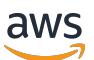

Amazon EMR 릴리즈 가이드

# Amazon EMR

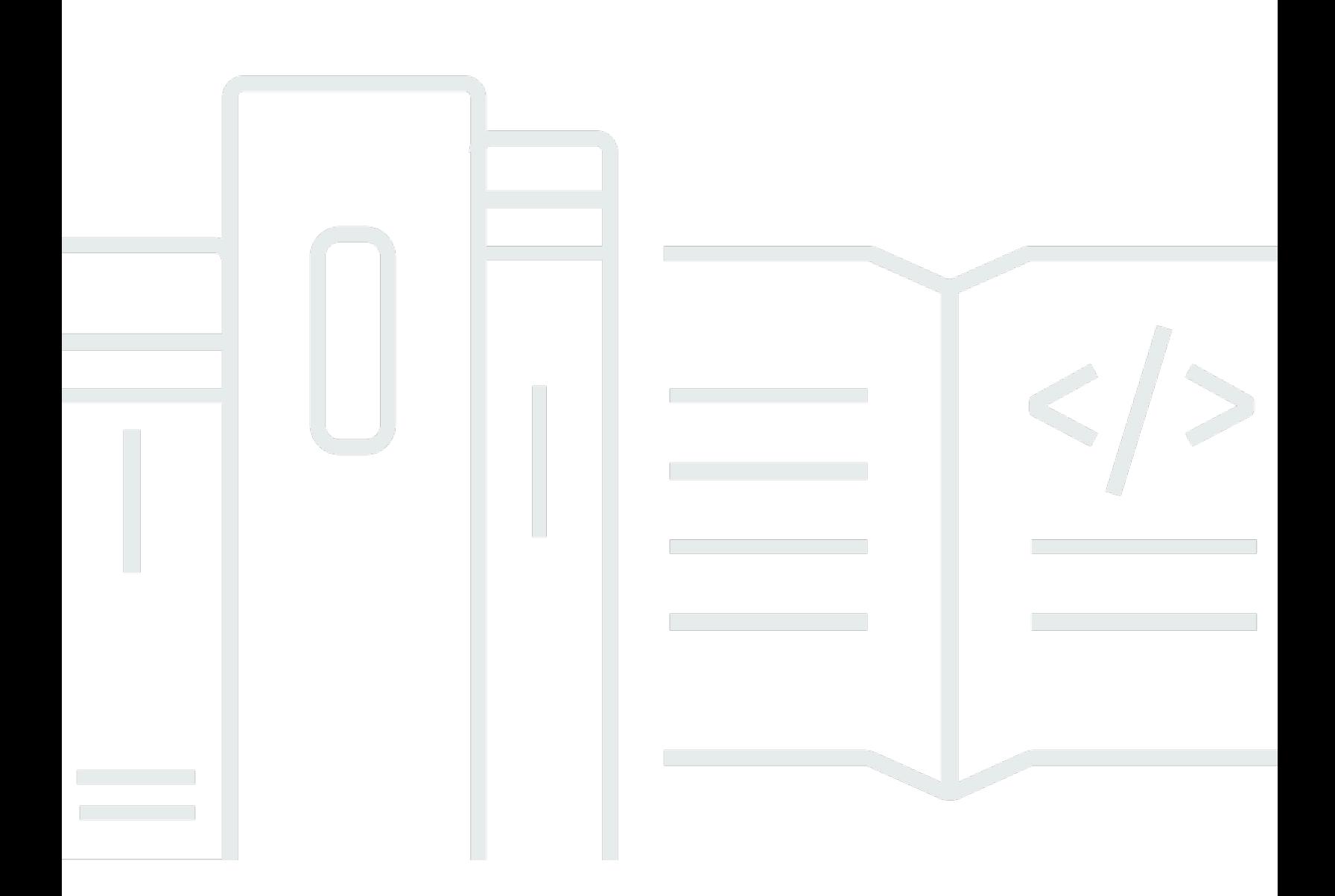

Copyright © 2024 Amazon Web Services, Inc. and/or its affiliates. All rights reserved.

## Amazon EMR: Amazon EMR 릴리즈 가이드

Copyright © 2024 Amazon Web Services, Inc. and/or its affiliates. All rights reserved.

Amazon의 상표 및 브랜드 디자인은 Amazon 외 제품 또는 서비스와 함께, 브랜드 이미지를 떨어뜨리 거나 고객에게 혼동을 일으킬 수 있는 방식으로 사용할 수 없습니다. Amazon이 소유하지 않은 기타 모 든 상표는 Amazon 계열사, 관련 업체 또는 Amazon의 지원 업체 여부에 상관없이 해당 소유자의 자산 입니다.

## **Table of Contents**

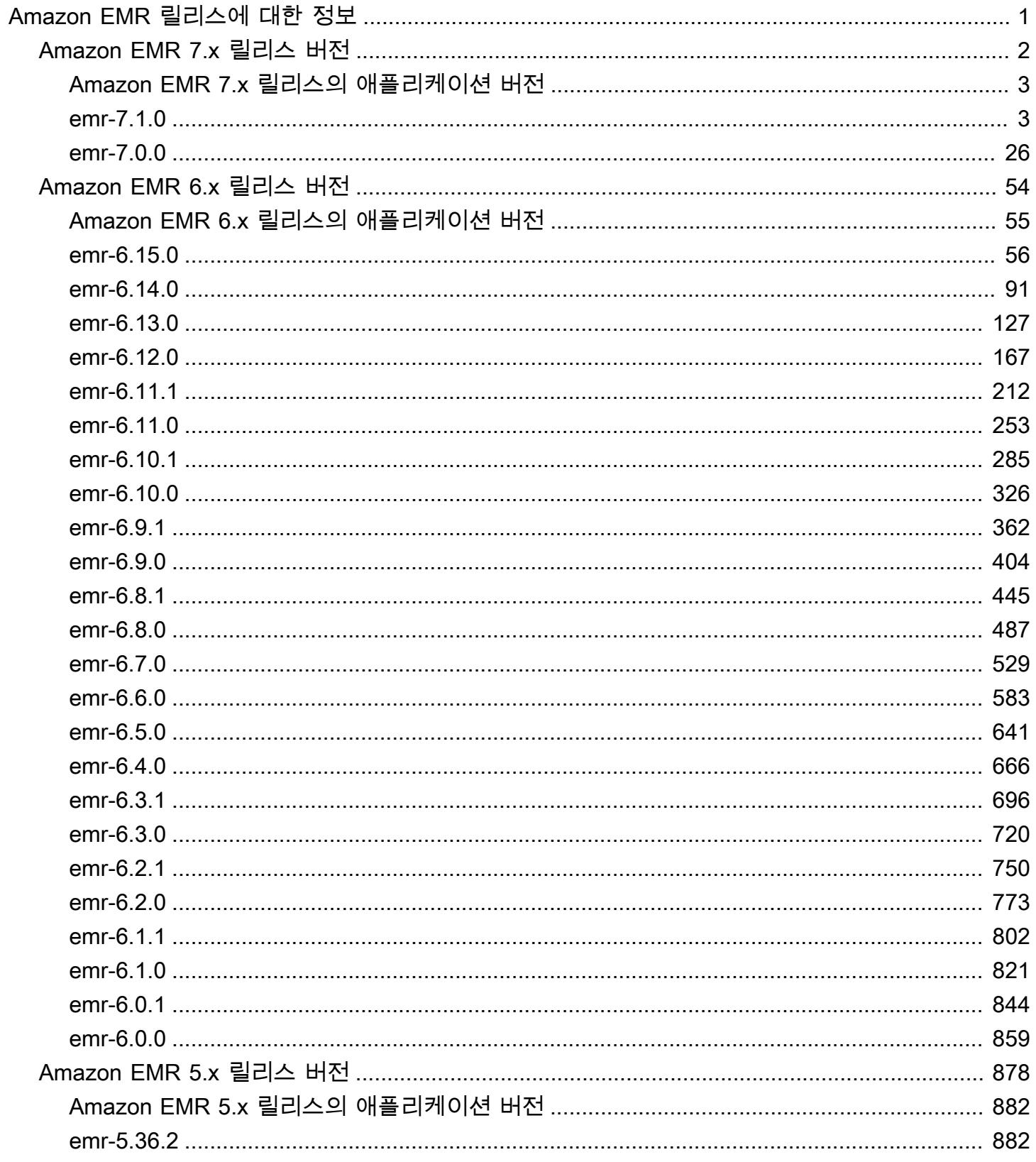

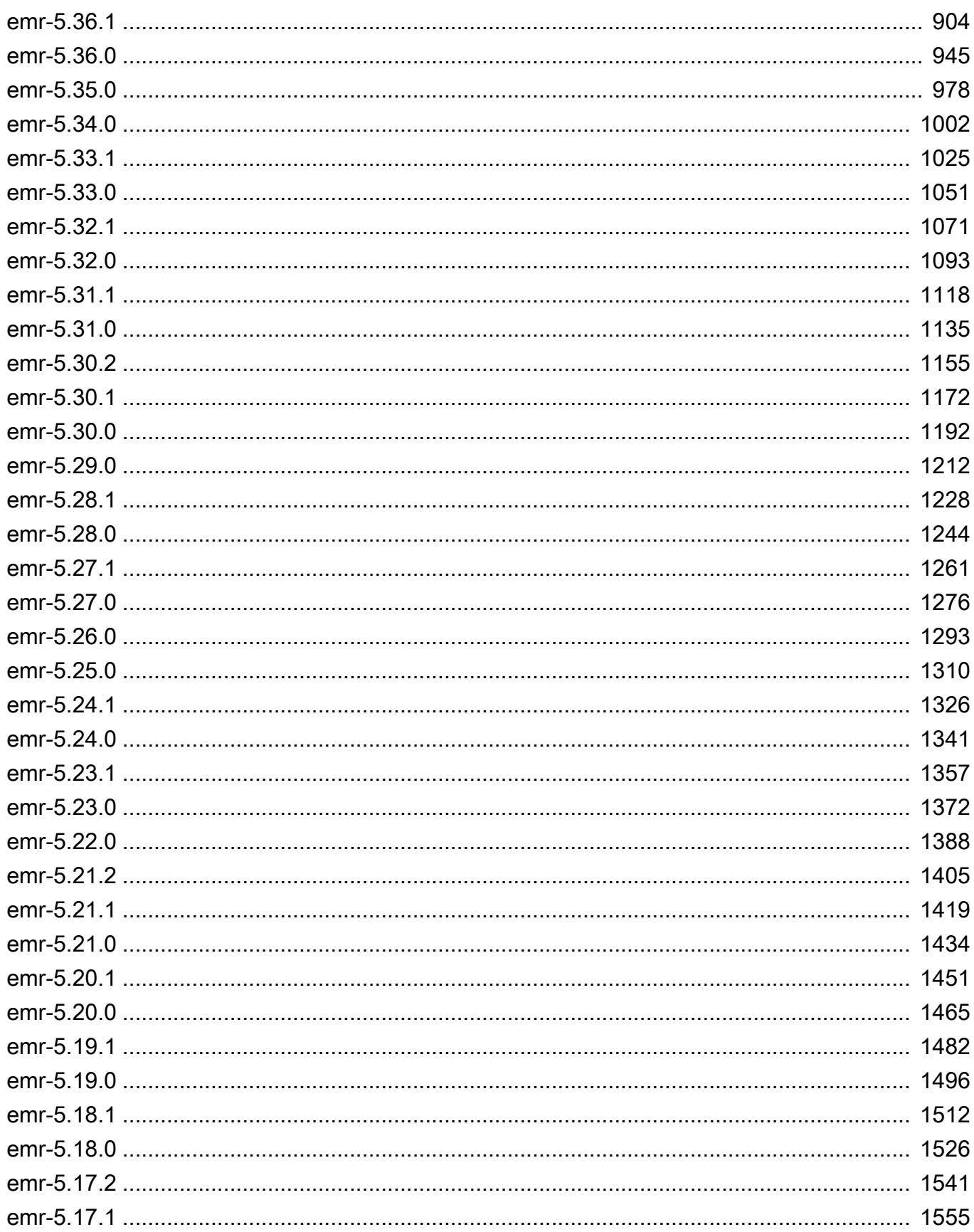

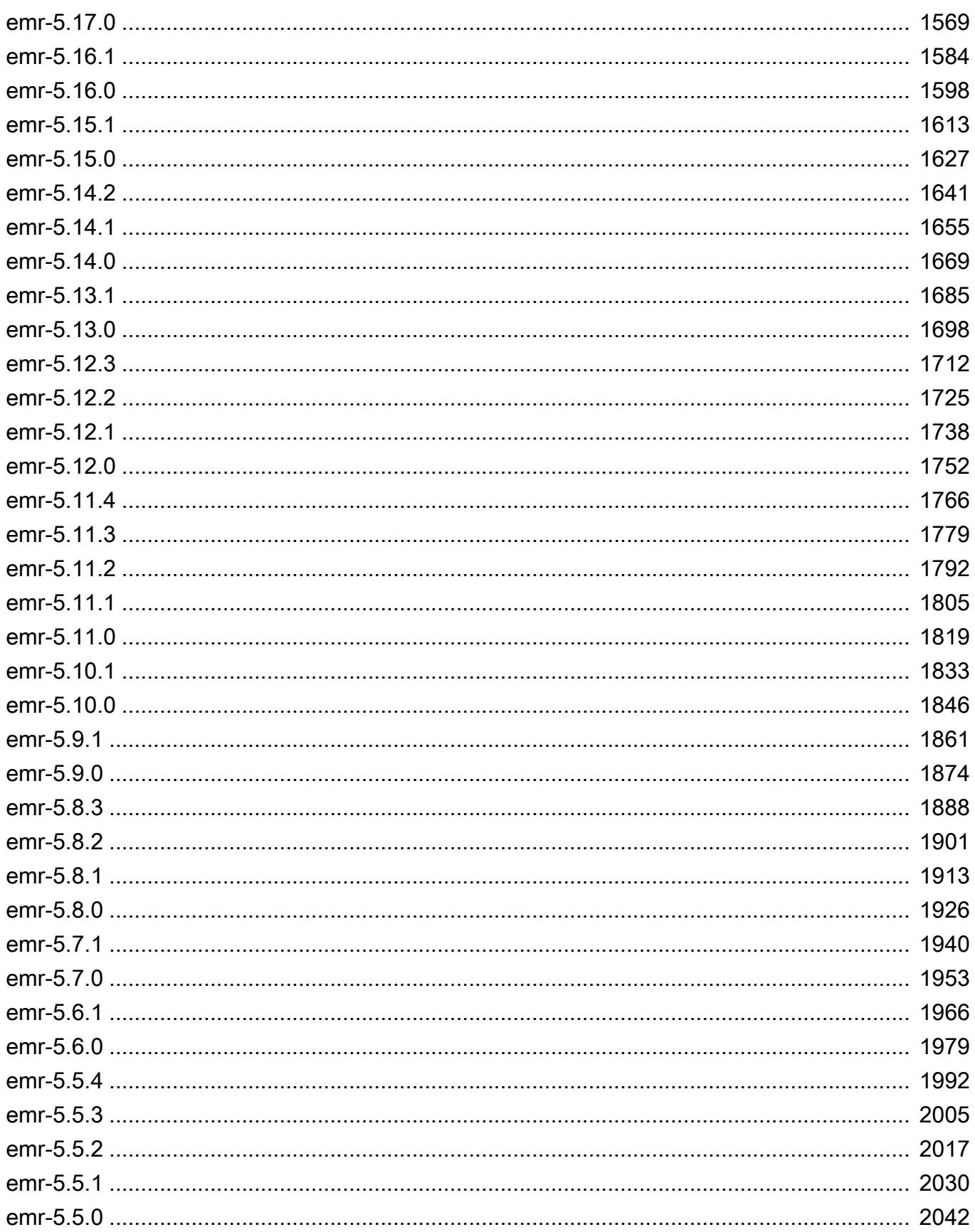

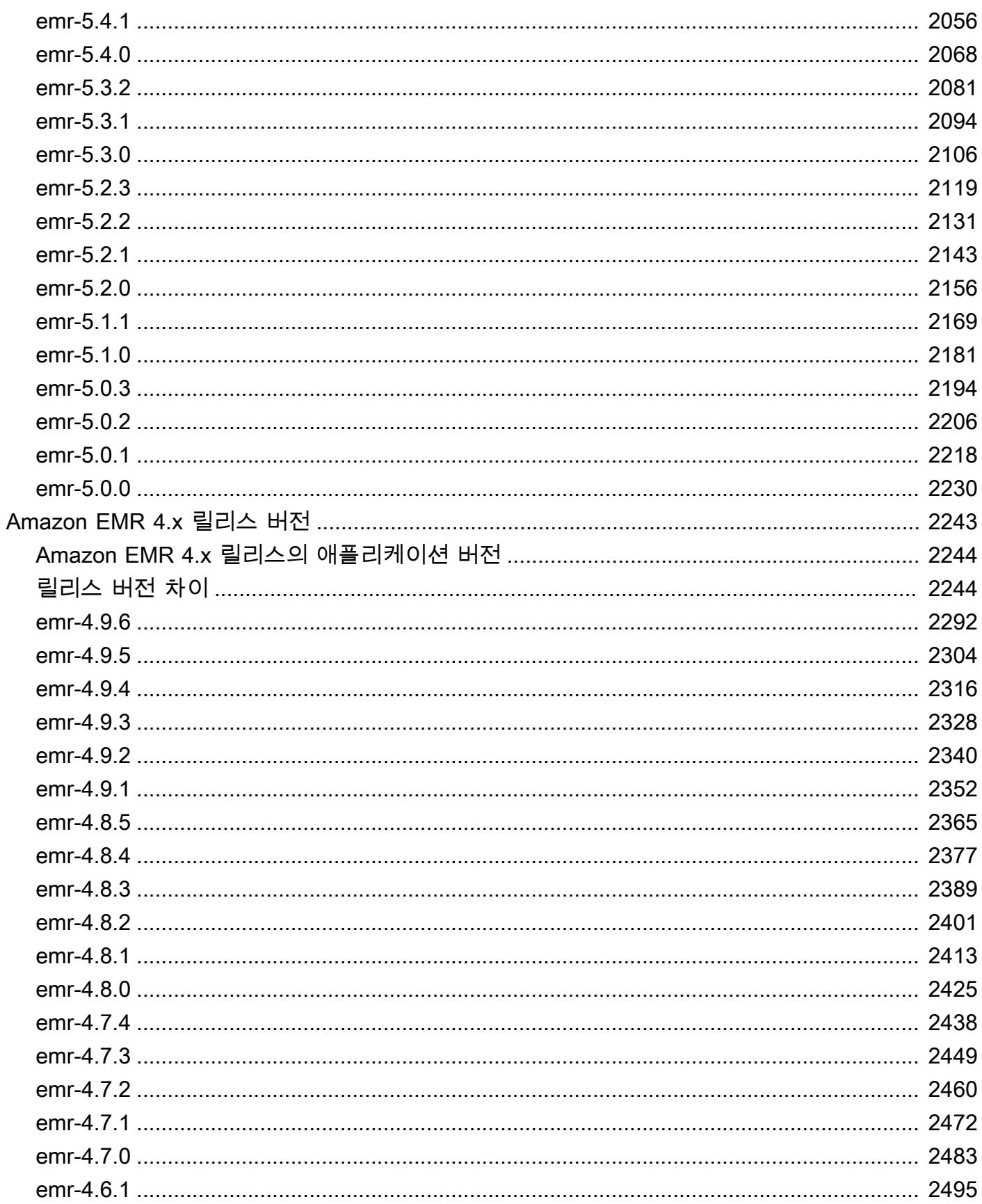

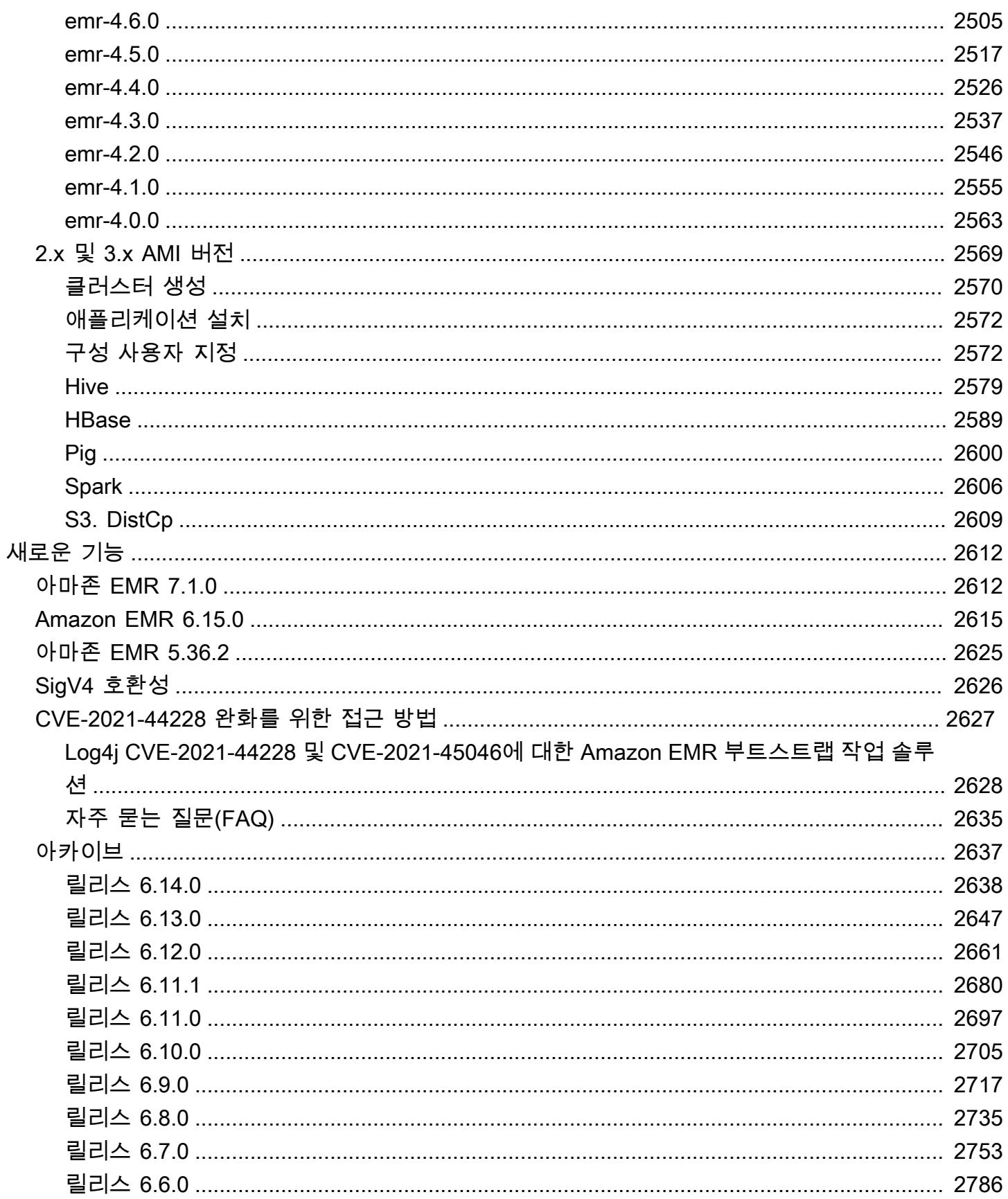

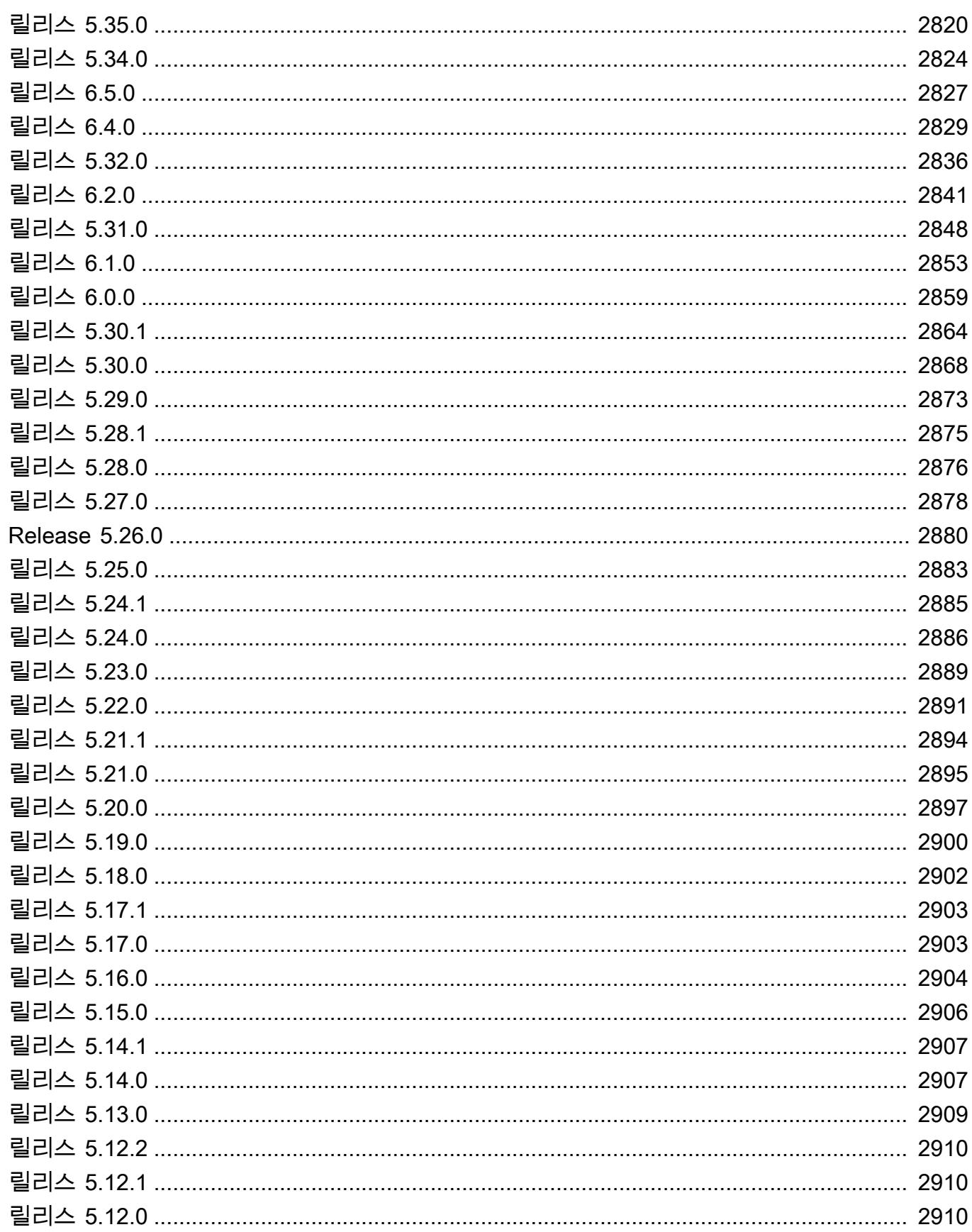

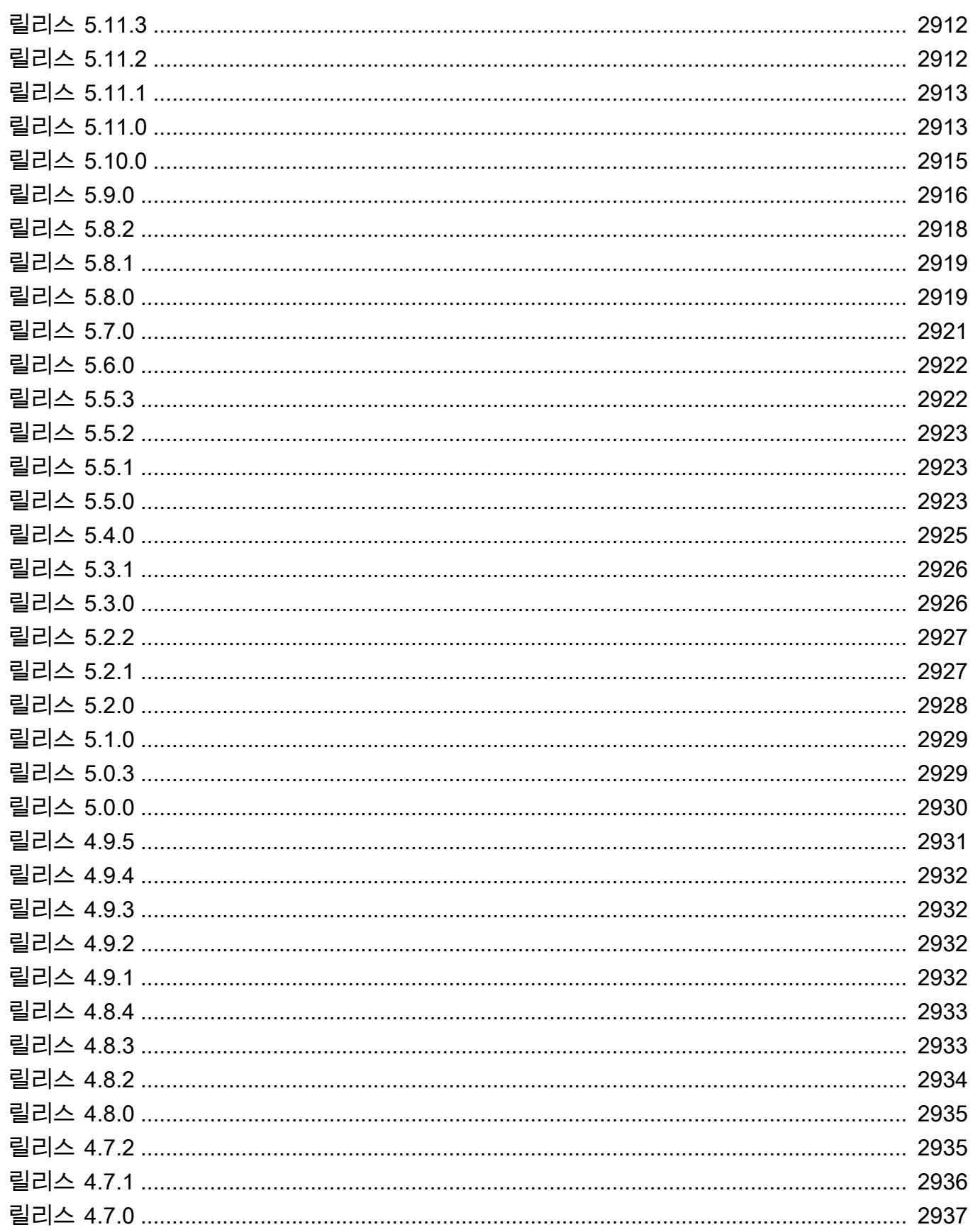

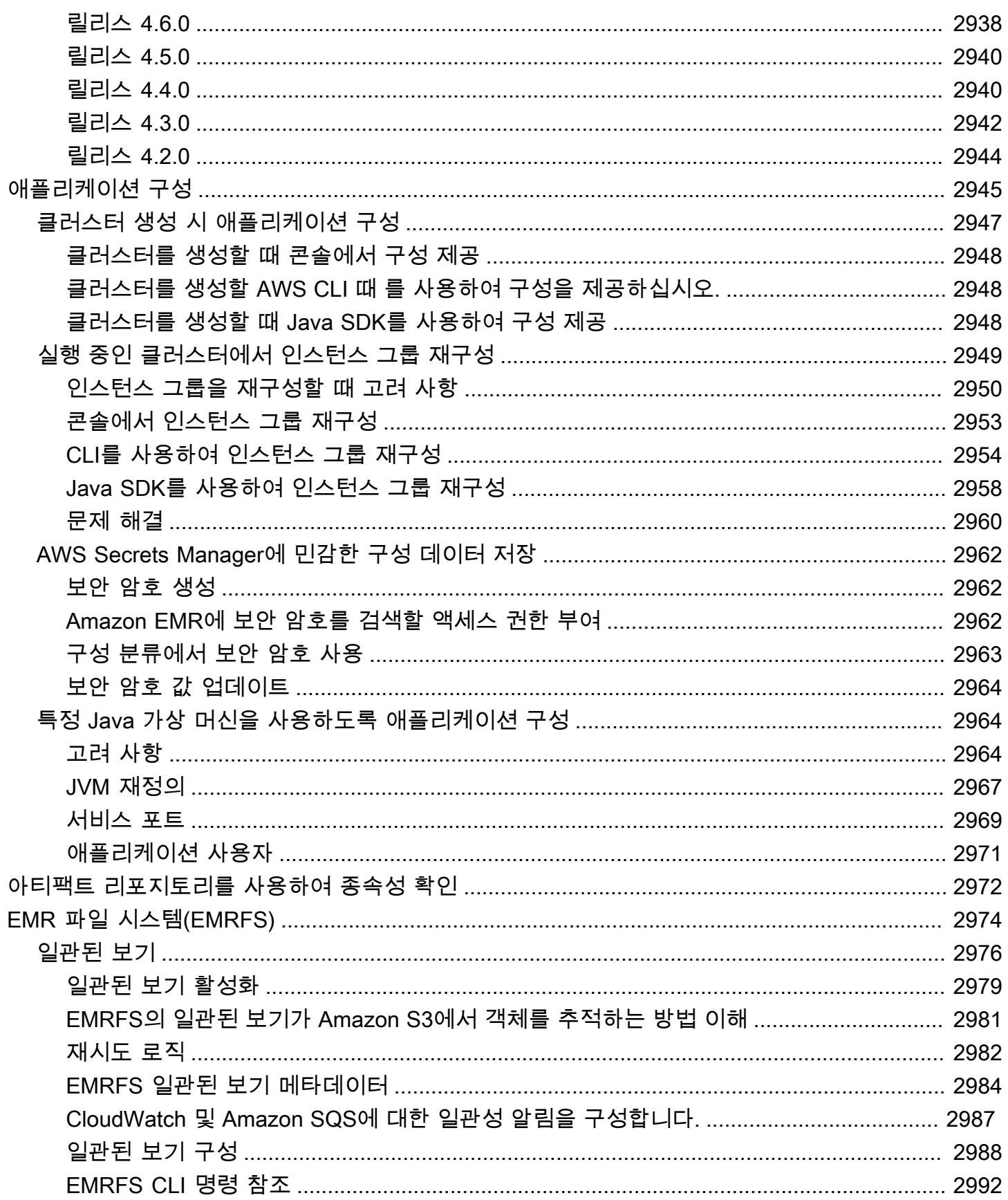

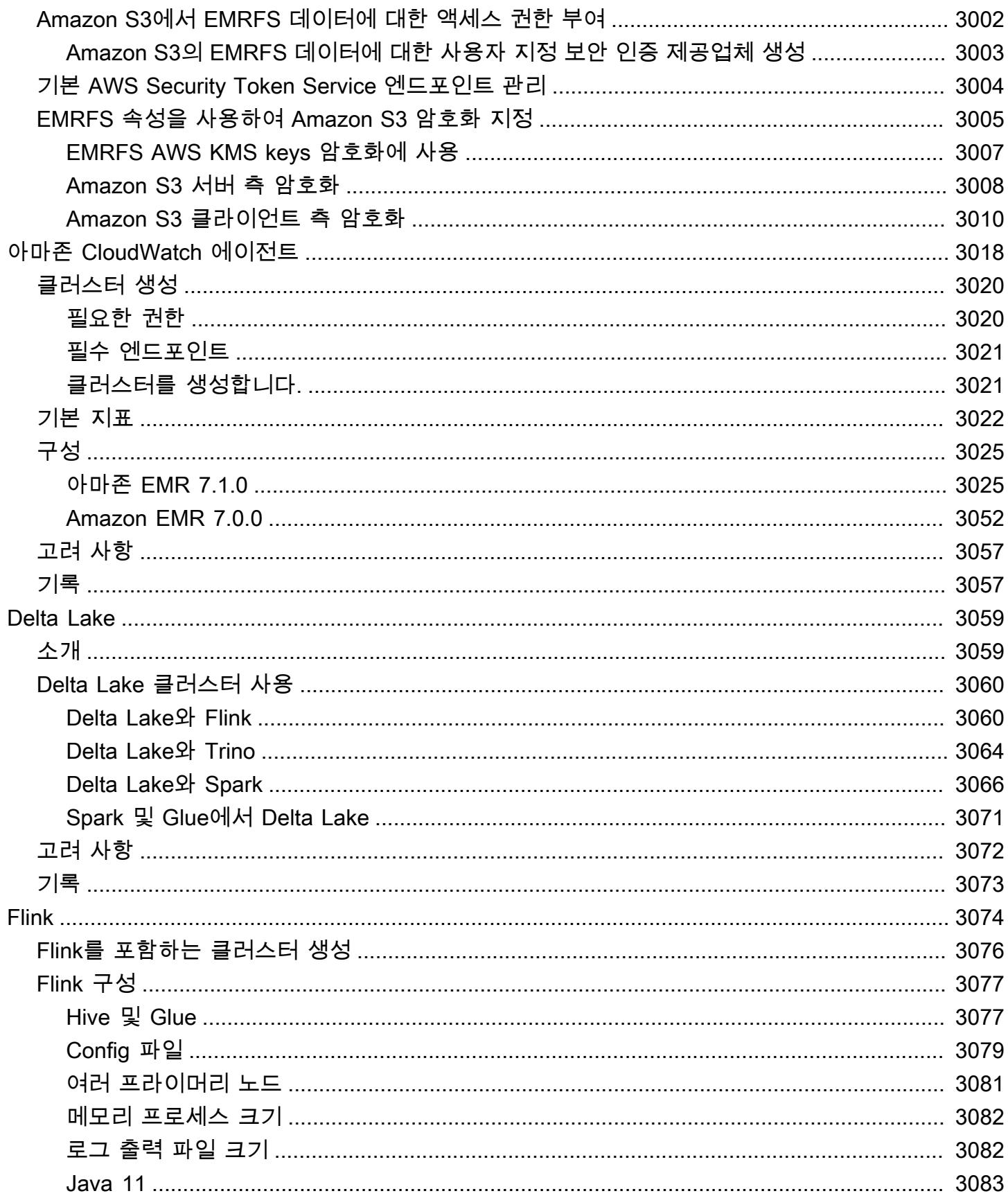

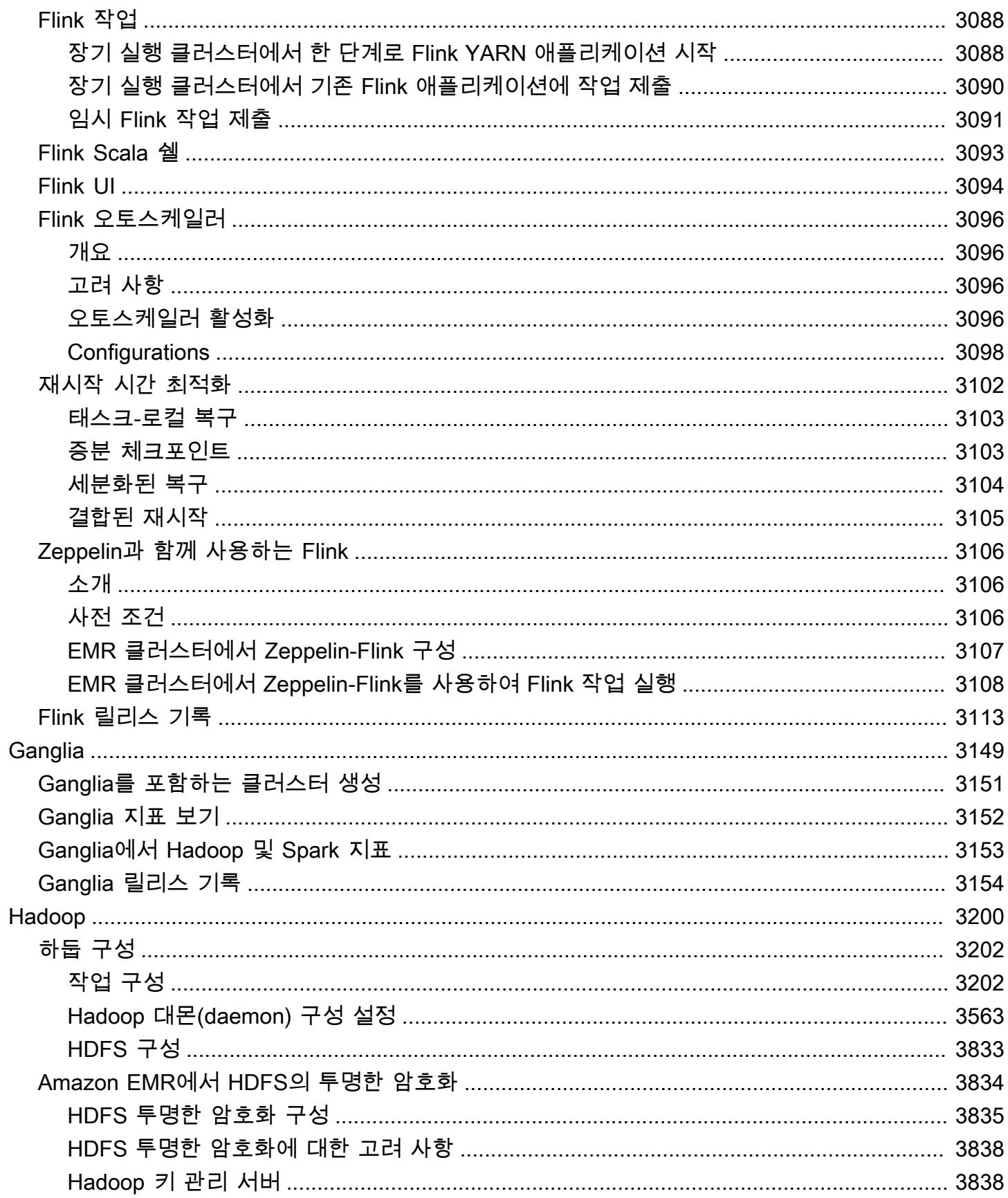

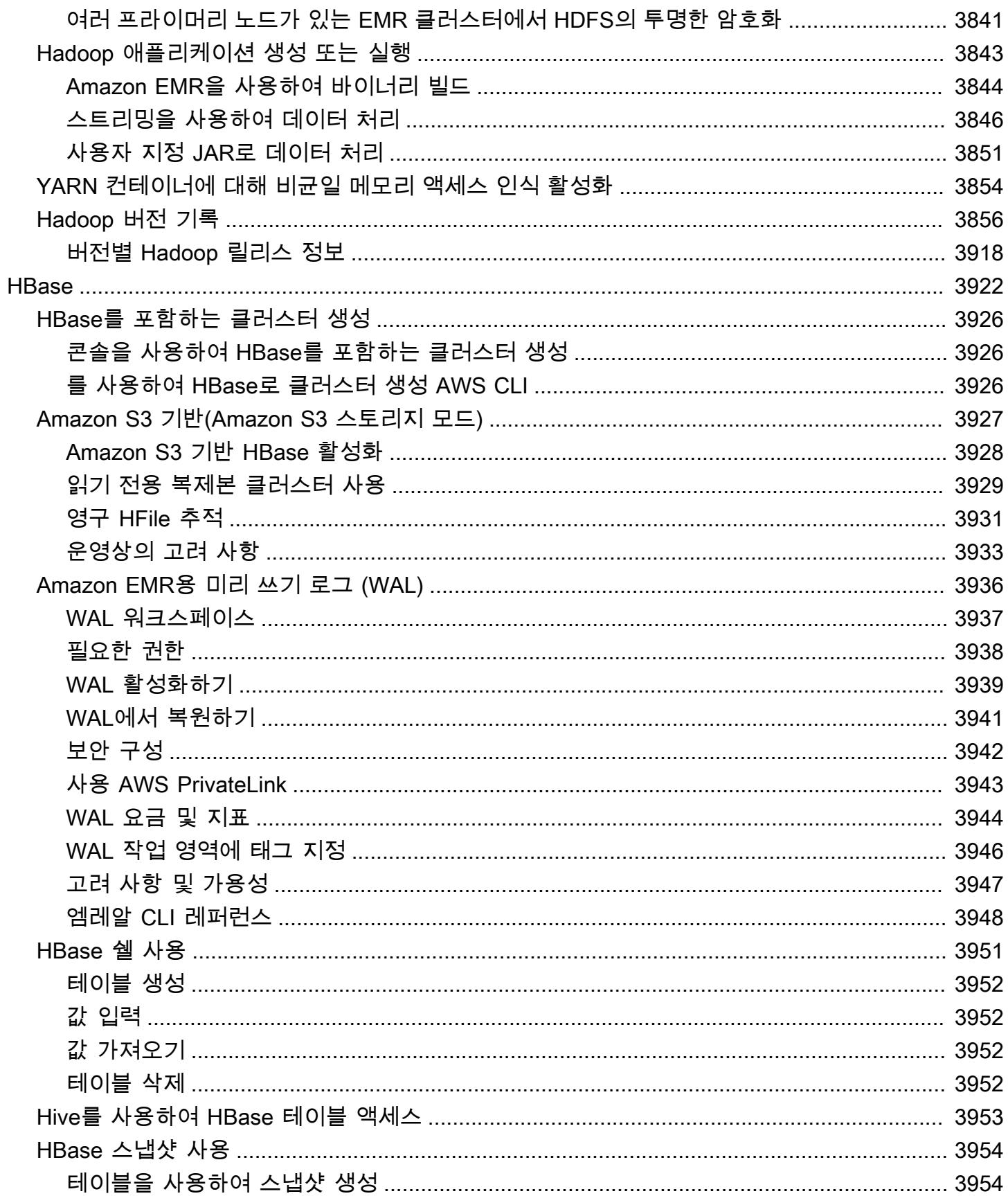

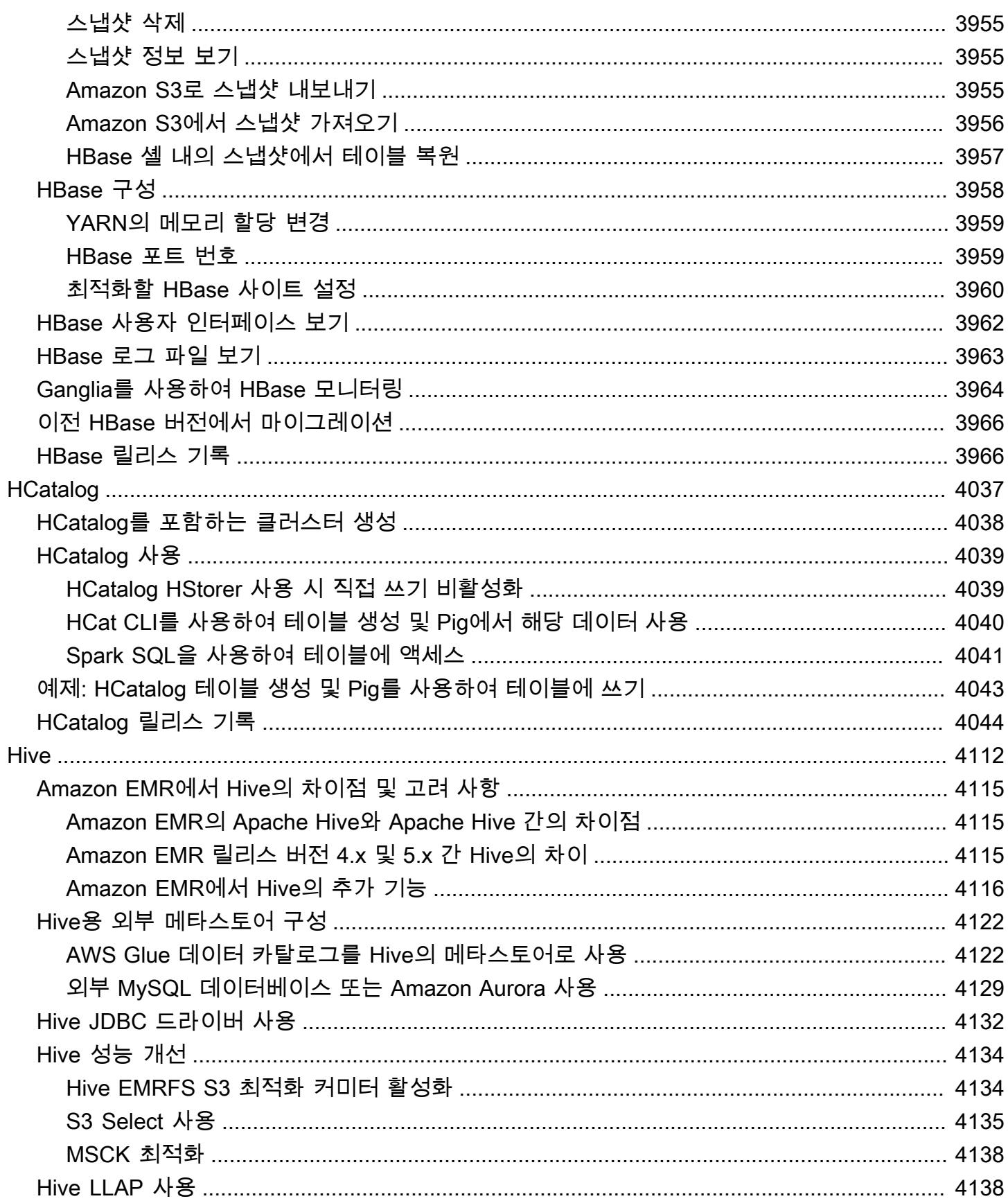

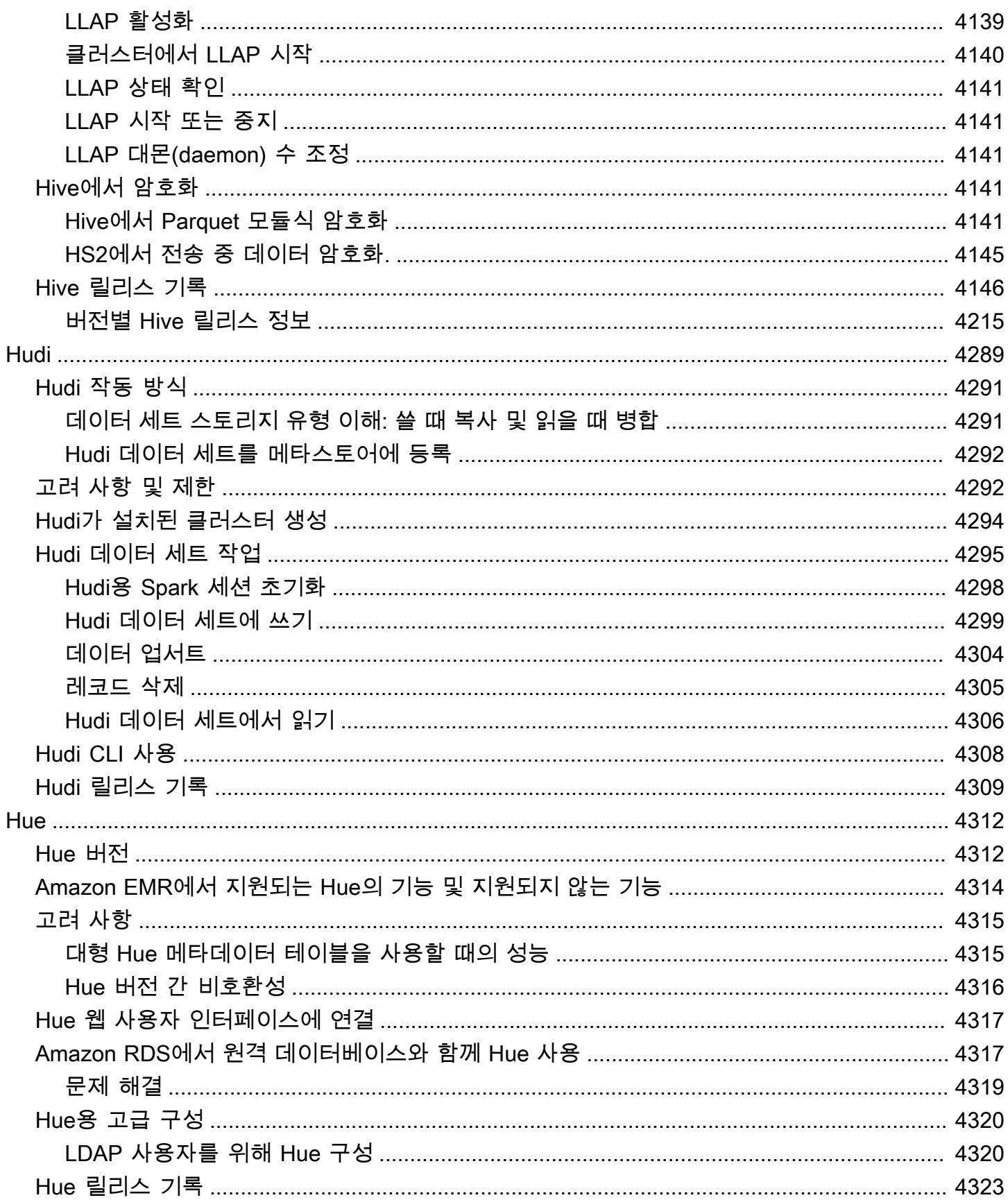

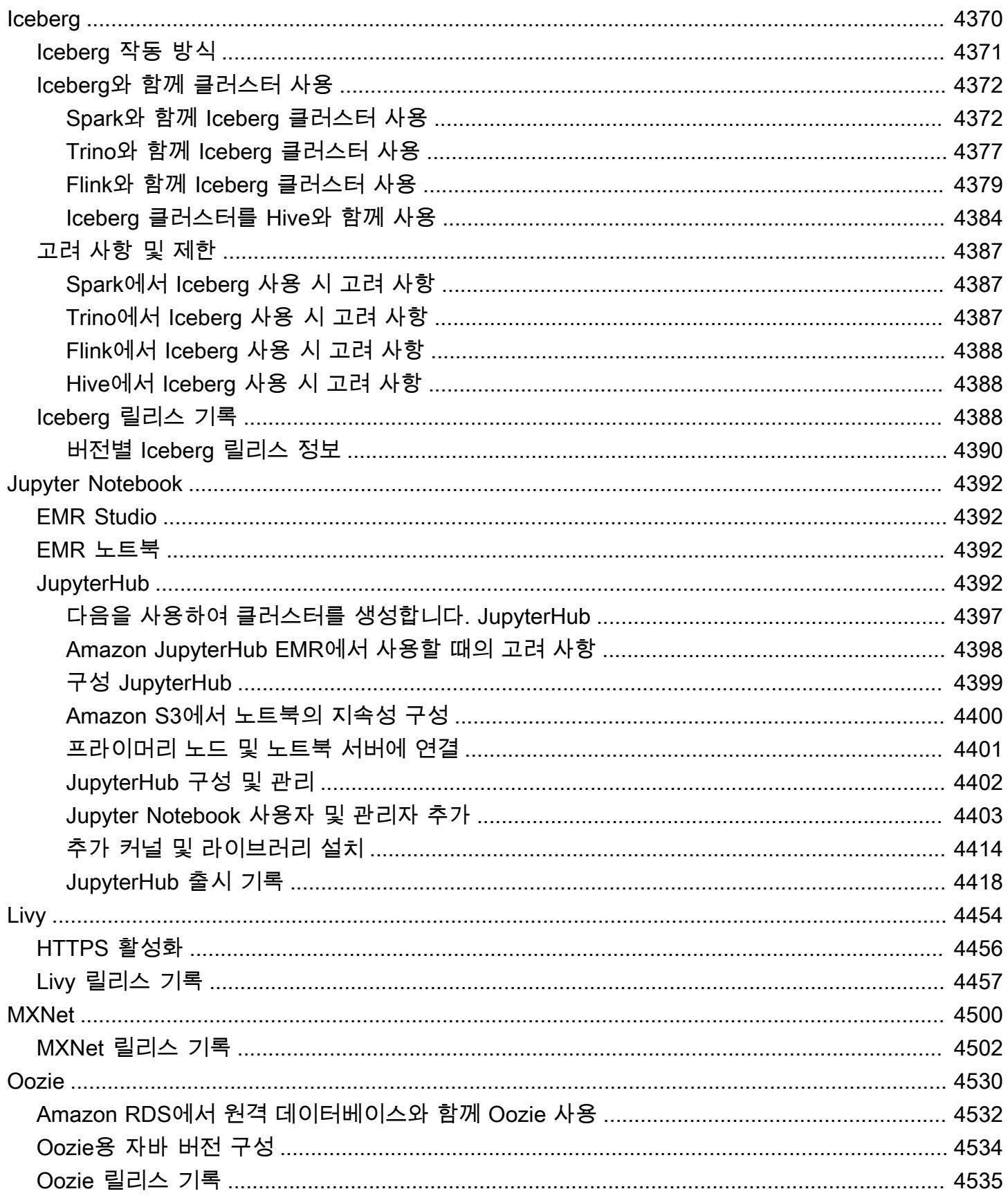

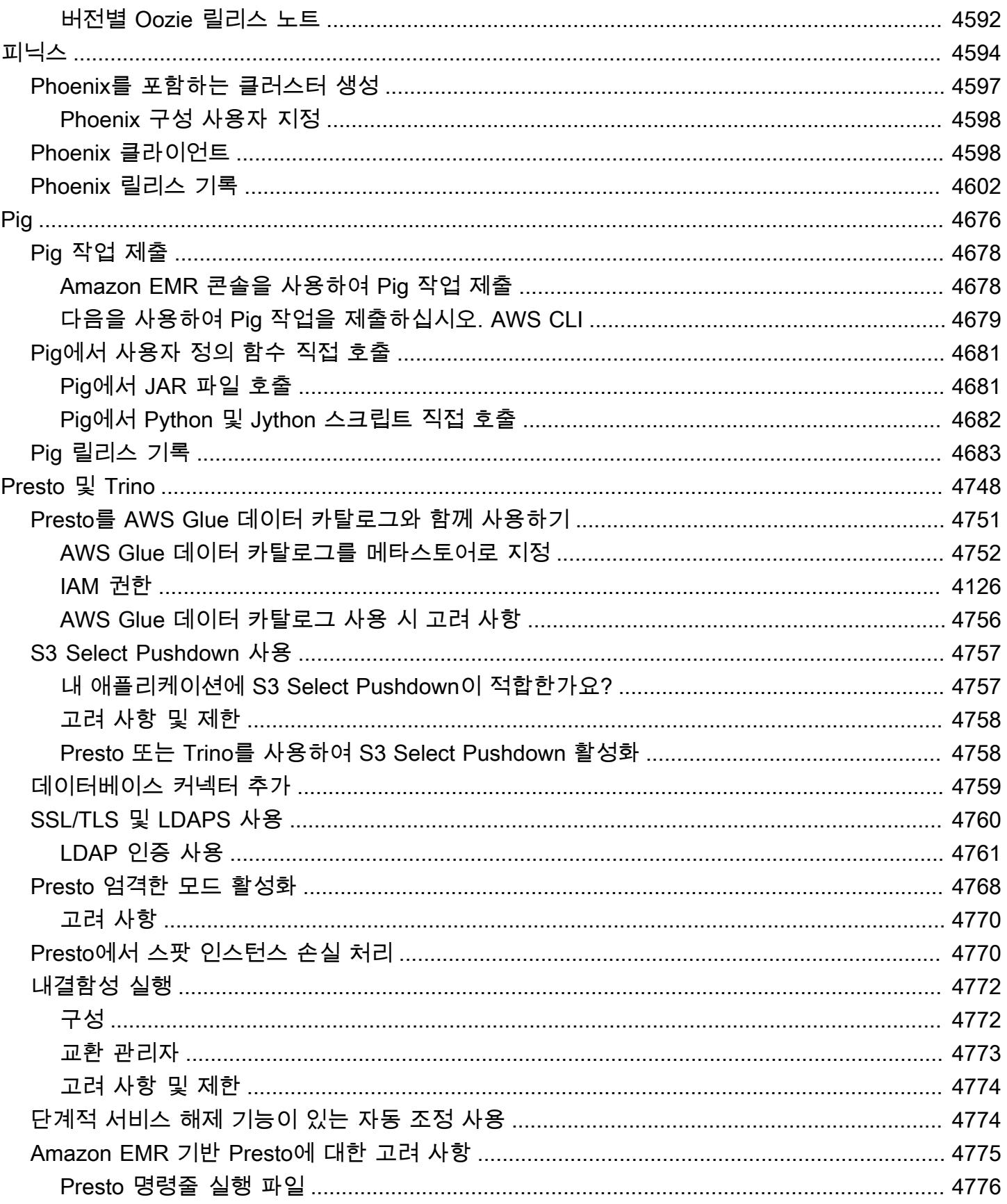

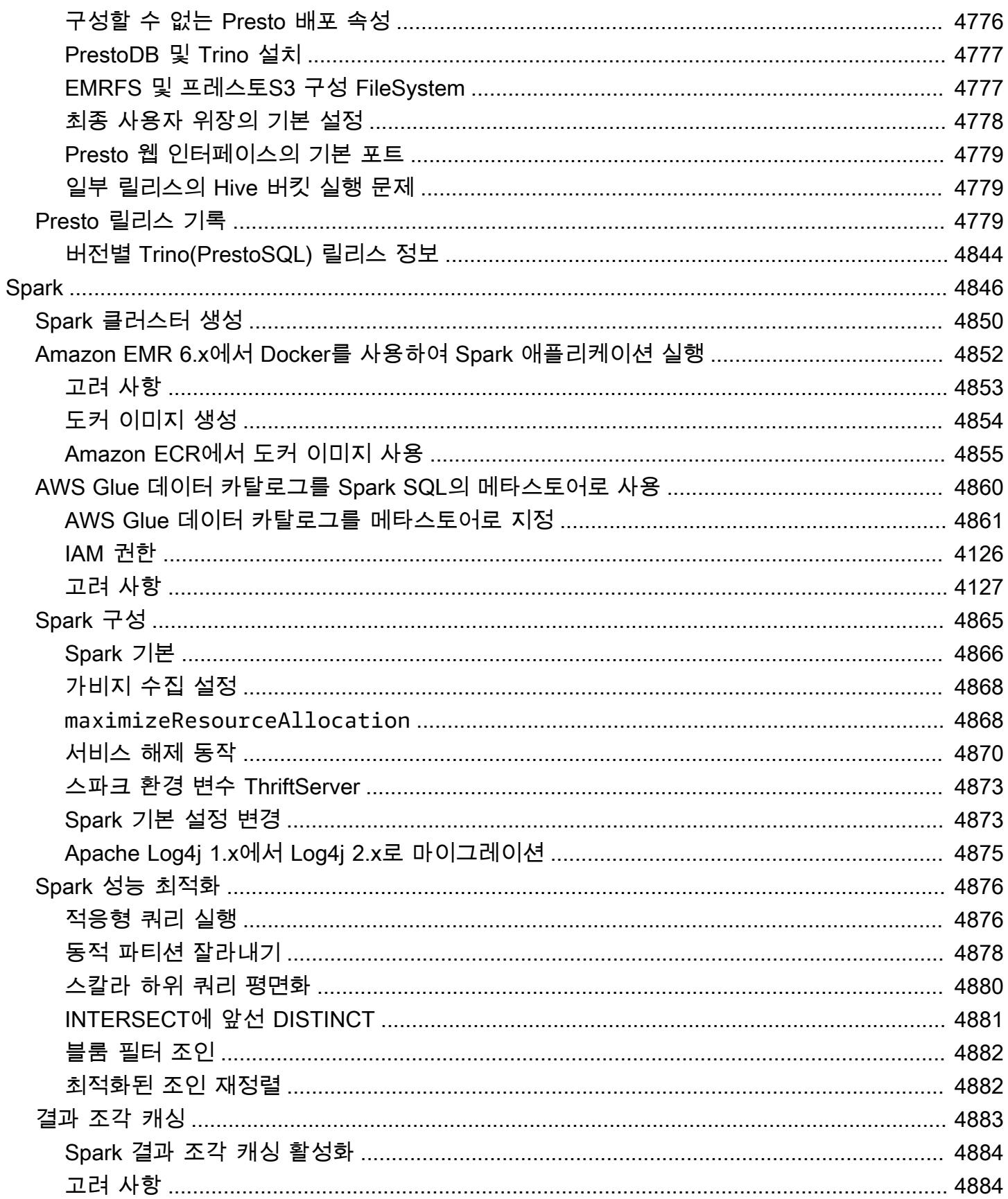

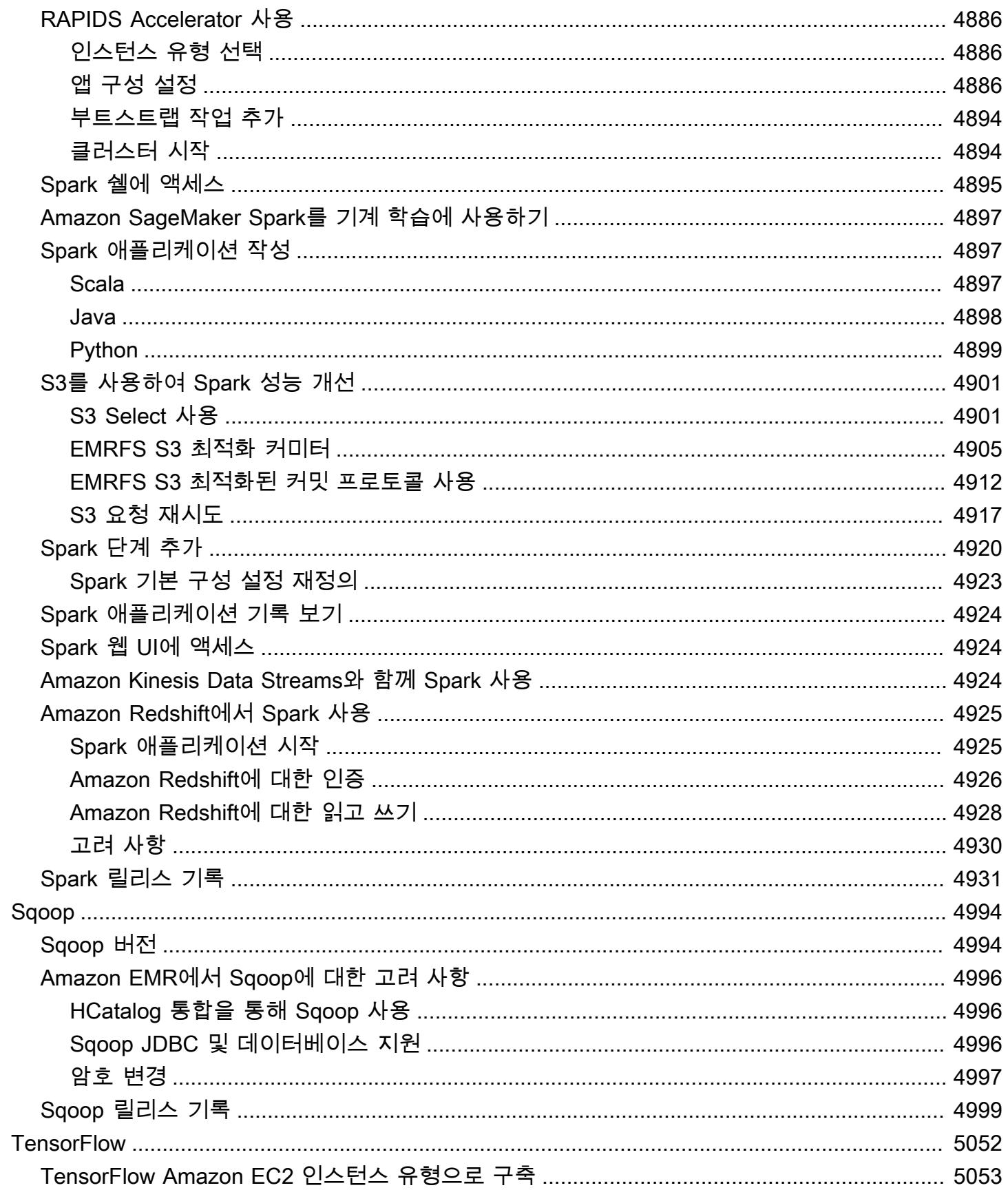

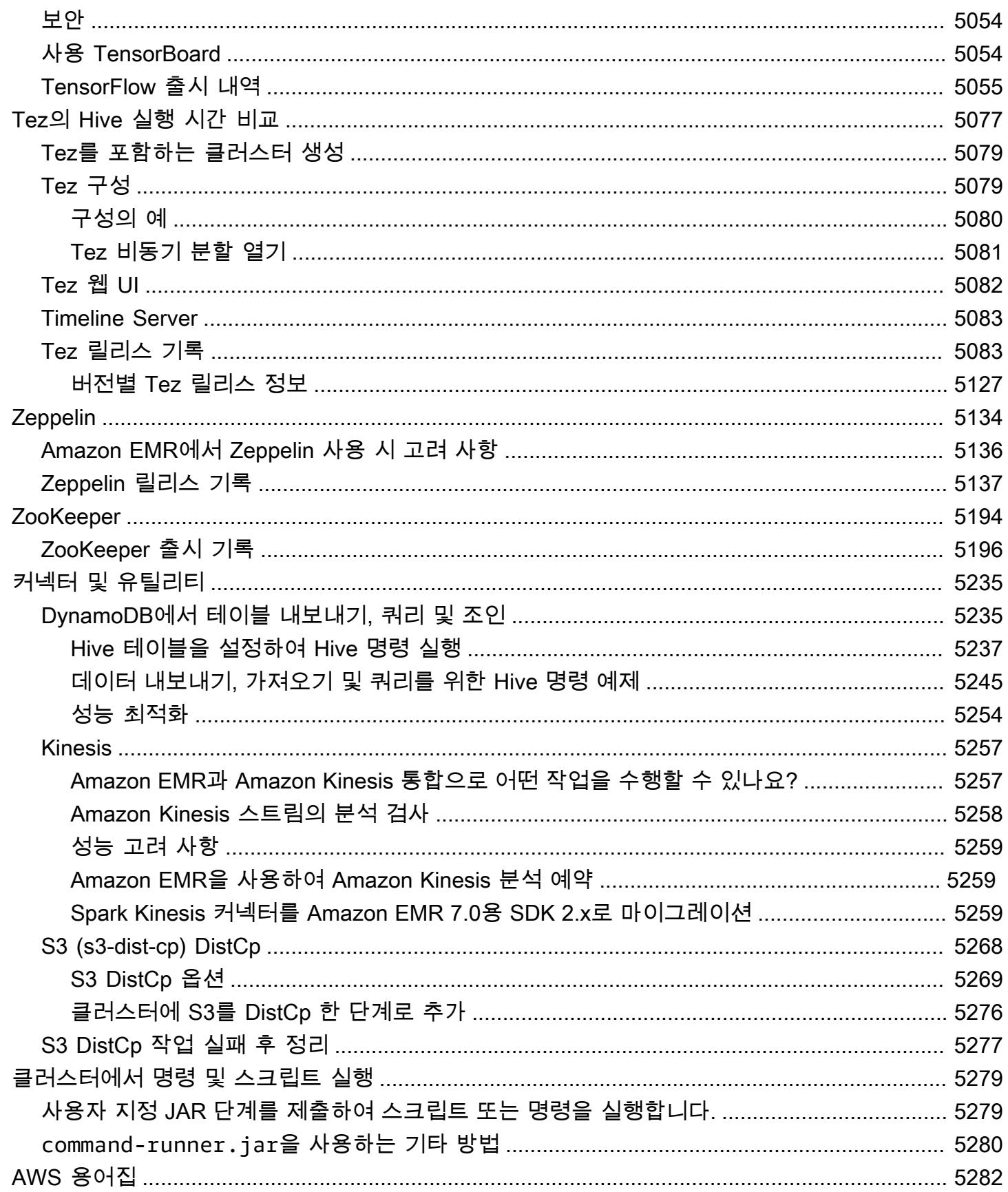

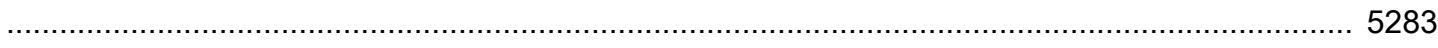

## <span id="page-21-0"></span>Amazon EMR 릴리스에 대한 정보

Amazon EMR 릴리스는 빅 데이터 에코시스템의 오픈 소스 애플리케이션입니다. 각 릴리스는 클러스 터를 생성할 때 Amazon EMR을 설치하고 구성하도록 선택한 여러 빅 데이터 애플리케이션, 구성 요 소 및 기능으로 구성됩니다. 애플리케이션은 하둡 에코시스템과 관련된 오픈 소스 BigTop 프로젝트인 [Apache](http://bigtop.apache.org/) 기반 시스템을 사용하여 패키징됩니다. 이 안내서에서는 Amazon EMR 릴리스에 포함된 애플 리케이션에 대한 정보를 제공합니다.

Amazon EMR을 시작하고 사용하는 방법에 대한 자세한 내용은 [Amazon EMR 관리 안내서를](https://docs.aws.amazon.com/emr/latest/ManagementGuide/) 참조하 세요.

클러스터를 시작할 때 Amazon EMR의 여러 릴리스 중에서 선택할 수 있습니다. 이를 통해 호환성 요 구 사항에 맞는 애플리케이션 버전을 테스트하고 사용할 수 있습니다. 릴리스 레이블과 함께 릴리스 번 호를 지정합니다. 릴리스 레이블은 emr-*x.x.x* 형식입니다. 예를 들어 emr-7.1.0입니다.

Amazon EMR 5.18.0부터 Amazon EMR 아티팩트 리포지토리를 사용하여 특정 Amazon EMR 릴리스 버전에서 사용할 수 있는 정확한 버전의 라이브러리와 종속 항목에 대해 작업 코드를 빌드할 수 있습니 다. 자세한 정보는 [Amazon EMR 아티팩트 리포지토리를 사용하여 종속성 확인을](#page-2992-0) 참조하세요.

새로운 Amazon EMR 릴리스가 출시될 때 업데이트를 받으려면 [Amazon EMR 릴리스 정보에 대한](https://docs.aws.amazon.com/emr/latest/ReleaseGuide/amazon-emr-release-notes.rss) [RSS 피드를](https://docs.aws.amazon.com/emr/latest/ReleaseGuide/amazon-emr-release-notes.rss) 구독하세요.

Amazon EMR 7.x, 6.x 및 5.x 시리즈의 애플리케이션 버전, 릴리스 정보, 구성 요소 및 구성 분류를 포 함한 최신 릴리스 세부 정보:

- [아마존 EMR 릴리스 7.1.0](#page-23-1)
- [Amazon EMR 릴리스 6.15.0](#page-76-0)
- [아마존 EMR 릴리스 5.36.2](#page-902-1)
	- **a** Note

새 Amazon EMR 릴리스는 최초 릴리스 날짜에 첫 번째 리전부터 시작하여 일정 기간에 걸쳐 여러 리전에 사용 가능해집니다. 이 기간에는 사용자 리전에서 최신 릴리스 버전이 제공되지 않을 수도 있습니다.

최신 Amazon EMR 릴리스에 대한 릴리스 정보 및 모든 릴리스 기록:

- [새로운 기능](#page-2632-0)
- [Amazon EMR 릴리스 정보 아카이브](#page-2657-0)

각 Amazon EMR 릴리스에서 애플리케이션 버전의 전체 기록:

- [Amazon EMR 7.x 릴리스의 애플리케이션 버전](#page-23-0)
- [Amazon EMR 6.x 릴리스의 애플리케이션 버전](#page-75-0)
- [Amazon EMR 5.x 릴리스의 애플리케이션 버전](#page-902-0)
- [Amazon EMR 4.x 릴리스의 애플리케이션 버전](#page-2264-0)

각 Amazon EMR 릴리스의 세부 정보 및 릴리스 시리즈별 차이(해당하는 경우):

- [Amazon EMR 7.x 릴리스 버전](#page-22-0)
- [Amazon EMR 6.x 릴리스 버전](#page-74-0)
- [Amazon EMR 5.x 릴리스 버전](#page-898-0)
- [Amazon EMR 4.x 릴리스 버전](#page-2263-0)
- [Amazon EMR 2.x 및 3.x AMI 버전](#page-2589-0)

## <span id="page-22-0"></span>Amazon EMR 7.x 릴리스 버전

이 섹션에는 각 Amazon EMR 7.x 릴리스 버전에 제공되는 애플리케이션 버전, 릴리스 정보, 구성 요소 버전 및 구성 분류가 포함되어 있습니다.

클러스터를 시작할 때 Amazon EMR의 여러 릴리스 중에서 선택할 수 있습니다. 이를 통해 호환성 요 구 사항에 맞는 애플리케이션 버전을 테스트하고 사용할 수 있습니다. 릴리스 레이블과 함께 릴리스 번 호를 지정합니다. 릴리스 레이블은 emr-*x.x.x* 형식입니다. 예를 들어 emr-7.1.0입니다.

새 Amazon EMR 릴리스는 최초 릴리스 날짜에 첫 번째 리전부터 시작하여 일정 기간에 걸쳐 여러 리 전에 사용 가능해집니다. 이 기간에는 사용자 리전에서 최신 릴리스 버전이 제공되지 않을 수도 있습니 다.

모든 Amazon EMR 7.x 릴리스에서 애플리케이션 버전의 전체 테이블은 [Amazon EMR 7.x 릴리스의](#page-23-0) [애플리케이션 버전](#page-23-0) 섹션을 참조하세요.

주제

• [Amazon EMR 7.x 릴리스의 애플리케이션 버전](#page-23-0)

- [아마존 EMR 릴리스 7.1.0](#page-23-1)
- [Amazon EMR 릴리스 7.0.0](#page-46-0)

#### <span id="page-23-0"></span>Amazon EMR 7.x 릴리스의 애플리케이션 버전

각 Amazon EMR 7.x 릴리스에서 사용할 수 있는 애플리케이션 버전을 표시한 전체 테이블을 보려면 브라우저에서 [Amazon EMR 7.x 릴리스의 애플리케이션 버전을](https://docs.aws.amazon.com/emr/latest/ReleaseGuide/emr-release-app-versions-7.x.html) 엽니다.

<span id="page-23-1"></span>아마존 EMR 릴리스 7.1.0

7.1.0 애플리케이션 버전

이 릴리스에서 지원되는 애플리케이션은 [AmazonCloudWatchAgent,](https://docs.aws.amazon.com/AmazonCloudWatch/latest/monitoring/Install-CloudWatch-Agent.html) [Delta,](https://delta.io/) [Flink,](https://flink.apache.org/) [HBase](http://hbase.apache.org/), [HCatalog,](https://cwiki.apache.org/confluence/display/Hive/HCatalog) [Hadoop](http://hadoop.apache.org/docs/current/), [Hive,](http://hive.apache.org/) [Hudi,](https://hudi.apache.org) [Hue,](http://gethue.com/) [Iceberg](https://iceberg.apache.org/), [JupyterEnterpriseGateway](https://jupyter-enterprise-gateway.readthedocs.io/en/latest/), [JupyterHub](https://jupyterhub.readthedocs.io/en/latest/#), [Livy](https://livy.incubator.apache.org/), [MXNet,](https://mxnet.incubator.apache.org/) [Oozie,](http://oozie.apache.org/) [Phoenix](https://phoenix.apache.org/), [Pig](http://pig.apache.org/), [Presto,](https://prestodb.io/) [Spark,](https://spark.apache.org/docs/latest/) [Sqoop,](http://sqoop.apache.org/) [TensorFlow](https://www.tensorflow.org/), [Tez,](https://tez.apache.org/) [Trino,](https://trino.io/) [Zeppelin](https://zeppelin.incubator.apache.org/), [ZooKeeper](https://zookeeper.apache.org)입니다.

아래 테이블에는 이번 Amazon EMR 릴리스에서 사용할 수 있는 애플리케이션 버전과 이전 세 가지 Amazon EMR 릴리스(해당하는 경우)의 애플리케이션 버전이 나와 있습니다.

각 Amazon EMR 릴리스에서 애플리케이션 버전의 전체 기록은 다음 주제를 참조하세요.

- [Amazon EMR 7.x 릴리스의 애플리케이션 버전](#page-23-0)
- [Amazon EMR 6.x 릴리스의 애플리케이션 버전](#page-75-0)
- [Amazon EMR 5.x 릴리스의 애플리케이션 버전](#page-902-0)
- [Amazon EMR 4.x 릴리스의 애플리케이션 버전](#page-2264-0)

애플리케이션 버전 정보

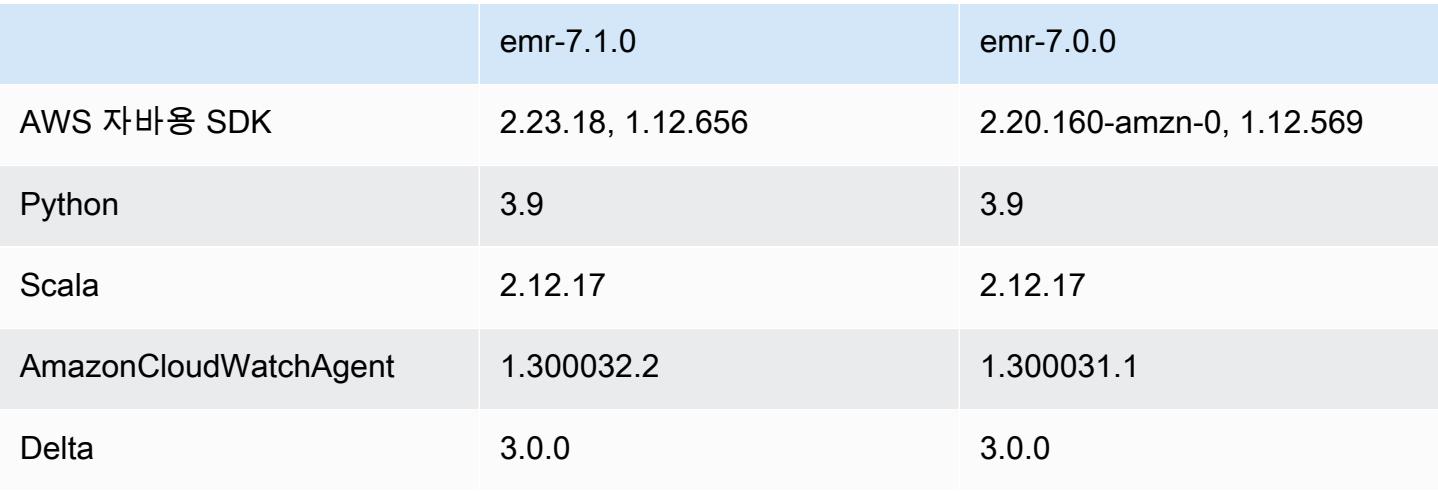

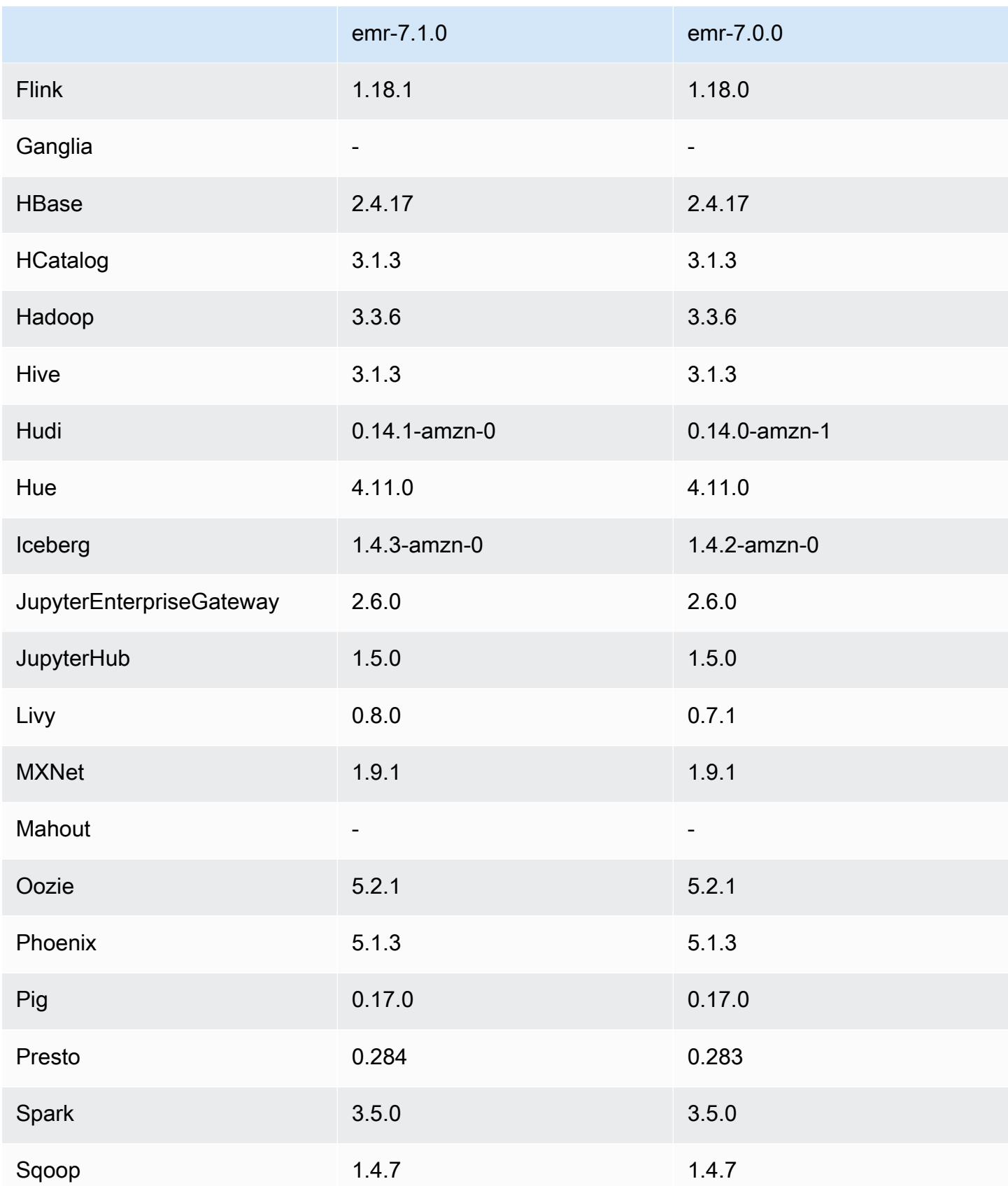

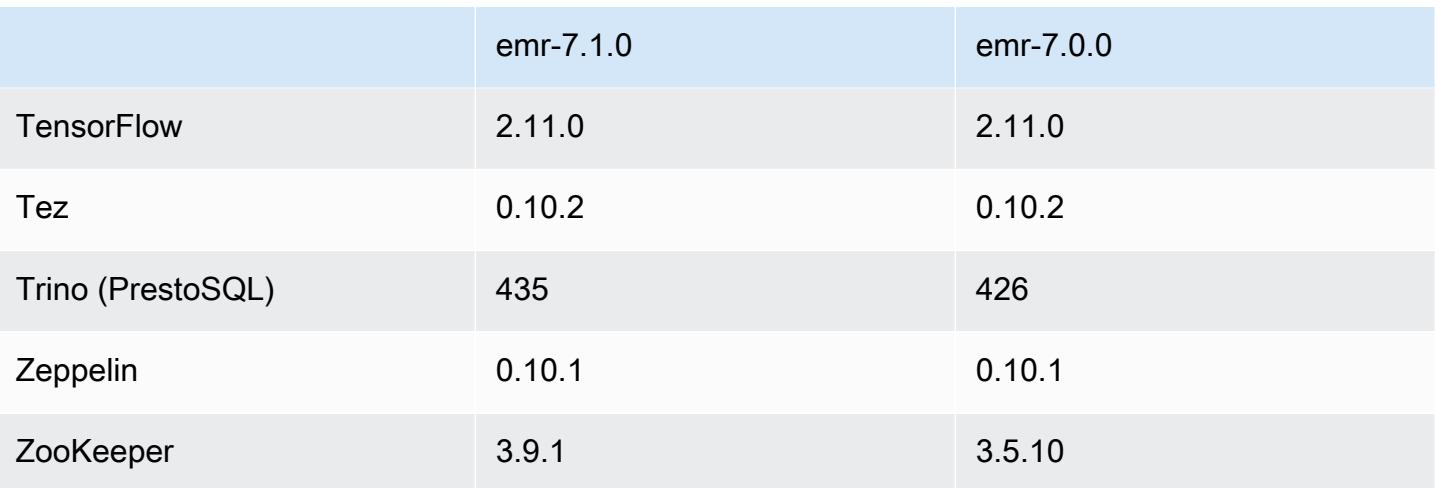

#### 7.1.0 릴리스 노트

다음 릴리스 노트에는 Amazon EMR 릴리스 7.1.0에 대한 정보가 포함되어 있습니다. 변경 사항은 7.1.0을 기준으로 합니다.

#### 새로운 기능

- 애플리케이션 업그레이드 Amazon EMR 7.1.0 application upgrades include Livy 0.8.0, Trino 435, and ZooKeeper 3.9.1.
- [비정상 노드 교체](https://docs.aws.amazon.com/emr/latest/ManagementGuide/emr-plan-node-replacement.html) Amazon EMR 7.1.0 이상에서는 비정상 노드 교체가 기본적으로 활성화되어 있 으므로 Amazon EMR은 비정상 노드를 정상적으로 교체합니다. Amazon EMR 릴리스 7.0.0 이하의 기존 워크플로에 영향을 주지 않도록 클러스터에서 종료 보호를 활성화한 경우 비정상 노드 교체가 비활성화됩니다.
- [CloudWatch 에이전트](https://docs.aws.amazon.com/emr/latest/ReleaseGuide/emr-AmazonCloudWatchAgent.html) Amazon EMR 구성 API를 사용하여 추가 시스템 지표를 사용하고, 애플리 케이션 지표를 추가하고, 지표 대상을 변경하도록 CloudWatch 에이전트를 구성합니다.

#### 알려진 문제

• Python 3.11은 EMR 스튜디오에서 지원되지 않습니다.

#### 변경 사항, 향상된 기능 및 해결된 문제

• 아마존 EMR 7.1.0은 기본적으로 파이썬 3.9를 지원하지만, 아마존 EMR 7.1.0의 Livy 0.8.0과 Spark 는 Python 3.11을 지원합니다.

- 이 릴리스에서는 Python 버전 PySpark 3.11과 함께 사용할 때 각 줄을 한 번에 하나씩 실행해야 하는 문제를 수정했습니다.
- 제플린 업그레이드 Amazon EMR 7.1.0에는 제플린을 Java v2용 SDK로 업그레이드하는 기능 이 포함되어 있습니다. AWS 이번 업그레이드를 통해 Zeppelin S3 노트북은 사용자 지정 암호화 자 료 공급자를 수락할 수 있습니다. Java v2용 AWS EncryptionMaterialsProvider SDK는 인터페이스 를 제거합니다. Amazon EMR 7.1.0으로 업그레이드할 때 사용자 지정 암호화를 사용하려면 [키링](https://github.com/aws/amazon-s3-encryption-client-java/blob/main/src/main/java/software/amazon/encryption/s3/materials/Keyring.java) [인터페이스를](https://github.com/aws/amazon-s3-encryption-client-java/blob/main/src/main/java/software/amazon/encryption/s3/materials/Keyring.java) 구현해야 합니다. [키링 인터페이스를 구현하는 방법의 예는 .java를 참조하십시오.](https://github.com/aws/amazon-s3-encryption-client-java/blob/a5d714fe27f97793997e41745939ef7da8a22167/src/main/java/software/amazon/encryption/s3/materials/KmsKeyring.java#L36)  [KmsKeyring](https://github.com/aws/amazon-s3-encryption-client-java/blob/a5d714fe27f97793997e41745939ef7da8a22167/src/main/java/software/amazon/encryption/s3/materials/KmsKeyring.java#L36)
- Amazon EMR 릴리스 7.1.0으로 업그레이드할 때는 AES/GCM/의 AES 알고리즘을 사용하여 키를 생성하도록 로컬 디스크 암호화에 대한 사용자 지정 키 제공자를 변경하십시오. NoPadding [알고리](https://docs.aws.amazon.com/emr/latest/ManagementGuide/emr-encryption-enable.html#emr-custom-keys) [즘을 업데이트하지 않으면 클러스터 생성이 실패하고 오류가 발생할 수 있습니다. 사용자 지정 키](https://docs.aws.amazon.com/emr/latest/ManagementGuide/emr-encryption-enable.html#emr-custom-keys) 제공자 생성에 [Local disk encryption failed on master instance \(i-123456789\)](https://docs.aws.amazon.com/emr/latest/ManagementGuide/emr-encryption-enable.html#emr-custom-keys)  due to internal error. [대한 자세한 내용은 사용자 지정 키 제공자 생성을 참조하십시오.](https://docs.aws.amazon.com/emr/latest/ManagementGuide/emr-encryption-enable.html#emr-custom-keys)
- Amazon EMR 7.1.0은 열린 파일 핸들이 있는 파일의 로그 잘라내기 로직을 개선하여 디스크 공간이 부족한 조건에서 노드의 복원력을 개선합니다.
- 이번 릴리스에서는 인코딩 및 디코딩 로직을 개선하여 노드를 다시 시작할 때 Amazon EMR 데몬이 파일을 읽고 쓸 수 있도록 데이터 손상 및 노드 장애 위험을 최소화합니다.
- Amazon EMR 5.36 이상, 6.6 이상 또는 7.0 이상의 최신 패치 릴리스로 클러스터를 시작하면 Amazon EMR은 기본 Amazon EMR AMI에 최신 아마존 리눅스 2023 또는 아마존 리눅스 2 릴리스 를 사용합니다. 자세한 내용은 [Amazon EMR에 대한 기본 Amazon Linux AMI 사용을](https://docs.aws.amazon.com/emr/latest/ManagementGuide/emr-default-ami.html) 참조하세요.

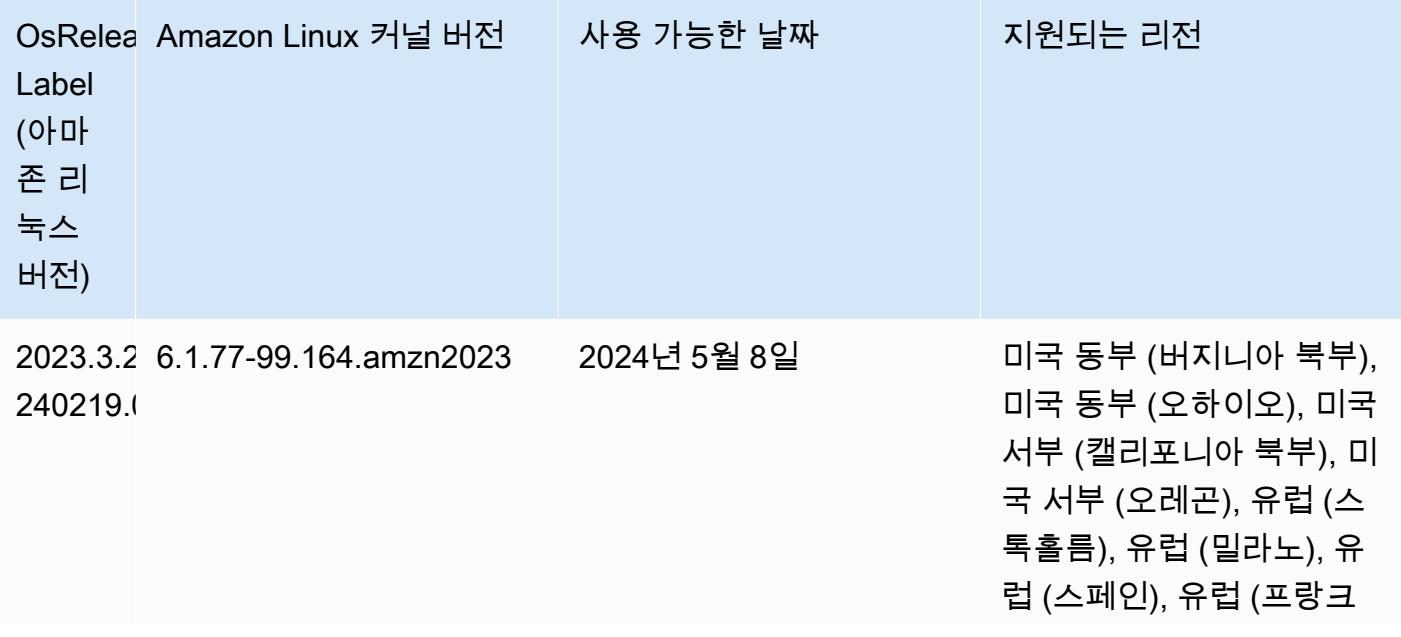

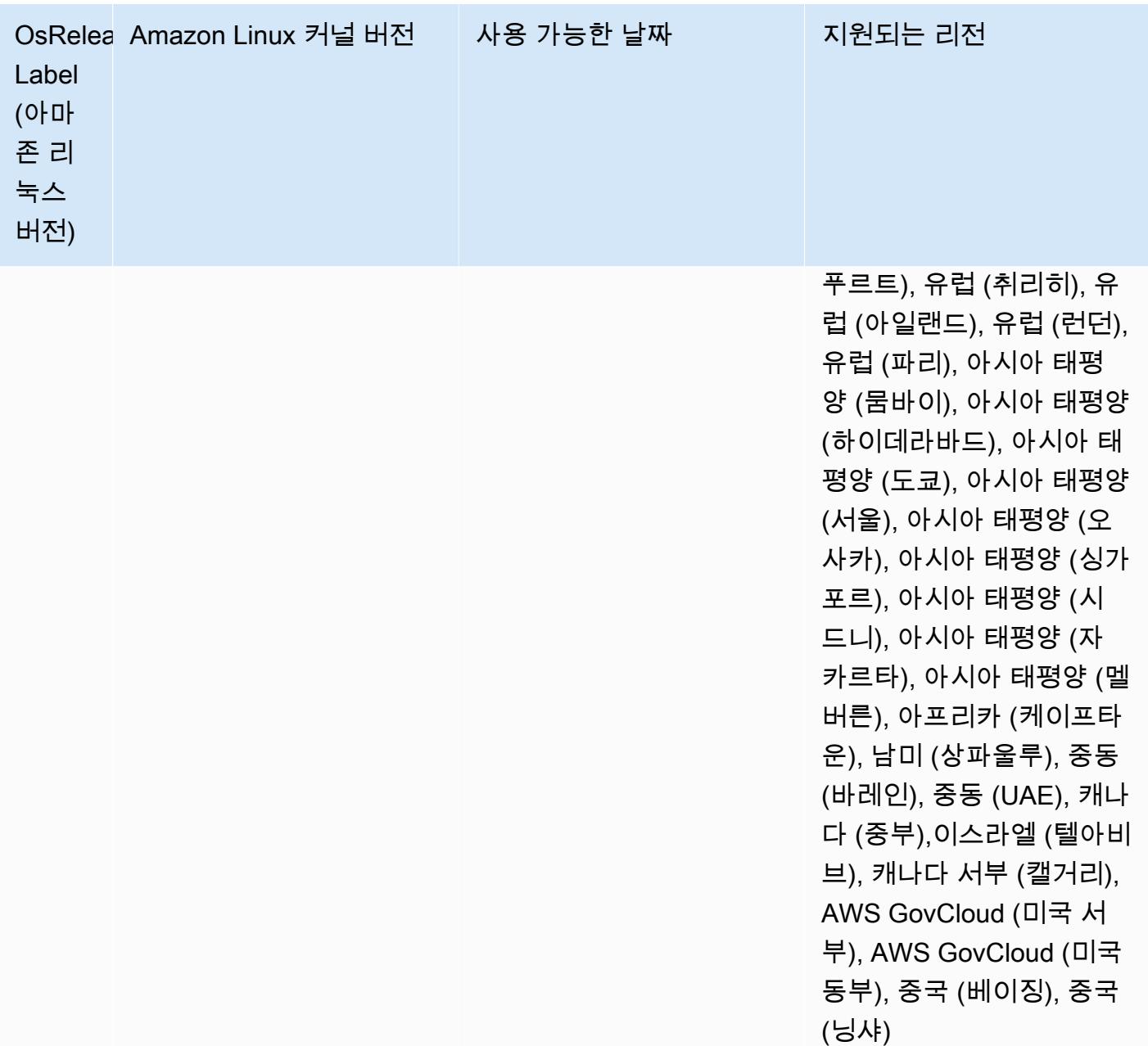

### 7.1.0 기본 자바 버전

Amazon EMR 릴리스 7.1 이상은 아파치 리비를 제외하고 Corretto 17 (JDK 17) 을 지원하는 애플리케 이션에 대해 기본적으로 Amazon Corretto 17 (OpenJDK 기반) 과 함께 제공됩니다.

다음 표에는 Amazon EMR 7.1.0의 애플리케이션에 대한 기본 Java 버전이 나와 있습니다. 클러스터의 기본 JVM을 변경하려면 클러스터에서 실행되는 각 애플리케이션에 대해 [특정 Java 가상 머신을 사용](#page-2984-1) [하도록 애플리케이션 구성의](#page-2984-1) 지침을 따릅니다. 클러스터에서는 Java 런타임 버전 1개만 사용할 수 있

습니다. Amazon EMR은 동일한 클러스터에서 다양한 런타임 버전을 사용해 서로 다른 노드 또는 애플 리케이션을 실행하는 것을 지원하지 않습니다.

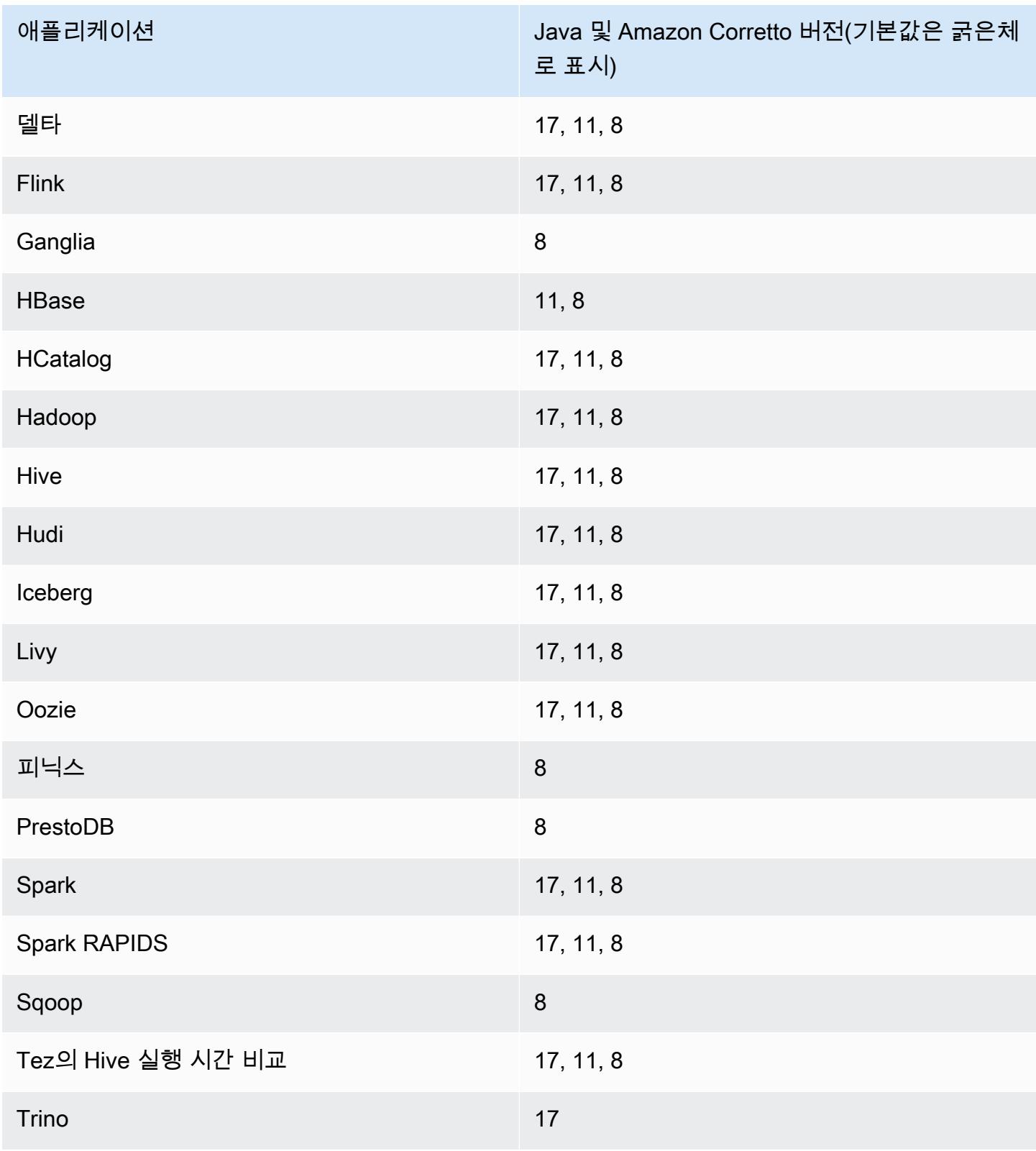

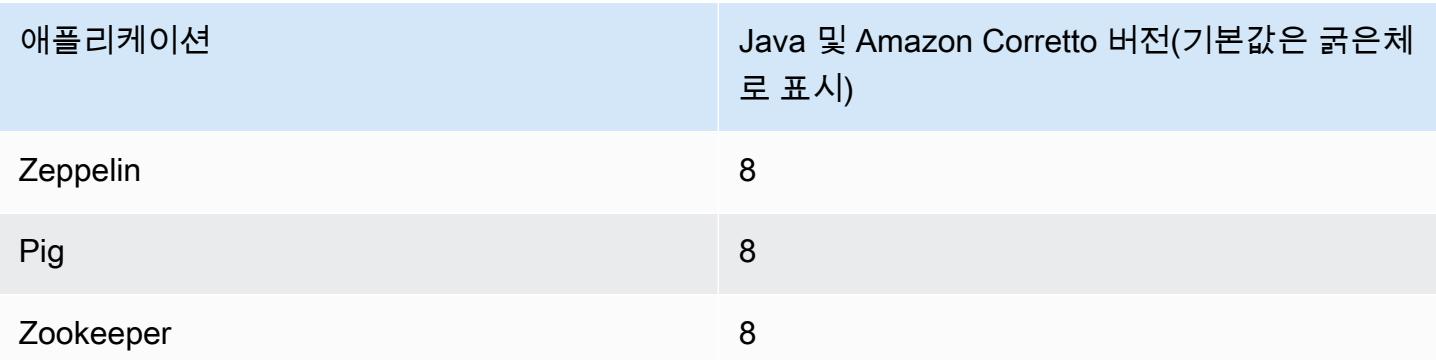

#### 7.1.0 컴포넌트 버전

이 릴리스를 통해 Amazon EMR이 설치하는 구성 요소는 다음과 같습니다. 일부는 빅 데이터 애플리 케이션 패키지의 일부로 설치됩니다. 나머지는 Amazon EMR에 고유하며 시스템 프로세스 및 기능을 위해 설치됩니다. 이는 일반적으로 emr 또는 aws로 시작됩니다. 최근 Amazon EMR 릴리스의 빅 데이 터 애플리케이션 패키지는 일반적으로 커뮤니티에서 발견된 최신 버전입니다. 가능한 한 빨리 Amazon EMR에서 커뮤니티 릴리스를 제공합니다.

Amazon EMR의 일부 구성 요소는 커뮤니티 버전과 다릅니다. 이러한 구성 요소에는 *CommunityVersion*-amzn-*EmrVersion* 양식의 버전 레이블이 있습니다. *EmrVersion*은 0에서 시작합니다. 예를 들어, 버전 2.2의 myapp-component라는 오픈 소스 커뮤니티 구성 요소가 다른 Amazon EMR 릴리스에 포함되도록 세 번 수정된 경우 해당 릴리스 버전은 2.2-amzn-2로 나열됩니 다.

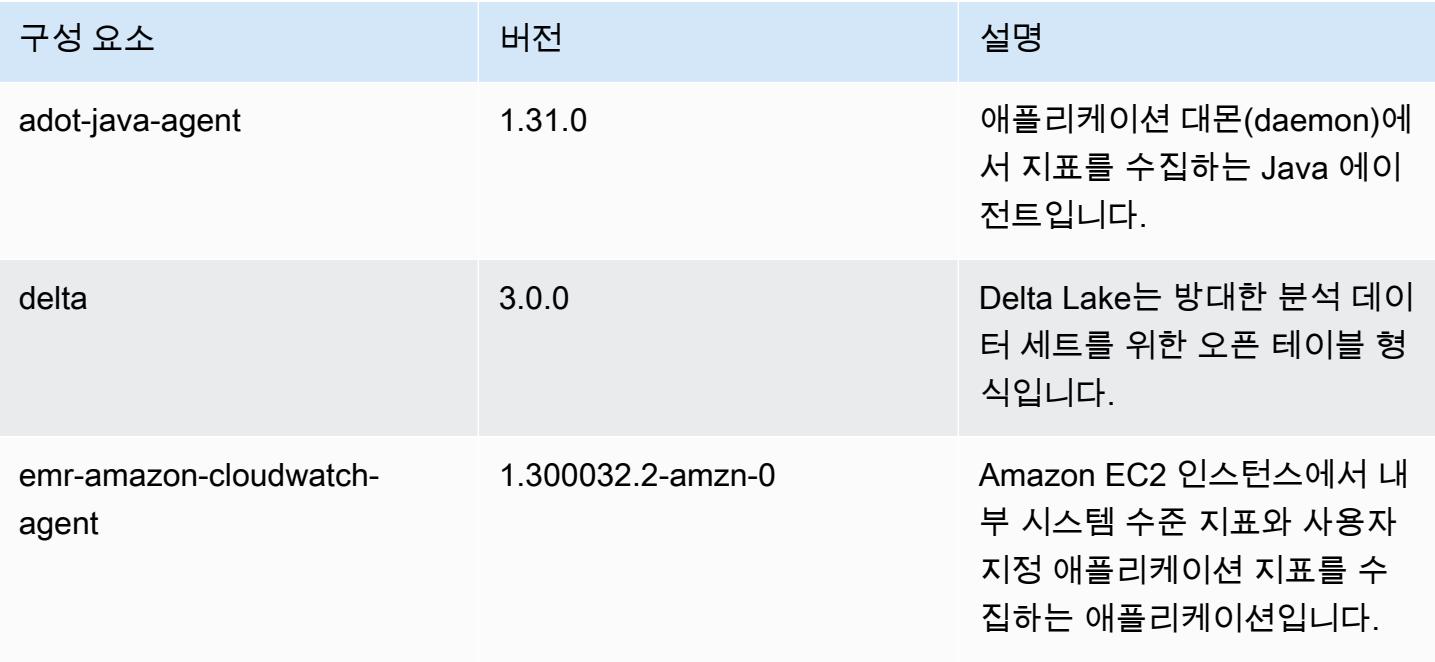

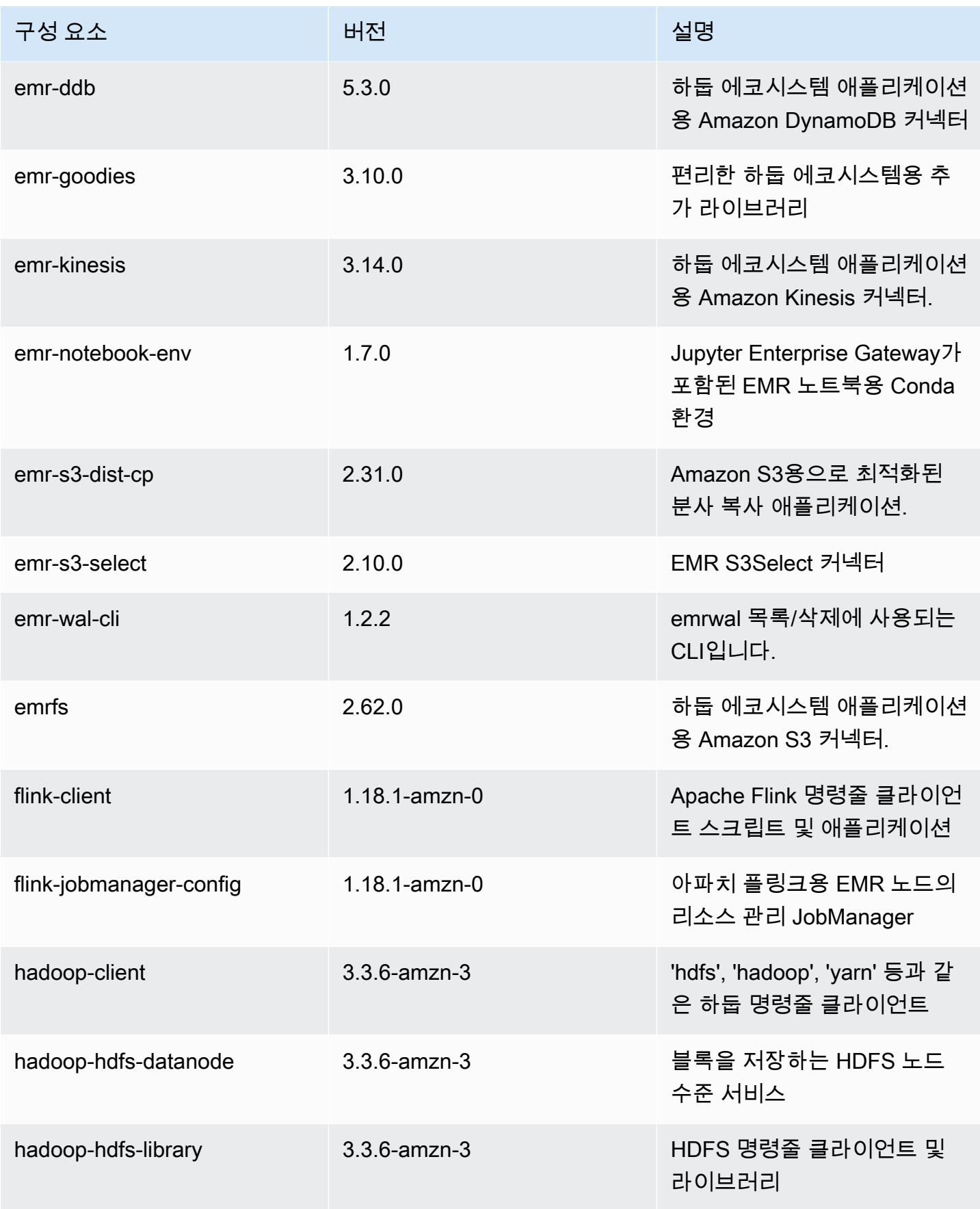

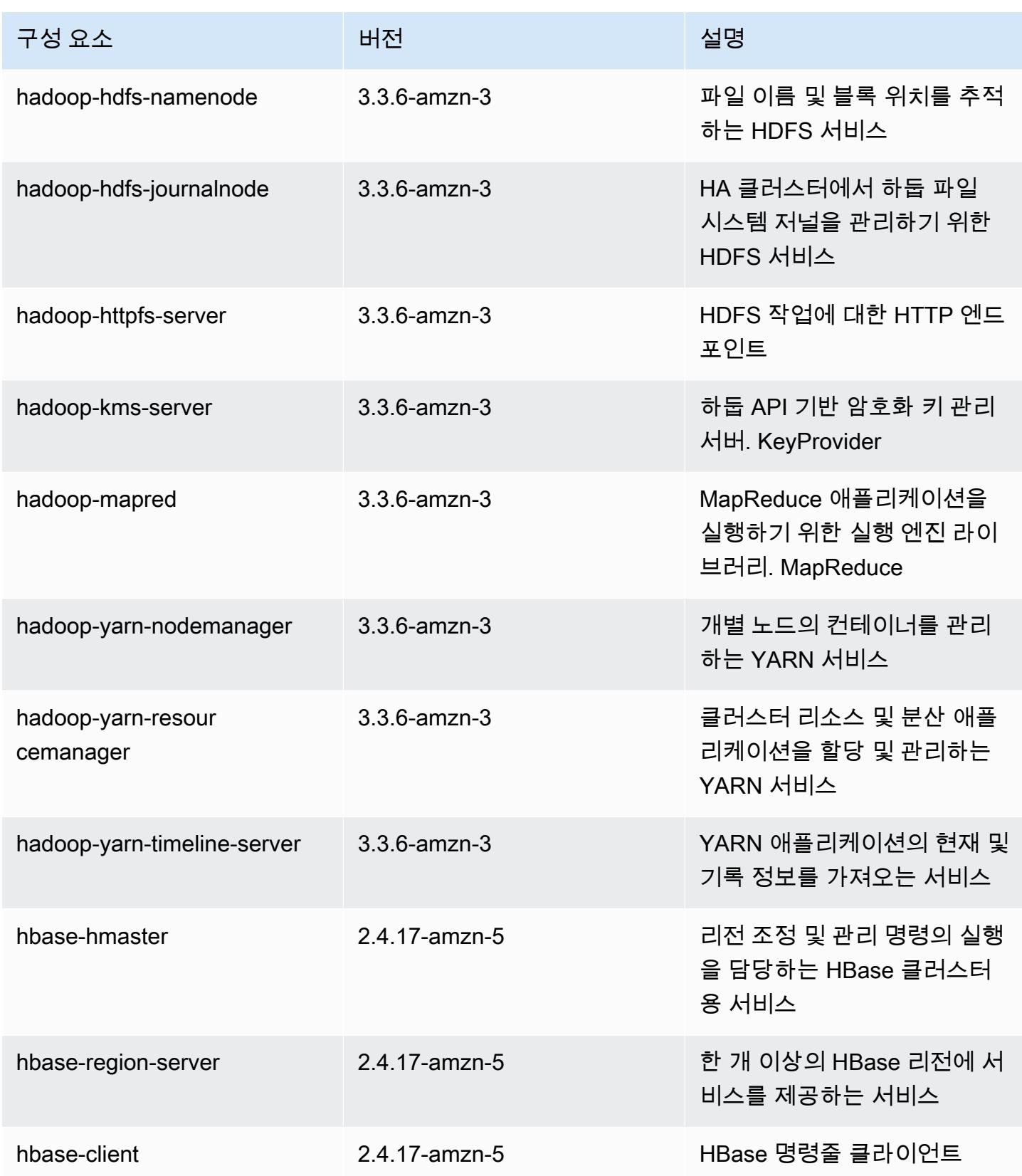

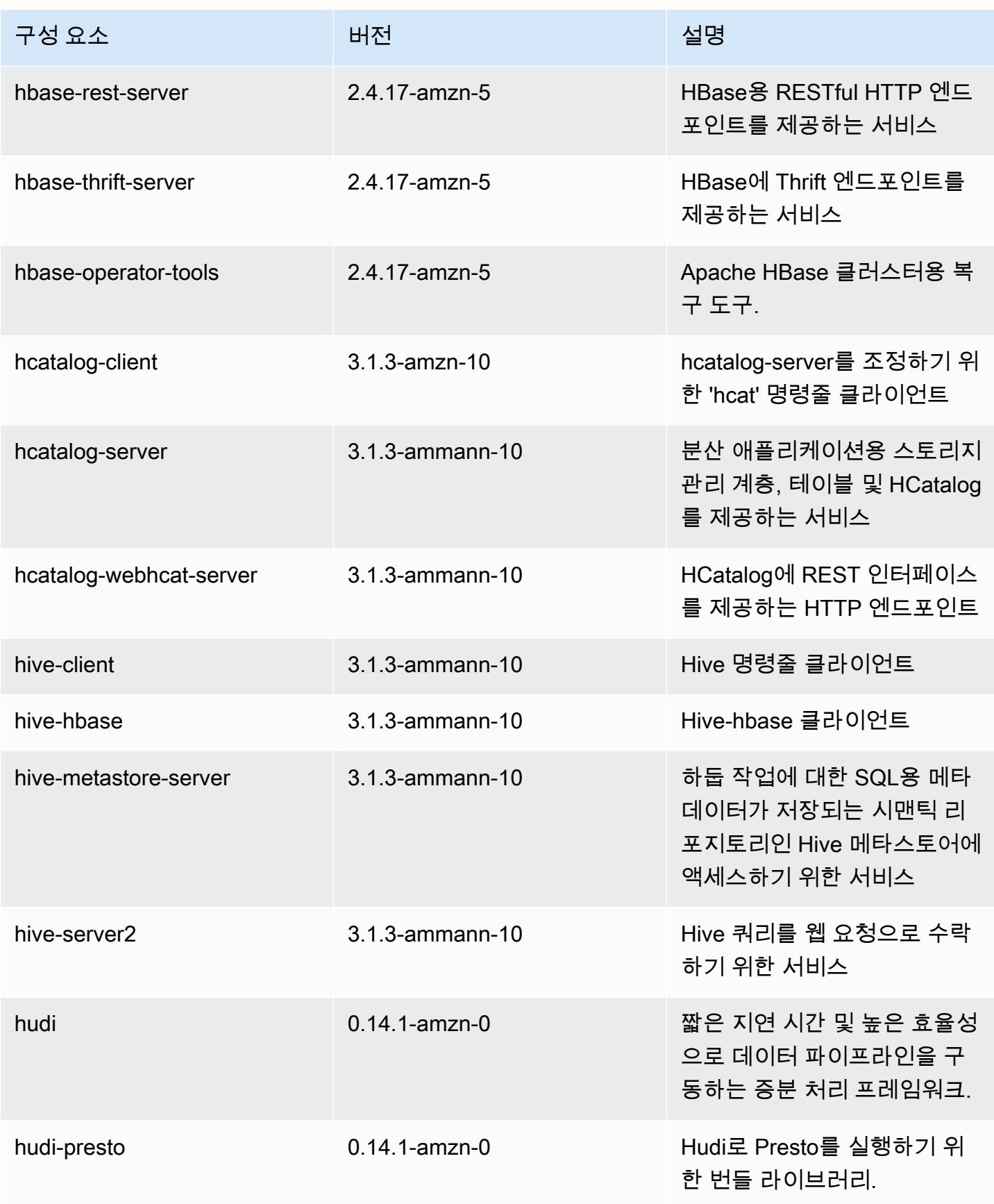

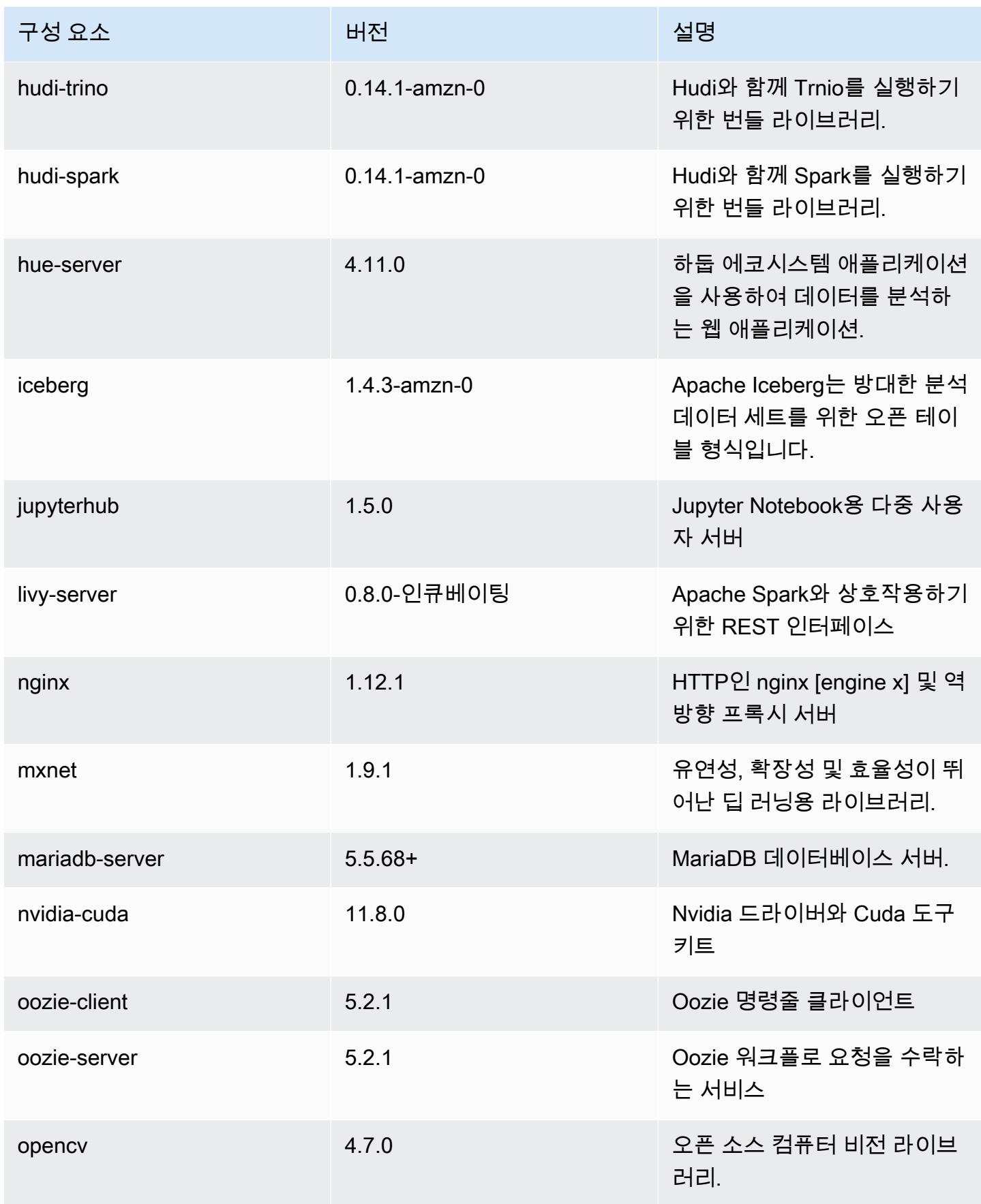

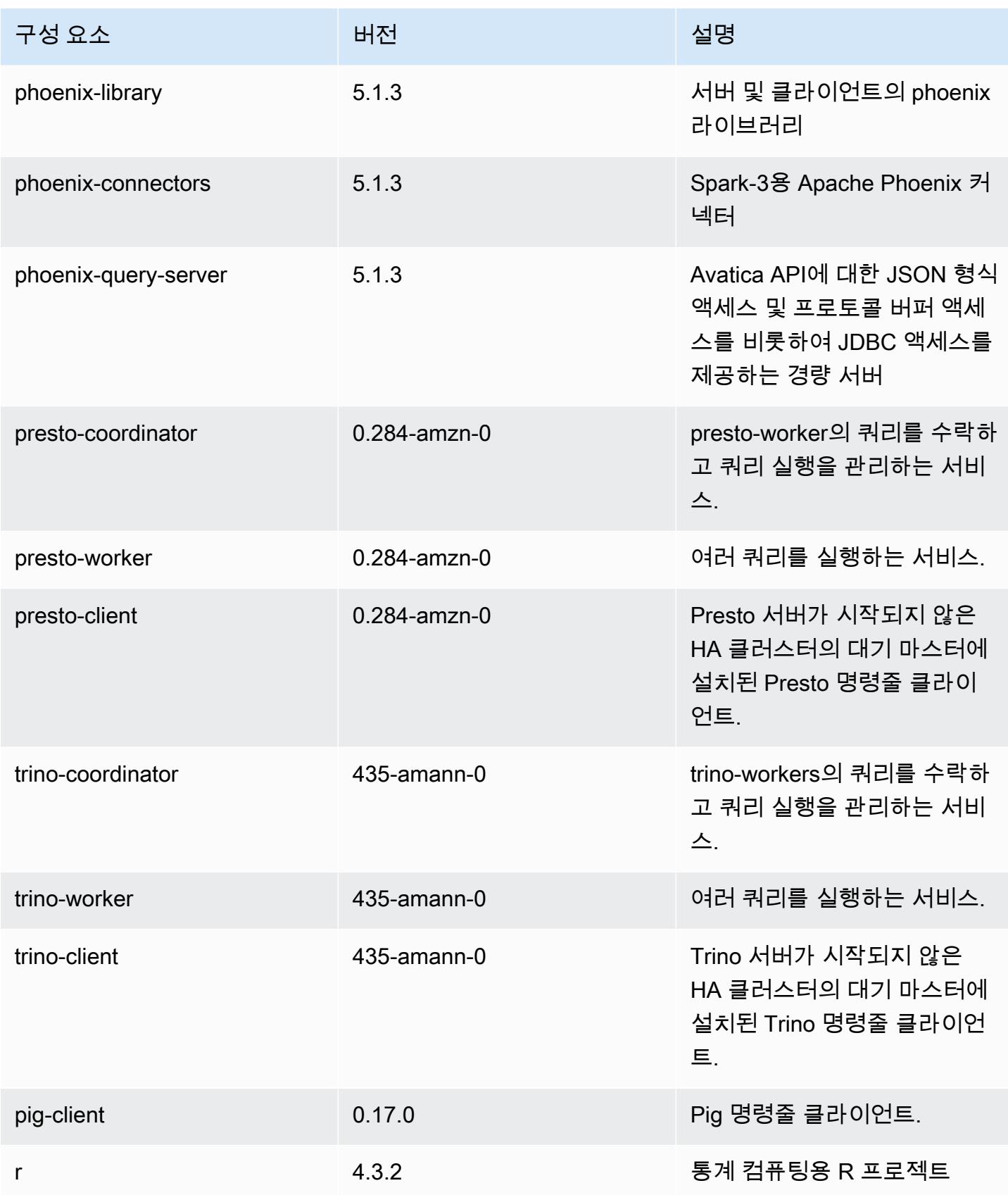

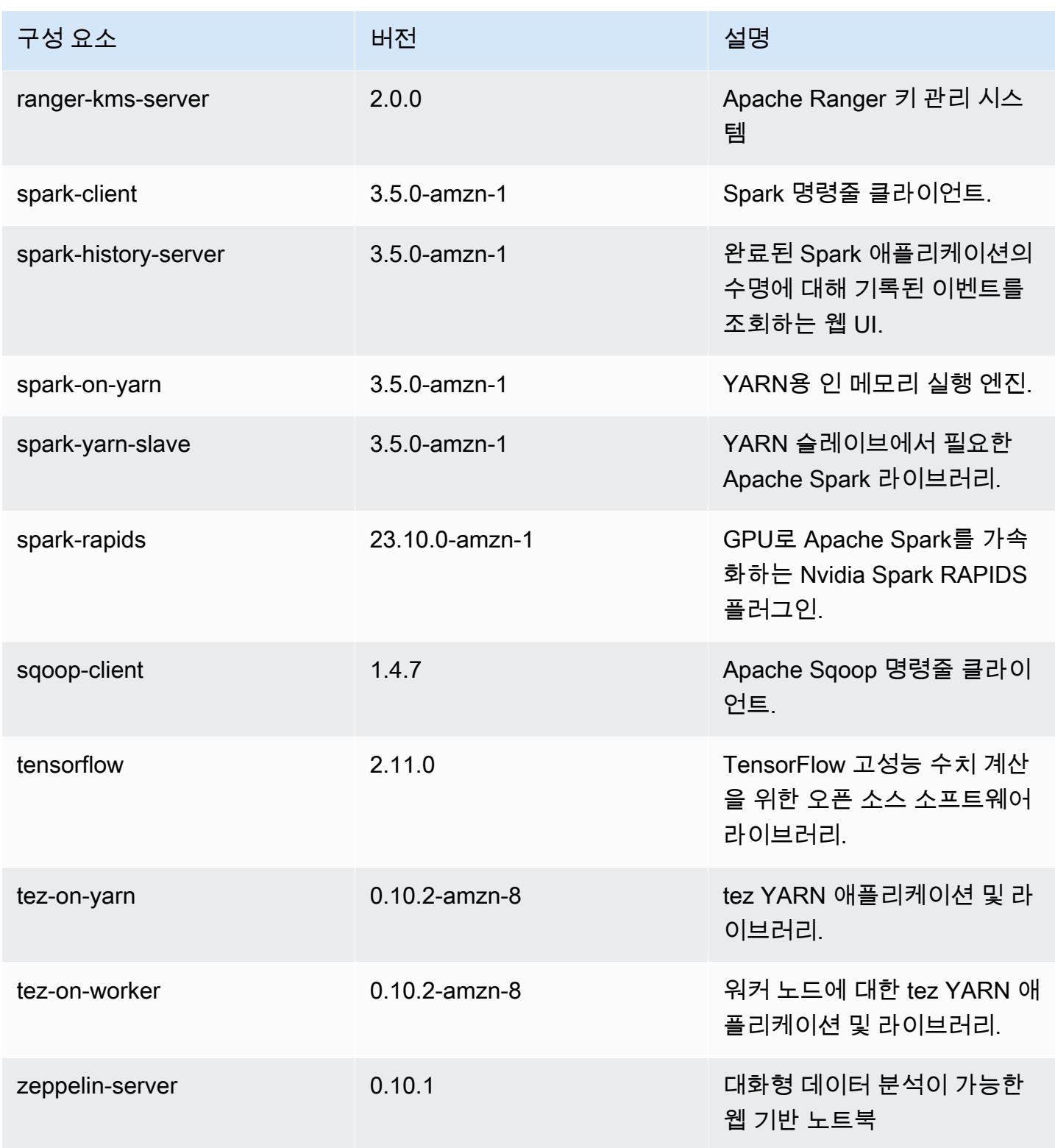
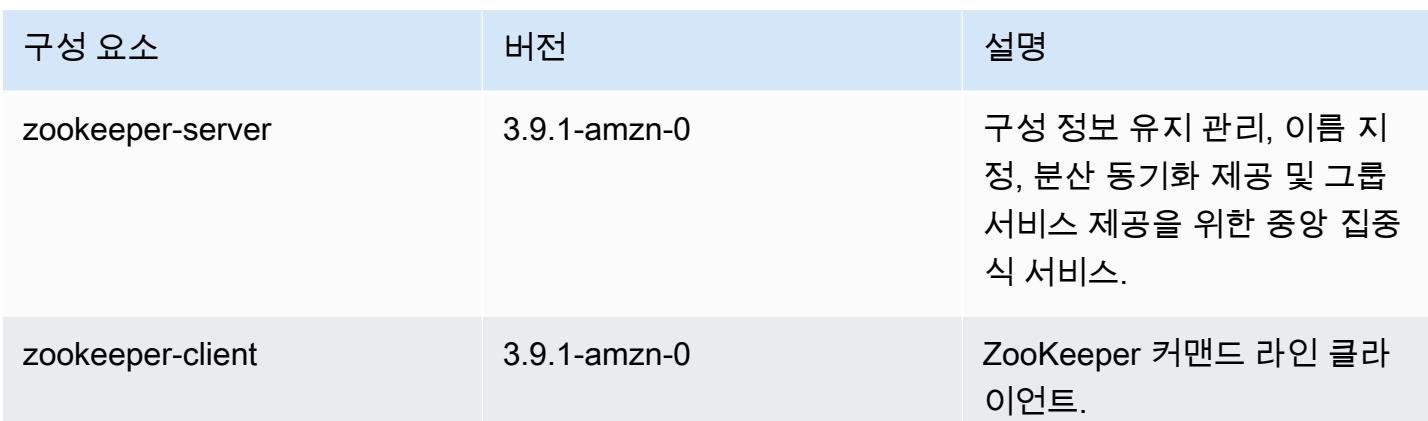

## 7.1.0 구성 분류

구성 분류를 사용하면 애플리케이션을 사용자 지정할 수 있습니다. 이는 종종 hive-site.xml과 같 이 애플리케이션의 구성 XML 파일에 해당합니다. 자세한 정보는 [애플리케이션 구성을](#page-2965-0) 참조하세요.

#### emr-7.1.0 분류

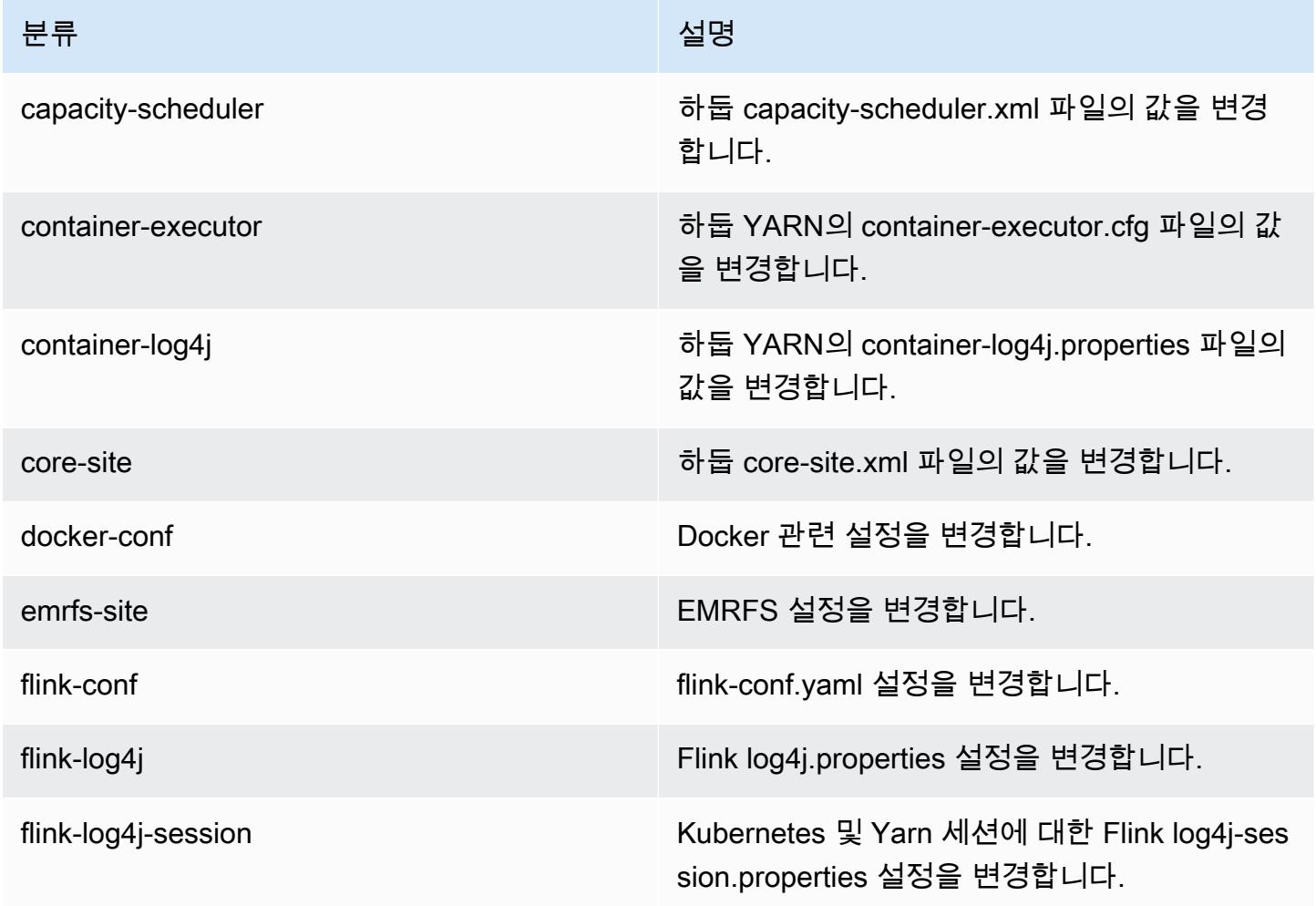

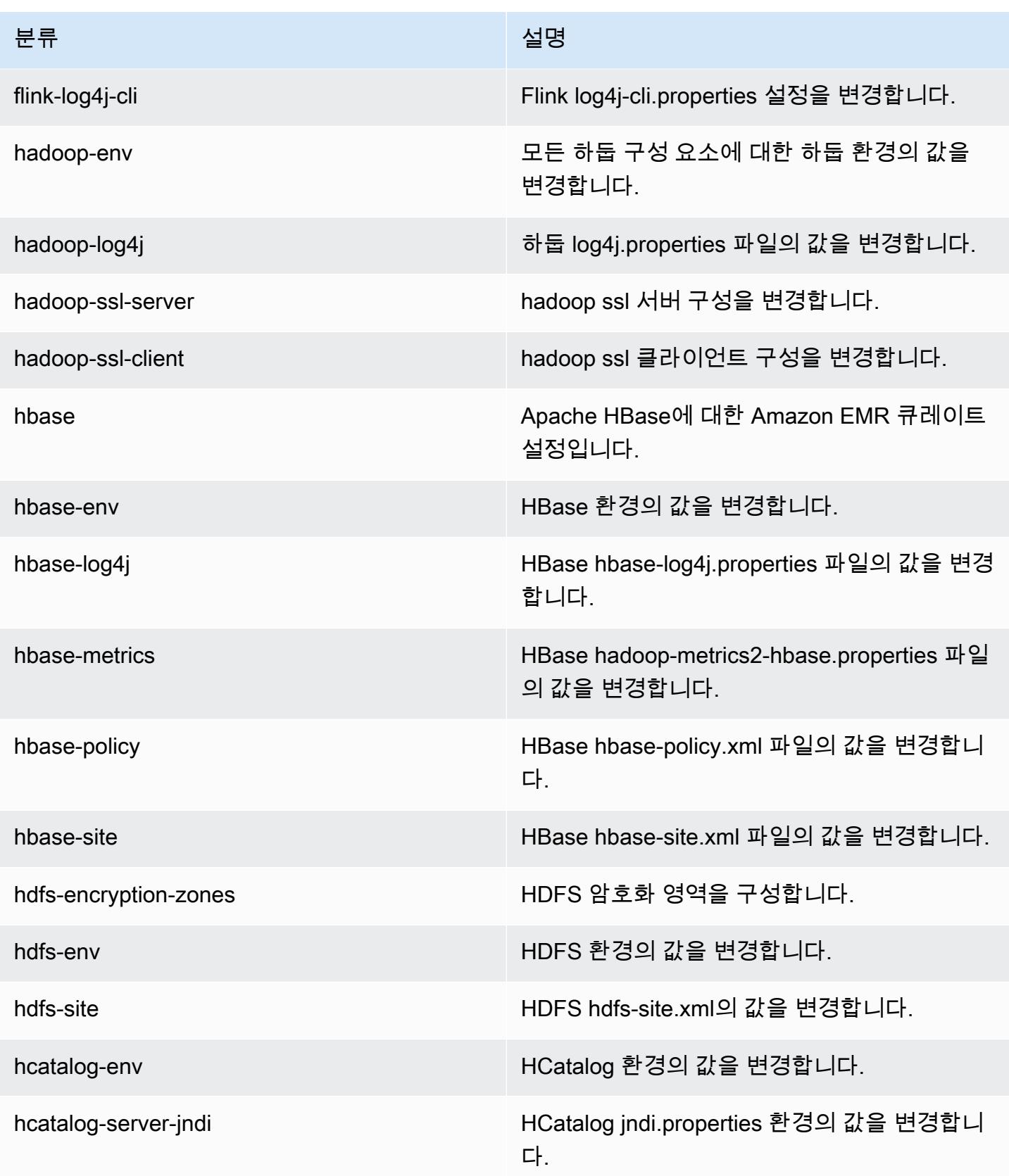

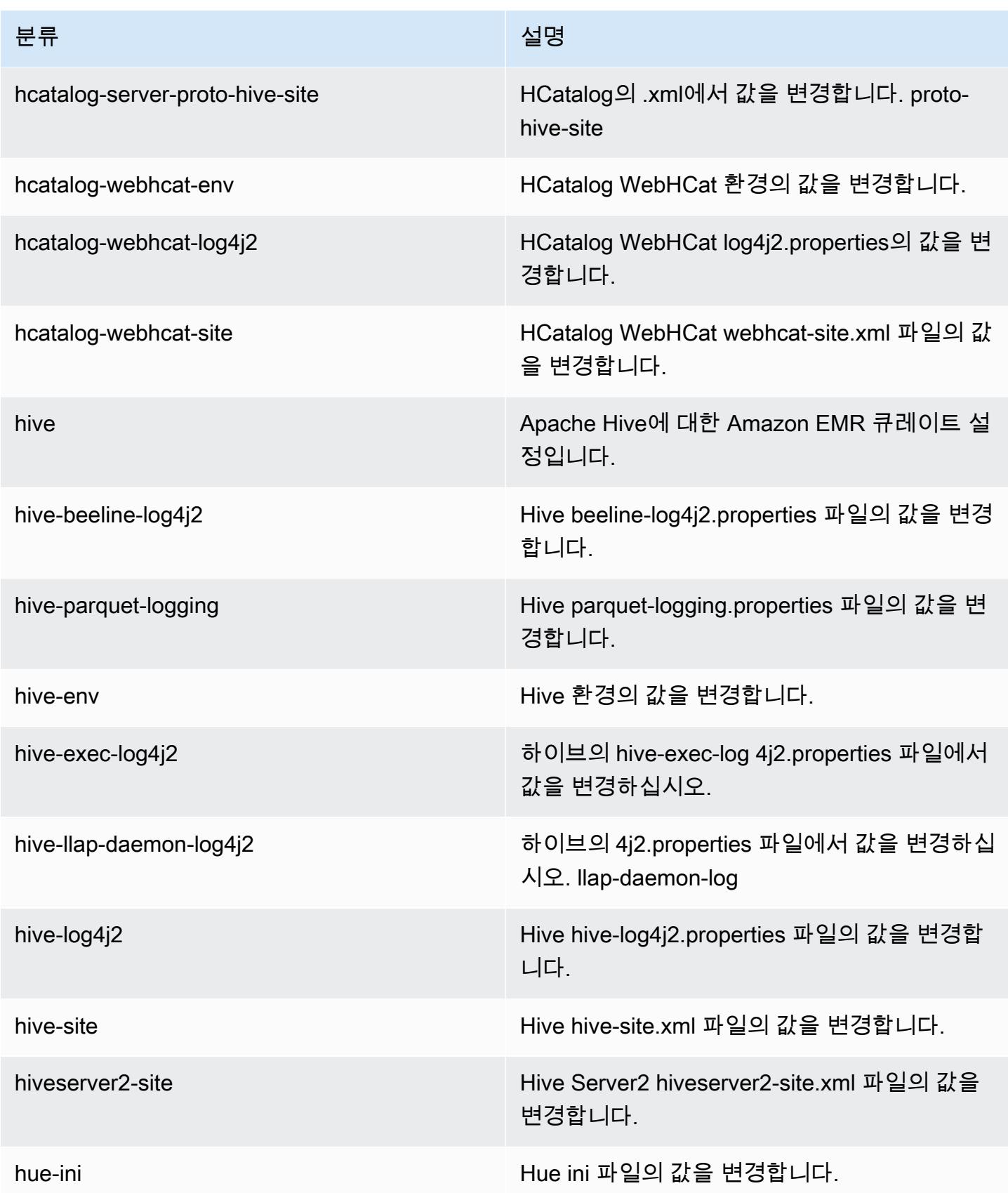

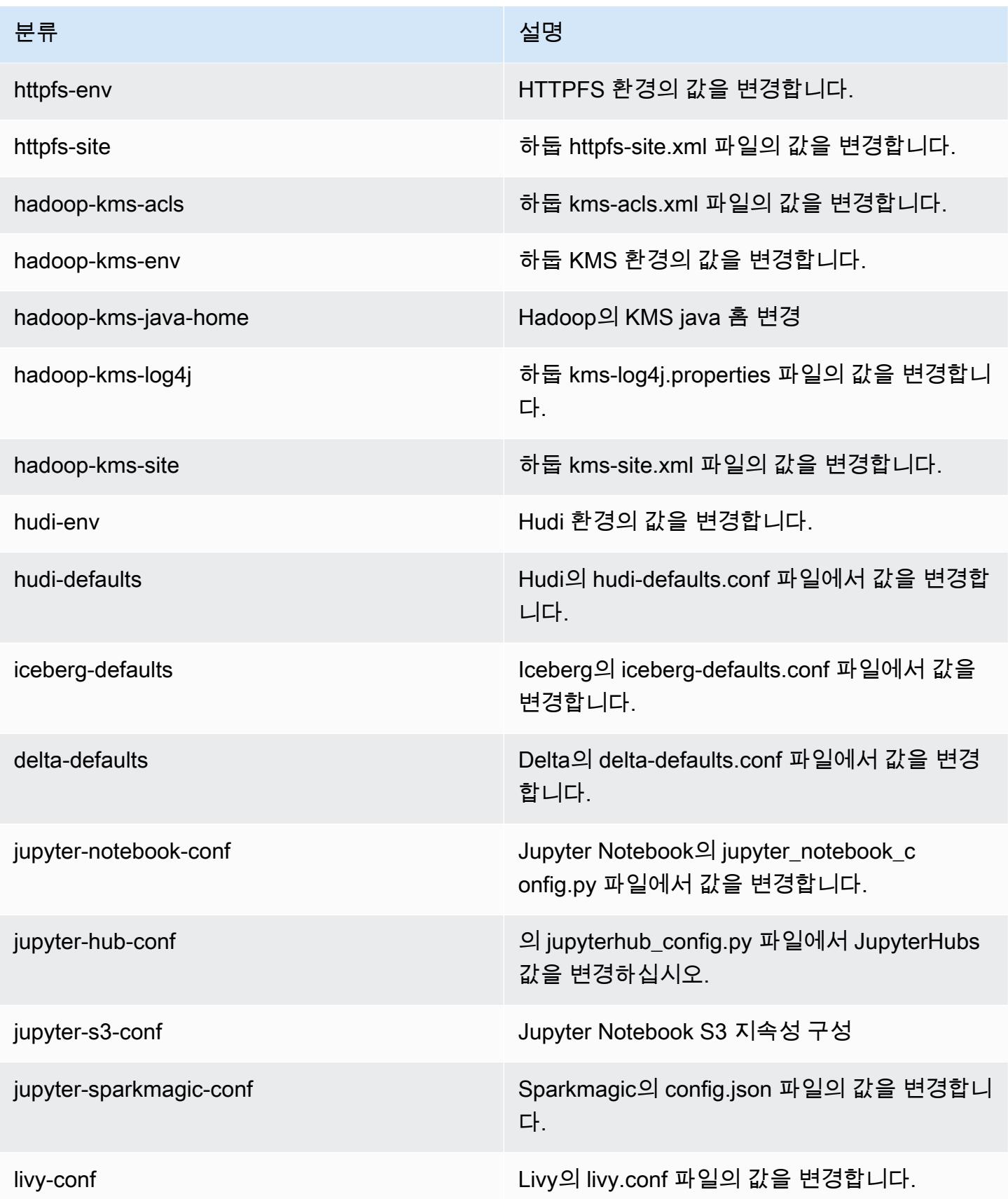

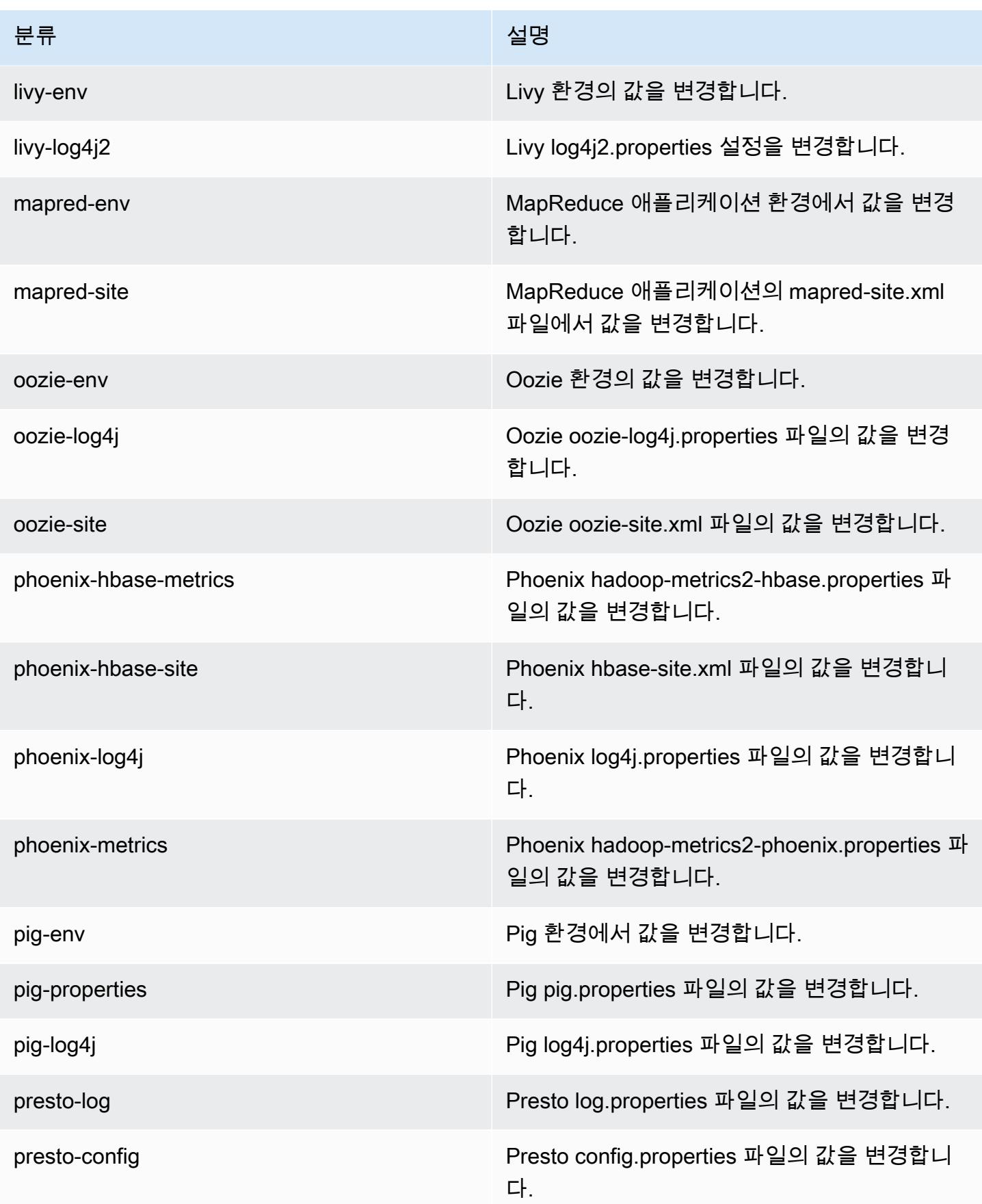

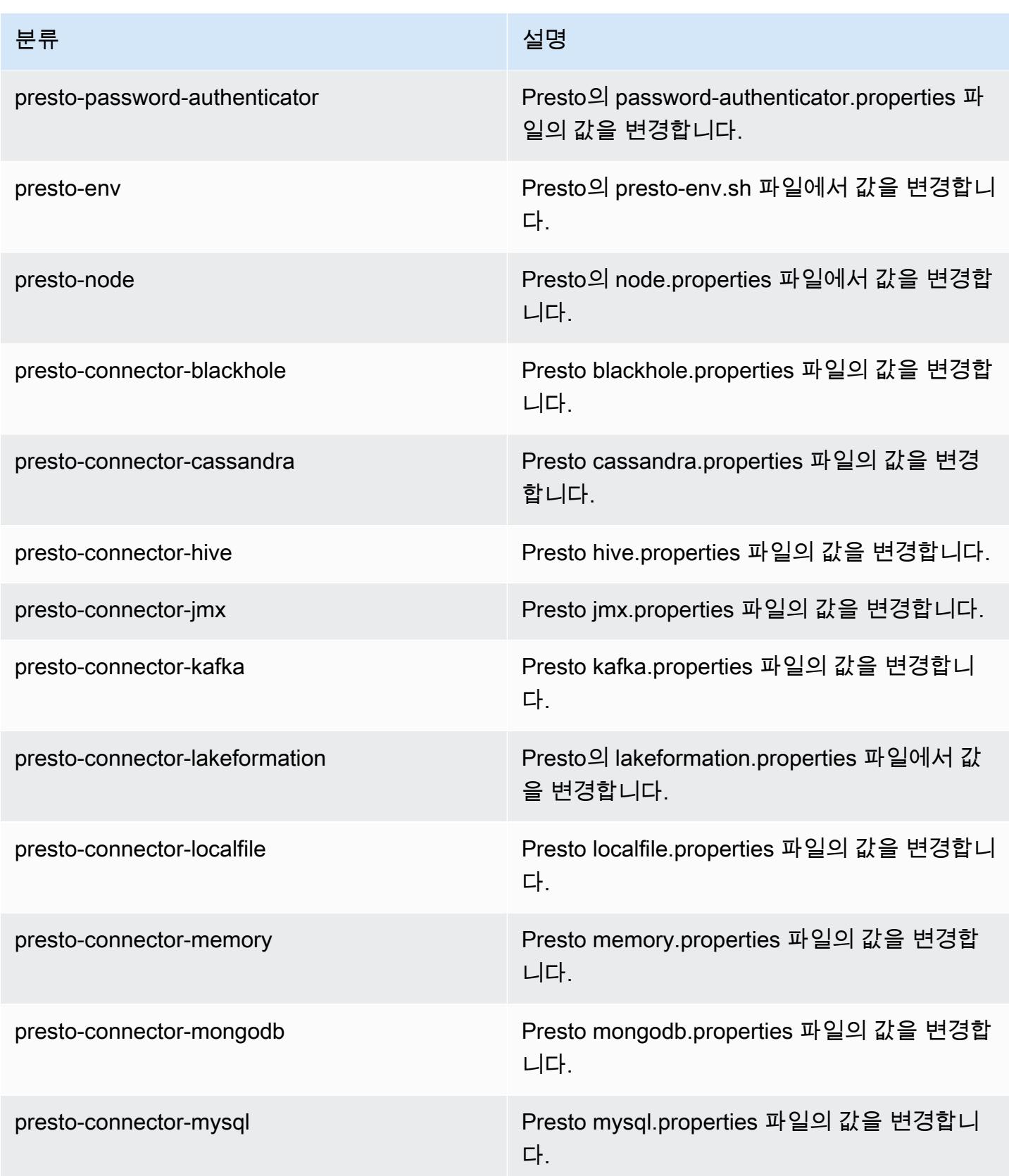

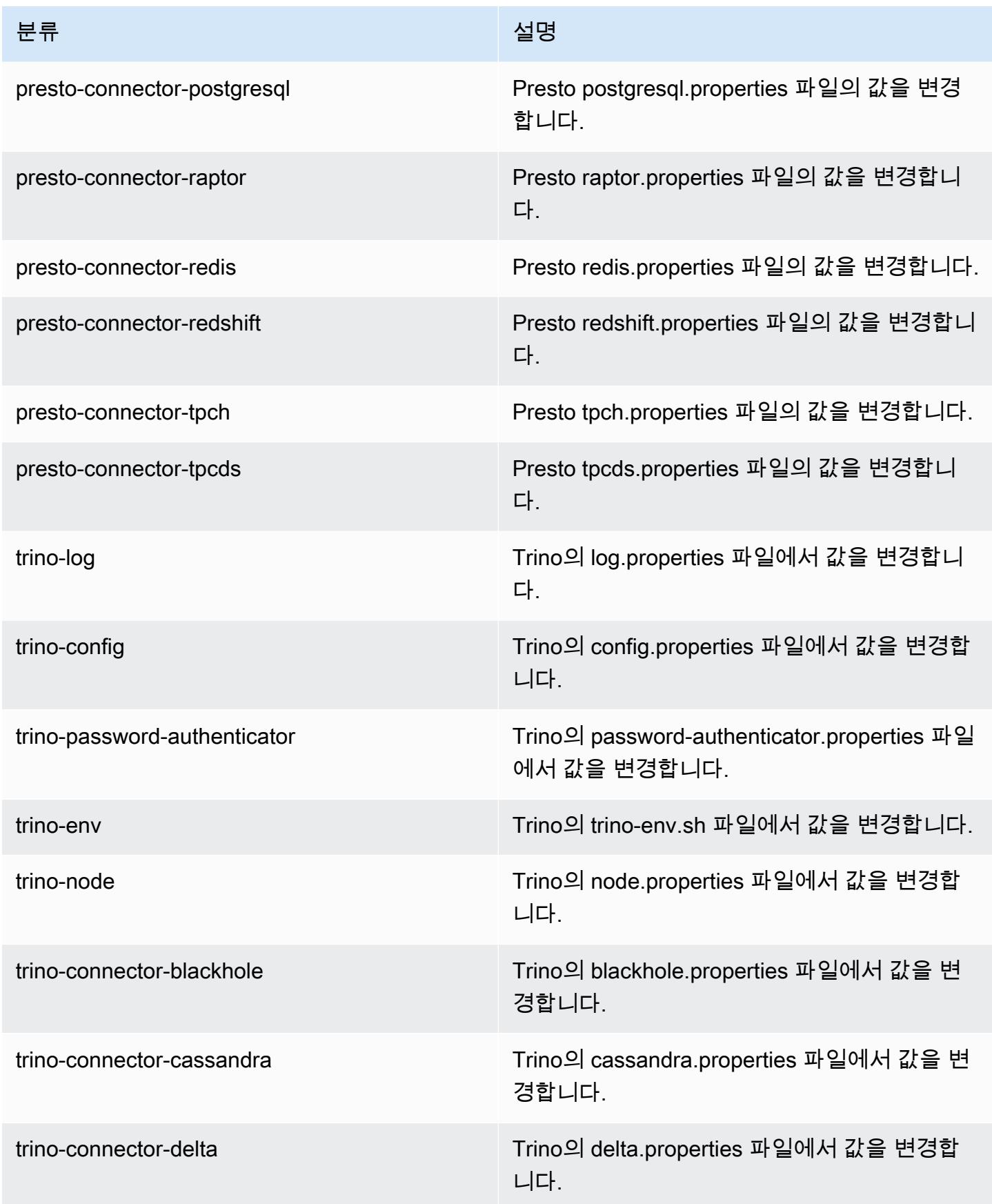

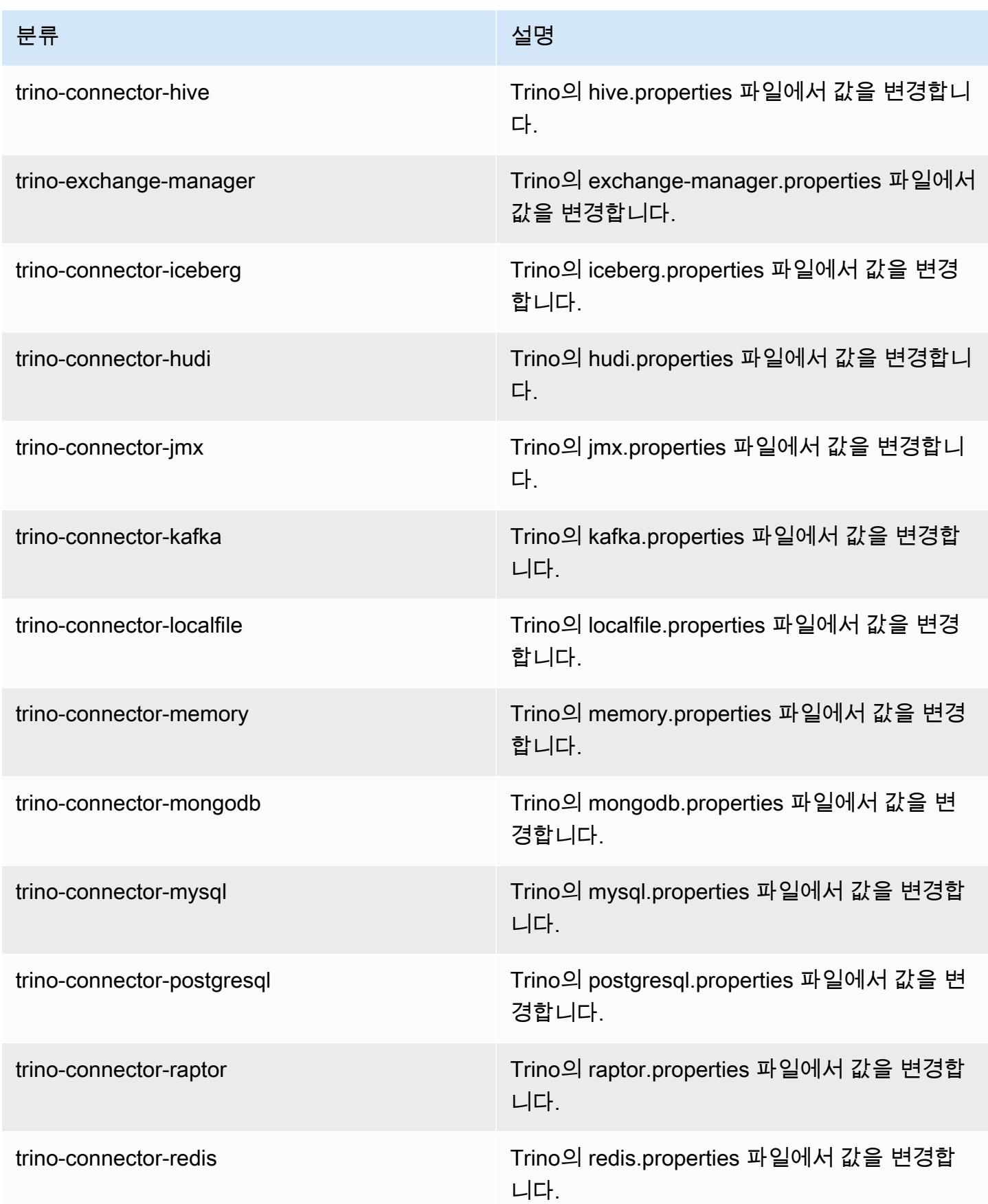

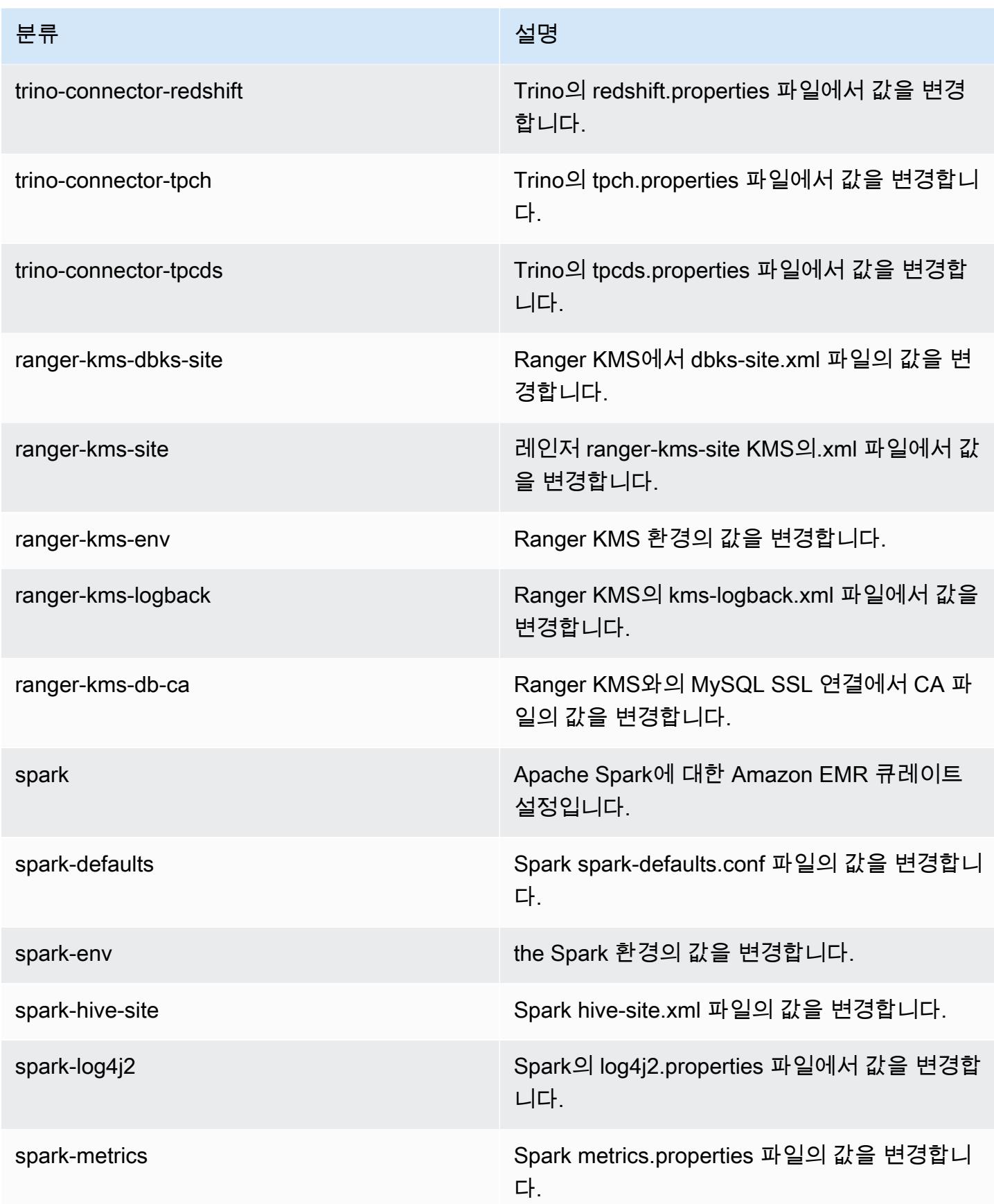

Amazon EMR 릴리즈 가이드

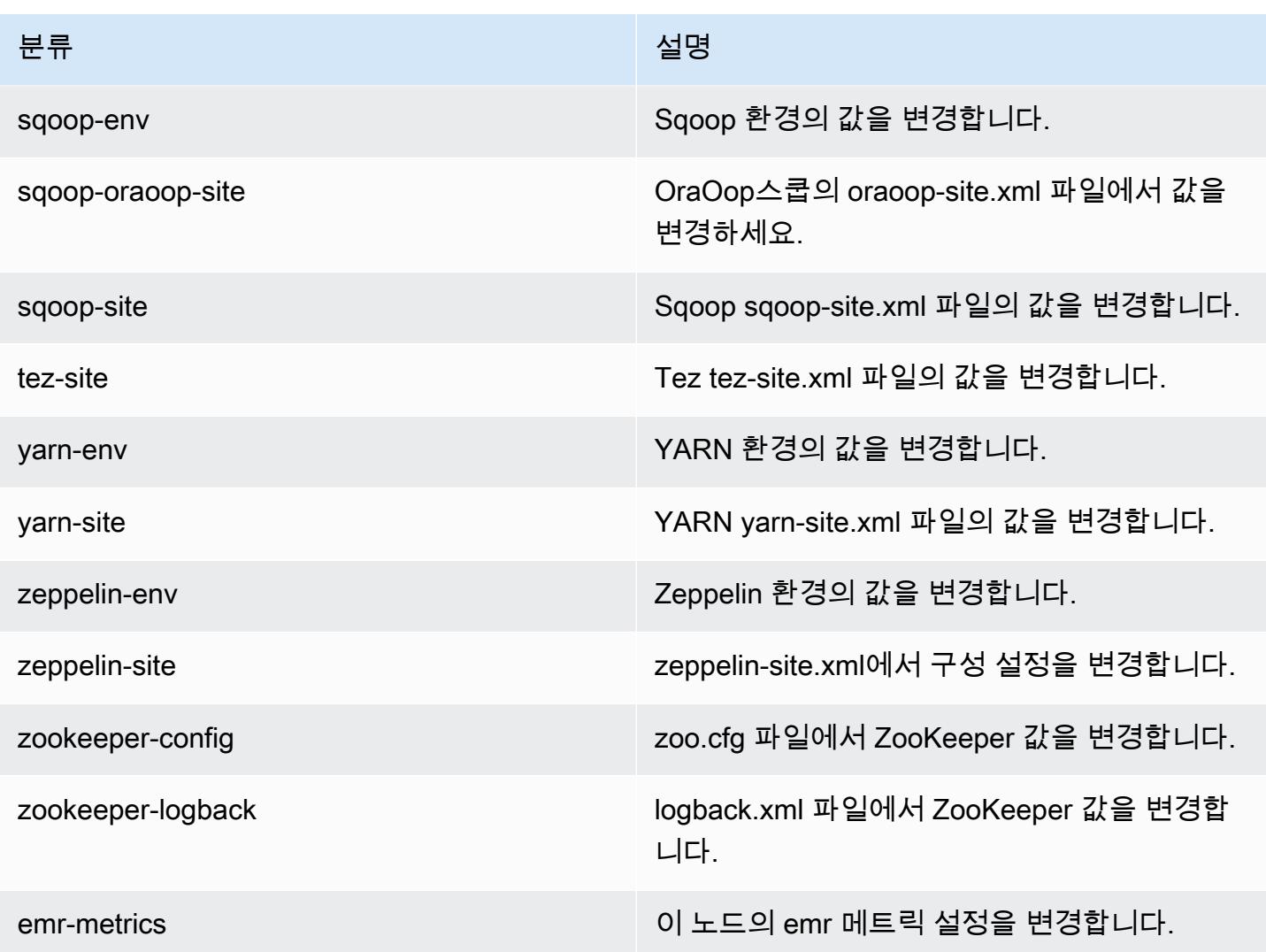

# 7.1.0 변경 로그

### 7.1.0 릴리스 및 릴리스 노트의 변경 로그

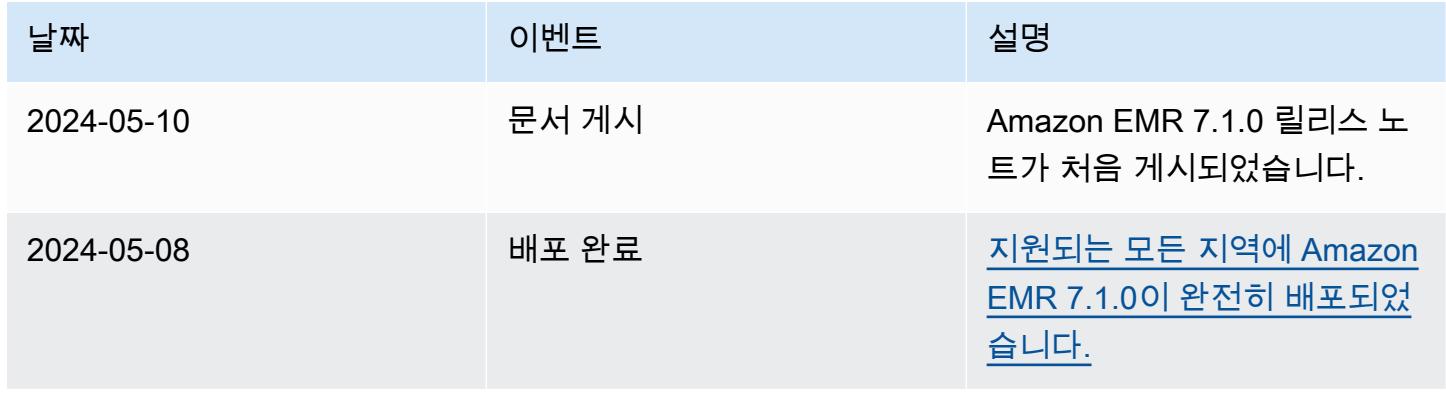

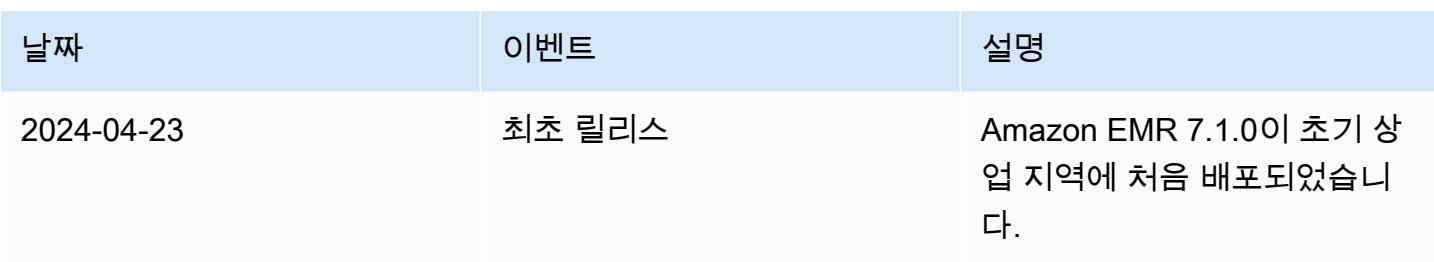

# Amazon EMR 릴리스 7.0.0

## 7.0.0 애플리케이션 버전

이 릴리스에서 지원되는 애플리케이션은 [AmazonCloudWatchAgent,](https://docs.aws.amazon.com/AmazonCloudWatch/latest/monitoring/Install-CloudWatch-Agent.html) [Delta,](https://delta.io/) [Flink,](https://flink.apache.org/) [HBase](http://hbase.apache.org/), [HCatalog,](https://cwiki.apache.org/confluence/display/Hive/HCatalog) [Hadoop](http://hadoop.apache.org/docs/current/), [Hive,](http://hive.apache.org/) [Hudi,](https://hudi.apache.org) [Hue,](http://gethue.com/) [Iceberg](https://iceberg.apache.org/), [JupyterEnterpriseGateway](https://jupyter-enterprise-gateway.readthedocs.io/en/latest/), [JupyterHub](https://jupyterhub.readthedocs.io/en/latest/#), [Livy](https://livy.incubator.apache.org/), [MXNet,](https://mxnet.incubator.apache.org/) [Oozie,](http://oozie.apache.org/) [Phoenix](https://phoenix.apache.org/), [Pig](http://pig.apache.org/), [Presto,](https://prestodb.io/) [Spark,](https://spark.apache.org/docs/latest/) [Sqoop,](http://sqoop.apache.org/) [TensorFlow](https://www.tensorflow.org/), [Tez,](https://tez.apache.org/) [Trino,](https://trino.io/) [Zeppelin](https://zeppelin.incubator.apache.org/), [ZooKeeper](https://zookeeper.apache.org)입니다.

아래 테이블에는 이번 Amazon EMR 릴리스에서 사용할 수 있는 애플리케이션 버전과 이전 세 가지 Amazon EMR 릴리스(해당하는 경우)의 애플리케이션 버전이 나와 있습니다.

각 Amazon EMR 릴리스에서 애플리케이션 버전의 전체 기록은 다음 주제를 참조하세요.

- [Amazon EMR 7.x 릴리스의 애플리케이션 버전](#page-23-0)
- [Amazon EMR 6.x 릴리스의 애플리케이션 버전](#page-75-0)
- [Amazon EMR 5.x 릴리스의 애플리케이션 버전](#page-902-0)
- [Amazon EMR 4.x 릴리스의 애플리케이션 버전](#page-2264-0)

애플리케이션 버전 정보

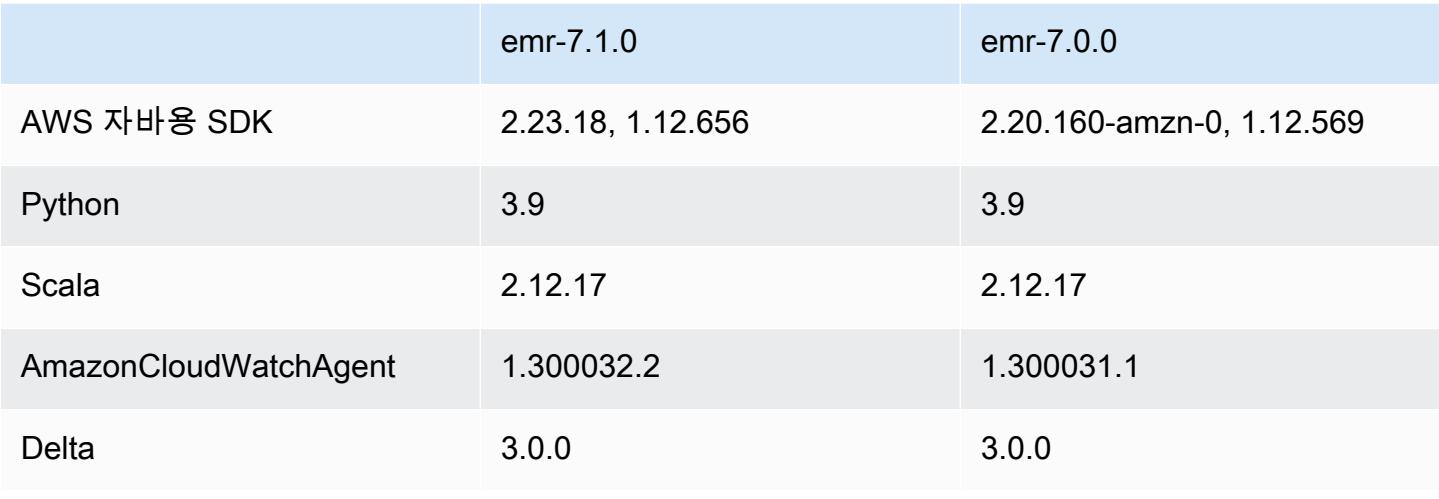

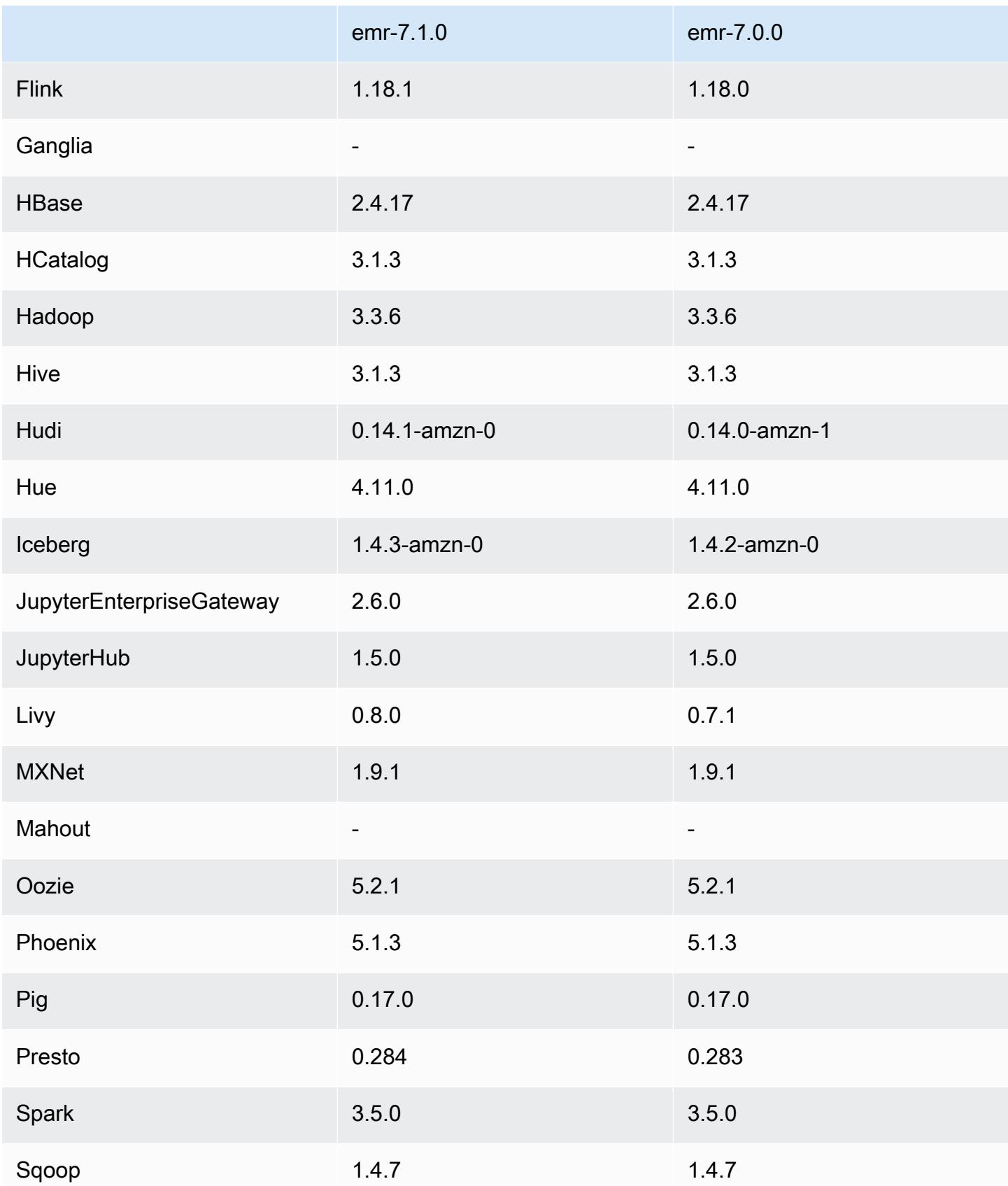

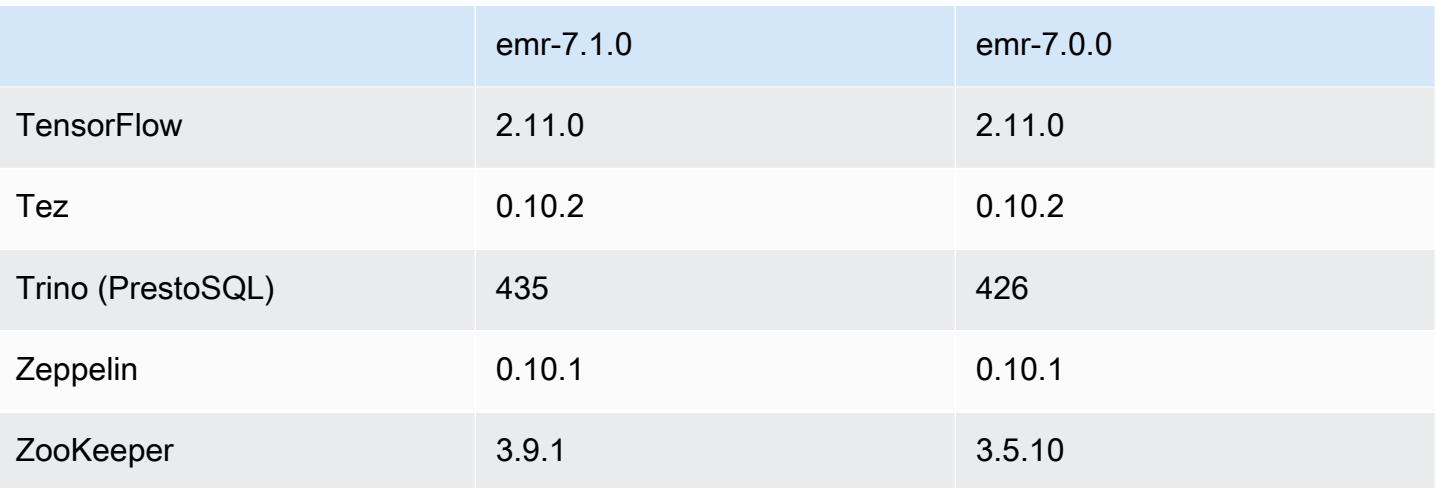

### 7.0.0 릴리스 정보

다음 릴리스 정보에는 Amazon EMR 릴리스 7.0.0에 대한 정보가 포함됩니다. 변경 사항은 6.15.0에 관 련됩니다.

### 새로운 기능

- 애플리케이션 업그레이드 Amazon EMR 7.0.0 application upgrades include Python 3.9, Spark 3.5, Flink 1.18, and Delta 3.0. 또한 이번 릴리스에서는 [아마존 CloudWatch 에이전트](#page-3038-0) 애플리케이션 에 대한 지원이 추가되고 Ganglia에 대한 지원이 제거됩니다.
- Amazon Corretto 17 Amazon EMR 릴리스 7.0 이상에서는 Apache Livy를 제외한 Corretto 17(JDK 17)을 지원하는 애플리케이션에 대해 기본적으로 Amazon Corretto 17(OpenJDK 기반)이 함께 제 공됩니다. 이번 릴리스에서 지원되는 애플리케이션의 JDK 버전에 대한 자세한 내용을 확인하려면 [7.0.0 기본 Java 버전](#page-56-0) 섹션을 참조하세요.
- Amazon Linux 2023 7.0 릴리스를 사용하면 이제 Amazon EMR 클러스터가 기본적으로 AL2023에 서 실행됩니다. 이러한 변경이 기본 AMI 버전에 어떤 영향을 미치는지에 대한 자세한 내용을 확인하 려면 Amazon EMR 관리 안내서의 [소프트웨어 업데이트 고려 사항](https://docs.aws.amazon.com/emr/latest/ManagementGuide/emr-default-ami.html#emr-default-ami-managing)을 참조하세요. 또한 AL2023에서 Python 2.7이 제거되었으므로 이제 Python이 필요한 모든 구성 요소는 Python 3을 이용하여 작성해 야 합니다.
- **s3a**가 포함된 S3 on Outpost 이제 Amazon EMR에서는 s3a 파일 시스템이 포함된 Amazon S3 on Outposts 버킷을 지원합니다. Outposts의 Amazon S3에 대한 자세한 내용은 Amazon Simple Storage Service 사용 설명서에서 [S3 on Outposts이란을](https://docs.aws.amazon.com/AmazonS3/latest/userguide/S3onOutposts.html) 참조하세요.

#### 알려진 문제

• Python 버전 3.10 이상에서 사용하는 PySpark 경우 한 번에 두 줄 이상을 실행할 수 없습니다. 각 줄 을 한 번에 하나씩 실행해야 합니다.

변경 사항, 향상된 기능 및 해결된 문제

- 클러스터에 있는 모든 인스턴스의 상태를 유지하기 위해 Amazon EMR은 Apache YARN, Apache HDFS 및 Kerberos와 통합됩니다. 7.0에서는 이러한 통합 기능을 개선하여 확장 또는 기타 작업으로 인해 종료된 인스턴스의 상태를 안정적으로 제거할 수 있도록 했습니다. 이러한 노력은 관리형 확장 이 활성화된 오래된 클러스터의 경우, 자주 규모를 조정하고 수명 기간 동안 종료된 인스턴스가 수천 개 누적되기 때문에 특히 중요합니다.
- 이번 릴리스는 Kerberos 구성을 개선하여 AES 기반 암호만 지원하도록 했습니다. AES 기반이 아닌 암호를 사용하는 Kerberos KDC는 Amazon EMR 릴리스 7.0.0 이상에서 실행되는 EMR 클러스터에 서 더 이상 지원되지 않습니다. AES 기반 암호는 클러스터에 가장 강력한 보안을 제공합니다.
- AWS SDK 2.x 마이그레이션의 일환으로 Amazon EMR 7.0에는 호환성을 위한 Spark Kinesis 커넥 터 업데이트가 포함되어 있습니다. 이 업데이트는 커뮤니티 버전의 Apache Spark에서는 이용할 수 없습니다. 7.0 미만의 Amazon EMR 릴리스에서 Spark Kinesis 커넥터를 사용하는 경우, 워크로드를 Amazon EMR 7.0으로 마이그레이션하기 전에 애플리케이션 코드를 마이그레이션하여 SDK 2.x에 서 실행되도록 해야 합니다. 자세한 정보는 [Spark Kinesis 커넥터를 Amazon EMR 7.0용 SDK 2.x로](#page-5279-0) [마이그레이션](#page-5279-0)을 참조하세요.
- Amazon EMR 5.36 이상, 6.6 이상 또는 7.0 이상의 최신 패치 릴리스로 클러스터를 시작하면 Amazon EMR은 기본 Amazon EMR AMI에 최신 아마존 리눅스 2023 또는 아마존 리눅스 2 릴리스 를 사용합니다. 자세한 내용은 [Amazon EMR에 대한 기본 Amazon Linux AMI 사용을](https://docs.aws.amazon.com/emr/latest/ManagementGuide/emr-default-ami.html) 참조하세요.

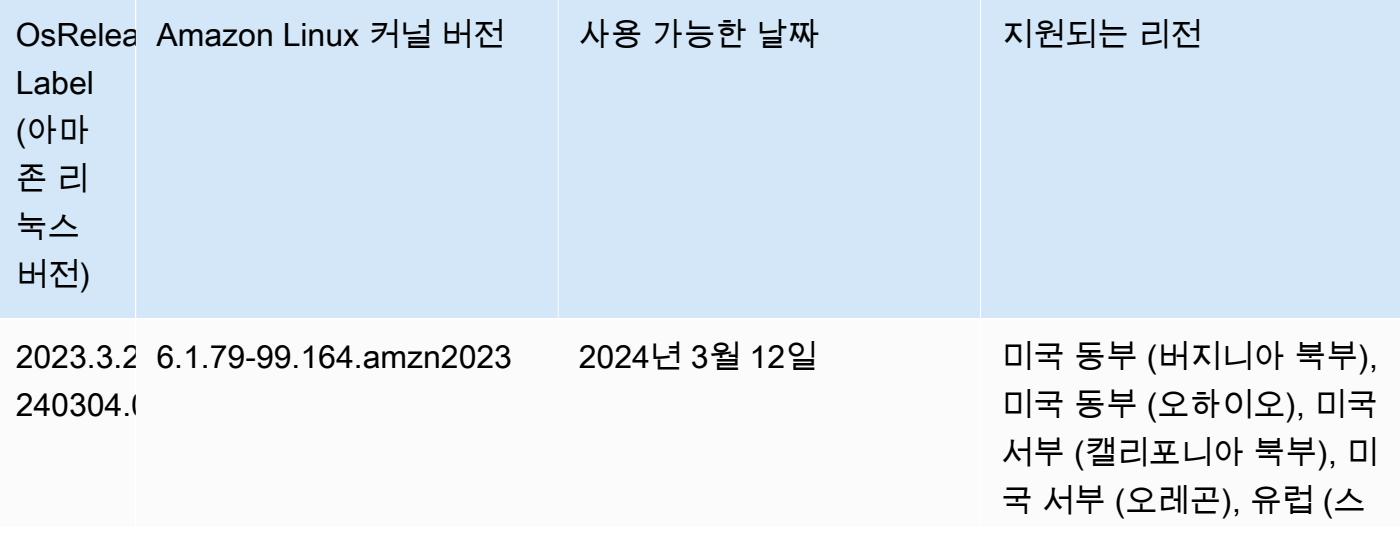

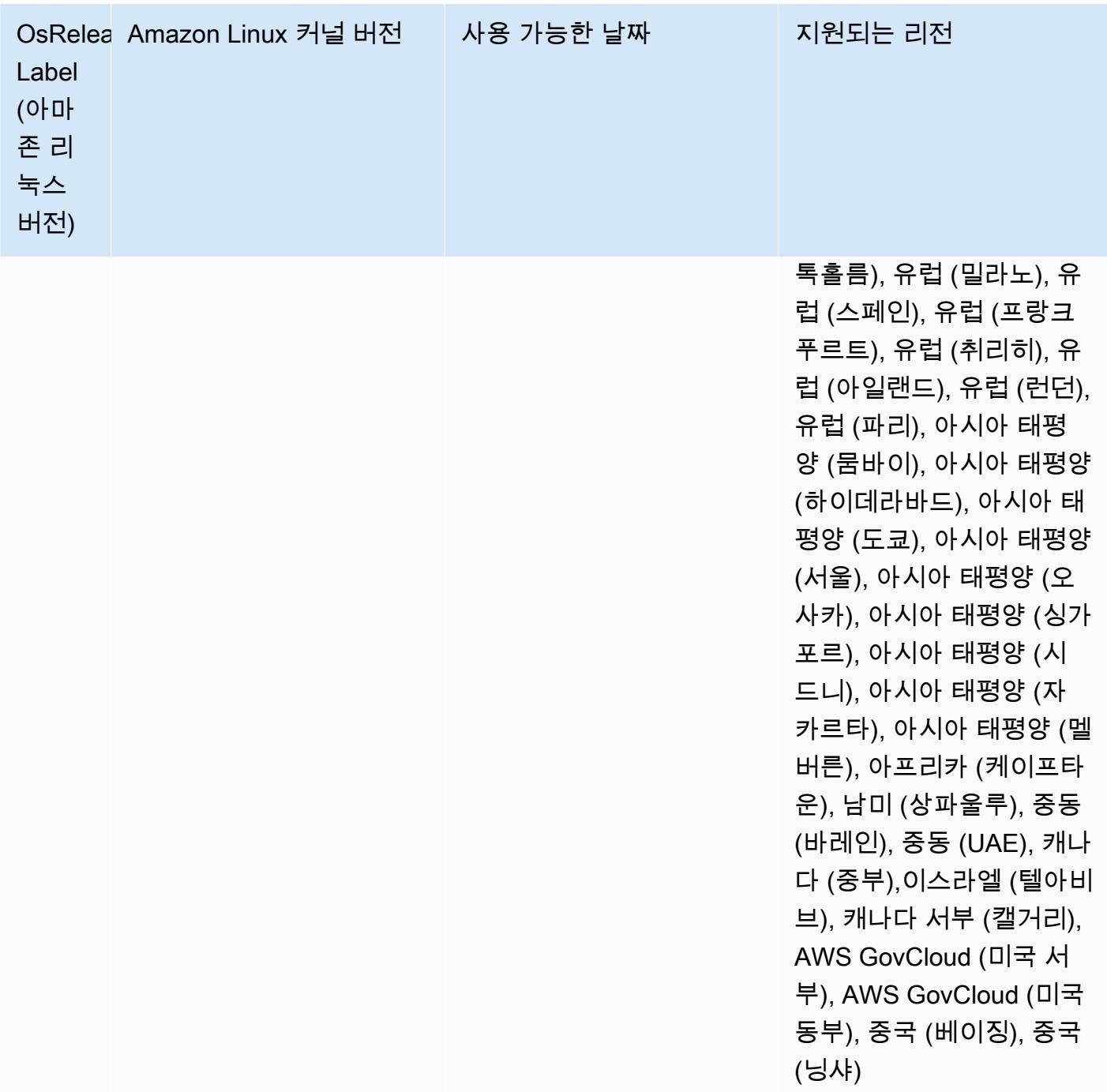

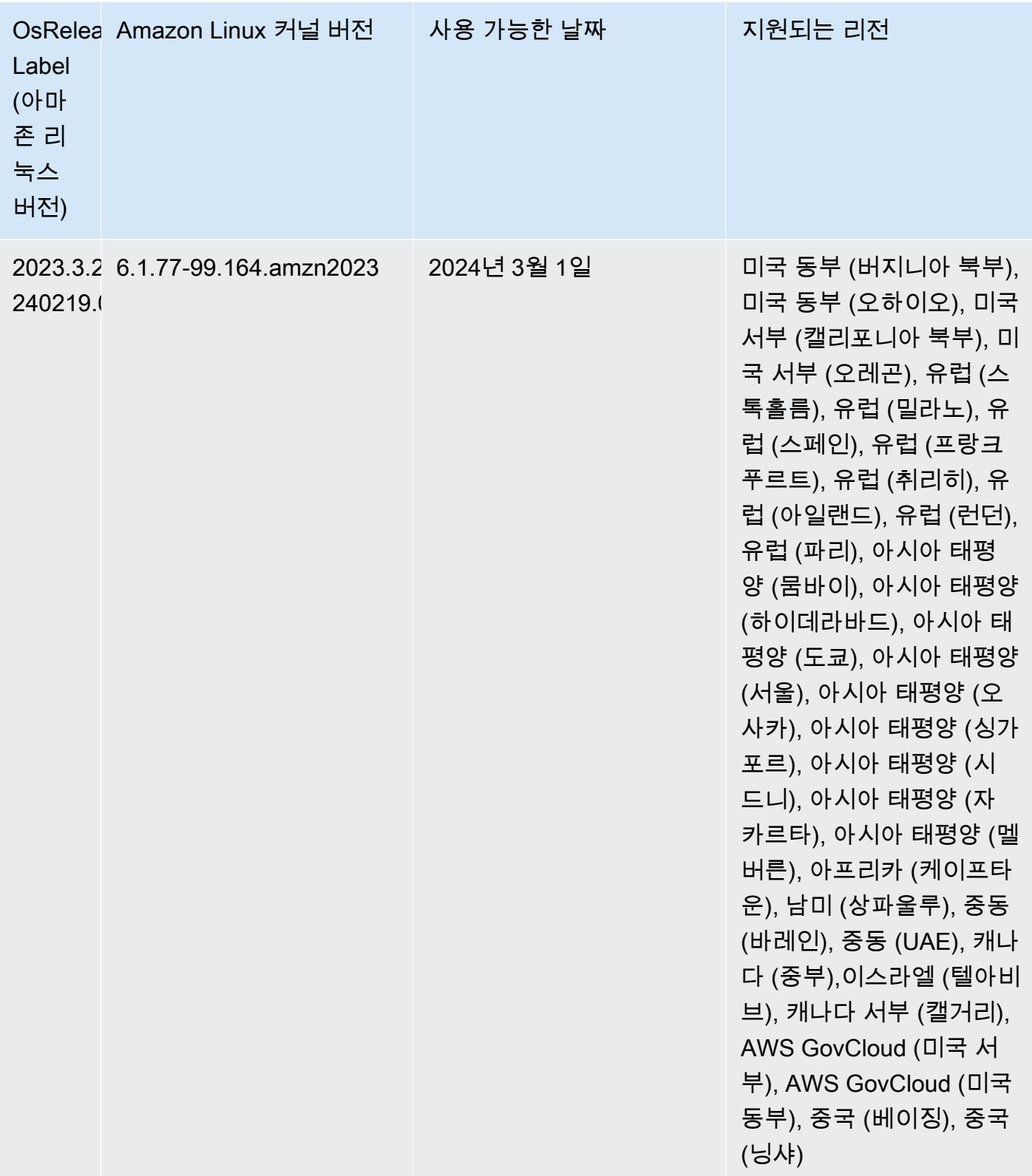

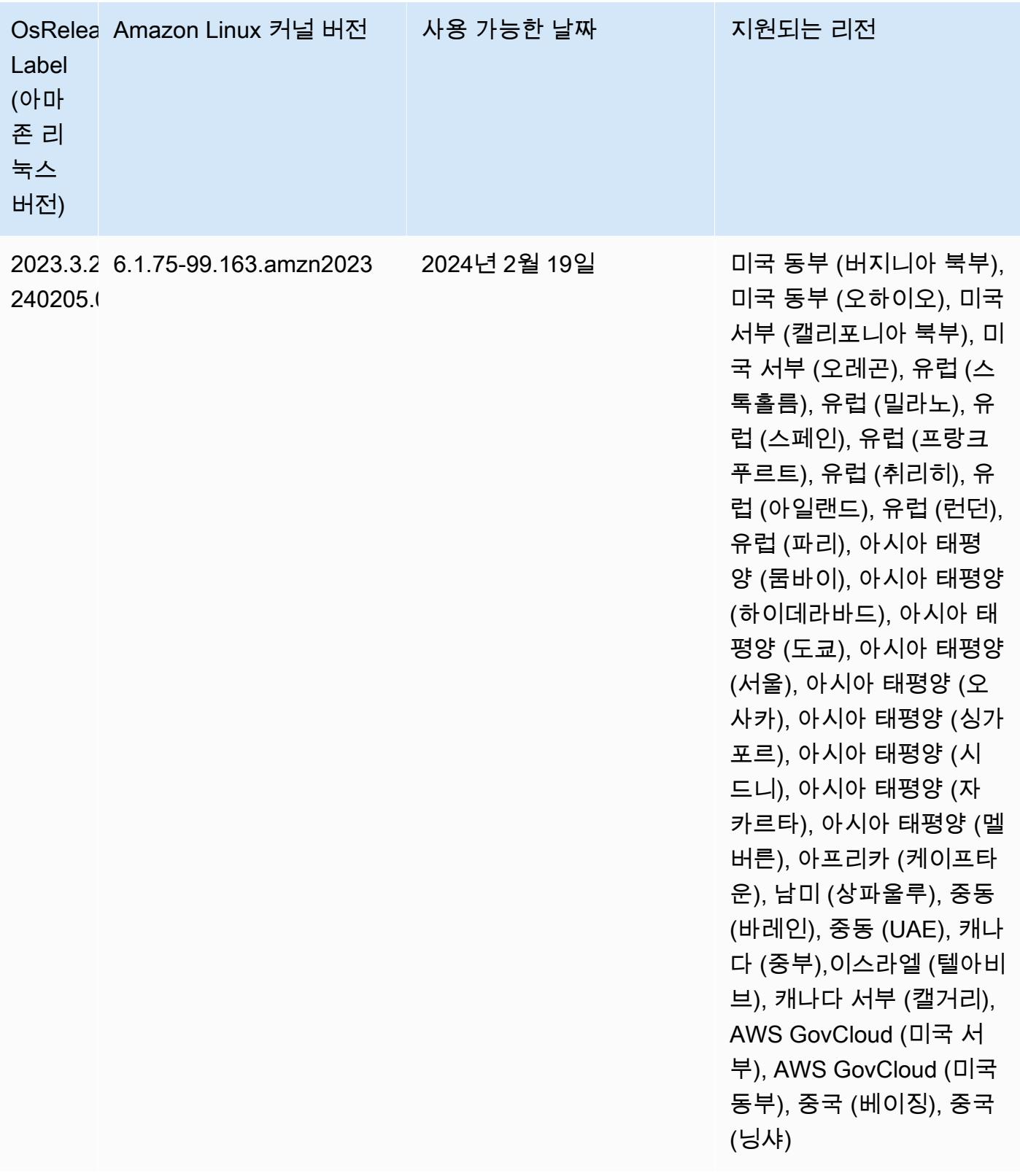

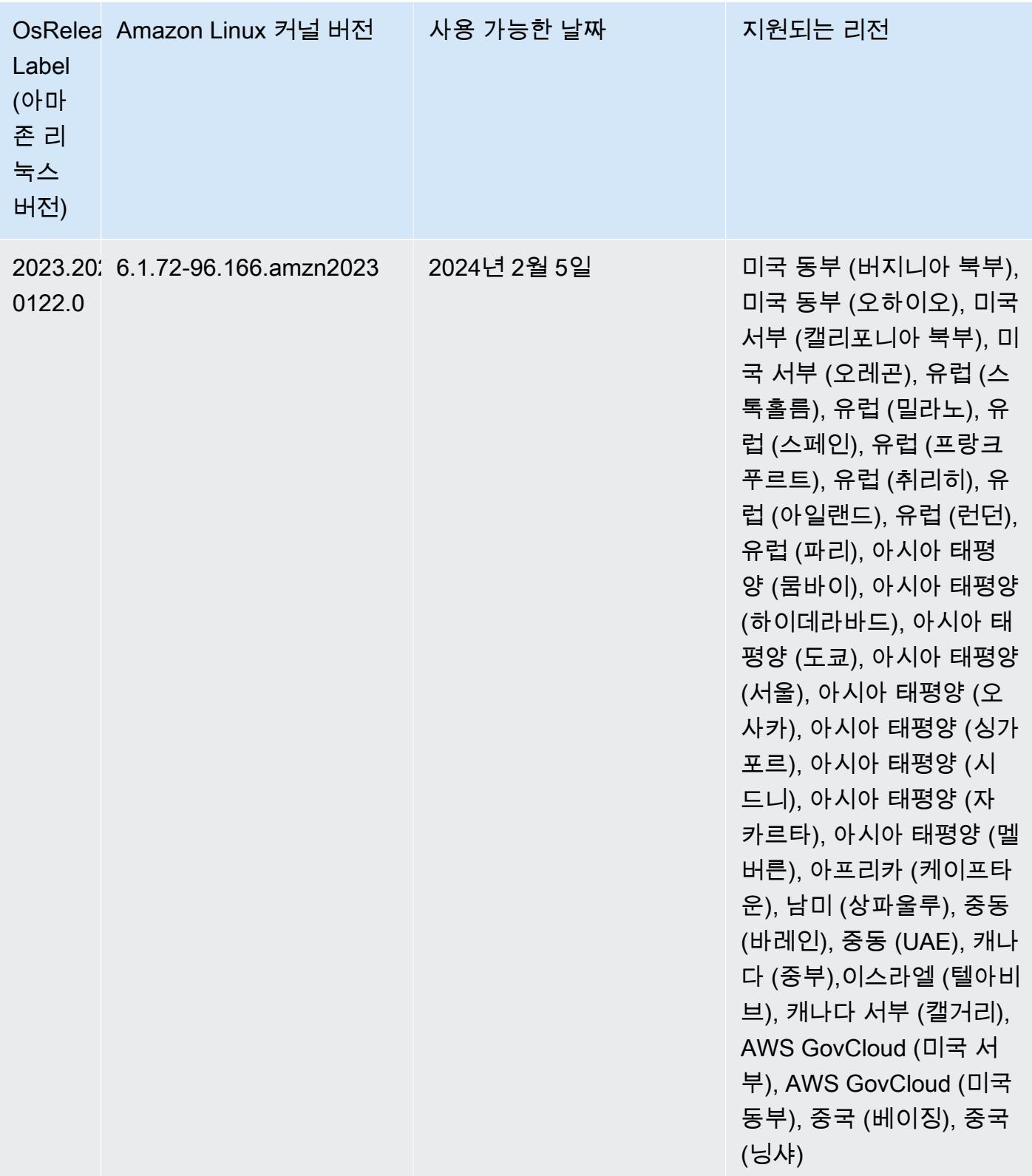

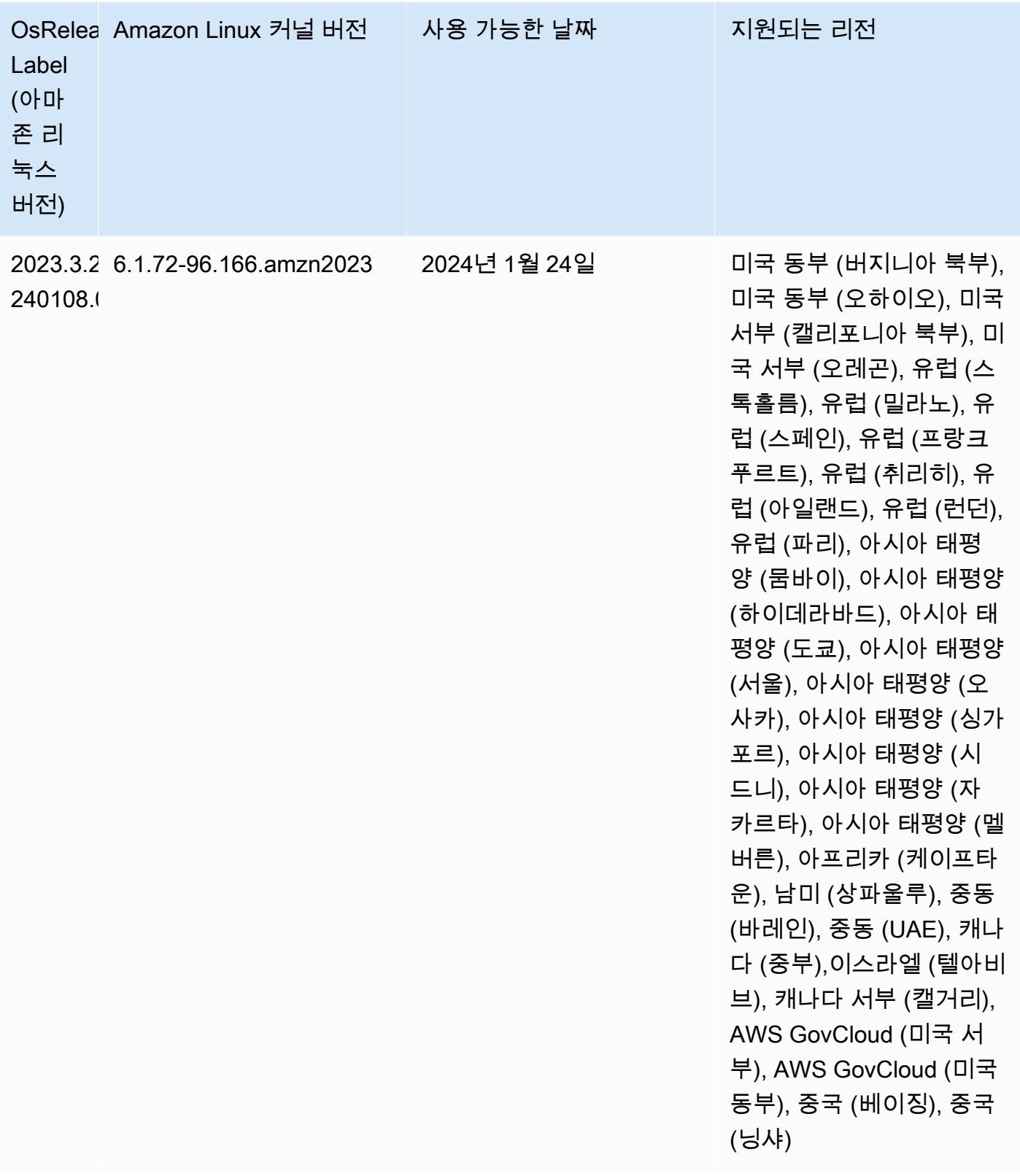

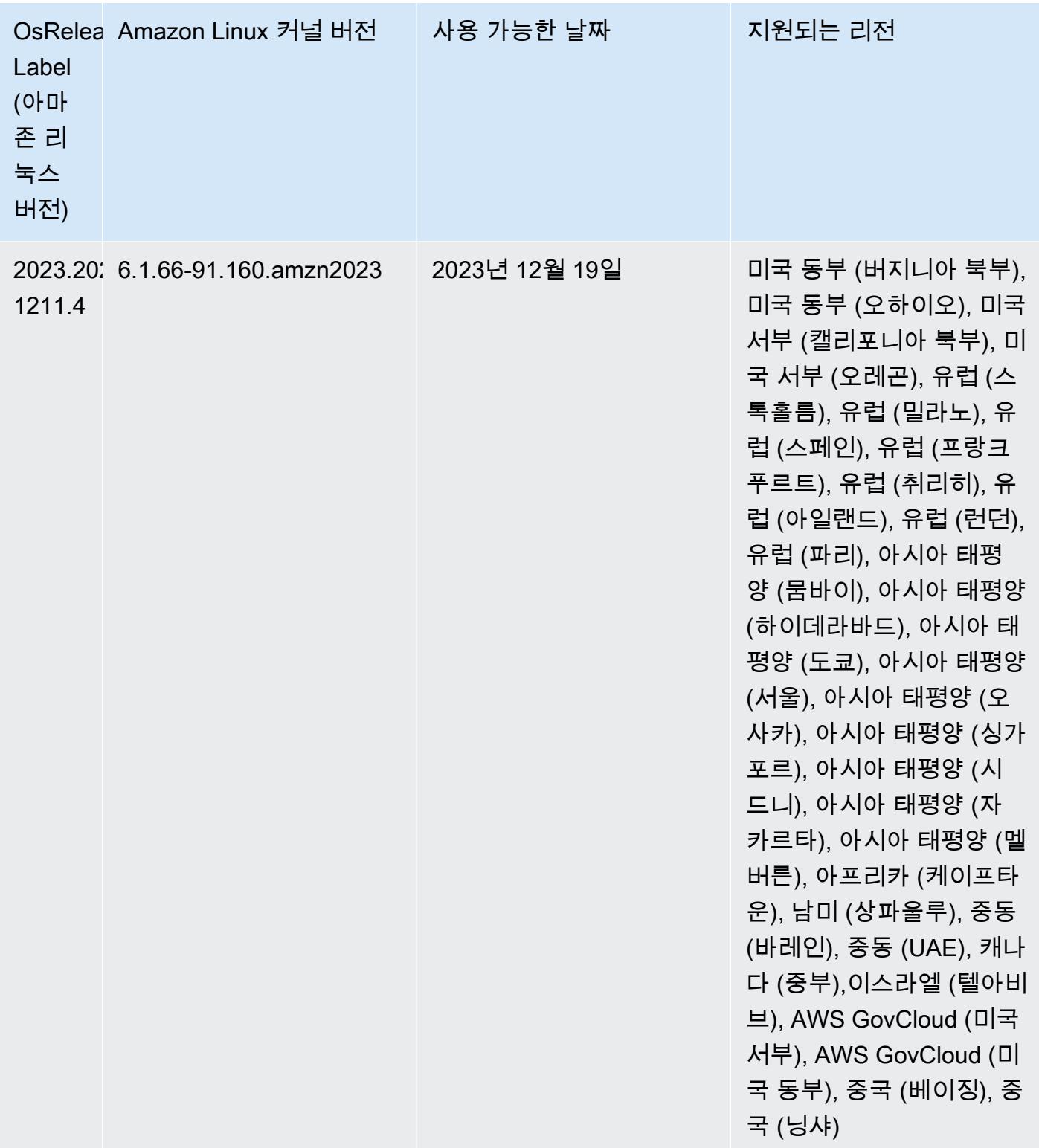

# <span id="page-56-0"></span>7.0.0 기본 Java 버전

Amazon EMR 릴리스 7.0 이상에서는 Apache Livy를 제외한 Corretto 17(JDK 17)을 지원하는 애플리 케이션에 대해 기본적으로 Amazon Corretto 17(OpenJDK 기반)이 함께 제공됩니다.

다음 표에서는 Amazon EMR 7.0.0에 있는 애플리케이션의 기본 Java 버전을 확인할 수 있습니다. 클 러스터의 기본 JVM을 변경하려면 클러스터에서 실행되는 각 애플리케이션에 대해 [특정 Java 가상 머](#page-2984-0) [신을 사용하도록 애플리케이션 구성의](#page-2984-0) 지침을 따릅니다. 클러스터에서는 Java 런타임 버전 1개만 사 용할 수 있습니다. Amazon EMR은 동일한 클러스터에서 다양한 런타임 버전을 사용해 서로 다른 노드 또는 애플리케이션을 실행하는 것을 지원하지 않습니다.

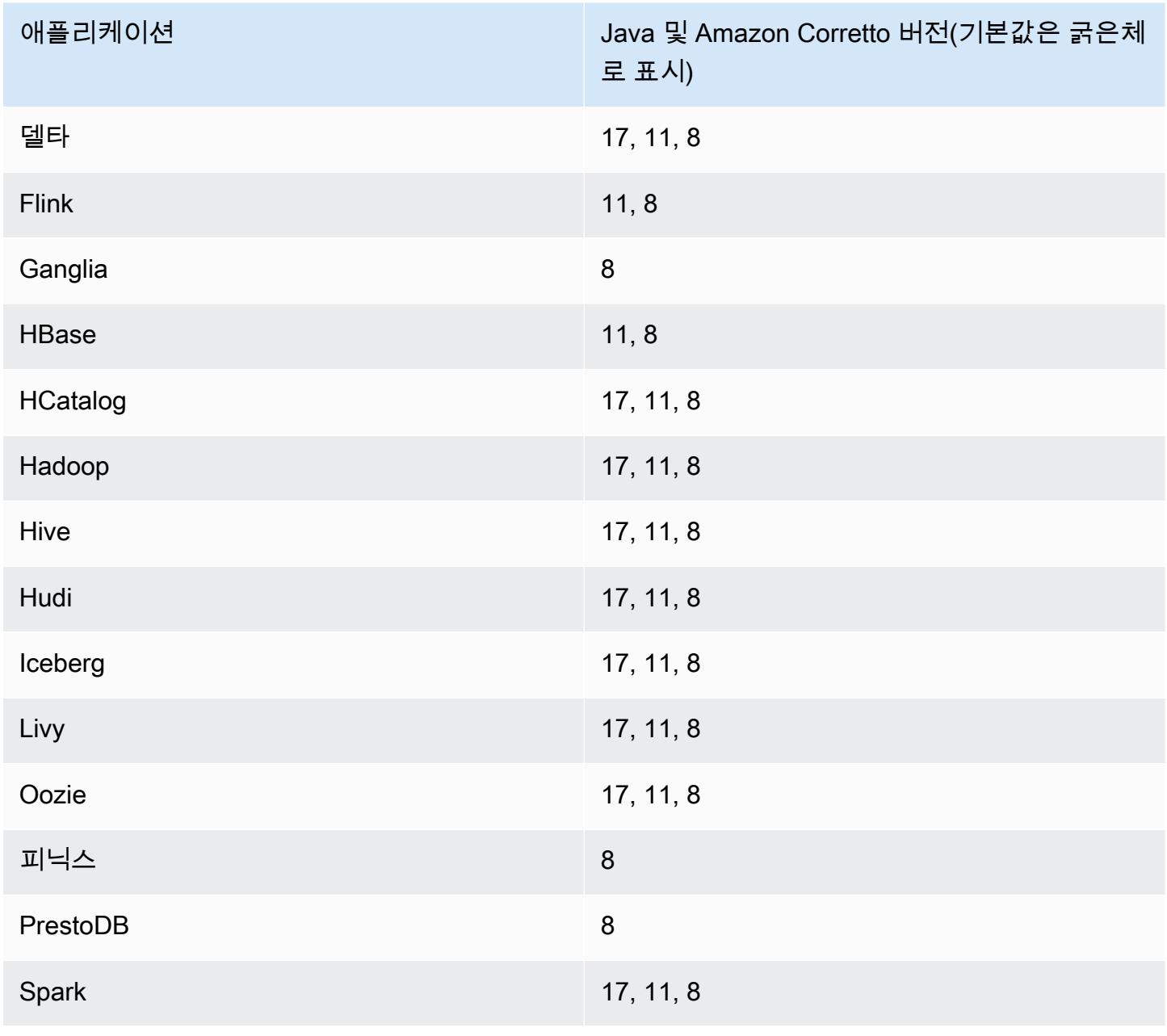

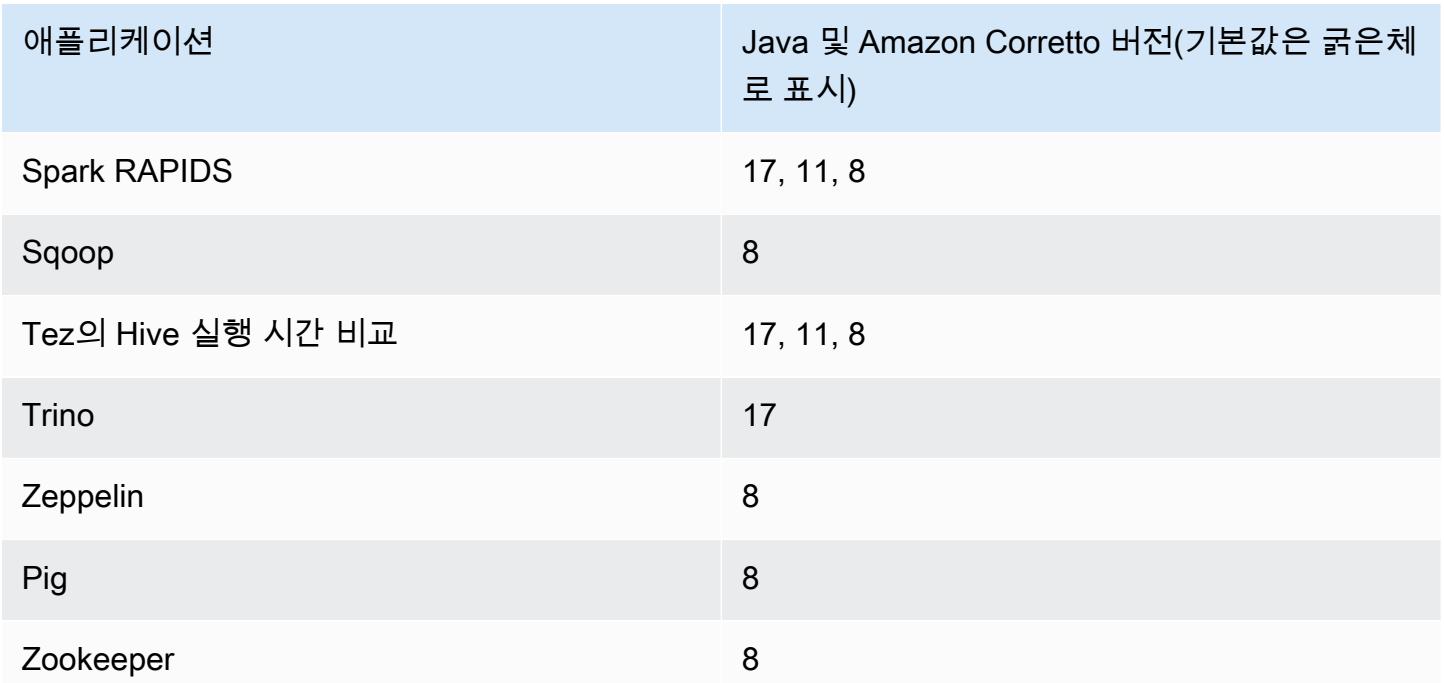

7.0.0 구성 요소 버전

이 릴리스를 통해 Amazon EMR이 설치하는 구성 요소는 다음과 같습니다. 일부는 빅 데이터 애플리 케이션 패키지의 일부로 설치됩니다. 나머지는 Amazon EMR에 고유하며 시스템 프로세스 및 기능을 위해 설치됩니다. 이는 일반적으로 emr 또는 aws로 시작됩니다. 최근 Amazon EMR 릴리스의 빅 데이 터 애플리케이션 패키지는 일반적으로 커뮤니티에서 발견된 최신 버전입니다. 가능한 한 빨리 Amazon EMR에서 커뮤니티 릴리스를 제공합니다.

Amazon EMR의 일부 구성 요소는 커뮤니티 버전과 다릅니다. 이러한 구성 요소에는 *CommunityVersion*-amzn-*EmrVersion* 양식의 버전 레이블이 있습니다. *EmrVersion*은 0에서 시작합니다. 예를 들어, 버전 2.2의 myapp-component라는 오픈 소스 커뮤니티 구성 요소가 다른 Amazon EMR 릴리스에 포함되도록 세 번 수정된 경우 해당 릴리스 버전은 2.2-amzn-2로 나열됩니 다.

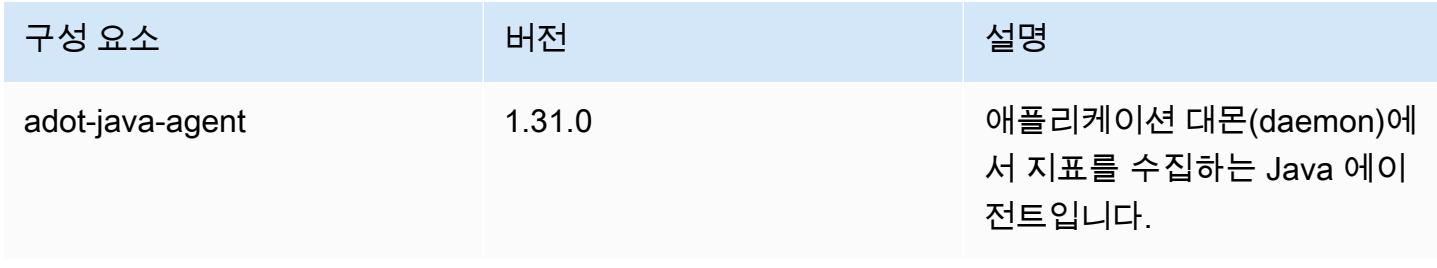

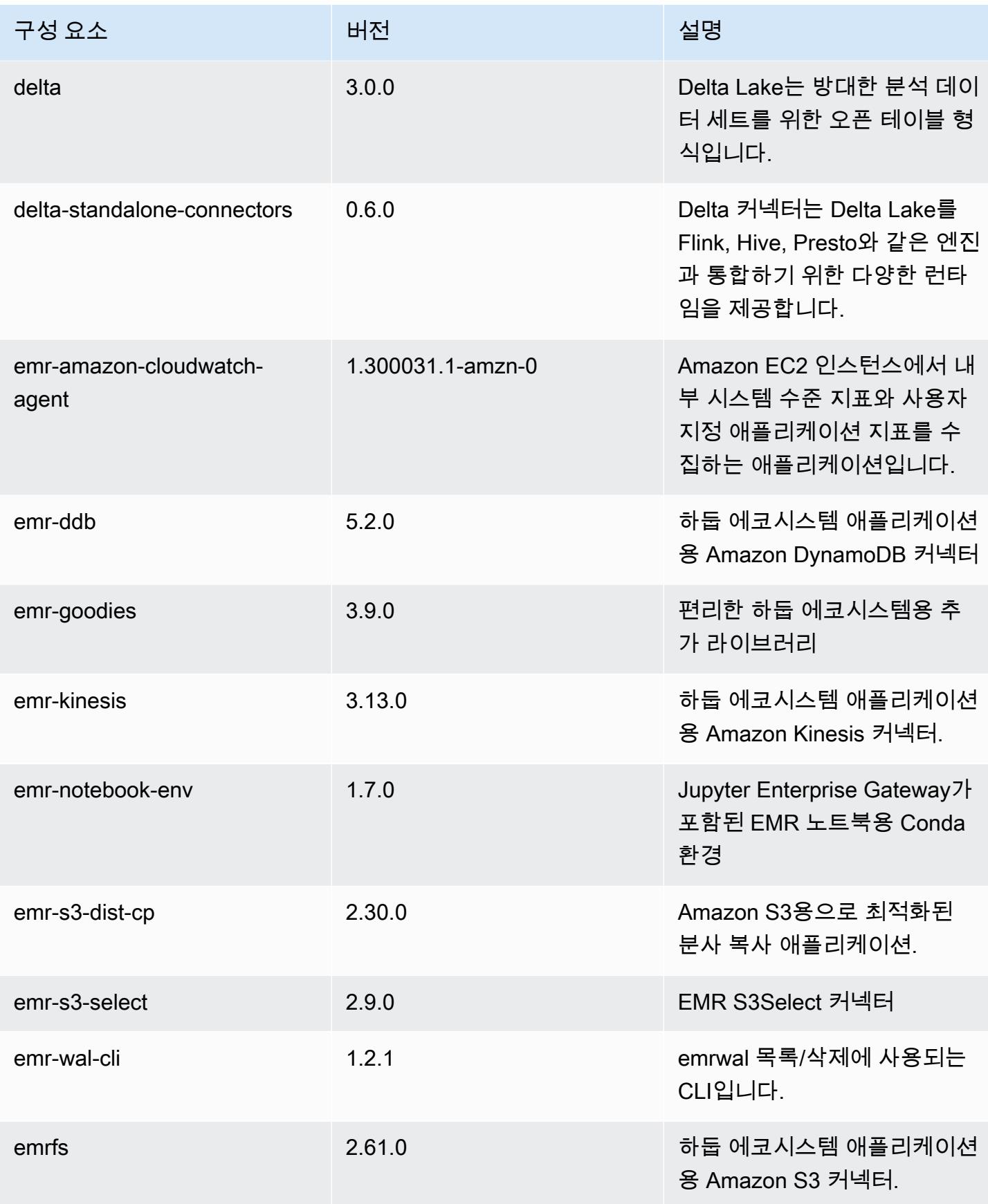

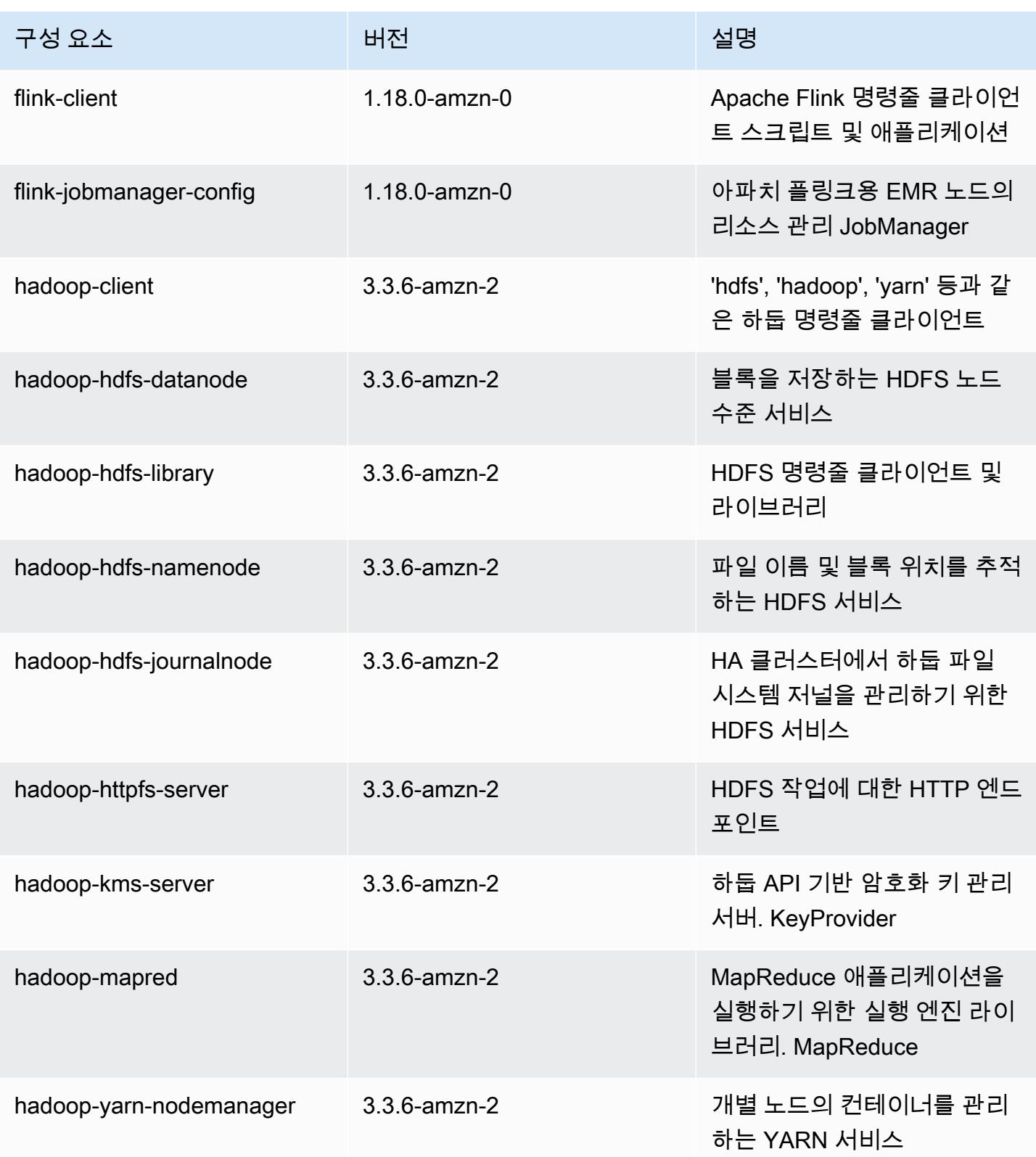

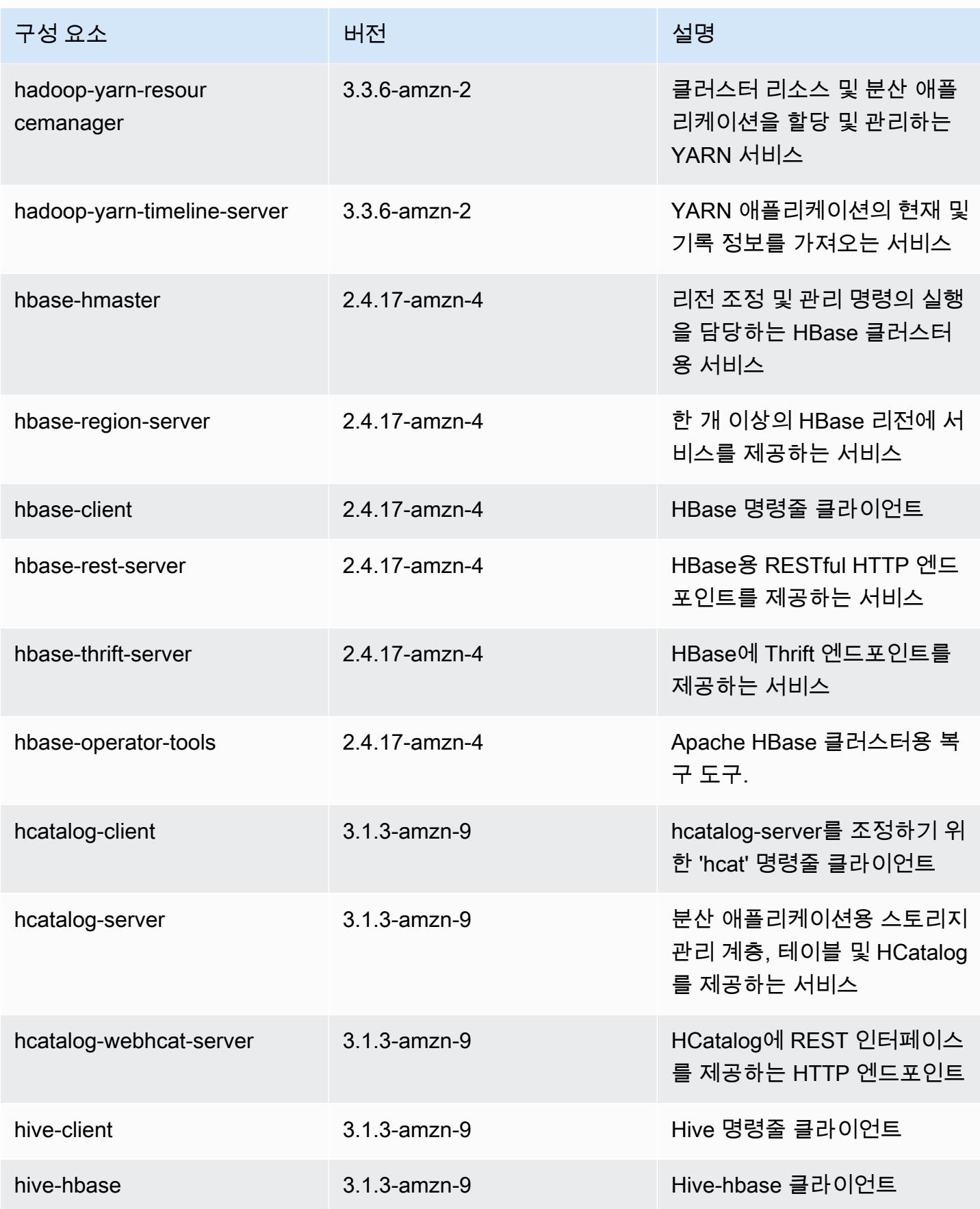

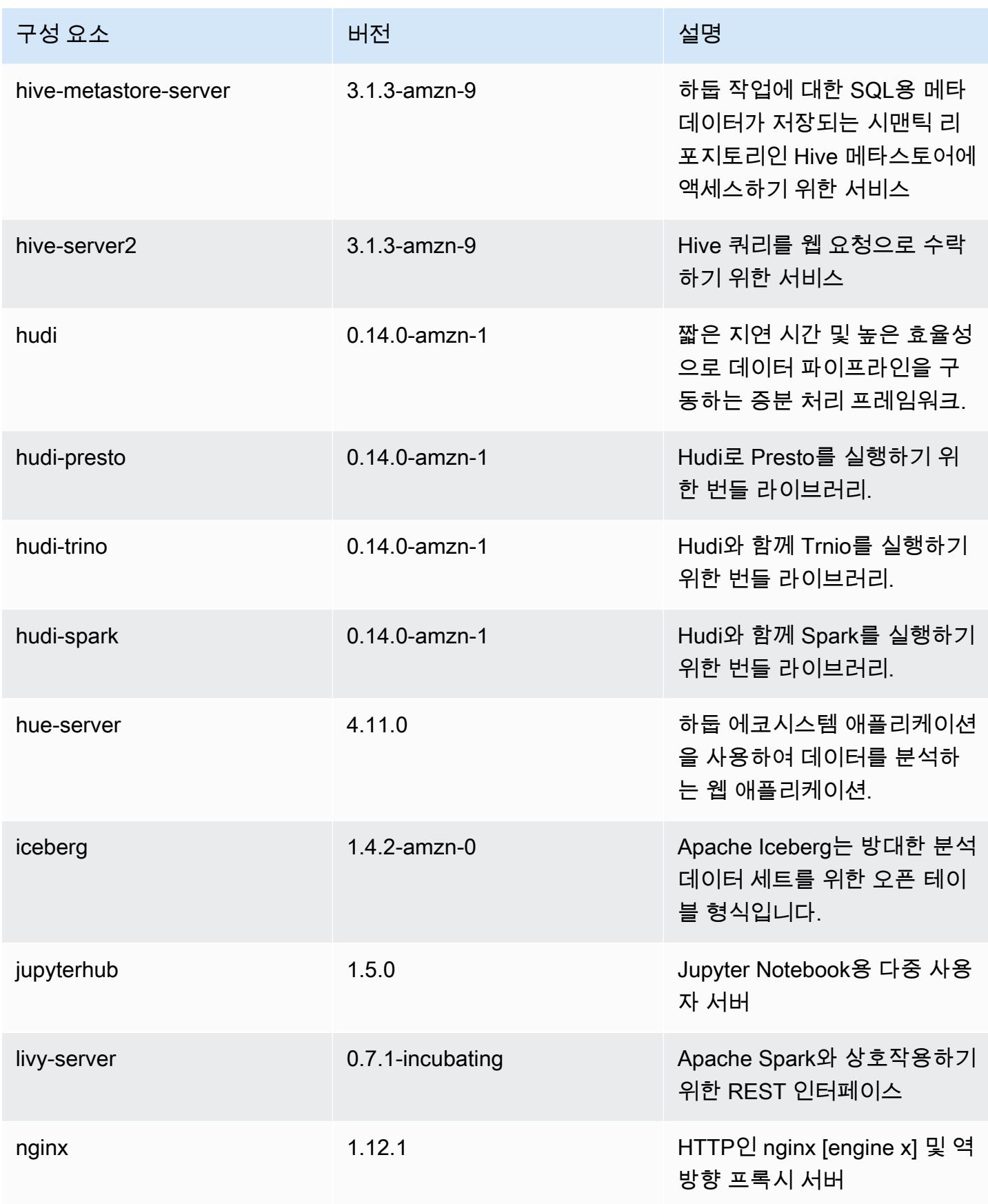

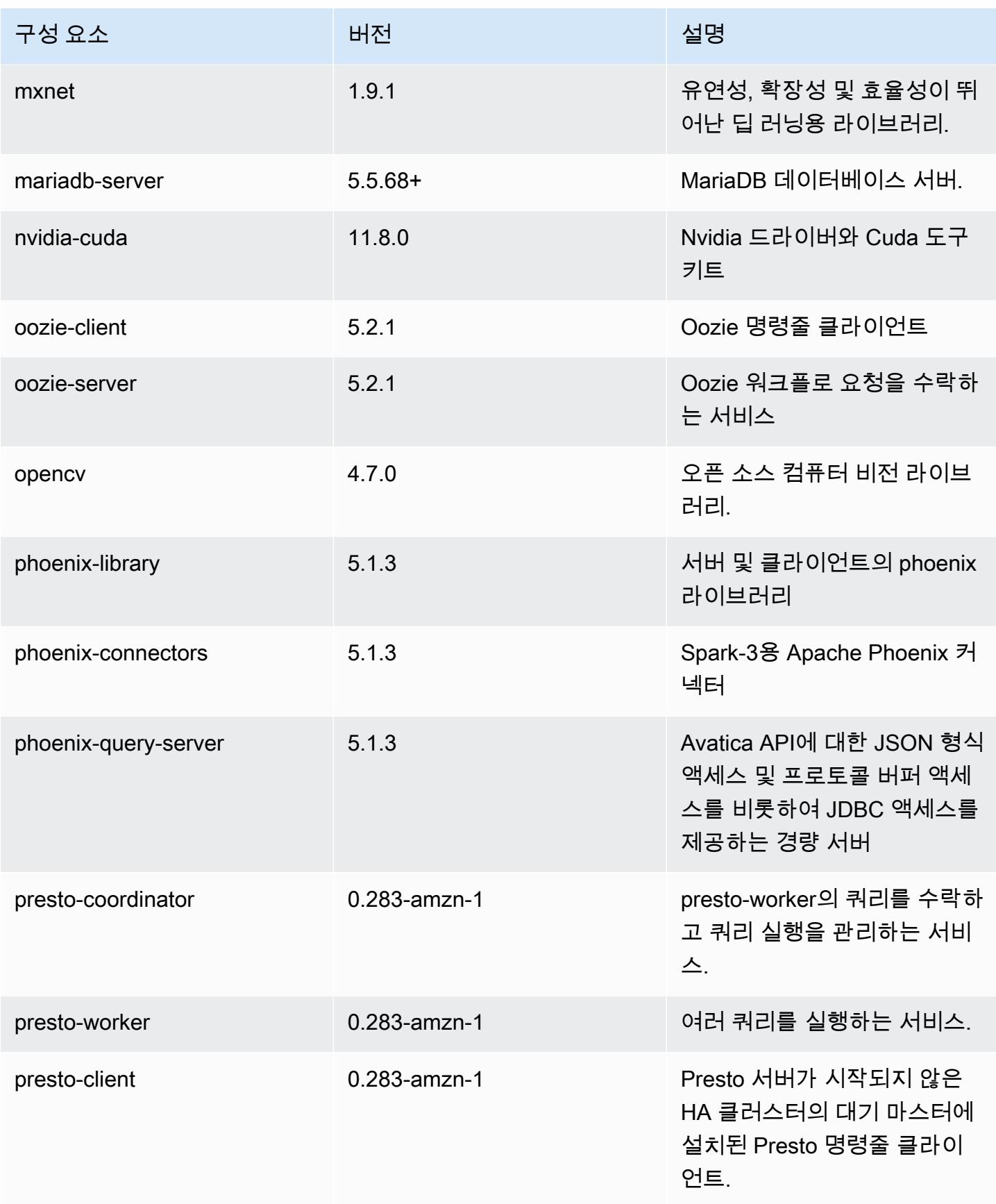

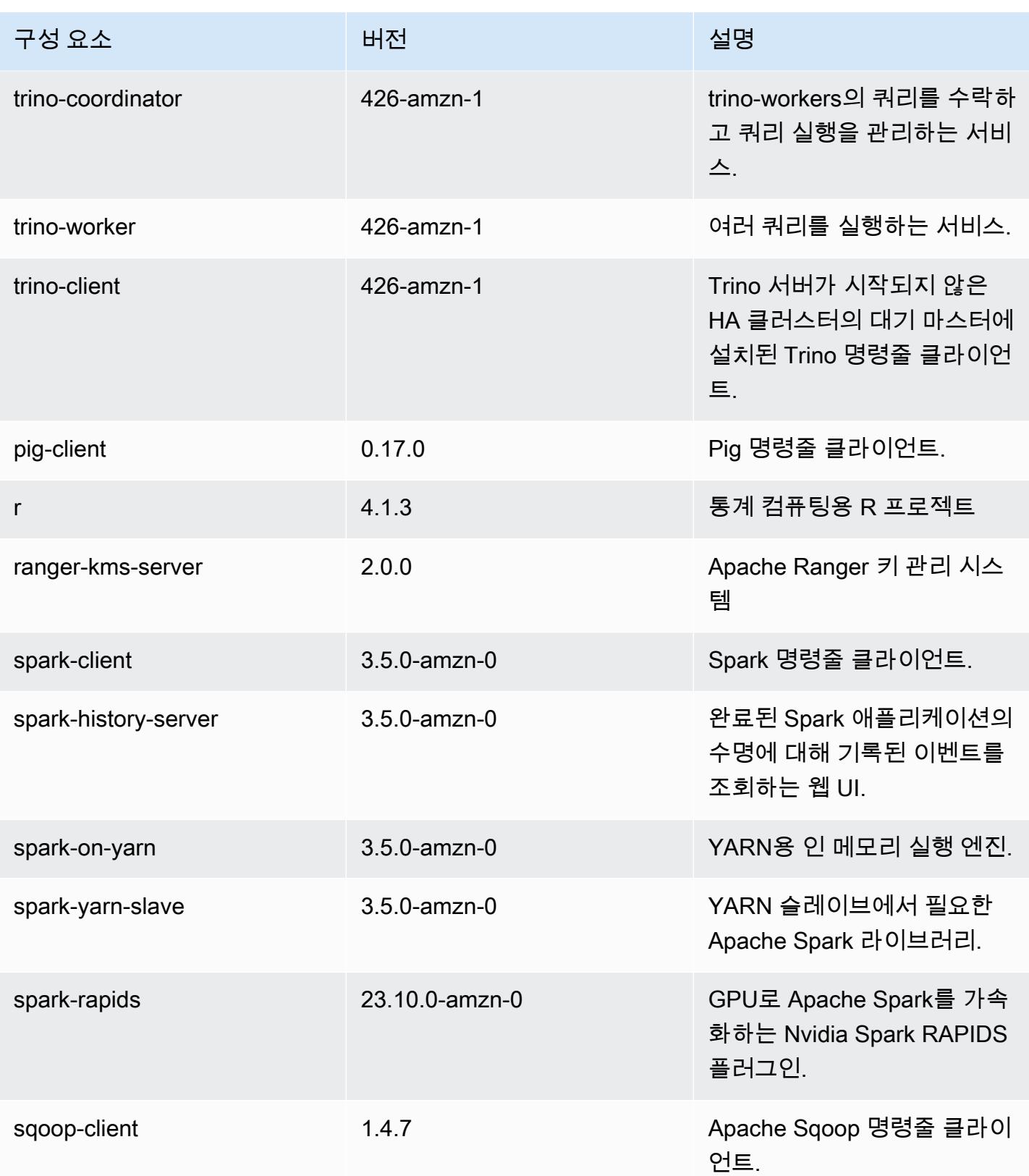

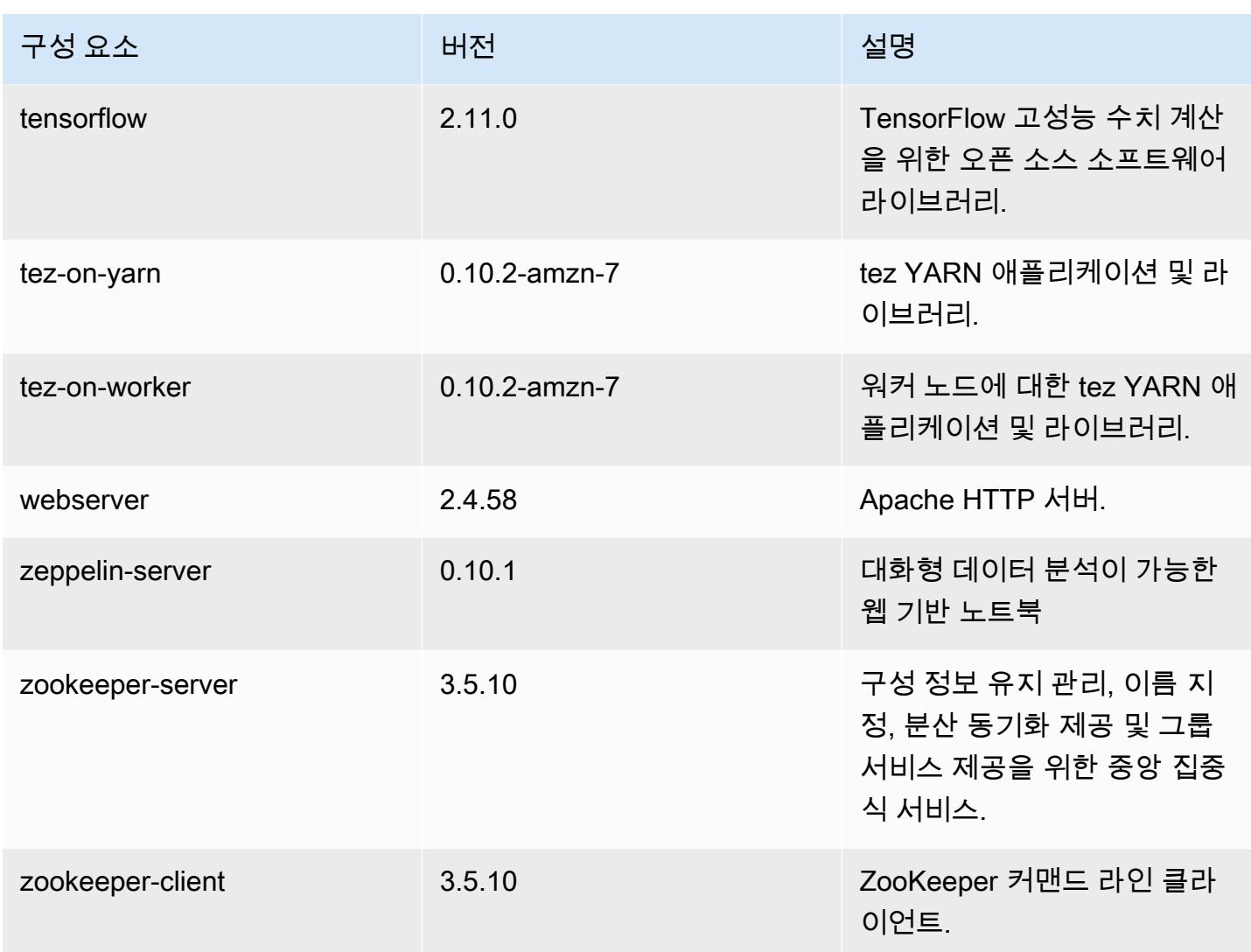

## 7.0.0 구성 분류

구성 분류를 사용하면 애플리케이션을 사용자 지정할 수 있습니다. 이는 종종 hive-site.xml과 같 이 애플리케이션의 구성 XML 파일에 해당합니다. 자세한 정보는 <u>애플리케이션 구성</u>을 참조하세요.

#### emr-7.0.0 분류

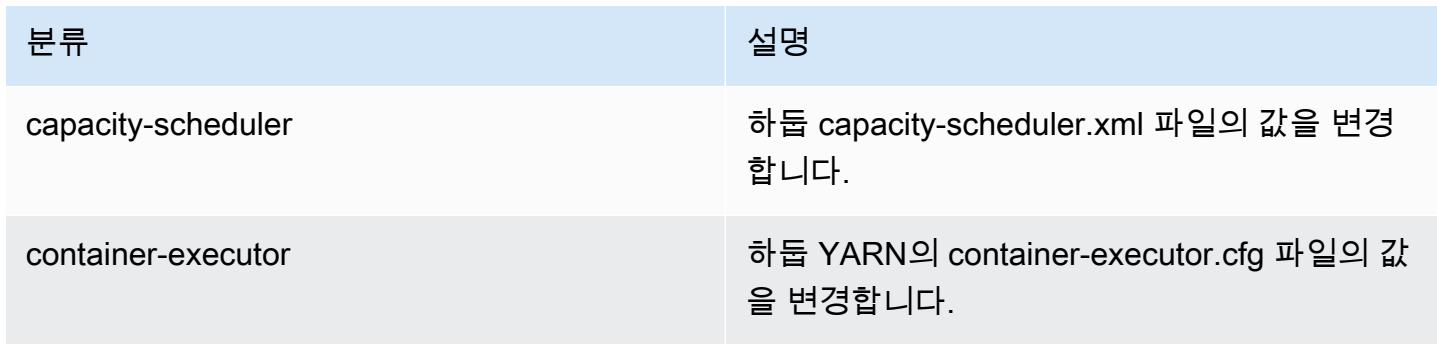

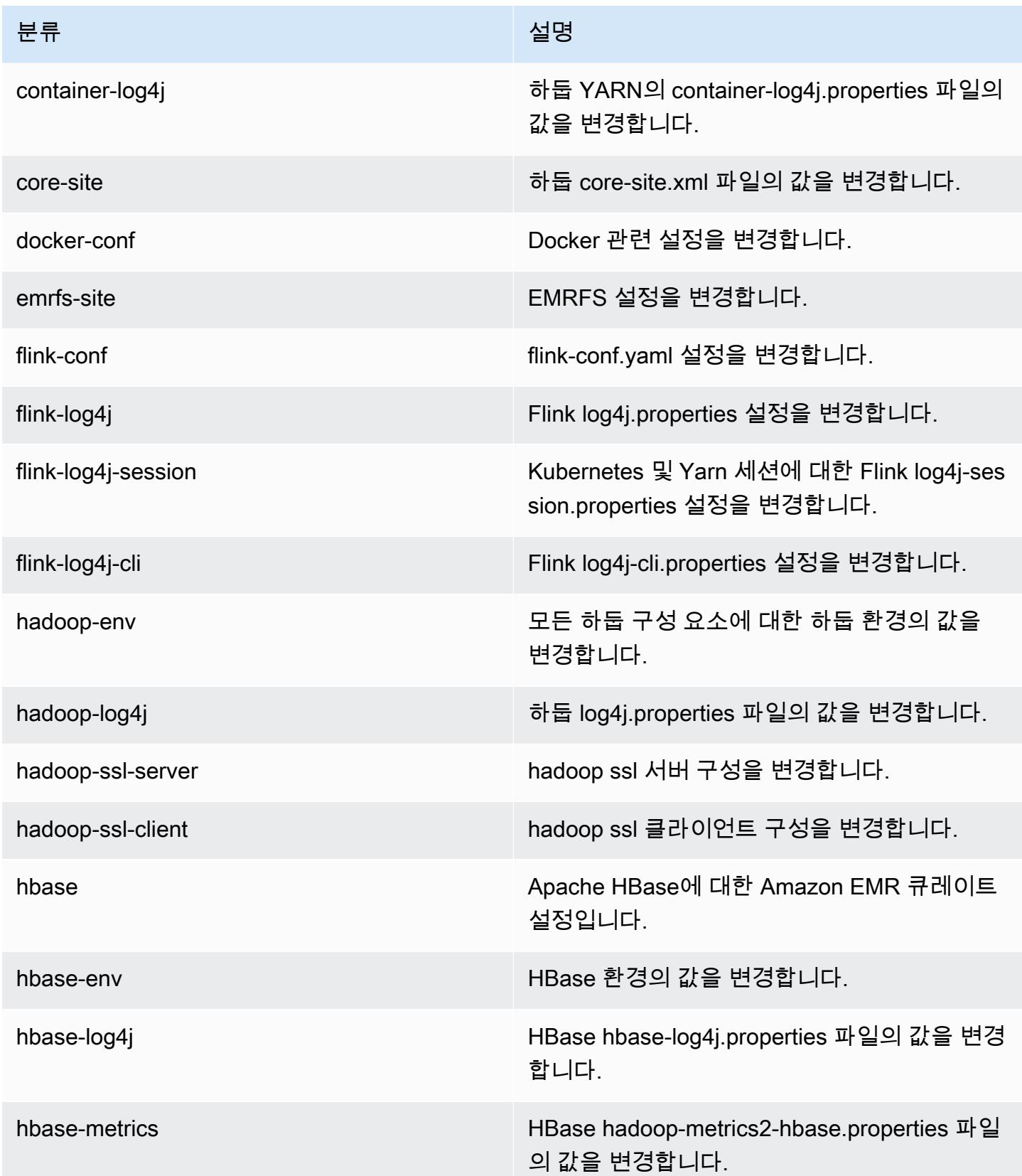

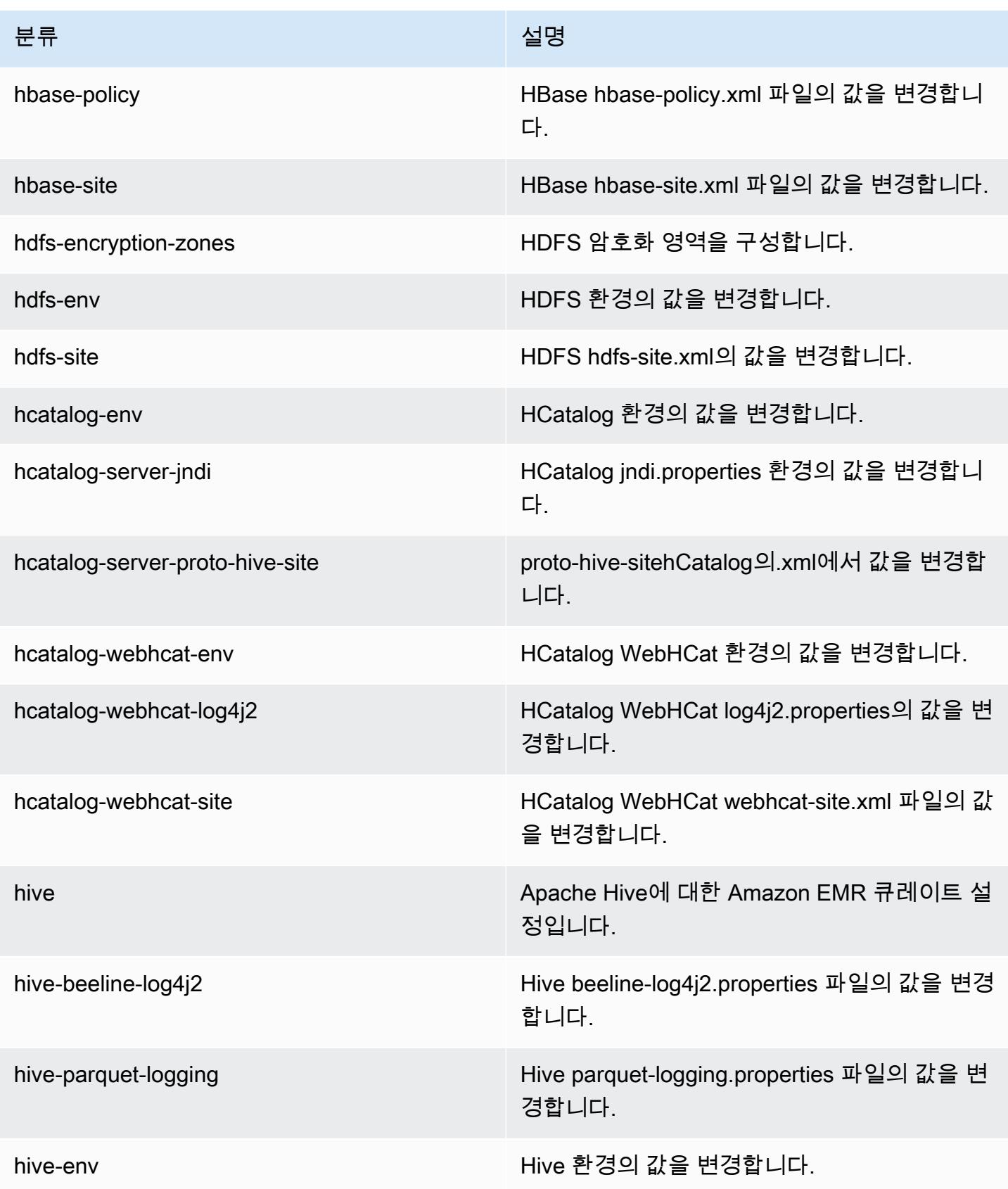

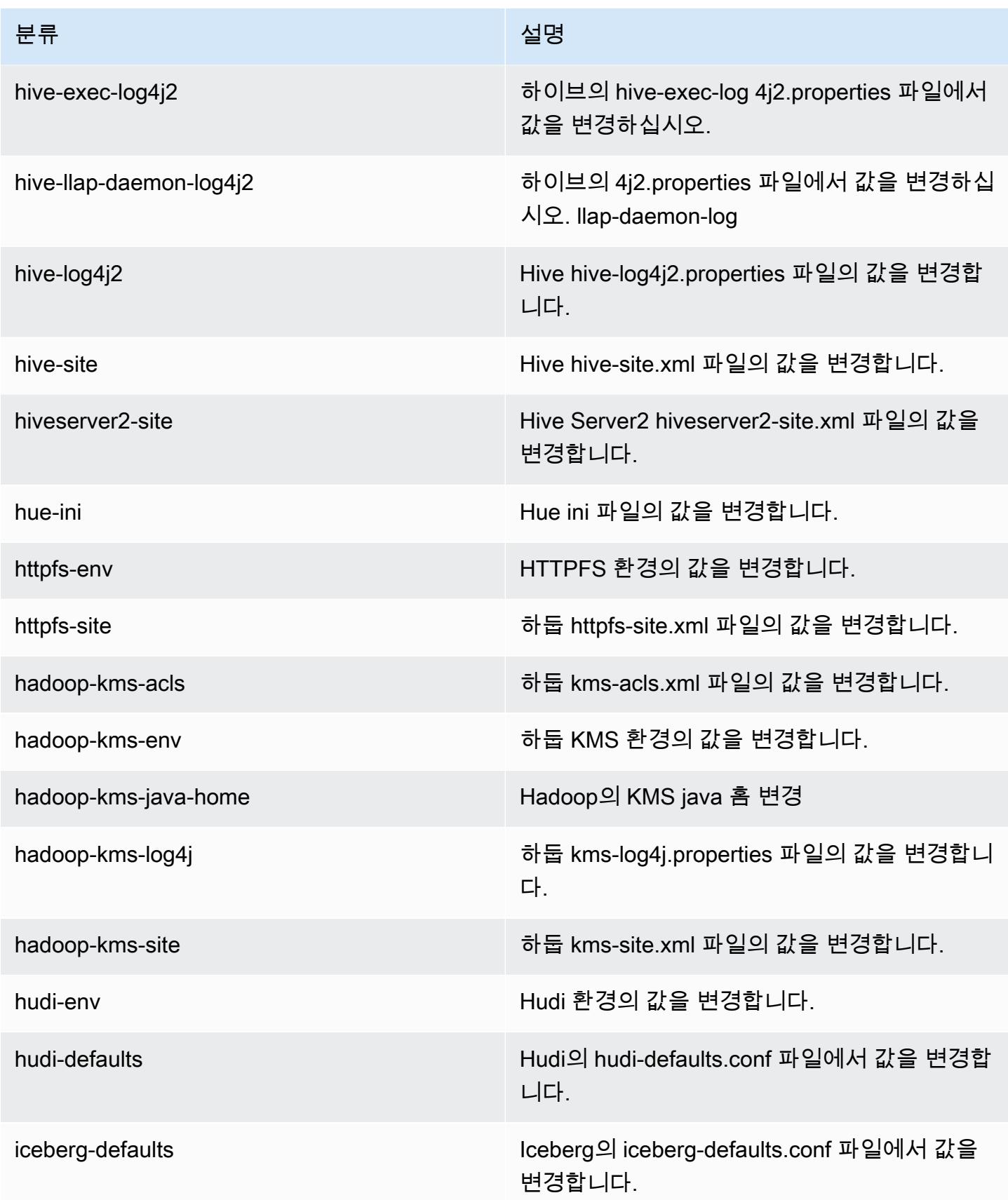

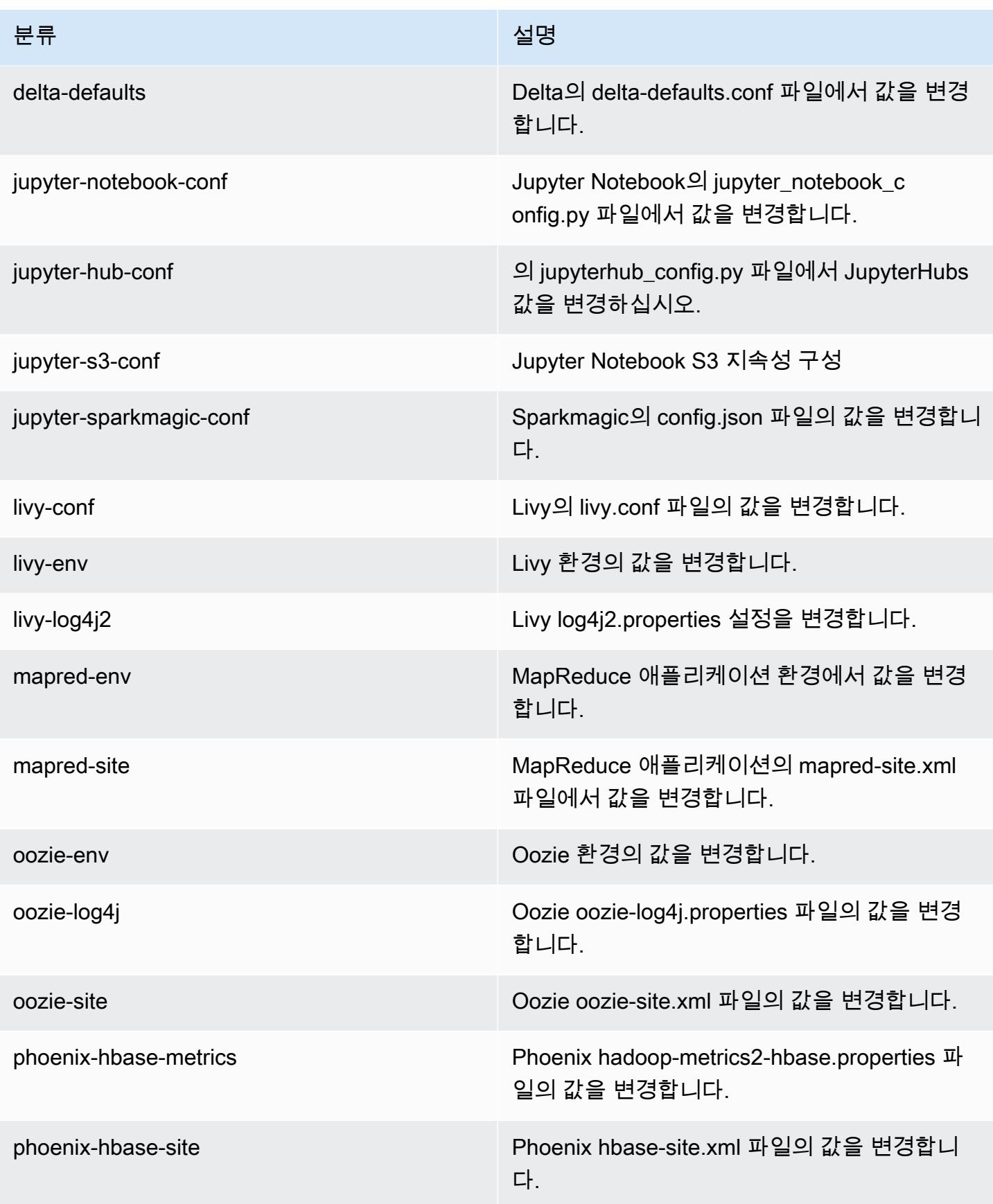

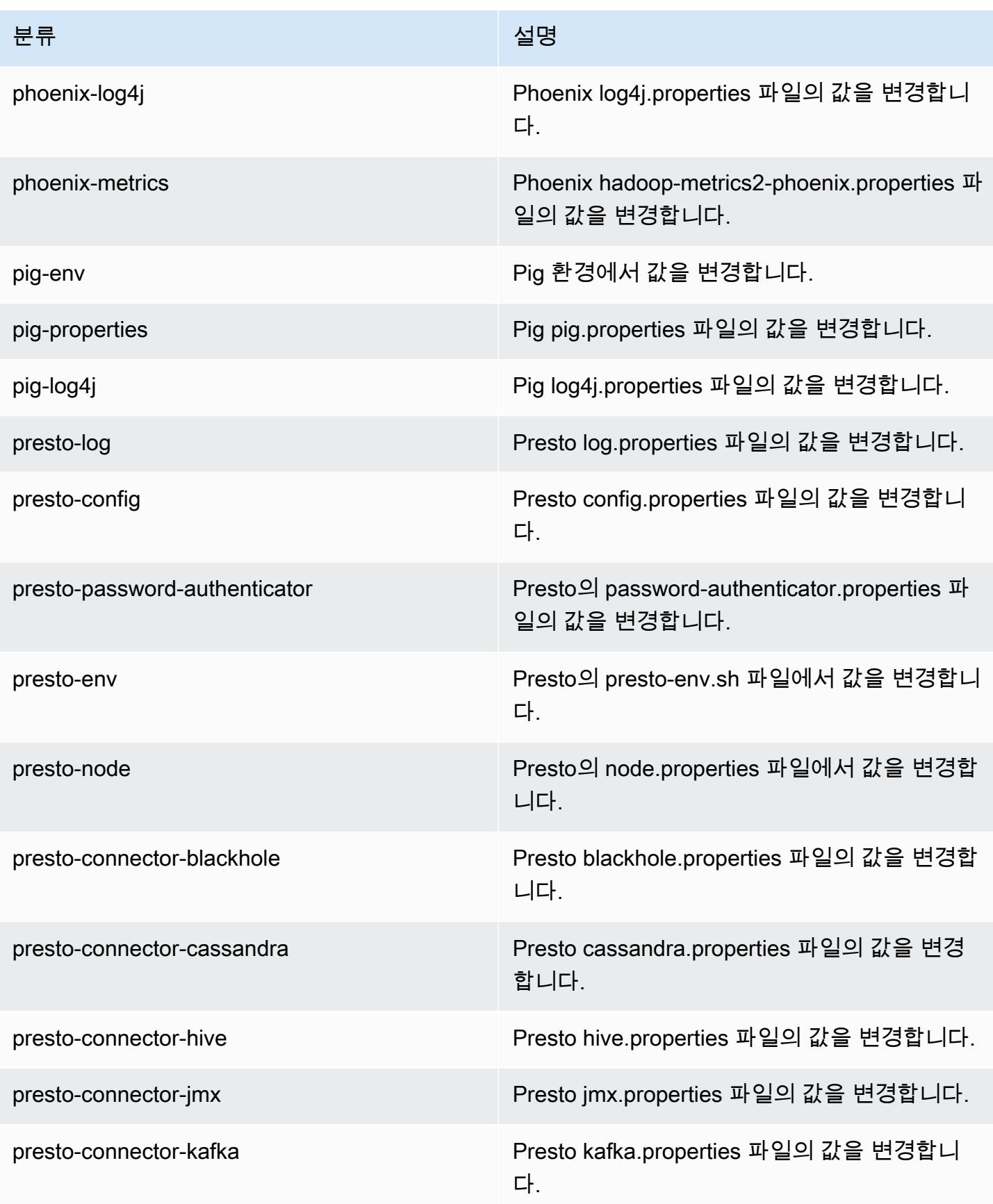

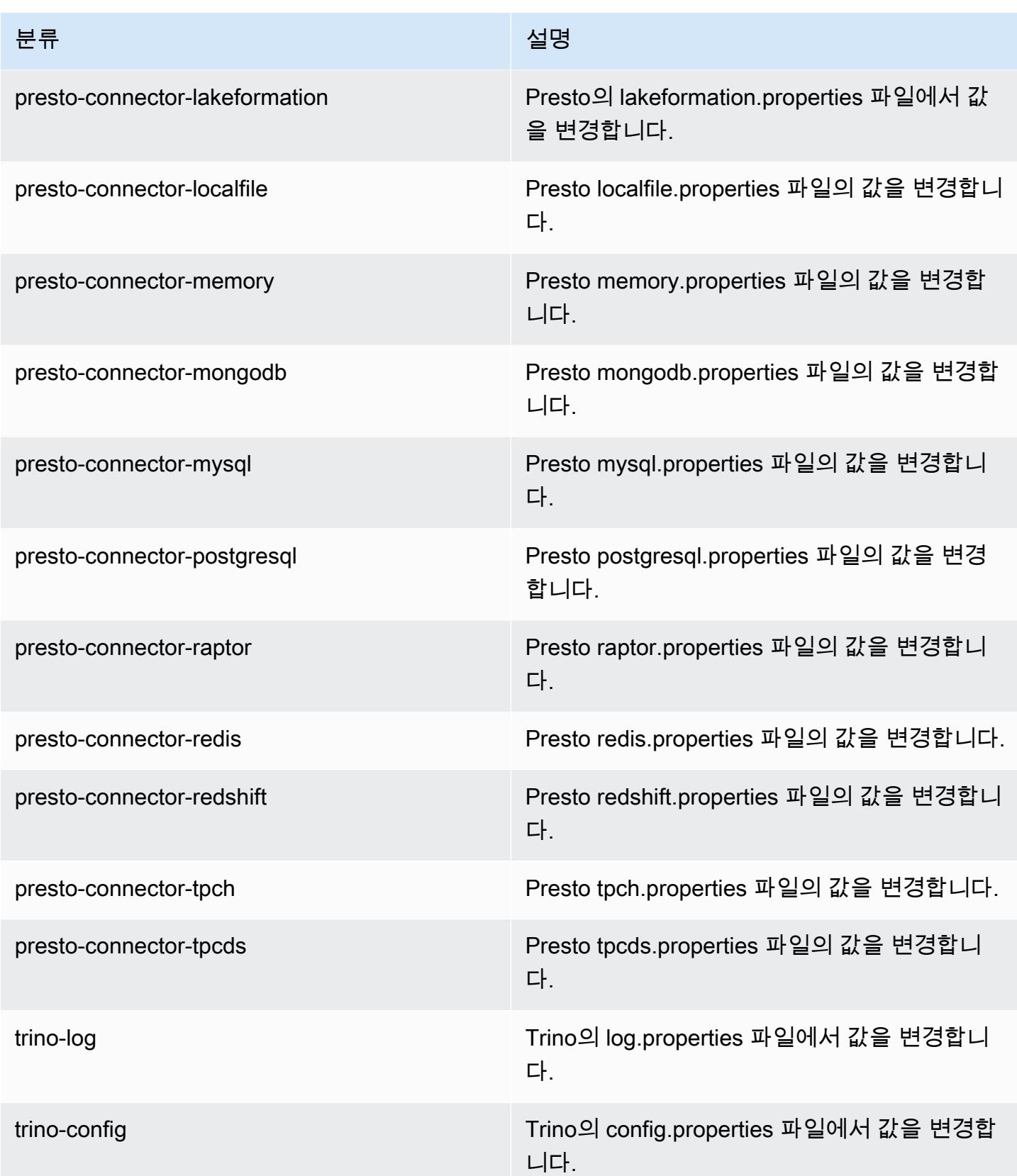

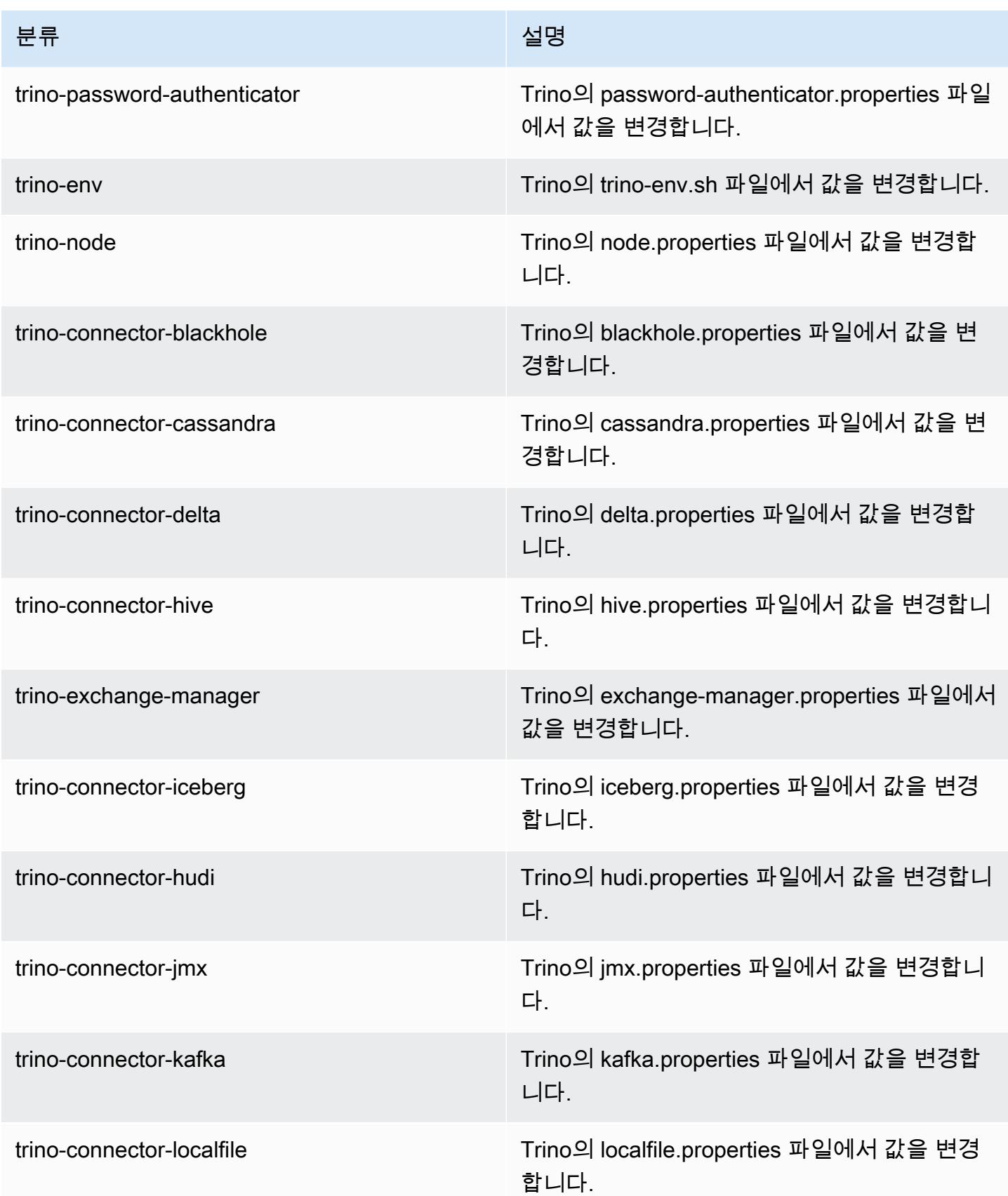
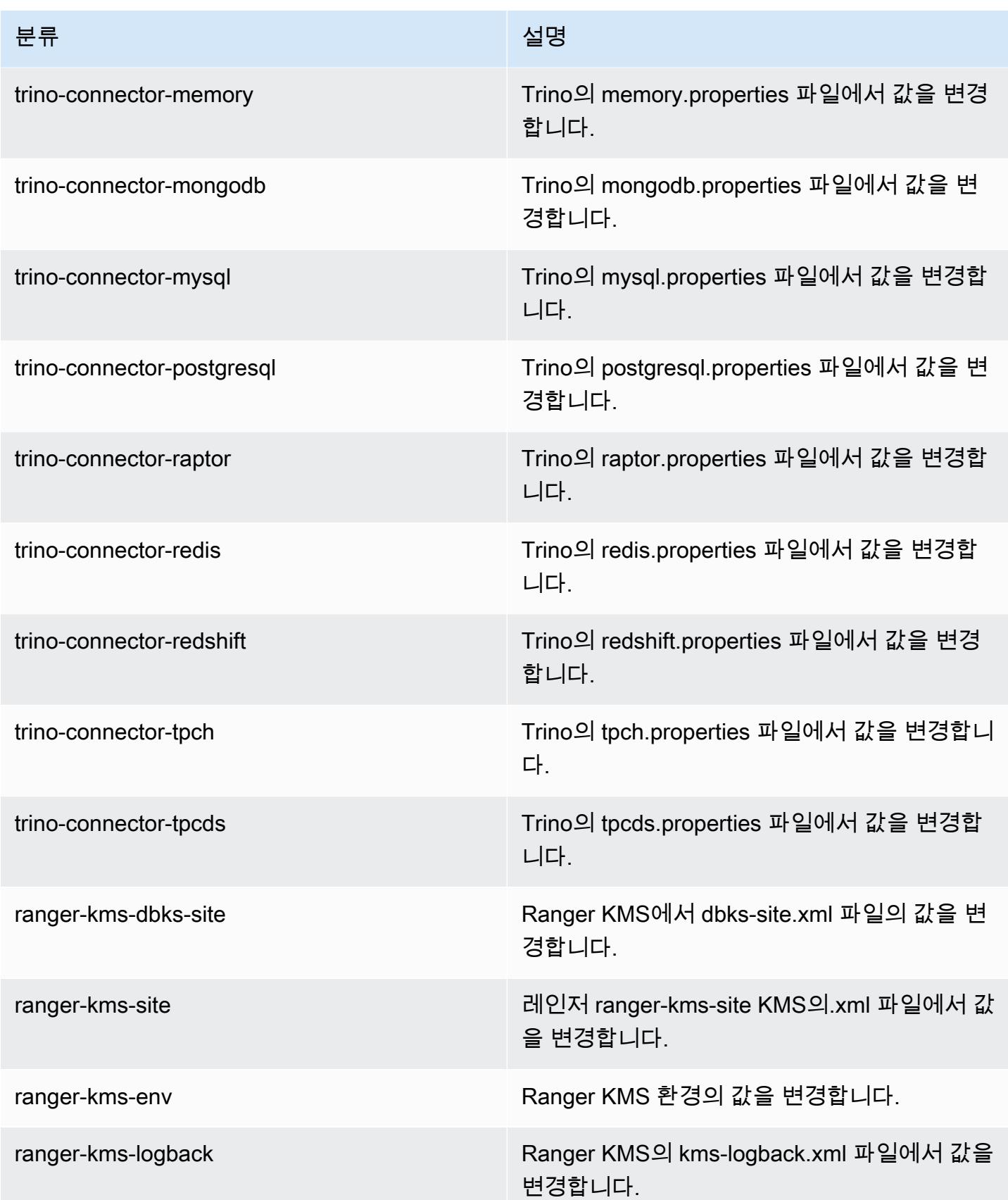

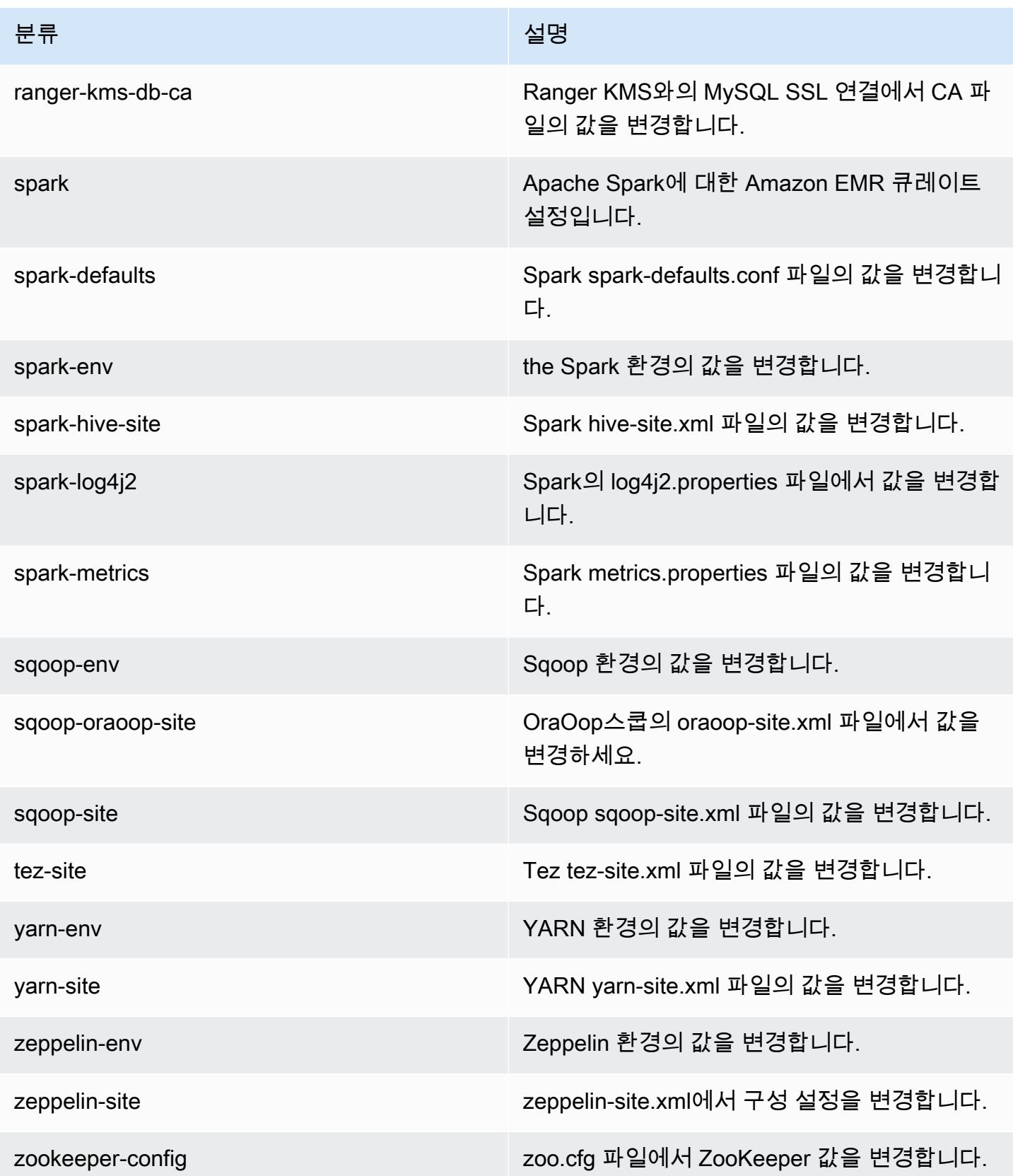

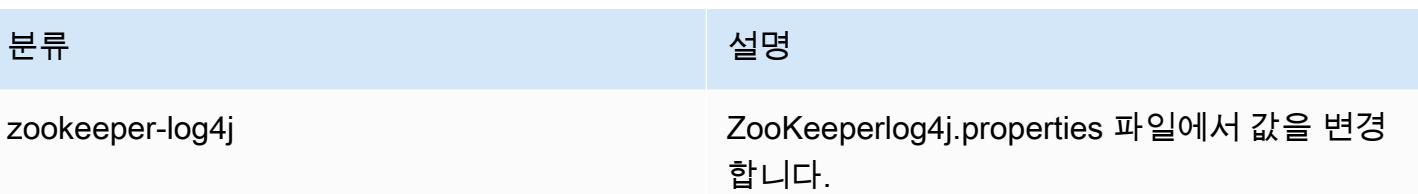

7.0.0 변경 로그

#### 7.0.0 릴리스 및 릴리스 정보에 대한 변경 로그

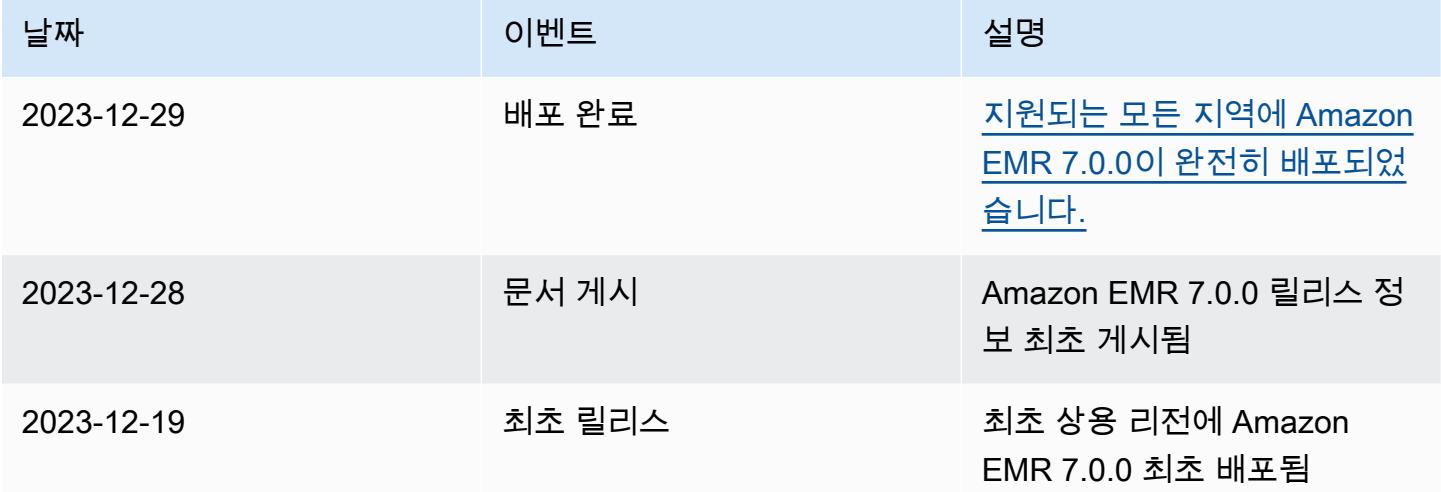

# Amazon EMR 6.x 릴리스 버전

이 섹션에는 각 Amazon EMR 6.x 릴리스 버전에 제공되는 애플리케이션 버전, 릴리스 정보, 구성 요소 버전 및 구성 분류가 포함되어 있습니다.

클러스터를 시작할 때 Amazon EMR의 여러 릴리스 중에서 선택할 수 있습니다. 이를 통해 호환성 요 구 사항에 맞는 애플리케이션 버전을 테스트하고 사용할 수 있습니다. 릴리스 레이블과 함께 릴리스 번 호를 지정합니다. 릴리스 레이블은 emr-*x.x.x* 형식입니다. 예를 들어 emr-7.1.0입니다.

새 Amazon EMR 릴리스는 최초 릴리스 날짜에 첫 번째 리전부터 시작하여 일정 기간에 걸쳐 여러 리 전에 사용 가능해집니다. 이 기간에는 사용자 리전에서 최신 릴리스 버전이 제공되지 않을 수도 있습니 다.

모든 Amazon EMR 6.x 릴리스에서 애플리케이션 버전의 전체 테이블은 [Amazon EMR 6.x 릴리스의](#page-75-0) [애플리케이션 버전](#page-75-0) 섹션을 참조하세요.

주제

- [Amazon EMR 6.x 릴리스의 애플리케이션 버전](#page-75-0)
- [Amazon EMR 릴리스 6.15.0](#page-76-0)
- [Amazon EMR 릴리스 6.14.0](#page-111-0)
- [Amazon EMR 릴리스 6.13.0](#page-147-0)
- [Amazon EMR 릴리스 6.12.0](#page-187-0)
- [Amazon EMR 릴리스 6.11.1](#page-232-0)
- [Amazon EMR 릴리스 6.11.0](#page-273-0)
- [Amazon EMR 릴리스 6.10.1](#page-305-0)
- [Amazon EMR 릴리스 6.10.0](#page-346-0)
- [Amazon EMR 릴리스 6.9.1](#page-382-0)
- [Amazon EMR 릴리스 6.9.0](#page-424-0)
- [Amazon EMR 릴리스 6.8.1](#page-465-0)
- [Amazon EMR 릴리스 6.8.0](#page-507-0)
- [Amazon EMR 릴리스 6.7.0](#page-549-0)
- [Amazon EMR 릴리스 6.6.0](#page-603-0)
- [Amazon EMR 릴리스 6.5.0](#page-661-0)
- [Amazon EMR 릴리스 6.4.0](#page-686-0)
- [Amazon EMR 릴리스 6.3.1](#page-716-0)
- [Amazon EMR 릴리스 6.3.0](#page-740-0)
- [Amazon EMR 릴리스 6.2.1](#page-770-0)
- [Amazon EMR 릴리스 6.2.0](#page-793-0)
- [Amazon EMR 릴리스 6.1.1](#page-822-0)
- [Amazon EMR 릴리스 6.1.0](#page-841-0)
- [Amazon EMR 릴리스 6.0.1](#page-864-0)
- [Amazon EMR 릴리스 6.0.0](#page-879-0)

# <span id="page-75-0"></span>Amazon EMR 6.x 릴리스의 애플리케이션 버전

각 Amazon EMR 6.x 릴리스에서 사용할 수 있는 애플리케이션 버전을 표시한 전체 테이블을 보려면 브라우저에서 [Amazon EMR 6.x 릴리스의 애플리케이션 버전을](https://docs.aws.amazon.com/emr/latest/ReleaseGuide/emr-release-app-versions-6.x.html) 엽니다.

# <span id="page-76-0"></span>Amazon EMR 릴리스 6.15.0

## 6.15.0 애플리케이션 버전

이 릴리스에서 지원되는 애플리케이션은 [Delta](https://delta.io/), [Flink](https://flink.apache.org/), [Ganglia](http://ganglia.info), [HBase,](http://hbase.apache.org/) [HCatalog,](https://cwiki.apache.org/confluence/display/Hive/HCatalog) [Hadoop](http://hadoop.apache.org/docs/current/), [Hive,](http://hive.apache.org/) [Hudi](https://hudi.apache.org), [Hue](http://gethue.com/), [Iceberg,](https://iceberg.apache.org/) [JupyterEnterpriseGateway,](https://jupyter-enterprise-gateway.readthedocs.io/en/latest/) [JupyterHub,](https://jupyterhub.readthedocs.io/en/latest/#) [Livy,](https://livy.incubator.apache.org/) [MXNet,](https://mxnet.incubator.apache.org/) [Oozie,](http://oozie.apache.org/) [Phoenix,](https://phoenix.apache.org/) [Pig,](http://pig.apache.org/) [Presto](https://prestodb.io/), [Spark](https://spark.apache.org/docs/latest/), [Sqoop,](http://sqoop.apache.org/) [TensorFlow,](https://www.tensorflow.org/) [Tez,](https://tez.apache.org/) [Trino,](https://trino.io/) [Zeppelin](https://zeppelin.incubator.apache.org/), [ZooKeeper](https://zookeeper.apache.org)입니다.

아래 테이블에는 이번 Amazon EMR 릴리스에서 사용할 수 있는 애플리케이션 버전과 이전 세 가지 Amazon EMR 릴리스(해당하는 경우)의 애플리케이션 버전이 나와 있습니다.

각 Amazon EMR 릴리스에서 애플리케이션 버전의 전체 기록은 다음 주제를 참조하세요.

- [Amazon EMR 7.x 릴리스의 애플리케이션 버전](#page-23-0)
- [Amazon EMR 6.x 릴리스의 애플리케이션 버전](#page-75-0)
- [Amazon EMR 5.x 릴리스의 애플리케이션 버전](#page-902-0)
- [Amazon EMR 4.x 릴리스의 애플리케이션 버전](#page-2264-0)

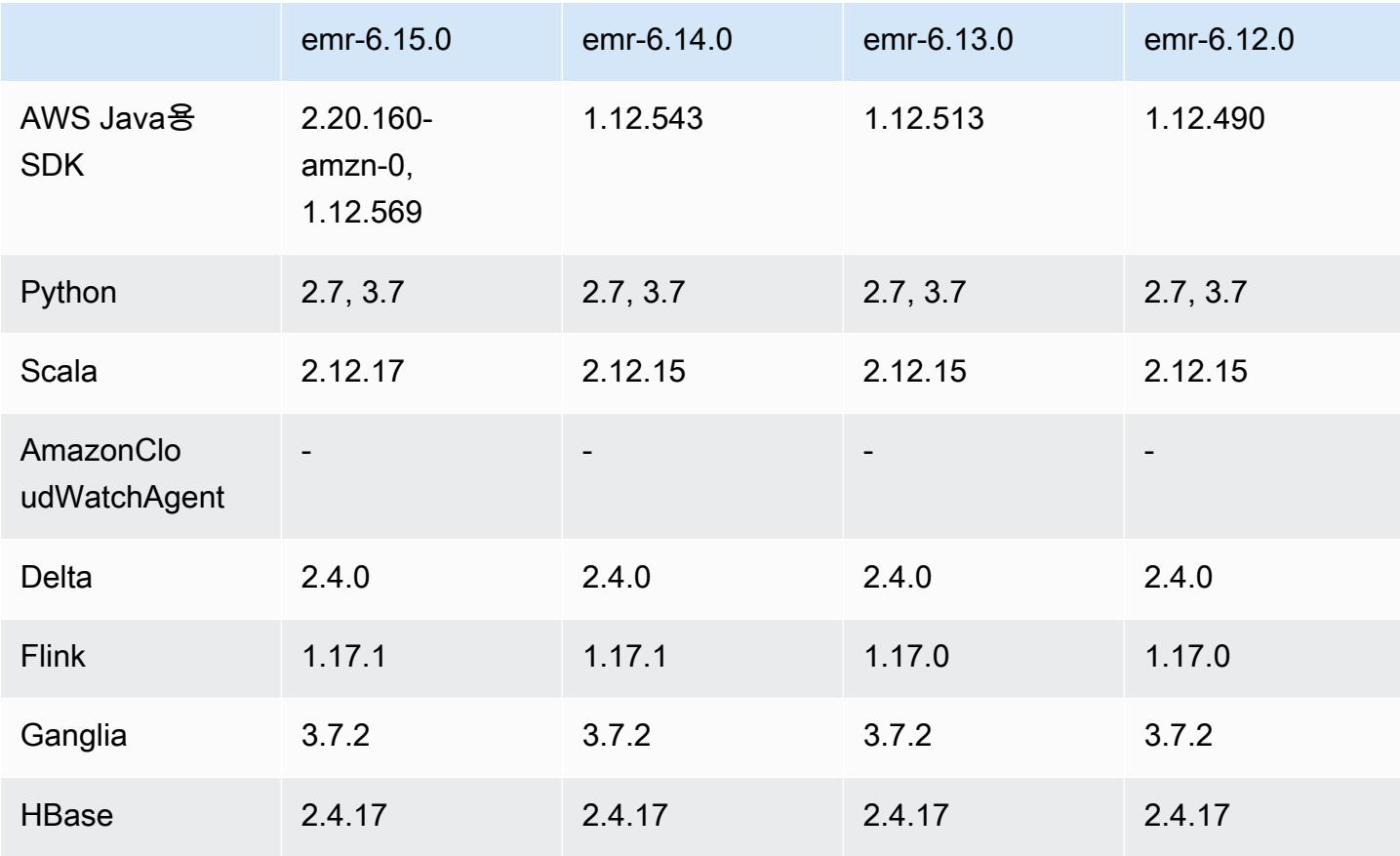

#### 애플리케이션 버전 정보

Amazon EMR 릴리즈 가이드

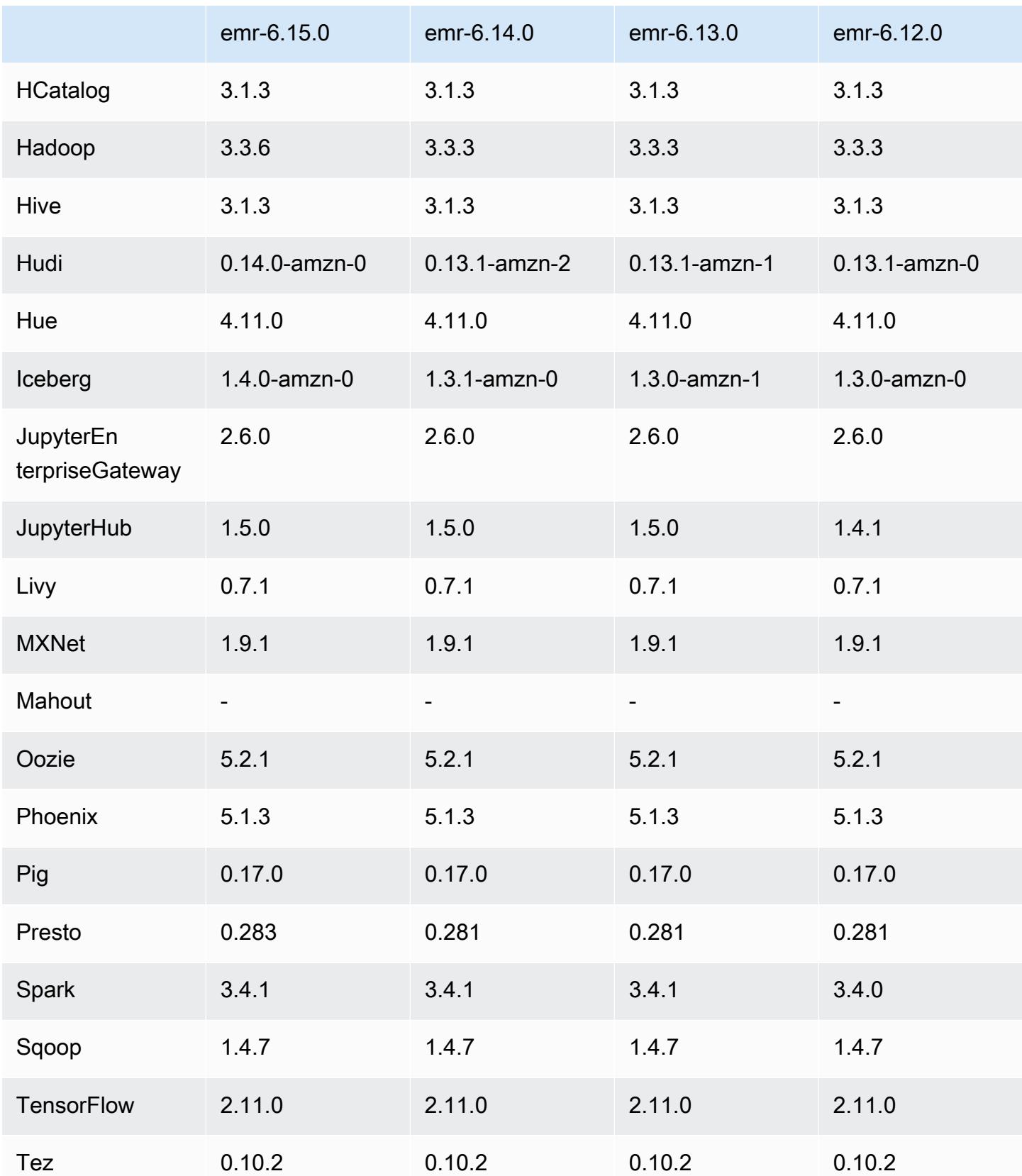

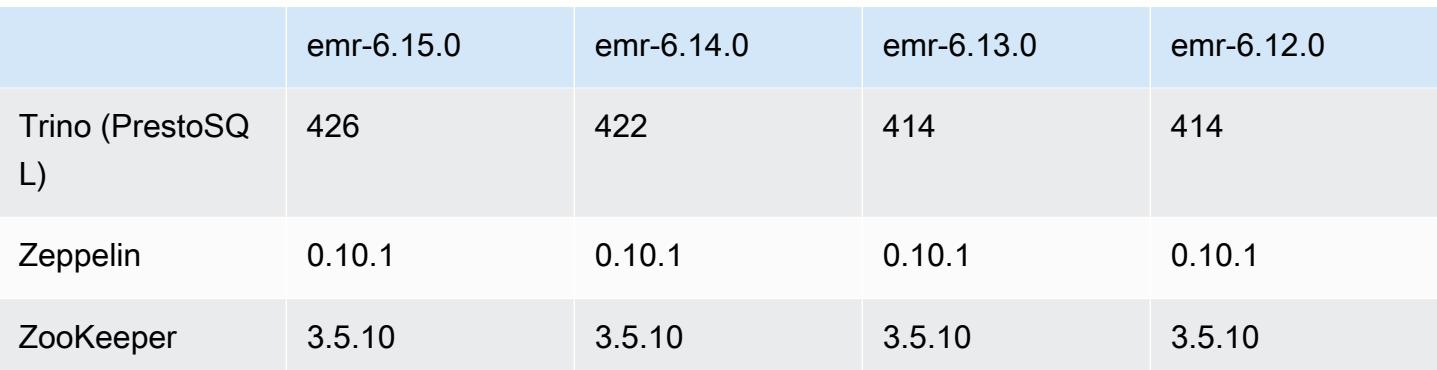

### 6.15.0 릴리스 정보

다음 릴리스 정보에는 Amazon EMR 릴리스 6.15.0에 대한 정보가 포함됩니다. 변경 사항은 6.14.0에 관련됩니다. 릴리스 일정에 대한 자세한 내용은 [6.15.0 변경 로그](#page-111-1) 섹션을 참조하세요.

#### 새로운 기능

- 애플리케이션 업그레이드 Amazon EMR 6.15.0 application upgrades include Apache Hadoop 3.3.6, Apache Hudi 0.14.0-amzn-0, Iceberg 1.4.0-amzn-0, and Trino 426.
- [EC2에서 실행되는 EMR 클러스터의 실행 속도 향상](https://aws.amazon.com/about-aws/whats-new/2023/11/amazon-emr-ec2-clusters-5-minutes-less/) 이제 EC2 클러스터에서 Amazon EMR을 실 행하는 속도가 최대 35% 빨라졌습니다. 이번 개선 덕분에 고객은 대부분 대략 5분 만에 클러스터를 시작할 수 있게 되었습니다.
- [CodeWhisperer EMR Studio의](https://docs.aws.amazon.com/emr/latest/ManagementGuide/emr-studio-codewhisperer.html) 경우 이제 CodeWhisperer Amazon EMR Studio와 함께 Amazon 을 사용하여 코드를 작성할 때 실시간 권장 사항을 얻을 수 있습니다. JupyterLab CodeWhisperer 주 석을 작성하고, 한 줄의 코드를 완성하고, line-by-line 추천하고, 완전한 형식의 함수를 생성할 수 있 습니다.
- [Flink를 사용한 더욱 빠른 작업 재시작 시간](https://docs.aws.amazon.com/emr/latest/ReleaseGuide/flink-restart.html) Amazon EMR 6.15.0 이상을 사용하면 태스크 복구 또 는 규모 조정 작업 중에 작업 재시작 시간을 단축하기 위해 Apache Flink에 대해 이제 몇 가지 새로운 메커니즘을 사용할 수 있습니다. 이는 실행 그래프의 복구 및 재시작 속도를 최적화하여 작업 안정성 을 향상시킵니다.
- 오픈 [테이블 형식에 대한 테이블 수준 및 세분화된 액세스 제어 Amazon EMR 6.15.0 이상에서는](https://docs.aws.amazon.com/emr/latest/ManagementGuide/emr-lf-enable.html)  [Glue](https://docs.aws.amazon.com/emr/latest/ManagementGuide/emr-lf-enable.html) Data Catalog의 데이터에 액세스하는 EC2 클러스터의 Amazon EMR에서 AWS Spark 작업을 실행하면 Hudi, Iceberg 또는 Delta Lake 기반 테이블에 테이블, 행, 열 및 셀 수준의 권한을 적용하는 데 사용할 AWS Lake Formation 수 있습니다.
- Hadoop 업그레이드 Amazon EMR 6.15.0에는 Apache Hadoop의 버전 3.3.6으로의 업그레이드 가 포함되어 있습니다. Hadoop 3.3.6은 Amazon EMR 6.15가 배포되었을 시점에 최신 버전이었으

며 Apache에서 2023년 6월에 릴리스했습니다. Amazon EMR의 이전 릴리스(6.9.0~6.14.x) 에서는 Hadoop 3.3.3이 사용되었습니다.

업그레이드에는 재구성 가능한 데이터노드 파라미터, 모든 라이브 데이터노드에서 대량 재구성 작 업을 시작하는 DFSAdmin 옵션, 탐색이 많은 리더가 읽을 여러 범위를 지정할 수 있도록 하는 벡터 API 등 수백 가지 개선 사항과 수정 사항이 포함되어 있습니다. Hadoop 3.3.6에서는 WAL(미리 쓰기 로그)에 대한 HDFS API 및 의미 체계에 대한 지원도 추가되어 HBase가 다른 스토리지 시스템 구현 에서 실행될 수 있습니다. 자세한 내용을 확인하려면Apache Hadoop 하둡 설명서에서 버전 [3.3.4](https://hadoop.apache.org/docs/r3.3.4/hadoop-project-dist/hadoop-common/release/3.3.4/CHANGELOG.3.3.4.html), [3.3.5](https://hadoop.apache.org/docs/r3.3.5/hadoop-project-dist/hadoop-common/release/3.3.5/CHANGELOG.3.3.5.html) 및 [3.3.6의](https://hadoop.apache.org/docs/r3.3.6/hadoop-project-dist/hadoop-common/release/3.3.6/CHANGELOG.3.3.6.html) 변경 로그를 참조하세요.

• Java용 AWS SDK 지원, 버전 [2 - Amazon EMR 6.15.0 애플리케이션은 애플리케이션이 v2를 지원](https://github.com/aws/aws-sdk-java-v2/tree/2.20.160) [하는 경우 AWS Java용 SDK 버](https://github.com/aws/aws-sdk-java-v2/tree/2.20.160)[전](https://github.com/aws/aws-sdk-java/tree/1.12.569) [1.12.569 또는 2.20.160을 사용할 수 있습니다.](https://github.com/aws/aws-sdk-java-v2/tree/2.20.160) Java 2.x용 AWS SDK는 버전 1.x 코드 베이스를 대대적으로 재작성한 것입니다. Java 8+에 토대를 두고 있으며, 요청 이 많았던 기능들을 몇 가지 추가했습니다. 여기에는 비차단 I/O에 대한 지원과 런타임에 다른 HTTP 구현을 연결하는 기능이 포함됩니다. Java용 SDK v1에서 v2로의 마이그레이션 가이드를 포함한 자 세한 내용을 확인하려면 [AWS Java용 SDK, 버전 2](https://docs.aws.amazon.com/sdk-for-java) 가이드를 참조하세요.

변경 사항, 향상된 기능 및 해결된 문제

- 고가용성 EMR 클러스터를 개선하기 위해 이번 릴리스에서는 IPv6 엔드포인트를 사용하는 로컬 호 스트의 Amazon EMR 대몬(daemon)에 대한 연결을 지원합니다.
- 이번 릴리스를 통해 TLS 1.2는 고가용성 클러스터의 모든 기본 노드에 ZooKeeper 프로비저닝된 노 드와 통신할 수 있습니다.
- 이 릴리스에서는 기본 노드에서 유지 관리되는 ZooKeeper 트랜잭션 로그 파일의 관리를 개선하여 로그 파일이 범위를 초과하여 클러스터 작업을 방해하는 시나리오를 최소화합니다.
- 이번 릴리스는 고가용성 EMR 클러스터에 대한 노드 내 통신의 복원력을 강화합니다. 이러한 개선 사항은 부트스트랩 작업 실패나 클러스터 시작 실패 가능성을 줄입니다.
- Amazon EMR 6.15.0의 Tez는 Tez 그룹화된 분할에서 입력 분할을 비동기적으로 열도록 지정할 수 있는 구성을 도입합니다. 그 결과 단일 Tez 그룹화된 분할에 많은 수의 입력 분할이 있을 경우 읽기 쿼리 성능이 더욱 빨라집니다. 자세한 내용을 확인하려면 [Tez 비동기식 분할 열기를](https://docs.aws.amazon.com/emr/latest/ReleaseGuide/tez-configure.html#tez-configure-async) 참조하세요.
- Amazon EMR 5.36 이상, 6.6 이상 또는 7.0 이상의 최신 패치 릴리스로 클러스터를 시작하면 Amazon EMR은 기본 Amazon EMR AMI에 최신 아마존 리눅스 2023 또는 아마존 리눅스 2 릴리스 를 사용합니다. 자세한 내용은 [Amazon EMR에 대한 기본 Amazon Linux AMI 사용을](https://docs.aws.amazon.com/emr/latest/ManagementGuide/emr-default-ami.html) 참조하세요.

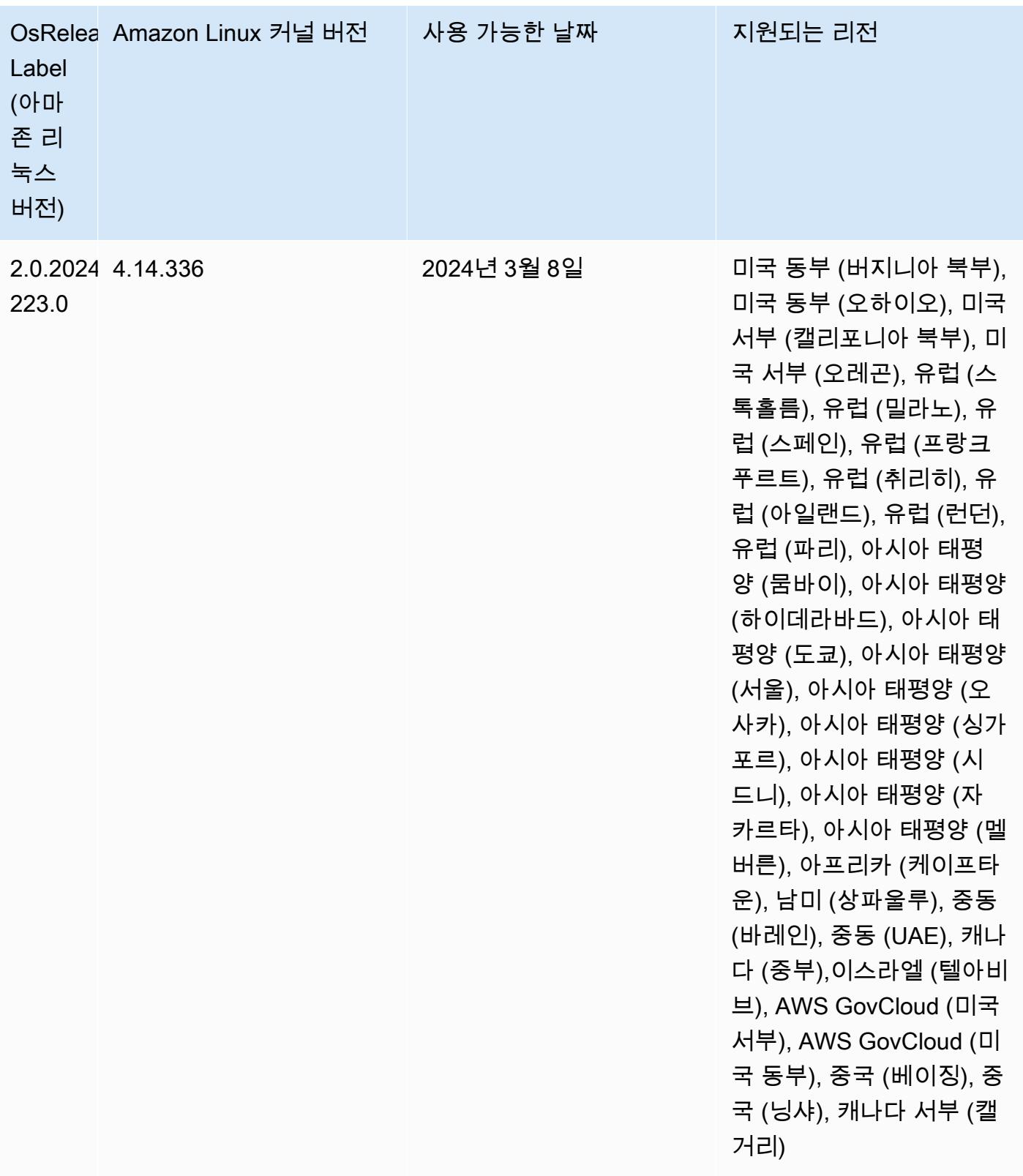

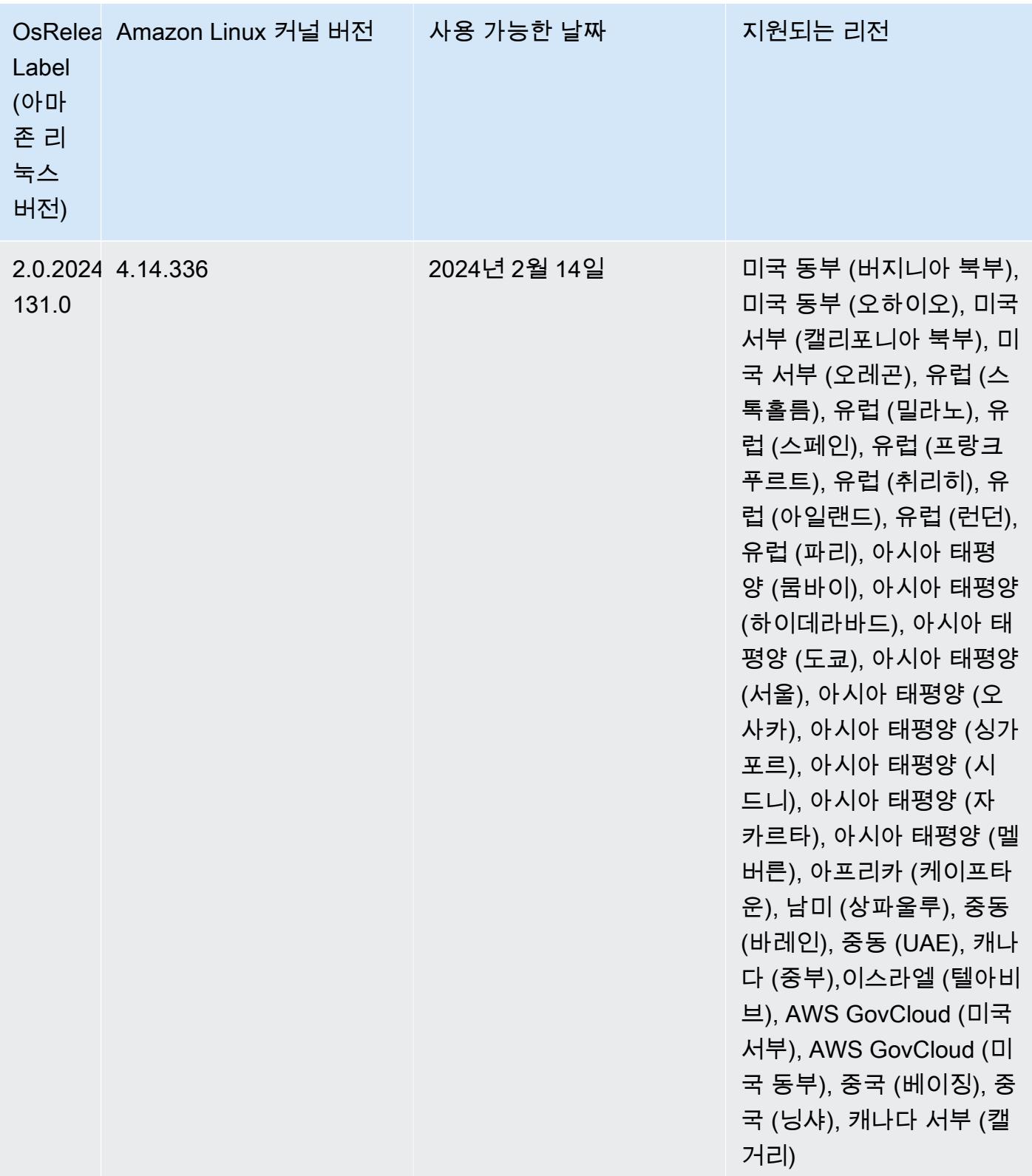

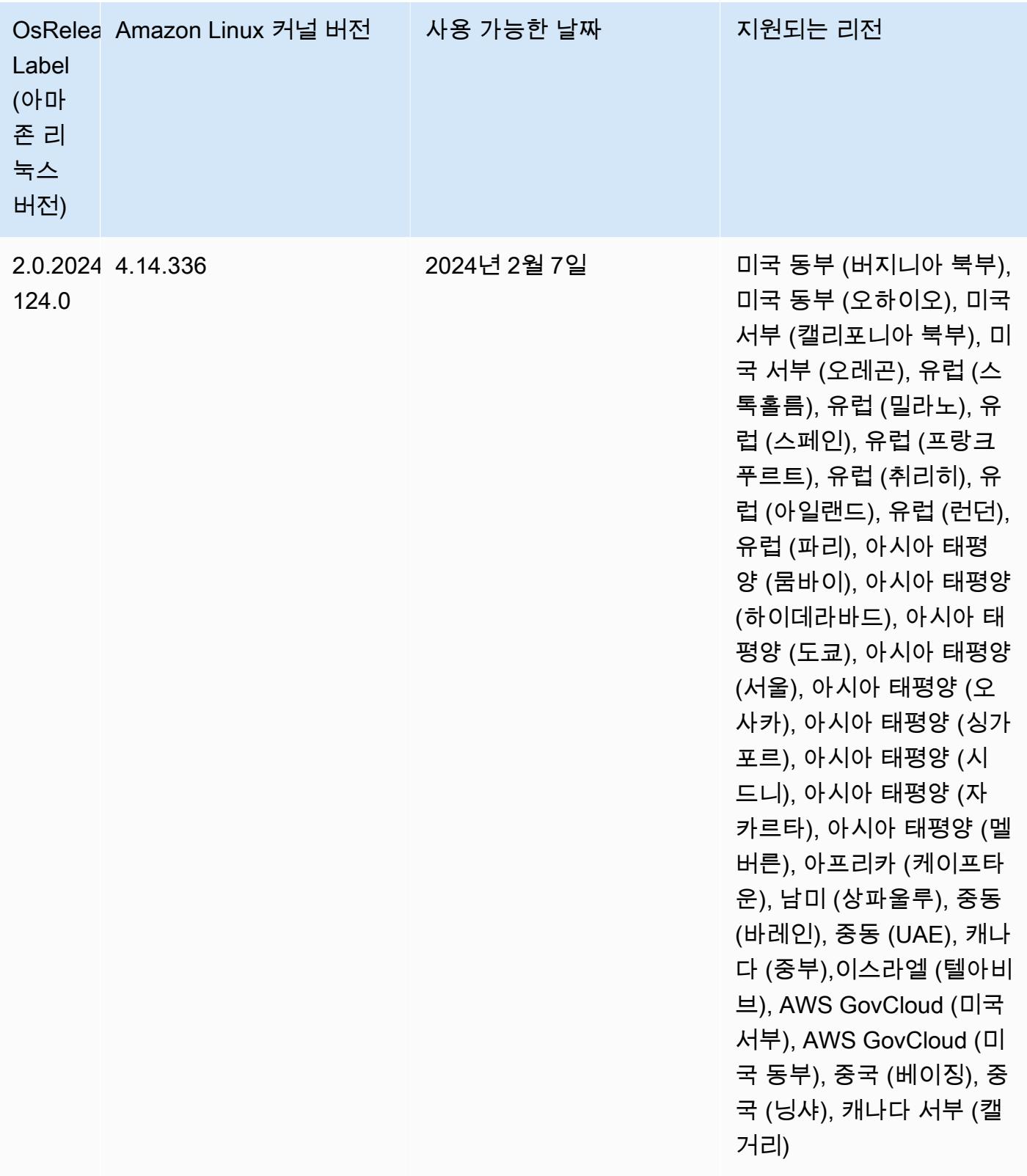

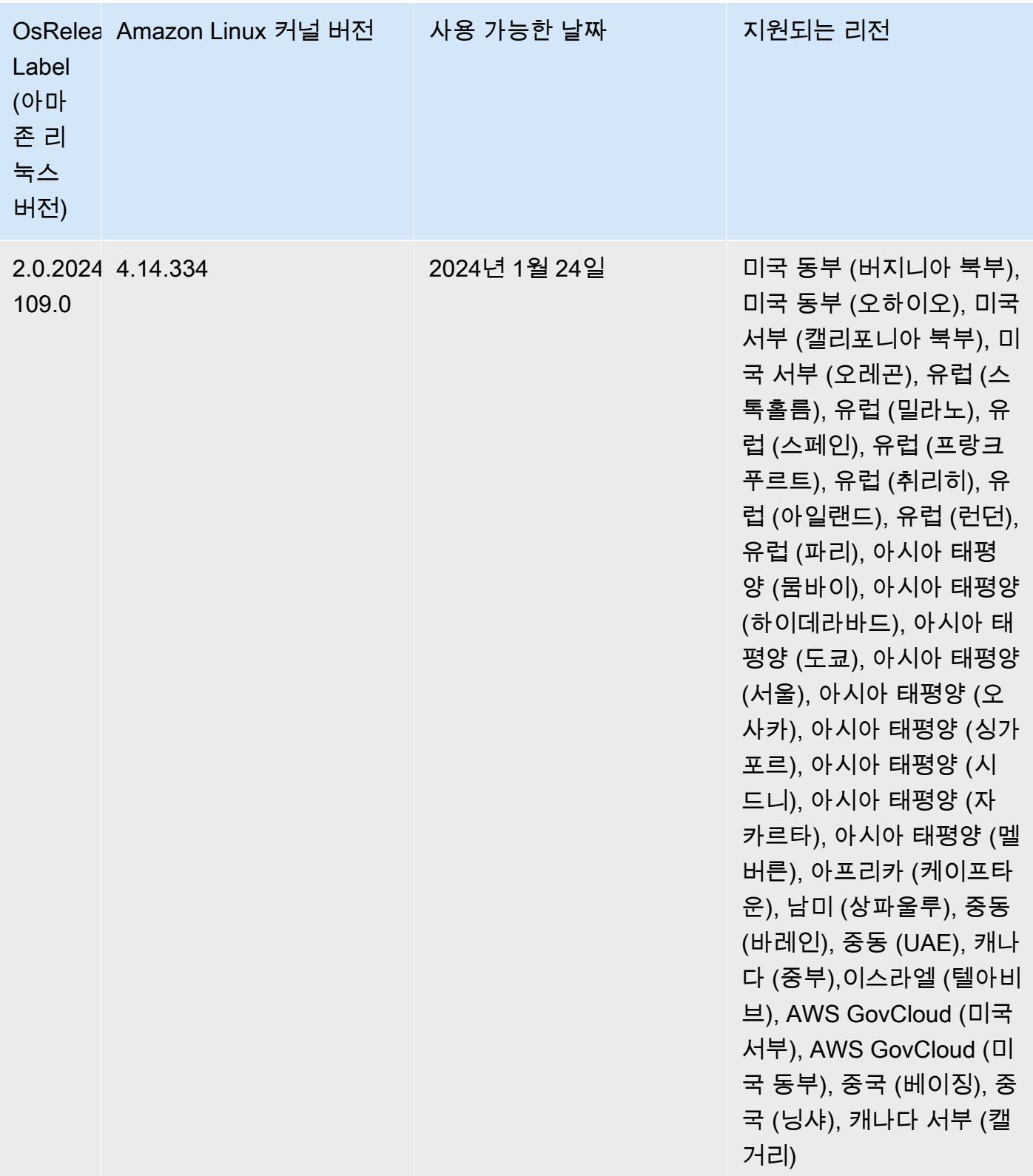

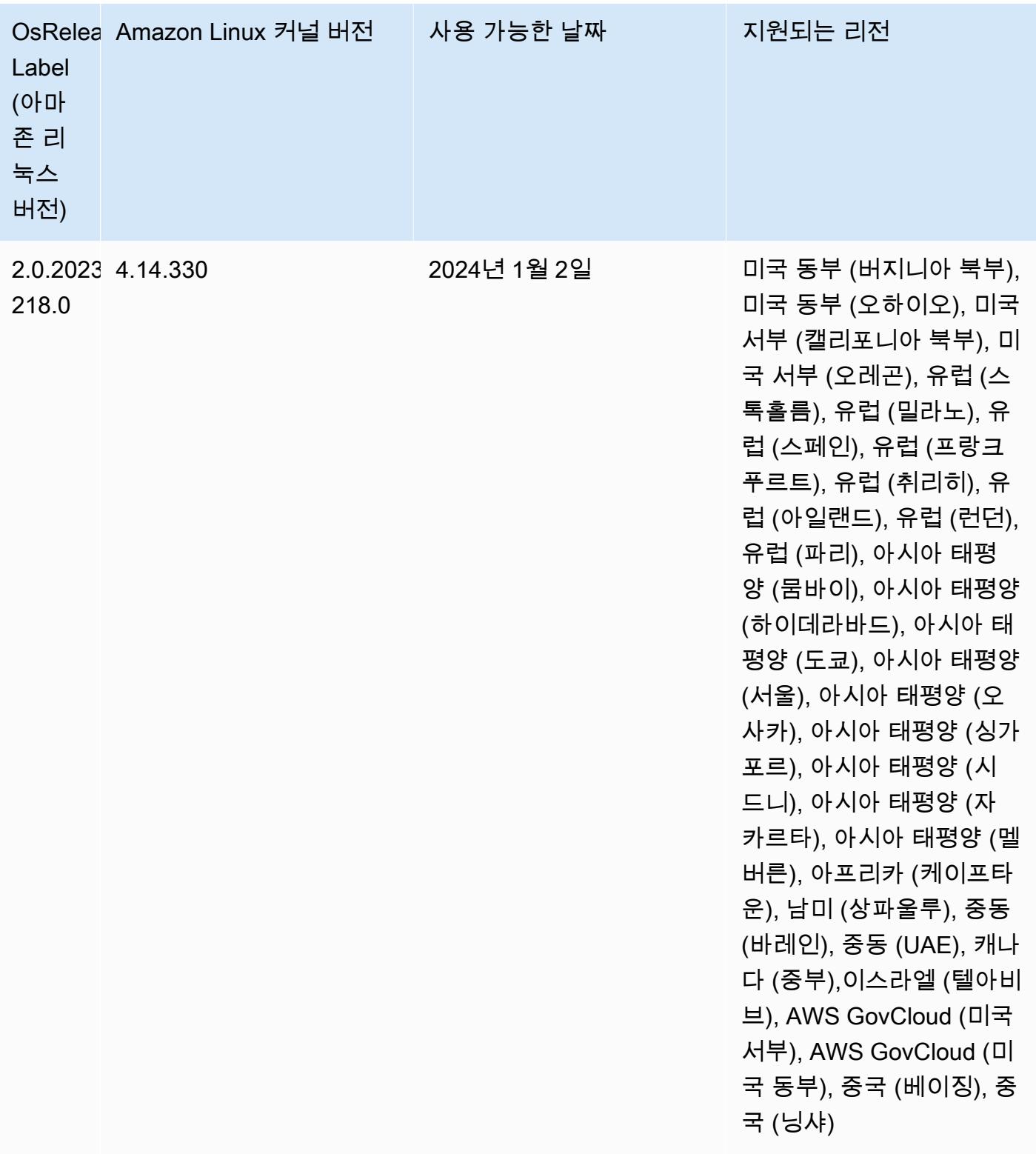

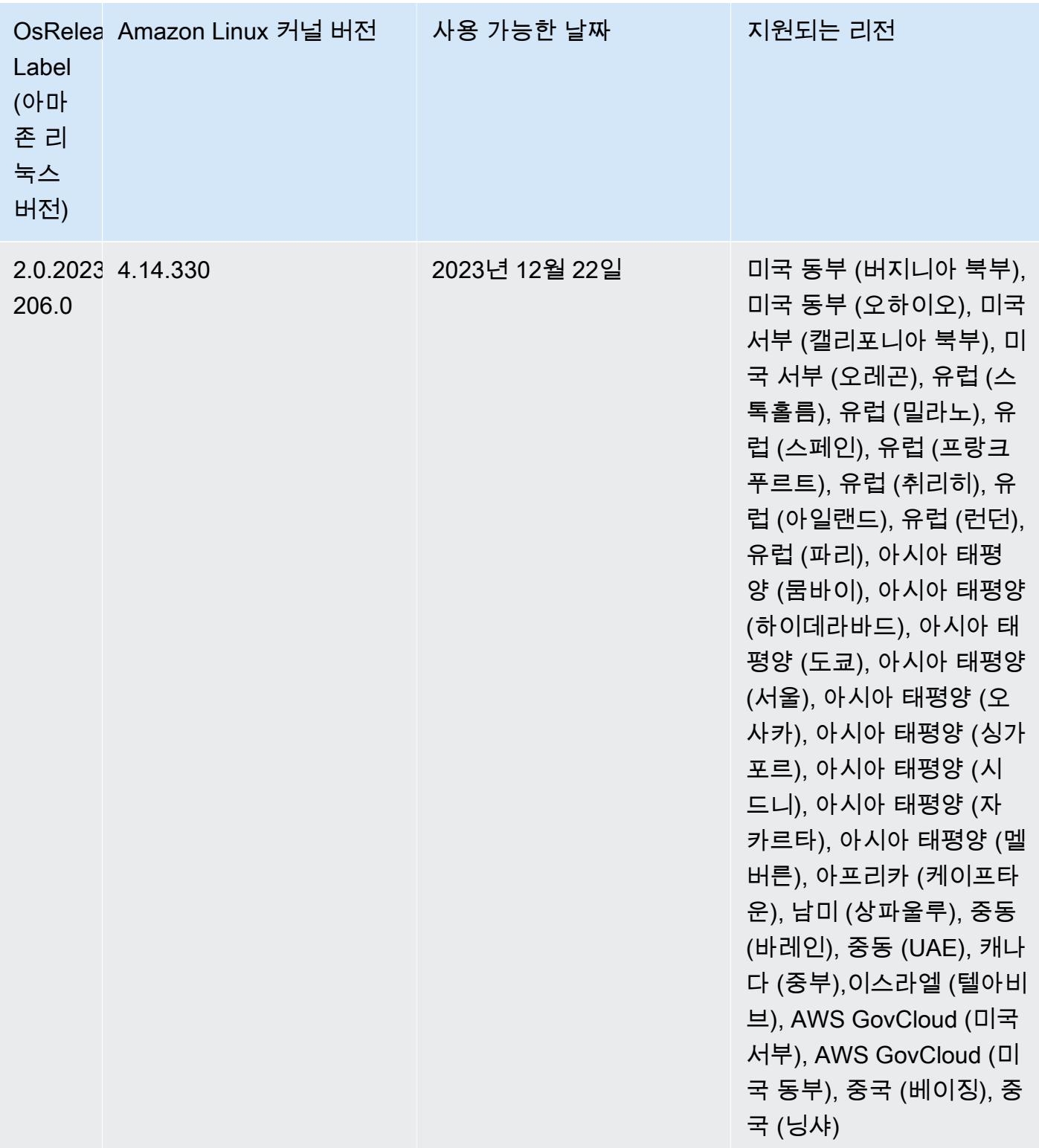

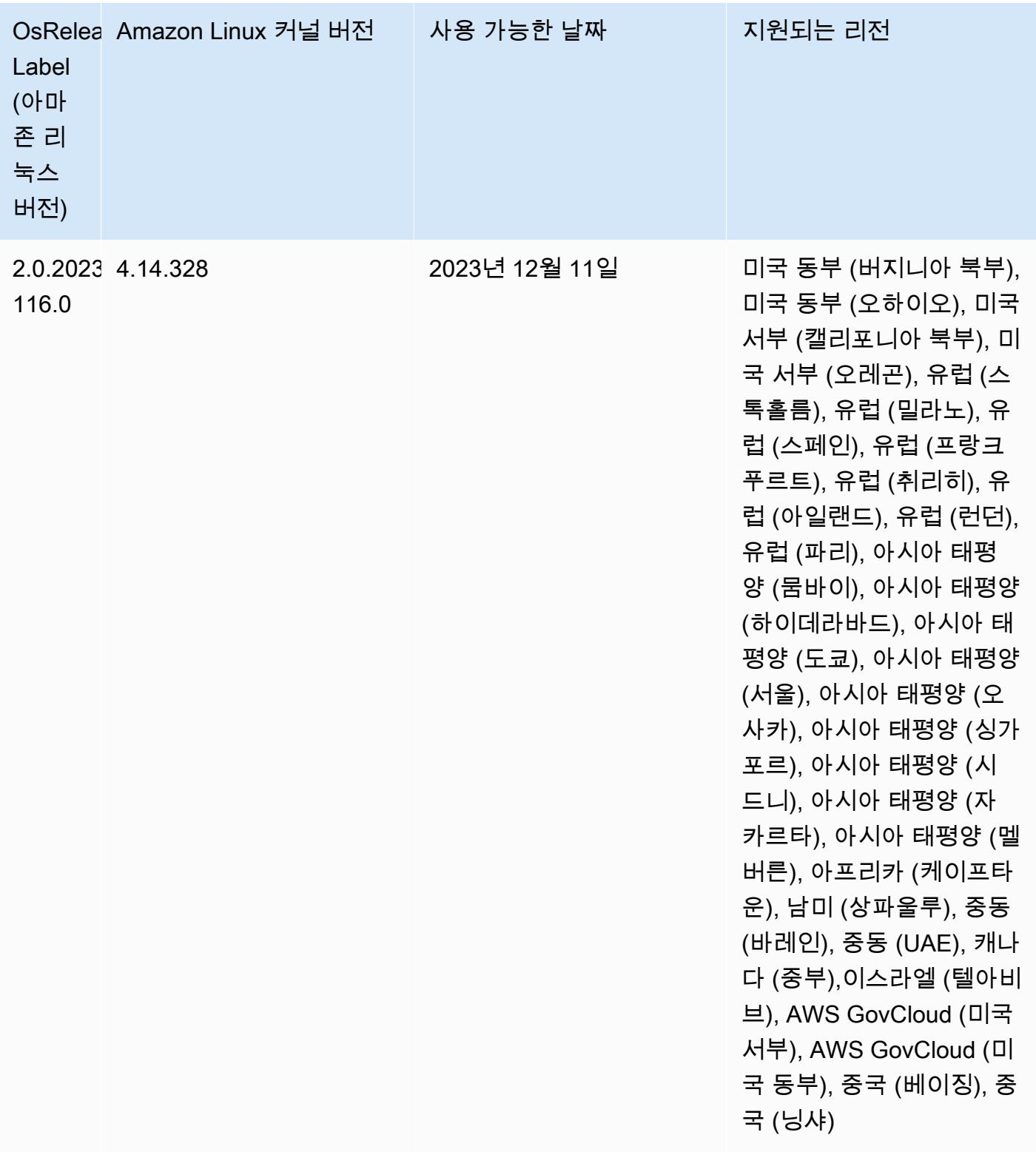

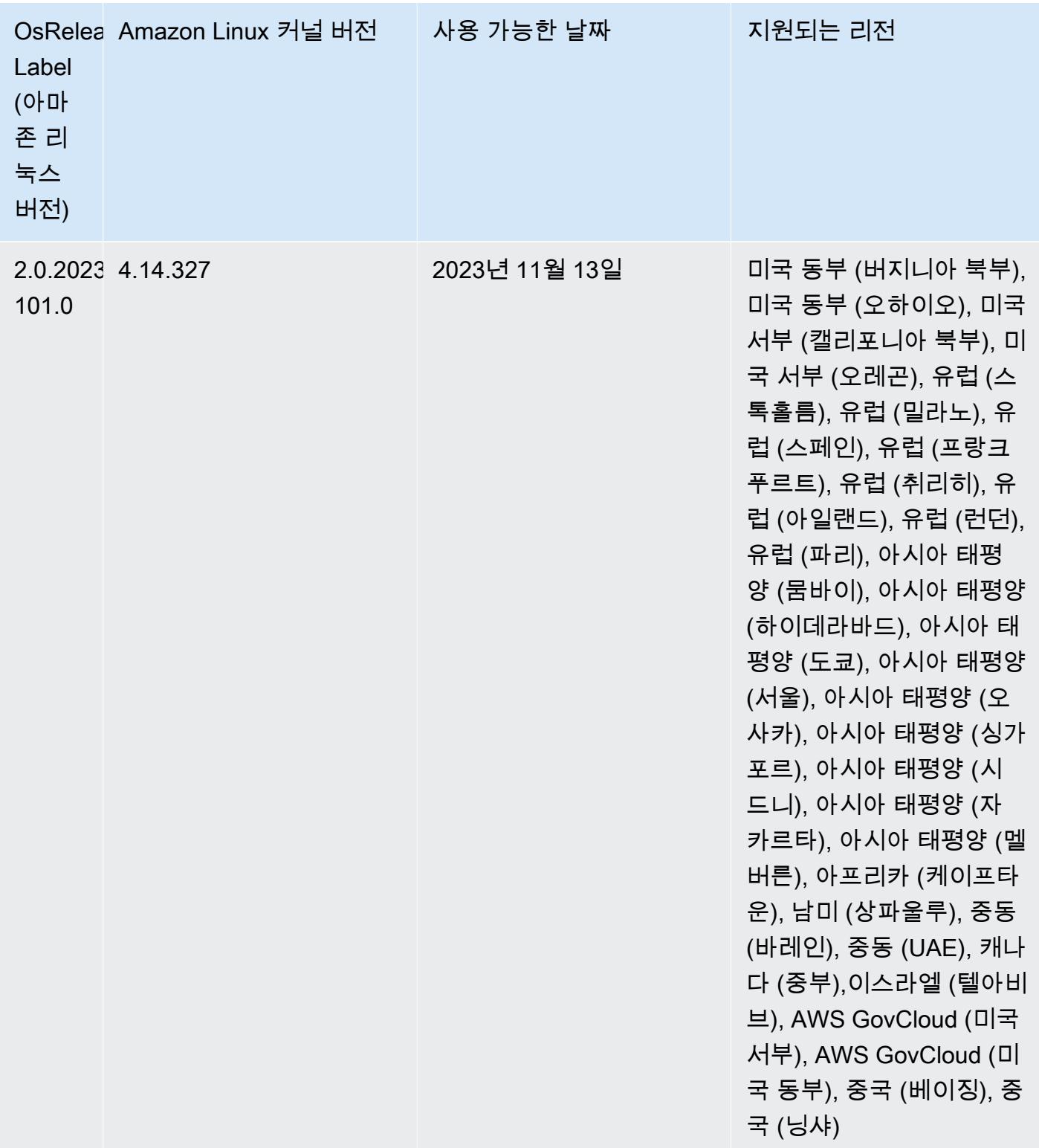

## 6.15.0 기본 Java 버전

Amazon EMR 릴리스 6.12.0 이상에서는 기본적으로 Amazon Corretto 8을 사용하는 모든 애플리케이 션을 지원합니다(단, Trino는 예외임). Trino와 관련하여 Amazon EMR은 Amazon EMR 릴리스 6.9.0부 터 Amazon Corretto 17을 기본적으로 지원합니다. 또한 Amazon EMR은 Amazon Corretto 11 및 17을 사용하는 일부 애플리케이션도 지원합니다. 이 애플리케이션은 다음 테이블에 나와 있습니다. 클러스 터의 기본 JVM을 변경하려면 클러스터에서 실행되는 각 애플리케이션에 대해 [특정 Java 가상 머신을](#page-2984-0) [사용하도록 애플리케이션 구성의](#page-2984-0) 지침을 따릅니다. 클러스터에서는 Java 런타임 버전 1개만 사용할 수 있습니다. Amazon EMR은 동일한 클러스터에서 다양한 런타임 버전을 사용해 서로 다른 노드 또는 애 플리케이션을 실행하는 것을 지원하지 않습니다.

Amazon EMR은 Apache Spark, Apache Hadoop, Apache Hive에서 Amazon Corretto 11과 17을 모두 지원하지만, 이 버전의 Corretto를 사용하면 일부 워크로드의 성능이 저하될 수 있습니다. 기본값을 변 경하기 전에 워크로드를 테스트하는 것이 좋습니다.

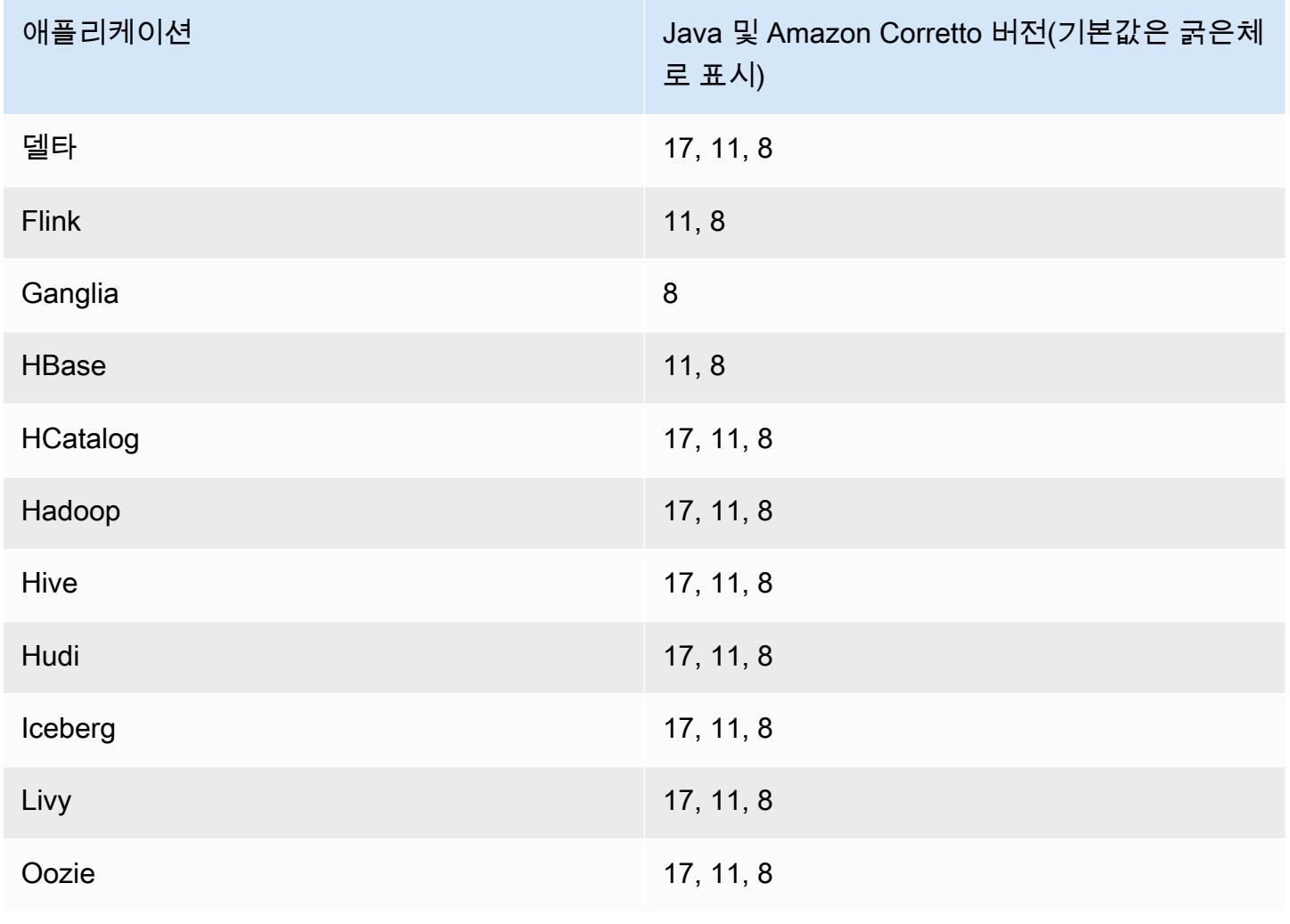

다음 표에서는 Amazon EMR 6.15.0에 있는 애플리케이션의 기본 Java 버전을 확인할 수 있습니다.

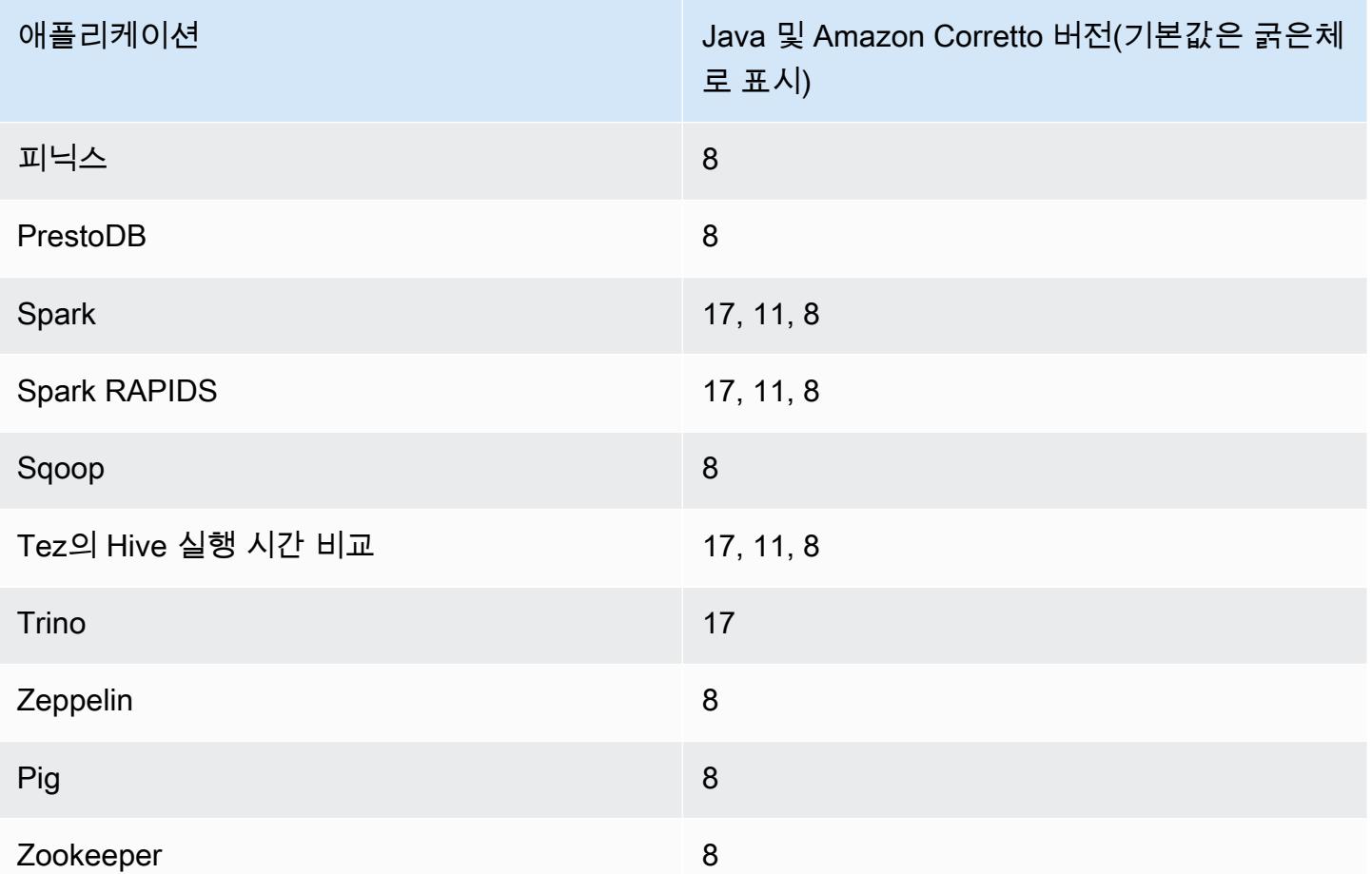

## 6.15.0 구성 요소 버전

이 릴리스를 통해 Amazon EMR이 설치하는 구성 요소는 다음과 같습니다. 일부는 빅 데이터 애플리 케이션 패키지의 일부로 설치됩니다. 나머지는 Amazon EMR에 고유하며 시스템 프로세스 및 기능을 위해 설치됩니다. 이는 일반적으로 emr 또는 aws로 시작됩니다. 최근 Amazon EMR 릴리스의 빅 데이 터 애플리케이션 패키지는 일반적으로 커뮤니티에서 발견된 최신 버전입니다. 가능한 한 빨리 Amazon EMR에서 커뮤니티 릴리스를 제공합니다.

Amazon EMR의 일부 구성 요소는 커뮤니티 버전과 다릅니다. 이러한 구성 요소에는 *CommunityVersion*-amzn-*EmrVersion* 양식의 버전 레이블이 있습니다. *EmrVersion*은 0에서 시작합니다. 예를 들어, 버전 2.2의 myapp-component라는 오픈 소스 커뮤니티 구성 요소가 다른 Amazon EMR 릴리스에 포함되도록 세 번 수정된 경우 해당 릴리스 버전은 2.2-amzn-2로 나열됩니 다.

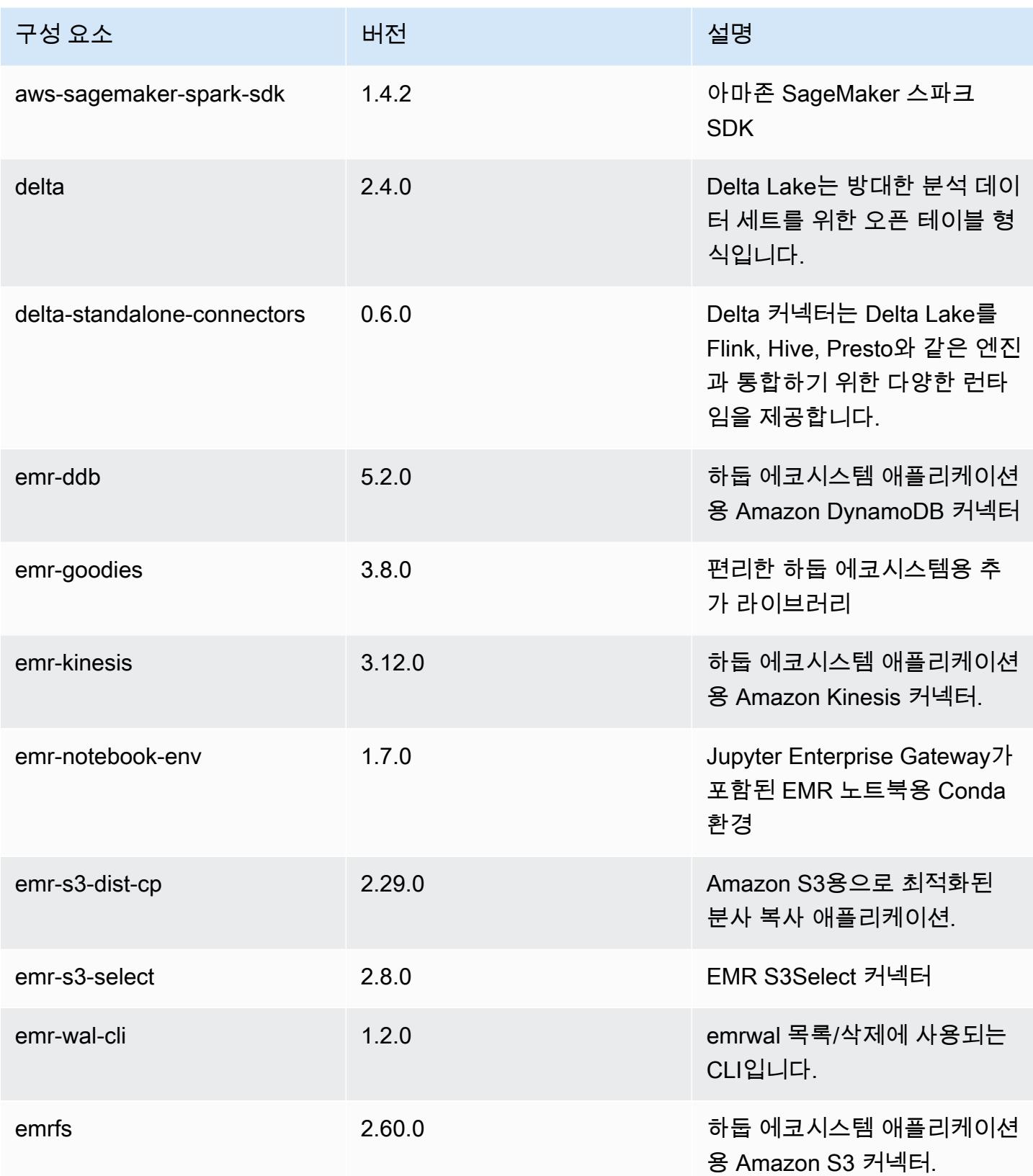

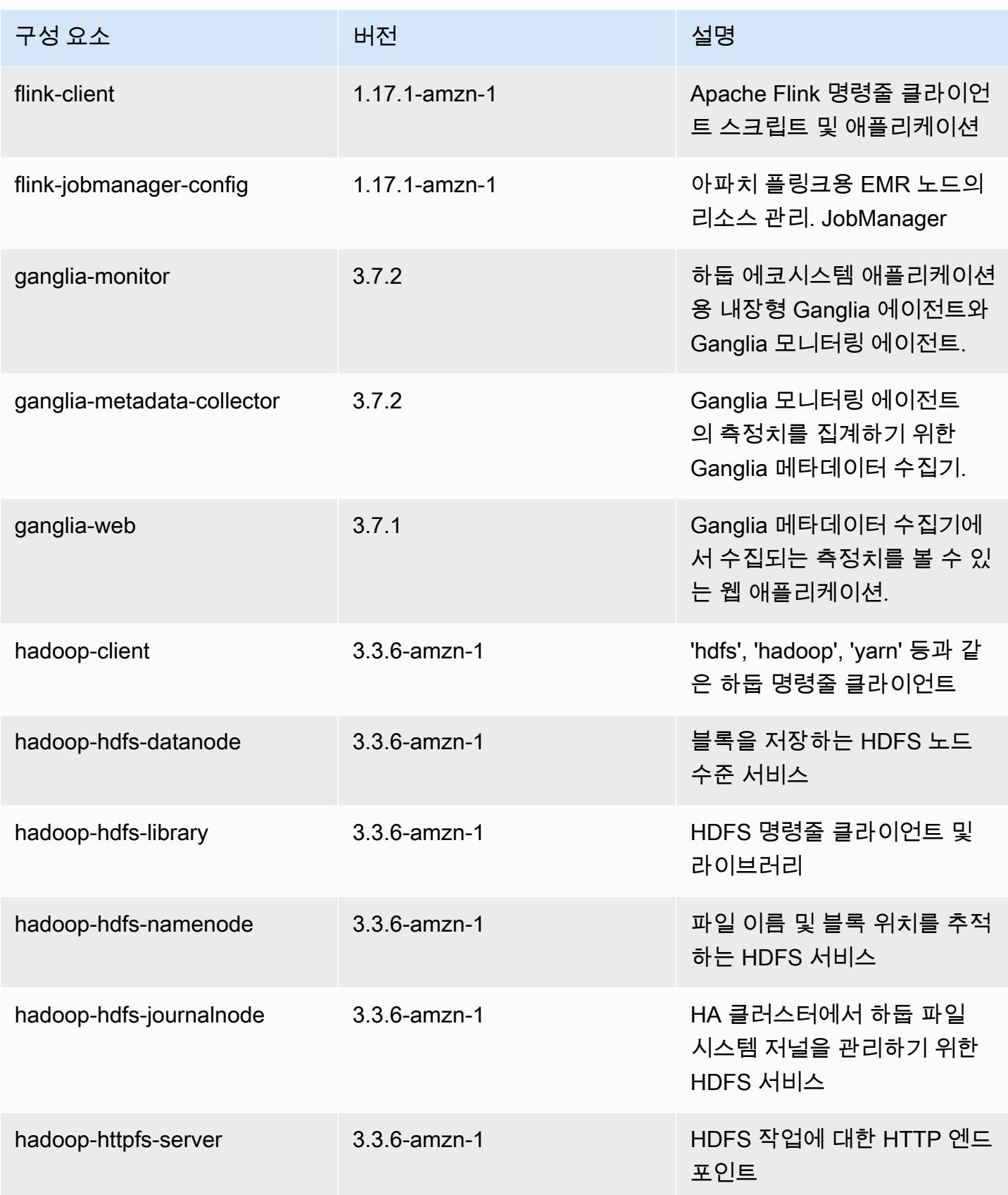

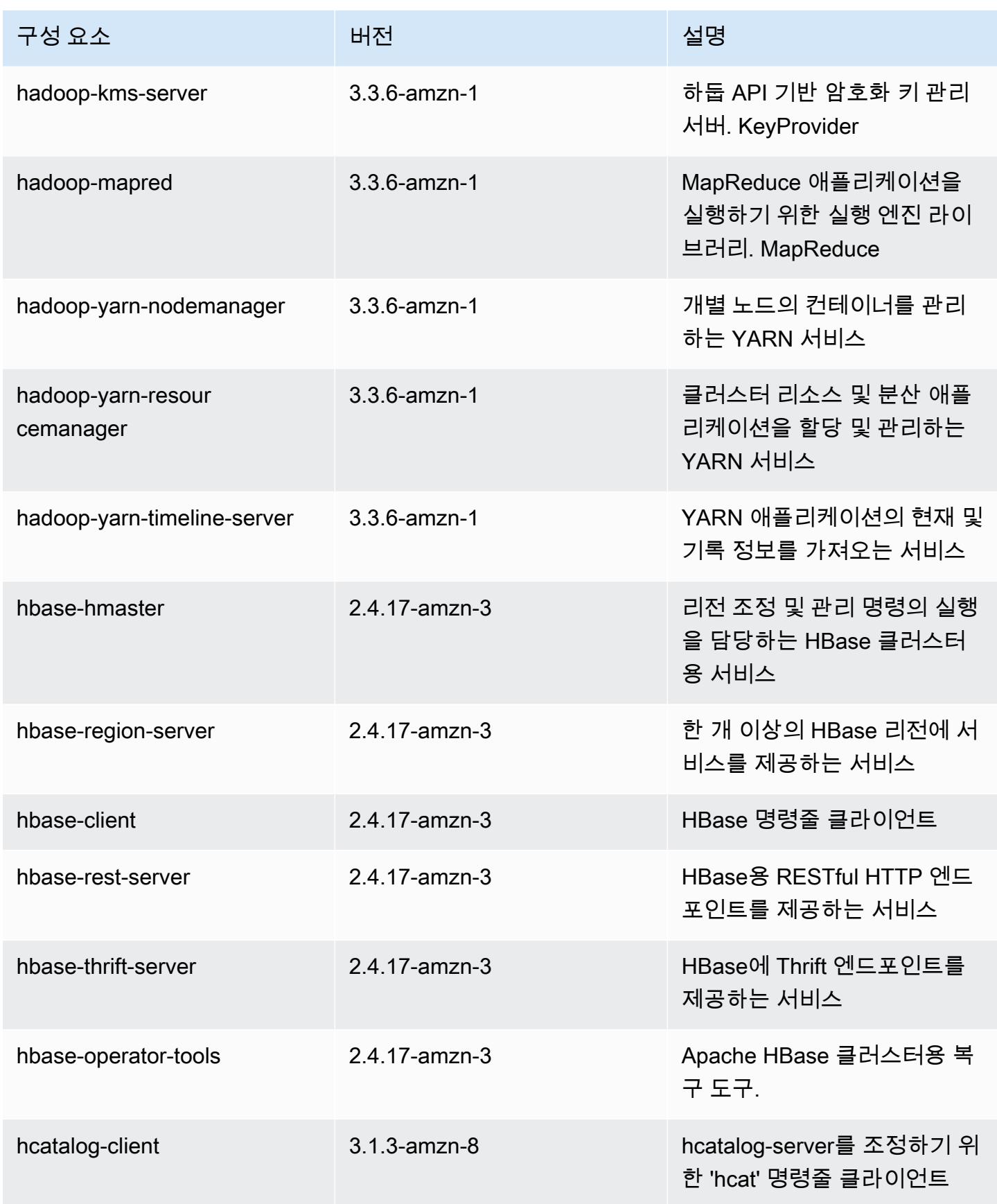

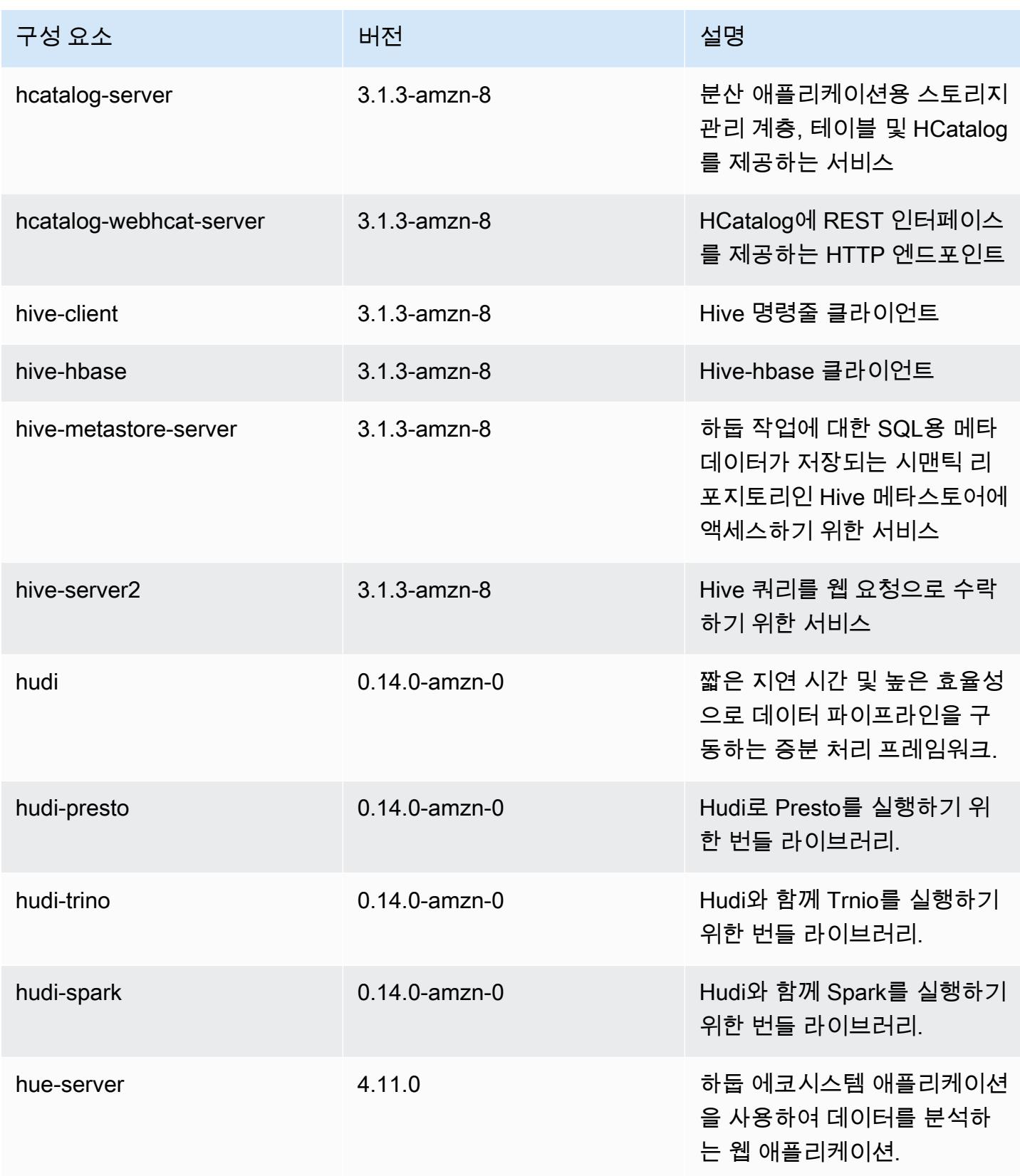

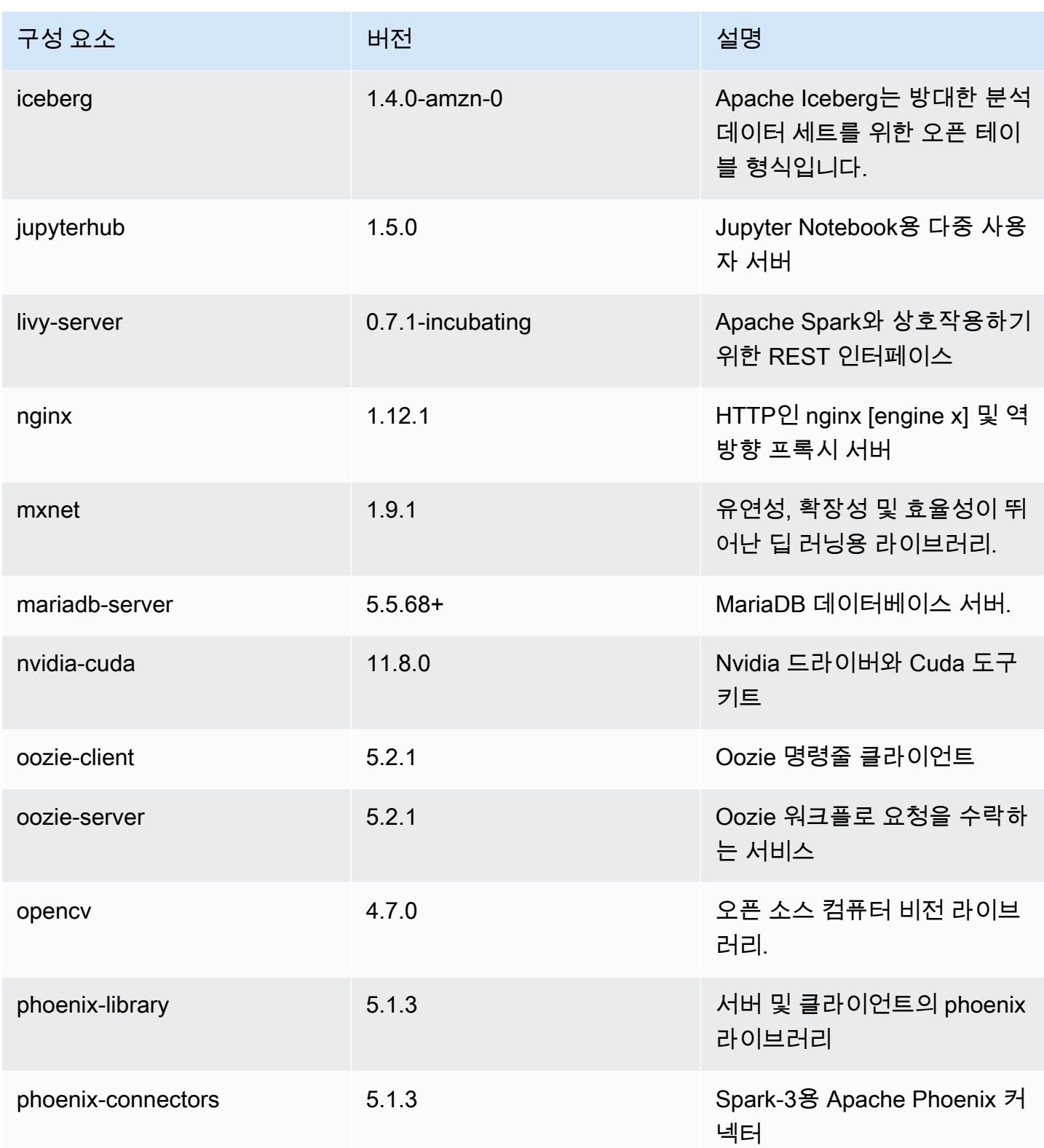

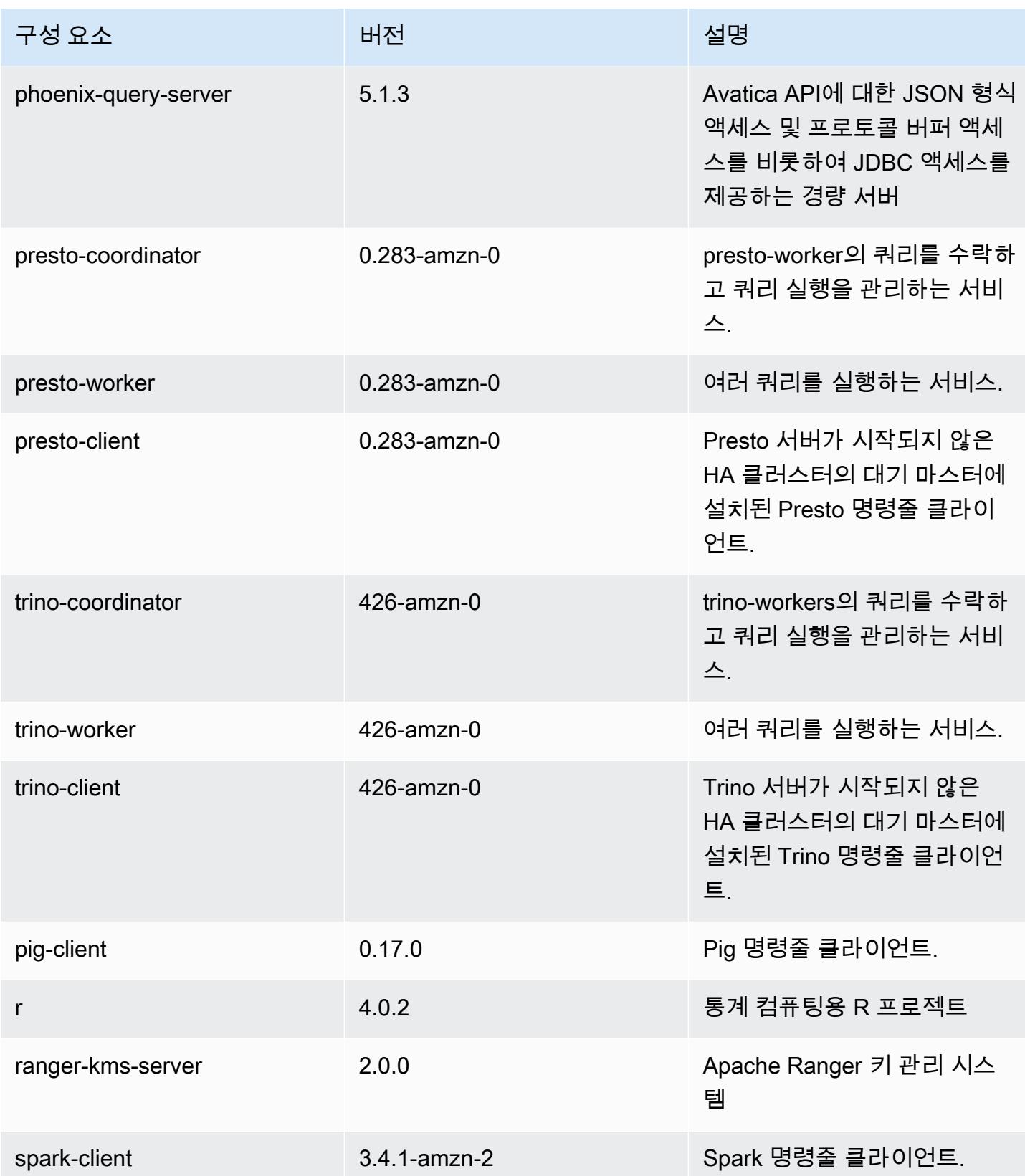

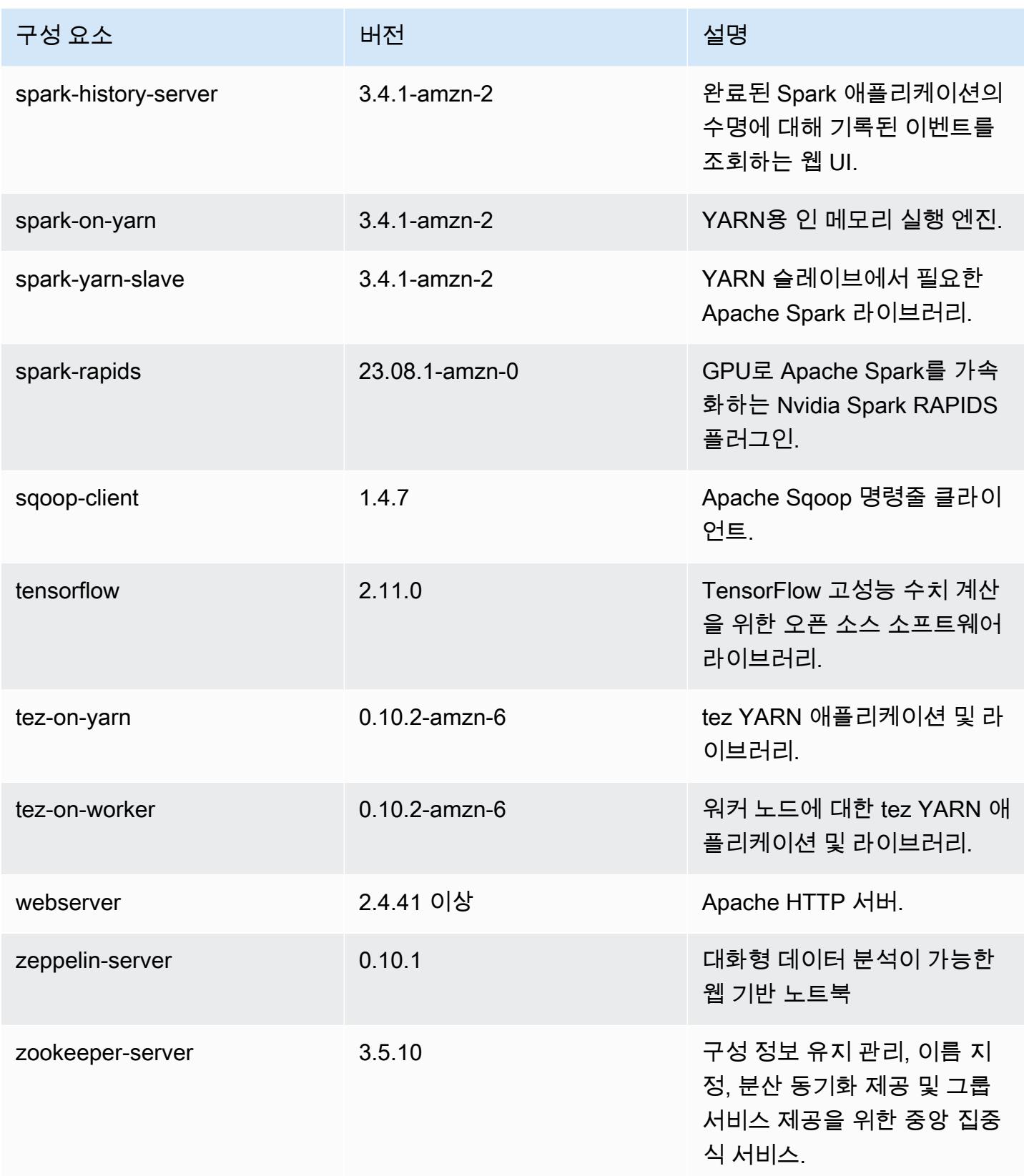

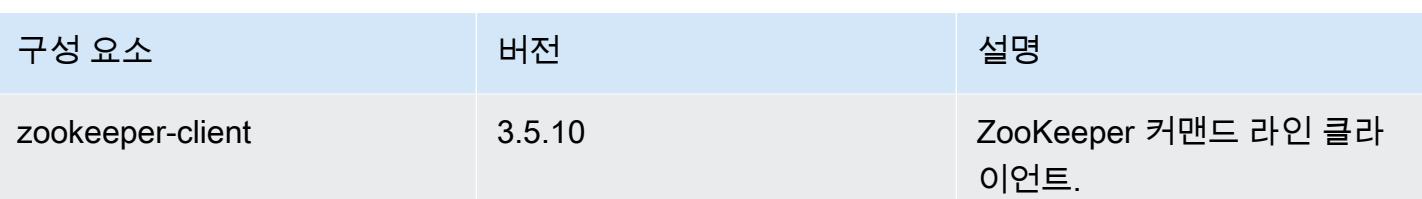

## 6.15.0 구성 분류

구성 분류를 사용하면 애플리케이션을 사용자 지정할 수 있습니다. 이는 종종 hive-site.xml과 같 이 애플리케이션의 구성 XML 파일에 해당합니다. 자세한 정보는 [애플리케이션 구성을](#page-2965-0) 참조하세요.

재구성 작업은 실행 중인 클러스터의 인스턴스 그룹에 대한 구성을 지정할 때 수행됩니다. Amazon EMR은 사용자가 수정한 분류에 대한 재구성 작업만 시작합니다. 자세한 정보는 [실행 중인 클러스터에](#page-2969-0) [서 인스턴스 그룹 재구성을](#page-2969-0) 참조하세요.

#### emr-6.15.0 분류

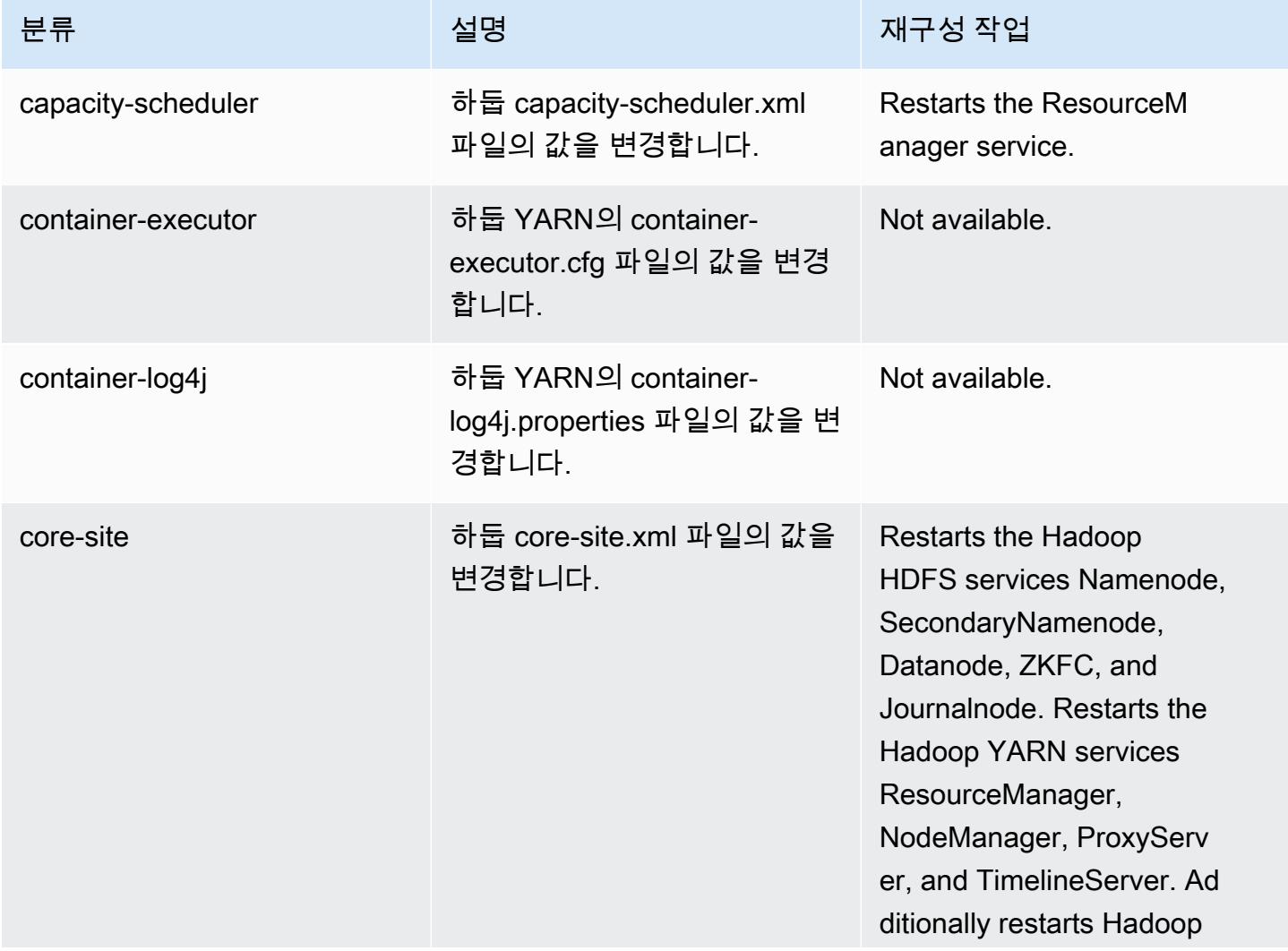

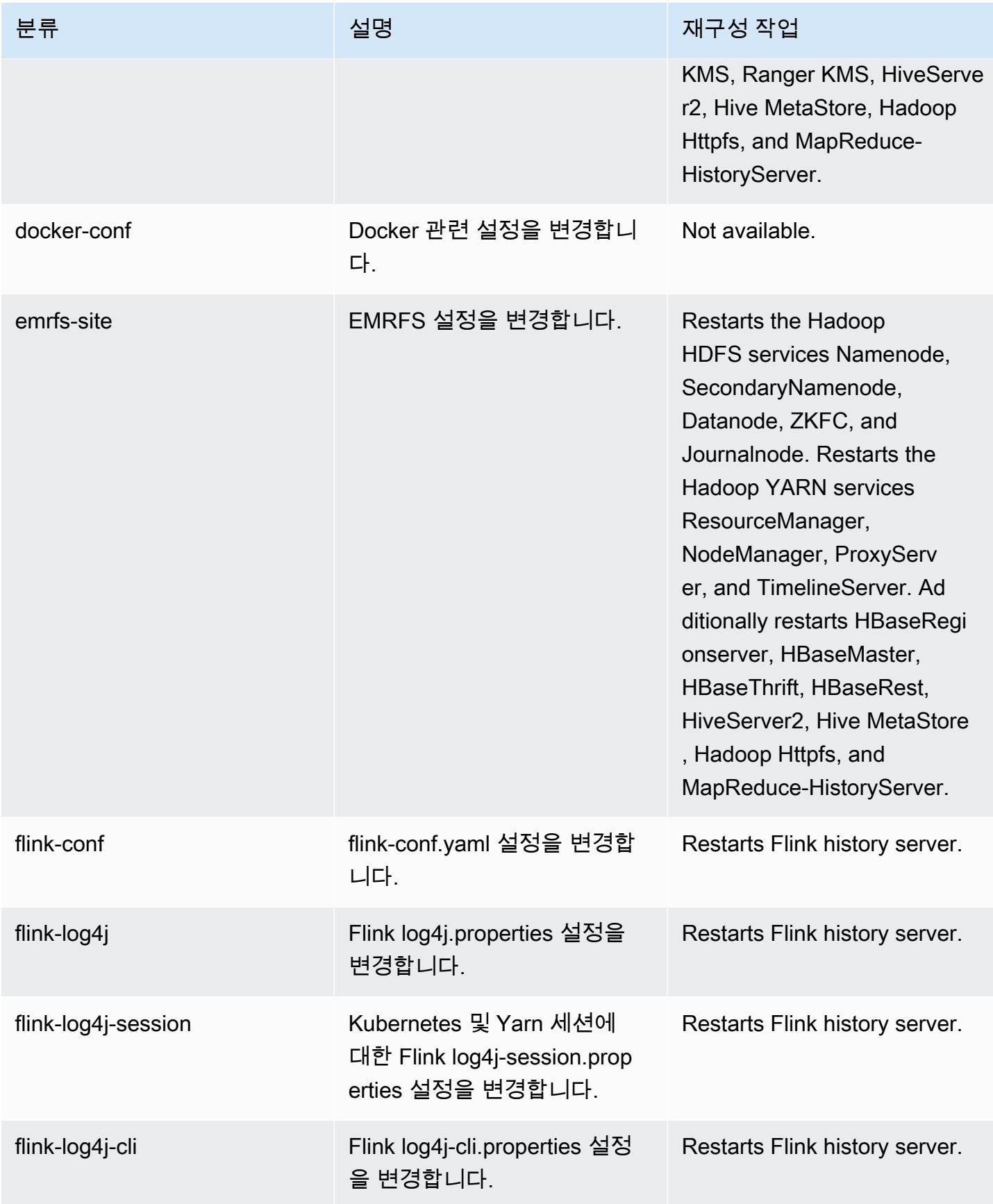

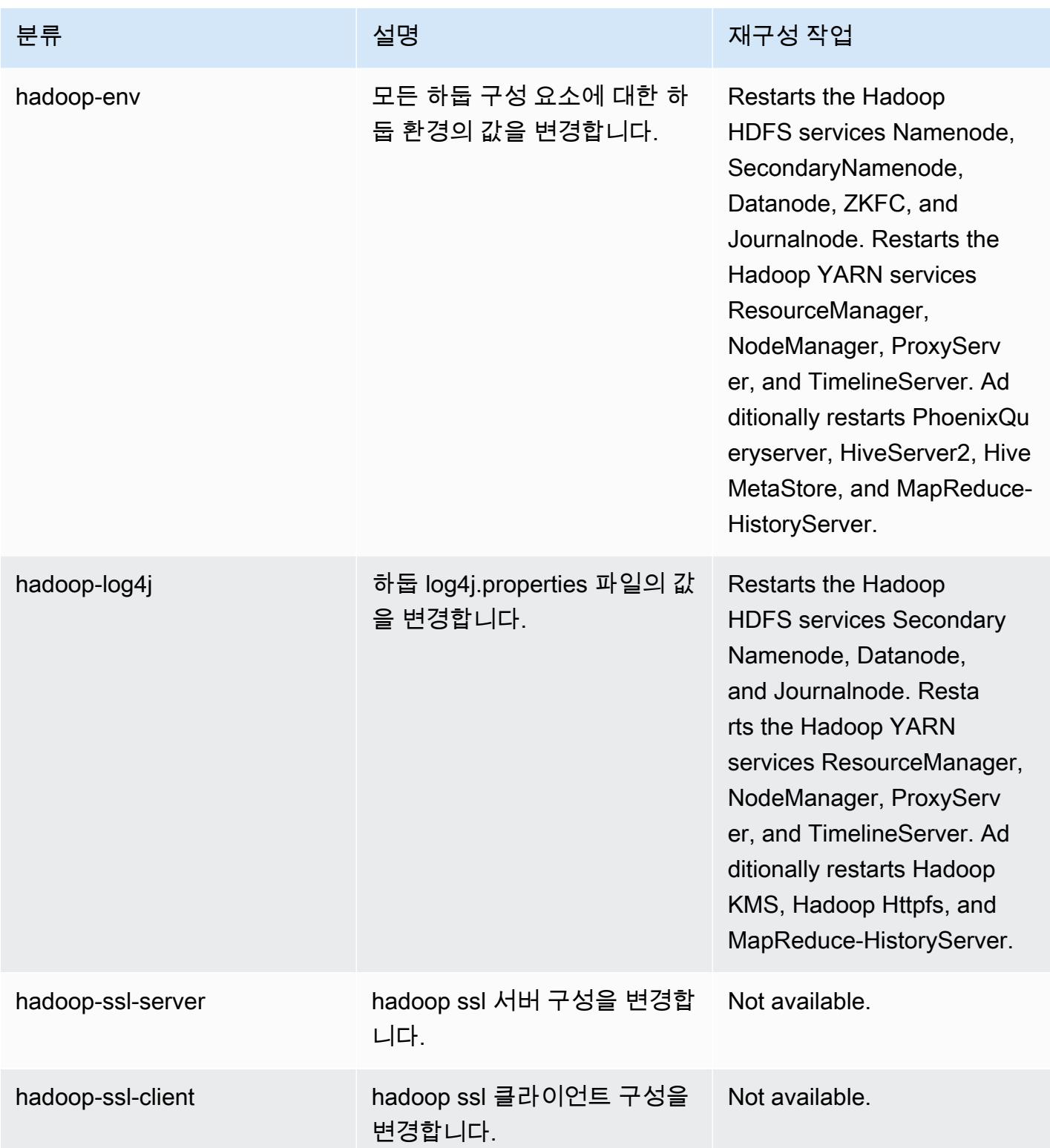

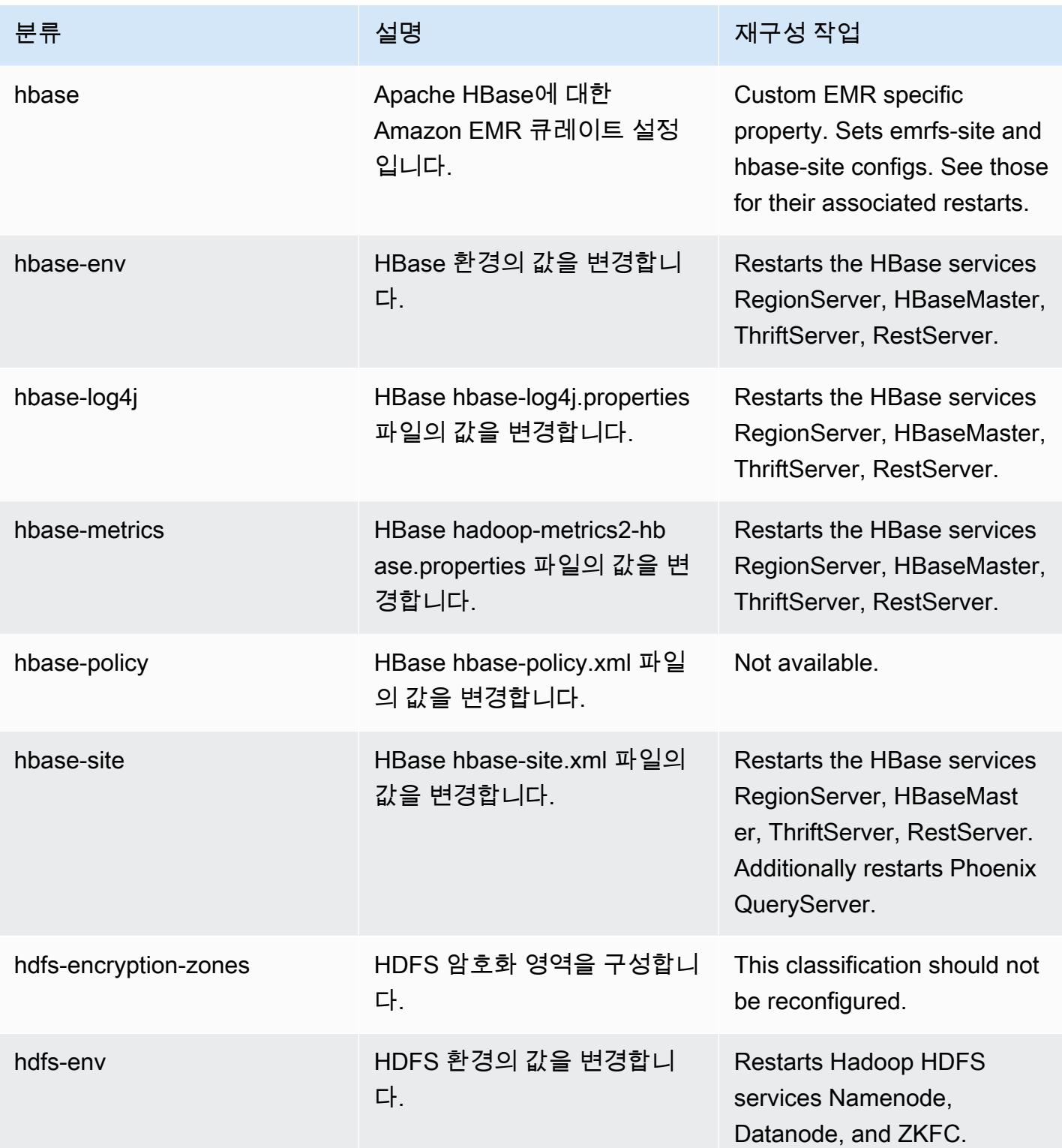

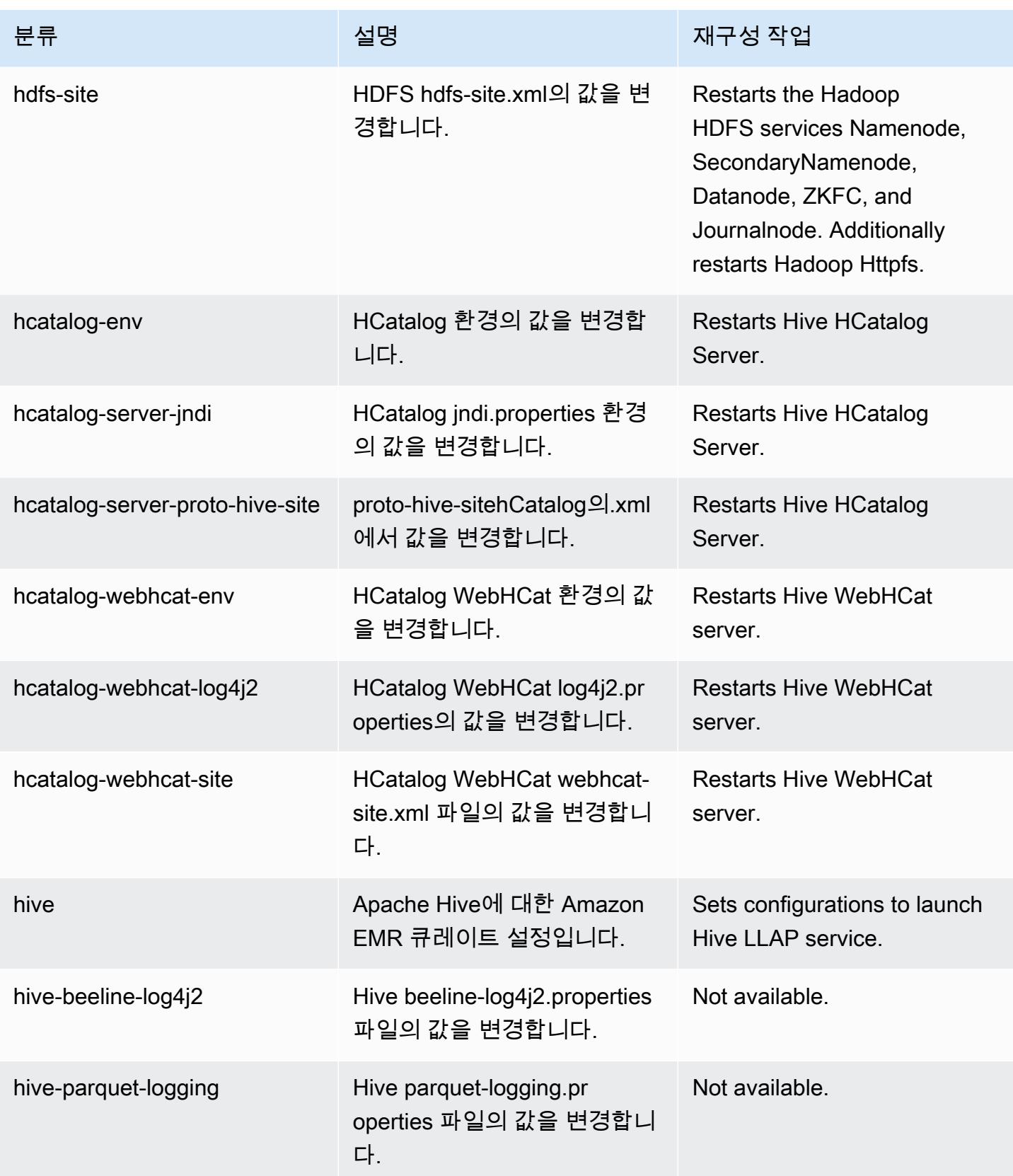

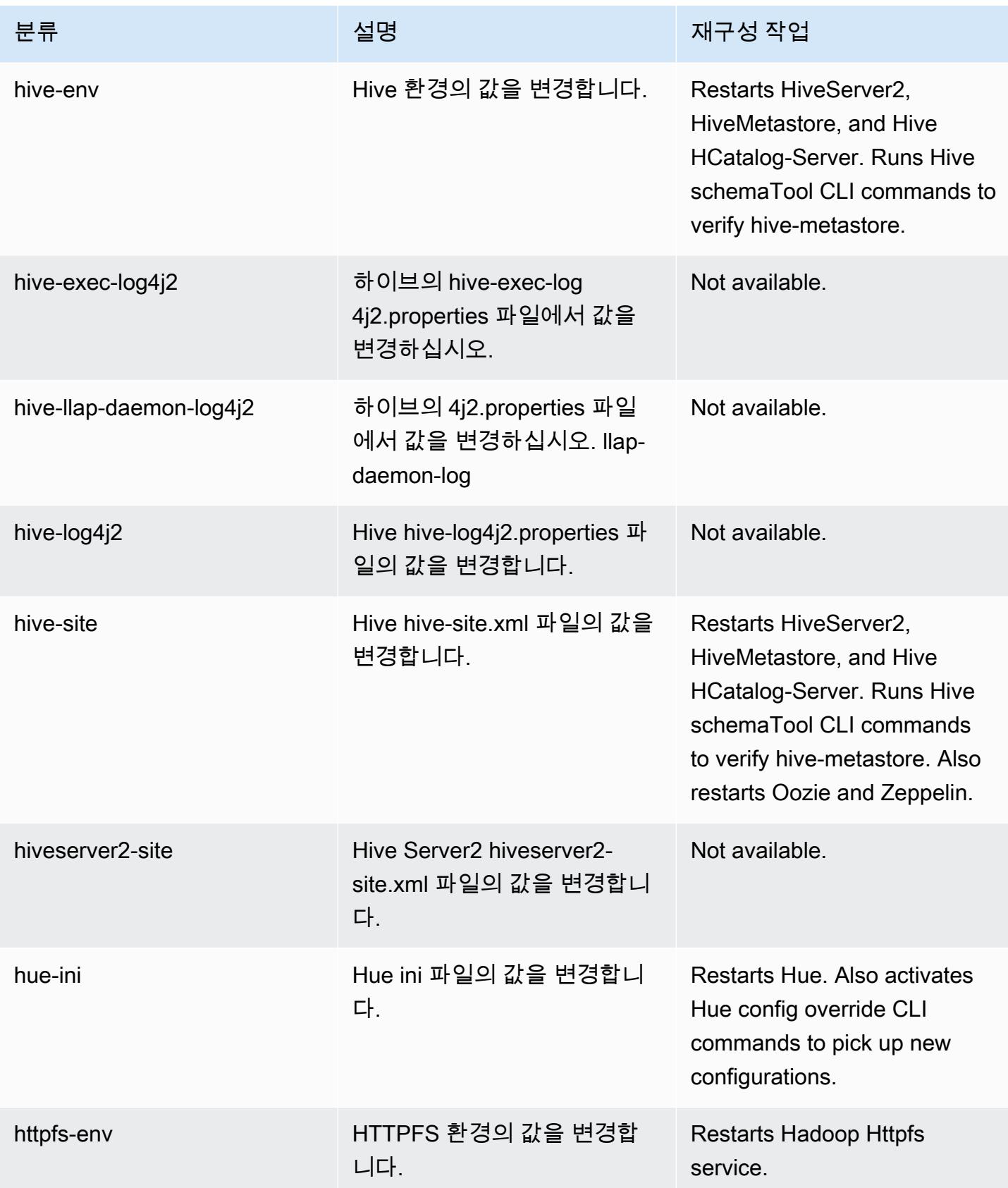

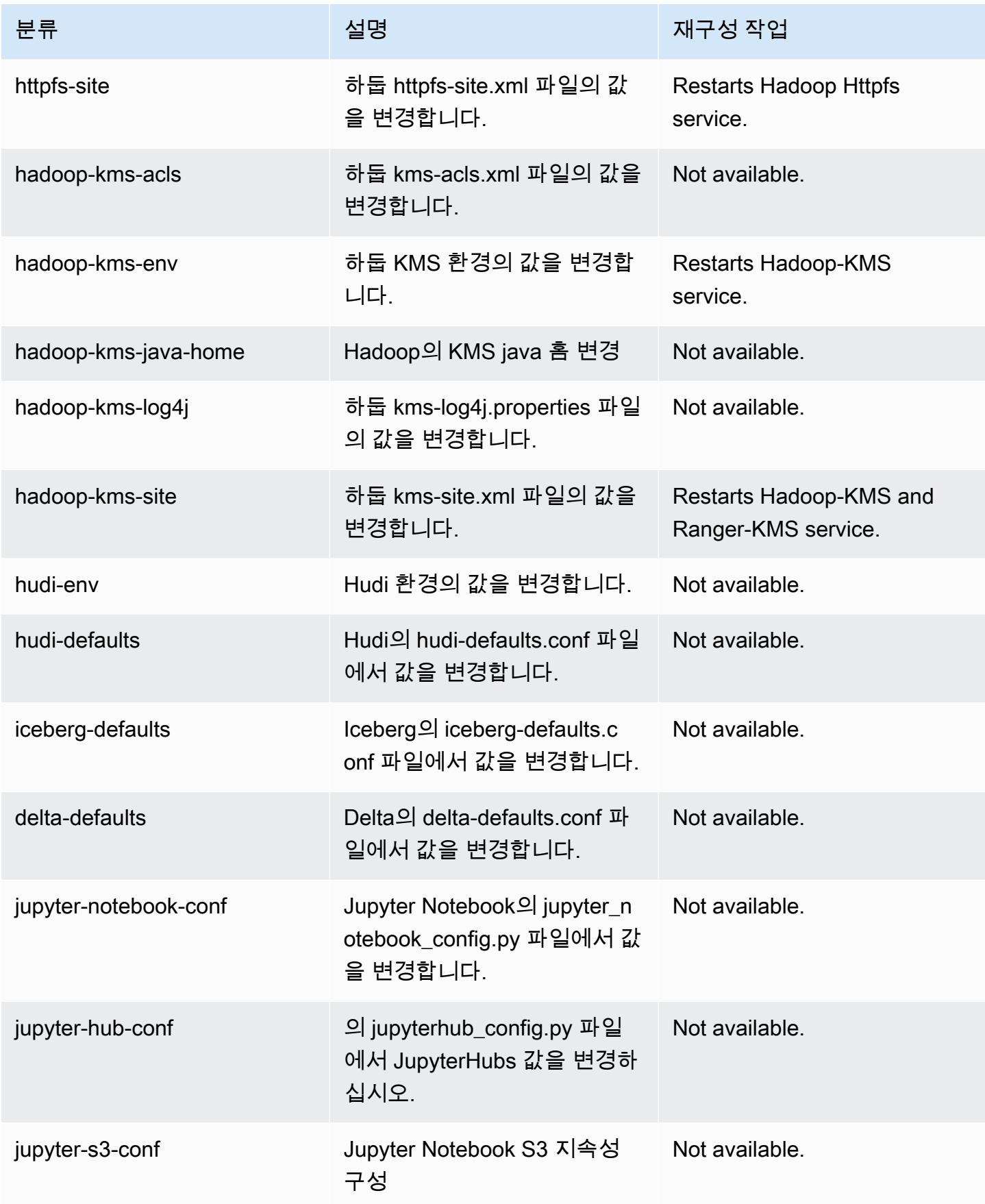

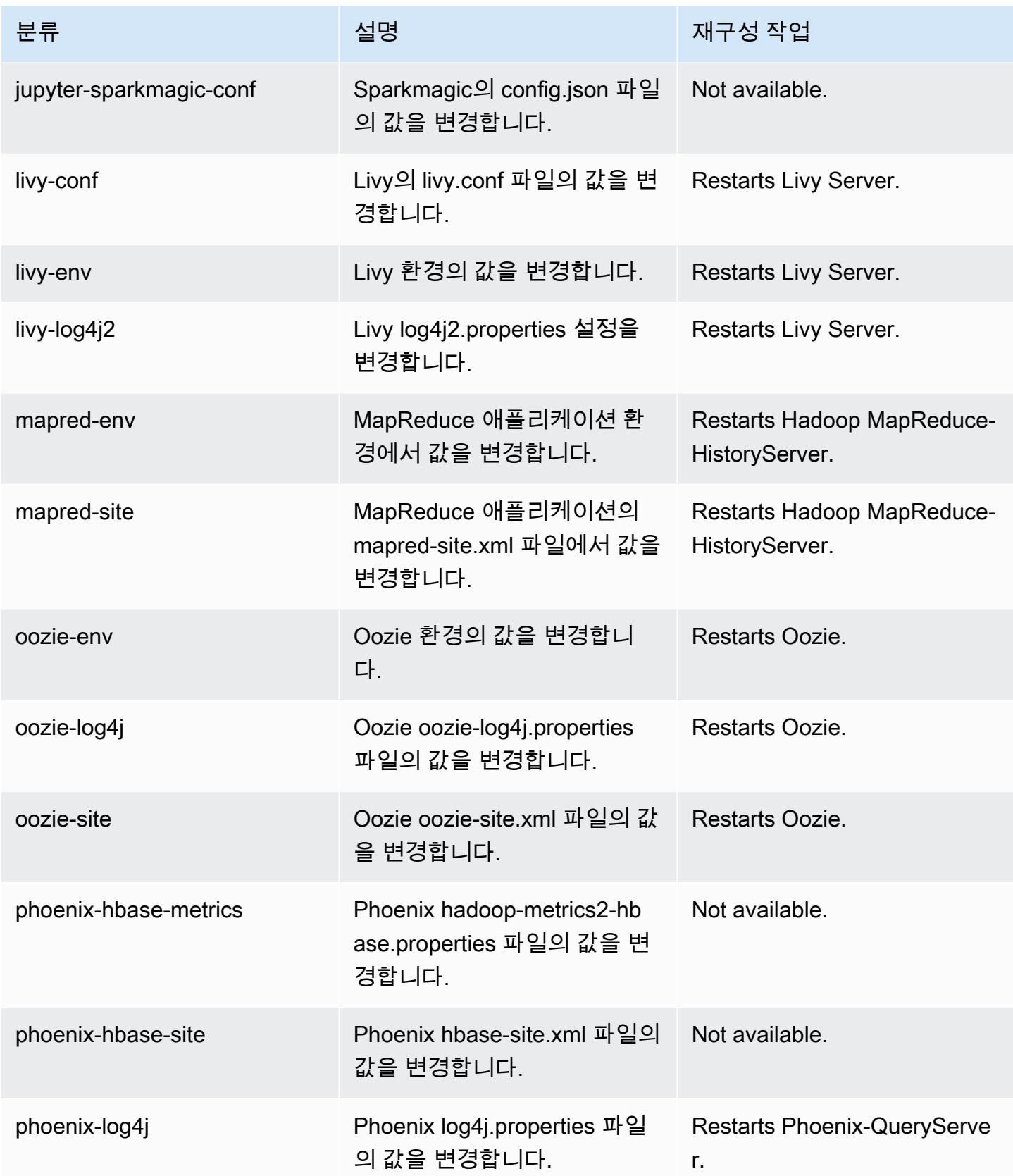

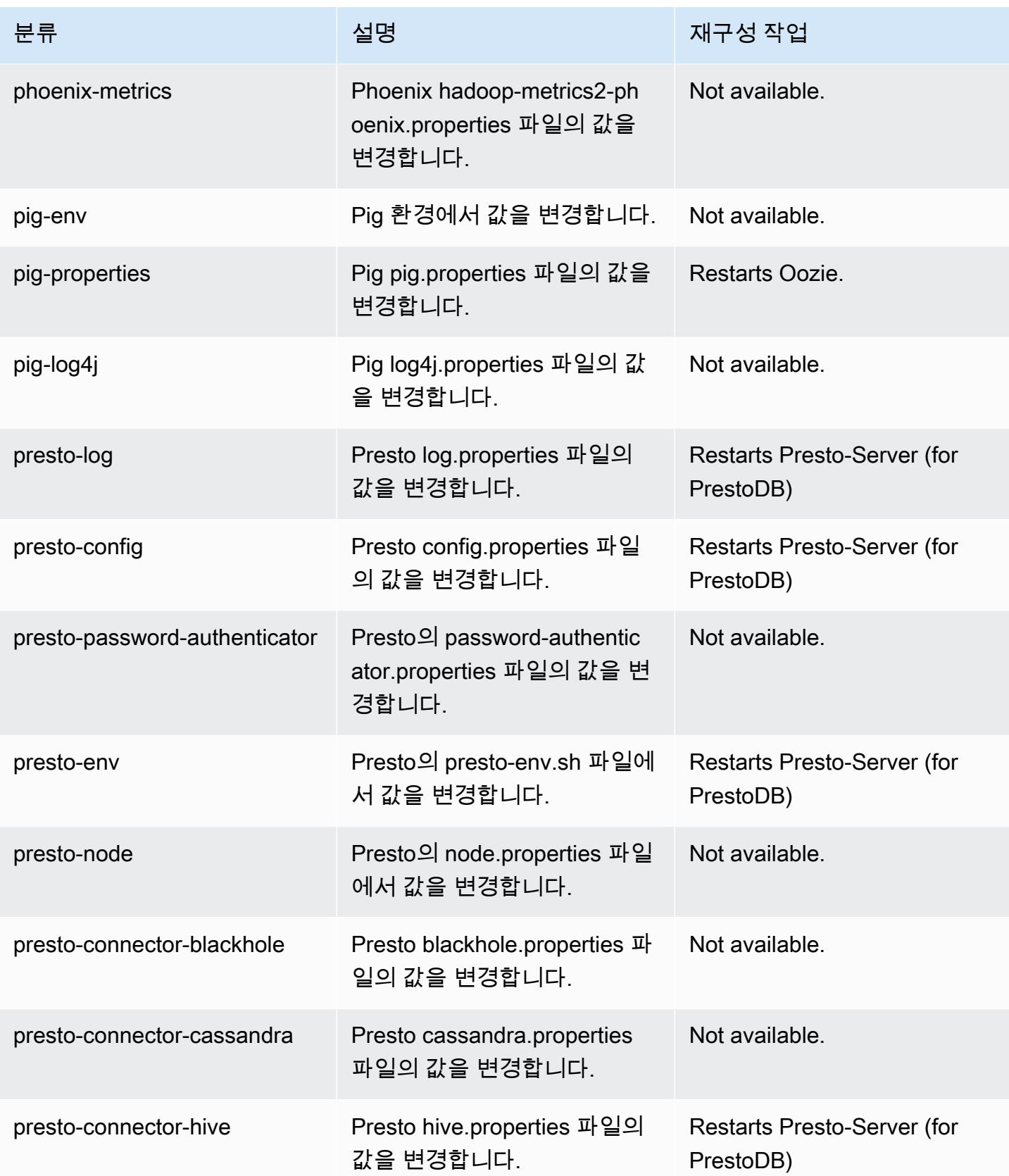

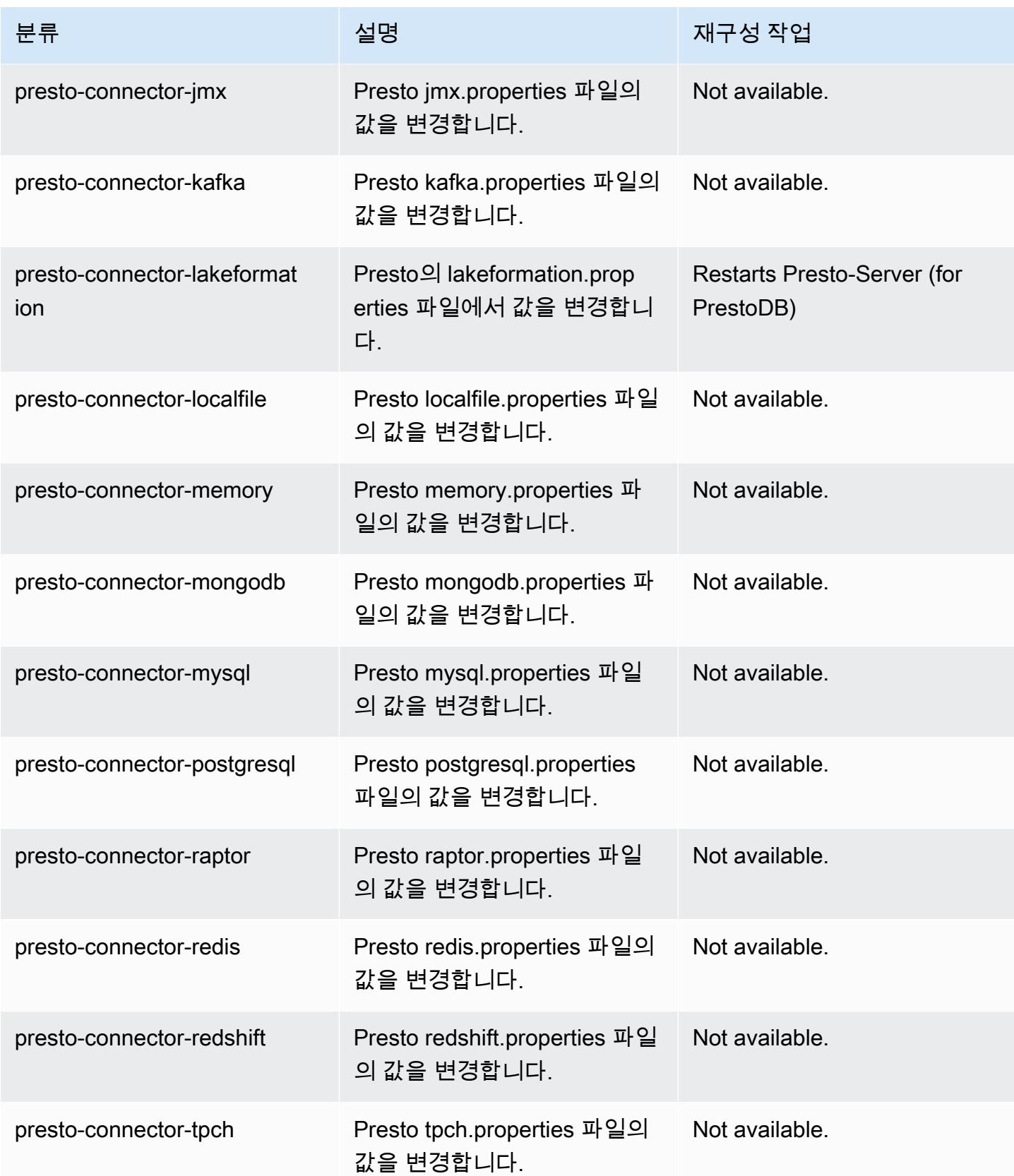

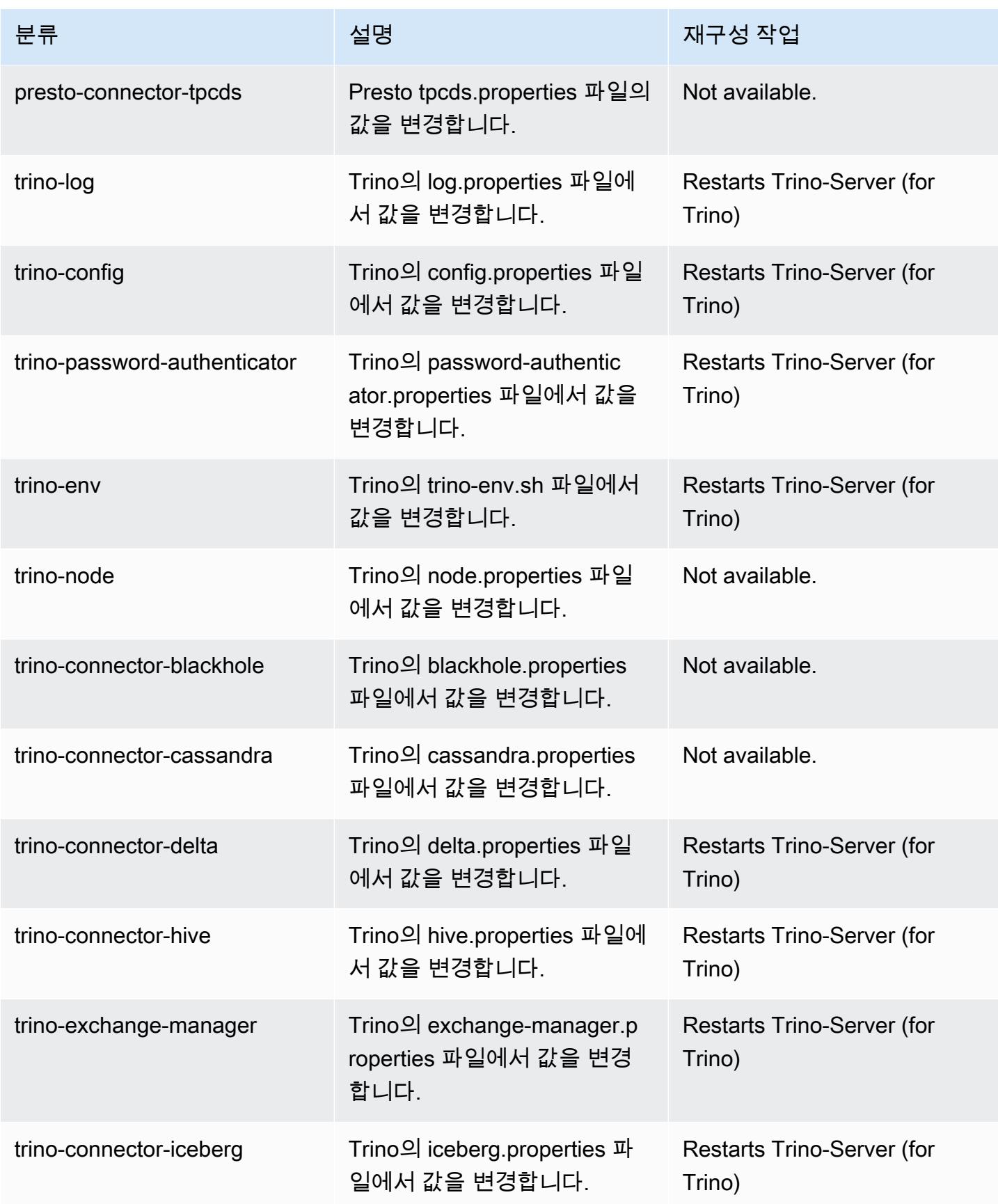
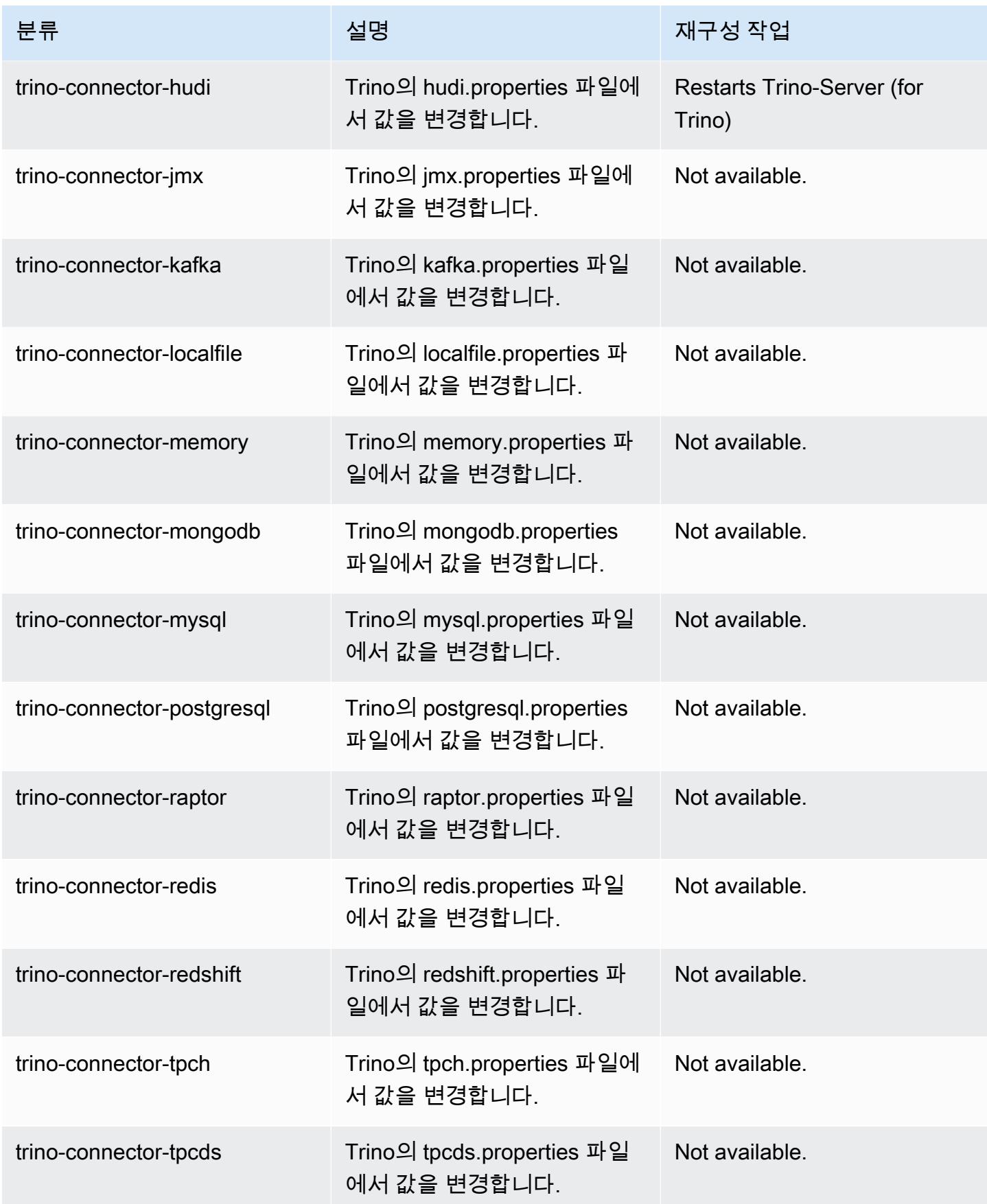

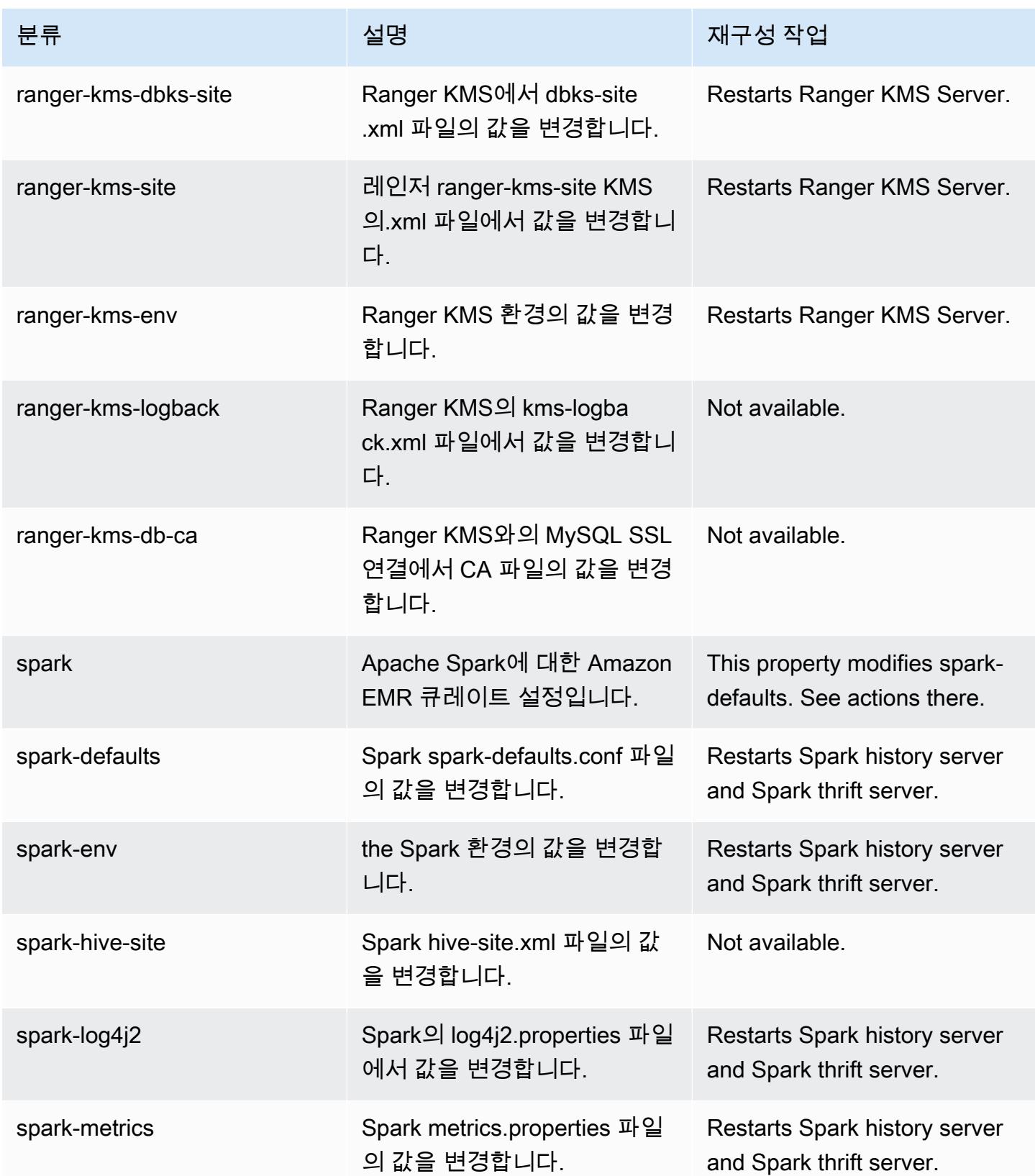

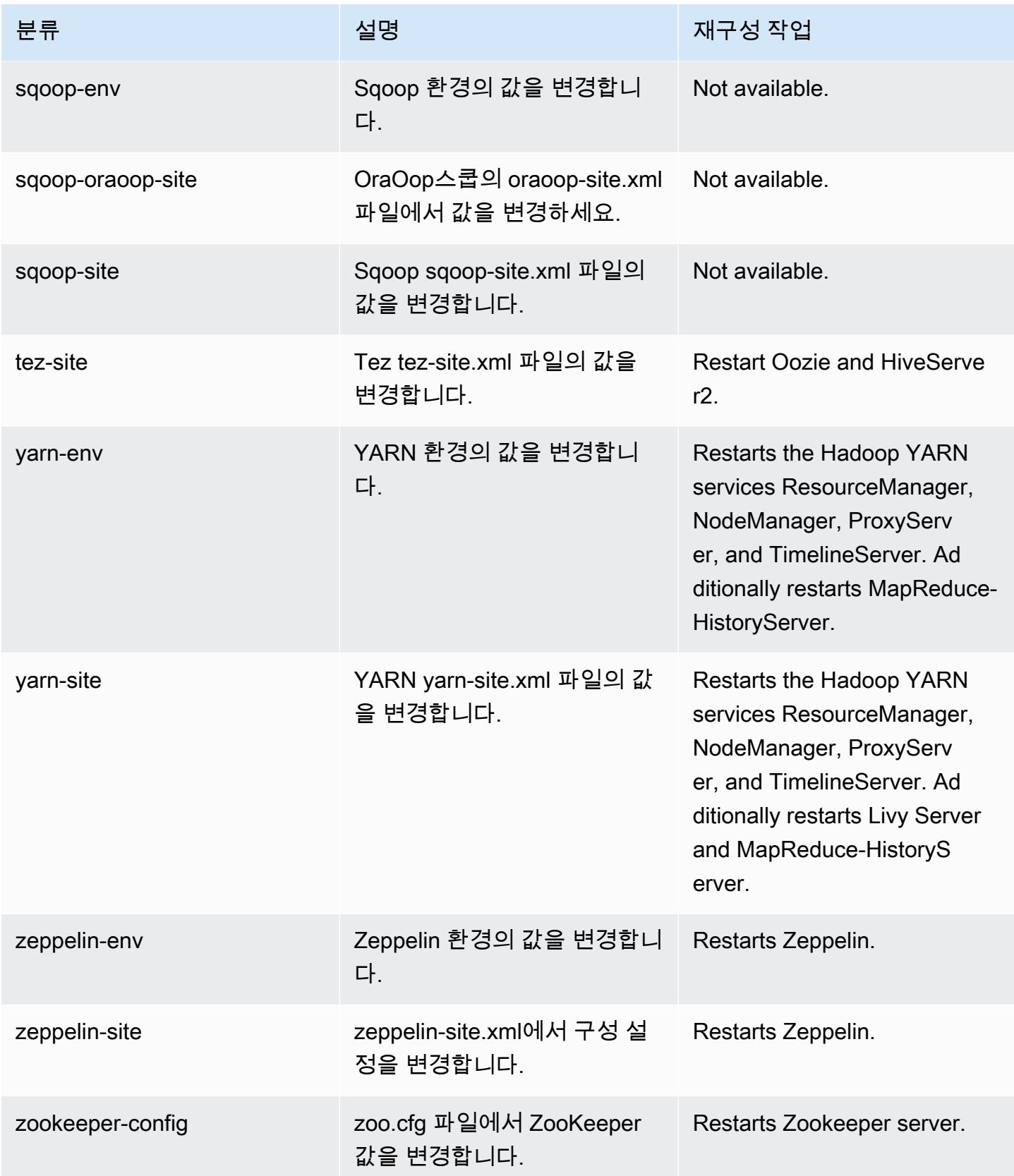

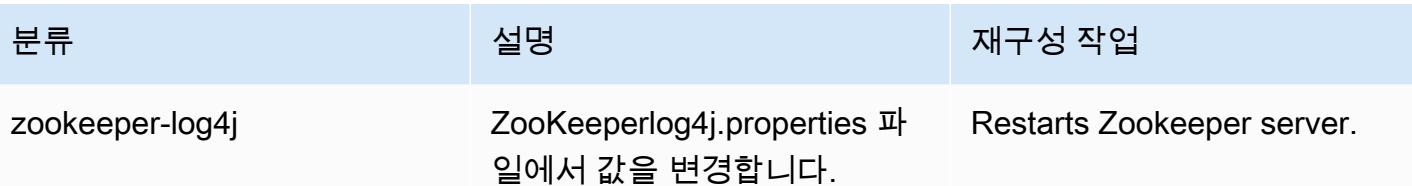

6.15.0 변경 로그

6.15.0 릴리스 및 릴리스 정보에 대한 변경 로그

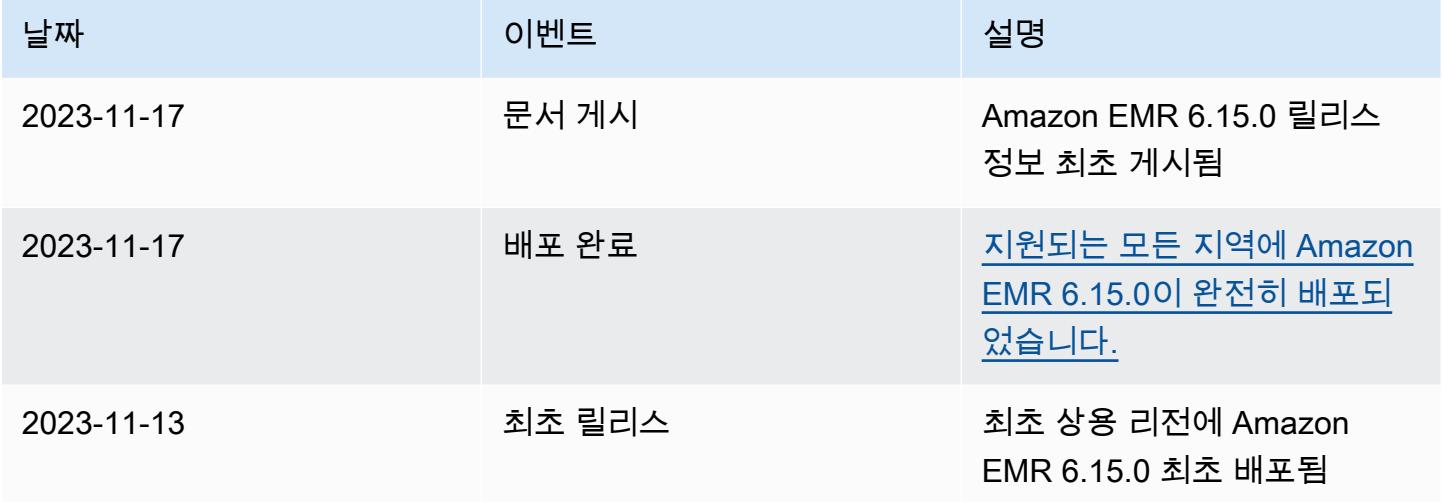

# Amazon EMR 릴리스 6.14.0

## 6.14.0 애플리케이션 버전

이 릴리스에서 지원되는 애플리케이션은 [Delta](https://delta.io/), [Flink](https://flink.apache.org/), [Ganglia](http://ganglia.info), [HBase,](http://hbase.apache.org/) [HCatalog,](https://cwiki.apache.org/confluence/display/Hive/HCatalog) [Hadoop](http://hadoop.apache.org/docs/current/), [Hive,](http://hive.apache.org/) [Hudi](https://hudi.apache.org), [Hue](http://gethue.com/), [Iceberg,](https://iceberg.apache.org/) [JupyterEnterpriseGateway,](https://jupyter-enterprise-gateway.readthedocs.io/en/latest/) [JupyterHub,](https://jupyterhub.readthedocs.io/en/latest/#) [Livy,](https://livy.incubator.apache.org/) [MXNet,](https://mxnet.incubator.apache.org/) [Oozie,](http://oozie.apache.org/) [Phoenix,](https://phoenix.apache.org/) [Pig,](http://pig.apache.org/) [Presto](https://prestodb.io/), [Spark](https://spark.apache.org/docs/latest/), [Sqoop,](http://sqoop.apache.org/) [TensorFlow,](https://www.tensorflow.org/) [Tez,](https://tez.apache.org/) [Trino,](https://trino.io/) [Zeppelin](https://zeppelin.incubator.apache.org/), [ZooKeeper](https://zookeeper.apache.org)입니다.

아래 테이블에는 이번 Amazon EMR 릴리스에서 사용할 수 있는 애플리케이션 버전과 이전 세 가지 Amazon EMR 릴리스(해당하는 경우)의 애플리케이션 버전이 나와 있습니다.

각 Amazon EMR 릴리스에서 애플리케이션 버전의 전체 기록은 다음 주제를 참조하세요.

- [Amazon EMR 7.x 릴리스의 애플리케이션 버전](#page-23-0)
- [Amazon EMR 6.x 릴리스의 애플리케이션 버전](#page-75-0)
- [Amazon EMR 5.x 릴리스의 애플리케이션 버전](#page-902-0)
- [Amazon EMR 4.x 릴리스의 애플리케이션 버전](#page-2264-0)

## 애플리케이션 버전 정보

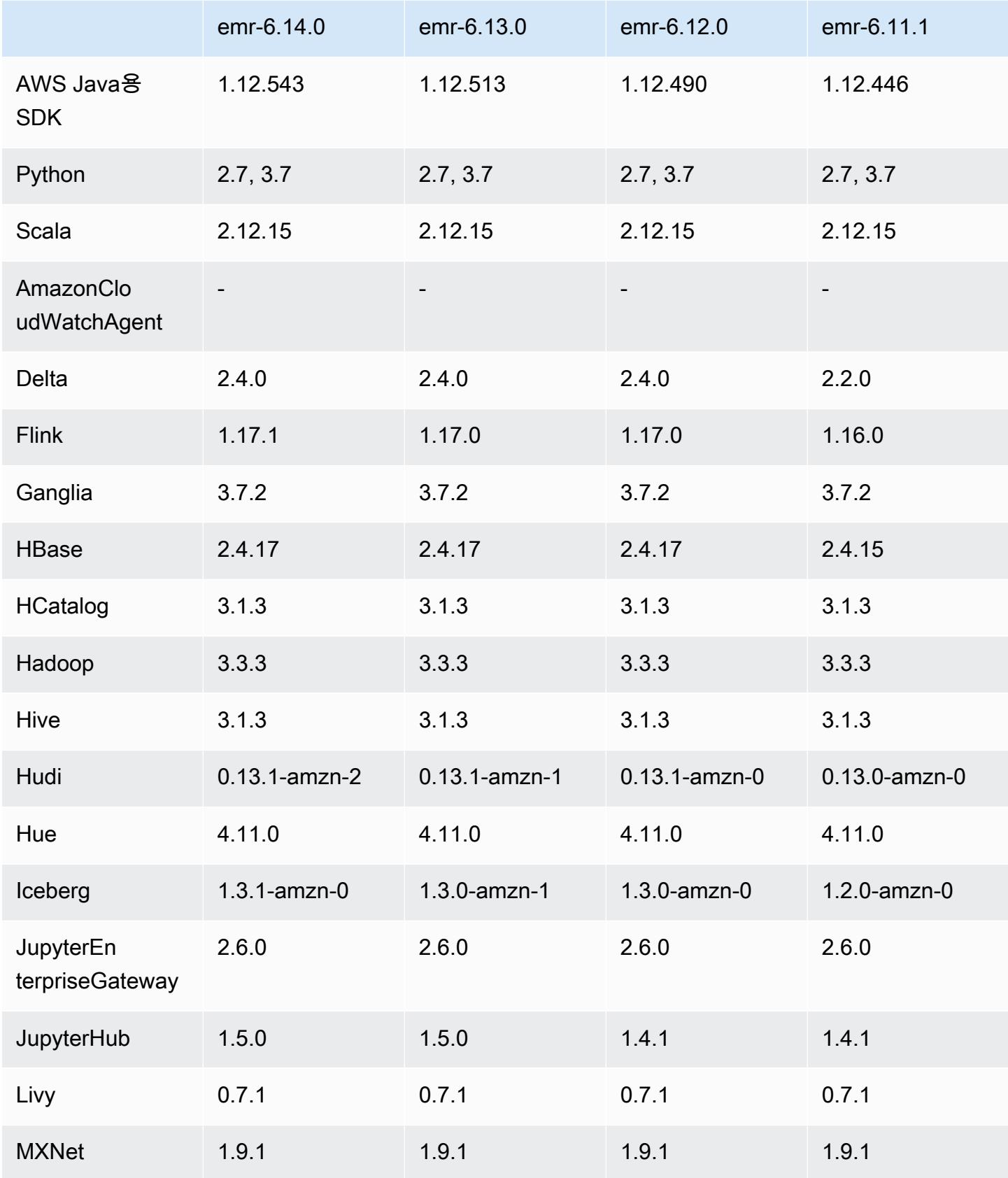

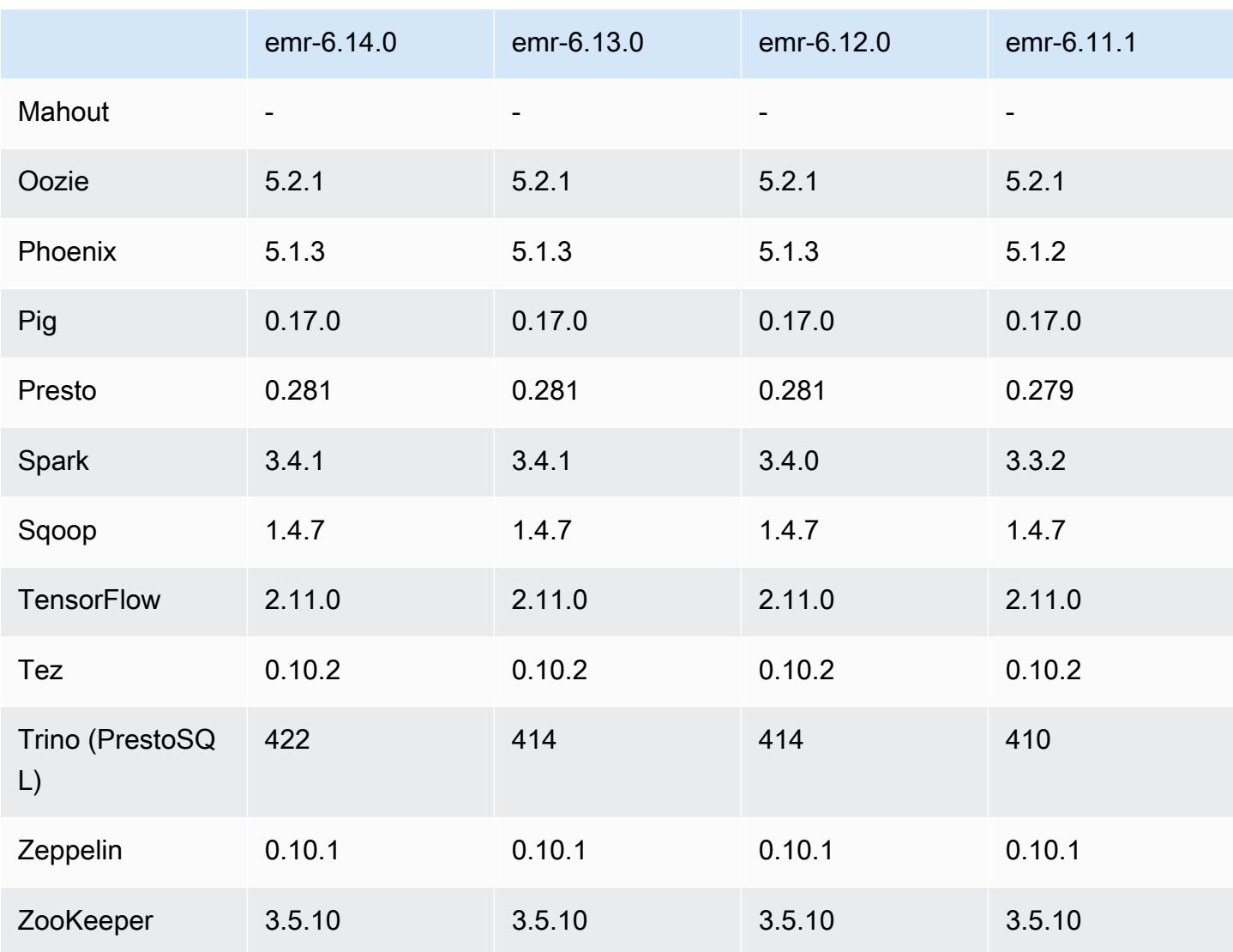

# 6.14.0 릴리스 정보

다음 릴리스 정보에는 Amazon EMR 릴리스 6.14.0에 대한 정보가 포함됩니다. 변경 사항은 6.13.0에 관련됩니다. 릴리스 일정에 대한 자세한 내용은 [6.14.0 변경 로그](#page-147-0) 섹션을 참조하세요.

### 새로운 기능

- Amazon EMR 6.14.0 supports Apache Spark 3.4.1, Apache Spark RAPIDS 23.06.0-amzn-2, Flink 1.17.1, Iceberg 1.3.1, and Trino 422.
- [Amazon EMR Managed Scaling은](https://docs.aws.amazon.com/emr/latest/ManagementGuide/emr-managed-scaling.html) Amazon EMR 6.14.0 이상에서 생성한 클러스터에 대해 apsoutheast-3 아시아 태평양(자카르타) 리전에서 정식 출시되었습니다.

#### 변경 사항, 향상된 기능 및 해결된 문제

- 6.14.0 릴리스는 Amazon EC2에서 실행되는 Amazon EMR을 사용하여 로그 관리를 최적화합니다. 따라서 클러스터 로그의 스토리지 비용이 조금 절감될 수 있습니다.
- 6.14.0 릴리스에서는 Amazon EBS 볼륨에서 크기에 따른 많은 변형을 지원하는 여러 코어 인스턴스 를 처리하도록 조정 워크플로를 개선합니다. 이 개선 사항은 코어 노드에만 적용되며, 태스크 노드의 스케일 다운 작업은 영향을 받지 않습니다.
- 6.14.0 릴리스에서는 Amazon EMR이 오픈 소스 애플리케이션(예: Apache Hadoop YARN ResourceManager and HDFS NameNode)과 상호 작용하는 방식을 개선합니다. 이 개선을 통해 클 러스터 조정으로 인한 운영 지연 위험이 줄어들고 오픈 소스 애플리케이션과의 연결 문제로 인해 발 생하는 시작 장애가 완화됩니다.
- 6.14.0 릴리스에서는 클러스터 시작 시 애플리케이션 설치를 최적화합니다. 이를 통해 특정 조합의 Amazon EMR 애플리케이션에 대한 클러스터 시작 시간이 개선됩니다.
- 6.14.0 릴리스에서는 사용자 지정 도메인이 있는 VPC에서 실행 중인 클러스터에서 코어 또는 태스 크 노드가 다시 시작될 때 클러스터 스케일 다운 작업이 중단될 수 있는 문제를 수정합니다.
- Amazon EMR 5.36 이상, 6.6 이상 또는 7.0 이상의 최신 패치 릴리스로 클러스터를 시작하면 Amazon EMR은 기본 Amazon EMR AMI에 최신 아마존 리눅스 2023 또는 아마존 리눅스 2 릴리스 를 사용합니다. 자세한 내용은 [Amazon EMR에 대한 기본 Amazon Linux AMI 사용을](https://docs.aws.amazon.com/emr/latest/ManagementGuide/emr-default-ami.html) 참조하세요.

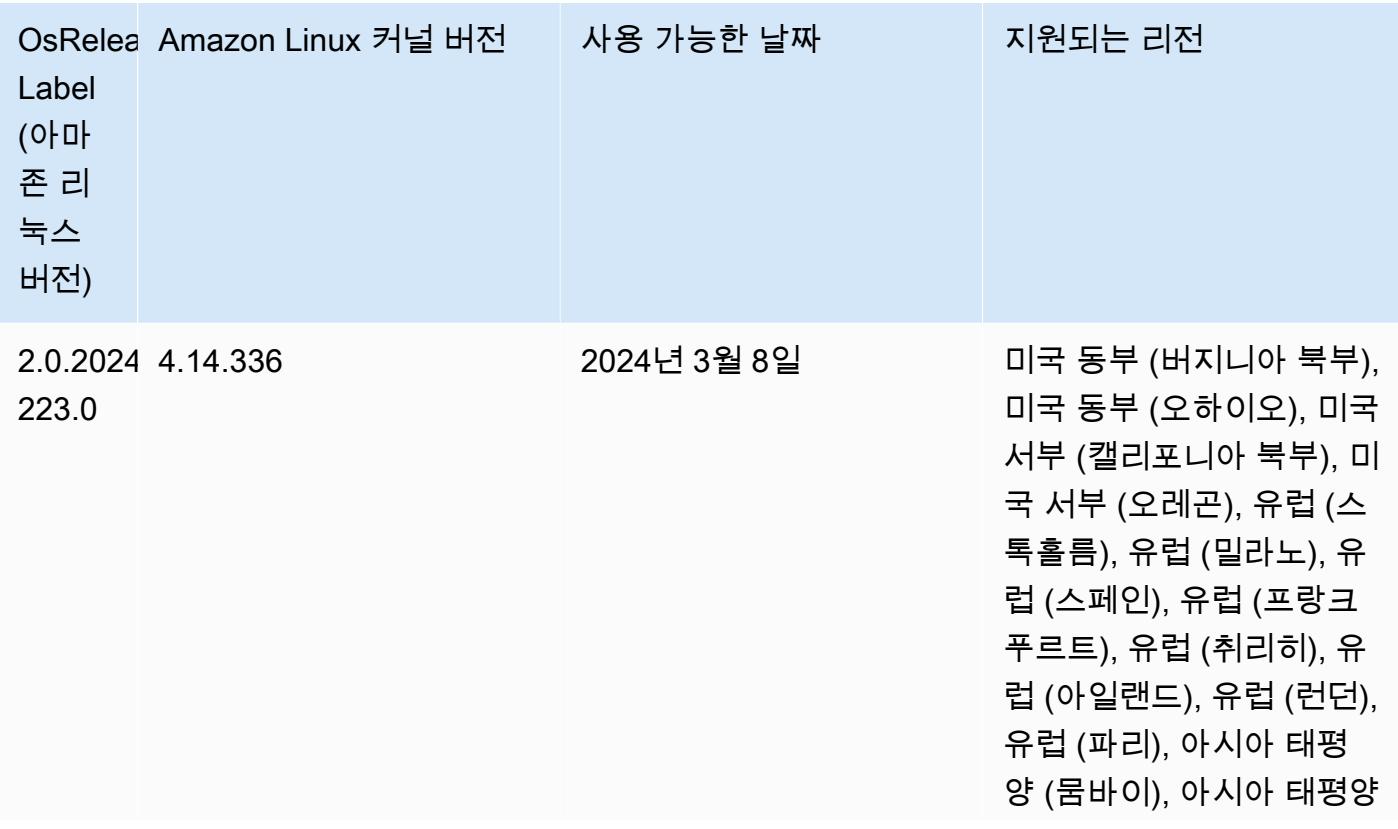

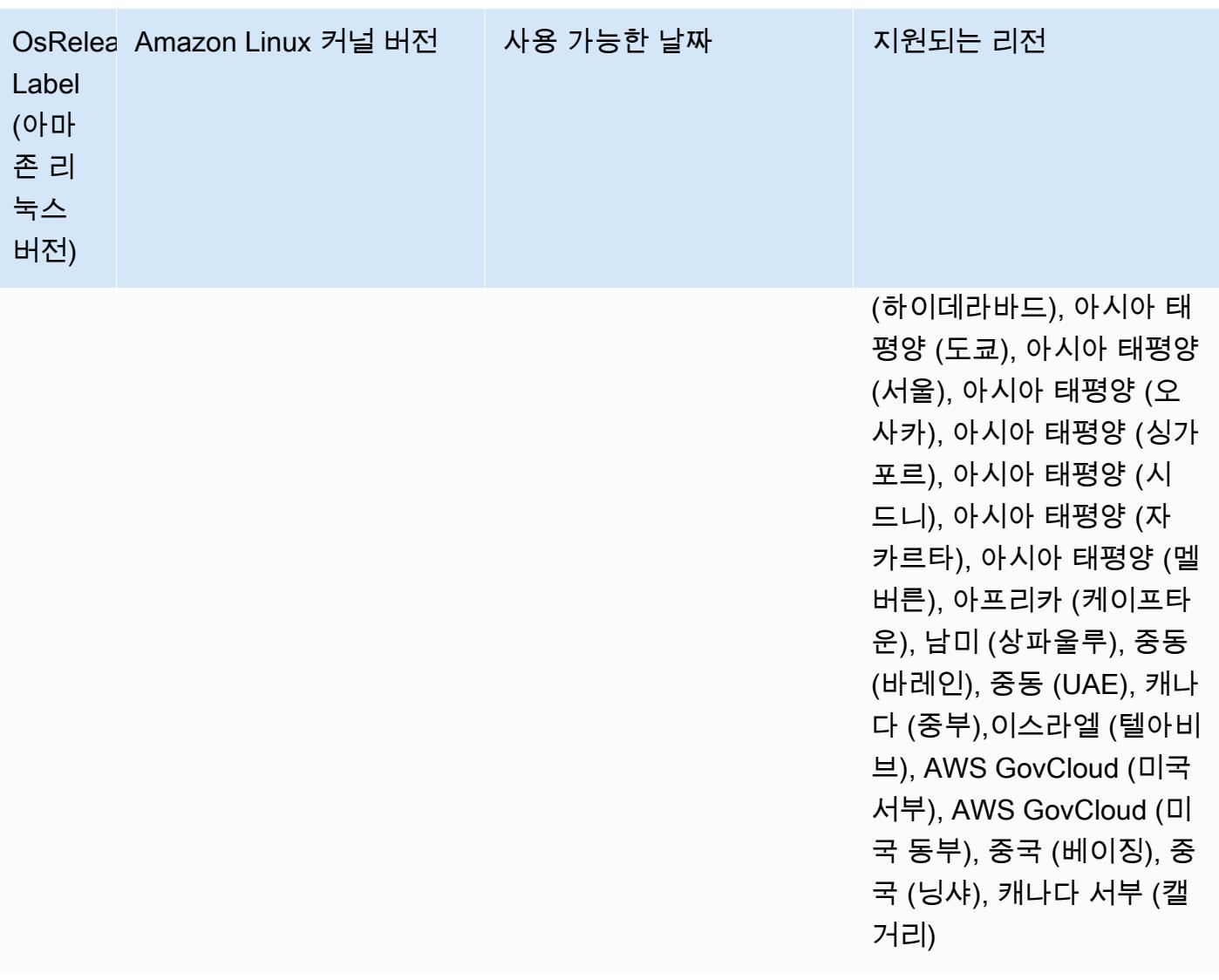

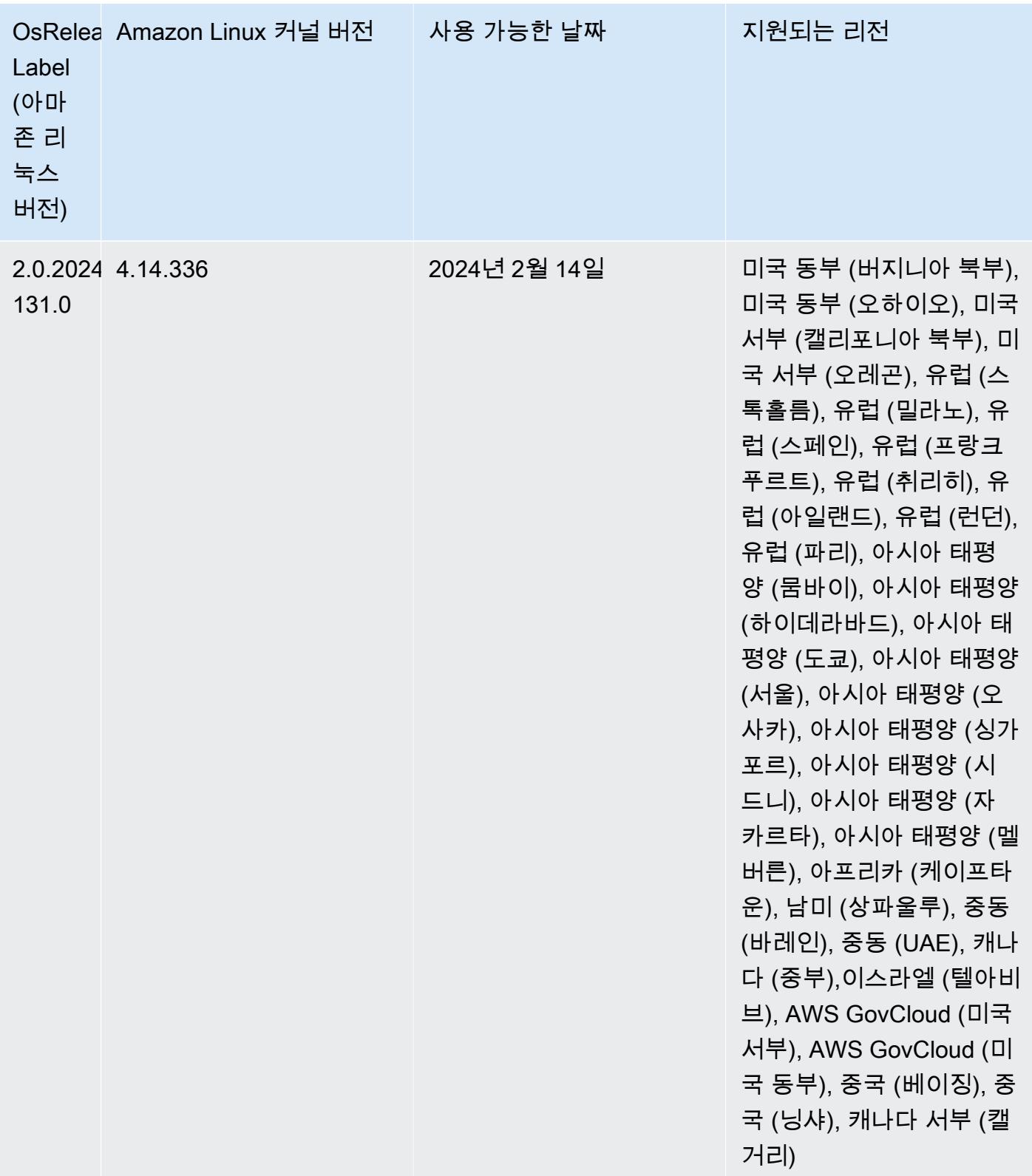

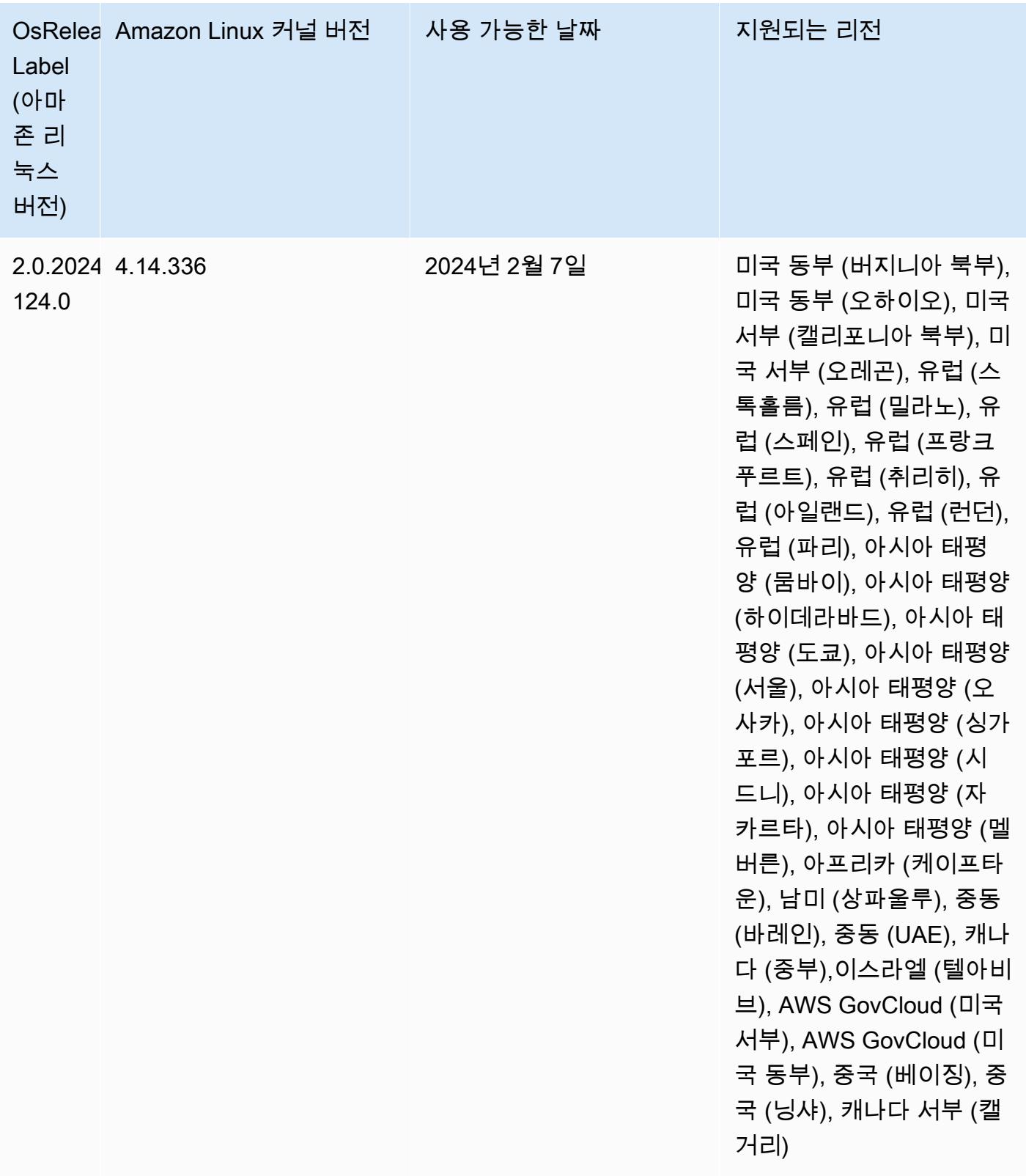

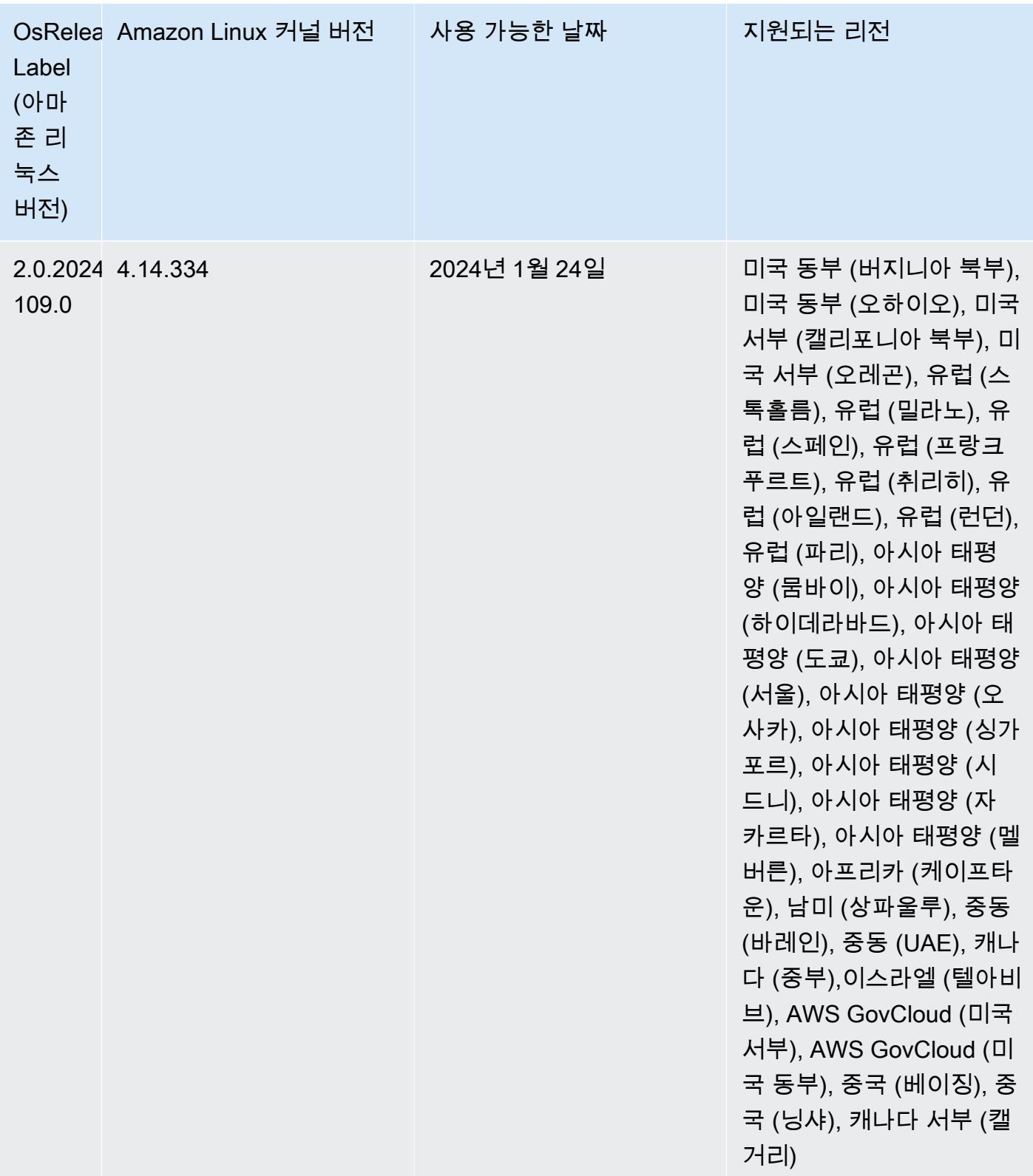

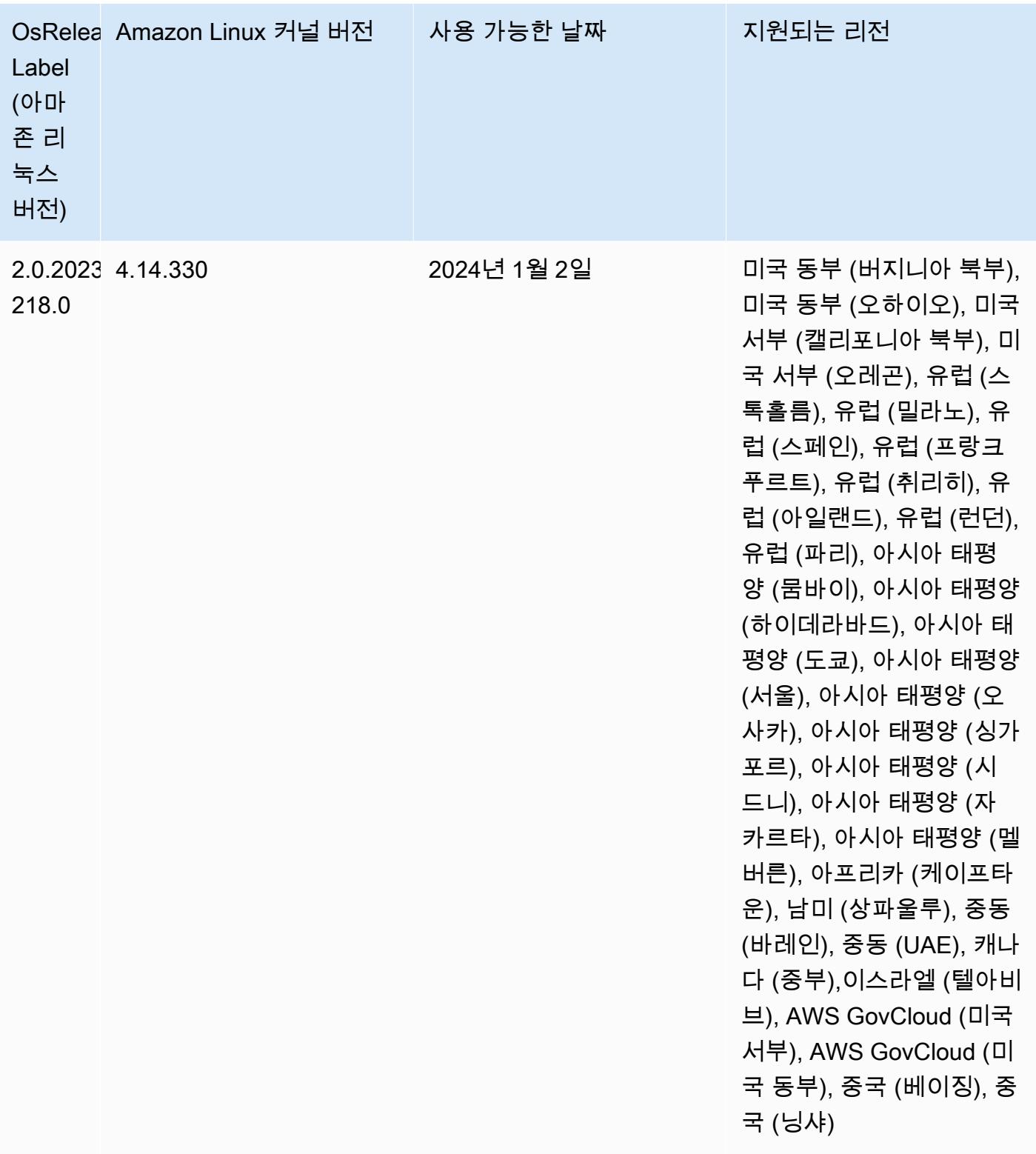

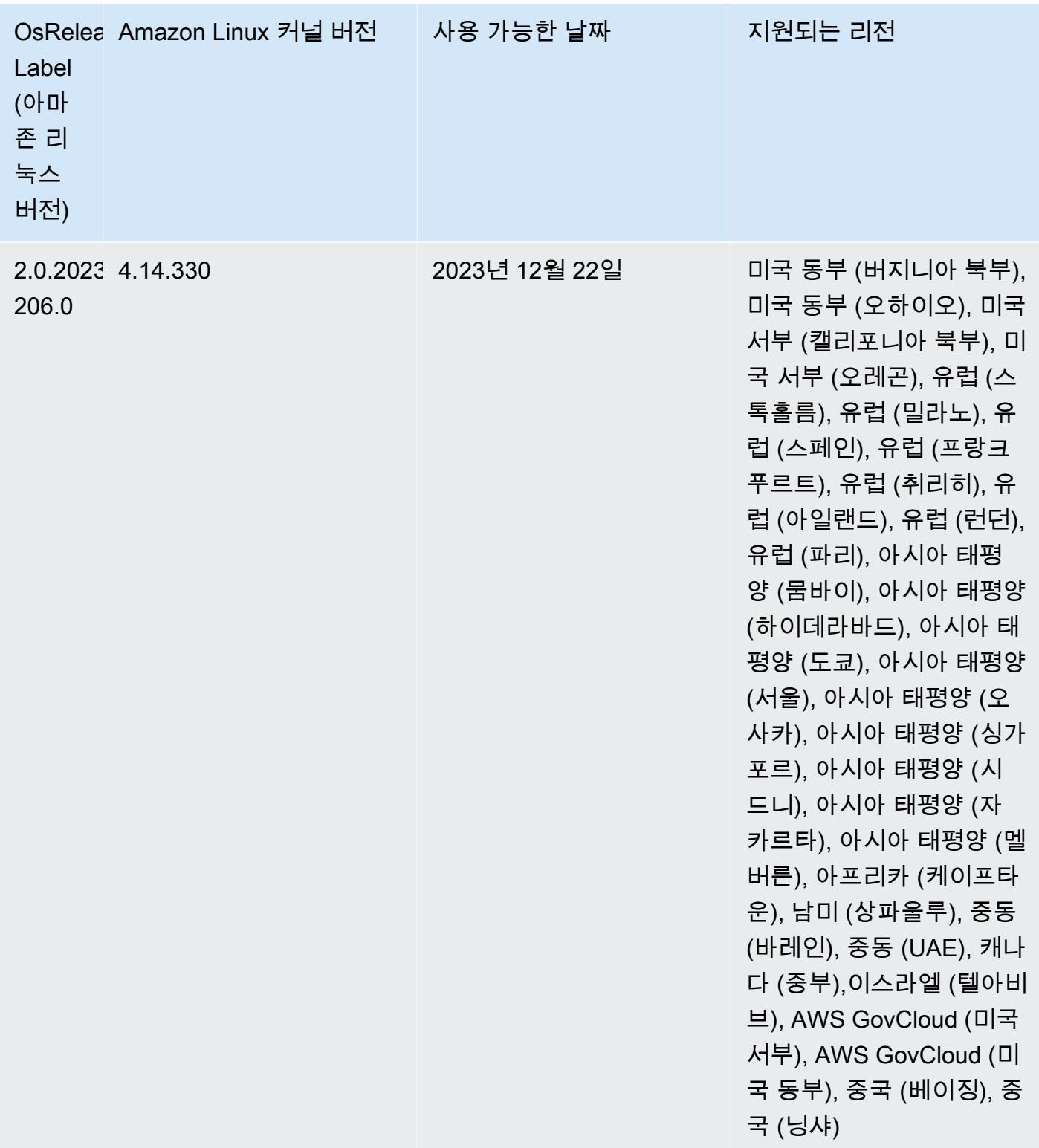

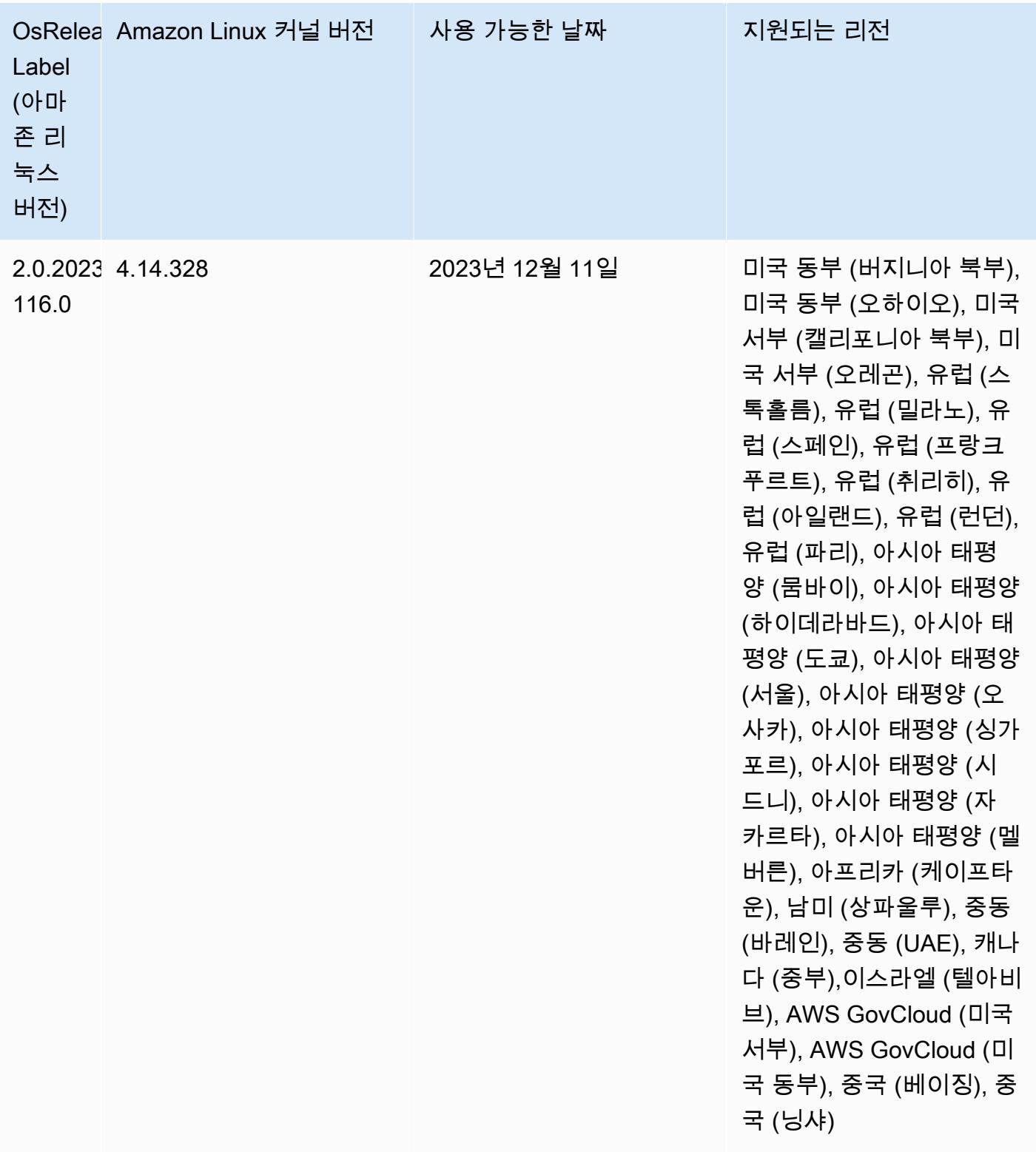

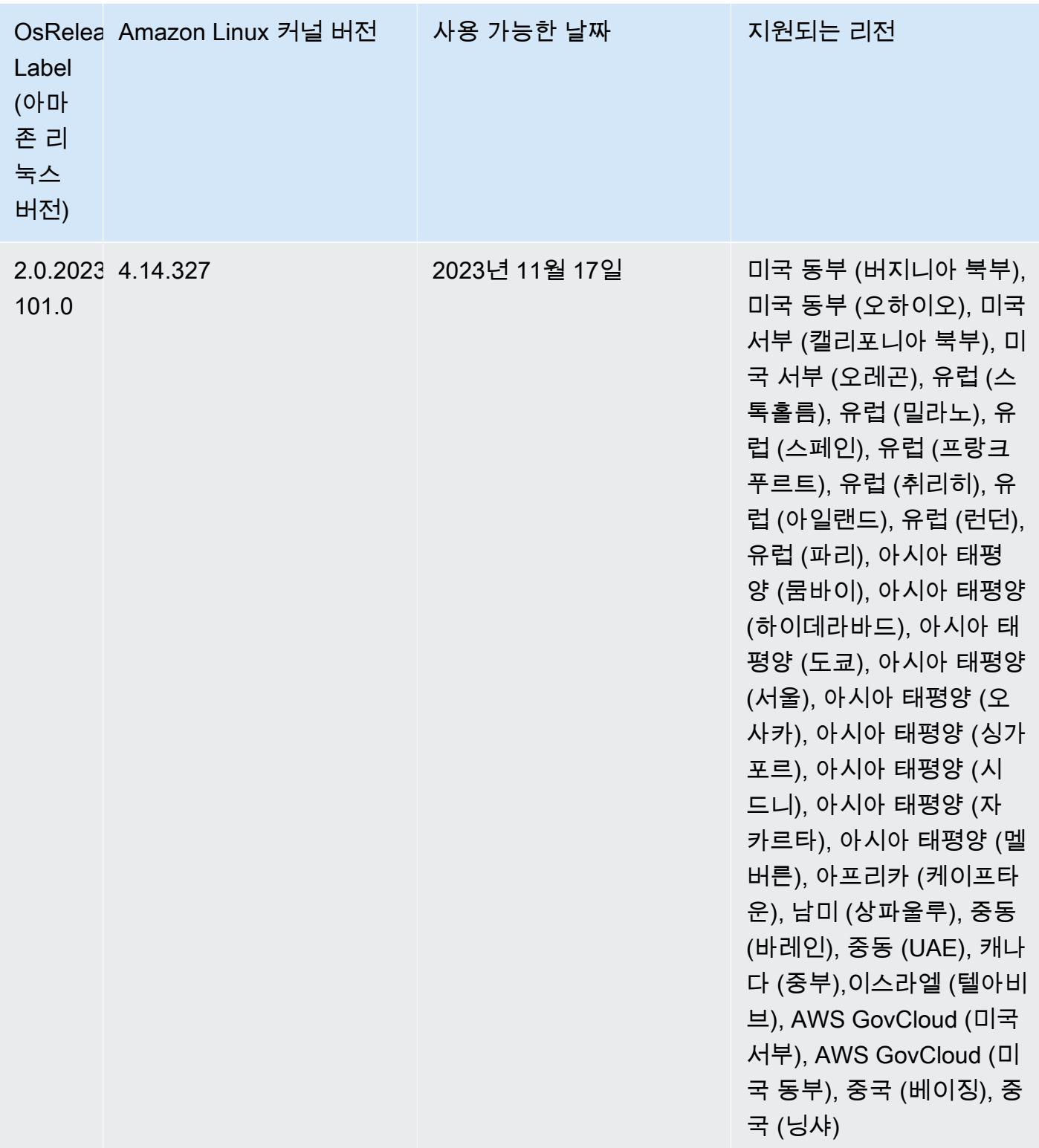

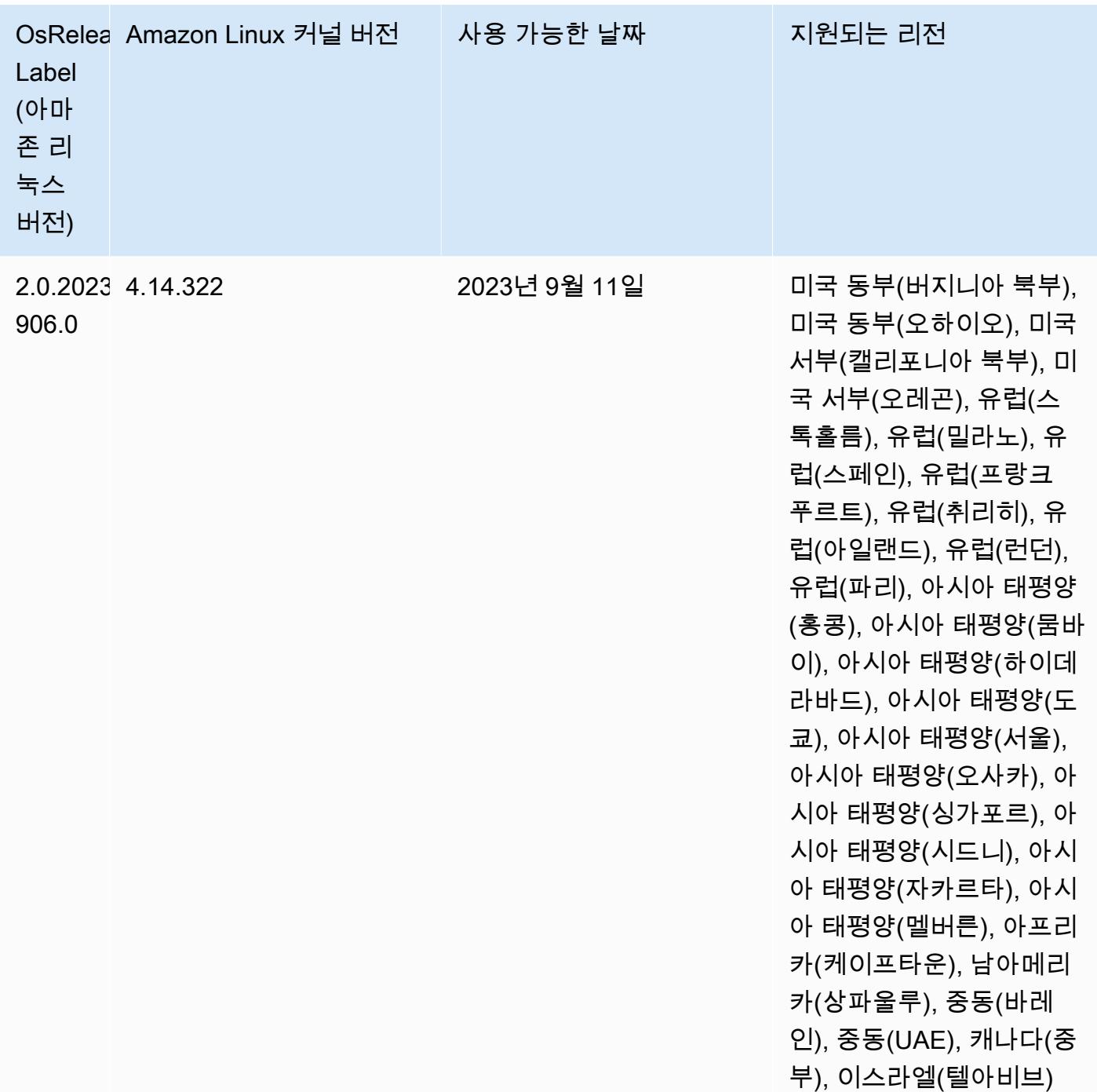

# 6.14.0 기본 Java 버전

Amazon EMR 릴리스 6.12.0 이상에서는 기본적으로 Amazon Corretto 8을 사용하는 모든 애플리케이 션을 지원합니다(단, Trino는 예외임). Trino와 관련하여 Amazon EMR은 Amazon EMR 릴리스 6.9.0부 터 Amazon Corretto 17을 기본적으로 지원합니다. 또한 Amazon EMR은 Amazon Corretto 11 및 17을 사용하는 일부 애플리케이션도 지원합니다. 이 애플리케이션은 다음 테이블에 나와 있습니다. 클러스

터의 기본 JVM을 변경하려면 클러스터에서 실행되는 각 애플리케이션에 대해 [특정 Java 가상 머신을](#page-2984-0) [사용하도록 애플리케이션 구성의](#page-2984-0) 지침을 따릅니다. 클러스터에서는 Java 런타임 버전 1개만 사용할 수 있습니다. Amazon EMR은 동일한 클러스터에서 다양한 런타임 버전을 사용해 서로 다른 노드 또는 애 플리케이션을 실행하는 것을 지원하지 않습니다.

Amazon EMR은 Apache Spark, Apache Hadoop, Apache Hive에서 Amazon Corretto 11과 17을 모두 지원하지만, 이 버전의 Corretto를 사용하면 일부 워크로드의 성능이 저하될 수 있습니다. 기본값을 변 경하기 전에 워크로드를 테스트하는 것이 좋습니다.

다음 표에서는 Amazon EMR 6.14.0에 있는 애플리케이션의 기본 Java 버전을 확인할 수 있습니다.

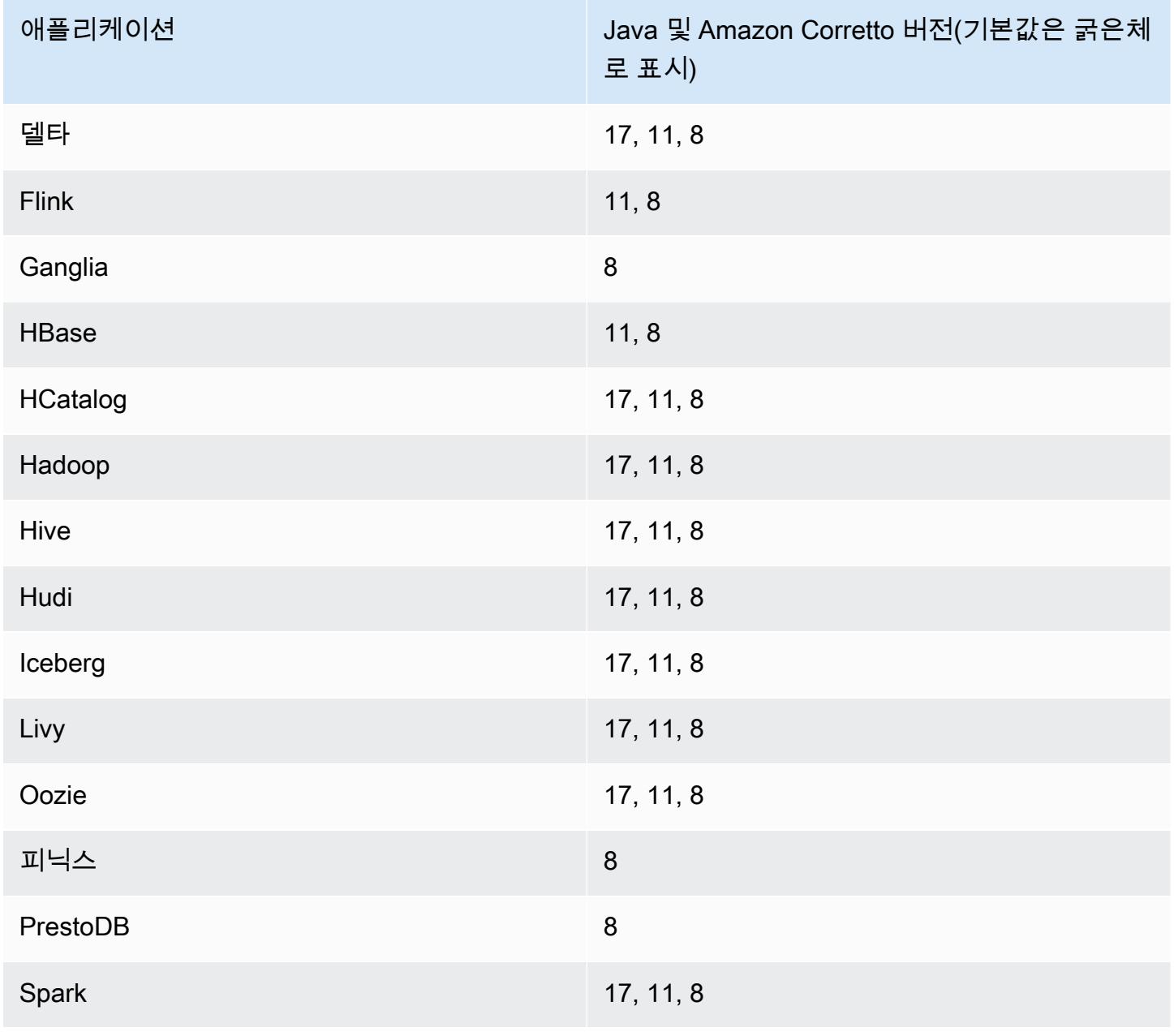

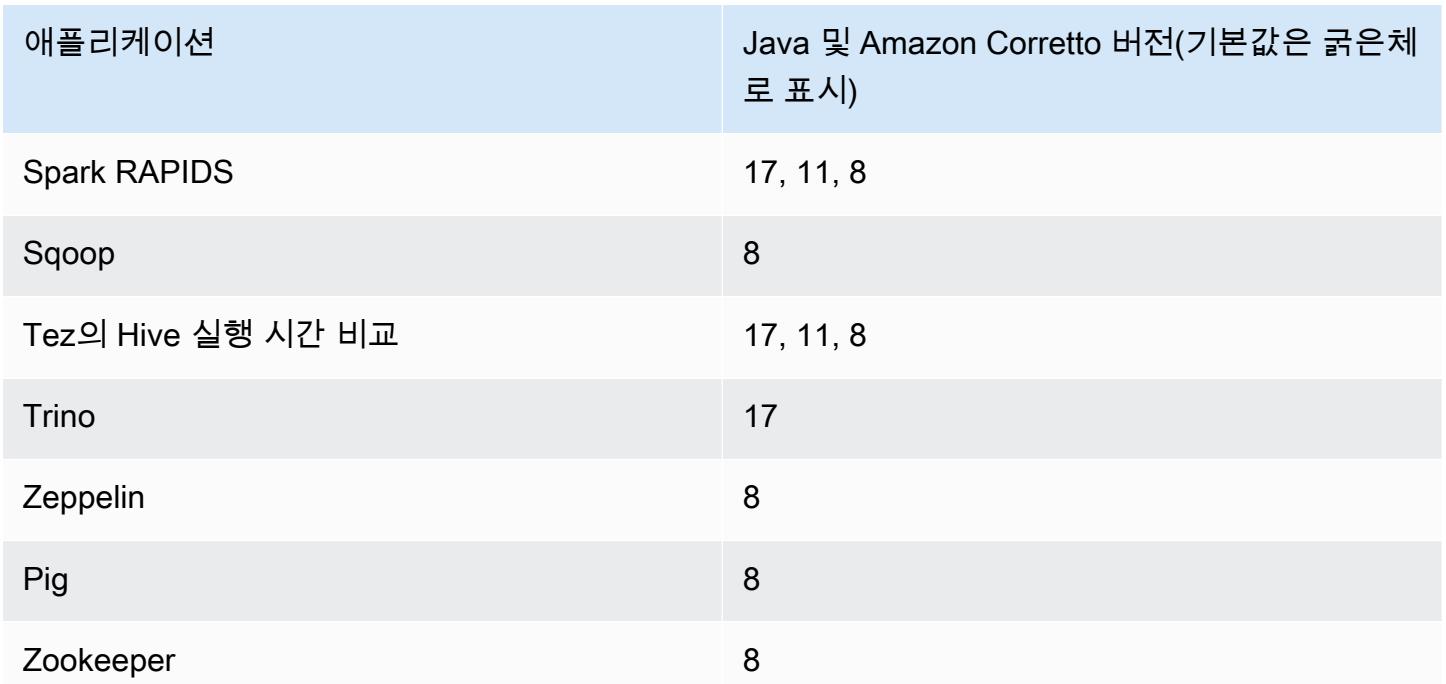

6.14.0 구성 요소 버전

이 릴리스를 통해 Amazon EMR이 설치하는 구성 요소는 다음과 같습니다. 일부는 빅 데이터 애플리 케이션 패키지의 일부로 설치됩니다. 나머지는 Amazon EMR에 고유하며 시스템 프로세스 및 기능을 위해 설치됩니다. 이는 일반적으로 emr 또는 aws로 시작됩니다. 최근 Amazon EMR 릴리스의 빅 데이 터 애플리케이션 패키지는 일반적으로 커뮤니티에서 발견된 최신 버전입니다. 가능한 한 빨리 Amazon EMR에서 커뮤니티 릴리스를 제공합니다.

Amazon EMR의 일부 구성 요소는 커뮤니티 버전과 다릅니다. 이러한 구성 요소에는 *CommunityVersion*-amzn-*EmrVersion* 양식의 버전 레이블이 있습니다. *EmrVersion*은 0에서 시작합니다. 예를 들어, 버전 2.2의 myapp-component라는 오픈 소스 커뮤니티 구성 요소가 다른 Amazon EMR 릴리스에 포함되도록 세 번 수정된 경우 해당 릴리스 버전은 2.2-amzn-2로 나열됩니 다.

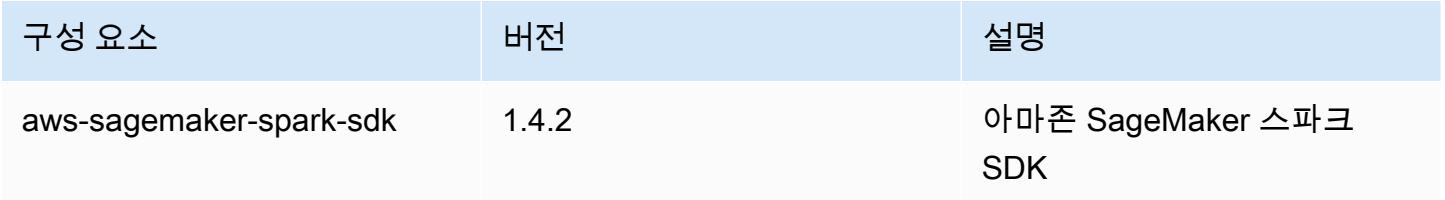

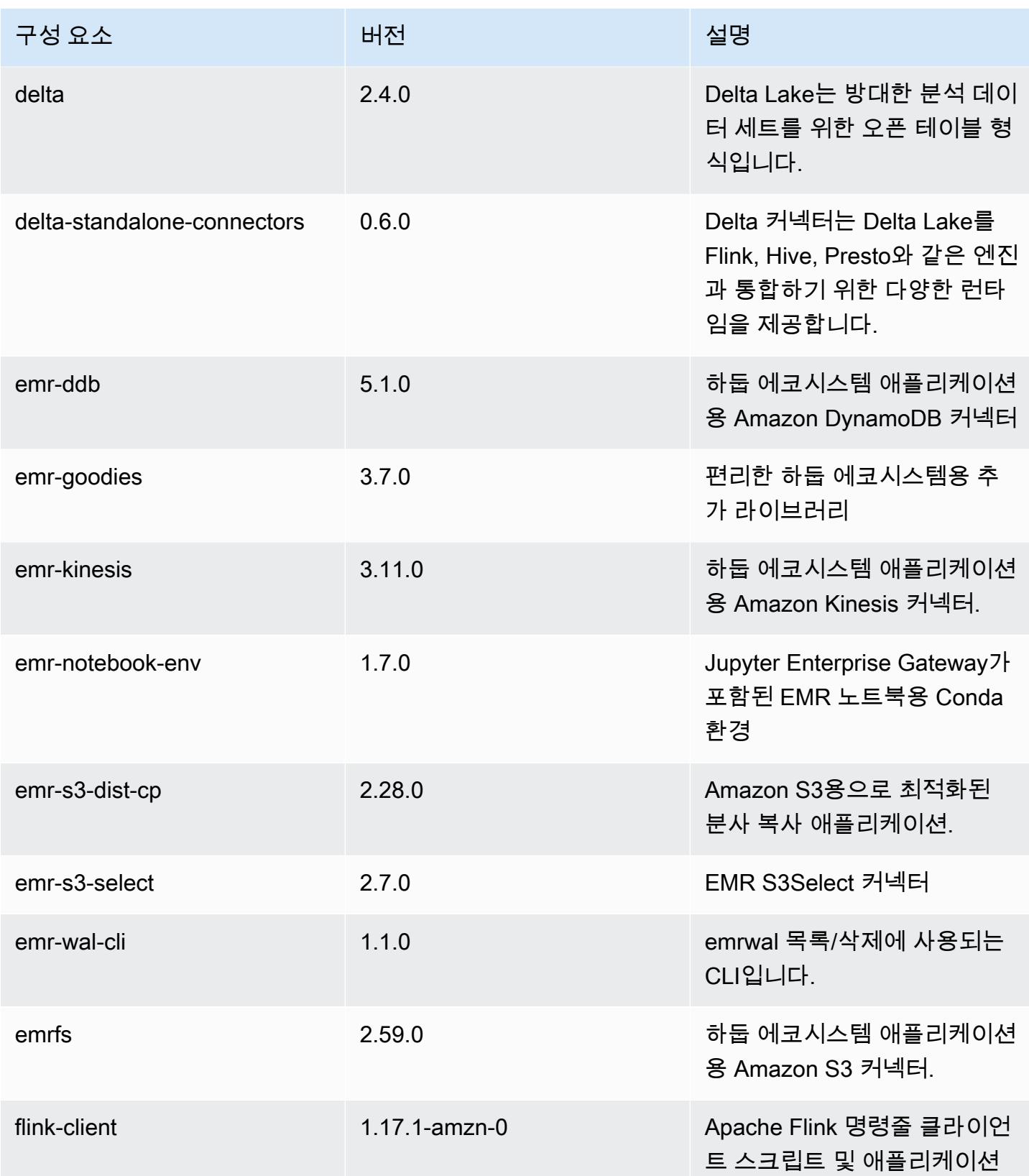

Amazon EMR 릴리즈 가이드

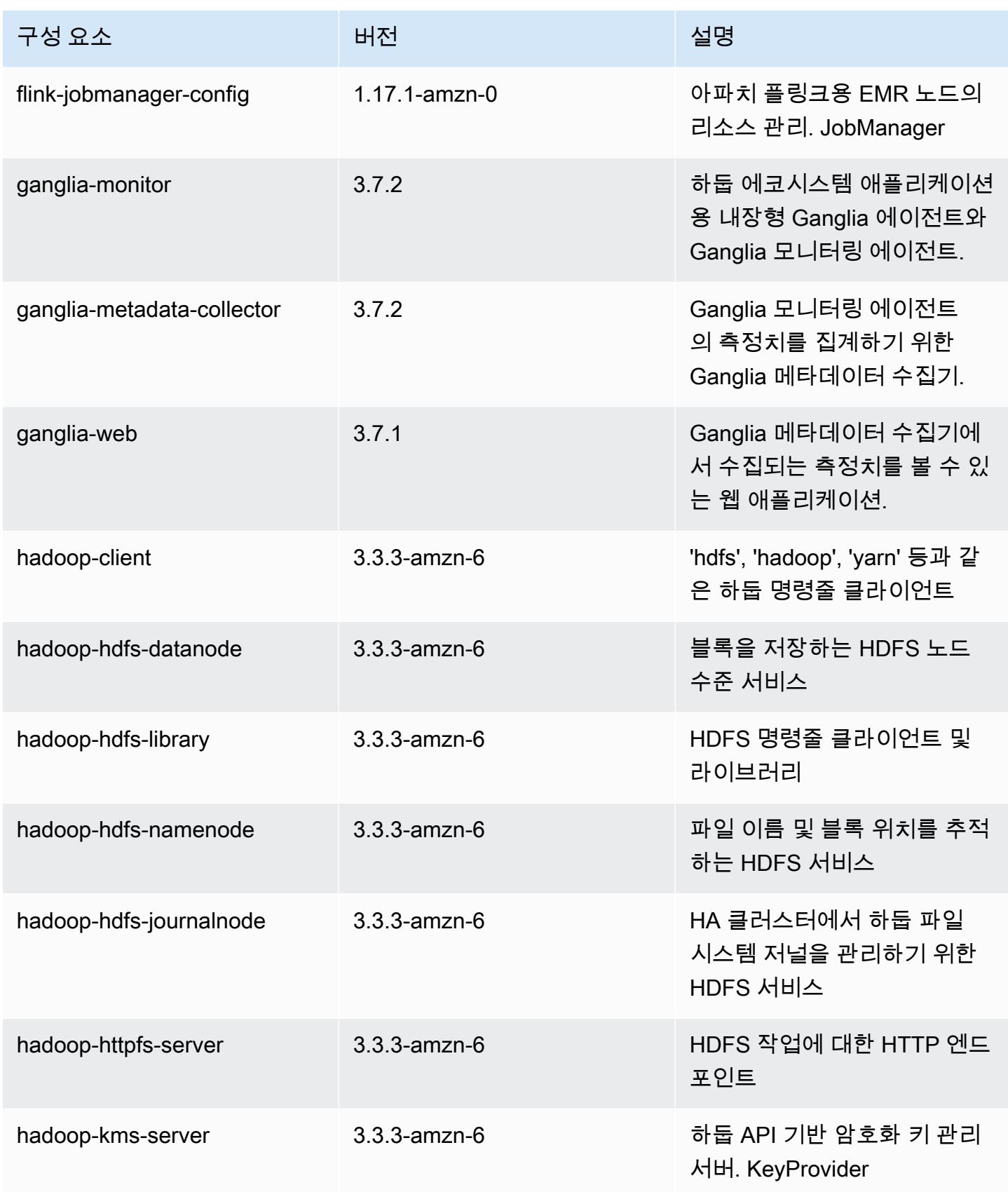

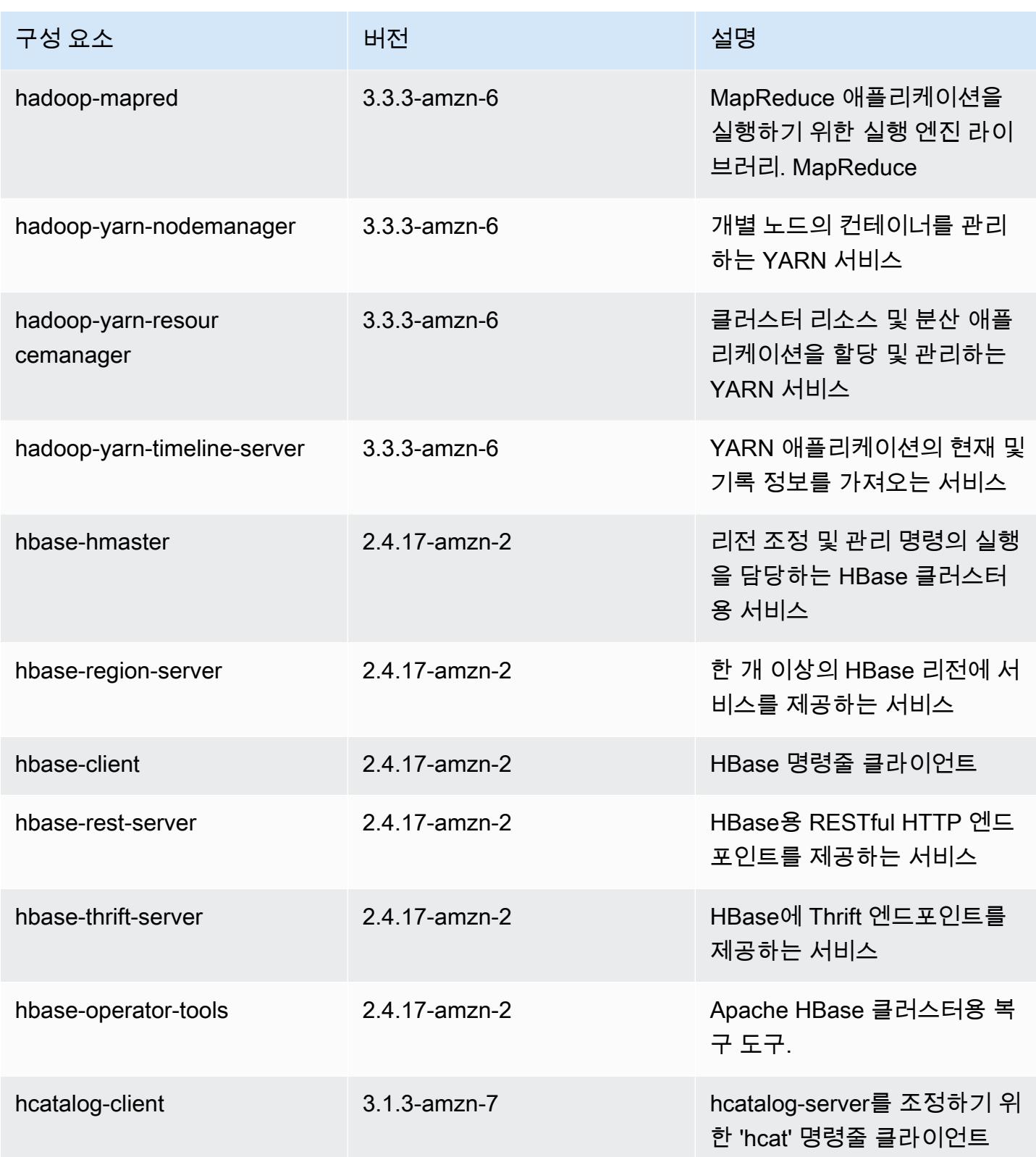

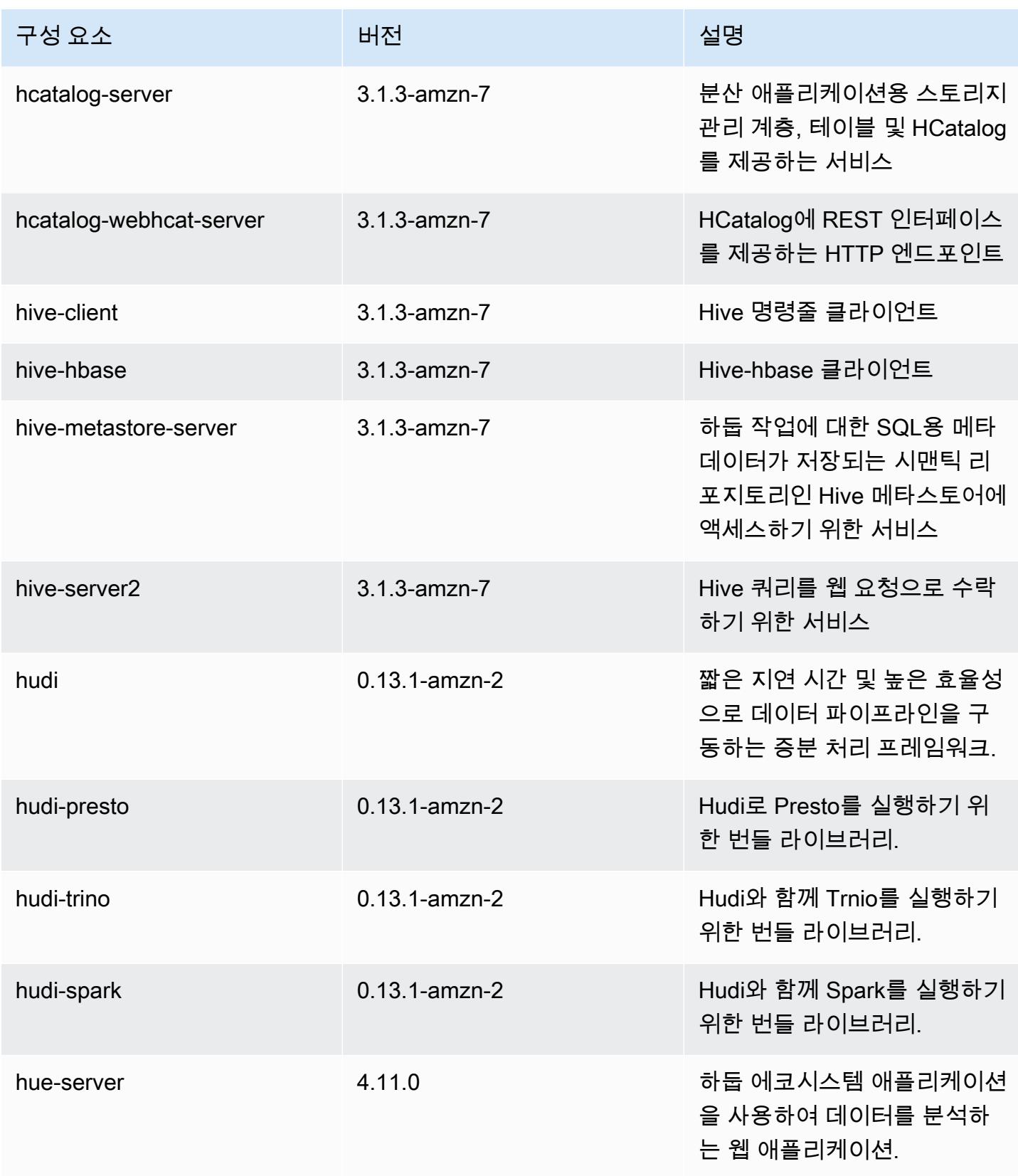

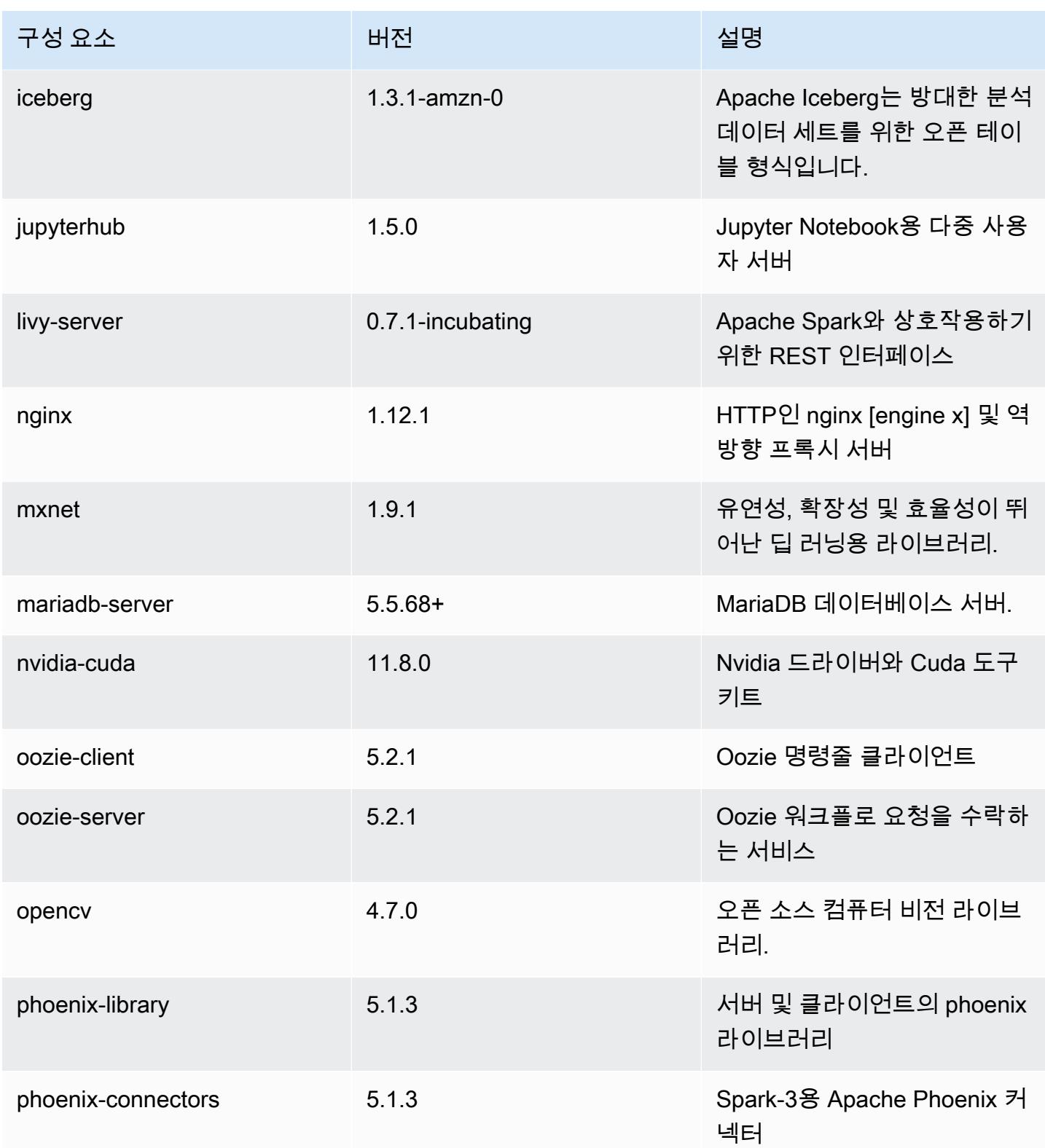

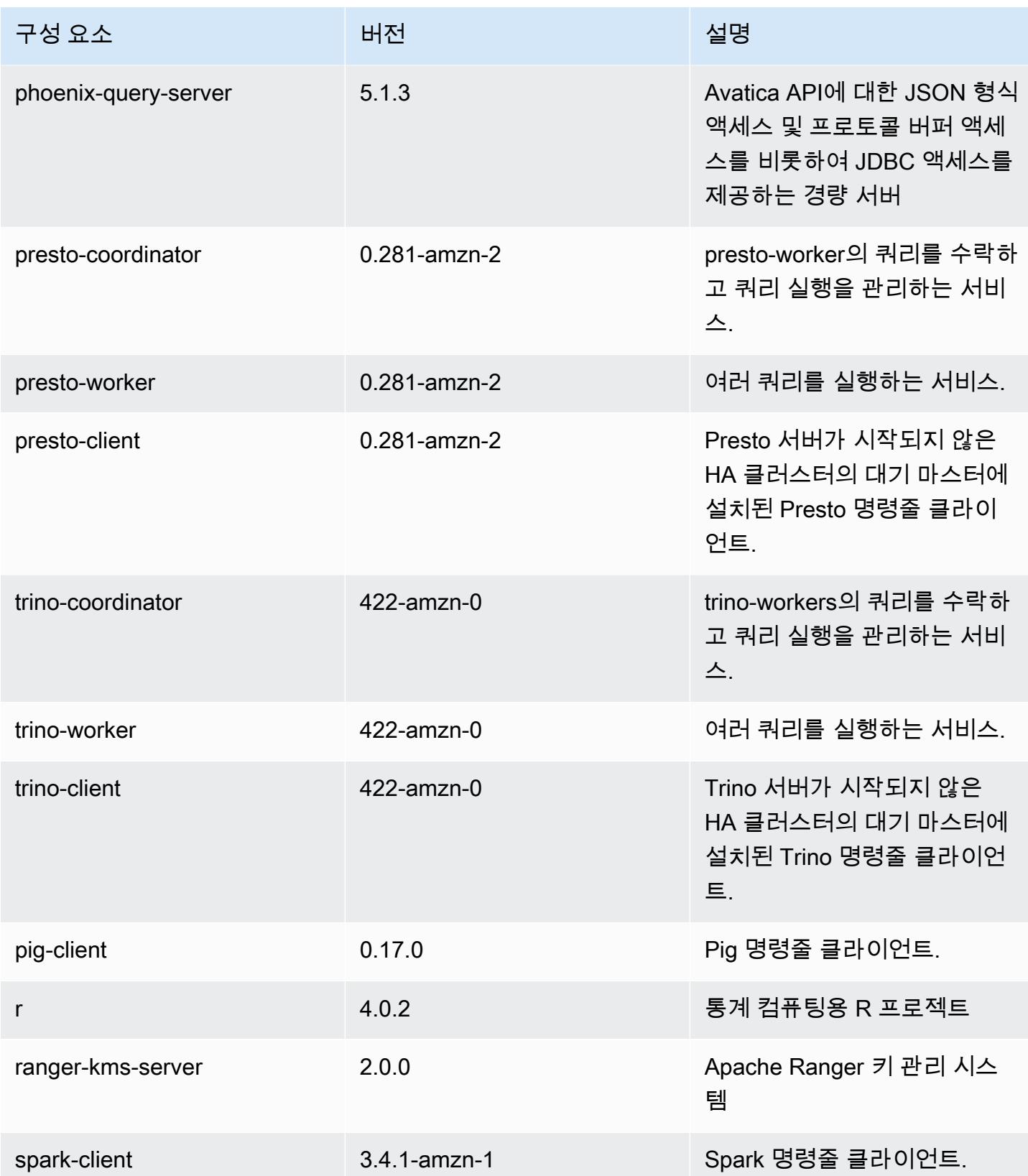

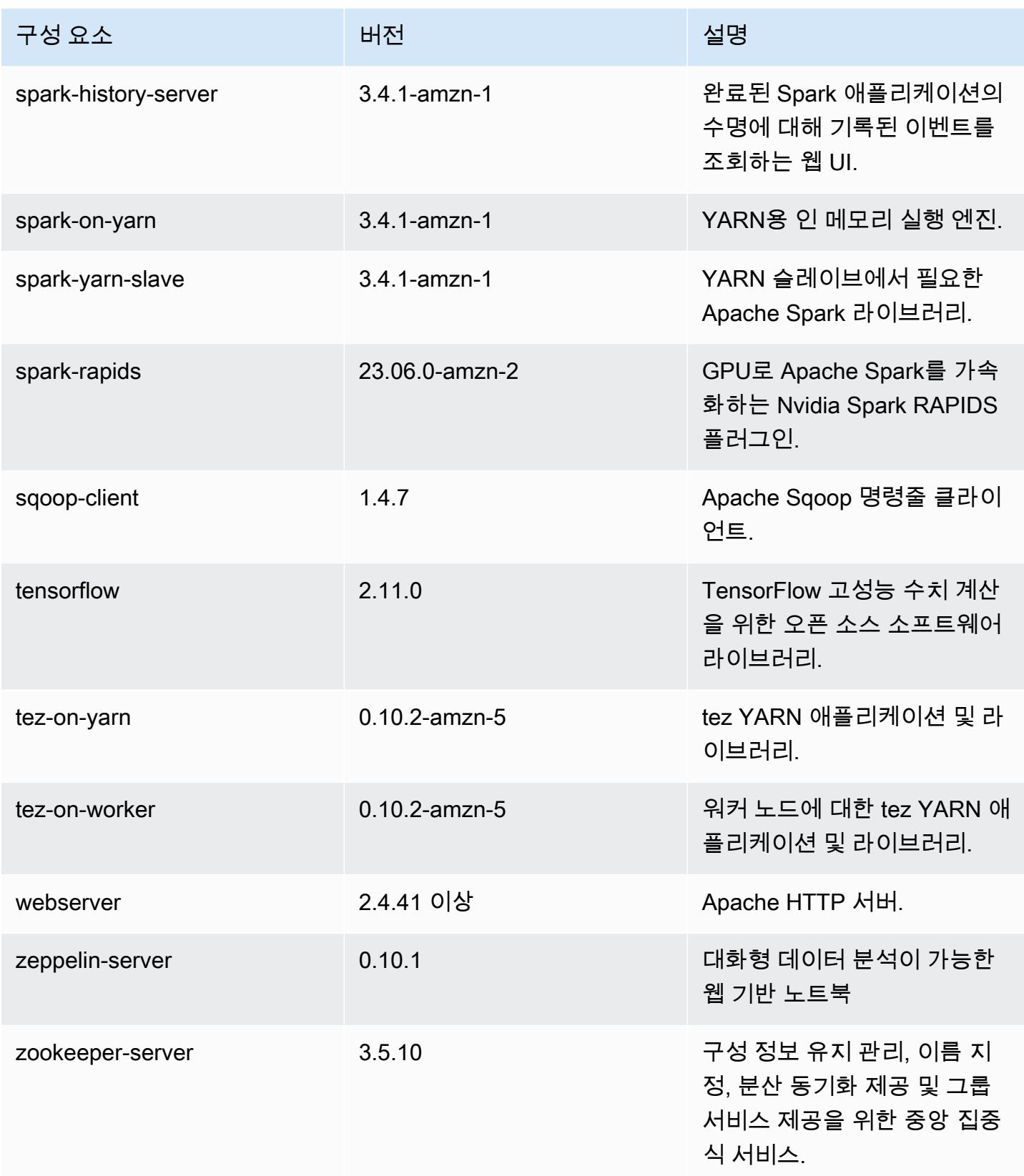

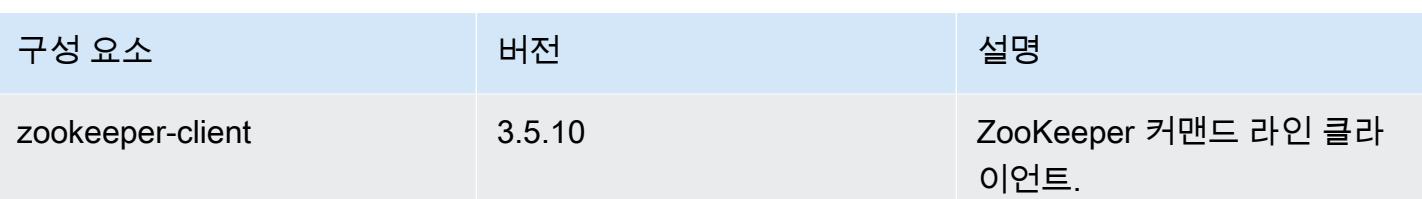

## 6.14.0 구성 분류

구성 분류를 사용하면 애플리케이션을 사용자 지정할 수 있습니다. 이는 종종 hive-site.xml과 같 이 애플리케이션의 구성 XML 파일에 해당합니다. 자세한 정보는 [애플리케이션 구성을](#page-2965-0) 참조하세요.

재구성 작업은 실행 중인 클러스터의 인스턴스 그룹에 대한 구성을 지정할 때 수행됩니다. Amazon EMR은 사용자가 수정한 분류에 대한 재구성 작업만 시작합니다. 자세한 정보는 [실행 중인 클러스터에](#page-2969-0) [서 인스턴스 그룹 재구성을](#page-2969-0) 참조하세요.

### emr-6.14.0 분류

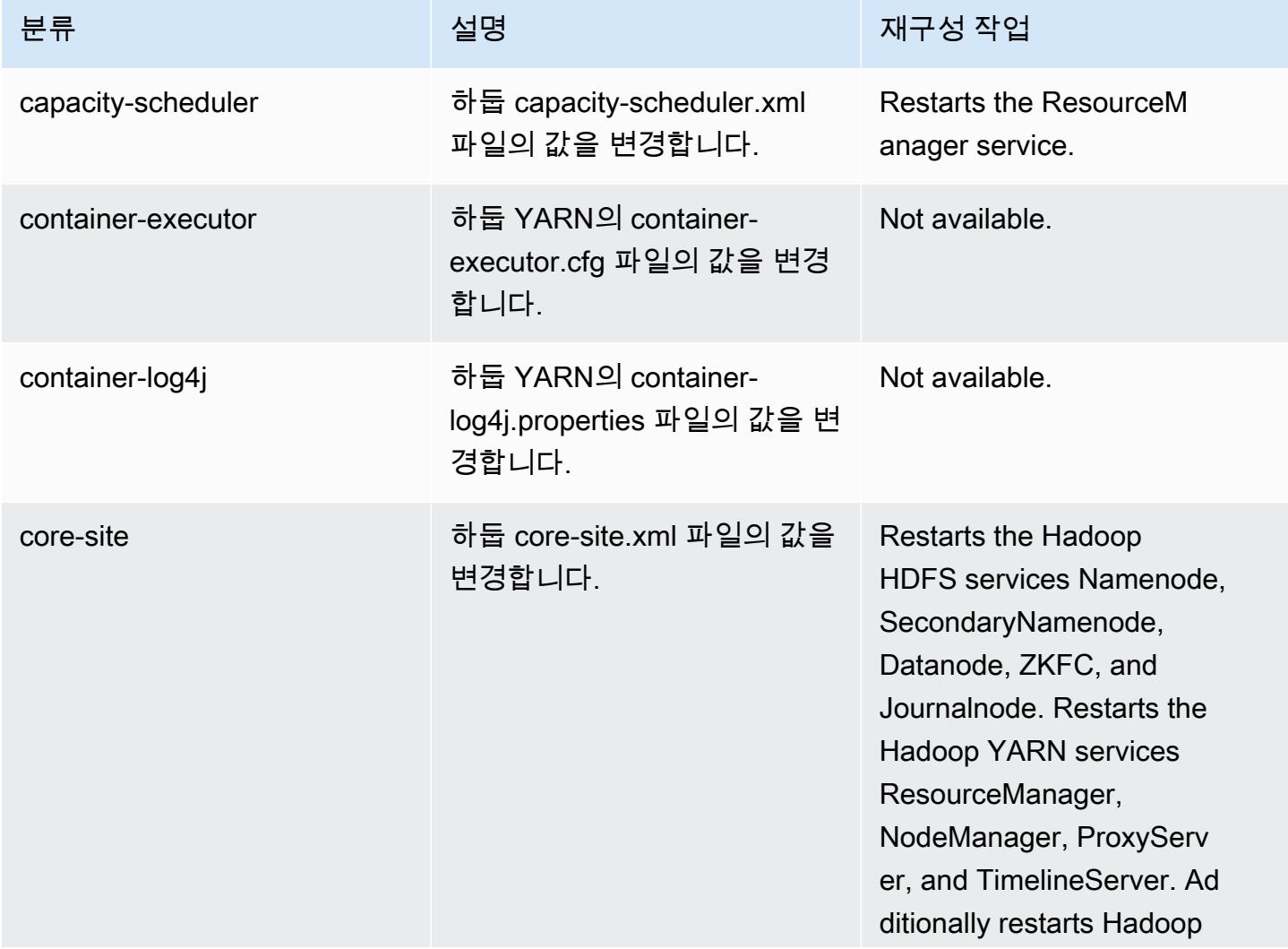

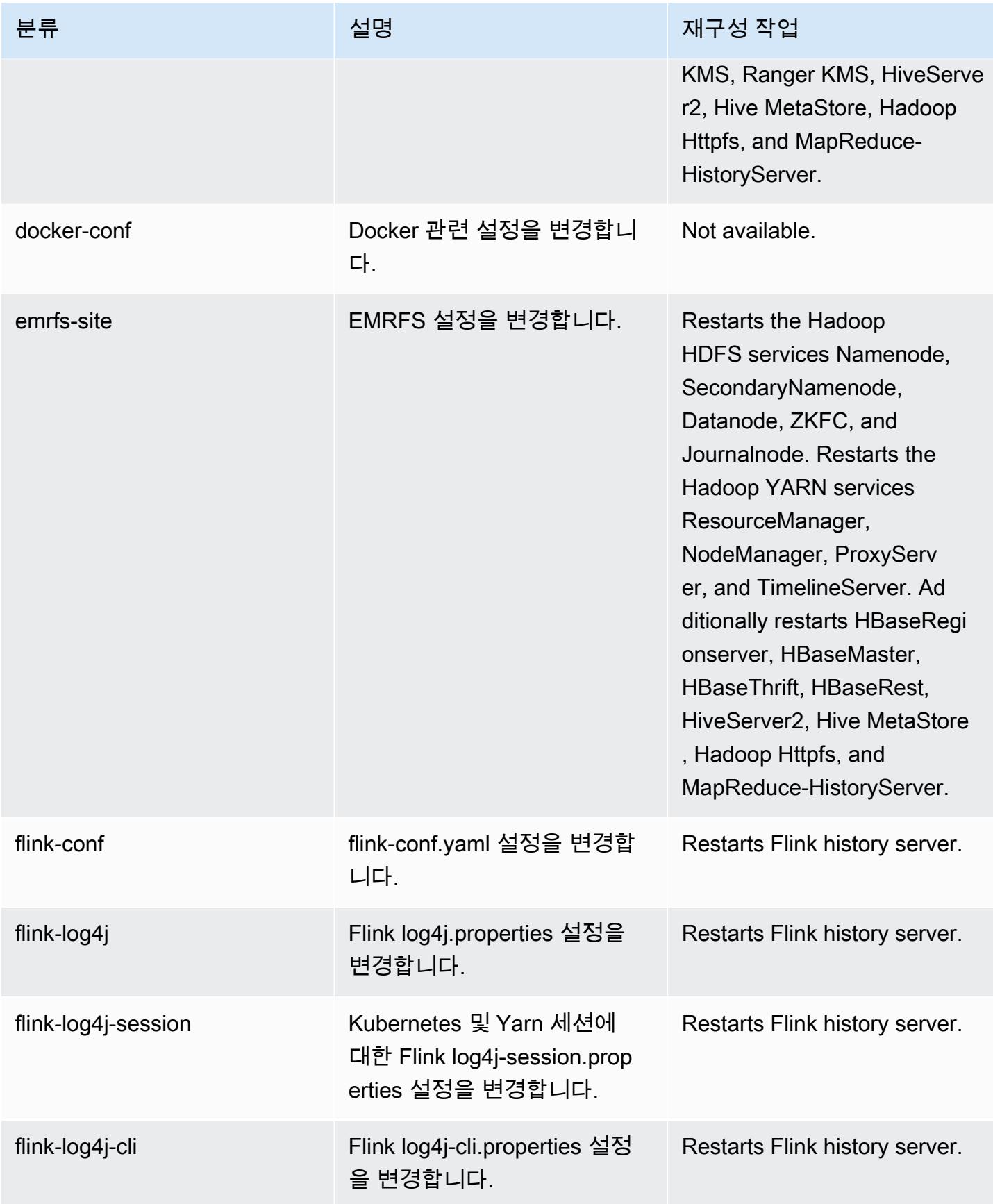

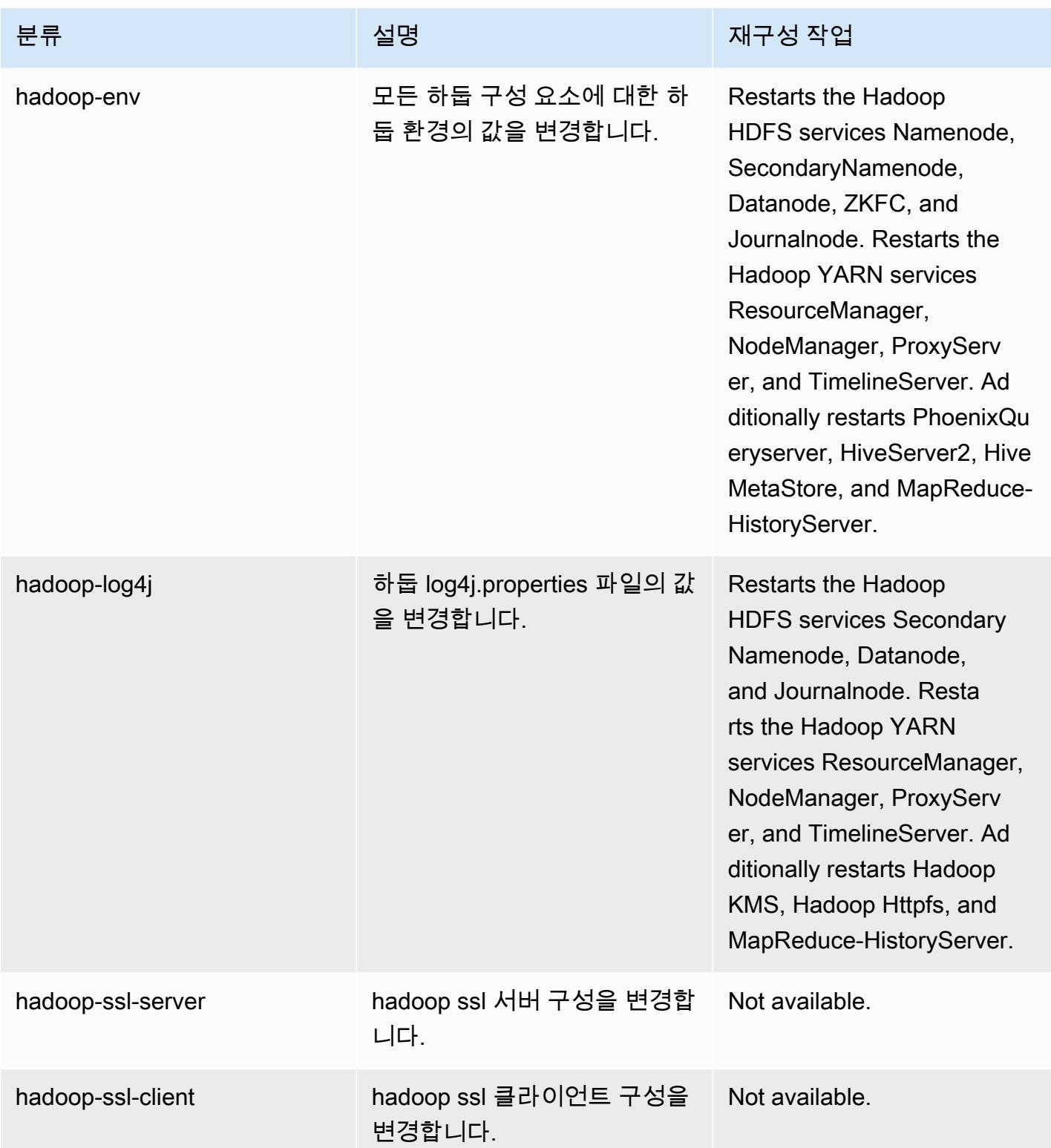

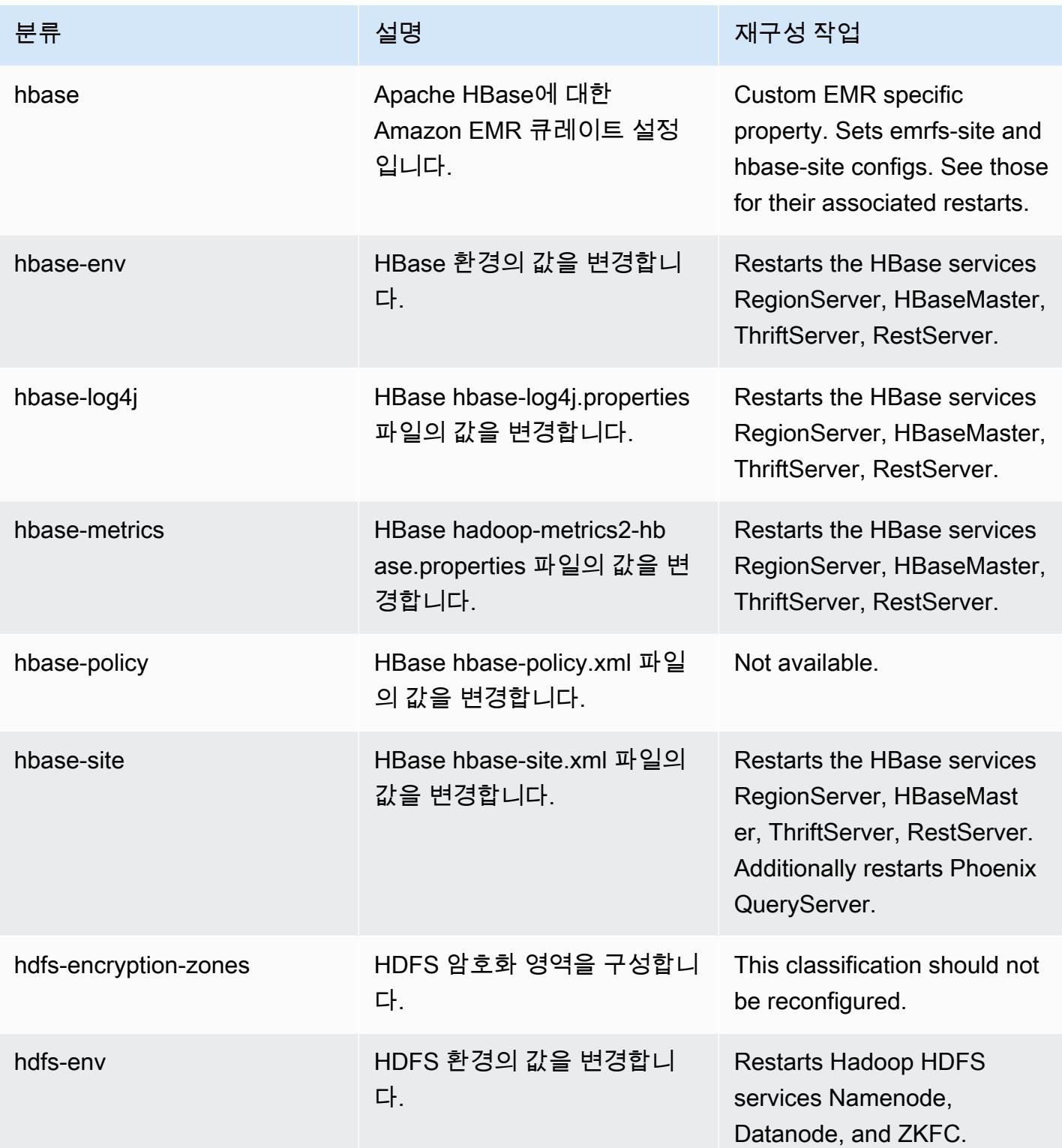

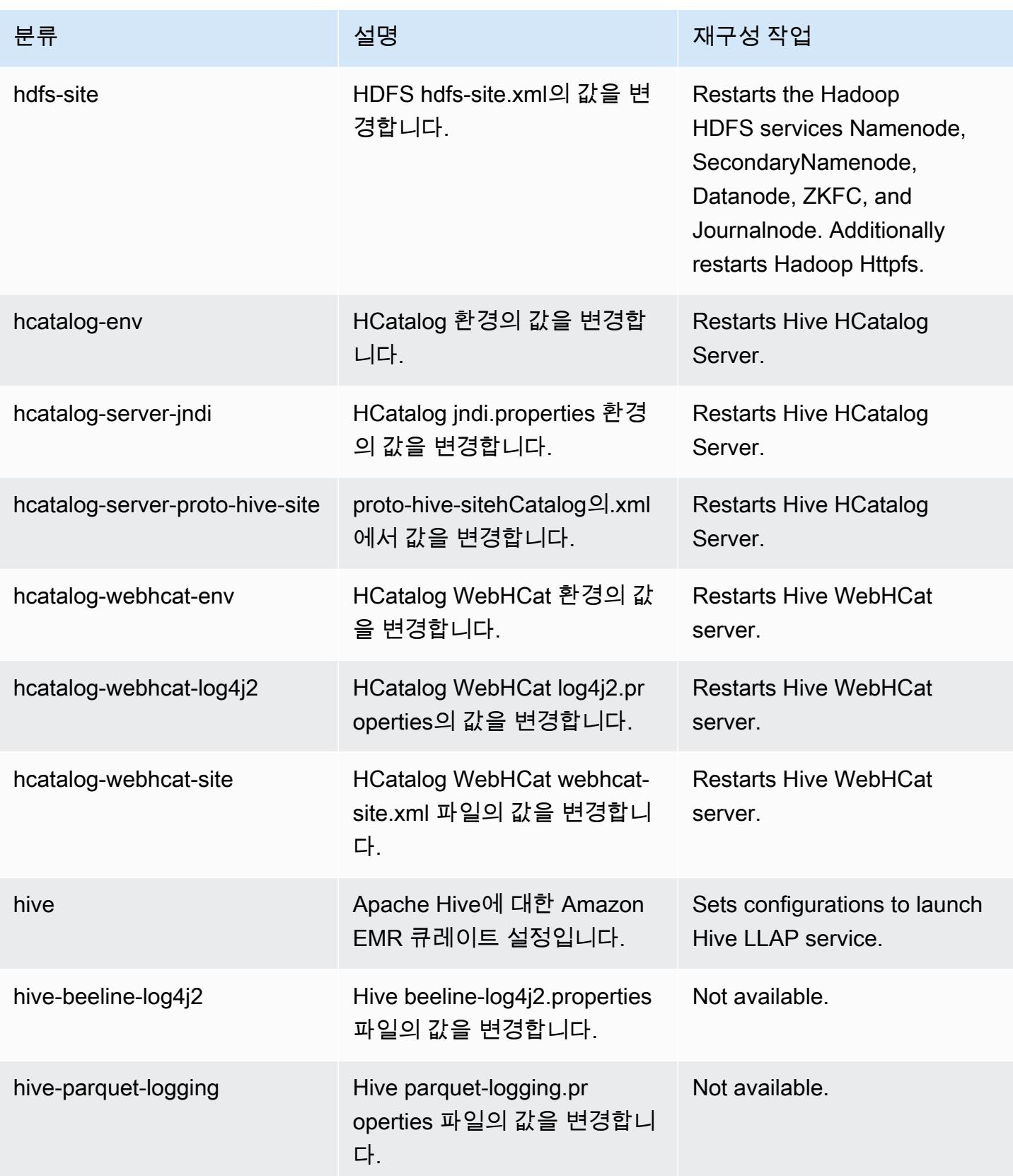

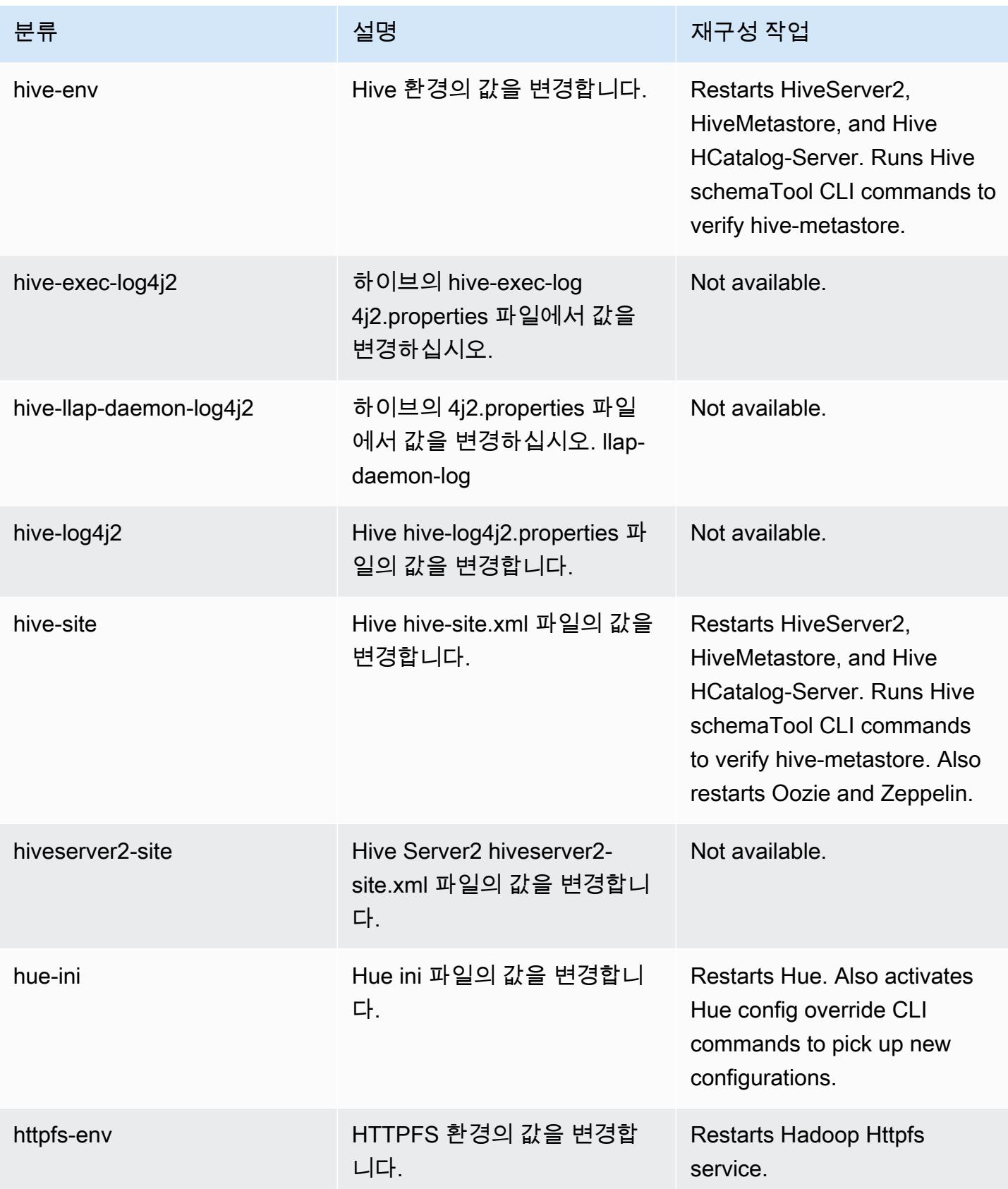

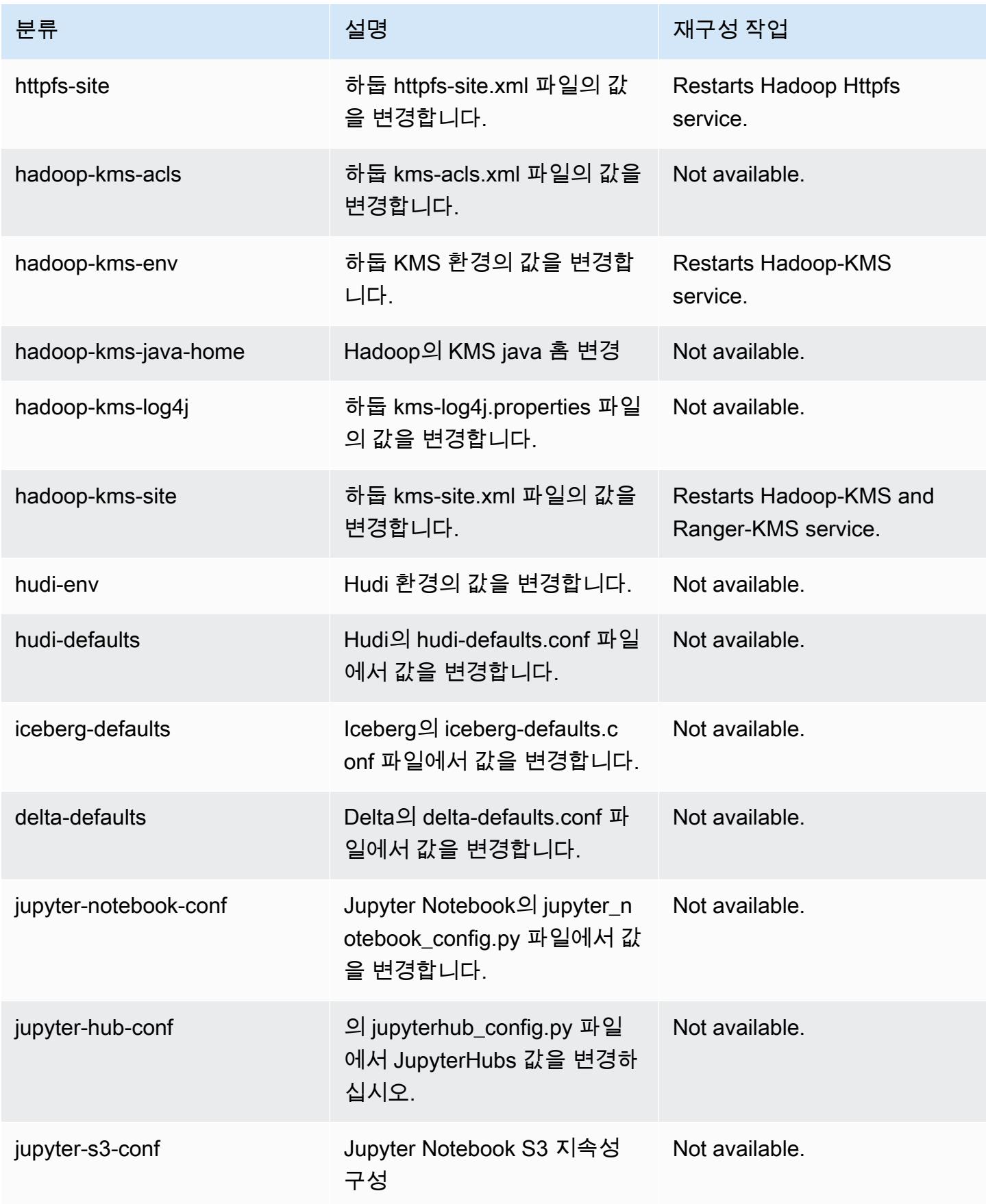

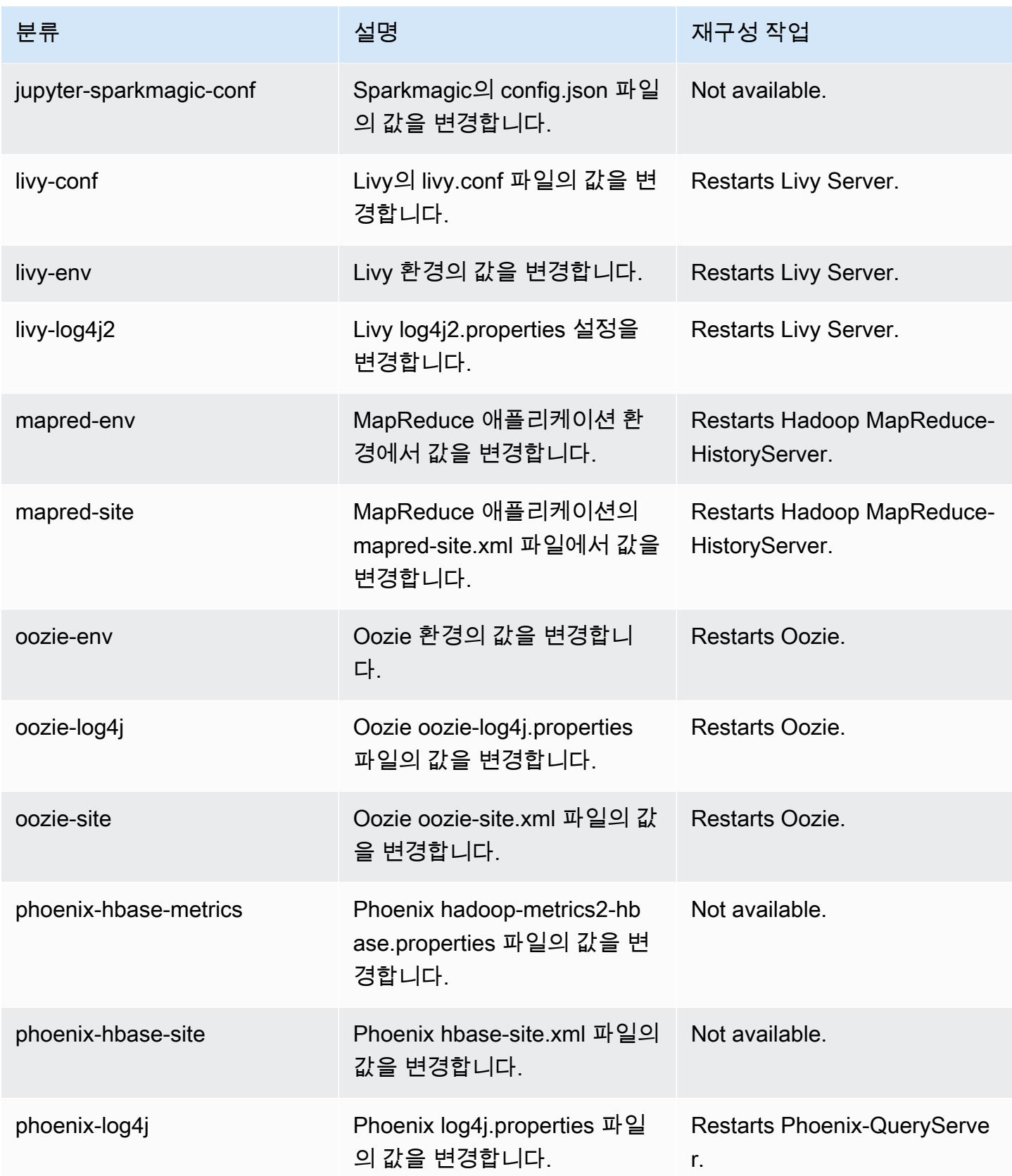

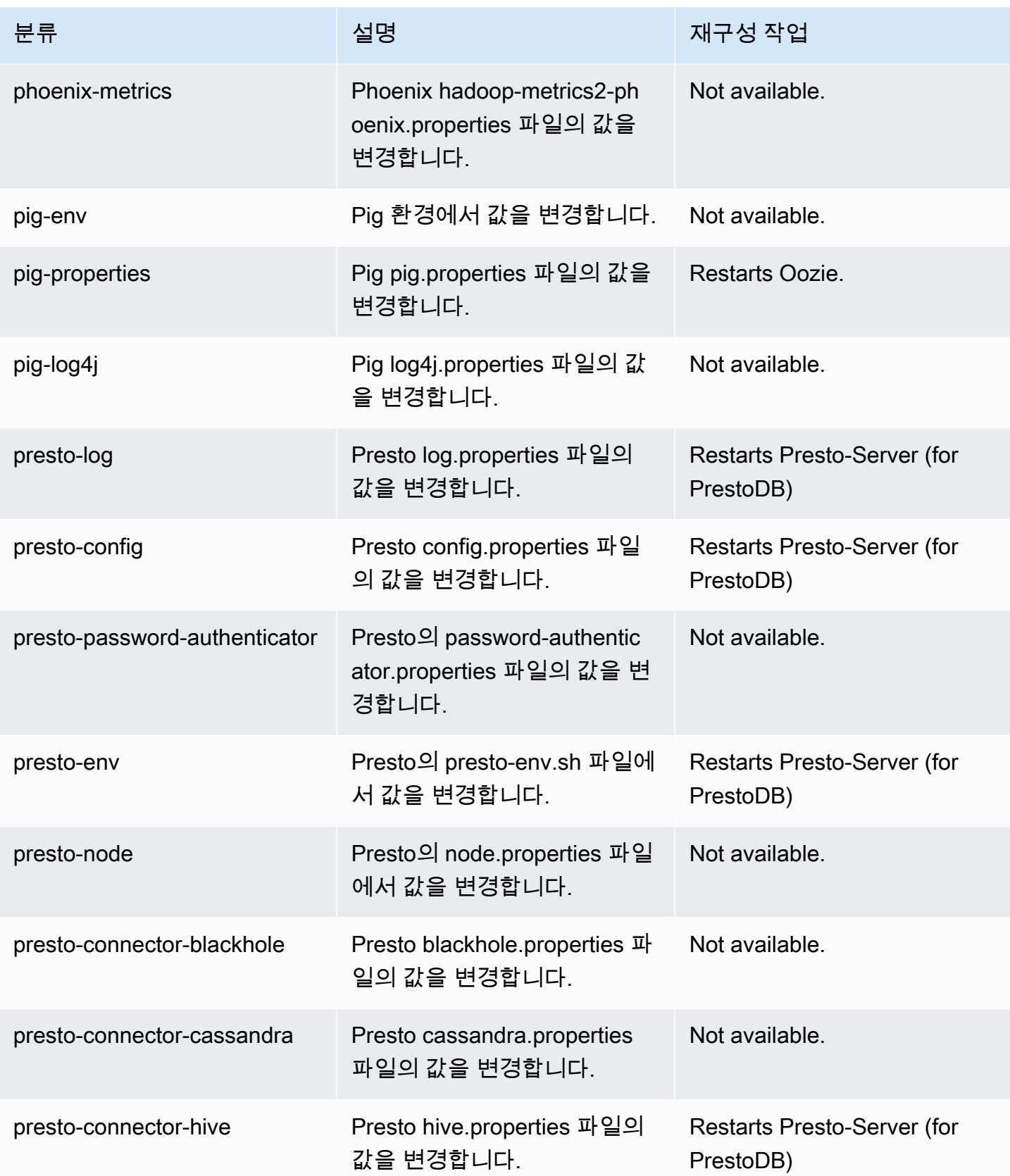

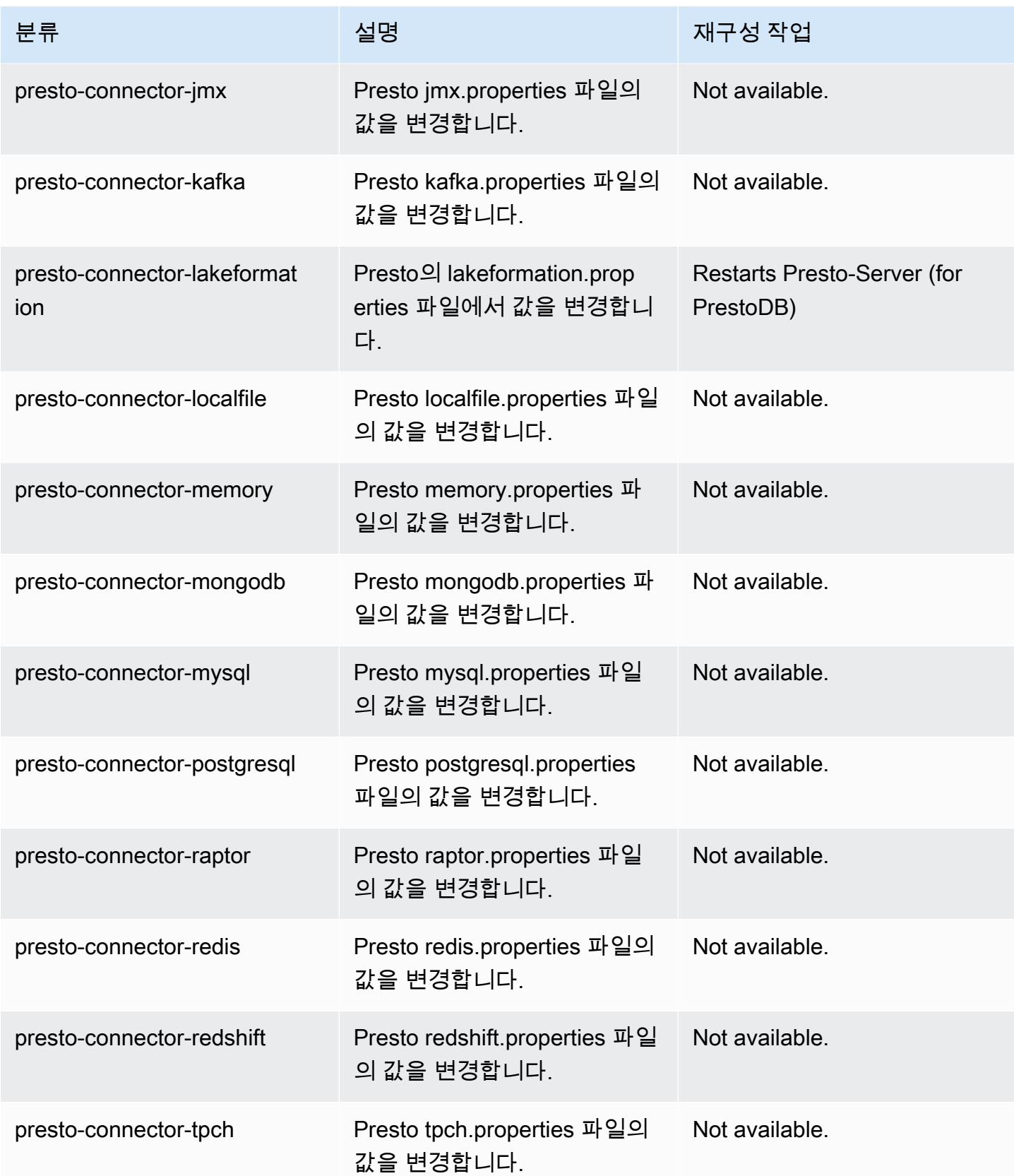

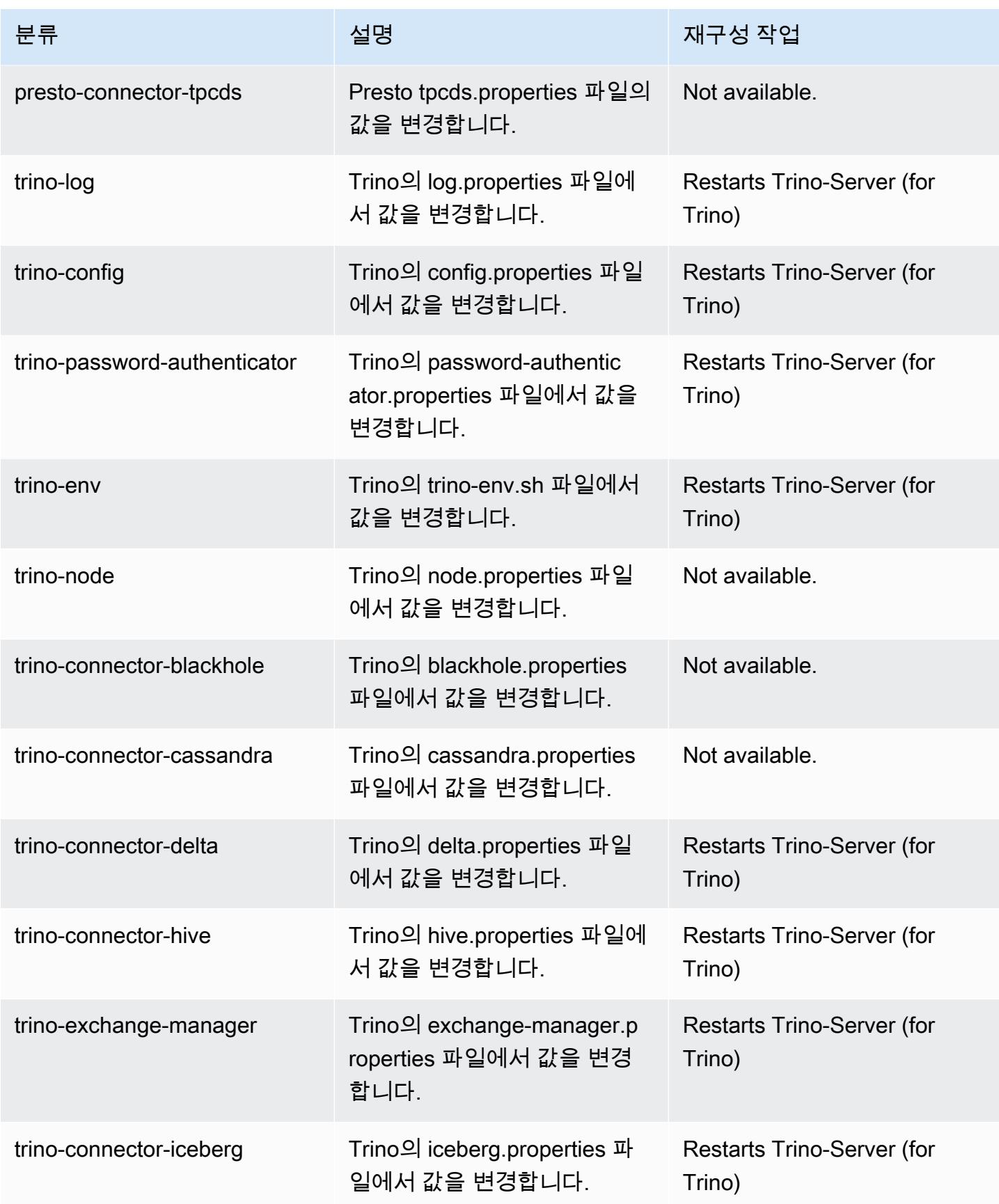
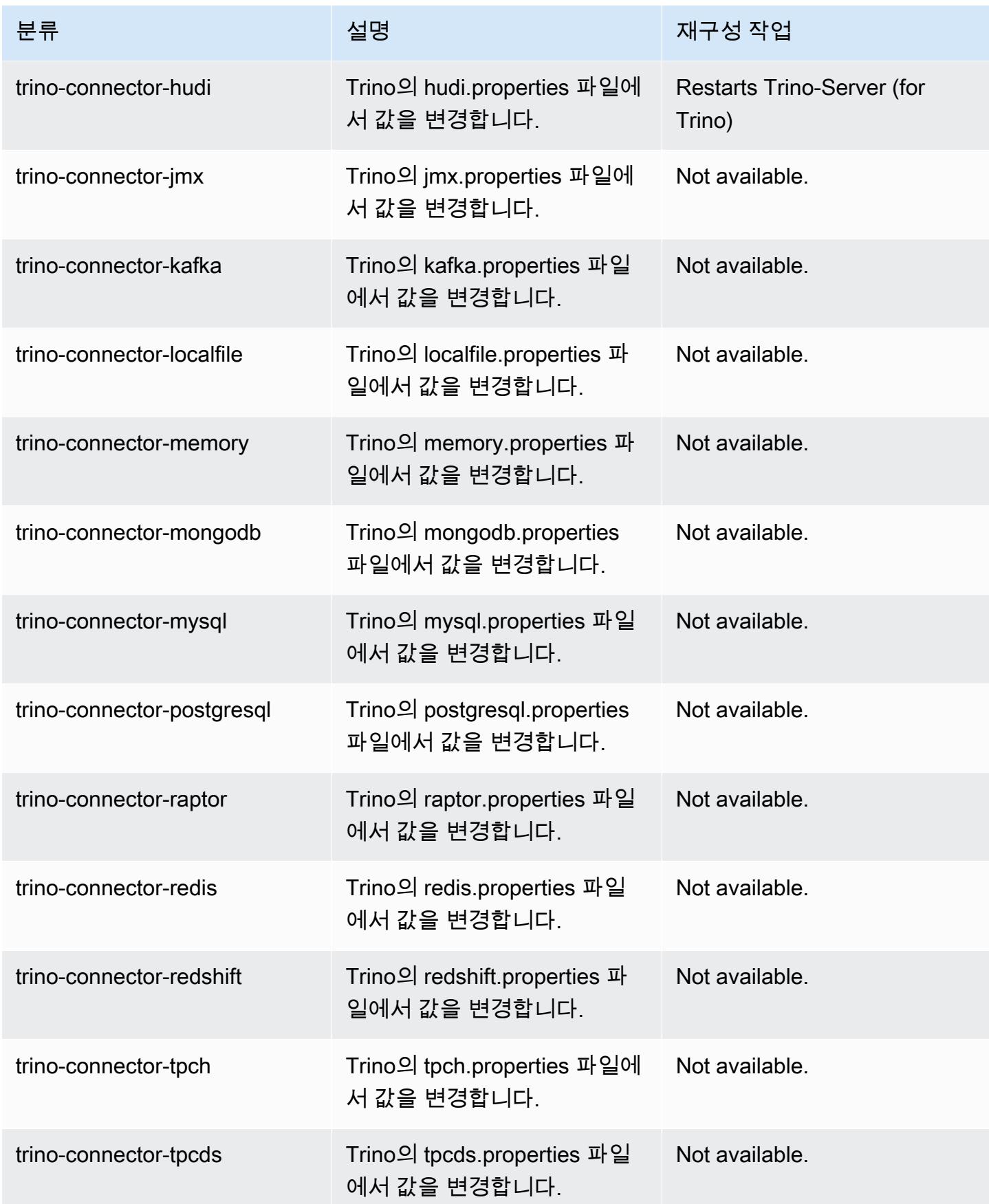

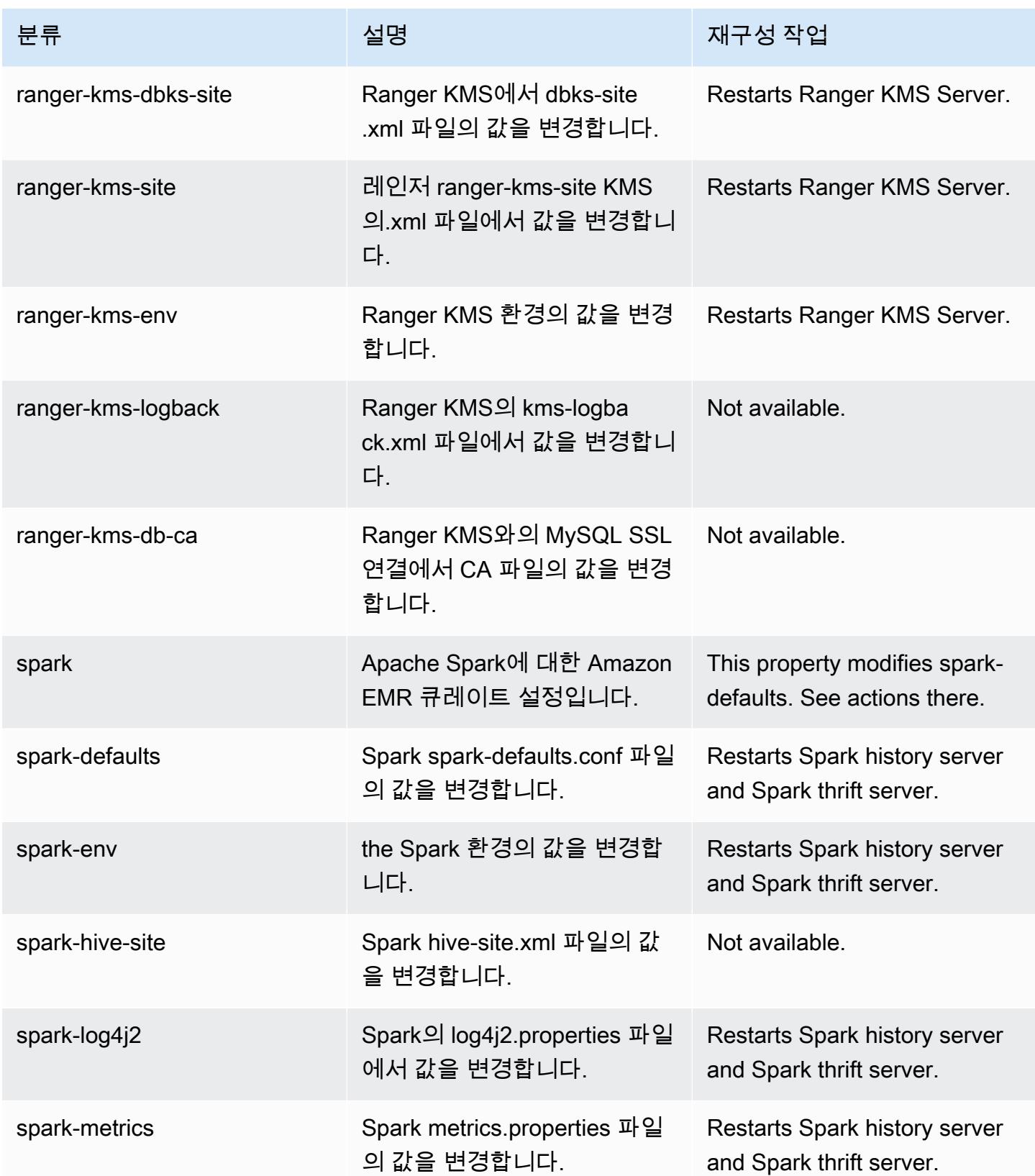

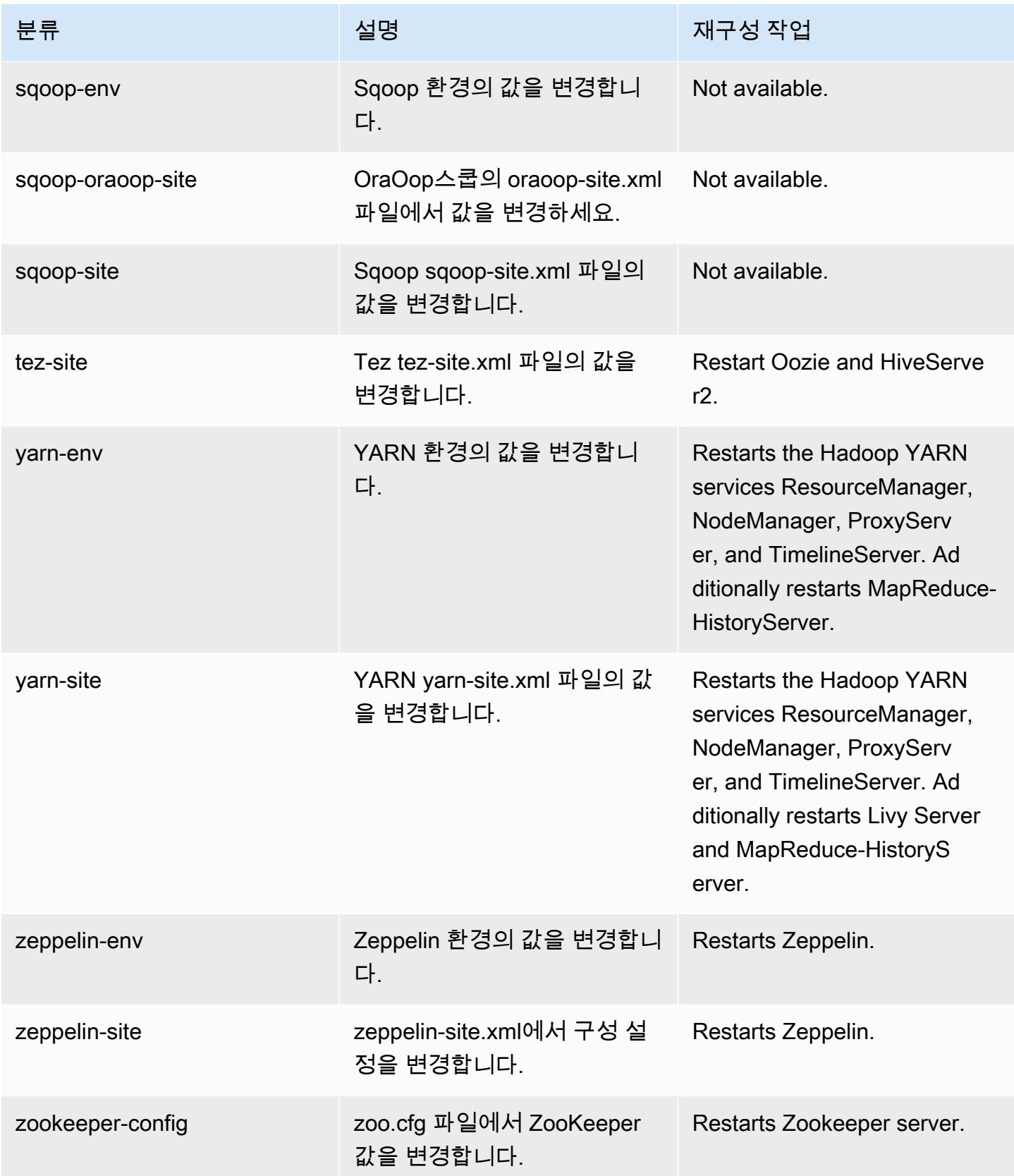

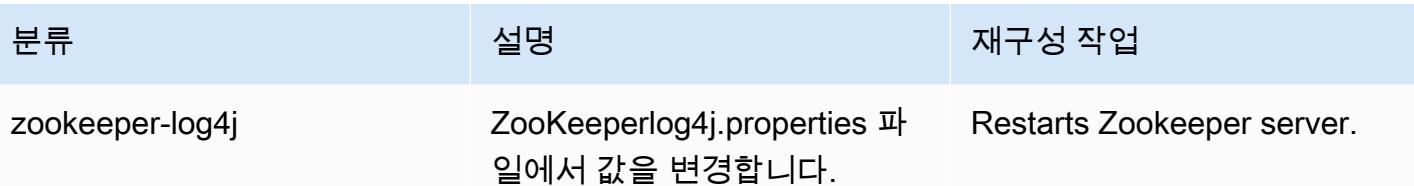

6.14.0 변경 로그

#### 6.14.0 릴리스 및 릴리스 정보에 대한 변경 로그

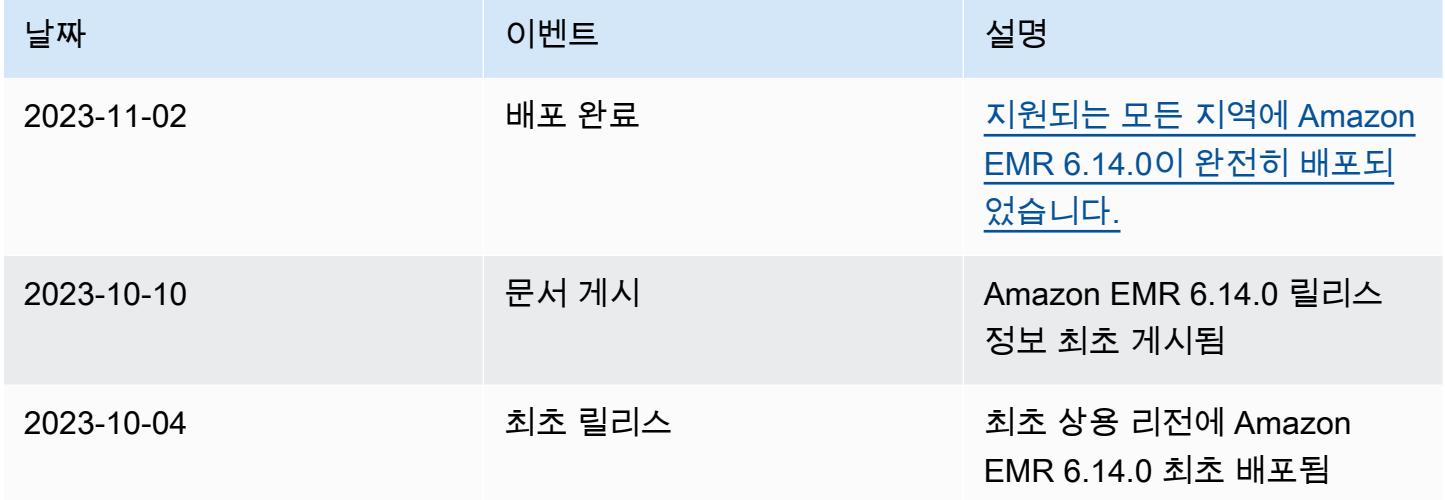

# Amazon EMR 릴리스 6.13.0

## 6.13.0 애플리케이션 버전

이 릴리스에서 지원되는 애플리케이션은 [Delta](https://delta.io/), [Flink](https://flink.apache.org/), [Ganglia](http://ganglia.info), [HBase,](http://hbase.apache.org/) [HCatalog,](https://cwiki.apache.org/confluence/display/Hive/HCatalog) [Hadoop](http://hadoop.apache.org/docs/current/), [Hive,](http://hive.apache.org/) [Hudi](https://hudi.apache.org), [Hue](http://gethue.com/), [Iceberg,](https://iceberg.apache.org/) [JupyterEnterpriseGateway,](https://jupyter-enterprise-gateway.readthedocs.io/en/latest/) [JupyterHub,](https://jupyterhub.readthedocs.io/en/latest/#) [Livy,](https://livy.incubator.apache.org/) [MXNet,](https://mxnet.incubator.apache.org/) [Oozie,](http://oozie.apache.org/) [Phoenix,](https://phoenix.apache.org/) [Pig,](http://pig.apache.org/) [Presto](https://prestodb.io/), [Spark](https://spark.apache.org/docs/latest/), [Sqoop,](http://sqoop.apache.org/) [TensorFlow,](https://www.tensorflow.org/) [Tez,](https://tez.apache.org/) [Trino,](https://trino.io/) [Zeppelin](https://zeppelin.incubator.apache.org/), [ZooKeeper](https://zookeeper.apache.org)입니다.

아래 테이블에는 이번 Amazon EMR 릴리스에서 사용할 수 있는 애플리케이션 버전과 이전 세 가지 Amazon EMR 릴리스(해당하는 경우)의 애플리케이션 버전이 나와 있습니다.

각 Amazon EMR 릴리스에서 애플리케이션 버전의 전체 기록은 다음 주제를 참조하세요.

- [Amazon EMR 7.x 릴리스의 애플리케이션 버전](#page-23-0)
- [Amazon EMR 6.x 릴리스의 애플리케이션 버전](#page-75-0)
- [Amazon EMR 5.x 릴리스의 애플리케이션 버전](#page-902-0)
- [Amazon EMR 4.x 릴리스의 애플리케이션 버전](#page-2264-0)

## 애플리케이션 버전 정보

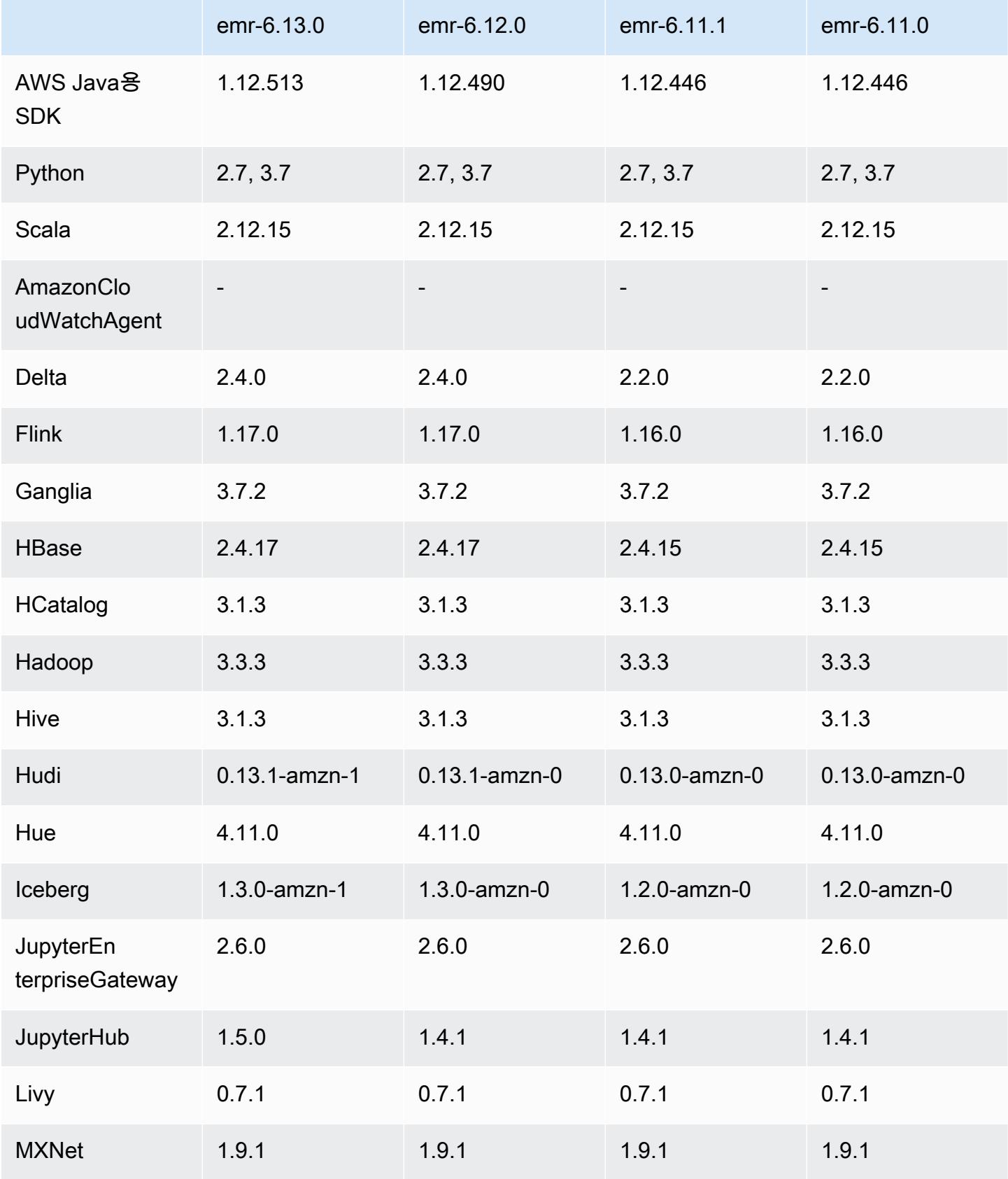

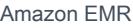

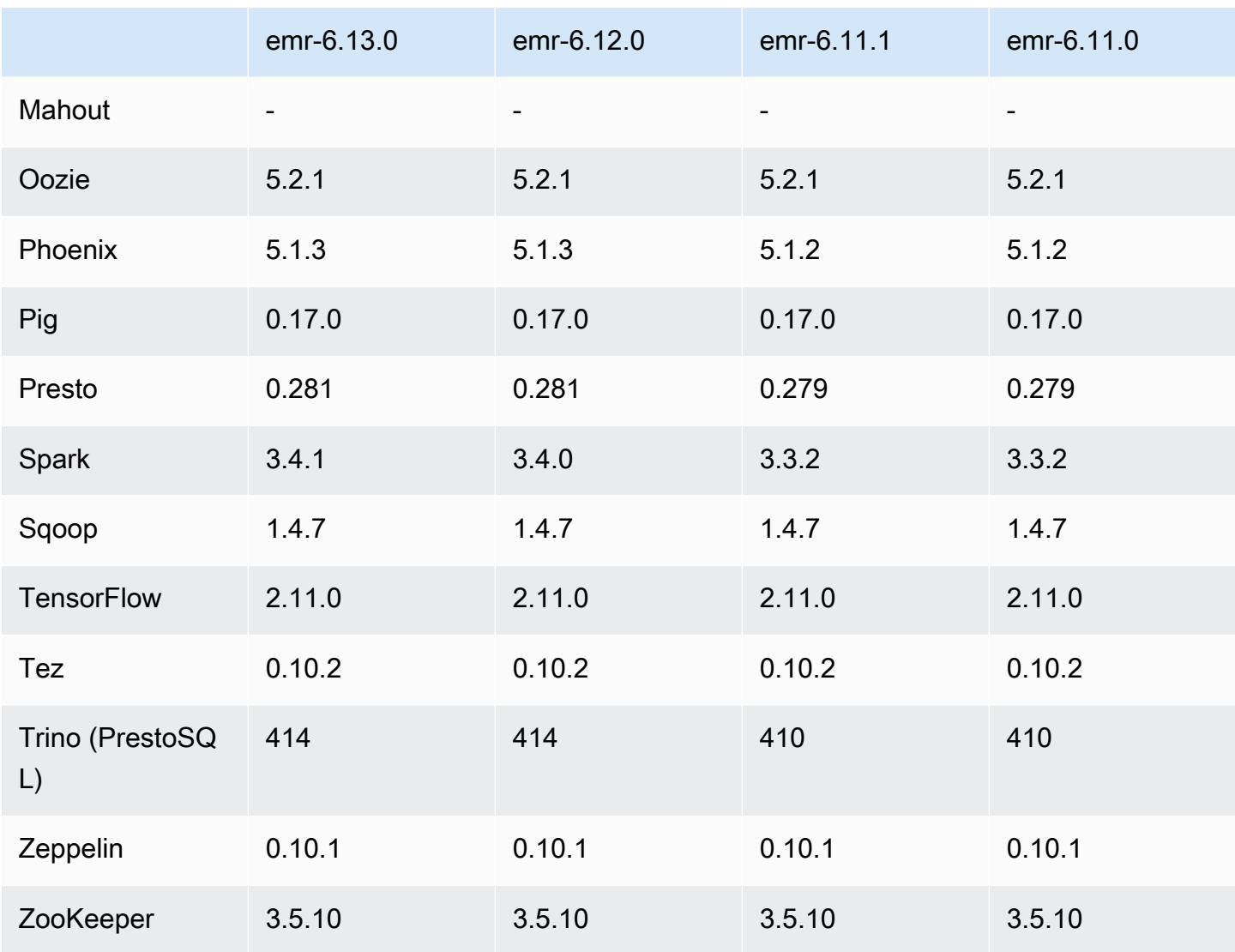

## 6.13.0 릴리스 정보

다음 릴리스 정보에는 Amazon EMR 릴리스 6.13.0에 대한 정보가 포함됩니다. 변경 사항은 6.12.0에 관련됩니다. 릴리스 일정에 대한 자세한 내용은 [6.13.0 변경 로그](#page-187-0) 섹션을 참조하세요.

## 새로운 기능

• Amazon EMR 6.13.0 supports Apache Spark 3.4.1, Apache Spark RAPIDS 23.06.0-amzn-1, CUDA Toolkit 11.8.0, and JupyterHub 1.5.0.

#### 변경 사항, 향상된 기능 및 해결된 문제

- 6.13.0 릴리스에서는 클러스터 종료 명령 실행 시 모든 로그가 Amazon S3에 정기적으로 업로드되도 록 Amazon EMR 로그 관리 대몬(daemon)을 개선합니다. 이를 통해 클러스터 종료 속도가 빨라집니 다.
- 6.13.0 릴리스에서는 모든 로그 파일을 Amazon S3에 일관되고 시기적절하게 업로드하도록 Amazon EMR 로그 관리 기능을 개선합니다. 이는 특히 장기 실행 EMR 클러스터에 유용합니다.
- Amazon EMR 5.36 이상, 6.6 이상 또는 7.0 이상의 최신 패치 릴리스로 클러스터를 시작하면 Amazon EMR은 기본 Amazon EMR AMI에 최신 아마존 리눅스 2023 또는 아마존 리눅스 2 릴리스 를 사용합니다. 자세한 내용은 [Amazon EMR에 대한 기본 Amazon Linux AMI 사용을](https://docs.aws.amazon.com/emr/latest/ManagementGuide/emr-default-ami.html) 참조하세요.

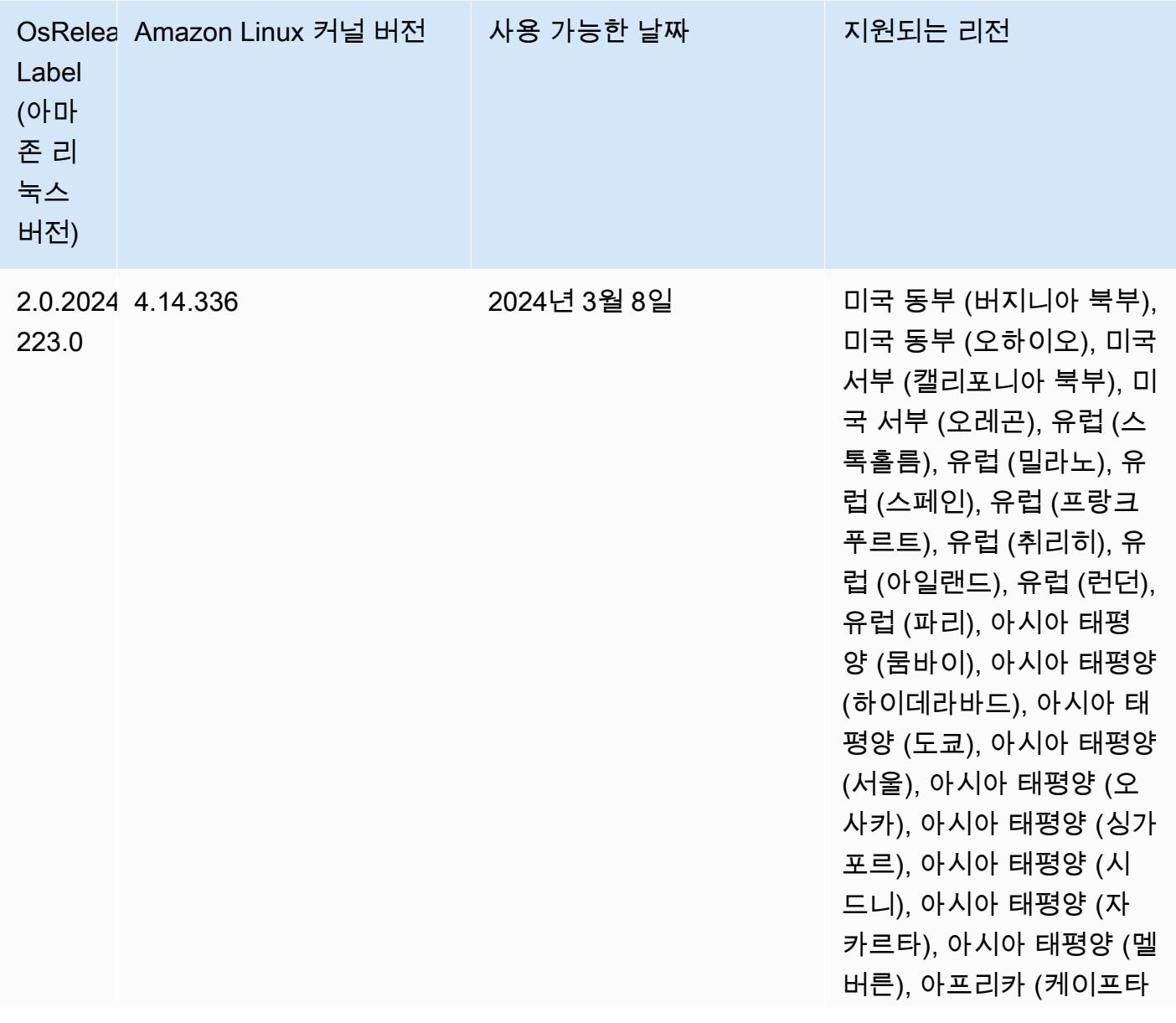

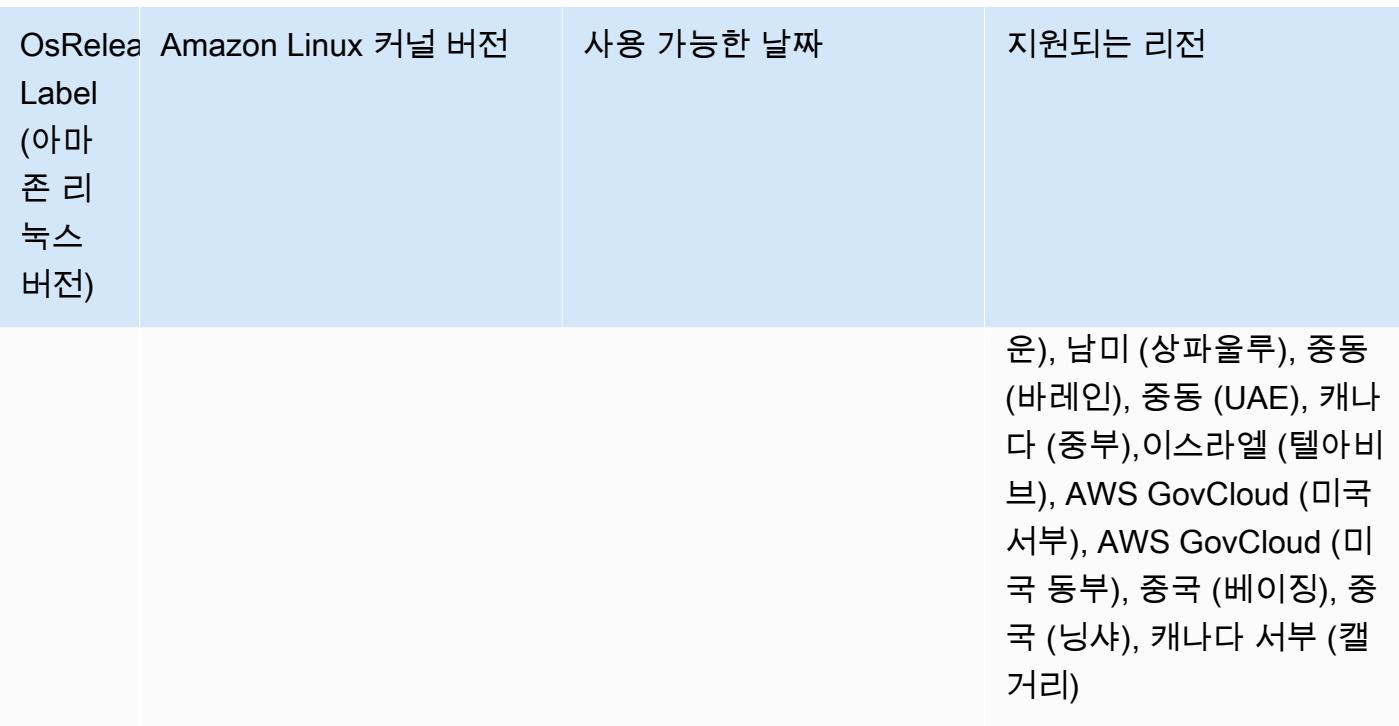

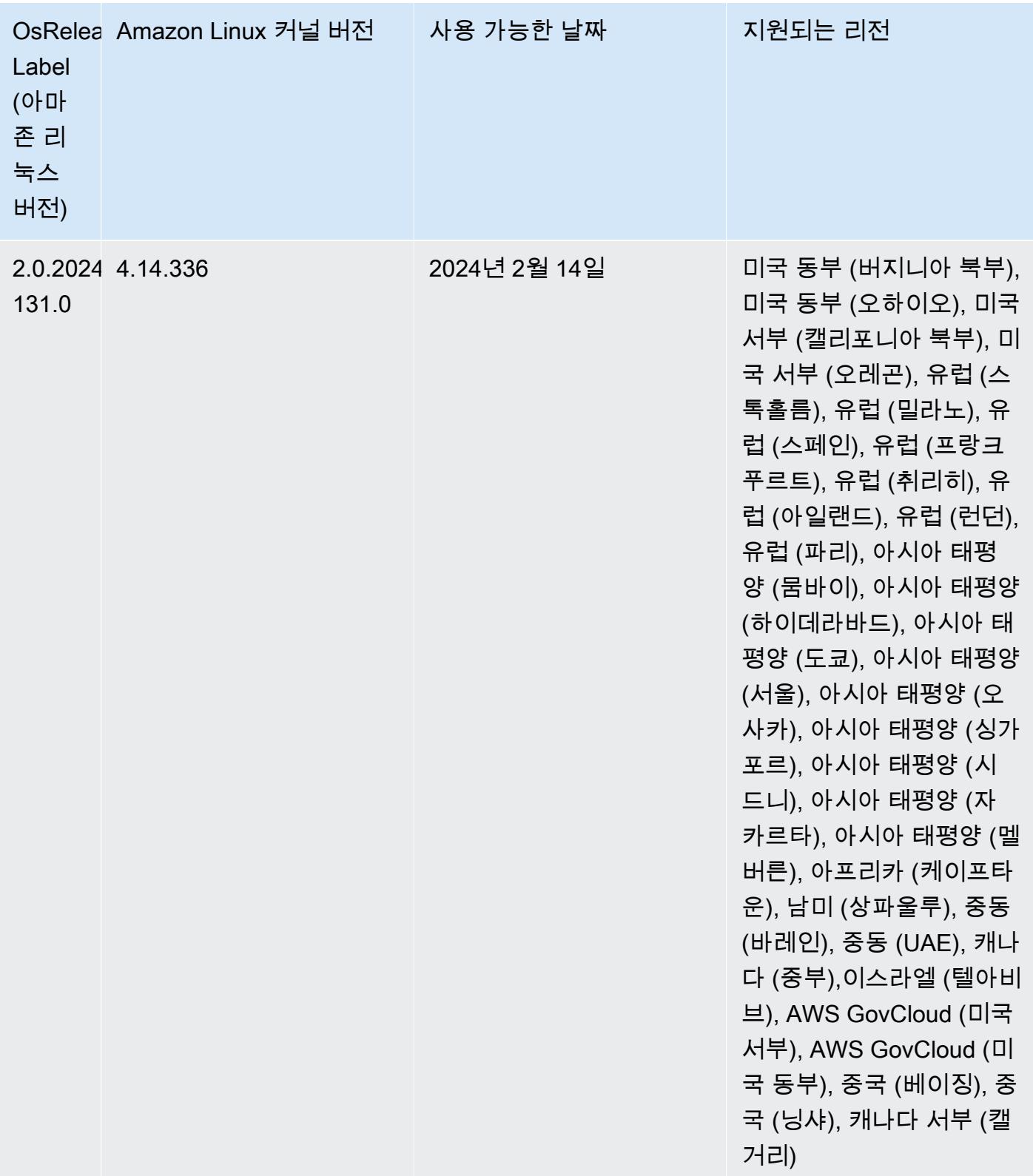

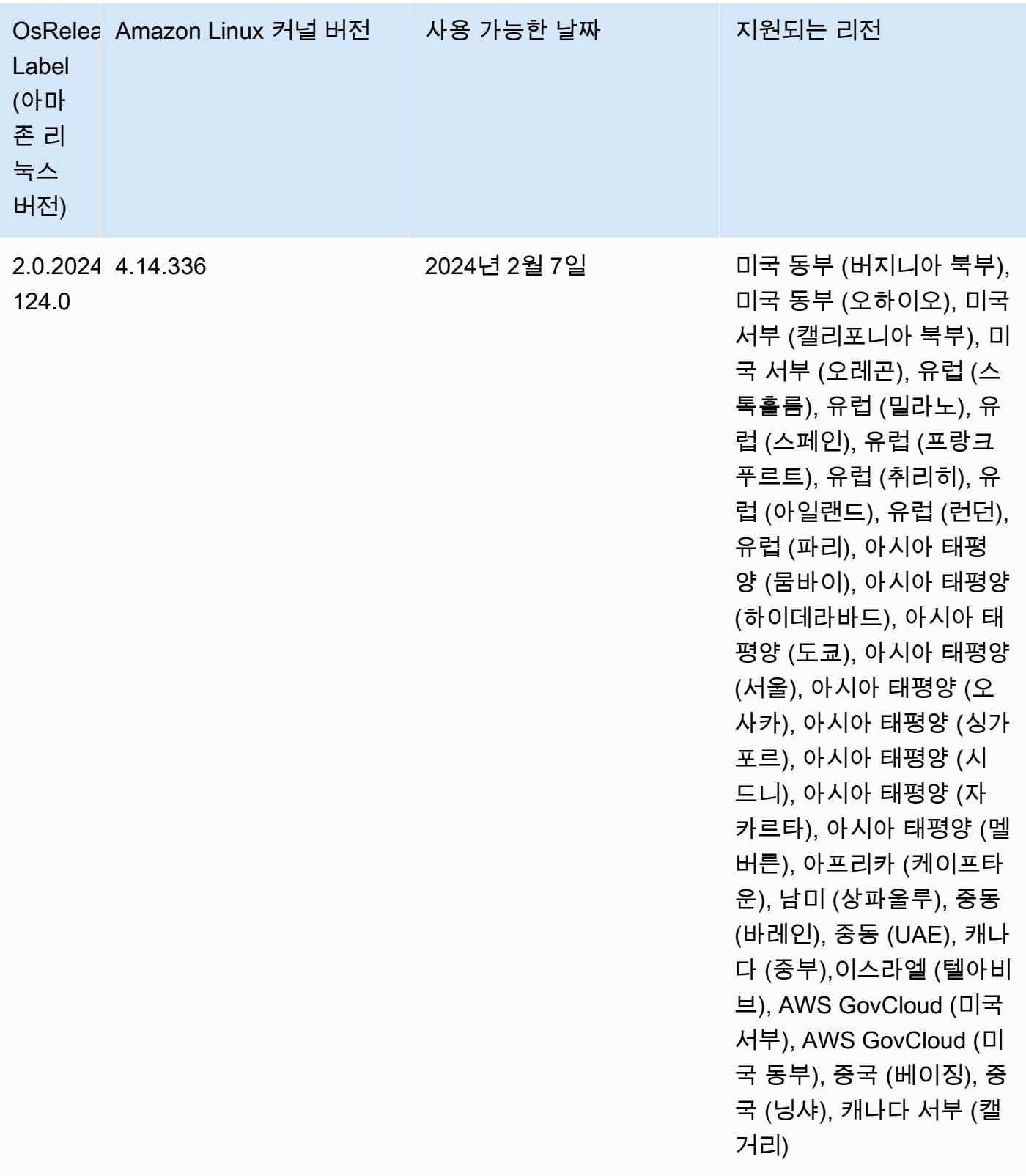

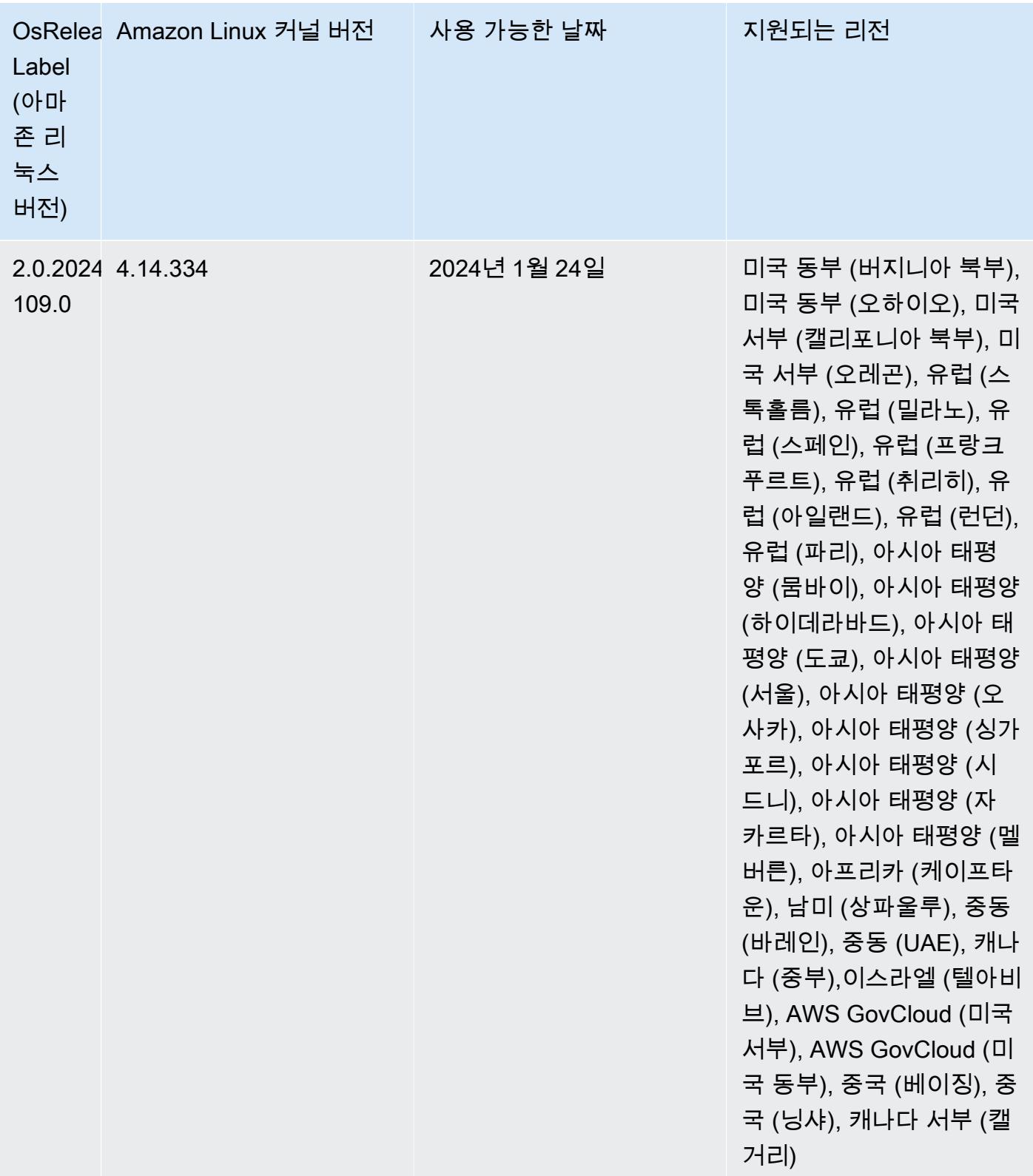

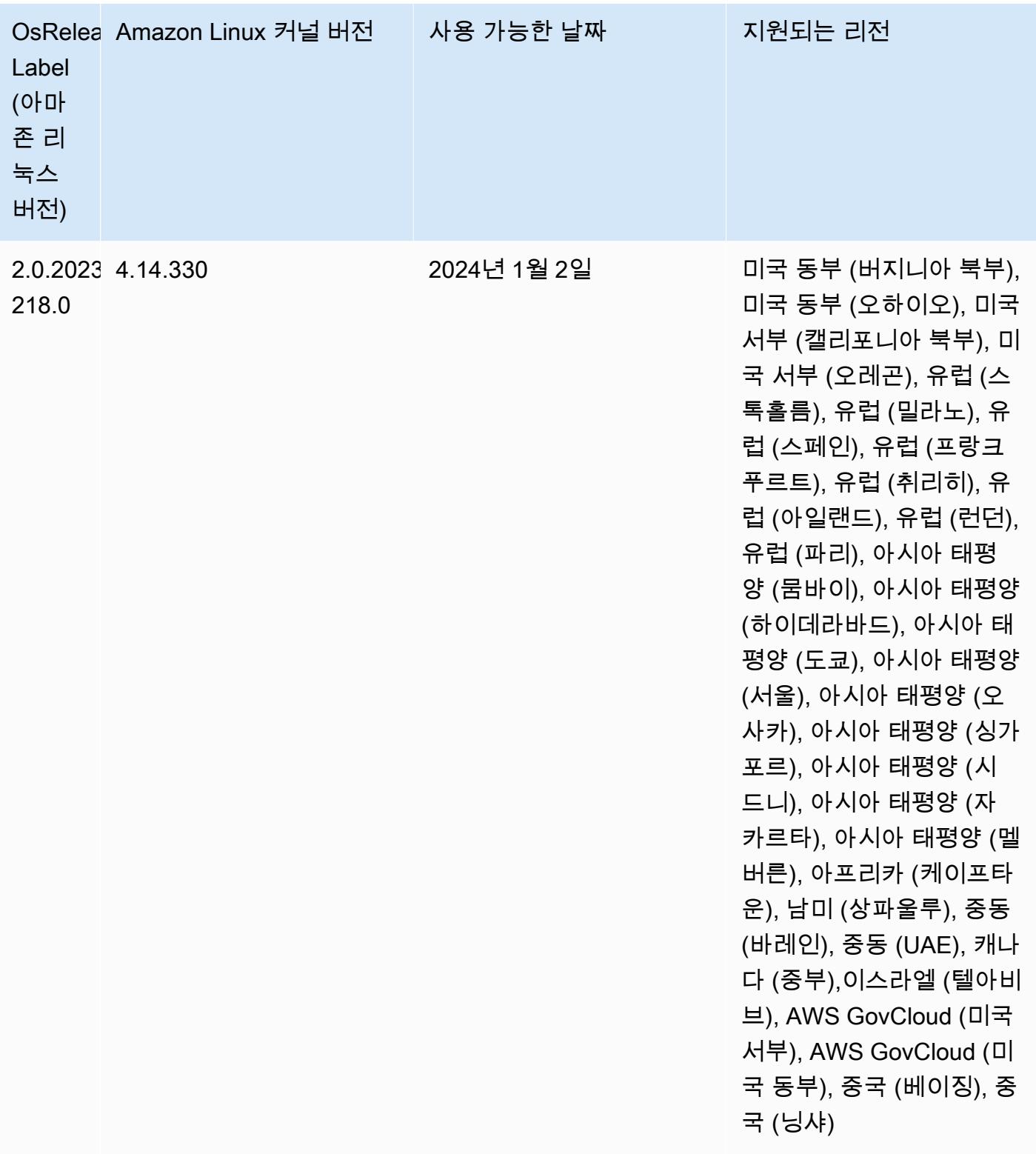

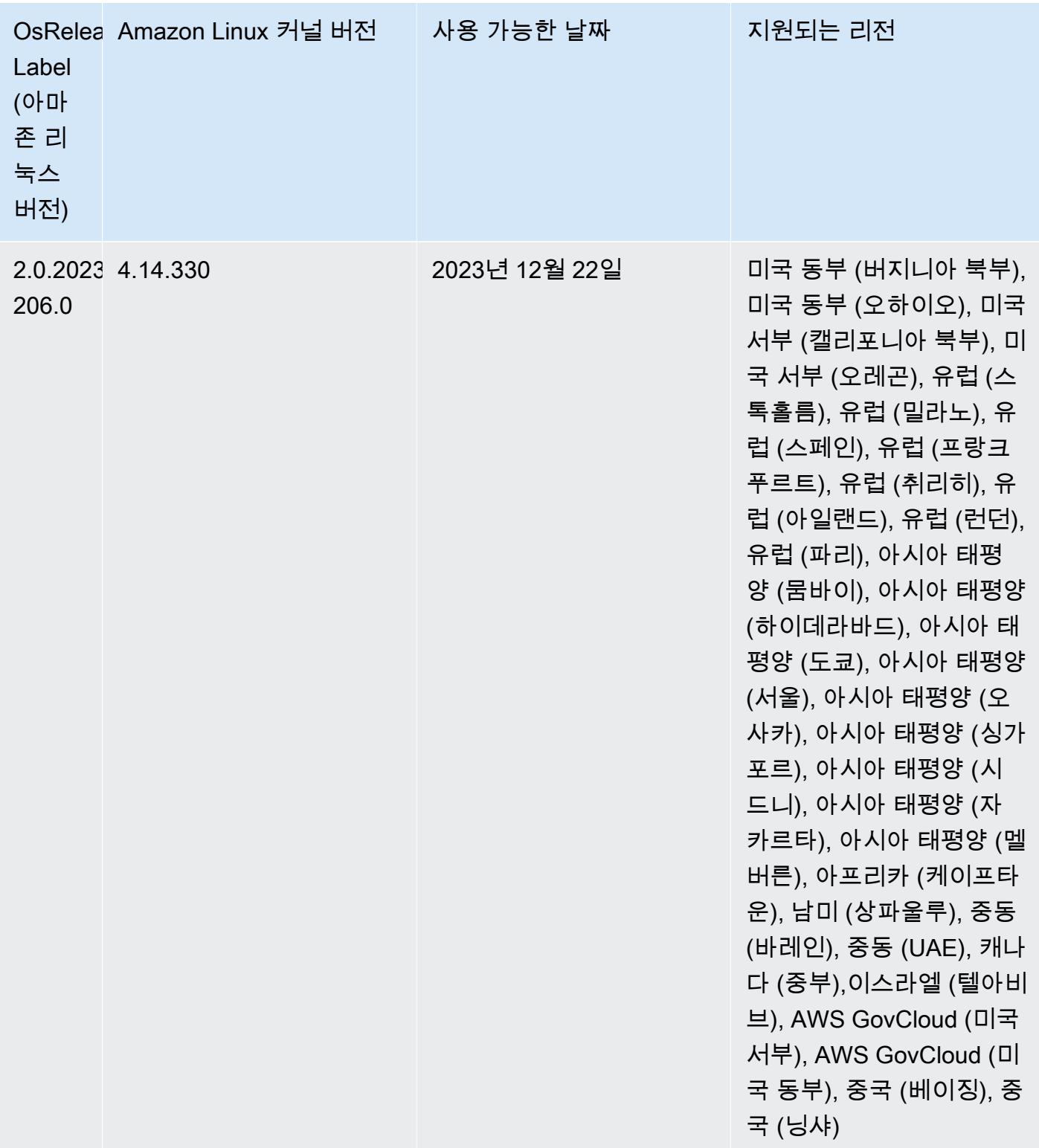

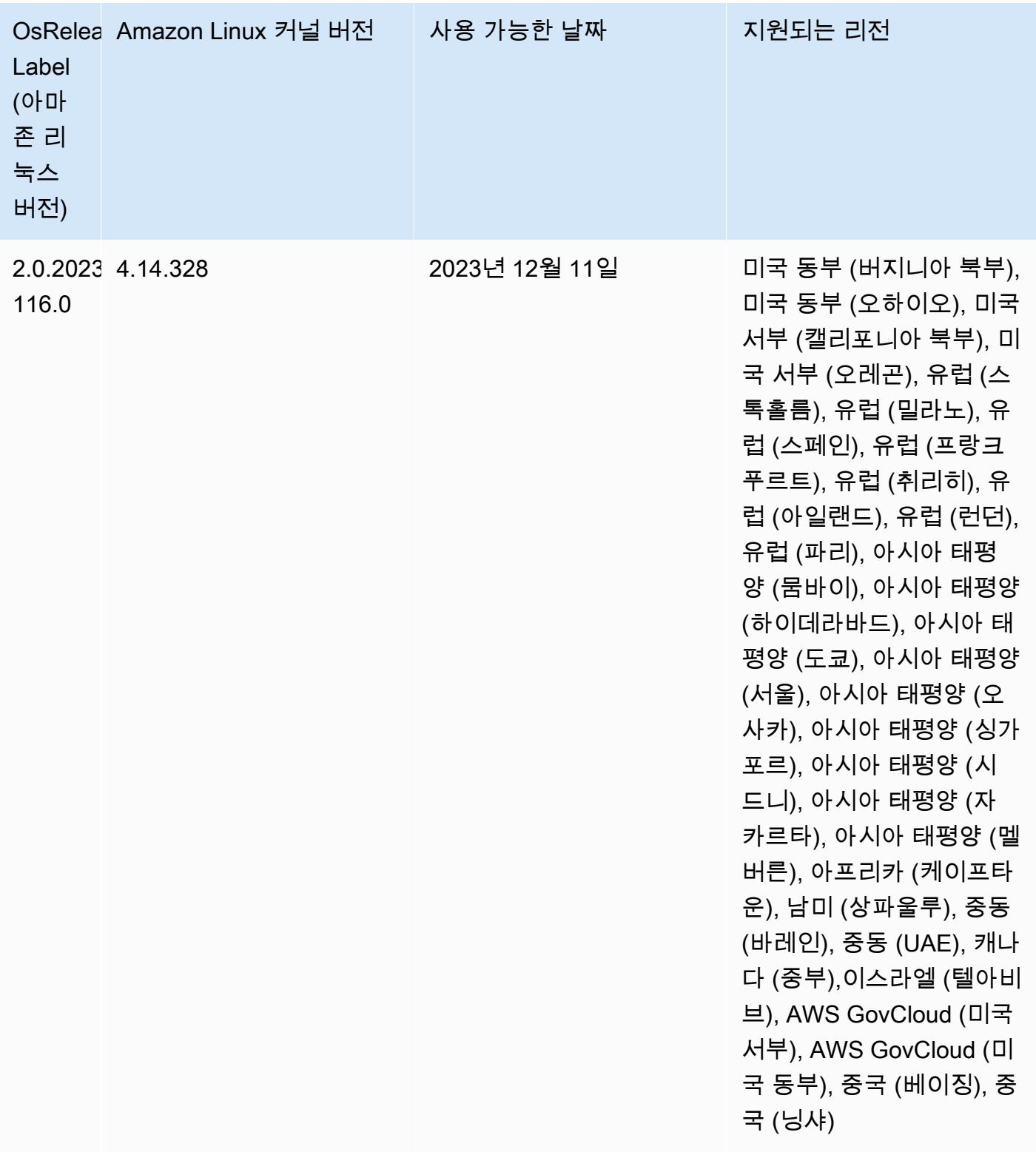

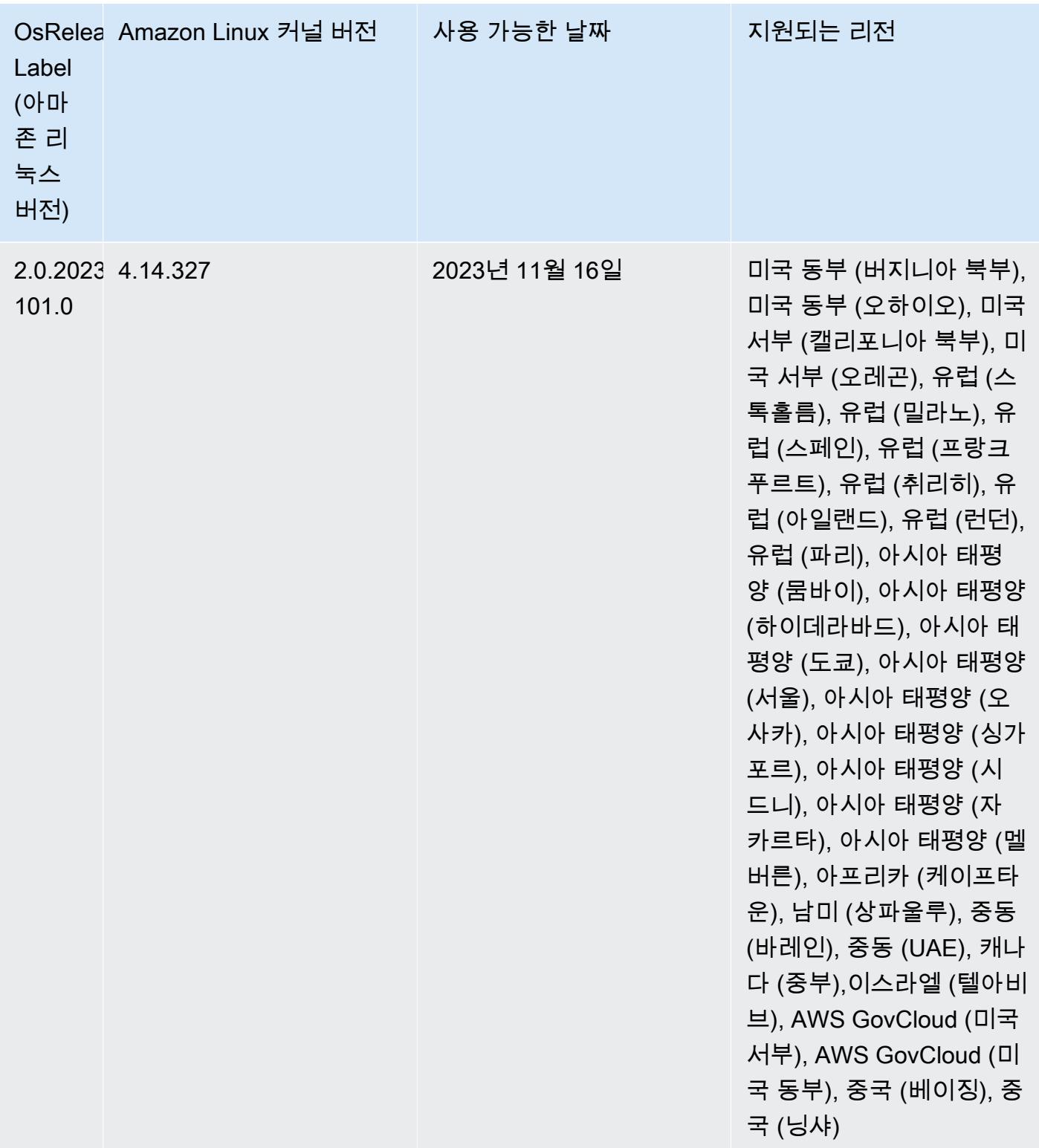

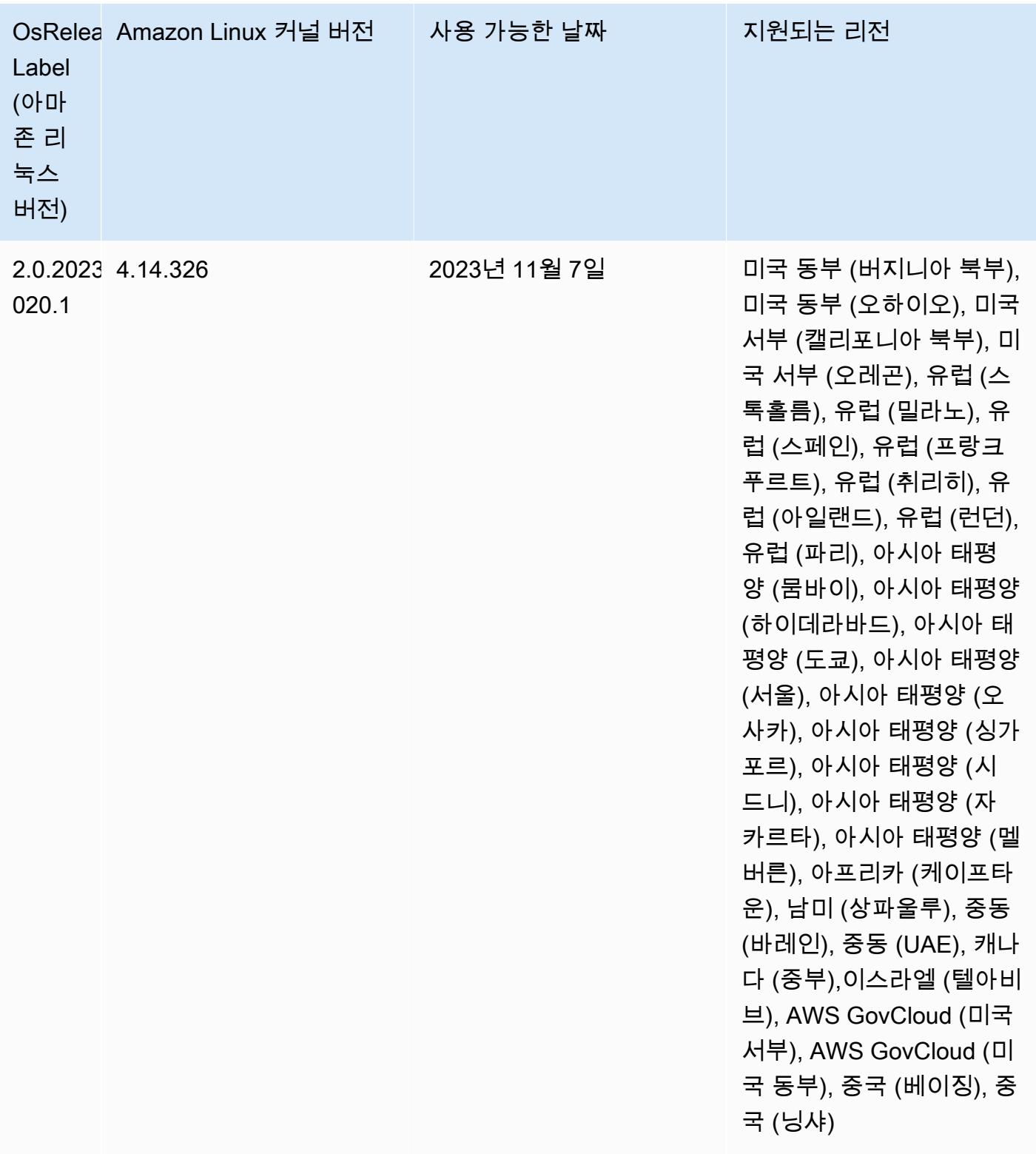

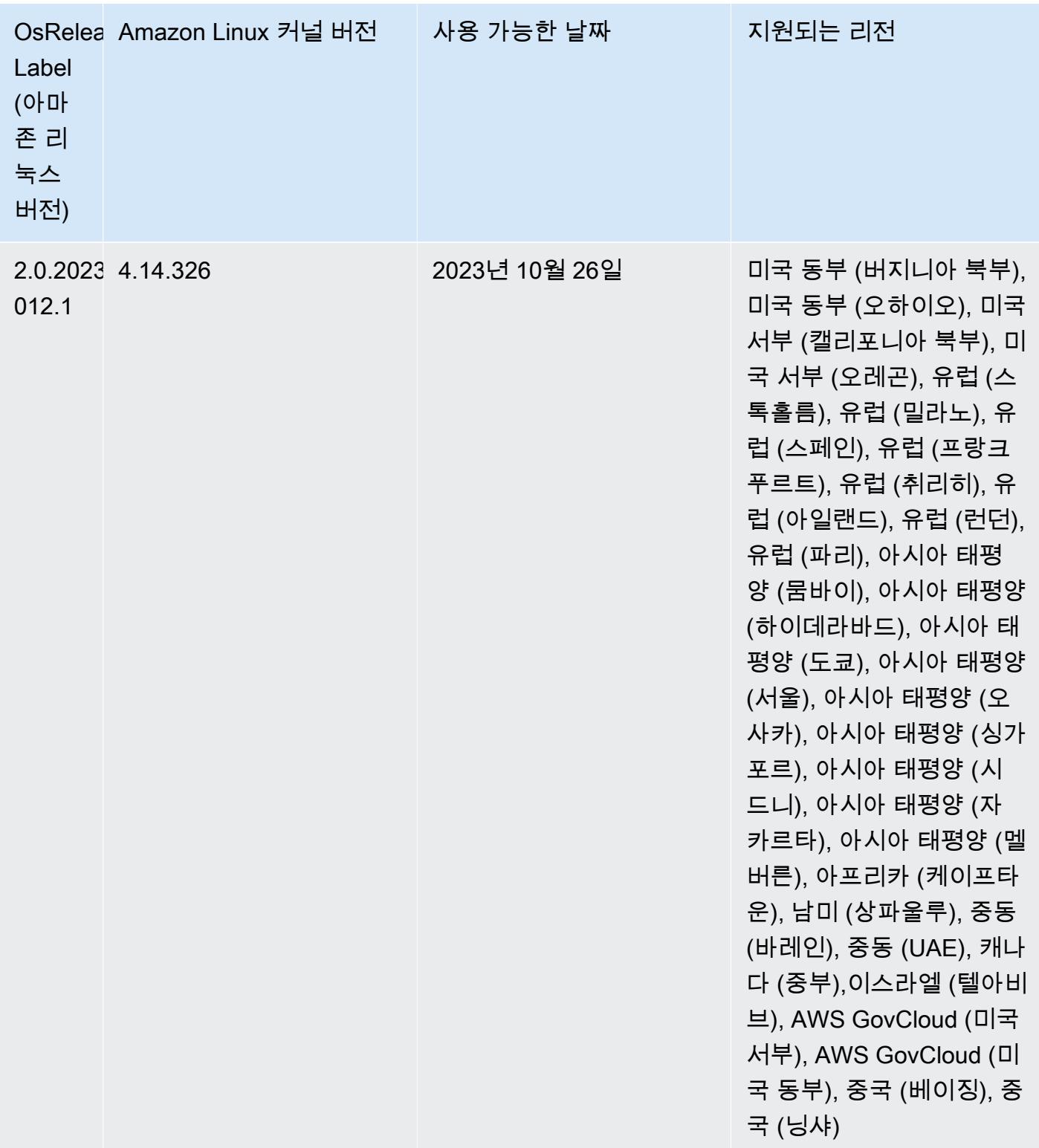

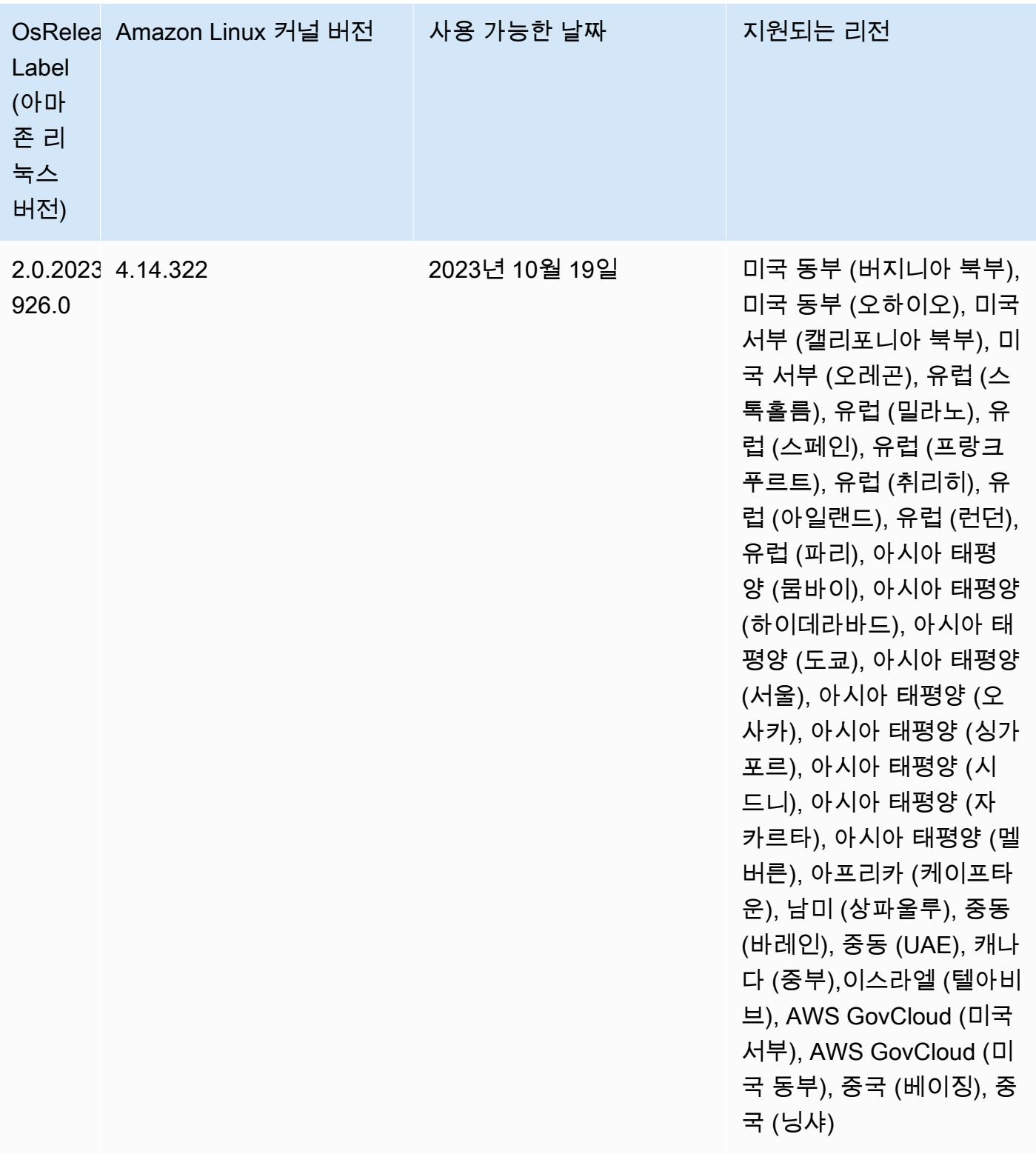

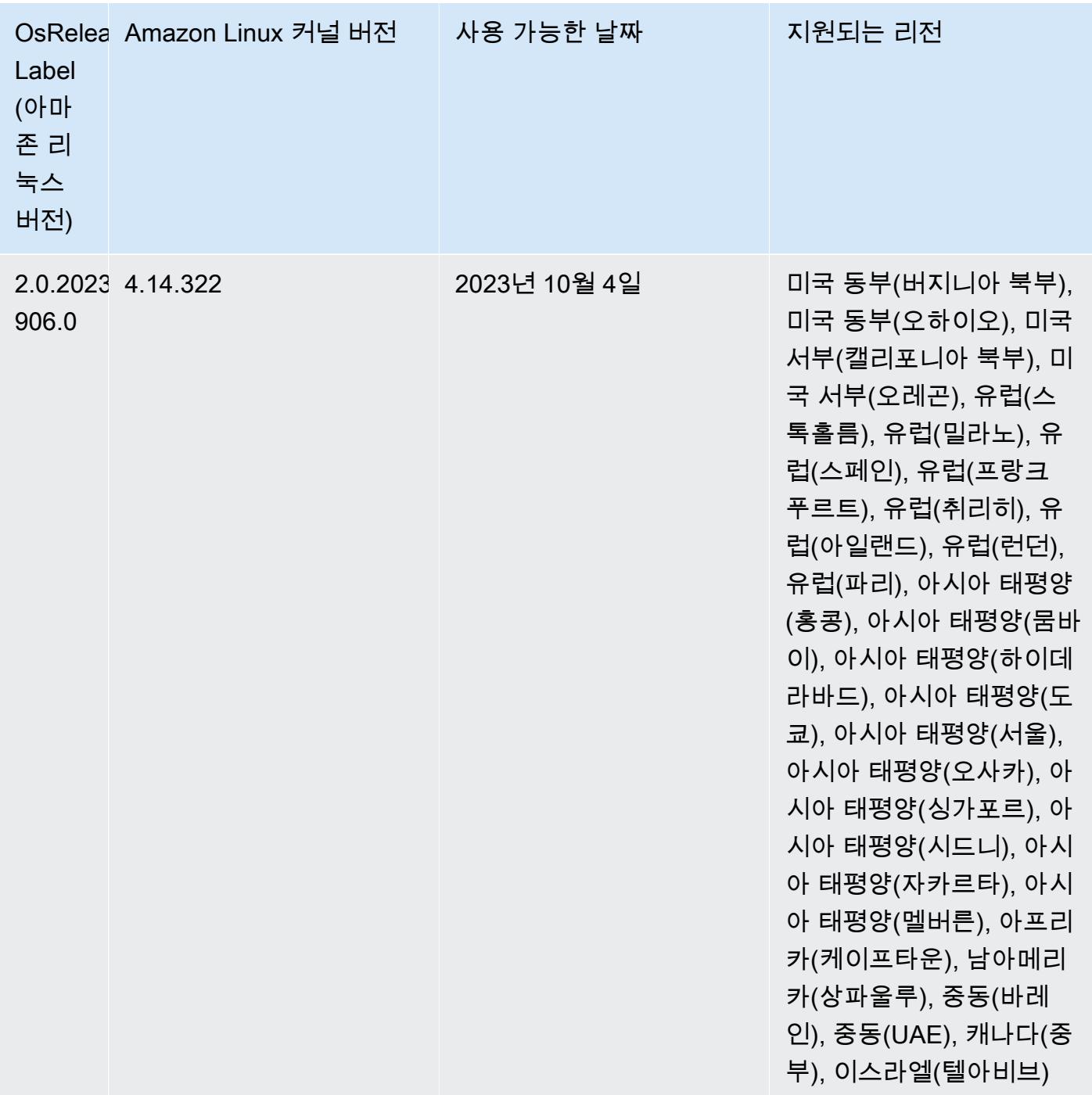

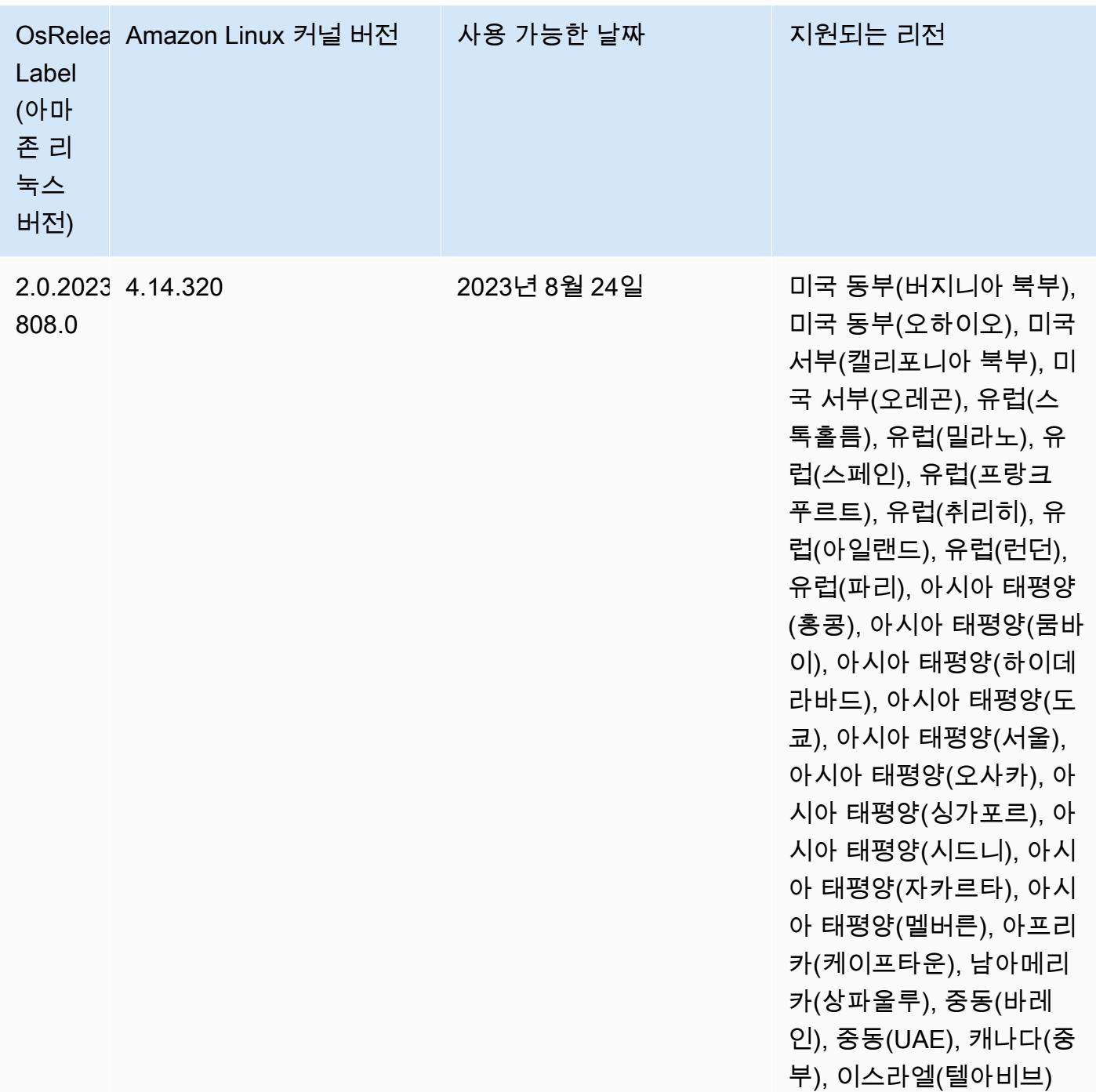

## 6.13.0 기본 Java 버전

Amazon EMR 릴리스 6.12.0 이상에서는 기본적으로 Amazon Corretto 8을 사용하는 모든 애플리케이 션을 지원합니다(단, Trino는 예외임). Trino와 관련하여 Amazon EMR은 Amazon EMR 릴리스 6.9.0부 터 Amazon Corretto 17을 기본적으로 지원합니다. 또한 Amazon EMR은 Amazon Corretto 11 및 17을 사용하는 일부 애플리케이션도 지원합니다. 이 애플리케이션은 다음 테이블에 나와 있습니다. 클러스

터의 기본 JVM을 변경하려면 클러스터에서 실행되는 각 애플리케이션에 대해 [특정 Java 가상 머신을](#page-2984-0) [사용하도록 애플리케이션 구성의](#page-2984-0) 지침을 따릅니다. 클러스터에서는 Java 런타임 버전 1개만 사용할 수 있습니다. Amazon EMR은 동일한 클러스터에서 다양한 런타임 버전을 사용해 서로 다른 노드 또는 애 플리케이션을 실행하는 것을 지원하지 않습니다.

Amazon EMR은 Apache Spark, Apache Hadoop, Apache Hive에서 Amazon Corretto 11과 17을 모두 지원하지만, 이 버전의 Corretto를 사용하면 일부 워크로드의 성능이 저하될 수 있습니다. 기본값을 변 경하기 전에 워크로드를 테스트하는 것이 좋습니다.

다음 표에서는 Amazon EMR 6.13.0에 있는 애플리케이션의 기본 Java 버전을 확인할 수 있습니다.

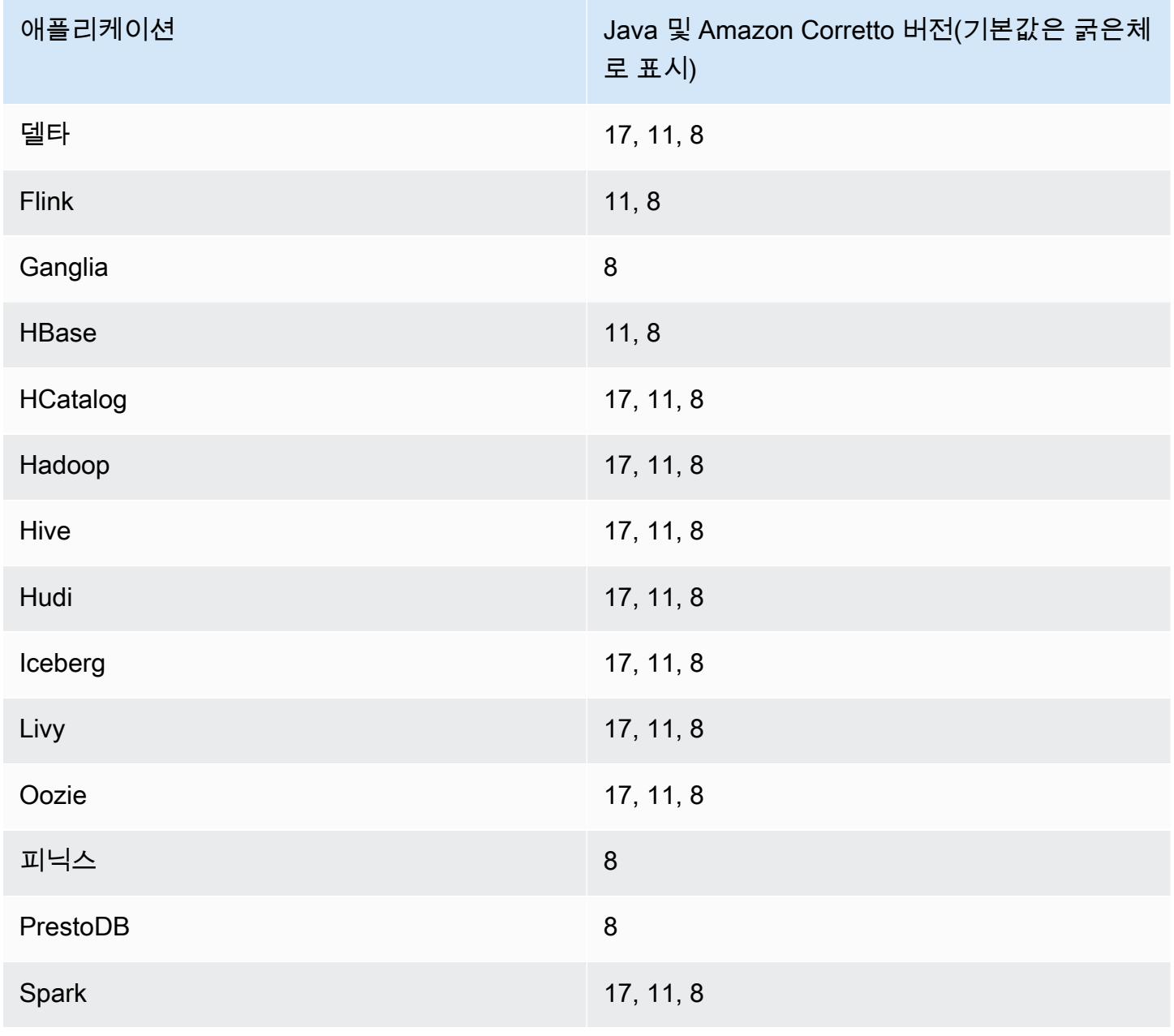

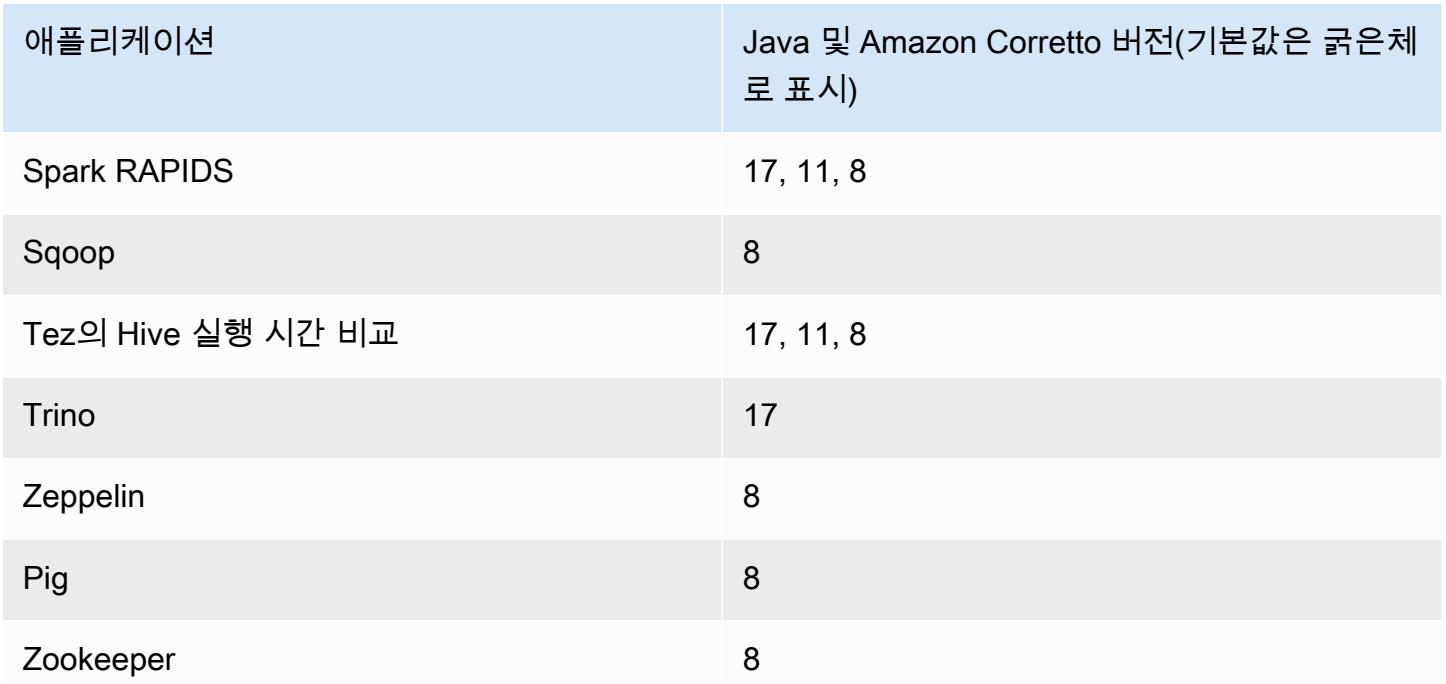

6.13.0 구성 요소 버전

이 릴리스를 통해 Amazon EMR이 설치하는 구성 요소는 다음과 같습니다. 일부는 빅 데이터 애플리 케이션 패키지의 일부로 설치됩니다. 나머지는 Amazon EMR에 고유하며 시스템 프로세스 및 기능을 위해 설치됩니다. 이는 일반적으로 emr 또는 aws로 시작됩니다. 최근 Amazon EMR 릴리스의 빅 데이 터 애플리케이션 패키지는 일반적으로 커뮤니티에서 발견된 최신 버전입니다. 가능한 한 빨리 Amazon EMR에서 커뮤니티 릴리스를 제공합니다.

Amazon EMR의 일부 구성 요소는 커뮤니티 버전과 다릅니다. 이러한 구성 요소에는 *CommunityVersion*-amzn-*EmrVersion* 양식의 버전 레이블이 있습니다. *EmrVersion*은 0에서 시작합니다. 예를 들어, 버전 2.2의 myapp-component라는 오픈 소스 커뮤니티 구성 요소가 다른 Amazon EMR 릴리스에 포함되도록 세 번 수정된 경우 해당 릴리스 버전은 2.2-amzn-2로 나열됩니 다.

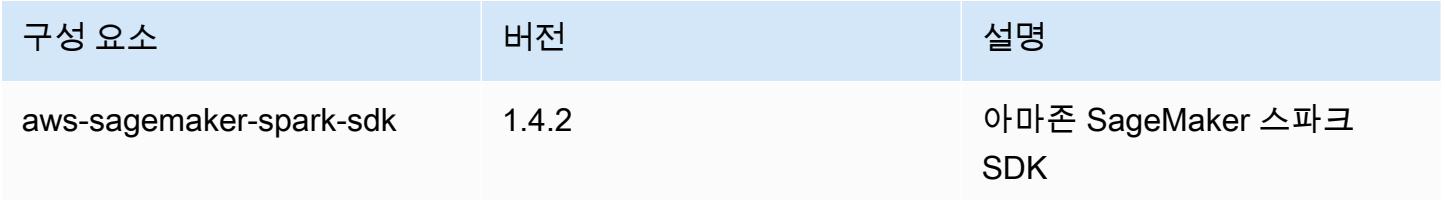

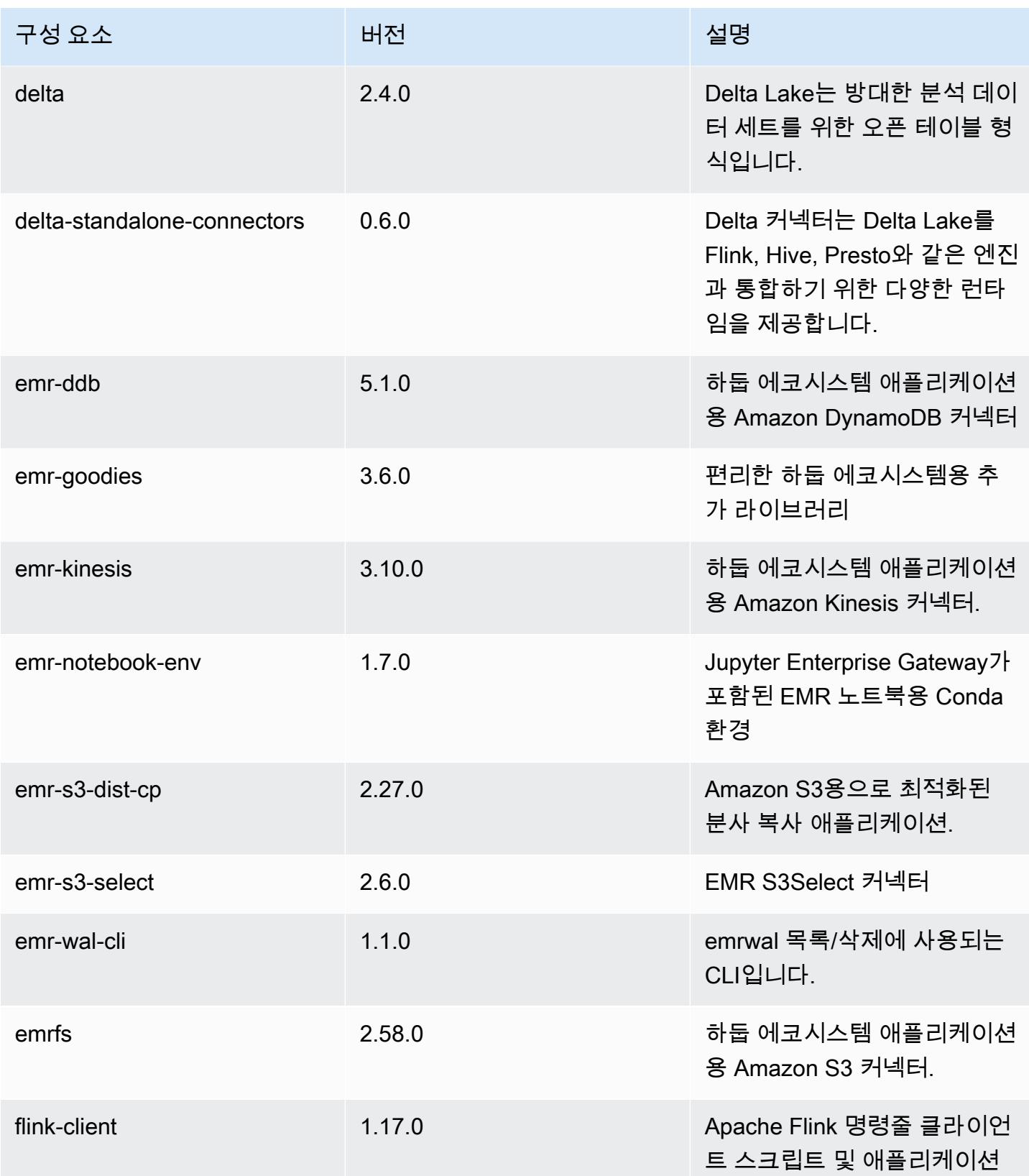

Amazon EMR 릴리즈 가이드

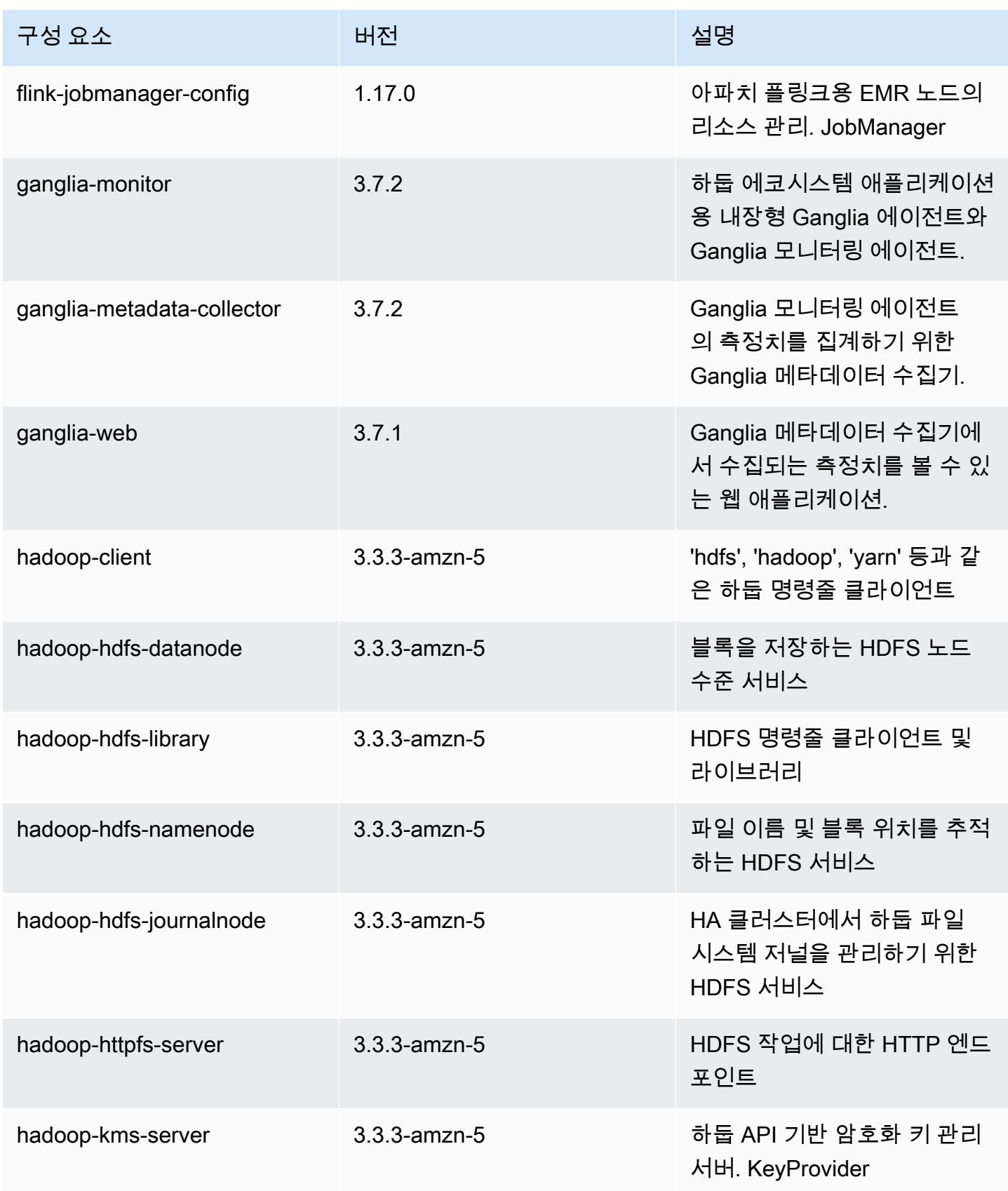

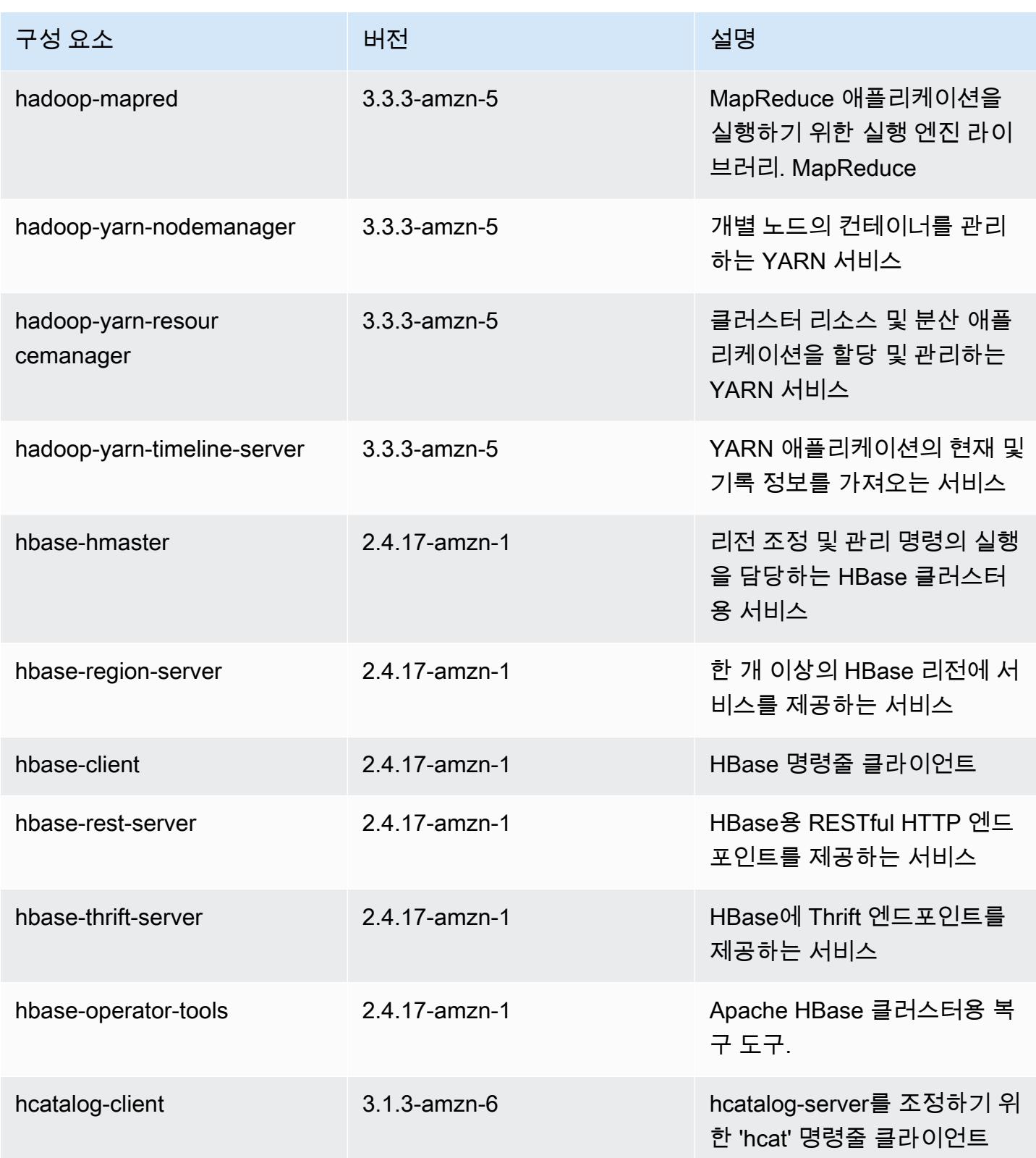

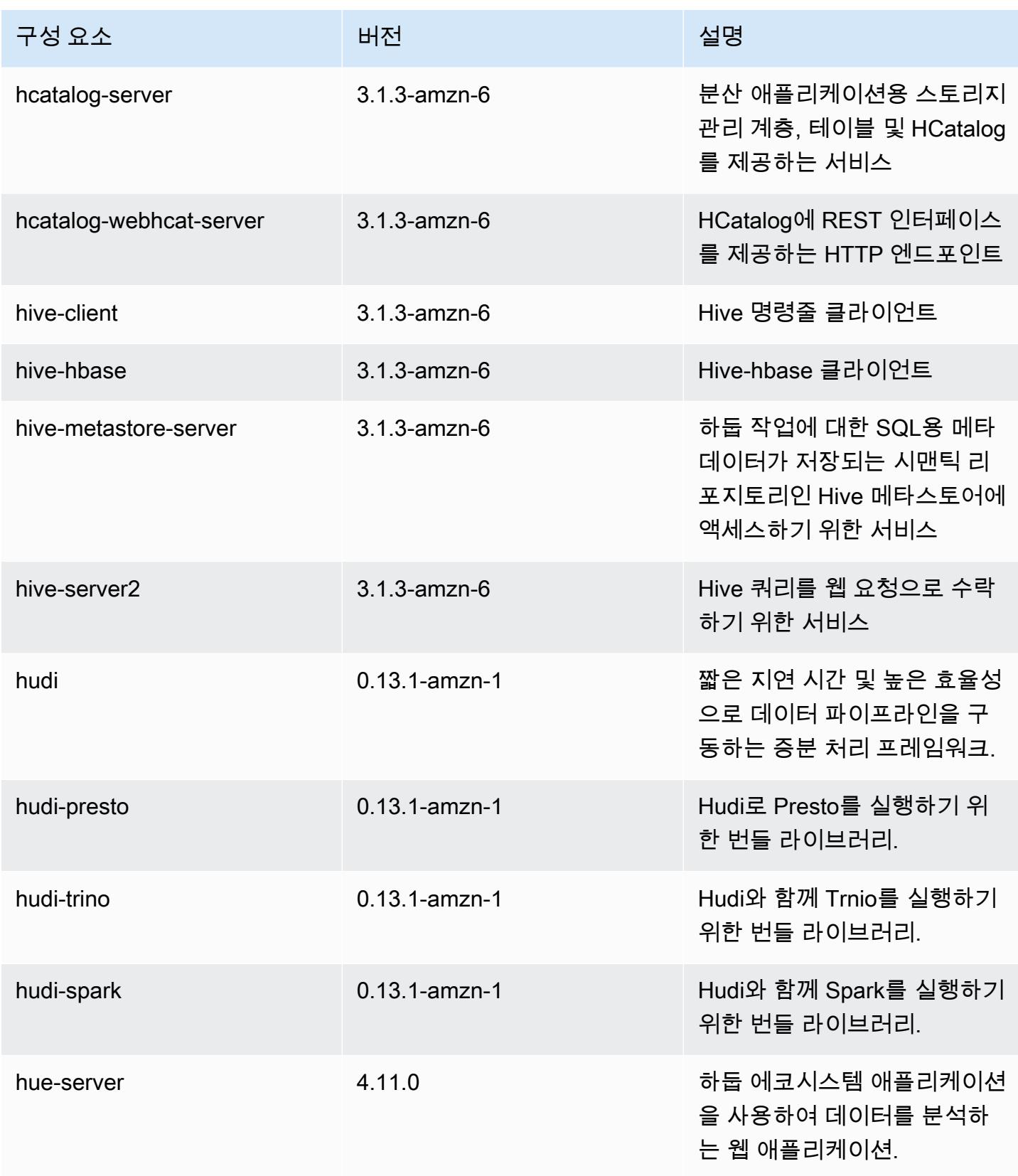

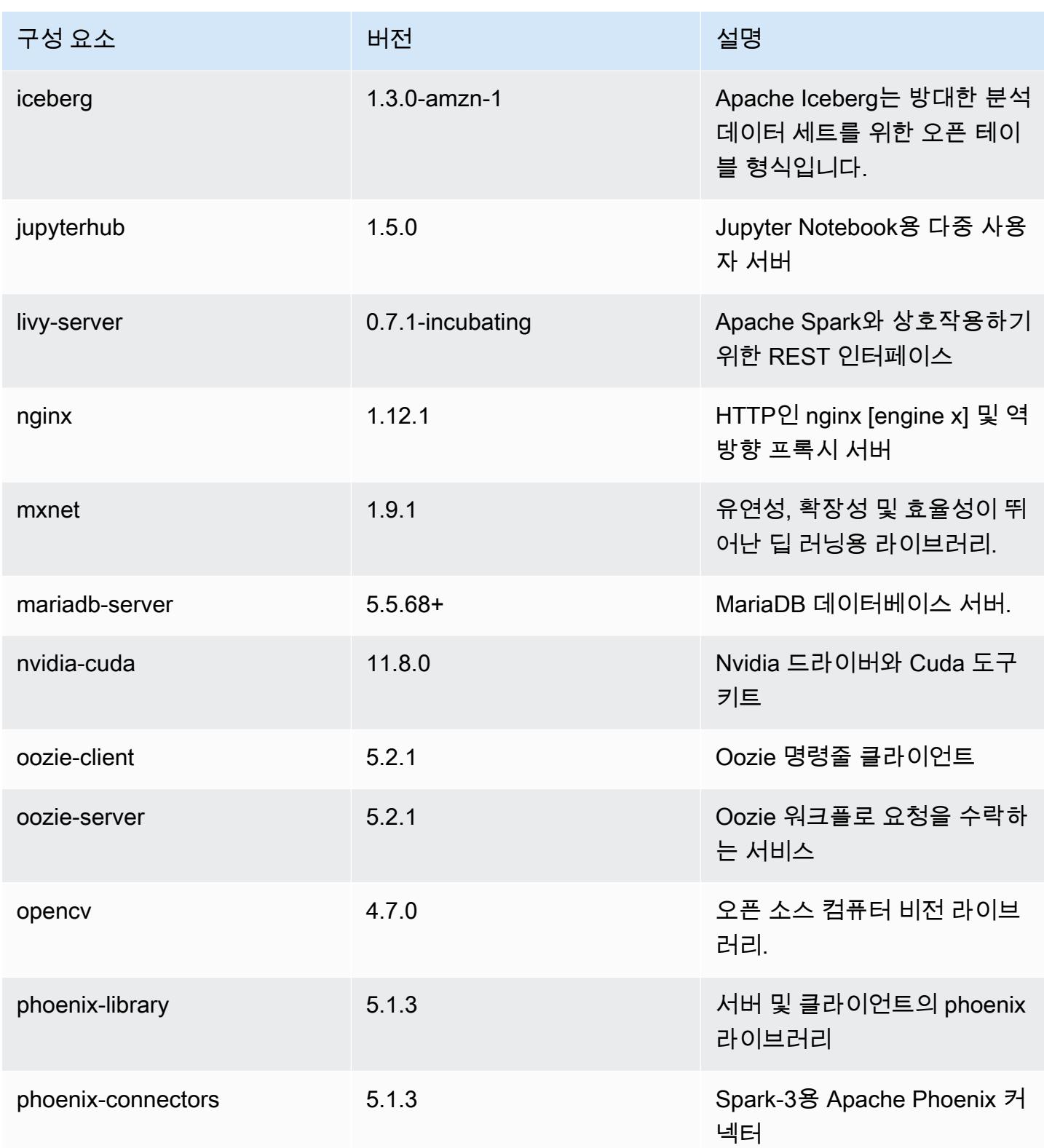

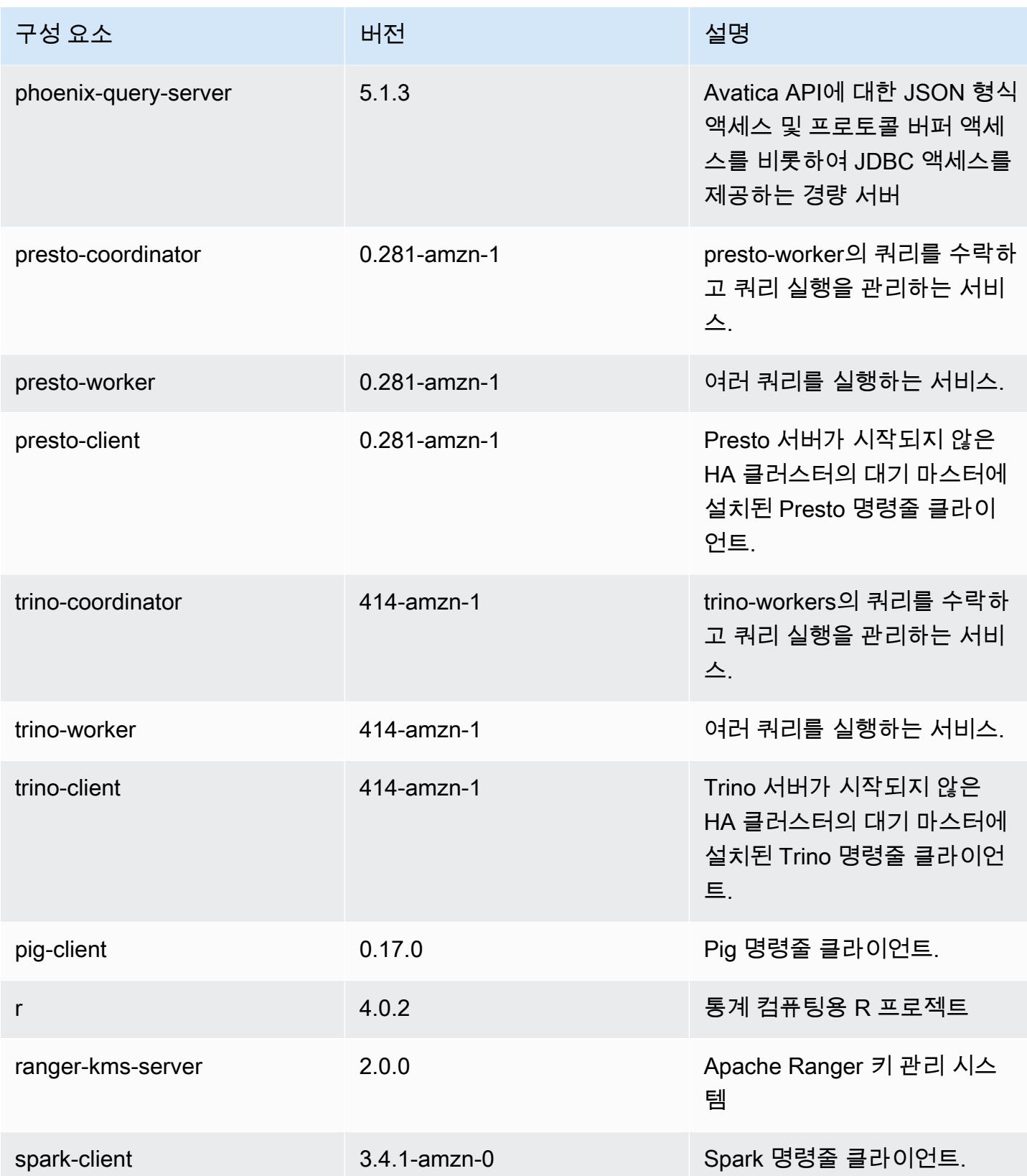

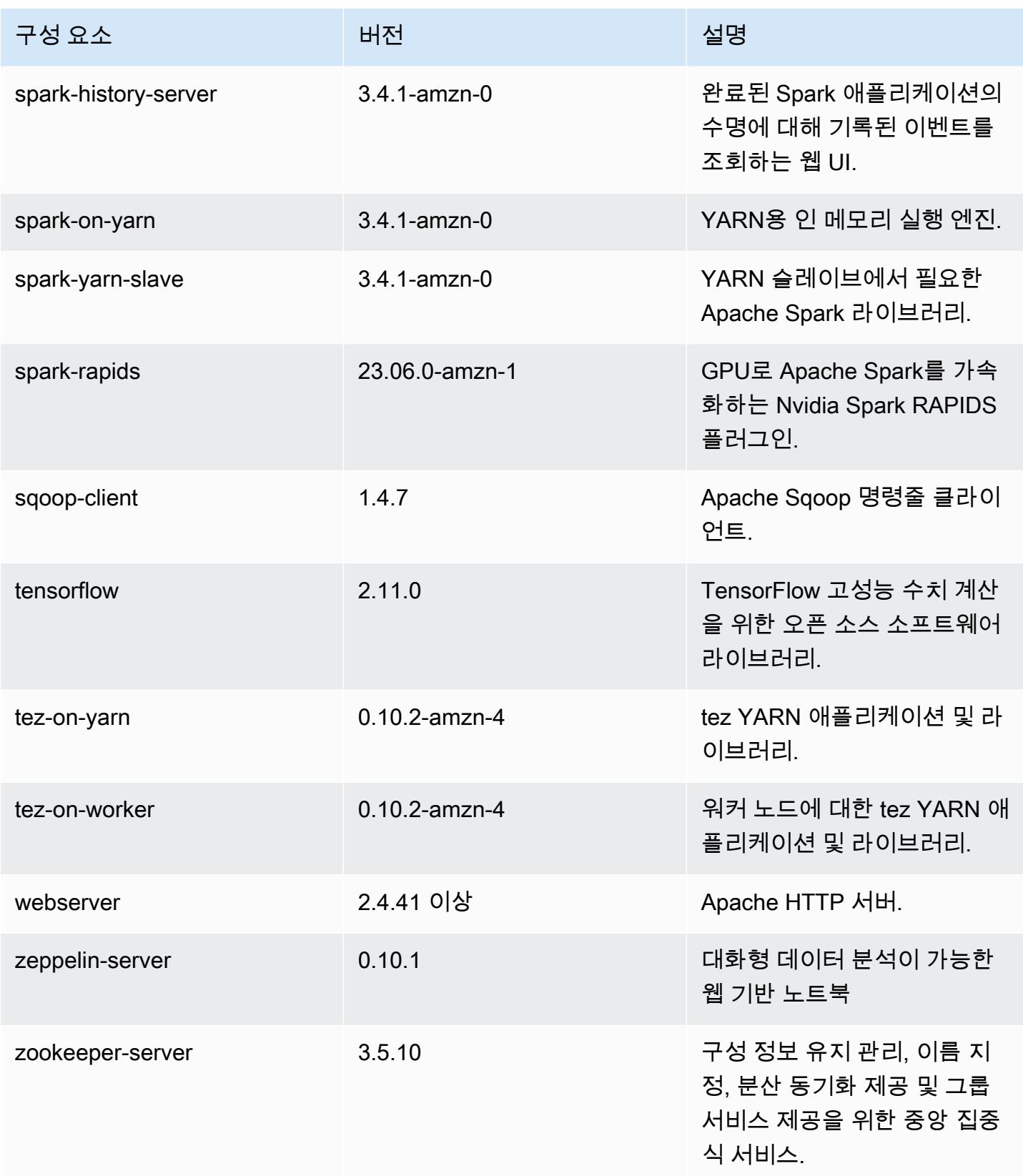

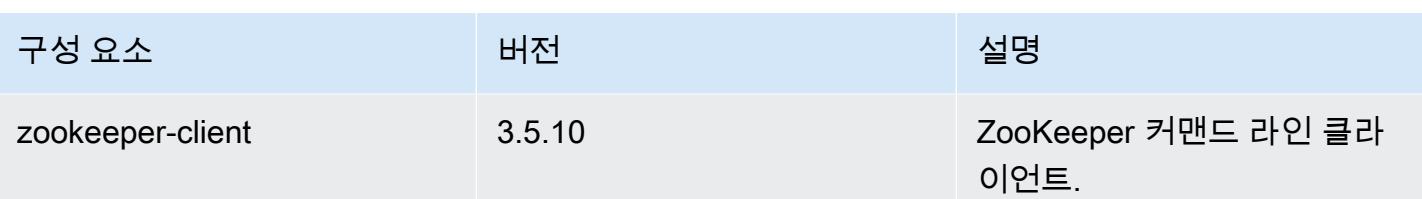

## 6.13.0 구성 분류

구성 분류를 사용하면 애플리케이션을 사용자 지정할 수 있습니다. 이는 종종 hive-site.xml과 같 이 애플리케이션의 구성 XML 파일에 해당합니다. 자세한 정보는 [애플리케이션 구성을](#page-2965-0) 참조하세요.

재구성 작업은 실행 중인 클러스터의 인스턴스 그룹에 대한 구성을 지정할 때 수행됩니다. Amazon EMR은 사용자가 수정한 분류에 대한 재구성 작업만 시작합니다. 자세한 정보는 [실행 중인 클러스터에](#page-2969-0) [서 인스턴스 그룹 재구성을](#page-2969-0) 참조하세요.

#### emr-6.13.0 분류

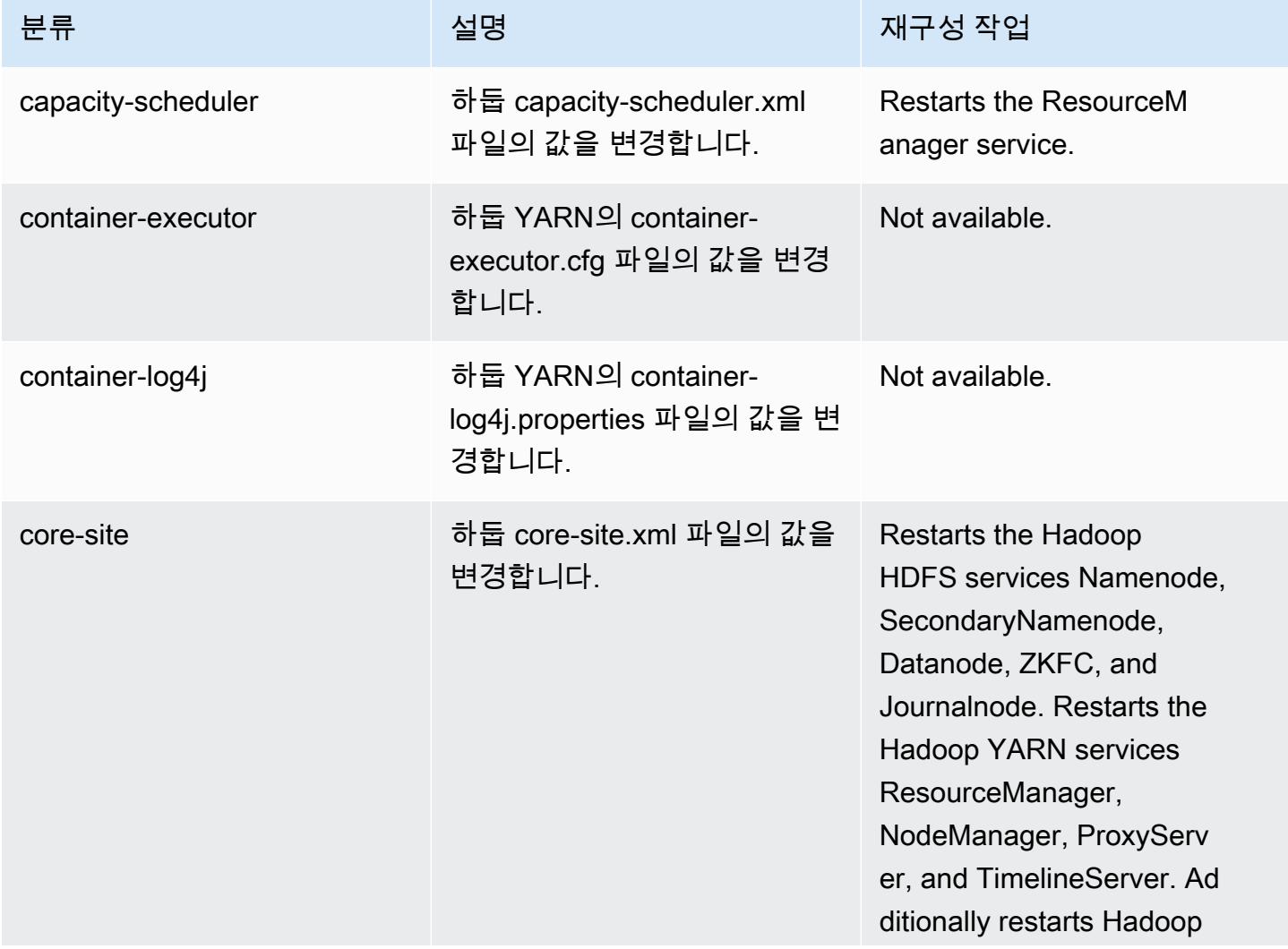

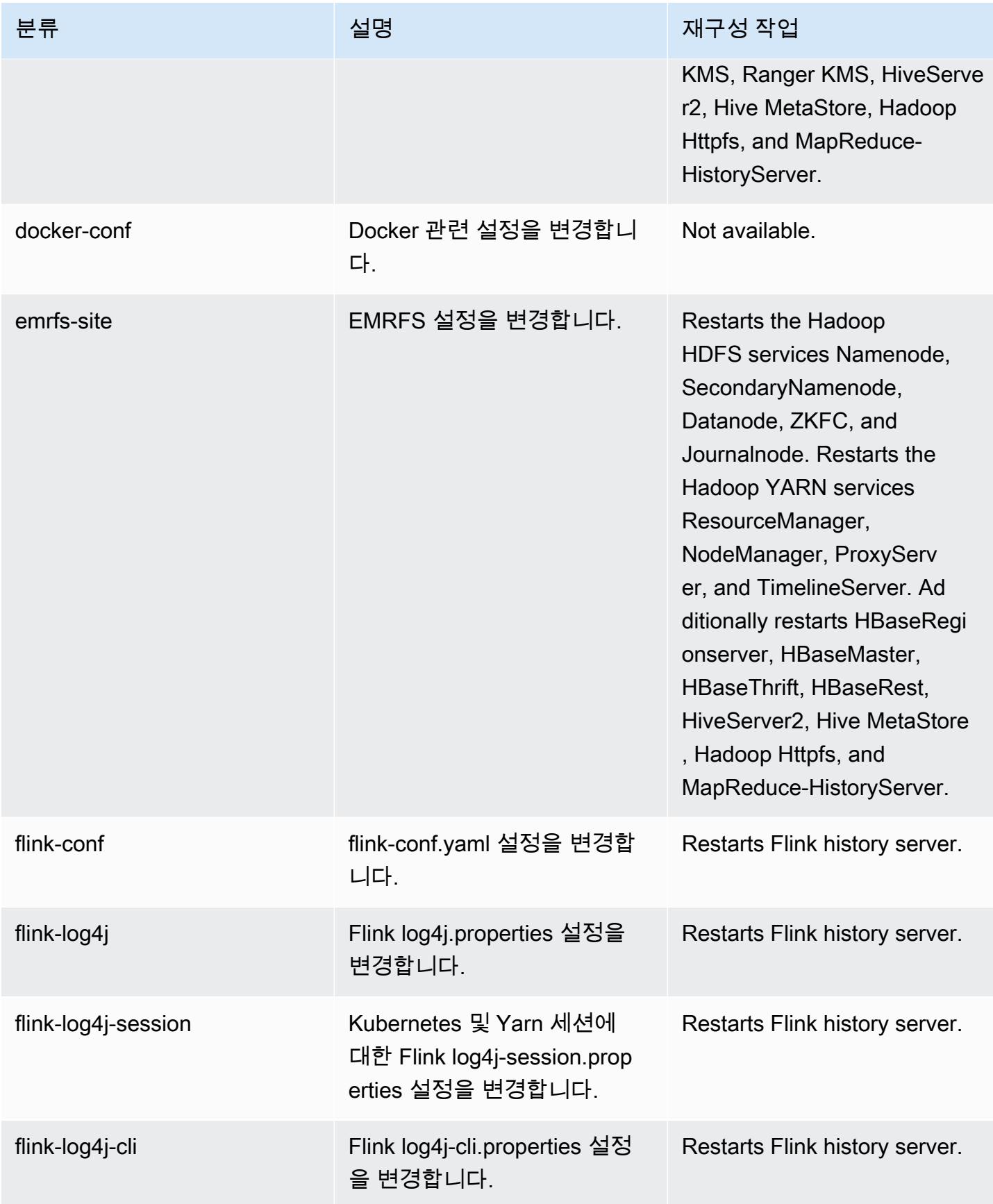

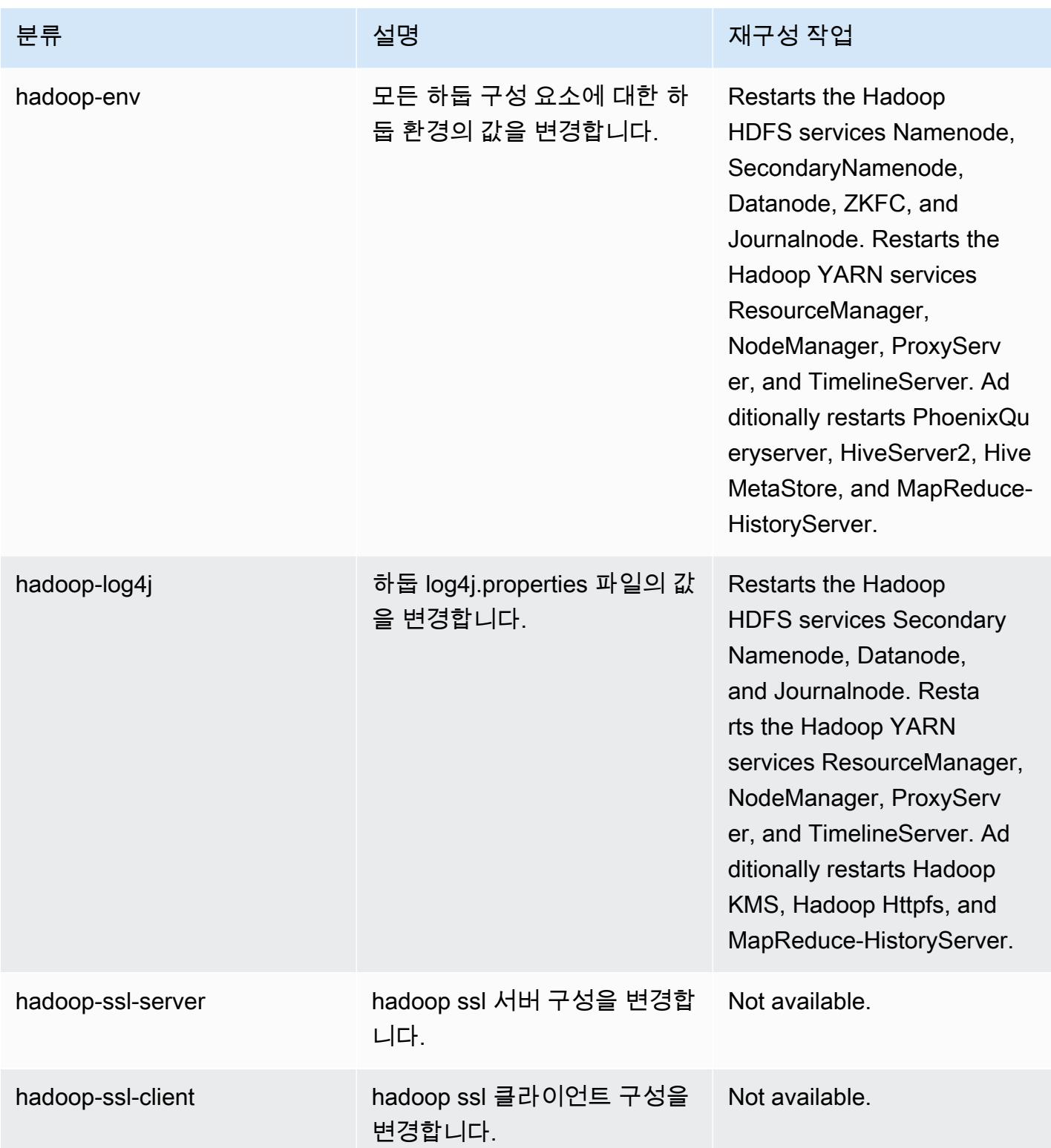

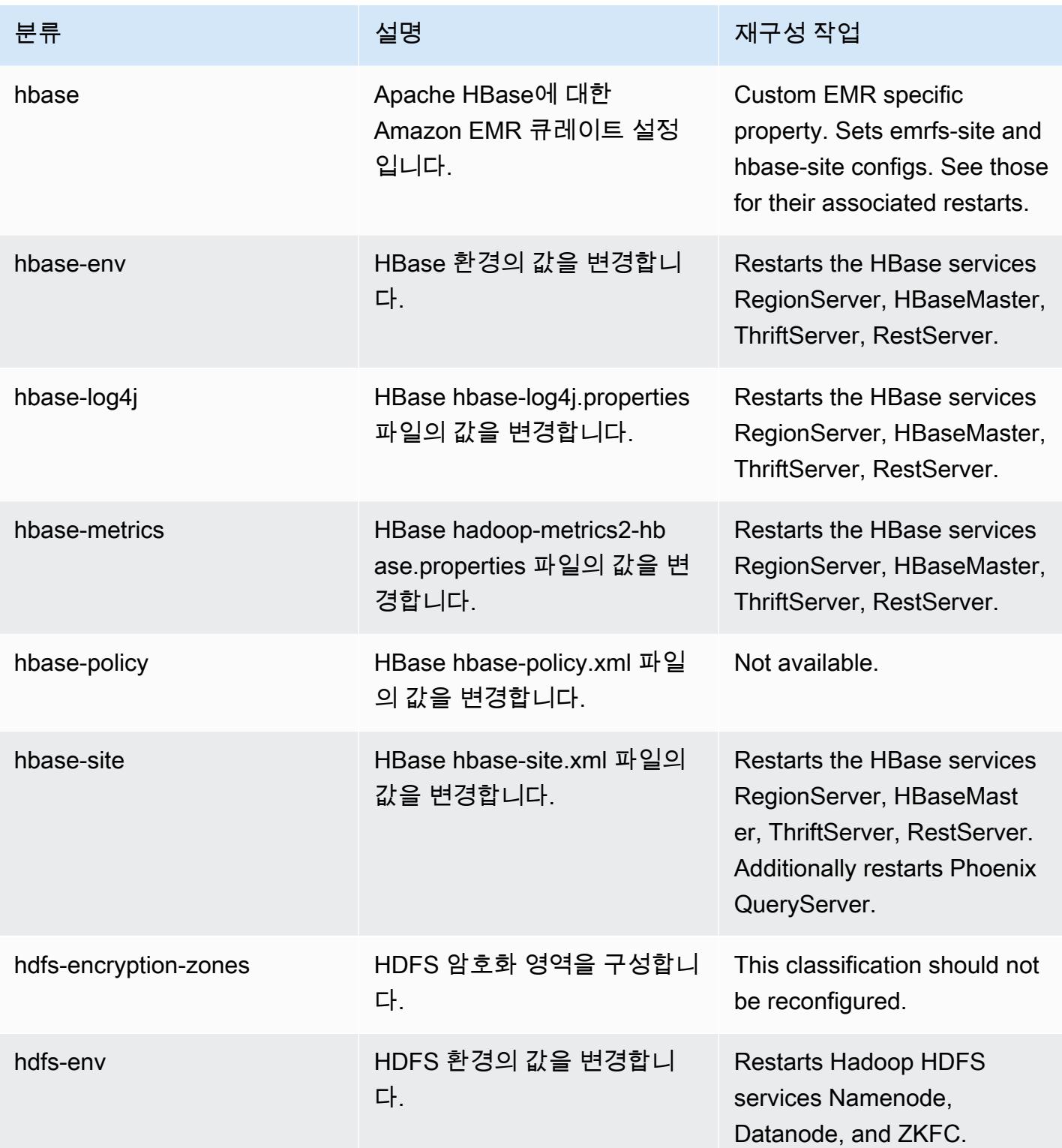

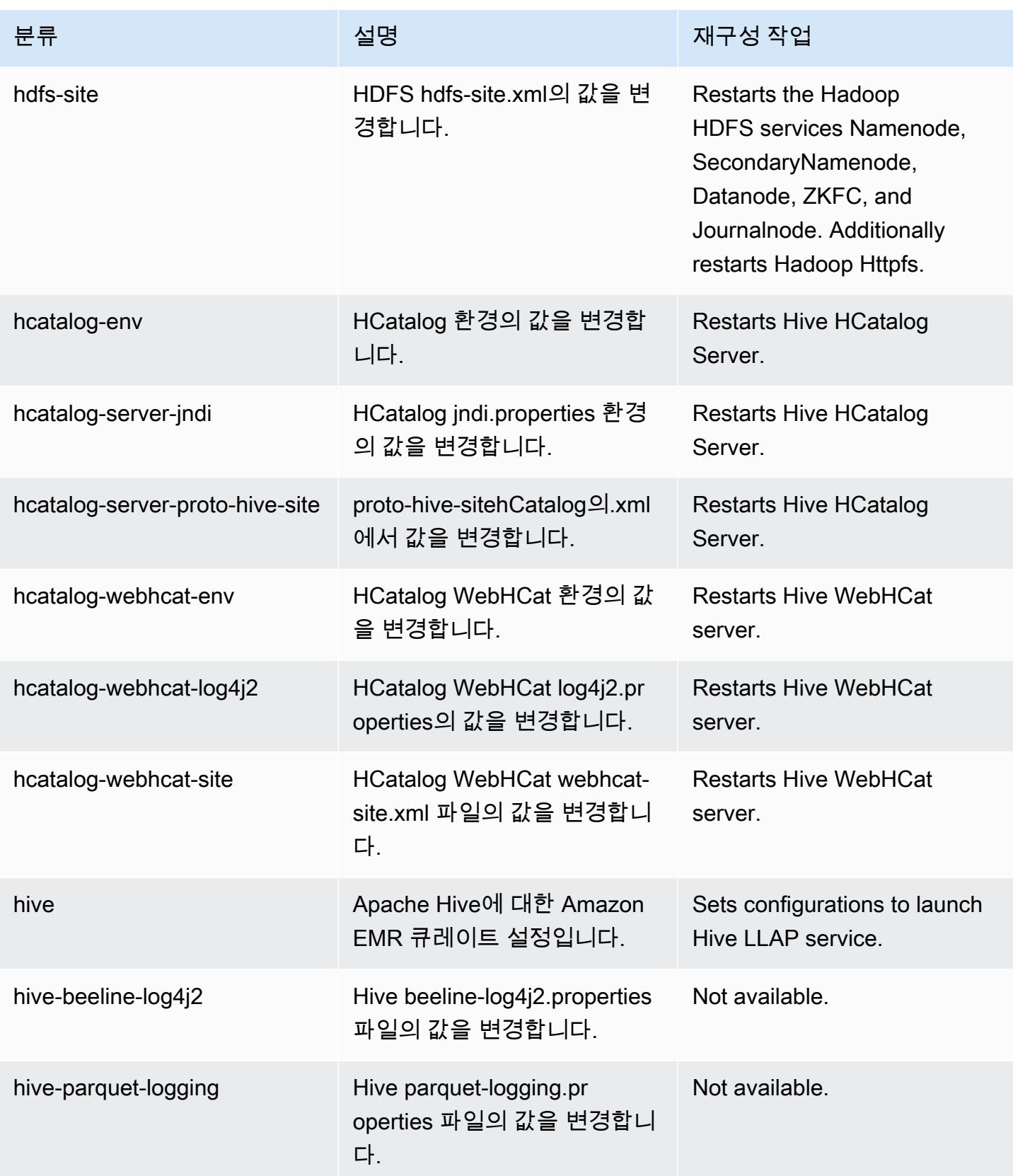

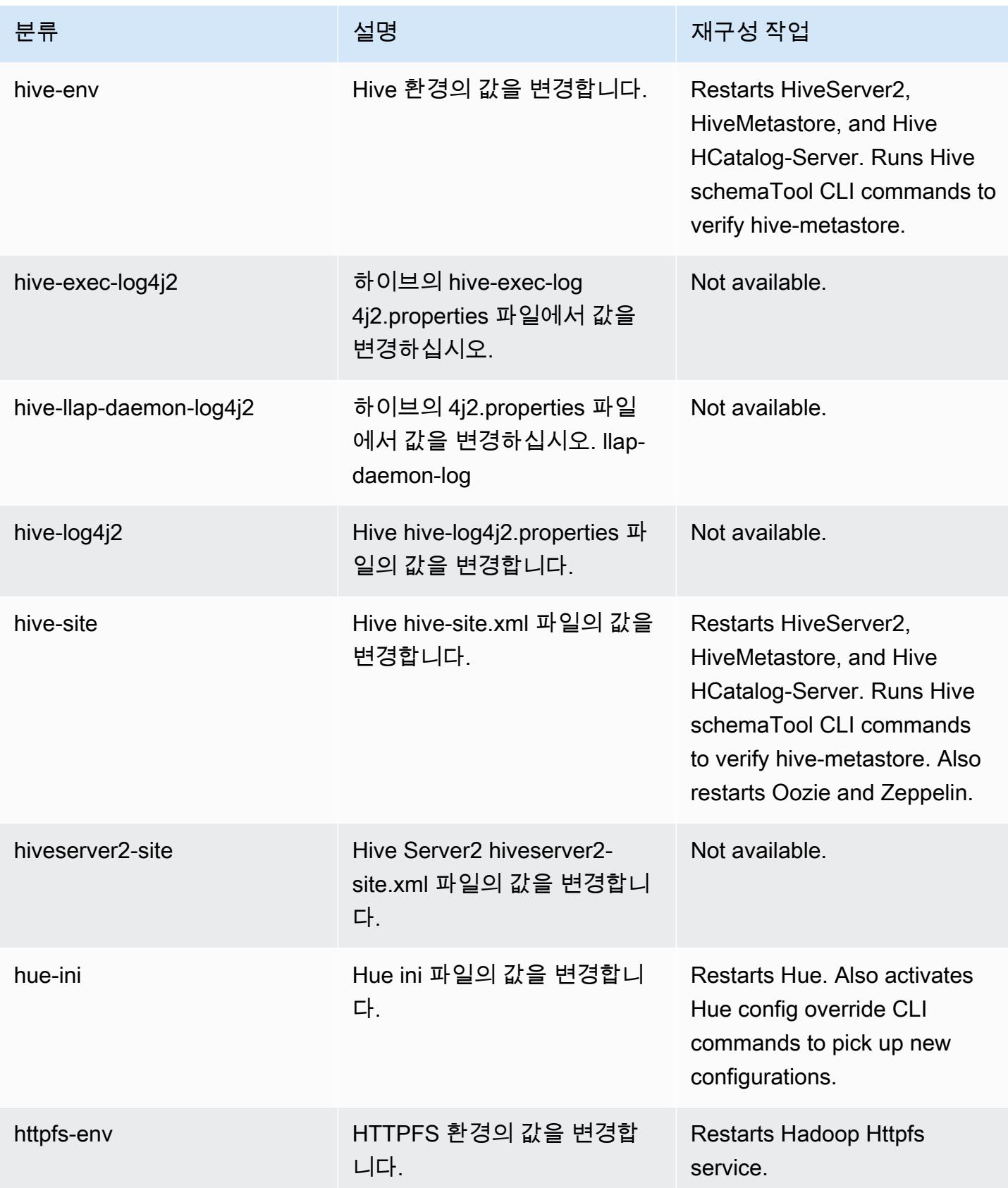

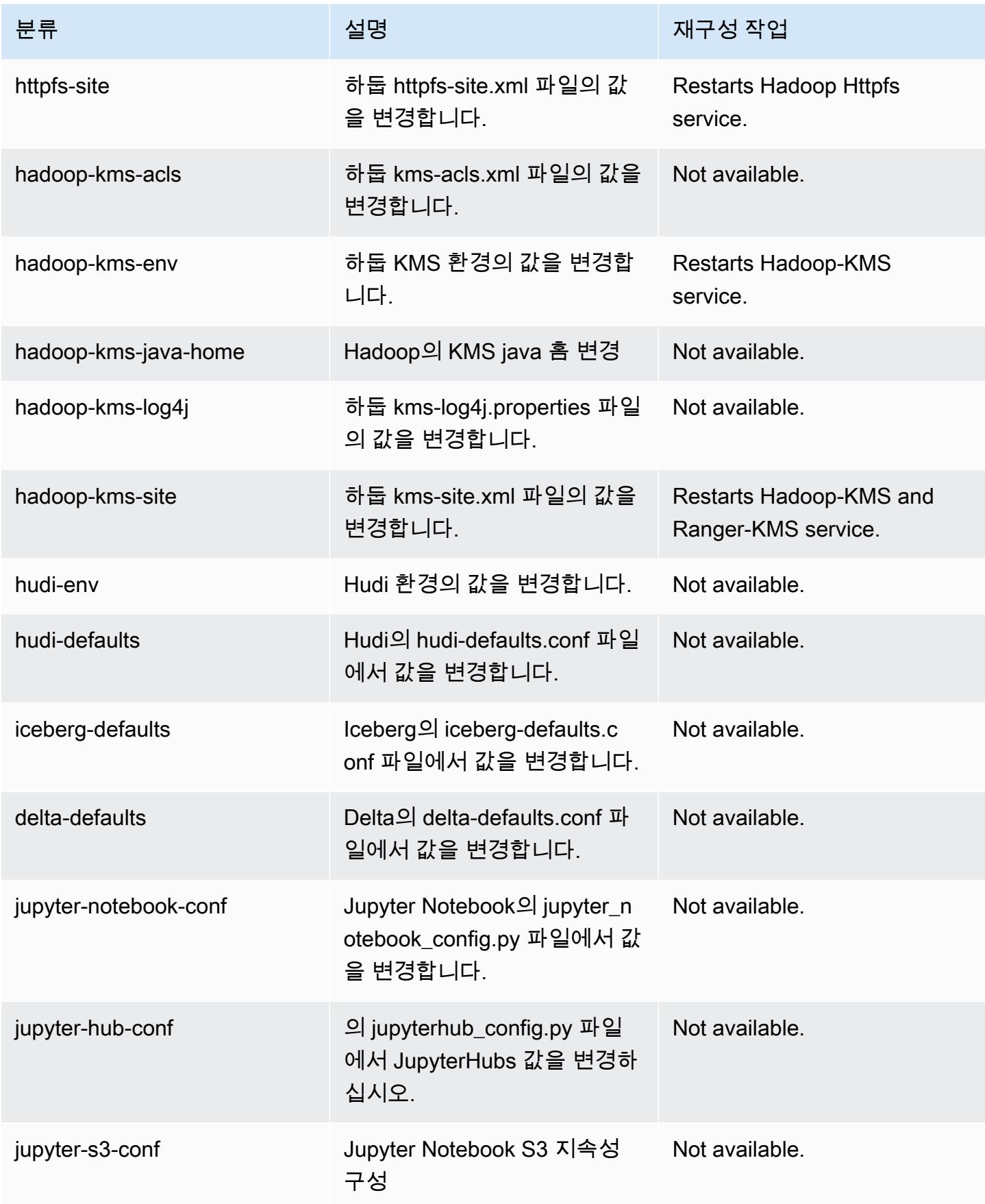
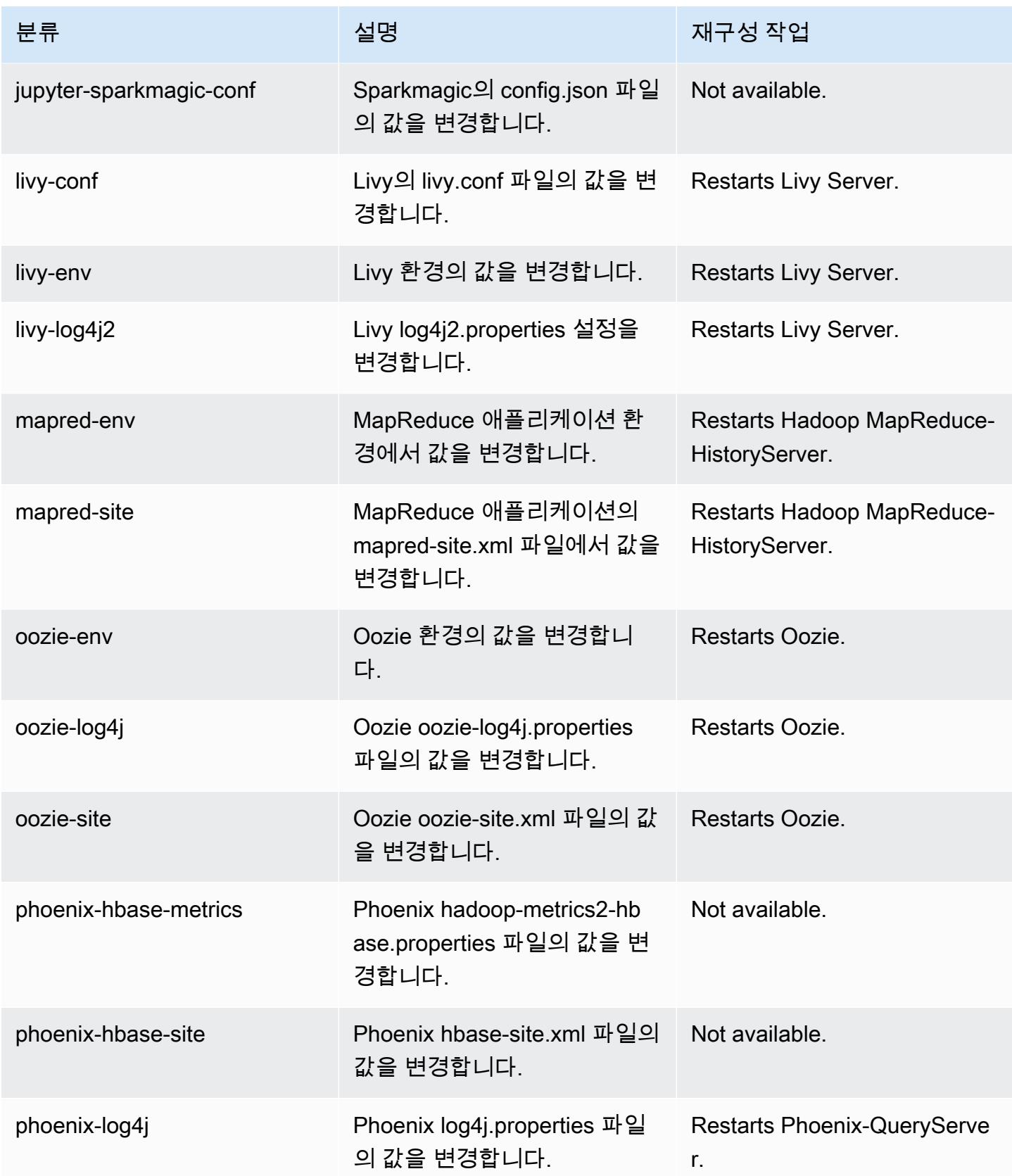

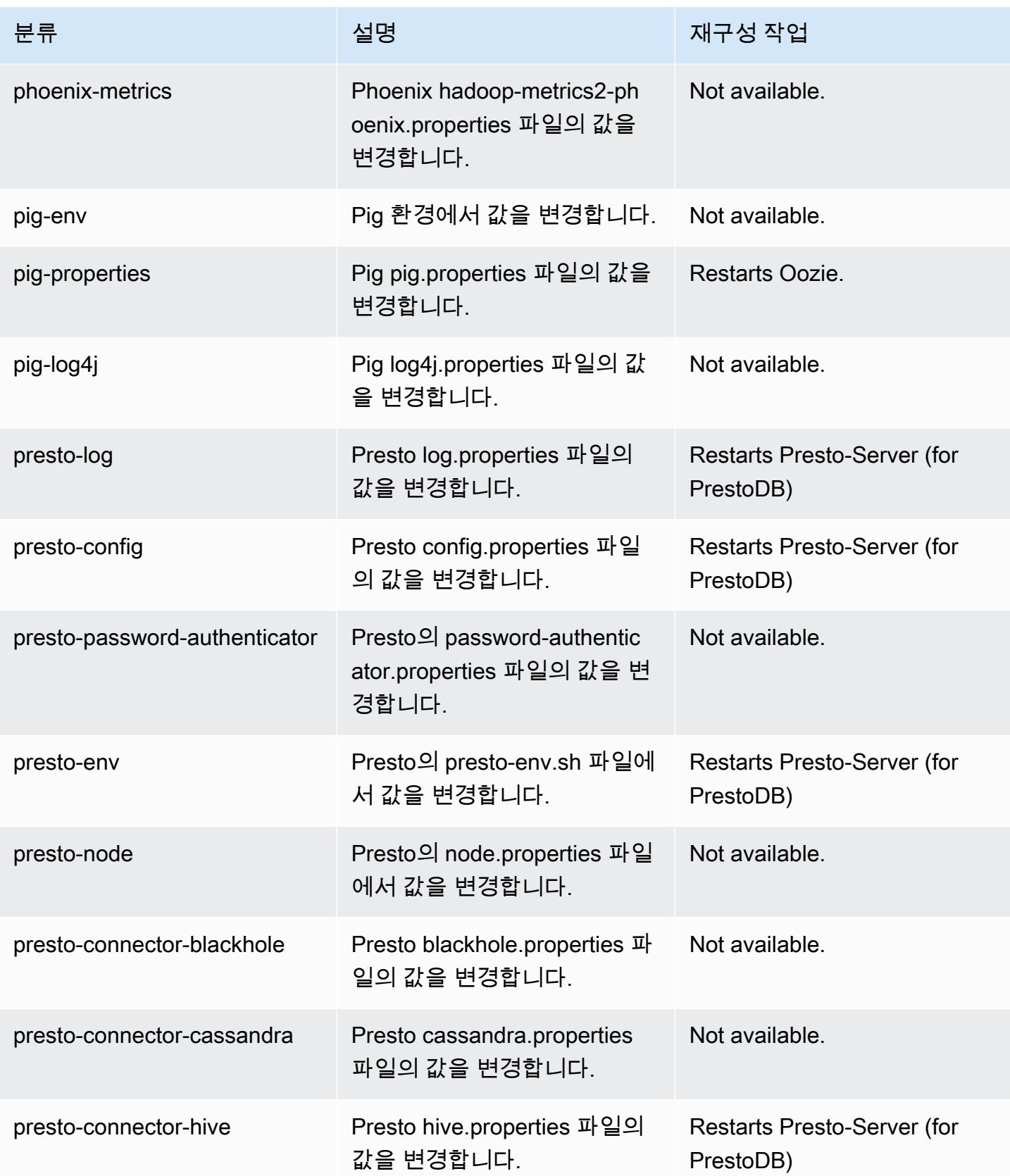

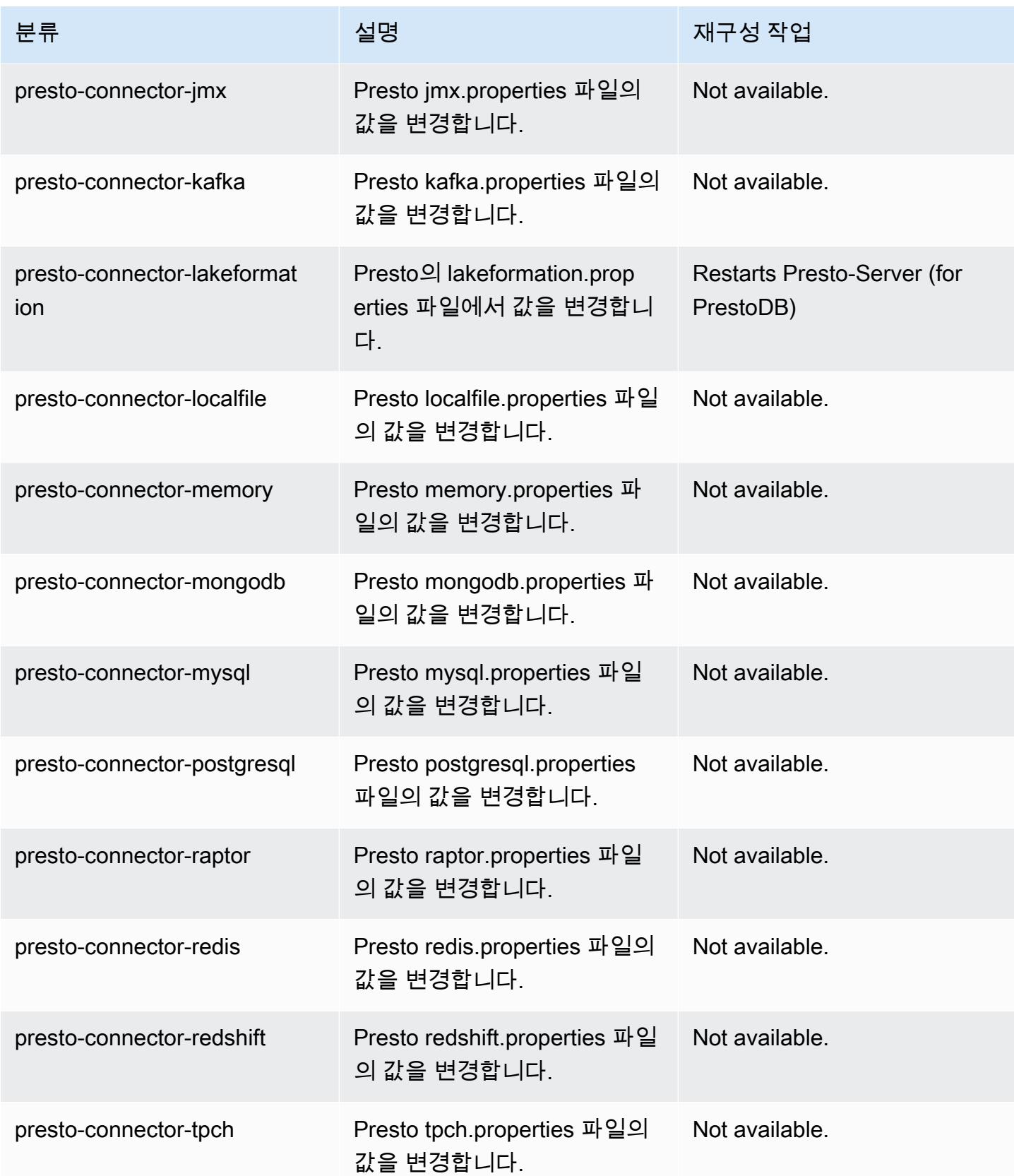

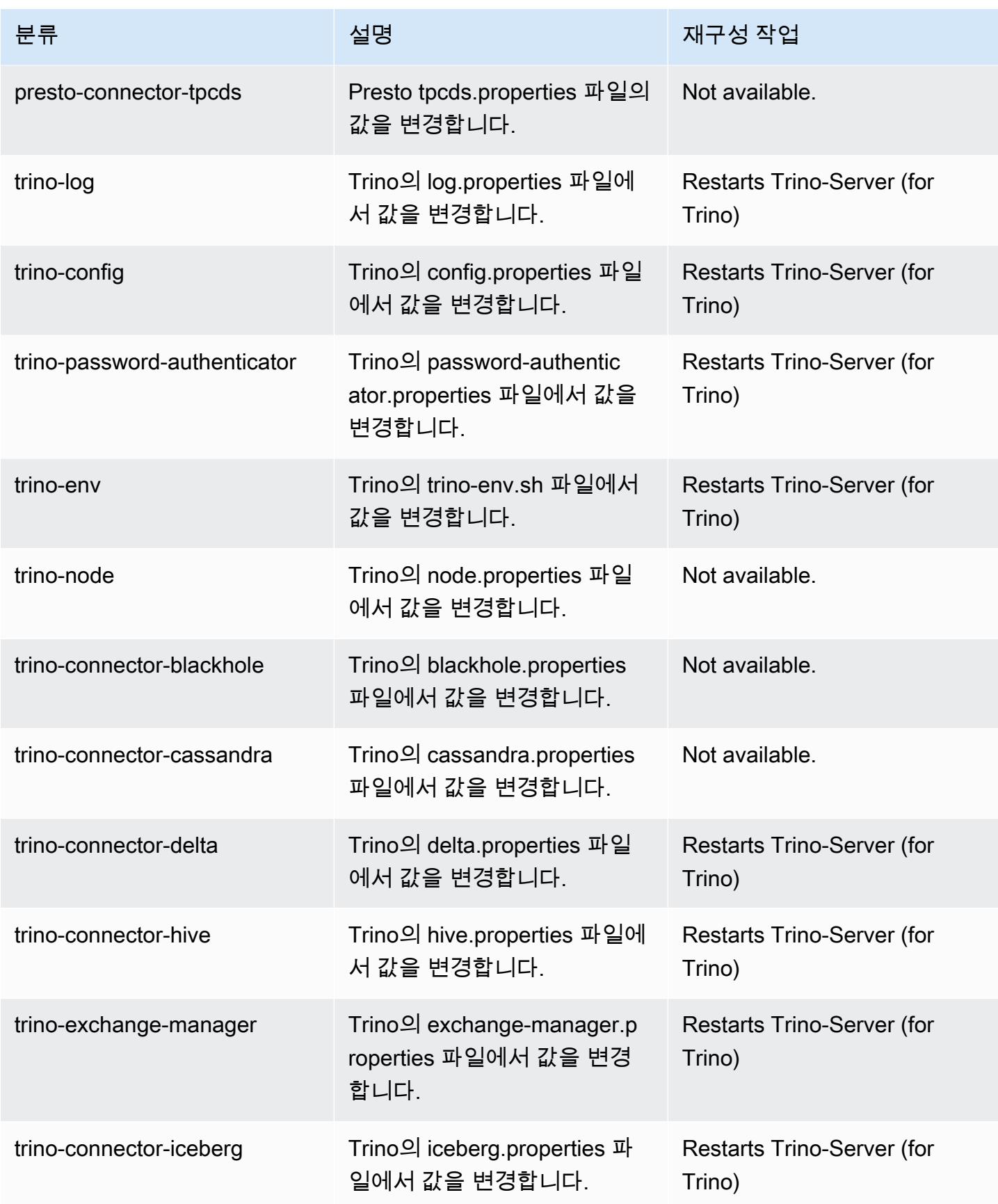

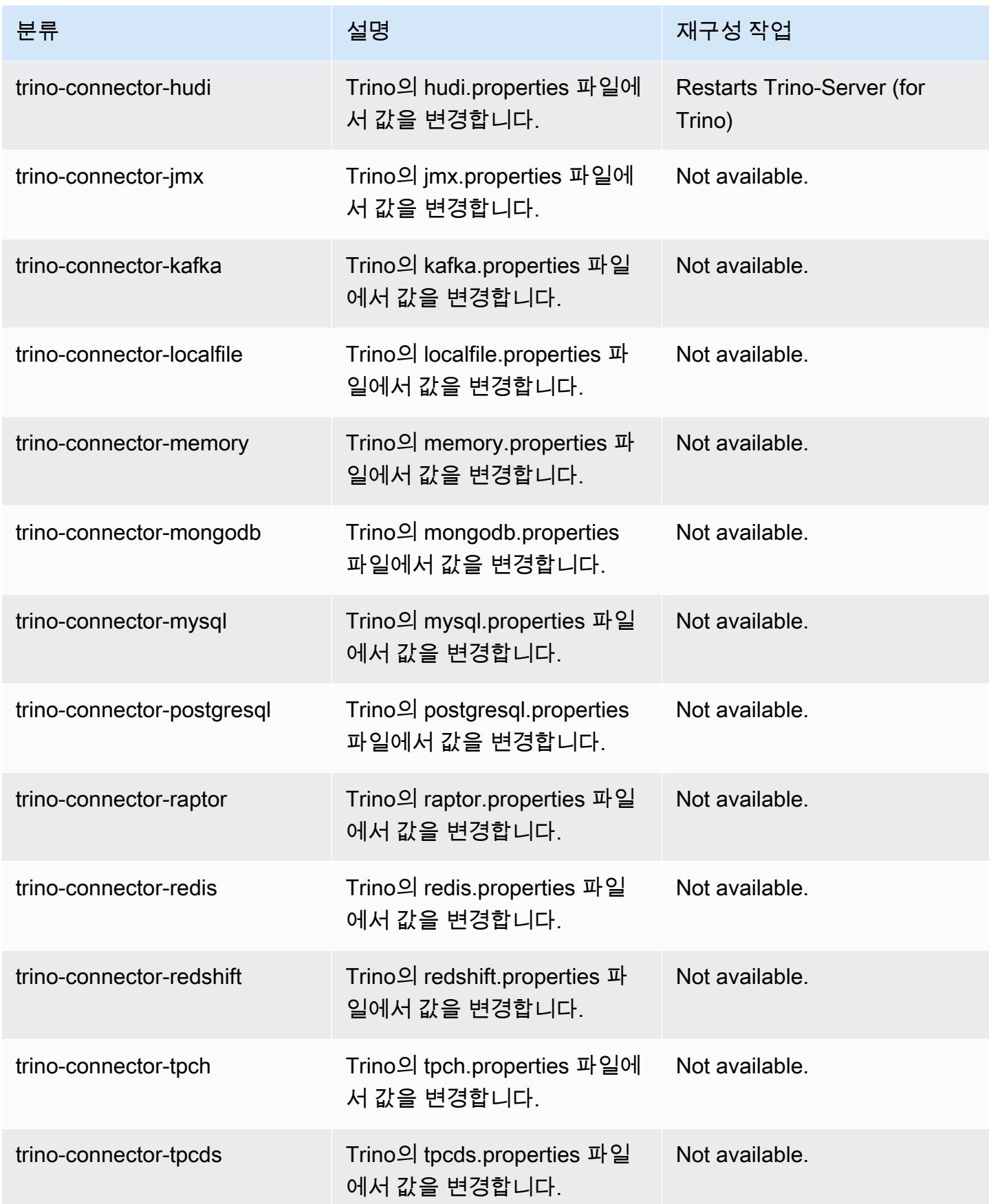

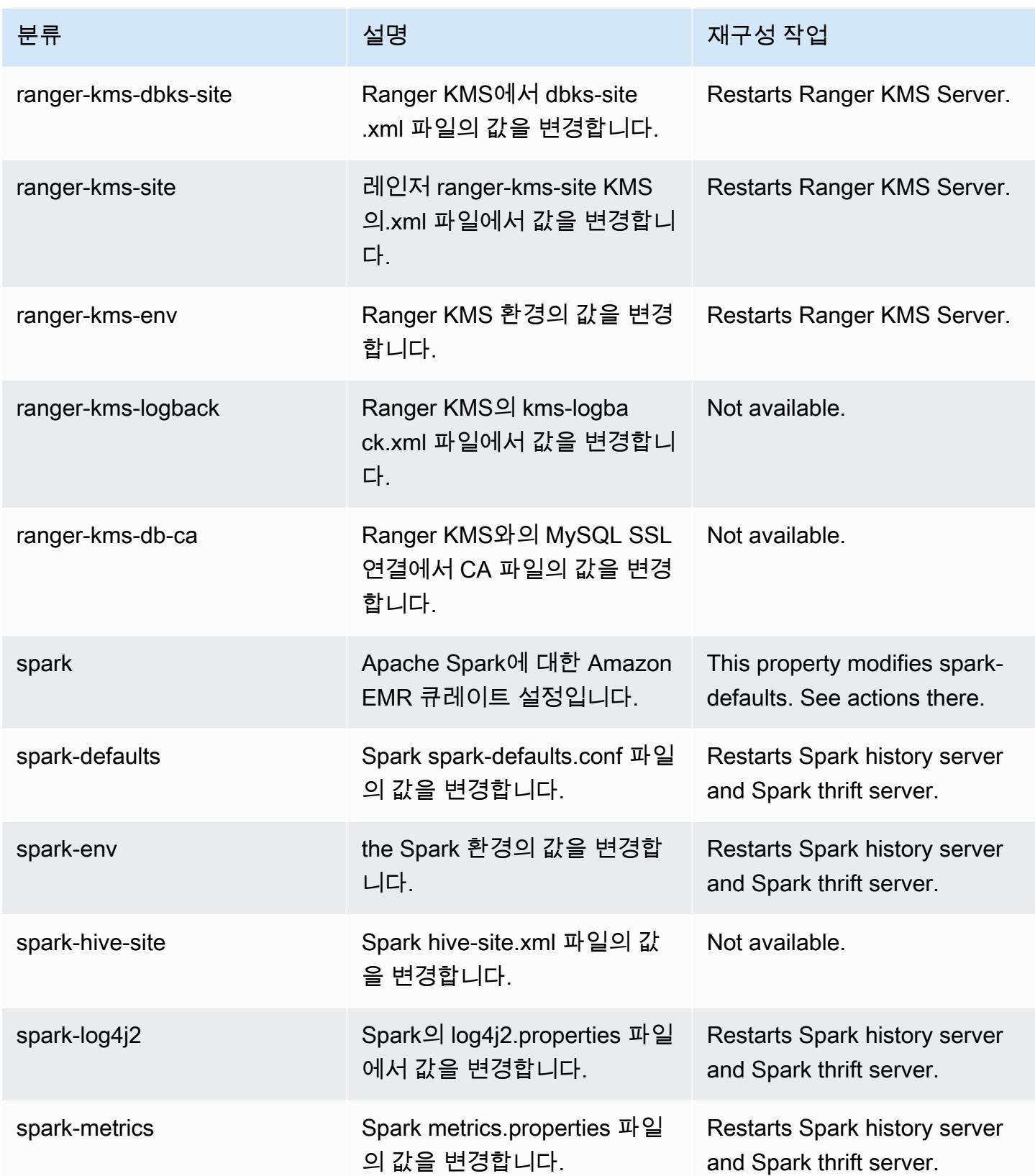

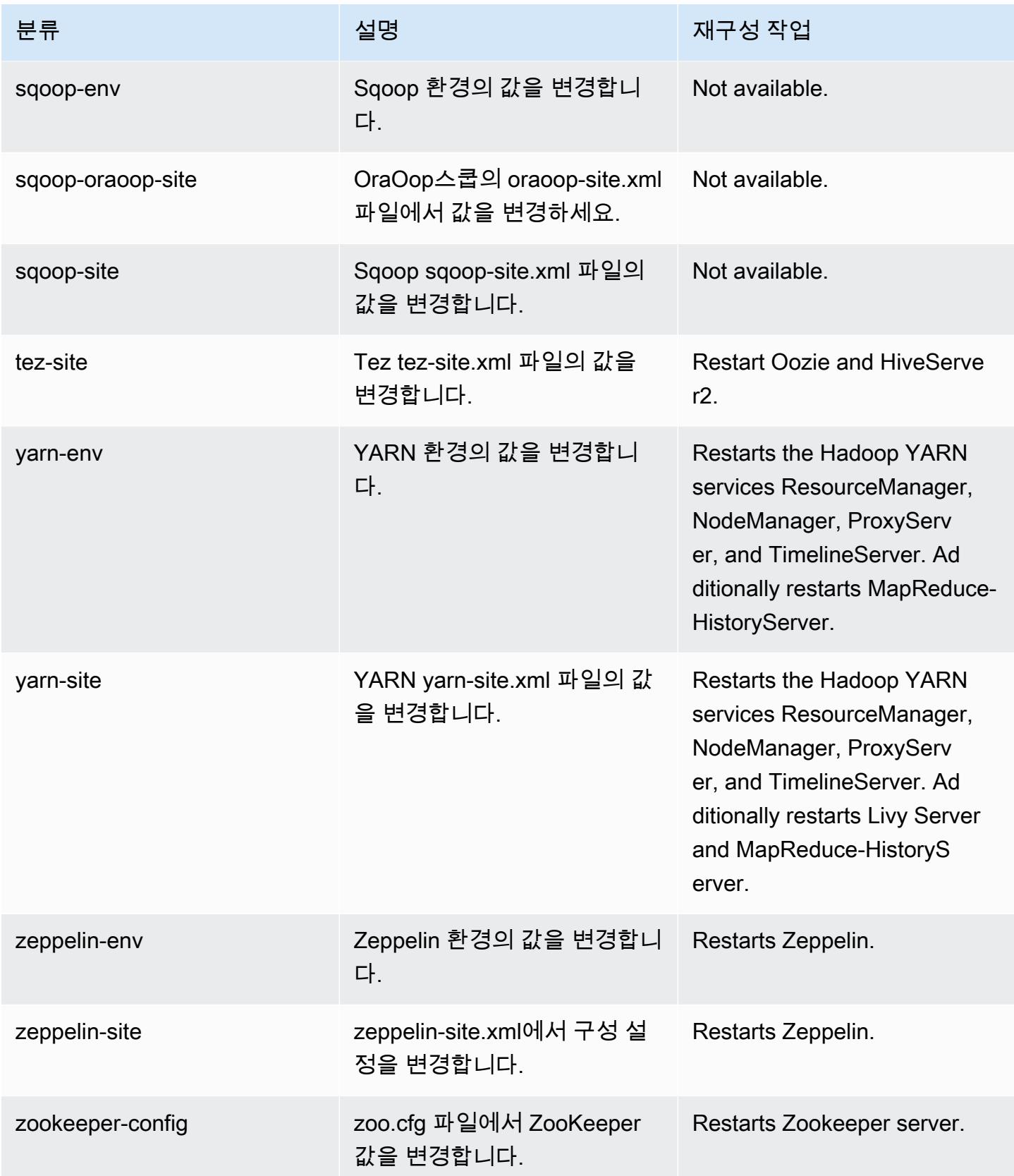

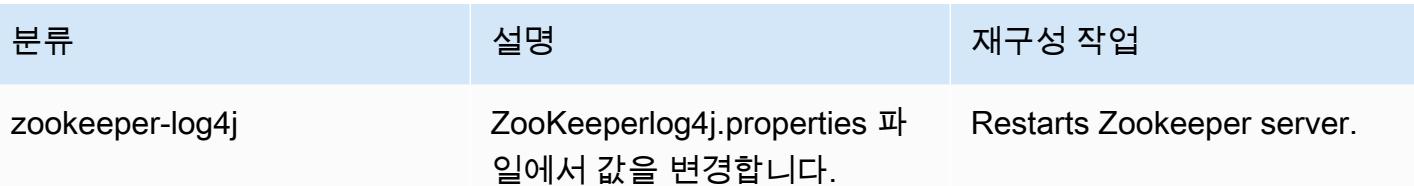

6.13.0 변경 로그

6.13.0 릴리스 및 릴리스 정보에 대한 변경 로그

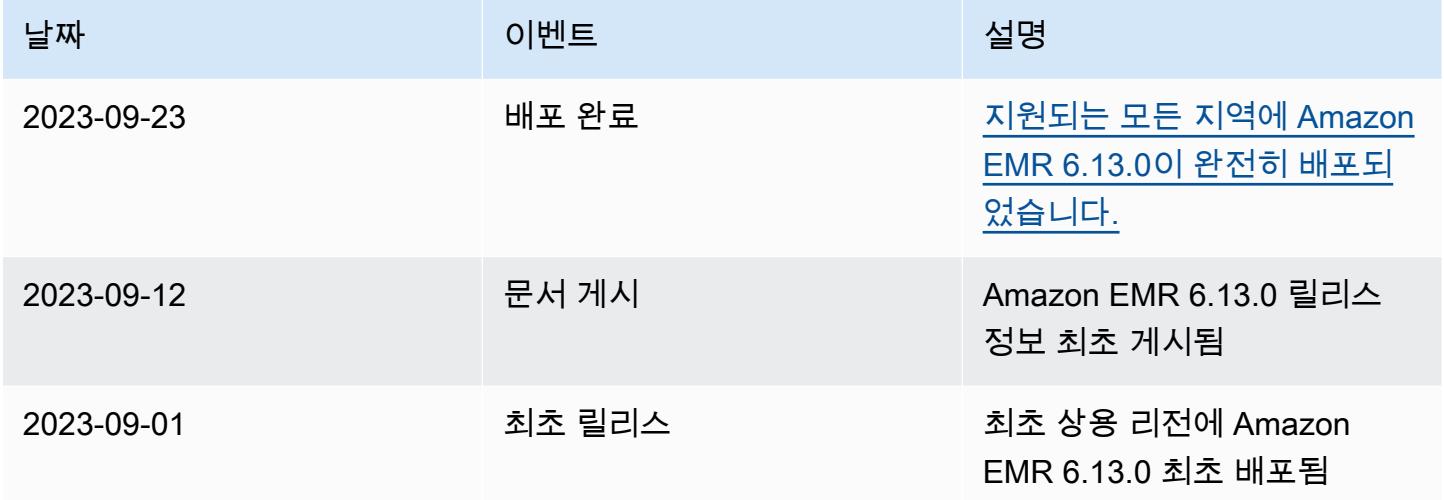

# Amazon EMR 릴리스 6.12.0

### 6.12.0 애플리케이션 버전

이 릴리스에서 지원되는 애플리케이션은 [Delta](https://delta.io/), [Flink](https://flink.apache.org/), [Ganglia](http://ganglia.info), [HBase,](http://hbase.apache.org/) [HCatalog,](https://cwiki.apache.org/confluence/display/Hive/HCatalog) [Hadoop](http://hadoop.apache.org/docs/current/), [Hive,](http://hive.apache.org/) [Hudi](https://hudi.apache.org), [Hue](http://gethue.com/), [Iceberg,](https://iceberg.apache.org/) [JupyterEnterpriseGateway,](https://jupyter-enterprise-gateway.readthedocs.io/en/latest/) [JupyterHub,](https://jupyterhub.readthedocs.io/en/latest/#) [Livy,](https://livy.incubator.apache.org/) [MXNet,](https://mxnet.incubator.apache.org/) [Oozie,](http://oozie.apache.org/) [Phoenix,](https://phoenix.apache.org/) [Pig,](http://pig.apache.org/) [Presto](https://prestodb.io/), [Spark](https://spark.apache.org/docs/latest/), [Sqoop,](http://sqoop.apache.org/) [TensorFlow,](https://www.tensorflow.org/) [Tez,](https://tez.apache.org/) [Trino,](https://trino.io/) [Zeppelin](https://zeppelin.incubator.apache.org/), [ZooKeeper](https://zookeeper.apache.org)입니다.

아래 테이블에는 이번 Amazon EMR 릴리스에서 사용할 수 있는 애플리케이션 버전과 이전 세 가지 Amazon EMR 릴리스(해당하는 경우)의 애플리케이션 버전이 나와 있습니다.

각 Amazon EMR 릴리스에서 애플리케이션 버전의 전체 기록은 다음 주제를 참조하세요.

- [Amazon EMR 7.x 릴리스의 애플리케이션 버전](#page-23-0)
- [Amazon EMR 6.x 릴리스의 애플리케이션 버전](#page-75-0)
- [Amazon EMR 5.x 릴리스의 애플리케이션 버전](#page-902-0)
- [Amazon EMR 4.x 릴리스의 애플리케이션 버전](#page-2264-0)

#### 애플리케이션 버전 정보

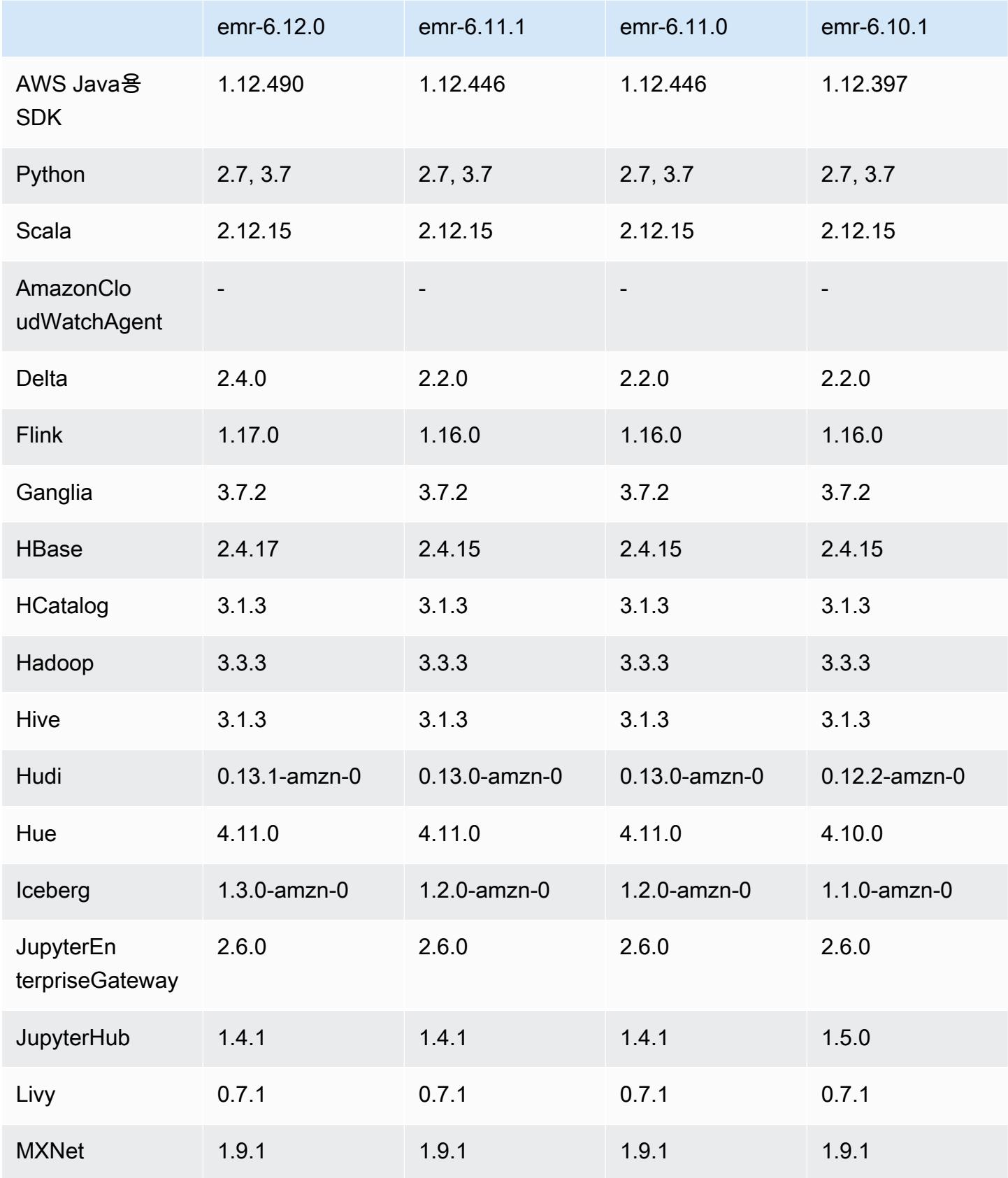

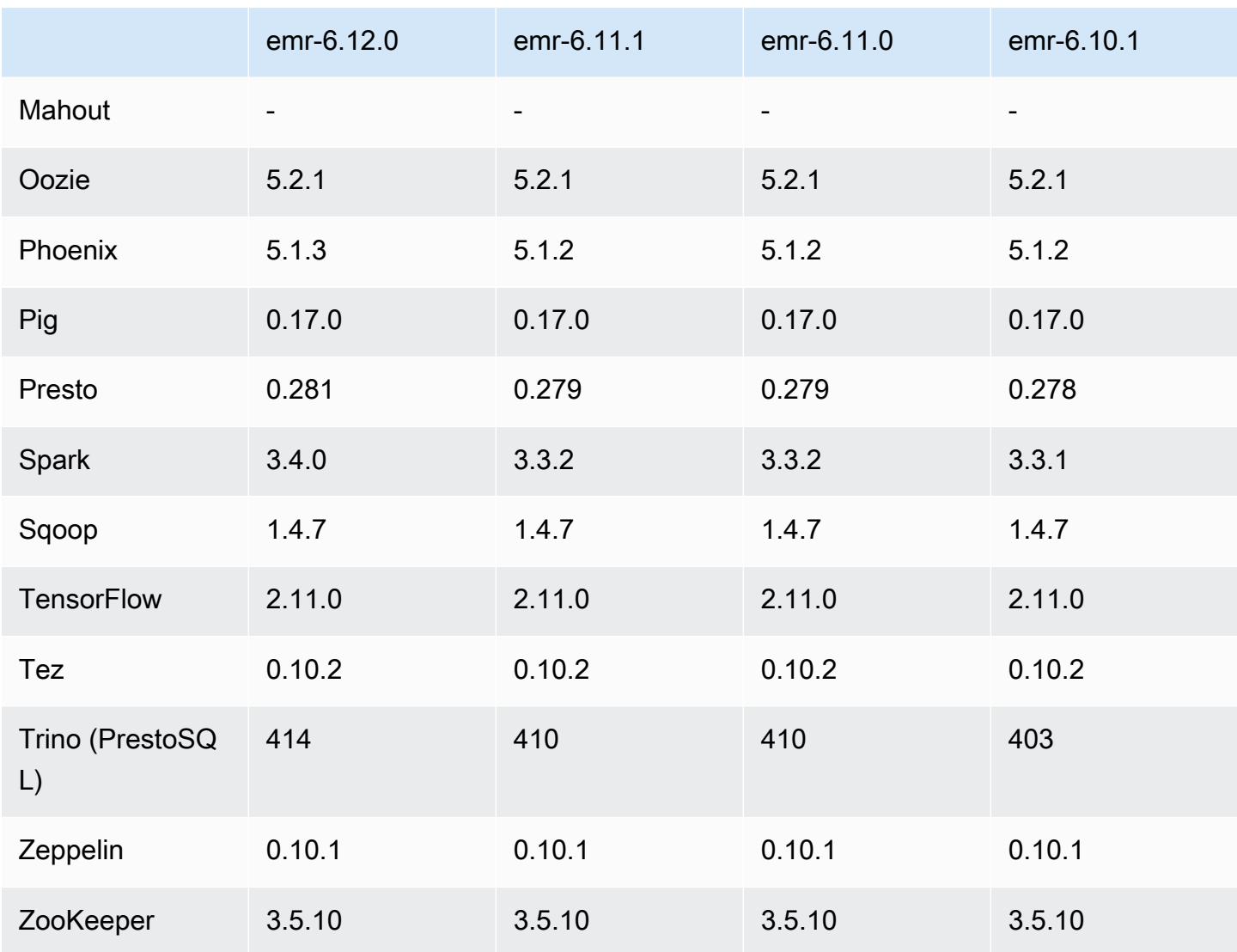

### 6.12.0 릴리스 정보

다음 릴리스 정보에는 Amazon EMR 릴리스 6.12.0에 대한 정보가 포함됩니다. 변경 사항은 6.11.0에 관련됩니다. 릴리스 일정에 대한 자세한 내용은 [6.12.0 변경 로그](#page-232-0) 섹션을 참조하세요.

#### 새로운 기능

- Amazon EMR 6.12.0 supports Apache Spark 3.4.0, Apache Spark RAPIDS 23.06.0-amzn-0, CUDA 11.8.0, Apache Hudi 0.13.1-amzn-0, Apache Iceberg 1.3.0-amzn-0, Trino 414, and PrestoDB 0.281.
- Amazon EMR 릴리스 6.12.0 이상 버전은 아파치 리비, 아파치 하이브 투 HiveServer 2 (HS2), 트리 노, 프레스토, 휴와의 LDAP 통합을 지원합니다. 6.12.0 이상을 사용하는 EMR 클러스터에 Apache

Spark 및 Apache Hadoop을 설치하고 LDAP를 사용하도록 구성할 수도 있습니다. 자세한 내용은 [Amazon EMR에서 인증을 위해 Active Directory 또는 LDAP 서버 사용을](https://docs.aws.amazon.com/emr/latest/ManagementGuide/ldap.html) 참조하세요.

변경 사항, 향상된 기능 및 해결된 문제

- Amazon EMR 릴리스 6.12.0 이상에서는 Flink에 대한 Java 11 런타임 지원을 제공합니다. 자세한 정 보는 [Java 11과 함께 실행하도록 Flink 구성을](#page-3103-0) 참조하세요.
- 6.12.0 릴리스에서는 Presto 또는 Trino를 실행하는 EMR 클러스터의 클러스터 조정 워크플로에 새 로운 재시도 메커니즘을 추가합니다. 이 개선 사항을 통해 크기 조정 작업의 한 번 실패로 인해 클러 스터 크기 조정이 무기한 중단될 위험이 줄어듭니다. 또한 클러스터를 더 빠르게 스케일 업 및 스케 일 다운하므로 클러스터 활용도가 향상됩니다.
- 6.12.0 릴리스는 정상적으로 사용 중지되는 코어 노드가 완전히 해제되기 전에 어떤 이유로든 비정 상 상태가 되면 클러스터 스케일 다운 작업이 중단될 수 있는 문제를 수정합니다.
- 6.12.0 릴리스에서는 클러스터가 클러스터의 HDFS 복제 계수 설정 미만으로 코어 노드의 스케일 다 운을 시도하지 않도록 클러스터 스케일 다운 로직을 개선합니다. 이는 데이터 중복성 요구 사항에 부 합하며 조정 작업이 중단될 가능성을 줄여줍니다.
- 6.12.0 릴리스에서는 인스턴스의 상태 변경을 로깅하는 속도를 높여 Amazon EMR에 대한 상태 모니 터링 서비스의 성능과 효율성을 개선합니다. 이 개선 사항을 통해 여러 사용자 지정 클라이언트 도구 또는 타사 애플리케이션을 실행하는 클러스터 노드에서 성능이 저하될 가능성이 줄어듭니다.
- 6.12.0 릴리스에서는 Amazon EMR에 대한 클러스터 내 로그 관리 대몬(daemon)의 성능을 개선합니 다. 따라서 동시성이 높은 단계를 실행하는 EMR 클러스터를 사용하면 성능이 저하될 가능성이 줄어 듭니다.
- Amazon EMR 릴리스 6.12.0에서는 로컬 인스턴스 스토리지의 열린 파일 핸들 및 관련 프로세스에서 현재 사용 중인 모든 로그를 식별하도록 로그 관리 대몬(daemon)이 업그레이드되었습니다. 이 업그 레이드를 통해 Amazon EMR은 로그를 Amazon S3에 아카이브한 후 파일을 올바르게 삭제하고 스 토리지 공간을 확보할 수 있습니다.
- 6.12.0 릴리스에는 로컬 클러스터 파일 시스템에서 사용되지 않는 빈 단계 디렉터리를 삭제하는 로 그 관리 대몬(daemon) 개선 사항이 포함되어 있습니다. 빈 디렉터리가 너무 많으면 Amazon EMR 대몬(daemon)의 성능이 저하되고 디스크가 과도하게 사용될 수 있습니다.
- 6.12.0 릴리스에서는 YARN 타임라인 서버 로그의 로그 로테이션을 지원합니다. 이를 통해 특히 장 기 실행 클러스터의 경우 디스크 과다 사용 시나리오를 최소화할 수 있습니다.
- Amazon EMR 6.10.0 이상에서는 기본 루트 볼륨 크기가 15GB로 늘어났습니다. 이전 릴리스에서 기 본 루트 볼륨 크기는 10GB였습니다.

• Amazon EMR 5.36 이상, 6.6 이상 또는 7.0 이상의 최신 패치 릴리스로 클러스터를 시작하면 Amazon EMR은 기본 Amazon EMR AMI에 최신 아마존 리눅스 2023 또는 아마존 리눅스 2 릴리스 를 사용합니다. 자세한 내용은 [Amazon EMR에 대한 기본 Amazon Linux AMI 사용을](https://docs.aws.amazon.com/emr/latest/ManagementGuide/emr-default-ami.html) 참조하세요.

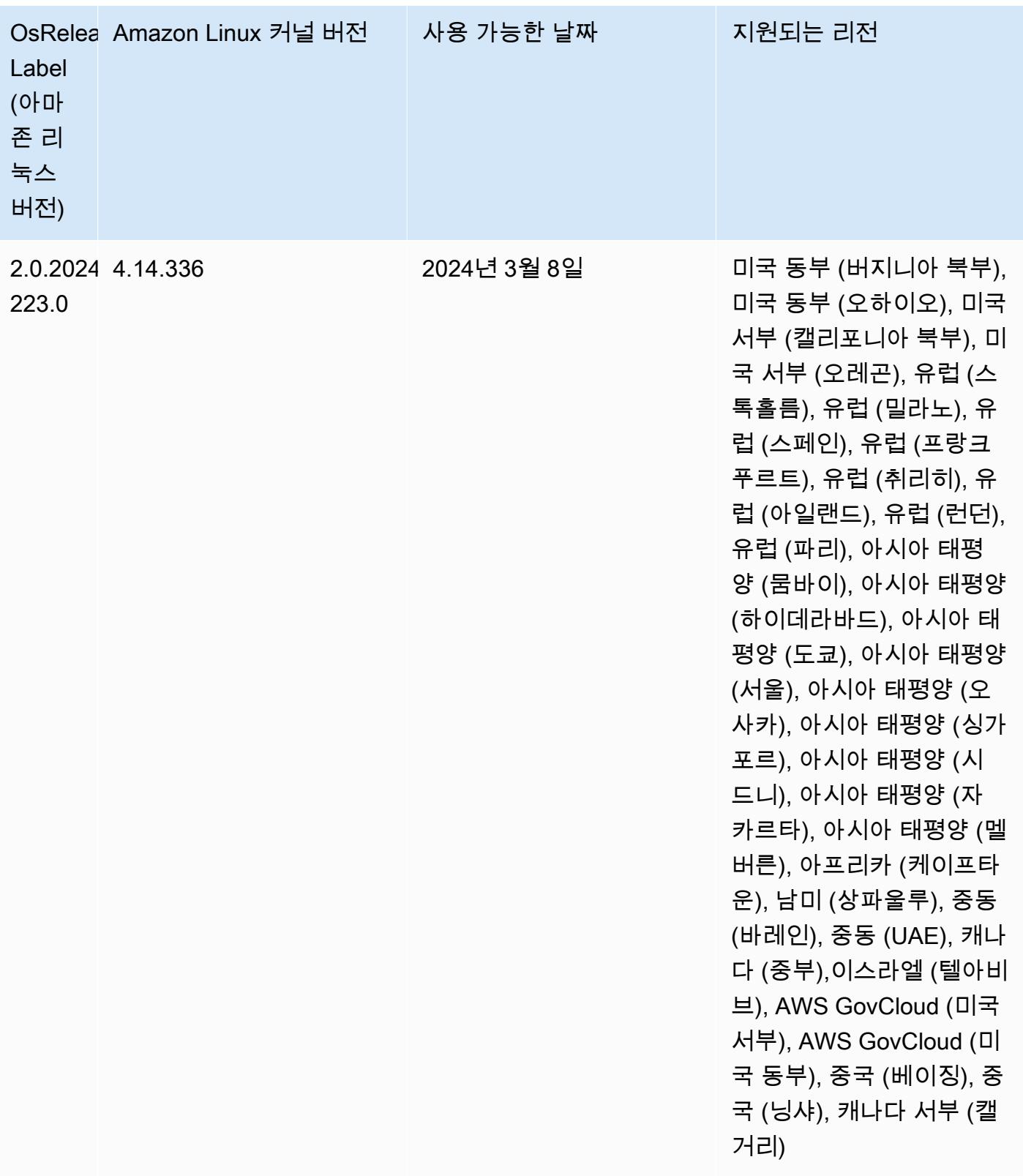

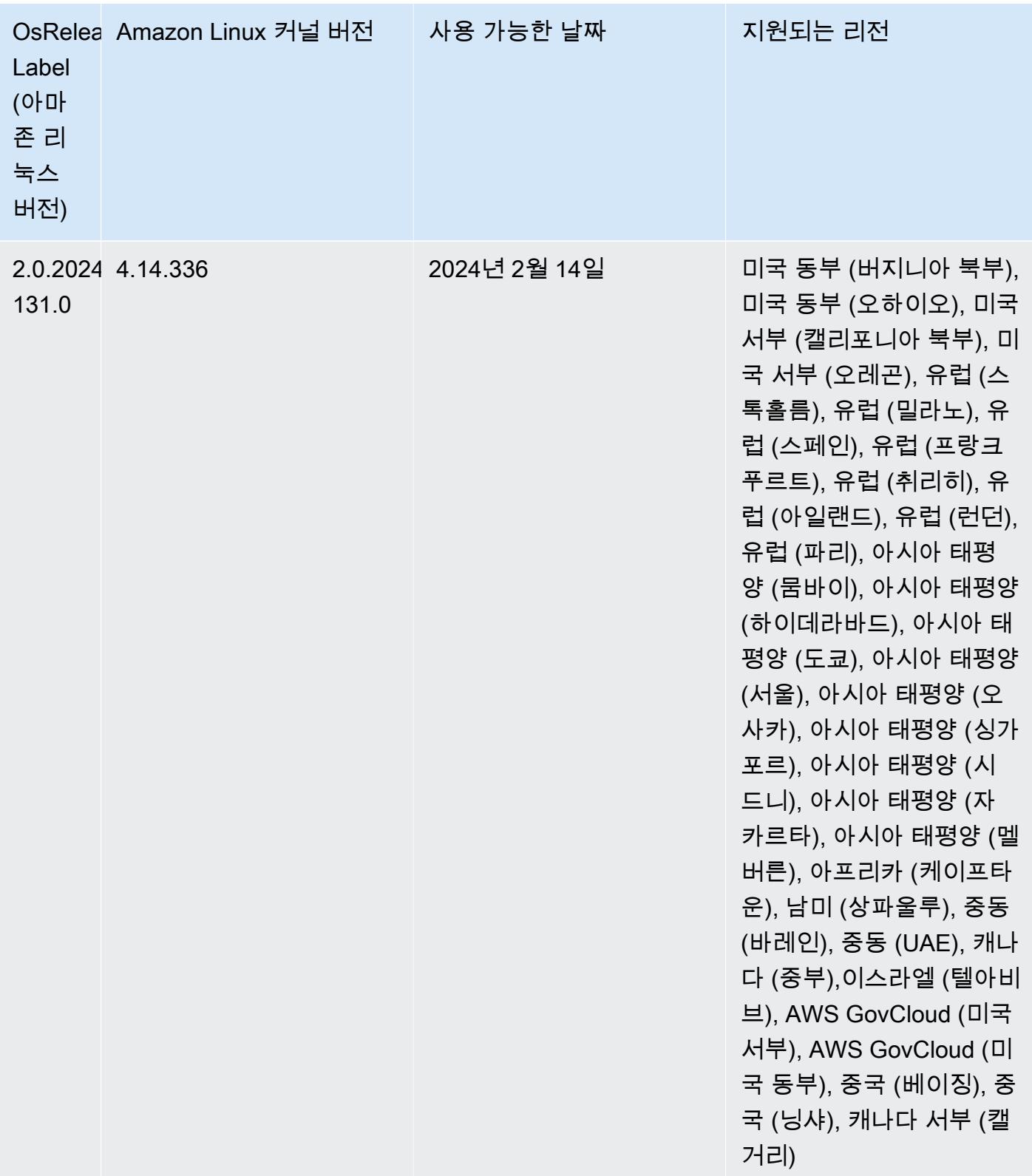

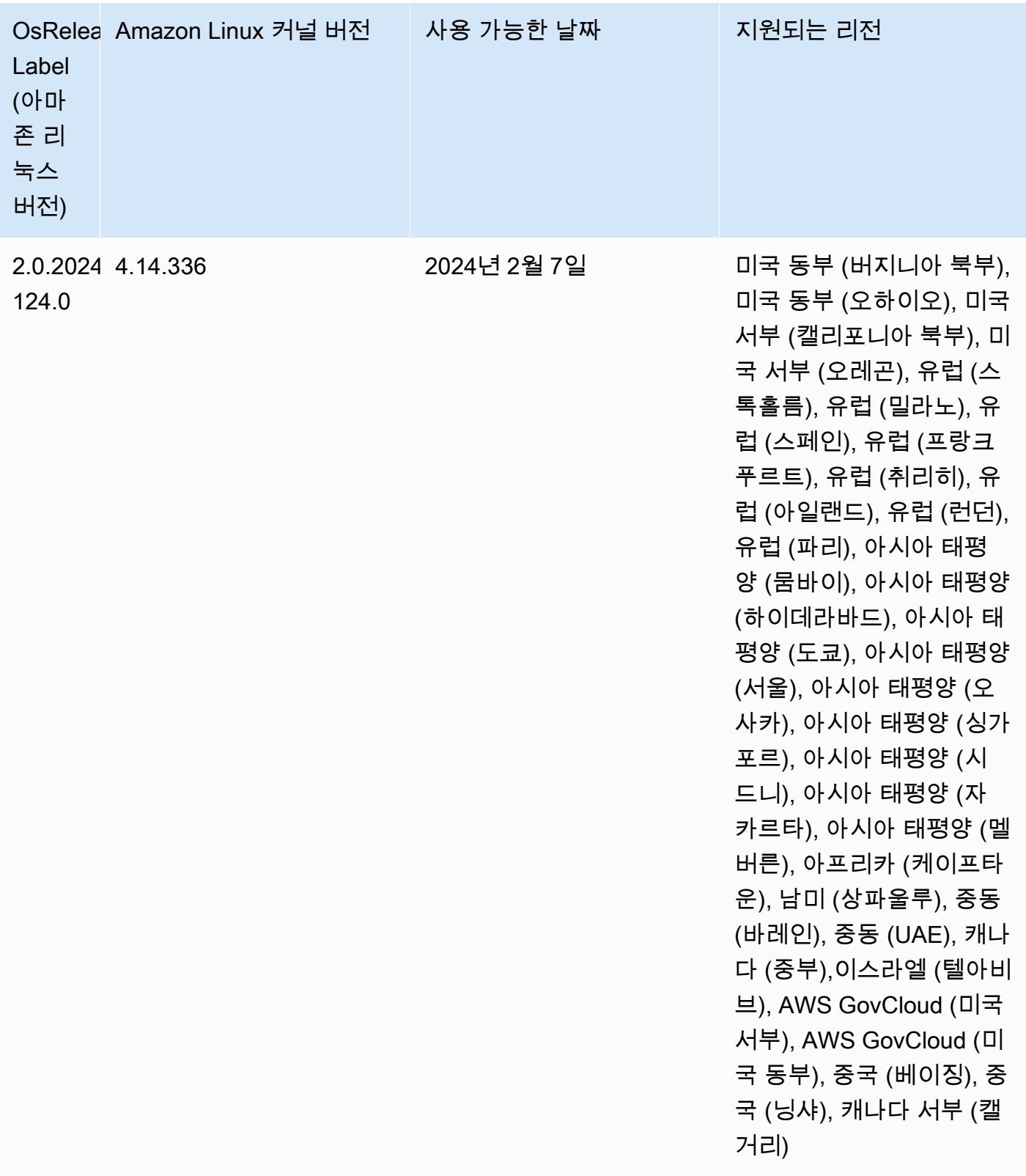

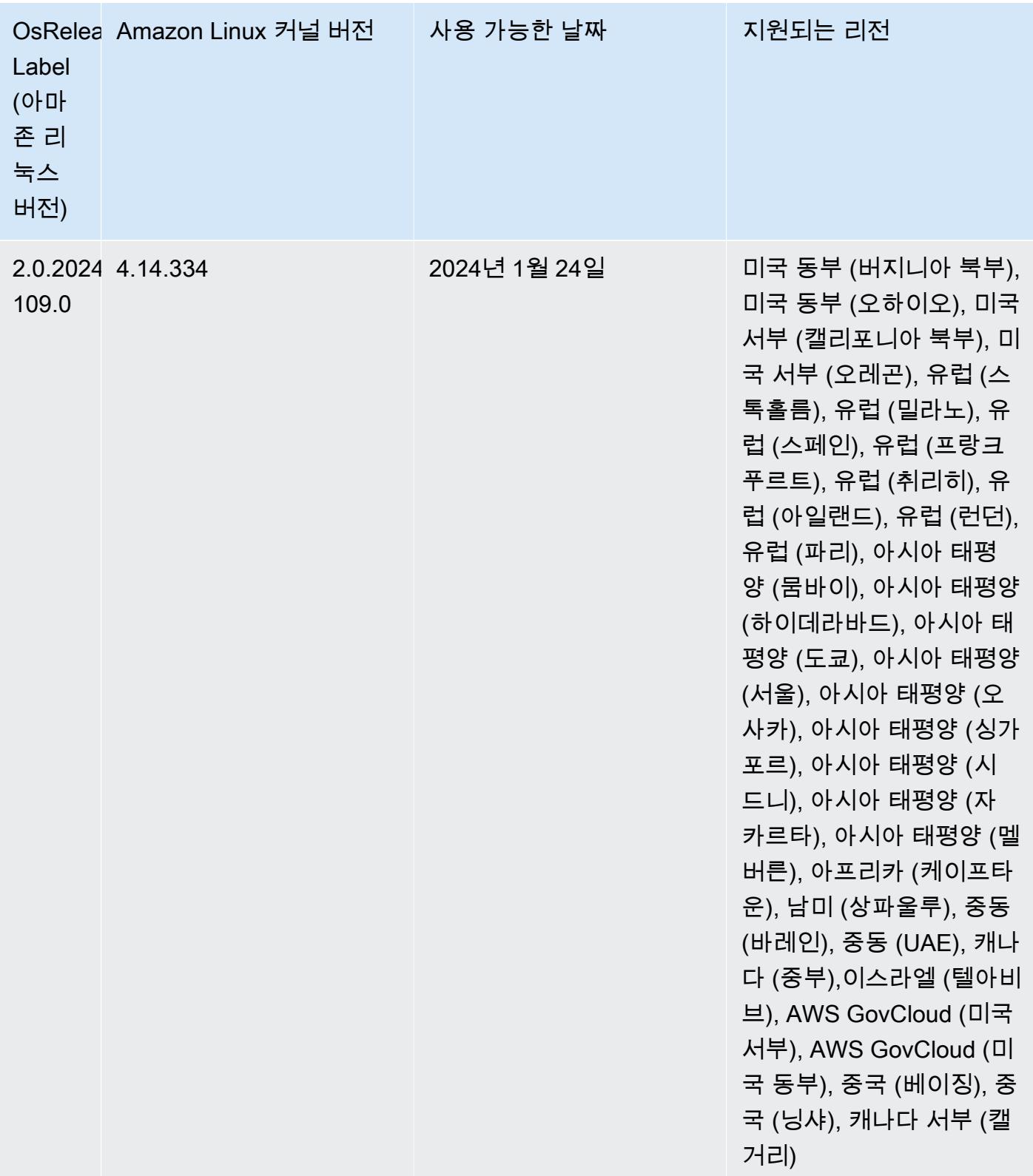

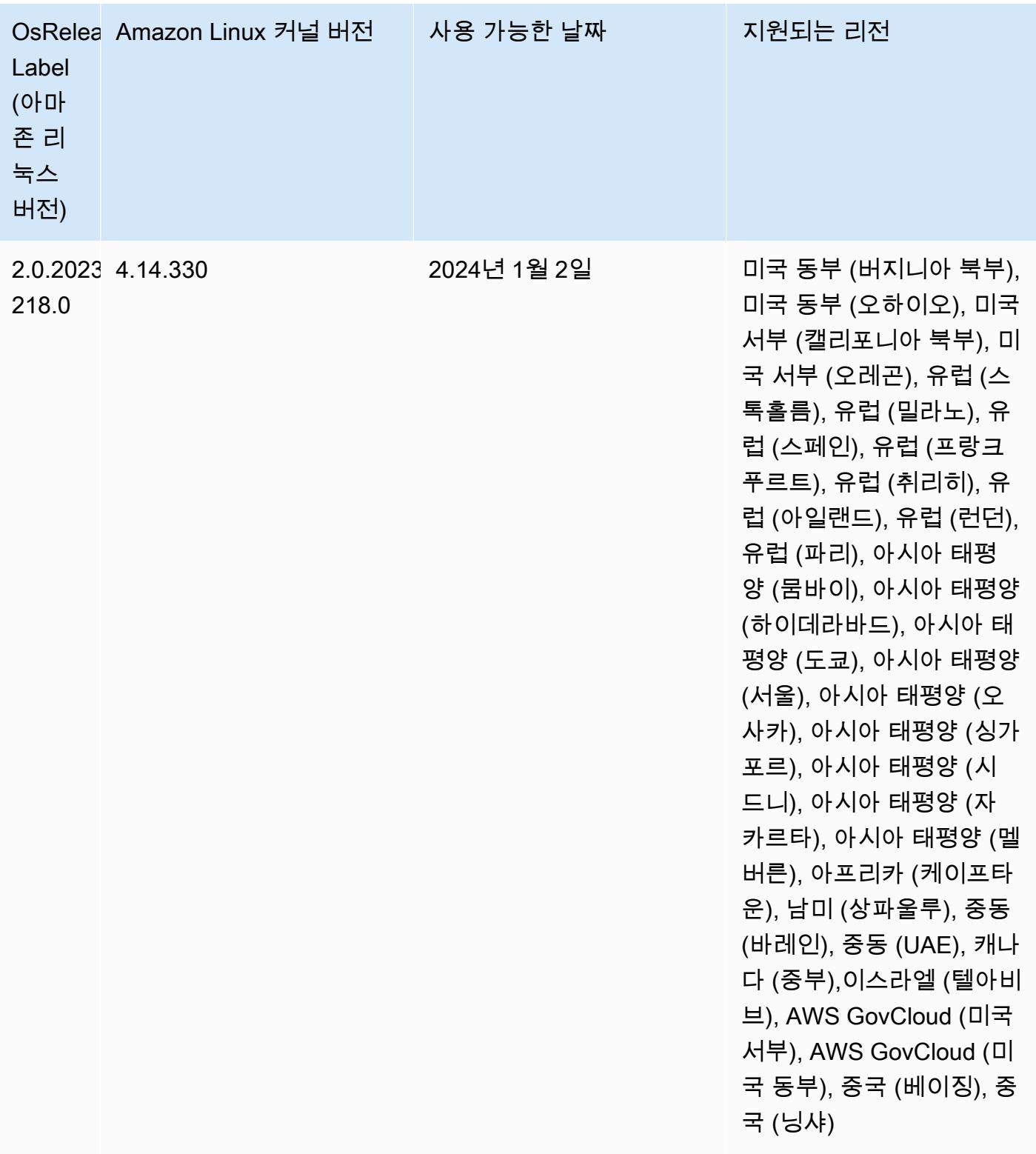

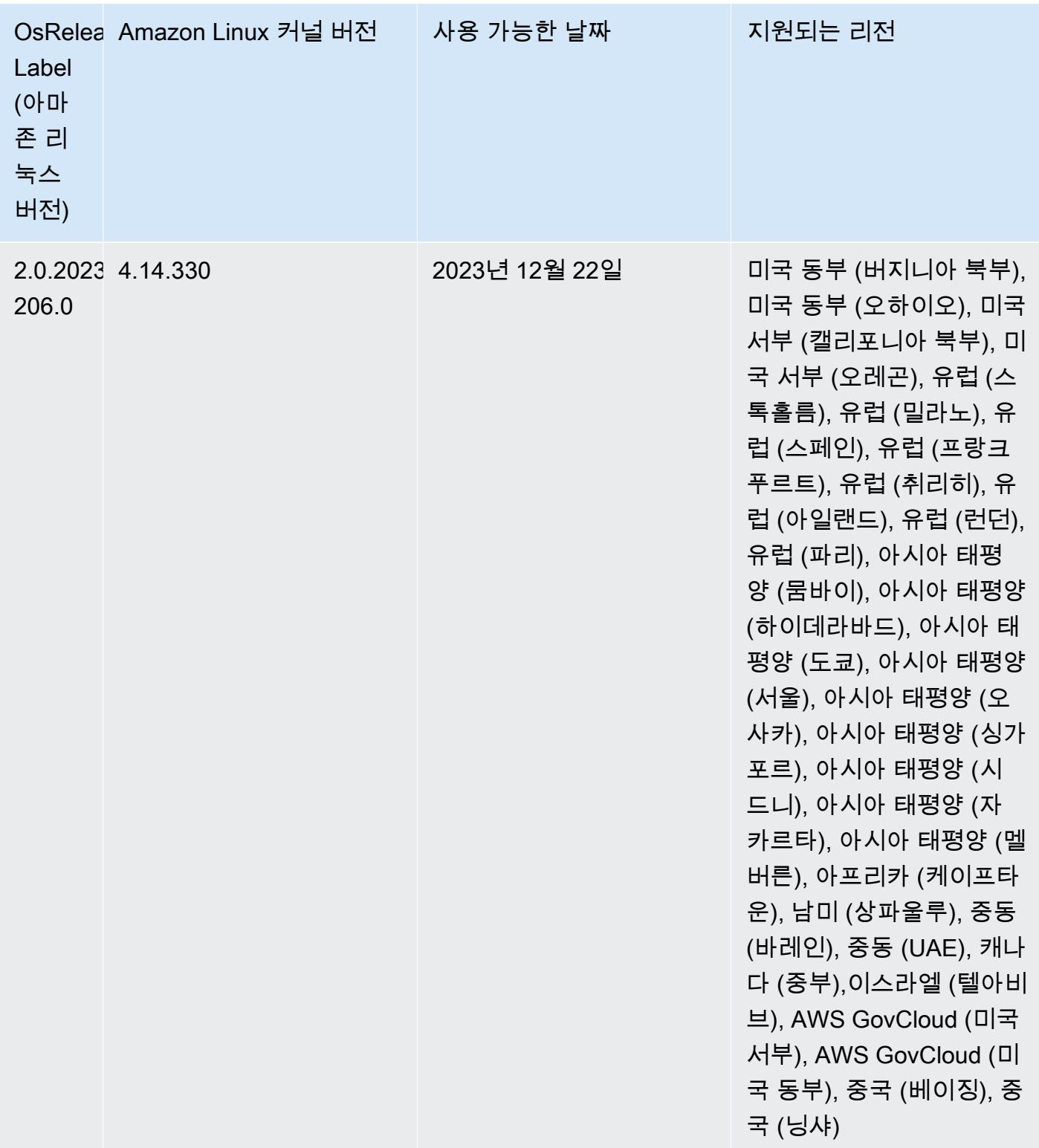

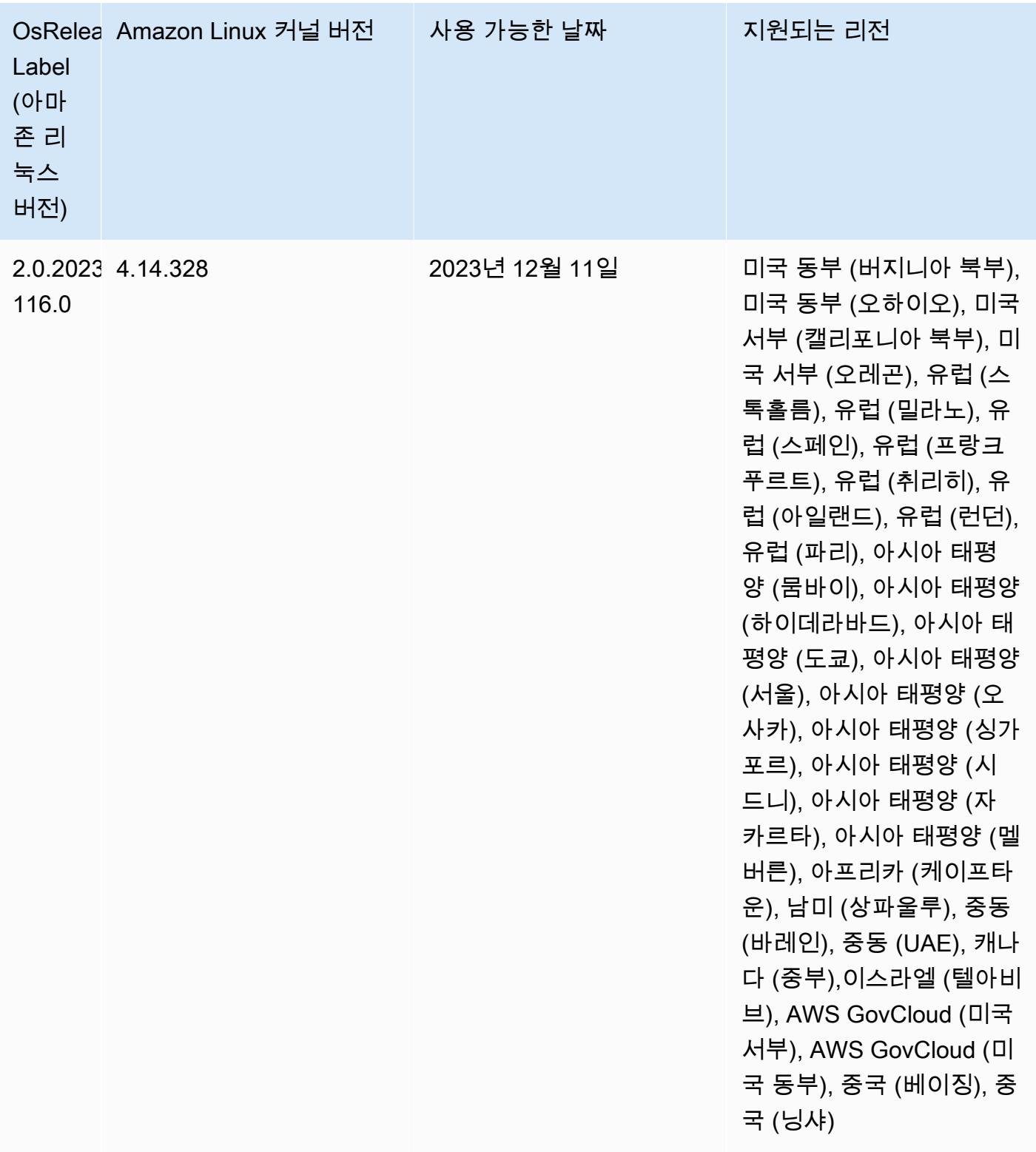

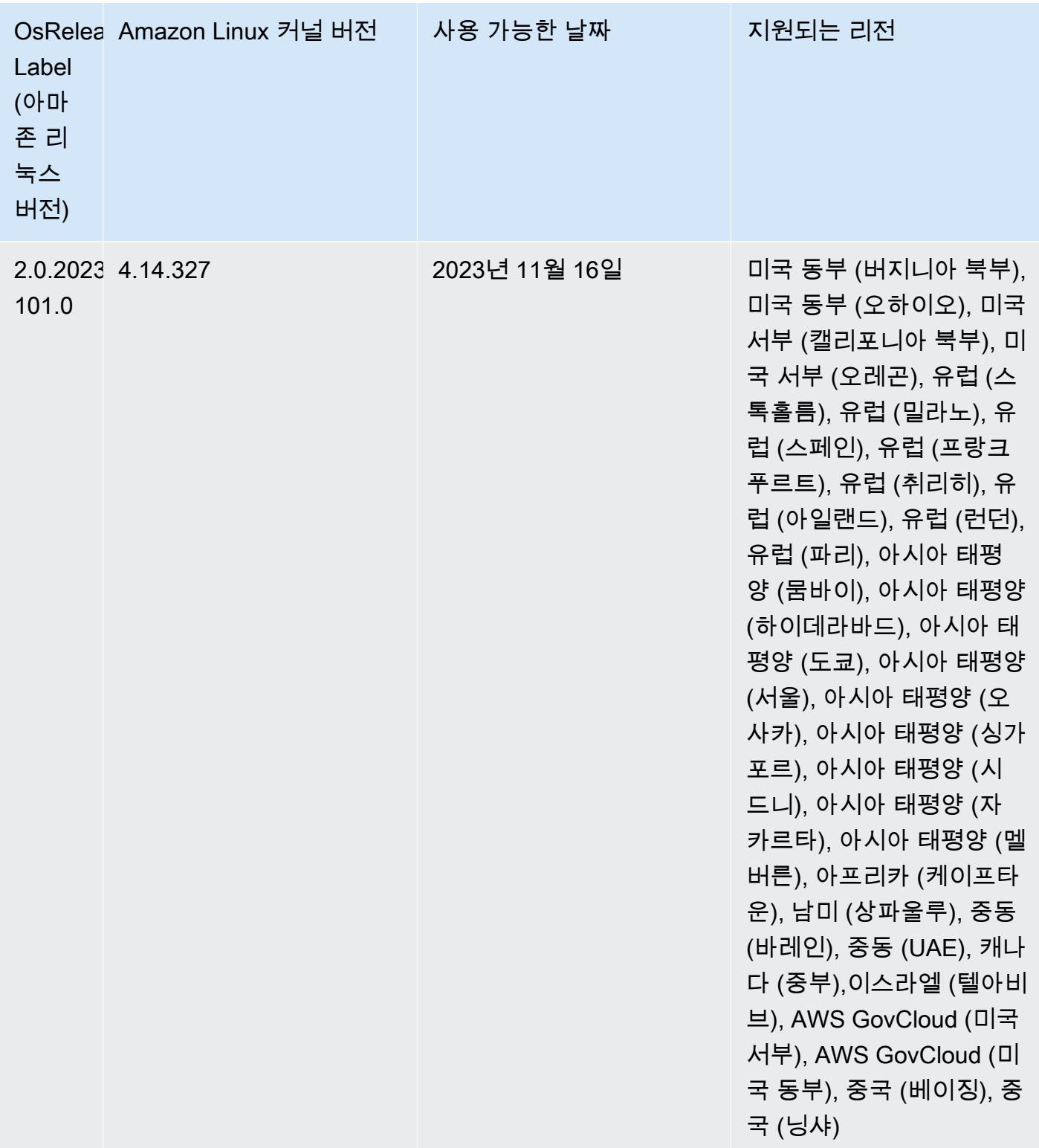

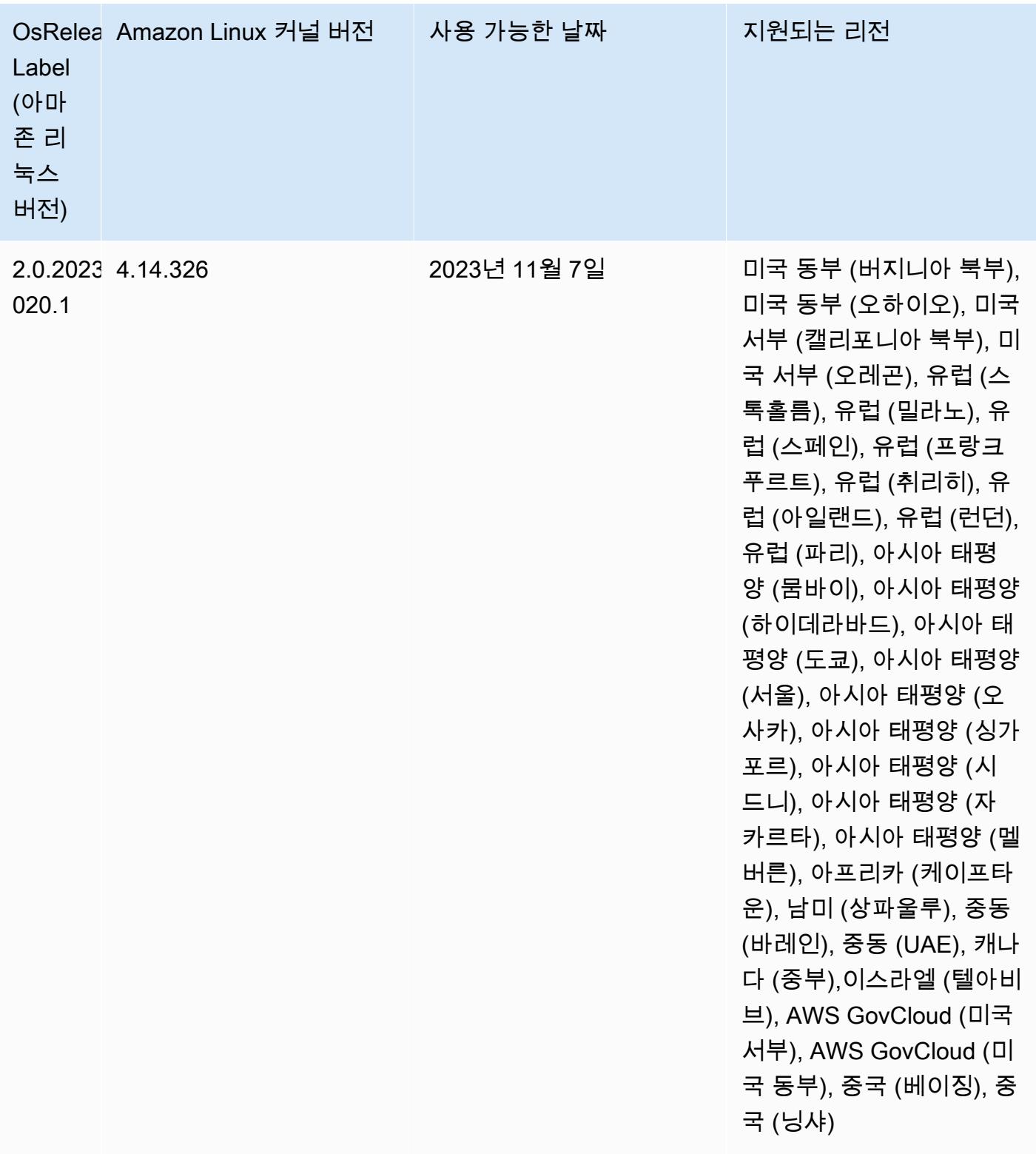

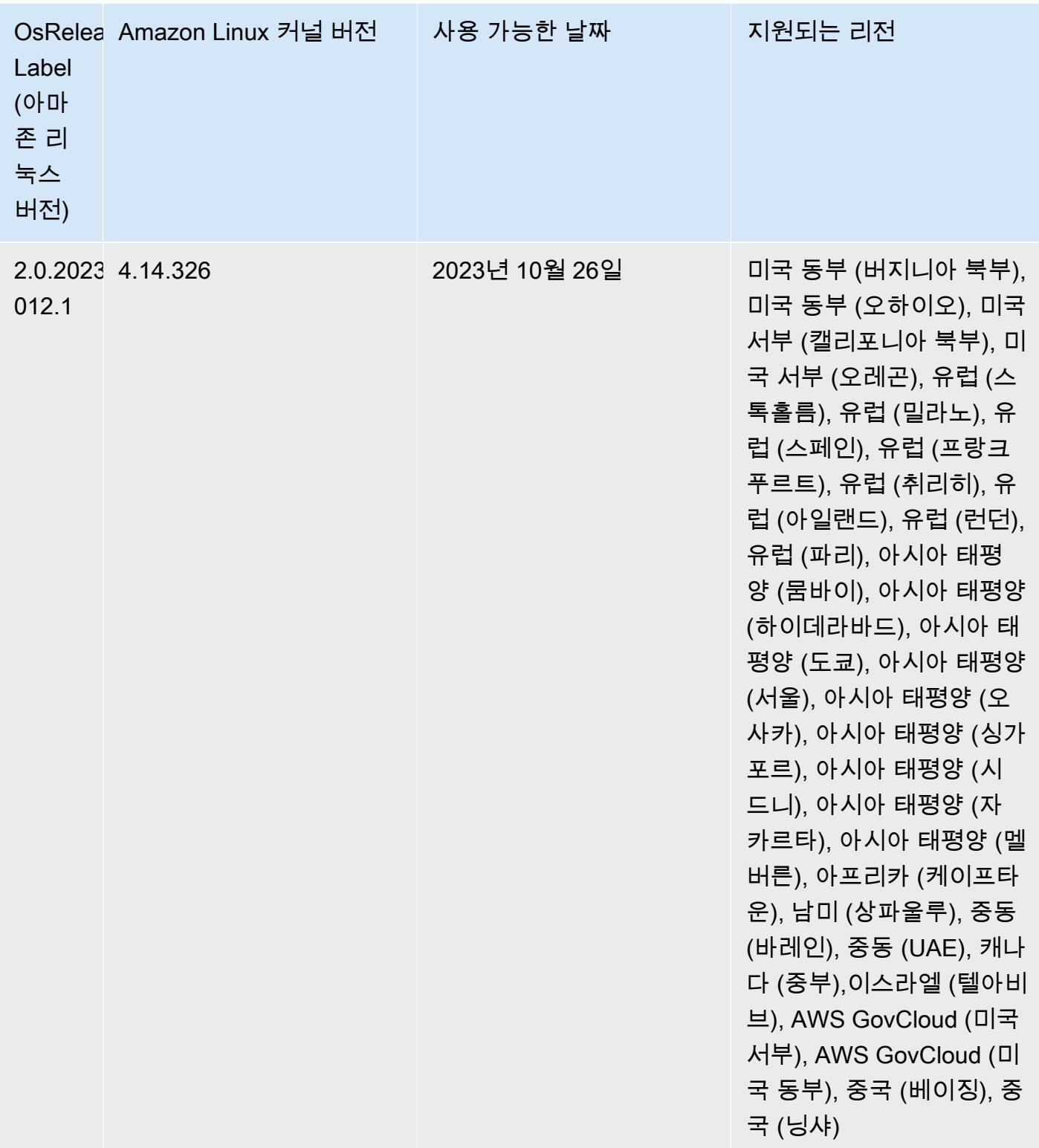

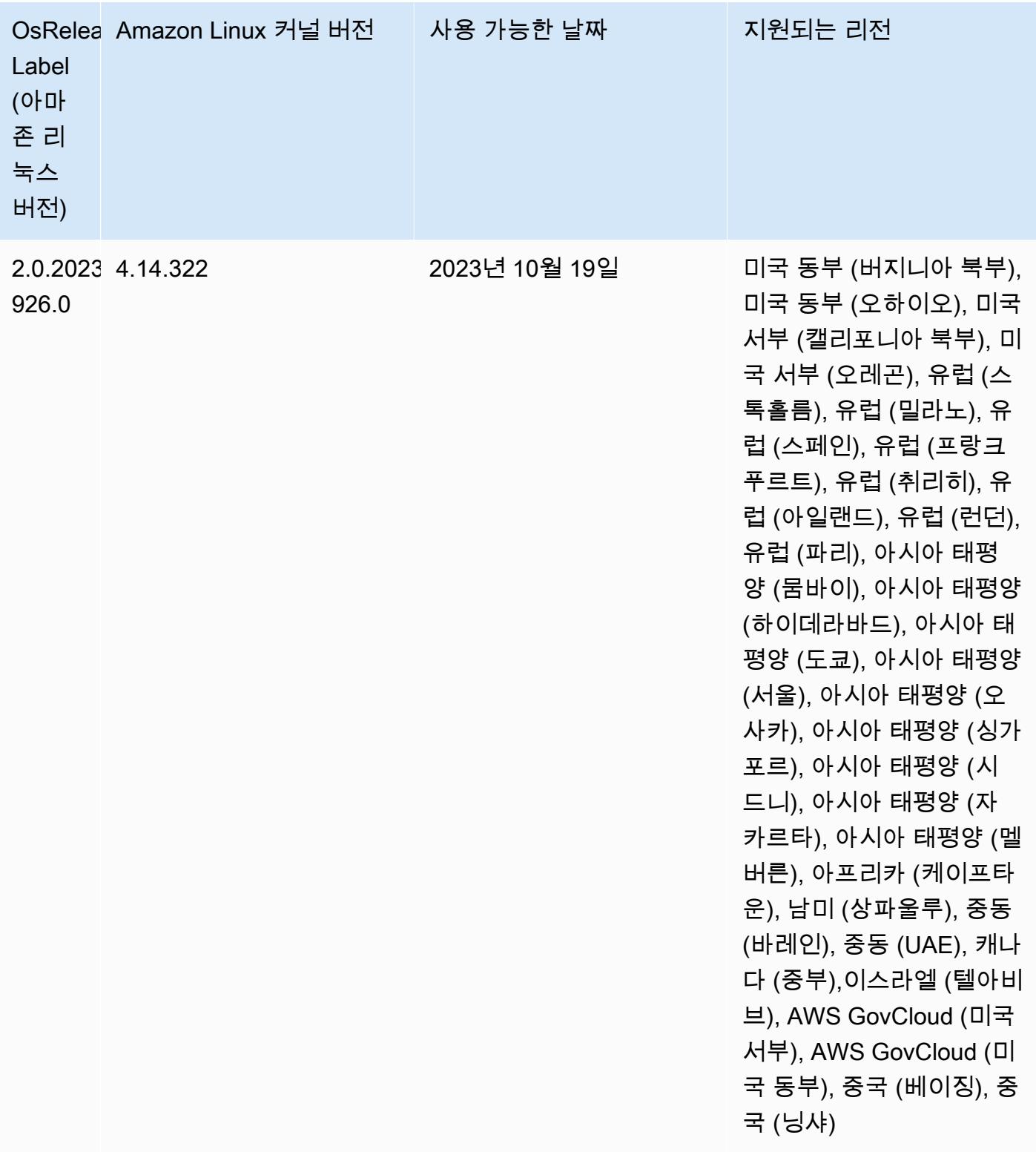

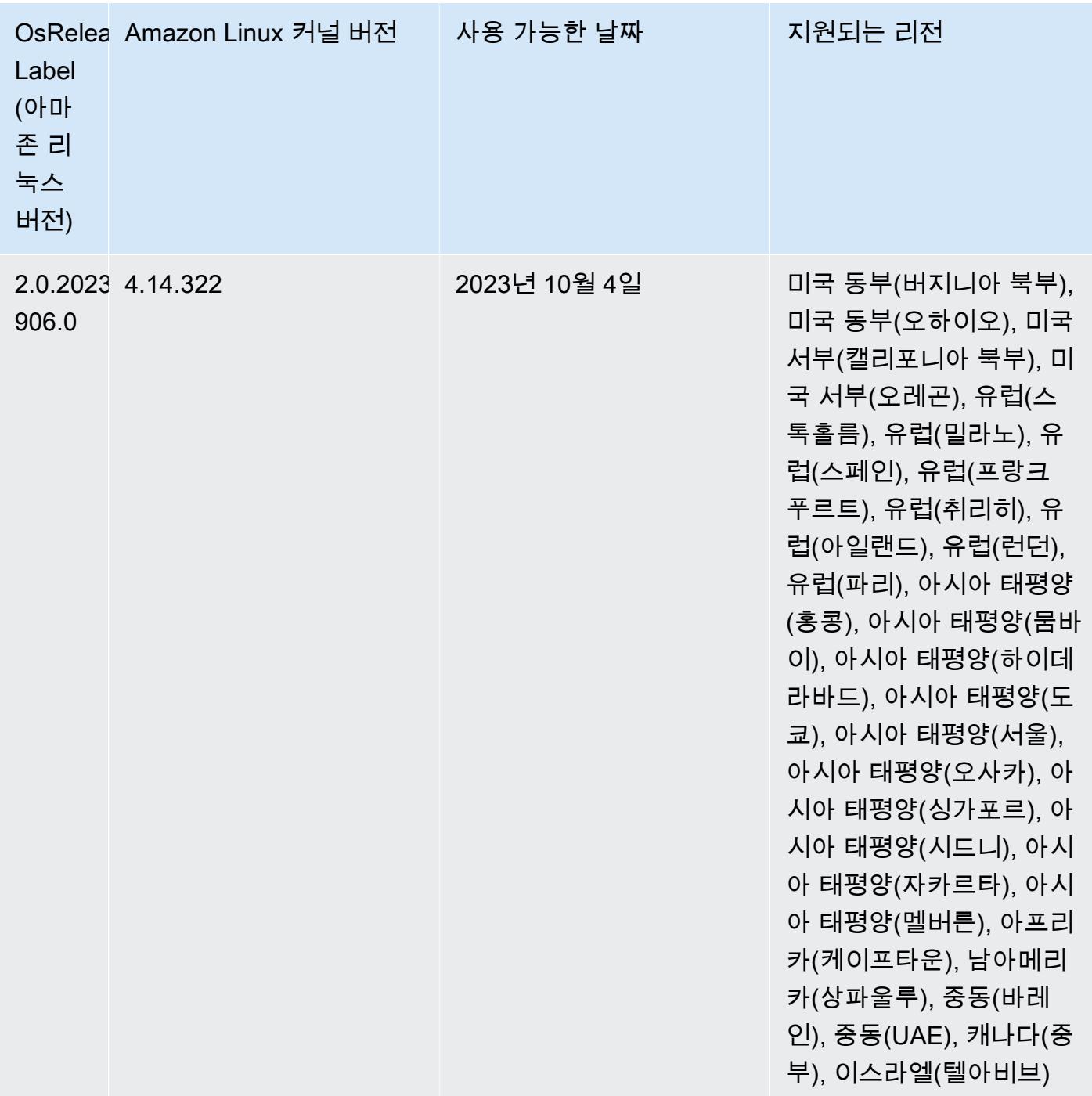

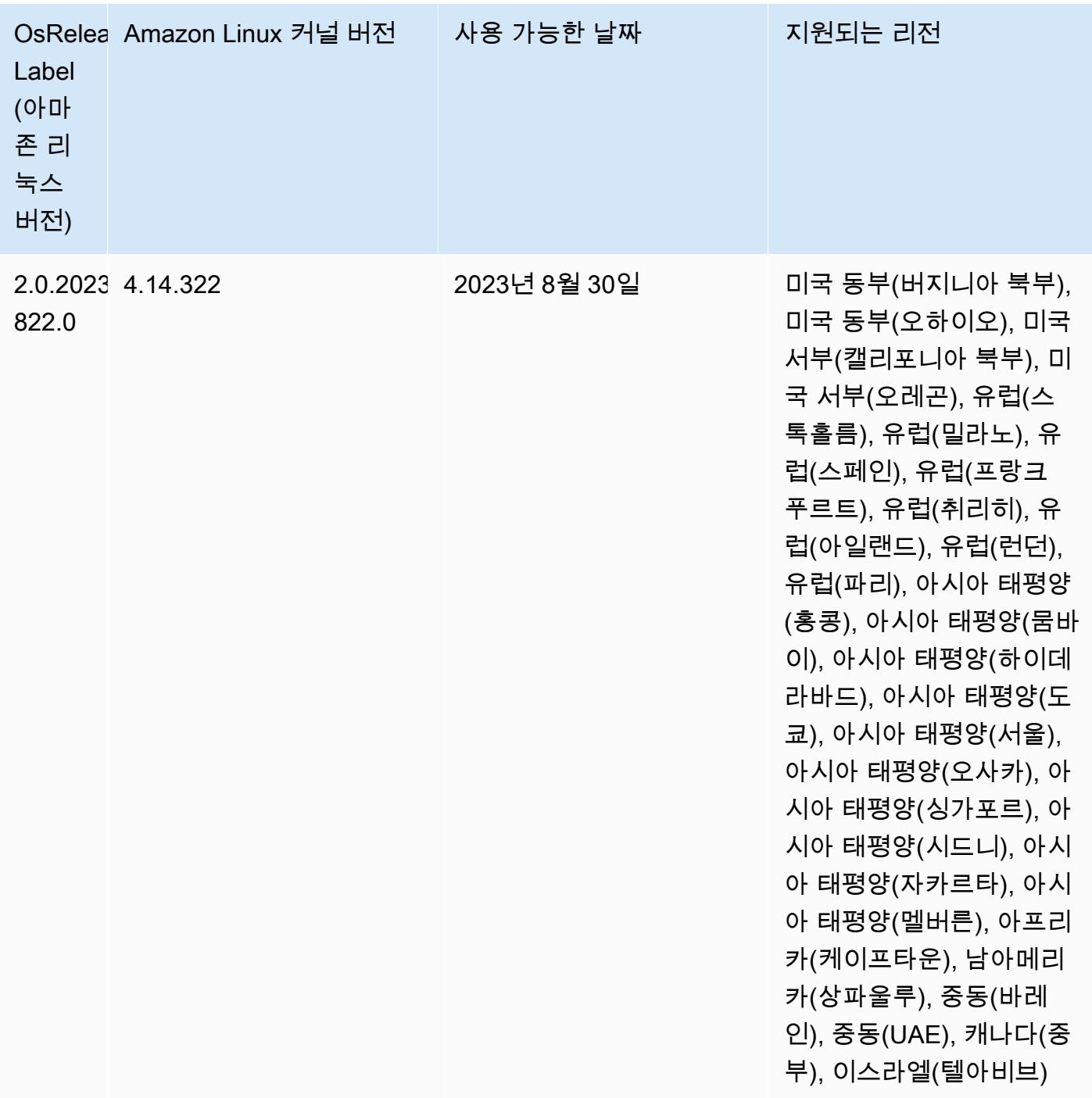

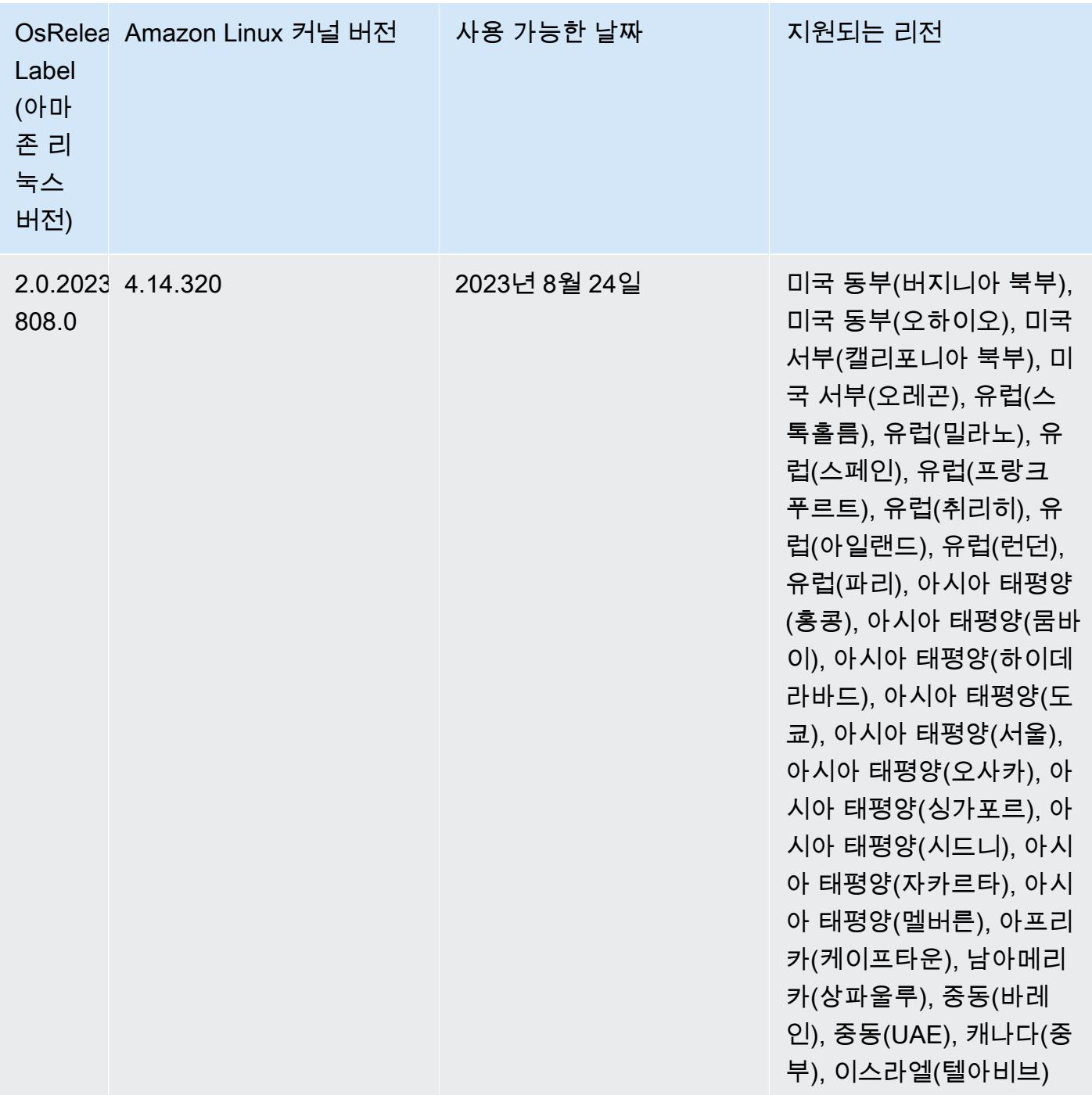

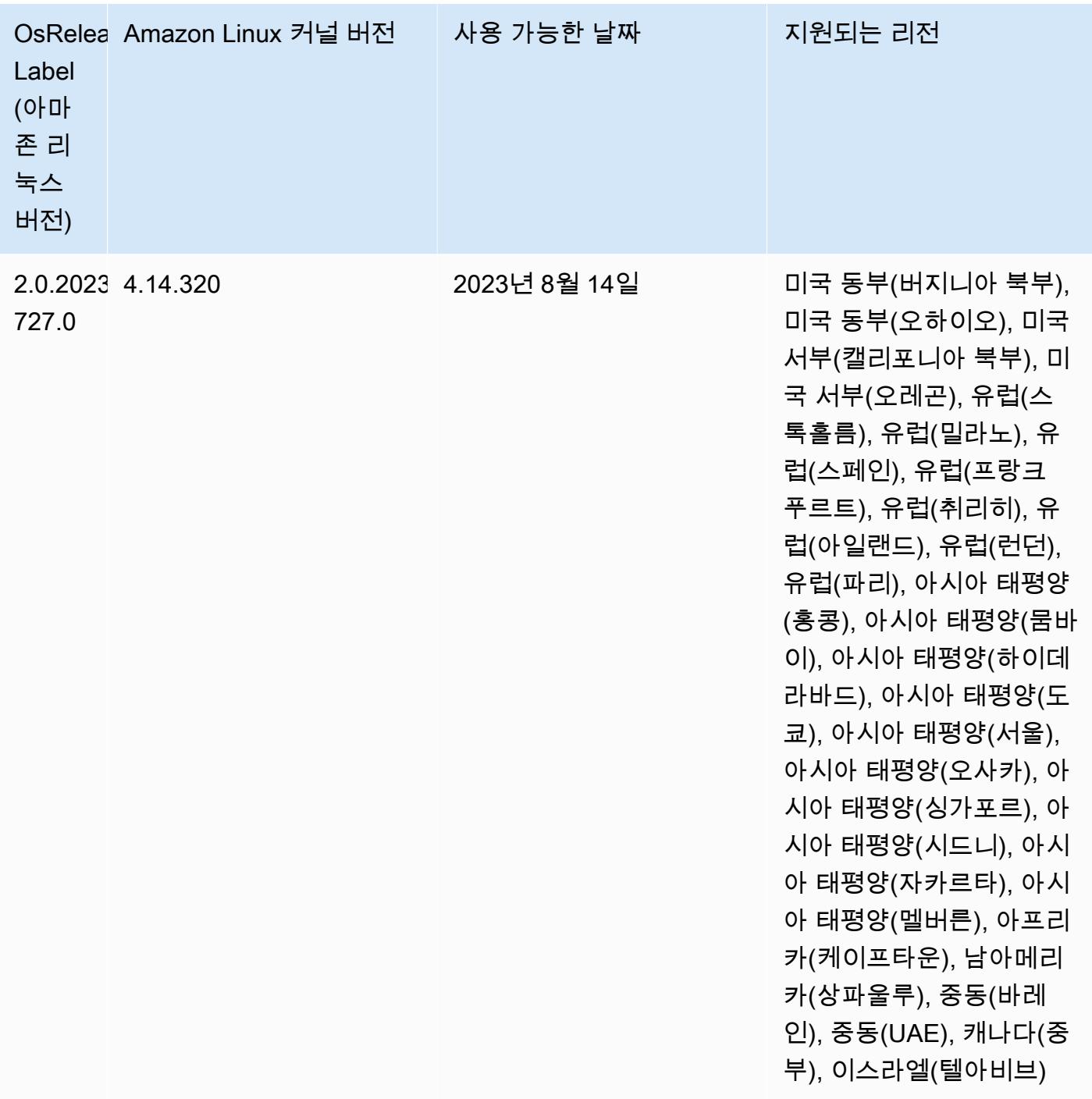

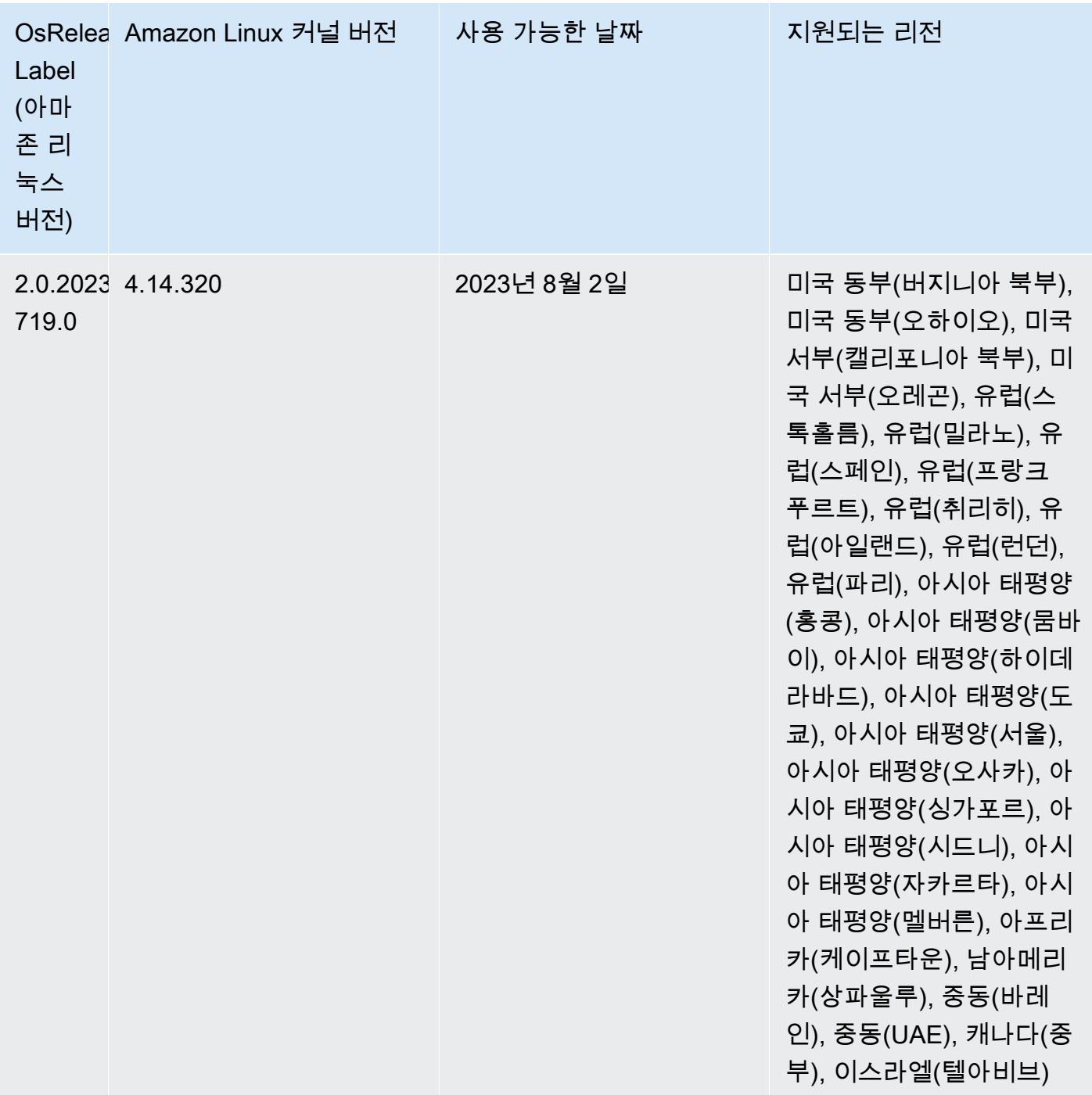

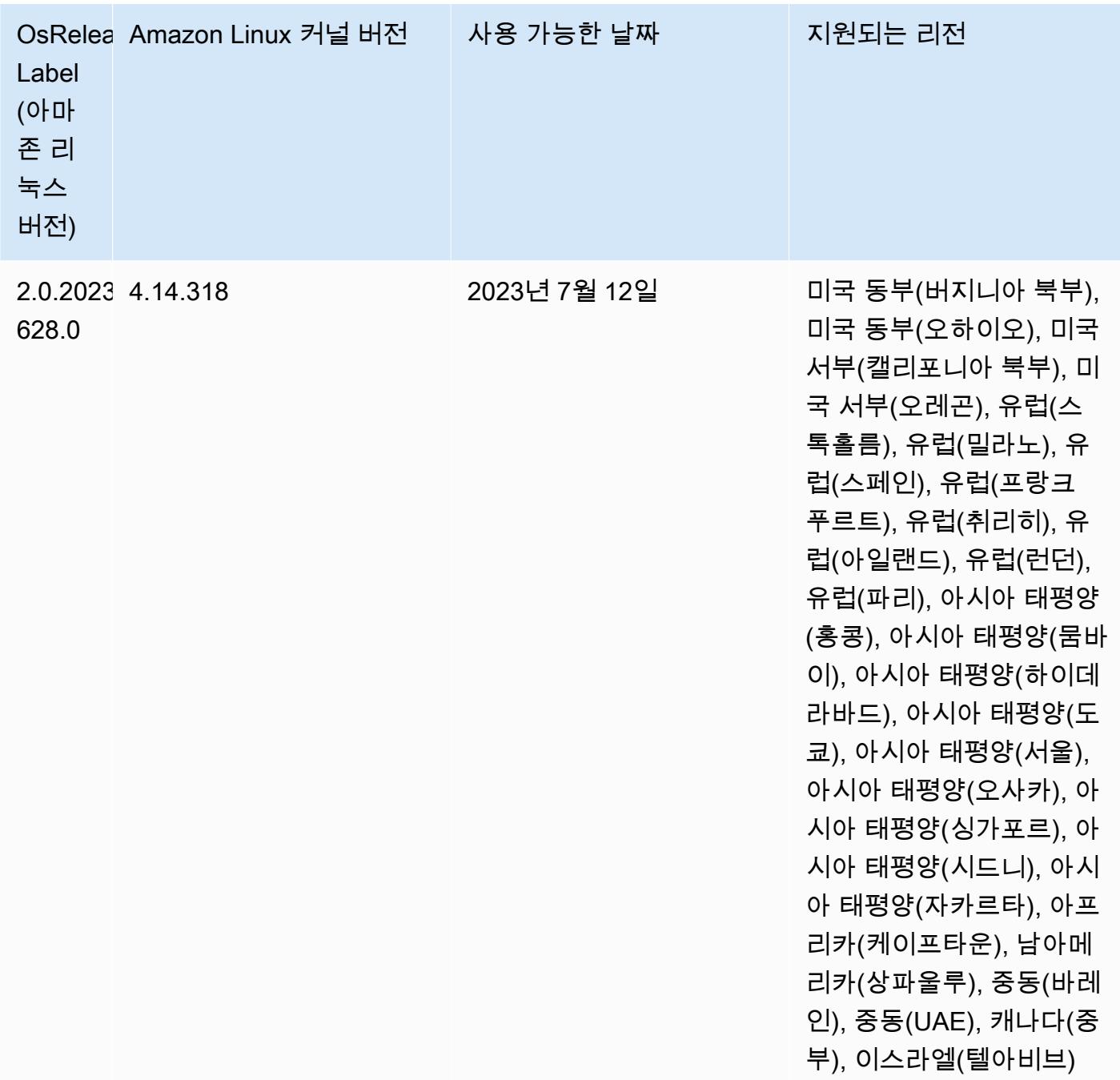

## 6.12.0 기본 Java 버전

Amazon EMR 릴리스 6.12.0 이상에서는 기본적으로 Amazon Corretto 8을 사용하는 모든 애플리케이 션을 지원합니다(단, Trino는 예외임). Trino와 관련하여 Amazon EMR은 Amazon EMR 릴리스 6.9.0부 터 Amazon Corretto 17을 기본적으로 지원합니다. 또한 Amazon EMR은 Amazon Corretto 11 및 17을 사용하는 일부 애플리케이션도 지원합니다. 이 애플리케이션은 다음 테이블에 나와 있습니다. 클러스 터의 기본 JVM을 변경하려면 클러스터에서 실행되는 각 애플리케이션에 대해 [특정 Java 가상 머신을](#page-2984-0)

[사용하도록 애플리케이션 구성의](#page-2984-0) 지침을 따릅니다. 클러스터에서는 Java 런타임 버전 1개만 사용할 수 있습니다. Amazon EMR은 동일한 클러스터에서 다양한 런타임 버전을 사용해 서로 다른 노드 또는 애 플리케이션을 실행하는 것을 지원하지 않습니다.

Amazon EMR은 Apache Spark, Apache Hadoop, Apache Hive에서 Amazon Corretto 11과 17을 모두 지원하지만, 이 버전의 Corretto를 사용하면 일부 워크로드의 성능이 저하될 수 있습니다. 기본값을 변 경하기 전에 워크로드를 테스트하는 것이 좋습니다.

다음 표에서는 Amazon EMR 6.12.0에 있는 애플리케이션의 기본 Java 버전을 확인할 수 있습니다.

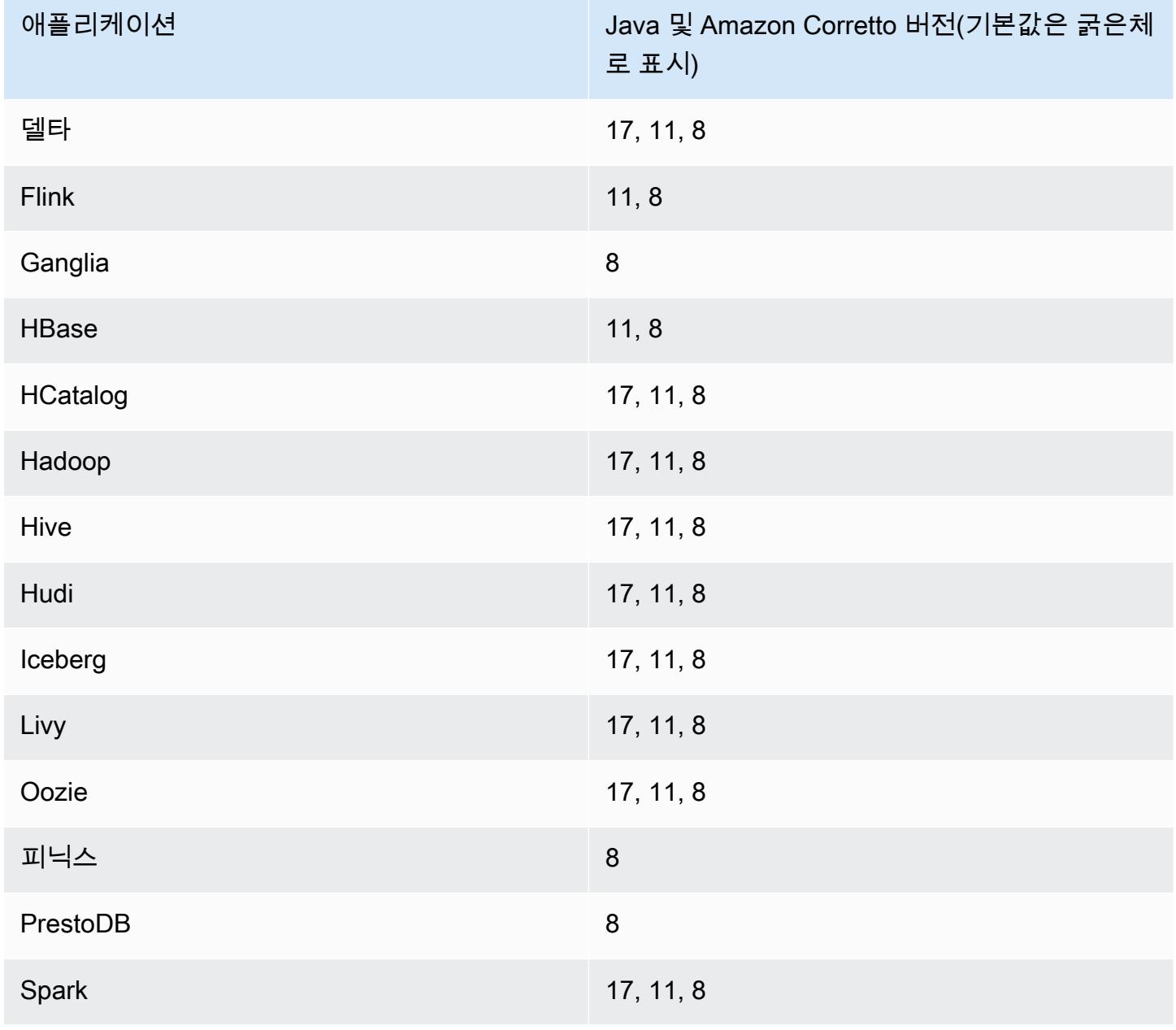

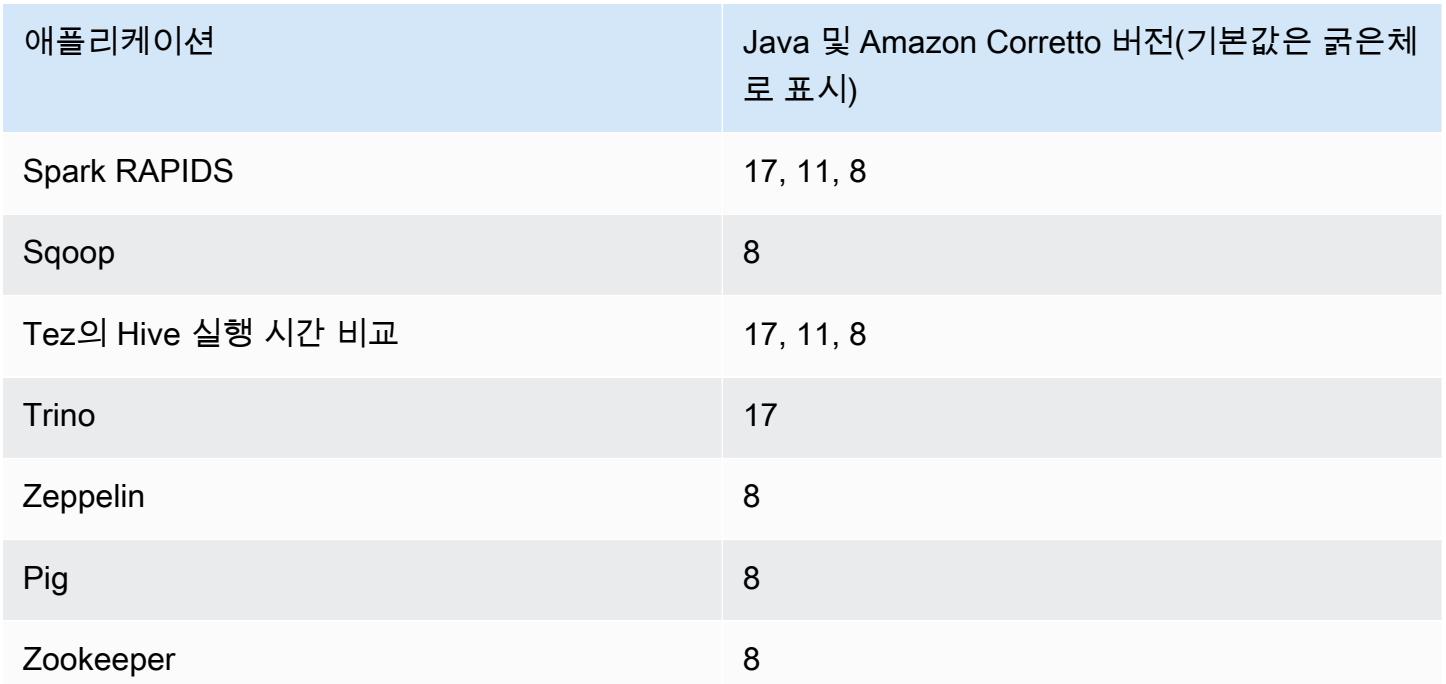

6.12.0 구성 요소 버전

이 릴리스를 통해 Amazon EMR이 설치하는 구성 요소는 다음과 같습니다. 일부는 빅 데이터 애플리 케이션 패키지의 일부로 설치됩니다. 나머지는 Amazon EMR에 고유하며 시스템 프로세스 및 기능을 위해 설치됩니다. 이는 일반적으로 emr 또는 aws로 시작됩니다. 최근 Amazon EMR 릴리스의 빅 데이 터 애플리케이션 패키지는 일반적으로 커뮤니티에서 발견된 최신 버전입니다. 가능한 한 빨리 Amazon EMR에서 커뮤니티 릴리스를 제공합니다.

Amazon EMR의 일부 구성 요소는 커뮤니티 버전과 다릅니다. 이러한 구성 요소에는 *CommunityVersion*-amzn-*EmrVersion* 양식의 버전 레이블이 있습니다. *EmrVersion*은 0에서 시작합니다. 예를 들어, 버전 2.2의 myapp-component라는 오픈 소스 커뮤니티 구성 요소가 다른 Amazon EMR 릴리스에 포함되도록 세 번 수정된 경우 해당 릴리스 버전은 2.2-amzn-2로 나열됩니 다.

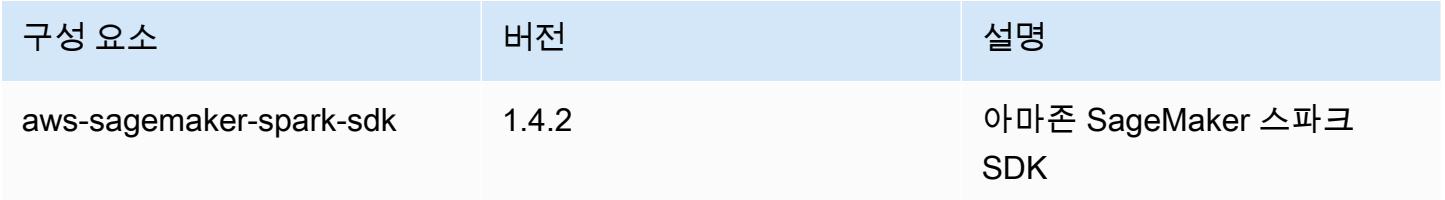

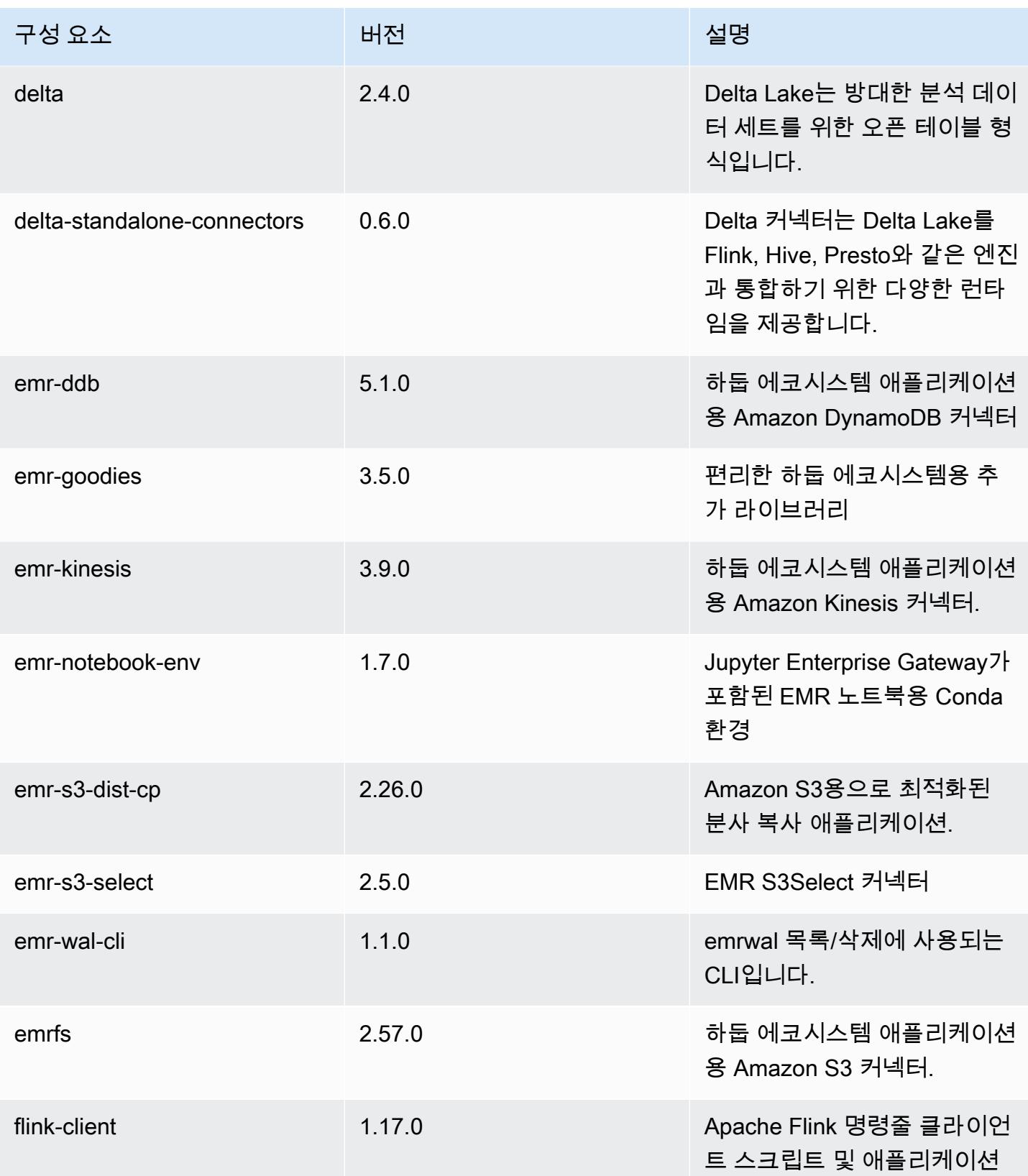

Amazon EMR 릴리즈 가이드

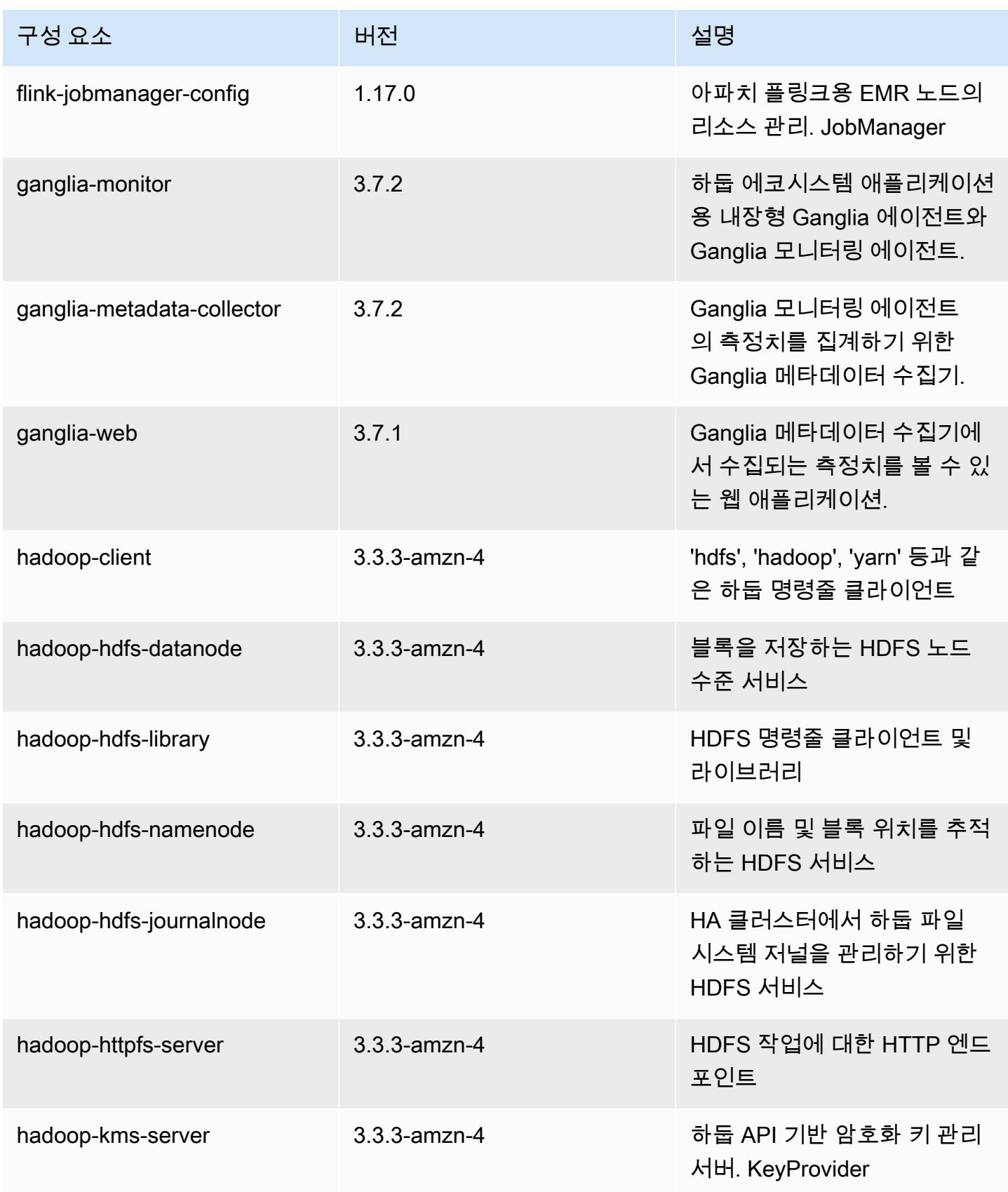

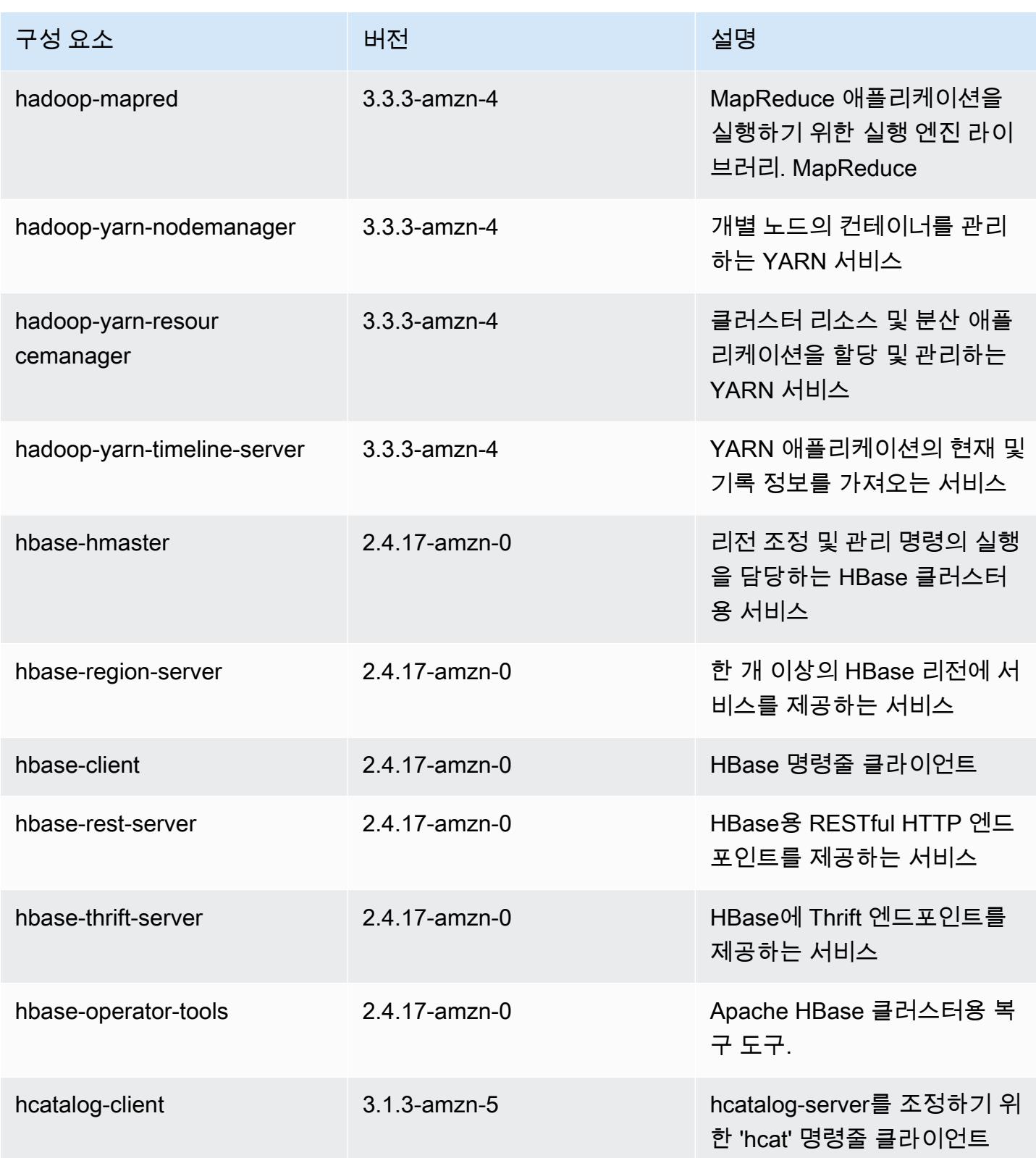

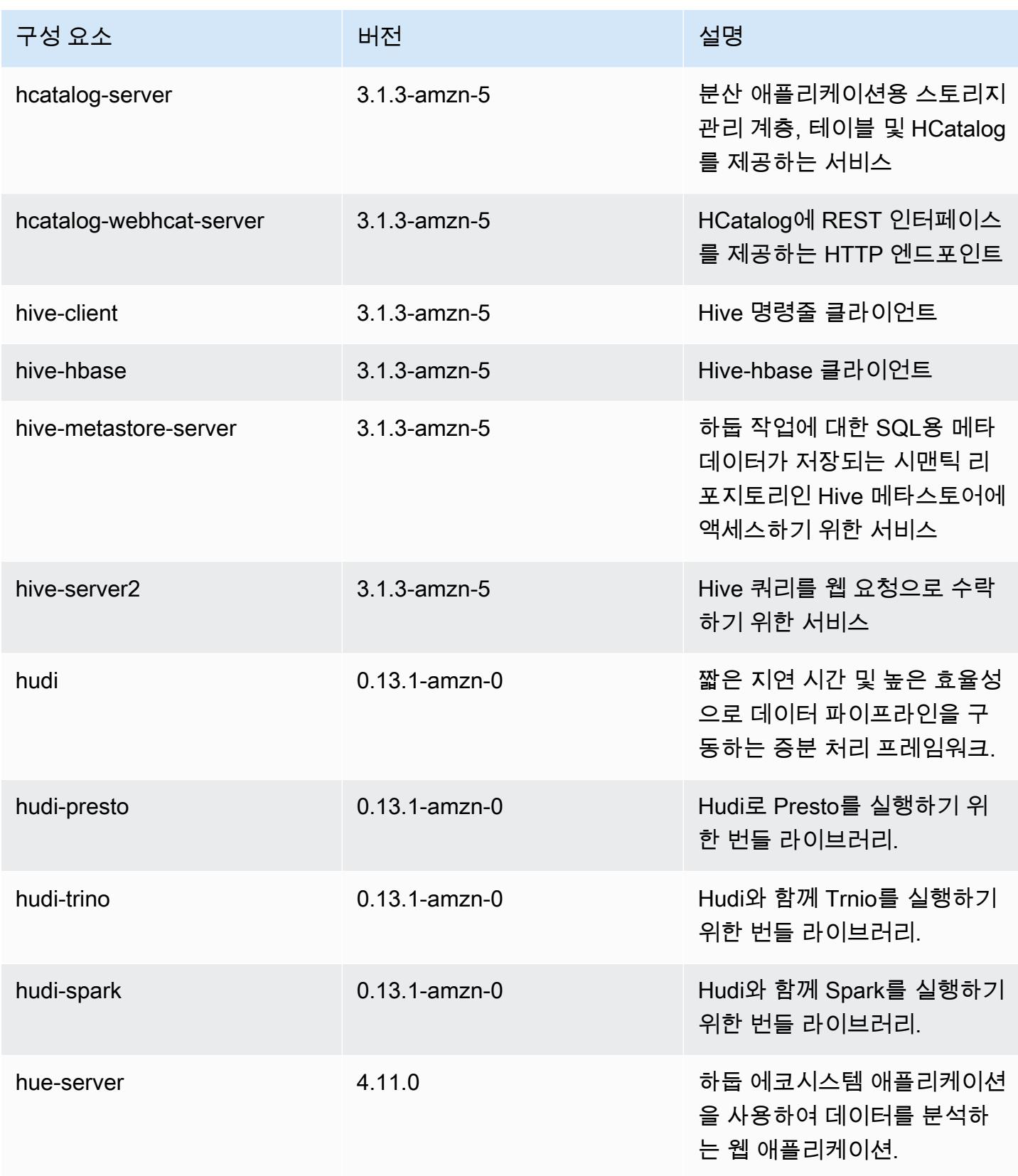

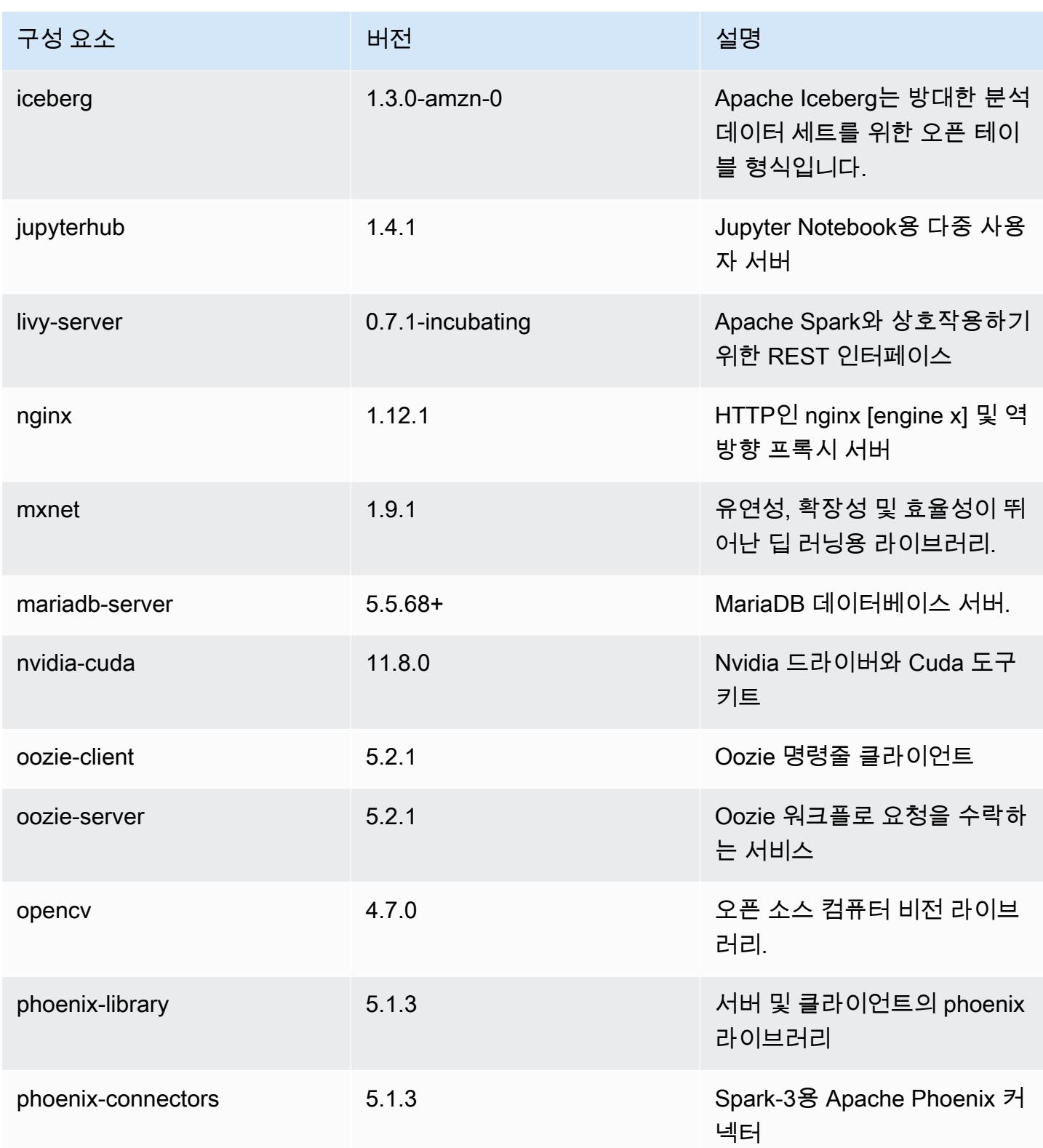
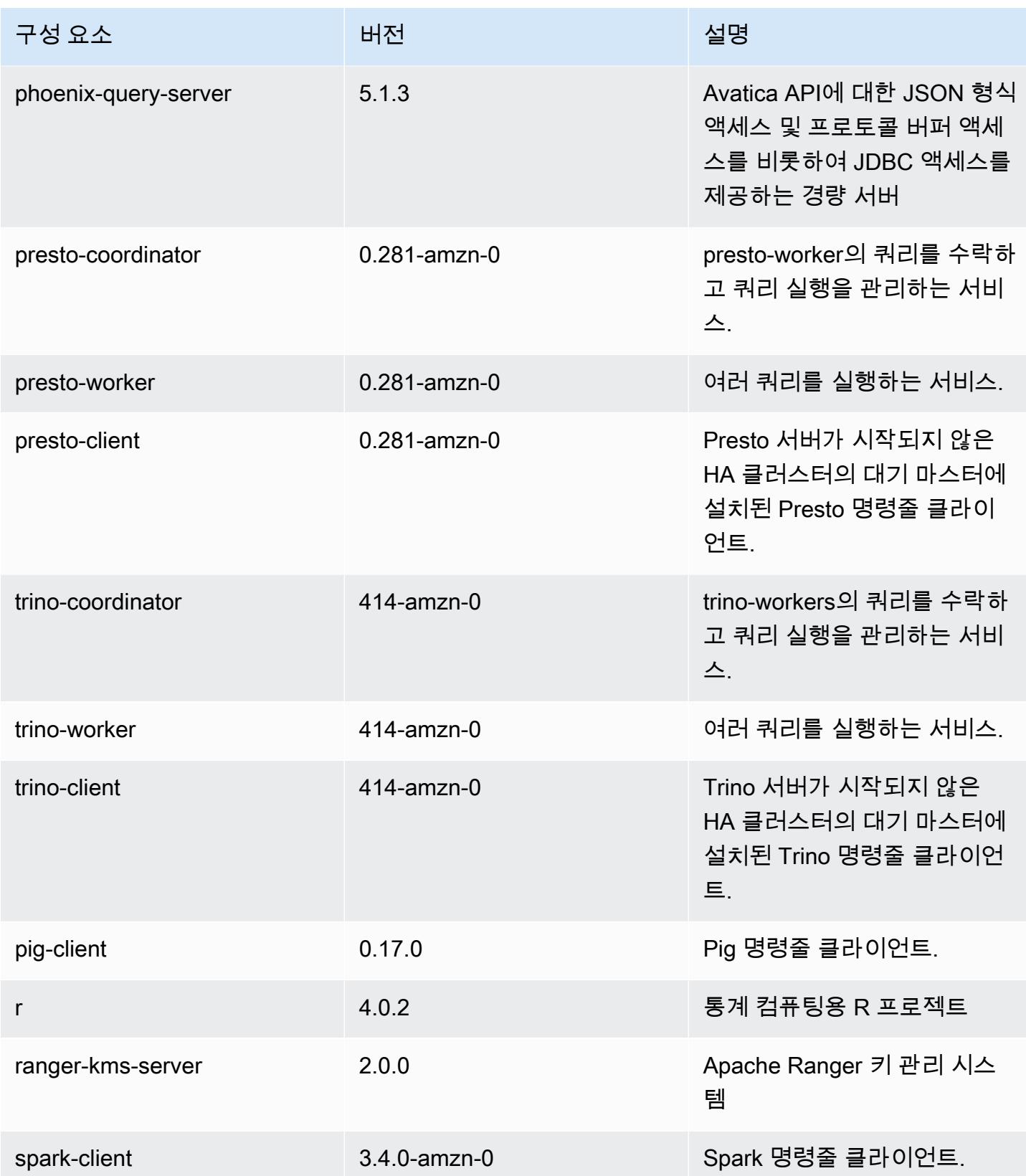

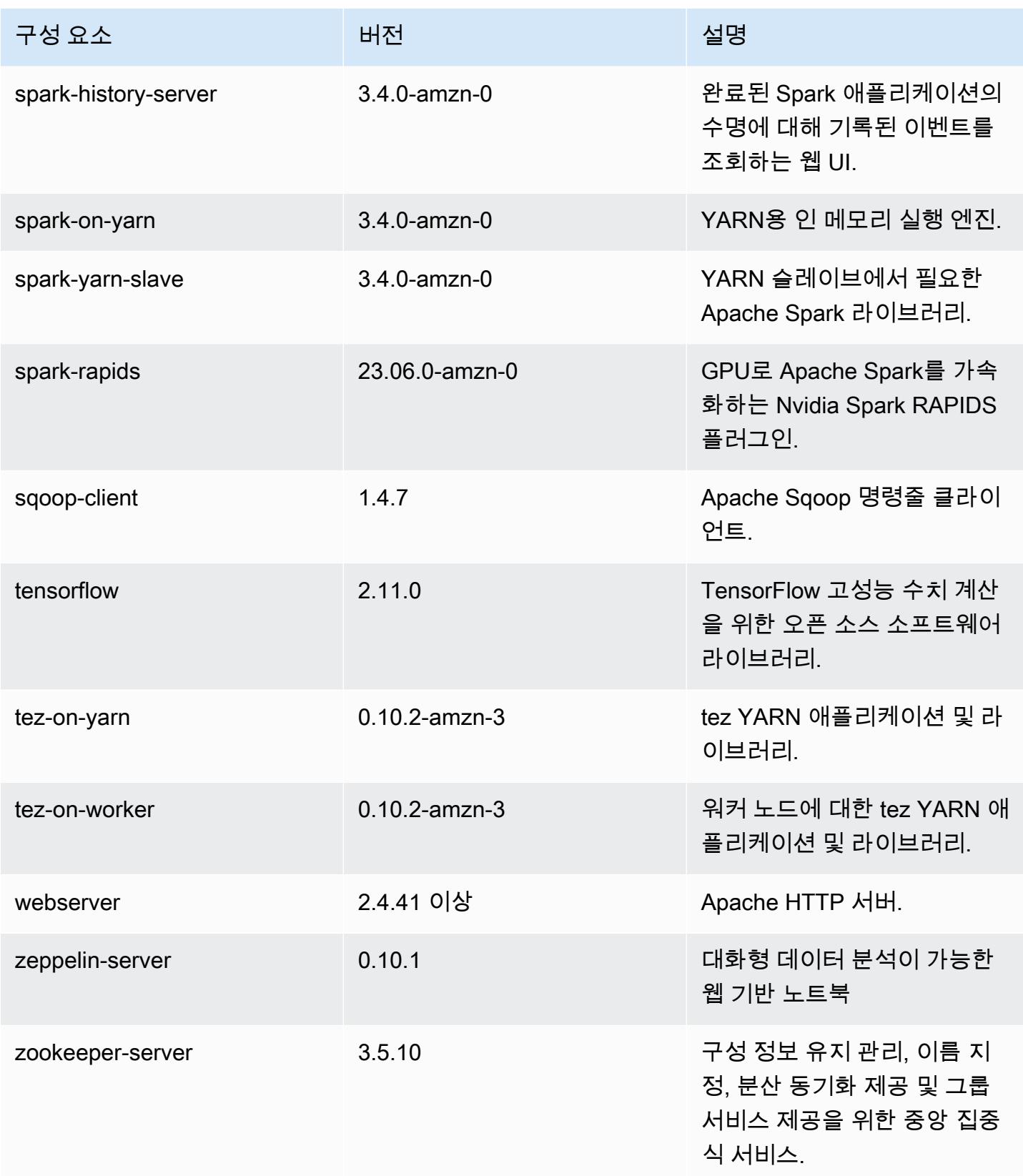

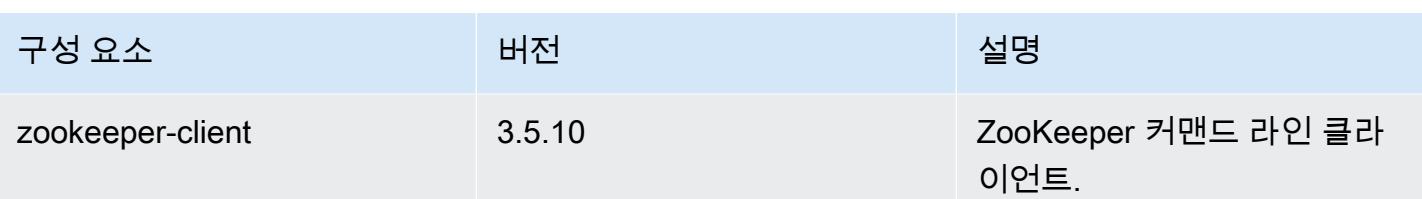

## 6.12.0 구성 분류

구성 분류를 사용하면 애플리케이션을 사용자 지정할 수 있습니다. 이는 종종 hive-site.xml과 같 이 애플리케이션의 구성 XML 파일에 해당합니다. 자세한 정보는 [애플리케이션 구성을](#page-2965-0) 참조하세요.

재구성 작업은 실행 중인 클러스터의 인스턴스 그룹에 대한 구성을 지정할 때 수행됩니다. Amazon EMR은 사용자가 수정한 분류에 대한 재구성 작업만 시작합니다. 자세한 정보는 [실행 중인 클러스터에](#page-2969-0) [서 인스턴스 그룹 재구성을](#page-2969-0) 참조하세요.

#### emr-6.12.0 분류

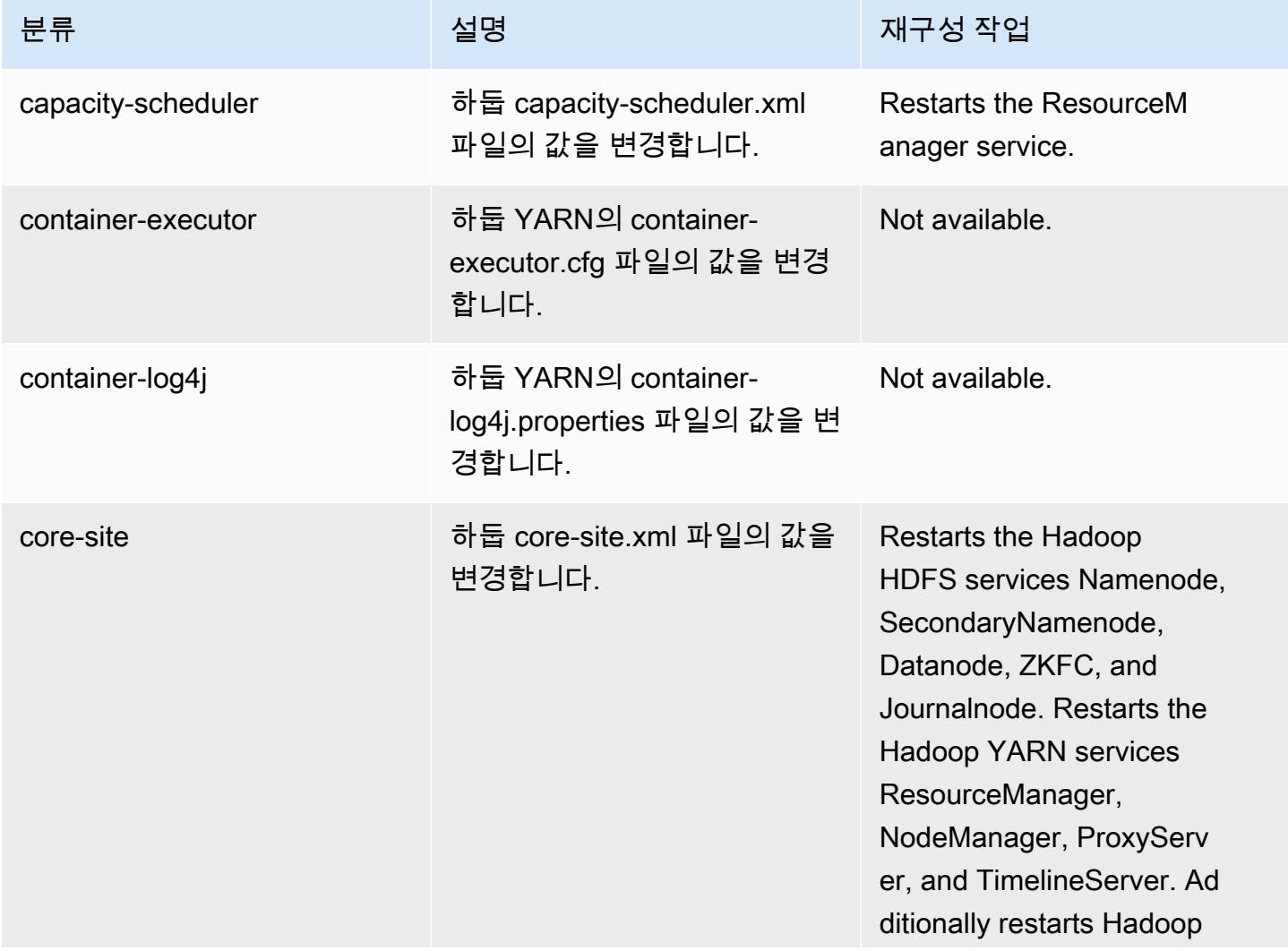

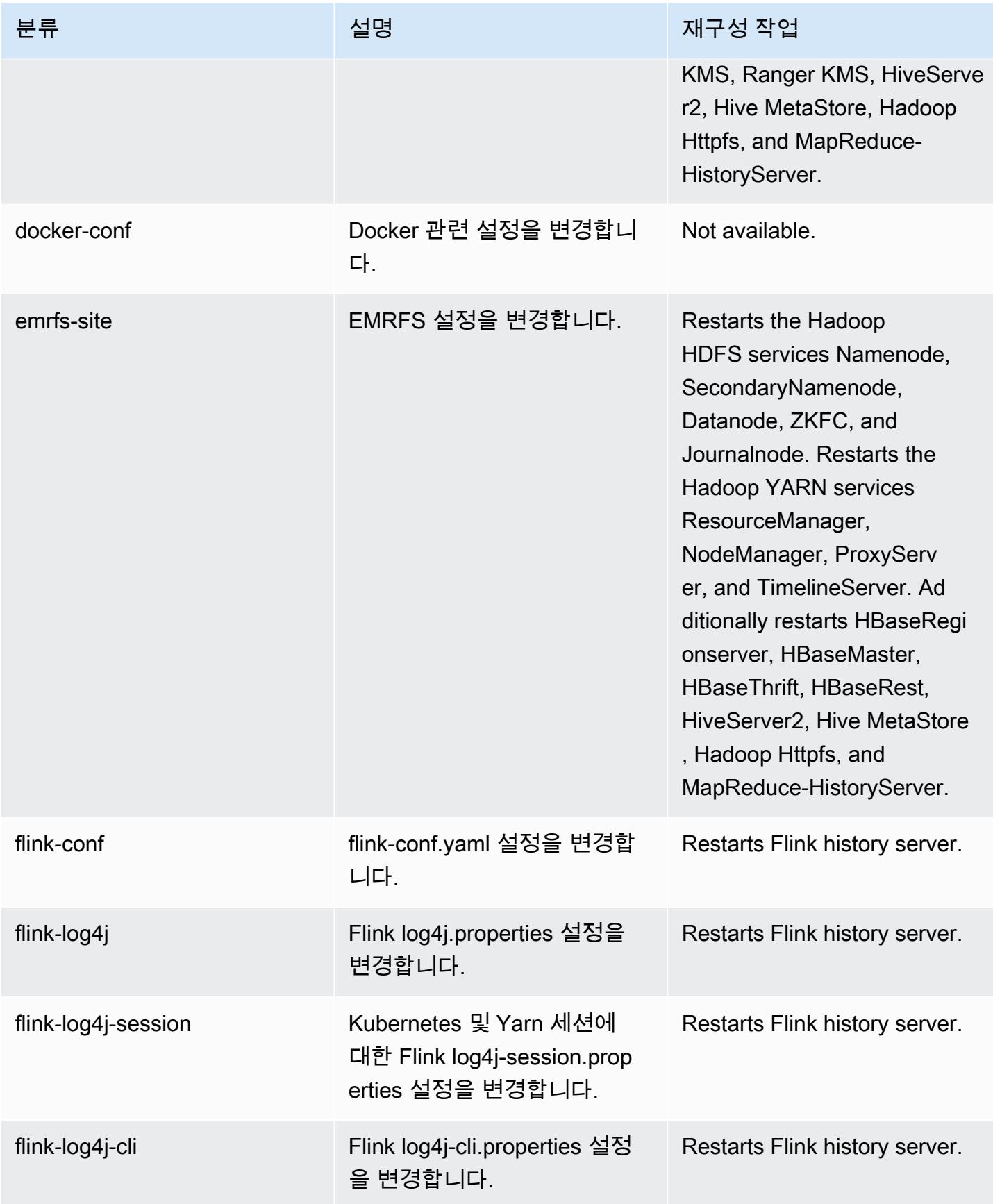

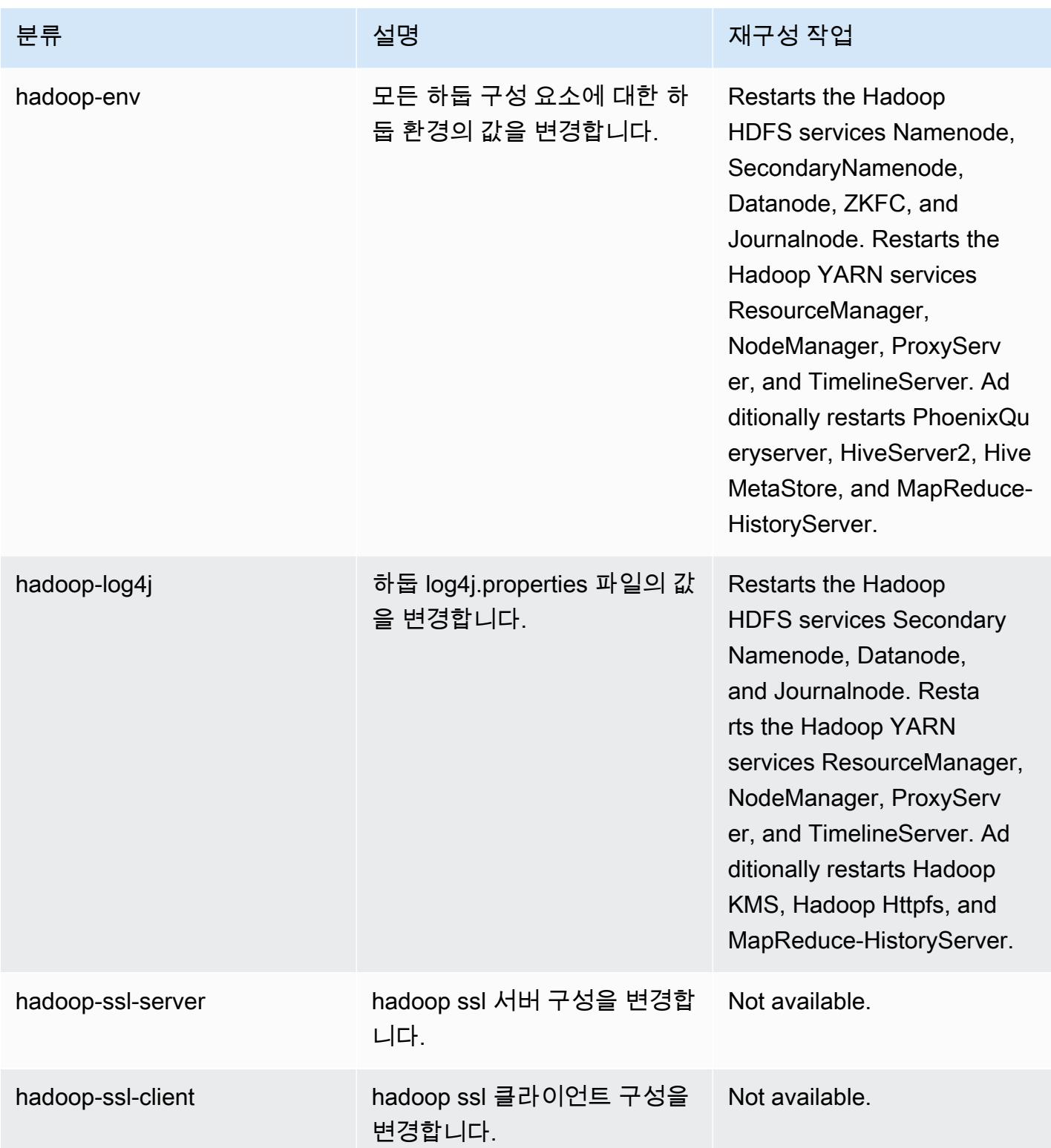

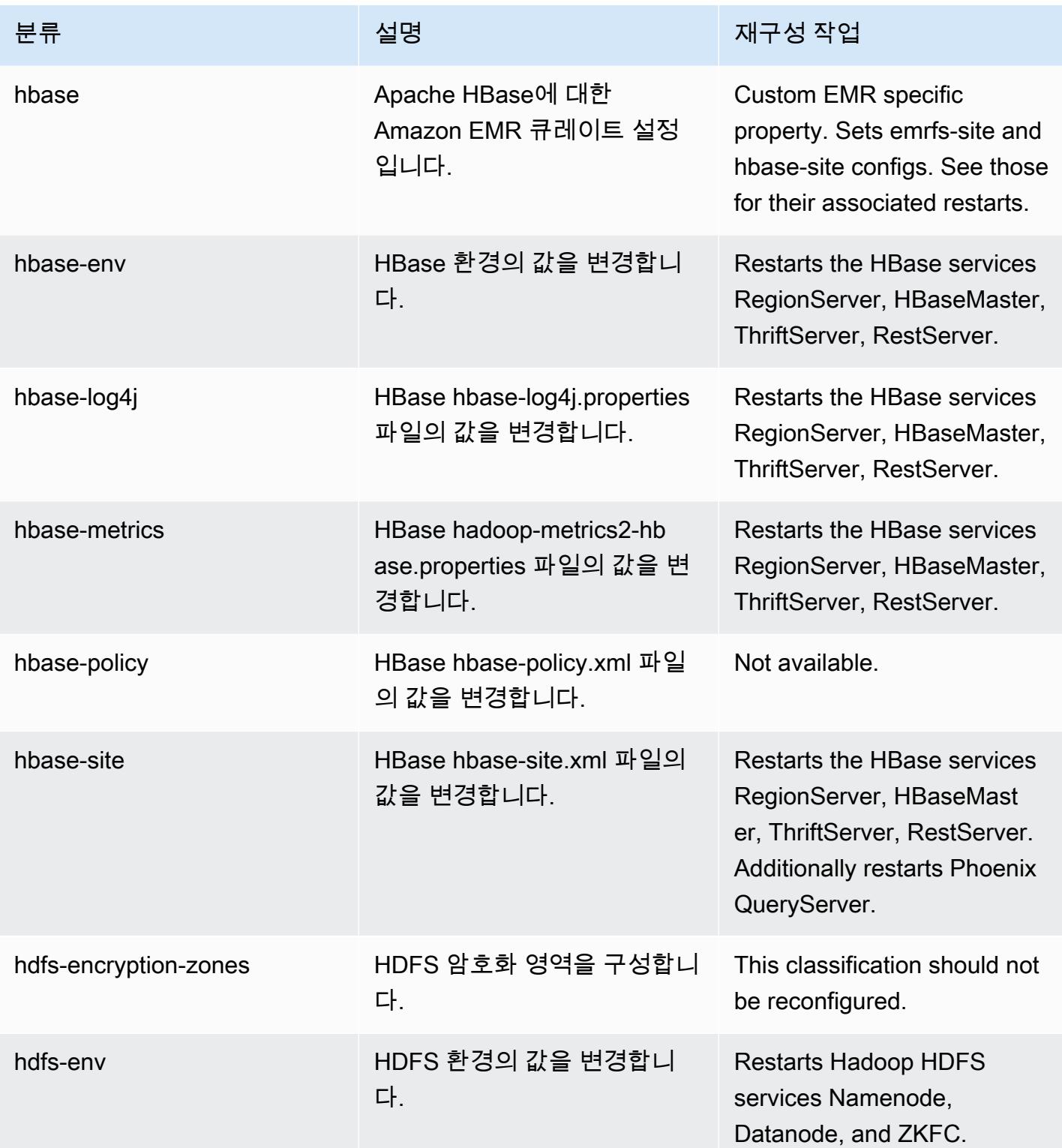

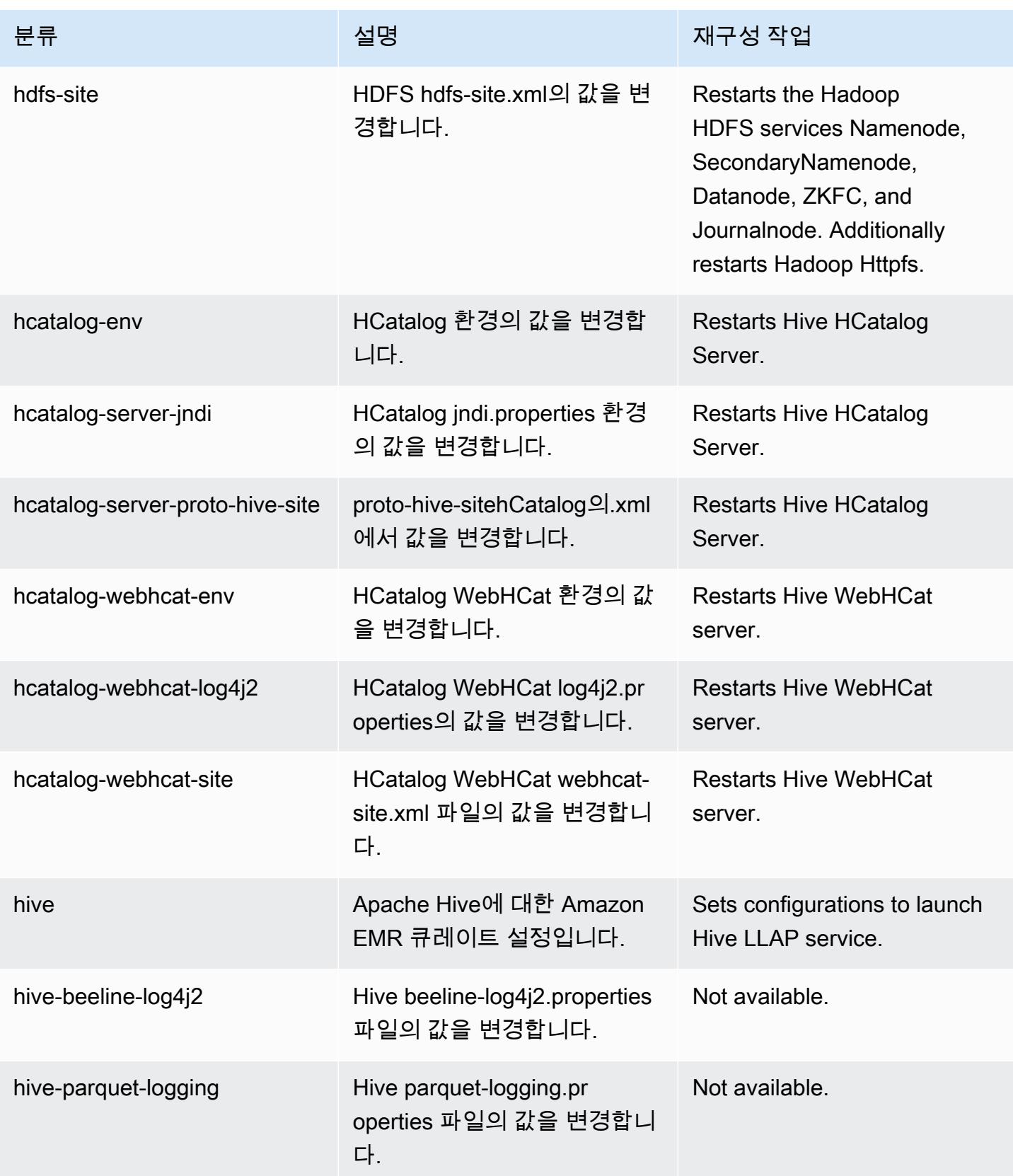

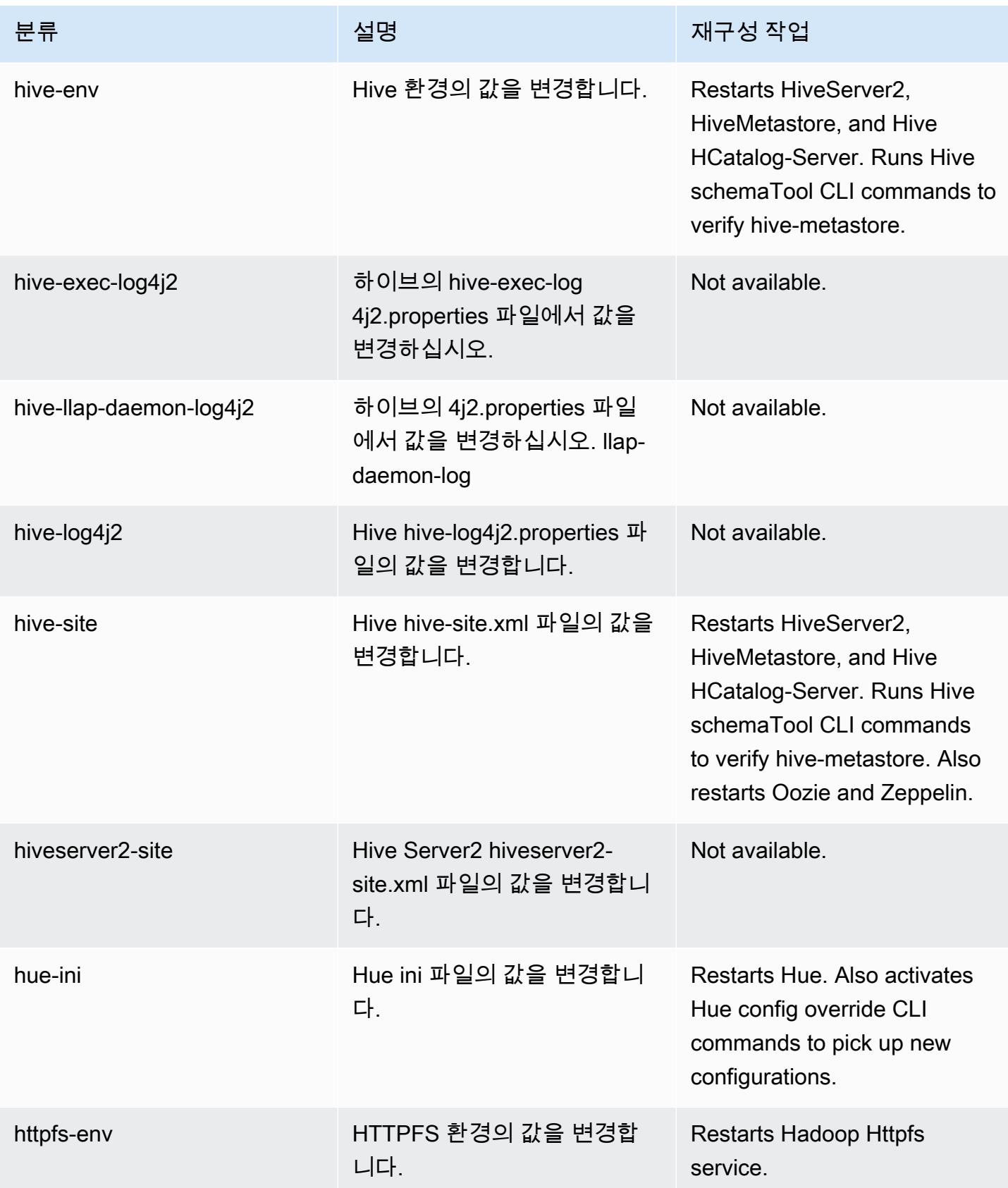

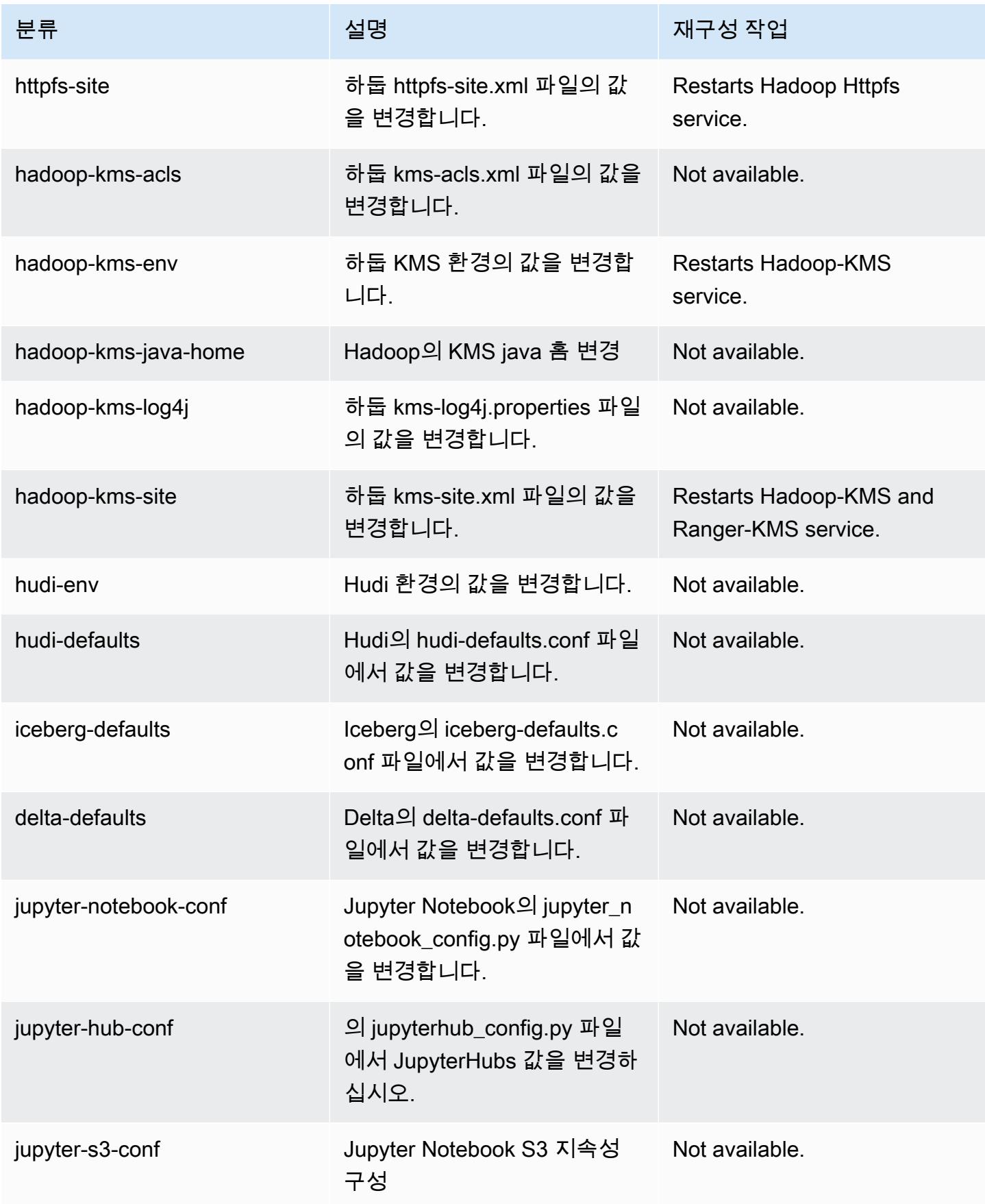

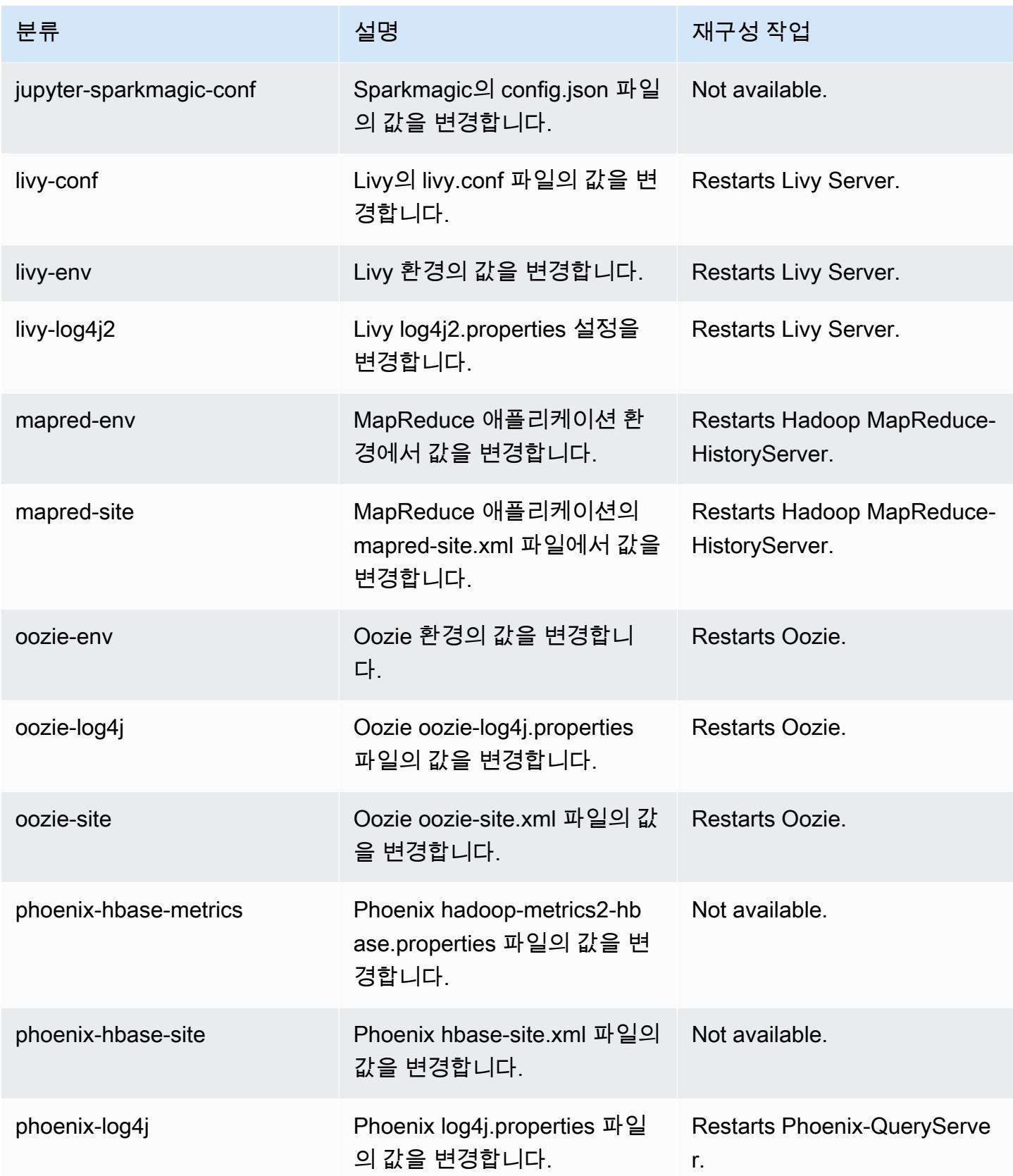

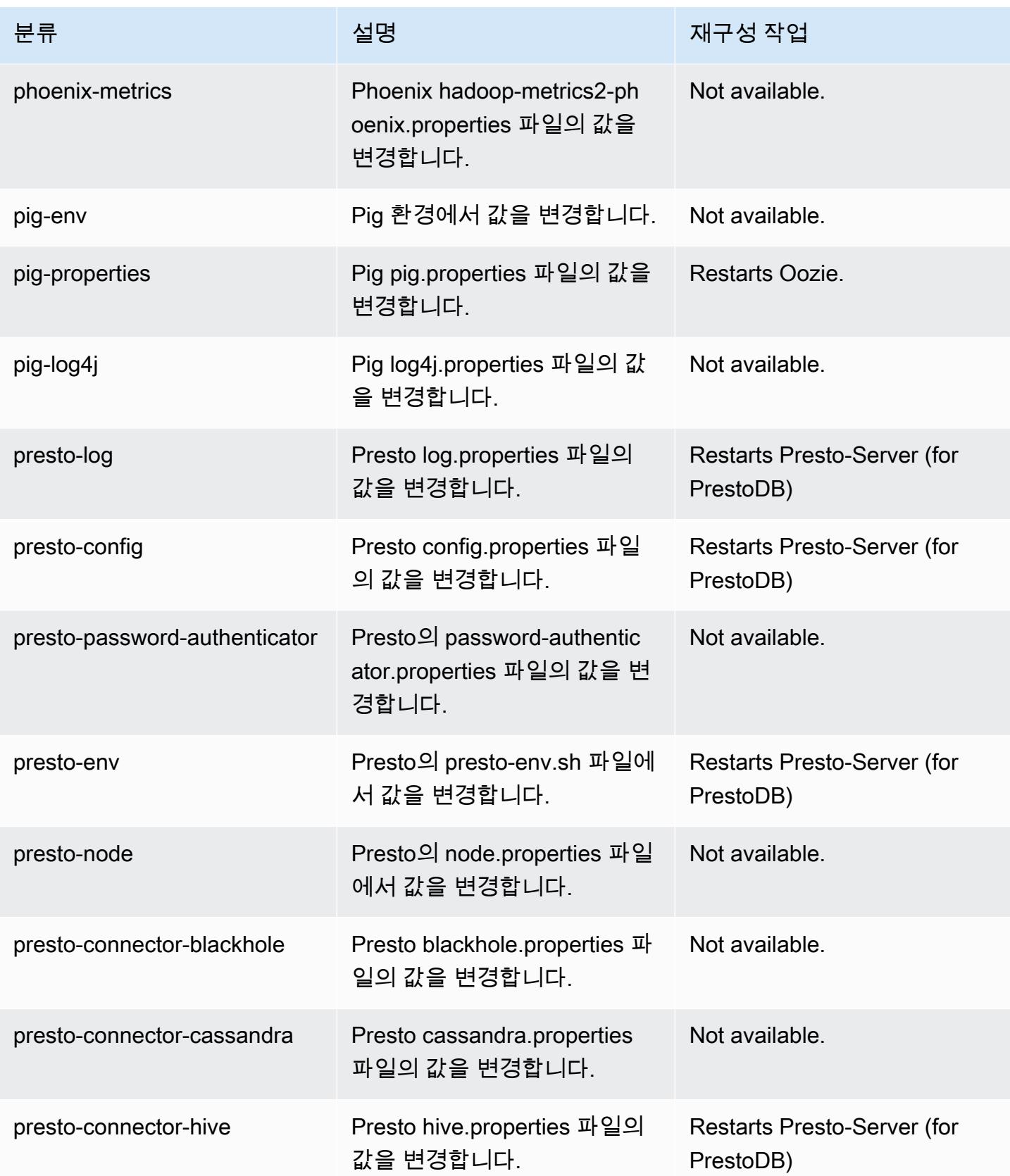

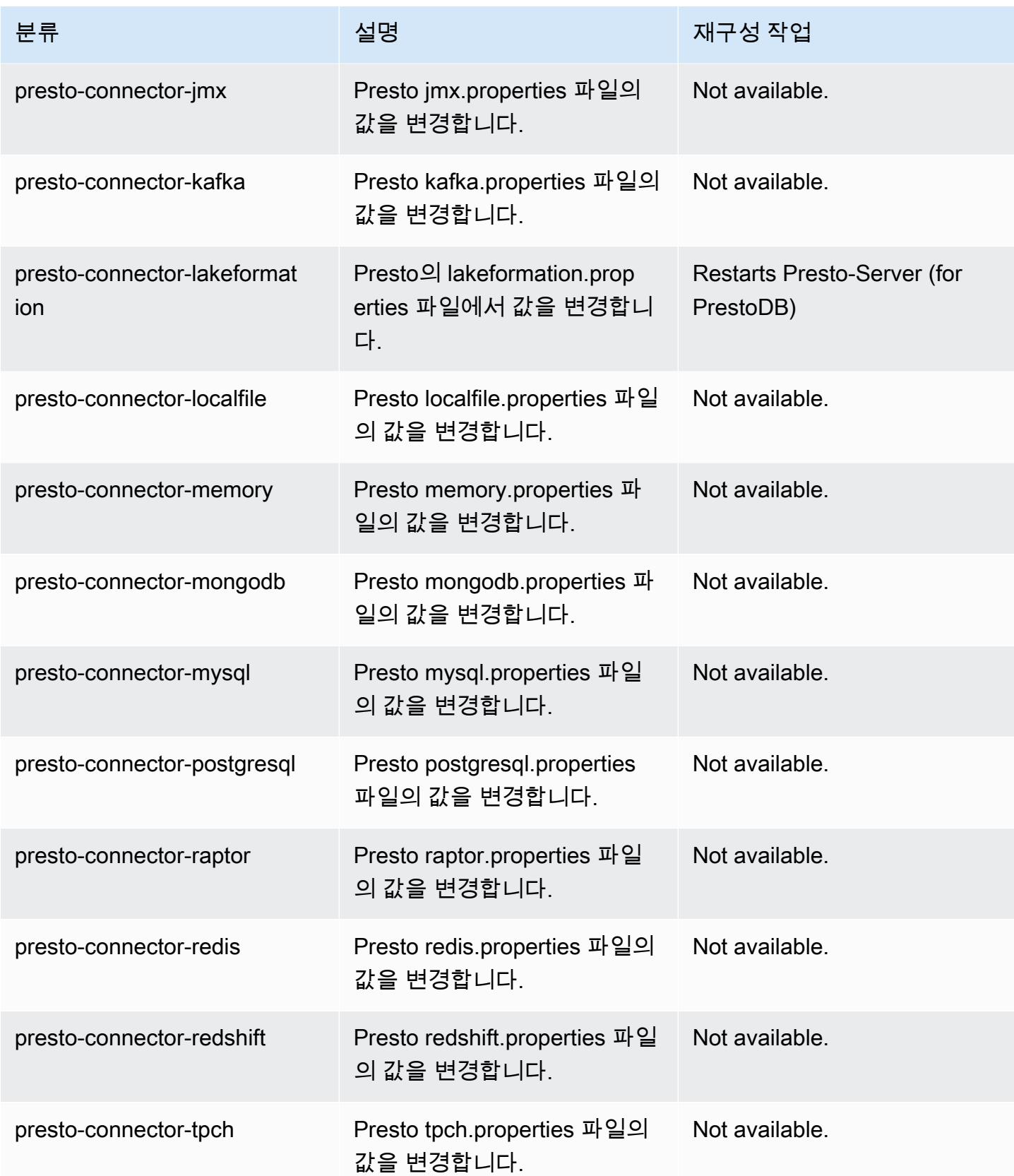

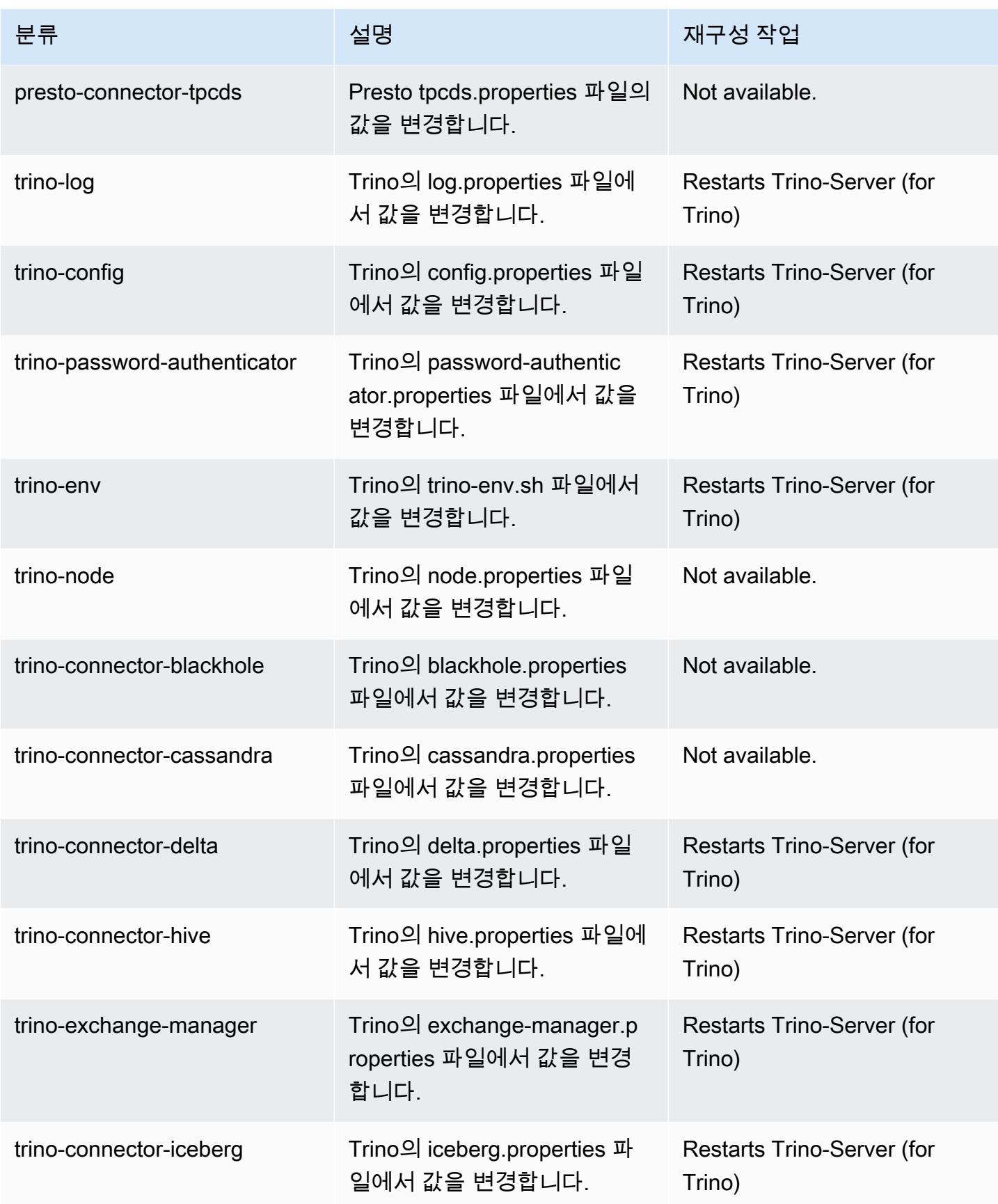

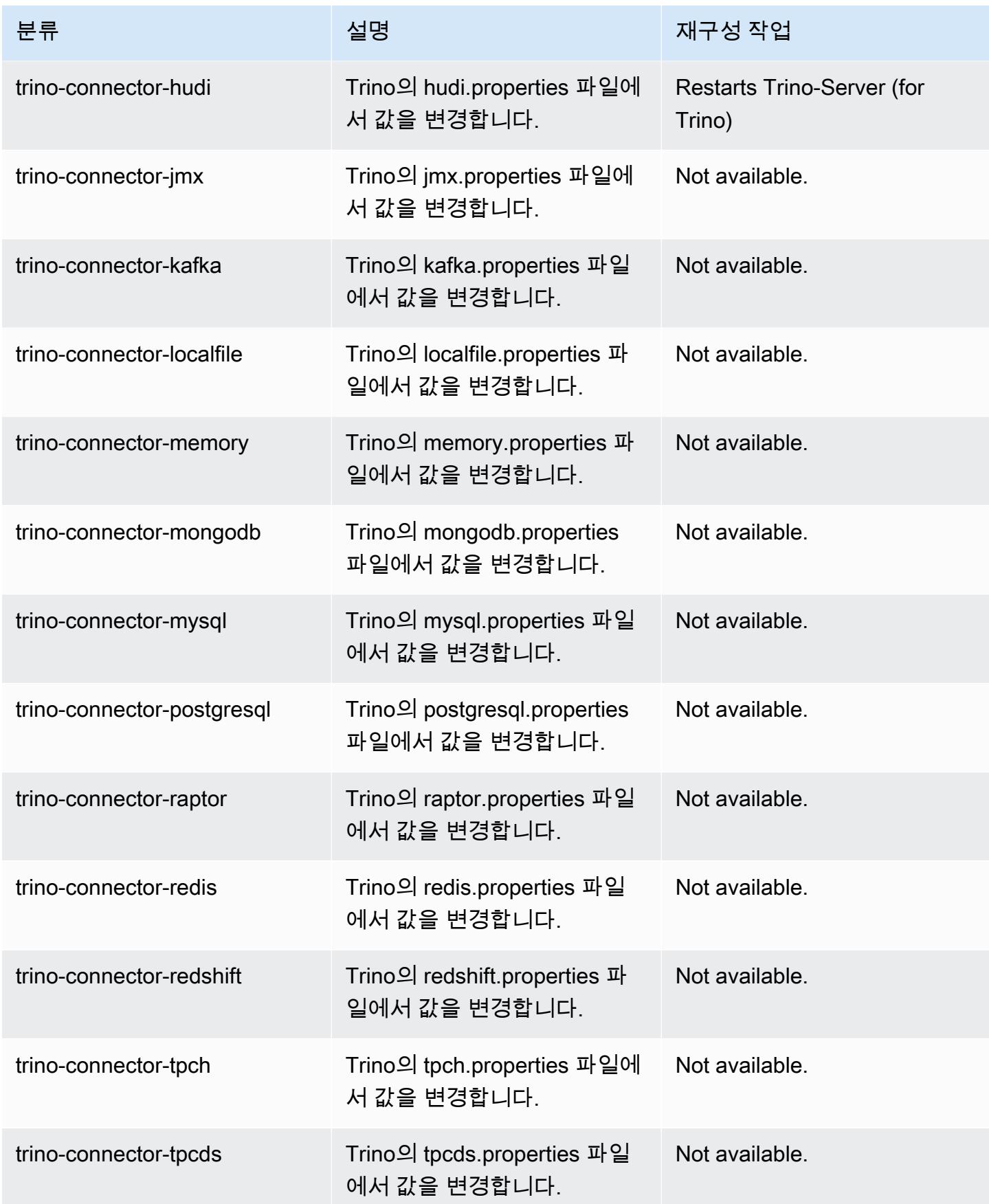

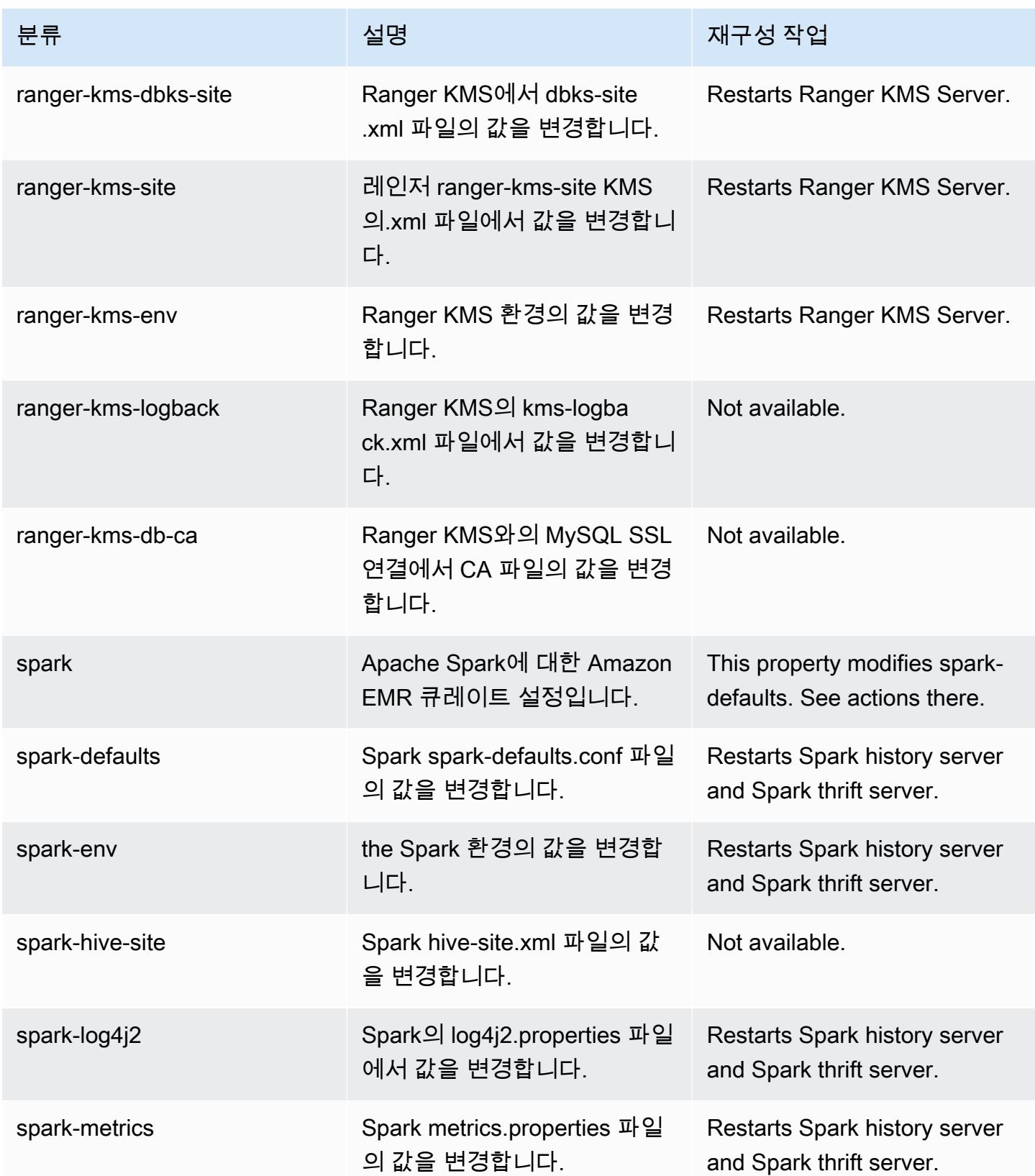

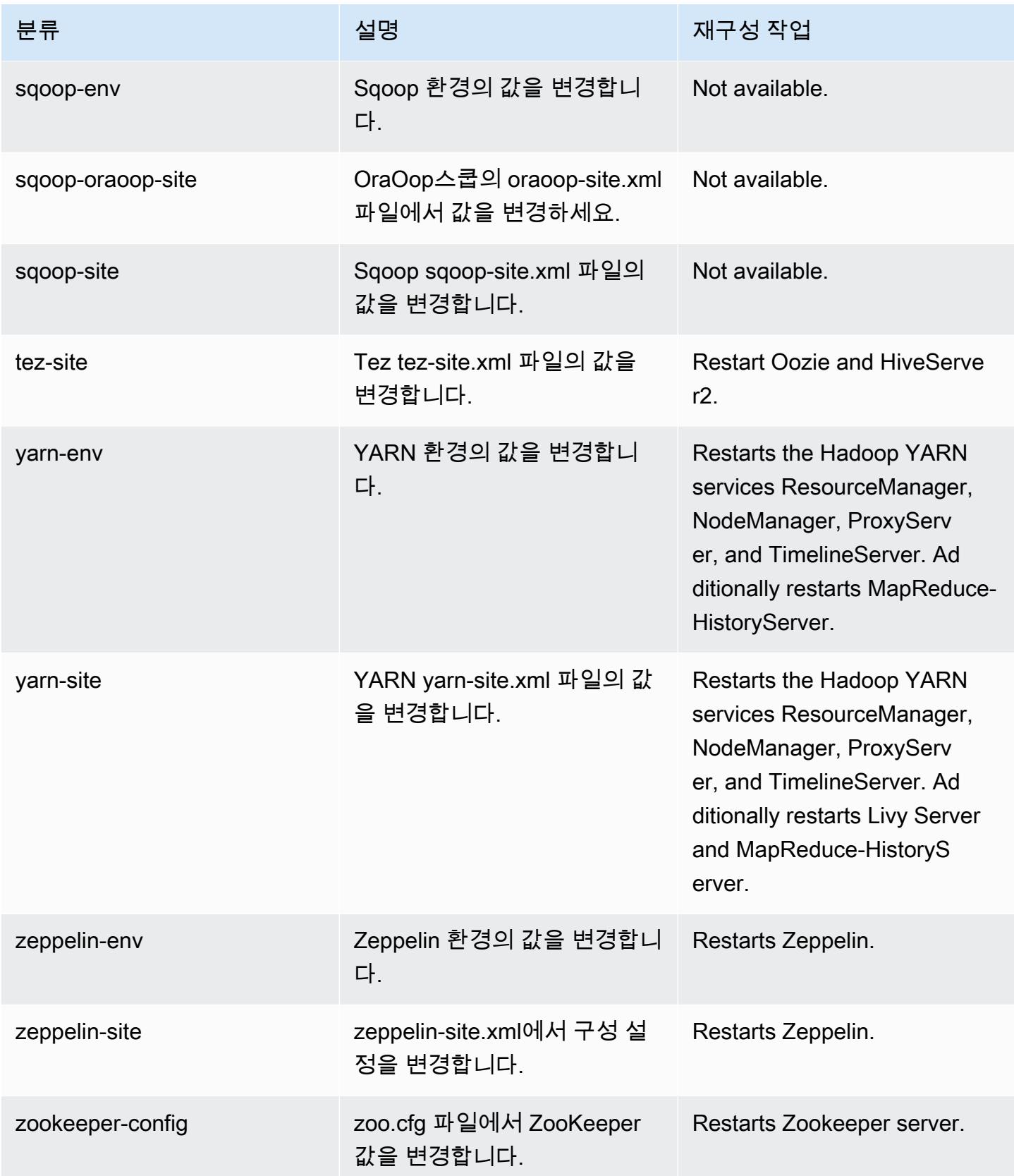

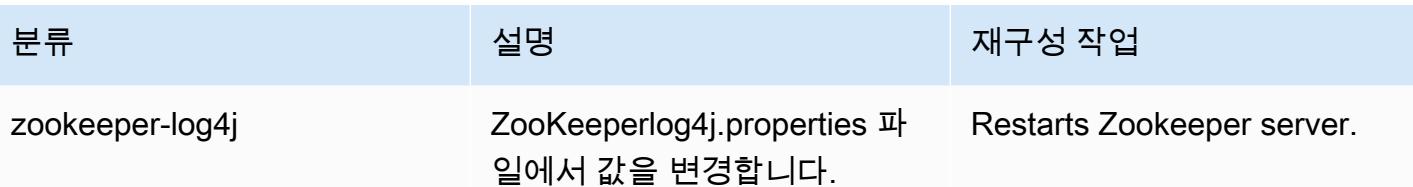

## 6.12.0 변경 로그

#### 6.12.0 릴리스 및 릴리스 정보에 대한 변경 로그

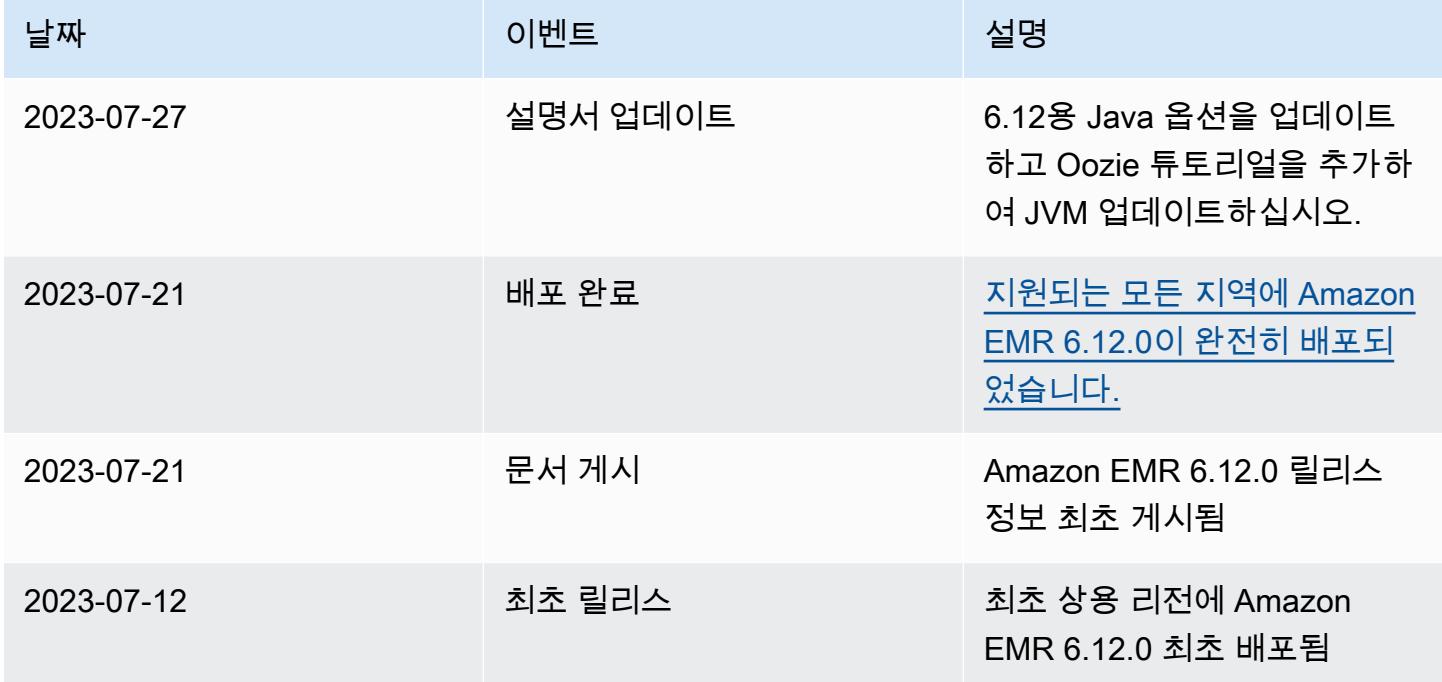

# Amazon EMR 릴리스 6.11.1

## 6.11.1 애플리케이션 버전

이 릴리스에서 지원되는 애플리케이션은 [Delta](https://delta.io/), [Flink](https://flink.apache.org/), [Ganglia](http://ganglia.info), [HBase,](http://hbase.apache.org/) [HCatalog,](https://cwiki.apache.org/confluence/display/Hive/HCatalog) [Hadoop](http://hadoop.apache.org/docs/current/), [Hive,](http://hive.apache.org/) [Hudi](https://hudi.apache.org), [Hue](http://gethue.com/), [Iceberg,](https://iceberg.apache.org/) [JupyterEnterpriseGateway,](https://jupyter-enterprise-gateway.readthedocs.io/en/latest/) [JupyterHub,](https://jupyterhub.readthedocs.io/en/latest/#) [Livy,](https://livy.incubator.apache.org/) [MXNet,](https://mxnet.incubator.apache.org/) [Oozie,](http://oozie.apache.org/) [Phoenix,](https://phoenix.apache.org/) [Pig,](http://pig.apache.org/) [Presto](https://prestodb.io/), [Spark](https://spark.apache.org/docs/latest/), [Sqoop,](http://sqoop.apache.org/) [TensorFlow,](https://www.tensorflow.org/) [Tez,](https://tez.apache.org/) [Trino,](https://trino.io/) [Zeppelin](https://zeppelin.incubator.apache.org/), [ZooKeeper](https://zookeeper.apache.org)입니다.

아래 테이블에는 이번 Amazon EMR 릴리스에서 사용할 수 있는 애플리케이션 버전과 이전 세 가지 Amazon EMR 릴리스(해당하는 경우)의 애플리케이션 버전이 나와 있습니다.

각 Amazon EMR 릴리스에서 애플리케이션 버전의 전체 기록은 다음 주제를 참조하세요.

• [Amazon EMR 7.x 릴리스의 애플리케이션 버전](#page-23-0)

- [Amazon EMR 6.x 릴리스의 애플리케이션 버전](#page-75-0)
- [Amazon EMR 5.x 릴리스의 애플리케이션 버전](#page-902-0)
- [Amazon EMR 4.x 릴리스의 애플리케이션 버전](#page-2264-0)

### 애플리케이션 버전 정보

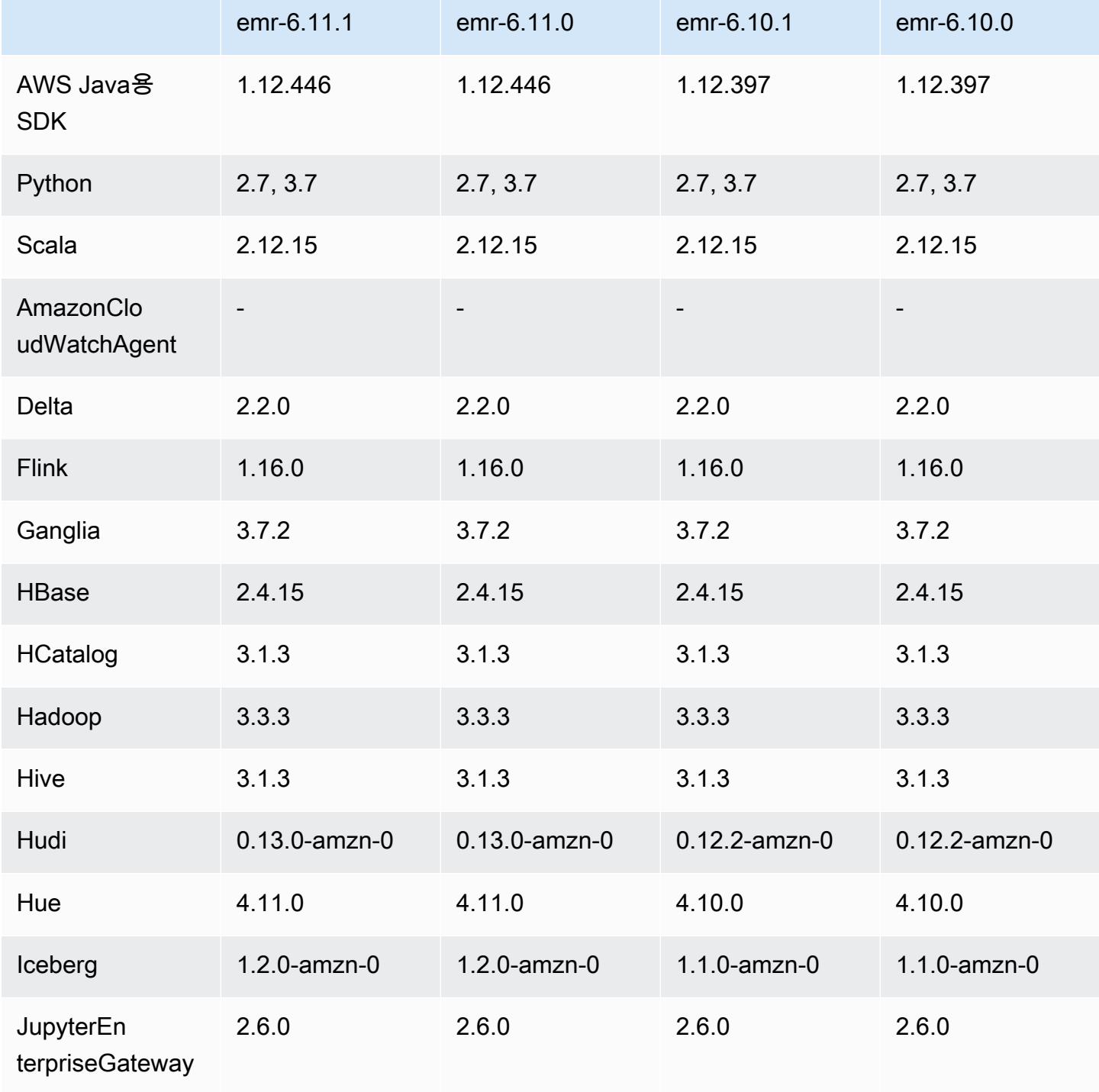

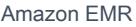

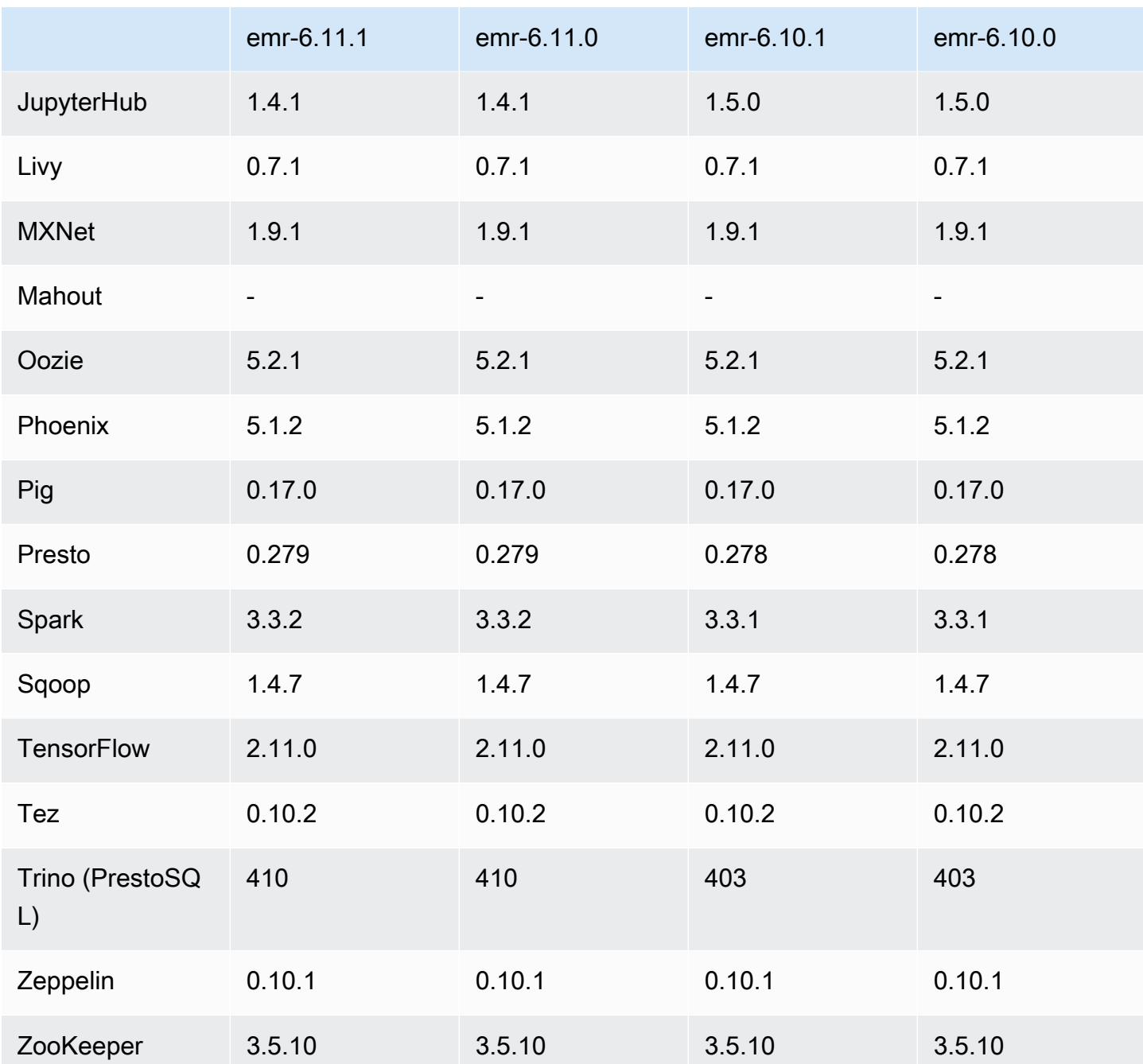

## 6.11.1 릴리스 정보

다음 릴리스 정보에는 Amazon EMR 릴리스 6.11.1에 대한 정보가 포함됩니다. 변경 사항은 6.11.0에 관련됩니다. 릴리스 일정에 대한 자세한 내용은 [6.11.1 변경 로그](#page-273-0) 섹션을 참조하세요.

변경 사항, 향상된 기능 및 해결된 문제

- 잠금 경합으로 인해 노드가 서비스 해제를 시도하면서 동시에 노드가 추가되거나 제거되면 노드가 교착 상태에 빠질 수 있습니다. 따라서 Hadoop Resource Manager(YARN)가 응답하지 않게 되고 수 신 및 현재 실행 중인 모든 컨테이너에 영향을 미칩니다.
- 이 릴리스에는 다시 시작한 후 고가용성 클러스터를 장애 상태에서 복구할 수 있도록 지원하는 변경 사항이 포함되어 있습니다.
- 이 릴리스에는 Hue 및 HBase에 대한 보안 수정 사항이 포함되어 있습니다.
- 이 릴리스에서는 Amazon EMR을 사용하여 Spark에서 워크로드를 실행하는 클러스터가 contains, startsWith, endsWith, like에서 잘못된 결과를 자동으로 수신할 수 있는 문제를 수 정했습니다. 이 문제는 Amazon EMR Hive3 Metastore Server(HMS)에 메타데이터가 있는 파티셔닝 된 필드에서 표현식을 사용할 때 발생합니다.
- 이 릴리스에서는 사용자 정의 함수(UDF)가 없을 때 발생하는 Glue 측 제한 관련 문제를 수정했습니 다.
- 이 릴리스에서는 YARN 서비스 해제 시 로그 푸셔가 컨테이너 로그를 S3로 푸시하기 전에 노드 로그 집계 서비스에서 컨테이너 로그를 삭제하는 문제를 수정했습니다.
- 이 릴리스에서는 Hadoop에 노드 레이블이 활성화된 경우 FairShare 스케줄러 메트릭과 관련된 문제 가 수정되었습니다.
- 이 릴리스에서는 spark-defaults.conf에서 spark.yarn.heterogeneousExecutors.enabled 구성의 기본 true 값을 설정할 때 Spark 성 능에 영향을 주던 문제를 수정했습니다.
- 이 릴리스에서는 Reduce 작업이 셔플 데이터를 읽지 못하는 문제를 수정했습니다. 이 문제로 인해 Hive 쿼리가 실패하고 메모리 손상 오류가 발생했습니다.
- 이 릴리스에서는 Presto 또는 Trino를 실행하는 EMR 클러스터의 클러스터 조정 워크플로에 새로운 재시도 메커니즘을 추가합니다. 이 개선 사항을 통해 크기 조정 작업의 한 번 실패로 인해 클러스터 크기 조정이 무기한 중단될 위험이 줄어듭니다. 또한 클러스터를 더 빠르게 스케일 업 및 스케일 다 운하므로 클러스터 활용도가 향상됩니다.
- 이 릴리스에서는 클러스터가 클러스터의 HDFS 복제 계수 설정 미만으로 코어 노드의 스케일 다운 을 시도하지 않도록 클러스터 스케일 다운 로직을 개선합니다. 이는 데이터 중복성 요구 사항에 부합 하며 조정 작업이 중단될 가능성을 줄여줍니다.
- 로컬 인스턴스 스토리지의 열린 파일 핸들 및 관련 프로세스에서 현재 사용 중인 모든 로그를 식별하 도록 로그 관리 대몬(daemon)이 업그레이드되었습니다. 이 업그레이드를 통해 Amazon EMR은 로 그를 Amazon S3에 아카이브한 후 파일을 올바르게 삭제하고 스토리지 공간을 확보할 수 있습니다.
- 이 릴리스에는 로컬 클러스터 파일 시스템에서 사용되지 않는 빈 단계 디렉터리를 삭제하는 로그 관 리 대몬(daemon) 개선 사항이 포함되어 있습니다. 빈 디렉터리가 너무 많으면 Amazon EMR 대몬 (daemon)의 성능이 저하되고 디스크가 과도하게 사용될 수 있습니다.
- Amazon EMR 5.36 이상, 6.6 이상 또는 7.0 이상의 최신 패치 릴리스로 클러스터를 시작하면 Amazon EMR은 기본 Amazon EMR AMI에 최신 아마존 리눅스 2023 또는 아마존 리눅스 2 릴리스 를 사용합니다. 자세한 내용은 [Amazon EMR에 대한 기본 Amazon Linux AMI 사용을](https://docs.aws.amazon.com/emr/latest/ManagementGuide/emr-default-ami.html) 참조하세요.

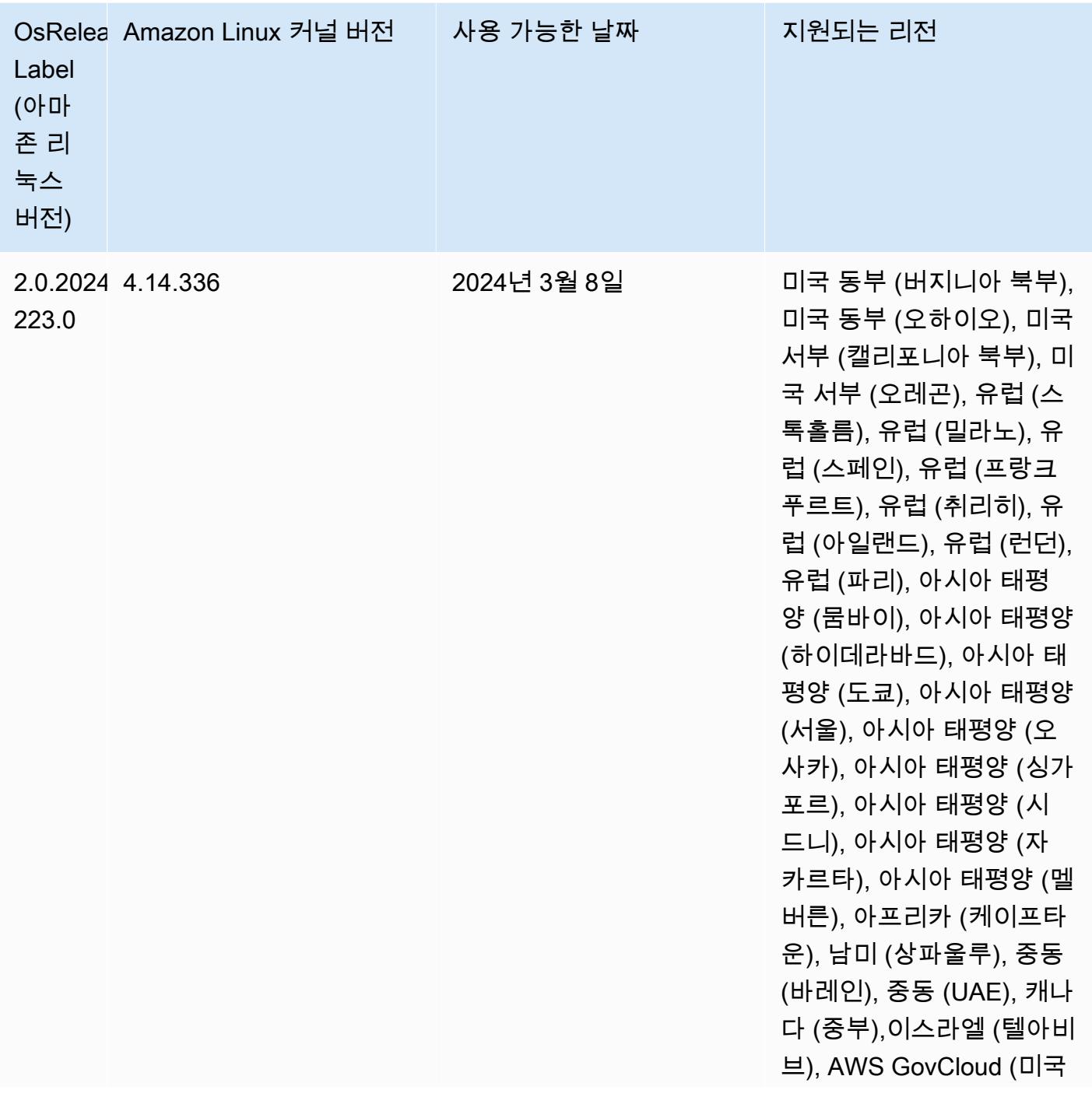

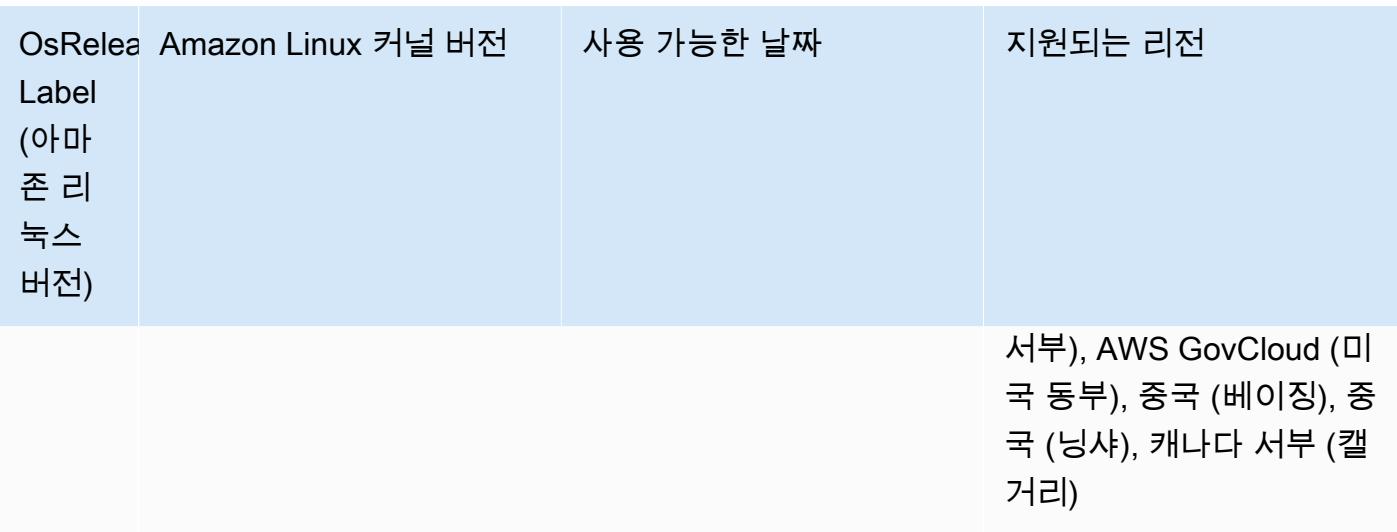

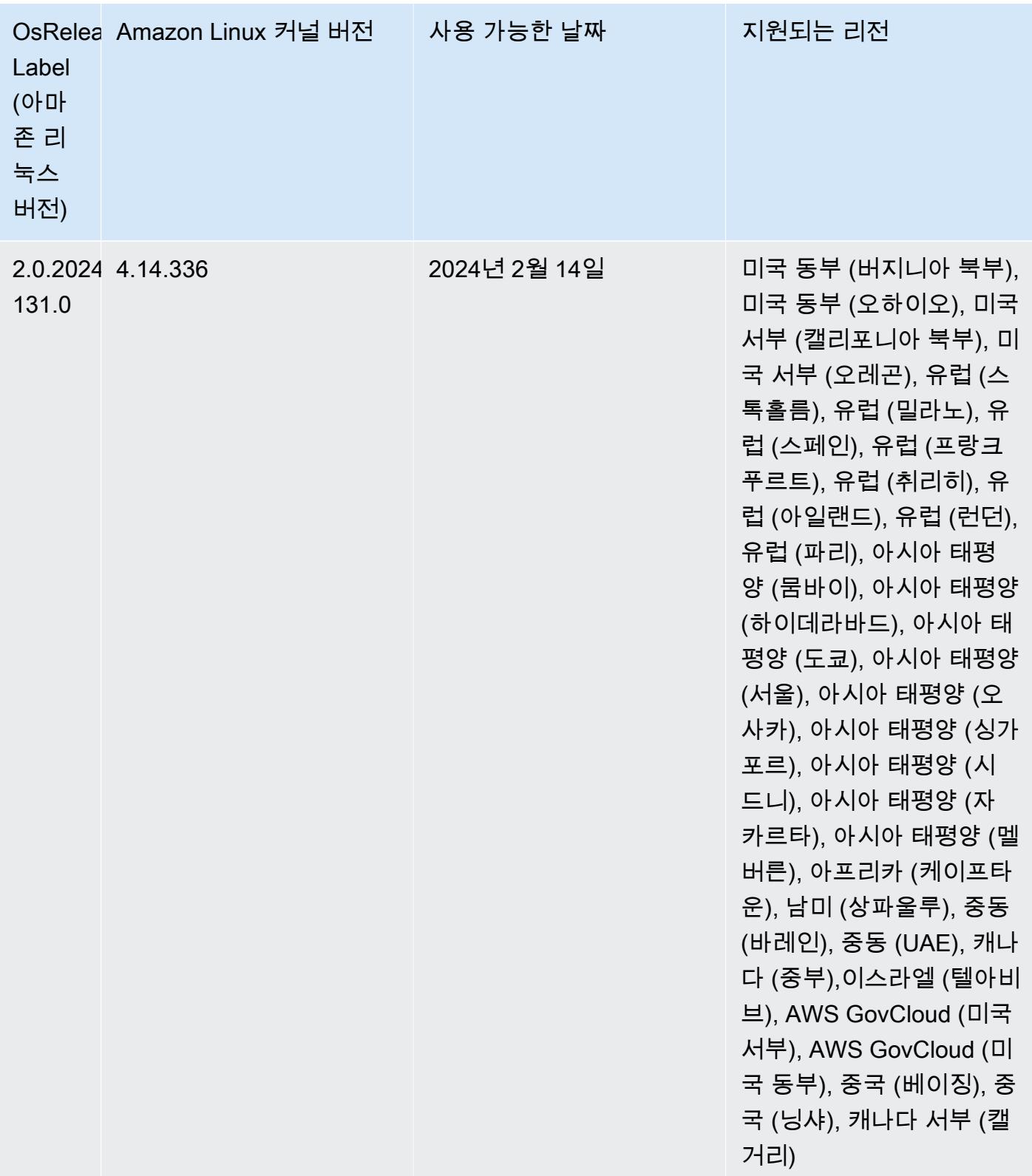

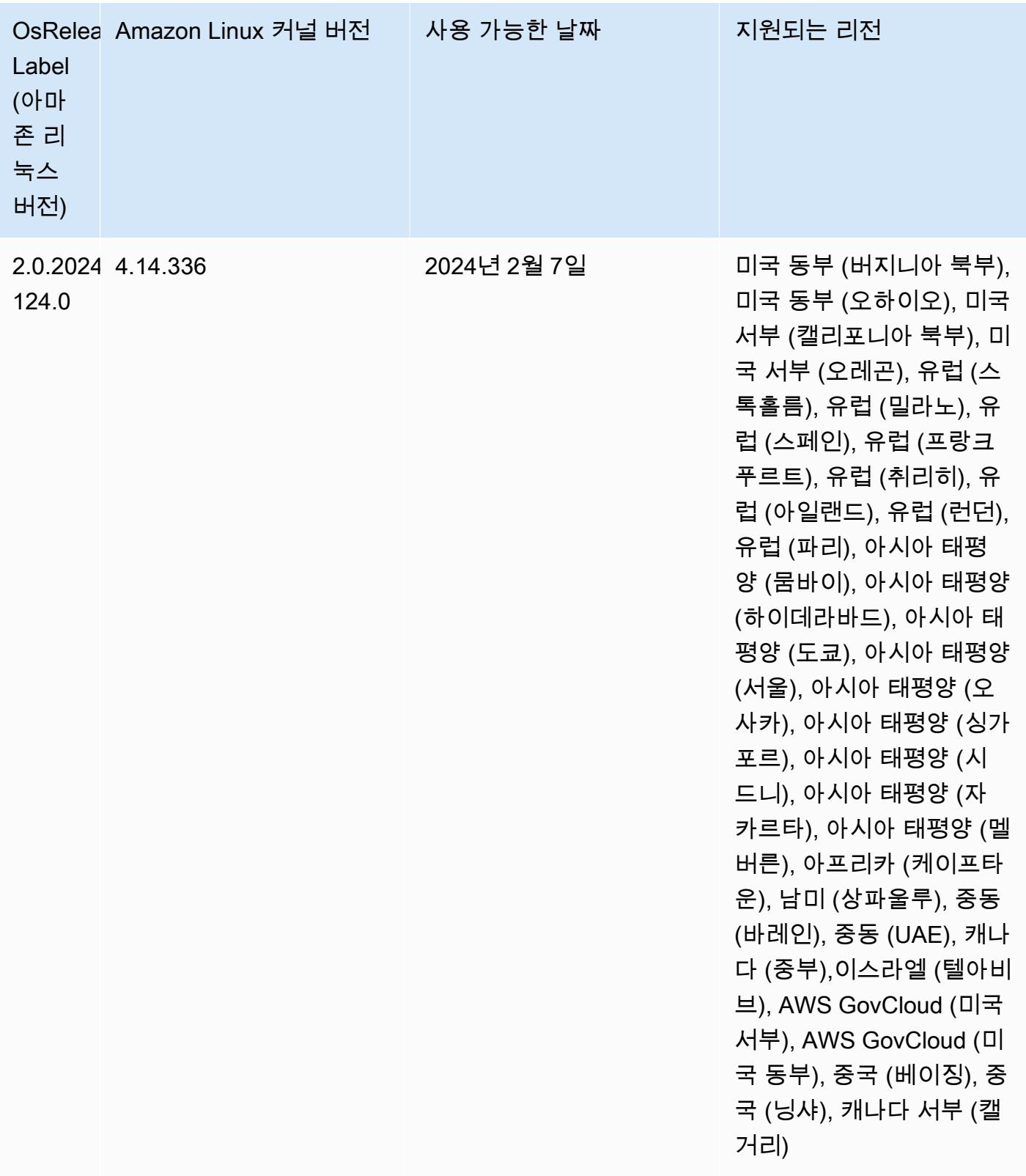

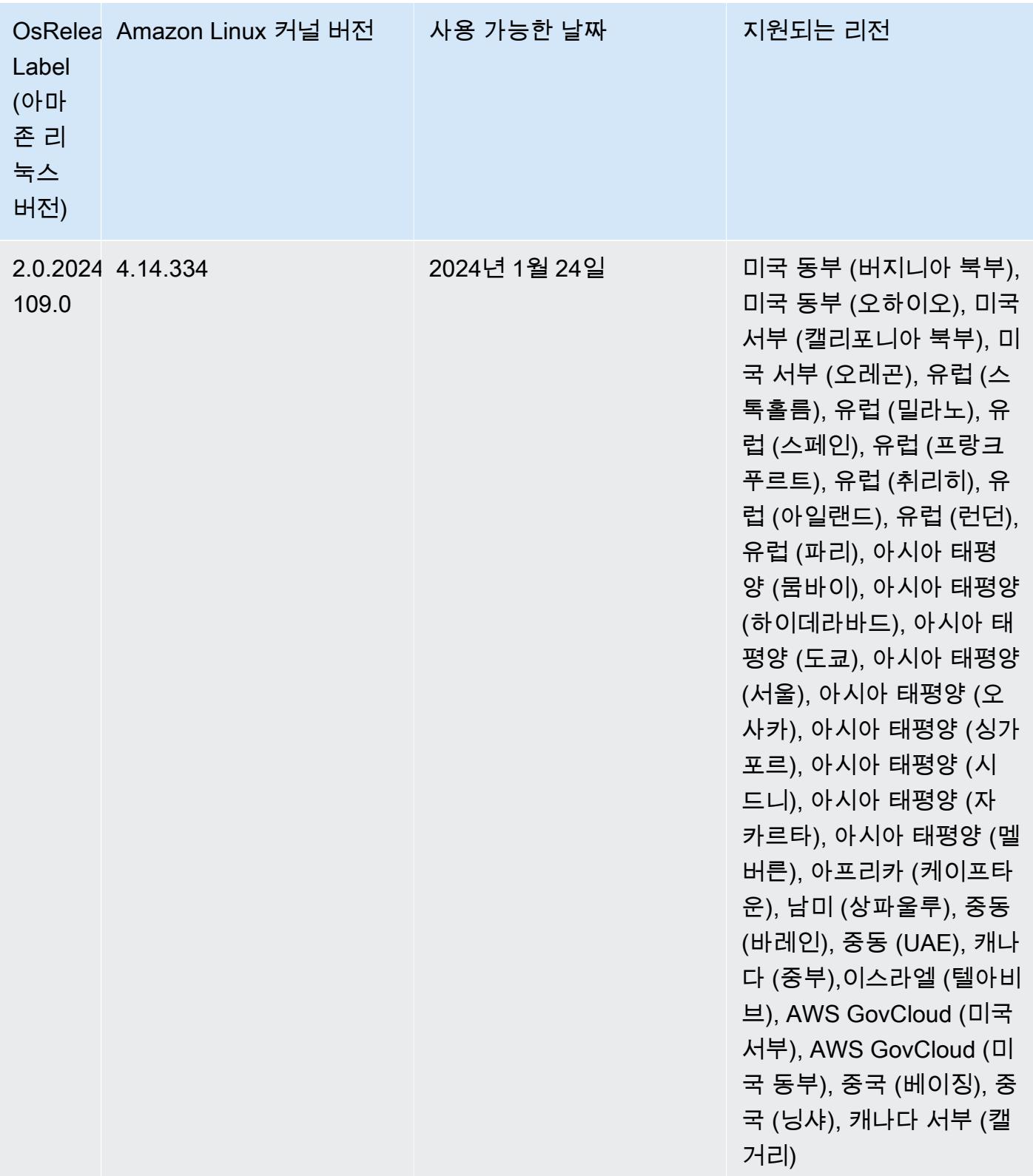

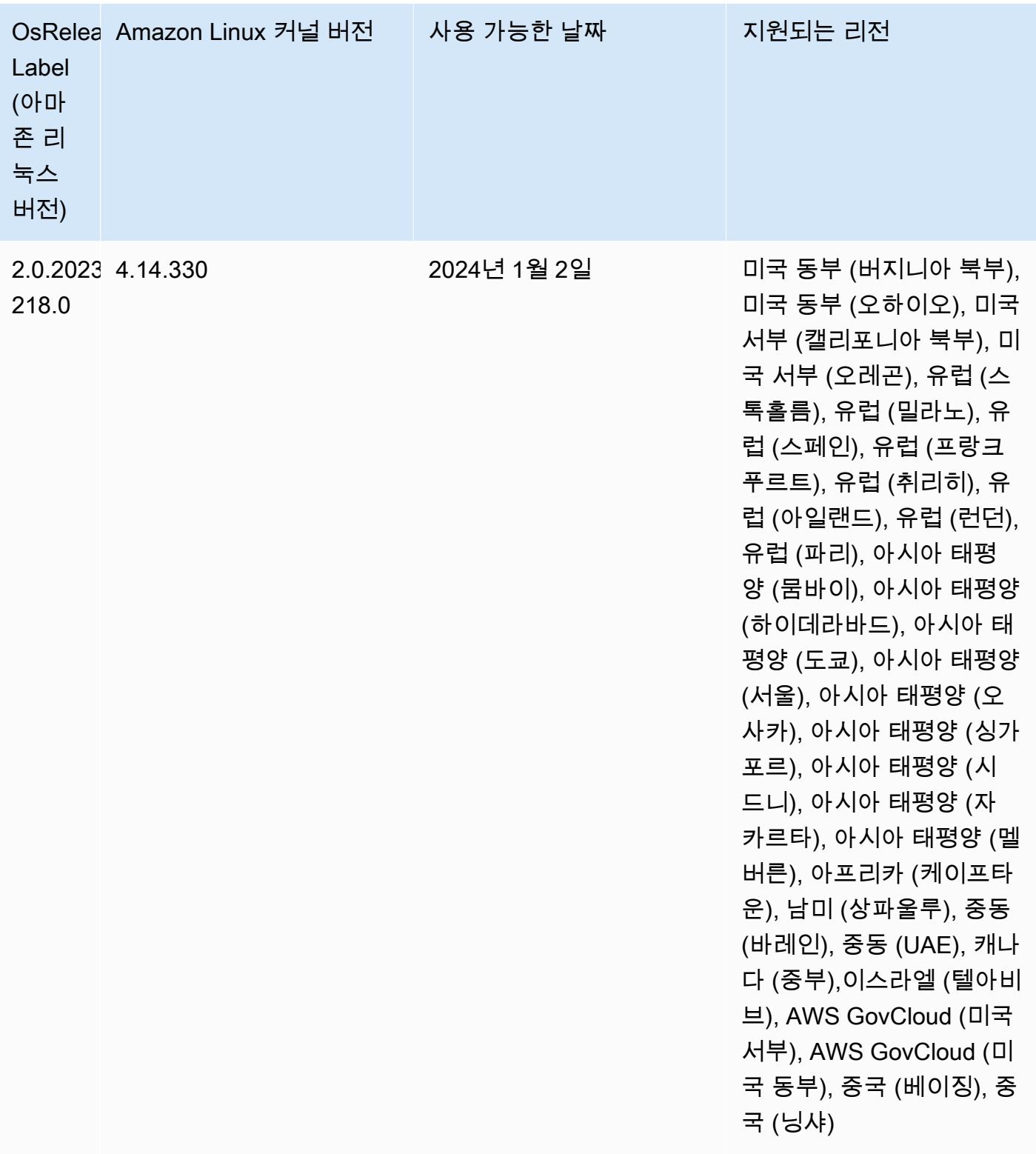

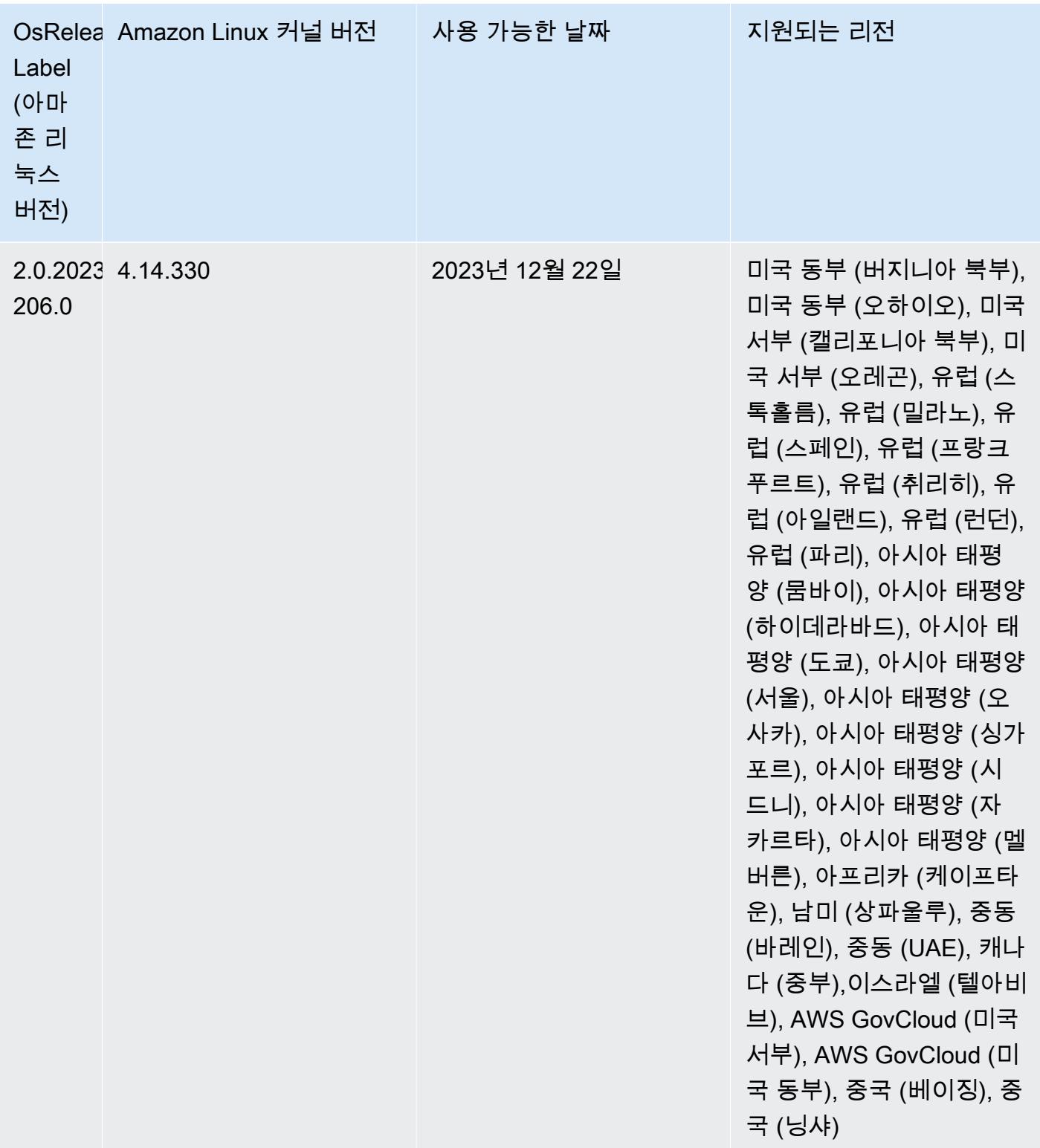

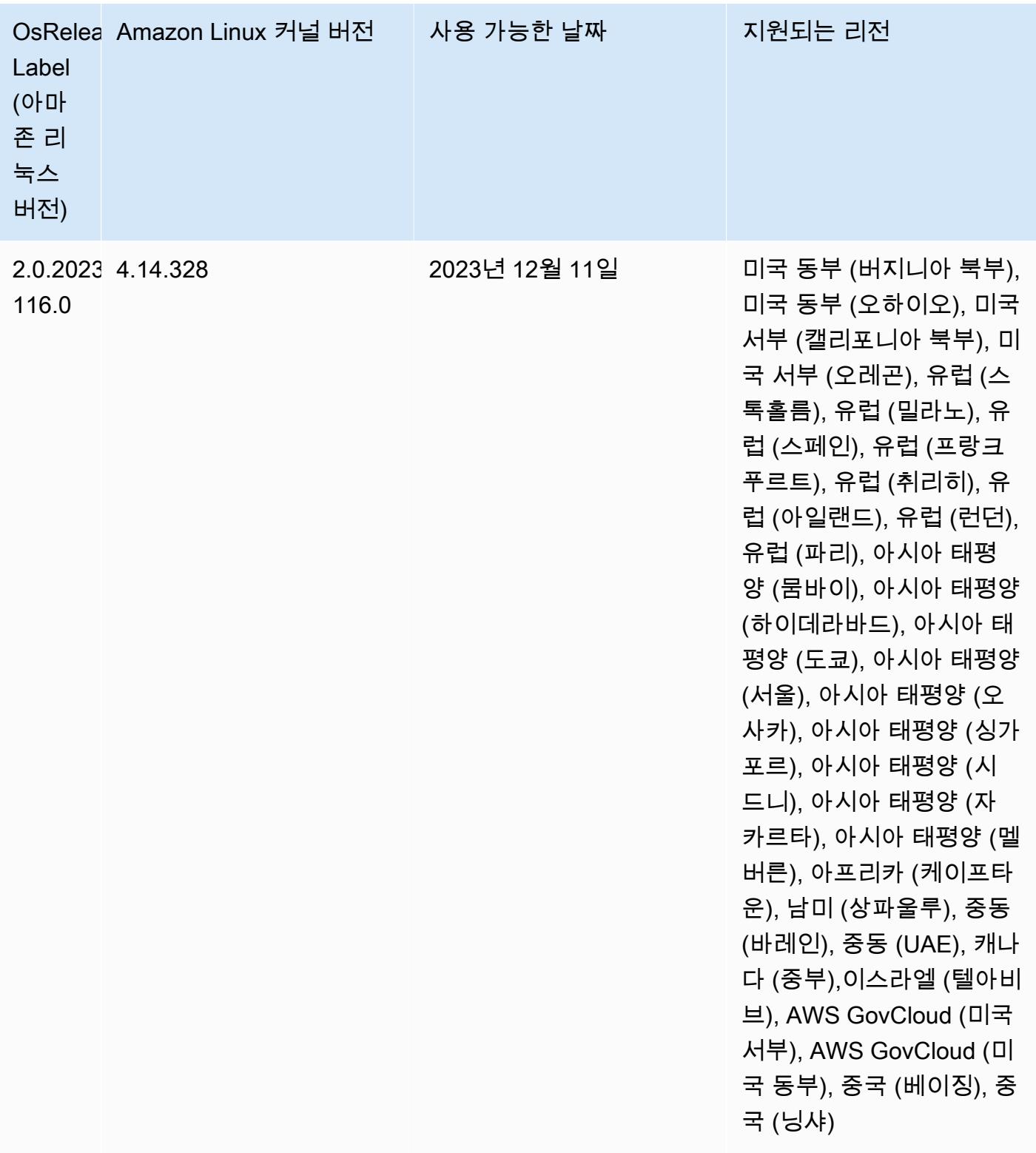

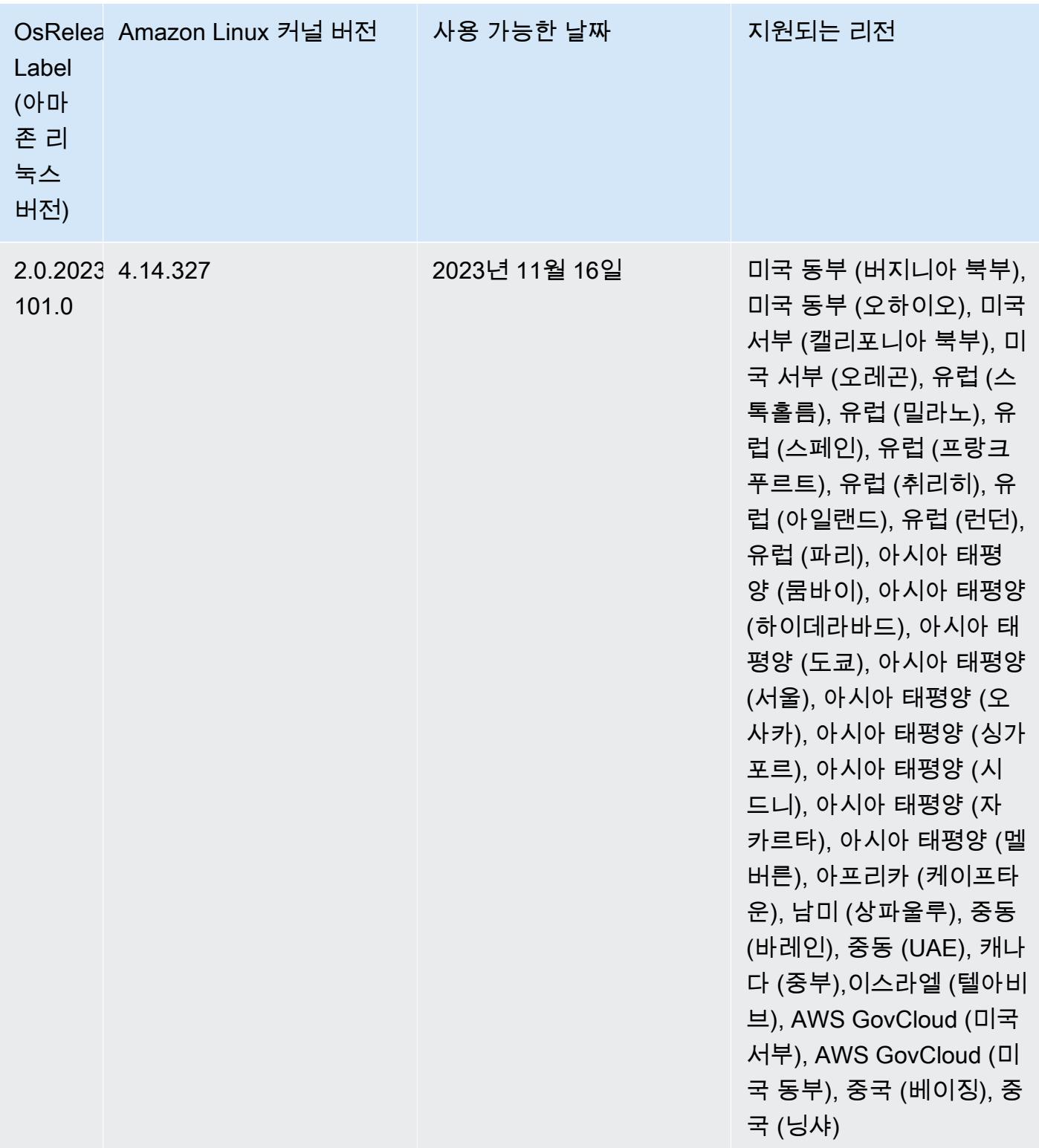

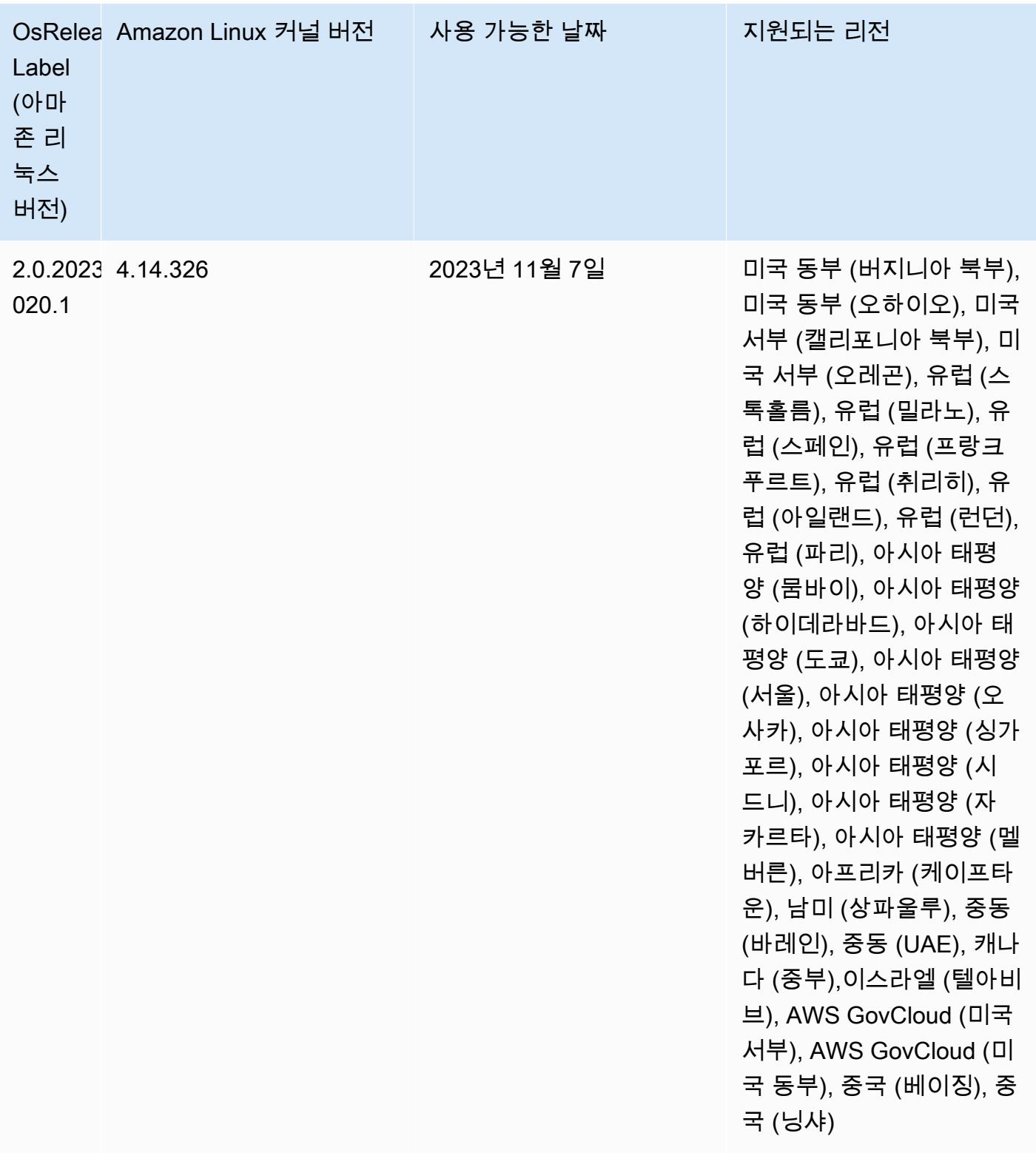

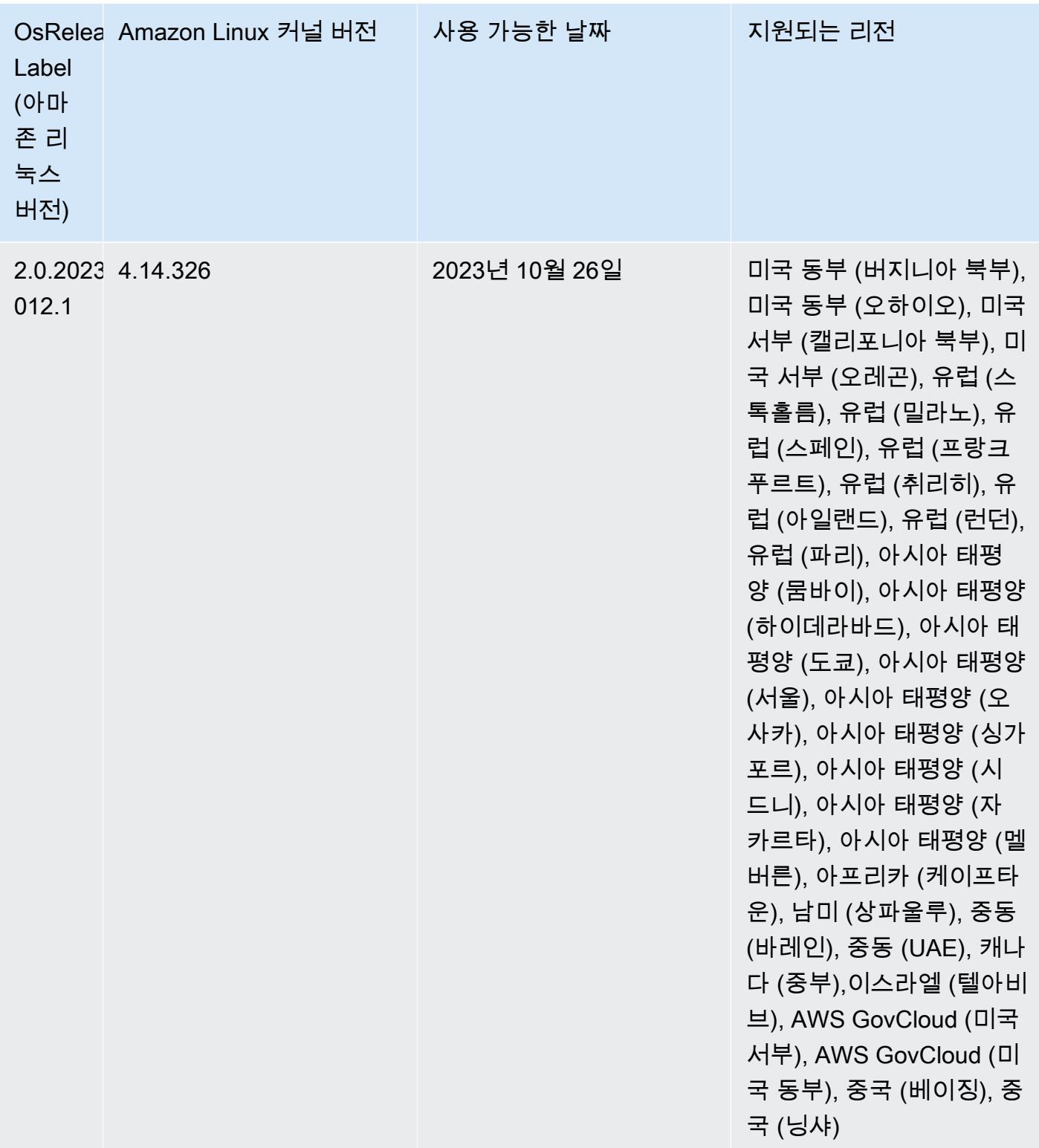

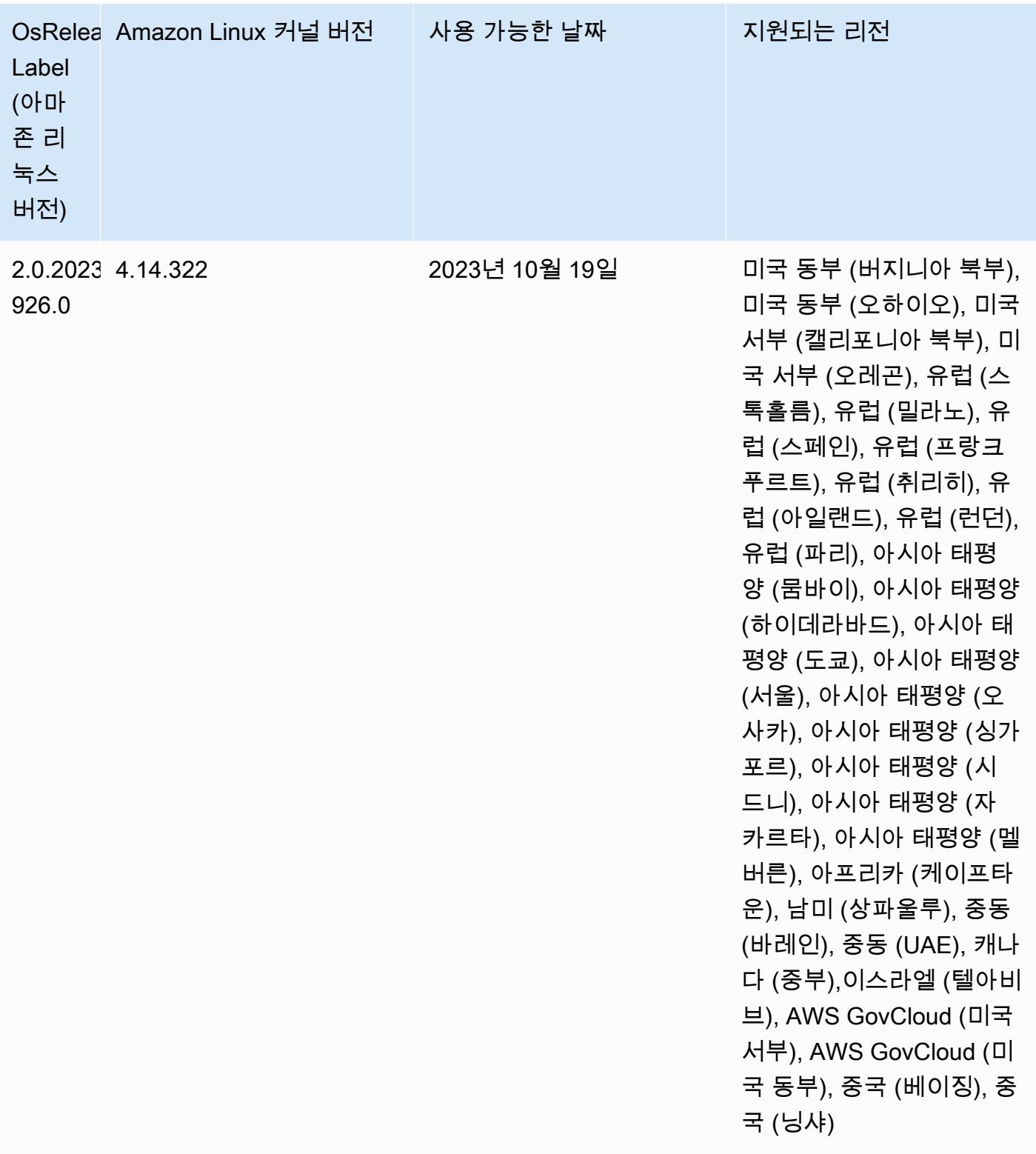

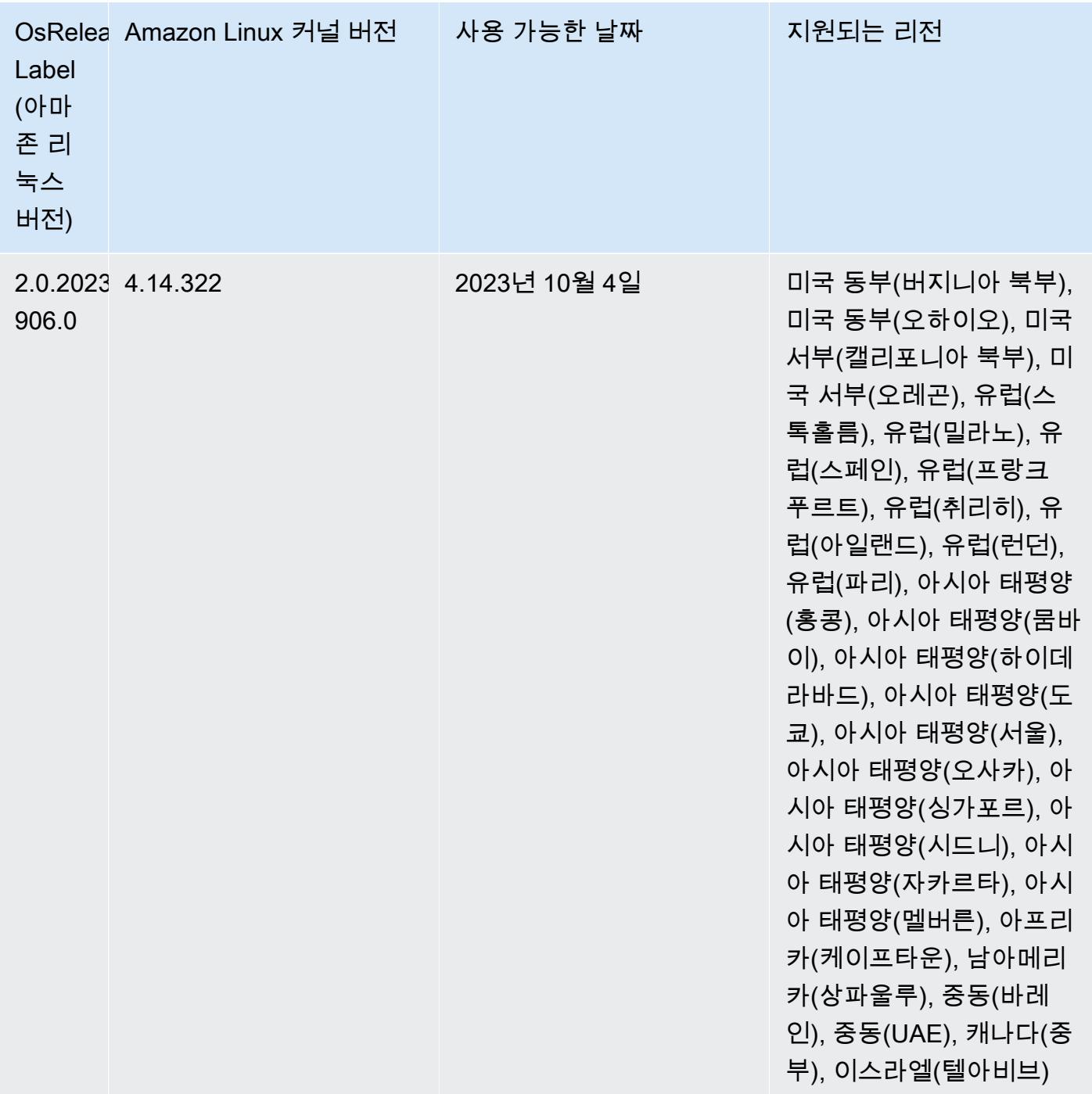

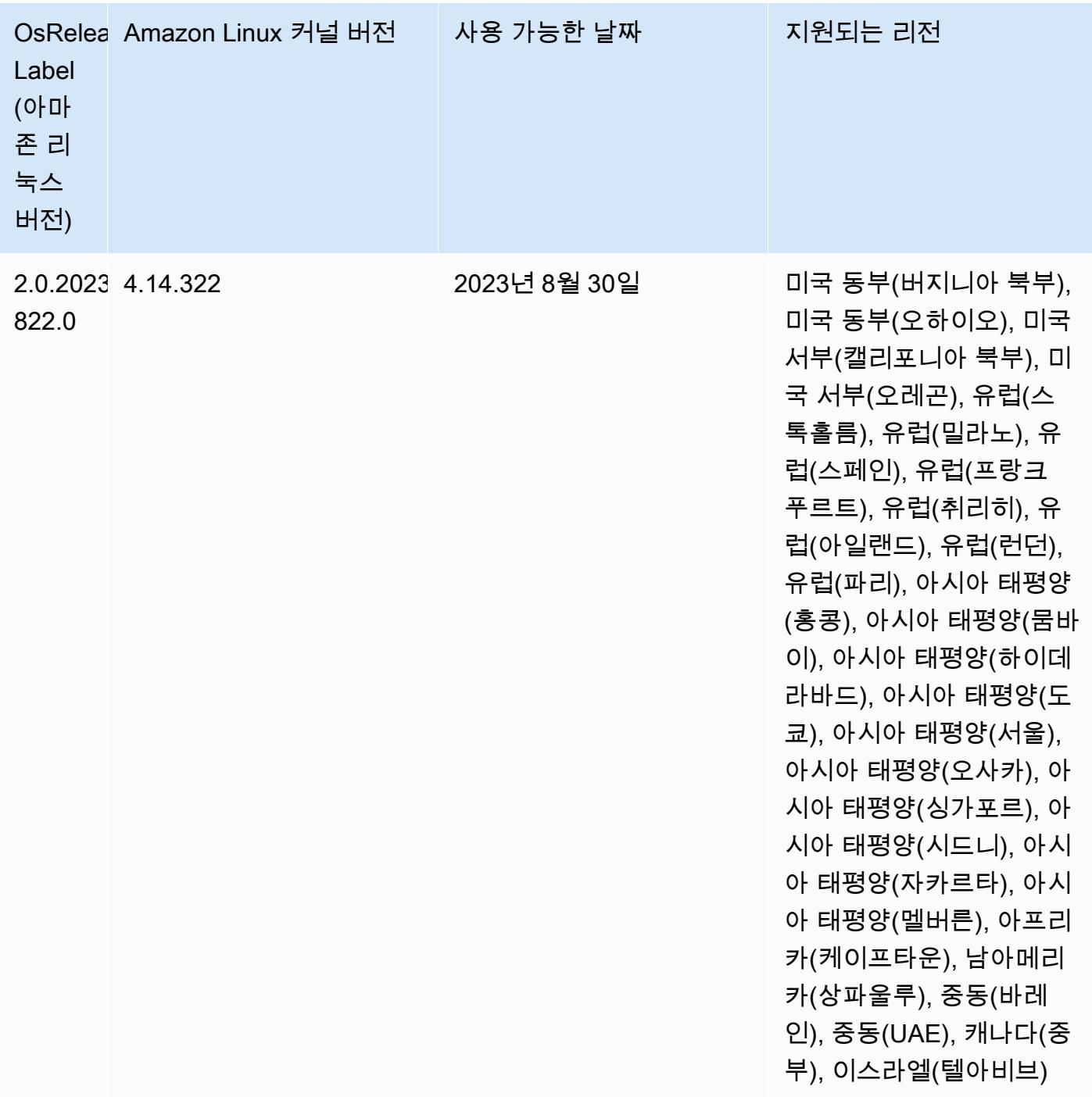

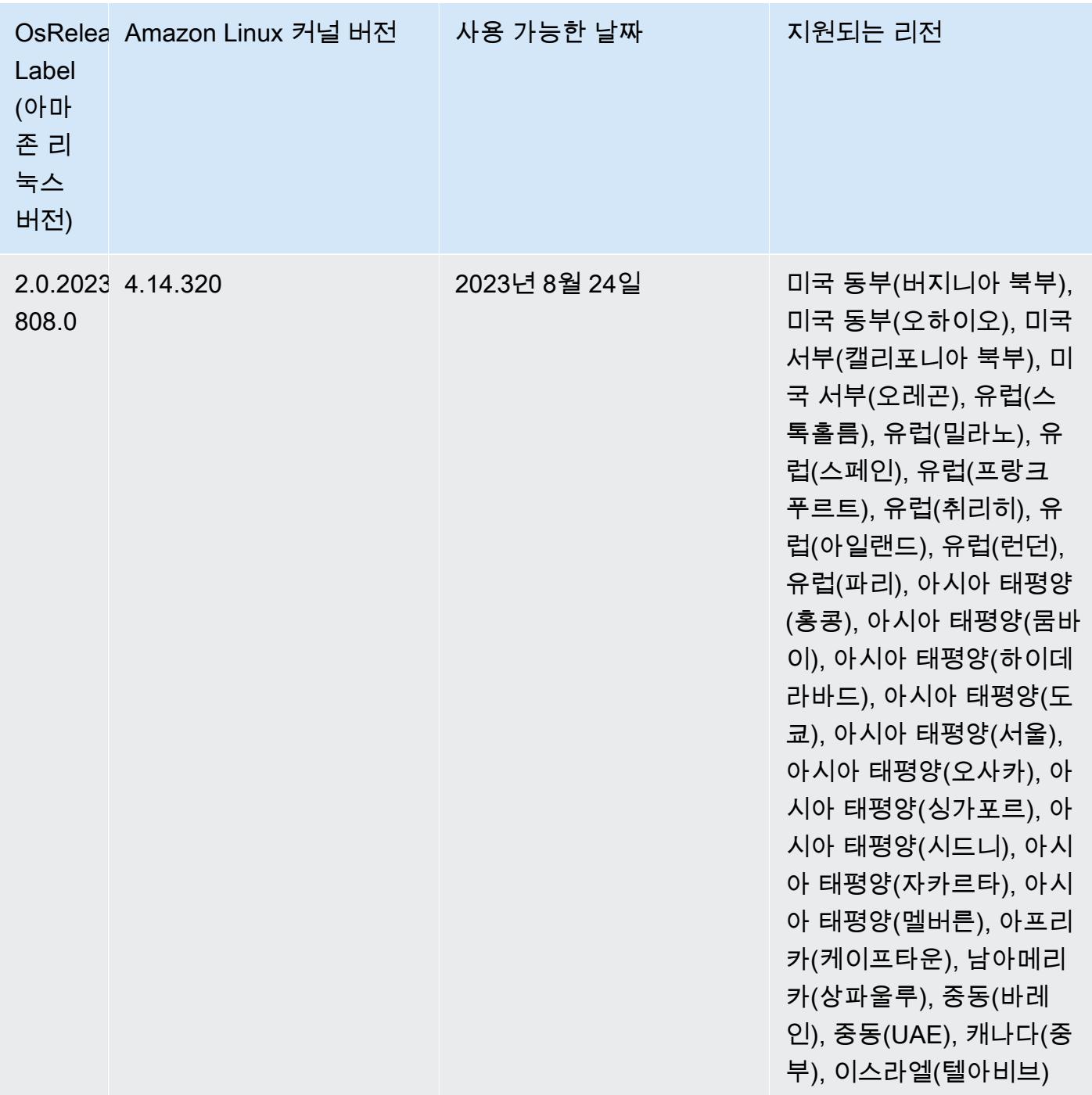

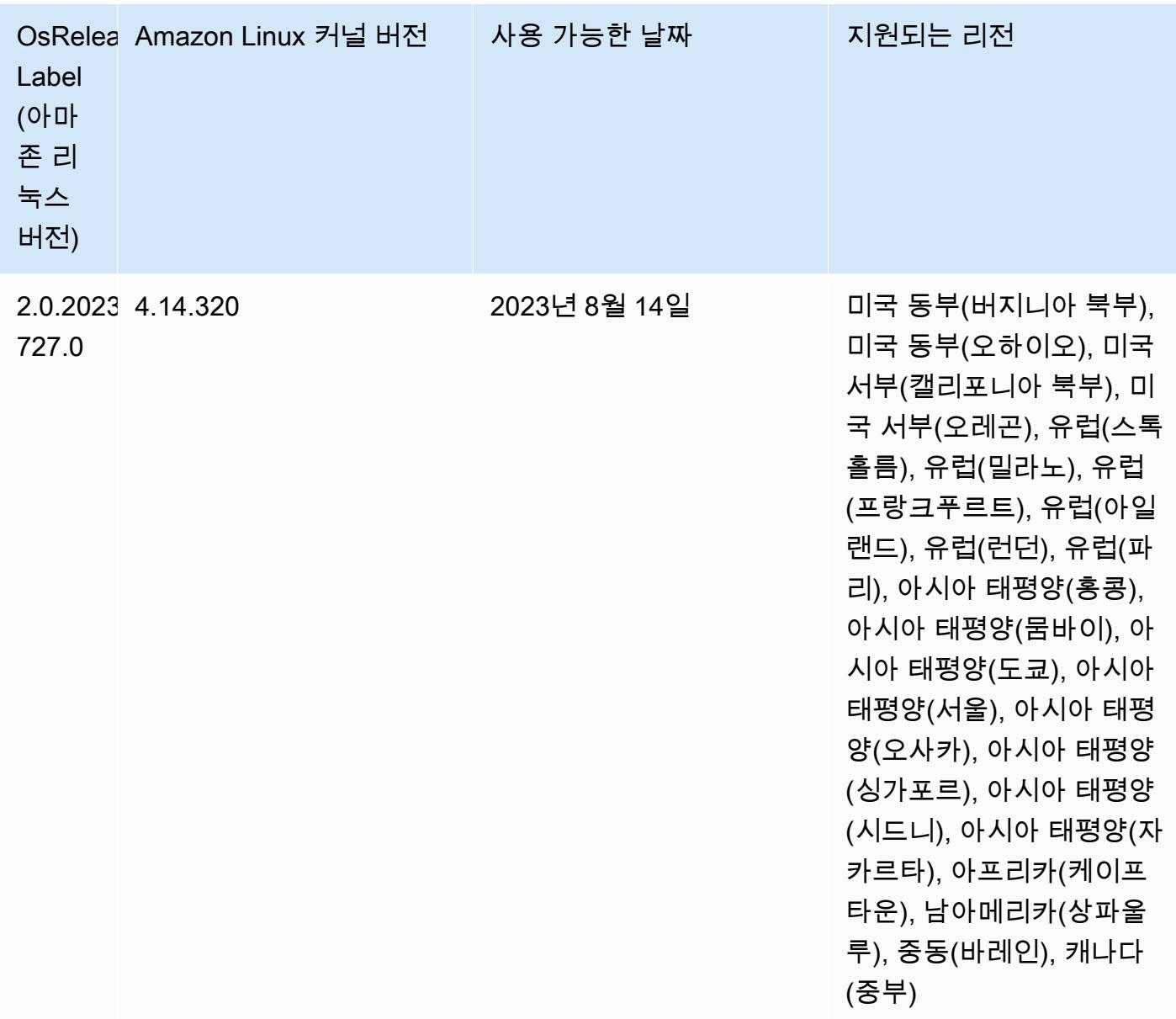

## 6.11.1 구성 요소 버전

이 릴리스를 통해 Amazon EMR이 설치하는 구성 요소는 다음과 같습니다. 일부는 빅 데이터 애플리 케이션 패키지의 일부로 설치됩니다. 나머지는 Amazon EMR에 고유하며 시스템 프로세스 및 기능을 위해 설치됩니다. 이는 일반적으로 emr 또는 aws로 시작됩니다. 최근 Amazon EMR 릴리스의 빅 데이 터 애플리케이션 패키지는 일반적으로 커뮤니티에서 발견된 최신 버전입니다. 가능한 한 빨리 Amazon EMR에서 커뮤니티 릴리스를 제공합니다.

Amazon EMR의 일부 구성 요소는 커뮤니티 버전과 다릅니다. 이러한 구성 요소에는 *CommunityVersion*-amzn-*EmrVersion* 양식의 버전 레이블이 있습니다. *EmrVersion*은 0에서
시작합니다. 예를 들어, 버전 2.2의 myapp-component라는 오픈 소스 커뮤니티 구성 요소가 다른 Amazon EMR 릴리스에 포함되도록 세 번 수정된 경우 해당 릴리스 버전은 2.2-amzn-2로 나열됩니 다.

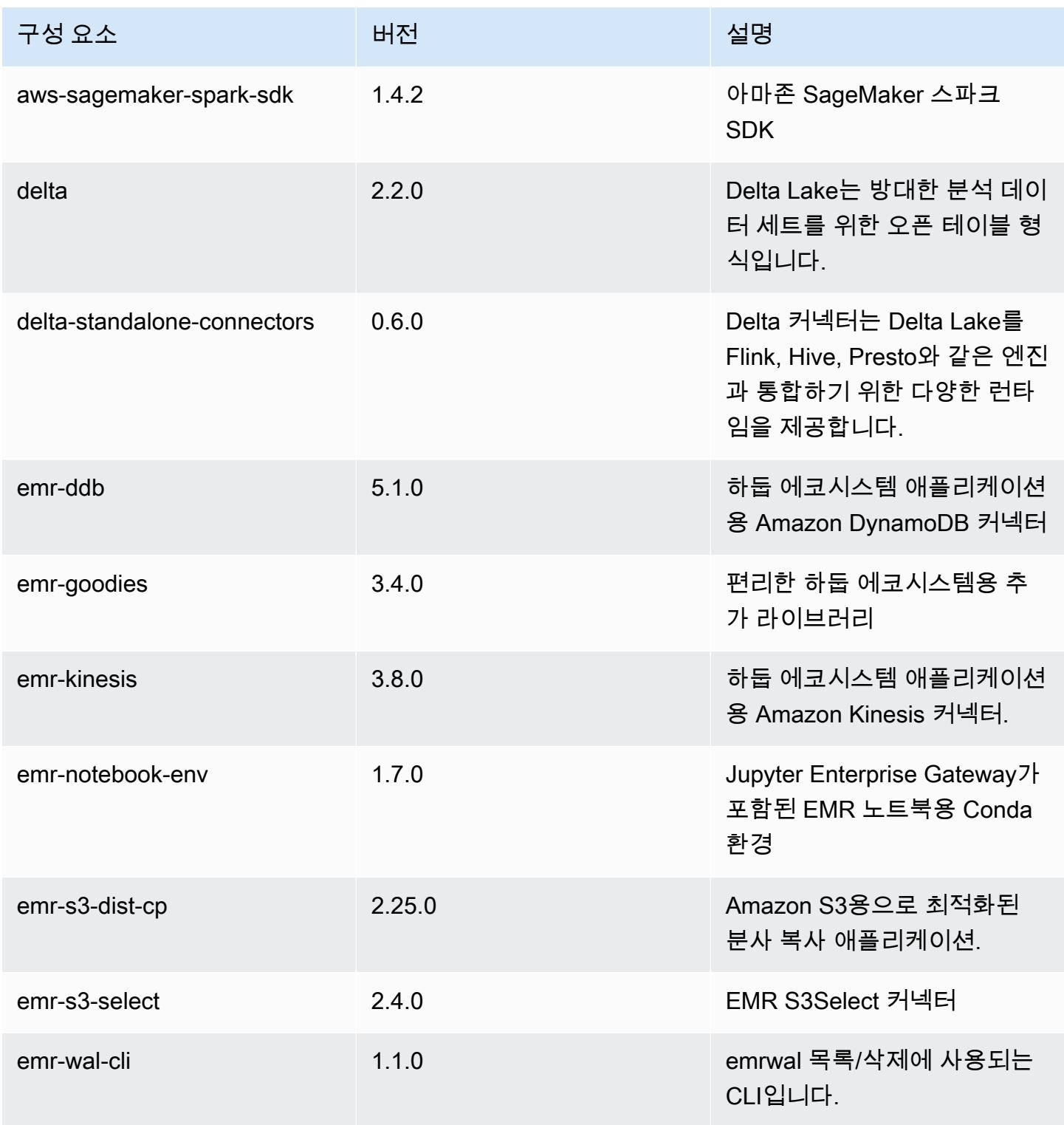

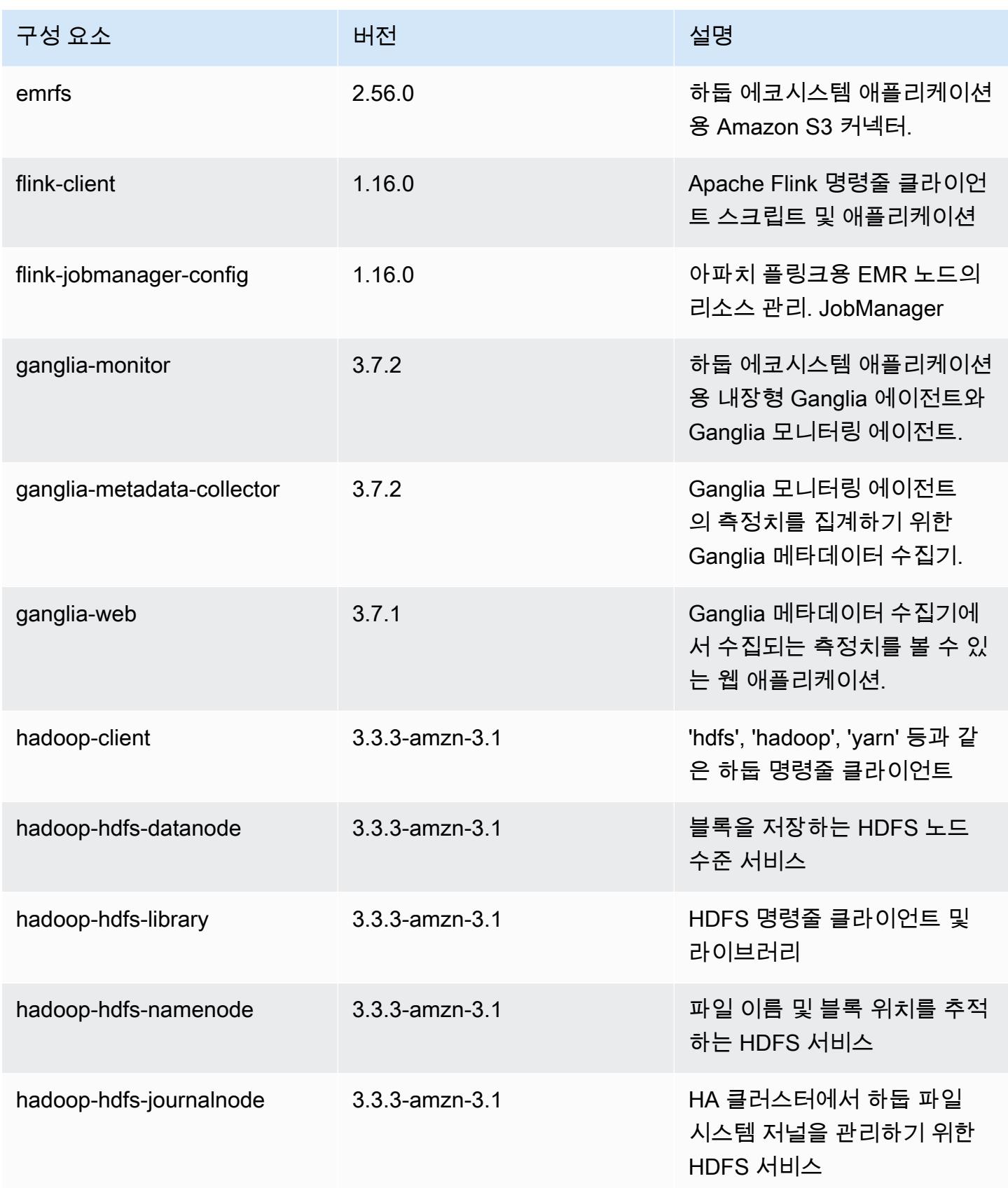

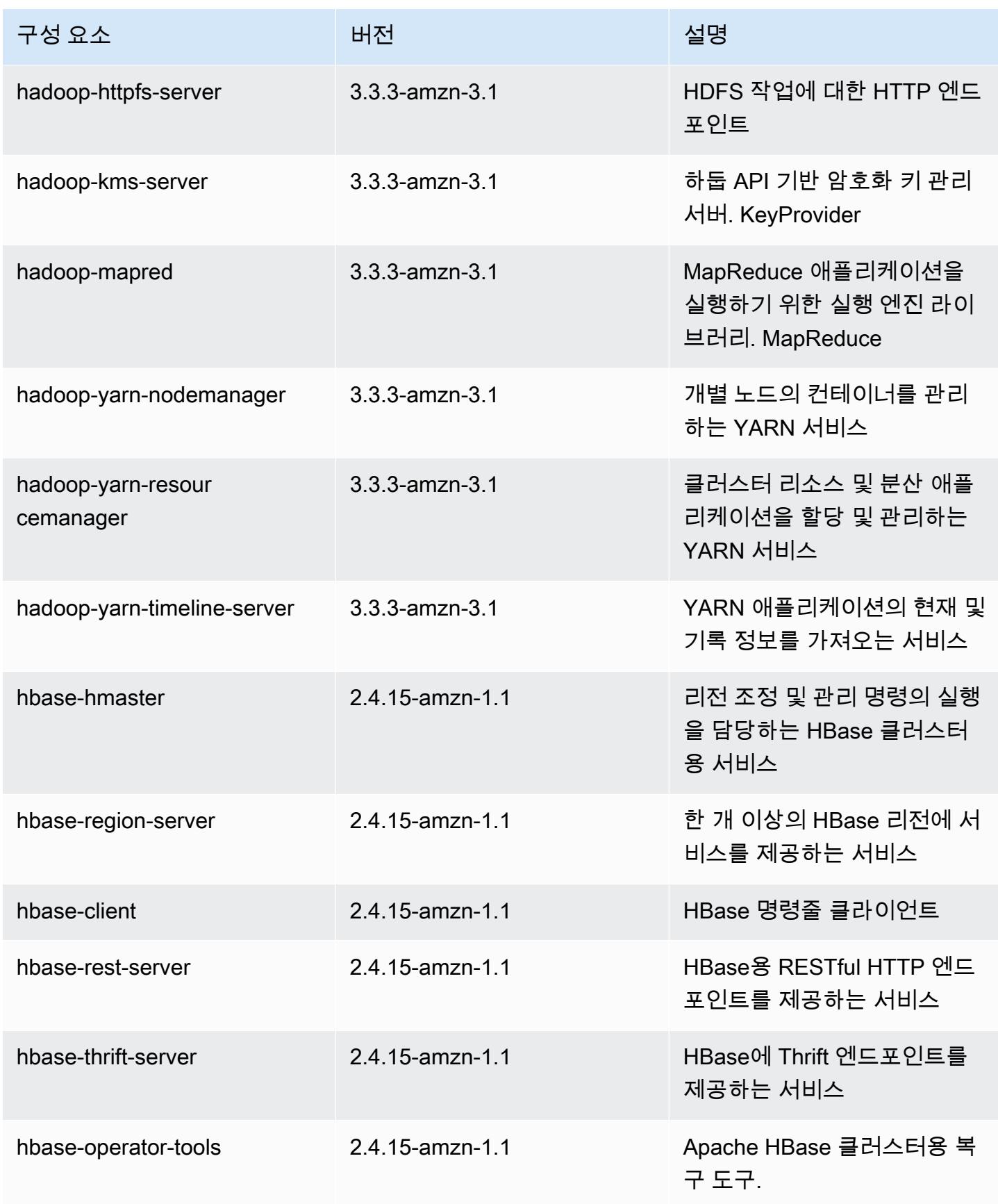

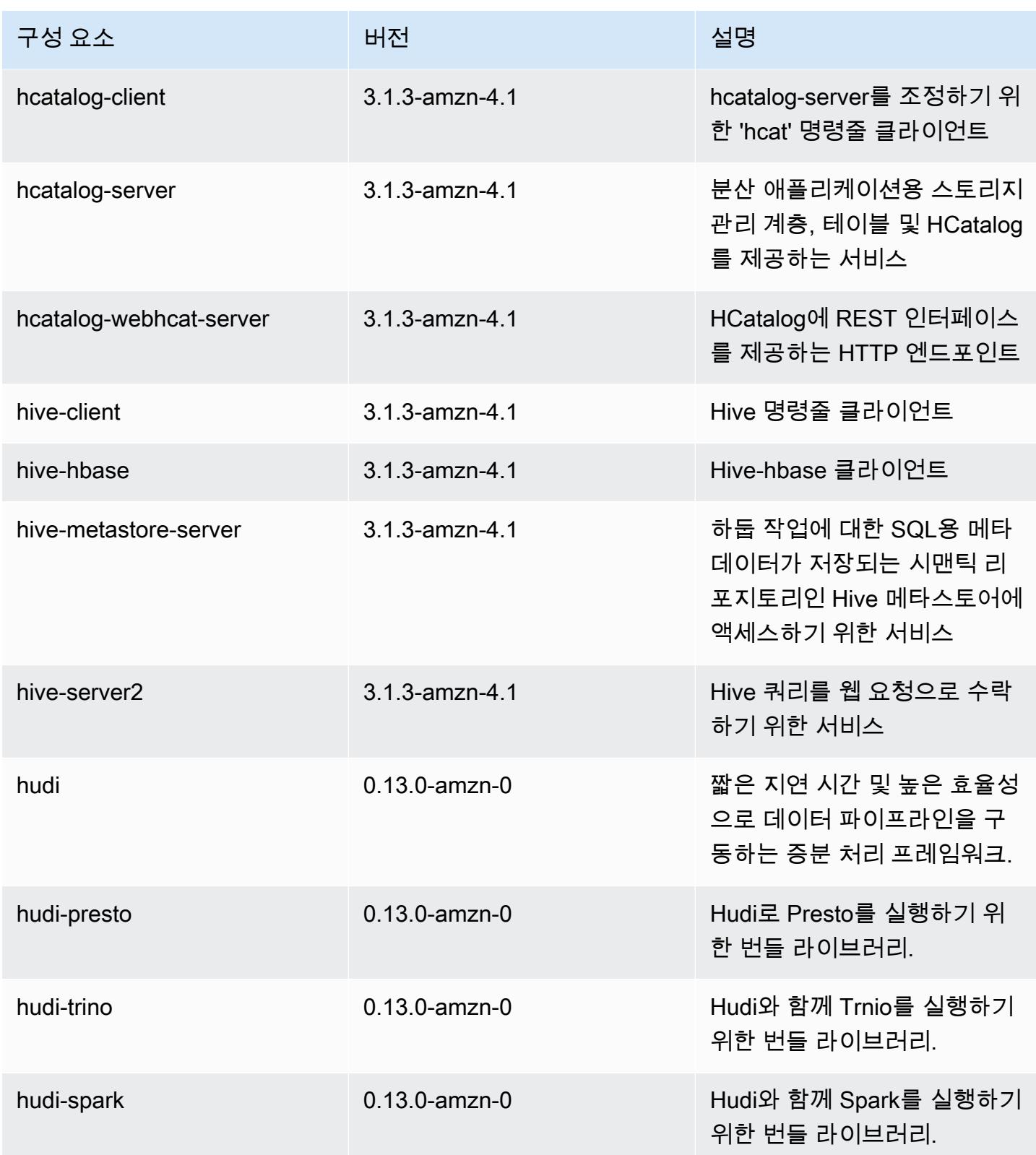

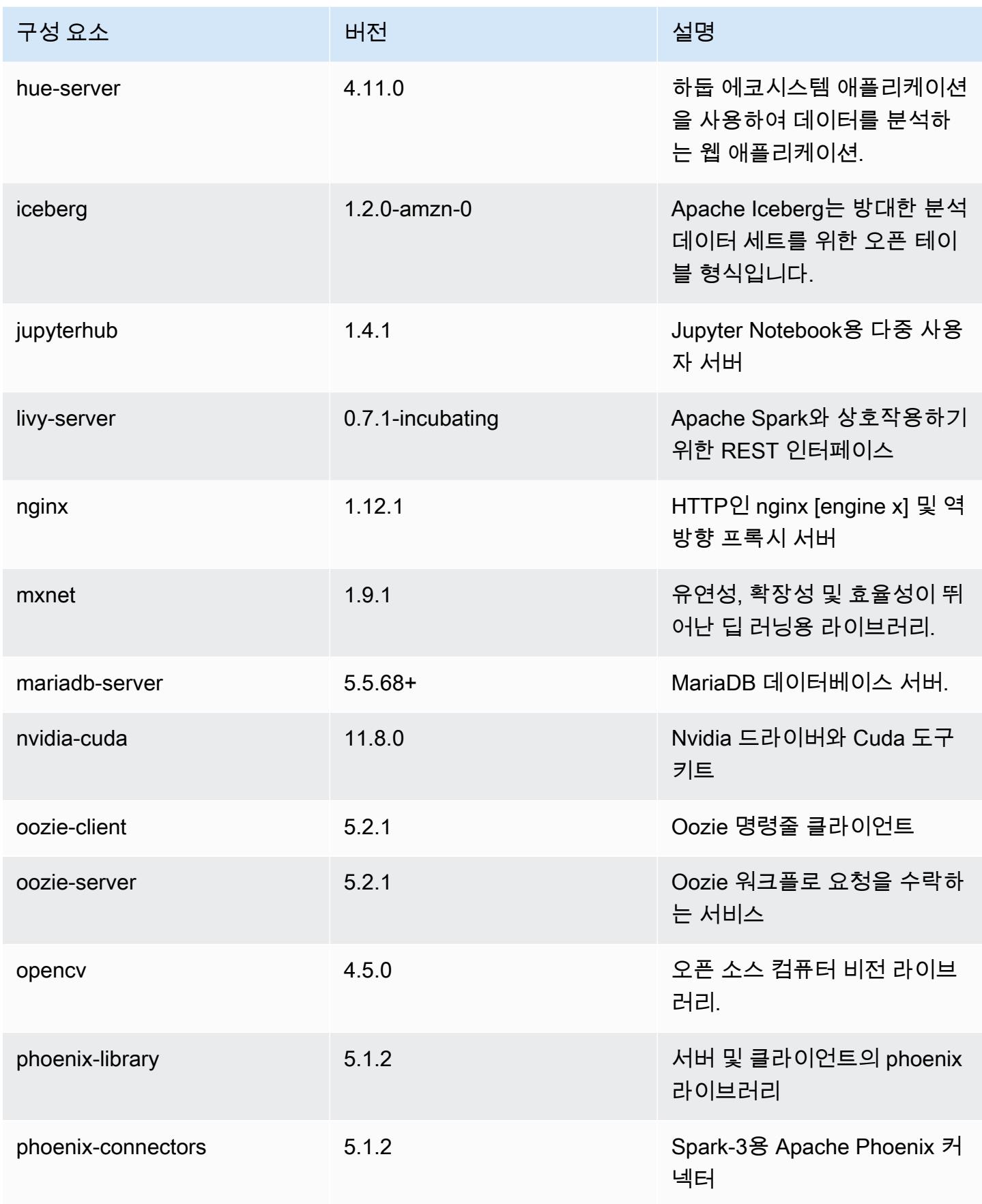

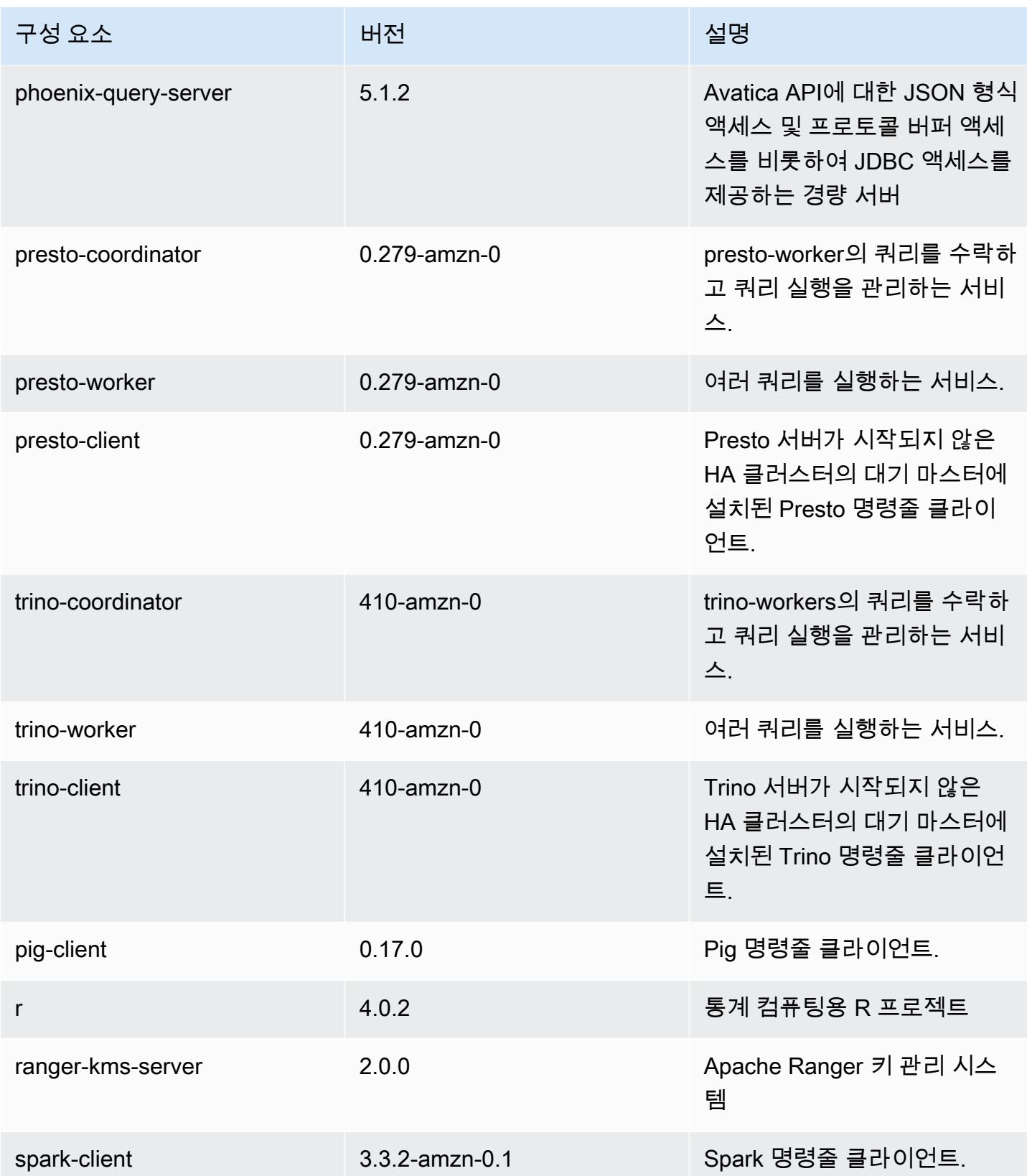

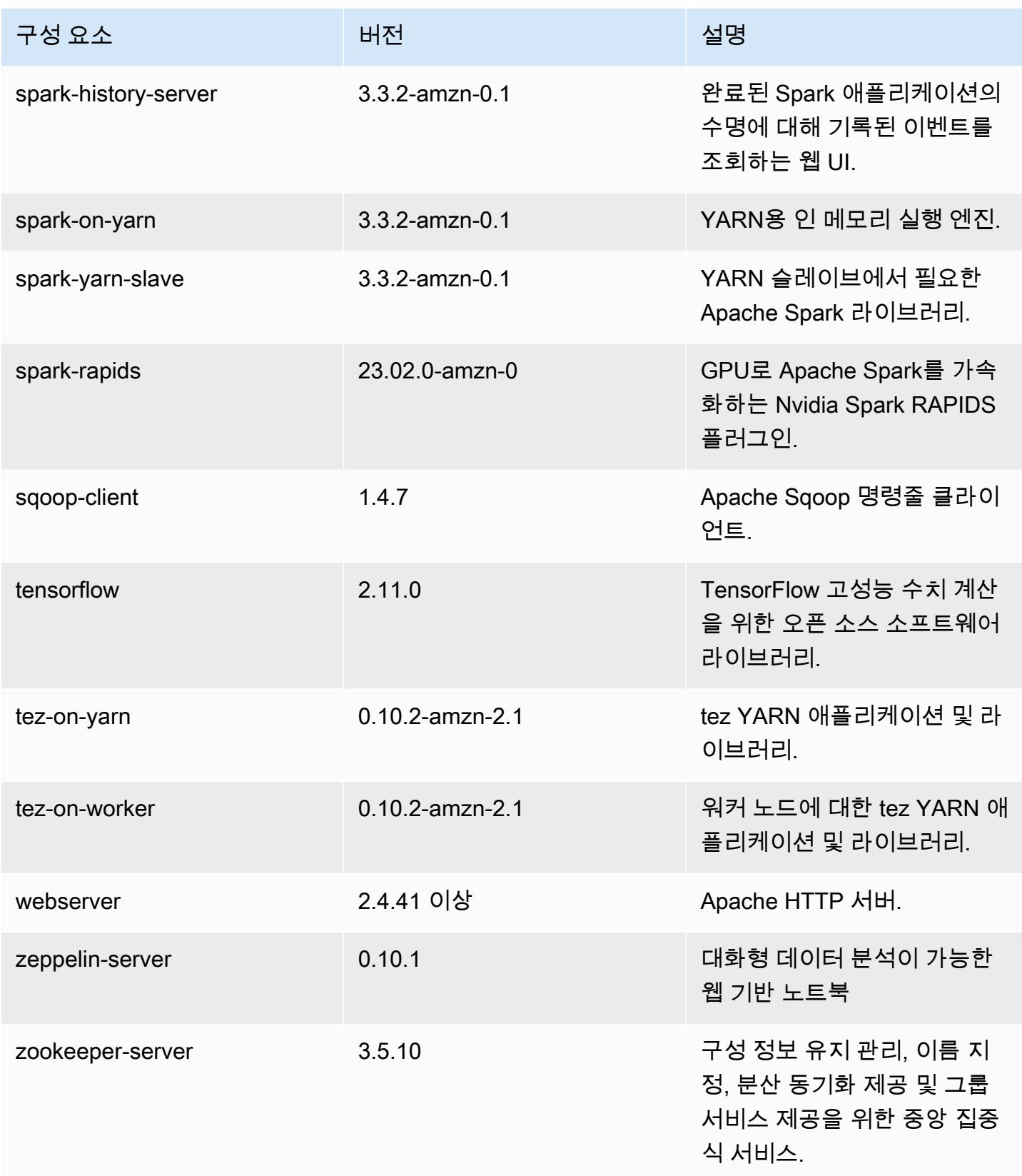

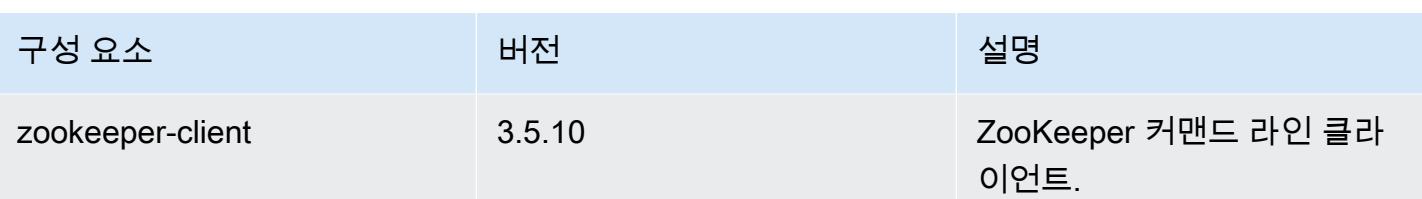

## 6.11.1 구성 분류

구성 분류를 사용하면 애플리케이션을 사용자 지정할 수 있습니다. 이는 종종 hive-site.xml과 같 이 애플리케이션의 구성 XML 파일에 해당합니다. 자세한 정보는 [애플리케이션 구성을](#page-2965-0) 참조하세요.

재구성 작업은 실행 중인 클러스터의 인스턴스 그룹에 대한 구성을 지정할 때 수행됩니다. Amazon EMR은 사용자가 수정한 분류에 대한 재구성 작업만 시작합니다. 자세한 정보는 [실행 중인 클러스터에](#page-2969-0) [서 인스턴스 그룹 재구성을](#page-2969-0) 참조하세요.

#### emr-6.11.1 분류

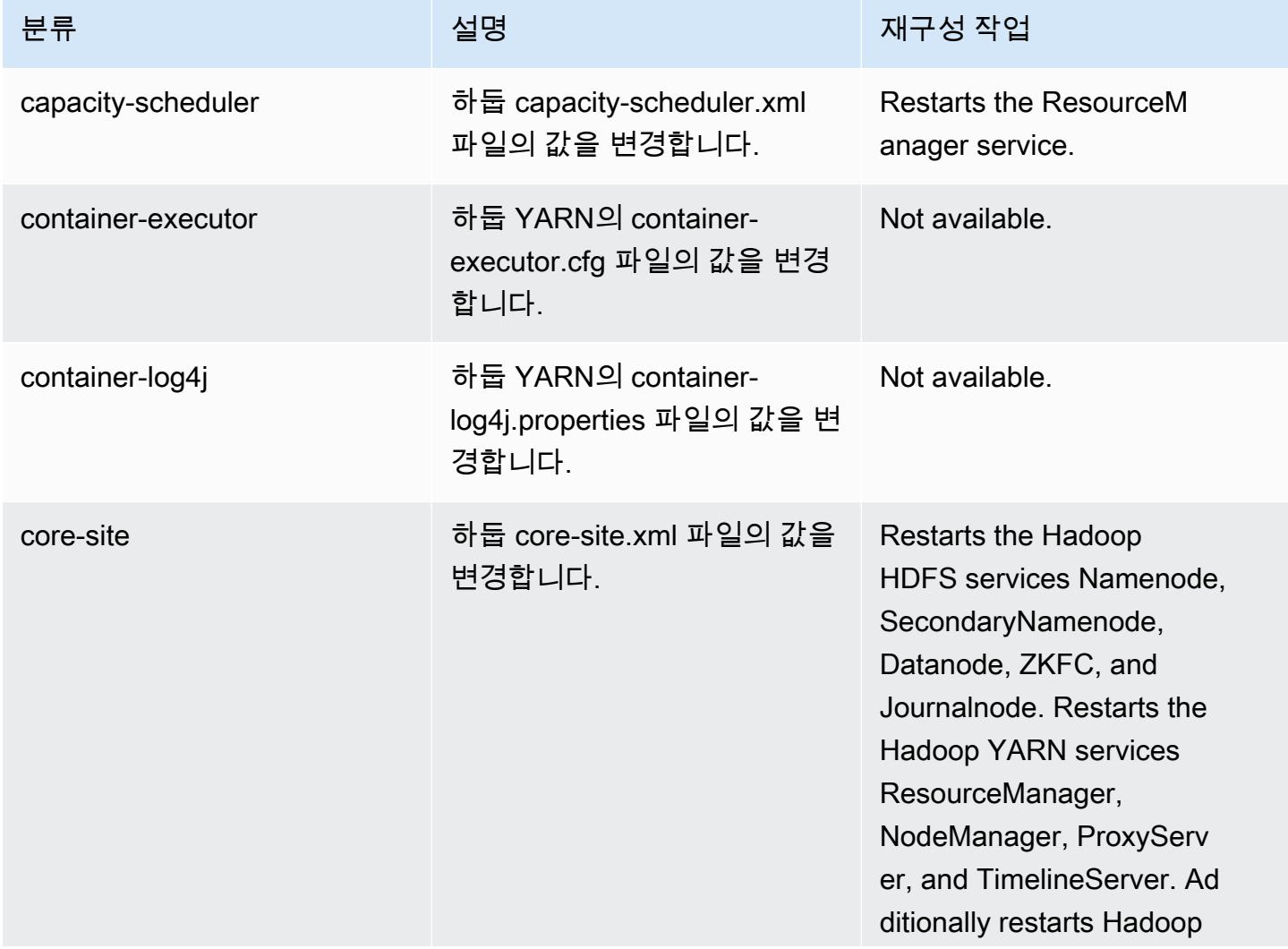

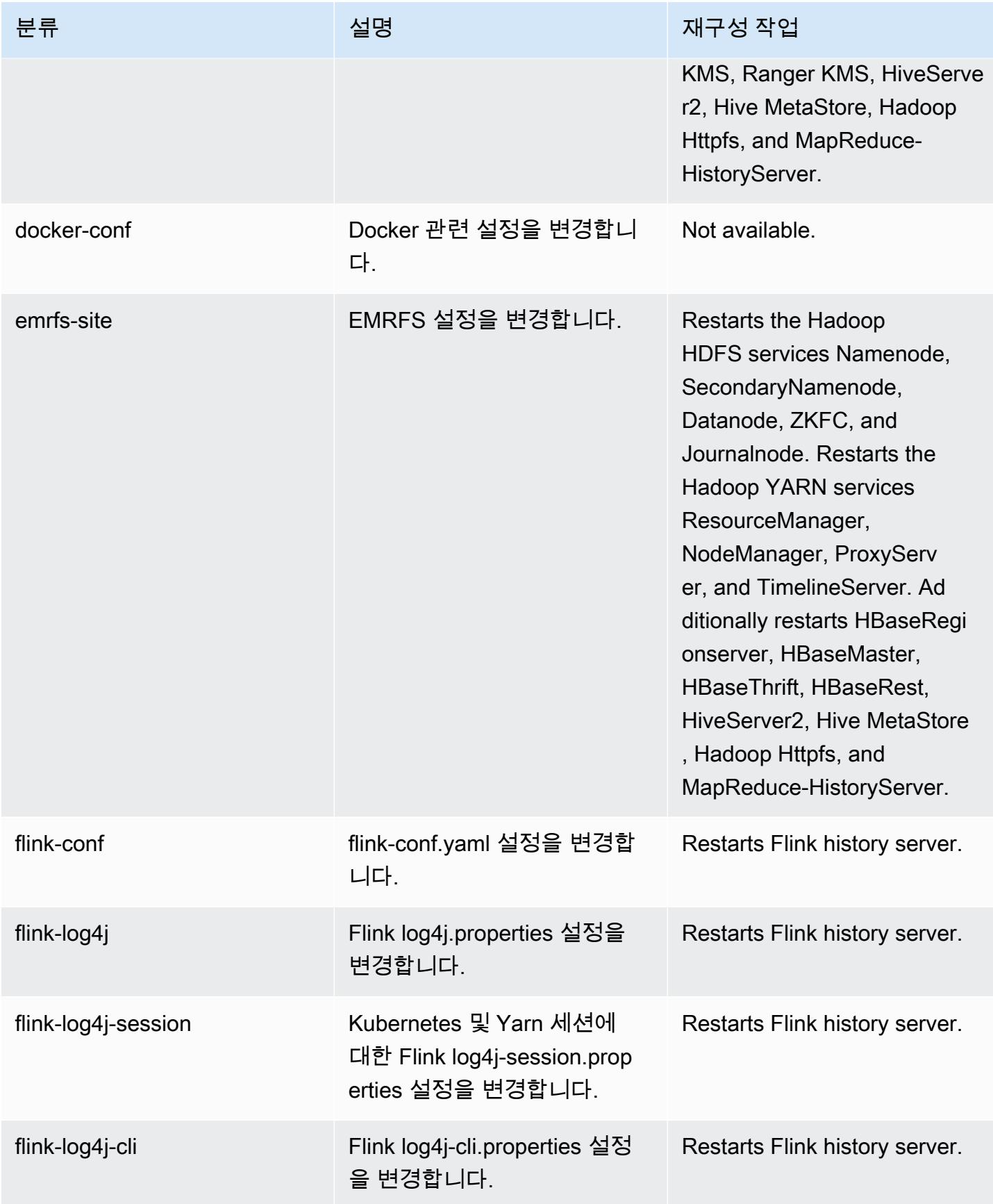

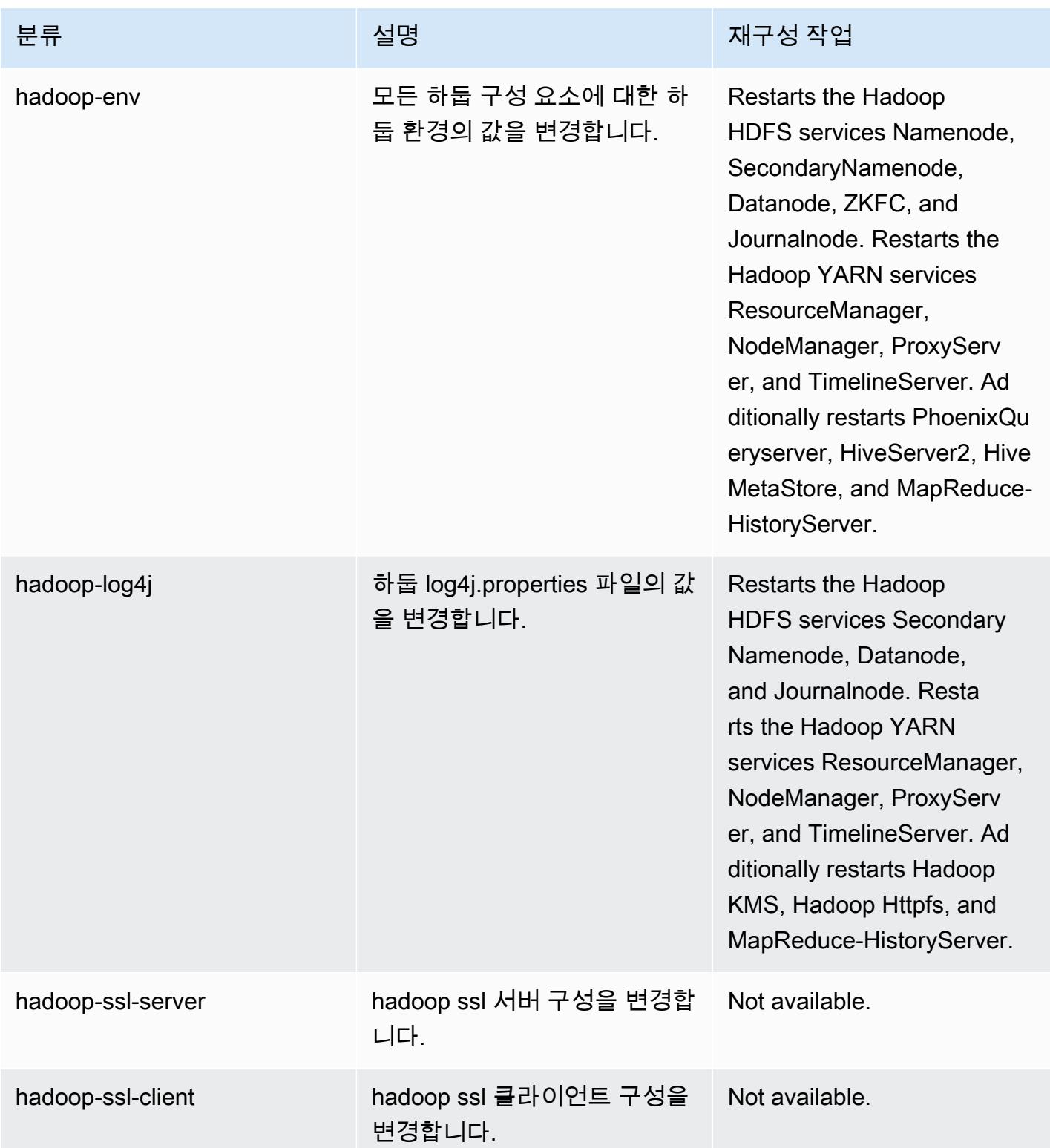

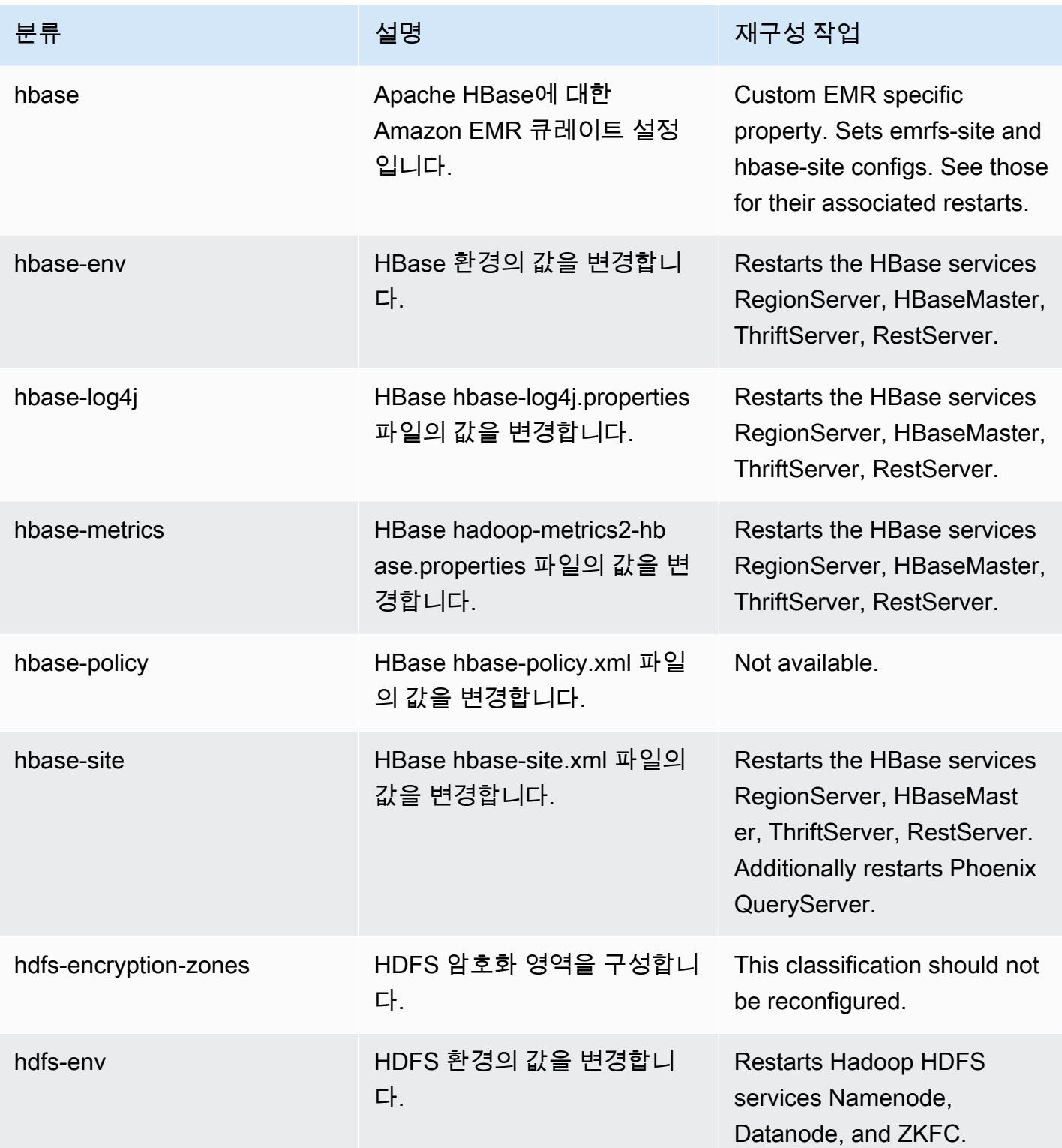

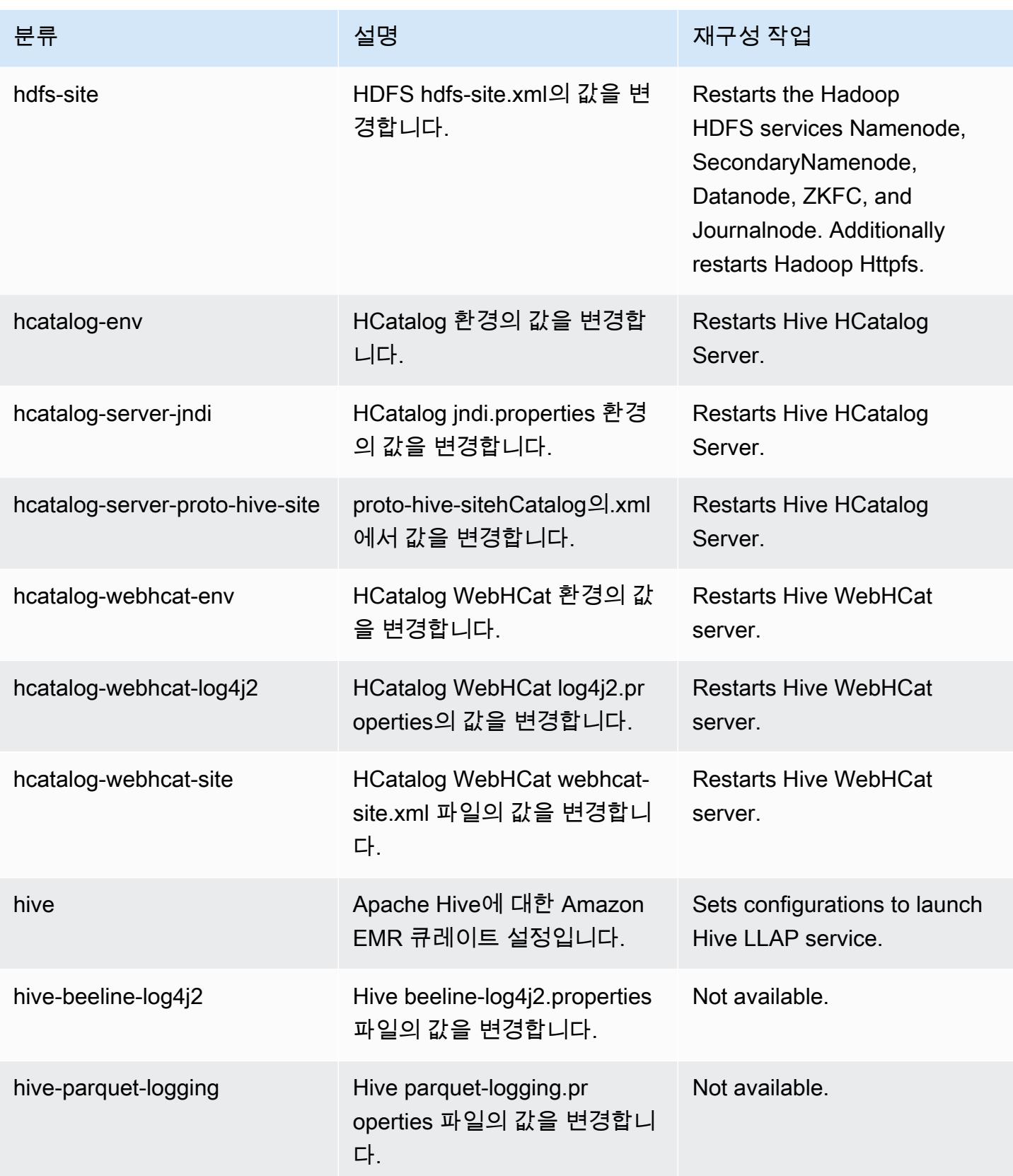

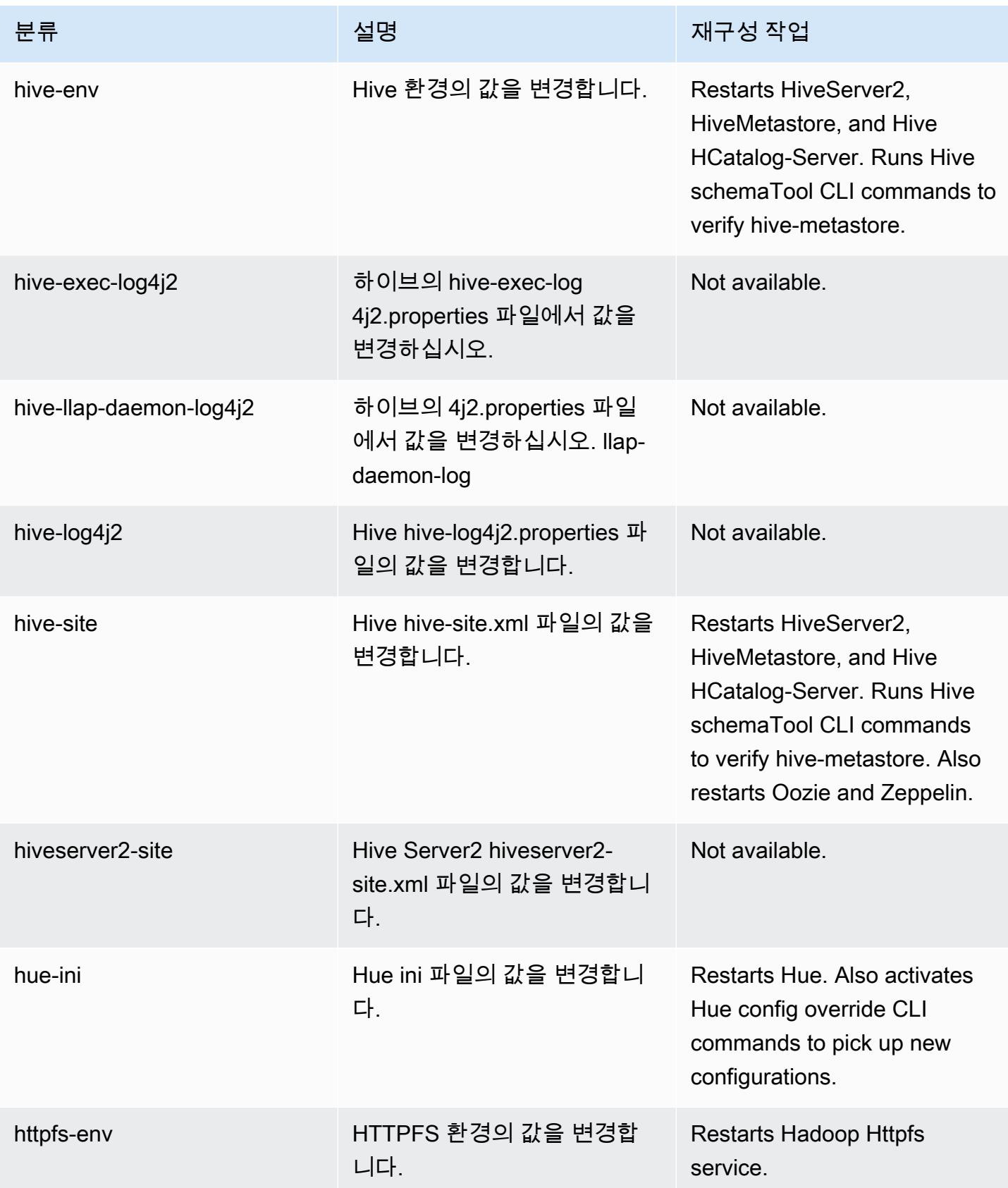

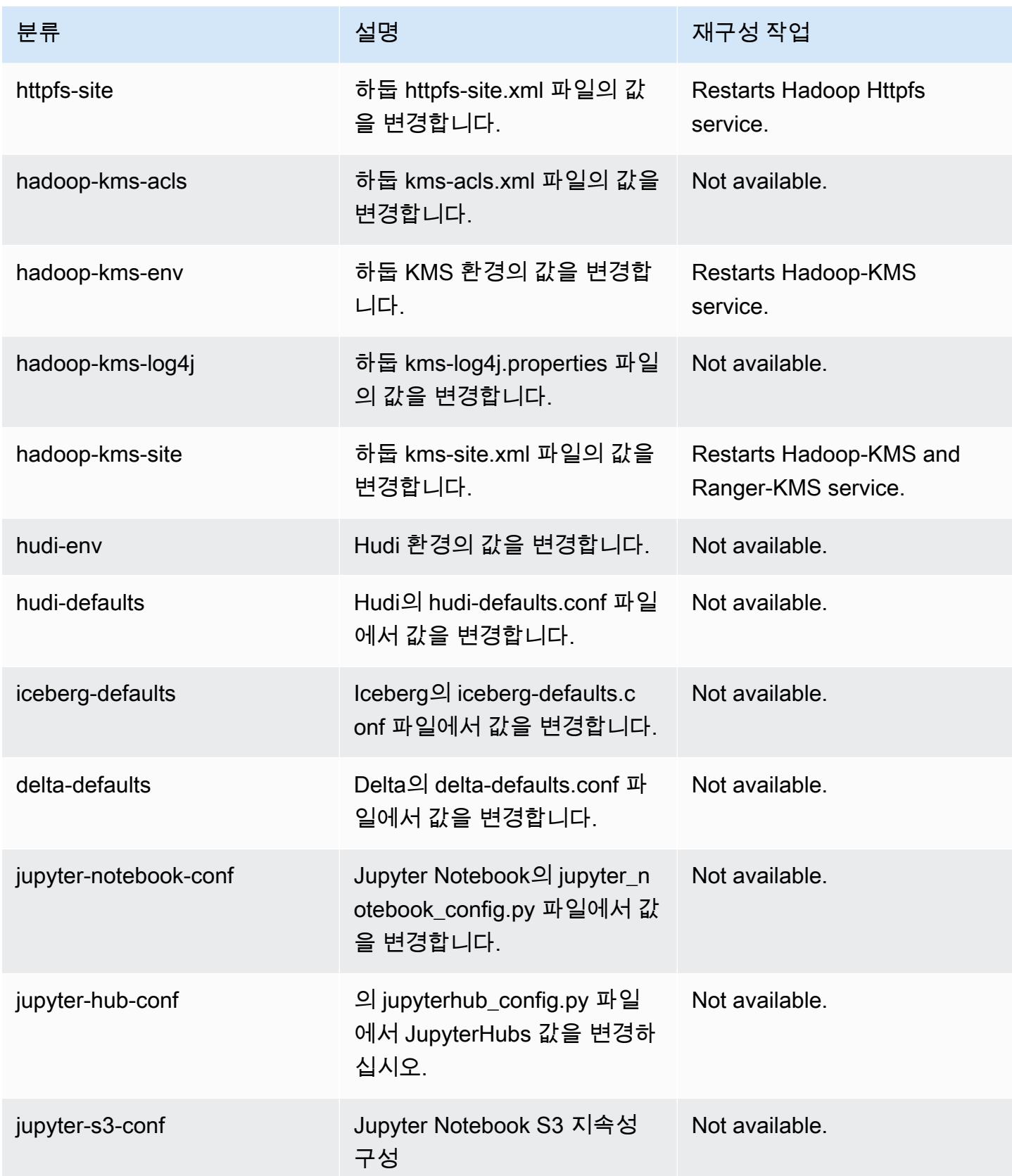

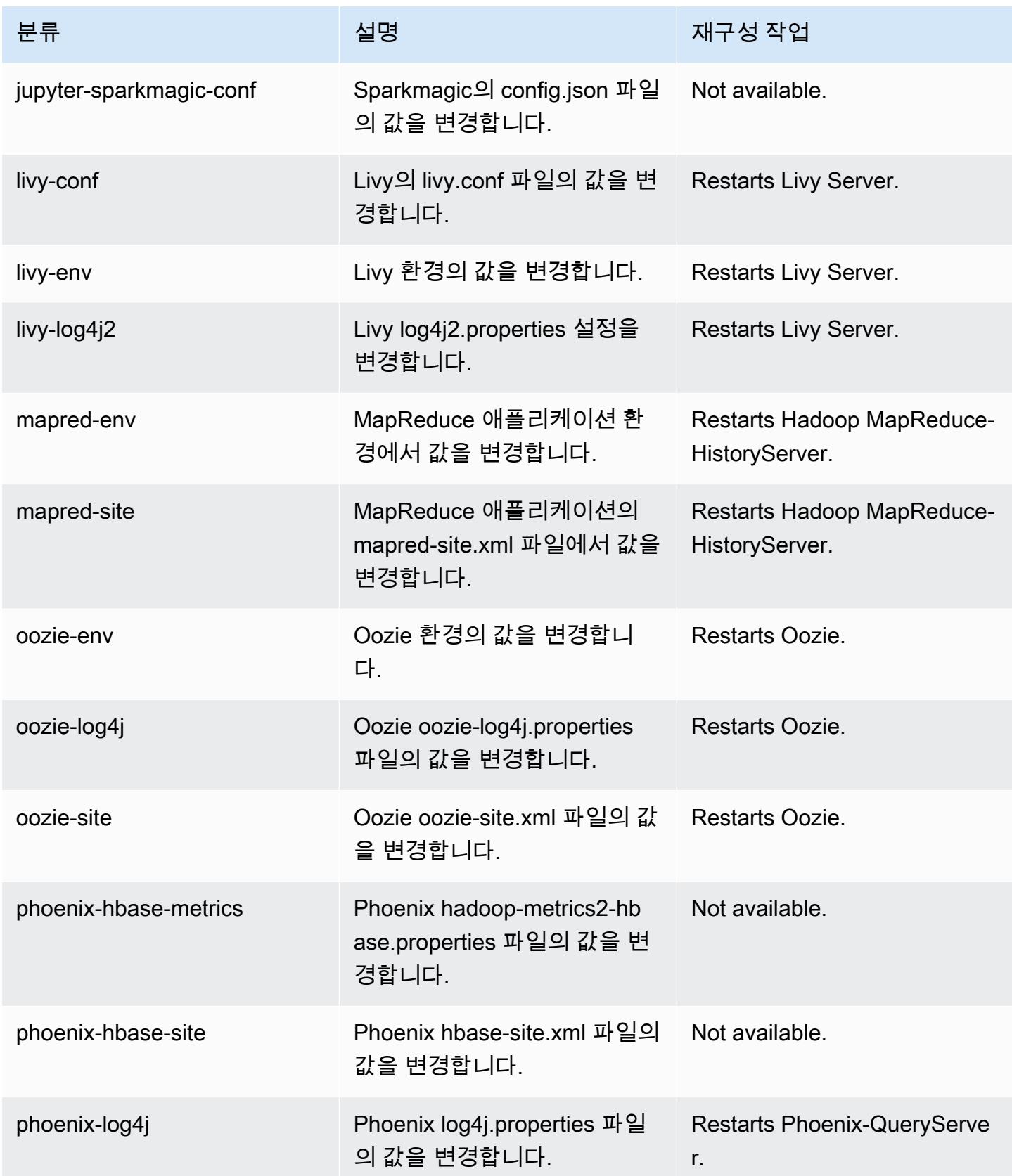

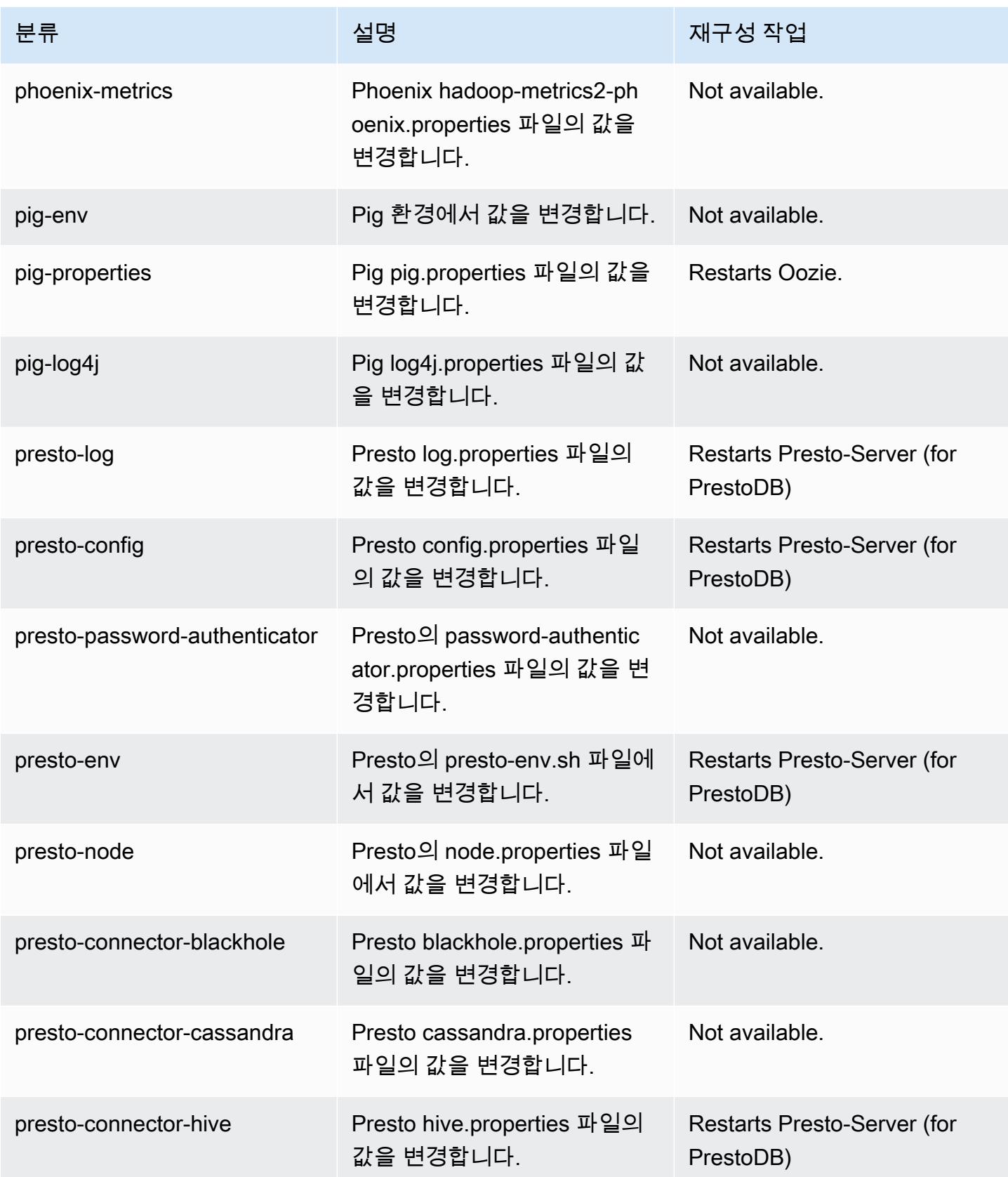

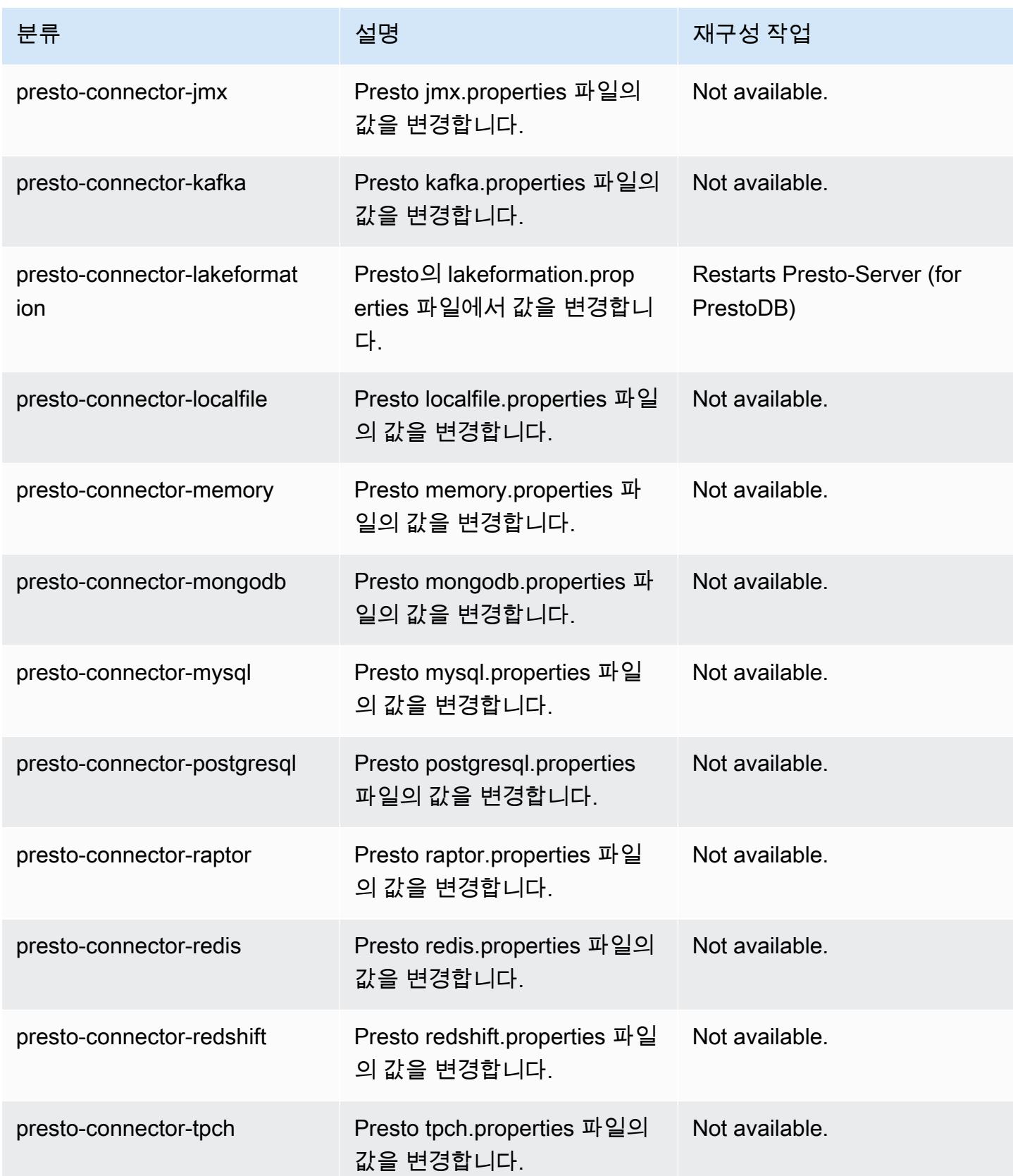

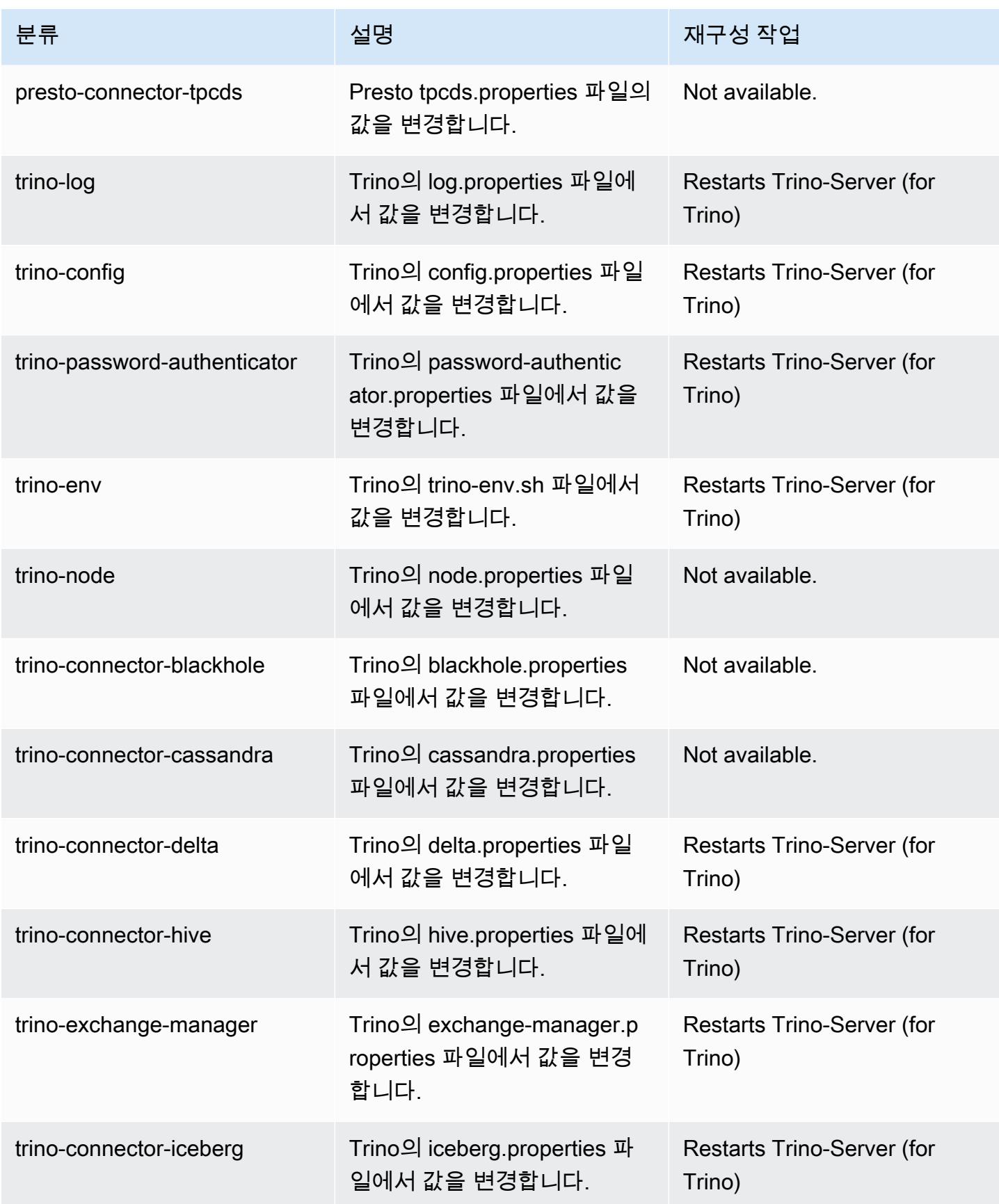

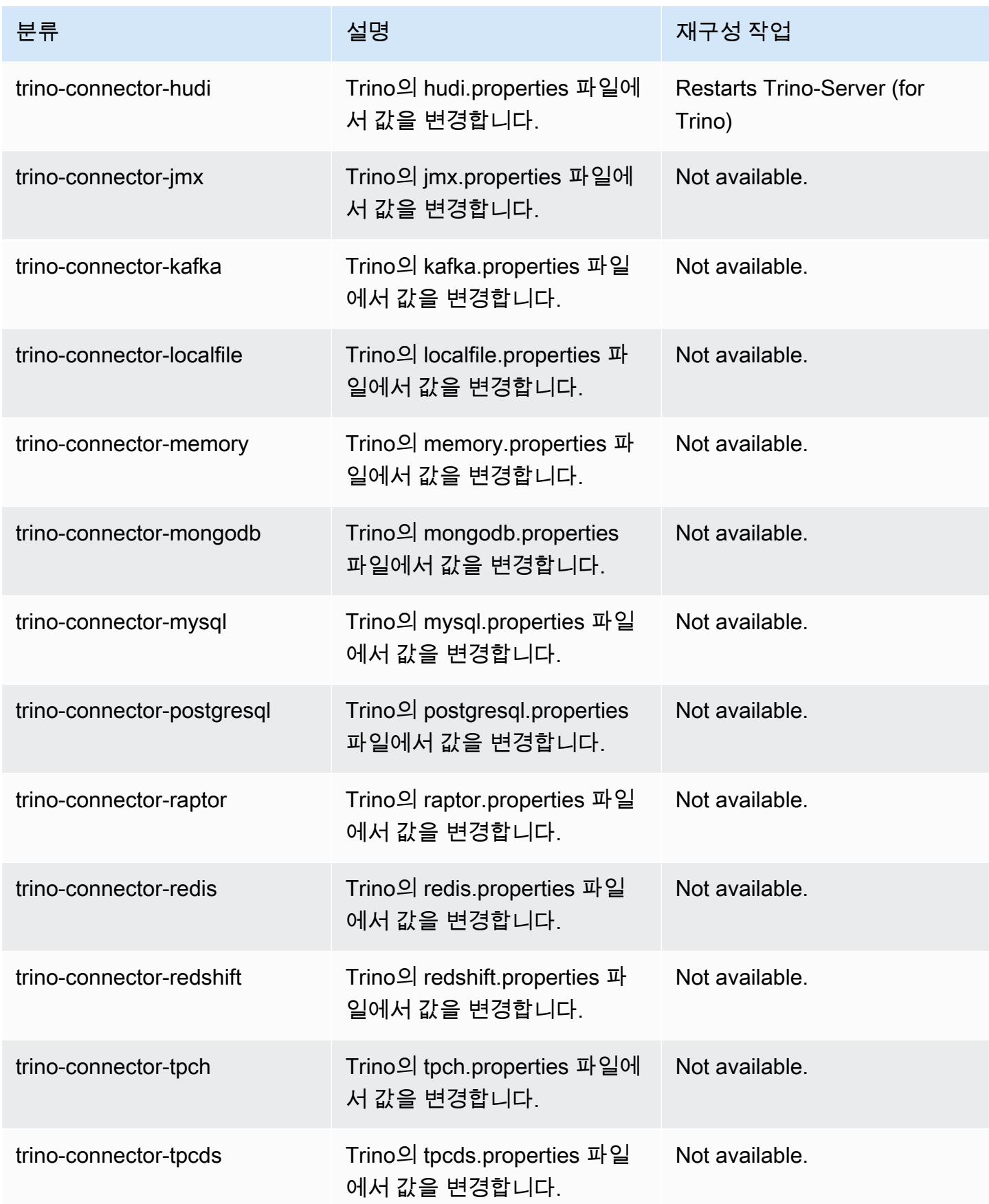

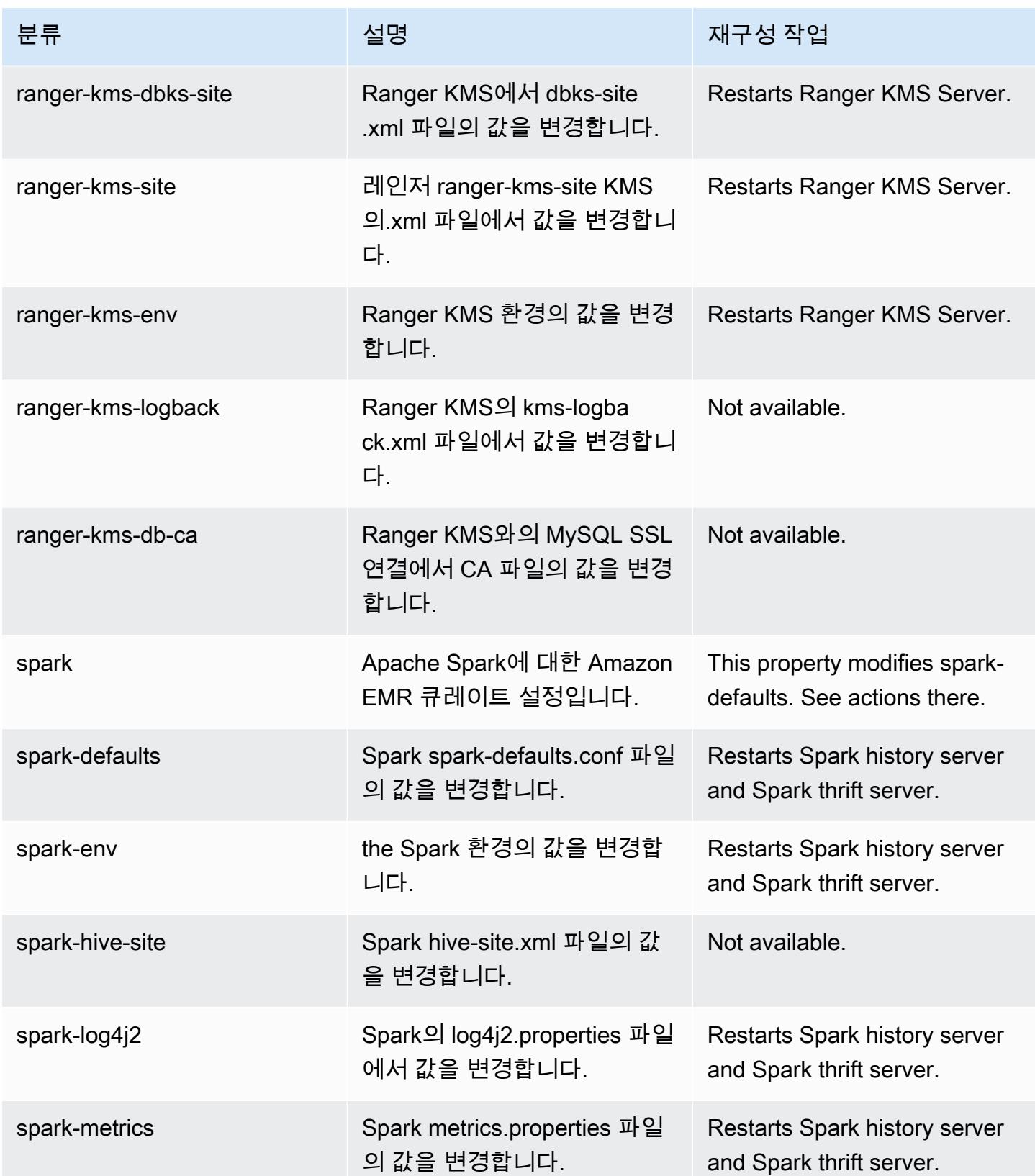

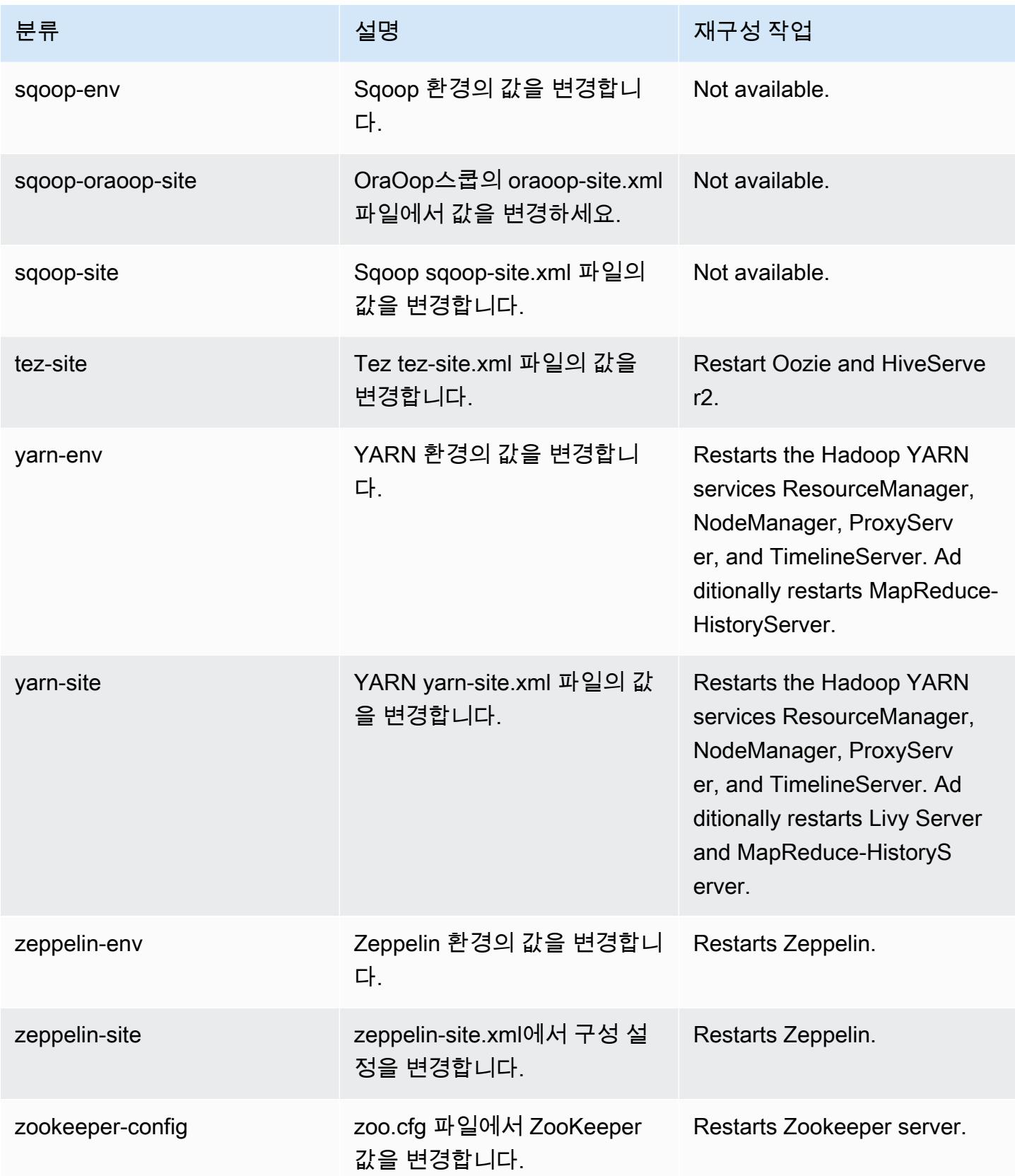

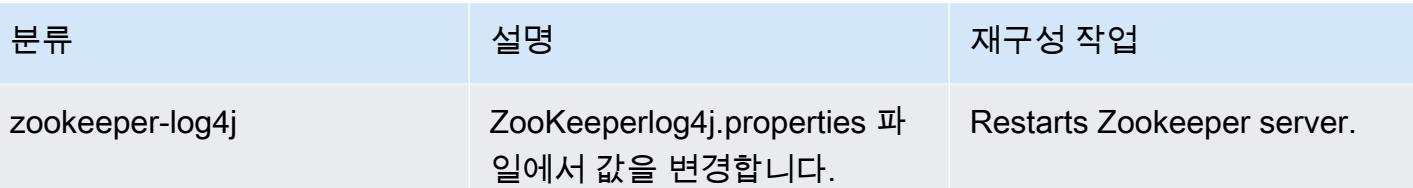

6.11.1 변경 로그

### 6.11.1 릴리스 및 릴리스 정보에 대한 변경 로그

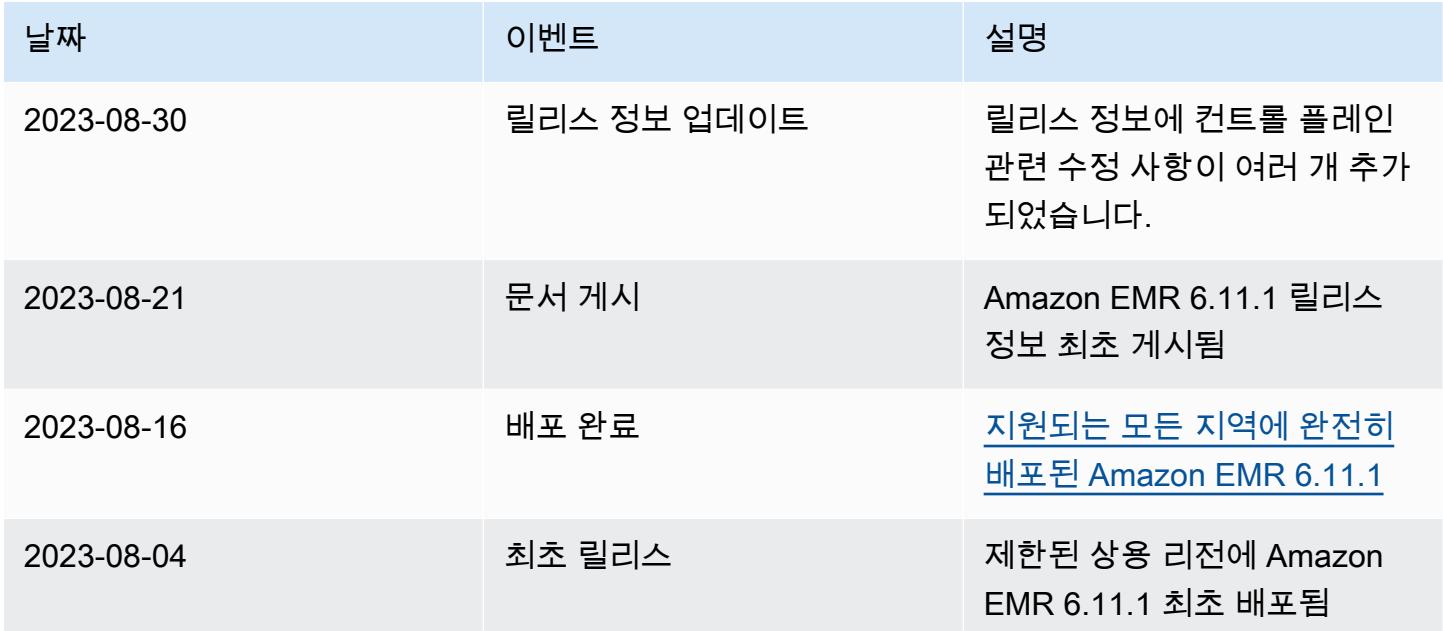

## Amazon EMR 릴리스 6.11.0

## 6.11.0 애플리케이션 버전

이 릴리스에서 지원되는 애플리케이션은 [Delta](https://delta.io/), [Flink](https://flink.apache.org/), [Ganglia](http://ganglia.info), [HBase,](http://hbase.apache.org/) [HCatalog,](https://cwiki.apache.org/confluence/display/Hive/HCatalog) [Hadoop](http://hadoop.apache.org/docs/current/), [Hive,](http://hive.apache.org/) [Hudi](https://hudi.apache.org), [Hue](http://gethue.com/), [Iceberg,](https://iceberg.apache.org/) [JupyterEnterpriseGateway,](https://jupyter-enterprise-gateway.readthedocs.io/en/latest/) [JupyterHub,](https://jupyterhub.readthedocs.io/en/latest/#) [Livy,](https://livy.incubator.apache.org/) [MXNet,](https://mxnet.incubator.apache.org/) [Oozie,](http://oozie.apache.org/) [Phoenix,](https://phoenix.apache.org/) [Pig,](http://pig.apache.org/) [Presto](https://prestodb.io/), [Spark](https://spark.apache.org/docs/latest/), [Sqoop,](http://sqoop.apache.org/) [TensorFlow,](https://www.tensorflow.org/) [Tez,](https://tez.apache.org/) [Trino,](https://trino.io/) [Zeppelin](https://zeppelin.incubator.apache.org/), [ZooKeeper](https://zookeeper.apache.org)입니다.

아래 테이블에는 이번 Amazon EMR 릴리스에서 사용할 수 있는 애플리케이션 버전과 이전 세 가지 Amazon EMR 릴리스(해당하는 경우)의 애플리케이션 버전이 나와 있습니다.

각 Amazon EMR 릴리스에서 애플리케이션 버전의 전체 기록은 다음 주제를 참조하세요.

• [Amazon EMR 7.x 릴리스의 애플리케이션 버전](#page-23-0)

- [Amazon EMR 6.x 릴리스의 애플리케이션 버전](#page-75-0)
- [Amazon EMR 5.x 릴리스의 애플리케이션 버전](#page-902-0)
- [Amazon EMR 4.x 릴리스의 애플리케이션 버전](#page-2264-0)

### 애플리케이션 버전 정보

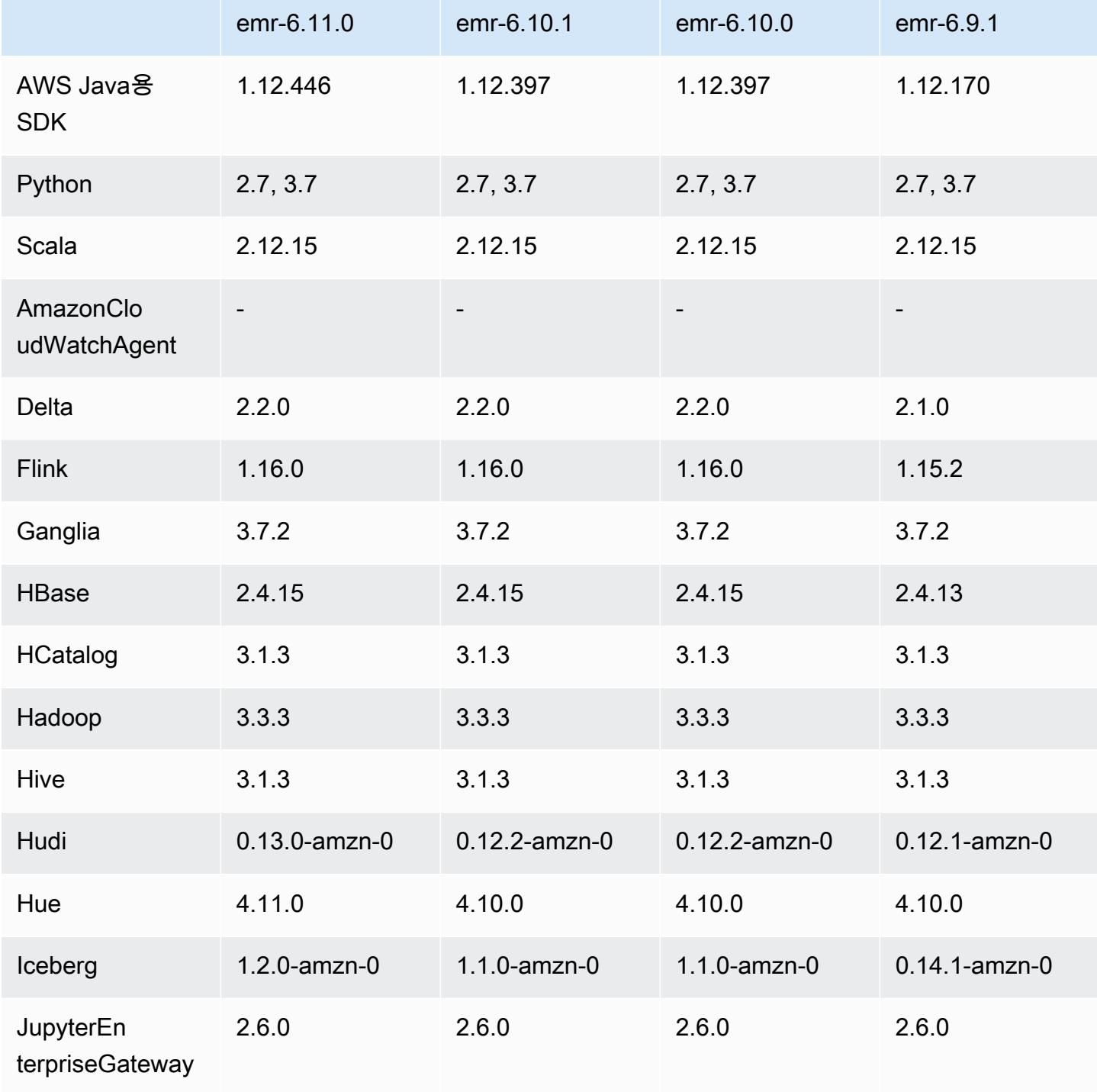

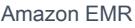

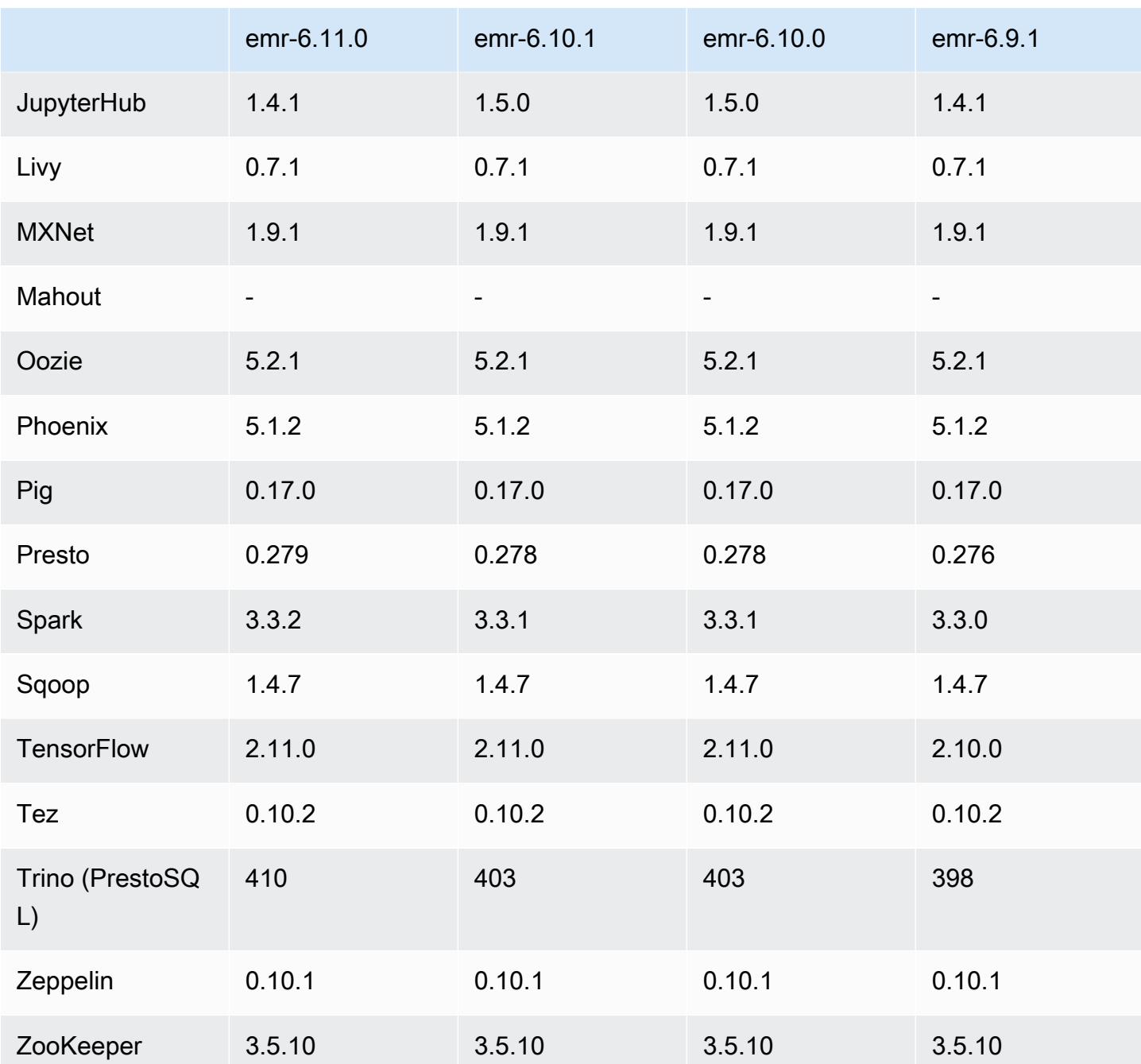

# 6.11.0 릴리스 정보

다음 릴리스 정보에는 Amazon EMR 릴리스 6.11.0에 대한 정보가 포함됩니다. 변경 사항은 6.10.0에 관련됩니다. 릴리스 일정에 대한 자세한 내용은 <u>변경 로그</u>를 참조하세요.

### 새로운 기능

• Amazon EMR 6.11.0에서는 Apache Spark 3.3.2-amzn-0, Apache Spark RAPIDS 23.02.0-amzn-0, CUDA 11.8.0, Apache Hudi 0.13.0-amzn-0, Apache Iceberg 1.2.0-amzn-0, Trino 410-amzn-0, PrestoDB 0.279-amzn-0을 지원합니다.

### 변경 사항, 향상된 기능 및 해결된 문제

- Amazon EMR 6.11.0에서 DynamoDB 커넥터가 버전 5.0.0으로 업그레이드되었습니다. 버전 5.0.0에 서 사용합니다. AWS SDK for Java 2.x이전 릴리스에서는 1.x를 사용했습니다 AWS SDK for Java . 이번 업그레이드로, Amazon EMR 6.11에서 DynamoDB 커넥터를 사용하기 전에 코드를 테스트해 보는 것이 좋습니다.
- Amazon EMR 6.11.0용 DynamoDB 커넥터가 DynamoDB 서비스를 직접 호출할 때는 사용자 가 dynamodb.endpoint 속성에 제공한 리전 값을 사용합니다. dynamodb.endpoint 사 용 시 dynamodb.region도 구성하고, 두 속성이 모두 동일한 AWS 리전을 대상으로 지정하 는 것이 좋습니다. 을 사용하고 dynamodb.endpoint dynamodb.region 구성하지 않으 면 Amazon EMR 6.11.0용 DynamoDB 커넥터가 잘못된 지역 예외를 반환하고 Amazon EC2 인스턴스 메타데이터 서비스 (IMDS) 의 AWS 리전 정보를 조정하려고 시도합니다. 커넥터가 IMDS에서 리전을 검색할 수 없는 경우 기본값은 미국 동부(버지니아 북부)(us-east-1)입 니다. 다음 오류는 dynamodb.region 속성을 제대로 구성하지 않은 경우 발생할 수 있는 잘 못된 지역 예외의 예입니다. AWS SDK for Java 2.x로의 업그레이드로 영향을 받는 클래스에 error software.amazon.awssdk.services.dynamodb.model.DynamoDbException: Credential should be scoped to a valid region. 대한 자세한 내용은 Amazon EMR - DynamoDB GitHub 커넥터용 리포지토리의 [AWS SDK for Java 1.x에서 2.x로 업그레이드 \(#175\)](https://github.com/awslabs/emr-dynamodb-connector/commit/1dec9d1972d3673c3fae6c6ea51f19f295147ccf) 커 밋을 참조하십시오.
- 이 릴리스에서는 열 이름 바꾸기 작업 후 Delta Lake를 사용하여 Amazon S3에 델타 테이블 데이터 를 저장할 때 열 데이터가 NULL로 표시되는 문제를 수정했습니다. Delta Lake의 이 실험 기능에 대 한 자세한 내용은 Delta Lake 사용 설명서에서 [Column rename operation을](https://docs.delta.io/latest/delta-batch.html#rename-columns) 참조하세요.
- 6.11.0 릴리스에서는 여러 프라이머리 노드를 포함하는 클러스터에서 프라이머리 노드 중 하나를 복 제하여 엣지 노드를 생성할 때 발생할 수 있는 문제를 수정했습니다. 복제된 엣지 노드로 인해 스케 일 다운 작업이 지연되거나 프라이머리 노드의 메모리 사용률이 높아질 수 있습니다. EMR 클러스터 와 통신하기 위해 에지 노드를 만드는 방법에 대한 자세한 내용은 aws-samples[리포지토리의 Edge](https://github.com/aws-samples/aws-emr-utilities/tree/main/utilities/emr-edge-node-creator)  [Node Creator를](https://github.com/aws-samples/aws-emr-utilities/tree/main/utilities/emr-edge-node-creator) 참조하십시오. GitHub
- 6.11.0 릴리스에서는 Amazon EMR이 재부팅 후 Amazon EBS 볼륨을 인스턴스에 다시 마운트하는 데 사용하는 자동화 프로세스를 개선합니다.
- 6.11.0 릴리스에서는 Amazon EMR이 Amazon에 게시하는 하둡 지표에 간헐적으로 공백이 발생하 는 문제가 수정되었습니다. CloudWatch
- 6.11.0 릴리스에서는 클러스터의 노드 제외 목록이 포함된 YARN 구성 파일에 대한 업데이트가 디스 크 과다 사용으로 인해 중단되는 EMR 클러스터 관련 문제를 수정했습니다. 업데이트가 불완전하면 향후 클러스터 스케일 다운 작업에 방해가 됩니다. 이 릴리스에서는 클러스터를 정상 상태로 유지하 고 조정 작업을 예상대로 수행하도록 보장합니다.
- Amazon EMR 6.10.0 이상에서는 기본 루트 볼륨 크기가 15GB로 늘어났습니다. 이전 릴리스에서 기 본 루트 볼륨 크기는 10GB였습니다.
- Hadoop 3.3.3에서는 애플리케이션이 완료될 때까지 컨테이너가 실행되는 노드를 서비스 해제 상 태로 유지하는 YARN의 변경 사항([YARN-9608\)](https://issues.apache.org/jira/browse/YARN-9608)을 도입했습니다. 이 변경으로 셔플 데이터와 같은 로컬 데이터가 손실되지 않으므로 작업을 다시 실행할 필요가 없습니다. 이 접근 방식을 사용하면 Managed Scaling의 활성화 여부에 상관없이 클러스터에서 리소스 사용률이 낮아질 수도 있습니다.

Amazon EMR 릴리스 6.11.0 이상과 6.8.1, 6.9.1, 6.10.1에서는 이 문제를 해결하기 위해 yarnsite.xml에서 yarn.resourcemanager.decommissioning-nodes-watcher.wait-forapplications 값이 false로 설정됩니다.

이 수정 사항은 YARN-9608 때문에 발생한 문제를 해결하지만, Managed Scaling이 활성화된 클러 스터에서는 셔플 데이터 손실로 인해 Hive 작업이 실패할 수 있습니다. 이번 릴리스에서는 Hive 워 크로드에 대해 yarn.resourcemanager.decommissioning-nodes-watcher.wait-forshuffle-data도 설정하여 이러한 위험을 완화했습니다. 이 구성은 Amazon EMR 릴리스 6.11.0 이상에서만 사용할 수 있습니다.

• Amazon EMR 5.36 이상, 6.6 이상 또는 7.0 이상의 최신 패치 릴리스로 클러스터를 시작하면 Amazon EMR은 기본 Amazon EMR AMI에 최신 아마존 리눅스 2023 또는 아마존 리눅스 2 릴리스 를 사용합니다. 자세한 내용은 [Amazon EMR에 대한 기본 Amazon Linux AMI 사용을](https://docs.aws.amazon.com/emr/latest/ManagementGuide/emr-default-ami.html) 참조하세요.

### **a** Note

이 릴리스에서는 패치 릴리스가 1개 더 추가되었으므로 더 이상 자동 AMI 업데이트를 받 지 않습니다. 패치 릴리스는 소수점 두 번째 자리 뒤의 숫자(6.8.*1*)로 표시됩니다. 최신 패치 릴리스를 사용하는지 확인하려면 [릴리스 가이드에](https://docs.aws.amazon.com/emr/latest/ReleaseGuide)서 사용 가능한 릴리스를 확인 하거나, 콘솔에서 클러스터를 생성할 때 Amazon EMR 릴리스 드롭다운을 확인하거나, [ListReleaseLabels](https://docs.aws.amazon.com/emr/latest/APIReference/API_ListReleaseLabels.html) API 또는 [list-release-labels](https://docs.aws.amazon.com/cli/latest/reference/emr/list-release-labels.html) CLI 작업을 사용합니다. 새 릴리 스에 대한 업데이트를 받으려면 [새로운 기능에](https://docs.aws.amazon.com/emr/latest/ReleaseGuide/emr-whatsnew.html)서 RSS 피드를 구독하세요.

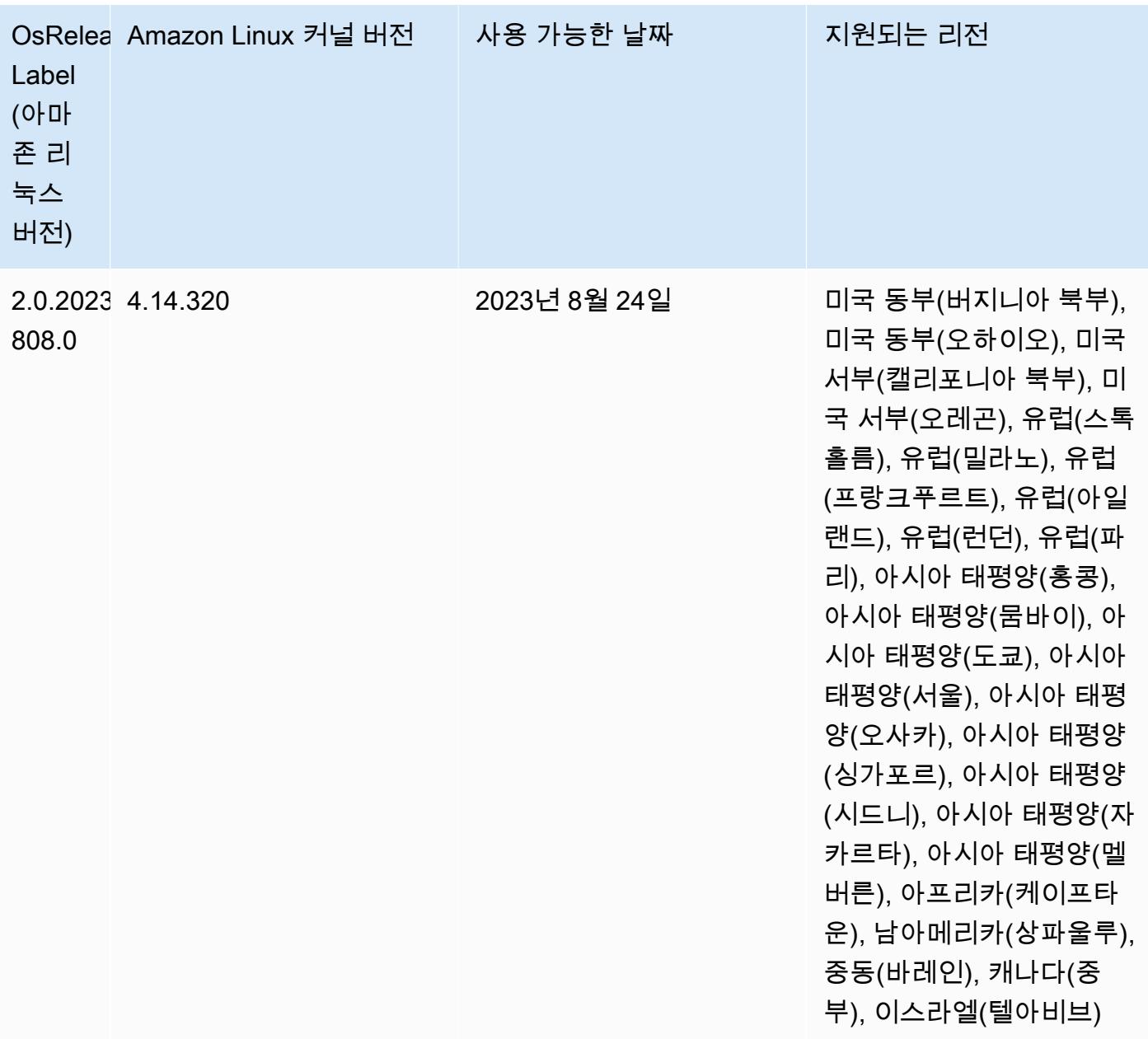

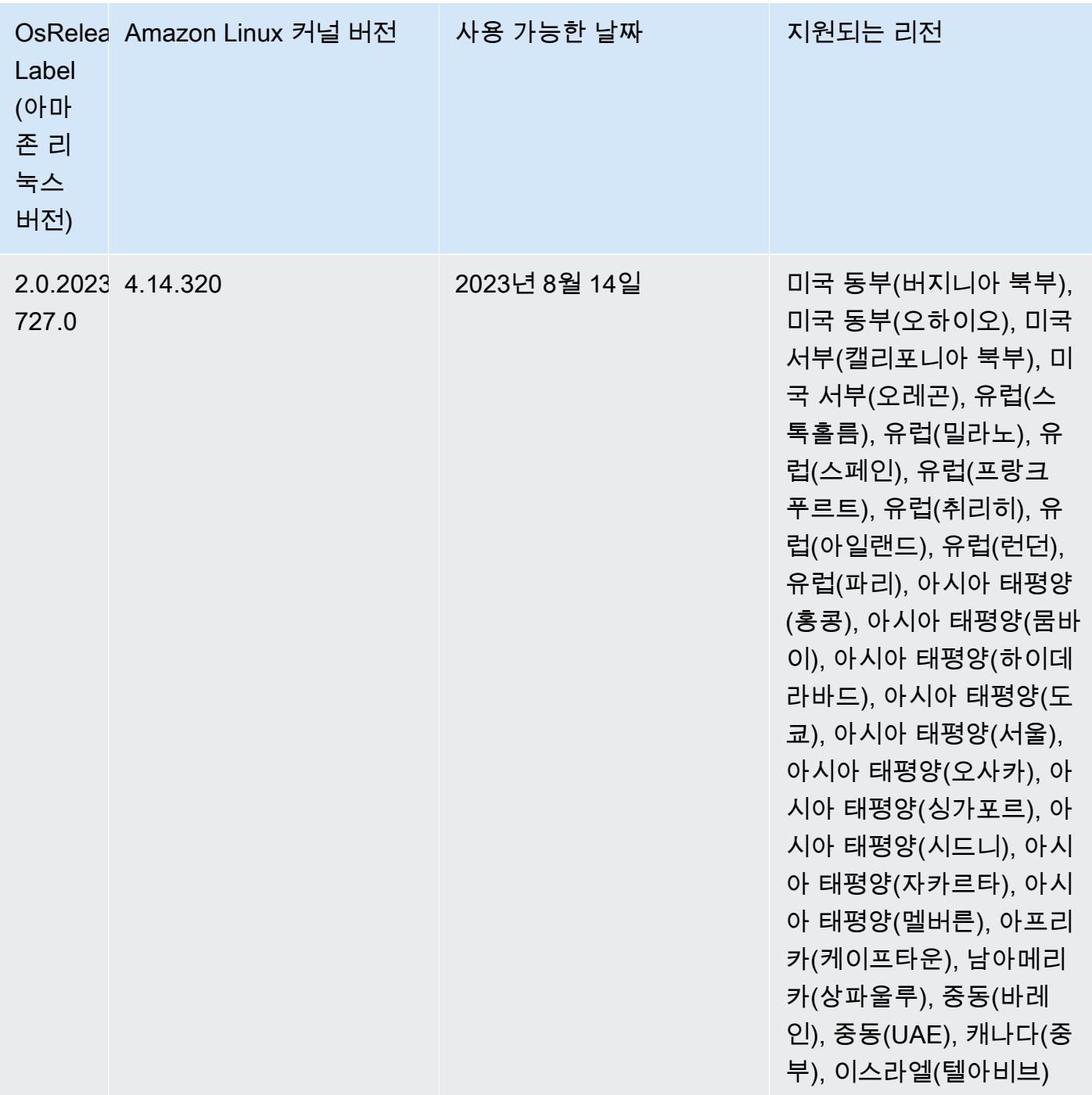

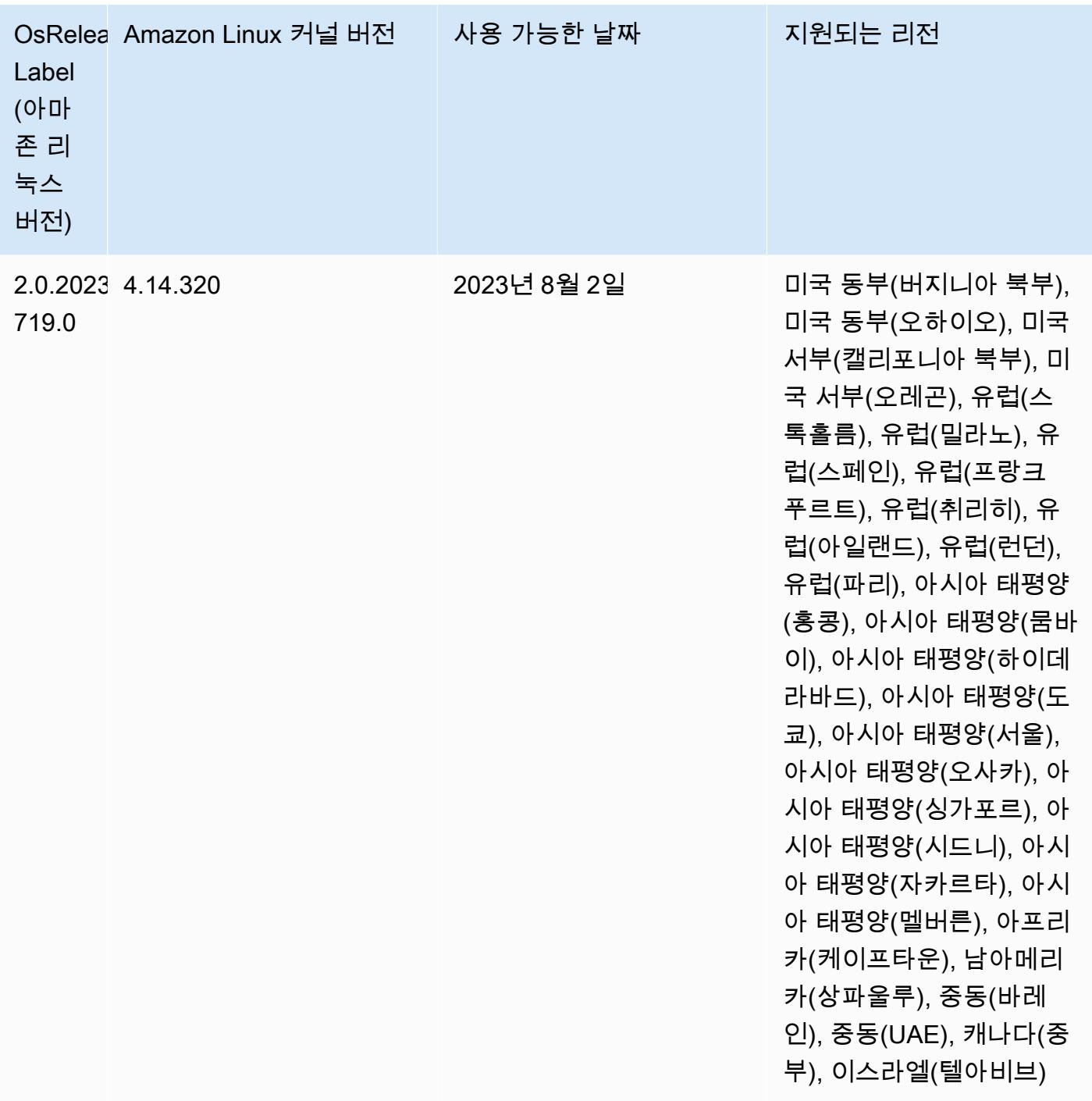

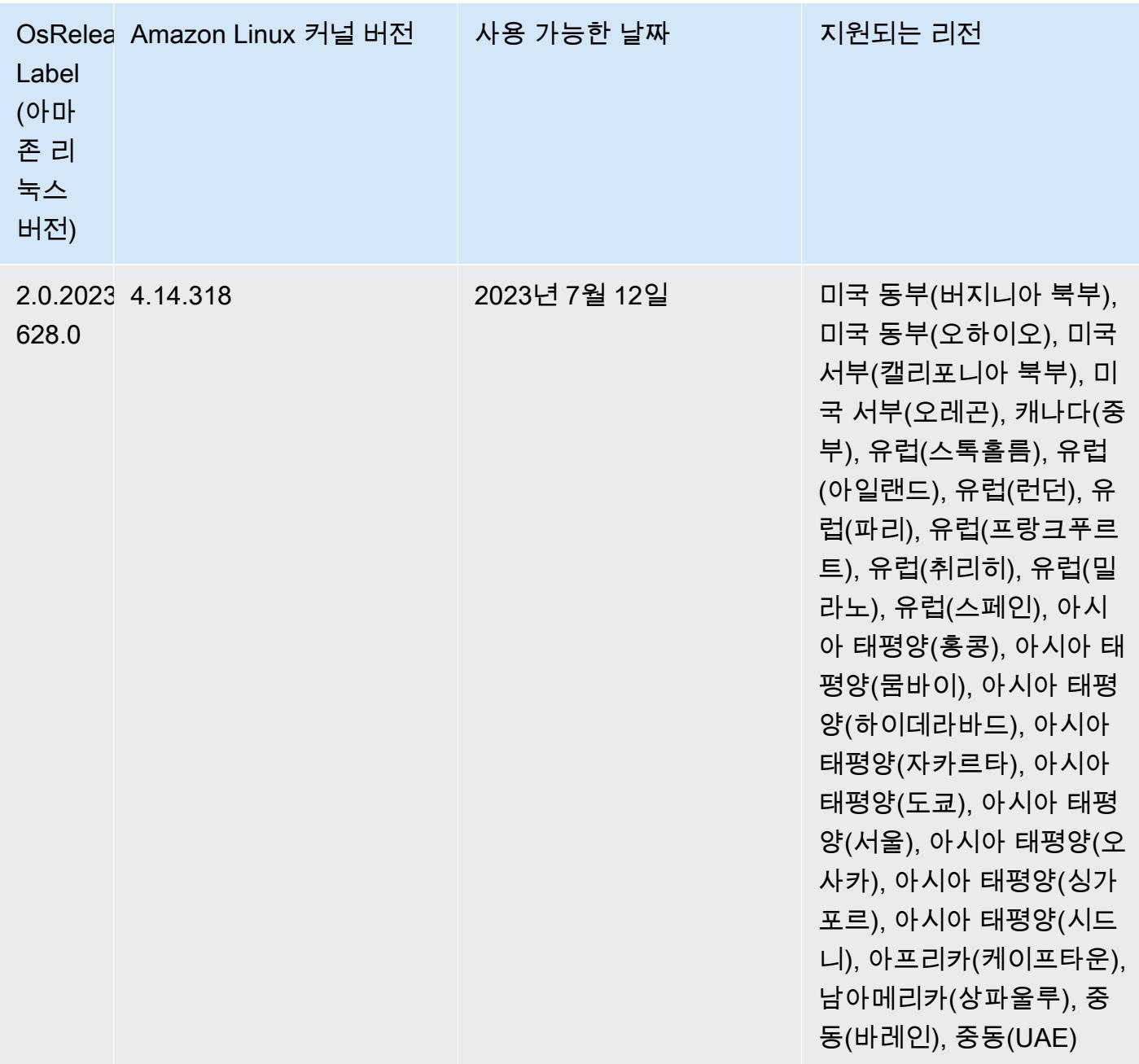

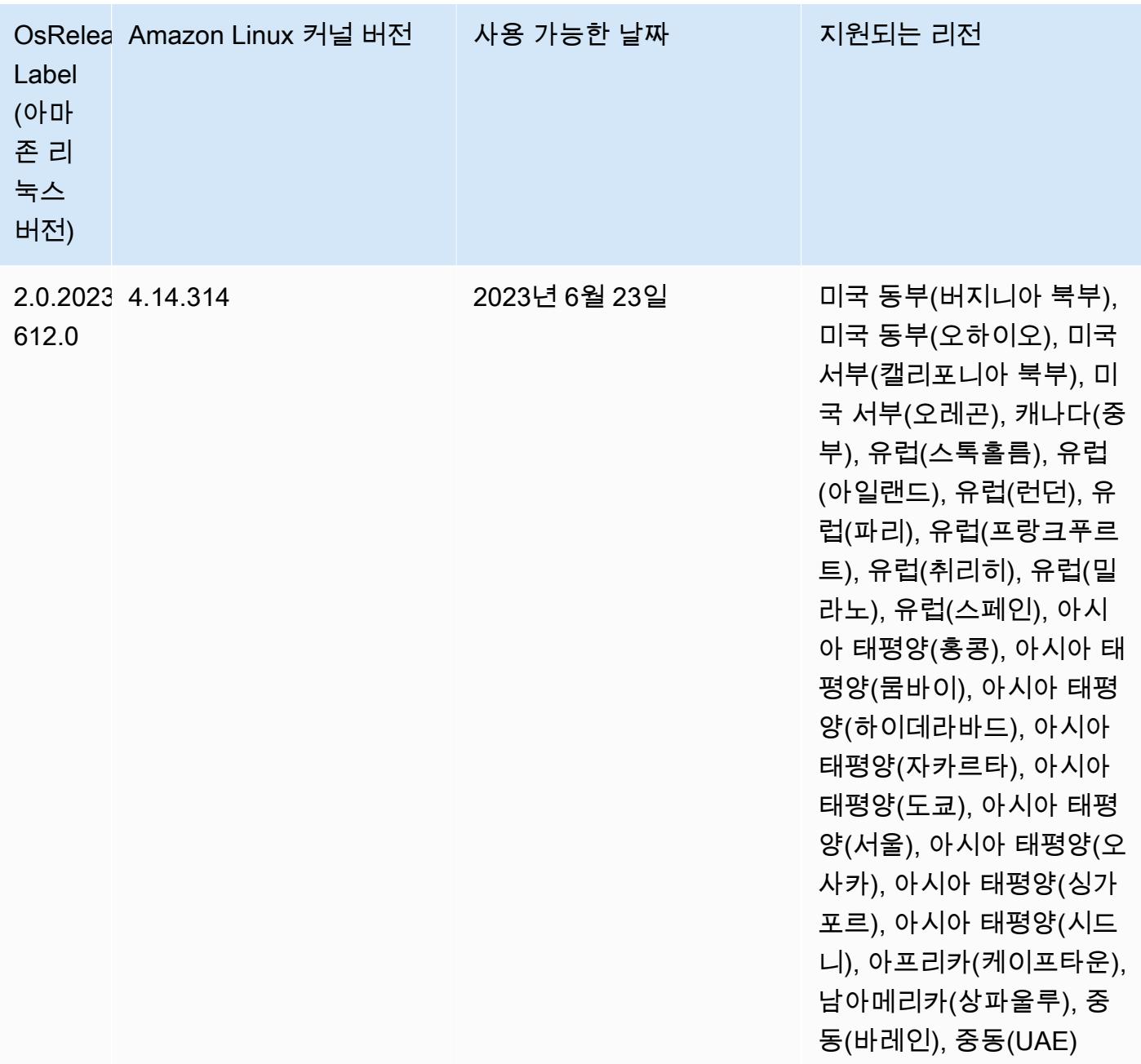

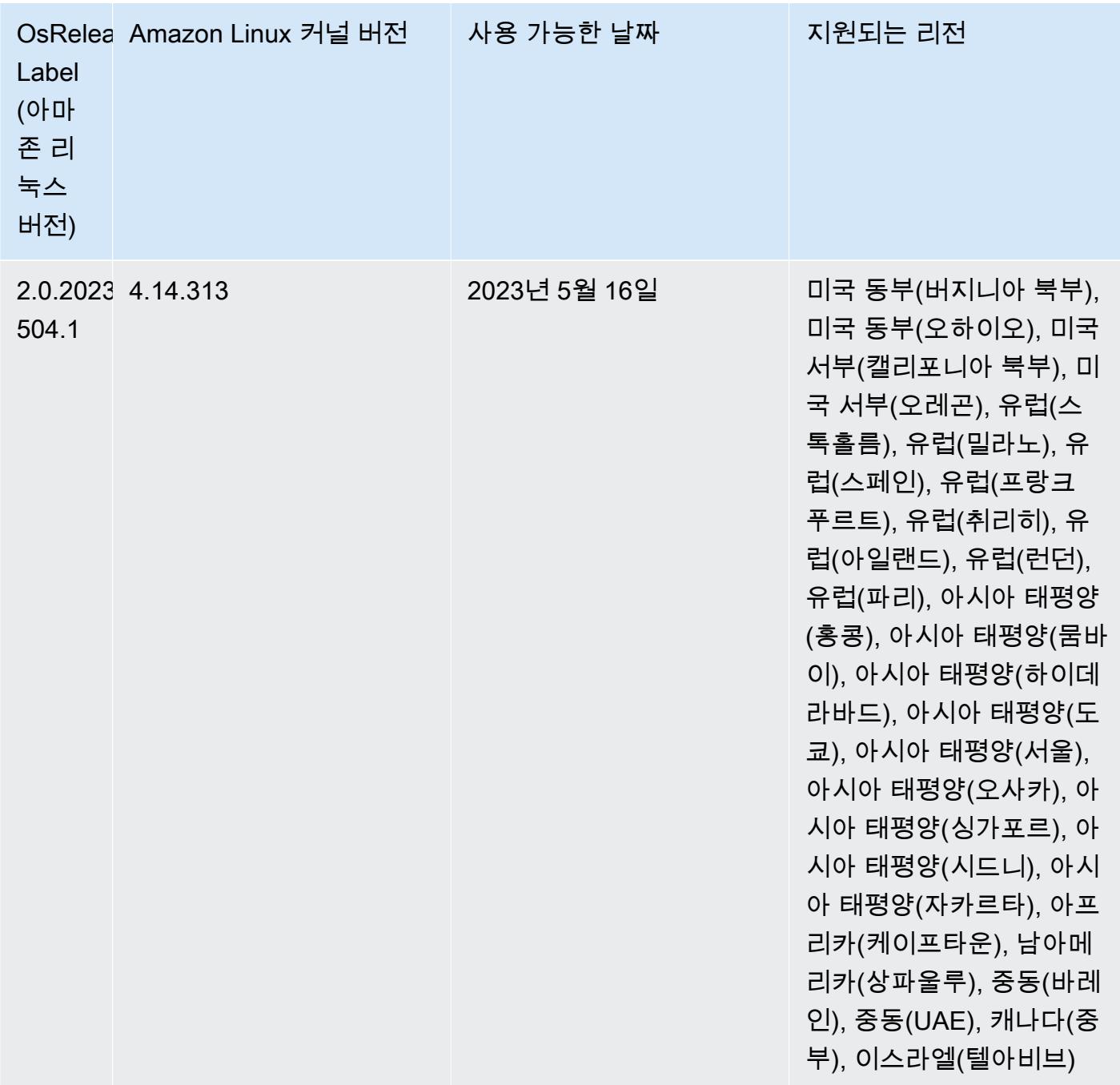

## 6.11.0 구성 요소 버전

이 릴리스를 통해 Amazon EMR이 설치하는 구성 요소는 다음과 같습니다. 일부는 빅 데이터 애플리 케이션 패키지의 일부로 설치됩니다. 나머지는 Amazon EMR에 고유하며 시스템 프로세스 및 기능을 위해 설치됩니다. 이는 일반적으로 emr 또는 aws로 시작됩니다. 최근 Amazon EMR 릴리스의 빅 데이 터 애플리케이션 패키지는 일반적으로 커뮤니티에서 발견된 최신 버전입니다. 가능한 한 빨리 Amazon EMR에서 커뮤니티 릴리스를 제공합니다.

Amazon EMR의 일부 구성 요소는 커뮤니티 버전과 다릅니다. 이러한 구성 요소에는 *CommunityVersion*-amzn-*EmrVersion* 양식의 버전 레이블이 있습니다. *EmrVersion*은 0에서 시작합니다. 예를 들어, 버전 2.2의 myapp-component라는 오픈 소스 커뮤니티 구성 요소가 다른 Amazon EMR 릴리스에 포함되도록 세 번 수정된 경우 해당 릴리스 버전은 2.2-amzn-2로 나열됩니 다.

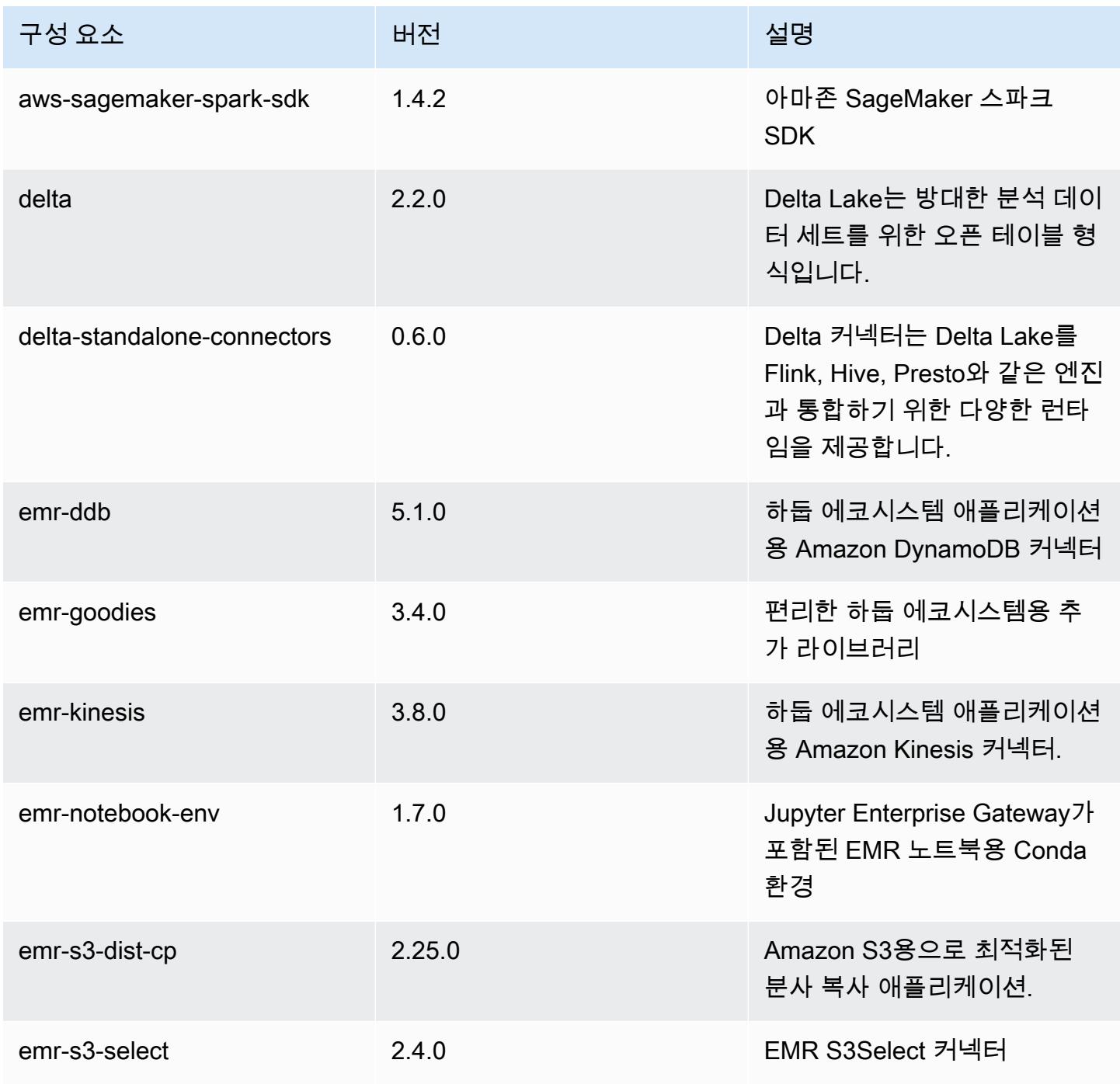

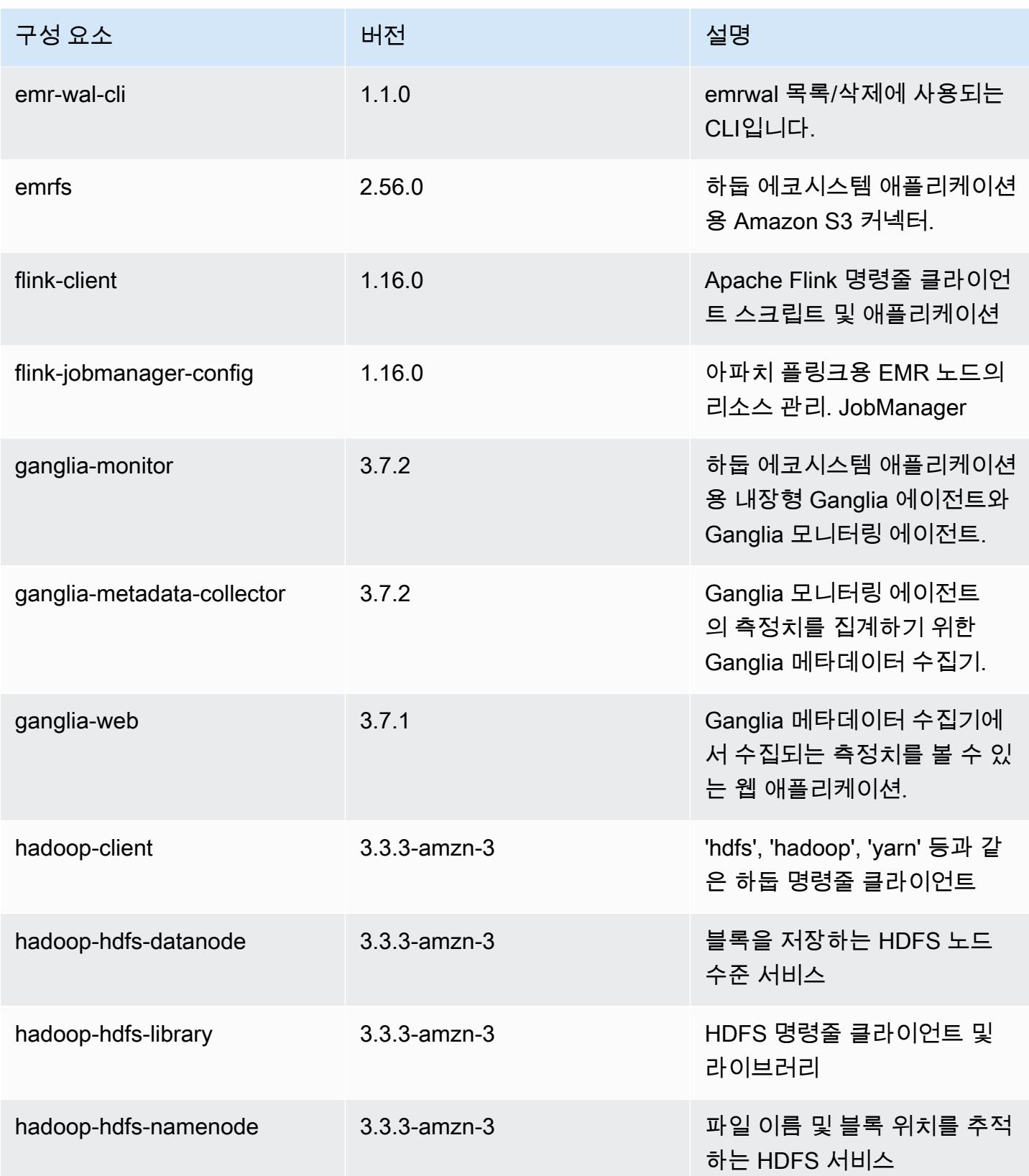

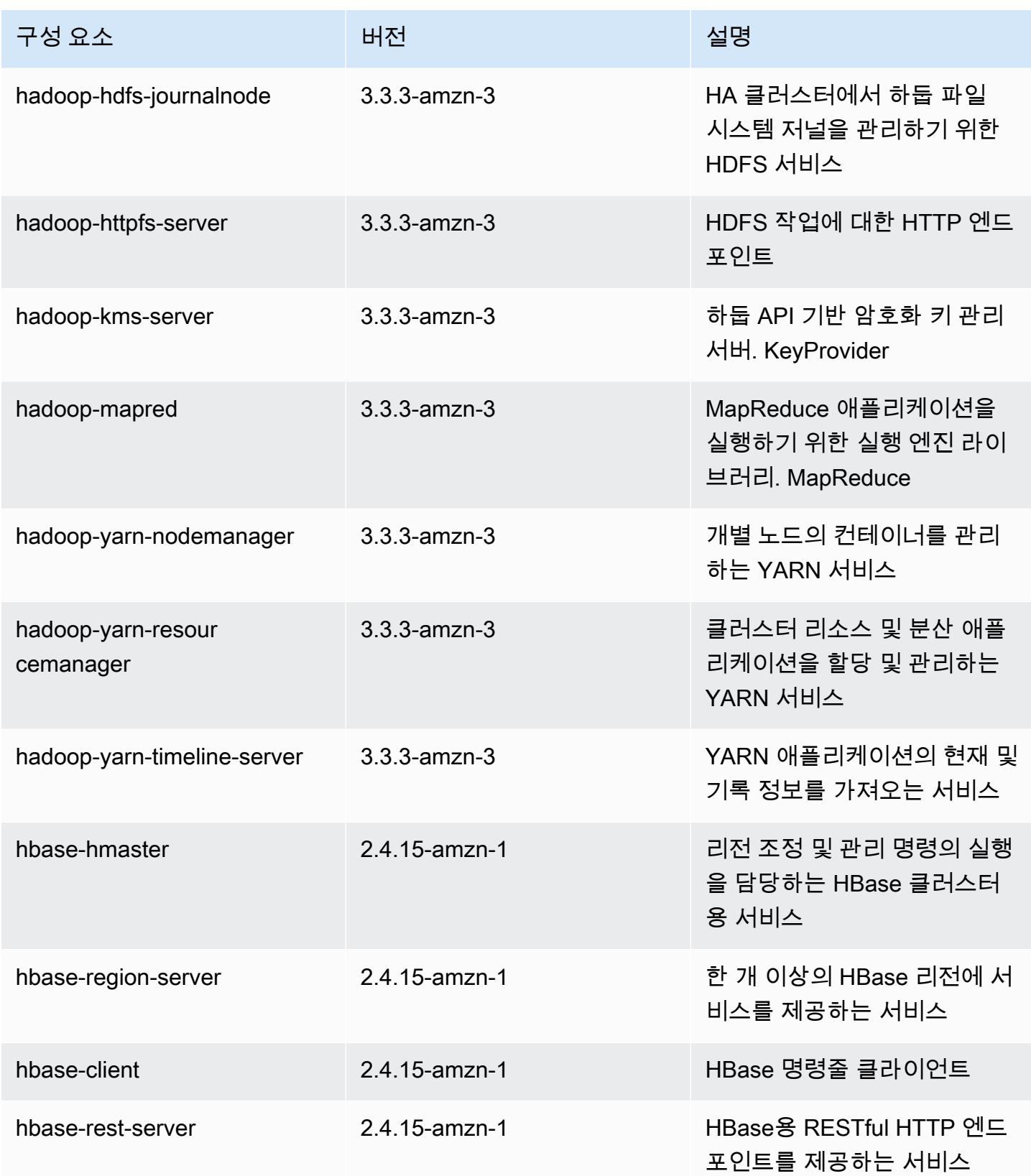

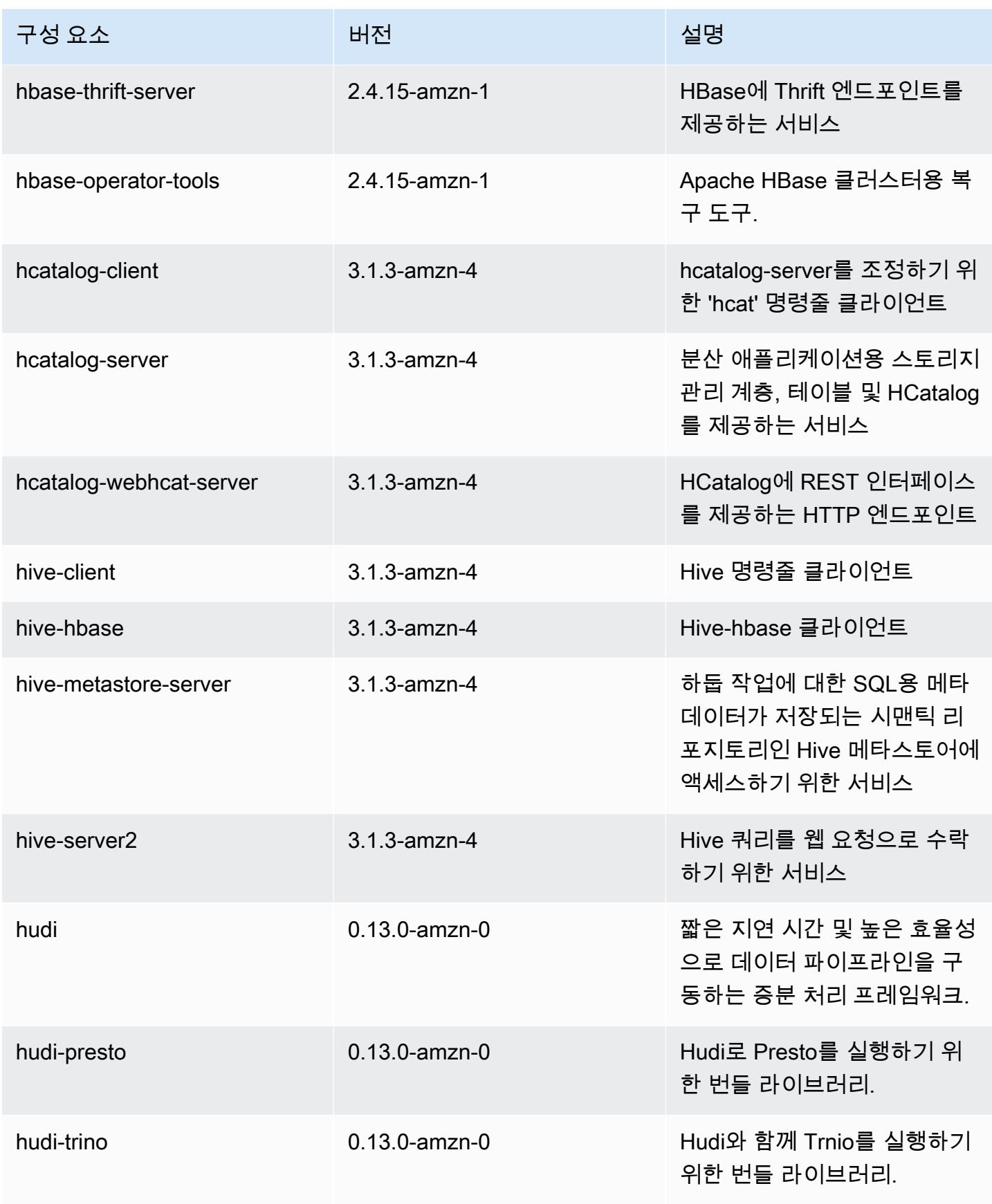
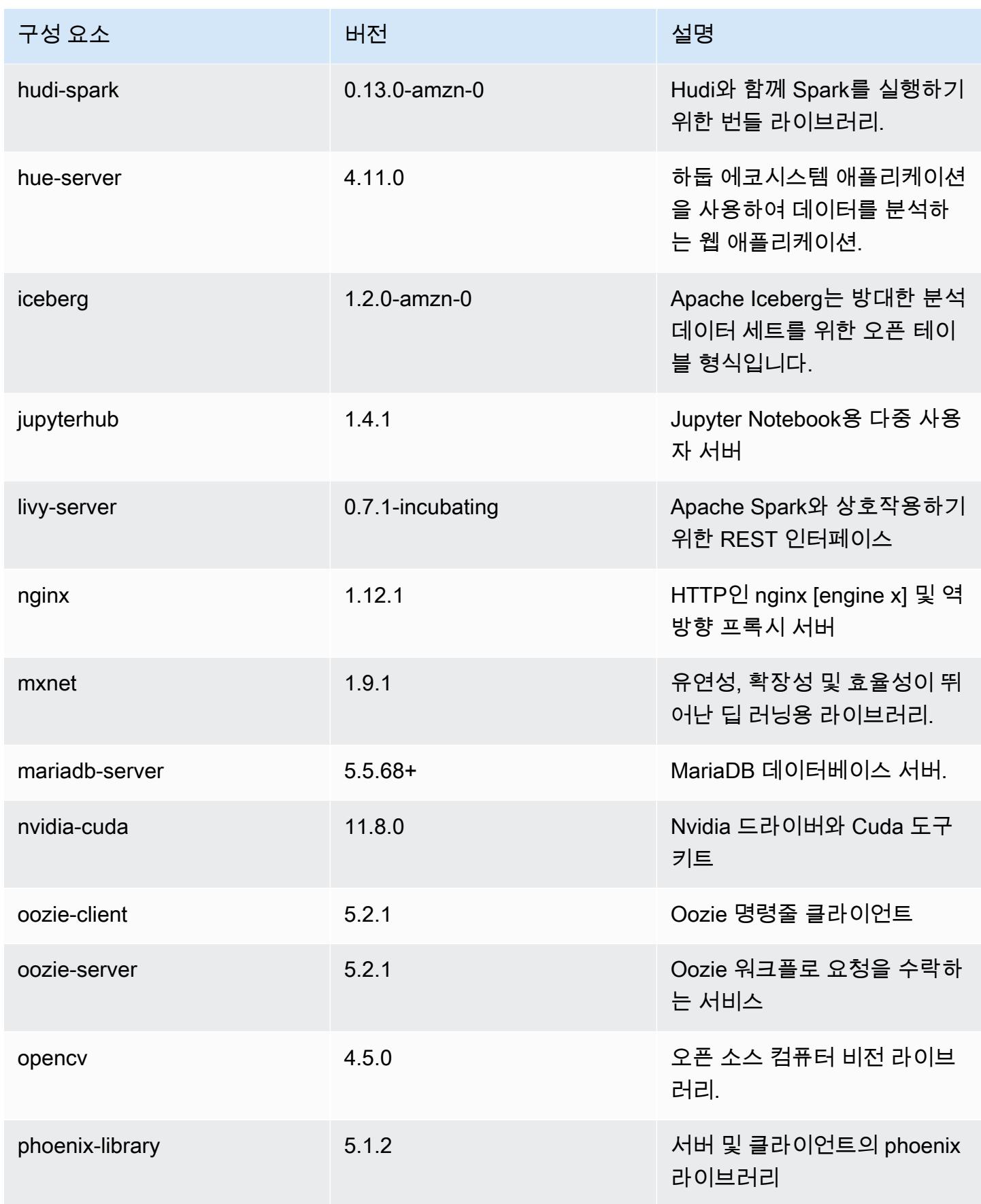

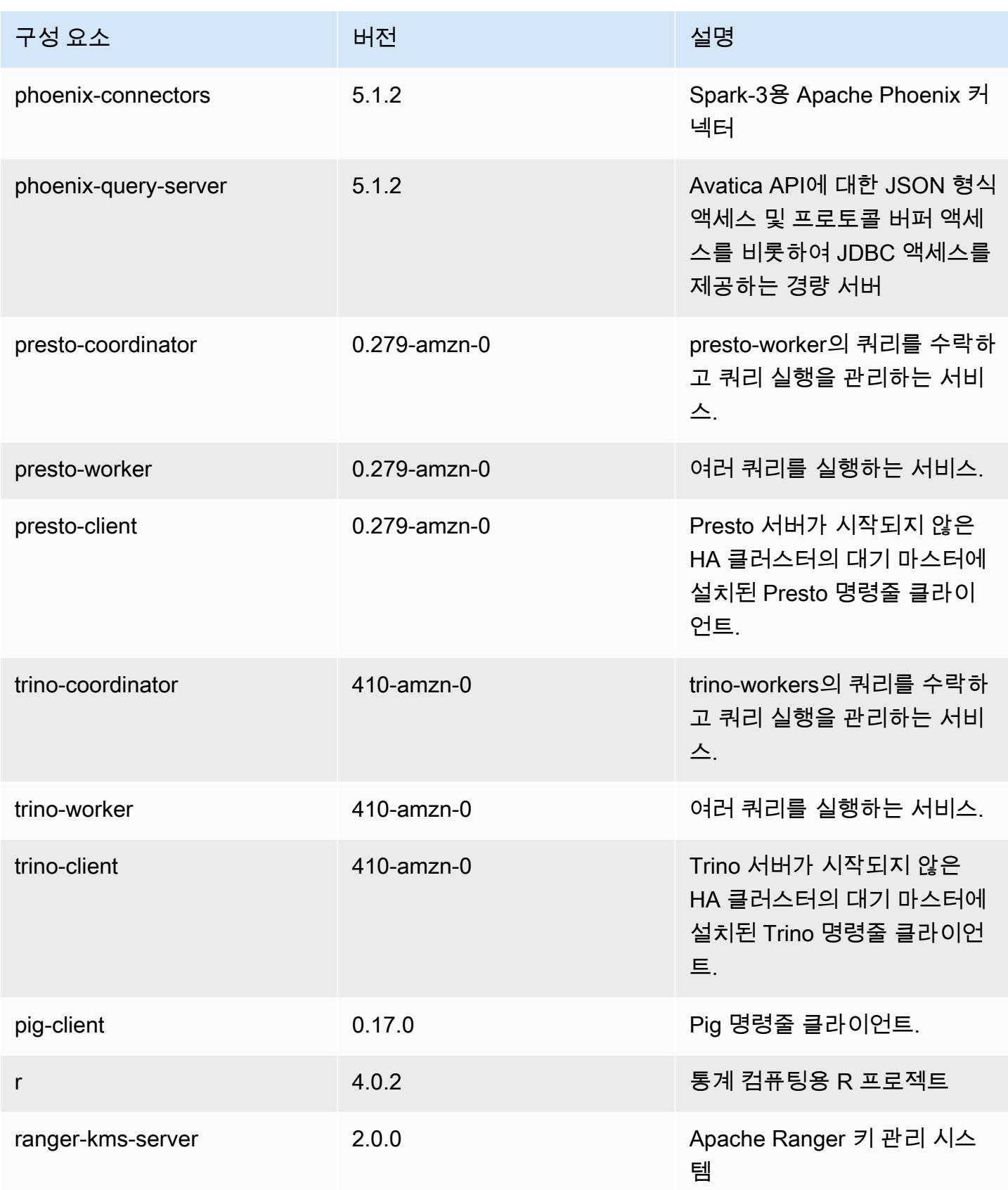

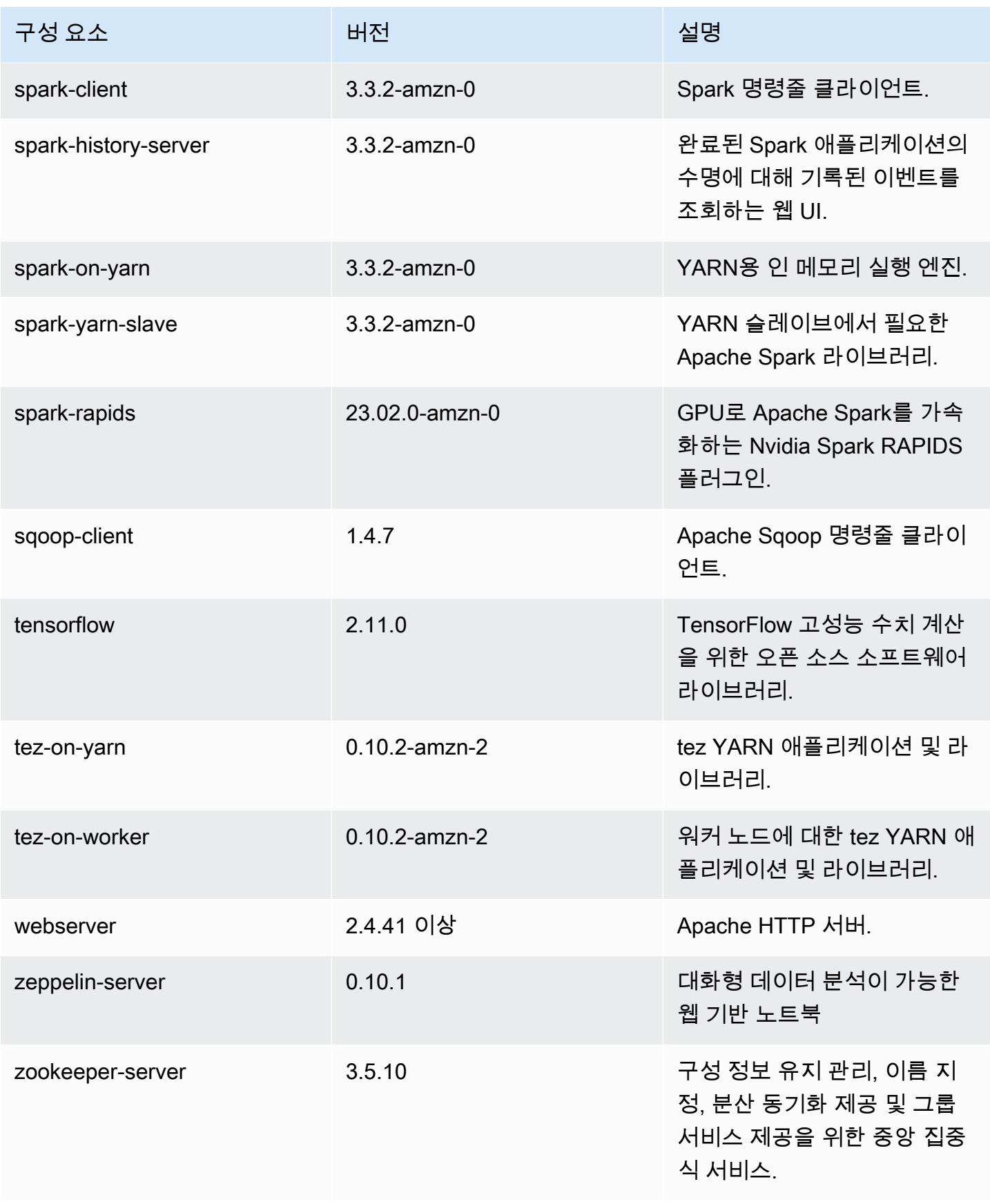

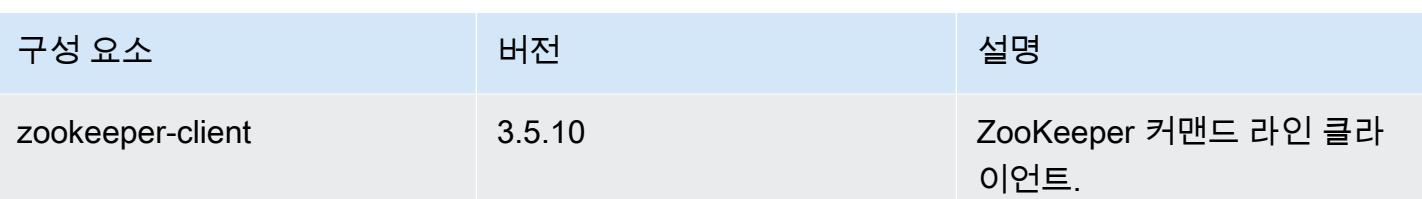

## 6.11.0 구성 분류

구성 분류를 사용하면 애플리케이션을 사용자 지정할 수 있습니다. 이는 종종 hive-site.xml과 같 이 애플리케이션의 구성 XML 파일에 해당합니다. 자세한 정보는 [애플리케이션 구성을](#page-2965-0) 참조하세요.

재구성 작업은 실행 중인 클러스터의 인스턴스 그룹에 대한 구성을 지정할 때 수행됩니다. Amazon EMR은 사용자가 수정한 분류에 대한 재구성 작업만 시작합니다. 자세한 정보는 [실행 중인 클러스터에](#page-2969-0) [서 인스턴스 그룹 재구성을](#page-2969-0) 참조하세요.

#### emr-6.11.0 분류

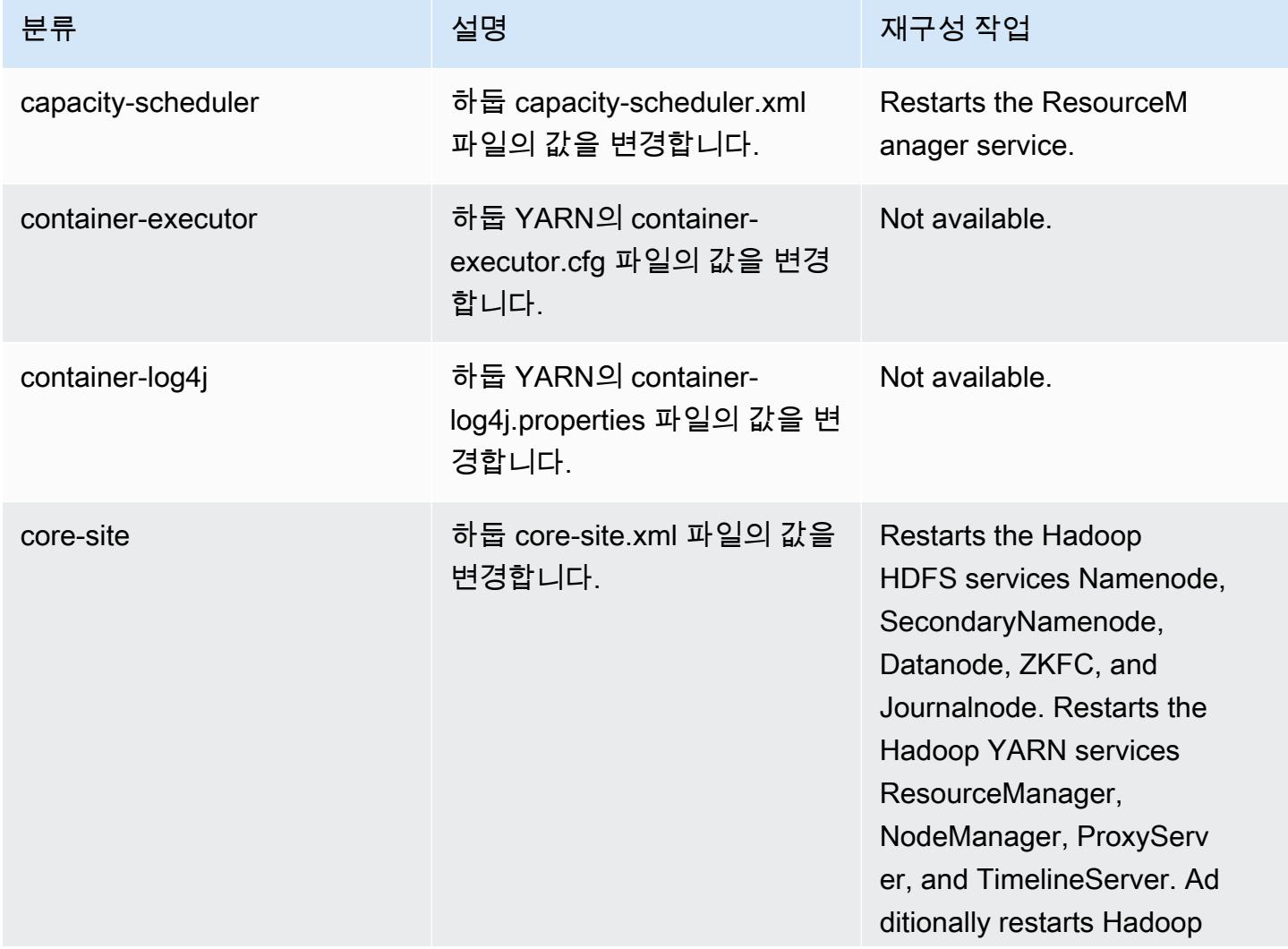

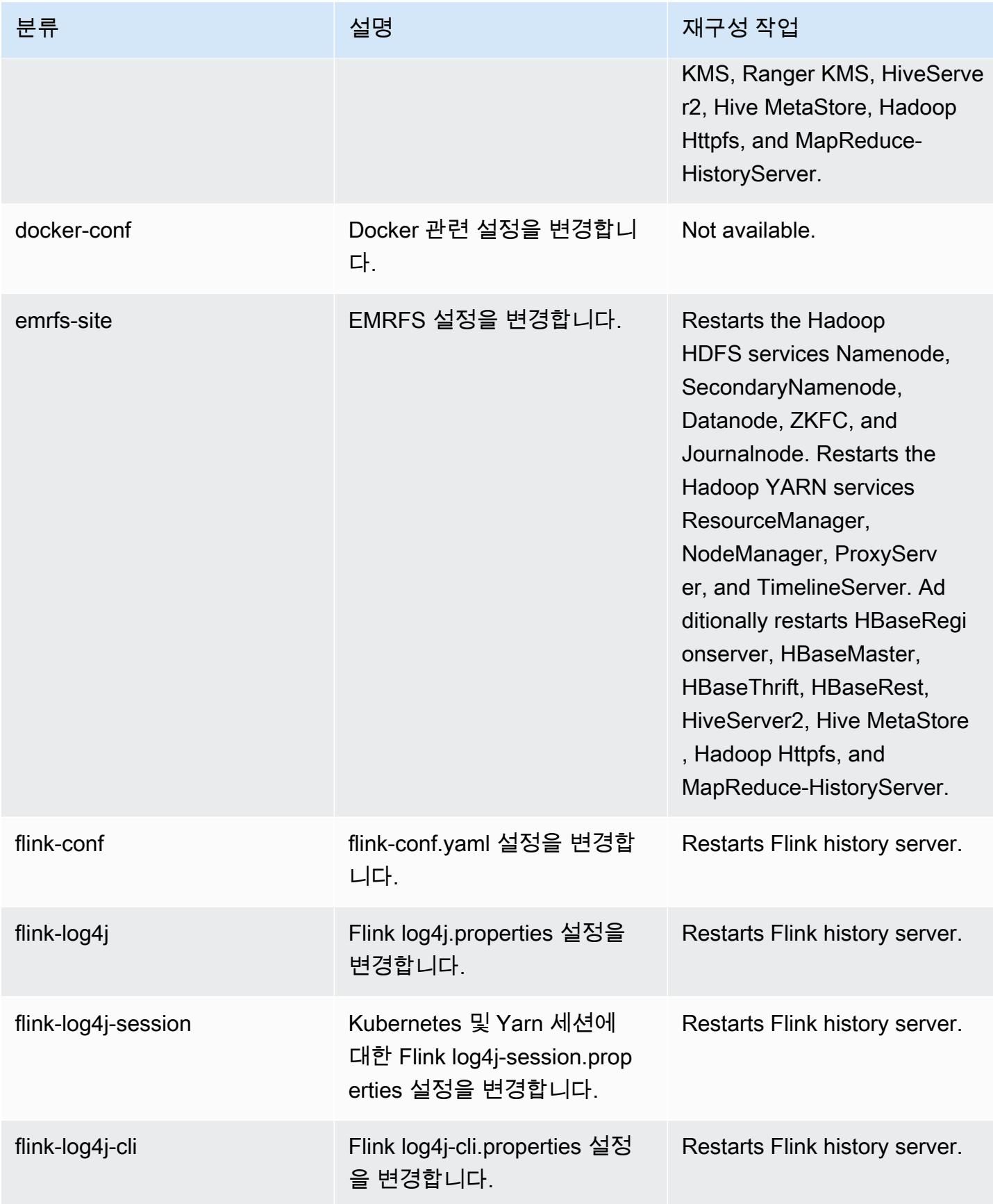

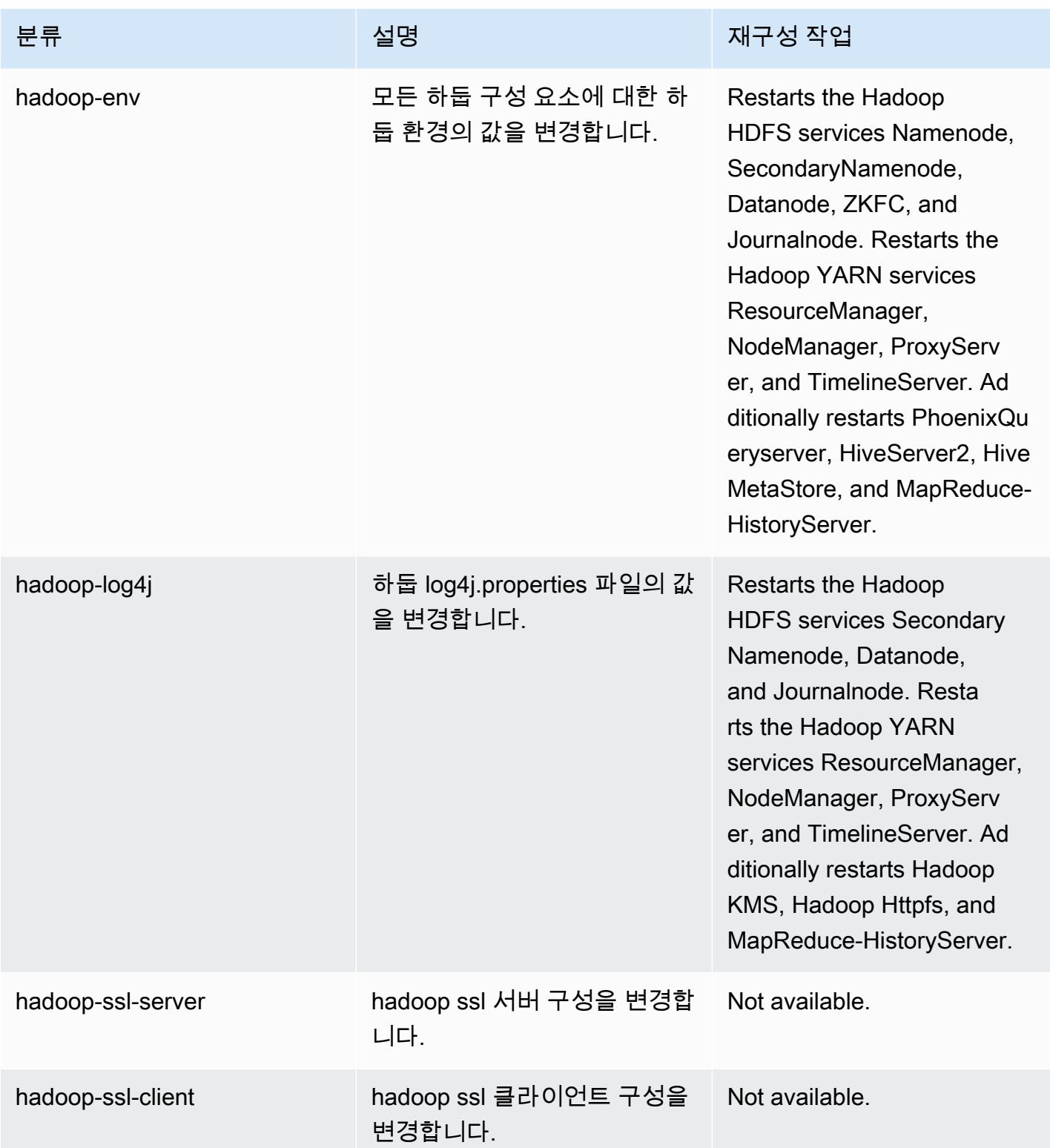

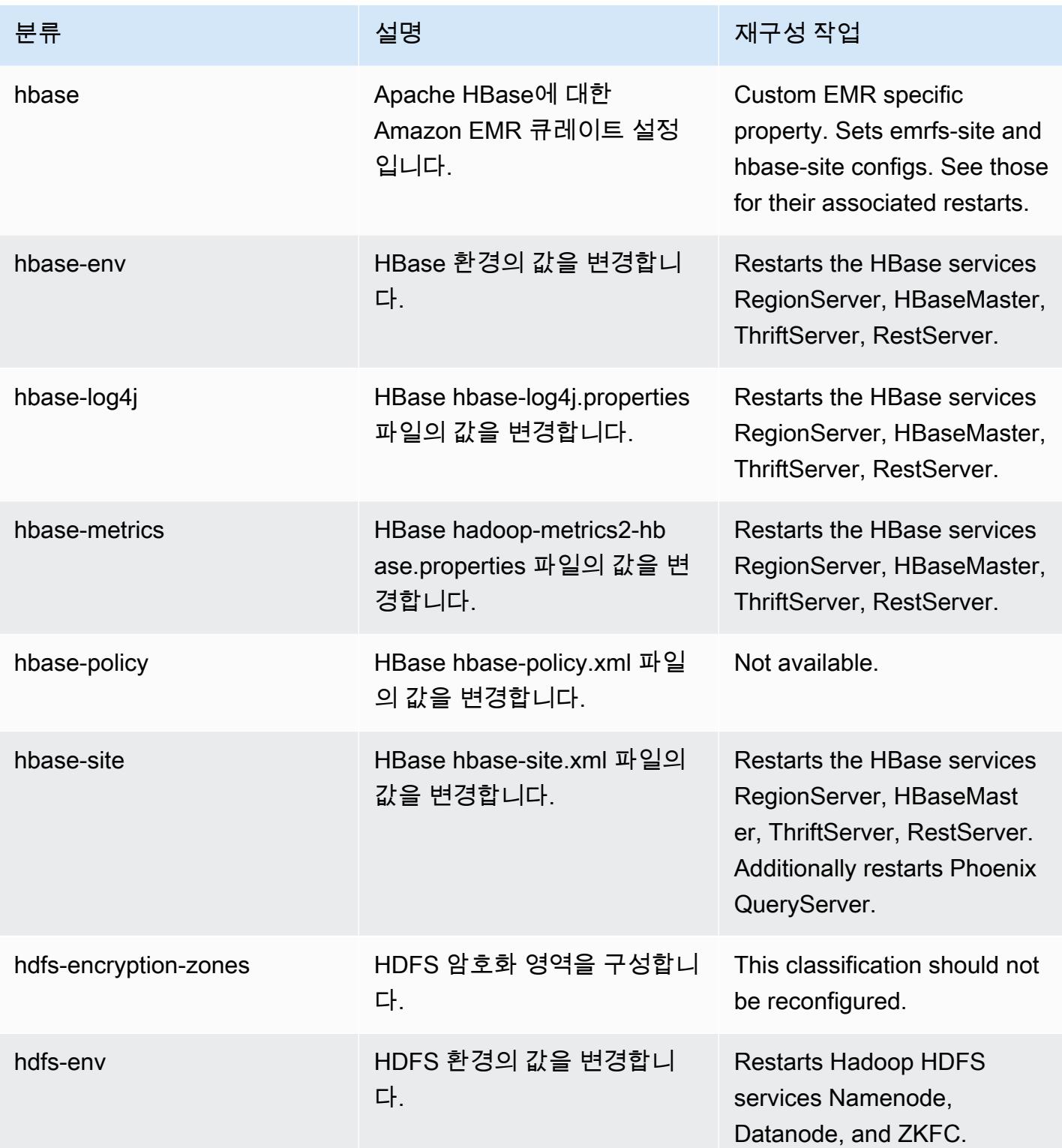

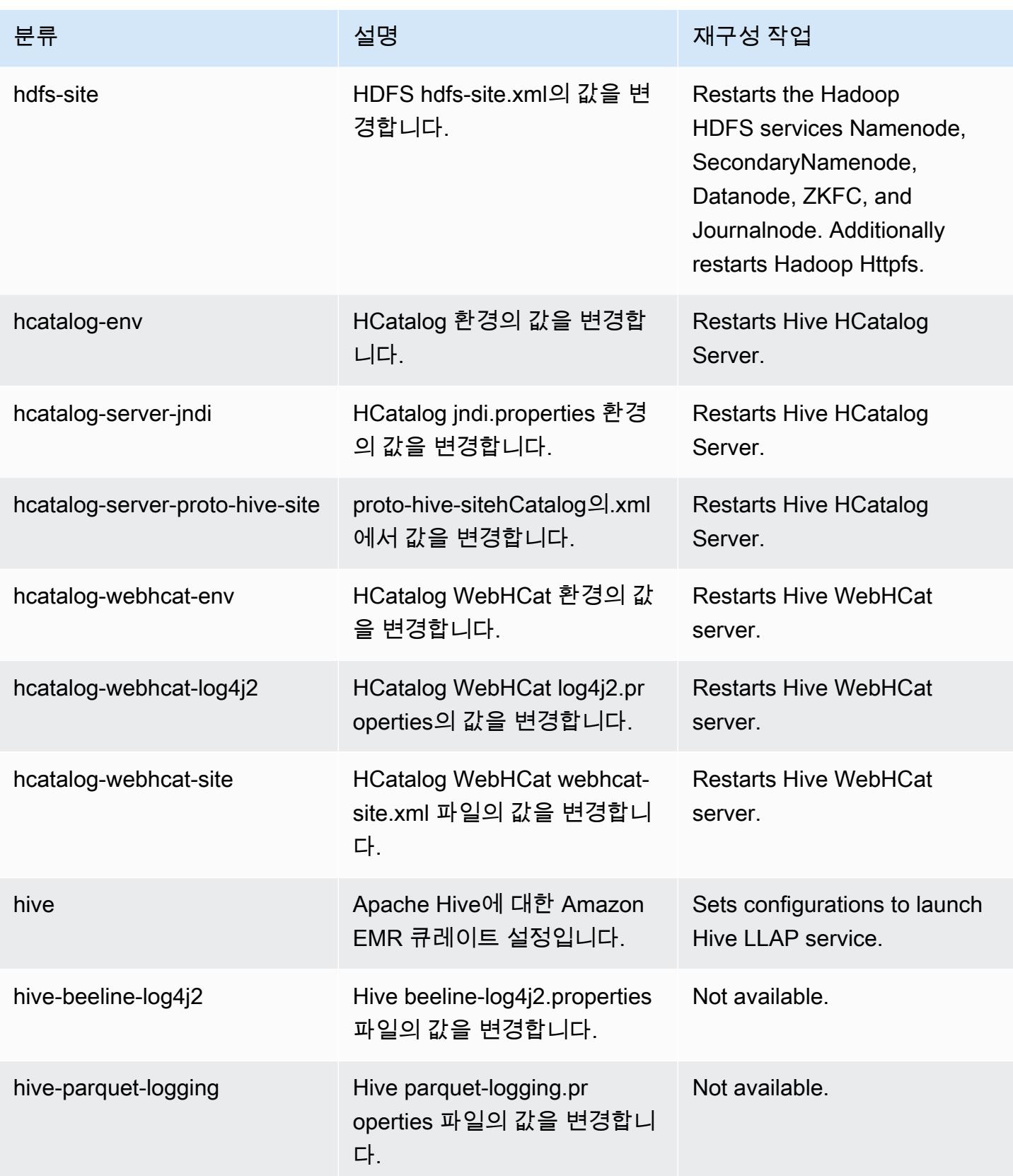

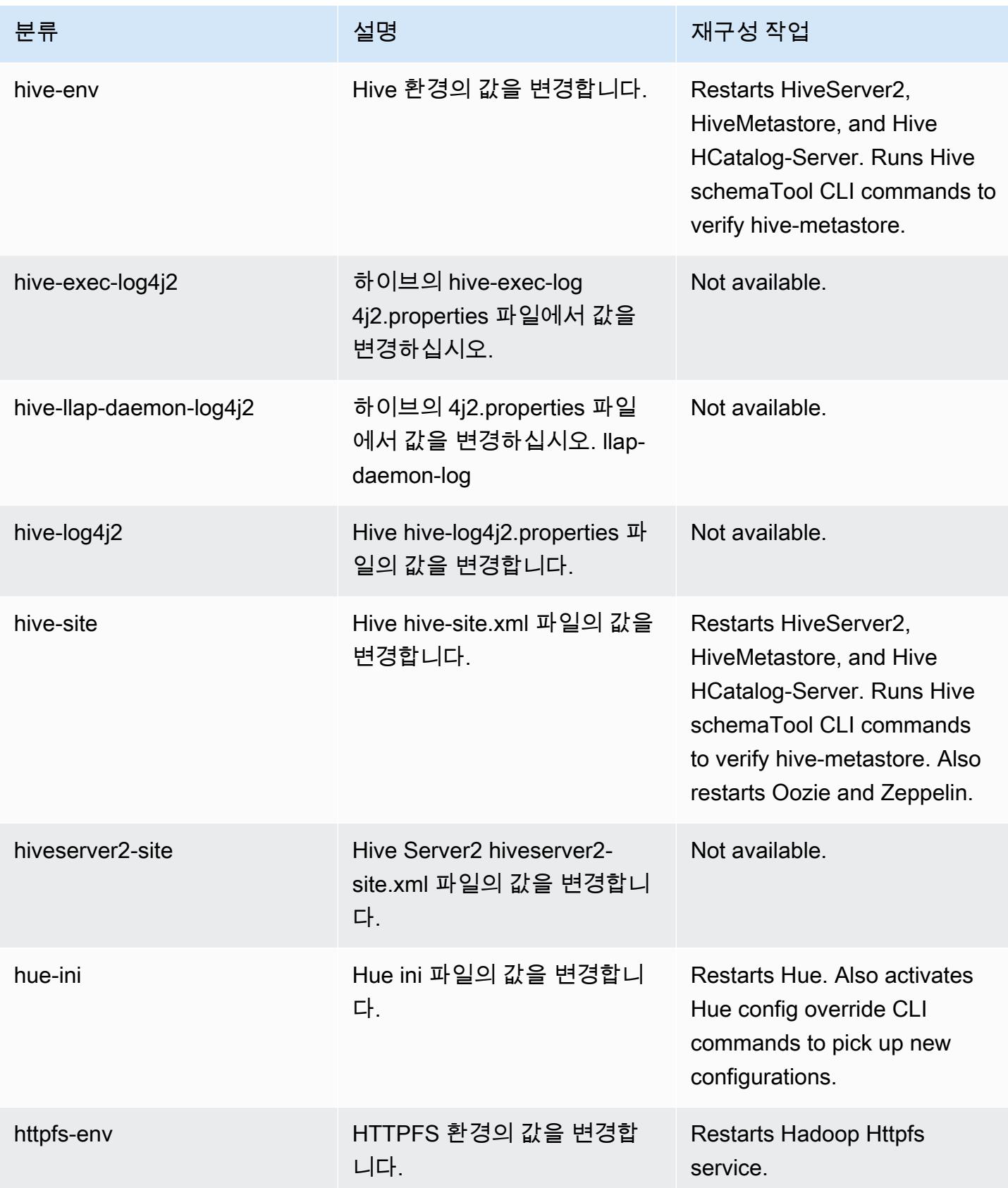

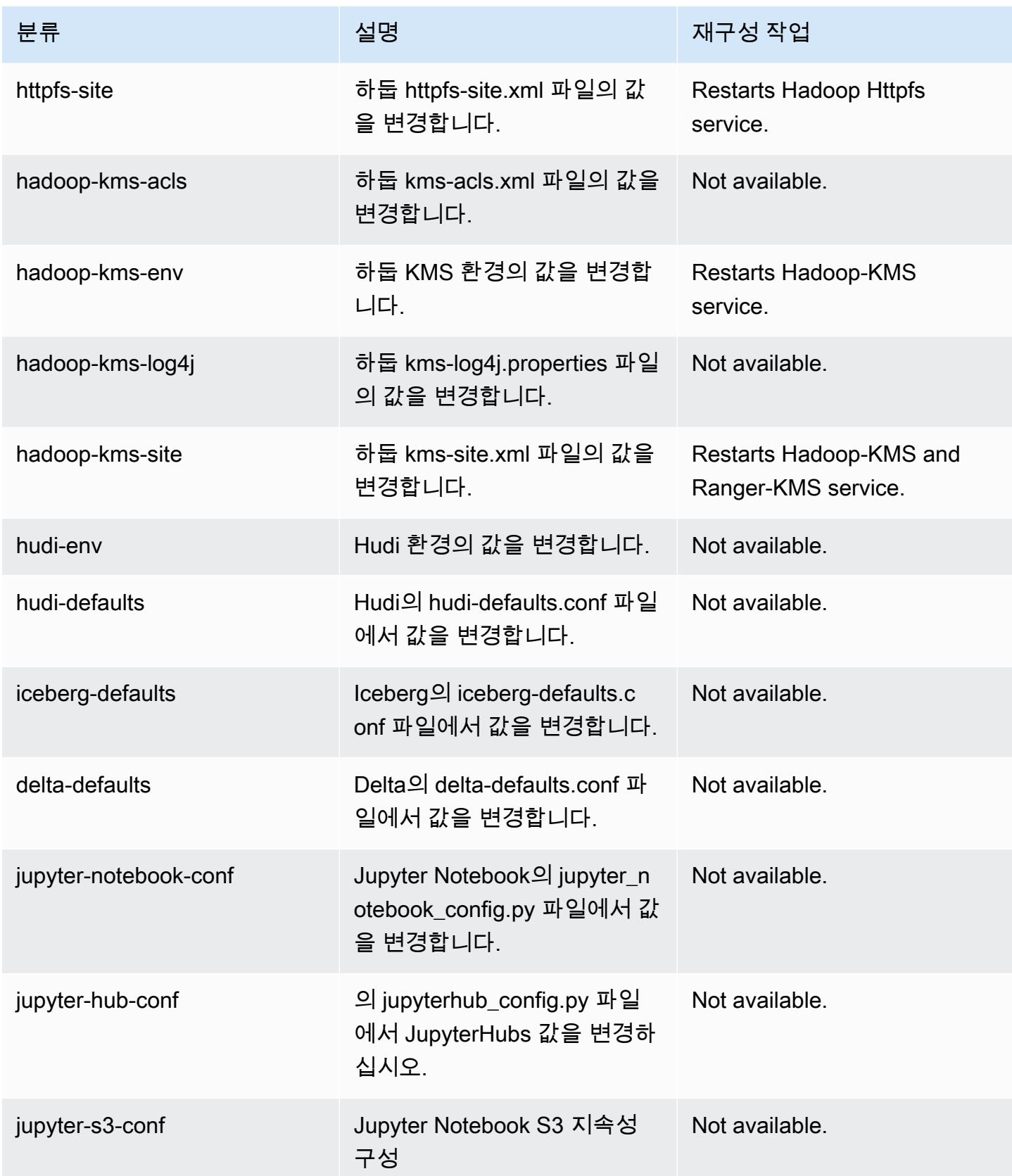

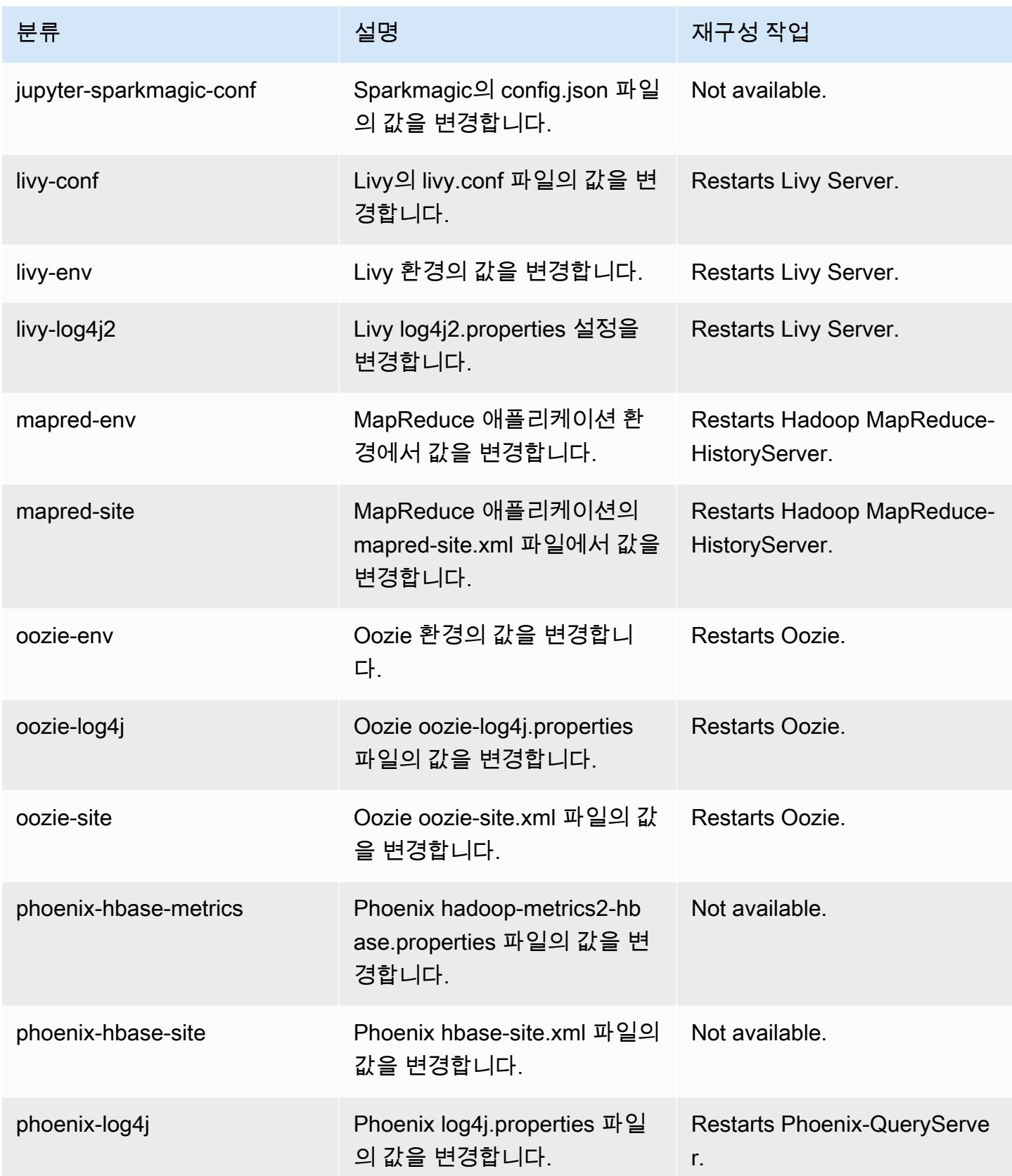

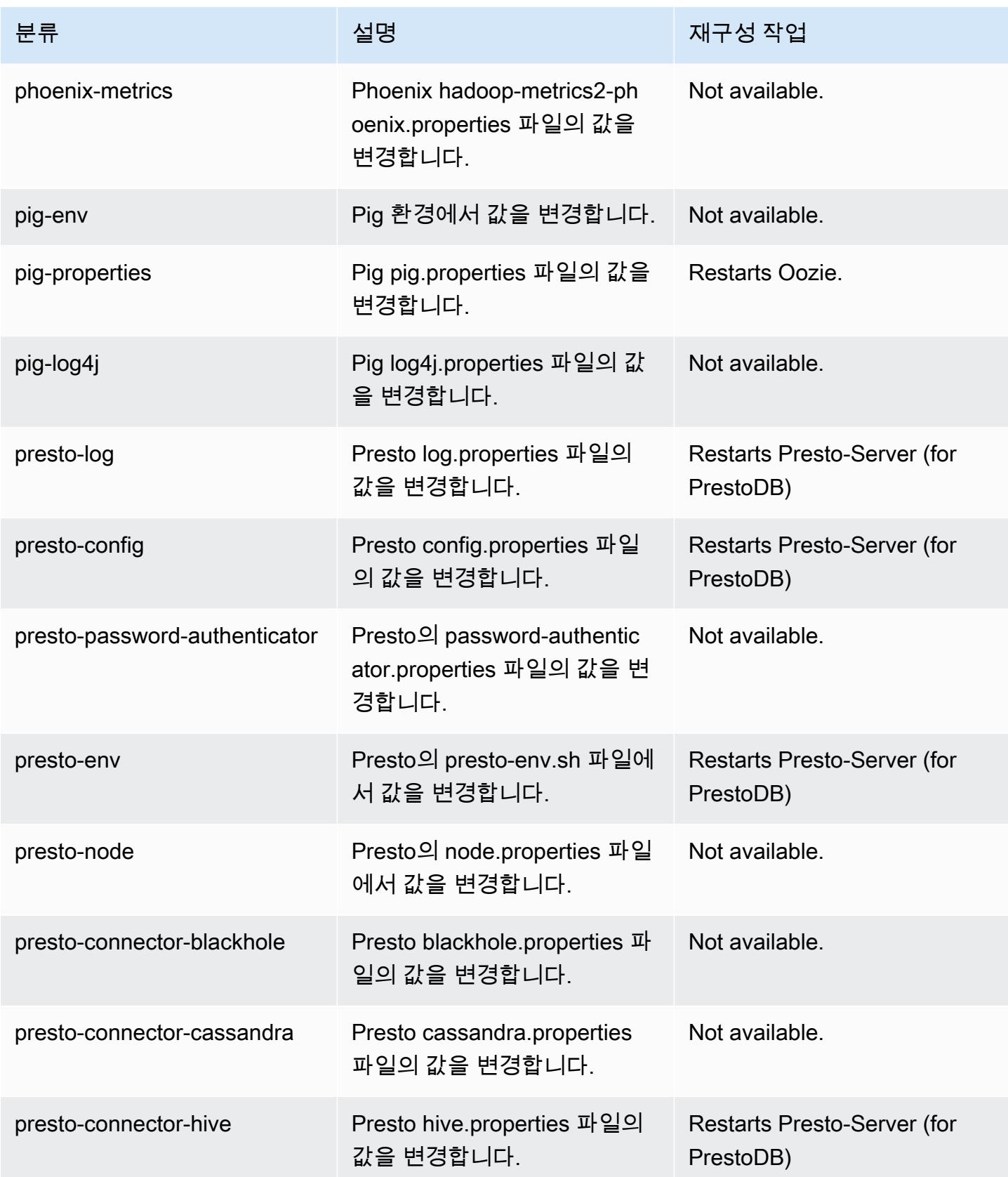

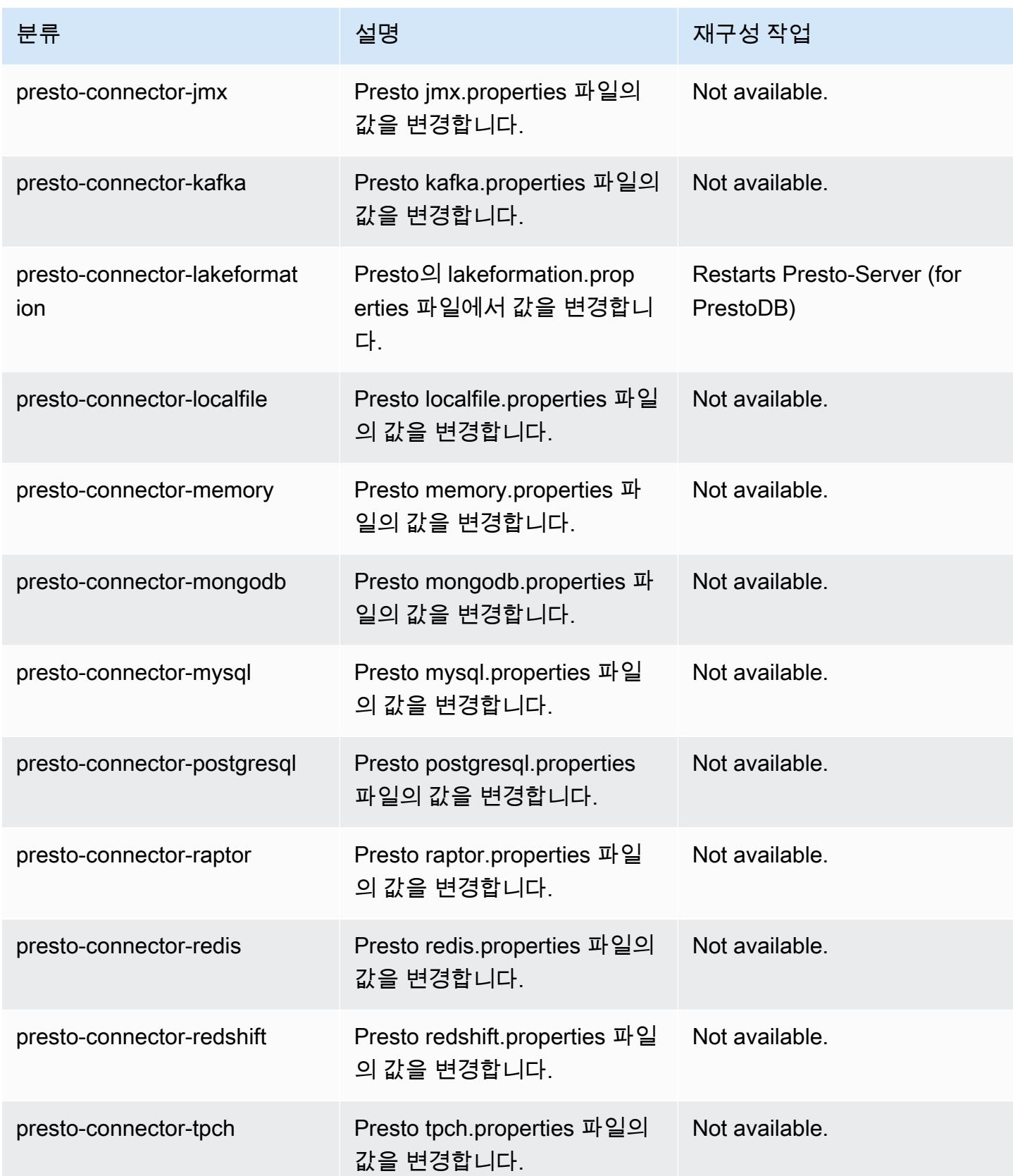

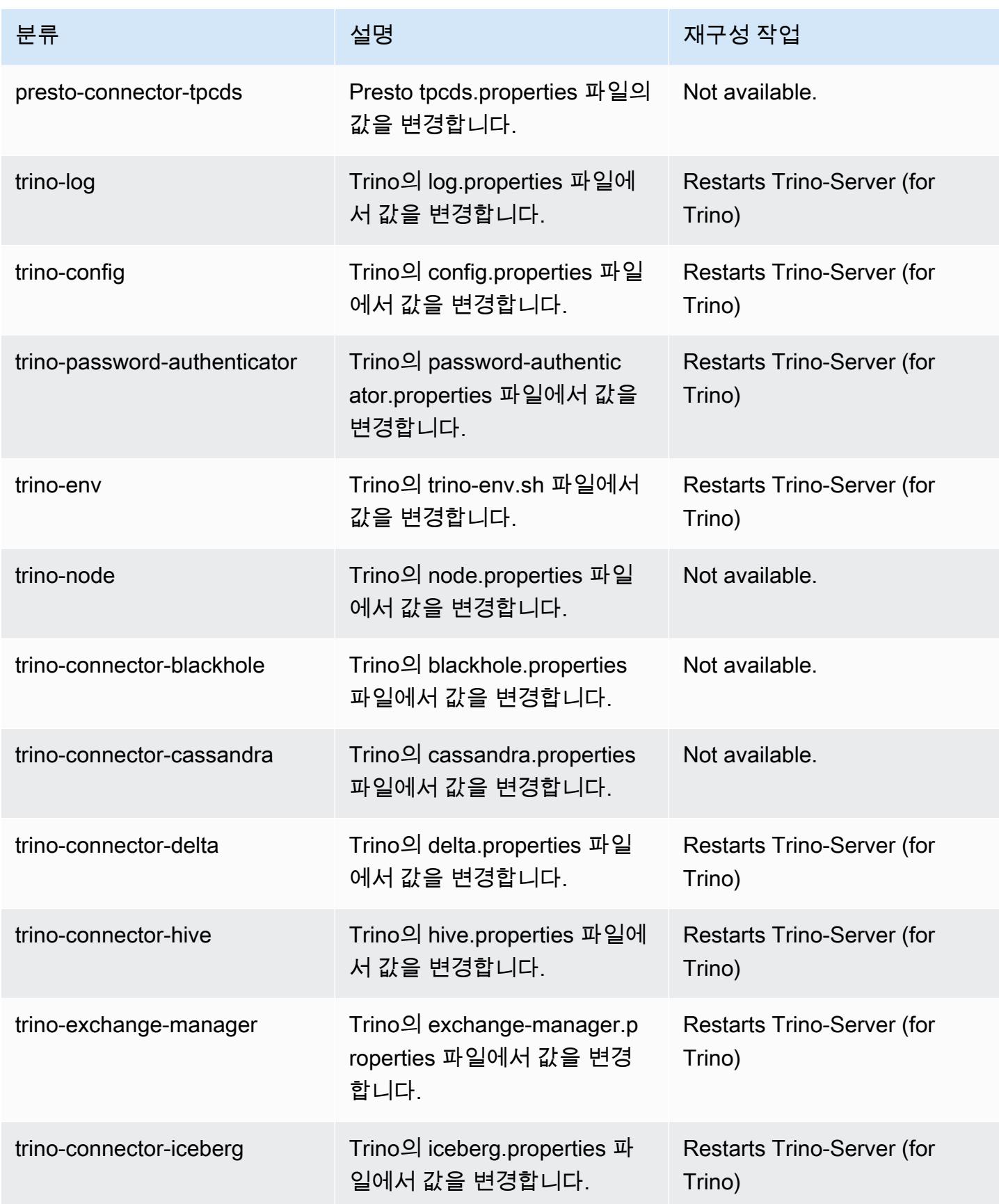

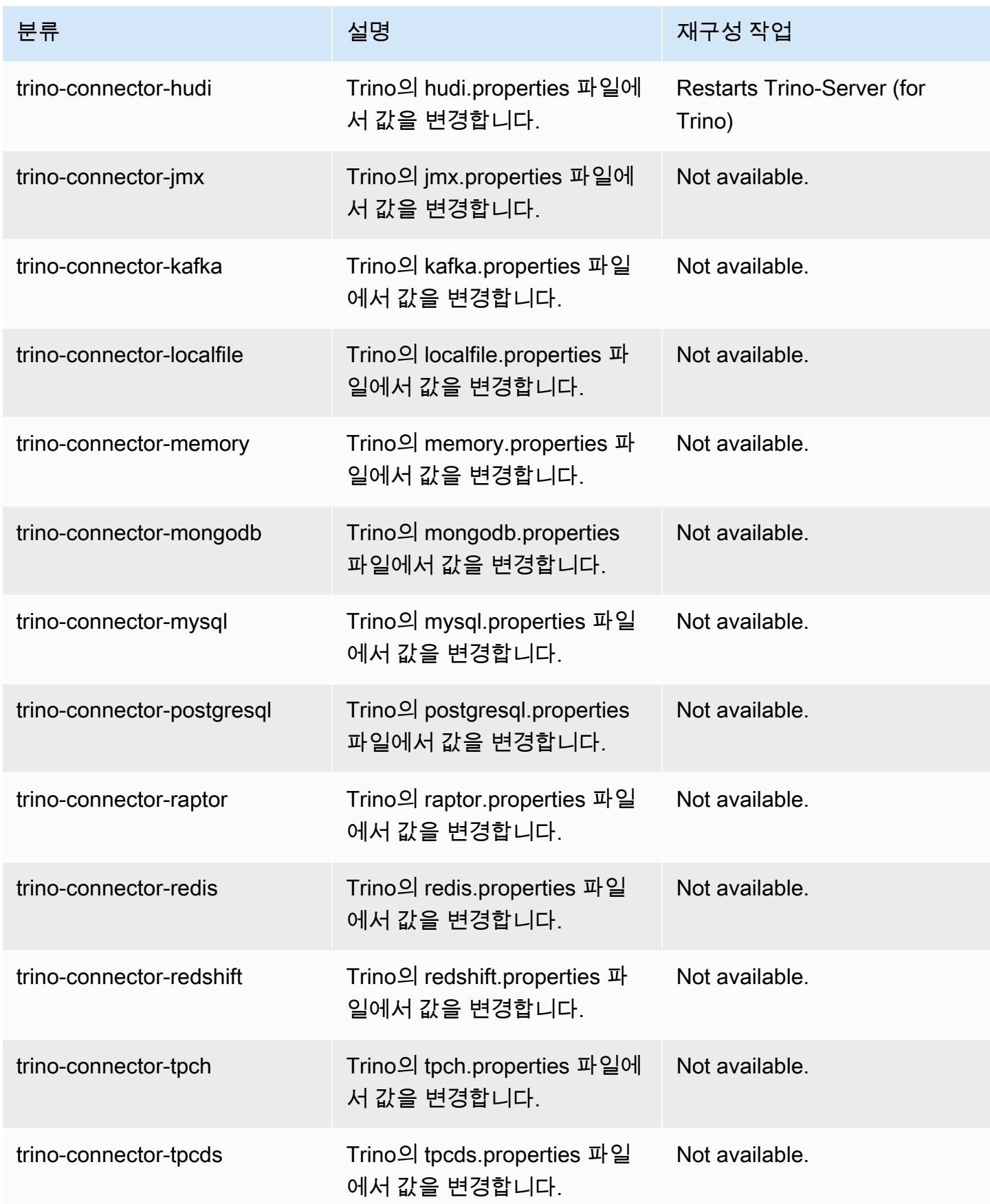

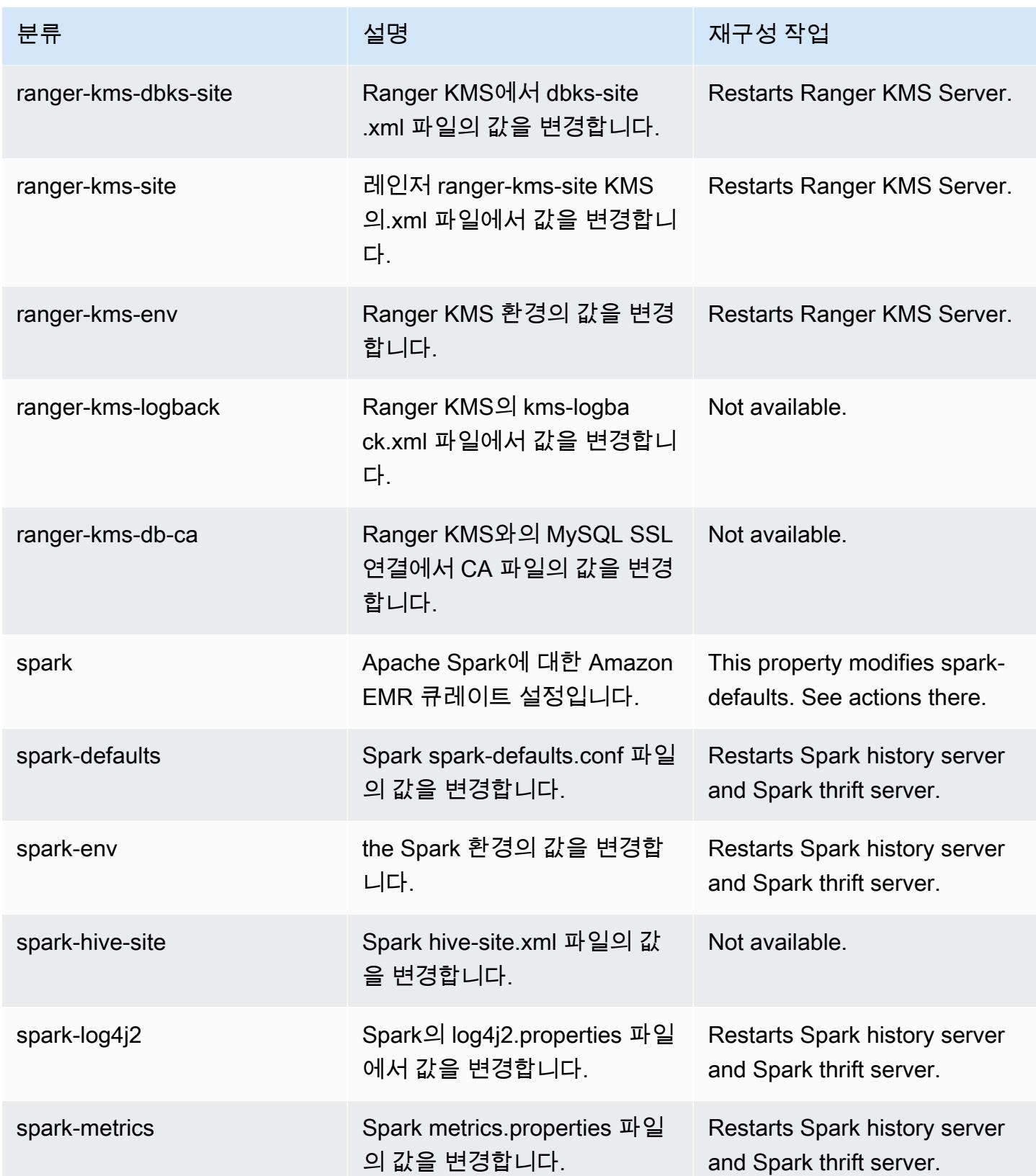

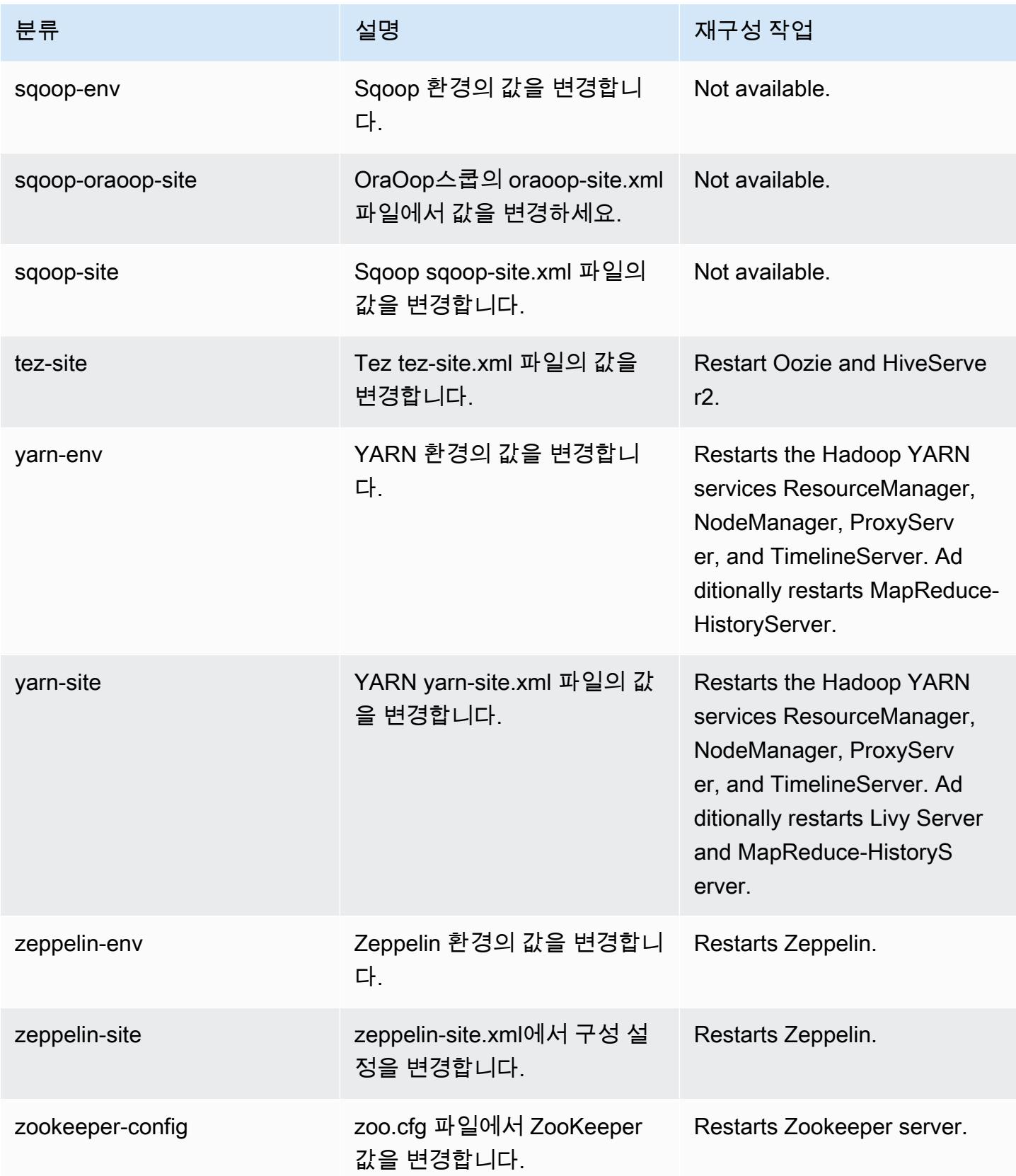

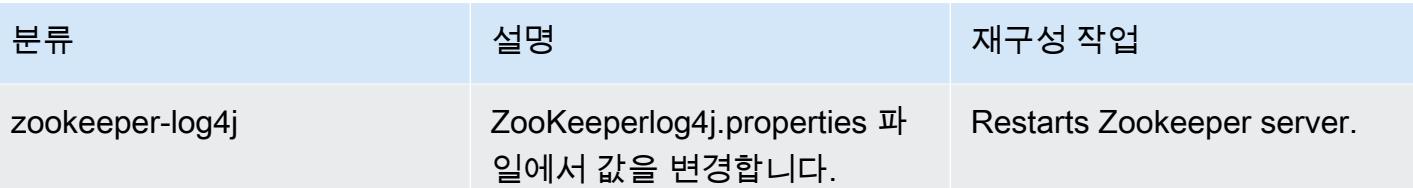

6.11.0 변경 로그

#### 6.11.0 릴리스 및 릴리스 정보에 대한 변경 로그

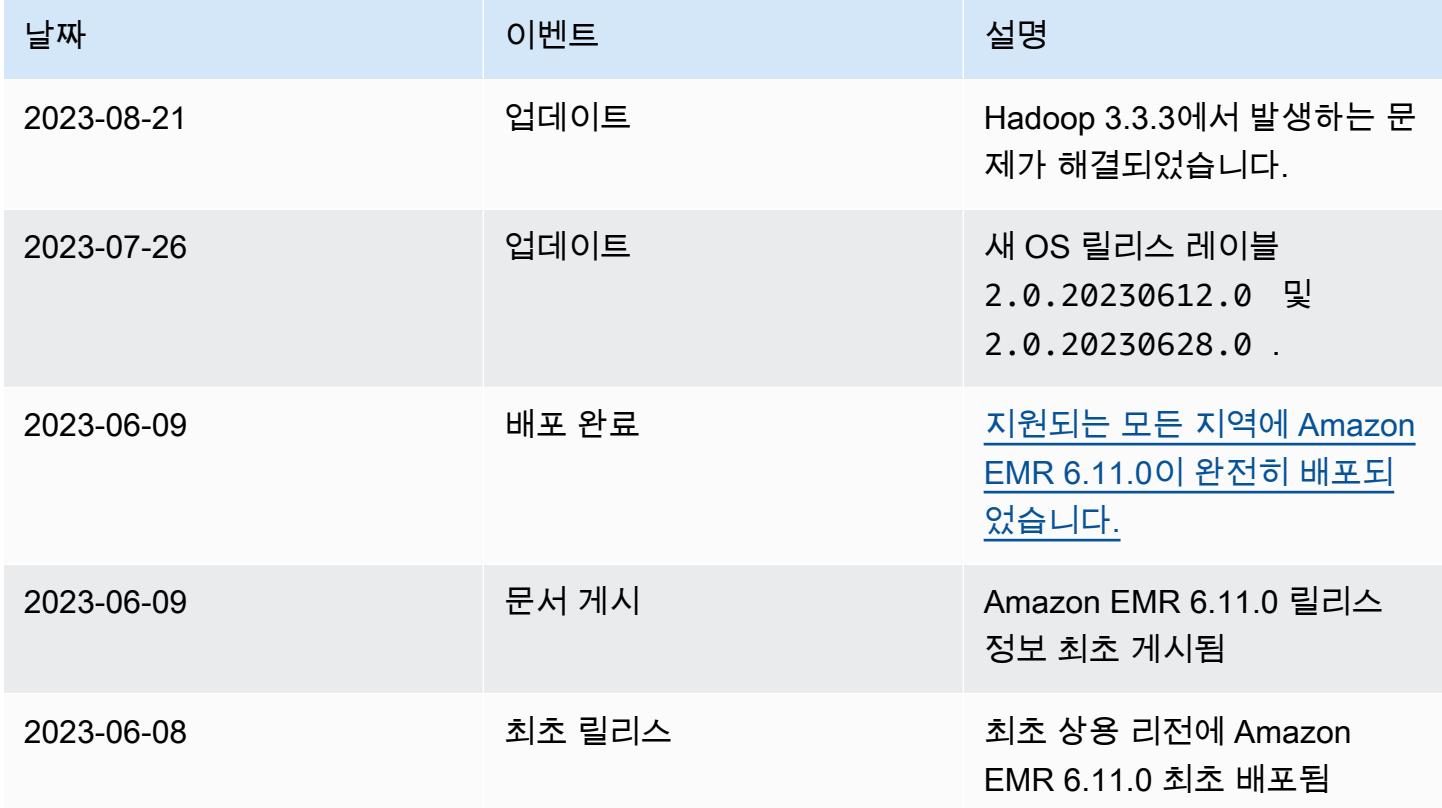

## Amazon EMR 릴리스 6.10.1

## 6.10.1 애플리케이션 버전

이 릴리스에서 지원되는 애플리케이션은 [Delta](https://delta.io/), [Flink](https://flink.apache.org/), [Ganglia](http://ganglia.info), [HBase,](http://hbase.apache.org/) [HCatalog,](https://cwiki.apache.org/confluence/display/Hive/HCatalog) [Hadoop](http://hadoop.apache.org/docs/current/), [Hive,](http://hive.apache.org/) [Hudi](https://hudi.apache.org), [Hue](http://gethue.com/), [Iceberg,](https://iceberg.apache.org/) [JupyterEnterpriseGateway,](https://jupyter-enterprise-gateway.readthedocs.io/en/latest/) [JupyterHub,](https://jupyterhub.readthedocs.io/en/latest/#) [Livy,](https://livy.incubator.apache.org/) [MXNet,](https://mxnet.incubator.apache.org/) [Oozie,](http://oozie.apache.org/) [Phoenix,](https://phoenix.apache.org/) [Pig,](http://pig.apache.org/) [Presto](https://prestodb.io/), [Spark](https://spark.apache.org/docs/latest/), [Sqoop,](http://sqoop.apache.org/) [TensorFlow,](https://www.tensorflow.org/) [Tez,](https://tez.apache.org/) [Trino,](https://trino.io/) [Zeppelin](https://zeppelin.incubator.apache.org/), [ZooKeeper](https://zookeeper.apache.org)입니다.

아래 테이블에는 이번 Amazon EMR 릴리스에서 사용할 수 있는 애플리케이션 버전과 이전 세 가지 Amazon EMR 릴리스(해당하는 경우)의 애플리케이션 버전이 나와 있습니다.

각 Amazon EMR 릴리스에서 애플리케이션 버전의 전체 기록은 다음 주제를 참조하세요.

- [Amazon EMR 7.x 릴리스의 애플리케이션 버전](#page-23-0)
- [Amazon EMR 6.x 릴리스의 애플리케이션 버전](#page-75-0)
- [Amazon EMR 5.x 릴리스의 애플리케이션 버전](#page-902-0)
- [Amazon EMR 4.x 릴리스의 애플리케이션 버전](#page-2264-0)

## 애플리케이션 버전 정보

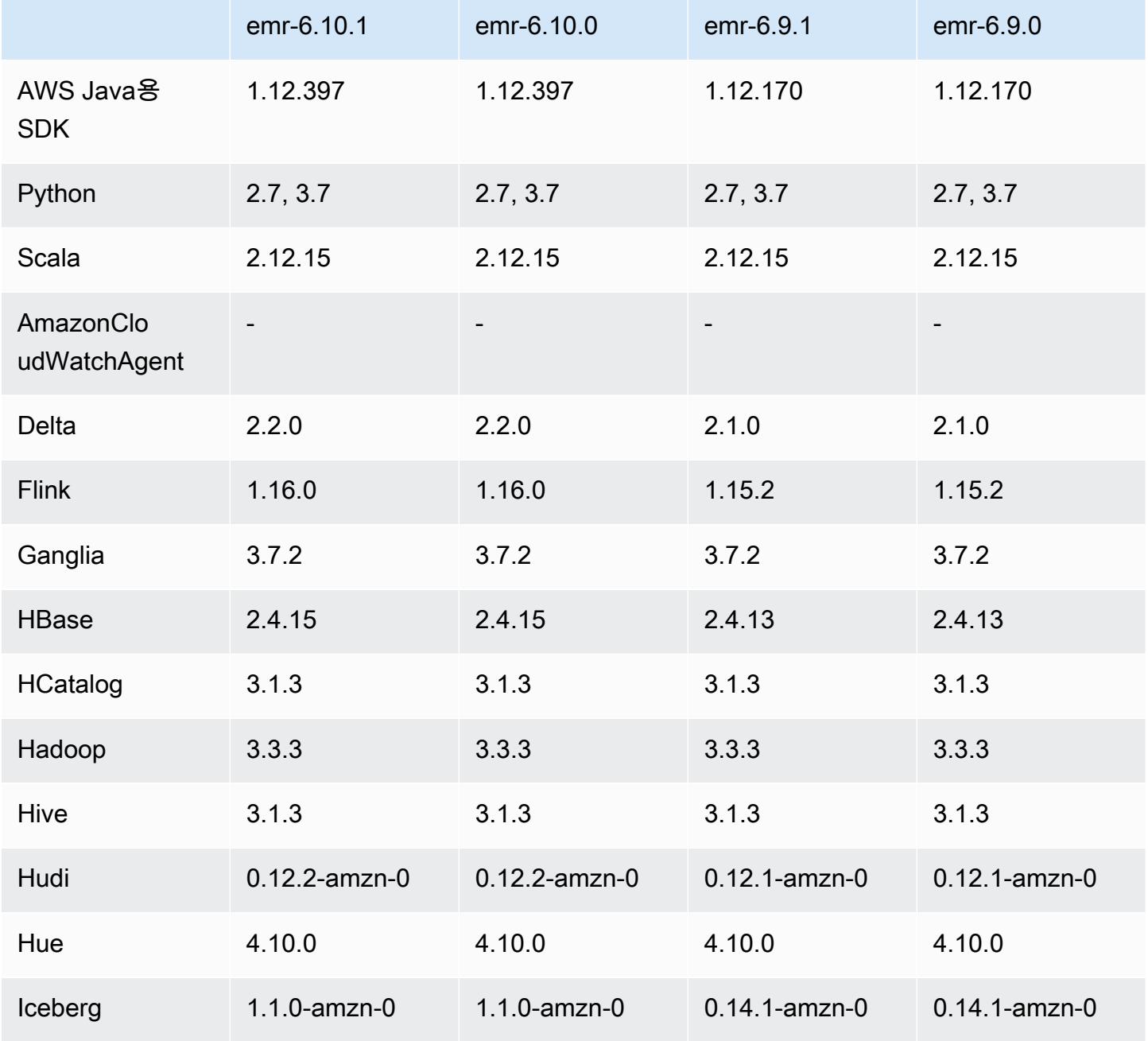

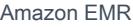

Amazon EMR 릴리즈 가이드

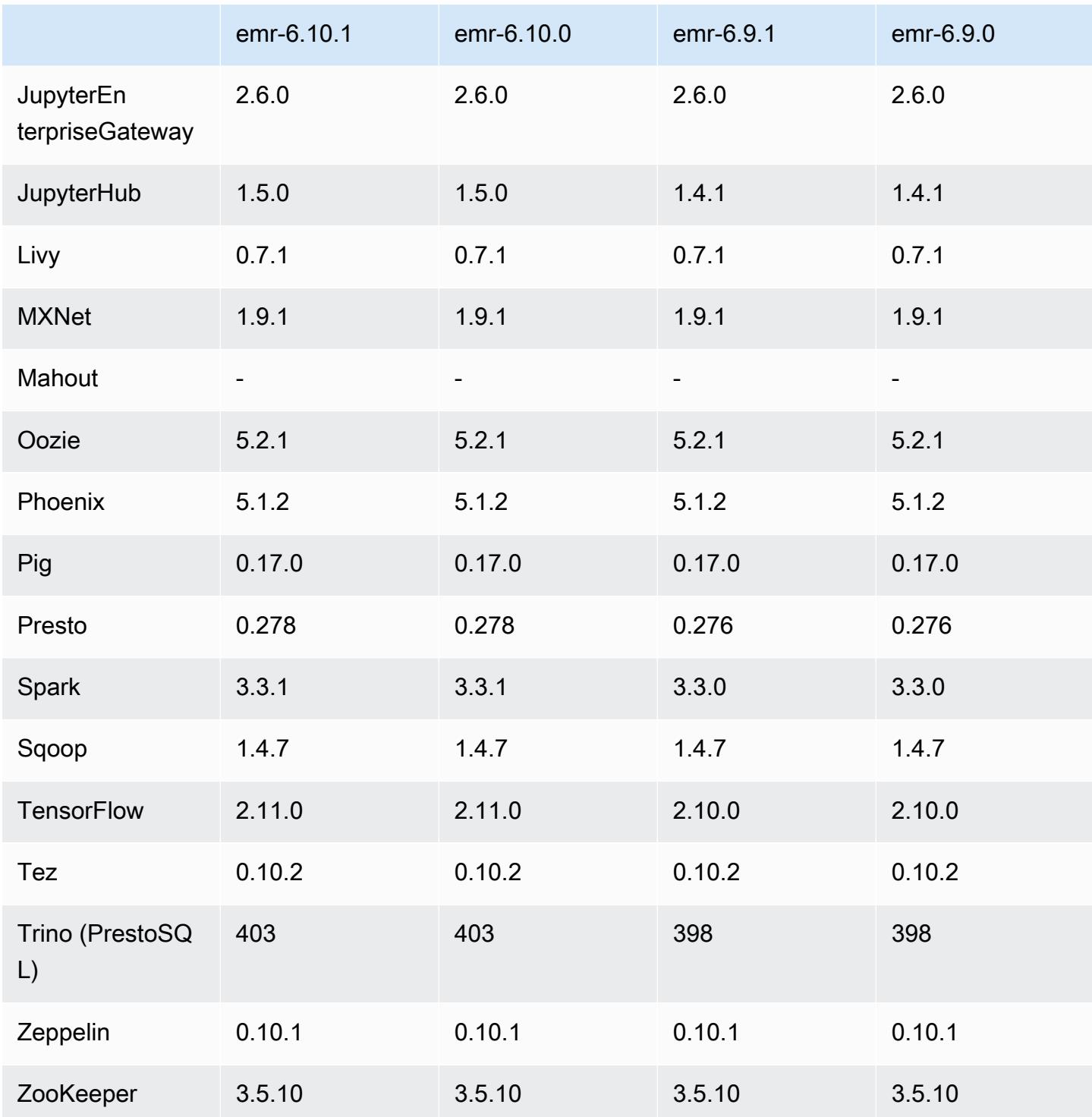

# 6.10.1 릴리스 정보

다음 릴리스 정보에는 Amazon EMR 릴리스 6.10.1에 대한 정보가 포함됩니다. 변경 사항은 6.10.0에 관련됩니다. 릴리스 일정에 대한 자세한 내용은 [6.10.1 변경 로그](#page-346-0) 섹션을 참조하세요.

#### 변경 사항, 향상된 기능 및 해결된 문제

- 잠금 경합으로 인해 노드가 서비스 해제를 시도하면서 동시에 노드가 추가되거나 제거되면 노드가 교착 상태에 빠질 수 있습니다. 따라서 Hadoop Resource Manager(YARN)가 응답하지 않게 되고 수 신 및 현재 실행 중인 모든 컨테이너에 영향을 미칩니다.
- Hadoop 3.3.3에서는 애플리케이션이 완료될 때까지 컨테이너가 실행되는 노드를 서비스 해제 상 태로 유지하는 YARN의 변경 사항([YARN-9608\)](https://issues.apache.org/jira/browse/YARN-9608)을 도입했습니다. 이 변경으로 셔플 데이터와 같은 로컬 데이터가 손실되지 않으므로 작업을 다시 실행할 필요가 없습니다. 이 접근 방식을 사용하면 Managed Scaling의 활성화 여부에 상관없이 클러스터에서 리소스 사용률이 낮아질 수도 있습니다.

Amazon EMR 릴리스 6.11.0 이상과 6.8.1, 6.9.1, 6.10.1에서는 이 문제를 해결하기 위해 yarnsite.xml에서 yarn.resourcemanager.decommissioning-nodes-watcher.wait-forapplications 값이 false로 설정됩니다.

이 수정 사항은 YARN-9608 때문에 발생한 문제를 해결하지만, Managed Scaling이 활성화된 클러 스터에서는 셔플 데이터 손실로 인해 Hive 작업이 실패할 수 있습니다. 이번 릴리스에서는 Hive 워 크로드에 대해 yarn.resourcemanager.decommissioning-nodes-watcher.wait-forshuffle-data도 설정하여 이러한 위험을 완화했습니다. 이 구성은 Amazon EMR 릴리스 6.11.0 이상에서만 사용할 수 있습니다.

- 지표 수집기는 인스턴스 그룹 구성을 사용하는 클러스터의 프라이머리 노드를 장애 조치한 후 컨트 롤 플레인에 지표를 전송하지 않습니다.
- 이 릴리스에는 다시 시작한 후 고가용성 클러스터를 장애 상태에서 복구할 수 있도록 지원하는 변경 사항이 포함되어 있습니다.
- 이 릴리스에는 Hue 및 HBase에 대한 보안 수정 사항이 포함되어 있습니다.
- 이 릴리스에서는 Amazon EMR을 사용하여 Spark에서 워크로드를 실행하는 클러스터가 contains, startsWith, endsWith, like에서 잘못된 결과를 자동으로 수신할 수 있는 문제를 수 정했습니다. 이 문제는 Amazon EMR Hive3 Metastore Server(HMS)에 메타데이터가 있는 파티셔닝 된 필드에서 표현식을 사용할 때 발생합니다.
- 이 릴리스에서는 사용자 정의 함수(UDF)가 없을 때 발생하는 Glue 측 제한 관련 문제를 수정했습니 다.
- 이 릴리스에서는 YARN 서비스 해제 시 로그 푸셔가 컨테이너 로그를 S3로 푸시하기 전에 노드 로그 집계 서비스에서 컨테이너 로그를 삭제하는 문제를 수정했습니다.
- 이 릴리스에서는 Hadoop에 노드 레이블이 활성화된 경우 FairShare 스케줄러 메트릭과 관련된 문제 가 수정되었습니다.
- 이 릴리스에서는 spark-defaults.conf에서 spark.yarn.heterogeneousExecutors.enabled 구성의 기본 true 값을 설정할 때 Spark 성 능에 영향을 주던 문제를 수정했습니다.
- 이 릴리스에서는 Reduce 작업이 셔플 데이터를 읽지 못하는 문제를 수정했습니다. 이 문제로 인해 Hive 쿼리가 실패하고 메모리 손상 오류가 발생했습니다.
- 이 릴리스에서는 Presto 또는 Trino를 실행하는 EMR 클러스터의 클러스터 조정 워크플로에 새로운 재시도 메커니즘을 추가합니다. 이 개선 사항을 통해 크기 조정 작업의 한 번 실패로 인해 클러스터 크기 조정이 무기한 중단될 위험이 줄어듭니다. 또한 클러스터를 더 빠르게 스케일 업 및 스케일 다 운하므로 클러스터 활용도가 향상됩니다.
- 이 릴리스에서는 클러스터가 클러스터의 HDFS 복제 계수 설정 미만으로 코어 노드의 스케일 다운 을 시도하지 않도록 클러스터 스케일 다운 로직을 개선합니다. 이는 데이터 중복성 요구 사항에 부합 하며 조정 작업이 중단될 가능성을 줄여줍니다.
- 로컬 인스턴스 스토리지의 열린 파일 핸들 및 관련 프로세스에서 현재 사용 중인 모든 로그를 식별하 도록 로그 관리 대몬(daemon)이 업그레이드되었습니다. 이 업그레이드를 통해 Amazon EMR은 로 그를 Amazon S3에 아카이브한 후 파일을 올바르게 삭제하고 스토리지 공간을 확보할 수 있습니다.
- 이 릴리스에는 로컬 클러스터 파일 시스템에서 사용되지 않는 빈 단계 디렉터리를 삭제하는 로그 관 리 대몬(daemon) 개선 사항이 포함되어 있습니다. 빈 디렉터리가 너무 많으면 Amazon EMR 대몬 (daemon)의 성능이 저하되고 디스크가 과도하게 사용될 수 있습니다.
- 이 릴리스에서는 여러 프라이머리 노드를 포함하는 클러스터에서 프라이머리 노드 중 하나를 복제 하여 엣지 노드를 생성할 때 발생할 수 있는 문제를 수정했습니다. 복제된 엣지 노드로 인해 스케일 다운 작업이 지연되거나 프라이머리 노드의 메모리 사용률이 높아질 수 있습니다. EMR 클러스터와 통신하기 위해 에지 노드를 만드는 방법에 대한 자세한 내용은 aws-samples[리포지토리의 Edge](https://github.com/aws-samples/aws-emr-utilities/tree/main/utilities/emr-edge-node-creator) [Node Creator를](https://github.com/aws-samples/aws-emr-utilities/tree/main/utilities/emr-edge-node-creator) 참조하십시오. GitHub
- 이 릴리스에서는 Amazon EMR이 재부팅 후 Amazon EBS 볼륨을 인스턴스에 다시 마운트하는 데 사용하는 자동화 프로세스를 개선합니다.
- 이 릴리스에서는 Amazon EMR이 Amazon에 게시하는 하둡 지표에 간헐적으로 공백이 발생하는 문 제가 수정되었습니다. CloudWatch
- 이 릴리스에서는 클러스터의 노드 제외 목록이 포함된 YARN 구성 파일에 대한 업데이트가 디스크 과다 사용으로 인해 중단되는 EMR 클러스터 관련 문제를 수정했습니다. 업데이트가 불완전하면 향 후 클러스터 스케일 다운 작업에 방해가 됩니다. 이 릴리스에서는 클러스터를 정상 상태로 유지하고 조정 작업을 예상대로 수행하도록 보장합니다.
- Amazon EMR 5.36 이상, 6.6 이상 또는 7.0 이상의 최신 패치 릴리스로 클러스터를 시작하면 Amazon EMR은 기본 Amazon EMR AMI에 최신 아마존 리눅스 2023 또는 아마존 리눅스 2 릴리스 를 사용합니다. 자세한 내용은 [Amazon EMR에 대한 기본 Amazon Linux AMI 사용을](https://docs.aws.amazon.com/emr/latest/ManagementGuide/emr-default-ami.html) 참조하세요.

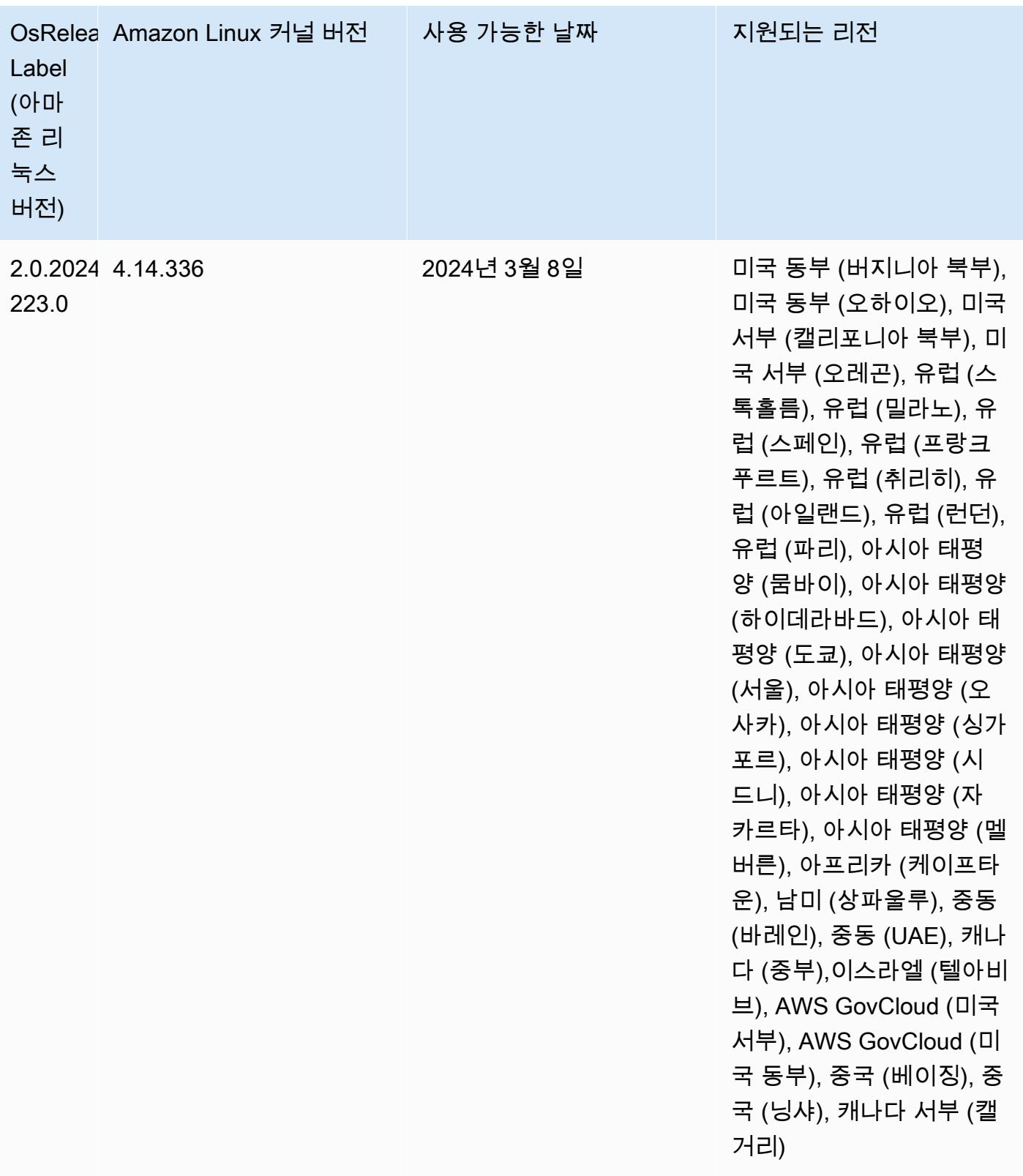

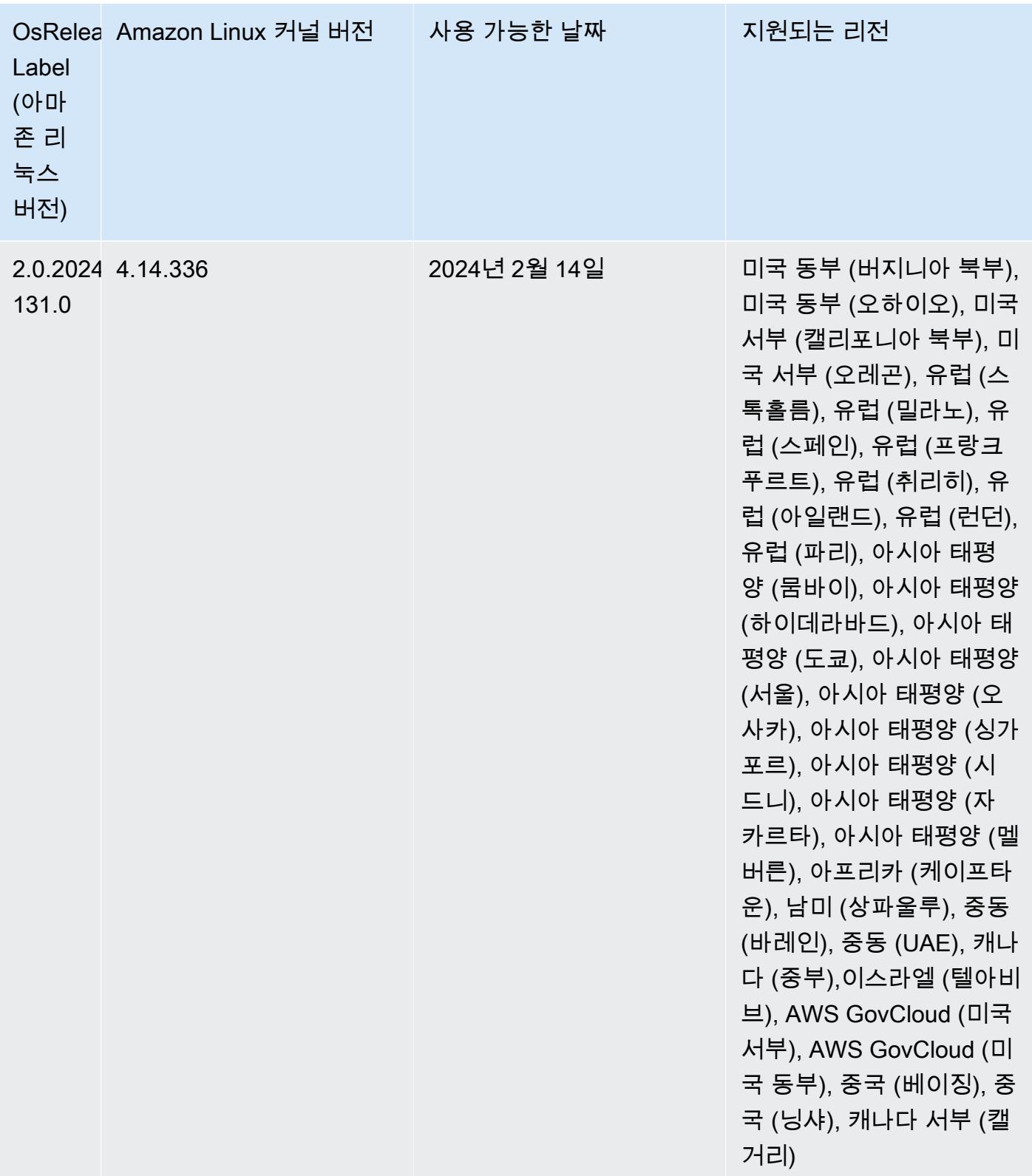

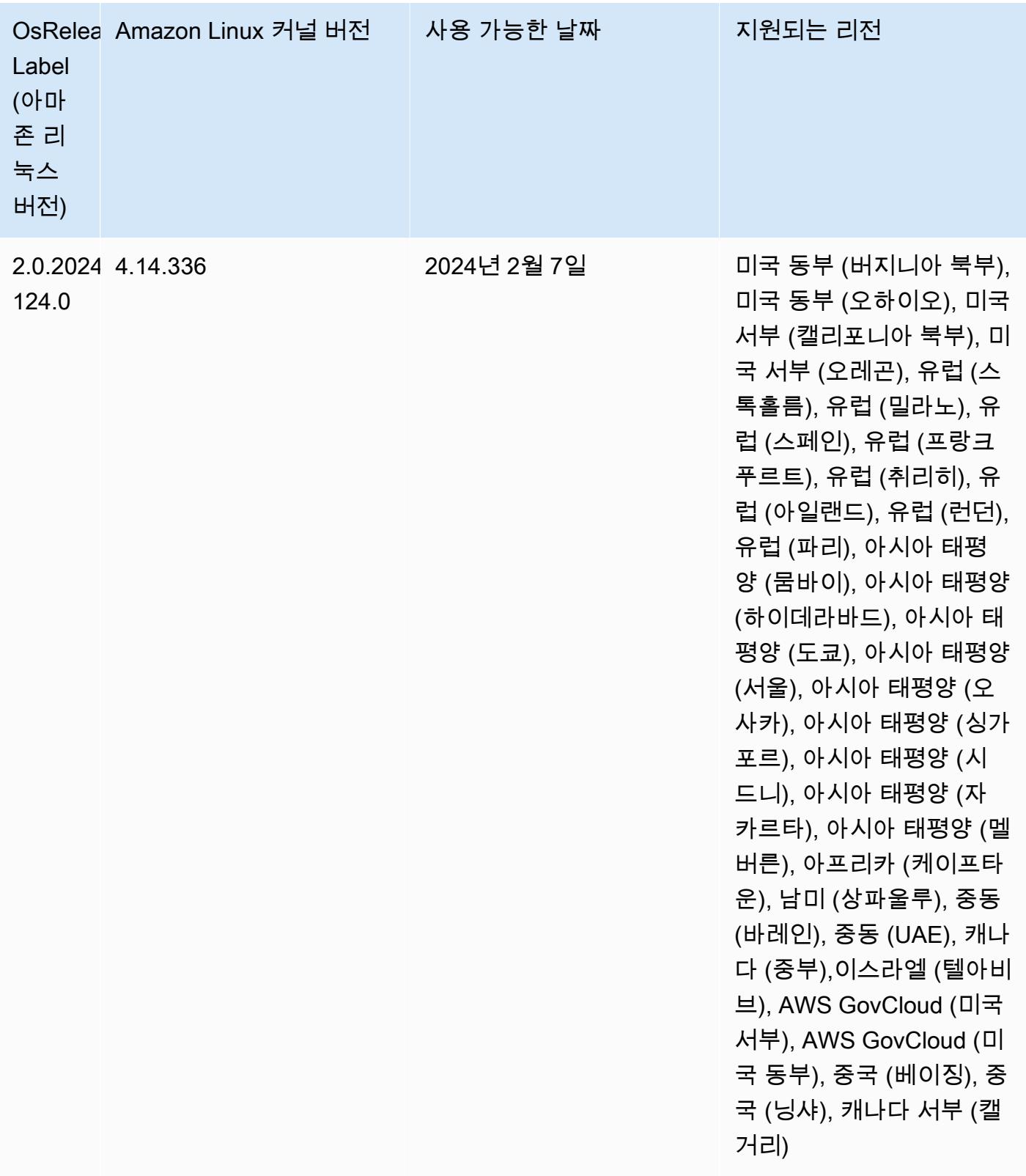

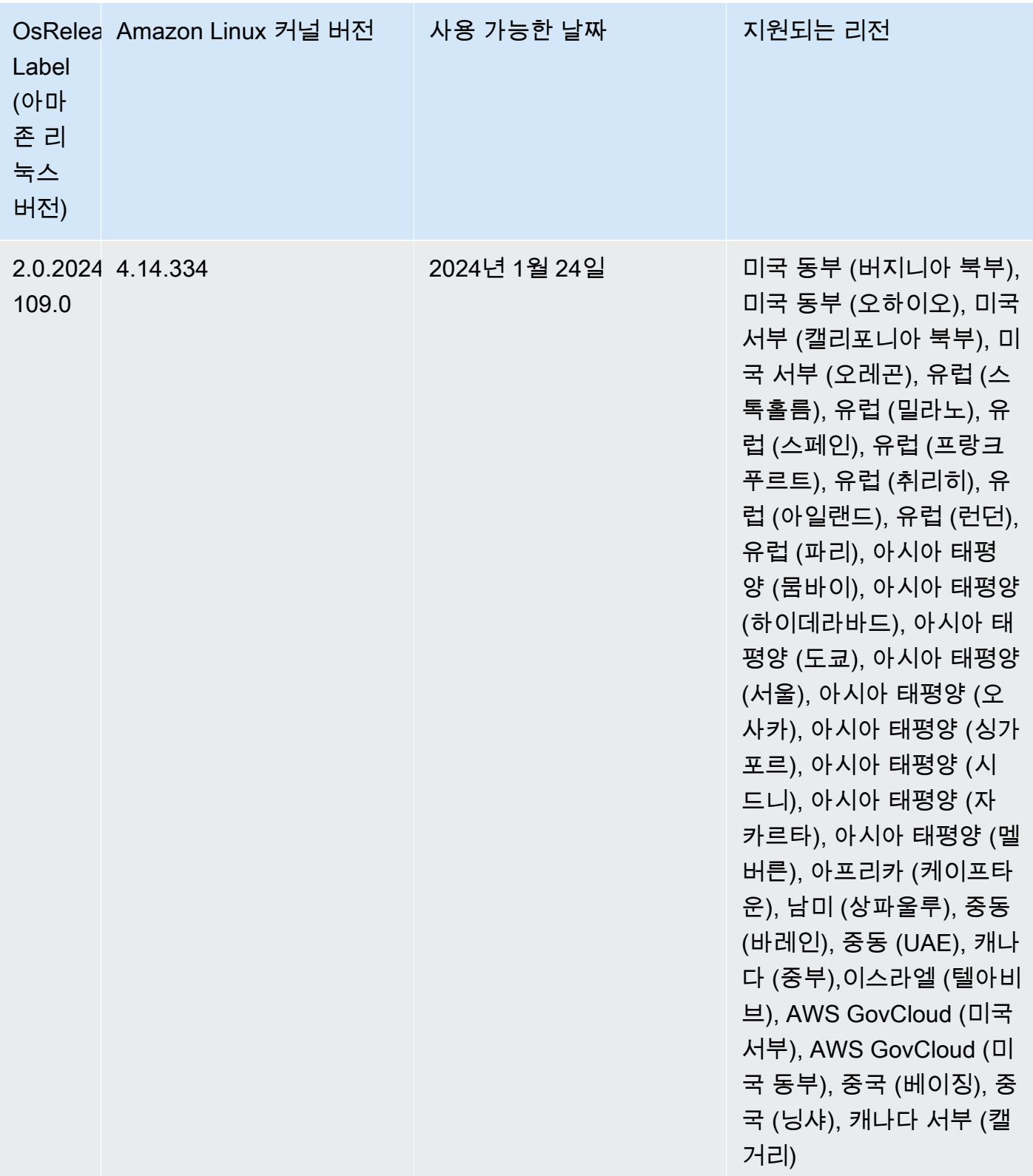

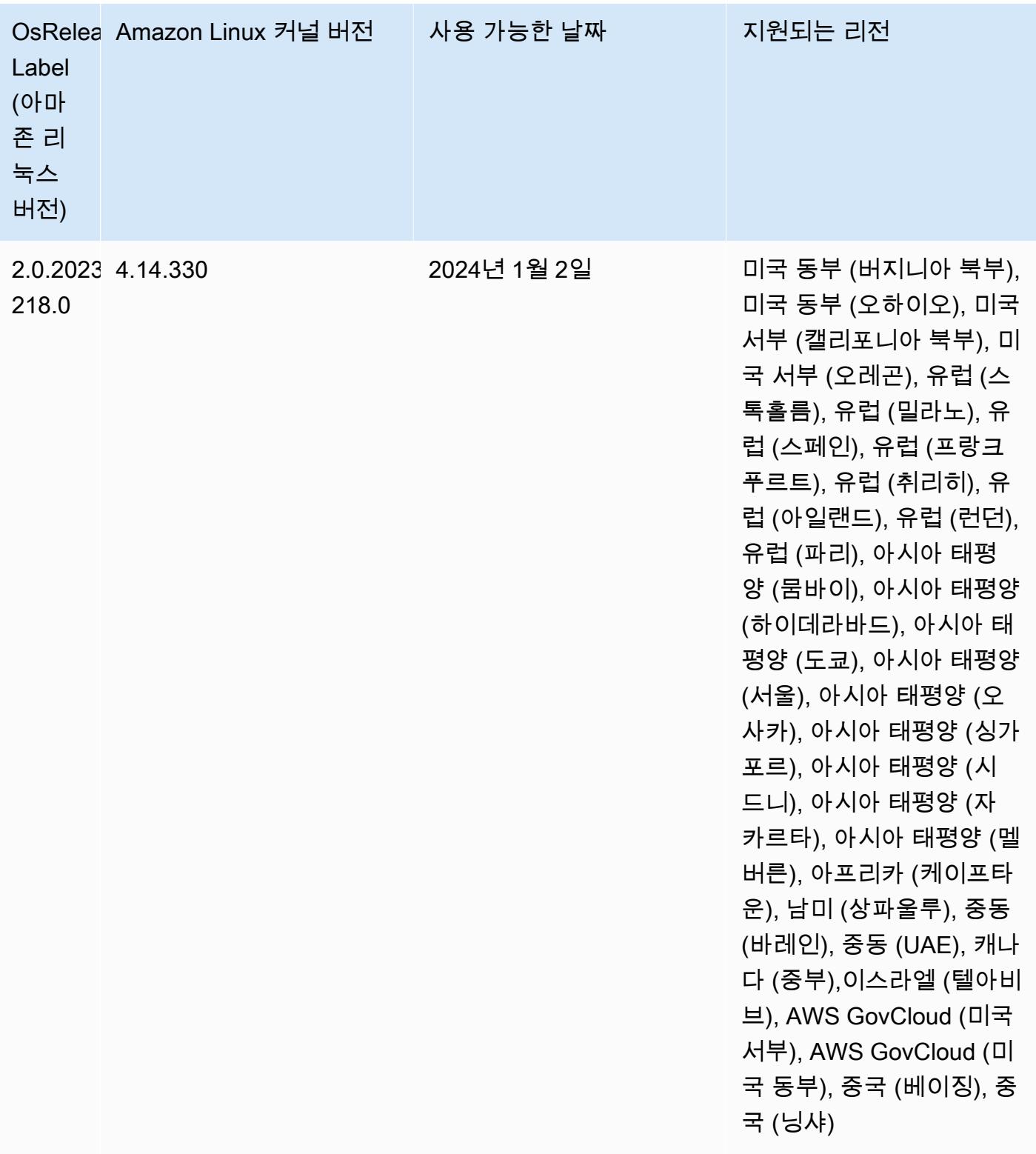

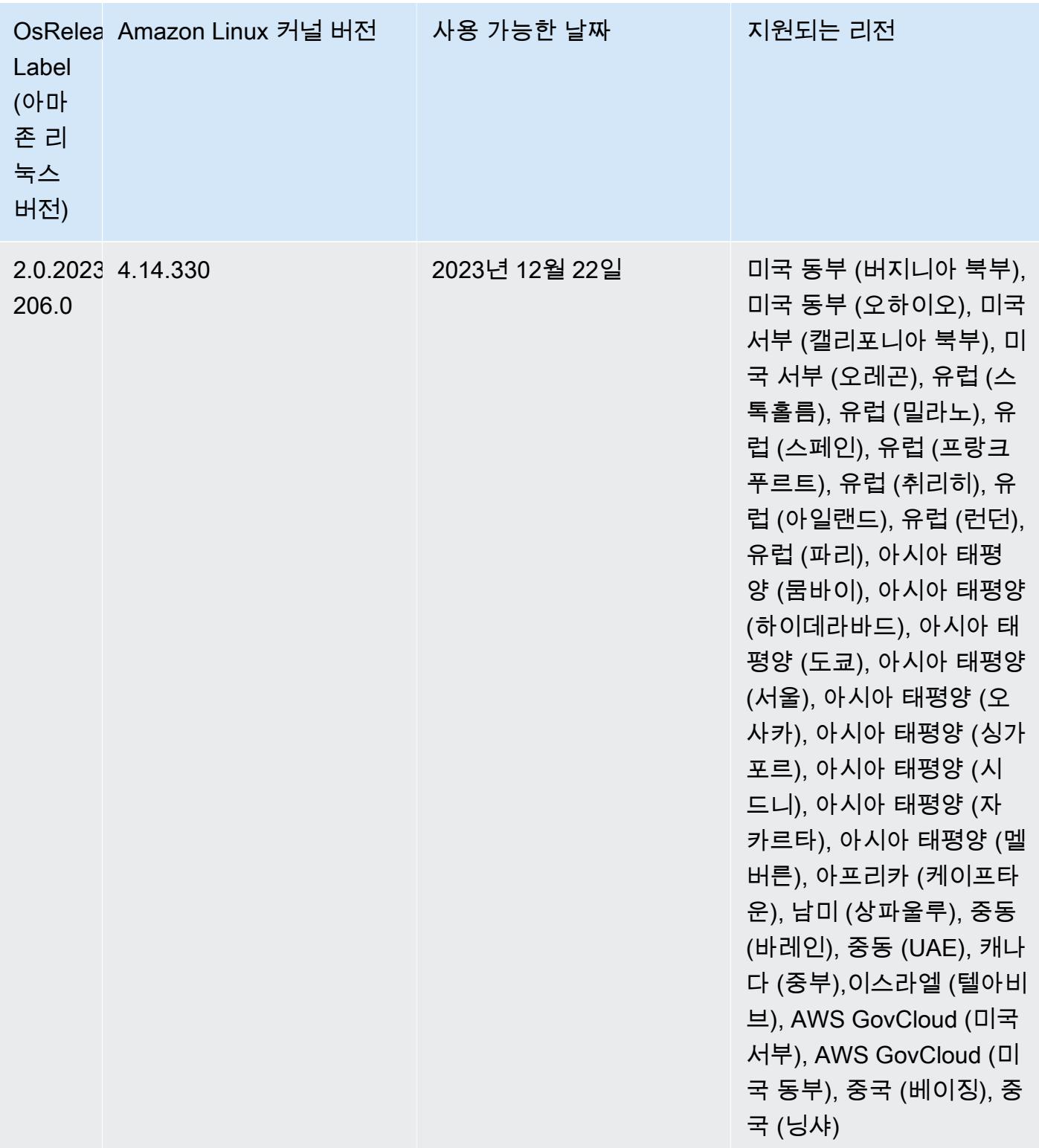

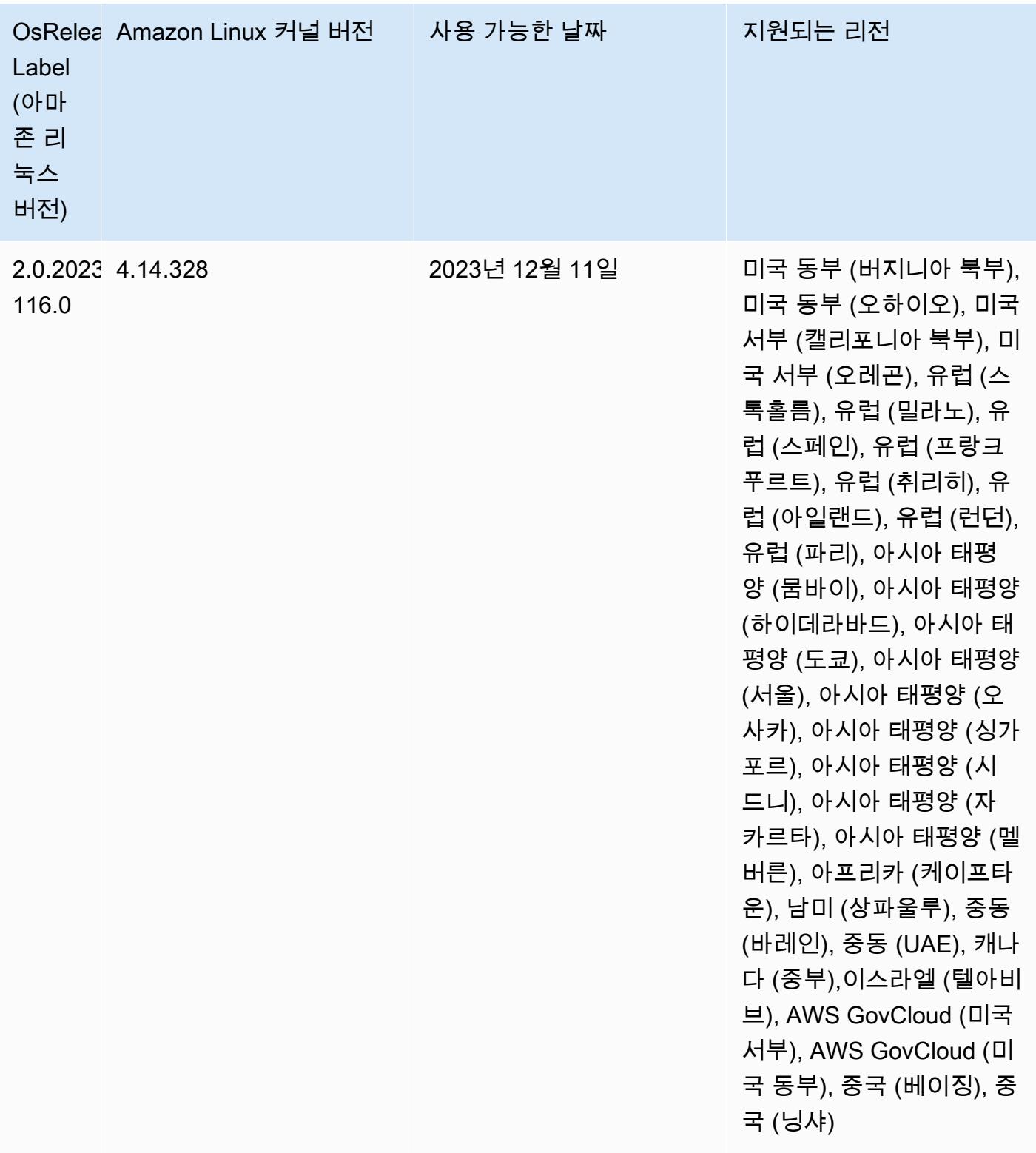

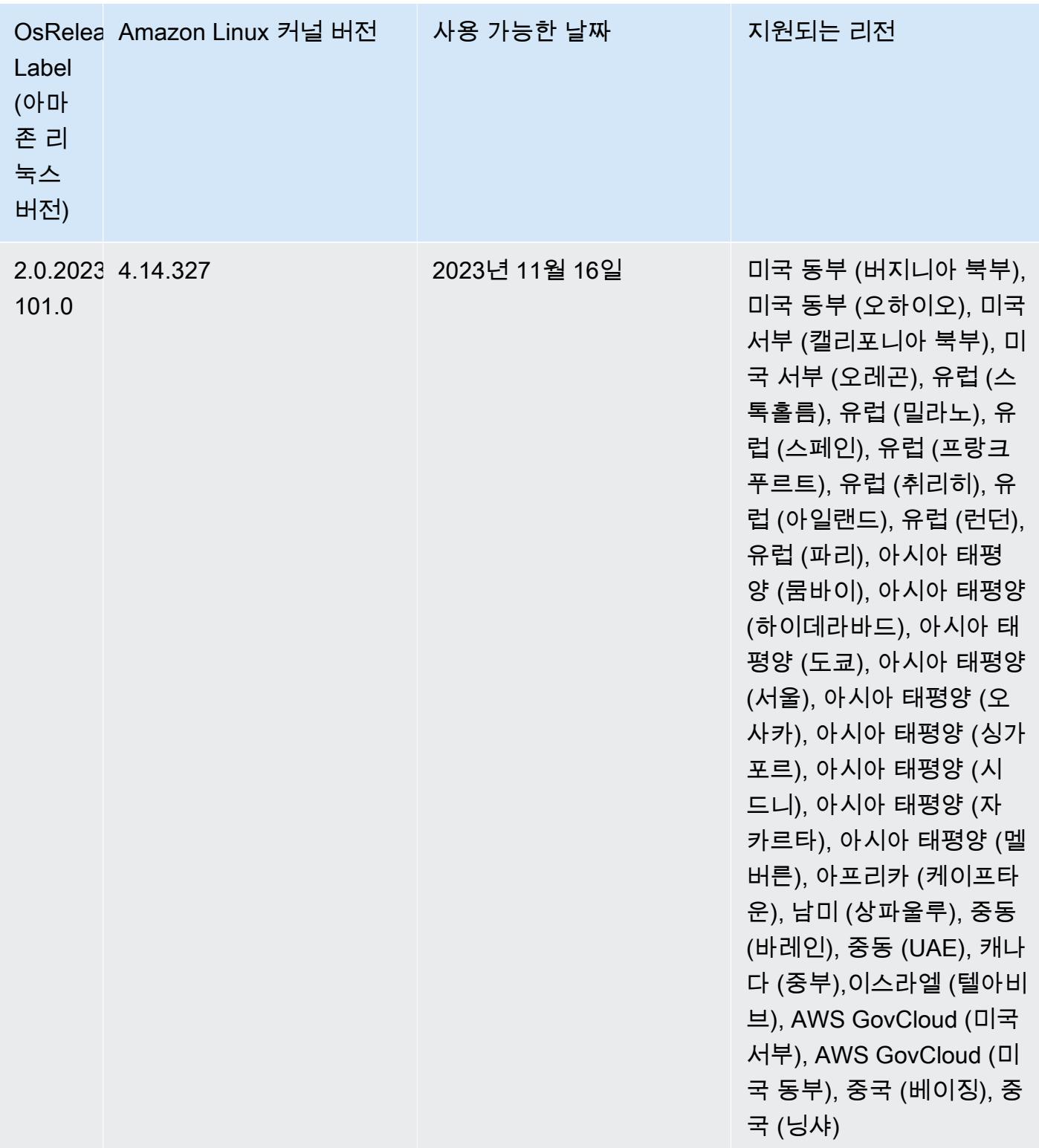

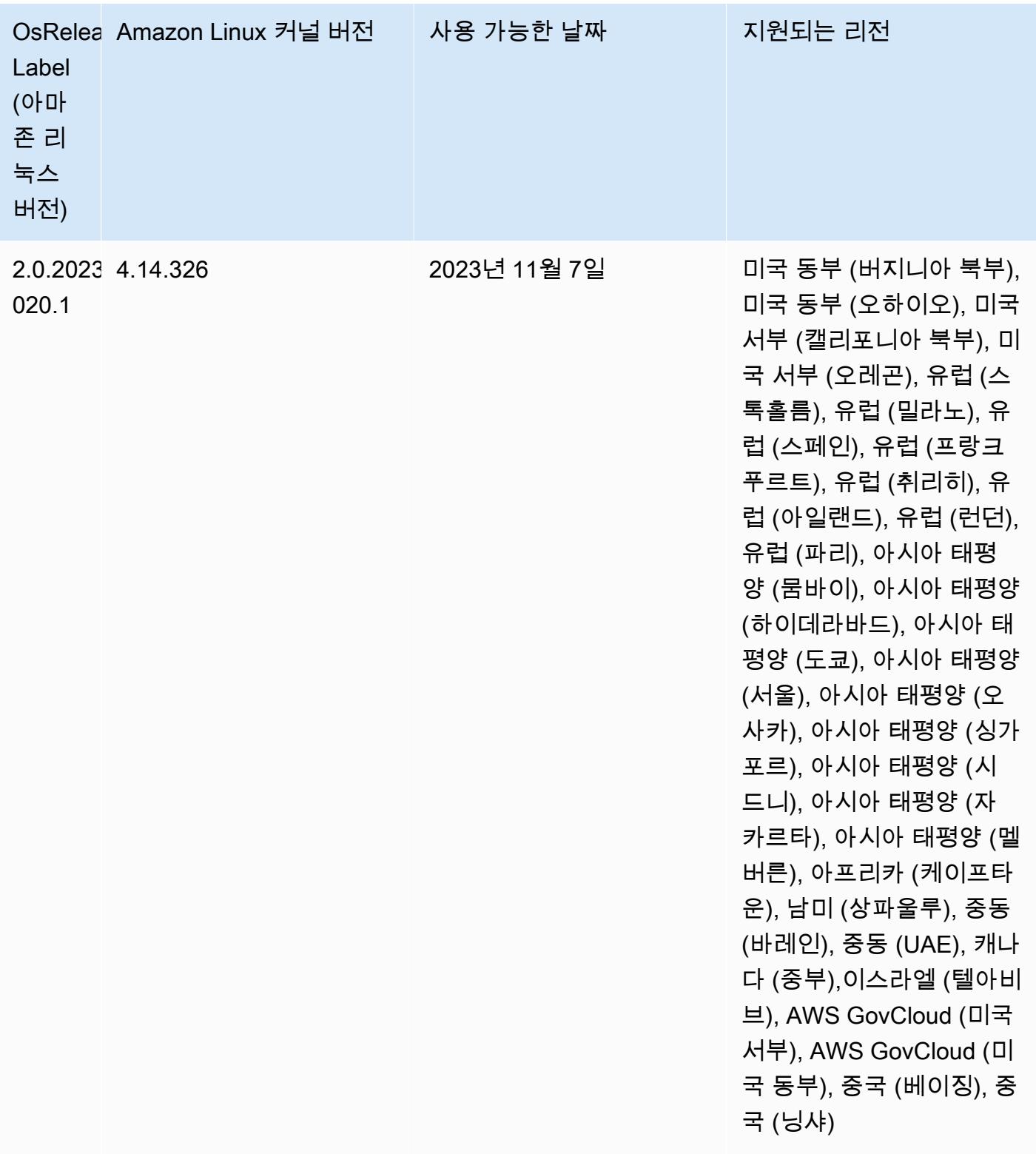

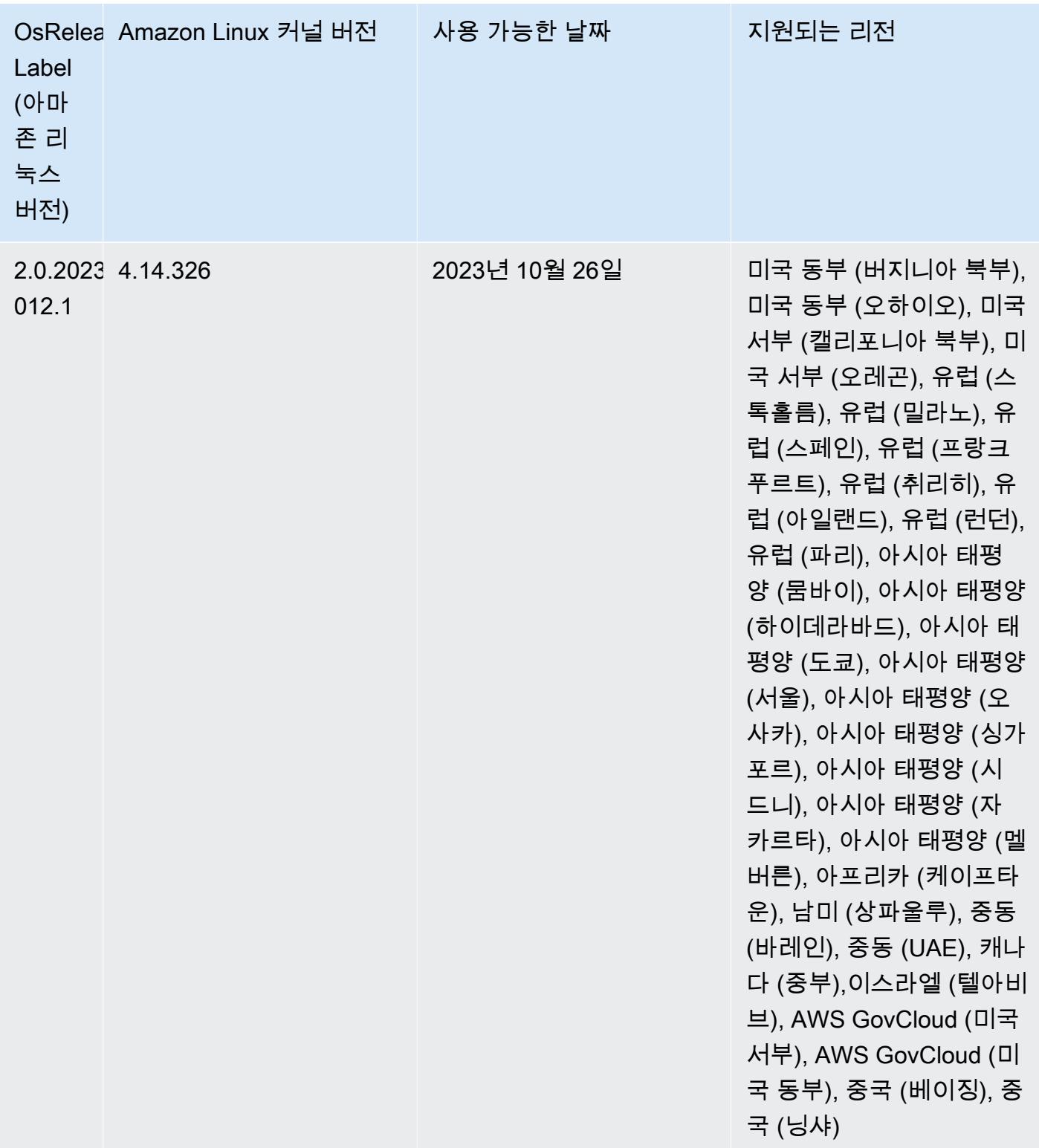

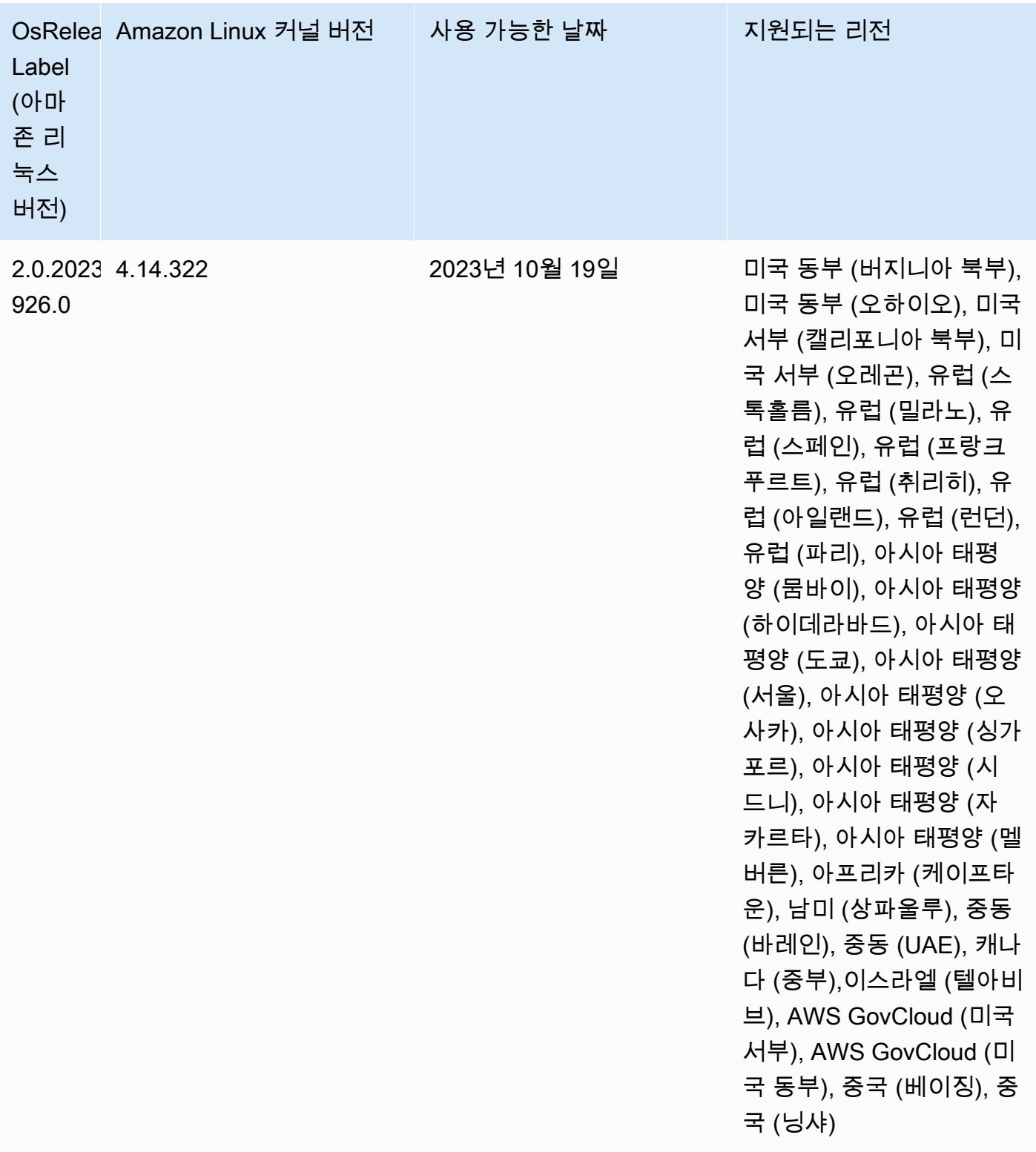

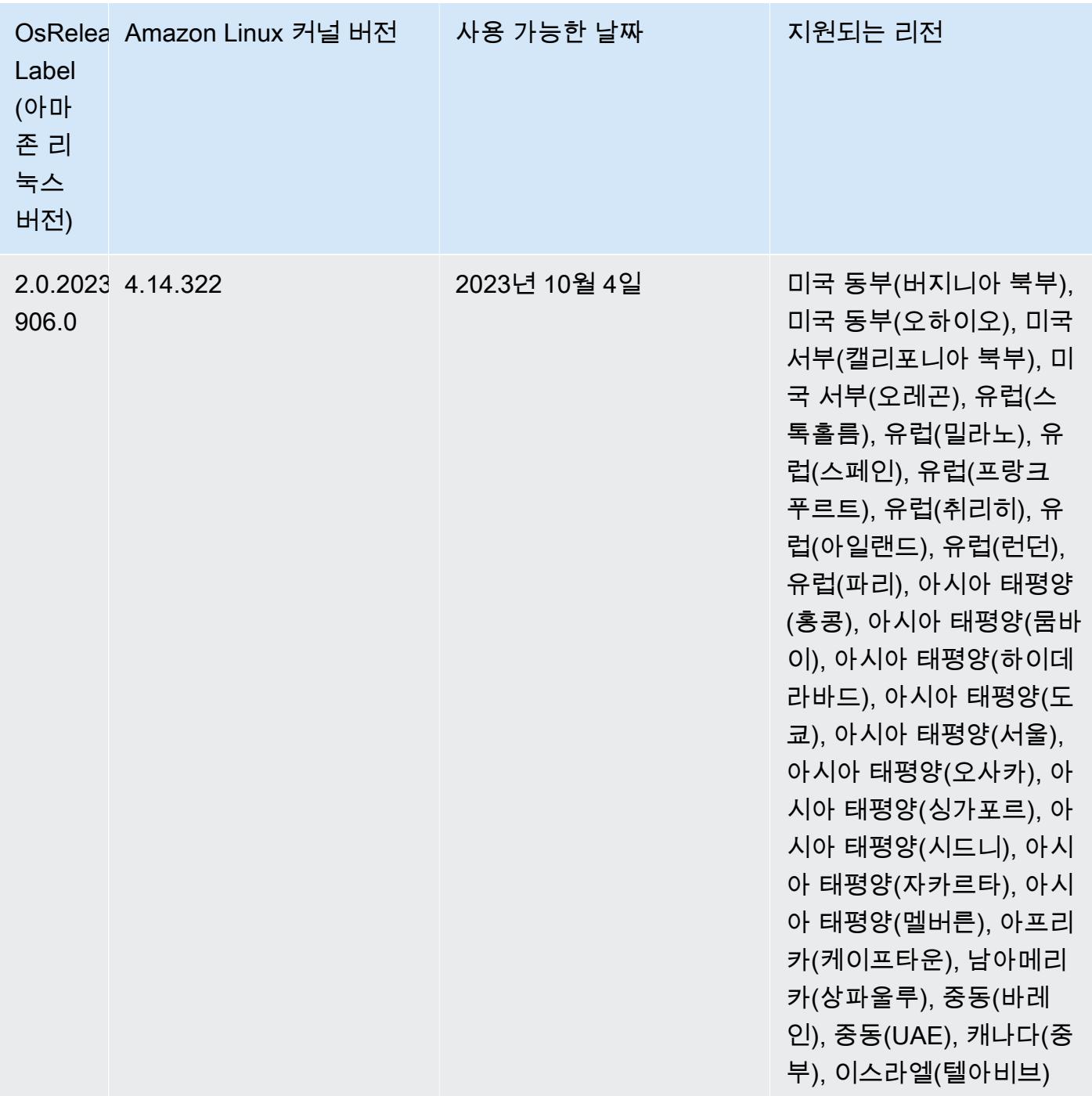

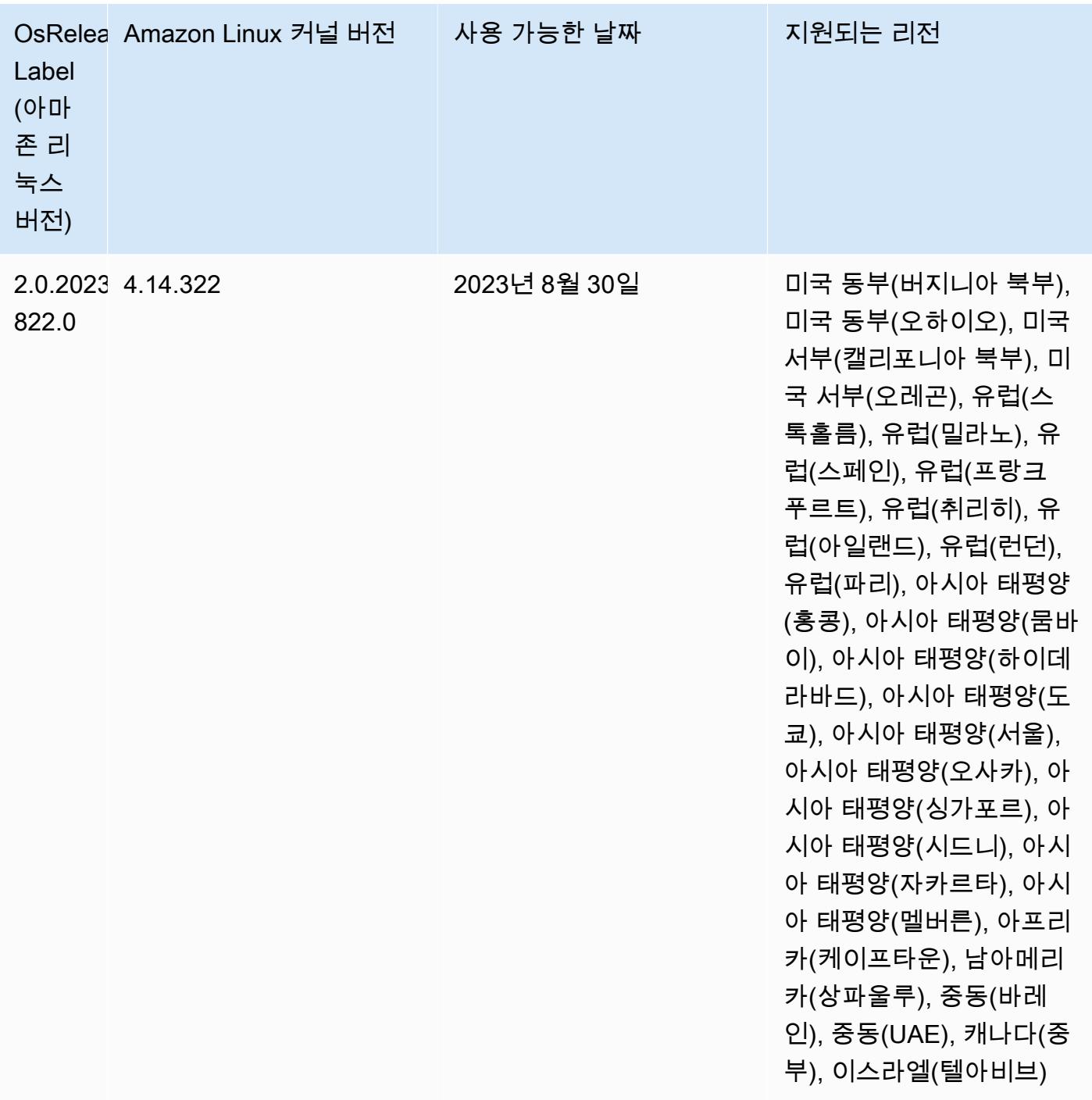

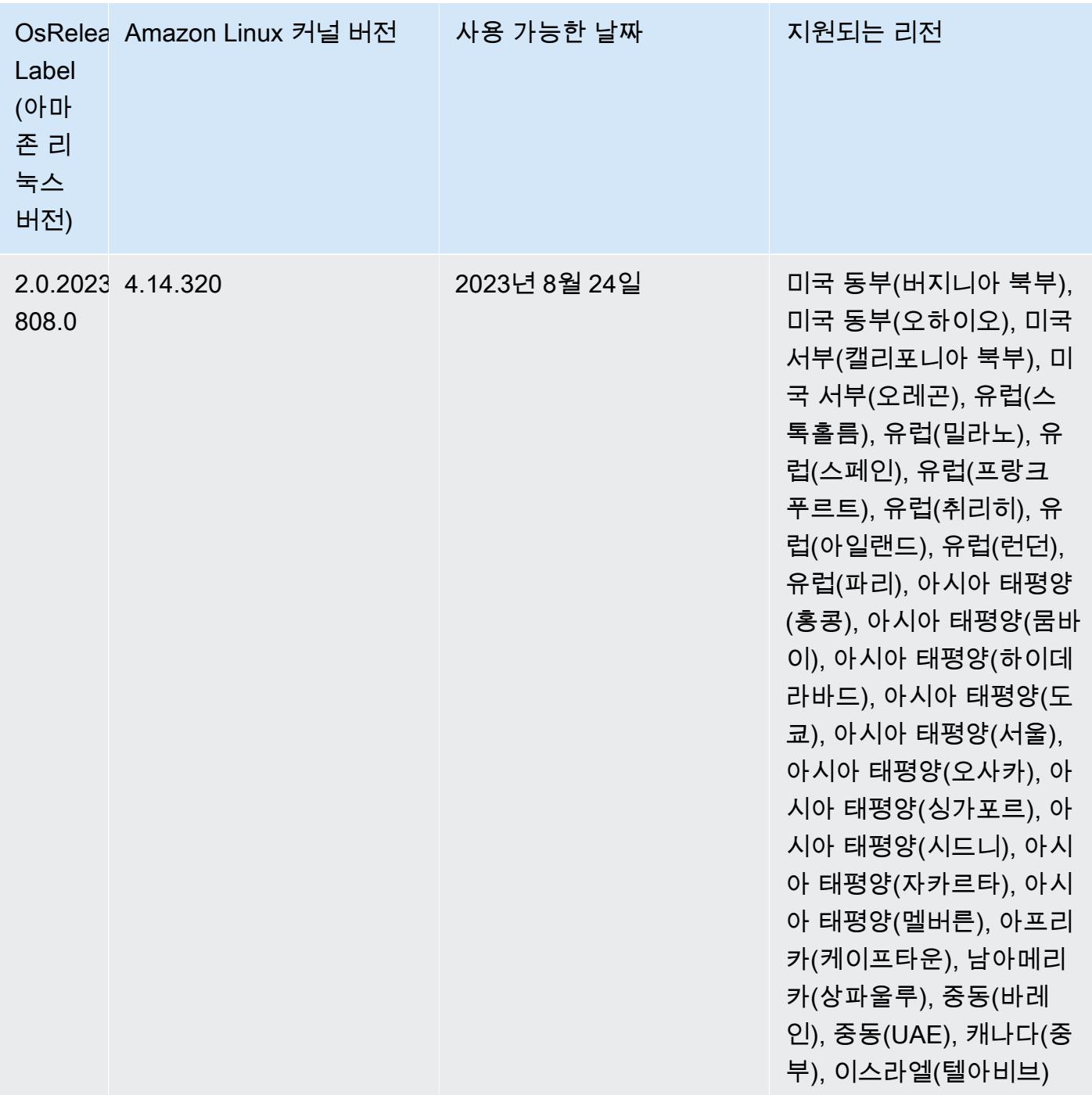
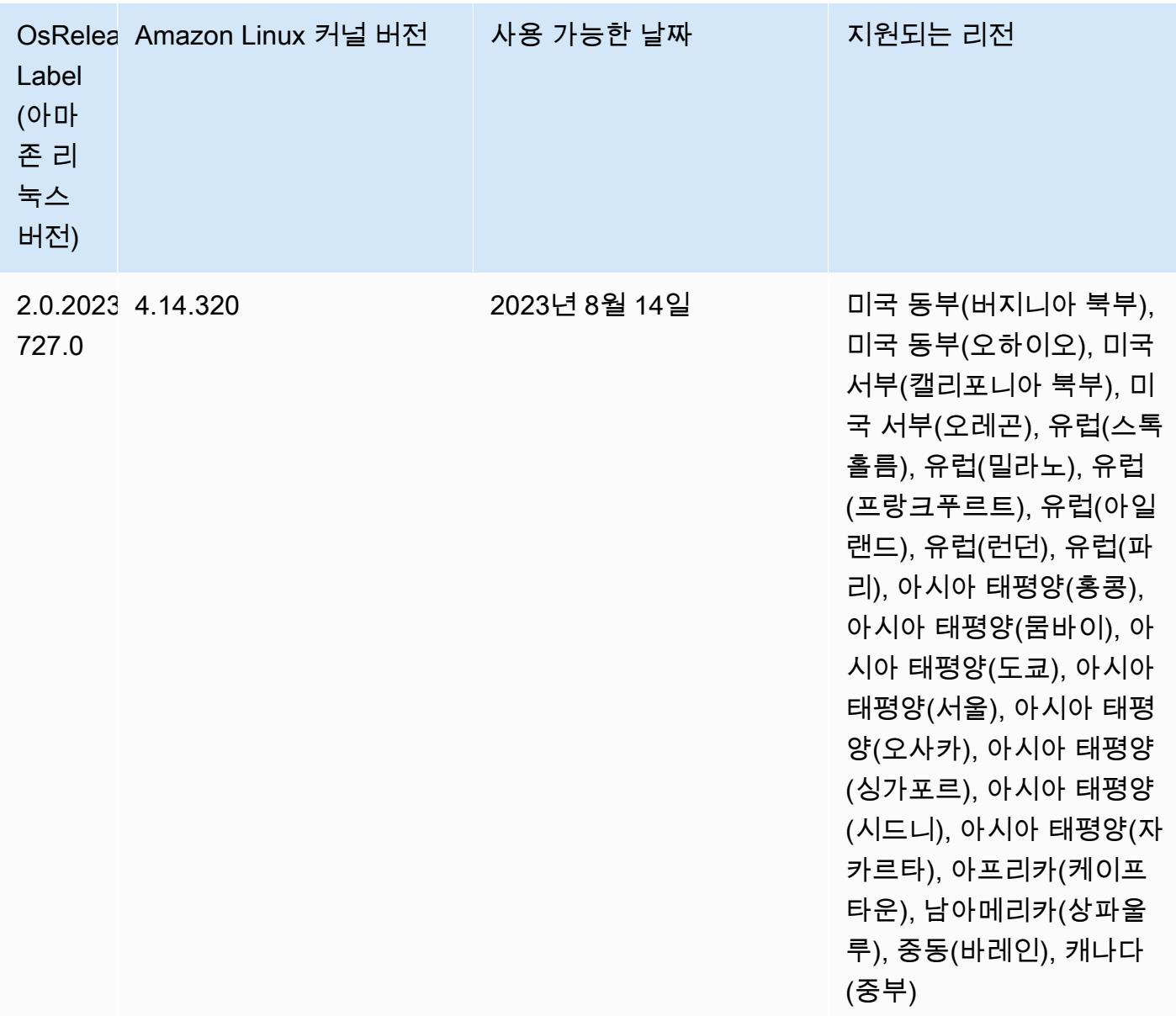

# 6.10.1 구성 요소 버전

이 릴리스를 통해 Amazon EMR이 설치하는 구성 요소는 다음과 같습니다. 일부는 빅 데이터 애플리 케이션 패키지의 일부로 설치됩니다. 나머지는 Amazon EMR에 고유하며 시스템 프로세스 및 기능을 위해 설치됩니다. 이는 일반적으로 emr 또는 aws로 시작됩니다. 최근 Amazon EMR 릴리스의 빅 데이 터 애플리케이션 패키지는 일반적으로 커뮤니티에서 발견된 최신 버전입니다. 가능한 한 빨리 Amazon EMR에서 커뮤니티 릴리스를 제공합니다.

Amazon EMR의 일부 구성 요소는 커뮤니티 버전과 다릅니다. 이러한 구성 요소에는 *CommunityVersion*-amzn-*EmrVersion* 양식의 버전 레이블이 있습니다. *EmrVersion*은 0에서

시작합니다. 예를 들어, 버전 2.2의 myapp-component라는 오픈 소스 커뮤니티 구성 요소가 다른 Amazon EMR 릴리스에 포함되도록 세 번 수정된 경우 해당 릴리스 버전은 2.2-amzn-2로 나열됩니 다.

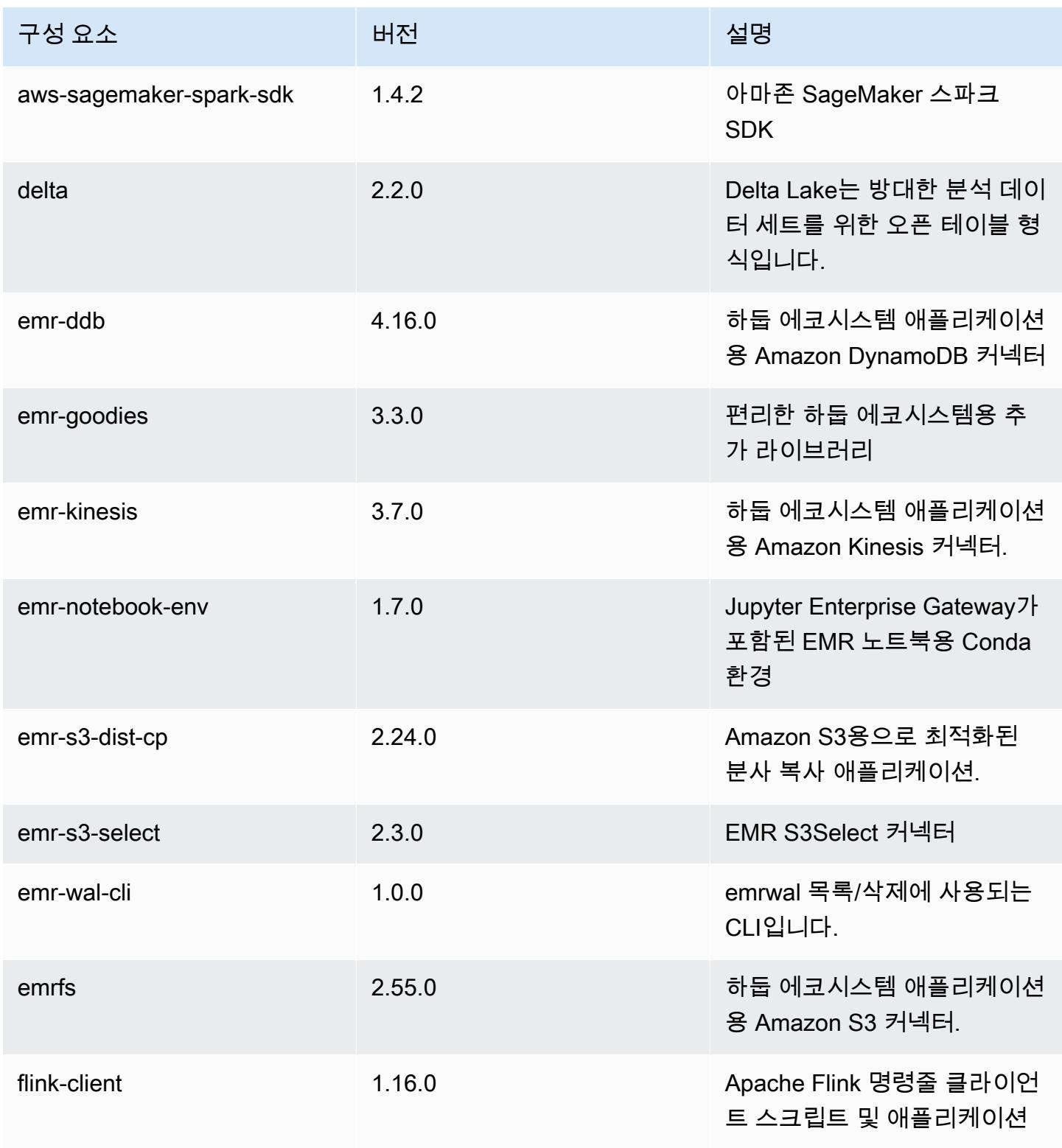

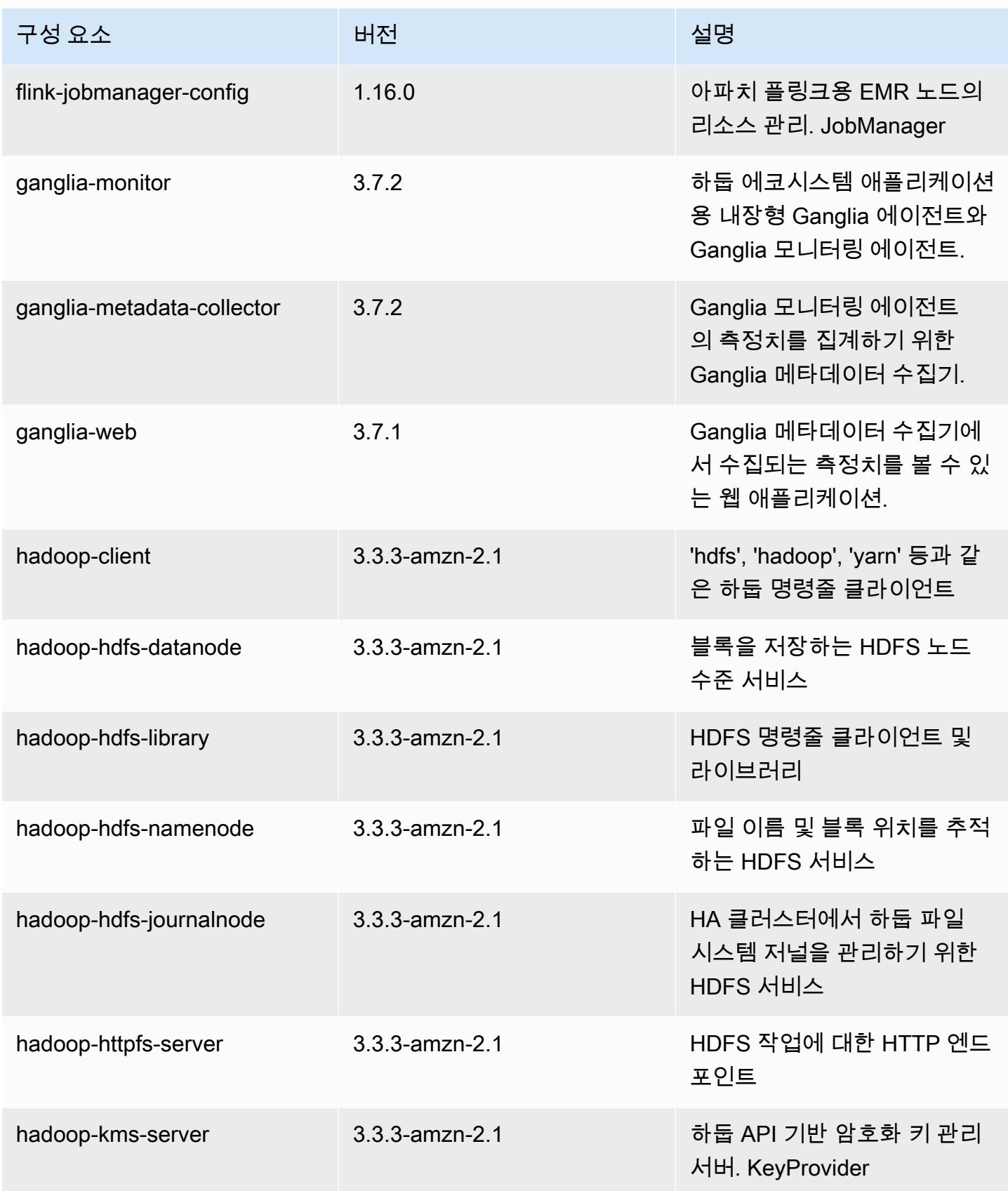

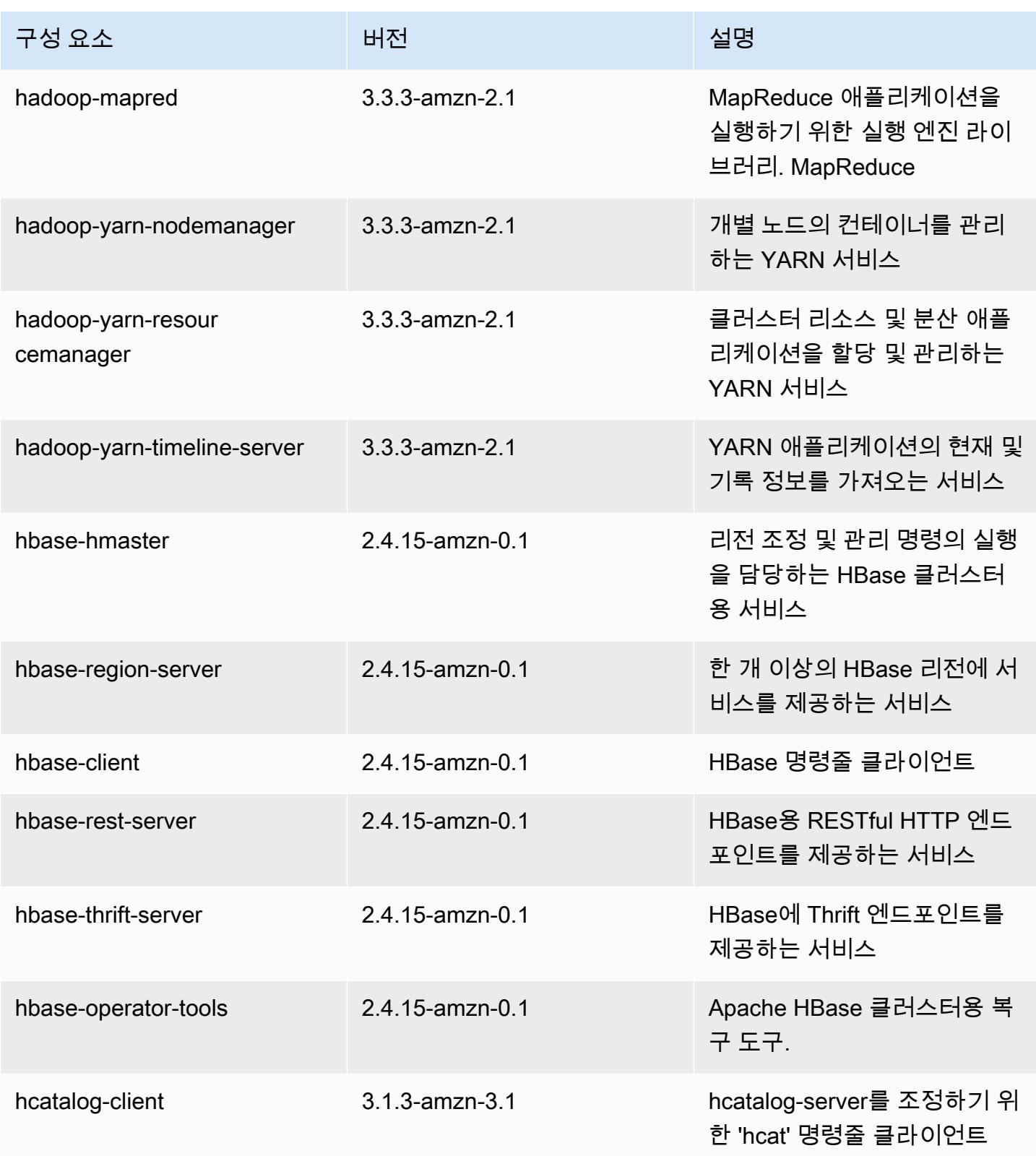

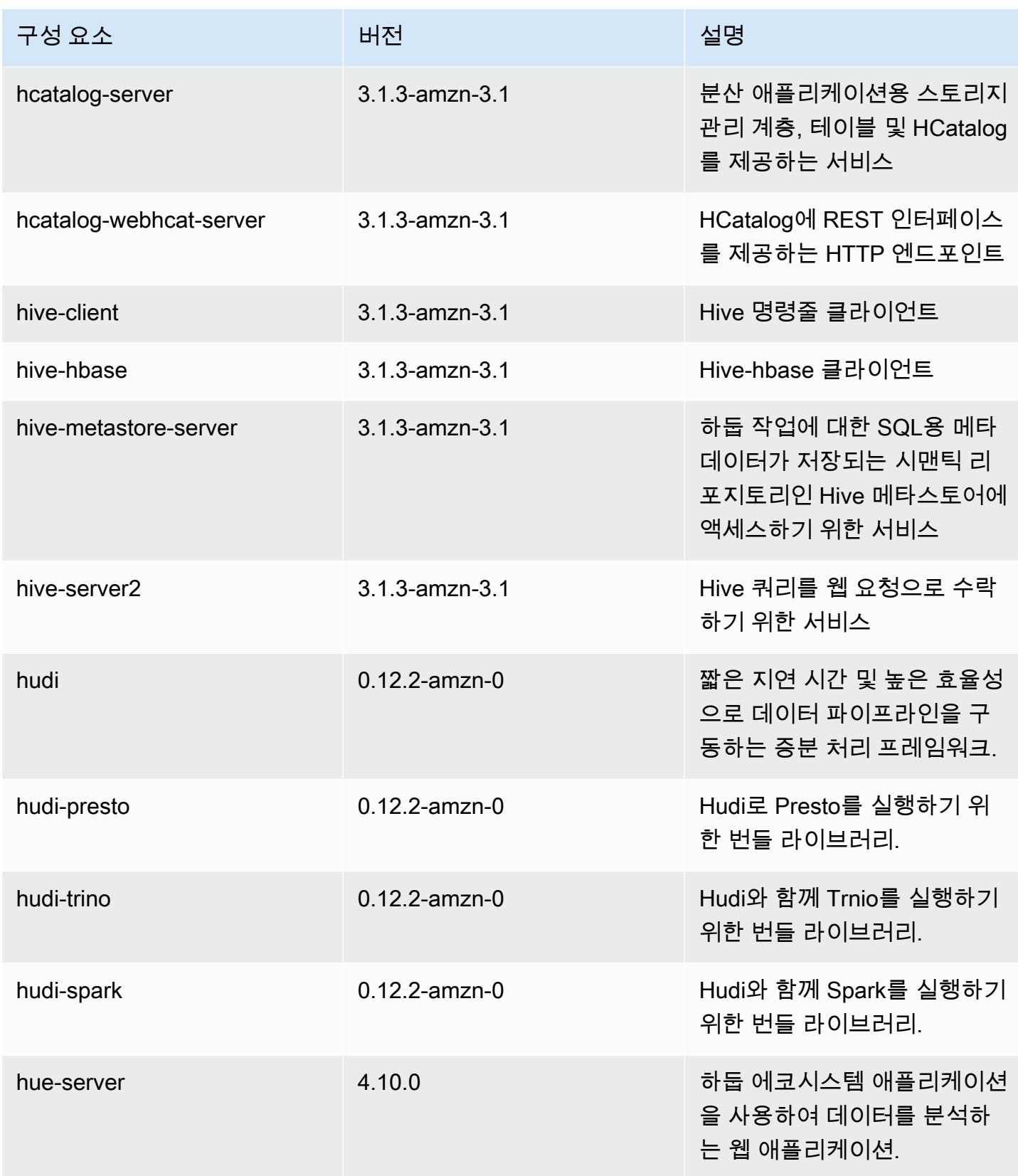

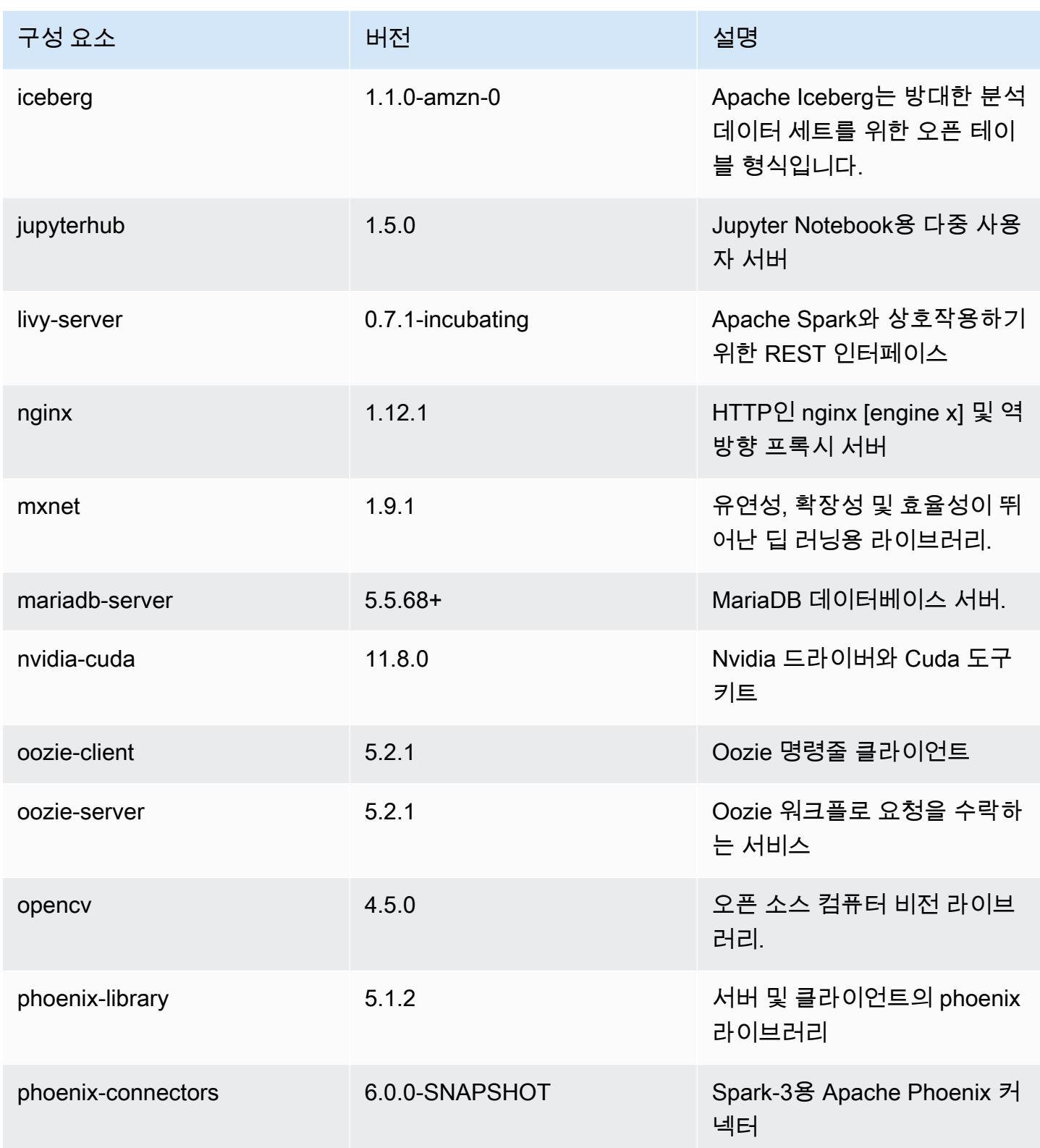

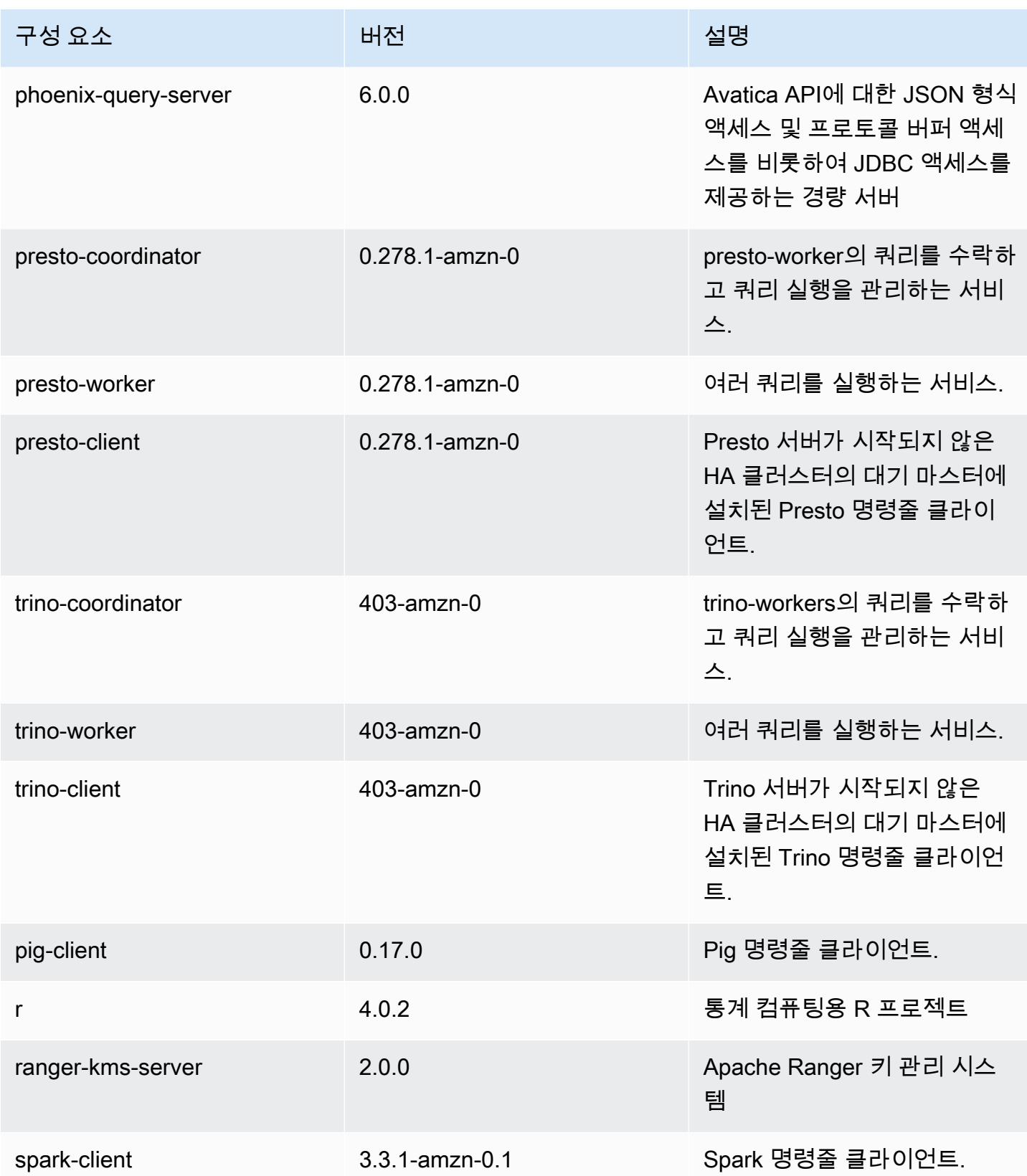

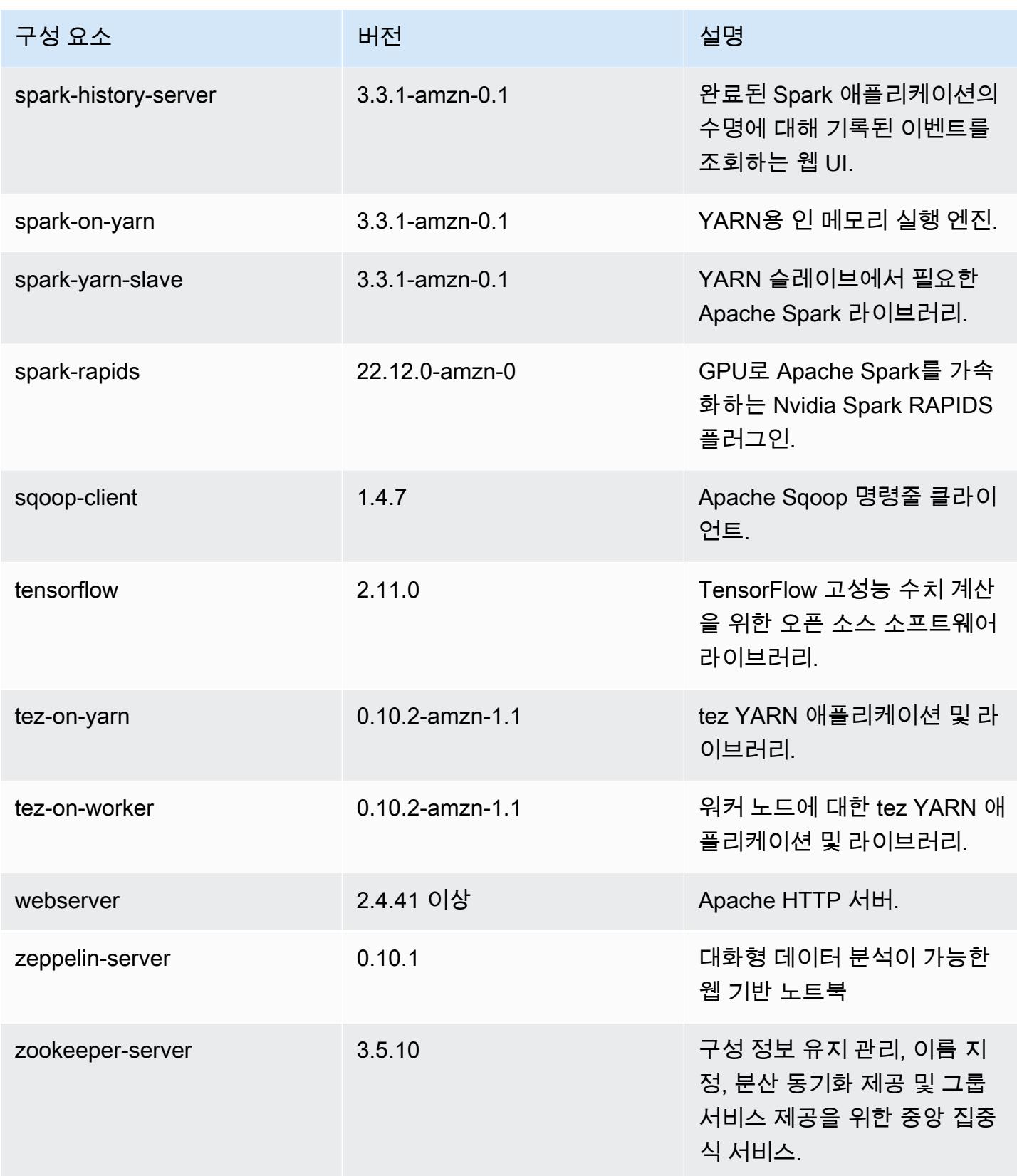

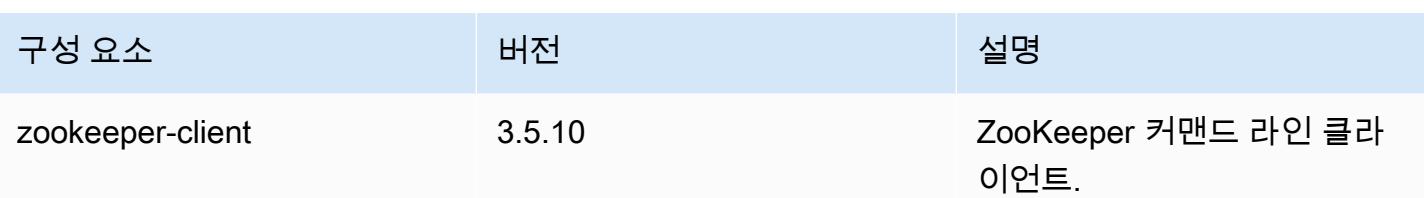

## 6.10.1 구성 분류

구성 분류를 사용하면 애플리케이션을 사용자 지정할 수 있습니다. 이는 종종 hive-site.xml과 같 이 애플리케이션의 구성 XML 파일에 해당합니다. 자세한 정보는 [애플리케이션 구성을](#page-2965-0) 참조하세요.

재구성 작업은 실행 중인 클러스터의 인스턴스 그룹에 대한 구성을 지정할 때 수행됩니다. Amazon EMR은 사용자가 수정한 분류에 대한 재구성 작업만 시작합니다. 자세한 정보는 [실행 중인 클러스터에](#page-2969-0) [서 인스턴스 그룹 재구성을](#page-2969-0) 참조하세요.

#### emr-6.10.1 분류

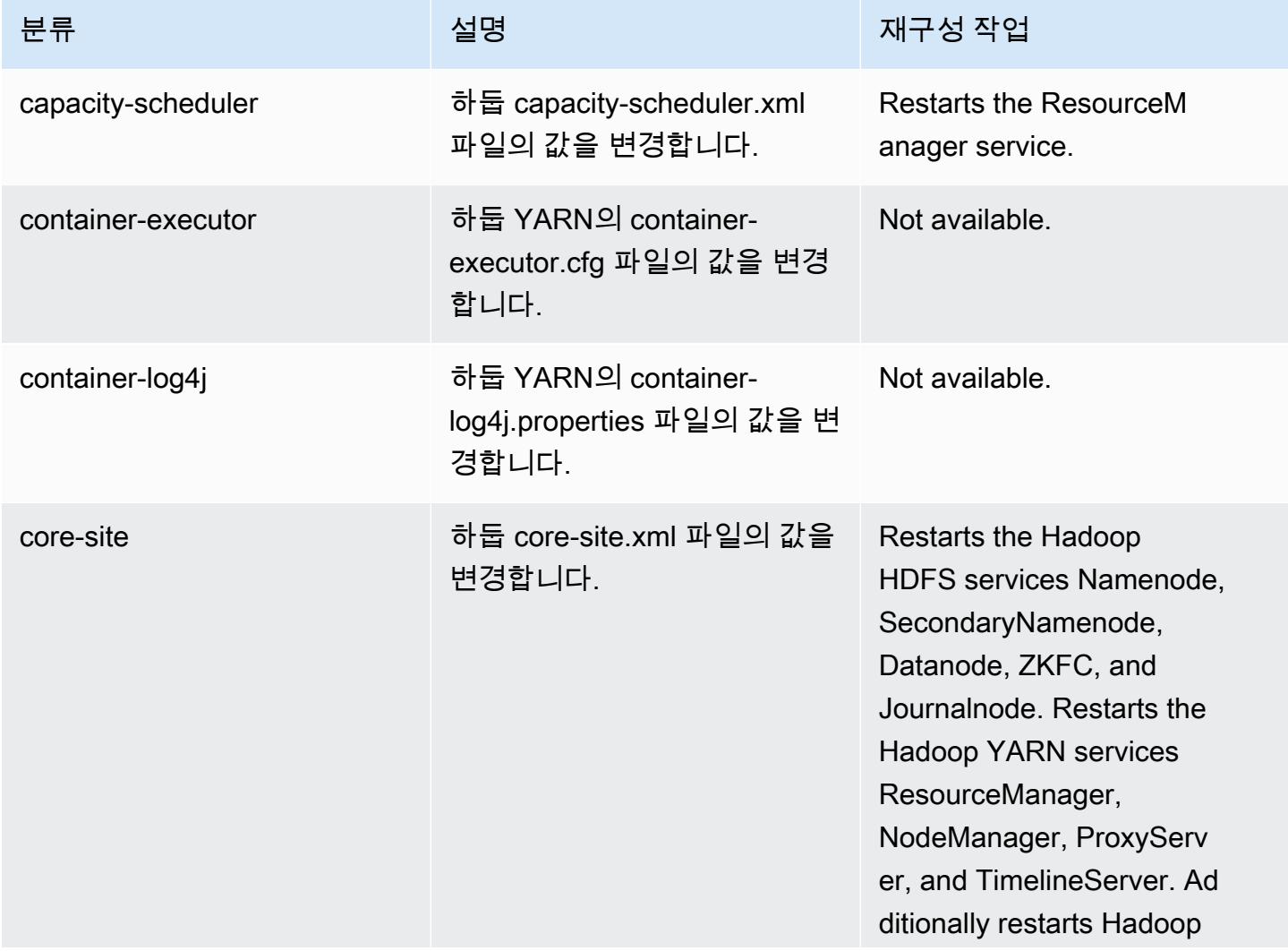

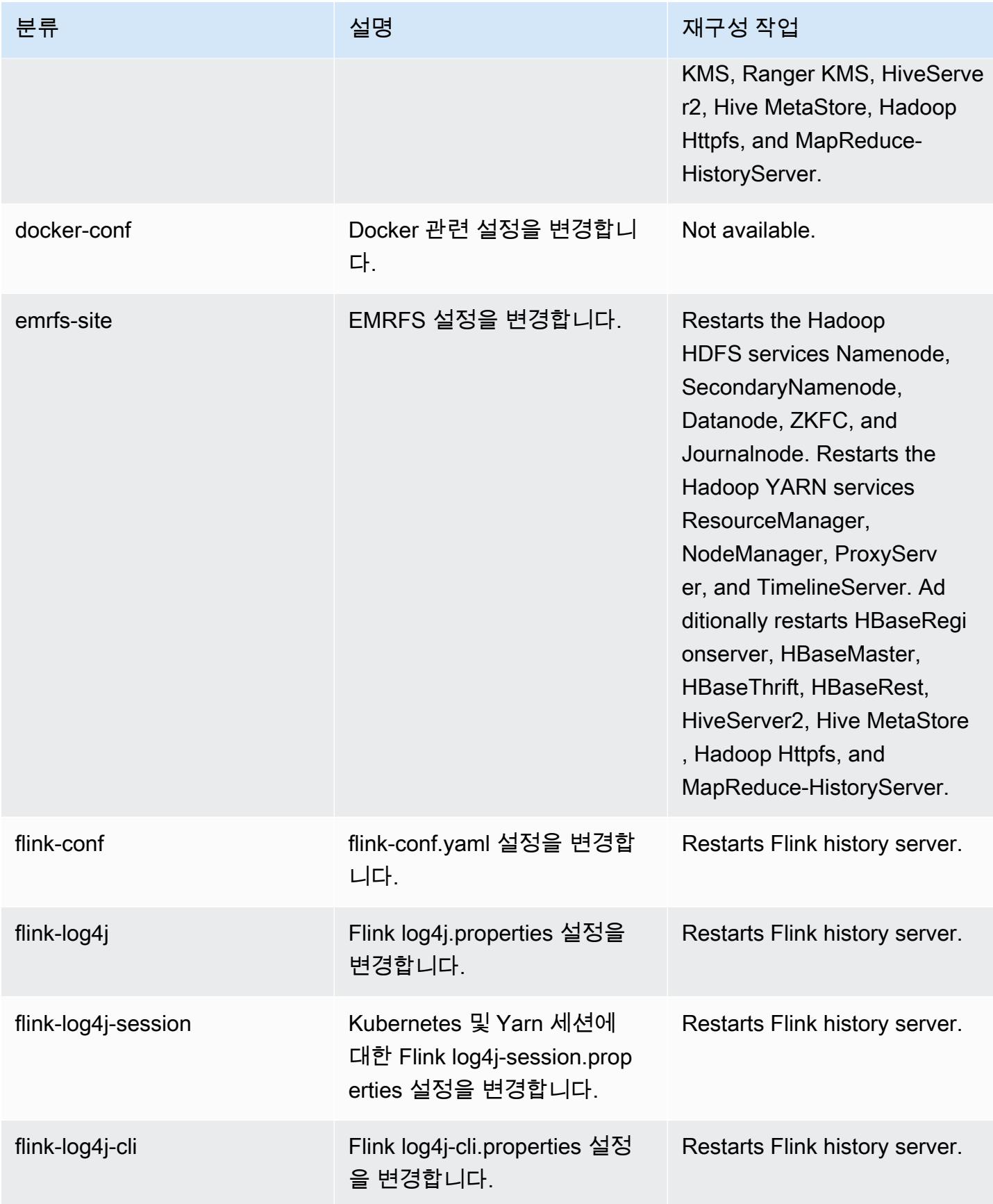

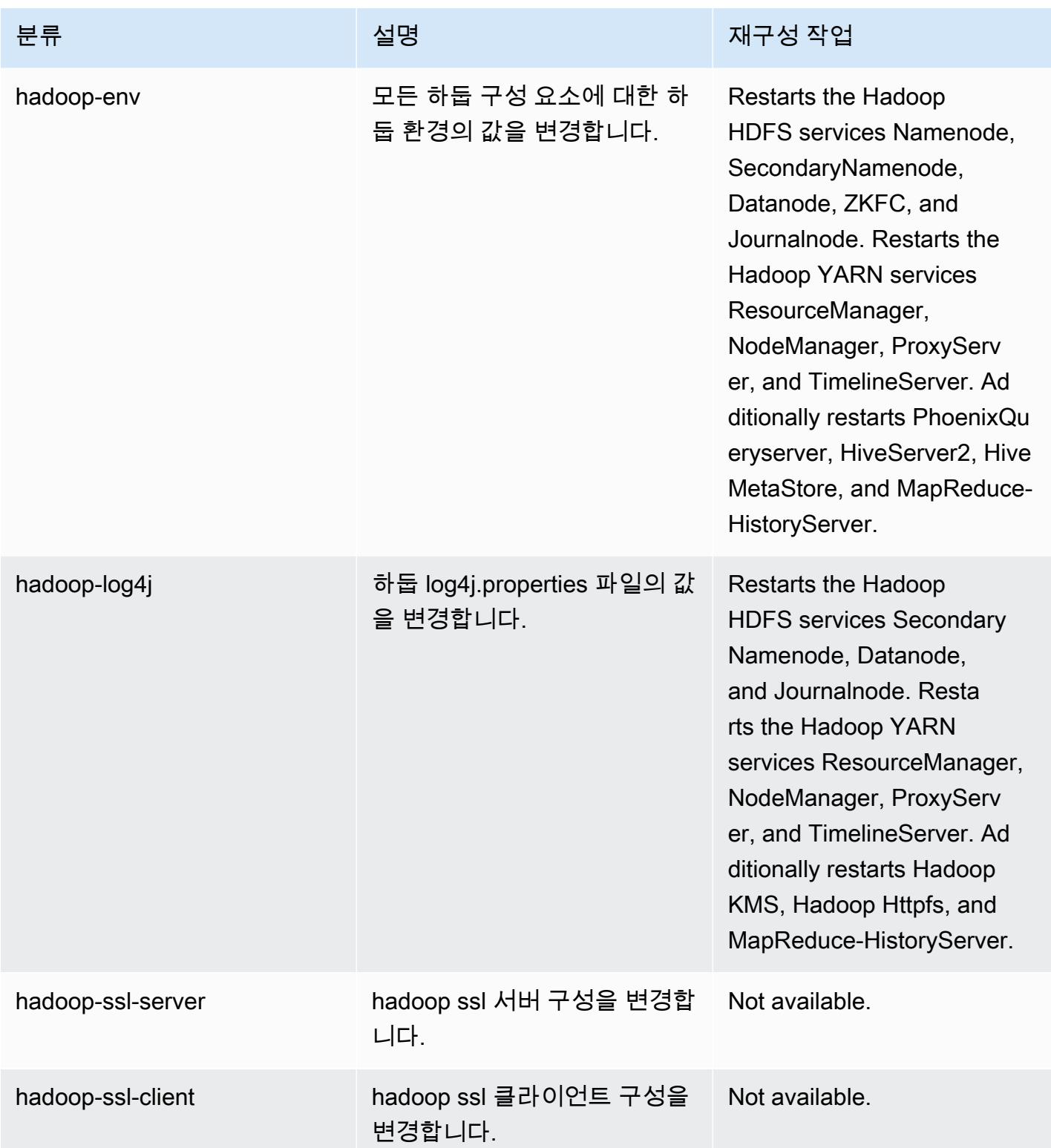

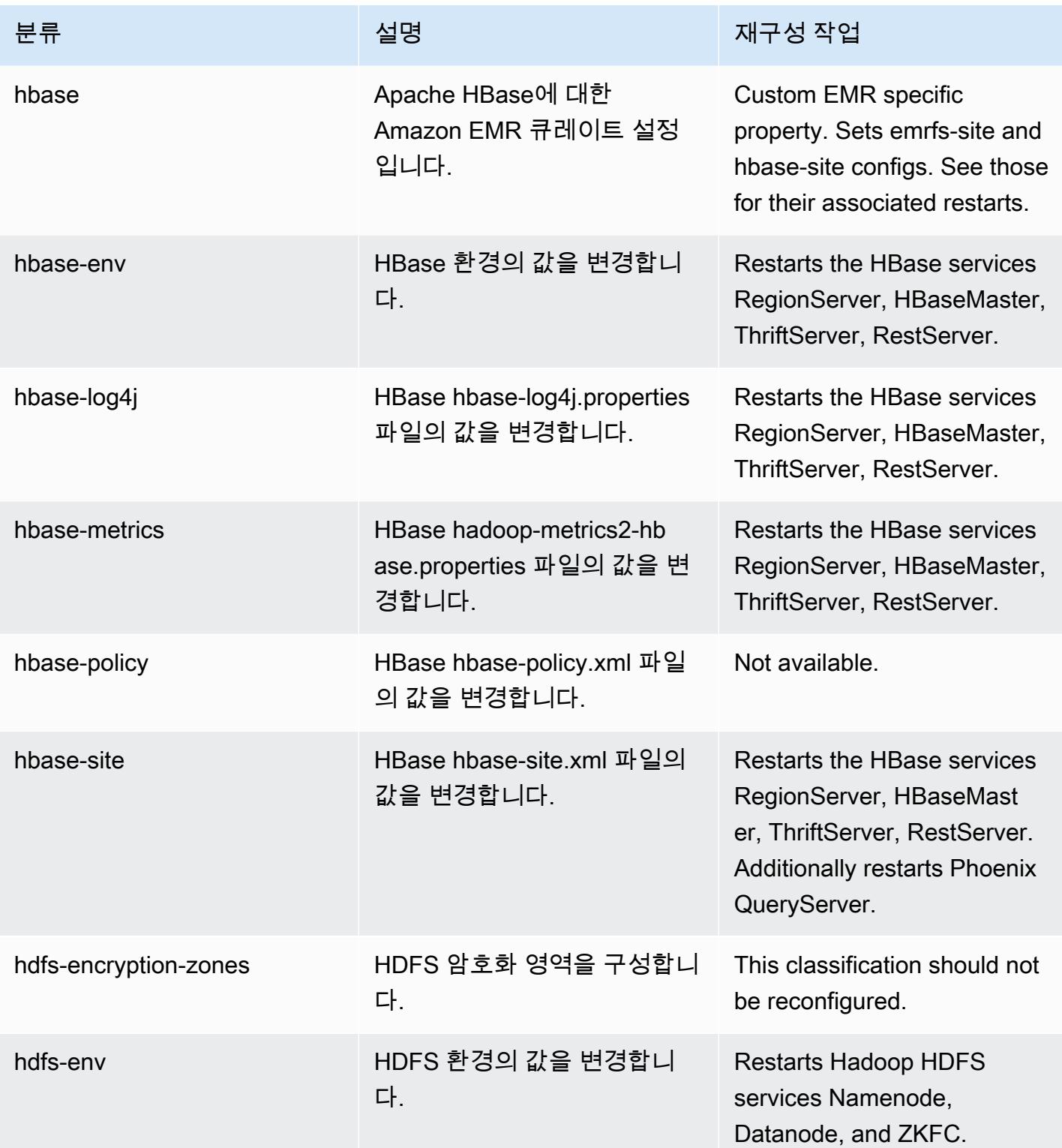

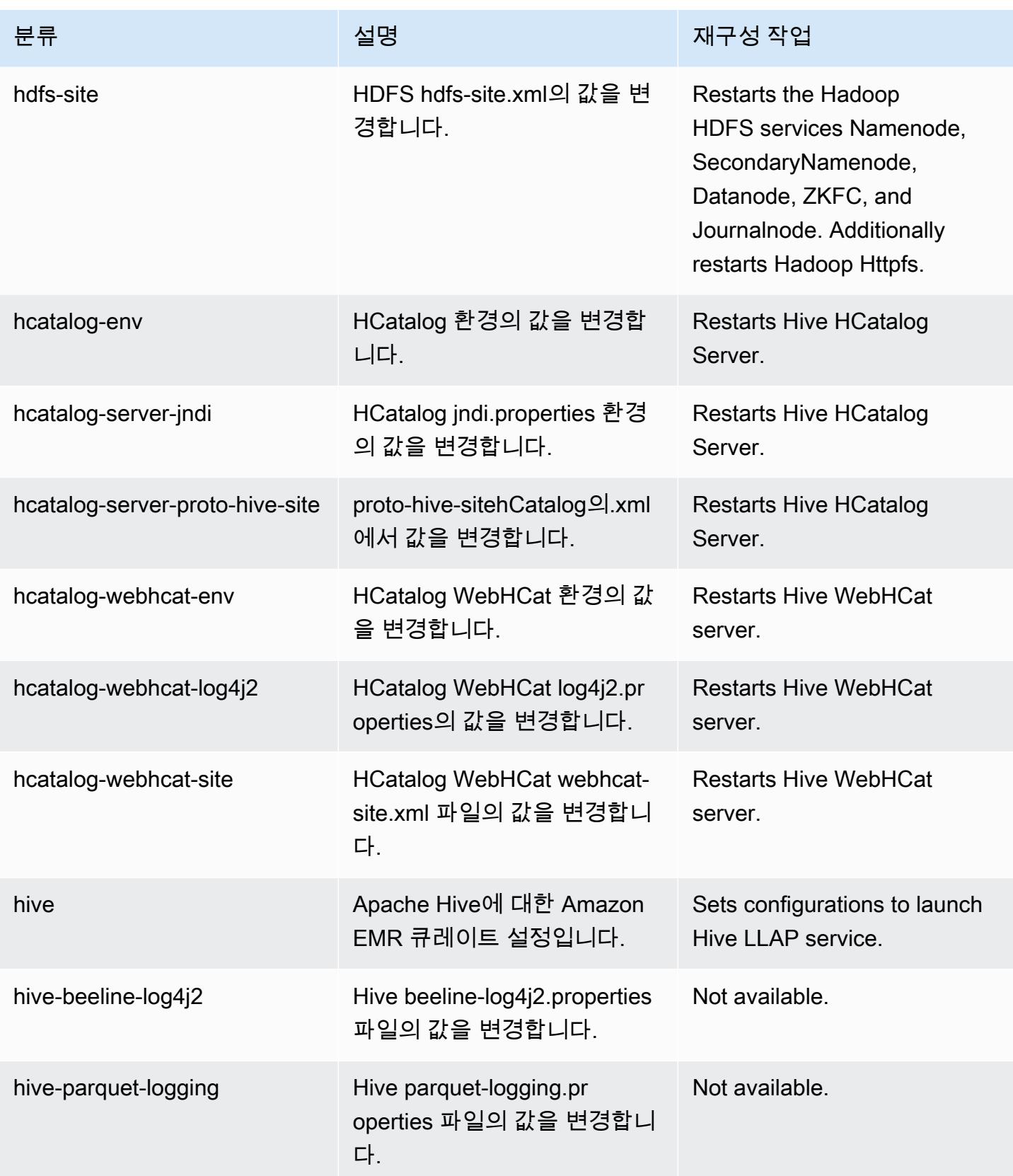

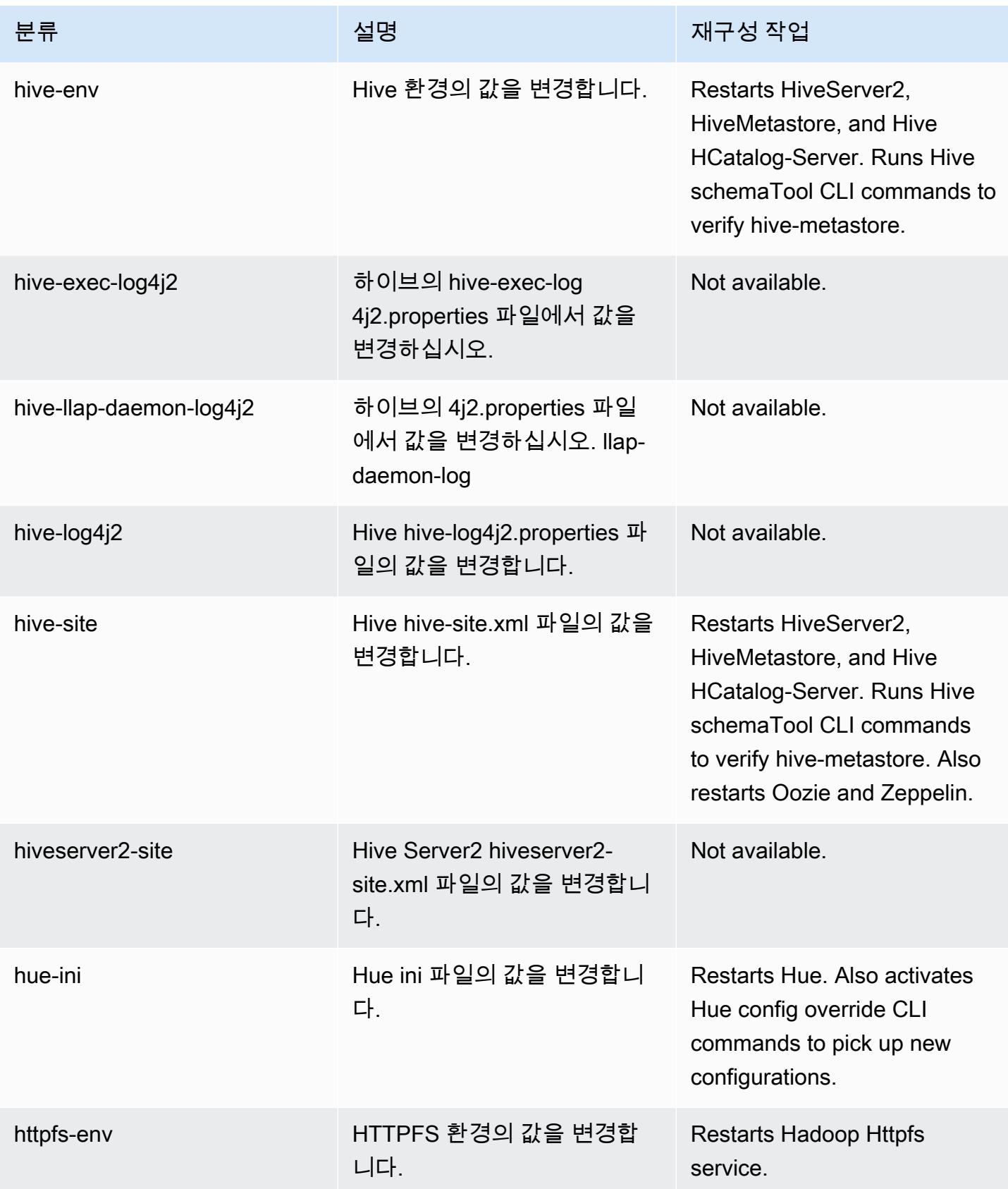

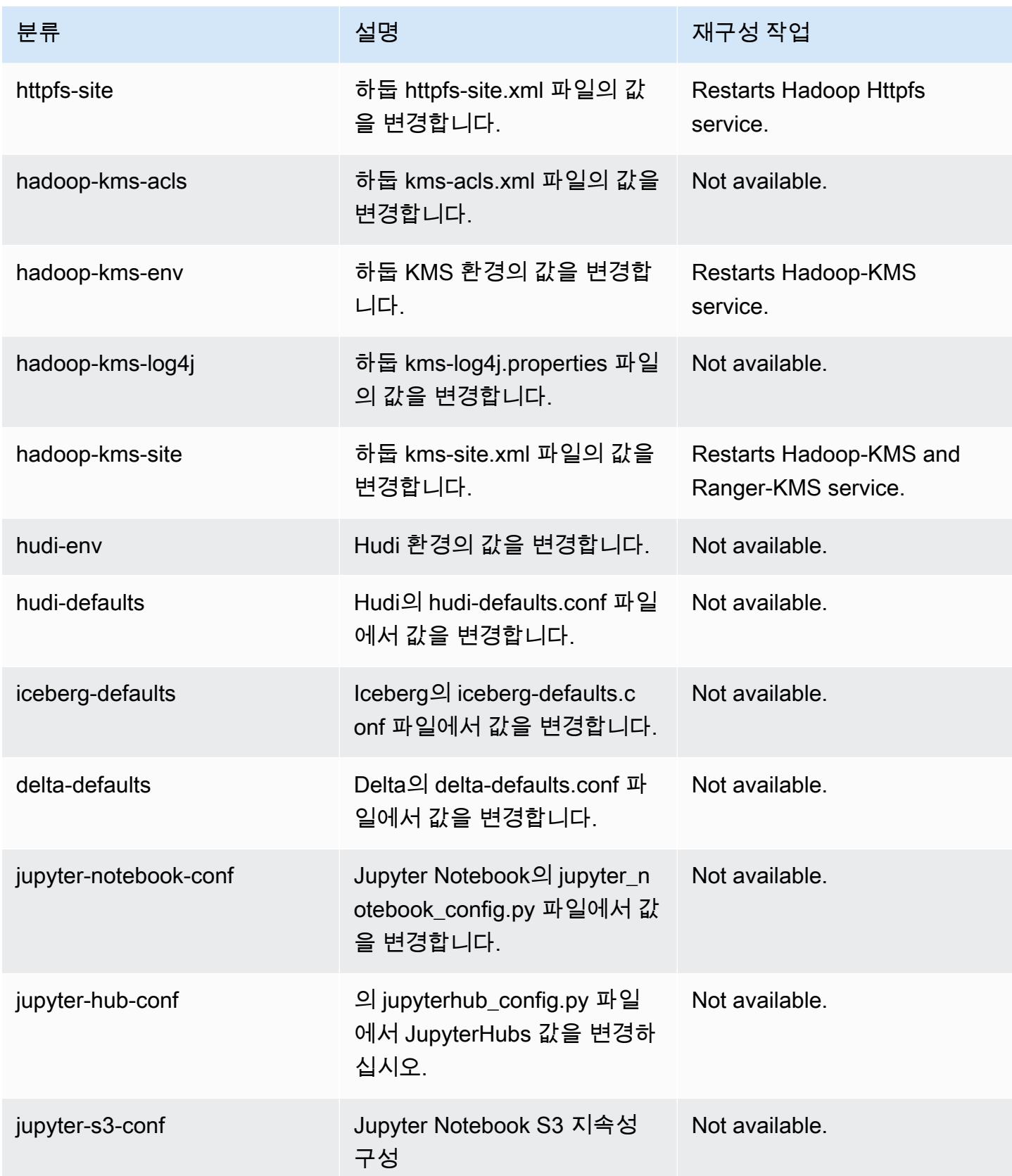

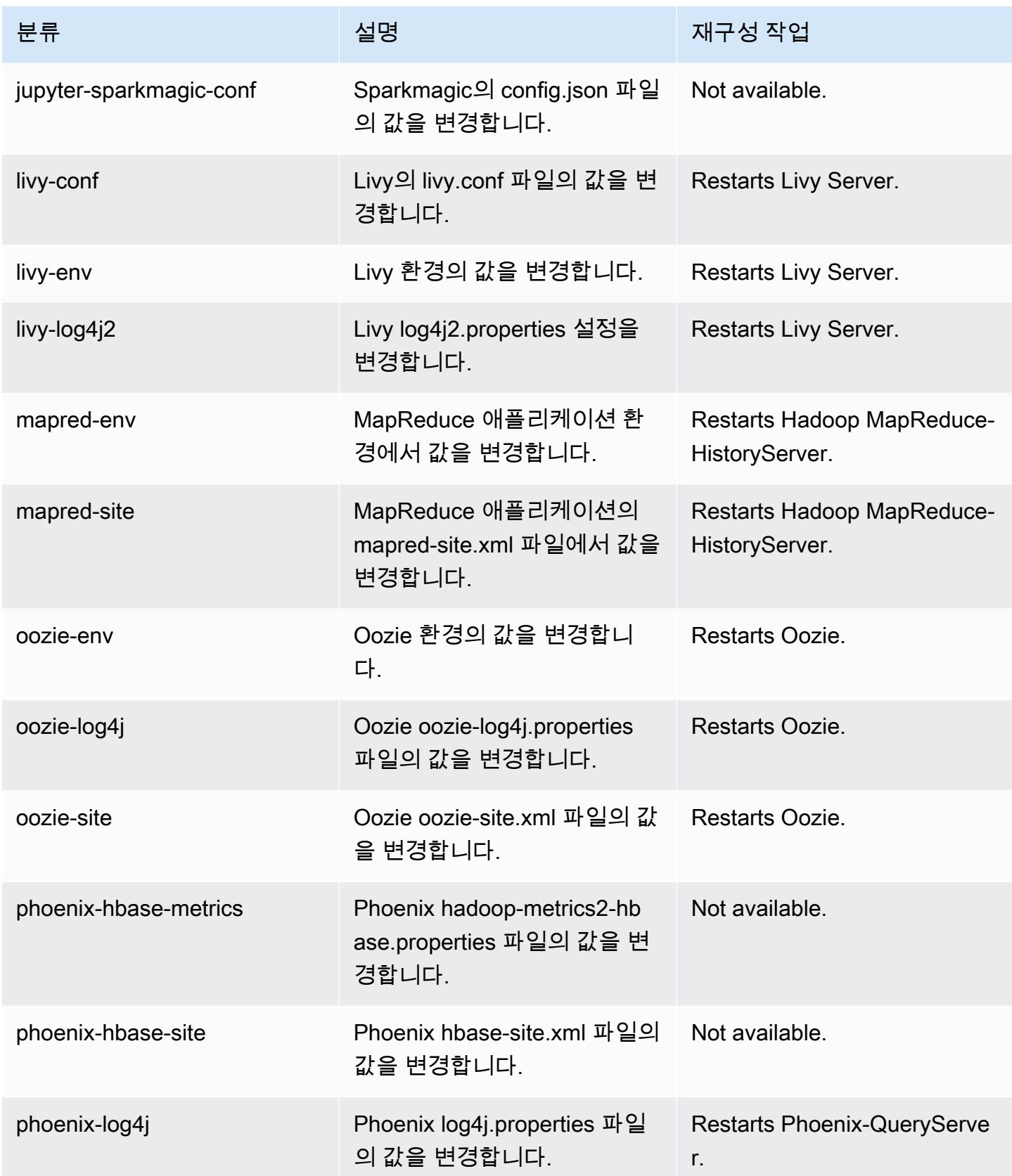

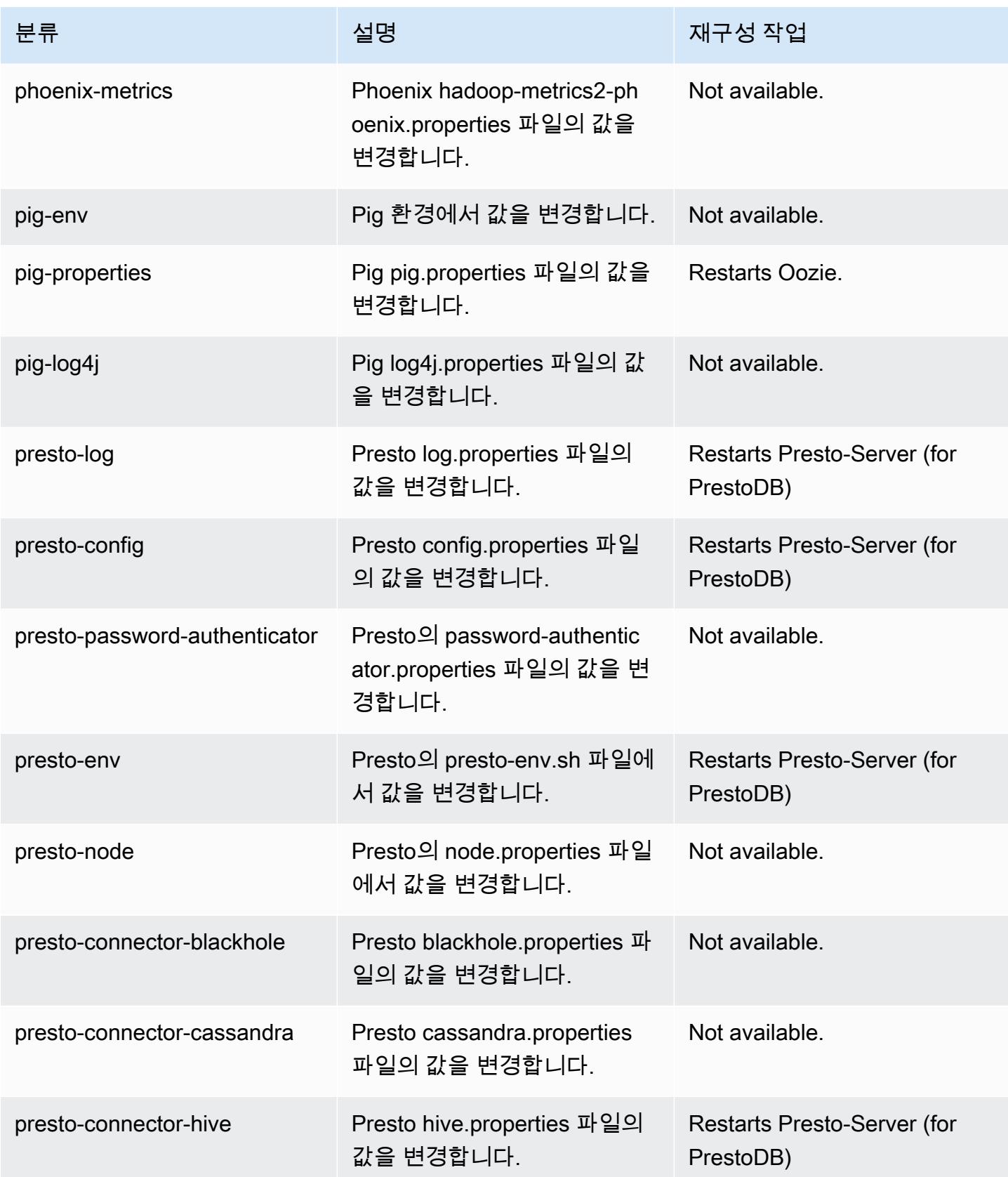

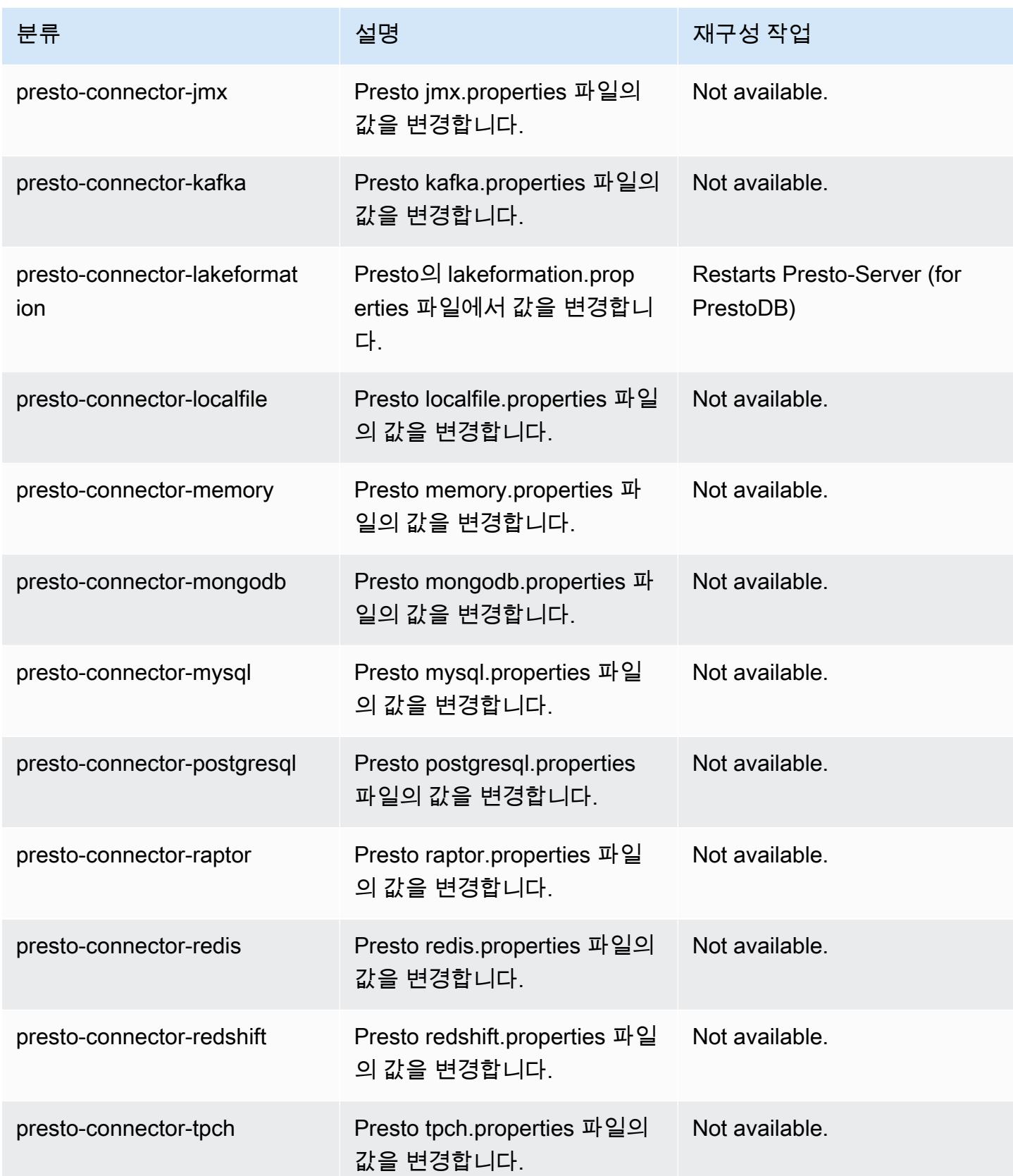

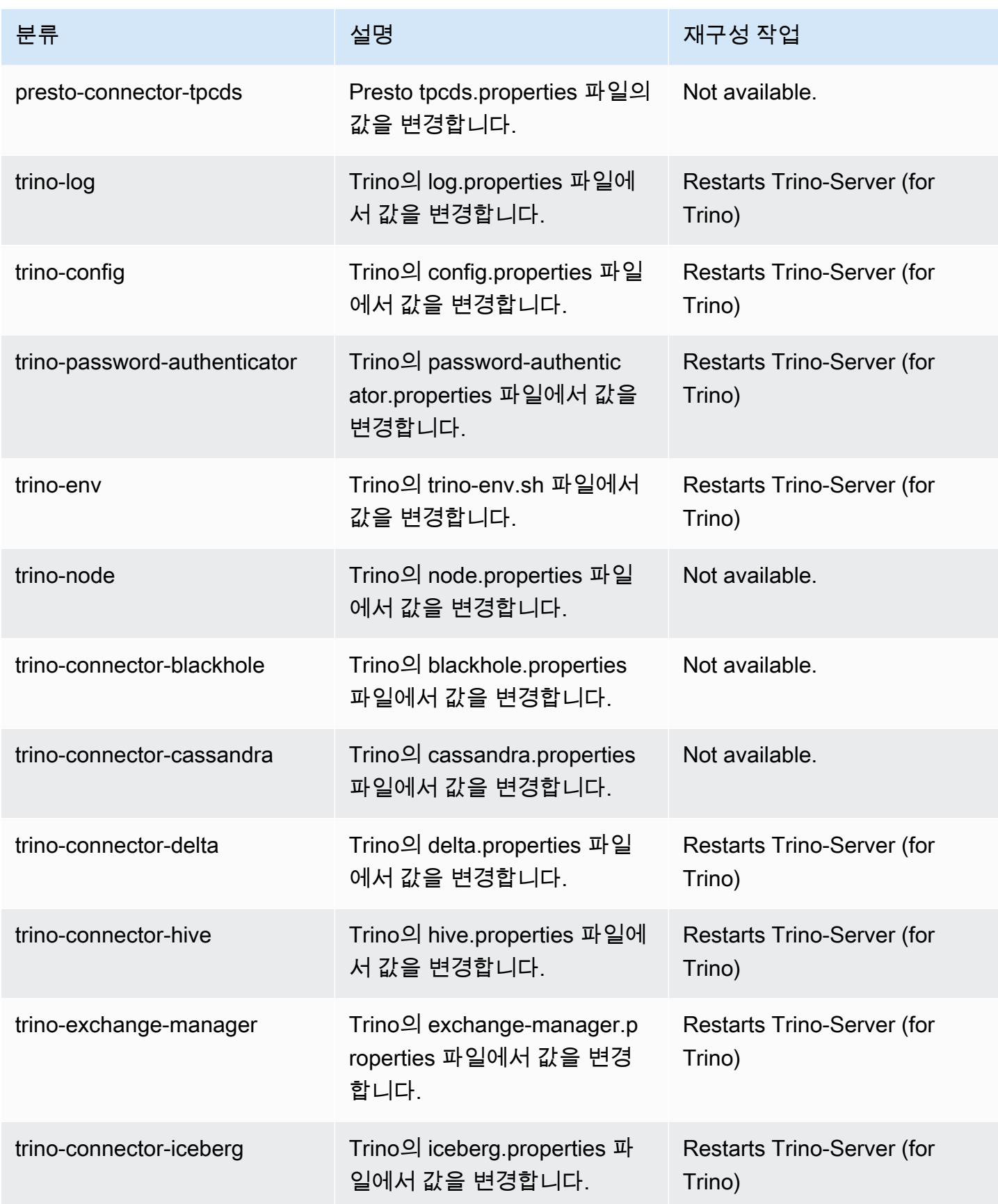

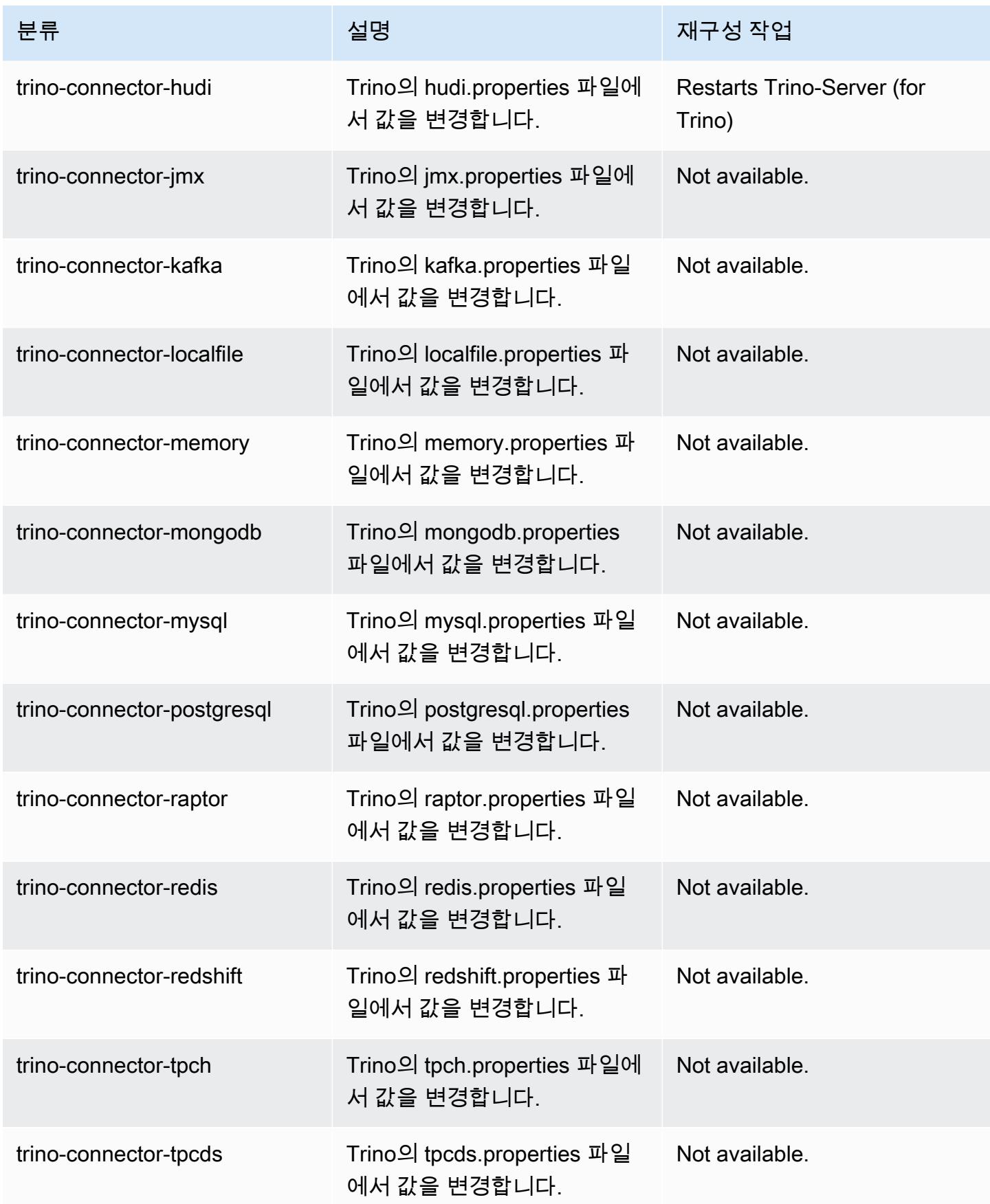

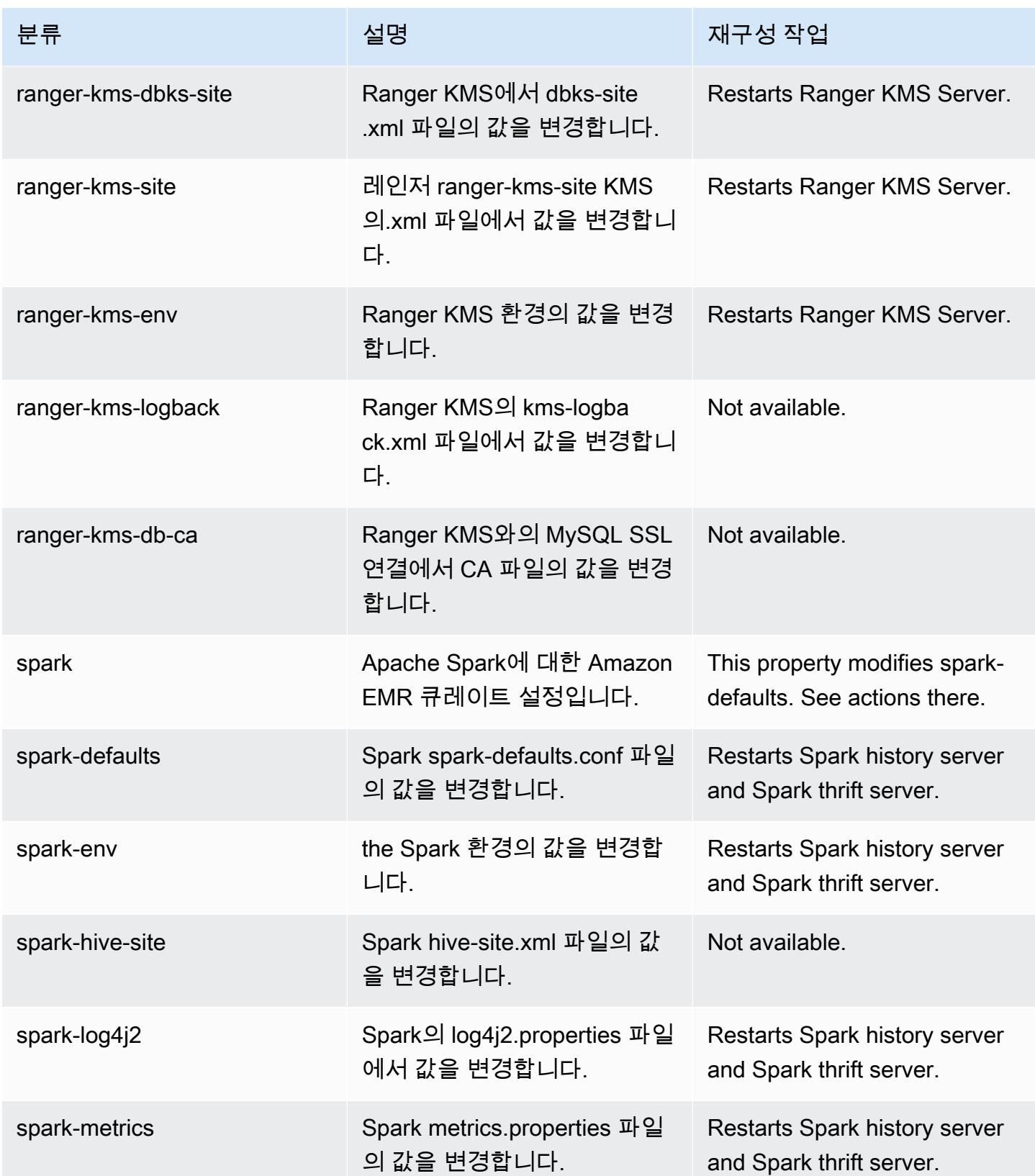

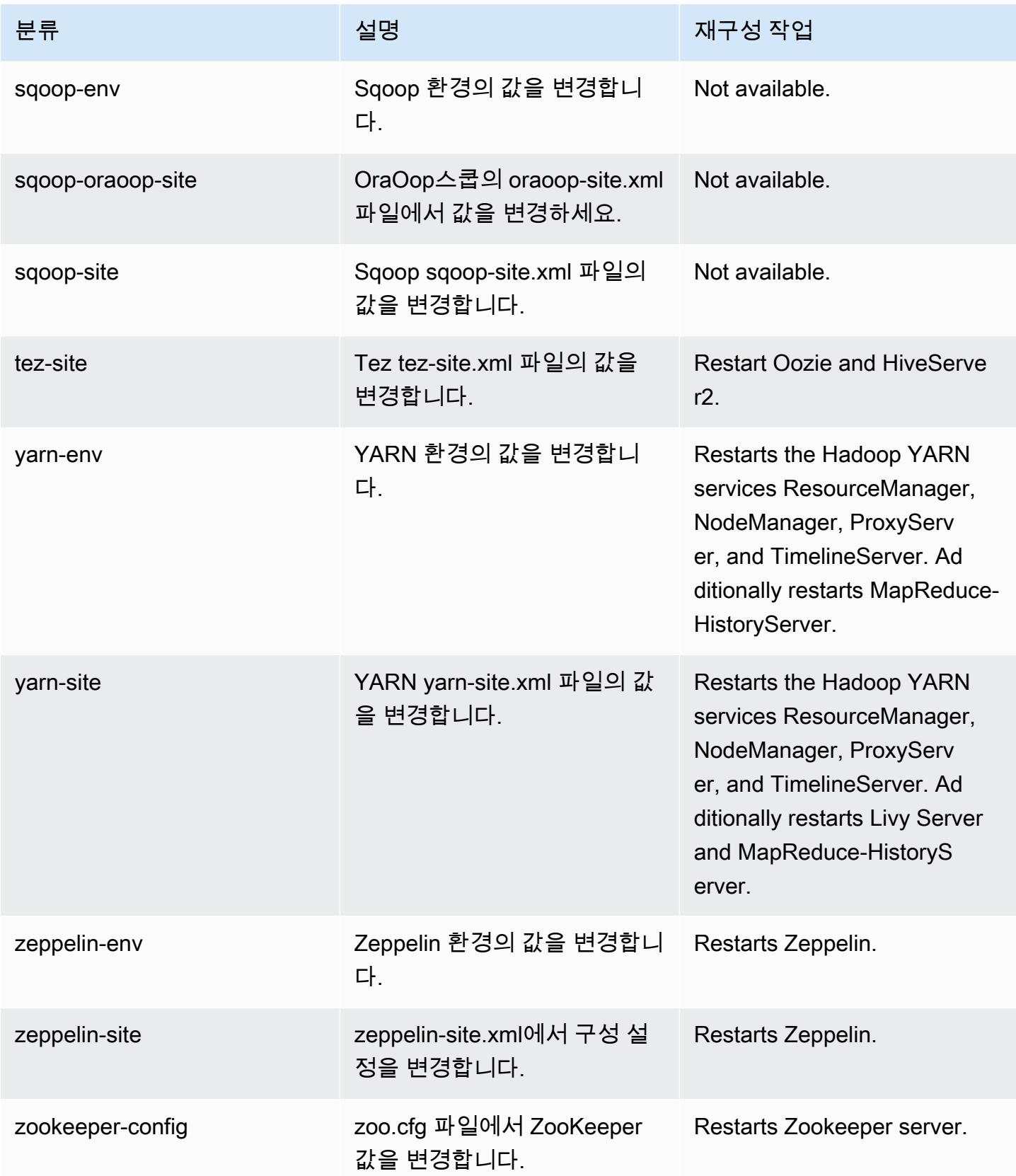

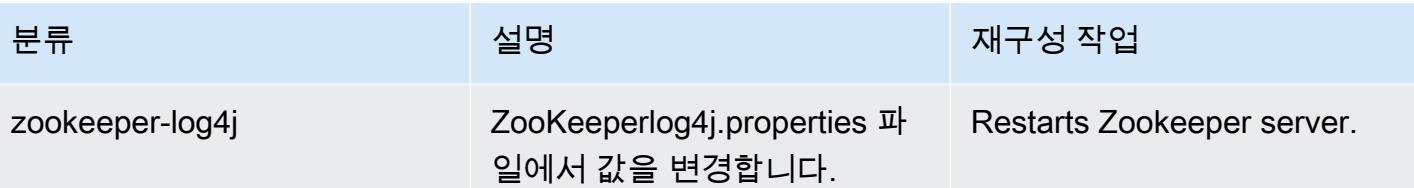

6.10.1 변경 로그

### 6.10.1 릴리스 및 릴리스 정보에 대한 변경 로그

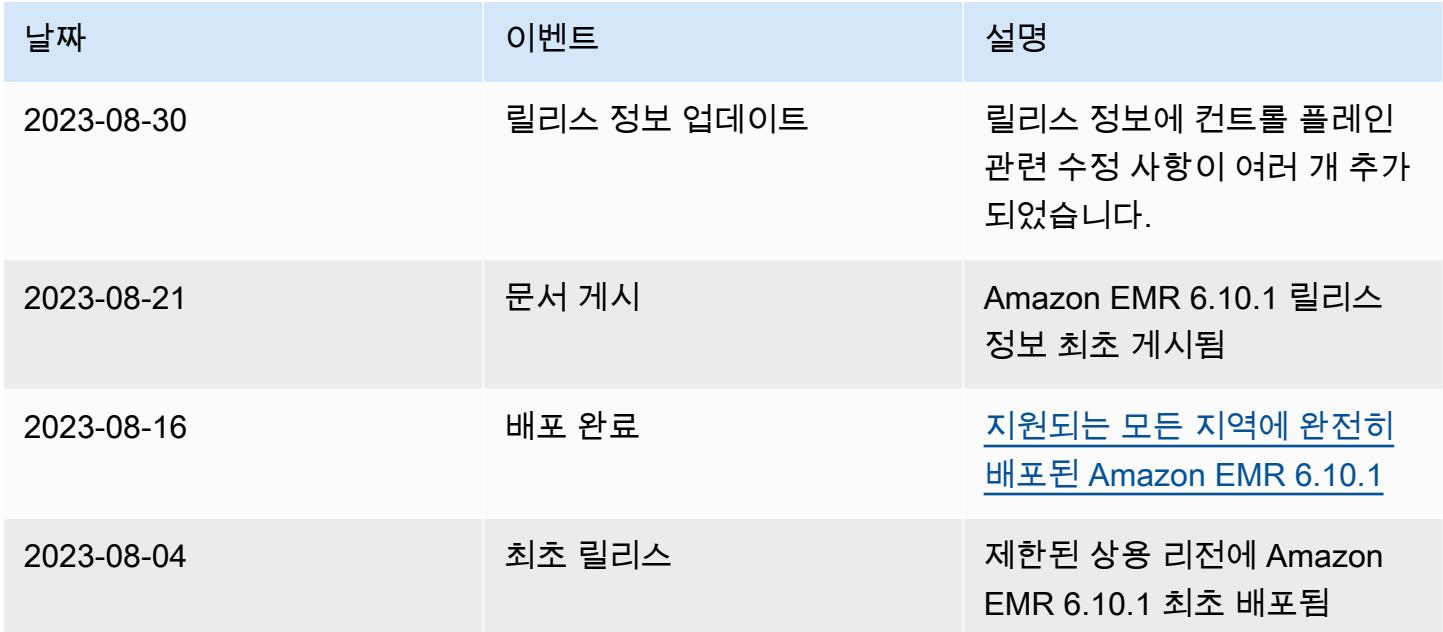

# Amazon EMR 릴리스 6.10.0

## 6.10.0 애플리케이션 버전

이 릴리스에서 지원되는 애플리케이션은 [Delta](https://delta.io/), [Flink](https://flink.apache.org/), [Ganglia](http://ganglia.info), [HBase,](http://hbase.apache.org/) [HCatalog,](https://cwiki.apache.org/confluence/display/Hive/HCatalog) [Hadoop](http://hadoop.apache.org/docs/current/), [Hive,](http://hive.apache.org/) [Hudi](https://hudi.apache.org), [Hue](http://gethue.com/), [Iceberg,](https://iceberg.apache.org/) [JupyterEnterpriseGateway,](https://jupyter-enterprise-gateway.readthedocs.io/en/latest/) [JupyterHub,](https://jupyterhub.readthedocs.io/en/latest/#) [Livy,](https://livy.incubator.apache.org/) [MXNet,](https://mxnet.incubator.apache.org/) [Oozie,](http://oozie.apache.org/) [Phoenix,](https://phoenix.apache.org/) [Pig,](http://pig.apache.org/) [Presto](https://prestodb.io/), [Spark](https://spark.apache.org/docs/latest/), [Sqoop,](http://sqoop.apache.org/) [TensorFlow,](https://www.tensorflow.org/) [Tez,](https://tez.apache.org/) [Trino,](https://trino.io/) [Zeppelin](https://zeppelin.incubator.apache.org/), [ZooKeeper](https://zookeeper.apache.org)입니다.

아래 테이블에는 이번 Amazon EMR 릴리스에서 사용할 수 있는 애플리케이션 버전과 이전 세 가지 Amazon EMR 릴리스(해당하는 경우)의 애플리케이션 버전이 나와 있습니다.

각 Amazon EMR 릴리스에서 애플리케이션 버전의 전체 기록은 다음 주제를 참조하세요.

• [Amazon EMR 7.x 릴리스의 애플리케이션 버전](#page-23-0)

- [Amazon EMR 6.x 릴리스의 애플리케이션 버전](#page-75-0)
- [Amazon EMR 5.x 릴리스의 애플리케이션 버전](#page-902-0)
- [Amazon EMR 4.x 릴리스의 애플리케이션 버전](#page-2264-0)

### 애플리케이션 버전 정보

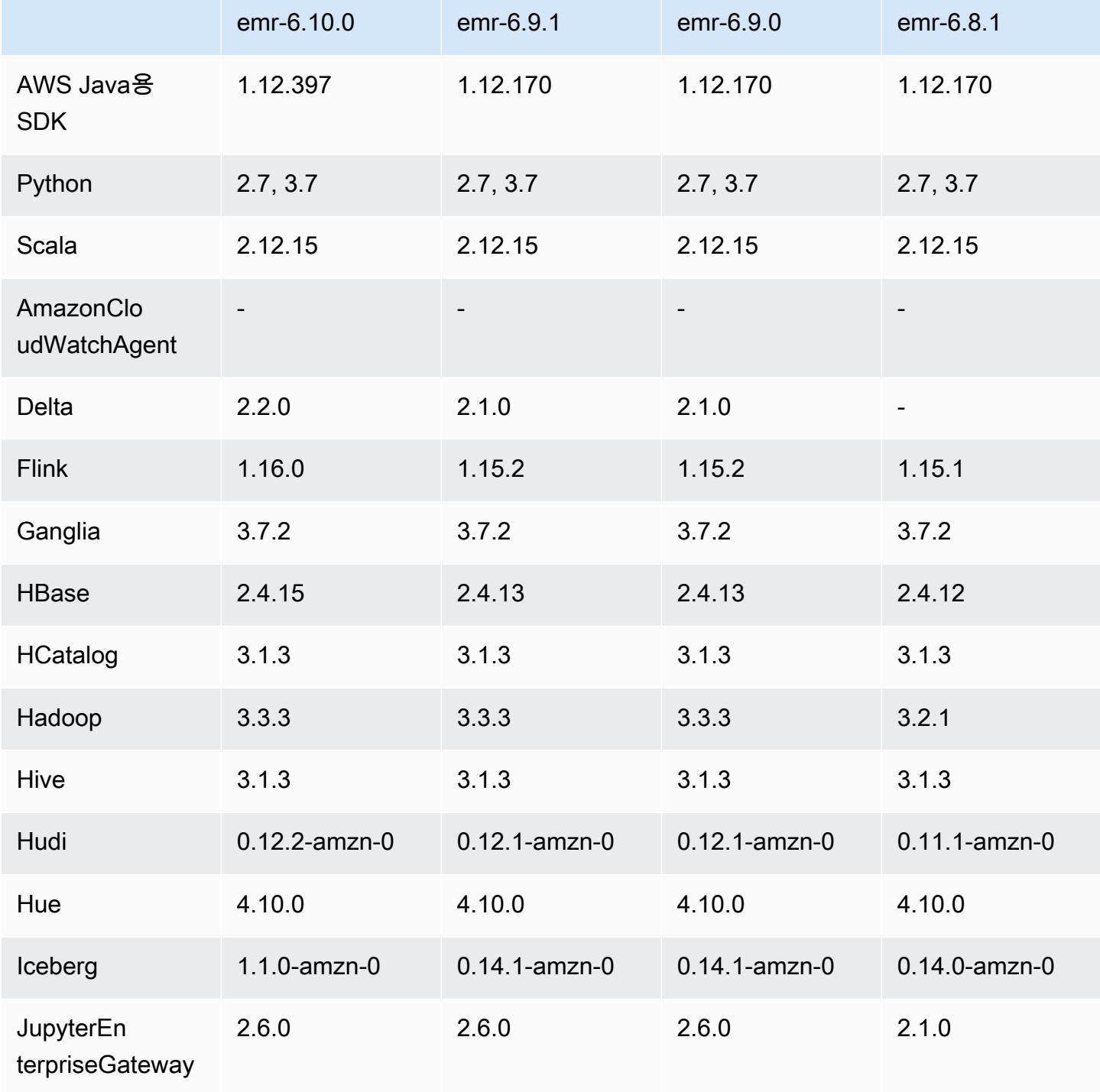

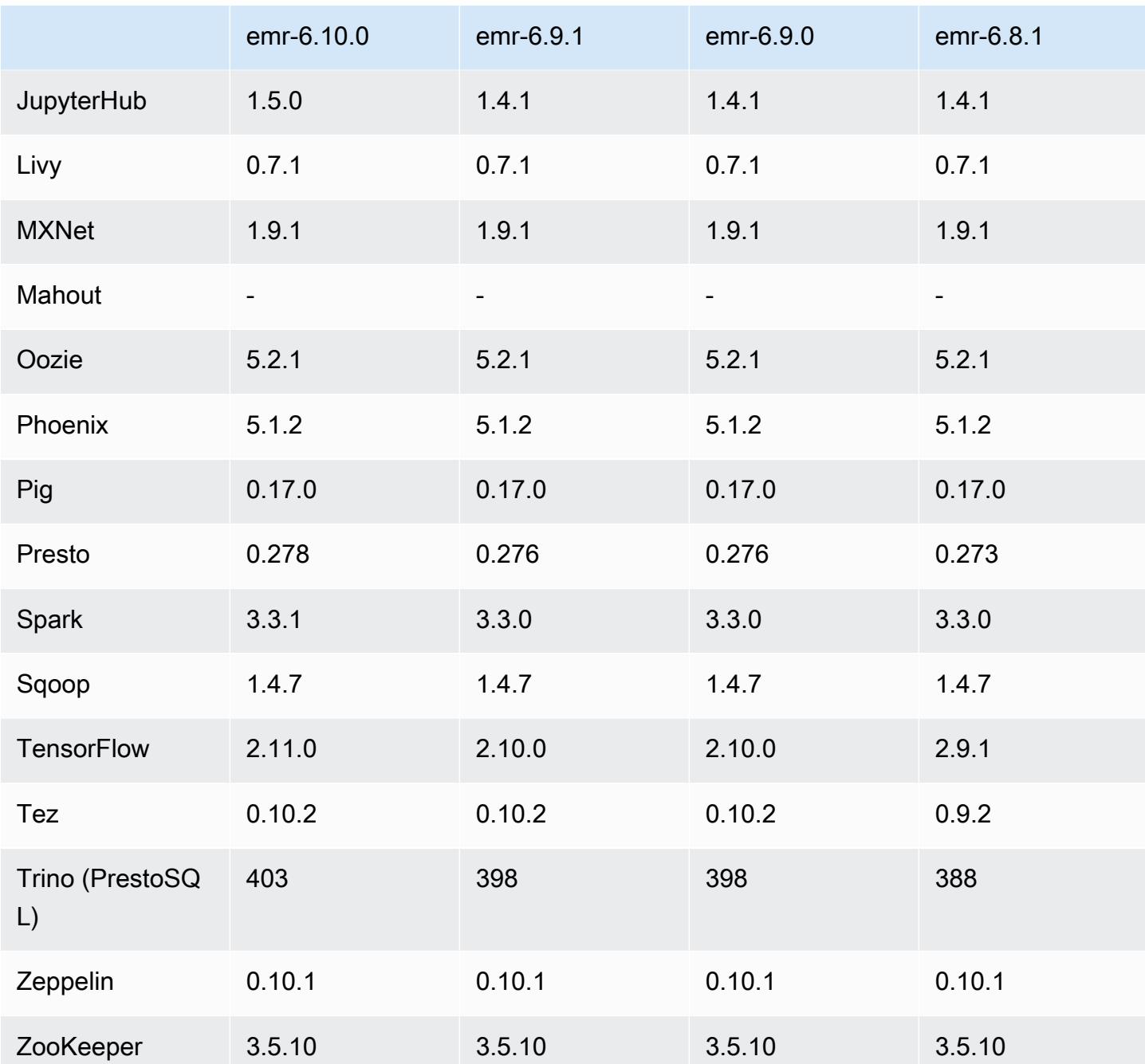

# 6.10.0 릴리스 정보

다음 릴리스 정보에는 Amazon EMR 릴리스 6.10.0에 대한 정보가 포함됩니다. 변경 사항은 6.9.0에 관 련됩니다. 릴리스 일정에 대한 자세한 내용은 <u>변경 로그</u>를 참조하세요.

## 새로운 기능

- Amazon EMR 6.10.0에서는 Apache Spark 3.3.1, Apache Spark RAPIDS 22.12.0, CUDA 11.8.0, Apache Hudi 0.12.2-amzn-0, Apache Iceberg 1.1.0-amzn-0, Trino 403, PrestoDB 0.278.1을 지원합 니다.
- Amazon EMR 6.10.0에는 Hudi 테이블의 데이터에 대한 읽기 액세스를 제공하는 네이티브 Trino-Hudi 커넥터가 포함되어 있습니다. trino-cli --catalog hudi를 사용하여 커넥터를 활성화하 고, trino-connector-hudi를 사용하여 요구 사항에 맞게 커넥터를 구성할 수 있습니다. Amazon EMR과의 기본 통합을 통해 더 이상 Hudi 테이블을 쿼리하는 데 trino-connector-hive를 사용 하지 않아도 됩니다. 새 커넥터에서 지원되는 구성 목록은 Trino 설명서에서 [Hudi connector](https://trino.io/docs/current/connector/hudi.html) 페이지 를 참조하세요.
- Amazon EMR 릴리스 6.10.0 이상에서는 Apache Flink와의 Apache Zeppelin 통합을 지원합니다. 자 세한 정보는 [Amazon EMR의 Zeppelin에서 Flink 작업을](#page-3126-0) 참조하세요.

### 알려진 문제

• Hadoop 3.3.3에서는 애플리케이션이 완료될 때까지 컨테이너가 실행되는 노드를 서비스 해제 상 태로 유지하는 YARN의 변경 사항([YARN-9608\)](https://issues.apache.org/jira/browse/YARN-9608)을 도입했습니다. 이 변경으로 셔플 데이터와 같은 로컬 데이터가 손실되지 않으므로 작업을 다시 실행할 필요가 없습니다. 이 접근 방식을 사용하면 Managed Scaling의 활성화 여부에 상관없이 클러스터에서 리소스 사용률이 낮아질 수도 있습니다.

Amazon EMR 6.10.0에서 이 문제를 해결하려면 yarn-site.xml에서 yarn.resourcemanager.decommissioning-nodes-watcher.wait-forapplications의 값을 false로 설정하면 됩니다. Amazon EMR 릴리스 6.11.0 이상과 6.8.1, 6.9.1, 6.10.1에서는 이 문제를 해결하기 위해 기본적으로 구성이 false로 설정되어 있습니다.

변경 사항, 향상된 기능 및 해결된 문제

- Amazon EMR 6.10.0은 minimal-json.jar에서 [Apache Spark용 Amazon Redshift 통합의](#page-4945-0) 종 속 항목을 제거하고 필요한 Spark-Redshift 관련 jar(spark-redshift.jar, spark-avro.jar, RedshiftJDBC.jar)을 Spark의 실행기 클래스 경로에 자동으로 추가합니다.
- 6.10.0 릴리스에서는 MR 클러스터의 추가 로그 폴더를 모니터링하도록 클러스터 내 로그 관리 대몬 (daemon)이 개선되었습니다. 이 개선 사항은 디스크 과다 사용 시나리오를 최소화합니다.
- 6.10.0 릴리스에서는 클러스터 내 로그 관리 대몬(daemon)이 중지되면 해당 대몬(daemon)을 자동 으로 다시 시작합니다. 이 개선 사항은 디스크 과다 사용으로 인해 노드가 비정상으로 보이는 위험을 줄입니다.
- Amazon EMR 6.10.0은 EMRFS 사용자 매핑에 대한 리전 엔드포인트를 지원합니다.
- Amazon EMR 6.10.0 이상에서는 기본 루트 볼륨 크기가 15GB로 늘어났습니다. 이전 릴리스에서 기 본 루트 볼륨 크기는 10GB였습니다.
- 6.10.0 릴리스에서는 다른 모든 Spark 실행기가 YARN 리소스 관리자의 서비스 해제 호스트에 있을 때 해당 Spark 작업이 중단되는 문제를 수정했습니다.
- Amazon EMR 6.6.0~6.9.x에서는 ORDER BY 또는 SORT BY 절과 동적 파티션에서의 INSERT 쿼 리에 항상 두 개의 reducer가 있습니다. 이 문제는 OSS 변경 [HIVE-20703](https://issues.apache.org/jira/browse/HIVE-20703) 때문에 발생하며, 이로 인해 비용 기반 의사 결정에 따라 동적 정렬 파티션 최적화가 적용됩니다. 워크로드에 동적 파티 션 정렬이 필요하지 않은 경우 새 기능을 비활성화하고 올바르게 계산된 reducer 수를 가져오도록 hive.optimize.sort.dynamic.partition.threshold 속성을 -1로 설정하는 것이 좋습니 다. 이 문제는 OSS Hive에서 [HIVE-22269](https://issues.apache.org/jira/browse/HIVE-22269) 일부로 수정되었으며 Amazon EMR 6.10.0에서 수정되었 습니다.
- Amazon EMR 5.36 이상, 6.6 이상 또는 7.0 이상의 최신 패치 릴리스로 클러스터를 시작하면 Amazon EMR은 기본 Amazon EMR AMI에 최신 아마존 리눅스 2023 또는 아마존 리눅스 2 릴리스 를 사용합니다. 자세한 내용은 [Amazon EMR에 대한 기본 Amazon Linux AMI 사용을](https://docs.aws.amazon.com/emr/latest/ManagementGuide/emr-default-ami.html) 참조하세요.

### **a** Note

이 릴리스에서는 패치 릴리스가 1개 더 추가되었으므로 더 이상 자동 AMI 업데이트를 받 지 않습니다. 패치 릴리스는 소수점 두 번째 자리 뒤의 숫자(6.8.*1*)로 표시됩니다. 최신 패치 릴리스를 사용하는지 확인하려면 [릴리스 가이드에](https://docs.aws.amazon.com/emr/latest/ReleaseGuide)서 사용 가능한 릴리스를 확인 하거나, 콘솔에서 클러스터를 생성할 때 Amazon EMR 릴리스 드롭다운을 확인하거나, [ListReleaseLabels](https://docs.aws.amazon.com/emr/latest/APIReference/API_ListReleaseLabels.html) API 또는 [list-release-labels](https://docs.aws.amazon.com/cli/latest/reference/emr/list-release-labels.html) CLI 작업을 사용합니다. 새 릴리 스에 대한 업데이트를 받으려면 [새로운 기능에](https://docs.aws.amazon.com/emr/latest/ReleaseGuide/emr-whatsnew.html)서 RSS 피드를 구독하세요.

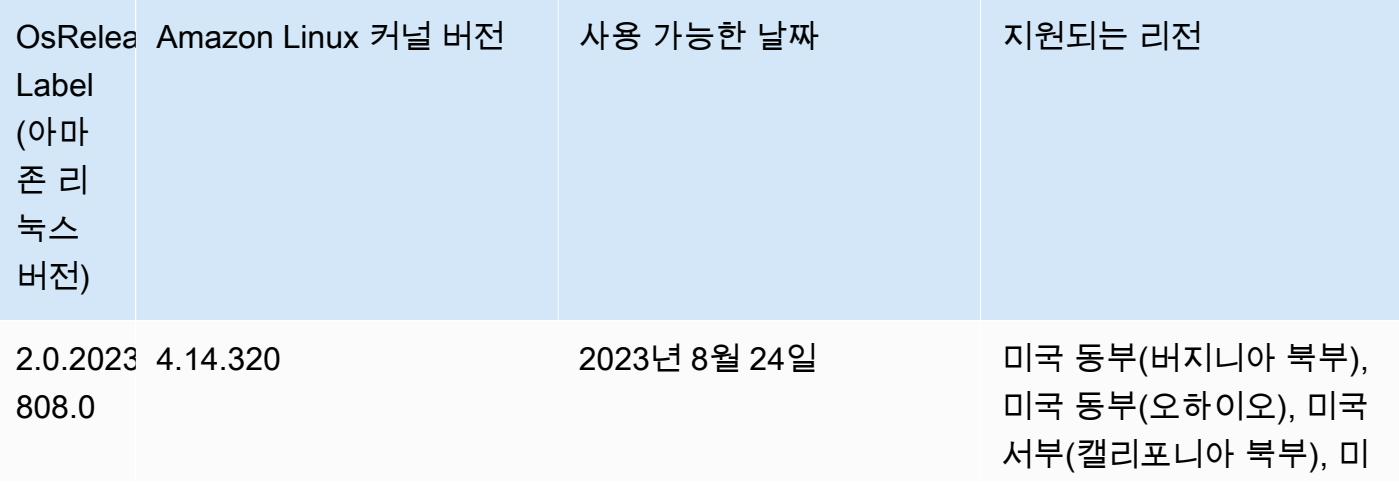

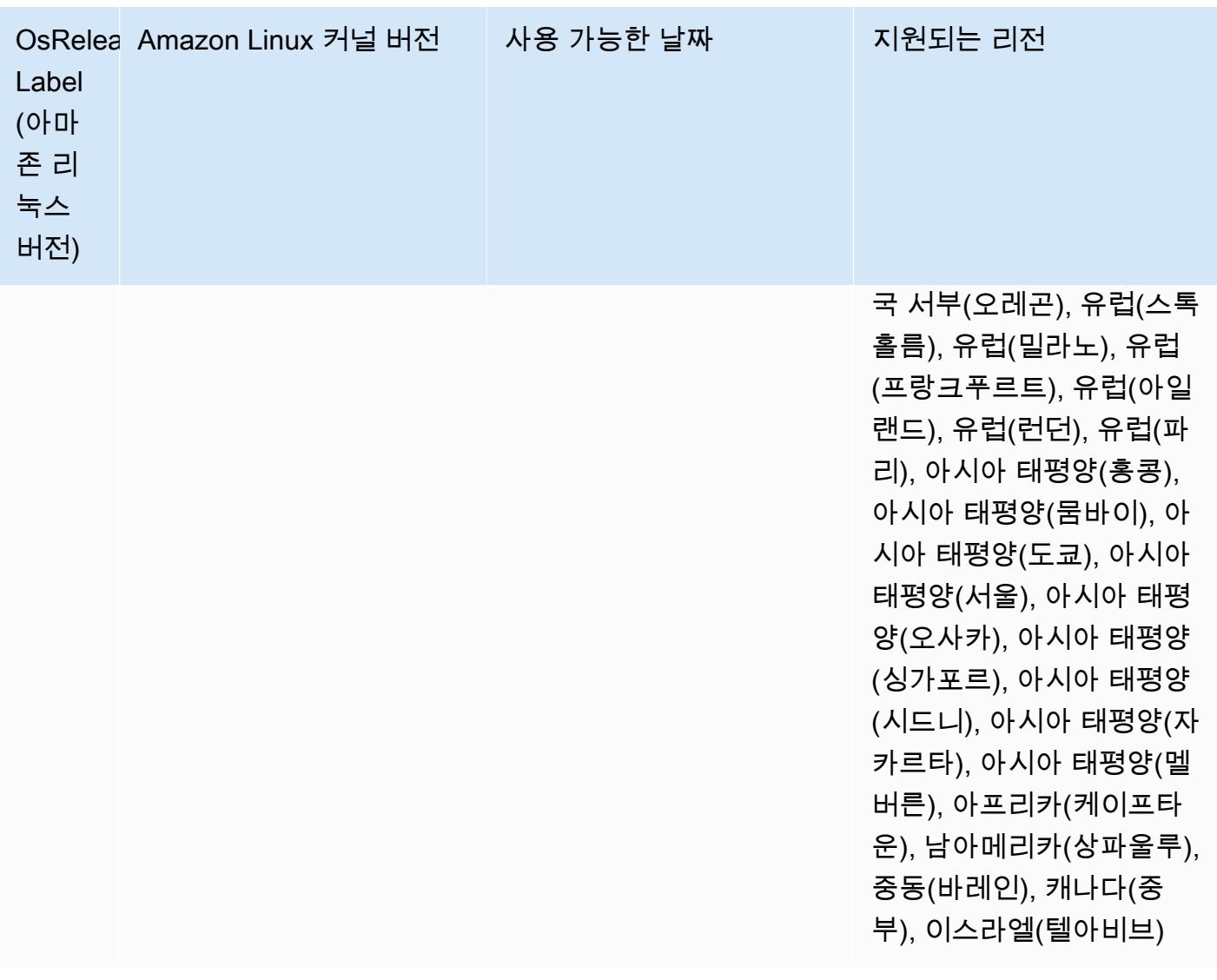

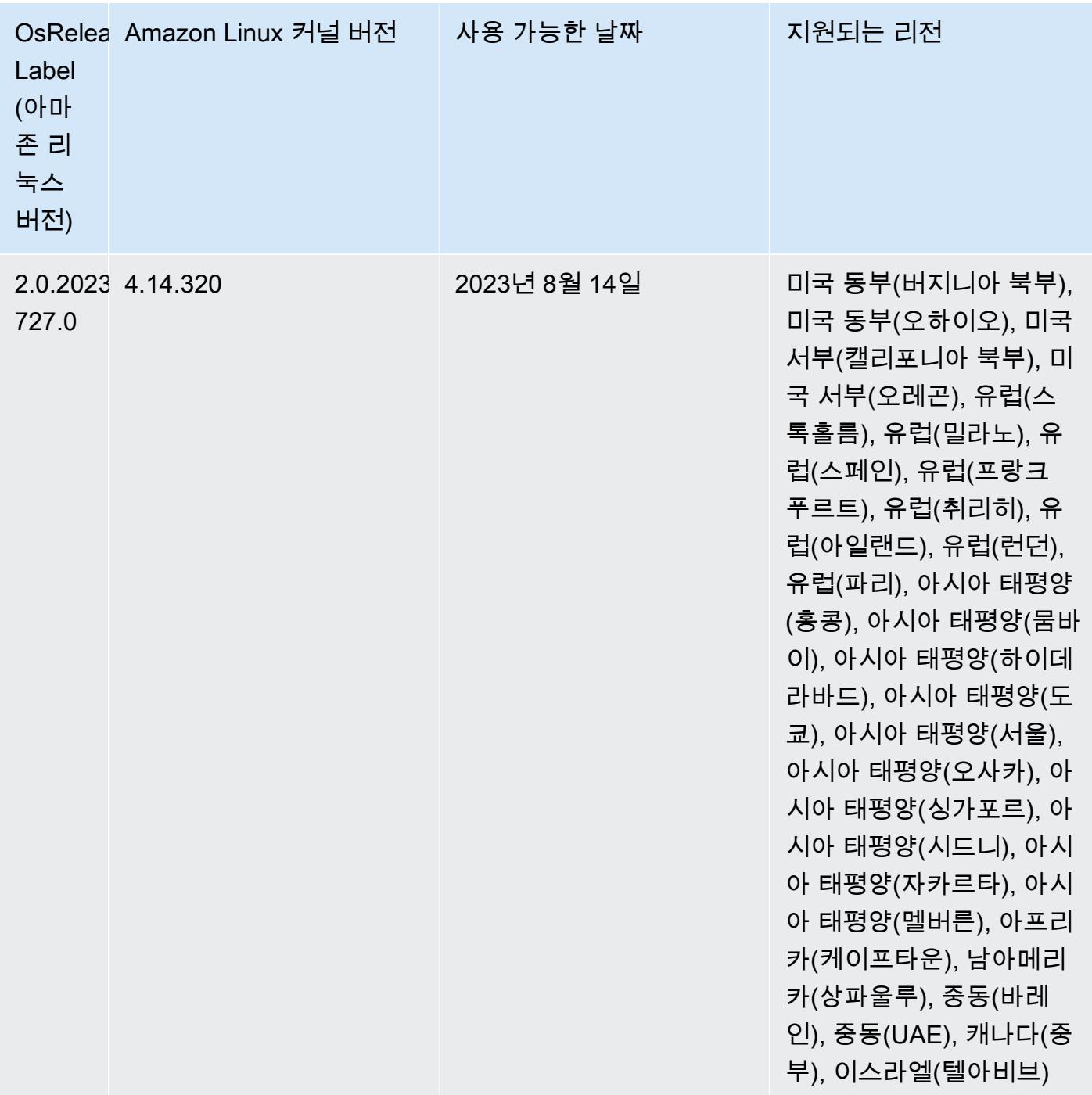

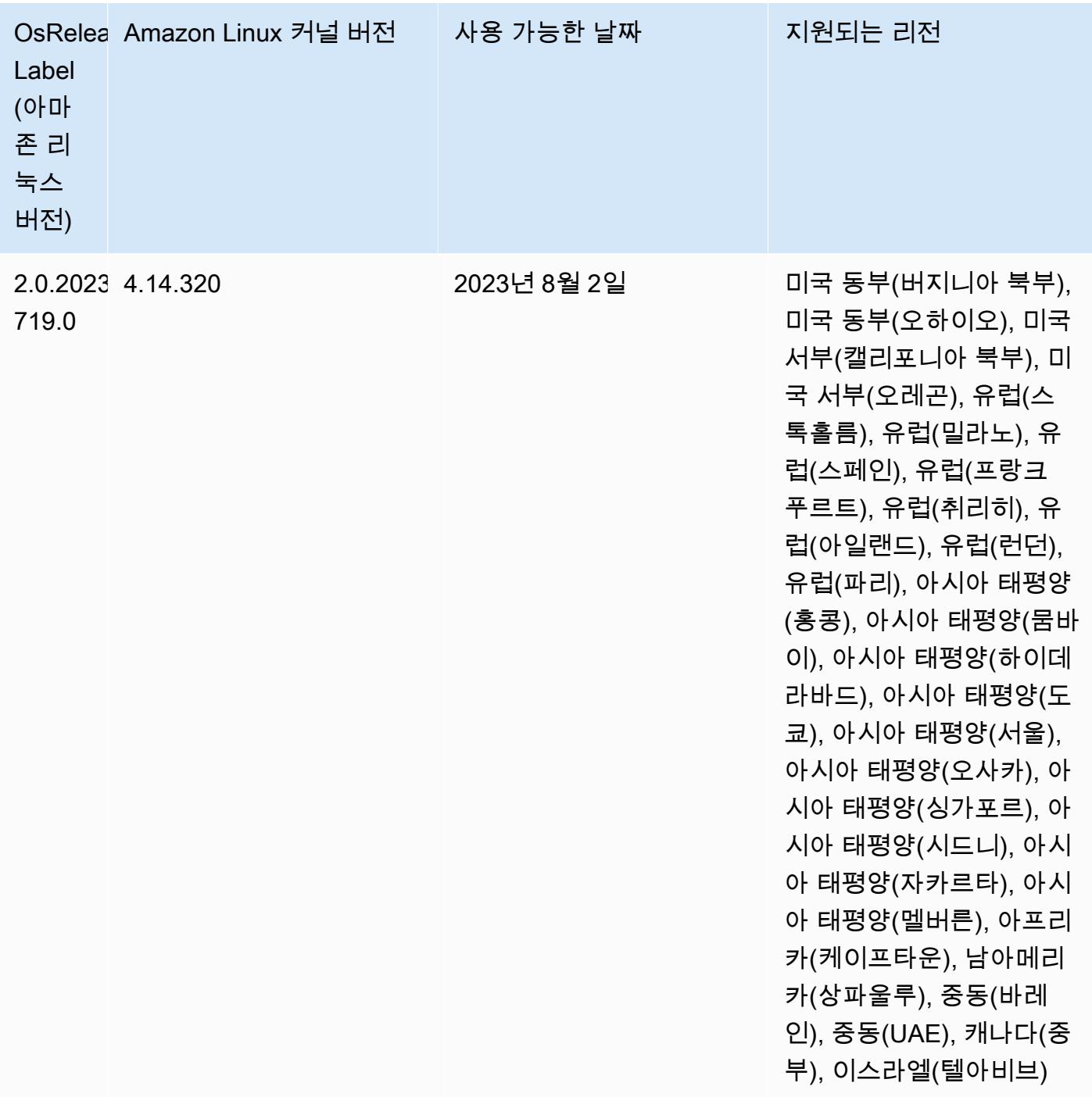

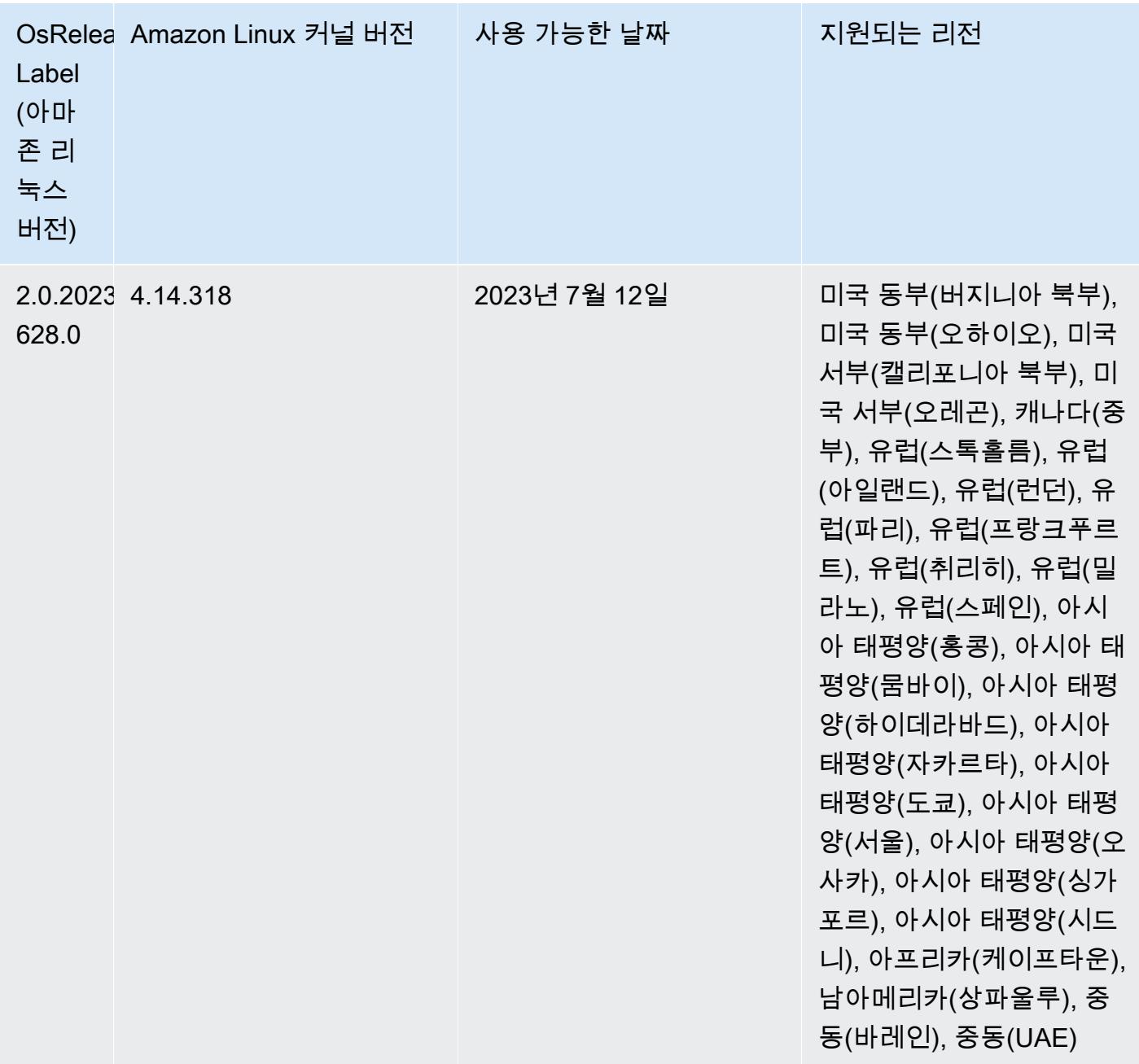

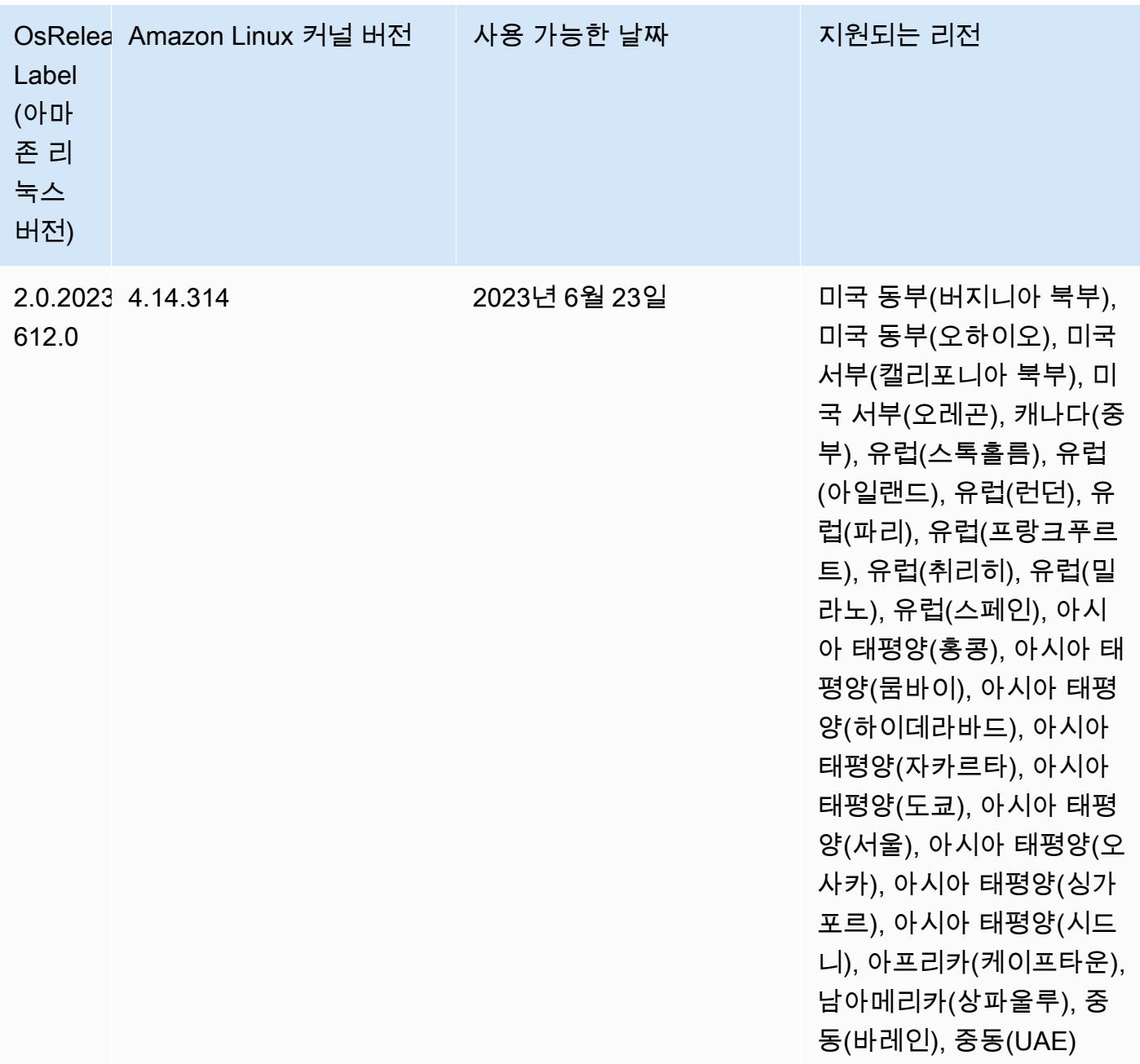

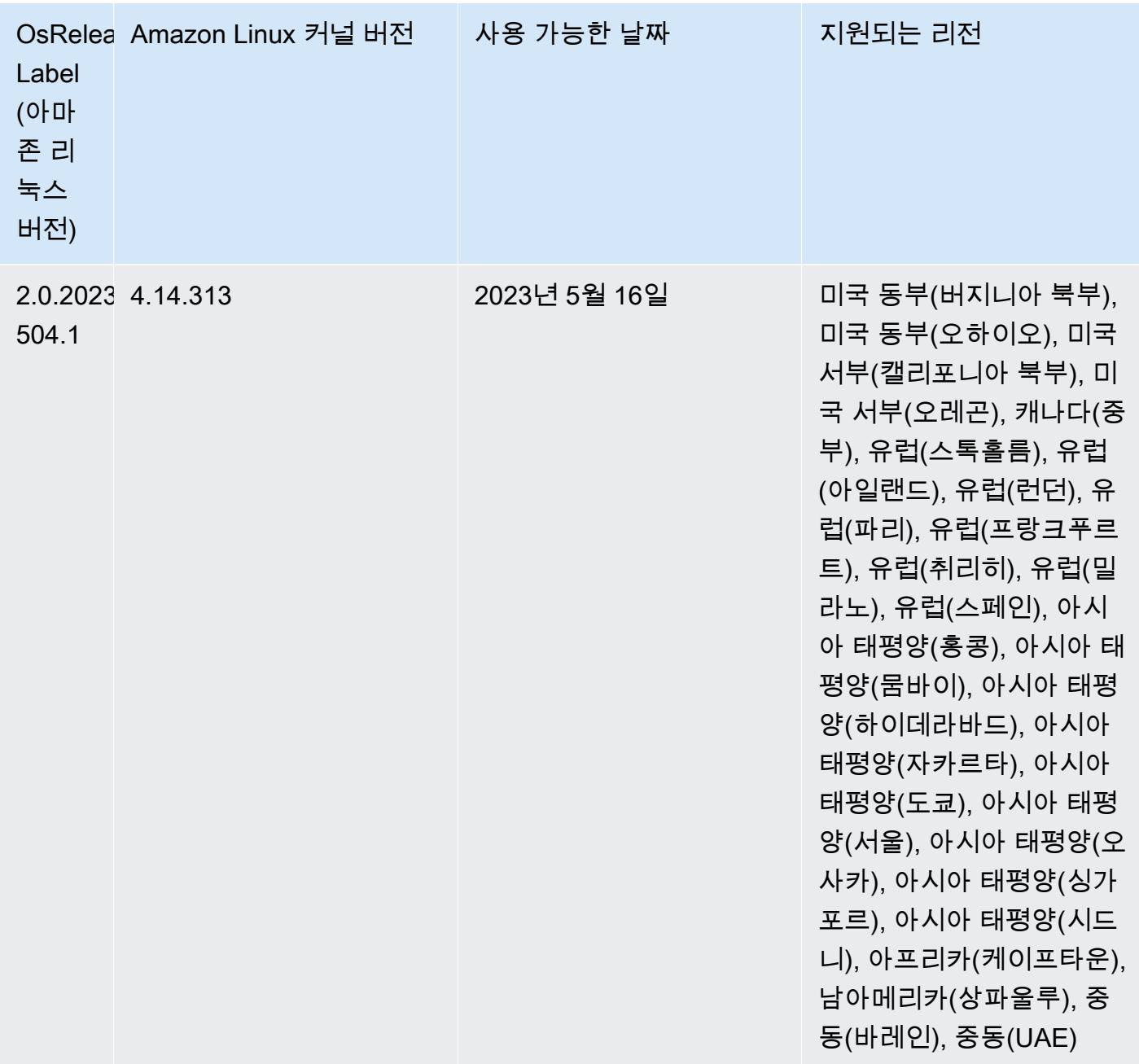

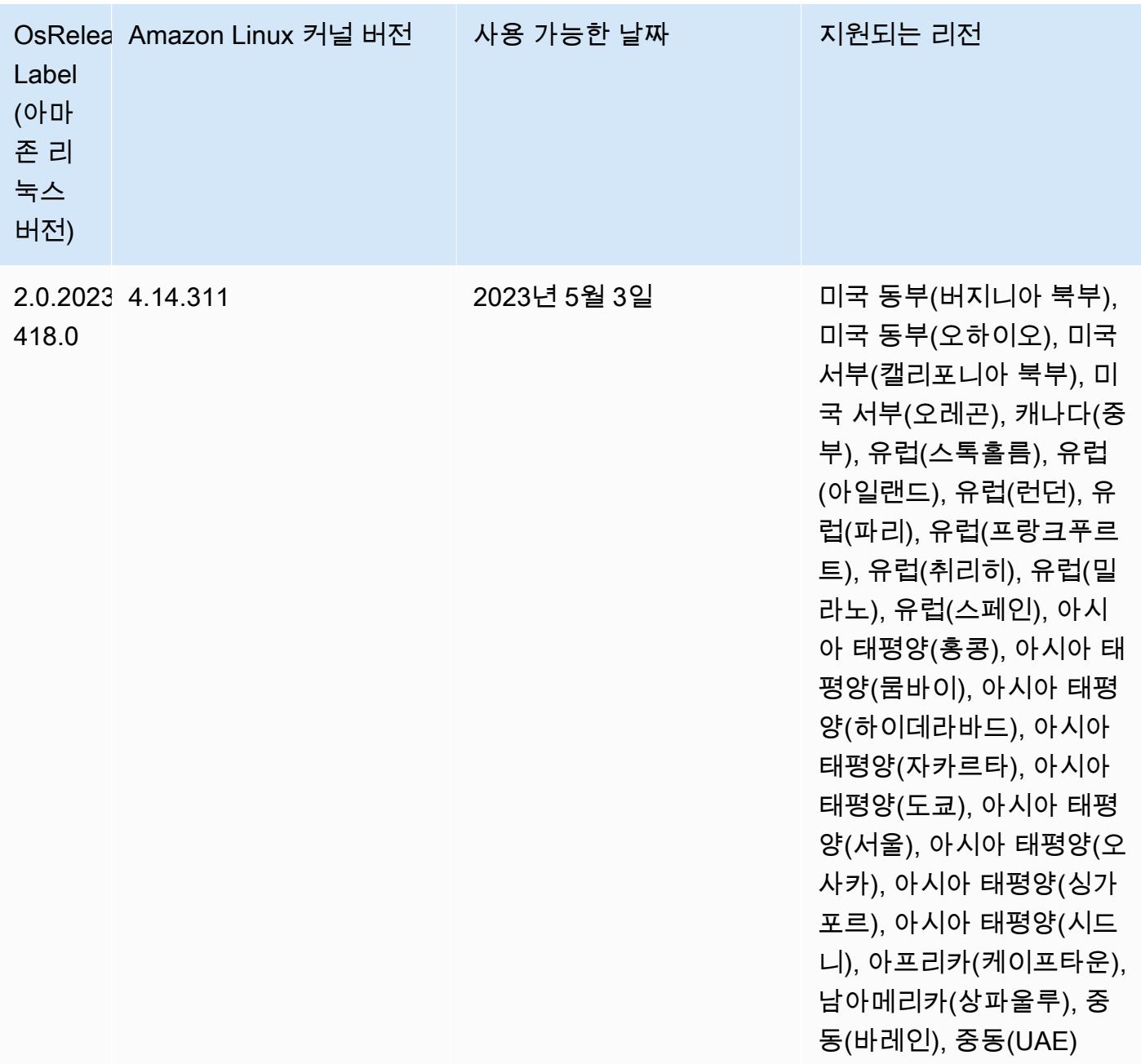

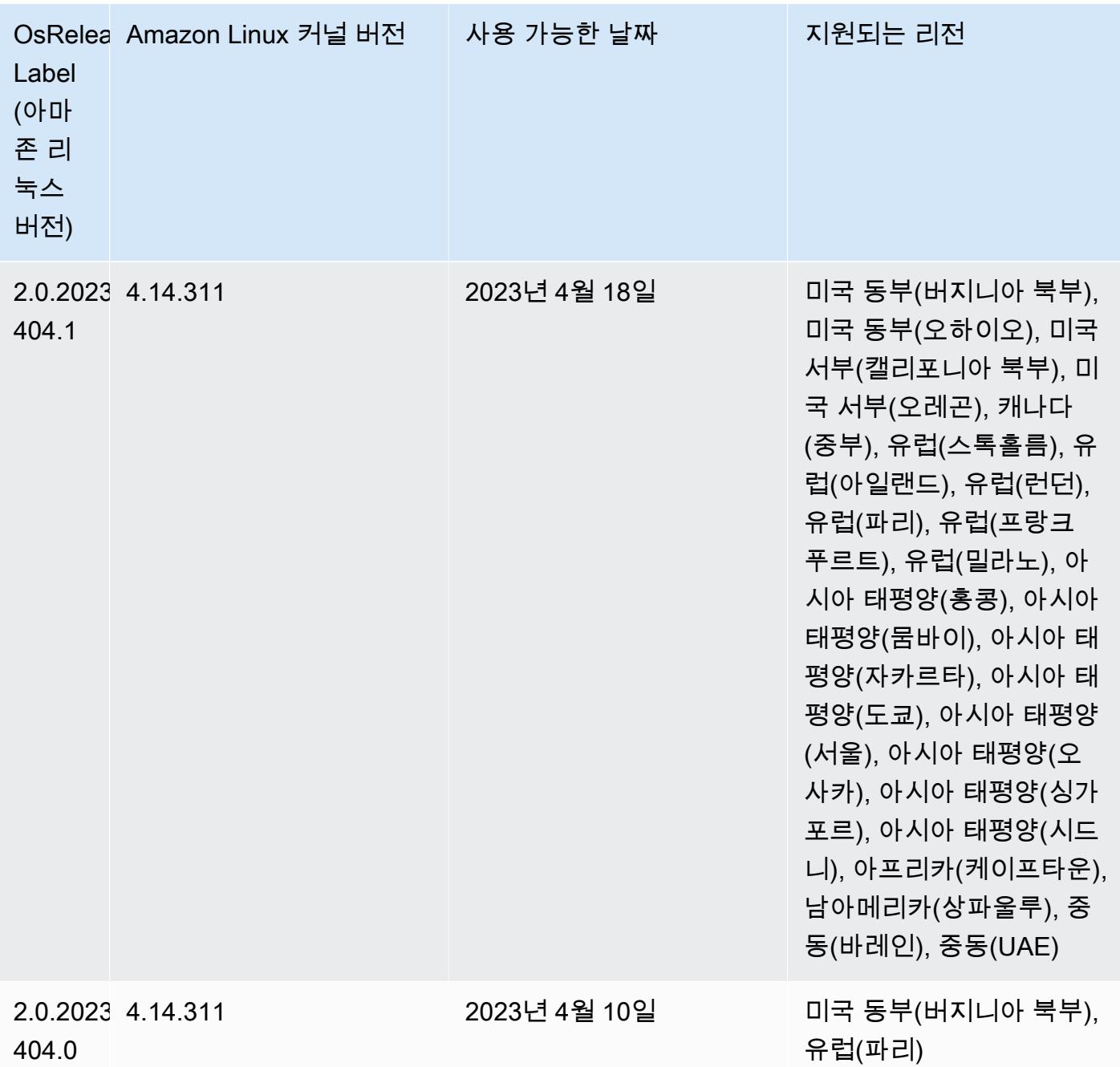

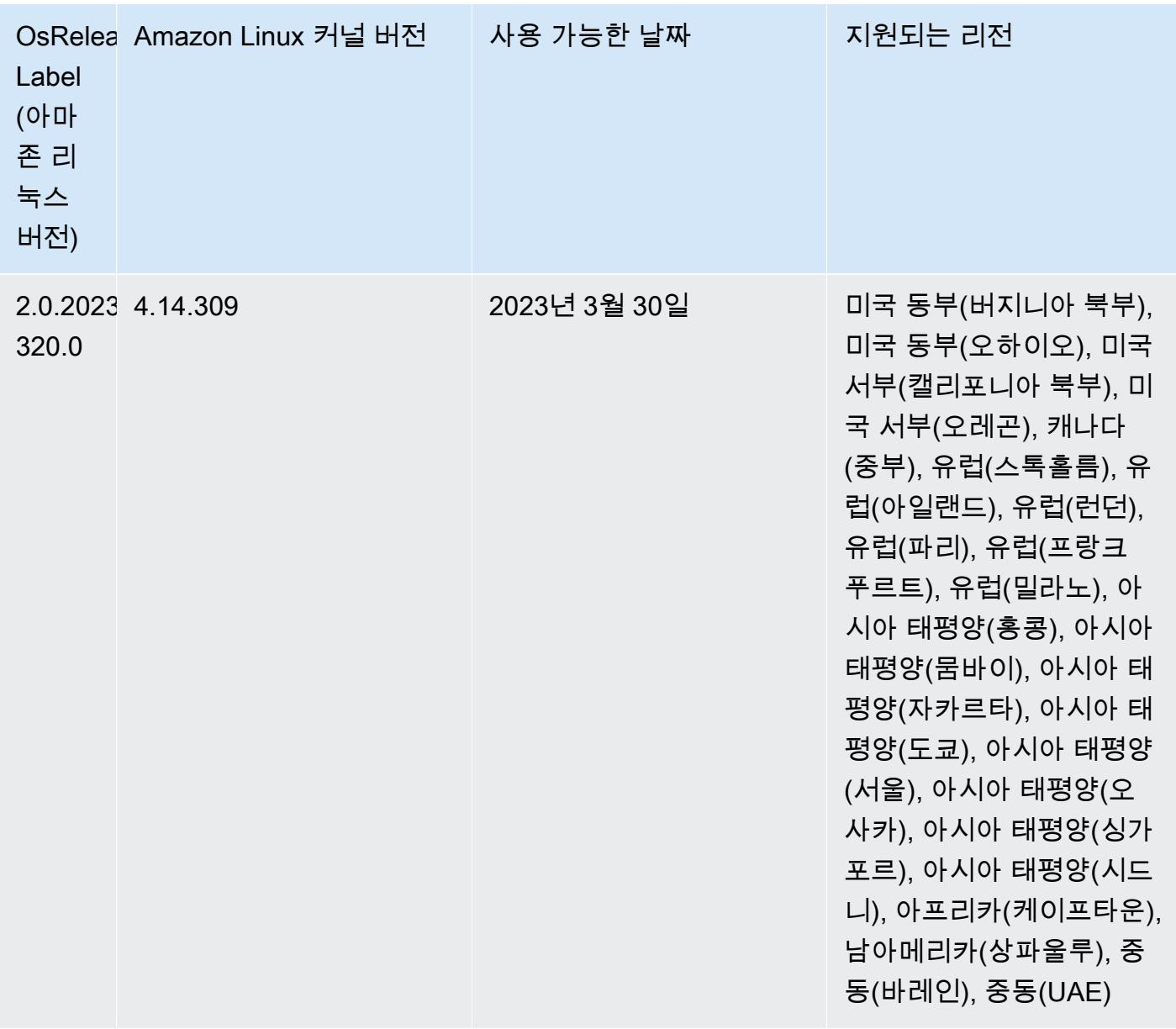
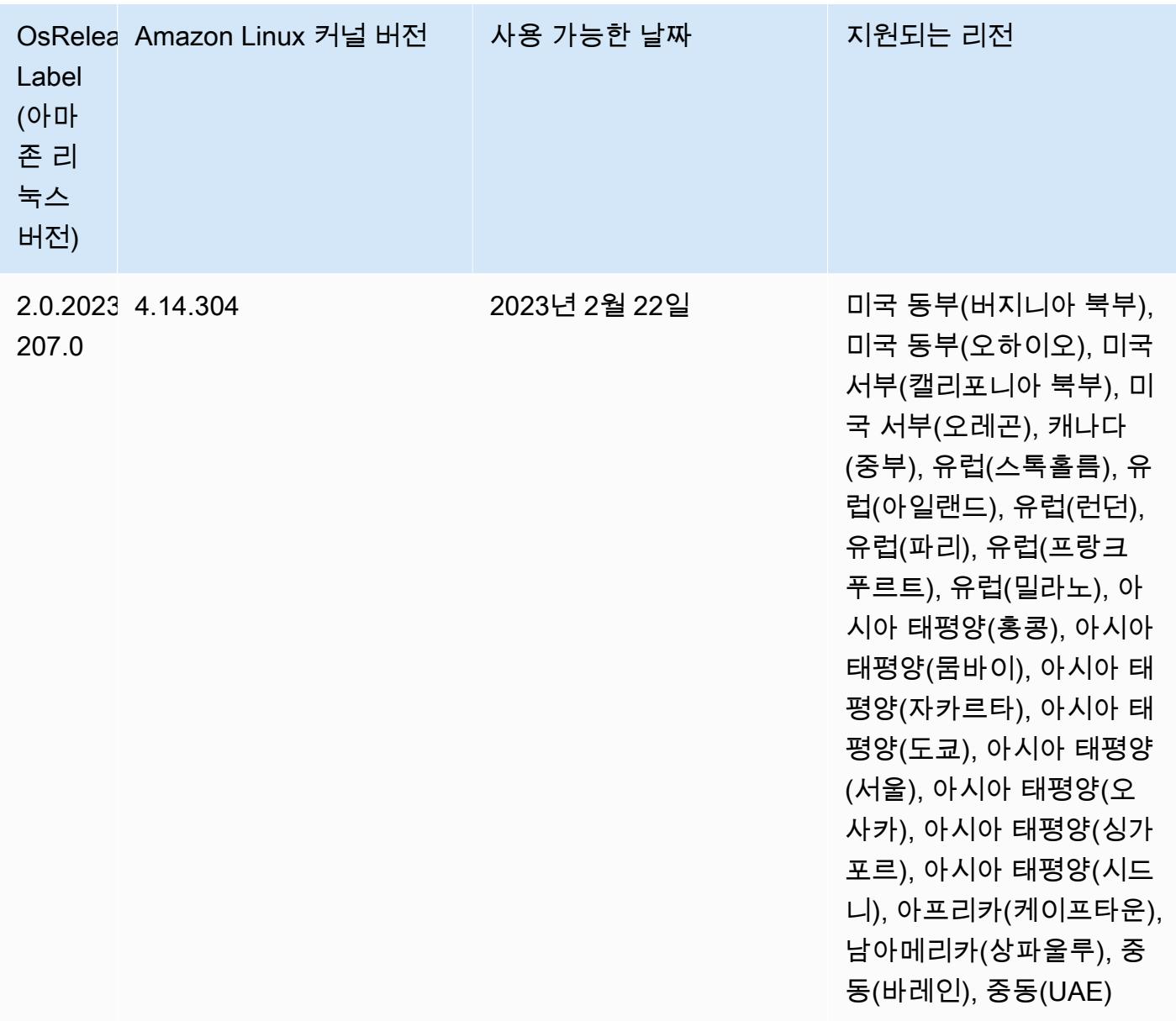

# 6.10.0 구성 요소 버전

이 릴리스를 통해 Amazon EMR이 설치하는 구성 요소는 다음과 같습니다. 일부는 빅 데이터 애플리 케이션 패키지의 일부로 설치됩니다. 나머지는 Amazon EMR에 고유하며 시스템 프로세스 및 기능을 위해 설치됩니다. 이는 일반적으로 emr 또는 aws로 시작됩니다. 최근 Amazon EMR 릴리스의 빅 데이 터 애플리케이션 패키지는 일반적으로 커뮤니티에서 발견된 최신 버전입니다. 가능한 한 빨리 Amazon EMR에서 커뮤니티 릴리스를 제공합니다.

Amazon EMR의 일부 구성 요소는 커뮤니티 버전과 다릅니다. 이러한 구성 요소에는 *CommunityVersion*-amzn-*EmrVersion* 양식의 버전 레이블이 있습니다. *EmrVersion*은 0에서

시작합니다. 예를 들어, 버전 2.2의 myapp-component라는 오픈 소스 커뮤니티 구성 요소가 다른 Amazon EMR 릴리스에 포함되도록 세 번 수정된 경우 해당 릴리스 버전은 2.2-amzn-2로 나열됩니 다.

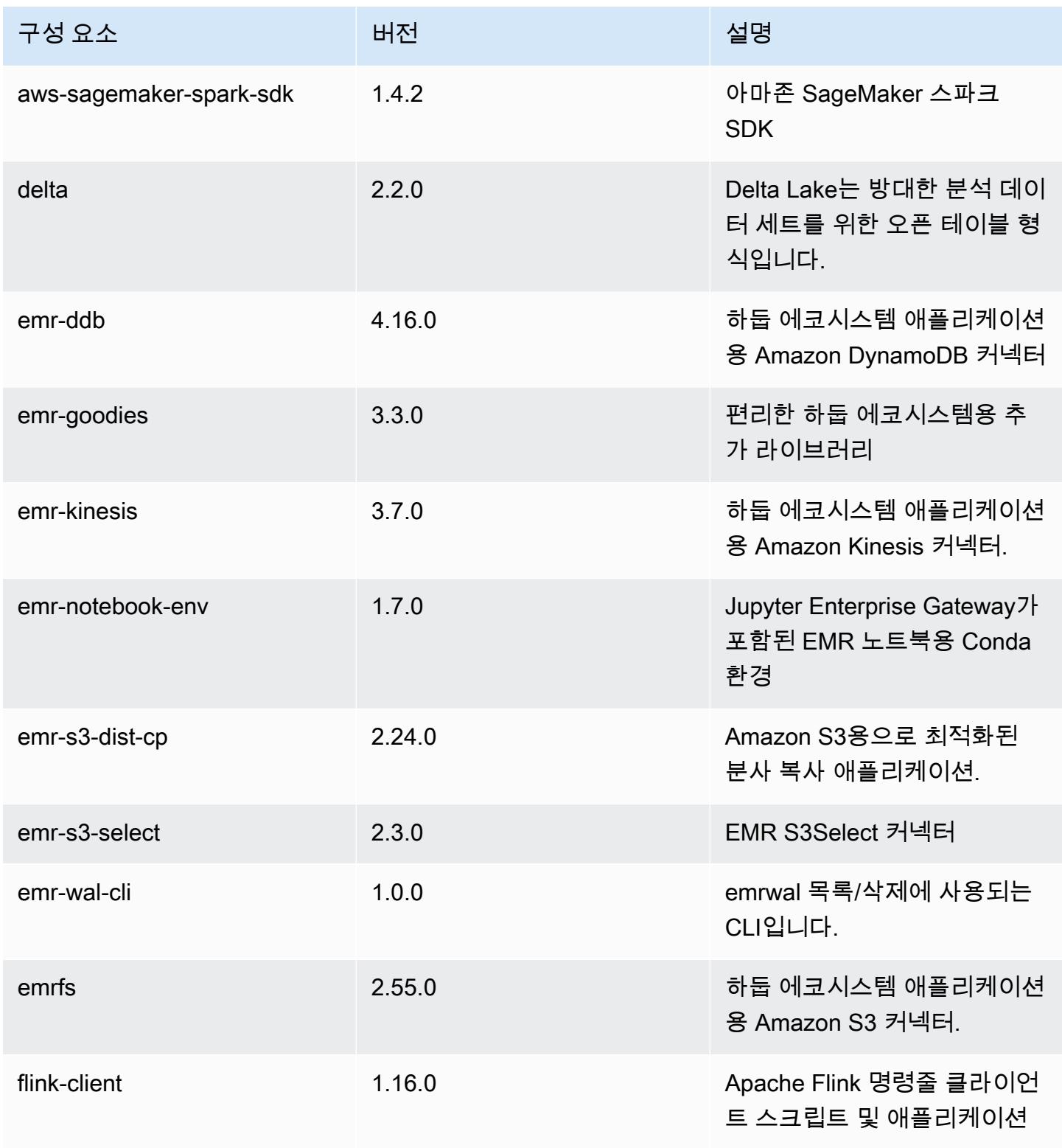

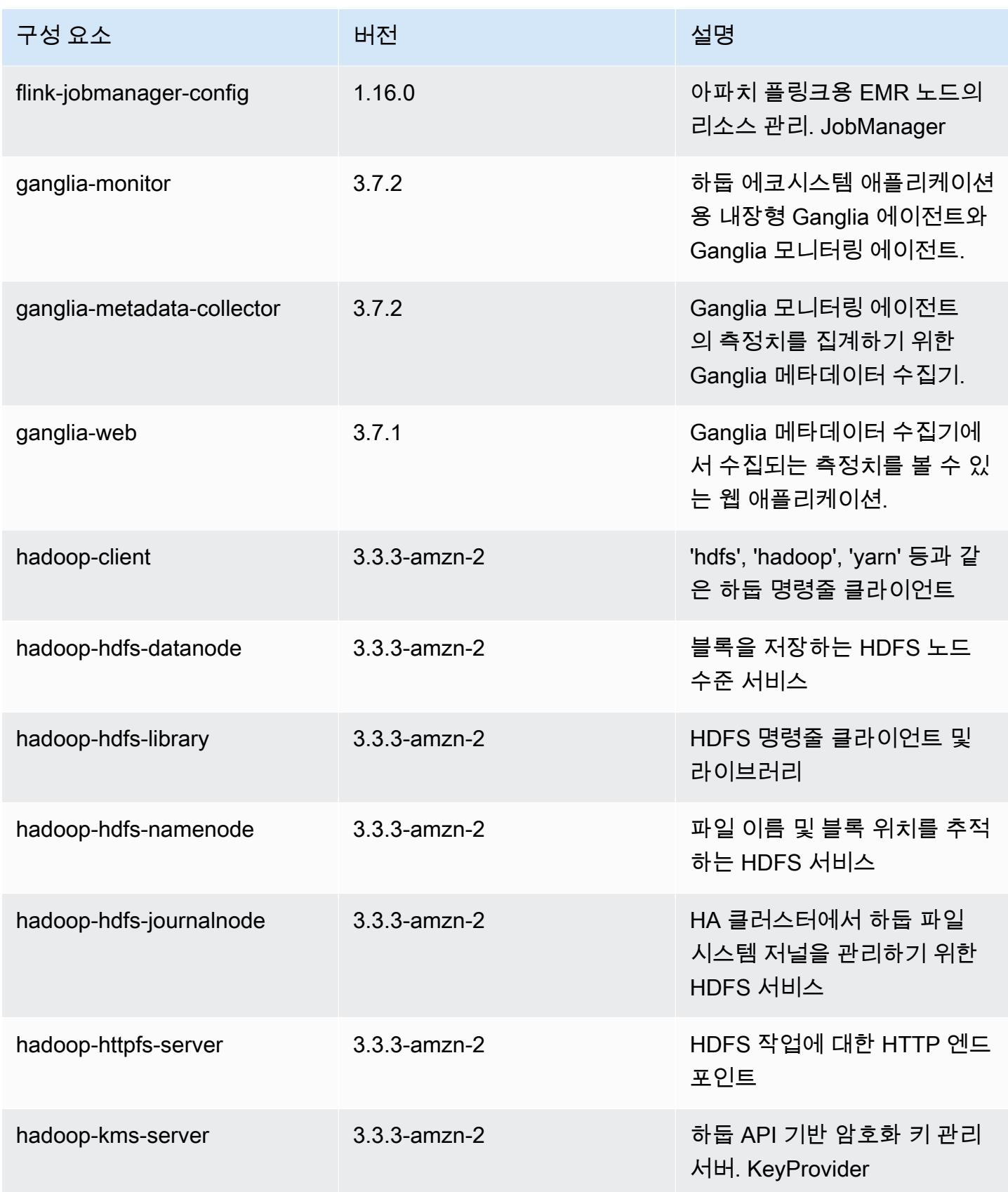

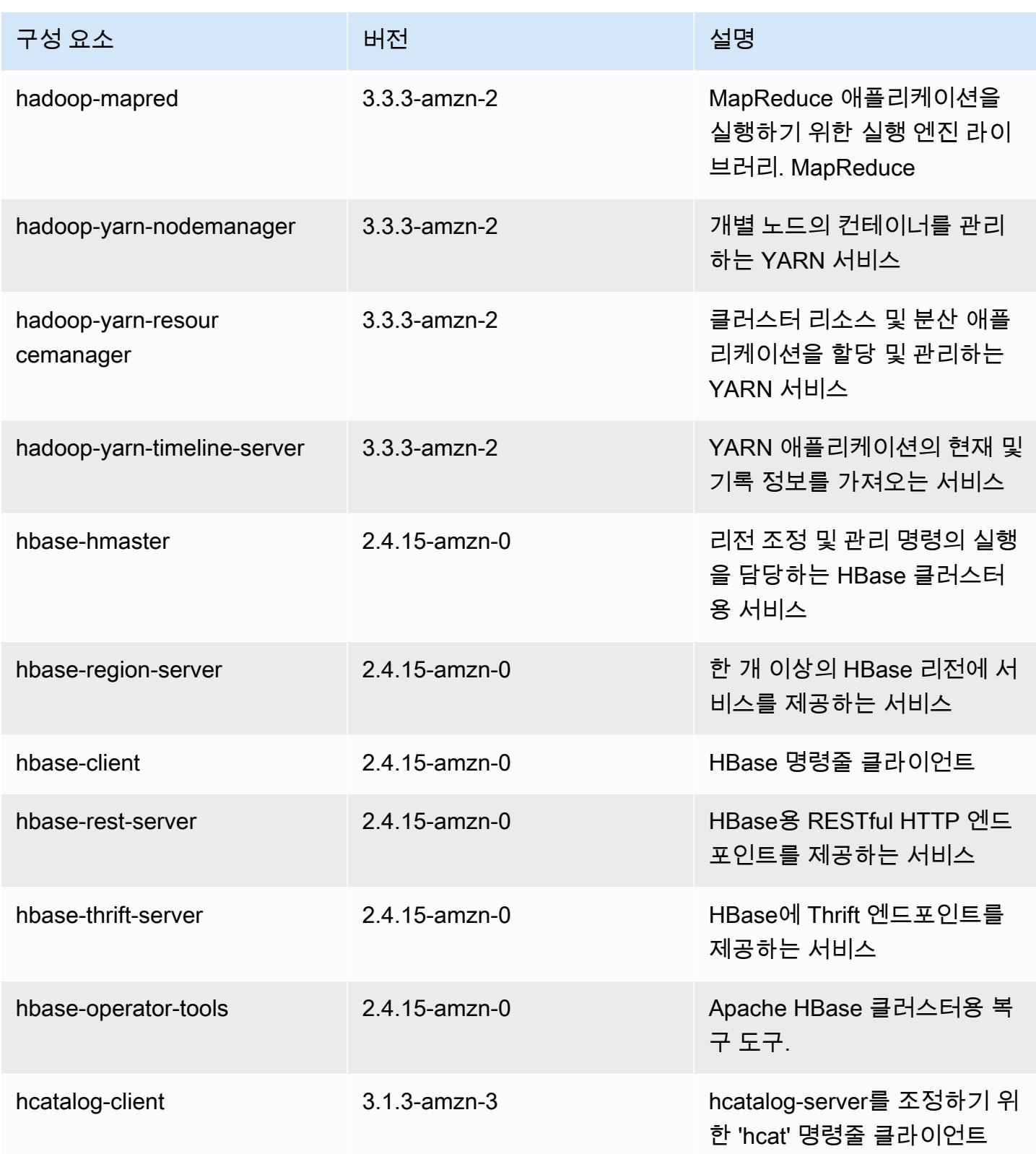

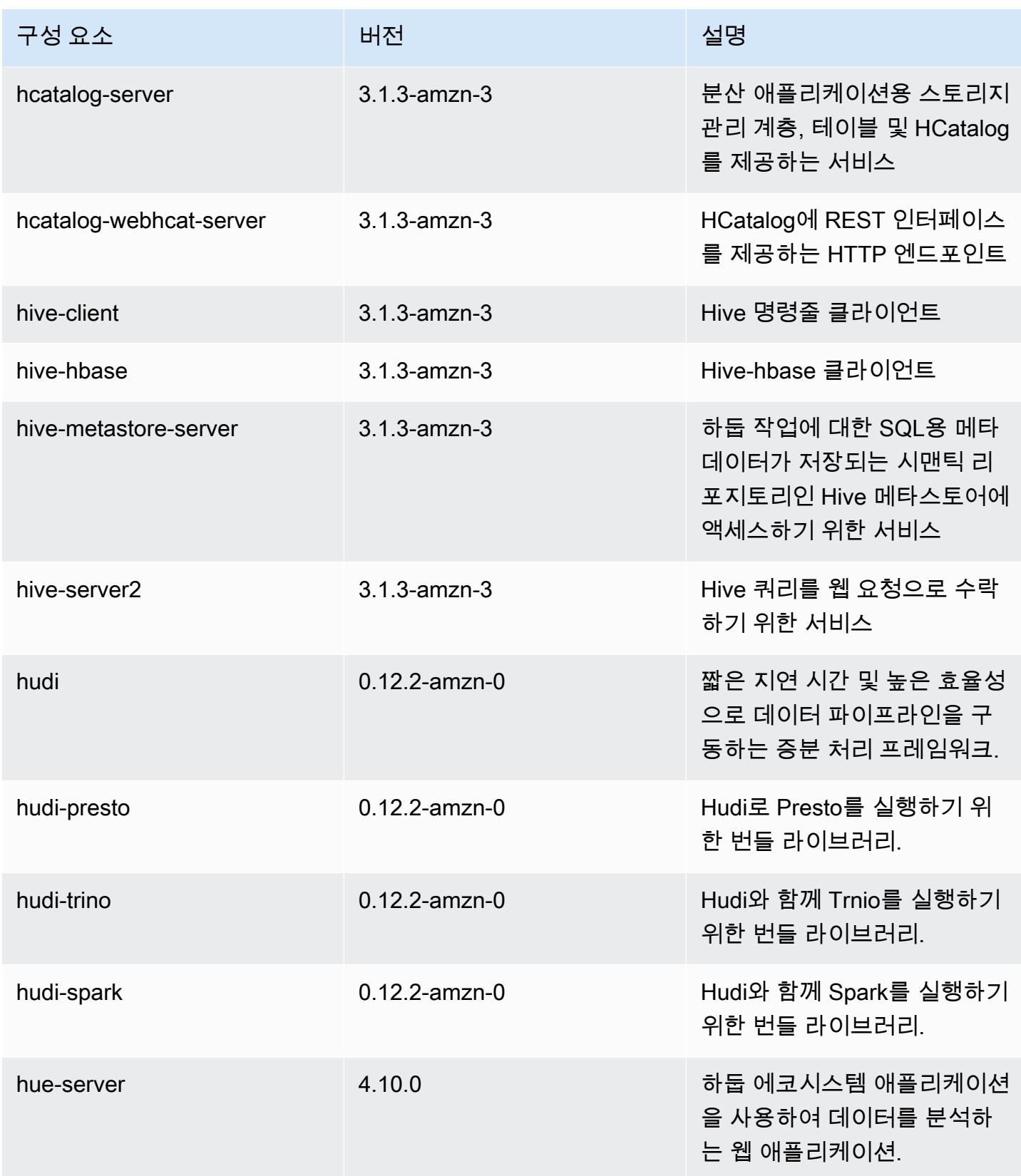

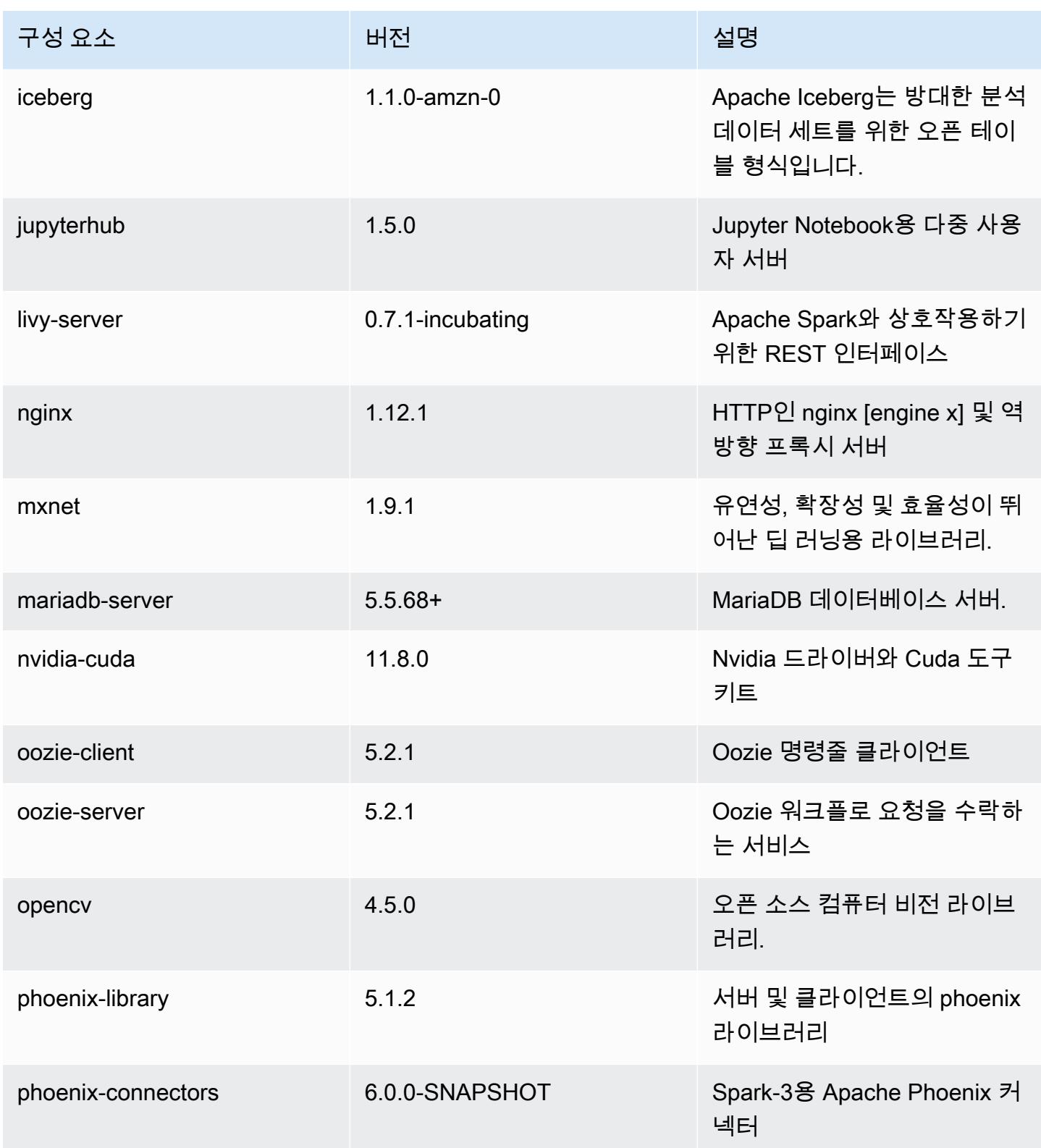

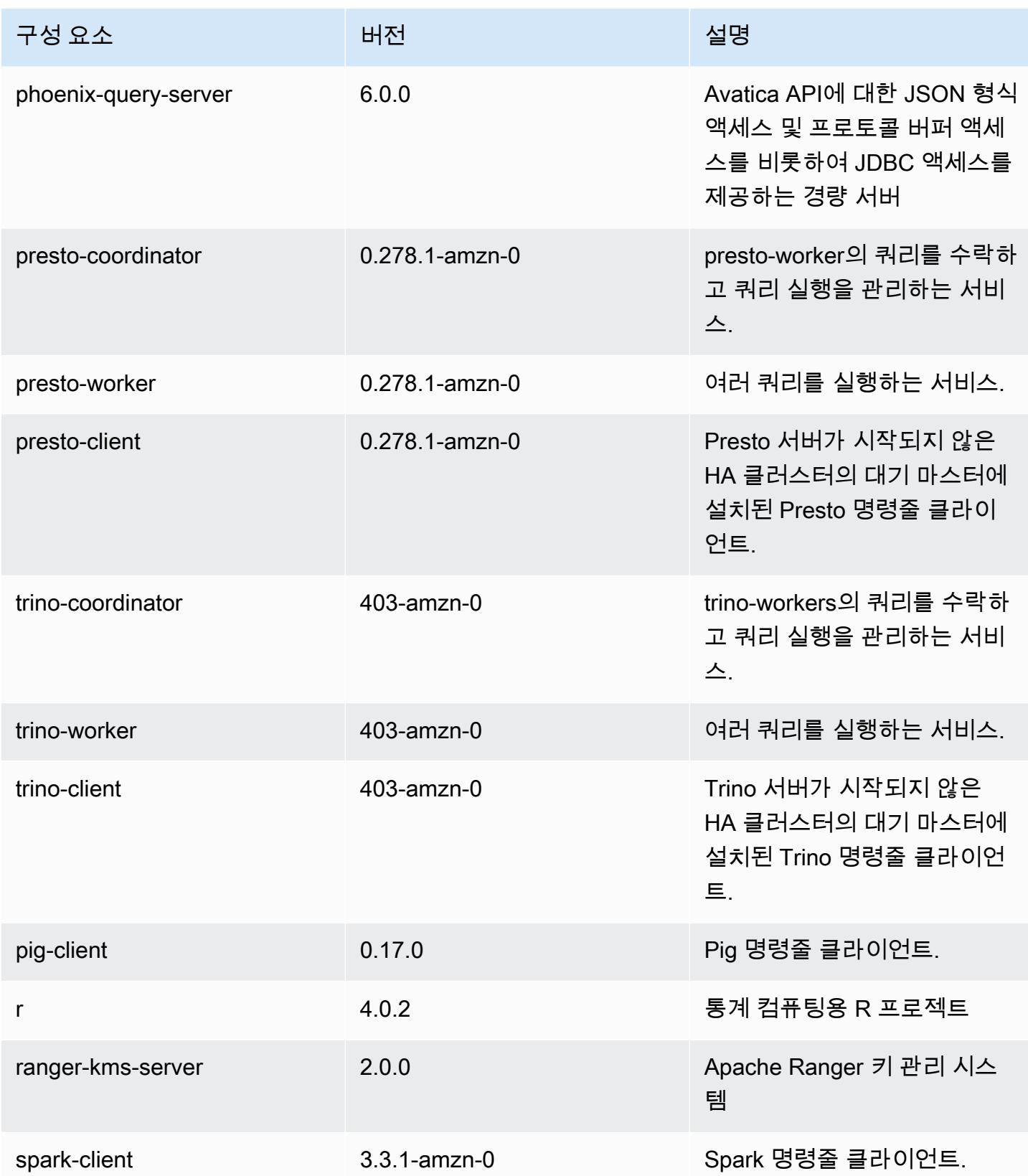

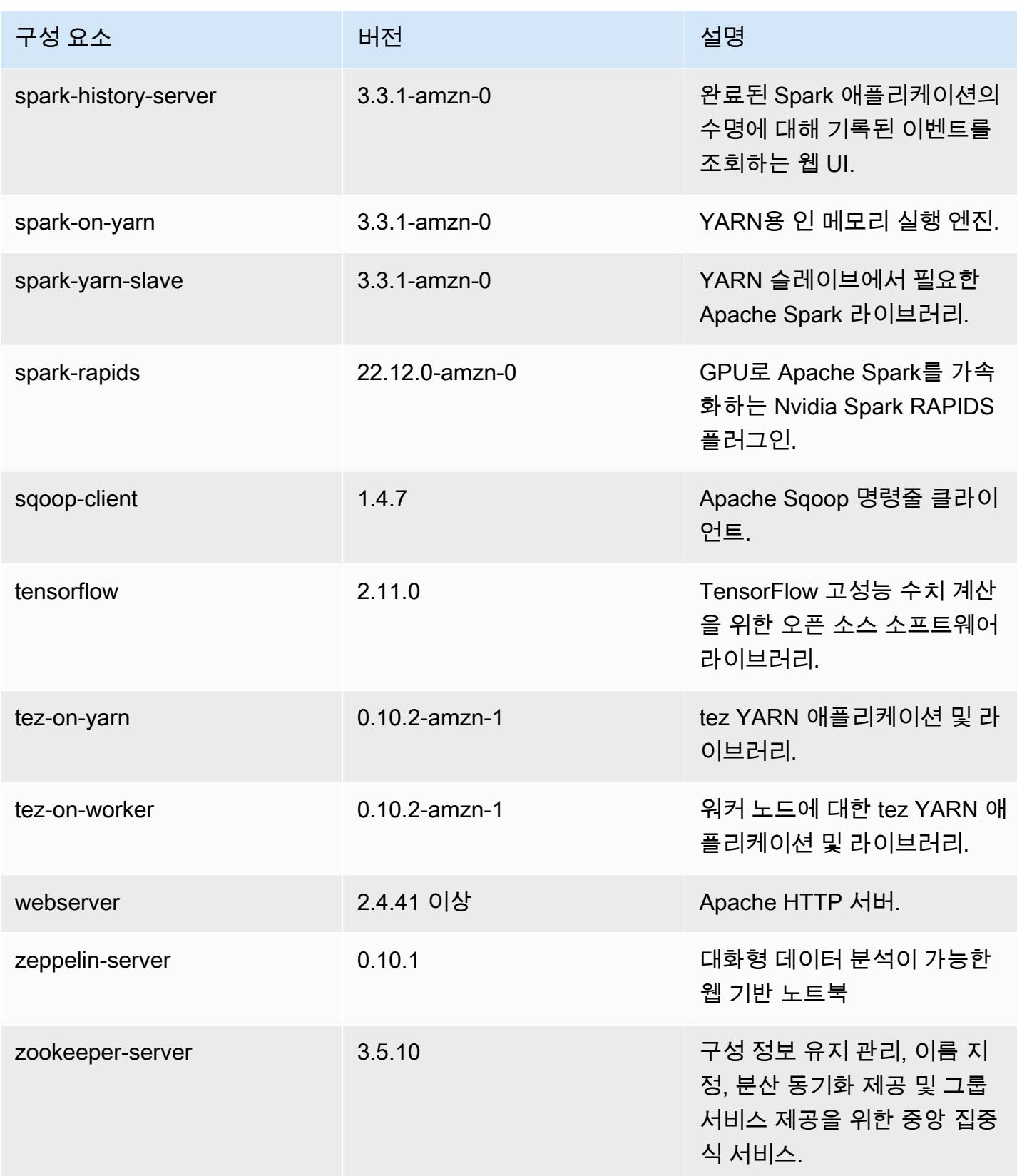

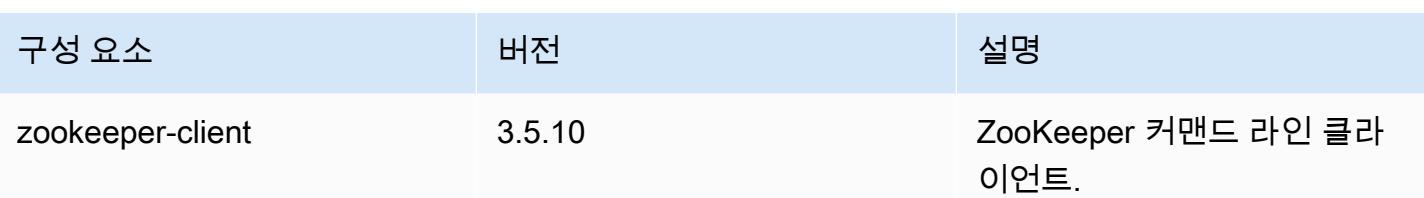

### 6.10.0 구성 분류

구성 분류를 사용하면 애플리케이션을 사용자 지정할 수 있습니다. 이는 종종 hive-site.xml과 같 이 애플리케이션의 구성 XML 파일에 해당합니다. 자세한 정보는 [애플리케이션 구성을](#page-2965-0) 참조하세요.

재구성 작업은 실행 중인 클러스터의 인스턴스 그룹에 대한 구성을 지정할 때 수행됩니다. Amazon EMR은 사용자가 수정한 분류에 대한 재구성 작업만 시작합니다. 자세한 정보는 [실행 중인 클러스터에](#page-2969-0) [서 인스턴스 그룹 재구성을](#page-2969-0) 참조하세요.

#### emr-6.10.0 분류

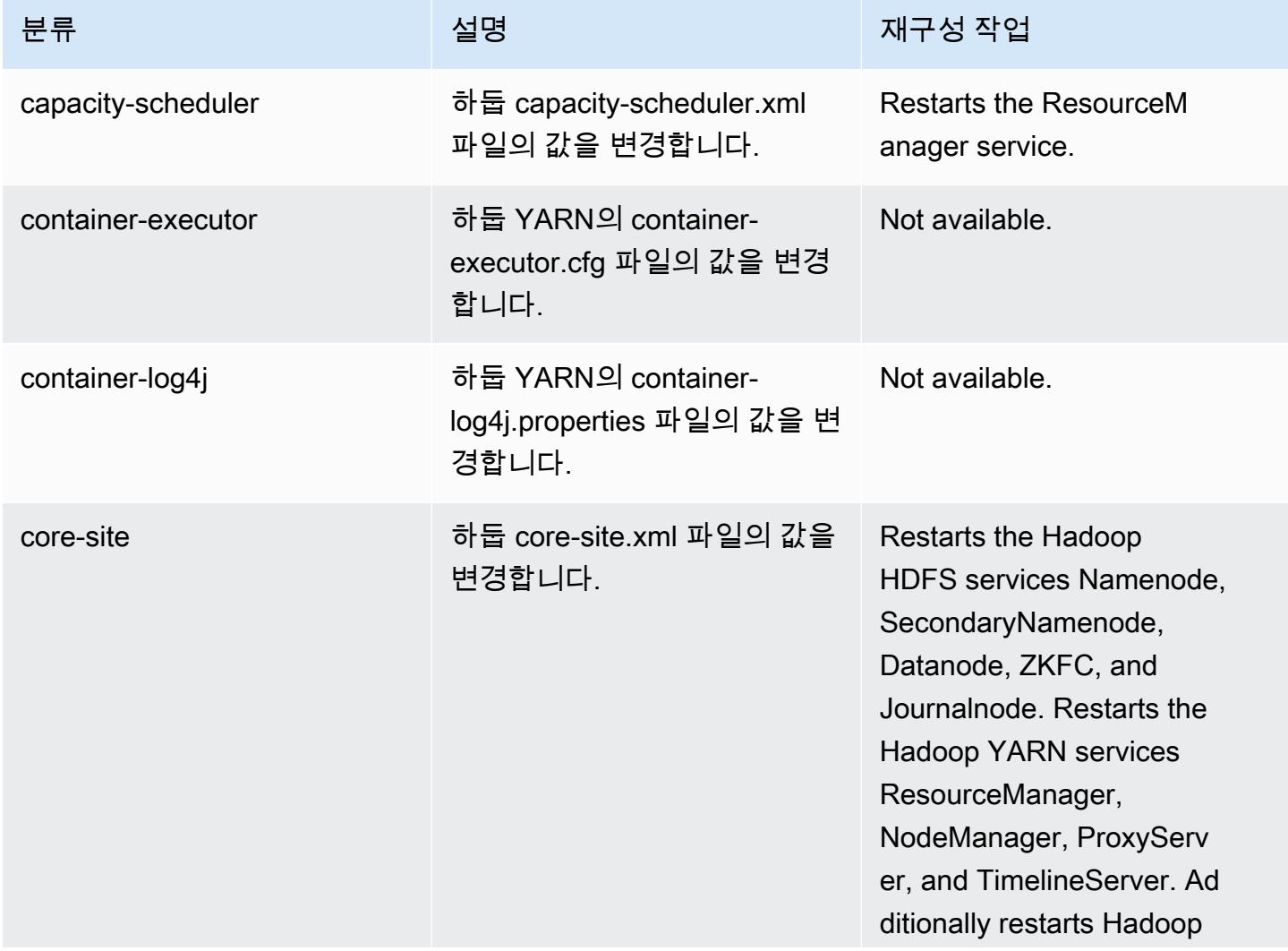

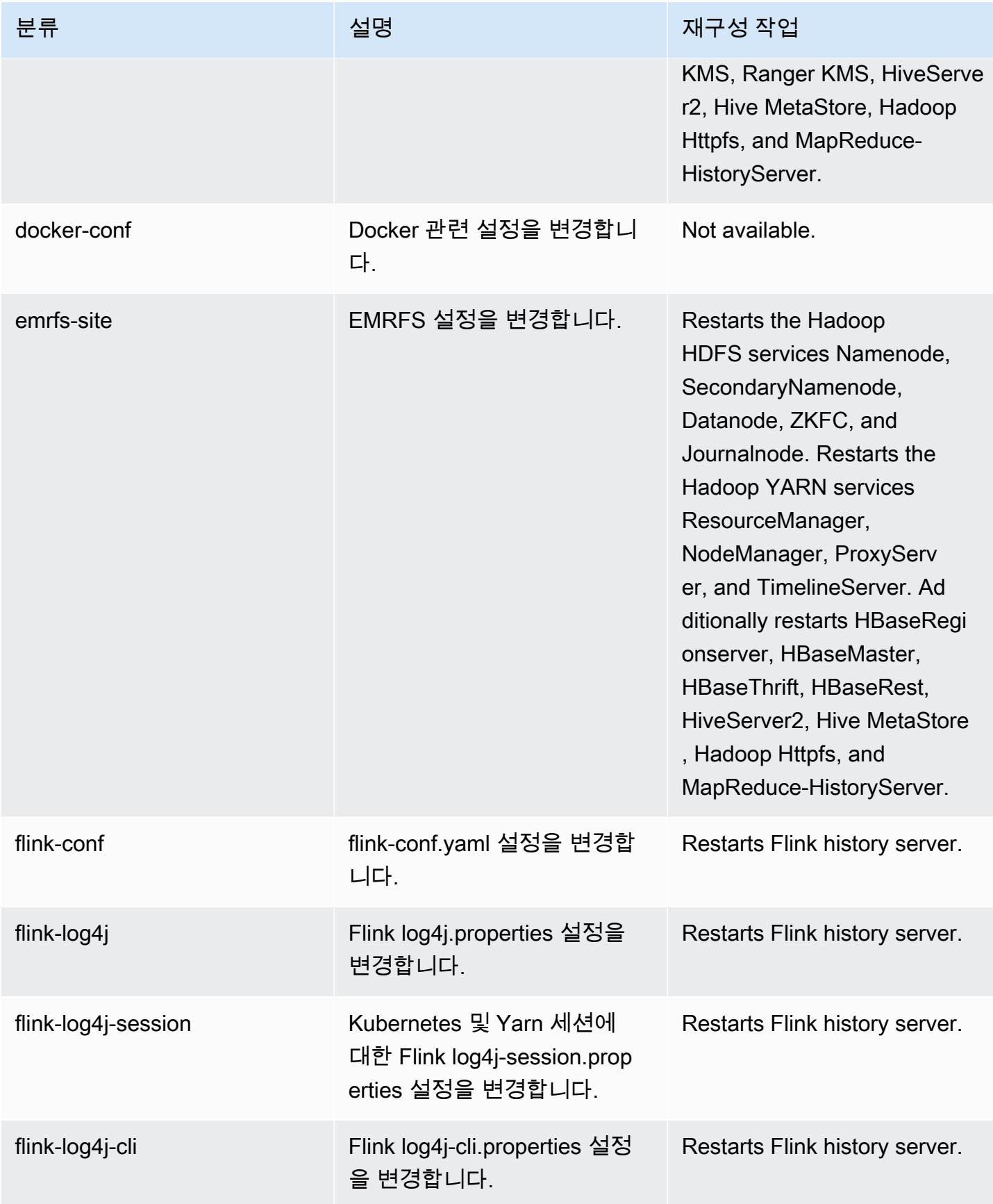

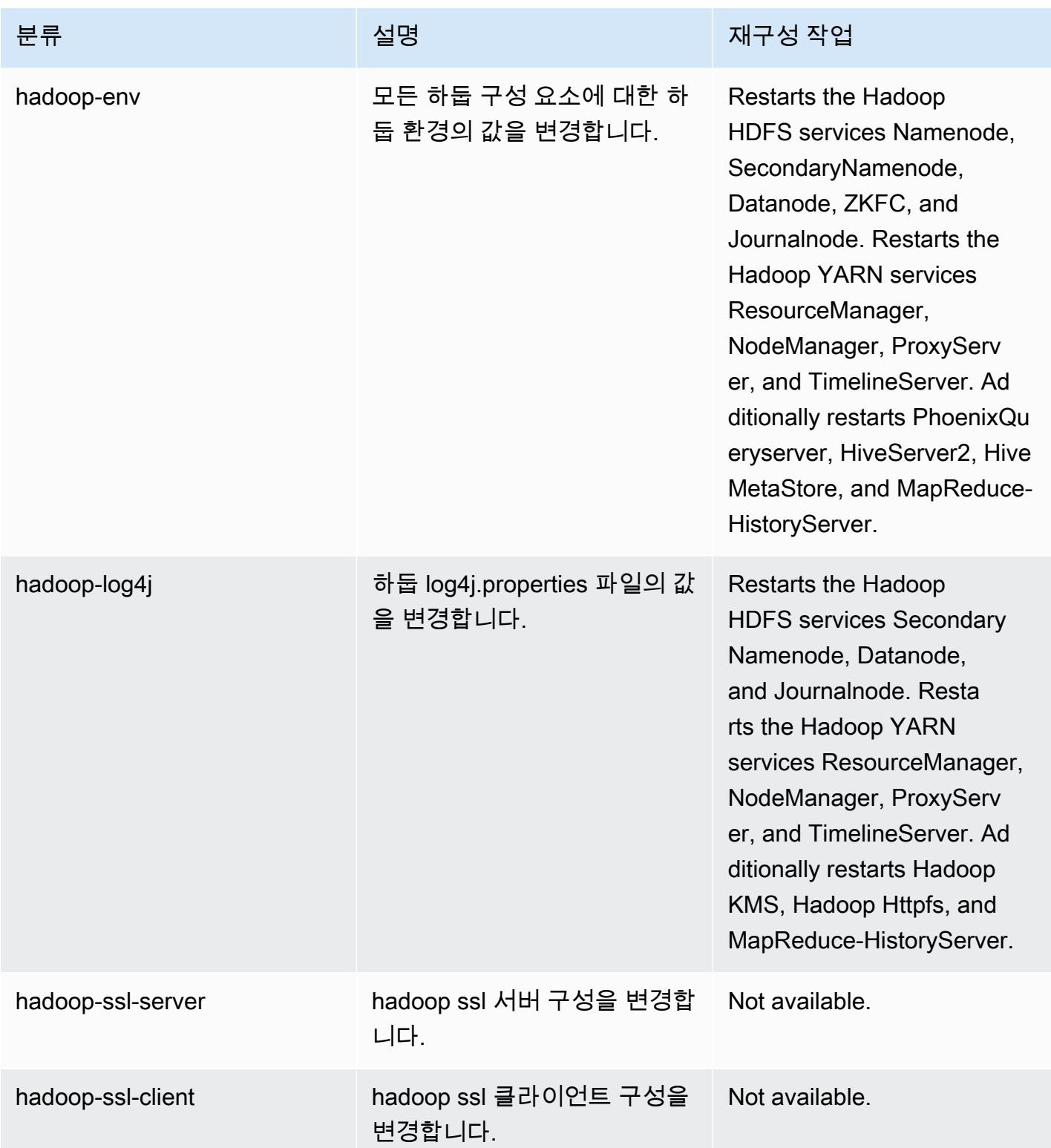

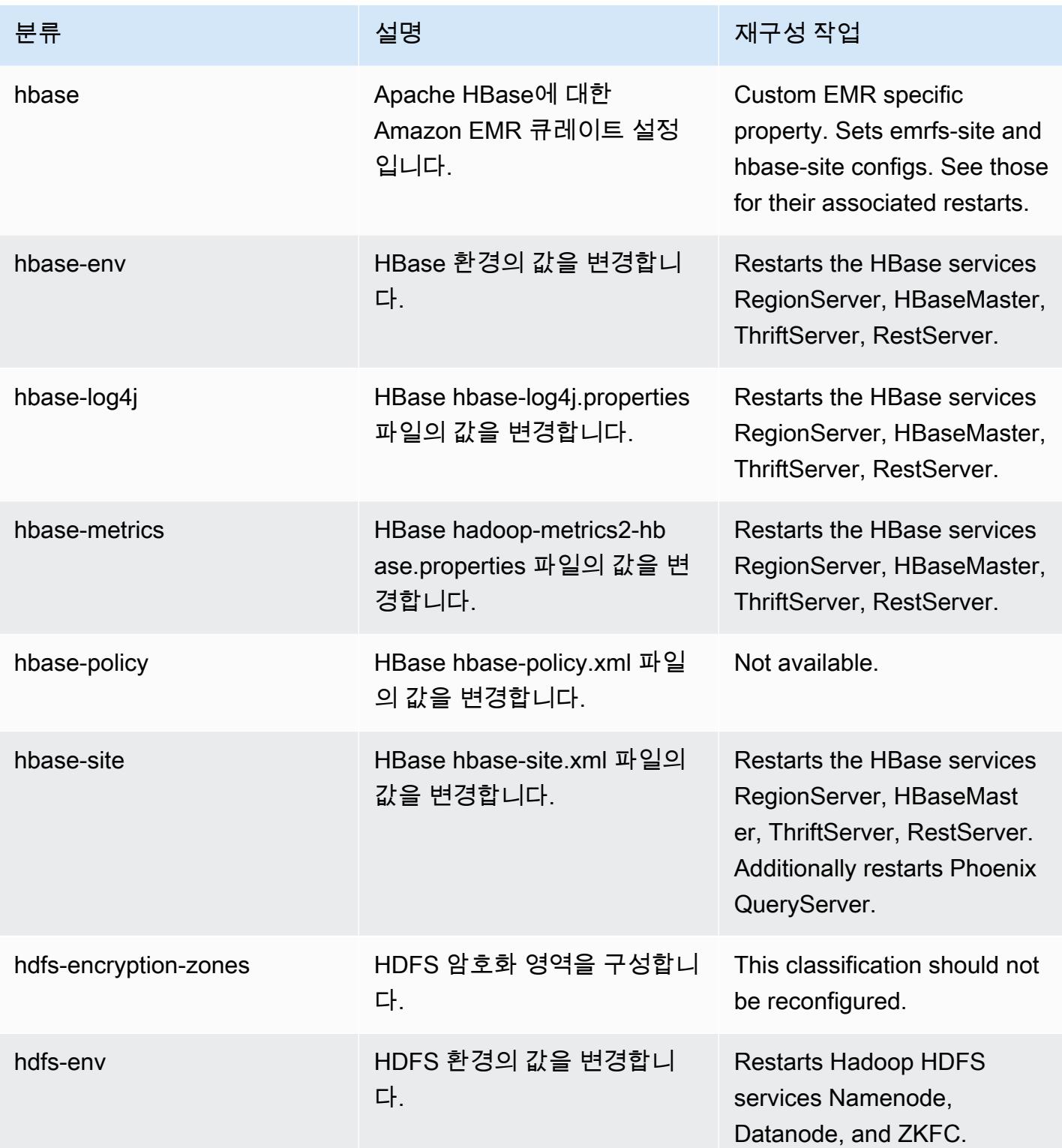

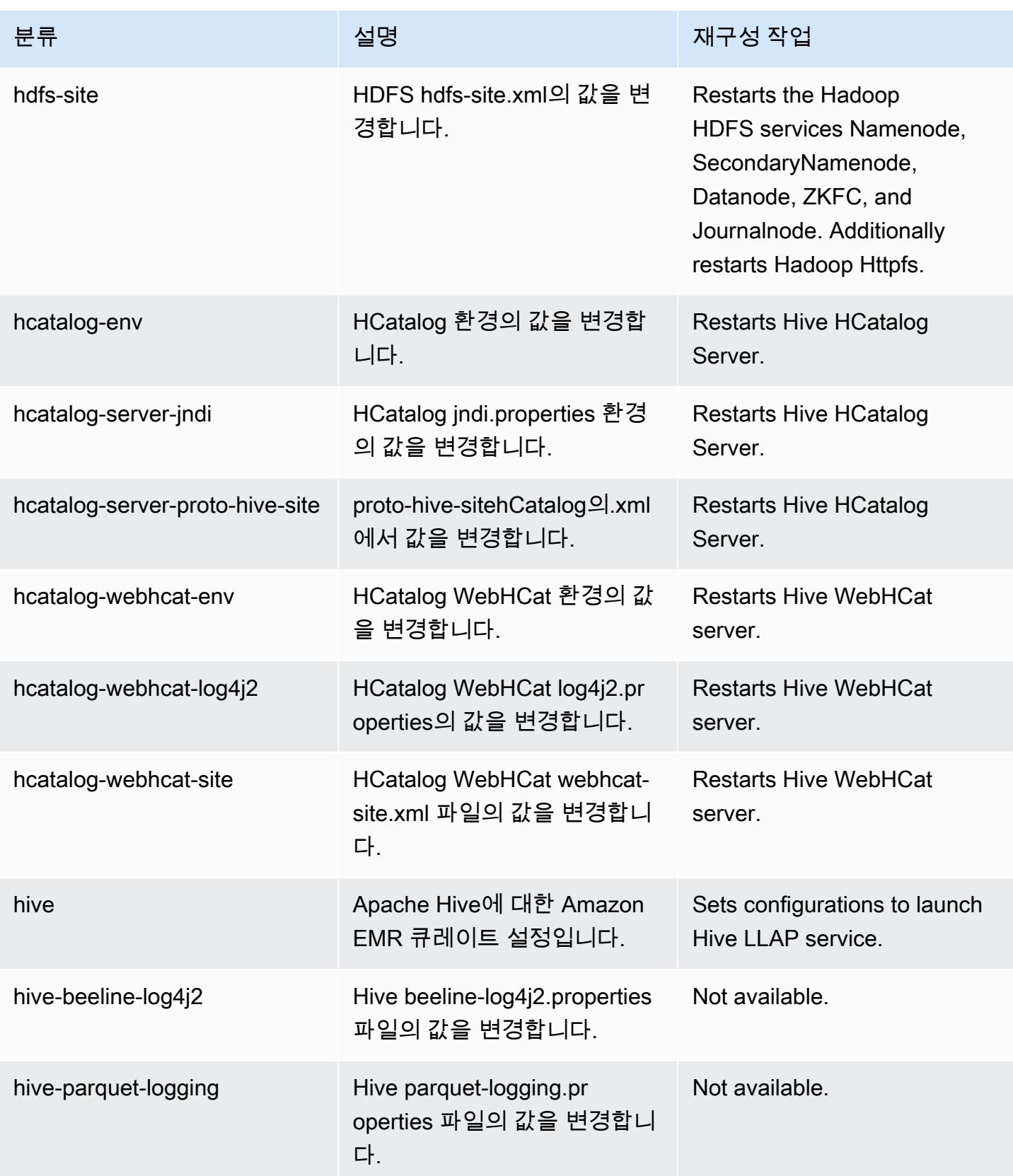

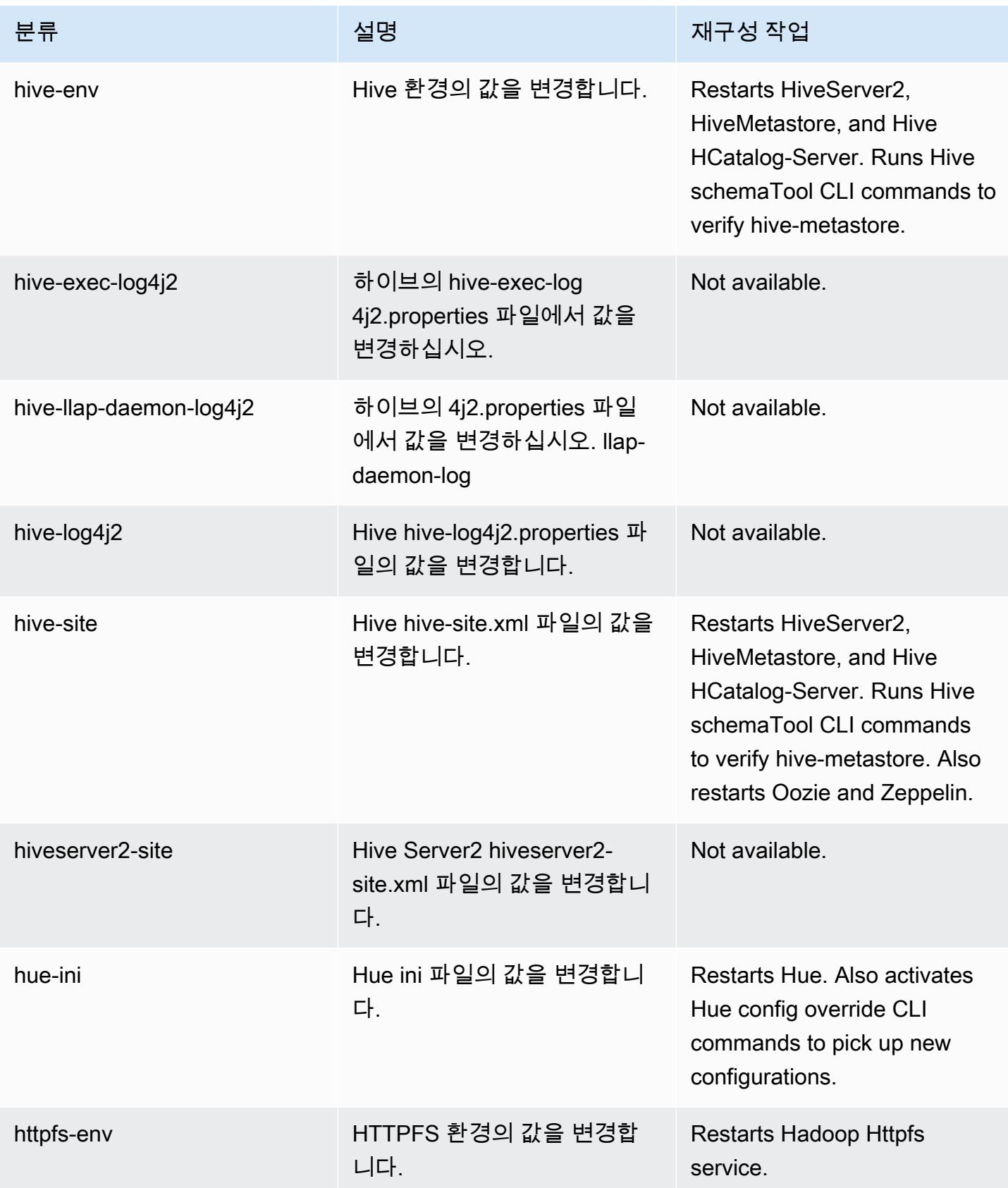

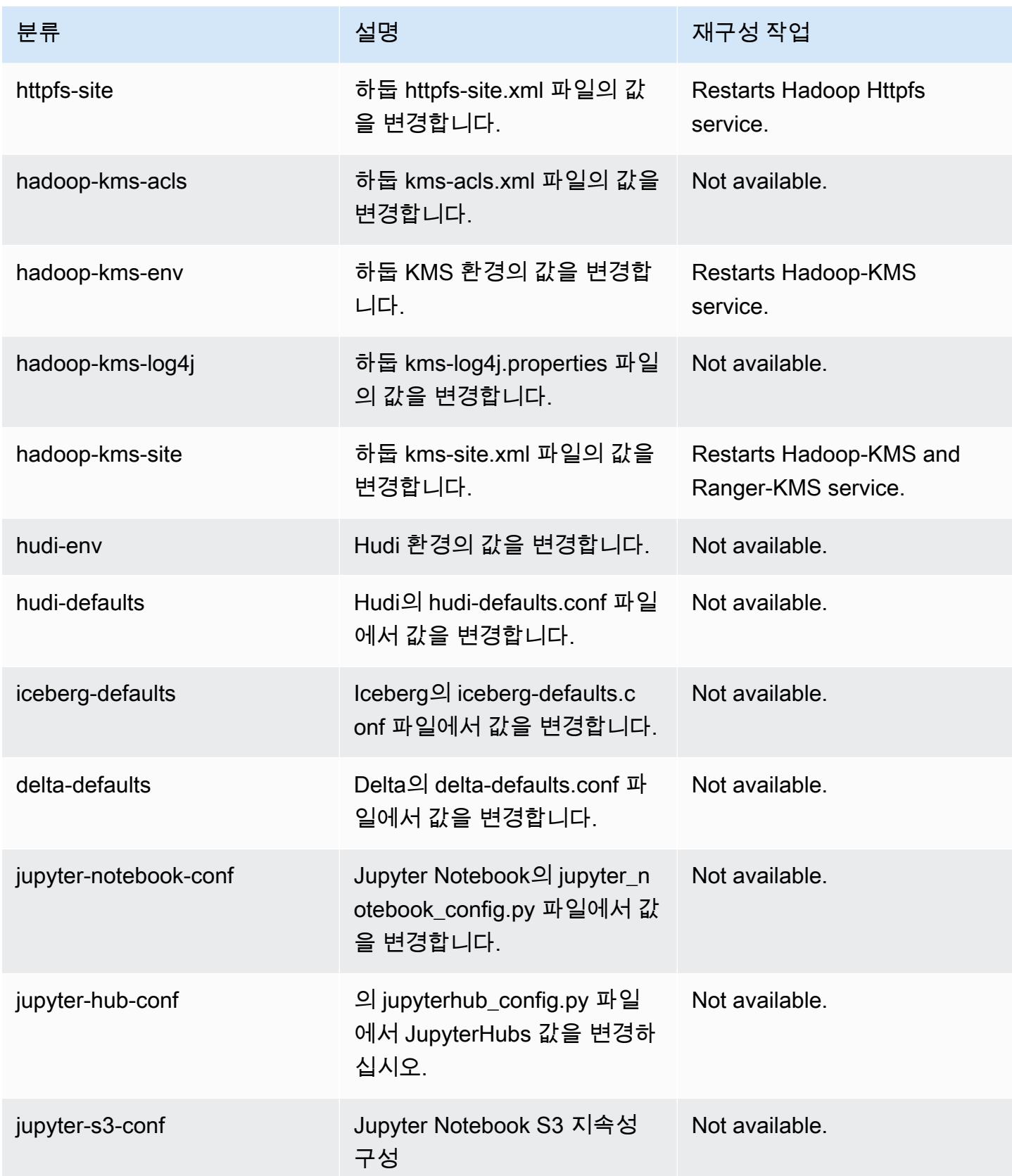

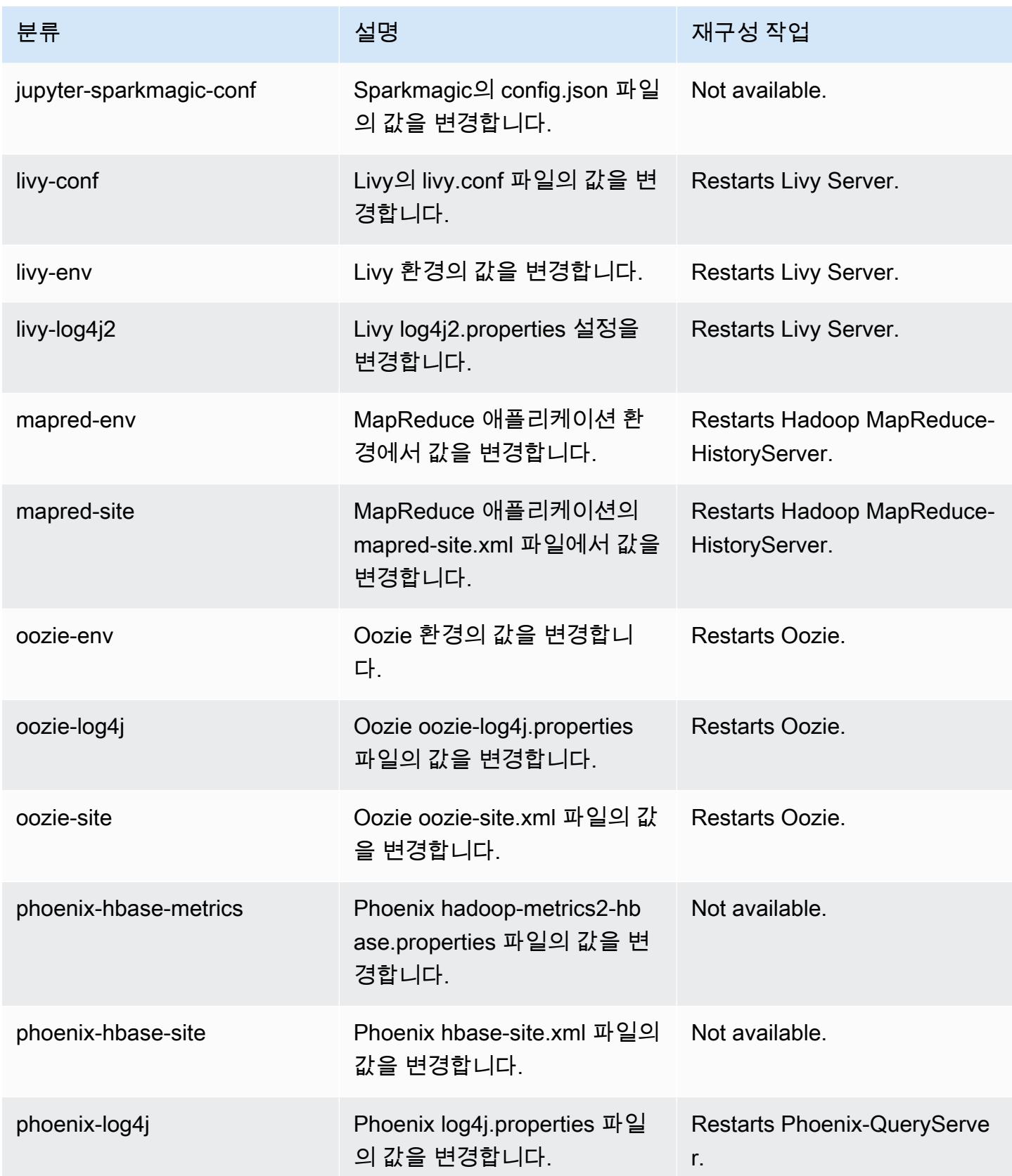

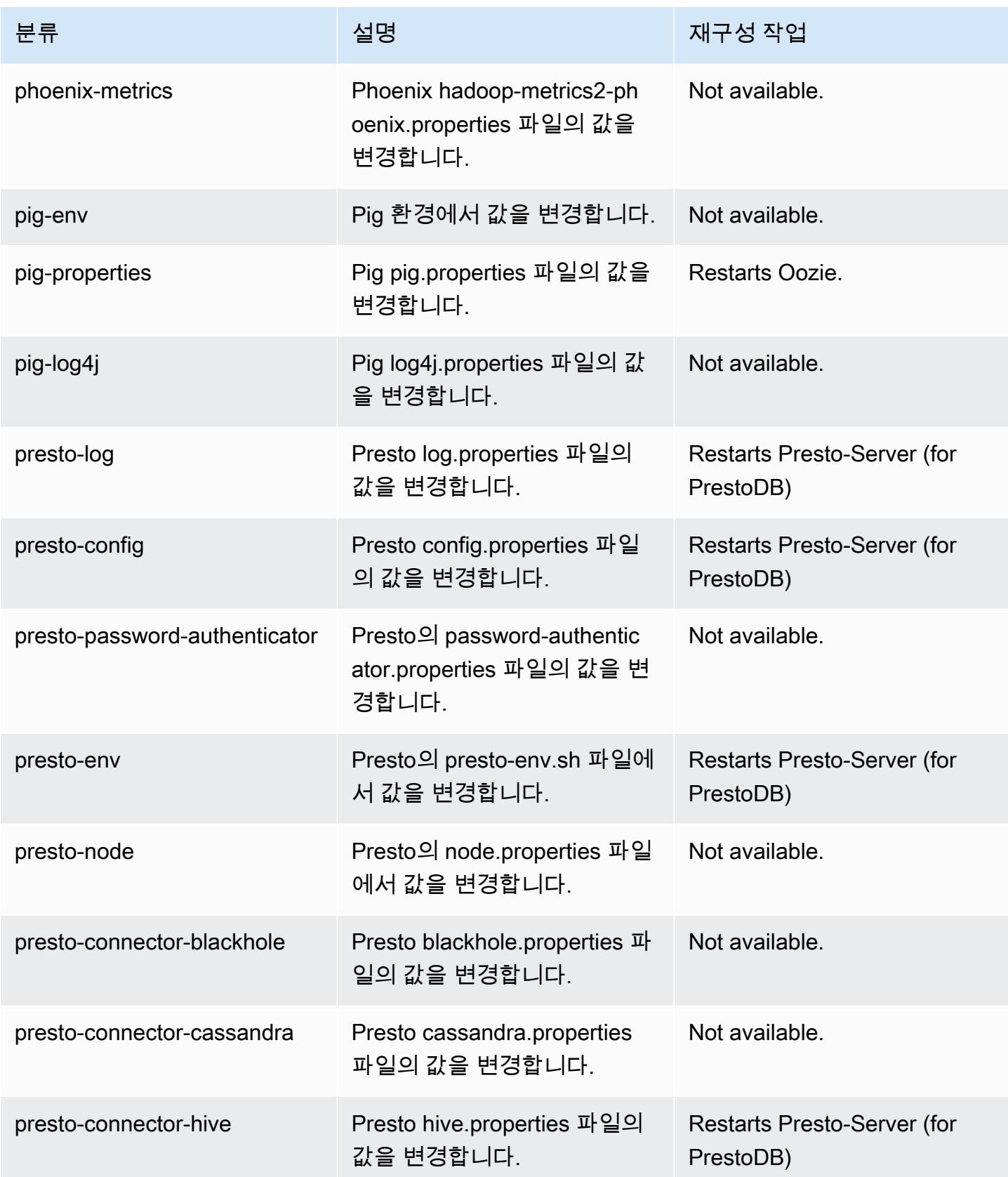

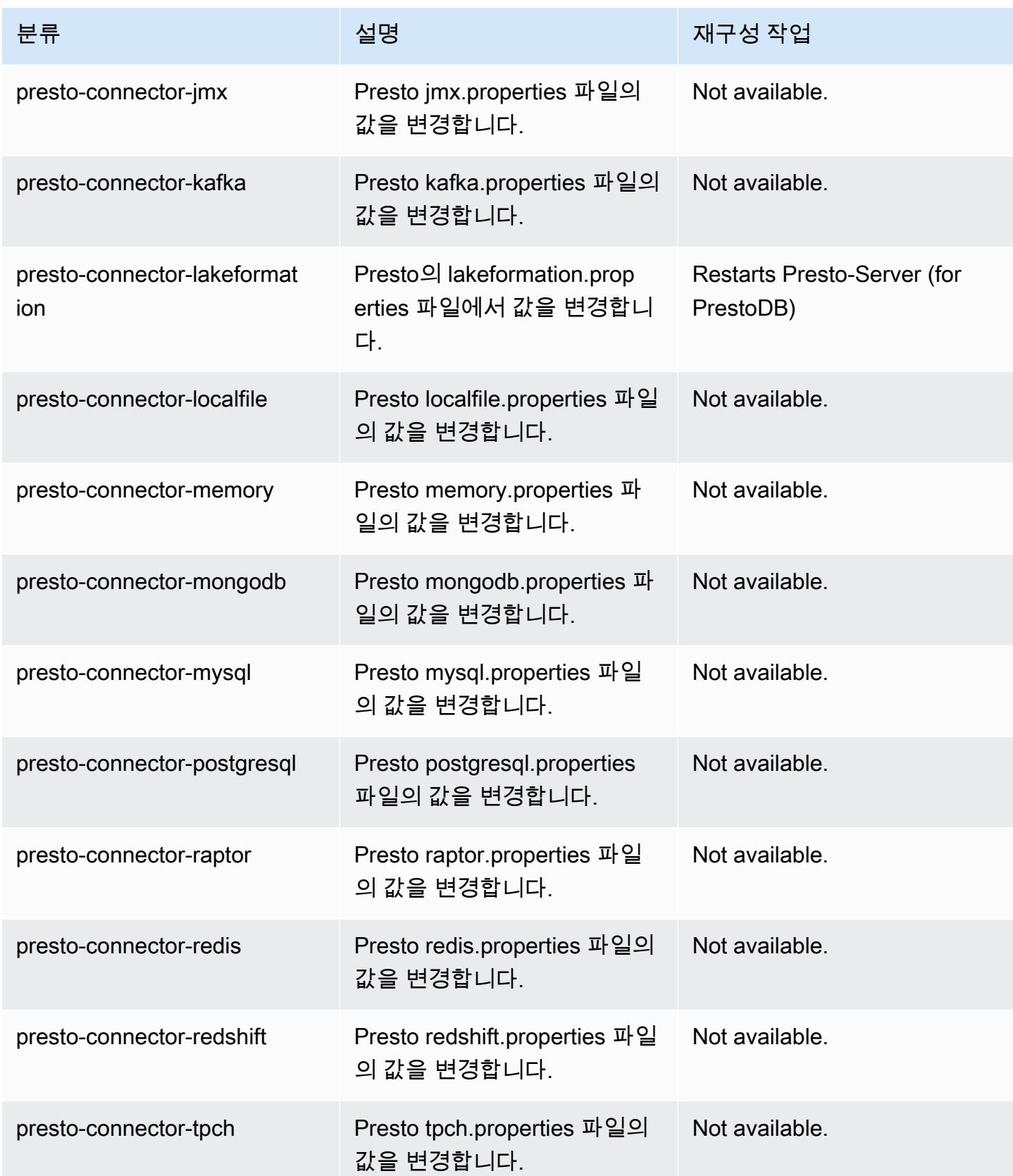

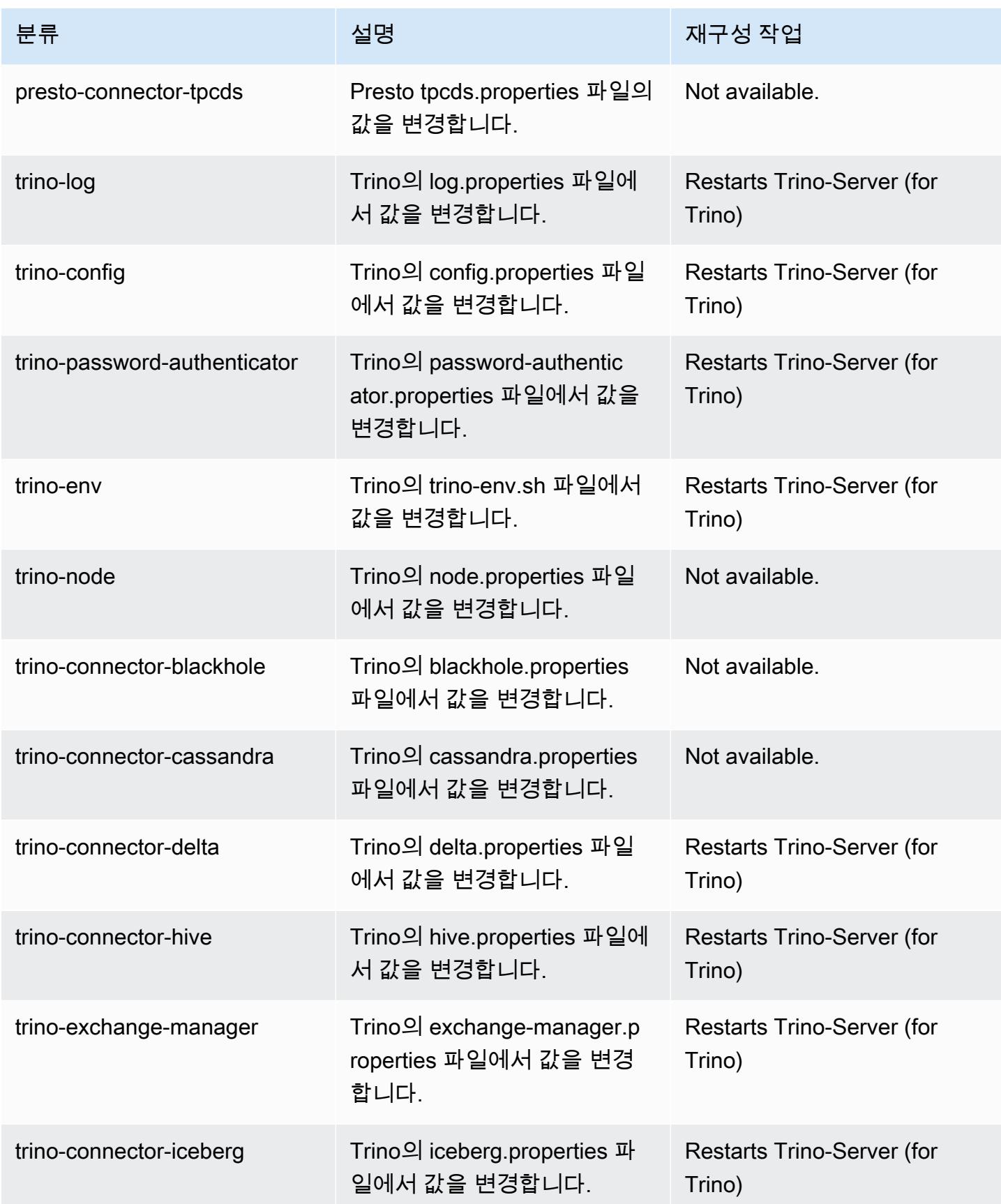

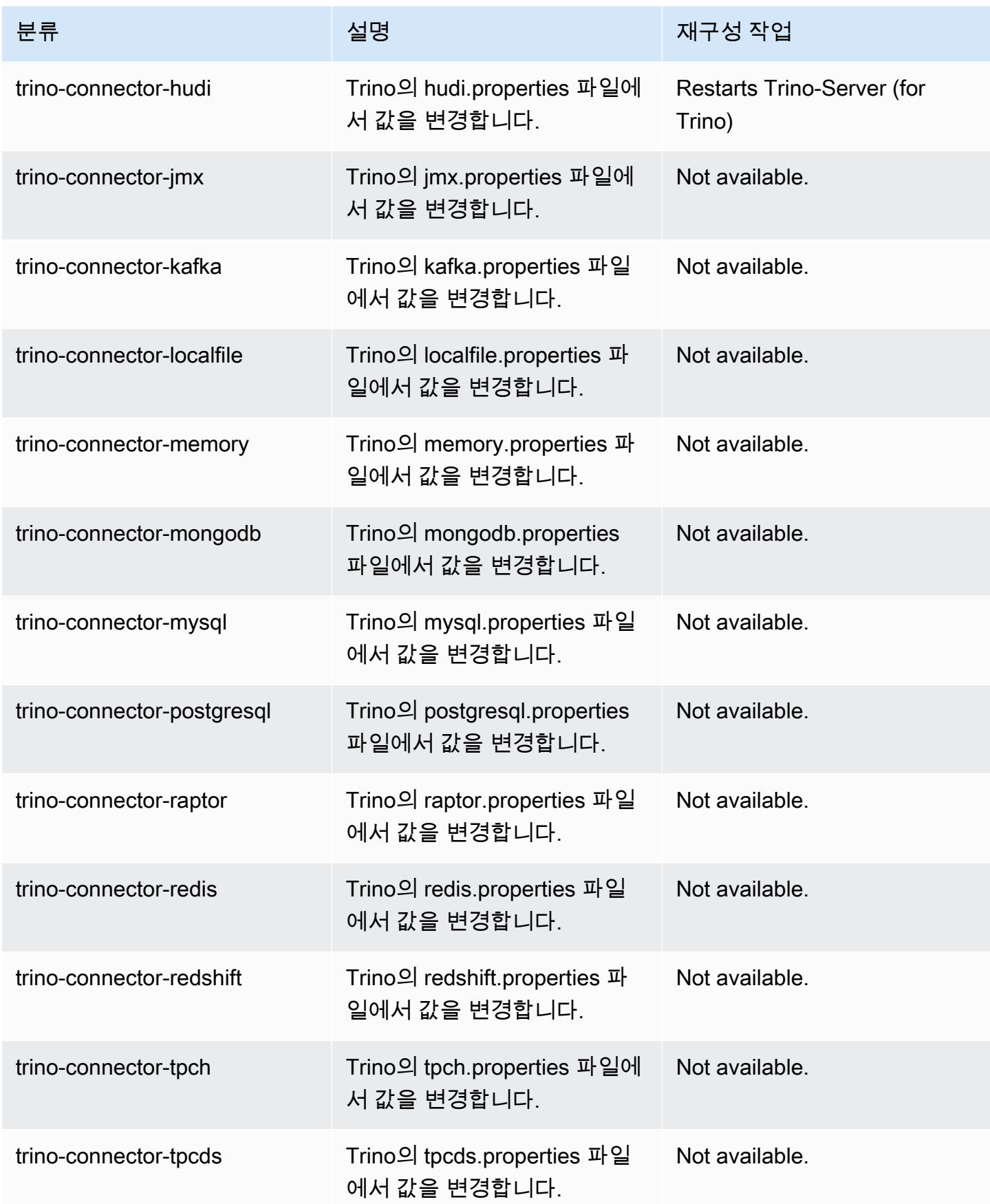

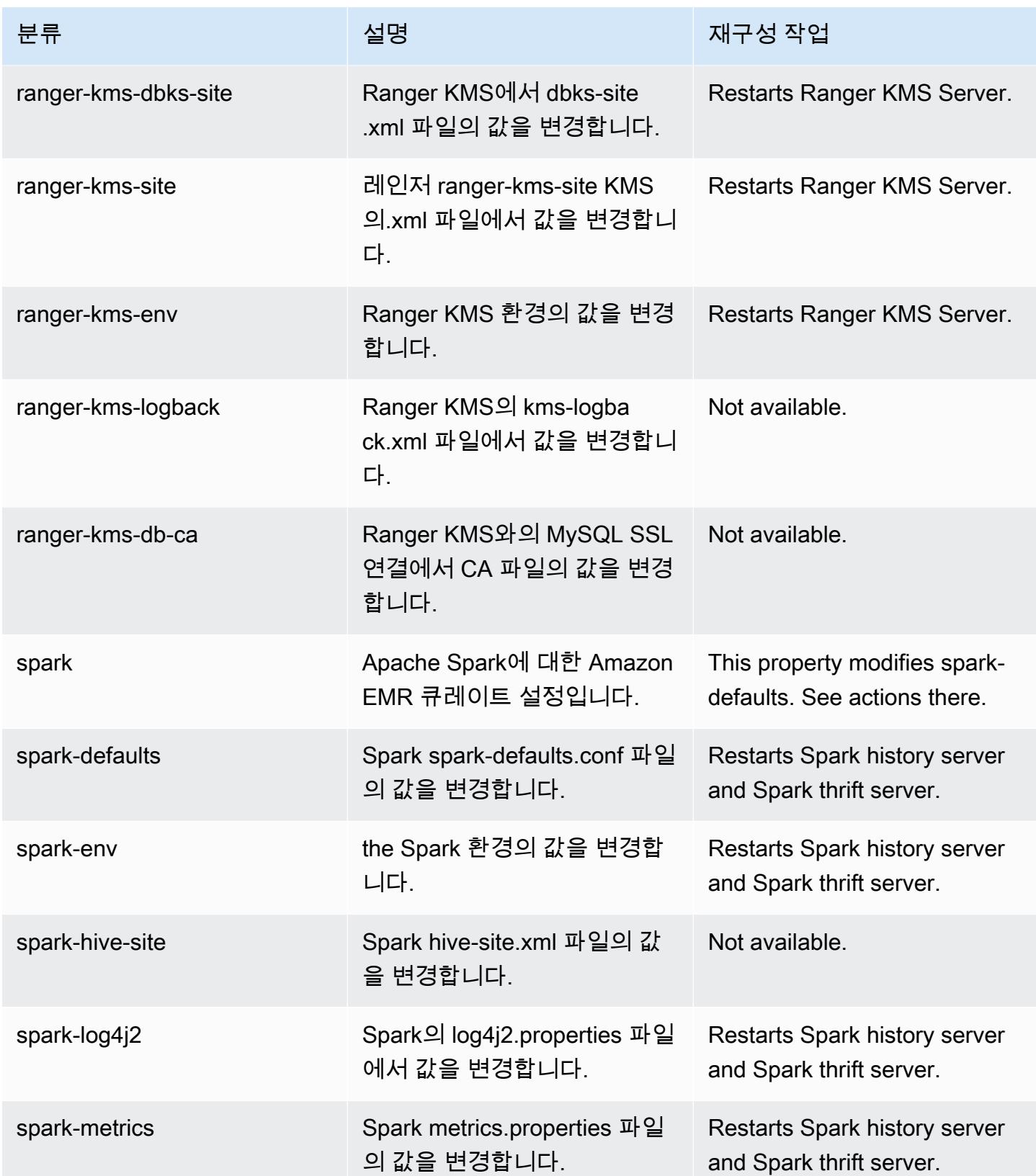

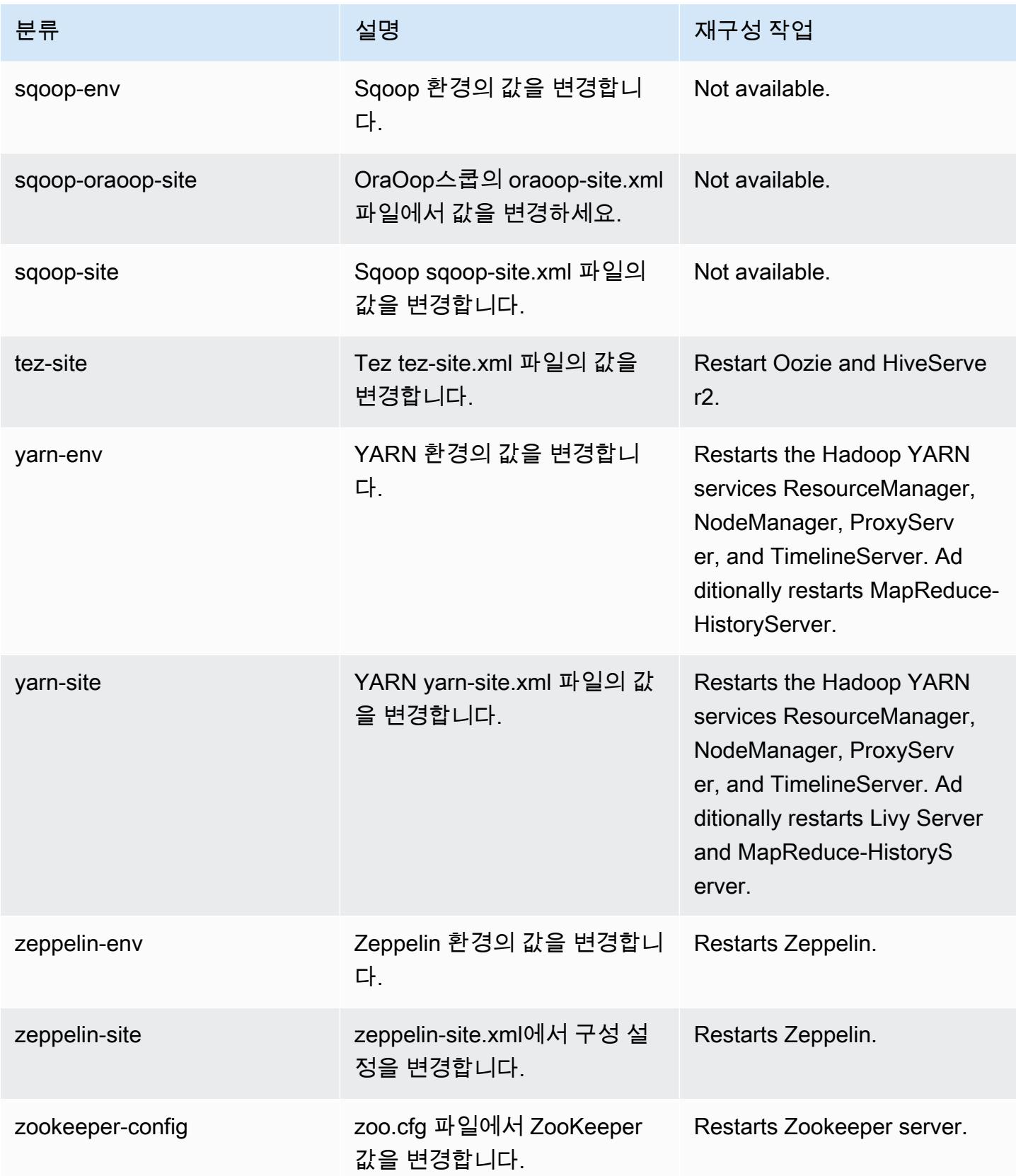

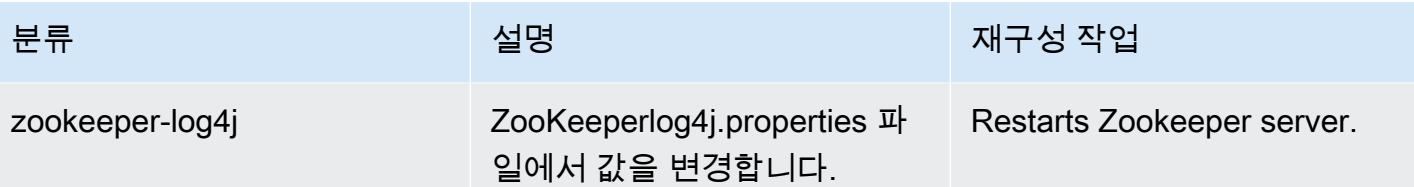

6.10.0 변경 로그

#### 6.10.0 릴리스 및 릴리스 정보에 대한 변경 로그

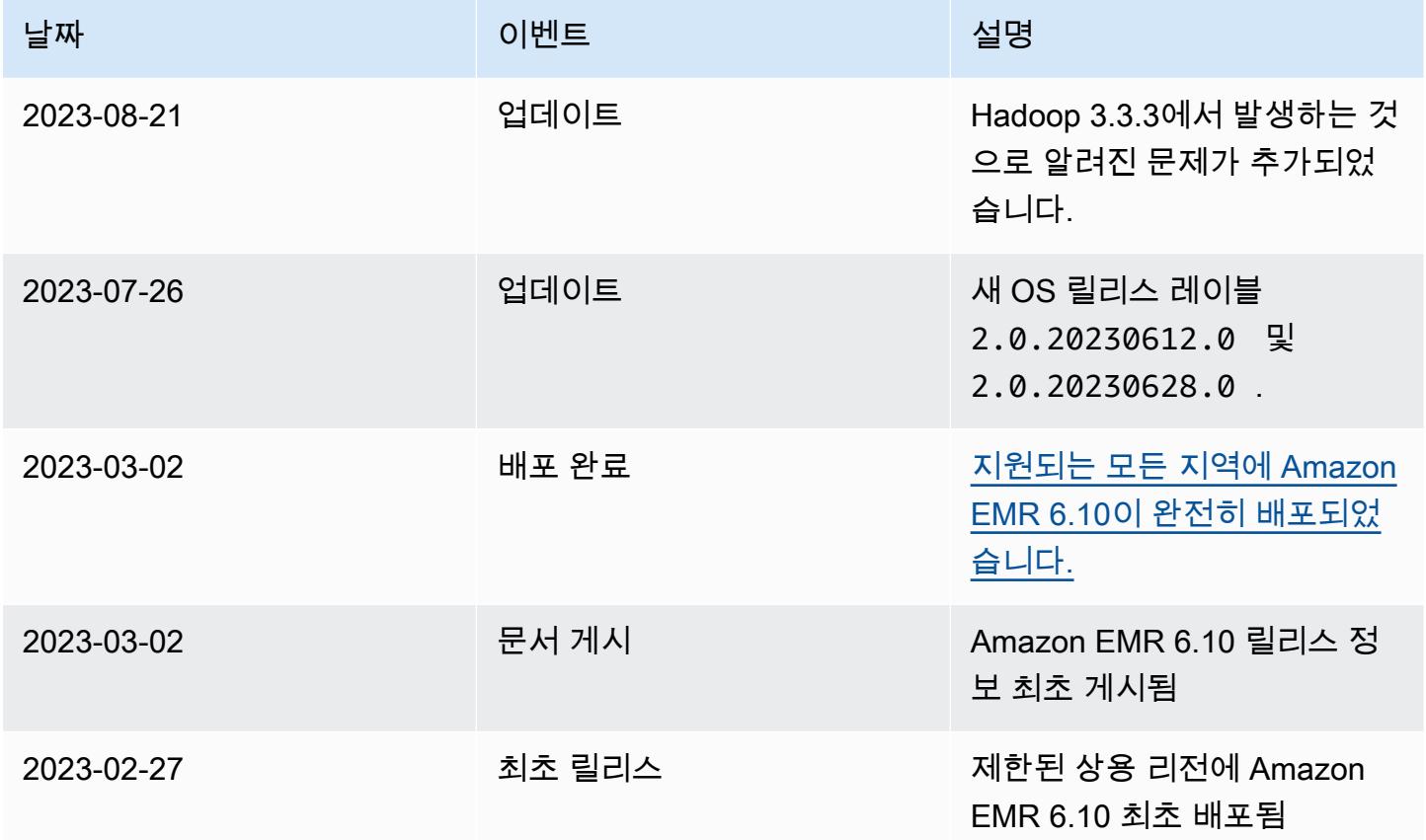

# Amazon EMR 릴리스 6.9.1

6.9.1 애플리케이션 버전

이 릴리스에서 지원되는 애플리케이션은 [Delta](https://delta.io/), [Flink](https://flink.apache.org/), [Ganglia](http://ganglia.info), [HBase,](http://hbase.apache.org/) [HCatalog,](https://cwiki.apache.org/confluence/display/Hive/HCatalog) [Hadoop](http://hadoop.apache.org/docs/current/), [Hive,](http://hive.apache.org/) [Hudi](https://hudi.apache.org), [Hue](http://gethue.com/), [Iceberg,](https://iceberg.apache.org/) [JupyterEnterpriseGateway,](https://jupyter-enterprise-gateway.readthedocs.io/en/latest/) [JupyterHub,](https://jupyterhub.readthedocs.io/en/latest/#) [Livy,](https://livy.incubator.apache.org/) [MXNet,](https://mxnet.incubator.apache.org/) [Oozie,](http://oozie.apache.org/) [Phoenix,](https://phoenix.apache.org/) [Pig,](http://pig.apache.org/) [Presto](https://prestodb.io/), [Spark](https://spark.apache.org/docs/latest/), [Sqoop,](http://sqoop.apache.org/) [TensorFlow,](https://www.tensorflow.org/) [Tez,](https://tez.apache.org/) [Trino,](https://trino.io/) [Zeppelin](https://zeppelin.incubator.apache.org/), [ZooKeeper](https://zookeeper.apache.org)입니다.

아래 테이블에는 이번 Amazon EMR 릴리스에서 사용할 수 있는 애플리케이션 버전과 이전 세 가지 Amazon EMR 릴리스(해당하는 경우)의 애플리케이션 버전이 나와 있습니다.

각 Amazon EMR 릴리스에서 애플리케이션 버전의 전체 기록은 다음 주제를 참조하세요.

- [Amazon EMR 7.x 릴리스의 애플리케이션 버전](#page-23-0)
- [Amazon EMR 6.x 릴리스의 애플리케이션 버전](#page-75-0)
- [Amazon EMR 5.x 릴리스의 애플리케이션 버전](#page-902-0)
- [Amazon EMR 4.x 릴리스의 애플리케이션 버전](#page-2264-0)

### 애플리케이션 버전 정보

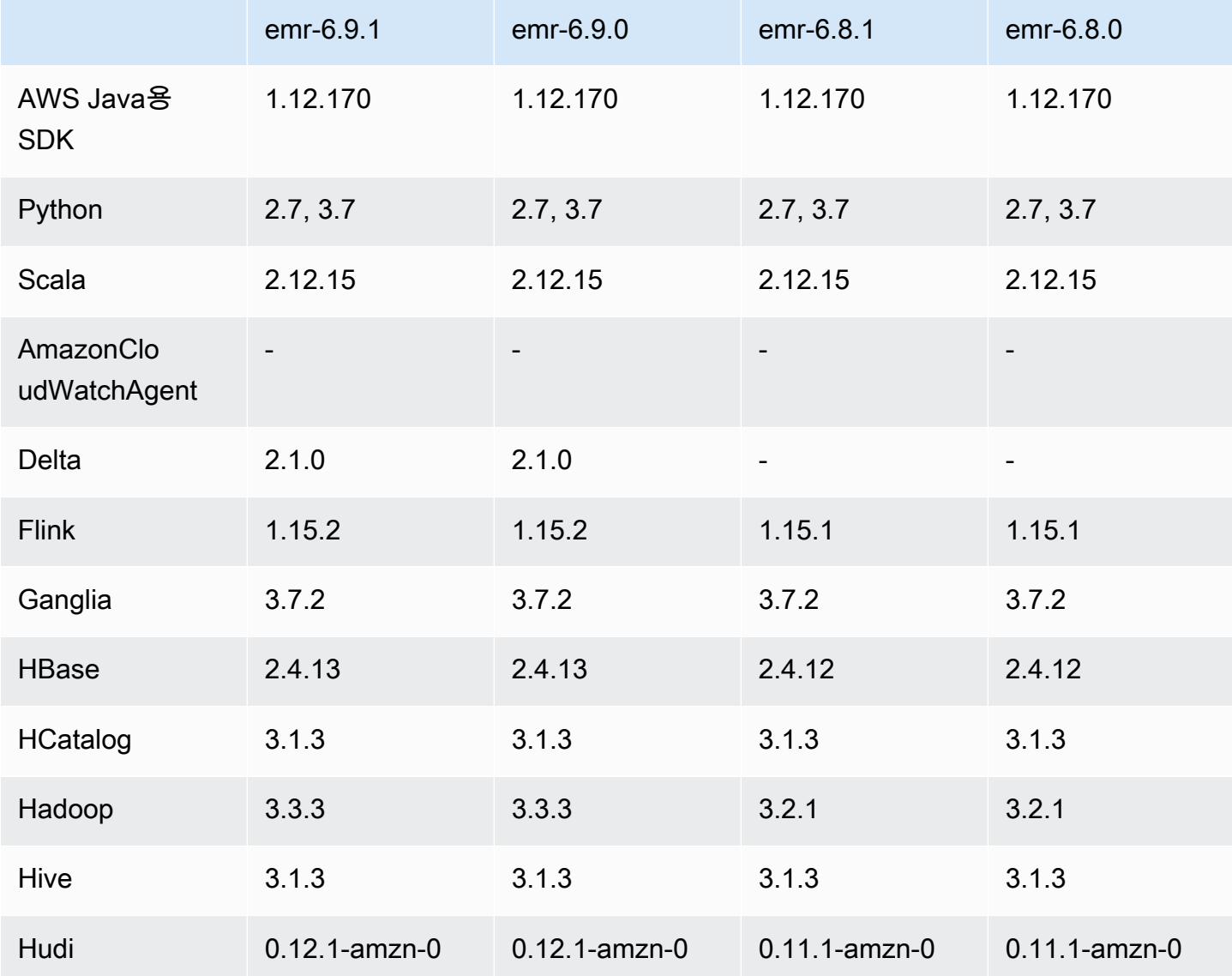

Amazon EMR 릴리즈 가이드

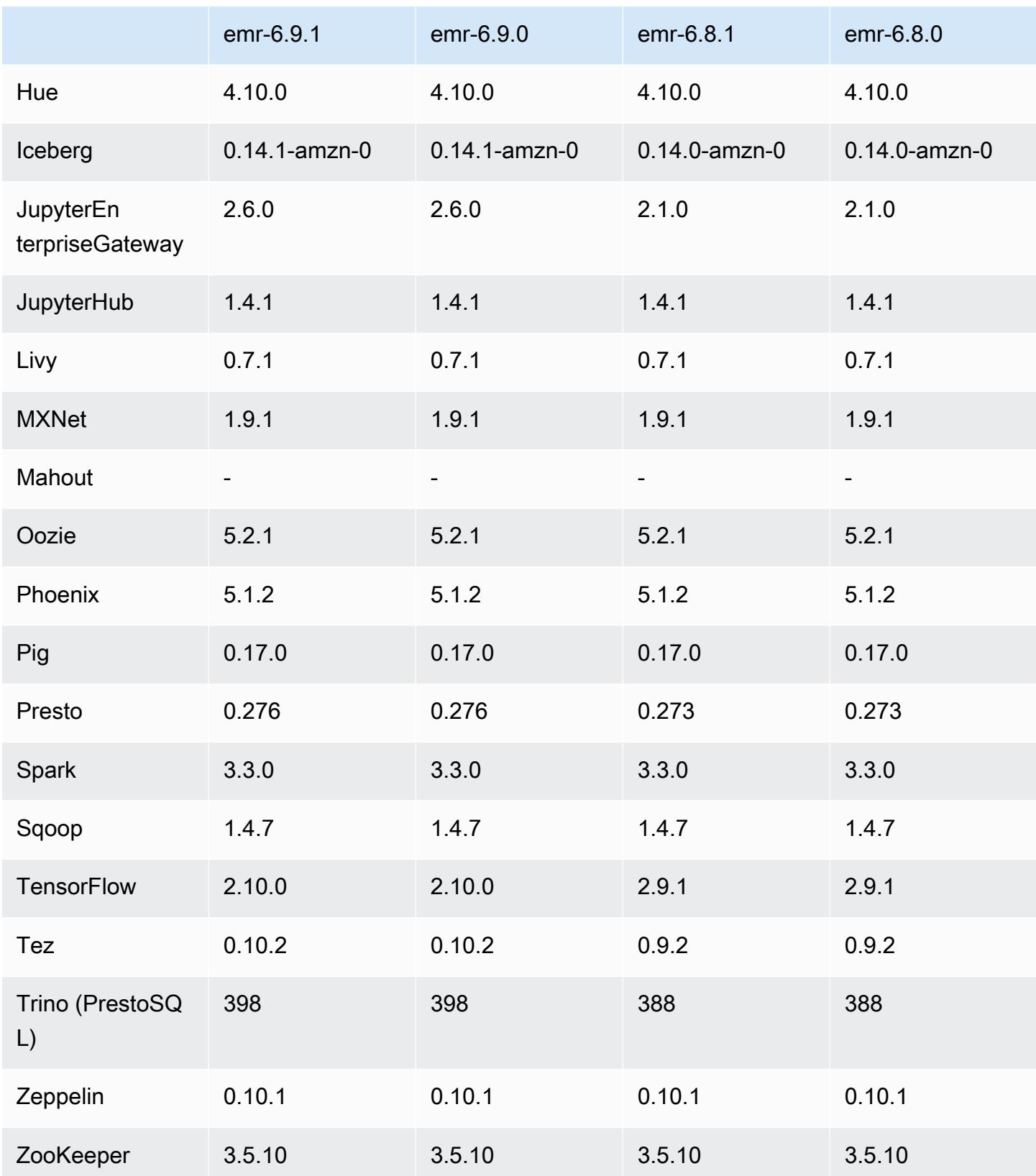

## 6.9.1 릴리스 정보

다음 릴리스 정보에는 Amazon EMR 릴리스 6.9.1에 대한 정보가 포함됩니다. 변경 사항은 6.9.0에 관 련됩니다. 릴리스 일정에 대한 자세한 내용은 [6.9.1 변경 로그](#page-423-0) 섹션을 참조하세요.

변경 사항, 향상된 기능 및 해결된 문제

• Hadoop 3.3.3에서는 애플리케이션이 완료될 때까지 컨테이너가 실행되는 노드를 서비스 해제 상 태로 유지하는 YARN의 변경 사항([YARN-9608\)](https://issues.apache.org/jira/browse/YARN-9608)을 도입했습니다. 이 변경으로 셔플 데이터와 같은 로컬 데이터가 손실되지 않으므로 작업을 다시 실행할 필요가 없습니다. 이 접근 방식을 사용하면 Managed Scaling의 활성화 여부에 상관없이 클러스터에서 리소스 사용률이 낮아질 수도 있습니다.

Amazon EMR 릴리스 6.11.0 이상과 6.8.1, 6.9.1, 6.10.1에서는 이 문제를 해결하기 위해 yarnsite.xml에서 yarn.resourcemanager.decommissioning-nodes-watcher.wait-forapplications 값이 false로 설정됩니다.

이 수정 사항은 YARN-9608 때문에 발생한 문제를 해결하지만, Managed Scaling이 활성화된 클러 스터에서는 셔플 데이터 손실로 인해 Hive 작업이 실패할 수 있습니다. 이번 릴리스에서는 Hive 워 크로드에 대해 yarn.resourcemanager.decommissioning-nodes-watcher.wait-forshuffle-data도 설정하여 이러한 위험을 완화했습니다. 이 구성은 Amazon EMR 릴리스 6.11.0 이상에서만 사용할 수 있습니다.

- 지표 수집기는 인스턴스 그룹 구성을 사용하는 클러스터의 프라이머리 노드를 장애 조치한 후 컨트 롤 플레인에 지표를 전송하지 않습니다.
- 이 릴리스에서는 지표 수집기 엔드포인트에 대한 실패한 HTTP 요청의 재시도가 제거되었습니다.
- 이 릴리스에는 다시 시작한 후 고가용성 클러스터를 장애 상태에서 복구할 수 있도록 지원하는 변경 사항이 포함되어 있습니다.
- 이 릴리스에서는 사용자가 생성한 UID가 클 경우 오버플로 예외가 발생하는 문제를 수정했습니다.
- 이 릴리스에서는 Amazon EMR 재구성 프로세스와 관련된 제한 시간 초과 문제를 수정했습니다.
- 이 릴리스에는 보안 수정 사항이 포함되어 있습니다.
- 이 릴리스에서는 Amazon EMR을 사용하여 Spark에서 워크로드를 실행하는 클러스터가 contains, startsWith, endsWith, like에서 잘못된 결과를 자동으로 수신할 수 있는 문제를 수 정했습니다. 이 문제는 Amazon EMR Hive3 Metastore Server(HMS)에 메타데이터가 있는 파티셔닝 된 필드에서 표현식을 사용할 때 발생합니다.
- Amazon EMR 6.6.0~6.9.x에서는 ORDER BY 또는 SORT BY 절과 동적 파티션에서의 INSERT 쿼 리에 항상 두 개의 reducer가 있습니다. 이 문제는 OSS 변경 [HIVE-20703](https://issues.apache.org/jira/browse/HIVE-20703) 때문에 발생하며, 이로 인해 비용 기반 의사 결정에 따라 동적 정렬 파티션 최적화가 적용됩니다. 워크로드에 동적 파티

션 정렬이 필요하지 않은 경우 새 기능을 비활성화하고 올바르게 계산된 reducer 수를 가져오도록 hive.optimize.sort.dynamic.partition.threshold 속성을 -1로 설정하는 것이 좋습니 다. 이 문제는 OSS Hive에서 [HIVE-22269](https://issues.apache.org/jira/browse/HIVE-22269) 일부로 수정되었으며 Amazon EMR 6.10.0에서 수정되었 습니다.

- HDFS를 스크래치 디렉터리로 사용하고 작은 파일 병합을 활성화하며 테이블에 정적 파티션 경로가 포함된 Hive에서 데이터 손실이 발생할 수 있습니다.
- 이 릴리스에서는 ETL 작업 종료 시 작은 작은 파일 병합(기본적으로 비활성화됨)이 활성화된 경우 Hive의 성능 문제를 수정했습니다.
- 이 릴리스에서는 사용자 정의 함수(UDF)가 없을 때 발생하는 Glue 측 제한 관련 문제를 수정했습니 다.
- 이 릴리스에서는 YARN 서비스 해제 시 로그 푸셔가 컨테이너 로그를 S3로 푸시하기 전에 노드 로그 집계 서비스에서 컨테이너 로그를 삭제하는 문제를 수정했습니다.
- 이 릴리스에서는 HBase에 대한 지속적 스토어 파일 추적에서 압축된 파일 및 아카이브된 파일의 처 리를 수정합니다.
- 이 릴리스에서는 spark-defaults.conf에서 spark.yarn.heterogeneousExecutors.enabled 구성의 기본 true 값을 설정할 때 Spark 성 능에 영향을 주던 문제를 수정했습니다.
- 이 릴리스에서는 Reduce 작업이 셔플 데이터를 읽지 못하는 문제를 수정했습니다. 이 문제로 인해 Hive 쿼리가 실패하고 메모리 손상 오류가 발생했습니다.
- 이 릴리스에서는 노드 교체 중에 HDFS NameNode (NN) 서비스가 안전 모드에서 멈춘 경우 노드 프 로비저너가 실패하는 문제가 수정되었습니다.
- 이 릴리스에서는 Presto 또는 Trino를 실행하는 EMR 클러스터의 클러스터 조정 워크플로에 새로운 재시도 메커니즘을 추가합니다. 이 개선 사항을 통해 크기 조정 작업의 한 번 실패로 인해 클러스터 크기 조정이 무기한 중단될 위험이 줄어듭니다. 또한 클러스터를 더 빠르게 스케일 업 및 스케일 다 운하므로 클러스터 활용도가 향상됩니다.
- 이 릴리스에서는 클러스터가 클러스터의 HDFS 복제 계수 설정 미만으로 코어 노드의 스케일 다운 을 시도하지 않도록 클러스터 스케일 다운 로직을 개선합니다. 이는 데이터 중복성 요구 사항에 부합 하며 조정 작업이 중단될 가능성을 줄여줍니다.
- 로컬 인스턴스 스토리지의 열린 파일 핸들 및 관련 프로세스에서 현재 사용 중인 모든 로그를 식별하 도록 로그 관리 대몬(daemon)이 업그레이드되었습니다. 이 업그레이드를 통해 Amazon EMR은 로 그를 Amazon S3에 아카이브한 후 파일을 올바르게 삭제하고 스토리지 공간을 확보할 수 있습니다.
- 이 릴리스에는 로컬 클러스터 파일 시스템에서 사용되지 않는 빈 단계 디렉터리를 삭제하는 로그 관 리 대몬(daemon) 개선 사항이 포함되어 있습니다. 빈 디렉터리가 너무 많으면 Amazon EMR 대몬 (daemon)의 성능이 저하되고 디스크가 과도하게 사용될 수 있습니다.
- 이 릴리스에서는 여러 프라이머리 노드를 포함하는 클러스터에서 프라이머리 노드 중 하나를 복제 하여 엣지 노드를 생성할 때 발생할 수 있는 문제를 수정했습니다. 복제된 엣지 노드로 인해 스케일 다운 작업이 지연되거나 프라이머리 노드의 메모리 사용률이 높아질 수 있습니다. EMR 클러스터와 통신하기 위해 에지 노드를 만드는 방법에 대한 자세한 내용은 aws-samples[리포지토리의 Edge](https://github.com/aws-samples/aws-emr-utilities/tree/main/utilities/emr-edge-node-creator) [Node Creator를](https://github.com/aws-samples/aws-emr-utilities/tree/main/utilities/emr-edge-node-creator) 참조하십시오. GitHub
- 이 릴리스에서는 Amazon EMR이 재부팅 후 Amazon EBS 볼륨을 인스턴스에 다시 마운트하는 데 사용하는 자동화 프로세스를 개선합니다.
- 이 릴리스에서는 Amazon EMR이 Amazon에 게시하는 하둡 지표에 간헐적으로 공백이 발생하는 문 제가 수정되었습니다. CloudWatch
- 이 릴리스에서는 클러스터의 노드 제외 목록이 포함된 YARN 구성 파일에 대한 업데이트가 디스크 과다 사용으로 인해 중단되는 EMR 클러스터 관련 문제를 수정했습니다. 업데이트가 불완전하면 향 후 클러스터 스케일 다운 작업에 방해가 됩니다. 이 릴리스에서는 클러스터를 정상 상태로 유지하고 조정 작업을 예상대로 수행하도록 보장합니다.
- 이 릴리스에서는 MR 클러스터의 추가 로그 폴더를 모니터링하도록 클러스터 내 로그 관리 대몬 (daemon)이 개선되었습니다. 이 개선 사항은 디스크 과다 사용 시나리오를 최소화합니다.
- 이 릴리스에서는 클러스터 내 로그 관리 대몬(daemon)이 중지되면 해당 대몬(daemon)을 자동으로 다시 시작합니다. 이 개선 사항은 디스크 과다 사용으로 인해 노드가 비정상으로 보이는 위험을 줄입 니다.
- Amazon EMR 5.36 이상, 6.6 이상 또는 7.0 이상의 최신 패치 릴리스로 클러스터를 시작하면 Amazon EMR은 기본 Amazon EMR AMI에 최신 아마존 리눅스 2023 또는 아마존 리눅스 2 릴리스 를 사용합니다. 자세한 내용은 [Amazon EMR에 대한 기본 Amazon Linux AMI 사용을](https://docs.aws.amazon.com/emr/latest/ManagementGuide/emr-default-ami.html) 참조하세요.

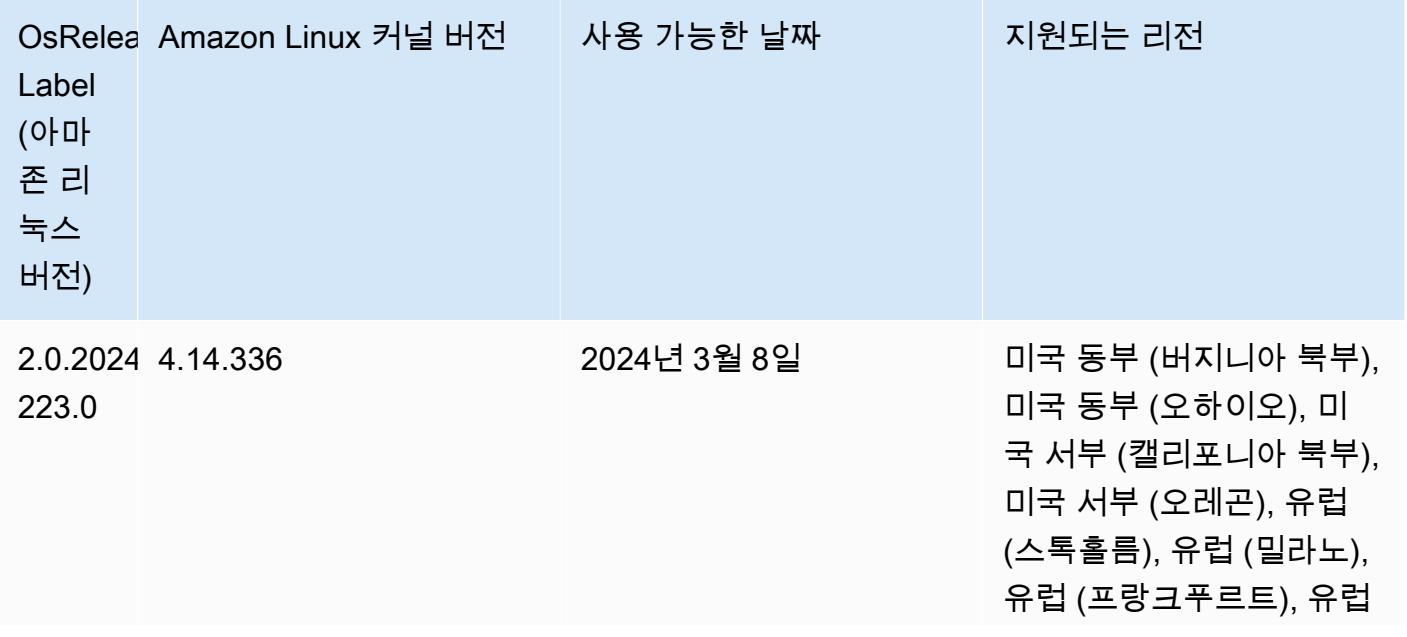

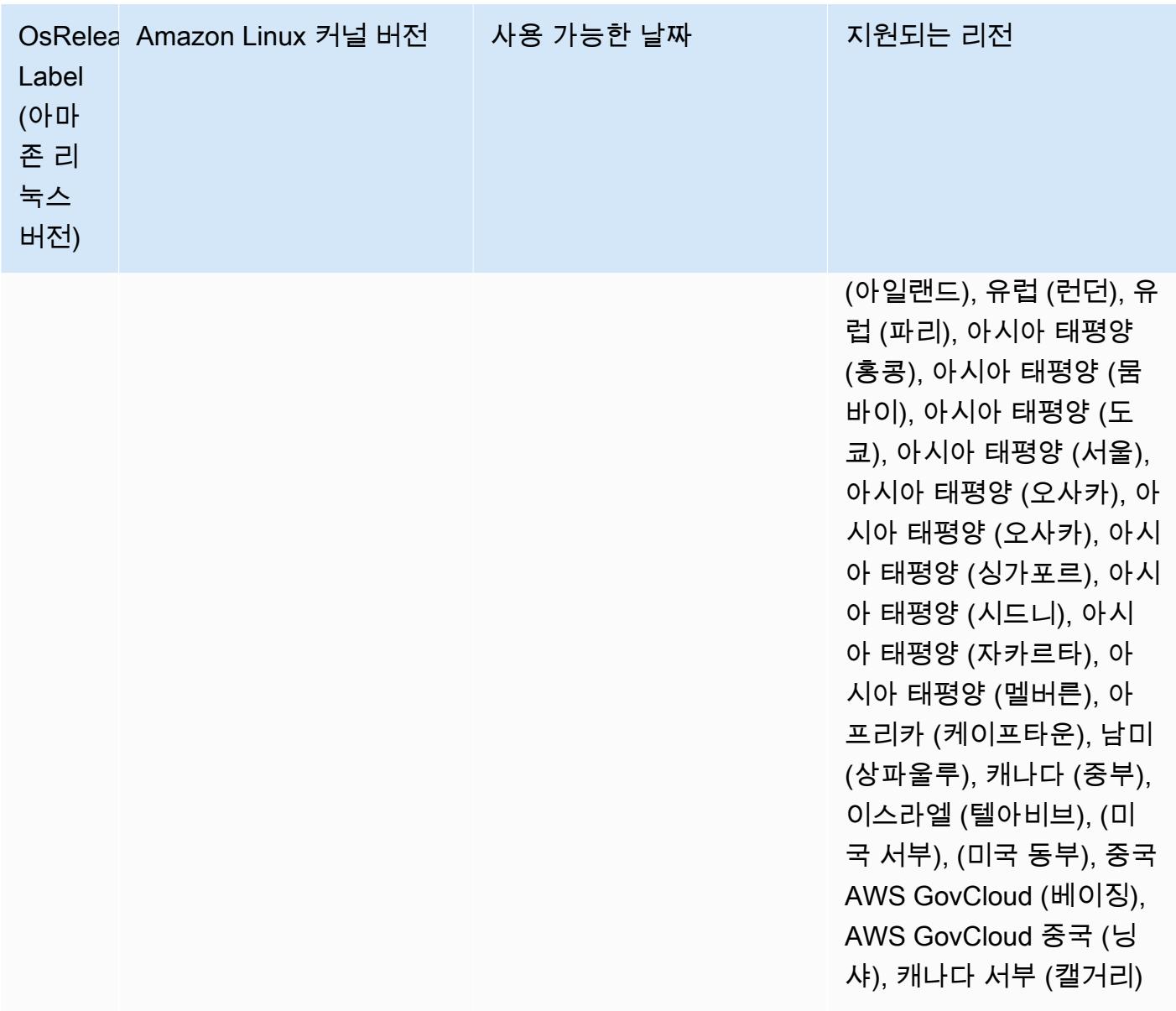

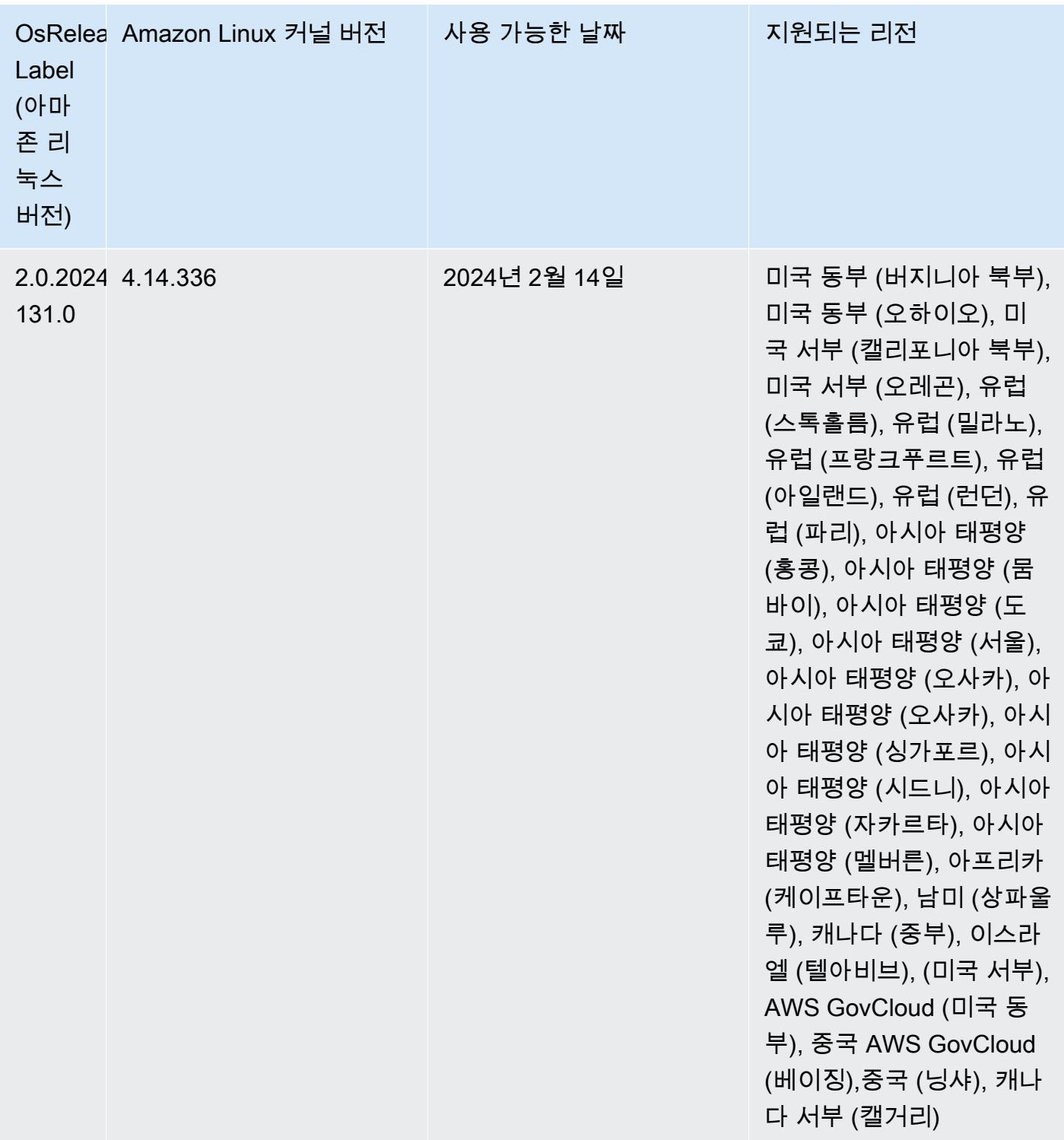

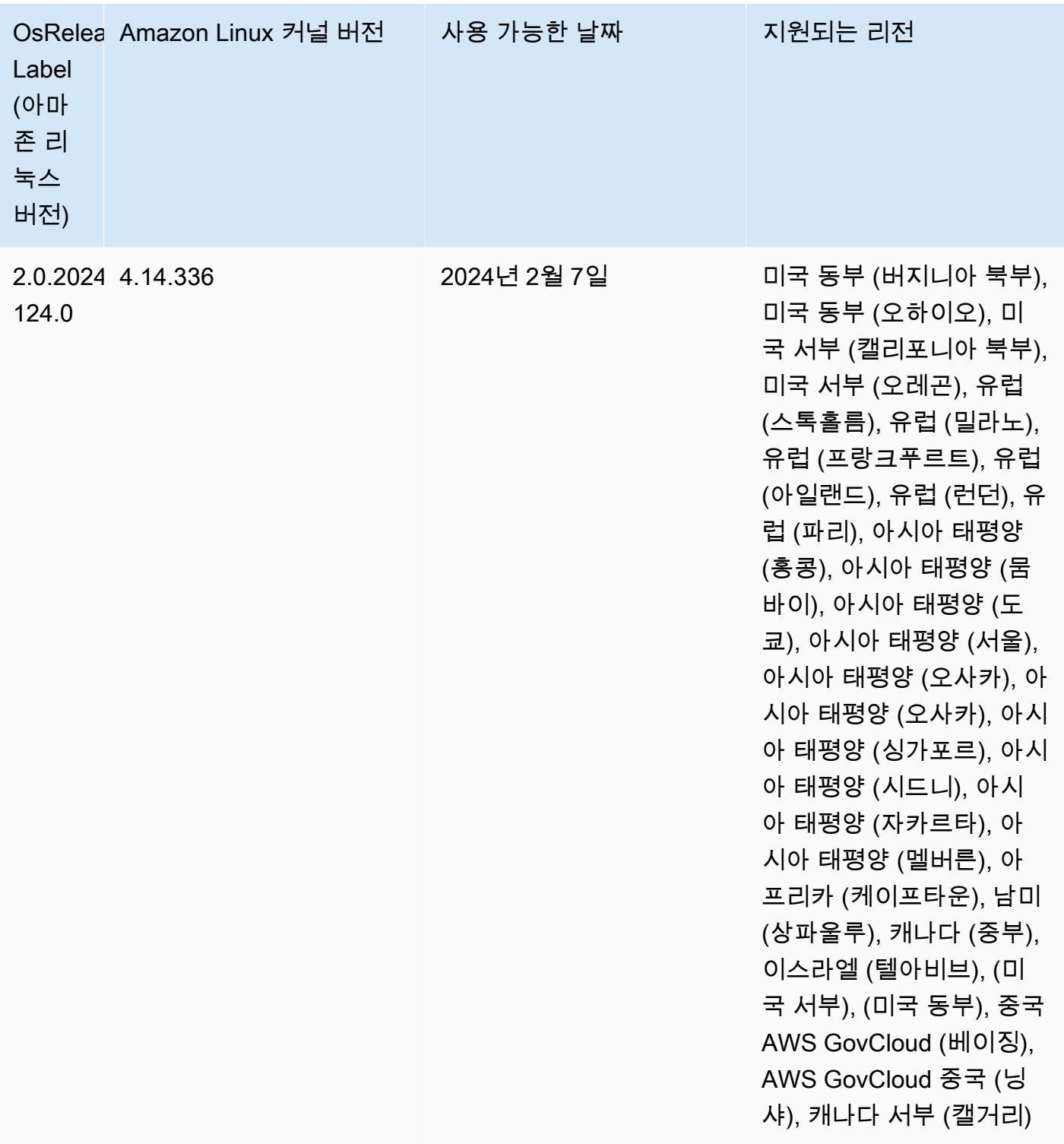

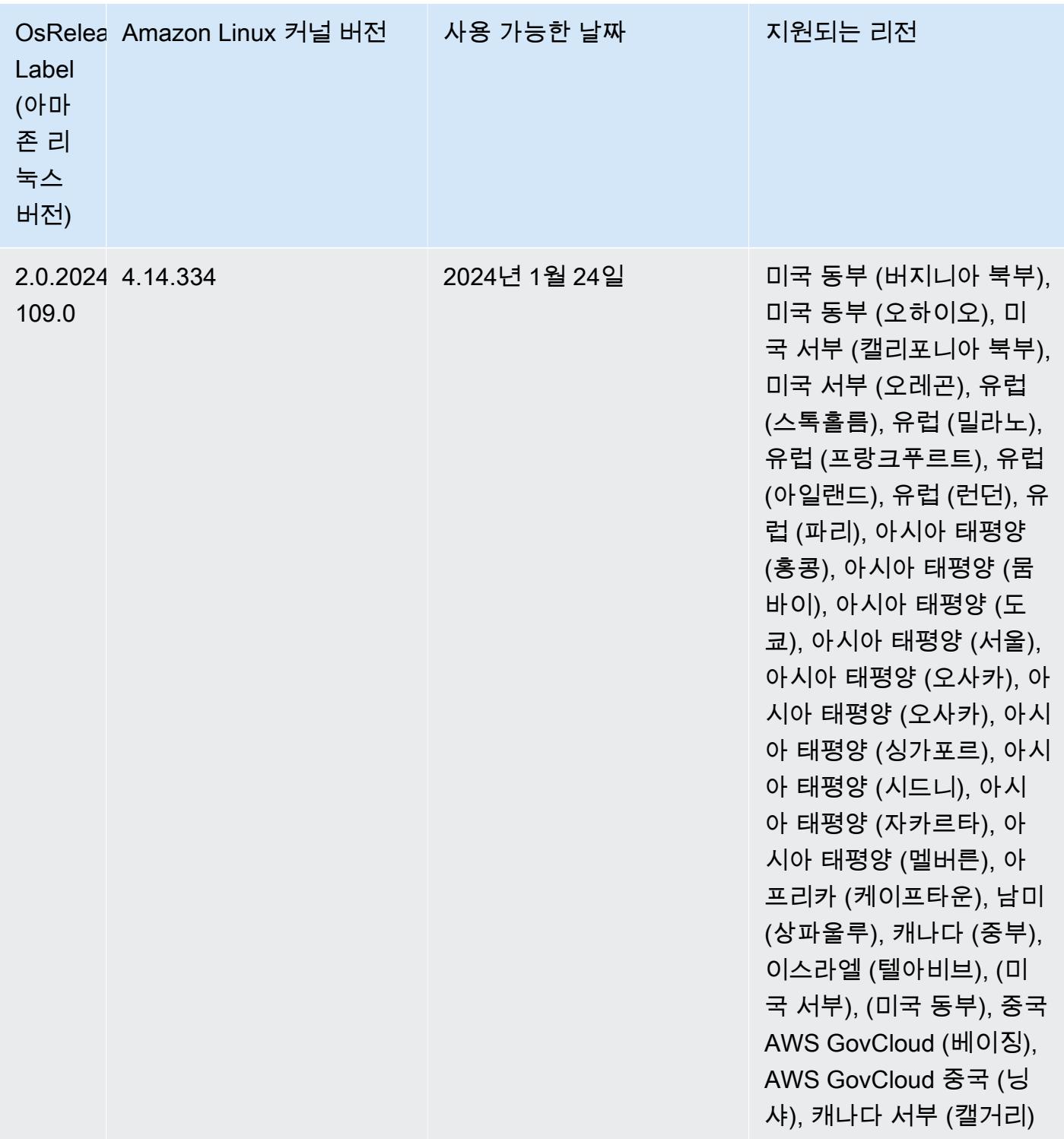

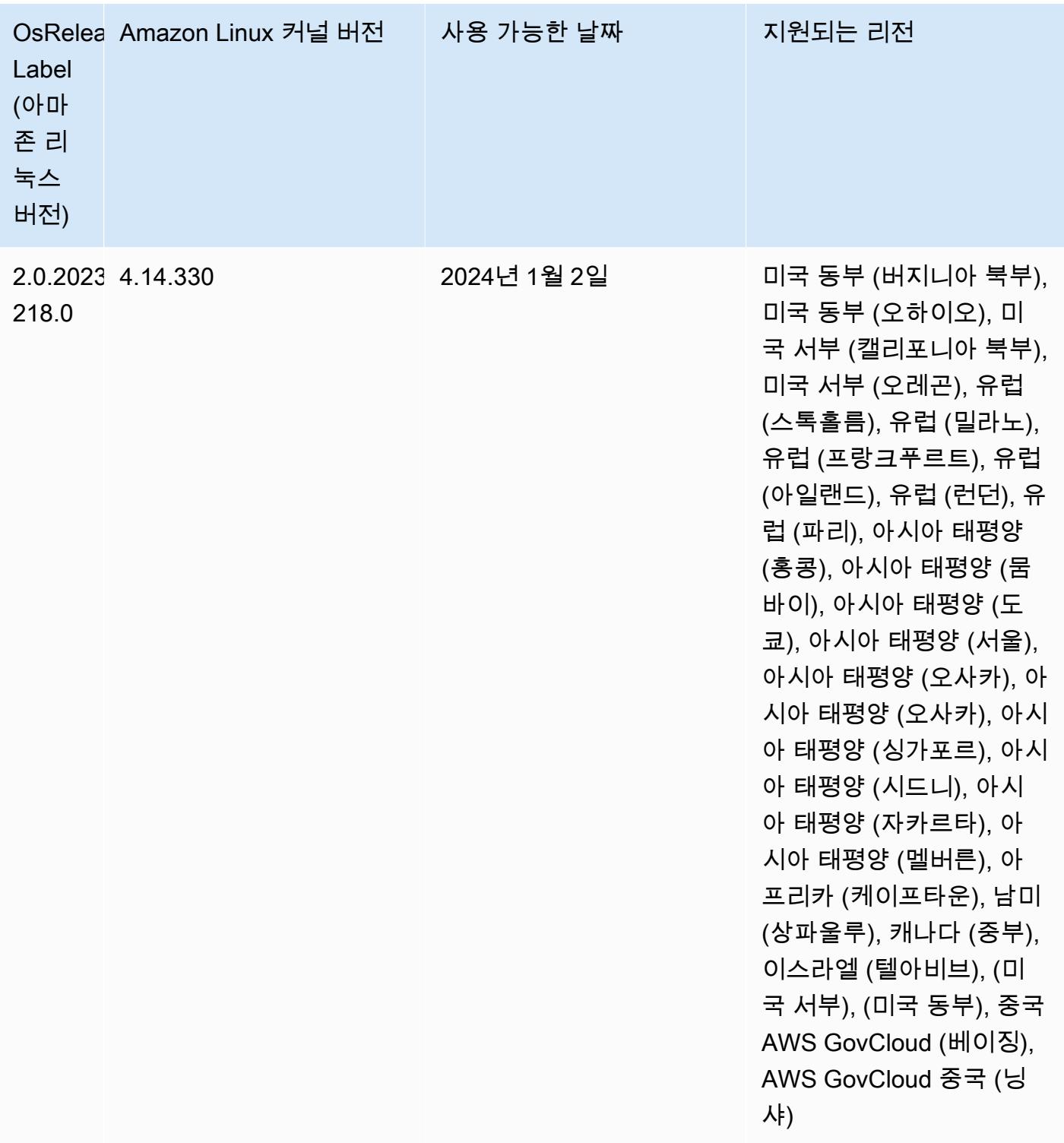

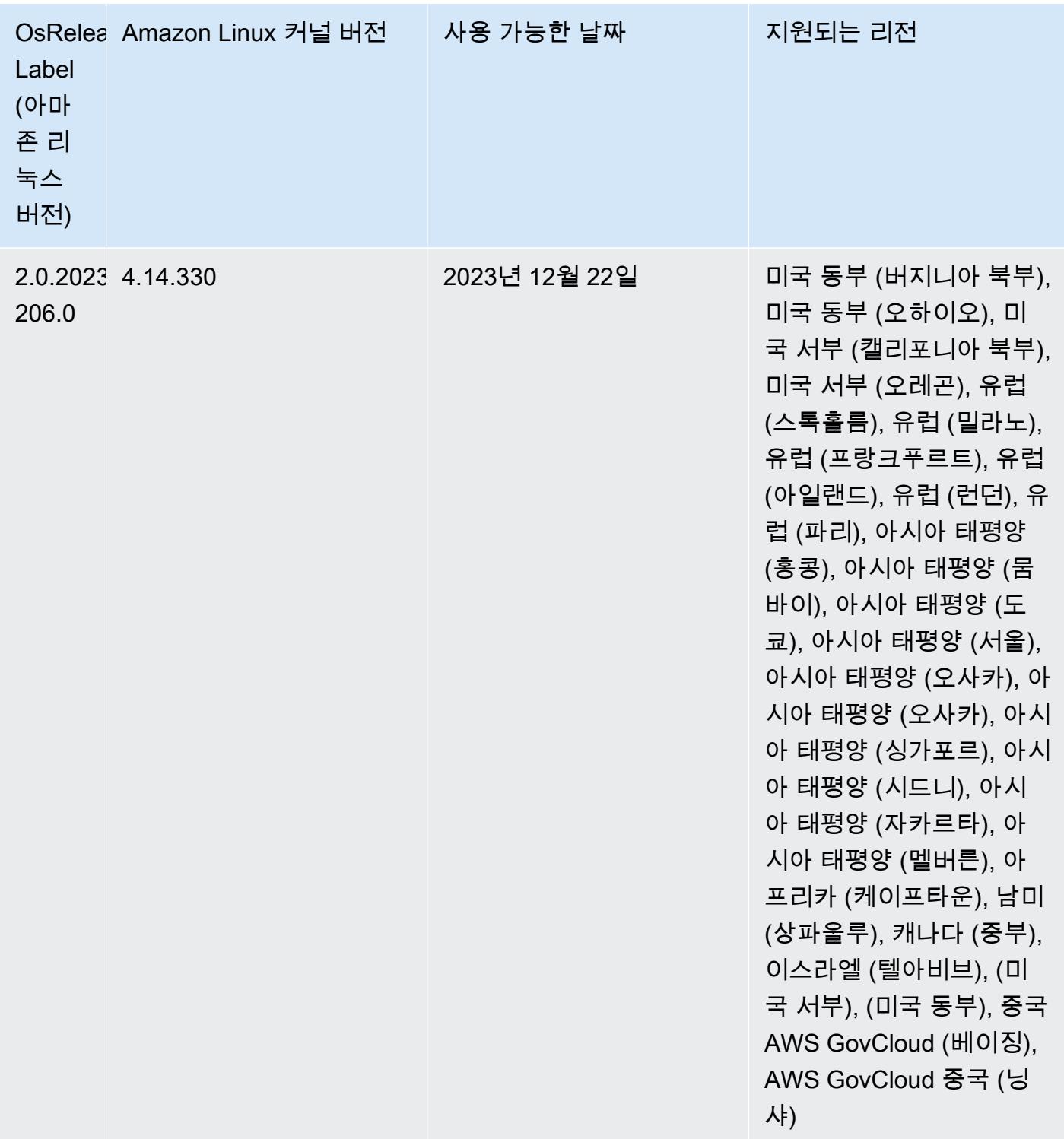

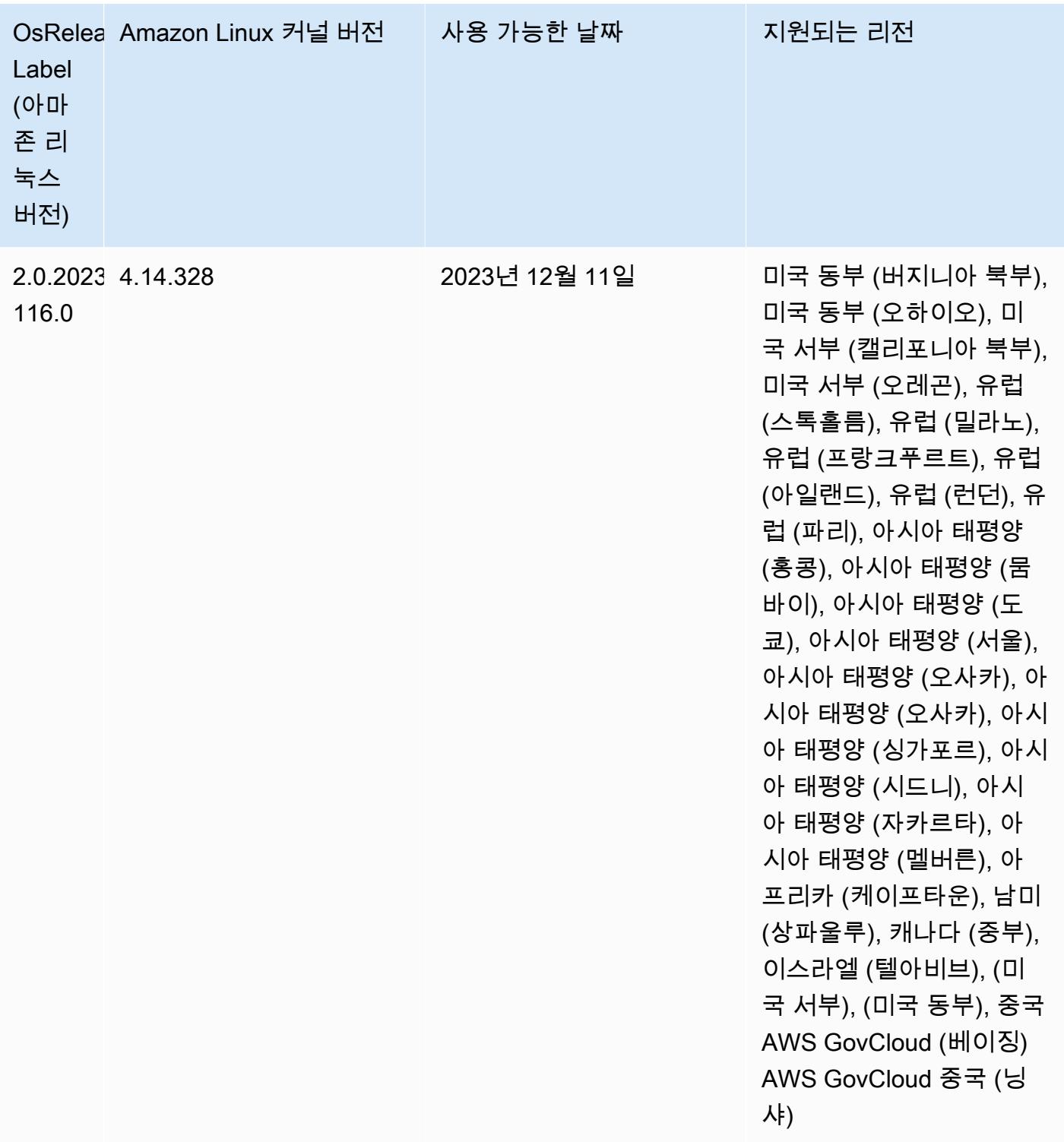

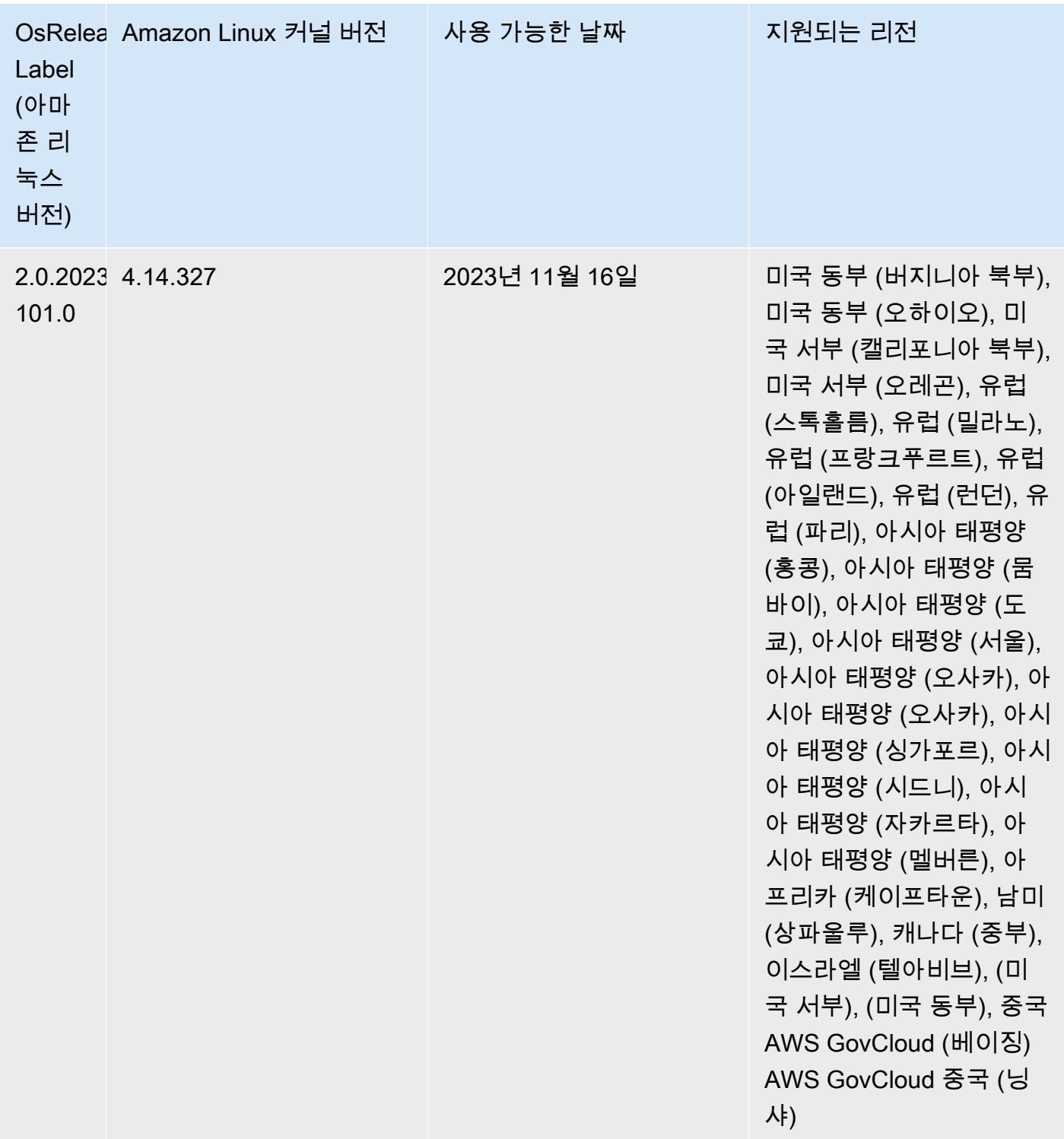
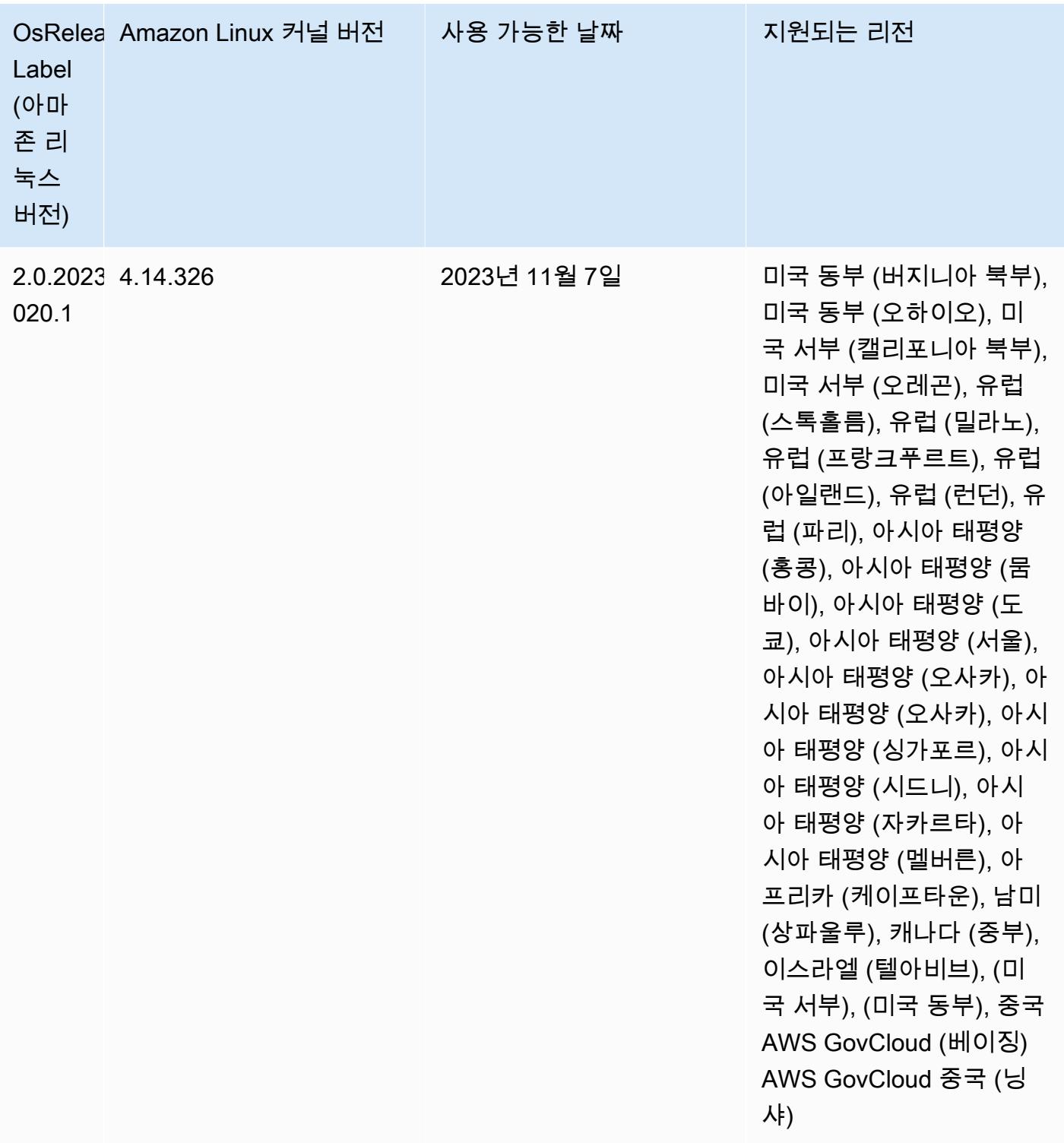

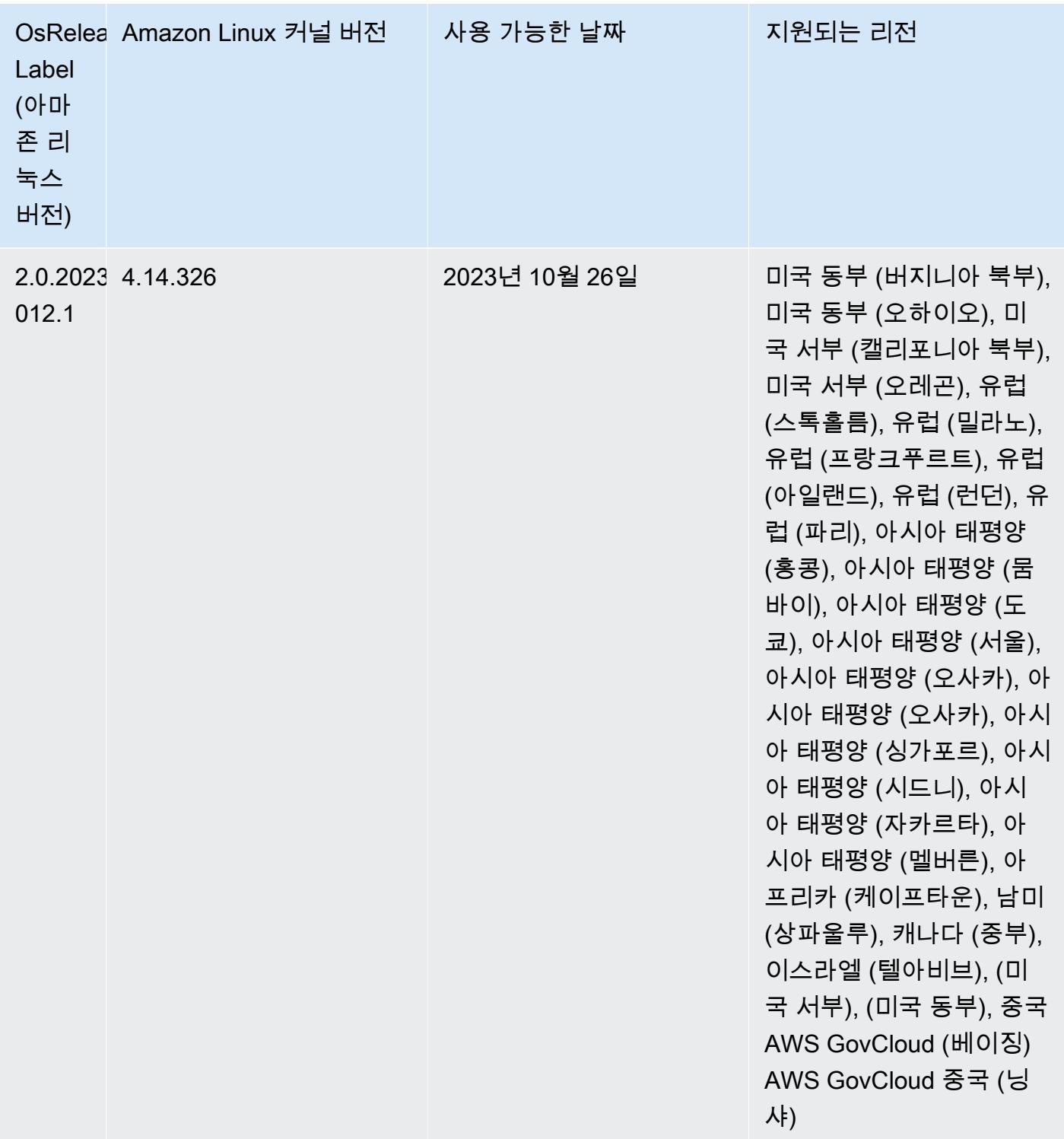

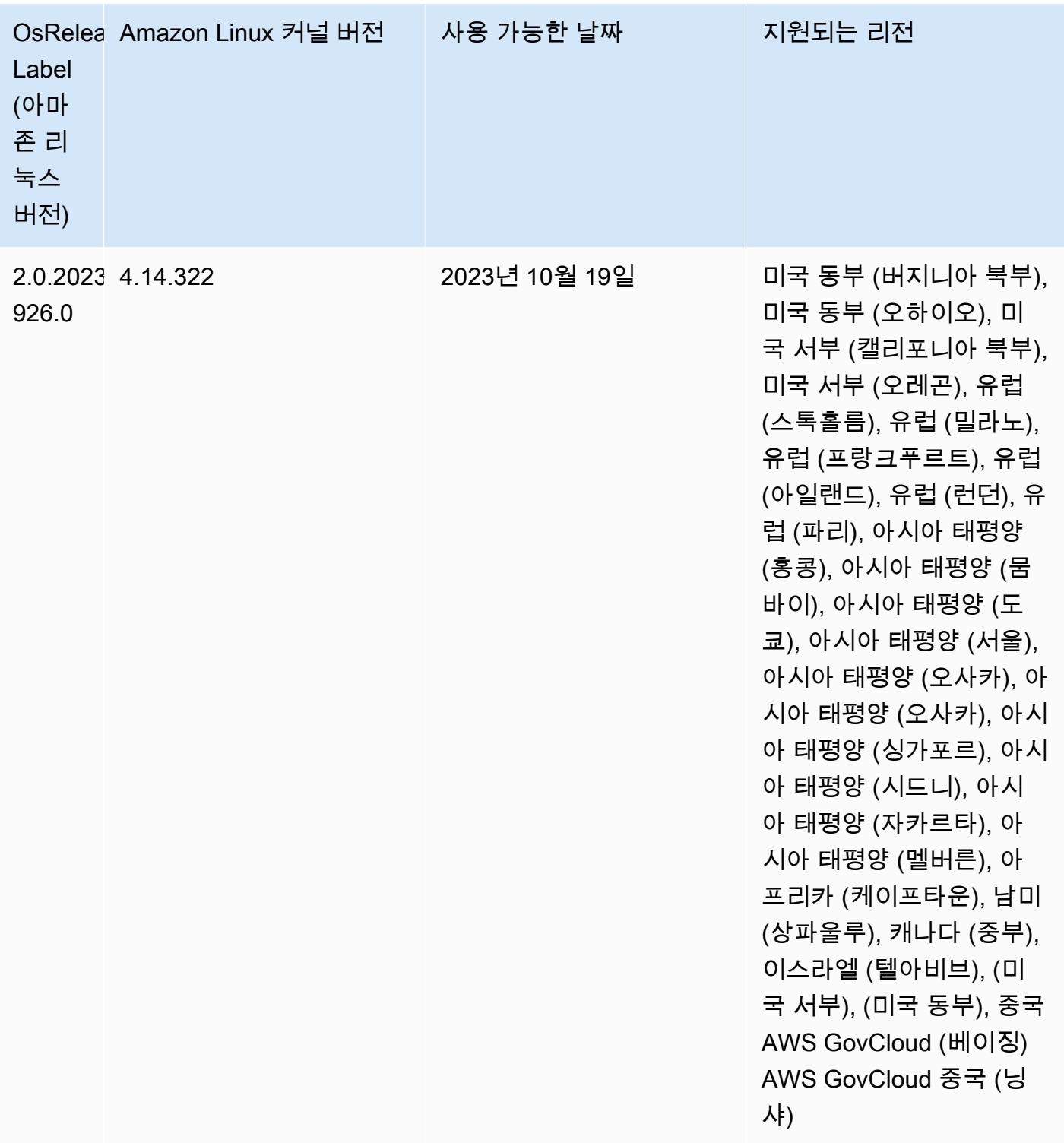

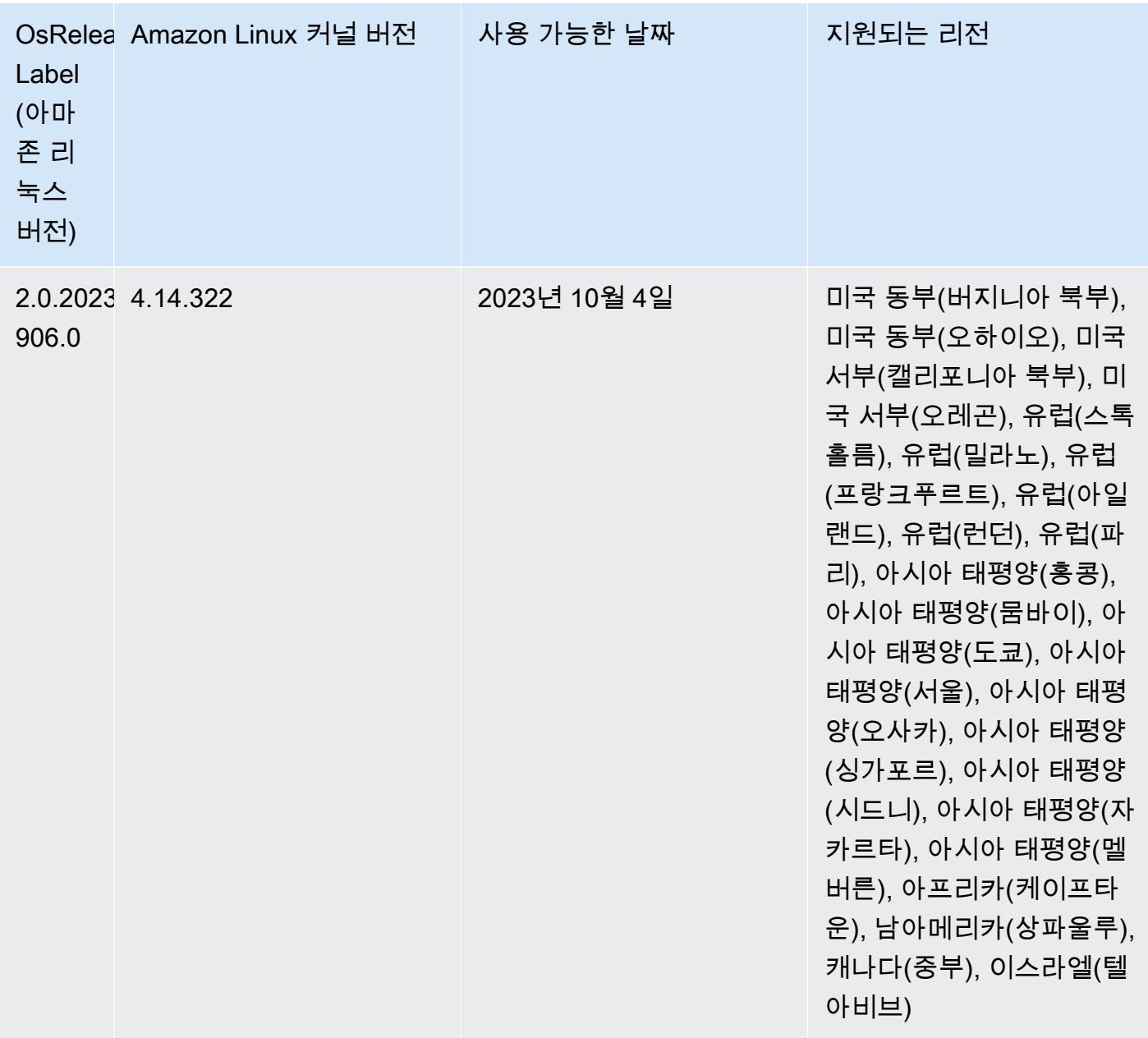

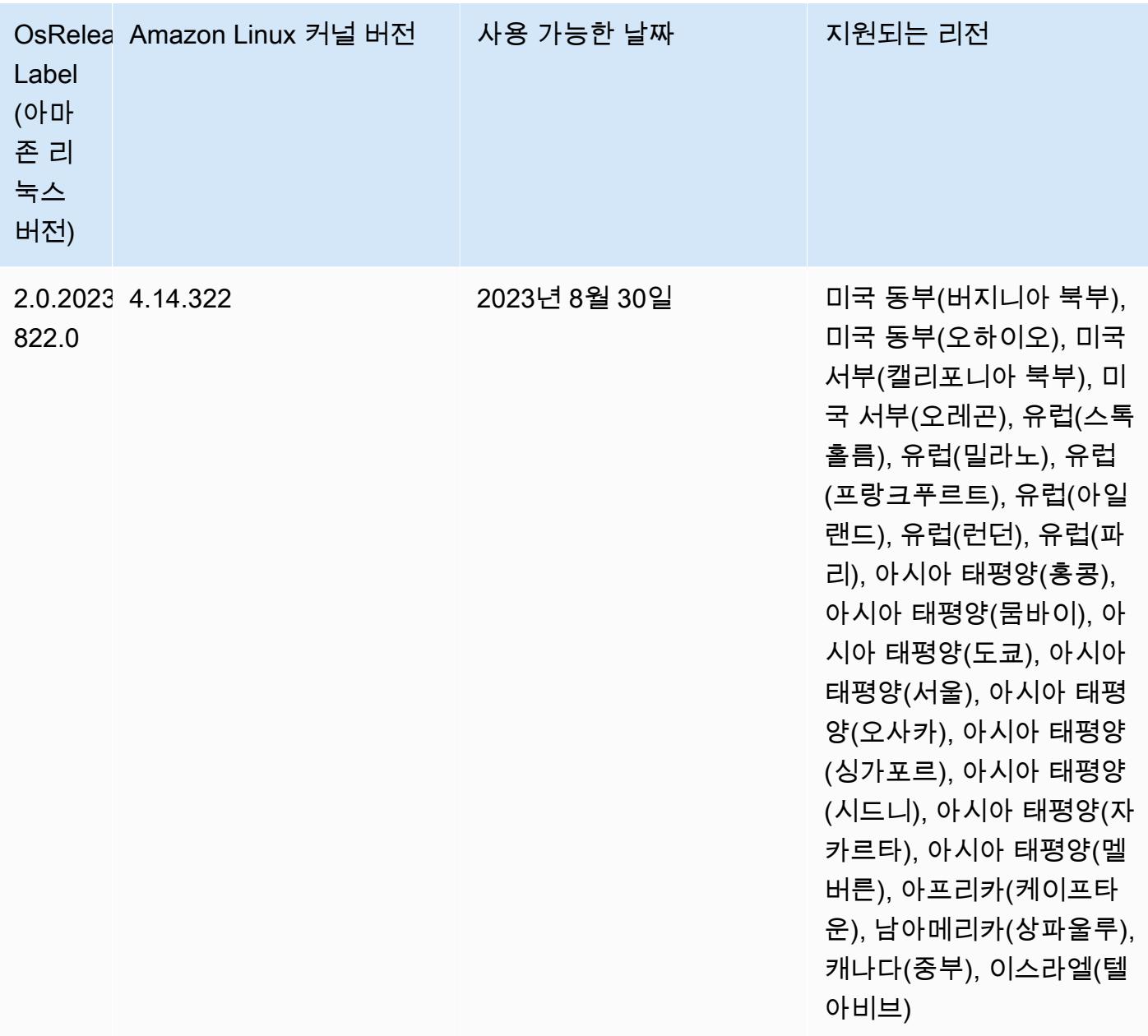

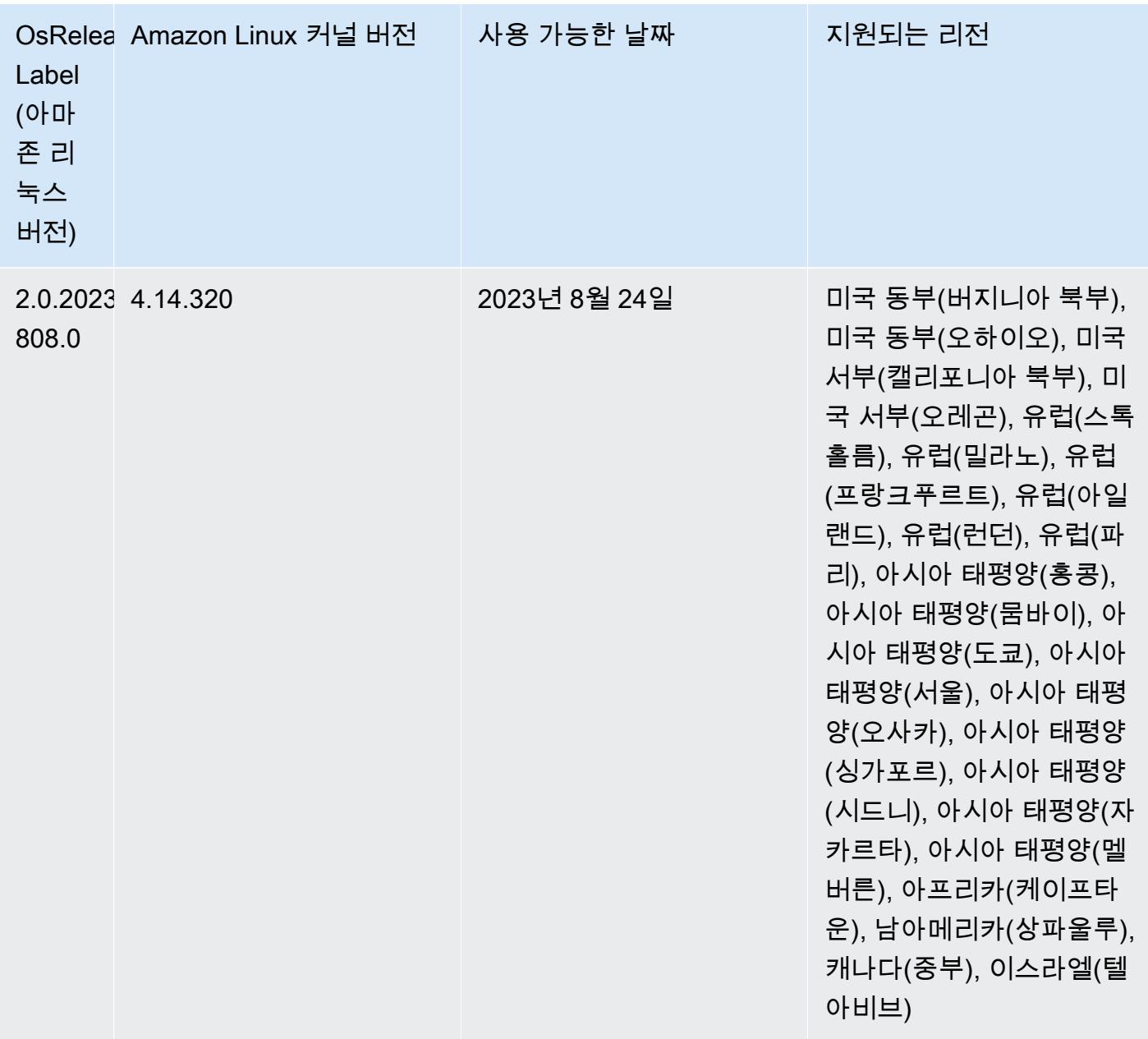

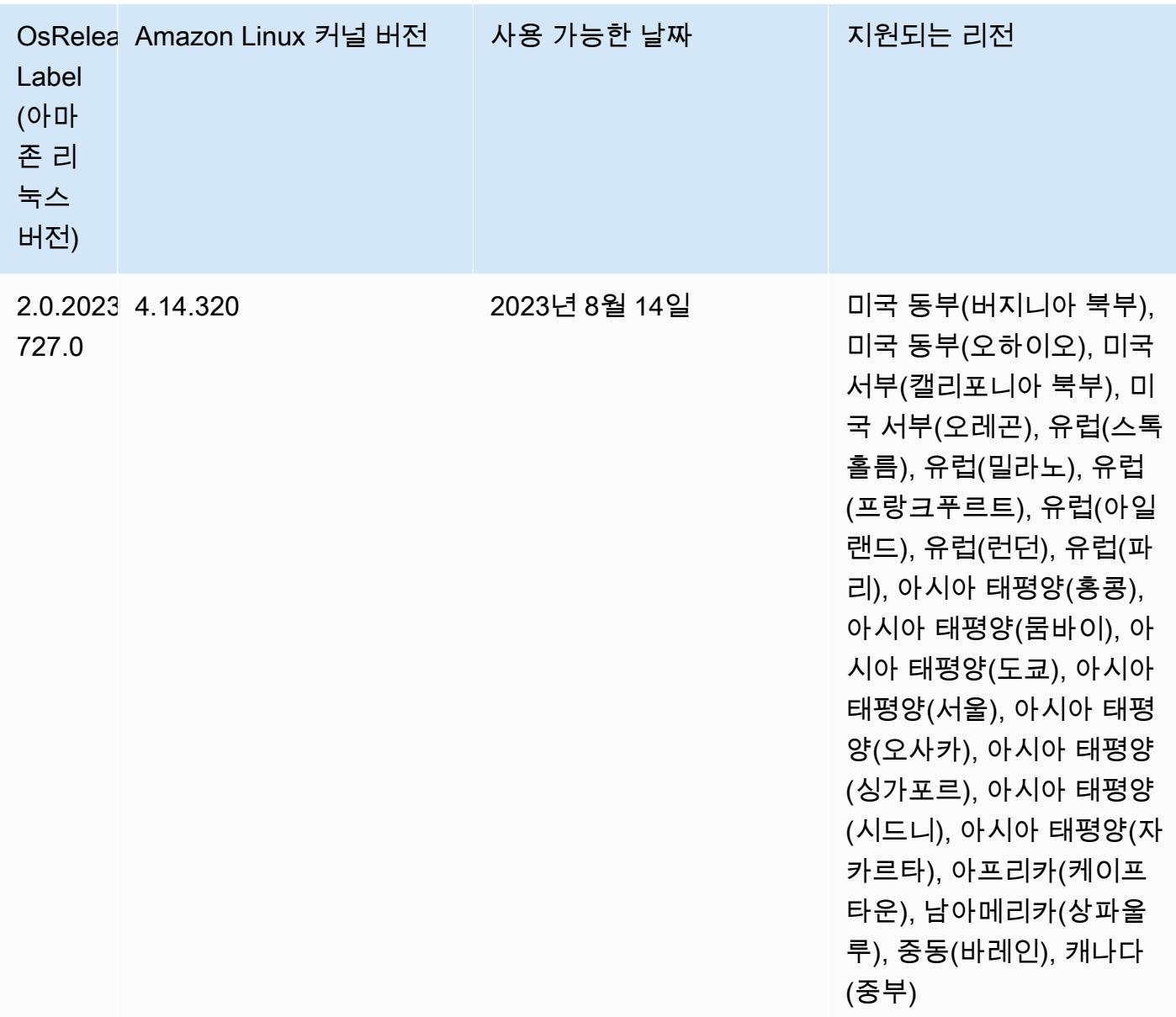

### 6.9.1 구성 요소 버전

이 릴리스를 통해 Amazon EMR이 설치하는 구성 요소는 다음과 같습니다. 일부는 빅 데이터 애플리 케이션 패키지의 일부로 설치됩니다. 나머지는 Amazon EMR에 고유하며 시스템 프로세스 및 기능을 위해 설치됩니다. 이는 일반적으로 emr 또는 aws로 시작됩니다. 최근 Amazon EMR 릴리스의 빅 데이 터 애플리케이션 패키지는 일반적으로 커뮤니티에서 발견된 최신 버전입니다. 가능한 한 빨리 Amazon EMR에서 커뮤니티 릴리스를 제공합니다.

Amazon EMR의 일부 구성 요소는 커뮤니티 버전과 다릅니다. 이러한 구성 요소에는 *CommunityVersion*-amzn-*EmrVersion* 양식의 버전 레이블이 있습니다. *EmrVersion*은 0에서

시작합니다. 예를 들어, 버전 2.2의 myapp-component라는 오픈 소스 커뮤니티 구성 요소가 다른 Amazon EMR 릴리스에 포함되도록 세 번 수정된 경우 해당 릴리스 버전은 2.2-amzn-2로 나열됩니 다.

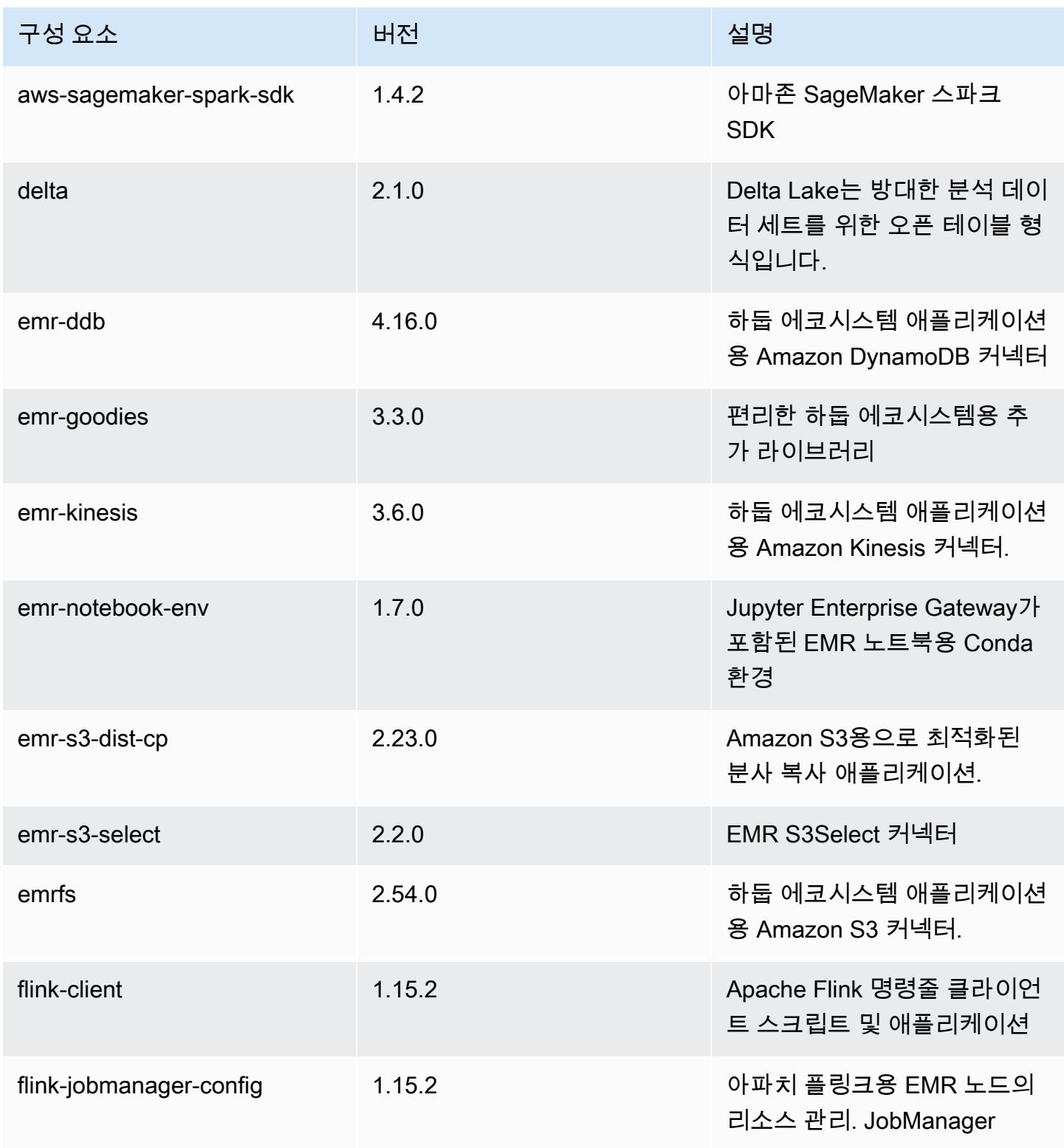

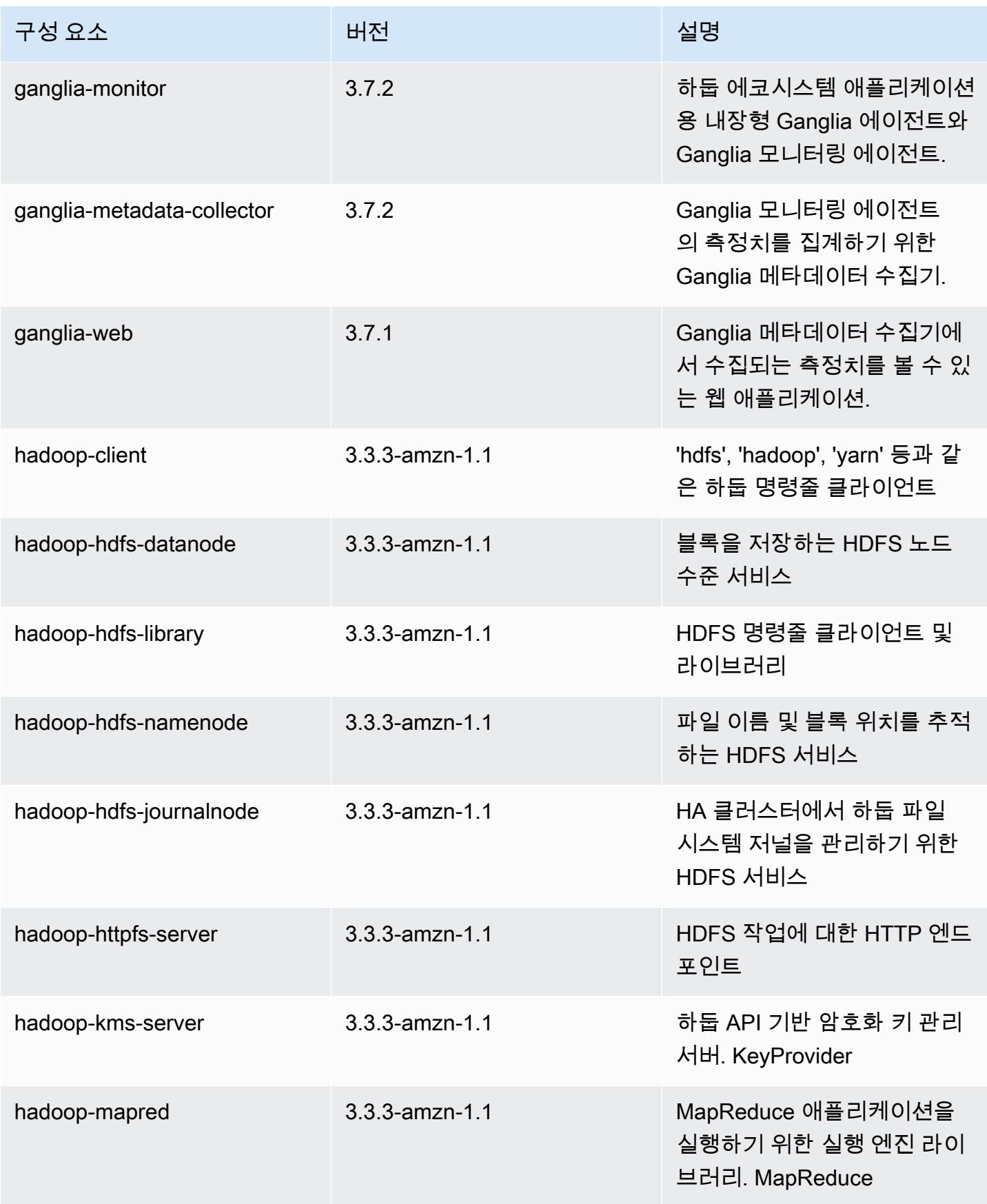

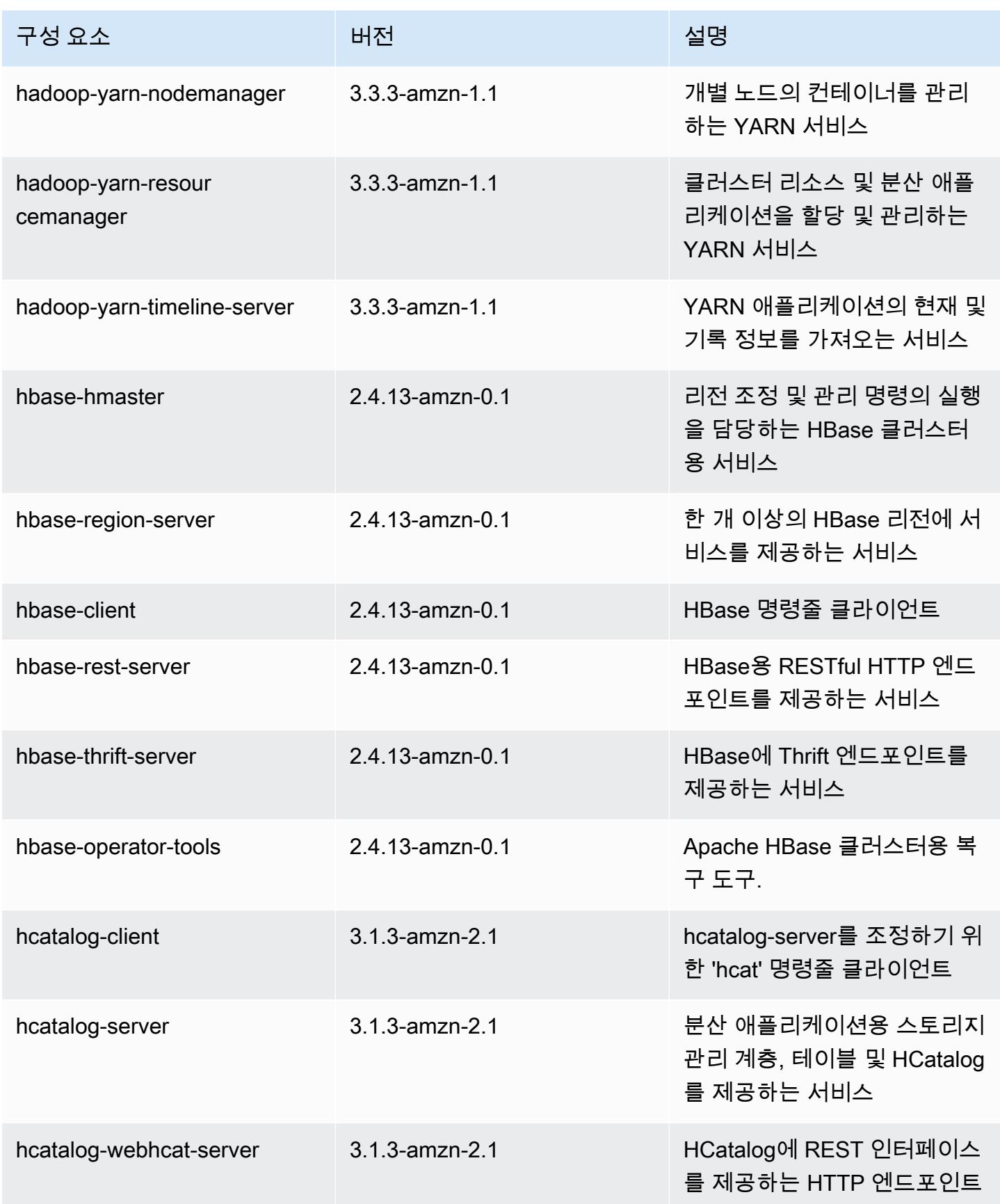

Amazon EMR 릴리즈 가이드

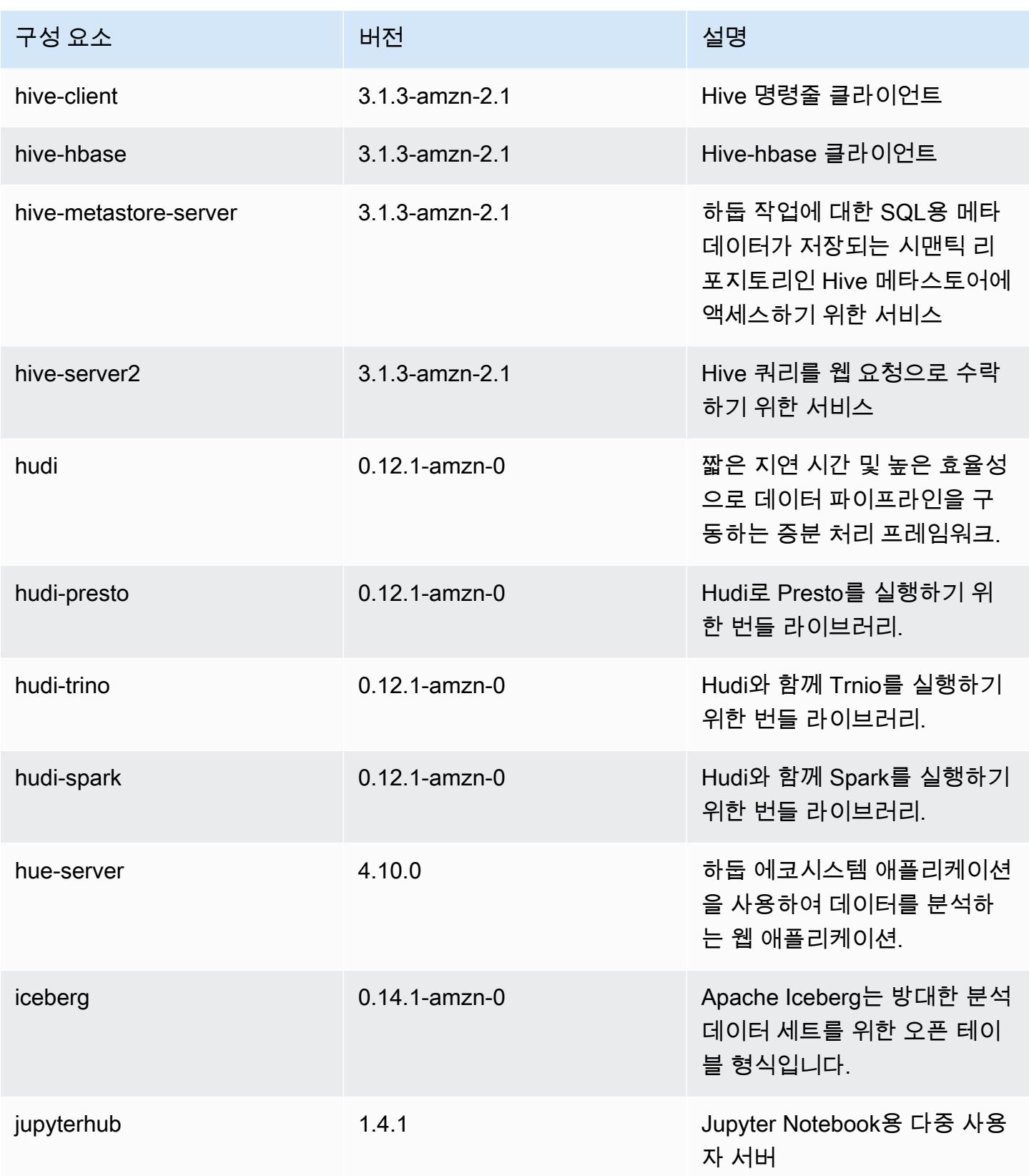

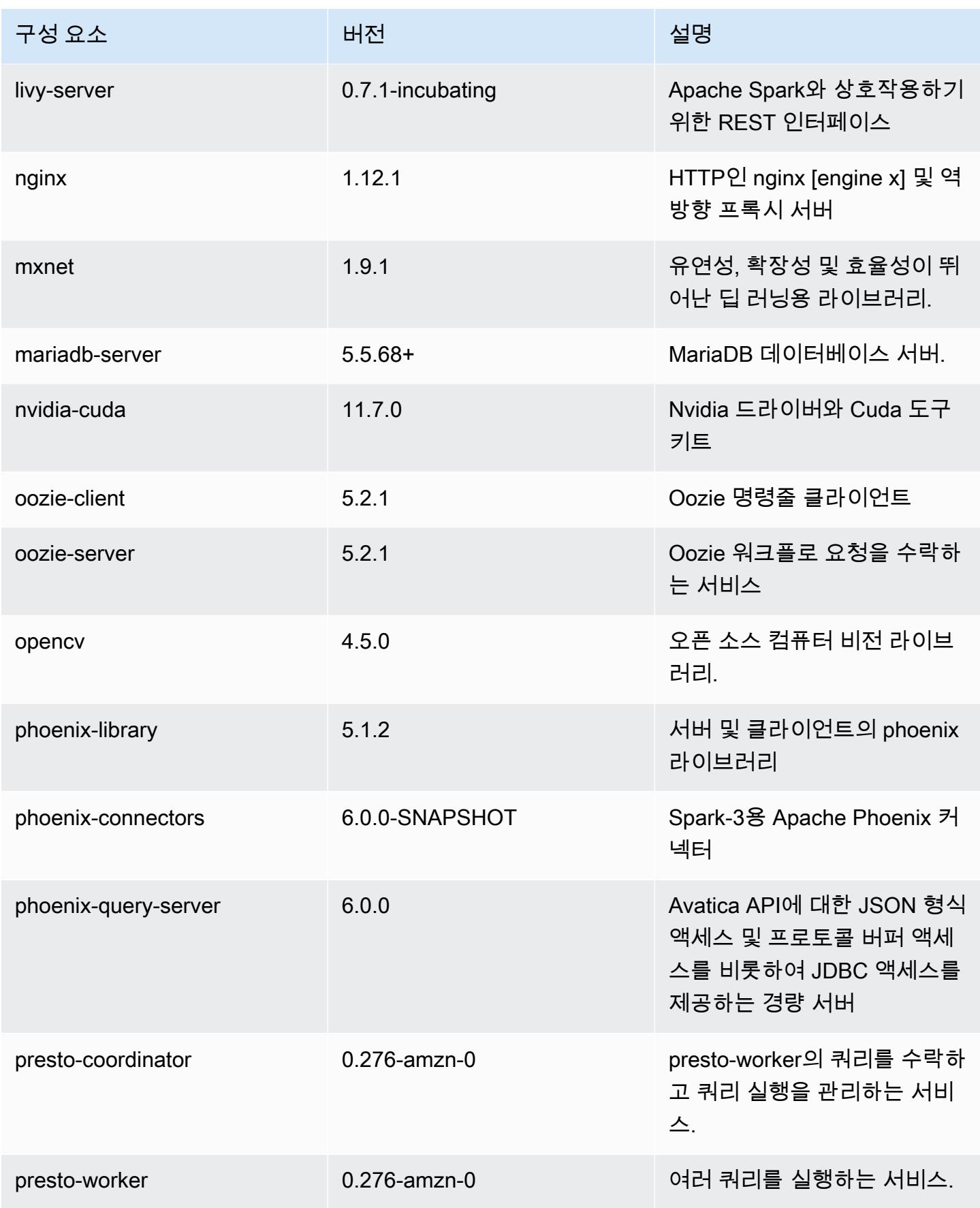

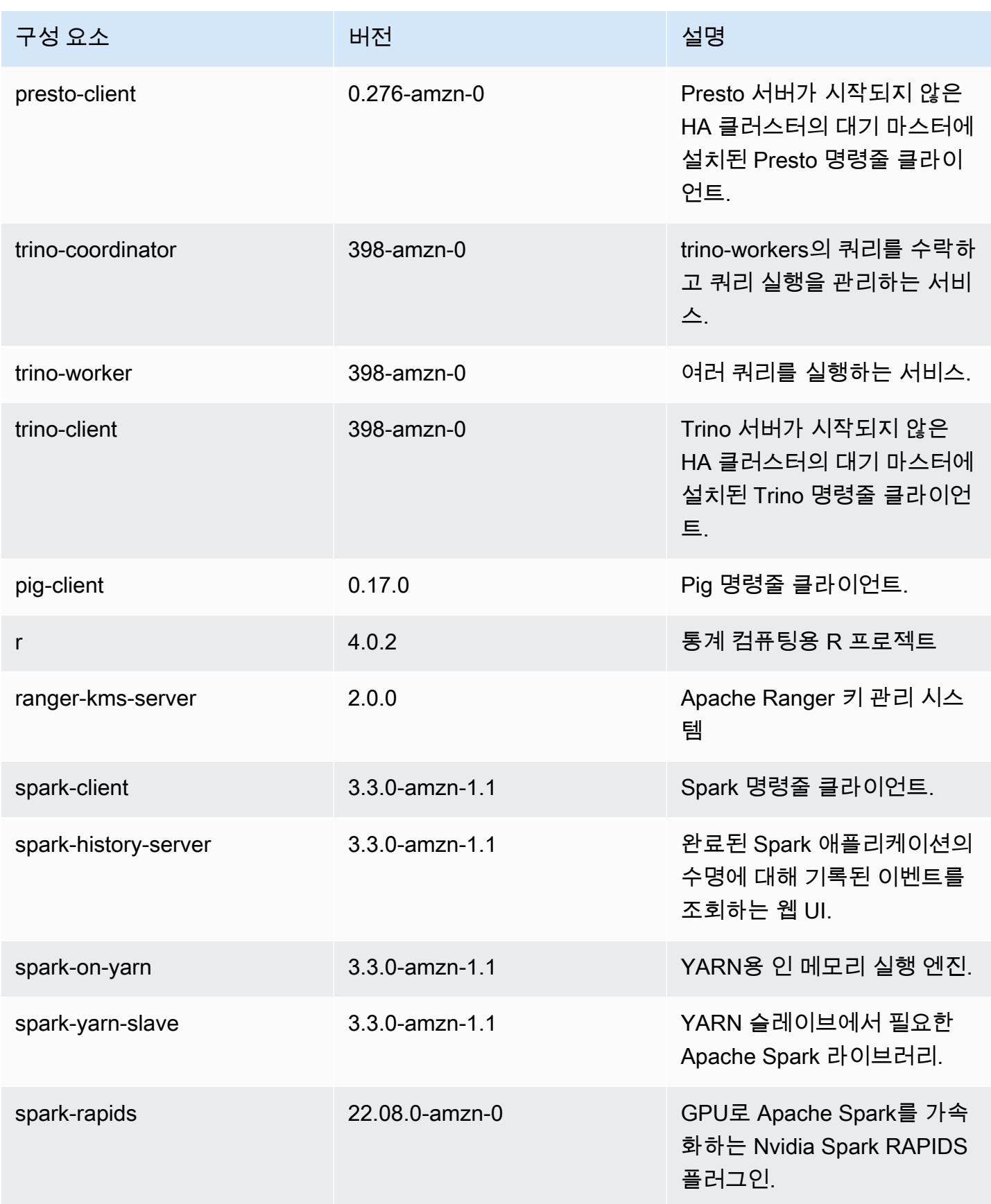

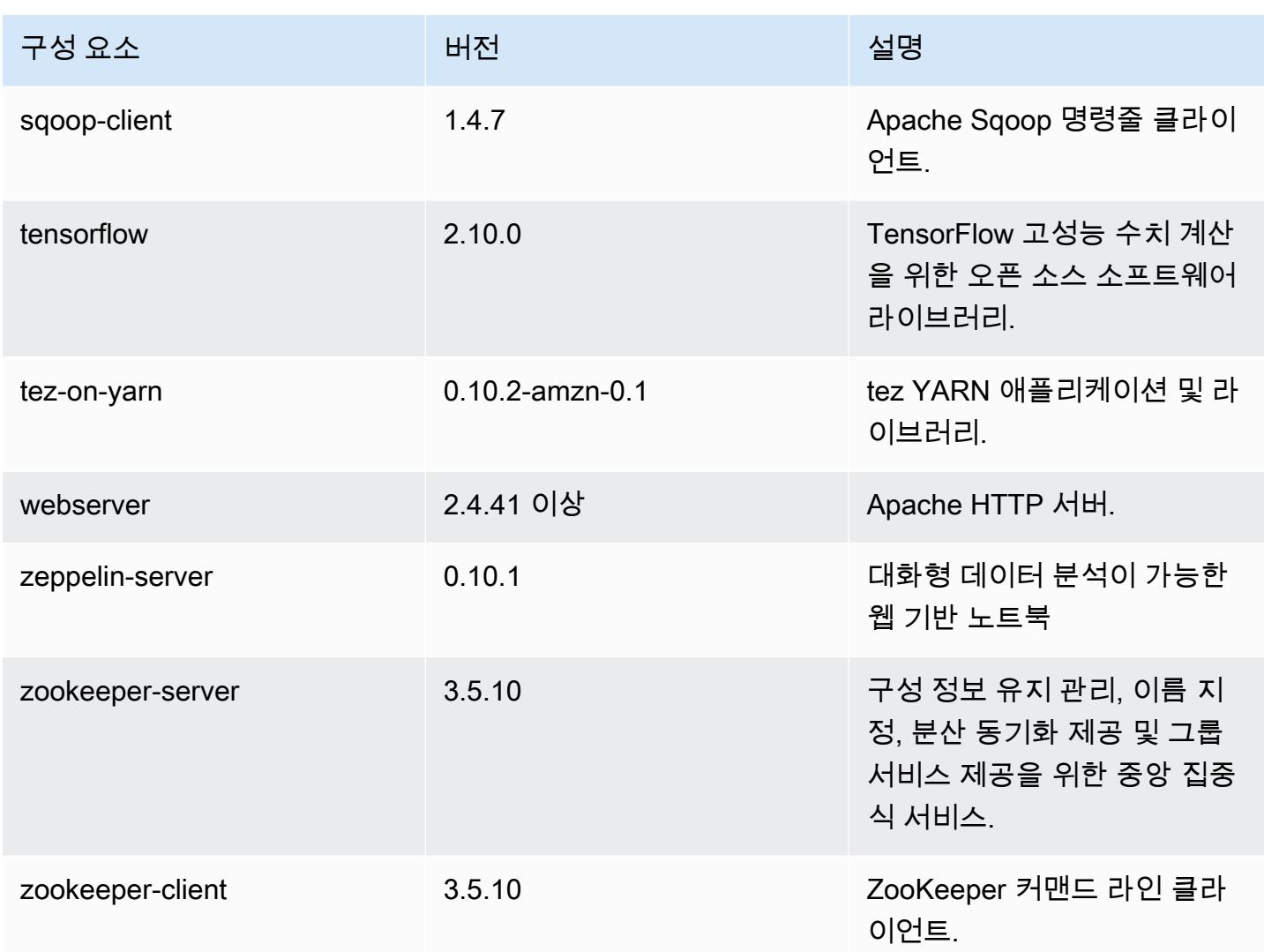

## 6.9.1 구성 분류

구성 분류를 사용하면 애플리케이션을 사용자 지정할 수 있습니다. 이는 종종 hive-site.xml과 같 이 애플리케이션의 구성 XML 파일에 해당합니다. 자세한 정보는 [애플리케이션 구성을](#page-2965-0) 참조하세요.

재구성 작업은 실행 중인 클러스터의 인스턴스 그룹에 대한 구성을 지정할 때 수행됩니다. Amazon EMR은 사용자가 수정한 분류에 대한 재구성 작업만 시작합니다. 자세한 정보는 [실행 중인 클러스터에](#page-2969-0) [서 인스턴스 그룹 재구성을](#page-2969-0) 참조하세요.

#### emr-6.9.1 분류

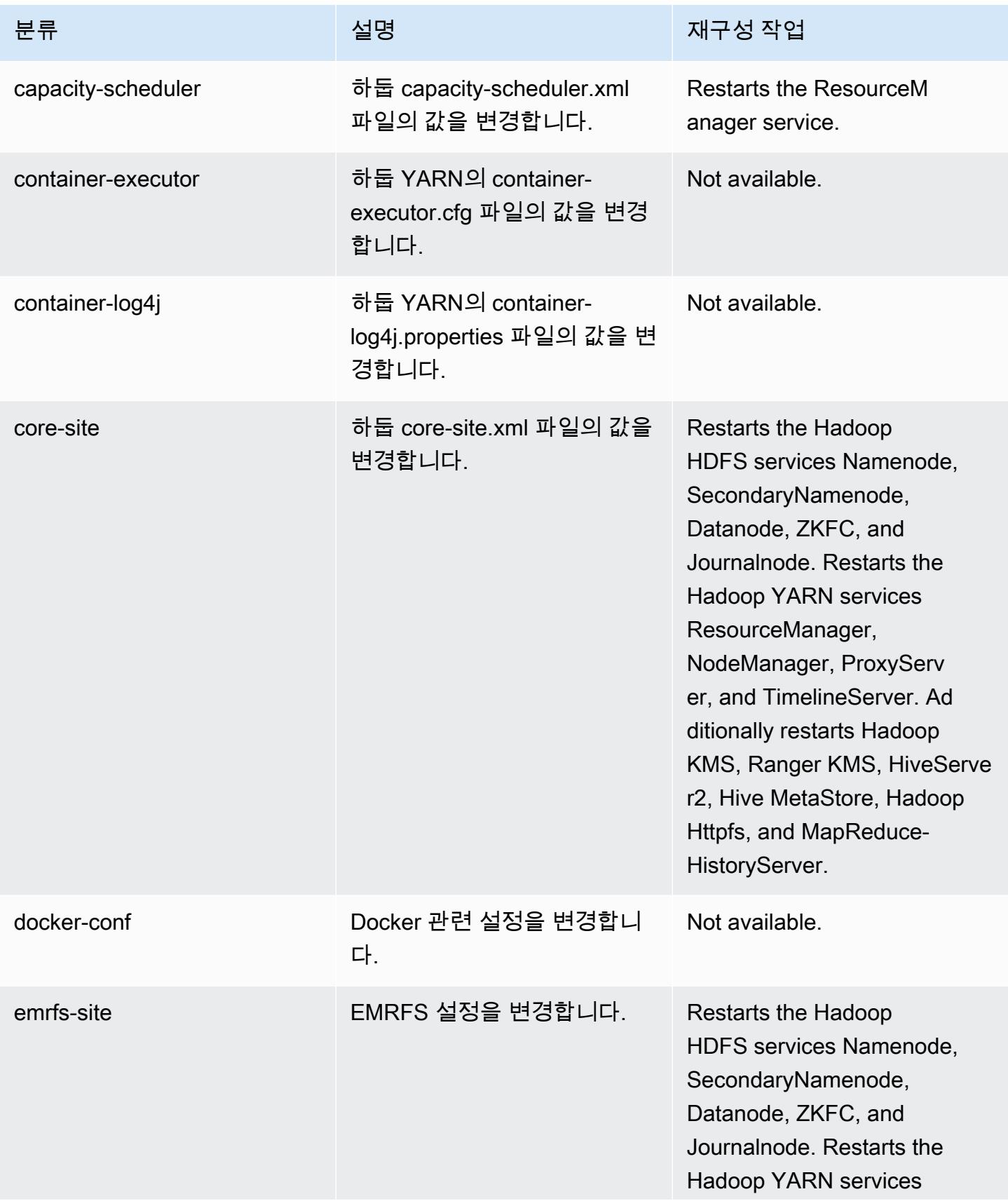

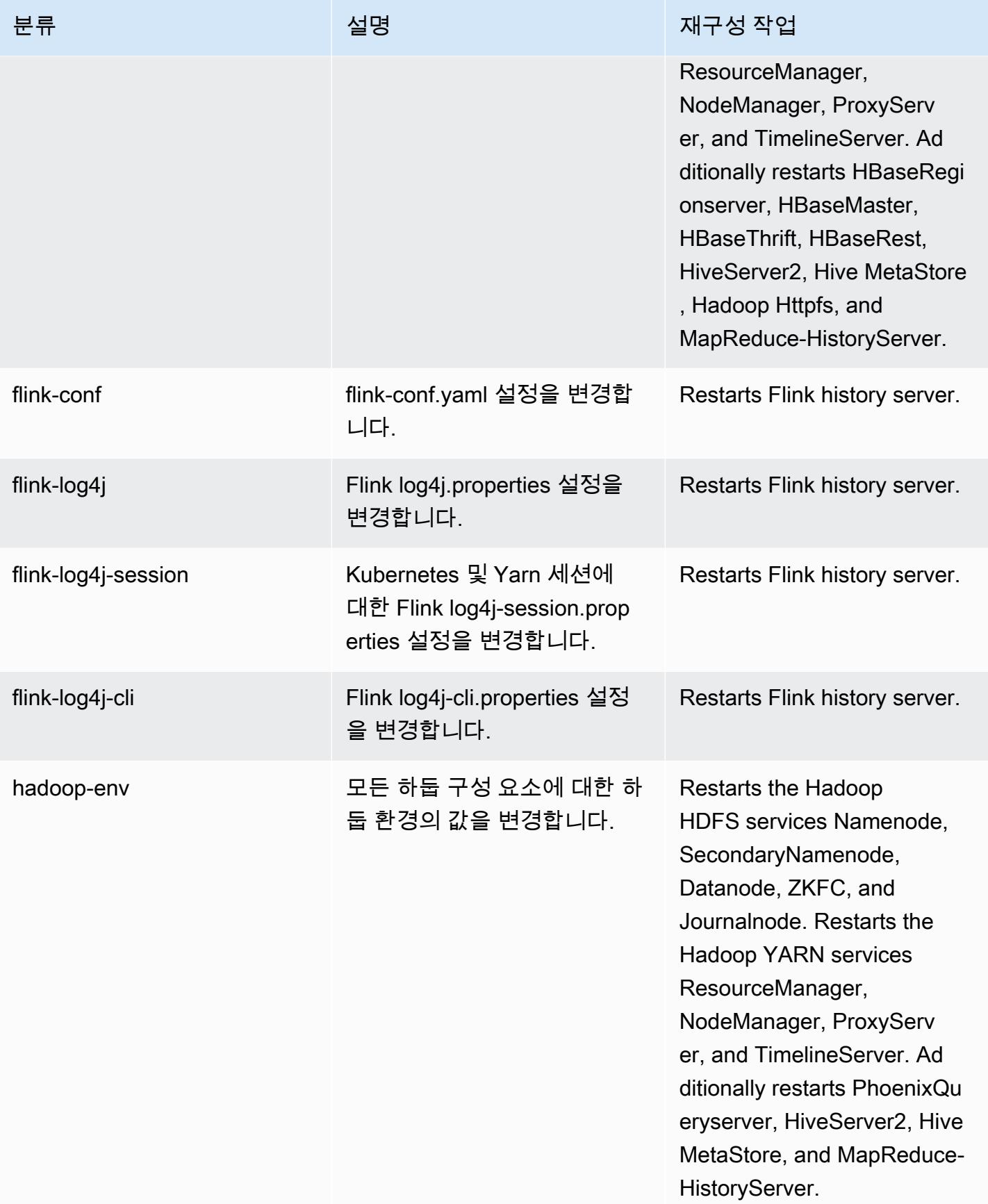

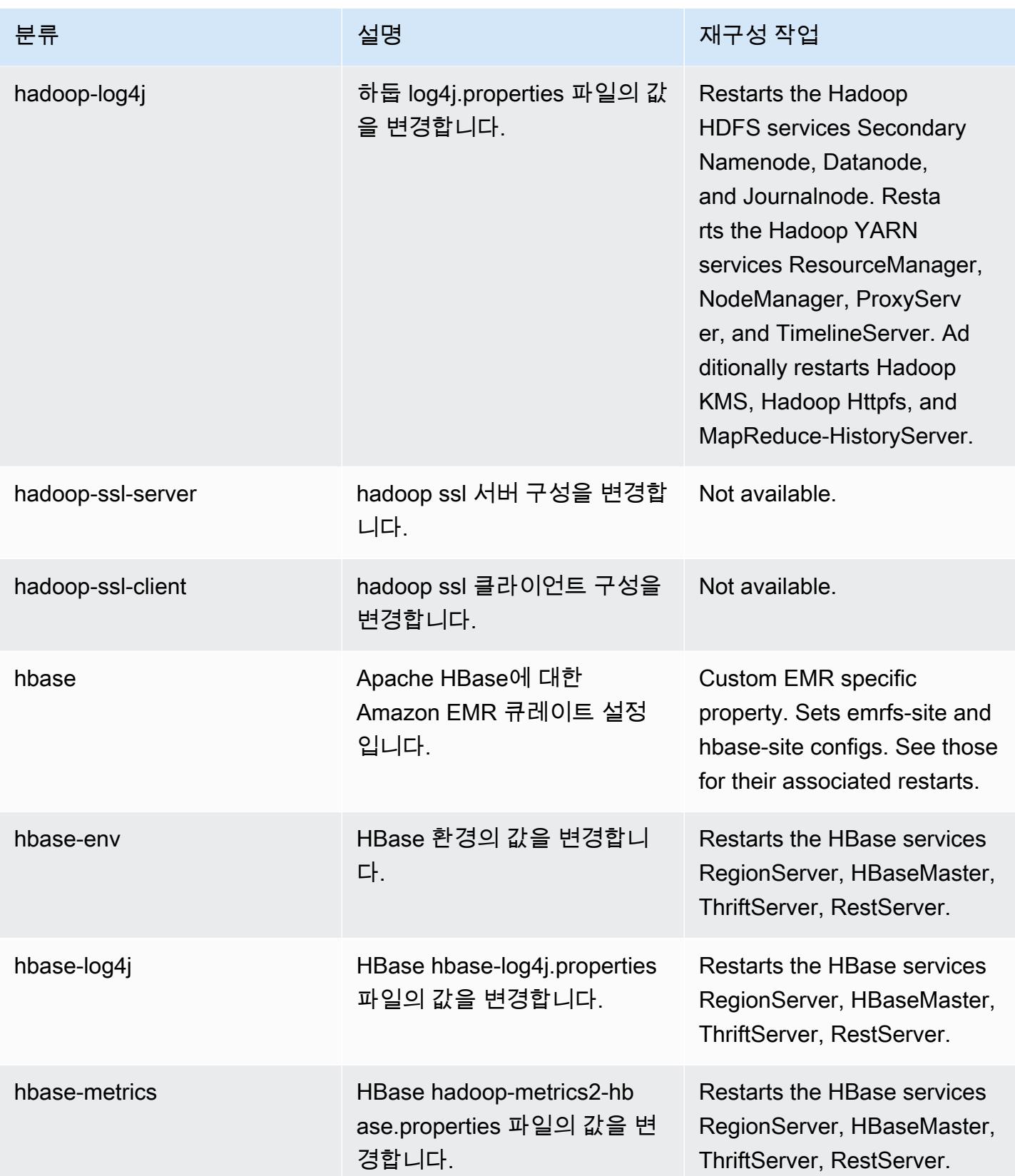

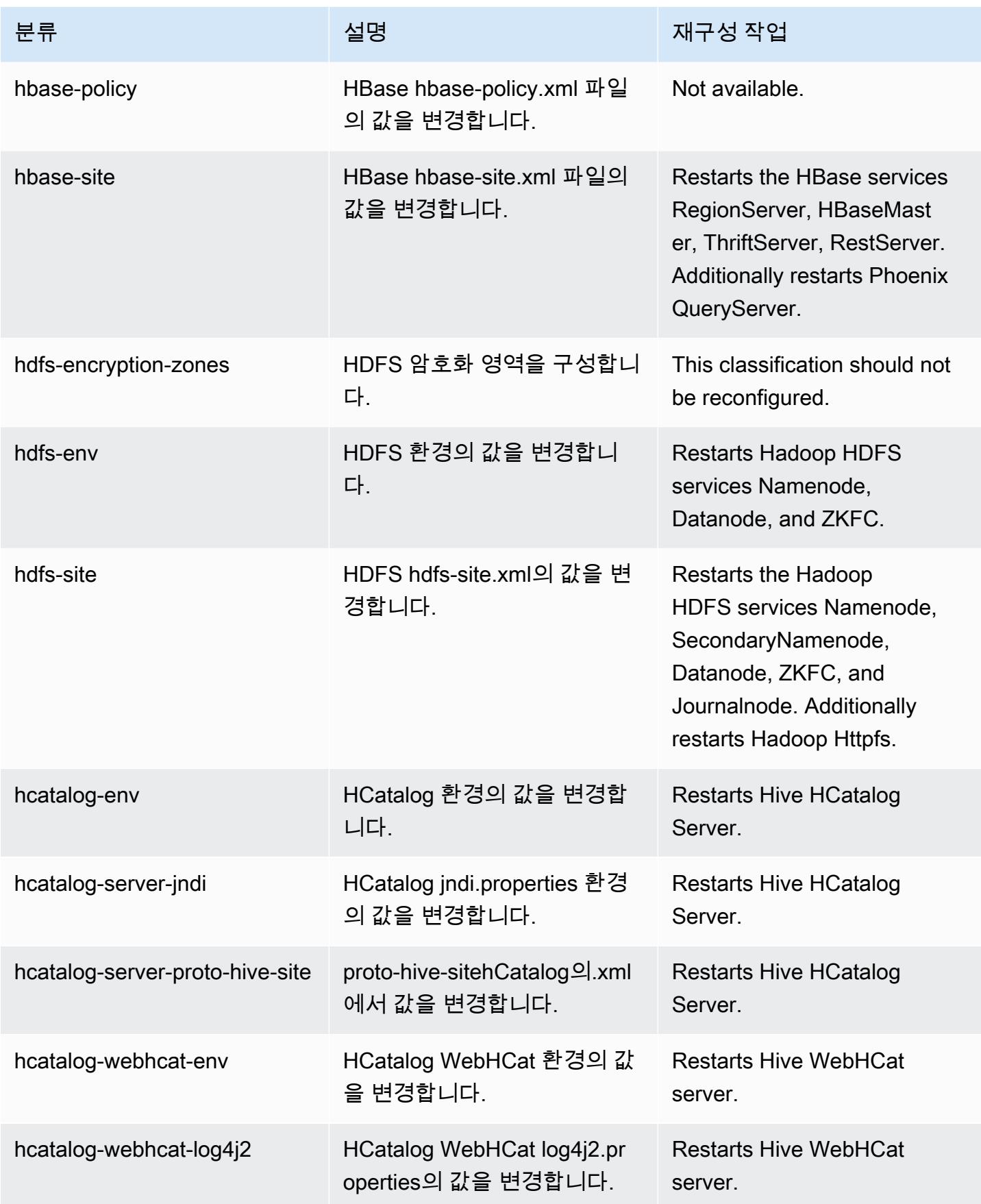

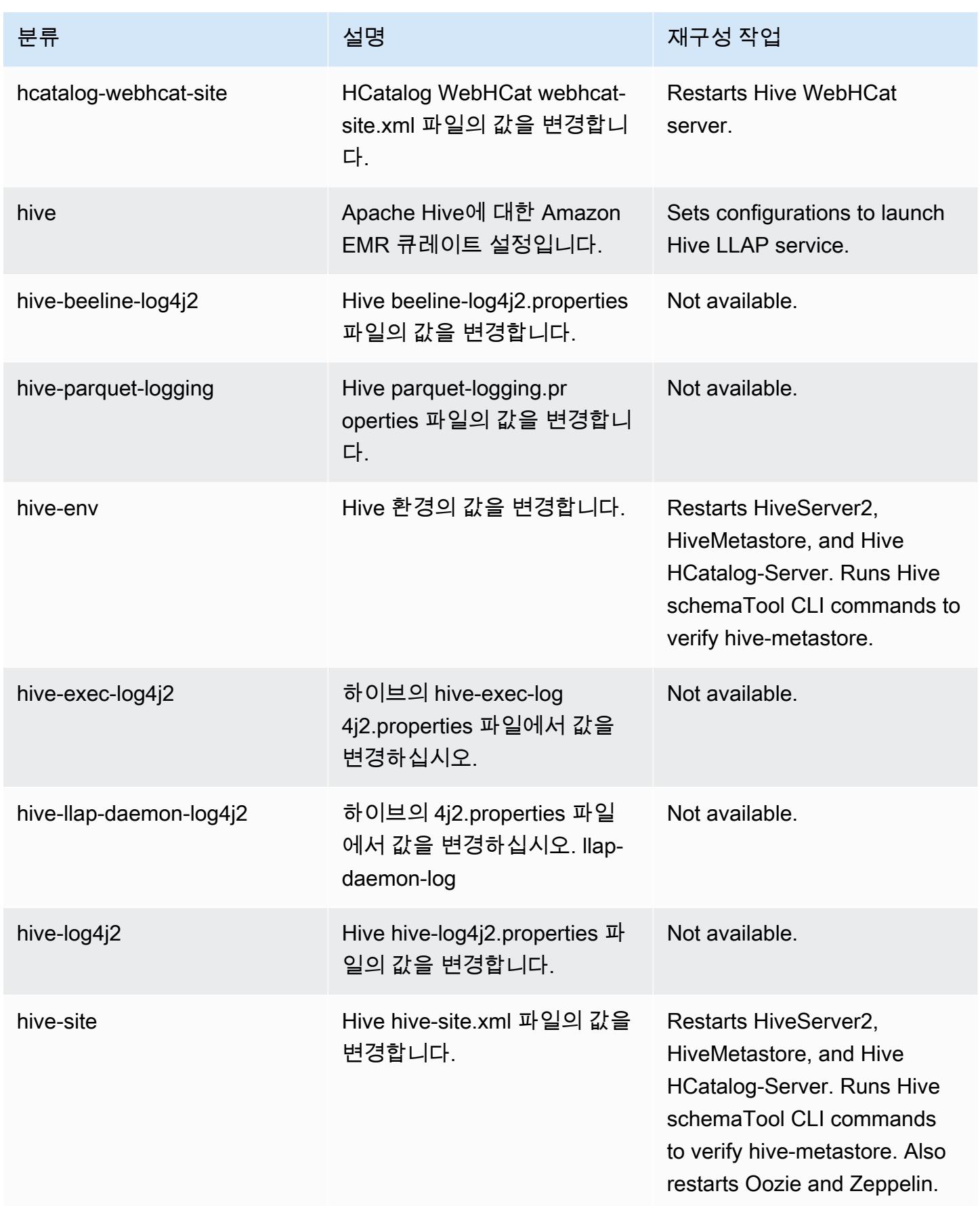

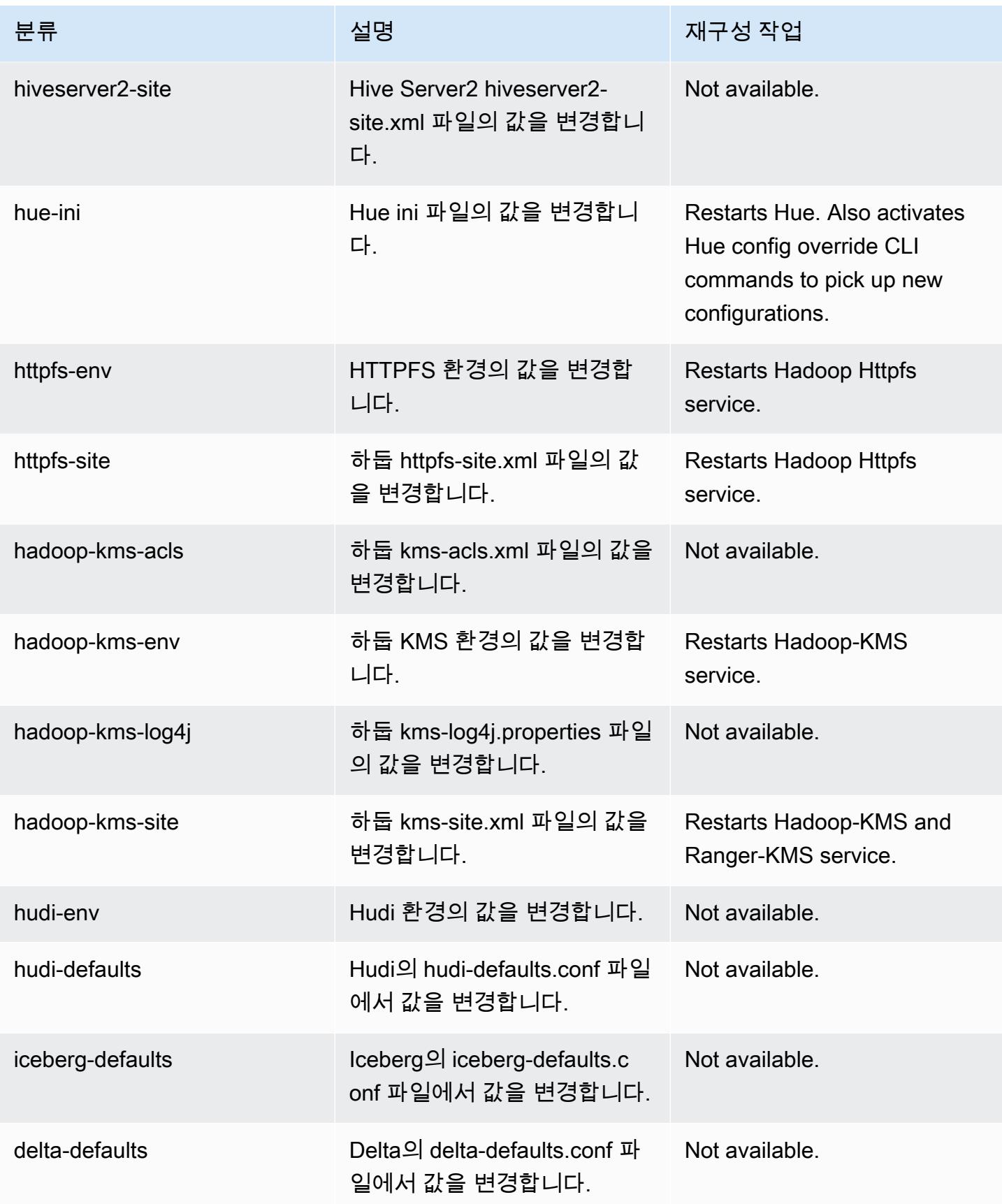

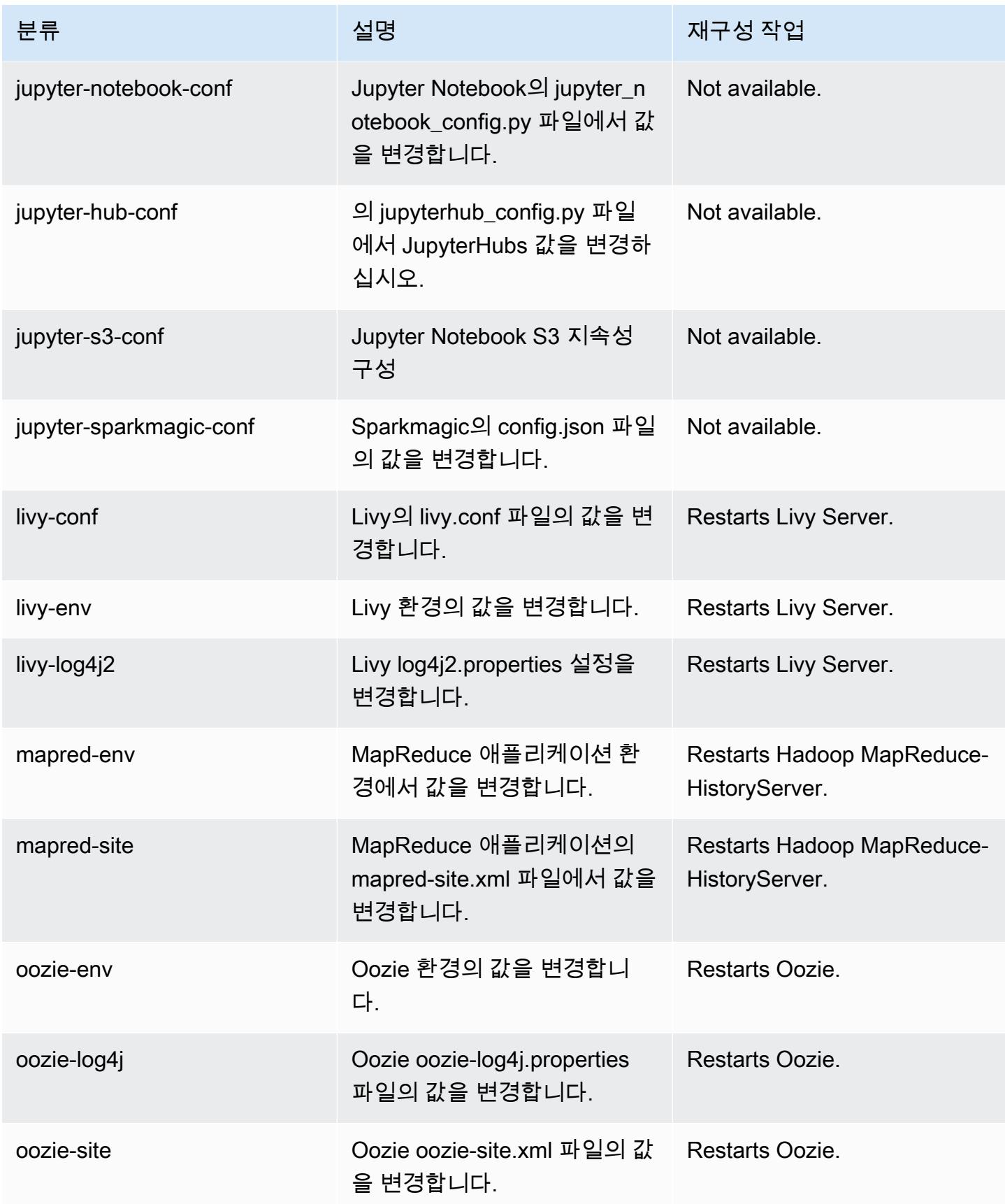

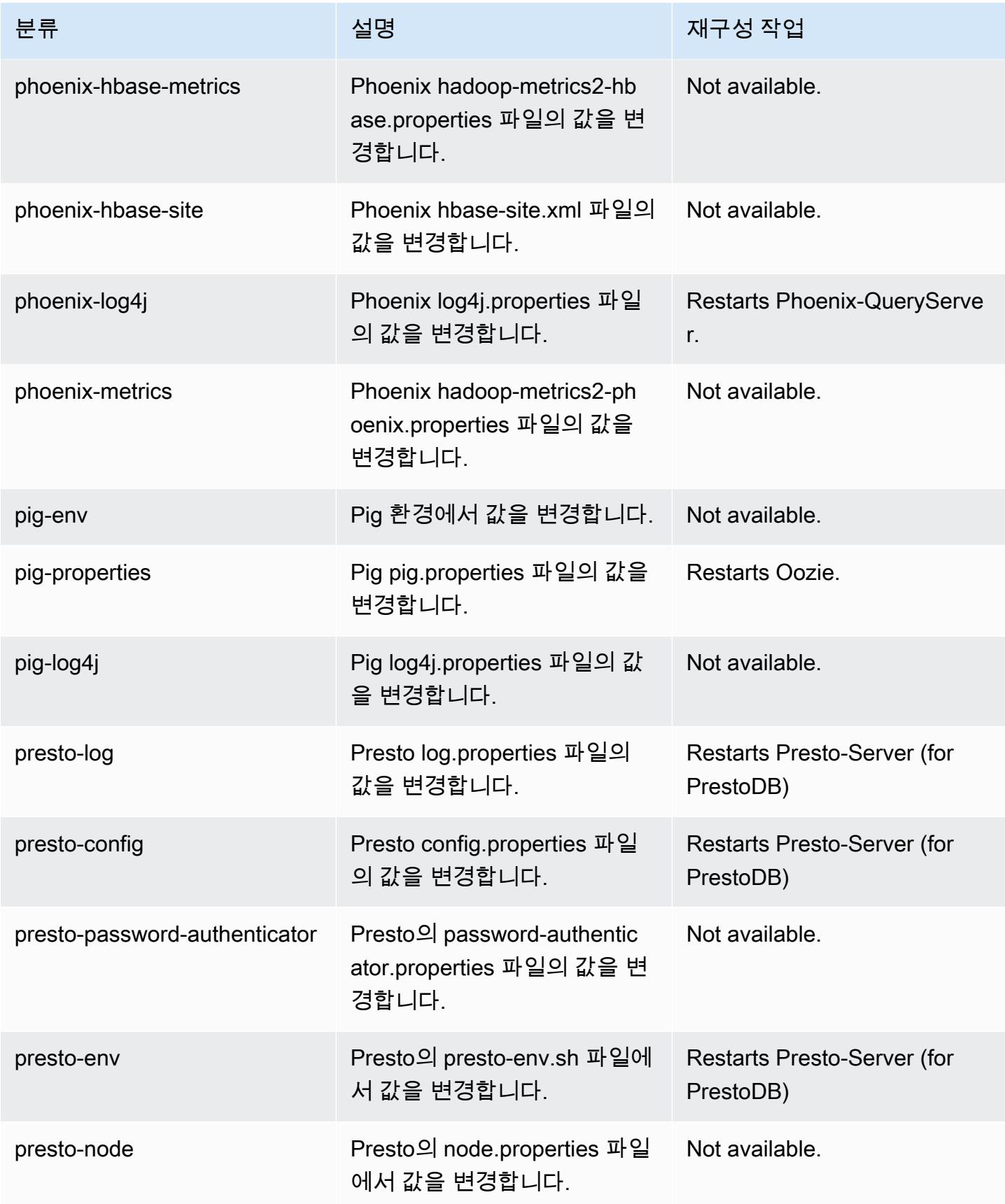

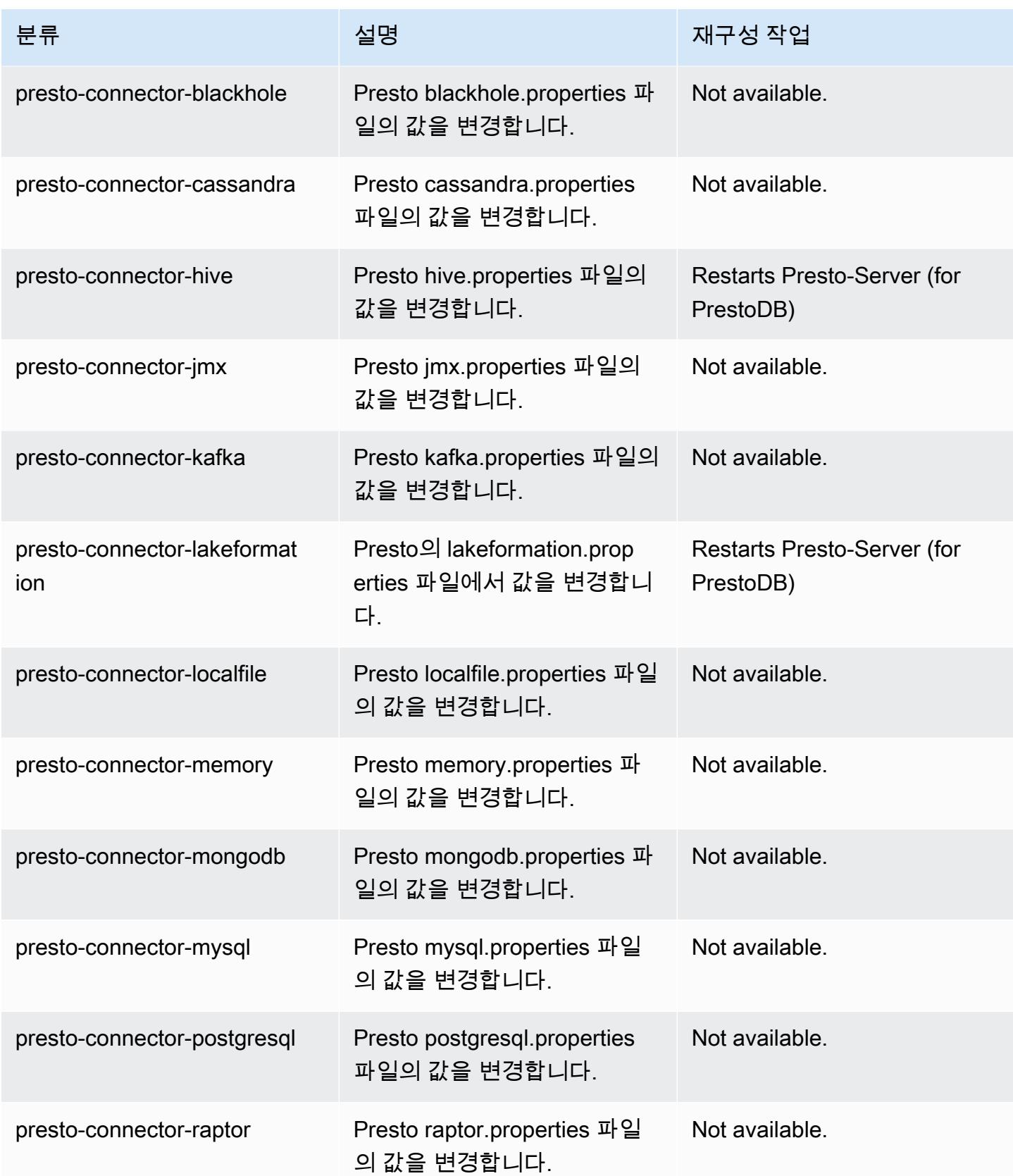

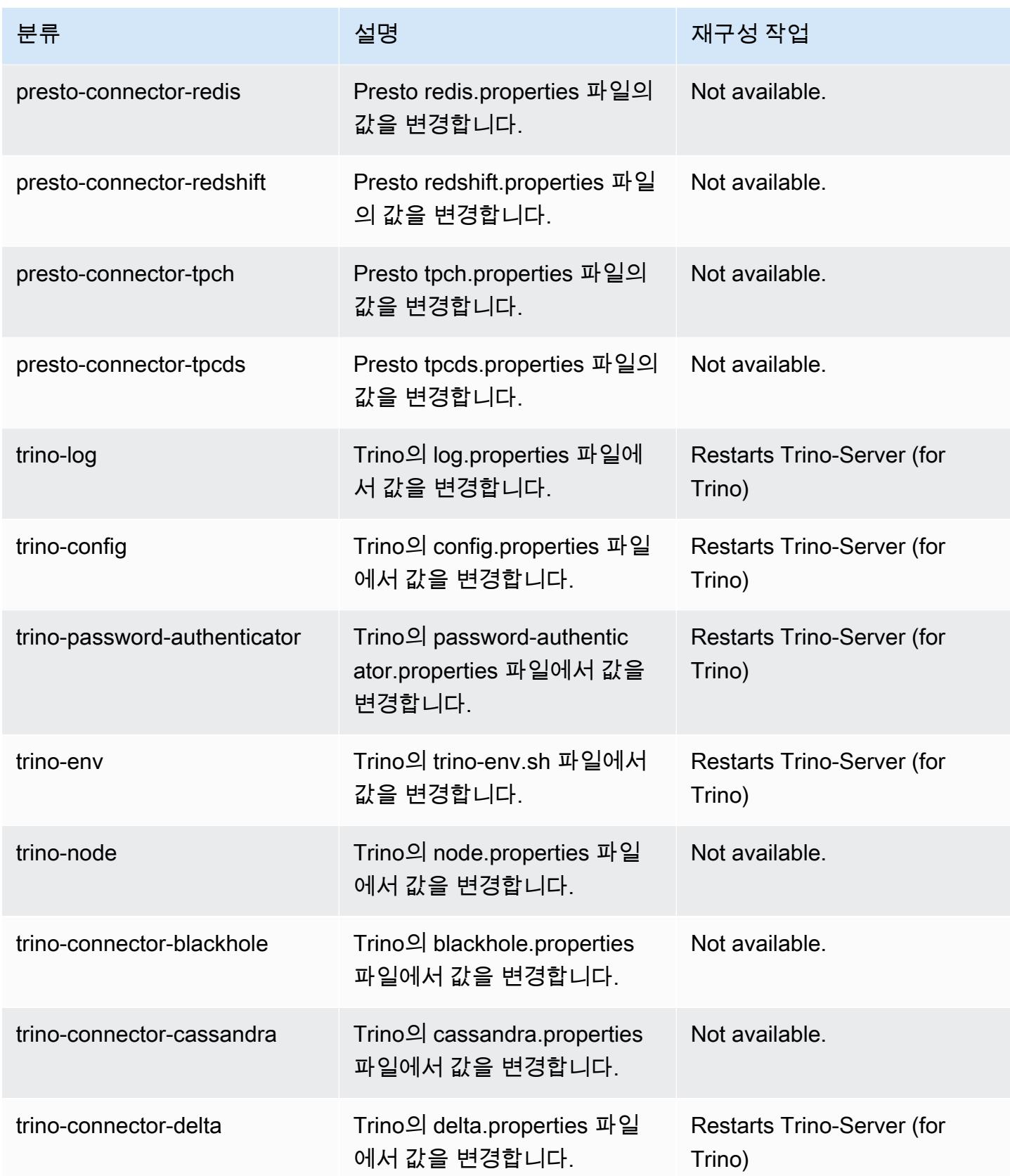

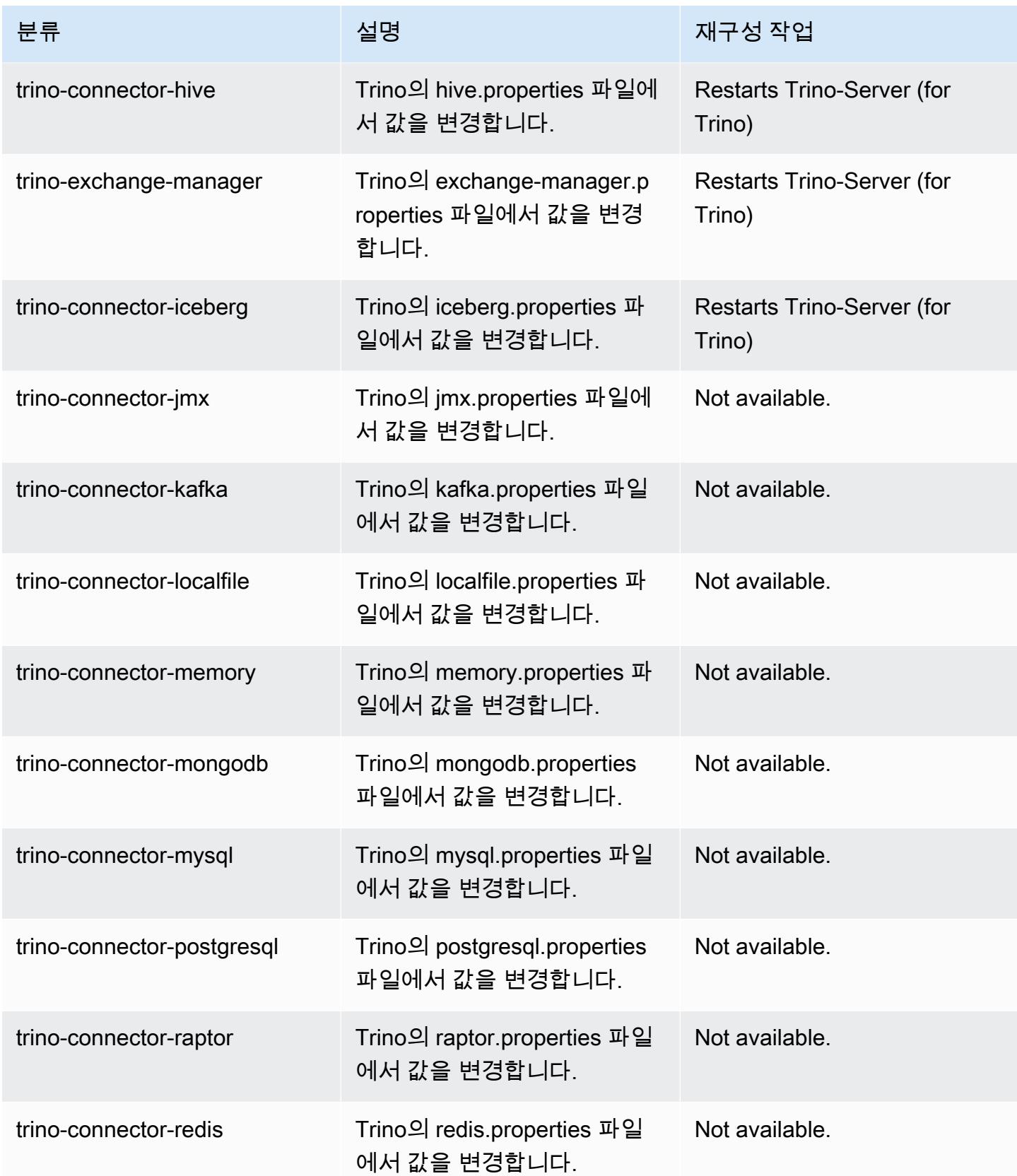

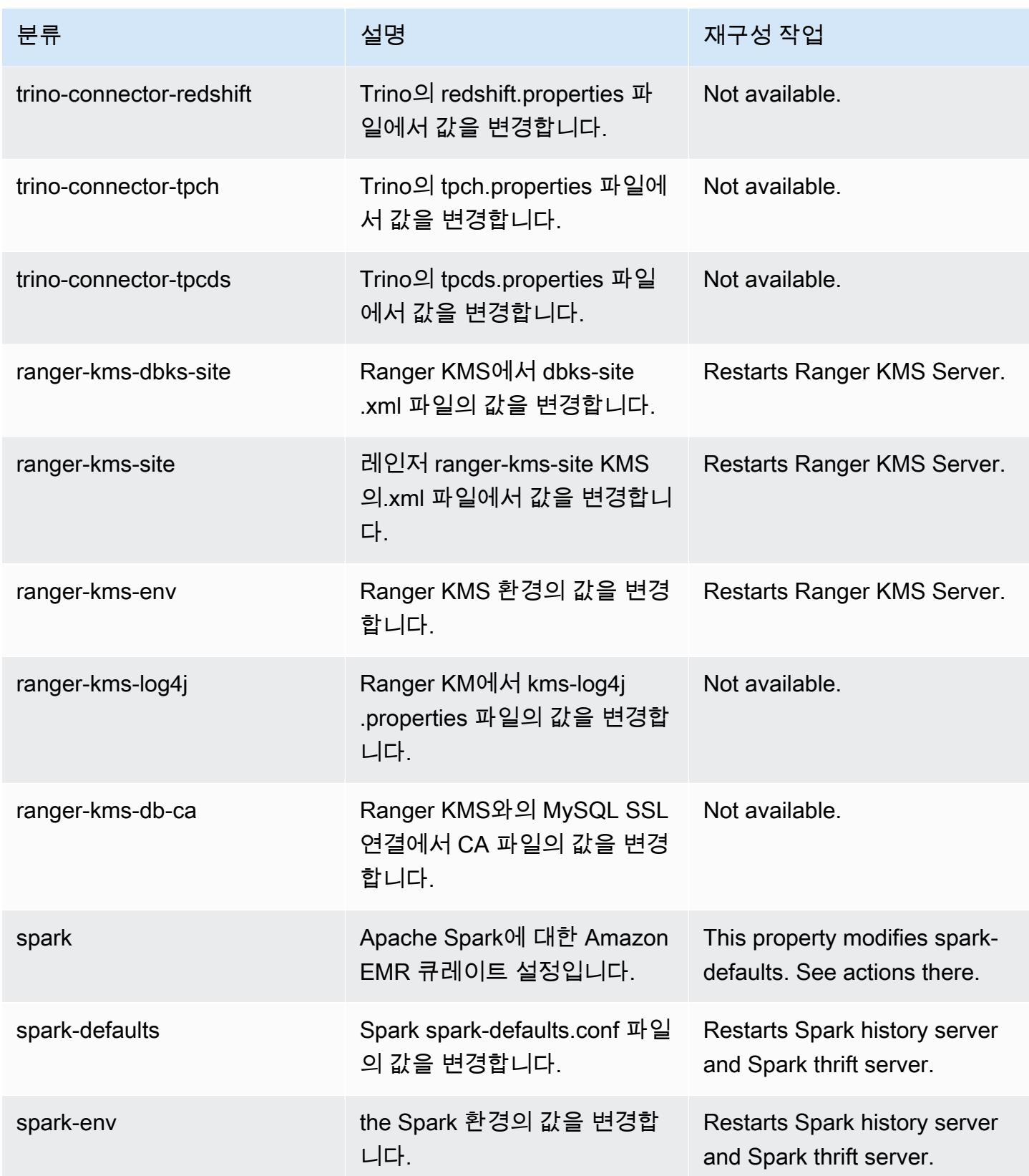

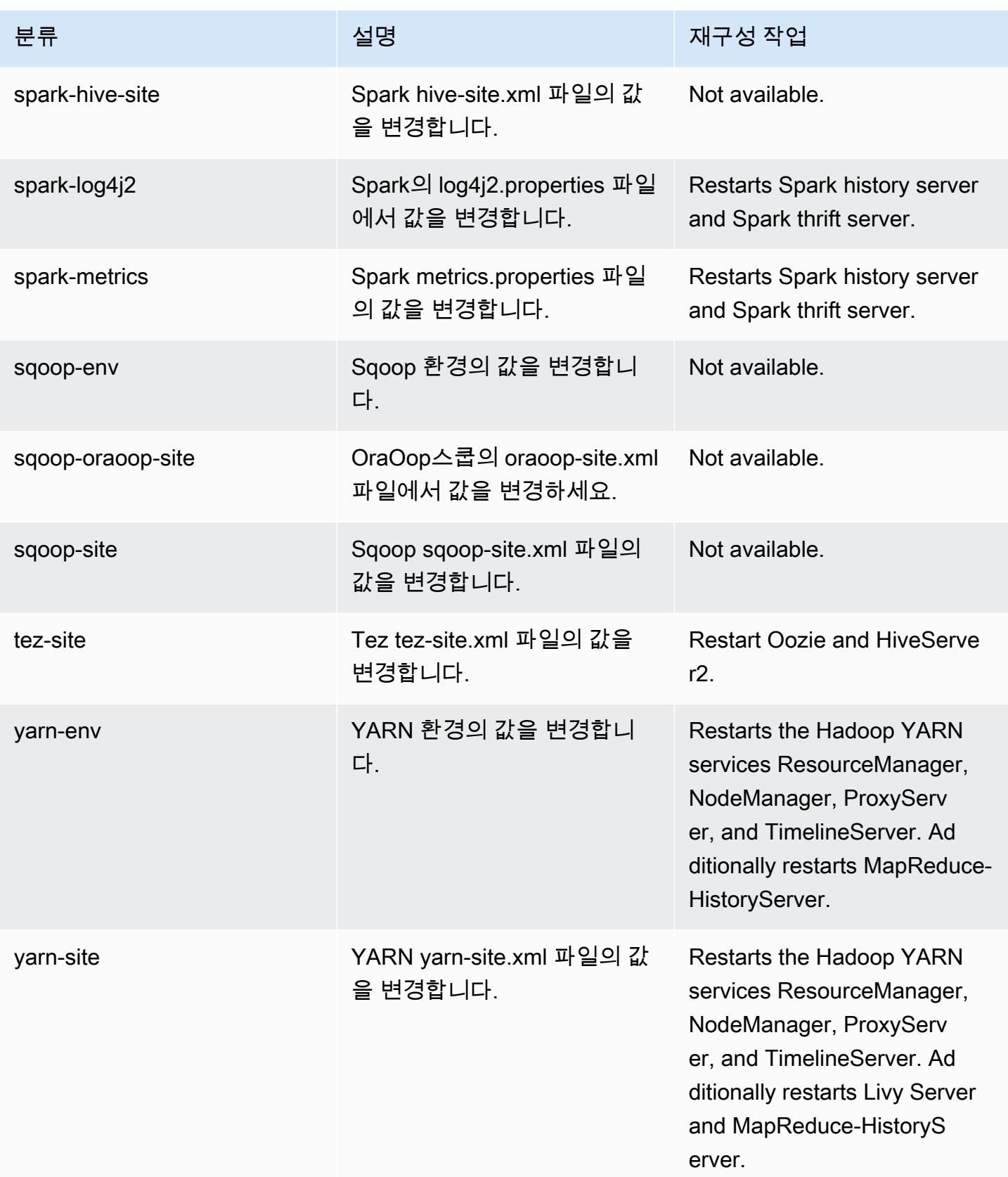

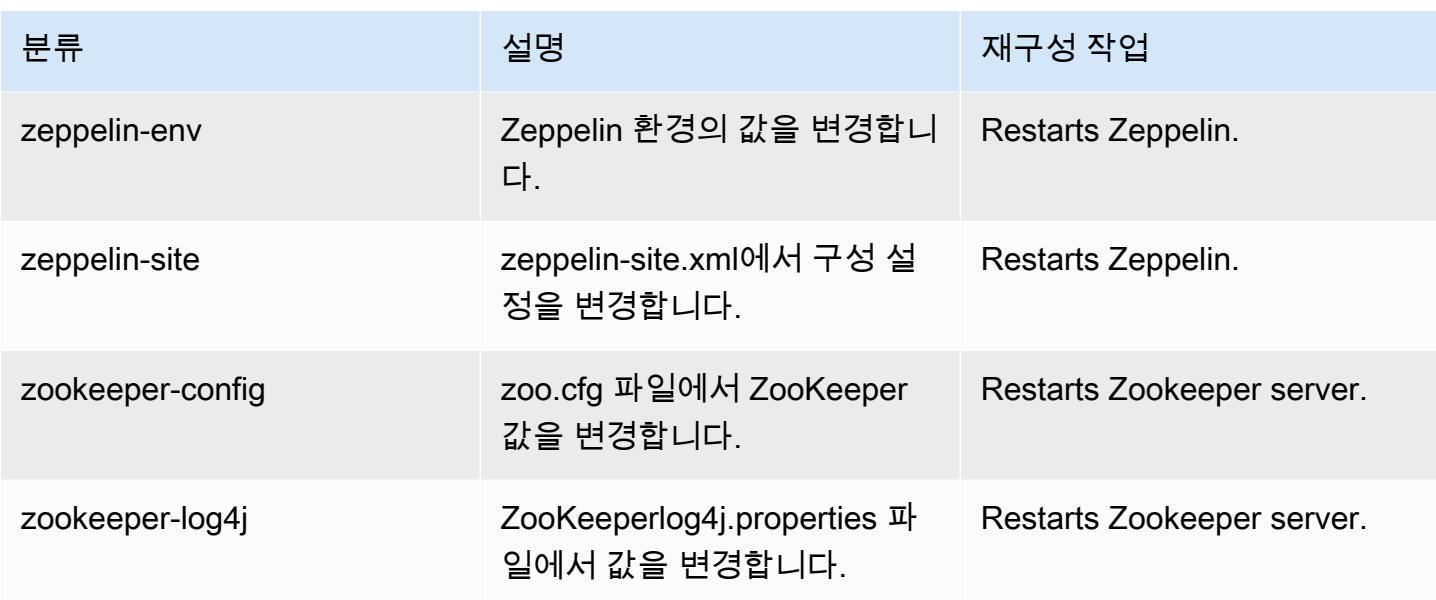

# 6.9.1 변경 로그

### 6.9.1 릴리스 및 릴리스 정보에 대한 변경 로그

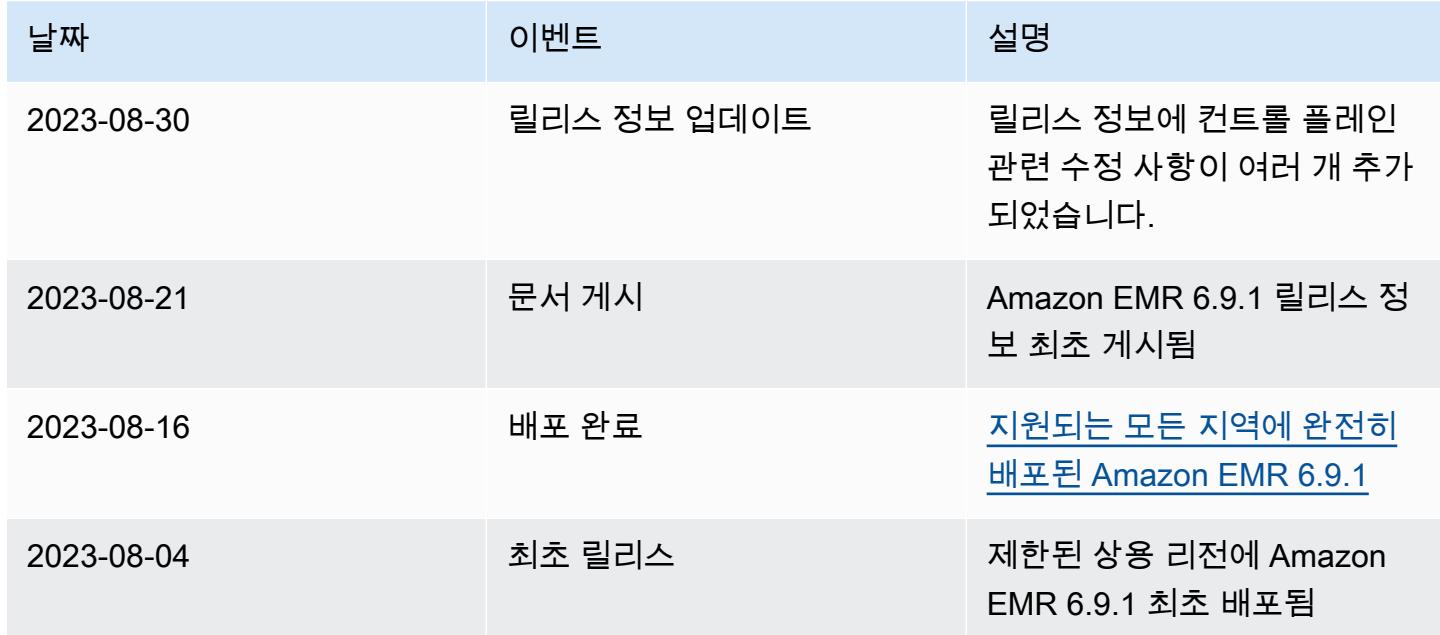

# Amazon EMR 릴리스 6.9.0

### 6.9.0 애플리케이션 버전

이 릴리스에서 지원되는 애플리케이션은 [Delta](https://delta.io/), [Flink](https://flink.apache.org/), [Ganglia](http://ganglia.info), [HBase,](http://hbase.apache.org/) [HCatalog,](https://cwiki.apache.org/confluence/display/Hive/HCatalog) [Hadoop](http://hadoop.apache.org/docs/current/), [Hive,](http://hive.apache.org/) [Hudi](https://hudi.apache.org), [Hue](http://gethue.com/), [Iceberg,](https://iceberg.apache.org/) [JupyterEnterpriseGateway,](https://jupyter-enterprise-gateway.readthedocs.io/en/latest/) [JupyterHub,](https://jupyterhub.readthedocs.io/en/latest/#) [Livy,](https://livy.incubator.apache.org/) [MXNet,](https://mxnet.incubator.apache.org/) [Oozie,](http://oozie.apache.org/) [Phoenix,](https://phoenix.apache.org/) [Pig,](http://pig.apache.org/) [Presto](https://prestodb.io/), [Spark](https://spark.apache.org/docs/latest/), [Sqoop,](http://sqoop.apache.org/) [TensorFlow,](https://www.tensorflow.org/) [Tez,](https://tez.apache.org/) [Trino,](https://trino.io/) [Zeppelin](https://zeppelin.incubator.apache.org/), [ZooKeeper](https://zookeeper.apache.org)입니다.

아래 테이블에는 이번 Amazon EMR 릴리스에서 사용할 수 있는 애플리케이션 버전과 이전 세 가지 Amazon EMR 릴리스(해당하는 경우)의 애플리케이션 버전이 나와 있습니다.

각 Amazon EMR 릴리스에서 애플리케이션 버전의 전체 기록은 다음 주제를 참조하세요.

- [Amazon EMR 7.x 릴리스의 애플리케이션 버전](#page-23-0)
- [Amazon EMR 6.x 릴리스의 애플리케이션 버전](#page-75-0)
- [Amazon EMR 5.x 릴리스의 애플리케이션 버전](#page-902-0)
- [Amazon EMR 4.x 릴리스의 애플리케이션 버전](#page-2264-0)

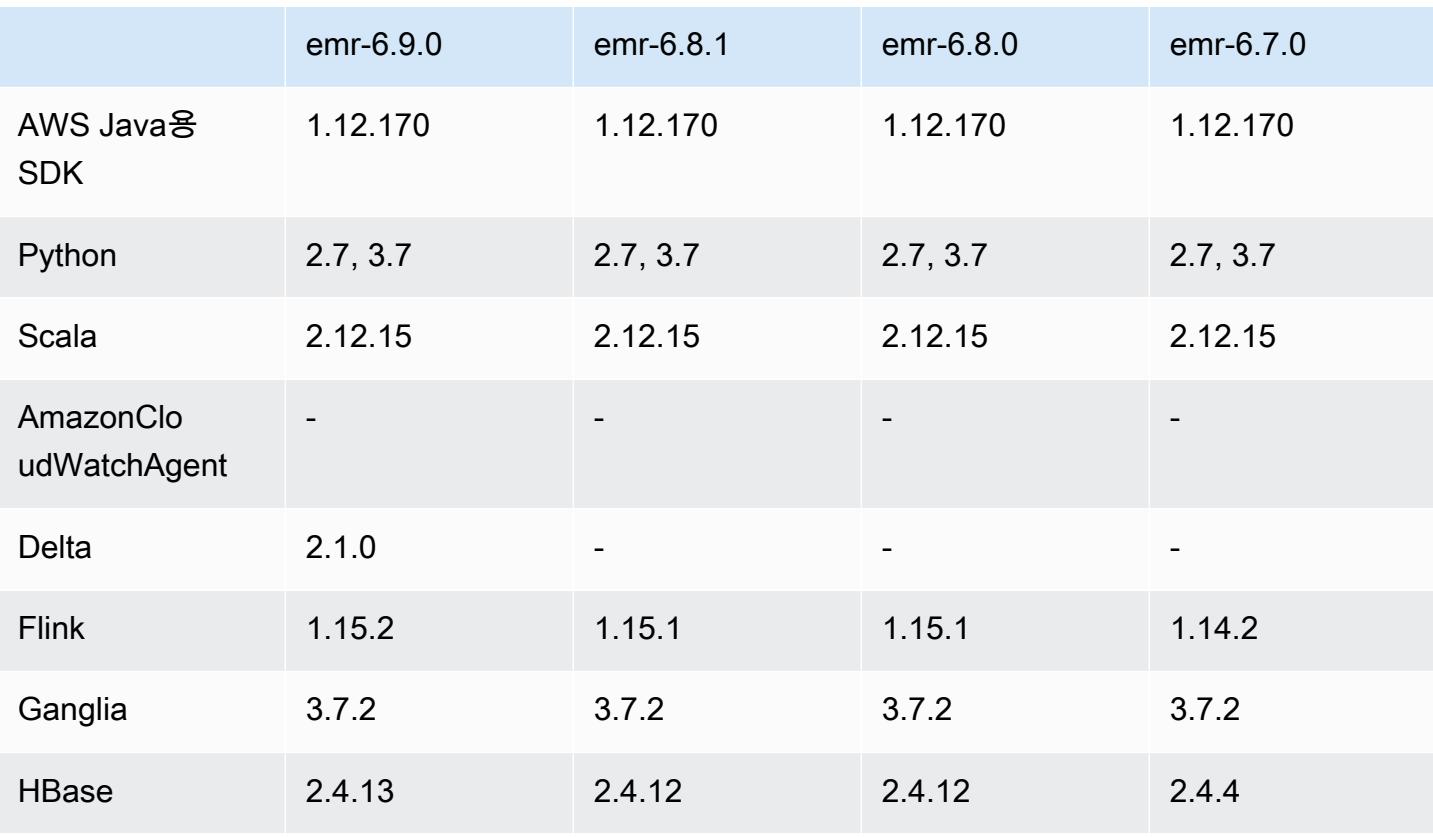

#### 애플리케이션 버전 정보

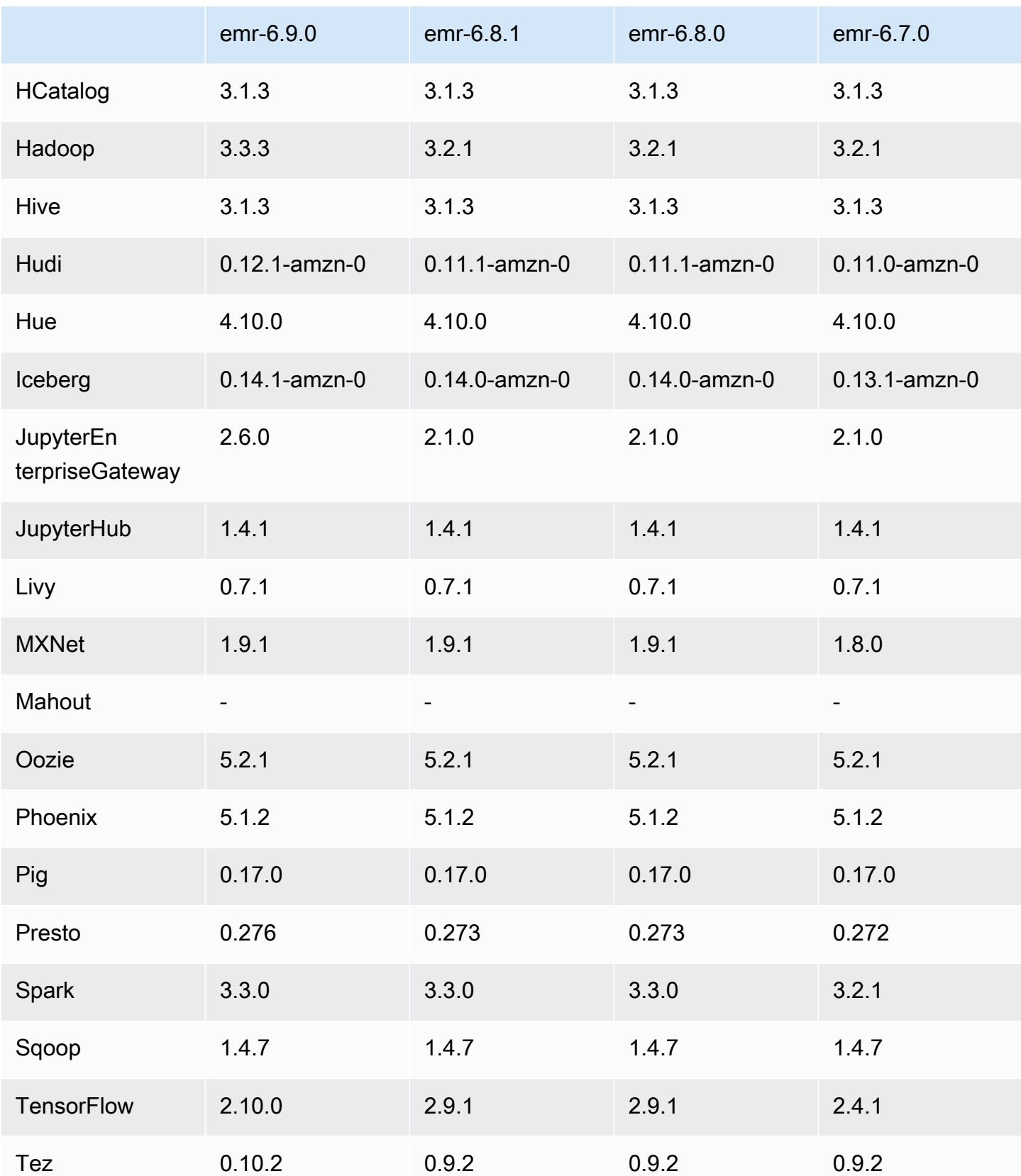

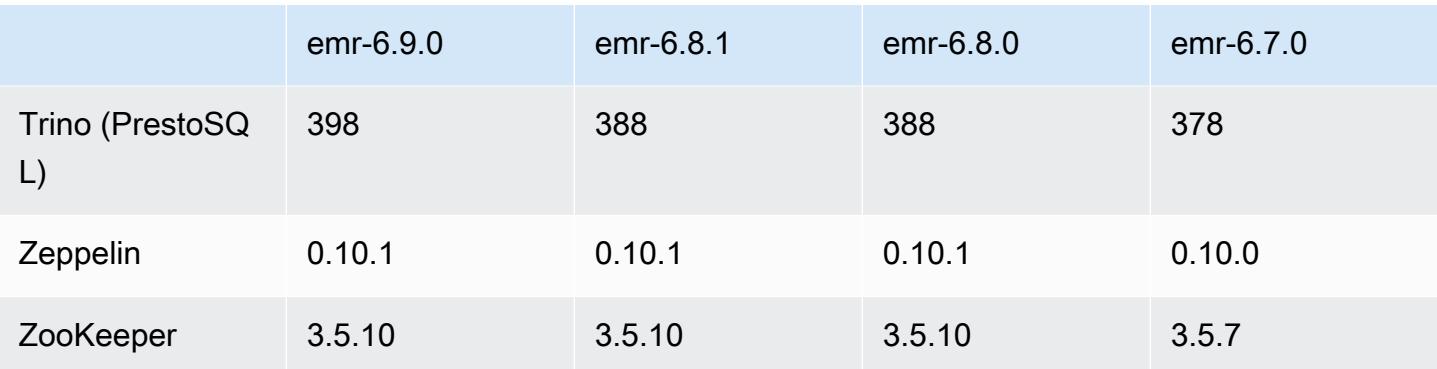

### 6.9.0 릴리스 정보

다음 릴리스 정보에는 Amazon EMR 릴리스 6.9.0에 대한 정보가 포함됩니다. 변경 사항은 Amazon EMR 릴리스 6.8.0에 관련됩니다. 릴리스 일정에 대한 자세한 내용은 [변경 로그를](https://docs.aws.amazon.com/emr/latest/ReleaseGuide/emr-690-release.html#690-changelog) 참조하세요.

#### 새로운 기능

- Amazon EMR 릴리스 6.9.0에서는 Apache Spark RAPIDS 22.08.0, Apache Hudi 0.12.1, Apache Iceberg 0.14.1, Trino 398, Tez 0.10.2를 지원합니다.
- Amazon EMR 릴리스 6.9.0에는 새로운 오픈 소스 애플리케이션, [Delta Lake](#page-3079-0) 2.1.0이 포함되어 있습 니다.
- Apache Spark용 Amazon Redshift 통합은 Amazon EMR 릴리스 6.9.0 이상에 포함되어 있습니다. 이전의 오픈 소스 도구였던, 이 기본 통합은 Spark 커넥터로, Amazon Redshift와 Amazon Redshift Serverless에서 데이터를 읽고 쓰는 Apache Spark 애플리케이션을 빌드할 수 있습니다. 자세한 정 보는 [Amazon EMR에서 Apache Spark용 Amazon Redshift 통합 사용 을](#page-4945-0) 참조하세요.
- Amazon EMR 릴리스 6.9.0은 클러스터 스케일 다운 중에 Amazon S3에 로그를 아카이브하기 위한 지원을 추가합니다. 이전에는 클러스터 종료 중에만 Amazon S3에 로그 파일을 아카이브할 수 있었 습니다. 새로운 기능을 통해 클러스터에서 생성된 로그 파일은 노드가 종료된 후에도 Amazon S3에 서 계속 유지됩니다. 자세한 내용은 [클러스터 로깅 및 디버깅 구성](https://docs.aws.amazon.com/emr/latest/ManagementGuide/emr-plan-debugging.html)을 참조하세요.
- 이제 Trino에는 장기 실행 쿼리를 지원하기 위해 내결함성 실행 메커니즘이 포함됩니다. 내결함성 실 행은 실패한 쿼리 또는 구성 요소 작업을 재시도하여 쿼리 실패를 완화합니다. 자세한 정보는 [Trino](#page-4792-0) [에서 내결함성 실행을](#page-4792-0) 참조하세요.
- Iceberg, Kinesis 또는 Kafka와 같은 Flink 테이블 소스의 메타데이터 또는 Apache Hive 테이블의 통 합된 BATCH 및 STREAM 처리를 위해 Amazon EMR에서 Apache Flink를 사용할 수 있습니다. AWS Management Console, AWS CLI또는 Amazon EMR API를 사용하여 AWS Glue 데이터 카탈로그를 Flink용 메타스토어로 지정할 수 있습니다. 자세한 정보는 [Amazon EMR에서 Flink 구성을](#page-3097-0) 참조하세 요.

• 이제 Amazon Studio를 사용하는 EC2 클러스터의 Amazon EMR에서 아파치 스파크, 아파치 하이브 및 프레스토 쿼리에 대한 AWS Identity and Access Management (IAM) 런타임 역할 및 AWS Lake Formation기반 액세스 제어를 지정할 수 있습니다. SageMaker 자세한 내용은 [Amazon EMR 단계에](https://docs.aws.amazon.com/emr/latest/ManagementGuide/emr-steps-runtime-roles.html)  [대한 런타임 역할 구성을](https://docs.aws.amazon.com/emr/latest/ManagementGuide/emr-steps-runtime-roles.html) 참조하세요.

#### 알려진 문제

- Amazon EMR 릴리스 6.9.0의 경우 Trino는 Apache Ranger가 활성화된 클러스터에서 작동하지 않 습니다. Ranger와 함께 Trino를 사용해야 하는 경우 [AWS Support에](https://console.aws.amazon.com/support/home#/) 문의하세요.
- Apache Spark용 Amazon Redshift 통합을 사용하고 Parquet 형식의 time, timetz, timestamp 또는 timestamptz(마이크로초 정밀도)를 사용하는 경우 커넥터는 시간 값을 가장 가까운 밀리초 값으로 반올림합니다. 해결 방법으로 텍스트 언로드 형식 unload\_s3\_format 파라미터를 사용합니다.
- Hive 파티션 위치 형식과 함께 Spark를 사용하여 Amazon S3의 데이터를 읽고, Amazon EMR 릴리 스 5.30.0~5.36.0 및 6.2.0~6.9.0에서 Spark를 실행하는 경우 클러스터가 데이터를 제대로 읽지 못하 는 문제가 발생할 수 있습니다. 파티션에 다음과 같은 특성이 모두 있는 경우 이러한 상황이 발생할 수 있습니다.
	- 둘 이상의 파티션이 동일한 테이블에서 스캔됩니다.
	- 하나 이상의 파티션 디렉터리 경로가 하나 이상의 다른 파티션 디렉터리 경로의 접두사입니다. 예 를 들어 s3://bucket/table/p=a는 s3://bucket/table/p=a b의 접두사입니다.
	- 다른 파티션 디렉터리에서 접두사 뒤에 오는 첫 번째 문자의 UTF-8 값이 / 문자(U+002F)보다 작 습니다. 예를 들어 s3://bucket/table/p=a b에서 a와 b 사이에 있는 공백 문자(U+0020)가 이 카테고리에 속합니다. !"#\$%&'()\*+,-와 같은 14개의 비제어 문자가 있습니다. 자세한 내용 은 [UTF-8 인코딩 테이블 및 유니코드 문자를](https://www.utf8-chartable.de/) 참조하세요.

이 문제를 해결하려면 spark-defaults 분류에서 spark.sql.sources.fastS3PartitionDiscovery.enabled 구성을 false로 설정합니다.

- 아마존 SageMaker 스튜디오에서 Amazon EMR 클러스터에 대한 연결이 403 금지됨 응답 코드와 함 께 간헐적으로 실패할 수 있습니다. 이 오류는 클러스터에서 IAM 역할을 설정하는 데 60초를 초과하 는 경우 발생합니다. 해결 방법으로 Amazon EMR 패치를 설치하여 재시도를 활성화하고 제한 시간 을 최소 300초로 늘릴 수 있습니다. 다음 단계를 사용하여 클러스터를 시작할 때 부트스트랩 작업을 적용합니다.
	- 1. 다음 Amazon S3 URI에서 부트스트랩 스크립트와 RPM 파일을 다운로드합니다.

```
s3://emr-data-access-control-us-east-1/customer-bootstrap-actions/gcsc/replace-
rpms.sh
```
s3://emr-data-access-control-us-east-1/customer-bootstrap-actions/gcsc/emrsecret-agent-1.18.0-SNAPSHOT20221121212949.noarch.rpm

- 2. 이전 단계의 파일을 사용자가 소유한 Amazon S3 버킷에 업로드합니다. 버킷은 클러스터를 시 작하려는 AWS 리전 위치와 동일한 위치에 있어야 합니다.
- 3. EMR 클러스터를 시작할 때 다음 부트스트랩 작업을 포함합니다. *bootstrap\_URI* 및 *RPM\_URI*를 Amazon S3의 해당되는 URI로 바꿉니다.

--bootstrap-actions "Path=*bootstrap\_URI*,Args=[*RPM\_URI*]"

• Amazon EMR 릴리스 5.36.0 및 6.6.0~6.9.0까지는 Log4j2 속성의 잘못된 파일 이름 패턴 구성으로 인해 SecretAgent 및 RecordServer 서비스 구성 요소에 로그 데이터가 손실될 수 있습니다. 잘 못된 구성으로 인해 구성 요소에서 하루에 하나의 로그 파일만 생성합니다. 로테이션 전략이 수행되 면 예상대로 새 로그 파일을 생성하는 대신 기존 파일을 덮어씁니다. 해결 방법으로 부트스트랩 작업 을 사용하여 매시간 로그 파일을 생성하고 파일 이름에 자동 증가 정수를 추가하여 교체를 처리합니 다.

Amazon EMR 6.6.0~6.9.0 릴리스의 경우 클러스터를 시작할 때 다음 부트스트랩 작업을 사용합니 다.

```
‑‑bootstrap‑actions "Path=s3://emr-data-access-control-us-east-1/customer-bootstrap-
actions/log-rotation-emr-6x/replace-puppet.sh,Args=[]"
```
Amazon EMR 5.36.0의 경우 클러스터를 시작할 때 다음 부트스트랩 작업을 사용합니다.

‑‑bootstrap‑actions "Path=s3://emr-data-access-control-us-east-1/customer-bootstrapactions/log-rotation-emr-5x/replace-puppet.sh,Args=[]"

• Apache Flink는 애플리케이션이 Amazon S3에 데이터를 생성하고 쓸 수 있는 네이티브 S3 FileSystem FileSink 및 하둡 FileSystem 커넥터를 제공합니다. 이 FileSink 경우 다음 두 가지 예외 중 하나가 발생하여 실패합니다.

java.lang.UnsupportedOperationException: Recoverable writers on Hadoop are only supported for HDFS

Caused by: java.lang.NoSuchMethodError: org.apache.hadoop.io.retry.RetryPolicies.retryOtherThanRemoteAndSaslException(Lorg/ apache/hadoop/io/retry/RetryPolicy;Ljava/util/Map;)Lorg/apache/hadoop/io/retry/ RetryPolicy;

at the contract of the contract of the contract of the contract of the contract of the contract of the contract

 org.apache.hadoop.yarn.client.RMProxy.createRetryPolicy(RMProxy.java:302) ~[hadoopyarn-common-3.3.3-amzn-0.jar:?]

해결 방법으로 Amazon EMR 패치를 설치할 수 있습니다. 그러면 Flink에서 위 문제를 해결할 수 있 습니다. 클러스터를 시작할 때 부트스트랩 작업을 적용하려면 다음 단계를 완료합니다.

- 1. flink-rpm을 사용자의 Amazon S3 버킷에 다운로드합니다. RPM 경로는 s3://*DOC-EXAMPLE-BUCKET*/rpms/flink/입니다.
- 2. 다음 URI를 사용하여 Amazon S3에서 부트스트랩 스크립트와 RPM 파일을 다운로드합니다. 클 러스터를 시작하려는 AWS 리전 곳으로 *regionName* 바꾸십시오.

s3://emr-data-access-control-*regionName*/customer-bootstrap-actions/gcsc/replacerpms.sh

3. Hadoop 3.3.3에서는 애플리케이션이 완료될 때까지 컨테이너가 실행되는 노드를 서비스 해제 상 태로 유지하는 YARN의 변경 사항[\(YARN-9608](https://issues.apache.org/jira/browse/YARN-9608))을 도입했습니다. 이 변경으로 셔플 데이터와 같 은 로컬 데이터가 손실되지 않으므로 작업을 다시 실행할 필요가 없습니다. Amazon EMR 6.8.0 및 6.9.0에서 이 접근 방식을 사용하면 Managed Scaling의 활성화 여부에 상관없이 클러스터에서 리소스 사용률이 낮아질 수도 있습니다.

[Amazon EMR 6.10.0](#page-348-0)에서 이 문제를 해결하려면 yarn-site.xml에서 yarn.resourcemanager.decommissioning-nodes-watcher.wait-forapplications의 값을 false로 설정합니다. Amazon EMR 릴리스 6.11.0 이상과 6.8.1, 6.9.1, 6.10.1에서는 이 문제를 해결하기 위해 기본적으로 구성이 false로 설정되어 있습니다.

변경 사항, 향상된 기능 및 해결된 문제

- Amazon EMR 릴리스 6.9.0 이상의 경우 Log4j 라이브러리를 사용하는 Amazon EMR에서 설치한 모 든 구성 요소는 Log4j 버전 2.17.1 이상을 사용합니다.
- Amazon EMR 버전 6.6.0, 6.7.0 및 6.8.0에서 Spark와 함께 DynamoDB 커넥터를 사용하는 경우 입 력 분할이 비어 있지 않은 데이터를 참조하더라도 테이블에서 모든 읽기는 빈 결과를 반환합니다. Amazon EMR 릴리스 6.9.0에서는 이 문제가 수정되었습니다.
- Amazon EMR 6.9.0에서는 Spark SQL을 사용하여 데이터를 읽을 때 Apache Hudi를 사용한 Lake Formation 기반 액세스 제어에 대한 제한된 지원을 추가했습니다. Spark SQL을 사용하는 SELECT 쿼리가 지원되며 열 수준의 액세스 제어로 제한됩니다. 자세한 내용은 [Hudi 및 Lake Formation을](https://docs.aws.amazon.com/emr/latest/ManagementGuide/hudi-with-lake-formation.html) 참 조하세요.
- Amazon EMR 6.9.0을 사용하여 [노드 레이블을](https://hadoop.apache.org/docs/current/hadoop-yarn/hadoop-yarn-site/NodeLabel.html) 활성화한 상태로 Hadoop 클러스터를 생성하면 [YARN 지표 API](https://hadoop.apache.org/docs/current/hadoop-yarn/hadoop-yarn-site/ResourceManagerRest.html#Cluster_Metrics_API)에서 기본 파티션이 아닌 모든 파티션에서 집계된 정보를 반환합니다. 자세한 내용은 [YARN-11414를](https://issues.apache.org/jira/browse/YARN-11414) 참조하세요.
- Amazon EMR 릴리스 6.9.0에서 Trino를 버전 398(Java 17 사용)로 업데이트했습니다. Amazon EMR 6.8.0에서 이전에 지원되던 Trino 버전은 Java 11에서 실행되는 Trino 388이었습니다. 이 변경 사항에 대한 자세한 내용은 Trino 블로그에서 [Trino updates to Java 17](https://trino.io/blog/2022/07/14/trino-updates-to-java-17.html)을 참조하세요.
- 이 릴리스에서는 EC2 클러스터 시작 시퀀스에서 BigTop Apache와 Amazon EMR 간의 타이밍 시퀀 스 불일치 문제가 수정되었습니다. 이 타이밍 시퀀스 불일치는 시스템에서 둘 이상의 작업을 적절한 순서로 수행하는 대신 동시에 수행하려고 할 때 발생합니다. 따라서 특정 클러스터 구성에서 인스턴 스 시작 제한 시간을 초과하고 클러스터 시작 시간이 느려지는 문제가 발생했습니다.
- Amazon EMR 5.36 이상, 6.6 이상 또는 7.0 이상의 최신 패치 릴리스로 클러스터를 시작하면 Amazon EMR은 기본 Amazon EMR AMI에 최신 아마존 리눅스 2023 또는 아마존 리눅스 2 릴리스 를 사용합니다. 자세한 내용은 [Amazon EMR에 대한 기본 Amazon Linux AMI 사용을](https://docs.aws.amazon.com/emr/latest/ManagementGuide/emr-default-ami.html) 참조하세요.

**a** Note

이 릴리스에서는 패치 릴리스가 1개 더 추가되었으므로 더 이상 자동 AMI 업데이트를 받 지 않습니다. 패치 릴리스는 소수점 두 번째 자리 뒤의 숫자(6.8.*1*)로 표시됩니다. 최신 패치 릴리스를 사용하는지 확인하려면 [릴리스 가이드에](https://docs.aws.amazon.com/emr/latest/ReleaseGuide)서 사용 가능한 릴리스를 확인 하거나, 콘솔에서 클러스터를 생성할 때 Amazon EMR 릴리스 드롭다운을 확인하거나, [ListReleaseLabels](https://docs.aws.amazon.com/emr/latest/APIReference/API_ListReleaseLabels.html) API 또는 [list-release-labels](https://docs.aws.amazon.com/cli/latest/reference/emr/list-release-labels.html) CLI 작업을 사용합니다. 새 릴리 스에 대한 업데이트를 받으려면 [새로운 기능에](https://docs.aws.amazon.com/emr/latest/ReleaseGuide/emr-whatsnew.html)서 RSS 피드를 구독하세요.

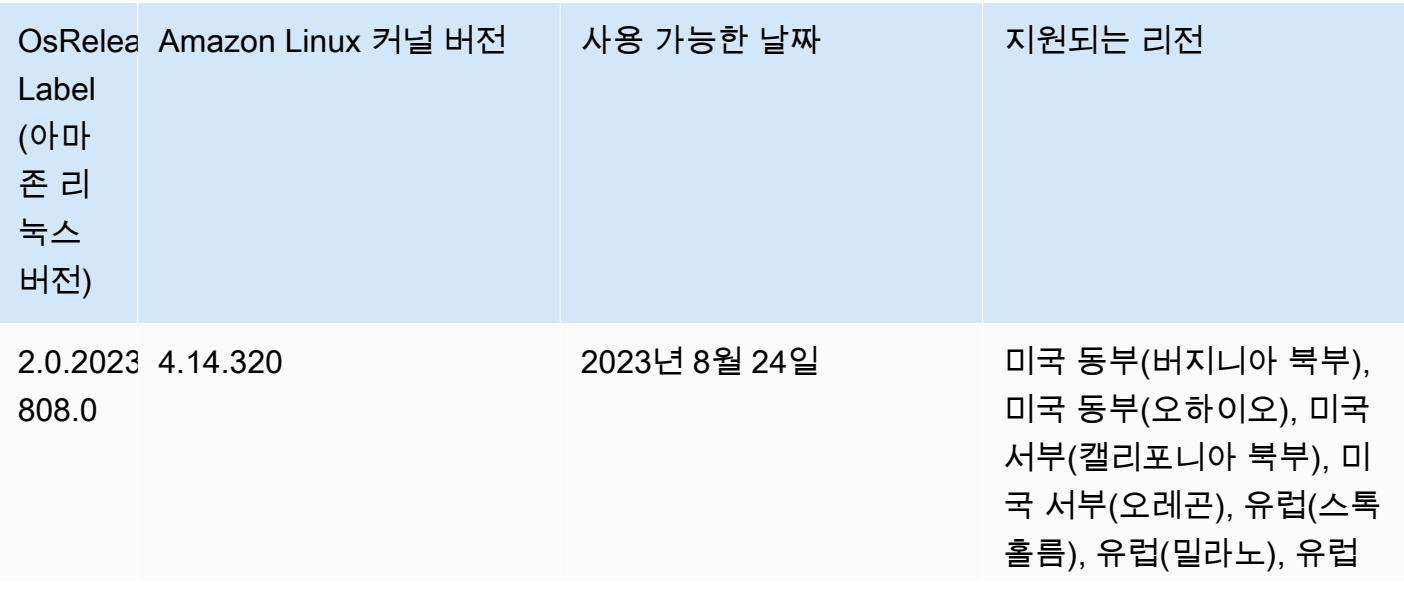

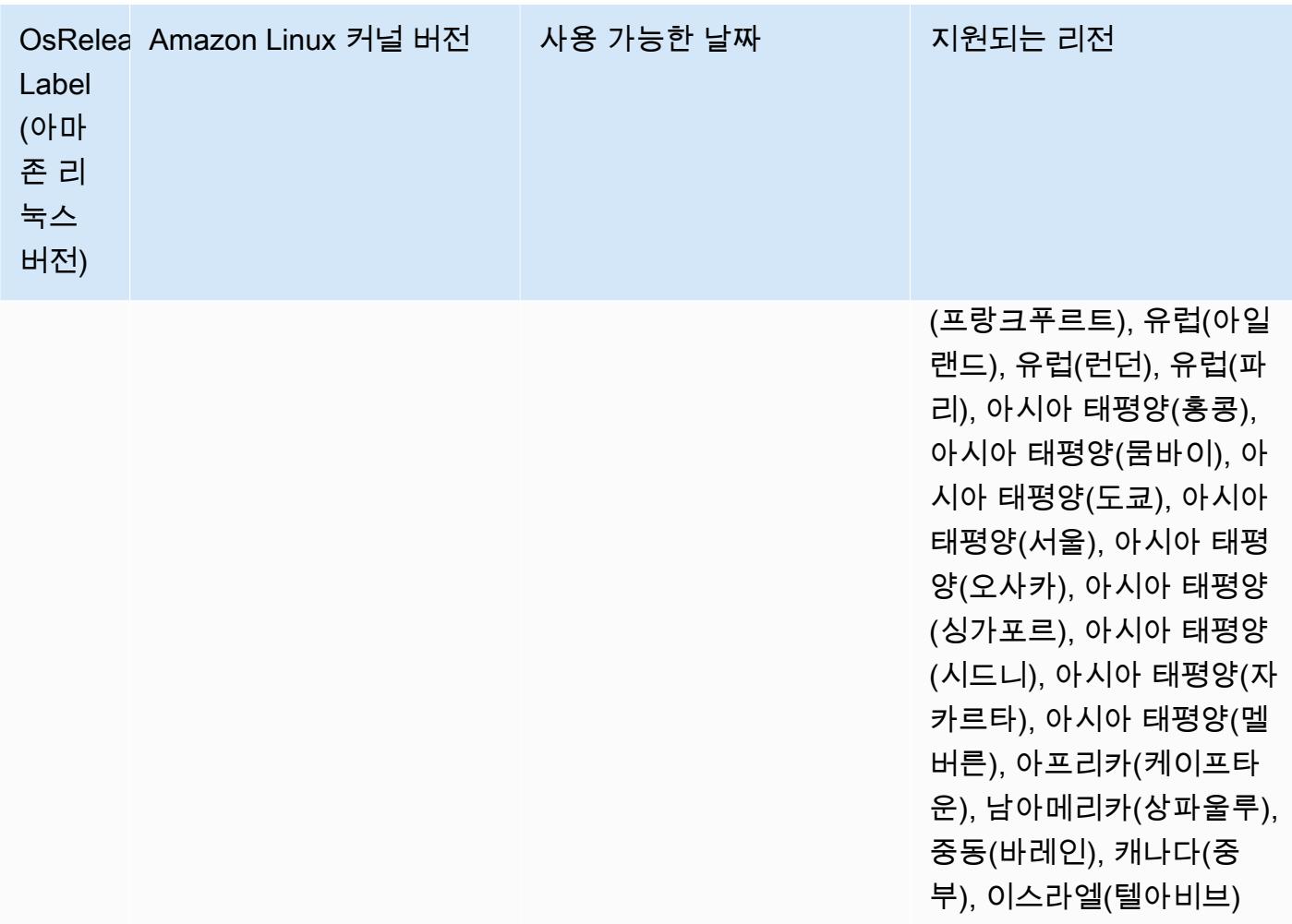
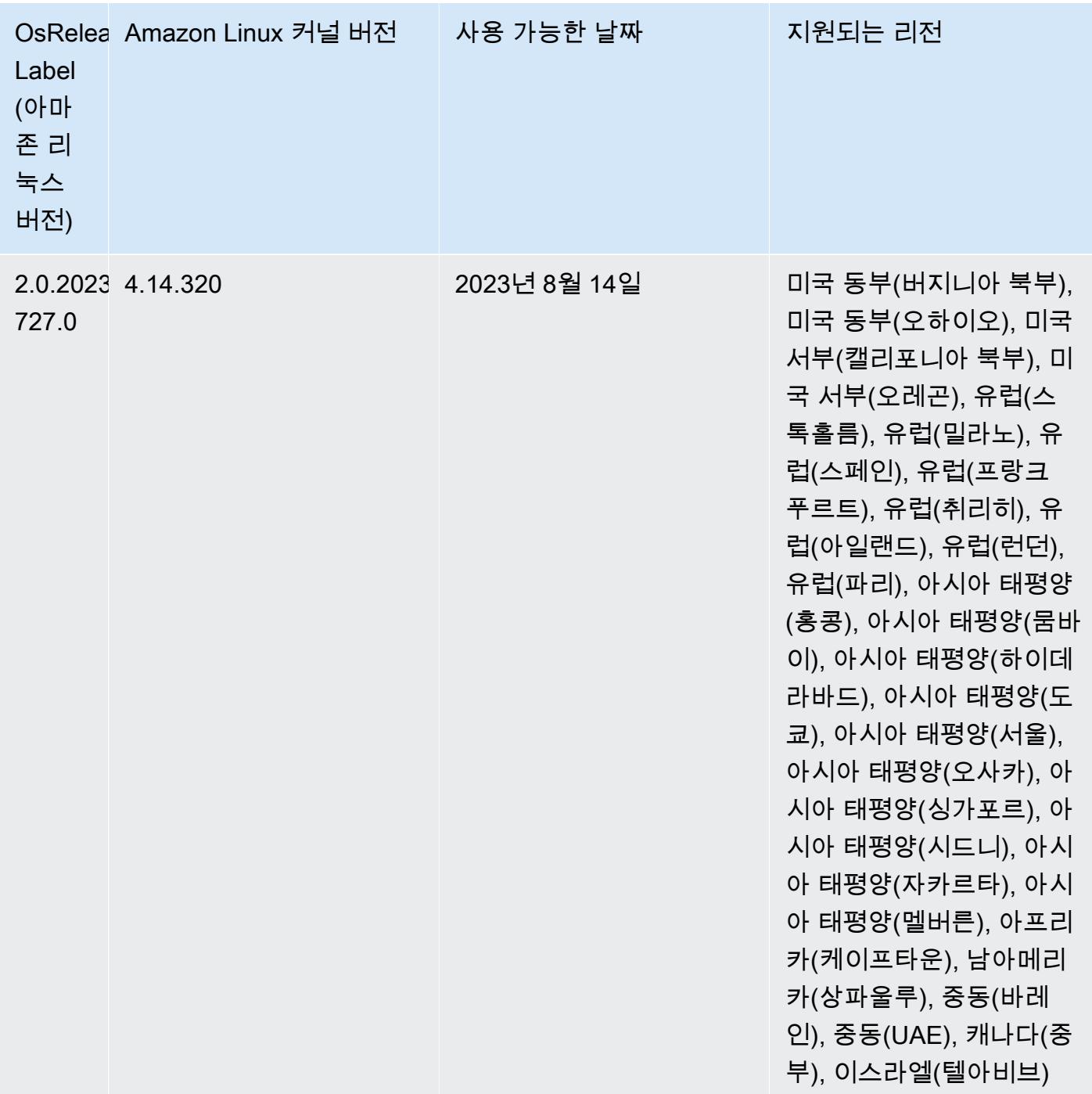

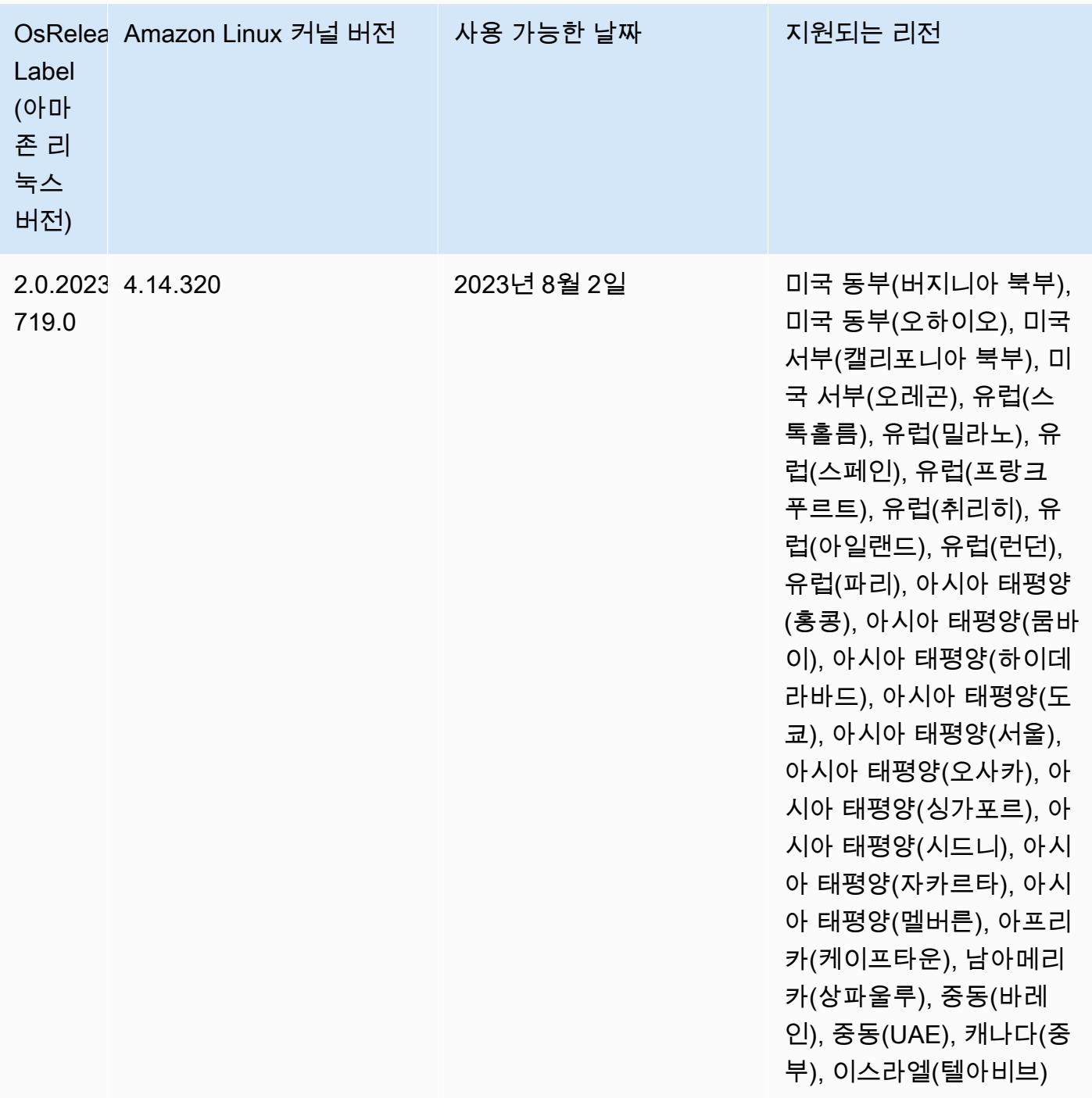

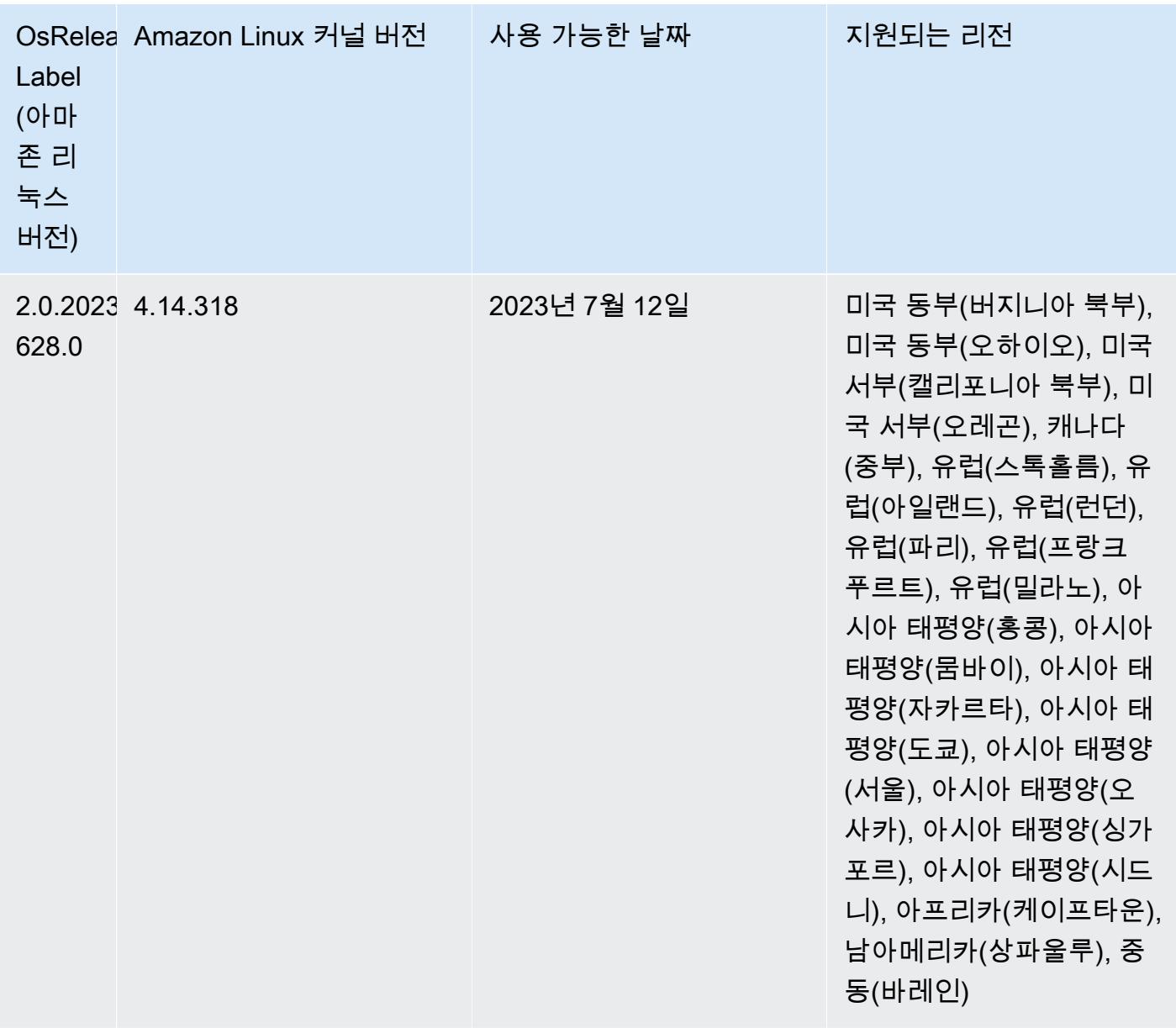

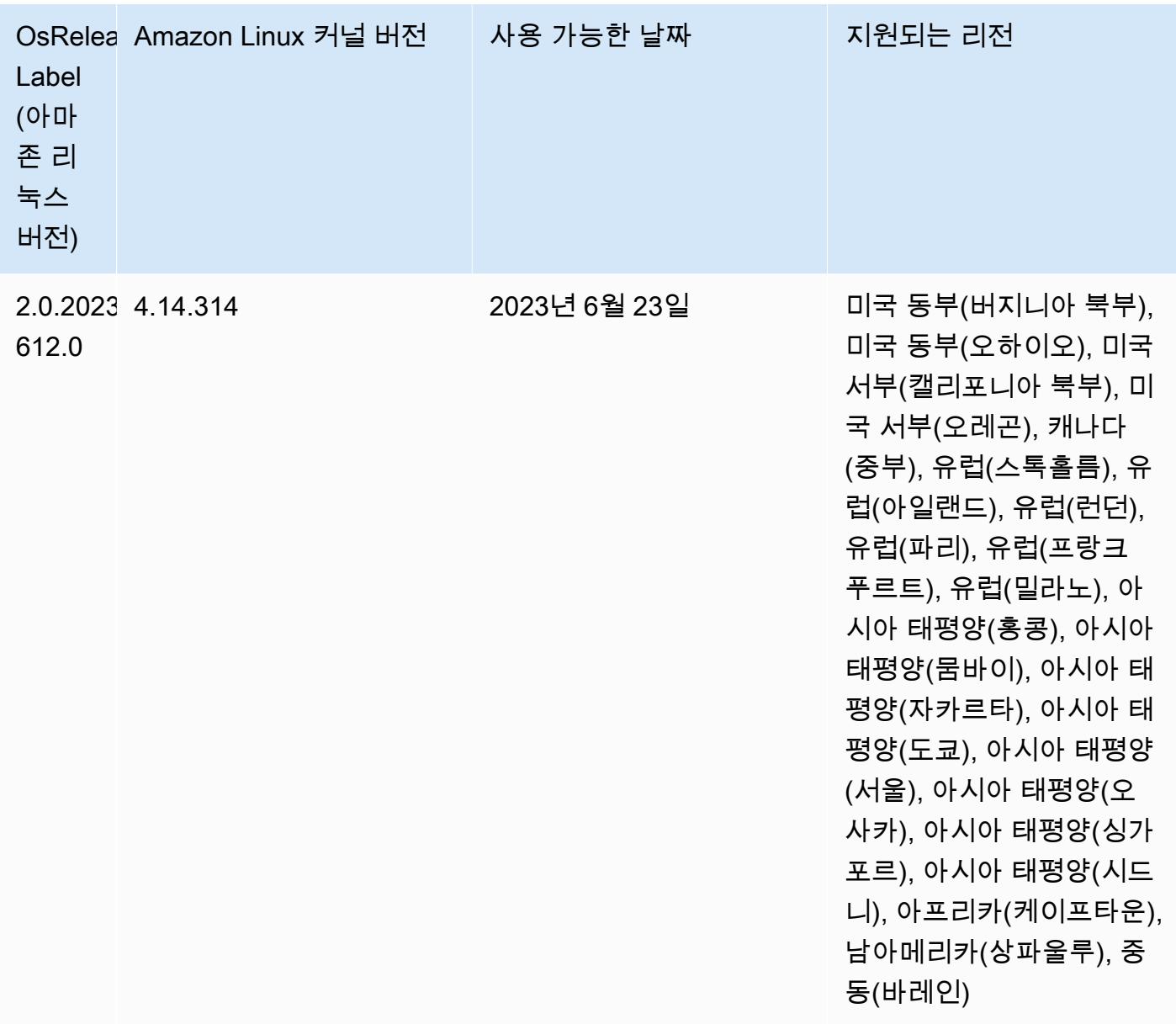

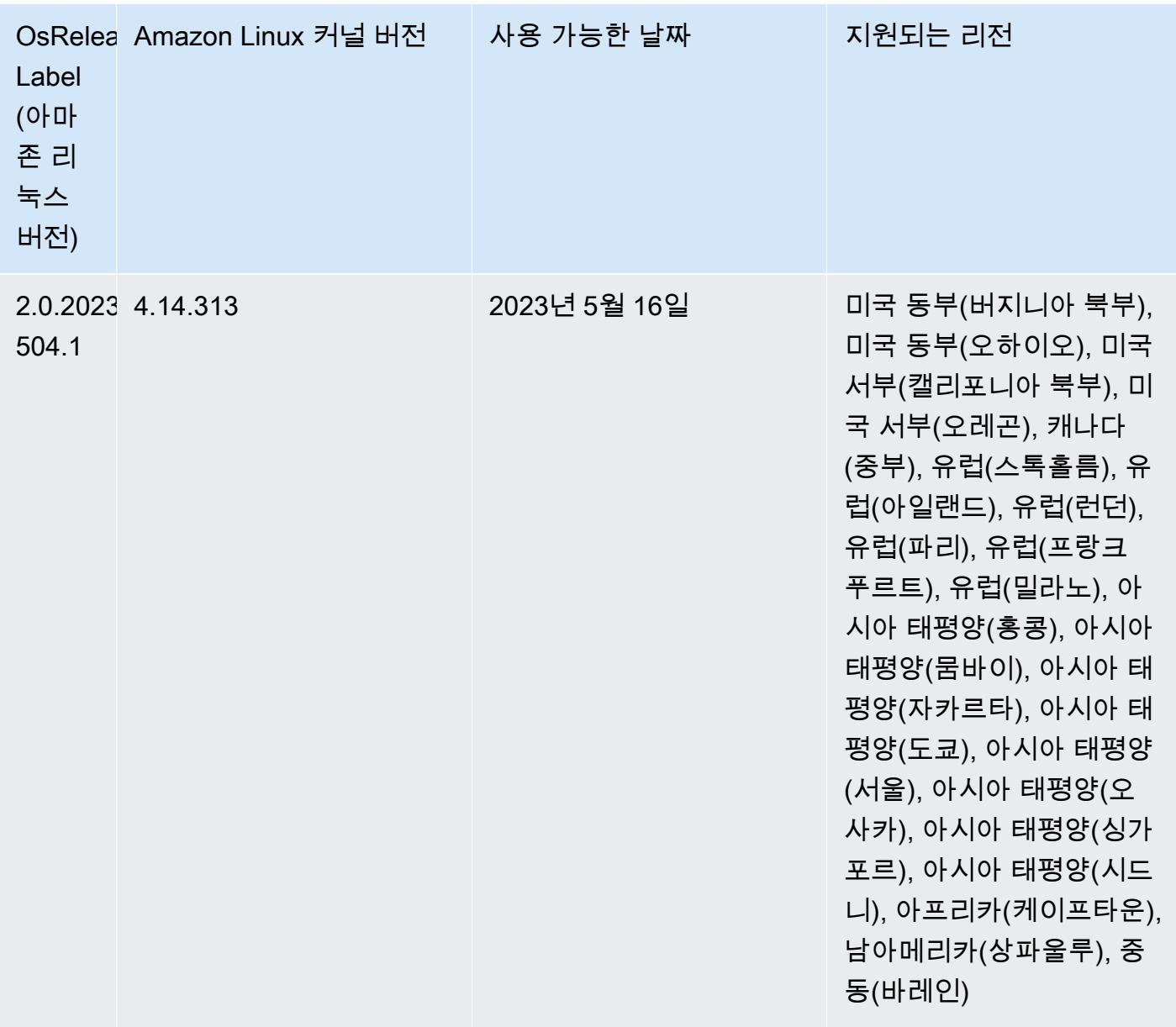

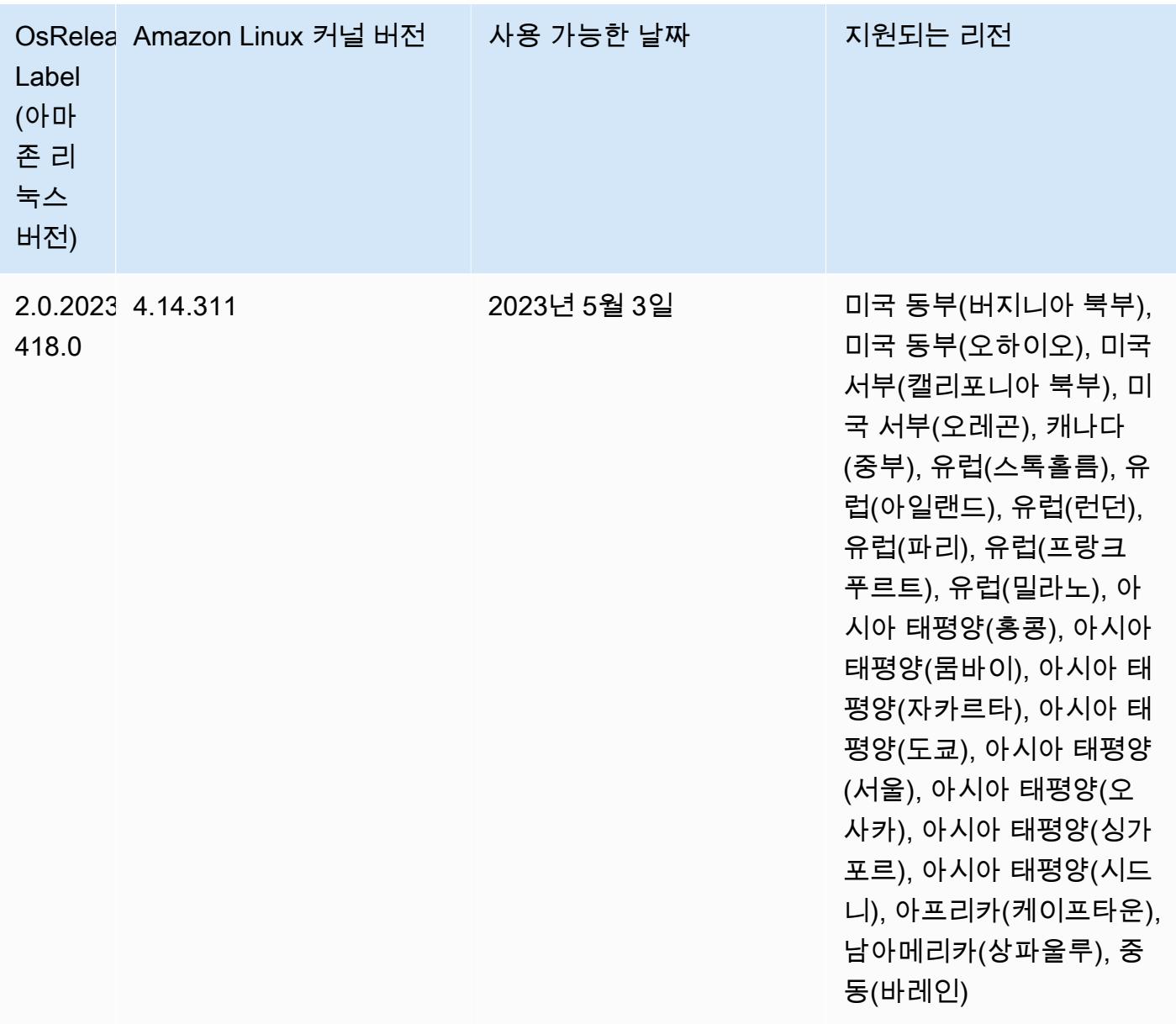

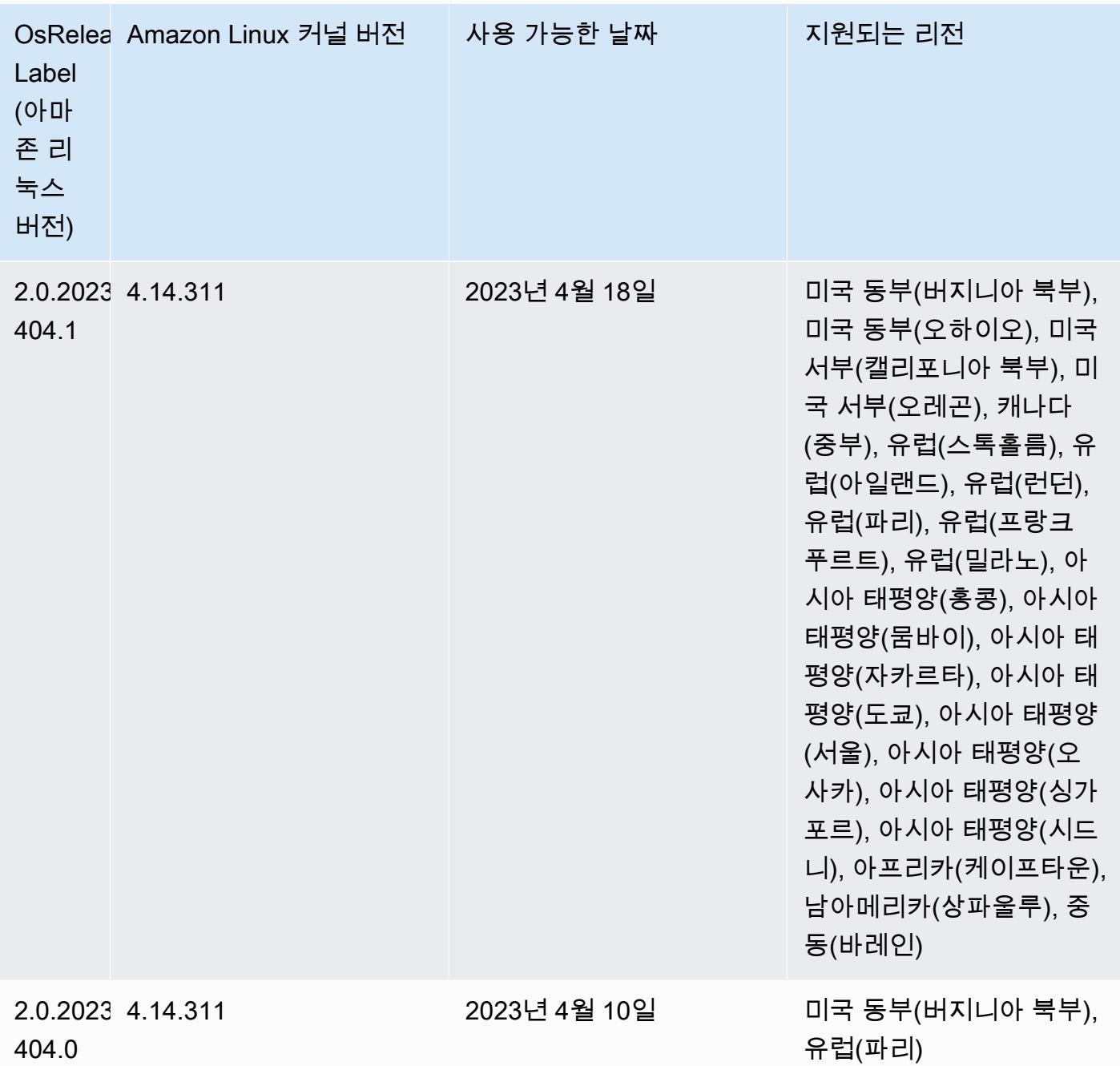

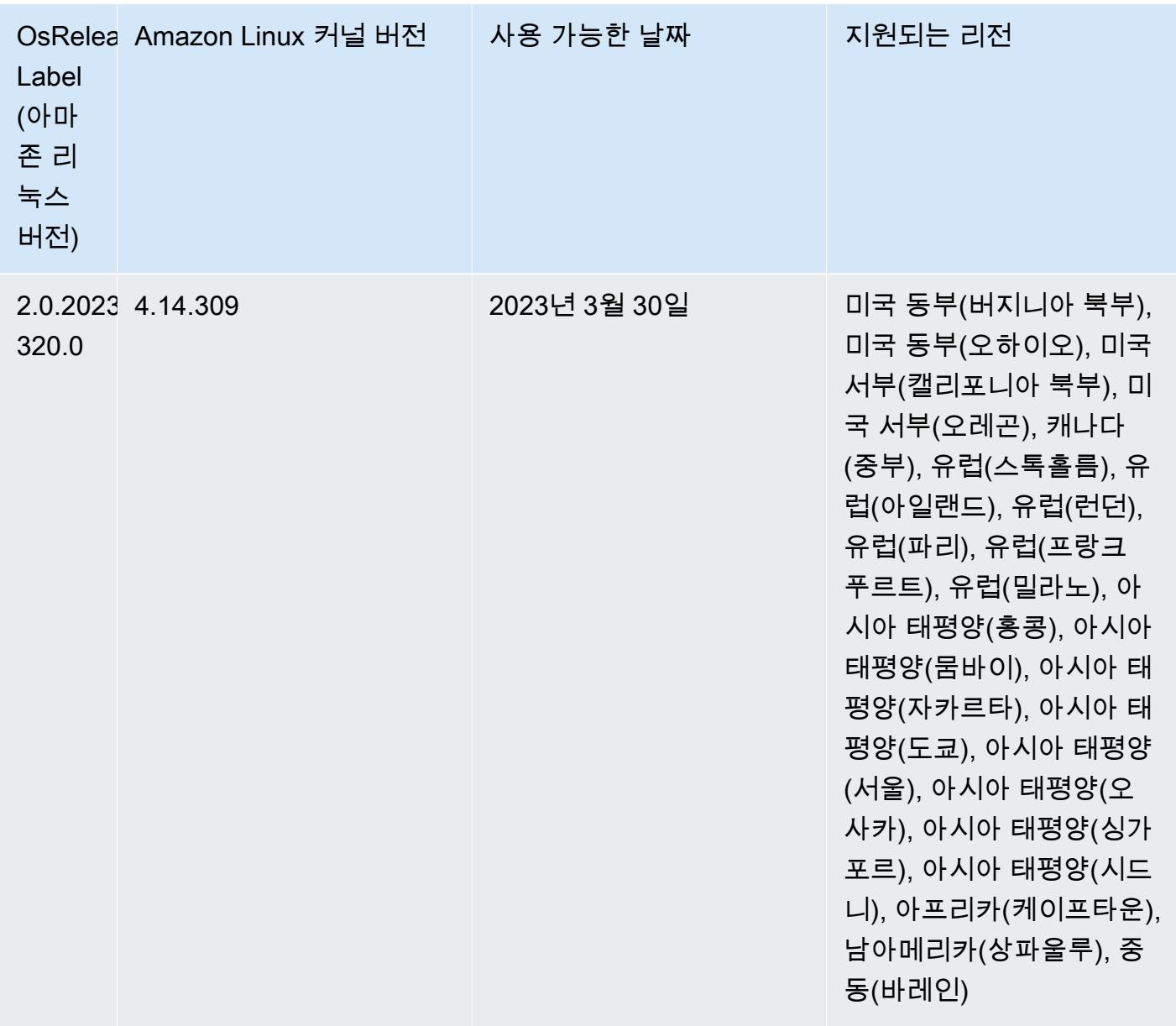

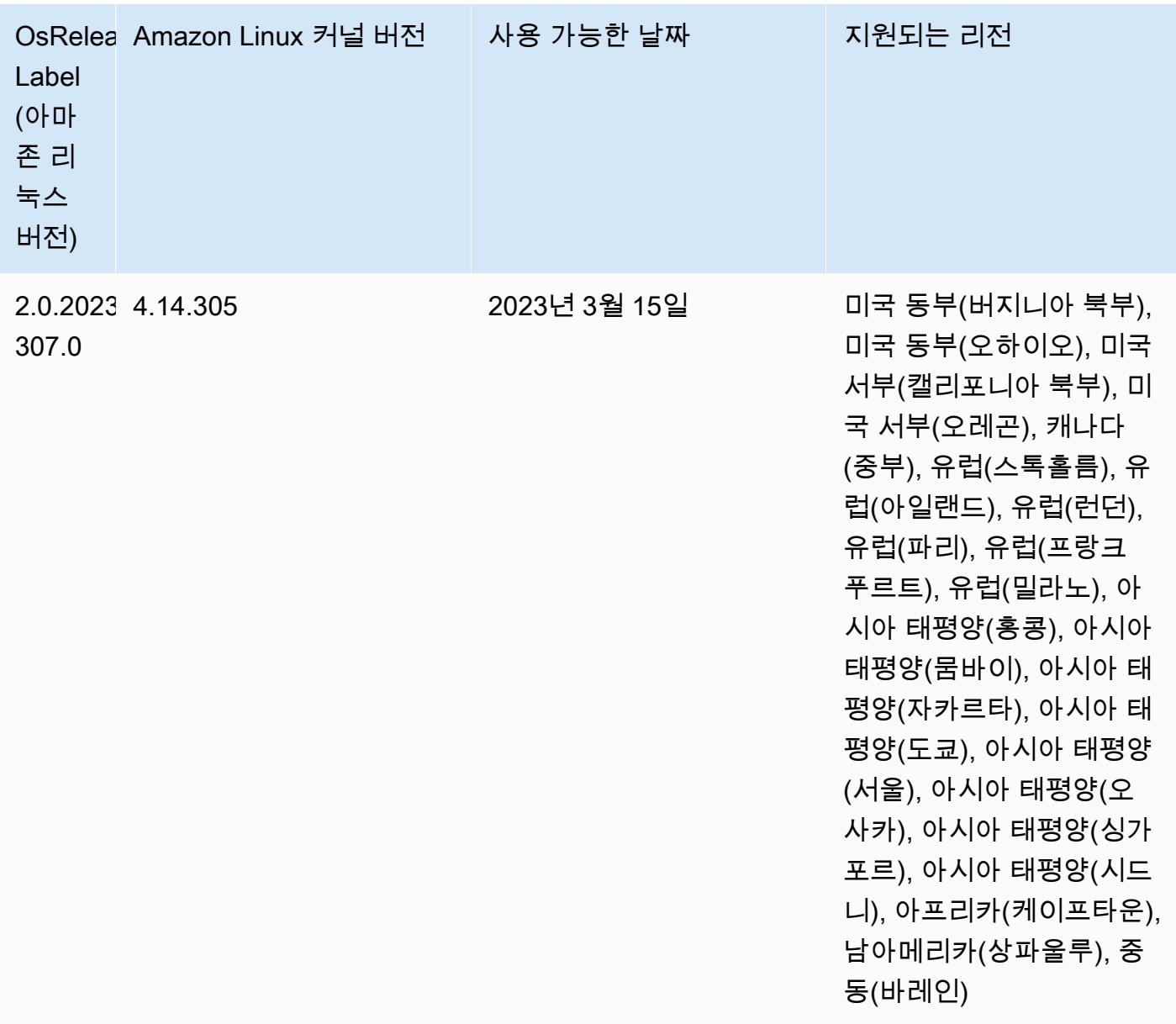

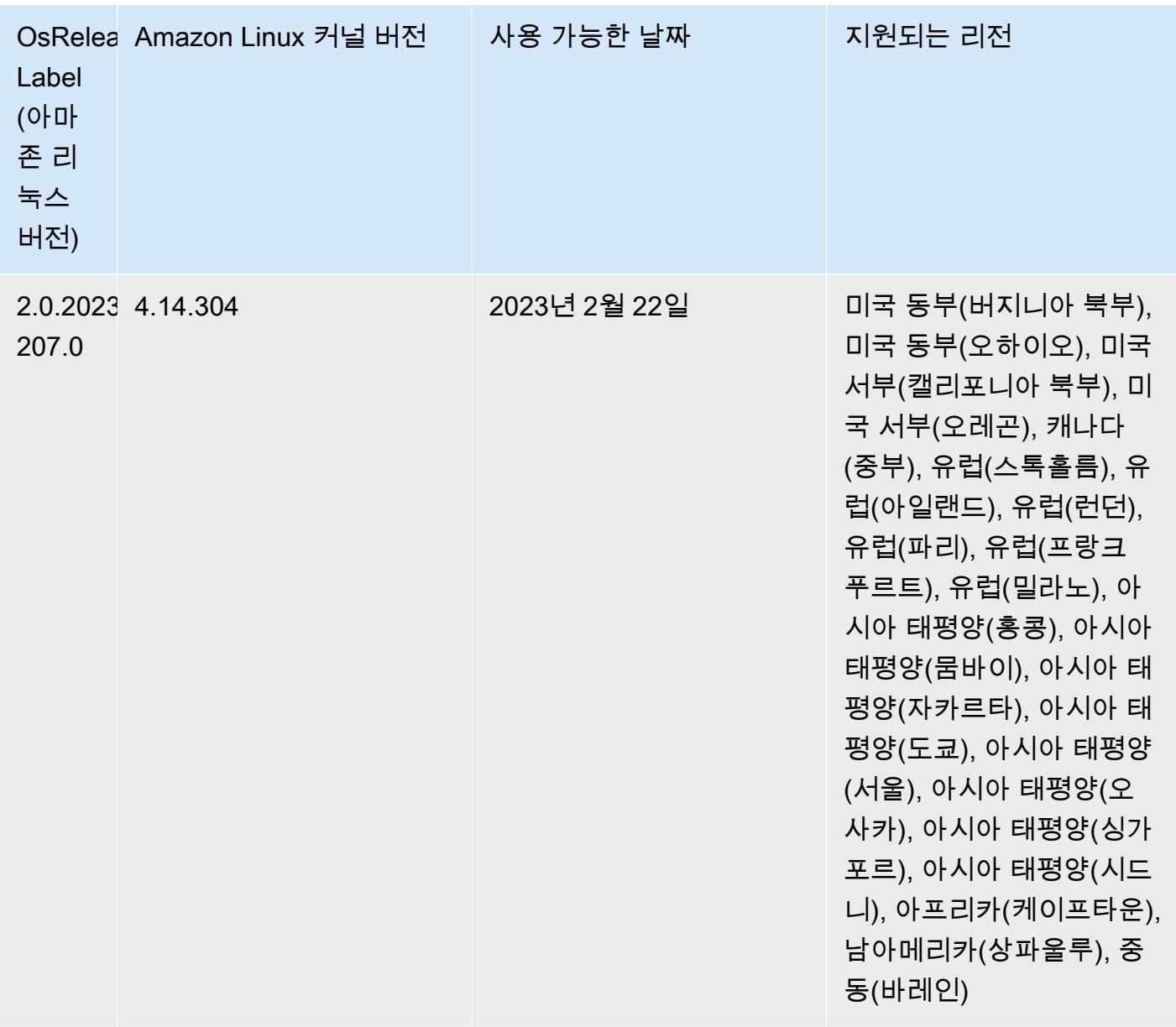

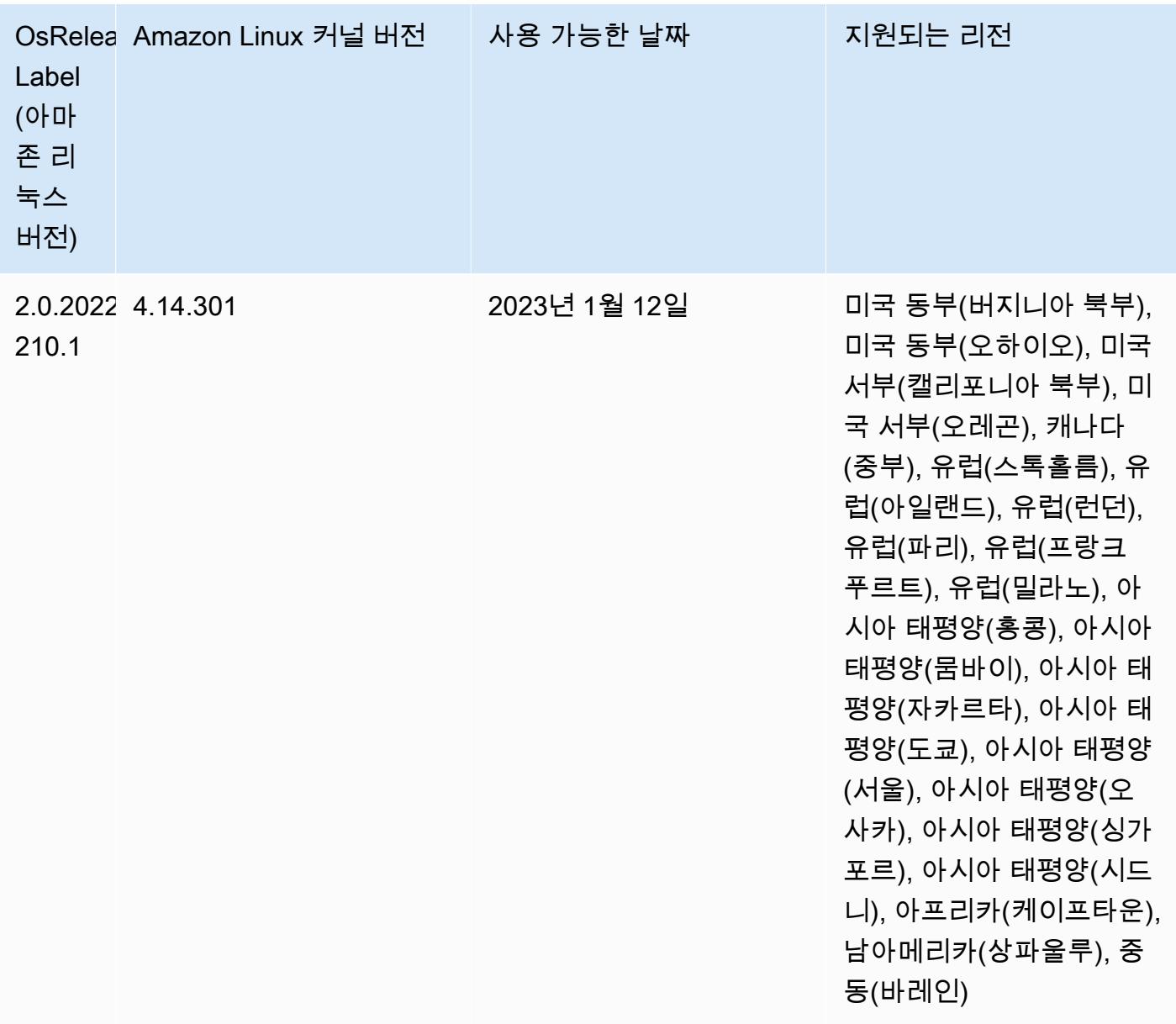

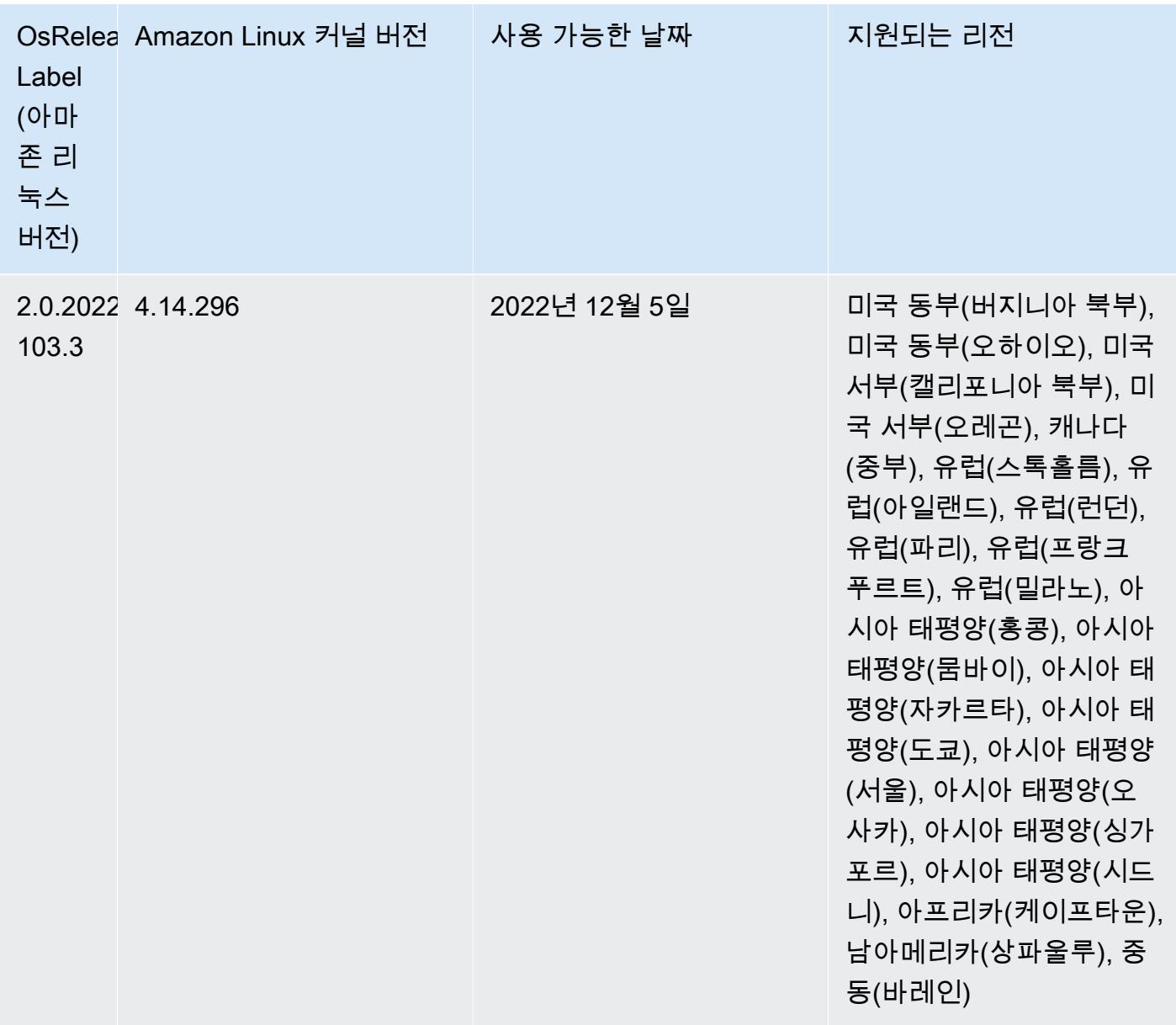

## 6.9.0 구성 요소 버전

이 릴리스를 통해 Amazon EMR이 설치하는 구성 요소는 다음과 같습니다. 일부는 빅 데이터 애플리 케이션 패키지의 일부로 설치됩니다. 나머지는 Amazon EMR에 고유하며 시스템 프로세스 및 기능을 위해 설치됩니다. 이는 일반적으로 emr 또는 aws로 시작됩니다. 최근 Amazon EMR 릴리스의 빅 데이 터 애플리케이션 패키지는 일반적으로 커뮤니티에서 발견된 최신 버전입니다. 가능한 한 빨리 Amazon EMR에서 커뮤니티 릴리스를 제공합니다.

Amazon EMR의 일부 구성 요소는 커뮤니티 버전과 다릅니다. 이러한 구성 요소에는 *CommunityVersion*-amzn-*EmrVersion* 양식의 버전 레이블이 있습니다. *EmrVersion*은 0에서

시작합니다. 예를 들어, 버전 2.2의 myapp-component라는 오픈 소스 커뮤니티 구성 요소가 다른 Amazon EMR 릴리스에 포함되도록 세 번 수정된 경우 해당 릴리스 버전은 2.2-amzn-2로 나열됩니 다.

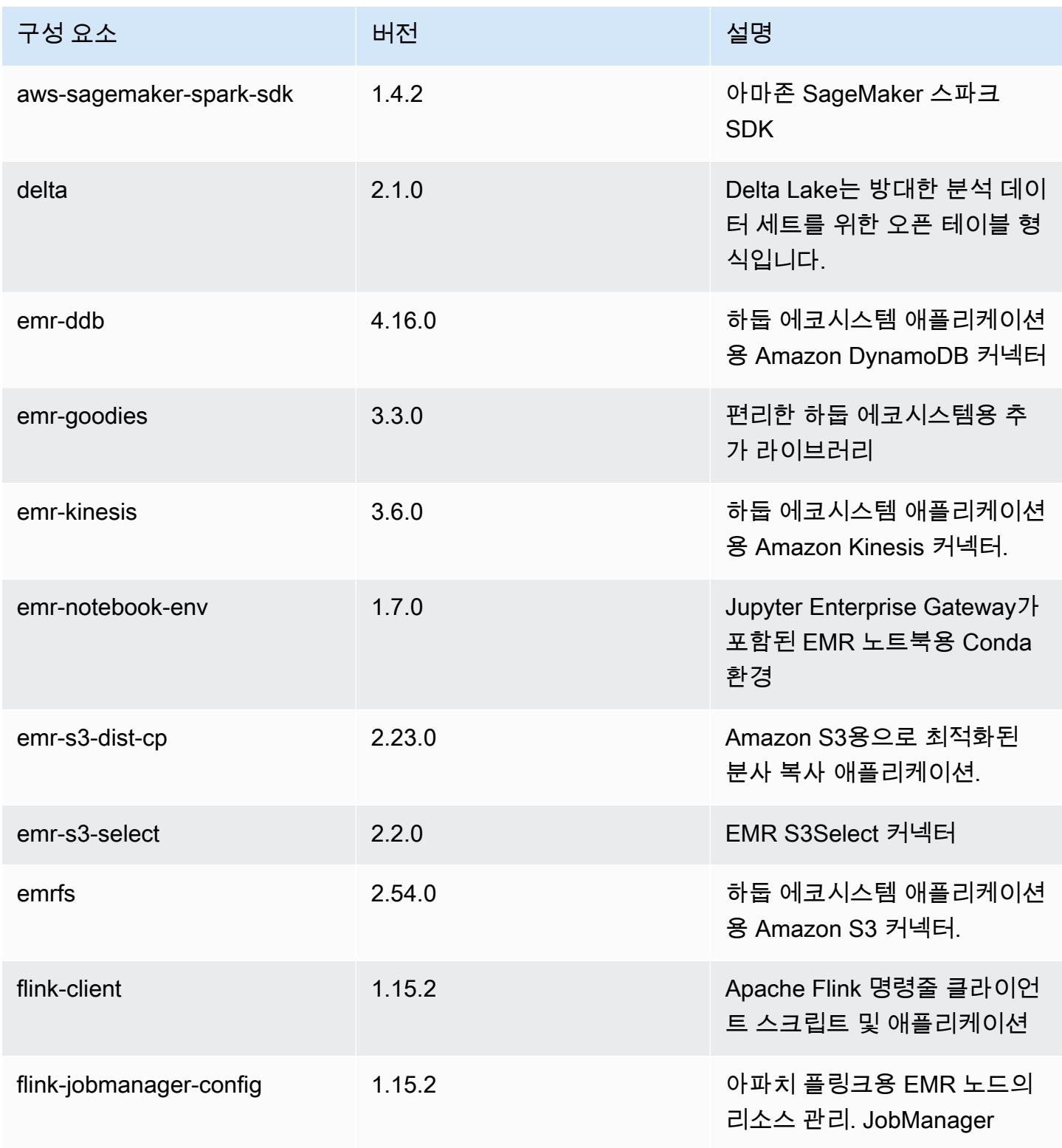

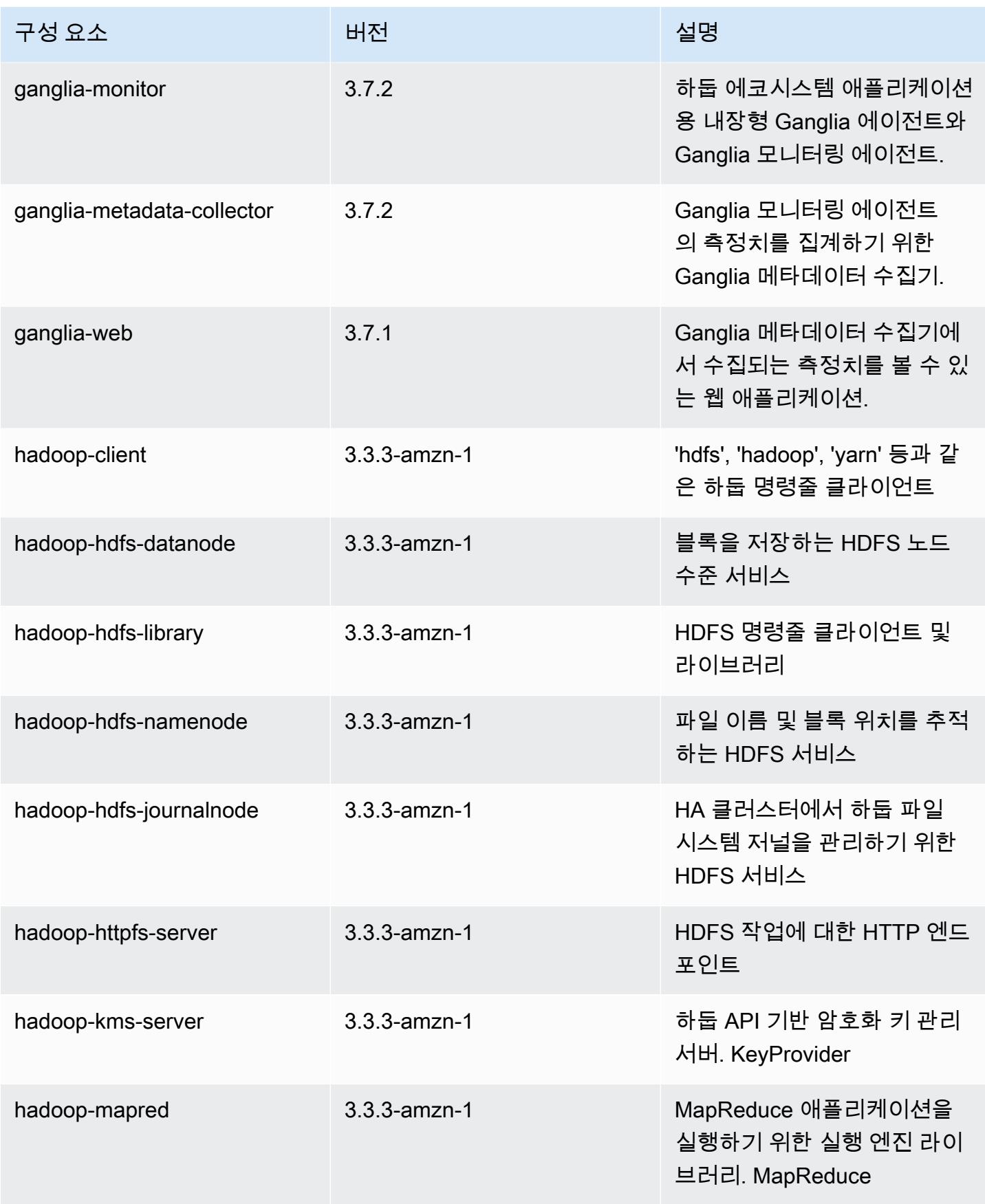

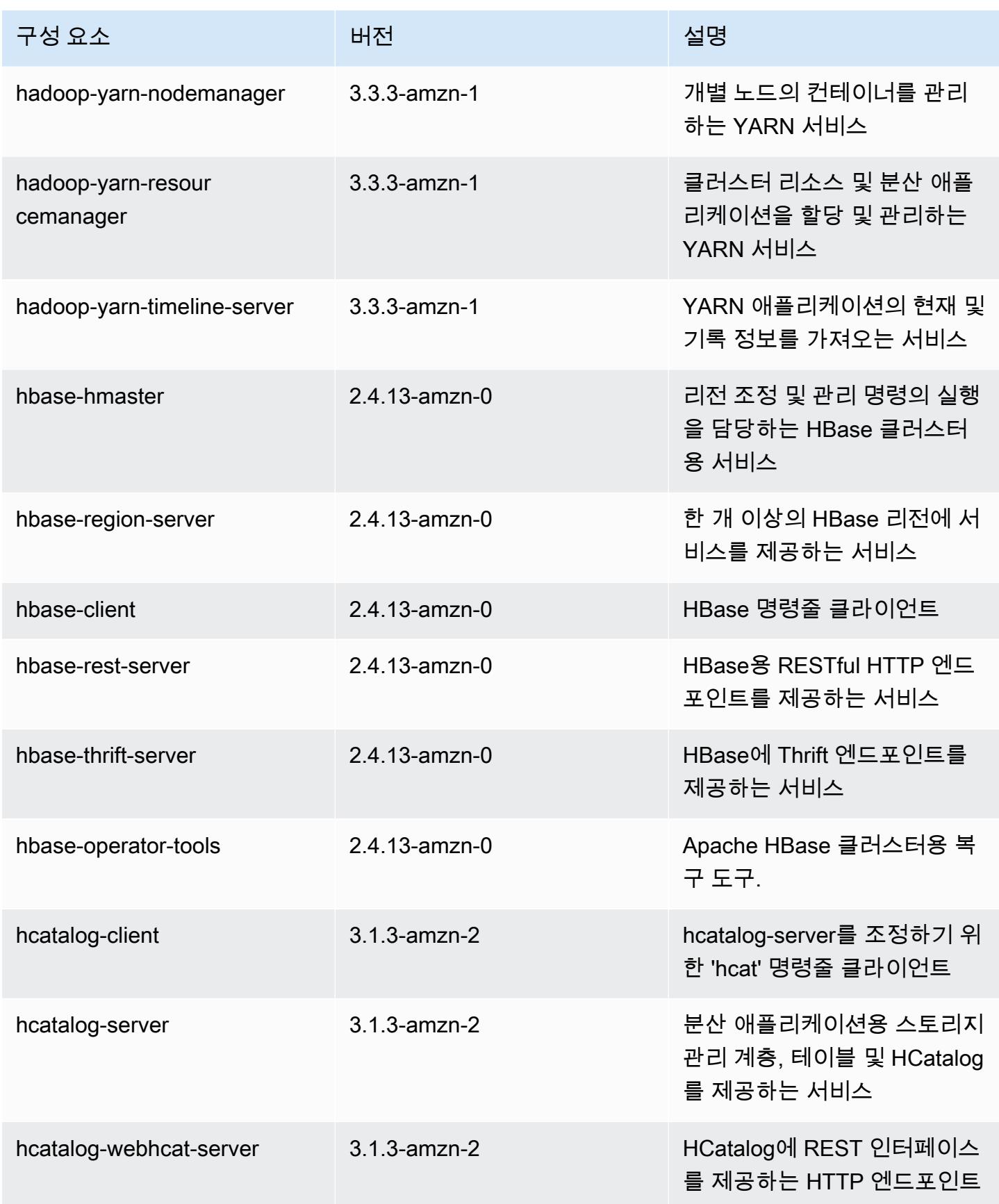

Amazon EMR 릴리즈 가이드

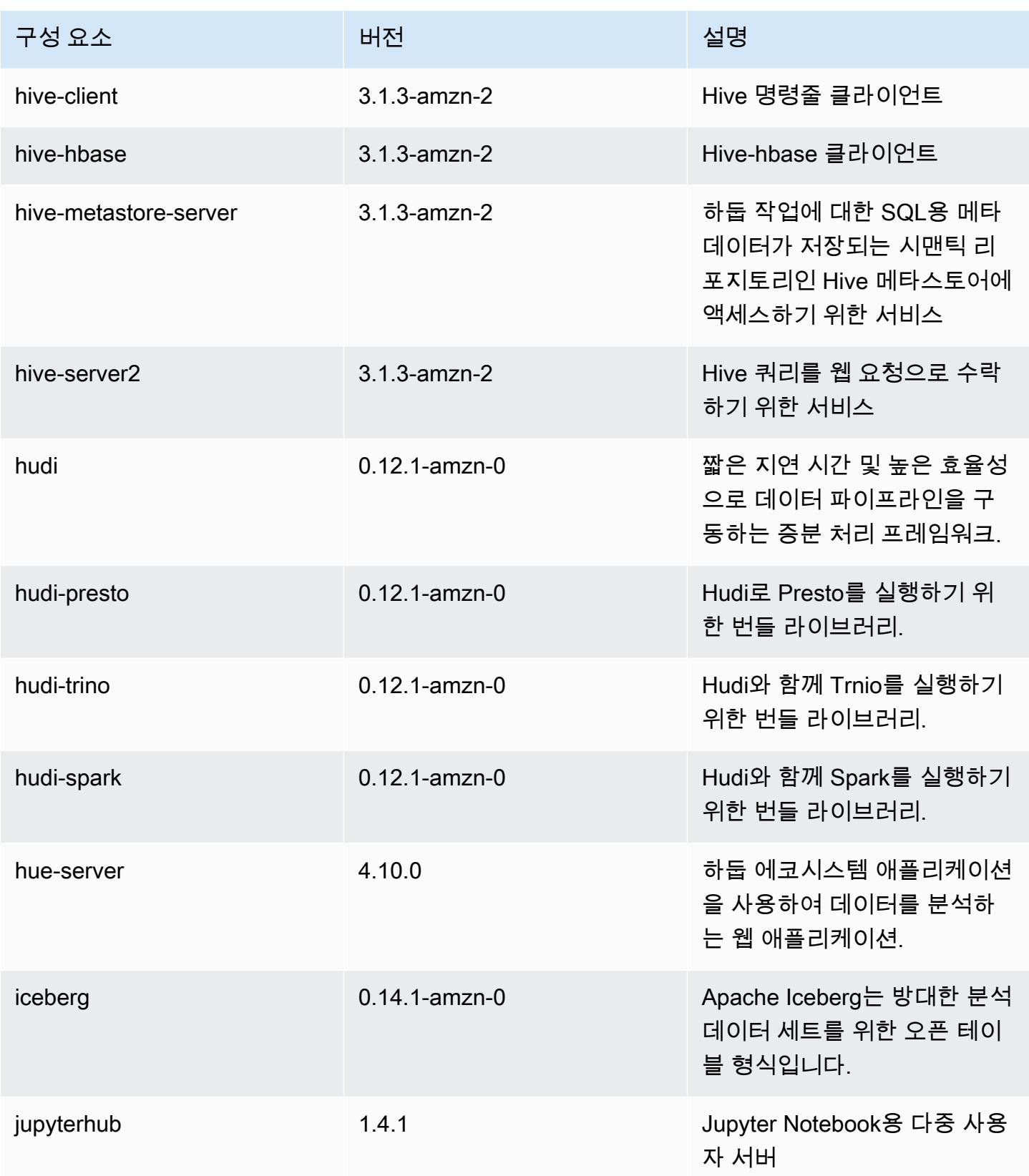

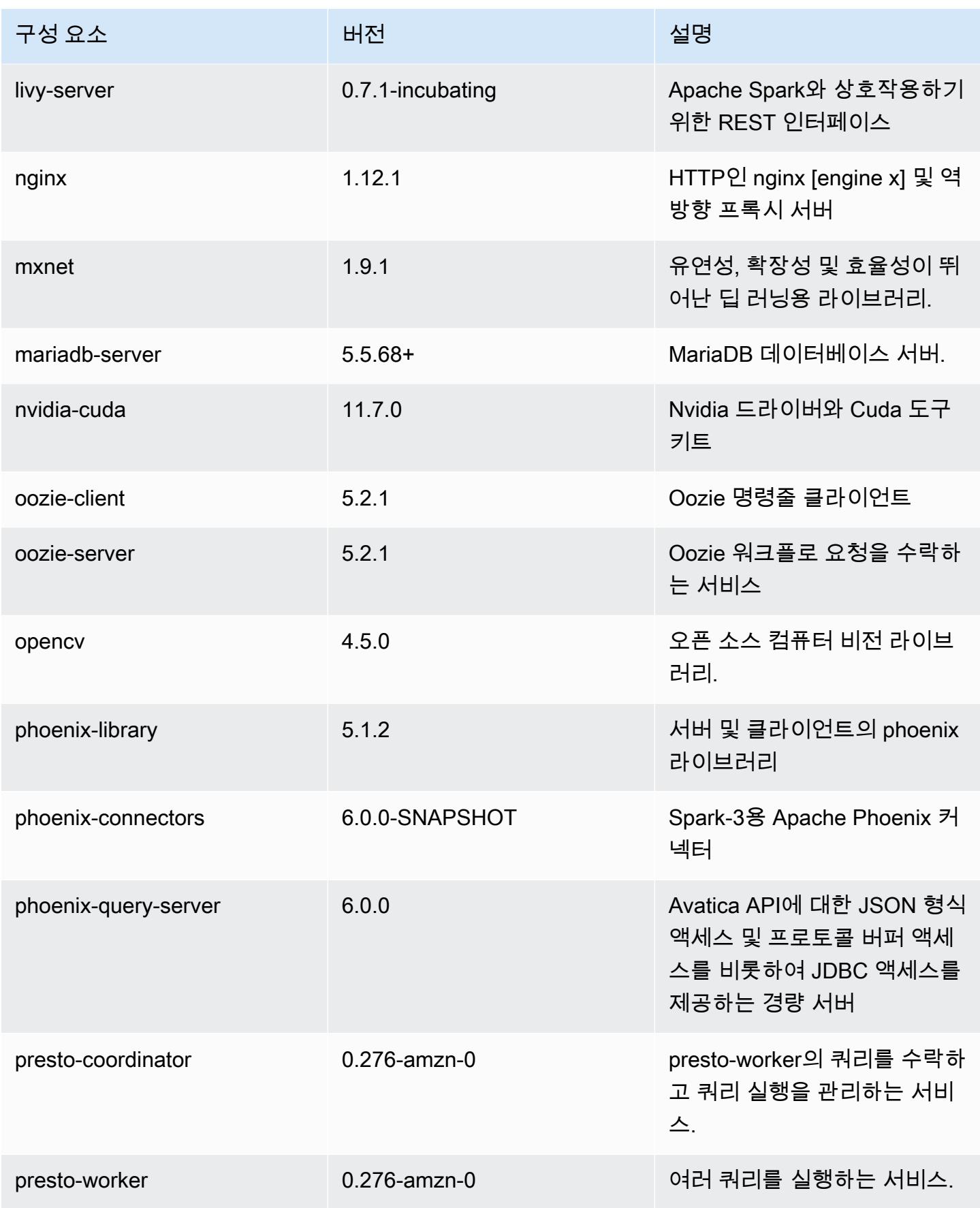

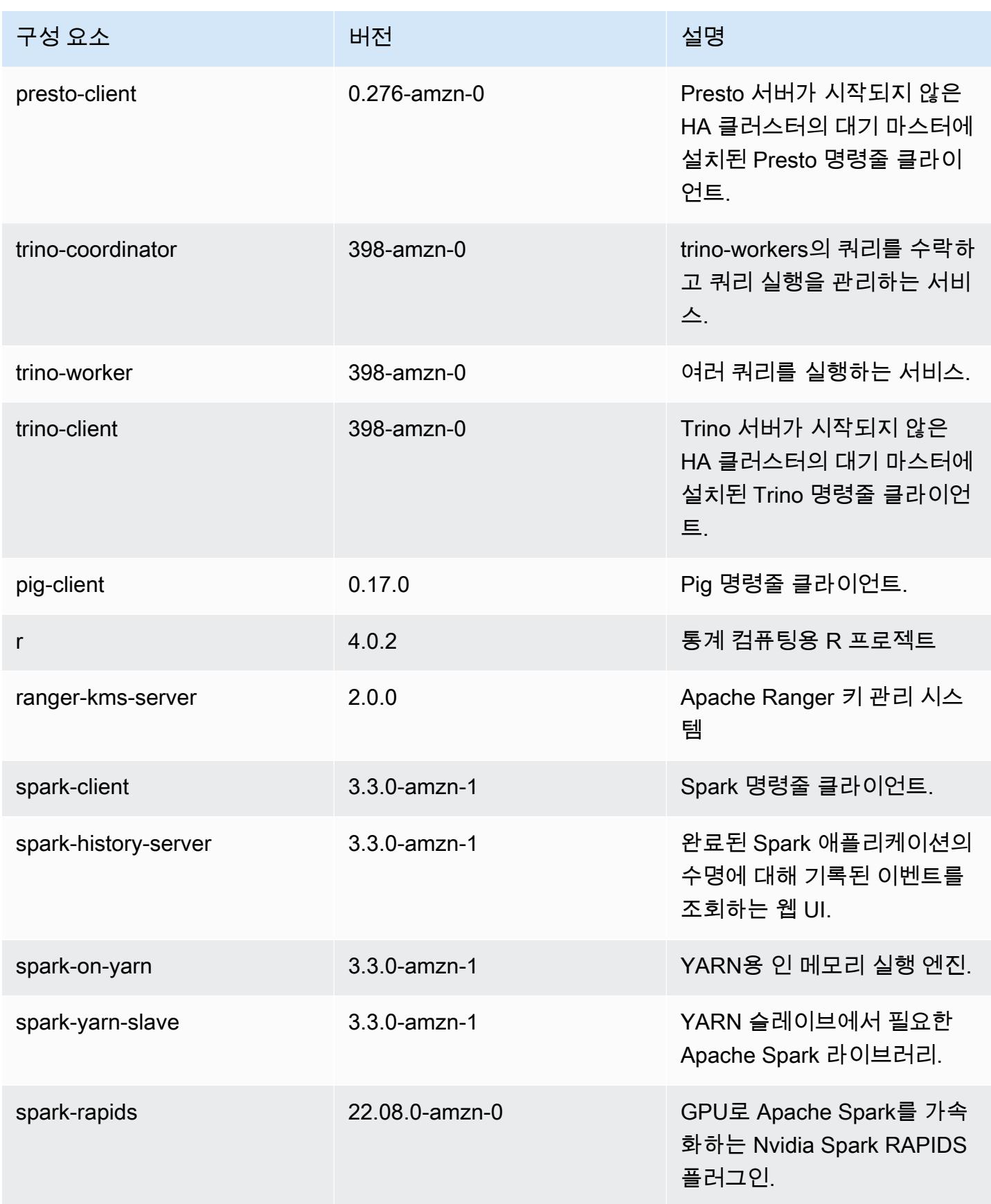

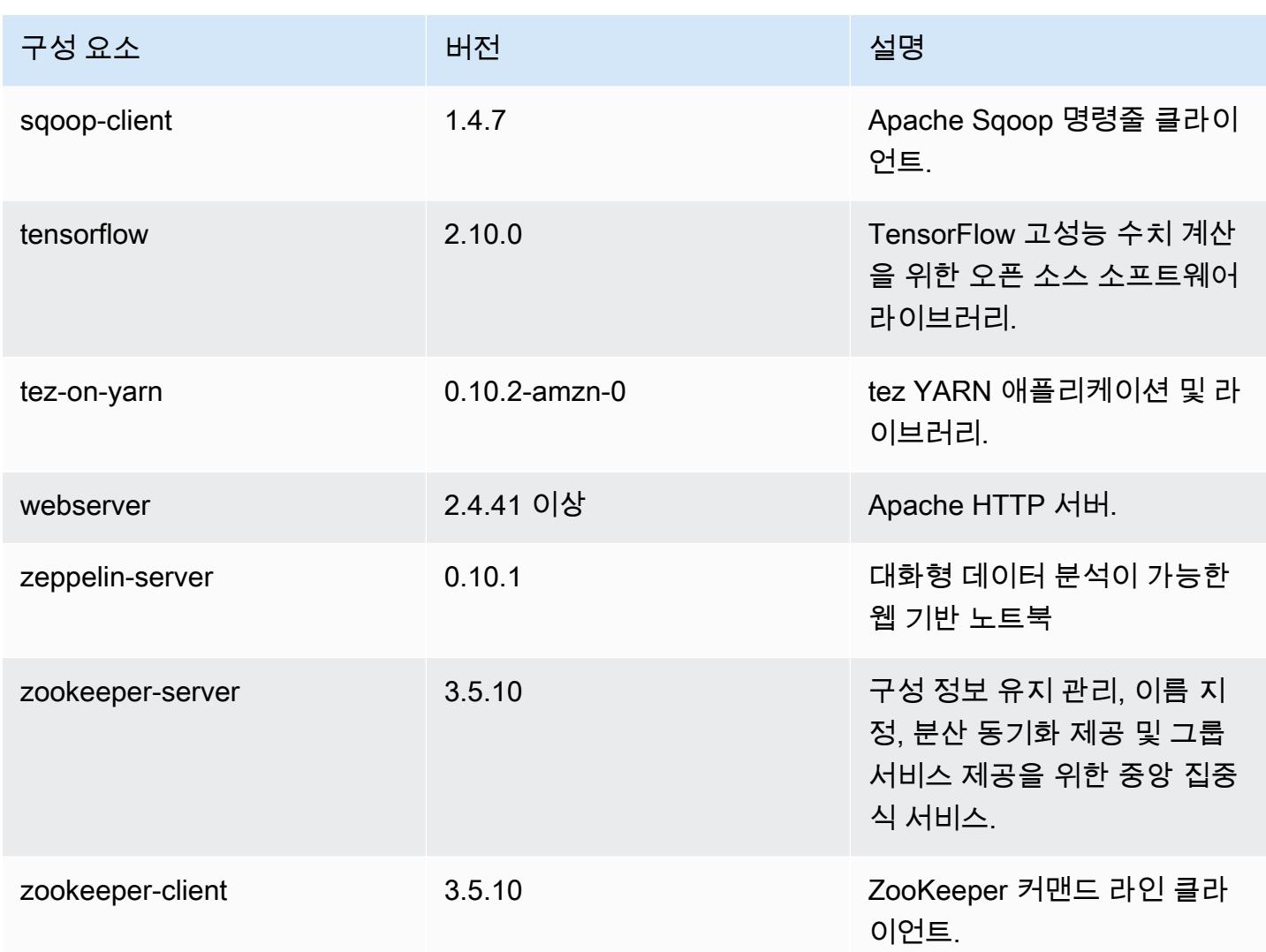

### 6.9.0 구성 분류

구성 분류를 사용하면 애플리케이션을 사용자 지정할 수 있습니다. 이는 종종 hive-site.xml과 같 이 애플리케이션의 구성 XML 파일에 해당합니다. 자세한 정보는 [애플리케이션 구성을](#page-2965-0) 참조하세요.

재구성 작업은 실행 중인 클러스터의 인스턴스 그룹에 대한 구성을 지정할 때 수행됩니다. Amazon EMR은 사용자가 수정한 분류에 대한 재구성 작업만 시작합니다. 자세한 정보는 [실행 중인 클러스터에](#page-2969-0) [서 인스턴스 그룹 재구성을](#page-2969-0) 참조하세요.

#### emr-6.9.0 분류

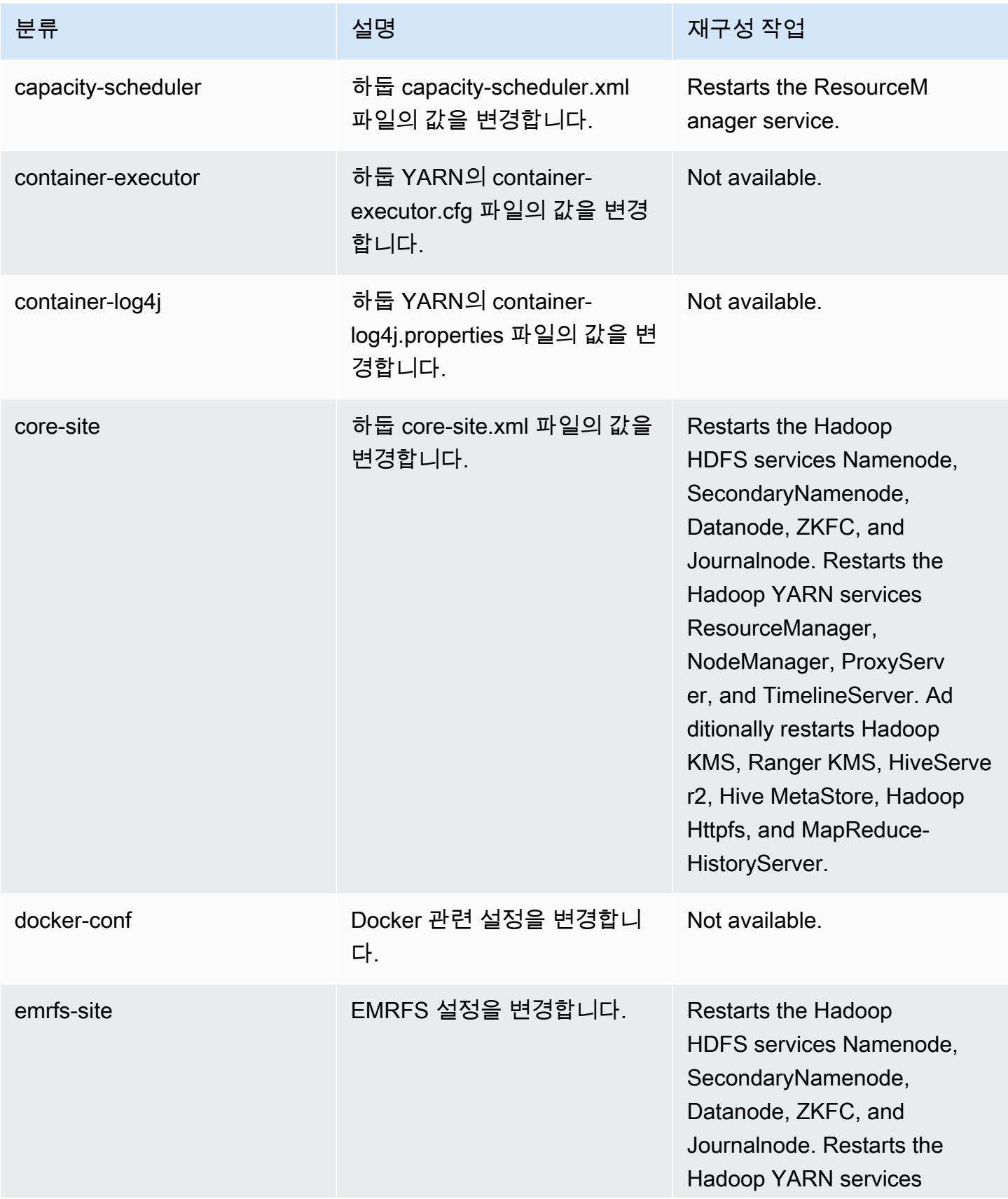

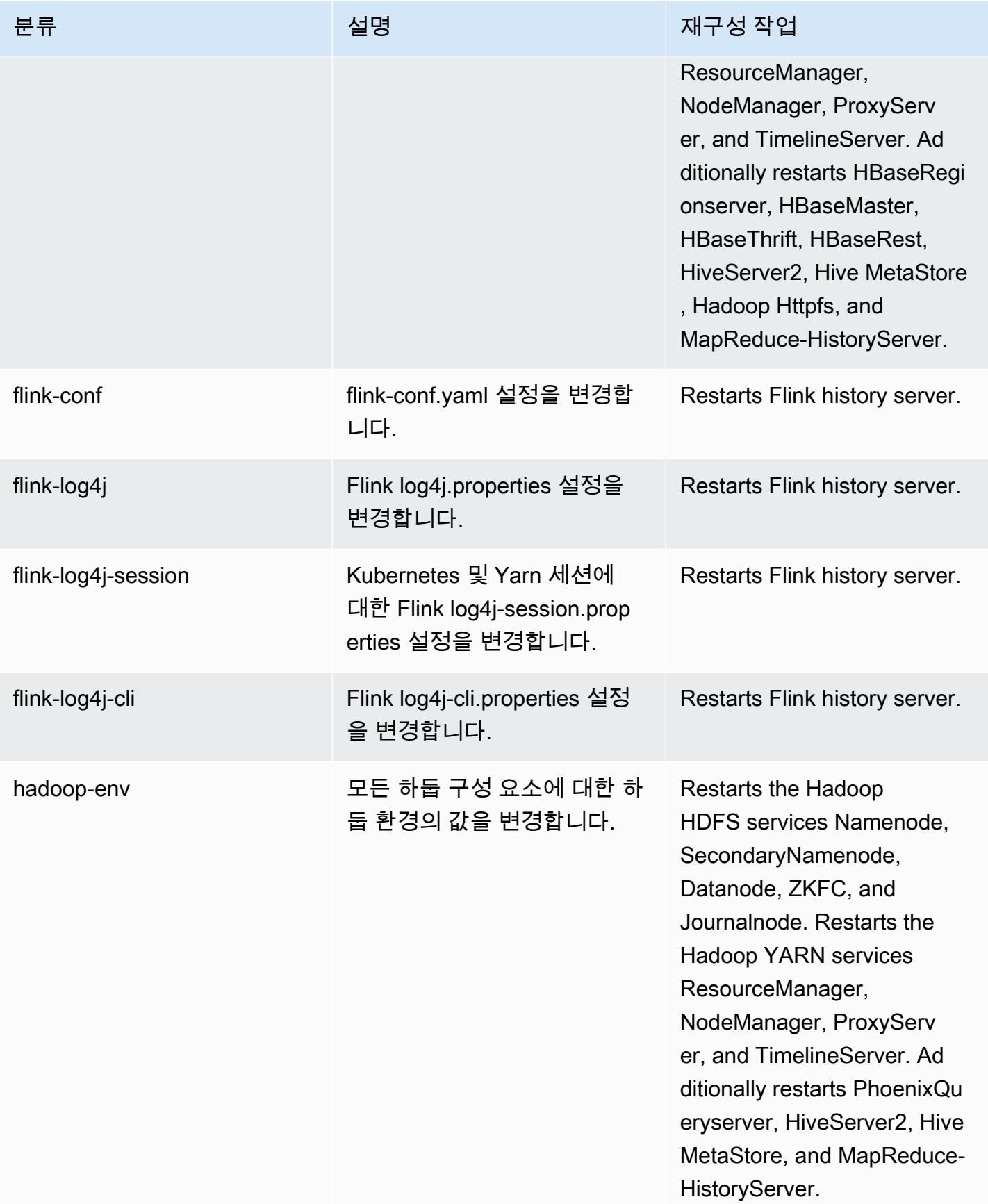

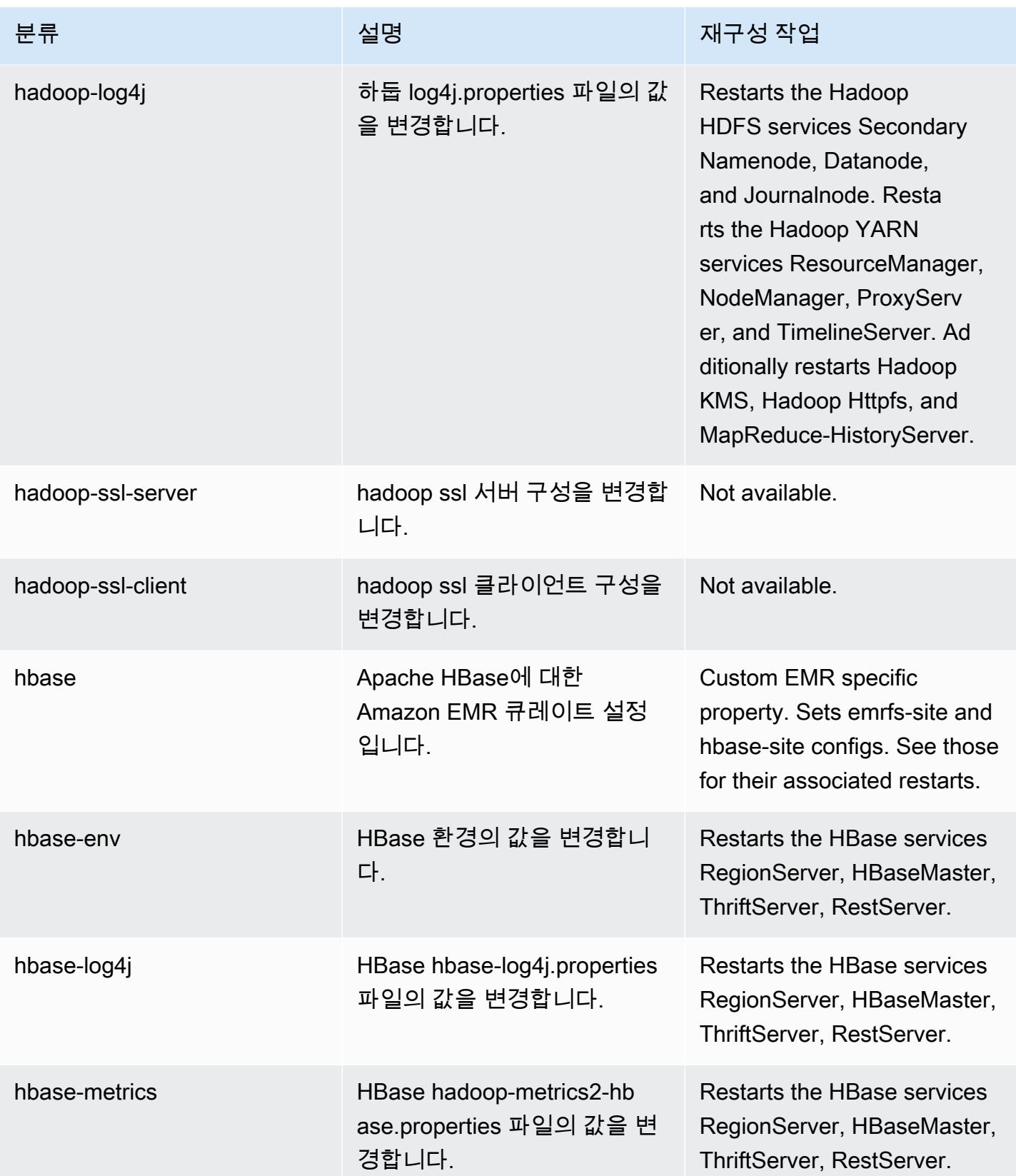

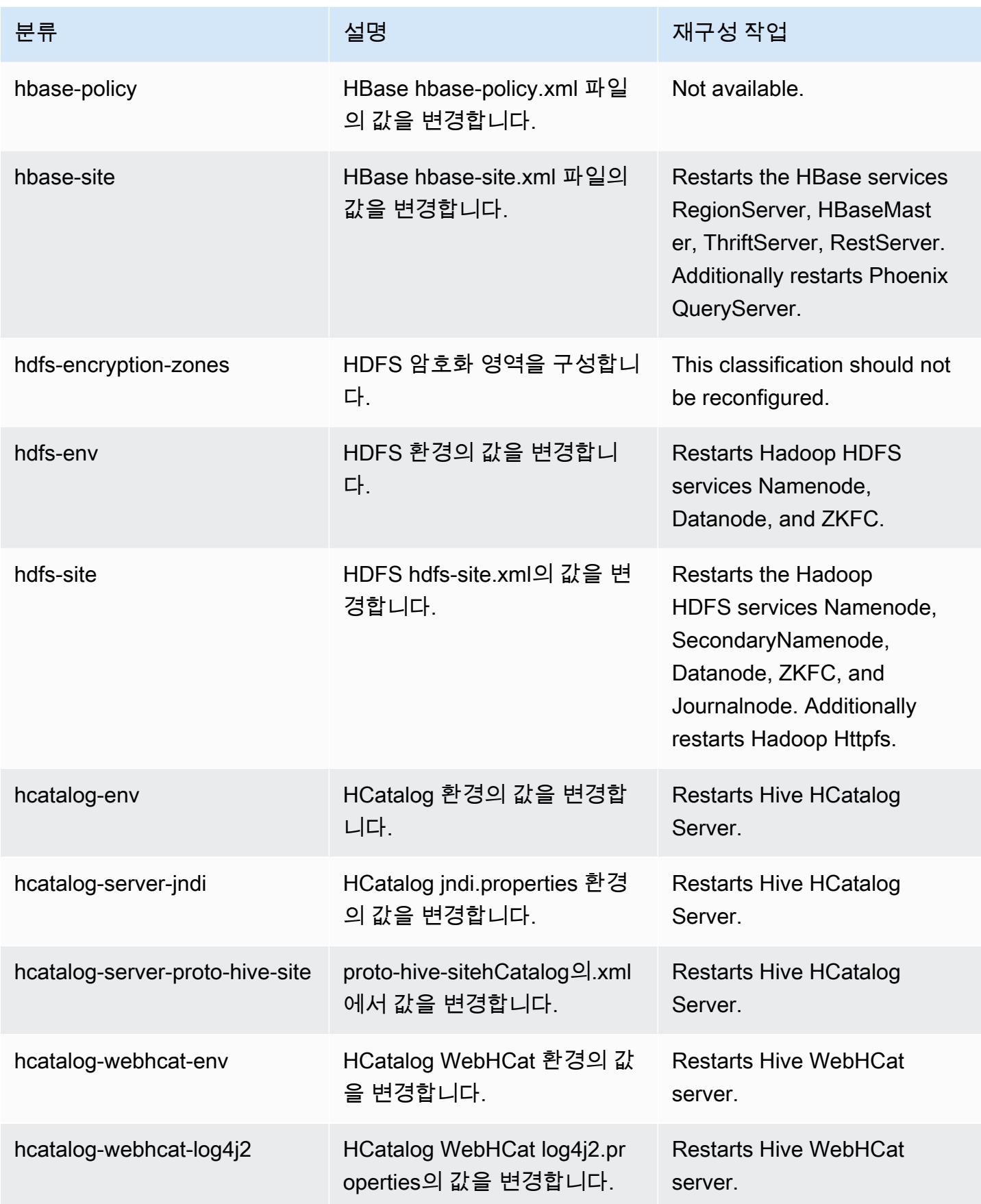

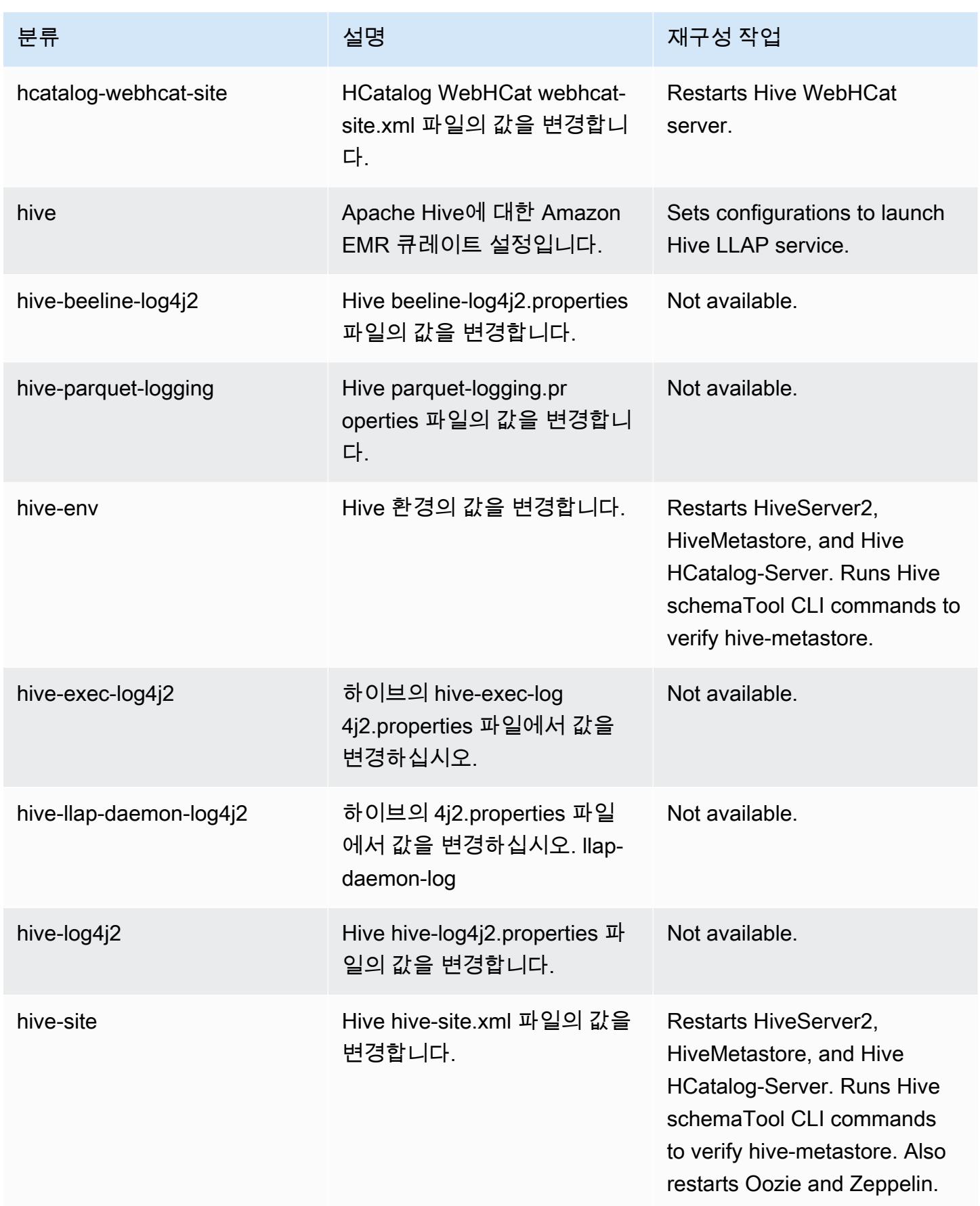

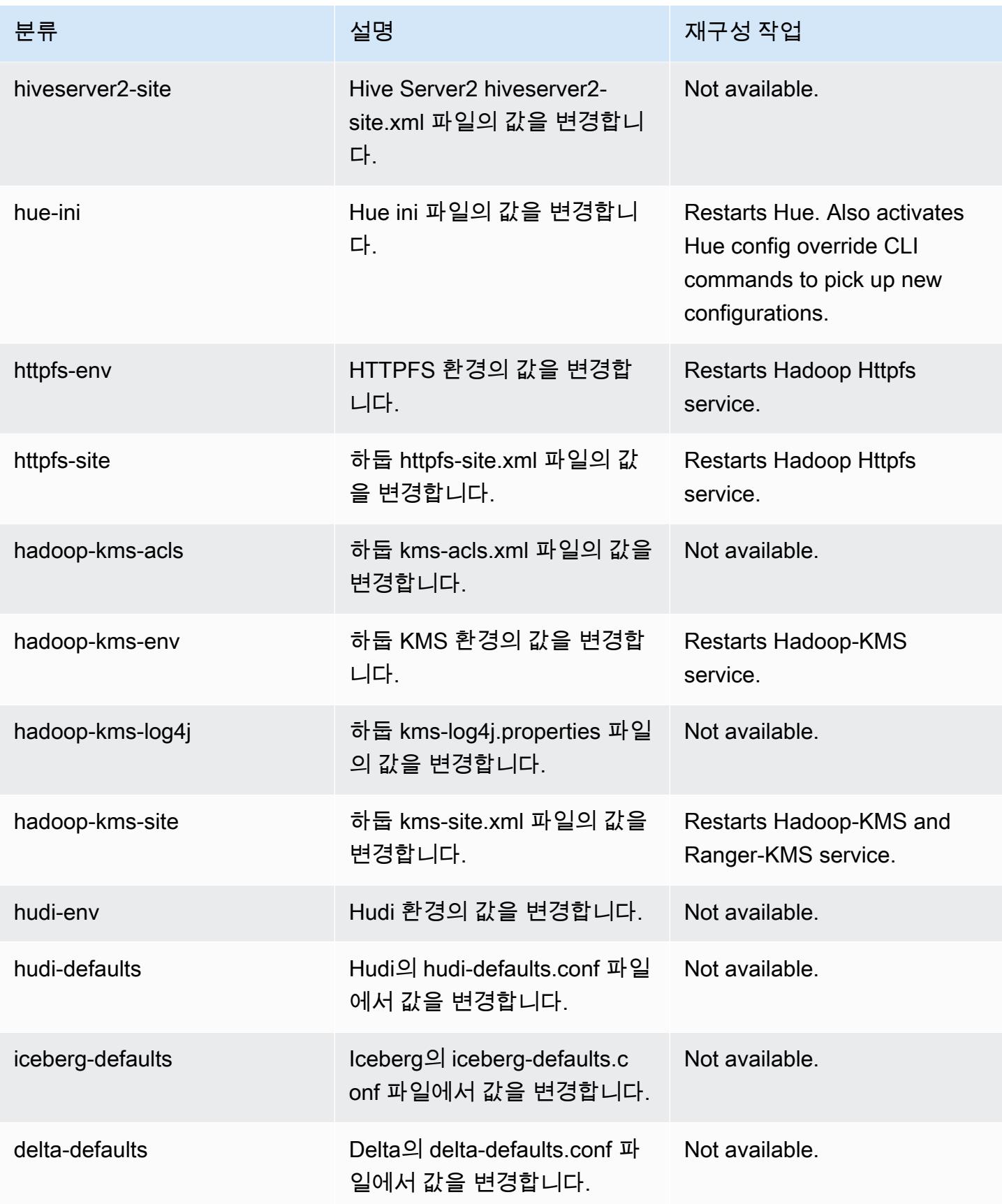

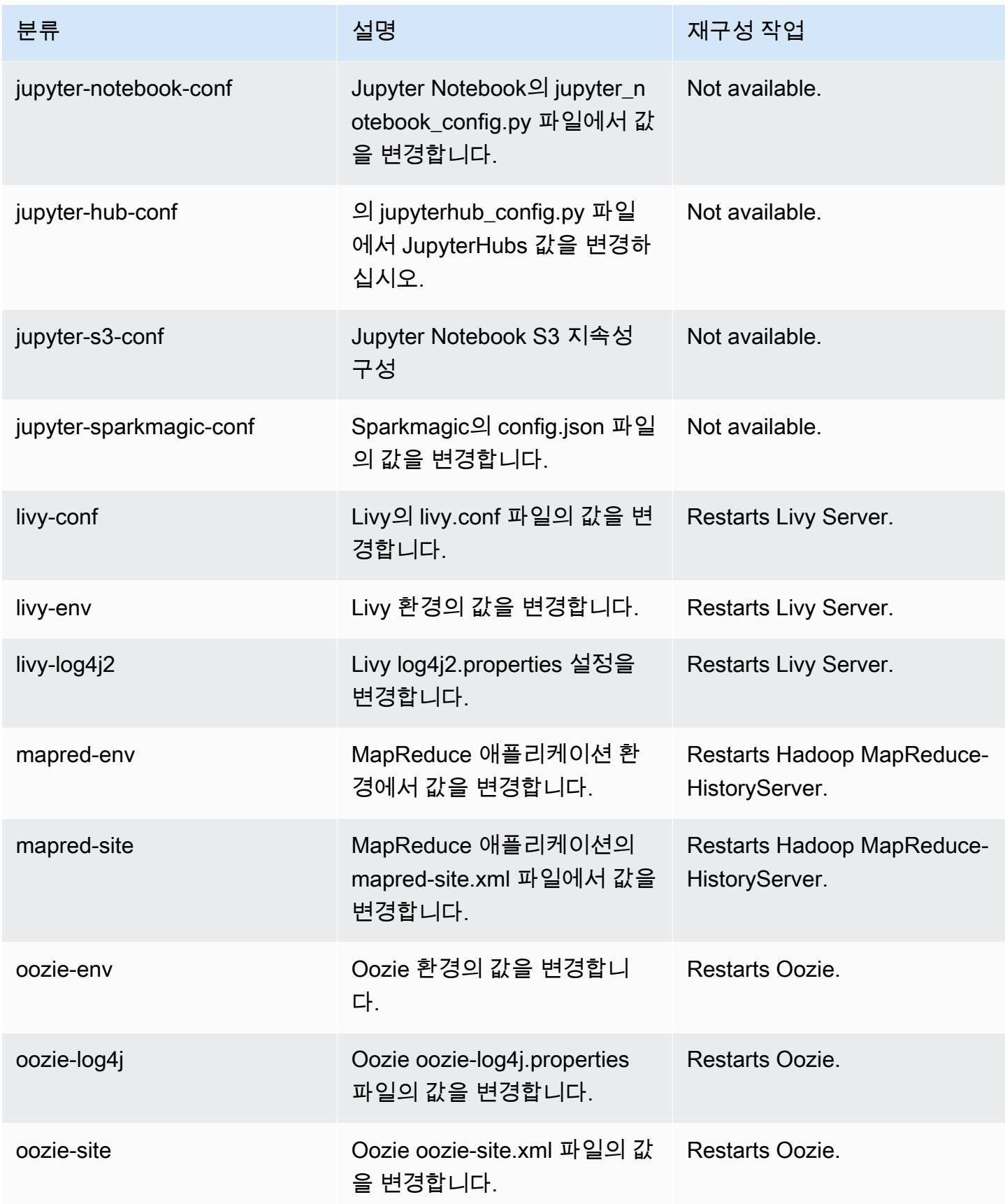

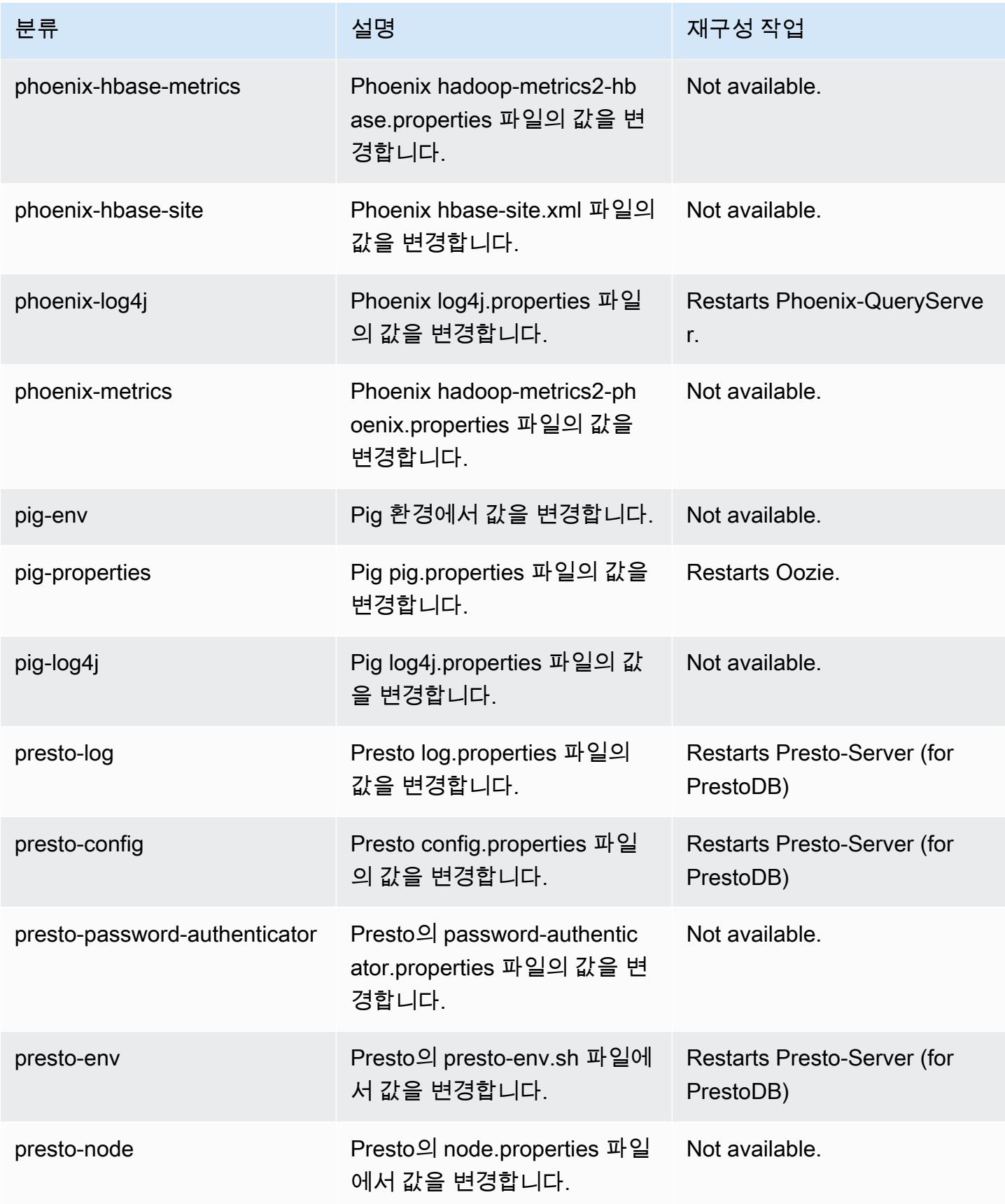

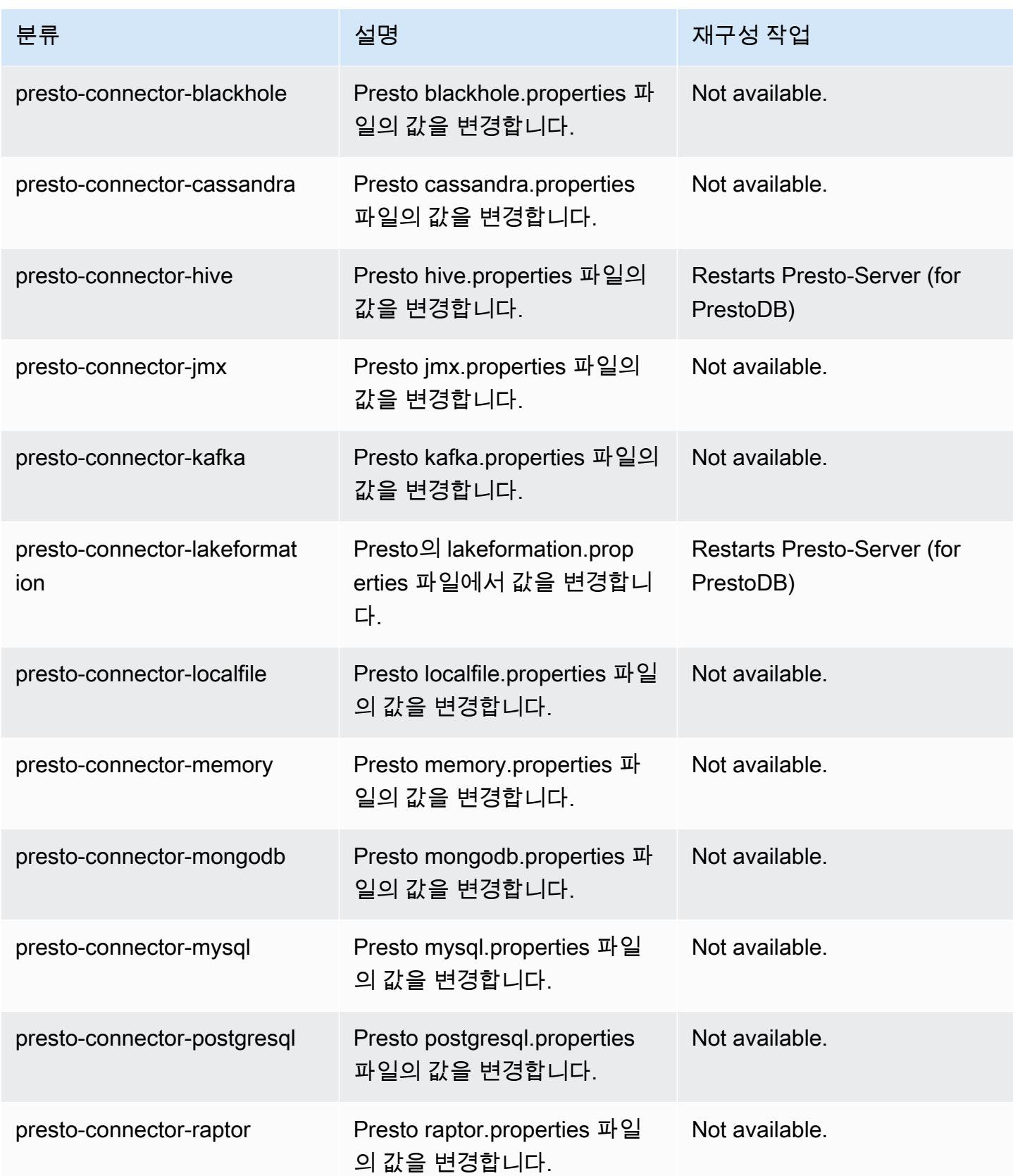

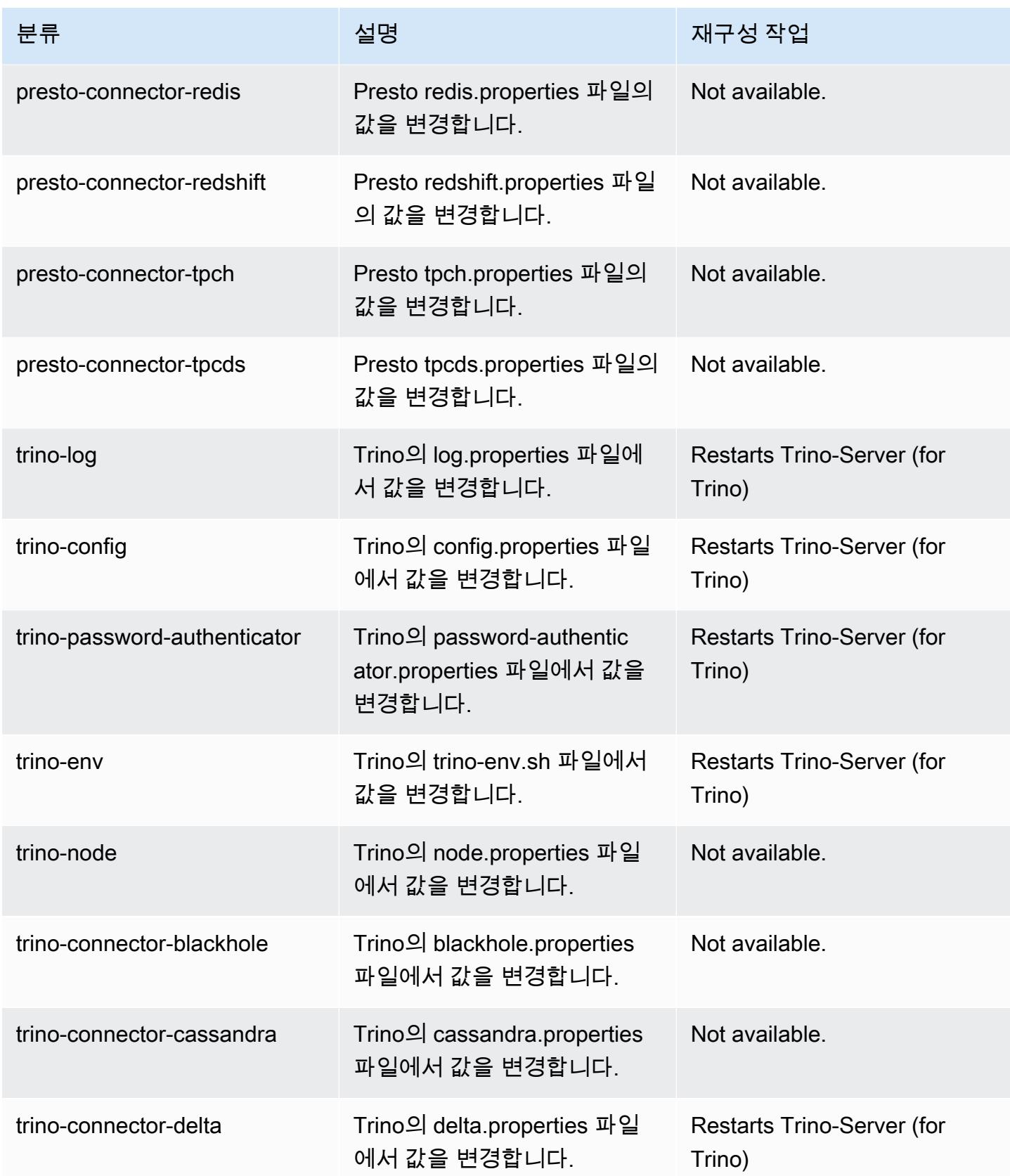

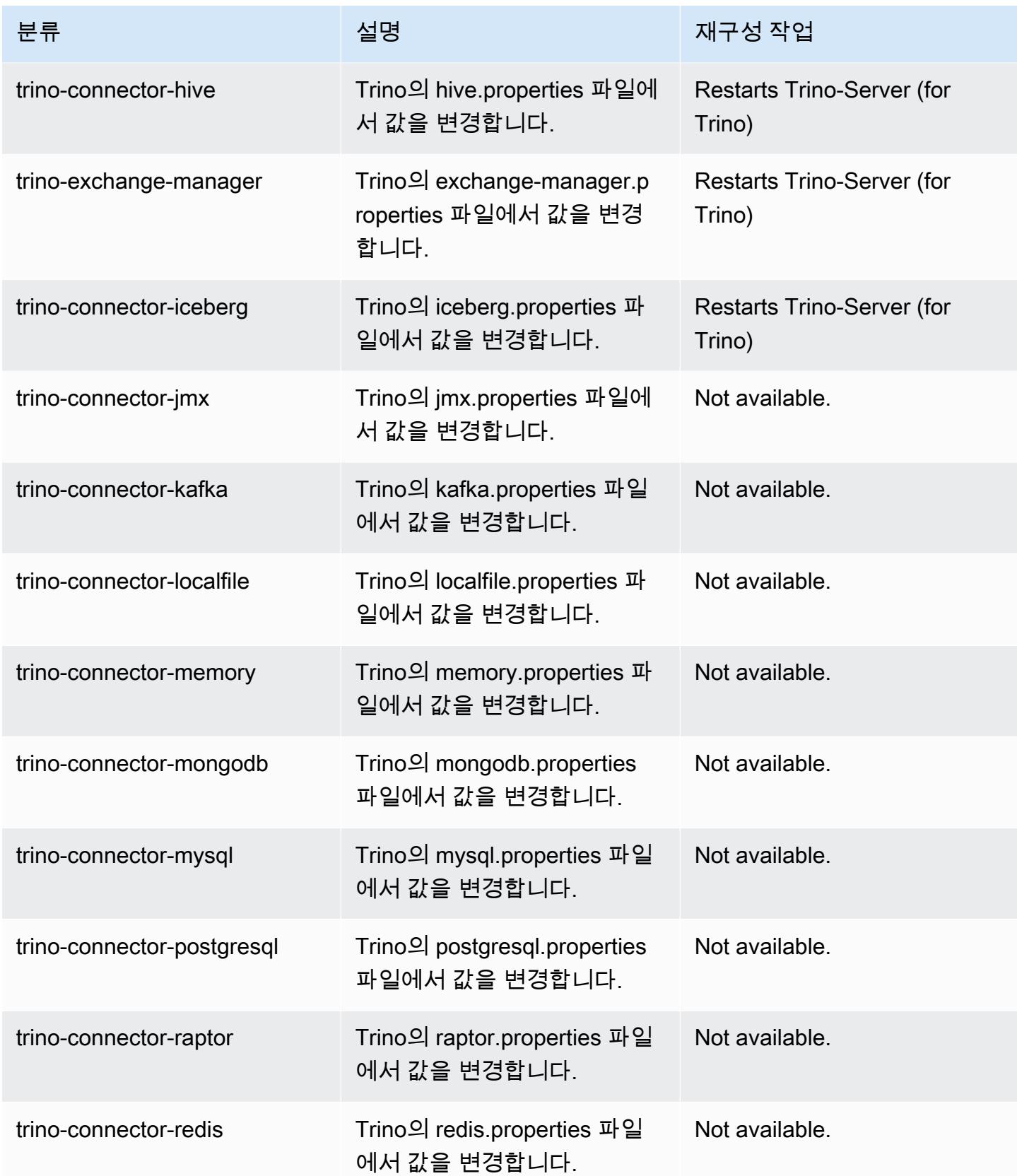

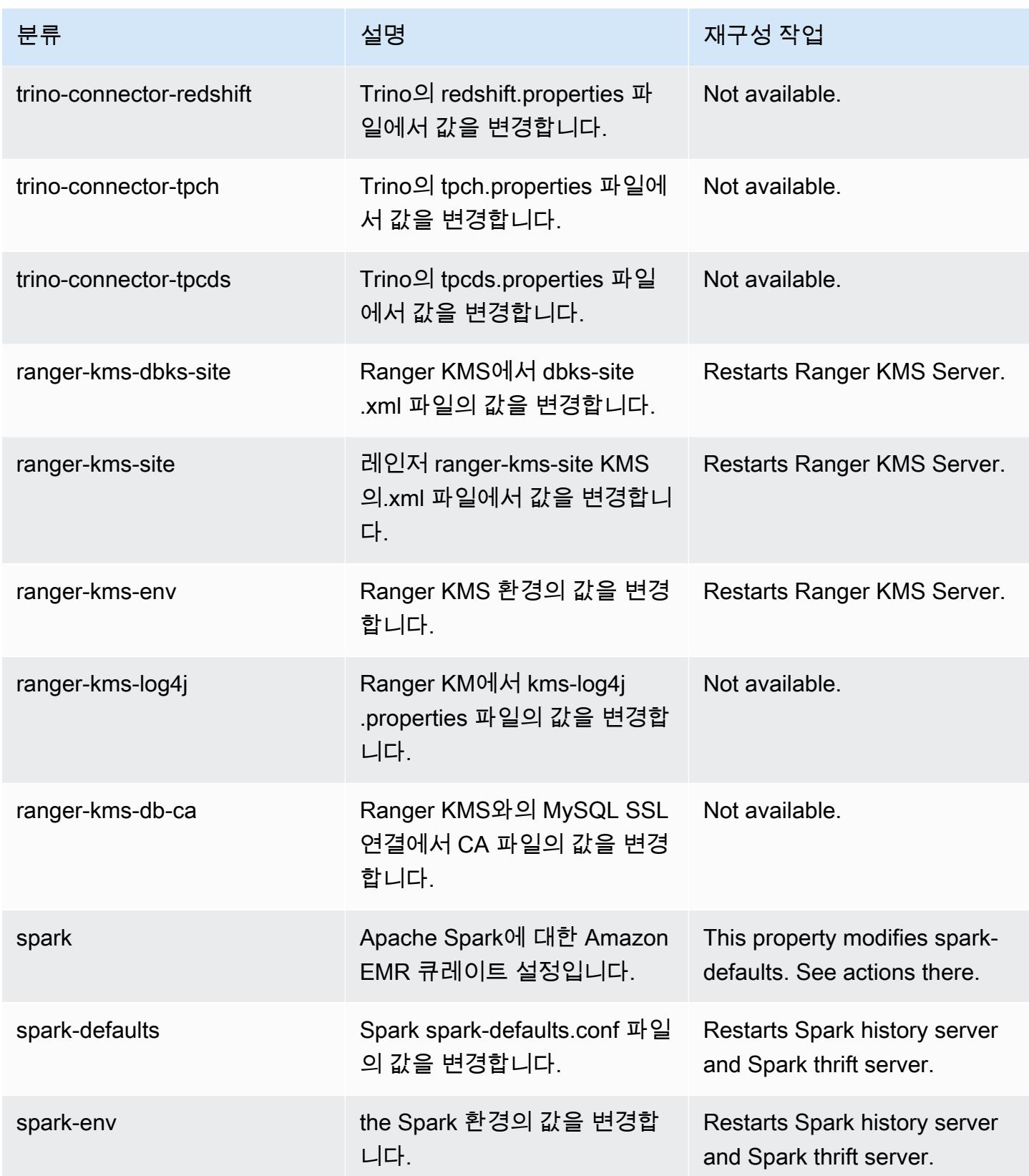

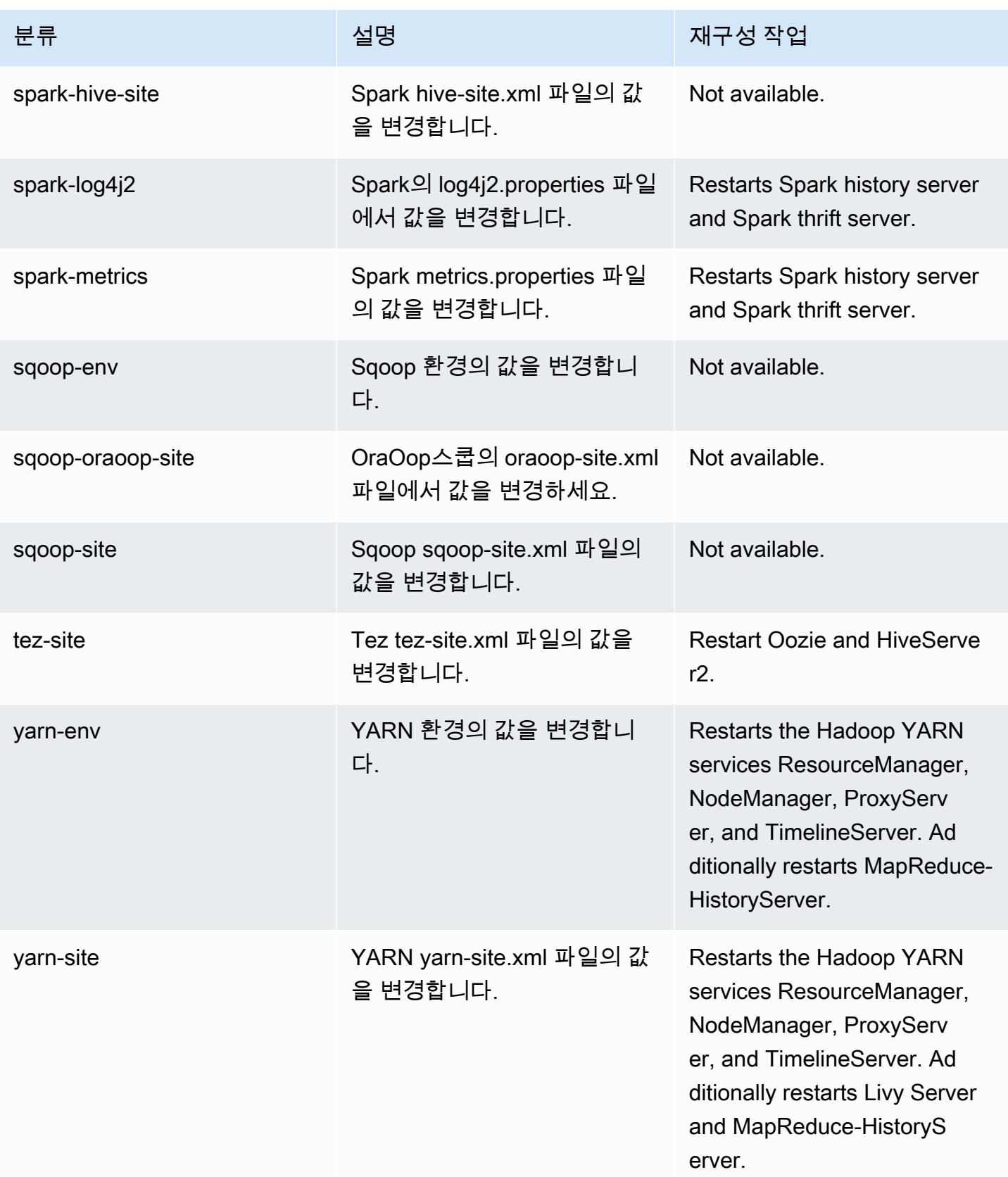

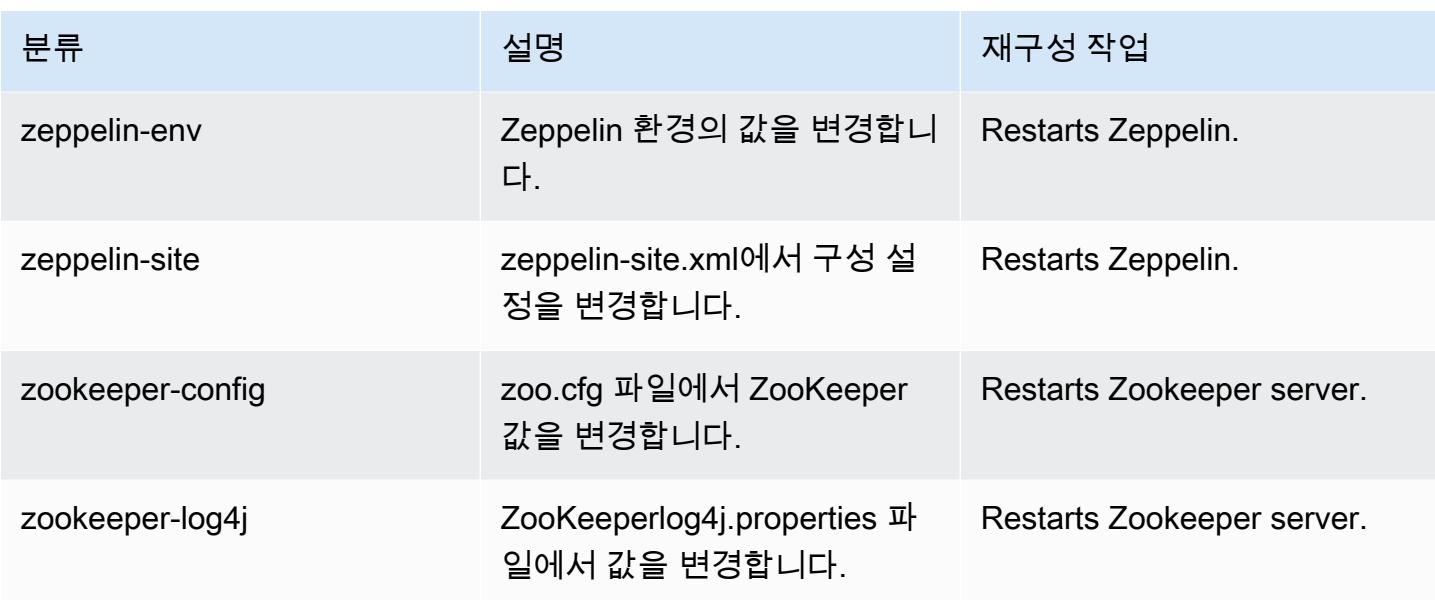

# 6.9.0 변경 로그

### 6.9.0 릴리스 및 릴리스 정보에 대한 변경 로그

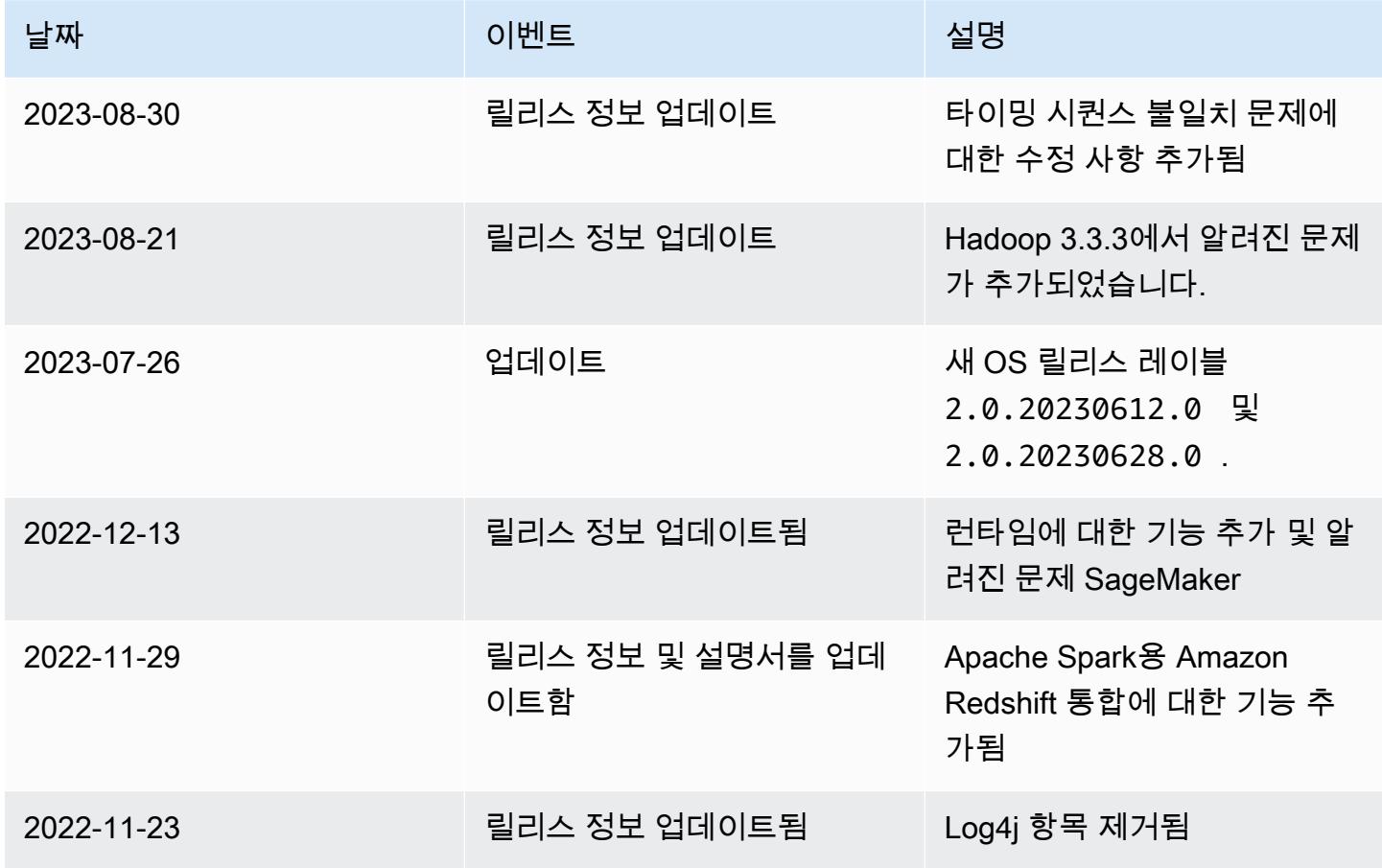

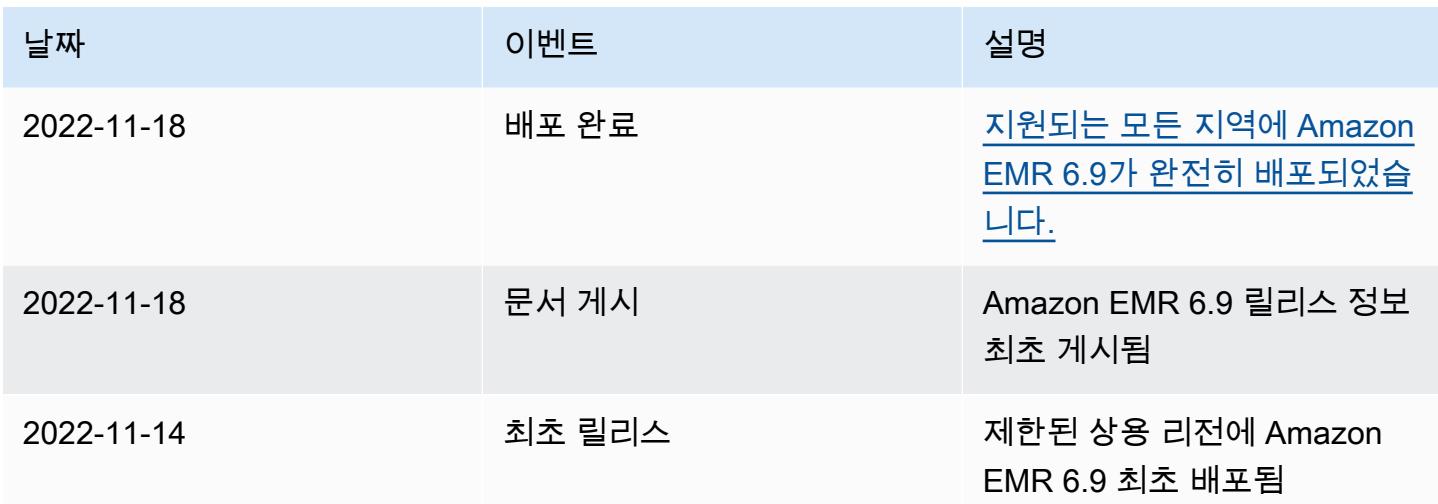

## Amazon EMR 릴리스 6.8.1

#### 6.8.1 애플리케이션 버전

이 릴리스에서 지원되는 애플리케이션은 [Flink,](https://flink.apache.org/) [Ganglia,](http://ganglia.info) [HBase](http://hbase.apache.org/), [HCatalog,](https://cwiki.apache.org/confluence/display/Hive/HCatalog) [Hadoop,](http://hadoop.apache.org/docs/current/) [Hive](http://hive.apache.org/), [Hudi,](https://hudi.apache.org) [Hue](http://gethue.com/), [Iceberg](https://iceberg.apache.org/), [JupyterEnterpriseGateway,](https://jupyter-enterprise-gateway.readthedocs.io/en/latest/) [JupyterHub,](https://jupyterhub.readthedocs.io/en/latest/#) [Livy,](https://livy.incubator.apache.org/) [MXNet](https://mxnet.incubator.apache.org/), [Oozie](http://oozie.apache.org/), [Phoenix](https://phoenix.apache.org/), [Pig](http://pig.apache.org/), [Presto,](https://prestodb.io/) [Spark](https://spark.apache.org/docs/latest/), [Sqoop,](http://sqoop.apache.org/) [TensorFlow,](https://www.tensorflow.org/) [Tez,](https://tez.apache.org/) [Trino,](https://trino.io/) [Zeppelin](https://zeppelin.incubator.apache.org/), [ZooKeeper](https://zookeeper.apache.org)입니다.

아래 테이블에는 이번 Amazon EMR 릴리스에서 사용할 수 있는 애플리케이션 버전과 이전 세 가지 Amazon EMR 릴리스(해당하는 경우)의 애플리케이션 버전이 나와 있습니다.

각 Amazon EMR 릴리스에서 애플리케이션 버전의 전체 기록은 다음 주제를 참조하세요.

- [Amazon EMR 7.x 릴리스의 애플리케이션 버전](#page-23-0)
- [Amazon EMR 6.x 릴리스의 애플리케이션 버전](#page-75-0)
- [Amazon EMR 5.x 릴리스의 애플리케이션 버전](#page-902-0)
- [Amazon EMR 4.x 릴리스의 애플리케이션 버전](#page-2264-0)

#### 애플리케이션 버전 정보

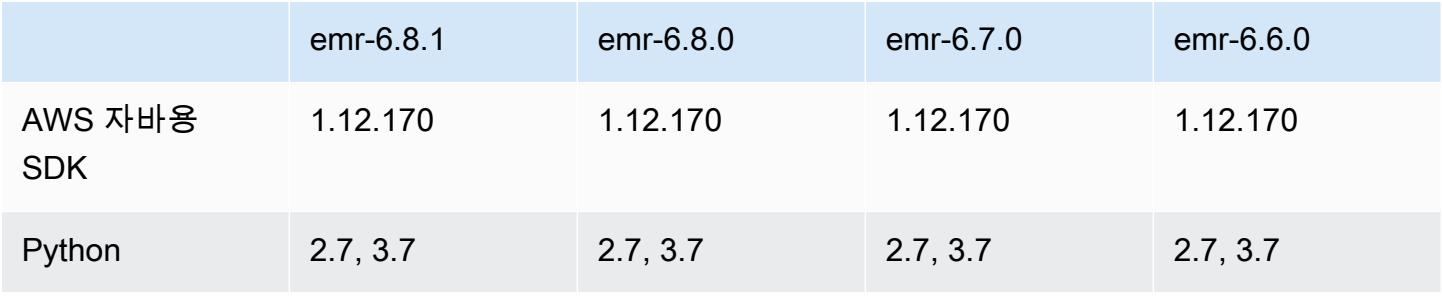

Amazon EMR 릴리즈 가이드

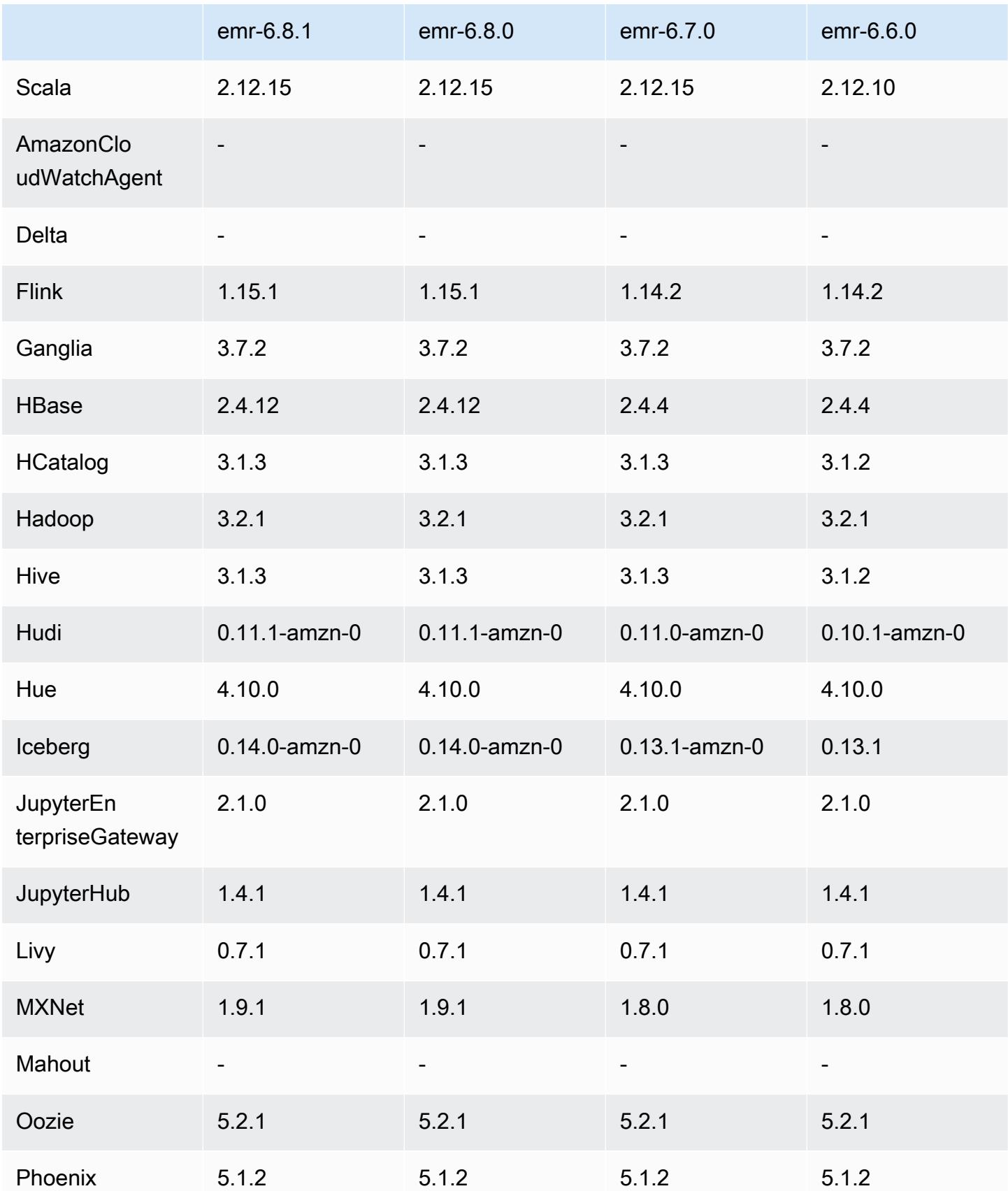

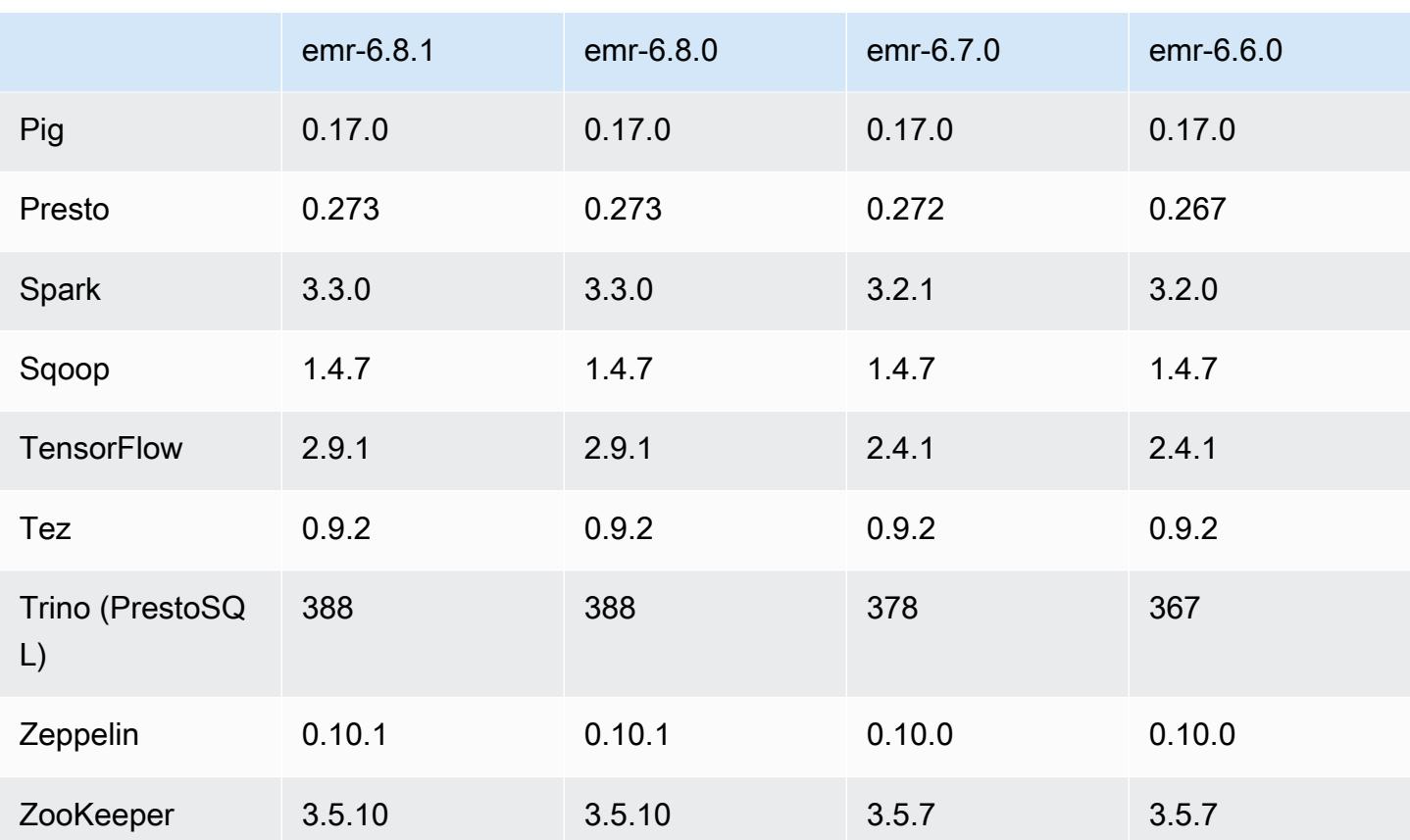

#### 6.8.1 릴리스 정보

다음 릴리스 정보에는 Amazon EMR 릴리스 6.8.1에 대한 정보가 포함됩니다. 변경 사항은 6.8.0에 관 련됩니다. 릴리스 일정에 대한 자세한 내용은 [6.8.1 변경 로그](#page-506-0) 섹션을 참조하세요.

변경 사항, 향상된 기능 및 해결된 문제

• Hadoop 3.3.3에서는 애플리케이션이 완료될 때까지 컨테이너가 실행되는 노드를 서비스 해제 상 태로 유지하는 YARN의 변경 사항([YARN-9608\)](https://issues.apache.org/jira/browse/YARN-9608)을 도입했습니다. 이 변경으로 셔플 데이터와 같은 로컬 데이터가 손실되지 않으므로 작업을 다시 실행할 필요가 없습니다. 이 접근 방식을 사용하면 Managed Scaling의 활성화 여부에 상관없이 클러스터에서 리소스 사용률이 낮아질 수도 있습니다.

Amazon EMR 릴리스 6.11.0 이상과 6.8.1, 6.9.1, 6.10.1에서는 이 문제를 해결하기 위해 yarnsite.xml에서 yarn.resourcemanager.decommissioning-nodes-watcher.wait-forapplications 값이 false로 설정됩니다.

이 수정 사항은 YARN-9608 때문에 발생한 문제를 해결하지만, Managed Scaling이 활성화된 클러 스터에서는 셔플 데이터 손실로 인해 Hive 작업이 실패할 수 있습니다. 이번 릴리스에서는 Hive 워 크로드에 대해 yarn.resourcemanager.decommissioning-nodes-watcher.wait-for-
shuffle-data도 설정하여 이러한 위험을 완화했습니다. 이 구성은 Amazon EMR 릴리스 6.11.0 이상에서만 사용할 수 있습니다.

- 지표 수집기는 인스턴스 그룹 구성을 사용하는 클러스터의 프라이머리 노드를 장애 조치한 후 컨트 롤 플레인에 지표를 전송하지 않습니다.
- 이 릴리스에서는 지표 수집기 엔드포인트에 대한 실패한 HTTP 요청의 재시도가 제거되었습니다.
- 이 릴리스에는 다시 시작한 후 고가용성 클러스터를 장애 상태에서 복구할 수 있도록 지원하는 변경 사항이 포함되어 있습니다.
- 이 릴리스에서는 사용자가 생성한 UID가 클 경우 오버플로 예외가 발생하는 문제를 수정했습니다.
- 이 릴리스에서는 Amazon EMR 재구성 프로세스와 관련된 제한 시간 초과 문제를 수정했습니다.
- 이번 릴리스에서는 재구성 실패로 인해 관련 없는 다른 프로세스가 중단될 수 있는 문제를 방지합니 다.
- 이 릴리스에는 보안 수정 사항이 포함되어 있습니다.
- 이 릴리스에서는 Amazon EMR을 사용하여 Spark에서 워크로드를 실행하는 클러스터가 contains, startsWith, endsWith, like에서 잘못된 결과를 자동으로 수신할 수 있는 문제를 수 정했습니다. 이 문제는 Amazon EMR Hive3 Metastore Server(HMS)에 메타데이터가 있는 파티셔닝 된 필드에서 표현식을 사용할 때 발생합니다.
- Amazon EMR 6.6.0~6.9.x에서는 ORDER BY 또는 SORT BY 절과 동적 파티션에서의 INSERT 쿼 리에 항상 두 개의 reducer가 있습니다. 이 문제는 OSS 변경 [HIVE-20703](https://issues.apache.org/jira/browse/HIVE-20703) 때문에 발생하며, 이로 인해 비용 기반 의사 결정에 따라 동적 정렬 파티션 최적화가 적용됩니다. 워크로드에 동적 파티 션 정렬이 필요하지 않은 경우 새 기능을 비활성화하고 올바르게 계산된 reducer 수를 가져오도록 hive.optimize.sort.dynamic.partition.threshold 속성을 -1로 설정하는 것이 좋습니 다. 이 문제는 OSS Hive에서 [HIVE-22269](https://issues.apache.org/jira/browse/HIVE-22269) 일부로 수정되었으며 Amazon EMR 6.10.0에서 수정되었 습니다.
- HDFS를 스크래치 디렉터리로 사용하고 작은 파일 병합을 활성화하며 테이블에 정적 파티션 경로가 포함된 Hive에서 데이터 손실이 발생할 수 있습니다.
- 이 릴리스에서는 ETL 작업 종료 시 작은 작은 파일 병합(기본적으로 비활성화됨)이 활성화된 경우 Hive의 성능 문제를 수정했습니다.
- 이 릴리스에서는 사용자 정의 함수(UDF)가 없을 때 발생하는 Glue 측 제한 관련 문제를 수정했습니 다.
- 이 릴리스에서는 YARN 서비스 해제 시 로그 푸셔가 컨테이너 로그를 S3로 푸시하기 전에 노드 로그 집계 서비스에서 컨테이너 로그를 삭제하는 문제를 수정했습니다.
- 이 릴리스에서는 HBase에 대한 지속적 스토어 파일 추적에서 압축된 파일 및 아카이브된 파일의 처 리를 수정합니다.
- 이 릴리스에서는 spark-defaults.conf에서 spark.yarn.heterogeneousExecutors.enabled 구성의 기본 true 값을 설정할 때 Spark 성 능에 영향을 주던 문제를 수정했습니다.
- 이 릴리스에서는 Reduce 작업이 셔플 데이터를 읽지 못하는 문제를 수정했습니다. 이 문제로 인해 Hive 쿼리가 실패하고 메모리 손상 오류가 발생했습니다.
- 이 릴리스에서는 노드 교체 중에 HDFS NameNode (NN) 서비스가 안전 모드에서 멈춘 경우 노드 프 로비저너가 실패하는 문제가 수정되었습니다.
- 이 릴리스에서는 Presto 또는 Trino를 실행하는 EMR 클러스터의 클러스터 조정 워크플로에 새로운 재시도 메커니즘을 추가합니다. 이 개선 사항을 통해 크기 조정 작업의 한 번 실패로 인해 클러스터 크기 조정이 무기한 중단될 위험이 줄어듭니다. 또한 클러스터를 더 빠르게 스케일 업 및 스케일 다 운하므로 클러스터 활용도가 향상됩니다.
- 이 릴리스에서는 클러스터가 클러스터의 HDFS 복제 계수 설정 미만으로 코어 노드의 스케일 다운 을 시도하지 않도록 클러스터 스케일 다운 로직을 개선합니다. 이는 데이터 중복성 요구 사항에 부합 하며 조정 작업이 중단될 가능성을 줄여줍니다.
- 로컬 인스턴스 스토리지의 열린 파일 핸들 및 관련 프로세스에서 현재 사용 중인 모든 로그를 식별하 도록 로그 관리 대몬(daemon)이 업그레이드되었습니다. 이 업그레이드를 통해 Amazon EMR은 로 그를 Amazon S3에 아카이브한 후 파일을 올바르게 삭제하고 스토리지 공간을 확보할 수 있습니다.
- 이 릴리스에는 로컬 클러스터 파일 시스템에서 사용되지 않는 빈 단계 디렉터리를 삭제하는 로그 관 리 대몬(daemon) 개선 사항이 포함되어 있습니다. 빈 디렉터리가 너무 많으면 Amazon EMR 대몬 (daemon)의 성능이 저하되고 디스크가 과도하게 사용될 수 있습니다.
- 이 릴리스에서는 여러 프라이머리 노드를 포함하는 클러스터에서 프라이머리 노드 중 하나를 복제 하여 엣지 노드를 생성할 때 발생할 수 있는 문제를 수정했습니다. 복제된 엣지 노드로 인해 스케일 다운 작업이 지연되거나 프라이머리 노드의 메모리 사용률이 높아질 수 있습니다. EMR 클러스터와 통신하기 위해 에지 노드를 만드는 방법에 대한 자세한 내용은 aws-samples[리포지토리의 Edge](https://github.com/aws-samples/aws-emr-utilities/tree/main/utilities/emr-edge-node-creator) [Node Creator를](https://github.com/aws-samples/aws-emr-utilities/tree/main/utilities/emr-edge-node-creator) 참조하십시오. GitHub
- 이 릴리스에서는 Amazon EMR이 재부팅 후 Amazon EBS 볼륨을 인스턴스에 다시 마운트하는 데 사용하는 자동화 프로세스를 개선합니다.
- 이 릴리스에서는 Amazon EMR이 Amazon에 게시하는 하둡 지표에 간헐적으로 공백이 발생하는 문 제가 수정되었습니다. CloudWatch
- 이 릴리스에서는 클러스터의 노드 제외 목록이 포함된 YARN 구성 파일에 대한 업데이트가 디스크 과다 사용으로 인해 중단되는 EMR 클러스터 관련 문제를 수정했습니다. 업데이트가 불완전하면 향 후 클러스터 스케일 다운 작업에 방해가 됩니다. 이 릴리스에서는 클러스터를 정상 상태로 유지하고 조정 작업을 예상대로 수행하도록 보장합니다.
- 이 릴리스에서는 MR 클러스터의 추가 로그 폴더를 모니터링하도록 클러스터 내 로그 관리 대몬 (daemon)이 개선되었습니다. 이 개선 사항은 디스크 과다 사용 시나리오를 최소화합니다.
- 이 릴리스에서는 클러스터 내 로그 관리 대몬(daemon)이 중지되면 해당 대몬(daemon)을 자동으로 다시 시작합니다. 이 개선 사항은 디스크 과다 사용으로 인해 노드가 비정상으로 보이는 위험을 줄입 니다.
- 이번 릴리스에서는 클러스터 스케일 다운 중에 Amazon S3에 로그 아카이브에 대한 지원이 추가되 었습니다. 이전에는 클러스터 종료 중에만 Amazon S3에 로그 파일을 아카이브할 수 있었습니다. 새 로운 기능을 통해 클러스터에서 생성된 로그 파일은 노드가 종료된 후에도 Amazon S3에서 계속 유 지됩니다. 자세한 내용은 [클러스터 로깅 및 디버깅 구성을](https://docs.aws.amazon.com/emr/latest/ManagementGuide/emr-plan-debugging.html) 참조하세요.
- 이 릴리스에서는 부트스트랩 작업에 대한 Amazon S3 URI가 포트 번호로 끝날 때(예: a.b.c.d:4345) 발생한 문제를 수정합니다. Amazon EMR이 이러한 URI를 잘못 구문 분석했기 때 문에 관련 부트스트랩 작업이 모두 실패했습니다.
- 이 릴리스에서는 EC2 클러스터 시작 시퀀스에서 BigTop Apache와 Amazon EMR 간의 타이밍 시퀀 스 불일치 문제가 수정되었습니다. 이 타이밍 시퀀스 불일치는 시스템에서 둘 이상의 작업을 적절한 순서로 수행하는 대신 동시에 수행하려고 할 때 발생합니다. 따라서 특정 클러스터 구성에서 인스턴 스 시작 제한 시간을 초과하고 클러스터 시작 시간이 느려지는 문제가 발생했습니다.
- Amazon EMR 5.36 이상, 6.6 이상 또는 7.0 이상의 최신 패치 릴리스로 클러스터를 시작하면 Amazon EMR은 기본 Amazon EMR AMI에 최신 아마존 리눅스 2023 또는 아마존 리눅스 2 릴리스 를 사용합니다. 자세한 내용은 [Amazon EMR에 대한 기본 Amazon Linux AMI 사용을](https://docs.aws.amazon.com/emr/latest/ManagementGuide/emr-default-ami.html) 참조하세요.

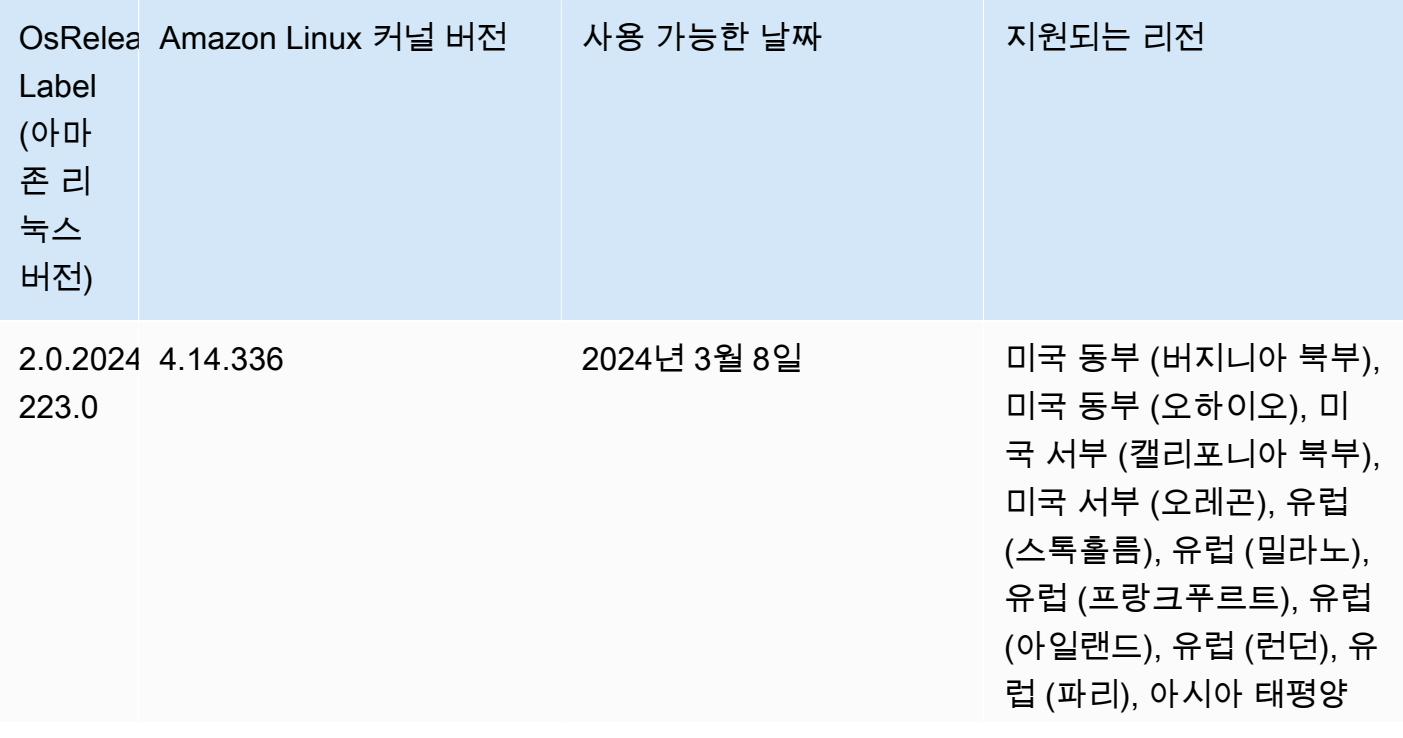

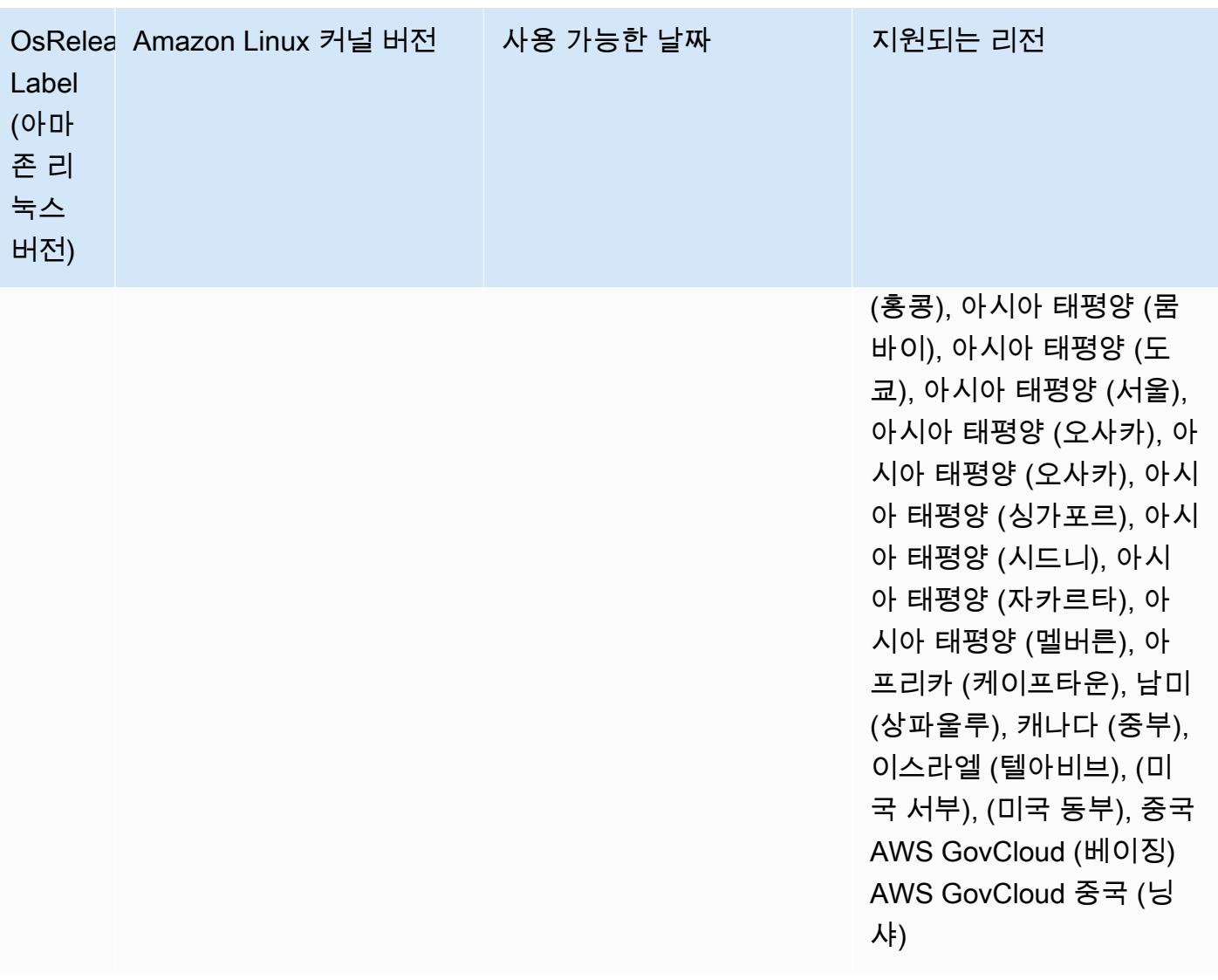

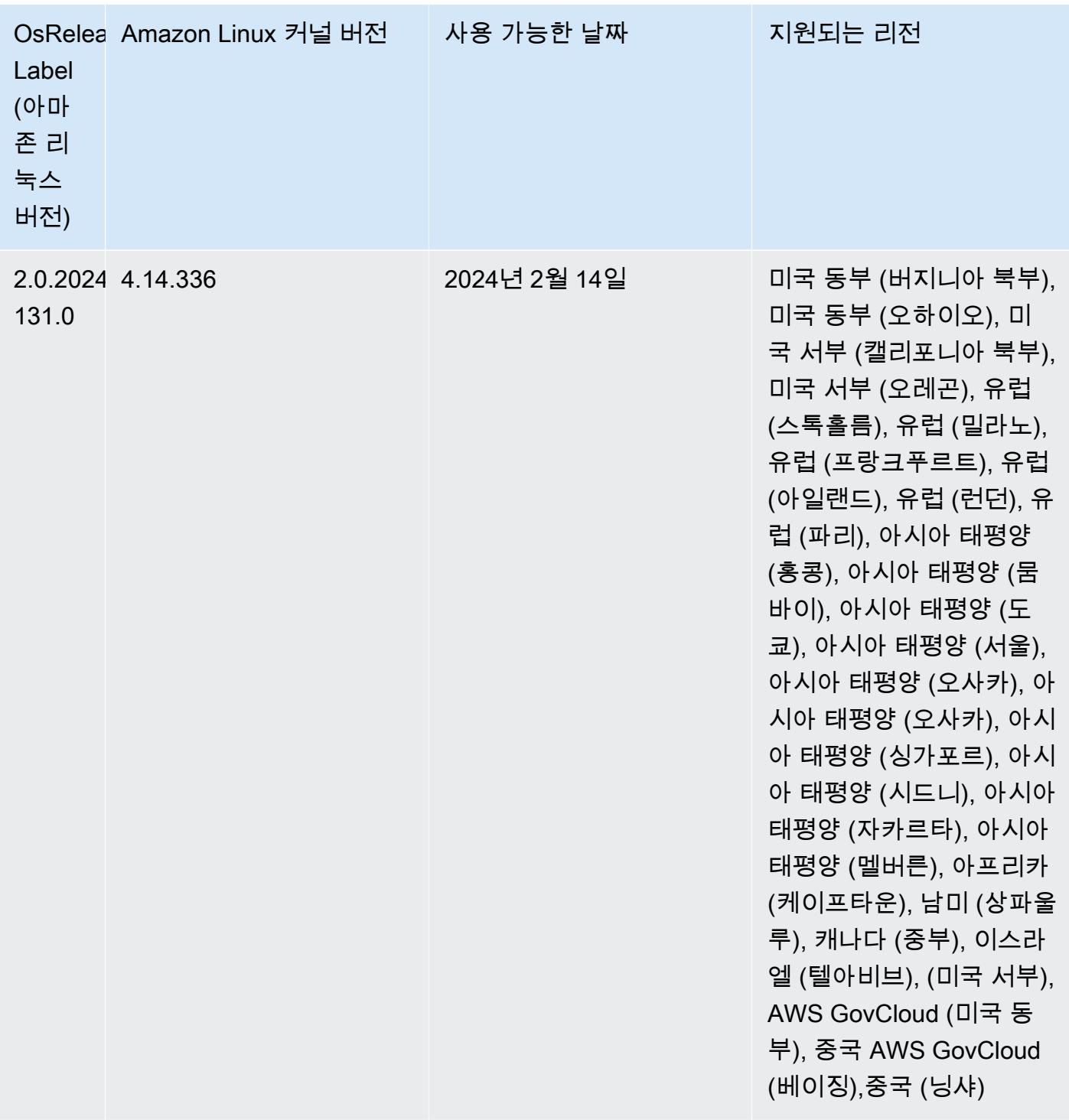

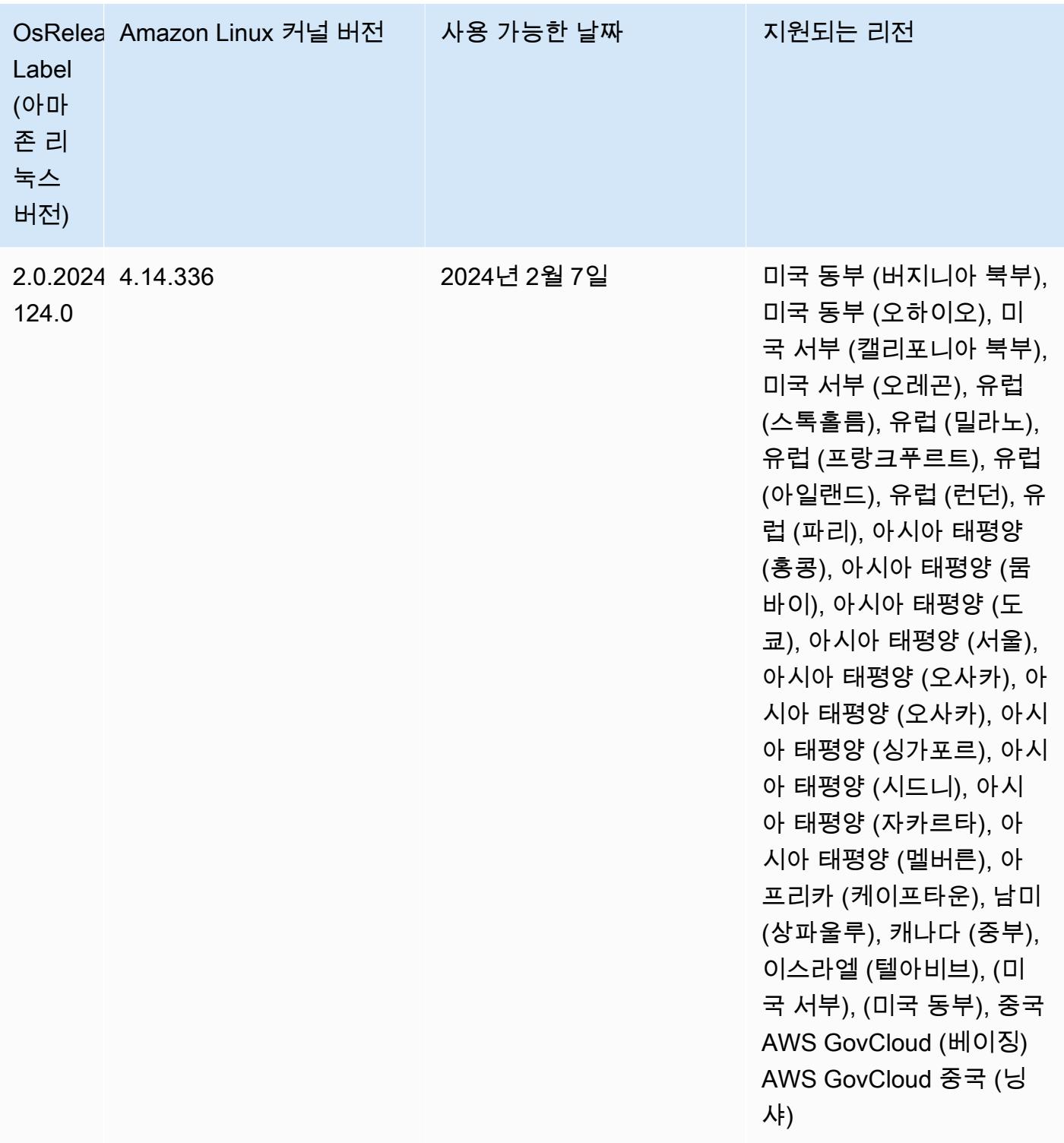

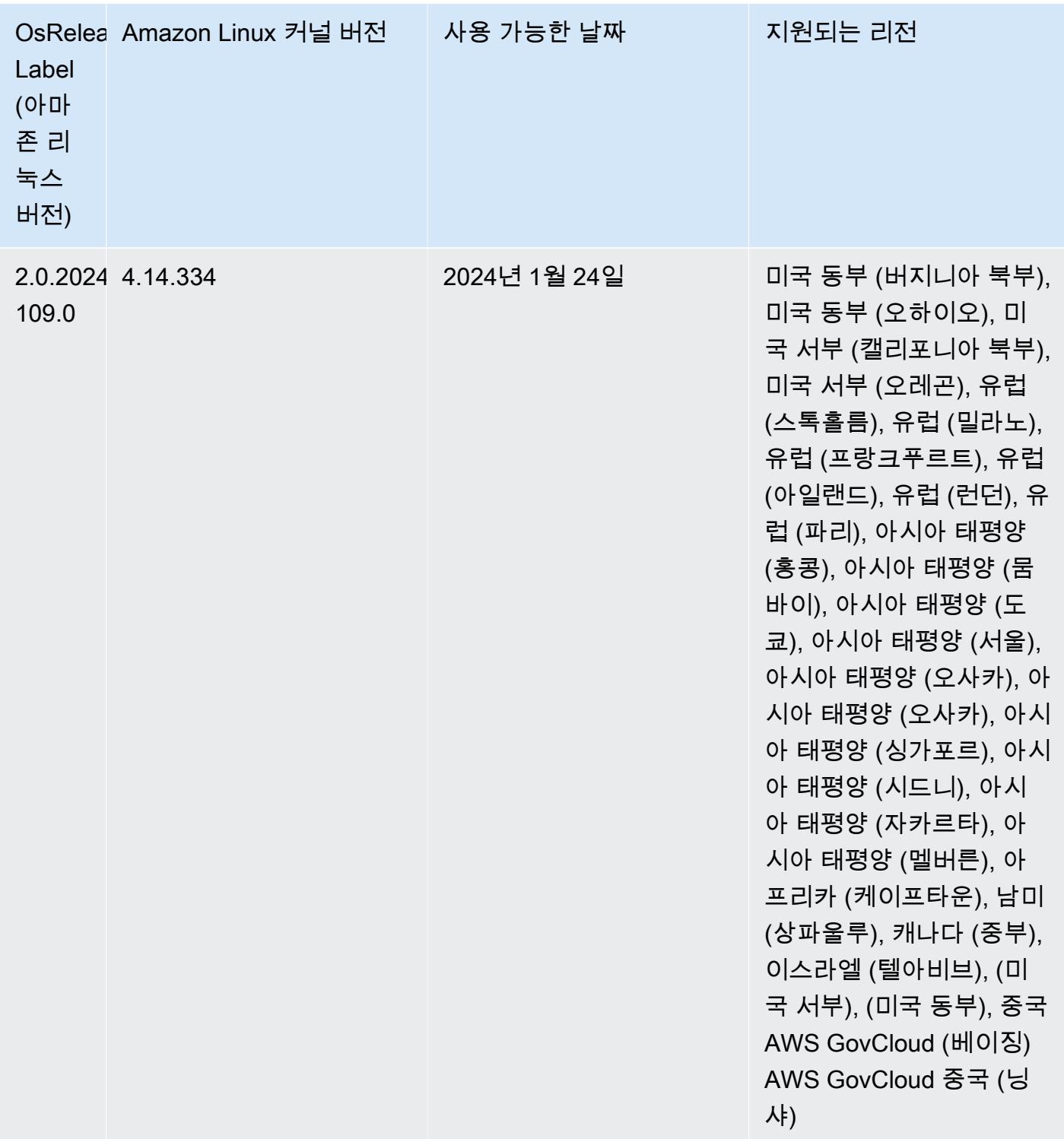

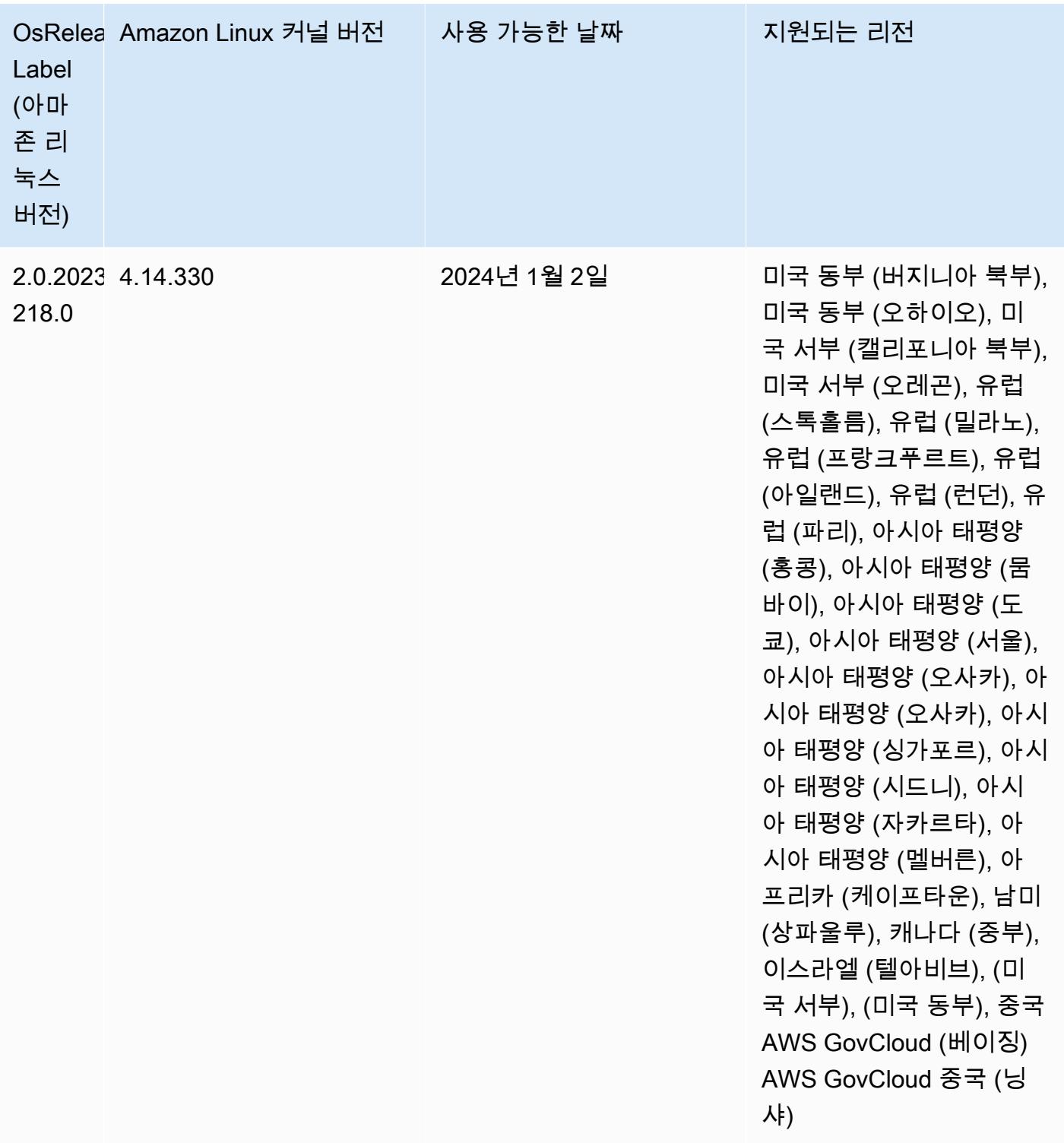

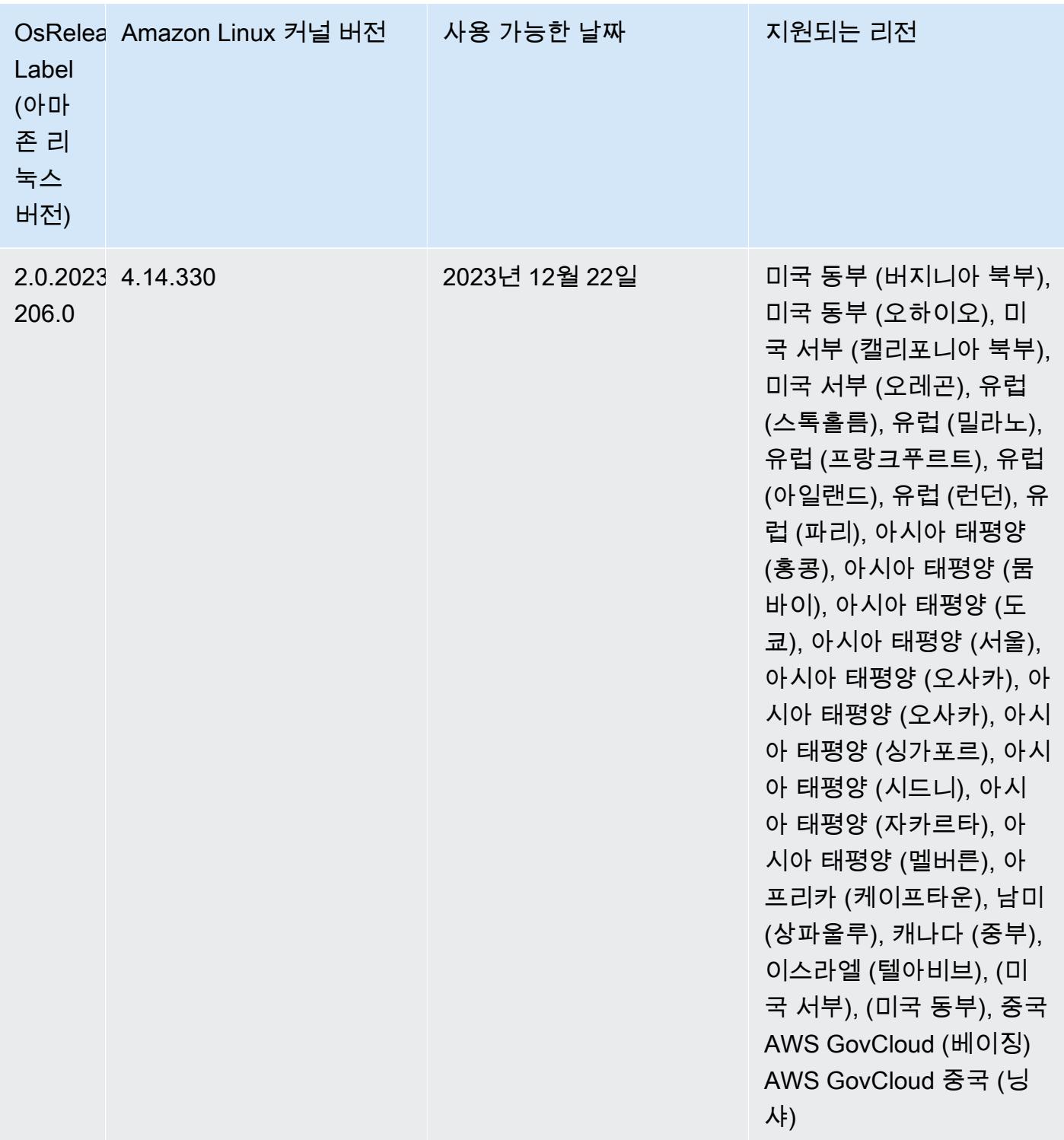

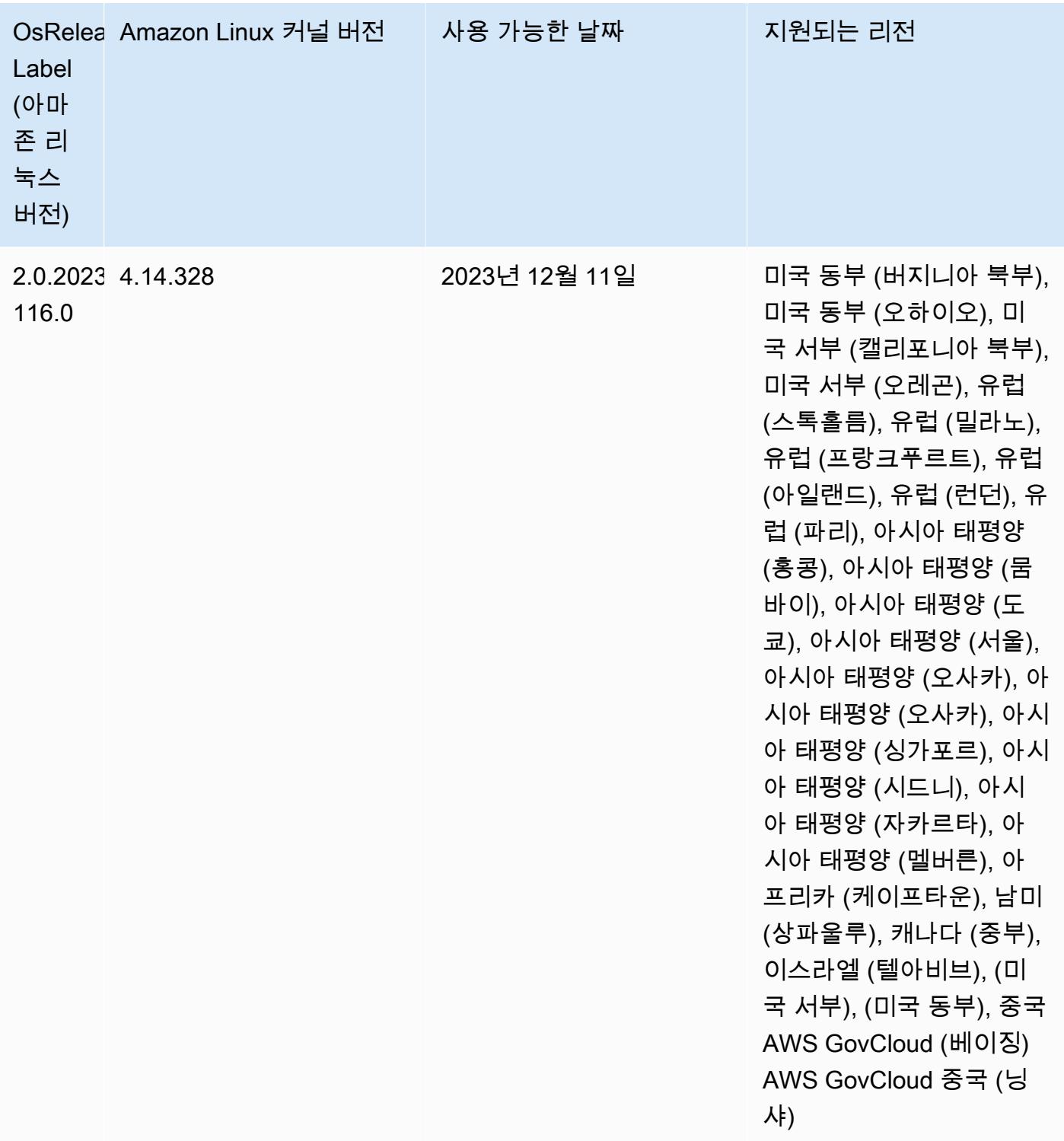

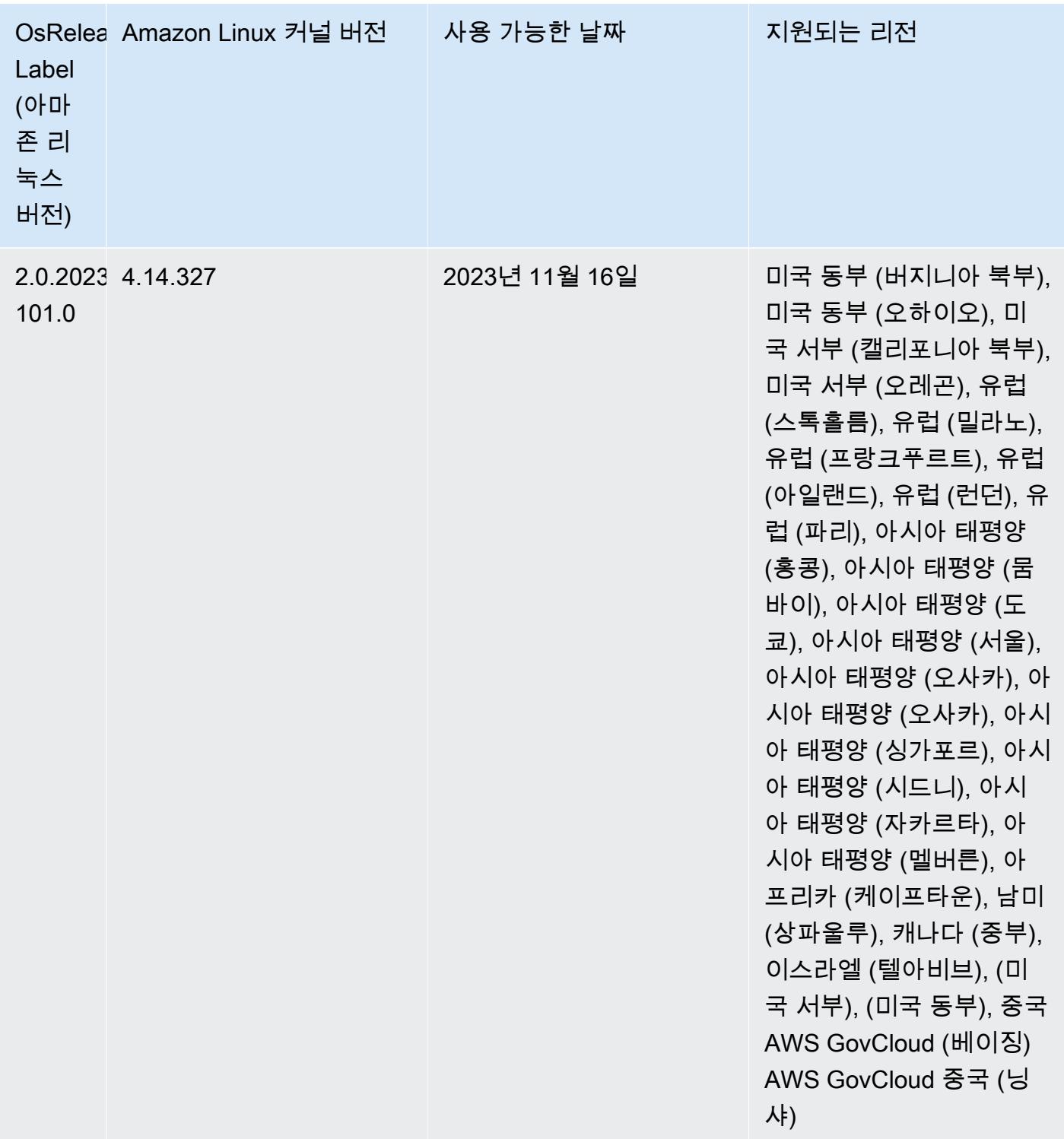

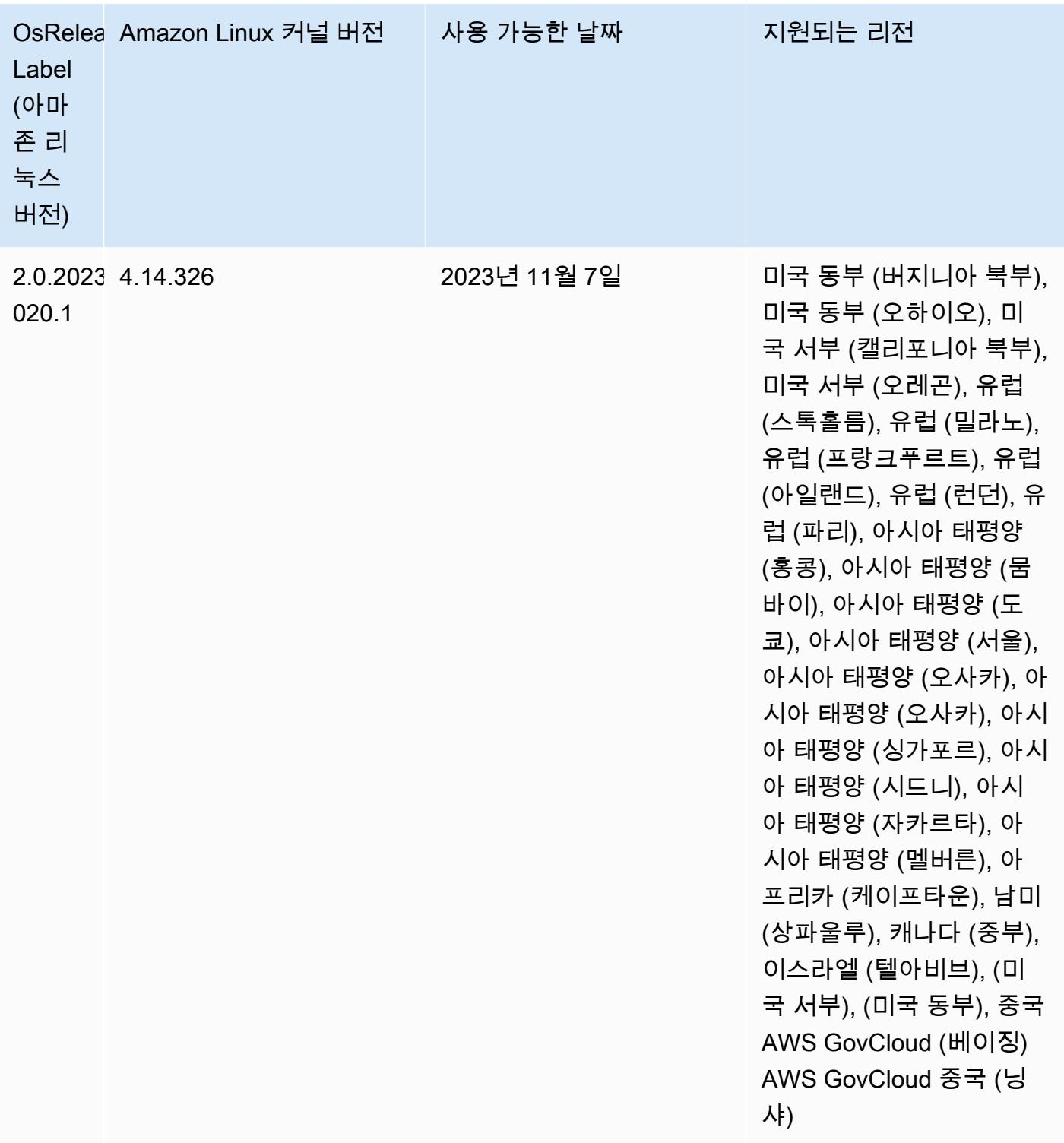

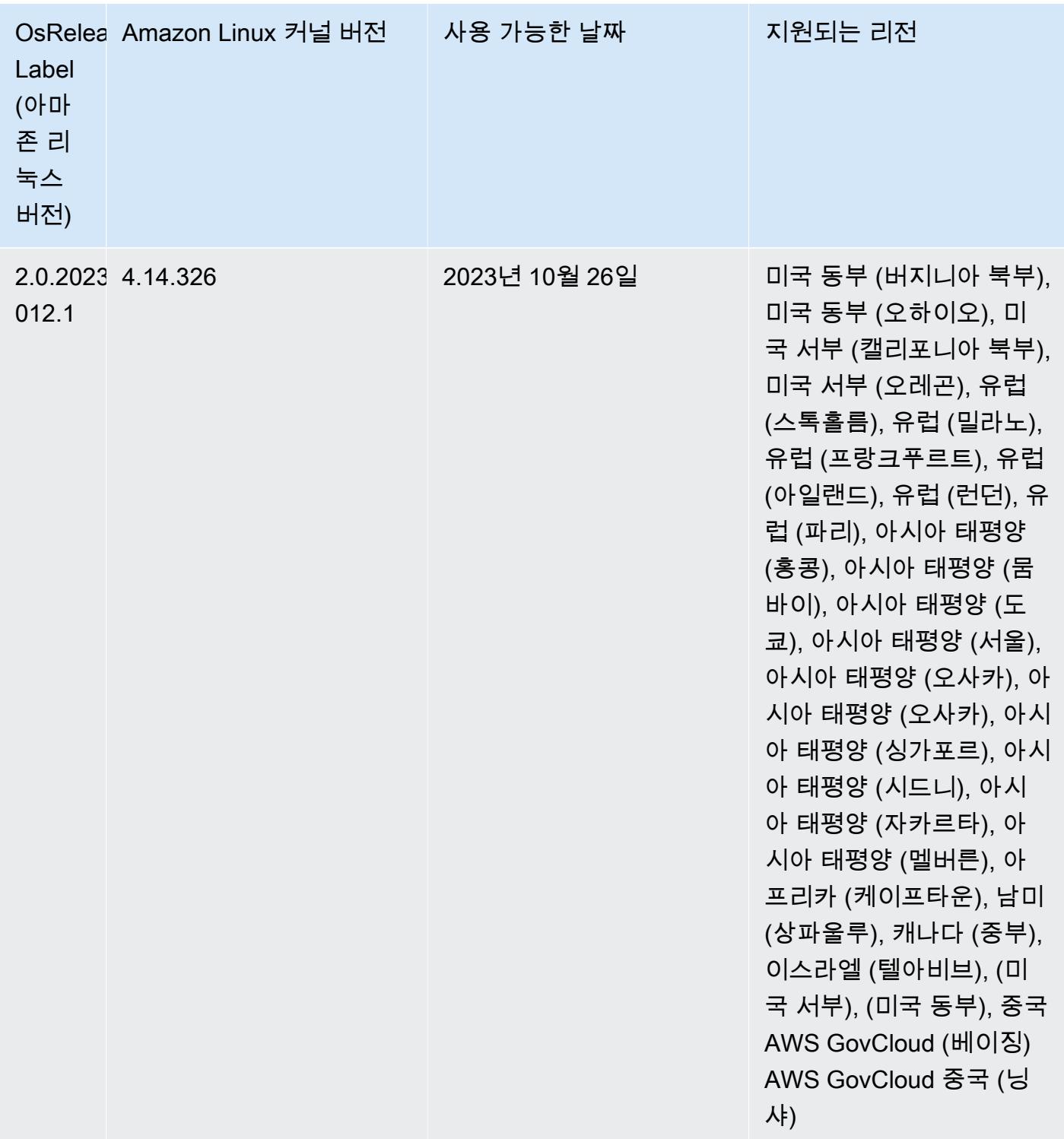

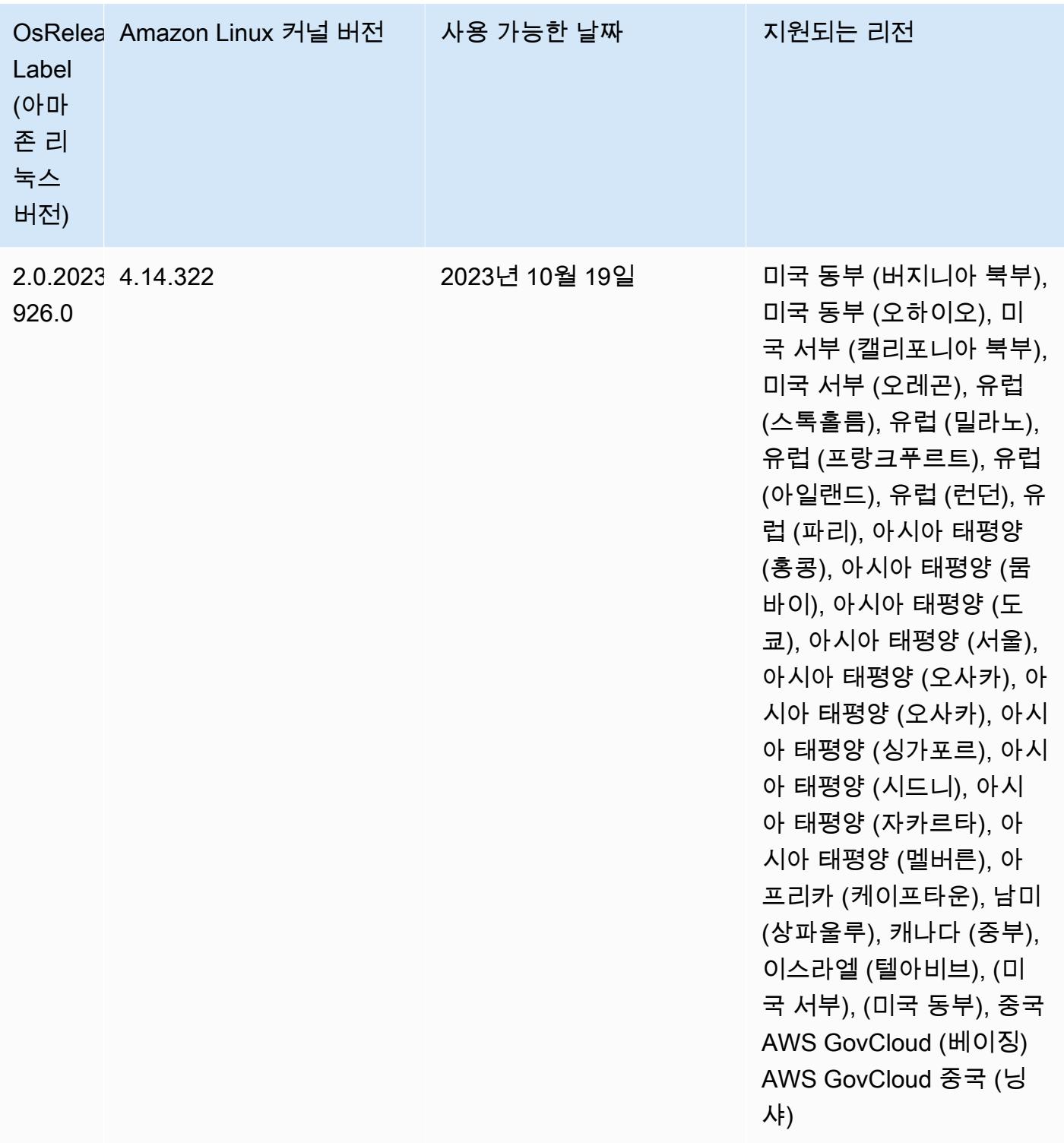

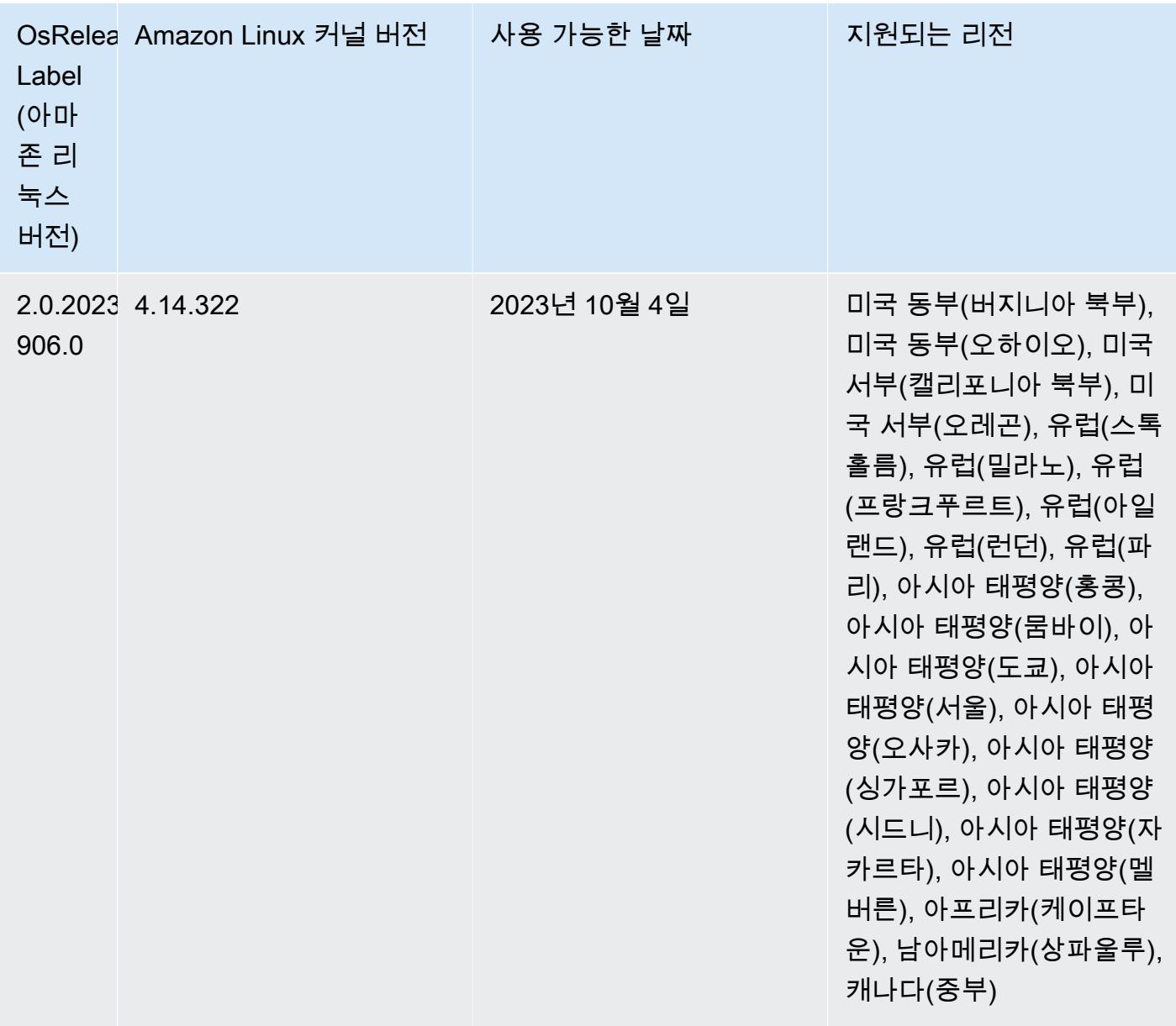

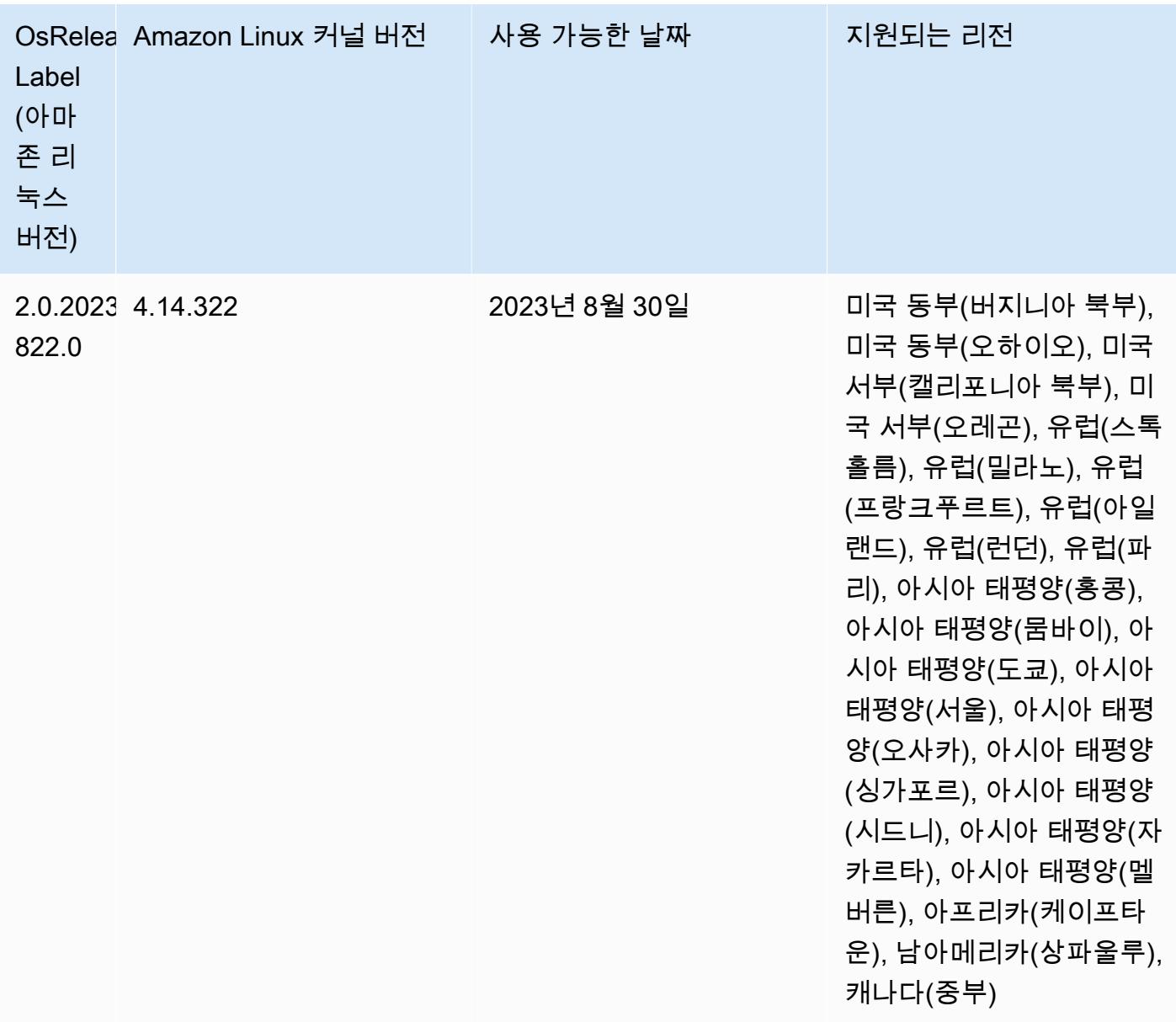

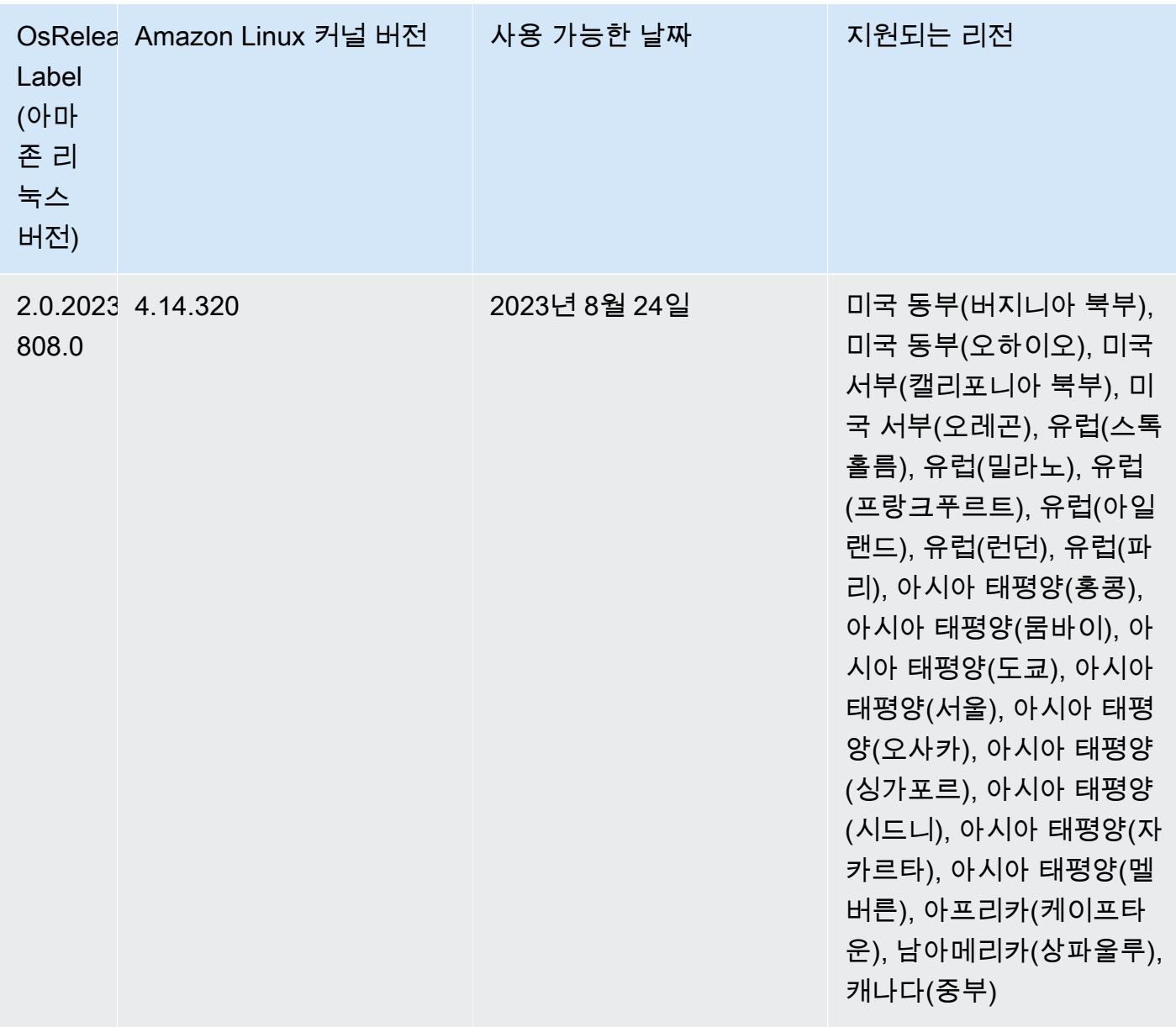

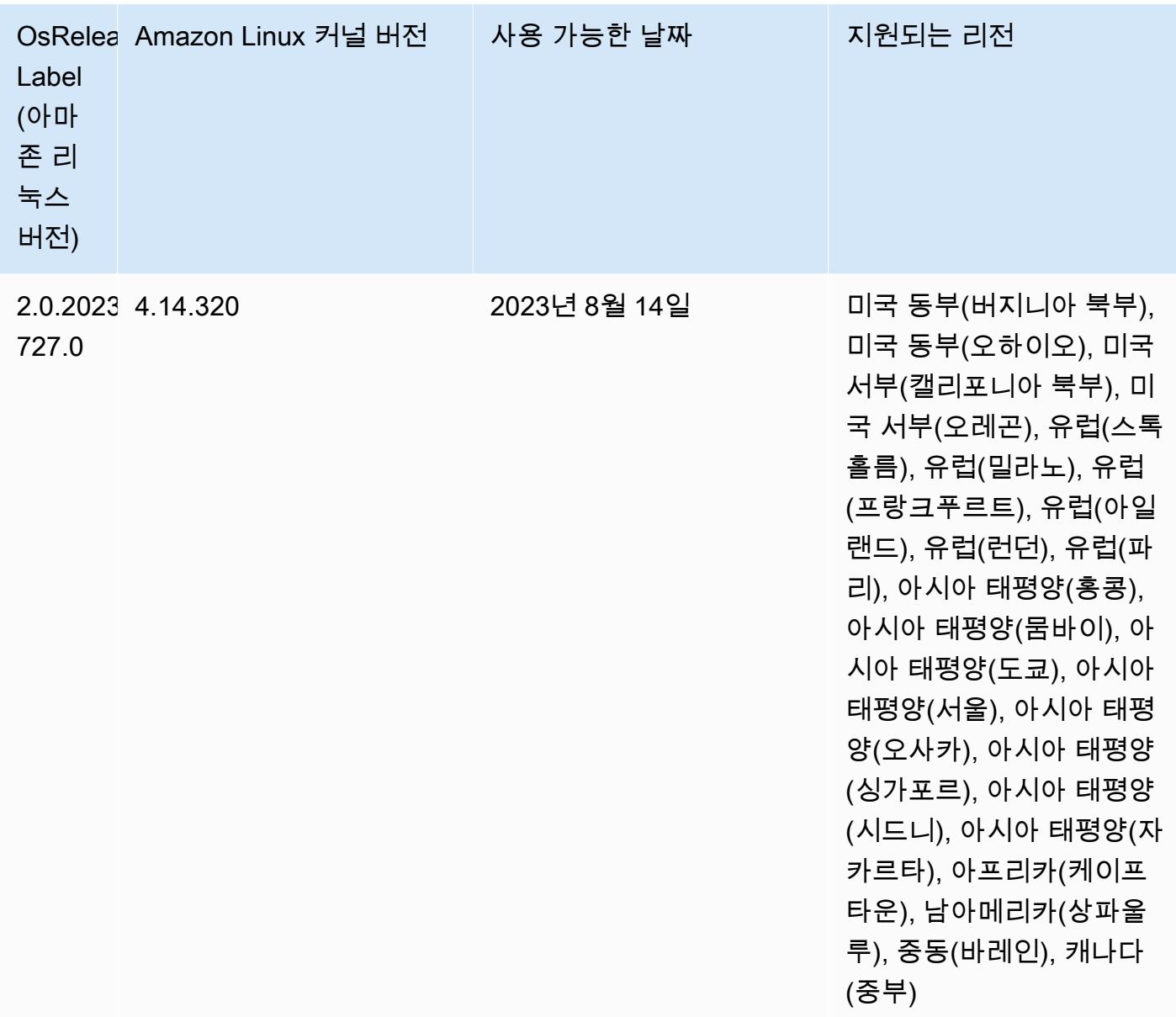

## 6.8.1 구성 요소 버전

이 릴리스를 통해 Amazon EMR이 설치하는 구성 요소는 다음과 같습니다. 일부는 빅 데이터 애플리 케이션 패키지의 일부로 설치됩니다. 나머지는 Amazon EMR에 고유하며 시스템 프로세스 및 기능을 위해 설치됩니다. 이는 일반적으로 emr 또는 aws로 시작됩니다. 최근 Amazon EMR 릴리스의 빅 데이 터 애플리케이션 패키지는 일반적으로 커뮤니티에서 발견된 최신 버전입니다. 가능한 한 빨리 Amazon EMR에서 커뮤니티 릴리스를 제공합니다.

Amazon EMR의 일부 구성 요소는 커뮤니티 버전과 다릅니다. 이러한 구성 요소에는 *CommunityVersion*-amzn-*EmrVersion* 양식의 버전 레이블이 있습니다. *EmrVersion*은 0에서

시작합니다. 예를 들어, 버전 2.2의 myapp-component라는 오픈 소스 커뮤니티 구성 요소가 다른 Amazon EMR 릴리스에 포함되도록 세 번 수정된 경우 해당 릴리스 버전은 2.2-amzn-2로 나열됩니 다.

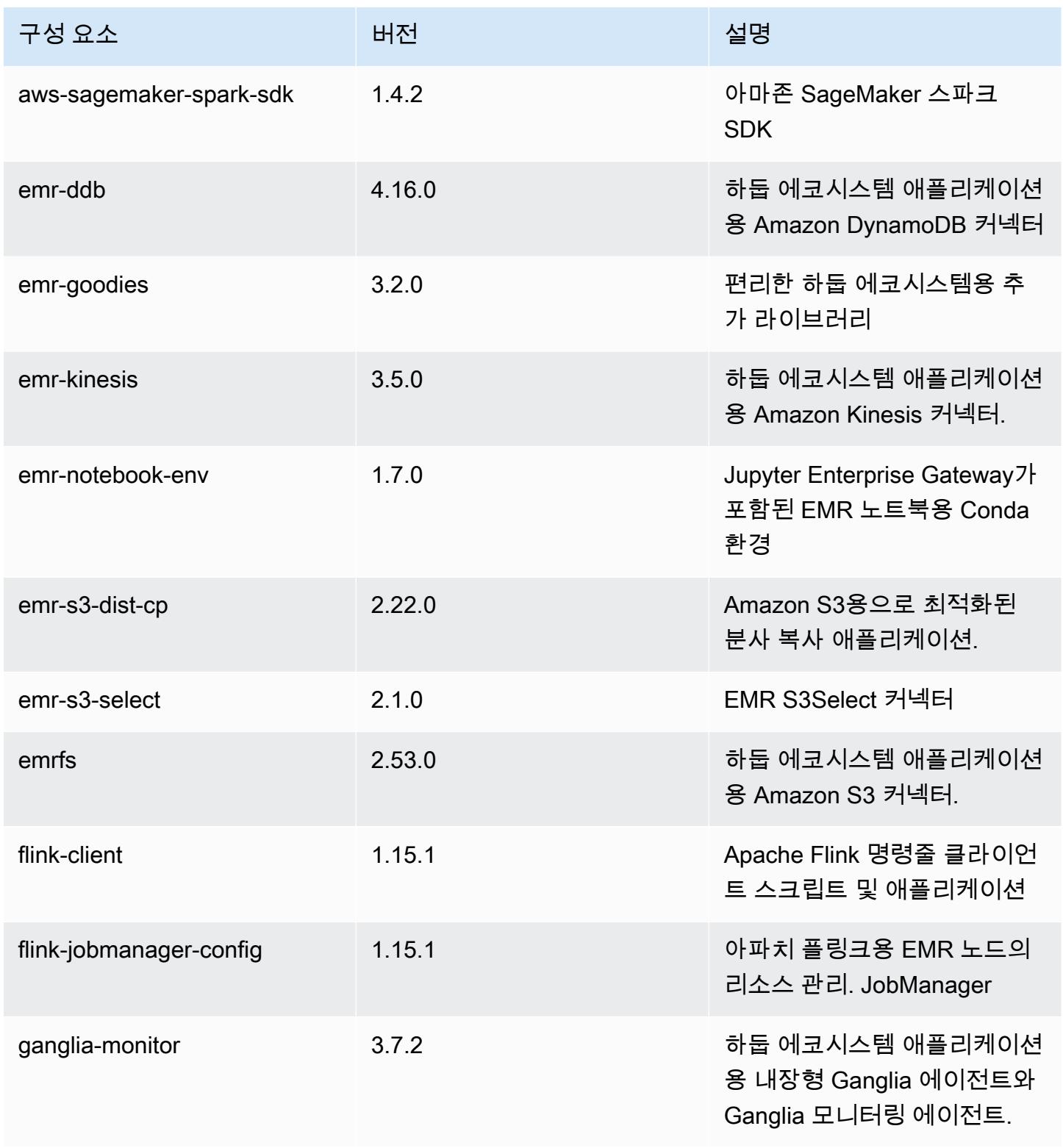

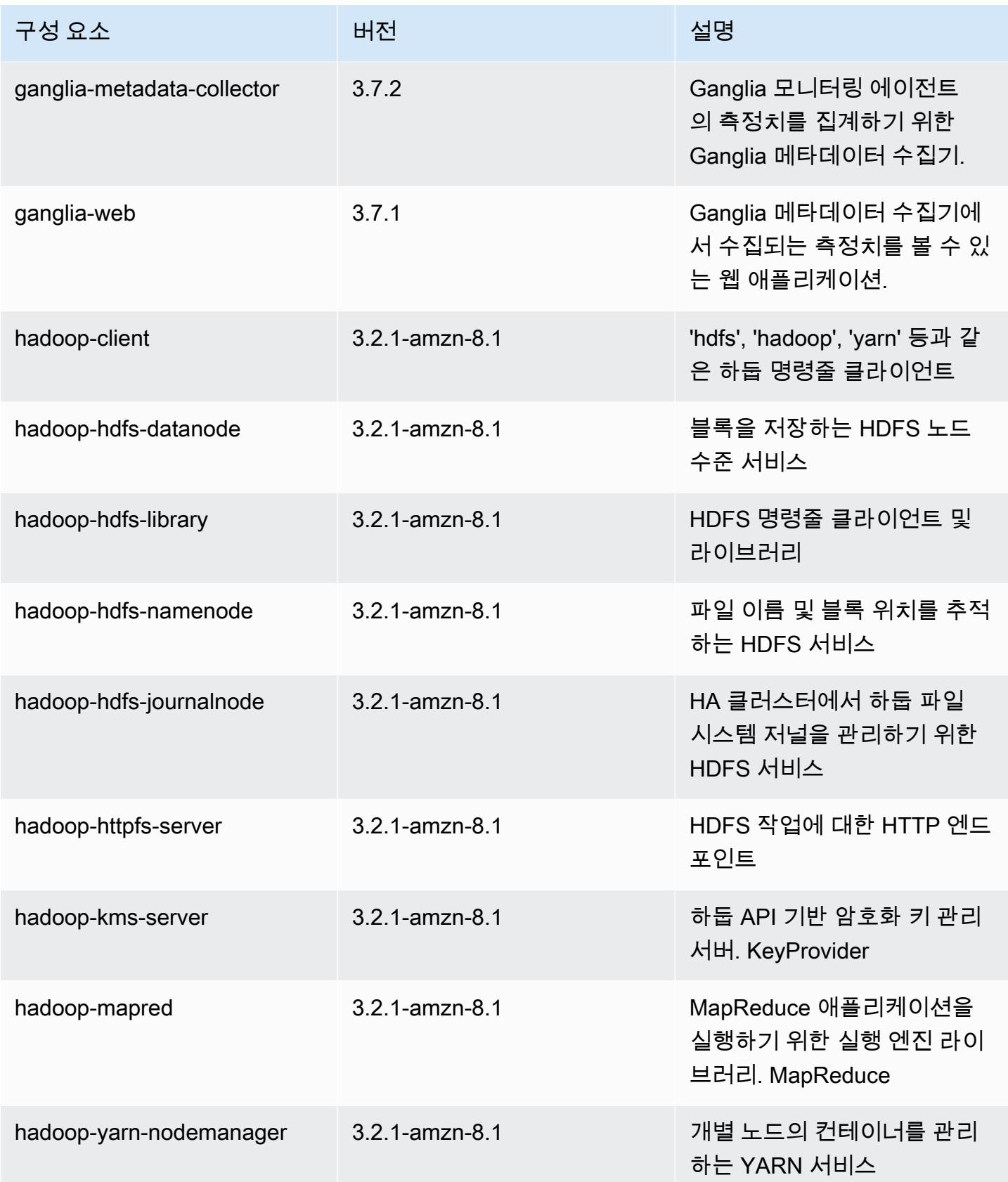

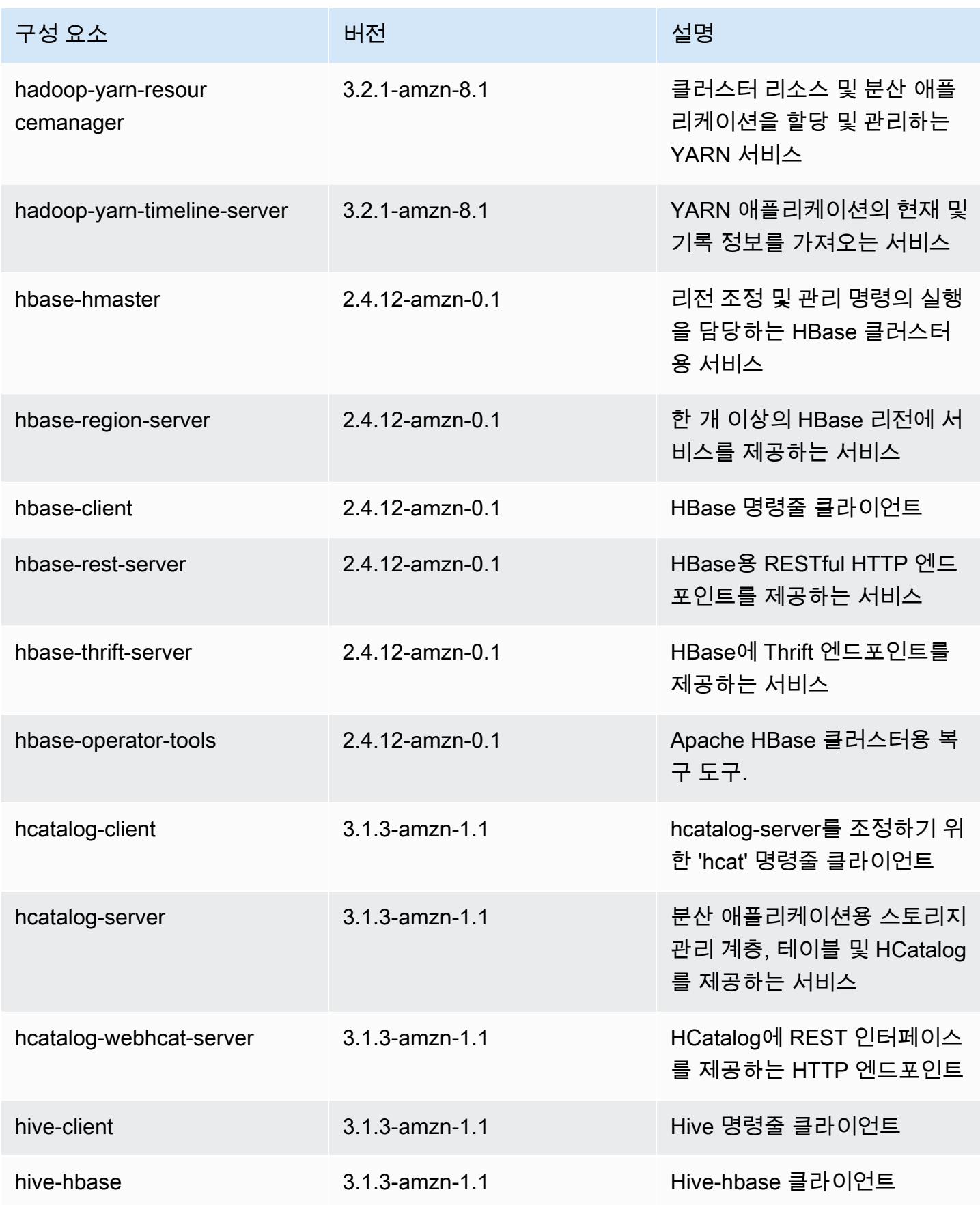

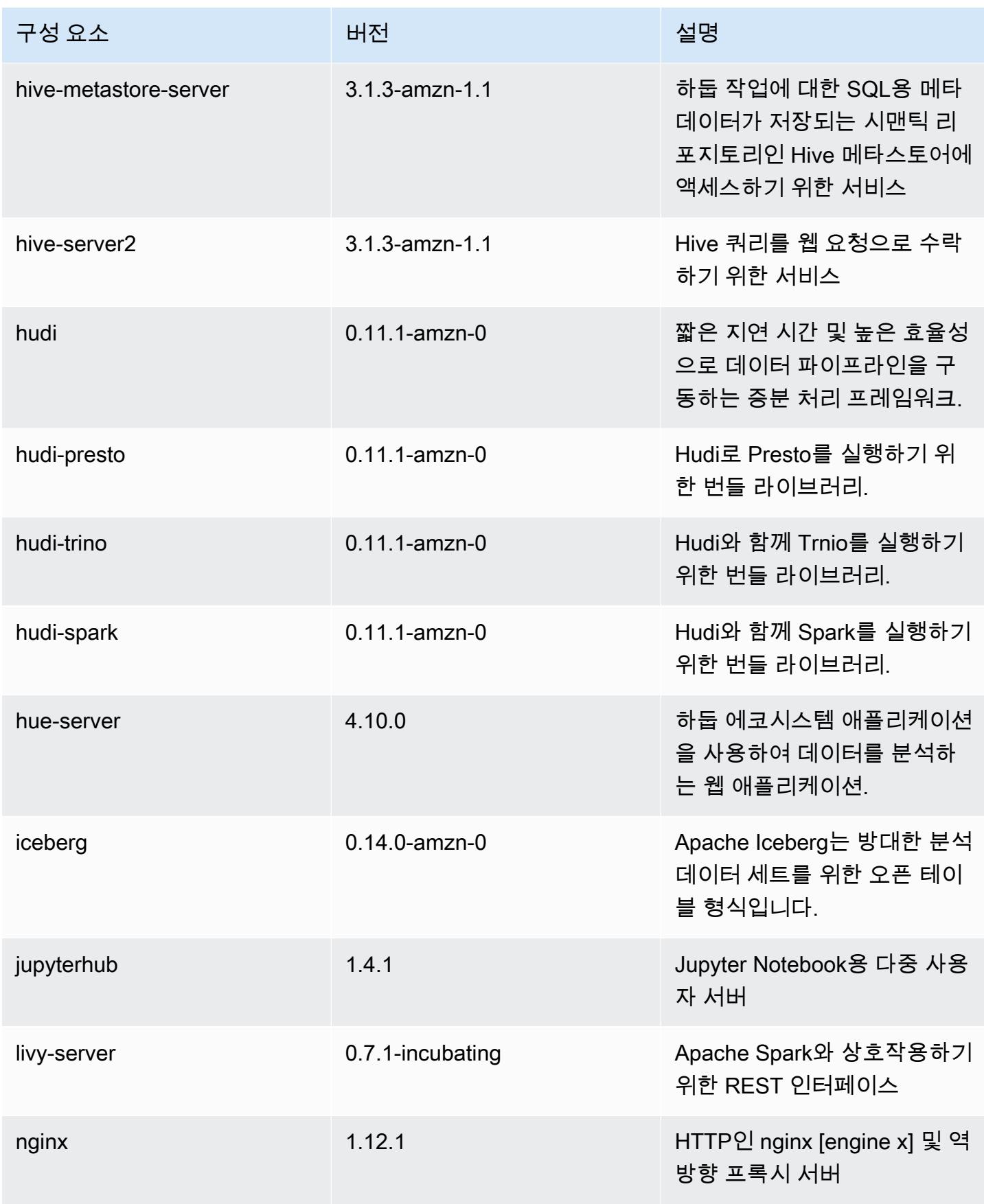

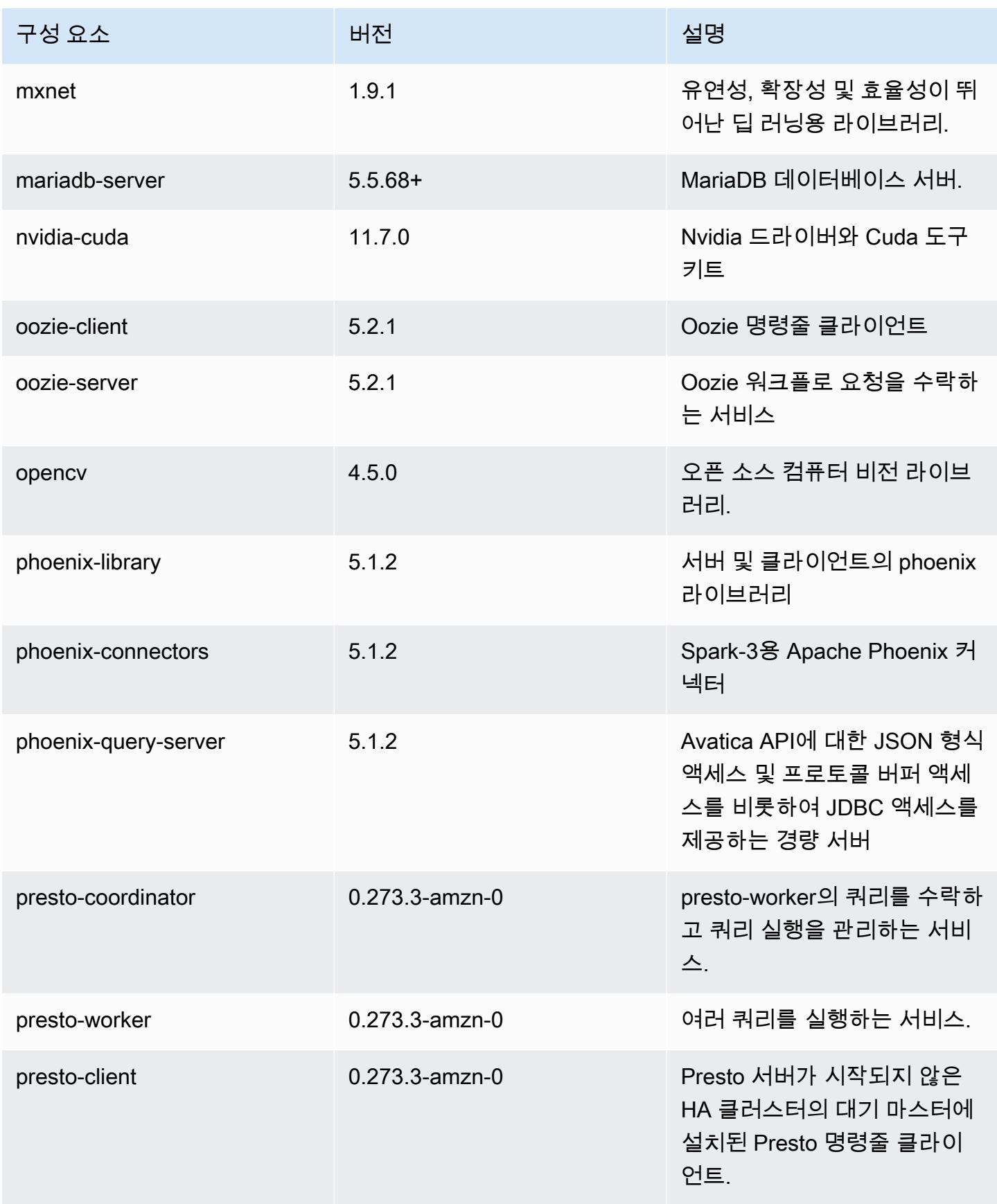

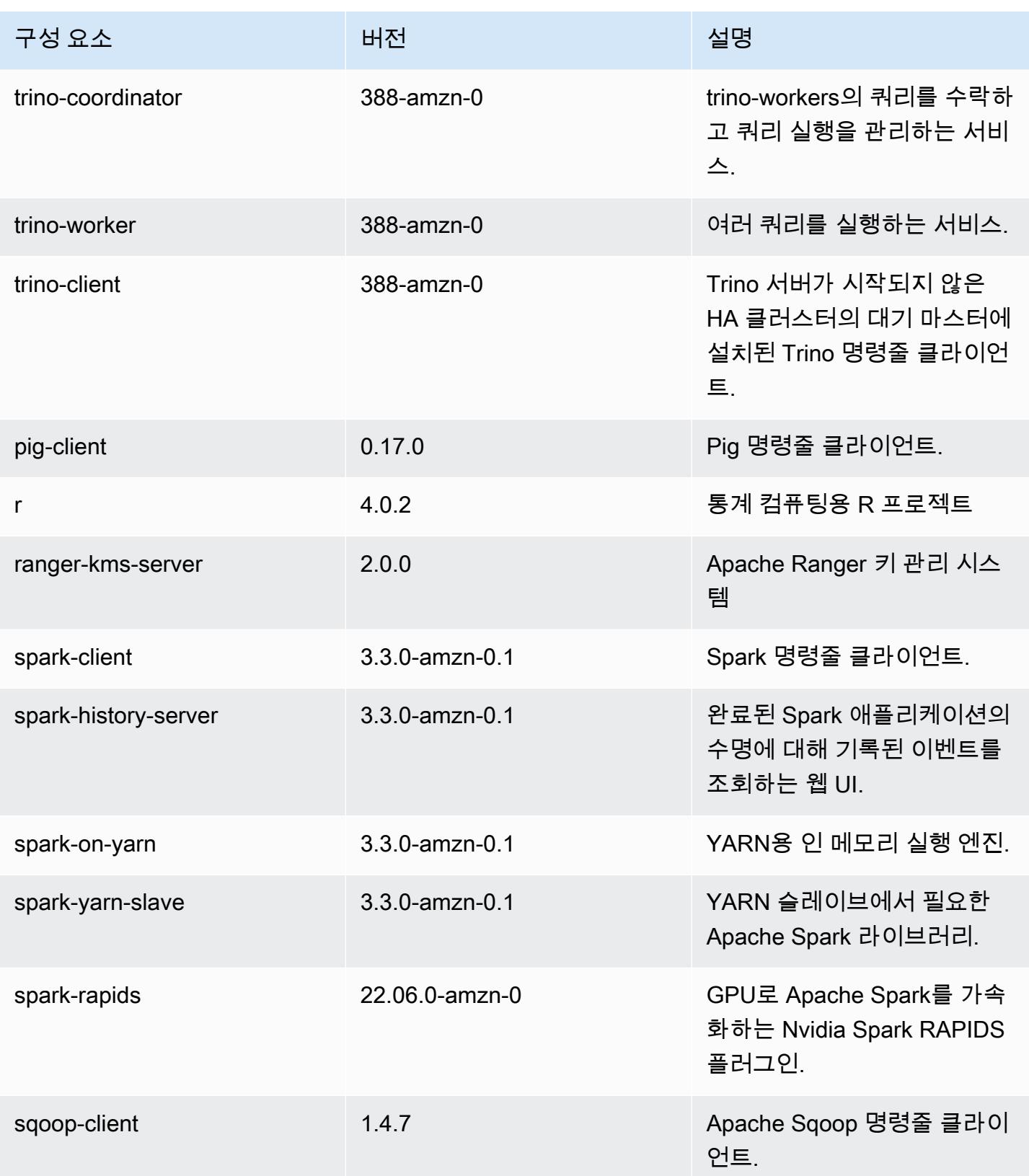

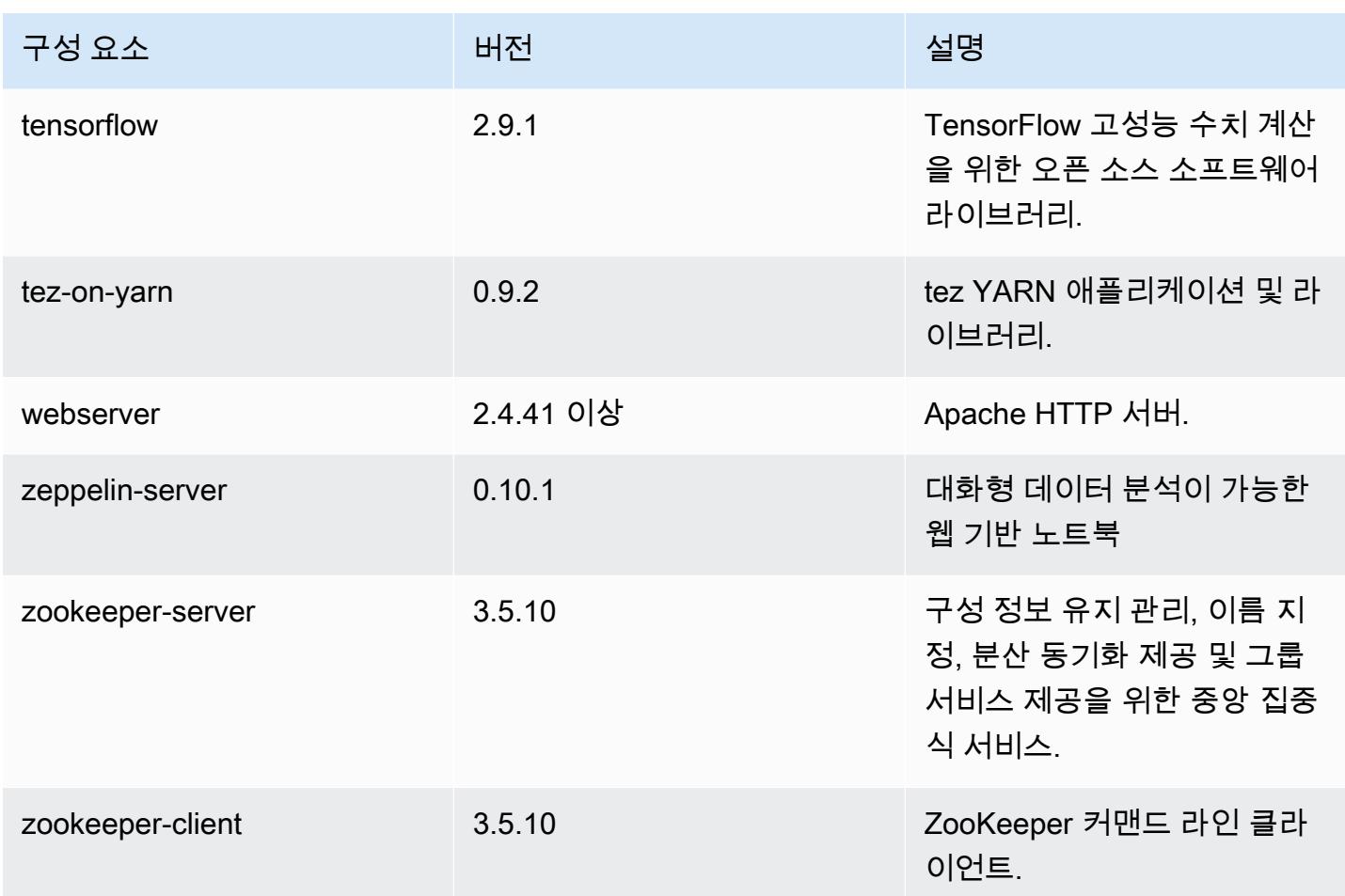

## 6.8.1 구성 분류

구성 분류를 사용하면 애플리케이션을 사용자 지정할 수 있습니다. 이는 종종 hive-site.xml과 같 이 애플리케이션의 구성 XML 파일에 해당합니다. 자세한 정보는 [애플리케이션 구성을](#page-2965-0) 참조하세요.

재구성 작업은 실행 중인 클러스터의 인스턴스 그룹에 대한 구성을 지정할 때 수행됩니다. Amazon EMR은 사용자가 수정한 분류에 대한 재구성 작업만 시작합니다. 자세한 정보는 [실행 중인 클러스터에](#page-2969-0) [서 인스턴스 그룹 재구성을](#page-2969-0) 참조하세요.

## emr-6.8.1 분류

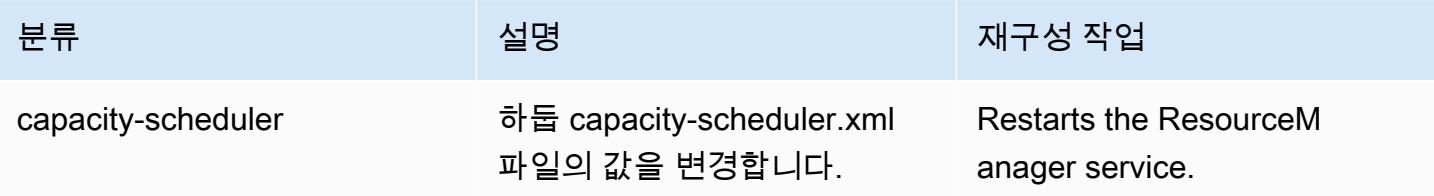

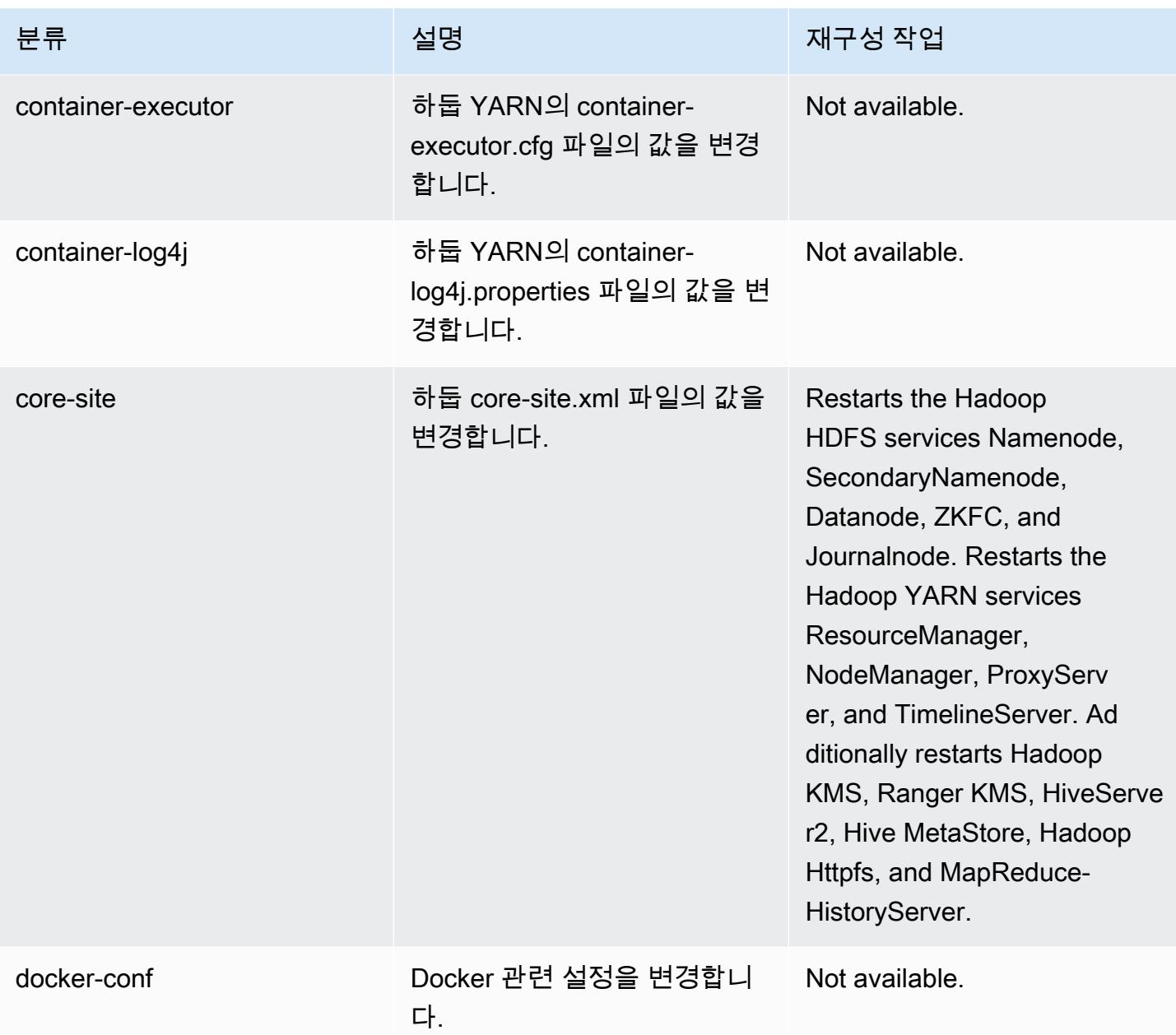

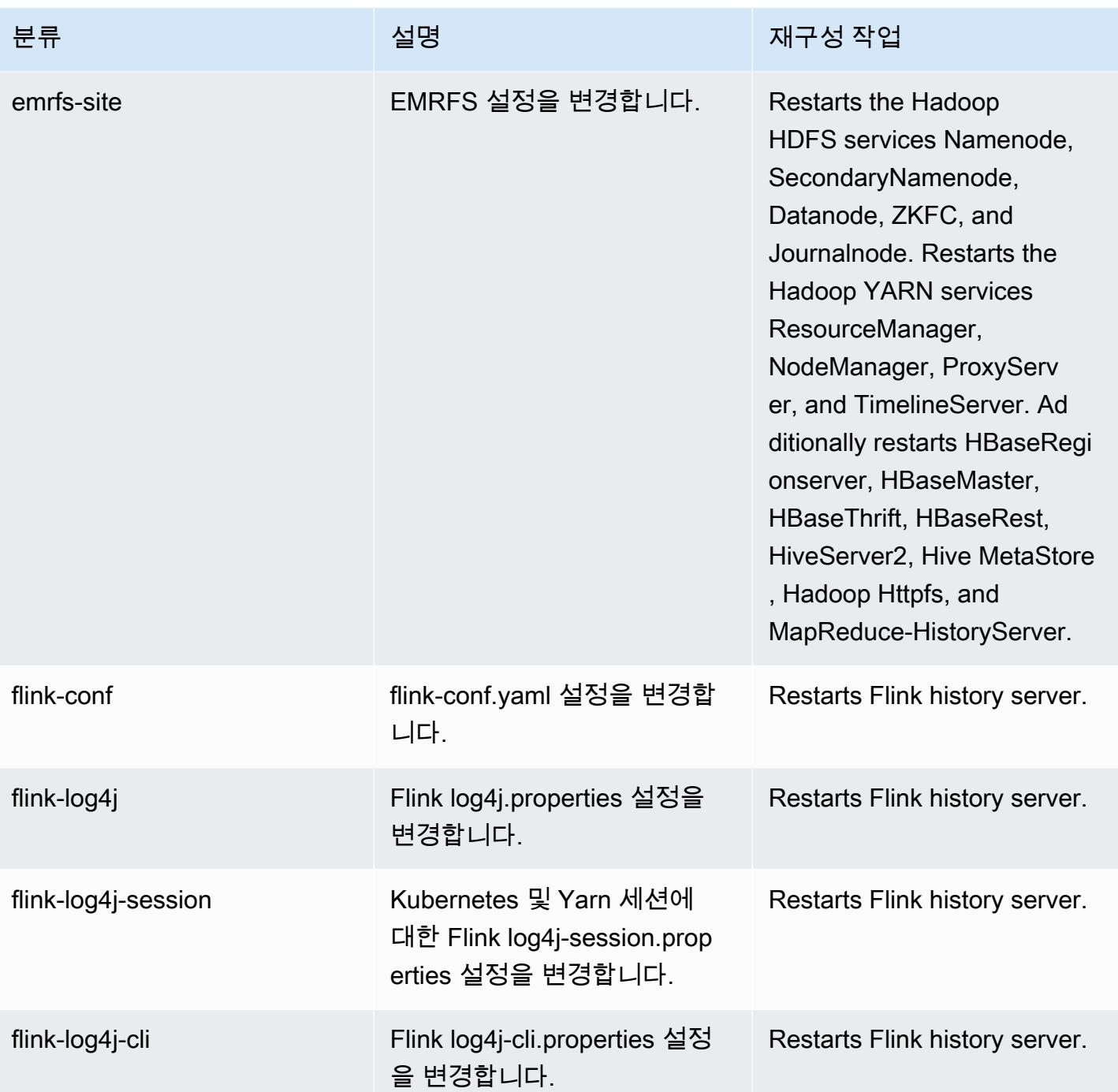

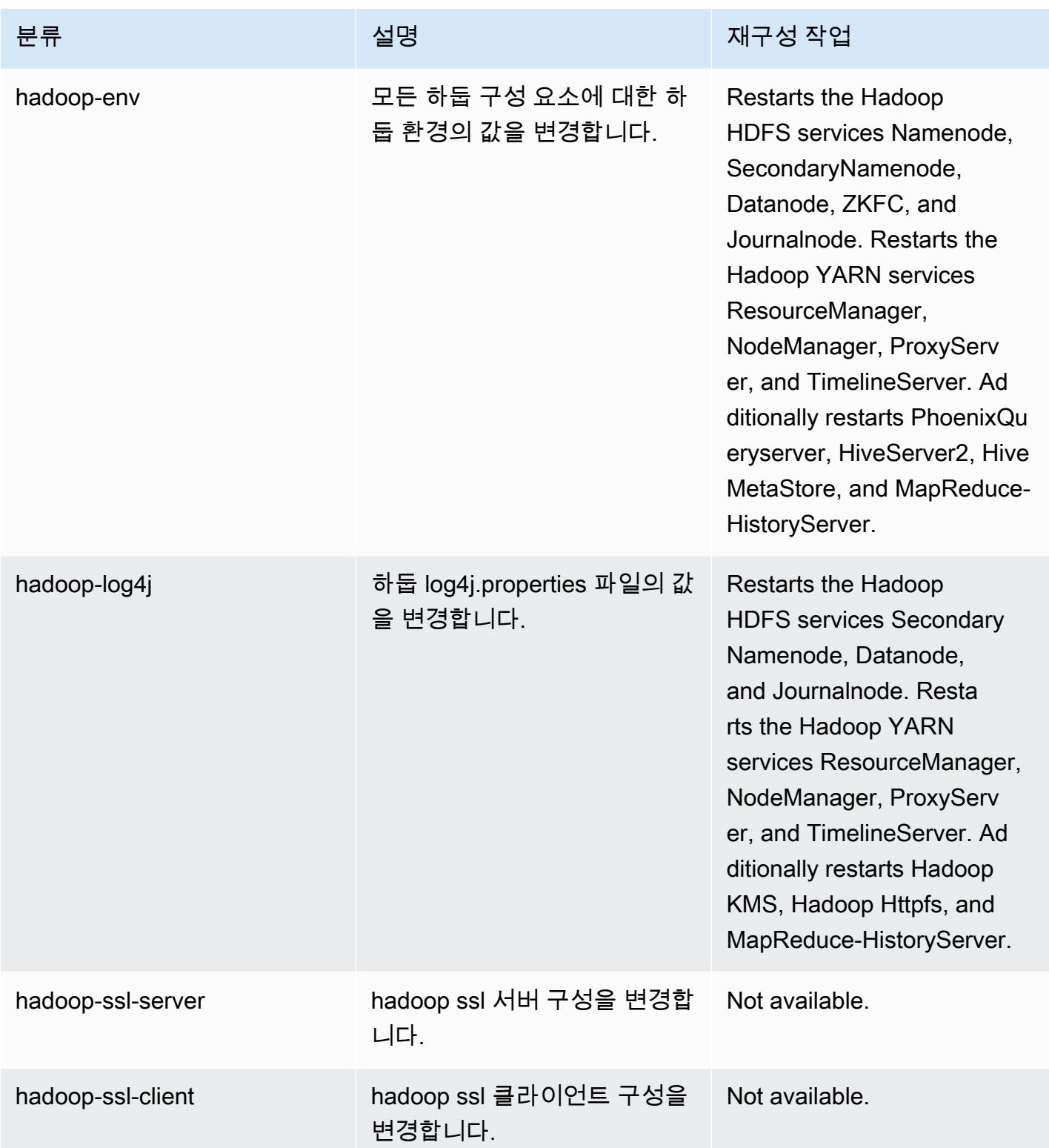

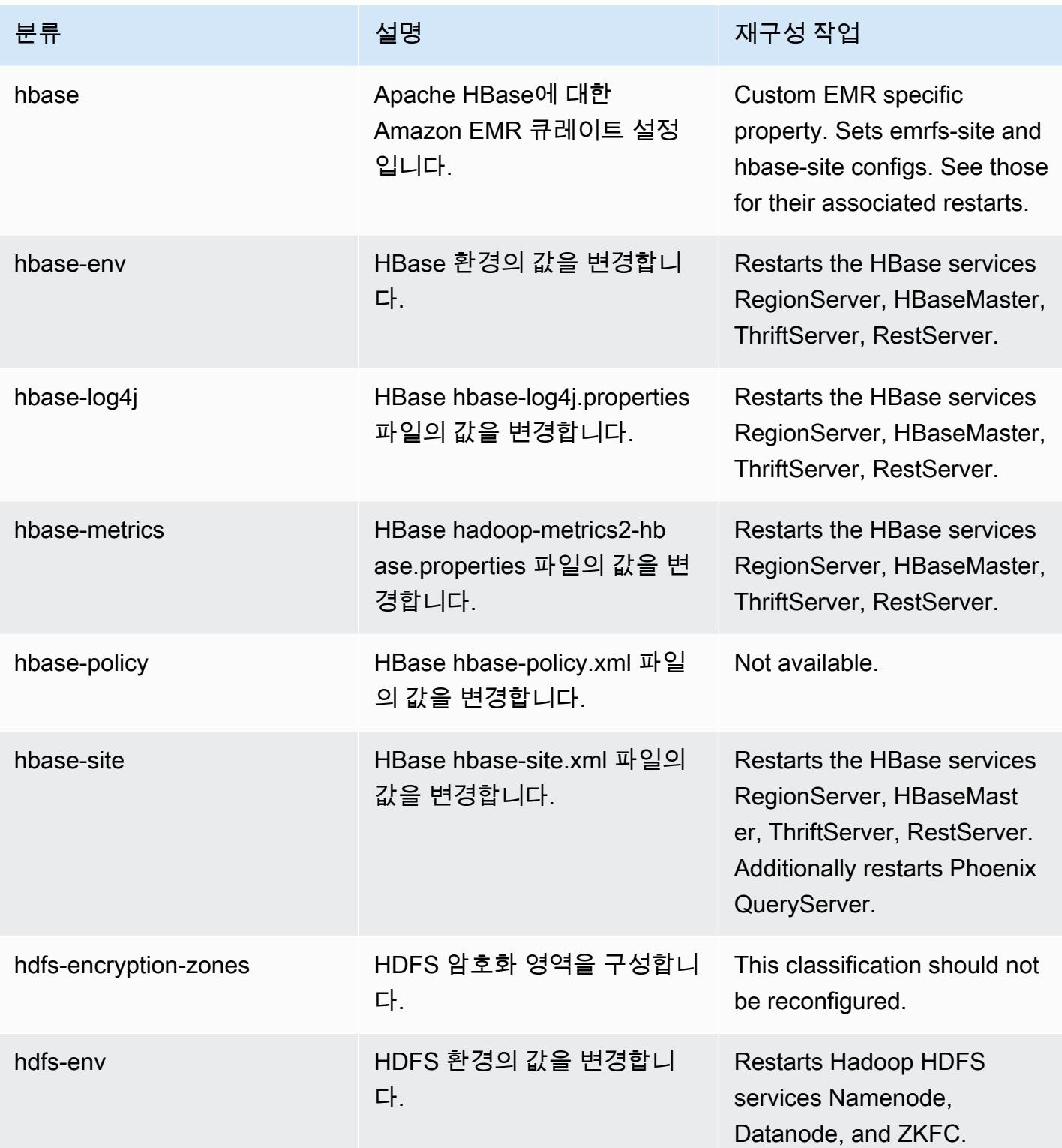

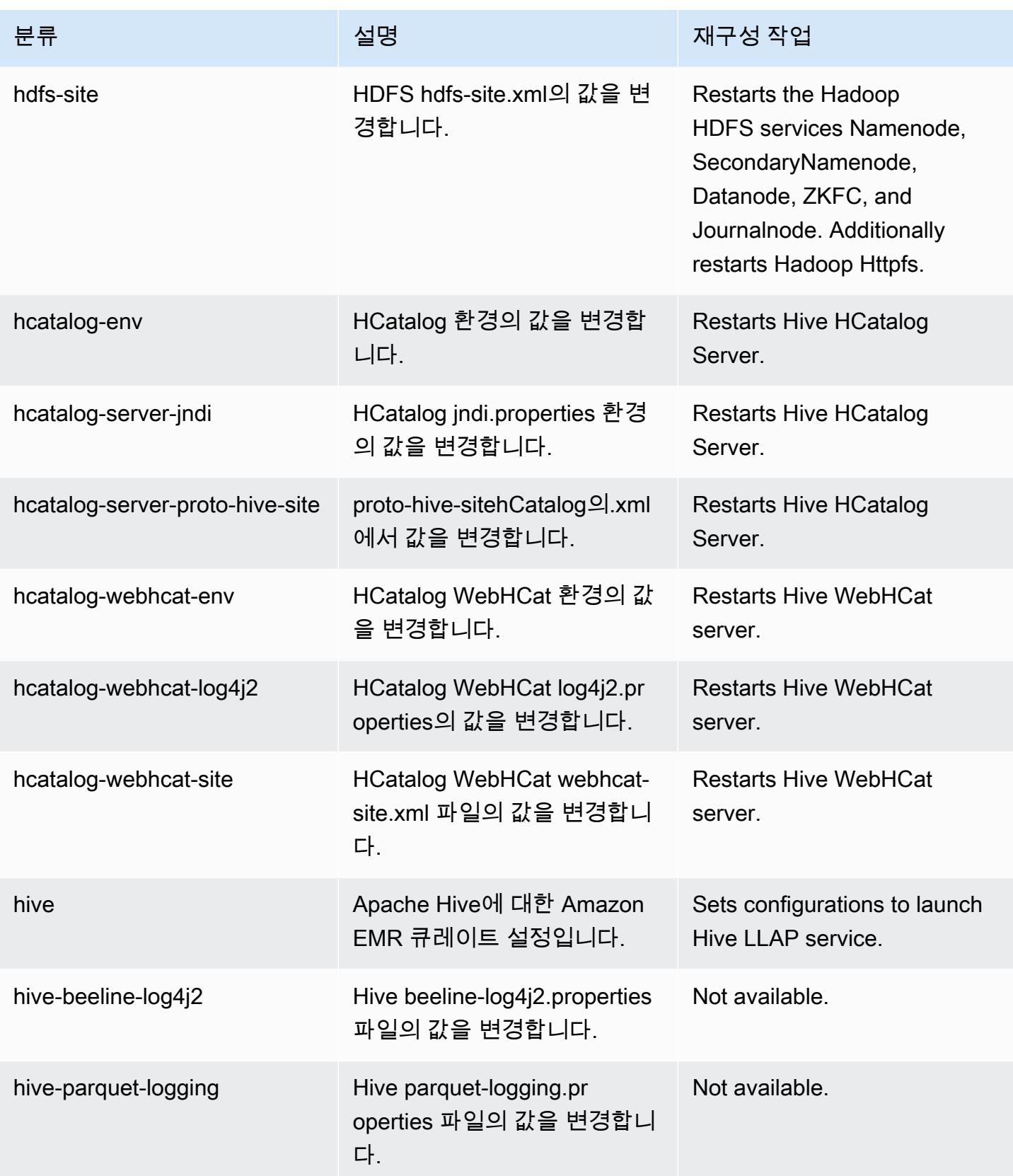

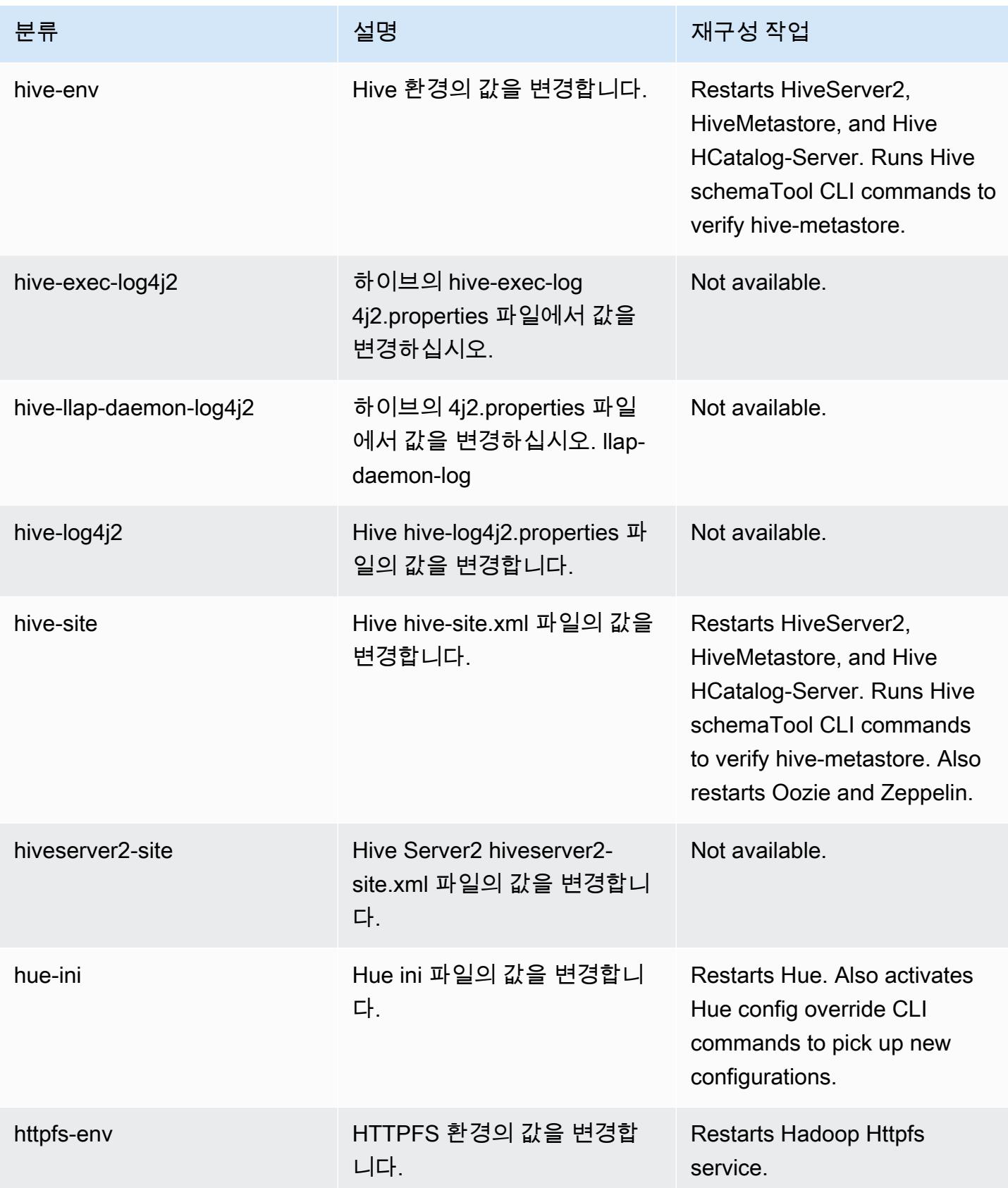

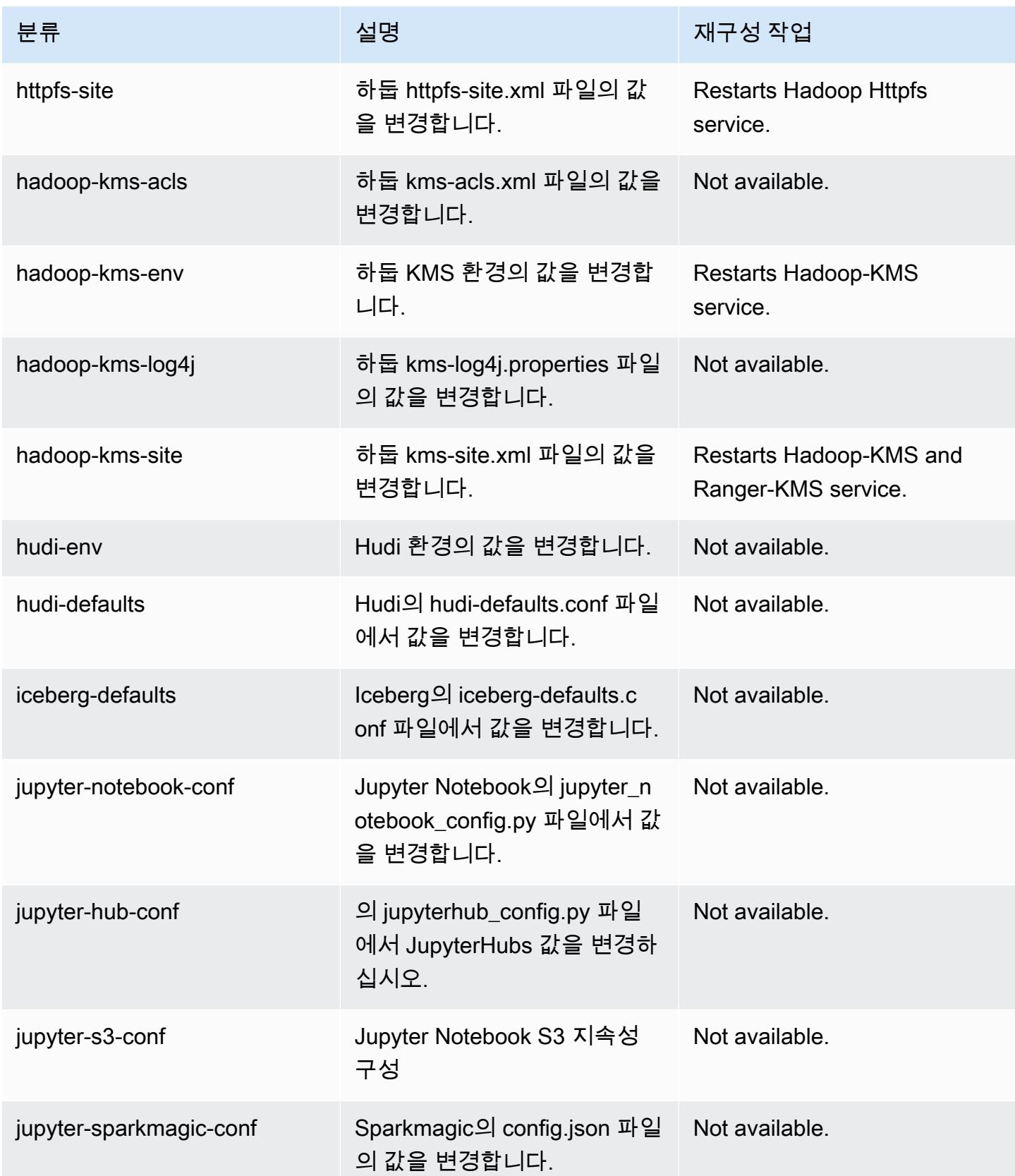

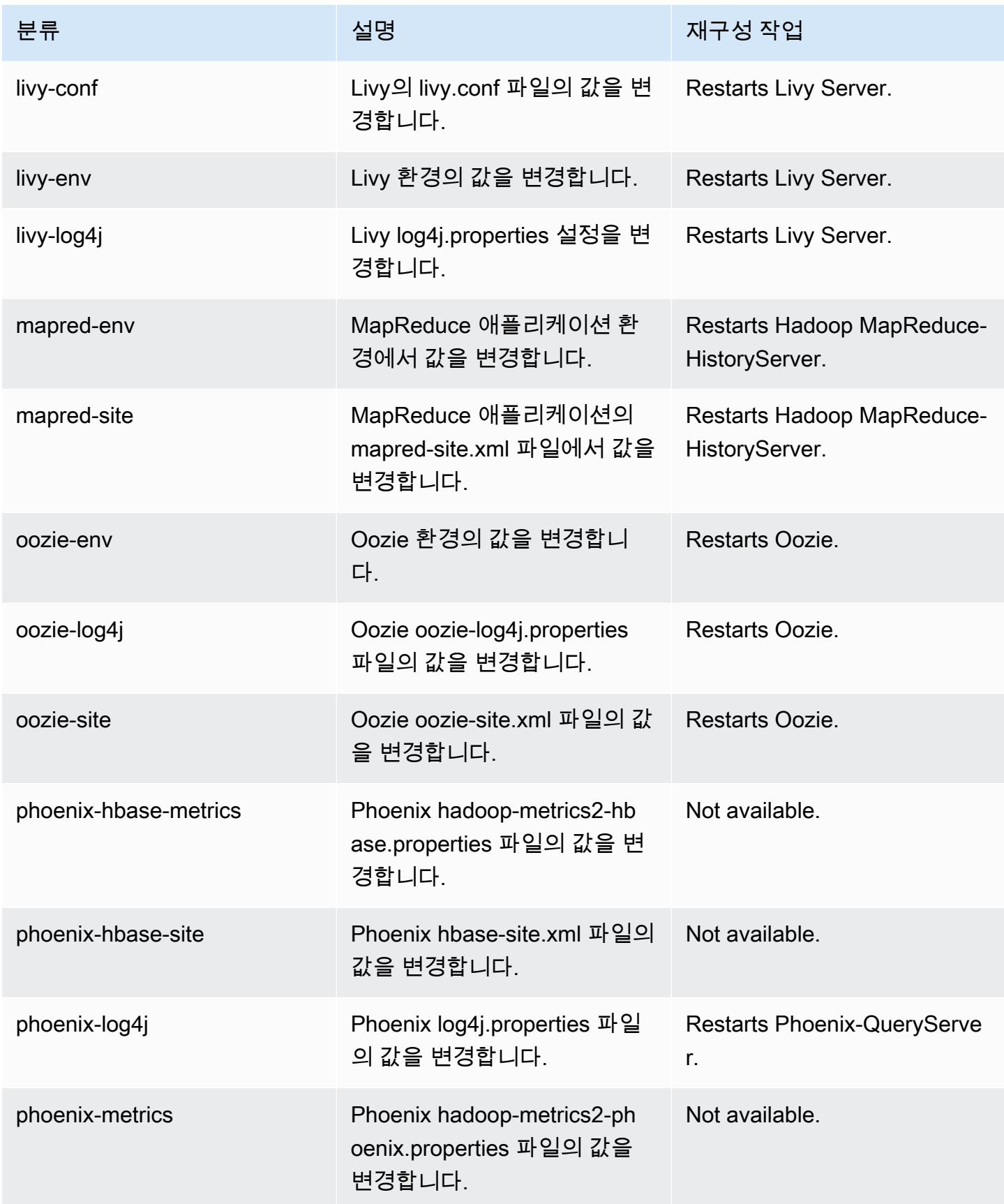

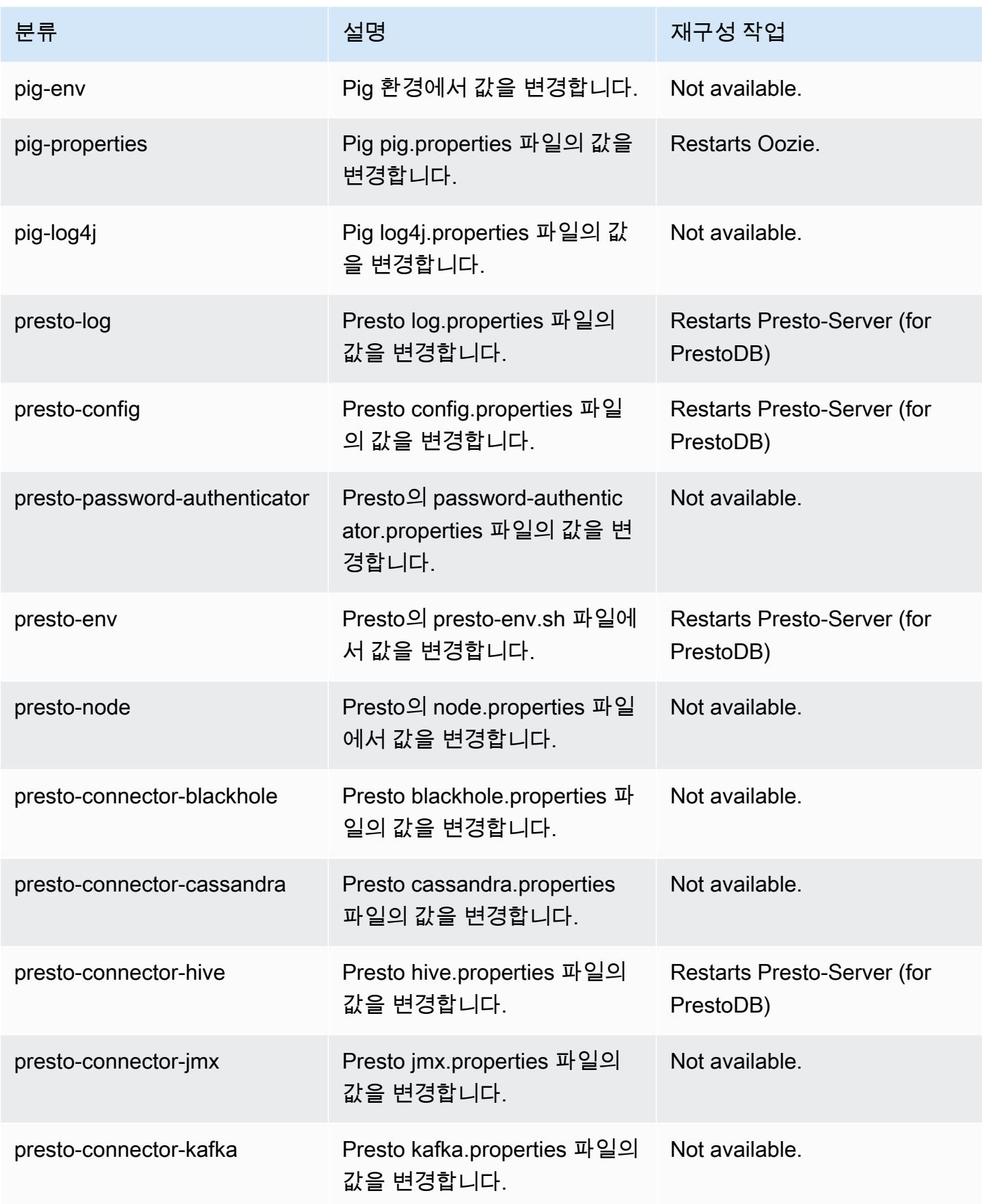

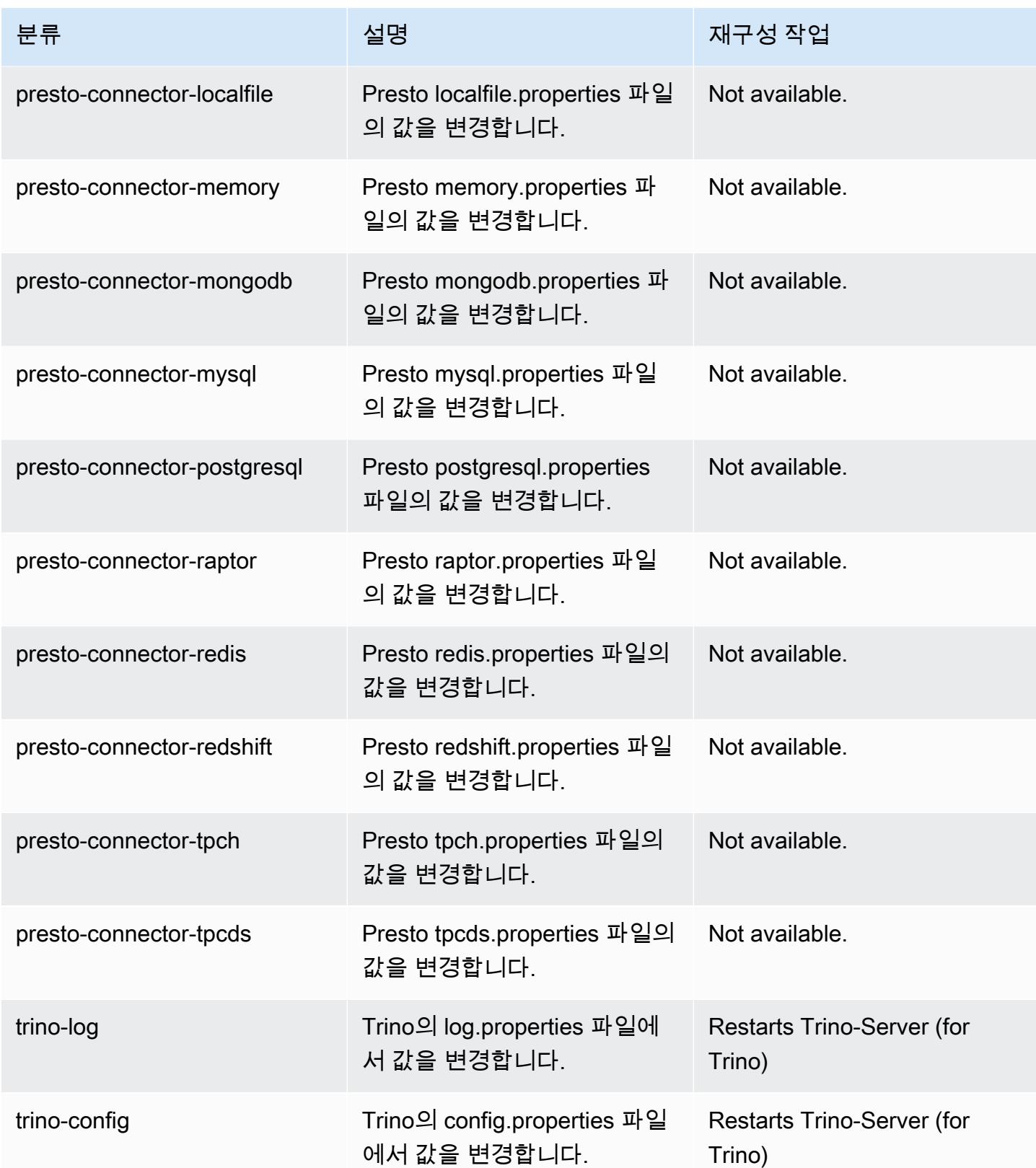

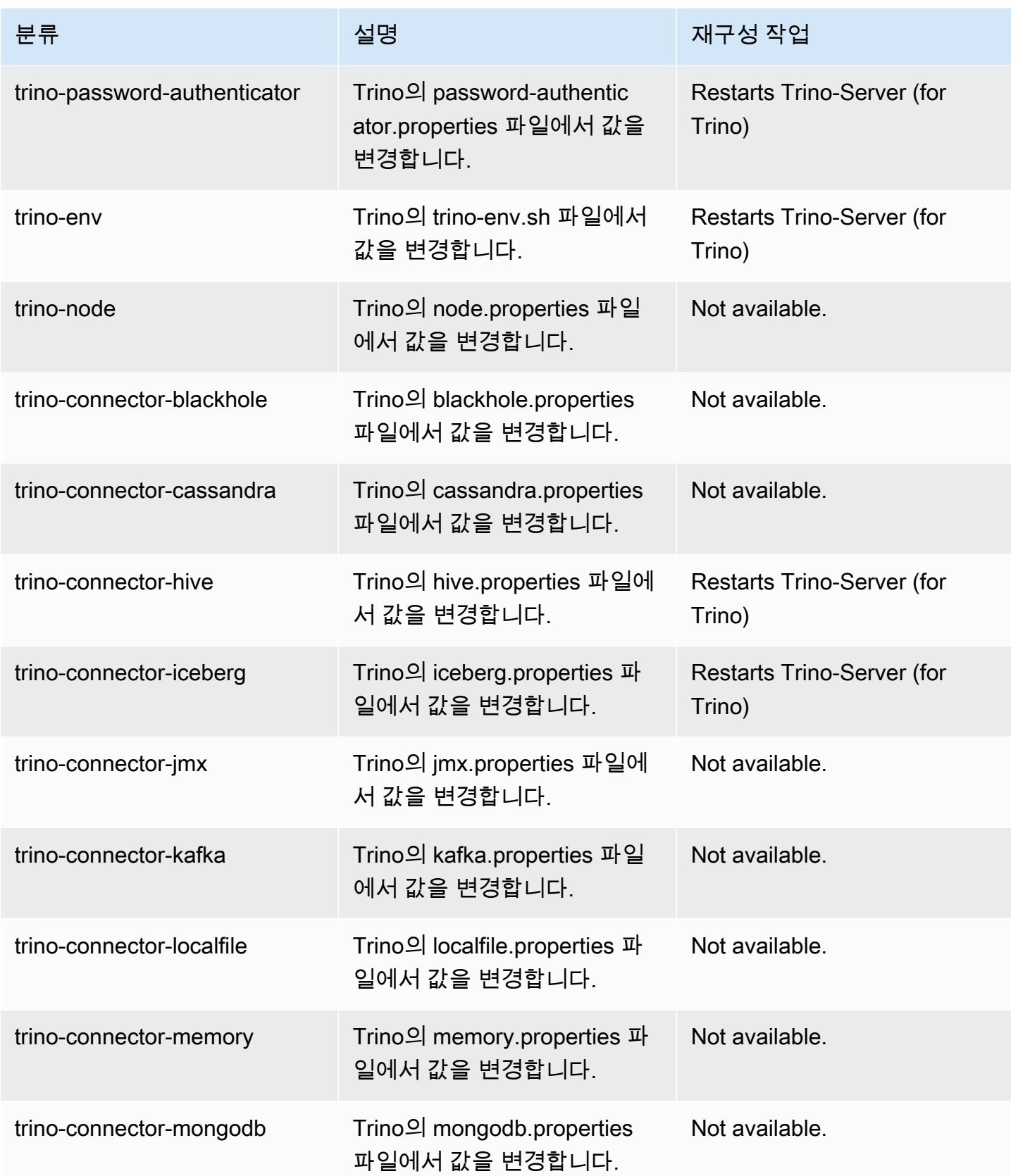
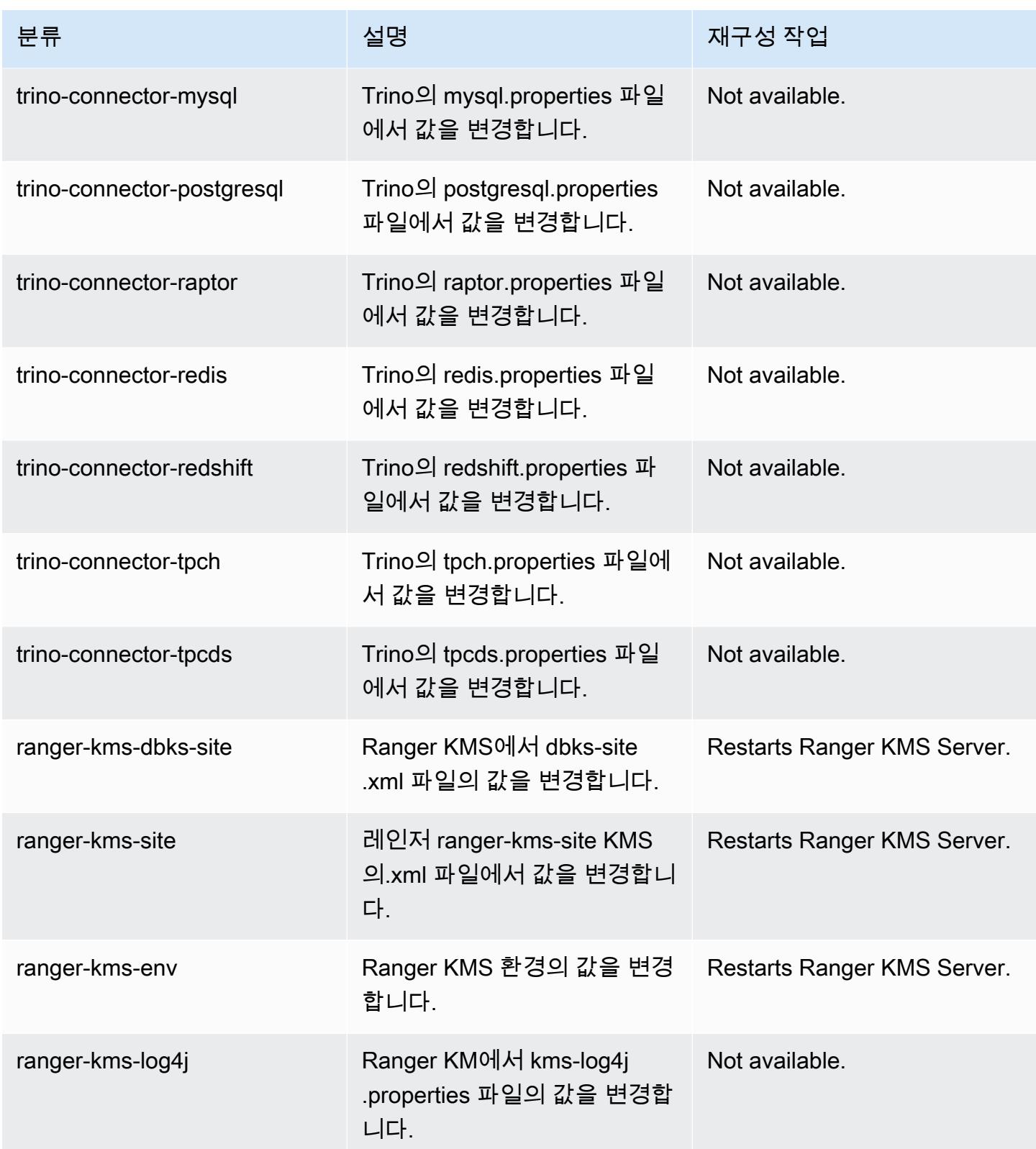

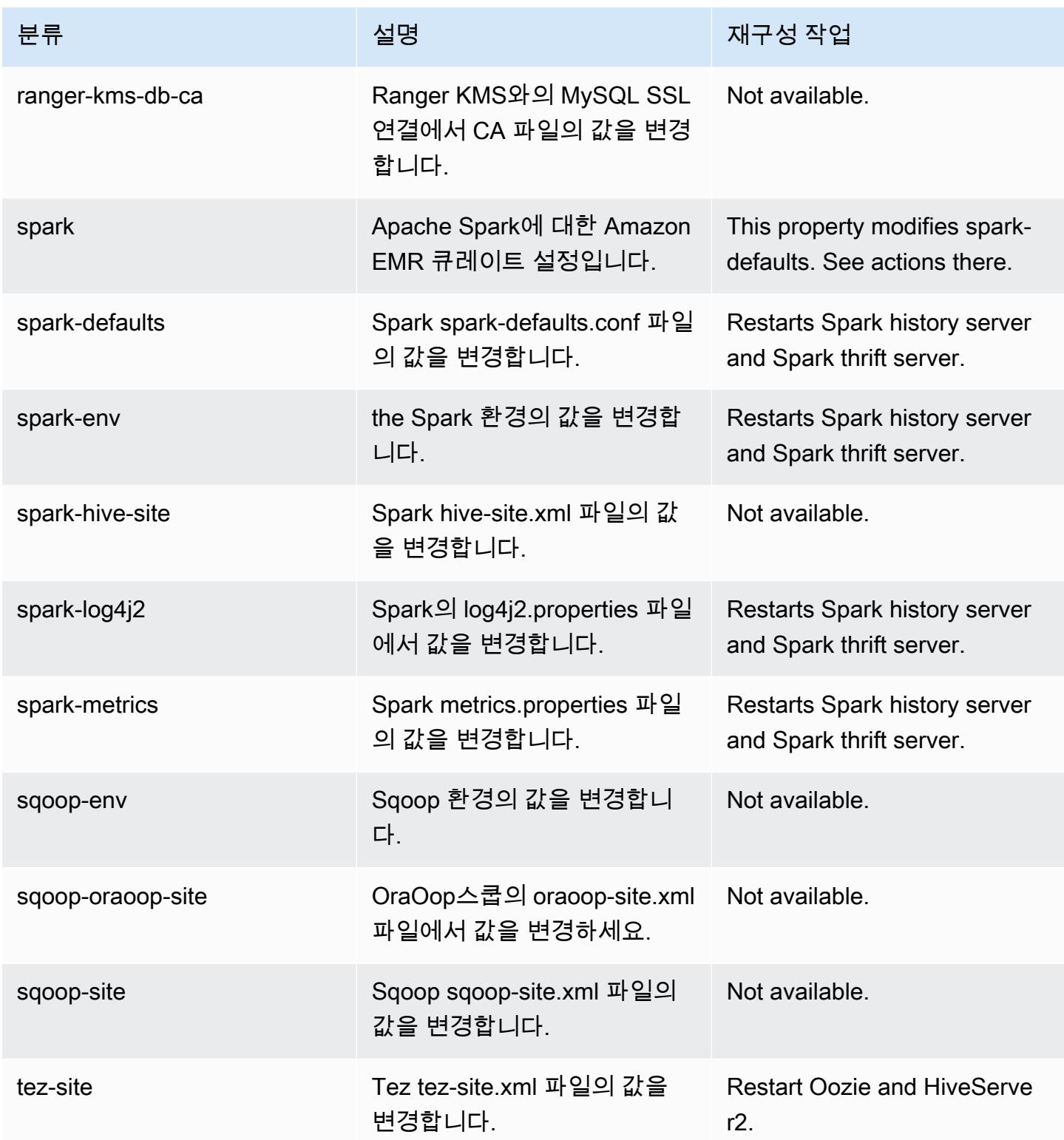

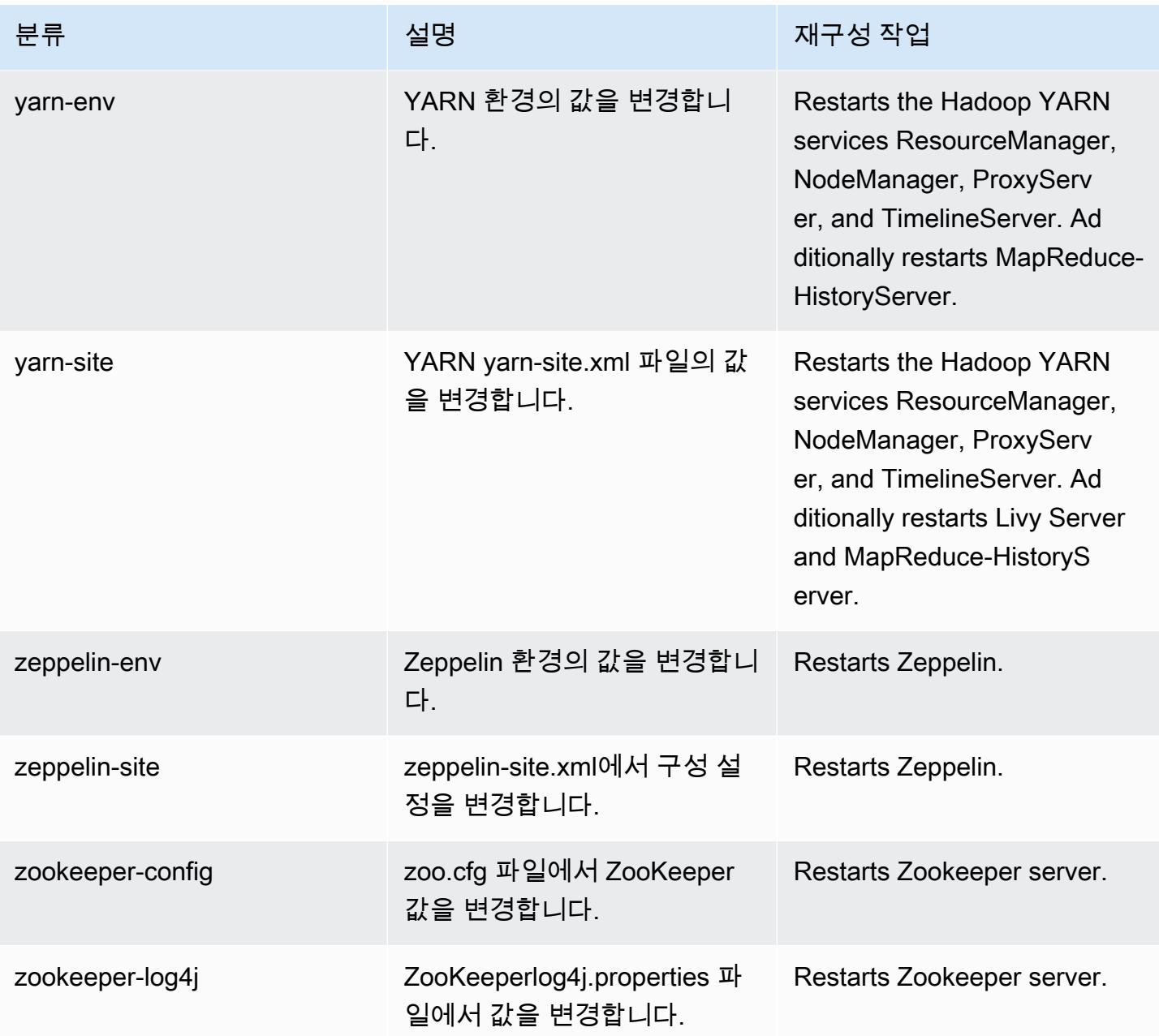

# 6.8.1 변경 로그

# 6.8.1 릴리스 및 릴리스 정보에 대한 변경 로그

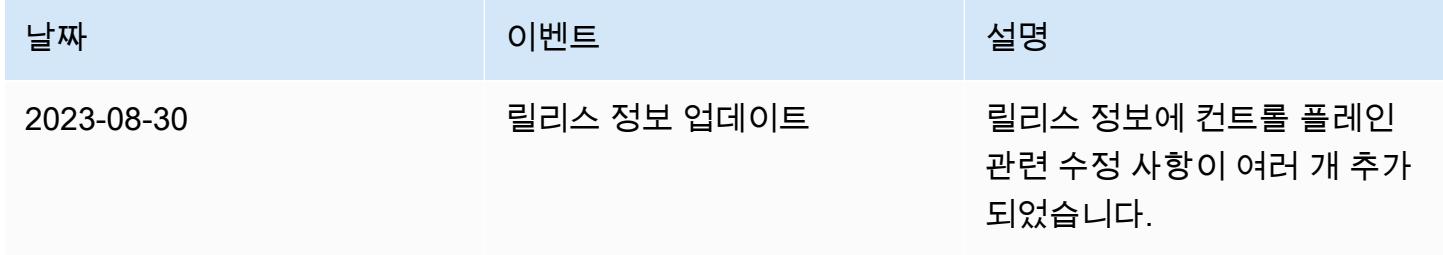

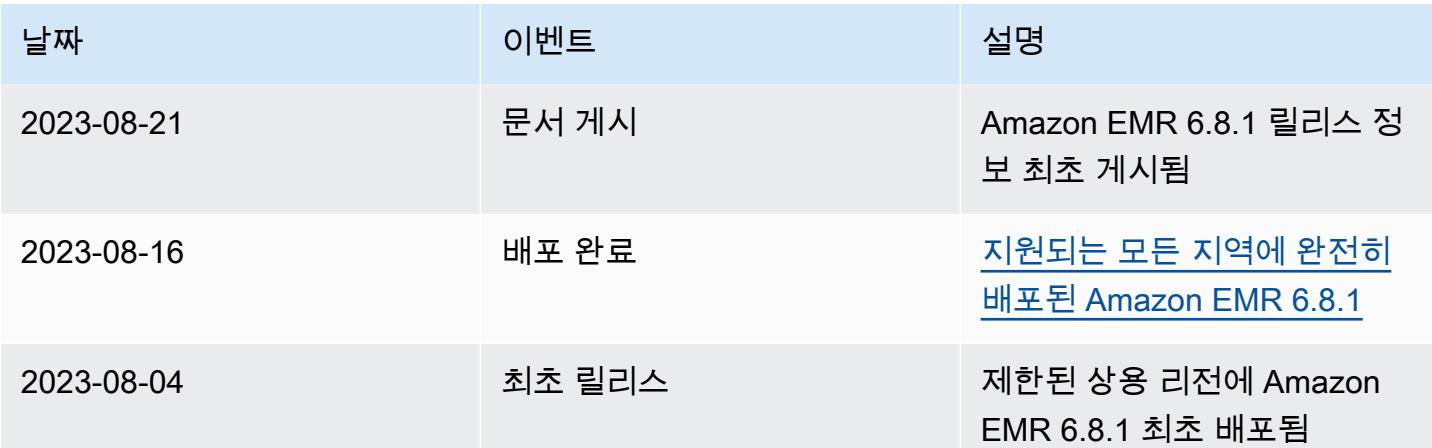

# Amazon EMR 릴리스 6.8.0

### 6.8.0 애플리케이션 버전

이 릴리스에서 지원되는 애플리케이션은 [Flink,](https://flink.apache.org/) [Ganglia,](http://ganglia.info) [HBase](http://hbase.apache.org/), [HCatalog,](https://cwiki.apache.org/confluence/display/Hive/HCatalog) [Hadoop,](http://hadoop.apache.org/docs/current/) [Hive](http://hive.apache.org/), [Hudi,](https://hudi.apache.org) [Hue](http://gethue.com/), [Iceberg](https://iceberg.apache.org/), [JupyterEnterpriseGateway,](https://jupyter-enterprise-gateway.readthedocs.io/en/latest/) [JupyterHub,](https://jupyterhub.readthedocs.io/en/latest/#) [Livy,](https://livy.incubator.apache.org/) [MXNet](https://mxnet.incubator.apache.org/), [Oozie](http://oozie.apache.org/), [Phoenix](https://phoenix.apache.org/), [Pig](http://pig.apache.org/), [Presto,](https://prestodb.io/) [Spark](https://spark.apache.org/docs/latest/), [Sqoop,](http://sqoop.apache.org/) [TensorFlow,](https://www.tensorflow.org/) [Tez,](https://tez.apache.org/) [Trino,](https://trino.io/) [Zeppelin](https://zeppelin.incubator.apache.org/), [ZooKeeper](https://zookeeper.apache.org)입니다.

아래 테이블에는 이번 Amazon EMR 릴리스에서 사용할 수 있는 애플리케이션 버전과 이전 세 가지 Amazon EMR 릴리스(해당하는 경우)의 애플리케이션 버전이 나와 있습니다.

각 Amazon EMR 릴리스에서 애플리케이션 버전의 전체 기록은 다음 주제를 참조하세요.

- [Amazon EMR 7.x 릴리스의 애플리케이션 버전](#page-23-0)
- [Amazon EMR 6.x 릴리스의 애플리케이션 버전](#page-75-0)
- [Amazon EMR 5.x 릴리스의 애플리케이션 버전](#page-902-0)
- [Amazon EMR 4.x 릴리스의 애플리케이션 버전](#page-2264-0)

### 애플리케이션 버전 정보

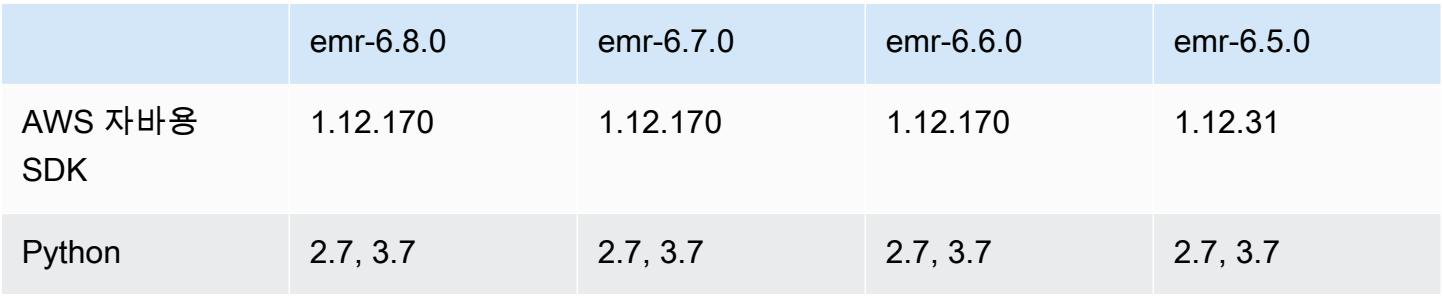

Amazon EMR 릴리즈 가이드 Amazon EMR 릴리즈 가이드

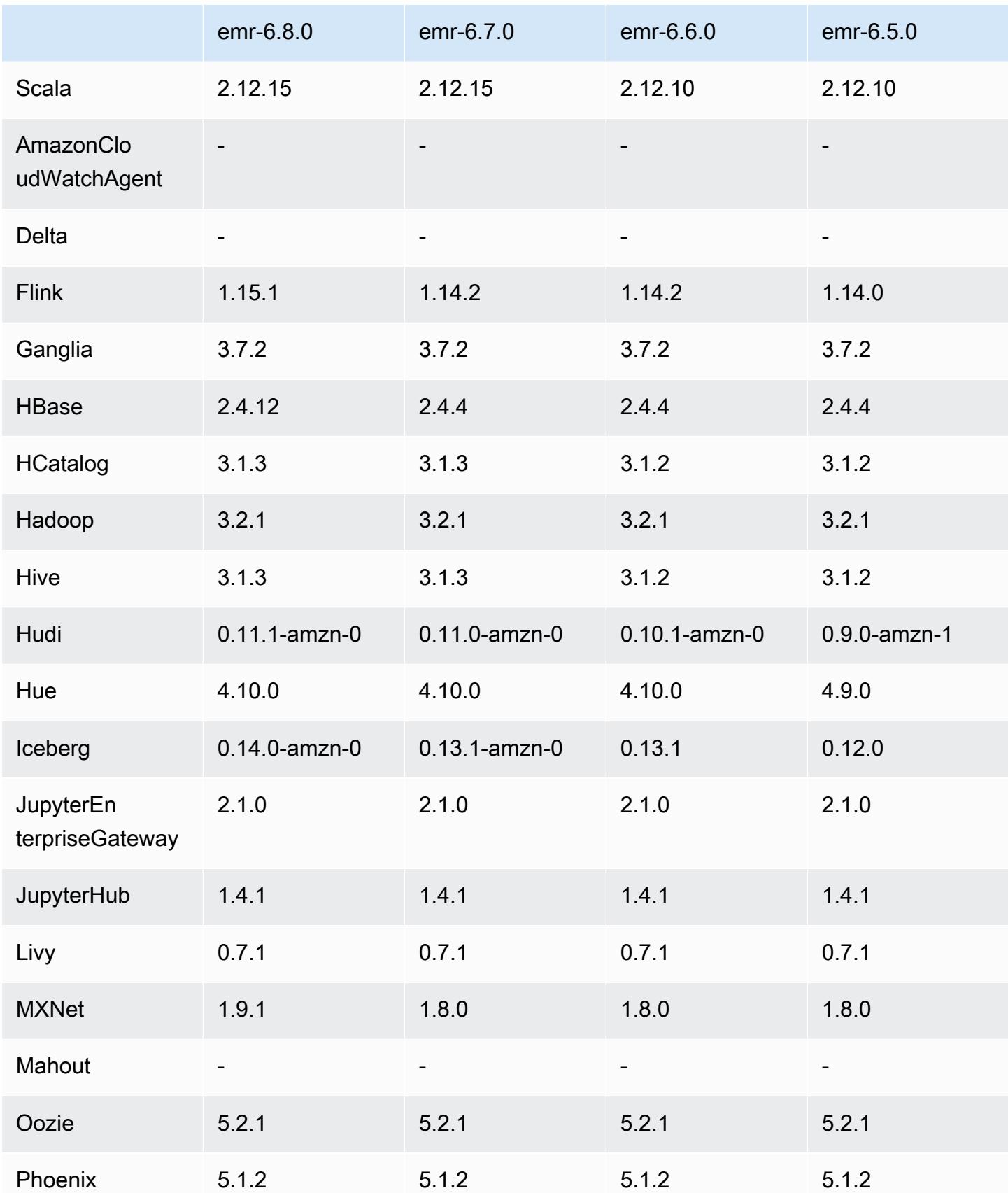

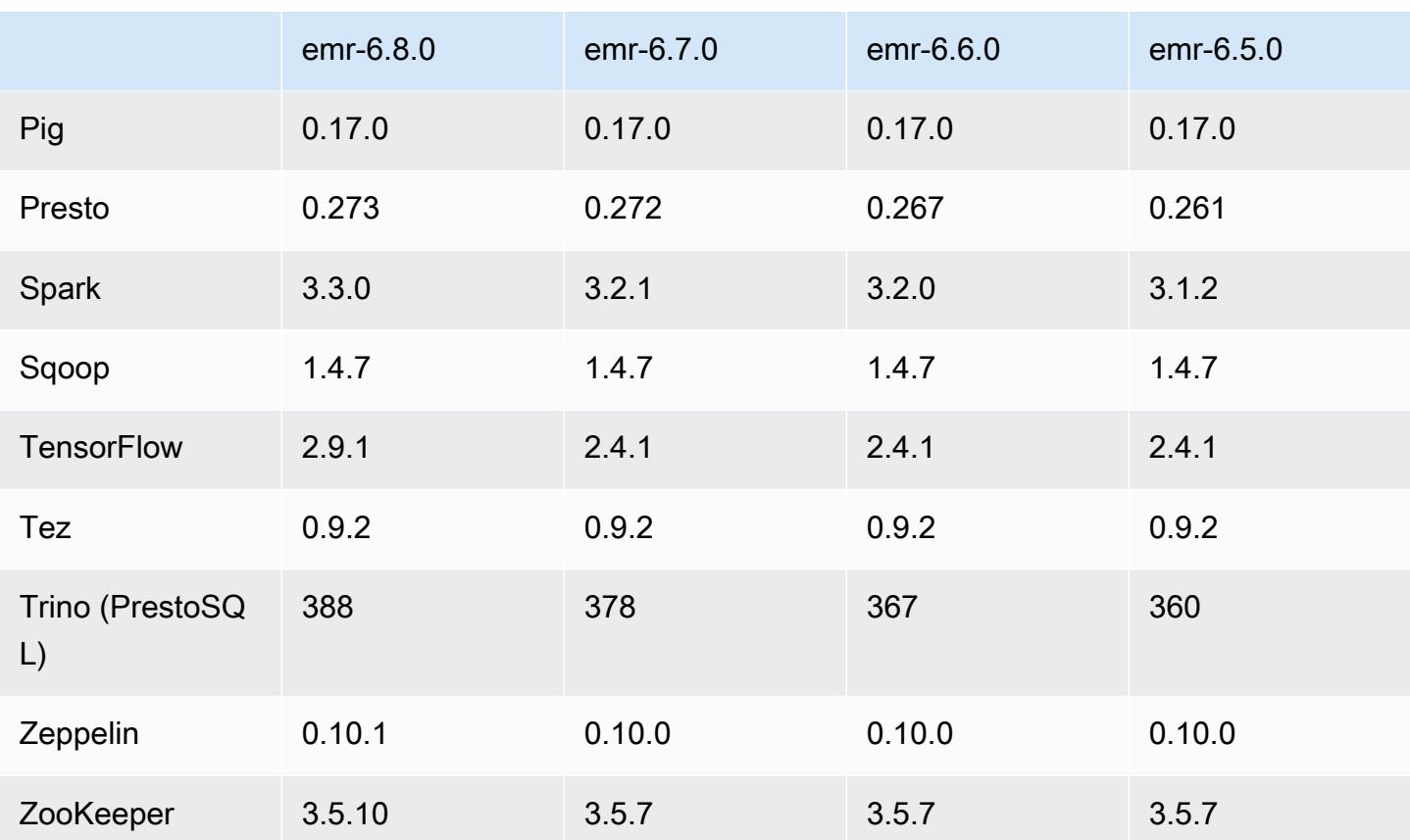

### 6.8.0 릴리스 정보

다음 릴리스 정보에는 Amazon EMR 릴리스 6.8.0에 대한 정보가 포함됩니다. 변경 사항은 6.7.0에 관 련됩니다.

### 새로운 기능

- Amazon EMR 단계 기능은 이제 Apache Livy 엔드포인트와 JDBC 및 ODBC 클라이언트를 지원합니 다. 자세한 내용은 [Amazon EMR 단계에 대한 런타임 역할 구성을](https://docs.aws.amazon.com/emr/latest/ManagementGuide/emr-steps-runtime-roles.html) 참조하세요.
- Amazon EMR 릴리스 6.8.0은 Apache HBase 릴리스 2.4.12와 함께 제공됩니다. 이 HBase 릴리스에 서는 HBase 테이블을 아카이브 및 삭제할 수 있습니다. Amazon S3 아카이브 프로세스는 모든 테이 블 파일의 이름을 아카이브 디렉터리로 바꿉니다. 이 프로세스는 비용이 많이 들고 시간이 오래 걸릴 수 있습니다. 이제 아카이브 프로세스를 건너뛰고 대용량 테이블을 빠르게 삭제할 수 있습니다. 자세 한 정보는 [HBase 쉘 사용](#page-3971-0)을 참조하세요.

#### 알려진 문제

• Hadoop 3.3.3에서는 애플리케이션이 완료될 때까지 컨테이너가 실행되는 노드를 서비스 해제 상태 로 유지하는 YARN의 변경 사항([YARN-9608\)](https://issues.apache.org/jira/browse/YARN-9608)을 도입했습니다. 이 변경으로 셔플 데이터와 같은 로 컬 데이터가 손실되지 않으므로 작업을 다시 실행할 필요가 없습니다. Amazon EMR 6.8.0 및 6.9.0 에서 이 접근 방식을 사용하면 Managed Scaling의 활성화 여부에 상관없이 클러스터에서 리소스 사 용률이 낮아질 수도 있습니다.

[Amazon EMR 6.10.0에](#page-348-0)서 이 문제를 해결하려면 yarn-site.xml에서 yarn.resourcemanager.decommissioning-nodes-watcher.wait-forapplications의 값을 false로 설정합니다. Amazon EMR 릴리스 6.11.0 이상과 6.8.1, 6.9.1, 6.10.1에서는 이 문제를 해결하기 위해 기본적으로 구성이 false로 설정되어 있습니다.

#### 변경 사항, 향상된 기능 및 해결된 문제

- Amazon EMR 릴리스 6.5.0, 6.6.0 또는 6.7.0에서 Apache Spark 쉘을 통해 Apache Phoenix 테이블 을 읽으면 Amazon EMR에서 NoSuchMethodError가 발생합니다. Amazon EMR 릴리스 6.8.0에서 는 이 문제가 수정되었습니다.
- Amazon EMR 릴리스 6.8.0은 [Apache Hudi](https://hudi.apache.org/) 0.11.1과 함께 제공되지만, Amazon EMR 6.8.0 클러스 터는 Hudi 0.12.0의 오픈 소스 hudi-spark3.3-bundle\_2.12와도 호환됩니다.
- Amazon EMR 릴리스 6.8.0은 Apache Spark 3.3.0과 함께 제공됩니다. 이번 Spark 릴리스에서는 Apache Log4j 2 및 log4j2.properties 파일을 사용하여 Spark 프로세스에서 Log4j를 구성합니 다. 클러스터에서 Spark를 사용하거나 사용자 지정 구성 파라미터를 사용하여 EMR 클러스터를 생 성하고 Amazon EMR 릴리스 6.8.0으로 업그레이드하려는 경우 Apache Log4j 2의 새로운 sparklog4j2 구성 분류 및 키 형식으로 마이그레이션해야 합니다. 자세한 정보는 [Apache Log4j 1.x에서](#page-4895-0) [Log4j 2.x로 마이그레이션을](#page-4895-0) 참조하세요.
- Amazon EMR 5.36 이상, 6.6 이상 또는 7.0 이상의 최신 패치 릴리스로 클러스터를 시작하면 Amazon EMR은 기본 Amazon EMR AMI에 최신 아마존 리눅스 2023 또는 아마존 리눅스 2 릴리스 를 사용합니다. 자세한 내용은 [Amazon EMR에 대한 기본 Amazon Linux AMI 사용을](https://docs.aws.amazon.com/emr/latest/ManagementGuide/emr-default-ami.html) 참조하세요.

**a** Note

이 릴리스에서는 패치 릴리스가 1개 더 추가되었으므로 더 이상 자동 AMI 업데이트를 받 지 않습니다. 패치 릴리스는 소수점 두 번째 자리 뒤의 숫자(6.8.*1*)로 표시됩니다. 최신 패치 릴리스를 사용하는지 확인하려면 [릴리스 가이드에](https://docs.aws.amazon.com/emr/latest/ReleaseGuide)서 사용 가능한 릴리스를 확인 하거나, 콘솔에서 클러스터를 생성할 때 Amazon EMR 릴리스 드롭다운을 확인하거나,

## [ListReleaseLabels](https://docs.aws.amazon.com/emr/latest/APIReference/API_ListReleaseLabels.html) API 또는 [list-release-labels](https://docs.aws.amazon.com/cli/latest/reference/emr/list-release-labels.html) CLI 작업을 사용합니다. 새 릴리 스에 대한 업데이트를 받으려면 [새로운 기능에](https://docs.aws.amazon.com/emr/latest/ReleaseGuide/emr-whatsnew.html)서 RSS 피드를 구독하세요.

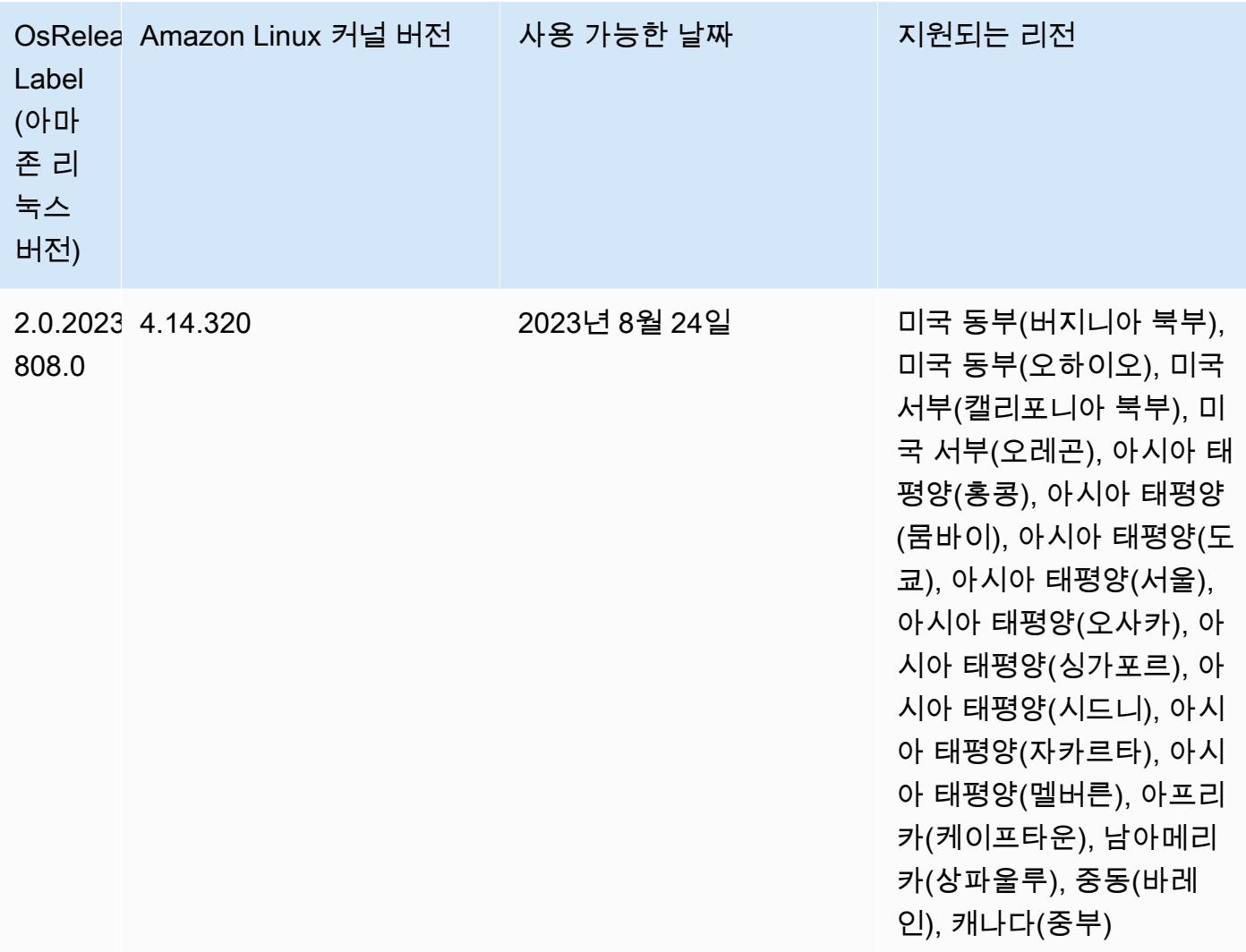

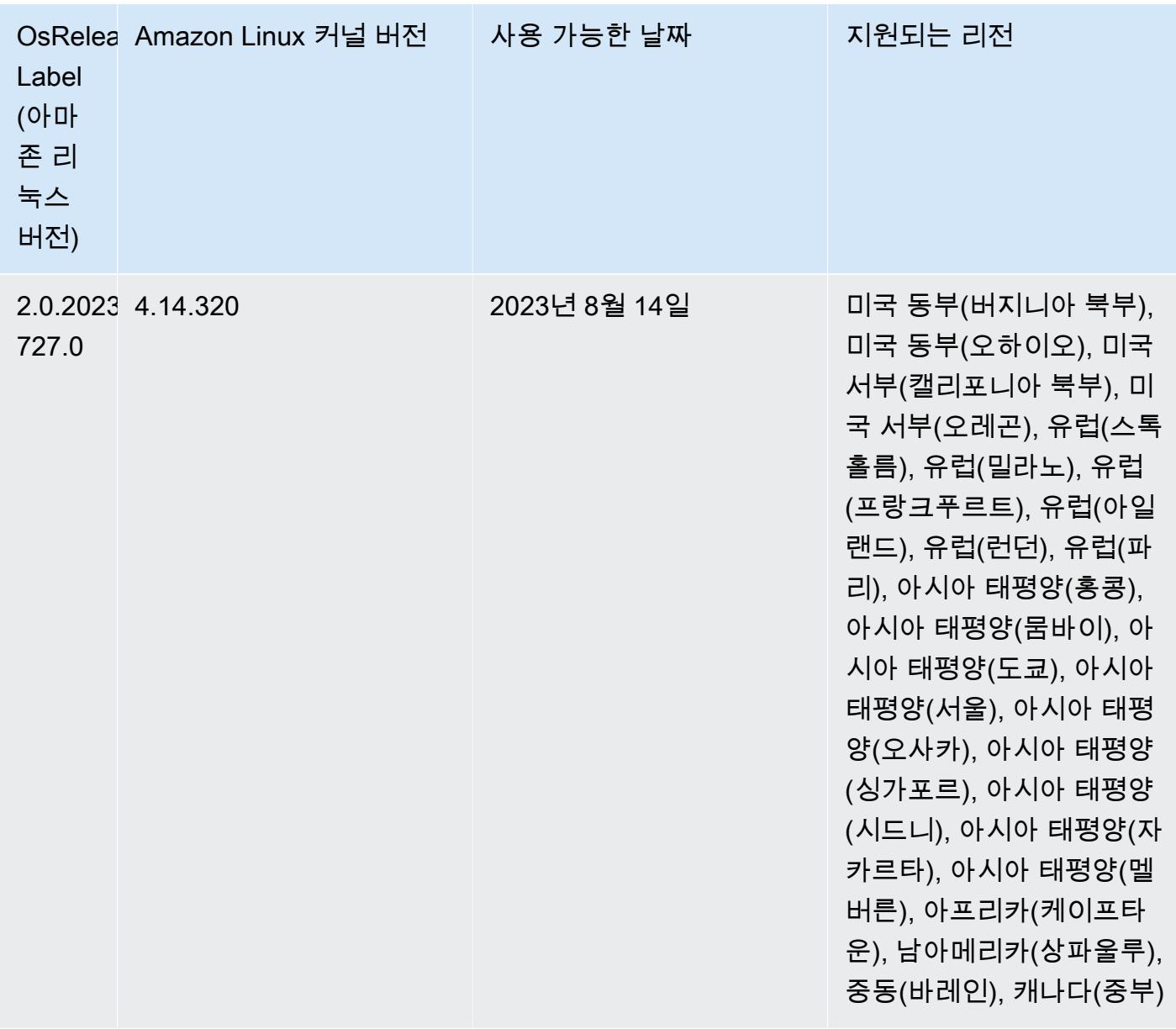

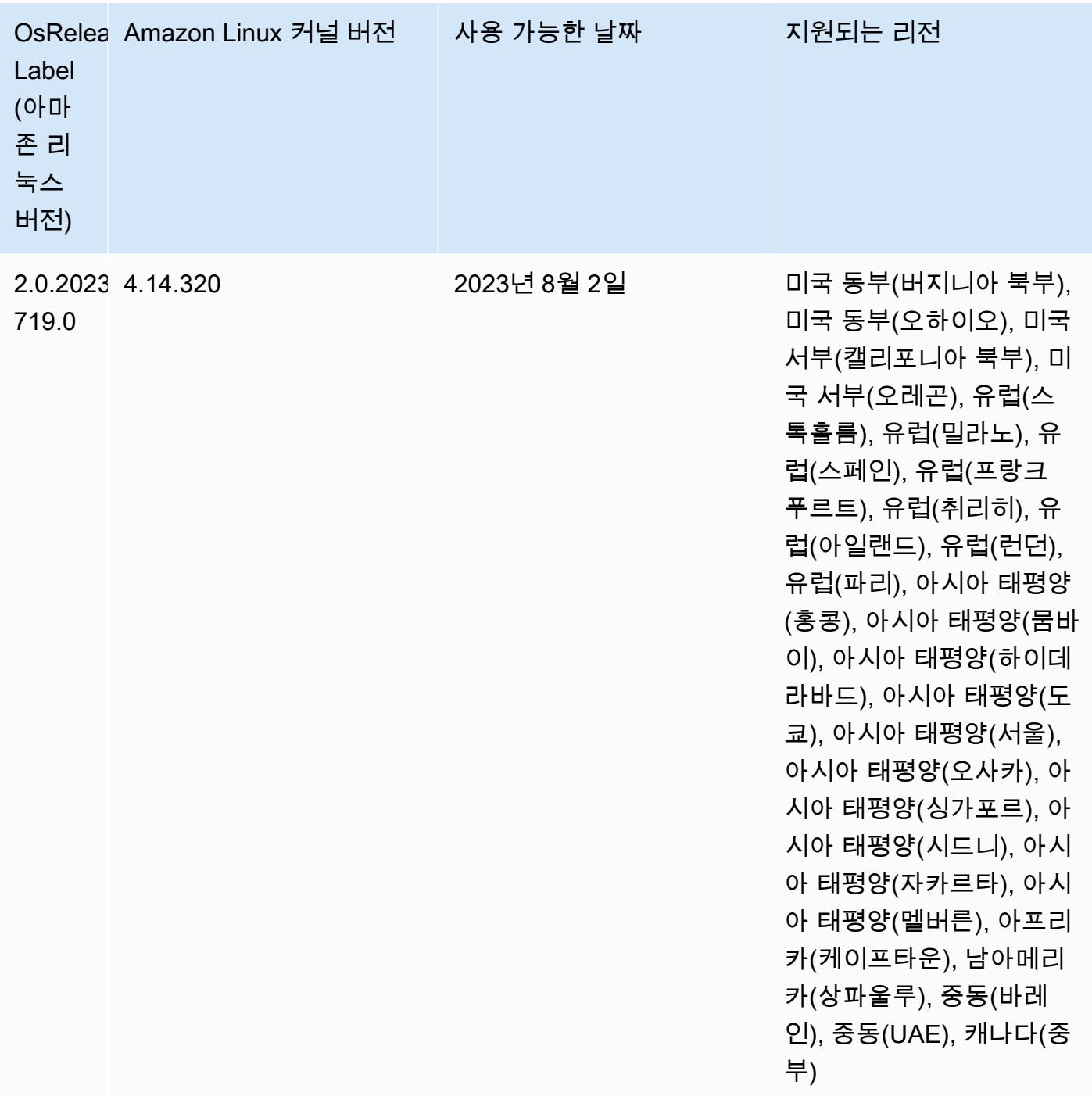

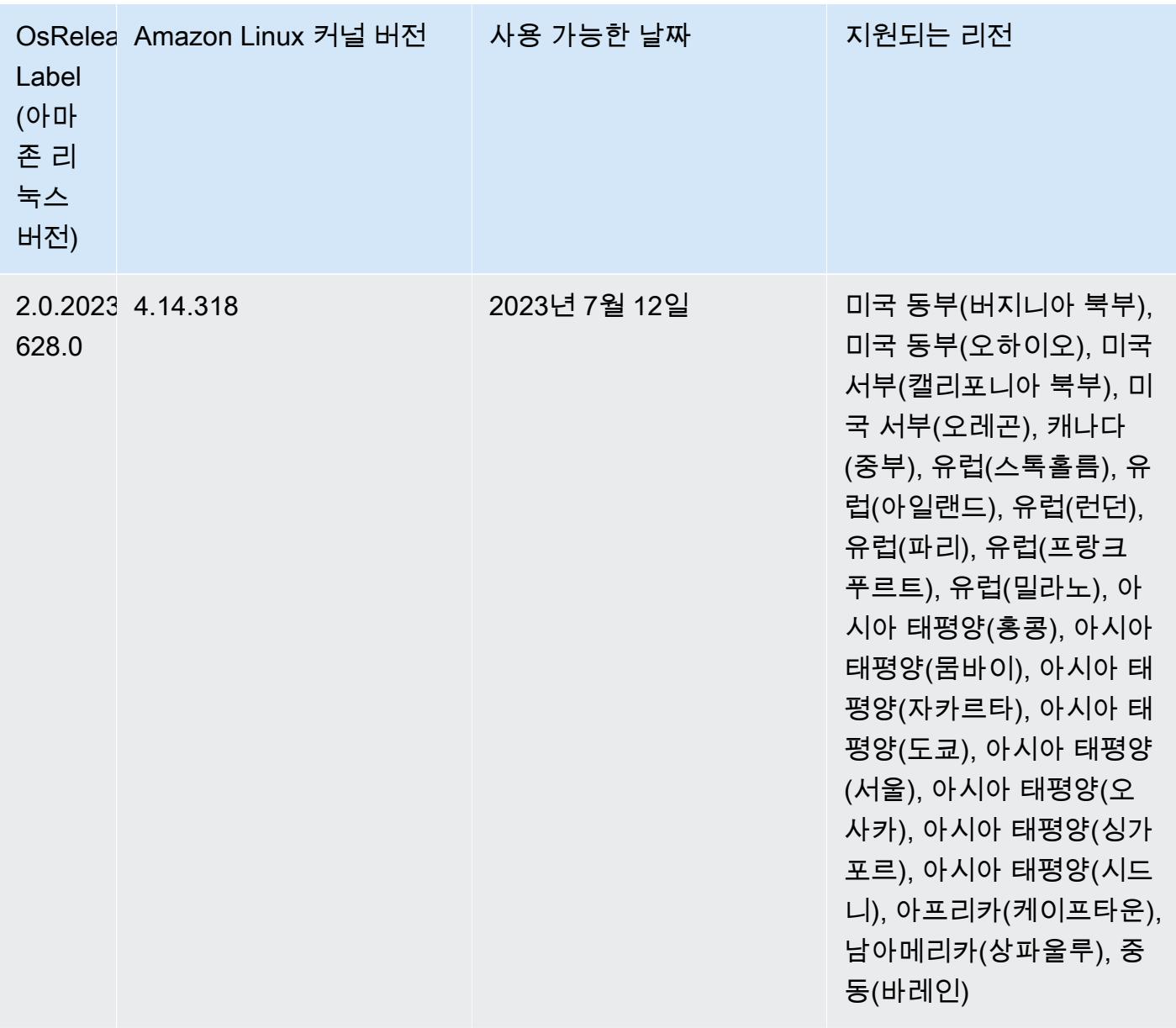

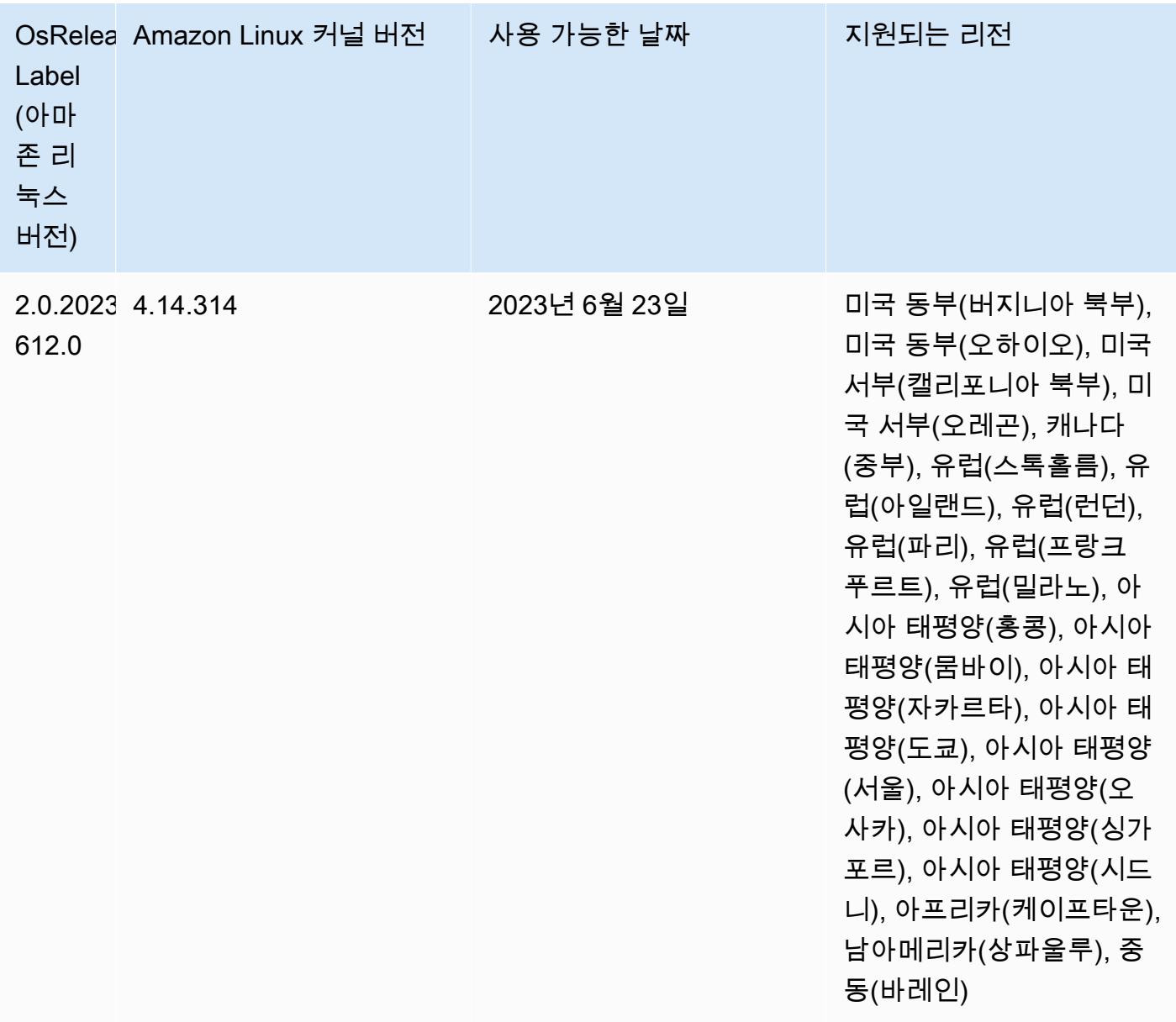

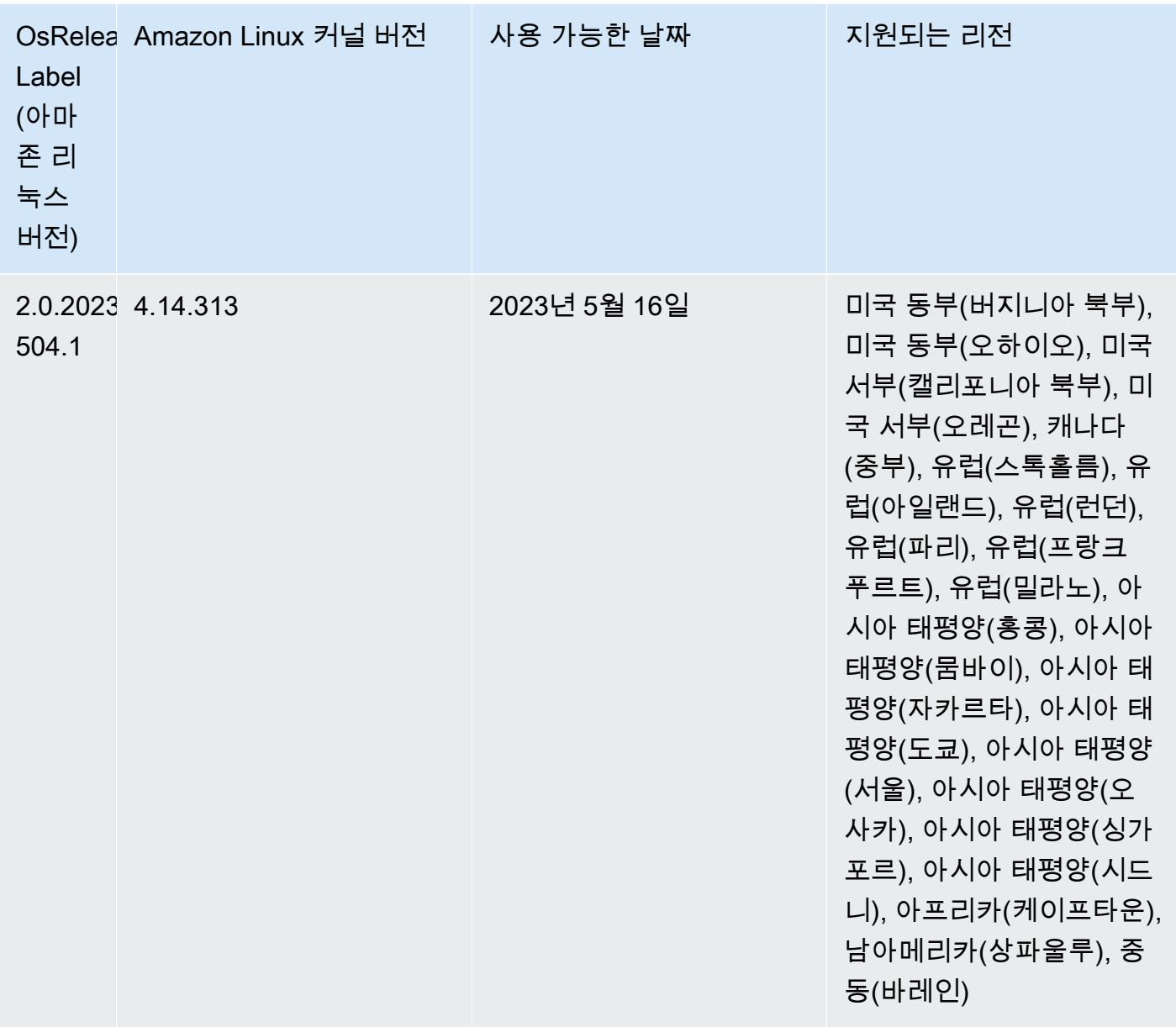

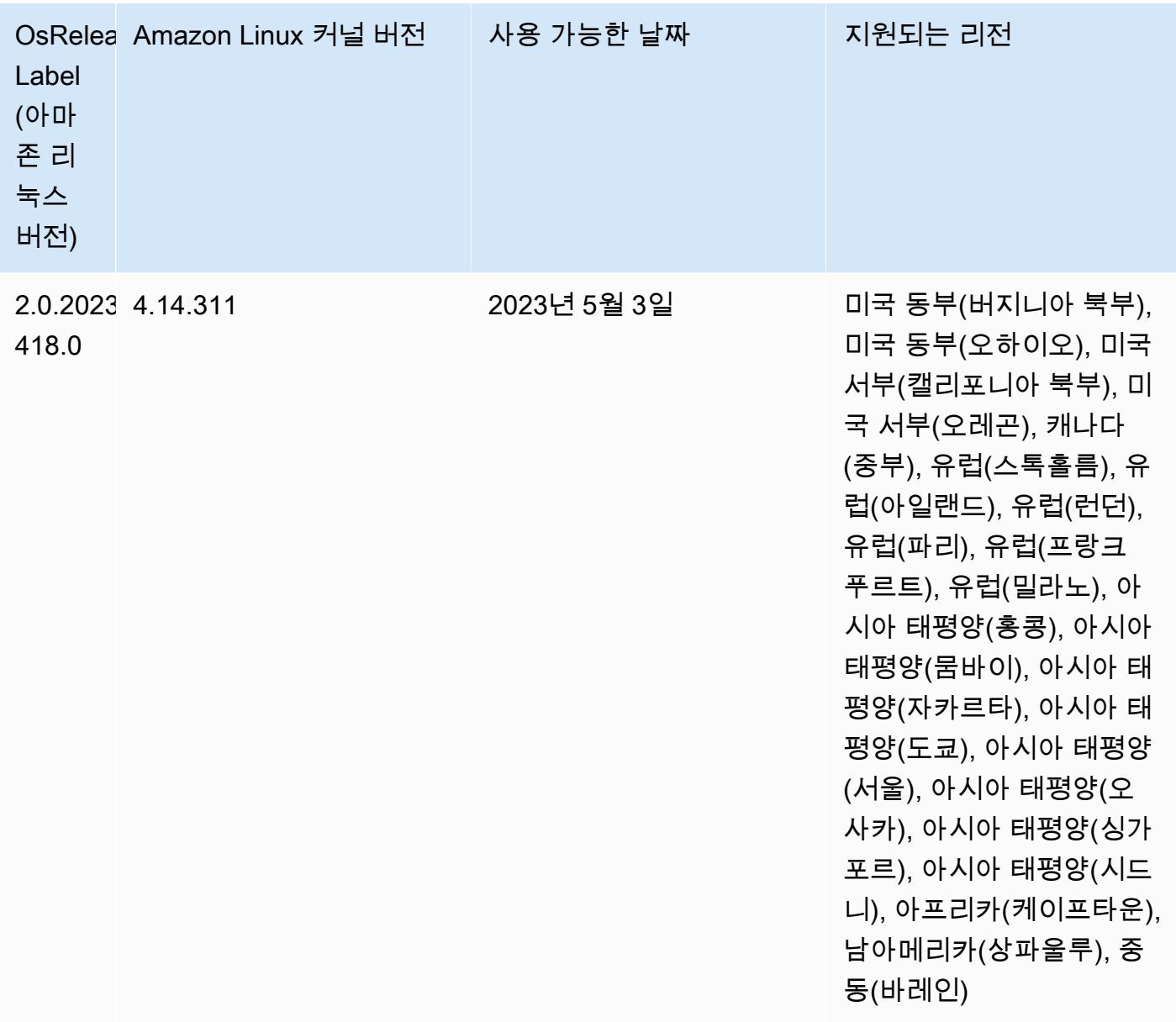

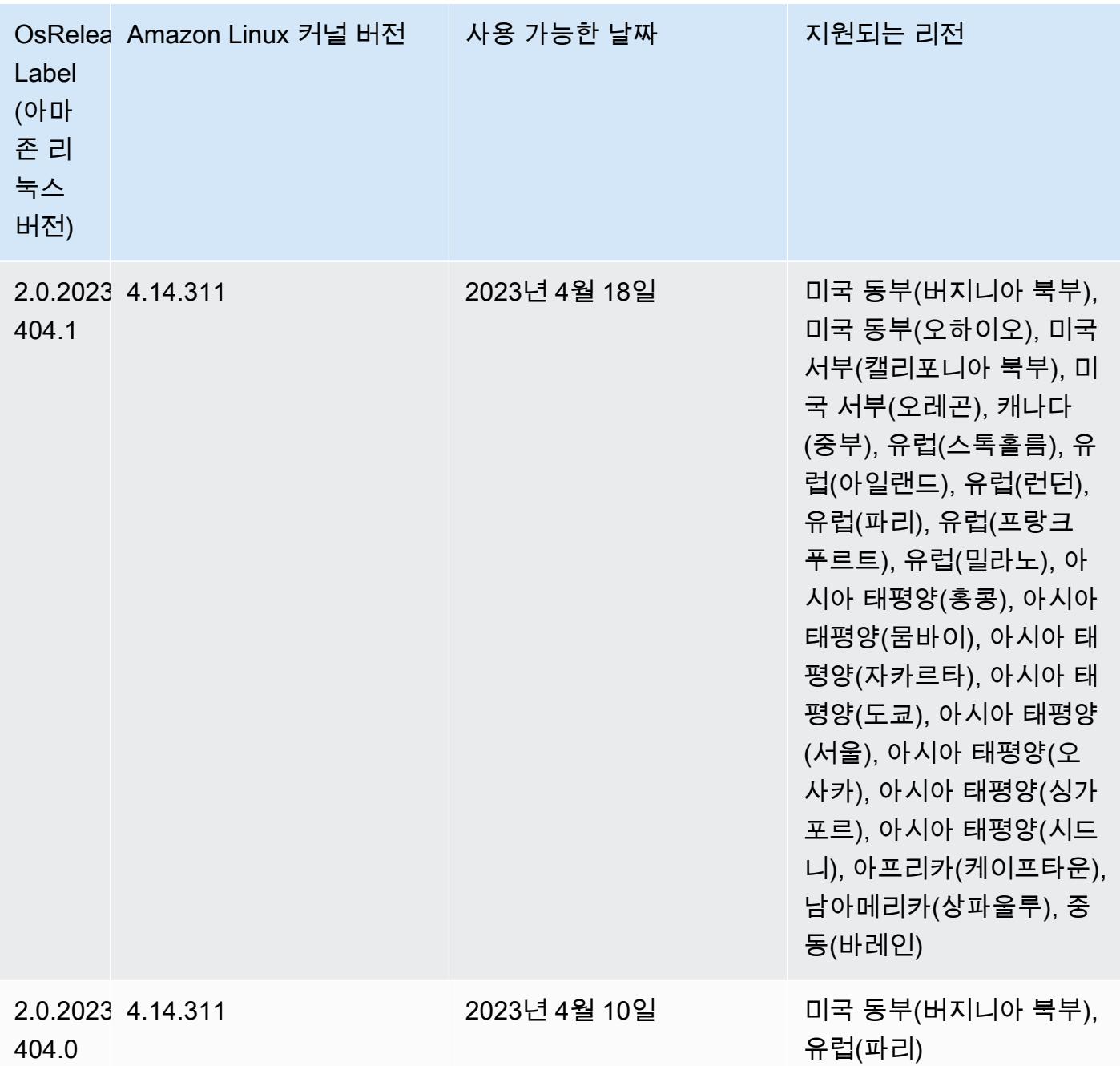

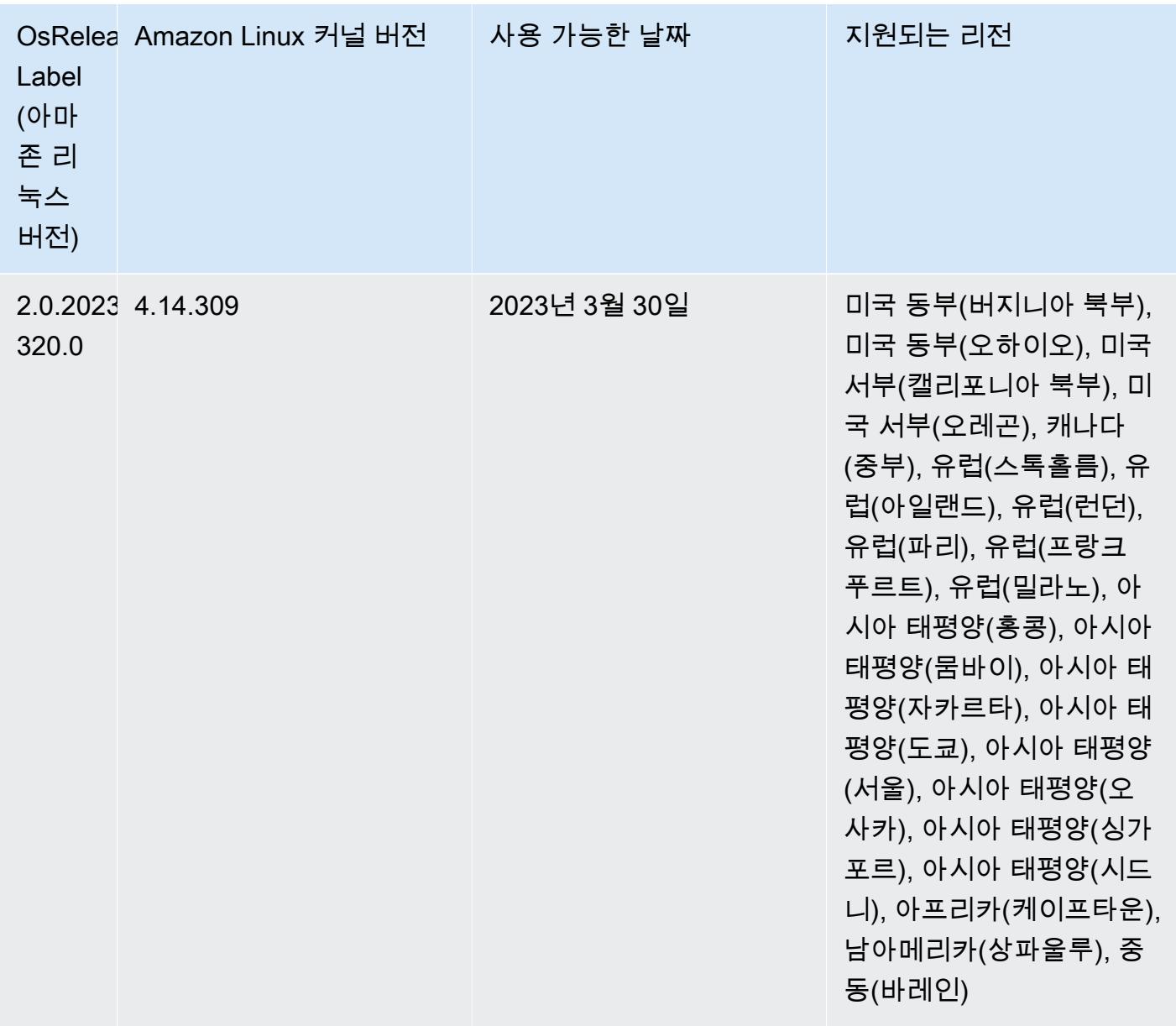

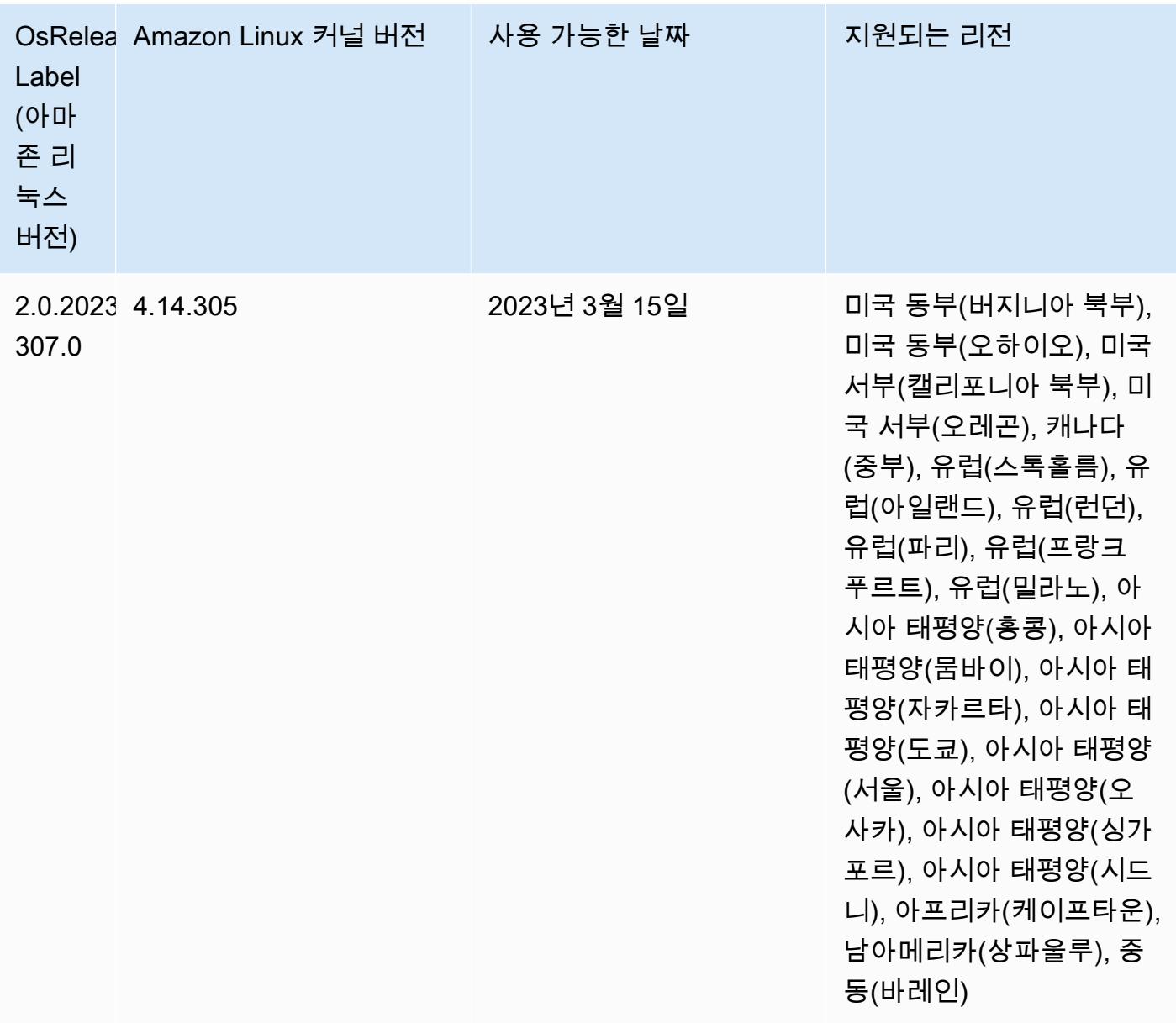

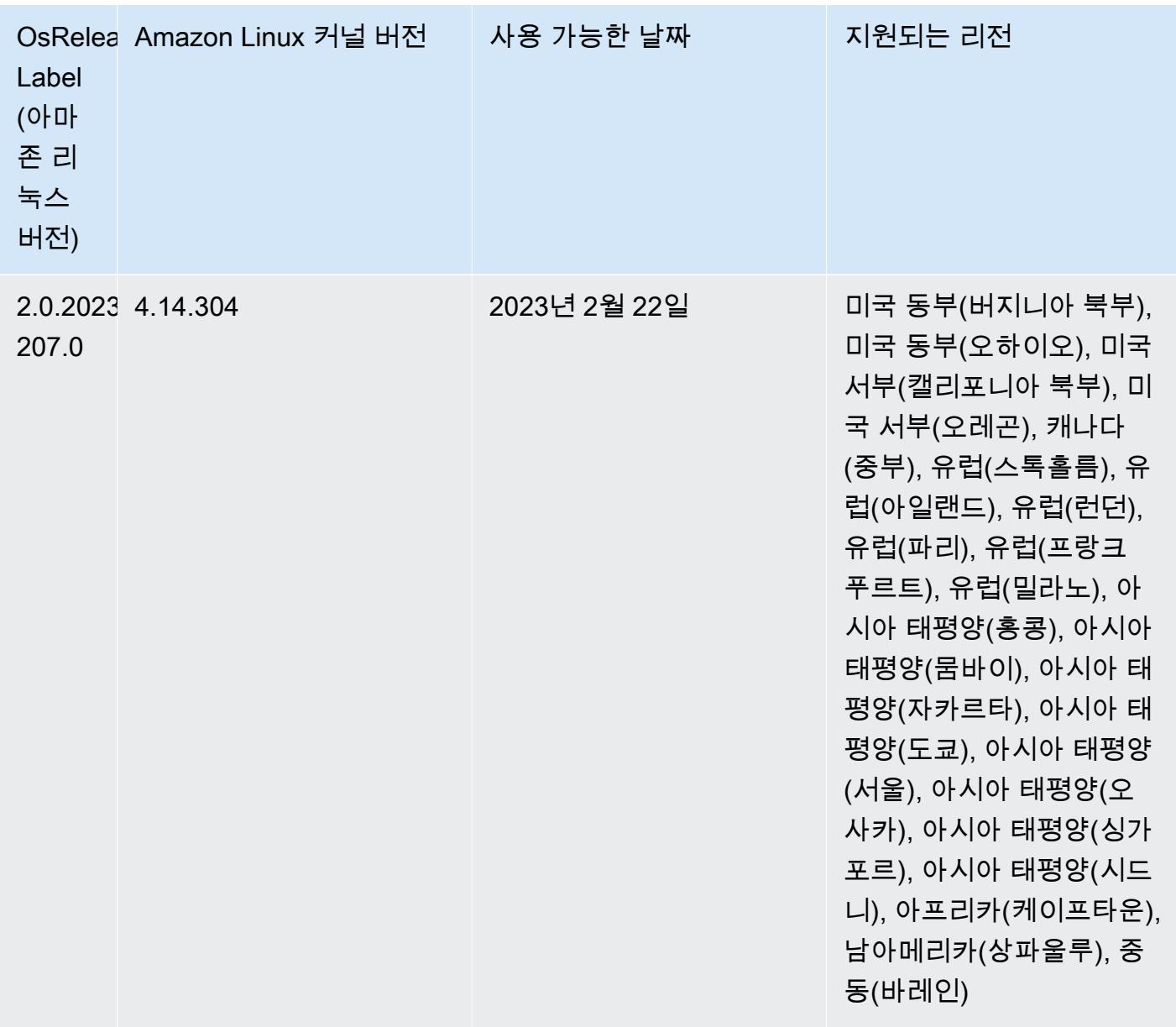

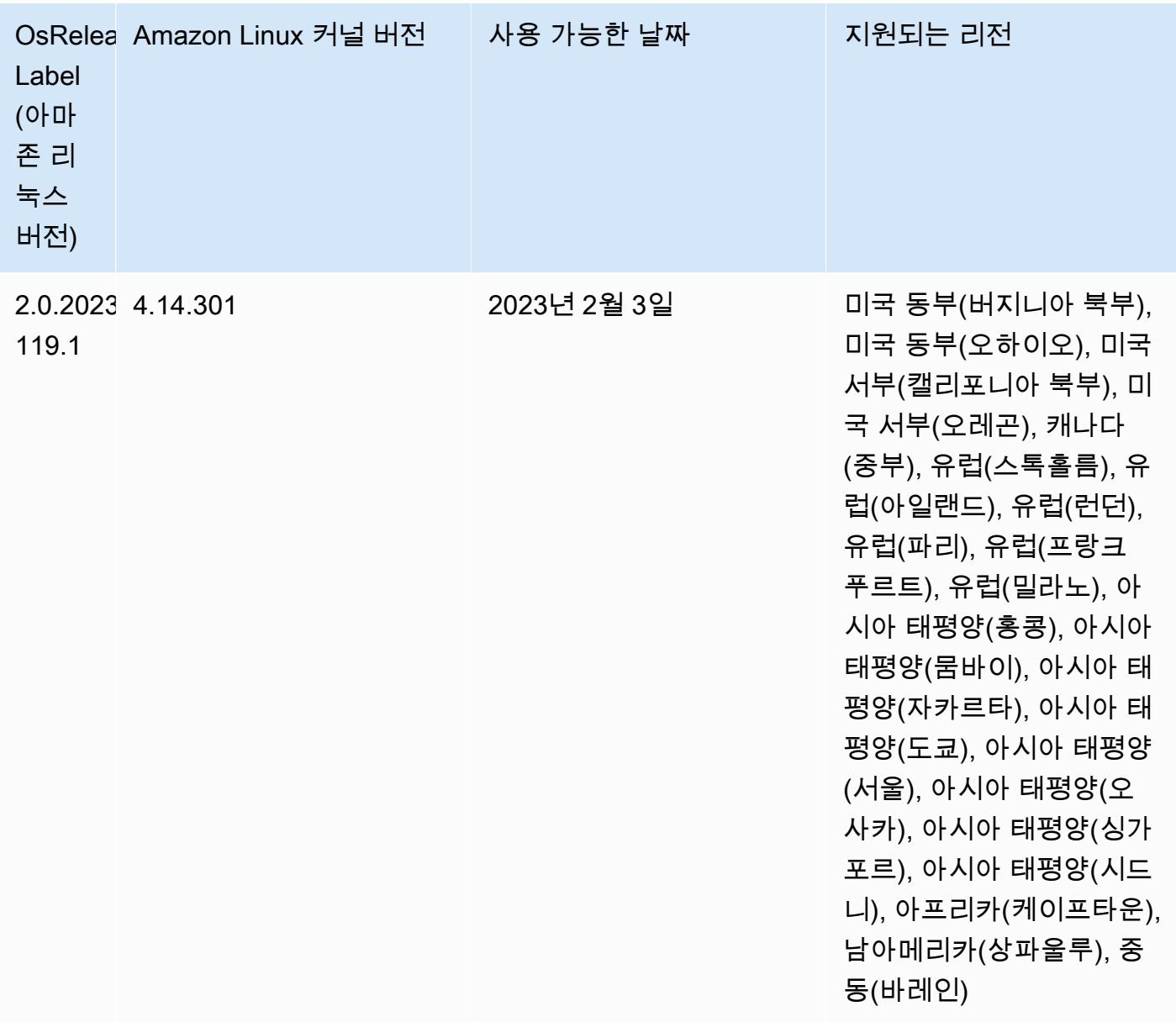

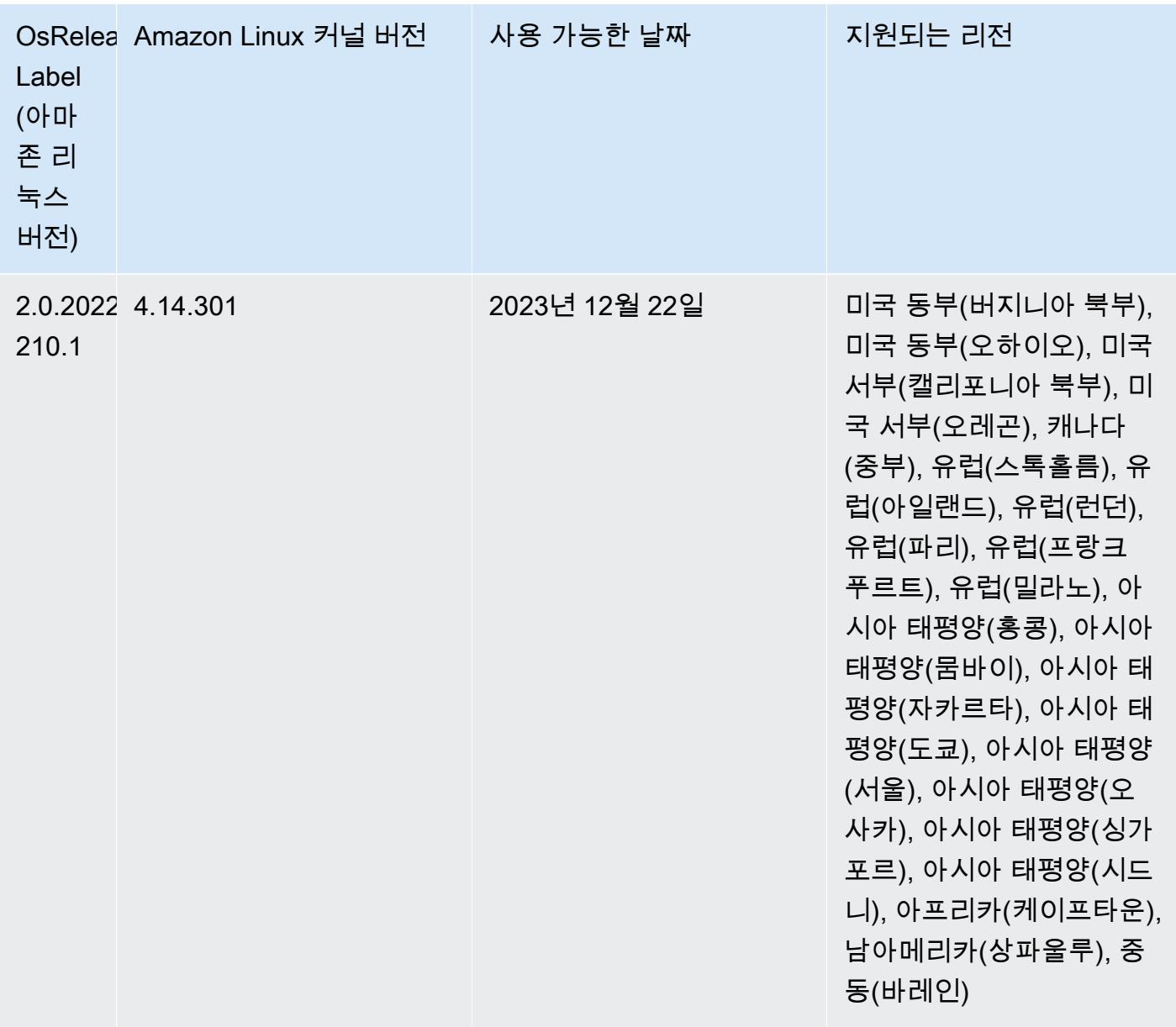

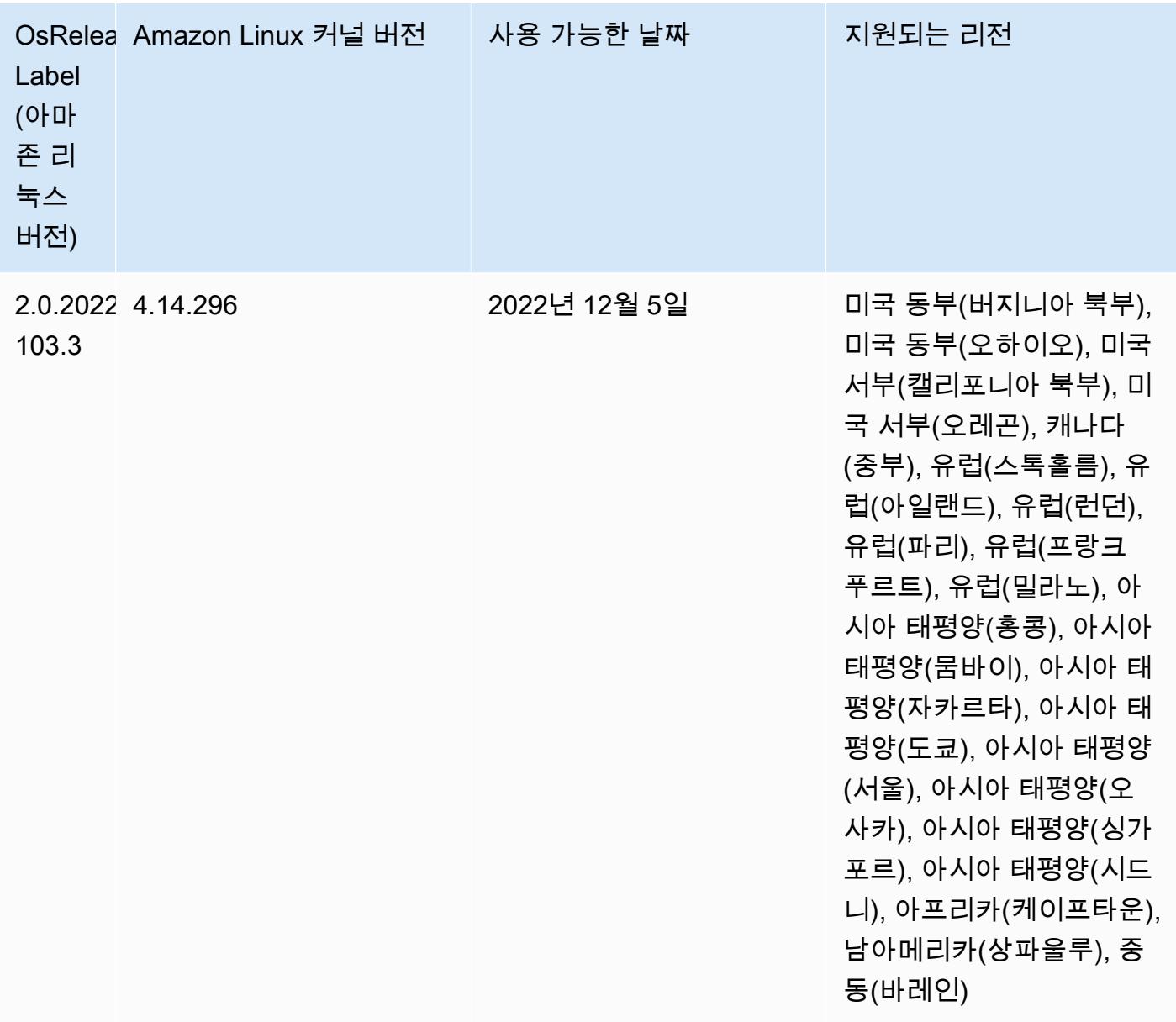

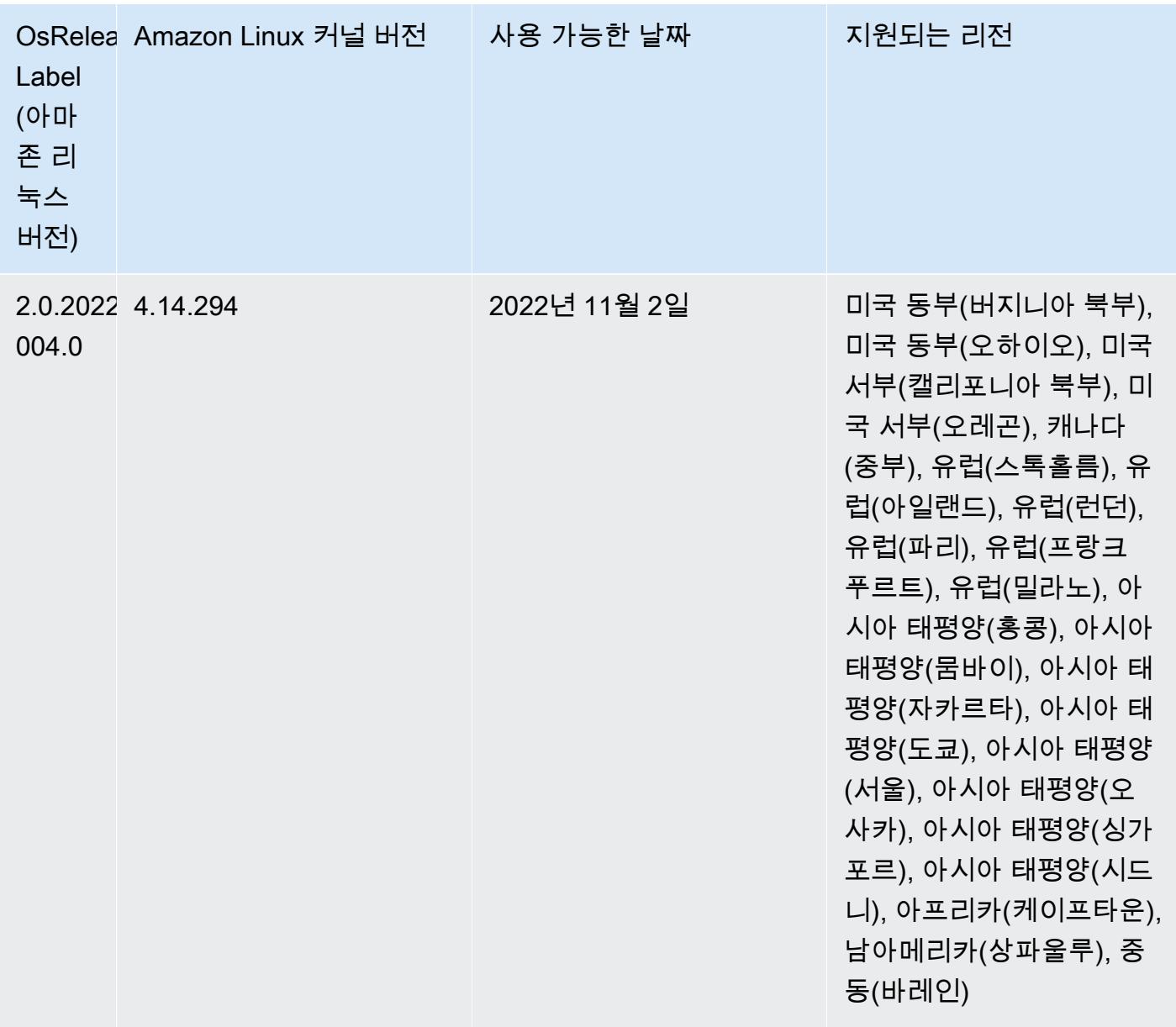

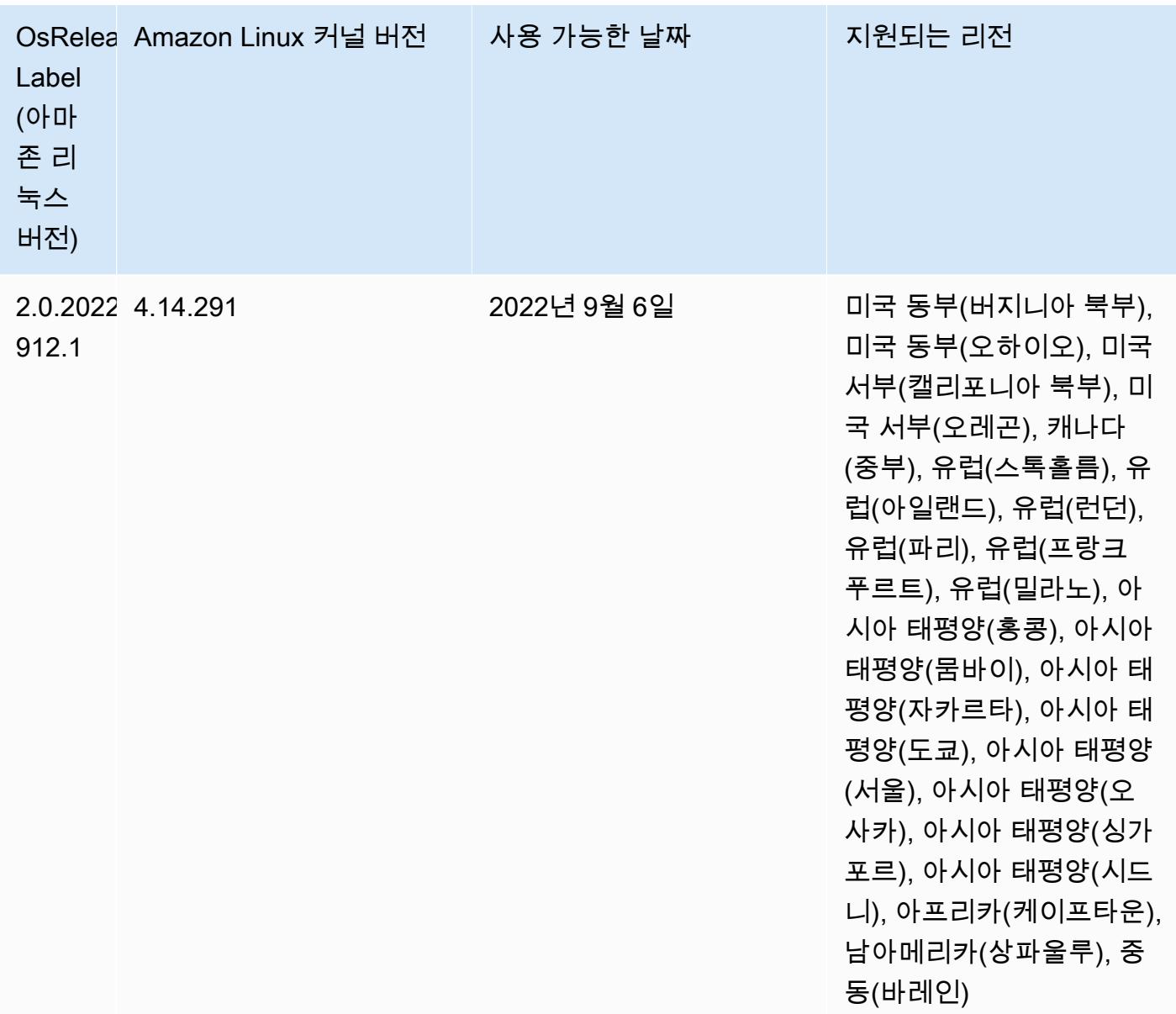

#### 알려진 문제

- Amazon EMR 버전 6.6.0, 6.7.0 및 6.8.0에서 Spark와 함께 DynamoDB 커넥터를 사용하는 경우 입 력 분할이 비어 있지 않은 데이터를 참조하더라도 테이블에서 모든 읽기는 빈 결과를 반환합니다. Spark 3.2.0에서는 기본적으로 spark.hadoopRDD.ignoreEmptySplits를 true로 설정하기 때 문입니다. 해결 방법으로 spark.hadoopRDD.ignoreEmptySplits를 명시적으로 false로 설정 합니다. Amazon EMR 릴리스 6.9.0에서는 이 문제가 수정되었습니다.
- Hive 파티션 위치 형식과 함께 Spark를 사용하여 Amazon S3의 데이터를 읽고, Amazon EMR 릴리 스 5.30.0~5.36.0 및 6.2.0~6.9.0에서 Spark를 실행하는 경우 클러스터가 데이터를 제대로 읽지 못하

는 문제가 발생할 수 있습니다. 파티션에 다음과 같은 특성이 모두 있는 경우 이러한 상황이 발생할 수 있습니다.

- 둘 이상의 파티션이 동일한 테이블에서 스캔됩니다.
- 하나 이상의 파티션 디렉터리 경로가 하나 이상의 다른 파티션 디렉터리 경로의 접두사입니다. 예 를 들어 s3://bucket/table/p=a는 s3://bucket/table/p=a b의 접두사입니다.
- 다른 파티션 디렉터리에서 접두사 뒤에 오는 첫 번째 문자의 UTF-8 값이 / 문자(U+002F)보다 작 습니다. 예를 들어 s3://bucket/table/p=a b에서 a와 b 사이에 있는 공백 문자(U+0020)가 이 카테고리에 속합니다. !"#\$%&'()\*+,-와 같은 14개의 비제어 문자가 있습니다. 자세한 내용 은 [UTF-8 인코딩 테이블 및 유니코드 문자를](https://www.utf8-chartable.de/) 참조하세요.

이 문제를 해결하려면 spark-defaults 분류에서

spark.sql.sources.fastS3PartitionDiscovery.enabled 구성을 false로 설정합니다.

• Amazon EMR 릴리스 5.36.0 및 6.6.0~6.9.0까지는 Log4j2 속성의 잘못된 파일 이름 패턴 구성으로 인해 SecretAgent 및 RecordServer 서비스 구성 요소에 로그 데이터가 손실될 수 있습니다. 잘 못된 구성으로 인해 구성 요소에서 하루에 하나의 로그 파일만 생성합니다. 로테이션 전략이 수행되 면 예상대로 새 로그 파일을 생성하는 대신 기존 파일을 덮어씁니다. 해결 방법으로 부트스트랩 작업 을 사용하여 매시간 로그 파일을 생성하고 파일 이름에 자동 증가 정수를 추가하여 교체를 처리합니 다.

Amazon EMR 6.6.0~6.9.0 릴리스의 경우 클러스터를 시작할 때 다음 부트스트랩 작업을 사용합니 다.

‑‑bootstrap‑actions "Path=s3://emr-data-access-control-us-east-1/customer-bootstrapactions/log-rotation-emr-6x/replace-puppet.sh,Args=[]"

Amazon EMR 5.36.0의 경우 클러스터를 시작할 때 다음 부트스트랩 작업을 사용합니다.

‑‑bootstrap‑actions "Path=s3://emr-data-access-control-us-east-1/customer-bootstrapactions/log-rotation-emr-5x/replace-puppet.sh,Args=[]"

릴리스 일정에 대한 자세한 내용은 [변경 로그를](https://docs.aws.amazon.com/emr/latest/ReleaseGuide/emr-680-release.html#680-changelog) 참조하세요.

### 6.8.0 구성 요소 버전

이 릴리스를 통해 Amazon EMR이 설치하는 구성 요소는 다음과 같습니다. 일부는 빅 데이터 애플리 케이션 패키지의 일부로 설치됩니다. 나머지는 Amazon EMR에 고유하며 시스템 프로세스 및 기능을 위해 설치됩니다. 이는 일반적으로 emr 또는 aws로 시작됩니다. 최근 Amazon EMR 릴리스의 빅 데이

터 애플리케이션 패키지는 일반적으로 커뮤니티에서 발견된 최신 버전입니다. 가능한 한 빨리 Amazon EMR에서 커뮤니티 릴리스를 제공합니다.

Amazon EMR의 일부 구성 요소는 커뮤니티 버전과 다릅니다. 이러한 구성 요소에는 *CommunityVersion*-amzn-*EmrVersion* 양식의 버전 레이블이 있습니다. *EmrVersion*은 0에서 시작합니다. 예를 들어, 버전 2.2의 myapp-component라는 오픈 소스 커뮤니티 구성 요소가 다른 Amazon EMR 릴리스에 포함되도록 세 번 수정된 경우 해당 릴리스 버전은 2.2-amzn-2로 나열됩니 다.

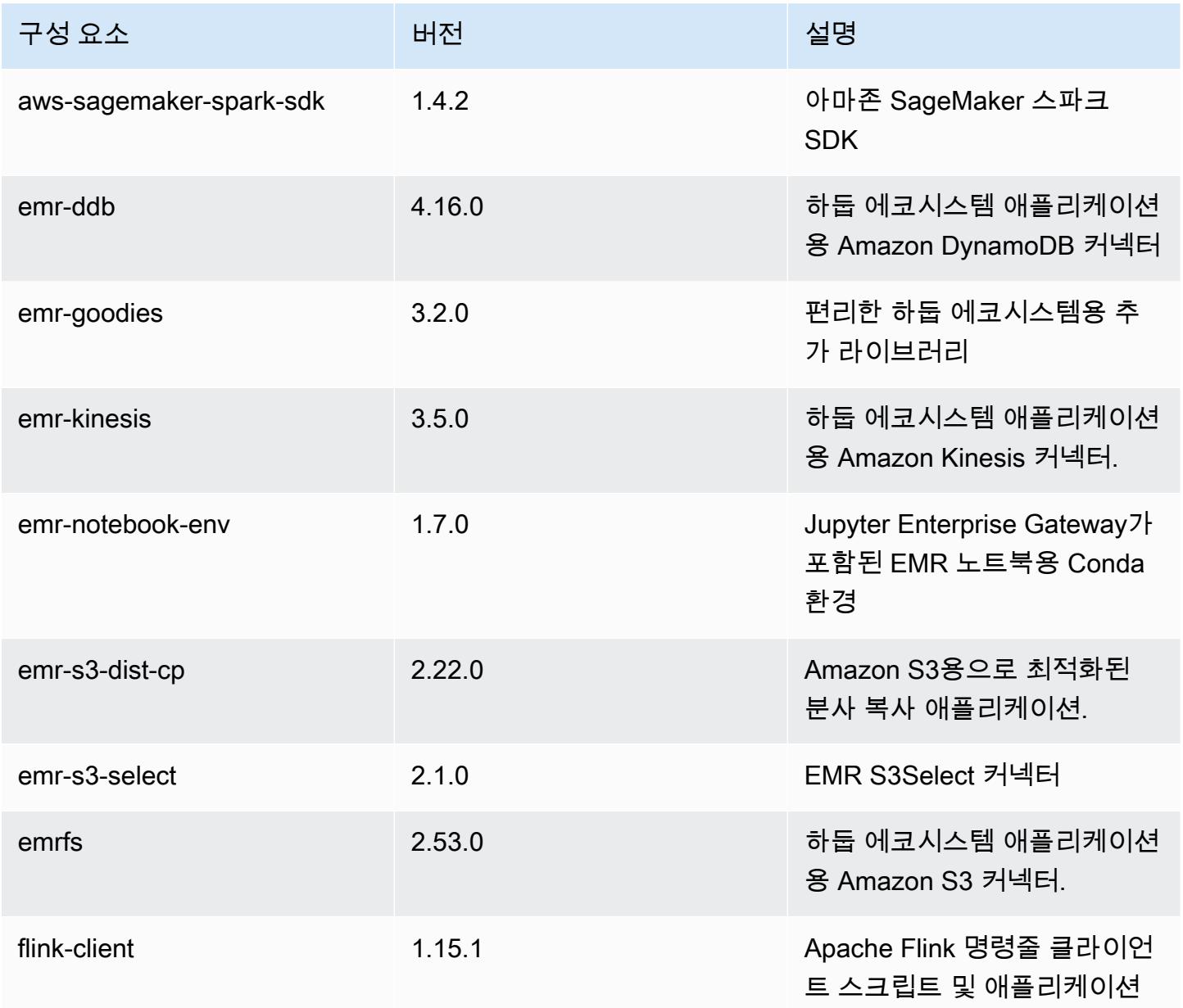

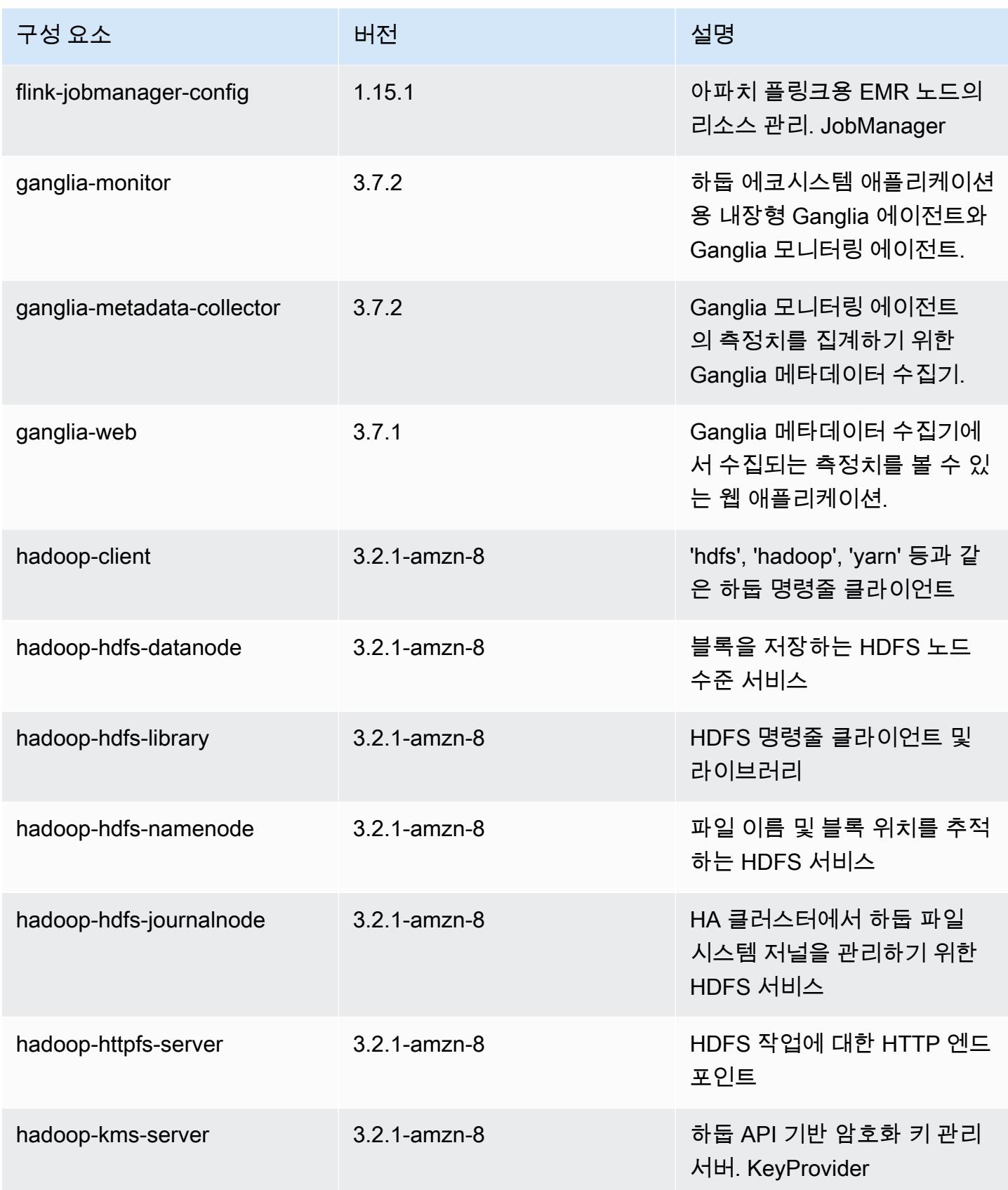

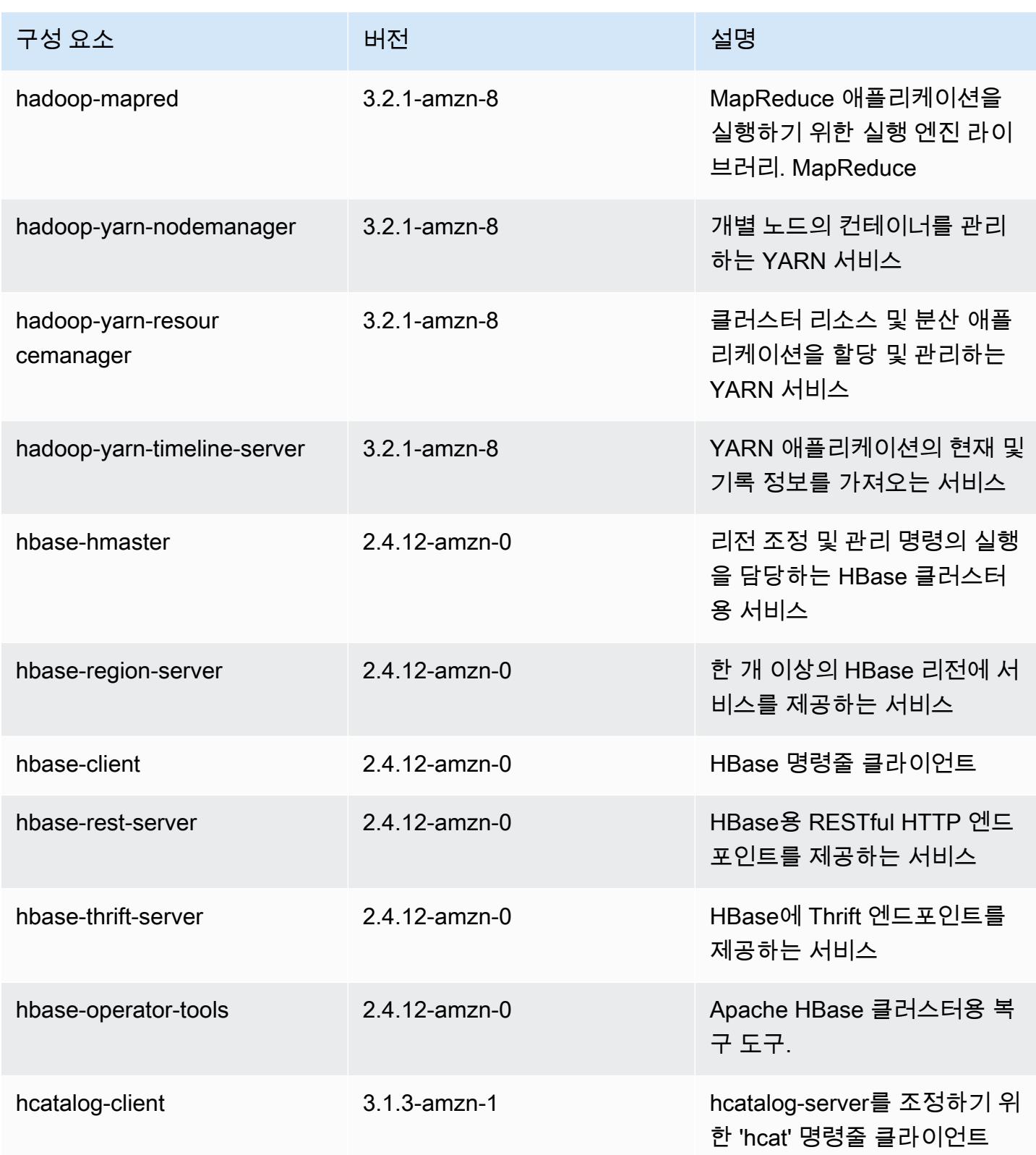

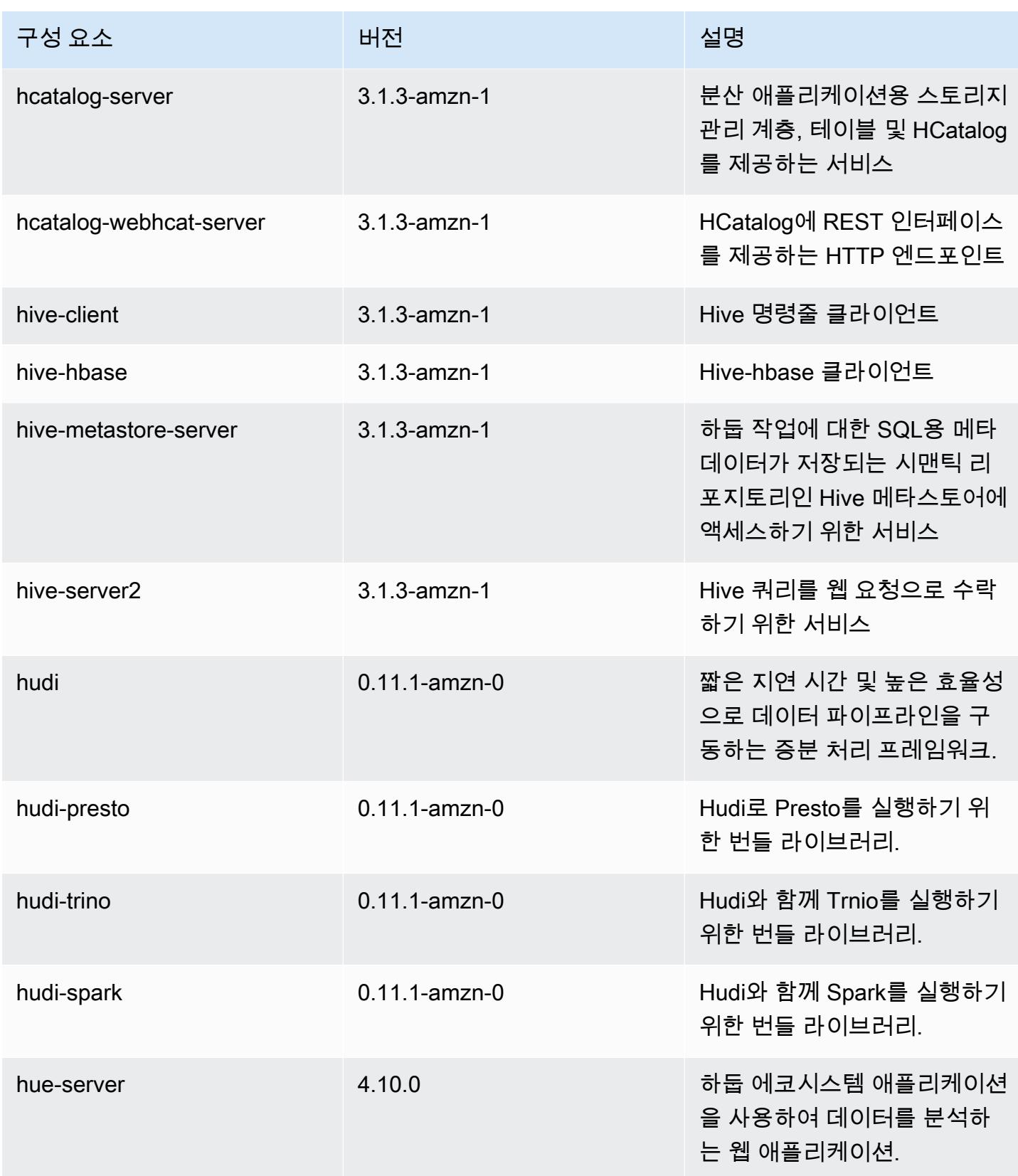

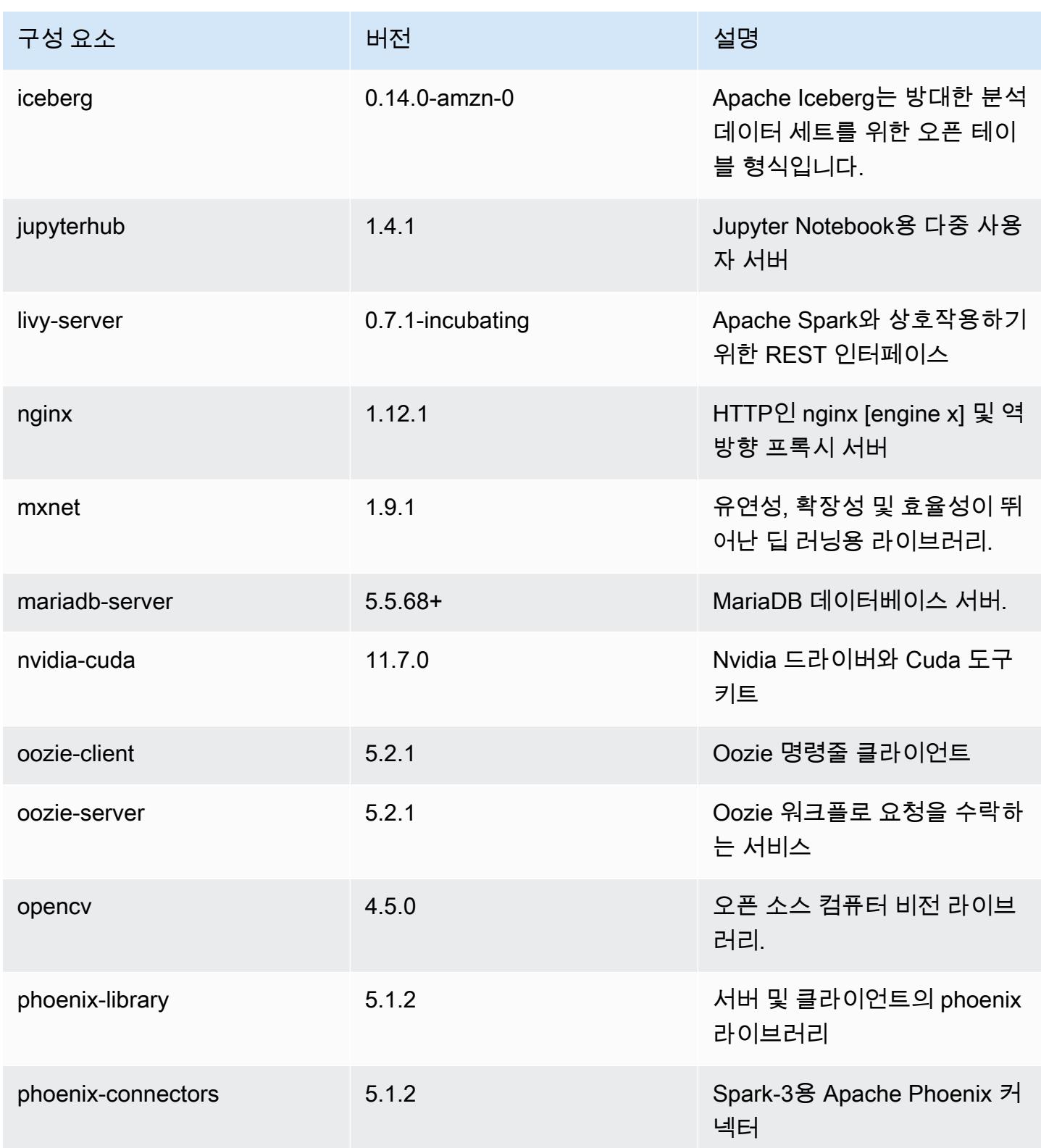

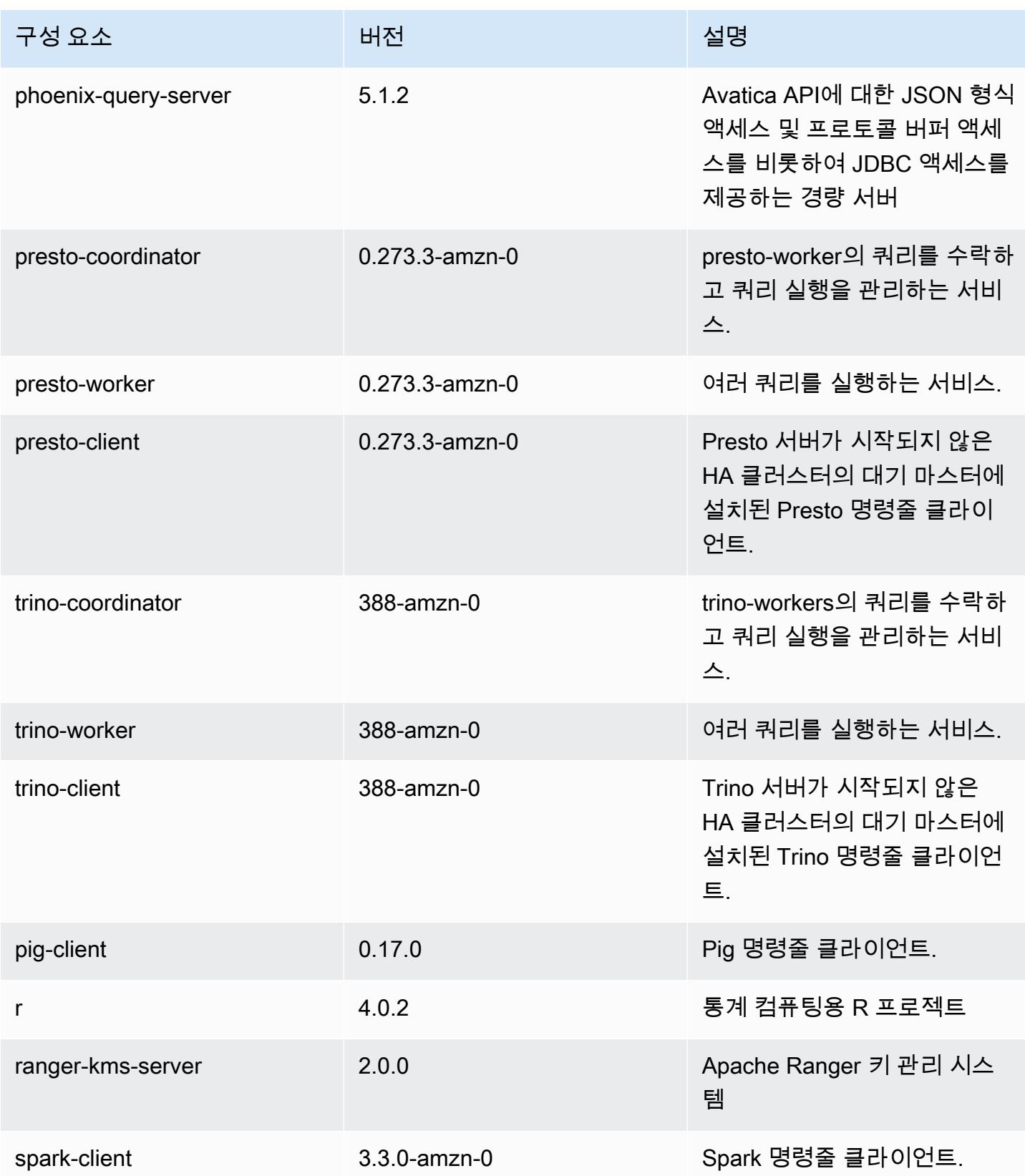

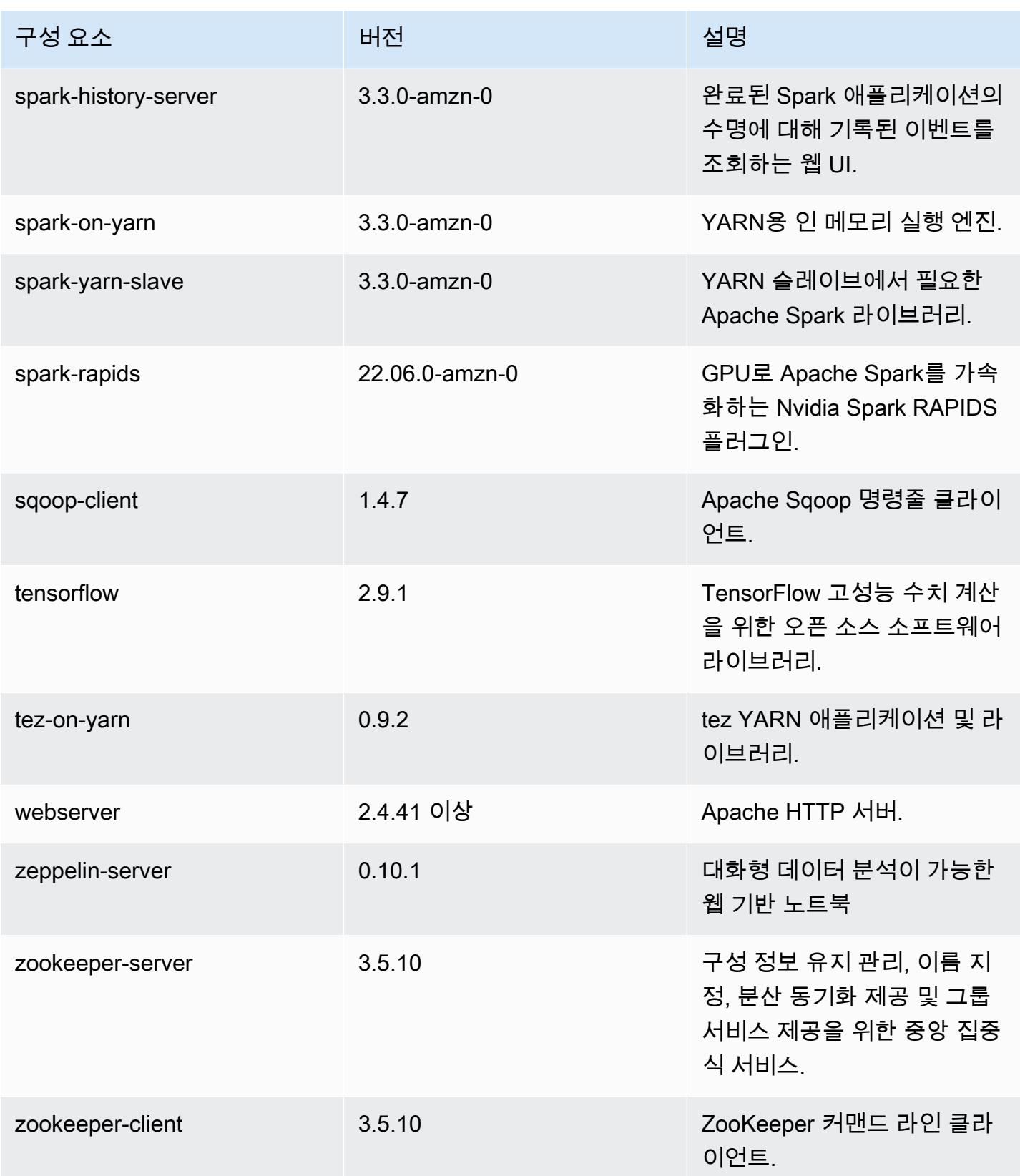

## 6.8.0 구성 분류

구성 분류를 사용하면 애플리케이션을 사용자 지정할 수 있습니다. 이는 종종 hive-site.xml과 같 이 애플리케이션의 구성 XML 파일에 해당합니다. 자세한 정보는 [애플리케이션 구성을](#page-2965-0) 참조하세요.

재구성 작업은 실행 중인 클러스터의 인스턴스 그룹에 대한 구성을 지정할 때 수행됩니다. Amazon EMR은 사용자가 수정한 분류에 대한 재구성 작업만 시작합니다. 자세한 정보는 [실행 중인 클러스터에](#page-2969-0) [서 인스턴스 그룹 재구성을](#page-2969-0) 참조하세요.

#### emr-6.8.0 분류

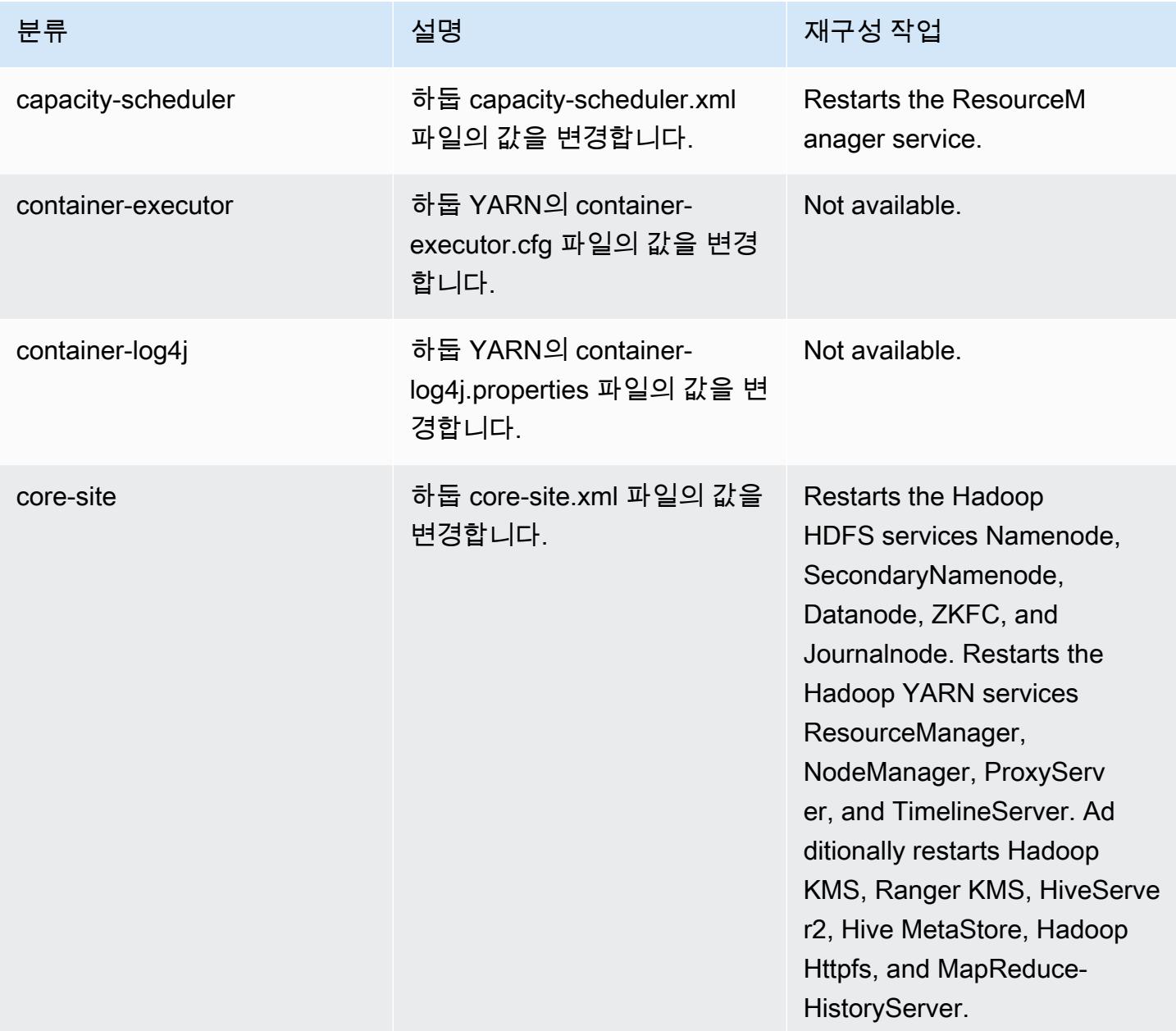

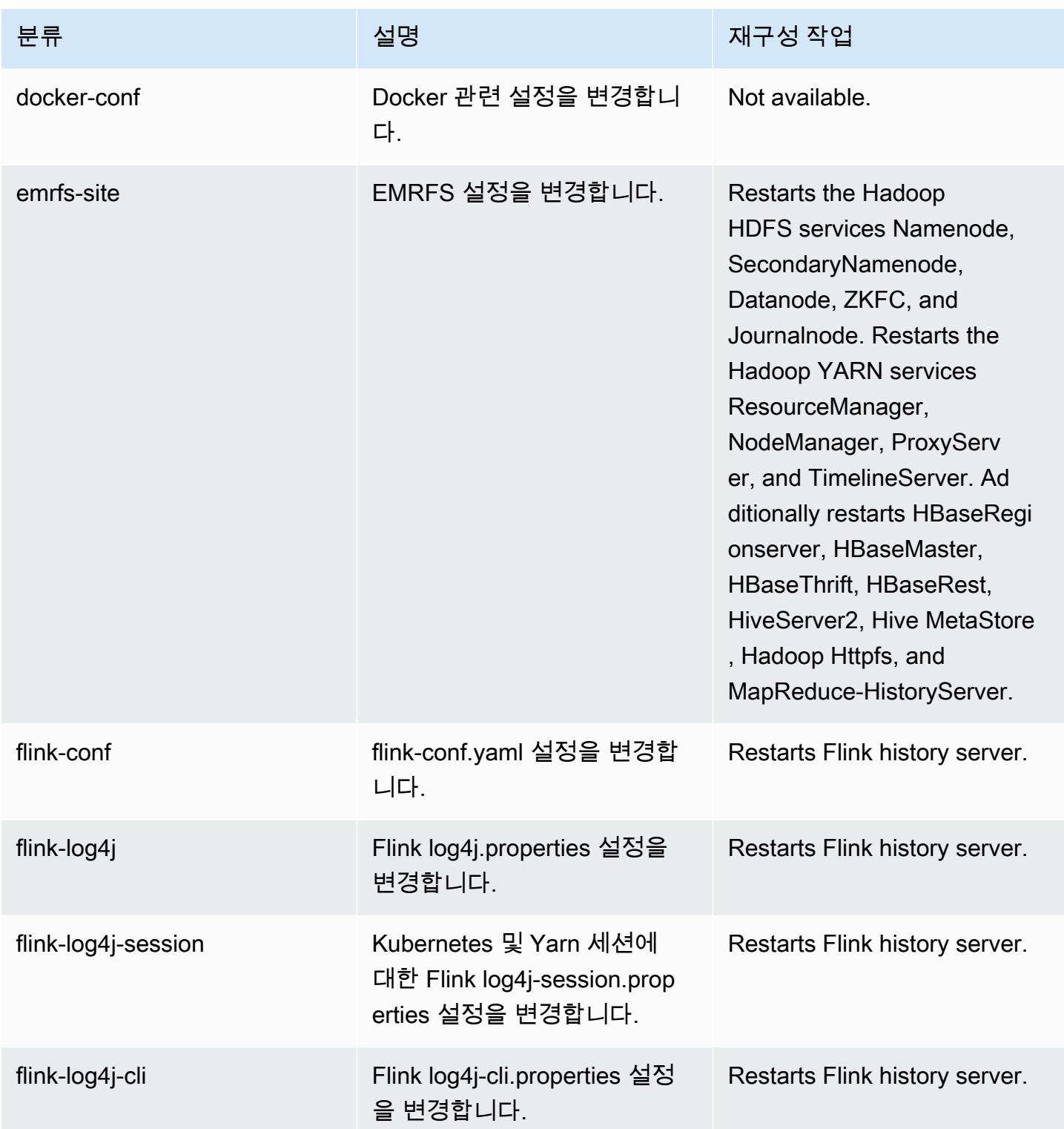

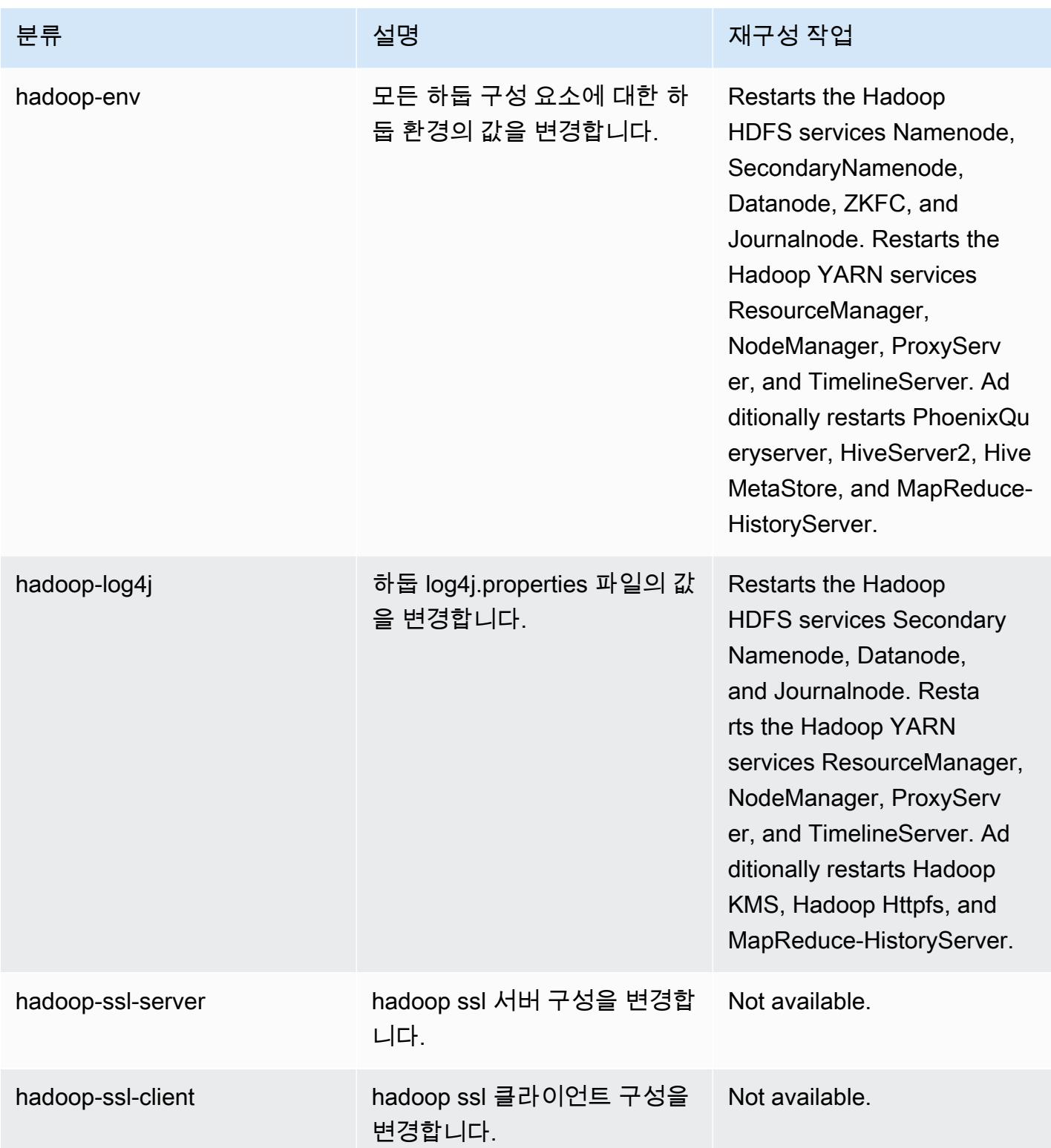

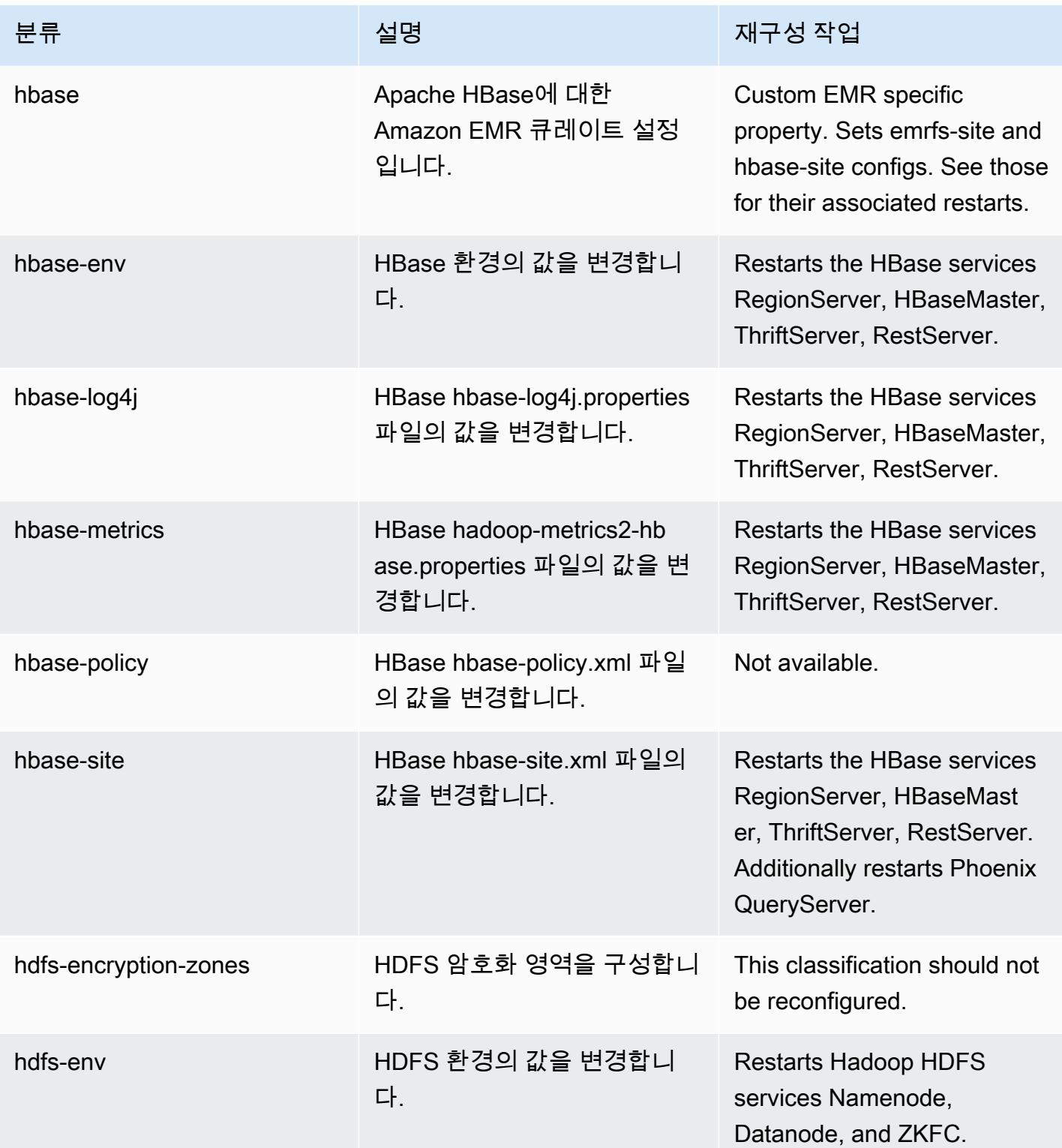

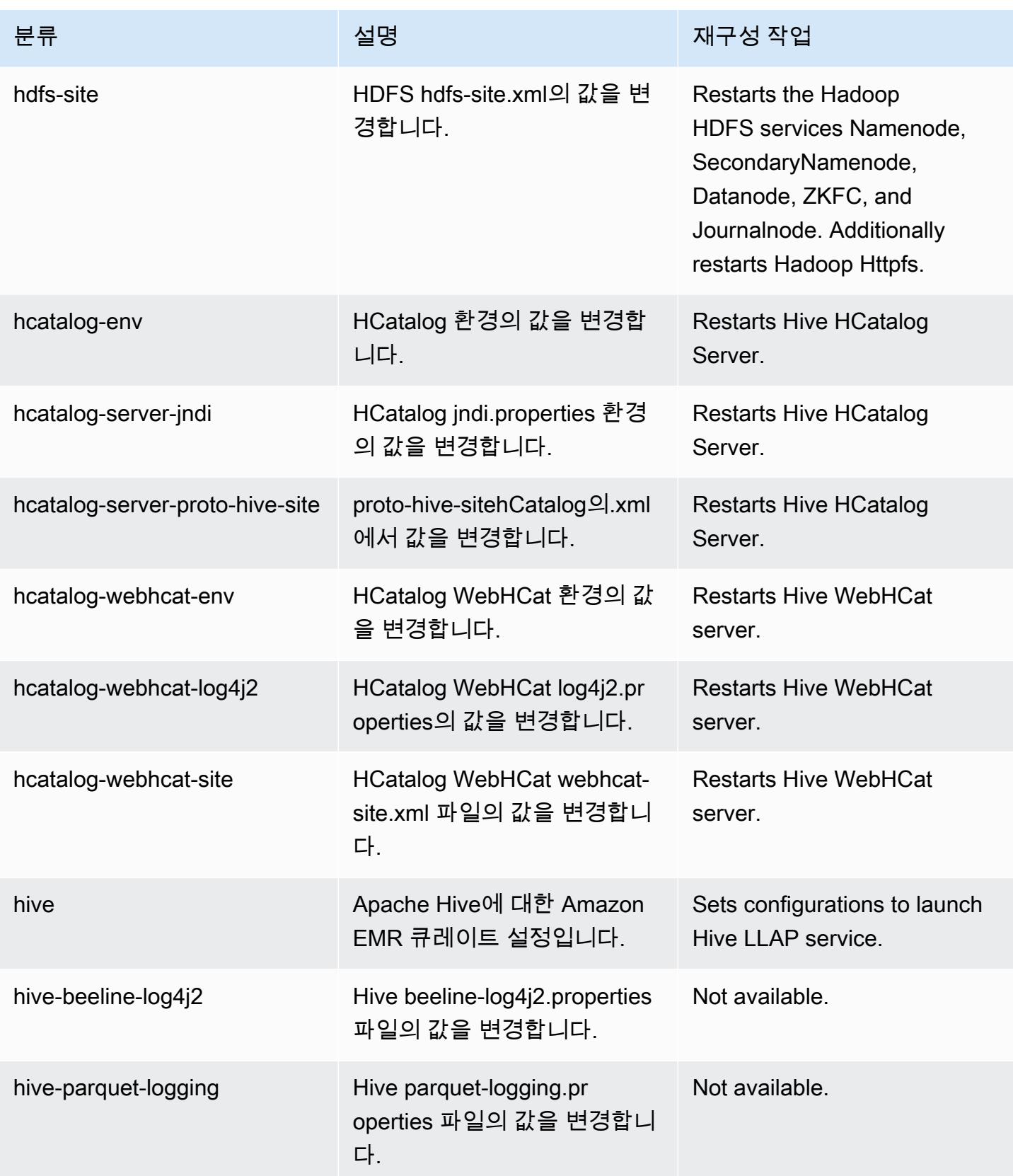
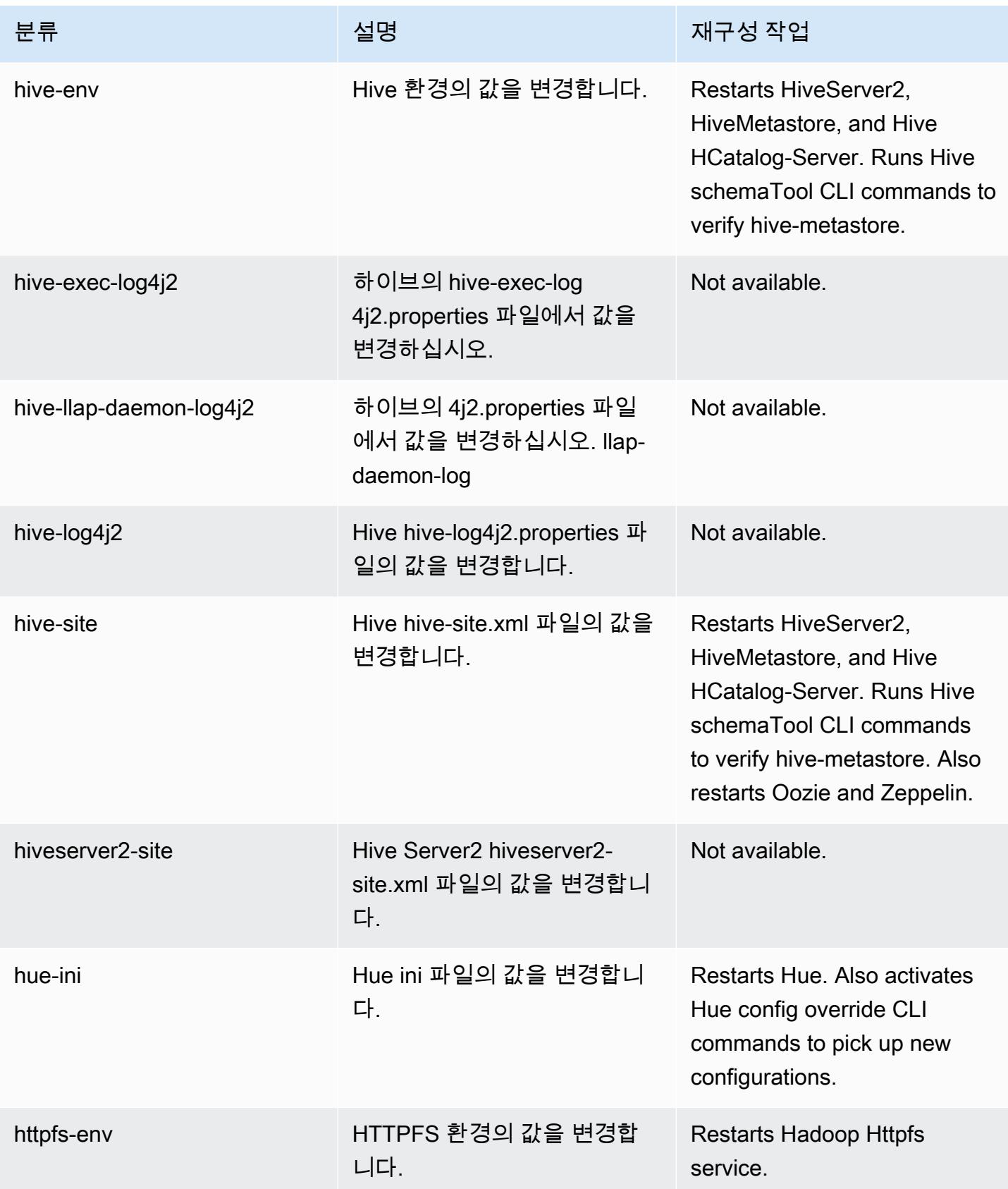

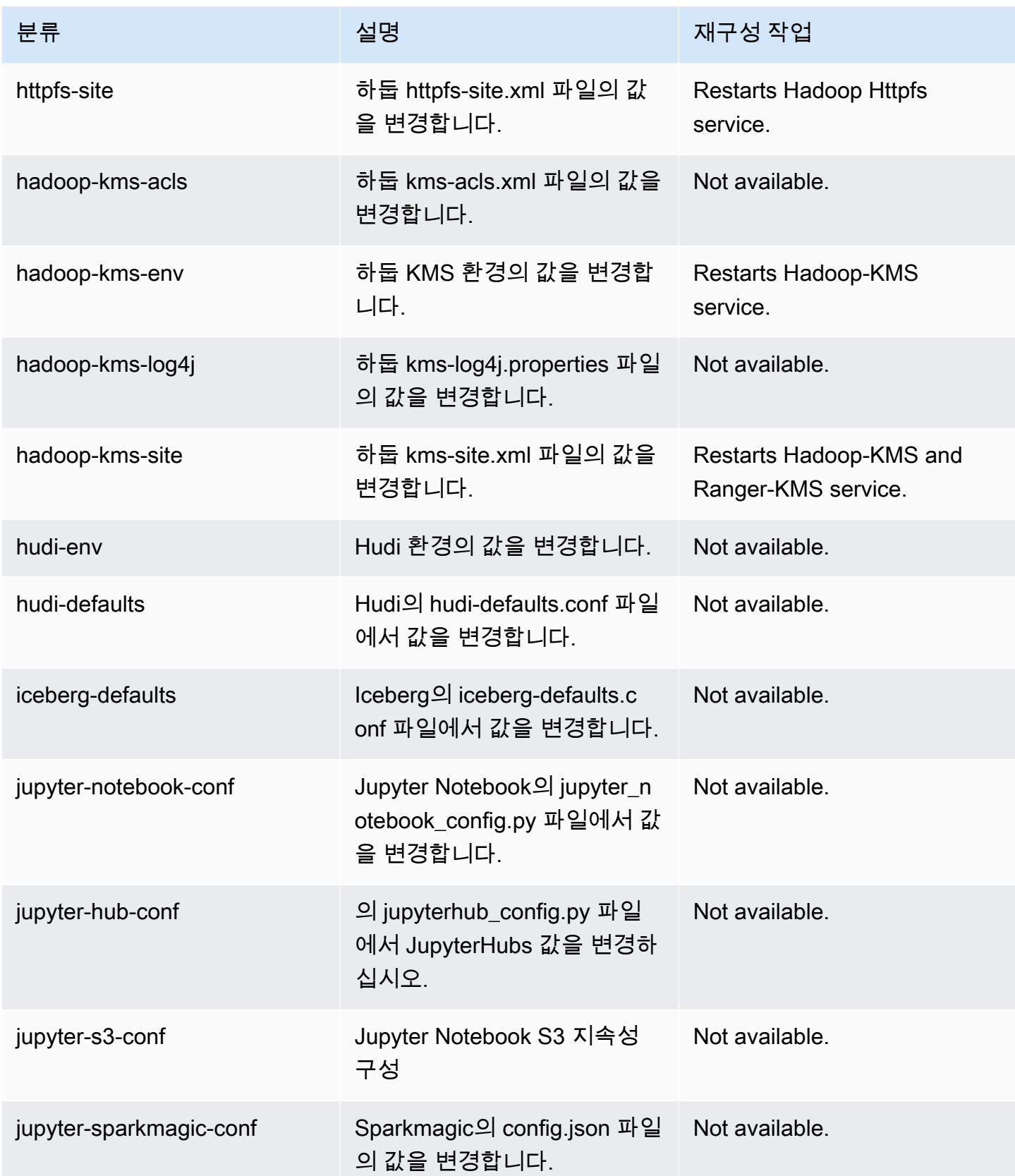

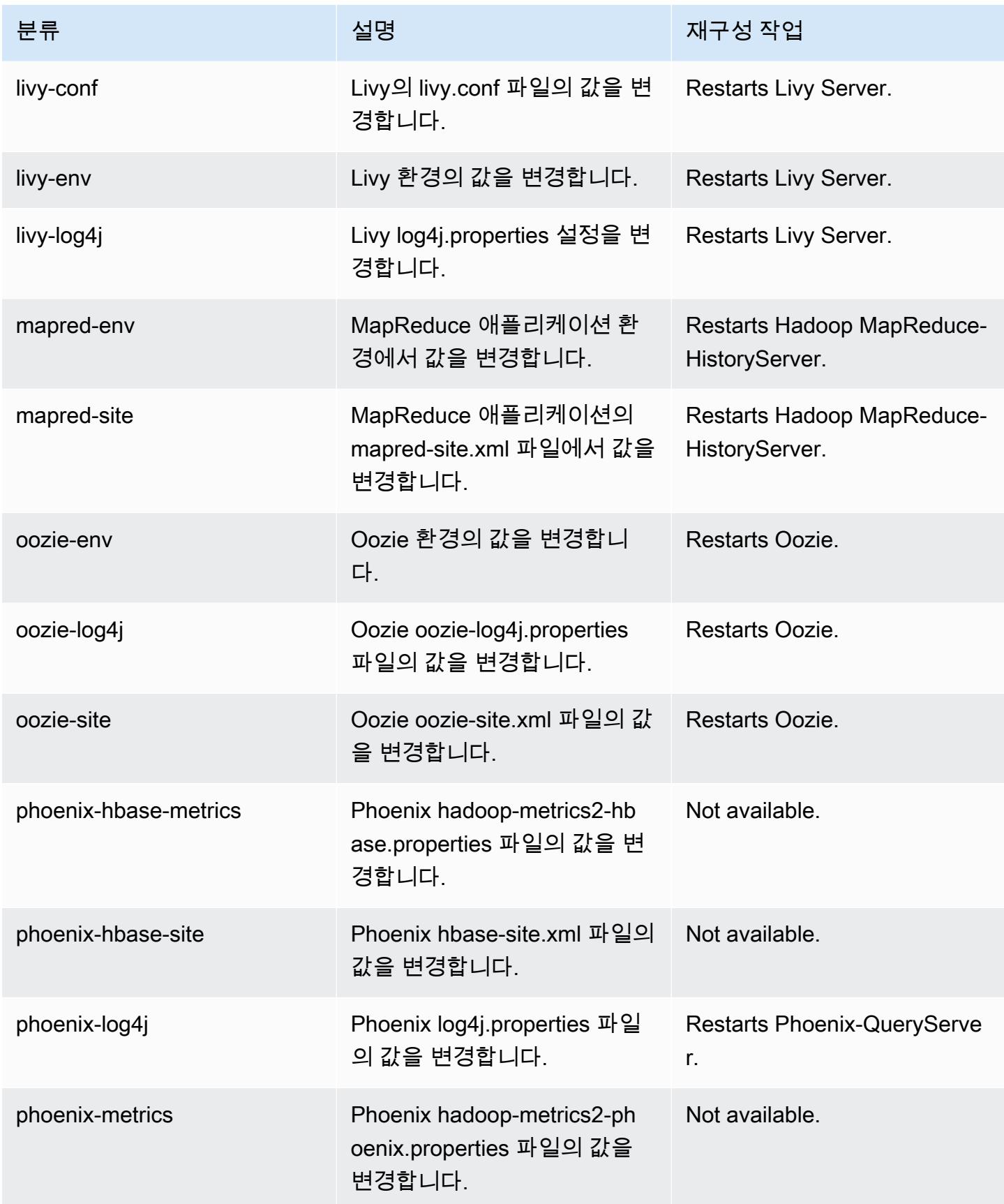

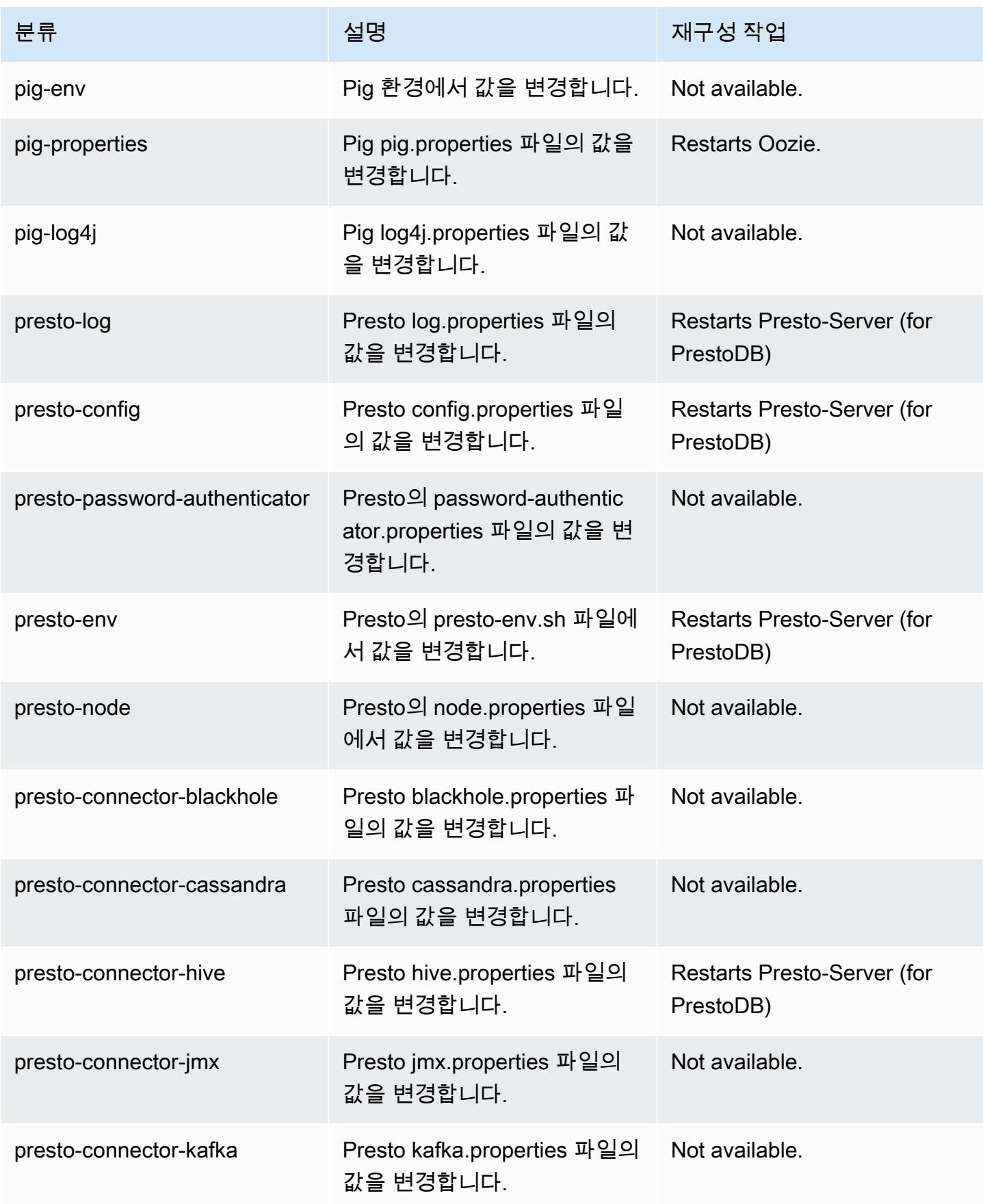

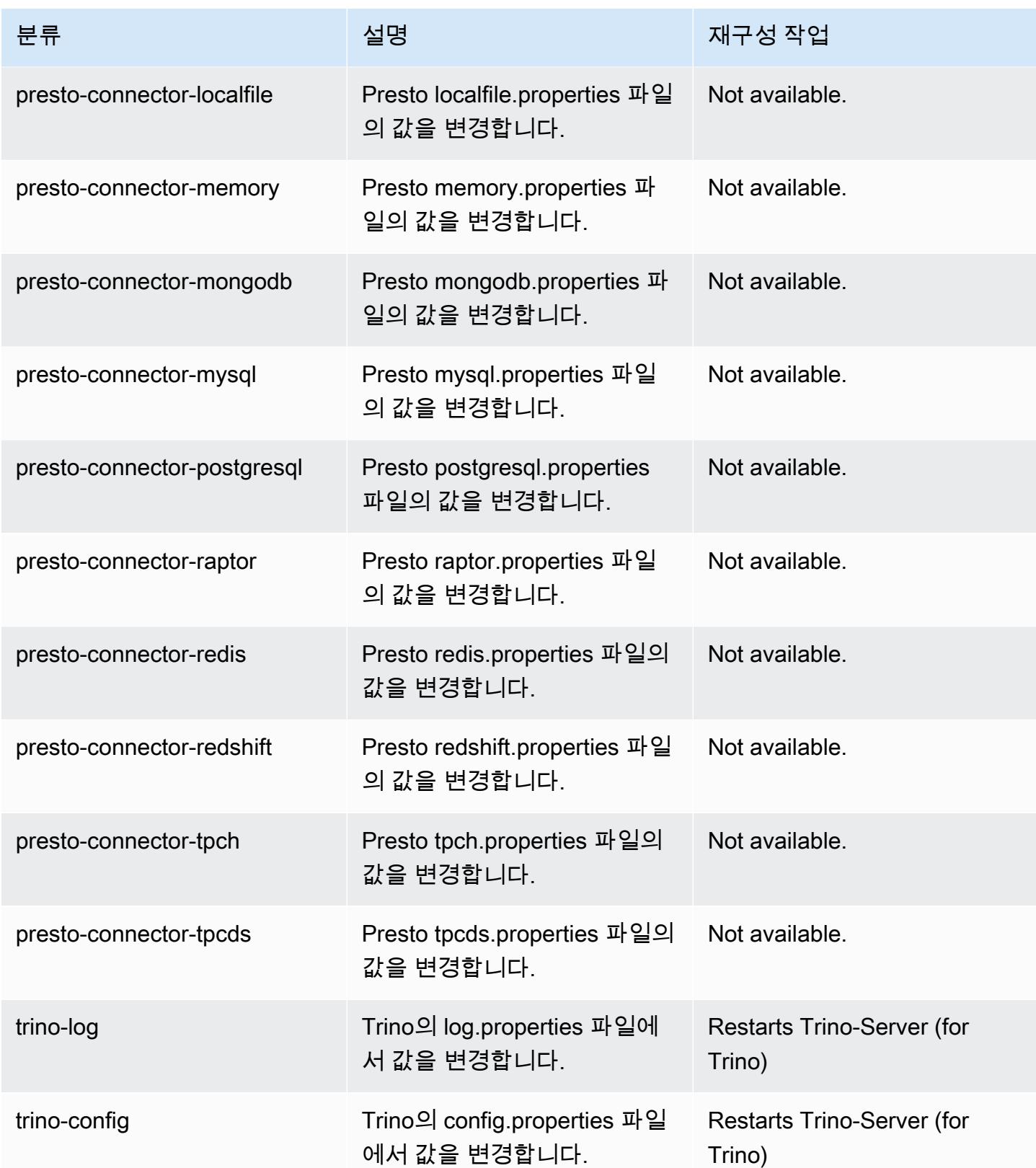

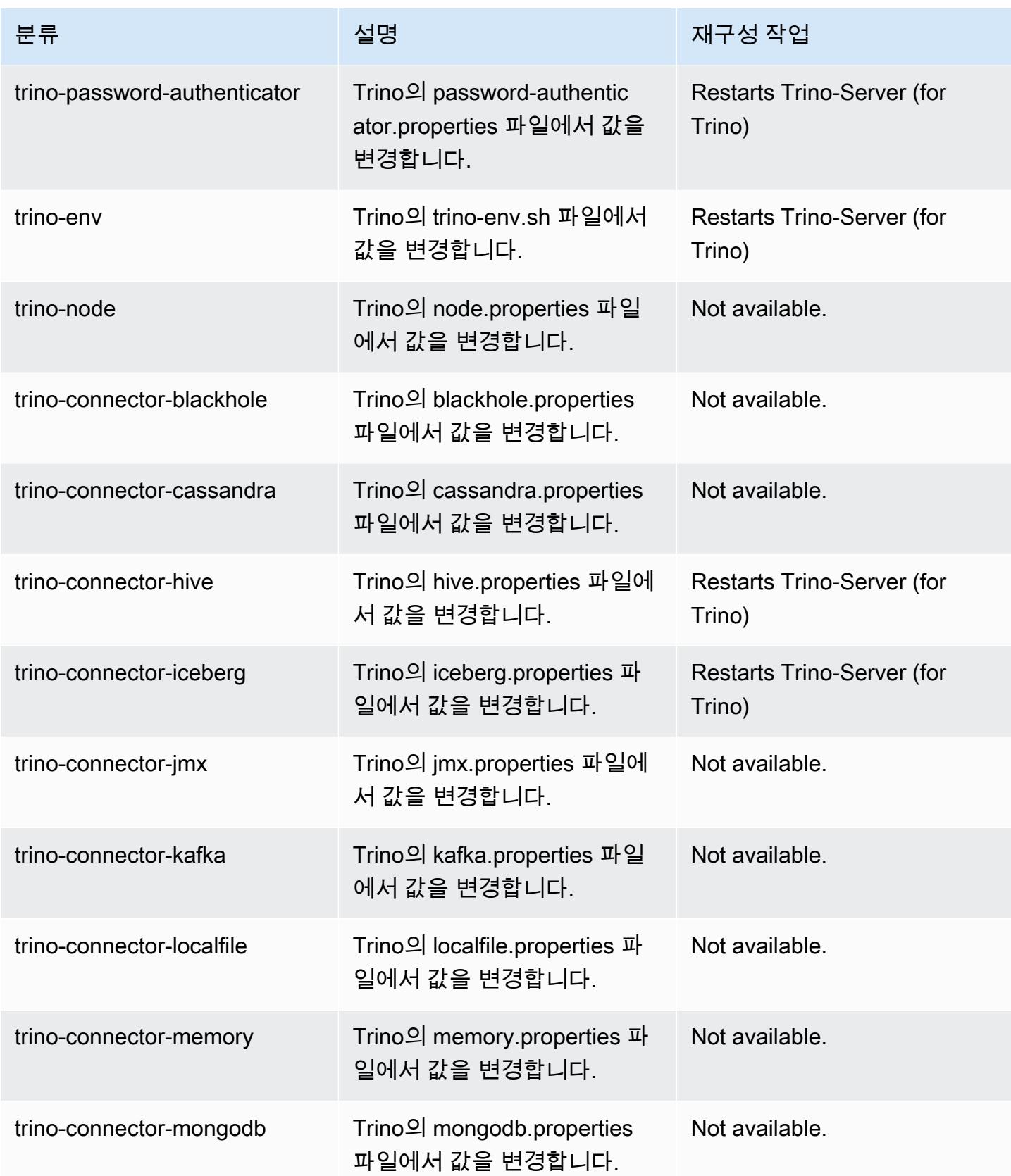

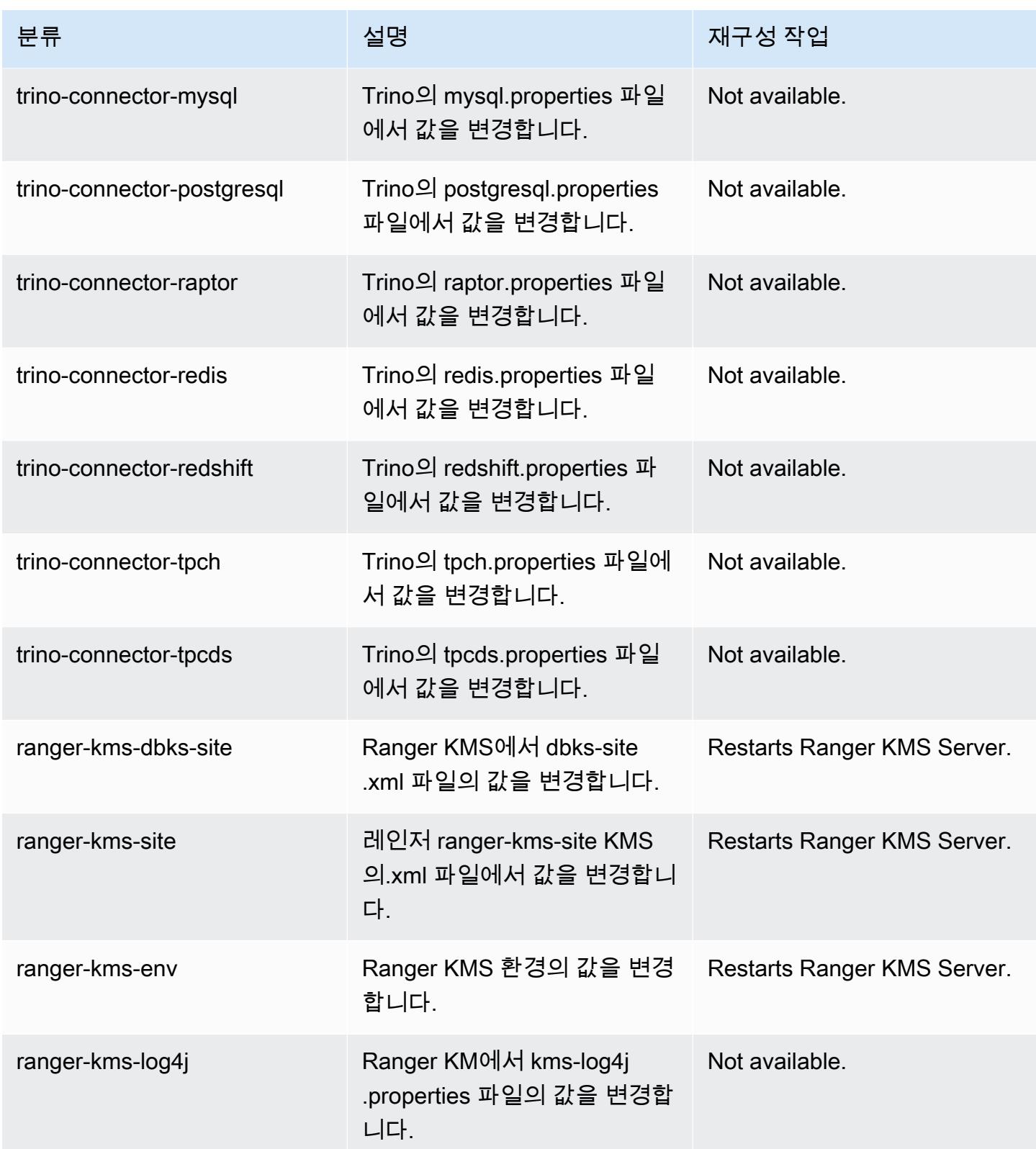

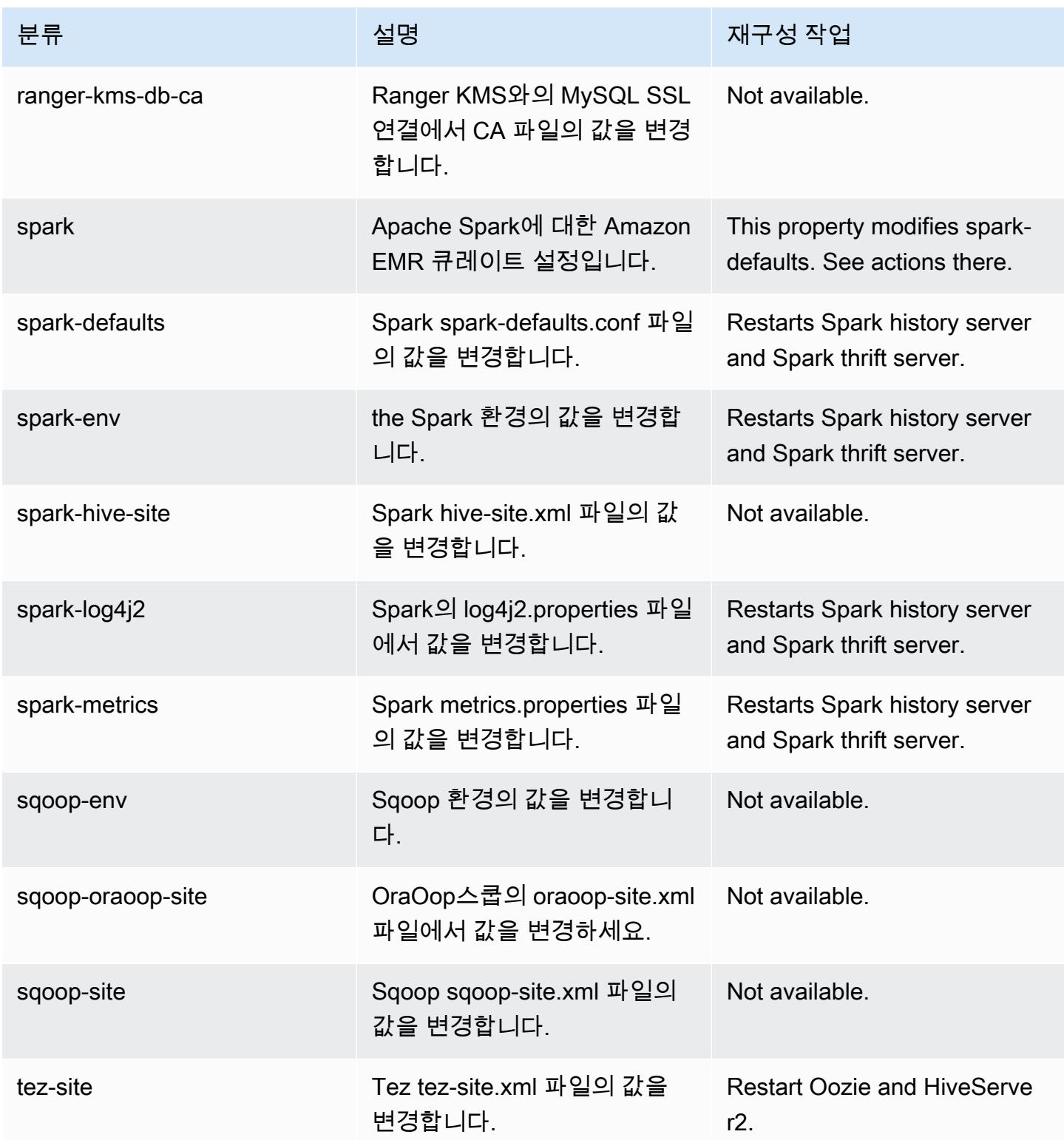

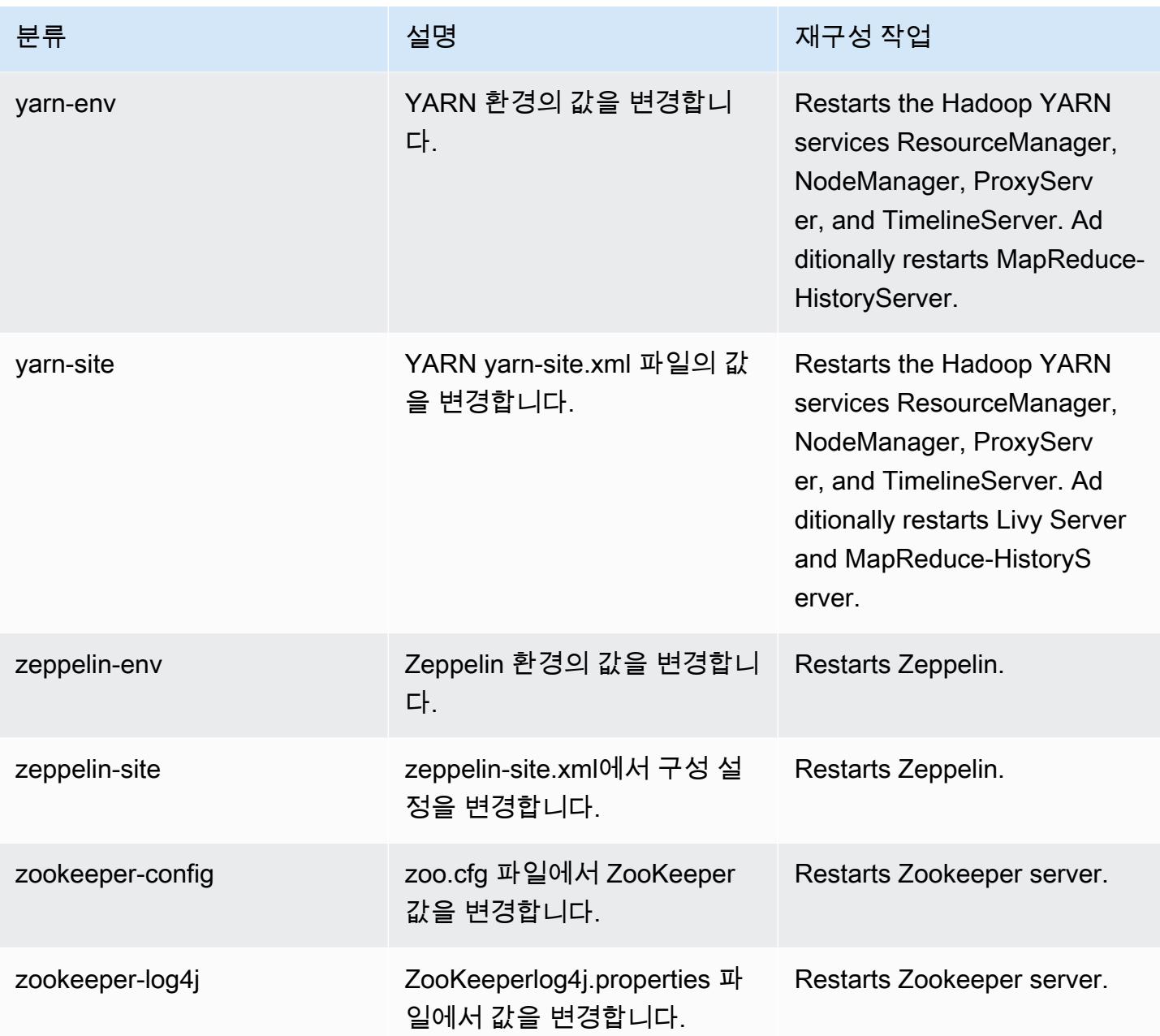

## 6.8.0 변경 로그

## 6.8.0 릴리스 및 릴리스 정보에 대한 변경 로그

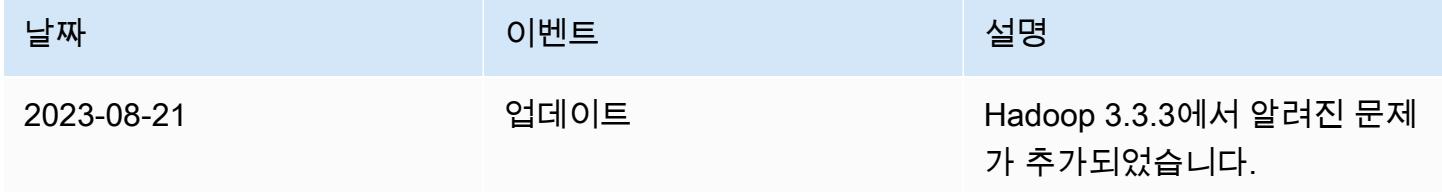

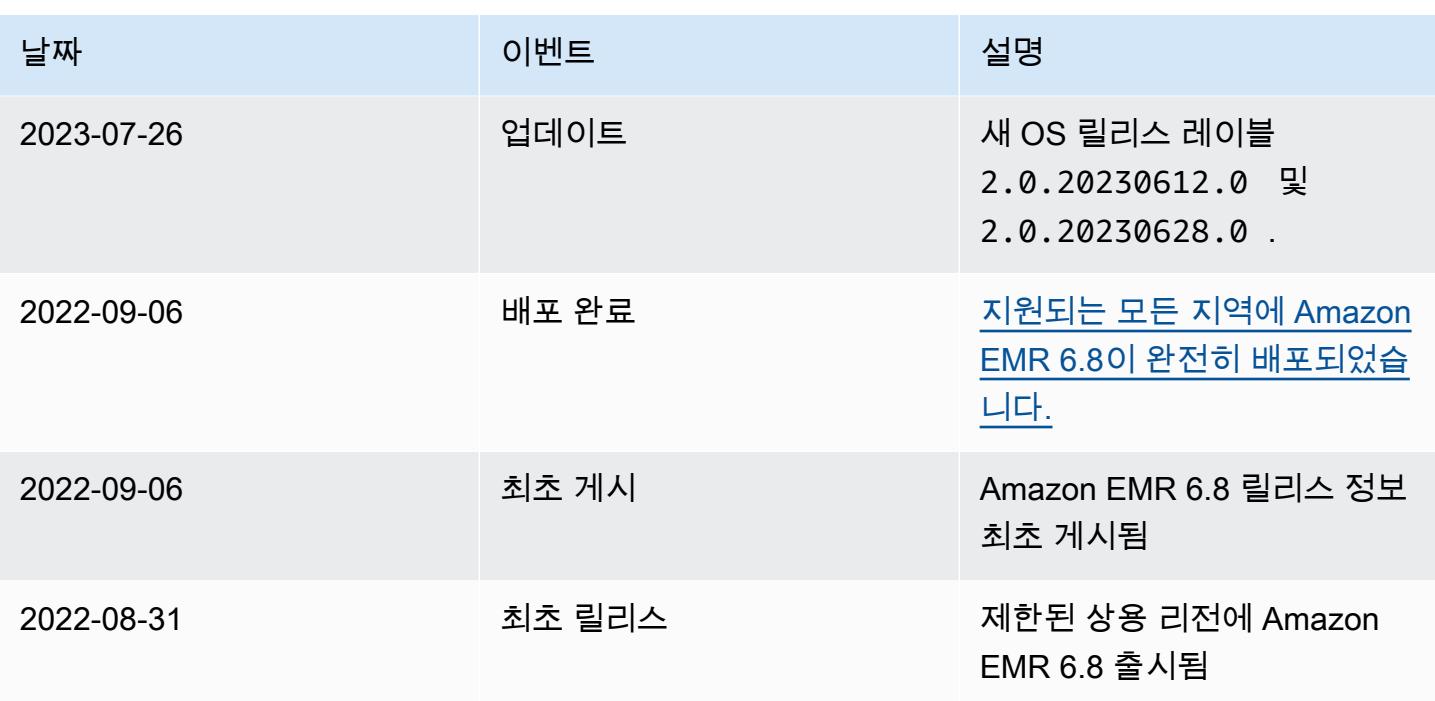

# Amazon EMR 릴리스 6.7.0

6.7.0 애플리케이션 버전

이 릴리스에서 지원되는 애플리케이션은 [Flink,](https://flink.apache.org/) [Ganglia,](http://ganglia.info) [HBase](http://hbase.apache.org/), [HCatalog,](https://cwiki.apache.org/confluence/display/Hive/HCatalog) [Hadoop,](http://hadoop.apache.org/docs/current/) [Hive](http://hive.apache.org/), [Hudi,](https://hudi.apache.org) [Hue](http://gethue.com/), [Iceberg](https://iceberg.apache.org/), [JupyterEnterpriseGateway,](https://jupyter-enterprise-gateway.readthedocs.io/en/latest/) [JupyterHub,](https://jupyterhub.readthedocs.io/en/latest/#) [Livy,](https://livy.incubator.apache.org/) [MXNet](https://mxnet.incubator.apache.org/), [Oozie](http://oozie.apache.org/), [Phoenix](https://phoenix.apache.org/), [Pig](http://pig.apache.org/), [Presto,](https://prestodb.io/) [Spark](https://spark.apache.org/docs/latest/), [Sqoop,](http://sqoop.apache.org/) [TensorFlow,](https://www.tensorflow.org/) [Tez,](https://tez.apache.org/) [Trino,](https://trino.io/) [Zeppelin](https://zeppelin.incubator.apache.org/), [ZooKeeper](https://zookeeper.apache.org)입니다.

아래 테이블에는 이번 Amazon EMR 릴리스에서 사용할 수 있는 애플리케이션 버전과 이전 세 가지 Amazon EMR 릴리스(해당하는 경우)의 애플리케이션 버전이 나와 있습니다.

각 Amazon EMR 릴리스에서 애플리케이션 버전의 전체 기록은 다음 주제를 참조하세요.

- [Amazon EMR 7.x 릴리스의 애플리케이션 버전](#page-23-0)
- [Amazon EMR 6.x 릴리스의 애플리케이션 버전](#page-75-0)
- [Amazon EMR 5.x 릴리스의 애플리케이션 버전](#page-902-0)
- [Amazon EMR 4.x 릴리스의 애플리케이션 버전](#page-2264-0)

## 애플리케이션 버전 정보

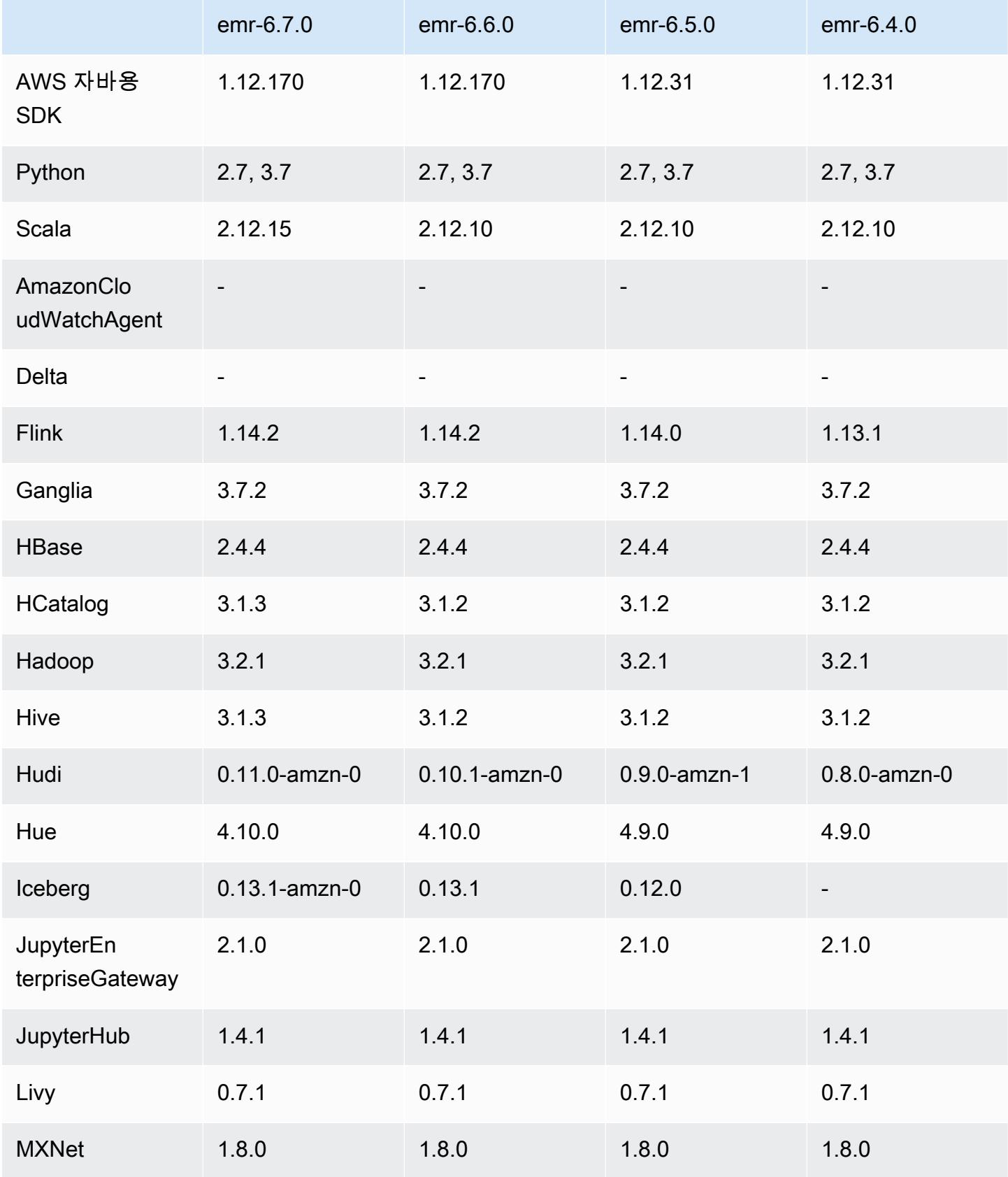

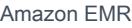

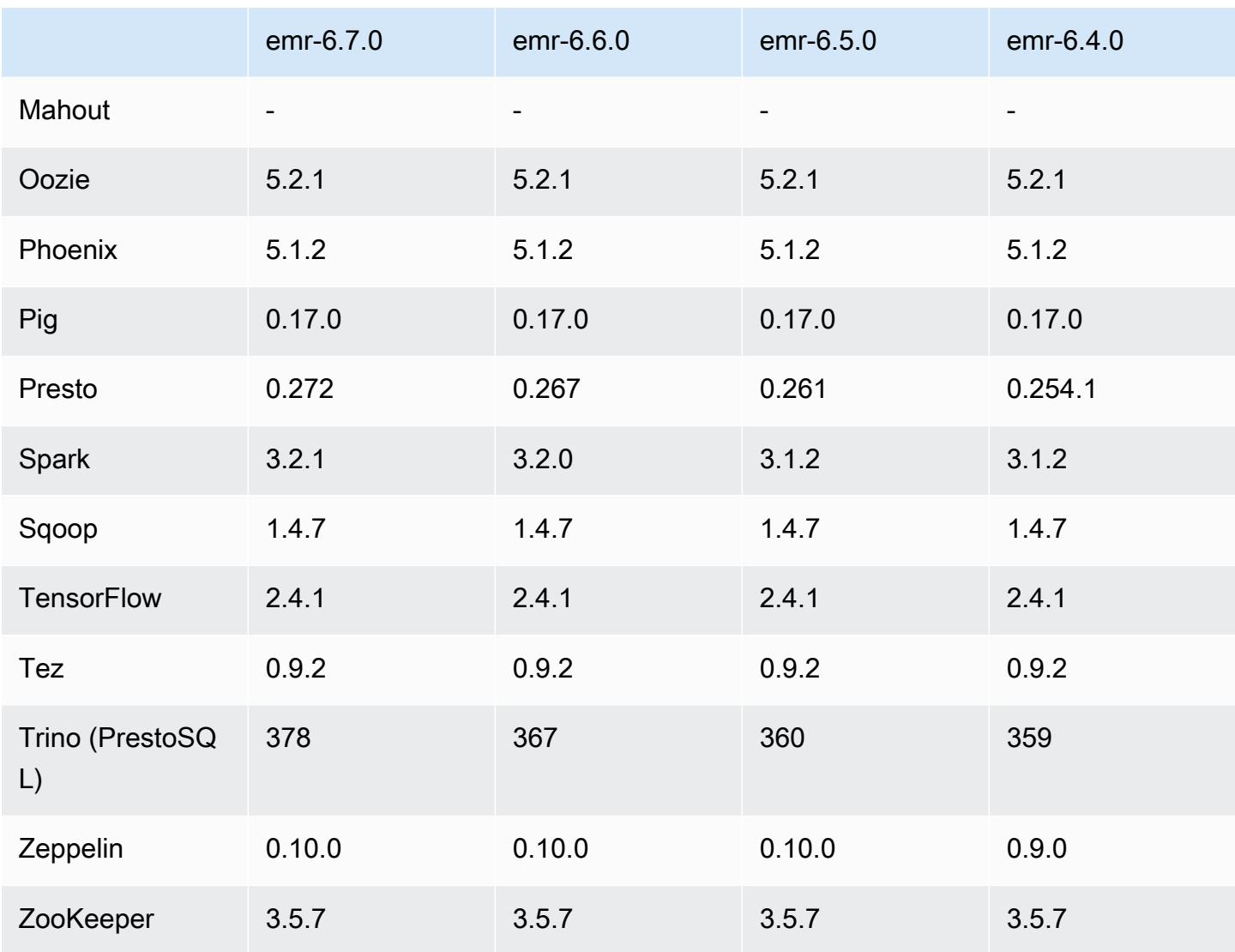

#### 6.7.0 릴리스 정보

다음 릴리스 정보에는 Amazon EMR 릴리스 6.7.0에 대한 정보가 포함됩니다. 변경 사항은 6.6.0에 관 련됩니다.

최초 릴리스 날짜: 2022년 7월 15일

새로운 기능

- Amazon EMR은 이제 Apache Spark 3.2.1, Apache Hive 3.1.3, HUDI 0.11, PrestoDB 0.272, Trino 0.378을 지원합니다.
- Amazon EMR on EC2 클러스터에 대한 EMR 단계(Spark, Hive)를 통해 IAM 역할 및 Lake Formation 기반 액세스 제어를 지원합니다.
- Apache Ranger 지원 클러스터에서 Apache Spark 데이터 정의 명령문을 지원합니다. 이제 Apache Ranger 지원 클러스터에서 Apache Hive 메타데이터를 읽고 쓰는 Trino 애플리케이션에 대한 지원 이 포함됩니다. 자세한 내용은 [Enable federated governance using Trino and Apache Ranger on](https://aws.amazon.com/blogs/big-data/enable-federated-governance-using-trino-and-apache-ranger-on-amazon-emr/) [Amazon EMR을](https://aws.amazon.com/blogs/big-data/enable-federated-governance-using-trino-and-apache-ranger-on-amazon-emr/) 참조하세요.
- Amazon EMR 5.36 이상, 6.6 이상 또는 7.0 이상의 최신 패치 릴리스로 클러스터를 시작하면 Amazon EMR은 기본 Amazon EMR AMI에 최신 아마존 리눅스 2023 또는 아마존 리눅스 2 릴리스 를 사용합니다. 자세한 내용은 <u>Amazon EMR에 대한 기본 Amazon Linux AMI 사용</u>을 참조하세요.

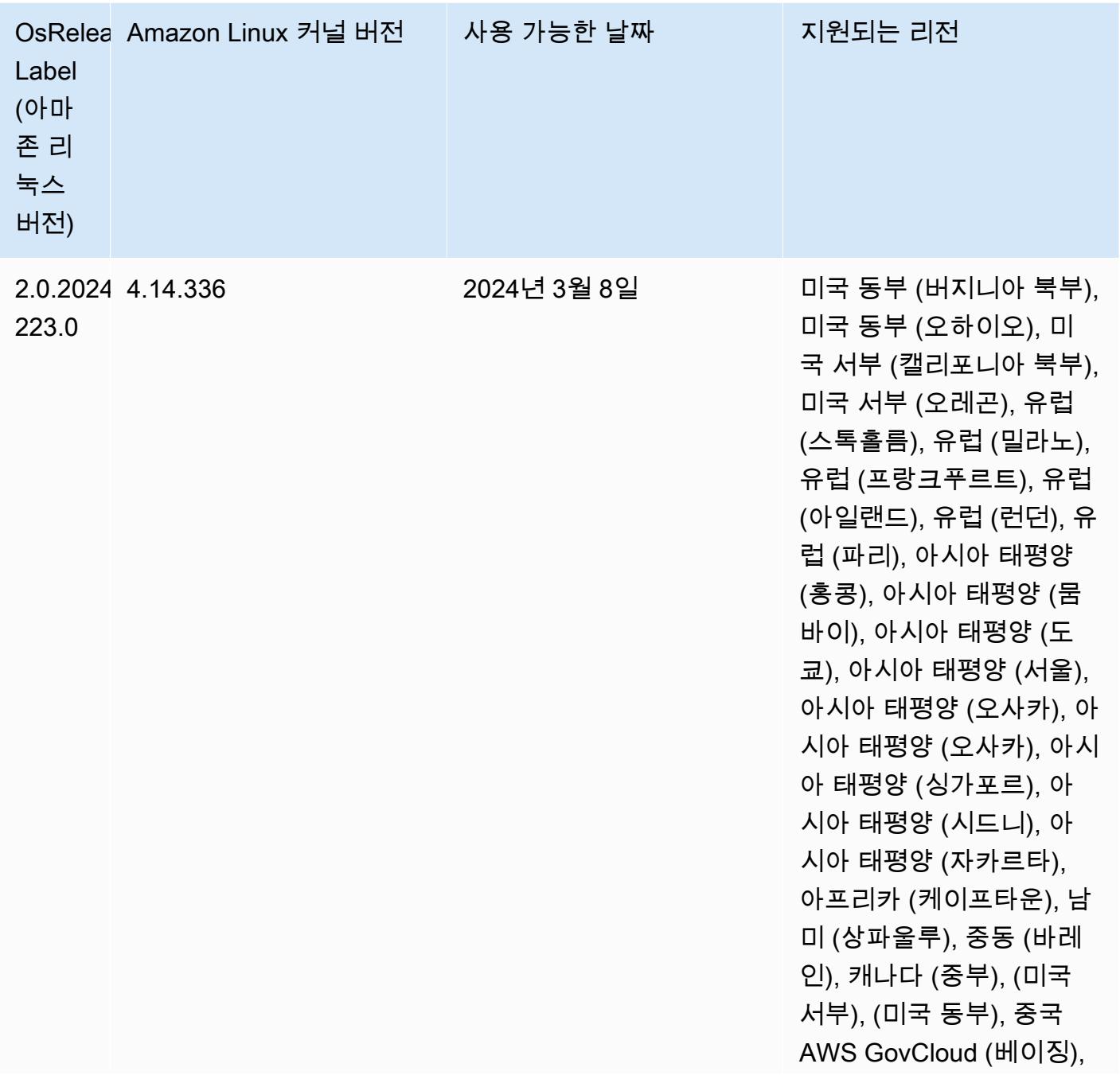

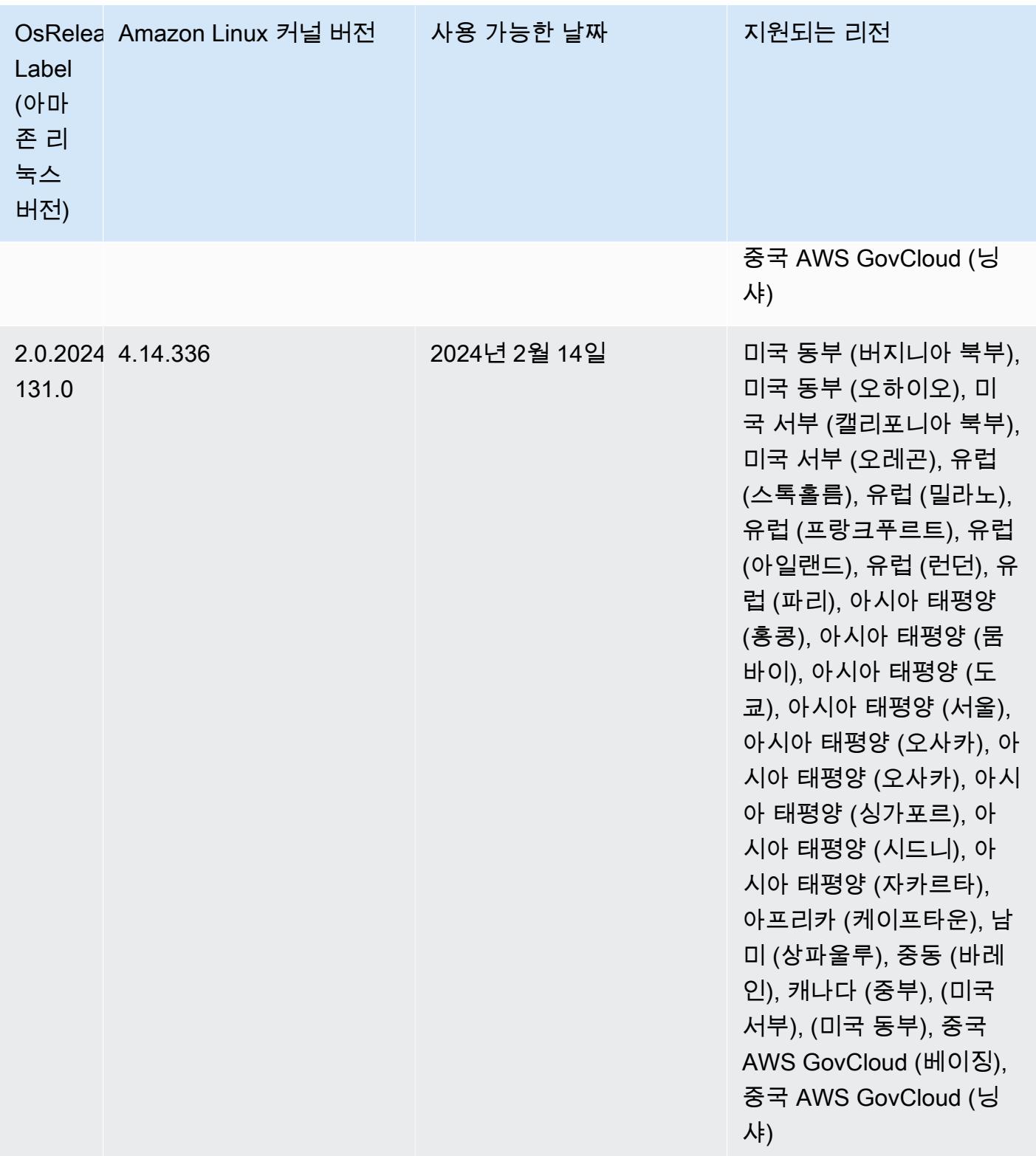

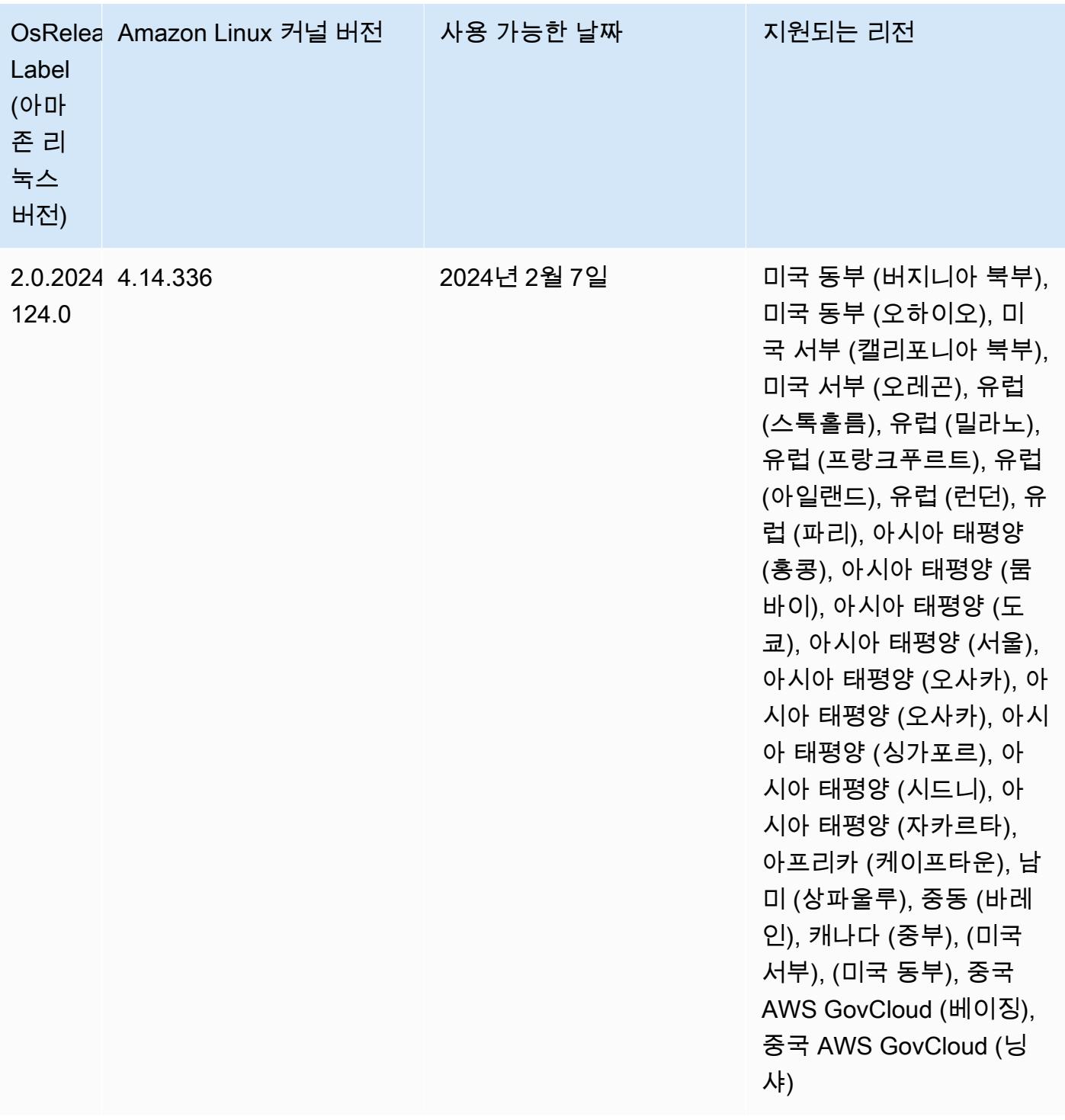

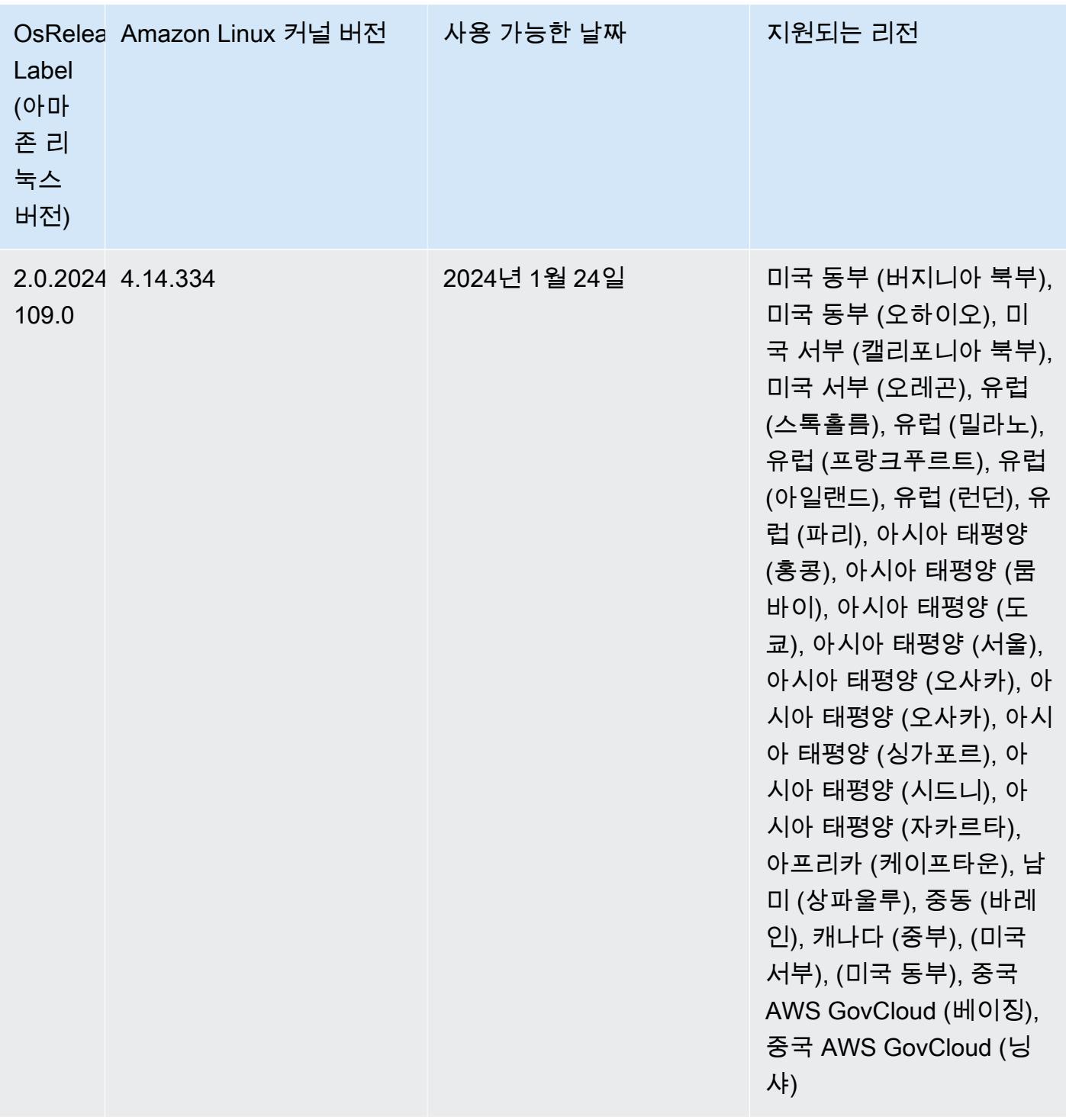

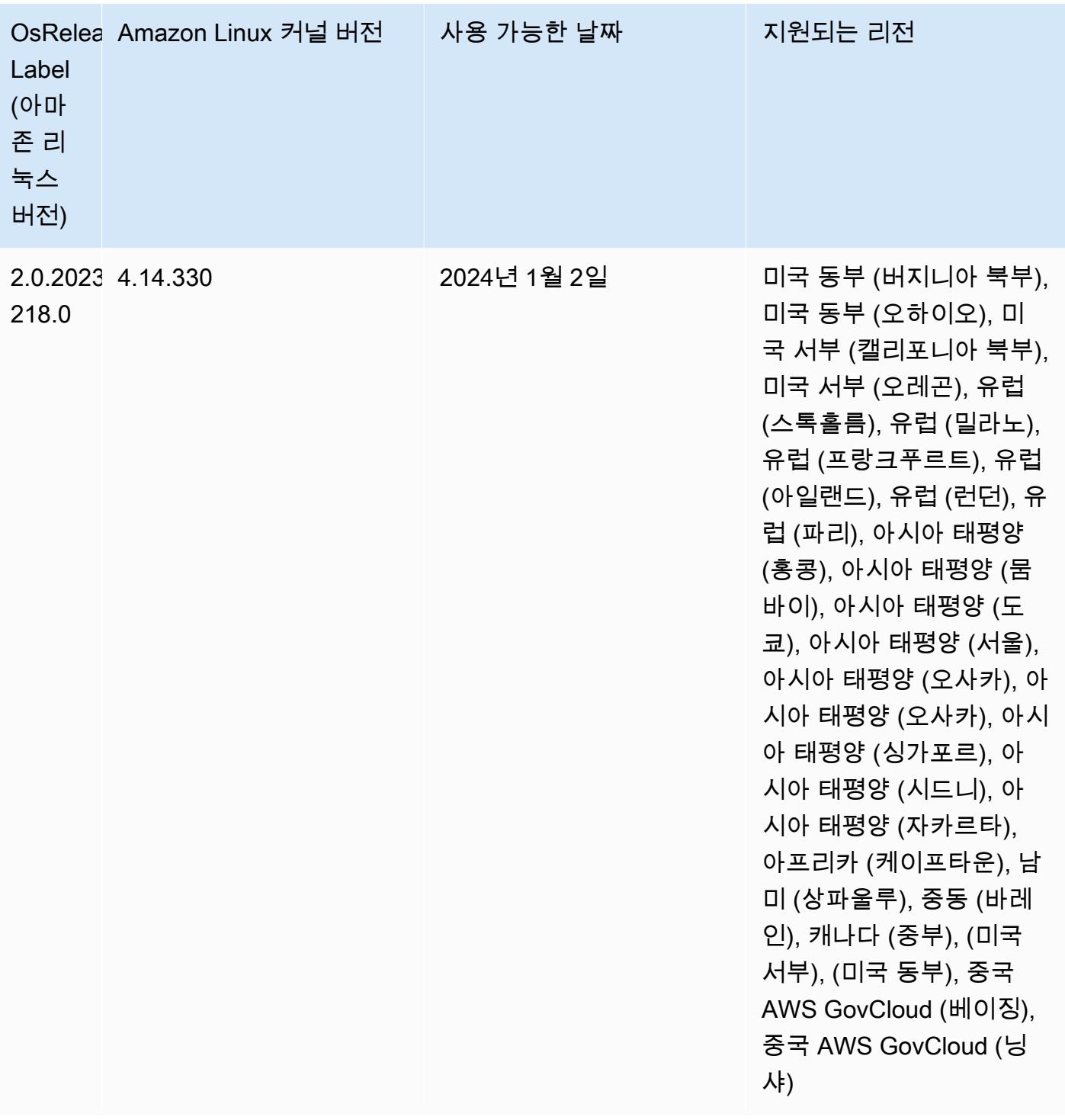

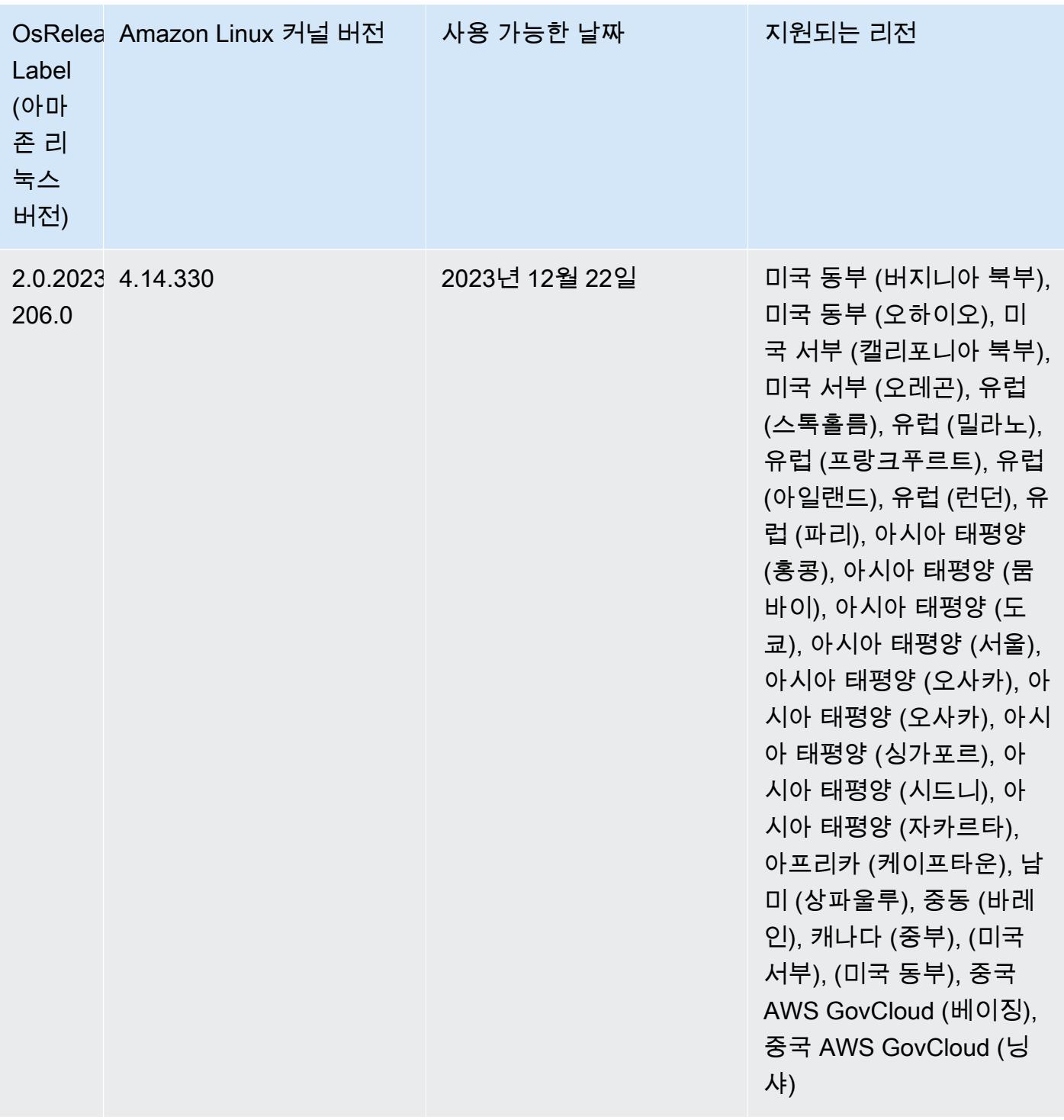

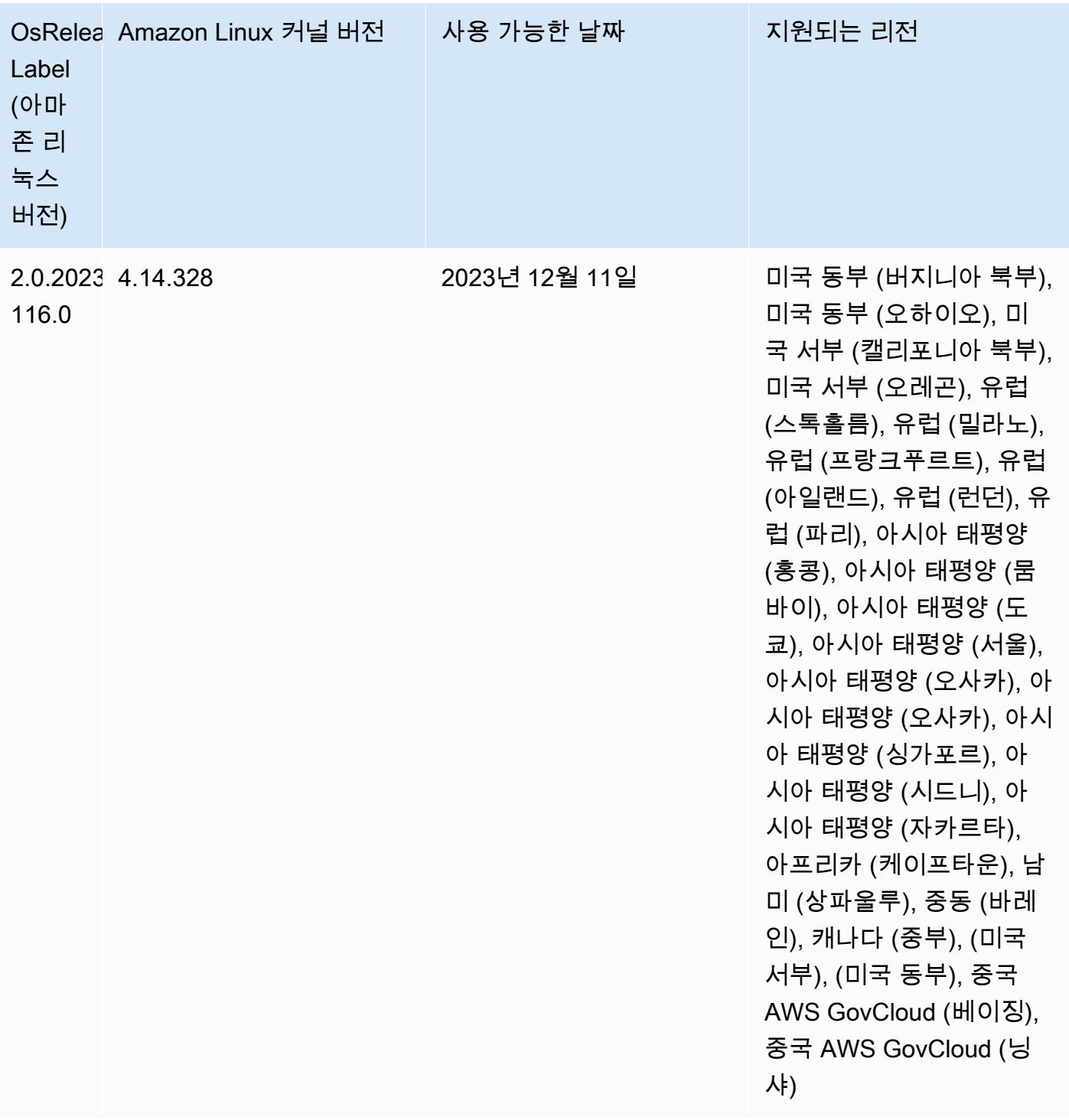

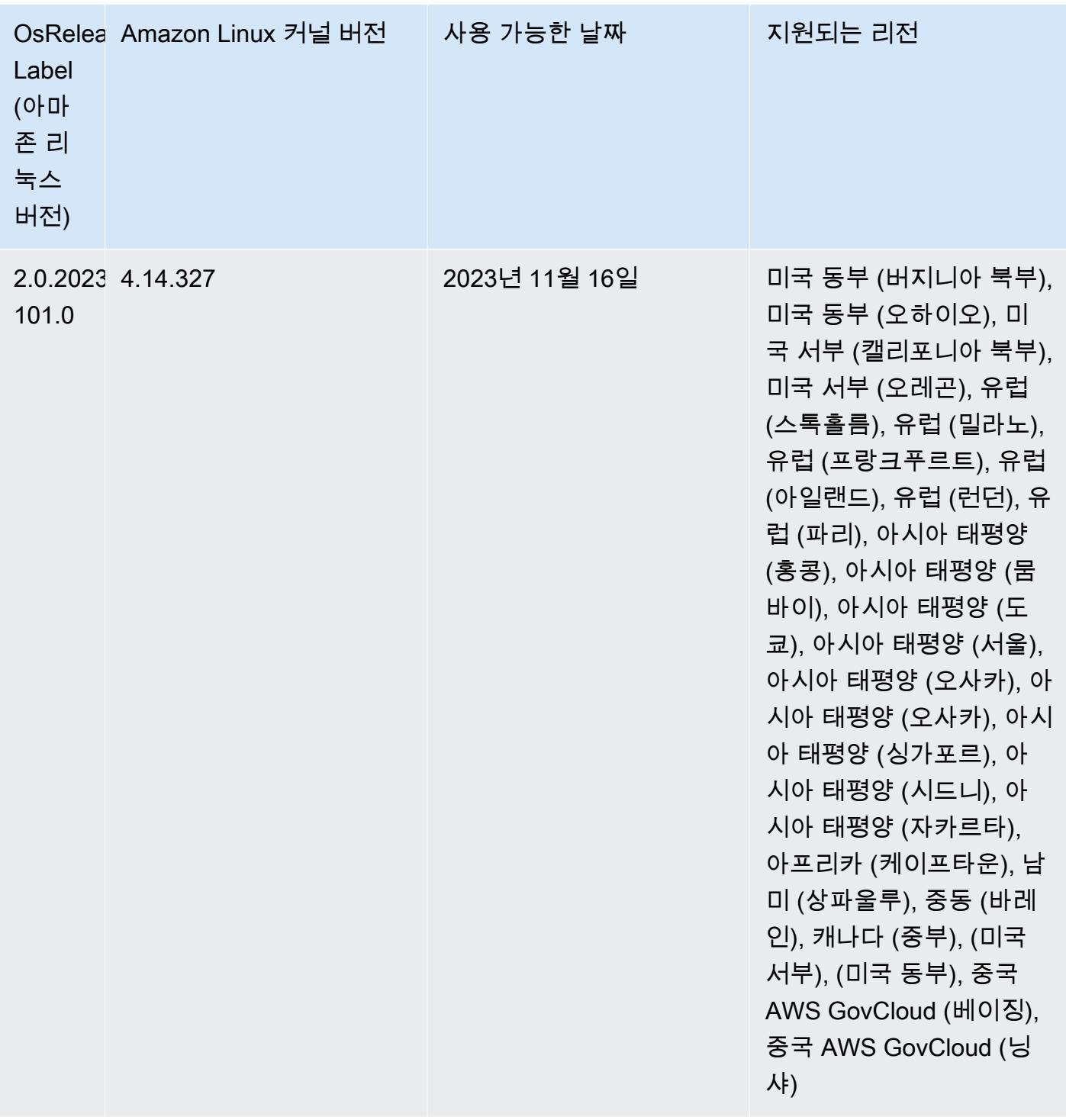

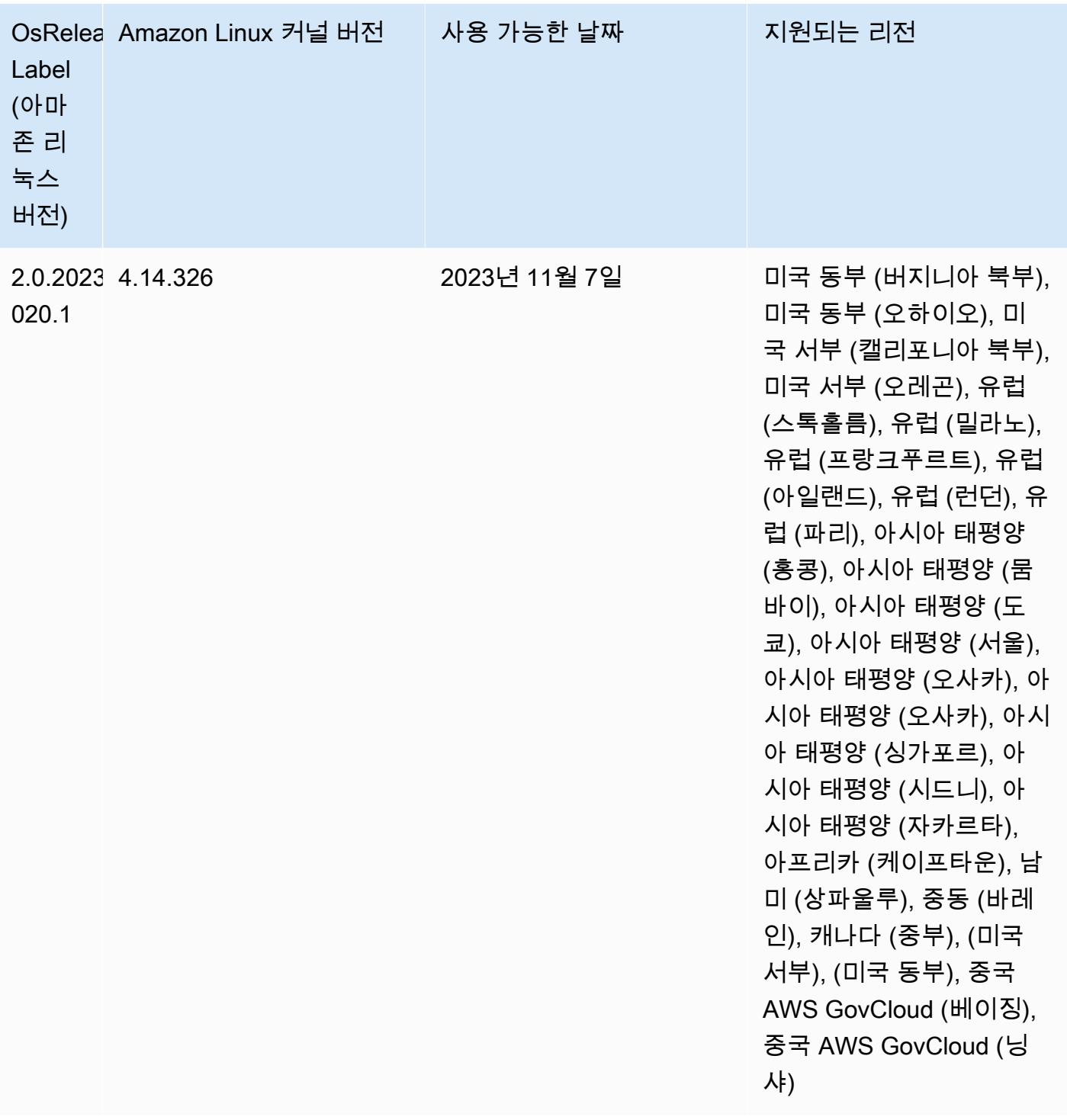

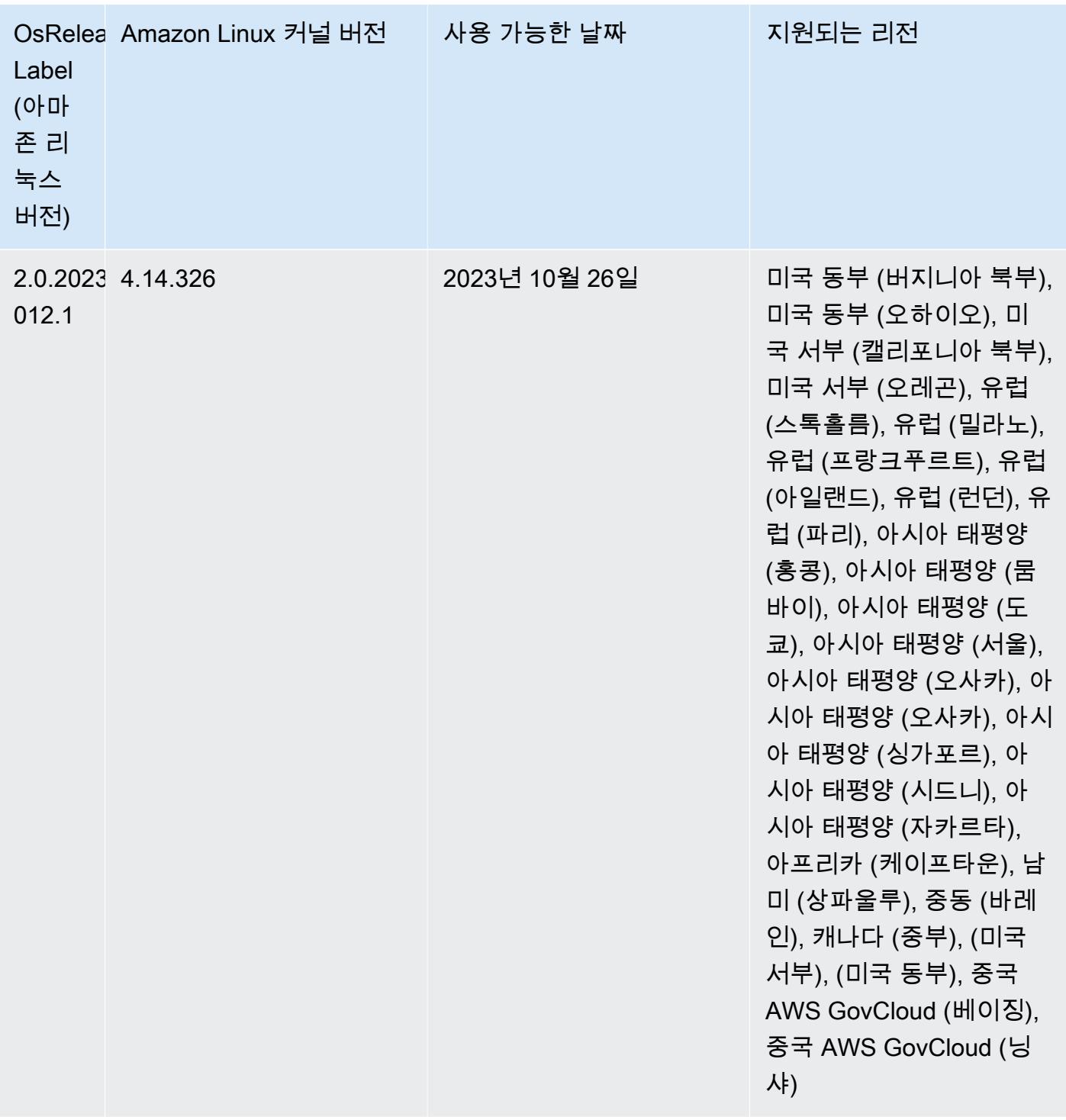

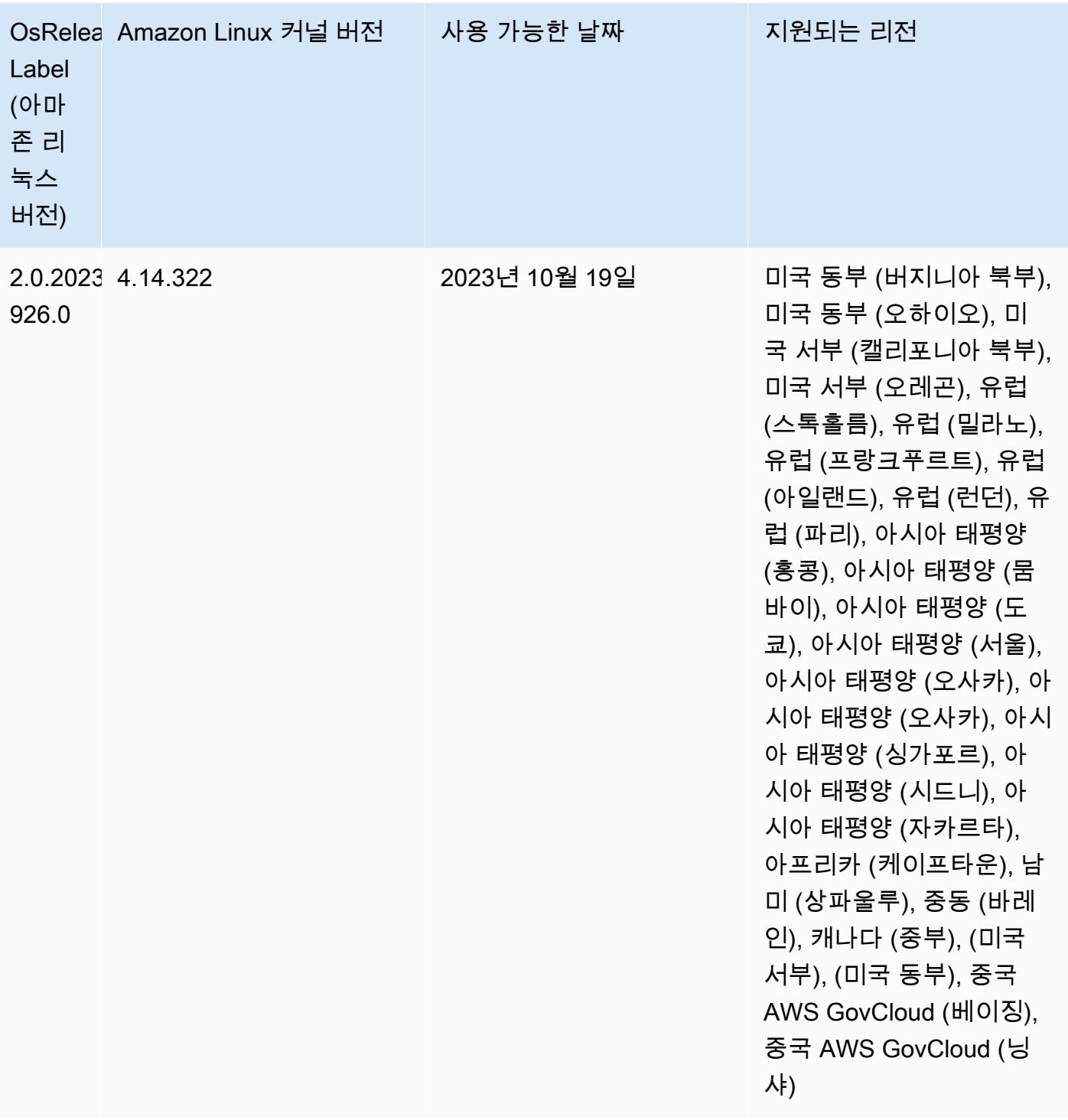

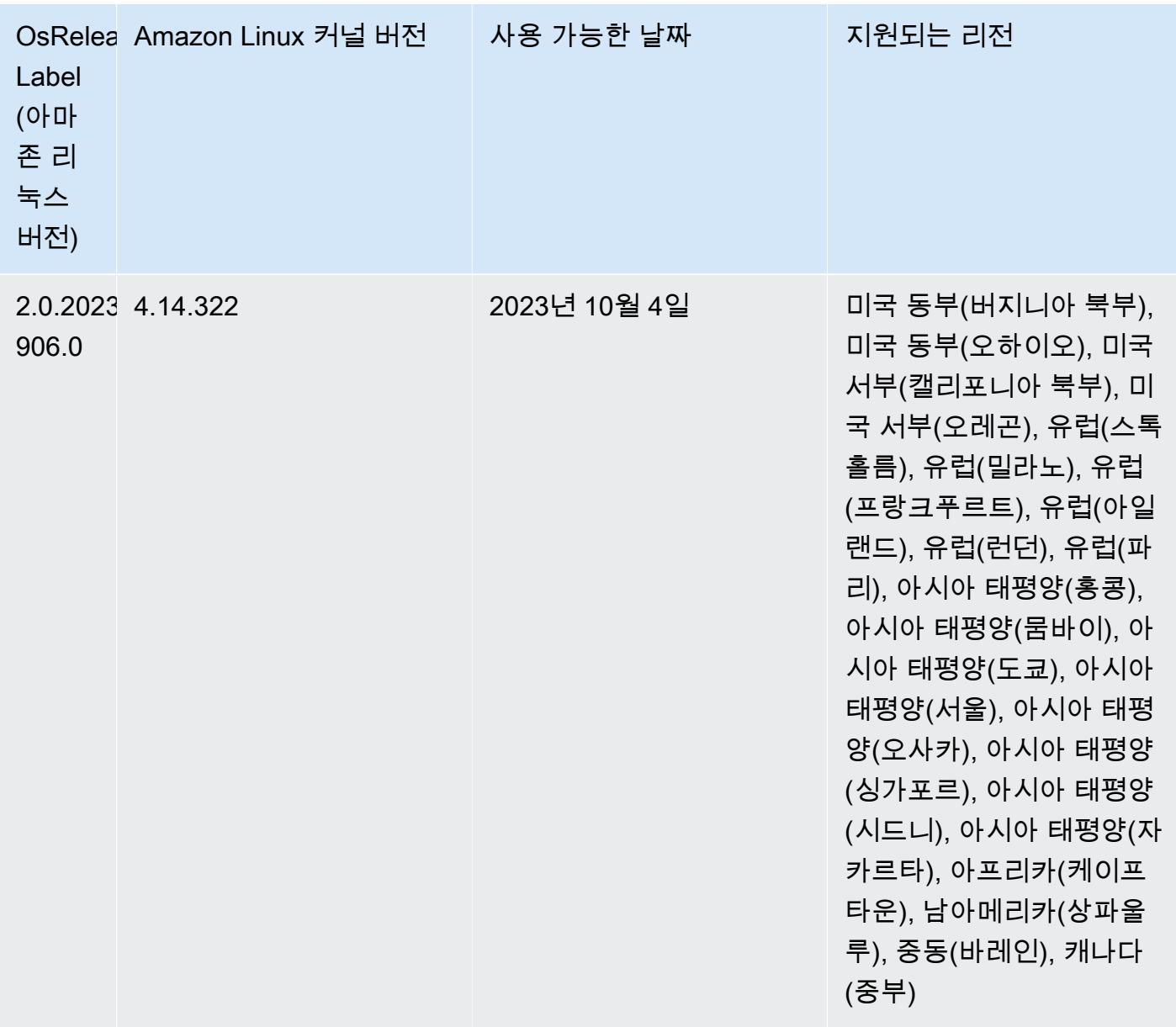

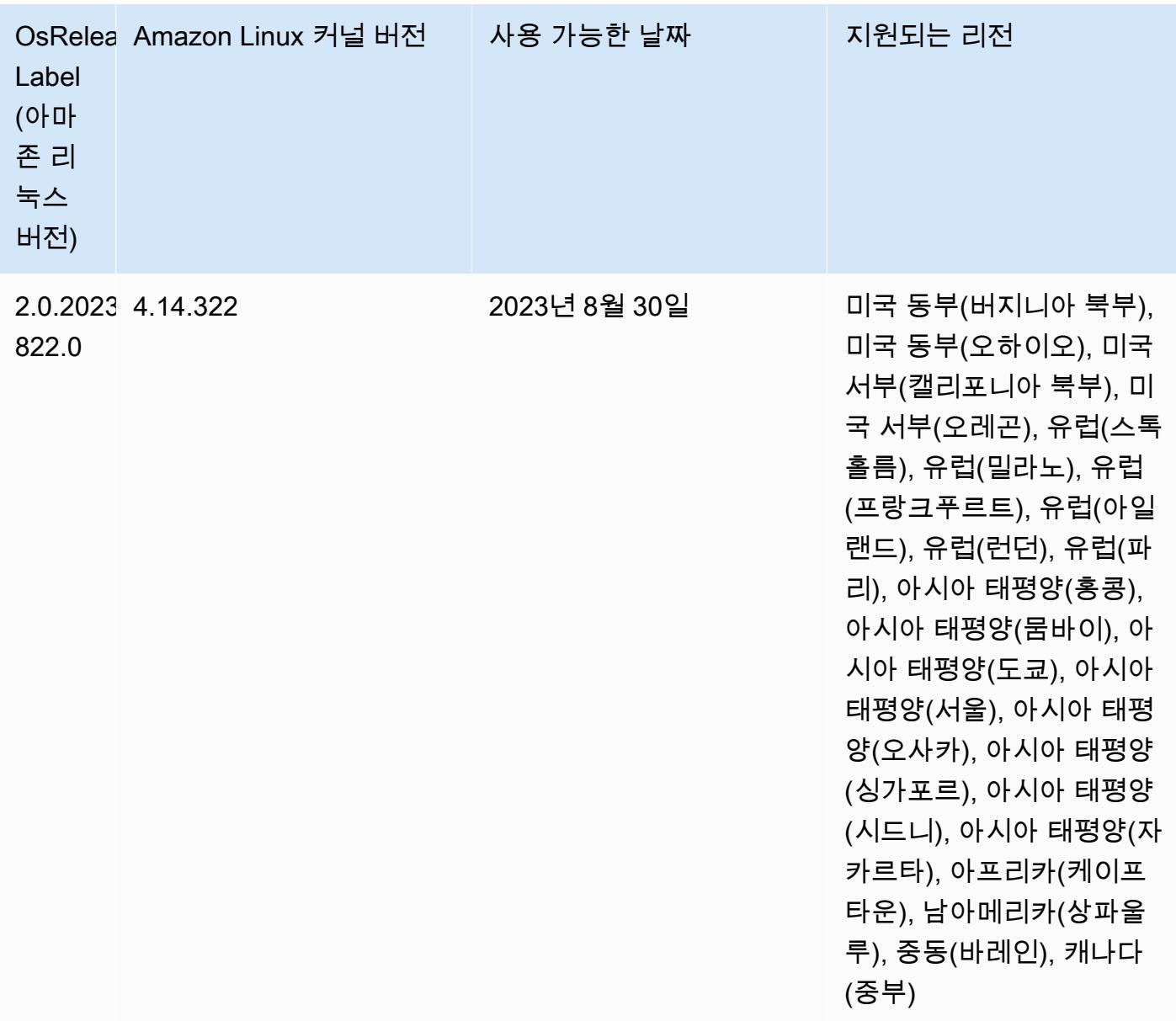

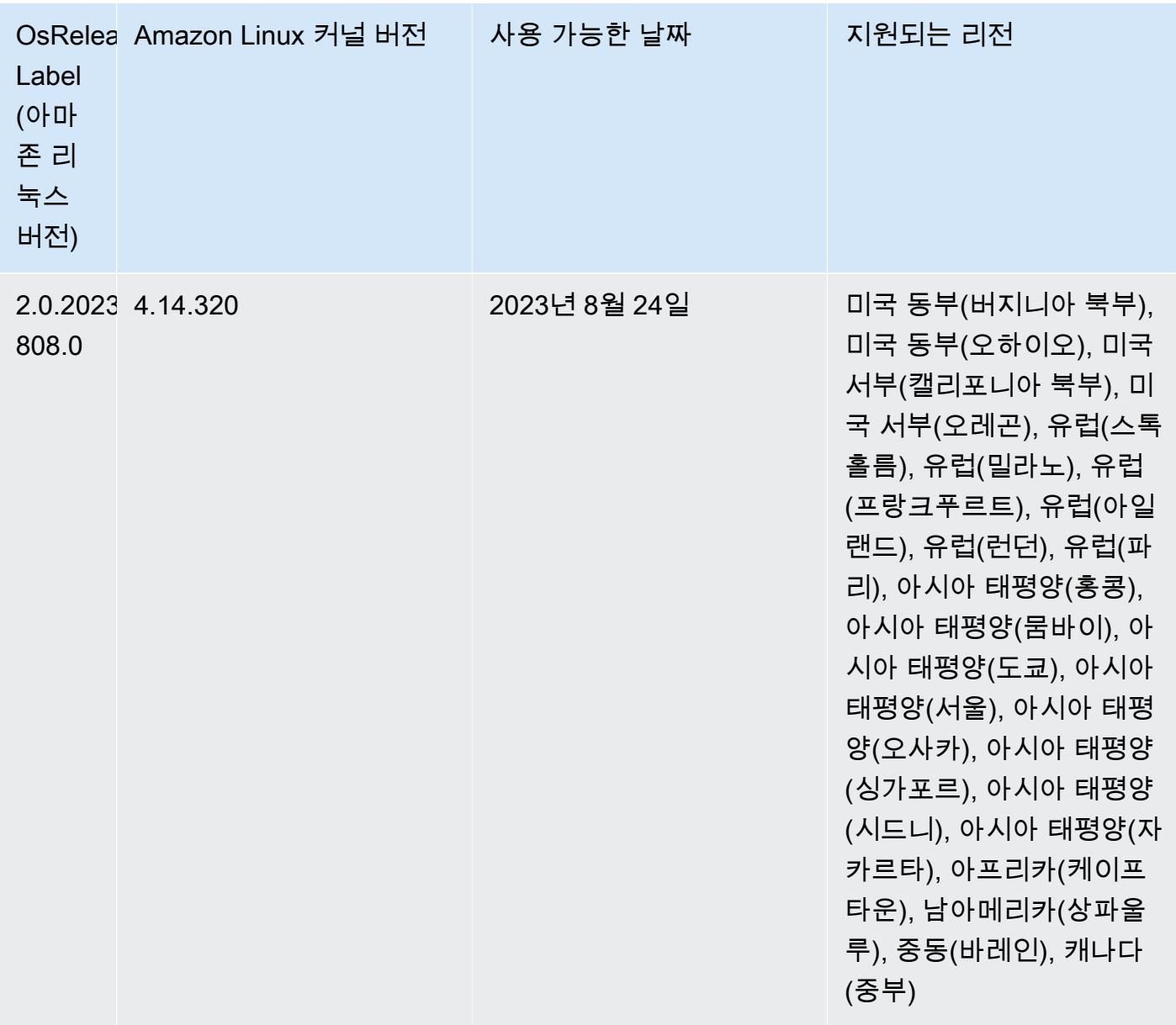

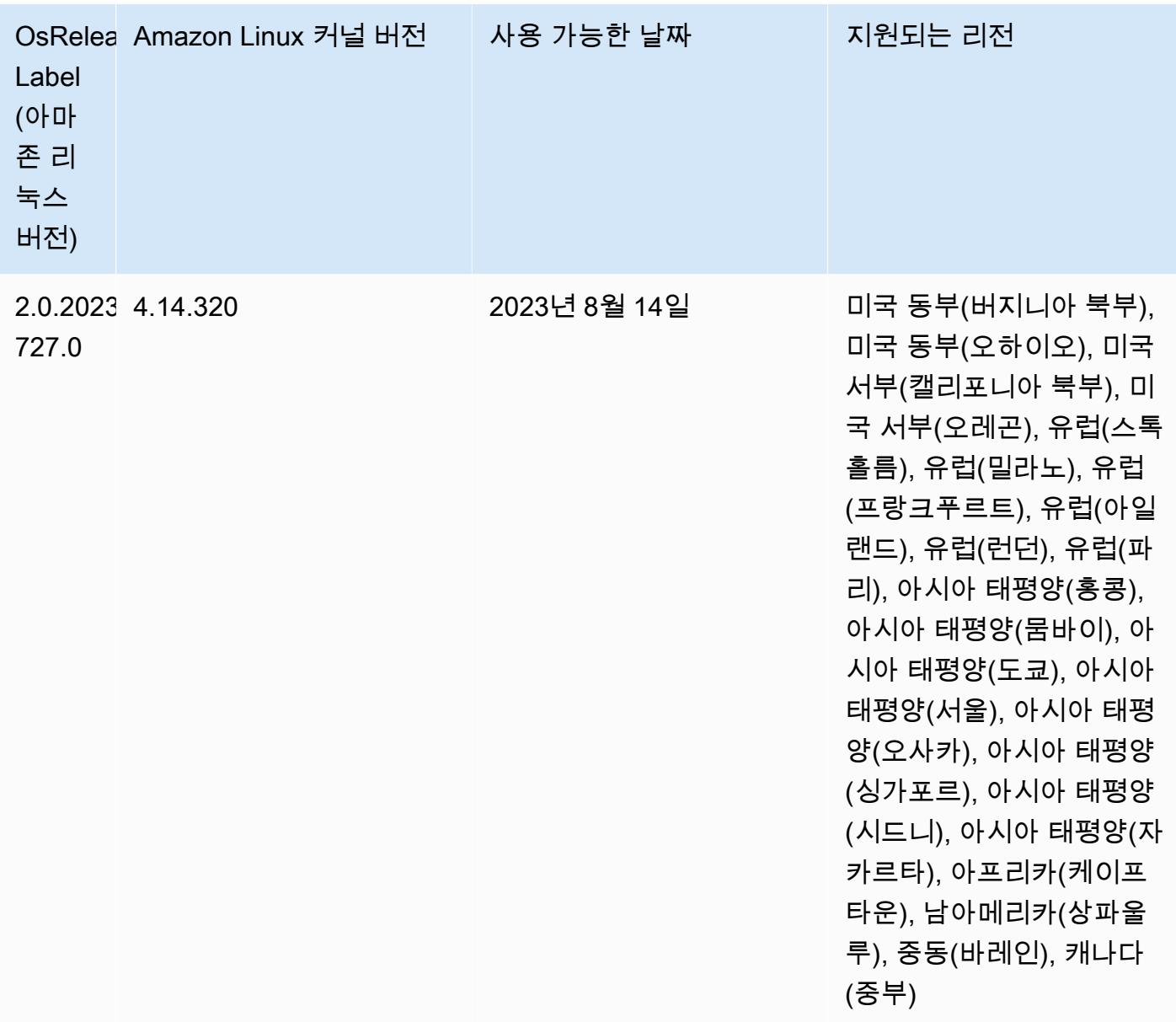

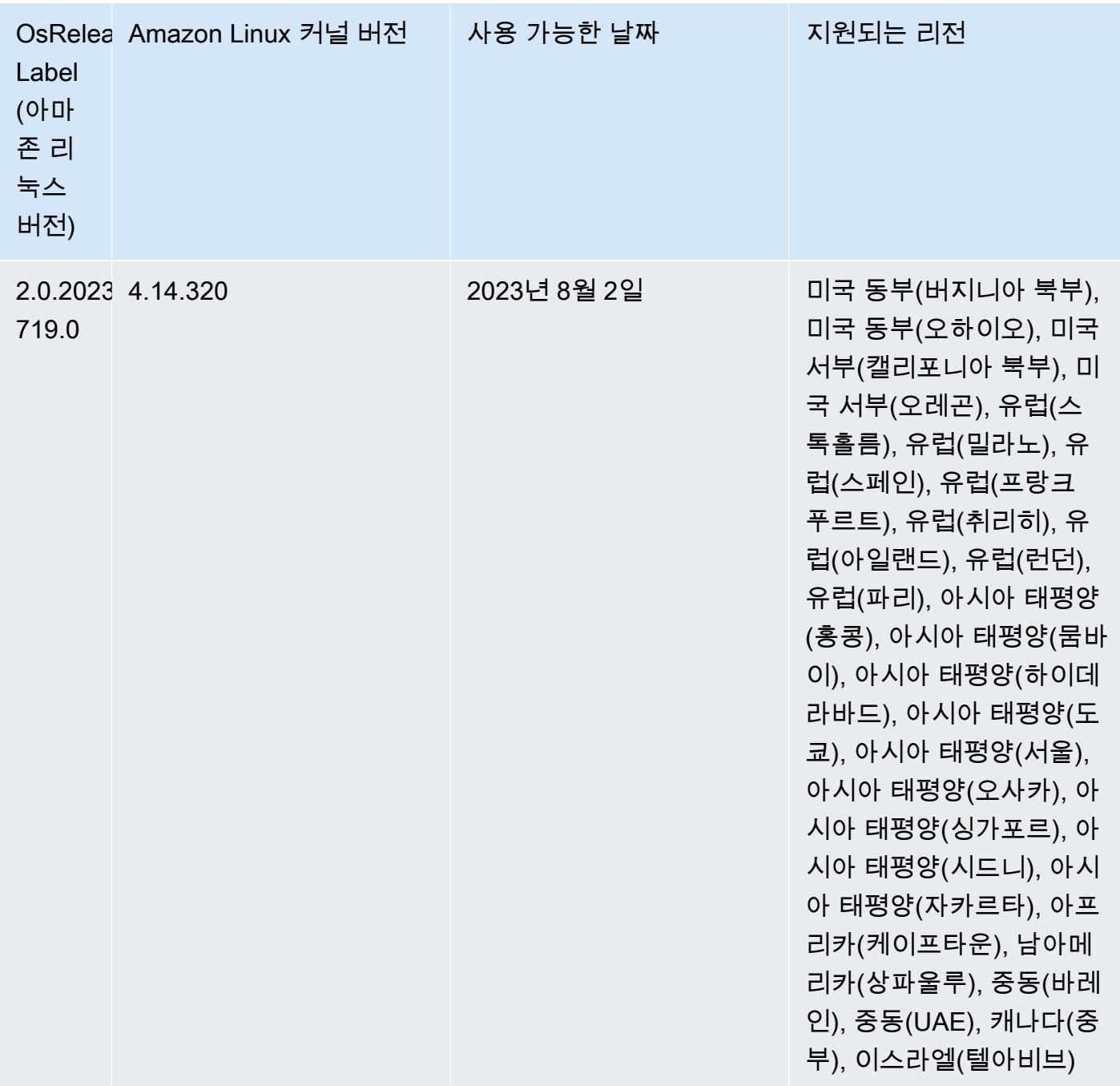

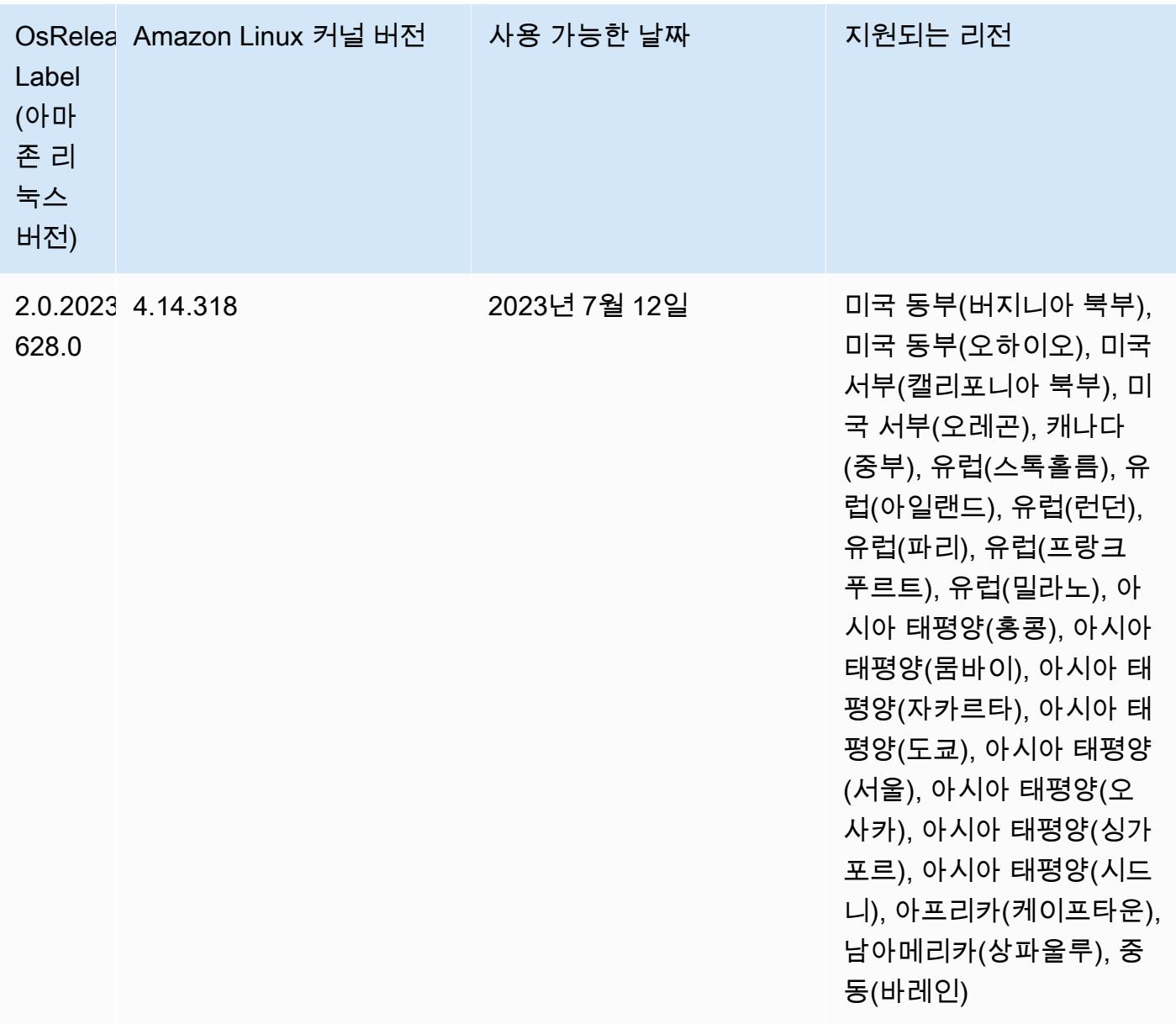

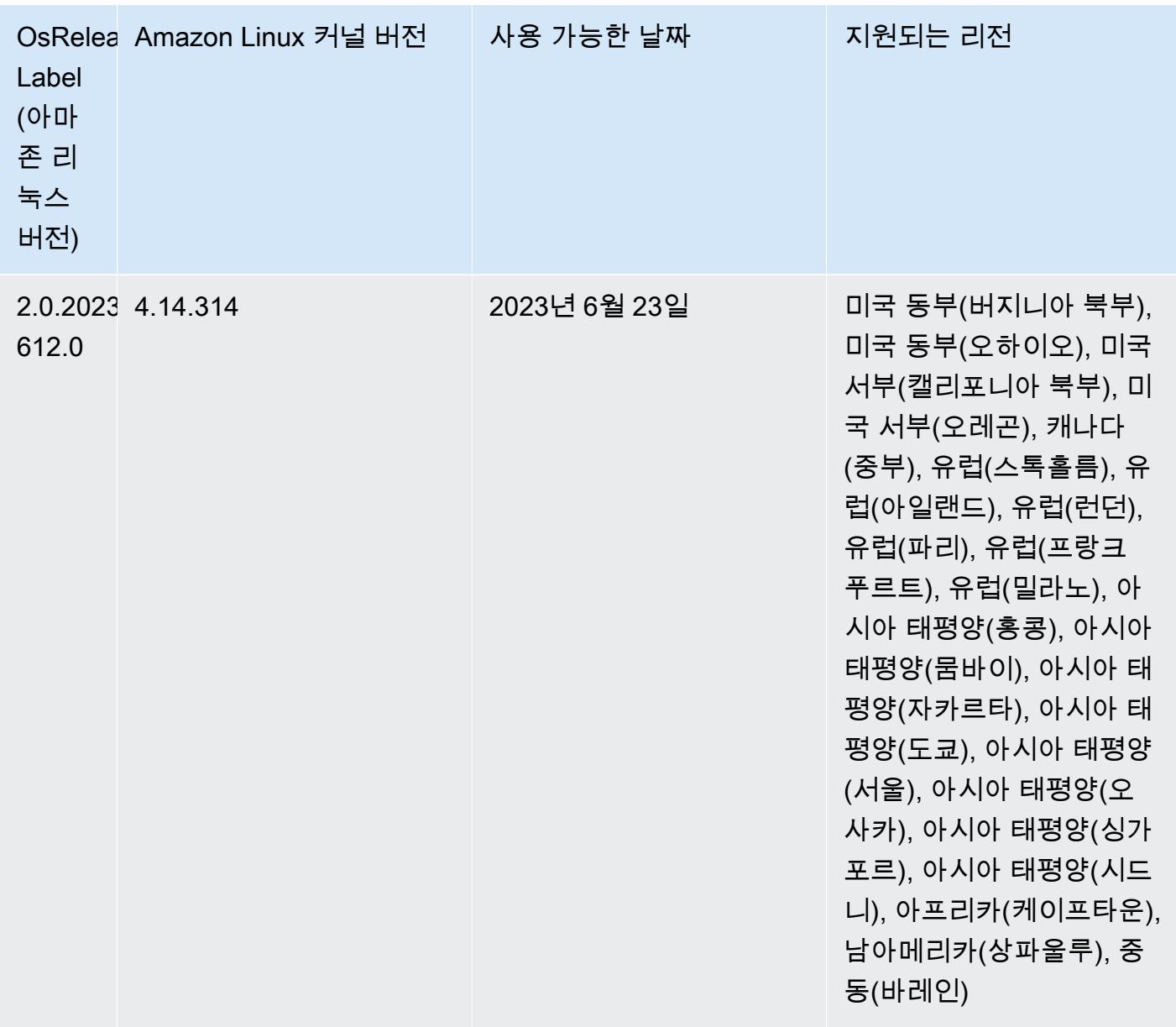

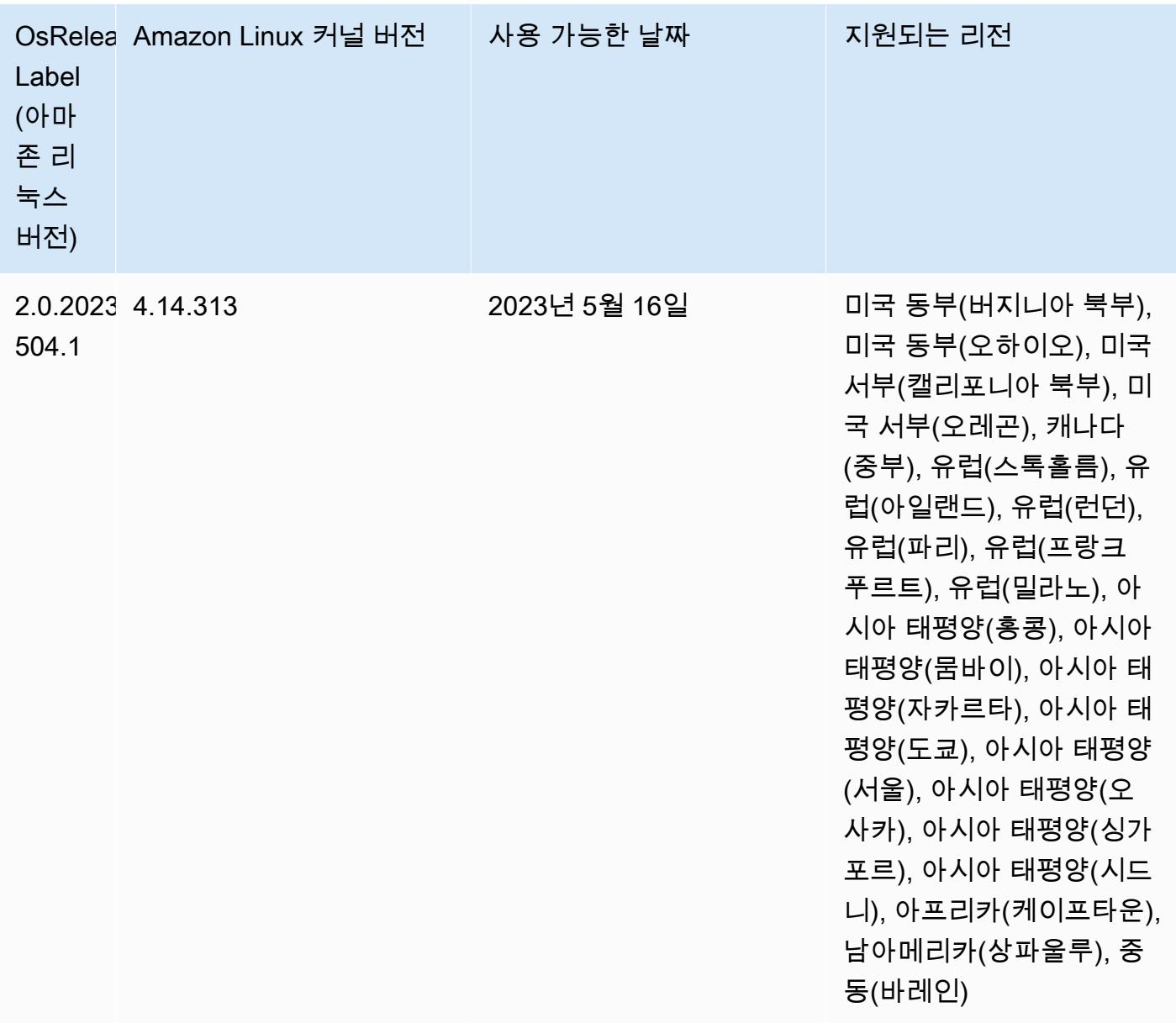

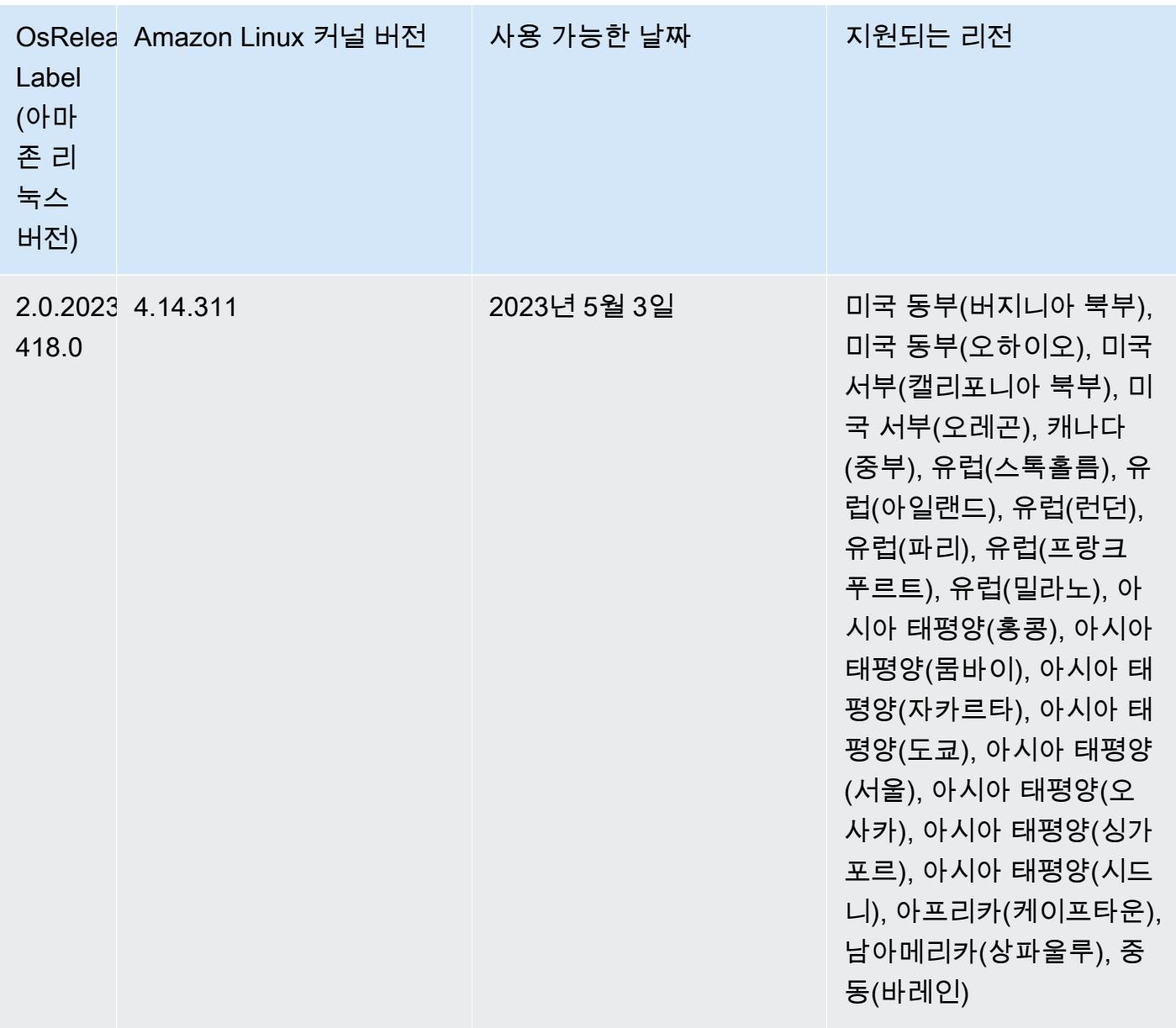

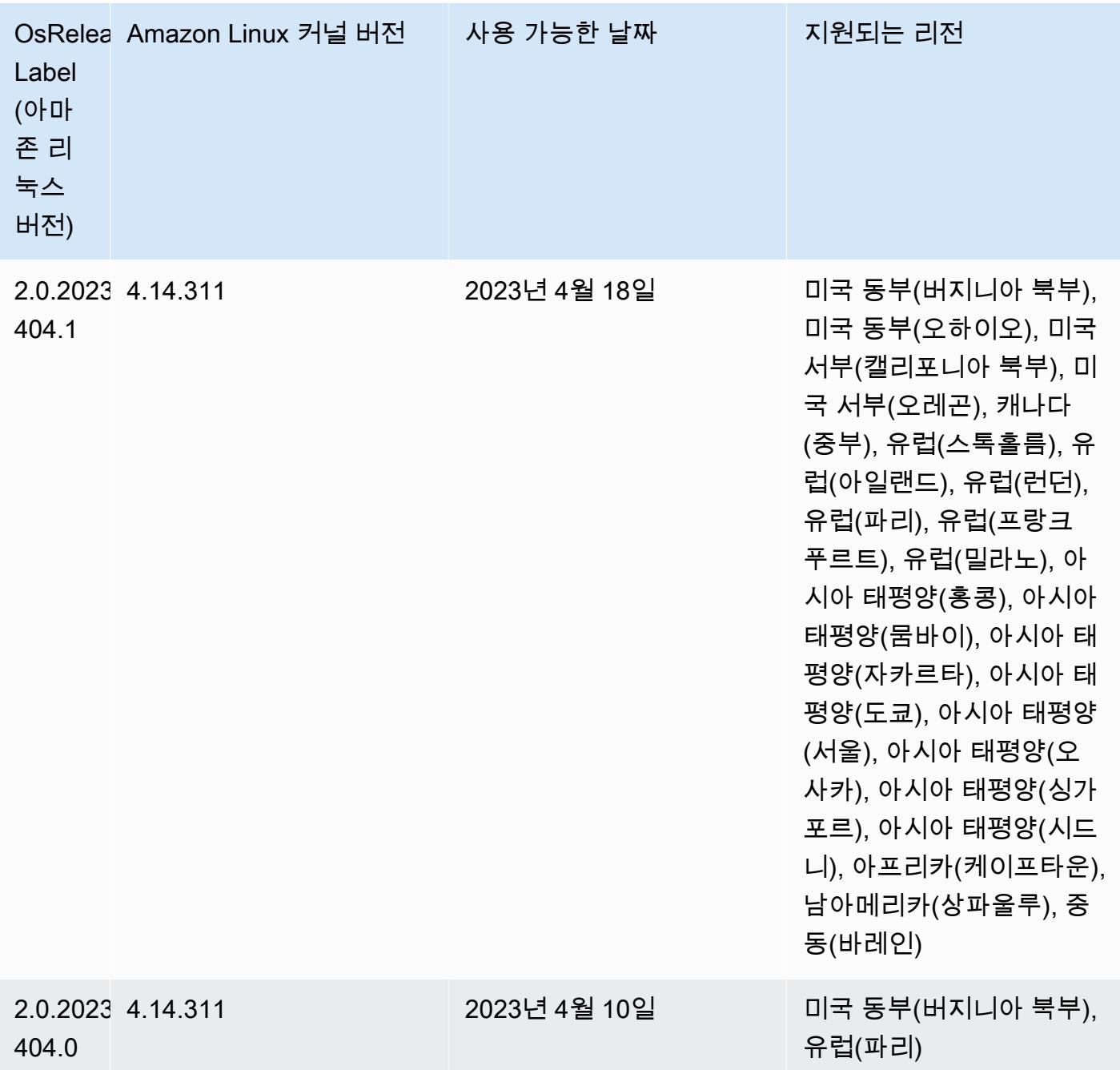

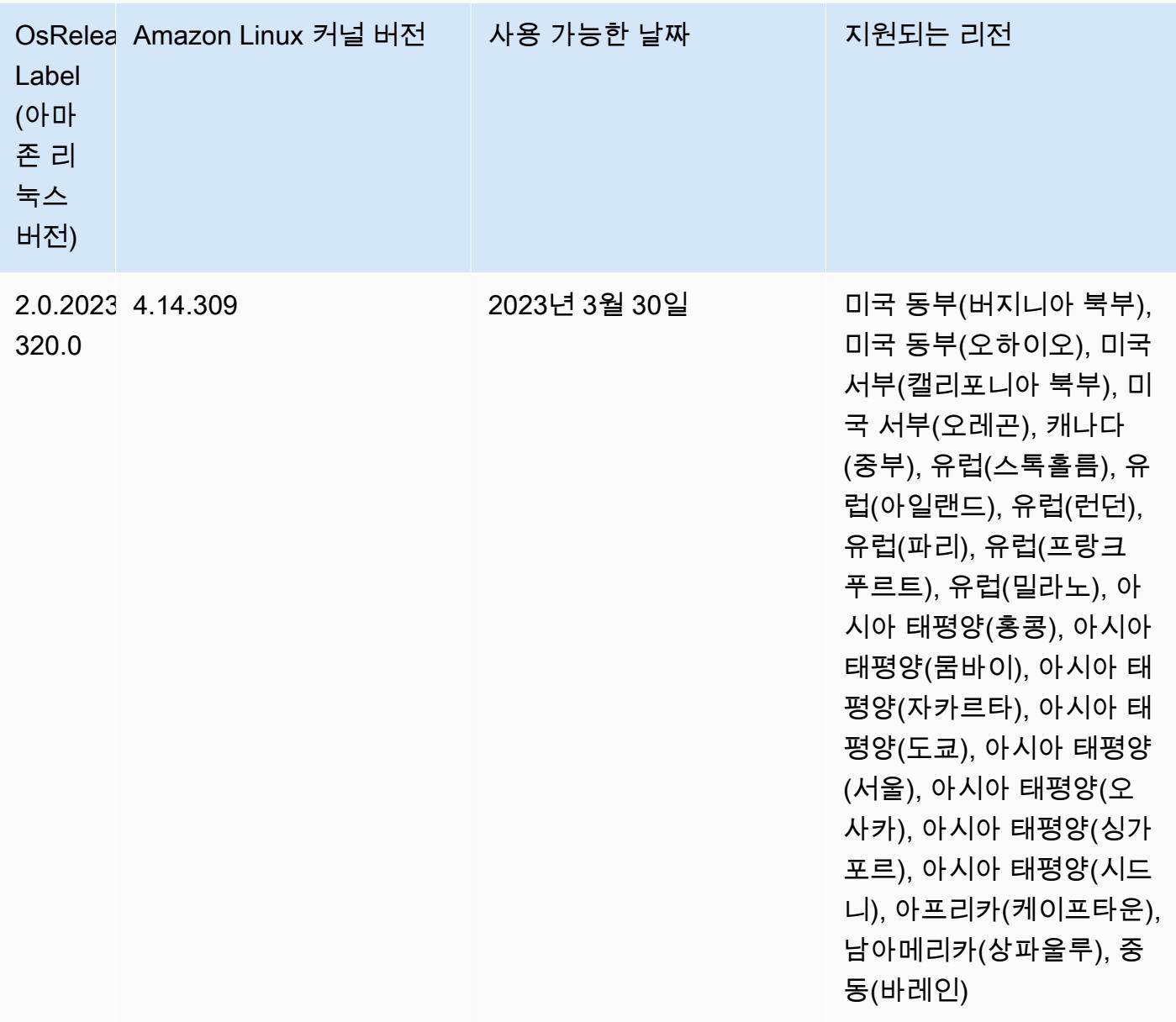

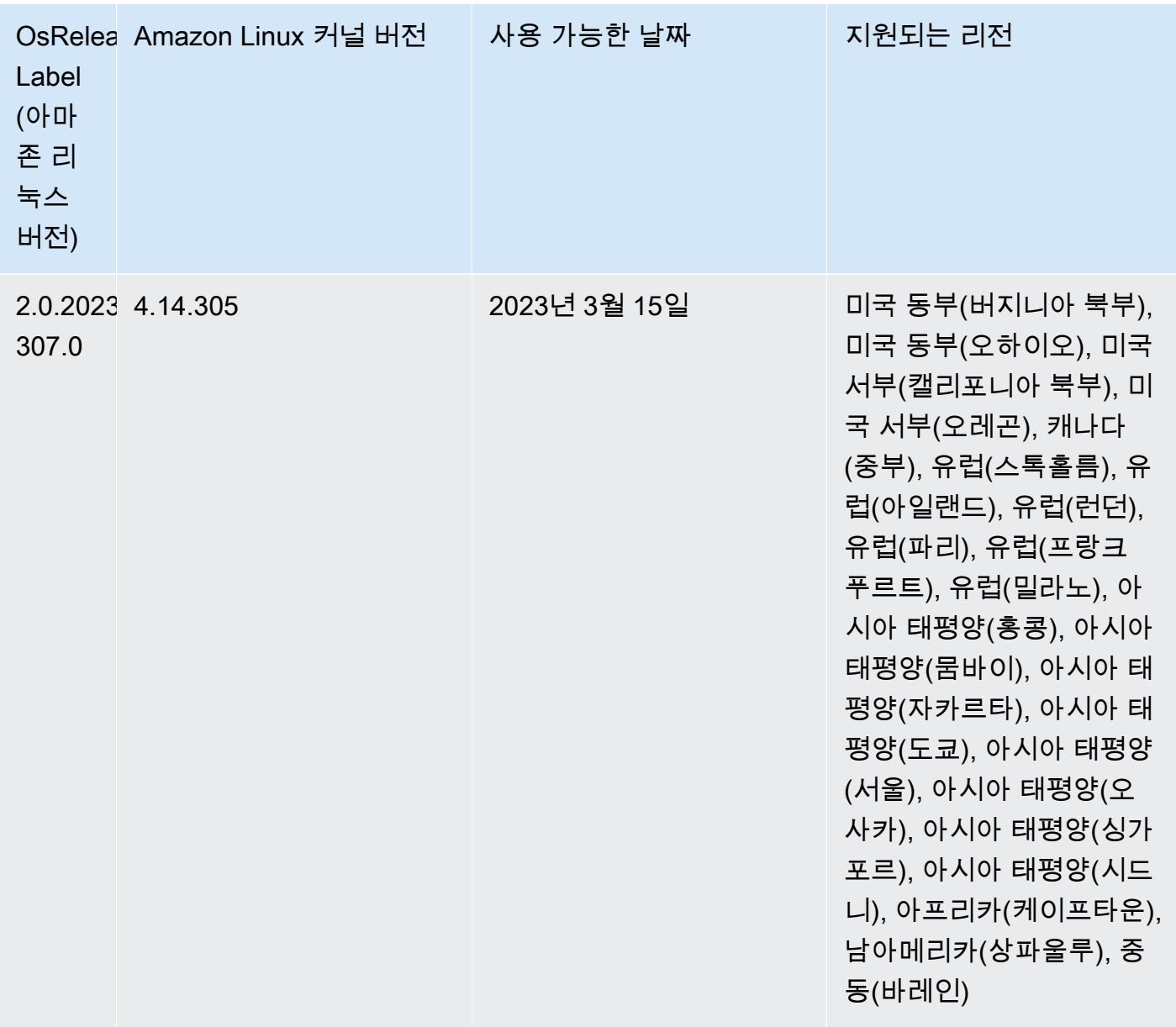

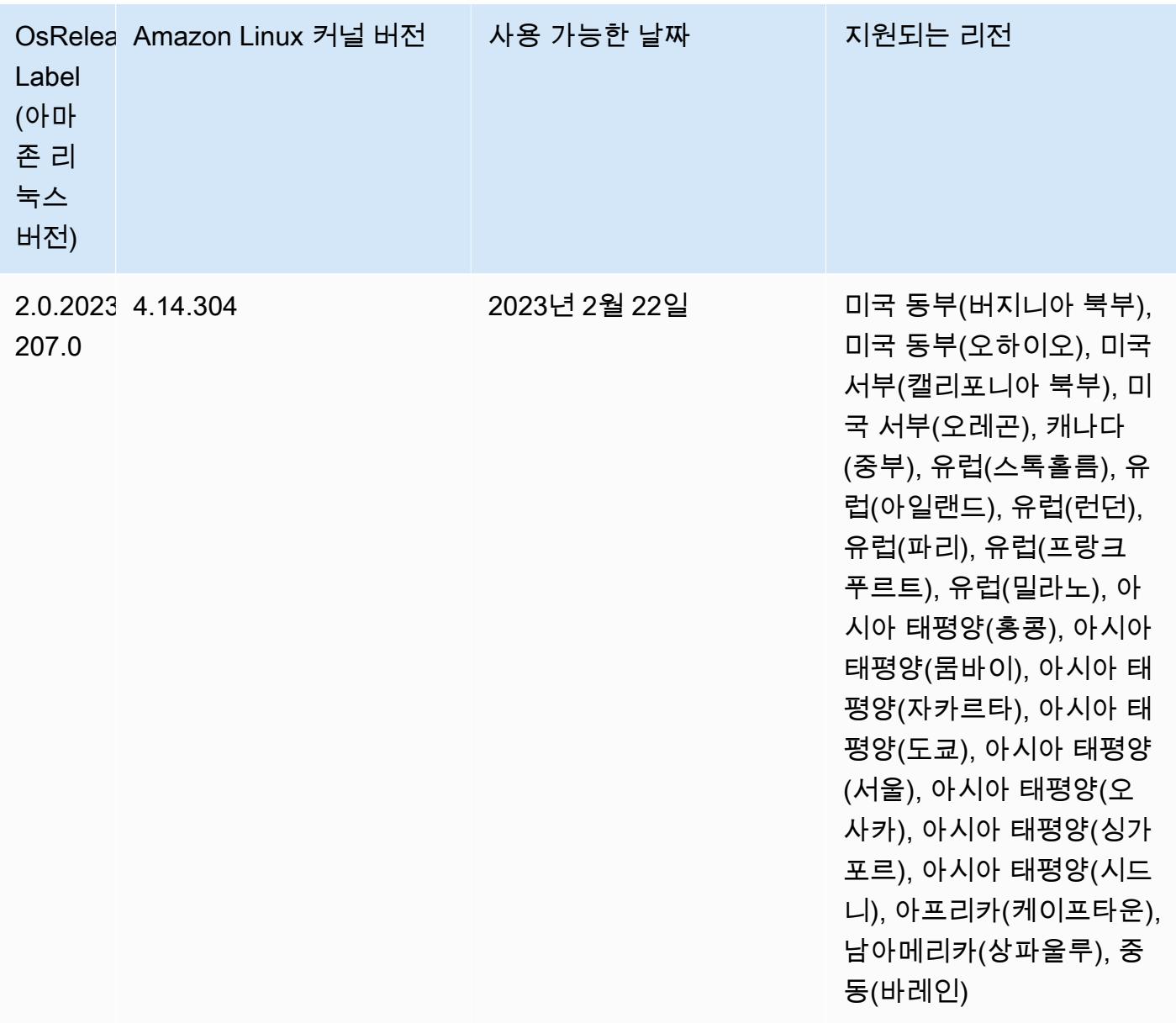
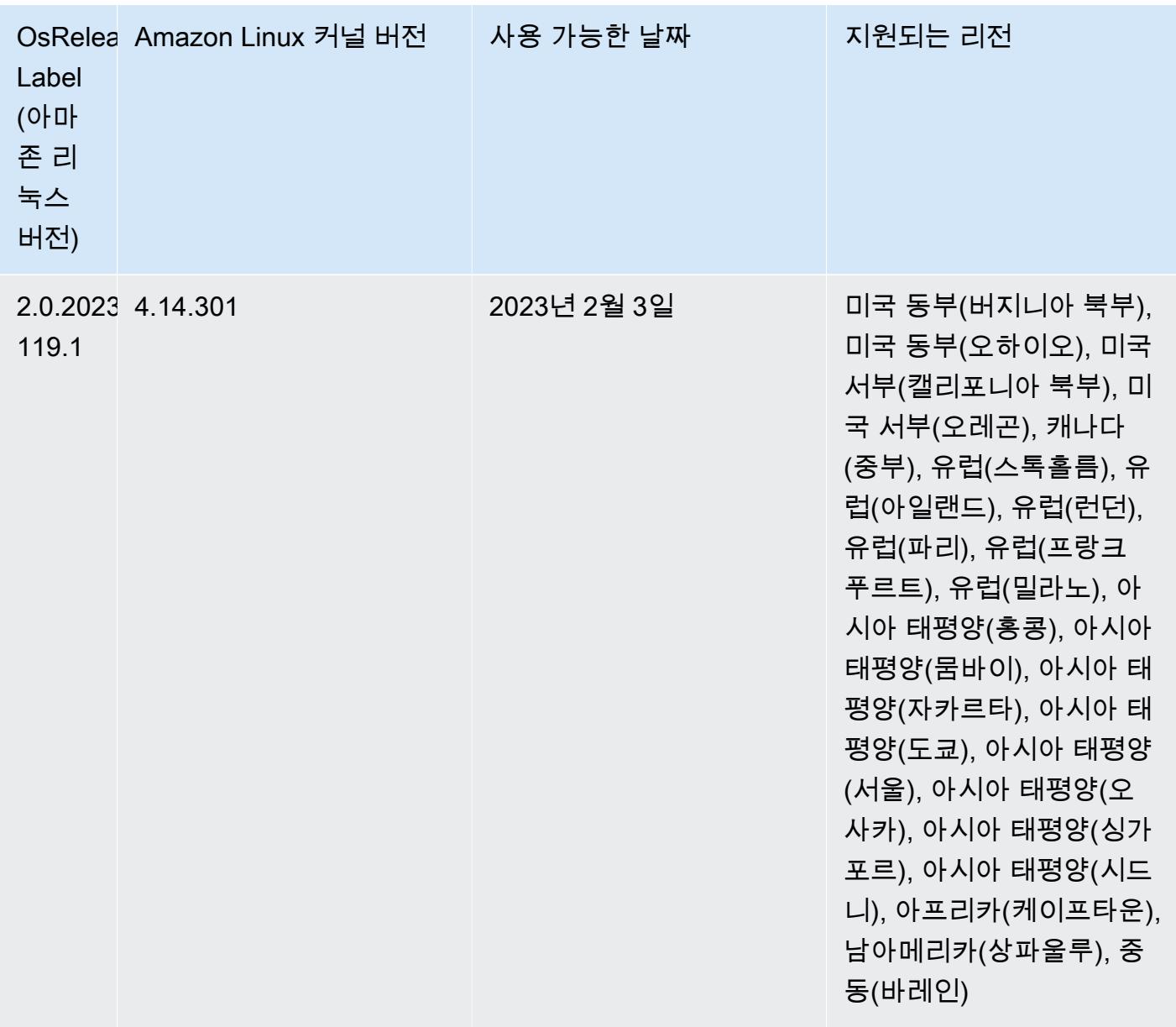

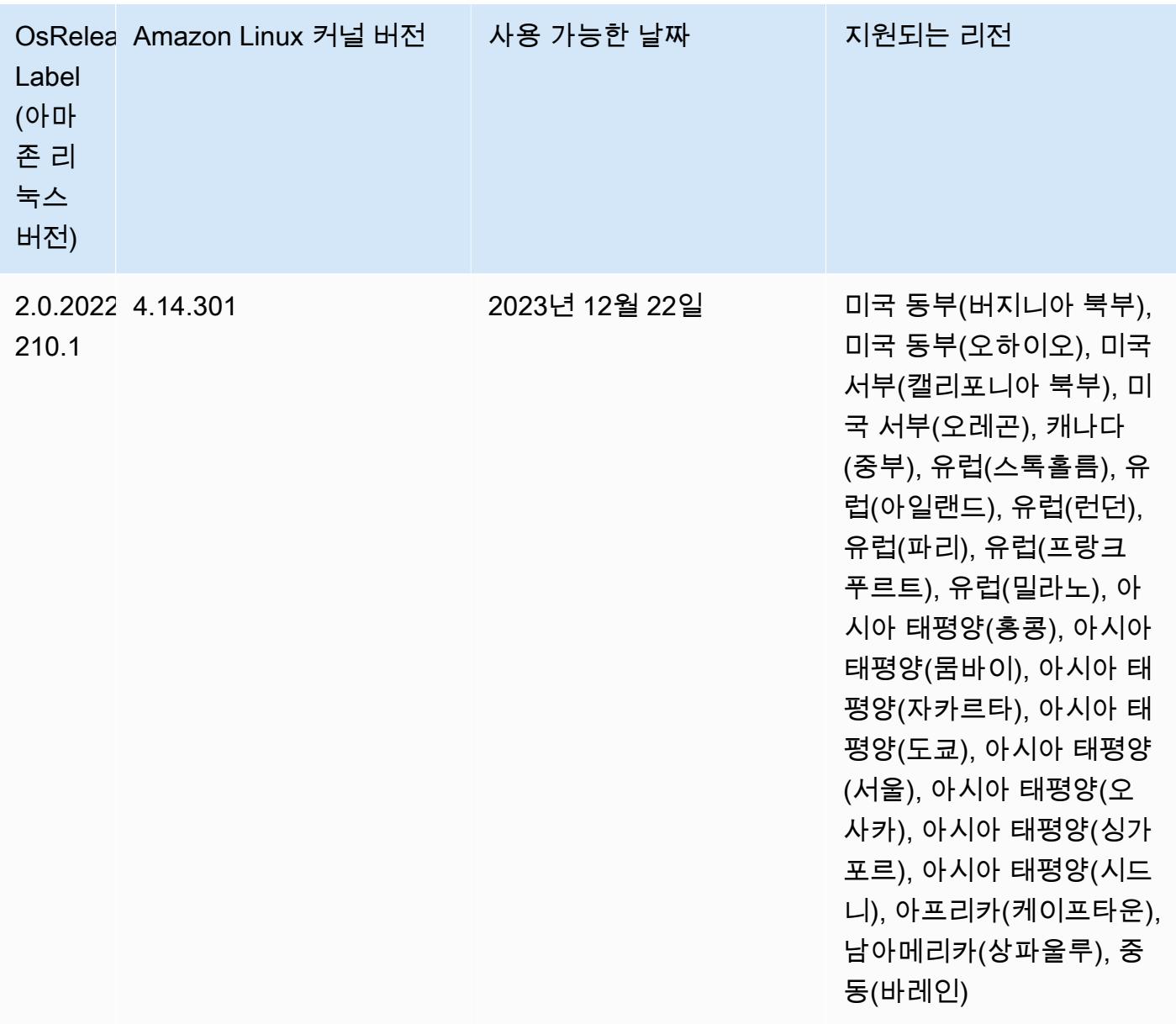

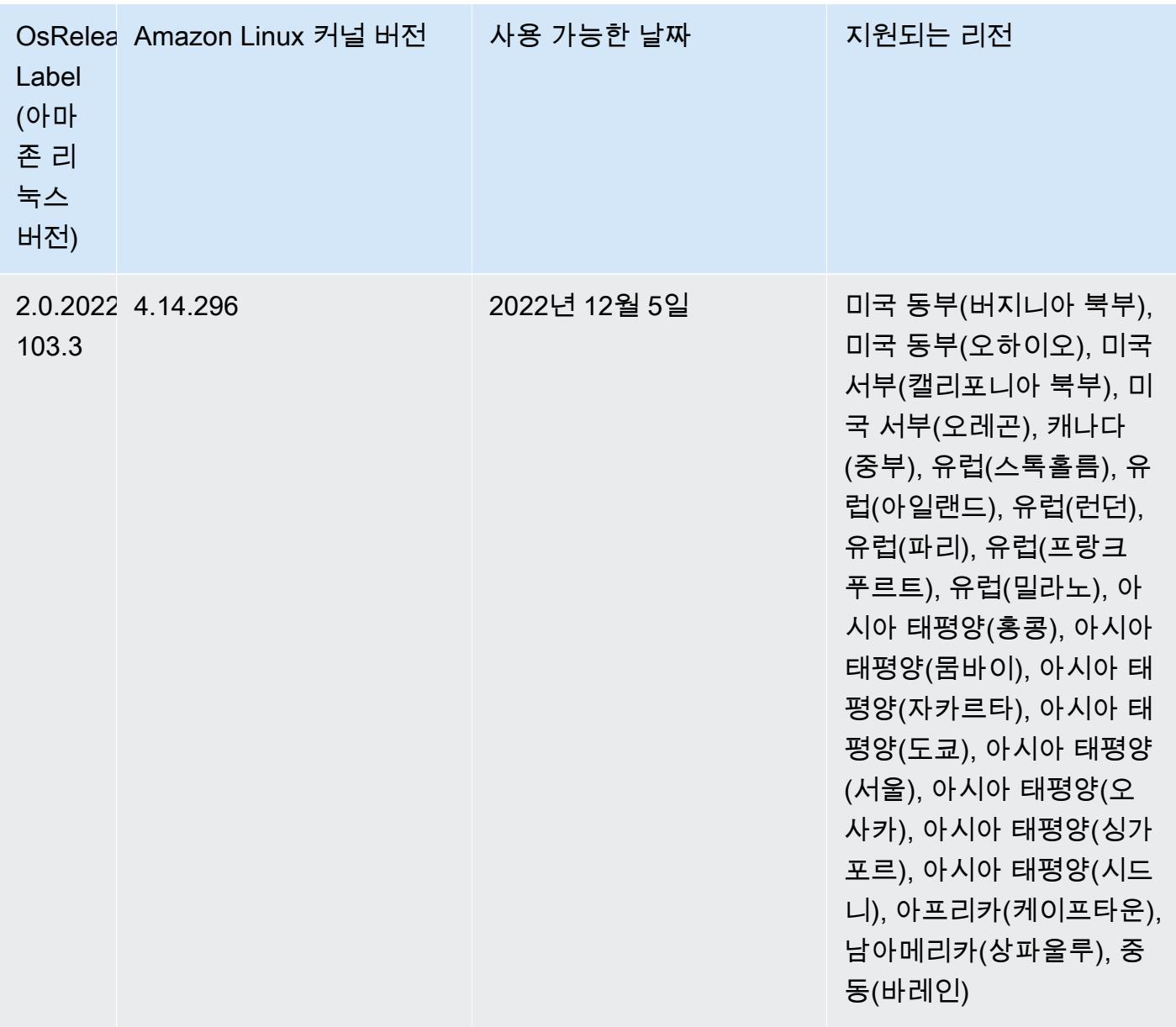

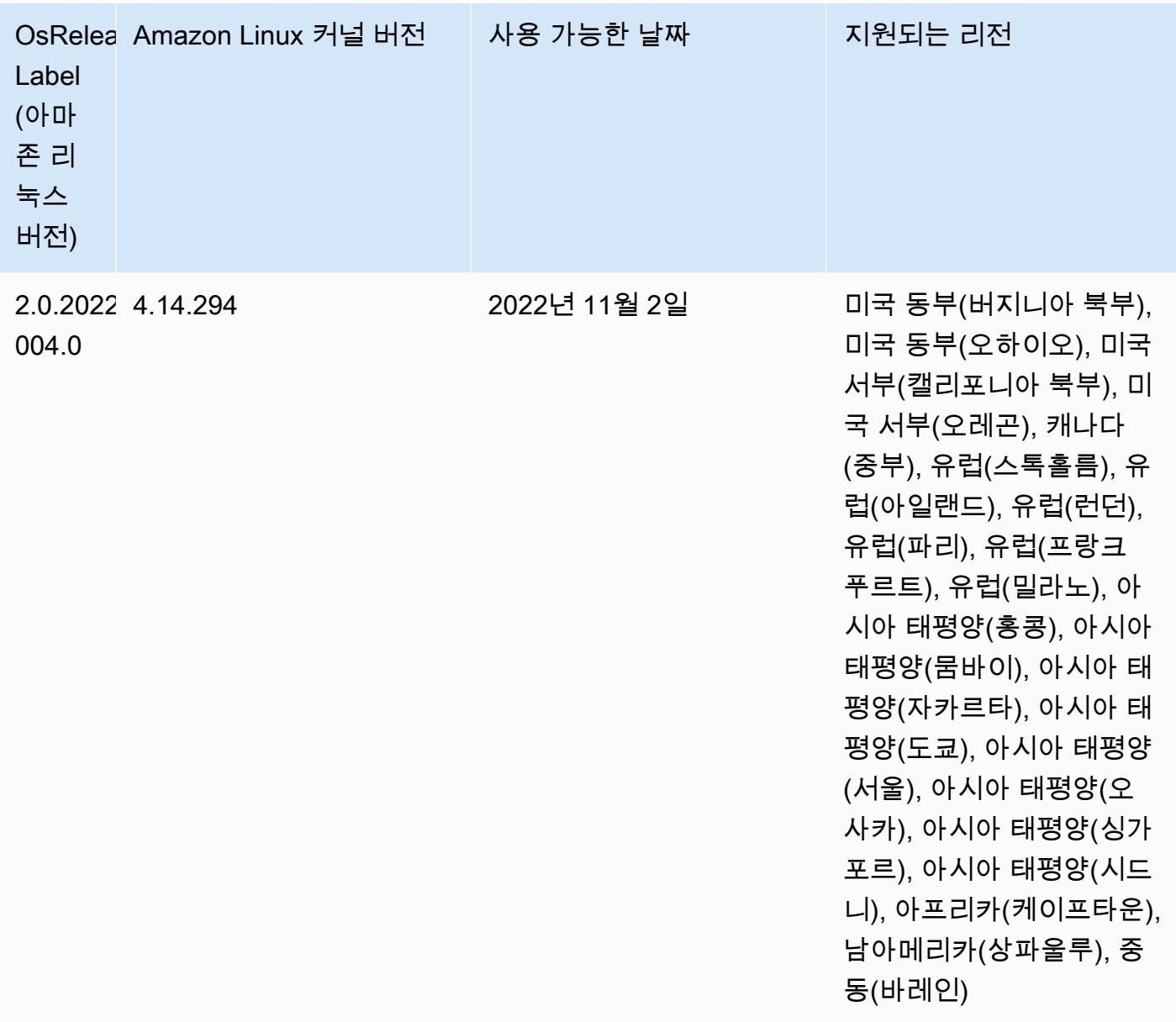

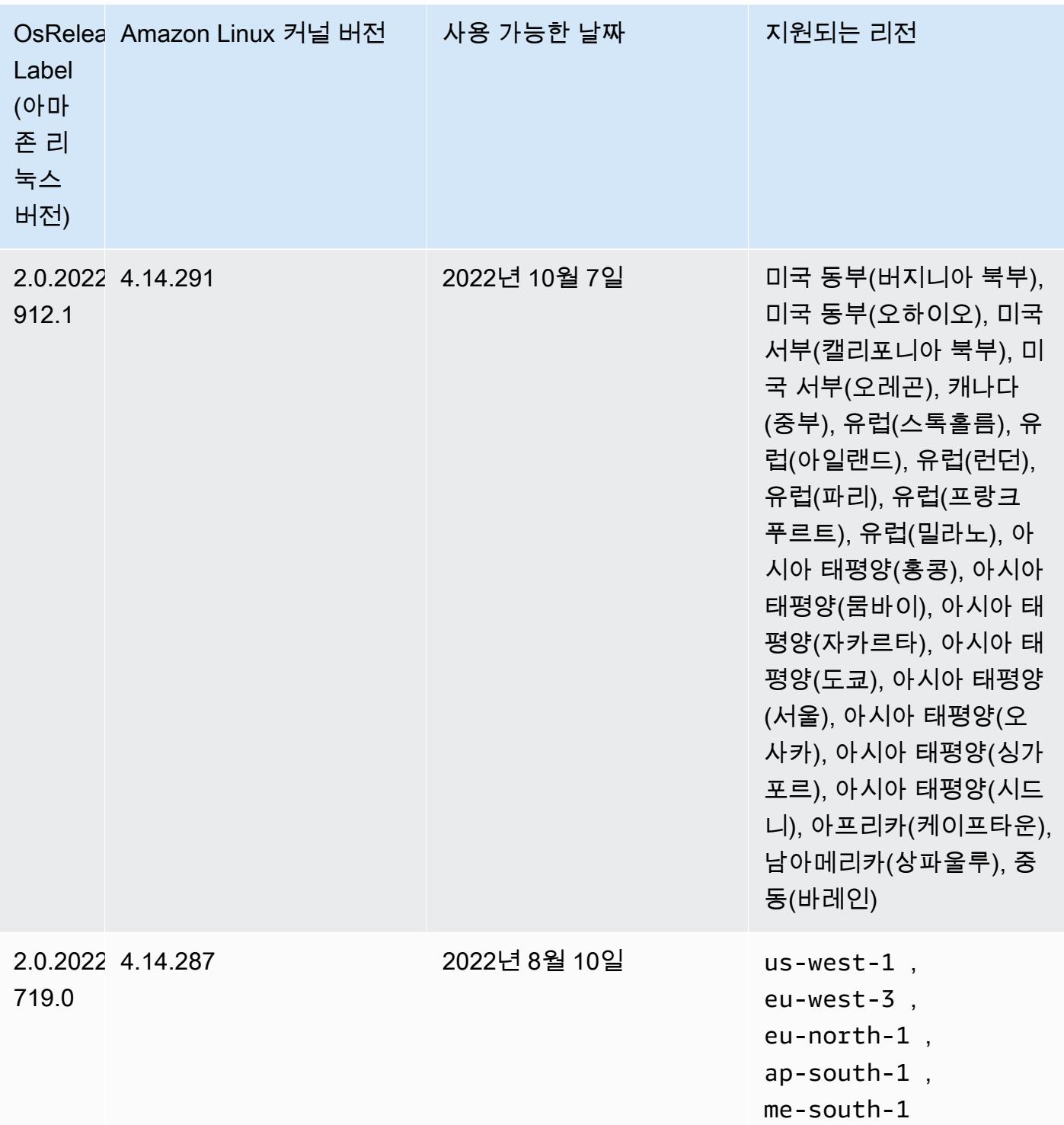

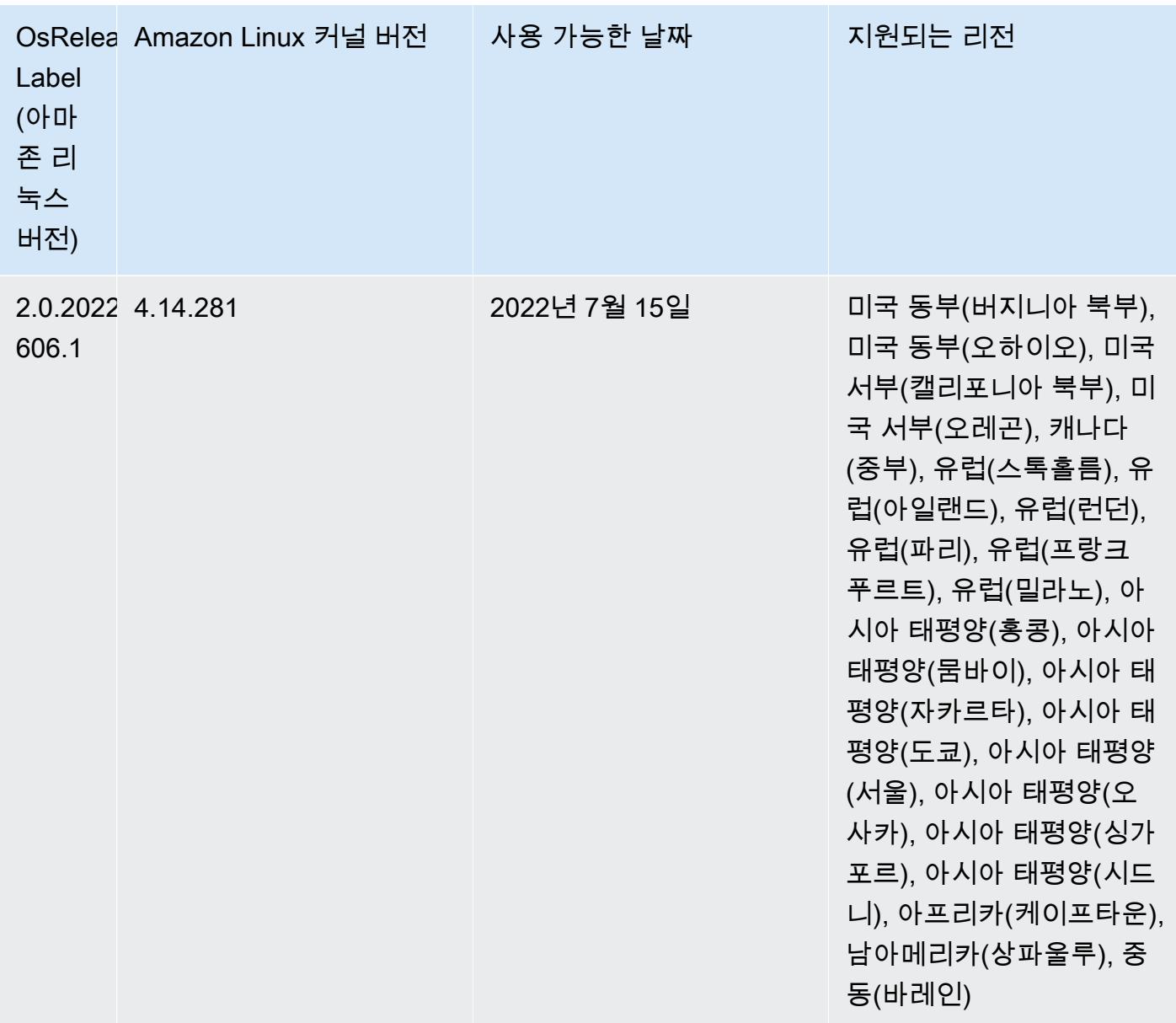

### 알려진 문제

- Amazon EMR 릴리스 6.5.0, 6.6.0 또는 6.7.0에서 Apache Spark 쉘을 통해 Apache Phoenix 테이블을 읽으면 Amazon EMR에서 잘못된 Hbase.compat.version을 사용하므로 NoSuchMethodError가 발생합니다. Amazon EMR 릴리스 6.8.0에서는 이 문제가 수정되었습니 다.
- Amazon EMR 버전 6.6.0, 6.7.0 및 6.8.0에서 Spark와 함께 DynamoDB 커넥터를 사용하는 경우 입 력 분할이 비어 있지 않은 데이터를 참조하더라도 테이블에서 모든 읽기는 빈 결과를 반환합니다. Spark 3.2.0에서는 기본적으로 spark.hadoopRDD.ignoreEmptySplits를 true로 설정하기 때

문입니다. 해결 방법으로 spark.hadoopRDD.ignoreEmptySplits를 명시적으로 false로 설정 합니다. Amazon EMR 릴리스 6.9.0에서는 이 문제가 수정되었습니다.

- Hive 파티션 위치 형식과 함께 Spark를 사용하여 Amazon S3의 데이터를 읽고, Amazon EMR 릴리 스 5.30.0~5.36.0 및 6.2.0~6.9.0에서 Spark를 실행하는 경우 클러스터가 데이터를 제대로 읽지 못하 는 문제가 발생할 수 있습니다. 파티션에 다음과 같은 특성이 모두 있는 경우 이러한 상황이 발생할 수 있습니다.
	- 둘 이상의 파티션이 동일한 테이블에서 스캔됩니다.
	- 하나 이상의 파티션 디렉터리 경로가 하나 이상의 다른 파티션 디렉터리 경로의 접두사입니다. 예 를 들어 s3://bucket/table/p=a는 s3://bucket/table/p=a b의 접두사입니다.
	- 다른 파티션 디렉터리에서 접두사 뒤에 오는 첫 번째 문자의 UTF-8 값이 / 문자(U+002F)보다 작 습니다. 예를 들어 s3://bucket/table/p=a b에서 a와 b 사이에 있는 공백 문자(U+0020)가 이 카테고리에 속합니다. !"#\$%&'()\*+,-와 같은 14개의 비제어 문자가 있습니다. 자세한 내용 은 [UTF-8 인코딩 테이블 및 유니코드 문자를](https://www.utf8-chartable.de/) 참조하세요.

이 문제를 해결하려면 spark-defaults 분류에서 spark.sql.sources.fastS3PartitionDiscovery.enabled 구성을 false로 설정합니다.

• Amazon EMR 릴리스 5.36.0 및 6.6.0~6.9.0까지는 Log4j2 속성의 잘못된 파일 이름 패턴 구성으로 인해 SecretAgent 및 RecordServer 서비스 구성 요소에 로그 데이터가 손실될 수 있습니다. 잘 못된 구성으로 인해 구성 요소에서 하루에 하나의 로그 파일만 생성합니다. 로테이션 전략이 수행되 면 예상대로 새 로그 파일을 생성하는 대신 기존 파일을 덮어씁니다. 해결 방법으로 부트스트랩 작업 을 사용하여 매시간 로그 파일을 생성하고 파일 이름에 자동 증가 정수를 추가하여 교체를 처리합니 다.

Amazon EMR 6.6.0~6.9.0 릴리스의 경우 클러스터를 시작할 때 다음 부트스트랩 작업을 사용합니 다.

‑‑bootstrap‑actions "Path=s3://emr-data-access-control-us-east-1/customer-bootstrapactions/log-rotation-emr-6x/replace-puppet.sh,Args=[]"

Amazon EMR 5.36.0의 경우 클러스터를 시작할 때 다음 부트스트랩 작업을 사용합니다.

‑‑bootstrap‑actions "Path=s3://emr-data-access-control-us-east-1/customer-bootstrapactions/log-rotation-emr-5x/replace-puppet.sh,Args=[]"

• Amazon EMR 6.7 이하에서 실행되는 클러스터에서는 GetClusterSessionCredentials API가 지원되지 않습니다.

# 6.7.0 구성 요소 버전

이 릴리스를 통해 Amazon EMR이 설치하는 구성 요소는 다음과 같습니다. 일부는 빅 데이터 애플리 케이션 패키지의 일부로 설치됩니다. 나머지는 Amazon EMR에 고유하며 시스템 프로세스 및 기능을 위해 설치됩니다. 이는 일반적으로 emr 또는 aws로 시작됩니다. 최근 Amazon EMR 릴리스의 빅 데이 터 애플리케이션 패키지는 일반적으로 커뮤니티에서 발견된 최신 버전입니다. 가능한 한 빨리 Amazon EMR에서 커뮤니티 릴리스를 제공합니다.

Amazon EMR의 일부 구성 요소는 커뮤니티 버전과 다릅니다. 이러한 구성 요소에는 *CommunityVersion*-amzn-*EmrVersion* 양식의 버전 레이블이 있습니다. *EmrVersion*은 0에서 시작합니다. 예를 들어, 버전 2.2의 myapp-component라는 오픈 소스 커뮤니티 구성 요소가 다른 Amazon EMR 릴리스에 포함되도록 세 번 수정된 경우 해당 릴리스 버전은 2.2-amzn-2로 나열됩니 다.

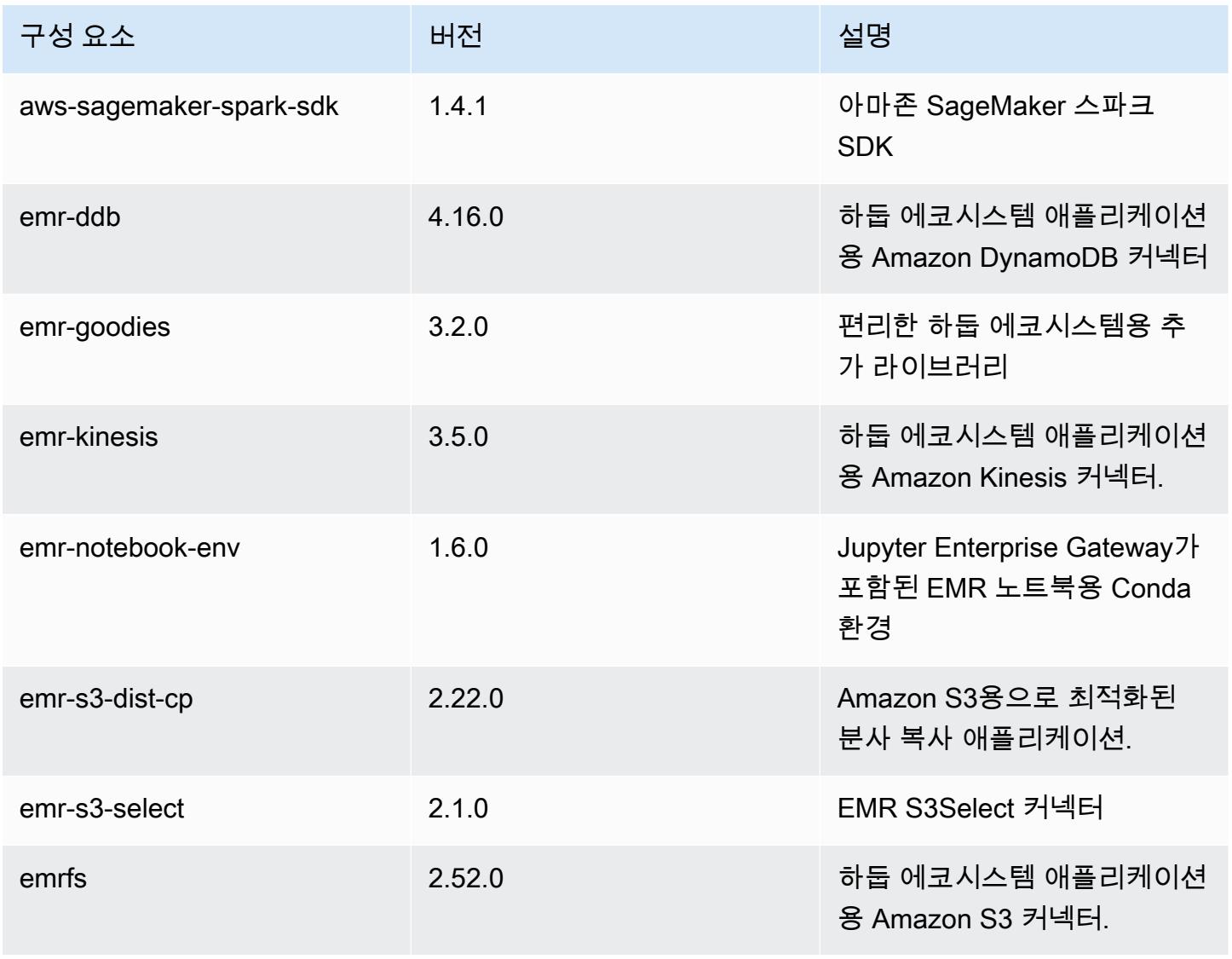

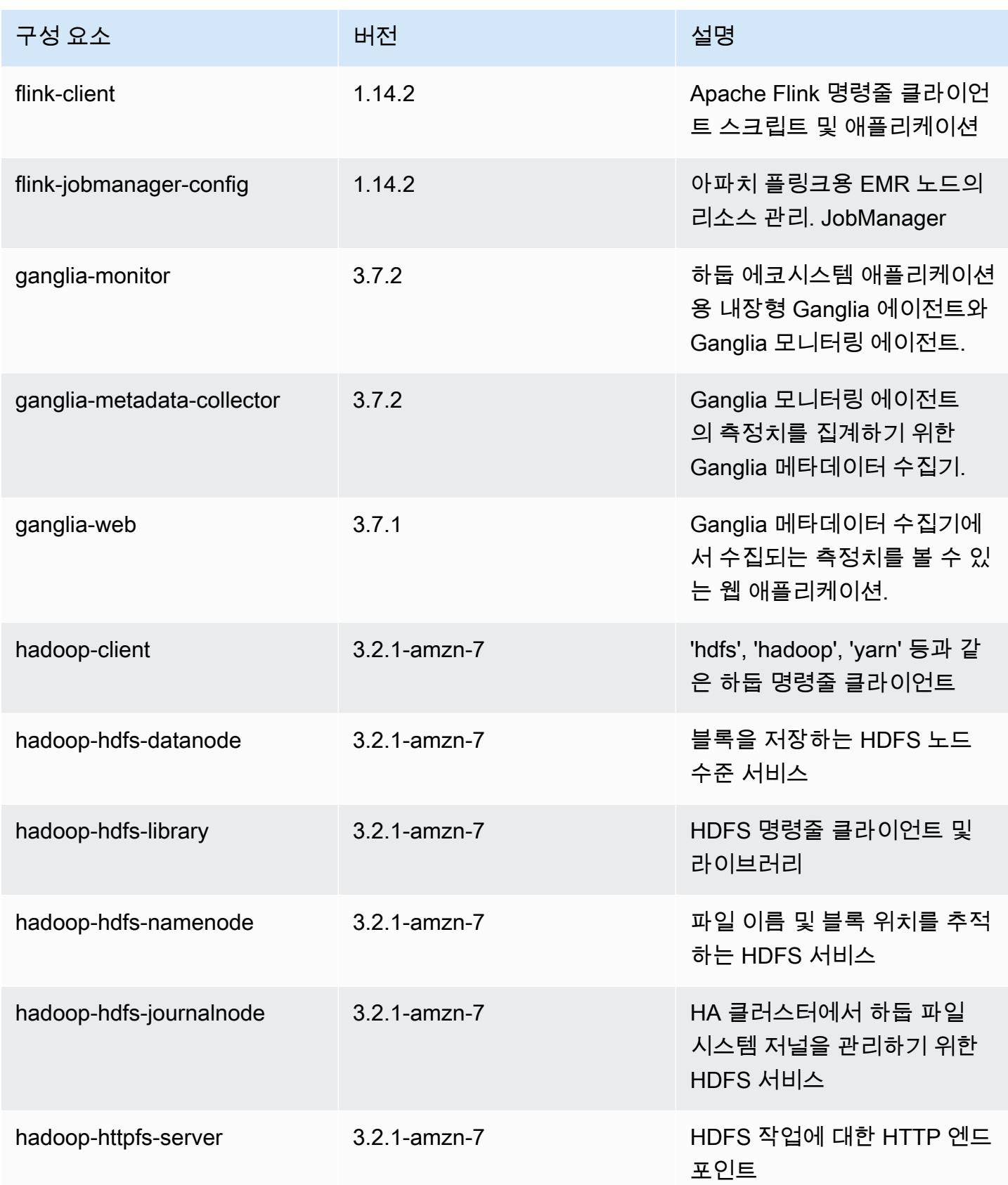

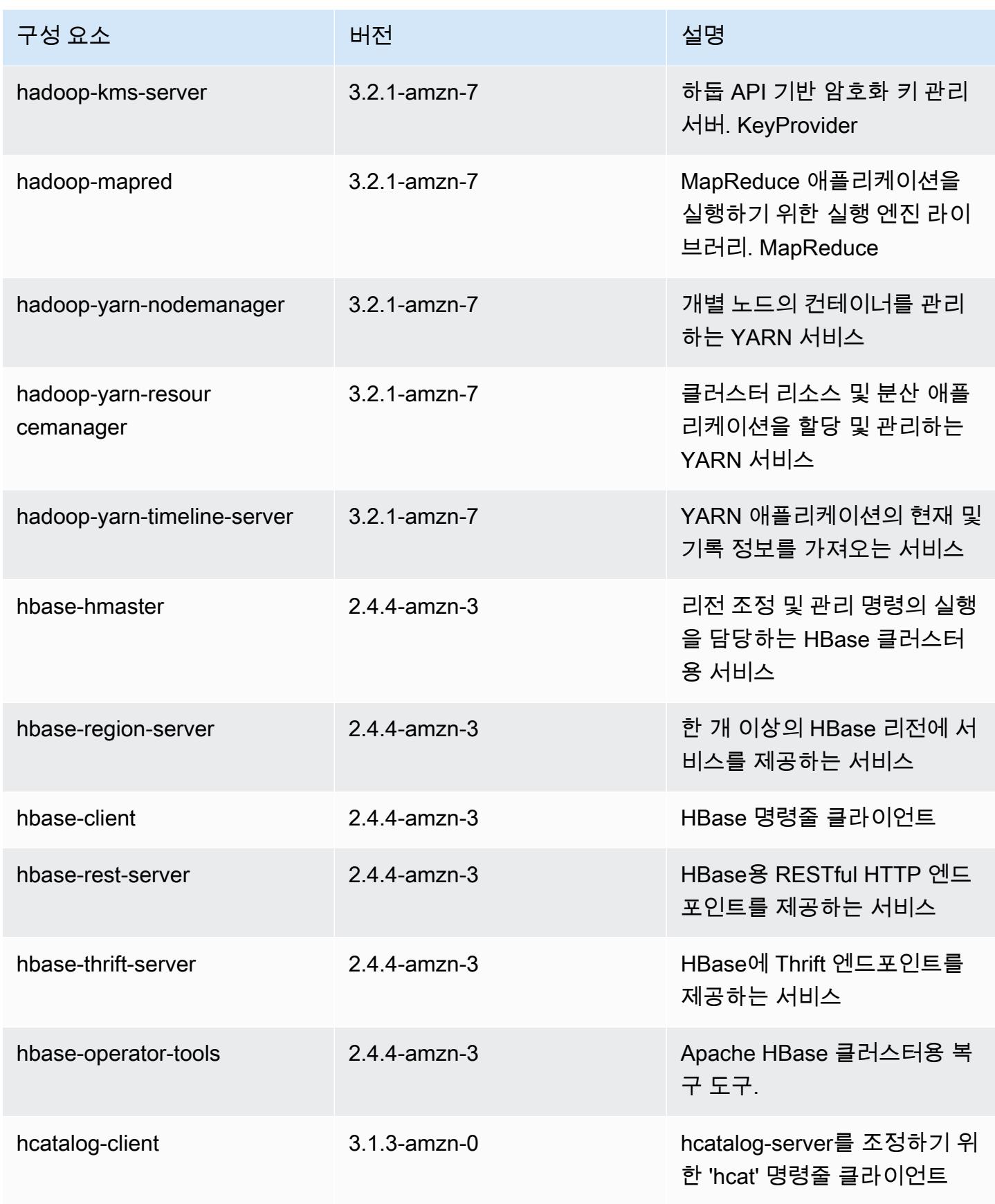

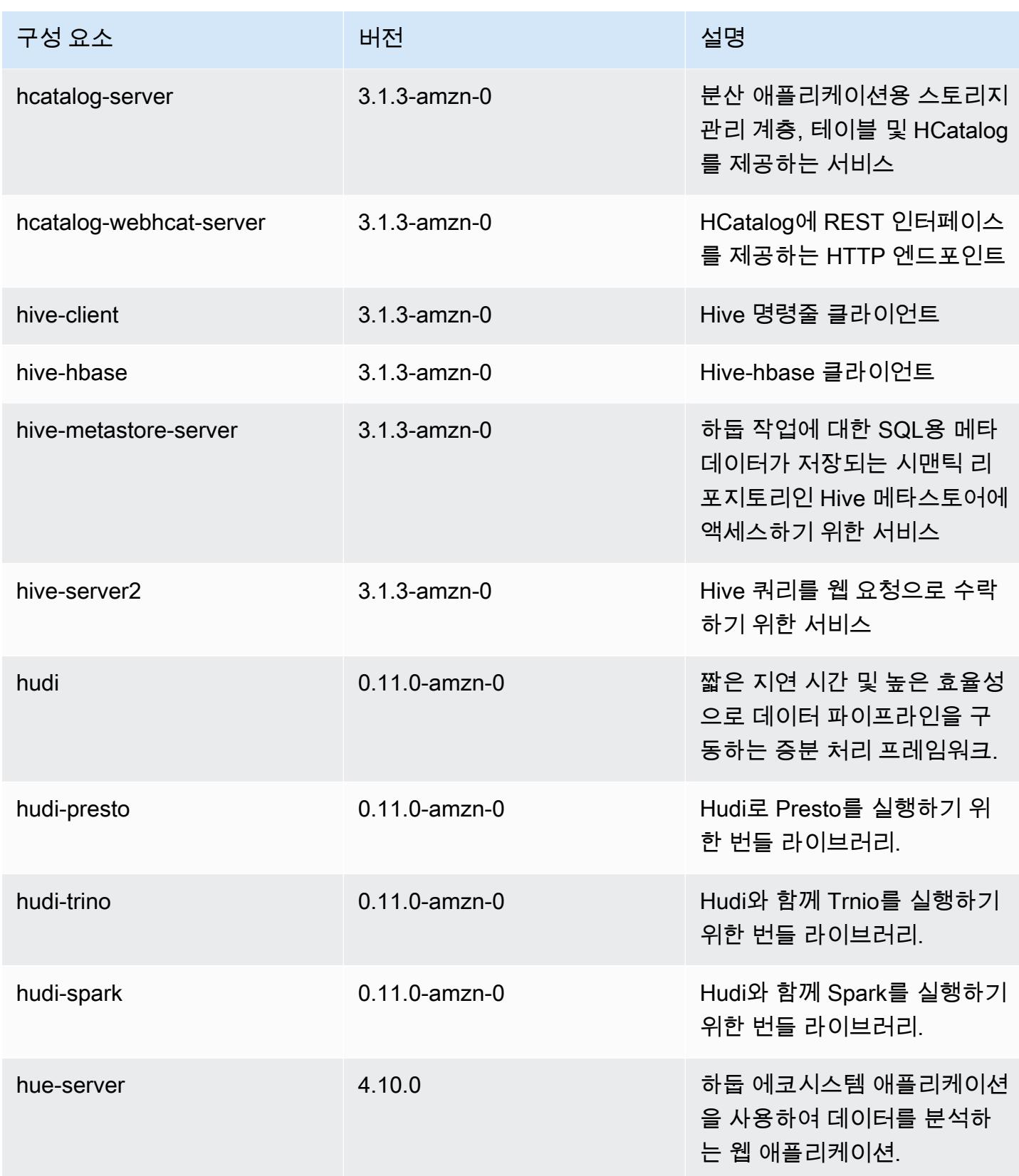

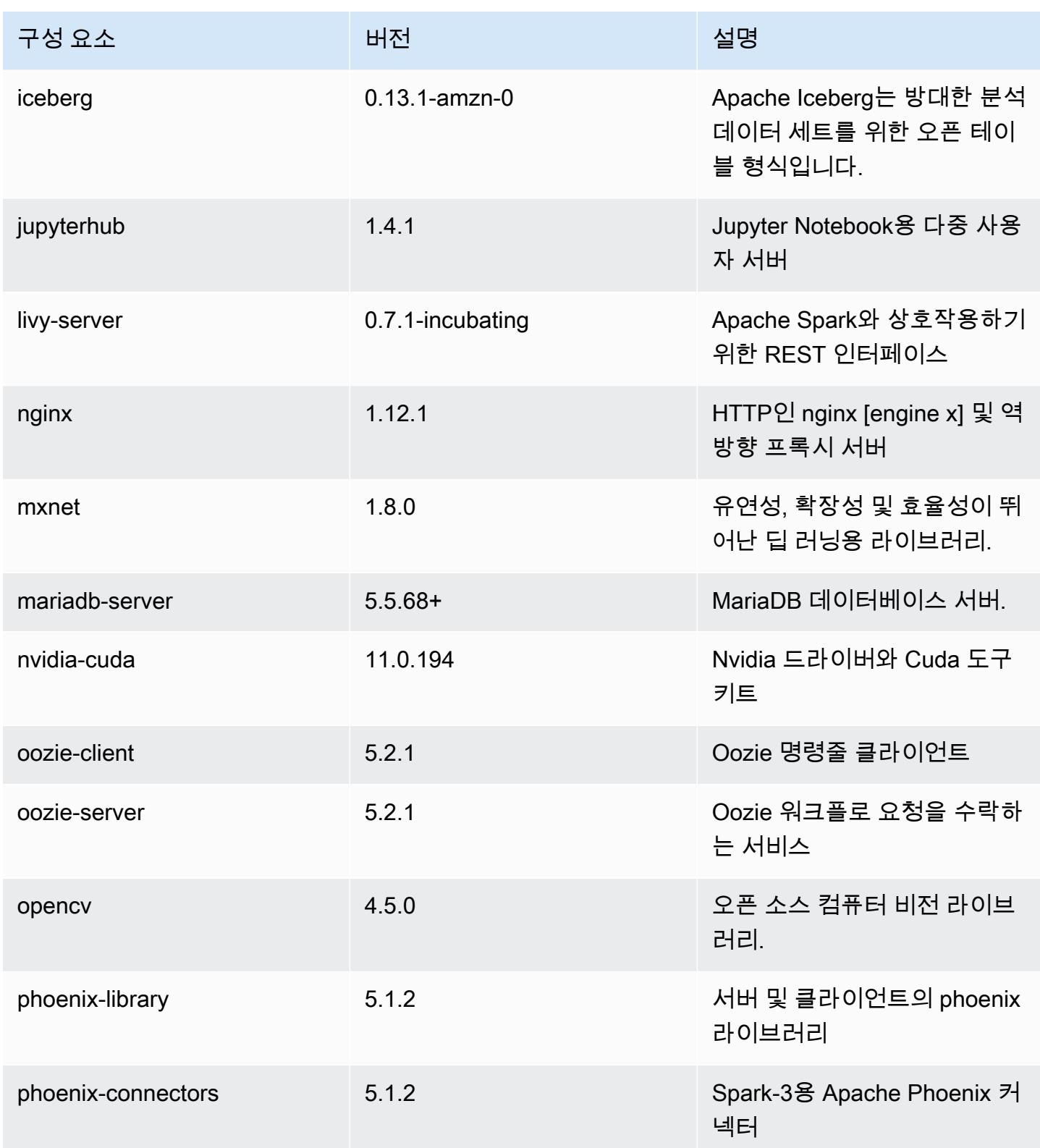

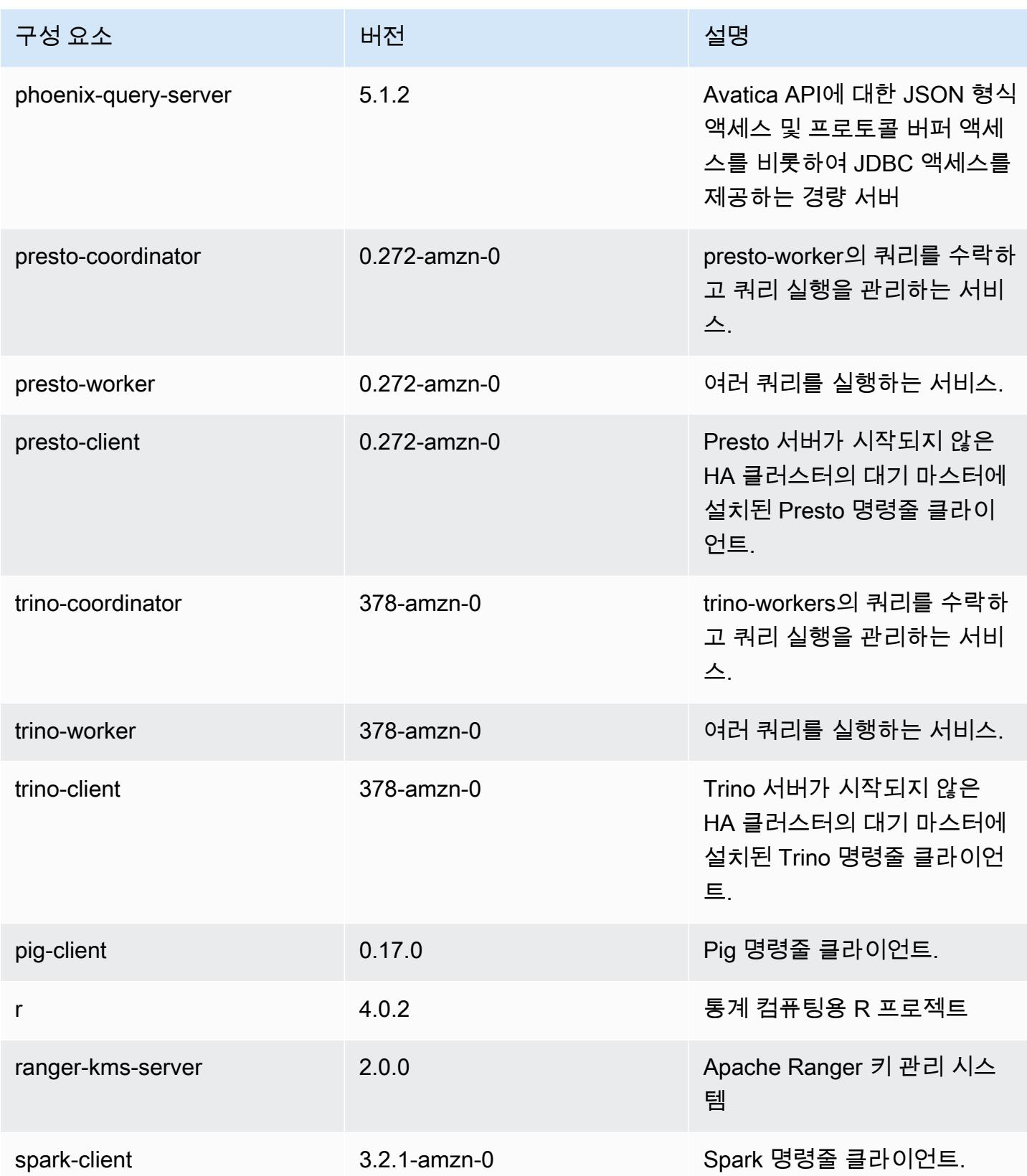

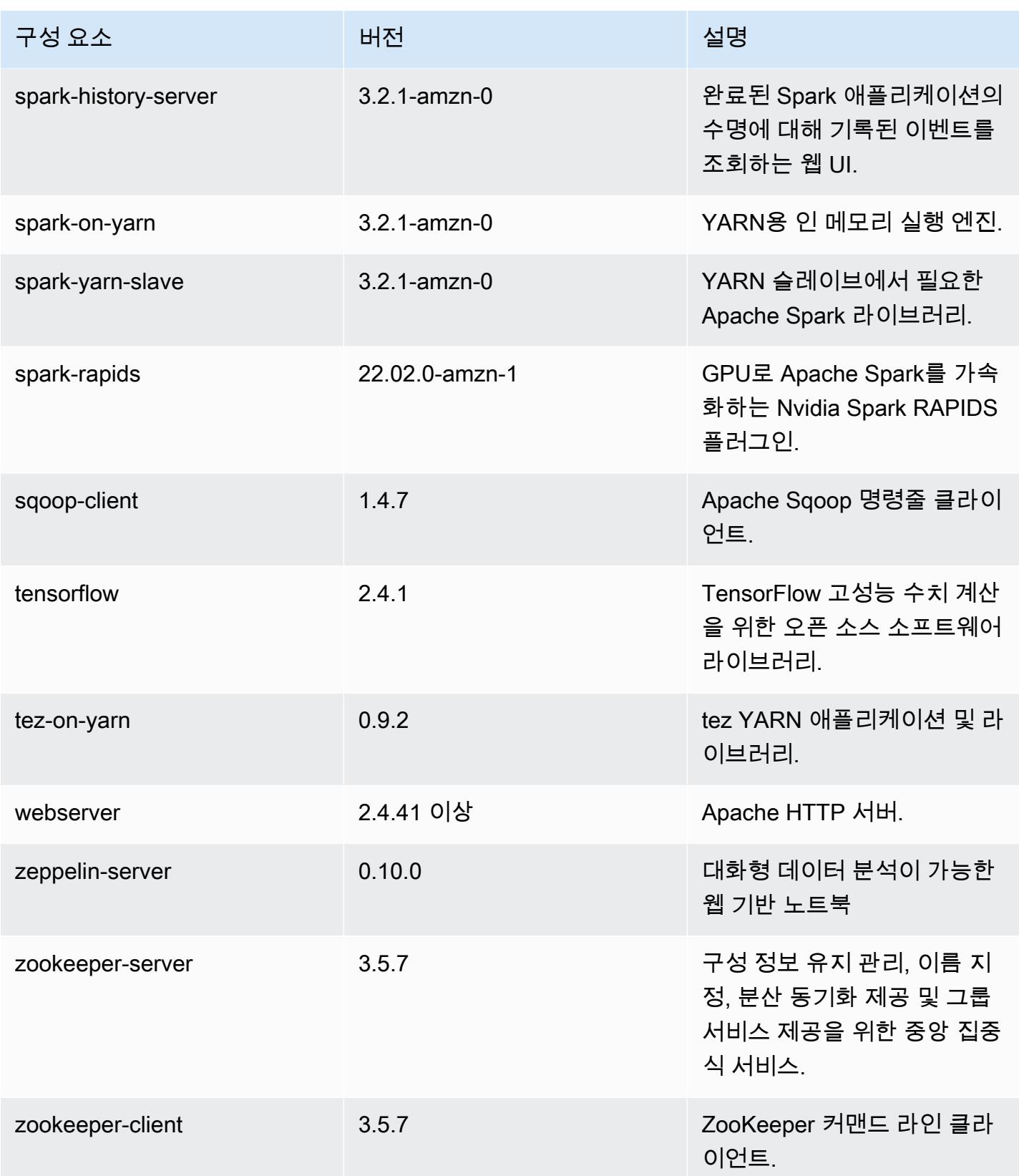

## 6.7.0 구성 분류

구성 분류를 사용하면 애플리케이션을 사용자 지정할 수 있습니다. 이는 종종 hive-site.xml과 같 이 애플리케이션의 구성 XML 파일에 해당합니다. 자세한 정보는 [애플리케이션 구성을](#page-2965-0) 참조하세요.

재구성 작업은 실행 중인 클러스터의 인스턴스 그룹에 대한 구성을 지정할 때 수행됩니다. Amazon EMR은 사용자가 수정한 분류에 대한 재구성 작업만 시작합니다. 자세한 정보는 [실행 중인 클러스터에](#page-2969-0) [서 인스턴스 그룹 재구성을](#page-2969-0) 참조하세요.

#### emr-6.7.0 분류

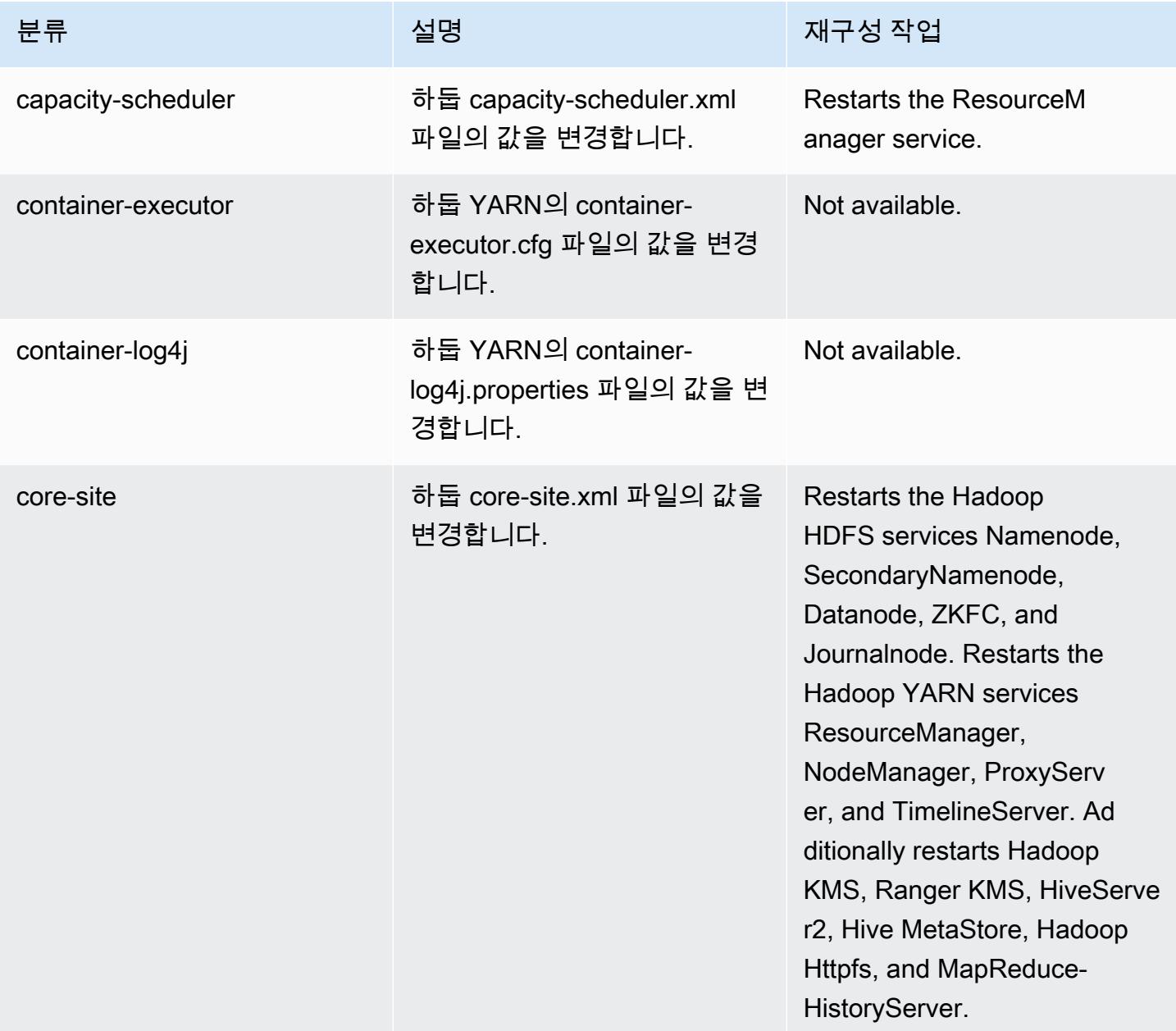

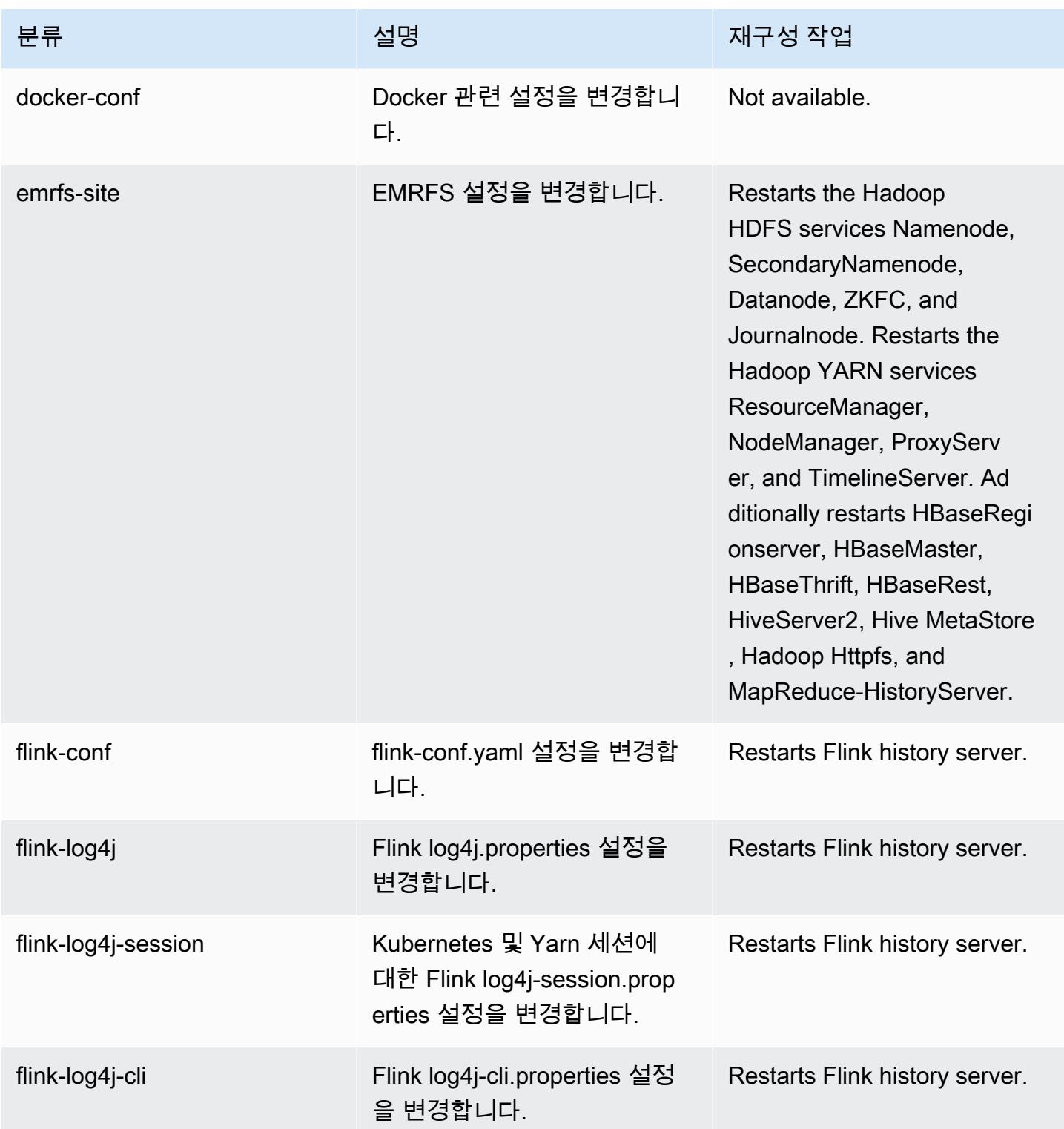

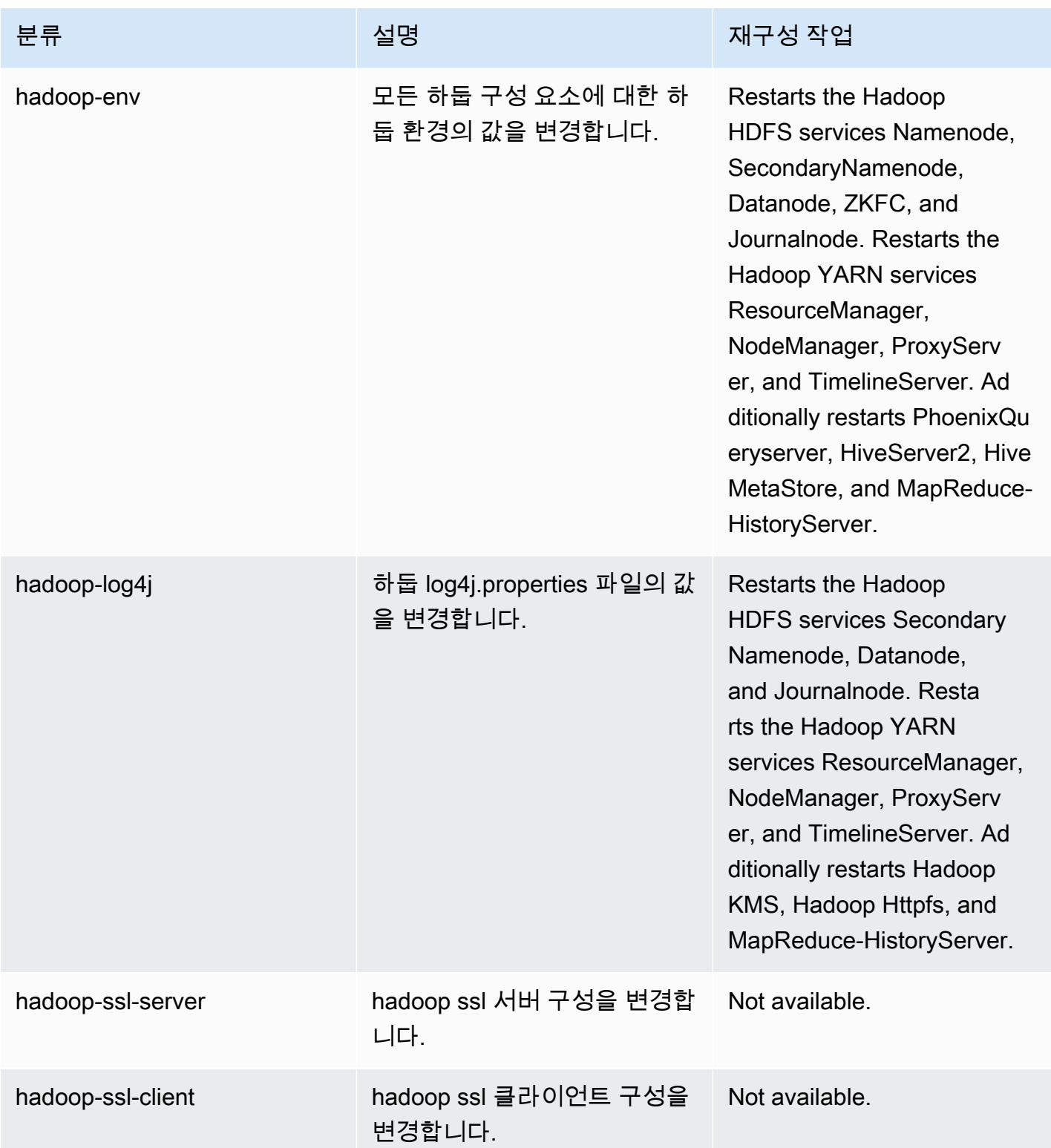

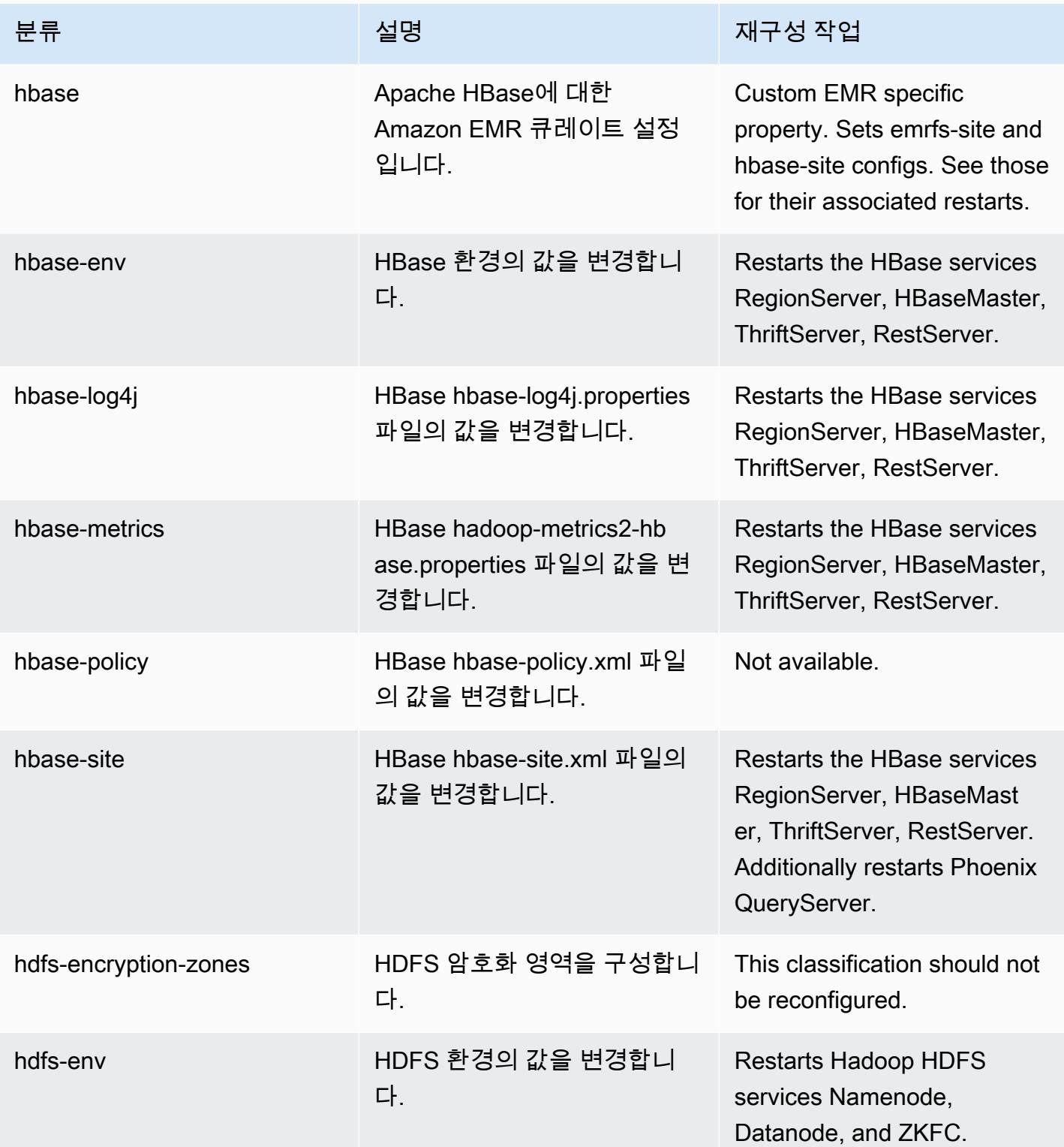

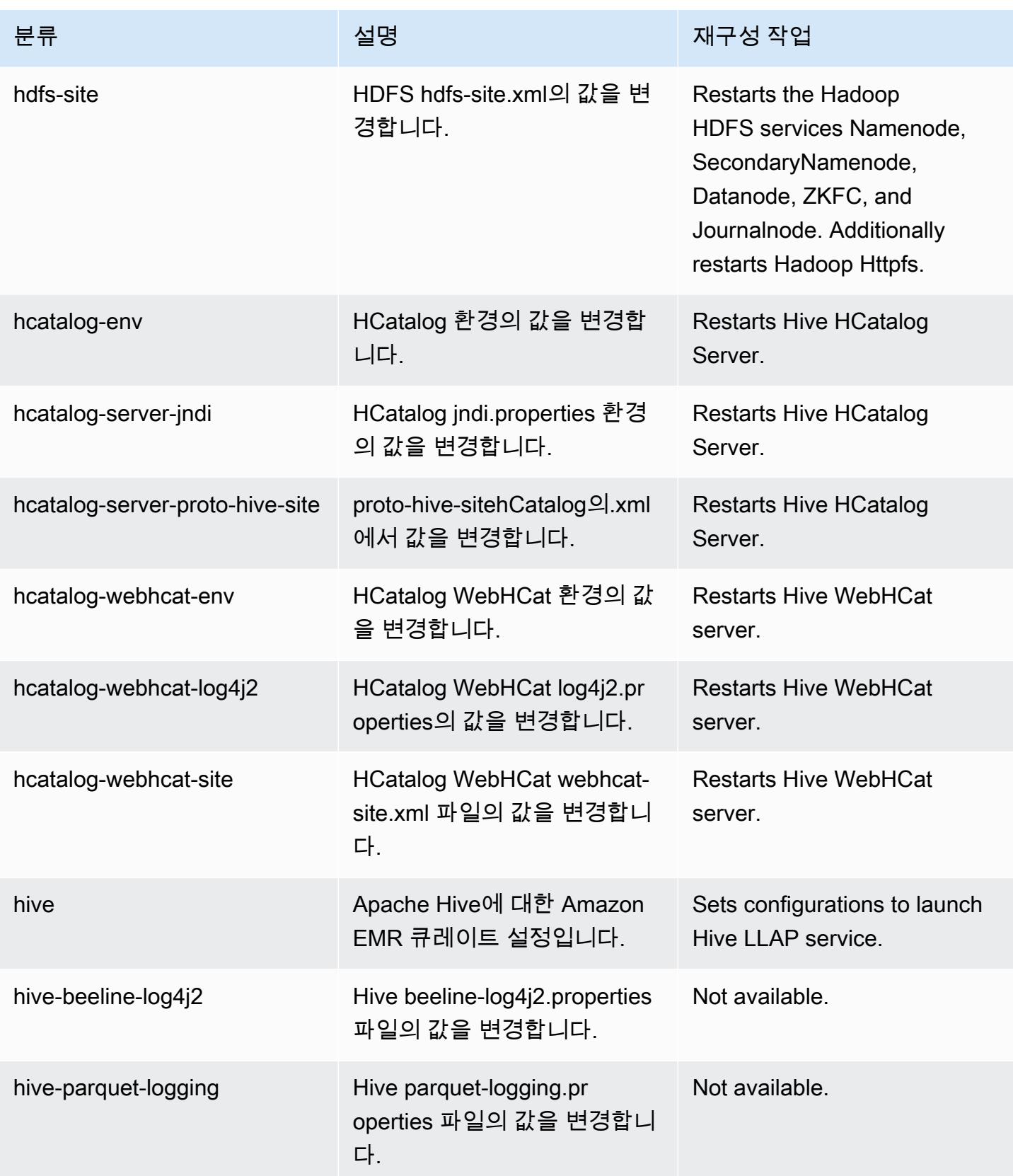

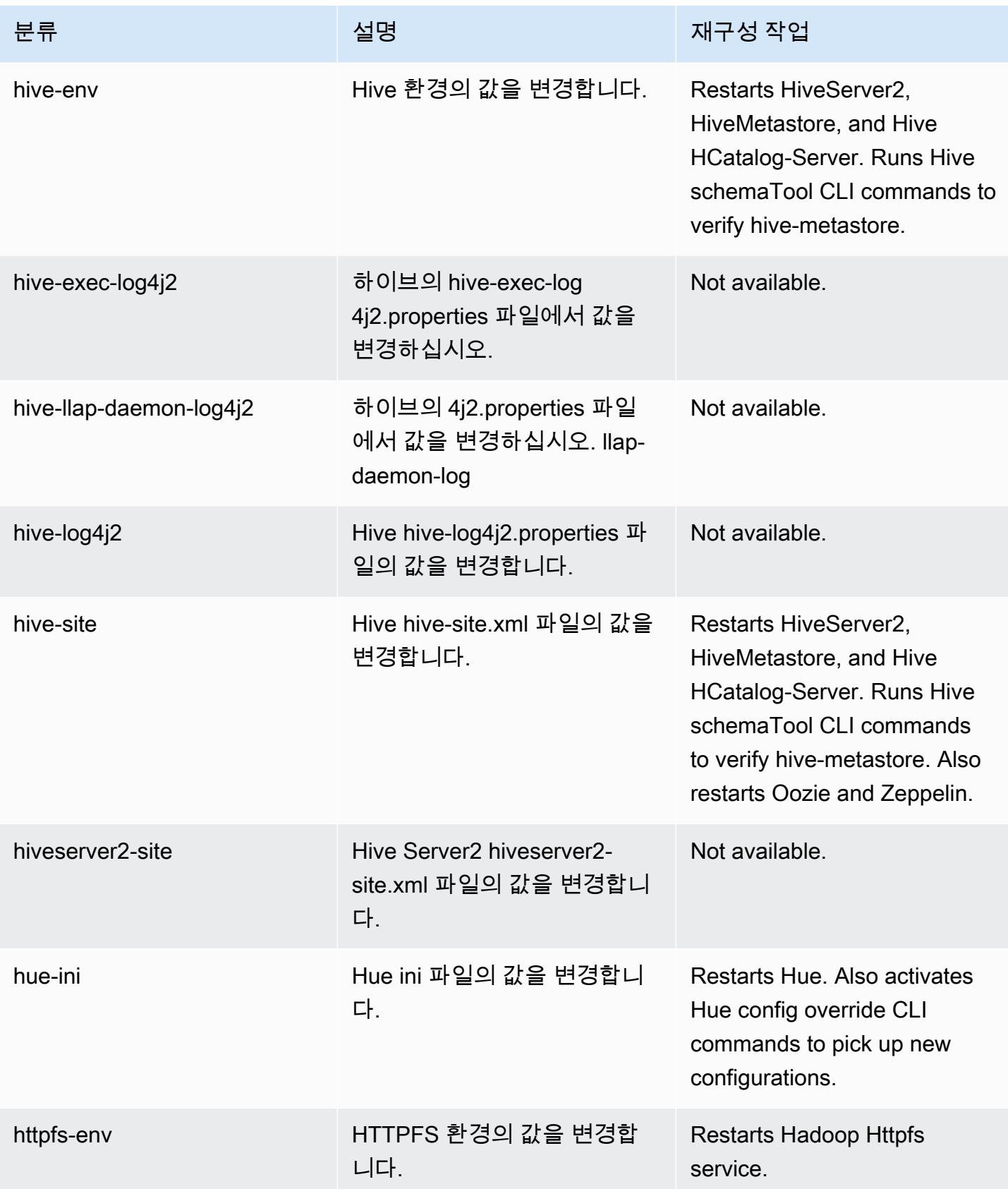

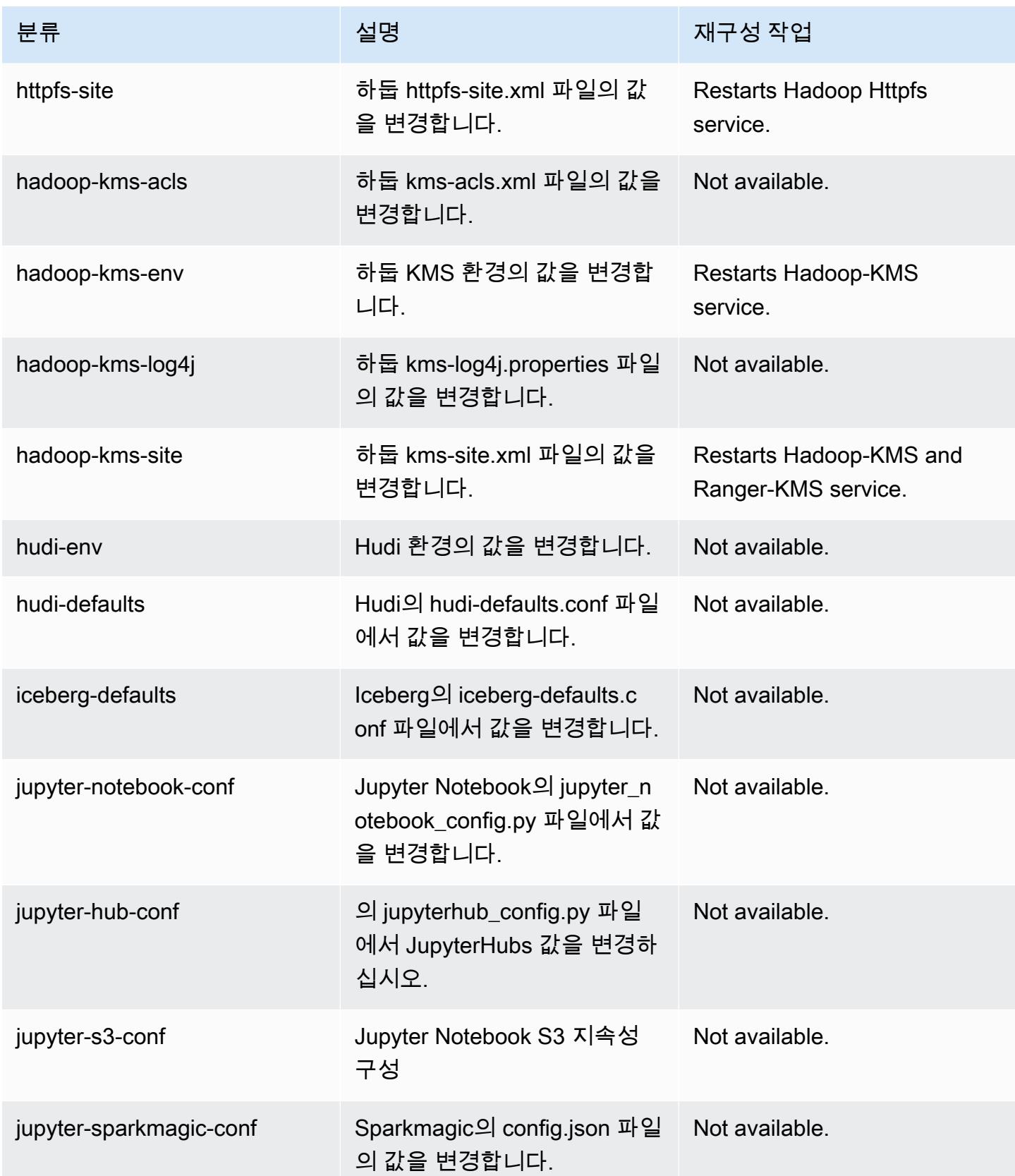

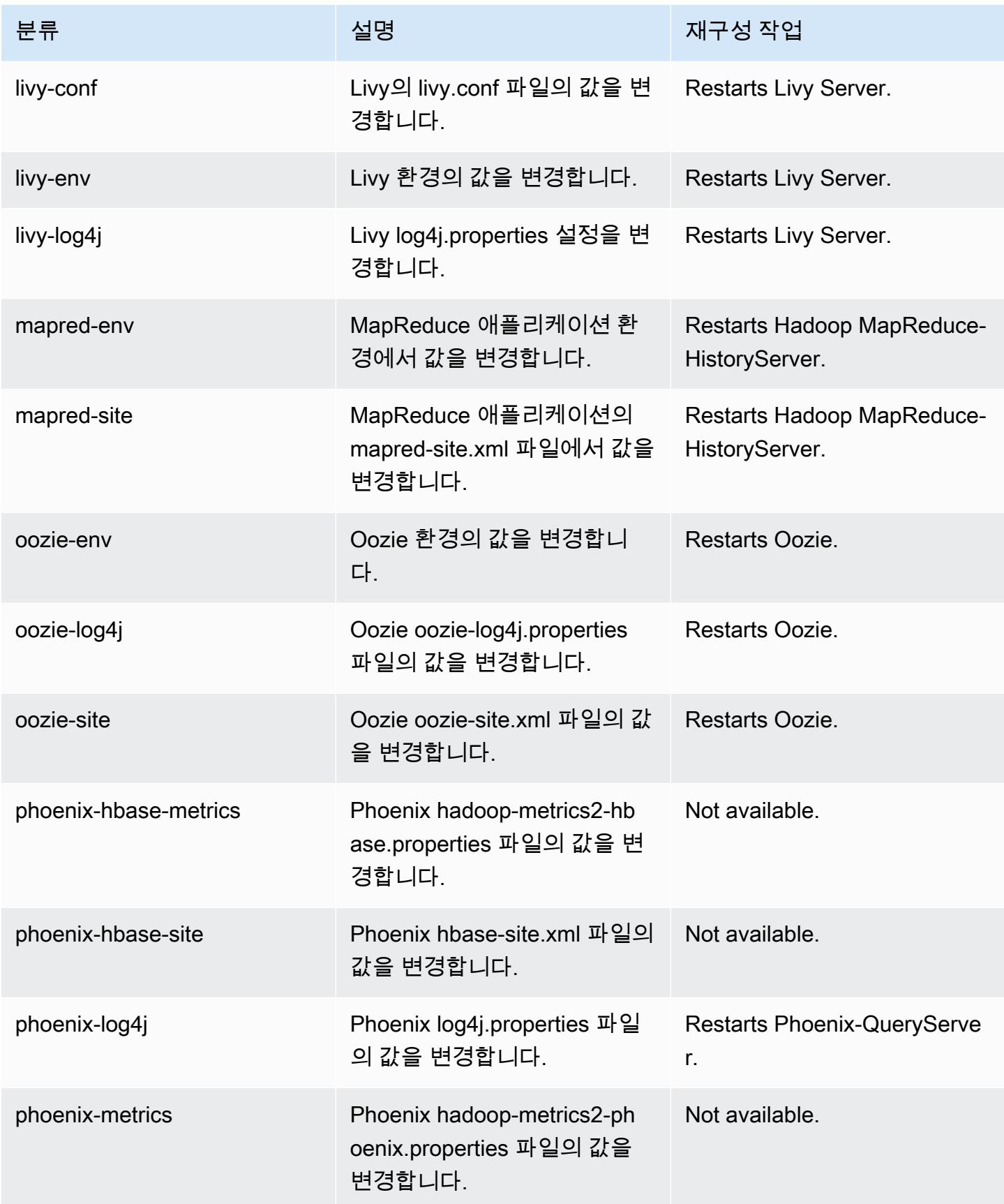

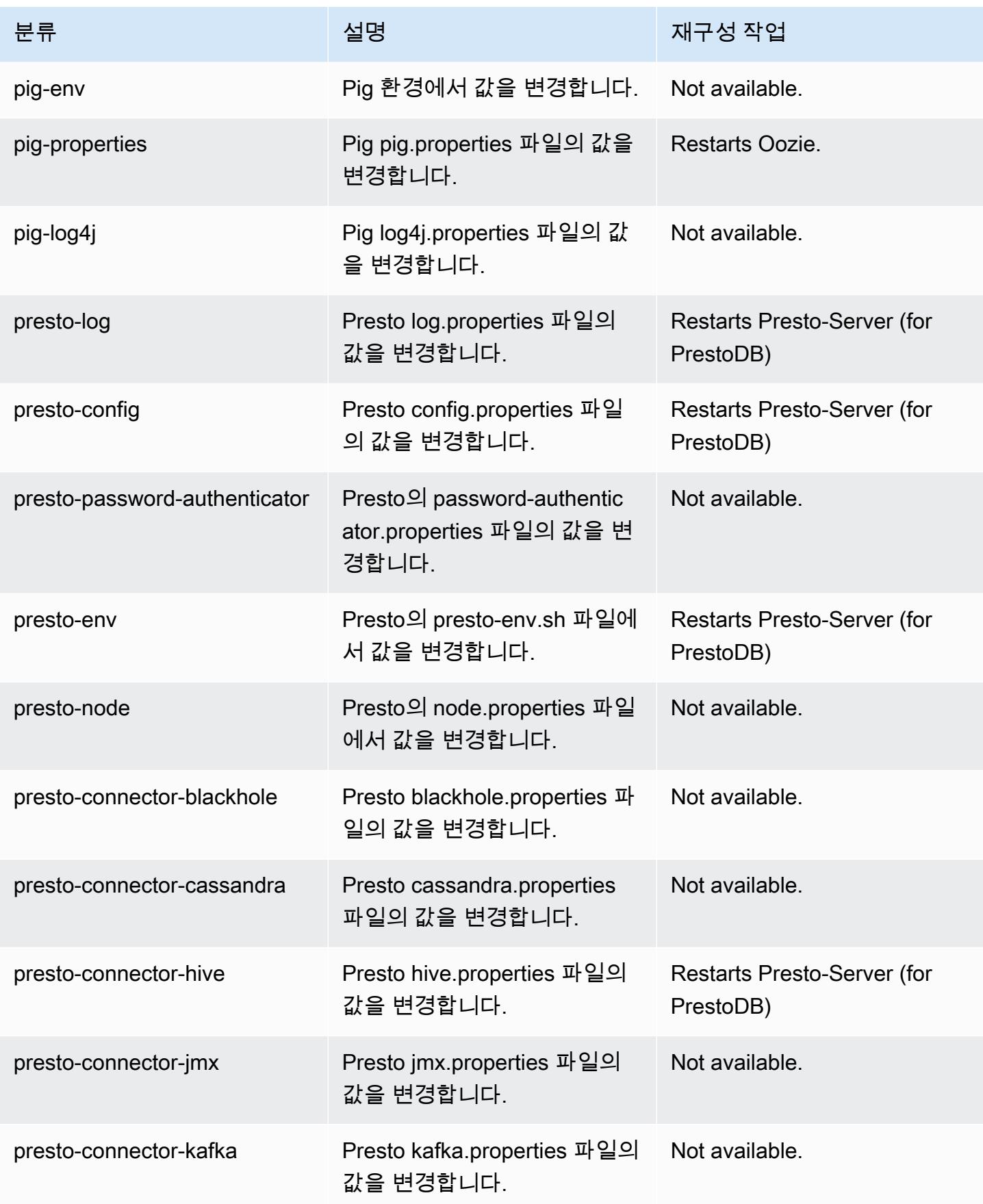

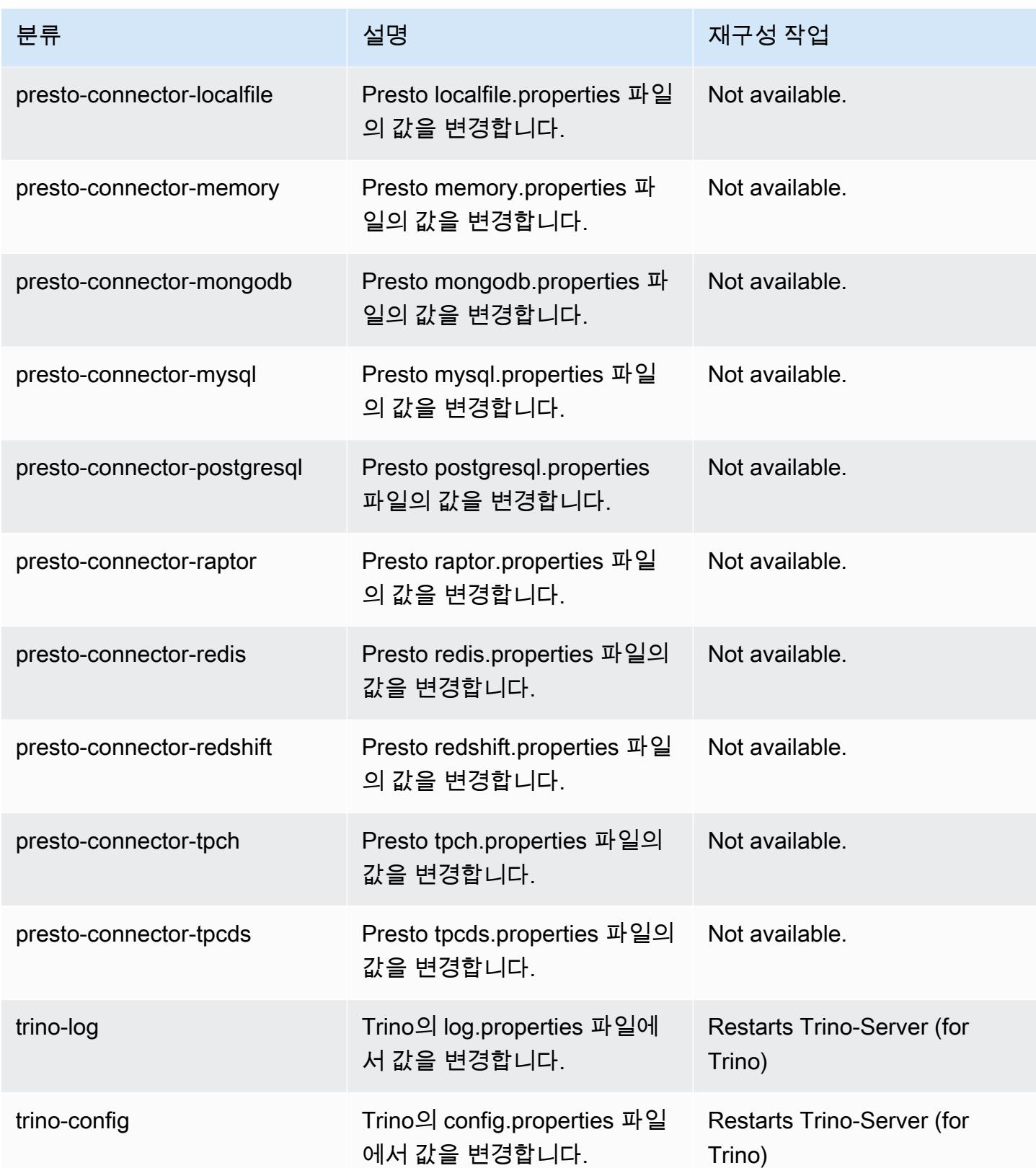

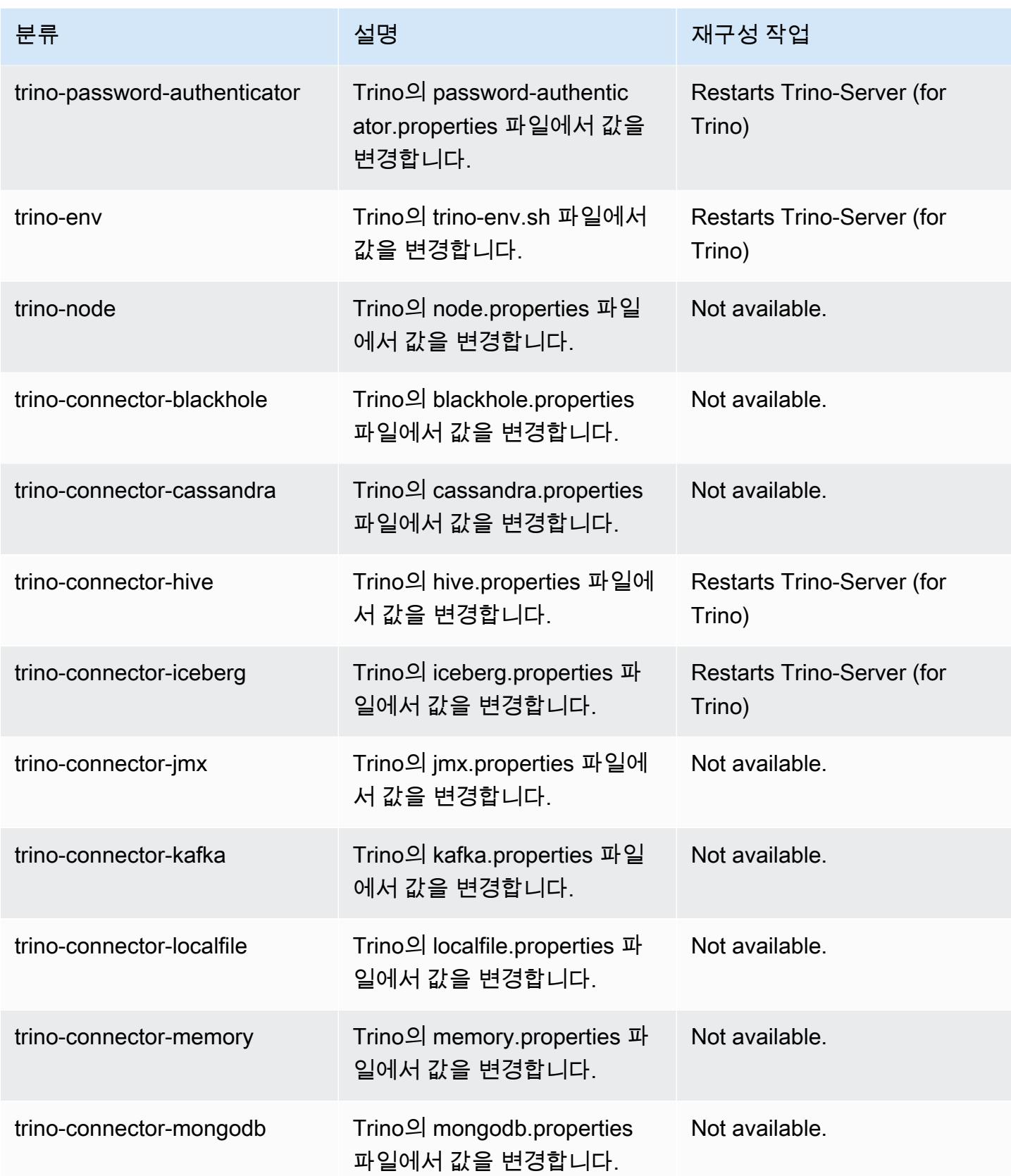

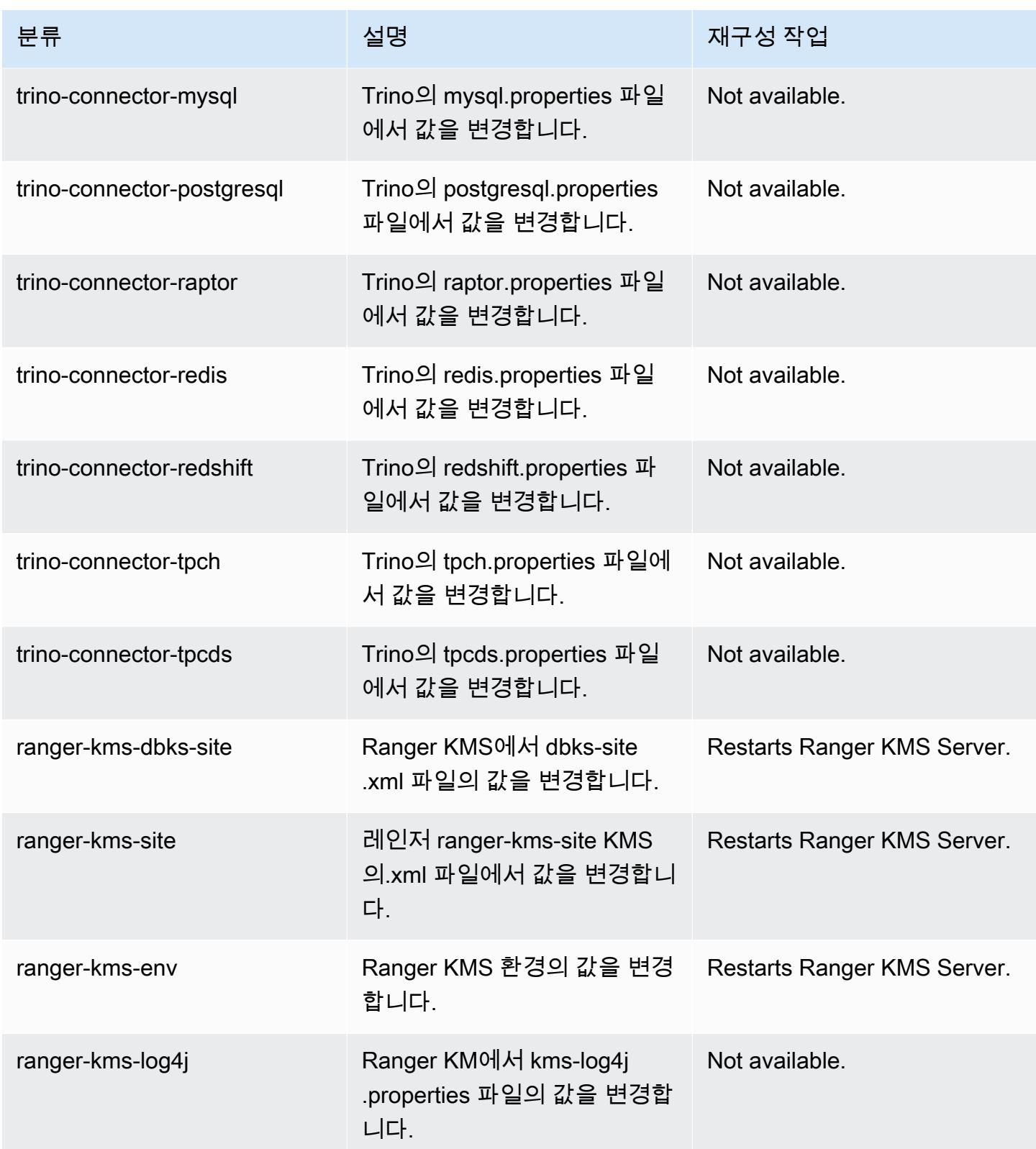

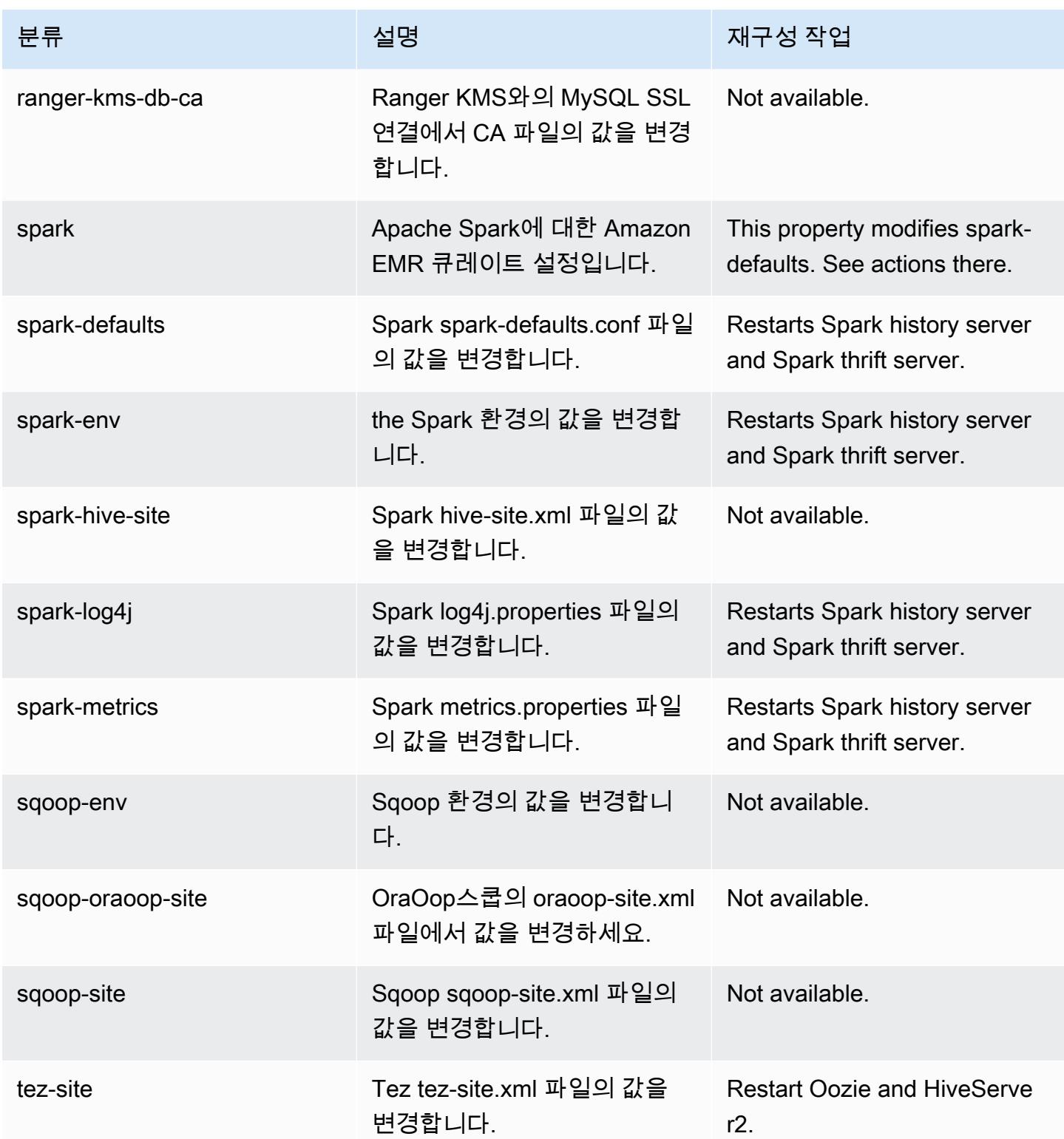

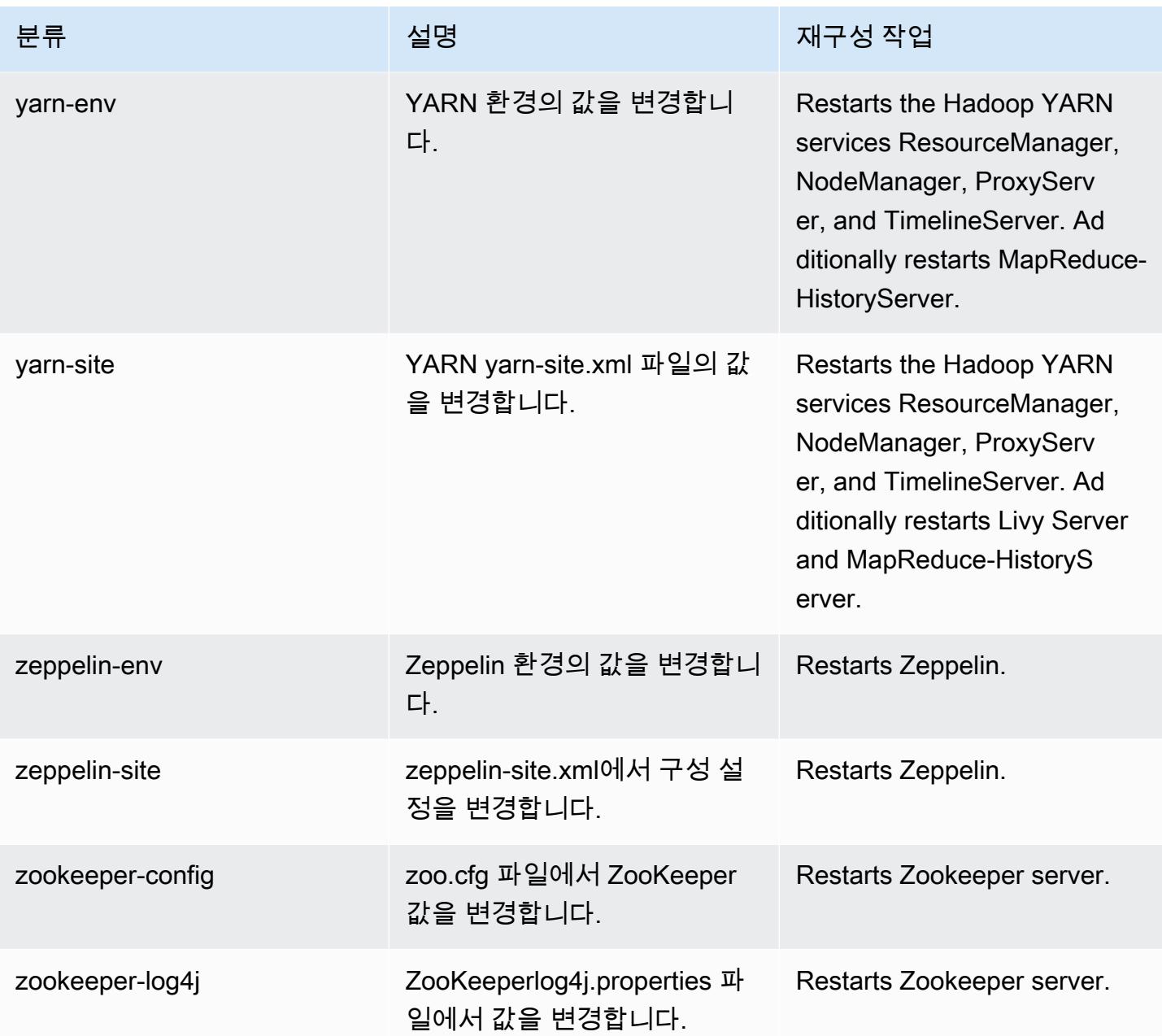

# Amazon EMR 릴리스 6.6.0

6.6.0 애플리케이션 버전

이 릴리스에서 지원되는 애플리케이션은 [Flink,](https://flink.apache.org/) [Ganglia,](http://ganglia.info) [HBase](http://hbase.apache.org/), [HCatalog,](https://cwiki.apache.org/confluence/display/Hive/HCatalog) [Hadoop,](http://hadoop.apache.org/docs/current/) [Hive](http://hive.apache.org/), [Hudi,](https://hudi.apache.org) [Hue](http://gethue.com/), [Iceberg](https://iceberg.apache.org/), [JupyterEnterpriseGateway,](https://jupyter-enterprise-gateway.readthedocs.io/en/latest/) [JupyterHub,](https://jupyterhub.readthedocs.io/en/latest/#) [Livy,](https://livy.incubator.apache.org/) [MXNet](https://mxnet.incubator.apache.org/), [Oozie](http://oozie.apache.org/), [Phoenix](https://phoenix.apache.org/), [Pig](http://pig.apache.org/), [Presto,](https://prestodb.io/) [Spark](https://spark.apache.org/docs/latest/), [Sqoop,](http://sqoop.apache.org/) [TensorFlow,](https://www.tensorflow.org/) [Tez,](https://tez.apache.org/) [Trino,](https://trino.io/) [Zeppelin](https://zeppelin.incubator.apache.org/), [ZooKeeper](https://zookeeper.apache.org)입니다.

아래 테이블에는 이번 Amazon EMR 릴리스에서 사용할 수 있는 애플리케이션 버전과 이전 세 가지 Amazon EMR 릴리스(해당하는 경우)의 애플리케이션 버전이 나와 있습니다.

각 Amazon EMR 릴리스에서 애플리케이션 버전의 전체 기록은 다음 주제를 참조하세요.

- [Amazon EMR 7.x 릴리스의 애플리케이션 버전](#page-23-0)
- [Amazon EMR 6.x 릴리스의 애플리케이션 버전](#page-75-0)
- [Amazon EMR 5.x 릴리스의 애플리케이션 버전](#page-902-0)
- [Amazon EMR 4.x 릴리스의 애플리케이션 버전](#page-2264-0)

### 애플리케이션 버전 정보

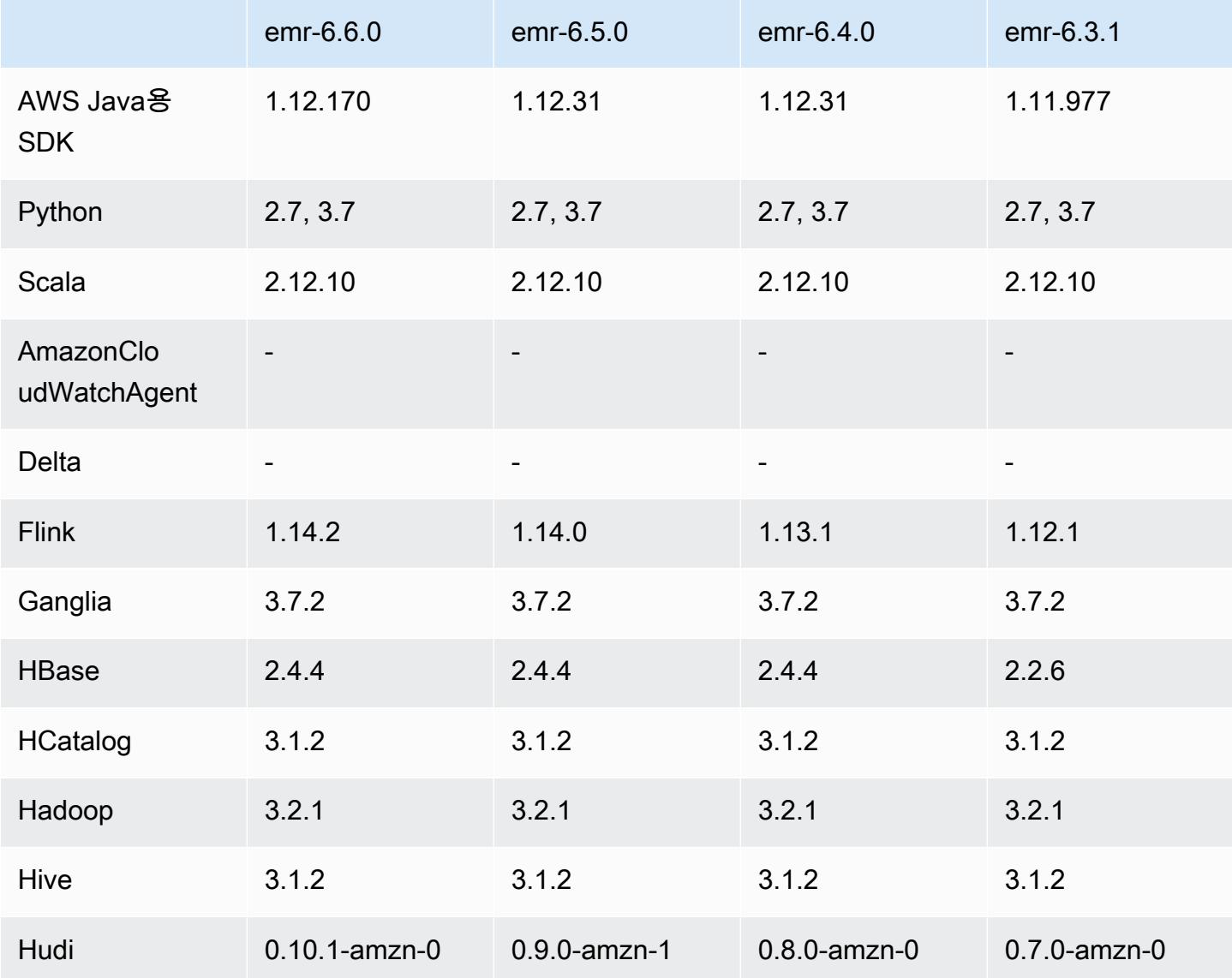

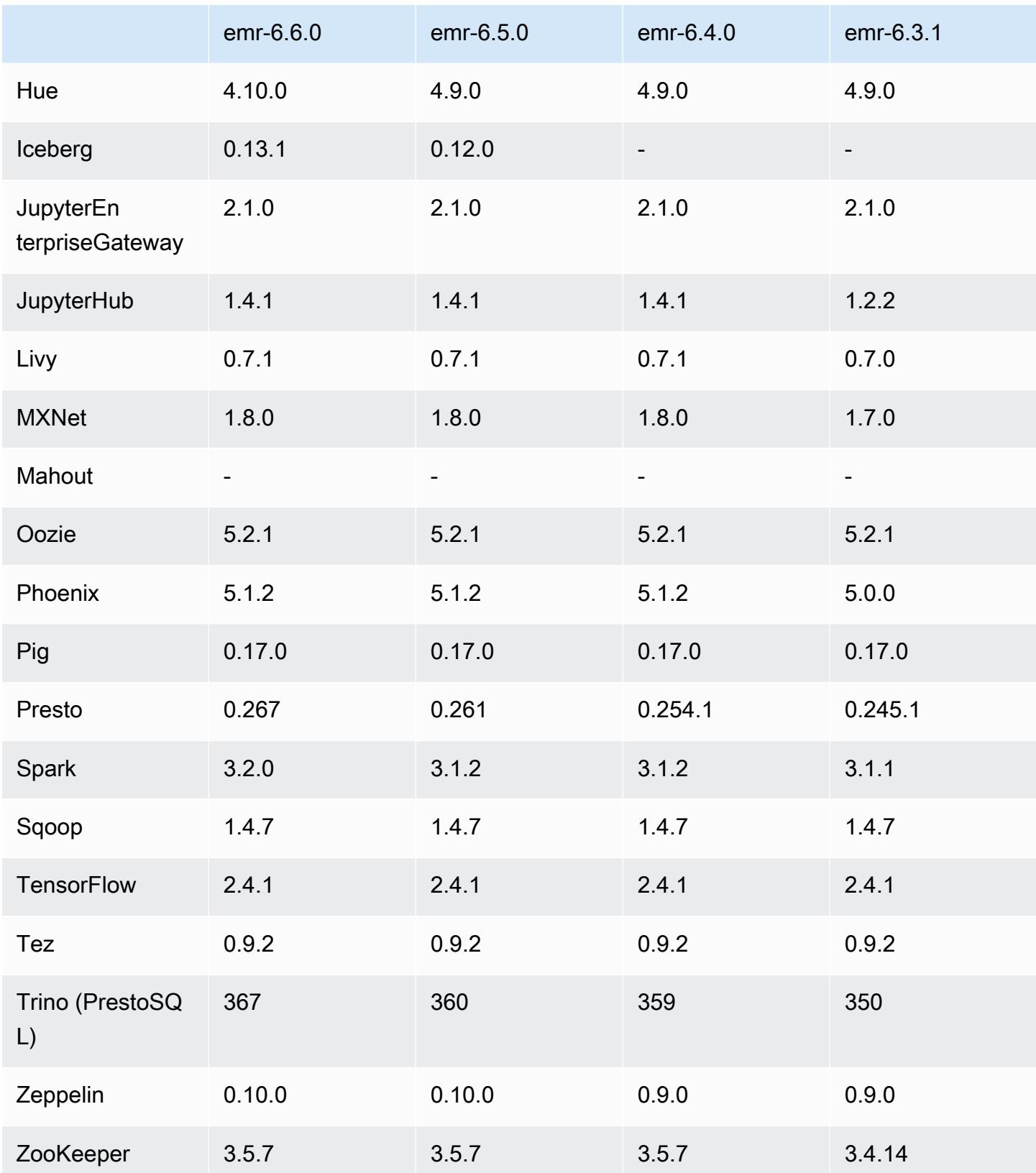

### 6.6.0 릴리스 정보

다음 릴리스 정보에는 Amazon EMR 릴리스 6.6.0에 대한 정보가 포함됩니다. 변경 사항은 6.5.0에 관 련됩니다.

최초 릴리스 날짜: 2022년 5월 9일

설명서 업데이트 날짜: 2022년 6월 15일

### 새로운 기능

- Amazon EMR 6.6에서는 Apache Spark 3.2, Apache Spark RAPIDS 22.02, CUDA 11, Apache Hudi 0.10.1, Apache Iceberg 0.13, Trino 0.367, PrestoDB 0.267을 지원합니다.
- Amazon EMR 5.36 이상, 6.6 이상 또는 7.0 이상의 최신 패치 릴리스로 클러스터를 시작하면 Amazon EMR은 기본 Amazon EMR AMI에 최신 아마존 리눅스 2023 또는 아마존 리눅스 2 릴리스 를 사용합니다. 자세한 내용은 [Amazon EMR에 대한 기본 Amazon Linux AMI 사용을](https://docs.aws.amazon.com/emr/latest/ManagementGuide/emr-default-ami.html) 참조하세요.

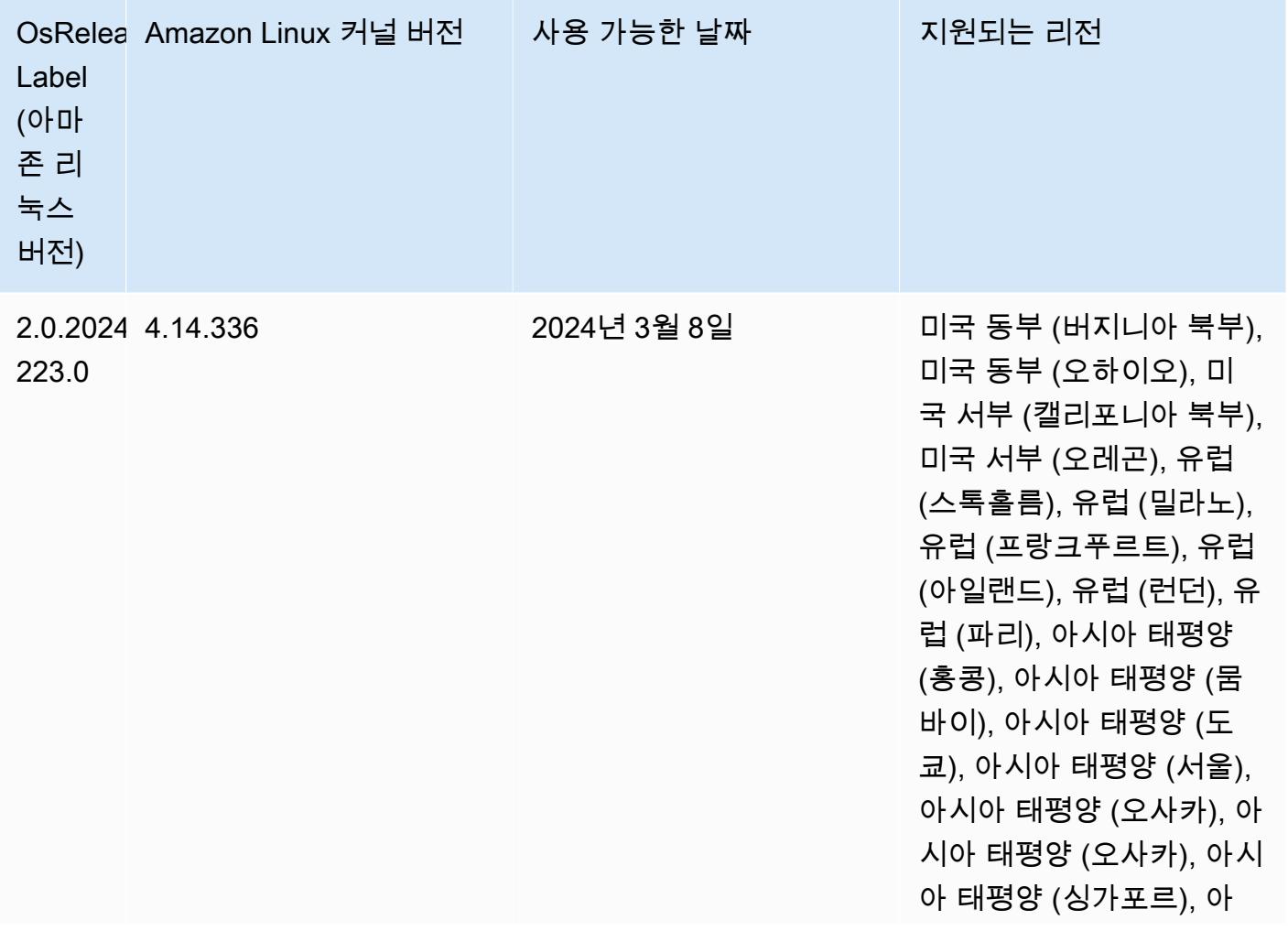

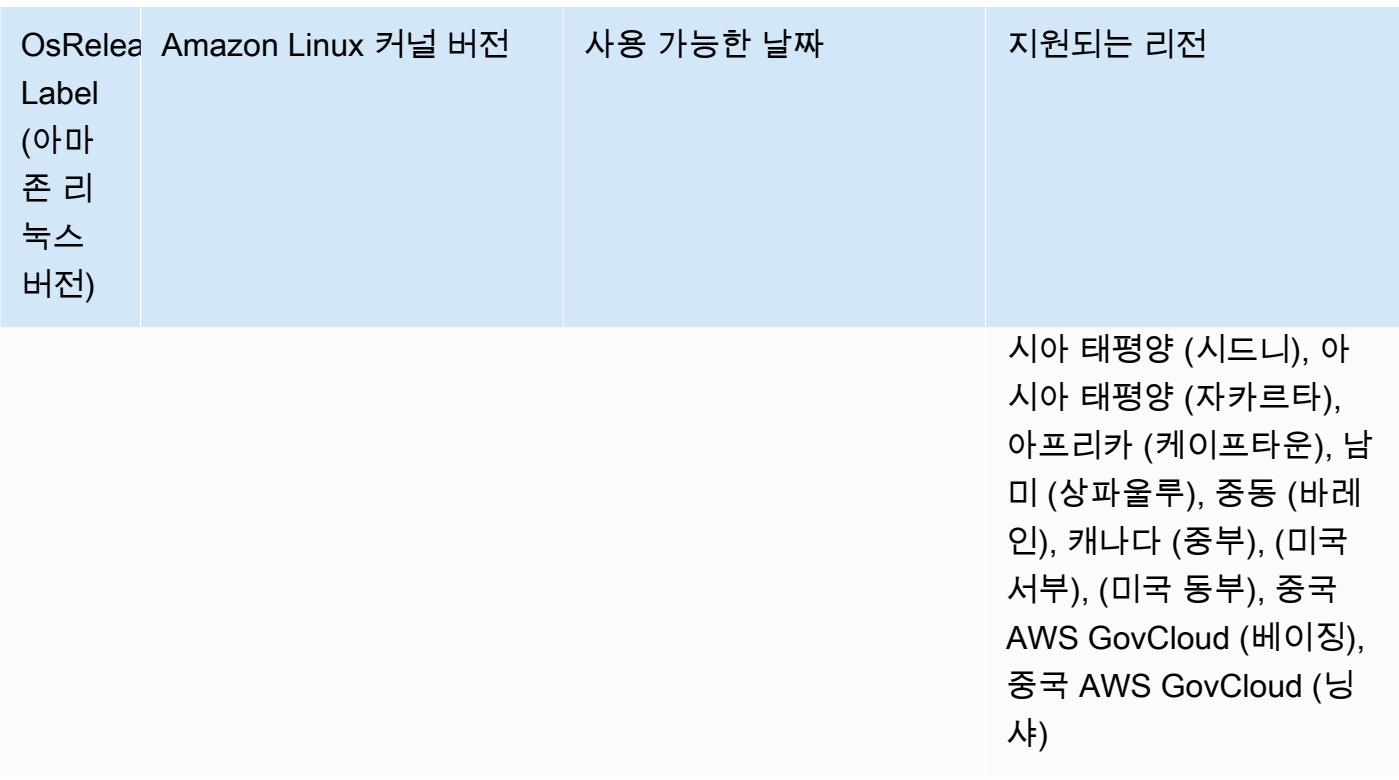

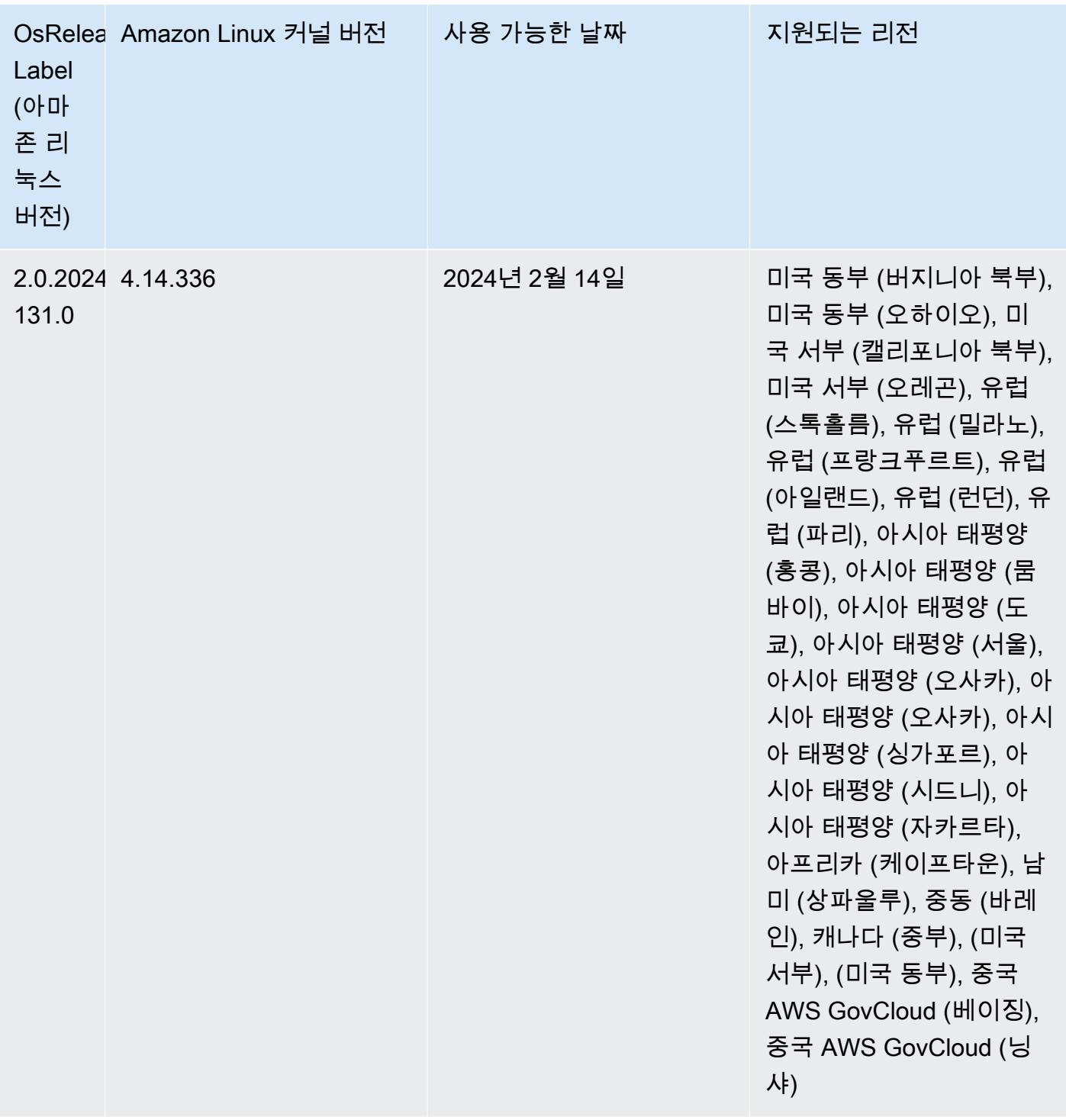

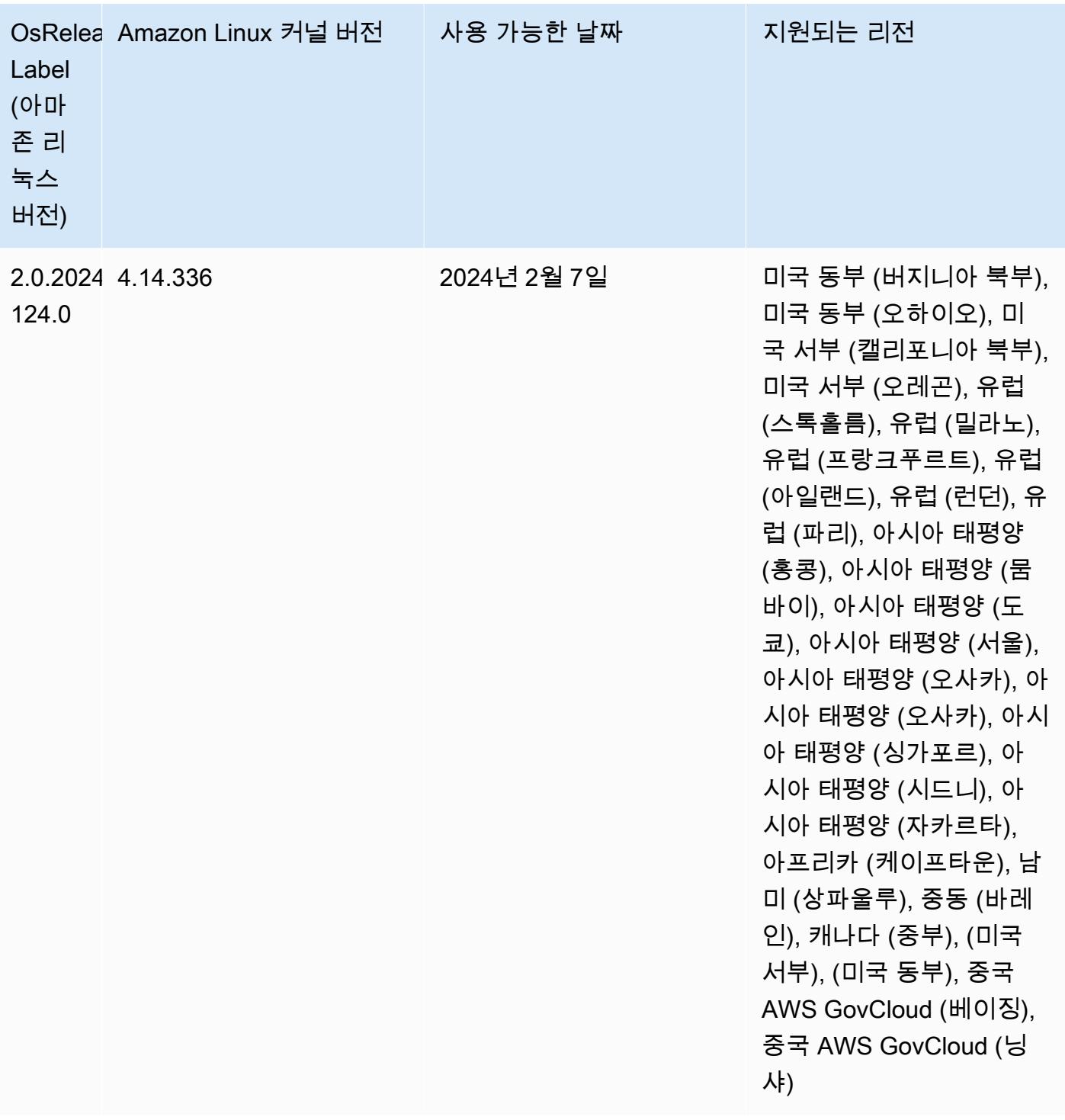

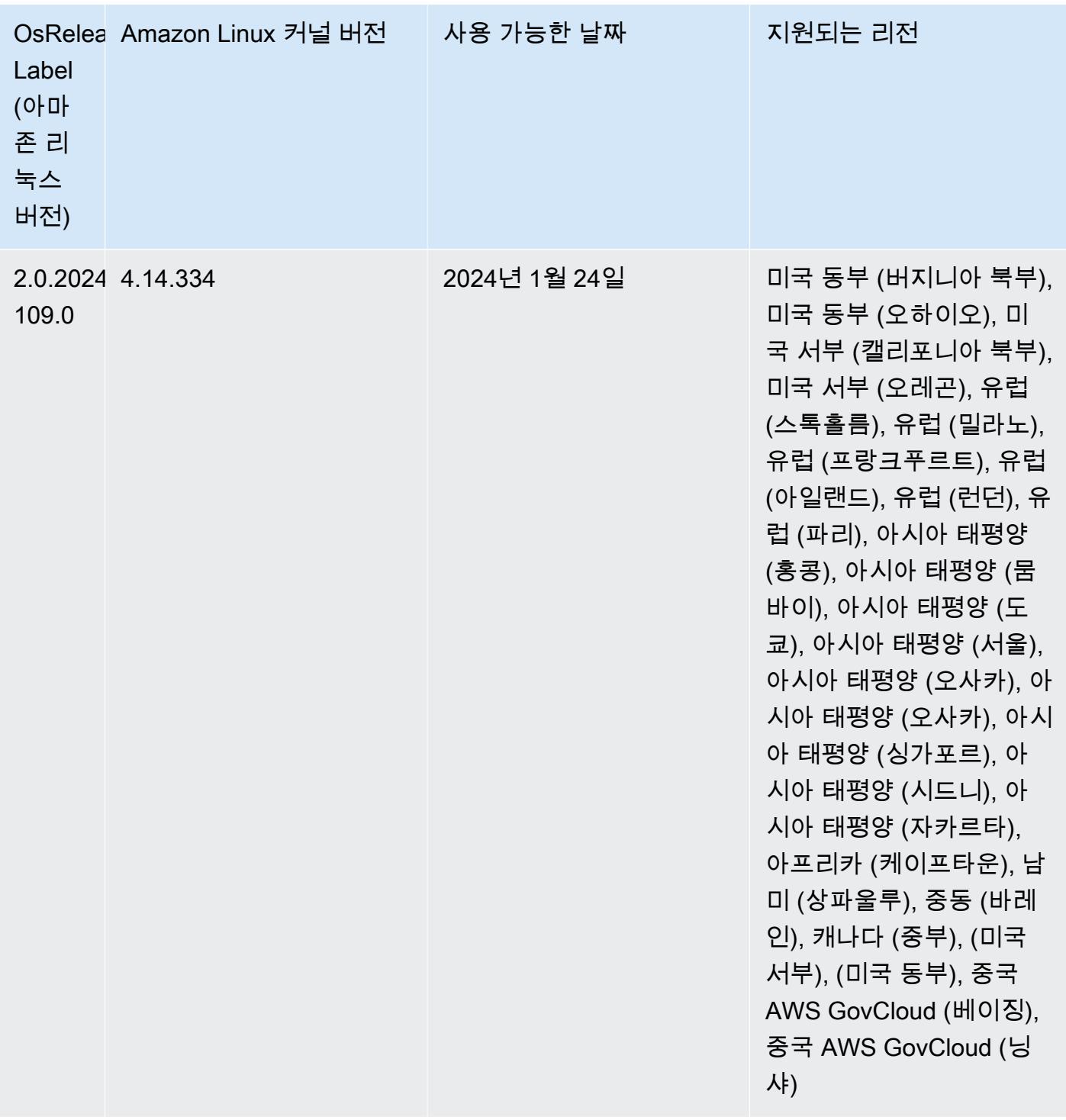

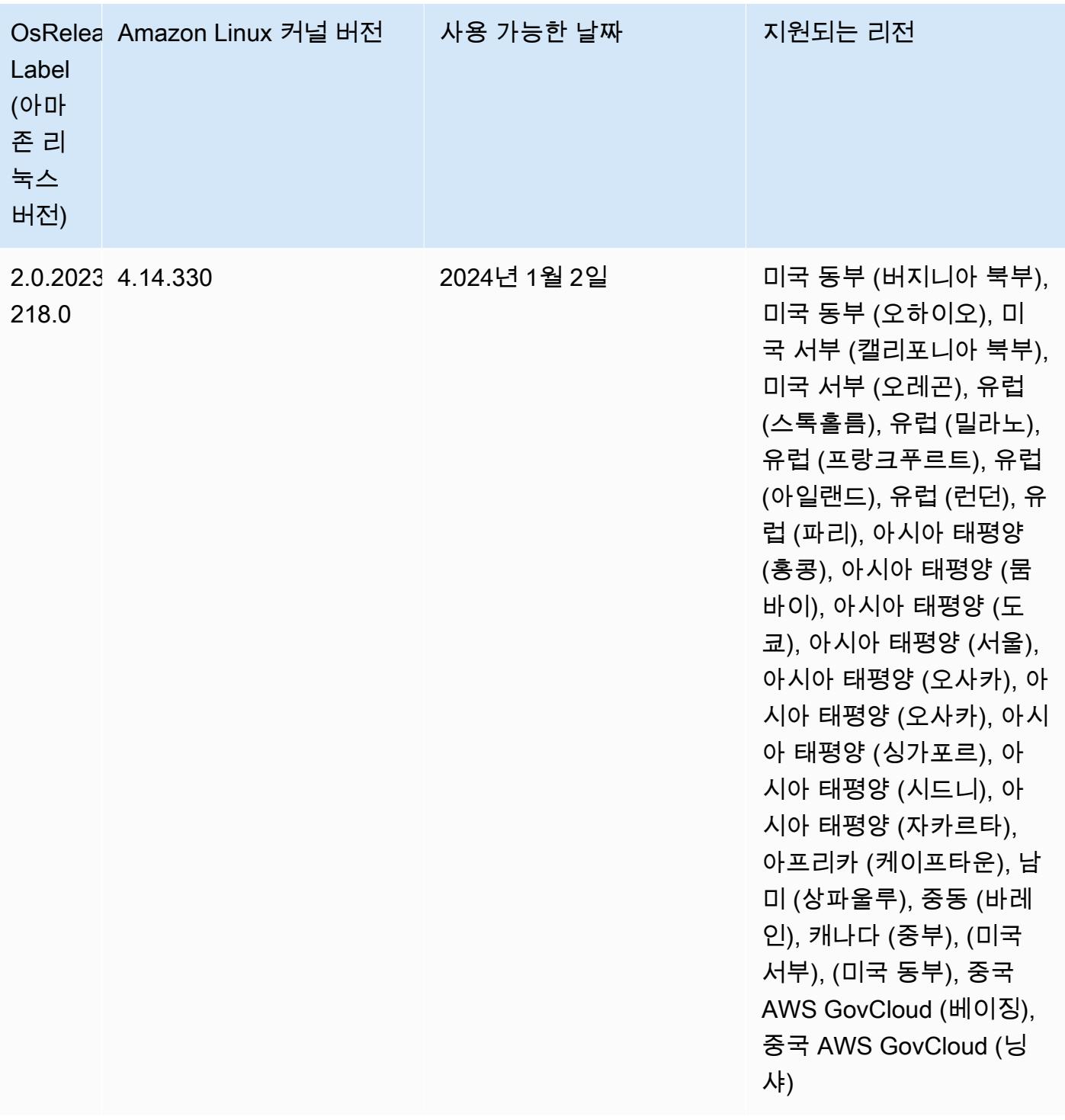
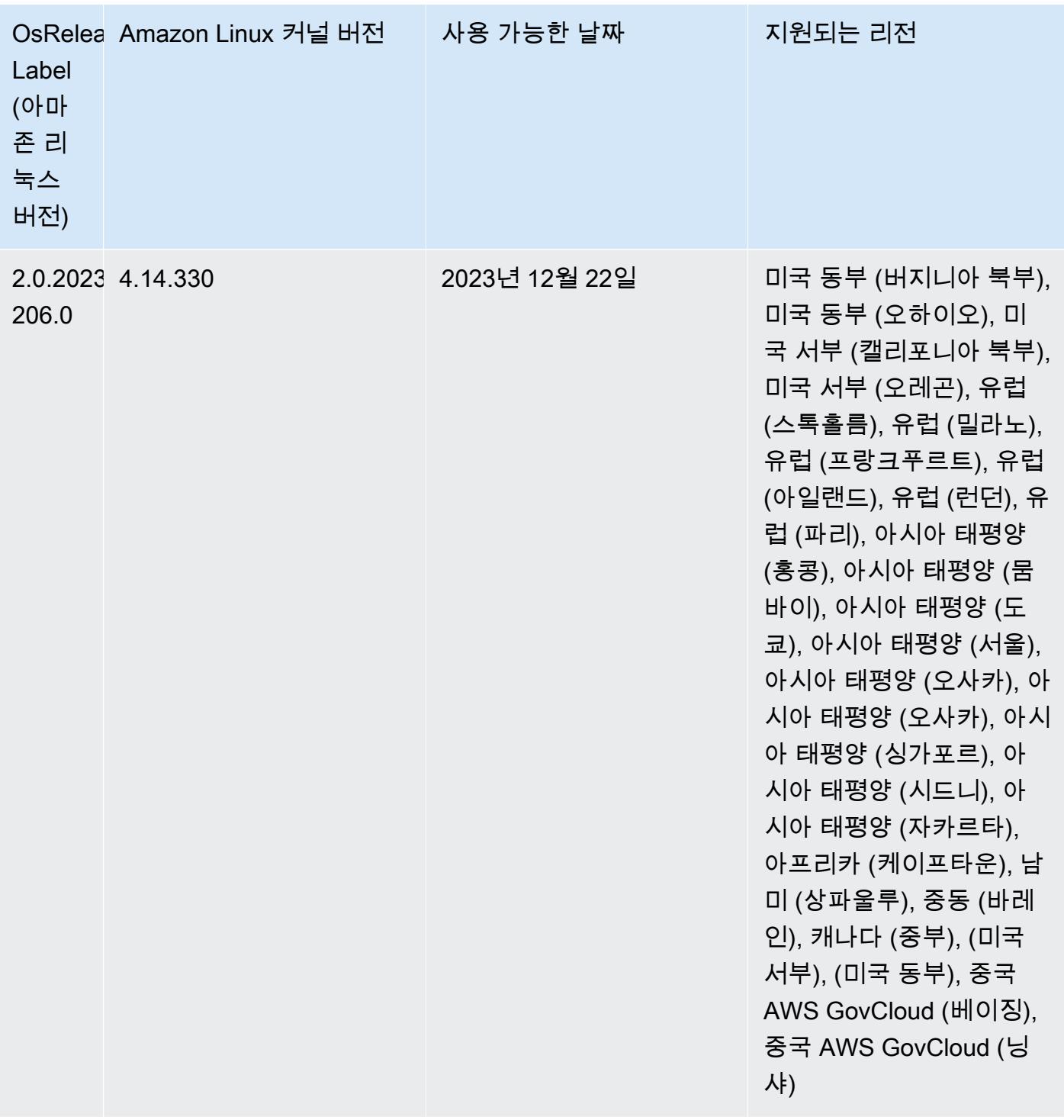

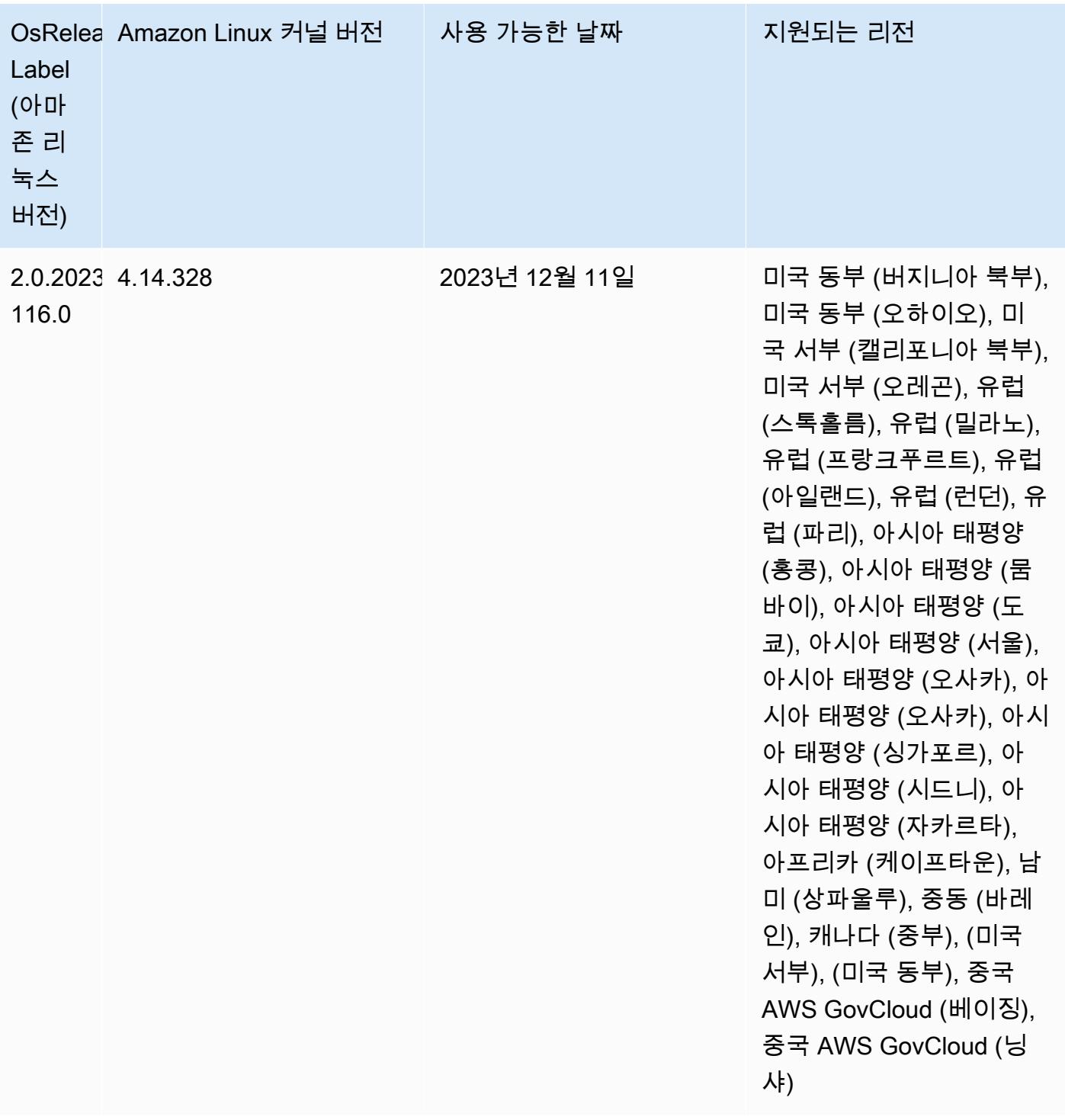

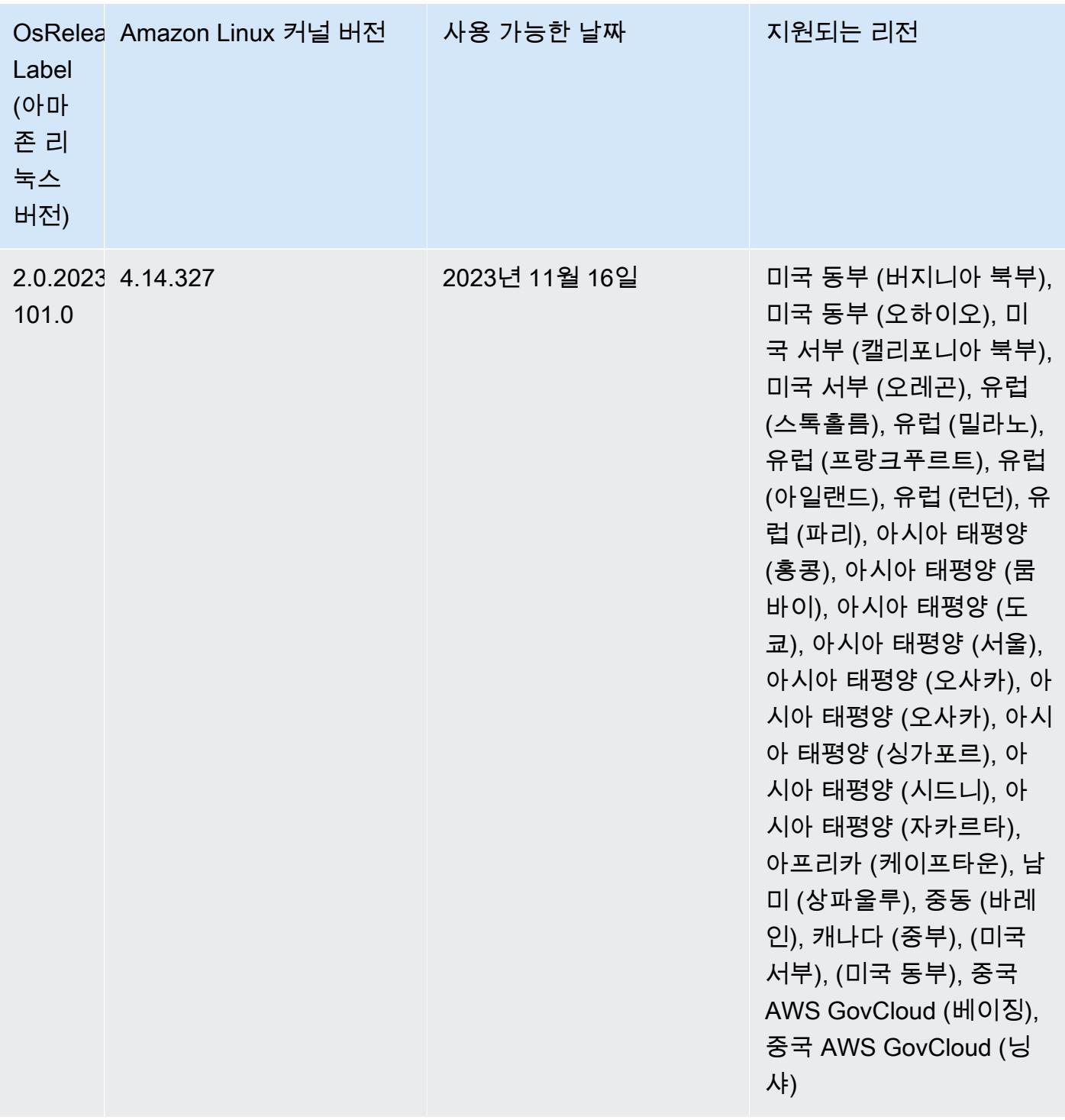

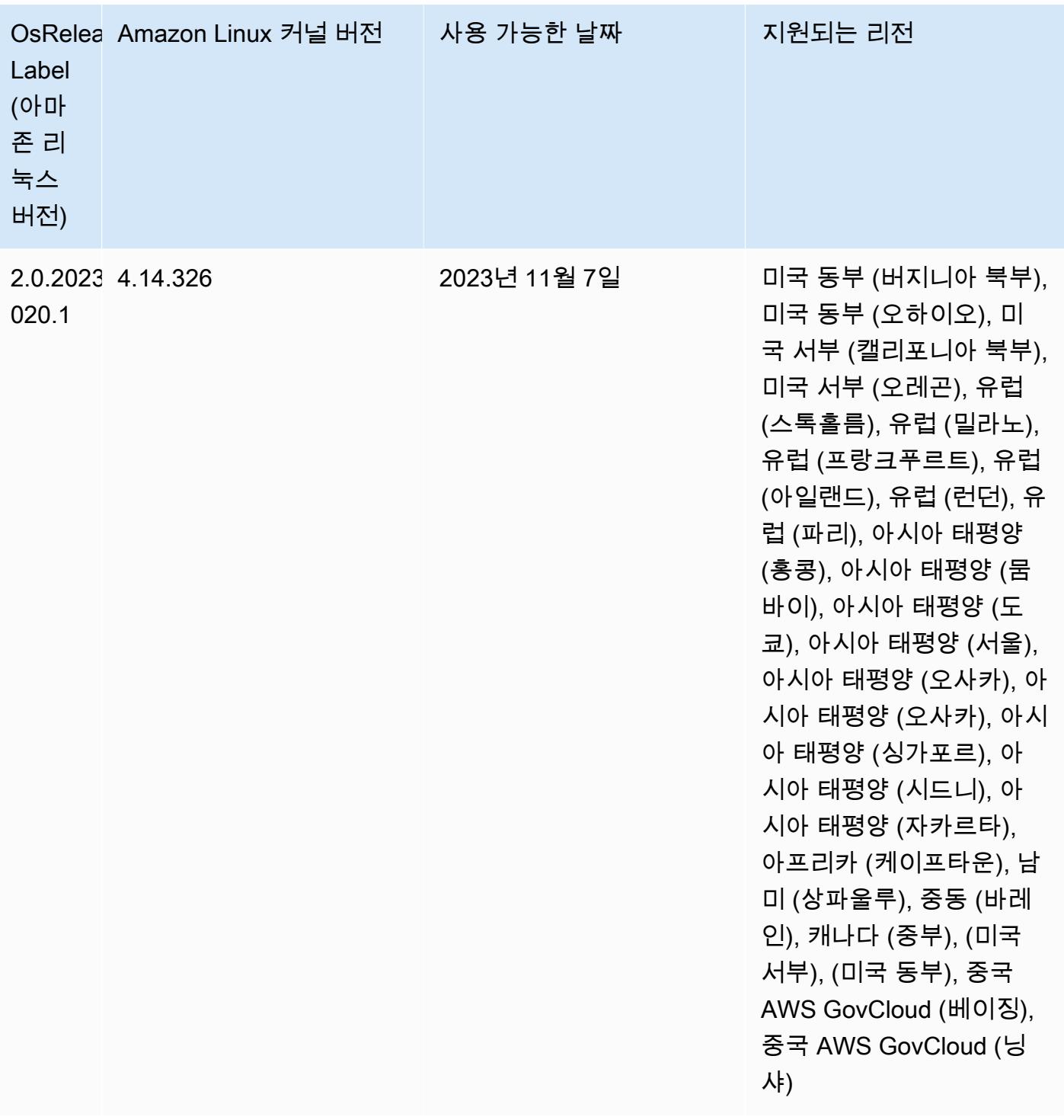

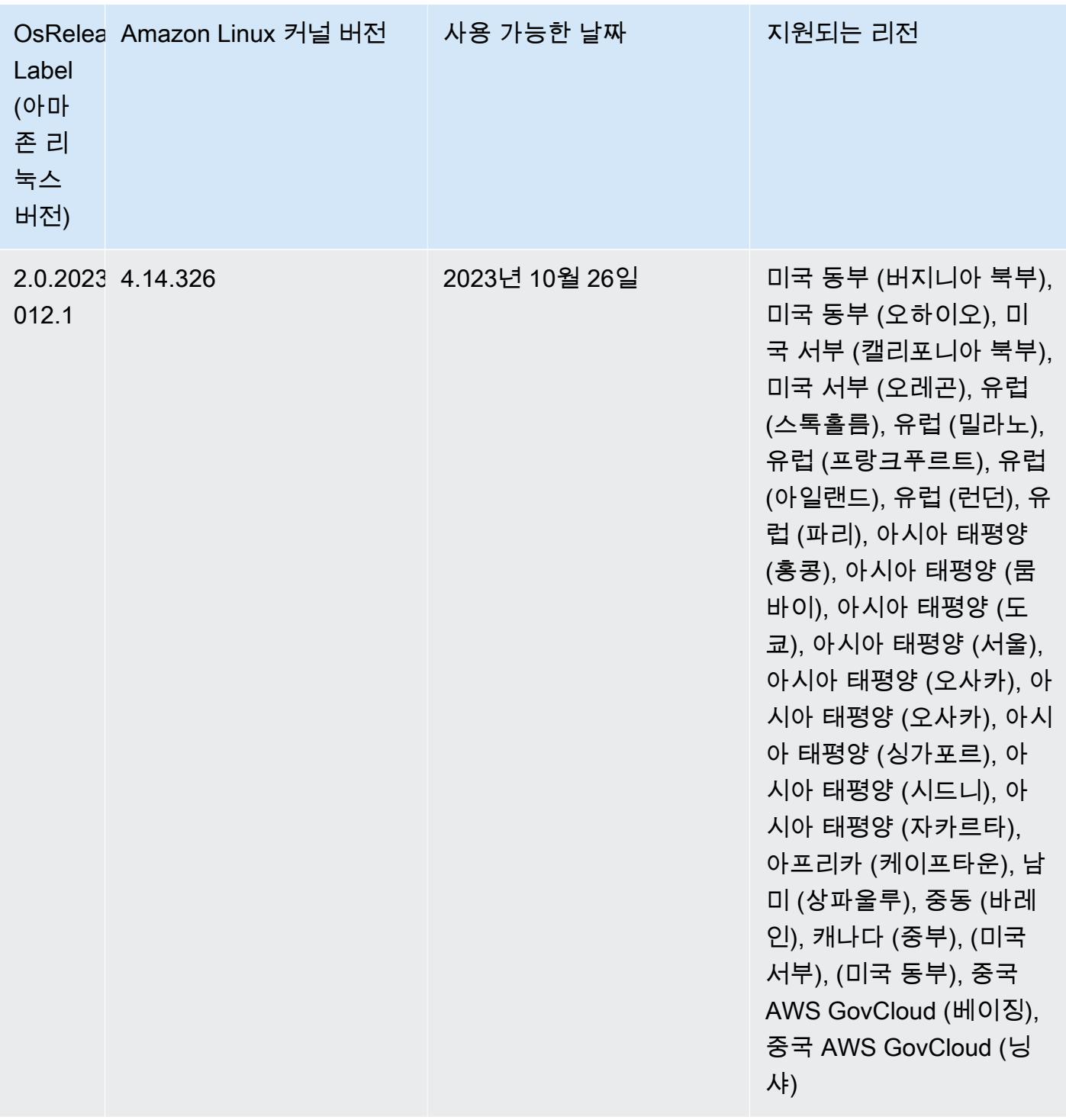

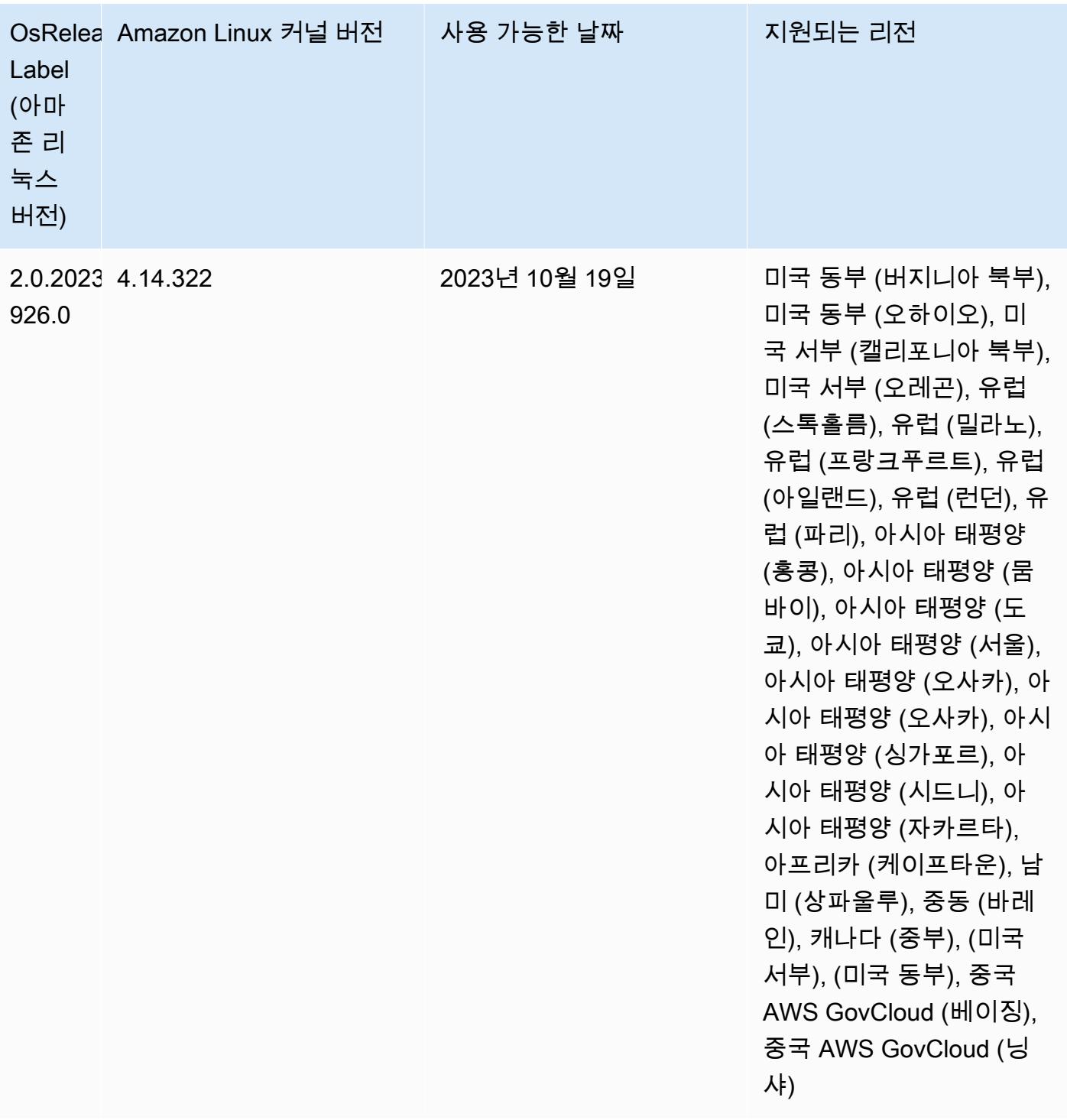

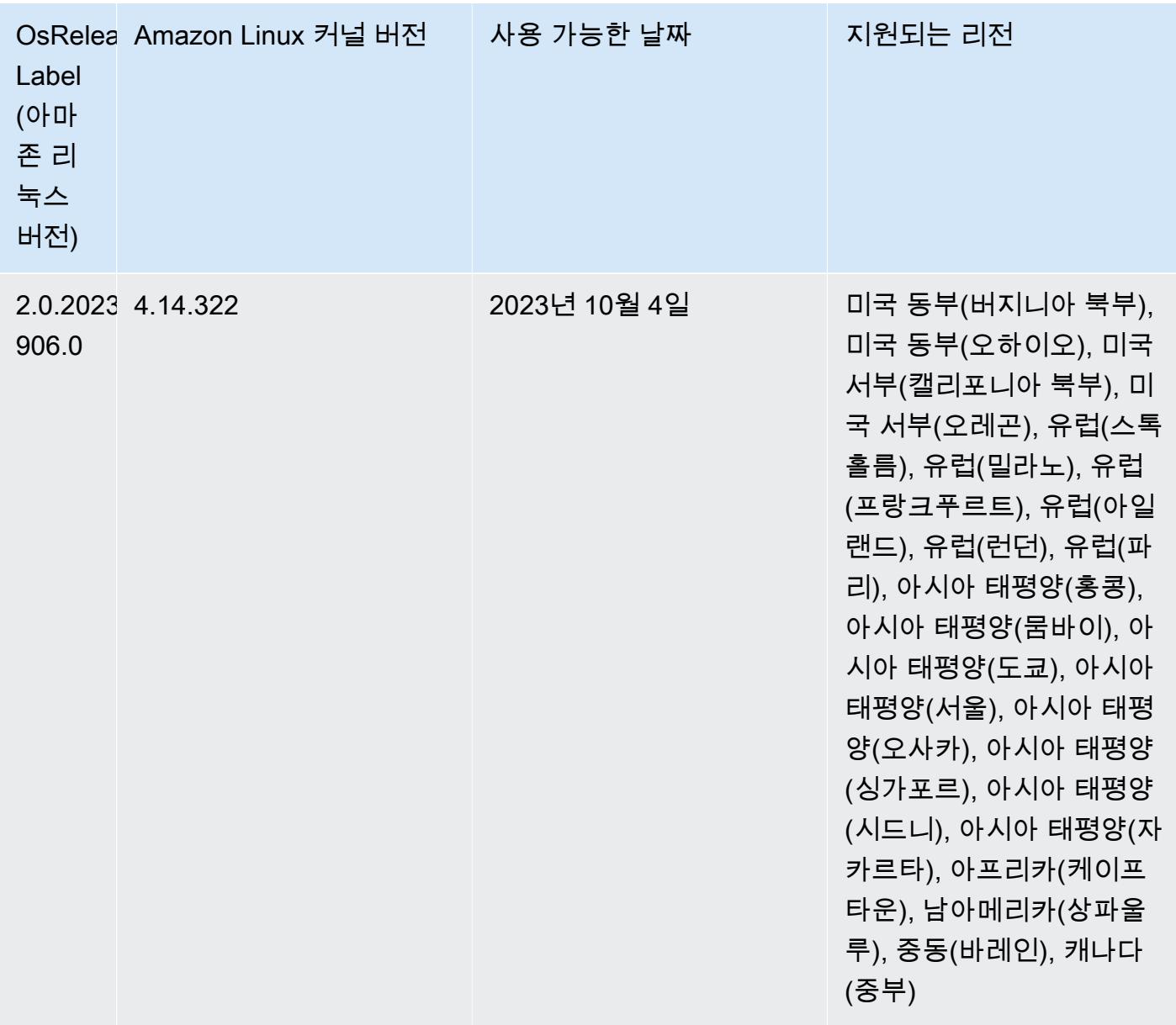

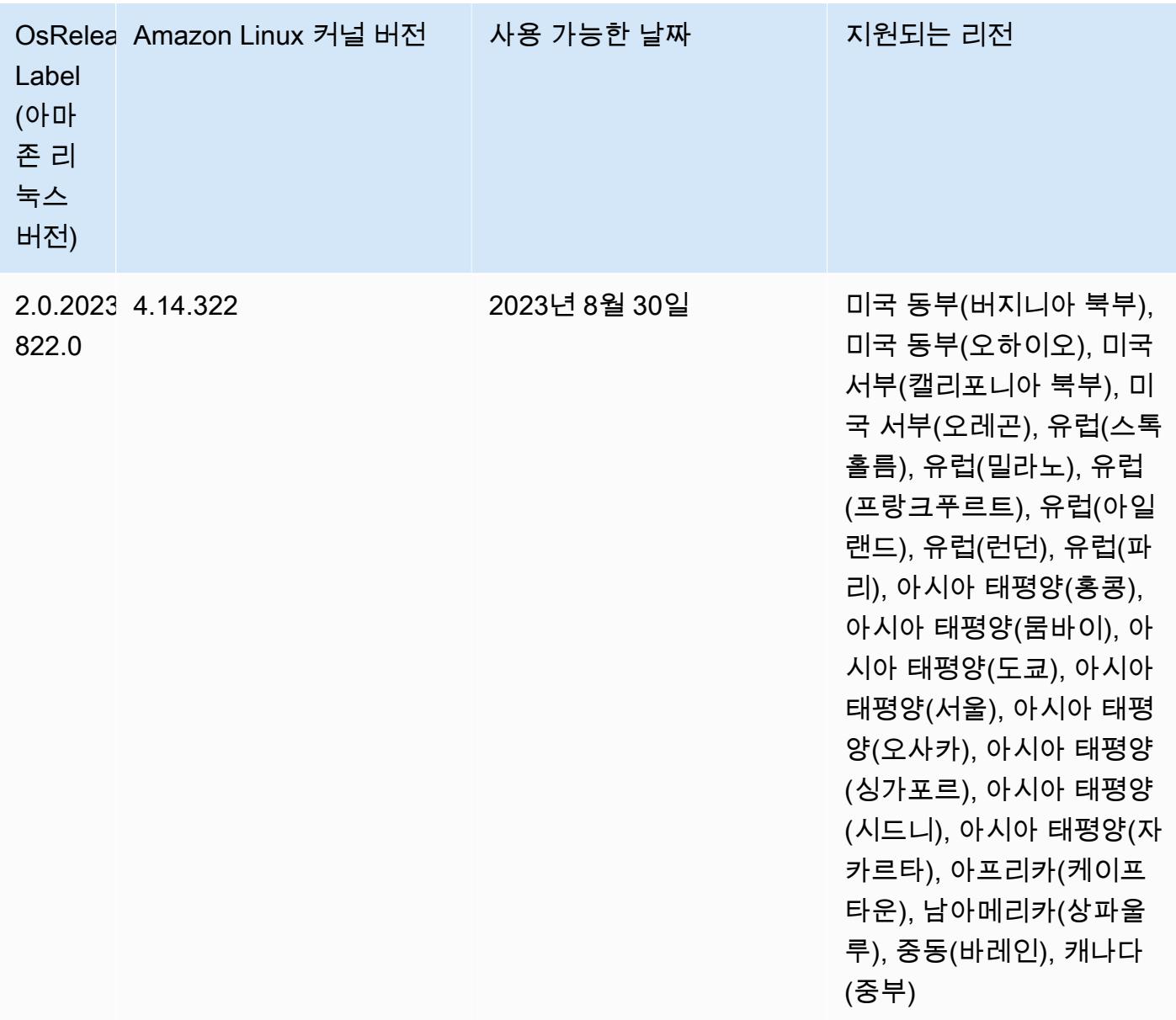

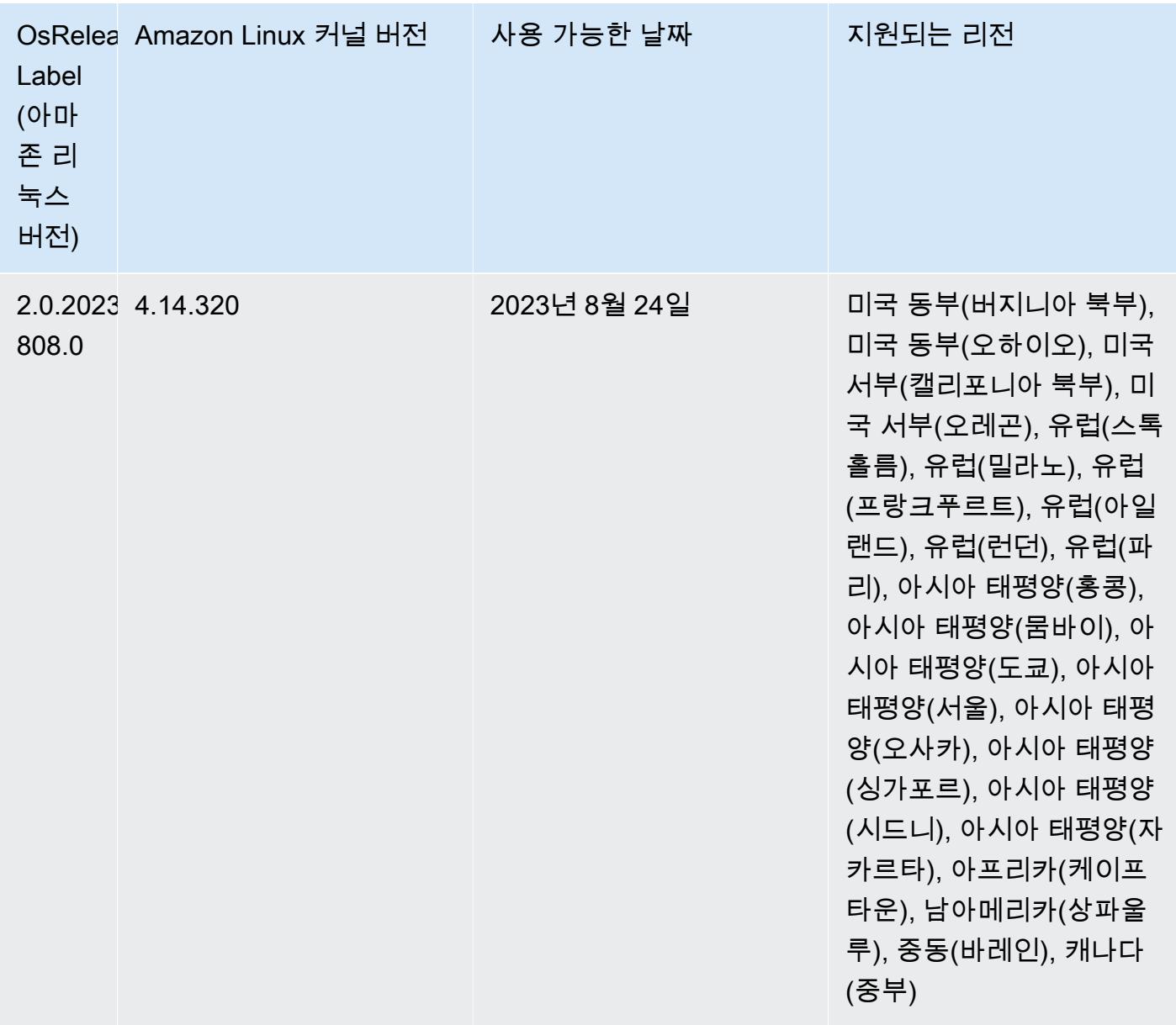

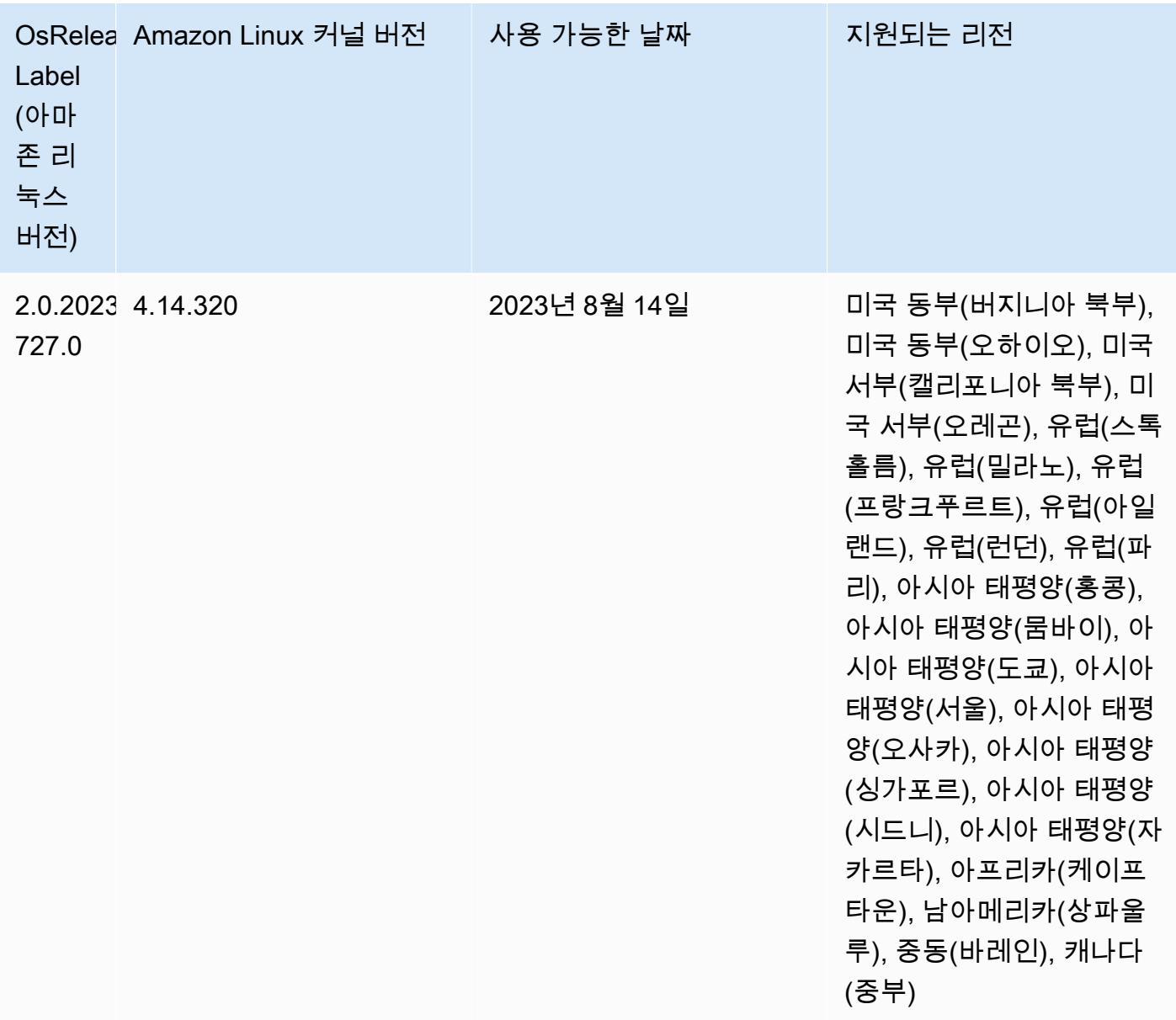

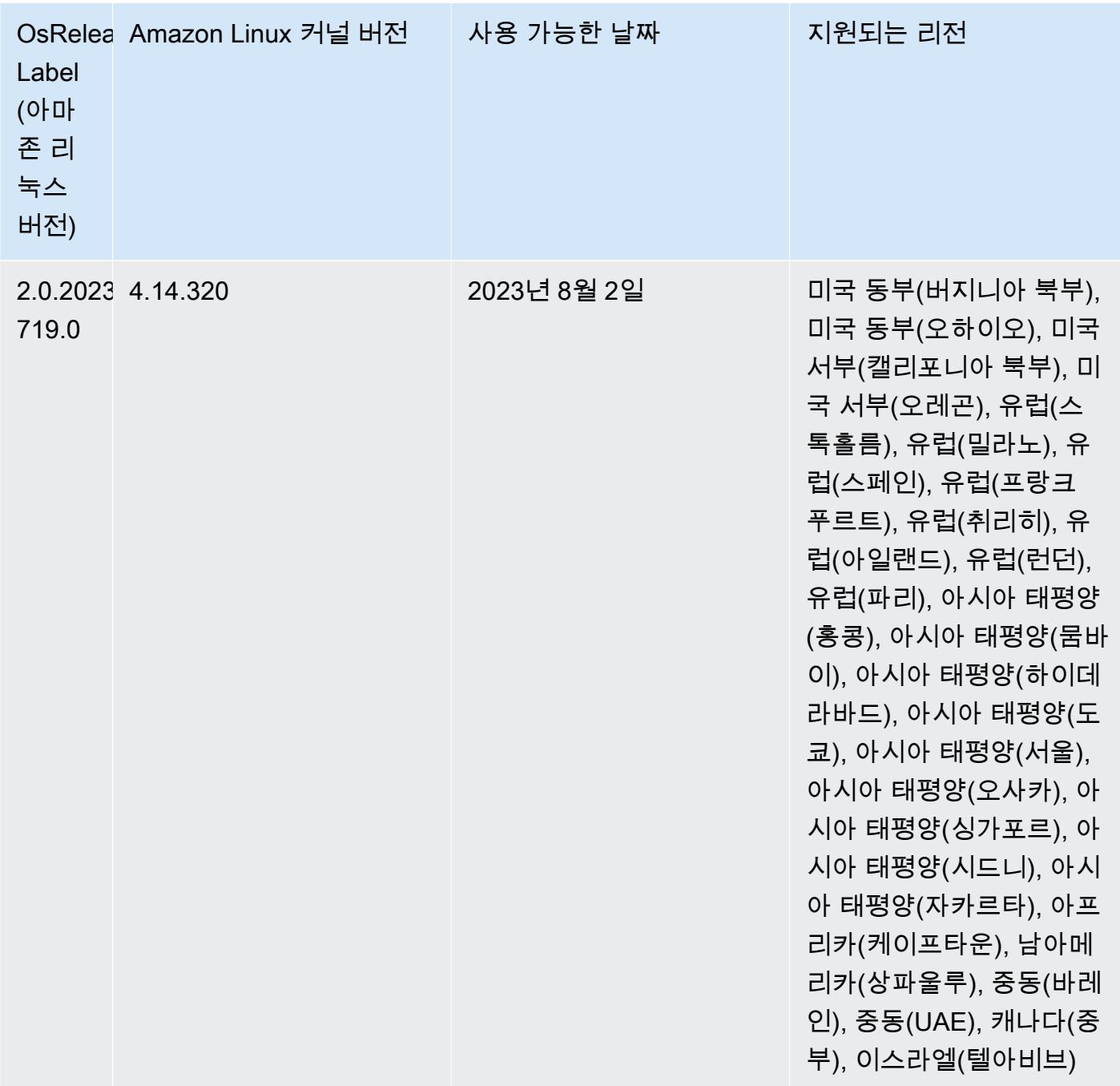

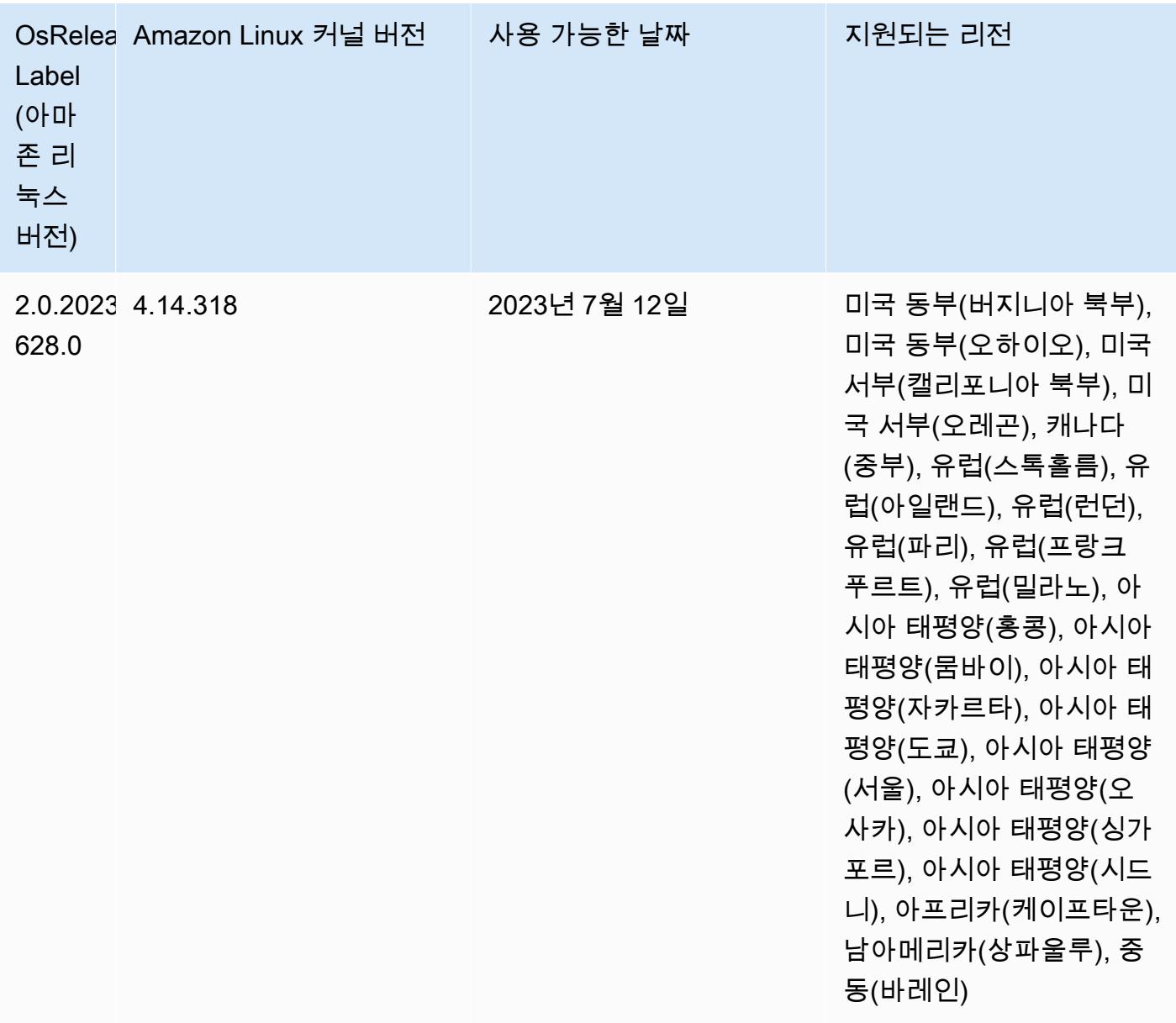

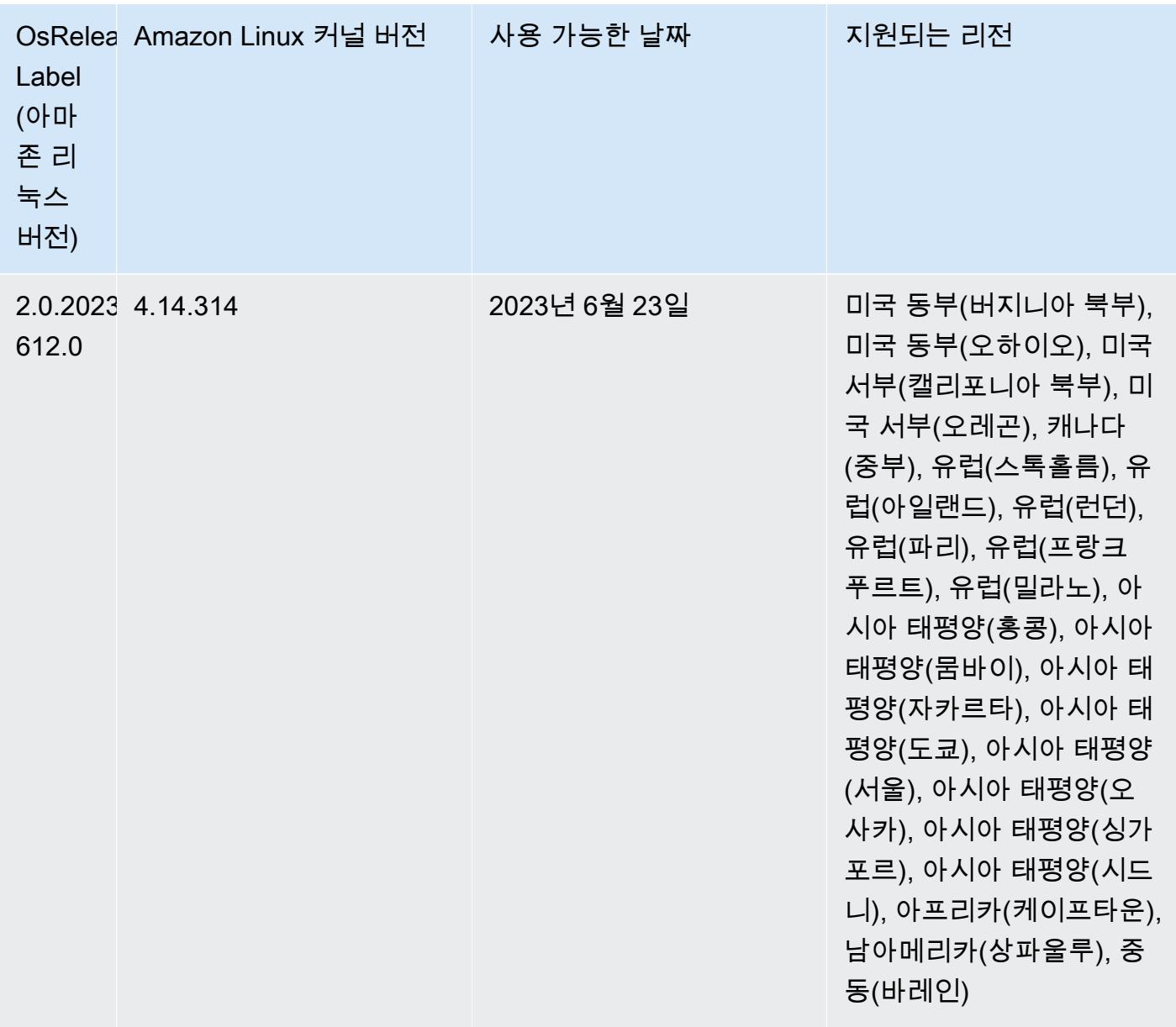

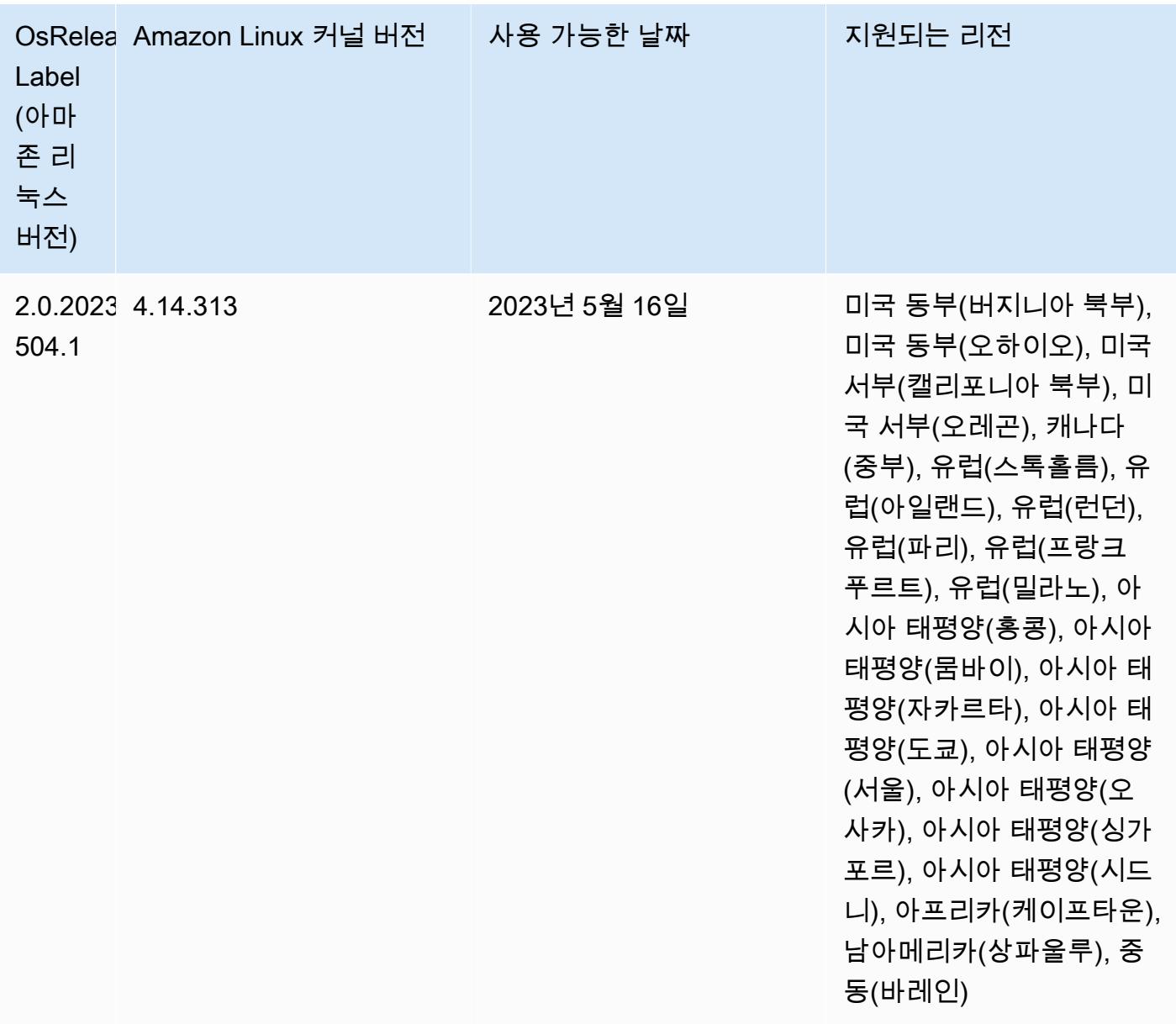

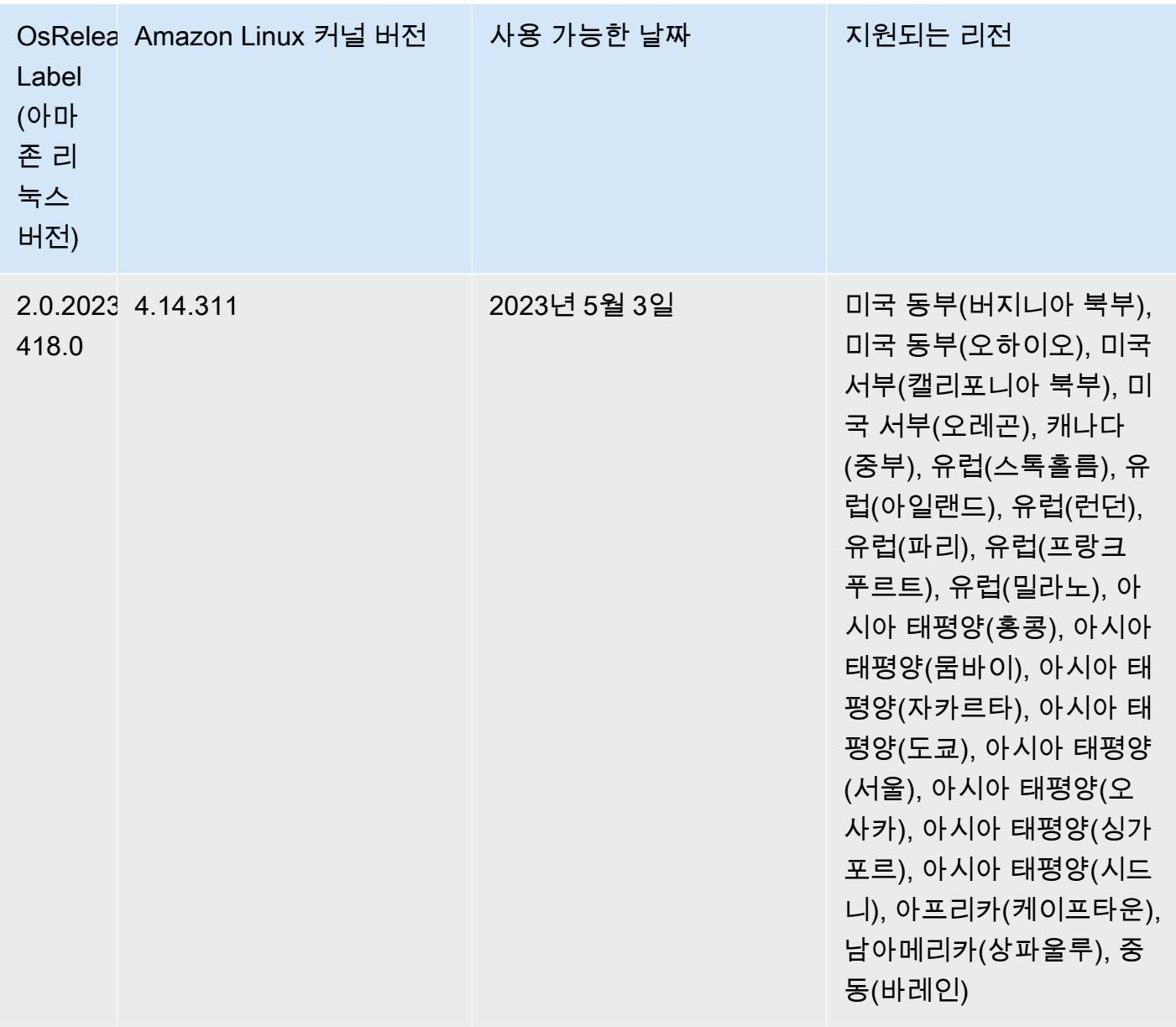

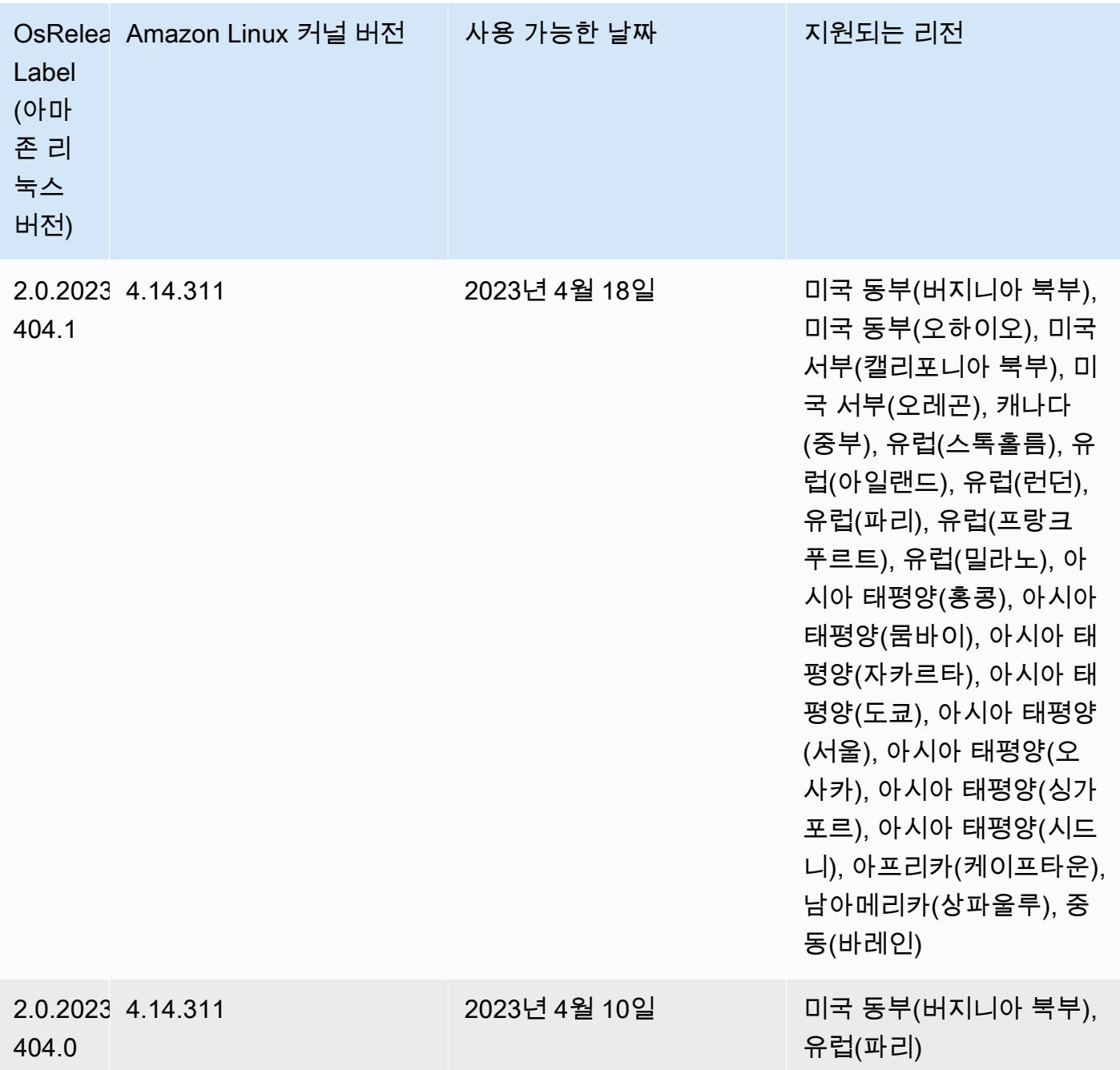

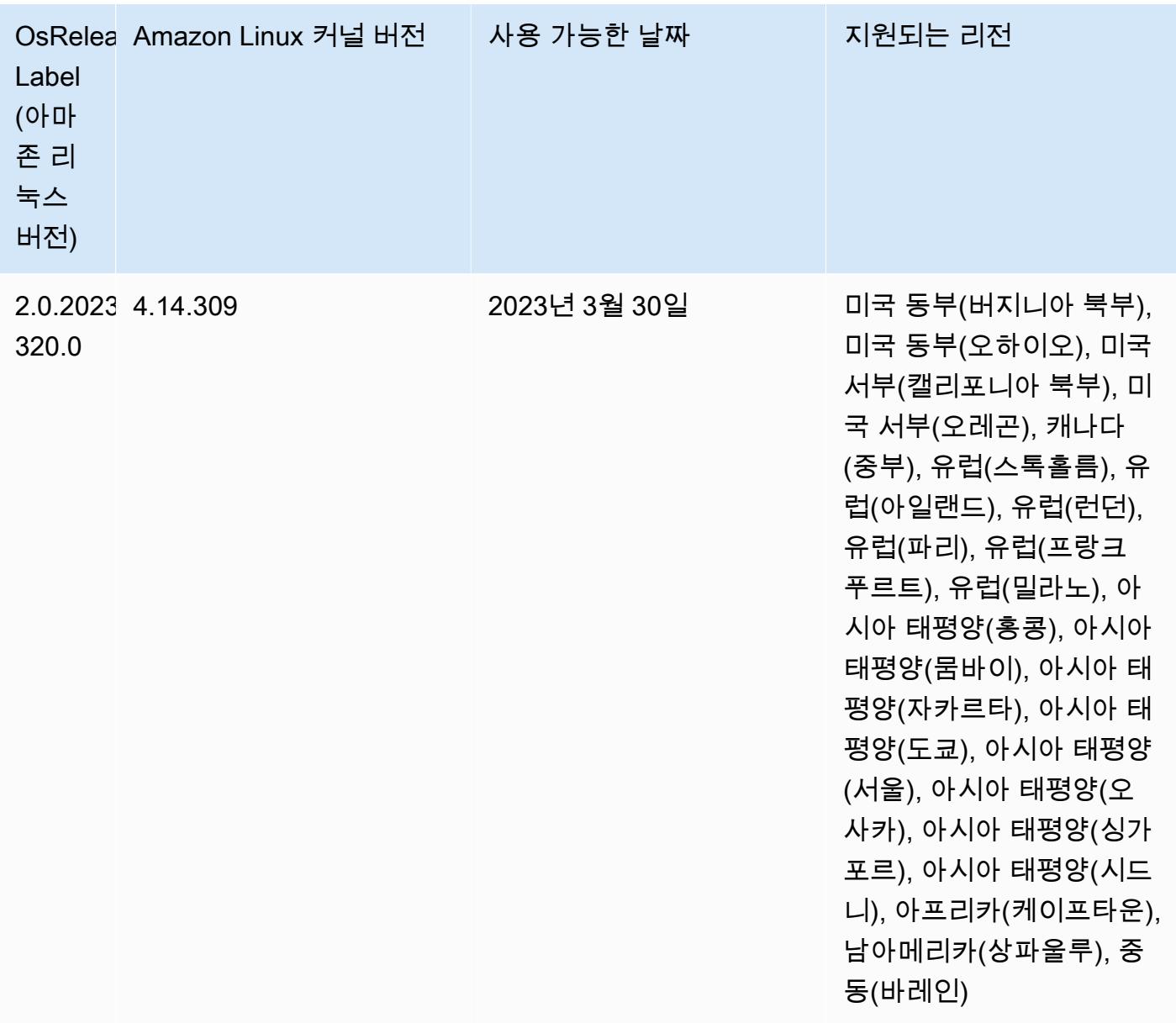

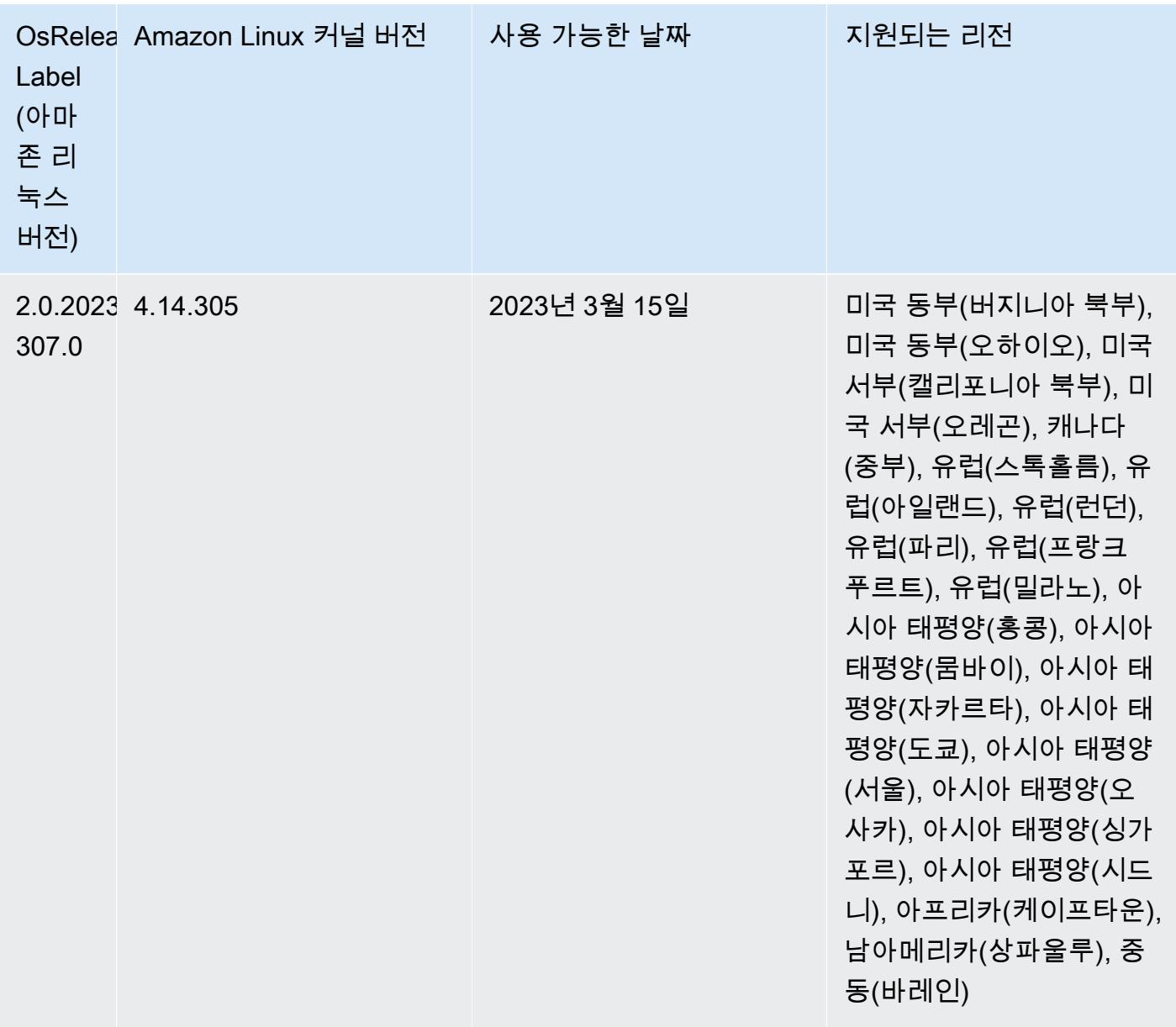

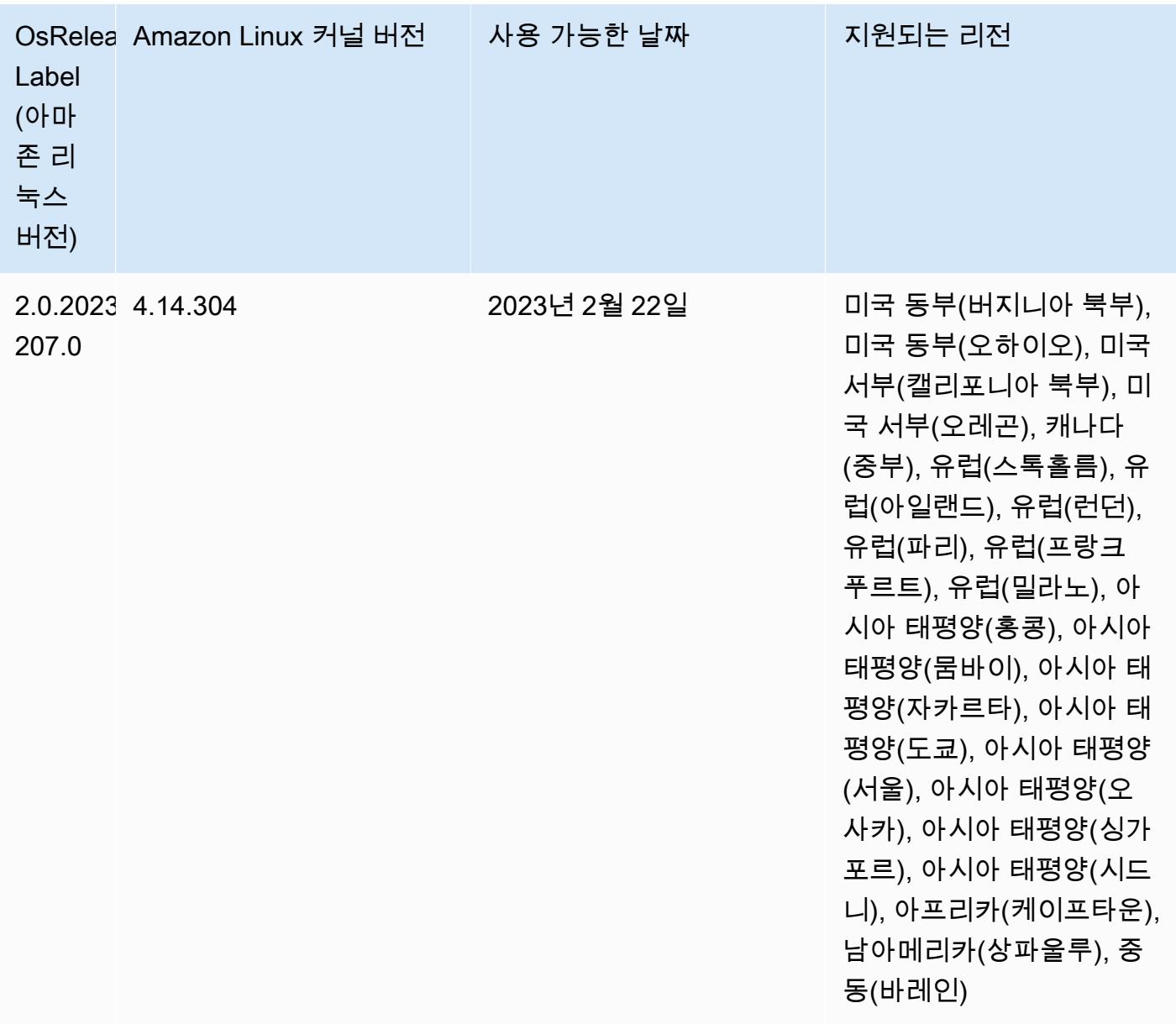

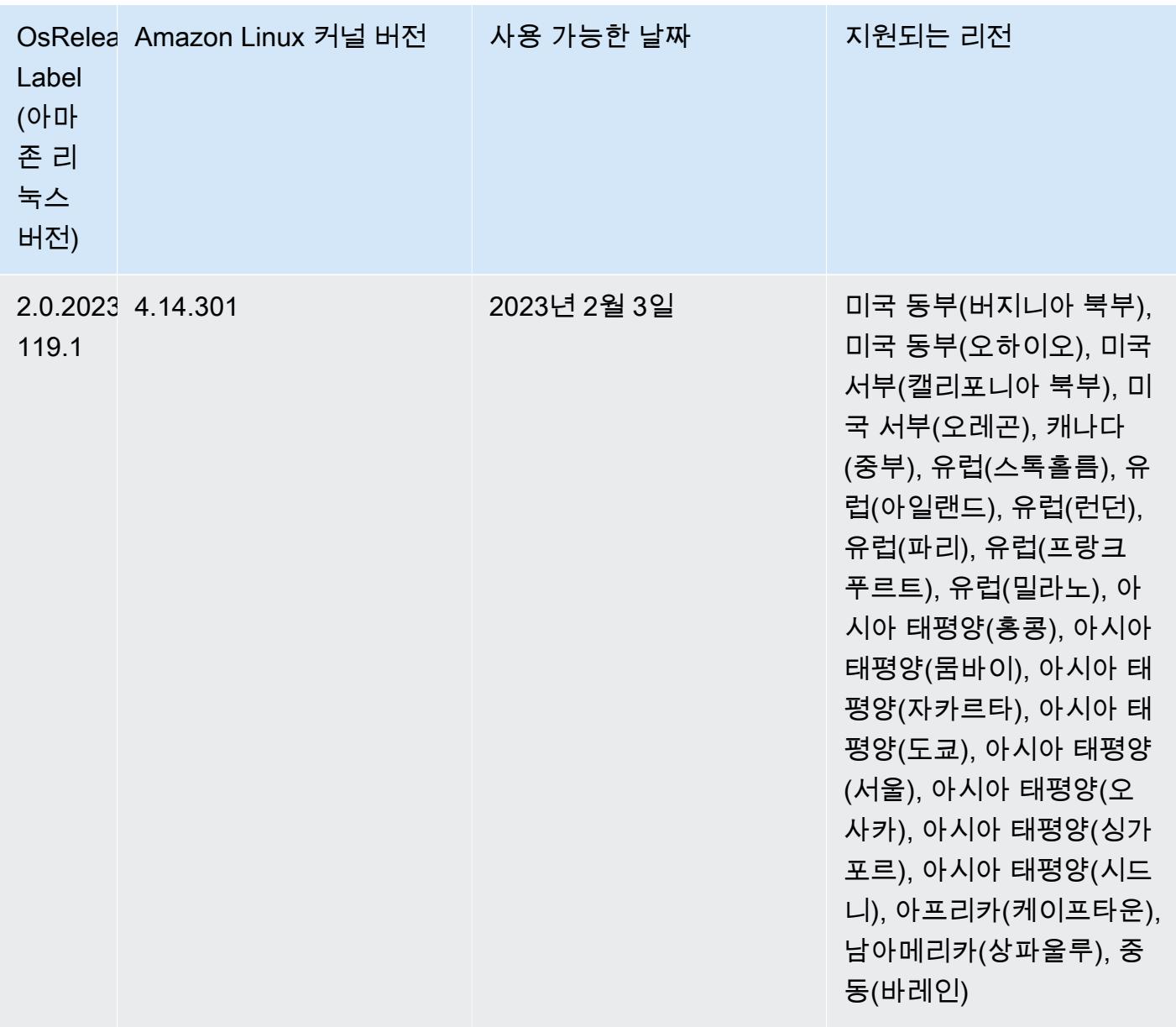

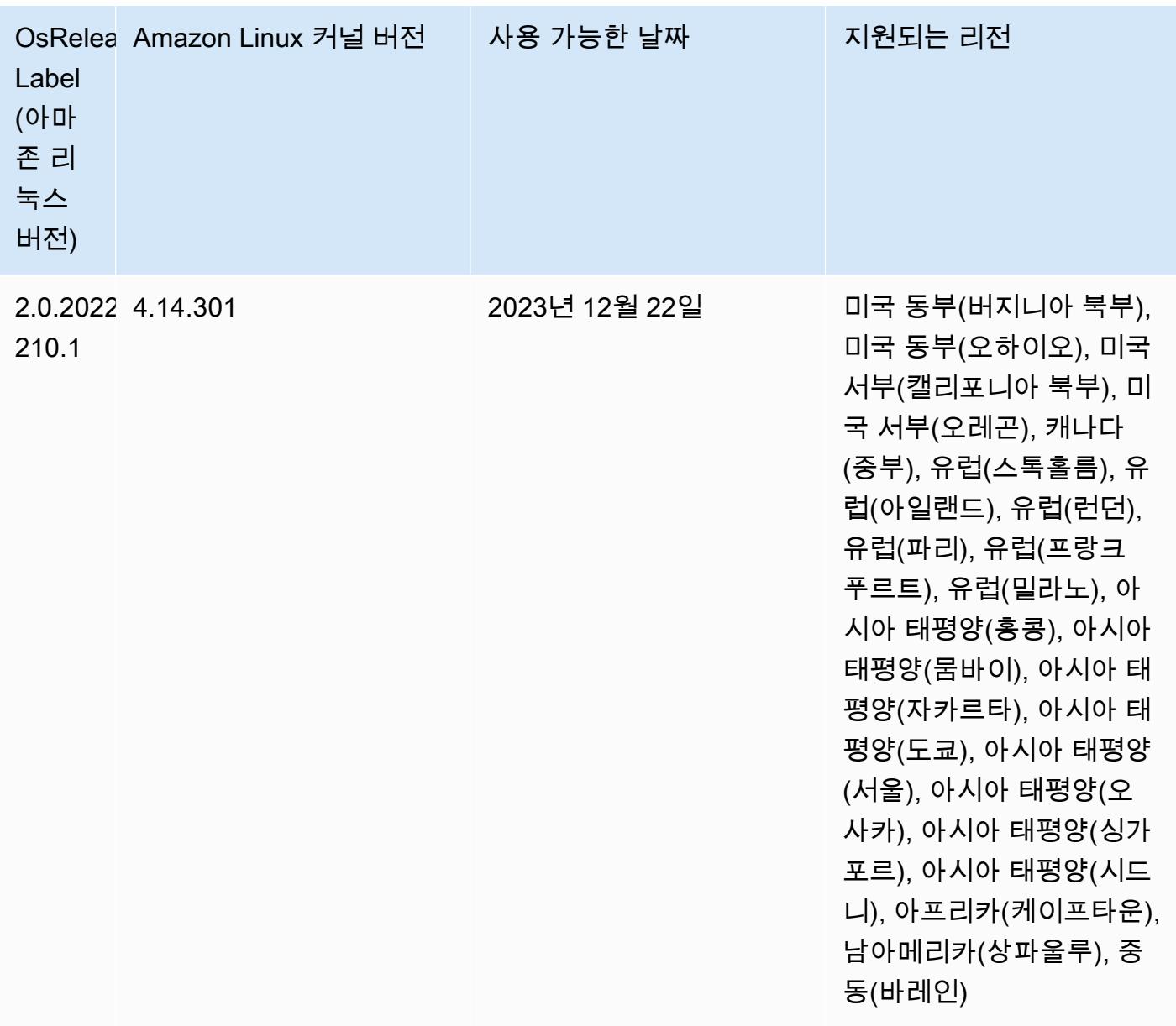

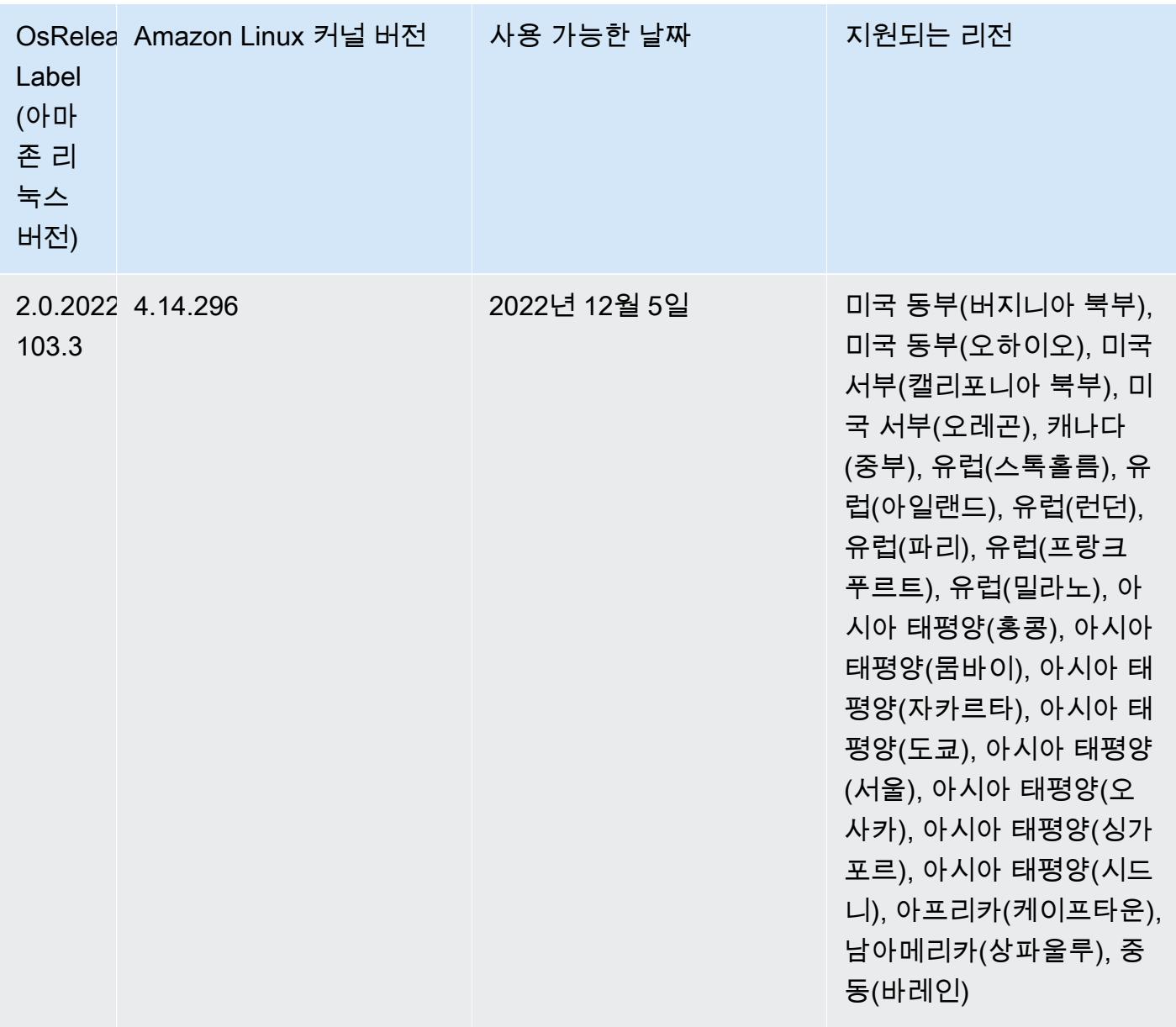

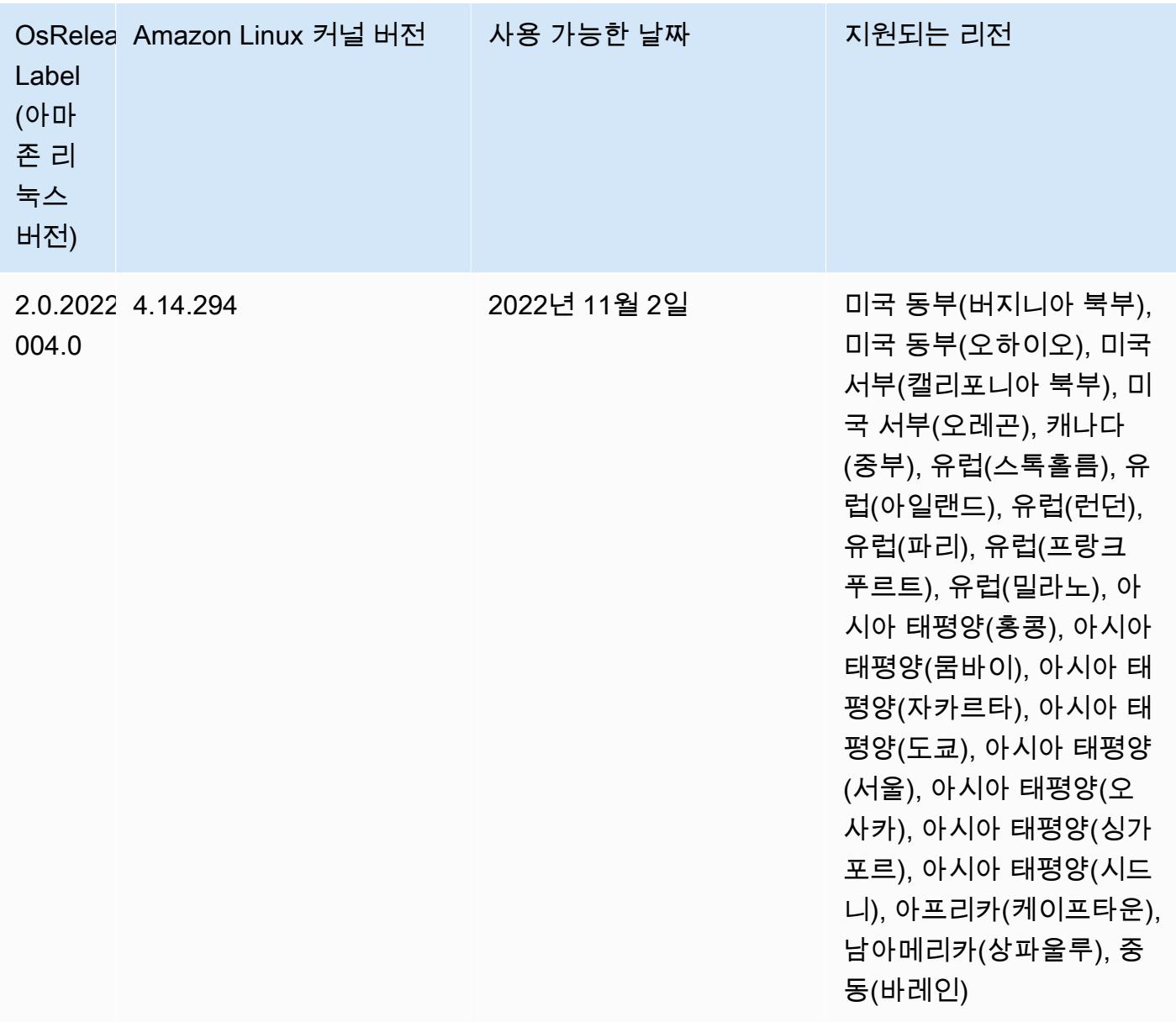

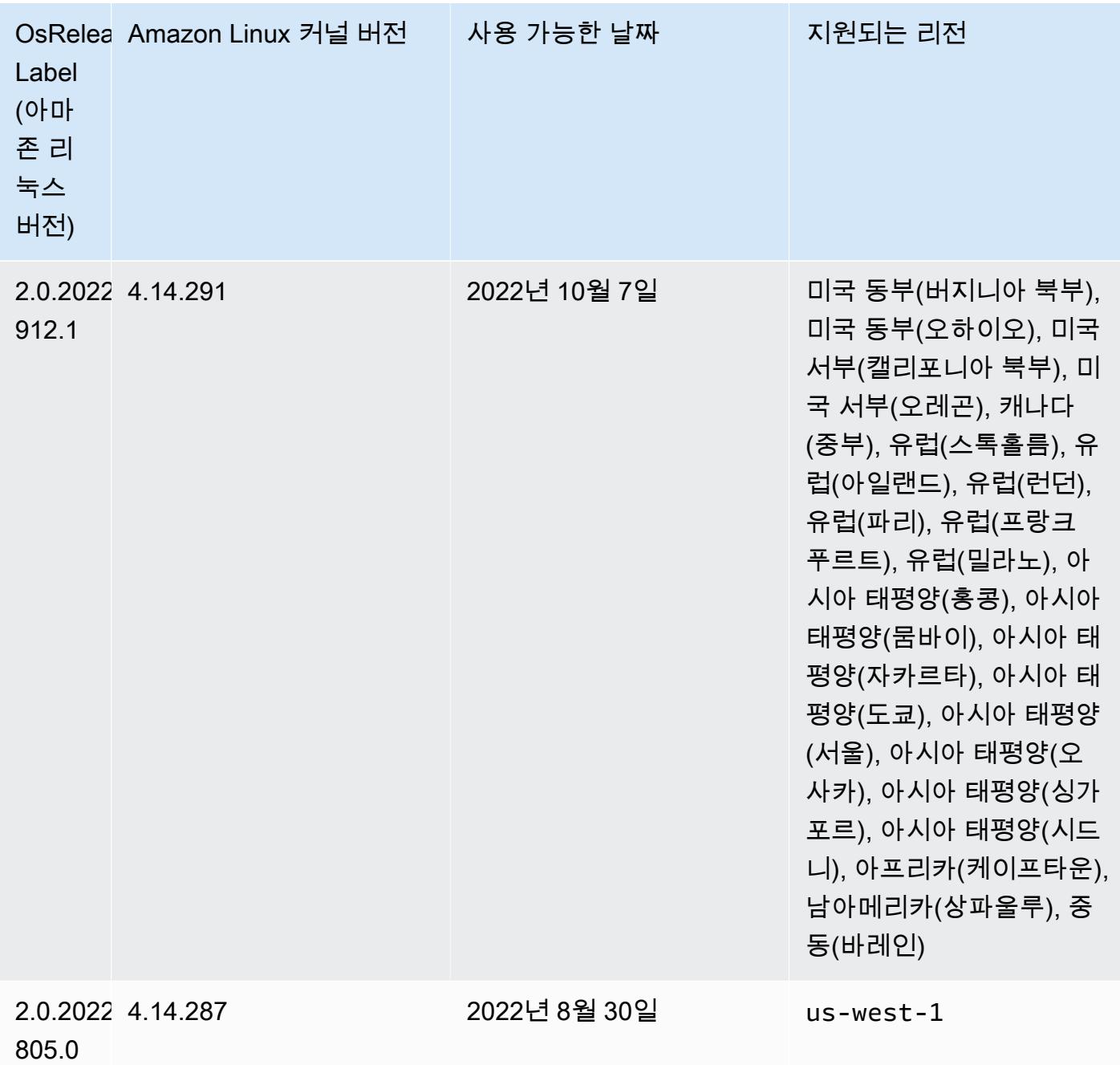

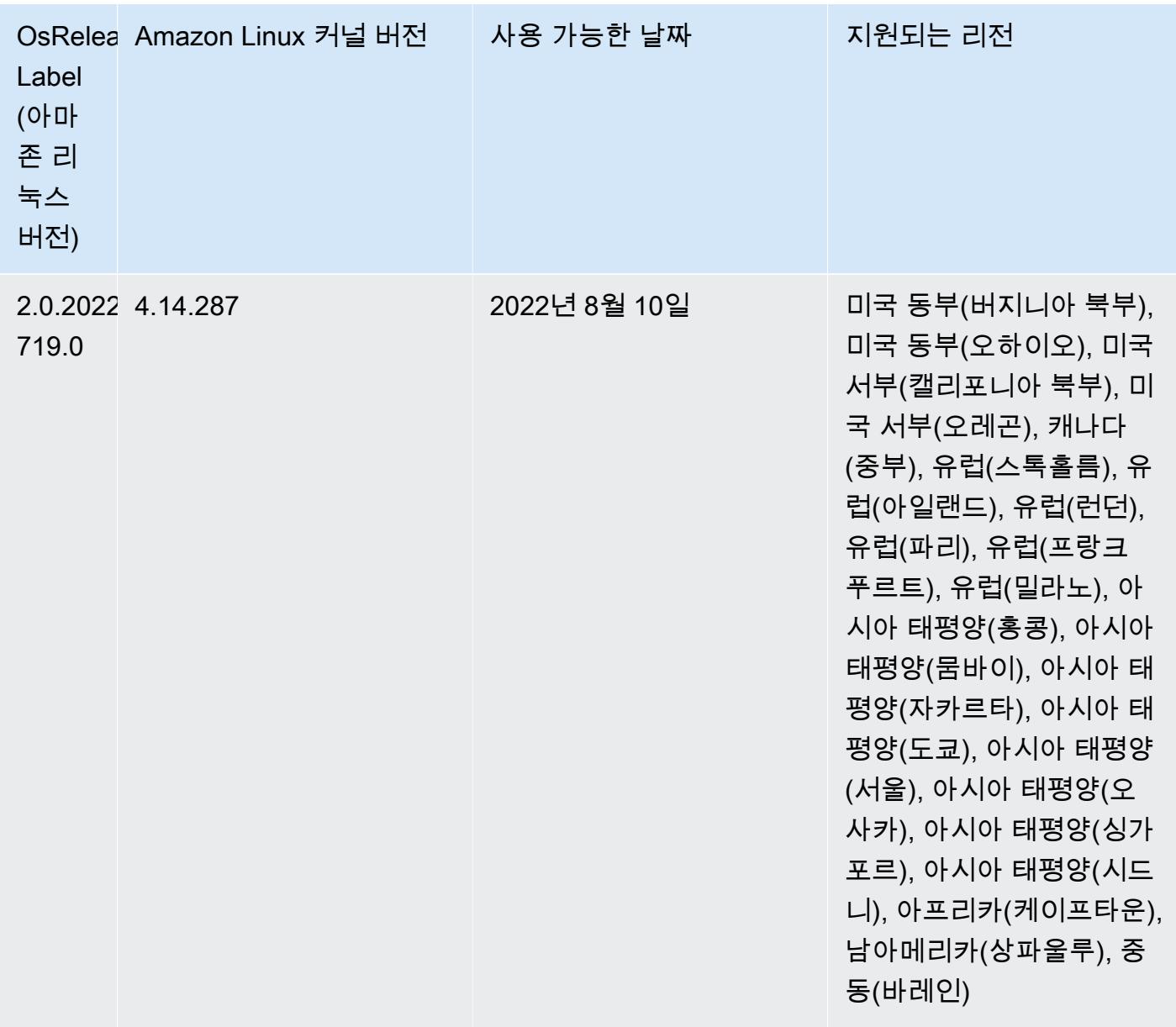

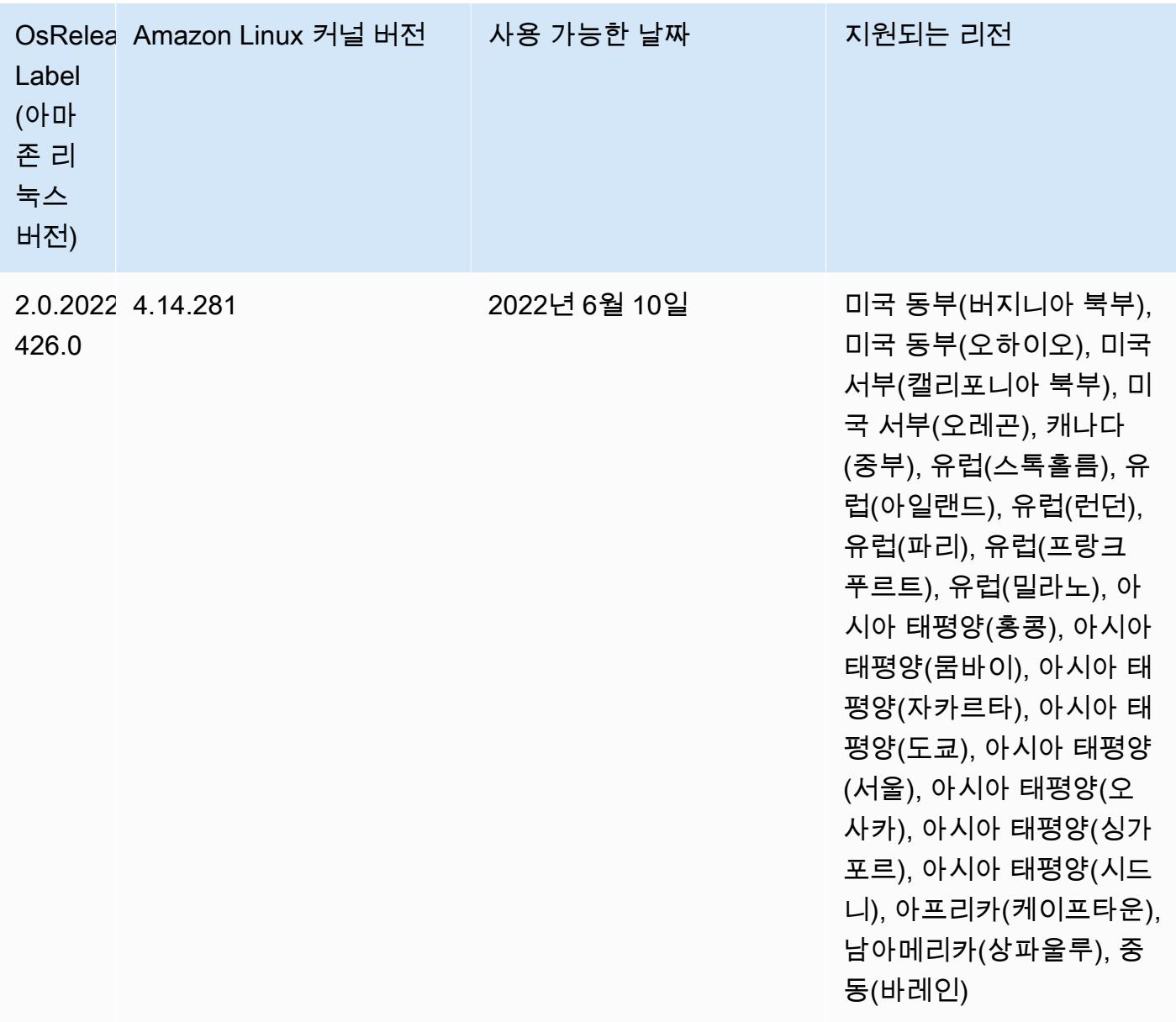

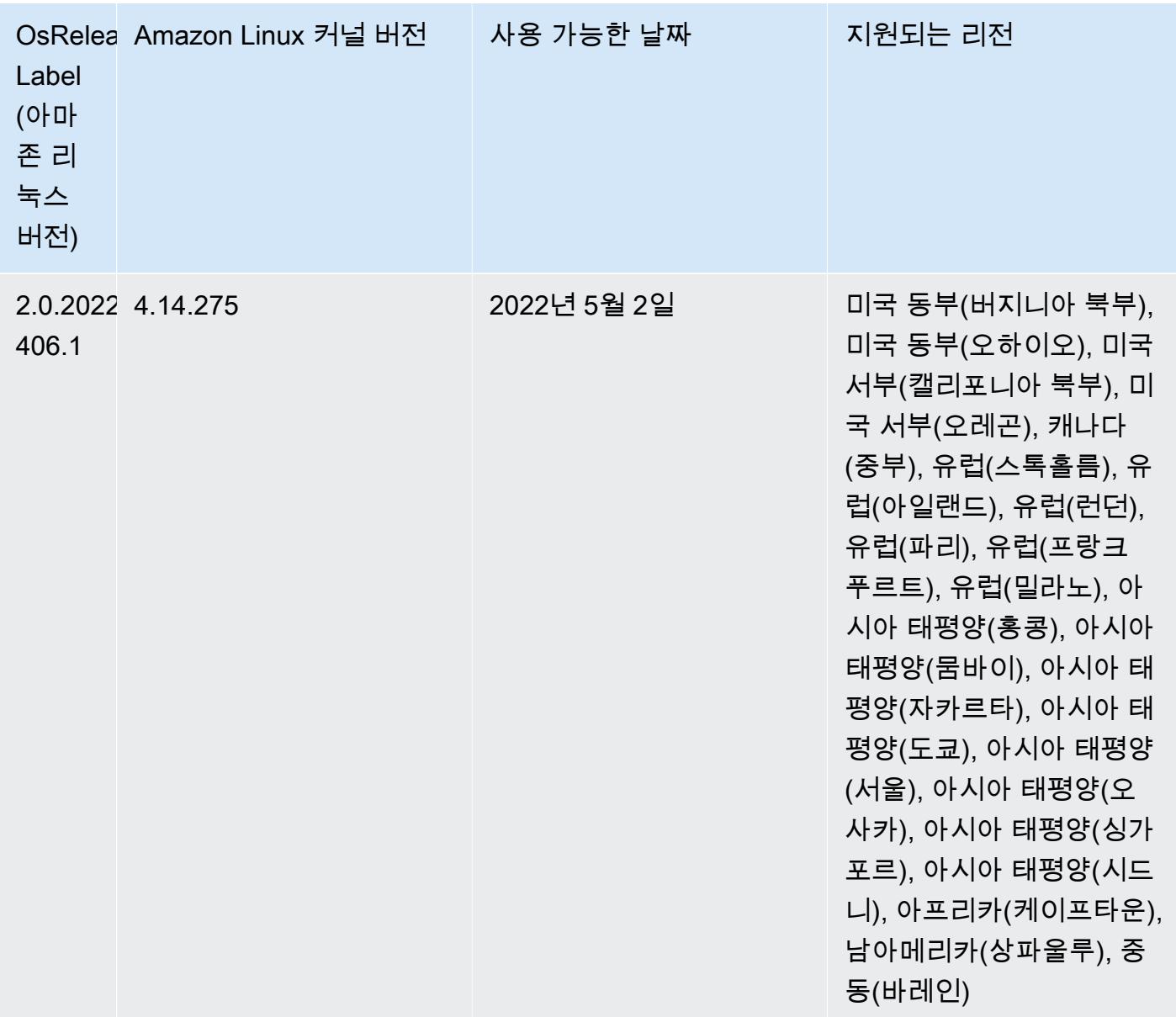

- Amazon EMR 릴리스 6.6 이상에서 Log4j 1.x 및 Log4j 2.x를 사용하는 애플리케이션은 각각 Log4j 1.2.17 이상 및 Log4j 2.17.1 이상을 사용하도록 업그레이드되었으며, CVE 문제를 완화하기 위해 [부](https://docs.aws.amazon.com/emr/latest/ReleaseGuide/emr-log4j-vulnerability.html) [트스트랩 작업](https://docs.aws.amazon.com/emr/latest/ReleaseGuide/emr-log4j-vulnerability.html)을 사용할 필요가 없습니다.
- [Managed Scaling] Spark 셔플 데이터 Managed Scaling 최적화 Amazon EMR 버전 5.34.0 이상 및 EMR 버전 6.4.0 이상에서 Managed Scaling은 이제 Spark 셔플 데이터(Spark가 특정 작업을 수행하 기 위해 파티션에 재분배하는 데이터)를 인식합니다. 셔플 작업에 대한 자세한 내용은 [Spark 프로그](https://spark.apache.org/docs/latest/rdd-programming-guide.html#shuffle-operations) [래밍 안내서](https://spark.apache.org/docs/latest/rdd-programming-guide.html#shuffle-operations) 및 Amazon EMR 관리 안내서에서 [Amazon EMR에서 EMR Managed Scaling 사용](https://docs.aws.amazon.com/emr/latest/ManagementGuide/emr-managed-scaling.html)을 참조하세요.

• Amazon EMR 5.32.0 및 6.5.0부터 Apache Spark의 동적 실행기 크기 조정이 기본적으로 활성화됩 니다. 이 기능을 켜거나 끄기 위해 spark.yarn.heterogeneousExecutors.enabled 구성 파 라미터를 사용할 수 있습니다.

변경 사항, 향상된 기능 및 해결된 문제

• Amazon EMR에서는 EMR 기본 AMI 옵션을 사용하고 Apache Hadoop, Apache Spark, Apache Hive와 같은 일반적인 애플리케이션만 설치하는 클러스터에 대해 클러스터 시작 시간을 평균 최대 80초까지 줄일 수 있습니다.

알려진 문제

- Amazon EMR 릴리스 6.5.0, 6.6.0 또는 6.7.0에서 Apache Spark 쉘을 통해 Apache Phoenix 테이블을 읽으면 Amazon EMR에서 잘못된 Hbase.compat.version을 사용하므로 NoSuchMethodError가 발생합니다. Amazon EMR 릴리스 6.8.0에서는 이 문제가 수정되었습니 다.
- Amazon EMR 버전 6.6.0, 6.7.0 및 6.8.0에서 Spark와 함께 DynamoDB 커넥터를 사용하는 경우 입 력 분할이 비어 있지 않은 데이터를 참조하더라도 테이블에서 모든 읽기는 빈 결과를 반환합니다. Spark 3.2.0에서는 기본적으로 spark.hadoopRDD.ignoreEmptySplits를 true로 설정하기 때 문입니다. 해결 방법으로 spark.hadoopRDD.ignoreEmptySplits를 명시적으로 false로 설정 합니다. Amazon EMR 릴리스 6.9.0에서는 이 문제가 수정되었습니다.
- Trino 장기 실행 클러스터에서 Amazon EMR 6.6.0을 사용하면 Trino jvm.config의 가비지 수집 로깅 파라미터를 통해 가비지 수집 로그에서 더 나은 인사이트를 얻을 수 있습니다. 이 변경으로 많은 가 비지 수집 로그가 launcher.log(/var/log/trino/launcher.log) 파일에 추가됩니다. Amazon EMR 6.6.0 에서 Trino 클러스터를 실행하는 경우 클러스터를 며칠 동안 실행한 후에 추가된 로그로 인해 노드의 디스크 공간이 부족해질 수 있습니다.

이 문제의 해결 방법은 Amazon EMR 6.6.0에서 클러스터를 생성하거나 복제하는 동안 아래 스크립 트를 부트스트랩 작업으로 실행하여 jvm.config에서 가비지 수집 로깅 파라미터를 비활성화하는 것 입니다.

```
#!/bin/bash 
   set -ex 
   PRESTO_PUPPET_DIR='/var/aws/emr/bigtop-deploy/puppet/modules/trino' 
   sudo bash -c "sed -i '/-Xlog/d' ${PRESTO_PUPPET_DIR}/templates/jvm.config"
```
- Hive 파티션 위치 형식과 함께 Spark를 사용하여 Amazon S3의 데이터를 읽고, Amazon EMR 릴리 스 5.30.0~5.36.0 및 6.2.0~6.9.0에서 Spark를 실행하는 경우 클러스터가 데이터를 제대로 읽지 못하 는 문제가 발생할 수 있습니다. 파티션에 다음과 같은 특성이 모두 있는 경우 이러한 상황이 발생할 수 있습니다.
	- 둘 이상의 파티션이 동일한 테이블에서 스캔됩니다.
	- 하나 이상의 파티션 디렉터리 경로가 하나 이상의 다른 파티션 디렉터리 경로의 접두사입니다. 예 를 들어 s3://bucket/table/p=a는 s3://bucket/table/p=a b의 접두사입니다.
	- 다른 파티션 디렉터리에서 접두사 뒤에 오는 첫 번째 문자의 UTF-8 값이 / 문자(U+002F)보다 작 습니다. 예를 들어 s3://bucket/table/p=a b에서 a와 b 사이에 있는 공백 문자(U+0020)가 이 카테고리에 속합니다. !"#\$%&'()\*+,-와 같은 14개의 비제어 문자가 있습니다. 자세한 내용 은 [UTF-8 인코딩 테이블 및 유니코드 문자를](https://www.utf8-chartable.de/) 참조하세요.

이 문제를 해결하려면 spark-defaults 분류에서 spark.sql.sources.fastS3PartitionDiscovery.enabled 구성을 false로 설정합니다.

• Amazon EMR 릴리스 5.36.0 및 6.6.0~6.9.0까지는 Log4j2 속성의 잘못된 파일 이름 패턴 구성으로 인해 SecretAgent 및 RecordServer 서비스 구성 요소에 로그 데이터가 손실될 수 있습니다. 잘 못된 구성으로 인해 구성 요소에서 하루에 하나의 로그 파일만 생성합니다. 로테이션 전략이 수행되 면 예상대로 새 로그 파일을 생성하는 대신 기존 파일을 덮어씁니다. 해결 방법으로 부트스트랩 작업 을 사용하여 매시간 로그 파일을 생성하고 파일 이름에 자동 증가 정수를 추가하여 교체를 처리합니 다.

Amazon EMR 6.6.0~6.9.0 릴리스의 경우 클러스터를 시작할 때 다음 부트스트랩 작업을 사용합니 다.

‑‑bootstrap‑actions "Path=s3://emr-data-access-control-us-east-1/customer-bootstrapactions/log-rotation-emr-6x/replace-puppet.sh,Args=[]"

Amazon EMR 5.36.0의 경우 클러스터를 시작할 때 다음 부트스트랩 작업을 사용합니다.

```
‑‑bootstrap‑actions "Path=s3://emr-data-access-control-us-east-1/customer-bootstrap-
actions/log-rotation-emr-5x/replace-puppet.sh,Args=[]"
```
## 6.6.0 구성 요소 버전

이 릴리스를 통해 Amazon EMR이 설치하는 구성 요소는 다음과 같습니다. 일부는 빅 데이터 애플리 케이션 패키지의 일부로 설치됩니다. 나머지는 Amazon EMR에 고유하며 시스템 프로세스 및 기능을

위해 설치됩니다. 이는 일반적으로 emr 또는 aws로 시작됩니다. 최근 Amazon EMR 릴리스의 빅 데이 터 애플리케이션 패키지는 일반적으로 커뮤니티에서 발견된 최신 버전입니다. 가능한 한 빨리 Amazon EMR에서 커뮤니티 릴리스를 제공합니다.

Amazon EMR의 일부 구성 요소는 커뮤니티 버전과 다릅니다. 이러한 구성 요소에는 *CommunityVersion*-amzn-*EmrVersion* 양식의 버전 레이블이 있습니다. *EmrVersion*은 0에서 시작합니다. 예를 들어, 버전 2.2의 myapp-component라는 오픈 소스 커뮤니티 구성 요소가 다른 Amazon EMR 릴리스에 포함되도록 세 번 수정된 경우 해당 릴리스 버전은 2.2-amzn-2로 나열됩니 다.

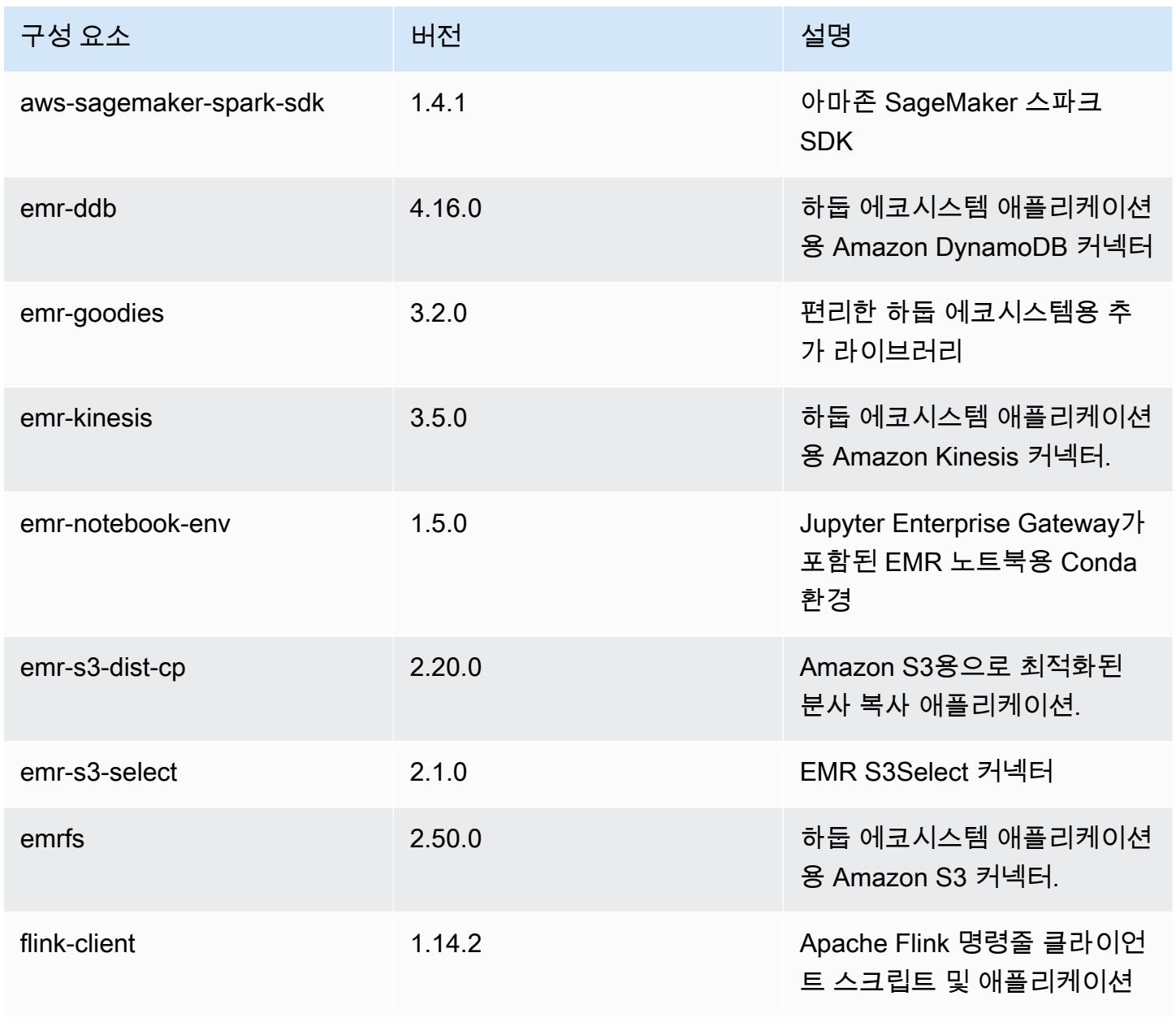

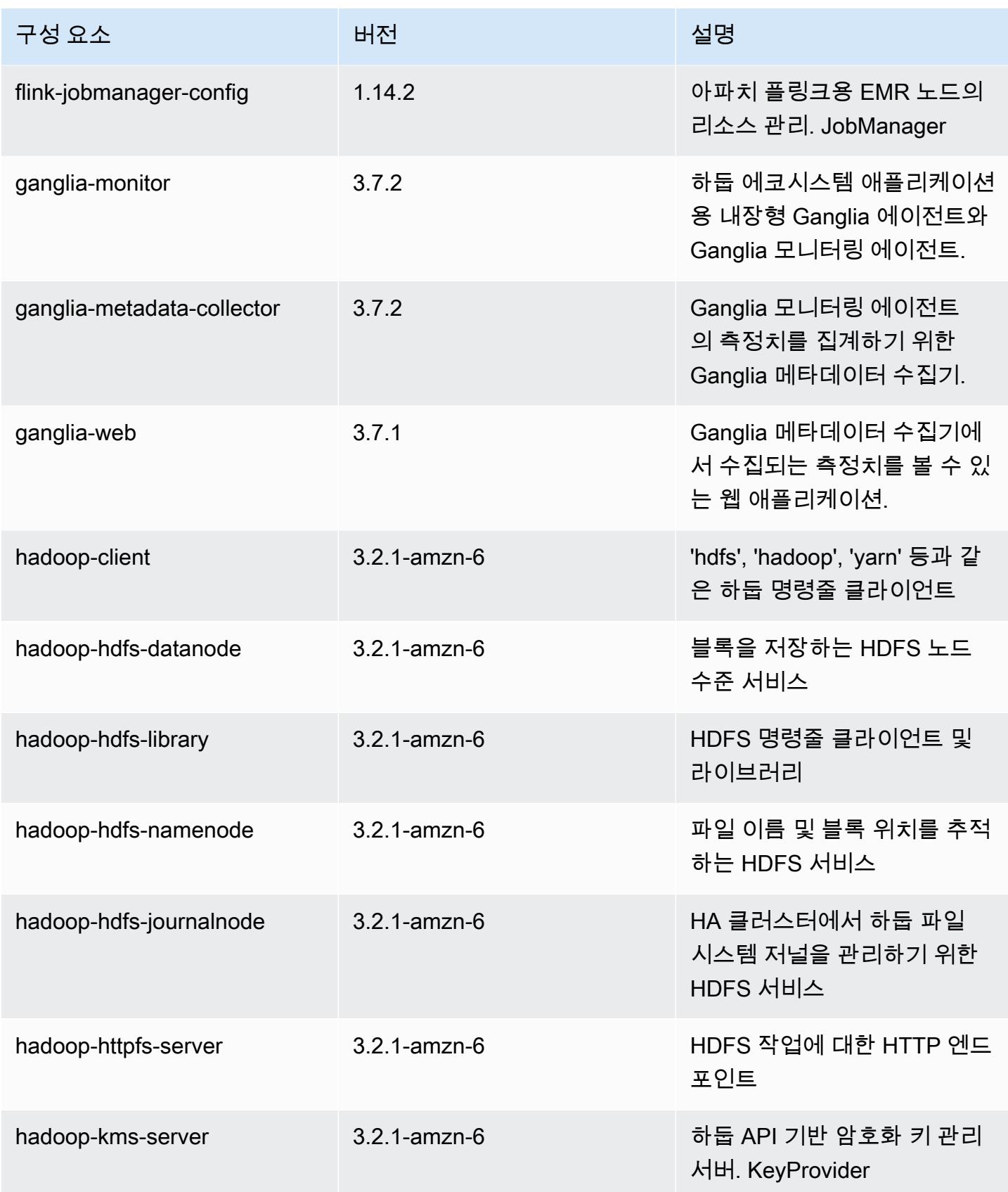

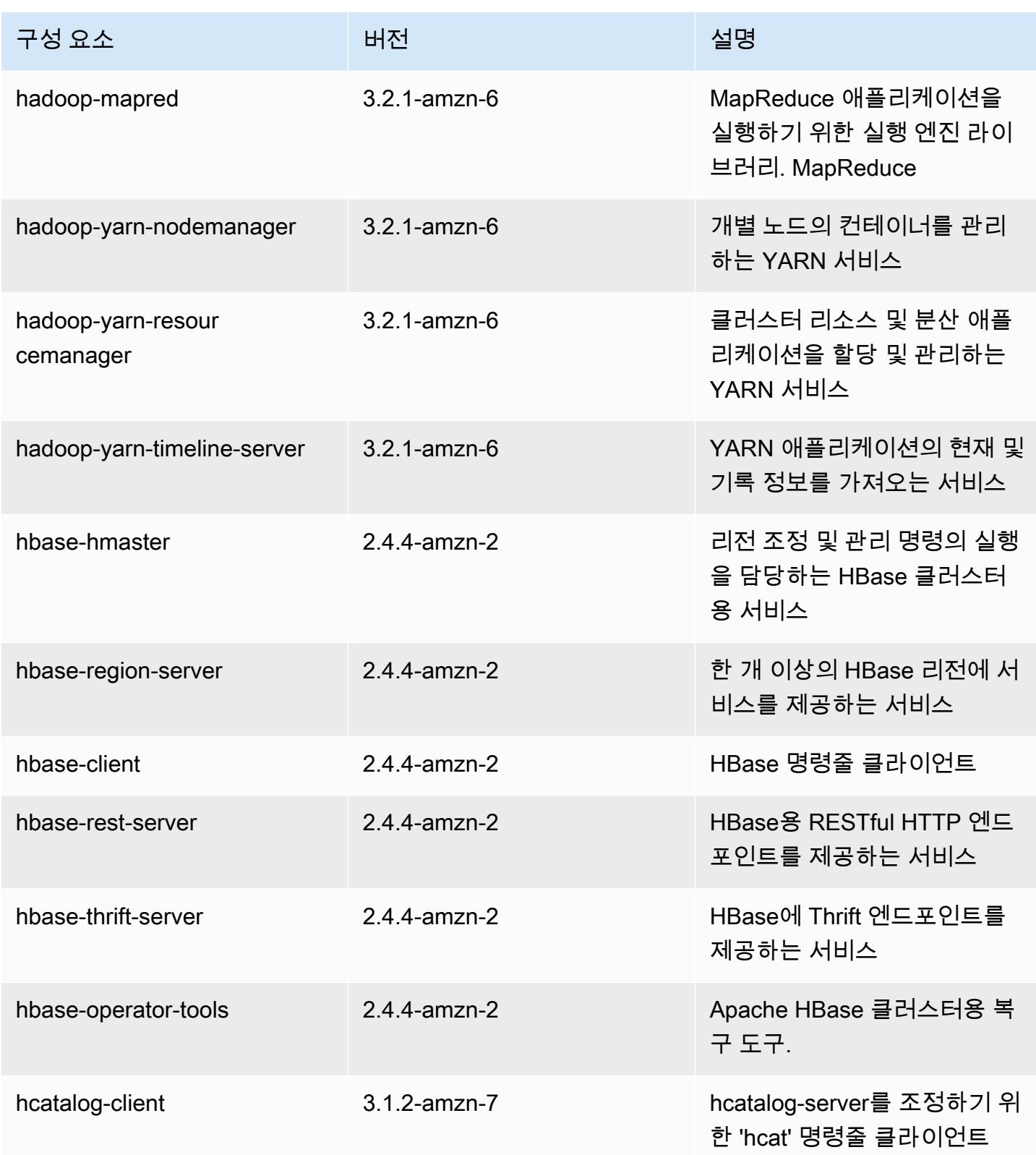

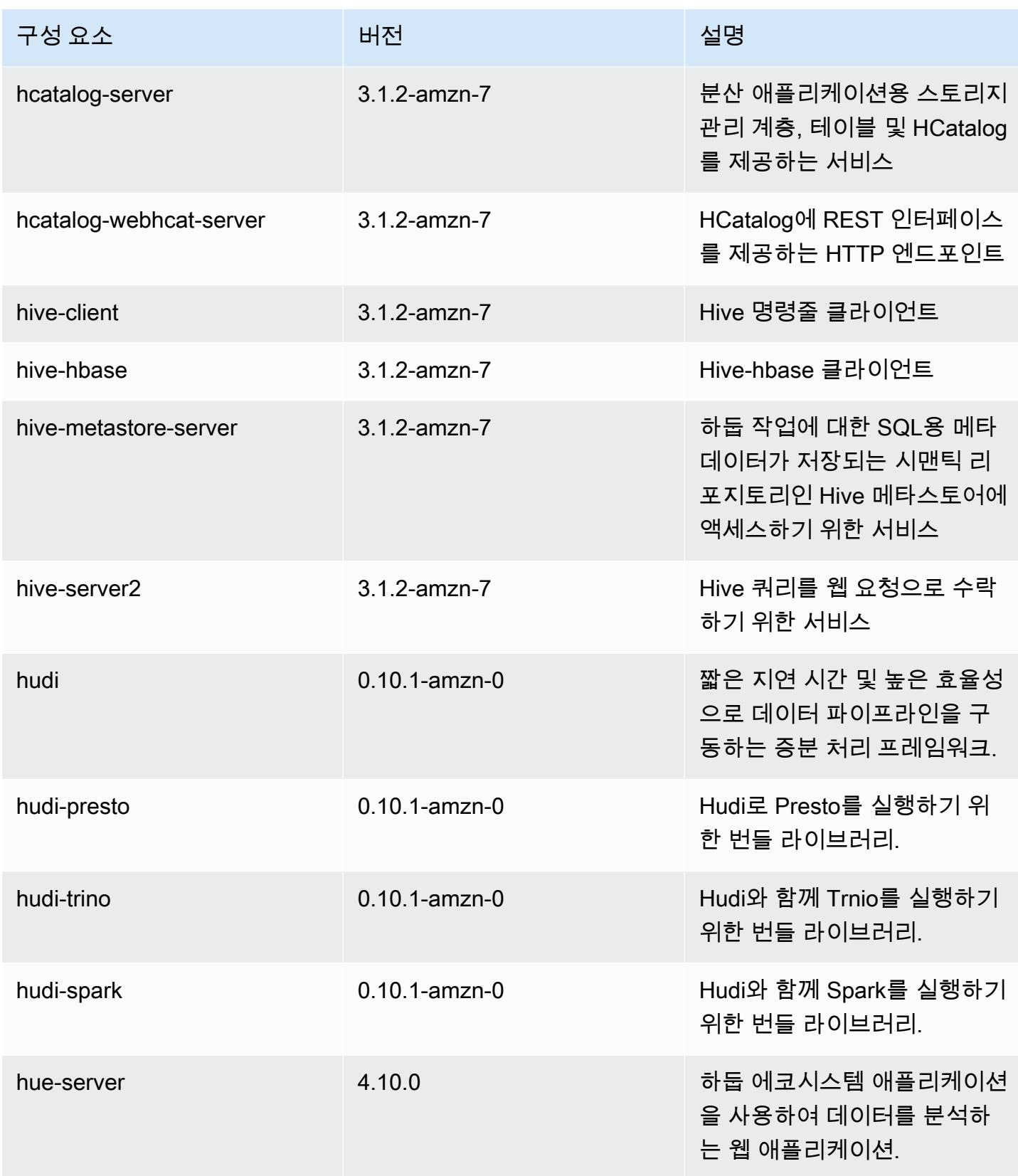

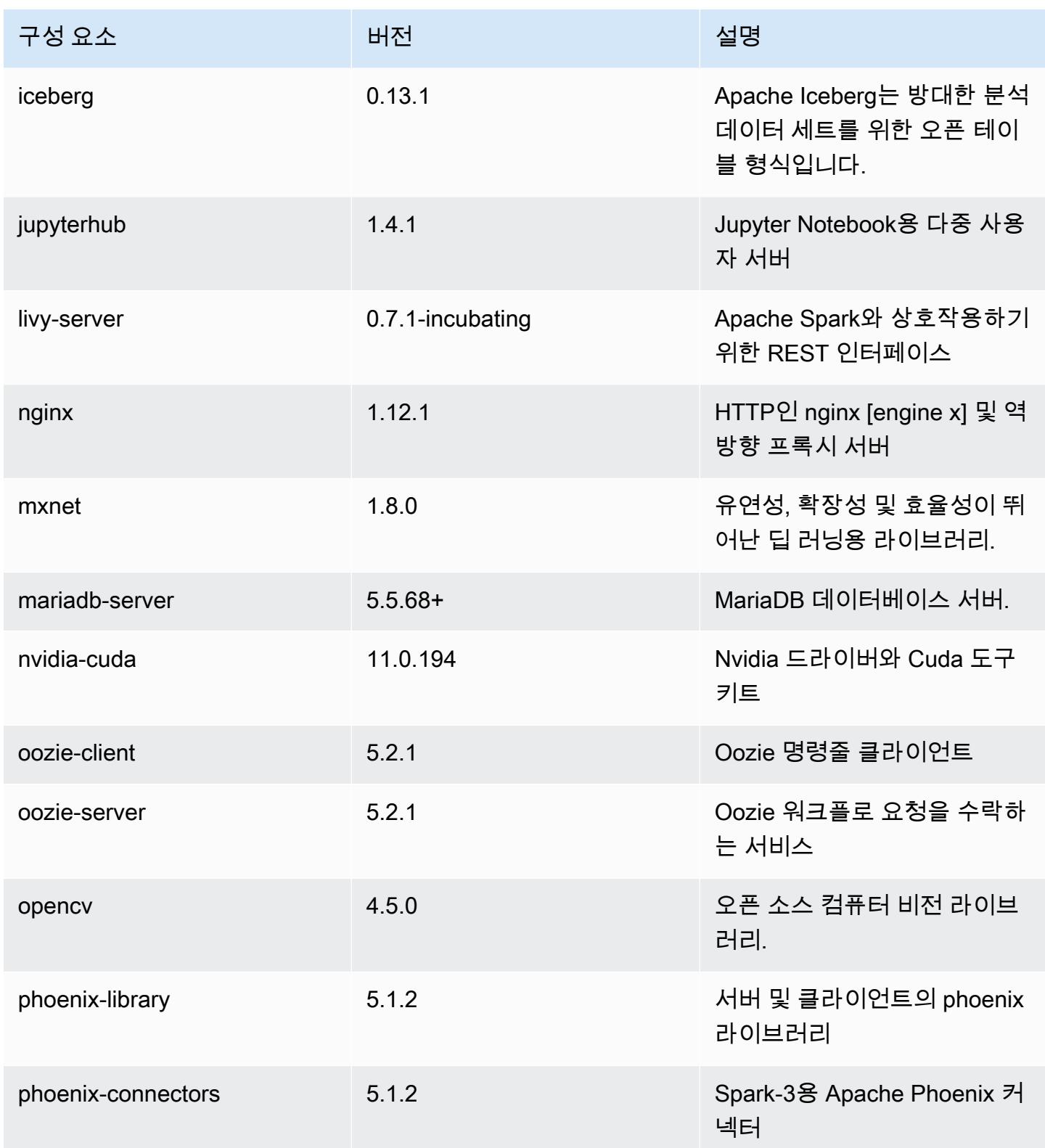

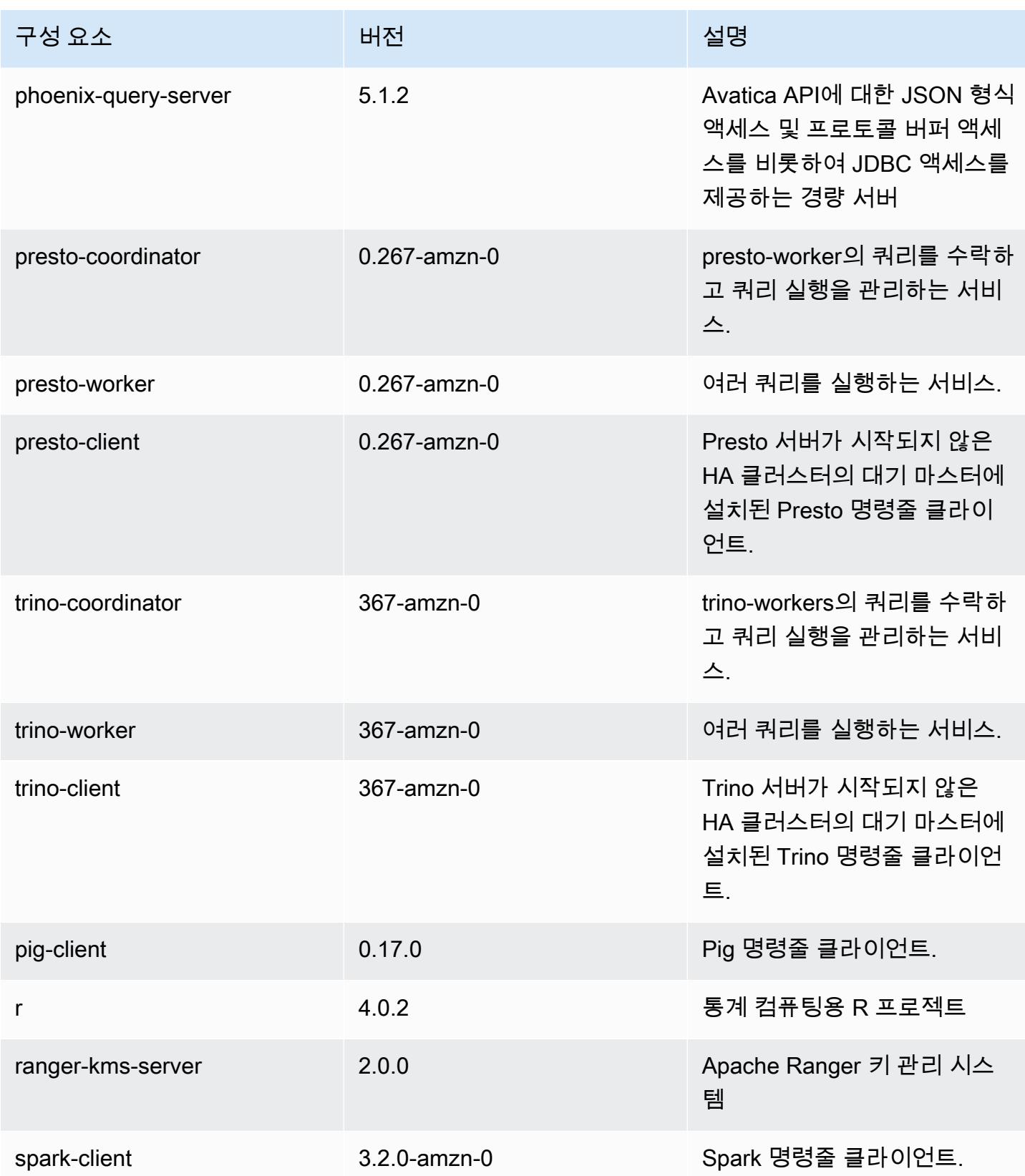

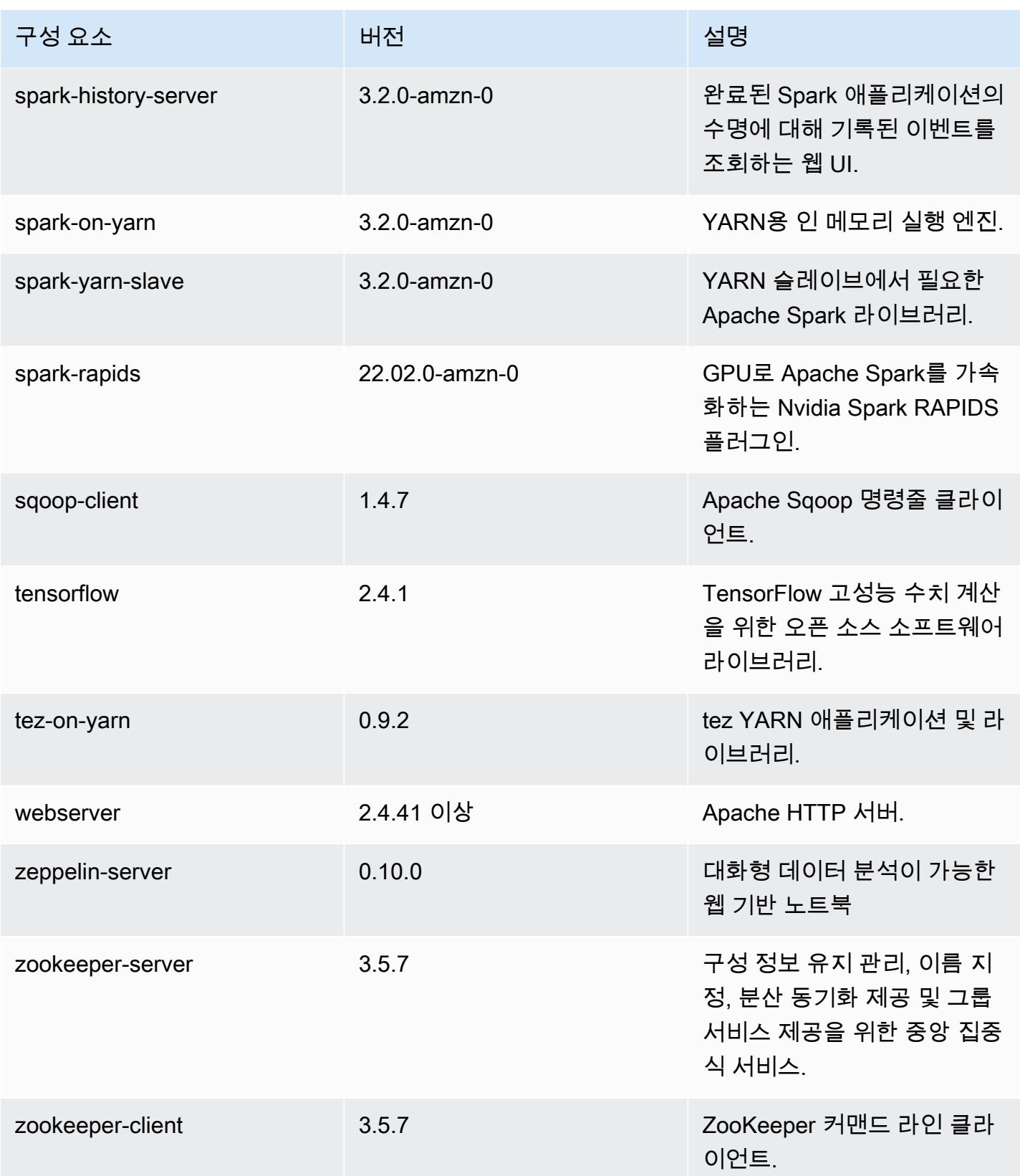
## 6.6.0 구성 분류

구성 분류를 사용하면 애플리케이션을 사용자 지정할 수 있습니다. 이는 종종 hive-site.xml과 같 이 애플리케이션의 구성 XML 파일에 해당합니다. 자세한 정보는 [애플리케이션 구성을](#page-2965-0) 참조하세요.

재구성 작업은 실행 중인 클러스터의 인스턴스 그룹에 대한 구성을 지정할 때 수행됩니다. Amazon EMR은 사용자가 수정한 분류에 대한 재구성 작업만 시작합니다. 자세한 정보는 [실행 중인 클러스터에](#page-2969-0) [서 인스턴스 그룹 재구성을](#page-2969-0) 참조하세요.

#### emr-6.6.0 분류

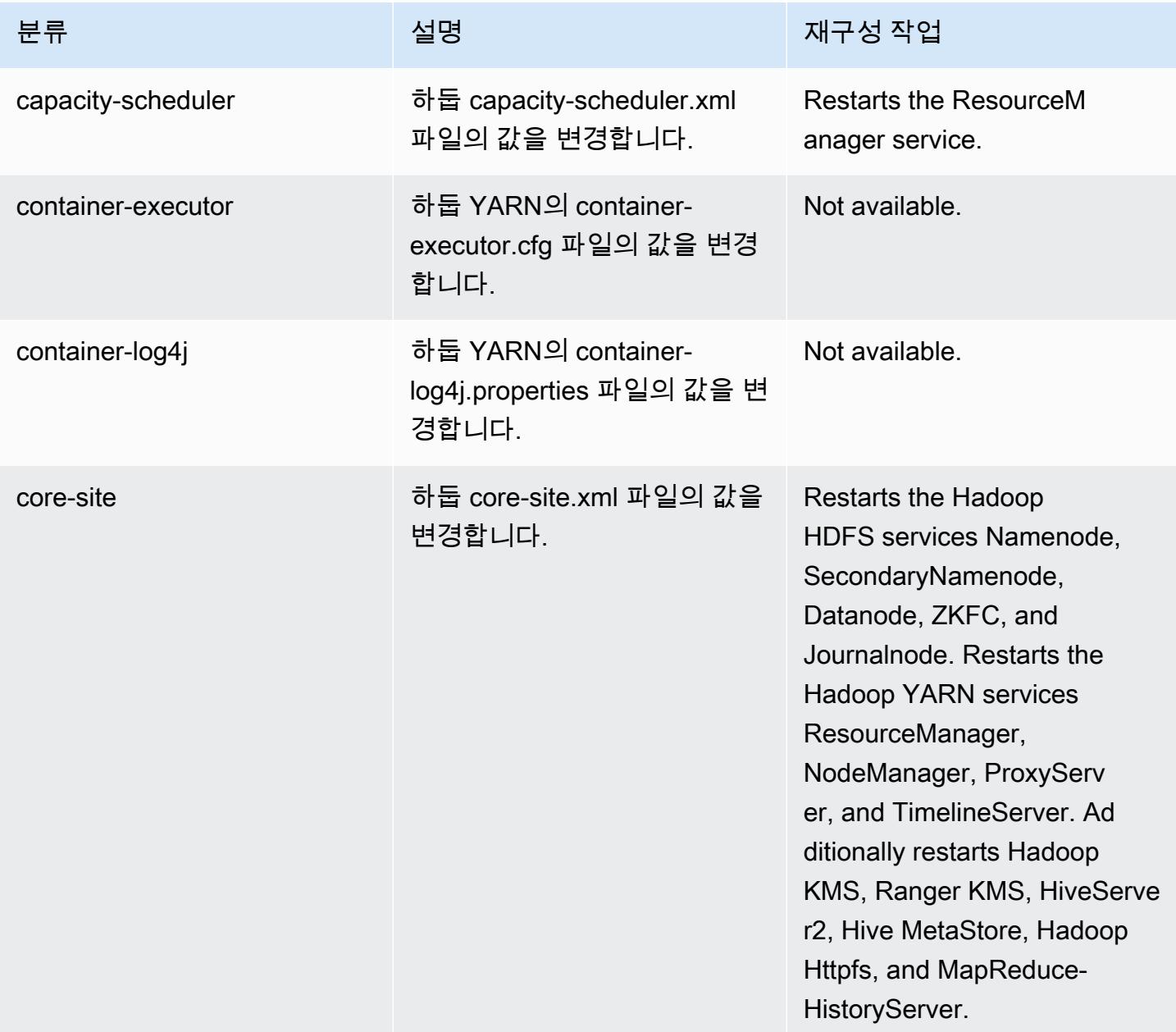

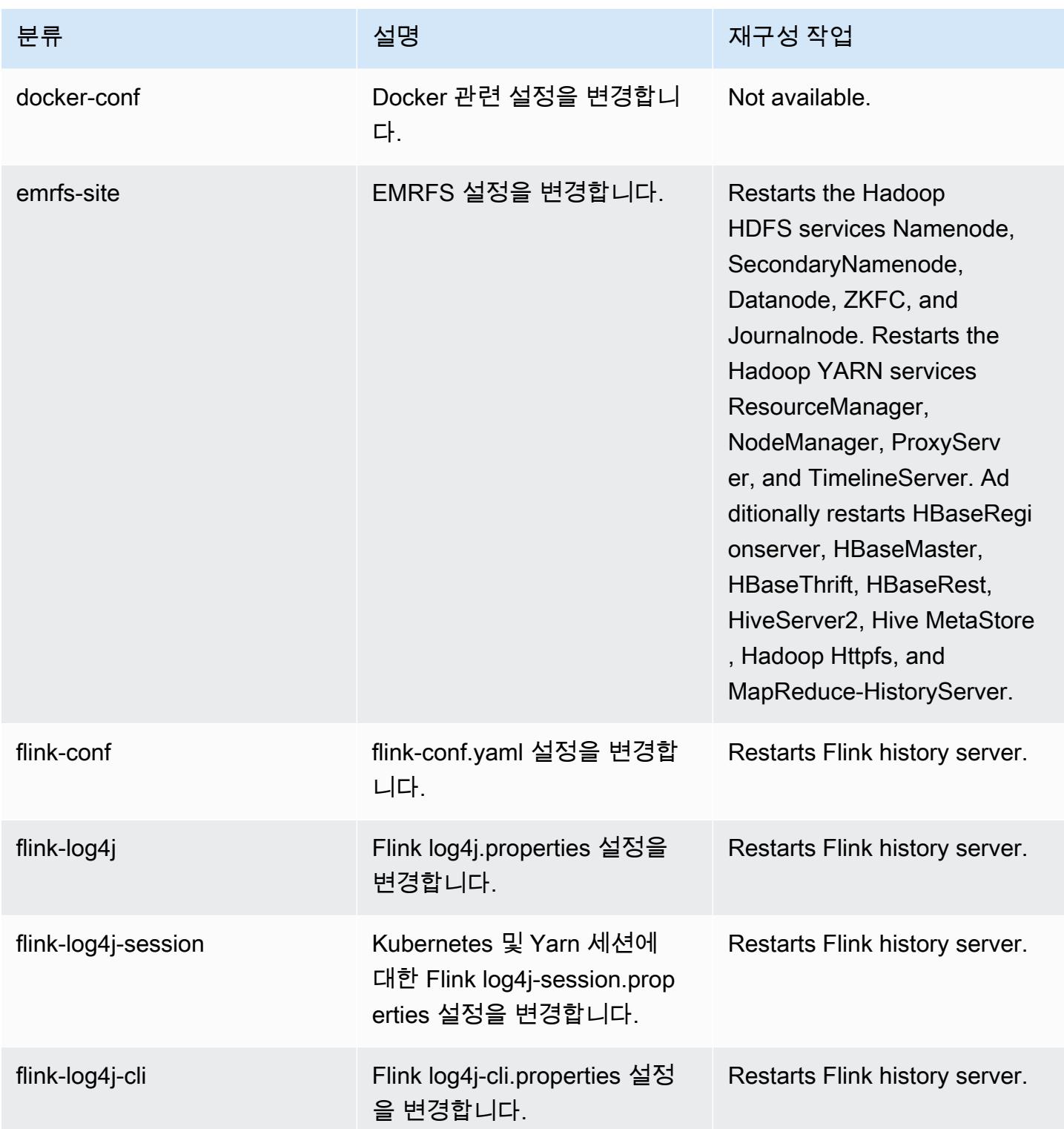

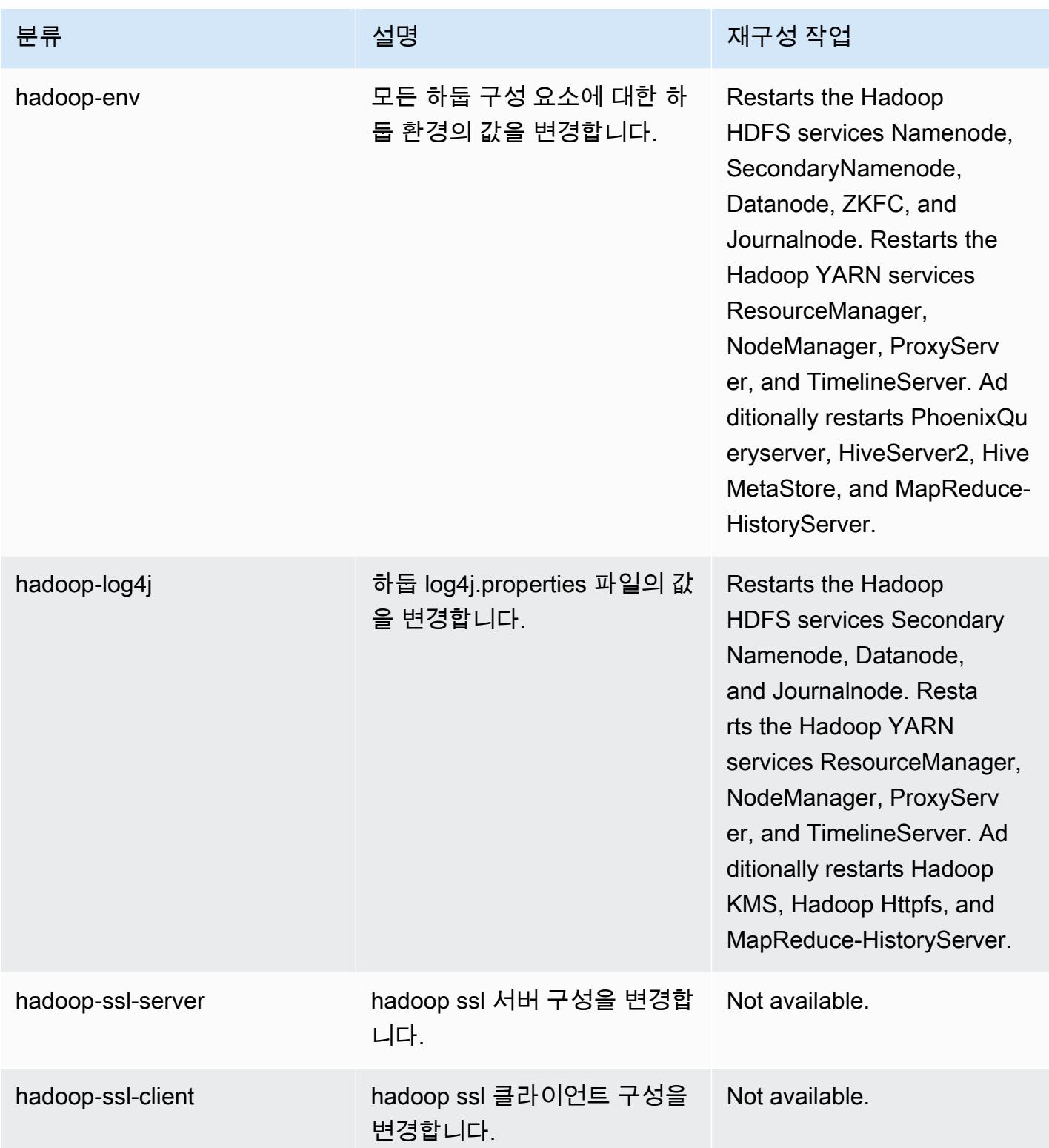

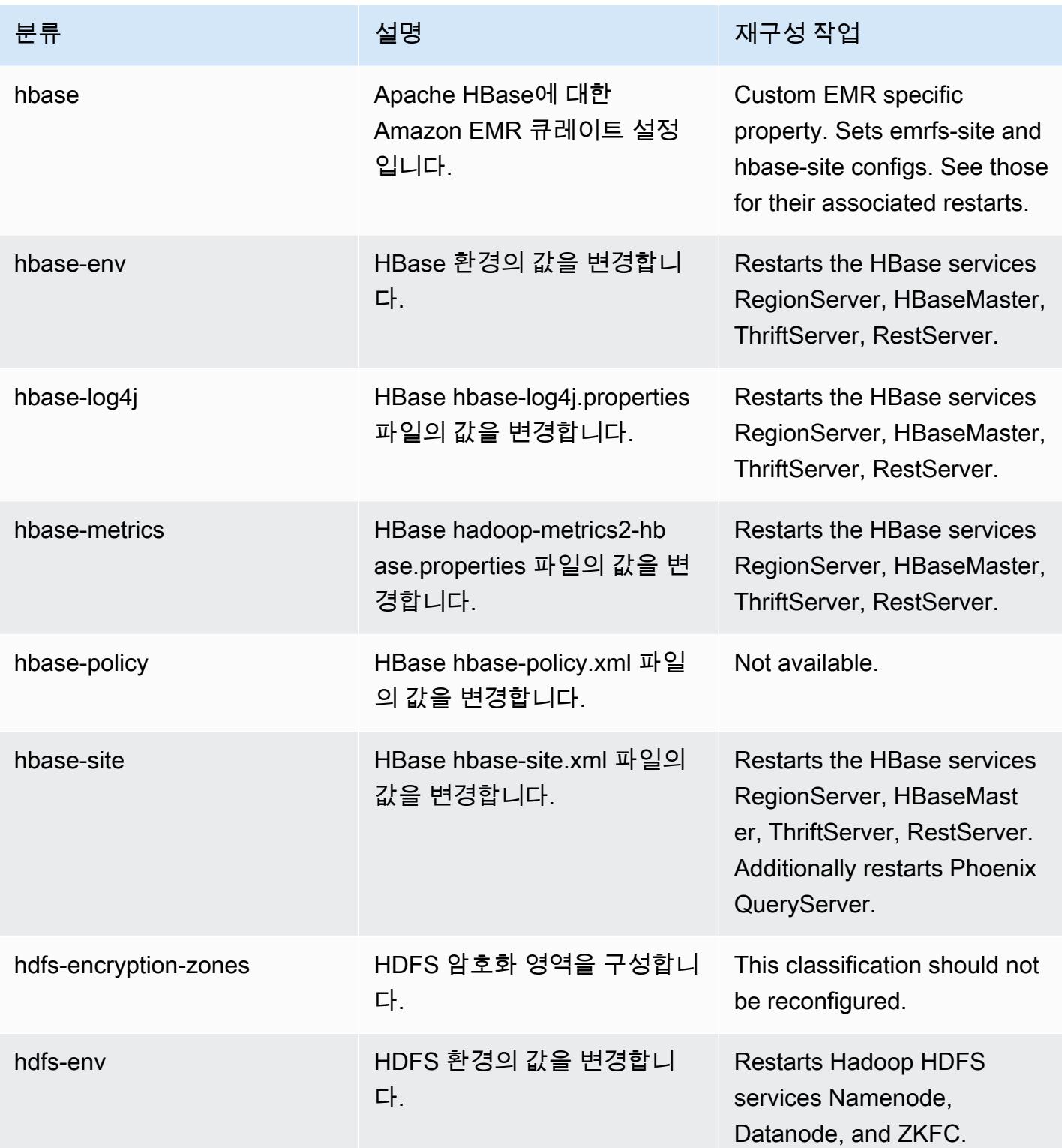

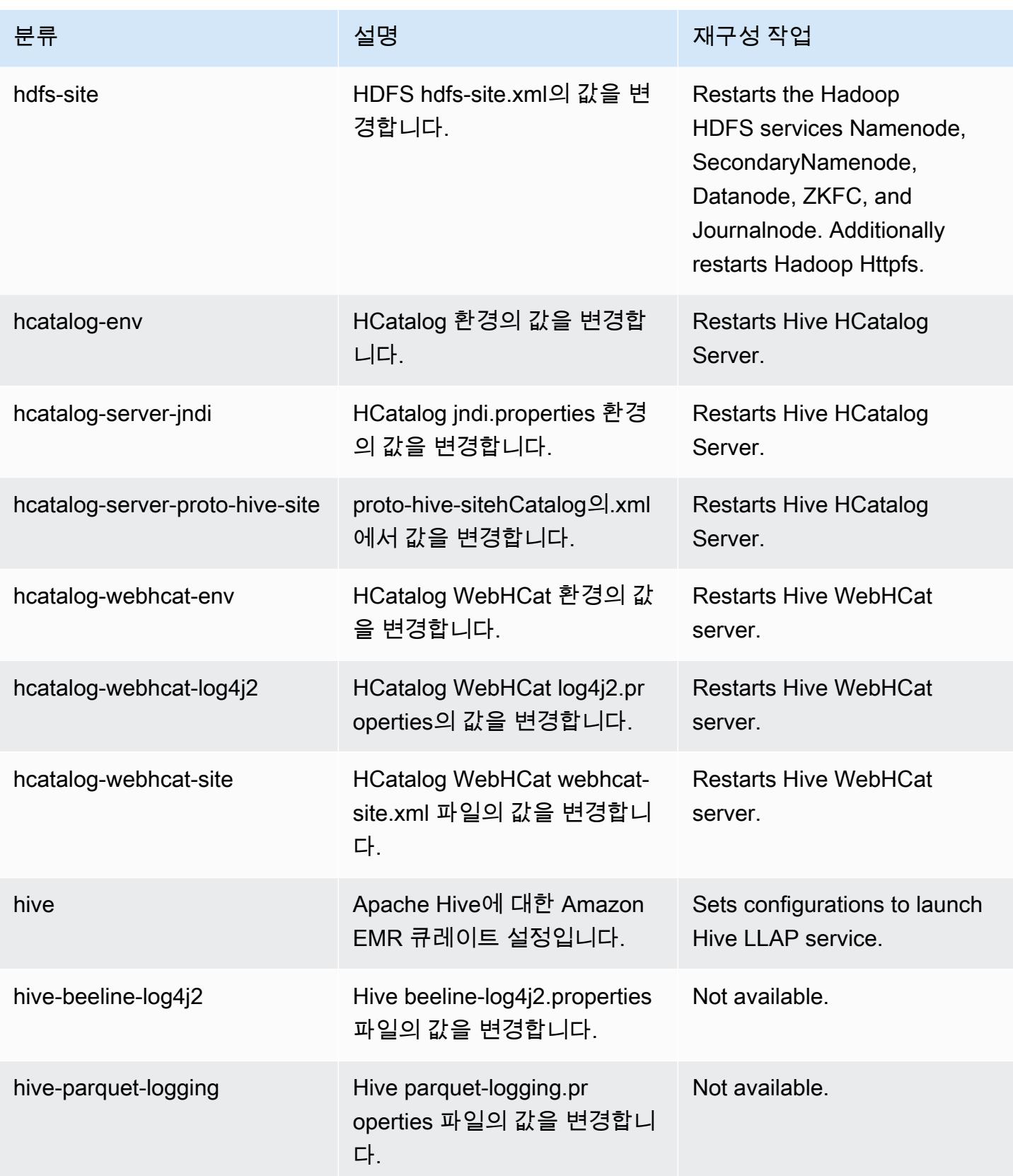

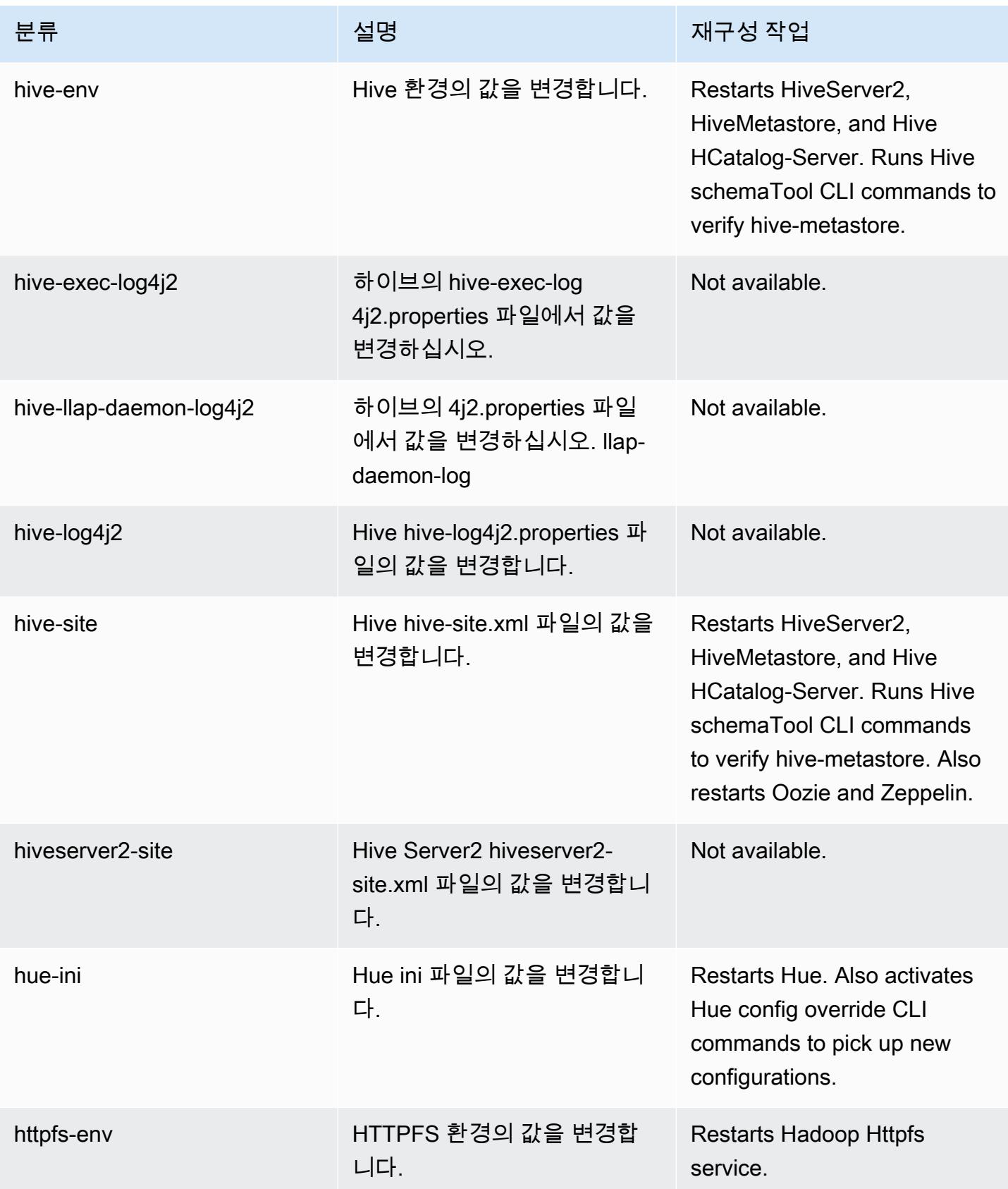

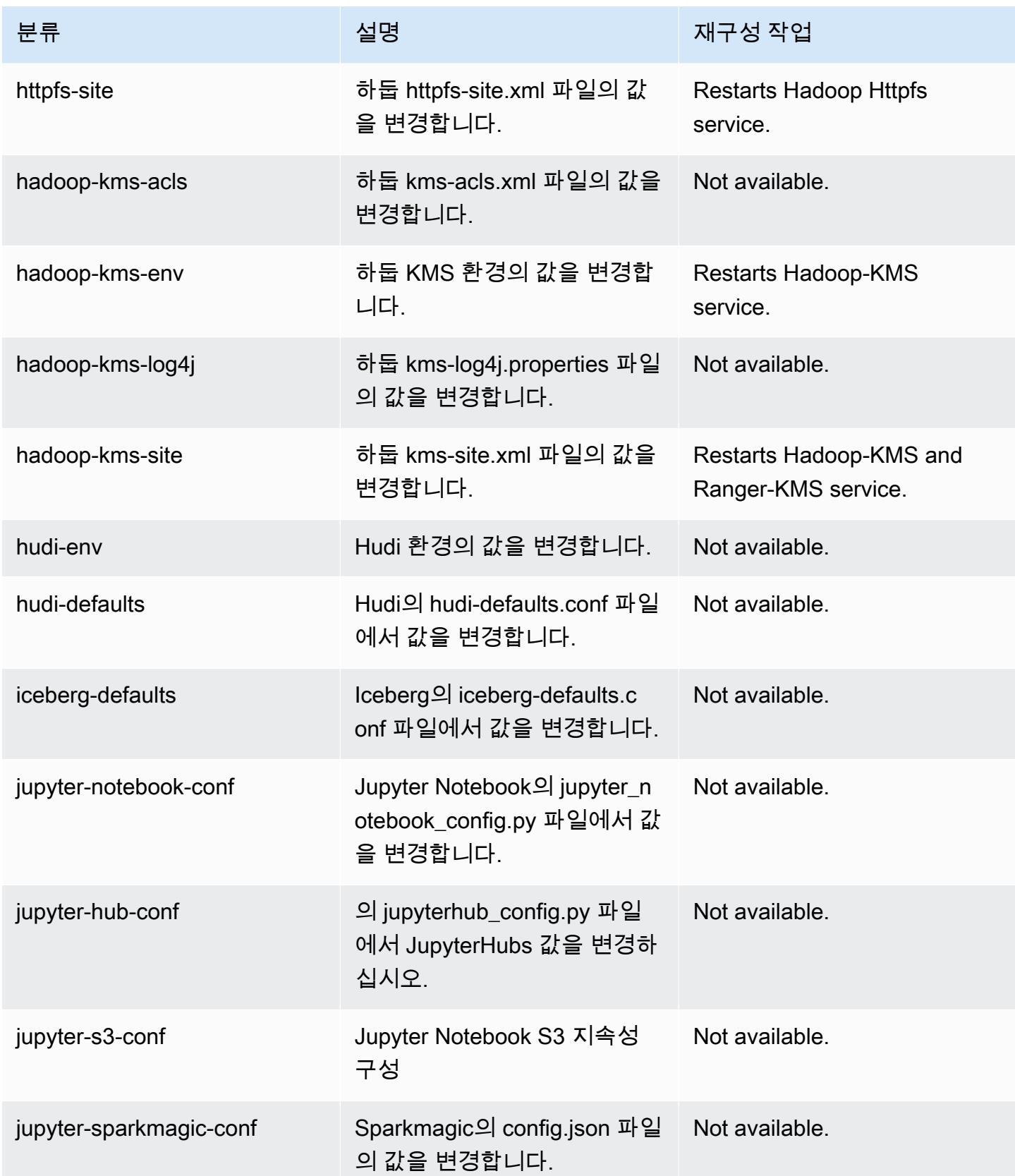

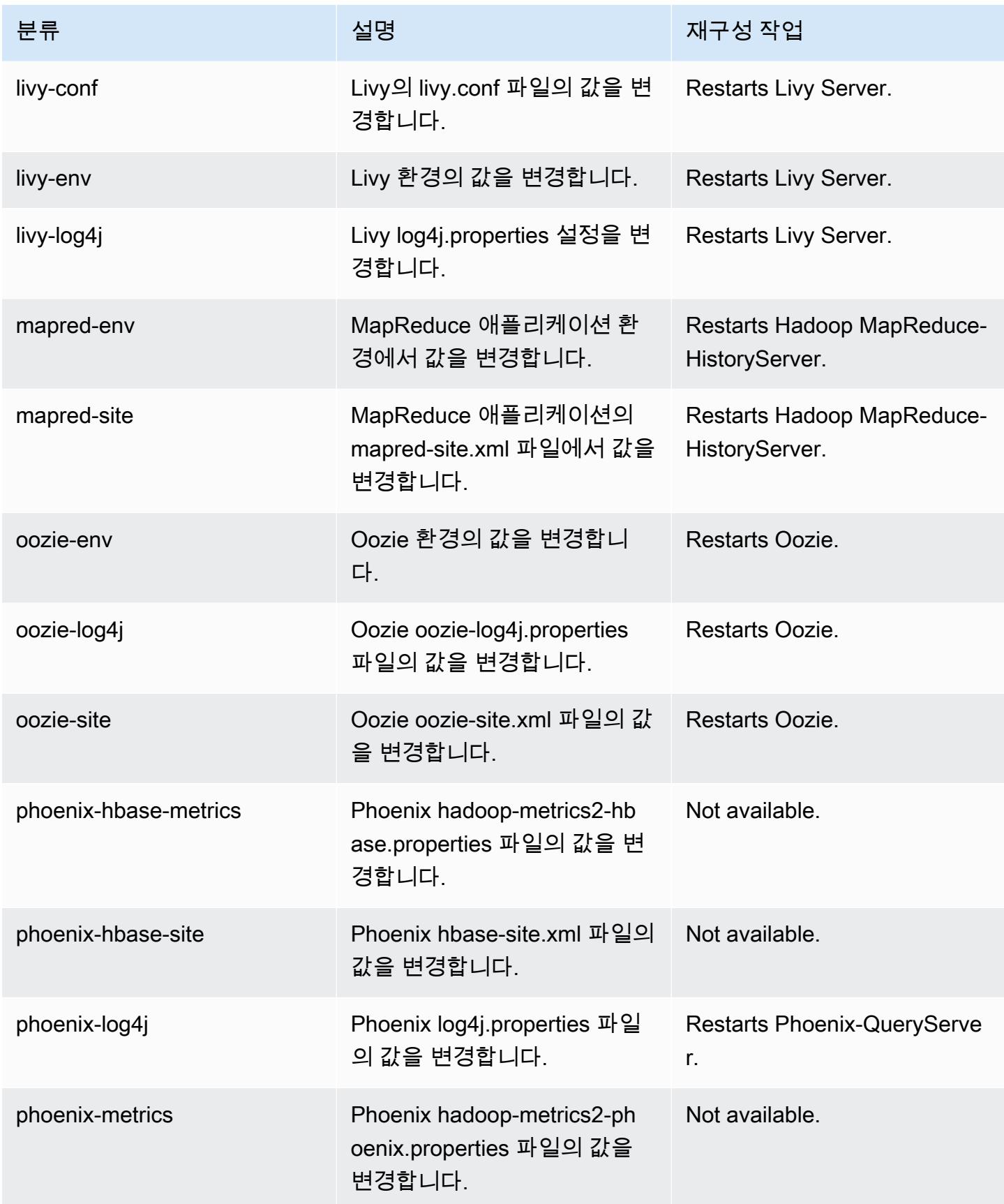

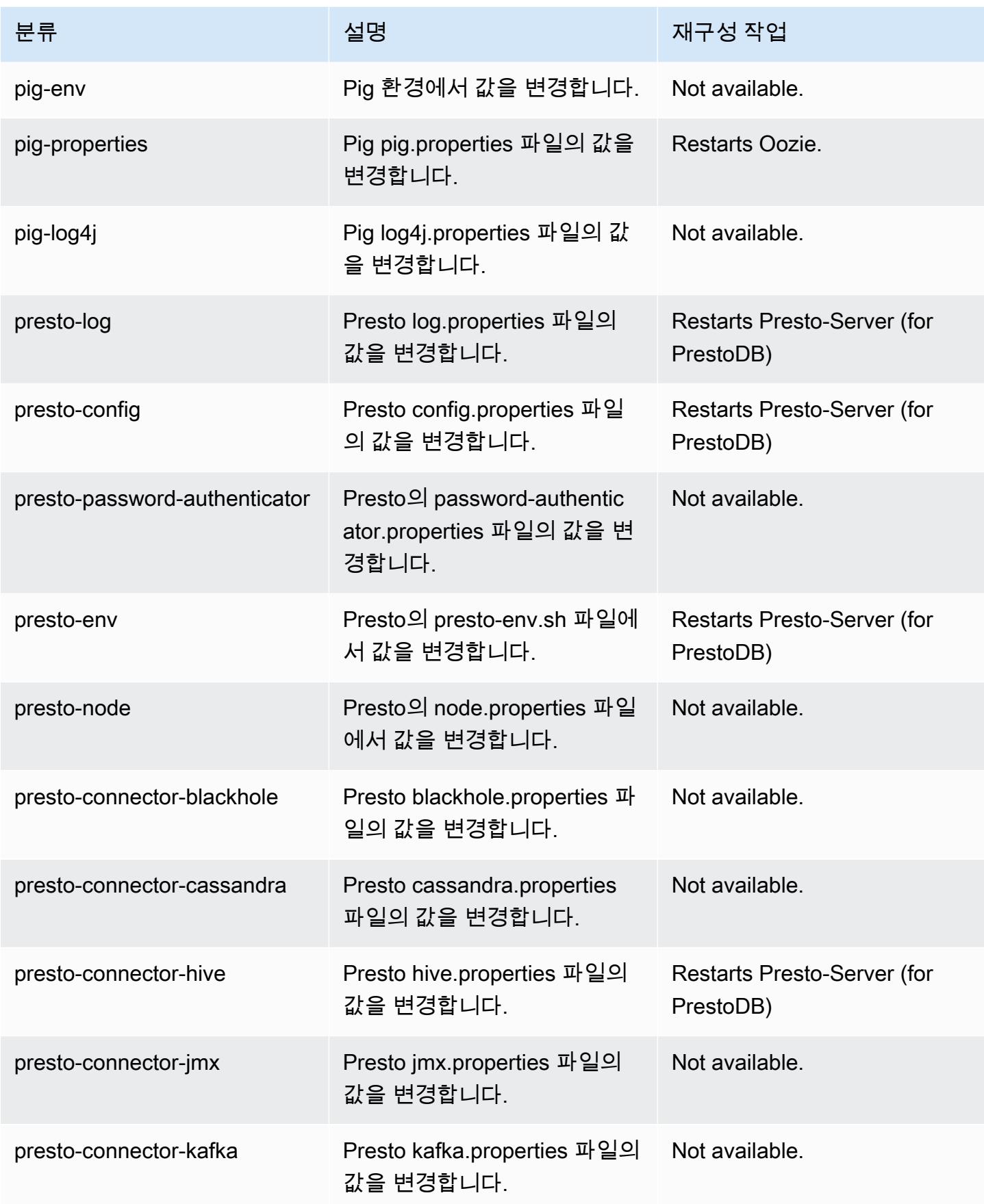

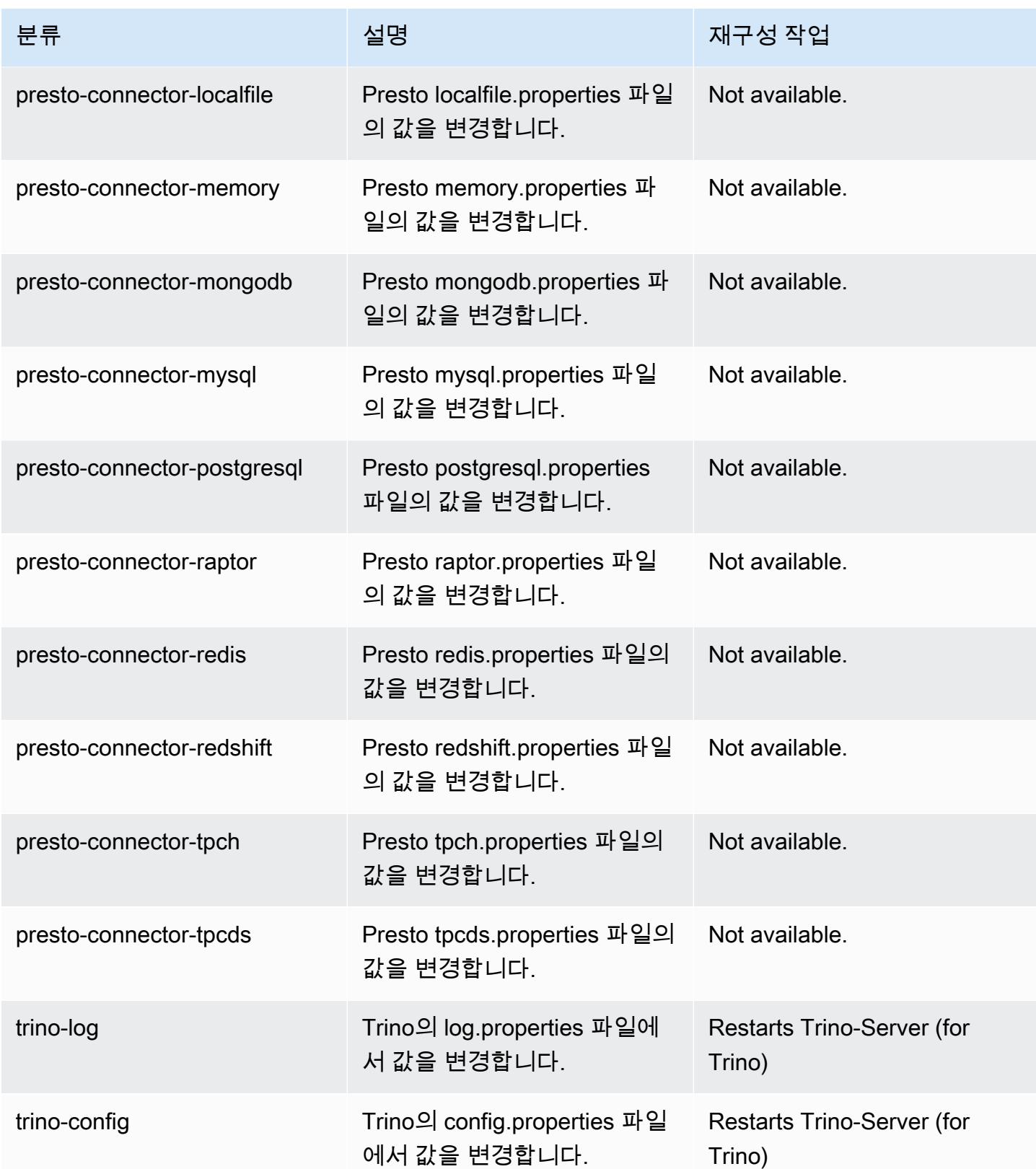

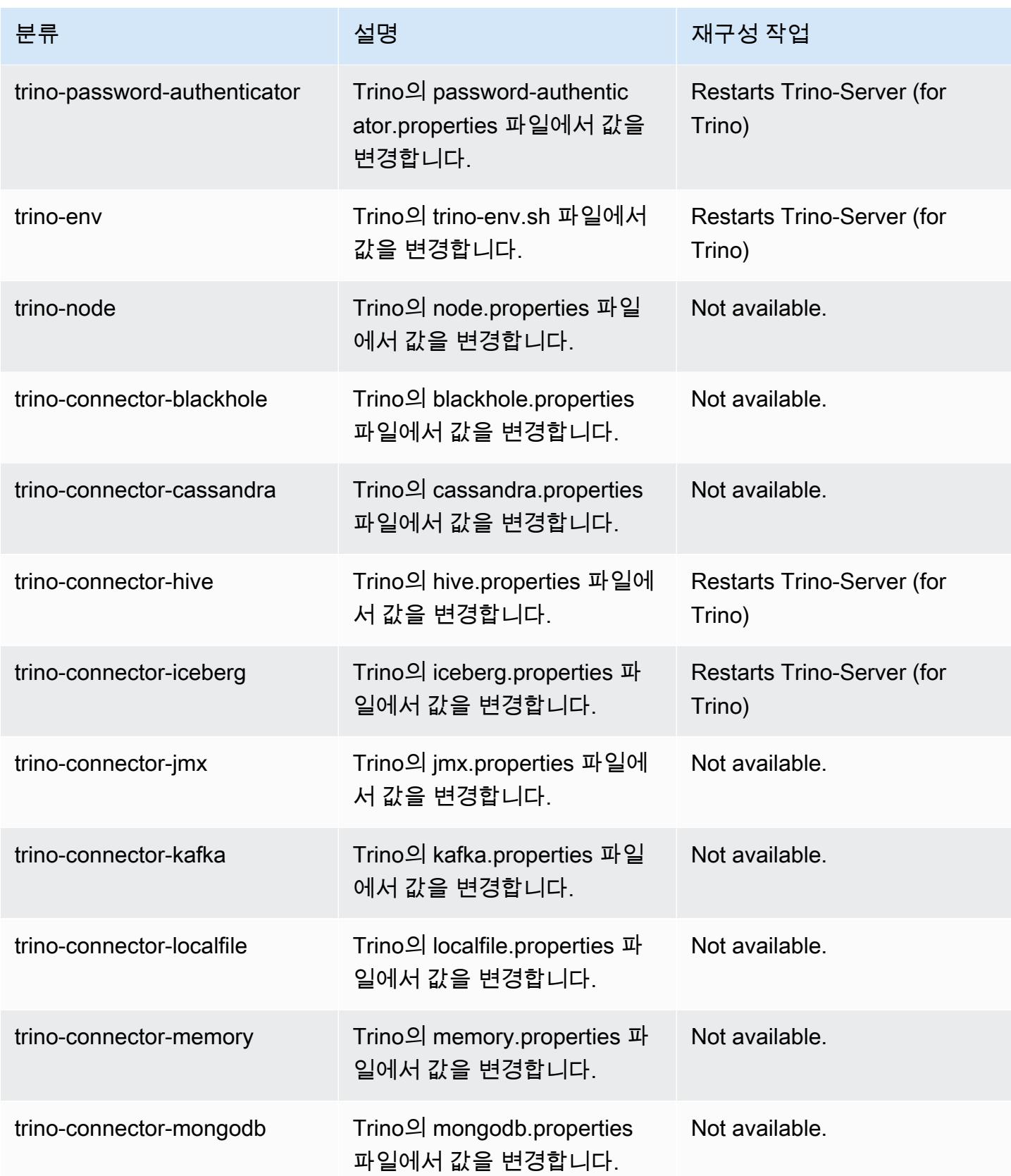

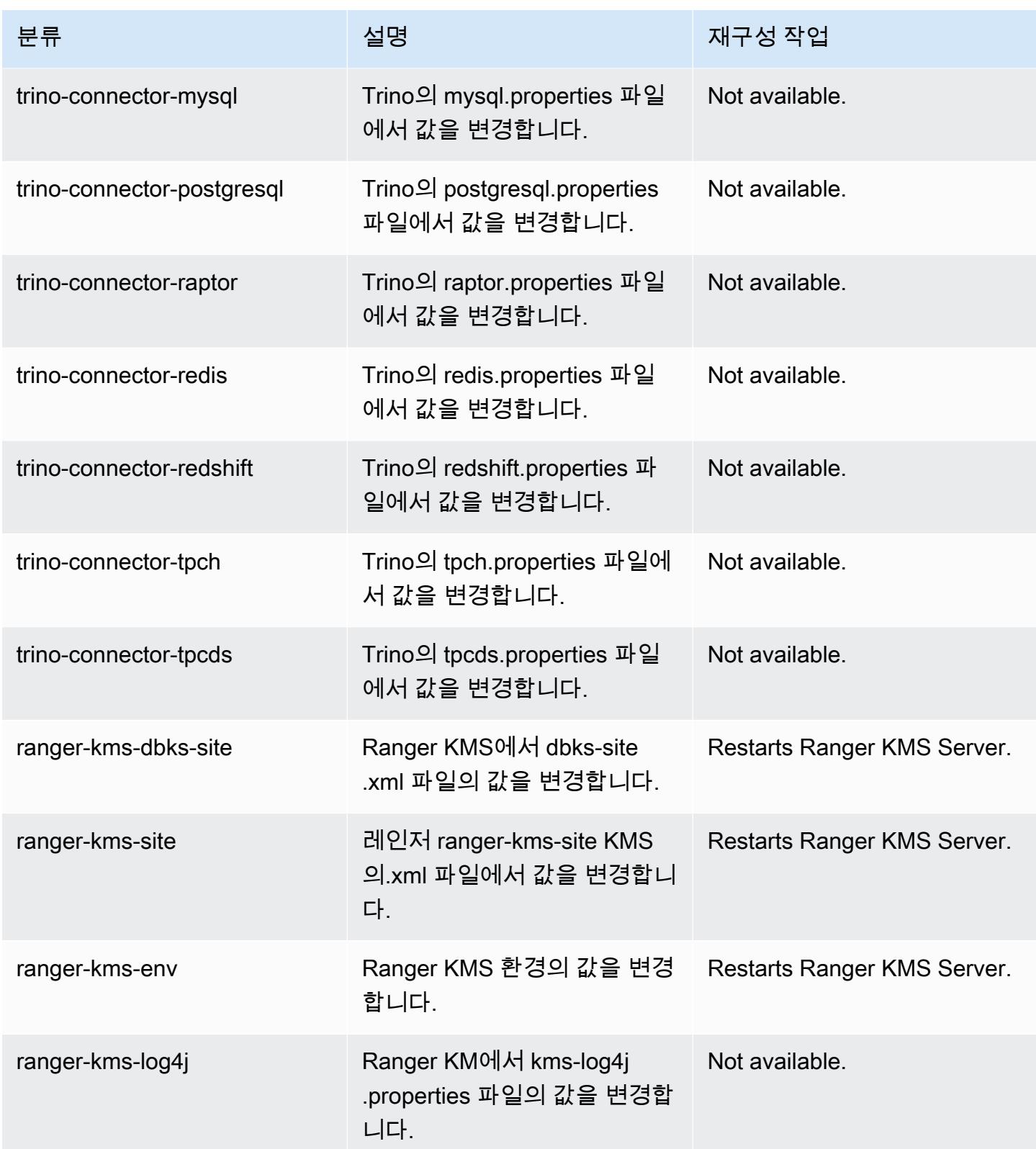

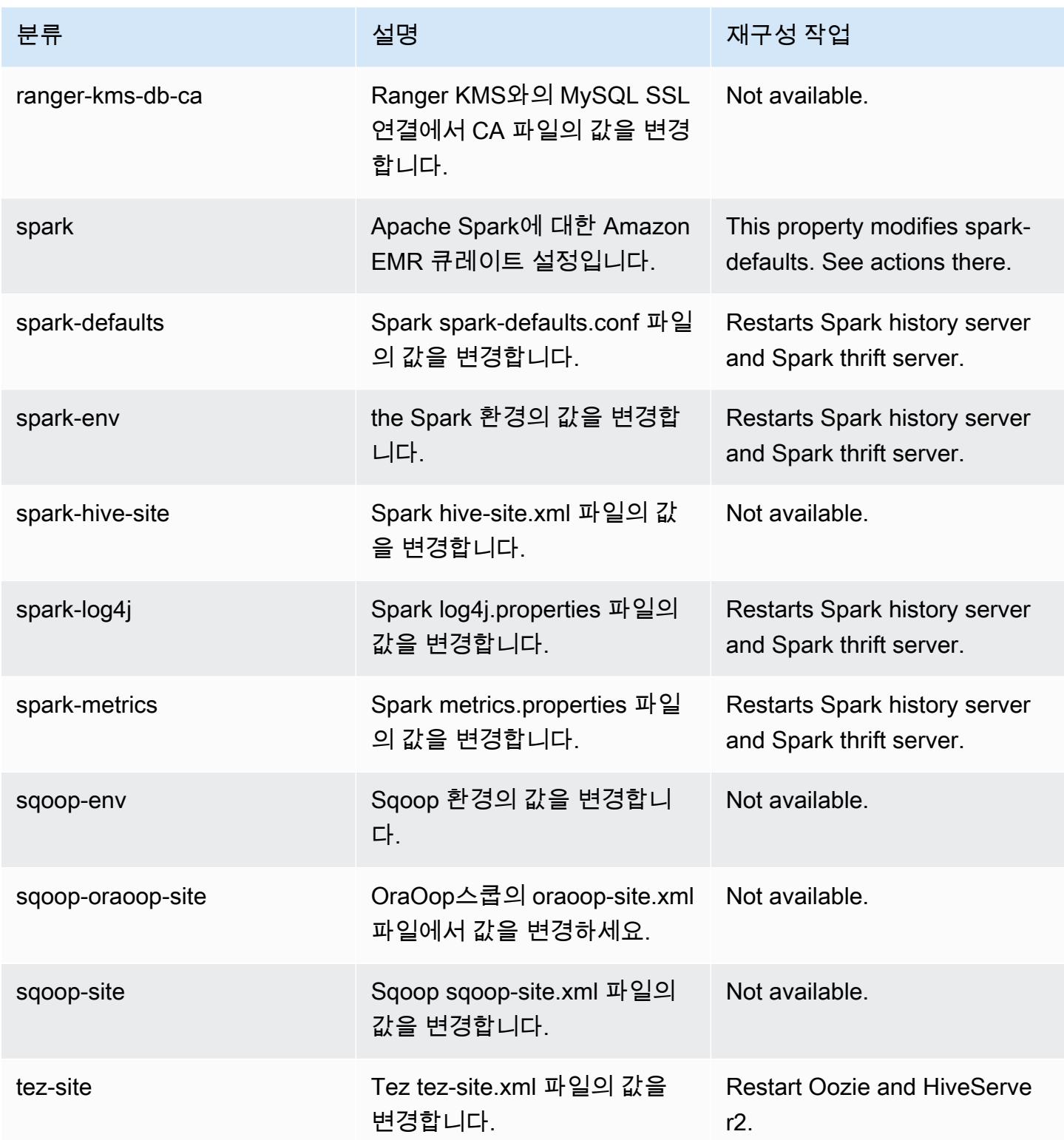

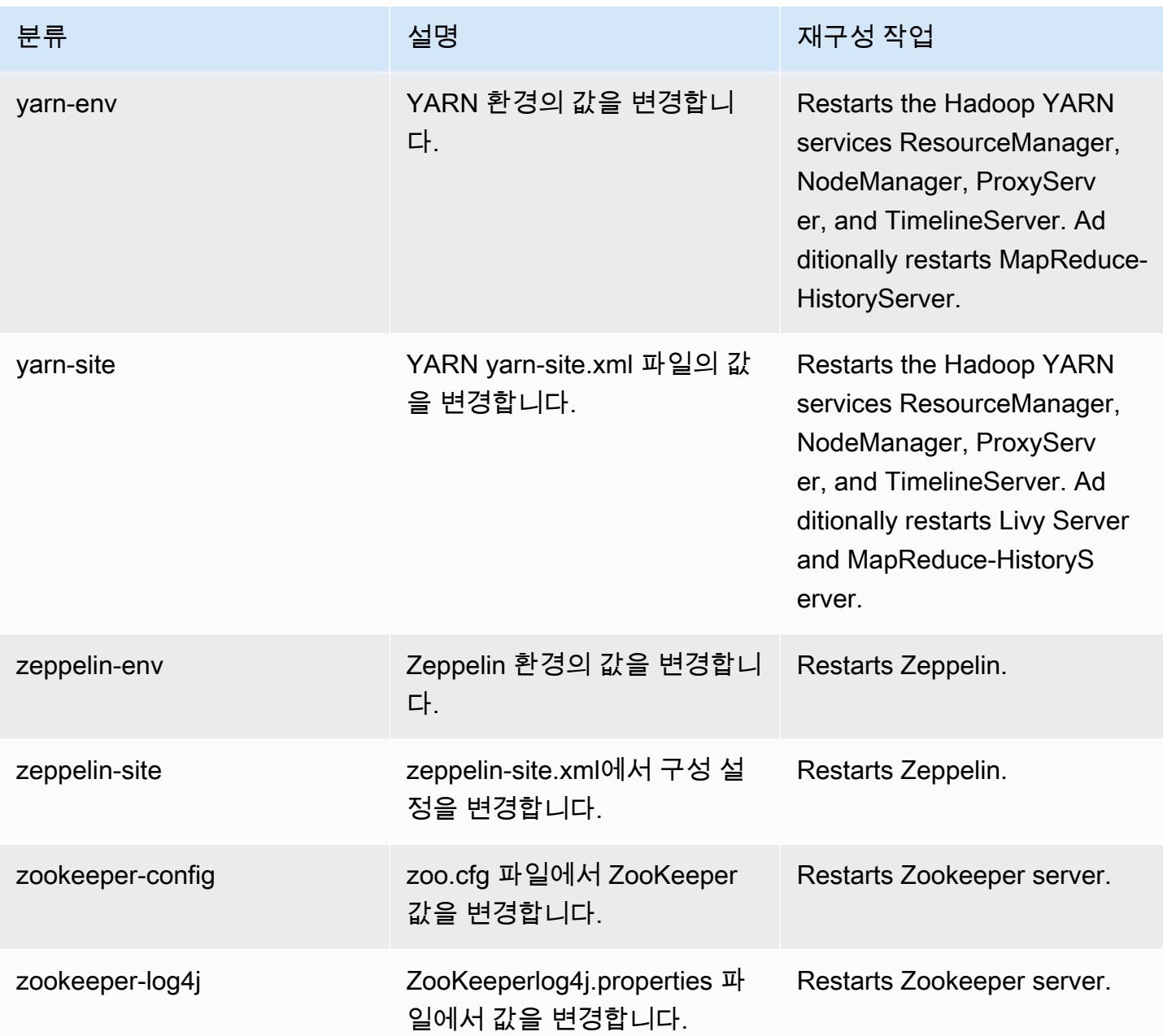

# Amazon EMR 릴리스 6.5.0

6.5.0 애플리케이션 버전

이 릴리스에서 지원되는 애플리케이션은 [Flink,](https://flink.apache.org/) [Ganglia,](http://ganglia.info) [HBase](http://hbase.apache.org/), [HCatalog,](https://cwiki.apache.org/confluence/display/Hive/HCatalog) [Hadoop,](http://hadoop.apache.org/docs/current/) [Hive](http://hive.apache.org/), [Hudi,](https://hudi.apache.org) [Hue](http://gethue.com/), [Iceberg](https://iceberg.apache.org/), [JupyterEnterpriseGateway,](https://jupyter-enterprise-gateway.readthedocs.io/en/latest/) [JupyterHub,](https://jupyterhub.readthedocs.io/en/latest/#) [Livy,](https://livy.incubator.apache.org/) [MXNet](https://mxnet.incubator.apache.org/), [Oozie](http://oozie.apache.org/), [Phoenix](https://phoenix.apache.org/), [Pig](http://pig.apache.org/), [Presto,](https://prestodb.io/) [Spark](https://spark.apache.org/docs/latest/), [Sqoop,](http://sqoop.apache.org/) [TensorFlow,](https://www.tensorflow.org/) [Tez,](https://tez.apache.org/) [Trino,](https://trino.io/) [Zeppelin](https://zeppelin.incubator.apache.org/), [ZooKeeper](https://zookeeper.apache.org)입니다.

아래 테이블에는 이번 Amazon EMR 릴리스에서 사용할 수 있는 애플리케이션 버전과 이전 세 가지 Amazon EMR 릴리스(해당하는 경우)의 애플리케이션 버전이 나와 있습니다.

각 Amazon EMR 릴리스에서 애플리케이션 버전의 전체 기록은 다음 주제를 참조하세요.

- [Amazon EMR 7.x 릴리스의 애플리케이션 버전](#page-23-0)
- [Amazon EMR 6.x 릴리스의 애플리케이션 버전](#page-75-0)
- [Amazon EMR 5.x 릴리스의 애플리케이션 버전](#page-902-0)
- [Amazon EMR 4.x 릴리스의 애플리케이션 버전](#page-2264-0)

### 애플리케이션 버전 정보

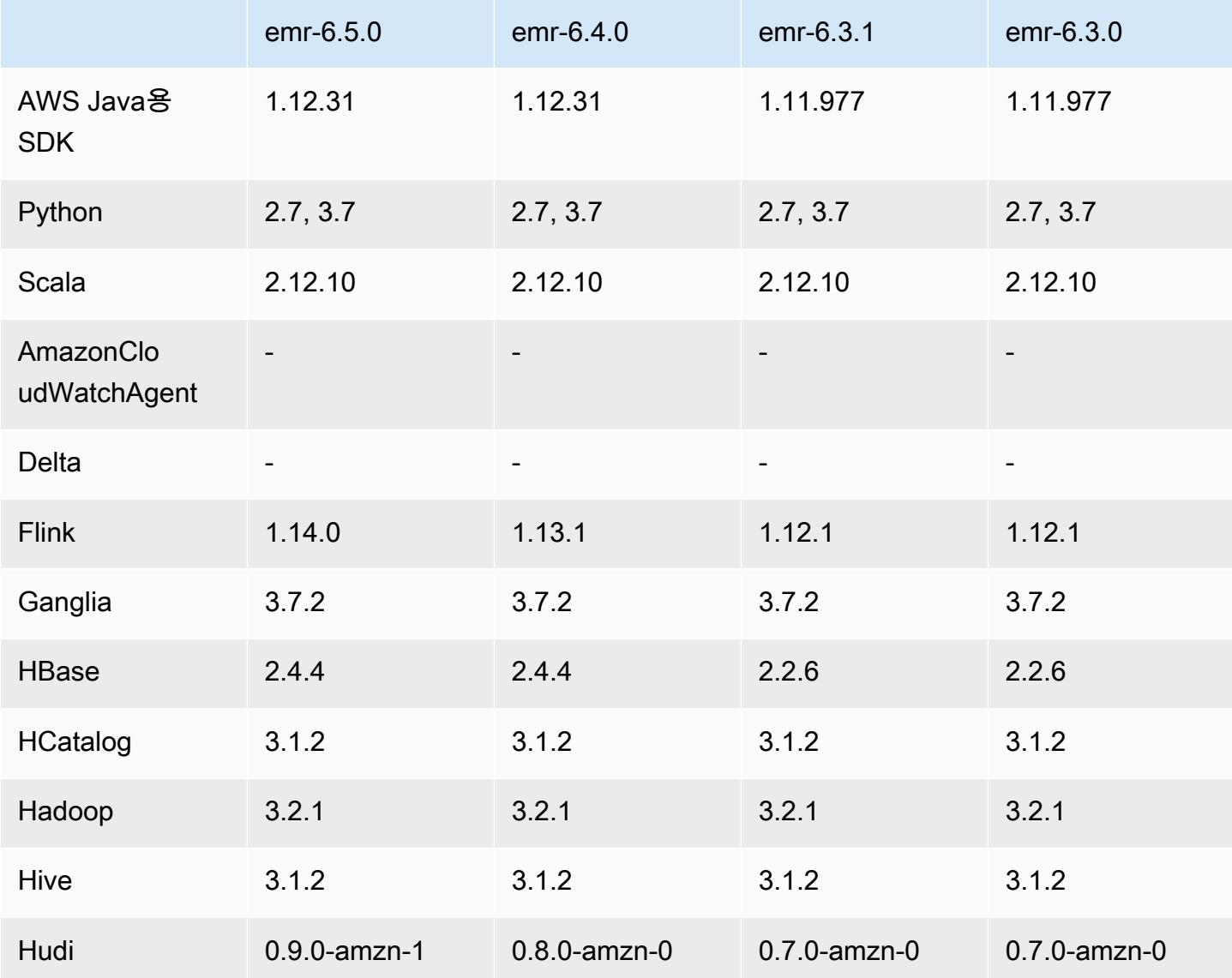

Amazon EMR 릴리즈 가이드

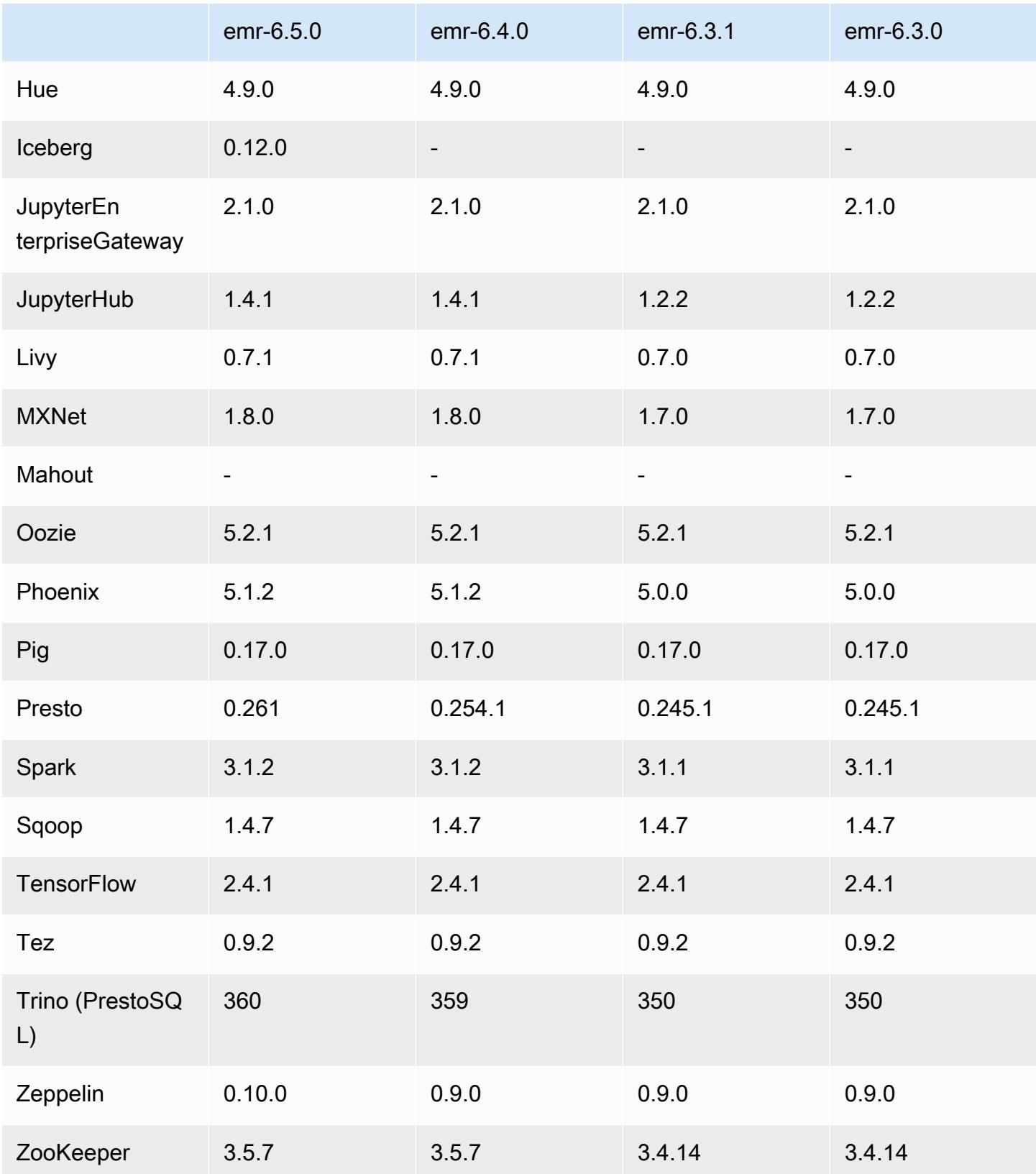

### 6.5.0 릴리스 정보

다음 릴리스 정보에는 Amazon EMR 릴리스 6.5.0에 대한 정보가 포함됩니다. 변경 사항은 6.4.0에 관 련됩니다.

최초 릴리스 날짜: 2022년 1월 20일

릴리스 날짜: 2022년 3월 21일

새로운 기능

- [Managed Scaling] Spark 셔플 데이터 Managed Scaling 최적화 Amazon EMR 버전 5.34.0 이상 및 EMR 버전 6.4.0 이상에서 Managed Scaling은 이제 Spark 셔플 데이터(Spark가 특정 작업을 수행하 기 위해 파티션에 재분배하는 데이터)를 인식합니다. 셔플 작업에 대한 자세한 내용은 [Spark 프로그](https://spark.apache.org/docs/latest/rdd-programming-guide.html#shuffle-operations) [래밍 안내서](https://spark.apache.org/docs/latest/rdd-programming-guide.html#shuffle-operations) 및 Amazon EMR 관리 안내서에서 [Amazon EMR에서 EMR Managed Scaling 사용](https://docs.aws.amazon.com/emr/latest/ManagementGuide/emr-managed-scaling.html)을 참조하세요.
- Amazon EMR 5.32.0 및 6.5.0부터 Apache Spark의 동적 실행기 크기 조정이 기본적으로 활성화됩 니다. 이 기능을 켜거나 끄기 위해 spark.yarn.heterogeneousExecutors.enabled 구성 파 라미터를 사용할 수 있습니다.
- 대규모 분석 데이터 세트를 위한 Apache Iceberg 오픈 테이블 형식에 대한 지원.
- ranger-trino-plugin 2.0.1-amzn-1에 대한 지원
- toree 0.5.0에 대한 지원

변경 사항, 향상된 기능 및 해결된 문제

- Amazon EMR 6.5 릴리스 버전은 이제 Apache Iceberg 0.12.0을 지원하며, Apache Spark용 EMR 런 타임, Presto용 Amazon EMR 런타임, Apache Hive용 Amazon EMR 런타임을 통해 런타임을 개선했 습니다.
- [Apache Iceberg](https://iceberg.apache.org/)는 Amazon S3에서 대형 데이터 세트를 위한 오픈 테이블 형식이며, 대형 테이블, 원자성 커밋, 동시 쓰기, SQL 호환 테이블 진화 등에서 빠른 쿼리 성능을 제공합니다. EMR 6.5에서 Iceberg 테이블 형식으로 Apache Spark 3.1.2를 사용할 수 있습니다.
- Apache Hudi 0.9에서는 Spark SQL DDL 및 DML 지원을 추가했습니다. 이를 통해 SQL 문만 사용하 여 Hudi 테이블을 생성하고 업서트할 수 있습니다. Apache Hudi 0.9에는 쿼리 측 및 작성기 측 성능 개선도 포함되어 있습니다.
- Apache Hive용 Amazon EMR 런타임은 준비 작업 중에 이름 바꾸기 작업을 제거하여 Amazon S3의 Apache Hive 성능을 향상시키고, 테이블 복구에 사용되는 메타스토어 검사(MSCK) 명령의 성능을 개선합니다.

#### 알려진 문제

- Amazon EMR 릴리스 6.5.0, 6.6.0 또는 6.7.0에서 Apache Spark 쉘을 통해 Apache Phoenix 테이블을 읽으면 Amazon EMR에서 잘못된 Hbase.compat.version을 사용하므로 NoSuchMethodError가 발생합니다. Amazon EMR 릴리스 6.8.0에서는 이 문제가 수정되었습니 다.
- 고가용성(HA)의 Hbase 번들 클러스터에서 기본 볼륨 크기 및 인스턴스 유형으로 프로비저닝하지 못 합니다. 이 문제의 해결 방법은 루트 볼륨 크기를 늘리는 것입니다.
- Apache Oozie에서 Spark 작업을 사용하려면 Oozie workflow.xml 파일에 다음 구성을 추가해야 합니다. 그렇지 않으면 Oozie가 시작하는 Spark 실행기의 클래스 경로에서 Hadoop 및 EMRFS와 같 은 여러 중요한 라이브러리가 누락됩니다.

<spark-opts>--conf spark.yarn.populateHadoopClasspath=true</spark-opts>

- Hive 파티션 위치 형식과 함께 Spark를 사용하여 Amazon S3의 데이터를 읽고, Amazon EMR 릴리 스 5.30.0~5.36.0 및 6.2.0~6.9.0에서 Spark를 실행하는 경우 클러스터가 데이터를 제대로 읽지 못하 는 문제가 발생할 수 있습니다. 파티션에 다음과 같은 특성이 모두 있는 경우 이러한 상황이 발생할 수 있습니다.
	- 둘 이상의 파티션이 동일한 테이블에서 스캔됩니다.
	- 하나 이상의 파티션 디렉터리 경로가 하나 이상의 다른 파티션 디렉터리 경로의 접두사입니다. 예 를 들어 s3://bucket/table/p=a는 s3://bucket/table/p=a b의 접두사입니다.
	- 다른 파티션 디렉터리에서 접두사 뒤에 오는 첫 번째 문자의 UTF-8 값이 / 문자(U+002F)보다 작 습니다. 예를 들어 s3://bucket/table/p=a b에서 a와 b 사이에 있는 공백 문자(U+0020)가 이 카테고리에 속합니다. !"#\$%&'()\*+,-와 같은 14개의 비제어 문자가 있습니다. 자세한 내용 은 [UTF-8 인코딩 테이블 및 유니코드 문자를](https://www.utf8-chartable.de/) 참조하세요.

이 문제를 해결하려면 spark-defaults 분류에서

spark.sql.sources.fastS3PartitionDiscovery.enabled 구성을 false로 설정합니다.

### 6.5.0 구성 요소 버전

이 릴리스를 통해 Amazon EMR이 설치하는 구성 요소는 다음과 같습니다. 일부는 빅 데이터 애플리 케이션 패키지의 일부로 설치됩니다. 나머지는 Amazon EMR에 고유하며 시스템 프로세스 및 기능을 위해 설치됩니다. 이는 일반적으로 emr 또는 aws로 시작됩니다. 최근 Amazon EMR 릴리스의 빅 데이 터 애플리케이션 패키지는 일반적으로 커뮤니티에서 발견된 최신 버전입니다. 가능한 한 빨리 Amazon EMR에서 커뮤니티 릴리스를 제공합니다.

Amazon EMR의 일부 구성 요소는 커뮤니티 버전과 다릅니다. 이러한 구성 요소에는 *CommunityVersion*-amzn-*EmrVersion* 양식의 버전 레이블이 있습니다. *EmrVersion*은 0에서 시작합니다. 예를 들어, 버전 2.2의 myapp-component라는 오픈 소스 커뮤니티 구성 요소가 다른 Amazon EMR 릴리스에 포함되도록 세 번 수정된 경우 해당 릴리스 버전은 2.2-amzn-2로 나열됩니 다.

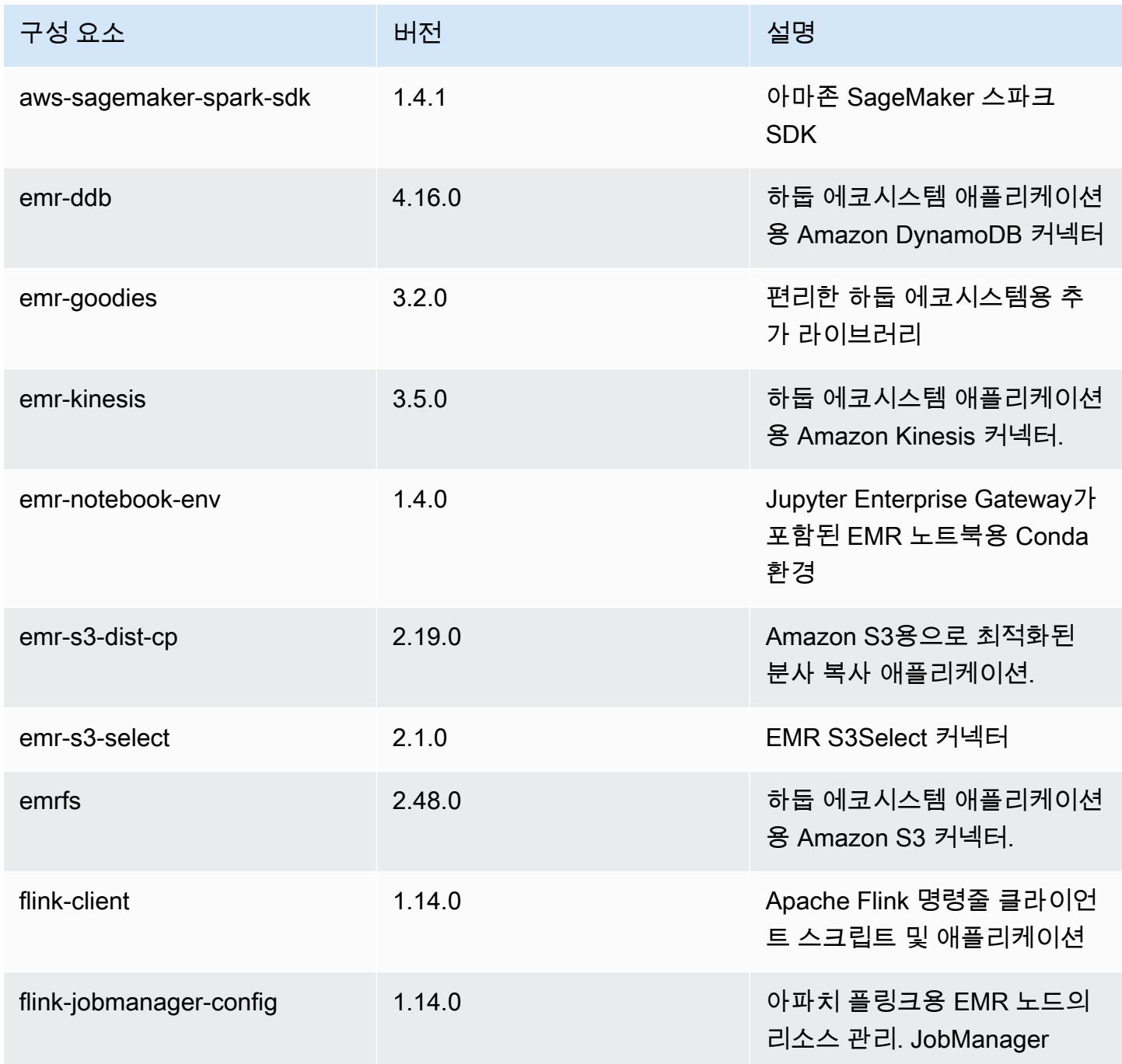

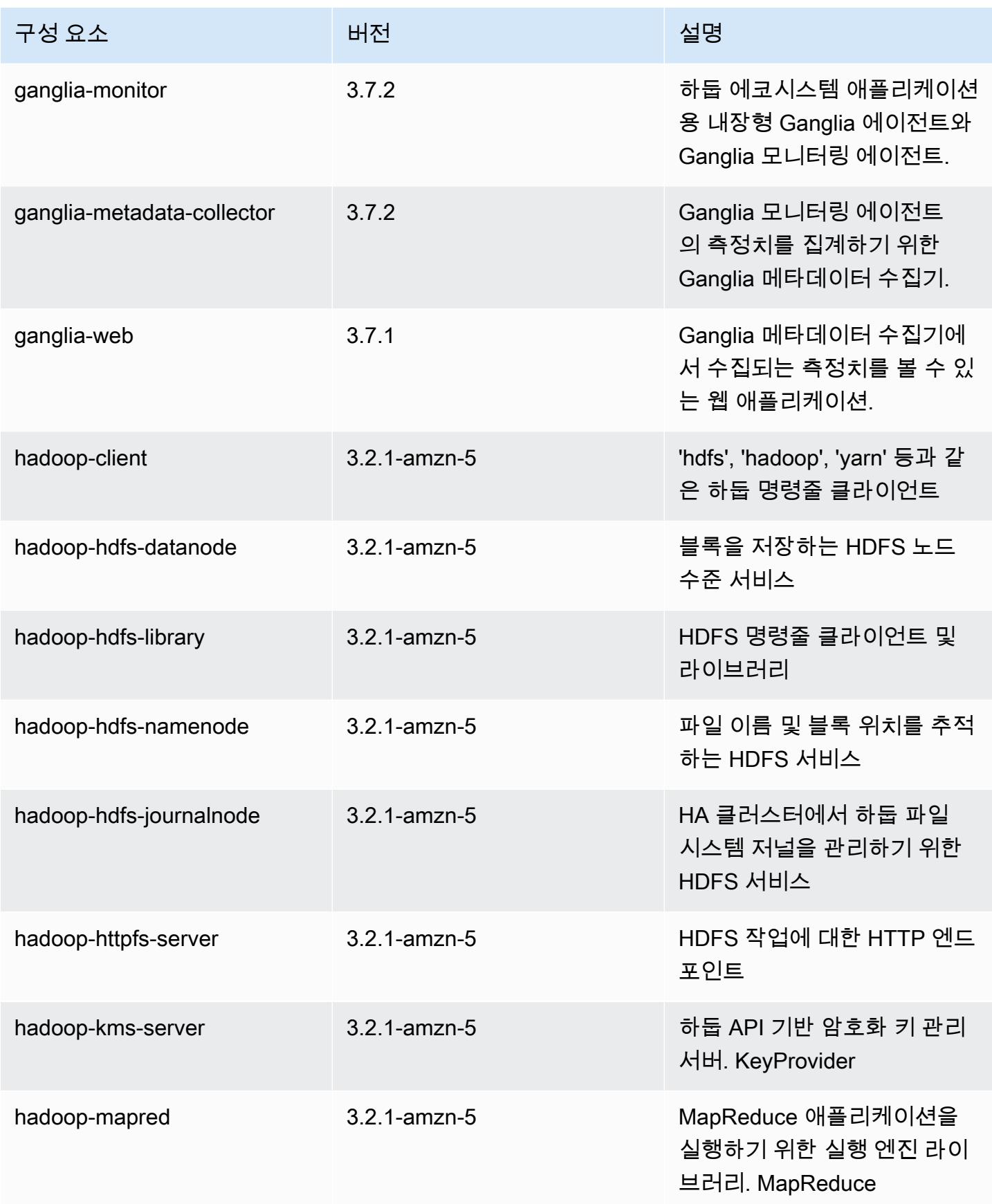

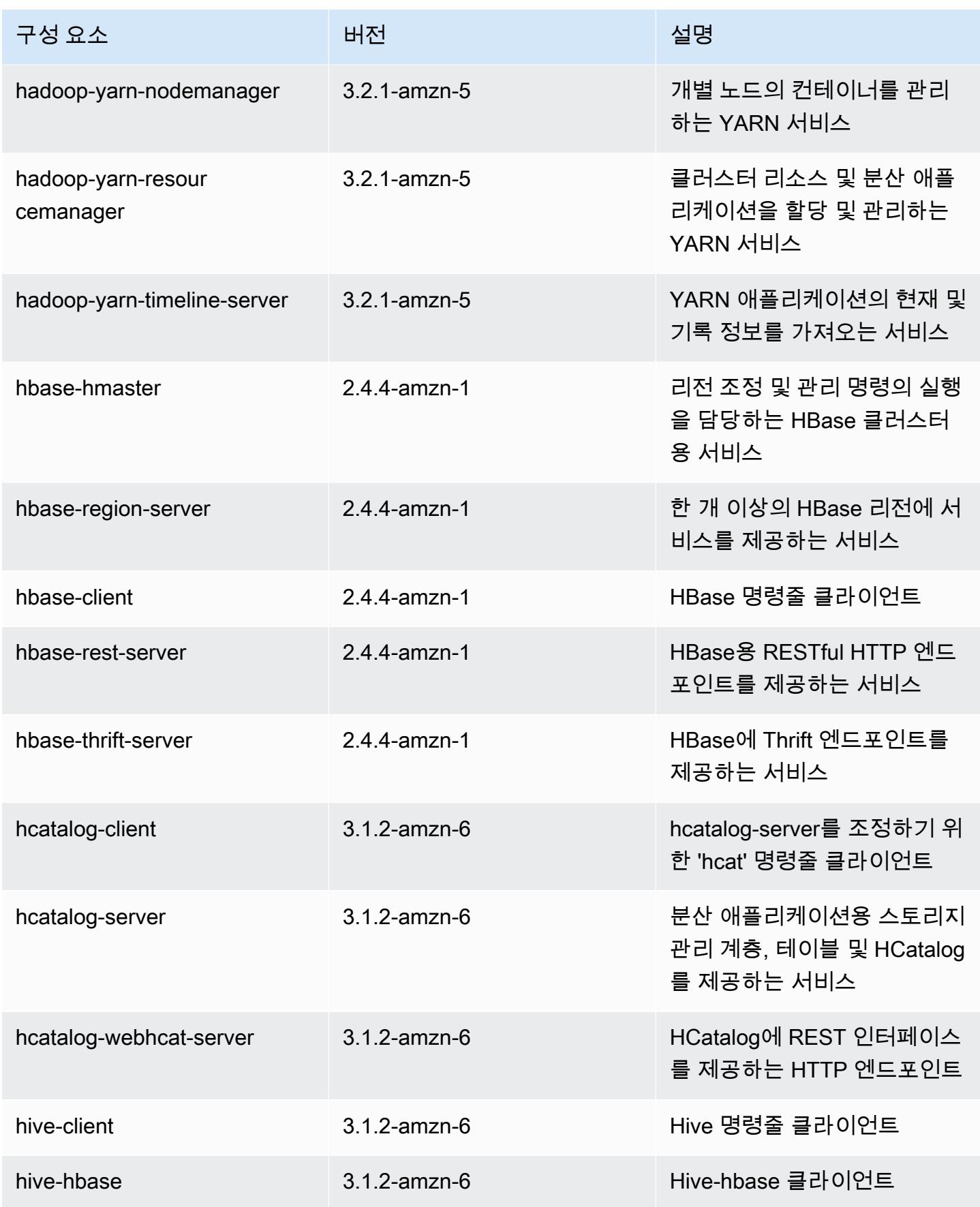

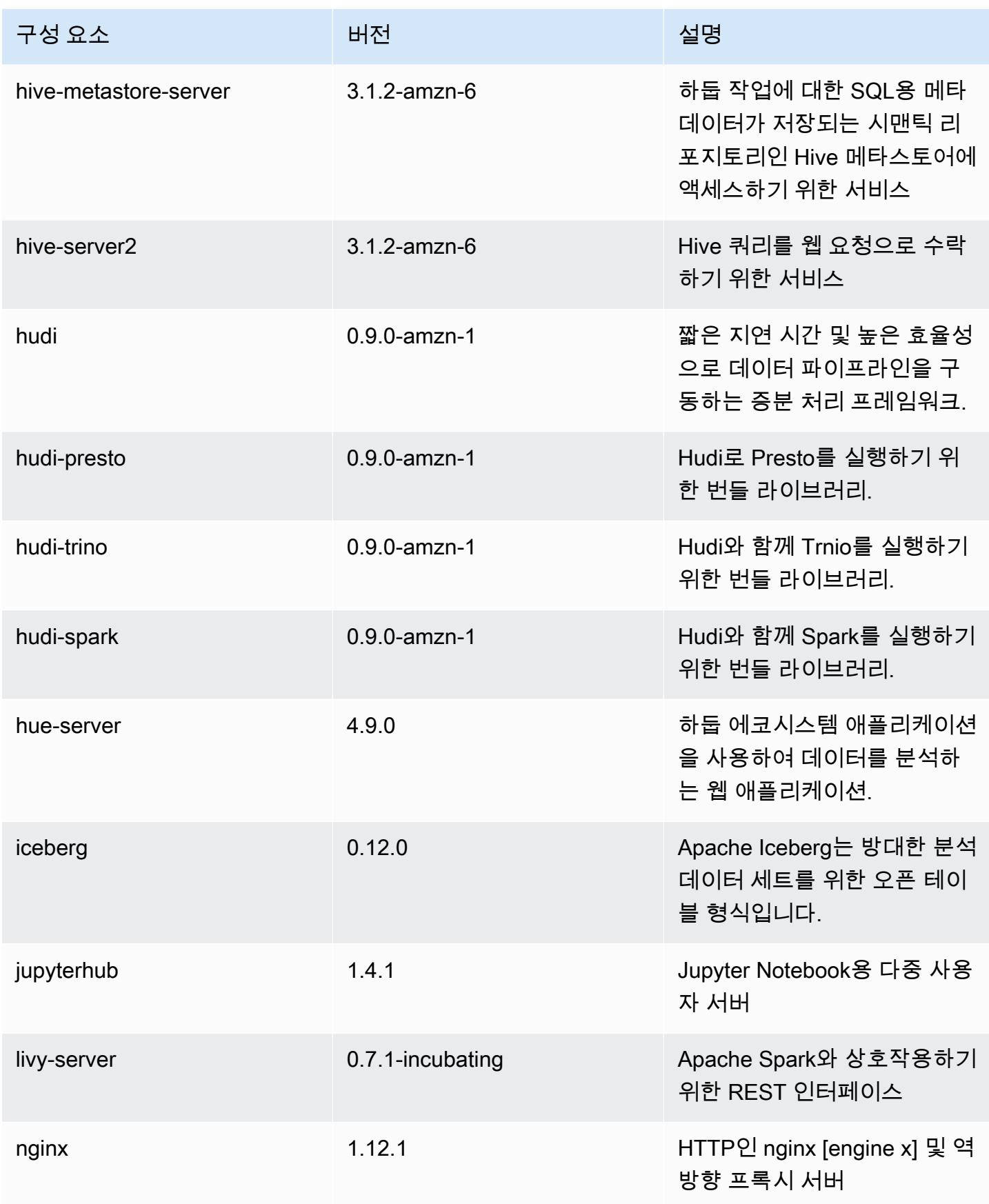

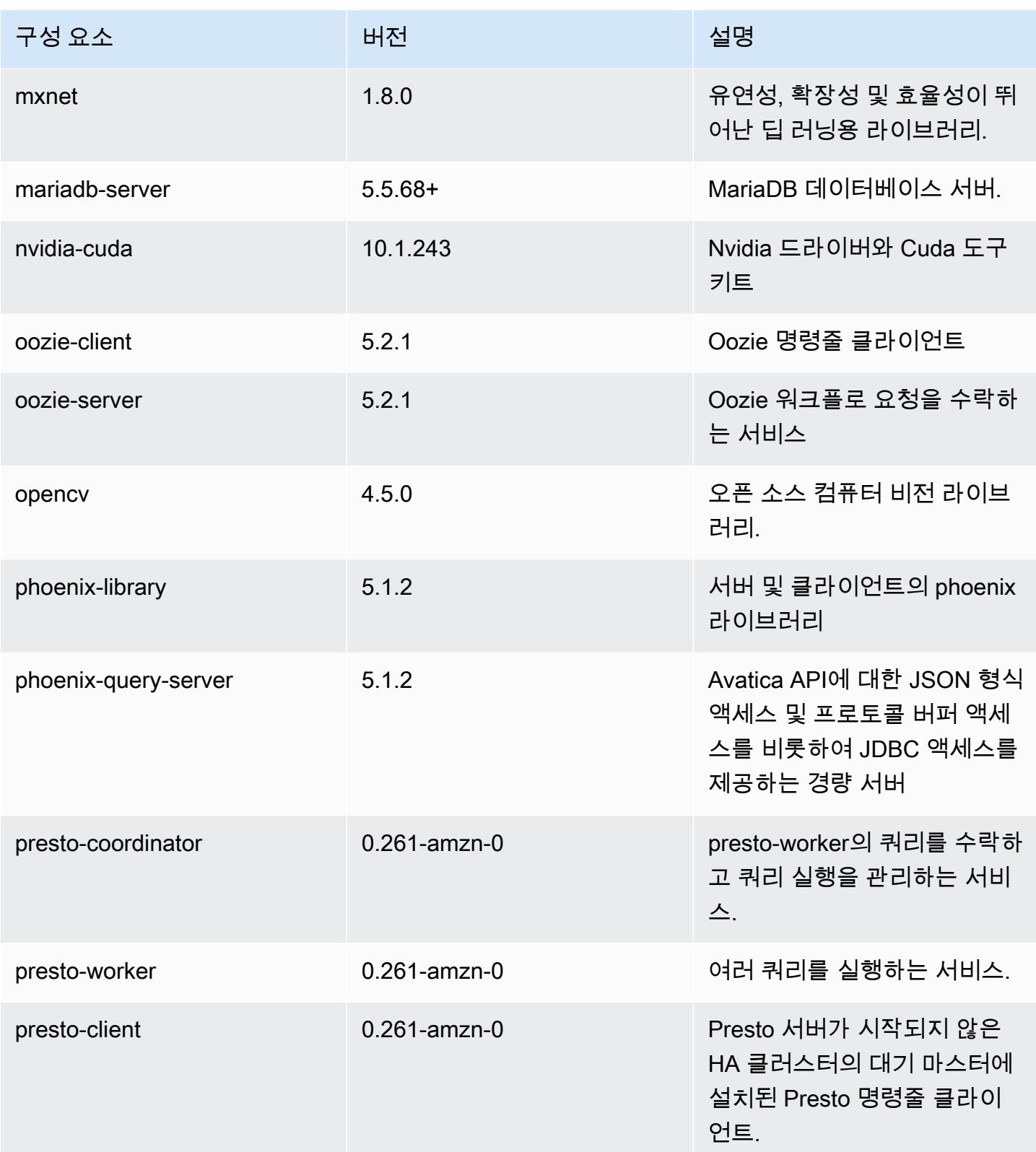

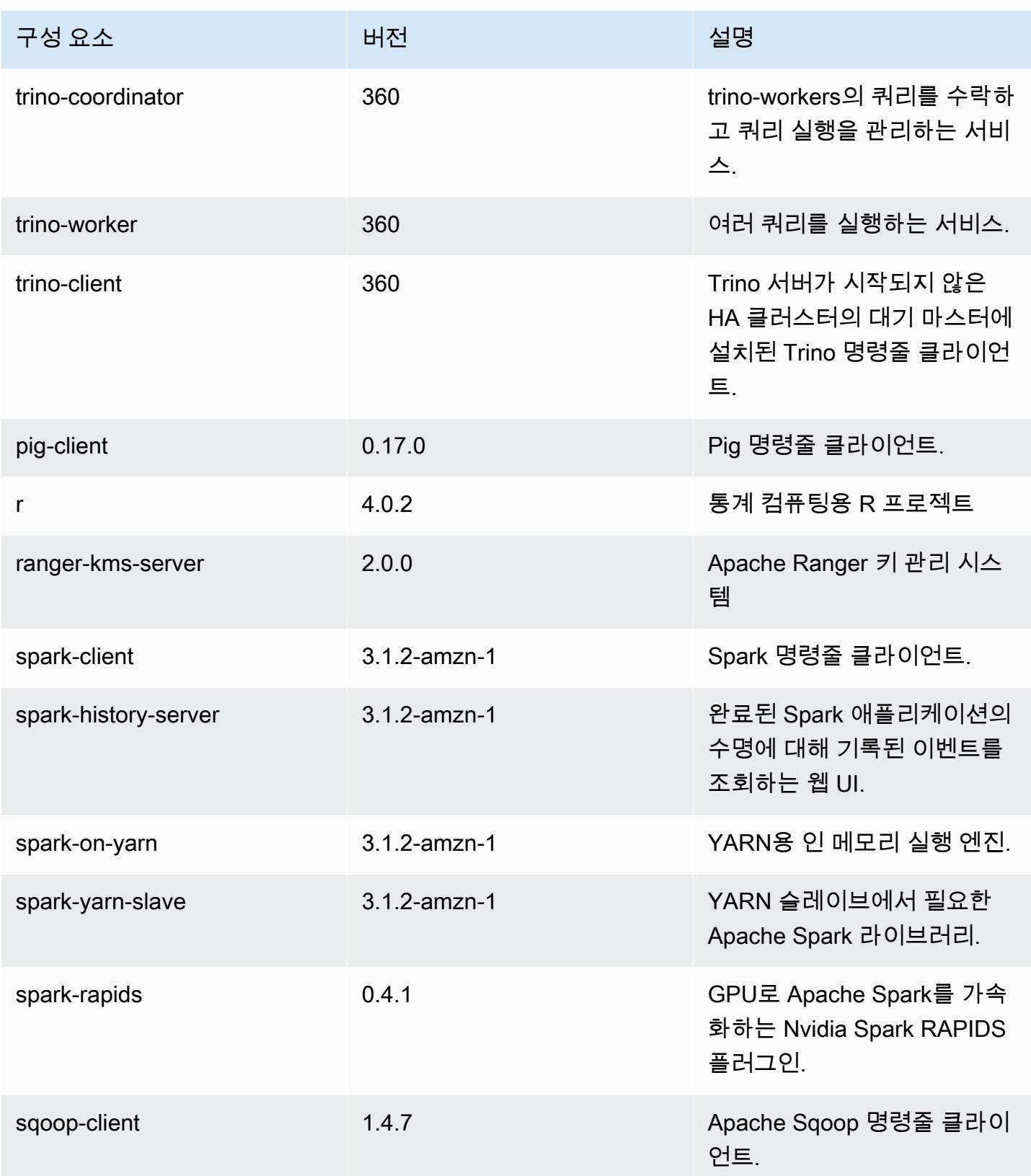

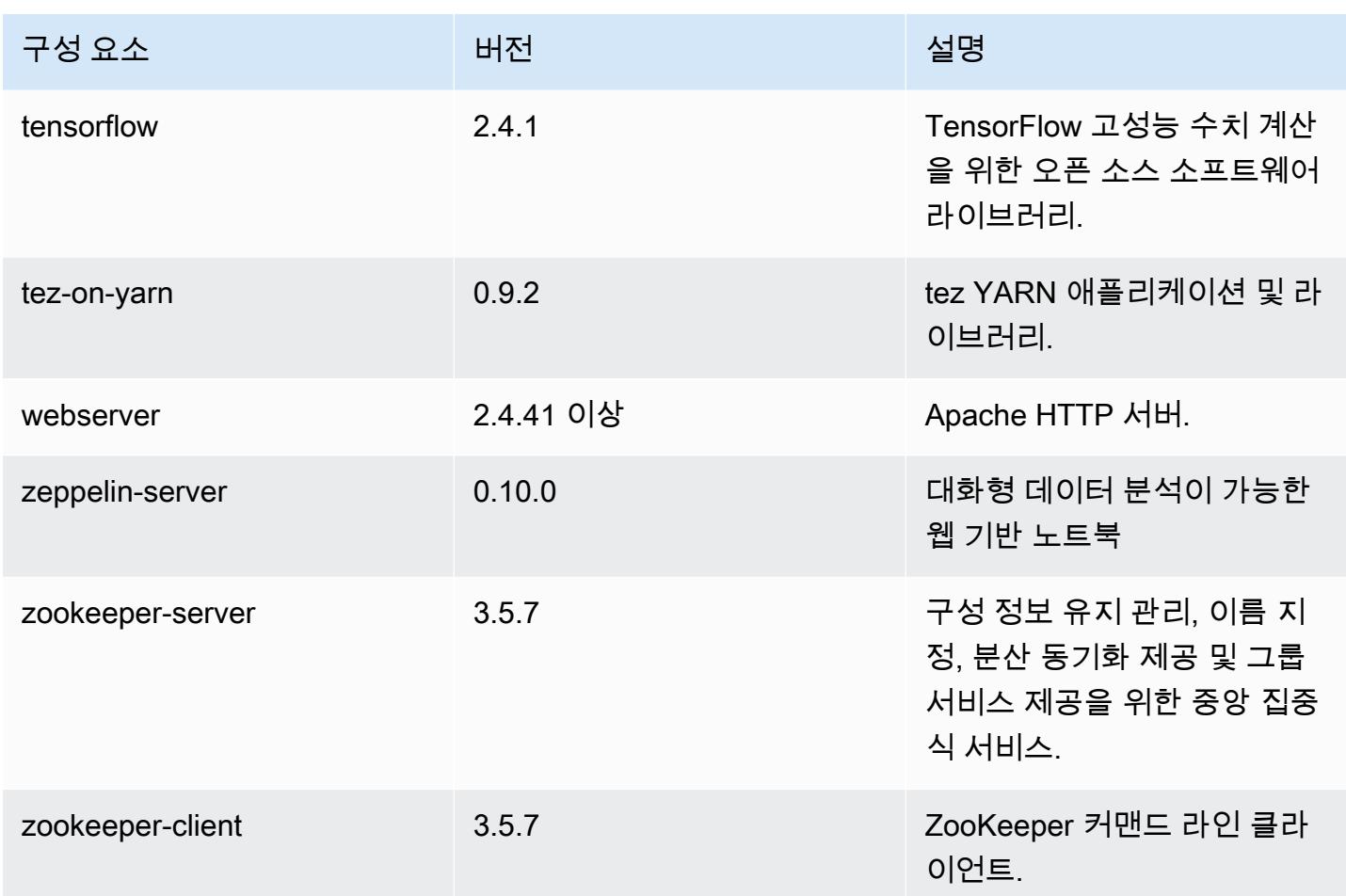

# 6.5.0 구성 분류

구성 분류를 사용하면 애플리케이션을 사용자 지정할 수 있습니다. 이는 종종 hive-site.xml과 같 이 애플리케이션의 구성 XML 파일에 해당합니다. 자세한 정보는 [애플리케이션 구성을](#page-2965-0) 참조하세요.

재구성 작업은 실행 중인 클러스터의 인스턴스 그룹에 대한 구성을 지정할 때 수행됩니다. Amazon EMR은 사용자가 수정한 분류에 대한 재구성 작업만 시작합니다. 자세한 정보는 [실행 중인 클러스터에](#page-2969-0) [서 인스턴스 그룹 재구성을](#page-2969-0) 참조하세요.

#### emr-6.5.0 분류

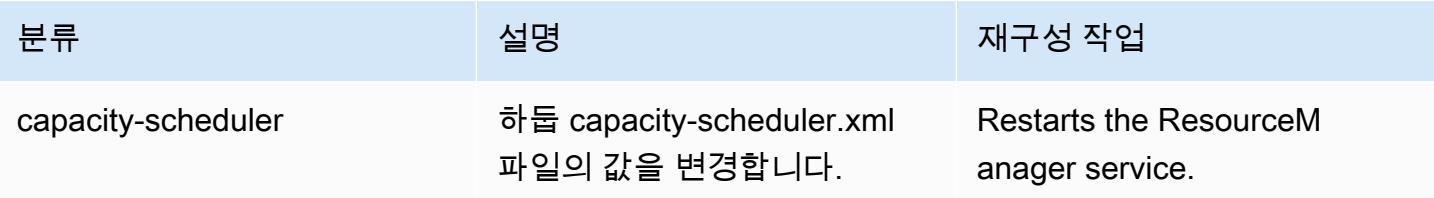

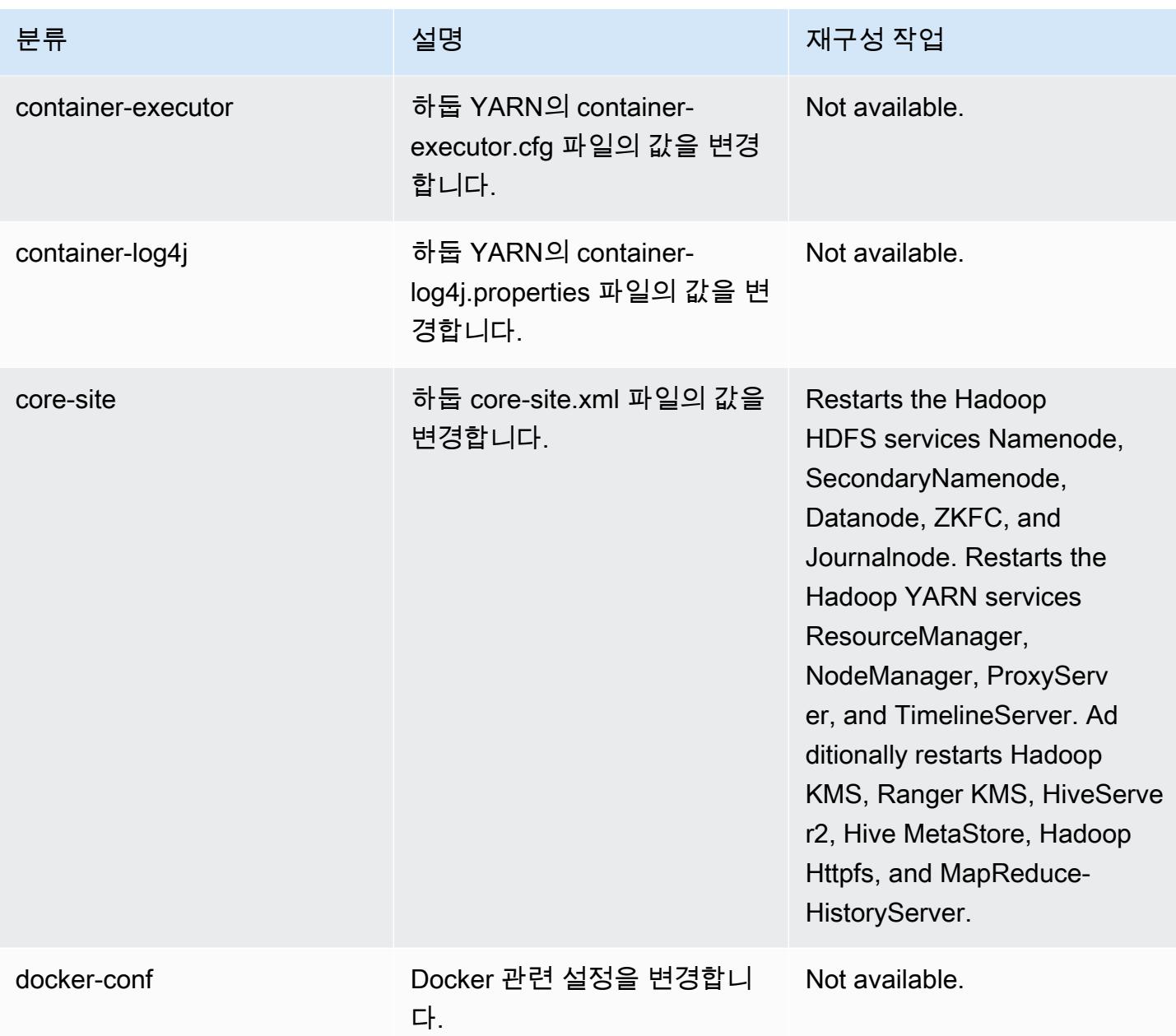

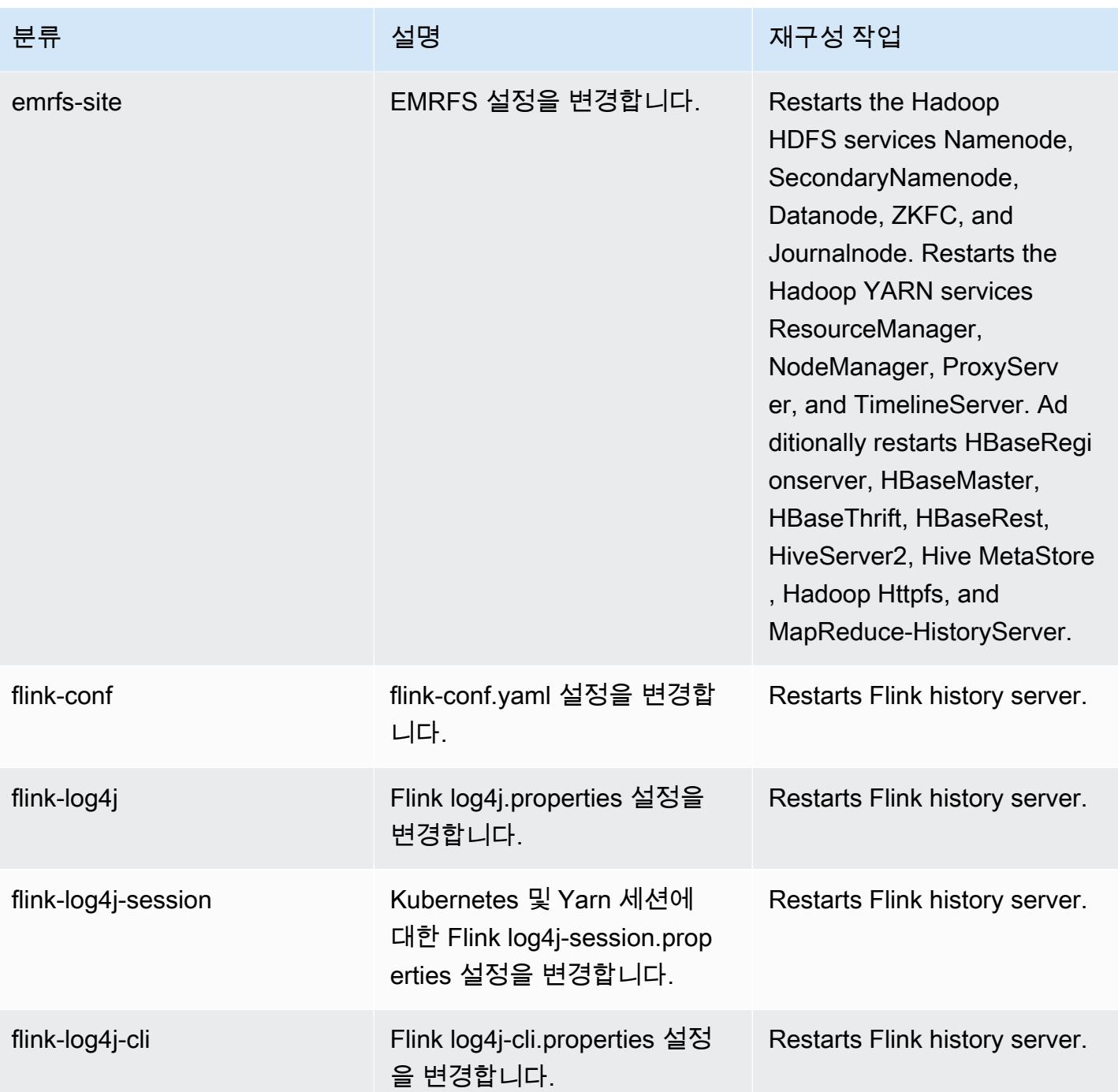

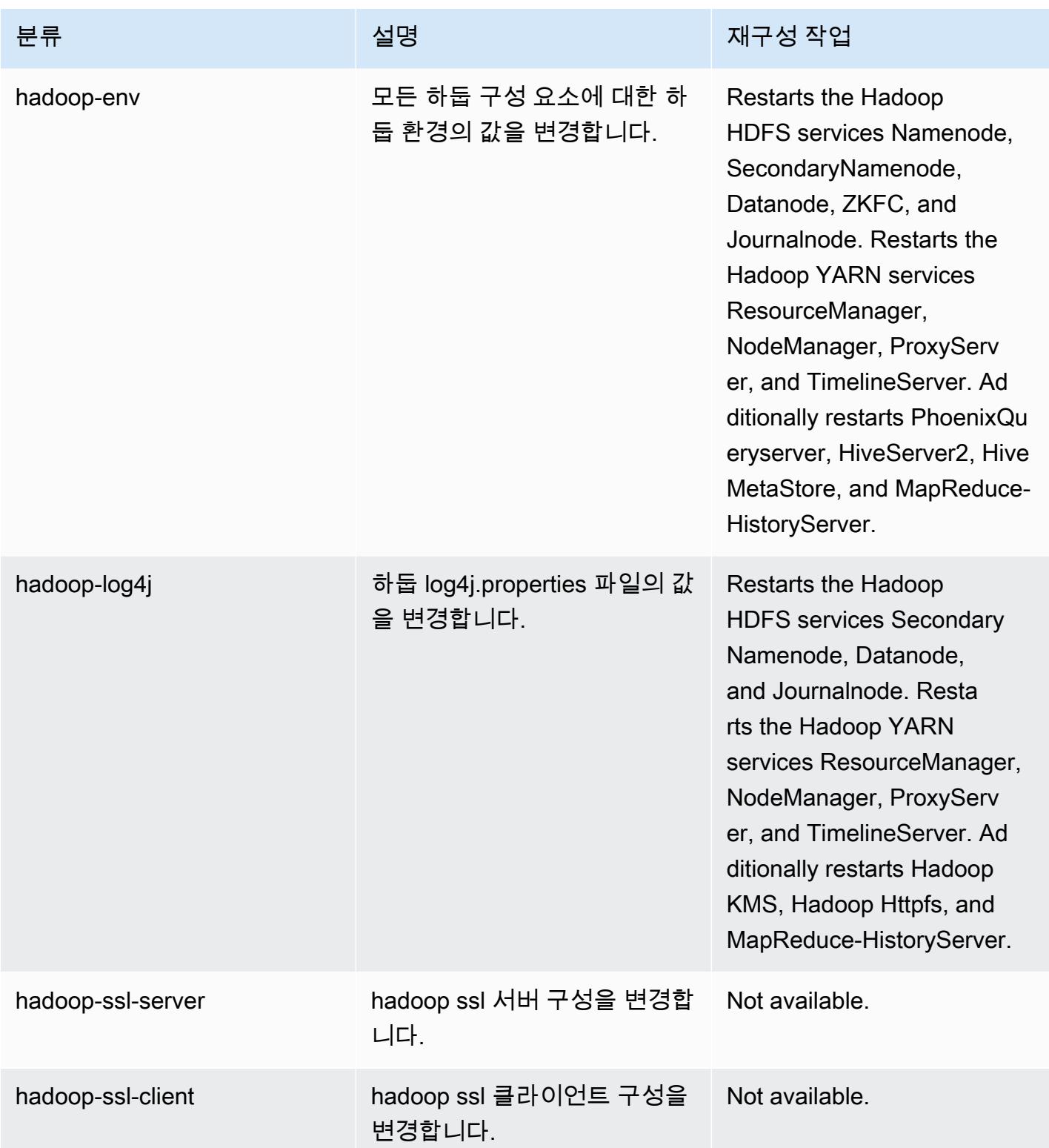

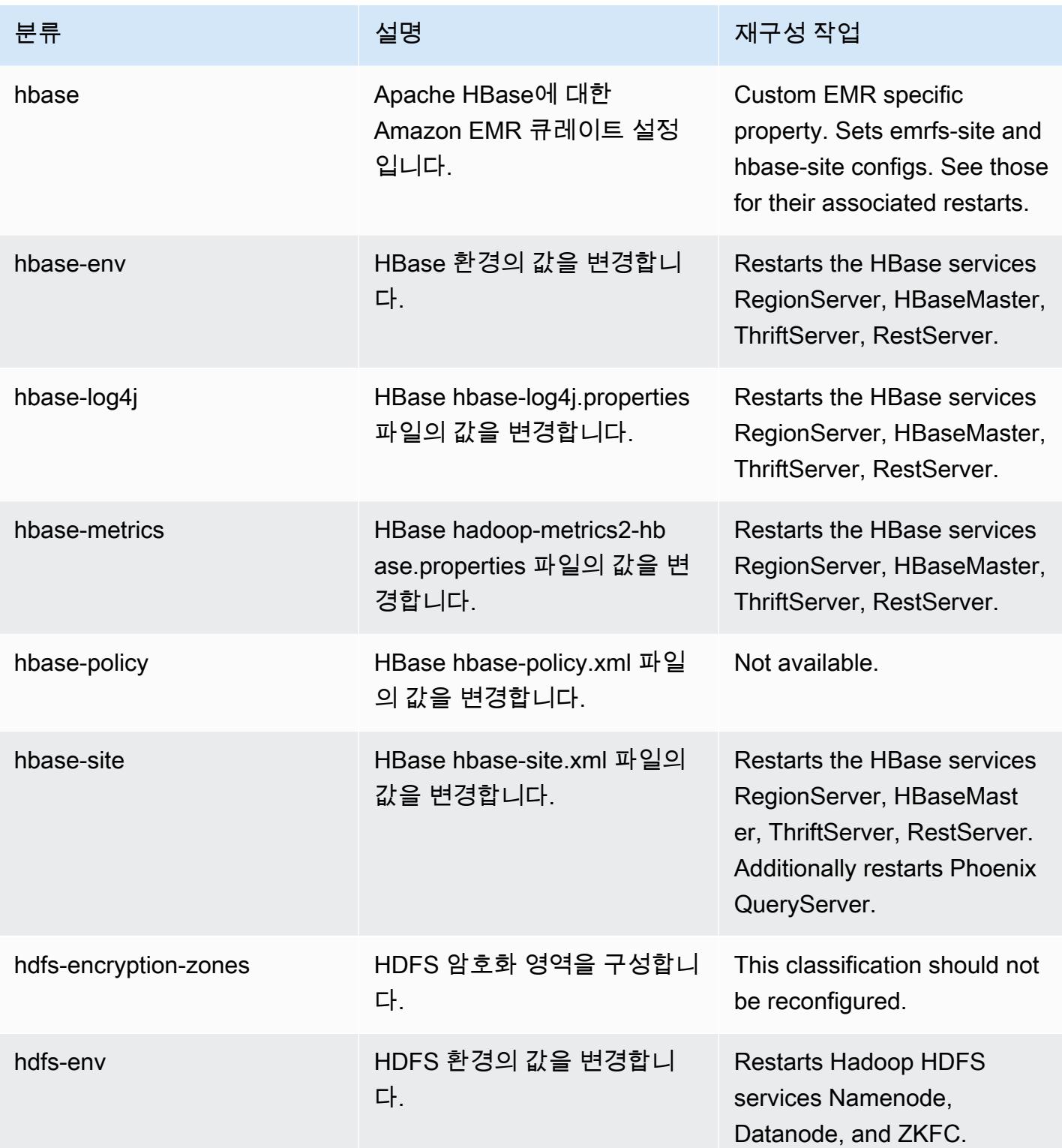

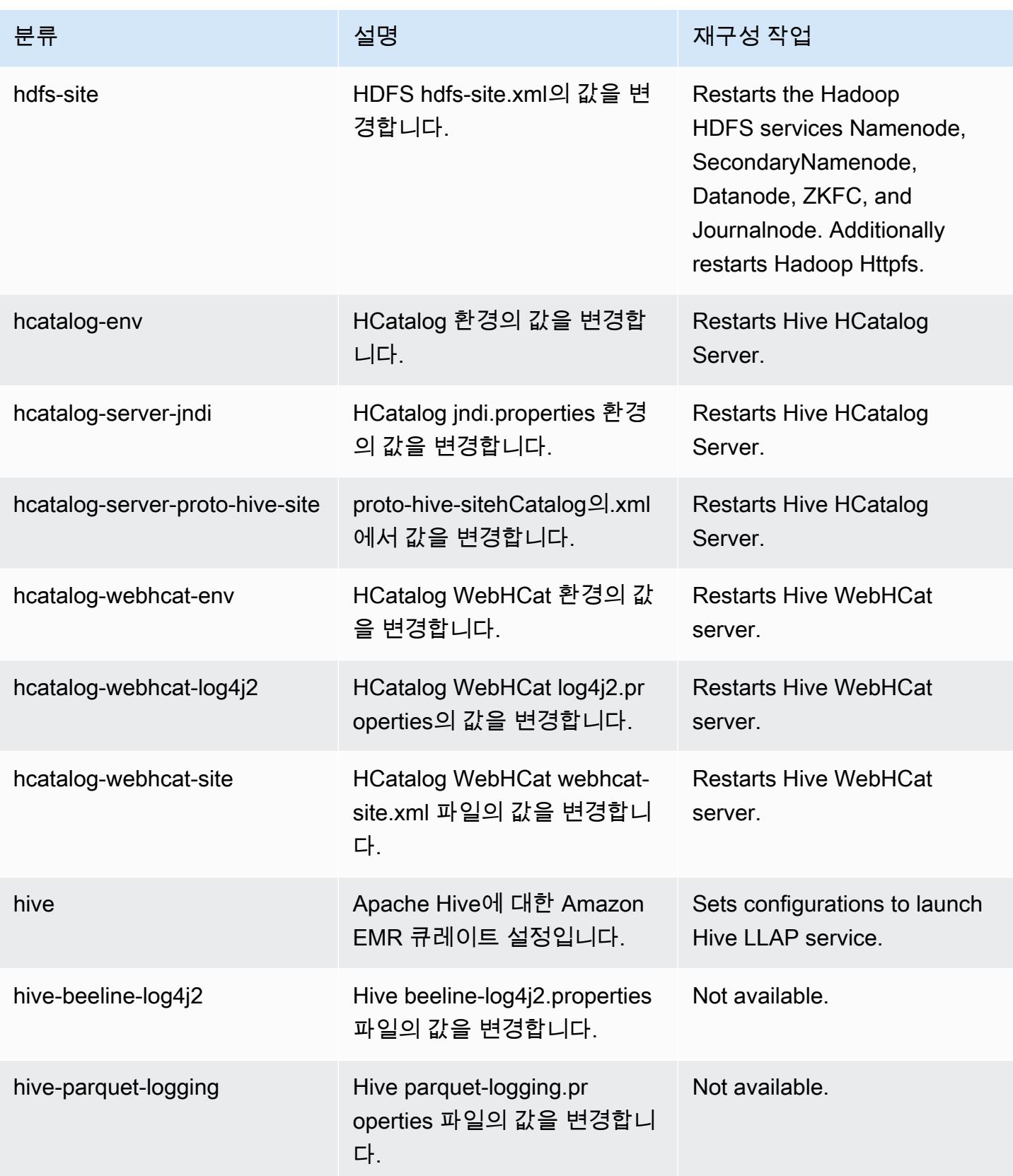

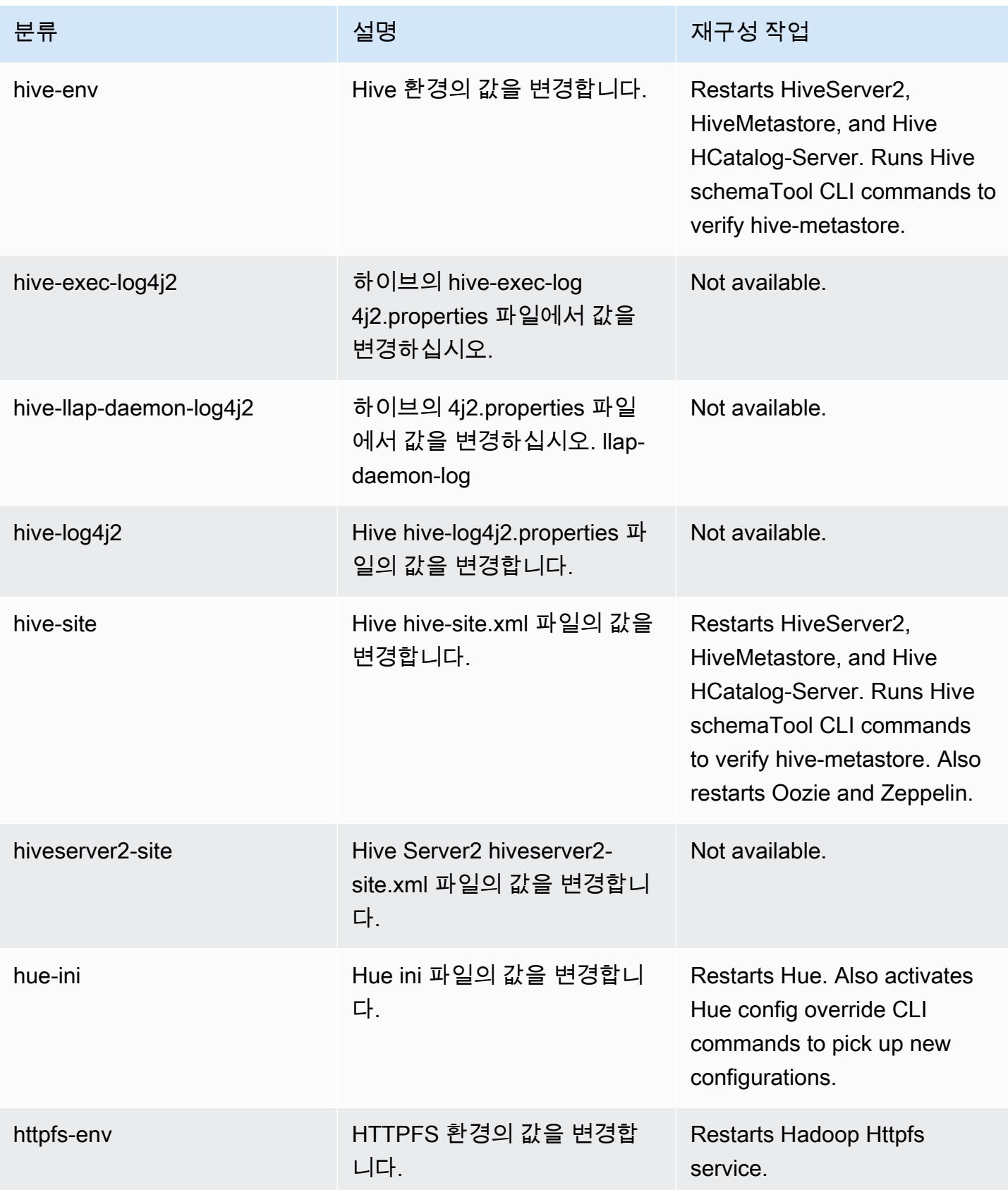

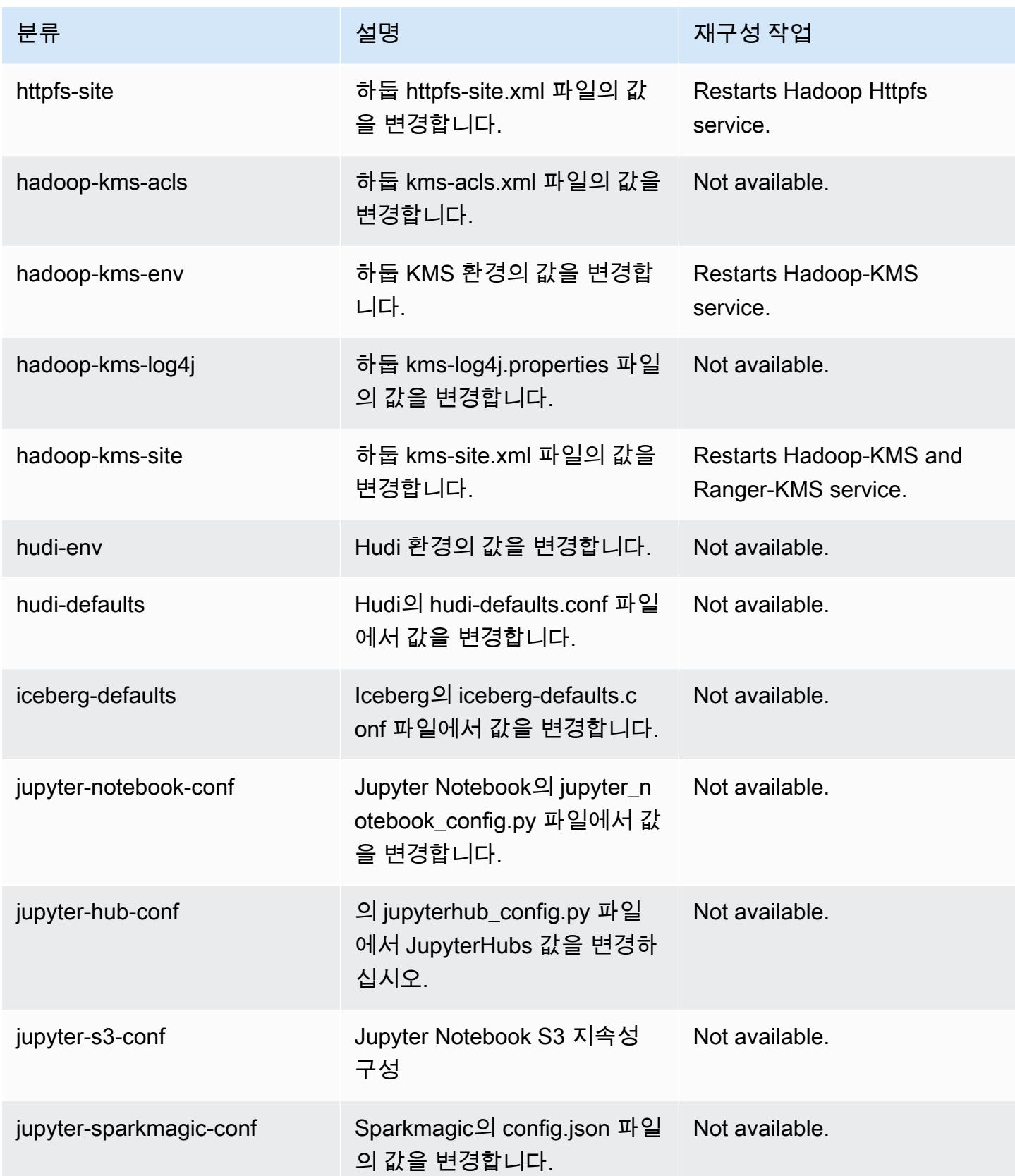

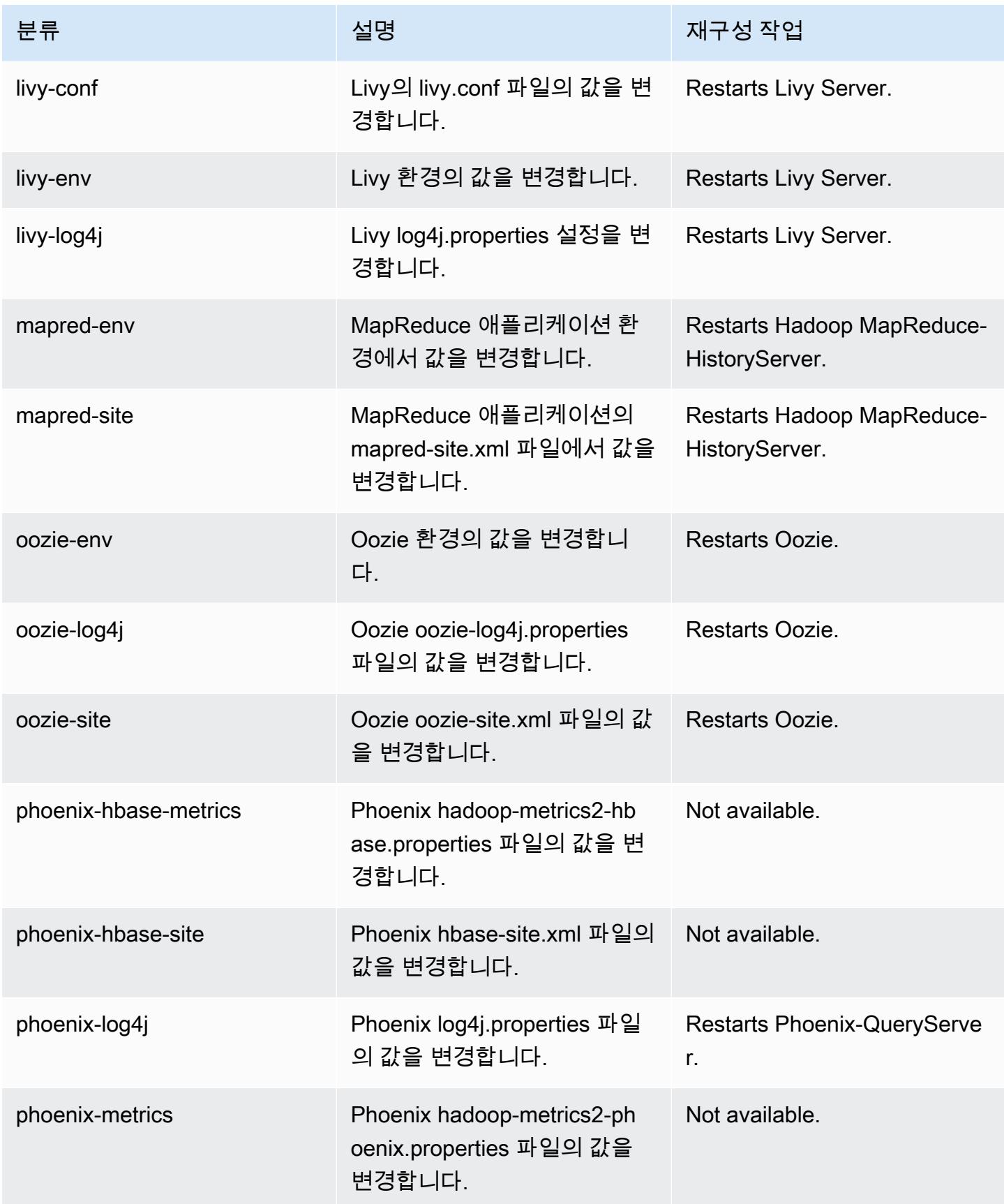

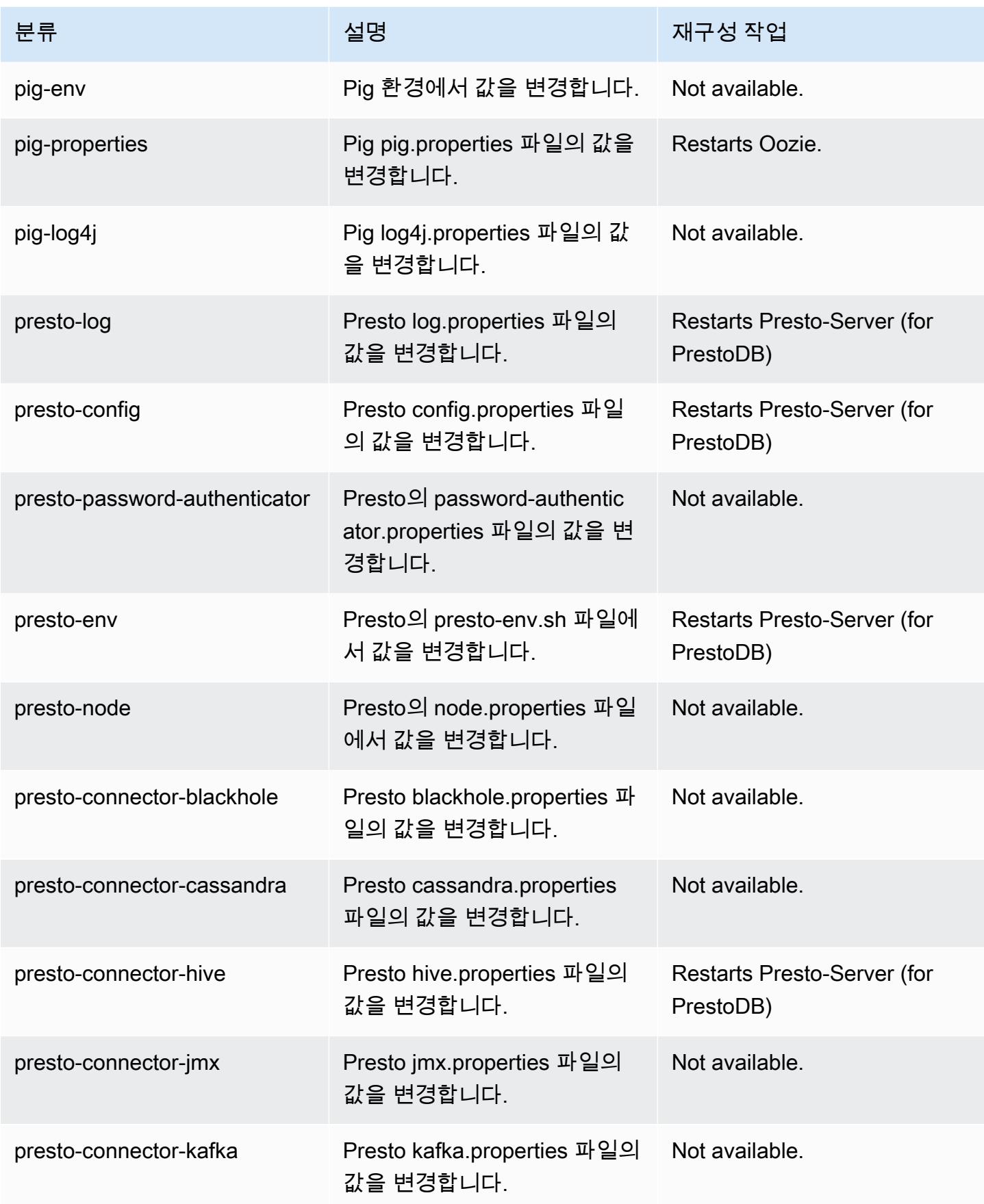

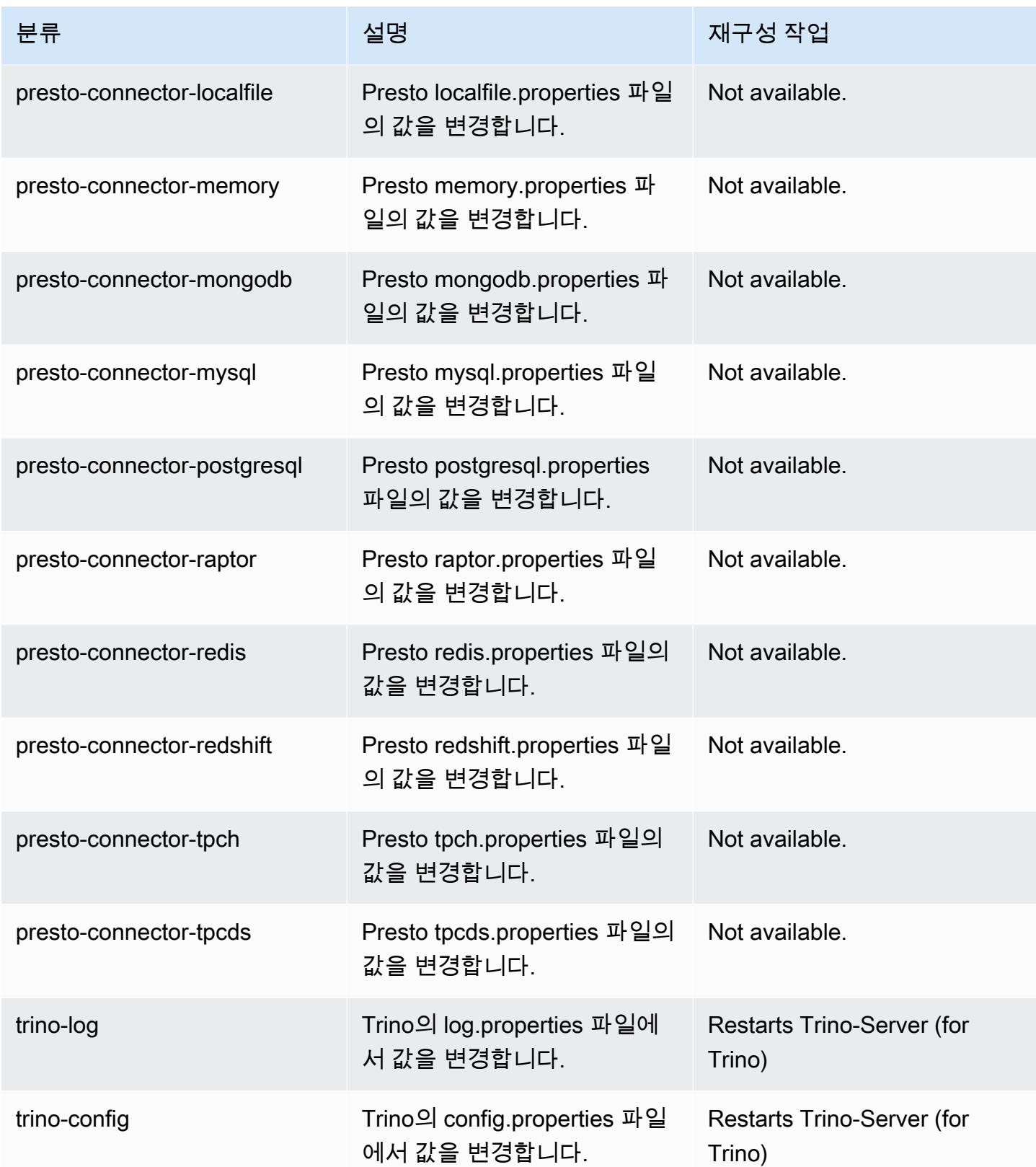

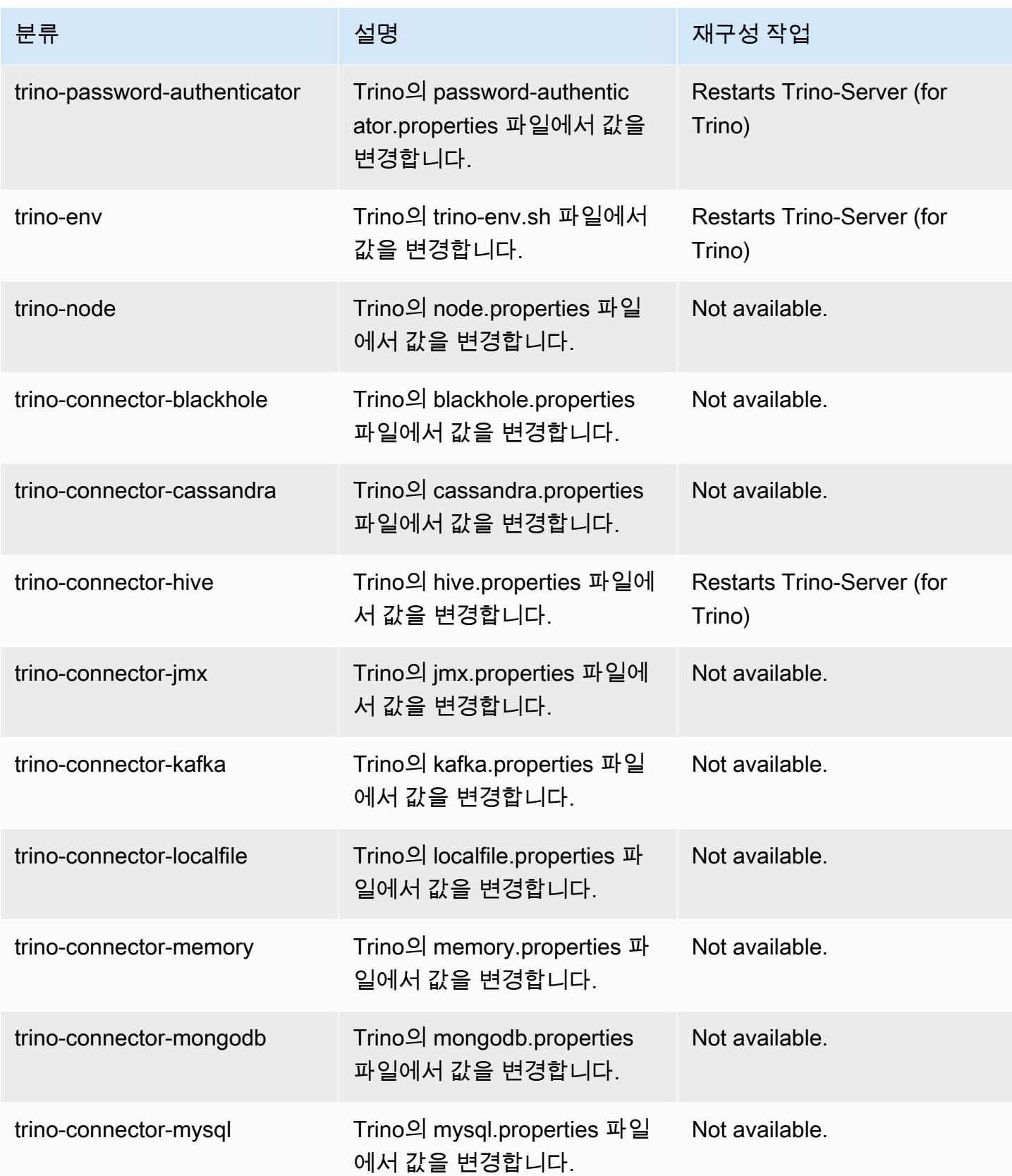
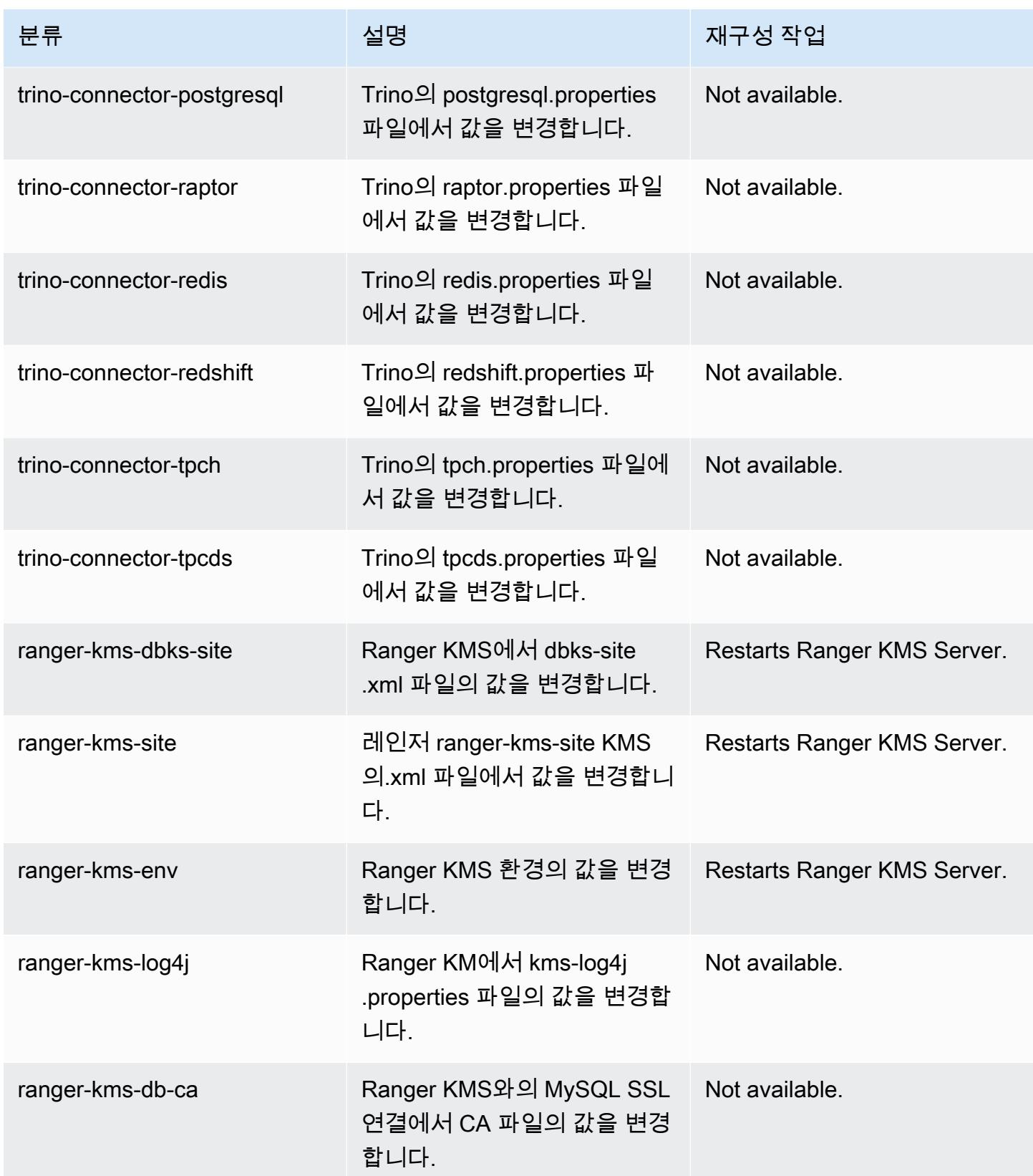

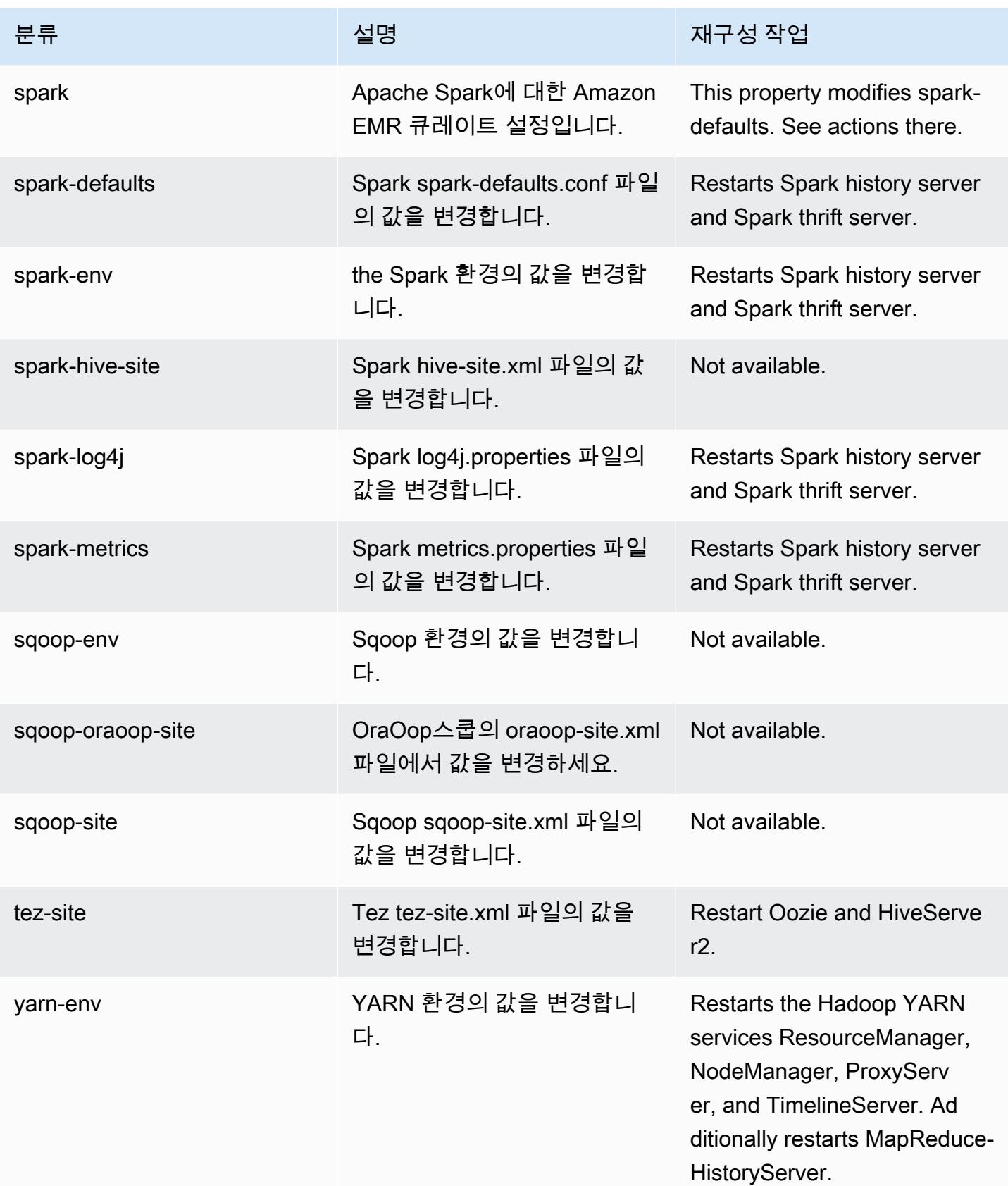

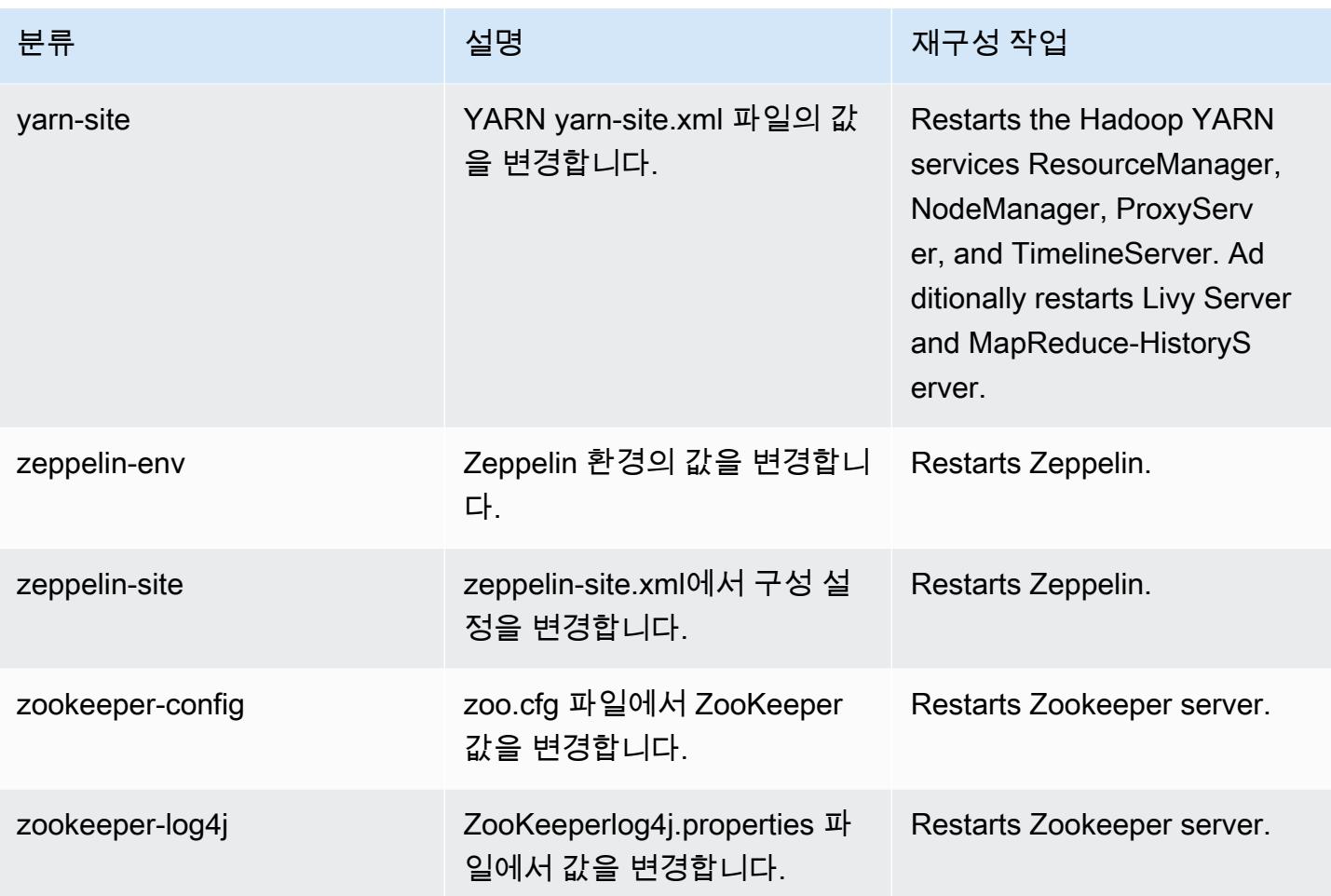

## Amazon EMR 릴리스 6.4.0

### 6.4.0 애플리케이션 버전

이 릴리스에서 지원되는 애플리케이션은 [Flink,](https://flink.apache.org/) [Ganglia,](http://ganglia.info) [HBase](http://hbase.apache.org/), [HCatalog,](https://cwiki.apache.org/confluence/display/Hive/HCatalog) [Hadoop,](http://hadoop.apache.org/docs/current/) [Hive](http://hive.apache.org/), [Hudi,](https://hudi.apache.org) [Hue](http://gethue.com/), [JupyterEnterpriseGateway](https://jupyter-enterprise-gateway.readthedocs.io/en/latest/), [JupyterHub](https://jupyterhub.readthedocs.io/en/latest/#), [Livy](https://livy.incubator.apache.org/), [MXNet,](https://mxnet.incubator.apache.org/) [Oozie,](http://oozie.apache.org/) [Phoenix,](https://phoenix.apache.org/) [Pig,](http://pig.apache.org/) [Presto,](https://prestodb.io/) [Spark,](https://spark.apache.org/docs/latest/) [Sqoop](http://sqoop.apache.org/), [TensorFlow,](https://www.tensorflow.org/) [Tez](https://tez.apache.org/), [Trino](https://trino.io/), [Zeppelin,](https://zeppelin.incubator.apache.org/) [ZooKeeper입](https://zookeeper.apache.org)니다.

아래 테이블에는 이번 Amazon EMR 릴리스에서 사용할 수 있는 애플리케이션 버전과 이전 세 가지 Amazon EMR 릴리스(해당하는 경우)의 애플리케이션 버전이 나와 있습니다.

각 Amazon EMR 릴리스에서 애플리케이션 버전의 전체 기록은 다음 주제를 참조하세요.

- [Amazon EMR 7.x 릴리스의 애플리케이션 버전](#page-23-0)
- [Amazon EMR 6.x 릴리스의 애플리케이션 버전](#page-75-0)
- [Amazon EMR 5.x 릴리스의 애플리케이션 버전](#page-902-0)

## • [Amazon EMR 4.x 릴리스의 애플리케이션 버전](#page-2264-0)

# 애플리케이션 버전 정보

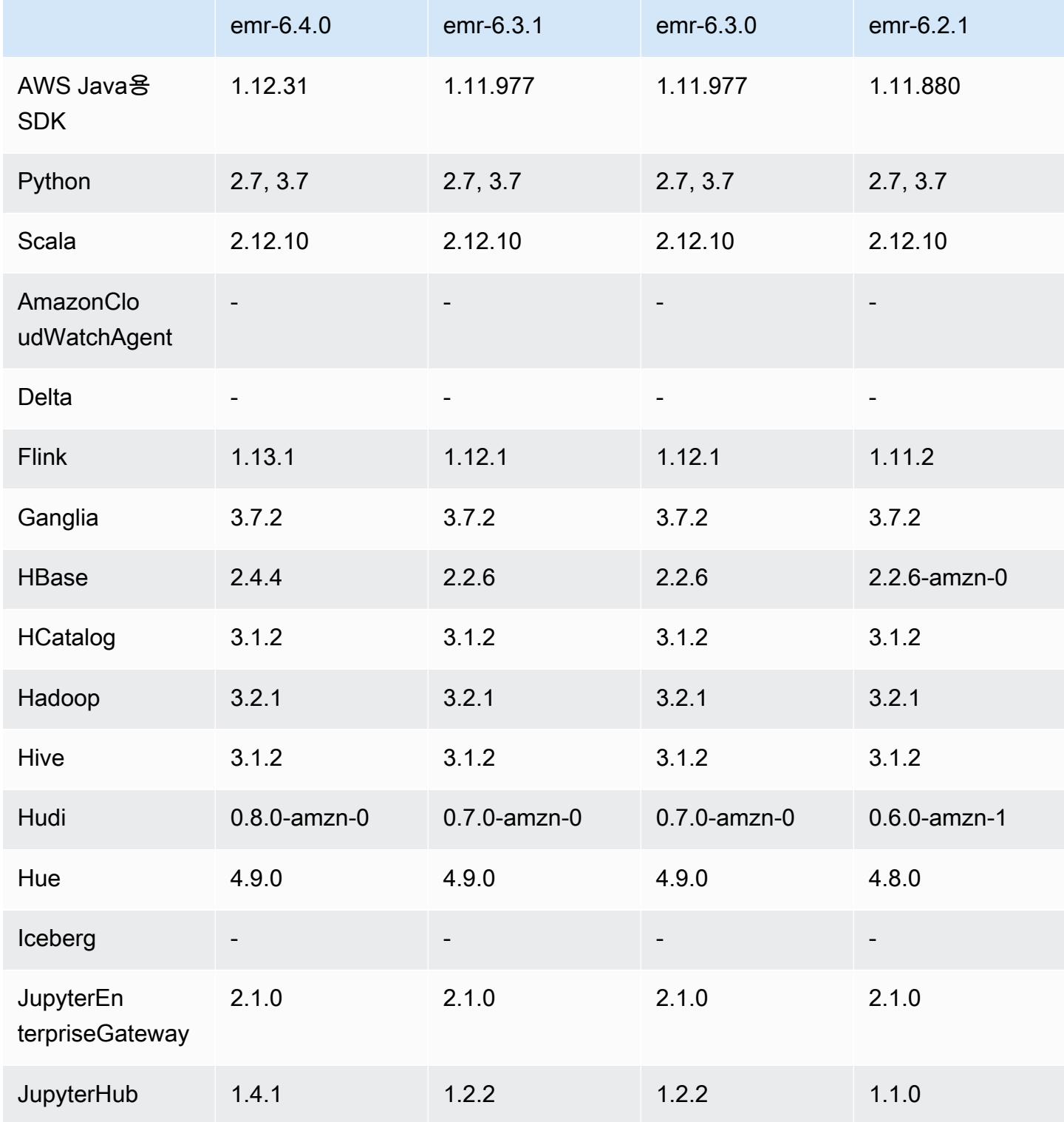

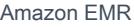

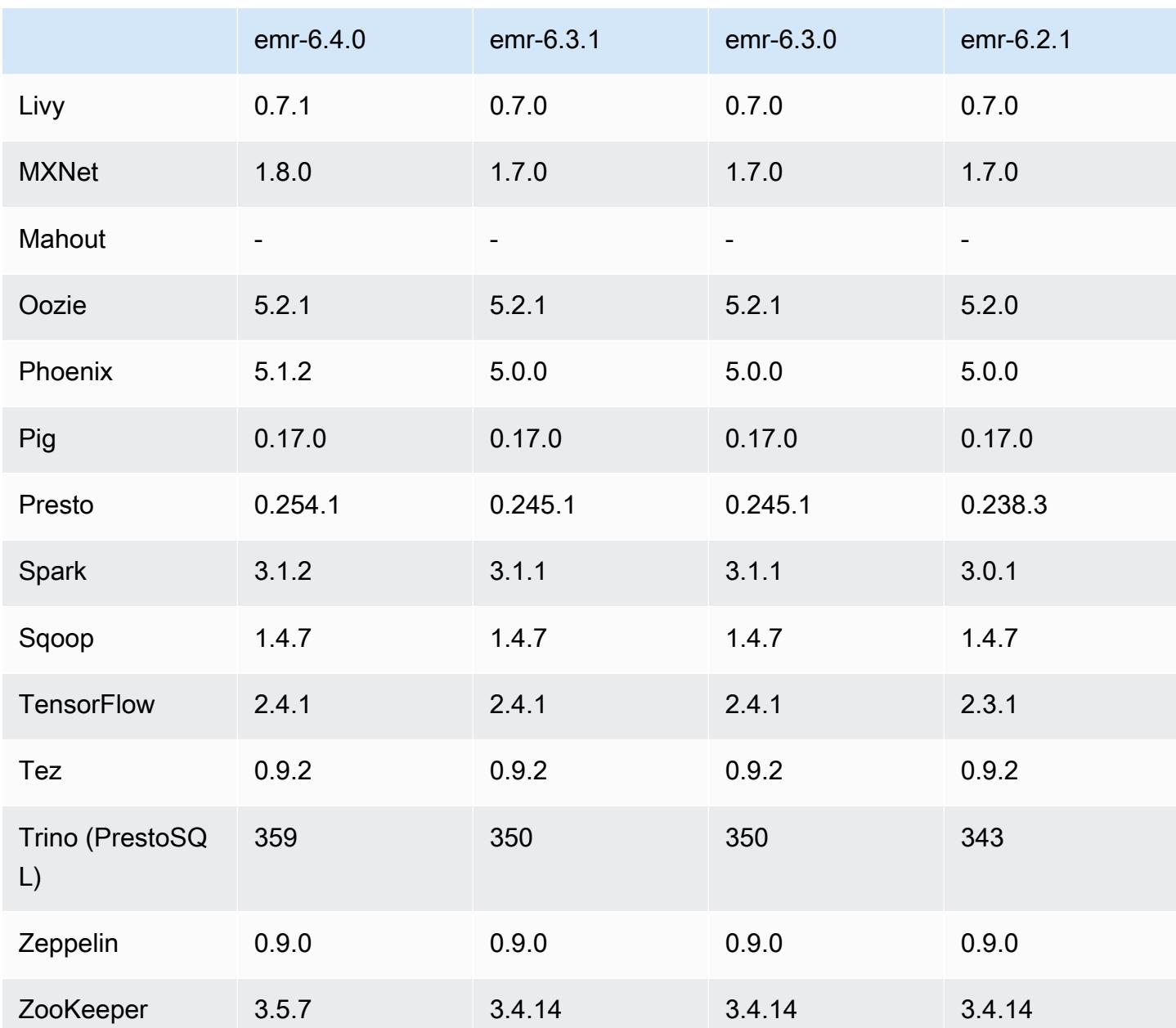

6.4.0 릴리스 정보

다음 릴리스 정보에는 Amazon EMR 릴리스 6.4.0에 대한 정보가 포함됩니다. 변경 사항은 6.3.0에 관 련됩니다.

최초 릴리스 날짜: 2021년 9월 20일

릴리스 날짜: 2022년 3월 21일

지원되는 애플리케이션

- AWS SDK for Java 버전 1.12.31
- CloudWatch 싱크 버전 2.2.0
- DynamoDB 커넥터 버전 4.16.0
- EMRFS 버전 2.47.0
- Amazon EMR Goodies 버전 3.2.0
- Amazon EMR Kinesis 커넥터 버전 3.5.0
- Amazon EMR Record Server 버전 2.1.0
- Amazon EMR 스크립트 버전 2.5.0
- Flink 버전 1.13.1
- Ganglia 버전 3.7.2
- AWS Glue Hive 메타스토어 클라이언트 버전 3.3.0
- Hadoop 버전 3.2.1-amzn-4
- HBase 버전 2.4.4-amzn-0
- ase-operator-tools HB 1.1.0
- HCatalog 버전 3.1.2-amzn-5
- Hive 버전 3.1.2-amzn-5
- Hudi 버전 0.8.0-amzn-0
- Hue 버전 4.9.0
- Java JDK 버전 Corretto-8.302.08.1(빌드 1.8.0\_302-b08)
- JupyterHub 버전 1.4.1
- Livy 버전 0.7.1-incubating
- MXNet 버전 1.8.0
- Oozie 버전 5.2.1
- Phoenix 버전 5.1.2
- Pig 버전 0.17.0
- Presto 버전 0.254.1-amzn-0
- Trino 버전 359
- Apache Ranger KMS(멀티 마스터 투명 암호화) 버전 2.0.0
- ranger-plugins 2.0.1-amzn-0
- ranger-s3-plugin 1.2.0
- SageMaker 스파크 SDK 버전 1.4.1
- Scala 버전 2.12.10(OpenJDK 64비트 서버 VM, Java 1.8.0\_282)
- Spark 버전 3.1.2-amzn-0
- spark-rapids 0.4.1
- Sqoop 버전 1.4.7
- TensorFlow 버전 2.4.1
- tez 버전 0.9.2
- Zeppelin 버전 0.9.0
- Zookeeper 버전 3.5.7
- 커넥터 및 드라이버: DynamoDB 커넥터 4.16.0

#### 새로운 기능

- [Managed Scaling] Spark 셔플 데이터 Managed Scaling 최적화 Amazon EMR 버전 5.34.0 이상 및 EMR 버전 6.4.0 이상에서 Managed Scaling은 이제 Spark 셔플 데이터(Spark가 특정 작업을 수행하 기 위해 파티션에 재분배하는 데이터)를 인식합니다. 셔플 작업에 대한 자세한 내용은 [Spark 프로그](https://spark.apache.org/docs/latest/rdd-programming-guide.html#shuffle-operations) [래밍 안내서](https://spark.apache.org/docs/latest/rdd-programming-guide.html#shuffle-operations) 및 Amazon EMR 관리 안내서에서 [Amazon EMR에서 EMR Managed Scaling 사용](https://docs.aws.amazon.com/emr/latest/ManagementGuide/emr-managed-scaling.html)을 참조하세요.
- Apache Ranger 지원 Amazon EMR 클러스터에서는 Apache Spark SQL을 사용하여 INSERT INTO, INSERT OVERWRITE, ALTER TABLE을 통해 Apache Hive 메타스토어 테이블에 데이터를 삽입하거나 업데이트할 수 있습니다. Spark SQL에서 ALTER TABLE을 사용하는 경우 파티션 위치 는 테이블 위치의 하위 디렉터리여야 합니다. Amazon EMR은 현재 파티션 위치가 테이블 위치와 다 른 파티션으로의 데이터 삽입을 지원하지 않습니다.
- PrestoSQL은 [Trino로 이름이 바뀌었습니다.](https://trino.io/blog/2020/12/27/announcing-trino.html)
- Hive: LIMIT 절에 언급된 레코드 수를 가져오는 즉시 쿼리 실행을 중지함으로써 LIMIT 절을 사용하는 간단한 SELECT 쿼리의 실행이 가속화됩니다. 간단한 SELECT 쿼리는 GROUP BY 및 ORDER BY 절이 없는 쿼리 또는 reducer 스테이지가 없는 쿼리입니다. 예를 들어 SELECT \* from <TABLE> WHERE <Condition> LIMIT <Number>입니다.

Hudi 동시성 제어

• Hudi는 이제 낙관적 동시성 제어(OCC)를 지원합니다. 이 기능을 UPSERT 및 INSERT와 같은 쓰기 작업과 함께 활용하면 여러 작성기에서 동일한 Hudi 테이블로 변경할 수 있습니다. 이는 파일 수준

OCC이므로 변경 사항이 충돌하지 않는 한 두 커밋(또는 작성기)이 동일한 테이블에 쓸 수 있습니다. 자세한 내용은 [Hudi concurrency control](https://hudi.apache.org/docs/concurrency_control/)을 참조하세요.

• Amazon EMR 클러스터에는 Zookeeper가 설치되어 있고, 이를 OCC의 잠금 공급자로 활용할 수 있 습니다. 이 기능을 더 쉽게 사용할 수 있도록 Amazon EMR 클러스터에는 다음 속성이 미리 구성되 어 있습니다.

```
hoodie.write.lock.provider=org.apache.hudi.client.transaction.lock.ZookeeperBasedLockProvider
hoodie.write.lock.zookeeper.url=<EMR Zookeeper URL>
hoodie.write.lock.zookeeper.port=<EMR Zookeeper Port>
hoodie.write.lock.zookeeper.base_path=/hudi
```
OCC를 활성화하려면 Hudi 작업 옵에서 다음 속성을 구성하거나 Amazon EMR 구성 API를 사용하 여 클러스터 수준에서 다음 속성을 구성해야 합니다.

```
hoodie.write.concurrency.mode=optimistic_concurrency_control
hoodie.cleaner.policy.failed.writes=LAZY (Performs cleaning of failed writes lazily 
  instead of inline with every write)
hoodie.write.lock.zookeeper.lock_key=<Key to uniquely identify the Hudi table> (Table 
  Name is a good option)
```
후디 모니터링: 아마존 CloudWatch 통합, 후디 메트릭스 보고

• Amazon EMR은 후디 메트릭스를 아마존에 게시하는 것을 지원합니다. CloudWatch 다음과 같은 필 수 구성을 설정하여 이 기능을 활성화합니다.

```
hoodie.metrics.on=true
hoodie.metrics.reporter.type=CLOUDWATCH
```
• 변경할 수 있는 선택적 Hudi 구성은 다음과 같습니다.

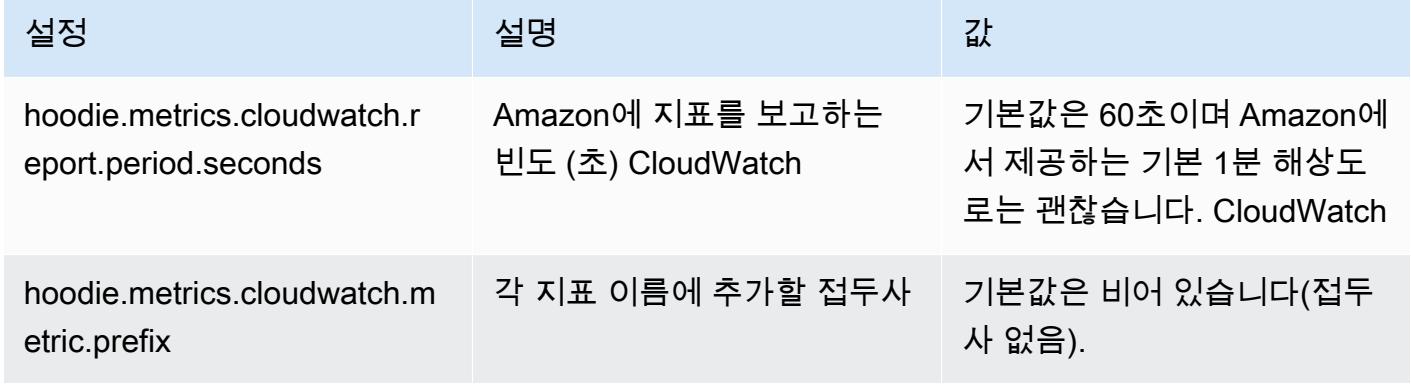

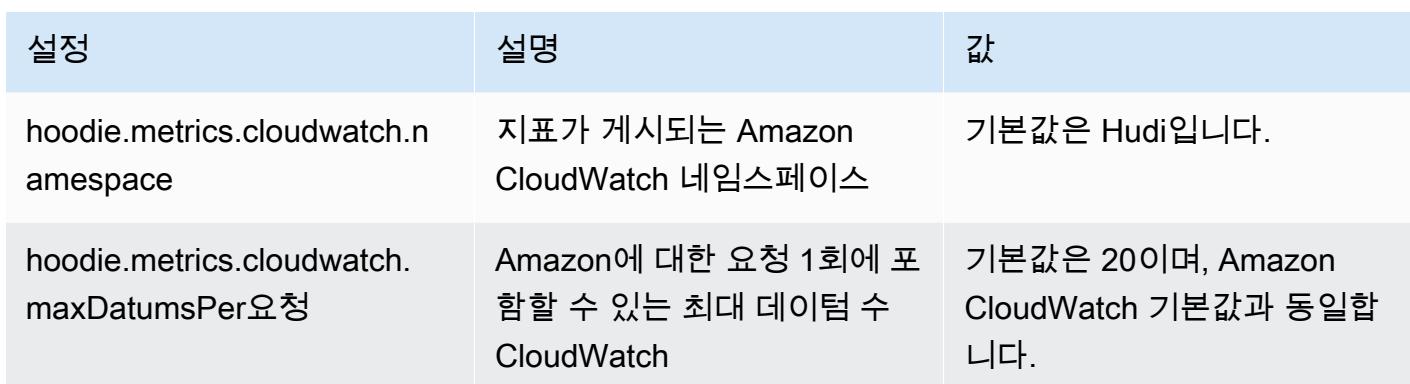

Amazon EMR Hudi 구성 지원 및 개선 사항

• 이제 고객은 EMR 구성 API 및 재구성 기능을 활용하여 클러스터 수준에서 Hudi 구성을 설정할 수 있습니다. Spark, Hive 등과 같은 다른 애플리케이션과 마찬가지로 /etc/hudi/conf/hudi-defaults.conf 를 통해 새로운 파일 기반 구성 지원이 도입되었습니다. EMR은 사용자 환경을 개선하기 위해 몇 가 지 기본값을 구성합니다.

- hoodie.datasource.hive\_sync.jdbcurl 은 클러스터 Hive 서버 URL로 구성되며, 더 이상 지정하지 않아도 됩니다. 이전에 Amazon EMR 마스터 IP를 지정해야 했던 Spark 클러스터 모드에 서 작업을 실행할 때 특히 유용합니다.

- HBase 특정 구성으로, Hudi에서 HBase 인덱스를 사용하는 데 유용합니다.

- Zookeeper 잠금 제공자 특정 구성으로, 동시성 제어에서 설명한 대로, 이를 통해 낙관적 동시성 제 어(OCC)를 더 쉽게 사용할 수 있습니다.

• 통과해야 하는 구성 수를 줄이고 가능한 경우 자동으로 추론할 수 있도록 추가 변경 사항이 도입되었 습니다.

- partitionBy 키워드를 사용하여 파티션 열을 지정할 수 있습니다.

- Hive Sync를 활성화하면 더 이상 HIVE\_TABLE\_OPT\_KEY,

HIVE\_PARTITION\_FIELDS\_OPT\_KEY, HIVE\_PARTITION\_EXTRACTOR\_CLASS\_OPT\_KEY를 전 달하지 않아도 됩니다. 이러한 값은 Hudi 테이블 이름 및 파티션 필드에서 추론할 수 있습니다.

- KEYGENERATOR\_CLASS\_OPT\_KEY는 반드시 전달하지 않아도 되며, SimpleKeyGenerator 및 ComplexKeyGenerator의 보다 간단한 사례에서 추론할 수 있습니다.

#### Hudi Caveats

- Hudi는 Merge on Read(MoR) 및 부트스트랩 테이블에 대해 Hive에서 벡터화된 실행을 지원하지 않습니다. 예를 들어 hive.vectorized.execution.enabled가 true로 설정된 경우 Hudi 실시간 테이블의 count(\*)에서 오류가 발생합니다. 해결 방법으로 hive.vectorized.execution.enabled를 false로 설정하여 벡터화된 읽기를 비활성화할 수 있습니다.
- 다중 작성기 지원은 Hudi 부트스트랩 기능과 호환되지 않습니다.
- Flink Streamer 및 Flink SQL은 이 릴리스의 실험 기능입니다. 이러한 기능은 프로덕션 배포에 사용 하지 않는 것이 좋습니다.

변경 사항, 향상된 기능 및 해결된 문제

이 릴리스는 Amazon EMR 조정에서 클러스터를 성공적으로 스케일 업 또는 스케일 다운하지 못하거 나 애플리케이션 장애가 발생한 경우 이 기능과 관련된 문제를 수정하기 위한 릴리스입니다.

- 이전에는 다중 마스터 클러스터에서 리소스 관리자를 수동으로 다시 시작하면 Zookeeper와 같은 Amazon EMR 클러스터 내 대몬(daemon)이 Zookeeper znode 파일에서 이전에 해제되거나 손실 된 노드를 모두 다시 로드했습니다. 이로 인해 특정 상황에서 기본 한도가 초과되었습니다. 이제 Amazon EMR은 Zookeeper 파일에서 1시간 넘게 경과된 해제되거나 손실된 노드 레코드를 제거하 고 내부 한도를 늘렸습니다.
- Amazon EMR 클러스터 내 대몬(daemon)이 YARN 노드 상태 및 HDFS 노드 상태 수집과 같은 상태 확인 활동을 실행할 때 활용도가 높은 대규모 클러스터에 대한 조정 요청이 실패하는 문제를 수정했 습니다. 이는 클러스터 내 대몬(daemon)이 내부 Amazon EMR 구성 요소로 노드의 상태 데이터를 전달할 수 없었기 때문에 발생했습니다.
- 조정 작업 중에 신뢰성을 개선하기 위해 IP 주소를 재사용할 때 노드 상태를 올바르게 추적하도록 EMR 클러스터 내 대몬(daemon)을 개선했습니다.
- [SPARK-29683.](https://issues.apache.org/jira/browse/SPARK-29683) Spark에서는 사용 가능한 모든 노드가 거부 목록에 있다고 가정했기 때문에 클러스 터 스케일 다운 중에 작업 실패가 발생하는 문제를 수정했습니다.
- [YARN-9011.](https://issues.apache.org/jira/browse/YARN-9011) 클러스터를 스케일 업하거나 스케일 다운하려고 할 때 YARN 서비스 해제의 경쟁 조건 으로 인해 작업 실패가 발생하는 문제를 수정했습니다.
- Amazon EMR 클러스터 내 대몬(daemon)과 YARN 및 HDFS 사이에서 노드 상태가 항상 일관되도록 보장함으로써 클러스터 조정 중 단계 또는 작업이 실패하는 문제를 수정했습니다.
- Kerberos 인증으로 활성화된 Amazon EMR 클러스터에서 스케일 다운 및 단계 제출과 같은 클러스 터 작업이 실패하는 문제를 수정했습니다. 이는 Amazon EMR 클러스터 내 대몬(daemon)이 프라이

머리 노드에서 실행되는 HDFS 및 YARN과 안전하게 통신하는 데 필요한 Kerberos 티켓을 갱신하지 않았기 때문입니다.

• Apache YARN 타임라인 서버 버전 1 및 1.5 성능 문제를 해결하도록 클러스터 구성

Apache YARN 타임라인 서버 버전 1 및 1.5는 매우 자주 사용되는 대규모 EMR 클러스 터, 특히 Amazon EMR의 기본 설정인 yarn.resourcemanager.system-metricspublisher.enabled=true에서 성능 문제를 일으킬 수 있습니다. 오픈 소스 YARN 타임라인 서 버 v2는 YARN 타임라인 서버 확장성과 관련된 성능 문제를 해결했습니다.

이 문제의 다른 해결 방법은 다음과 같습니다.

- yarn.resourcemanager를 구성합니다. system-metrics-publisher.enabled=false (yarn-site.xml)
- 아래 설명에 따라 클러스터를 생성할 때 이 문제를 해결하는 수정 사항을 활성화합니다.

다음 Amazon EMR 릴리스에는 이 YARN 타임라인 서버 성능 문제에 대한 수정 사항이 포함되어 있 습니다.

EMR 5.30.2, 5.31.1, 5.32.1, 5.33.1, 5.34.x, 6.0.1, 6.1.1, 6.2.1, 6.3.1, 6.4.x

위에 지정된 Amazon EMR 릴리스에서 수정 사항을 활성화하려면 [aws emr create-cluster](https://docs.aws.amazon.com/emr/latest/ReleaseGuide/emr-configure-apps-create-cluster.html) 명 [령 파라미터](https://docs.aws.amazon.com/emr/latest/ReleaseGuide/emr-configure-apps-create-cluster.html)(--configurations file://./configurations.json)를 사용하여 전달되는 구 성 JSON 파일에서 이러한 속성을 true로 설정합니다. 또는 [재구성 콘솔 UI](https://docs.aws.amazon.com/emr/latest/ReleaseGuide/emr-configure-apps-running-cluster.html)를 사용하여 수정 사항을 활성화할 수도 있습니다.

configurations.json 파일 내용 예제:

```
\Gamma{
"Classification": "yarn-site",
"Properties": {
"yarn.resourcemanager.system-metrics-publisher.timeline-server-v1.enable-batch": 
 "true",
"yarn.resourcemanager.system-metrics-publisher.enabled": "true"
},
"Configurations": []
}
\mathbf{I}
```
• WebHDFS 및 HttpFS 서버는 기본적으로 비활성화됩니다. Hadoop 구성(dfs.webhdfs.enabled) 을 사용하여 WebHDFS를 다시 활성화할 수 있습니다. HttpFS 서버는 sudo systemctl start hadoop-httpfs를 사용하여 시작할 수 있습니다.

- 이제 Amazon Linux 리포지토리에서 HTTPS가 기본적으로 활성화됩니다. Amazon S3 VPCE 정책을 사용하여 특정 버킷에 대한 액세스를 제한하는 경우 새 Amazon Linux 버킷 ARN arn:aws:s3:::amazonlinux-2-repos-\$region/\*을 정책에 추가해야 합니다(\$region을 엔 드포인트가 있는 리전으로 바꿈). 자세한 내용은 토론 포럼의 이 주제를 참조하십시오. AWS [공지 사](https://forums.aws.amazon.com/ann.jspa?annID=8528) [항: 이제 Amazon Linux 2는 패키지 리포지토리에 연결하는 동안 HTTPS를 사용하는 기능을 지원합](https://forums.aws.amazon.com/ann.jspa?annID=8528) [니다](https://forums.aws.amazon.com/ann.jspa?annID=8528).
- Hive: 마지막 작업에 HDFS의 스크래치 디렉터리를 사용할 수 있게 함으로써 쓰기 쿼리 성능이 개선 되었습니다. 최종 작업의 임시 데이터는 Amazon S3 대신 HDFS에 기록되며, 데이터는 Amazon S3 디바이스 사이가 아닌 HDFS에서 최종 테이블 위치(Amazon S3)로 이동되므로 성능이 향상됩니다.
- Hive: Glue 메타스토어 파티션 정리를 통해 쿼리 컴파일 시간이 최대 2.5배 개선되었습니다.
- 기본적으로 내장된 UDF를 Hive에서 Hive Metastore Server로 전달하면 Glue는 제한된 표 현식 연산자만 지원하므로 내장된 UDF의 하위 세트만 Glue 메타스토어로 전달됩니다. hive.glue.partition.pruning.client=true를 설정하면 모든 파티션 정리가 클라이언트 측에서 수행됩니다. hive.glue.partition.pruning.server=true를 설정하면 모든 파티션 정리가 서버 측에서 수행됩니다.

### 알려진 문제

- Apache Hadoop HttpFS 서버는 기본적으로 비활성화되어 있기 때문에 Amazon EMR 6.4.0에서는 Hue 쿼리가 작동하지 않습니다. Amazon EMR 6.4.0에서 Hue를 사용하려면 sudo systemctl start hadoop-httpfs를 사용하여 Amazon EMR 프라이머리 노드에서 HttpFS 서버를 수동으로 시작하거나 [Amazon EMR 단계를 사용합](https://docs.aws.amazon.com/emr/latest/ManagementGuide/add-step-cli.html)니다.
- Livy 사용자 위장과 함께 사용되는 Amazon EMR Notebooks 기능은 기본적으로 HttpFS 가 비활성 화되었기 때문에 작동하지 않습니다. 이 경우 EMR 노트북은 Livy 가장 기능이 활성화된 클러스터 에 연결할 수 없습니다. 해결 방법은 클러스터에 EMR 노트북을 연결하기 전에 sudo systemctl start hadoop-httpfs를 사용하여 HttpFS 서버를 시작하는 것입니다.
- Amazon EMR 버전 6.4.0에서 Phoenix는 Phoenix 커넥터 구성 요소를 지원하지 않습니다.
- Apache Oozie에서 Spark 작업을 사용하려면 Oozie workflow.xml 파일에 다음 구성을 추가해야 합니다. 그렇지 않으면 Oozie가 시작하는 Spark 실행기의 클래스 경로에서 Hadoop 및 EMRFS와 같 은 여러 중요한 라이브러리가 누락됩니다.

<spark-opts>--conf spark.yarn.populateHadoopClasspath=true</spark-opts>

• Hive 파티션 위치 형식과 함께 Spark를 사용하여 Amazon S3의 데이터를 읽고, Amazon EMR 릴리 스 5.30.0~5.36.0 및 6.2.0~6.9.0에서 Spark를 실행하는 경우 클러스터가 데이터를 제대로 읽지 못하 는 문제가 발생할 수 있습니다. 파티션에 다음과 같은 특성이 모두 있는 경우 이러한 상황이 발생할 수 있습니다.

- 둘 이상의 파티션이 동일한 테이블에서 스캔됩니다.
- 하나 이상의 파티션 디렉터리 경로가 하나 이상의 다른 파티션 디렉터리 경로의 접두사입니다. 예 를 들어 s3://bucket/table/p=a는 s3://bucket/table/p=a b의 접두사입니다.
- 다른 파티션 디렉터리에서 접두사 뒤에 오는 첫 번째 문자의 UTF-8 값이 / 문자(U+002F)보다 작 습니다. 예를 들어 s3://bucket/table/p=a b에서 a와 b 사이에 있는 공백 문자(U+0020)가 이 카테고리에 속합니다. !"#\$%&'()\*+,-와 같은 14개의 비제어 문자가 있습니다. 자세한 내용 은 [UTF-8 인코딩 테이블 및 유니코드 문자를](https://www.utf8-chartable.de/) 참조하세요.

이 문제를 해결하려면 spark-defaults 분류에서

spark.sql.sources.fastS3PartitionDiscovery.enabled 구성을 false로 설정합니다.

6.4.0 구성 요소 버전

이 릴리스를 통해 Amazon EMR이 설치하는 구성 요소는 다음과 같습니다. 일부는 빅 데이터 애플리 케이션 패키지의 일부로 설치됩니다. 나머지는 Amazon EMR에 고유하며 시스템 프로세스 및 기능을 위해 설치됩니다. 이는 일반적으로 emr 또는 aws로 시작됩니다. 최근 Amazon EMR 릴리스의 빅 데이 터 애플리케이션 패키지는 일반적으로 커뮤니티에서 발견된 최신 버전입니다. 가능한 한 빨리 Amazon EMR에서 커뮤니티 릴리스를 제공합니다.

Amazon EMR의 일부 구성 요소는 커뮤니티 버전과 다릅니다. 이러한 구성 요소에는 *CommunityVersion*-amzn-*EmrVersion* 양식의 버전 레이블이 있습니다. *EmrVersion*은 0에서 시작합니다. 예를 들어, 버전 2.2의 myapp-component라는 오픈 소스 커뮤니티 구성 요소가 다른 Amazon EMR 릴리스에 포함되도록 세 번 수정된 경우 해당 릴리스 버전은 2.2-amzn-2로 나열됩니 다.

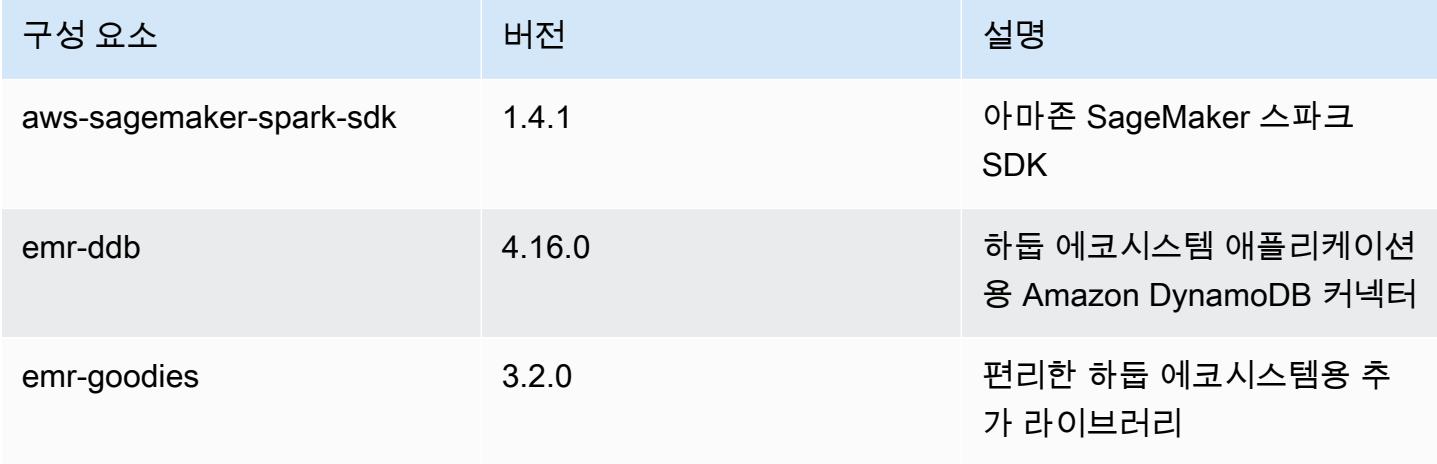

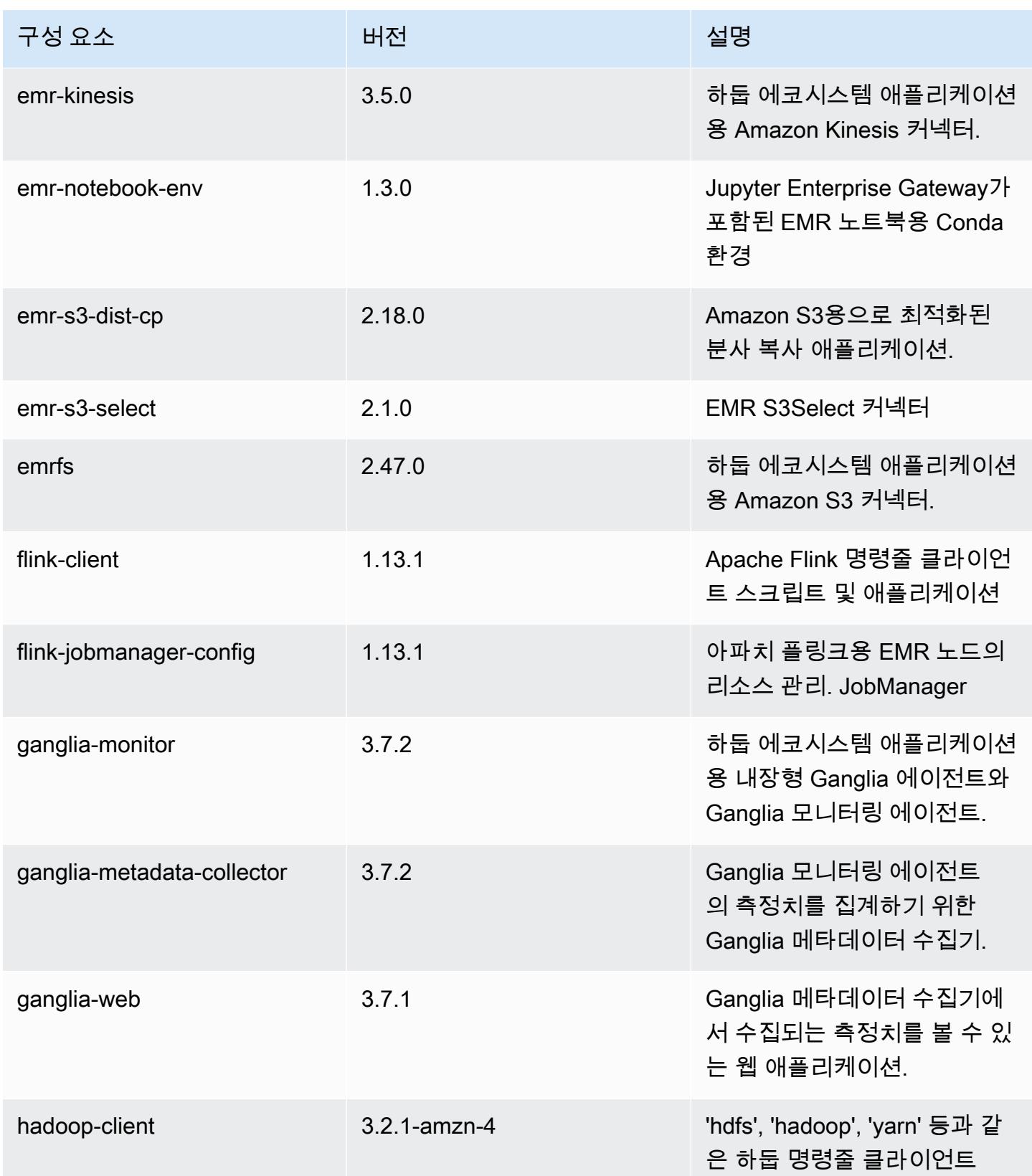

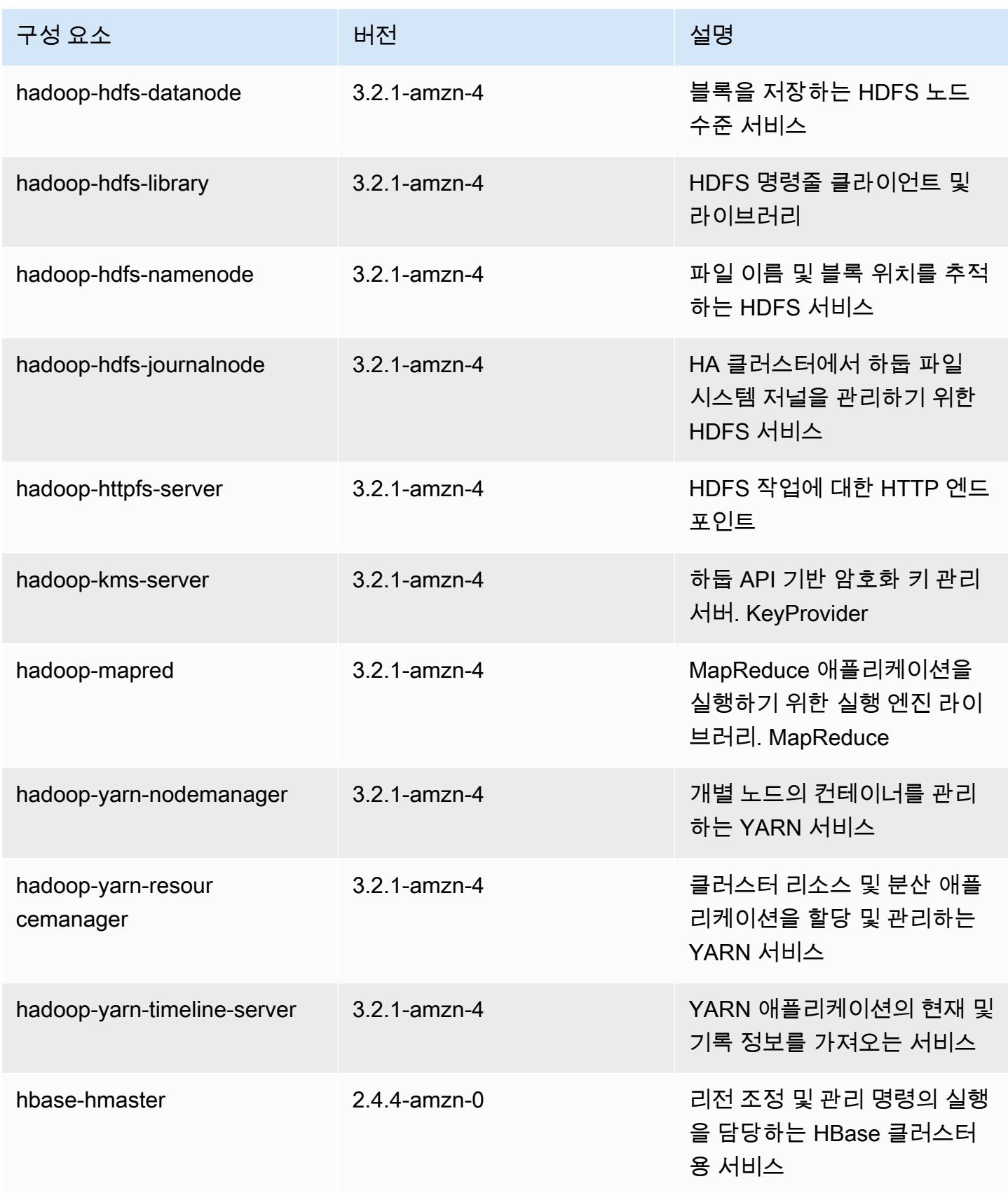

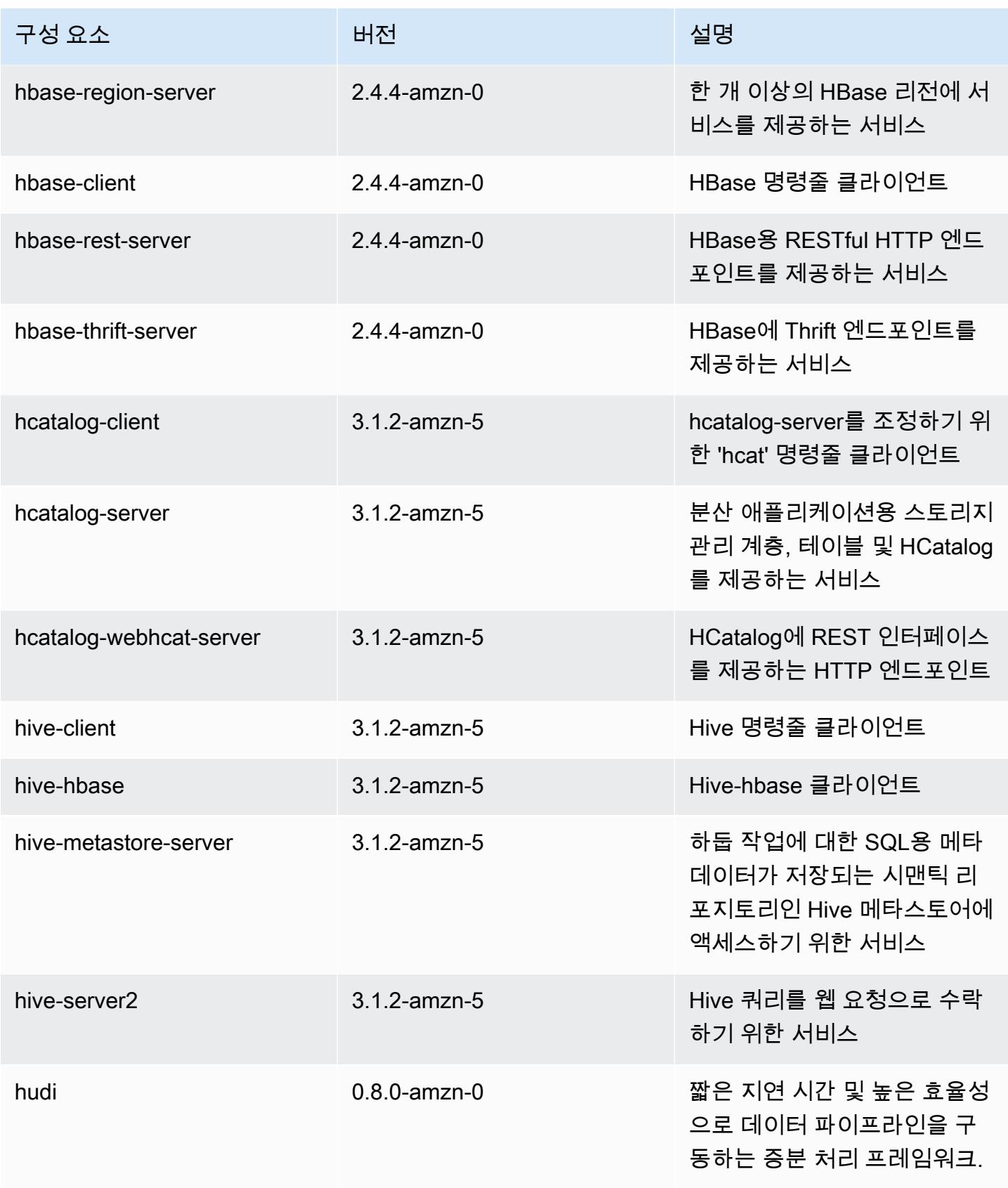

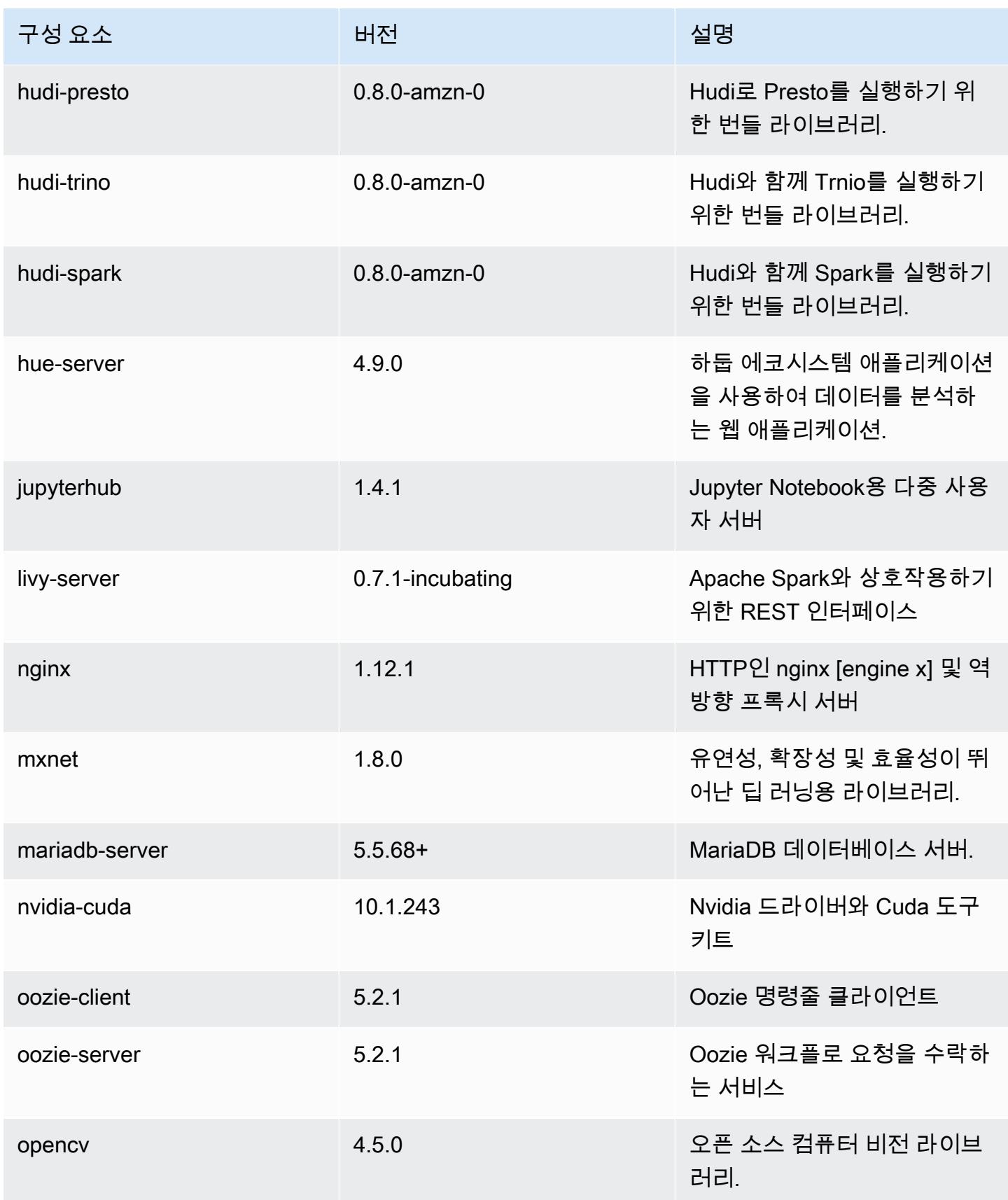

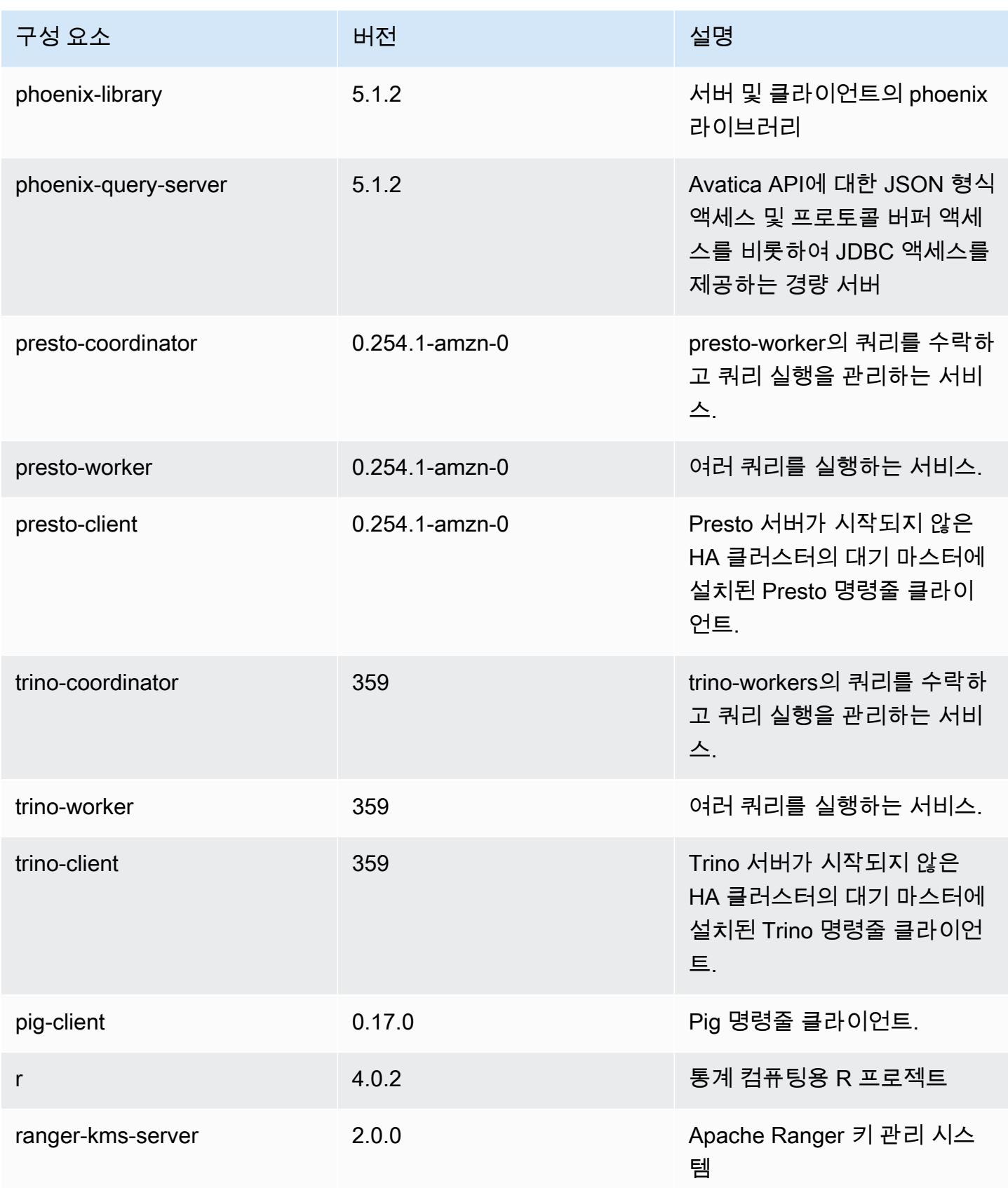

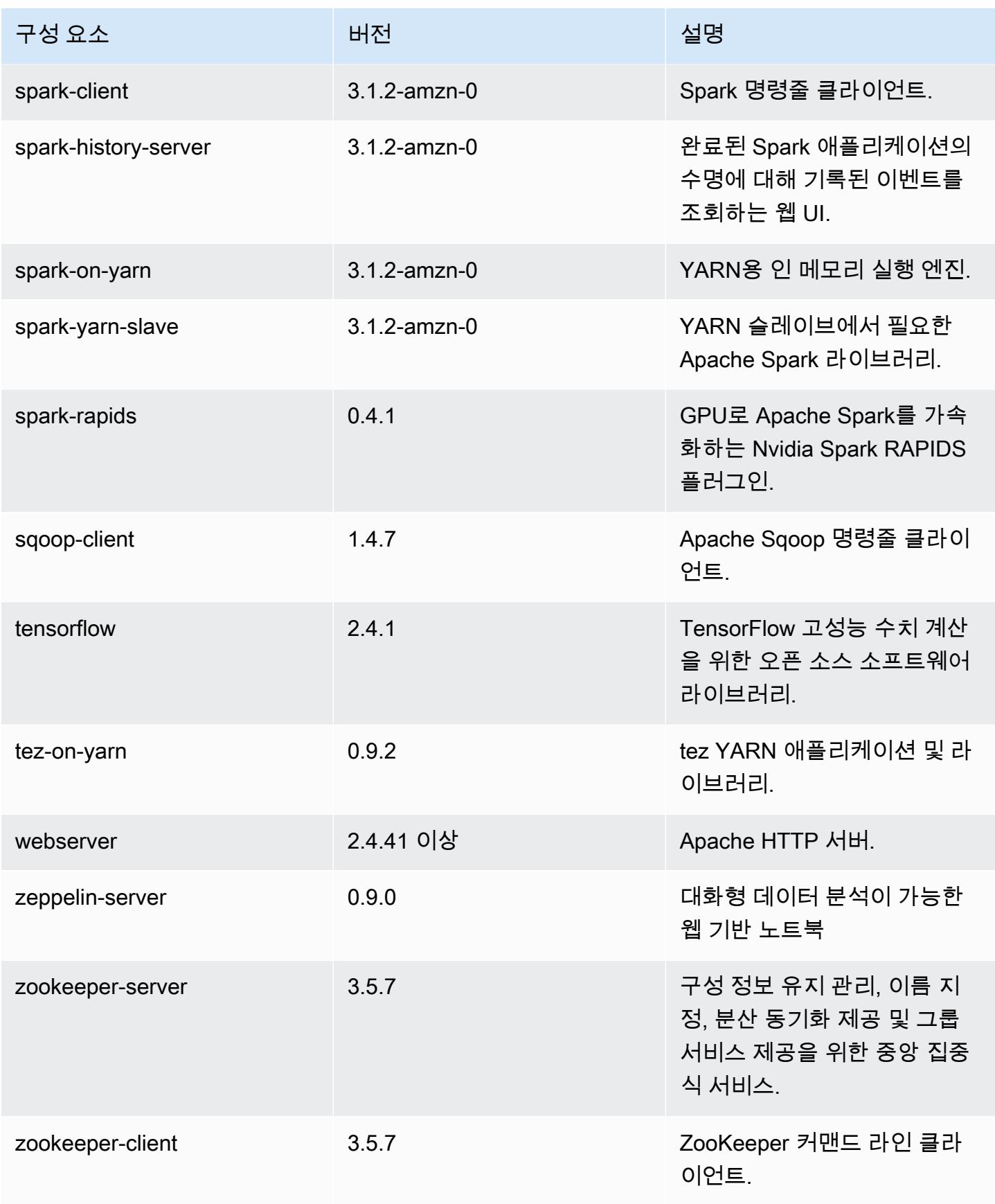

## 6.4.0 구성 분류

구성 분류를 사용하면 애플리케이션을 사용자 지정할 수 있습니다. 이는 종종 hive-site.xml과 같 이 애플리케이션의 구성 XML 파일에 해당합니다. 자세한 정보는 [애플리케이션 구성을](#page-2965-0) 참조하세요.

재구성 작업은 실행 중인 클러스터의 인스턴스 그룹에 대한 구성을 지정할 때 수행됩니다. Amazon EMR은 사용자가 수정한 분류에 대한 재구성 작업만 시작합니다. 자세한 정보는 [실행 중인 클러스터에](#page-2969-0) [서 인스턴스 그룹 재구성을](#page-2969-0) 참조하세요.

#### emr-6.4.0 분류

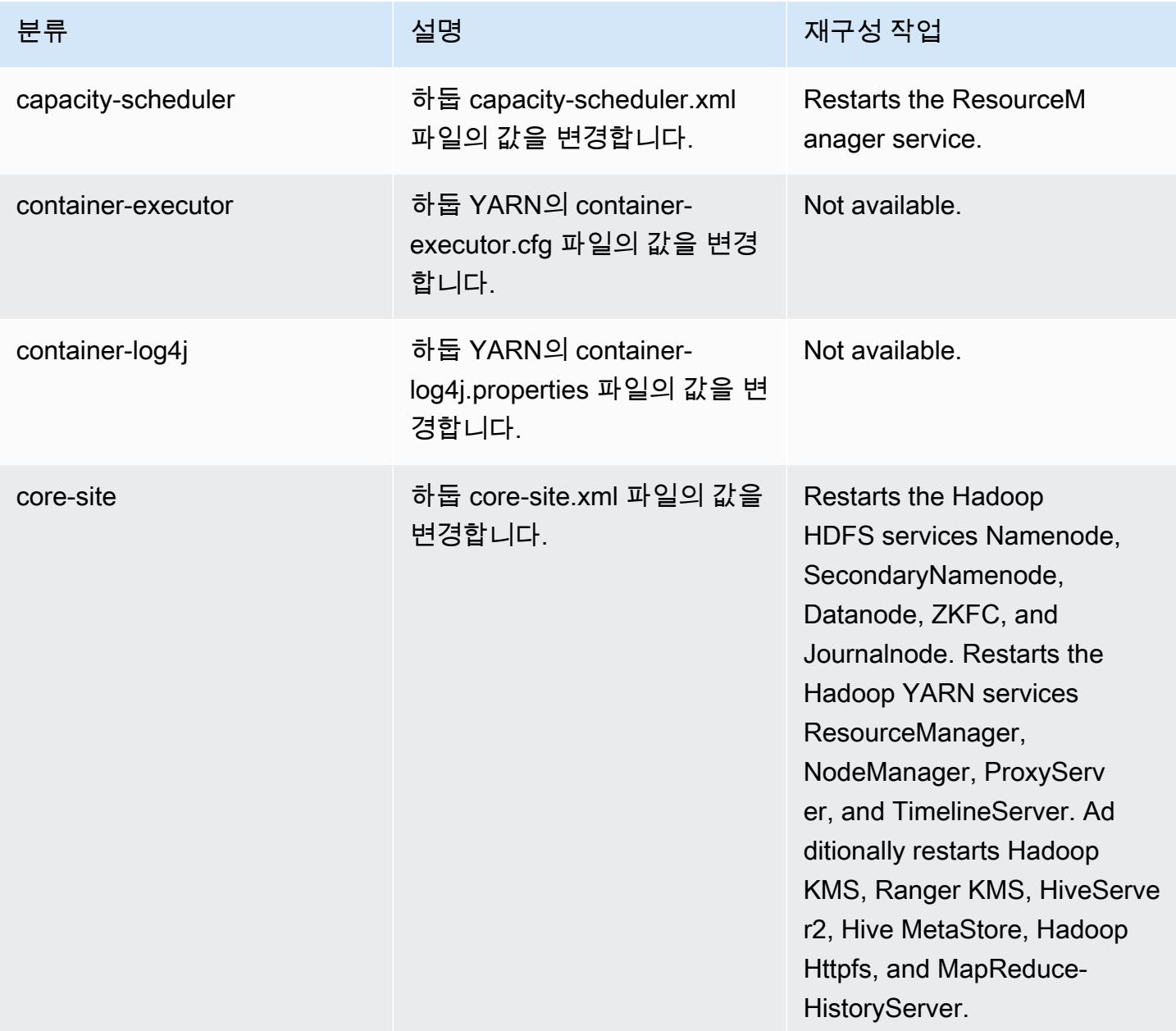

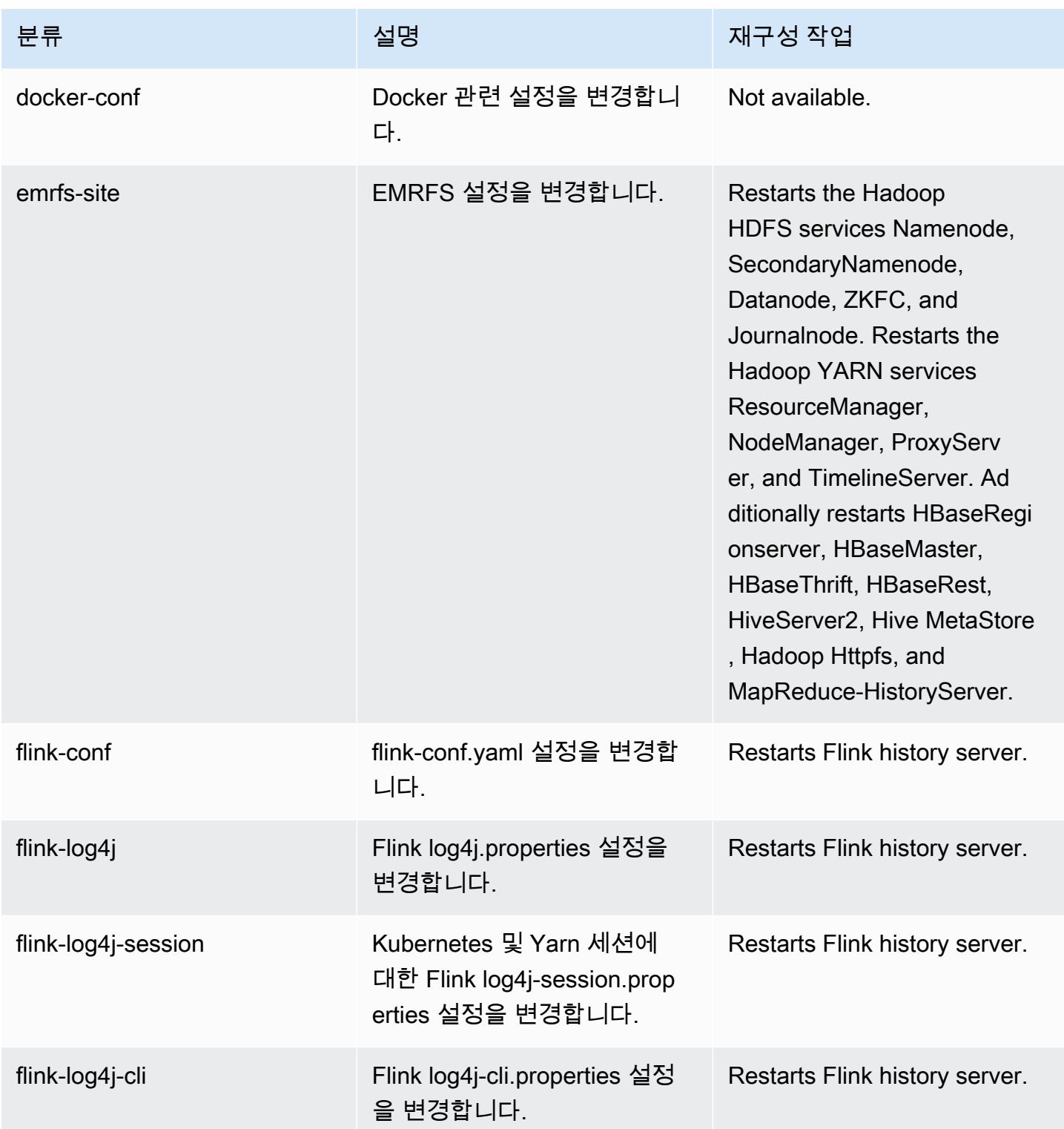

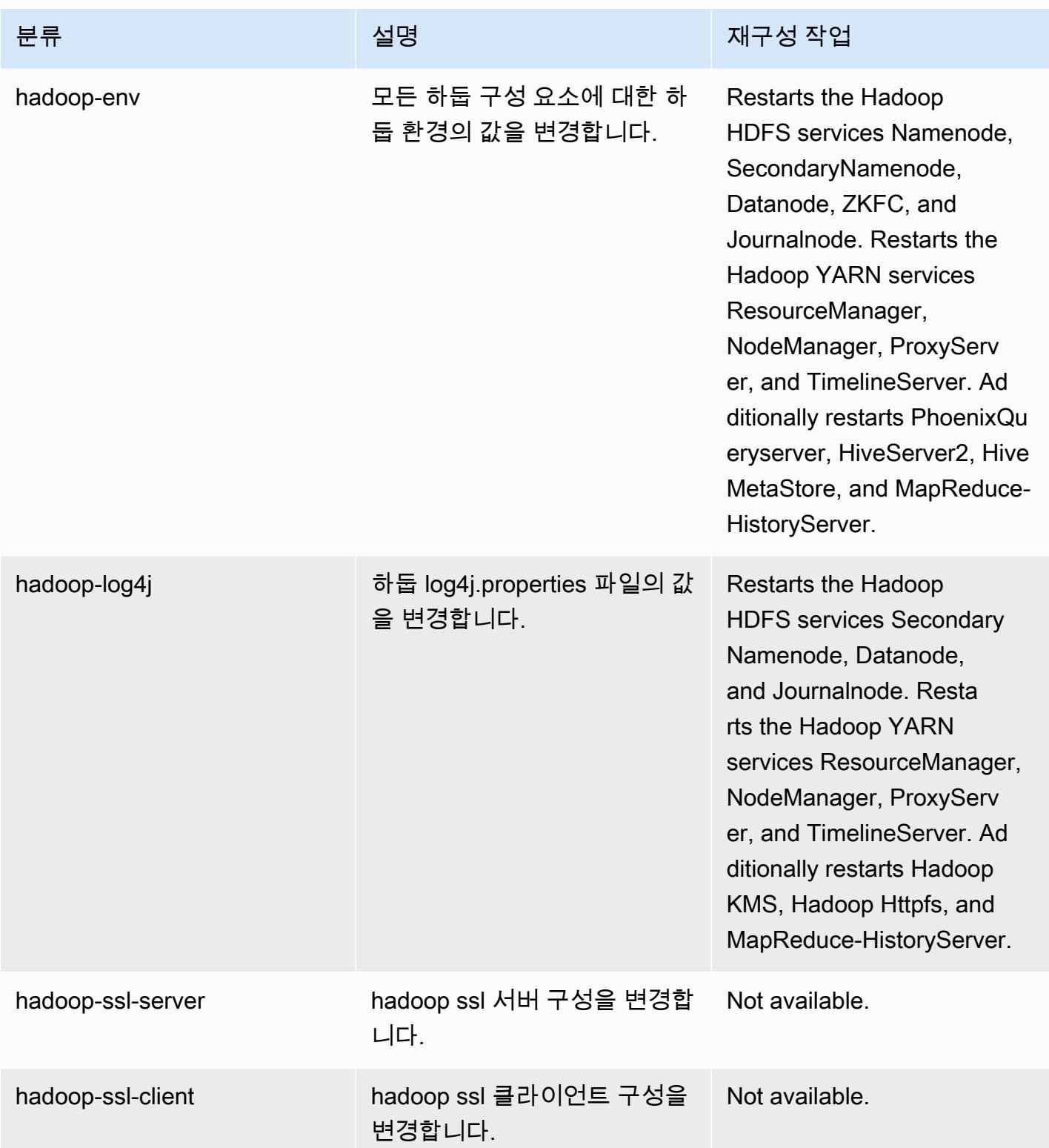

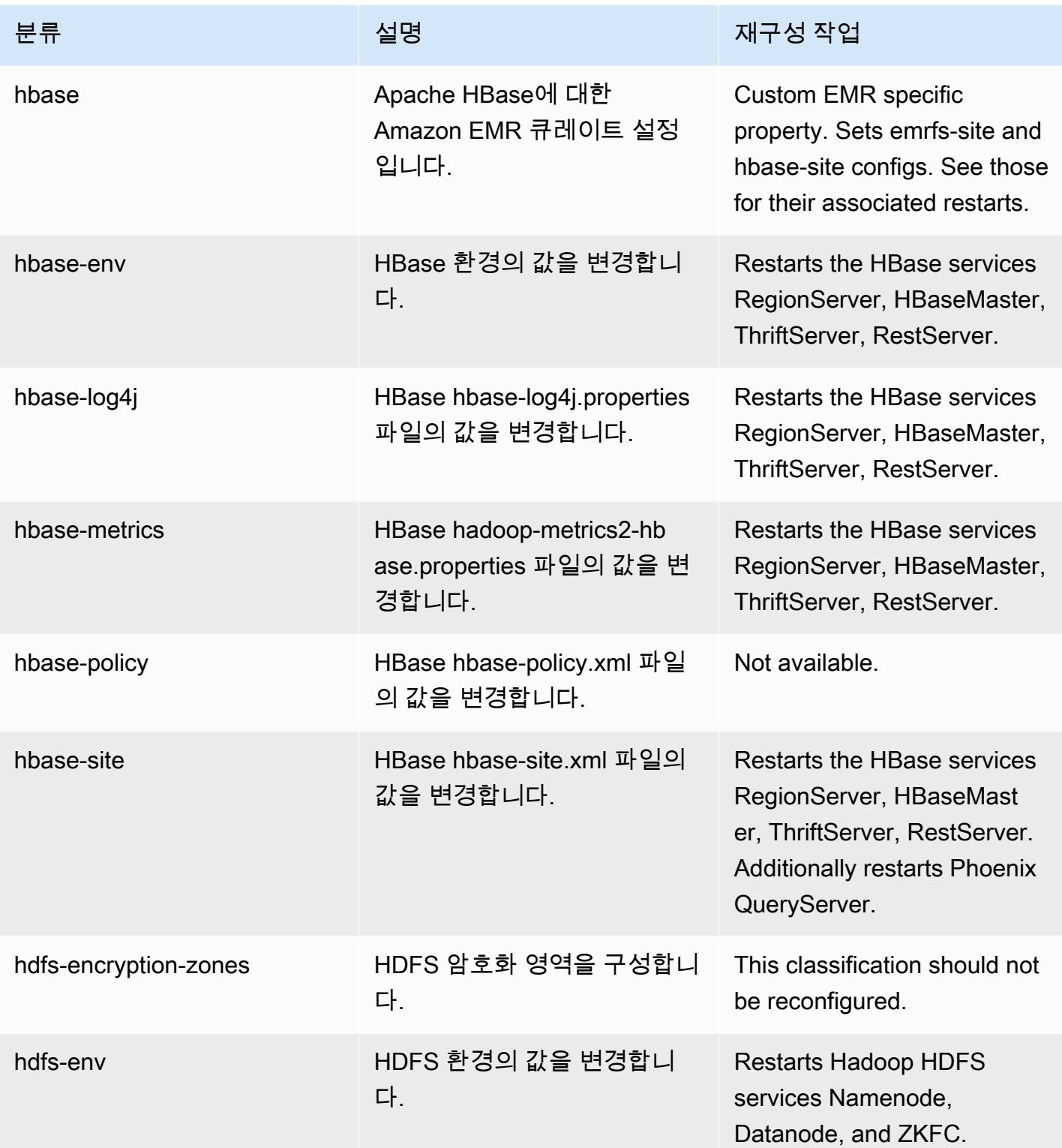

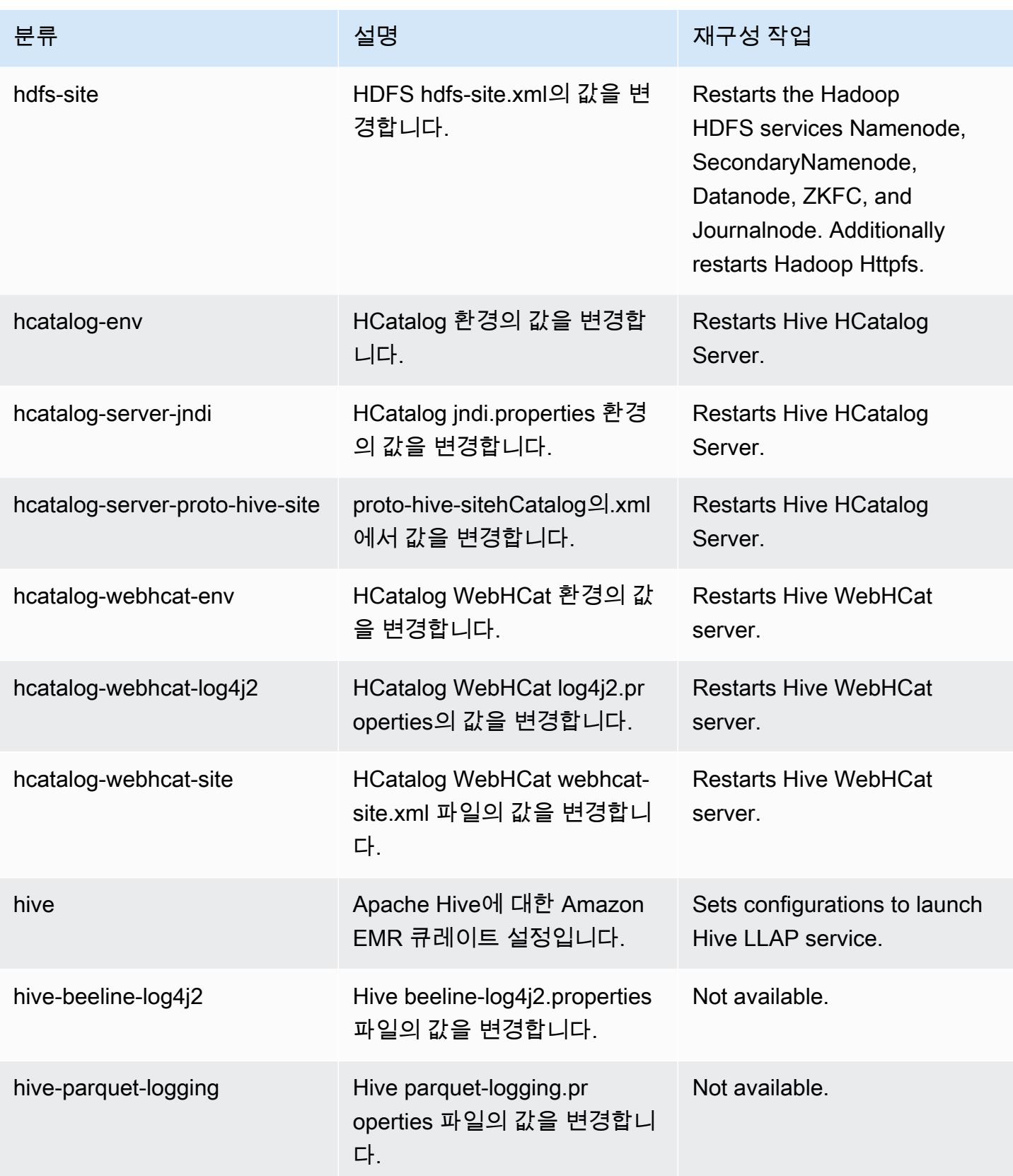

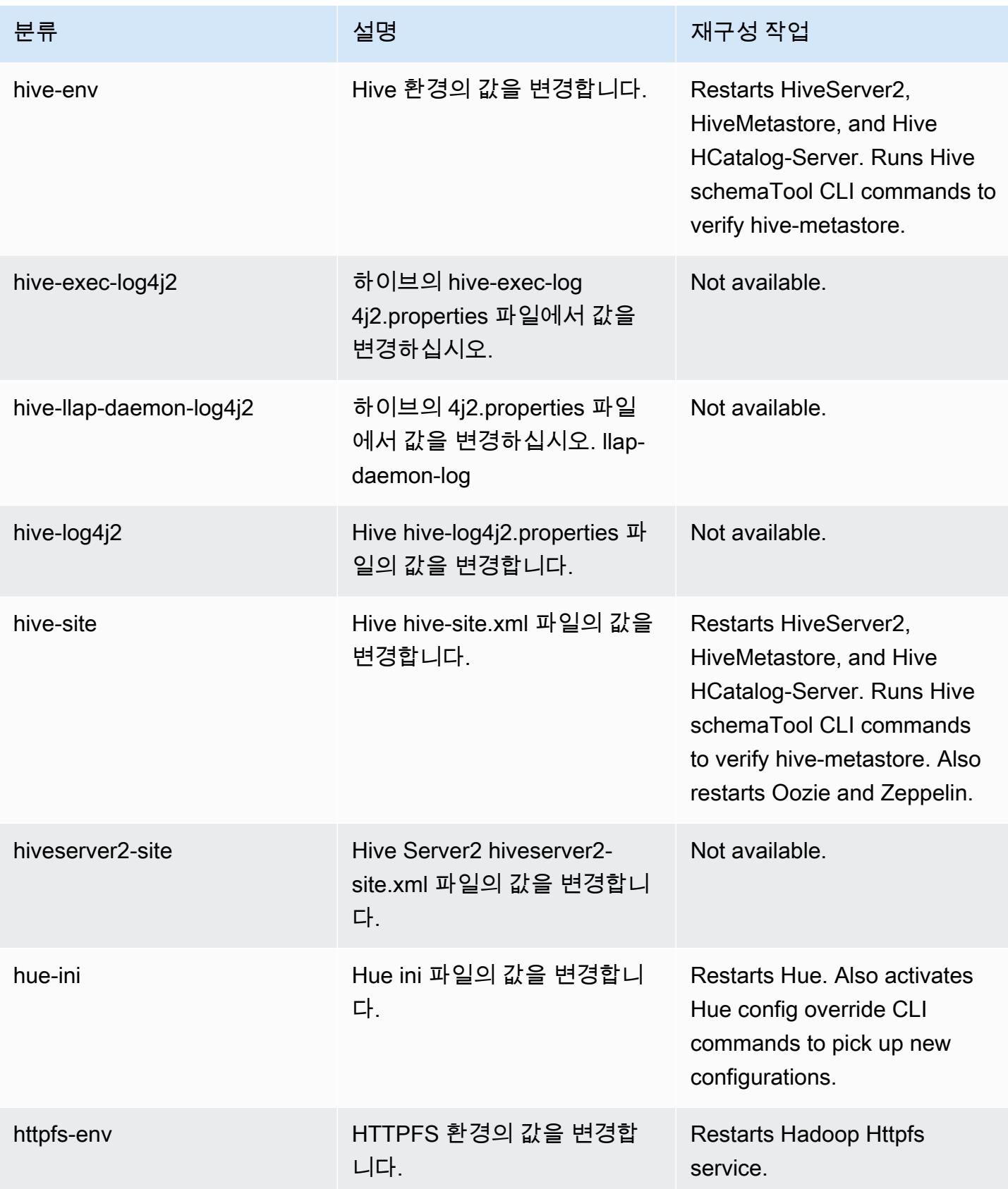

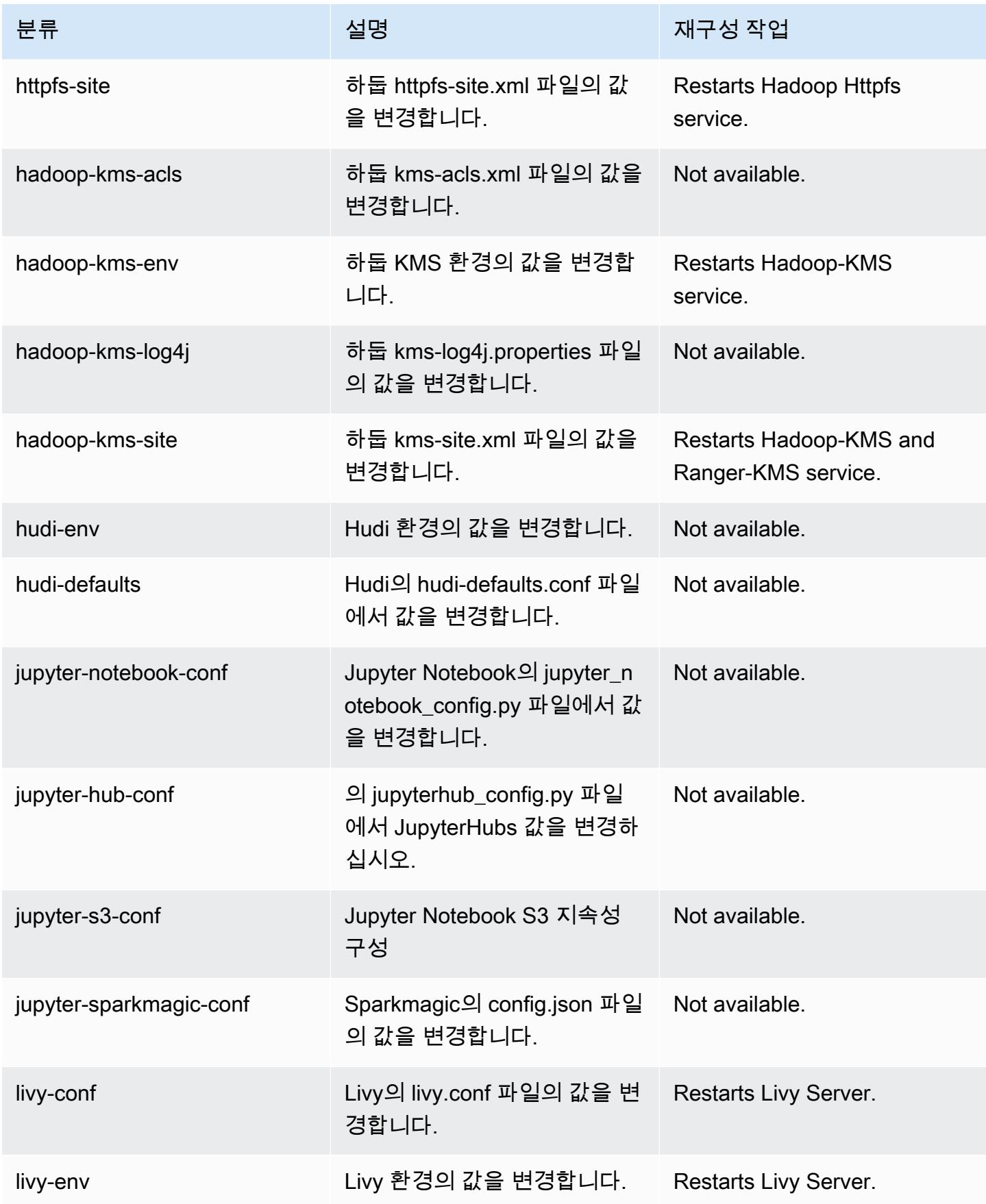

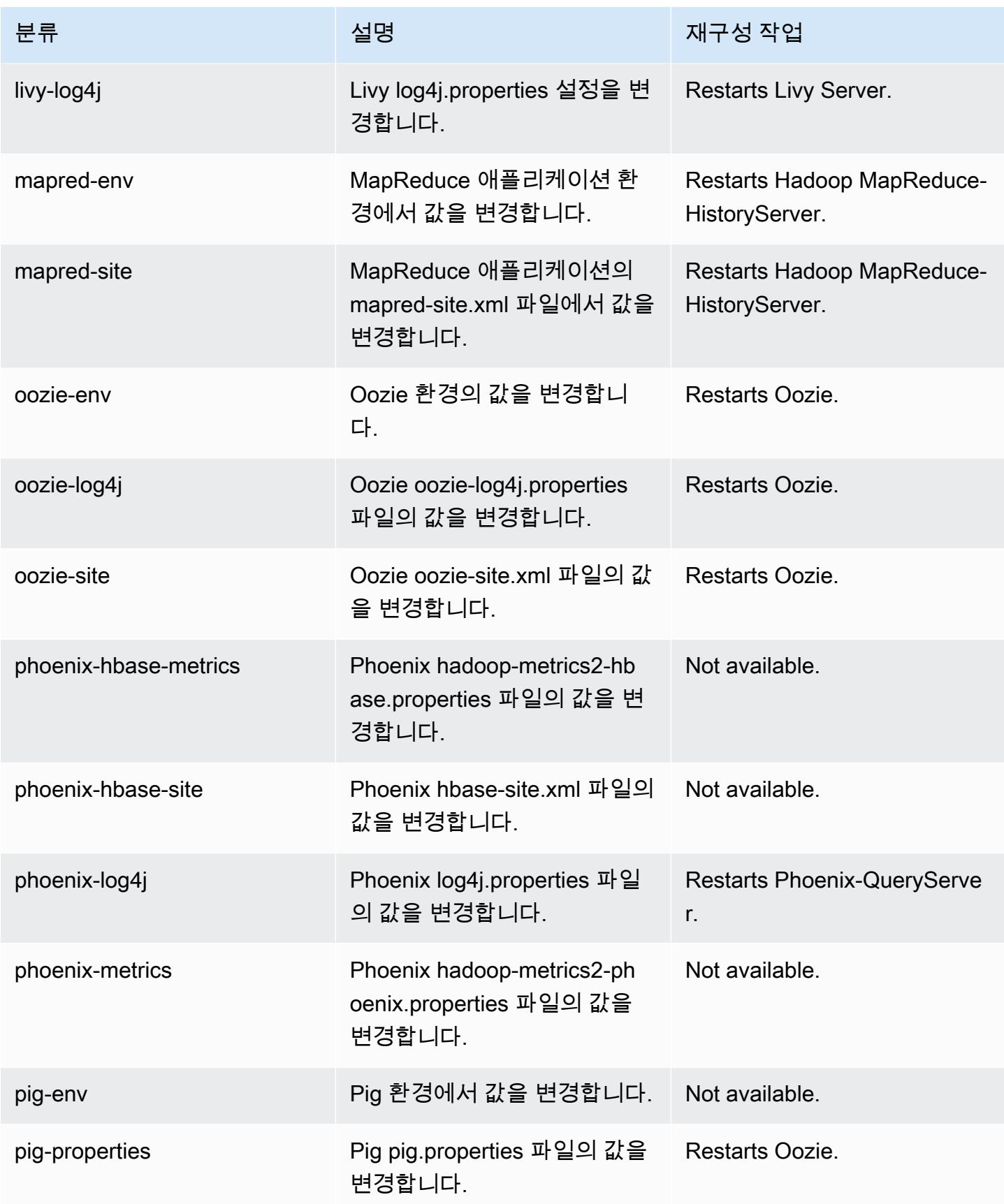

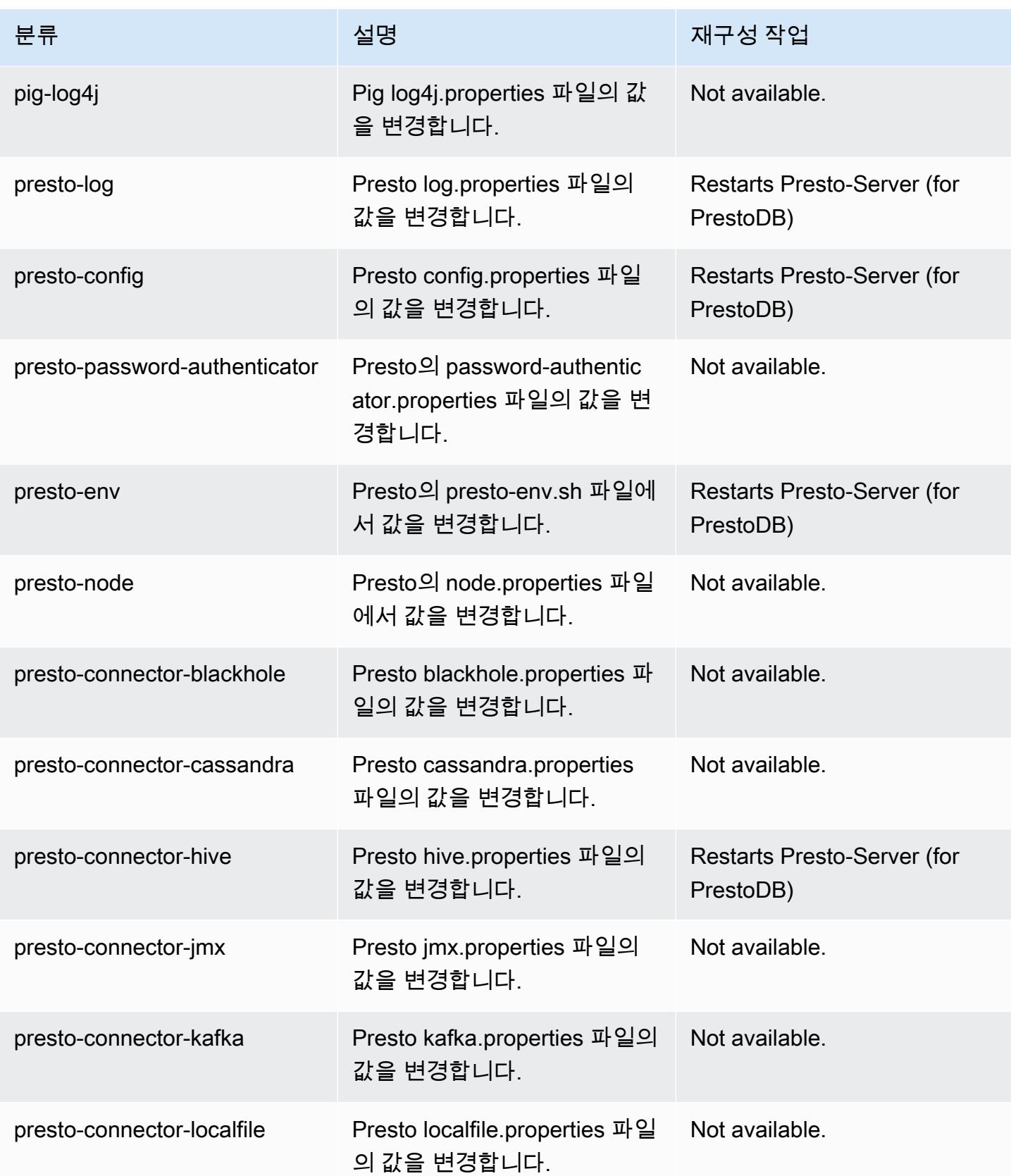

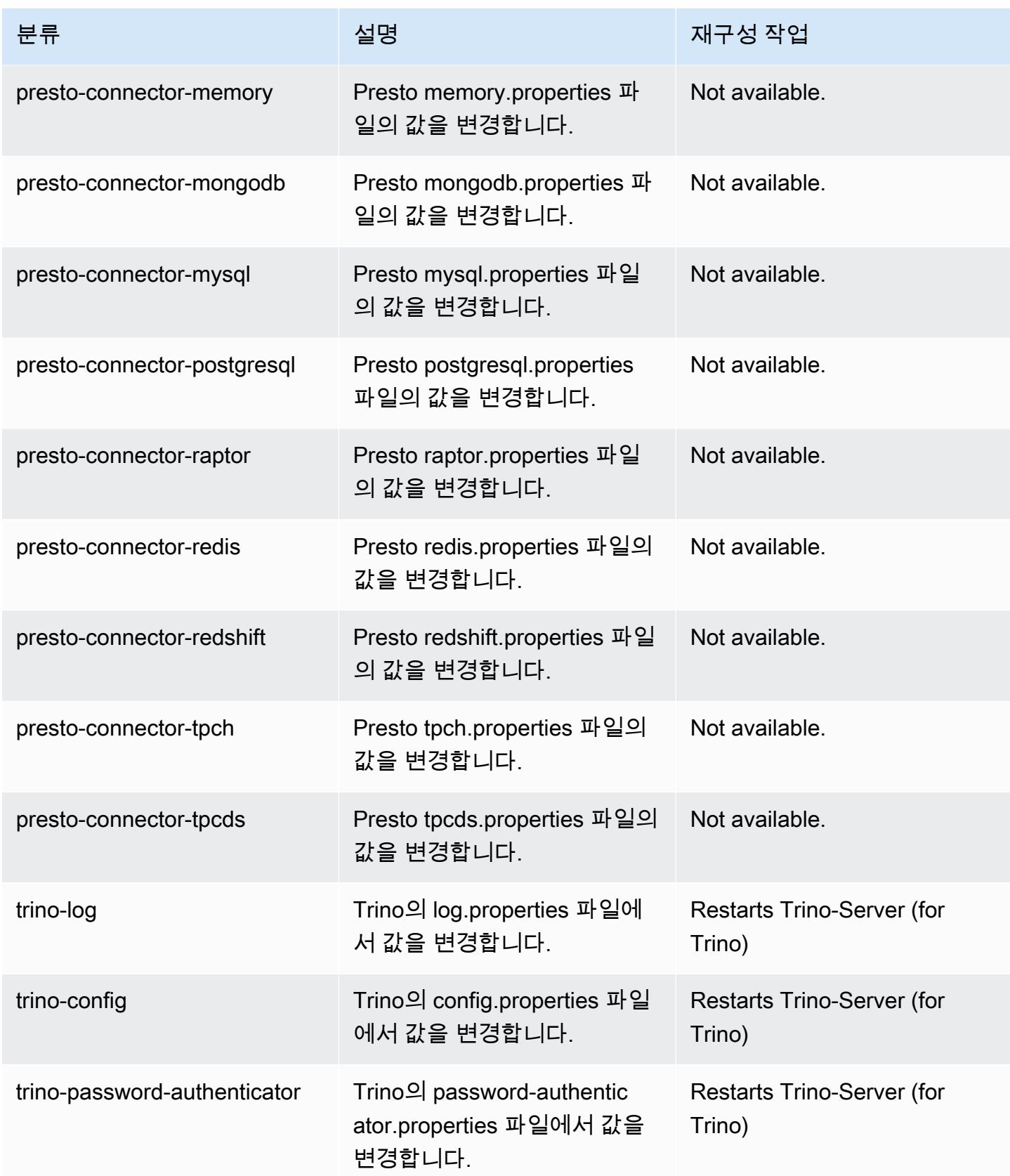

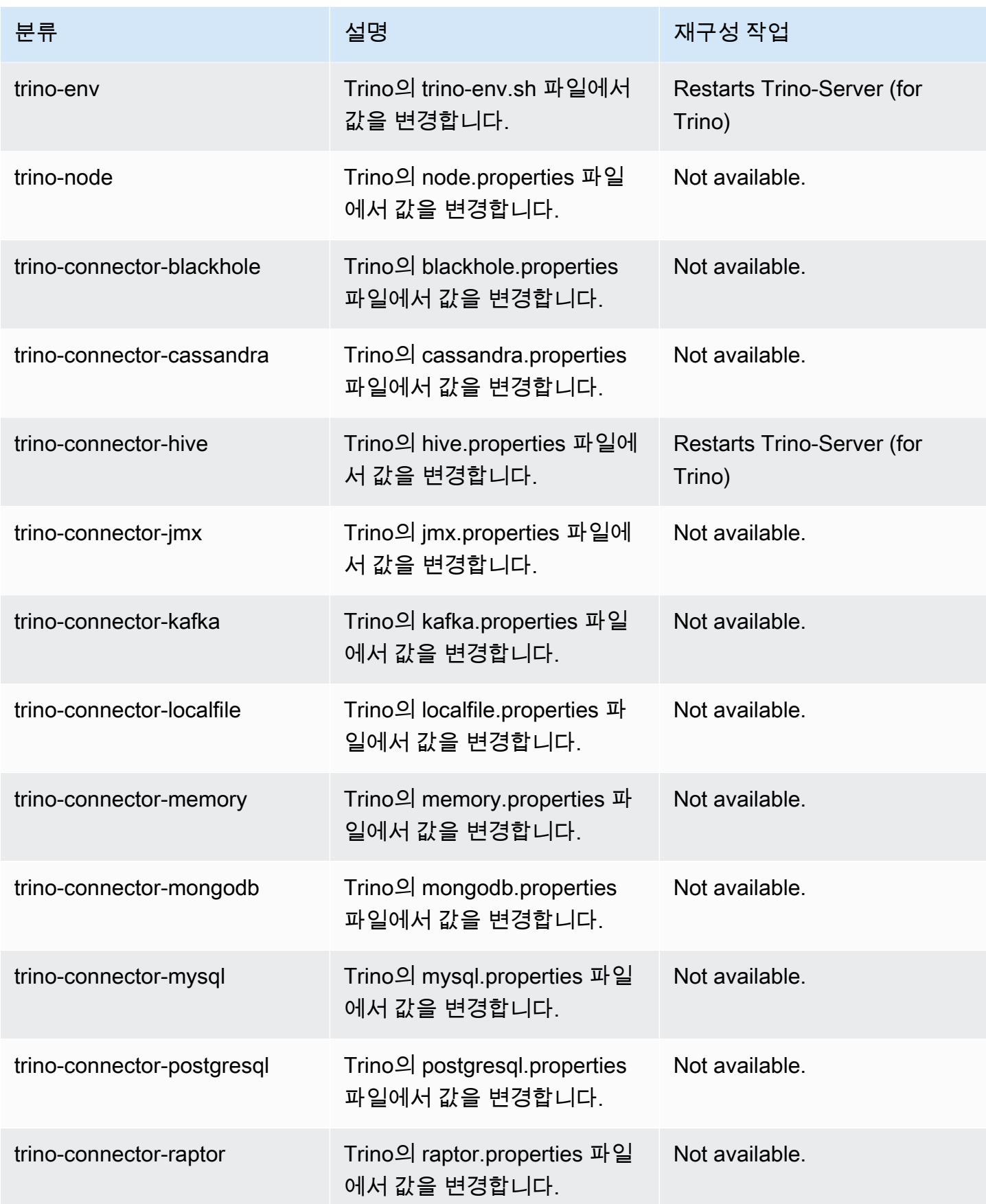

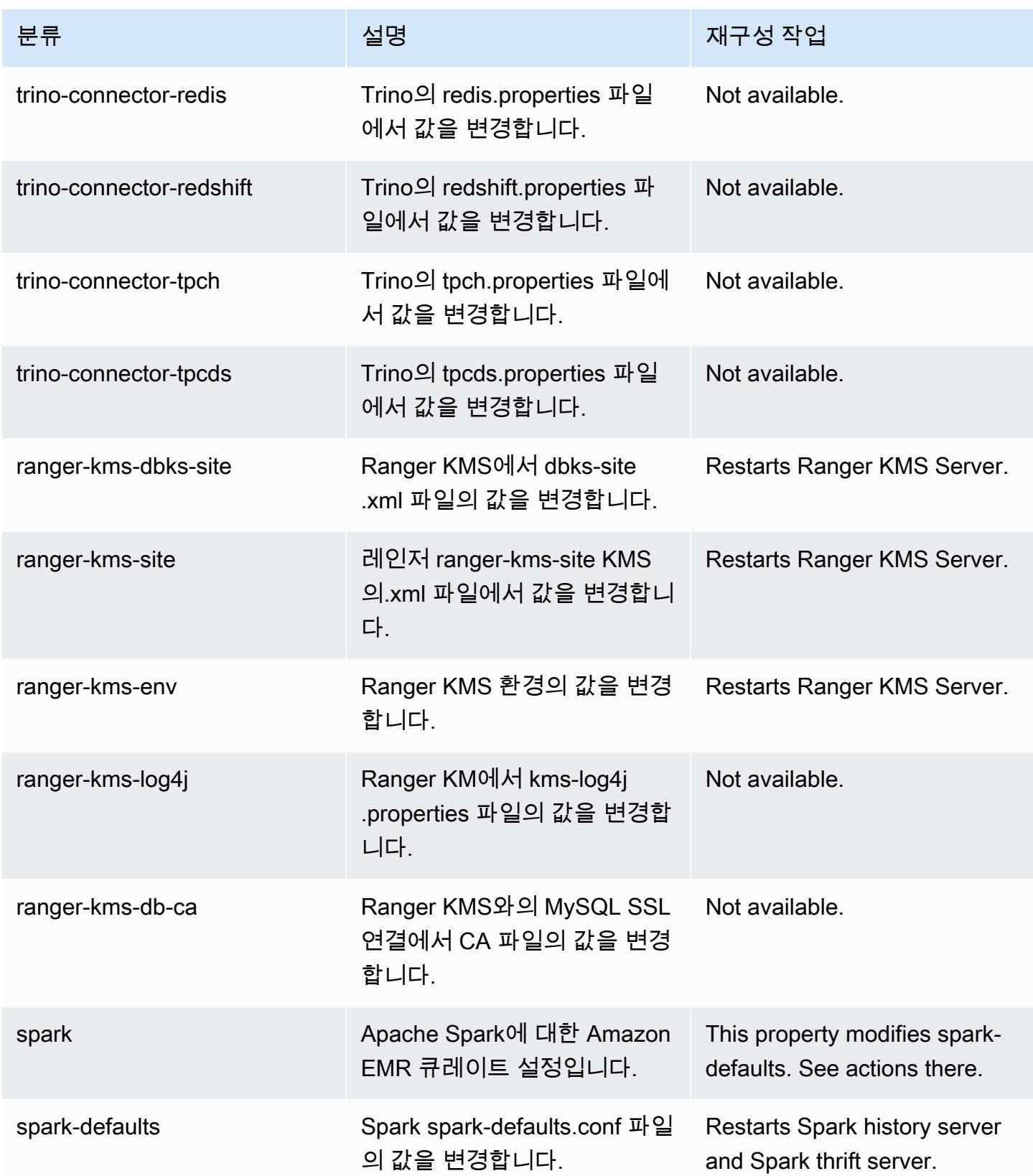

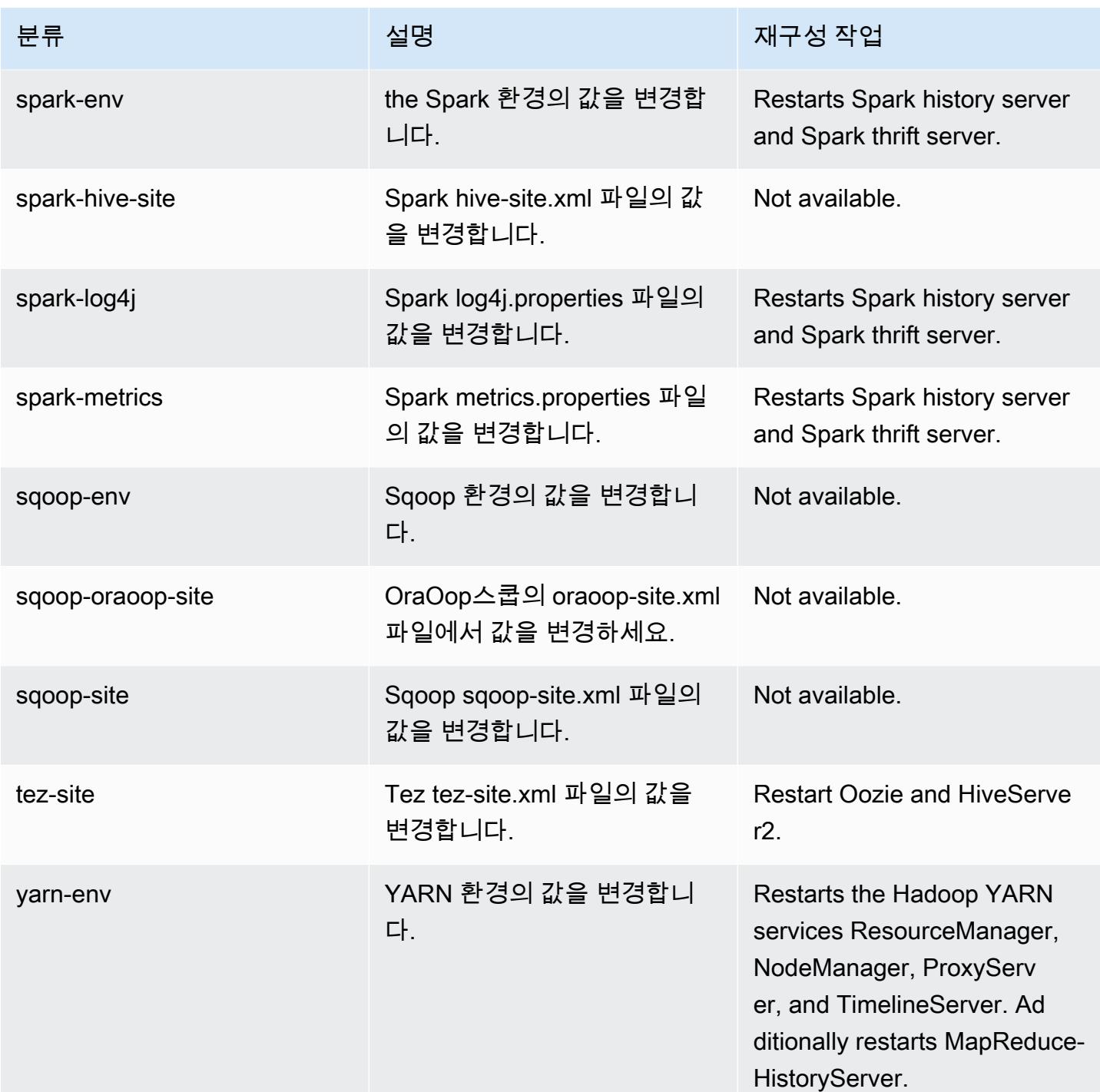

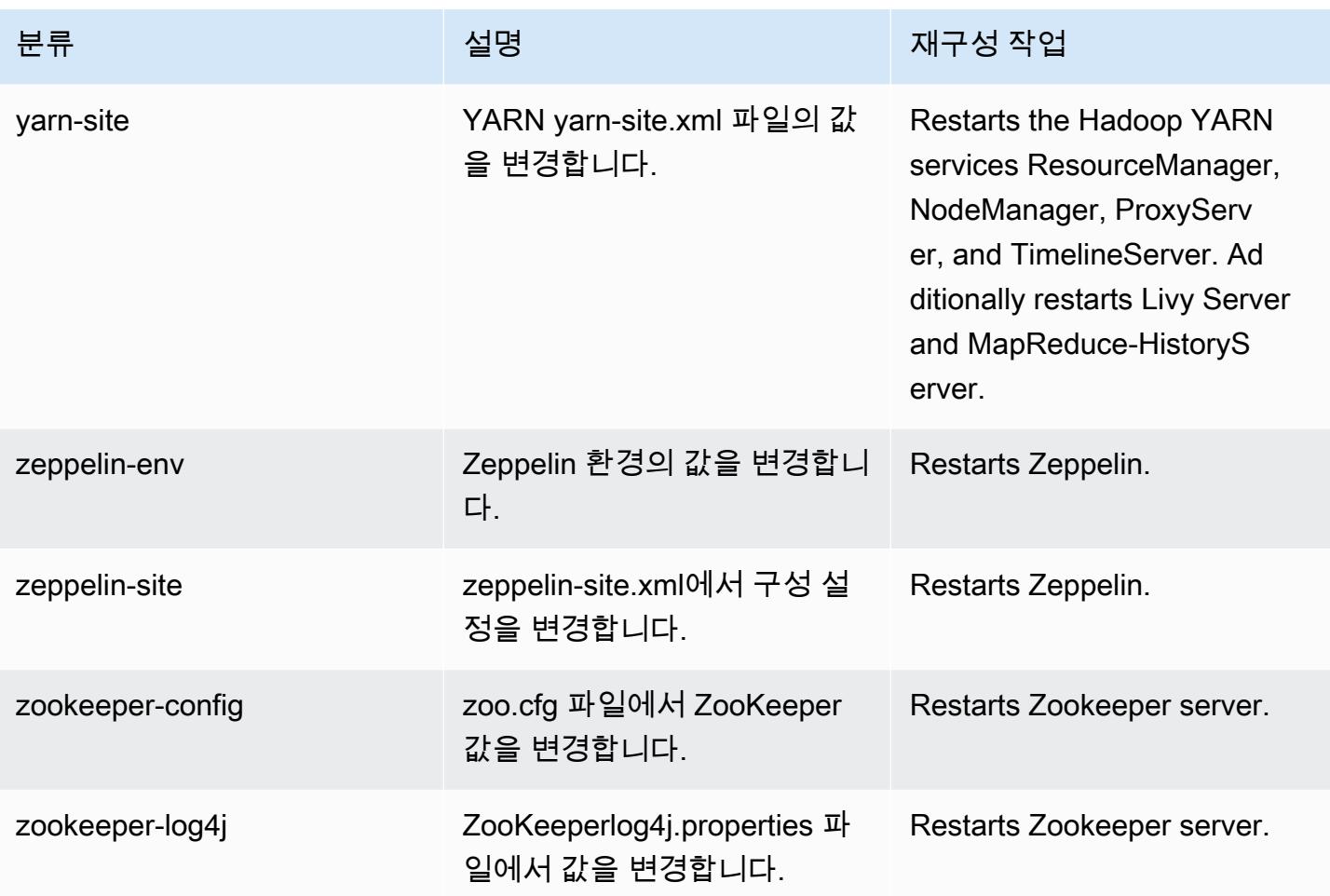

## Amazon EMR 릴리스 6.3.1

### 6.3.1 애플리케이션 버전

이 릴리스에서 지원되는 애플리케이션은 [Flink,](https://flink.apache.org/) [Ganglia,](http://ganglia.info) [HBase](http://hbase.apache.org/), [HCatalog,](https://cwiki.apache.org/confluence/display/Hive/HCatalog) [Hadoop,](http://hadoop.apache.org/docs/current/) [Hive](http://hive.apache.org/), [Hudi,](https://hudi.apache.org) [Hue](http://gethue.com/), [JupyterEnterpriseGateway,](https://jupyter-enterprise-gateway.readthedocs.io/en/latest/) [JupyterHub,](https://jupyterhub.readthedocs.io/en/latest/#) [Livy,](https://livy.incubator.apache.org/) [MXNet](https://mxnet.incubator.apache.org/), [Oozie](http://oozie.apache.org/), [Phoenix](https://phoenix.apache.org/), [Pig](http://pig.apache.org/), [Presto,](https://prestodb.io/) [PrestoSQL,](https://prestosql.io/) [Spark](https://spark.apache.org/docs/latest/), [Sqoop,](http://sqoop.apache.org/) [TensorFlow,](https://www.tensorflow.org/) [Tez,](https://tez.apache.org/) [Zeppelin](https://zeppelin.incubator.apache.org/), [ZooKeeper](https://zookeeper.apache.org)입니다.

아래 테이블에는 이번 Amazon EMR 릴리스에서 사용할 수 있는 애플리케이션 버전과 이전 세 가지 Amazon EMR 릴리스(해당하는 경우)의 애플리케이션 버전이 나와 있습니다.

각 Amazon EMR 릴리스에서 애플리케이션 버전의 전체 기록은 다음 주제를 참조하세요.

- [Amazon EMR 7.x 릴리스의 애플리케이션 버전](#page-23-0)
- [Amazon EMR 6.x 릴리스의 애플리케이션 버전](#page-75-0)
- [Amazon EMR 5.x 릴리스의 애플리케이션 버전](#page-902-0)

## • [Amazon EMR 4.x 릴리스의 애플리케이션 버전](#page-2264-0)

# 애플리케이션 버전 정보

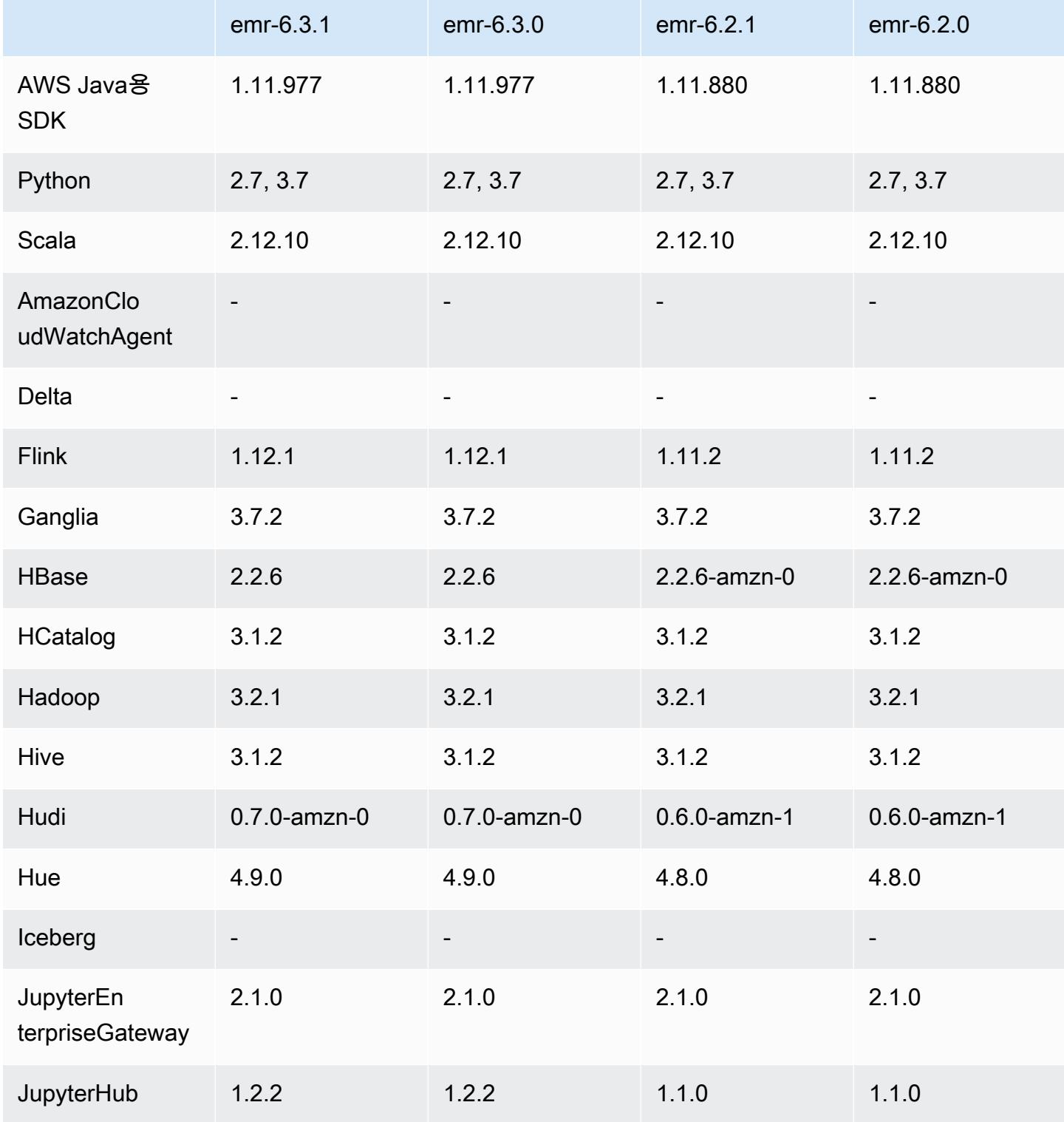

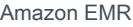

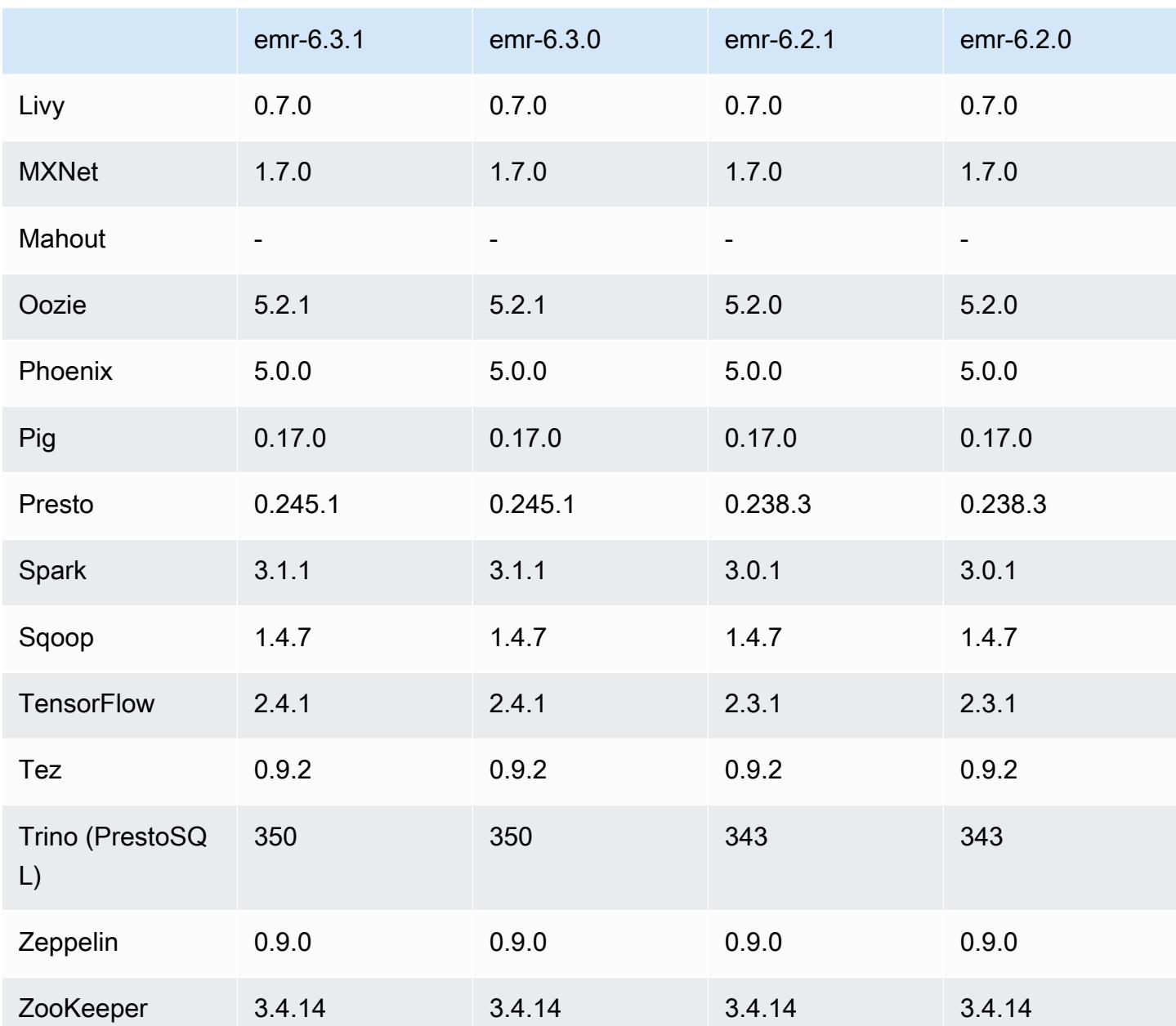

### 6.3.1 릴리스 정보

이 릴리스는 Amazon EMR 조정에서 클러스터를 성공적으로 스케일 업 또는 스케일 다운하지 못하거 나 애플리케이션 장애가 발생한 경우 이 기능과 관련된 문제를 수정하기 위한 릴리스입니다.

### 변경 사항, 향상된 기능 및 해결된 문제

• Amazon EMR 클러스터 내 대몬(daemon)이 YARN 노드 상태 및 HDFS 노드 상태 수집과 같은 상태 확인 활동을 실행할 때 활용도가 높은 대규모 클러스터에 대한 조정 요청이 실패하는 문제를 수정했

습니다. 이는 클러스터 내 대몬(daemon)이 내부 Amazon EMR 구성 요소로 노드의 상태 데이터를 전달할 수 없었기 때문에 발생했습니다.

- 조정 작업 중에 신뢰성을 개선하기 위해 IP 주소를 재사용할 때 노드 상태를 올바르게 추적하도록 EMR 클러스터 내 대몬(daemon)을 개선했습니다.
- [SPARK-29683.](https://issues.apache.org/jira/browse/SPARK-29683) Spark에서는 사용 가능한 모든 노드가 거부 목록에 있다고 가정했기 때문에 클러스 터 스케일 다운 중에 작업 실패가 발생하는 문제를 수정했습니다.
- [YARN-9011.](https://issues.apache.org/jira/browse/YARN-9011) 클러스터를 스케일 업하거나 스케일 다운하려고 할 때 YARN 서비스 해제의 경쟁 조건 으로 인해 작업 실패가 발생하는 문제를 수정했습니다.
- Amazon EMR 클러스터 내 대몬(daemon)과 YARN 및 HDFS 사이에서 노드 상태가 항상 일관되도록 보장함으로써 클러스터 조정 중 단계 또는 작업이 실패하는 문제를 수정했습니다.
- Kerberos 인증으로 활성화된 Amazon EMR 클러스터에서 스케일 다운 및 단계 제출과 같은 클러스 터 작업이 실패하는 문제를 수정했습니다. 이는 Amazon EMR 클러스터 내 대몬(daemon)이 프라이 머리 노드에서 실행되는 HDFS 및 YARN과 안전하게 통신하는 데 필요한 Kerberos 티켓을 갱신하지 않았기 때문입니다.
- 이제 Amazon Linux 리포지토리에서 HTTPS가 기본적으로 활성화됩니다. Amazon S3 VPCE 정책을 사용하여 특정 버킷에 대한 액세스를 제한하는 경우 새 Amazon Linux 버킷 ARN arn:aws:s3:::amazonlinux-2-repos-\$region/\*을 정책에 추가해야 합니다(\$region을 엔 드포인트가 있는 리전으로 바꿈). 자세한 내용은 AWS 토론 포럼에서 이 주제를 참조하십시오. [공지](https://forums.aws.amazon.com/ann.jspa?annID=8528)  [사항: 이제 Amazon Linux 2는 패키지 리포지토리에 연결하는 동안 HTTPS를 사용하는 기능을 지원](https://forums.aws.amazon.com/ann.jspa?annID=8528) [합니다](https://forums.aws.amazon.com/ann.jspa?annID=8528).

알려진 문제

- Hive 파티션 위치 형식과 함께 Spark를 사용하여 Amazon S3의 데이터를 읽고, Amazon EMR 릴리 스 5.30.0~5.36.0 및 6.2.0~6.9.0에서 Spark를 실행하는 경우 클러스터가 데이터를 제대로 읽지 못하 는 문제가 발생할 수 있습니다. 파티션에 다음과 같은 특성이 모두 있는 경우 이러한 상황이 발생할 수 있습니다.
	- 둘 이상의 파티션이 동일한 테이블에서 스캔됩니다.
	- 하나 이상의 파티션 디렉터리 경로가 하나 이상의 다른 파티션 디렉터리 경로의 접두사입니다. 예 를 들어 s3://bucket/table/p=a는 s3://bucket/table/p=a b의 접두사입니다.
	- 다른 파티션 디렉터리에서 접두사 뒤에 오는 첫 번째 문자의 UTF-8 값이 / 문자(U+002F)보다 작 습니다. 예를 들어 s3://bucket/table/p=a b에서 a와 b 사이에 있는 공백 문자(U+0020)가 이 카테고리에 속합니다. !"#\$%&'()\*+,-와 같은 14개의 비제어 문자가 있습니다. 자세한 내용 은 [UTF-8 인코딩 테이블 및 유니코드 문자를](https://www.utf8-chartable.de/) 참조하세요.
이 문제를 해결하려면 spark-defaults 분류에서

spark.sql.sources.fastS3PartitionDiscovery.enabled 구성을 false로 설정합니다.

#### 6.3.1 구성 요소 버전

이 릴리스를 통해 Amazon EMR이 설치하는 구성 요소는 다음과 같습니다. 일부는 빅 데이터 애플리 케이션 패키지의 일부로 설치됩니다. 나머지는 Amazon EMR에 고유하며 시스템 프로세스 및 기능을 위해 설치됩니다. 이는 일반적으로 emr 또는 aws로 시작됩니다. 최근 Amazon EMR 릴리스의 빅 데이 터 애플리케이션 패키지는 일반적으로 커뮤니티에서 발견된 최신 버전입니다. 가능한 한 빨리 Amazon EMR에서 커뮤니티 릴리스를 제공합니다.

Amazon EMR의 일부 구성 요소는 커뮤니티 버전과 다릅니다. 이러한 구성 요소에는 *CommunityVersion*-amzn-*EmrVersion* 양식의 버전 레이블이 있습니다. *EmrVersion*은 0에서 시작합니다. 예를 들어, 버전 2.2의 myapp-component라는 오픈 소스 커뮤니티 구성 요소가 다른 Amazon EMR 릴리스에 포함되도록 세 번 수정된 경우 해당 릴리스 버전은 2.2-amzn-2로 나열됩니 다.

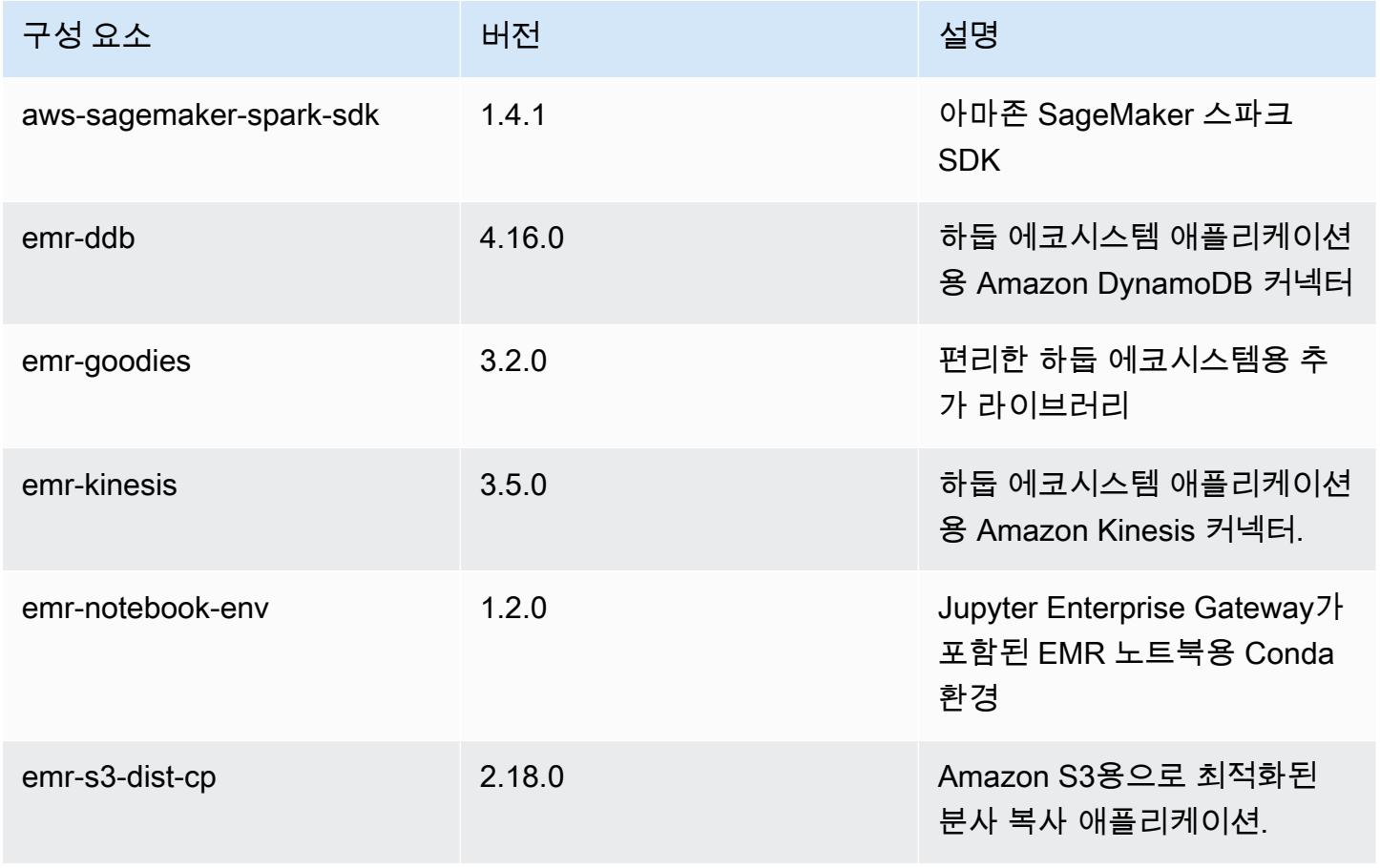

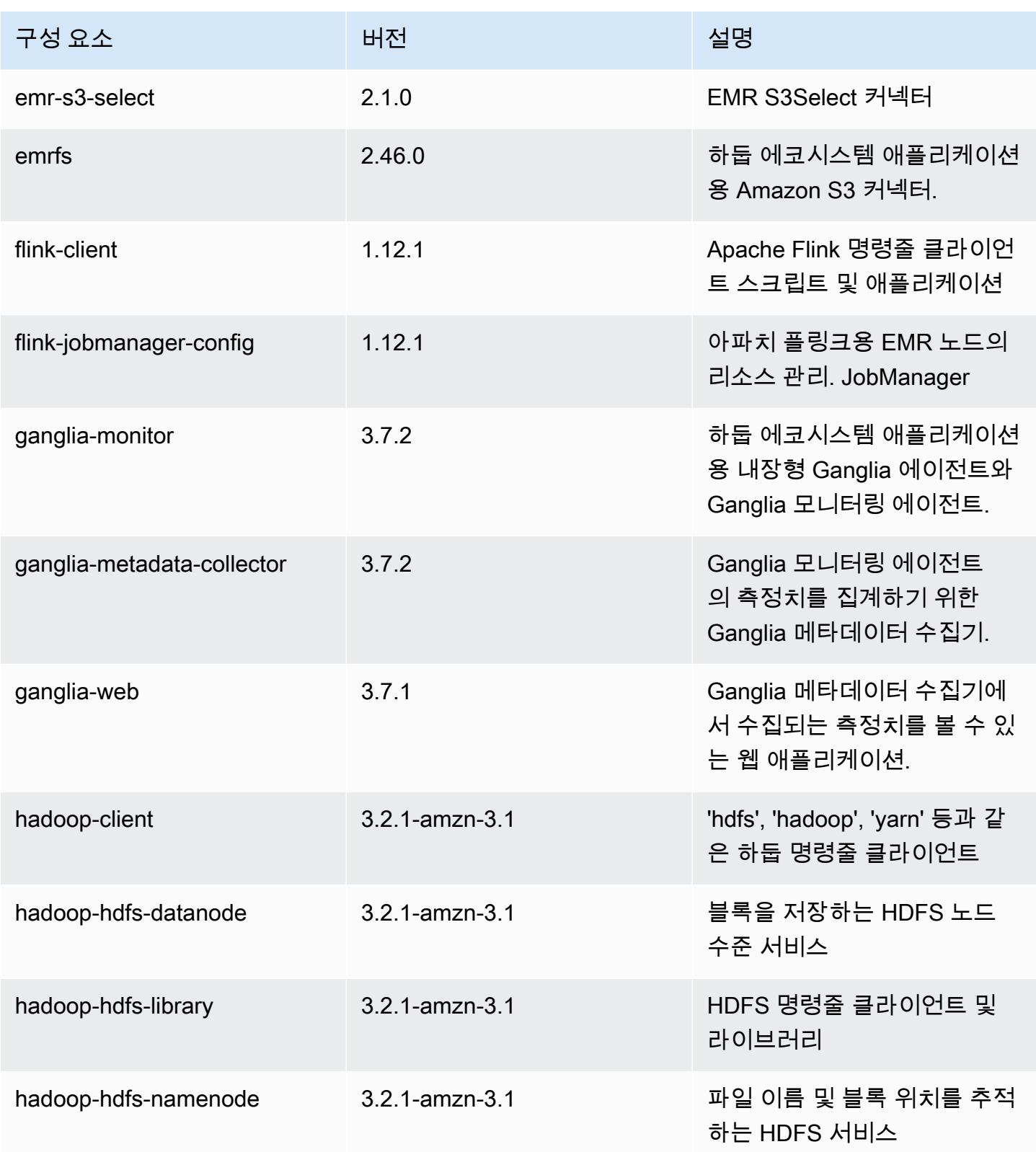

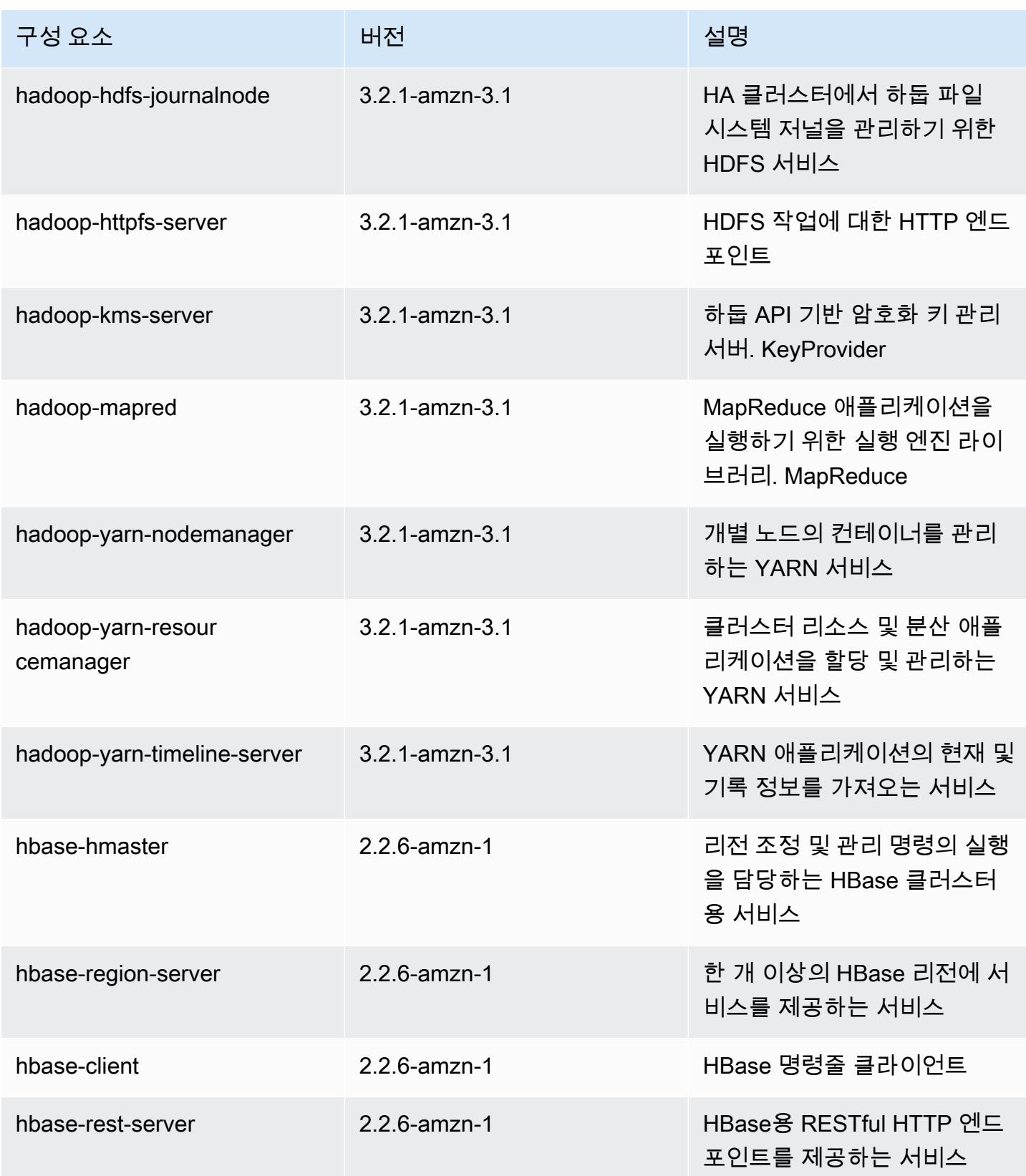

Amazon EMR 릴리즈 가이드

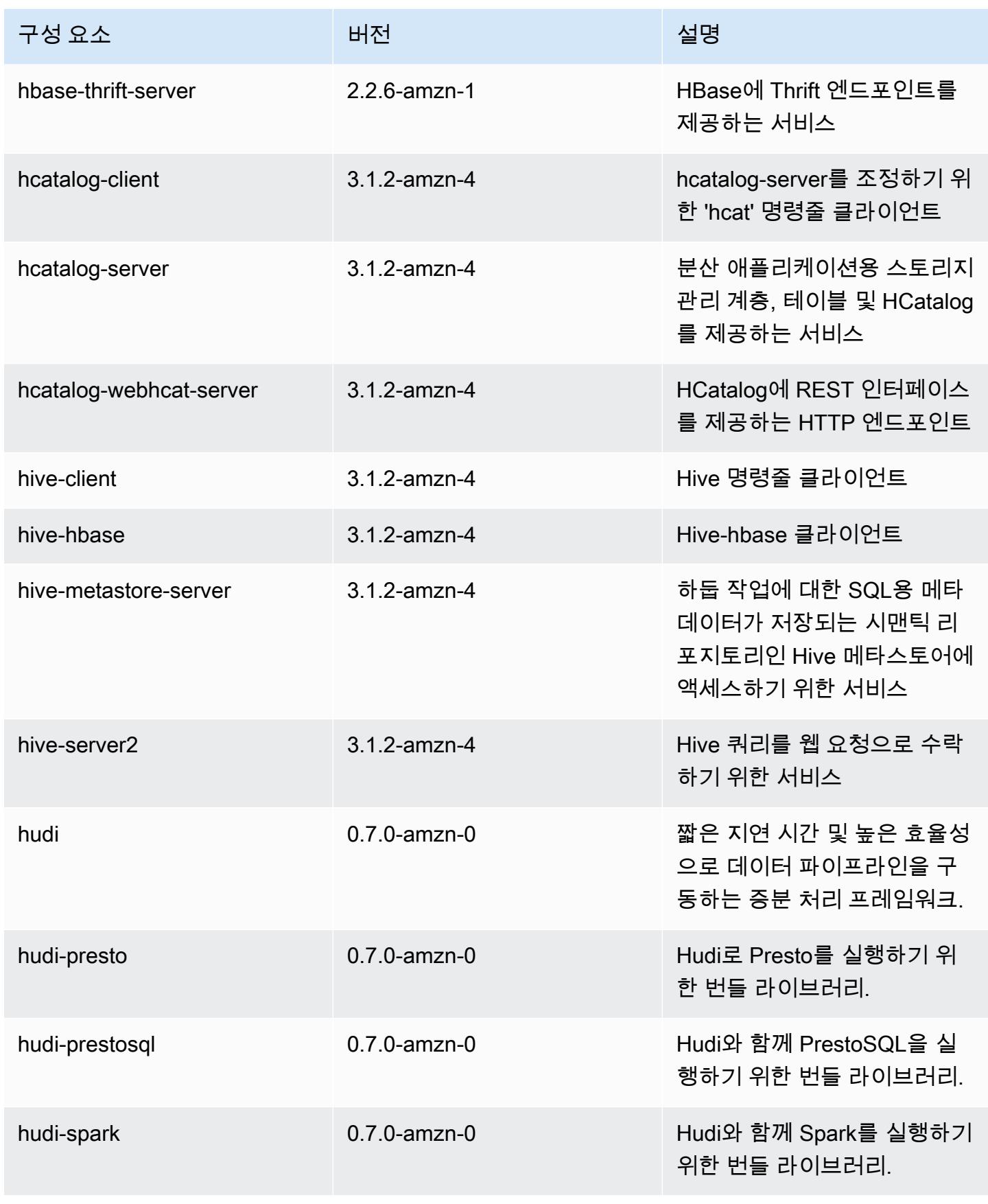

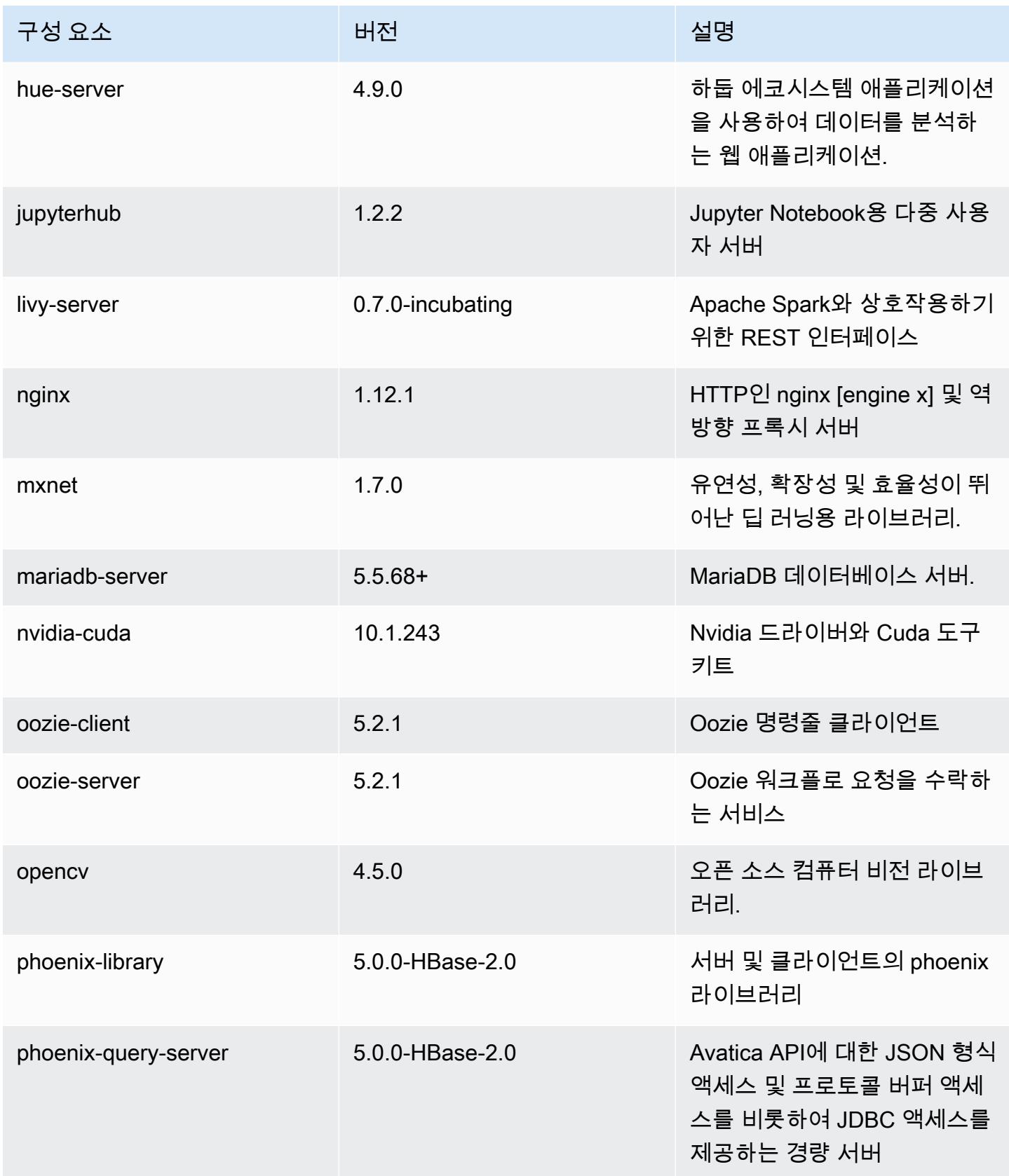

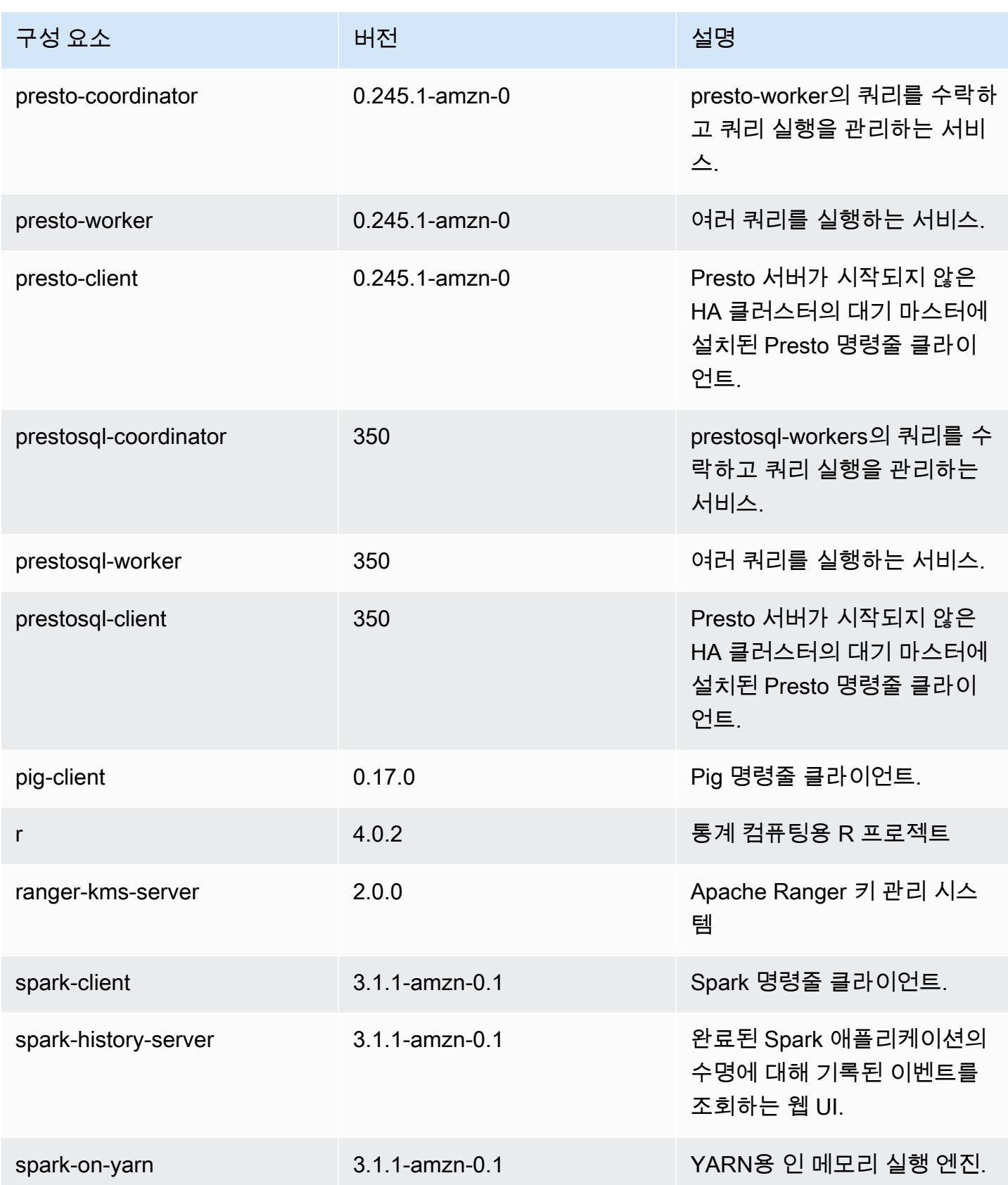

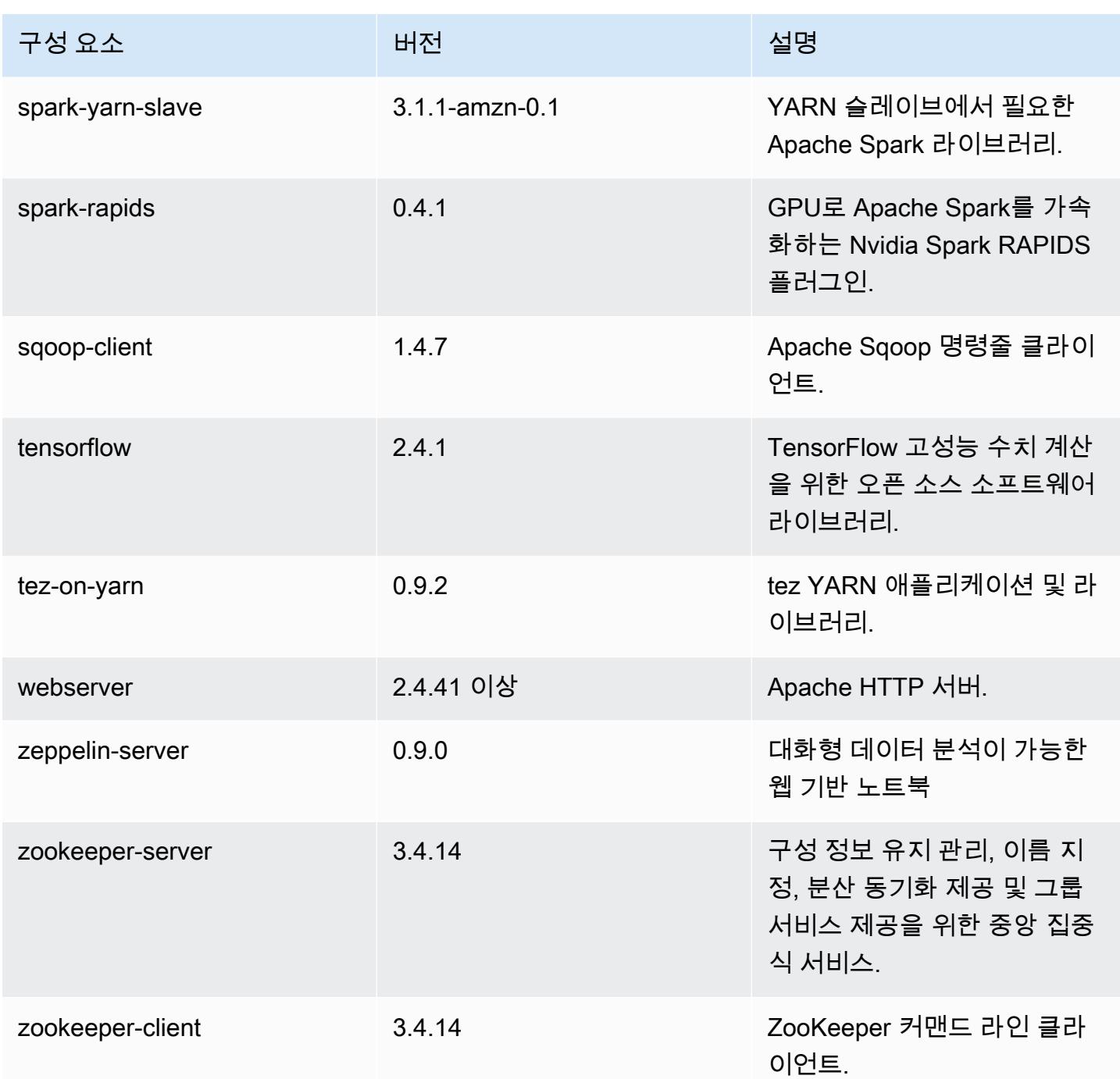

# 6.3.1 구성 분류

구성 분류를 사용하면 애플리케이션을 사용자 지정할 수 있습니다. 이는 종종 hive-site.xml과 같 이 애플리케이션의 구성 XML 파일에 해당합니다. 자세한 정보는 [애플리케이션 구성을](#page-2965-0) 참조하세요.

재구성 작업은 실행 중인 클러스터의 인스턴스 그룹에 대한 구성을 지정할 때 수행됩니다. Amazon EMR은 사용자가 수정한 분류에 대한 재구성 작업만 시작합니다. 자세한 정보는 [실행 중인 클러스터에](#page-2969-0) [서 인스턴스 그룹 재구성을](#page-2969-0) 참조하세요.

#### emr-6.3.1 분류

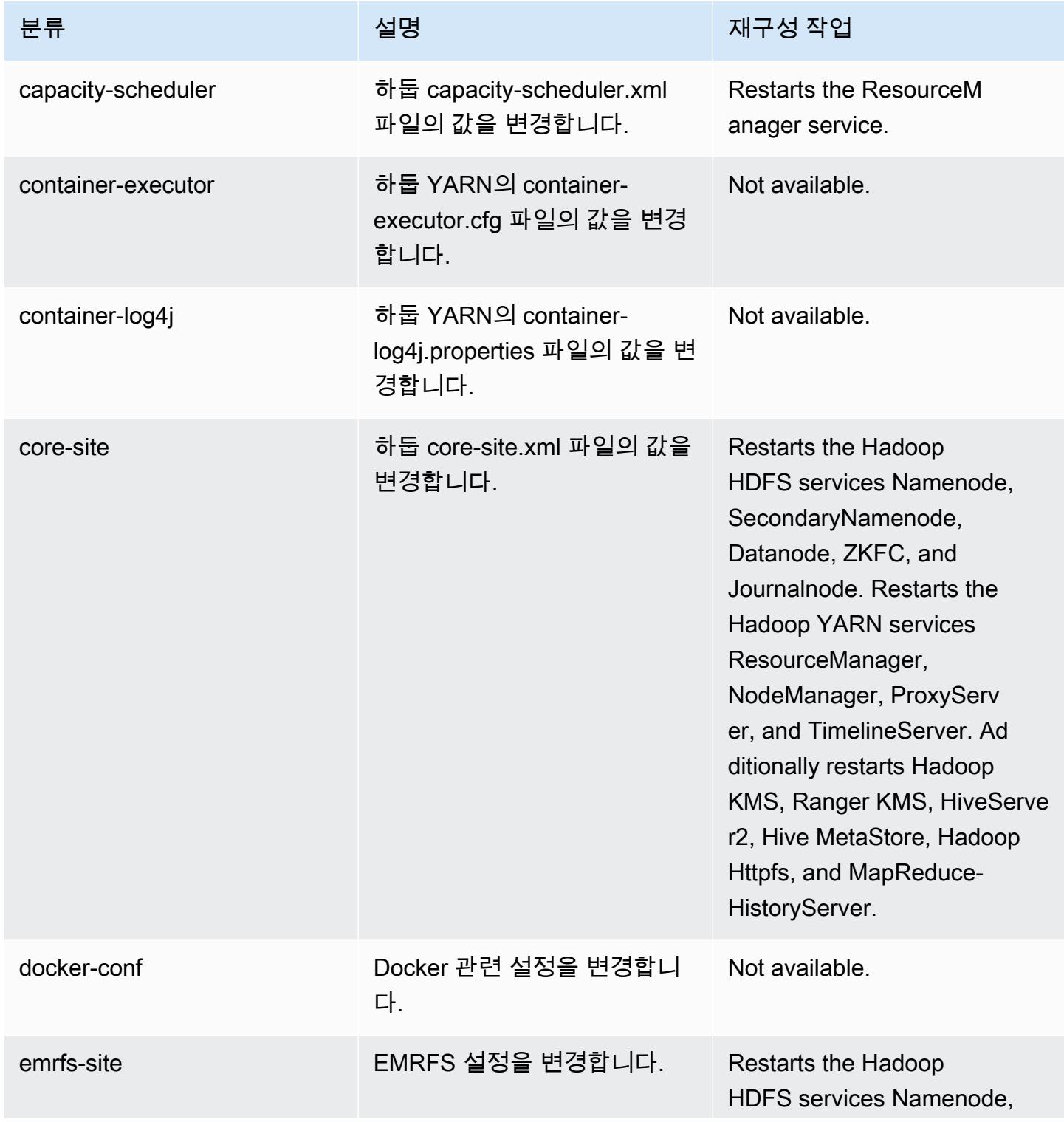

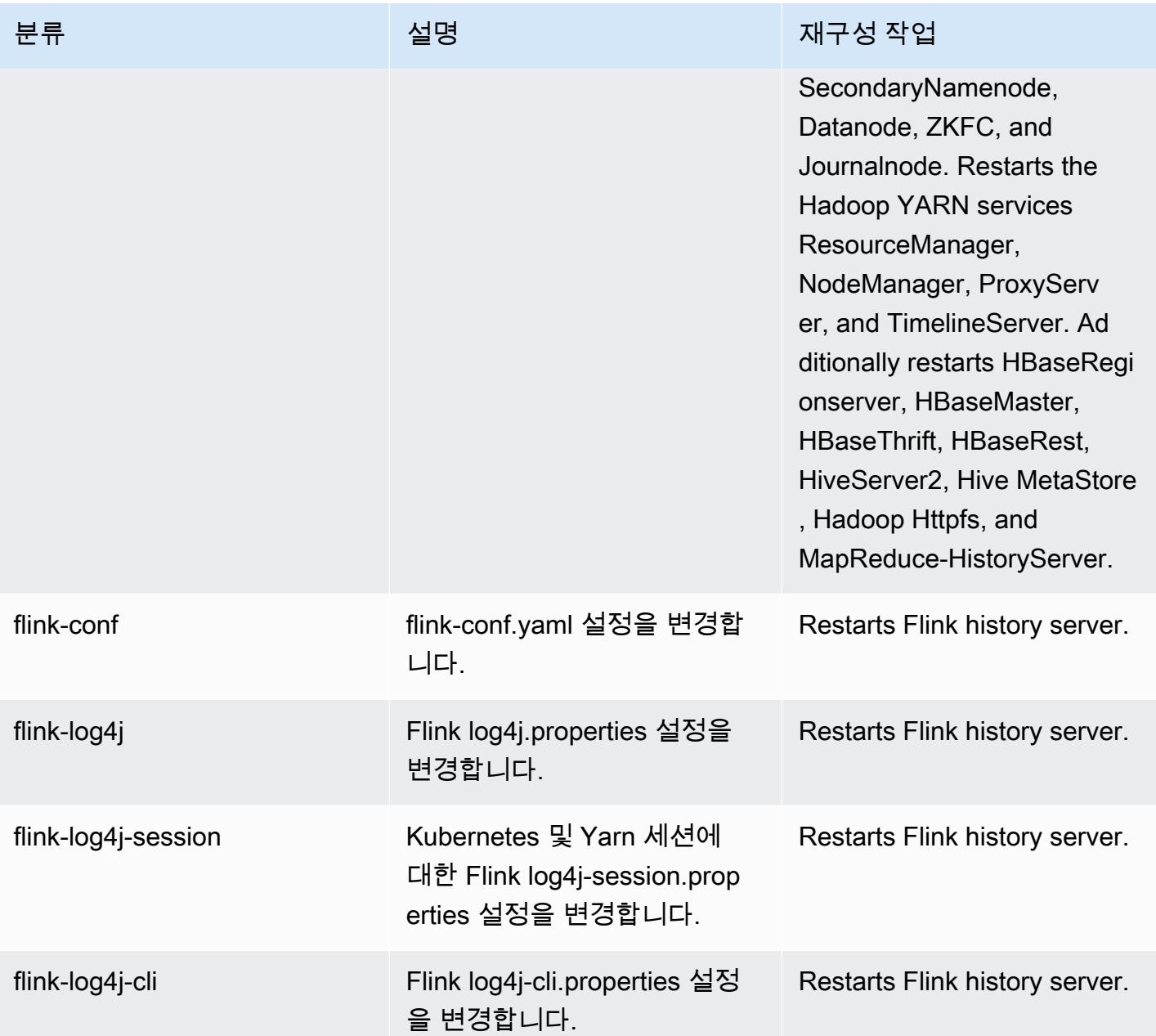

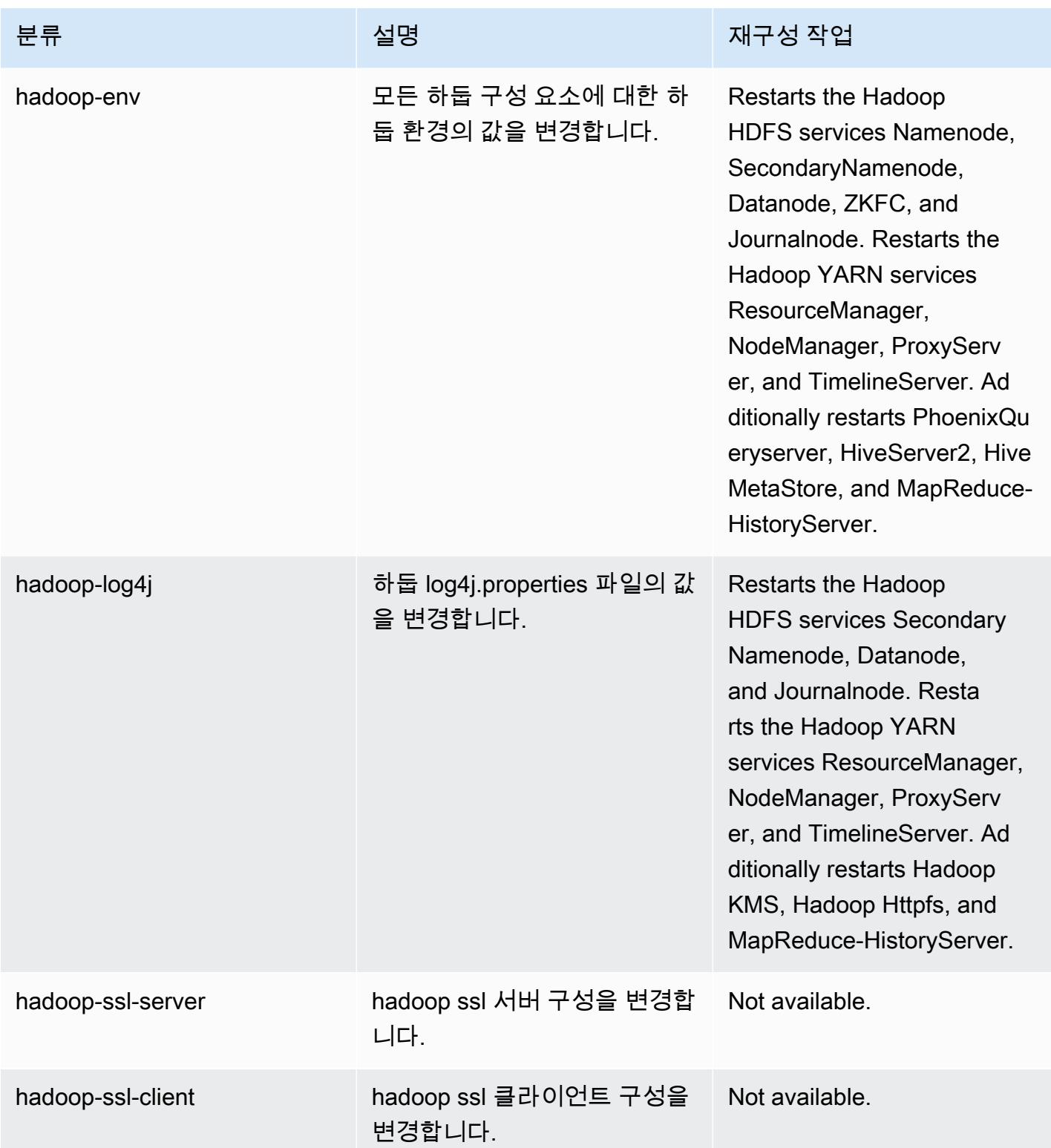

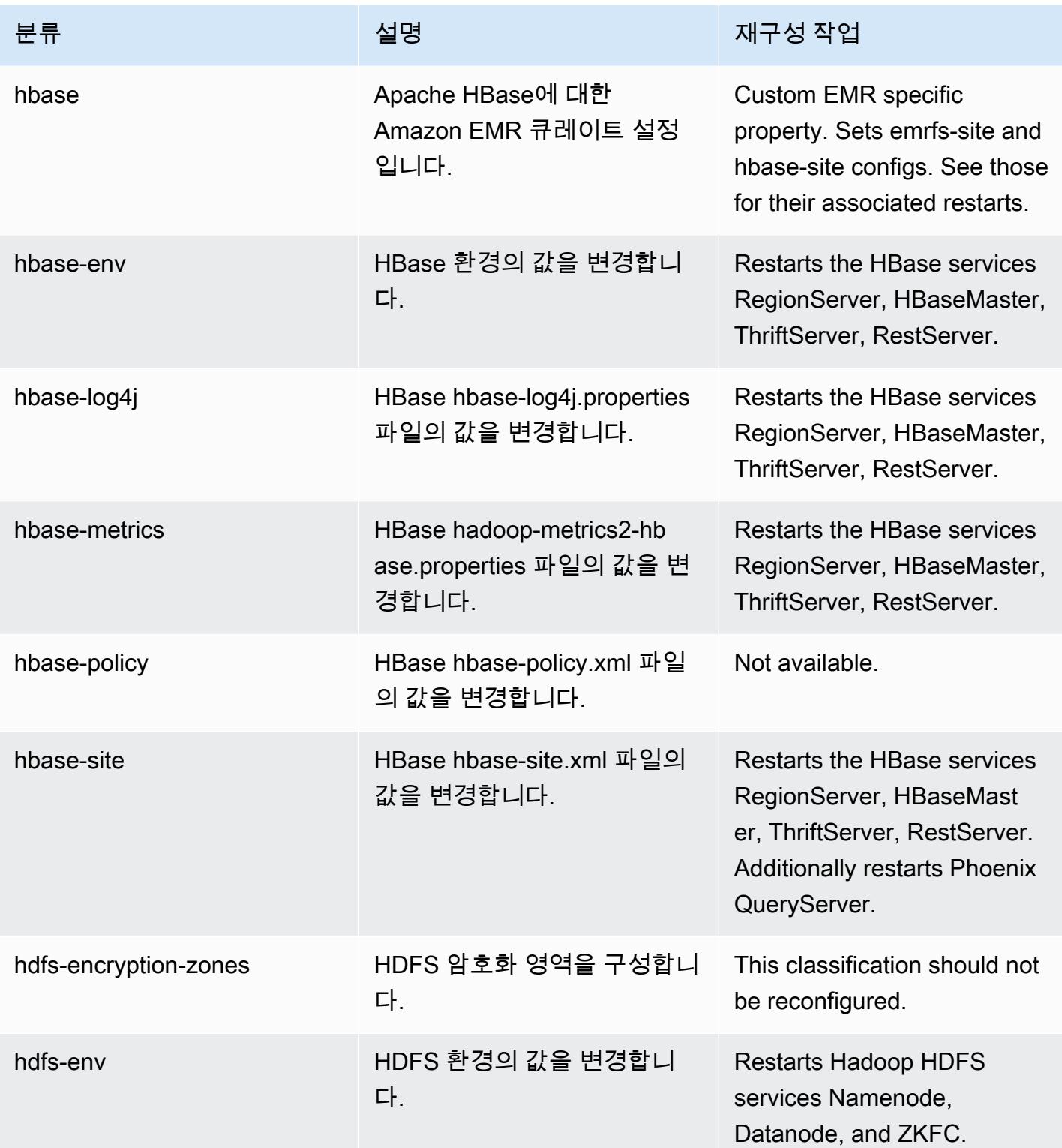

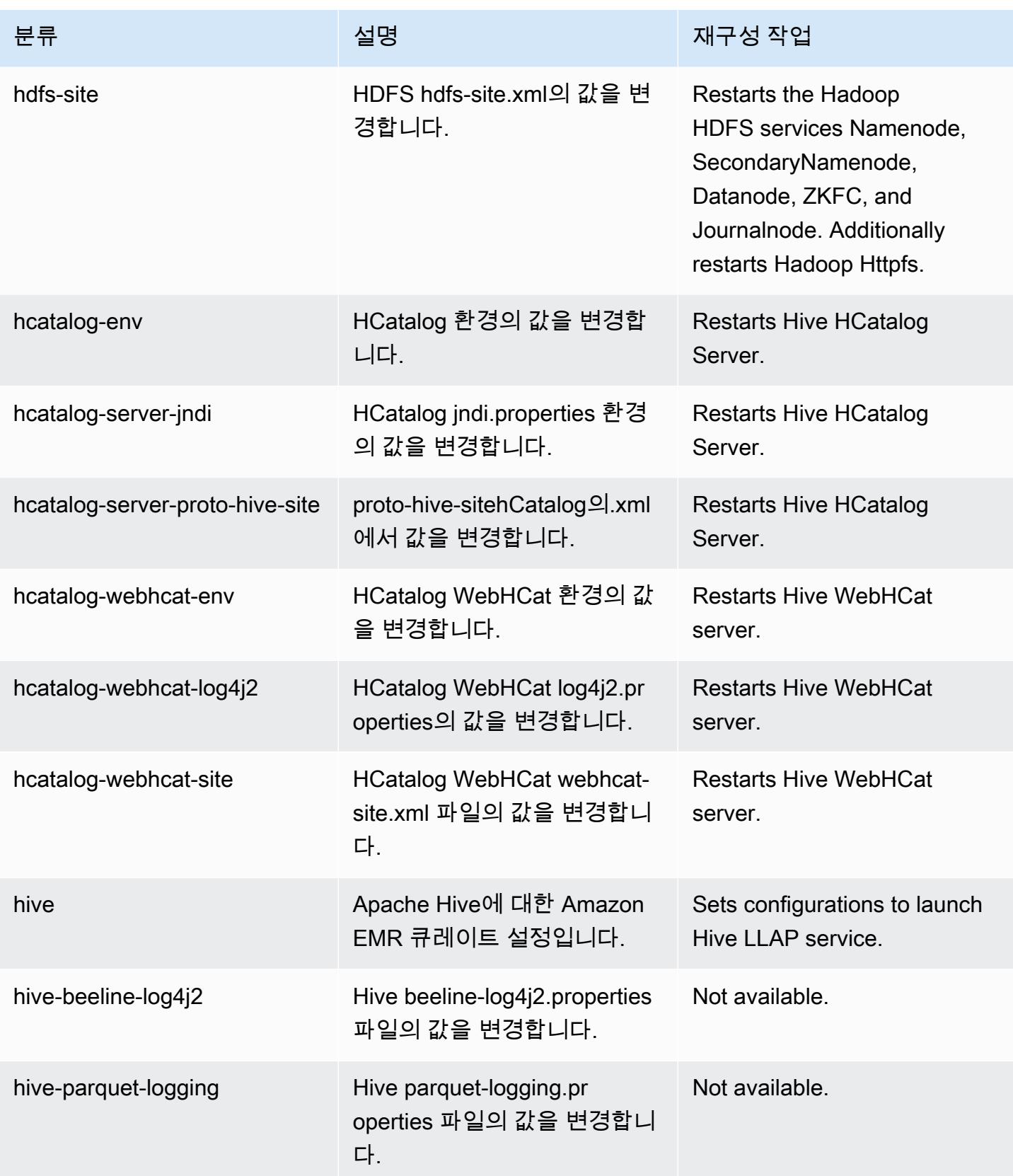

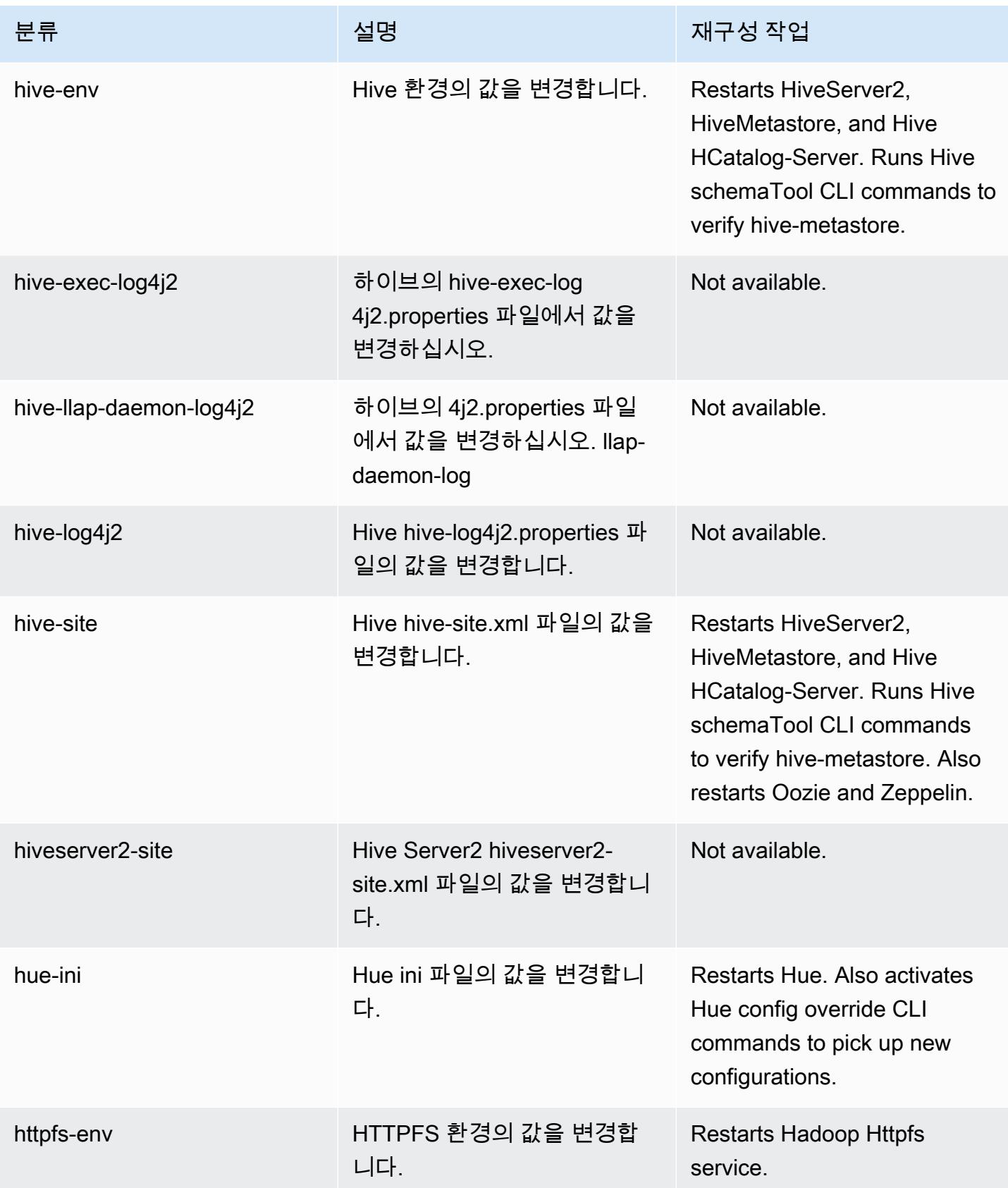

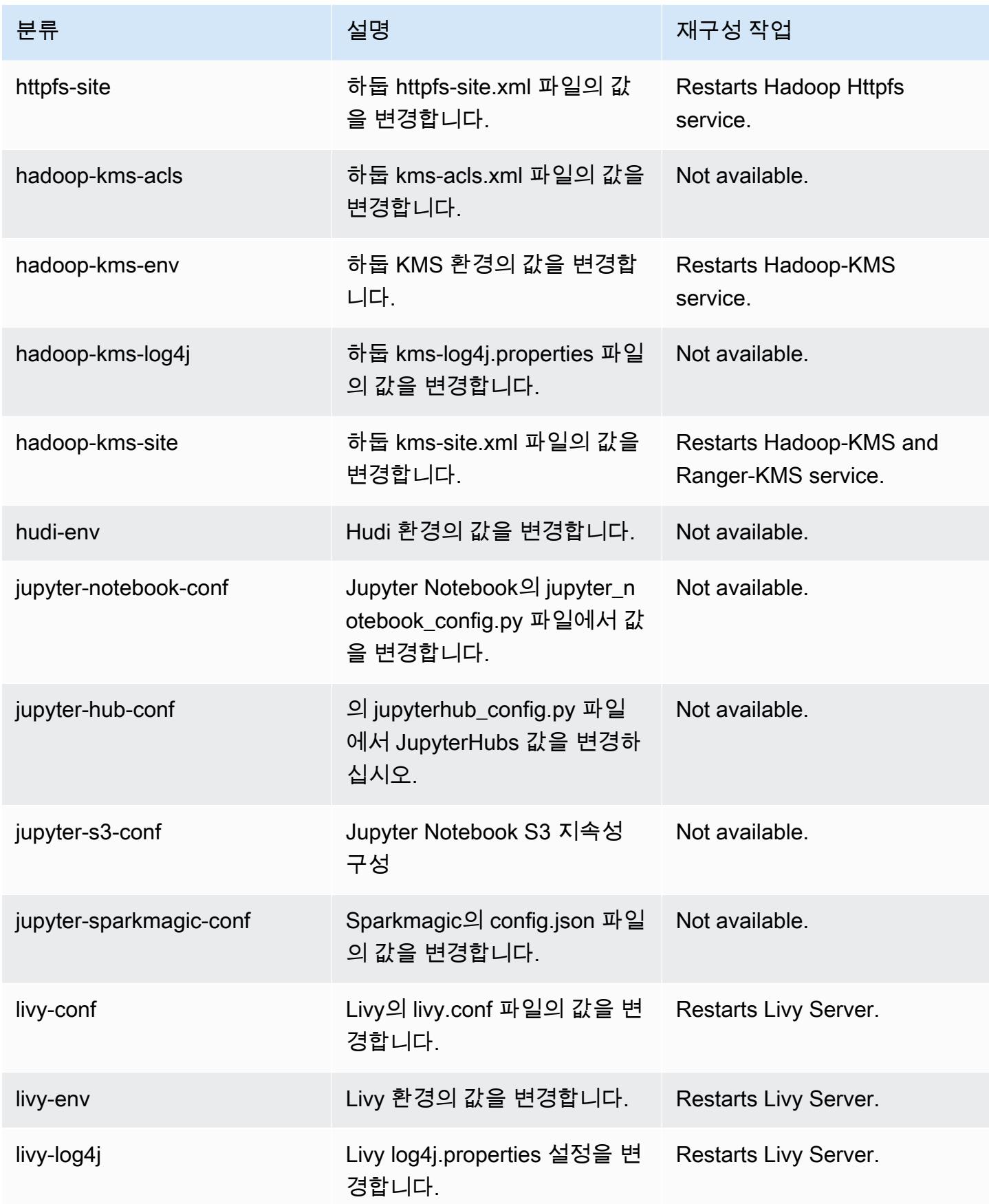

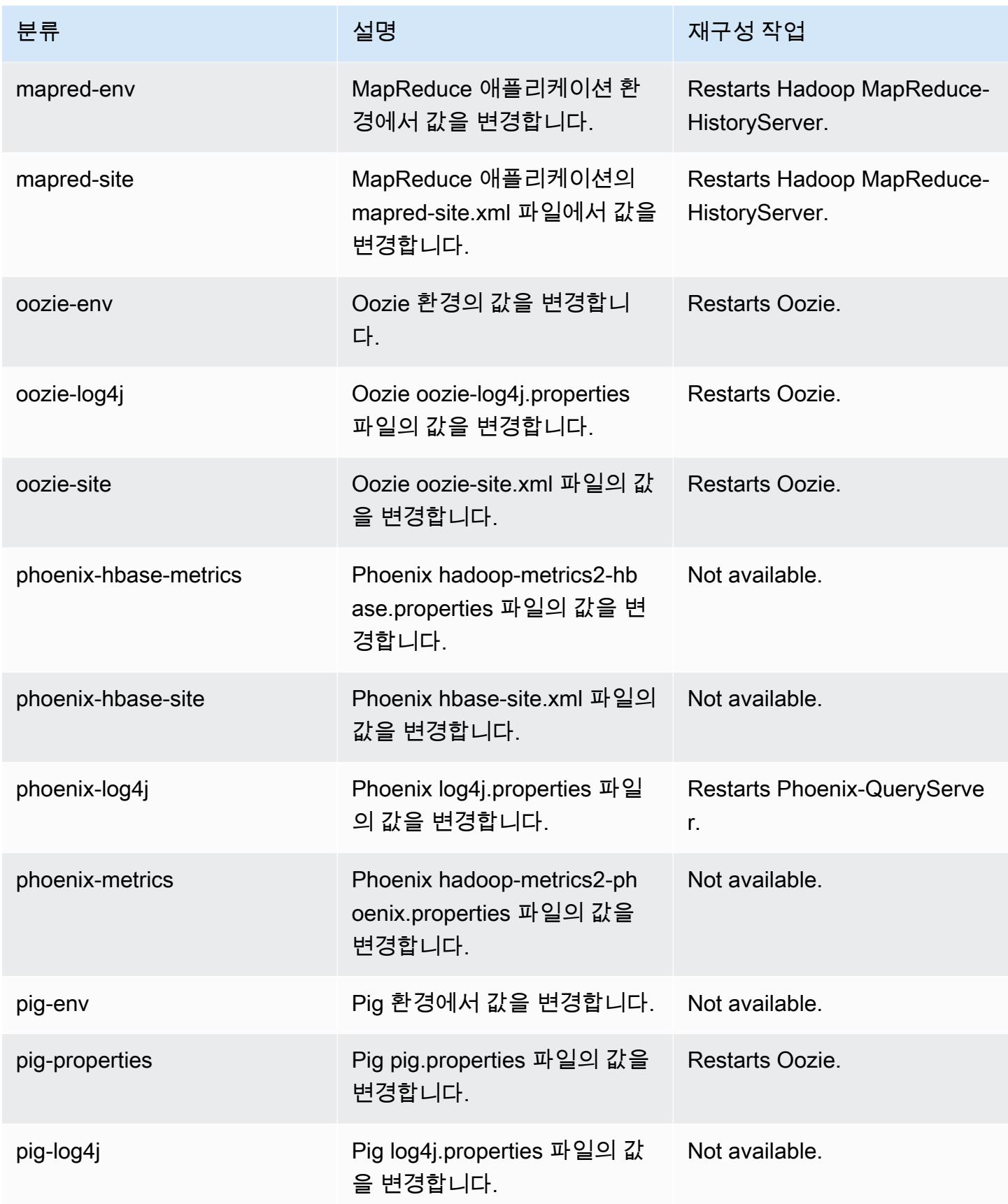

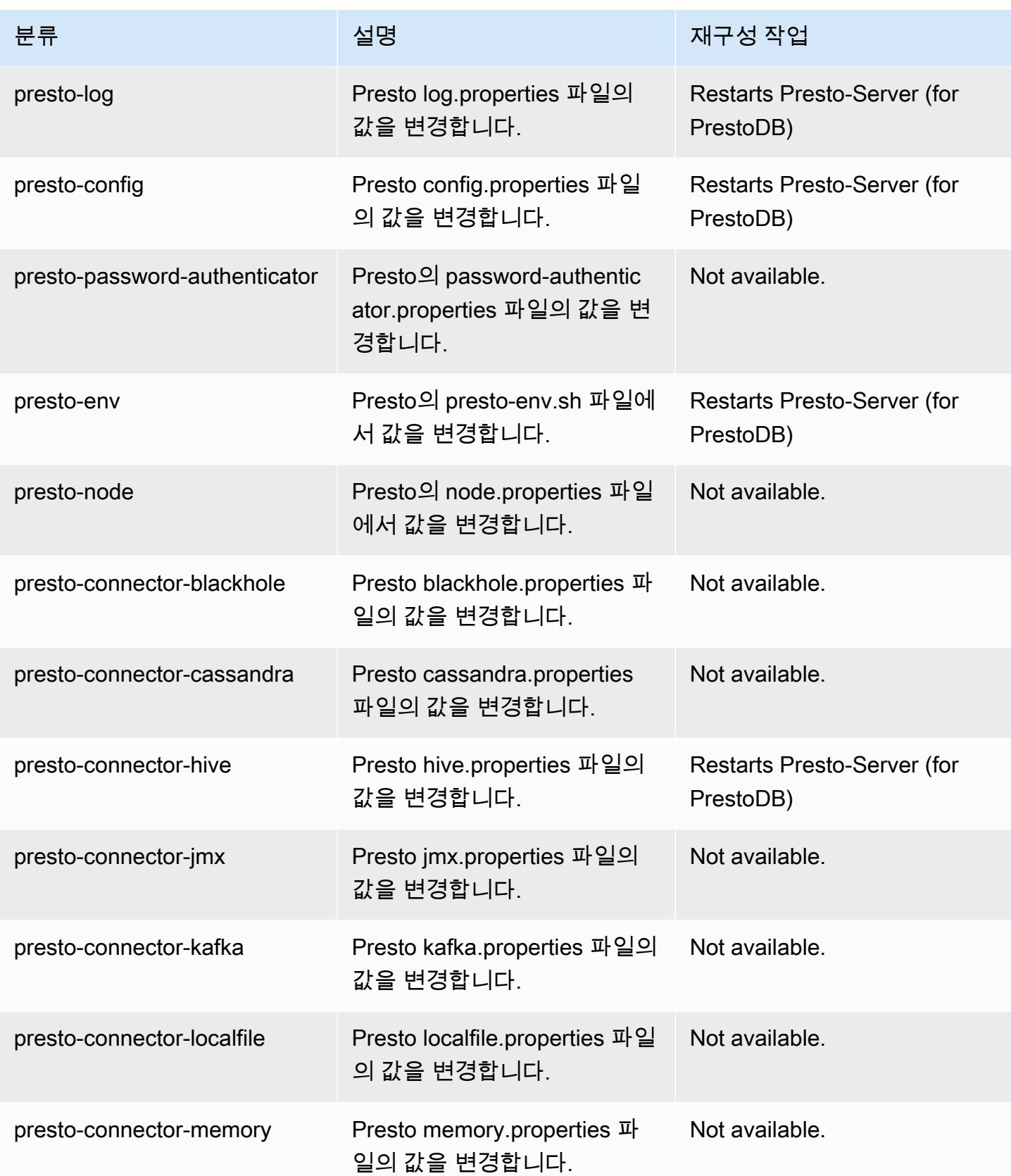

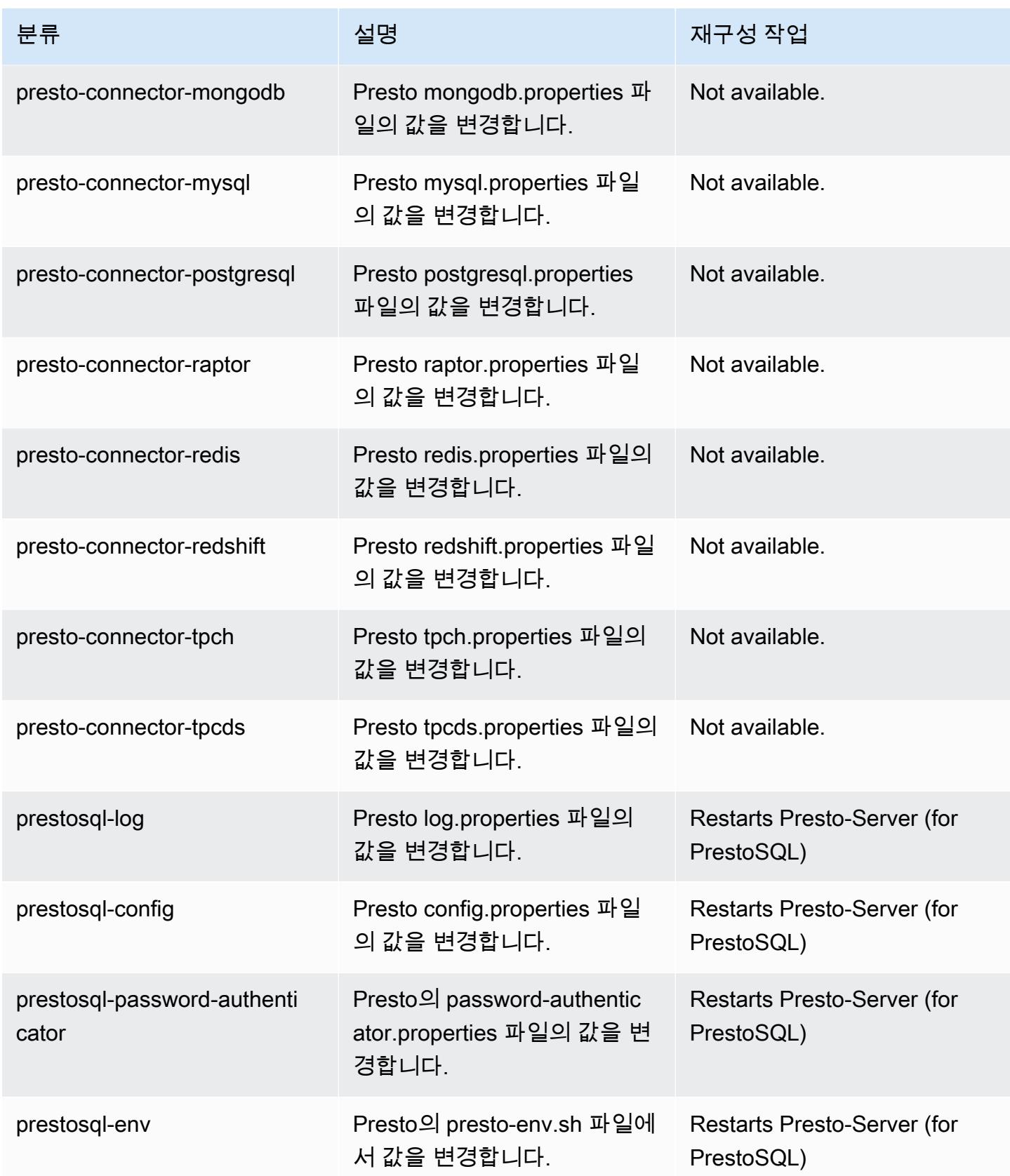

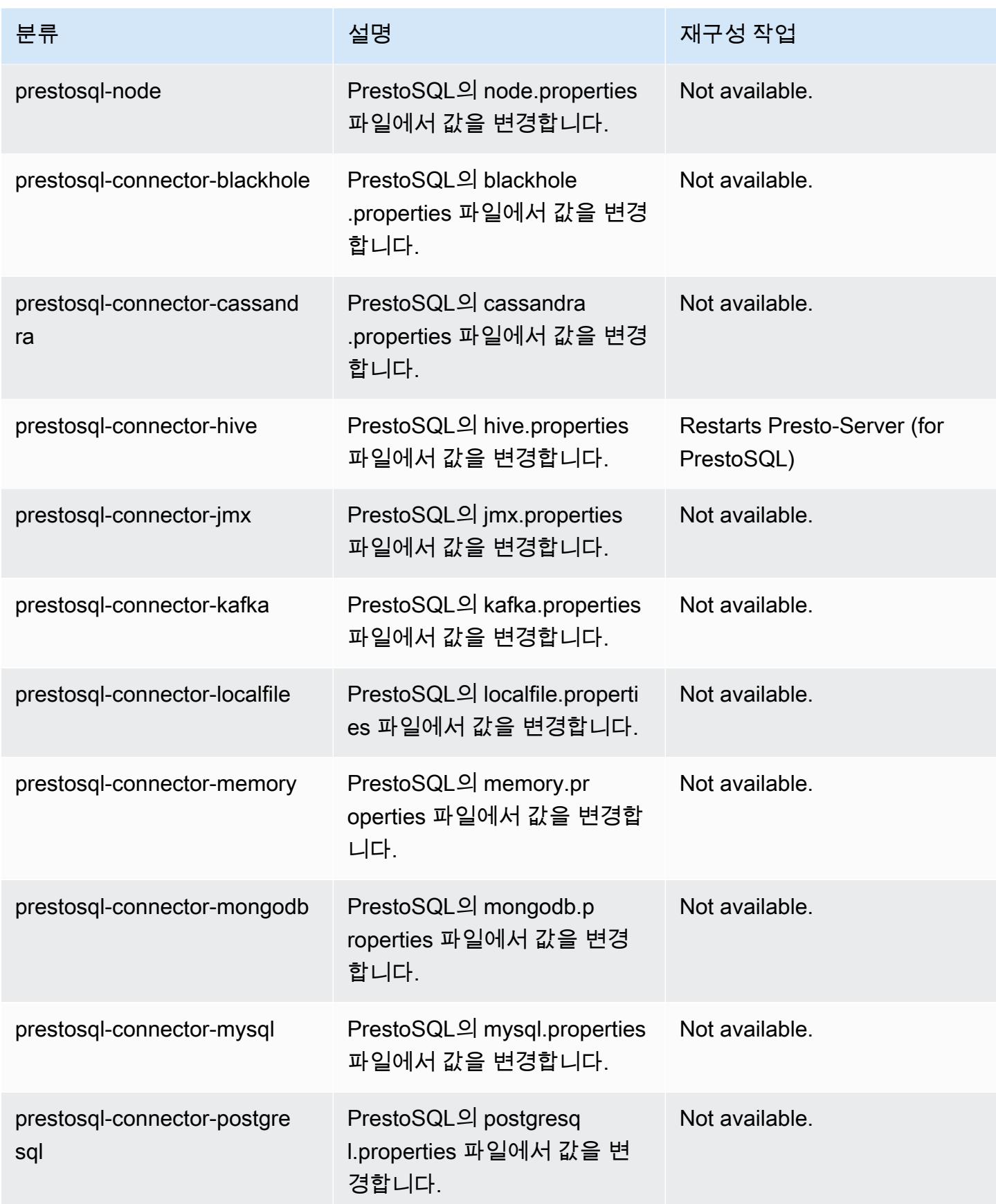

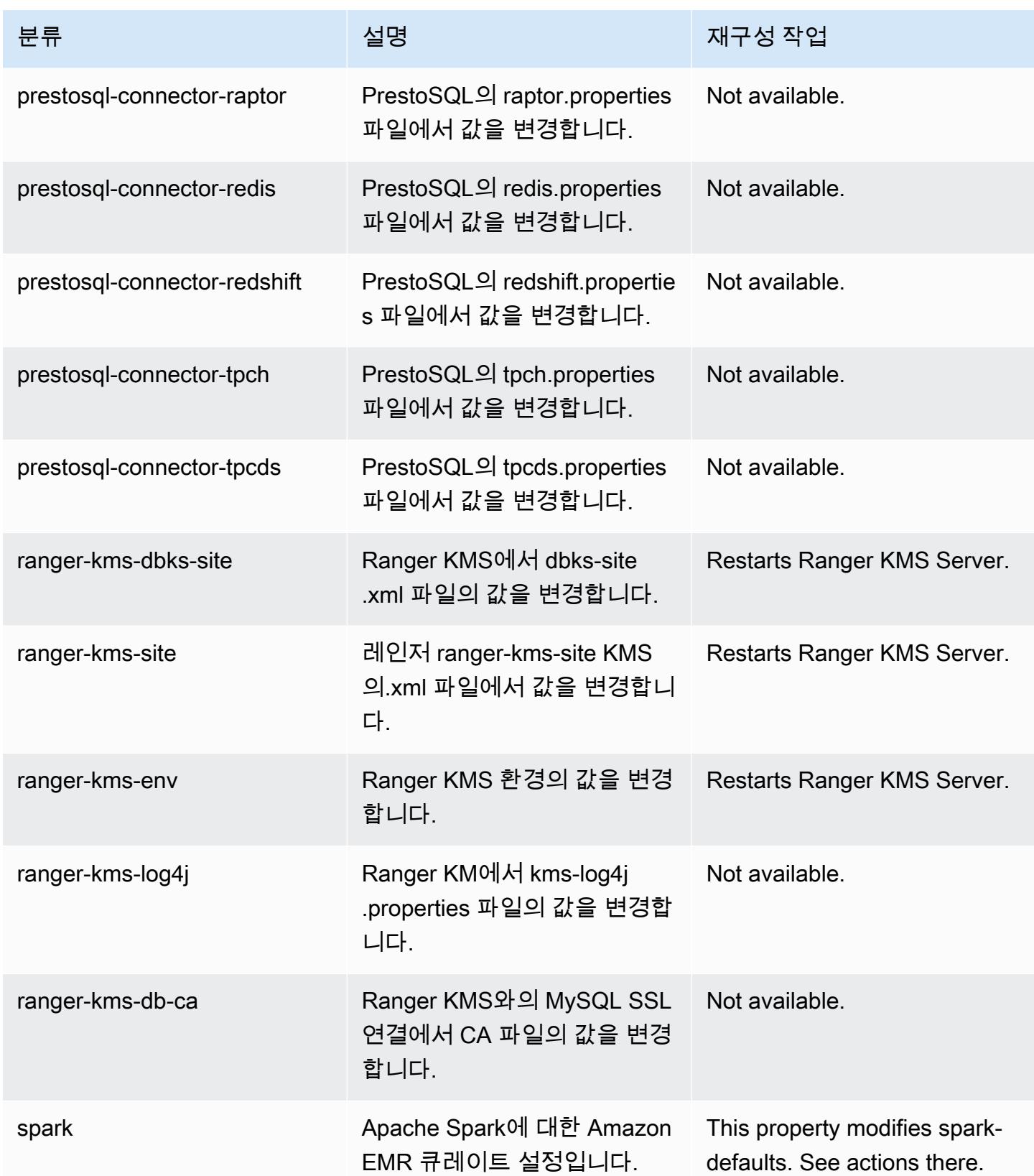

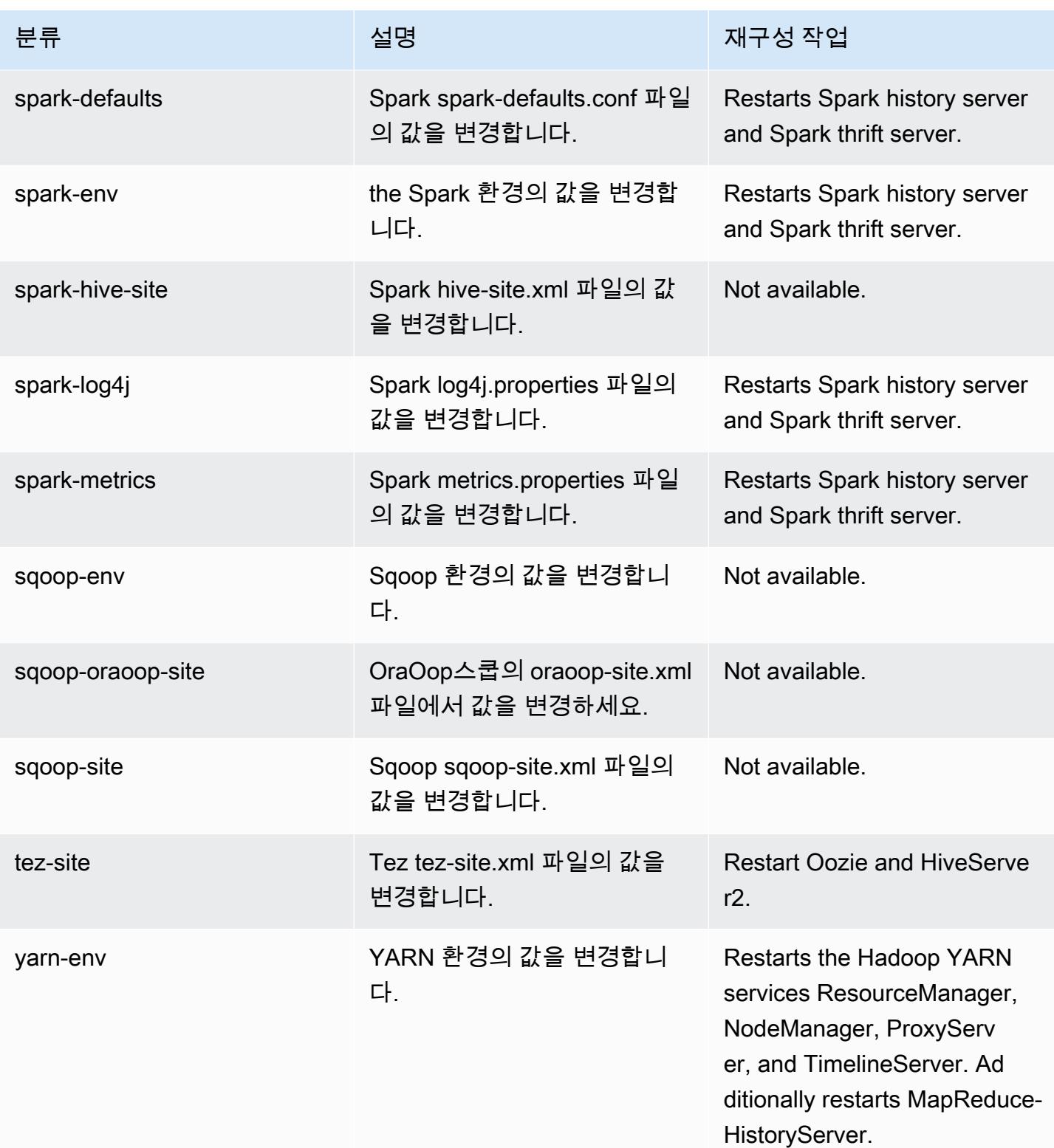

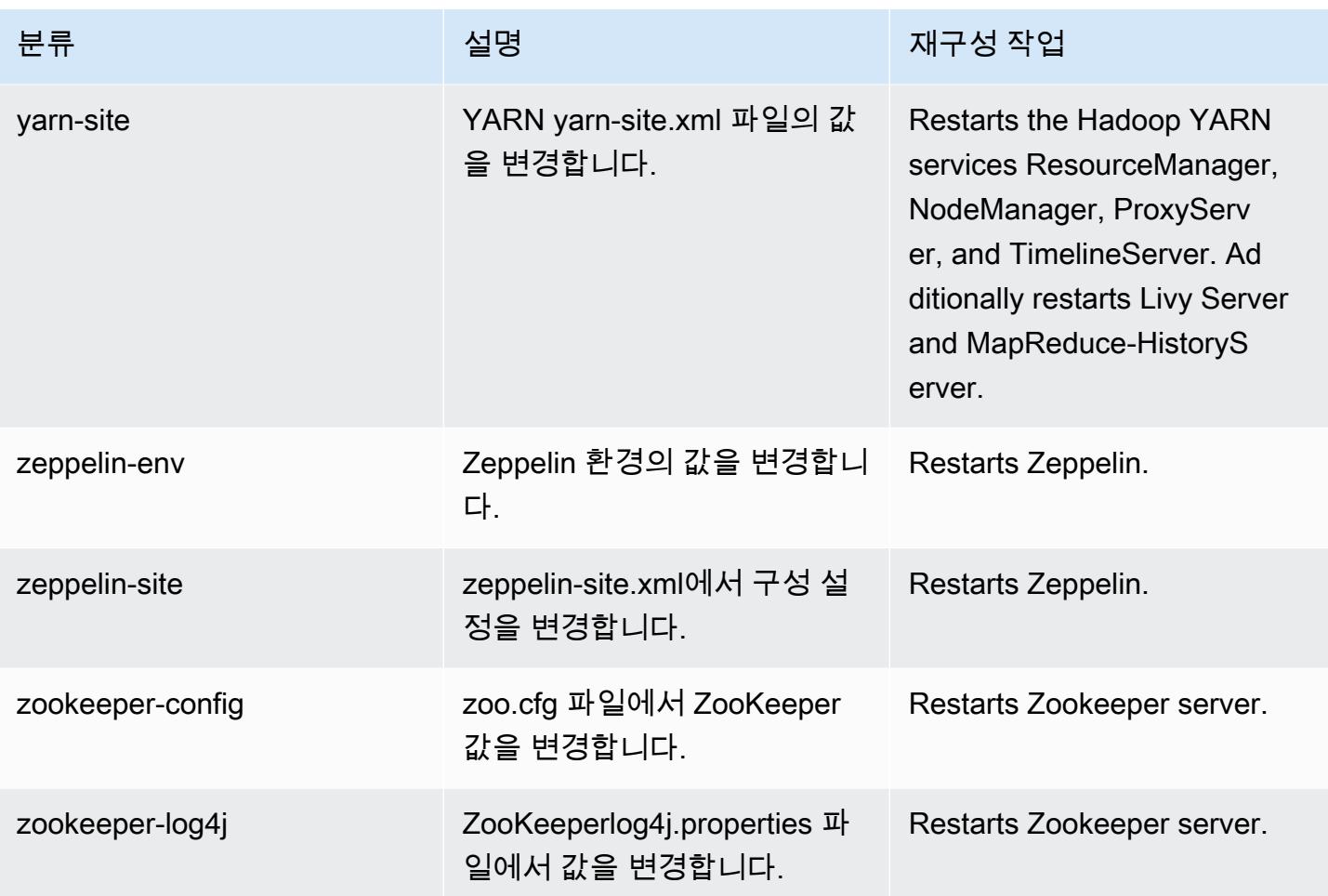

# Amazon EMR 릴리스 6.3.0

### 6.3.0 애플리케이션 버전

이 릴리스에서 지원되는 애플리케이션은 [Flink,](https://flink.apache.org/) [Ganglia,](http://ganglia.info) [HBase](http://hbase.apache.org/), [HCatalog,](https://cwiki.apache.org/confluence/display/Hive/HCatalog) [Hadoop,](http://hadoop.apache.org/docs/current/) [Hive](http://hive.apache.org/), [Hudi,](https://hudi.apache.org) [Hue](http://gethue.com/), [JupyterEnterpriseGateway,](https://jupyter-enterprise-gateway.readthedocs.io/en/latest/) [JupyterHub,](https://jupyterhub.readthedocs.io/en/latest/#) [Livy,](https://livy.incubator.apache.org/) [MXNet](https://mxnet.incubator.apache.org/), [Oozie](http://oozie.apache.org/), [Phoenix](https://phoenix.apache.org/), [Pig](http://pig.apache.org/), [Presto,](https://prestodb.io/) [PrestoSQL,](https://prestosql.io/) [Spark](https://spark.apache.org/docs/latest/), [Sqoop,](http://sqoop.apache.org/) [TensorFlow,](https://www.tensorflow.org/) [Tez,](https://tez.apache.org/) [Zeppelin](https://zeppelin.incubator.apache.org/), [ZooKeeper](https://zookeeper.apache.org)입니다.

아래 테이블에는 이번 Amazon EMR 릴리스에서 사용할 수 있는 애플리케이션 버전과 이전 세 가지 Amazon EMR 릴리스(해당하는 경우)의 애플리케이션 버전이 나와 있습니다.

각 Amazon EMR 릴리스에서 애플리케이션 버전의 전체 기록은 다음 주제를 참조하세요.

- [Amazon EMR 7.x 릴리스의 애플리케이션 버전](#page-23-0)
- [Amazon EMR 6.x 릴리스의 애플리케이션 버전](#page-75-0)
- [Amazon EMR 5.x 릴리스의 애플리케이션 버전](#page-902-0)

## • [Amazon EMR 4.x 릴리스의 애플리케이션 버전](#page-2264-0)

# 애플리케이션 버전 정보

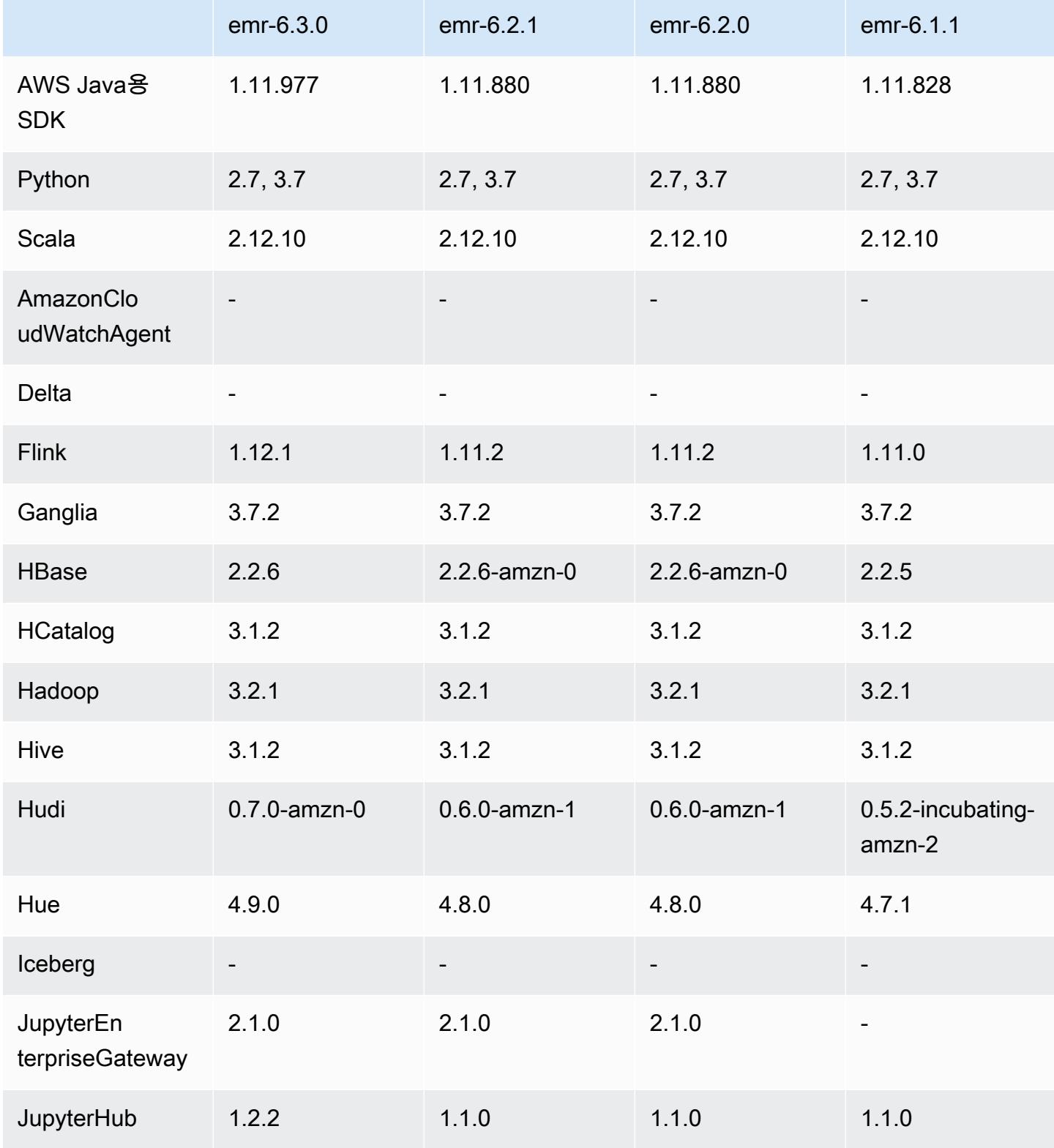

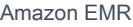

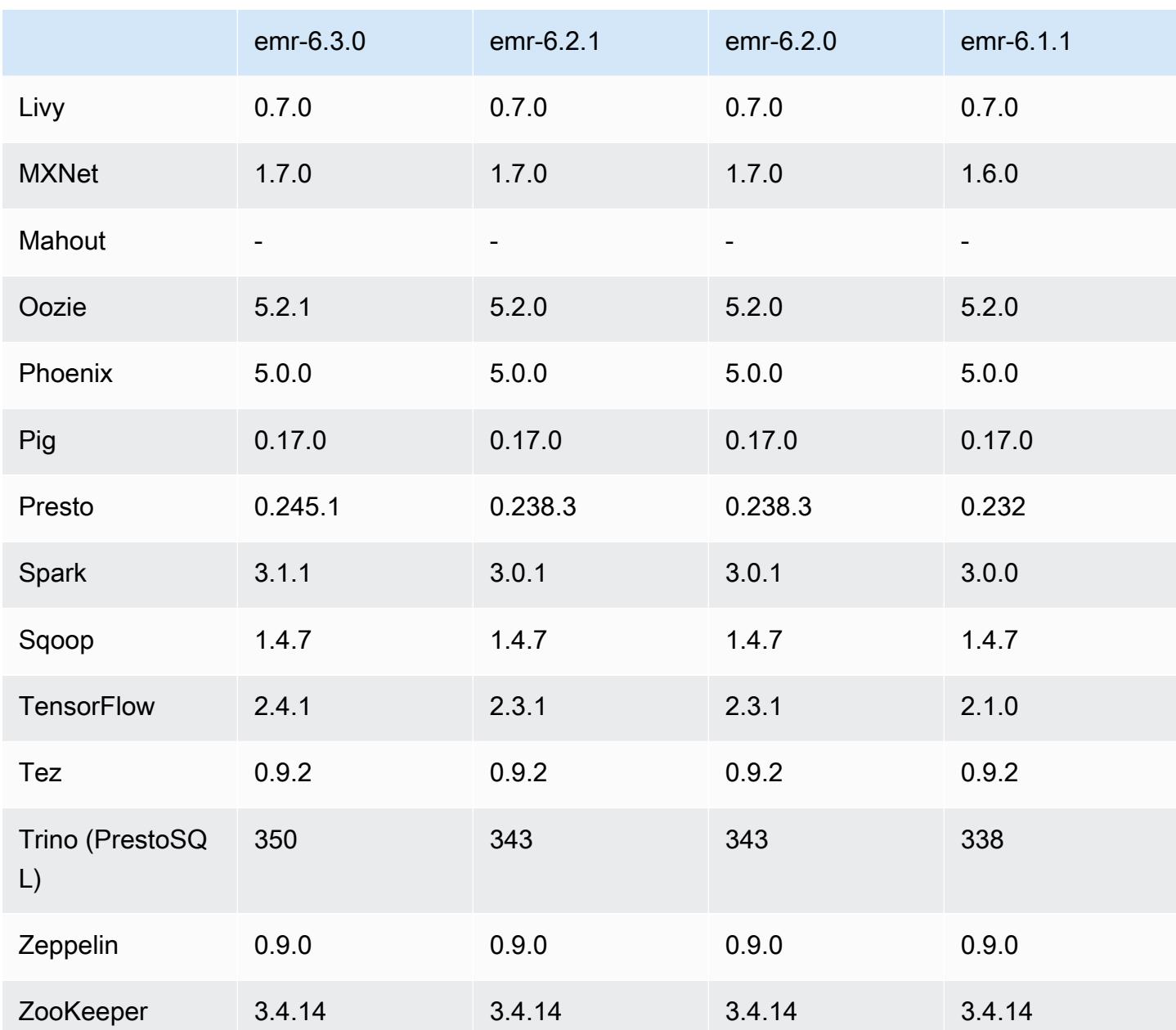

6.3.0 릴리스 정보

다음 릴리스 정보에는 Amazon EMR 릴리스 6.3.0에 대한 정보가 포함됩니다. 변경 사항은 6.2.0에 관 련됩니다.

최초 릴리스 날짜: 2021년 5월 12일

최종 업데이트 날짜: 2021년 8월 9일

지원되는 애플리케이션

- AWS SDK for Java 버전 1.11.977
- CloudWatch 싱크 버전 2.1.0
- DynamoDB 커넥터 버전 4.16.0
- EMRFS 버전 2.46.0
- Amazon EMR Goodies 버전 3.2.0
- Amazon EMR Kinesis 커넥터 버전 3.5.0
- Amazon EMR Record Server 버전 2.0.0
- Amazon EMR 스크립트 버전 2.5.0
- Flink 버전 1.12.1
- Ganglia 버전 3.7.2
- AWS Glue Hive 메타스토어 클라이언트 버전 3.2.0
- Hadoop 버전 3.2.1-amzn-3
- HBase 버전 2.2.6-amzn-1
- ase-operator-tools HB 1.0.0
- HCatalog 버전 3.1.2-amzn-0
- Hive 버전 3.1.2-amzn-4
- Hudi 버전 0.7.0-amzn-0
- Hue 버전 4.9.0
- Java JDK 버전 Corretto-8.282.08.1(빌드 1.8.0\_282-b08)
- JupyterHub 버전 1.2.0
- Livy 버전 0.7.0-incubating
- MXNet 버전 1.7.0
- Oozie 버전 5.2.1
- Phoenix 버전 5.0.0
- Pig 버전 0.17.0
- Presto 버전 0.245 1-amzn-0
- PrestoSQL 버전 350
- Apache Ranger KMS(멀티 마스터 투명 암호화) 버전 2.0.0
- ranger-plugins 2.0.1-amzn-0
- ranger-s3-plugin 1.1.0
- SageMaker 스파크 SDK 버전 1.4.1
- Scala 버전 2.12.10(OpenJDK 64비트 서버 VM, Java 1.8.0\_282)
- Spark version 3.1.1-amzn-0
- spark-rapids 0.4.1
- Sqoop 버전 1.4.7
- TensorFlow 버전 2.4.1
- tez 버전 0.9.2
- Zeppelin 버전 0.9.0
- Zookeeper 버전 3.4.14
- 커넥터 및 드라이버: DynamoDB 커넥터 4.16.0

### 새로운 기능

- Amazon EMR은 공유 데이터 레이크에 대한 액세스를 쉽게 관리할 수 있는 Amazon S3의 기능인 Amazon S3 액세스 포인트를 지원합니다. Amazon S3 액세스 포인트 별칭을 사용하면 Amazon EMR에서 대규모 데이터 액세스를 간소화할 수 있습니다. Amazon EMR을 사용할 수 있는 모든 AWS 지역에서 추가 비용 없이 Amazon S3 액세스 포인트를 모든 버전의 Amazon EMR과 함께 사 용할 수 있습니다. Amazon S3 액세스 포인트 및 액세스 포인트 별칭에 대한 자세한 내용은 Amazon S3 사용 설명서에서 [액세스 포인트에 버킷 스타일 별칭 사용](https://docs.aws.amazon.com/AmazonS3/latest/userguide/access-points-alias.html)을 참조하세요.
- 새 DescribeReleaseLabel 파라미터 및 ListReleaseLabel API 파라미터에서는 Amazon EMR 릴리스 레이블 세부 정보를 제공합니다. API 요청이 실행되는 리전에서 사용 가능한 릴리 스를 프로그래밍 방식으로 나열하고 특정 Amazon EMR 릴리스 레이블에서 사용할 수 있는 애 플리케이션을 나열할 수 있습니다. 릴리스 레이블 파라미터는 Spark와 같은 특정 애플리케이션 을 지원하는 Amazon EMR 릴리스도 나열합니다. 이 정보는 Amazon EMR 클러스터를 프로그래 밍 방식으로 시작하는 데 사용할 수 있습니다. 예를 들어 ListReleaseLabel 결과에서 최신 릴 리스 버전을 사용하여 클러스터를 시작할 수 있습니다. 자세한 내용은 Amazon EMR API 참조서 [DescribeReleaseLabel및](https://docs.aws.amazon.com/emr/latest/APIReference/API_DescribeReleaseLabel.html) [ListReleaseLabels](https://docs.aws.amazon.com/emr/latest/APIReference/API_ListReleaseLabels.html)을 참조하십시오.
- Amazon EMR 6.3.0에서는 Apache Ranger와 기본적으로 통합되는 클러스터를 시작할 수 있습니다. Apache Ranger는 Hadoop 플랫폼 전반에서 포괄적인 데이터 보안을 지원, 모니터링 및 관리할 수 있는 오픈 소스 프레임워크입니다. 자세한 내용은 [Apache Ranger를](https://ranger.apache.org/) 참조하세요. 기본 통합을 통해

자체 Apache Ranger를 이용해 Amazon EMR에서 세분화된 데이터 액세스 제어를 적용할 수 있습니 다. Amazon EMR 관리 안내서에서 [Amazon EMR과 Apache Ranger 통합을](https://docs.aws.amazon.com/emr/latest/ManagementGuide/emr-ranger.html) 참조하세요.

- 범위가 지정된 관리형 정책: AWS 모범 사례에 따라 Amazon EMR은 더 이상 사용되지 않는 정책을 대체하기 위해 v2 EMR 범위의 기본 관리형 정책을 도입했습니다. [Amazon EMR 관리형 정책](https://docs.aws.amazon.com/emr/latest/ManagementGuide/emr-managed-iam-policies.html)을 참 조하세요.
- 인스턴스 메타데이터 서비스(IMDS) V2 지원 상태: Amazon EMR 6.2 이상의 Amazon EMR 구성 요 소는 모든 IMDS 직접 호출에 IMDSv2를 사용합니다. 애플리케이션 코드에서 IMDS를 직접 호출하는 경우, IMDSv1 및 IMDSv2를 모두 사용하거나, 추가 보안을 위해 IMDSv2만 사용하도록 IMDS를 구 성할 수 있습니다. 이전 Amazon EMR 6.x 릴리스에서 IMDSv1을 비활성화하면 클러스터를 시작하 지 못합니다.

변경 사항, 향상된 기능 및 해결된 문제

- 이 릴리스는 Amazon EMR 조정에서 클러스터를 성공적으로 스케일 업 또는 스케일 다운하지 못하 거나 애플리케이션 장애가 발생한 경우 이 기능과 관련된 문제를 수정하기 위한 릴리스입니다.
- Amazon EMR 클러스터 내 대몬(daemon)이 YARN 노드 상태 및 HDFS 노드 상태 수집과 같은 상태 확인 활동을 실행할 때 활용도가 높은 대규모 클러스터에 대한 조정 요청이 실패하는 문제를 수정했 습니다. 이는 클러스터 내 대몬(daemon)이 내부 Amazon EMR 구성 요소로 노드의 상태 데이터를 전달할 수 없었기 때문에 발생했습니다.
- 조정 작업 중에 신뢰성을 개선하기 위해 IP 주소를 재사용할 때 노드 상태를 올바르게 추적하도록 EMR 클러스터 내 대몬(daemon)을 개선했습니다.
- [SPARK-29683.](https://issues.apache.org/jira/browse/SPARK-29683) Spark에서는 사용 가능한 모든 노드가 거부 목록에 있다고 가정했기 때문에 클러스 터 스케일 다운 중에 작업 실패가 발생하는 문제를 수정했습니다.
- [YARN-9011.](https://issues.apache.org/jira/browse/YARN-9011) 클러스터를 스케일 업하거나 스케일 다운하려고 할 때 YARN 서비스 해제의 경쟁 조건 으로 인해 작업 실패가 발생하는 문제를 수정했습니다.
- Amazon EMR 클러스터 내 대몬(daemon)과 YARN 및 HDFS 사이에서 노드 상태가 항상 일관되도록 보장함으로써 클러스터 조정 중 단계 또는 작업이 실패하는 문제를 수정했습니다.
- Kerberos 인증으로 활성화된 Amazon EMR 클러스터에서 스케일 다운 및 단계 제출과 같은 클러스 터 작업이 실패하는 문제를 수정했습니다. 이는 Amazon EMR 클러스터 내 대몬(daemon)이 프라이 머리 노드에서 실행되는 HDFS 및 YARN과 안전하게 통신하는 데 필요한 Kerberos 티켓을 갱신하지 않았기 때문입니다.
- 최신 Amazon EMR 릴리스에서는 Amazon EMR의 이전 AL2에서 더 낮은 '최대 열린 파일' 한도와 관련된 문제가 수정되었습니다. Amazon EMR 릴리스 5.30.1, 5.30.2, 5.31.1, 5.32.1, 6.0.1, 6.1.1, 6.2.1, 5.33.0, 6.3.0 이상에는 이제 더 높은 '최대 열린 파일' 설정을 포함한 영구적 수정 사항이 포함 되어 있습니다.
- [Spark 3.1](https://issues.apache.org/jira/browse/SPARK-31325)에서는 Spark SQL UI 설명 모드 기본값이 extended에서 formatted로 변경되었습니다. Amazon EMR은 이를 다시 extended로 되돌려 Spark SQL UI에 논리적 계획 정보를 포함합니다. spark.sql.ui.explainMode를 formatted로 설정하여 이를 되돌릴 수 있습니다.
- 다음 커밋은 Spark 마스터 브랜치에서 백포트되었습니다.
	- - [\[SPARK-34752\]\[](https://issues.apache.org/jira/browse/SPARK-34752)빌드] Jetty를 9.4.37로 변경하여 CVE-2020-27223을 해결합니다.
	- - [\[SPARK-34534\]](https://issues.apache.org/jira/browse/SPARK-34534) 블록을 가져오는 데 사용할 때 BlockKids 순서를 수정합니다. FetchShuffleBlocks
	- - [\[SPARK-34681\]](https://issues.apache.org/jira/browse/SPARK-34681) [SQL] 왼쪽을 같지 않음 조건으로 빌드할 때 전체 외부 셔플 해시 조인에 대한 버 그를 수정했습니다.
	- - [\[SPARK-34497\]](https://issues.apache.org/jira/browse/SPARK-34497) [SQL] 기본 제공 JDBC 연결 제공업체를 수정하여 JVM 보안 컨텍스트 변경 사항 을 복원합니다.
- Nvidia Spark Rapids 플러그인과의 상호 운용성을 개선하기 위해 적응형 쿼리 실행이 비활성화된 상태에서 Nvidia Spark RAPID를 사용할 때 동적 파티션 정리가 트리거되지 않는 문제를 해결하는 해결 방법을 추가했습니다. [RAPIDS issue #1378](https://github.com/NVIDIA/spark-rapids/issues/1378) 및 [RAPIDS issue ##1386을](https://github.com/NVIDIA/spark-rapids/issues/1386) 참조하세요. 새 구성 spark.sql.optimizer.dynamicPartitionPruning.enforceBroadcastReuse에 대한 자 세한 내용은 [내용은 RAPIDS issue ##1386](https://docs.aws.amazon.com/emr/latest/ReleaseGuide/emr-spark-performance.html#emr-spark-performance-dynamic)을 참조하세요.
- 오픈 소스 Spark 3.1의 파일 출력 커미터 기본 알고리즘이 v2 알고리즘에서 v1 알고리즘으로 변 경되었습니다. 자세한 내용은 이 [Amazon EMR optimizing Spark performance - dynamic partition](https://issues.apache.org/jira/browse/SPARK-33019)  [pruning](https://issues.apache.org/jira/browse/SPARK-33019)을 참조하세요.
- Amazon EMR은 성능 저하를 방지하기 위해 이전 Amazon EMR 6.x 릴리스에서 사용 된 기본값인 v2 알고리즘으로 되돌렸습니다. 오픈 소스 Spark 3.1 동작을 복원하려면 spark.hadoop.mapreduce.fileoutputcommitter.algorithm.version을 1로 설정합니 다. 파일 출력 커밋 알고리즘 v2의 작업 커밋이 원자성 작업이 아니므로 오픈 소스 Spark에서 이와 같이 변경됩니다. 이로 인해 일부 경우에 출력 데이터 수정 문제가 발생할 수 있습니다. 하지만 알고 리즘 v1의 작업 커밋도 원자성 작업이 아닙니다. 일부 시나리오에서는 이름을 바꾸기 전에 작업 커밋 에 수행된 삭제가 포함됩니다. 이로 인해 자동 데이터 수정 문제가 발생할 수 있습니다.
- 이전 Amazon EMR 릴리스에서 Managed Scaling 문제를 수정하고 애플리케이션 장애 비율을 크게 줄일 수 있도록 개선했습니다.
- 각각의 새 클러스터에 AWS Java SDK 번들을 설치했습니다. 개별 구성 요소 jar 대신 모든 서 비스 SDK와 해당 종속 항목을 포함하는 단일 jar입니다. 자세한 내용은 [Java SDK Bundled](https://aws.amazon.com/blogs/developer/java-sdk-bundle/) [Dependency](https://aws.amazon.com/blogs/developer/java-sdk-bundle/)를 참조하세요.

#### 알려진 문제

- Amazon EMR 6.3.0 및 6.2.0 프라이빗 서브넷 클러스터의 경우 Ganglia 웹 UI에 액세스할 수 없습니 다. '액세스 거부됨(403)' 오류가 발생합니다. Spark, Hue, Zeppelin, Livy JupyterHub, Tez와 같은 다 른 웹 UI는 정상적으로 작동합니다. 퍼블릭 서브넷 클러스터에서 Ganglia 웹 UI 액세스도 정상적으 로 작동합니다. 이 문제를 해결하려면 sudo systemctl restart httpd를 사용하여 프라이머 리 노드에서 httpd 서비스를 다시 시작합니다. 이 문제는 Amazon EMR 6.4.0에서 수정되었습니다.
- AWS Glue Data Catalog가 활성화된 경우 Spark를 사용하여 null 문자열 위치 URI로 AWS Glue DB에 액세스하는 데 실패할 수 있습니다. 이 문제는 이전 Amazon EMR 릴리스에서 발생하지만, SPARK-31709(https://issues.apache.org/jira/browse/SPARK-31709)에서는 더 많은 사례에 이를 적용합니다. 예를 들어 위치 URI가 null 문자열인 기본 AWS Glue DB 내에서 테이블을 생성할 때 "빈 문자열에서 경로를 생성할 수 없습니다." 라는 메시지와 함께 spark.sql("CREATE TABLE mytest (key string) location '/table\_path';") 실패합니다. 이 문제를 해결하려면 AWS Glue 데이터베이스의 위치 URI를 수동으로 설정한 다음 Spark를 사용하여 이러한 데이터베이 스 내에 테이블을 생성하십시오.
- Amazon EMR 6.3.0에서 PrestoSQL은 버전 343에서 버전 350으로 업그레이드되었습니다. 이 버전 변경과 관련된 오픈 소스의 두 가지 보안 관련 변경 사항이 있습니다. 테이블, 스키마 또는 세션 속성 규칙이 정의되지 않은 경우로 파일 기반 카탈로그 액세스 제어가 deny에서 allow로 변경됩니다. 또한 파일 기반 시스템 액세스 제어는 카탈로그 규칙이 정의되지 않은 파일을 지원하도록 변경되었 습니다. 이 경우 카탈로그에 대한 모든 액세스가 허용됩니다.

자세한 내용은 [Release 344 \(9 Oct 2020\)를](https://trino.io/docs/current/release/release-344.html#security) 참조하세요.

- Hadoop 사용자 디렉터리(/home/hadoop)는 모든 사용자가 읽을 수 있습니다. Hive 같은 프레임워크 에서 읽기 액세스를 허용하는 Unix 755 (drwxr-xr-x) 디렉터리 권한이 있습니다. /home/hadoop 및 하 위 디렉터리에 파일을 넣을 수 있지만 중요한 정보를 보호하려면 해당 디렉터리의 권한을 알고 있어 야 합니다.
- 이전 AL2에서 더 낮은 '최대 열린 파일' 한도[최신 릴리스에서 수정됨]. Amazon EMR 릴리스: emr-5.30.x, emr-5.31.0, emr-5.32.0, emr-6.0.0, emr-6.1.0, emr-6.2.0은 Amazon Linux 2(AL2)의 이 전 버전에 기반합니다. 이전 버전에서는 Amazon EMR 클러스터가 기본 AMI에서 생성되는 경우 '최 대 열린 파일'에 대한 ulimit 설정이 더 낮습니다. Amazon EMR 릴리스 5.30.1, 5.30.2, 5.31.1, 5.32.1, 6.0.1, 6.1.1, 6.2.1, 5.33.0, 6.3.0 이상에는 더 높은 '최대 열린 파일' 설정을 포함한 영구적 수정 사 항이 포함되어 있습니다. 열린 파일 한도가 낮은 릴리스의 경우 Spark 작업을 제출할 때 'Too many open files' 오류가 발생합니다. 영향을 받는 릴리스에서 Amazon EMR 기본 AMI의 '최대 열린 파 일'에 대한 기본 ulimit 설정은 4,096개이며, 이는 최신 Amazon Linux 2 AMI의 65,536개 파일 제한 보다 낮습니다. '최대 열린 파일'에 대한 더 낮은 ulimit 설정을 사용하면 Spark 드라이버와 실행기가

4,096개가 넘는 파일을 열려고 할 때 Spark 작업이 실패합니다. 이 문제를 해결하기 위해 Amazon EMR에는 클러스터 생성 시 ulimit 설정을 조정하는 부트스트랩 작업(BA) 스크립트가 있습니다.

이 문제에 대한 영구 수정 사항이 포함되지 않은 이전 Amazon EMR 버전을 사용하는 경우 다음 해 결 방법을 통해 instance-controller ulimit를 최대 65,536개의 파일로 명시적으로 설정할 수 있습니다.

명령줄에서 ulimit를 명시적으로 설정합니다.

1. /etc/systemd/system/instance-controller.service를 편집하여 Service 섹션에 다 음 파라미터를 추가합니다.

LimitNOFILE=65536

LimitNPROC=65536

- 2. 재시작 InstanceController
	- \$ sudo systemctl daemon-reload
	- \$ sudo systemctl restart instance-controller

부트스트랩 작업(BA)을 사용하여 ulimit 설정

클러스터 생성 시 부트스트랩 작업(BA) 스크립트를 사용하여 instance-controller ulimit를 65,536개 파일로 구성할 수도 있습니다.

```
#!/bin/bash
for user in hadoop spark hive; do
sudo tee /etc/security/limits.d/$user.conf << EOF
$user - nofile 65536
$user - nproc 65536
EOF
done
for proc in instancecontroller logpusher; do
sudo mkdir -p /etc/systemd/system/$proc.service.d/
sudo tee /etc/systemd/system/$proc.service.d/override.conf << EOF
[Service]
LimitNOFILE=65536
LimitNPROC=65536
EOF
pid=$(pgrep -f aws157.$proc.Main)
sudo prlimit --pid $pid --nofile=65535:65535 --nproc=65535:65535
```
•

done

#### sudo systemctl daemon-reload

#### **A** Important

Amazon Linux 또는 Amazon Linux 2 Amazon Machine Image(AMI)를 실행하는 EMR 클러 스터는 기본 Amazon Linux 동작을 사용하며, 재부팅이 필요한 중요한 핵심 커널 업데이트를 자동으로 다운로드하여 설치하지는 않습니다. 이는 기본 Amazon Linux AMI를 실행하는 다 른 Amazon EC2 인스턴스와 동일한 동작입니다. Amazon EMR 릴리스가 출시된 후 재부팅 이 필요한 새로운 Amazon Linux 소프트웨어 업데이트(예: 커널, NVIDIA, CUDA 업데이트)를 사용할 수 있게 되면 기본 AMI를 실행하는 EMR 클러스터 인스턴스는 해당 업데이트를 자동 으로 다운로드하여 설치하지 않습니다. 커널 업데이트를 받으려면 [최신 Amazon Linux AMI](https://docs.aws.amazon.com/AWSEC2/latest/UserGuide/finding-an-ami.html) [를 사용](https://docs.aws.amazon.com/AWSEC2/latest/UserGuide/finding-an-ami.html)하도록 [Amazon EMR AMI를 사용자 지정할](https://docs.aws.amazon.com/emr/latest/ManagementGuide/emr-custom-ami.html) 수 있습니다.

• Apache Oozie에서 Spark 작업을 사용하려면 Oozie workflow.xml 파일에 다음 구성을 추가해야 합니다. 그렇지 않으면 Oozie가 시작하는 Spark 실행기의 클래스 경로에서 Hadoop 및 EMRFS와 같 은 여러 중요한 라이브러리가 누락됩니다.

<spark-opts>--conf spark.yarn.populateHadoopClasspath=true</spark-opts>

- Hive 파티션 위치 형식과 함께 Spark를 사용하여 Amazon S3의 데이터를 읽고, Amazon EMR 릴리 스 5.30.0~5.36.0 및 6.2.0~6.9.0에서 Spark를 실행하는 경우 클러스터가 데이터를 제대로 읽지 못하 는 문제가 발생할 수 있습니다. 파티션에 다음과 같은 특성이 모두 있는 경우 이러한 상황이 발생할 수 있습니다.
	- 둘 이상의 파티션이 동일한 테이블에서 스캔됩니다.
	- 하나 이상의 파티션 디렉터리 경로가 하나 이상의 다른 파티션 디렉터리 경로의 접두사입니다. 예 를 들어 s3://bucket/table/p=a는 s3://bucket/table/p=a b의 접두사입니다.
	- 다른 파티션 디렉터리에서 접두사 뒤에 오는 첫 번째 문자의 UTF-8 값이 / 문자(U+002F)보다 작 습니다. 예를 들어 s3://bucket/table/p=a b에서 a와 b 사이에 있는 공백 문자(U+0020)가 이 카테고리에 속합니다. !"#\$%&'()\*+,-와 같은 14개의 비제어 문자가 있습니다. 자세한 내용 은 [UTF-8 인코딩 테이블 및 유니코드 문자를](https://www.utf8-chartable.de/) 참조하세요.

이 문제를 해결하려면 spark-defaults 분류에서 spark.sql.sources.fastS3PartitionDiscovery.enabled 구성을 false로 설정합니다.

## 6.3.0 구성 요소 버전

이 릴리스를 통해 Amazon EMR이 설치하는 구성 요소는 다음과 같습니다. 일부는 빅 데이터 애플리 케이션 패키지의 일부로 설치됩니다. 나머지는 Amazon EMR에 고유하며 시스템 프로세스 및 기능을 위해 설치됩니다. 이는 일반적으로 emr 또는 aws로 시작됩니다. 최근 Amazon EMR 릴리스의 빅 데이 터 애플리케이션 패키지는 일반적으로 커뮤니티에서 발견된 최신 버전입니다. 가능한 한 빨리 Amazon EMR에서 커뮤니티 릴리스를 제공합니다.

Amazon EMR의 일부 구성 요소는 커뮤니티 버전과 다릅니다. 이러한 구성 요소에는 *CommunityVersion*-amzn-*EmrVersion* 양식의 버전 레이블이 있습니다. *EmrVersion*은 0에서 시작합니다. 예를 들어, 버전 2.2의 myapp-component라는 오픈 소스 커뮤니티 구성 요소가 다른 Amazon EMR 릴리스에 포함되도록 세 번 수정된 경우 해당 릴리스 버전은 2.2-amzn-2로 나열됩니 다.

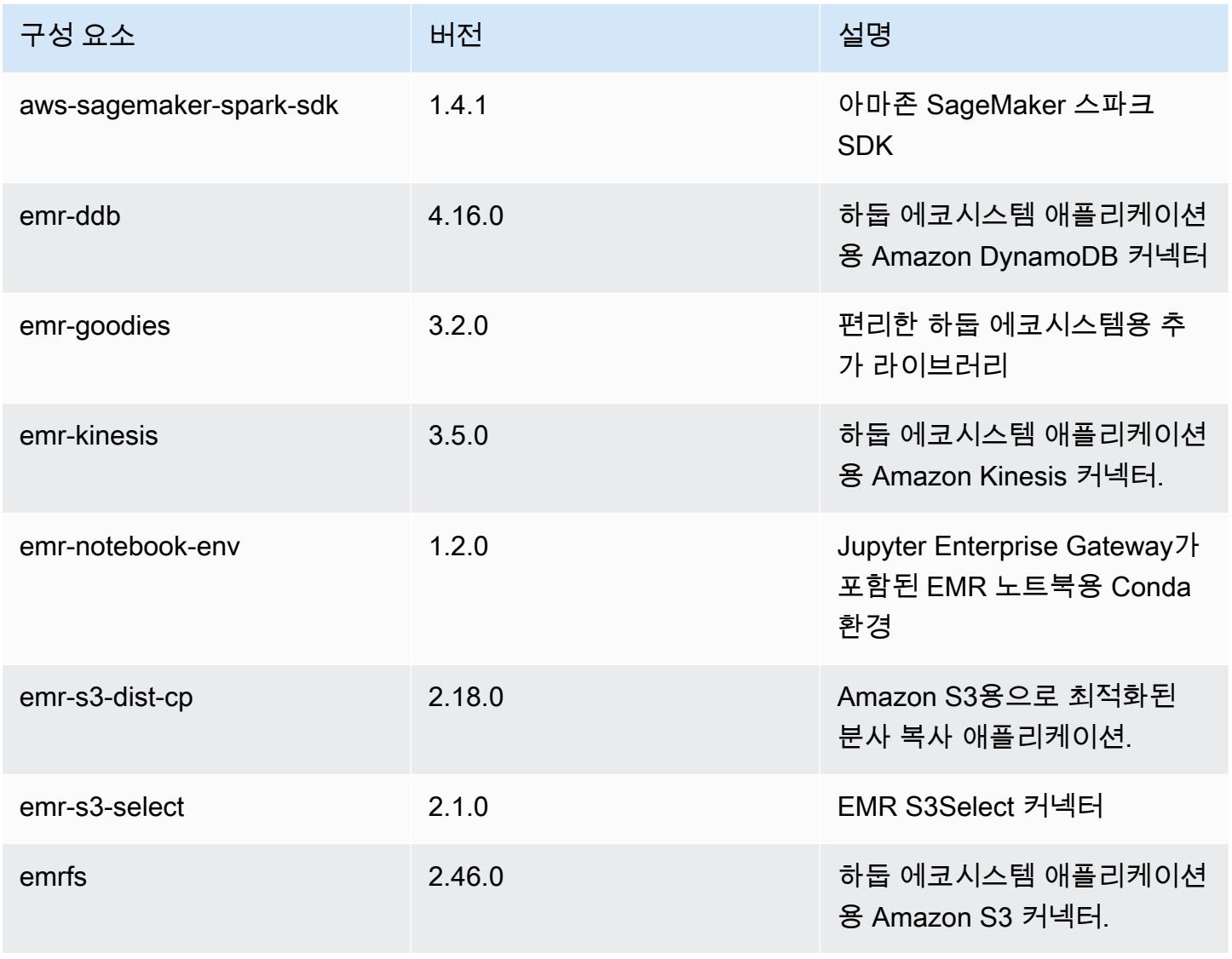

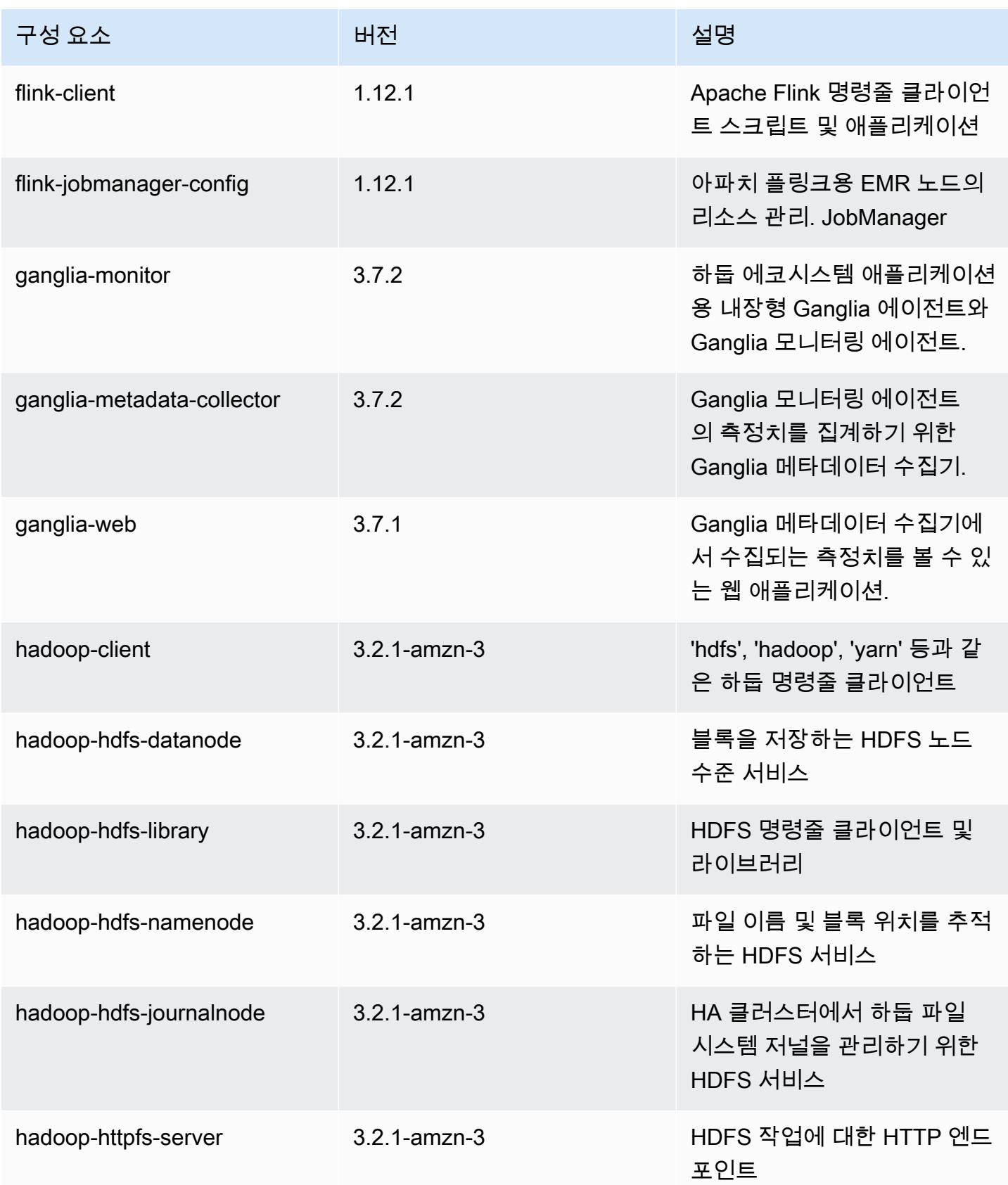

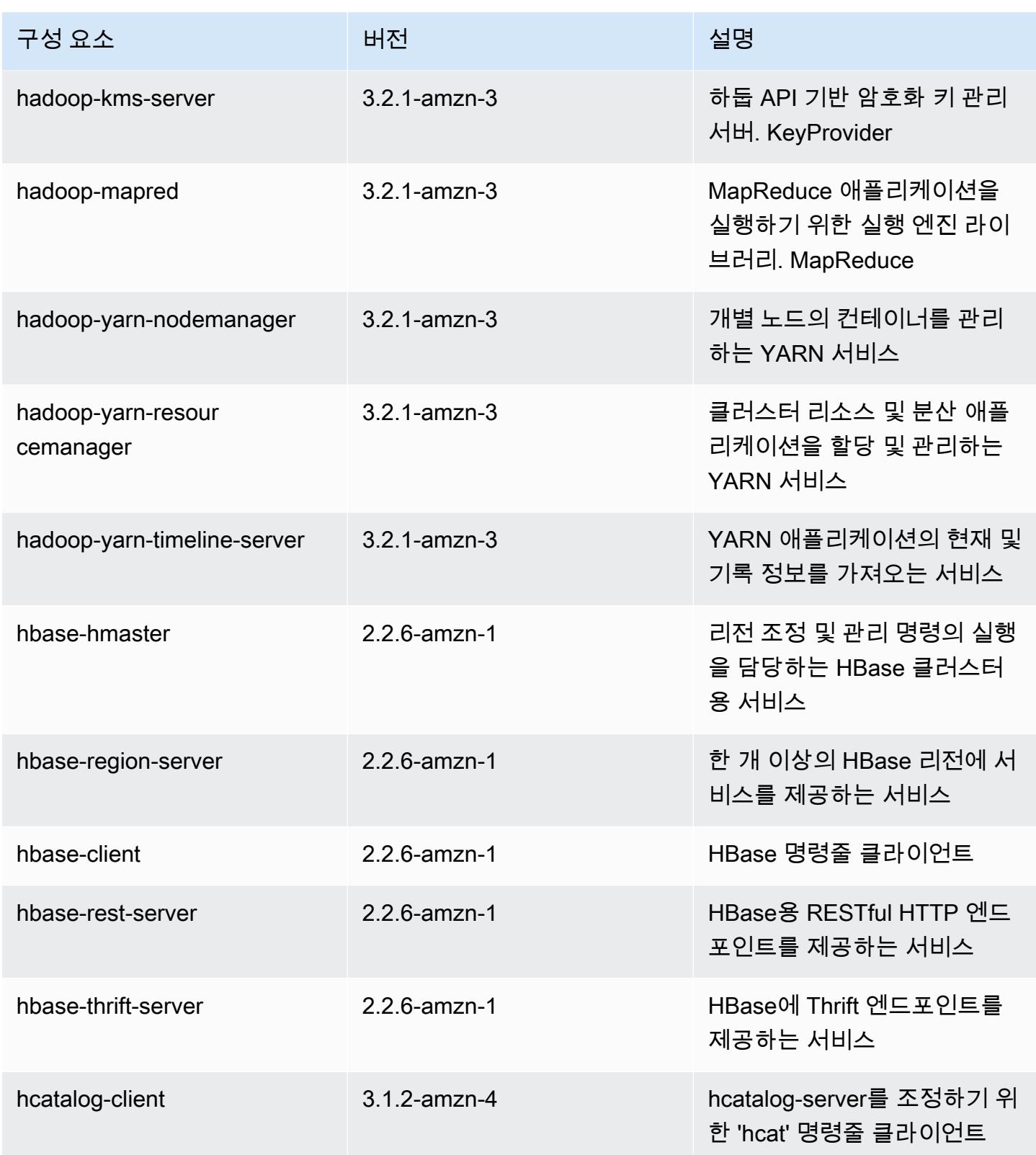

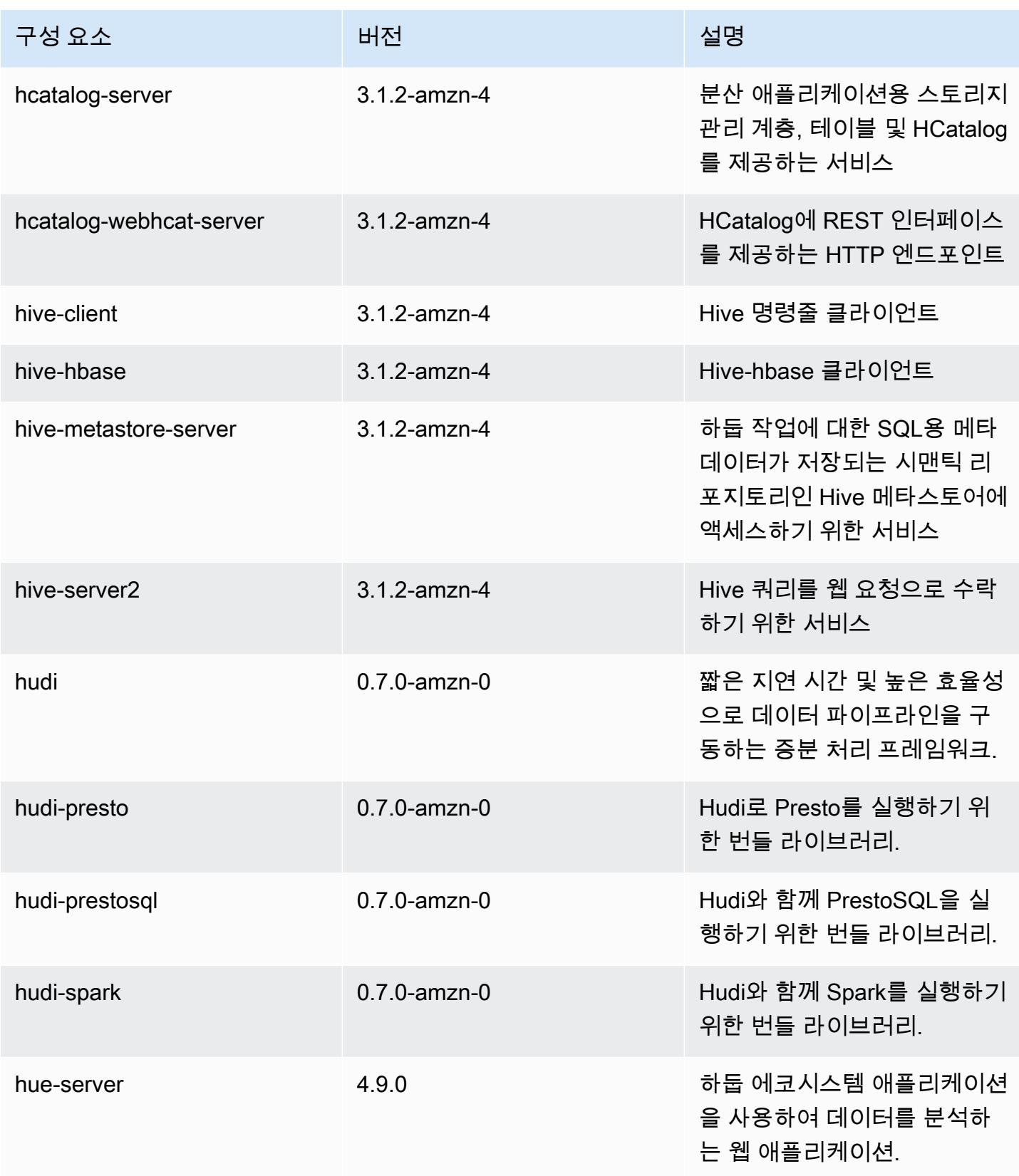

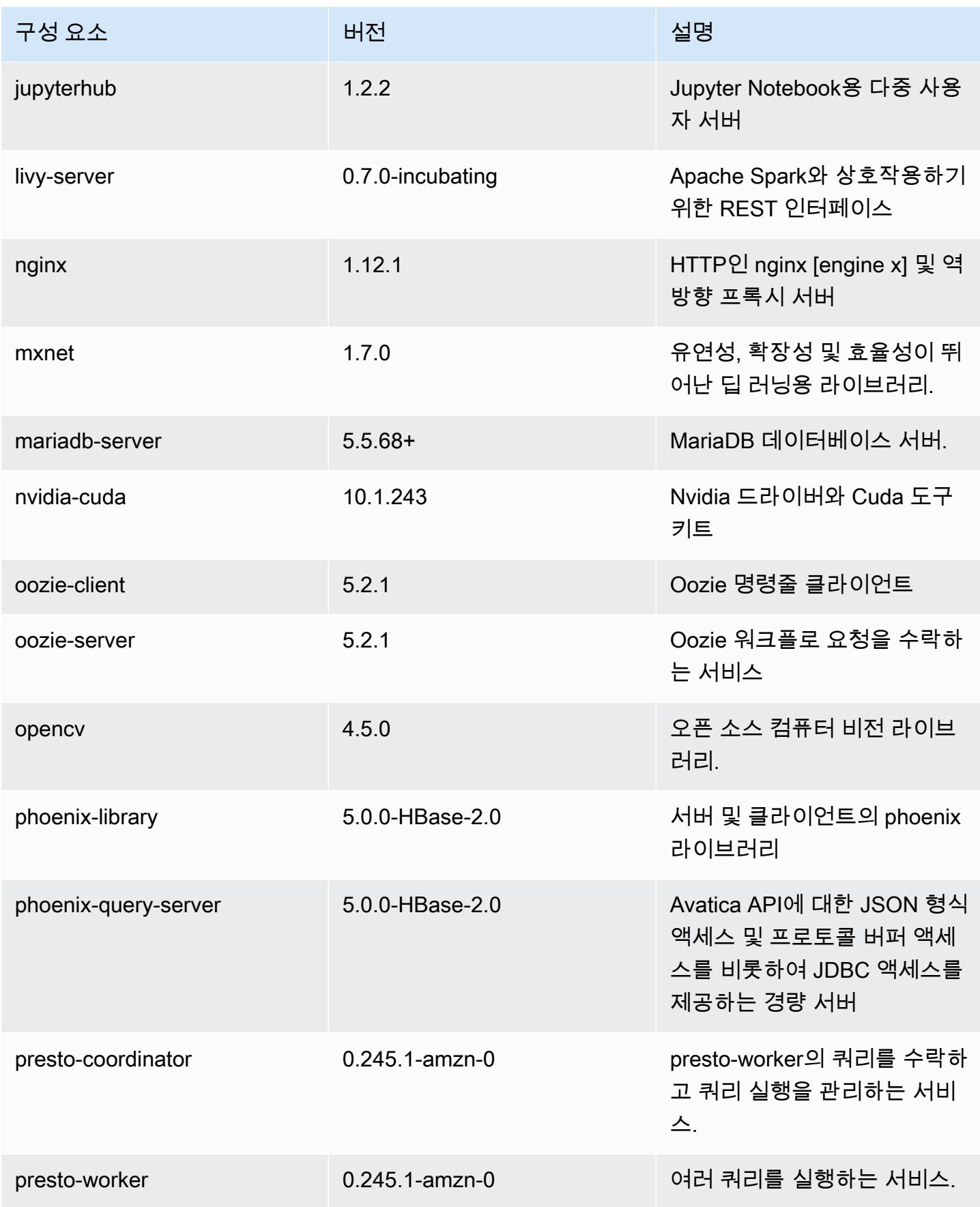

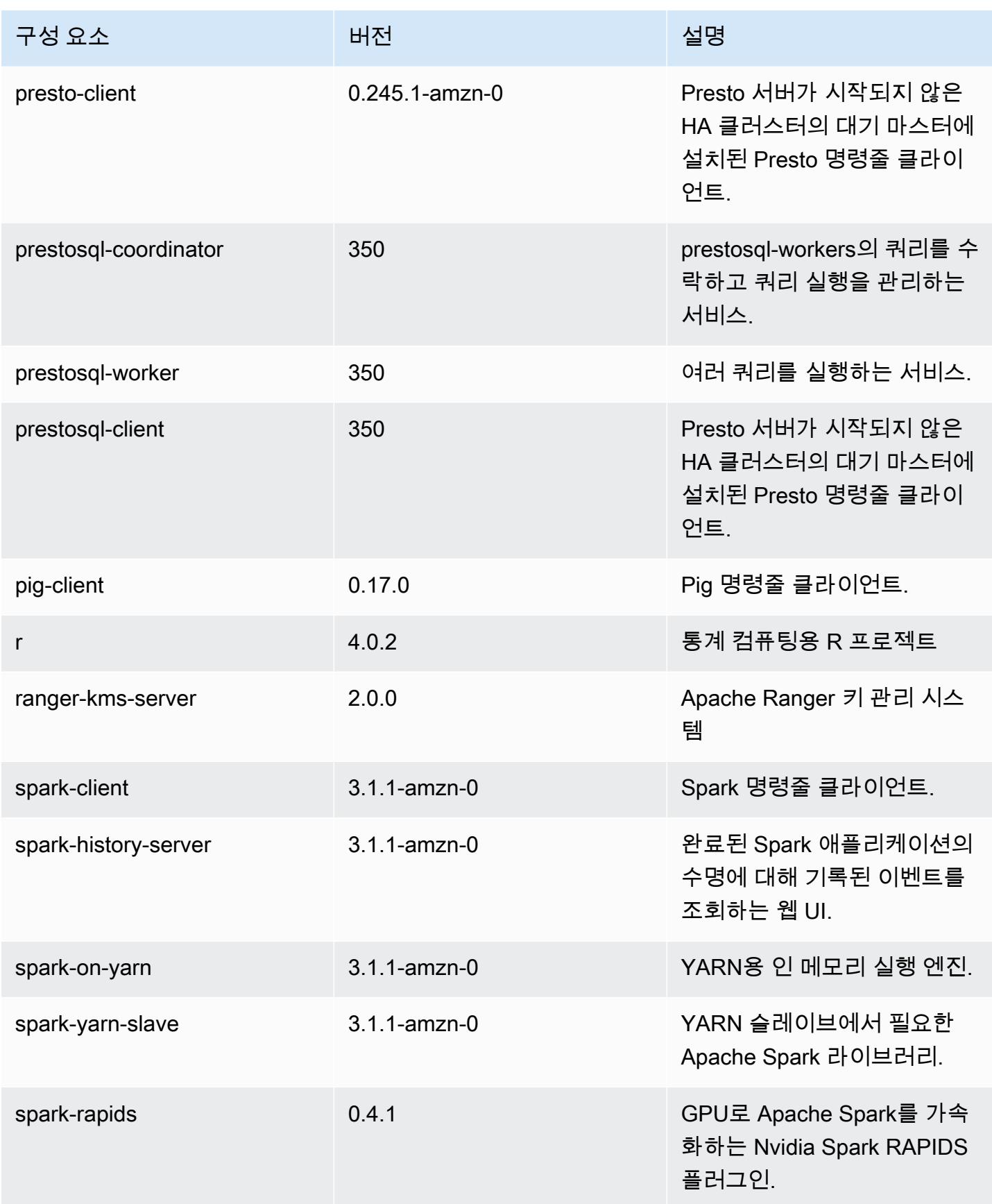
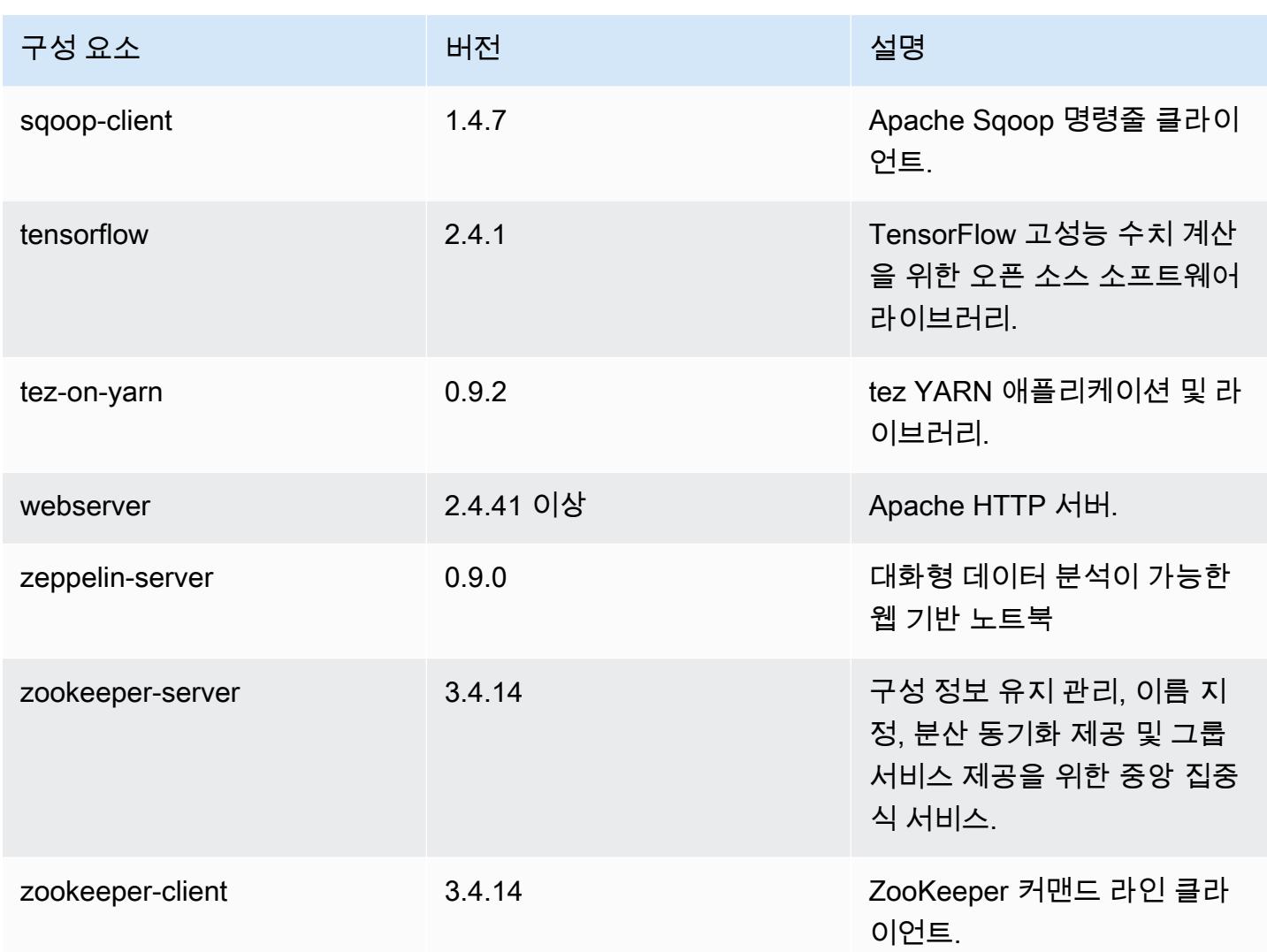

## 6.3.0 구성 분류

구성 분류를 사용하면 애플리케이션을 사용자 지정할 수 있습니다. 이는 종종 hive-site.xml과 같 이 애플리케이션의 구성 XML 파일에 해당합니다. 자세한 정보는 [애플리케이션 구성을](#page-2965-0) 참조하세요.

재구성 작업은 실행 중인 클러스터의 인스턴스 그룹에 대한 구성을 지정할 때 수행됩니다. Amazon EMR은 사용자가 수정한 분류에 대한 재구성 작업만 시작합니다. 자세한 정보는 [실행 중인 클러스터에](#page-2969-0) [서 인스턴스 그룹 재구성을](#page-2969-0) 참조하세요.

#### emr-6.3.0 분류

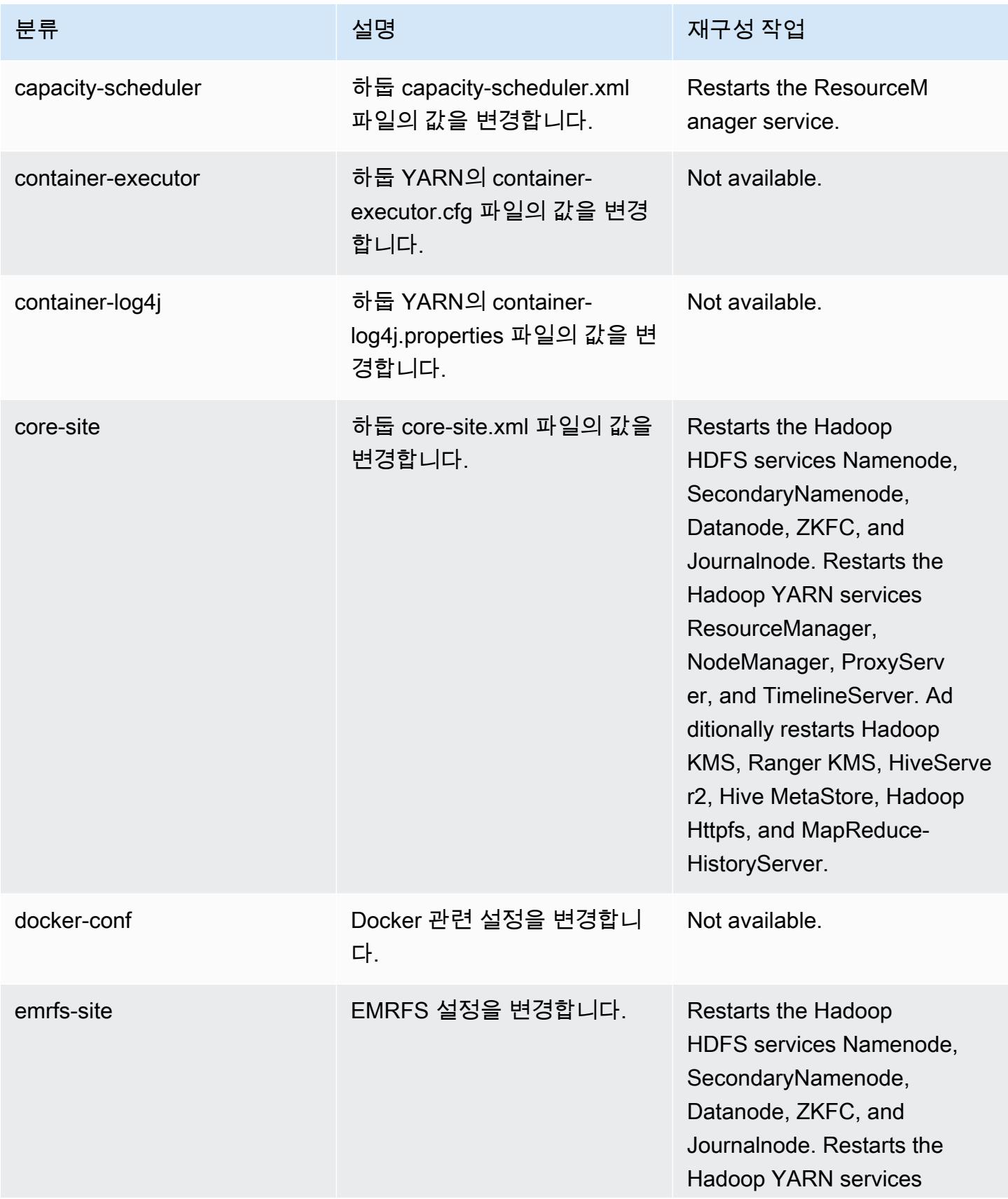

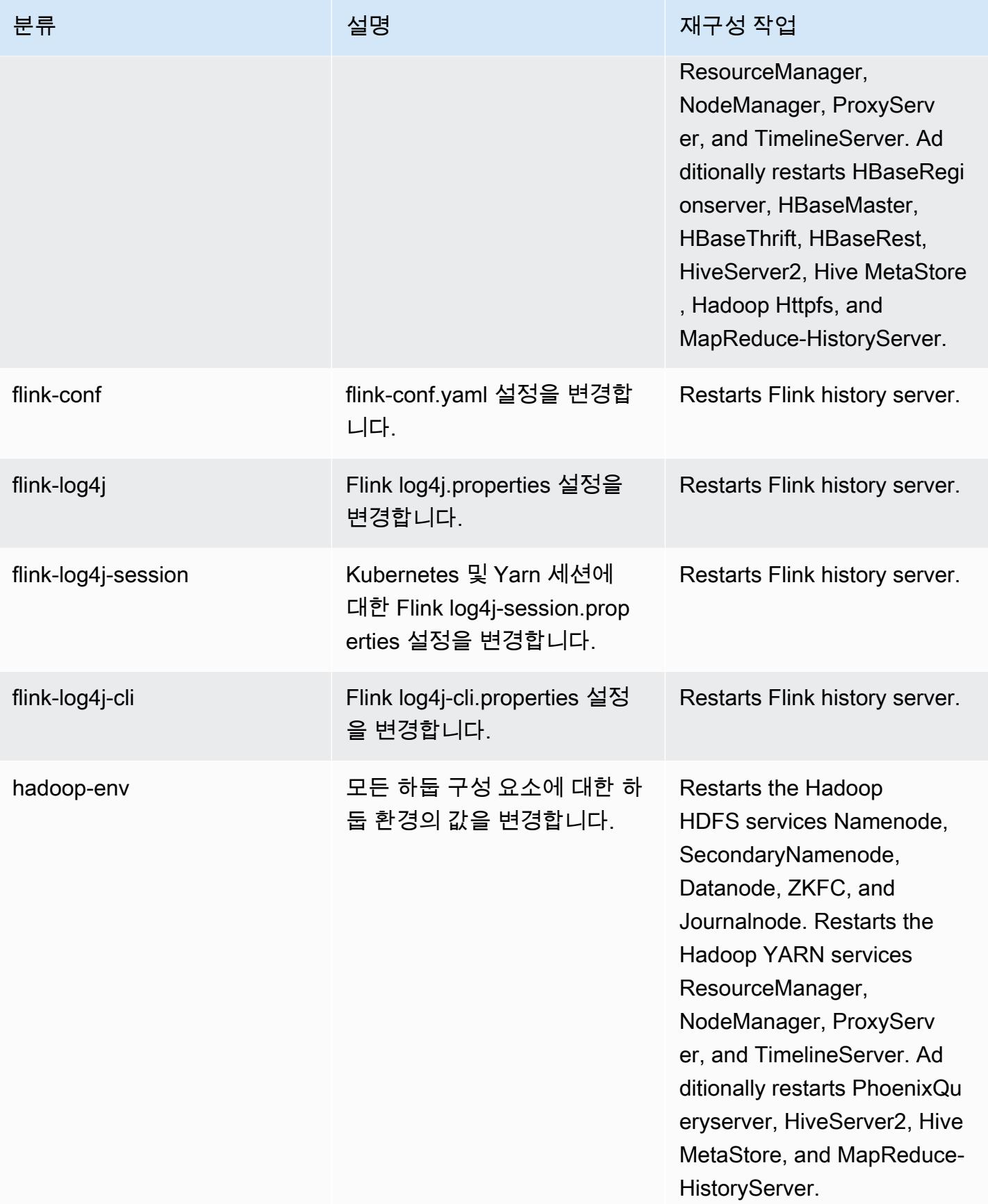

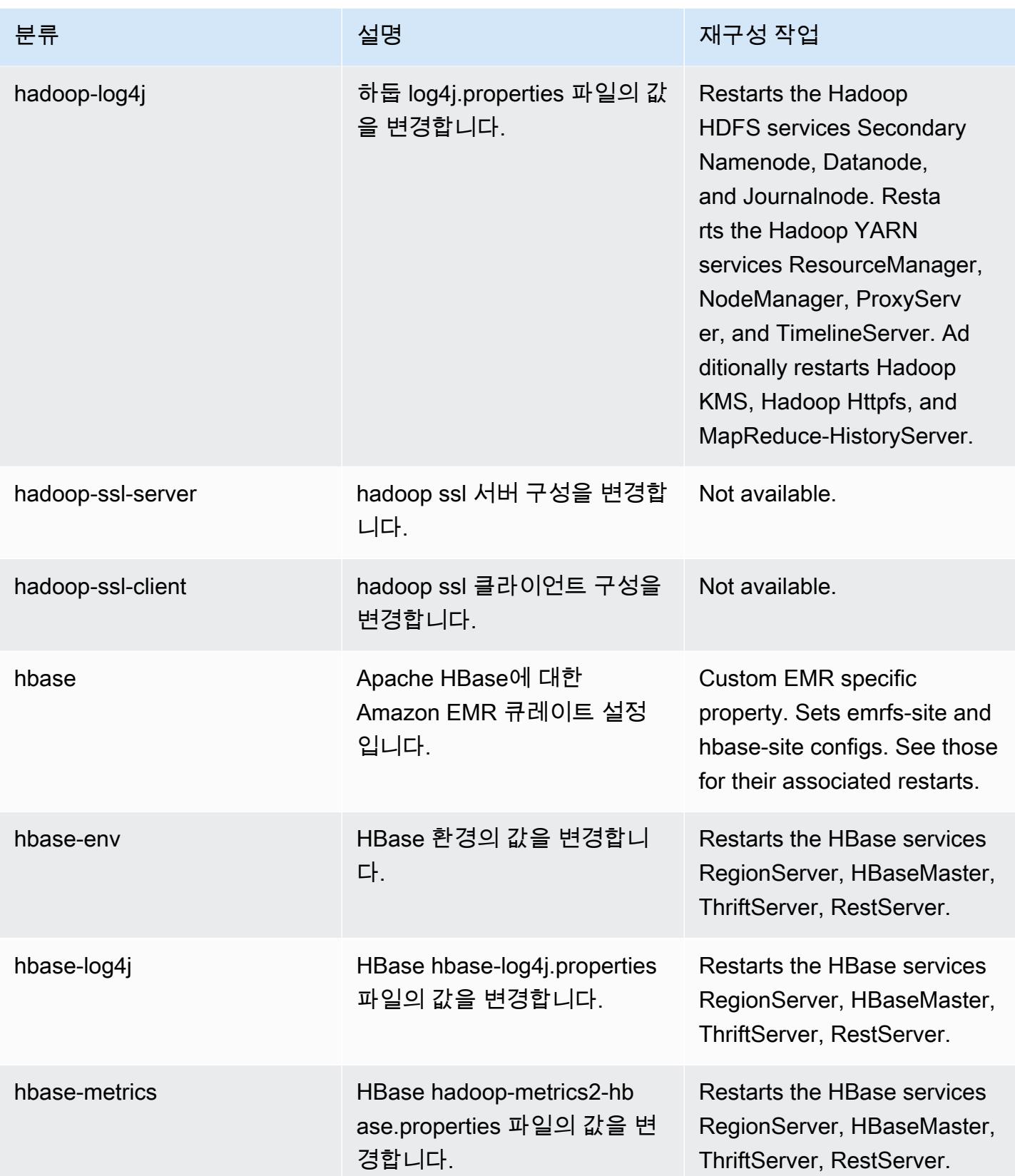

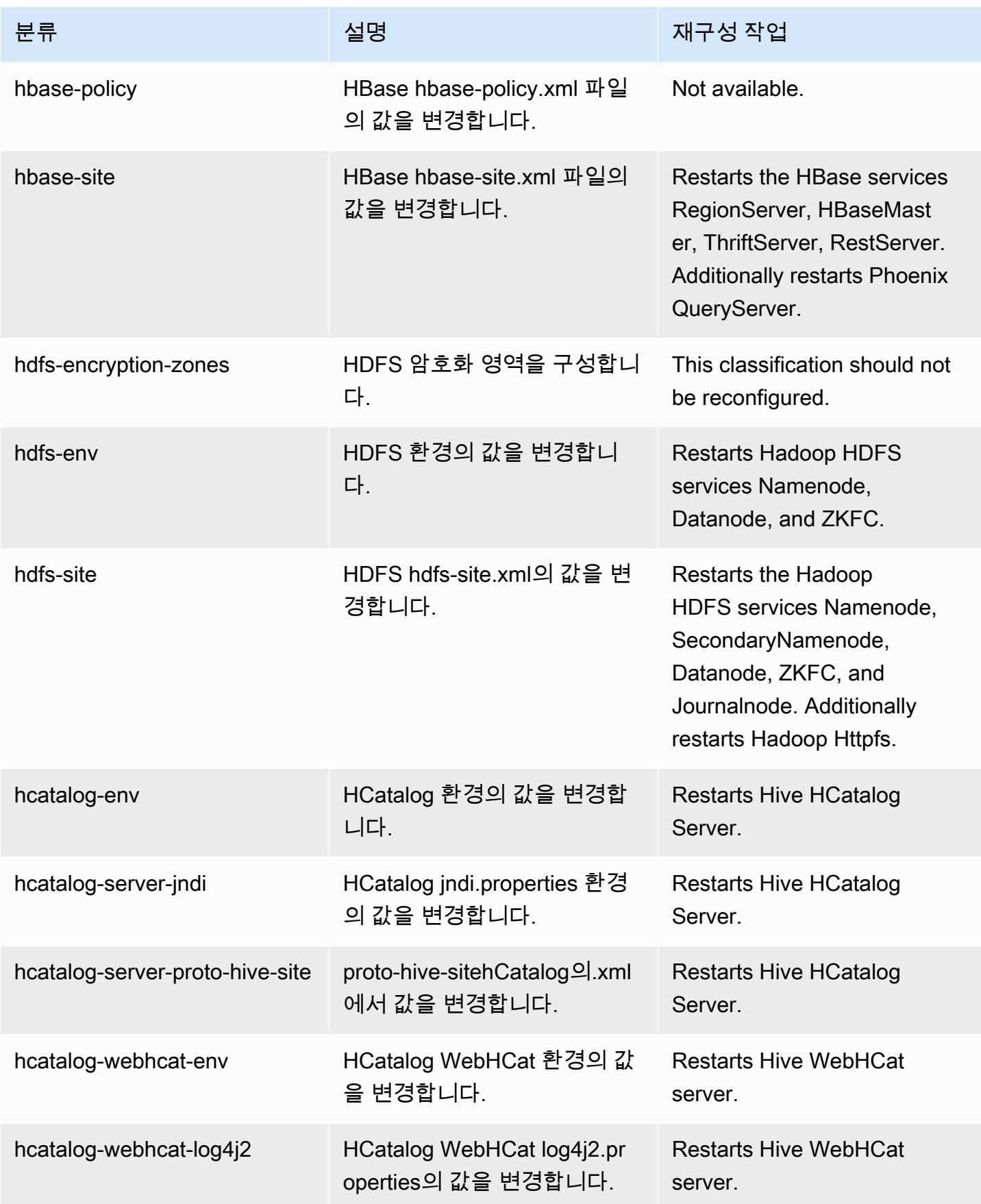

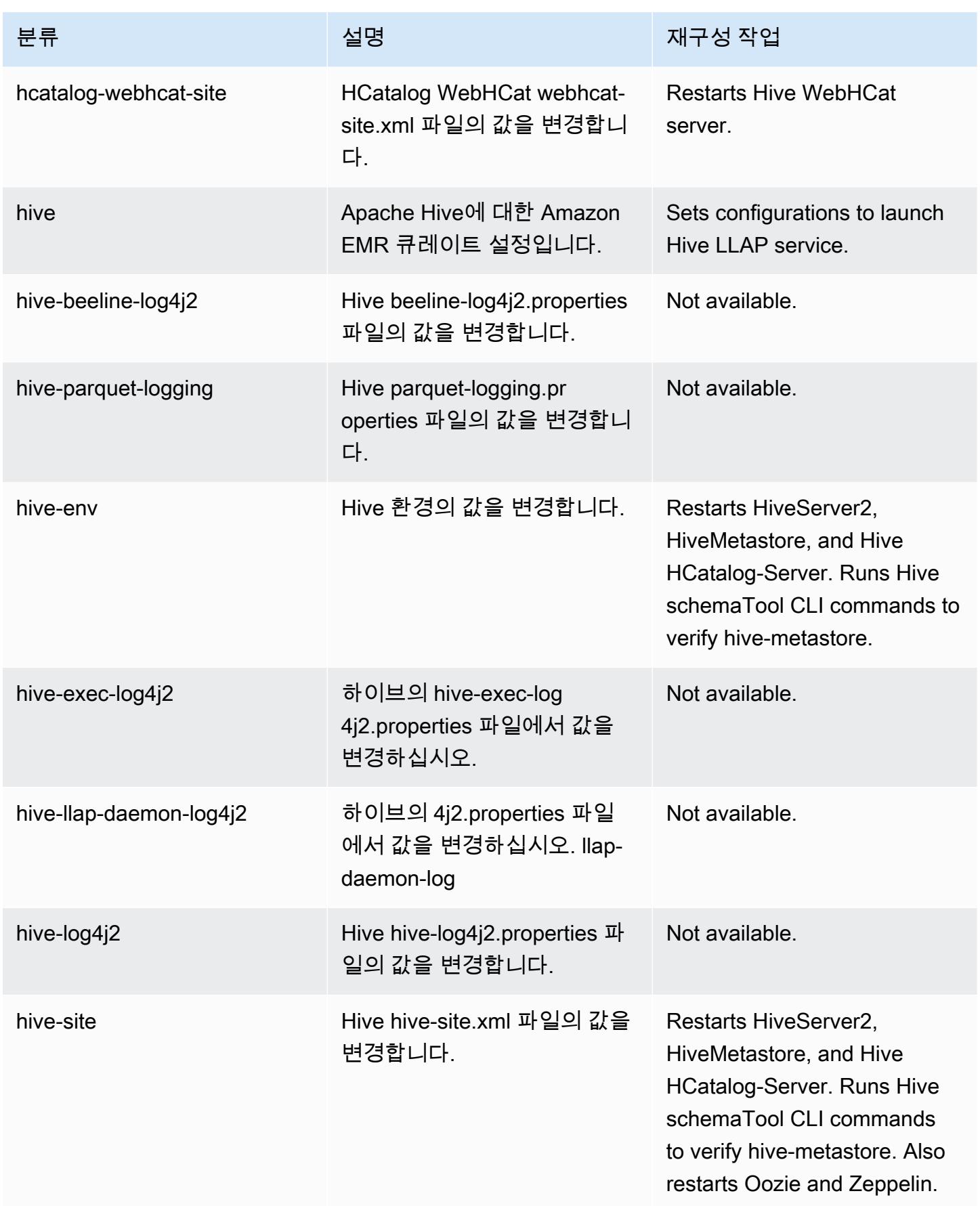

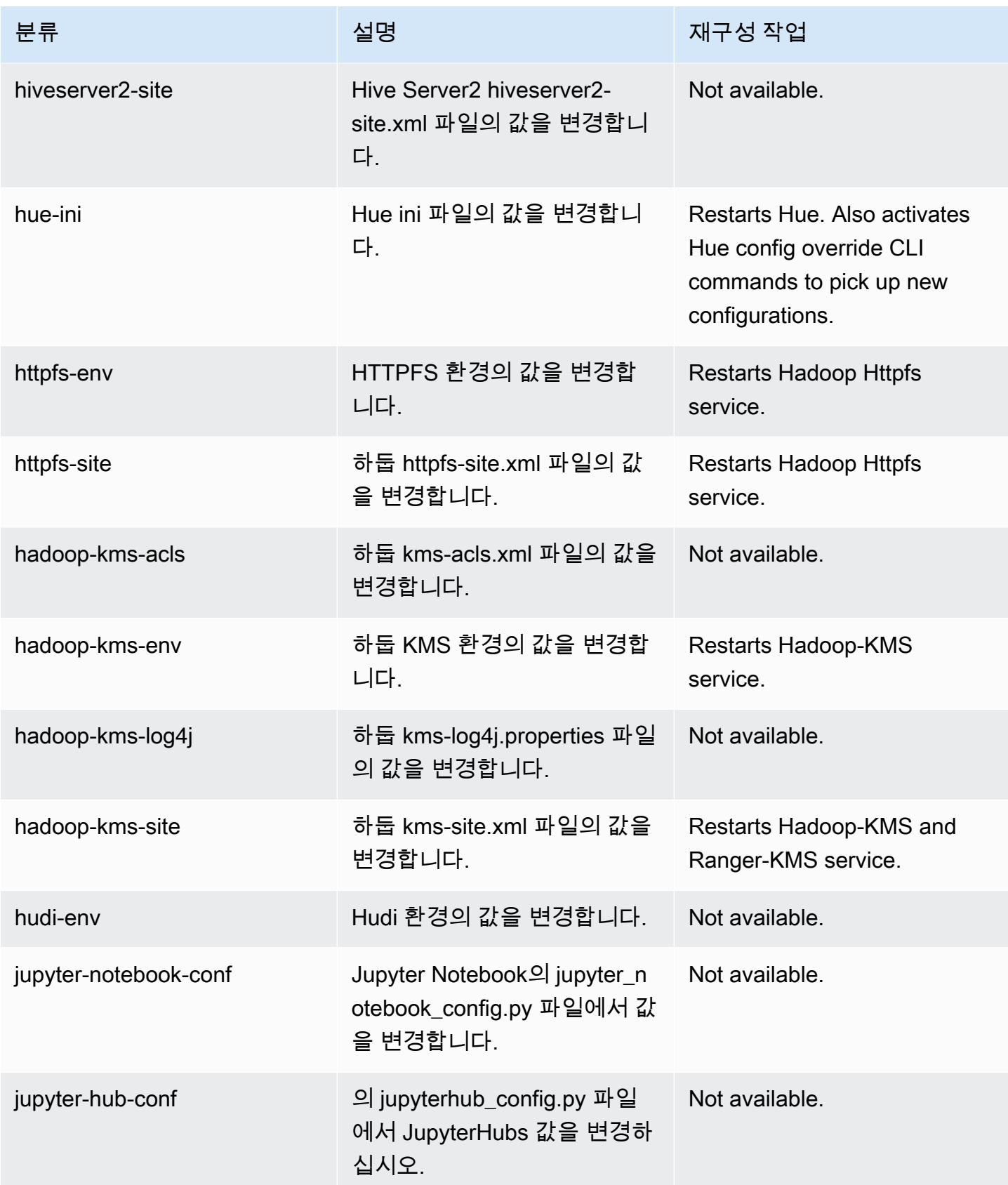

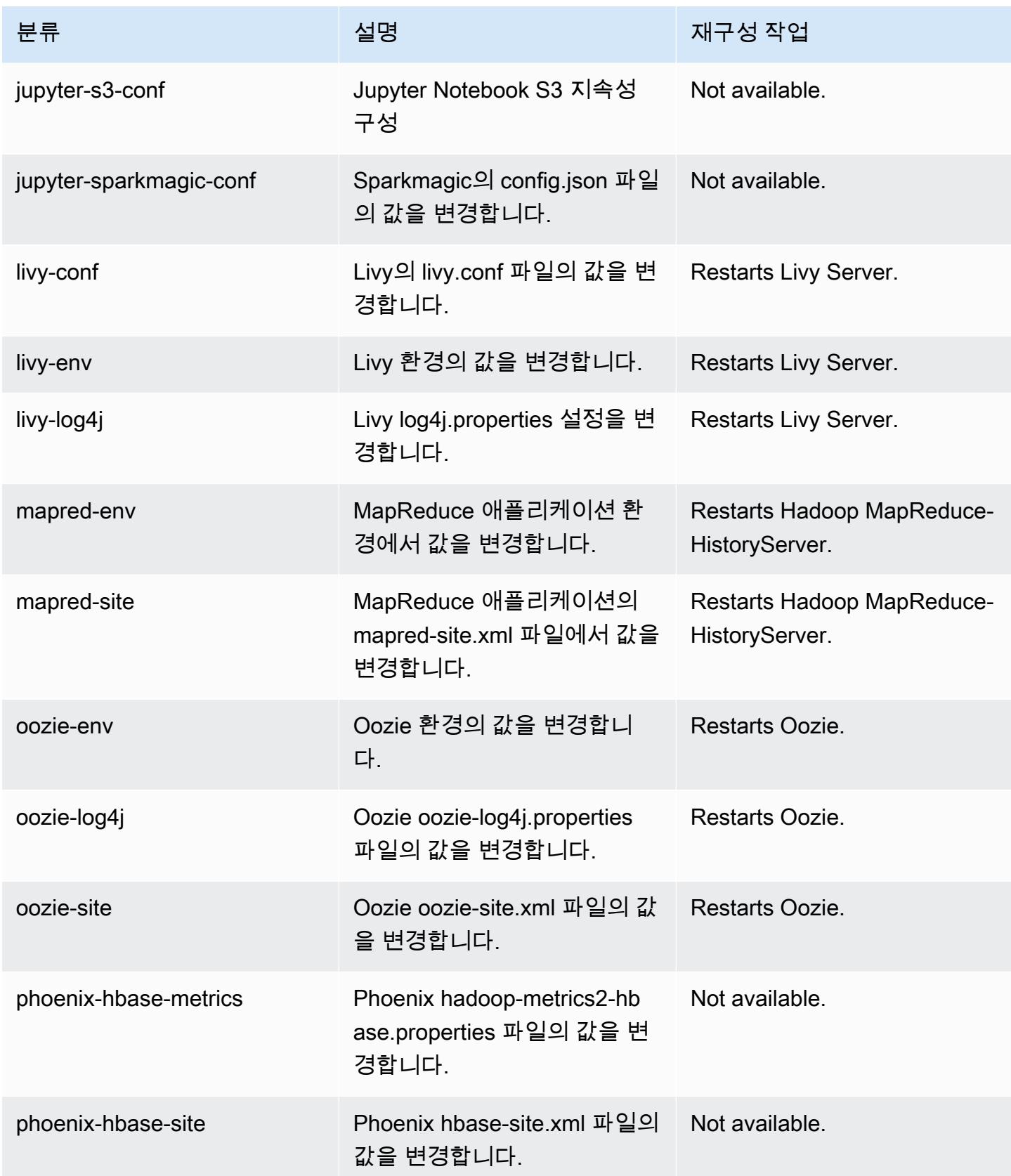

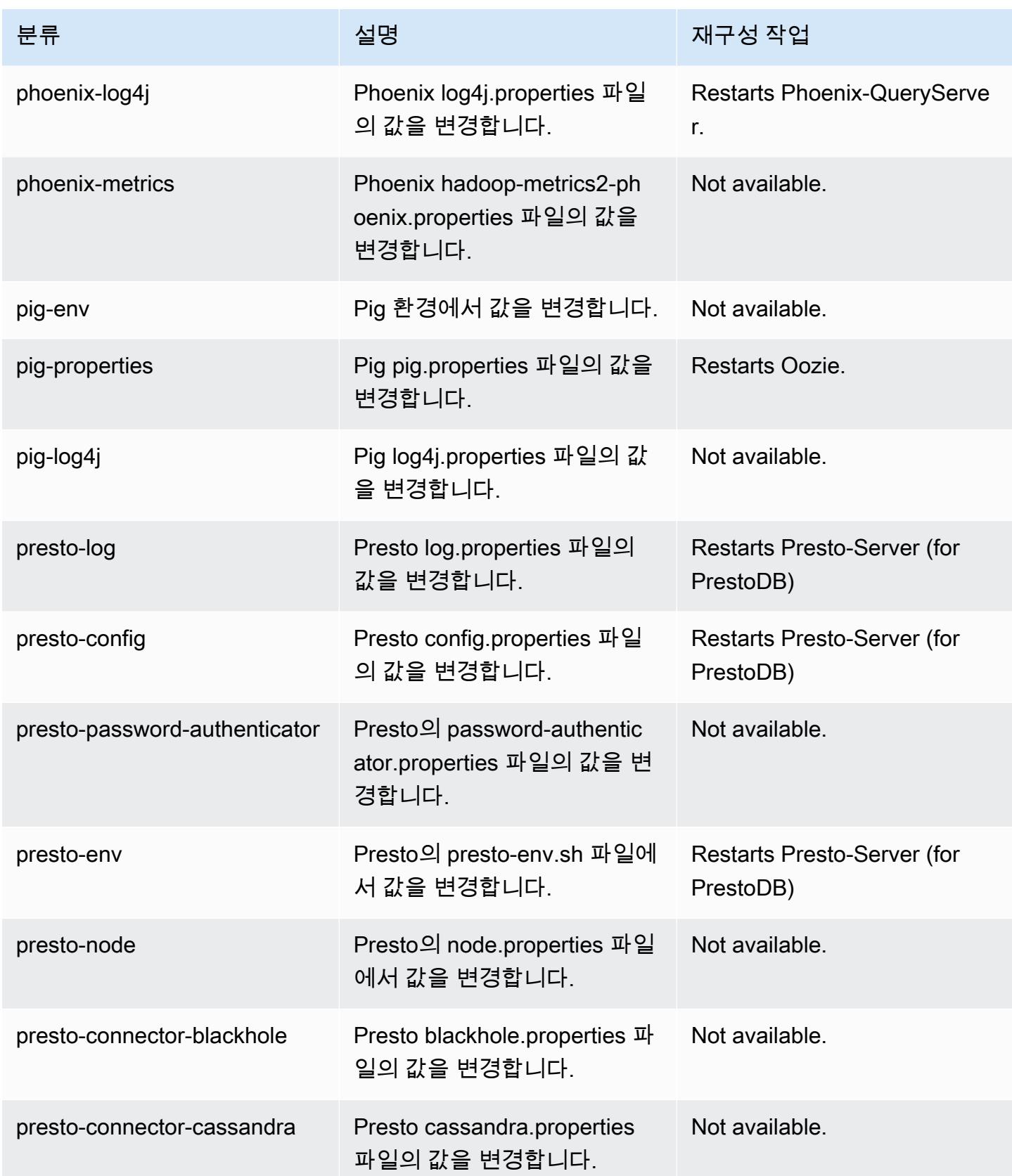

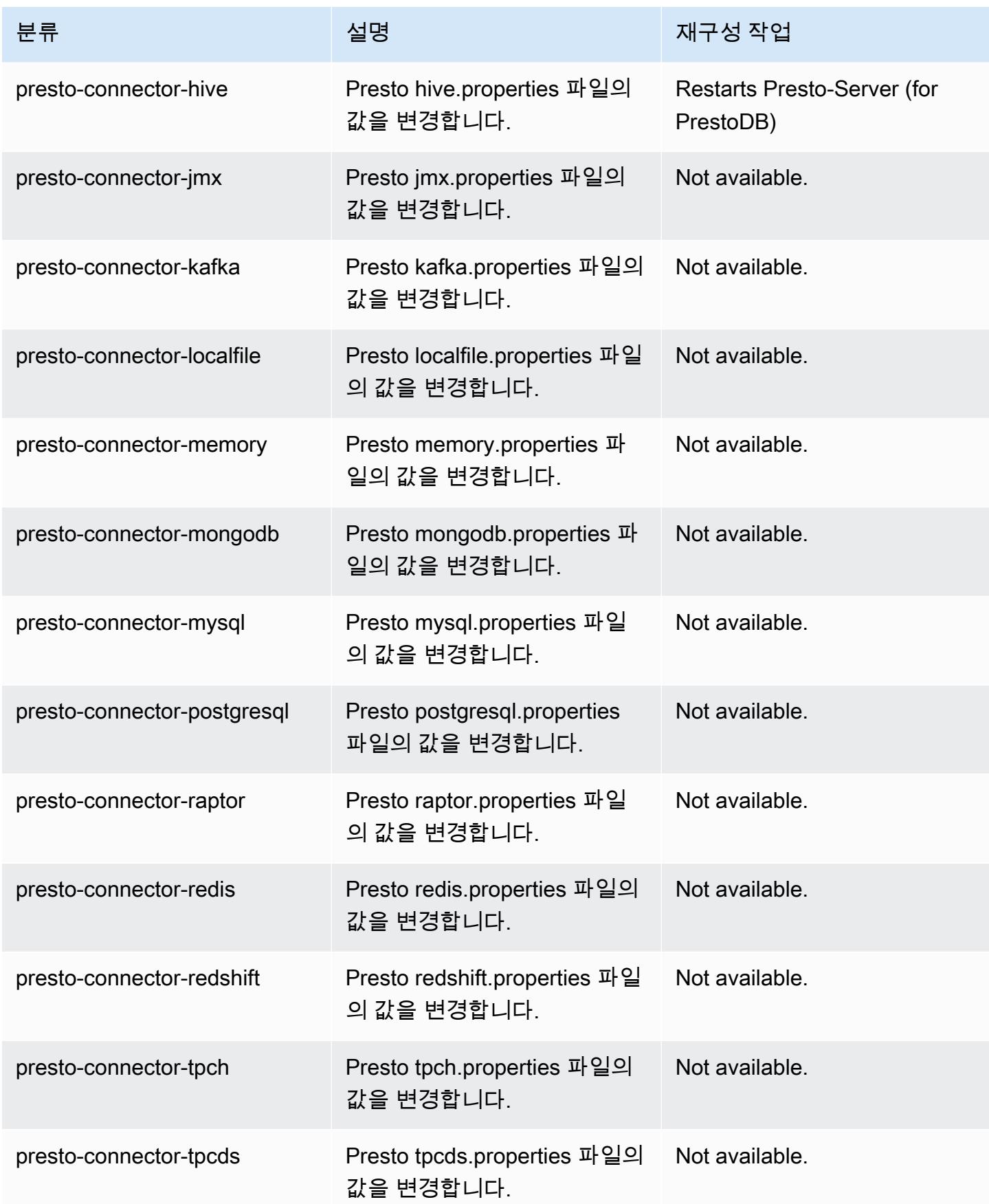

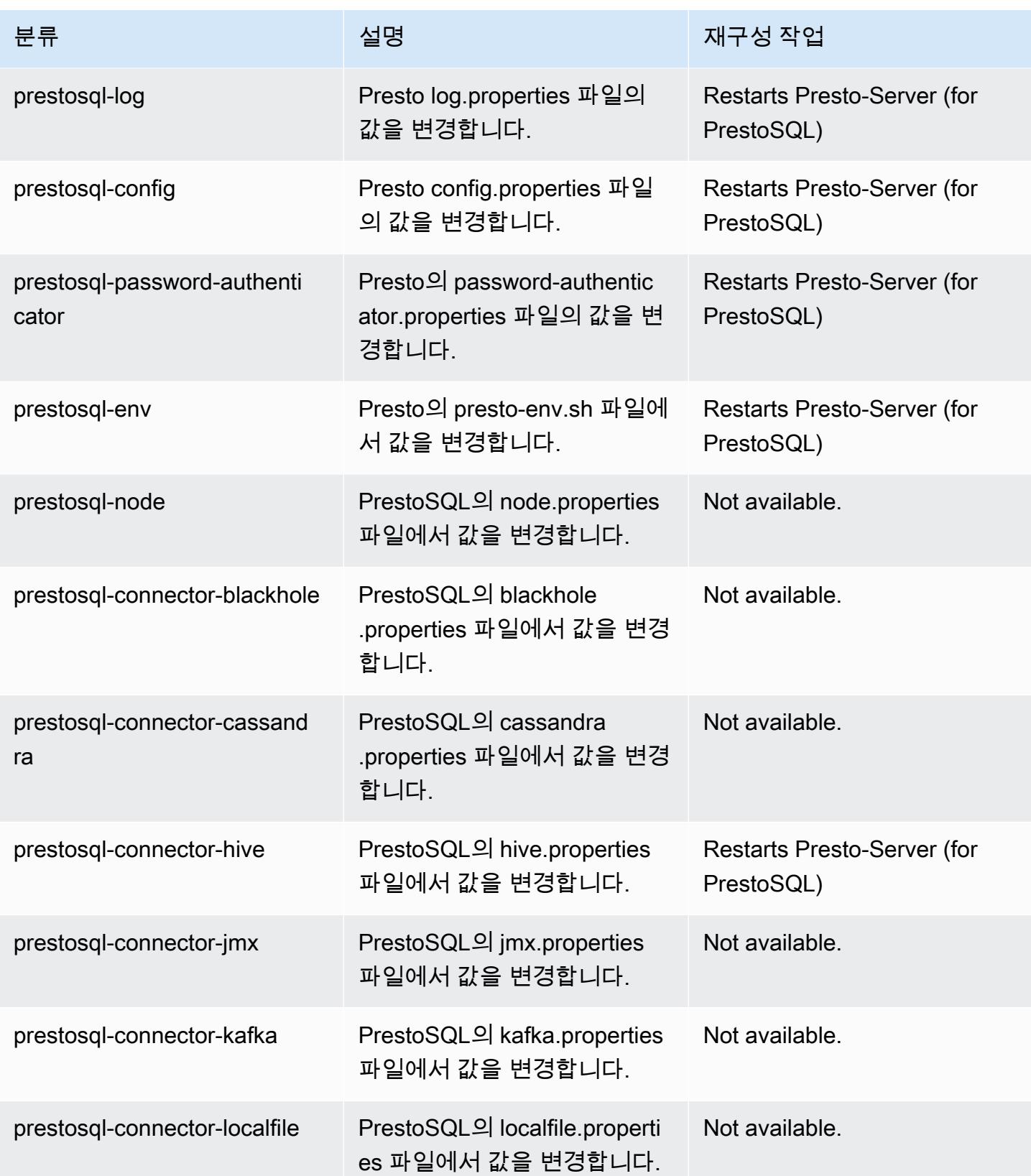

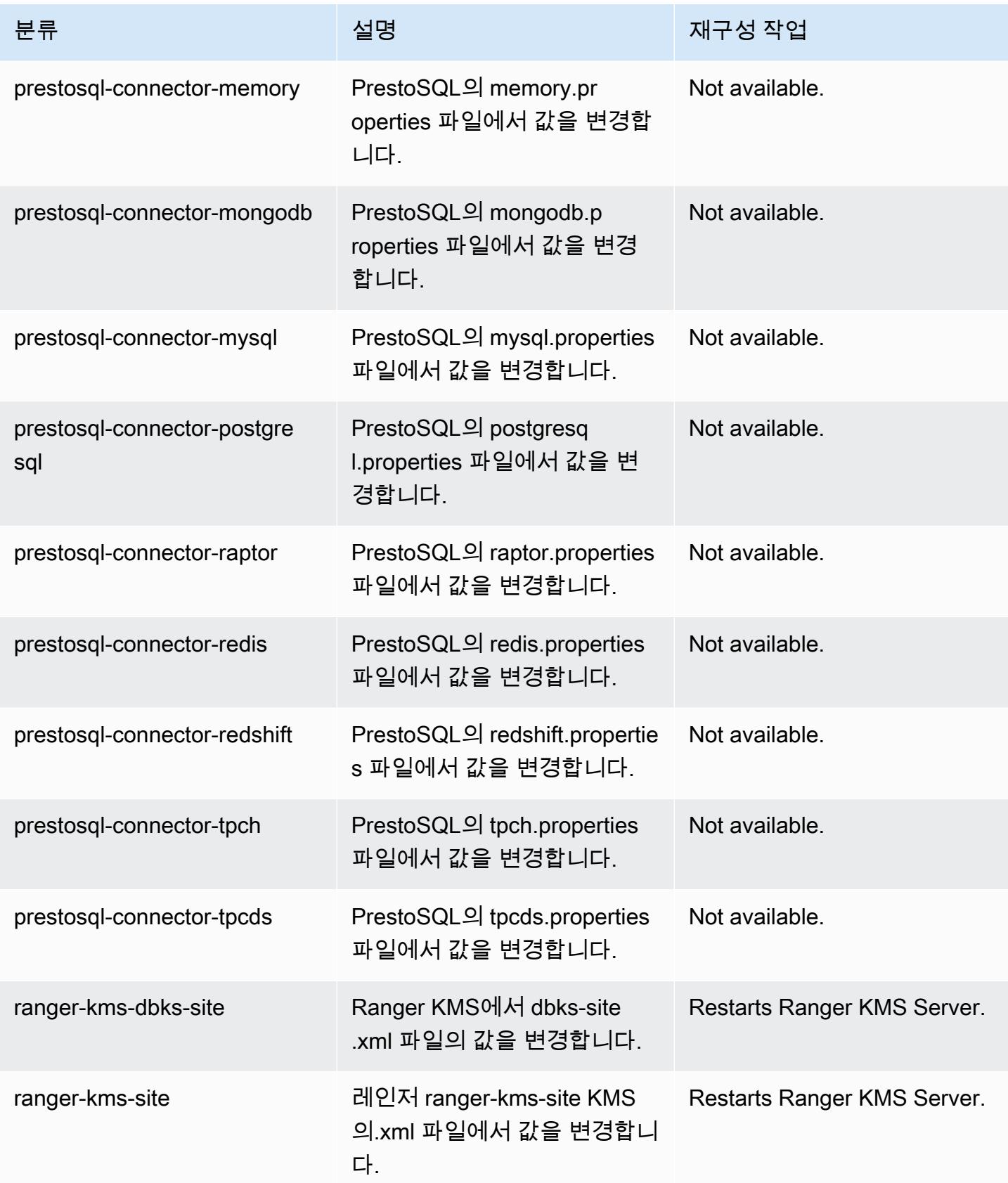

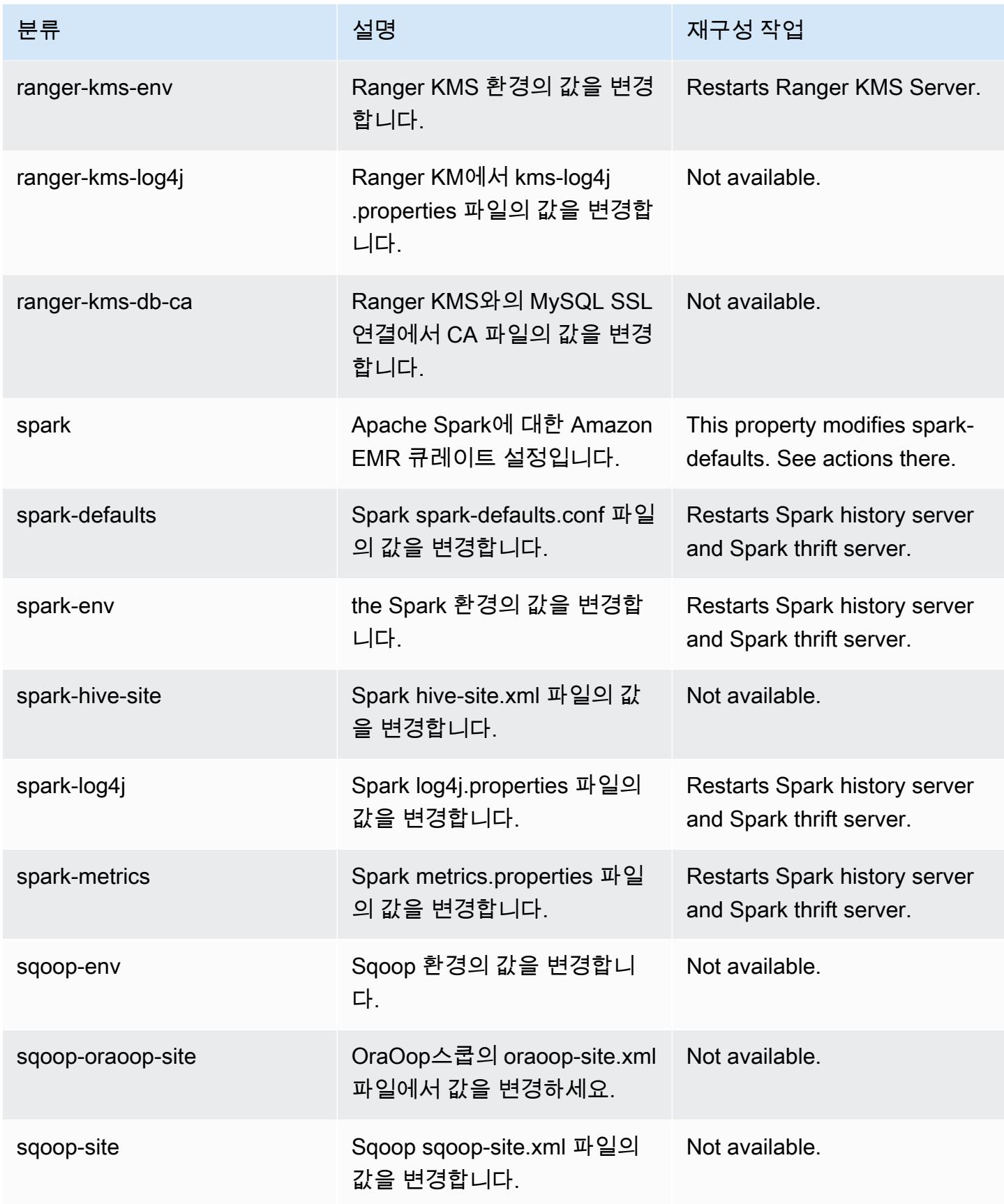

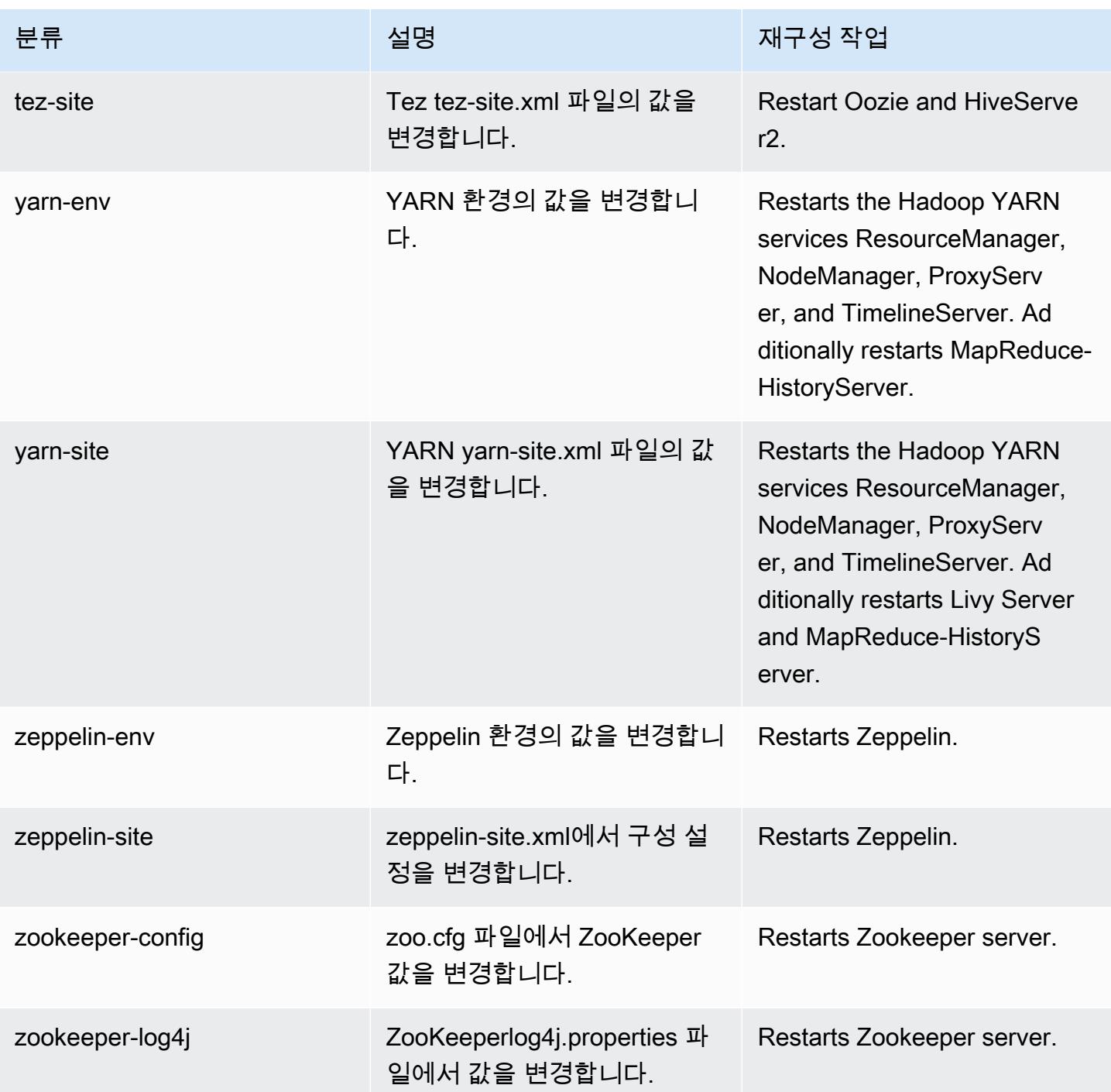

# Amazon EMR 릴리스 6.2.1

## 6.2.1 애플리케이션 버전

이 릴리스에서 지원되는 애플리케이션은 [Flink,](https://flink.apache.org/) [Ganglia,](http://ganglia.info) [HBase](http://hbase.apache.org/), [HCatalog,](https://cwiki.apache.org/confluence/display/Hive/HCatalog) [Hadoop,](http://hadoop.apache.org/docs/current/) [Hive](http://hive.apache.org/), [Hudi,](https://hudi.apache.org) [Hue](http://gethue.com/), [JupyterEnterpriseGateway,](https://jupyter-enterprise-gateway.readthedocs.io/en/latest/) [JupyterHub,](https://jupyterhub.readthedocs.io/en/latest/#) [Livy,](https://livy.incubator.apache.org/) [MXNet](https://mxnet.incubator.apache.org/), [Oozie](http://oozie.apache.org/), [Phoenix](https://phoenix.apache.org/), [Pig](http://pig.apache.org/), [Presto,](https://prestodb.io/) [PrestoSQL,](https://prestosql.io/) [Spark](https://spark.apache.org/docs/latest/), [Sqoop,](http://sqoop.apache.org/) [TensorFlow,](https://www.tensorflow.org/) [Tez,](https://tez.apache.org/) [Zeppelin](https://zeppelin.incubator.apache.org/), [ZooKeeper](https://zookeeper.apache.org)입니다.

아래 테이블에는 이번 Amazon EMR 릴리스에서 사용할 수 있는 애플리케이션 버전과 이전 세 가지 Amazon EMR 릴리스(해당하는 경우)의 애플리케이션 버전이 나와 있습니다.

각 Amazon EMR 릴리스에서 애플리케이션 버전의 전체 기록은 다음 주제를 참조하세요.

- [Amazon EMR 7.x 릴리스의 애플리케이션 버전](#page-23-0)
- [Amazon EMR 6.x 릴리스의 애플리케이션 버전](#page-75-0)
- [Amazon EMR 5.x 릴리스의 애플리케이션 버전](#page-902-0)
- [Amazon EMR 4.x 릴리스의 애플리케이션 버전](#page-2264-0)

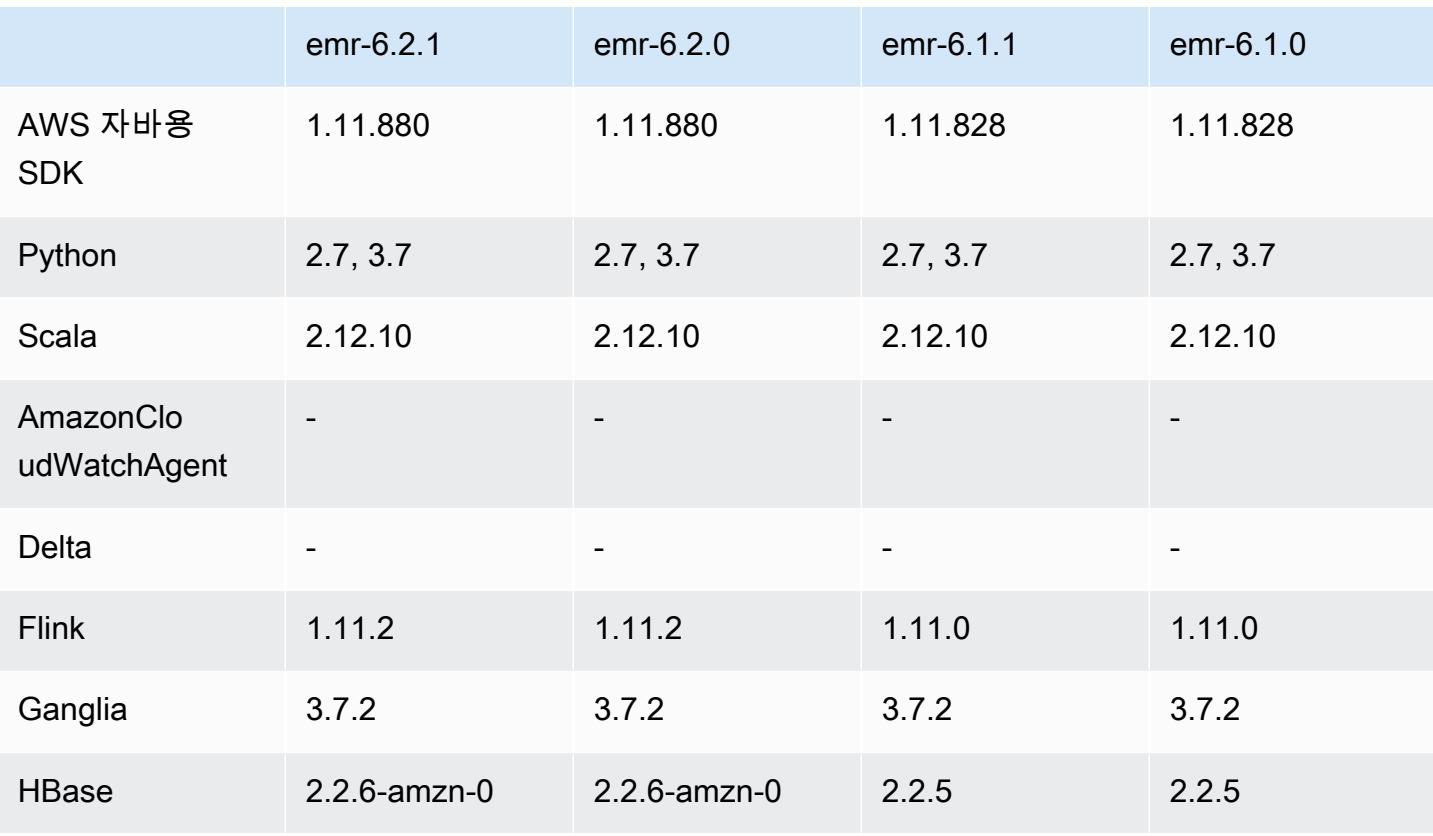

#### 애플리케이션 버전 정보

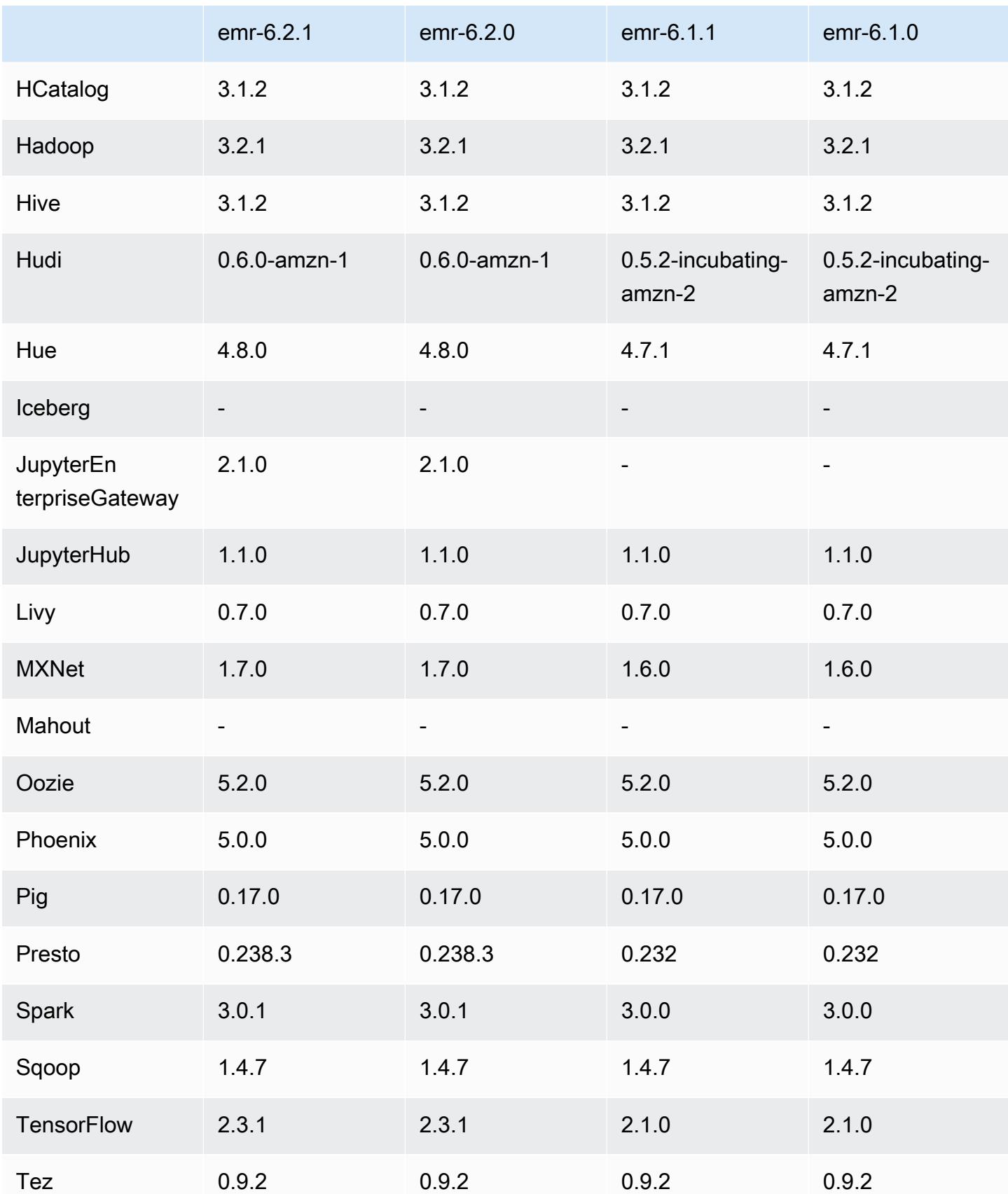

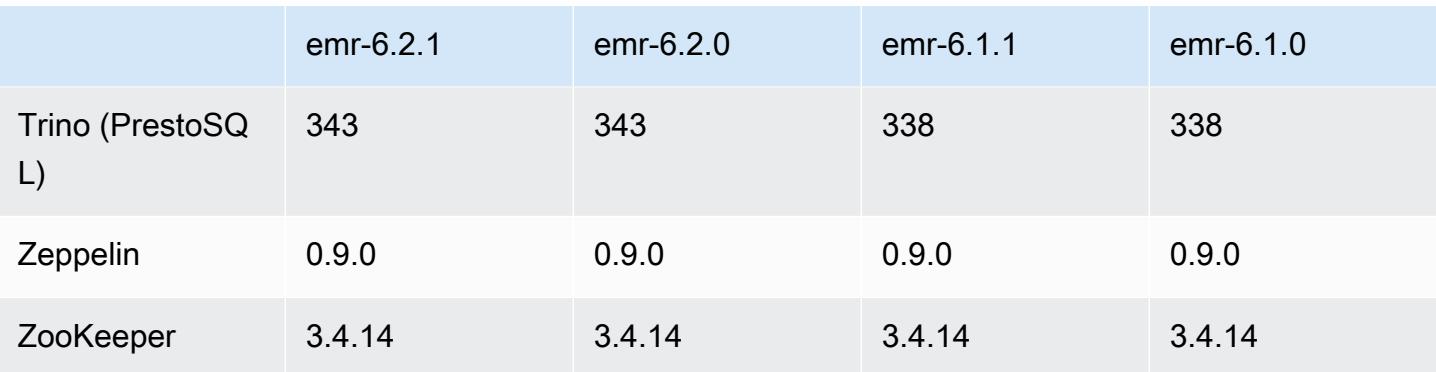

### 6.2.1 릴리스 정보

이 릴리스는 Amazon EMR 조정에서 클러스터를 성공적으로 스케일 업 또는 스케일 다운하지 못하거 나 애플리케이션 장애가 발생한 경우 이 기능과 관련된 문제를 수정하기 위한 릴리스입니다.

변경 사항, 향상된 기능 및 해결된 문제

- Amazon EMR 클러스터 내 대몬(daemon)이 YARN 노드 상태 및 HDFS 노드 상태 수집과 같은 상태 확인 활동을 실행할 때 활용도가 높은 대규모 클러스터에 대한 조정 요청이 실패하는 문제를 수정했 습니다. 이는 클러스터 내 대몬(daemon)이 내부 Amazon EMR 구성 요소로 노드의 상태 데이터를 전달할 수 없었기 때문에 발생했습니다.
- 조정 작업 중에 신뢰성을 개선하기 위해 IP 주소를 재사용할 때 노드 상태를 올바르게 추적하도록 EMR 클러스터 내 대몬(daemon)을 개선했습니다.
- [SPARK-29683.](https://issues.apache.org/jira/browse/SPARK-29683) Spark에서는 사용 가능한 모든 노드가 거부 목록에 있다고 가정했기 때문에 클러스 터 스케일 다운 중에 작업 실패가 발생하는 문제를 수정했습니다.
- [YARN-9011.](https://issues.apache.org/jira/browse/YARN-9011) 클러스터를 스케일 업하거나 스케일 다운하려고 할 때 YARN 서비스 해제의 경쟁 조건 으로 인해 작업 실패가 발생하는 문제를 수정했습니다.
- Amazon EMR 클러스터 내 대몬(daemon)과 YARN 및 HDFS 사이에서 노드 상태가 항상 일관되도록 보장함으로써 클러스터 조정 중 단계 또는 작업이 실패하는 문제를 수정했습니다.
- Kerberos 인증으로 활성화된 Amazon EMR 클러스터에서 스케일 다운 및 단계 제출과 같은 클러스 터 작업이 실패하는 문제를 수정했습니다. 이는 Amazon EMR 클러스터 내 대몬(daemon)이 프라이 머리 노드에서 실행되는 HDFS 및 YARN과 안전하게 통신하는 데 필요한 Kerberos 티켓을 갱신하지 않았기 때문입니다.
- 최신 Amazon EMR 릴리스에서는 Amazon EMR의 이전 AL2에서 더 낮은 '최대 열린 파일' 한도와 관련된 문제가 수정되었습니다. Amazon EMR 릴리스 5.30.1, 5.30.2, 5.31.1, 5.32.1, 6.0.1, 6.1.1, 6.2.1, 5.33.0, 6.3.0 이상에는 이제 더 높은 '최대 열린 파일' 설정을 포함한 영구적 수정 사항이 포함 되어 있습니다.

• 이제 Amazon Linux 리포지토리에서 HTTPS가 기본적으로 활성화됩니다. Amazon S3 VPCE 정책을 사용하여 특정 버킷에 대한 액세스를 제한하는 경우 새 Amazon Linux 버킷 ARN arn:aws:s3:::amazonlinux-2-repos-\$region/\*을 정책에 추가해야 합니다(\$region을 엔 드포인트가 있는 리전으로 바꿈). 자세한 내용은 AWS 토론 포럼에서 이 주제를 참조하십시오. [공지](https://forums.aws.amazon.com/ann.jspa?annID=8528)  [사항: 이제 Amazon Linux 2는 패키지 리포지토리에 연결하는 동안 HTTPS를 사용하는 기능을 지원](https://forums.aws.amazon.com/ann.jspa?annID=8528) [합니다](https://forums.aws.amazon.com/ann.jspa?annID=8528).

### 알려진 문제

- Hive 파티션 위치 형식과 함께 Spark를 사용하여 Amazon S3의 데이터를 읽고, Amazon EMR 릴리 스 5.30.0~5.36.0 및 6.2.0~6.9.0에서 Spark를 실행하는 경우 클러스터가 데이터를 제대로 읽지 못하 는 문제가 발생할 수 있습니다. 파티션에 다음과 같은 특성이 모두 있는 경우 이러한 상황이 발생할 수 있습니다.
	- 둘 이상의 파티션이 동일한 테이블에서 스캔됩니다.
	- 하나 이상의 파티션 디렉터리 경로가 하나 이상의 다른 파티션 디렉터리 경로의 접두사입니다. 예 를 들어 s3://bucket/table/p=a는 s3://bucket/table/p=a b의 접두사입니다.
	- 다른 파티션 디렉터리에서 접두사 뒤에 오는 첫 번째 문자의 UTF-8 값이 / 문자(U+002F)보다 작 습니다. 예를 들어 s3://bucket/table/p=a b에서 a와 b 사이에 있는 공백 문자(U+0020)가 이 카테고리에 속합니다. !"#\$%&'()\*+,-와 같은 14개의 비제어 문자가 있습니다. 자세한 내용 은 [UTF-8 인코딩 테이블 및 유니코드 문자를](https://www.utf8-chartable.de/) 참조하세요.

이 문제를 해결하려면 spark-defaults 분류에서

spark.sql.sources.fastS3PartitionDiscovery.enabled 구성을 false로 설정합니다.

6.2.1 구성 요소 버전

이 릴리스를 통해 Amazon EMR이 설치하는 구성 요소는 다음과 같습니다. 일부는 빅 데이터 애플리 케이션 패키지의 일부로 설치됩니다. 나머지는 Amazon EMR에 고유하며 시스템 프로세스 및 기능을 위해 설치됩니다. 이는 일반적으로 emr 또는 aws로 시작됩니다. 최근 Amazon EMR 릴리스의 빅 데이 터 애플리케이션 패키지는 일반적으로 커뮤니티에서 발견된 최신 버전입니다. 가능한 한 빨리 Amazon EMR에서 커뮤니티 릴리스를 제공합니다.

Amazon EMR의 일부 구성 요소는 커뮤니티 버전과 다릅니다. 이러한 구성 요소에는 *CommunityVersion*-amzn-*EmrVersion* 양식의 버전 레이블이 있습니다. *EmrVersion*은 0에서 시작합니다. 예를 들어, 버전 2.2의 myapp-component라는 오픈 소스 커뮤니티 구성 요소가 다른 Amazon EMR 릴리스에 포함되도록 세 번 수정된 경우 해당 릴리스 버전은 2.2-amzn-2로 나열됩니 다.

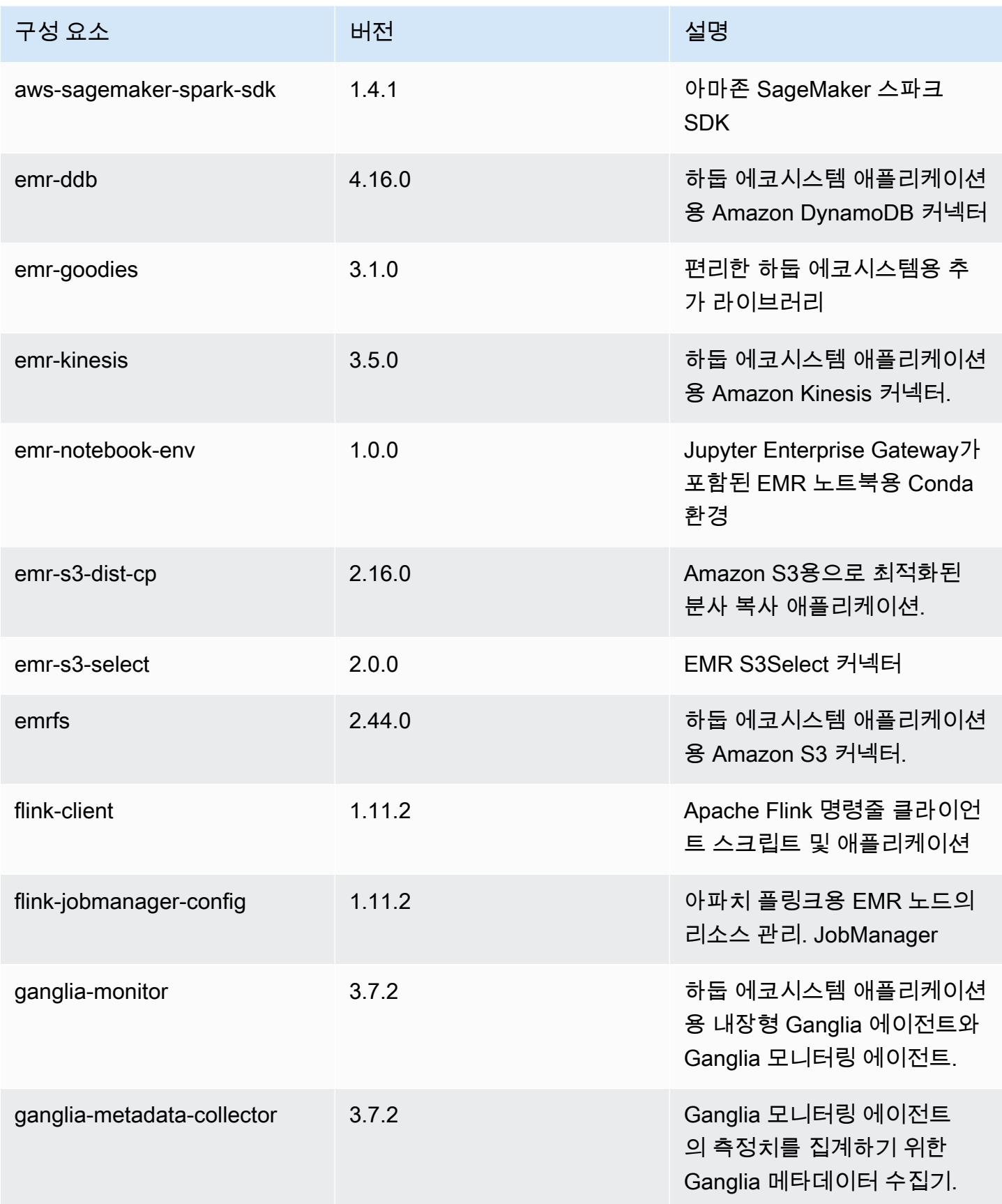

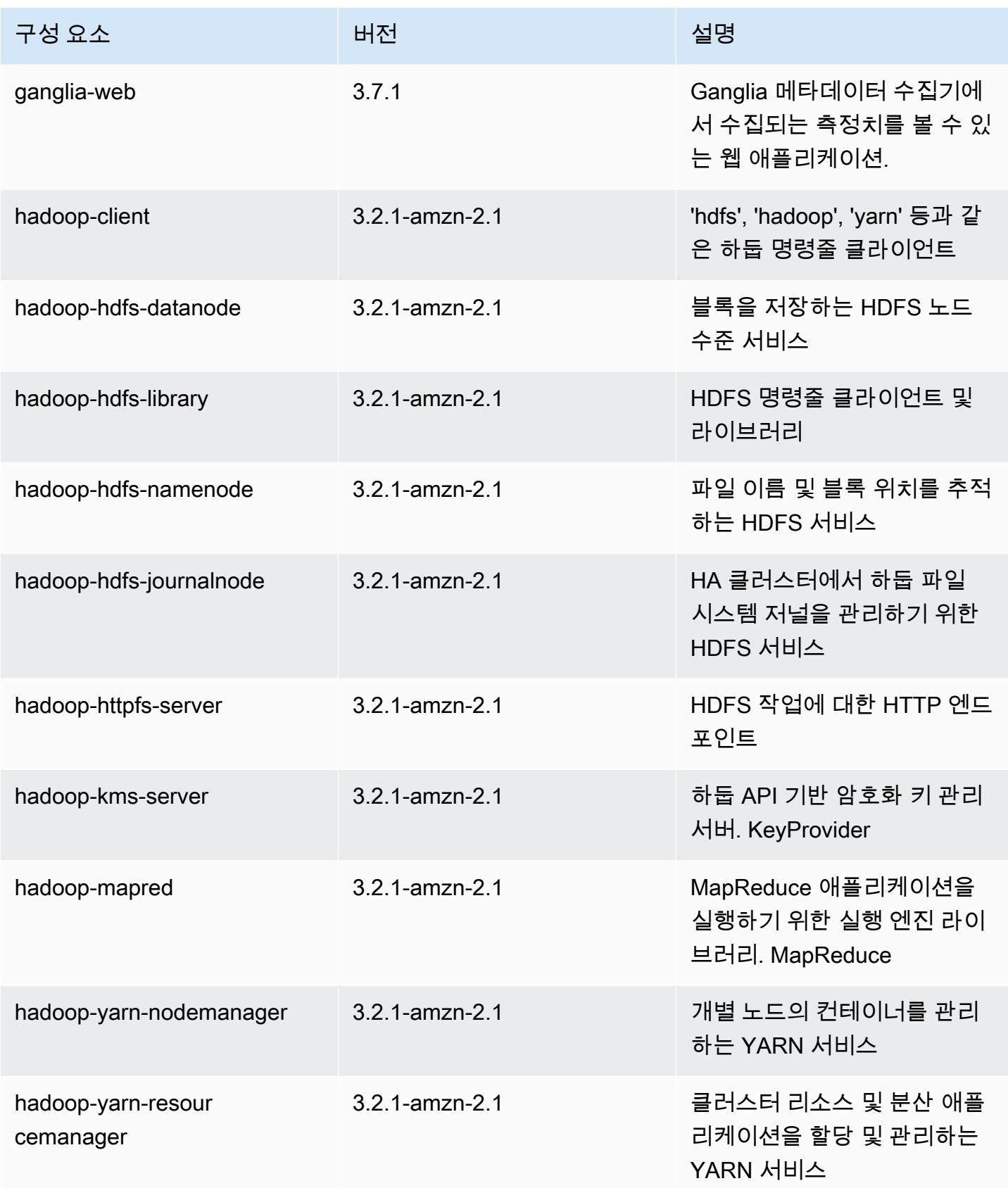

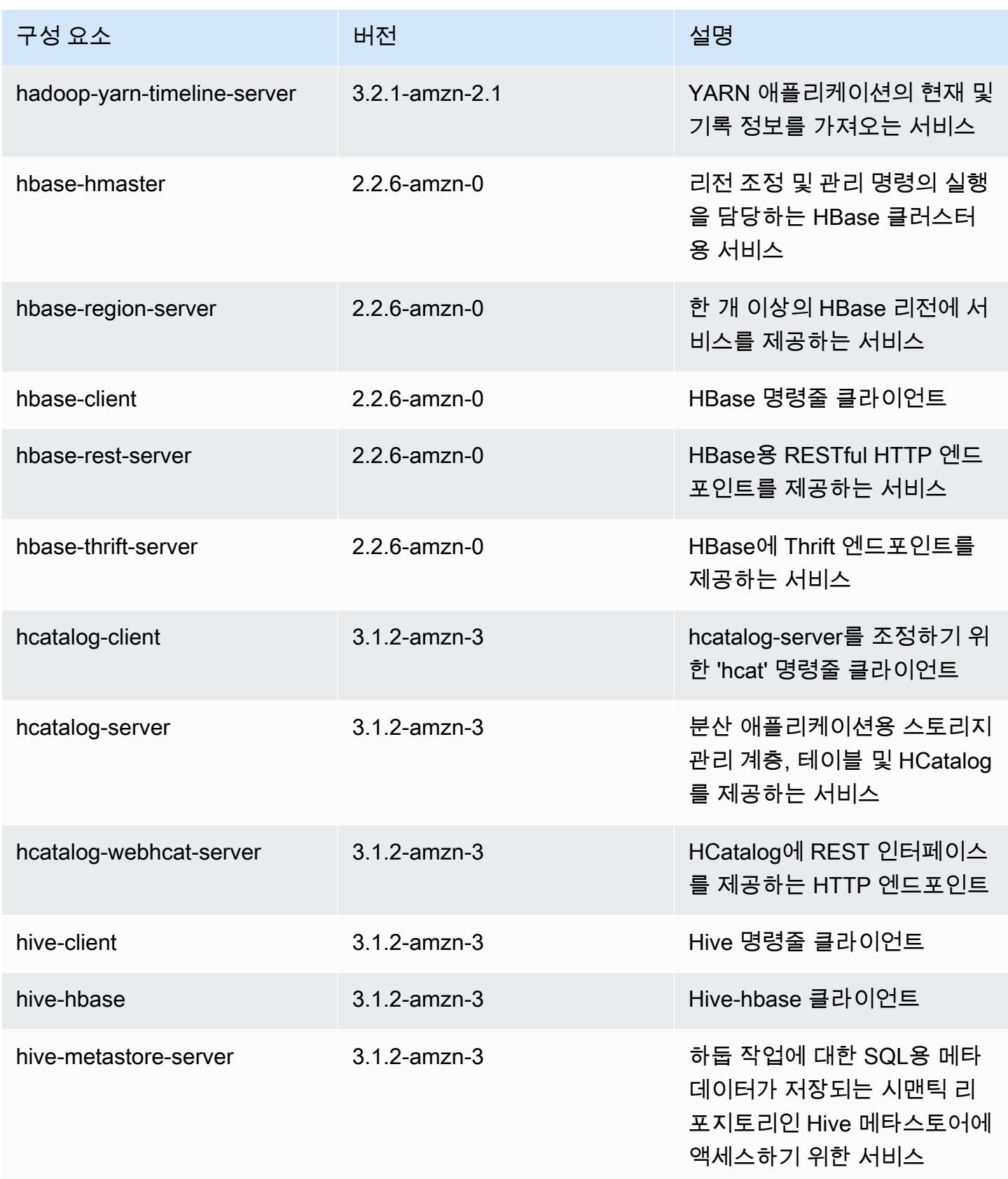

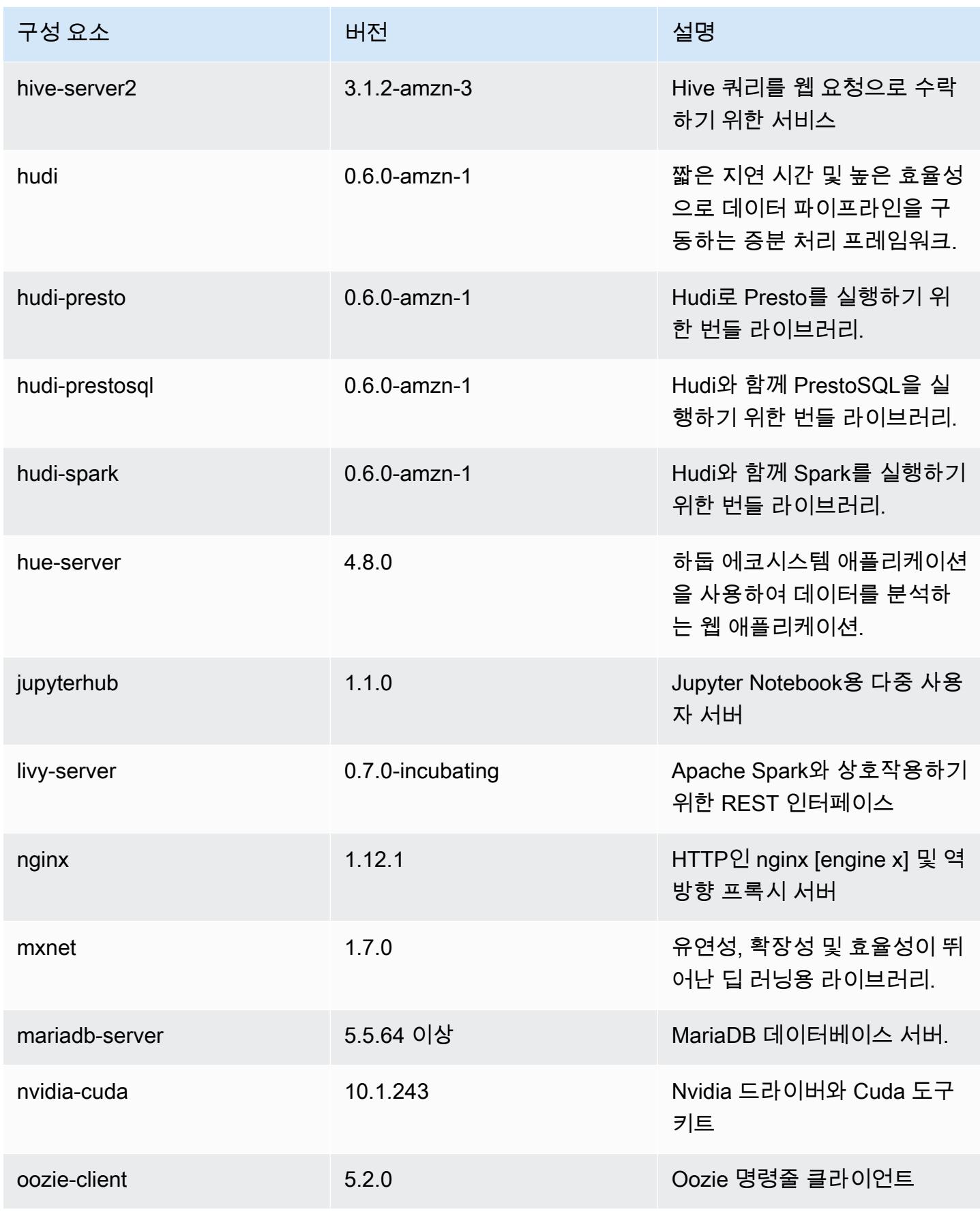

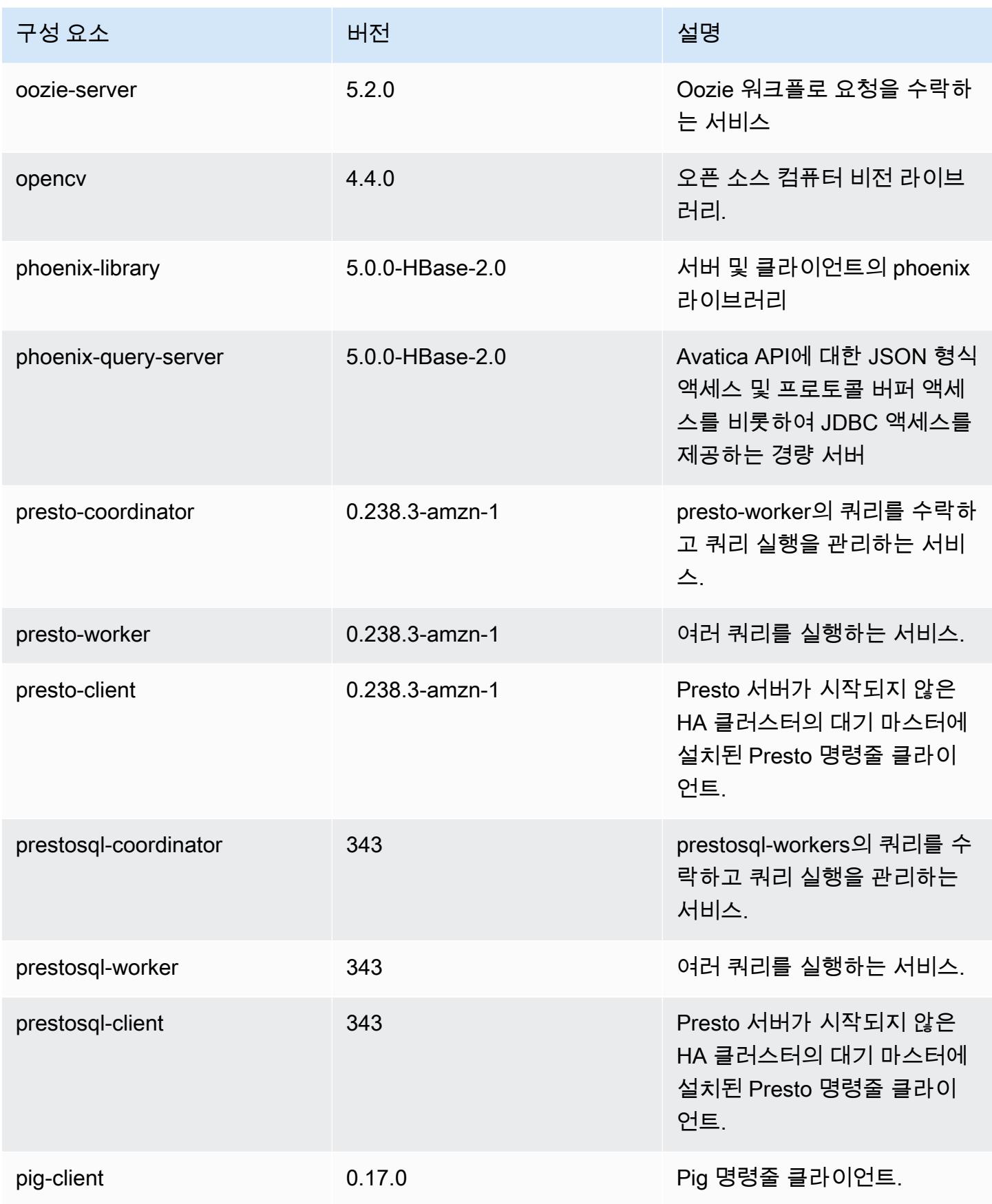

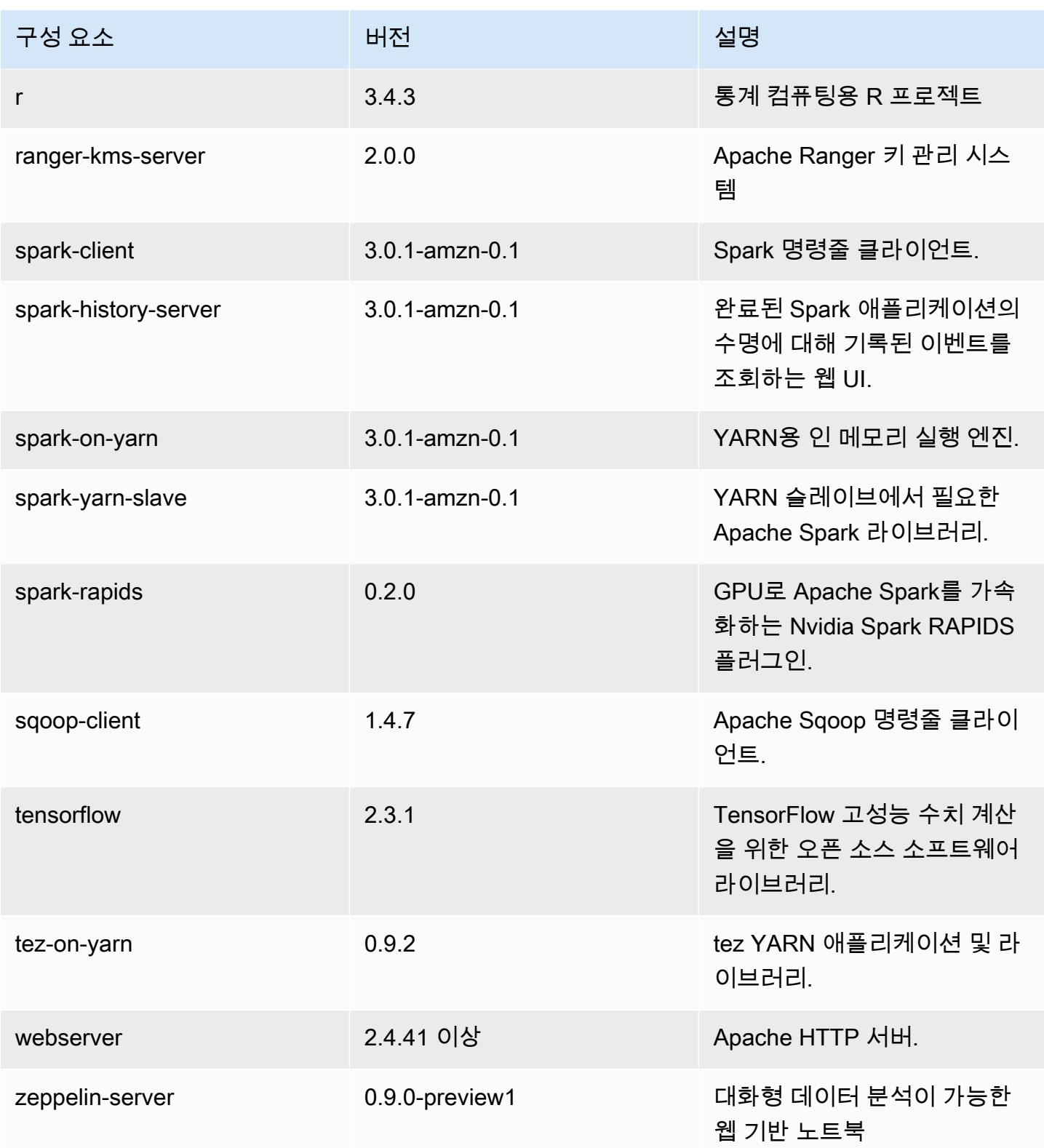

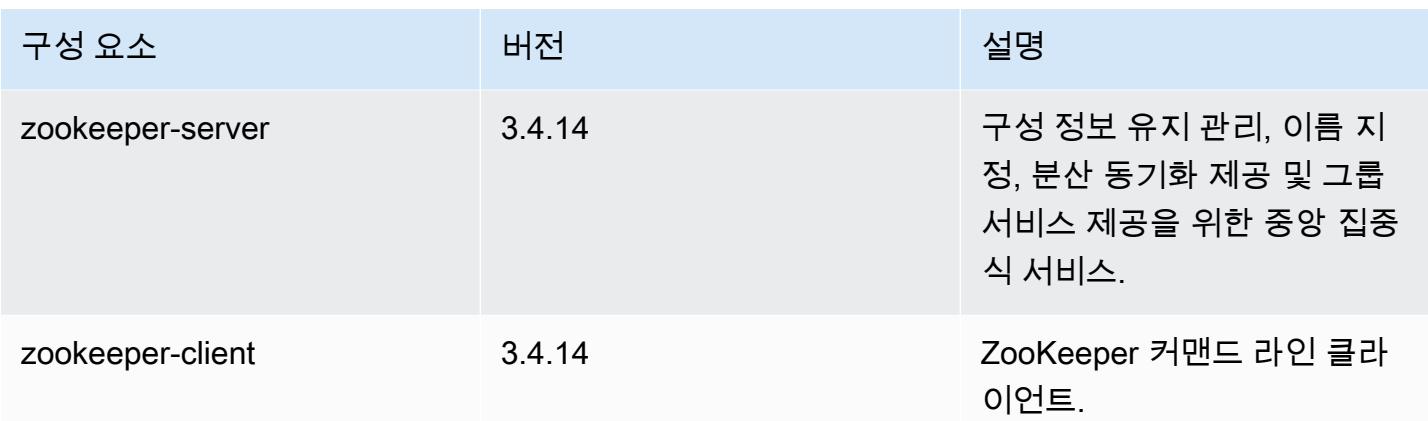

## 6.2.1 구성 분류

구성 분류를 사용하면 애플리케이션을 사용자 지정할 수 있습니다. 이는 종종 hive-site.xml과 같 이 애플리케이션의 구성 XML 파일에 해당합니다. 자세한 정보는 [애플리케이션 구성을](#page-2965-0) 참조하세요.

재구성 작업은 실행 중인 클러스터의 인스턴스 그룹에 대한 구성을 지정할 때 수행됩니다. Amazon EMR은 사용자가 수정한 분류에 대한 재구성 작업만 시작합니다. 자세한 정보는 [실행 중인 클러스터에](#page-2969-0) [서 인스턴스 그룹 재구성을](#page-2969-0) 참조하세요.

emr-6.2.1 분류

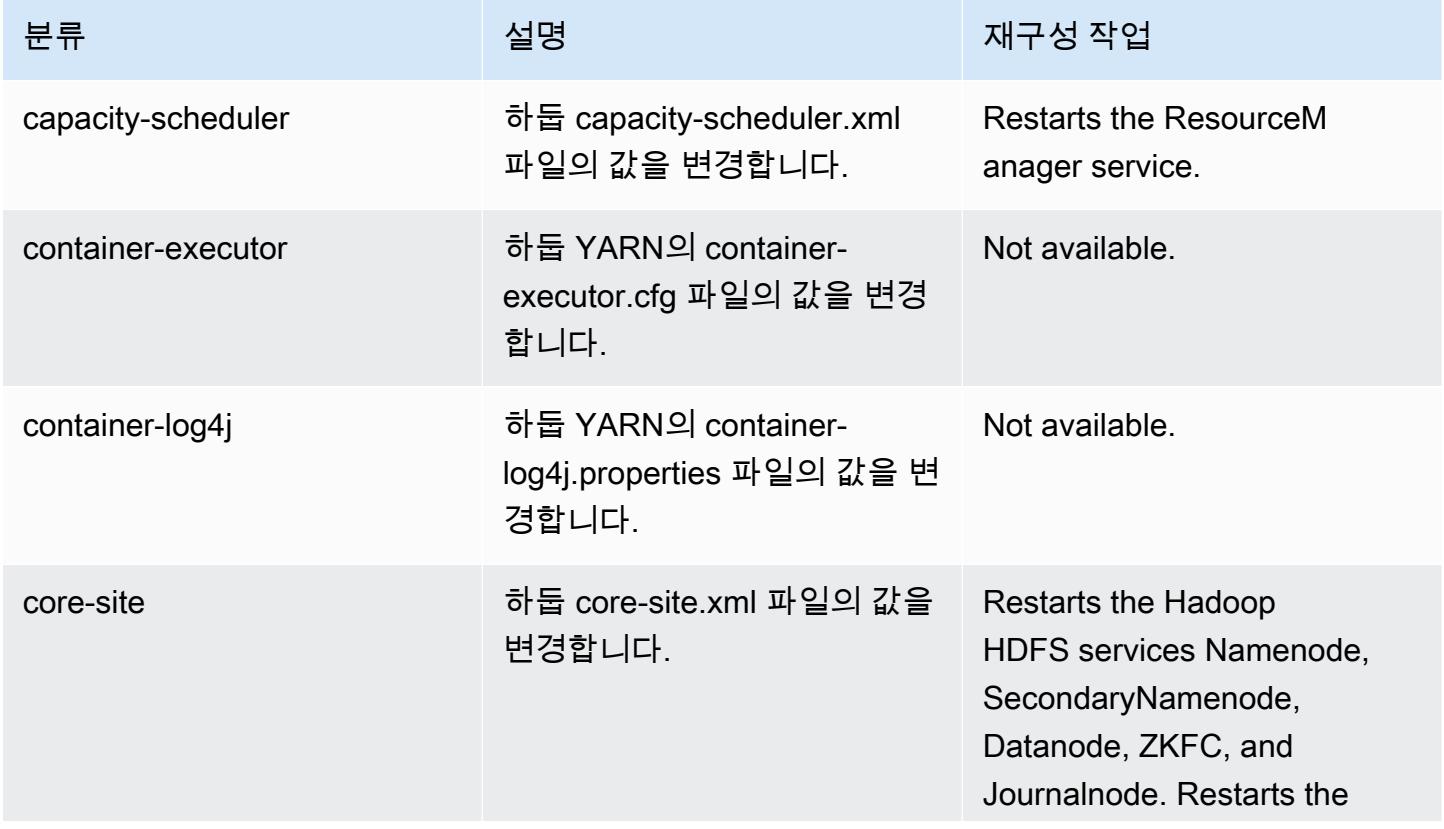

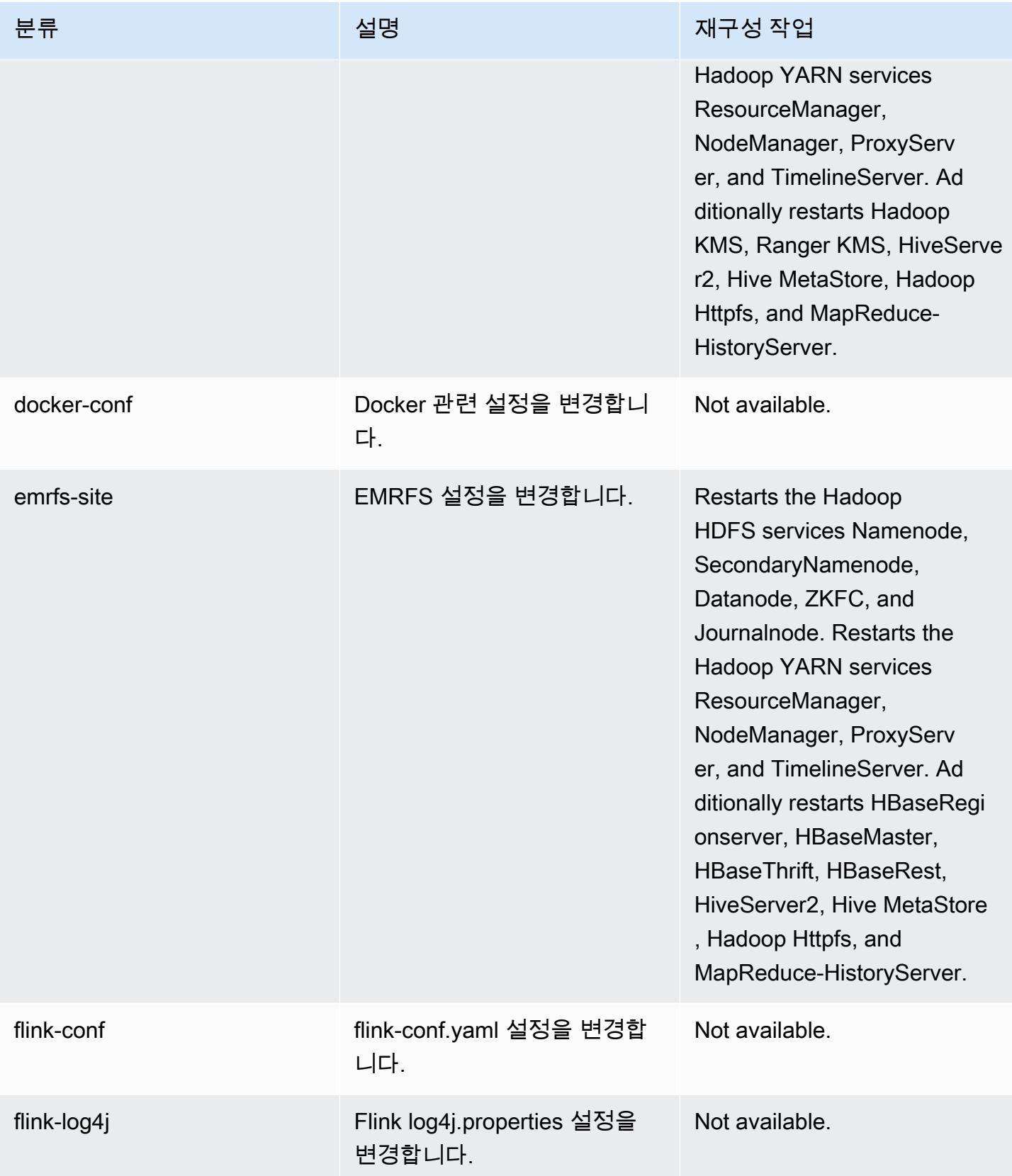

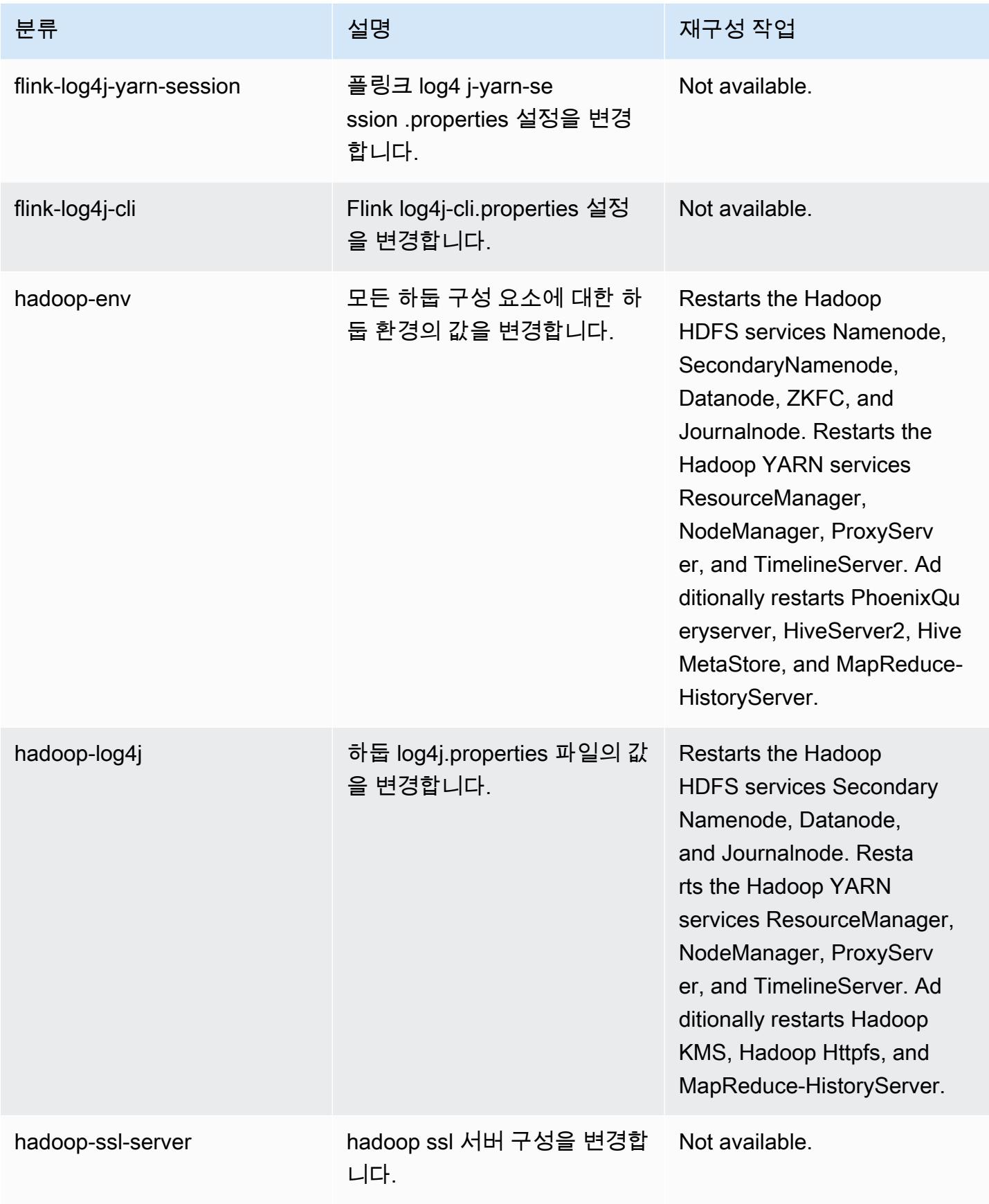

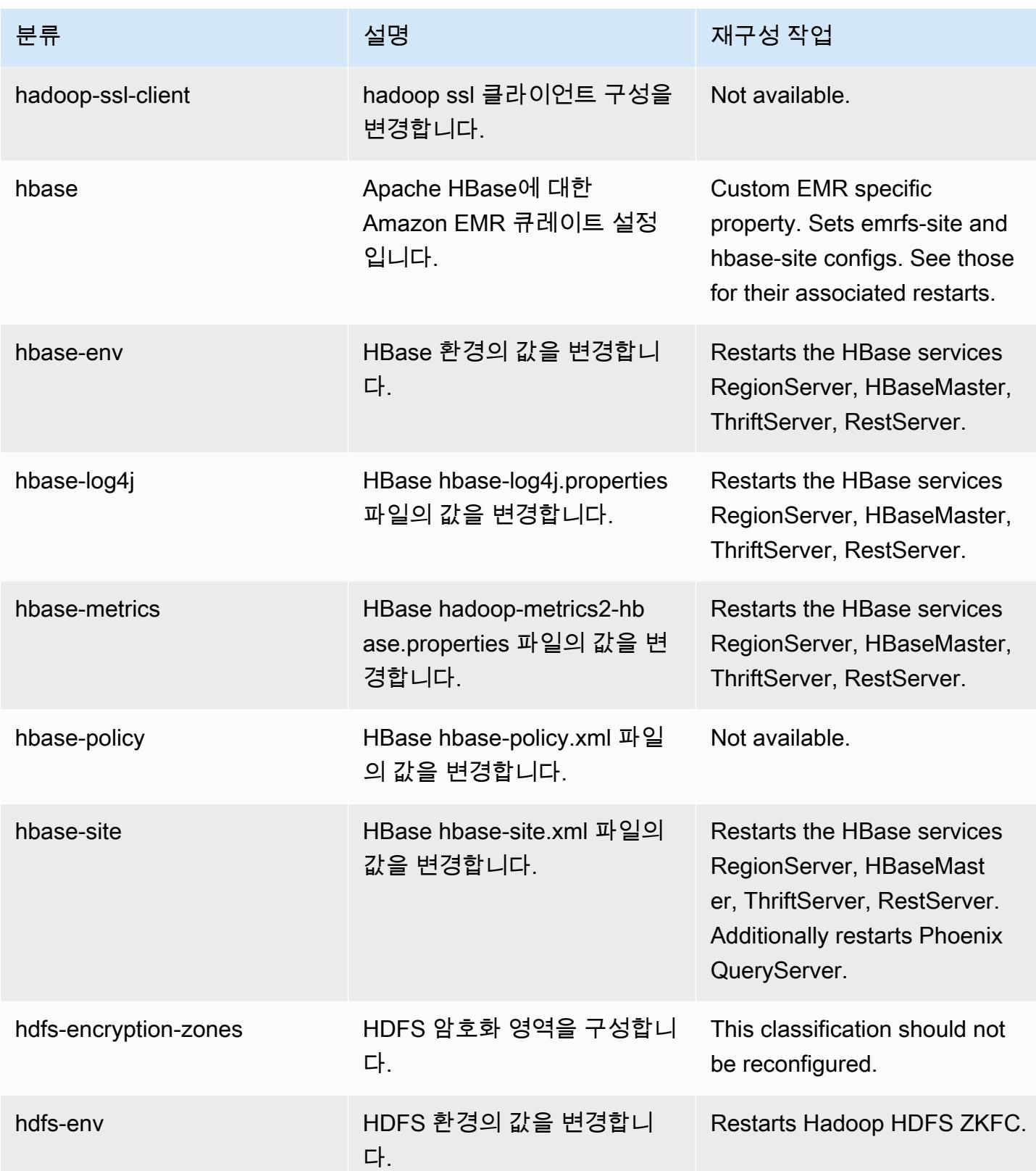

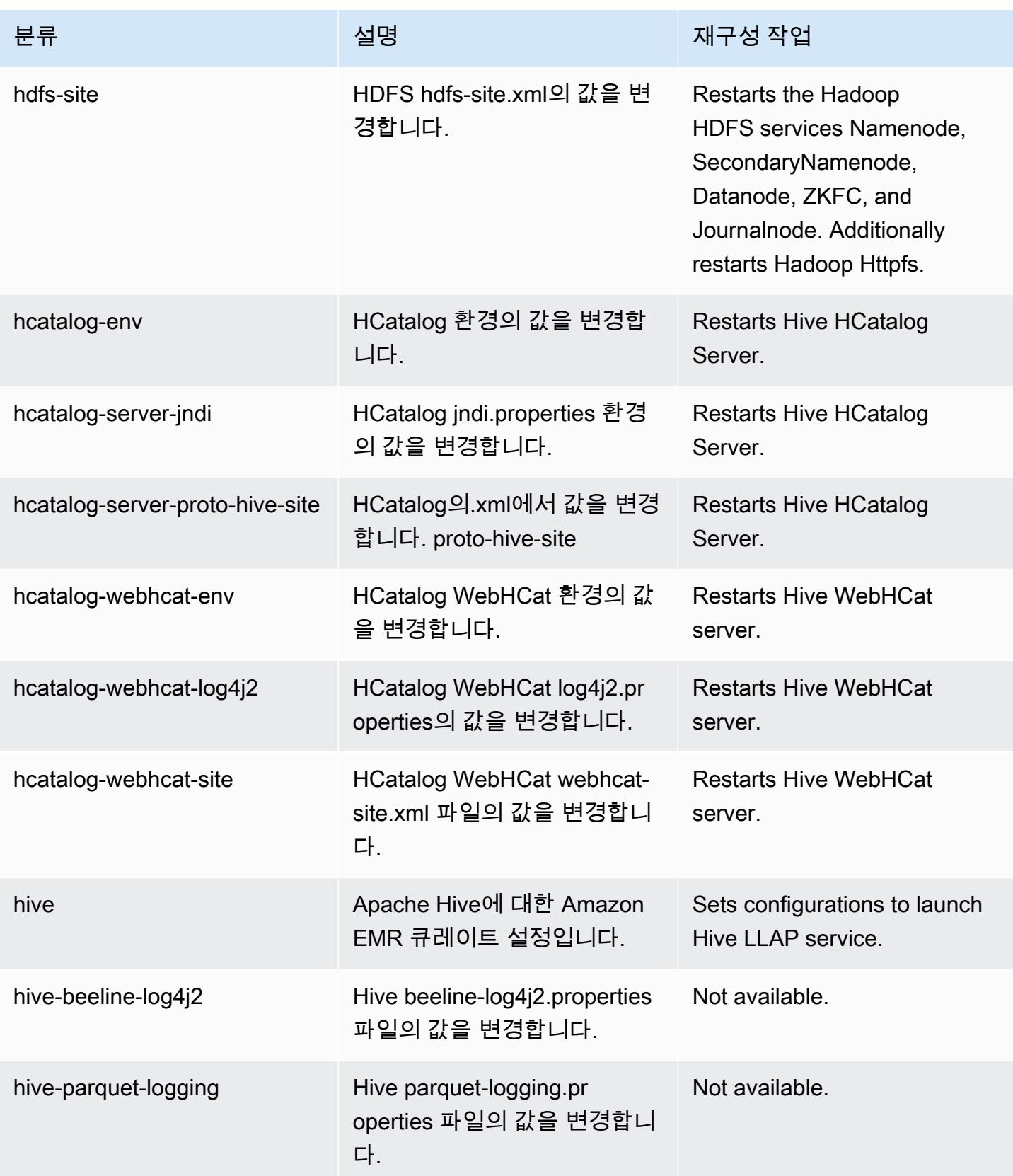

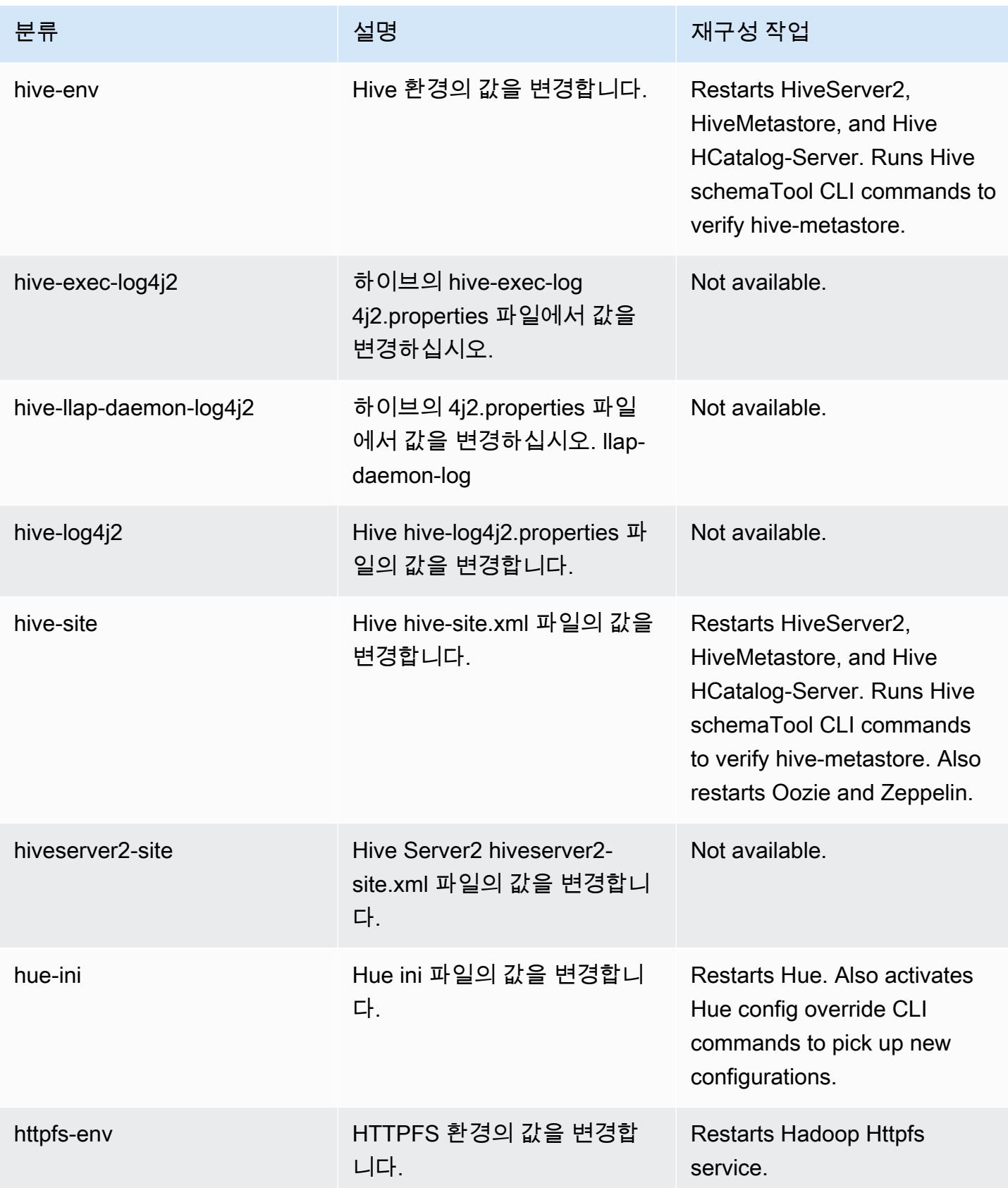

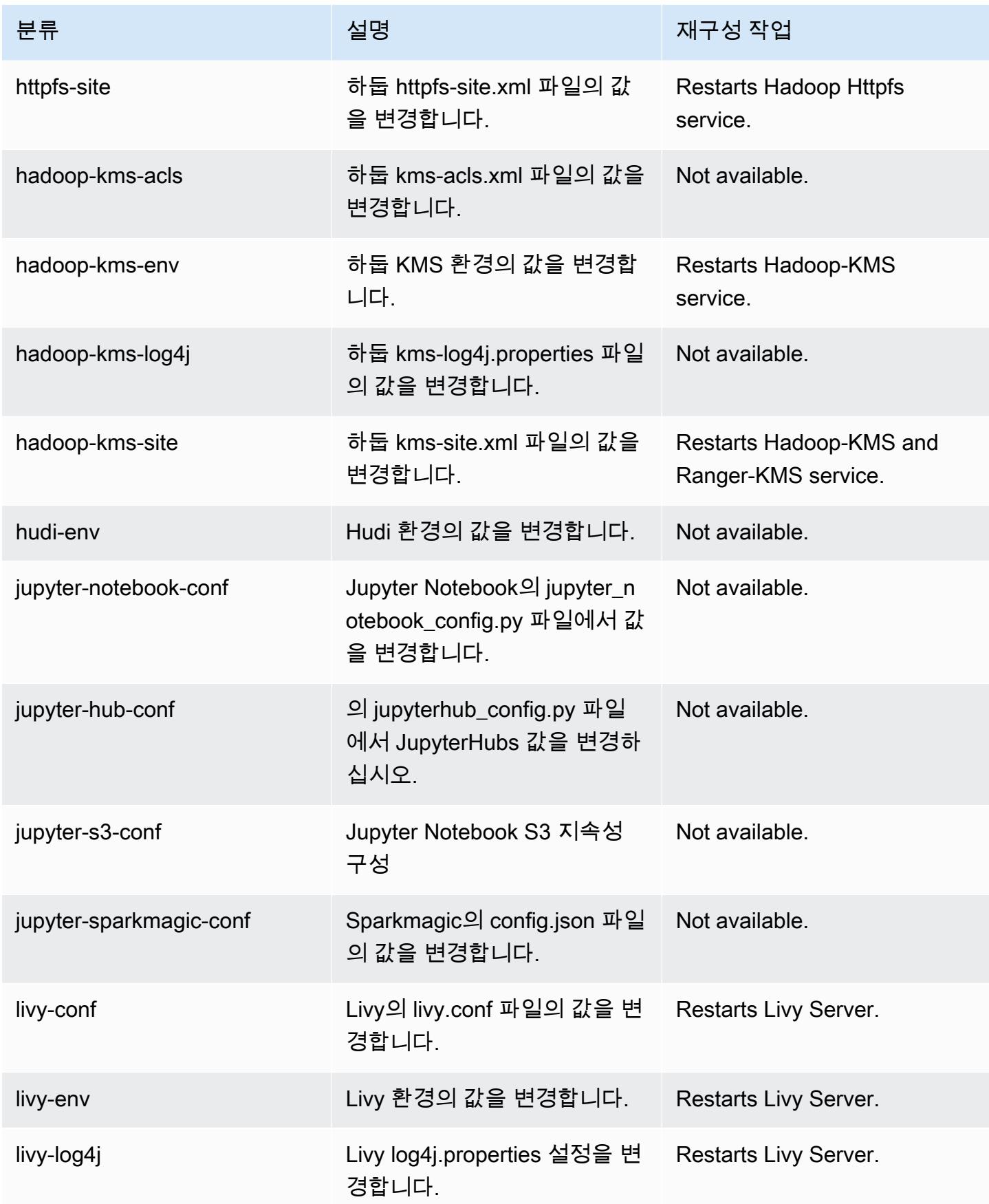

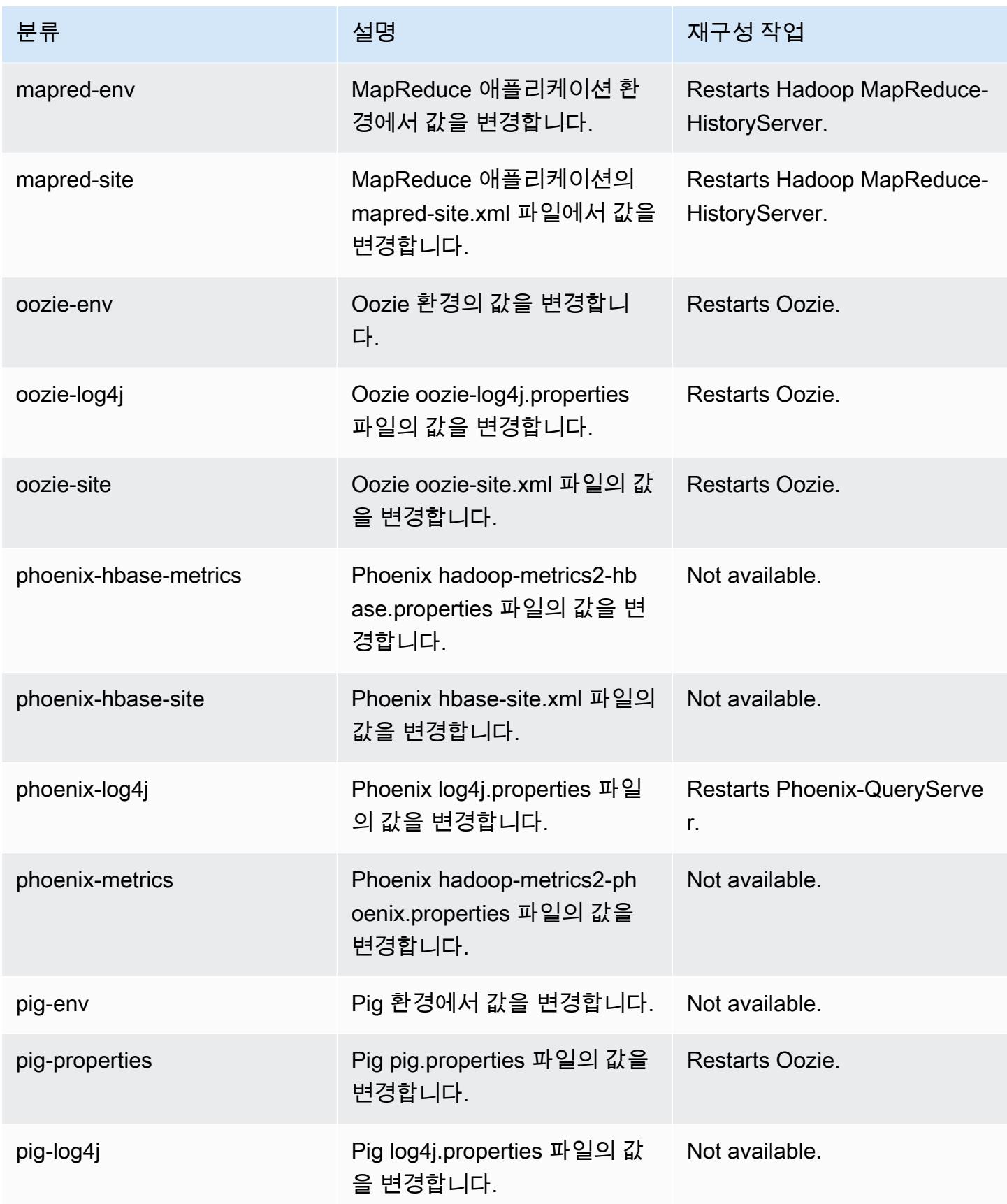

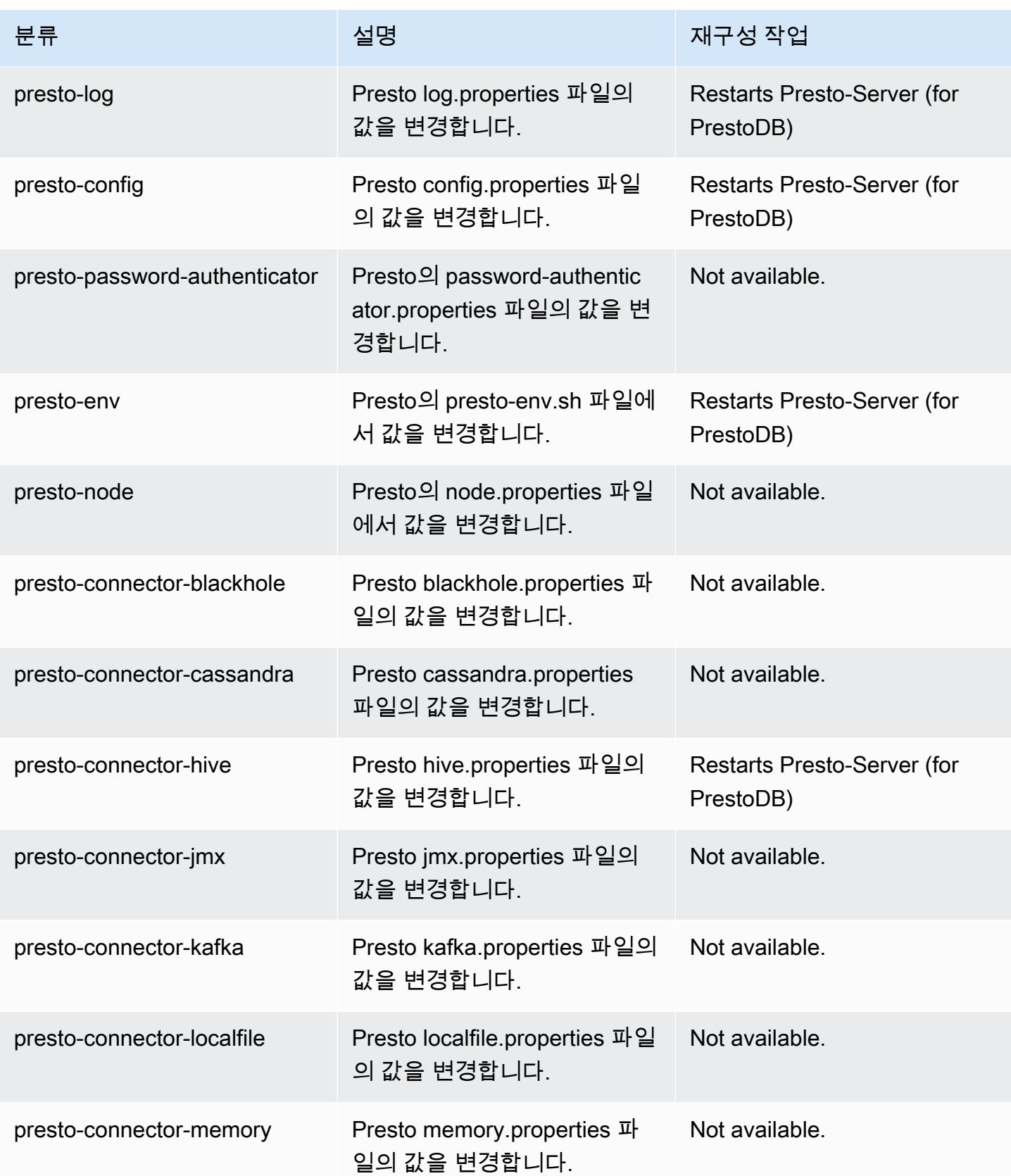

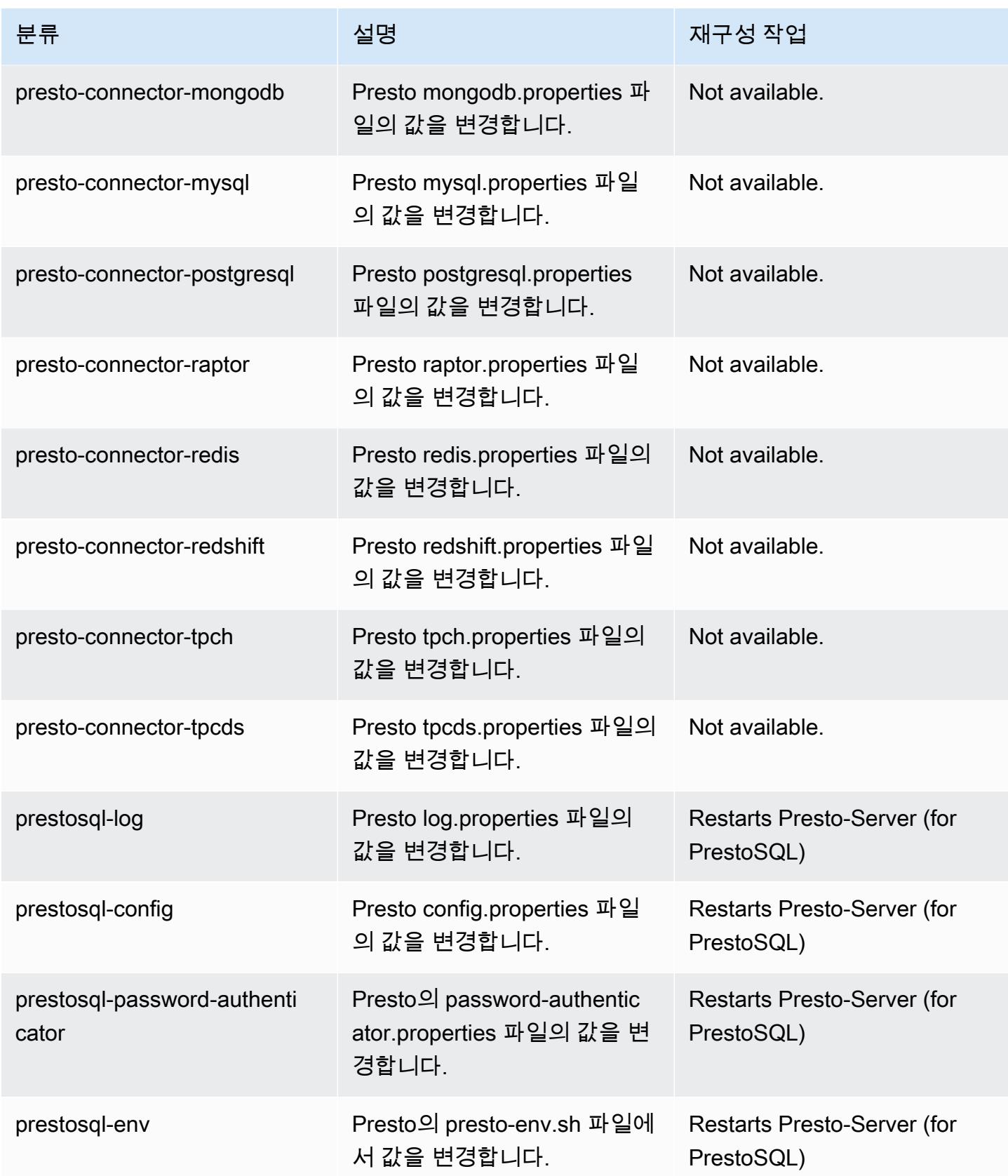

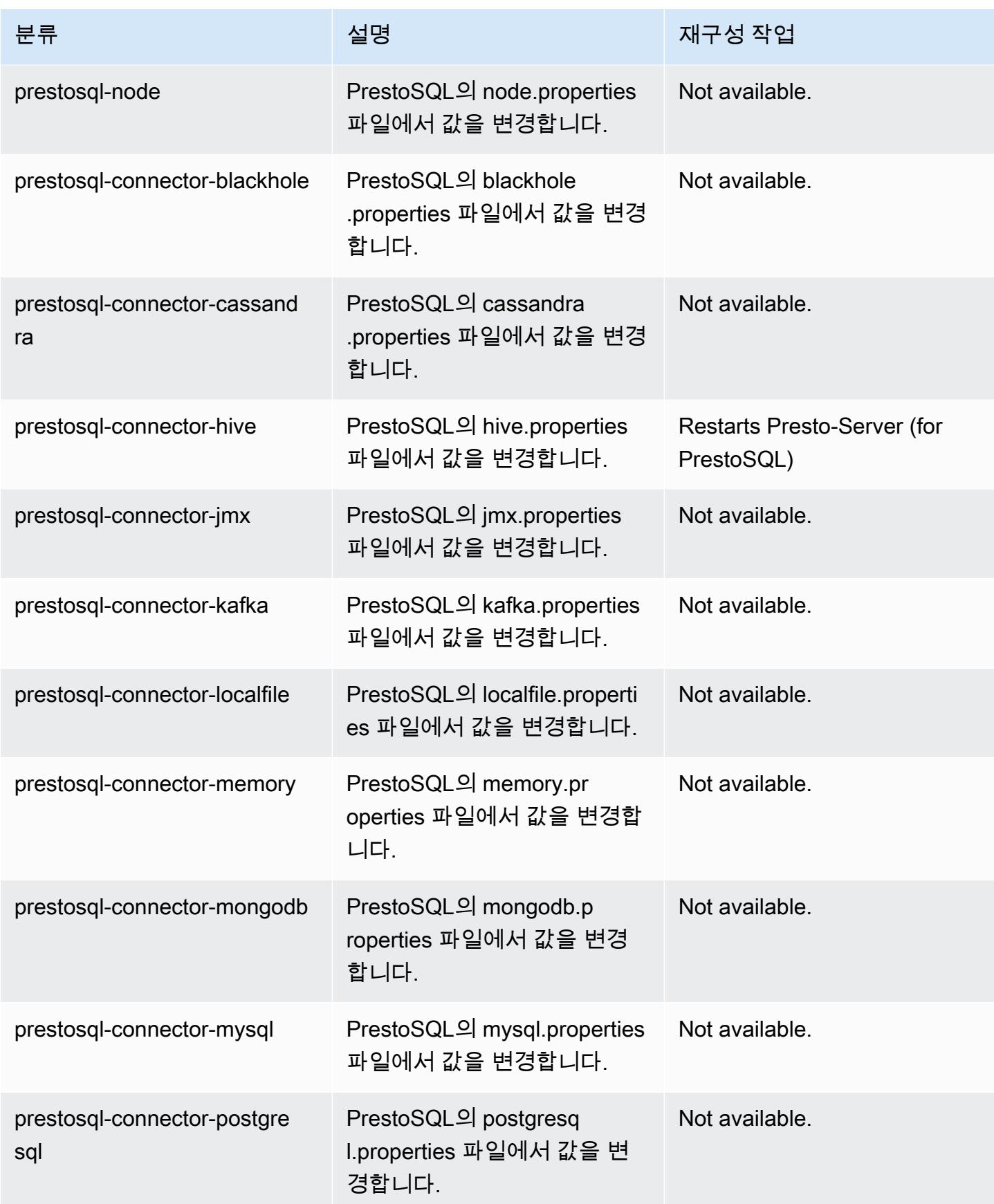

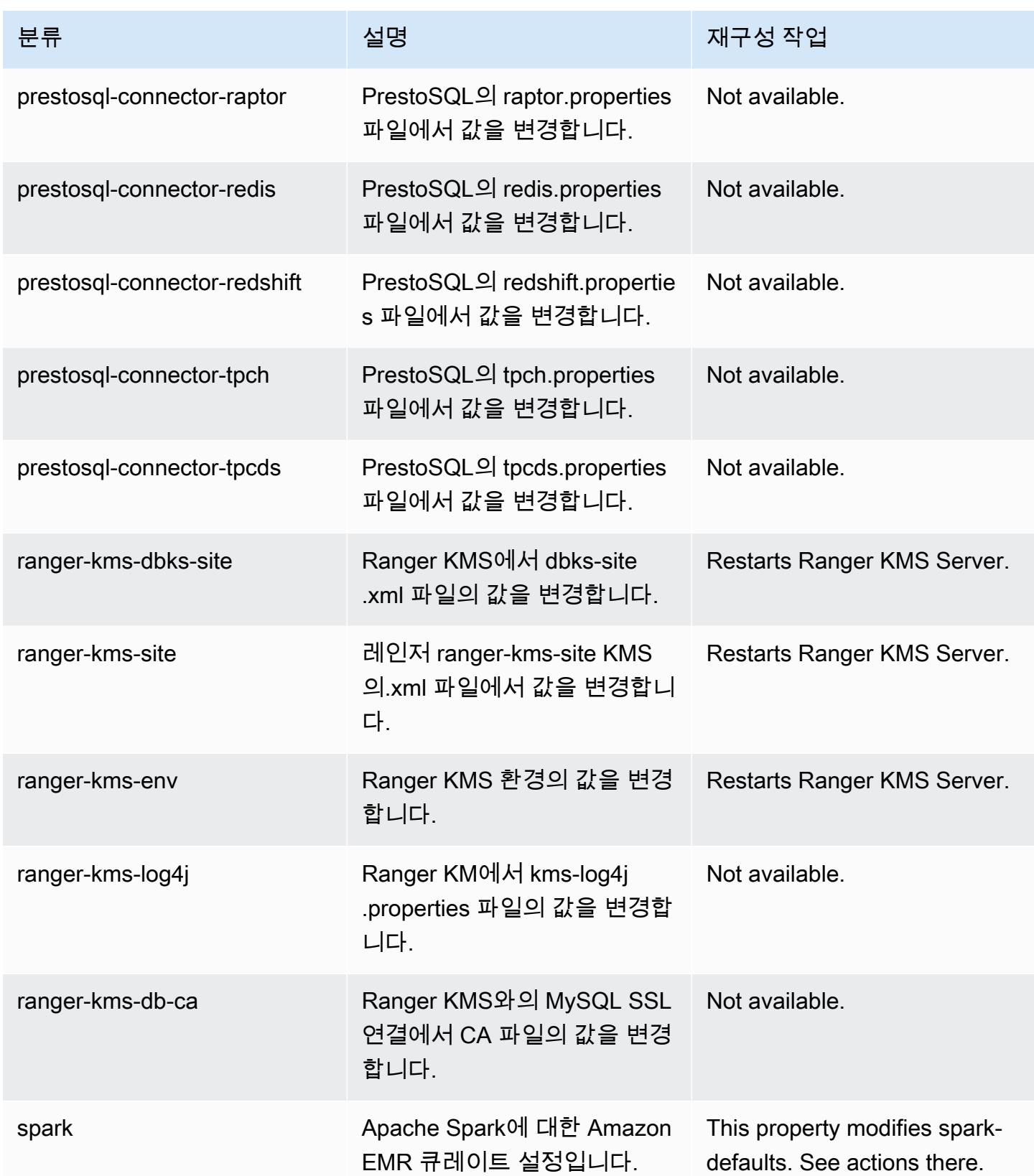
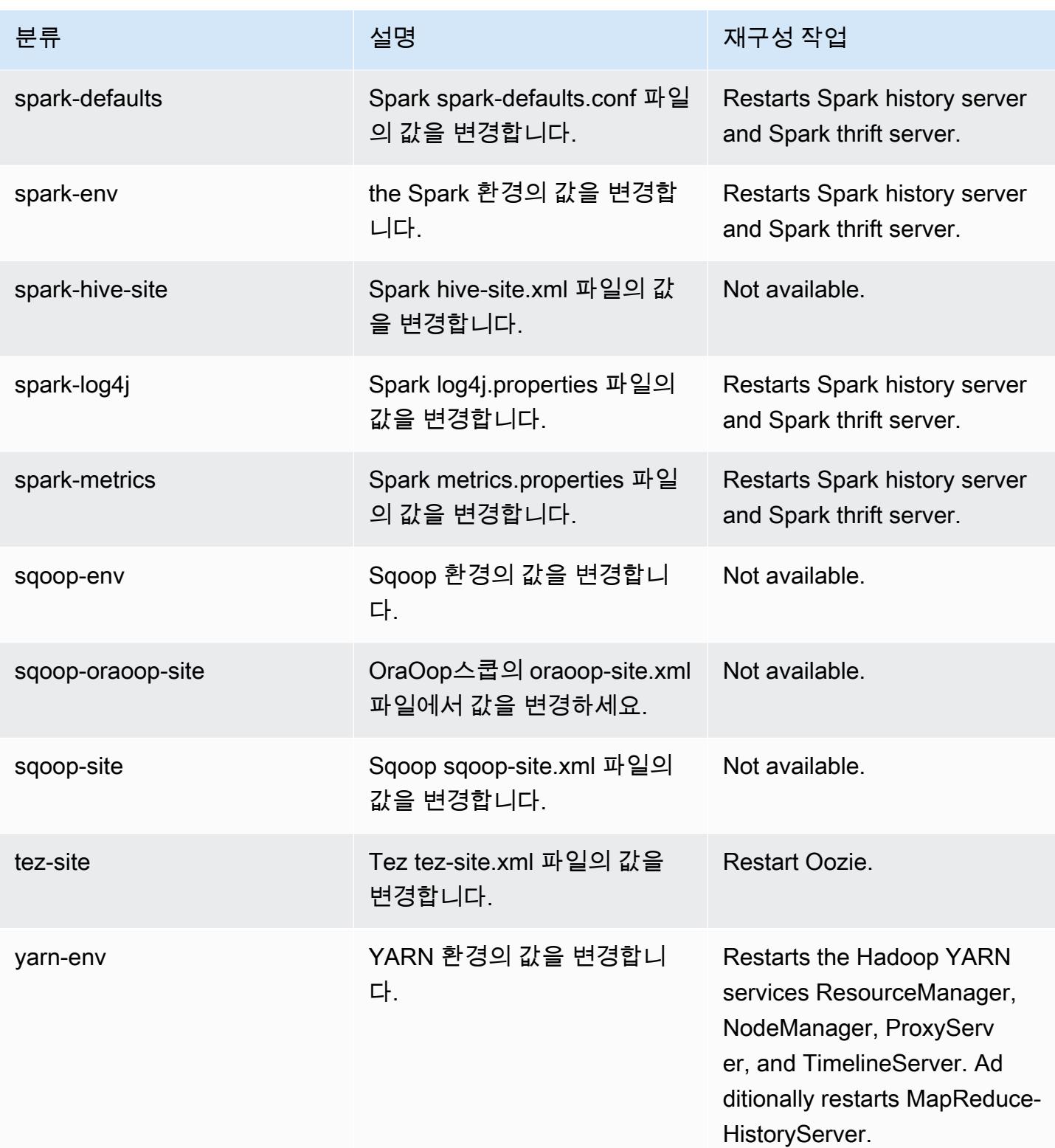

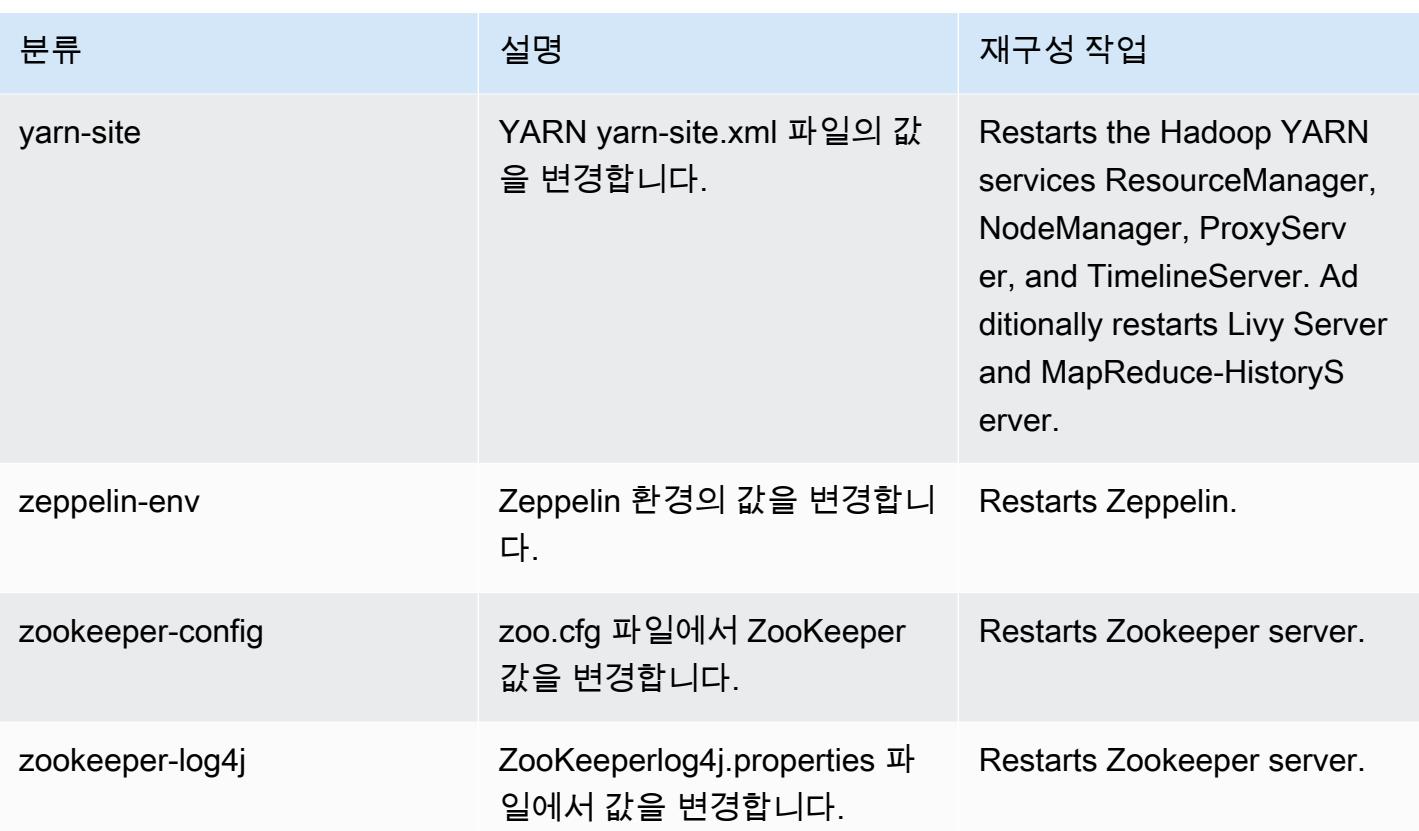

# Amazon EMR 릴리스 6.2.0

### 6.2.0 애플리케이션 버전

이 릴리스에서 지원되는 애플리케이션은 [Flink,](https://flink.apache.org/) [Ganglia,](http://ganglia.info) [HBase](http://hbase.apache.org/), [HCatalog,](https://cwiki.apache.org/confluence/display/Hive/HCatalog) [Hadoop,](http://hadoop.apache.org/docs/current/) [Hive](http://hive.apache.org/), [Hudi,](https://hudi.apache.org) [Hue](http://gethue.com/), [JupyterEnterpriseGateway,](https://jupyter-enterprise-gateway.readthedocs.io/en/latest/) [JupyterHub,](https://jupyterhub.readthedocs.io/en/latest/#) [Livy,](https://livy.incubator.apache.org/) [MXNet](https://mxnet.incubator.apache.org/), [Oozie](http://oozie.apache.org/), [Phoenix](https://phoenix.apache.org/), [Pig](http://pig.apache.org/), [Presto,](https://prestodb.io/) [PrestoSQL,](https://prestosql.io/) [Spark](https://spark.apache.org/docs/latest/), [Sqoop,](http://sqoop.apache.org/) [TensorFlow,](https://www.tensorflow.org/) [Tez,](https://tez.apache.org/) [Zeppelin](https://zeppelin.incubator.apache.org/), [ZooKeeper](https://zookeeper.apache.org)입니다.

아래 테이블에는 이번 Amazon EMR 릴리스에서 사용할 수 있는 애플리케이션 버전과 이전 세 가지 Amazon EMR 릴리스(해당하는 경우)의 애플리케이션 버전이 나와 있습니다.

각 Amazon EMR 릴리스에서 애플리케이션 버전의 전체 기록은 다음 주제를 참조하세요.

- [Amazon EMR 7.x 릴리스의 애플리케이션 버전](#page-23-0)
- [Amazon EMR 6.x 릴리스의 애플리케이션 버전](#page-75-0)
- [Amazon EMR 5.x 릴리스의 애플리케이션 버전](#page-902-0)
- [Amazon EMR 4.x 릴리스의 애플리케이션 버전](#page-2264-0)

# 애플리케이션 버전 정보

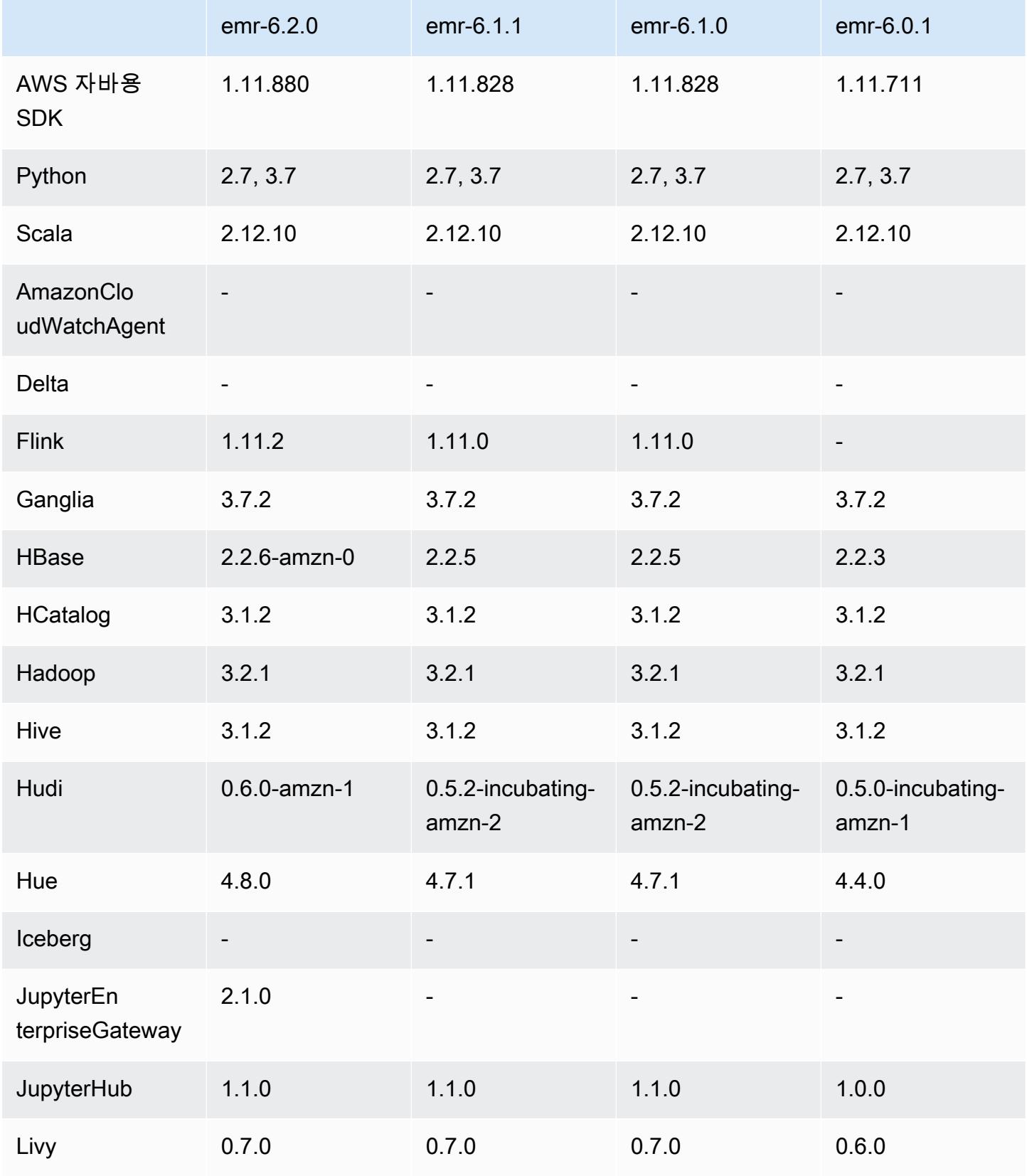

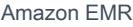

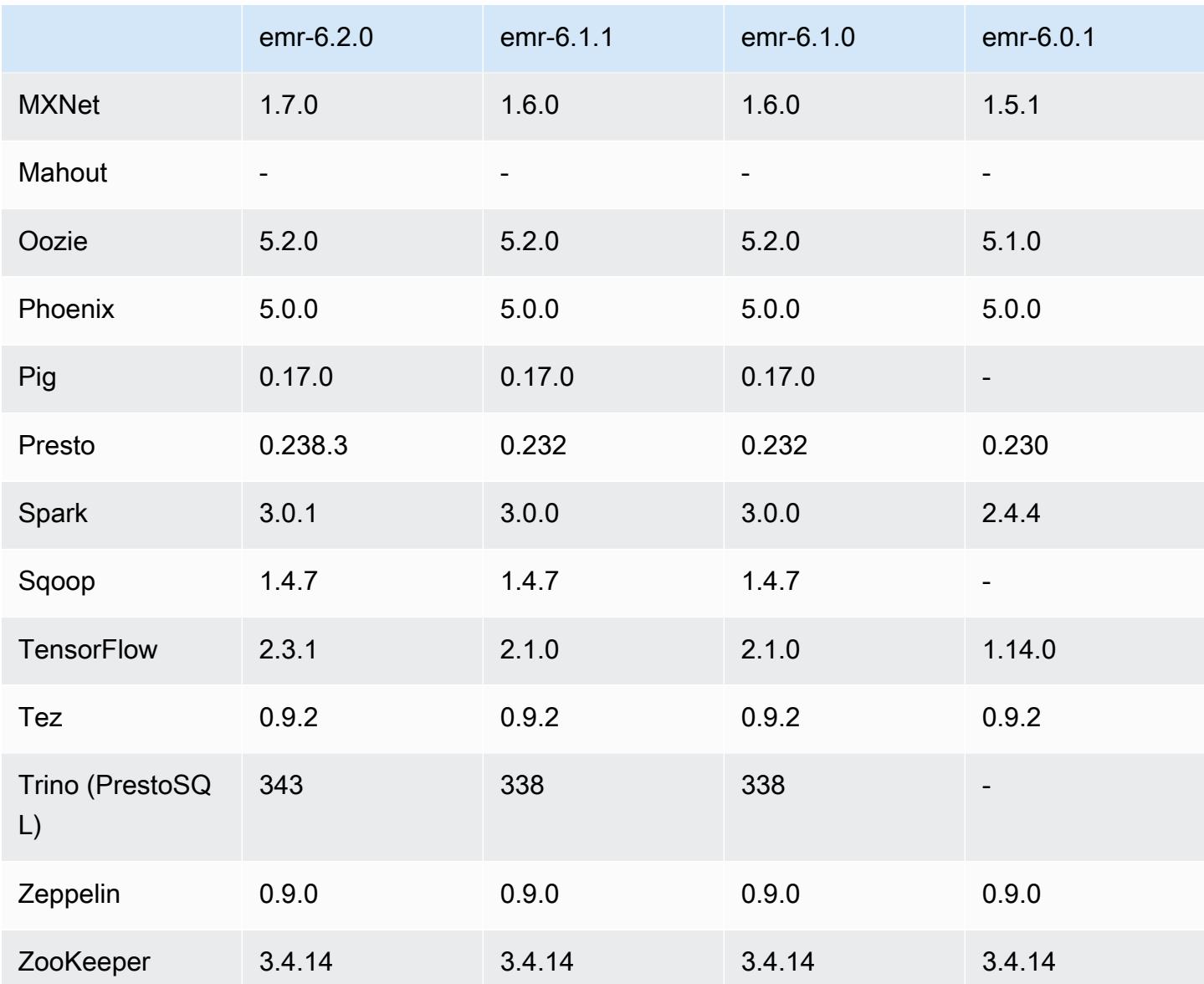

### 6.2.0 릴리스 정보

다음 릴리스 정보에는 Amazon EMR 릴리스 6.2.0에 대한 정보가 포함됩니다. 변경 사항은 6.1.0에 관 련됩니다.

최초 릴리스 날짜: 2020년 12월 9일

최종 업데이트 날짜: 2021년 10월 4일

지원되는 애플리케이션

• AWS SDK for Java 버전 1.11.828

- emr-record-server 버전 1.7.0
- Flink 버전 1.11.2
- Ganglia 버전 3.7.2
- Hadoop 버전 3.2.1-amzn-1
- HBase 버전 2.2.6-amzn-0
- HB 1.0.0 ase-operator-tools
- HCatalog 버전 3.1.2-amzn-0
- Hive 버전 3.1.2-amzn-3
- Hudi 버전 0.6.0-amzn-1
- Hue 버전 4.8.0
- JupyterHub 버전 1.1.0
- Livy 버전 0.7.0
- MXNet 버전 1.7.0
- Oozie 버전 5.2.0
- Phoenix 버전 5.0.0
- Pig 버전 0.17.0
- Presto 버전 0.238.3-amzn-1
- PrestoSQL 버전 343
- Spark 버전 3.0.1-amzn-0
- spark-rapids 0.2.0
- TensorFlow 버전 2.3.1
- Zeppelin 버전 0.9.0-preview1
- Zookeeper 버전 3.4.14
- 커넥터 및 드라이버: DynamoDB 커넥터 4.16.0

### 새로운 기능

- HBase: 커밋 단계에서 이름 바꾸기를 제거하고 지속적 HFile 추적을 추가했습니다. Amazon EMR 릴리스 안내서에서 [지속적 HFile 추적](https://docs.aws.amazon.com/emr/latest/ReleaseGuide/emr-hbase-s3.html#emr-hbase-s3-hfile-tracking)을 참조하세요.
- HBase: [Create a config that forces to cache blocks on compaction을](https://issues.apache.org/jira/browse/HBASE-23066) 백포트했습니다.
- PrestoDB: 동적 파티션 정리 기능이 개선되었습니다. 규칙 기반 조인 재정렬은 파티셔닝되지 않은 데이터에서 작동합니다.
- 범위가 지정된 관리형 정책: AWS 모범 사례에 따라 Amazon EMR은 더 이상 사용되지 않는 정책을 대체하기 위해 v2 EMR 범위의 기본 관리형 정책을 도입했습니다. [Amazon EMR 관리형 정책](https://docs.aws.amazon.com/emr/latest/ManagementGuide/emr-managed-iam-policies.html)을 참 조하세요.
- 인스턴스 메타데이터 서비스(IMDS) V2 지원 상태: Amazon EMR 6.2 이상의 Amazon EMR 구성 요 소는 모든 IMDS 직접 호출에 IMDSv2를 사용합니다. 애플리케이션 코드에서 IMDS를 직접 호출하는 경우, IMDSv1 및 IMDSv2를 모두 사용하거나, 추가 보안을 위해 IMDSv2만 사용하도록 IMDS를 구 성할 수 있습니다. 이전 Amazon EMR 6.x 릴리스에서 IMDSv1을 비활성화하면 클러스터를 시작하 지 못합니다.

변경 사항, 향상된 기능 및 해결된 문제

- 이 릴리스는 Amazon EMR 조정에서 클러스터를 성공적으로 스케일 업 또는 스케일 다운하지 못하 거나 애플리케이션 장애가 발생한 경우 이 기능과 관련된 문제를 수정하기 위한 릴리스입니다.
- Amazon EMR 클러스터 내 대몬(daemon)이 YARN 노드 상태 및 HDFS 노드 상태 수집과 같은 상태 확인 활동을 실행할 때 활용도가 높은 대규모 클러스터에 대한 조정 요청이 실패하는 문제를 수정했 습니다. 이는 클러스터 내 대몬(daemon)이 내부 Amazon EMR 구성 요소로 노드의 상태 데이터를 전달할 수 없었기 때문에 발생했습니다.
- 조정 작업 중에 신뢰성을 개선하기 위해 IP 주소를 재사용할 때 노드 상태를 올바르게 추적하도록 EMR 클러스터 내 대몬(daemon)을 개선했습니다.
- [SPARK-29683.](https://issues.apache.org/jira/browse/SPARK-29683) Spark에서는 사용 가능한 모든 노드가 거부 목록에 있다고 가정했기 때문에 클러스 터 스케일 다운 중에 작업 실패가 발생하는 문제를 수정했습니다.
- [YARN-9011.](https://issues.apache.org/jira/browse/YARN-9011) 클러스터를 스케일 업하거나 스케일 다운하려고 할 때 YARN 서비스 해제의 경쟁 조건 으로 인해 작업 실패가 발생하는 문제를 수정했습니다.
- Amazon EMR 클러스터 내 대몬(daemon)과 YARN 및 HDFS 사이에서 노드 상태가 항상 일관되도록 보장함으로써 클러스터 조정 중 단계 또는 작업이 실패하는 문제를 수정했습니다.
- Kerberos 인증으로 활성화된 Amazon EMR 클러스터에서 스케일 다운 및 단계 제출과 같은 클러스 터 작업이 실패하는 문제를 수정했습니다. 이는 Amazon EMR 클러스터 내 대몬(daemon)이 프라이 머리 노드에서 실행되는 HDFS 및 YARN과 안전하게 통신하는 데 필요한 Kerberos 티켓을 갱신하지 않았기 때문입니다.
- 최신 Amazon EMR 릴리스에서는 Amazon EMR의 이전 AL2에서 더 낮은 '최대 열린 파일' 한도와 관련된 문제가 수정되었습니다. Amazon EMR 릴리스 5.30.1, 5.30.2, 5.31.1, 5.32.1, 6.0.1, 6.1.1, 6.2.1, 5.33.0, 6.3.0 이상에는 이제 더 높은 '최대 열린 파일' 설정을 포함한 영구적 수정 사항이 포함 되어 있습니다.

• Spark: Spark 런타임의 성능이 개선되었습니다.

#### 알려진 문제

• Amazon EMR 6.2에는 EMR 6.2.0의 libinstance-controller-java /etc/cron.d/ 파일에 잘못된 권한이 설 정되어 있습니다. 파일의 권한이 644(-rw-r--r--)여야 하는 경우 645(-rw-r--r-x)입니다. 따라서 Amazon EMR 버전 6.2는 인스턴스 상태 로그를 로깅하지 않으며 /emr/instance-logs 디렉터리는 비어 있습니 다. 이 문제는 Amazon EMR 6.3.0 이상에서 수정되었습니다.

이 문제를 해결하려면 클러스터 시작 시 다음 스크립트를 부트스트랩 작업으로 실행합니다.

#!/bin/bash sudo chmod 644 /etc/cron.d/libinstance-controller-java

- Amazon EMR 6.2.0 및 6.3.0 프라이빗 서브넷 클러스터의 경우 Ganglia 웹 UI에 액세스할 수 없습니 다. '액세스 거부됨(403)' 오류가 발생합니다. 스파크, 휴, 제플린, 리비, 테즈와 같은 다른 웹 UI는 정 상적으로 작동합니다. JupyterHub 퍼블릭 서브넷 클러스터에서 Ganglia 웹 UI 액세스도 정상적으로 작동합니다. 이 문제를 해결하려면 sudo systemctl restart httpd를 사용하여 프라이머리 노드에서 httpd 서비스를 다시 시작합니다. 이 문제는 Amazon EMR 6.4.0에서 수정되었습니다.
- Amazon EMR 6.2.0에는 httpd에서 계속 실패하여 Ganglia를 사용할 수 없게 되는 문제가 있습니다. 'cannot connect to the server' 오류가 발생합니다. 이 문제를 포함하는 이미 실행 중인 클러스터를 수정하려면 클러스터 프라이머리 노드에 SSH로 연결하고 /etc/httpd/conf/httpd.conf에 있 는 httpd.conf 파일에 Listen 80 줄을 추가합니다. 이 문제는 Amazon EMR 6.3.0에서 수정되었 습니다.
- 보안 구성을 사용하는 경우 EMR 6.2.0 클러스터에서 HTTPD에 오류가 발생합니다. 이로 인해 Ganglia 웹 애플리케이션 사용자 인터페이스를 사용할 수 없습니다. Ganglia 웹 애플리케이션 사용자 인터페이스에 액세스하려면 클러스터의 프라이머리 노드에 있는 /etc/httpd/conf/ httpd.conf 파일에 Listen 80을 추가합니다. 클러스터 연결에 대한 자세한 내용은 [SSH를 사용](https://docs.aws.amazon.com/emr/latest/ManagementGuide/emr-connect-master-node-ssh.html) [하여 프라이머리 노드에 연결을](https://docs.aws.amazon.com/emr/latest/ManagementGuide/emr-connect-master-node-ssh.html) 참조하세요.

또한 보안 구성을 사용할 때 EMR Notebooks는 EMR 6.2.0 클러스터와의 연결을 설정하지 못합니 다. 노트북은 커널을 나열하지 못하고 Spark 작업을 제출하지 못합니다. 대신 다른 Amazon EMR 버 전에서 EMR Notebooks를 사용하는 것이 좋습니다.

• 이전 AL2에서 더 낮은 '최대 열린 파일' 한도[최신 릴리스에서 수정됨]. Amazon EMR 릴리스: emr-5.30.x, emr-5.31.0, emr-5.32.0, emr-6.0.0, emr-6.1.0, emr-6.2.0은 Amazon Linux 2(AL2)의 이 전 버전에 기반합니다. 이전 버전에서는 Amazon EMR 클러스터가 기본 AMI에서 생성되는 경우 '최

대 열린 파일'에 대한 ulimit 설정이 더 낮습니다. Amazon EMR 릴리스 5.30.1, 5.30.2, 5.31.1, 5.32.1, 6.0.1, 6.1.1, 6.2.1, 5.33.0, 6.3.0 이상에는 더 높은 '최대 열린 파일' 설정을 포함한 영구적 수정 사 항이 포함되어 있습니다. 열린 파일 한도가 낮은 릴리스의 경우 Spark 작업을 제출할 때 'Too many open files' 오류가 발생합니다. 영향을 받는 릴리스에서 Amazon EMR 기본 AMI의 '최대 열린 파 일'에 대한 기본 ulimit 설정은 4,096개이며, 이는 최신 Amazon Linux 2 AMI의 65,536개 파일 제한 보다 낮습니다. '최대 열린 파일'에 대한 더 낮은 ulimit 설정을 사용하면 Spark 드라이버와 실행기가 4,096개가 넘는 파일을 열려고 할 때 Spark 작업이 실패합니다. 이 문제를 해결하기 위해 Amazon EMR에는 클러스터 생성 시 ulimit 설정을 조정하는 부트스트랩 작업(BA) 스크립트가 있습니다.

이 문제에 대한 영구 수정 사항이 포함되지 않은 이전 Amazon EMR 버전을 사용하는 경우 다음 해 결 방법을 통해 instance-controller ulimit를 최대 65,536개의 파일로 명시적으로 설정할 수 있습니다.

명령줄에서 ulimit를 명시적으로 설정합니다.

1. /etc/systemd/system/instance-controller.service를 편집하여 Service 섹션에 다 음 파라미터를 추가합니다.

LimitNOFILE=65536

LimitNPROC=65536

- 2. 재시작 InstanceController
	- \$ sudo systemctl daemon-reload
	- \$ sudo systemctl restart instance-controller

부트스트랩 작업(BA)을 사용하여 ulimit 설정

클러스터 생성 시 부트스트랩 작업(BA) 스크립트를 사용하여 instance-controller ulimit를 65,536개 파일로 구성할 수도 있습니다.

#!/bin/bash for user in hadoop spark hive; do sudo tee /etc/security/limits.d/\$user.conf << EOF \$user - nofile 65536 \$user - nproc 65536 EOF done for proc in instancecontroller logpusher; do sudo mkdir -p /etc/systemd/system/\$proc.service.d/ •

•

```
sudo tee /etc/systemd/system/$proc.service.d/override.conf << EOF
[Service]
LimitNOFILE=65536
LimitNPROC=65536
EOF
pid=$(pgrep -f aws157.$proc.Main)
sudo prlimit --pid $pid --nofile=65535:65535 --nproc=65535:65535
done
sudo systemctl daemon-reload
```
#### **A** Important

Amazon EMR 6.1.0 및 6.2.0에는 모든 Hudi 삽입, 업서트 및 삭제 작업에 큰 영향을 미칠 수 있는 성능 문제가 포함되어 있습니다. Amazon EMR 6.1.0 또는 6.2.0과 함께 Hudi를 사용할 계획이라면 AWS 지원팀에 문의하여 패치가 적용된 Hudi RPM을 구해야 합니다.

#### **A** Important

Amazon Linux 또는 Amazon Linux 2 Amazon Machine Image(AMI)를 실행하는 EMR 클러 스터는 기본 Amazon Linux 동작을 사용하며, 재부팅이 필요한 중요한 핵심 커널 업데이트를 자동으로 다운로드하여 설치하지는 않습니다. 이는 기본 Amazon Linux AMI를 실행하는 다 른 Amazon EC2 인스턴스와 동일한 동작입니다. Amazon EMR 릴리스가 출시된 후 재부팅 이 필요한 새로운 Amazon Linux 소프트웨어 업데이트(예: 커널, NVIDIA, CUDA 업데이트)를 사용할 수 있게 되면 기본 AMI를 실행하는 EMR 클러스터 인스턴스는 해당 업데이트를 자동 으로 다운로드하여 설치하지 않습니다. 커널 업데이트를 받으려면 [최신 Amazon Linux AMI](https://docs.aws.amazon.com/AWSEC2/latest/UserGuide/finding-an-ami.html) [를 사용](https://docs.aws.amazon.com/AWSEC2/latest/UserGuide/finding-an-ami.html)하도록 [Amazon EMR AMI를 사용자 지정할](https://docs.aws.amazon.com/emr/latest/ManagementGuide/emr-custom-ami.html) 수 있습니다.

- Amazon EMR 6.2.0 Maven 아티팩트는 게시되지 않습니다. 향후 Amazon EMR 릴리스와 함께 게시 됩니다.
- HBase 스토어파일 시스템 테이블을 사용한 지속적 HFile 추적은 HBase 리전 복제 기능을 지원하지 않습니다. HBase 리전 복제에 대한 자세한 내용은 [타임라인이 일치하는 고가용성 읽기를](http://hbase.apache.org/book.html#arch.timelineconsistent.reads) 참조하세 요.
- Amazon EMR 6.x 및 EMR 5.x Hive 버킷팅 버전 차이

EMR 5.x는 OOS Apache Hive 2를 사용하지만, EMR 6.x는 OOS Apache Hive 3을 사용합니다. 오픈 소스 Hive2는 버킷팅 버전 1을 사용하는 반면, 오픈 소스 Hive3은 버킷팅 버전 2를 사용합니다. Hive 2(EMR 5.x) 및 Hive 3(EMR 6.x)의 버킷팅 버전 차이는 Hive 버킷팅 해싱 기능이 다르다는 것을 의미 합니다. 아래 예제를 참조하십시오.

다음 표는 각각 EMR 6.x 및 EMR 5.x에서 생성된 예제입니다.

-- Using following LOCATION in EMR 6.x CREATE TABLE test\_bucketing (id INT, desc STRING) PARTITIONED BY (day STRING) CLUSTERED BY(id) INTO 128 BUCKETS LOCATION 's3://your-own-s3-bucket/emr-6-bucketing/'; -- Using following LOCATION in EMR 5.x

```
LOCATION 's3://your-own-s3-bucket/emr-5-bucketing/';
```
EMR 6.x 및 EMR 5.x 모두에 동일한 데이터를 삽입합니다.

```
INSERT INTO test_bucketing PARTITION (day='01') VALUES(66, 'some_data');
INSERT INTO test_bucketing PARTITION (day='01') VALUES(200, 'some_data');
```
S3 위치를 확인하는 경우 EMR 6.x(Hive 3) 및 EMR 5.x(Hive 2) 간에 해싱 함수가 다르기 때문에 버 킷팅 파일 이름이 다르게 표시됩니다.

```
[hadoop@ip-10-0-0-122 ~]$ aws s3 ls s3://your-own-s3-bucket/emr-6-bucketing/day=01/
2020-10-21 20:35:16 13 000025_0
2020-10-21 20:35:22 14 000121_0
[hadoop@ip-10-0-0-122 ~]$ aws s3 ls s3://your-own-s3-bucket/emr-5-bucketing/day=01/
2020-10-21 20:32:07 13 000066_0
2020-10-21 20:32:51 14 000072_0
```
또한 EMR 6.x에서 Hive CLI를 통해 다음 명령을 실행하여 버전 차이를 확인할 수도 있습니다. 이 경 우 버킷팅 버전 2가 반환됩니다.

```
hive> DESCRIBE FORMATTED test bucketing;
...
Table Parameters: 
   bucketing version 2
...
```
• 여러 프라이머리 노드와 Kerberos 인증을 사용하는 클러스터에서 알려진 문제

Amazon EMR 릴리스 5.20.0 이상에서 여러 프라이머리 노드와 Kerberos 인증을 사용하여 클러스터 를 실행하는 경우, 클러스터를 일정 시간 실행한 후 스케일 다운 또는 단계 제출과 같은 클러스터 작 업에 문제가 발생할 수 있습니다. 기간은 정의한 Kerberos 티켓 유효 기간에 따라 다릅니다. 스케일

다운 문제는 제출한 자동 스케일 다운 및 명시적 스케일 다운 요청 모두에 영향을 미칩니다. 이외의 다른 클러스터 작업도 영향을 받을 수 있습니다.

#### 해결 방법:

- 여러 프라이머리 노드가 있는 EMR 클러스터의 리드 프라이머리 노드에 대한 hadoop 사용자로 SSH 연결합니다.
- 다음 명령을 실행하여 hadoop 사용자의 Kerberos 티켓을 갱신합니다.

kinit -kt <keytab\_file> <principal>

일반적으로 keytab 파일은 /etc/hadoop.keytab에 있으며, 보안 주체는 hadoop/ <hostname>@<REALM> 양식입니다.

**a** Note

이 해결 방법은 Kerberos 티켓이 유효한 기간에 작동합니다. 이 기간은 기본적으로 10시간이 지만 Kerberos 설정으로 구성할 수 있습니다. Kerberos 티켓이 만료되면 위 명령을 다시 실 행해야 합니다.

- Hive 파티션 위치 형식과 함께 Spark를 사용하여 Amazon S3의 데이터를 읽고, Amazon EMR 릴리 스 5.30.0~5.36.0 및 6.2.0~6.9.0에서 Spark를 실행하는 경우 클러스터가 데이터를 제대로 읽지 못하 는 문제가 발생할 수 있습니다. 파티션에 다음과 같은 특성이 모두 있는 경우 이러한 상황이 발생할 수 있습니다.
	- 둘 이상의 파티션이 동일한 테이블에서 스캔됩니다.
	- 하나 이상의 파티션 디렉터리 경로가 하나 이상의 다른 파티션 디렉터리 경로의 접두사입니다. 예 를 들어 s3://bucket/table/p=a는 s3://bucket/table/p=a b의 접두사입니다.
	- 다른 파티션 디렉터리에서 접두사 뒤에 오는 첫 번째 문자의 UTF-8 값이 / 문자(U+002F)보다 작 습니다. 예를 들어 s3://bucket/table/p=a b에서 a와 b 사이에 있는 공백 문자(U+0020)가 이 카테고리에 속합니다. !"#\$%&'()\*+,-와 같은 14개의 비제어 문자가 있습니다. 자세한 내용 은 [UTF-8 인코딩 테이블 및 유니코드 문자를](https://www.utf8-chartable.de/) 참조하세요.

이 문제를 해결하려면 spark-defaults 분류에서

spark.sql.sources.fastS3PartitionDiscovery.enabled 구성을 false로 설정합니다.

# 6.2.0 구성 요소 버전

이 릴리스를 통해 Amazon EMR이 설치하는 구성 요소는 다음과 같습니다. 일부는 빅 데이터 애플리 케이션 패키지의 일부로 설치됩니다. 나머지는 Amazon EMR에 고유하며 시스템 프로세스 및 기능을 위해 설치됩니다. 이는 일반적으로 emr 또는 aws로 시작됩니다. 최근 Amazon EMR 릴리스의 빅 데이 터 애플리케이션 패키지는 일반적으로 커뮤니티에서 발견된 최신 버전입니다. 가능한 한 빨리 Amazon EMR에서 커뮤니티 릴리스를 제공합니다.

Amazon EMR의 일부 구성 요소는 커뮤니티 버전과 다릅니다. 이러한 구성 요소에는 *CommunityVersion*-amzn-*EmrVersion* 양식의 버전 레이블이 있습니다. *EmrVersion*은 0에서 시작합니다. 예를 들어, 버전 2.2의 myapp-component라는 오픈 소스 커뮤니티 구성 요소가 다른 Amazon EMR 릴리스에 포함되도록 세 번 수정된 경우 해당 릴리스 버전은 2.2-amzn-2로 나열됩니 다.

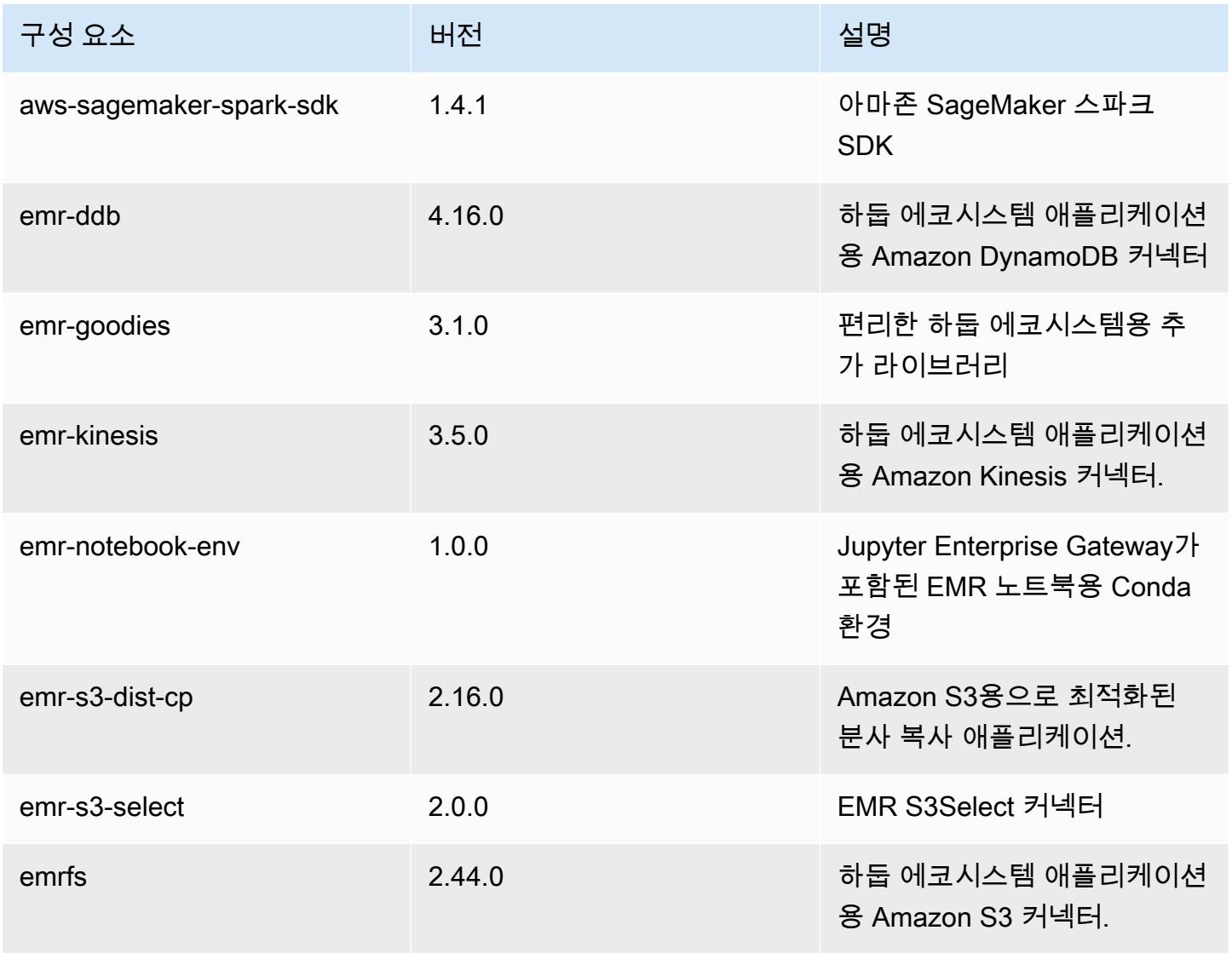

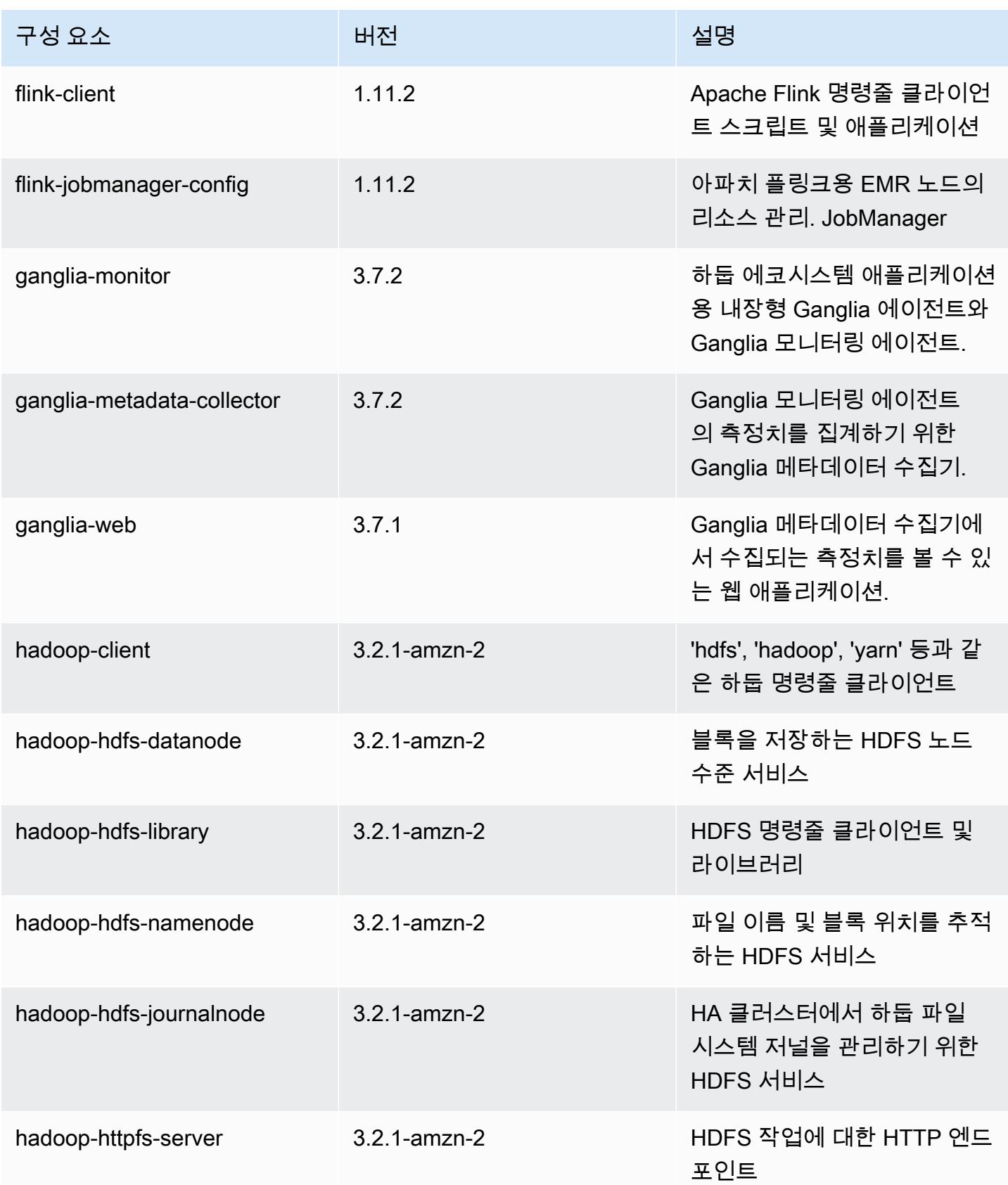

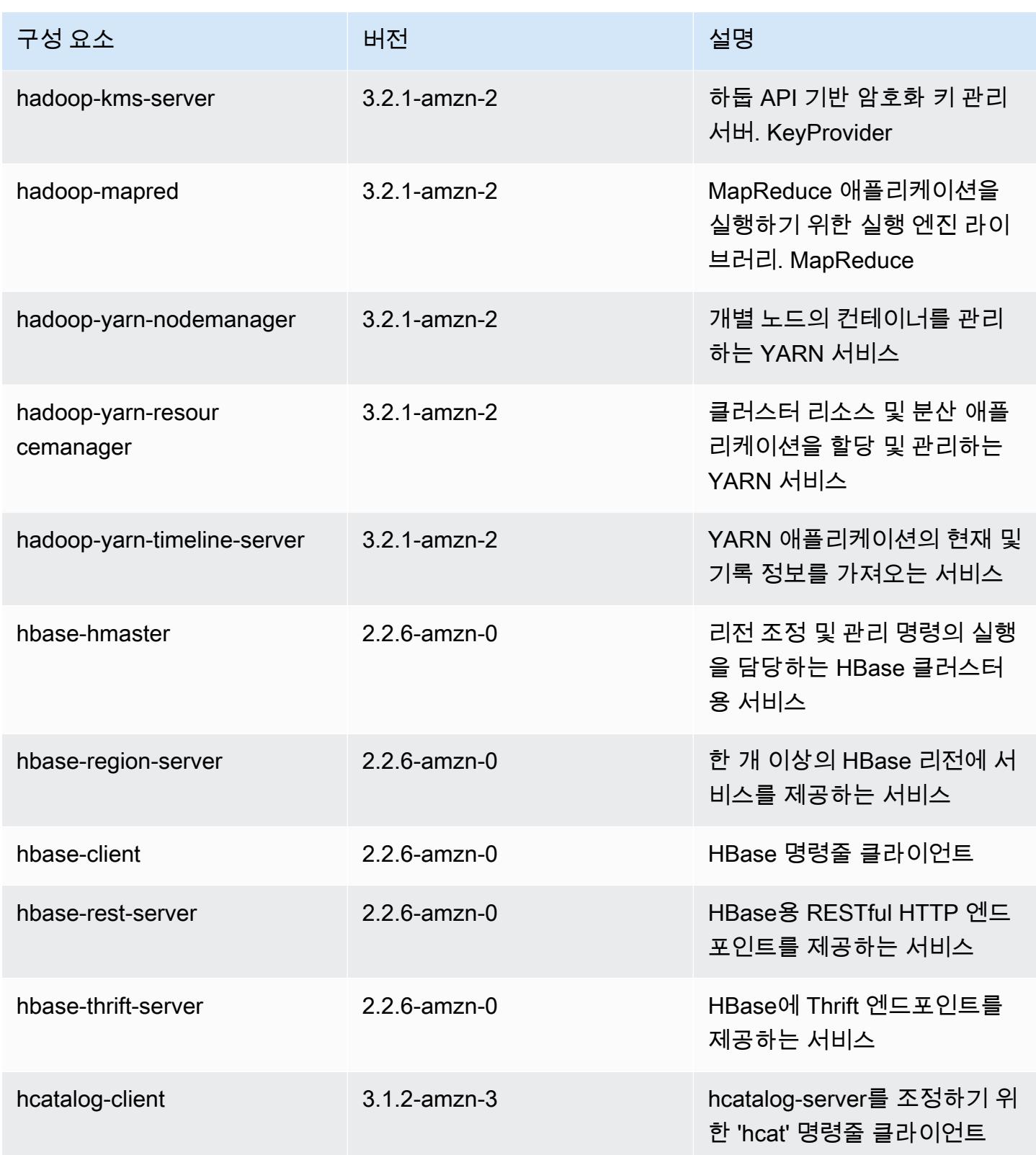

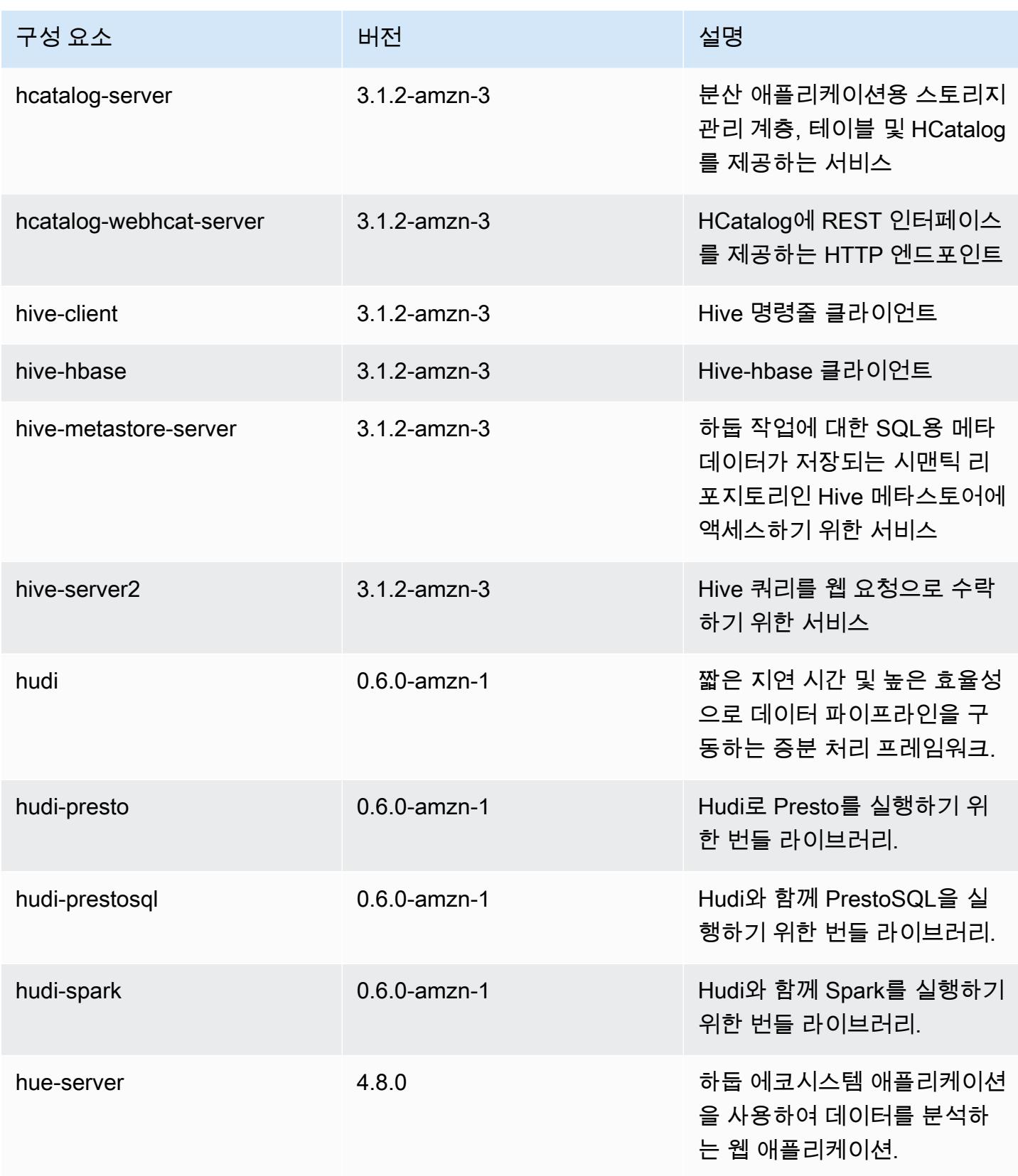

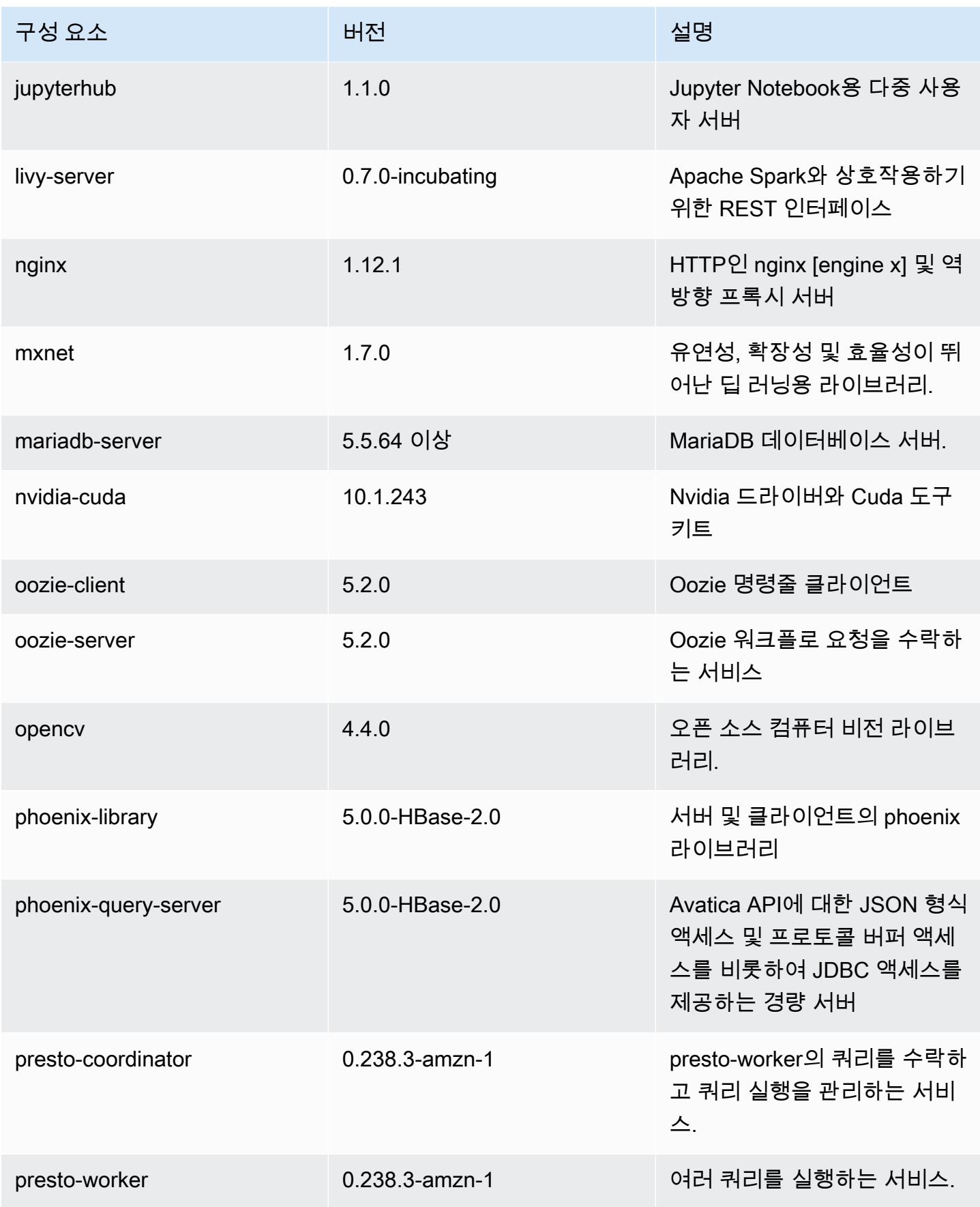

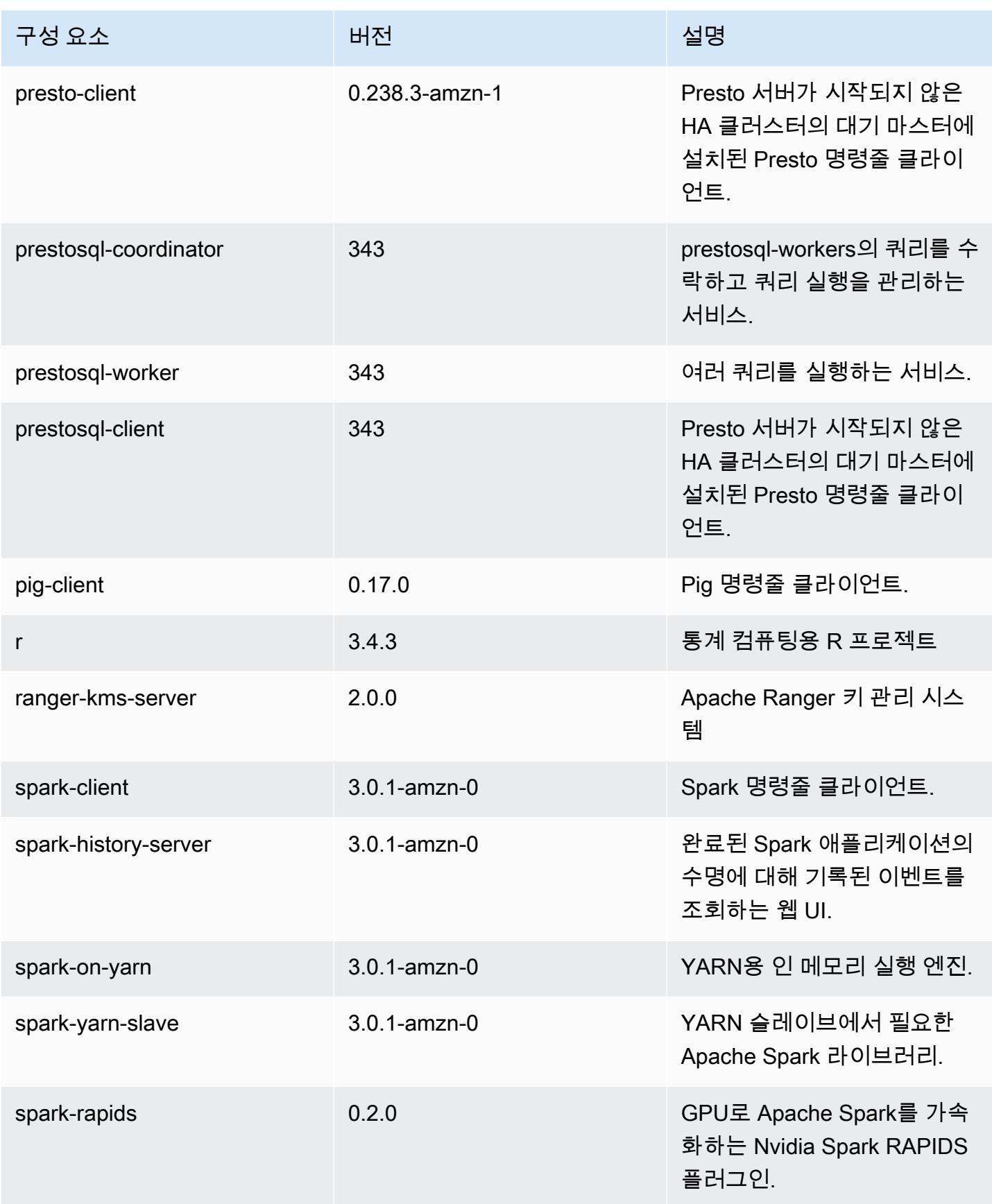

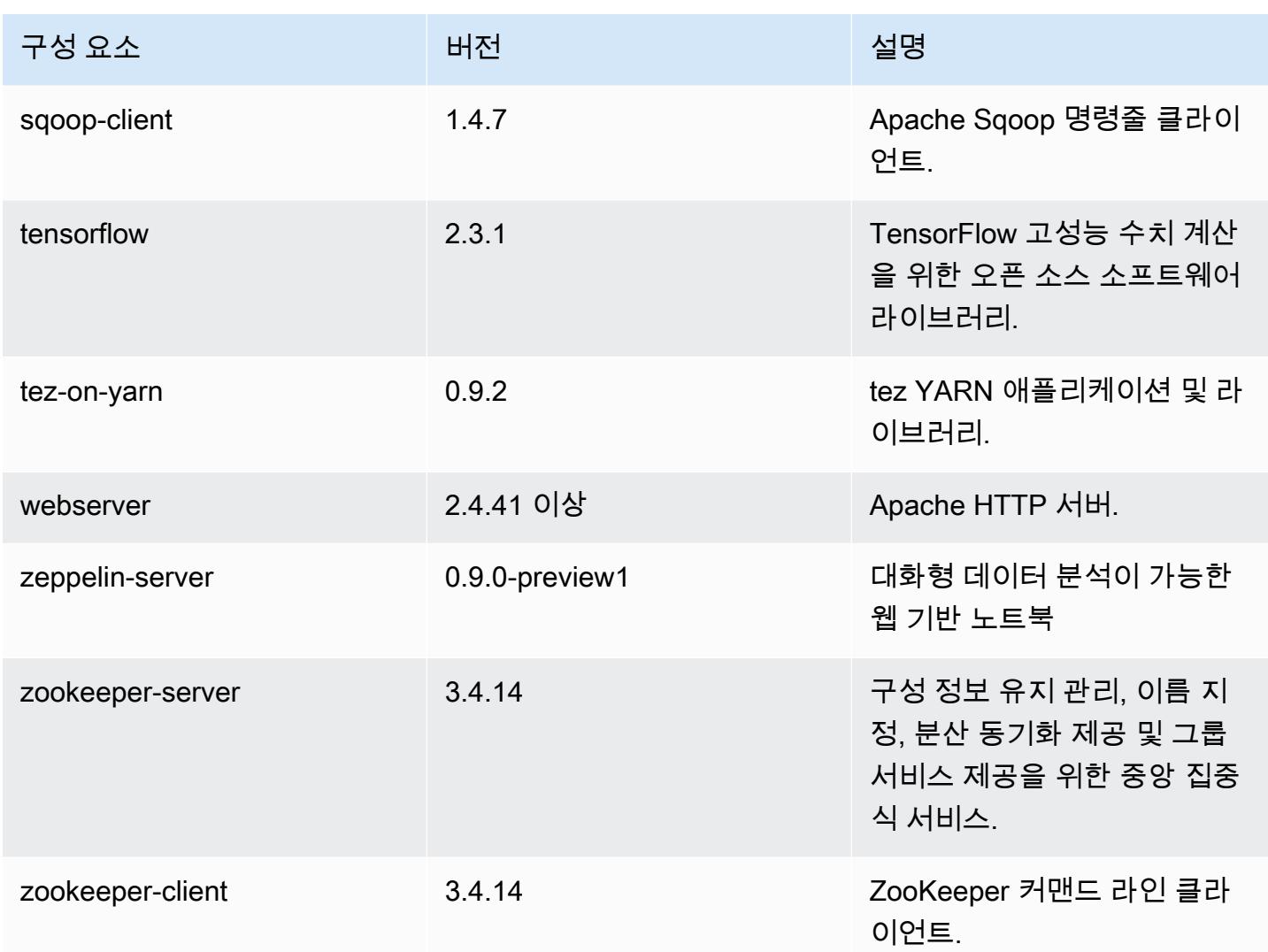

### 6.2.0 구성 분류

구성 분류를 사용하면 애플리케이션을 사용자 지정할 수 있습니다. 이는 종종 hive-site.xml과 같 이 애플리케이션의 구성 XML 파일에 해당합니다. 자세한 정보는 [애플리케이션 구성을](#page-2965-0) 참조하세요.

재구성 작업은 실행 중인 클러스터의 인스턴스 그룹에 대한 구성을 지정할 때 수행됩니다. Amazon EMR은 사용자가 수정한 분류에 대한 재구성 작업만 시작합니다. 자세한 정보는 [실행 중인 클러스터에](#page-2969-0) [서 인스턴스 그룹 재구성을](#page-2969-0) 참조하세요.

#### emr-6.2.0 분류

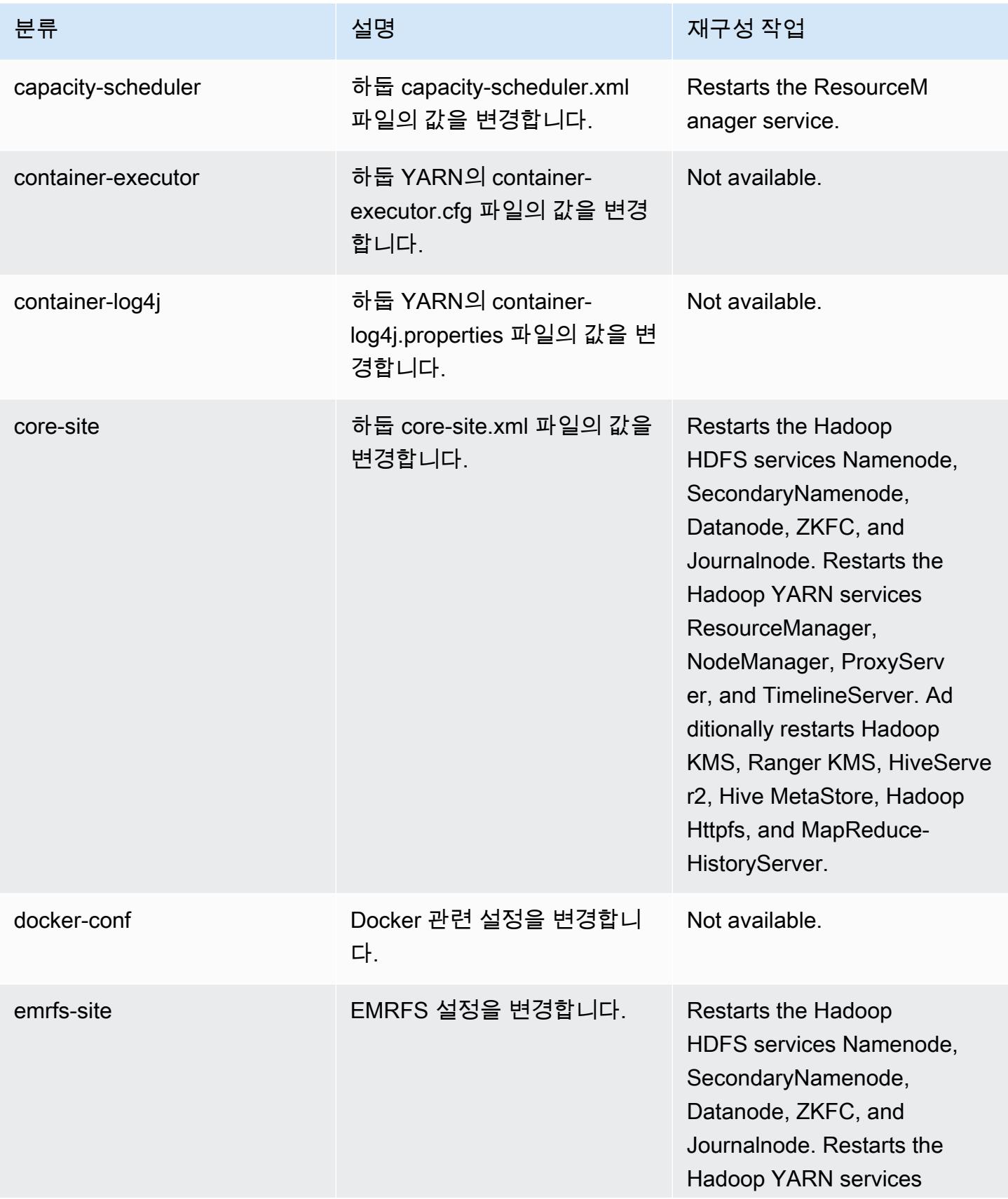

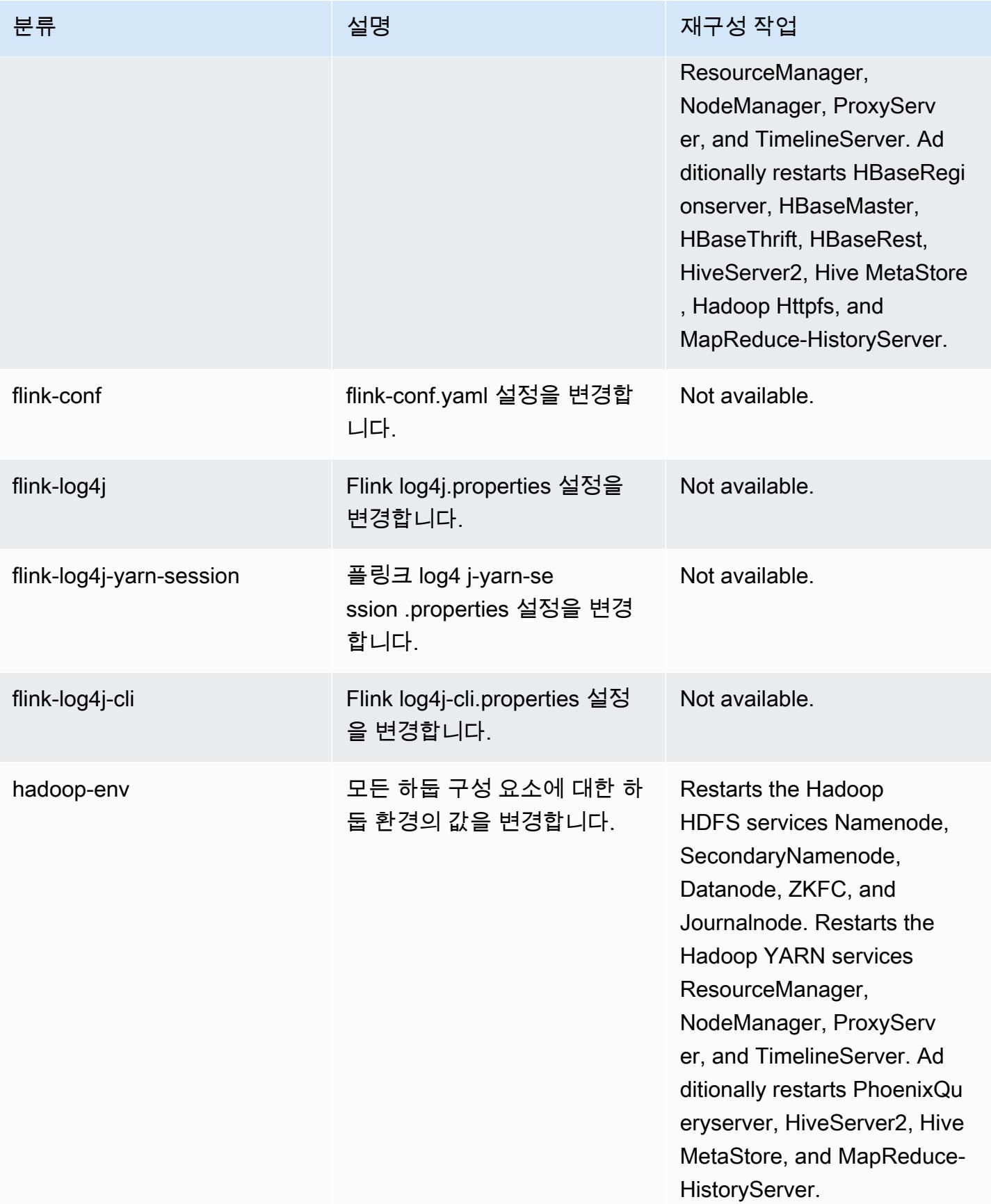

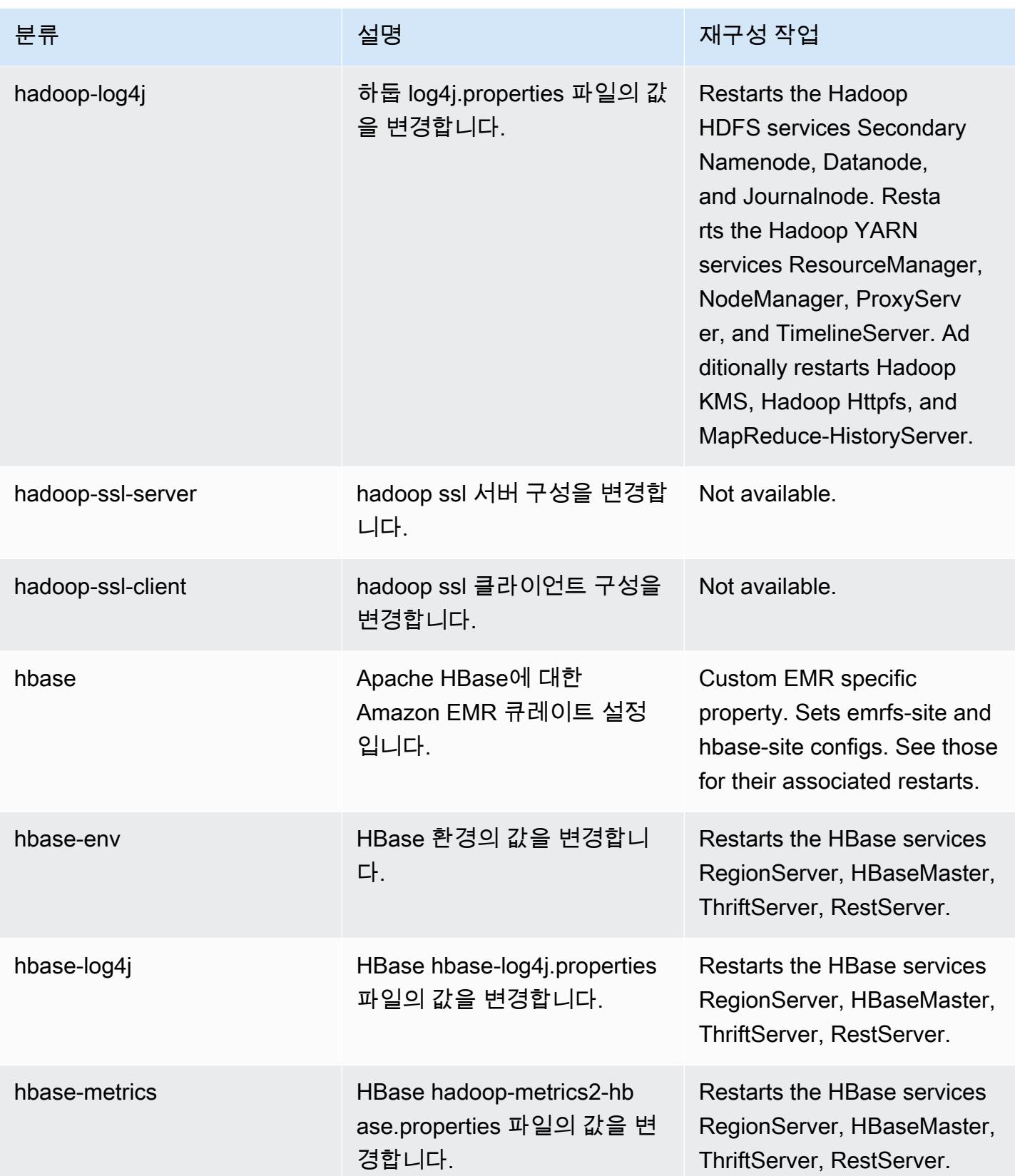

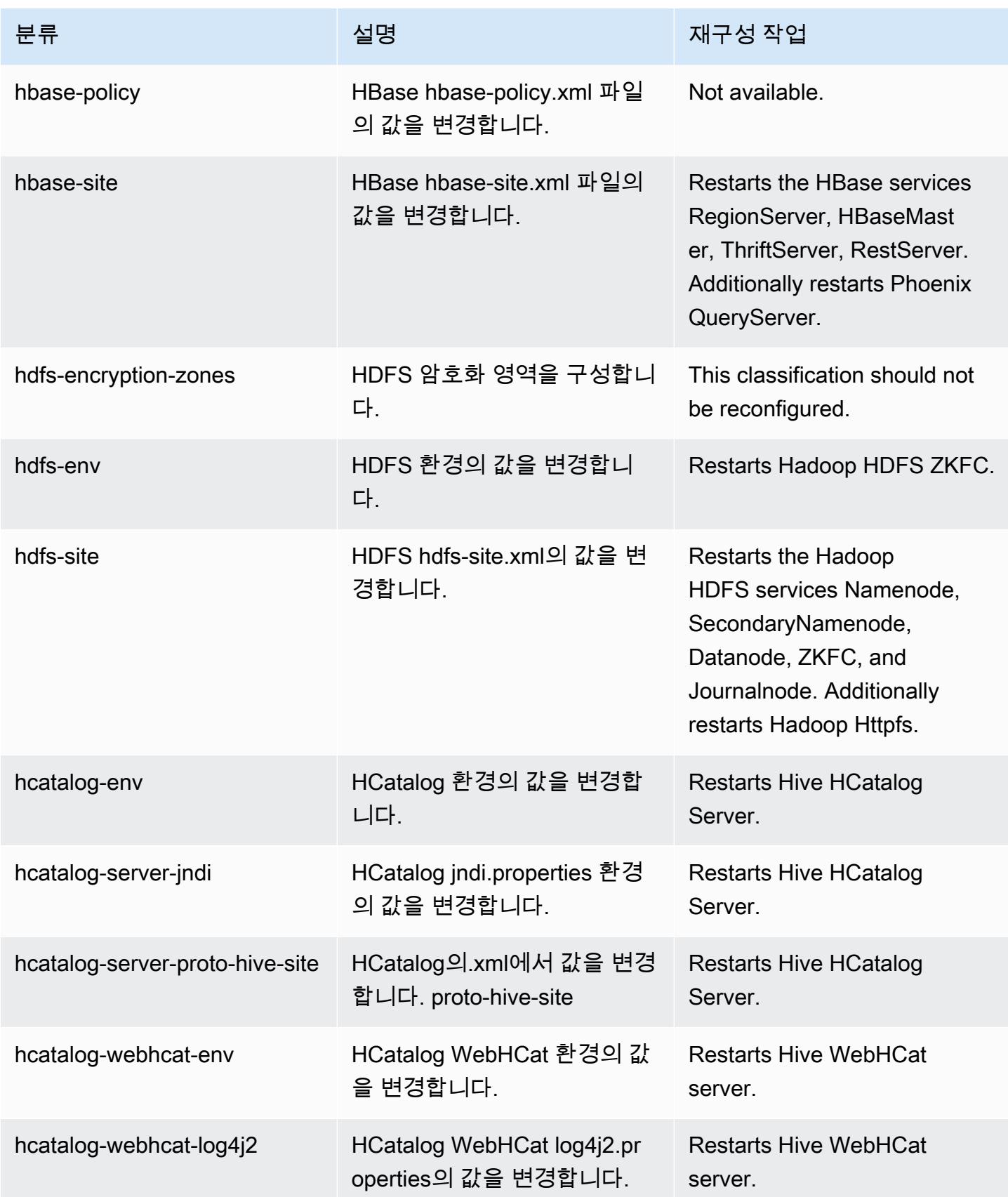

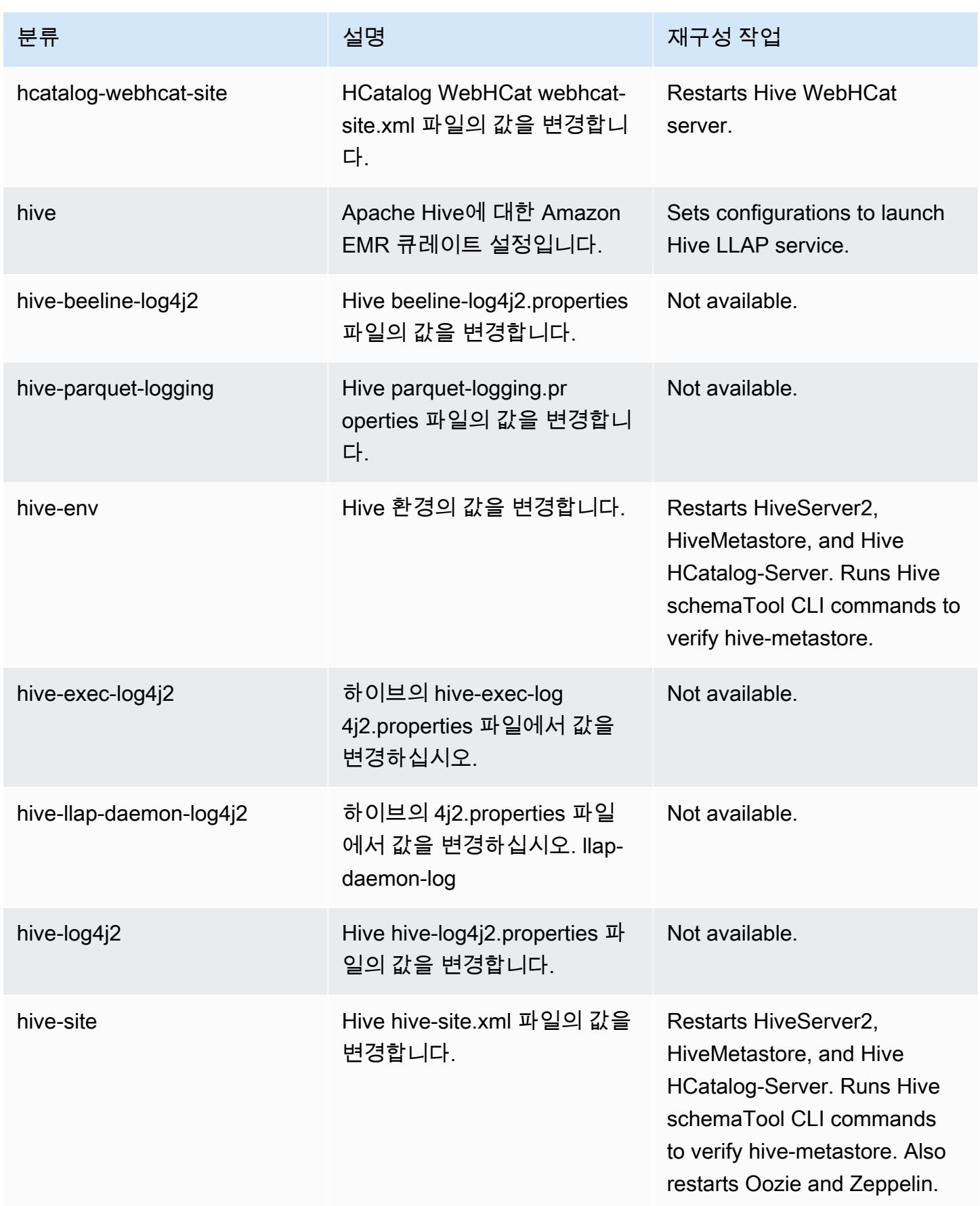

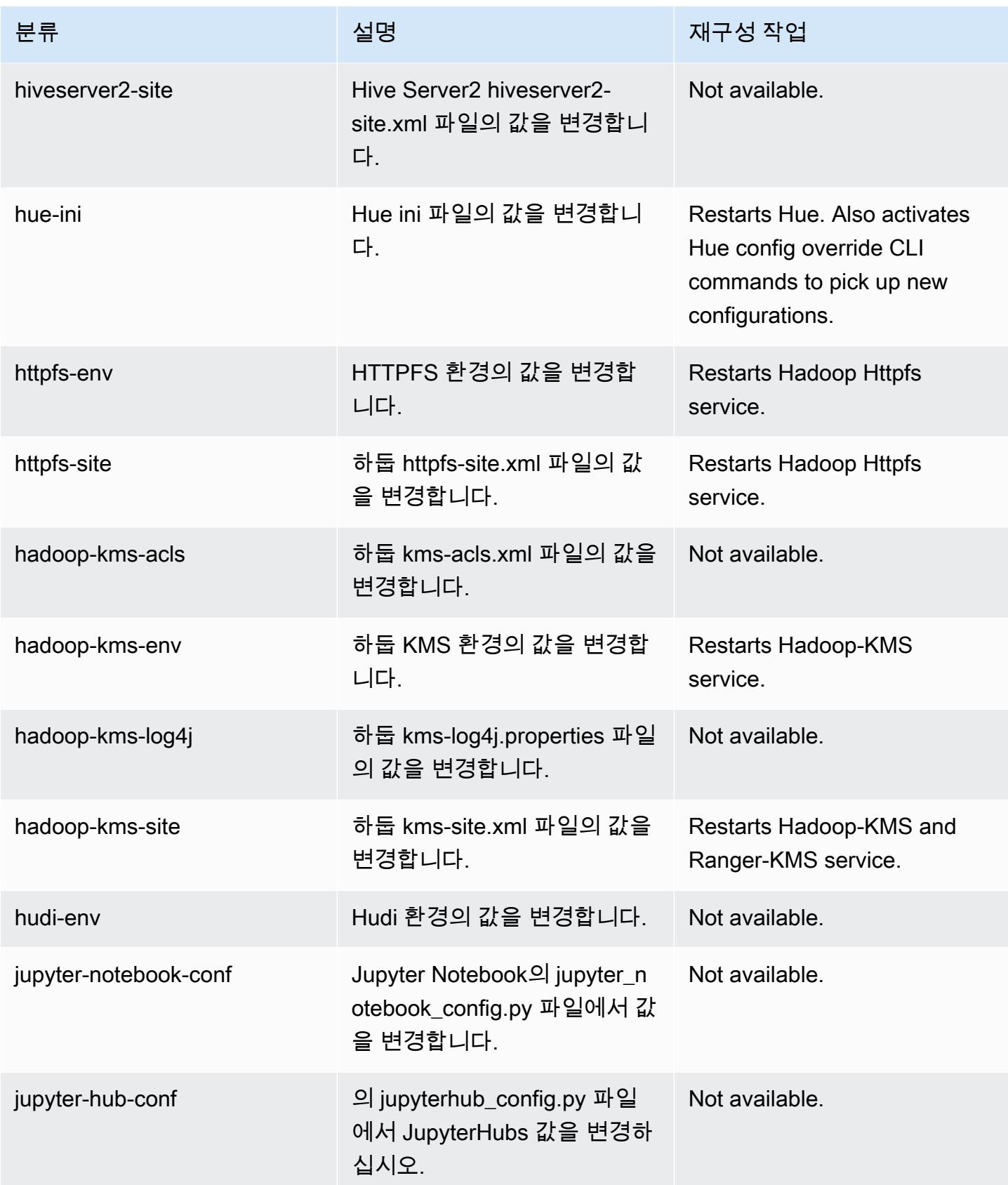

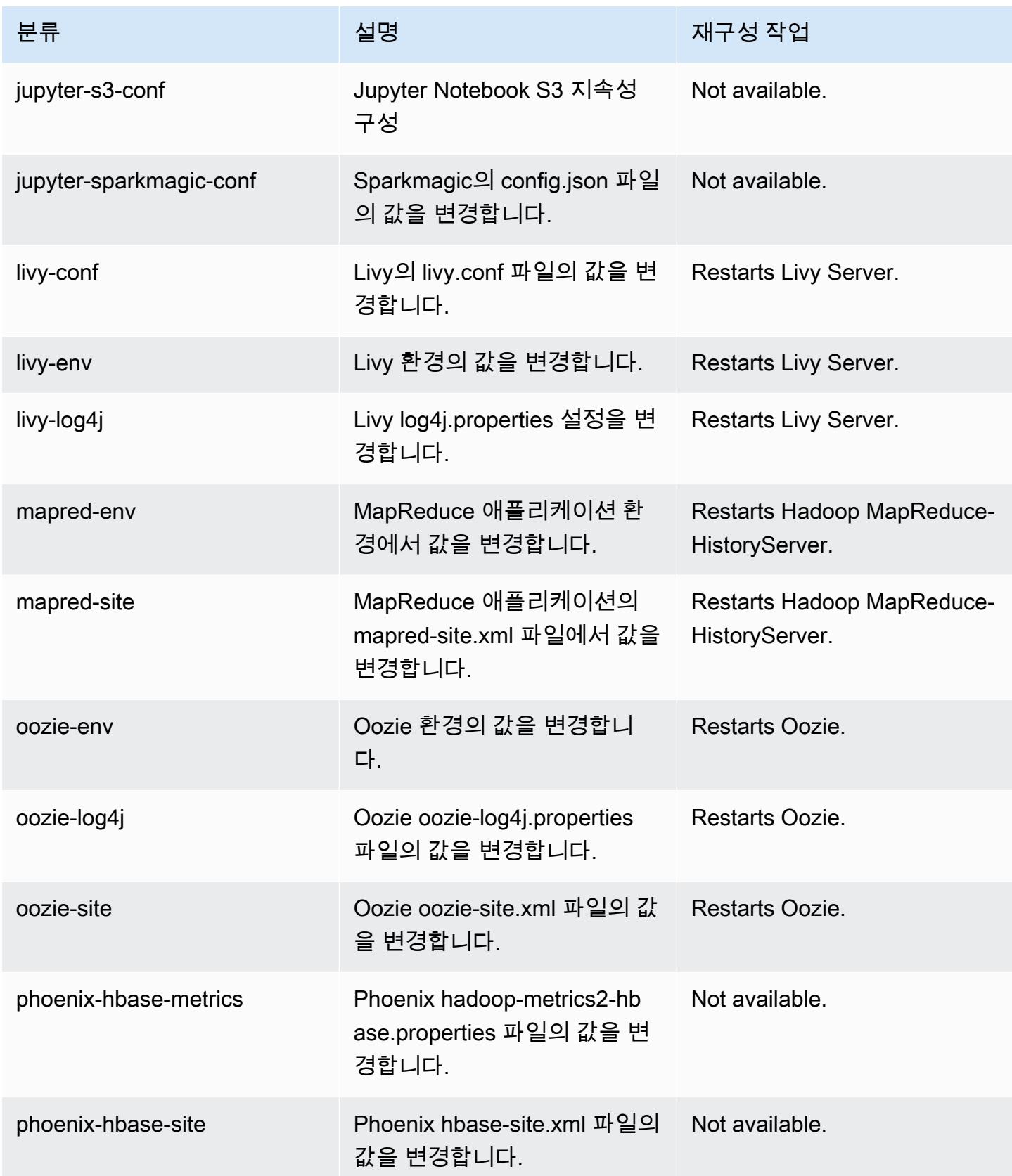

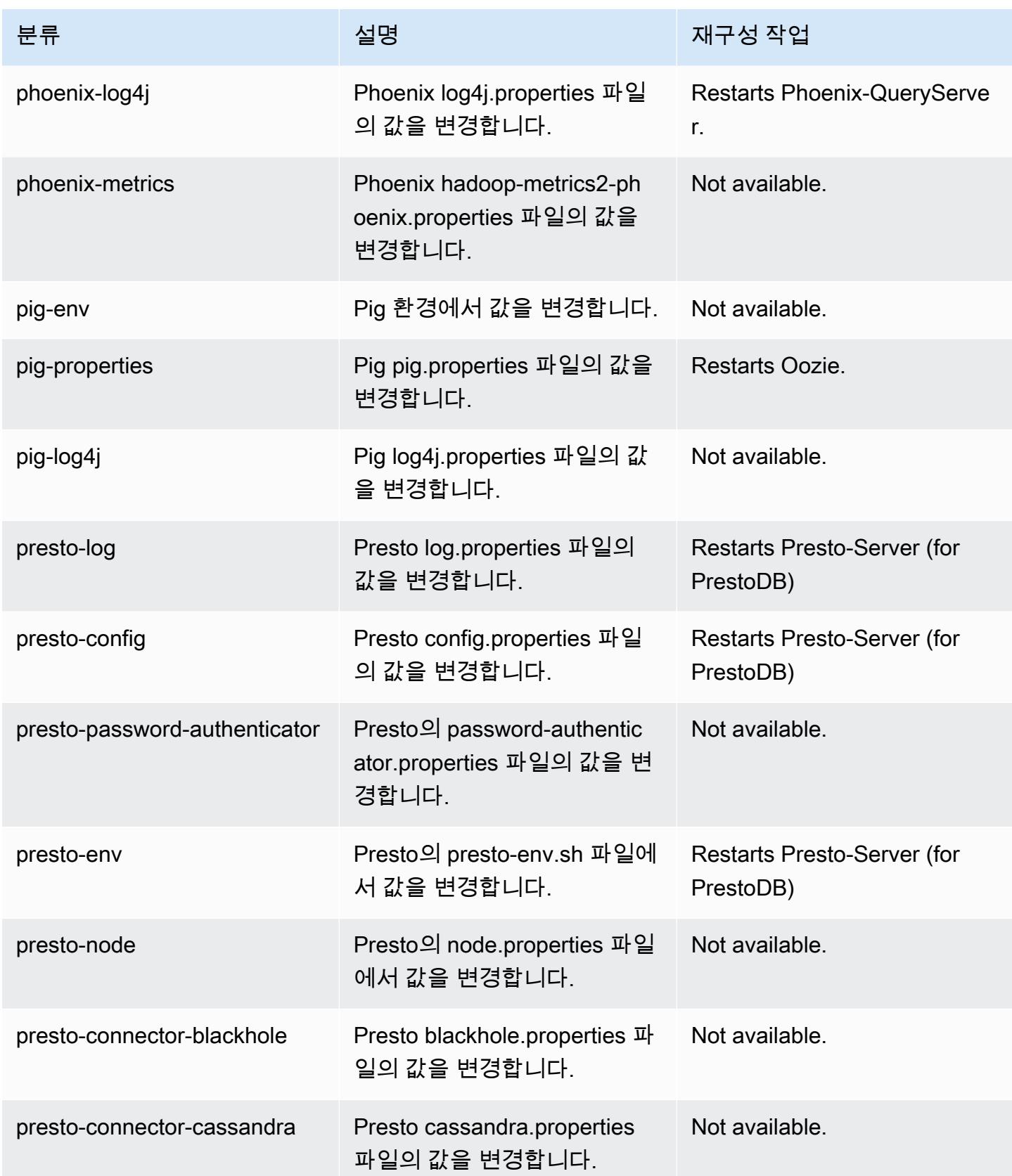

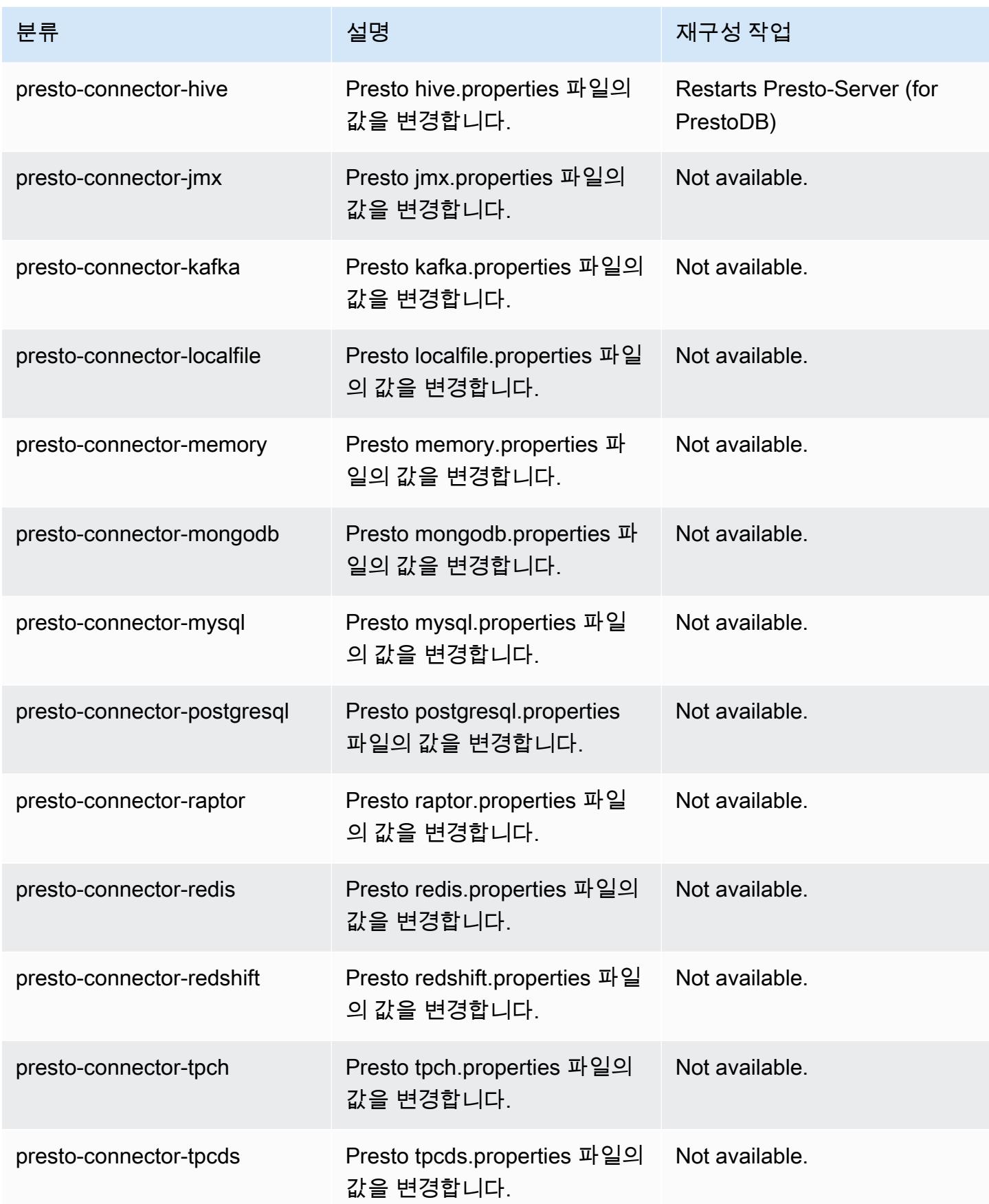

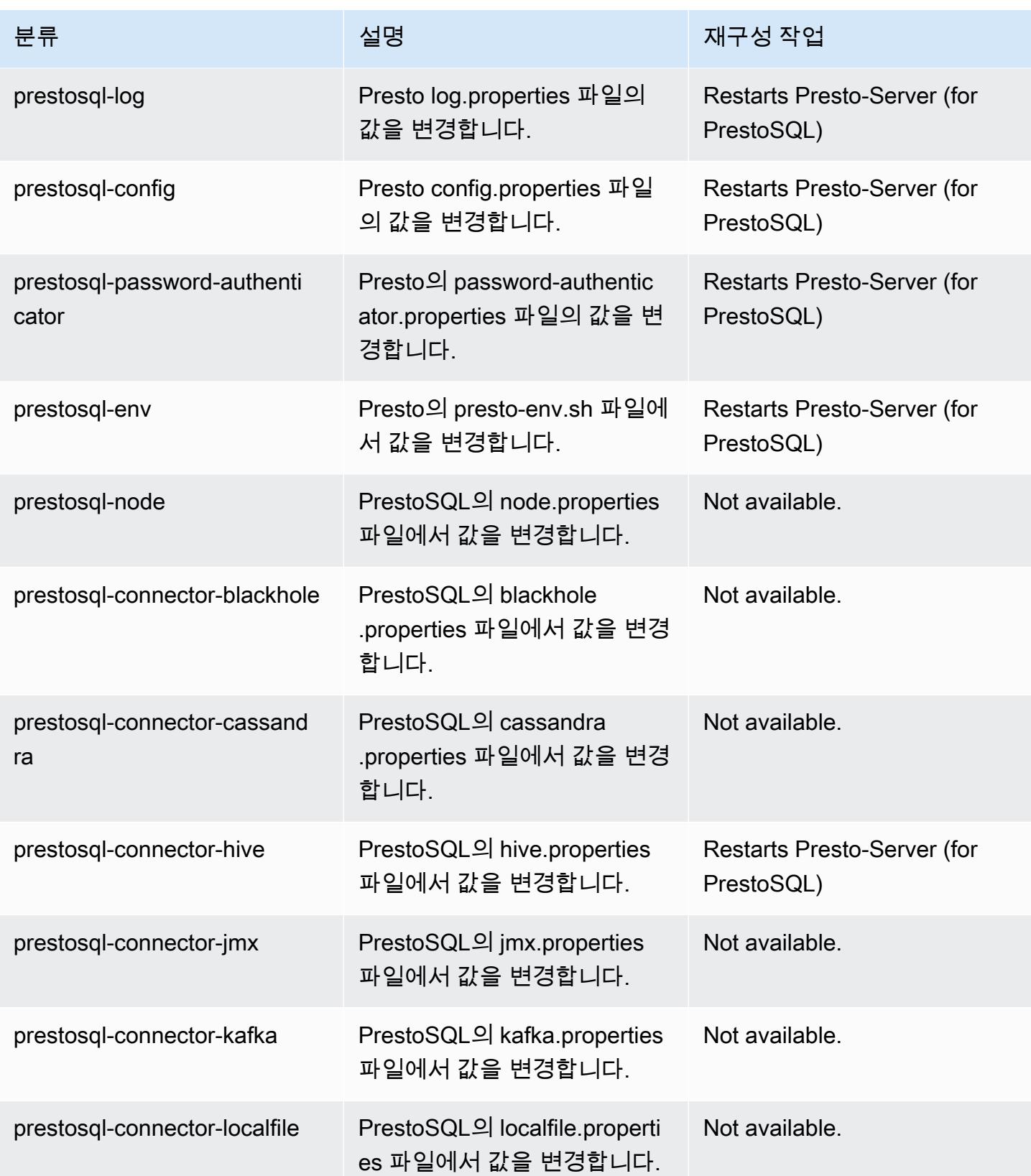

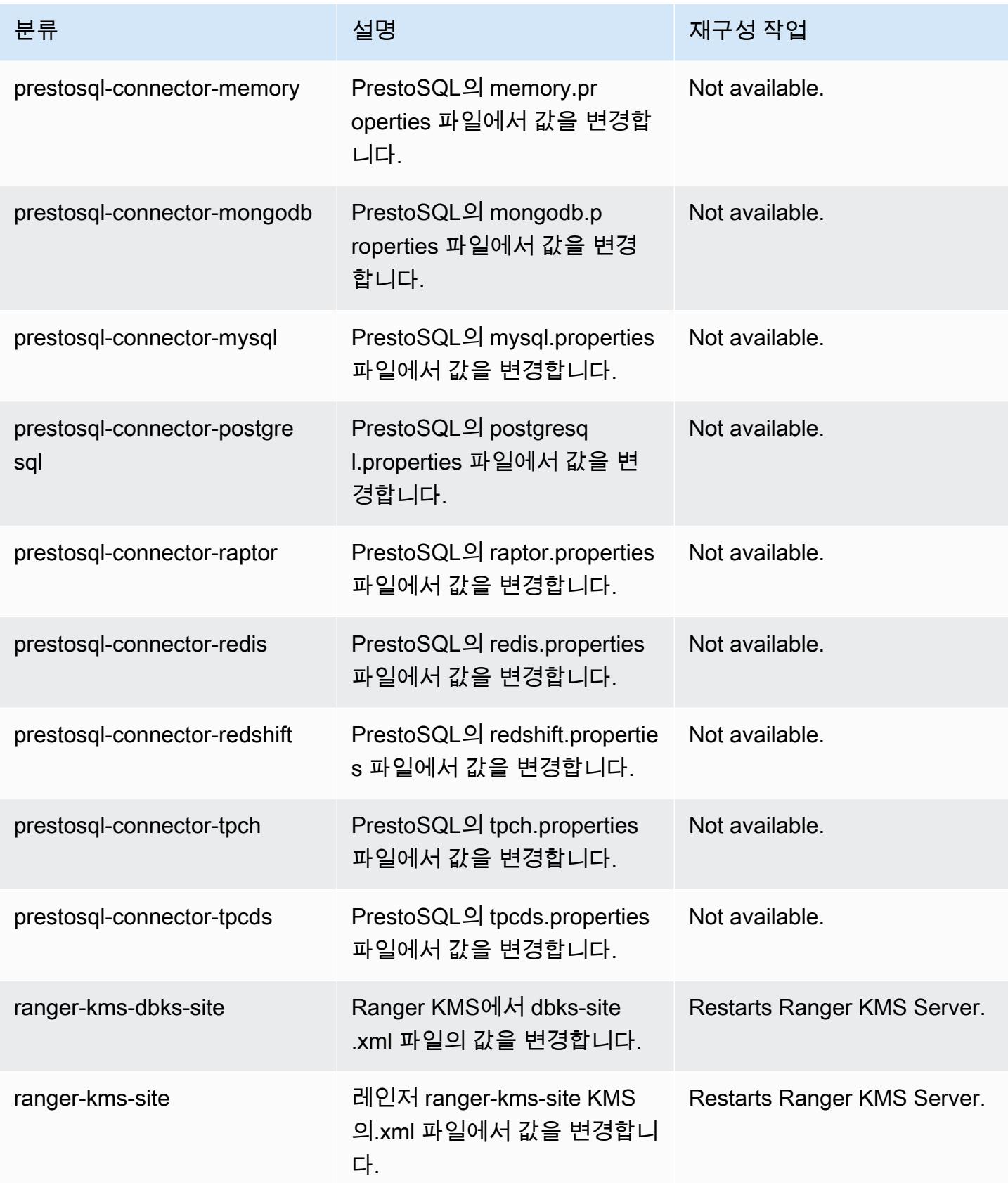

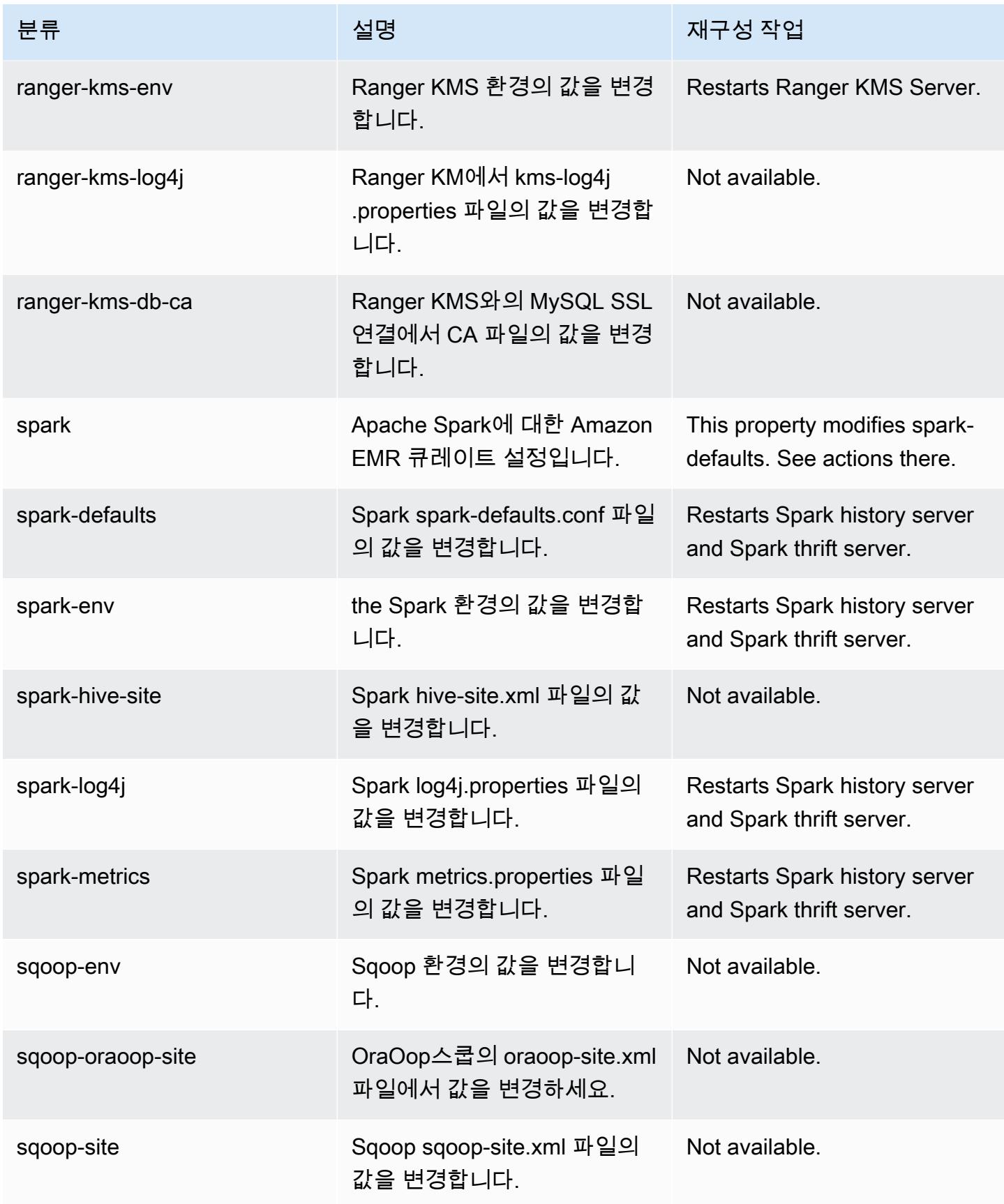

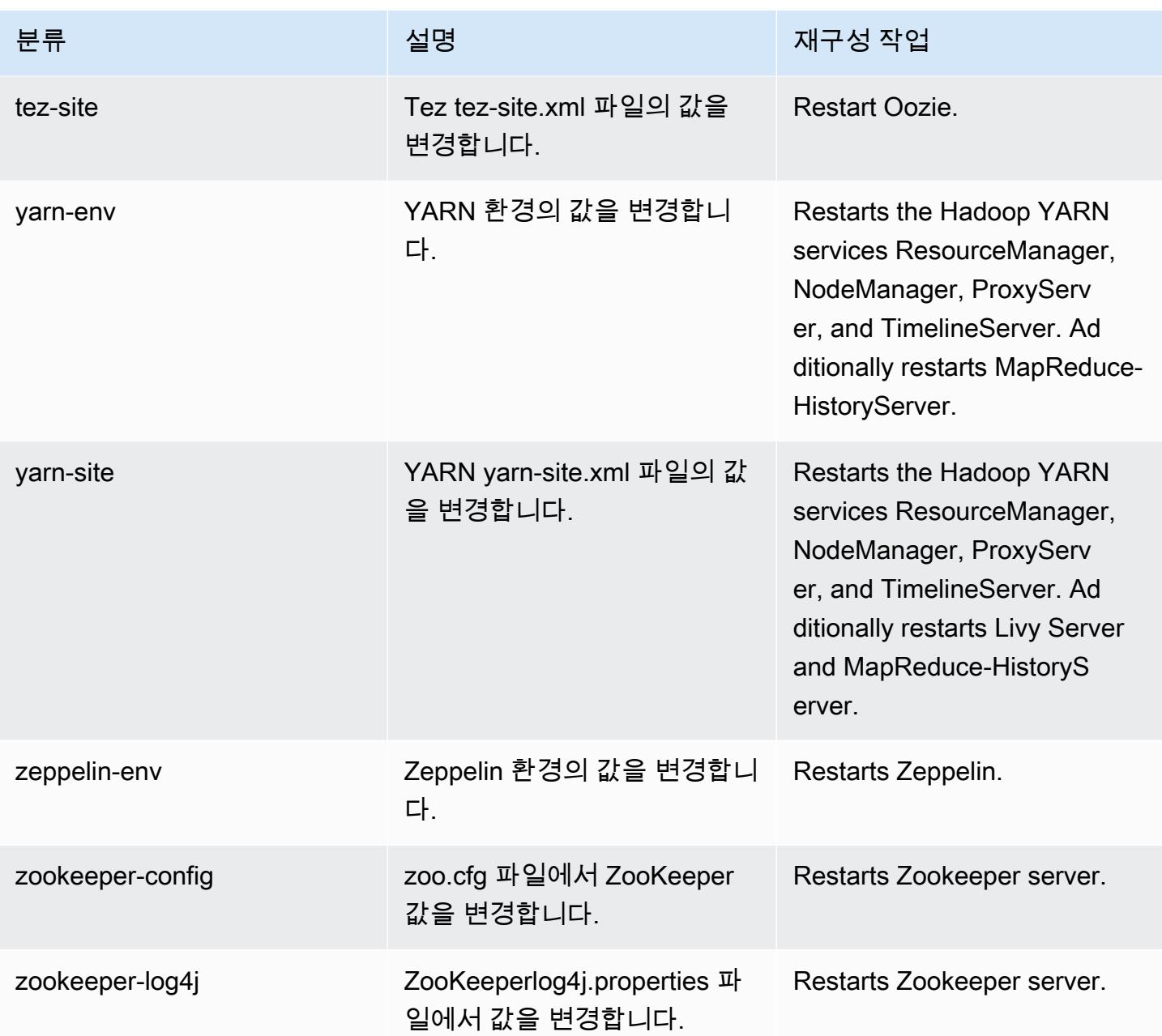

# Amazon EMR 릴리스 6.1.1

## 6.1.1 애플리케이션 버전

이 릴리스에서 지원되는 애플리케이션은 [Flink,](https://flink.apache.org/) [Ganglia,](http://ganglia.info) [HBase](http://hbase.apache.org/), [HCatalog,](https://cwiki.apache.org/confluence/display/Hive/HCatalog) [Hadoop,](http://hadoop.apache.org/docs/current/) [Hive](http://hive.apache.org/), [Hudi,](https://hudi.apache.org) [Hue](http://gethue.com/), [JupyterHub](https://jupyterhub.readthedocs.io/en/latest/#), [Livy](https://livy.incubator.apache.org/), [MXNet,](https://mxnet.incubator.apache.org/) [Oozie,](http://oozie.apache.org/) [Phoenix,](https://phoenix.apache.org/) [Pig,](http://pig.apache.org/) [Presto,](https://prestodb.io/) [PrestoSQL](https://prestosql.io/), [Spark](https://spark.apache.org/docs/latest/), [Sqoop](http://sqoop.apache.org/), [TensorFlow,](https://www.tensorflow.org/) [Tez](https://tez.apache.org/), [Zeppelin](https://zeppelin.incubator.apache.org/), [ZooKeeper입](https://zookeeper.apache.org)니다.

아래 테이블에는 이번 Amazon EMR 릴리스에서 사용할 수 있는 애플리케이션 버전과 이전 세 가지 Amazon EMR 릴리스(해당하는 경우)의 애플리케이션 버전이 나와 있습니다.

각 Amazon EMR 릴리스에서 애플리케이션 버전의 전체 기록은 다음 주제를 참조하세요.

- [Amazon EMR 7.x 릴리스의 애플리케이션 버전](#page-23-0)
- [Amazon EMR 6.x 릴리스의 애플리케이션 버전](#page-75-0)
- [Amazon EMR 5.x 릴리스의 애플리케이션 버전](#page-902-0)
- [Amazon EMR 4.x 릴리스의 애플리케이션 버전](#page-2264-0)

### 애플리케이션 버전 정보

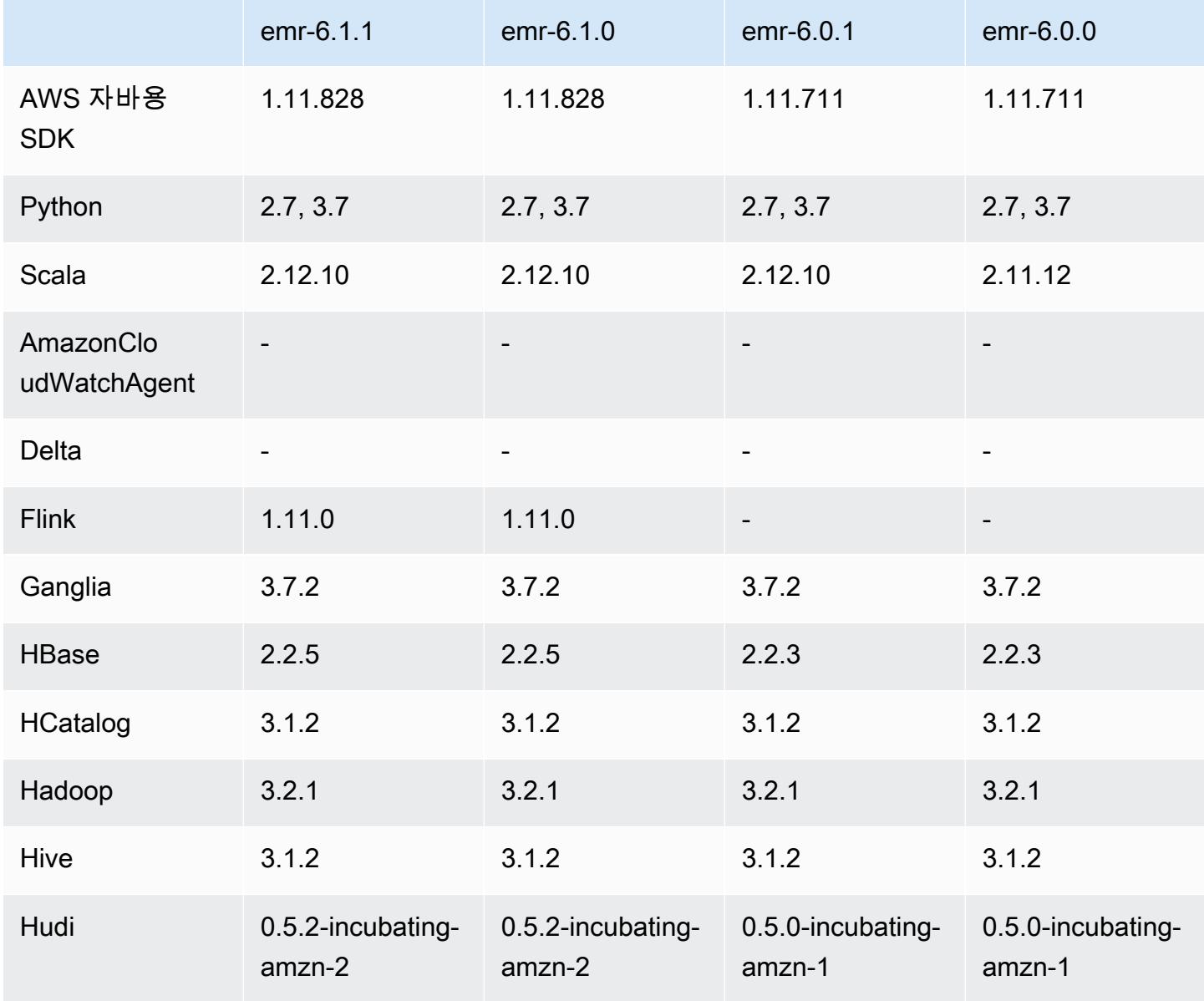

Amazon EMR 릴리즈 가이드

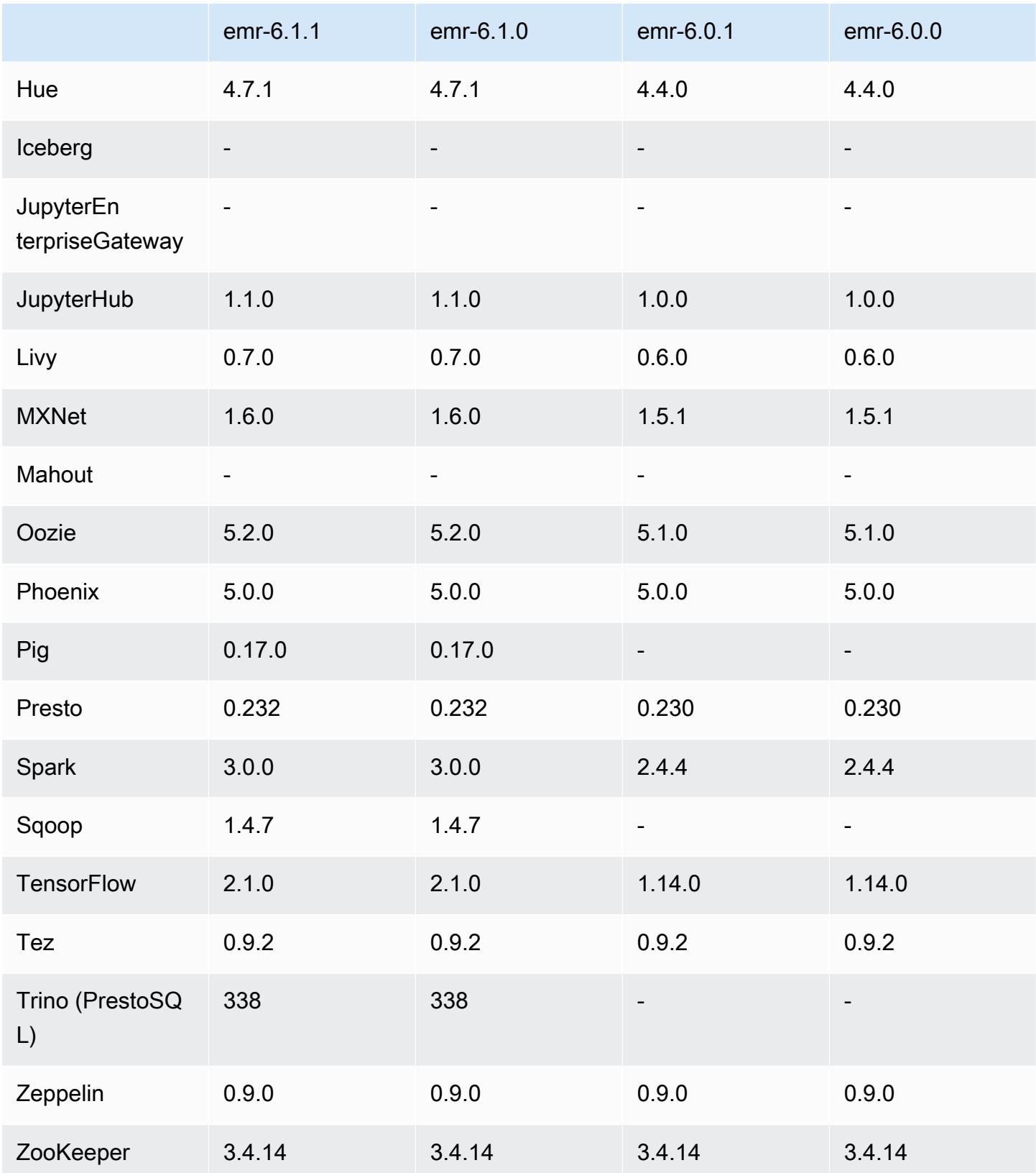

### 6.1.1 릴리스 정보

이 릴리스는 Amazon EMR 조정에서 클러스터를 성공적으로 스케일 업 또는 스케일 다운하지 못하거 나 애플리케이션 장애가 발생한 경우 이 기능과 관련된 문제를 수정하기 위한 릴리스입니다.

변경 사항, 향상된 기능 및 해결된 문제

- Amazon EMR 클러스터 내 대몬(daemon)이 YARN 노드 상태 및 HDFS 노드 상태 수집과 같은 상태 확인 활동을 실행할 때 활용도가 높은 대규모 클러스터에 대한 조정 요청이 실패하는 문제를 수정했 습니다. 이는 클러스터 내 대몬(daemon)이 내부 Amazon EMR 구성 요소로 노드의 상태 데이터를 전달할 수 없었기 때문에 발생했습니다.
- 조정 작업 중에 신뢰성을 개선하기 위해 IP 주소를 재사용할 때 노드 상태를 올바르게 추적하도록 EMR 클러스터 내 대몬(daemon)을 개선했습니다.
- [SPARK-29683.](https://issues.apache.org/jira/browse/SPARK-29683) Spark에서는 사용 가능한 모든 노드가 거부 목록에 있다고 가정했기 때문에 클러스 터 스케일 다운 중에 작업 실패가 발생하는 문제를 수정했습니다.
- [YARN-9011.](https://issues.apache.org/jira/browse/YARN-9011) 클러스터를 스케일 업하거나 스케일 다운하려고 할 때 YARN 서비스 해제의 경쟁 조건 으로 인해 작업 실패가 발생하는 문제를 수정했습니다.
- Amazon EMR 클러스터 내 대몬(daemon)과 YARN 및 HDFS 사이에서 노드 상태가 항상 일관되도록 보장함으로써 클러스터 조정 중 단계 또는 작업이 실패하는 문제를 수정했습니다.
- Kerberos 인증으로 활성화된 Amazon EMR 클러스터에서 스케일 다운 및 단계 제출과 같은 클러스 터 작업이 실패하는 문제를 수정했습니다. 이는 Amazon EMR 클러스터 내 대몬(daemon)이 프라이 머리 노드에서 실행되는 HDFS 및 YARN과 안전하게 통신하는 데 필요한 Kerberos 티켓을 갱신하지 않았기 때문입니다.
- 최신 Amazon EMR 릴리스에서는 Amazon EMR의 이전 AL2에서 더 낮은 '최대 열린 파일' 한도와 관련된 문제가 수정되었습니다. Amazon EMR 릴리스 5.30.1, 5.30.2, 5.31.1, 5.32.1, 6.0.1, 6.1.1, 6.2.1, 5.33.0, 6.3.0 이상에는 이제 더 높은 '최대 열린 파일' 설정을 포함한 영구적 수정 사항이 포함 되어 있습니다.
- 이제 Amazon Linux 리포지토리에서 HTTPS가 기본적으로 활성화됩니다. Amazon S3 VPCE 정책을 사용하여 특정 버킷에 대한 액세스를 제한하는 경우 새 Amazon Linux 버킷 ARN arn:aws:s3:::amazonlinux-2-repos-\$region/\*을 정책에 추가해야 합니다(\$region을 엔 드포인트가 있는 리전으로 바꿈). 자세한 내용은 AWS 토론 포럼에서 이 주제를 참조하십시오. [공지](https://forums.aws.amazon.com/ann.jspa?annID=8528)  [사항: 이제 Amazon Linux 2는 패키지 리포지토리에 연결하는 동안 HTTPS를 사용하는 기능을 지원](https://forums.aws.amazon.com/ann.jspa?annID=8528) [합니다](https://forums.aws.amazon.com/ann.jspa?annID=8528).

# 6.1.1 구성 요소 버전

이 릴리스를 통해 Amazon EMR이 설치하는 구성 요소는 다음과 같습니다. 일부는 빅 데이터 애플리 케이션 패키지의 일부로 설치됩니다. 나머지는 Amazon EMR에 고유하며 시스템 프로세스 및 기능을 위해 설치됩니다. 이는 일반적으로 emr 또는 aws로 시작됩니다. 최근 Amazon EMR 릴리스의 빅 데이 터 애플리케이션 패키지는 일반적으로 커뮤니티에서 발견된 최신 버전입니다. 가능한 한 빨리 Amazon EMR에서 커뮤니티 릴리스를 제공합니다.

Amazon EMR의 일부 구성 요소는 커뮤니티 버전과 다릅니다. 이러한 구성 요소에는 *CommunityVersion*-amzn-*EmrVersion* 양식의 버전 레이블이 있습니다. *EmrVersion*은 0에서 시작합니다. 예를 들어, 버전 2.2의 myapp-component라는 오픈 소스 커뮤니티 구성 요소가 다른 Amazon EMR 릴리스에 포함되도록 세 번 수정된 경우 해당 릴리스 버전은 2.2-amzn-2로 나열됩니 다.

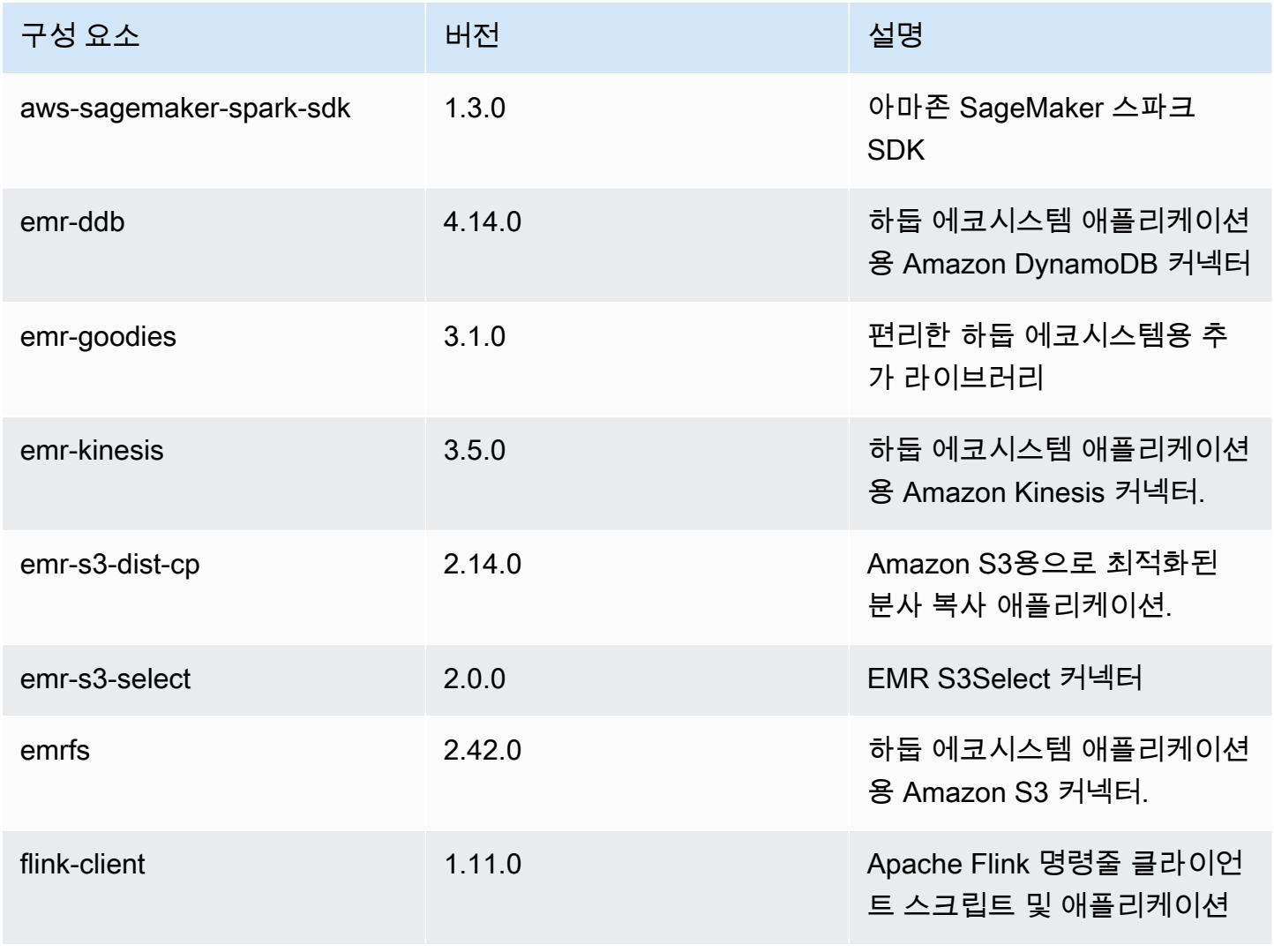

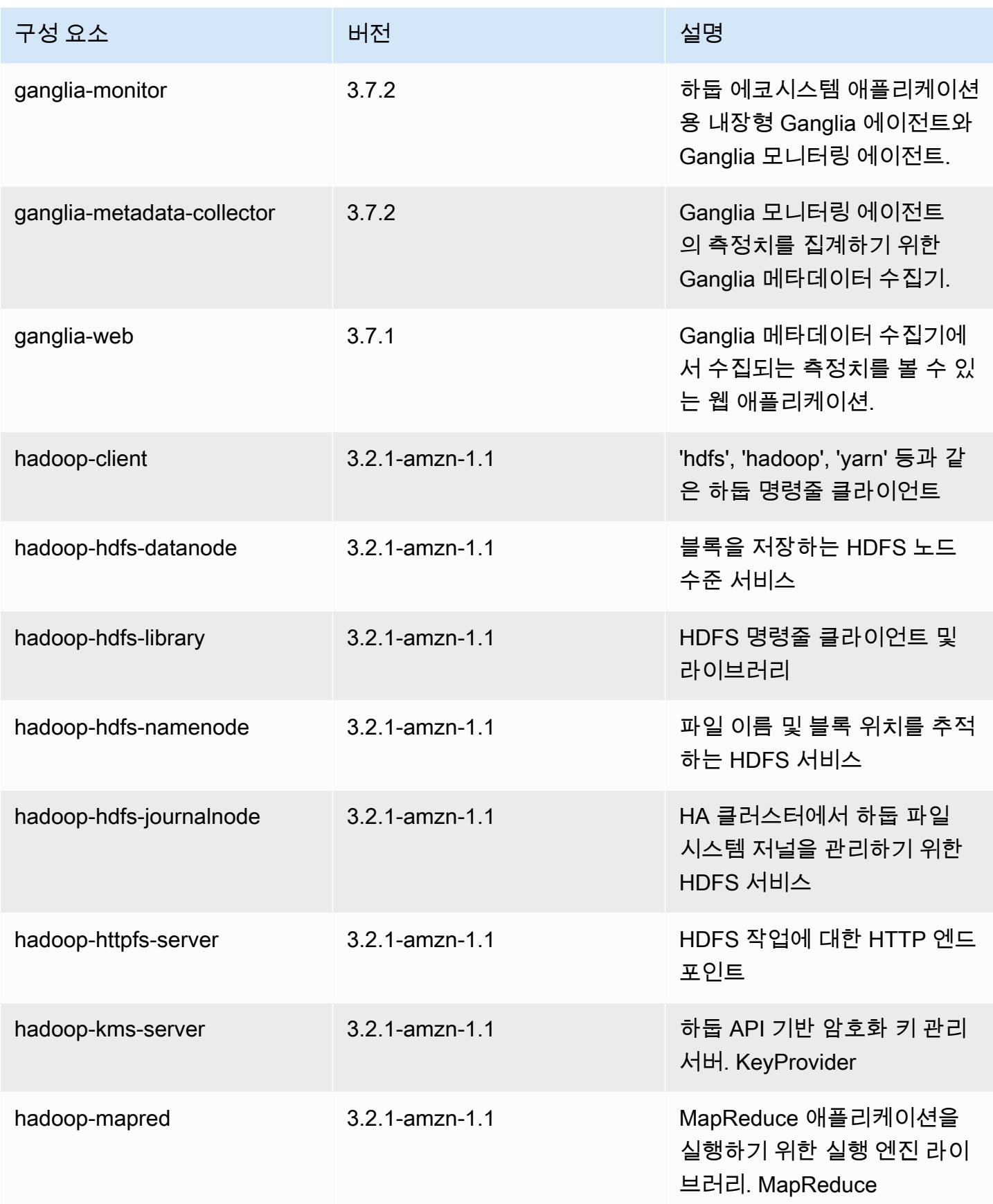
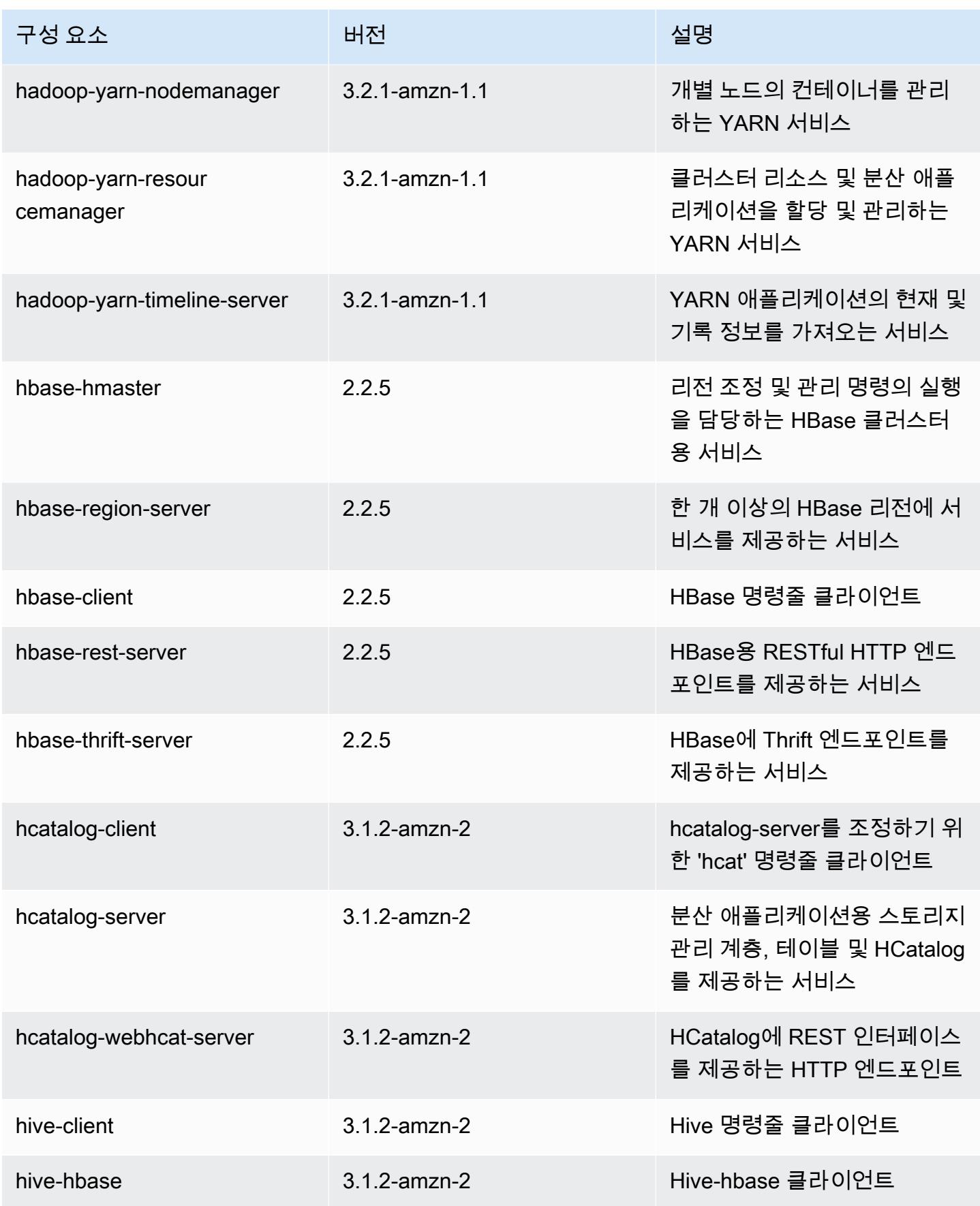

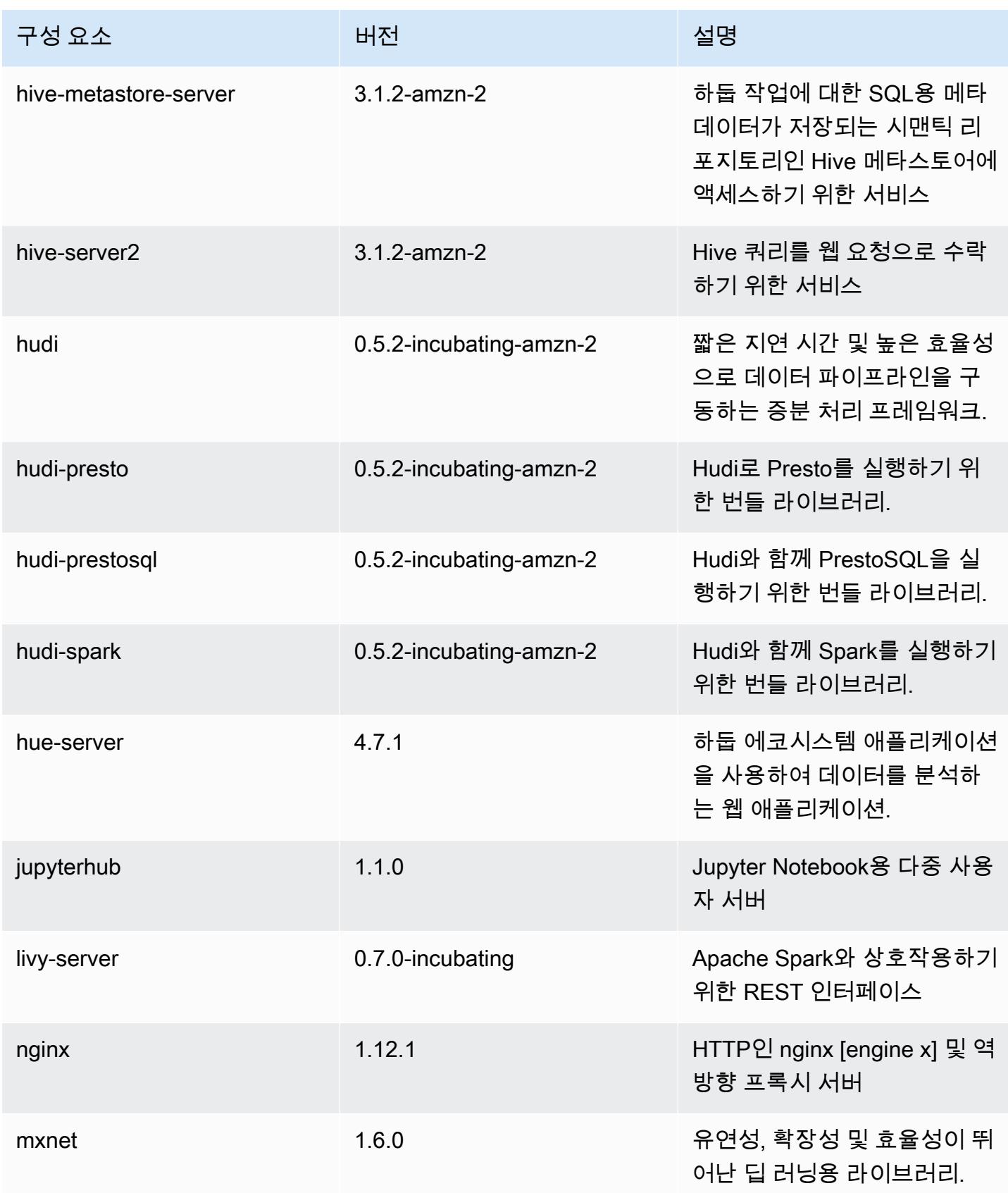

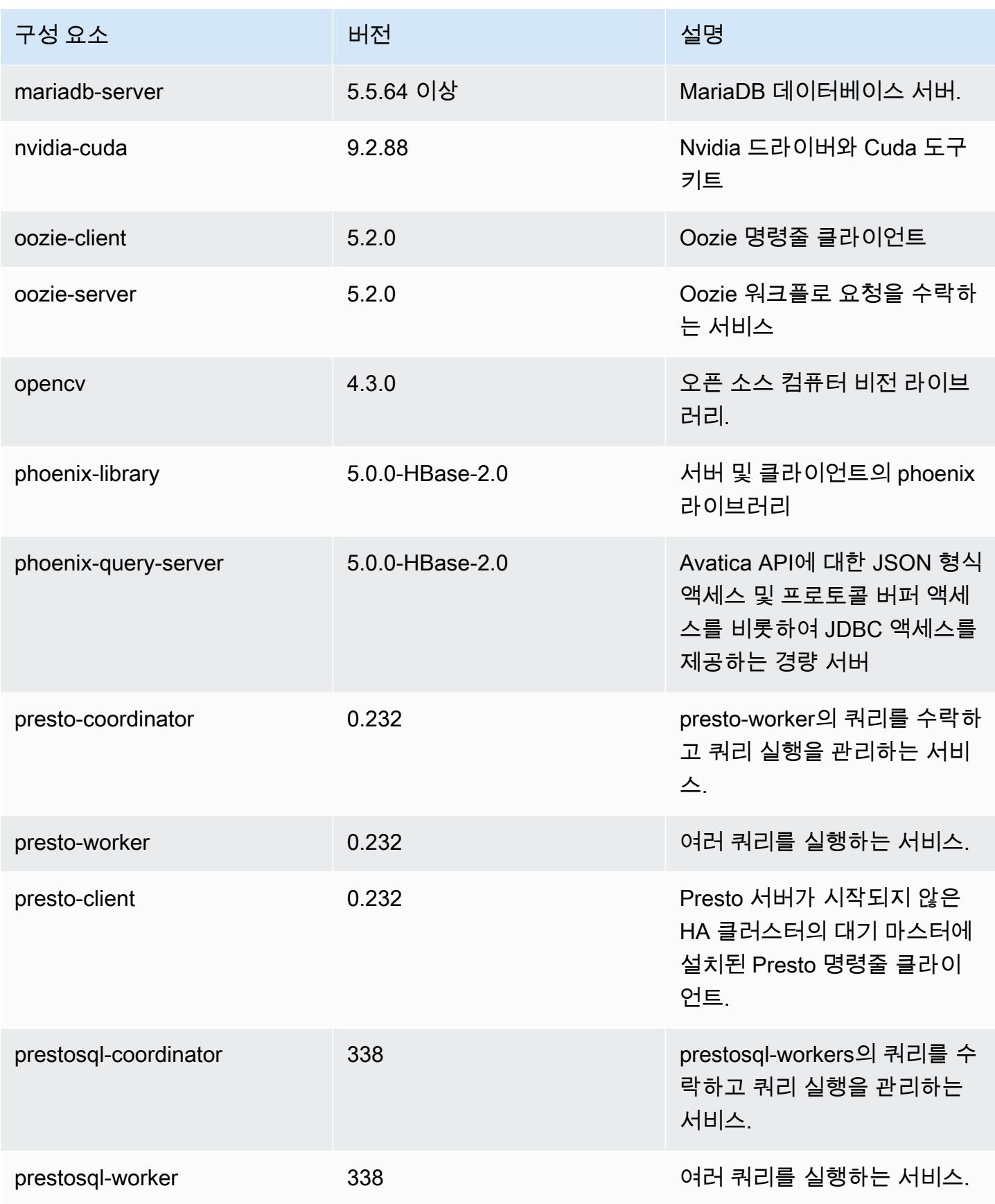

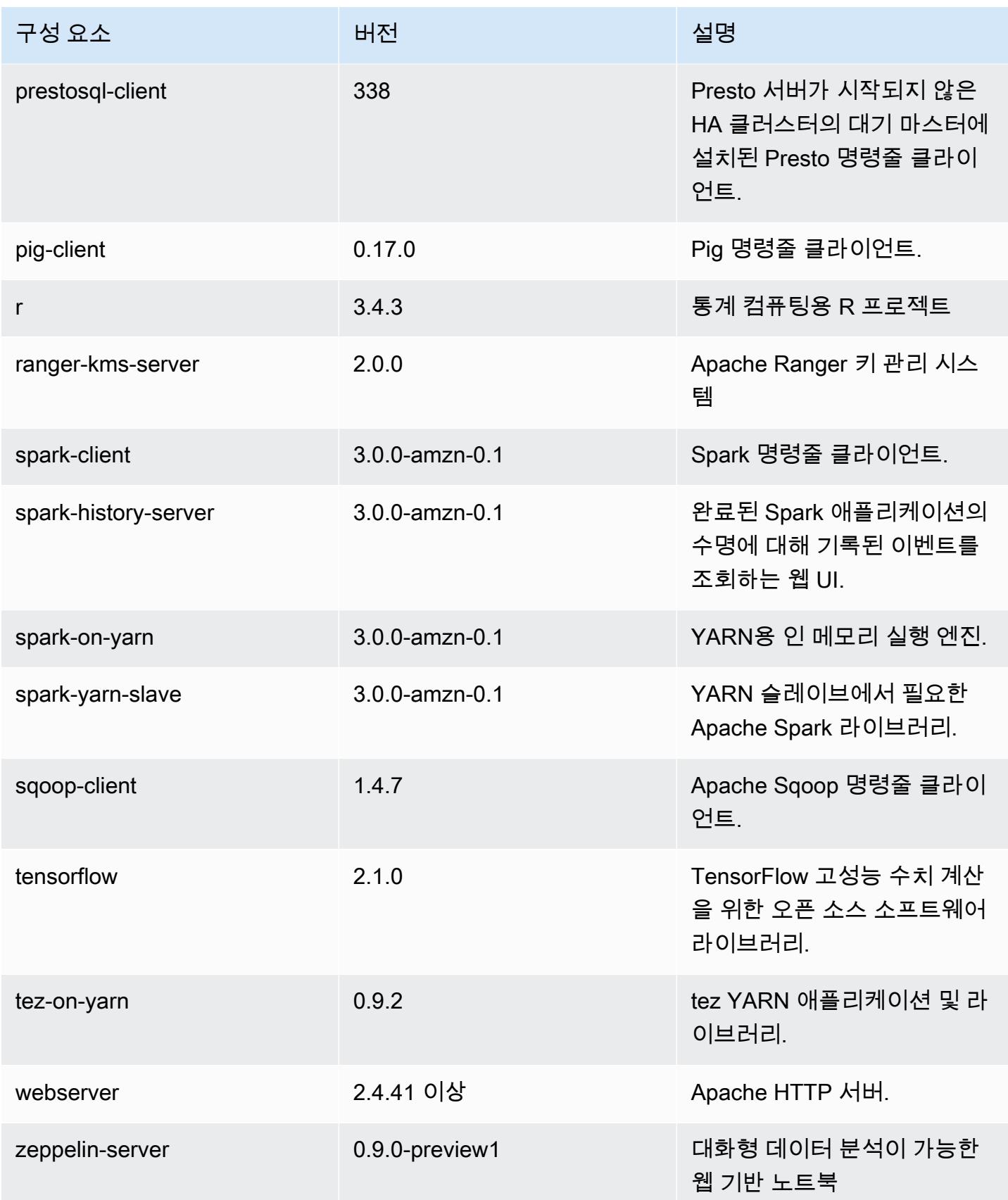

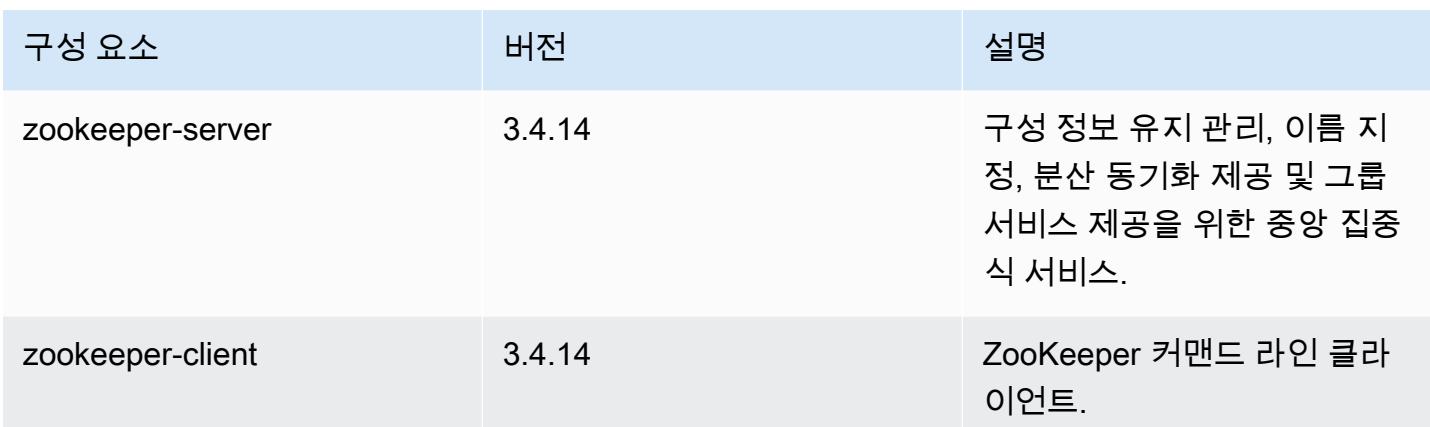

# 6.1.1 구성 분류

구성 분류를 사용하면 애플리케이션을 사용자 지정할 수 있습니다. 이는 종종 hive-site.xml과 같 이 애플리케이션의 구성 XML 파일에 해당합니다. 자세한 정보는 [애플리케이션 구성을](#page-2965-0) 참조하세요.

### emr-6.1.1 분류

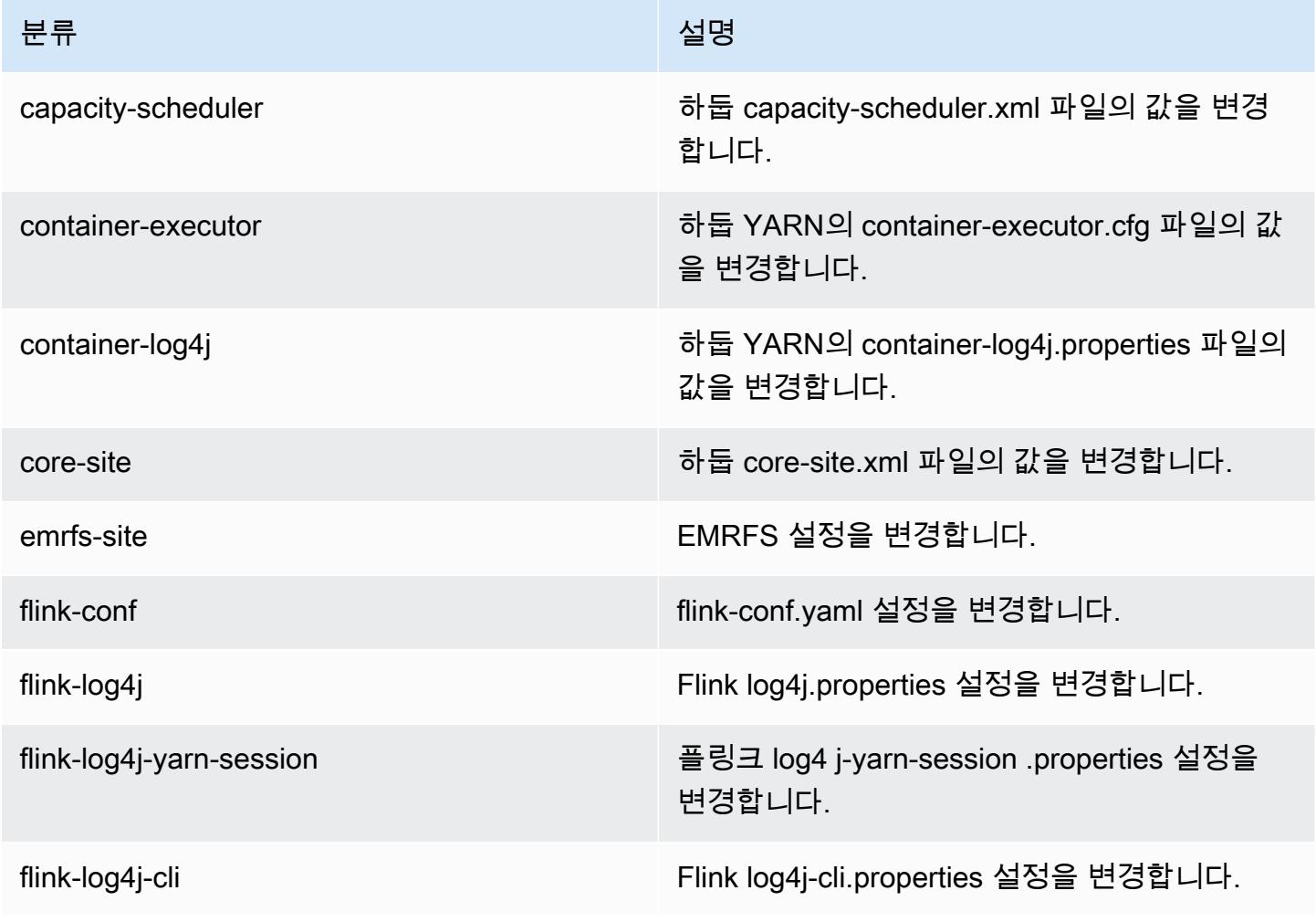

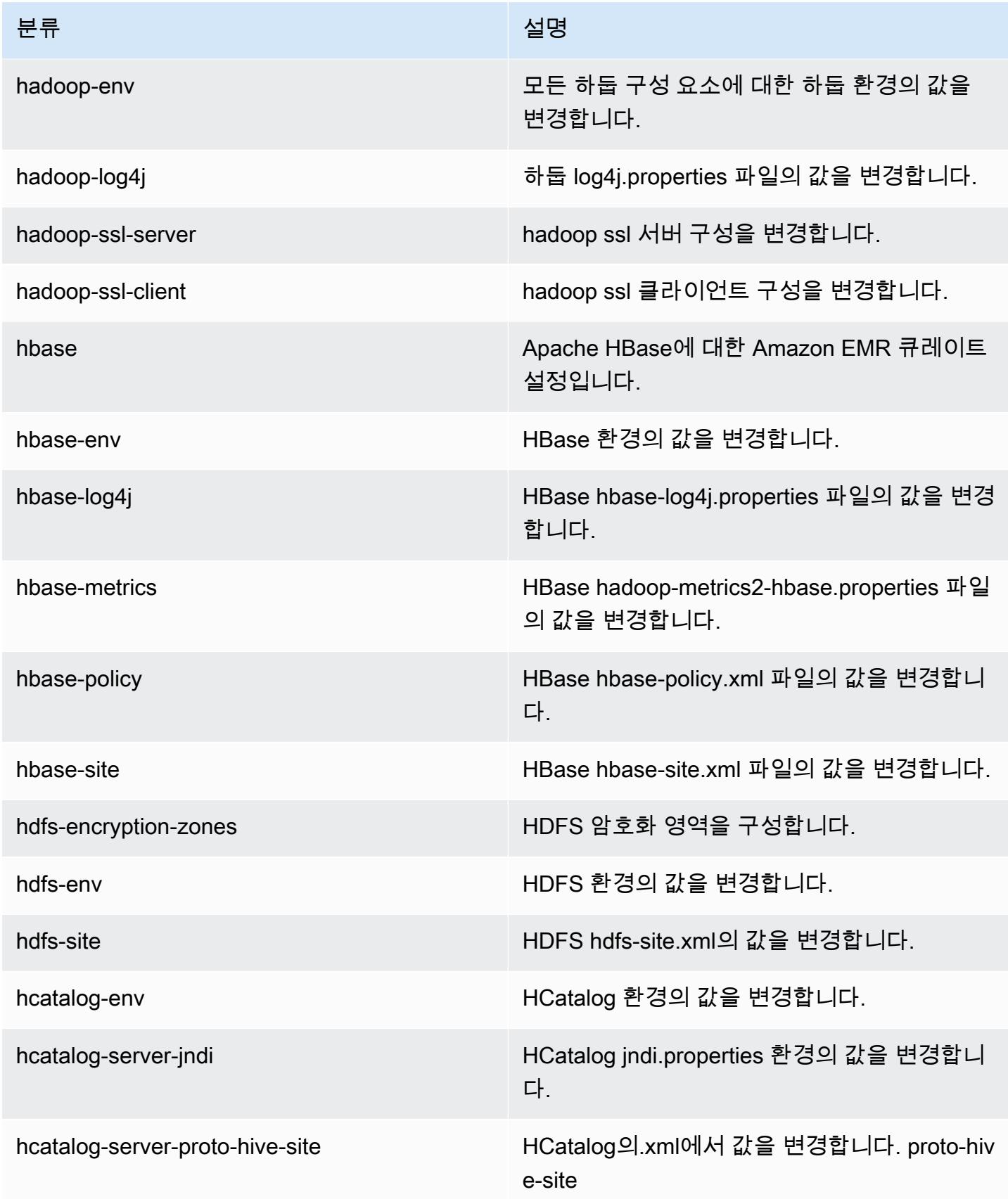

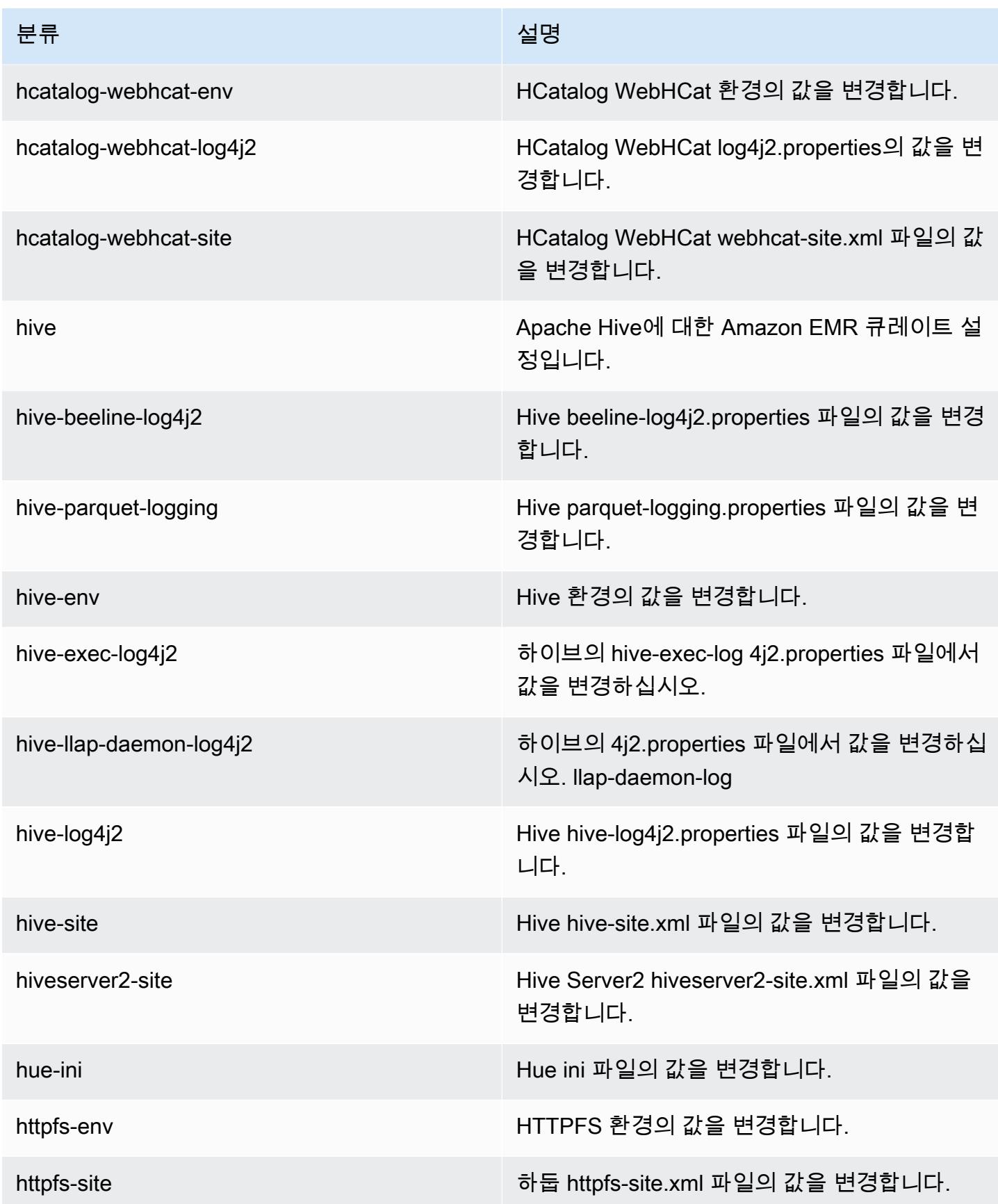

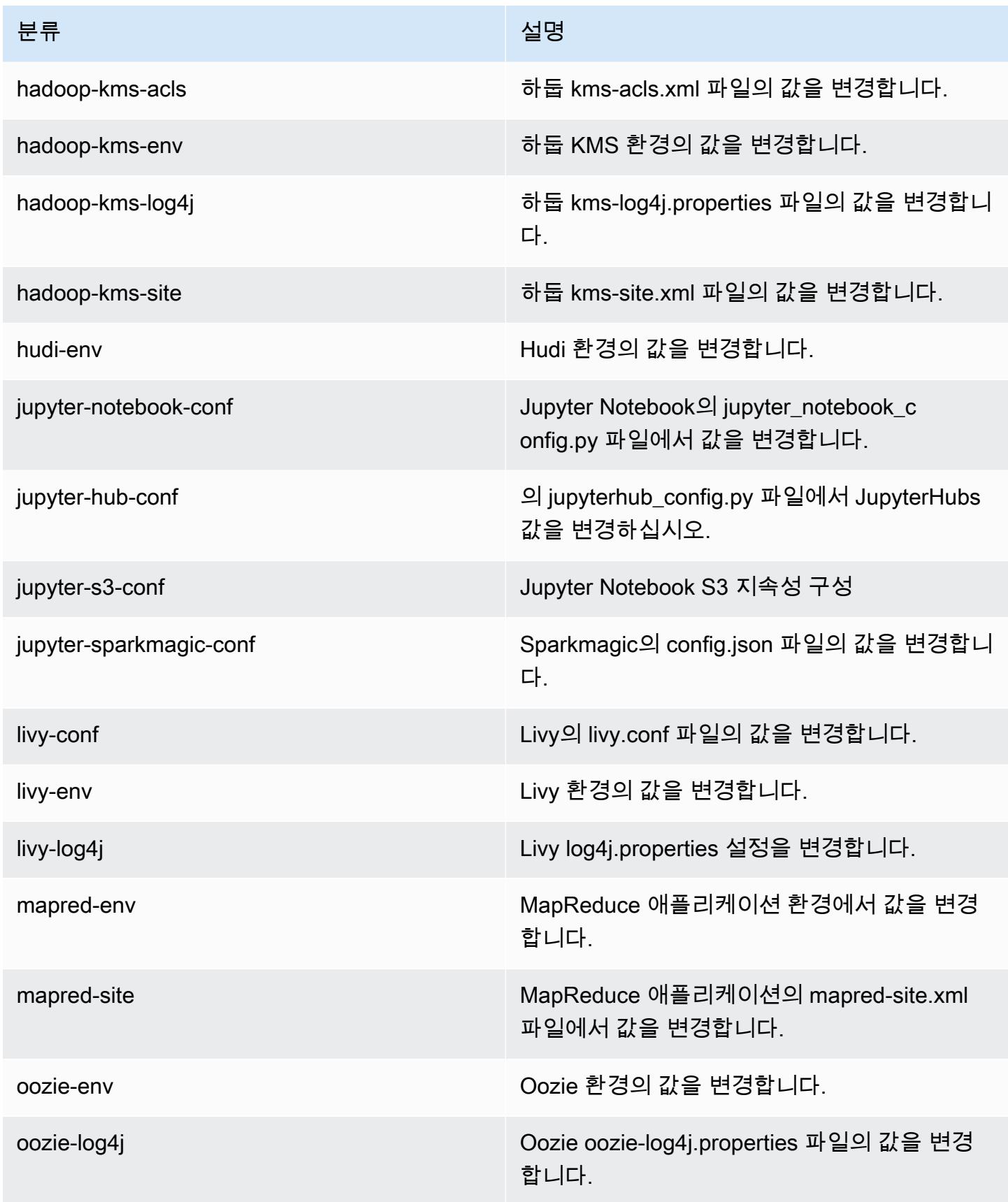

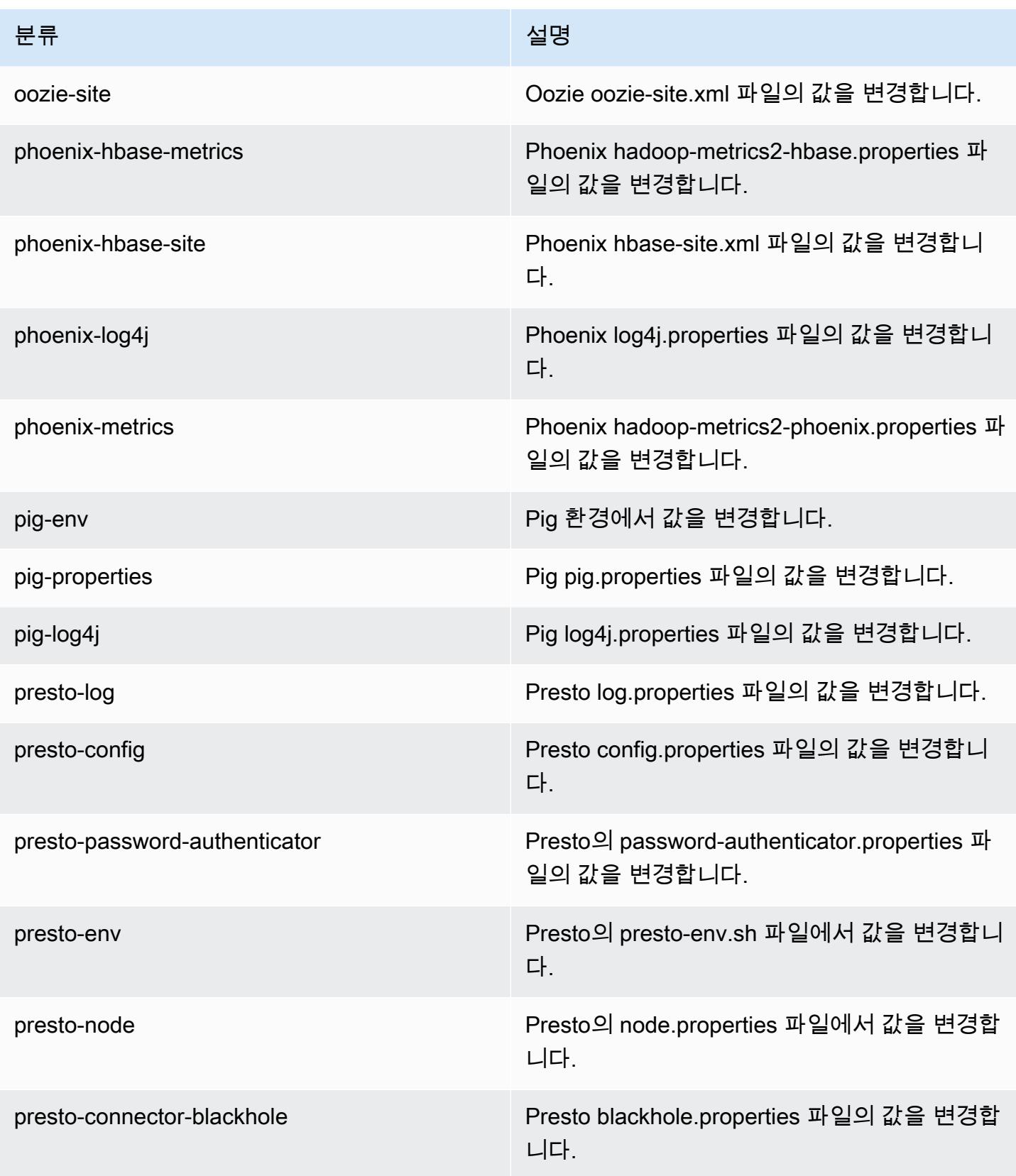

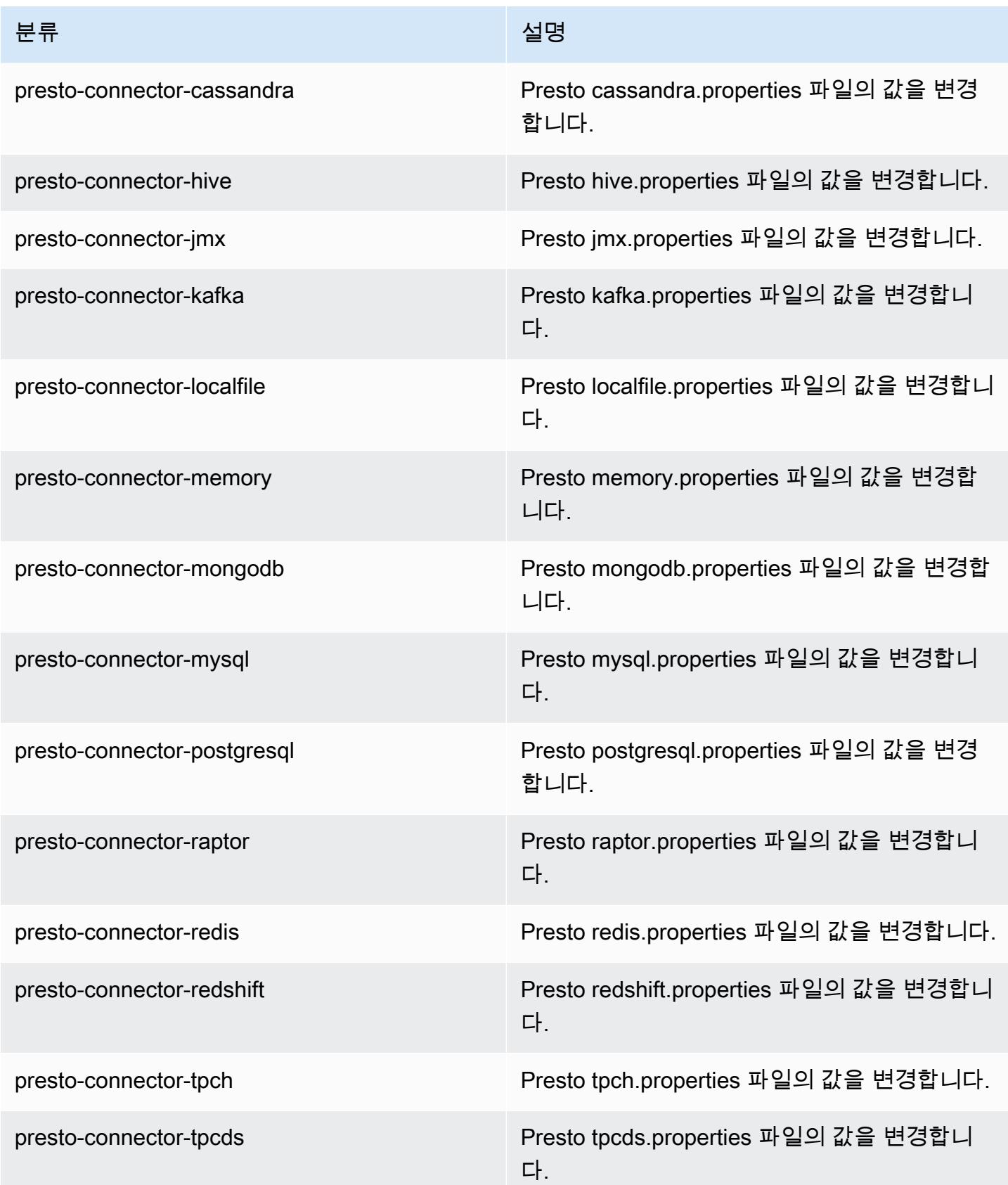

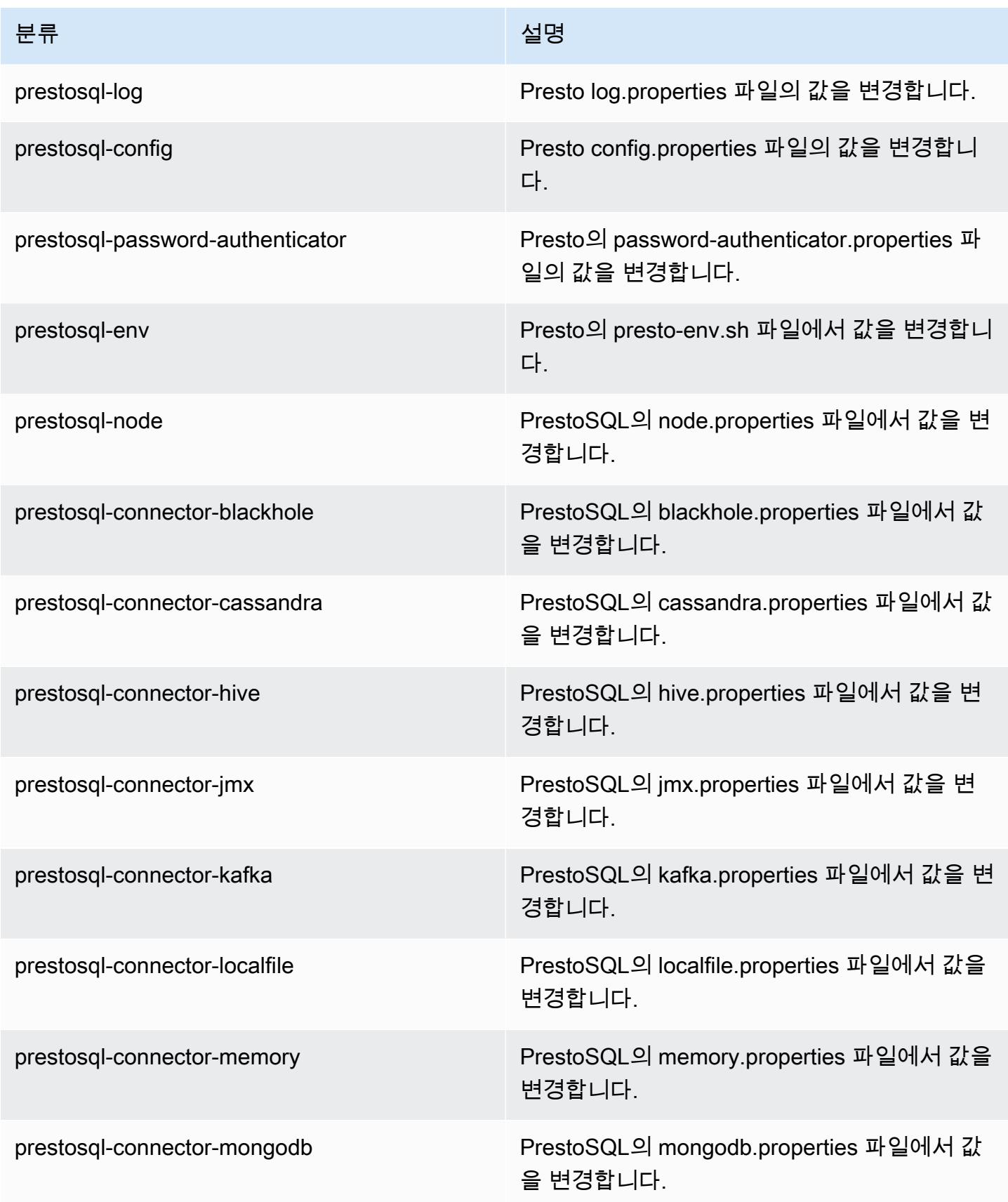

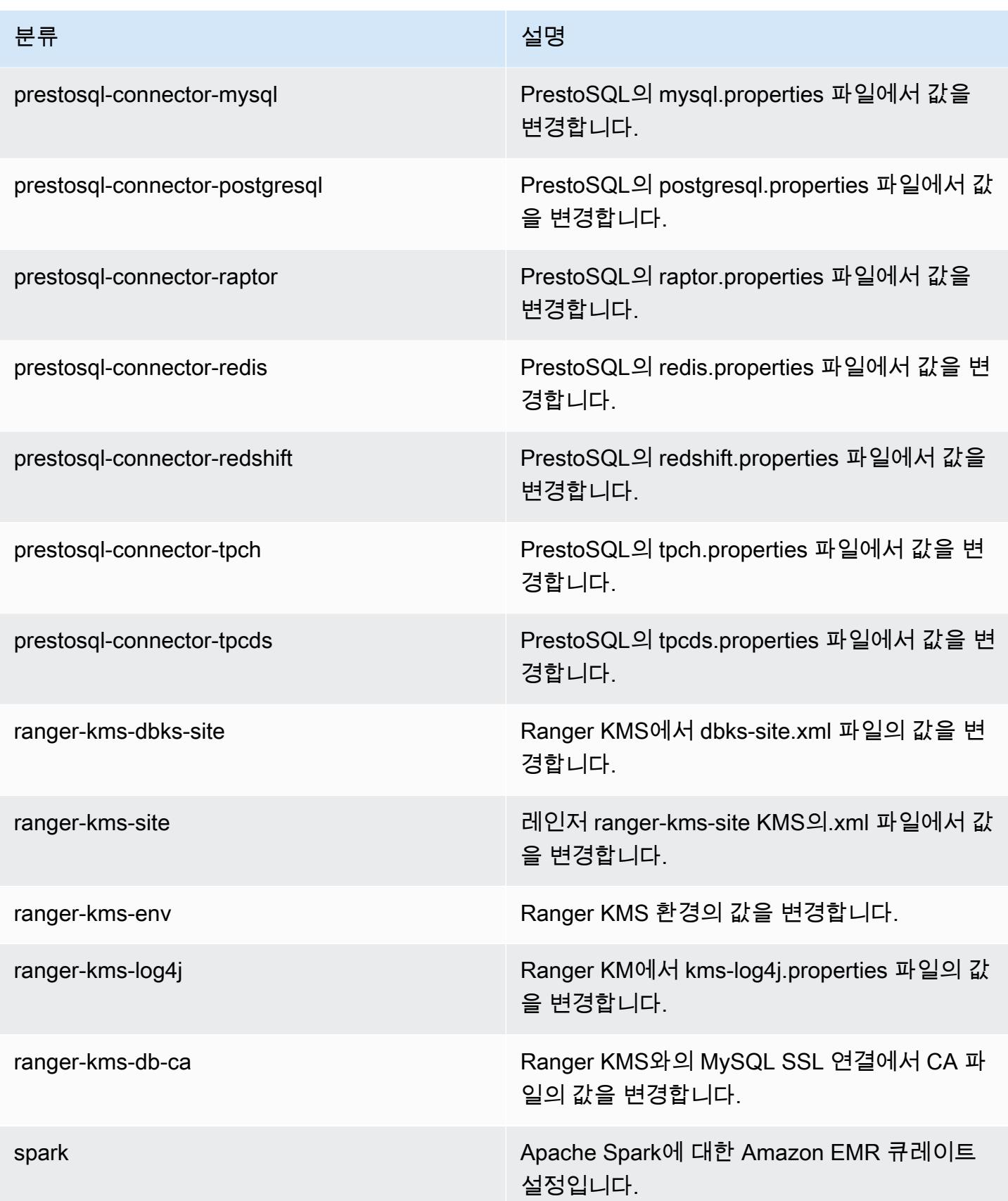

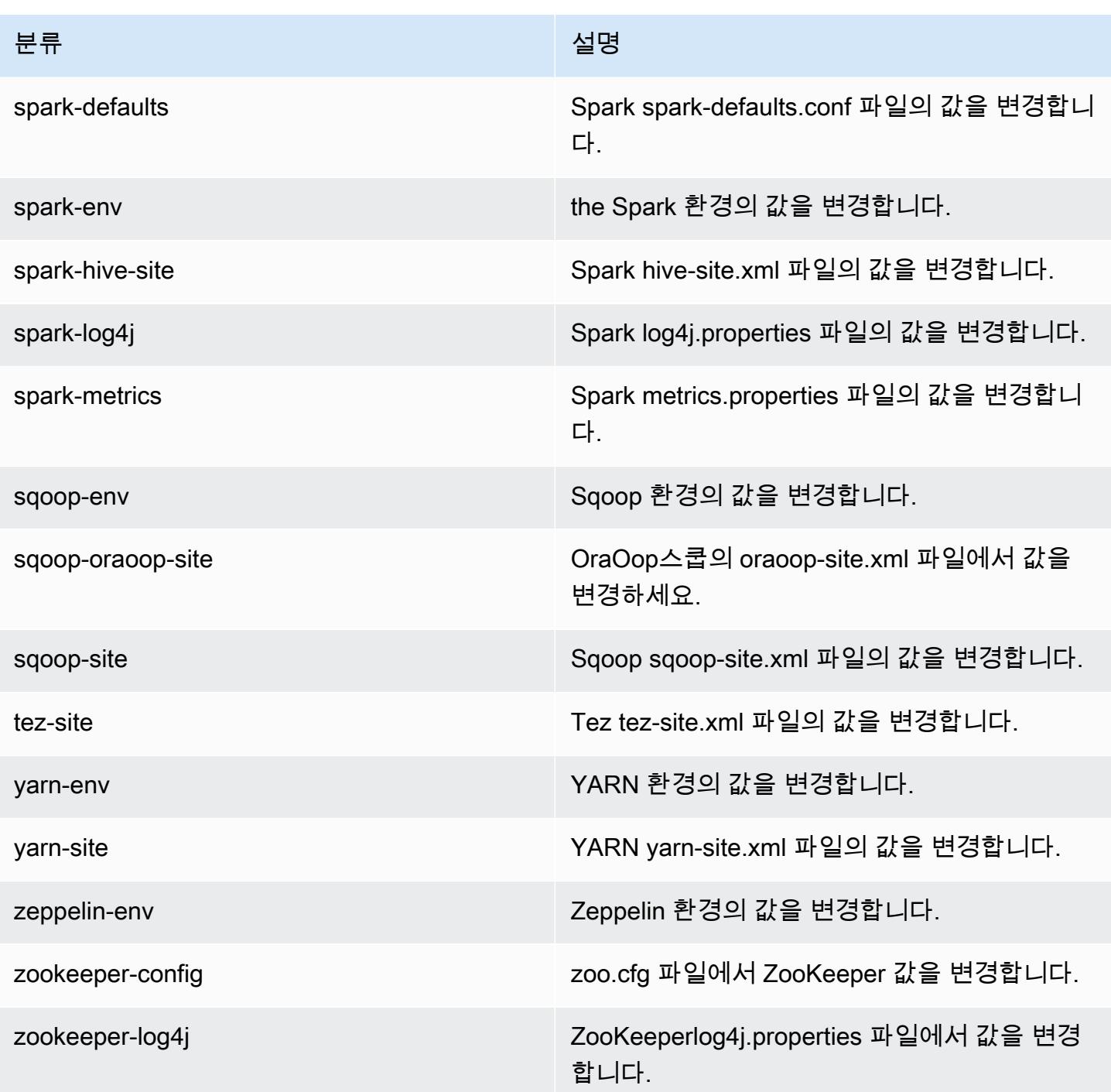

# Amazon EMR 릴리스 6.1.0

# 6.1.0 애플리케이션 버전

이 릴리스에서 지원되는 애플리케이션은 [Flink,](https://flink.apache.org/) [Ganglia,](http://ganglia.info) [HBase](http://hbase.apache.org/), [HCatalog,](https://cwiki.apache.org/confluence/display/Hive/HCatalog) [Hadoop,](http://hadoop.apache.org/docs/current/) [Hive](http://hive.apache.org/), [Hudi,](https://hudi.apache.org) [Hue](http://gethue.com/), [JupyterHub](https://jupyterhub.readthedocs.io/en/latest/#), [Livy](https://livy.incubator.apache.org/), [MXNet,](https://mxnet.incubator.apache.org/) [Oozie,](http://oozie.apache.org/) [Phoenix,](https://phoenix.apache.org/) [Pig,](http://pig.apache.org/) [Presto,](https://prestodb.io/) [PrestoSQL](https://prestosql.io/), [Spark](https://spark.apache.org/docs/latest/), [Sqoop](http://sqoop.apache.org/), [TensorFlow,](https://www.tensorflow.org/) [Tez](https://tez.apache.org/), [Zeppelin](https://zeppelin.incubator.apache.org/), [ZooKeeper입](https://zookeeper.apache.org)니다.

아래 테이블에는 이번 Amazon EMR 릴리스에서 사용할 수 있는 애플리케이션 버전과 이전 세 가지 Amazon EMR 릴리스(해당하는 경우)의 애플리케이션 버전이 나와 있습니다.

각 Amazon EMR 릴리스에서 애플리케이션 버전의 전체 기록은 다음 주제를 참조하세요.

- [Amazon EMR 7.x 릴리스의 애플리케이션 버전](#page-23-0)
- [Amazon EMR 6.x 릴리스의 애플리케이션 버전](#page-75-0)
- [Amazon EMR 5.x 릴리스의 애플리케이션 버전](#page-902-0)
- [Amazon EMR 4.x 릴리스의 애플리케이션 버전](#page-2264-0)

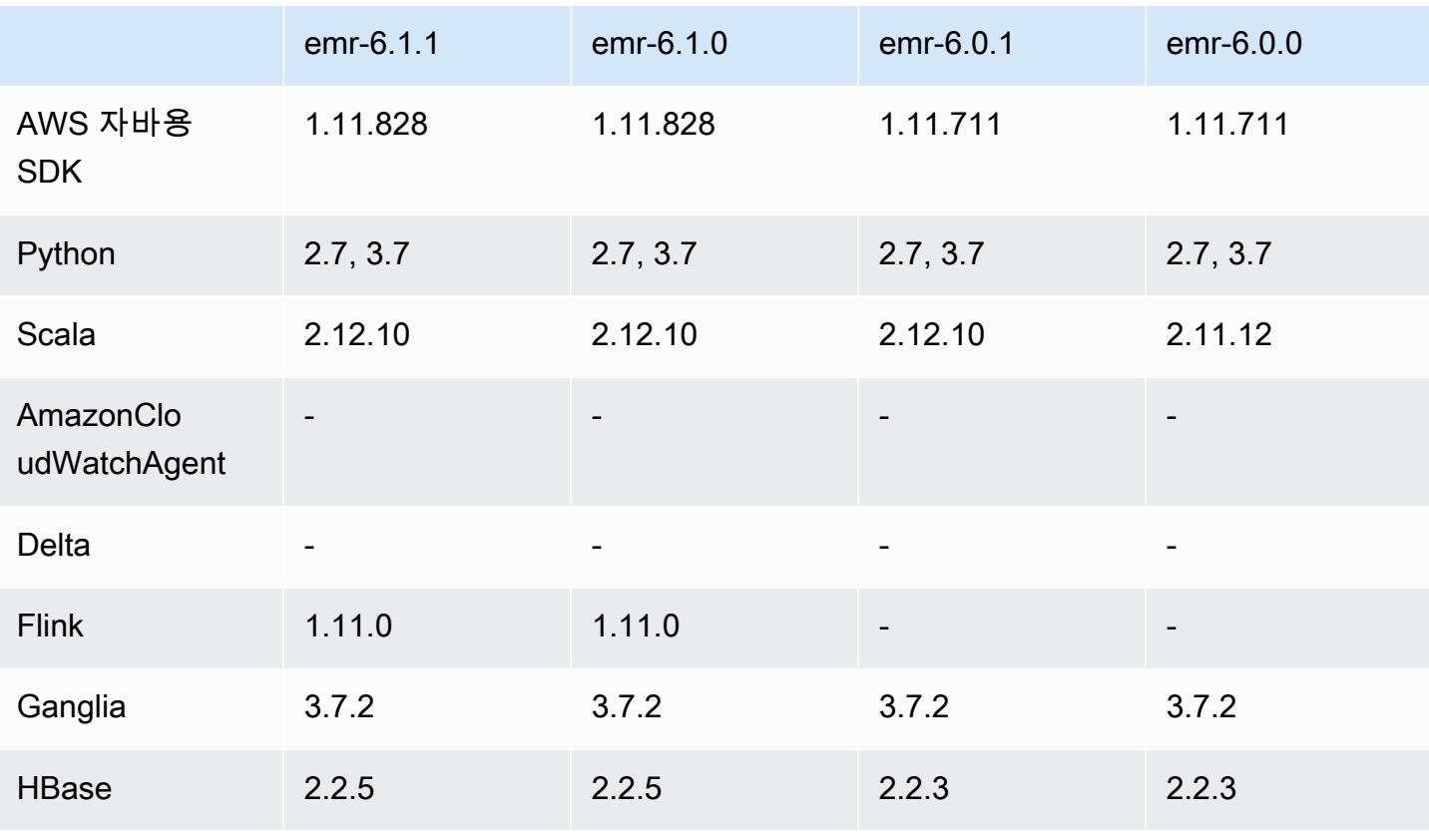

#### 애플리케이션 버전 정보

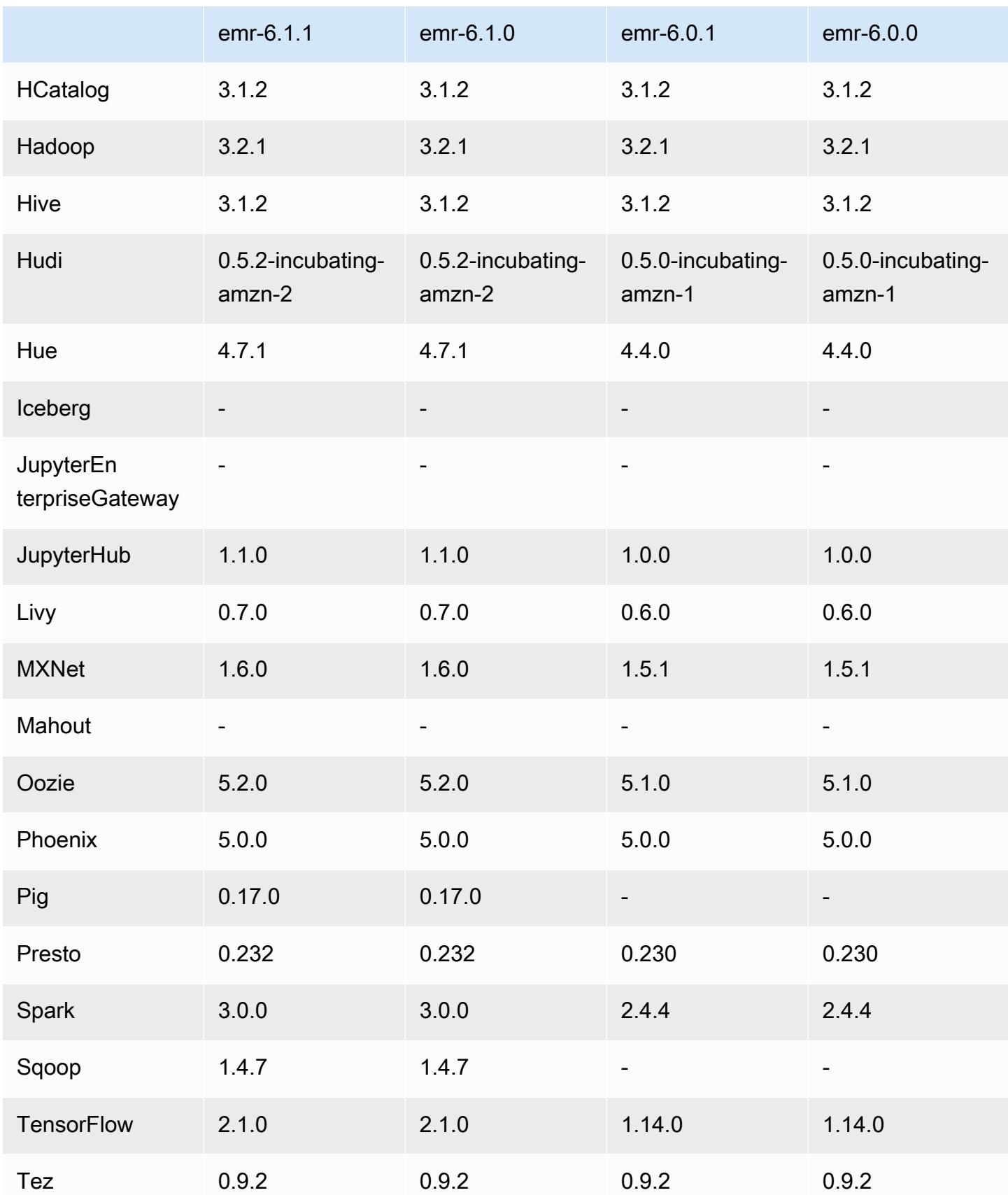

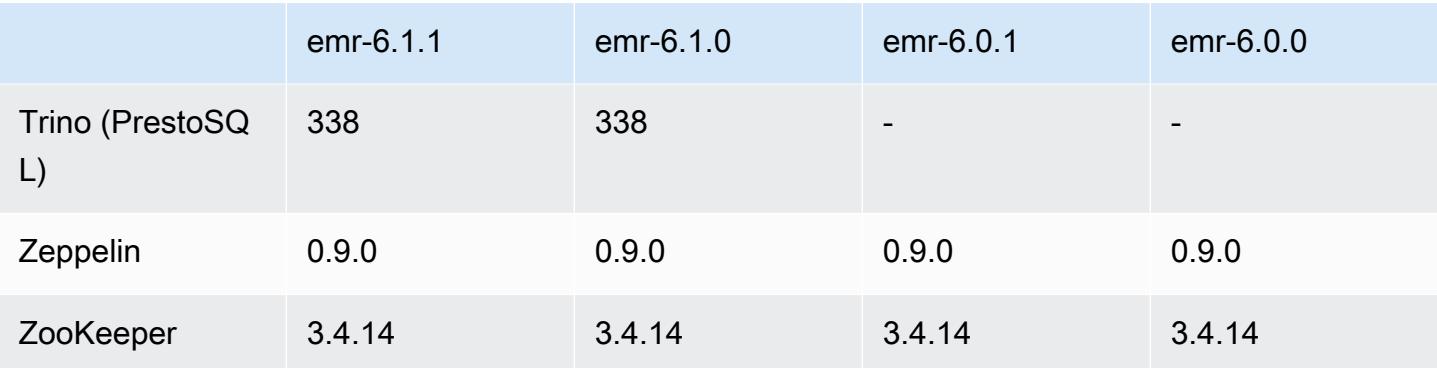

## 6.1.0 릴리스 정보

다음 릴리스 정보에는 Amazon EMR 릴리스 6.1.0에 대한 정보가 포함됩니다. 변경 사항은 6.0.0에 관 련됩니다.

최초 릴리스 날짜: 2020년 9월 4일

최종 업데이트 날짜: 2020년 10월 15일

지원되는 애플리케이션

- AWS SDK for Java 버전 1.11.828
- Flink 버전 1.11.0
- Ganglia 버전 3.7.2
- Hadoop 버전 3.2.1-amzn-1
- HBase 버전 2.2.5
- ase-operator-tools HB 1.0.0
- HCatalog 버전 3.1.2-amzn-0
- Hive 버전 3.1.2-amzn-1
- Hudi 버전 0.5.2-incubating
- Hue 버전 4.7.1
- JupyterHub 버전 1.1.0
- Livy 버전 0.7.0
- MXNet 버전 1.6.0
- Oozie 버전 5.2.0
- Phoenix 버전 5.0.0
- Presto 버전 0.232
- PrestoSQL 버전 338
- Spark 버전 3.0.0-amzn-0
- TensorFlow 버전 2.1.0
- Zeppelin 버전 0.9.0-preview1
- Zookeeper 버전 3.4.14
- 커넥터 및 드라이버: DynamoDB Connector 4.14.0

새로운 기능

- ARM 인스턴스 유형은 Amazon EMR 버전 5.30.0 및 Amazon EMR 버전 6.1.0부터 지원됩니다.
- M6g 범용 인스턴스 유형은 Amazon EMR 버전 6.1.0 및 5.30.0부터 지원됩니다. 자세한 내용은 Amazon EMR 관리 안내서에서 [지원되는 인스턴스 유형을](https://docs.aws.amazon.com/emr/latest/ManagementGuide/emr-supported-instance-types.html) 참조하세요.
- EC2 배치 그룹 기능은 여러 프라이머리 노드 클러스터에 대한 옵션으로 Amazon EMR 버전 5.23.0 부터 지원됩니다. 현재 배치 그룹 기능에서는 프라이머리 노드 유형만 지원되며 해당 프라이머리 노 드에는 SPREAD 전략이 적용됩니다. SPREAD 전략은 하드웨어 장애 발생 시 여러 프라이머리 노드의 손실을 방지하기 위해 별도의 기본 하드웨어에 작은 그룹의 인스턴스를 배치합니다. 자세한 내용은 Amazon EMR 관리 안내서에서 [EMR과 EC2 배치 그룹 통합](https://docs.aws.amazon.com/emr/latest/ManagementGuide/emr-plan-ha-placementgroup.html)을 참조하세요.
- Managed Scaling Amazon EMR 버전 6.1.0에서는 Amazon EMR Managed Scaling을 활성화하 여 워크로드에 따라 클러스터에서 인스턴스 또는 유닛 수를 자동으로 늘리거나 줄일 수 있습니다. Amazon EMR은 클러스터 지표를 지속적으로 평가하여 비용과 속도 측면에서 클러스터를 최적화하 는 조정 결정을 내립니다. Amazon EMR 버전 5.30.0 이상(6.0.0 제외)에서도 Managed Scaling을 사 용할 수 있습니다. 자세한 내용은 Amazon EMR 관리 안내서에서 [클러스터 리소스 조정을](https://docs.aws.amazon.com/emr/latest/ManagementGuide/emr-scale-on-demand.html) 참조하세 요.
- PrestoSQL 버전 338은 EMR 6.1.0에서 지원됩니다. 자세한 내용은 [Presto를](https://docs.aws.amazon.com/emr/latest/ReleaseGuide/emr-presto.html) 참조하세요.
	- PrestoSQL은 EMR 6.1.0 이상 버전에서만 지원되며, EMR 6.0.0 또는 EMR 5.x에서 지원되지 않습 니다.
	- 애플리케이션 이름(Presto)은 클러스터에 PrestoDB를 설치하는 데 계속 사용됩니다. 클러스터 에 PrestoSQL을 설치하려면 애플리케이션 이름, PrestoSQL을 사용합니다.
	- PrestoDB 또는 PrestoSQL 중 하나를 설치할 수 있지만 단일 클러스터에 둘 다 설치할 수는 없습 니다. 클러스터를 생성하려고 할 때 PrestoDB와 PrestoSQL을 모두 지정하면 검증 오류가 발생하 고 클러스터 생성 요청이 실패합니다.
- PrestoSQL은 단일 마스터 클러스터 및 멀티 마스터 클러스터 모두에서 지원됩니다. 멀티 마스터 클러스터에서 PrestoSQL 또는 PrestoDB를 실행하려면 외부 Hive 메타스토어가 필요합니다. [여러](https://docs.aws.amazon.com/emr/latest/ManagementGuide/emr-plan-ha-applications.html#emr-plan-ha-applications-list) [프라이머리 노드를 포함하는 EMR 클러스터에서 지원되는 애플리케이션을](https://docs.aws.amazon.com/emr/latest/ManagementGuide/emr-plan-ha-applications.html#emr-plan-ha-applications-list) 참조하세요.
- Docker를 통해 Apache Hadoop 및 Apache Spark에서의 ECR 자동 인증 지원: Spark 사용자는 Docker Hub와 Amazon Elastic Container Registry(Amazon ECR)의 도커 이미지를 사용하여 환경 및 라이브러리 종속 항목을 정의할 수 있습니다.

[Docker를 구성](https://docs.aws.amazon.com/emr/latest/ManagementGuide/emr-plan-docker.html)하고 [Amazon EMR 6.x를 사용하여 Docker와 함께 Spark 애플리케이션을 실행](https://docs.aws.amazon.com/emr/latest/ReleaseGuide/emr-spark-docker.html)합니 다.

• EMR에서 Apache Hive ACID 트랜잭션 지원: Amazon EMR 6.1.0에서는 Hive ACID 트랜잭션에 대한 지원을 추가하였고, 데이터베이스의 ACID 속성을 준수합니다. 이 기능을 사용하면 Amazon Simple Storage Service(S3)의 데이터를 사용하여 Hive 관리형 테이블에서 INSERT, UPDATE, DELETE, 및 MERGE 작업을 실행할 수 있습니다. 이는 스트리밍 수집, 데이터 복원, MERGE를 사용 한 대량 업데이트, 느리게 변화하는 크기 등과 같은 사용 사례와 관련된 주요 기능입니다. 구성 예제 및 사용 사례를 비롯한 자세한 내용은 [Amazon EMR supports Apache Hive ACID transactions를](https://aws.amazon.com/blogs/big-data/amazon-emr-supports-apache-hive-acid-transactions) 참 조하세요.

변경 사항, 향상된 기능 및 해결된 문제

- 이 릴리스는 Amazon EMR 조정에서 클러스터를 성공적으로 스케일 업 또는 스케일 다운하지 못하 거나 애플리케이션 장애가 발생한 경우 이 기능과 관련된 문제를 수정하기 위한 릴리스입니다.
- Amazon EMR 클러스터 내 대몬(daemon)이 YARN 노드 상태 및 HDFS 노드 상태 수집과 같은 상태 확인 활동을 실행할 때 활용도가 높은 대규모 클러스터에 대한 조정 요청이 실패하는 문제를 수정했 습니다. 이는 클러스터 내 대몬(daemon)이 내부 Amazon EMR 구성 요소로 노드의 상태 데이터를 전달할 수 없었기 때문에 발생했습니다.
- 조정 작업 중에 신뢰성을 개선하기 위해 IP 주소를 재사용할 때 노드 상태를 올바르게 추적하도록 EMR 클러스터 내 대몬(daemon)을 개선했습니다.
- [SPARK-29683.](https://issues.apache.org/jira/browse/SPARK-29683) Spark에서는 사용 가능한 모든 노드가 거부 목록에 있다고 가정했기 때문에 클러스 터 스케일 다운 중에 작업 실패가 발생하는 문제를 수정했습니다.
- [YARN-9011.](https://issues.apache.org/jira/browse/YARN-9011) 클러스터를 스케일 업하거나 스케일 다운하려고 할 때 YARN 서비스 해제의 경쟁 조건 으로 인해 작업 실패가 발생하는 문제를 수정했습니다.
- Amazon EMR 클러스터 내 대몬(daemon)과 YARN 및 HDFS 사이에서 노드 상태가 항상 일관되도록 보장함으로써 클러스터 조정 중 단계 또는 작업이 실패하는 문제를 수정했습니다.
- Kerberos 인증으로 활성화된 Amazon EMR 클러스터에서 스케일 다운 및 단계 제출과 같은 클러스 터 작업이 실패하는 문제를 수정했습니다. 이는 Amazon EMR 클러스터 내 대몬(daemon)이 프라이

머리 노드에서 실행되는 HDFS 및 YARN과 안전하게 통신하는 데 필요한 Kerberos 티켓을 갱신하지 않았기 때문입니다.

- 최신 Amazon EMR 릴리스에서는 Amazon EMR의 이전 AL2에서 더 낮은 '최대 열린 파일' 한도와 관련된 문제가 수정되었습니다. Amazon EMR 릴리스 5.30.1, 5.30.2, 5.31.1, 5.32.1, 6.0.1, 6.1.1, 6.2.1, 5.33.0, 6.3.0 이상에는 이제 더 높은 '최대 열린 파일' 설정을 포함한 영구적 수정 사항이 포함 되어 있습니다.
- Apache Flink는 EMR 6.0.0에서 지원되지 않지만 EMR 6.1.0에서 Flink 1.11.0으로 지원됩니다. 이 버 전은 Hadoop 3을 공식적으로 지원하는 Flink의 첫 번째 버전입니다. [Apache Flink 1.11.0 Release](https://flink.apache.org/news/2020/07/06/release-1.11.0.html)  [Announcement를](https://flink.apache.org/news/2020/07/06/release-1.11.0.html) 참조하세요.
- Ganglia는 기본 EMR 6.1.0 패키지 번들에서 제거되었습니다.

알려진 문제

• 이전 AL2에서 더 낮은 '최대 열린 파일' 한도[최신 릴리스에서 수정됨]. Amazon EMR 릴리스: emr-5.30.x, emr-5.31.0, emr-5.32.0, emr-6.0.0, emr-6.1.0, emr-6.2.0은 Amazon Linux 2(AL2)의 이 전 버전에 기반합니다. 이전 버전에서는 Amazon EMR 클러스터가 기본 AMI에서 생성되는 경우 '최 대 열린 파일'에 대한 ulimit 설정이 더 낮습니다. Amazon EMR 릴리스 5.30.1, 5.30.2, 5.31.1, 5.32.1, 6.0.1, 6.1.1, 6.2.1, 5.33.0, 6.3.0 이상에는 더 높은 '최대 열린 파일' 설정을 포함한 영구적 수정 사 항이 포함되어 있습니다. 열린 파일 한도가 낮은 릴리스의 경우 Spark 작업을 제출할 때 'Too many open files' 오류가 발생합니다. 영향을 받는 릴리스에서 Amazon EMR 기본 AMI의 '최대 열린 파 일'에 대한 기본 ulimit 설정은 4,096개이며, 이는 최신 Amazon Linux 2 AMI의 65,536개 파일 제한 보다 낮습니다. '최대 열린 파일'에 대한 더 낮은 ulimit 설정을 사용하면 Spark 드라이버와 실행기가 4,096개가 넘는 파일을 열려고 할 때 Spark 작업이 실패합니다. 이 문제를 해결하기 위해 Amazon EMR에는 클러스터 생성 시 ulimit 설정을 조정하는 부트스트랩 작업(BA) 스크립트가 있습니다.

이 문제에 대한 영구 수정 사항이 포함되지 않은 이전 Amazon EMR 버전을 사용하는 경우 다음 해 결 방법을 통해 instance-controller ulimit를 최대 65,536개의 파일로 명시적으로 설정할 수 있습니다.

명령줄에서 ulimit를 명시적으로 설정합니다.

1. /etc/systemd/system/instance-controller.service를 편집하여 Service 섹션에 다 음 파라미터를 추가합니다.

LimitNOFILE=65536

LimitNPROC=65536

2. 재시작 InstanceController

\$ sudo systemctl daemon-reload

\$ sudo systemctl restart instance-controller

부트스트랩 작업(BA)을 사용하여 ulimit 설정

클러스터 생성 시 부트스트랩 작업(BA) 스크립트를 사용하여 instance-controller ulimit를 65,536개 파일로 구성할 수도 있습니다.

```
#!/bin/bash
for user in hadoop spark hive; do
sudo tee /etc/security/limits.d/$user.conf << EOF
$user - nofile 65536
$user - nproc 65536
EOF
done
for proc in instancecontroller logpusher; do
sudo mkdir -p /etc/systemd/system/$proc.service.d/
sudo tee /etc/systemd/system/$proc.service.d/override.conf << EOF
[Service]
LimitNOFILE=65536
LimitNPROC=65536
EOF
pid=$(pgrep -f aws157.$proc.Main)
sudo prlimit --pid $pid --nofile=65535:65535 --nproc=65535:65535
done
sudo systemctl daemon-reload
```
**A** Important

•

Amazon EMR 6.1.0 및 6.2.0에는 모든 Hudi 삽입, 업서트 및 삭제 작업에 큰 영향을 미칠 수 있는 성능 문제가 포함되어 있습니다. Amazon EMR 6.1.0 또는 6.2.0과 함께 Hudi를 사용할 계획이라면 AWS 지원팀에 문의하여 패치가 적용된 Hudi RPM을 구해야 합니다.

• spark.driver.extraJavaOptions 및 spark.executor.extraJavaOptions를 사용하여 사용자 지정 가비지 수집 구성을 설정하면 가비지 수집 구성 충돌로 인해 EMR 6.1에서 드라이버 및 실행기를 시작하지 못할 수 있습니다. EMR 릴리스 6.1.0에서는 spark.driver.defaultJavaOptions 및 spark.executor.defaultJavaOptions 속성 대 신, 드라이버와 실행기에 대한 사용자 지정 Spark 가비지 수집 구성을 지정해야 합니다. 자세한 내용 은 [Apache Spark Runtime Environment](https://spark.apache.org/docs/latest/configuration.html#runtime-environment) 및 [Amazon EMR 6.1.0에서 Spark 가비지 수집 구성을](https://docs.aws.amazon.com/emr/latest/ReleaseGuide/emr-spark-configure.html#spark-gc-config) 참조 하세요.

- Oozie에서 Pig를 사용하는 경우(또한 Hue는 Oozie 작업을 사용하여 Pig 스크립트를 실행하므로 Hue 내에서 Pig를 사용하는 경우) 네이티브 lzo 라이브러리를 로드할 수 없다는 오류가 발생합니다. 이 오류 메시지는 정보 제공용이며 Pig 실행을 차단하지 않습니다.
- Hudi 동시성 지원: 현재 Hudi는 단일 Hudi 테이블에 대한 동시 쓰기를 지원하지 않습니다. 또한 Hudi 는 새 작성기를 시작하기 전에 진행 중인 작성기에서 수행하는 모든 변경 사항을 롤백합니다. 동시 쓰기는 이 메커니즘을 방해하고 경쟁 조건을 유발하여 데이터를 손상시킬 수 있습니다. 데이터 처리 워크플로의 일부로 항상 Hudi 테이블에서 단일 Hudi 작성기만 작동해야 합니다. Hudi는 동일한 Hudi 테이블에서 작동하는 여러 개의 동시 리더를 지원합니다.
- 여러 프라이머리 노드와 Kerberos 인증을 사용하는 클러스터에서 알려진 문제

Amazon EMR 릴리스 5.20.0 이상에서 여러 프라이머리 노드와 Kerberos 인증을 사용하여 클러스터 를 실행하는 경우, 클러스터를 일정 시간 실행한 후 스케일 다운 또는 단계 제출과 같은 클러스터 작 업에 문제가 발생할 수 있습니다. 기간은 정의한 Kerberos 티켓 유효 기간에 따라 다릅니다. 스케일 다운 문제는 제출한 자동 스케일 다운 및 명시적 스케일 다운 요청 모두에 영향을 미칩니다. 이외의 다른 클러스터 작업도 영향을 받을 수 있습니다.

해결 방법:

- 여러 프라이머리 노드가 있는 EMR 클러스터의 리드 프라이머리 노드에 대한 hadoop 사용자로 SSH 연결합니다.
- 다음 명령을 실행하여 hadoop 사용자의 Kerberos 티켓을 갱신합니다.

kinit -kt <keytab\_file> <principal>

일반적으로 keytab 파일은 /etc/hadoop.keytab에 있으며, 보안 주체는 hadoop/ <hostname>@<REALM> 양식입니다.

**a** Note

이 해결 방법은 Kerberos 티켓이 유효한 기간에 작동합니다. 이 기간은 기본적으로 10시간이 지만 Kerberos 설정으로 구성할 수 있습니다. Kerberos 티켓이 만료되면 위 명령을 다시 실 행해야 합니다.

• Amazon EMR 6.1.0에는 Presto를 실행하는 클러스터에 영향을 미치는 문제가 있습니다. 오랜 기간(일 단위)이 경과한 후 클러스터에서 'su: failed to execute /bin/bash: Resource temporarily unavailable' 또는 'shell request failed on channel 0'과 같은 오류가 발생할 수 있습니다. 이 문제는 내부 Amazon EMR 프로세스 (InstanceController) 가 너무 많은 경량 프로세스 (LWP) 를 생성하여 결국 하둡 사용자가 nproc 한도를 초과하기 때문에 발생합니다. 이를 통해 사용자는 추가 프로세스 를 열 수 없습니다. 이 문제의 해결 방법은 EMR 6.2.0으로 업그레이드하는 것입니다.

### 6.1.0 구성 요소 버전

이 릴리스를 통해 Amazon EMR이 설치하는 구성 요소는 다음과 같습니다. 일부는 빅 데이터 애플리 케이션 패키지의 일부로 설치됩니다. 나머지는 Amazon EMR에 고유하며 시스템 프로세스 및 기능을 위해 설치됩니다. 이는 일반적으로 emr 또는 aws로 시작됩니다. 최근 Amazon EMR 릴리스의 빅 데이 터 애플리케이션 패키지는 일반적으로 커뮤니티에서 발견된 최신 버전입니다. 가능한 한 빨리 Amazon EMR에서 커뮤니티 릴리스를 제공합니다.

Amazon EMR의 일부 구성 요소는 커뮤니티 버전과 다릅니다. 이러한 구성 요소에는 *CommunityVersion*-amzn-*EmrVersion* 양식의 버전 레이블이 있습니다. *EmrVersion*은 0에서 시작합니다. 예를 들어, 버전 2.2의 myapp-component라는 오픈 소스 커뮤니티 구성 요소가 다른 Amazon EMR 릴리스에 포함되도록 세 번 수정된 경우 해당 릴리스 버전은 2.2-amzn-2로 나열됩니 다.

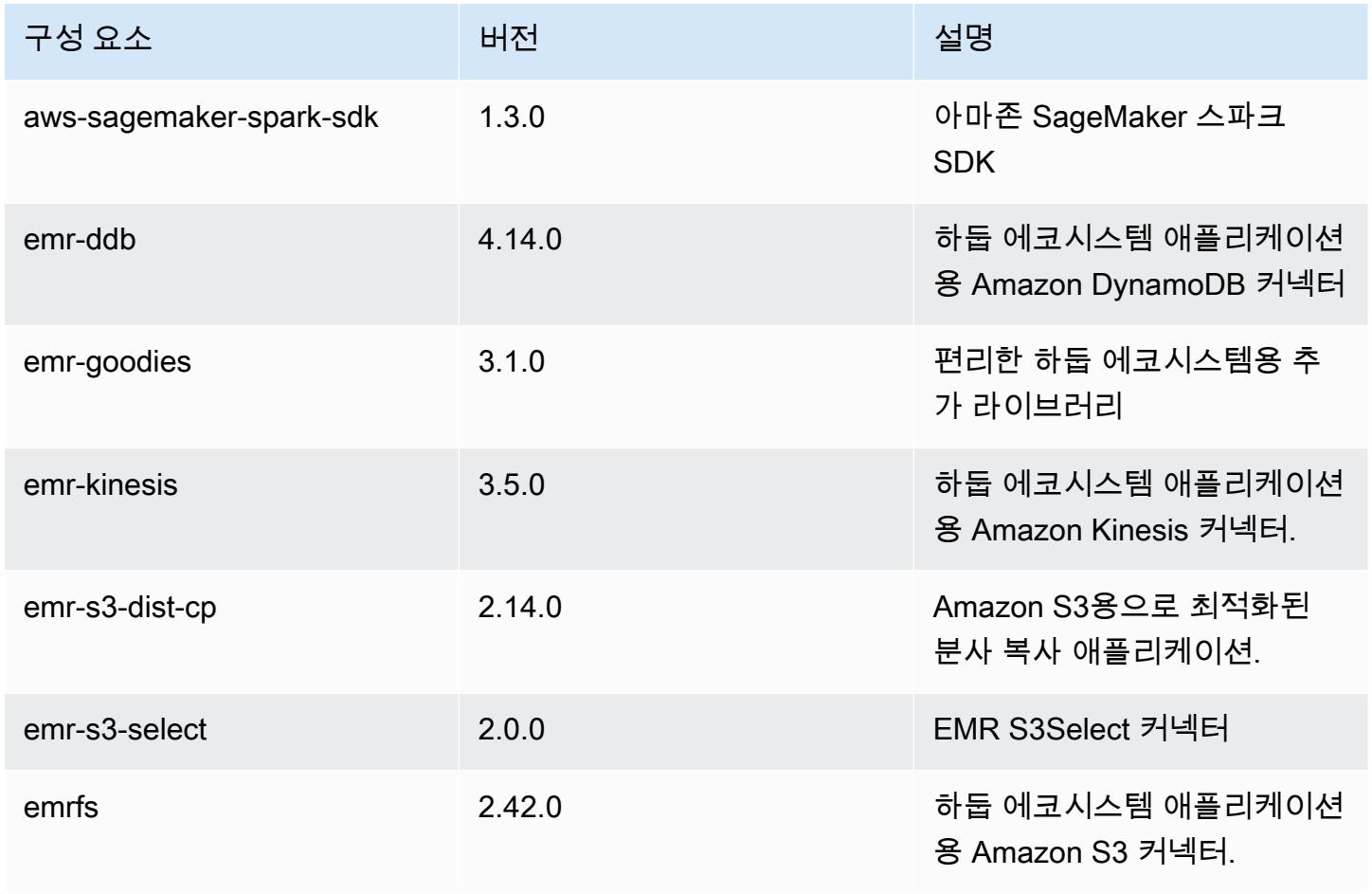

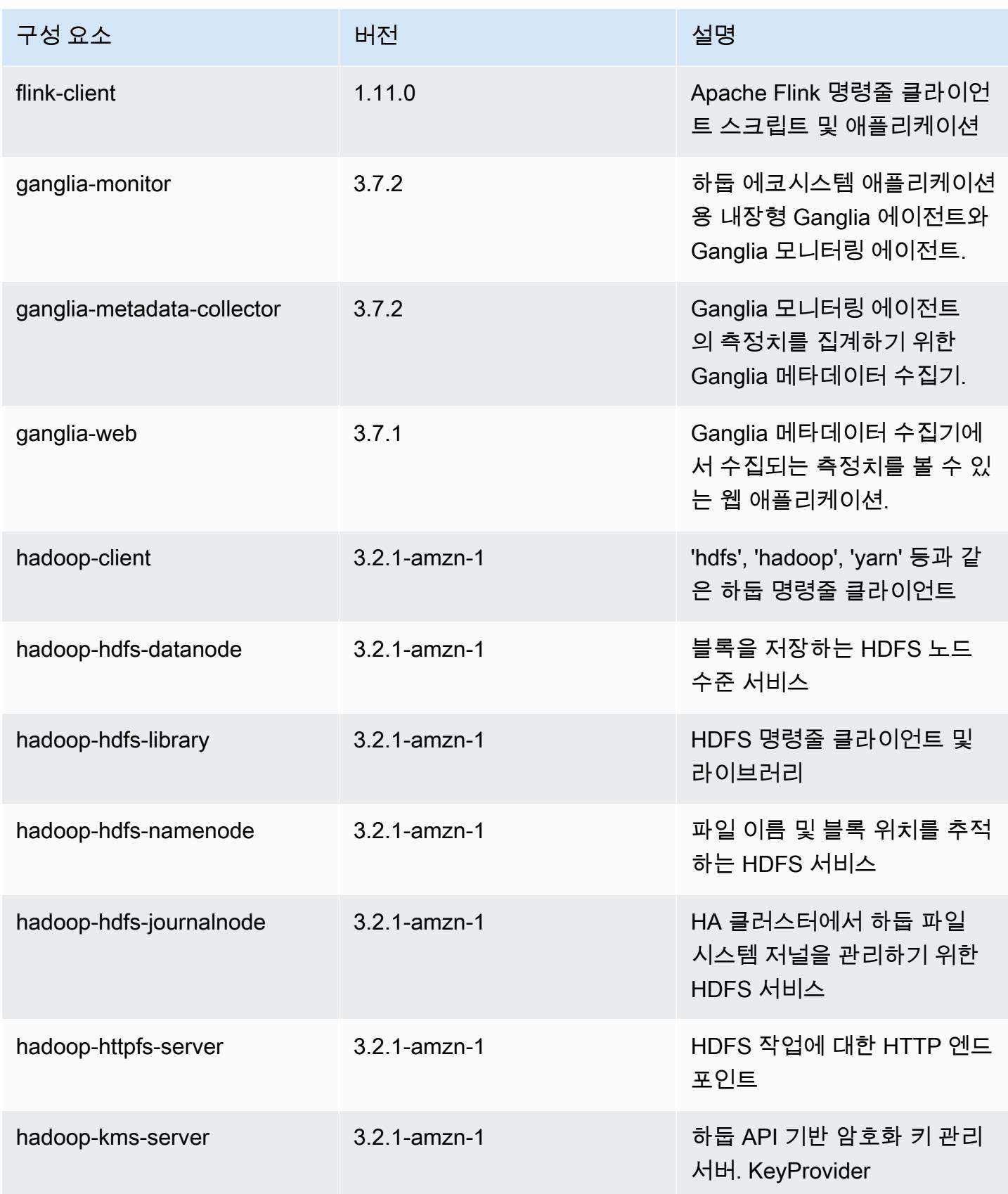

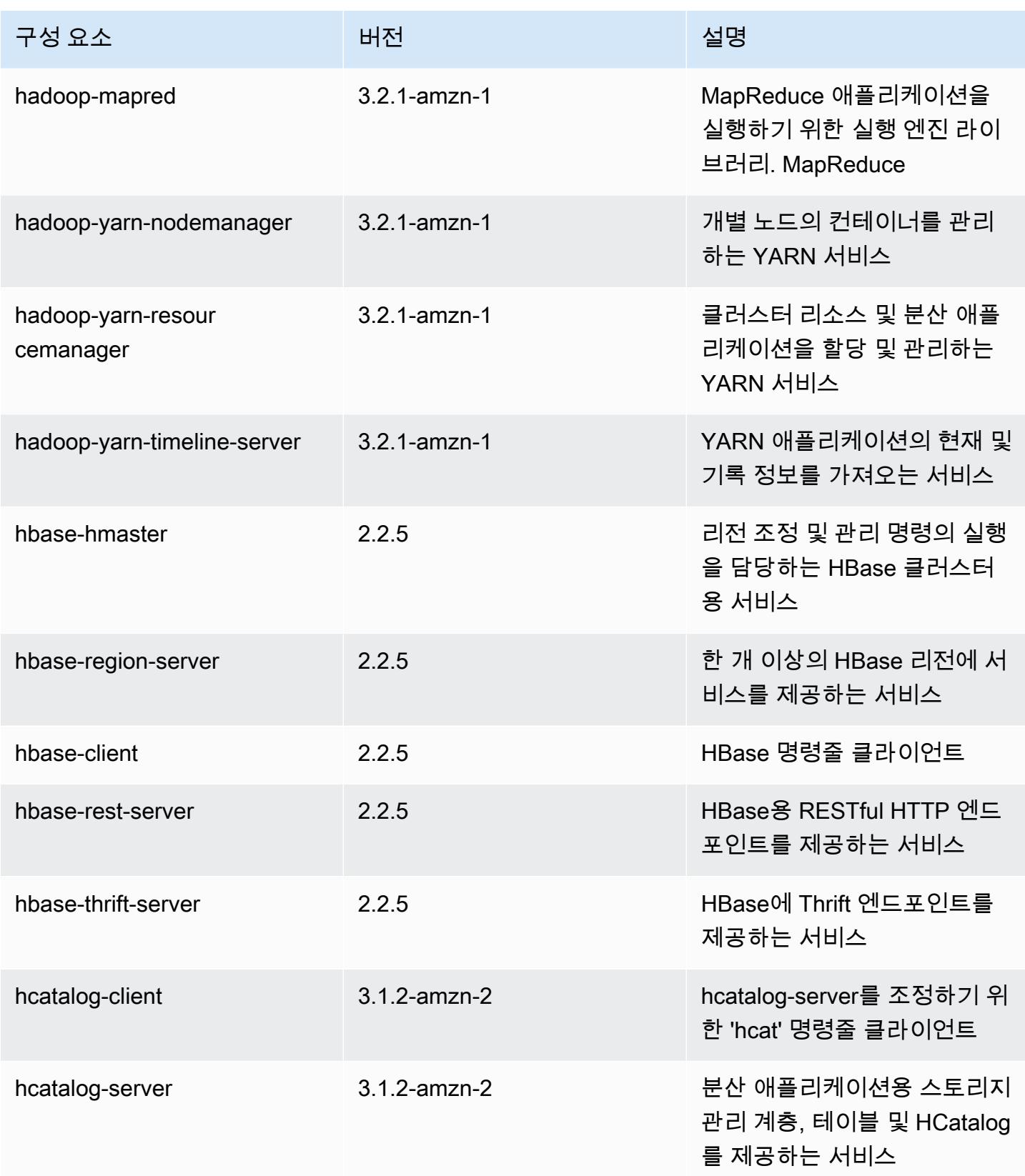

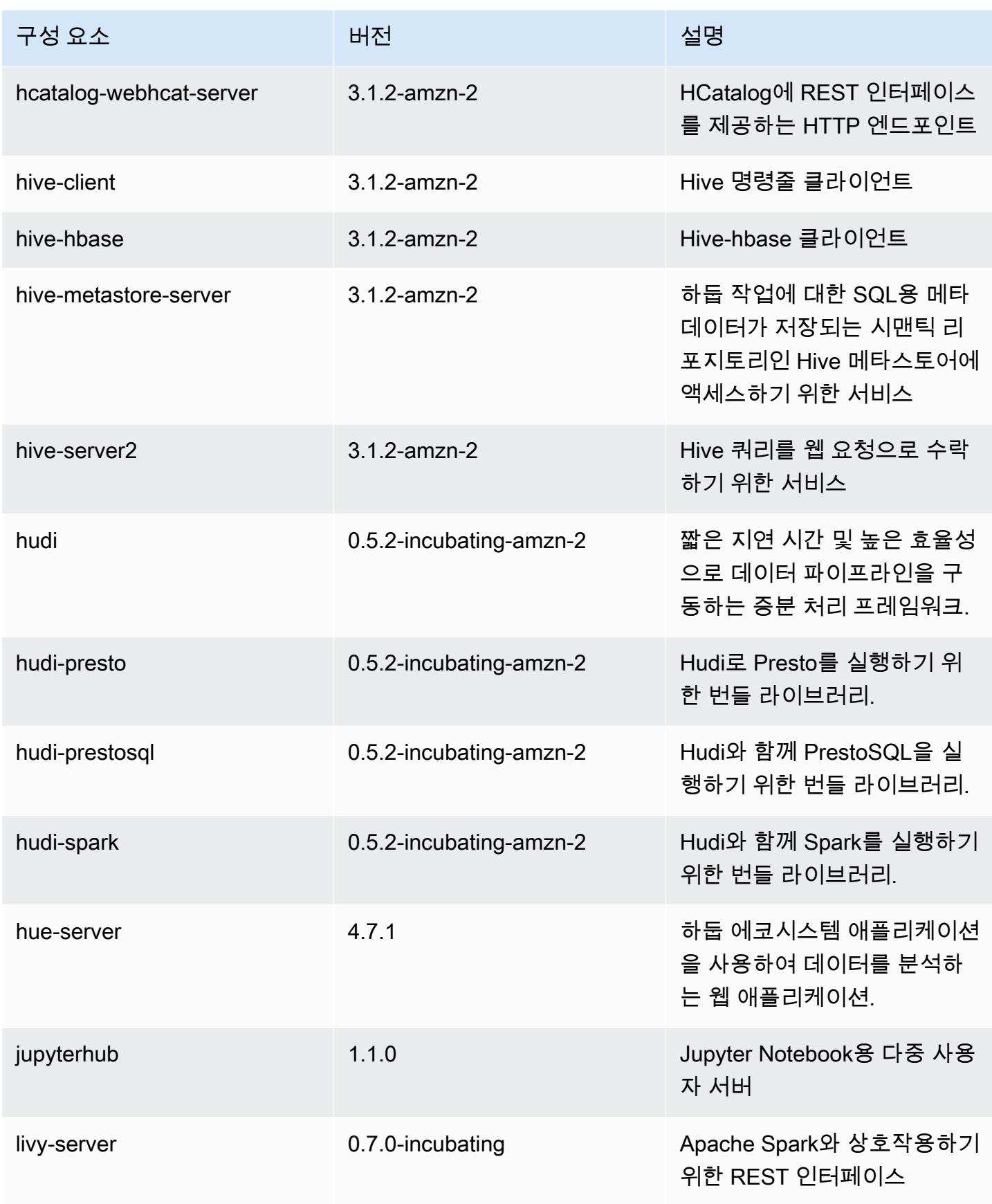

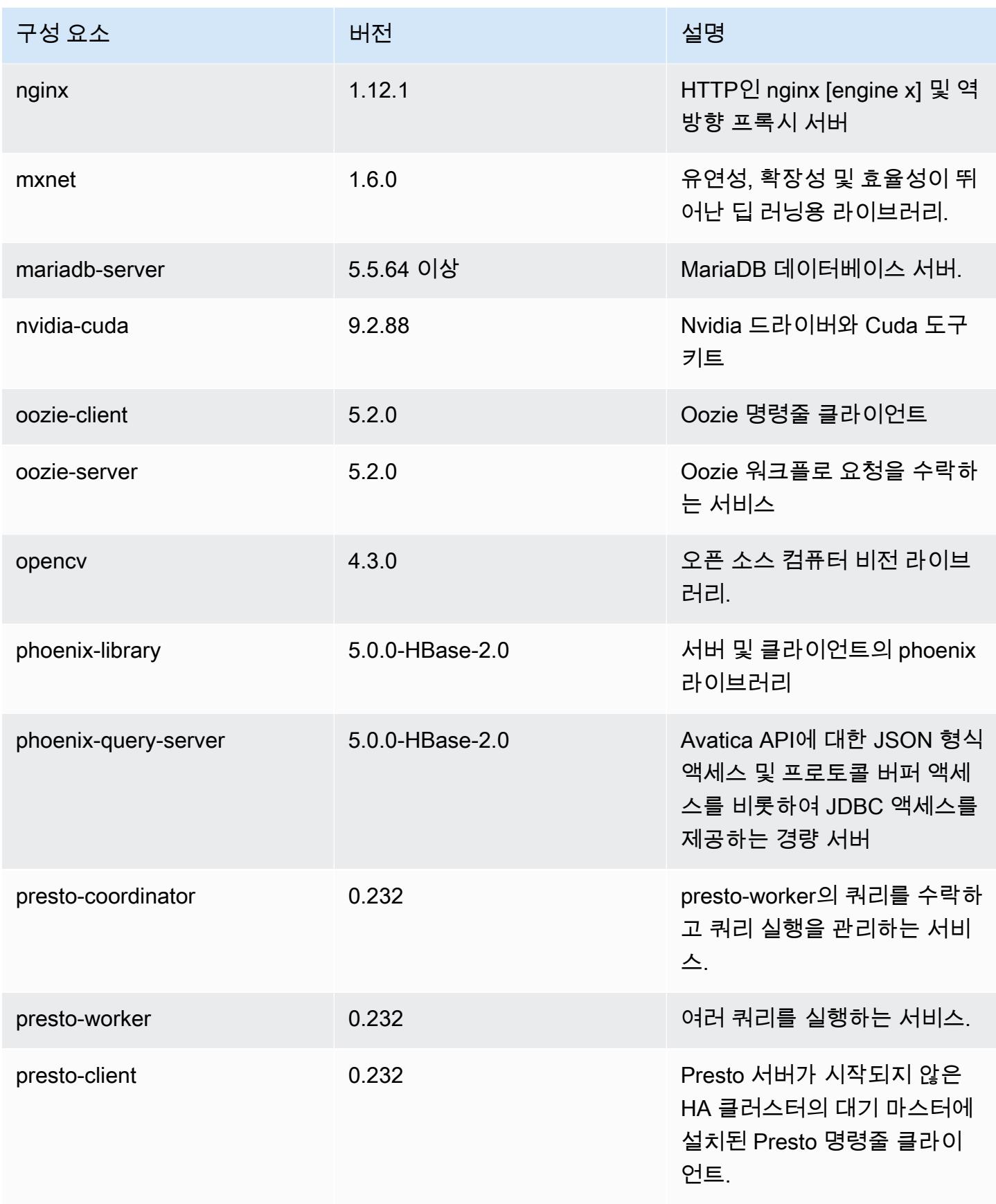

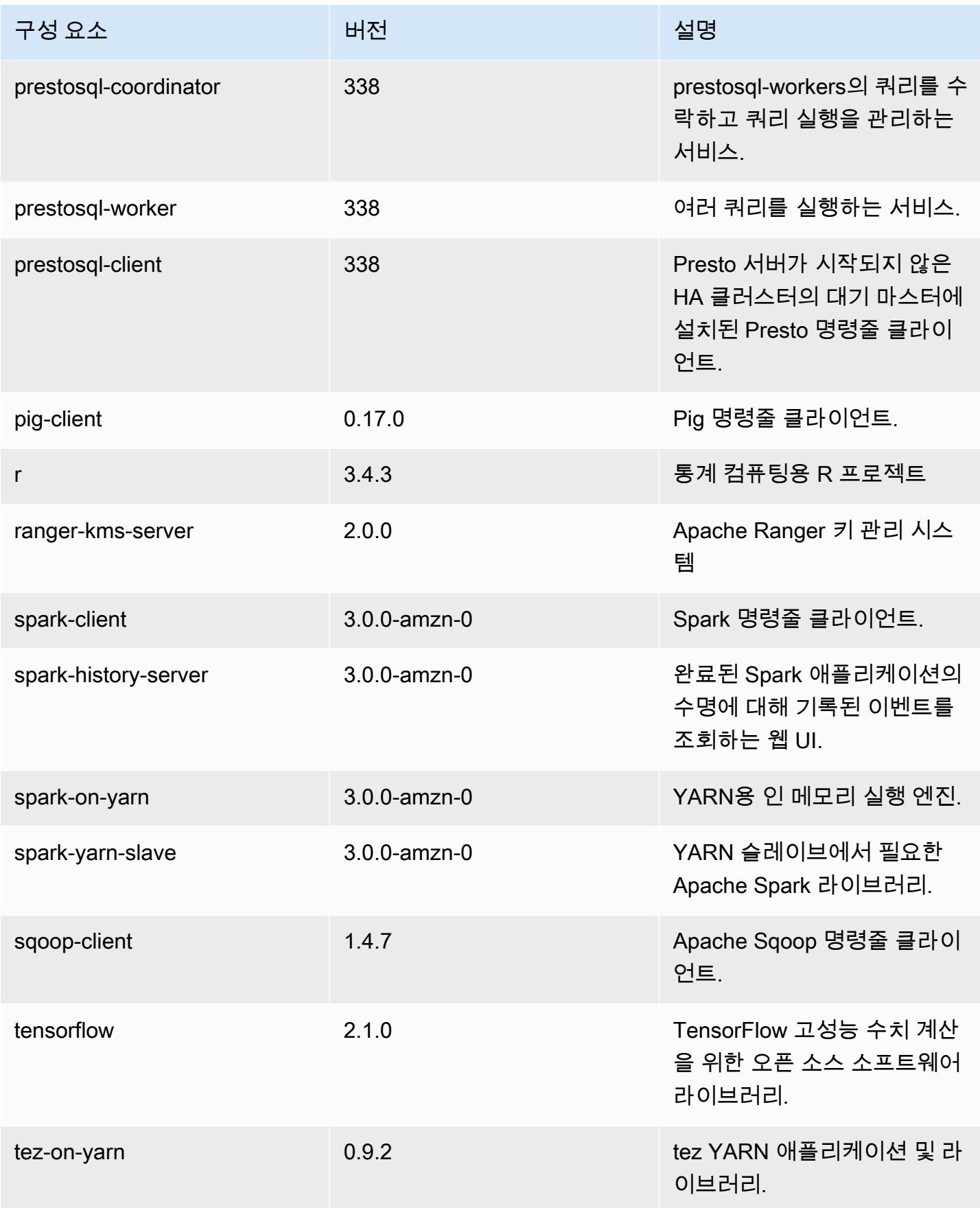

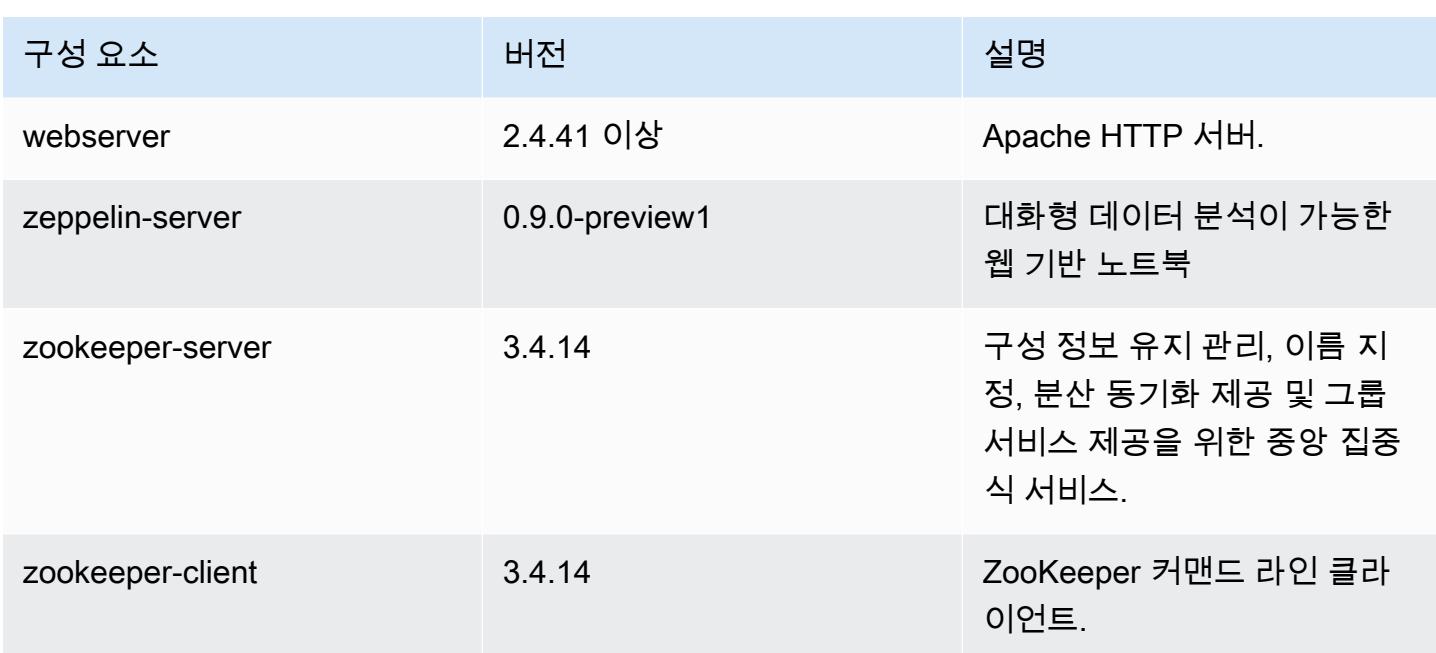

# 6.1.0 구성 분류

구성 분류를 사용하면 애플리케이션을 사용자 지정할 수 있습니다. 이는 종종 hive-site.xml과 같 이 애플리케이션의 구성 XML 파일에 해당합니다. 자세한 정보는 [애플리케이션 구성을](#page-2965-0) 참조하세요.

emr-6.1.0 분류

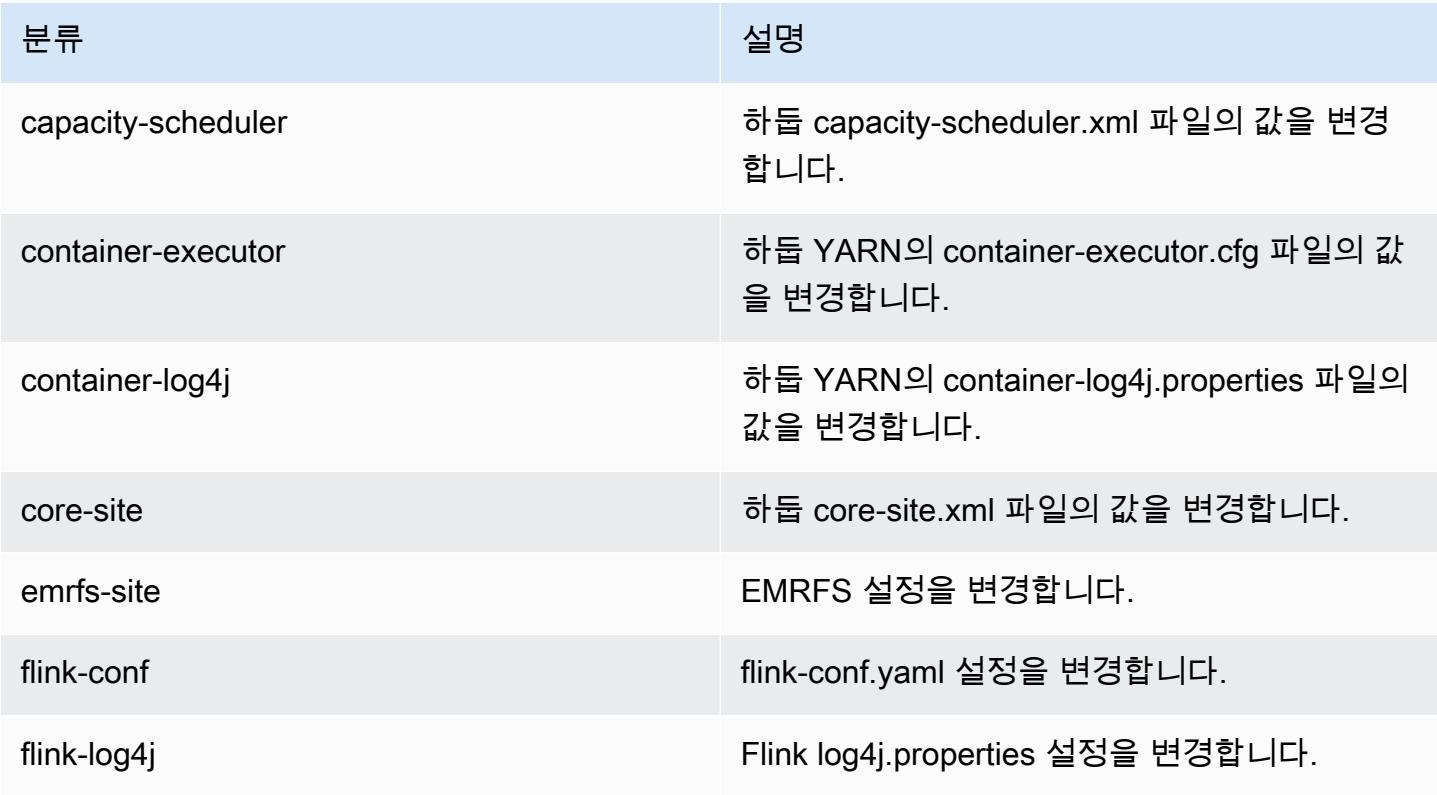

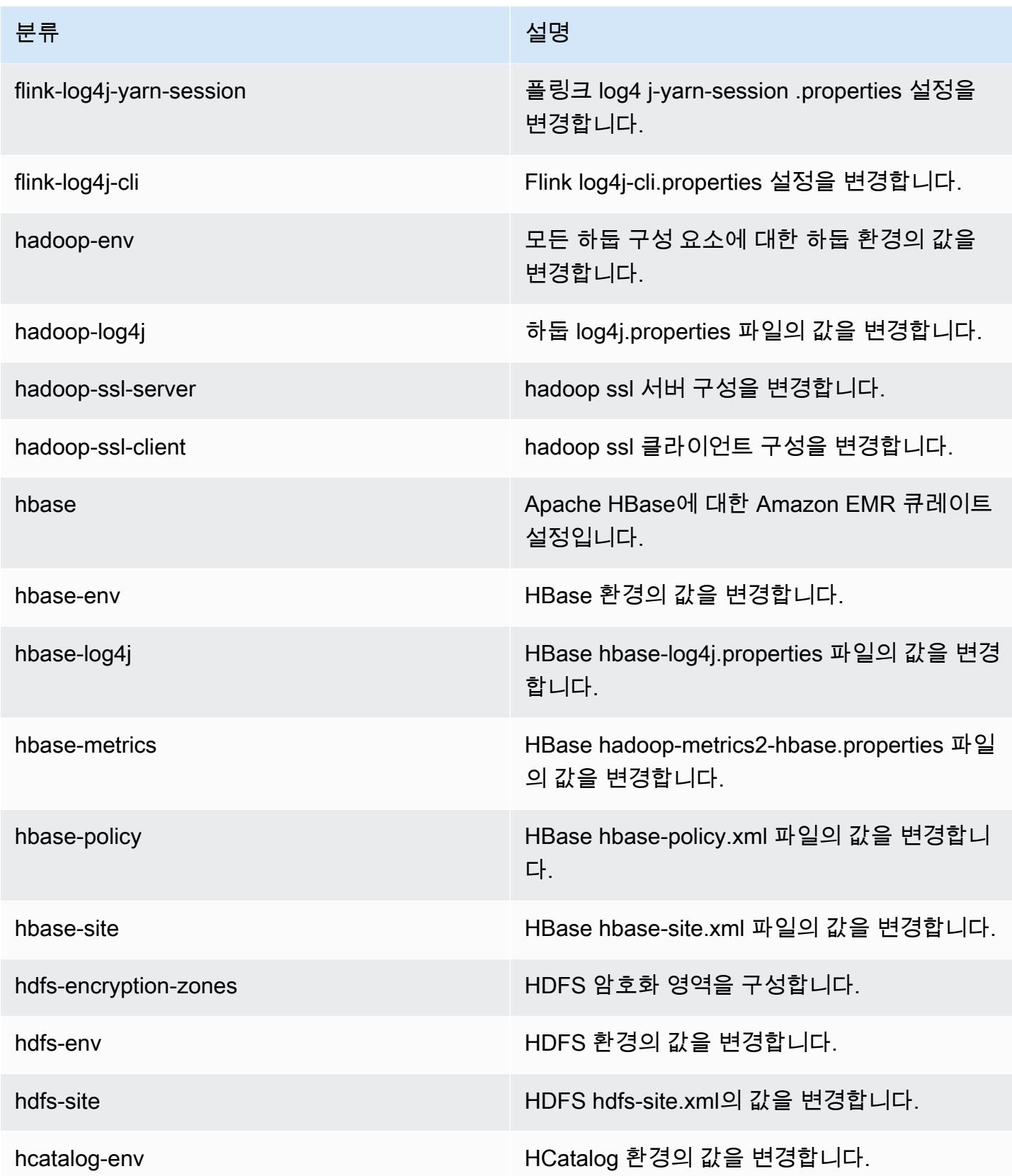

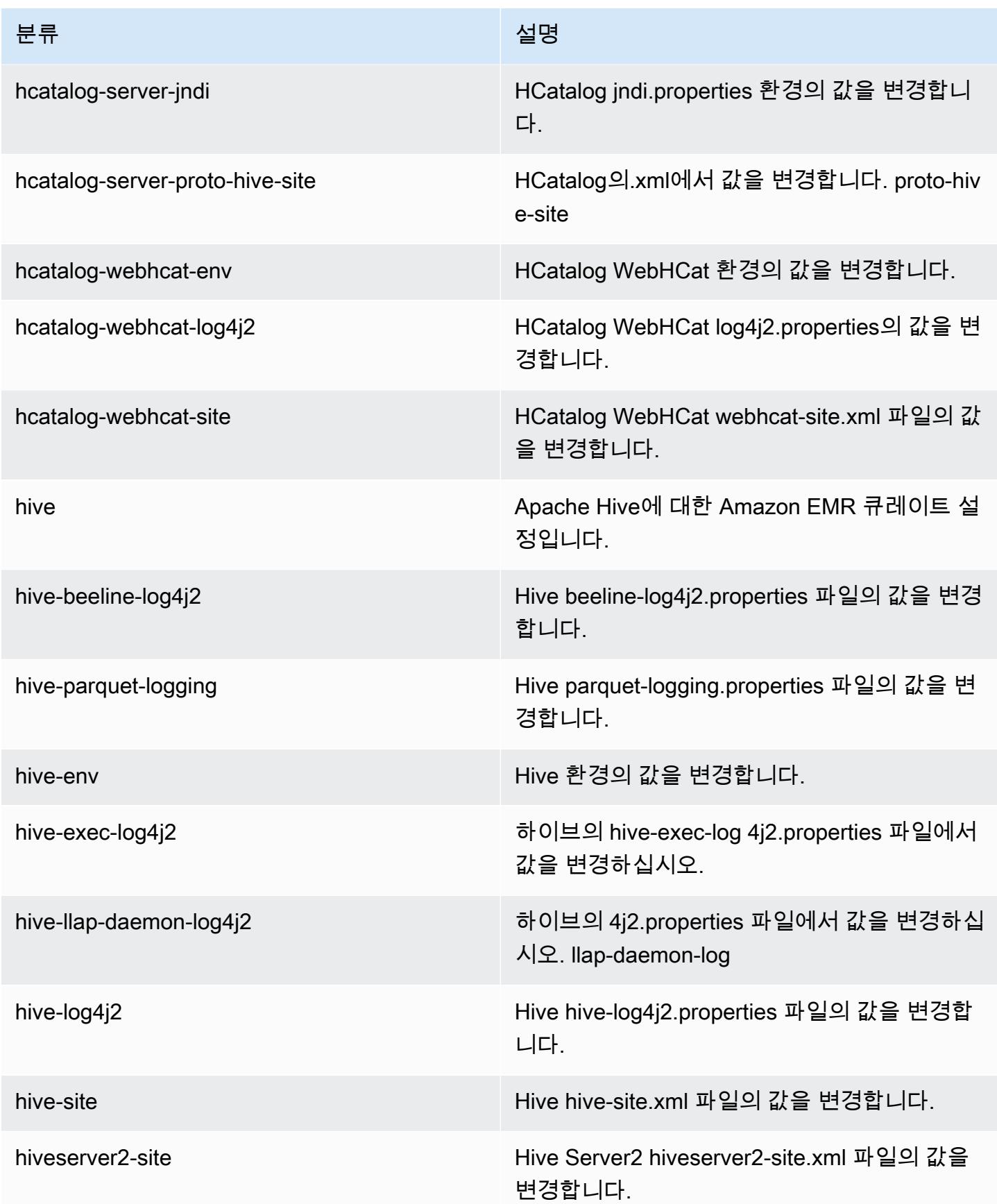

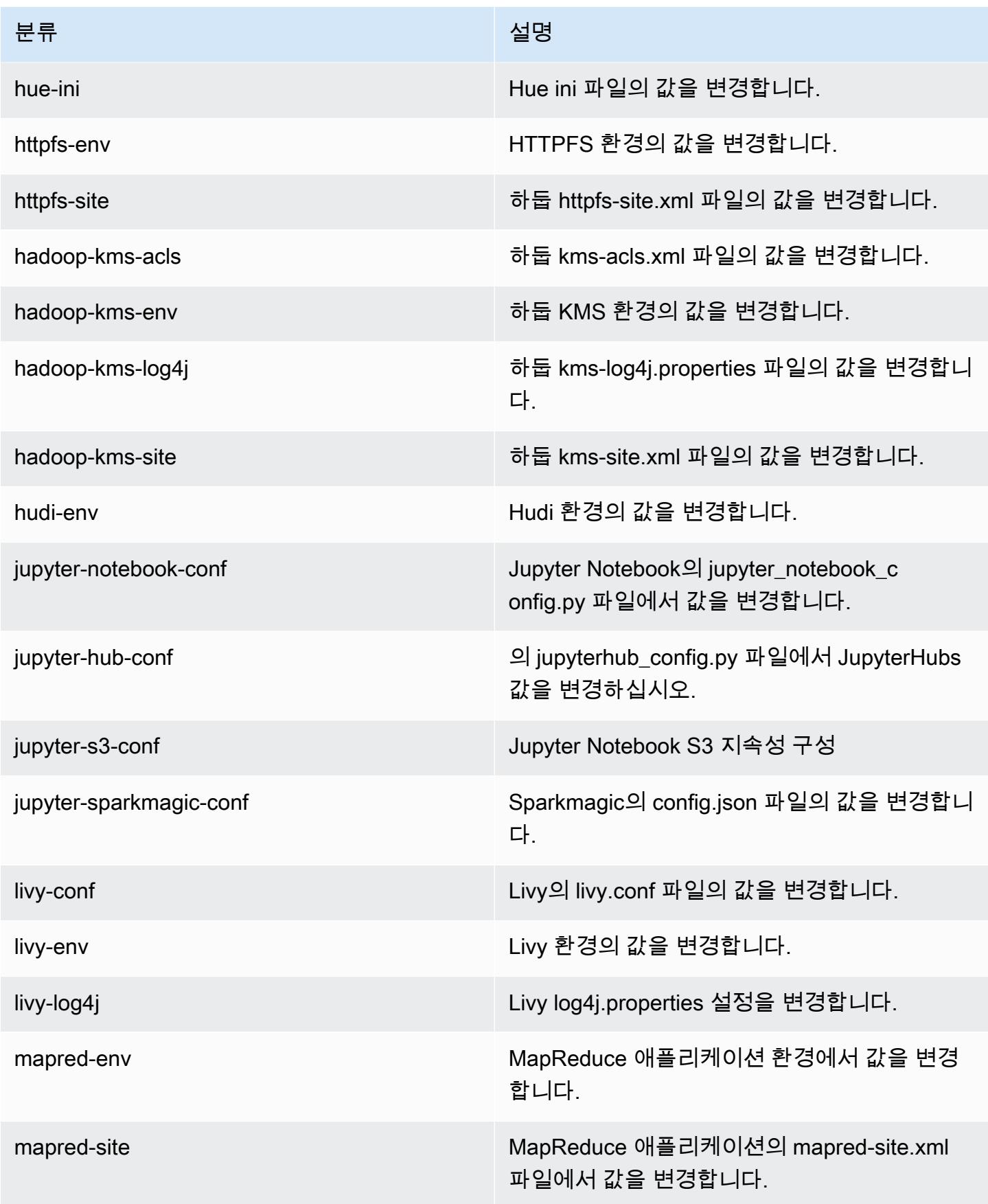

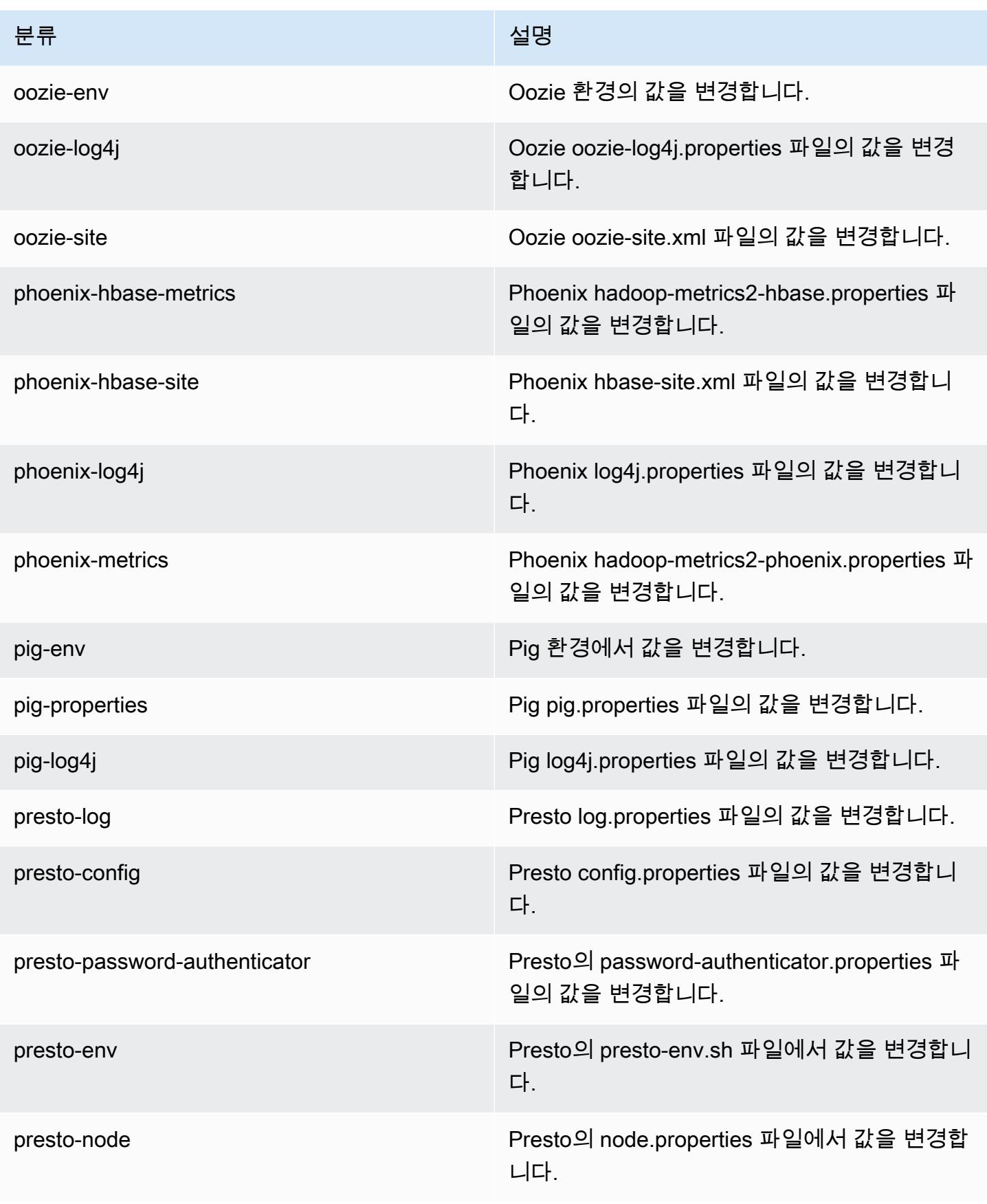

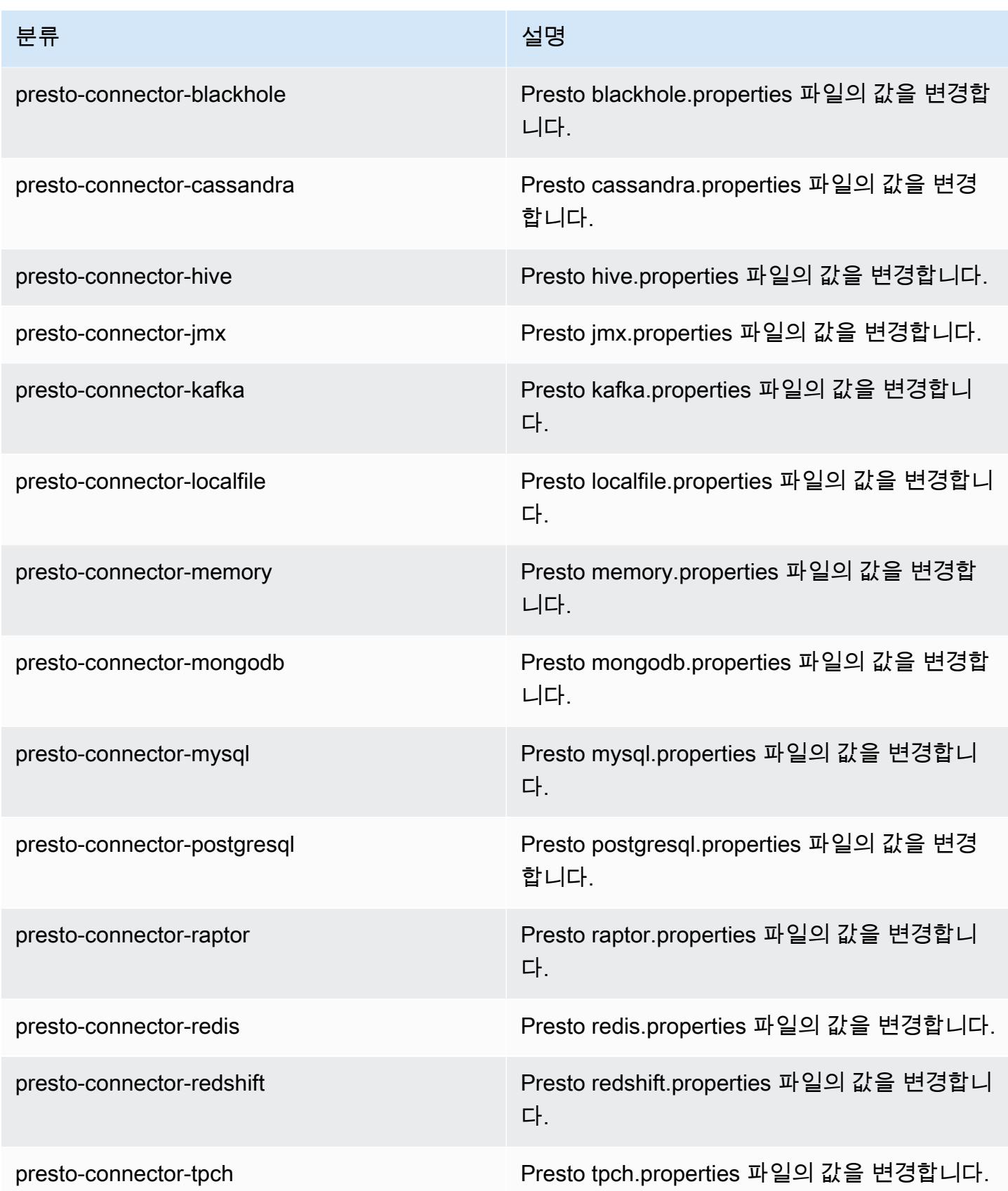

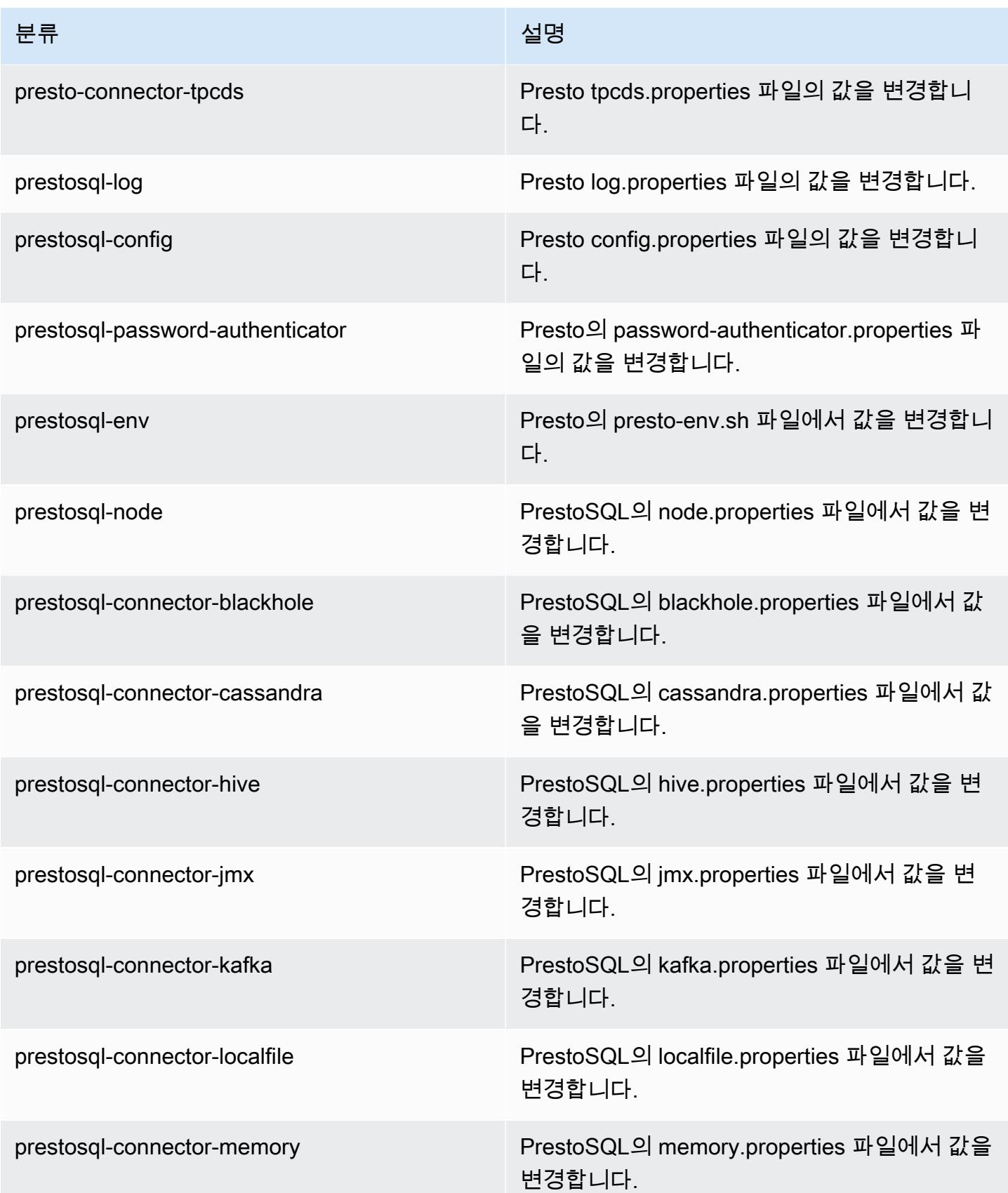

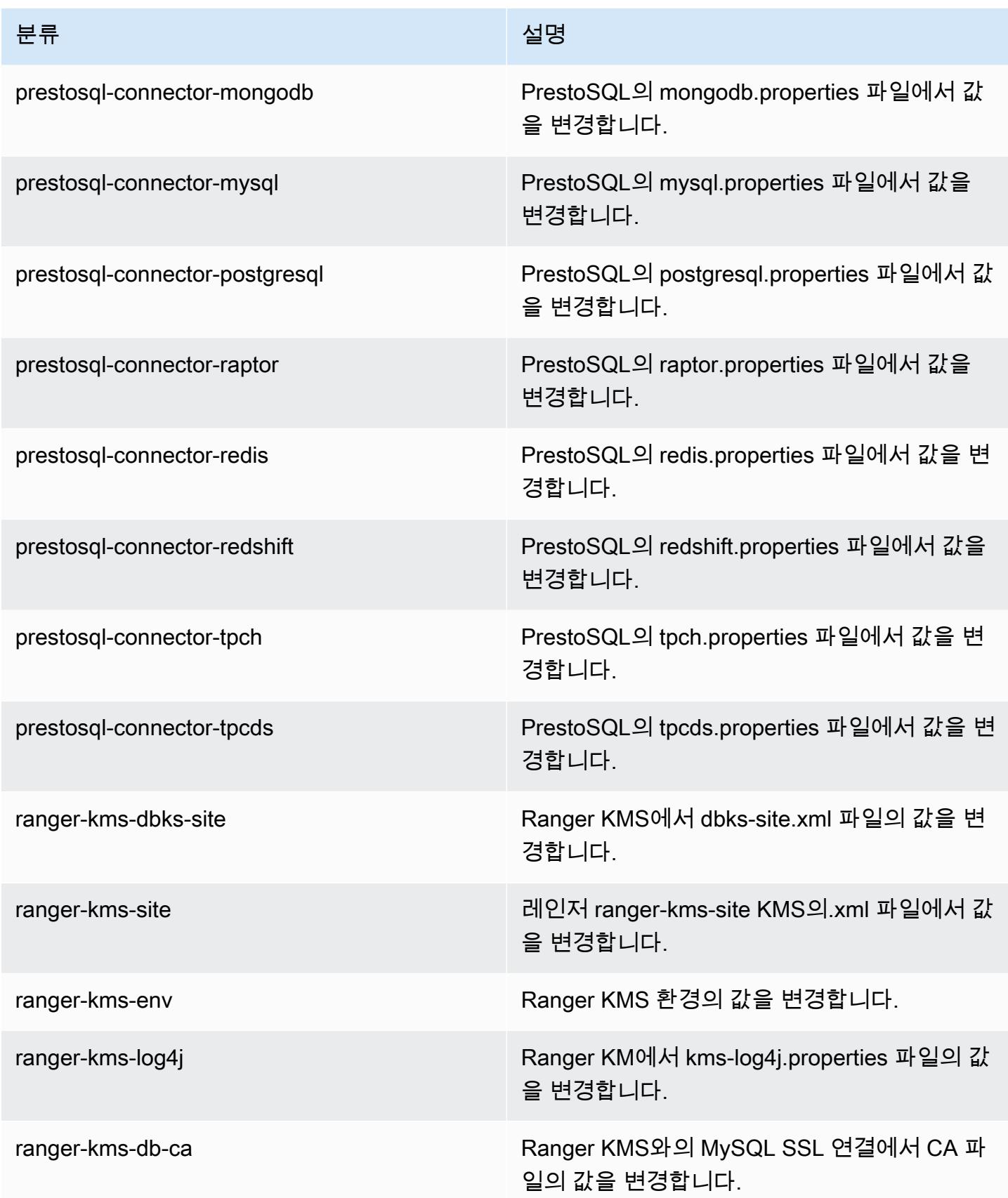

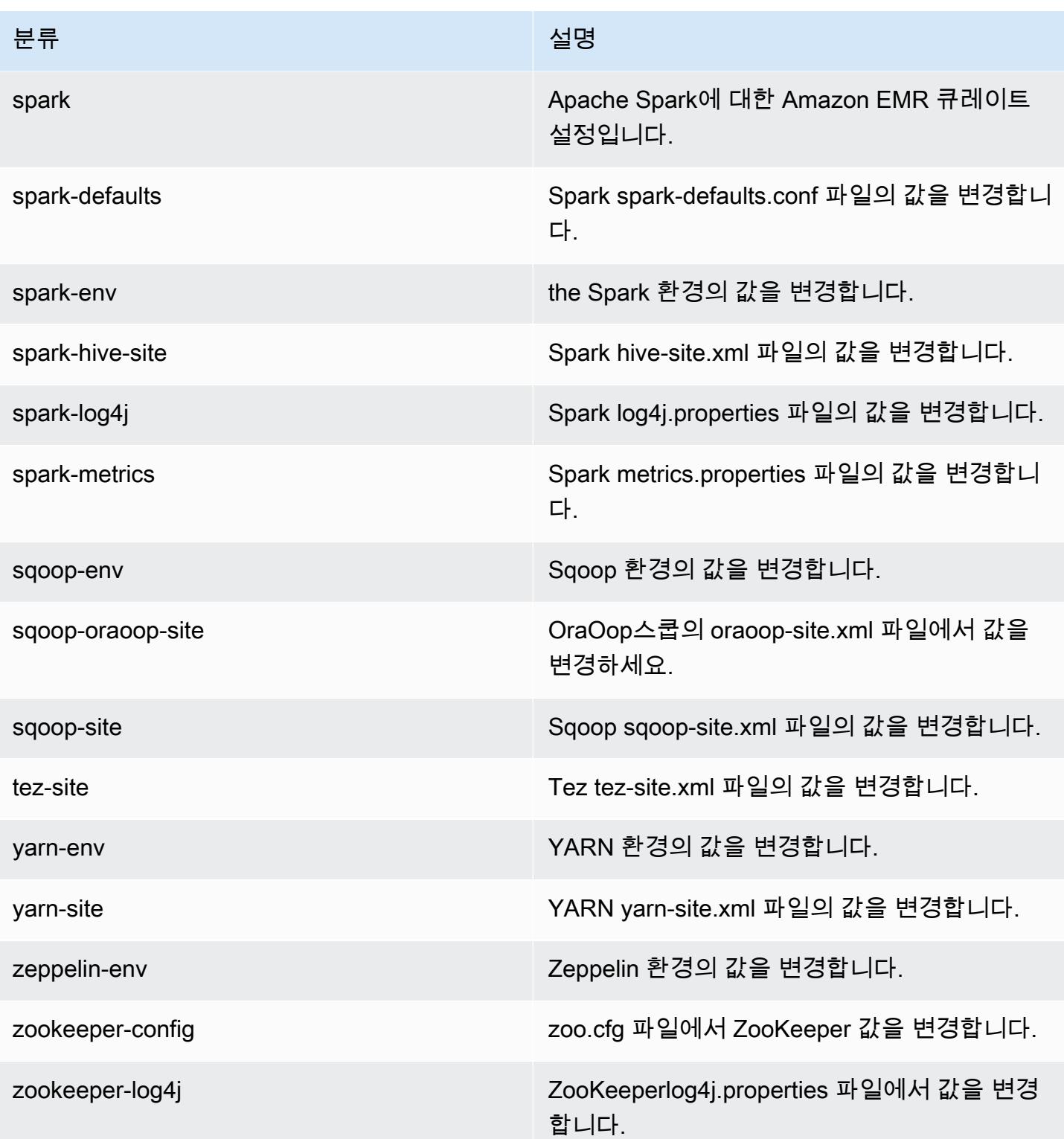
# Amazon EMR 릴리스 6.0.1

### 6.0.1 애플리케이션 버전

이 릴리스에서 지원되는 애플리케이션은 [Ganglia,](http://ganglia.info) [HBase](http://hbase.apache.org/), [HCatalog,](https://cwiki.apache.org/confluence/display/Hive/HCatalog) [Hadoop,](http://hadoop.apache.org/docs/current/) [Hive](http://hive.apache.org/), [Hudi,](https://hudi.apache.org) [Hue](http://gethue.com/), [JupyterHub](https://jupyterhub.readthedocs.io/en/latest/#), [Livy](https://livy.incubator.apache.org/), [MXNet,](https://mxnet.incubator.apache.org/) [Oozie,](http://oozie.apache.org/) [Phoenix,](https://phoenix.apache.org/) [Presto,](https://prestodb.io/) [Spark,](https://spark.apache.org/docs/latest/) [TensorFlow](https://www.tensorflow.org/), [Tez,](https://tez.apache.org/) [Zeppelin](https://zeppelin.incubator.apache.org/), [ZooKeeper](https://zookeeper.apache.org)입니 다.

아래 테이블에는 이번 Amazon EMR 릴리스에서 사용할 수 있는 애플리케이션 버전과 이전 세 가지 Amazon EMR 릴리스(해당하는 경우)의 애플리케이션 버전이 나와 있습니다.

각 Amazon EMR 릴리스에서 애플리케이션 버전의 전체 기록은 다음 주제를 참조하세요.

- [Amazon EMR 7.x 릴리스의 애플리케이션 버전](#page-23-0)
- [Amazon EMR 6.x 릴리스의 애플리케이션 버전](#page-75-0)
- [Amazon EMR 5.x 릴리스의 애플리케이션 버전](#page-902-0)
- [Amazon EMR 4.x 릴리스의 애플리케이션 버전](#page-2264-0)

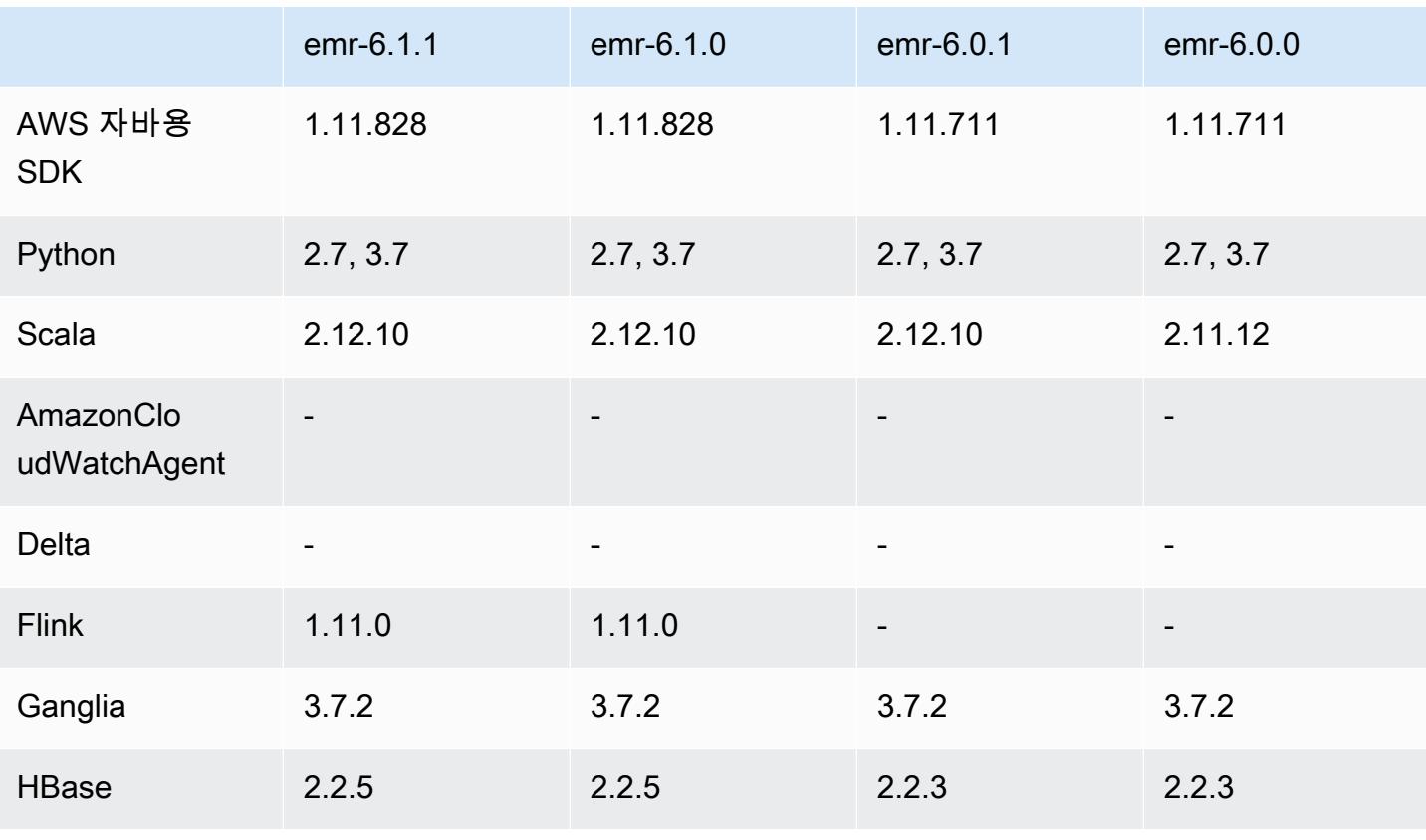

#### 애플리케이션 버전 정보

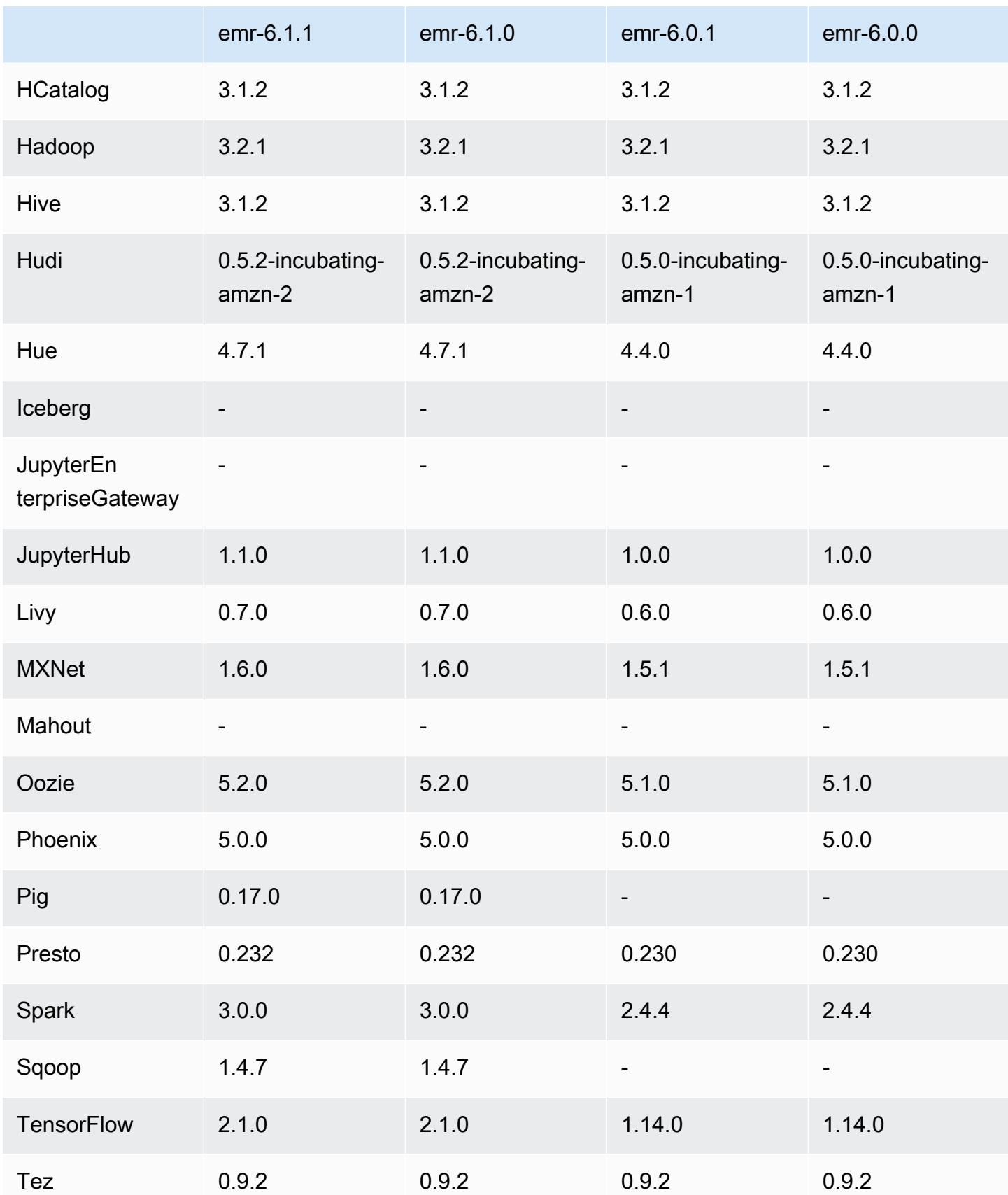

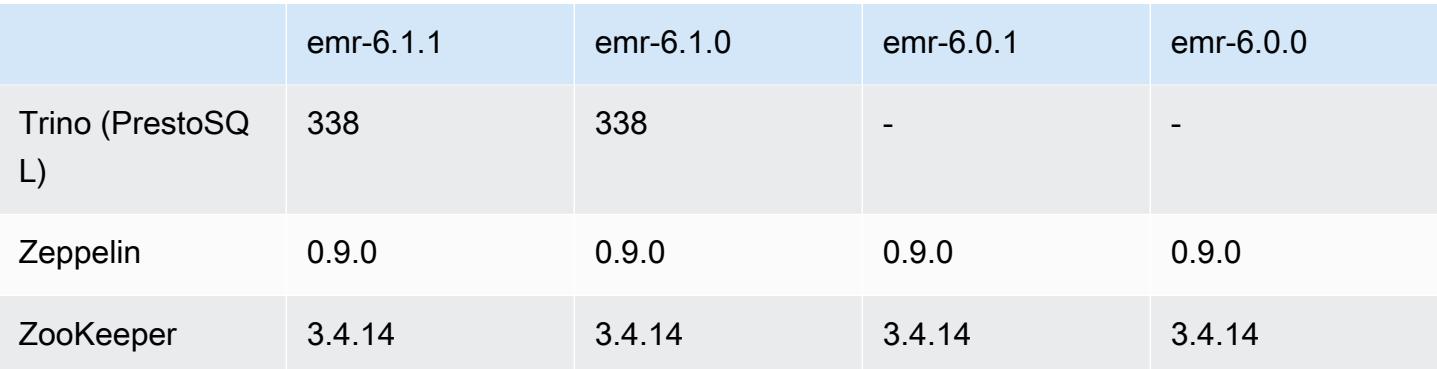

#### 6.0.1 릴리스 정보

이 릴리스는 Amazon EMR 조정에서 클러스터를 성공적으로 스케일 업 또는 스케일 다운하지 못하거 나 애플리케이션 장애가 발생한 경우 이 기능과 관련된 문제를 수정하기 위한 릴리스입니다.

변경 사항, 향상된 기능 및 해결된 문제

- Amazon EMR 클러스터 내 대몬(daemon)이 YARN 노드 상태 및 HDFS 노드 상태 수집과 같은 상태 확인 활동을 실행할 때 활용도가 높은 대규모 클러스터에 대한 조정 요청이 실패하는 문제를 수정했 습니다. 이는 클러스터 내 대몬(daemon)이 내부 Amazon EMR 구성 요소로 노드의 상태 데이터를 전달할 수 없었기 때문에 발생했습니다.
- 조정 작업 중에 신뢰성을 개선하기 위해 IP 주소를 재사용할 때 노드 상태를 올바르게 추적하도록 EMR 클러스터 내 대몬(daemon)을 개선했습니다.
- [SPARK-29683.](https://issues.apache.org/jira/browse/SPARK-29683) Spark에서는 사용 가능한 모든 노드가 거부 목록에 있다고 가정했기 때문에 클러스 터 스케일 다운 중에 작업 실패가 발생하는 문제를 수정했습니다.
- [YARN-9011.](https://issues.apache.org/jira/browse/YARN-9011) 클러스터를 스케일 업하거나 스케일 다운하려고 할 때 YARN 서비스 해제의 경쟁 조건 으로 인해 작업 실패가 발생하는 문제를 수정했습니다.
- Amazon EMR 클러스터 내 대몬(daemon)과 YARN 및 HDFS 사이에서 노드 상태가 항상 일관되도록 보장함으로써 클러스터 조정 중 단계 또는 작업이 실패하는 문제를 수정했습니다.
- Kerberos 인증으로 활성화된 Amazon EMR 클러스터에서 스케일 다운 및 단계 제출과 같은 클러스 터 작업이 실패하는 문제를 수정했습니다. 이는 Amazon EMR 클러스터 내 대몬(daemon)이 프라이 머리 노드에서 실행되는 HDFS 및 YARN과 안전하게 통신하는 데 필요한 Kerberos 티켓을 갱신하지 않았기 때문입니다.
- 최신 Amazon EMR 릴리스에서는 Amazon EMR의 이전 AL2에서 더 낮은 '최대 열린 파일' 한도와 관련된 문제가 수정되었습니다. Amazon EMR 릴리스 5.30.1, 5.30.2, 5.31.1, 5.32.1, 6.0.1, 6.1.1, 6.2.1, 5.33.0, 6.3.0 이상에는 이제 더 높은 '최대 열린 파일' 설정을 포함한 영구적 수정 사항이 포함 되어 있습니다.

• 이제 Amazon Linux 리포지토리에서 HTTPS가 기본적으로 활성화됩니다. Amazon S3 VPCE 정책을 사용하여 특정 버킷에 대한 액세스를 제한하는 경우 새 Amazon Linux 버킷 ARN arn:aws:s3:::amazonlinux-2-repos-\$region/\*을 정책에 추가해야 합니다(\$region을 엔 드포인트가 있는 리전으로 바꿈). 자세한 내용은 AWS 토론 포럼에서 이 주제를 참조하십시오. [공지](https://forums.aws.amazon.com/ann.jspa?annID=8528)  [사항: 이제 Amazon Linux 2는 패키지 리포지토리에 연결하는 동안 HTTPS를 사용하는 기능을 지원](https://forums.aws.amazon.com/ann.jspa?annID=8528) [합니다](https://forums.aws.amazon.com/ann.jspa?annID=8528).

### 6.0.1 구성 요소 버전

이 릴리스를 통해 Amazon EMR이 설치하는 구성 요소는 다음과 같습니다. 일부는 빅 데이터 애플리 케이션 패키지의 일부로 설치됩니다. 나머지는 Amazon EMR에 고유하며 시스템 프로세스 및 기능을 위해 설치됩니다. 이는 일반적으로 emr 또는 aws로 시작됩니다. 최근 Amazon EMR 릴리스의 빅 데이 터 애플리케이션 패키지는 일반적으로 커뮤니티에서 발견된 최신 버전입니다. 가능한 한 빨리 Amazon EMR에서 커뮤니티 릴리스를 제공합니다.

Amazon EMR의 일부 구성 요소는 커뮤니티 버전과 다릅니다. 이러한 구성 요소에는 *CommunityVersion*-amzn-*EmrVersion* 양식의 버전 레이블이 있습니다. *EmrVersion*은 0에서 시작합니다. 예를 들어, 버전 2.2의 myapp-component라는 오픈 소스 커뮤니티 구성 요소가 다른 Amazon EMR 릴리스에 포함되도록 세 번 수정된 경우 해당 릴리스 버전은 2.2-amzn-2로 나열됩니 다.

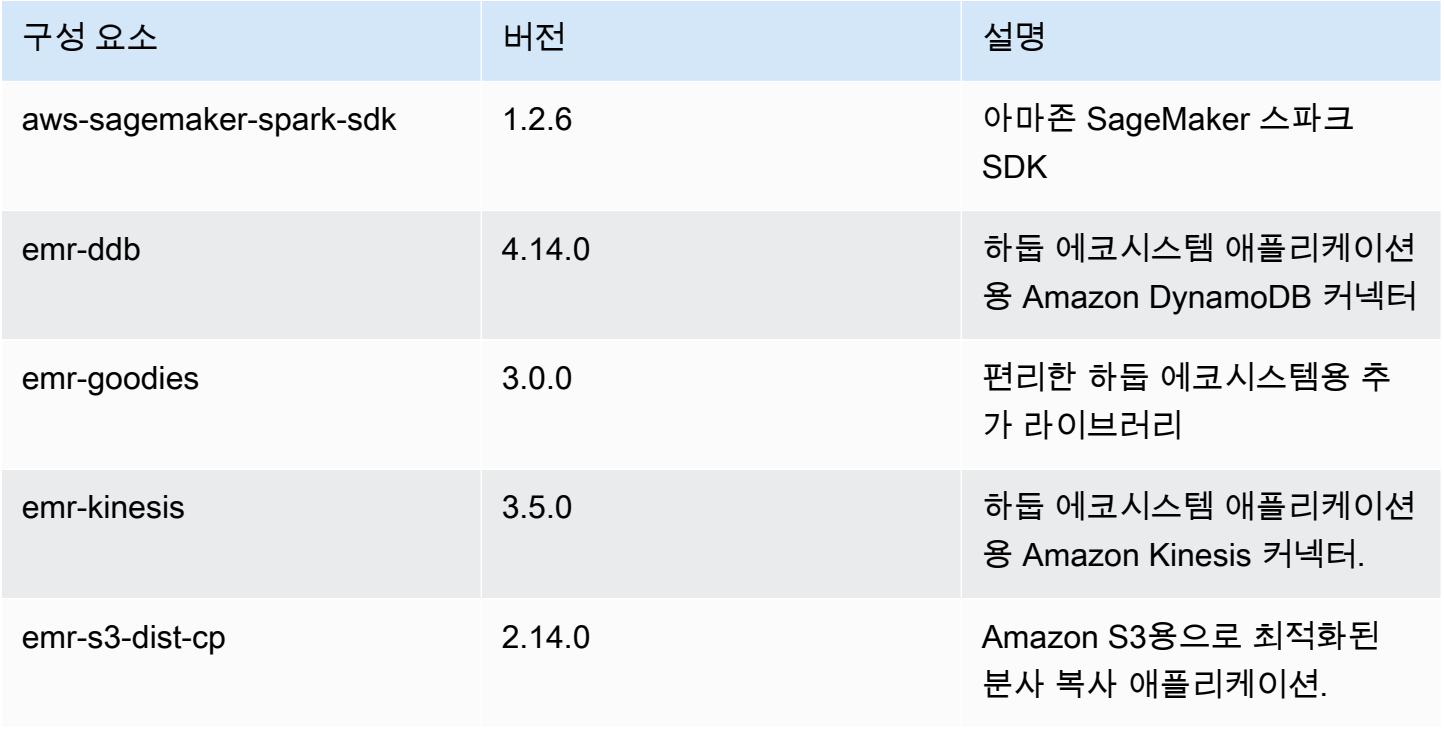

Amazon EMR 릴리즈 가이드

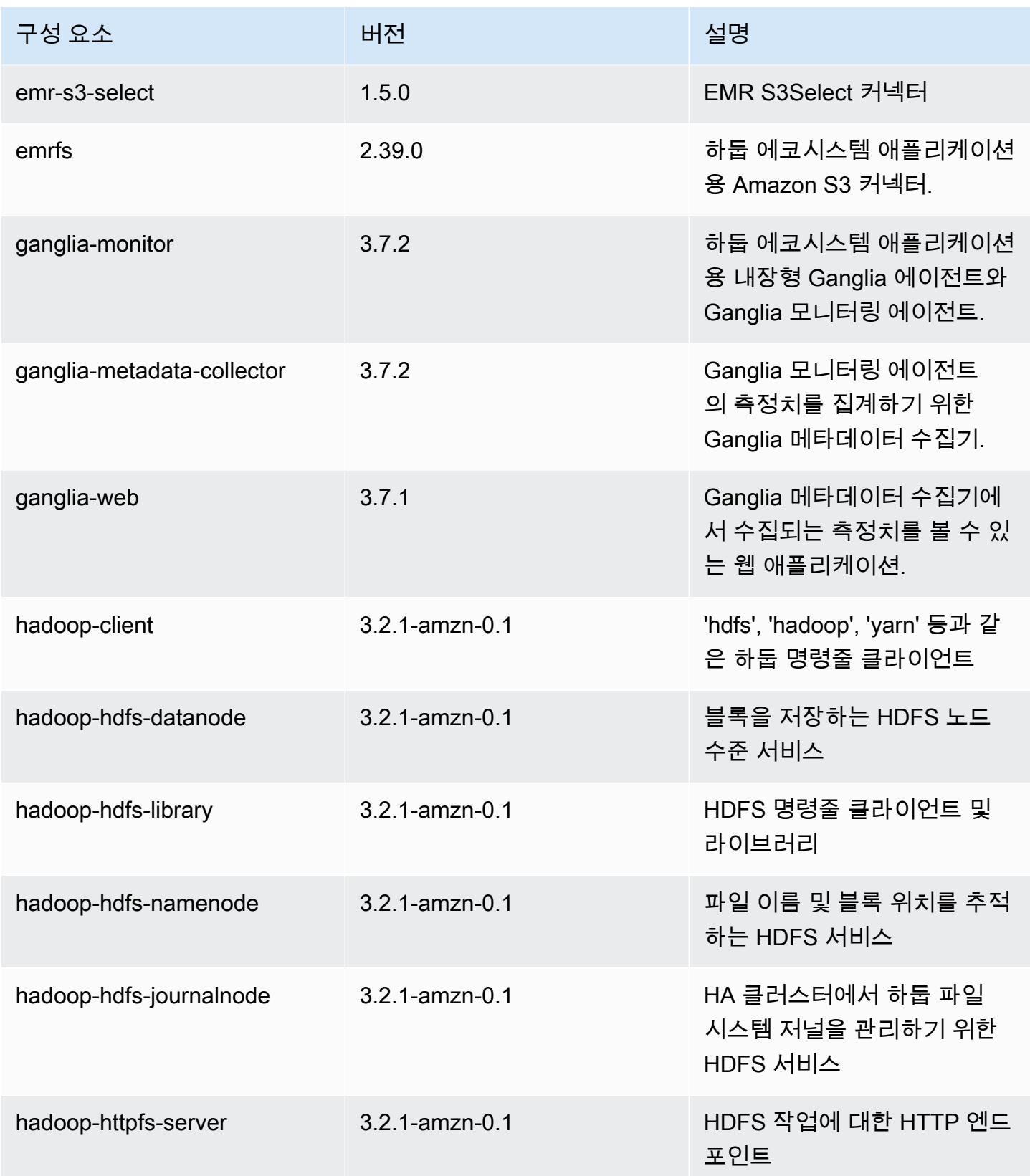

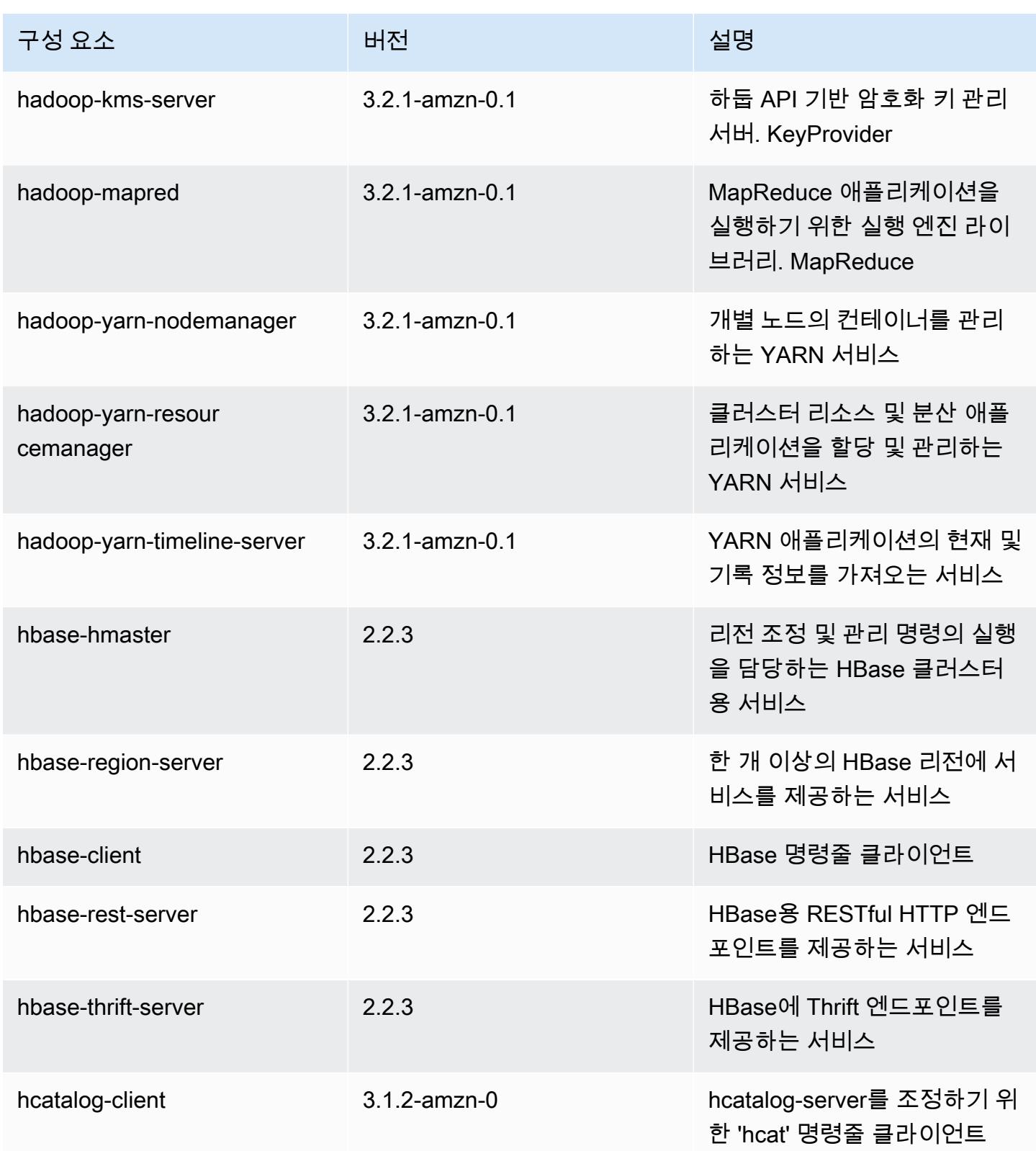

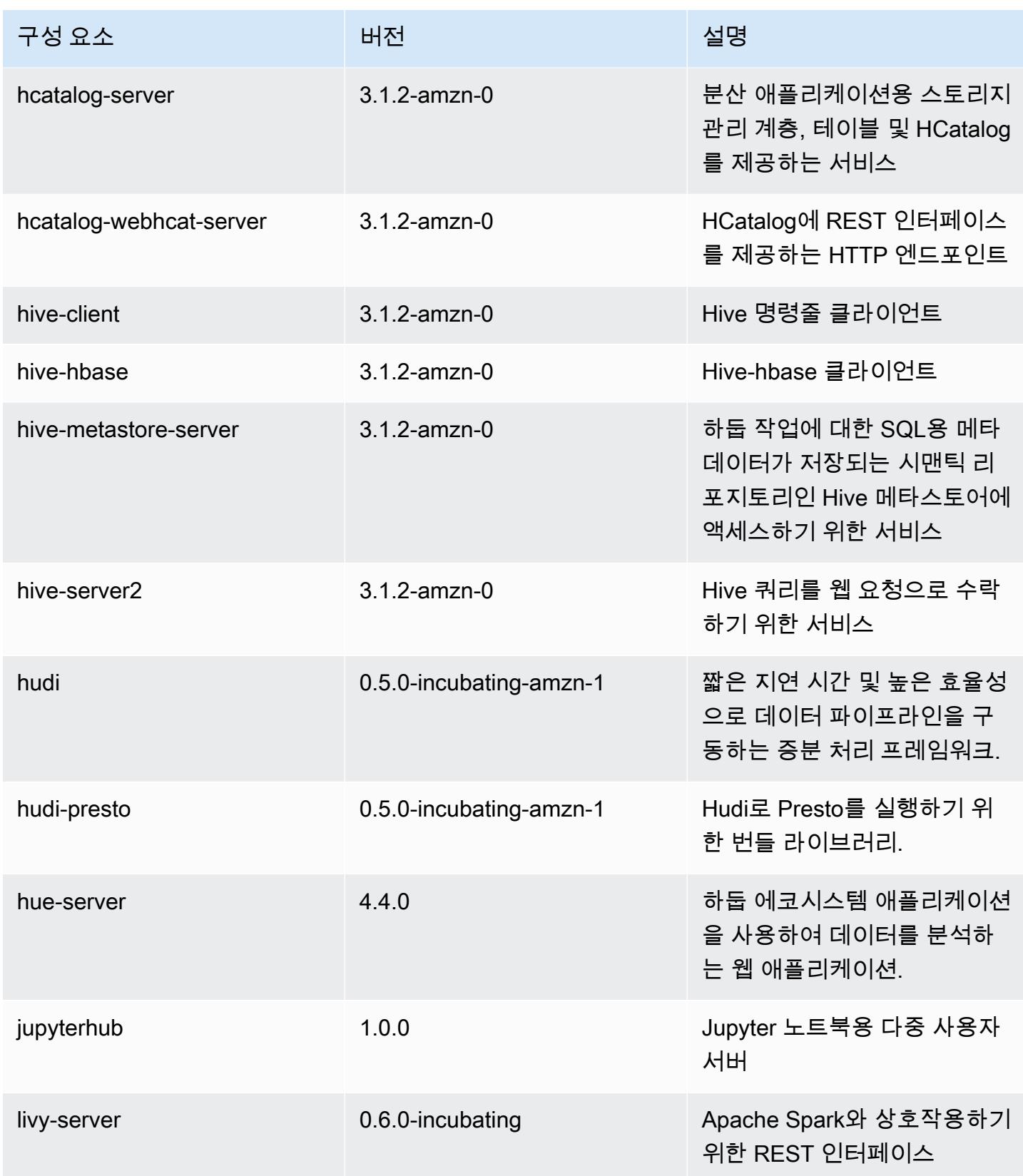

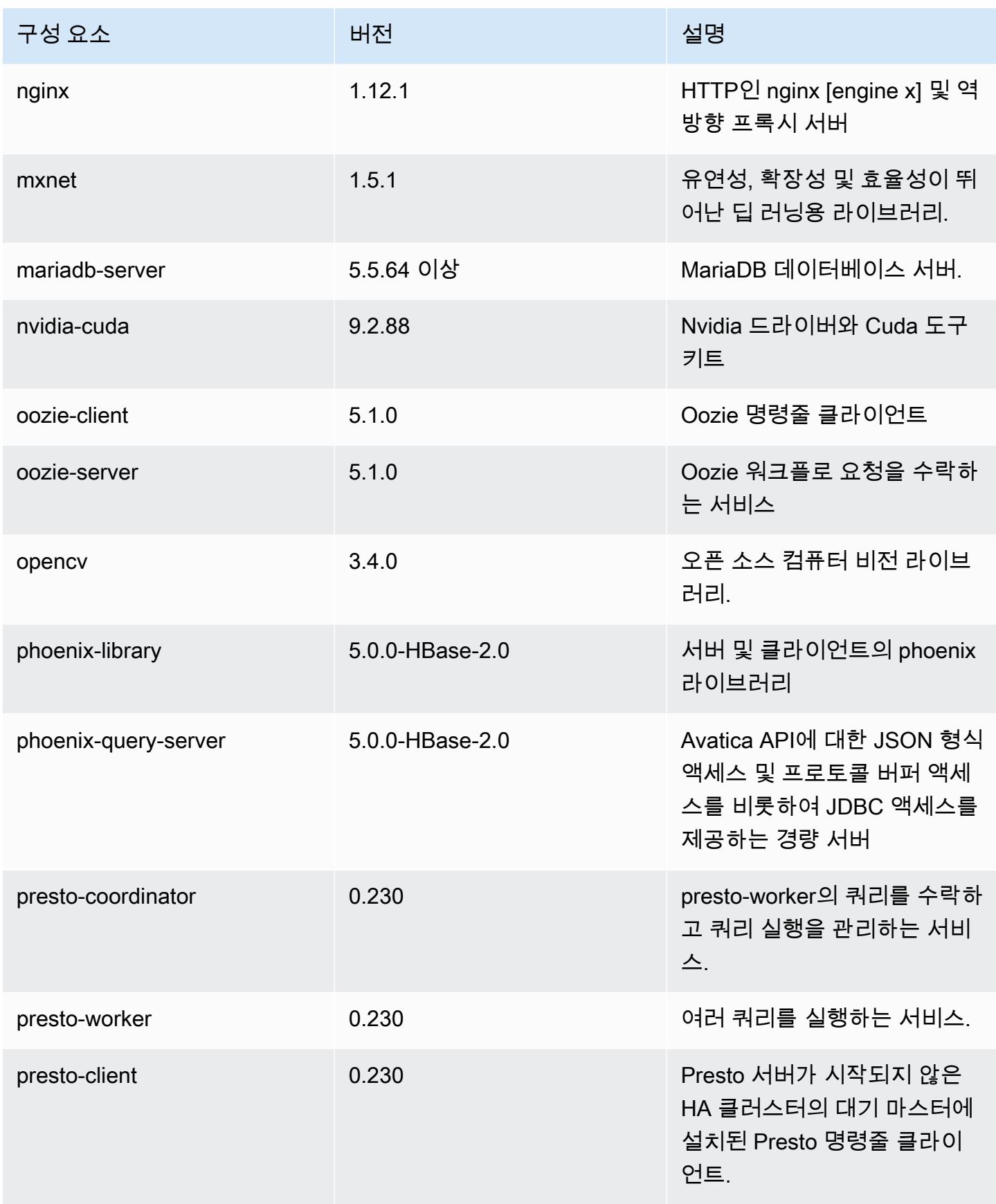

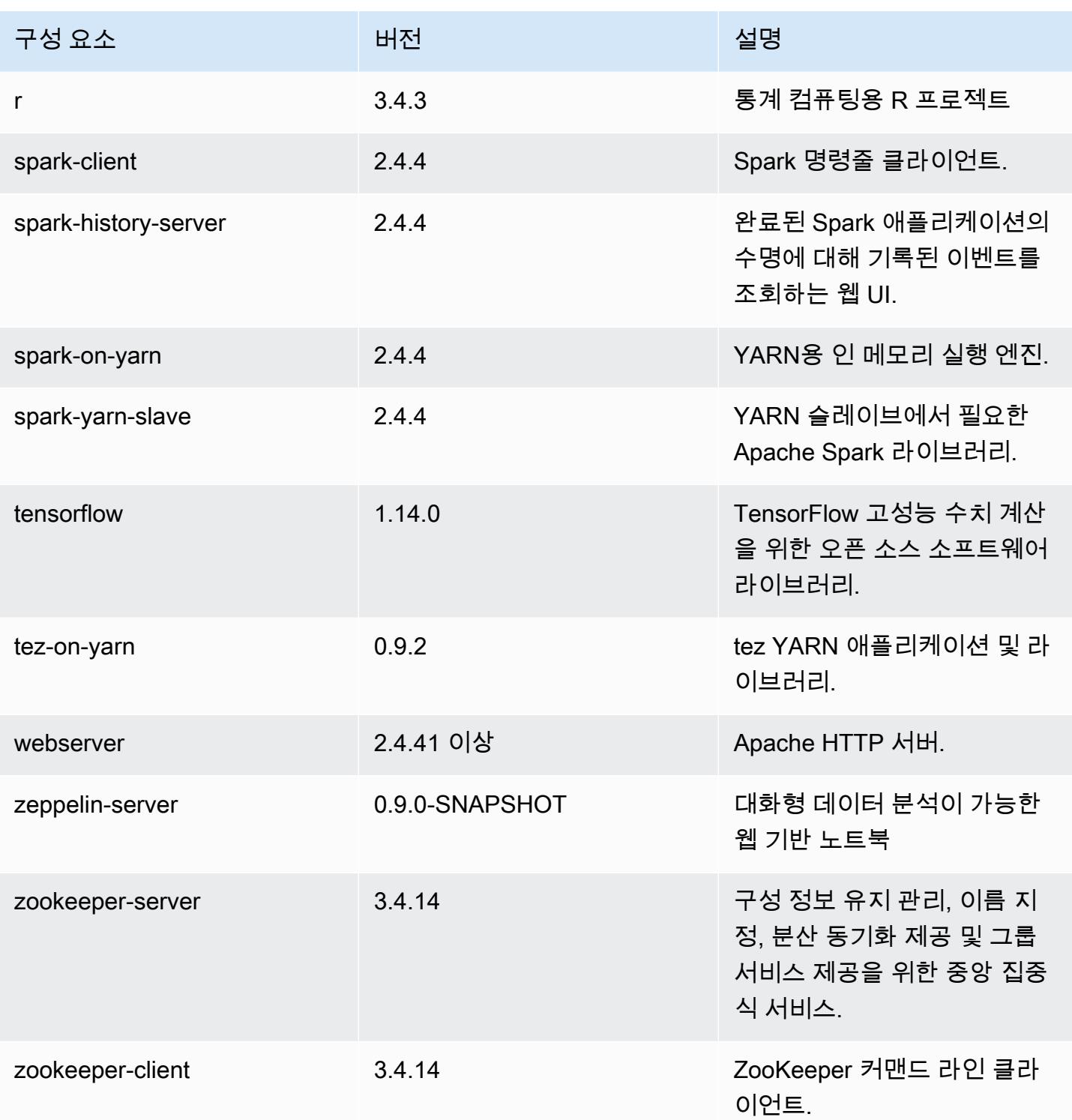

# 6.0.1 구성 분류

구성 분류를 사용하면 애플리케이션을 사용자 지정할 수 있습니다. 이는 종종 hive-site.xml과 같 이 애플리케이션의 구성 XML 파일에 해당합니다. 자세한 정보는 <u>애플리케이션 구성</u>을 참조하세요.

#### emr-6.0.1 분류

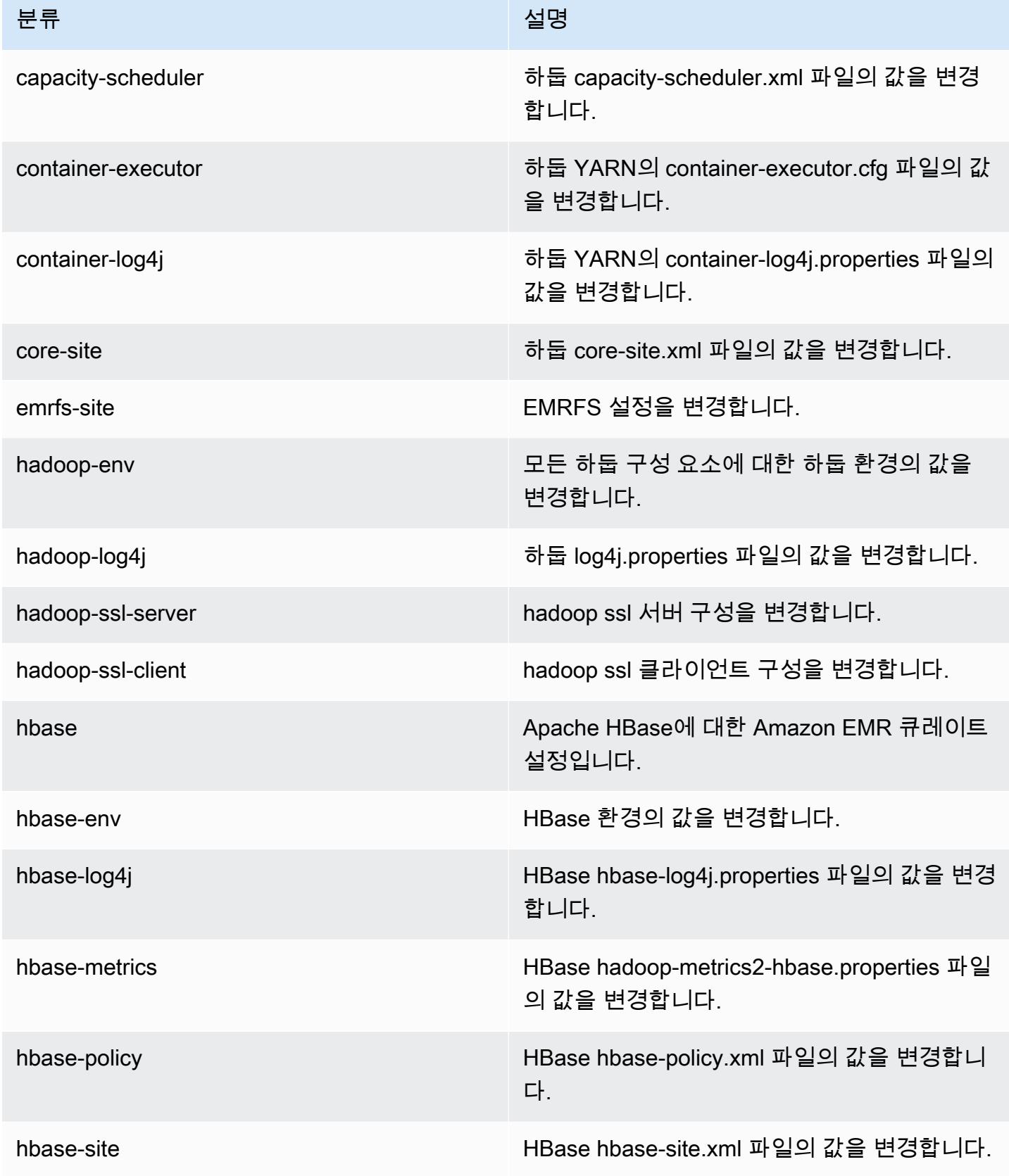

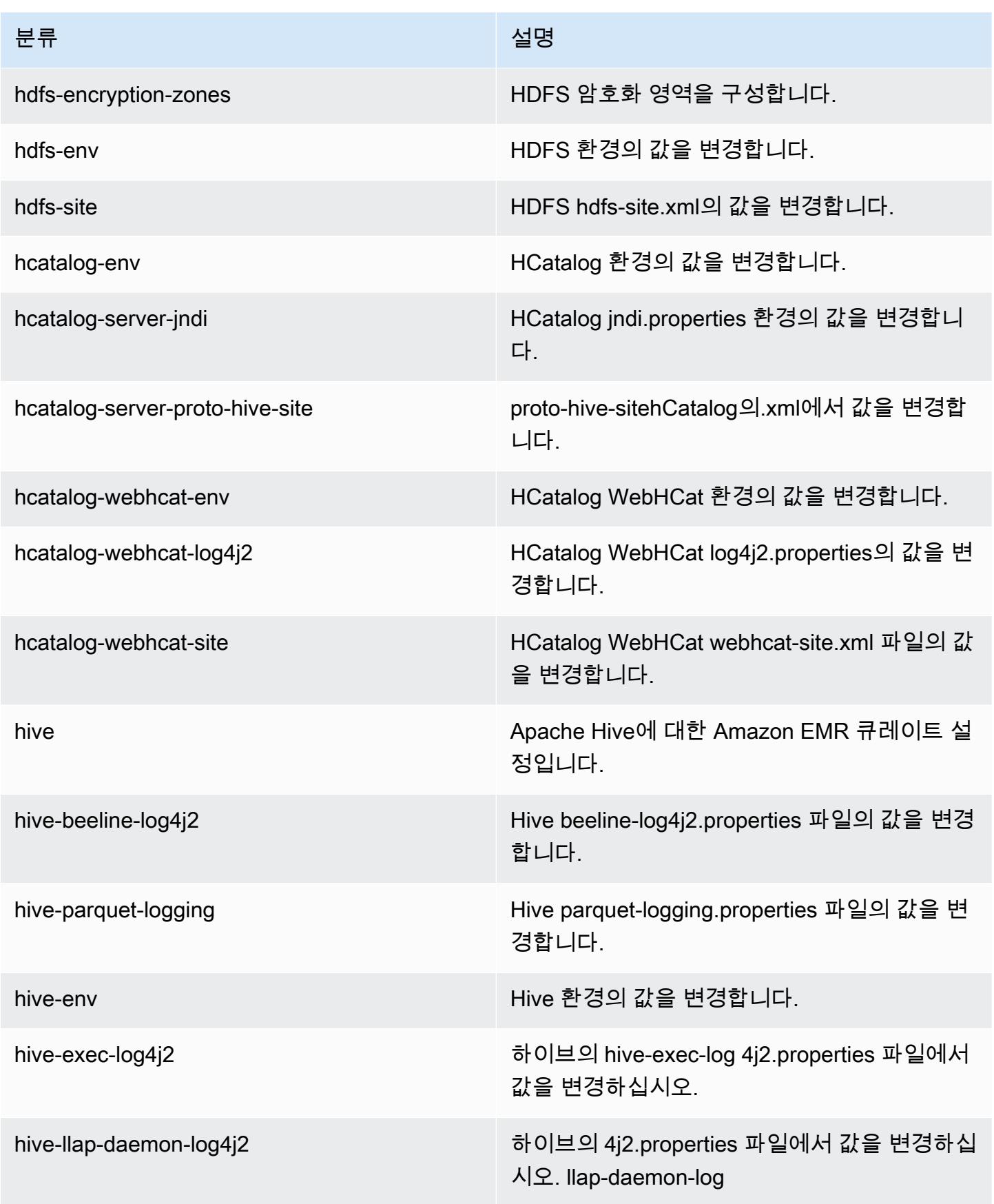

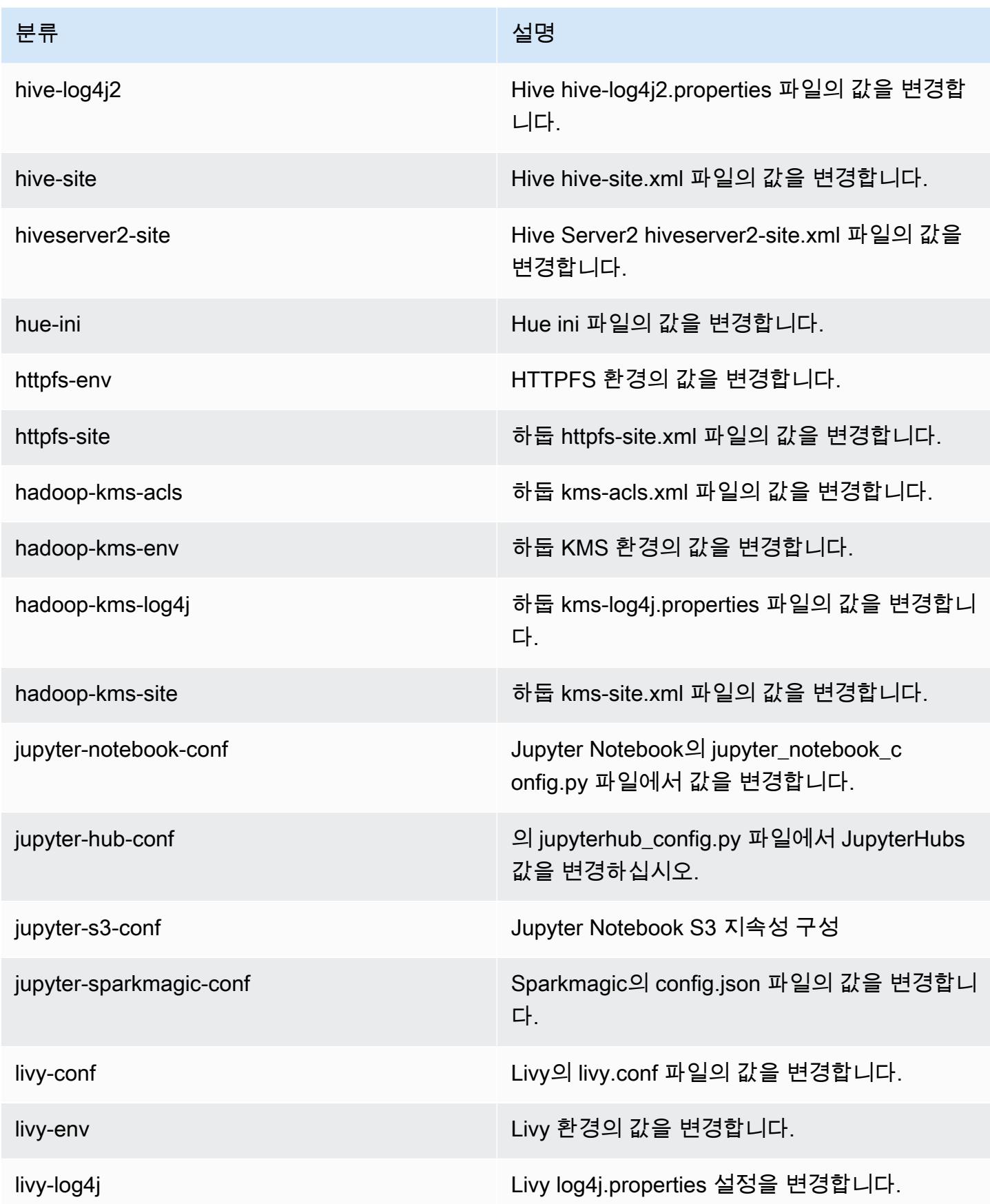

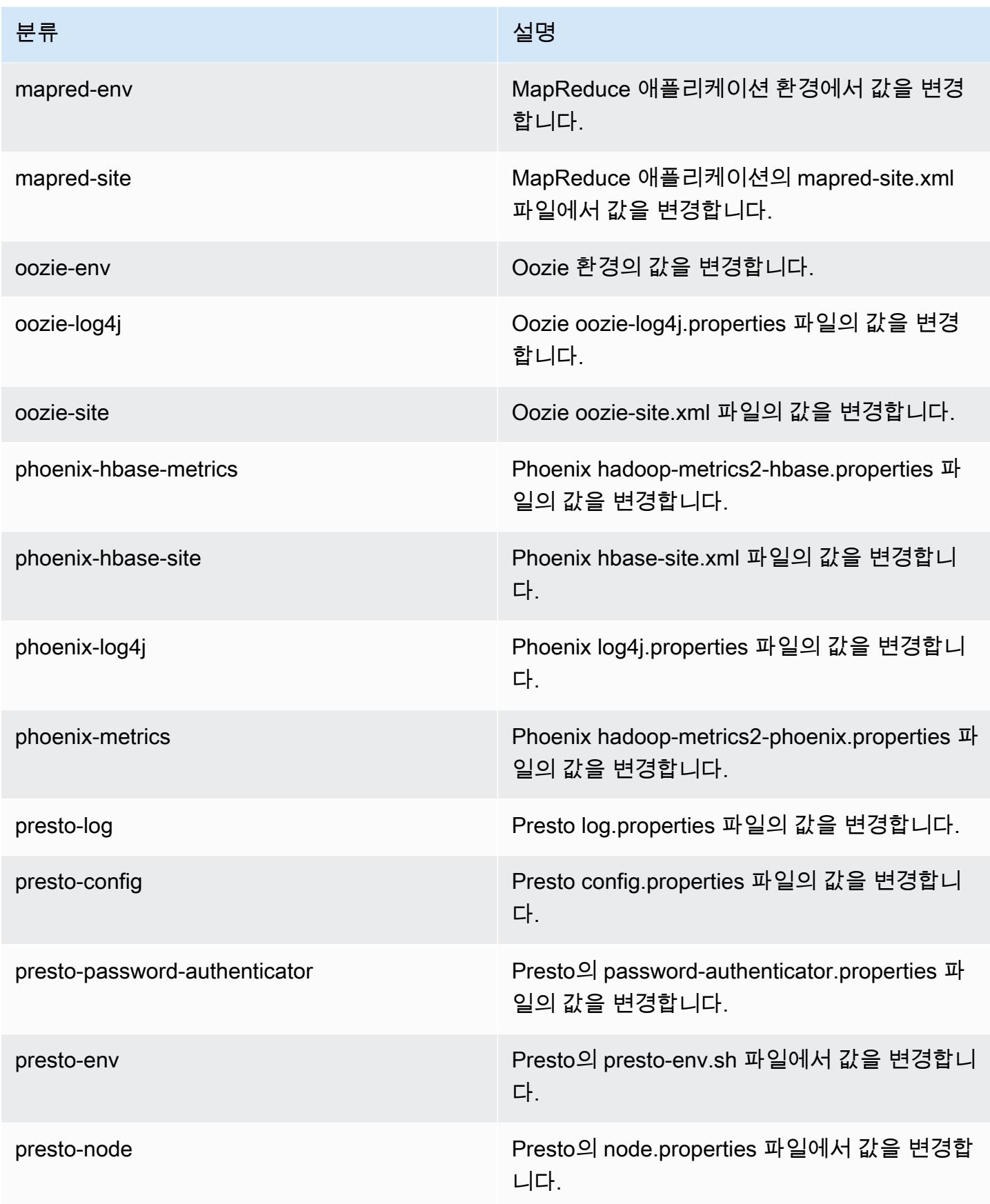

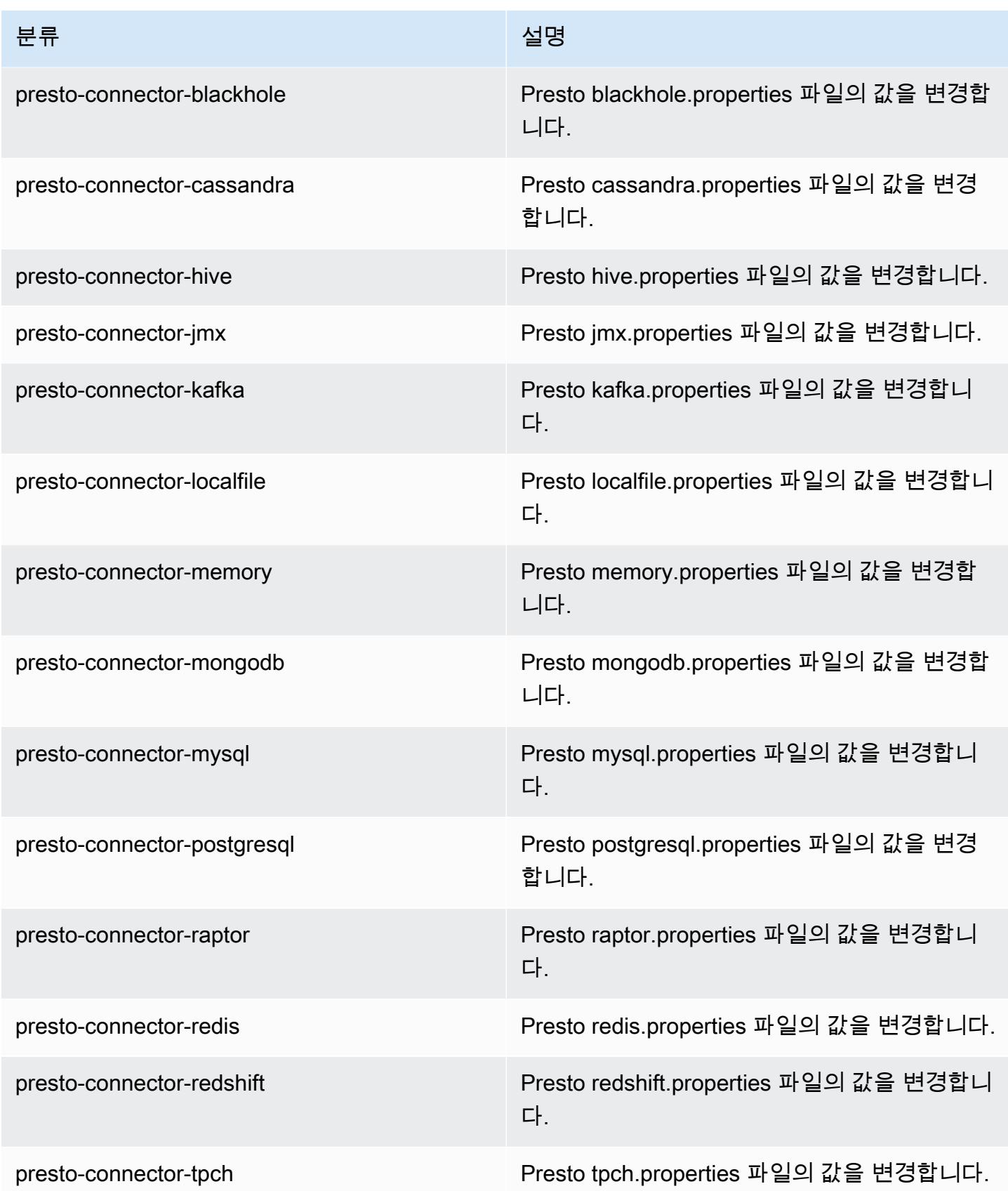

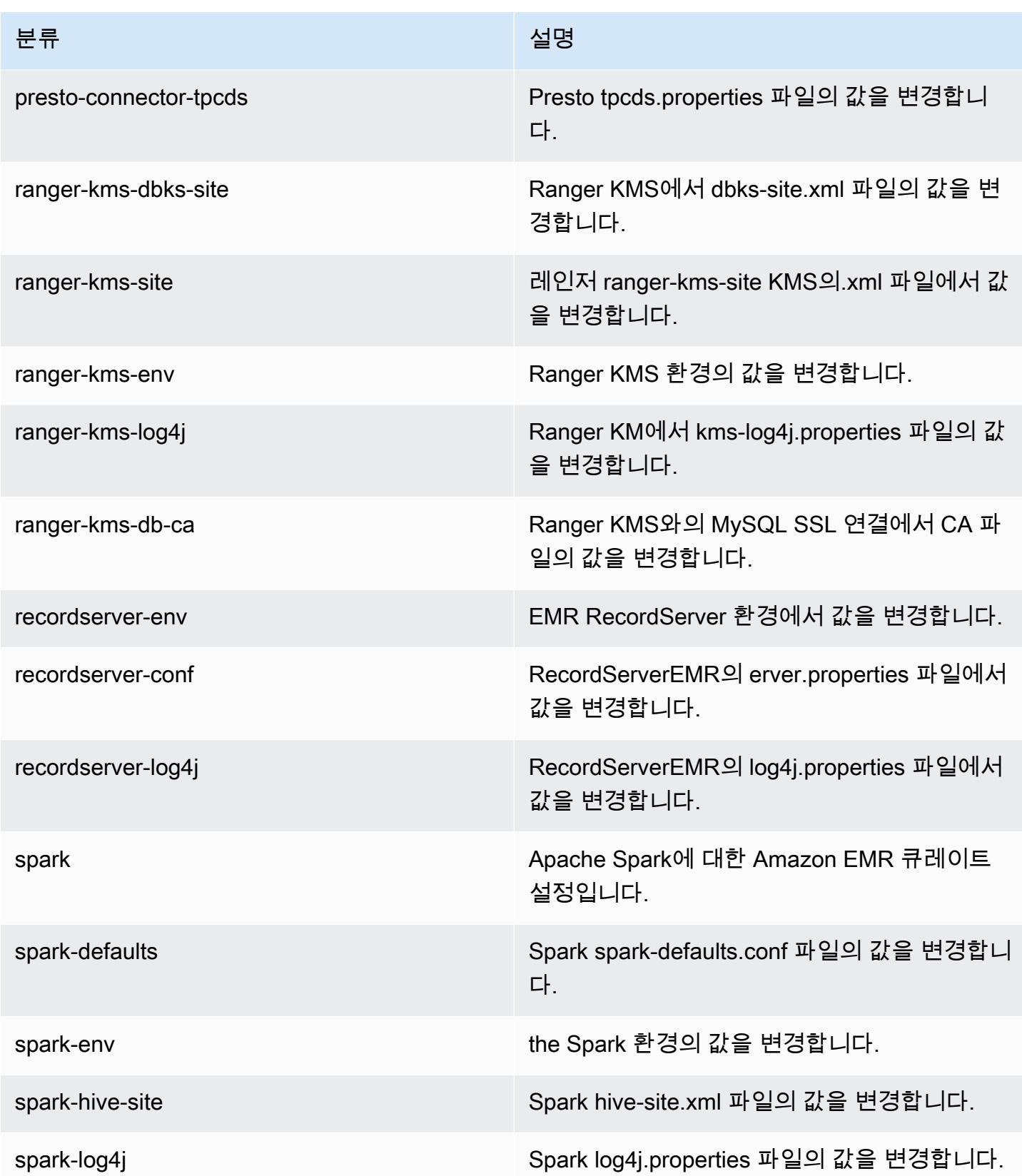

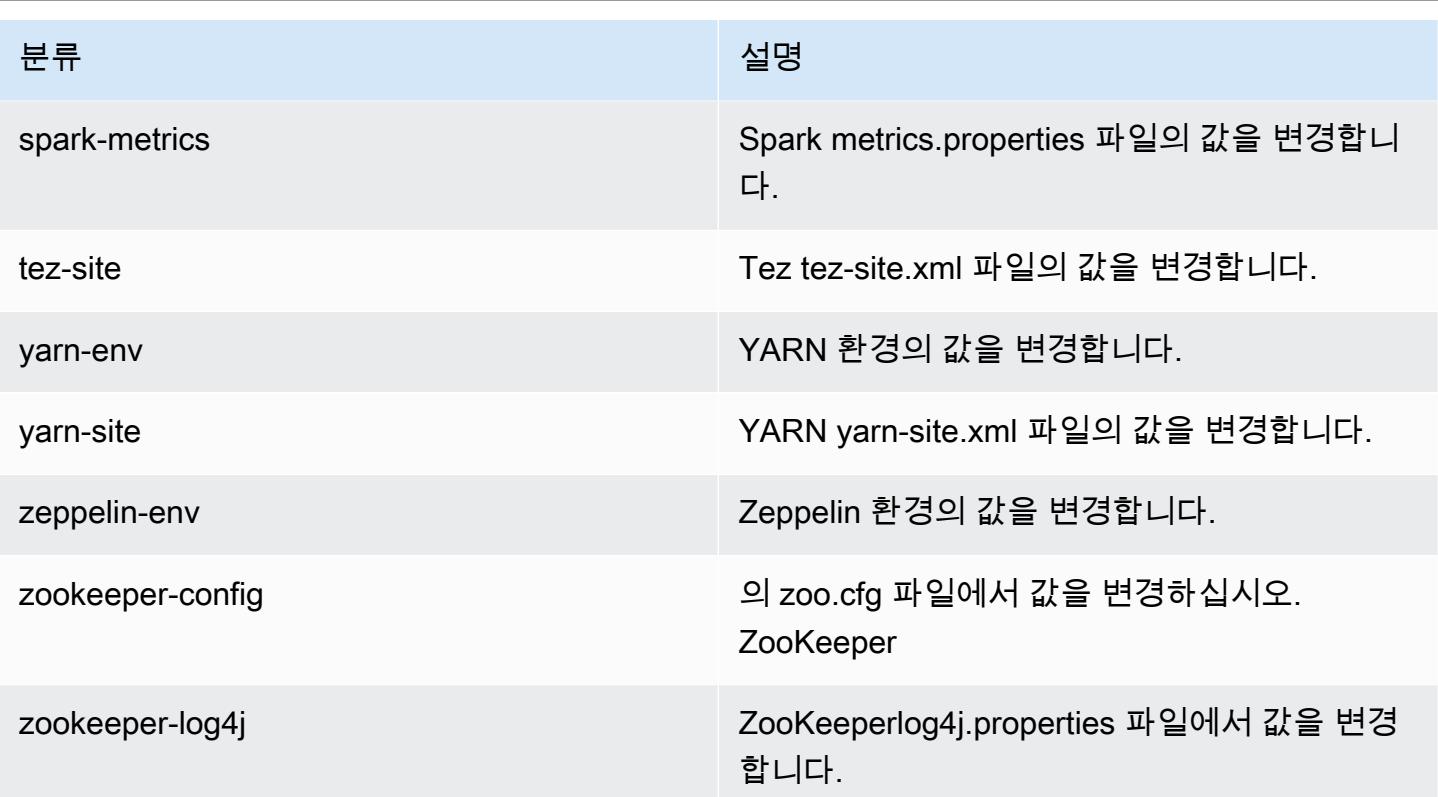

# Amazon EMR 릴리스 6.0.0

### 6.0.0 애플리케이션 버전

이 릴리스에서 지원되는 애플리케이션은 [Ganglia,](http://ganglia.info) [HBase](http://hbase.apache.org/), [HCatalog,](https://cwiki.apache.org/confluence/display/Hive/HCatalog) [Hadoop,](http://hadoop.apache.org/docs/current/) [Hive](http://hive.apache.org/), [Hudi,](https://hudi.apache.org) [Hue](http://gethue.com/), [JupyterHub](https://jupyterhub.readthedocs.io/en/latest/#), [Livy](https://livy.incubator.apache.org/), [MXNet,](https://mxnet.incubator.apache.org/) [Oozie,](http://oozie.apache.org/) [Phoenix,](https://phoenix.apache.org/) [Presto,](https://prestodb.io/) [Spark,](https://spark.apache.org/docs/latest/) [TensorFlow](https://www.tensorflow.org/), [Tez,](https://tez.apache.org/) [Zeppelin](https://zeppelin.incubator.apache.org/), [ZooKeeper](https://zookeeper.apache.org)입니 다.

아래 테이블에는 이번 Amazon EMR 릴리스에서 사용할 수 있는 애플리케이션 버전과 이전 세 가지 Amazon EMR 릴리스(해당하는 경우)의 애플리케이션 버전이 나와 있습니다.

각 Amazon EMR 릴리스에서 애플리케이션 버전의 전체 기록은 다음 주제를 참조하세요.

- [Amazon EMR 7.x 릴리스의 애플리케이션 버전](#page-23-0)
- [Amazon EMR 6.x 릴리스의 애플리케이션 버전](#page-75-0)
- [Amazon EMR 5.x 릴리스의 애플리케이션 버전](#page-902-0)
- [Amazon EMR 4.x 릴리스의 애플리케이션 버전](#page-2264-0)

# 애플리케이션 버전 정보

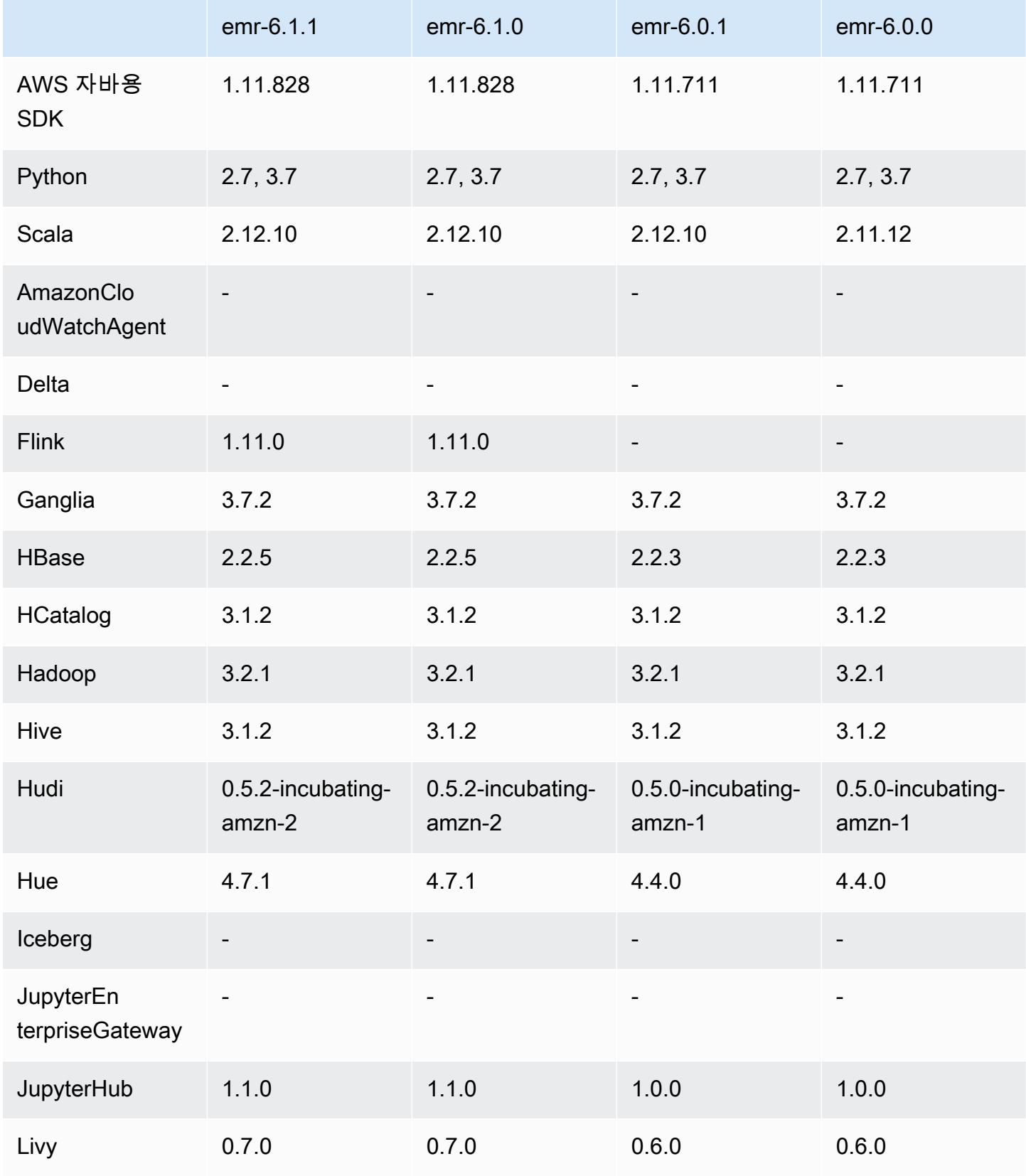

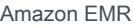

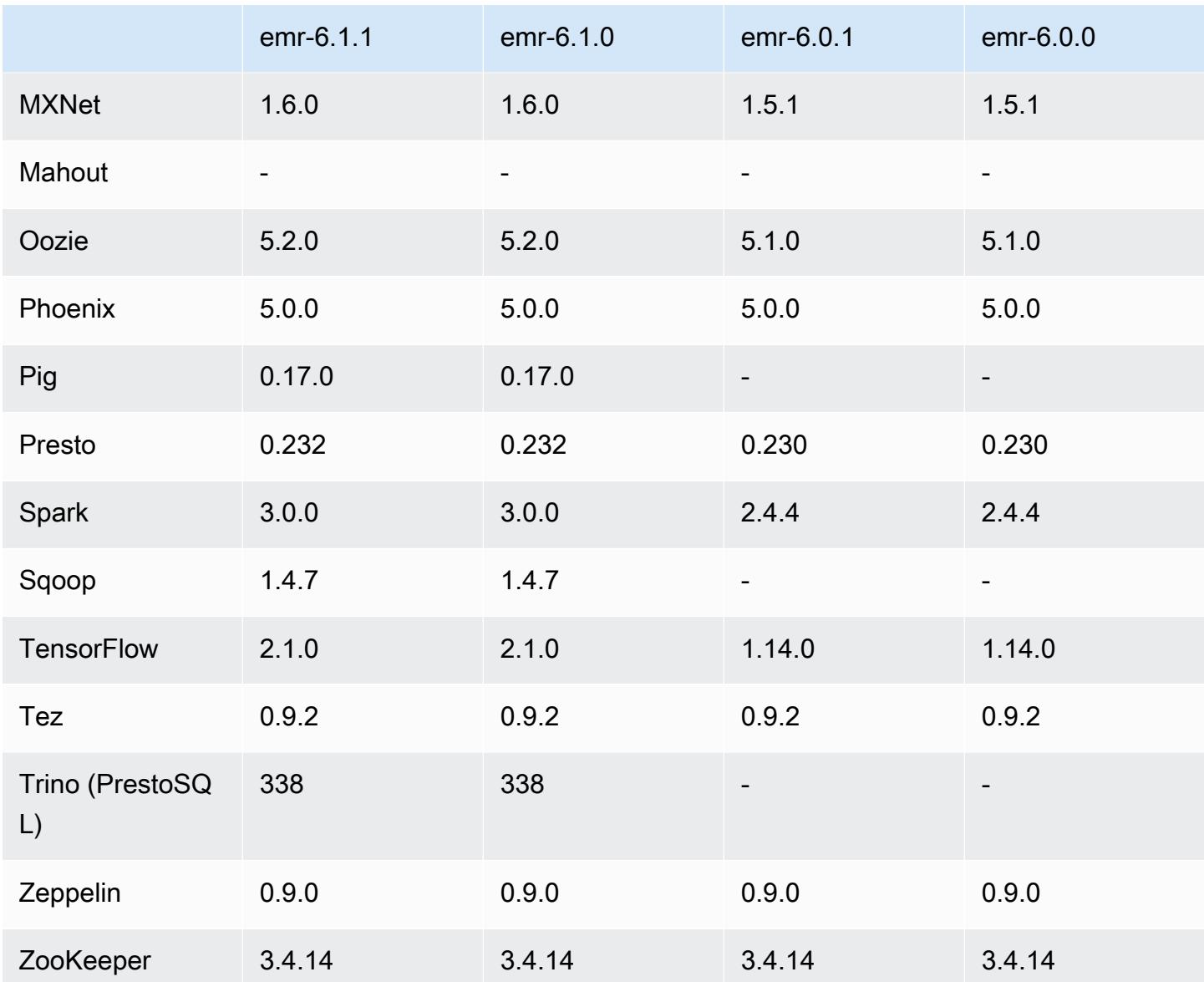

### 6.0.0 릴리스 정보

다음 릴리스 정보에는 Amazon EMR 릴리스 6.0.0에 대한 정보가 포함됩니다.

최초 릴리스 날짜: 2020년 3월 10일

지원되는 애플리케이션

- AWS SDK for Java 버전 1.11.711
- Ganglia 버전 3.7.2
- Hadoop 버전 3.2.1
- HBase 버전 2.2.3
- HCatalog 버전 3.1.2
- Hive 버전 3.1.2
- Hudi 버전 0.5.0-incubating
- Hue 버전 4.4.0
- JupyterHub 버전 1.0.0
- Livy 버전 0.6.0
- MXNet 버전 1.5.1
- Oozie 버전 5.1.0
- Phoenix 버전 5.0.0
- Presto 버전 0.230
- Spark 버전 2.4.4
- TensorFlow 버전 1.14.0
- Zeppelin 버전 0.9.0-SNAPSHOT
- Zookeeper 버전 3.4.14
- 커넥터 및 드라이버: DynamoDB Connector 4.14.0

#### **a** Note

Flink, Sqoop, Pig 및 Mahout는 Amazon EMR 버전 6.0.0에서만 사용할 수 있습니다.

#### 새로운 기능

- YARN 도커 런타임 지원 Spark 작업과 같은 YARN 애플리케이션은 이제 도커 컨테이너의 컨텍스 트에서 실행될 수 있습니다. 이를 통해 Amazon EMR 클러스터에 사용자 지정 라이브러리를 설치 할 필요 없이 도커 이미지의 종속성을 쉽게 정의할 수 있습니다. 자세한 내용은 [Docker 통합 구성](https://docs.aws.amazon.com/emr/latest/ManagementGuide/emr-plan-docker.html) 및 [Amazon EMR 6.0.0을 사용하여 Docker와 함께 Spark 애플리케이션 실행](https://docs.aws.amazon.com/emr/latest/ReleaseGuide/emr-spark-docker.html)을 참조하세요.
- Hive LLAP 지원 Hive는 이제 향상된 쿼리 성능을 위해 LLAP 실행 모드를 지원합니다. 자세한 내용 은 [Hive LLAP 사용](https://docs.aws.amazon.com/emr/latest/ReleaseGuide/emr-hive-llap.html)을 참조하십시오.

#### 변경 사항, 향상된 기능 및 해결된 문제

- 이 릴리스는 Amazon EMR 조정에서 클러스터를 성공적으로 스케일 업 또는 스케일 다운하지 못하 거나 애플리케이션 장애가 발생한 경우 이 기능과 관련된 문제를 수정하기 위한 릴리스입니다.
- Amazon EMR 클러스터 내 대몬(daemon)이 YARN 노드 상태 및 HDFS 노드 상태 수집과 같은 상태 확인 활동을 실행할 때 활용도가 높은 대규모 클러스터에 대한 조정 요청이 실패하는 문제를 수정했 습니다. 이는 클러스터 내 대몬(daemon)이 내부 Amazon EMR 구성 요소로 노드의 상태 데이터를 전달할 수 없었기 때문에 발생했습니다.
- 조정 작업 중에 신뢰성을 개선하기 위해 IP 주소를 재사용할 때 노드 상태를 올바르게 추적하도록 EMR 클러스터 내 대몬(daemon)을 개선했습니다.
- [SPARK-29683.](https://issues.apache.org/jira/browse/SPARK-29683) Spark에서는 사용 가능한 모든 노드가 거부 목록에 있다고 가정했기 때문에 클러스 터 스케일 다운 중에 작업 실패가 발생하는 문제를 수정했습니다.
- [YARN-9011.](https://issues.apache.org/jira/browse/YARN-9011) 클러스터를 스케일 업하거나 스케일 다운하려고 할 때 YARN 서비스 해제의 경쟁 조건 으로 인해 작업 실패가 발생하는 문제를 수정했습니다.
- Amazon EMR 클러스터 내 대몬(daemon)과 YARN 및 HDFS 사이에서 노드 상태가 항상 일관되도록 보장함으로써 클러스터 조정 중 단계 또는 작업이 실패하는 문제를 수정했습니다.
- Kerberos 인증으로 활성화된 Amazon EMR 클러스터에서 스케일 다운 및 단계 제출과 같은 클러스 터 작업이 실패하는 문제를 수정했습니다. 이는 Amazon EMR 클러스터 내 대몬(daemon)이 프라이 머리 노드에서 실행되는 HDFS 및 YARN과 안전하게 통신하는 데 필요한 Kerberos 티켓을 갱신하지 않았기 때문입니다.
- 최신 Amazon EMR 릴리스에서는 Amazon EMR의 이전 AL2에서 더 낮은 '최대 열린 파일' 한도와 관련된 문제가 수정되었습니다. Amazon EMR 릴리스 5.30.1, 5.30.2, 5.31.1, 5.32.1, 6.0.1, 6.1.1, 6.2.1, 5.33.0, 6.3.0 이상에는 이제 더 높은 '최대 열린 파일' 설정을 포함한 영구적 수정 사항이 포함 되어 있습니다.
- Amazon Linux
	- Amazon Linux 2는 EMR 6.x 릴리스 시리즈의 운영 체제입니다.
	- systemd는 Amazon Linux 1에서 사용되는 upstart 대신 서비스 관리에 사용됩니다.
- Java Development Kit(JDK)
	- Coretto JDK 8은 EMR 6.x 릴리스 시리즈의 기본 JDK입니다.
- Scala
	- Scala 2.12는 Apache Spark 및 Apache Livy와 함께 사용됩니다.
- Python 3
	- Python 3은 이제 EMR에서 Python의 기본 버전입니다.
- YAR의 노드 레이블
	- Amazon EMR 6.x 릴리스 시리즈부터 YARN 노드 레이블 기능은 기본적으로 비활성화되어 있습 니다. 애플리케이션 마스터 프로세스는 기본적으로 코어 및 작업 노드 모두에서 실행할 수 있습 니다. yarn.node-labels.enabled 및 yarn.node-labels.am.default-node-labelexpression 속성을 구성하여 YARN 노드 레이블 기능을 활성화할 수 있습니다. 자세한 내용은 [프라이머리, 코어 및 태스크 노드 이해를](https://docs.aws.amazon.com/emr/latest/ManagementGuide/emr-master-core-task-nodes.html) 참조하세요.

알려진 문제

• 이전 AL2에서 더 낮은 '최대 열린 파일' 한도[최신 릴리스에서 수정됨]. Amazon EMR 릴리스: emr-5.30.x, emr-5.31.0, emr-5.32.0, emr-6.0.0, emr-6.1.0, emr-6.2.0은 Amazon Linux 2(AL2)의 이 전 버전에 기반합니다. 이전 버전에서는 Amazon EMR 클러스터가 기본 AMI에서 생성되는 경우 '최 대 열린 파일'에 대한 ulimit 설정이 더 낮습니다. Amazon EMR 릴리스 5.30.1, 5.30.2, 5.31.1, 5.32.1, 6.0.1, 6.1.1, 6.2.1, 5.33.0, 6.3.0 이상에는 더 높은 '최대 열린 파일' 설정을 포함한 영구적 수정 사 항이 포함되어 있습니다. 열린 파일 한도가 낮은 릴리스의 경우 Spark 작업을 제출할 때 'Too many open files' 오류가 발생합니다. 영향을 받는 릴리스에서 Amazon EMR 기본 AMI의 '최대 열린 파 일'에 대한 기본 ulimit 설정은 4,096개이며, 이는 최신 Amazon Linux 2 AMI의 65,536개 파일 제한 보다 낮습니다. '최대 열린 파일'에 대한 더 낮은 ulimit 설정을 사용하면 Spark 드라이버와 실행기가 4,096개가 넘는 파일을 열려고 할 때 Spark 작업이 실패합니다. 이 문제를 해결하기 위해 Amazon EMR에는 클러스터 생성 시 ulimit 설정을 조정하는 부트스트랩 작업(BA) 스크립트가 있습니다.

이 문제에 대한 영구 수정 사항이 포함되지 않은 이전 Amazon EMR 버전을 사용하는 경우 다음 해 결 방법을 통해 instance-controller ulimit를 최대 65,536개의 파일로 명시적으로 설정할 수 있습니다.

명령줄에서 ulimit를 명시적으로 설정합니다.

1. /etc/systemd/system/instance-controller.service를 편집하여 Service 섹션에 다 음 파라미터를 추가합니다.

LimitNOFILE=65536

LimitNPROC=65536

- 2. 재시작 InstanceController
	- \$ sudo systemctl daemon-reload
	- \$ sudo systemctl restart instance-controller

#### 부트스트랩 작업(BA)을 사용하여 ulimit 설정

클러스터 생성 시 부트스트랩 작업(BA) 스크립트를 사용하여 instance-controller ulimit를 65,536개 파일로 구성할 수도 있습니다.

```
#!/bin/bash
for user in hadoop spark hive; do
sudo tee /etc/security/limits.d/$user.conf << EOF
$user - nofile 65536
$user - nproc 65536
EOF
done
for proc in instancecontroller logpusher; do
sudo mkdir -p /etc/systemd/system/$proc.service.d/
sudo tee /etc/systemd/system/$proc.service.d/override.conf << EOF
[Service]
LimitNOFILE=65536
LimitNPROC=65536
EOF
pid=$(pgrep -f aws157.$proc.Main)
sudo prlimit --pid $pid --nofile=65535:65535 --nproc=65535:65535
done
sudo systemctl daemon-reload
```
- SparkR 및 spark-shell을 PySpark 포함한 Spark 대화형 셸은 추가 라이브러리와 함께 Docker를 사 용하는 것을 지원하지 않습니다.
- Amazon EMR 버전 6.0.0에서 Python 3을 사용하려면 yarn.nodemanager.env-whitelist에 PATH를 추가해야 합니다.
- AWS Glue 데이터 카탈로그를 Hive의 메타스토어로 사용하는 경우 LLAP (Live Long and Process) 기능이 지원되지 않습니다.
- Spark 및 Docker 통합과 함께 Amazon EMR 6.0.0을 사용하는 경우 Docker 런타임으로 Spark 작업 을 제출할 때 실패를 방지하기 위해 클러스터의 인스턴스를 동일한 인스턴스 유형과 동일한 크기의 EBS 볼륨으로 구성해야 합니다.
- Amazon EMR 6.0.0의 경우 Amazon S3 스토리지 모드에서 HBase는 [HBASE-24286](https://issues.apache.org/jira/browse/HBASE-24286) 문제의 영향을 받습니다. 기존 S3 데이터를 사용하여 클러스터를 생성할 때는 HBase 마스터를 초기화할 수 없습니 다.
- 여러 프라이머리 노드와 Kerberos 인증을 사용하는 클러스터에서 알려진 문제

Amazon EMR 릴리스 5.20.0 이상에서 여러 프라이머리 노드와 Kerberos 인증을 사용하여 클러스터 를 실행하는 경우, 클러스터를 일정 시간 실행한 후 스케일 다운 또는 단계 제출과 같은 클러스터 작 업에 문제가 발생할 수 있습니다. 기간은 정의한 Kerberos 티켓 유효 기간에 따라 다릅니다. 스케일 다운 문제는 제출한 자동 스케일 다운 및 명시적 스케일 다운 요청 모두에 영향을 미칩니다. 이외의 다른 클러스터 작업도 영향을 받을 수 있습니다.

해결 방법:

- 여러 프라이머리 노드가 있는 EMR 클러스터의 리드 프라이머리 노드에 대한 hadoop 사용자로 SSH 연결합니다.
- 다음 명령을 실행하여 hadoop 사용자의 Kerberos 티켓을 갱신합니다.

kinit -kt <keytab\_file> <principal>

일반적으로 keytab 파일은 /etc/hadoop.keytab에 있으며, 보안 주체는 hadoop/ <hostname>@<REALM> 양식입니다.

**a** Note

이 해결 방법은 Kerberos 티켓이 유효한 기간에 작동합니다. 이 기간은 기본적으로 10시간이 지만 Kerberos 설정으로 구성할 수 있습니다. Kerberos 티켓이 만료되면 위 명령을 다시 실 행해야 합니다.

6.0.0 구성 요소 버전

이 릴리스를 통해 Amazon EMR이 설치하는 구성 요소는 다음과 같습니다. 일부는 빅 데이터 애플리 케이션 패키지의 일부로 설치됩니다. 나머지는 Amazon EMR에 고유하며 시스템 프로세스 및 기능을 위해 설치됩니다. 이는 일반적으로 emr 또는 aws로 시작됩니다. 최근 Amazon EMR 릴리스의 빅 데이 터 애플리케이션 패키지는 일반적으로 커뮤니티에서 발견된 최신 버전입니다. 가능한 한 빨리 Amazon EMR에서 커뮤니티 릴리스를 제공합니다.

Amazon EMR의 일부 구성 요소는 커뮤니티 버전과 다릅니다. 이러한 구성 요소에는 *CommunityVersion*-amzn-*EmrVersion* 양식의 버전 레이블이 있습니다. *EmrVersion*은 0에서 시작합니다. 예를 들어, 버전 2.2의 myapp-component라는 오픈 소스 커뮤니티 구성 요소가 다른 Amazon EMR 릴리스에 포함되도록 세 번 수정된 경우 해당 릴리스 버전은 2.2-amzn-2로 나열됩니 다.

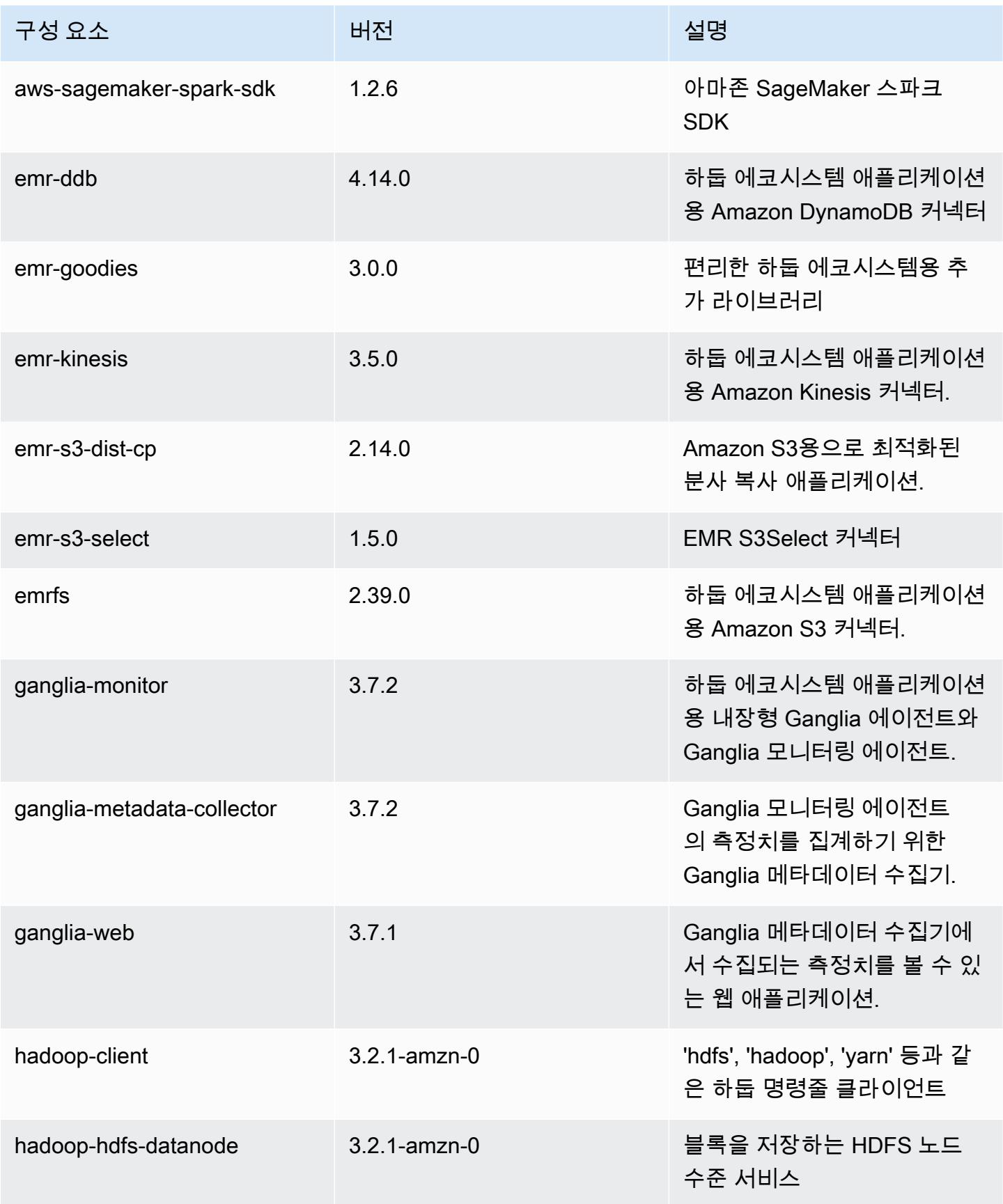

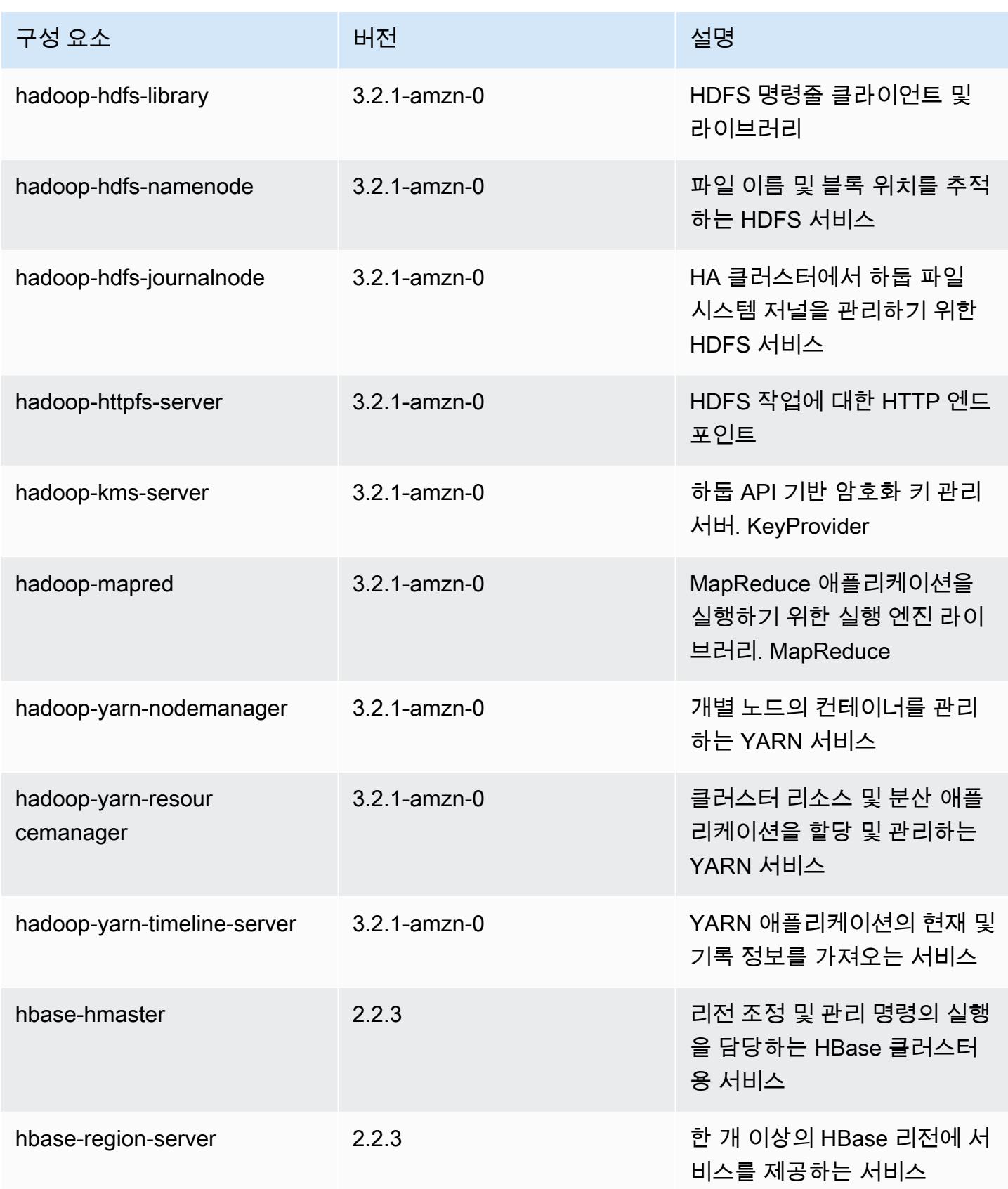

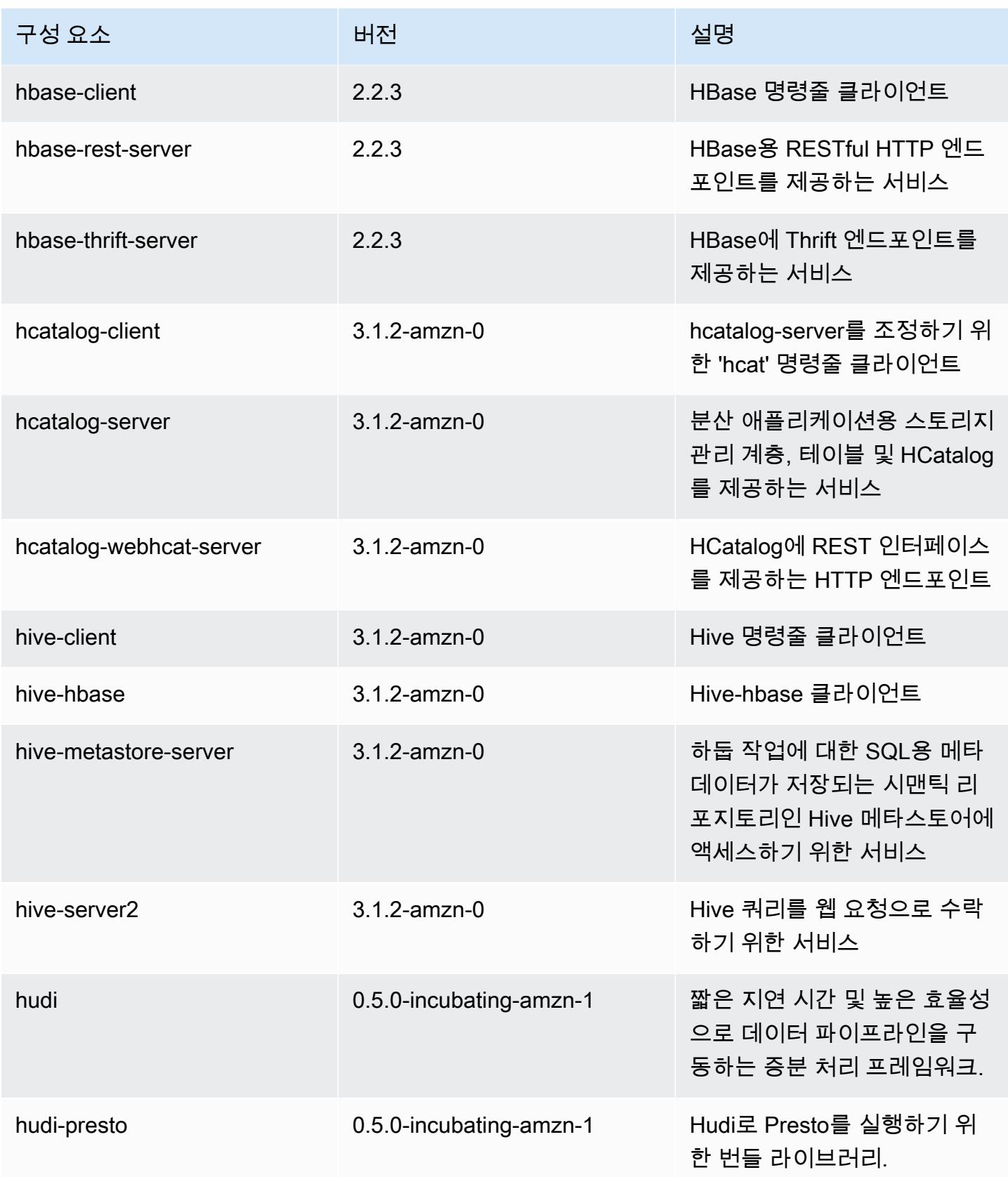

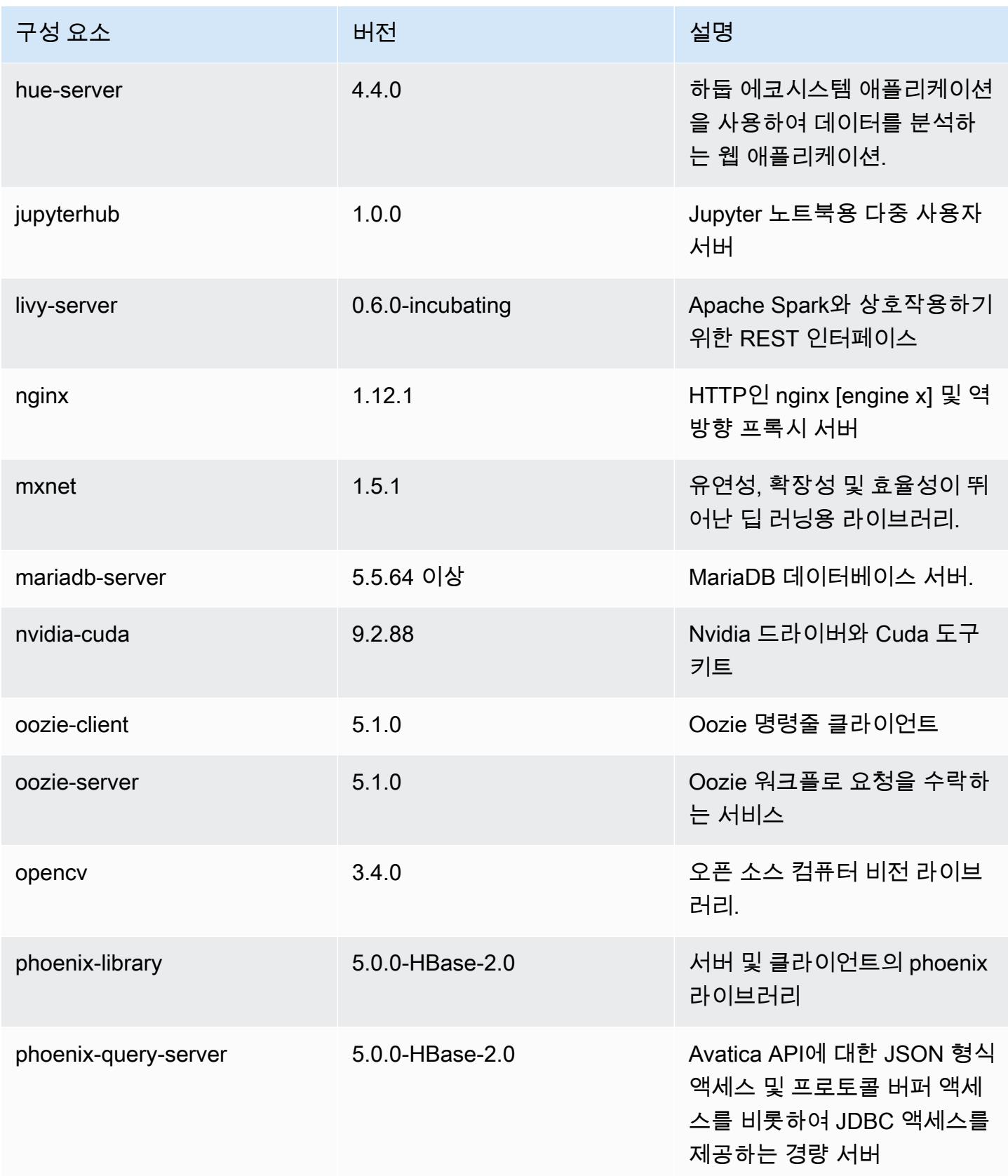

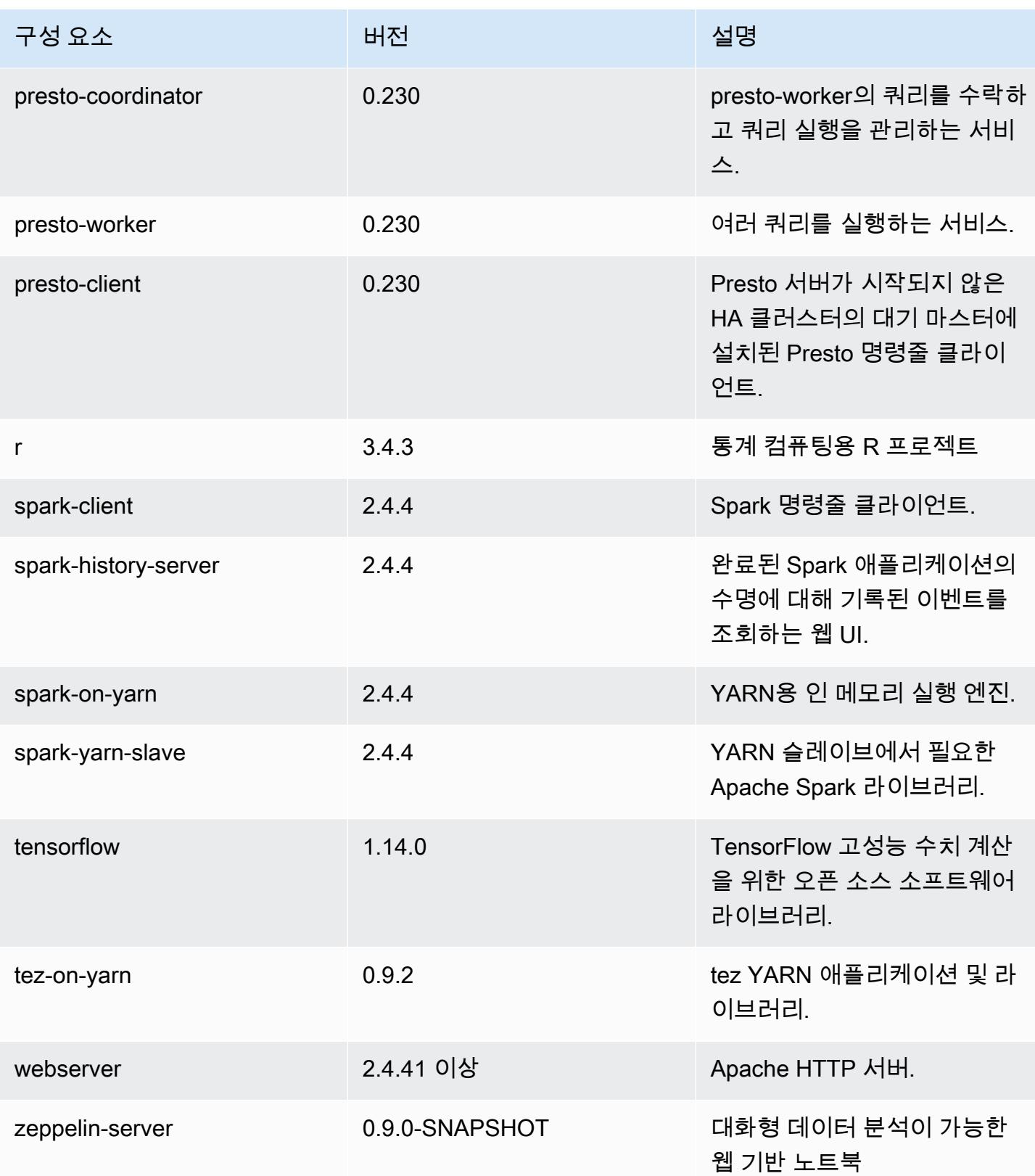

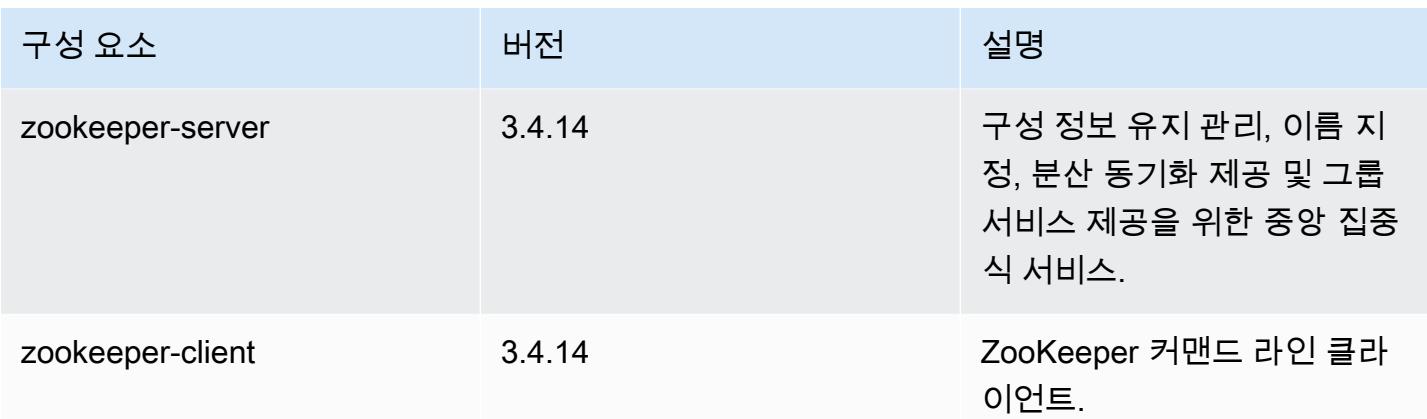

### 6.0.0 구성 분류

구성 분류를 사용하면 애플리케이션을 사용자 지정할 수 있습니다. 이는 종종 hive-site.xml과 같 이 애플리케이션의 구성 XML 파일에 해당합니다. 자세한 정보는 [애플리케이션 구성을](#page-2965-0) 참조하세요.

#### emr-6.0.0 분류

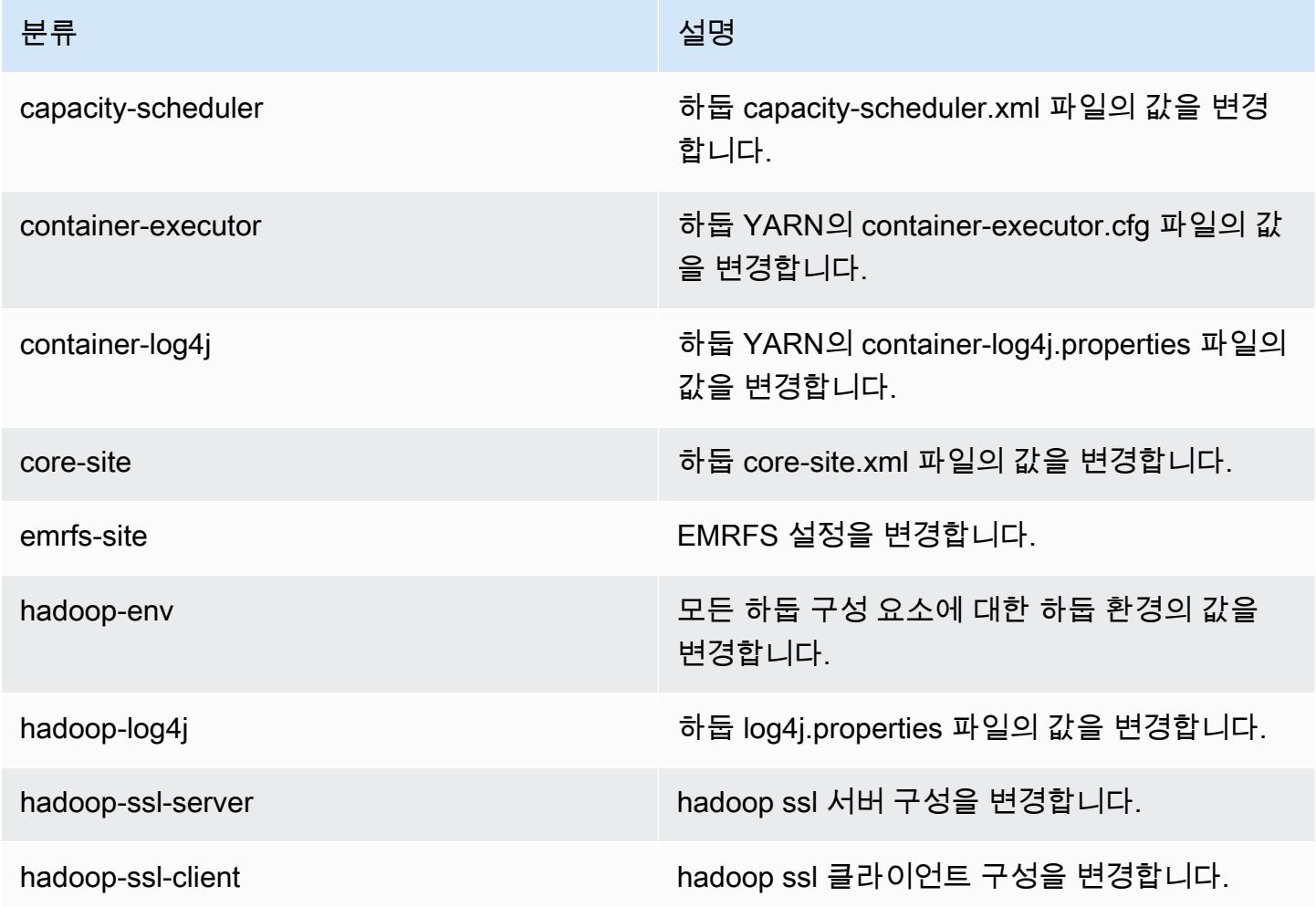

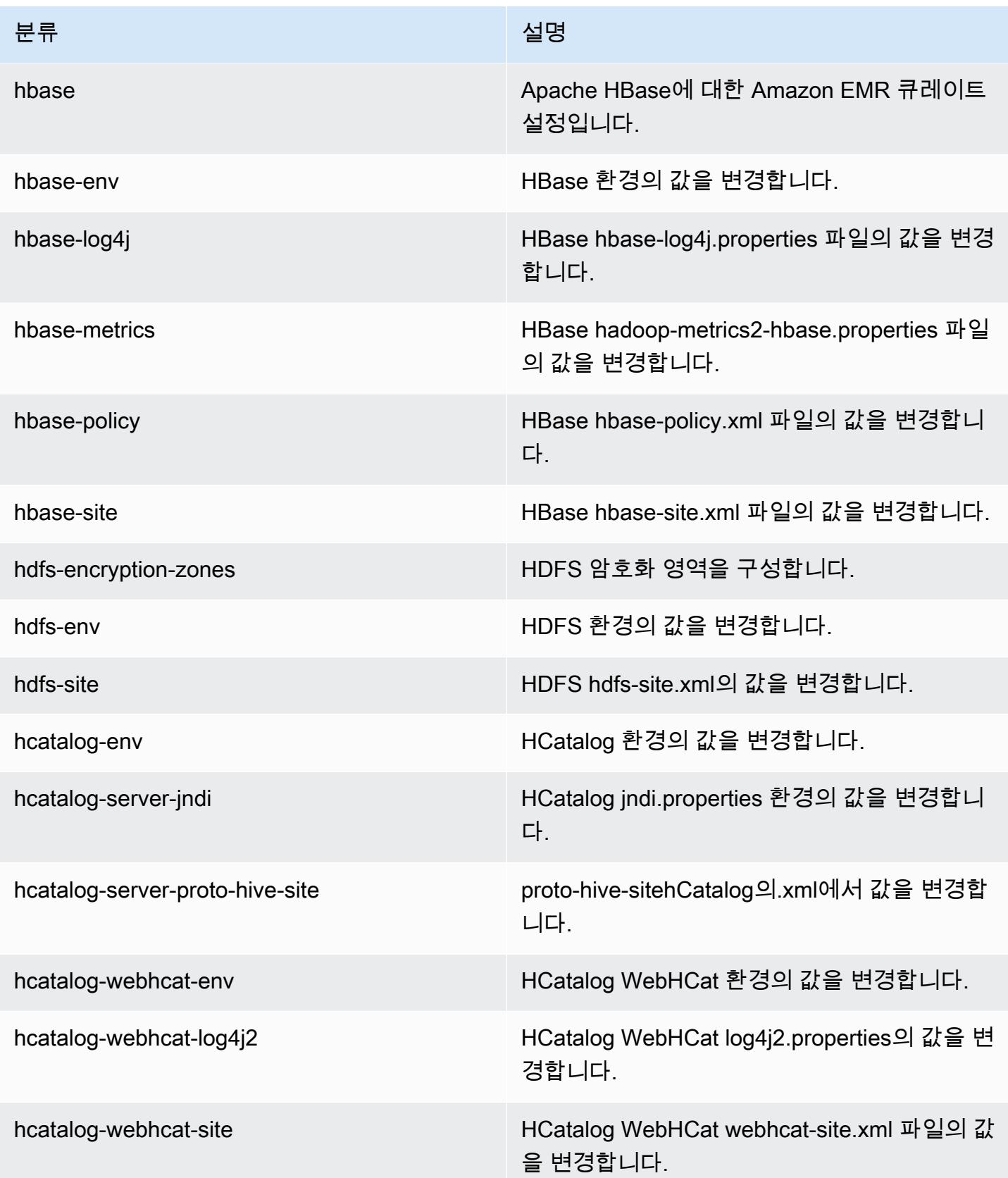

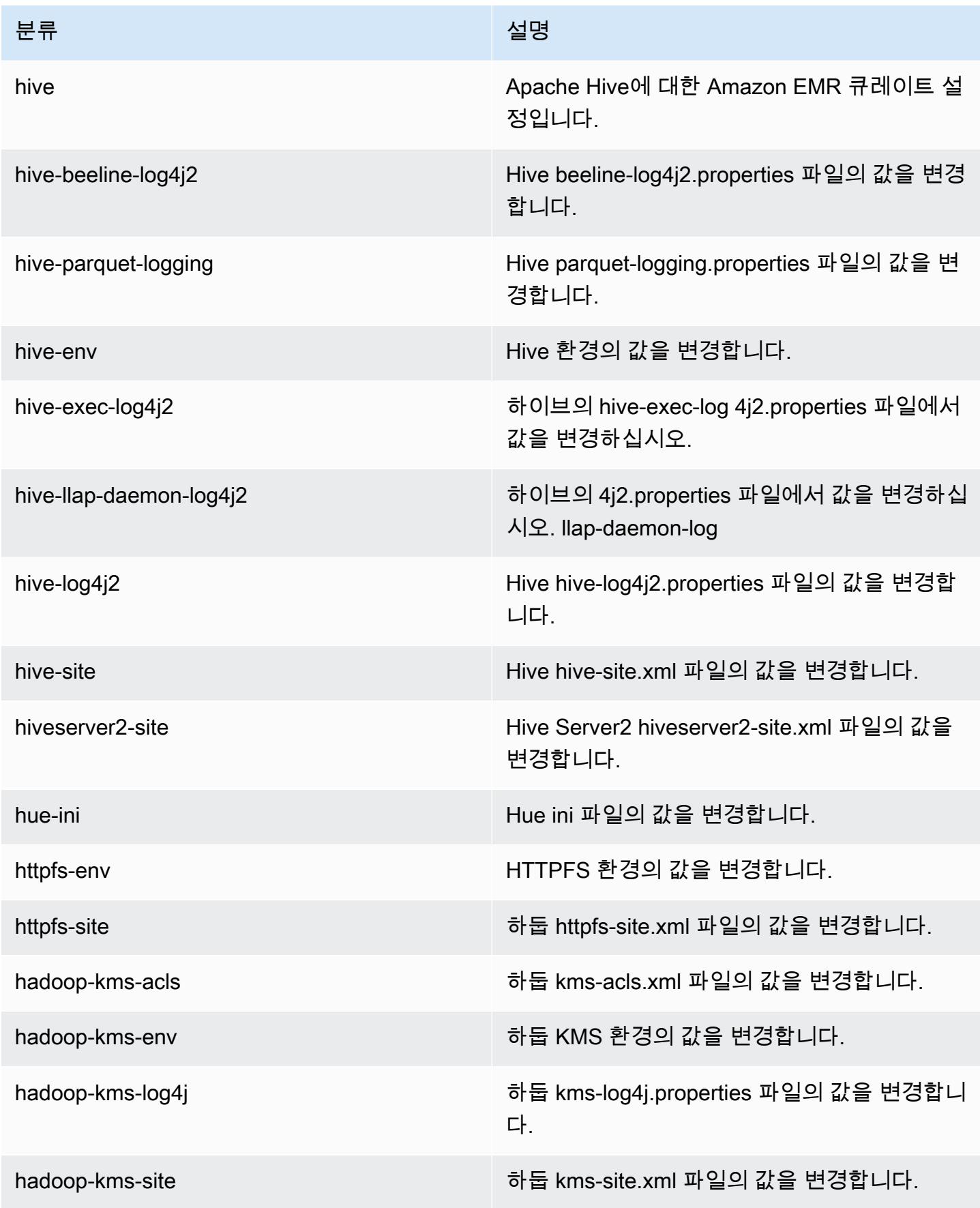

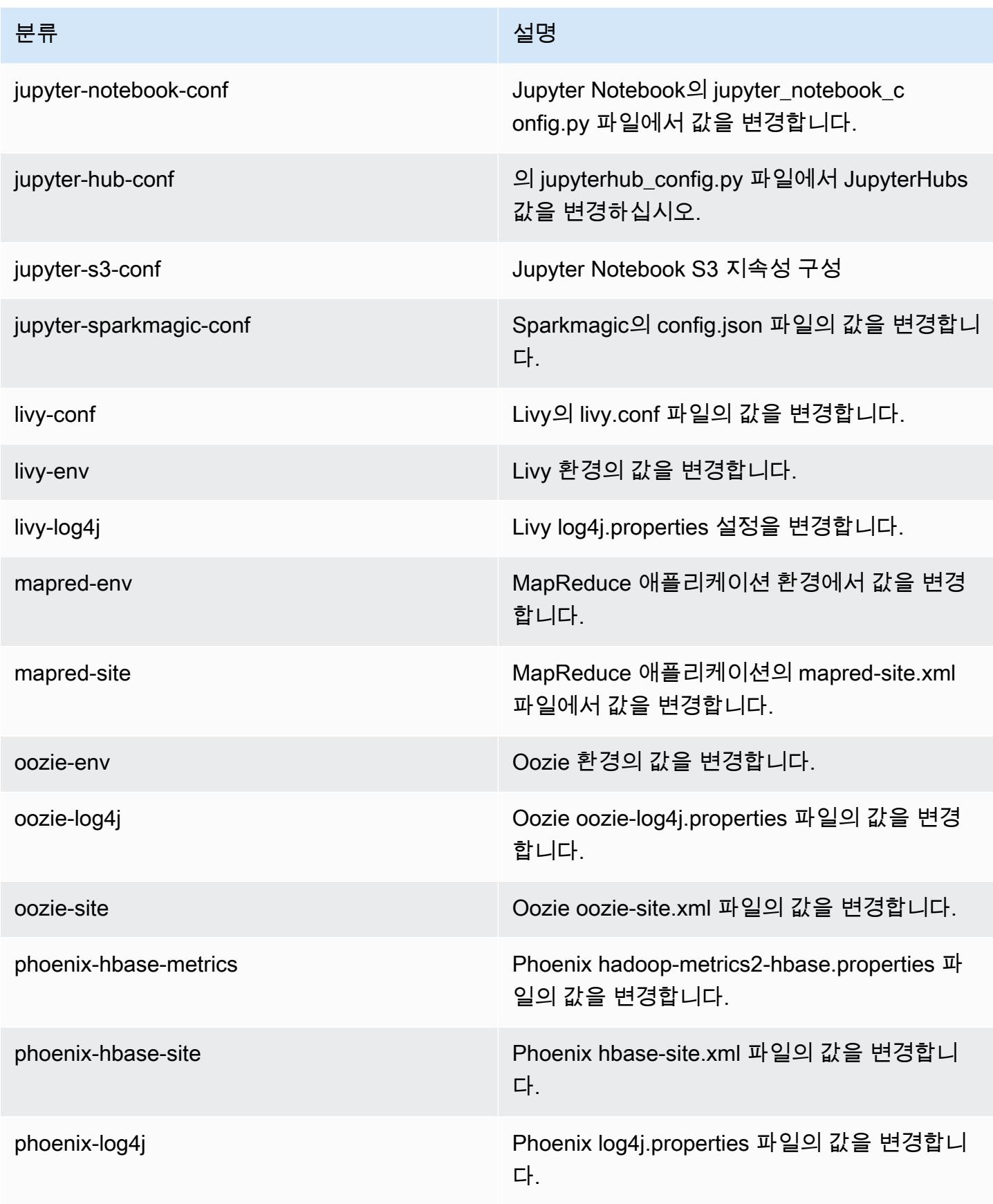

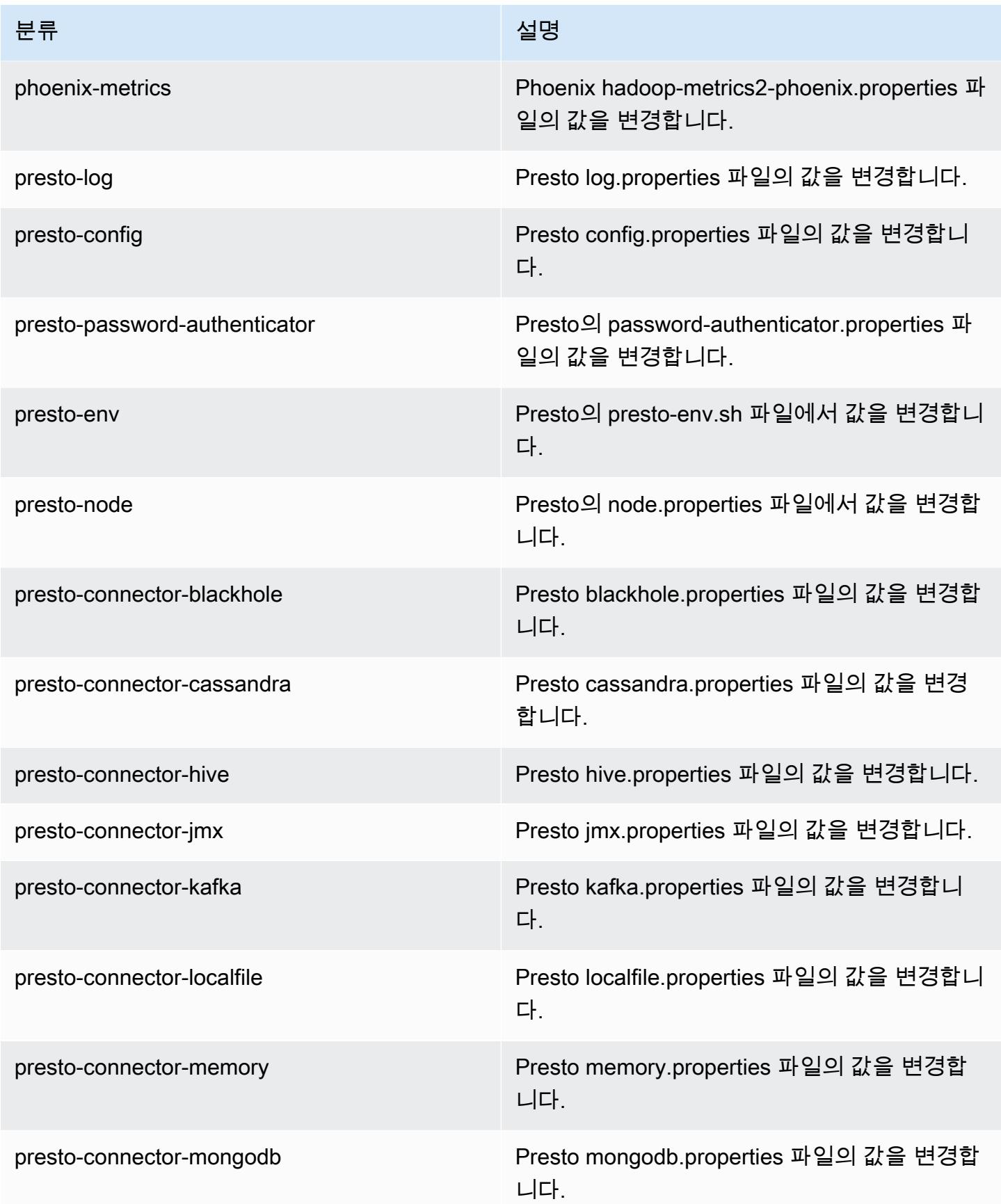

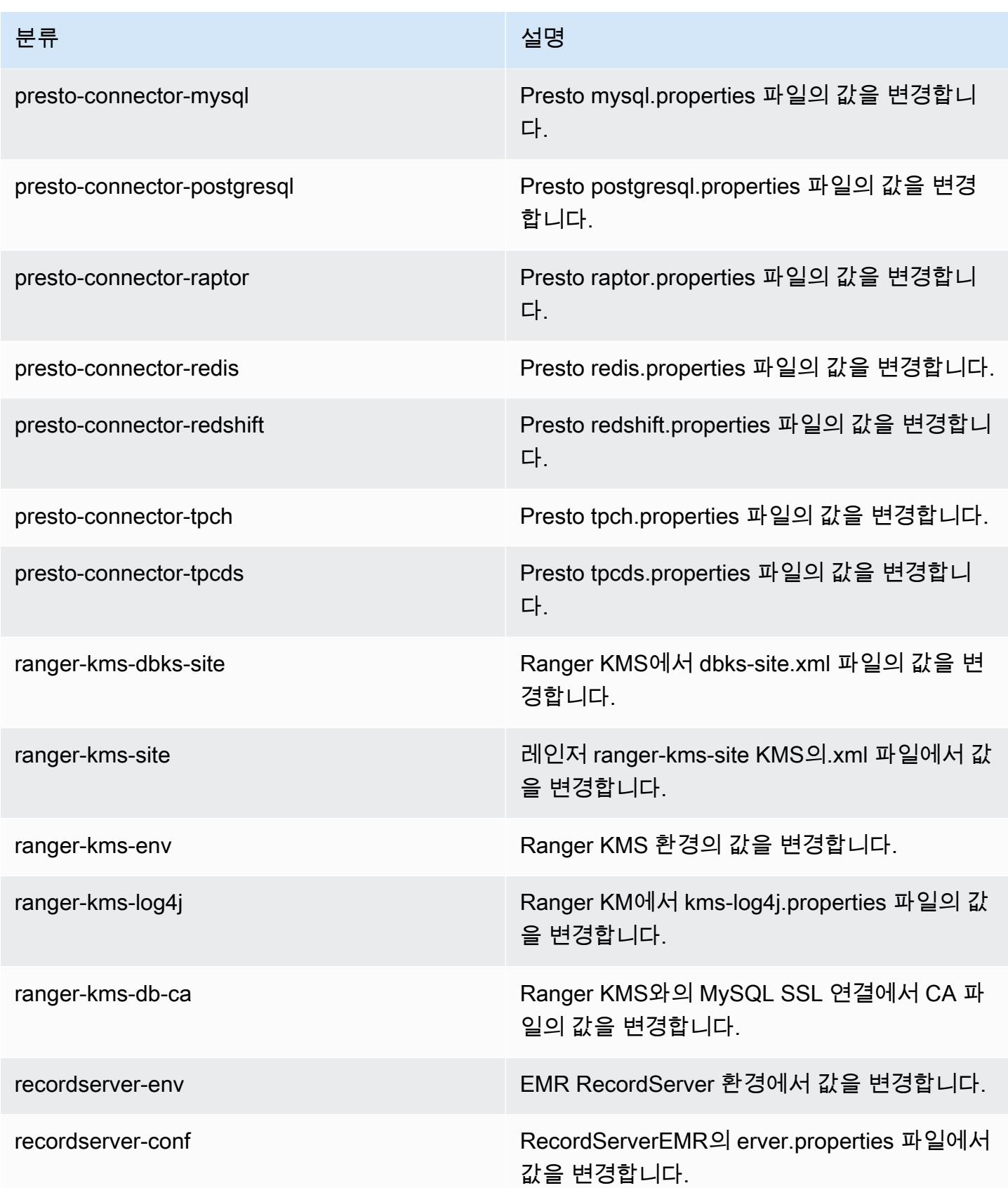

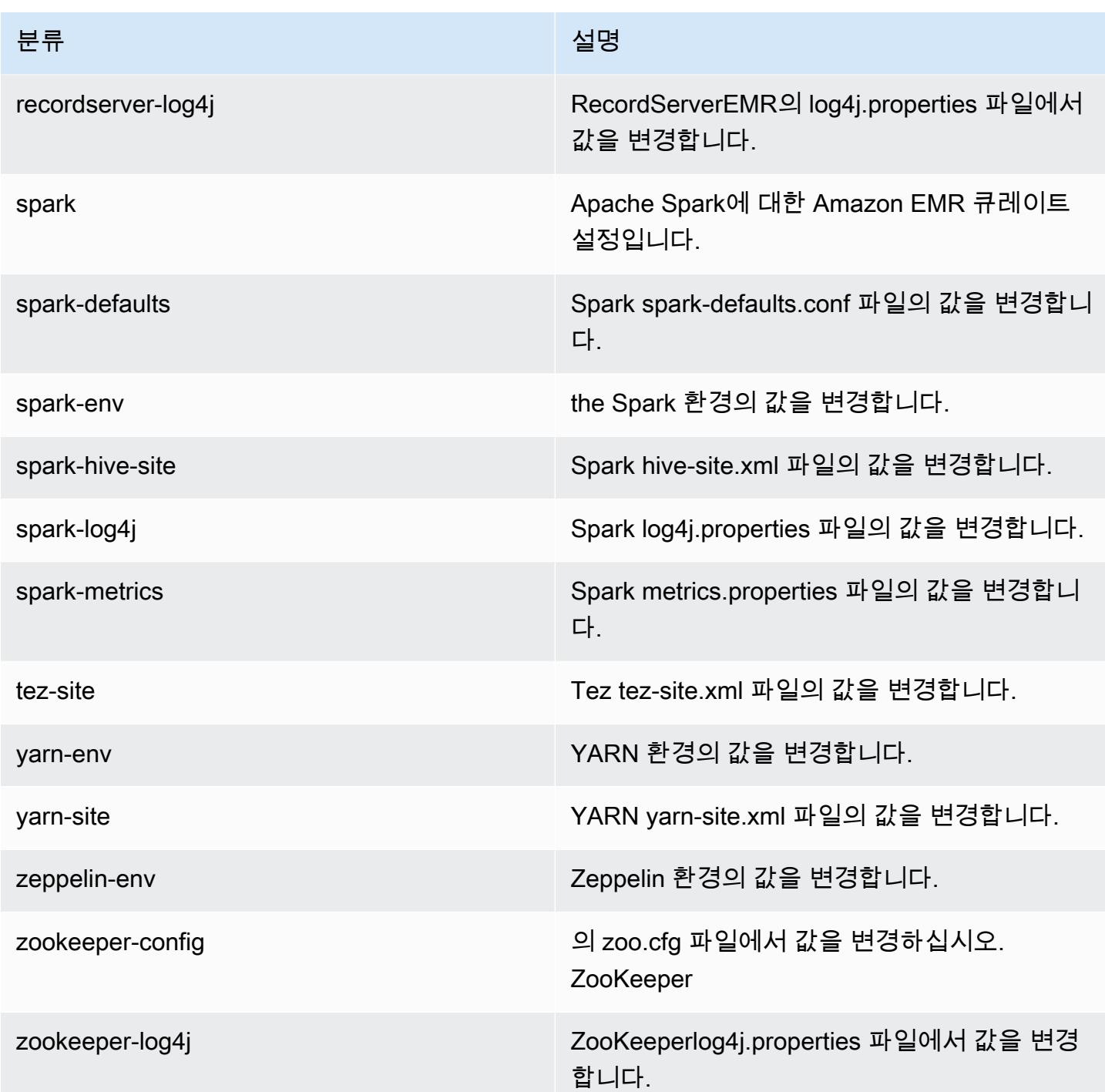

# Amazon EMR 5.x 릴리스 버전

이 섹션에는 각 Amazon EMR 5.x 릴리스 버전에 제공되는 애플리케이션 버전, 릴리스 정보, 구성 요소 버전 및 구성 분류가 포함되어 있습니다.

클러스터를 시작할 때 Amazon EMR의 여러 릴리스 중에서 선택할 수 있습니다. 이를 통해 호환성 요 구 사항에 맞는 애플리케이션 버전을 테스트하고 사용할 수 있습니다. 릴리스 레이블과 함께 릴리스 번 호를 지정합니다. 릴리스 레이블은 emr-*x.x.x* 형식입니다. 예를 들어 emr-7.1.0입니다.

새 Amazon EMR 릴리스는 최초 릴리스 날짜에 첫 번째 리전부터 시작하여 일정 기간에 걸쳐 여러 리 전에 사용 가능해집니다. 이 기간에는 사용자 리전에서 최신 릴리스 버전이 제공되지 않을 수도 있습니 다.

모든 Amazon EMR 5.x 릴리스에서 애플리케이션 버전의 전체 테이블은 [Amazon EMR 5.x 릴리스의](#page-902-0) [애플리케이션 버전](#page-902-0) 섹션을 참조하세요.

주제

- [Amazon EMR 5.x 릴리스의 애플리케이션 버전](#page-902-0)
- [아마존 EMR 릴리스 5.36.2](#page-902-1)
- [Amazon EMR 릴리스 5.36.1](#page-924-0)
- [Amazon EMR 릴리스 5.36.0](#page-965-0)
- [Amazon EMR 릴리스 5.35.0](#page-998-0)
- [Amazon EMR 릴리스 5.34.0](#page-1022-0)
- [Amazon EMR 릴리스 5.33.1](#page-1045-0)
- [Amazon EMR 릴리스 5.33.0](#page-1071-0)
- [Amazon EMR 릴리스 5.32.1](#page-1091-0)
- [Amazon EMR 릴리스 5.32.0](#page-1113-0)
- [Amazon EMR 릴리스 5.31.1](#page-1138-0)
- [Amazon EMR 릴리스 5.31.0](#page-1155-0)
- [Amazon EMR 릴리스 5.30.2](#page-1175-0)
- [Amazon EMR 릴리스 5.30.1](#page-1192-0)
- [Amazon EMR 릴리스 5.30.0](#page-1212-0)
- [Amazon EMR 릴리스 5.29.0](#page-1232-0)
- [Amazon EMR 릴리스 5.28.1](#page-1248-0)
- [Amazon EMR 릴리스 5.28.0](#page-1264-0)
- [Amazon EMR 릴리스 5.27.1](#page-1281-0)
- [Amazon EMR 릴리스 5.27.0](#page-1296-0)
- [Amazon EMR 릴리스 5.26.0](#page-1313-0)
- [Amazon EMR 릴리스 5.25.0](#page-1330-0)
- [Amazon EMR 릴리스 5.24.1](#page-1346-0)
- [Amazon EMR 릴리스 5.24.0](#page-1361-0)
- [Amazon EMR 릴리스 5.23.1](#page-1377-0)
- [Amazon EMR 릴리스 5.23.0](#page-1392-0)
- [Amazon EMR 릴리스 5.22.0](#page-1408-0)
- [Amazon EMR 릴리스 5.21.2](#page-1425-0)
- [Amazon EMR 릴리스 5.21.1](#page-1439-0)
- [Amazon EMR 릴리스 5.21.0](#page-1454-0)
- [Amazon EMR 릴리스 5.20.1](#page-1471-0)
- [Amazon EMR 릴리스 5.20.0](#page-1485-0)
- [Amazon EMR 릴리스 5.19.1](#page-1502-0)
- [Amazon EMR 릴리스 5.19.0](#page-1516-0)
- [Amazon EMR 릴리스 5.18.1](#page-1532-0)
- [Amazon EMR 릴리스 5.18.0](#page-1546-0)
- [Amazon EMR 릴리스 5.17.2](#page-1561-0)
- [Amazon EMR 릴리스 5.17.1](#page-1575-0)
- [Amazon EMR 릴리스 5.17.0](#page-1589-0)
- [Amazon EMR 릴리스 5.16.1](#page-1604-0)
- [Amazon EMR 릴리스 5.16.0](#page-1618-0)
- [Amazon EMR 릴리스 5.15.1](#page-1633-0)
- [Amazon EMR 릴리스 5.15.0](#page-1647-0)
- [Amazon EMR 릴리스 5.14.2](#page-1661-0)
- [Amazon EMR 릴리스 5.14.1](#page-1675-0)
- [Amazon EMR 릴리스 5.14.0](#page-1689-0)
- [Amazon EMR 릴리스 5.13.1](#page-1705-0)
- [Amazon EMR 릴리스 5.13.0](#page-1718-0)
- [Amazon EMR 릴리스 5.12.3](#page-1732-0)
- [Amazon EMR 릴리스 5.12.2](#page-1745-0)
- [Amazon EMR 릴리스 5.12.1](#page-1758-0)
- [Amazon EMR 릴리스 5.12.0](#page-1772-0)
- [Amazon EMR 릴리스 5.11.4](#page-1786-0)
- [Amazon EMR 릴리스 5.11.3](#page-1799-0)
- [Amazon EMR 릴리스 5.11.2](#page-1812-0)
- [Amazon EMR 릴리스 5.11.1](#page-1825-0)
- [Amazon EMR 릴리스 5.11.0](#page-1839-0)
- [Amazon EMR 릴리스 5.10.1](#page-1853-0)
- [Amazon EMR 릴리스 5.10.0](#page-1866-0)
- [Amazon EMR 릴리스 5.9.1](#page-1881-0)
- [Amazon EMR 릴리스 5.9.0](#page-1894-0)
- [Amazon EMR 릴리스 5.8.3](#page-1908-0)
- [Amazon EMR 릴리스 5.8.2](#page-1921-0)
- [Amazon EMR 릴리스 5.8.1](#page-1933-0)
- [Amazon EMR 릴리스 5.8.0](#page-1946-0)
- [Amazon EMR 릴리스 5.7.1](#page-1960-0)
- [Amazon EMR 릴리스 5.7.0](#page-1973-0)
- [Amazon EMR 릴리스 5.6.1](#page-1986-0)
- [Amazon EMR 릴리스 5.6.0](#page-1999-0)
- [Amazon EMR 릴리스 5.5.4](#page-2012-0)
- [Amazon EMR 릴리스 5.5.3](#page-2025-0)
- [Amazon EMR 릴리스 5.5.2](#page-2037-0)
- [Amazon EMR 릴리스 5.5.1](#page-2050-0)
- [Amazon EMR 릴리스 5.5.0](#page-2062-0)
- [Amazon EMR 릴리스 5.4.1](#page-2076-0)
- [Amazon EMR 릴리스 5.4.0](#page-2088-0)
- [Amazon EMR 릴리스 5.3.2](#page-2101-0)
- [Amazon EMR 릴리스 5.3.1](#page-2114-0)
- [Amazon EMR 릴리스 5.3.0](#page-2126-0)
- [Amazon EMR 릴리스 5.2.3](#page-2139-0)
- [Amazon EMR 릴리스 5.2.2](#page-2151-0)
- [Amazon EMR 릴리스 5.2.1](#page-2163-0)
- [Amazon EMR 릴리스 5.2.0](#page-2176-0)
- [Amazon EMR 릴리스 5.1.1](#page-2189-0)
- [Amazon EMR 릴리스 5.1.0](#page-2201-0)
- [Amazon EMR 릴리스 5.0.3](#page-2214-0)
- [Amazon EMR 릴리스 5.0.2](#page-2226-0)
- [Amazon EMR 릴리스 5.0.1](#page-2238-0)
- [Amazon EMR 릴리스 5.0.0](#page-2250-0)

## <span id="page-902-0"></span>Amazon EMR 5.x 릴리스의 애플리케이션 버전

각 Amazon EMR 5.x 릴리스에서 사용할 수 있는 애플리케이션 버전을 표시한 전체 테이블을 보려면 브라우저에서 [Amazon EMR 5.x 릴리스의 애플리케이션 버전을](https://docs.aws.amazon.com/emr/latest/ReleaseGuide/emr-release-app-versions-5.x.html) 엽니다.

## 아마존 EMR 릴리스 5.36.2

## 5.36.2 애플리케이션 버전

이 릴리스에서 지원되는 애플리케이션은 [Delta](https://delta.io/), [Flink](https://flink.apache.org/), [Ganglia](http://ganglia.info), [HBase,](http://hbase.apache.org/) [HCatalog,](https://cwiki.apache.org/confluence/display/Hive/HCatalog) [Hadoop](http://hadoop.apache.org/docs/current/), [Hive,](http://hive.apache.org/) [Hudi](https://hudi.apache.org), [Hue](http://gethue.com/), [Iceberg,](https://iceberg.apache.org/) [JupyterEnterpriseGateway,](https://jupyter-enterprise-gateway.readthedocs.io/en/latest/) [JupyterHub,](https://jupyterhub.readthedocs.io/en/latest/#) [Livy,](https://livy.incubator.apache.org/) [MXNet,](https://mxnet.incubator.apache.org/) [Mahout,](http://mahout.apache.org/) [Oozie,](http://oozie.apache.org/) [Phoenix,](https://phoenix.apache.org/) [Pig,](http://pig.apache.org/) [Presto,](https://prestodb.io/) [Spark,](https://spark.apache.org/docs/latest/) [Sqoop,](http://sqoop.apache.org/) [TensorFlow](https://www.tensorflow.org/), [Tez,](https://tez.apache.org/) [Zeppelin,](https://zeppelin.incubator.apache.org/) [ZooKeeper입](https://zookeeper.apache.org)니다.

아래 테이블에는 이번 Amazon EMR 릴리스에서 사용할 수 있는 애플리케이션 버전과 이전 세 가지 Amazon EMR 릴리스(해당하는 경우)의 애플리케이션 버전이 나와 있습니다.

각 Amazon EMR 릴리스에서 애플리케이션 버전의 전체 기록은 다음 주제를 참조하세요.

- [Amazon EMR 7.x 릴리스의 애플리케이션 버전](#page-23-0)
- [Amazon EMR 6.x 릴리스의 애플리케이션 버전](#page-75-0)
- [Amazon EMR 5.x 릴리스의 애플리케이션 버전](#page-902-0)
- [Amazon EMR 4.x 릴리스의 애플리케이션 버전](#page-2264-0)

## 애플리케이션 버전 정보

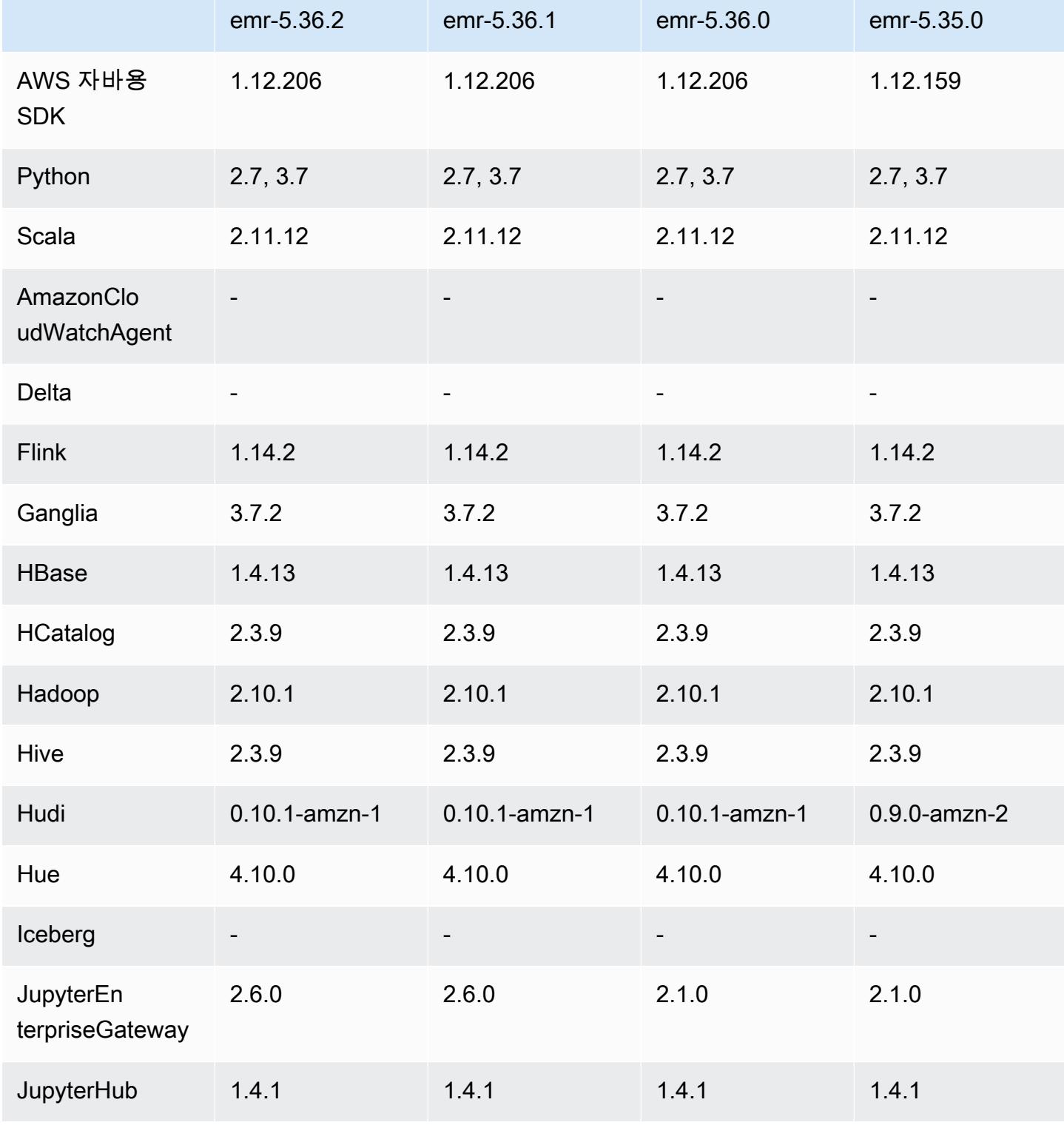

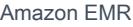

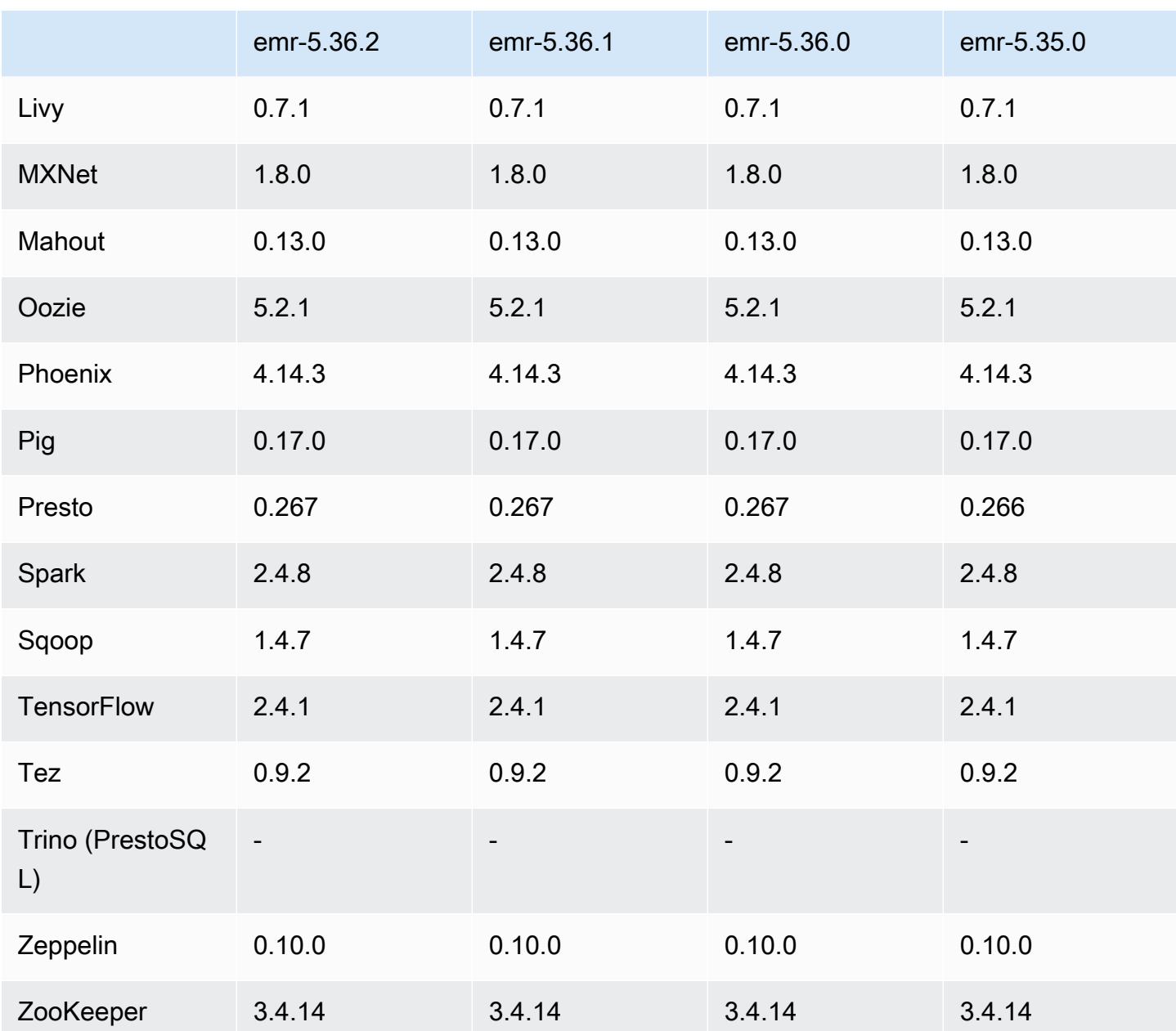

## 5.36.2 릴리스 노트

다음 릴리스 노트에는 Amazon EMR 릴리스 5.36.2에 대한 정보가 포함되어 있습니다. 변경 사항은 5.36.1을 기준으로 합니다. 릴리스 일정에 대한 자세한 내용은 [변경 로그를](https://docs.aws.amazon.com/emr/latest/ReleaseGuide/emr-5362-release.html#5362-changelog) 참조하세요.

## 변경 사항, 향상된 기능 및 해결된 문제

• 이번 릴리스에서는 Amazon EMR이 클러스터의 HDFS 복제 요소 설정 이하로 코어 노드를 축소하지 않도록 클러스터 스케일 다운 로직이 개선되었습니다. 이 개선으로 데이터 중복 요구 사항이 충족되 고 조정 작업이 중단될 가능성이 줄어듭니다.

- 이번 릴리스에서는 Presto 또는 Trino를 실행하는 클러스터 스케일링 워크플로우에 새로운 재시도 메커니즘이 추가되었습니다. 이 개선으로 단일 크기 조정 작업 실패로 인해 클러스터 크기 조정이 무 기한 실행될 위험이 줄어듭니다. 또한 클러스터를 더 빠르게 스케일 업 및 스케일 다운하므로 클러스 터 활용도가 향상됩니다.
- Amazon EMR이 코어 노드를 정상적으로 해제하고 완전히 폐기되기 전에 비정상 상태로 전환되는 동안 클러스터 스케일 다운 작업이 중단될 수 있는 문제를 수정합니다.
- Amazon EMR이 단일 노드를 재시작할 때 여러 기본 노드가 있는 고가용성 클러스터의 노드 안정성 을 개선합니다.
- Amazon EC2에서 실행되는 Amazon EMR을 사용하여 로그 관리를 최적화합니다. 따라서 클러스터 로그의 스토리지 비용이 조금 절감될 수 있습니다.
- 기본 노드에서 유지 관리되는 ZooKeeper 트랜잭션 로그 파일의 관리를 개선하여 로그 파일이 범위 를 벗어나고 클러스터 작업을 방해하는 시나리오를 최소화합니다.
- Yarn과 통신할 수 없어 여러 기본 노드가 있는 고가용성 클러스터가 실패할 수 있는 드문 버그를 수 정합니다. ResourceManager
- Amazon EMR 5.36 이상, 6.6 이상 또는 7.0 이상의 최신 패치 릴리스로 클러스터를 시작하면 Amazon EMR은 기본 Amazon EMR AMI에 최신 아마존 리눅스 2023 또는 아마존 리눅스 2 릴리스 를 사용합니다. 자세한 내용은 [Amazon EMR에 대한 기본 Amazon Linux AMI 사용을](https://docs.aws.amazon.com/emr/latest/ManagementGuide/emr-default-ami.html) 참조하세요.

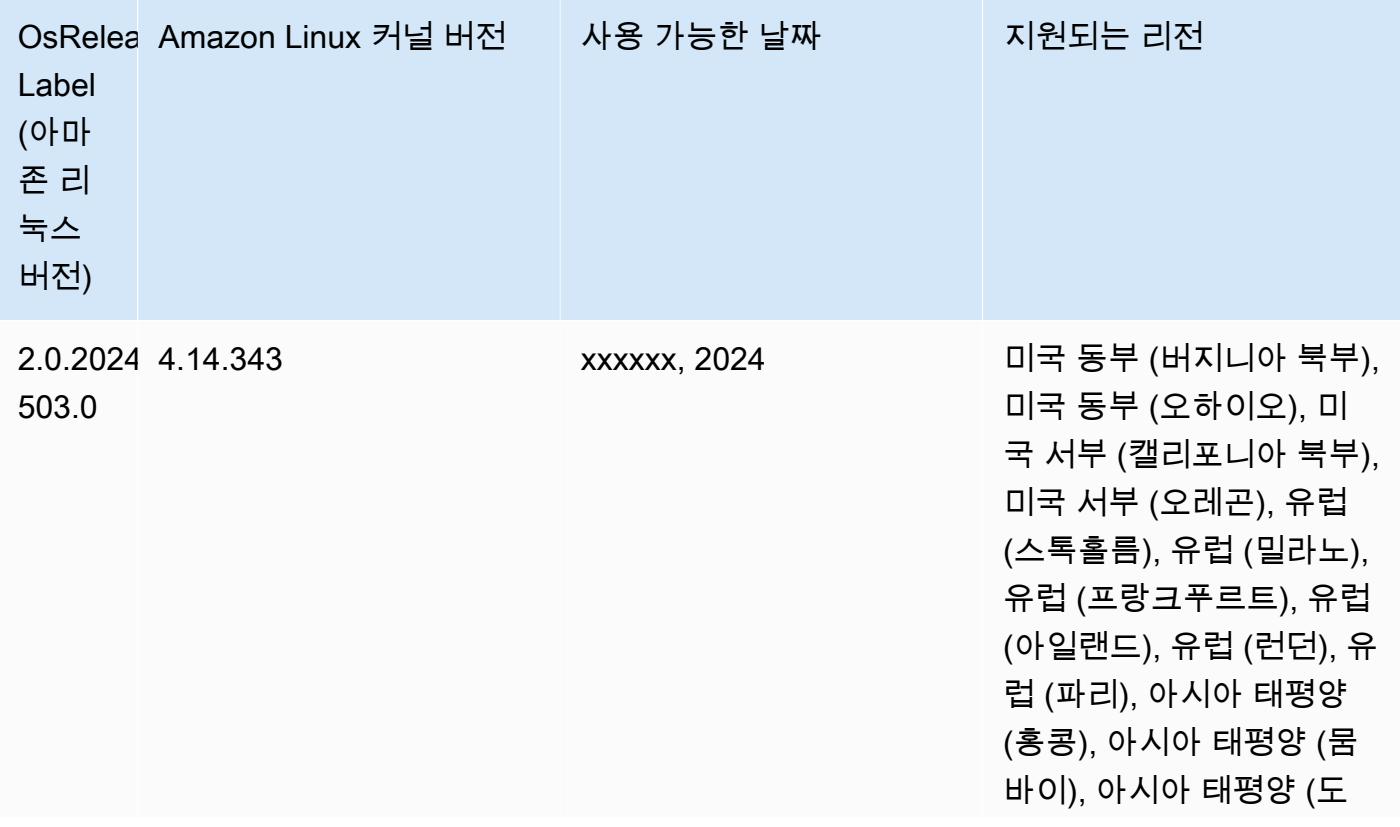

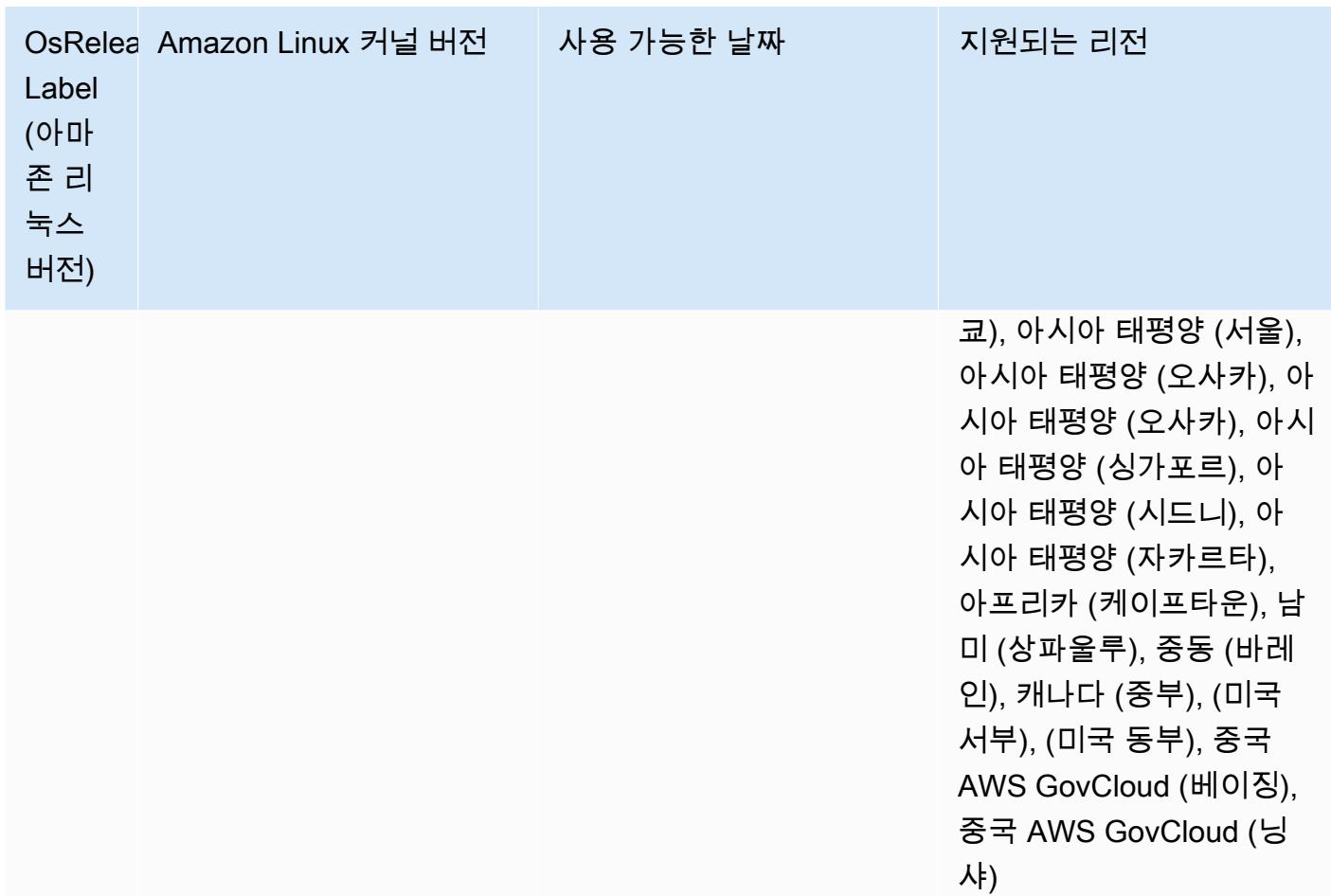

## 5.36.2 컴포넌트 버전

이 릴리스를 통해 Amazon EMR이 설치하는 구성 요소는 다음과 같습니다. 일부는 빅 데이터 애플리 케이션 패키지의 일부로 설치됩니다. 나머지는 Amazon EMR에 고유하며 시스템 프로세스 및 기능을 위해 설치됩니다. 이는 일반적으로 emr 또는 aws로 시작됩니다. 최근 Amazon EMR 릴리스의 빅 데이 터 애플리케이션 패키지는 일반적으로 커뮤니티에서 발견된 최신 버전입니다. 가능한 한 빨리 Amazon EMR에서 커뮤니티 릴리스를 제공합니다.

Amazon EMR의 일부 구성 요소는 커뮤니티 버전과 다릅니다. 이러한 구성 요소에는 *CommunityVersion*-amzn-*EmrVersion* 양식의 버전 레이블이 있습니다. *EmrVersion*은 0에서 시작합니다. 예를 들어, 버전 2.2의 myapp-component라는 오픈 소스 커뮤니티 구성 요소가 다른 Amazon EMR 릴리스에 포함되도록 세 번 수정된 경우 해당 릴리스 버전은 2.2-amzn-2로 나열됩니 다.

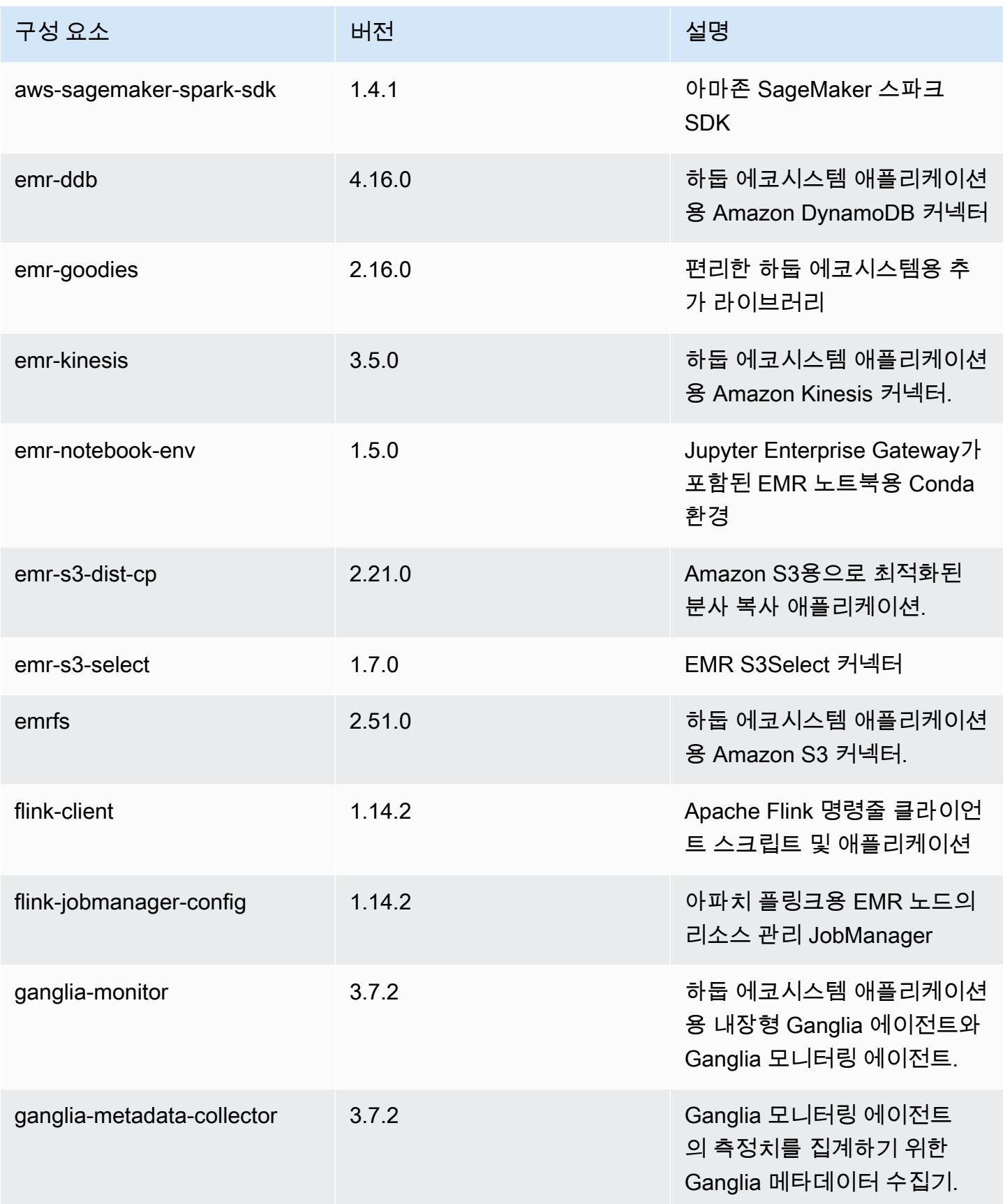

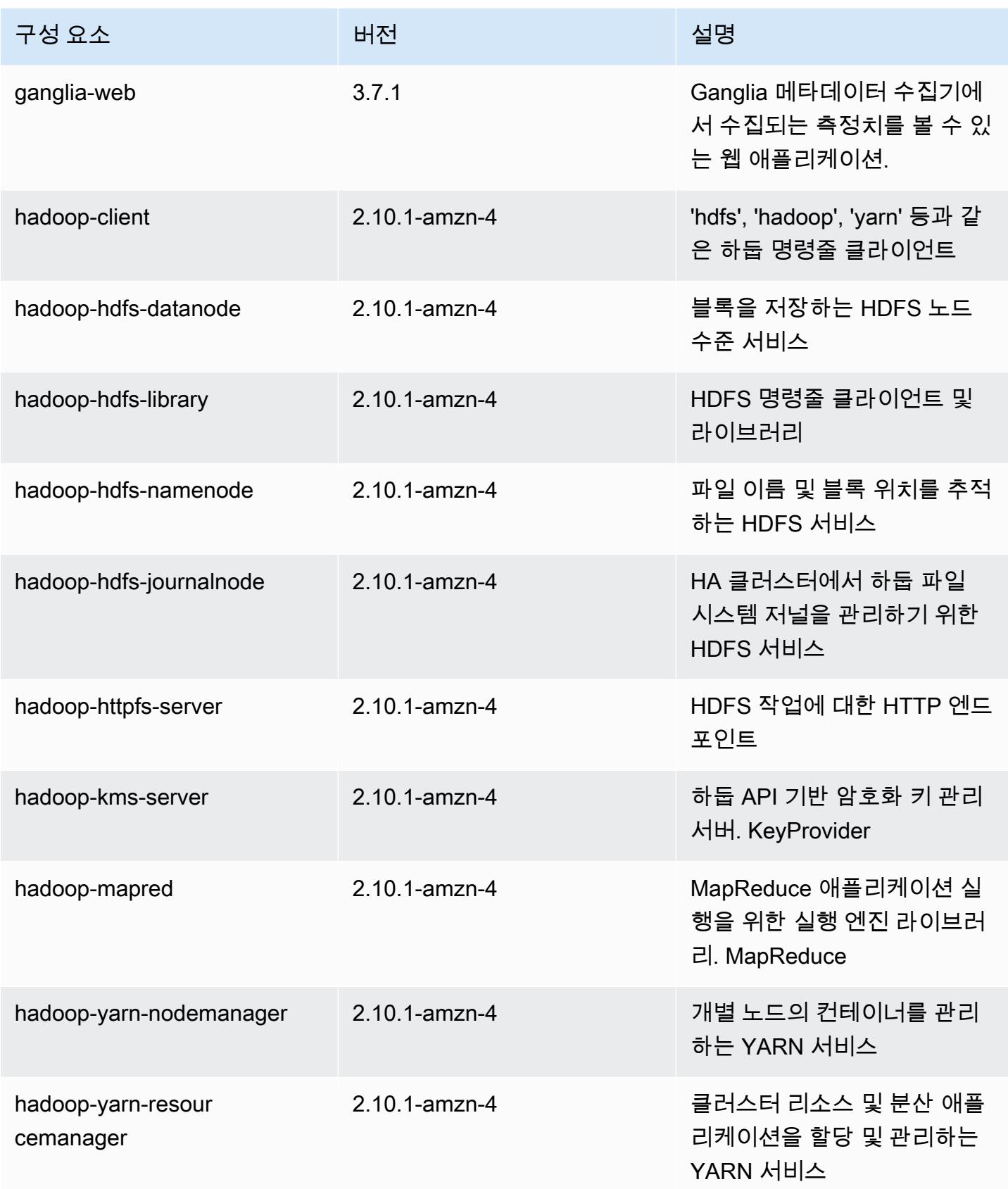

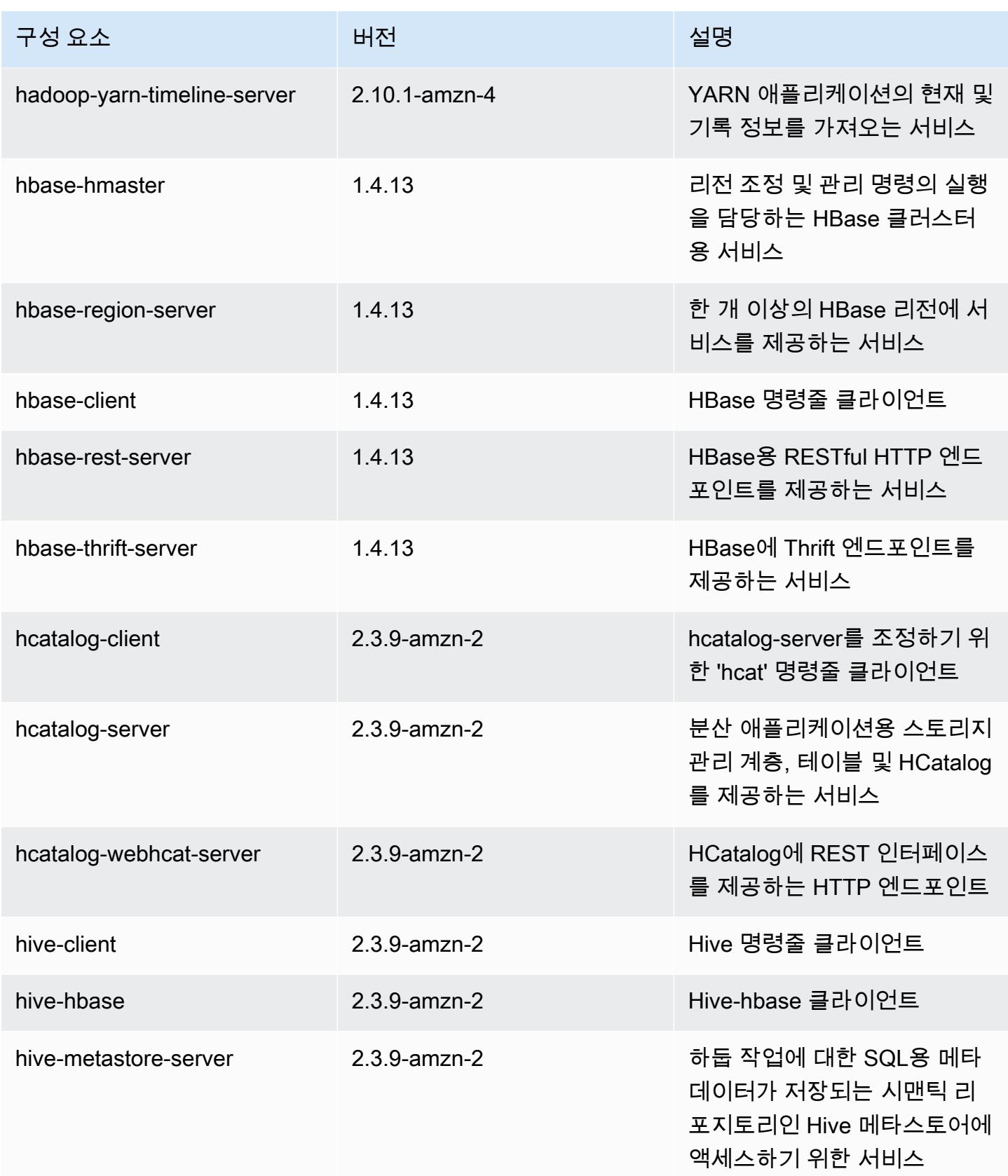

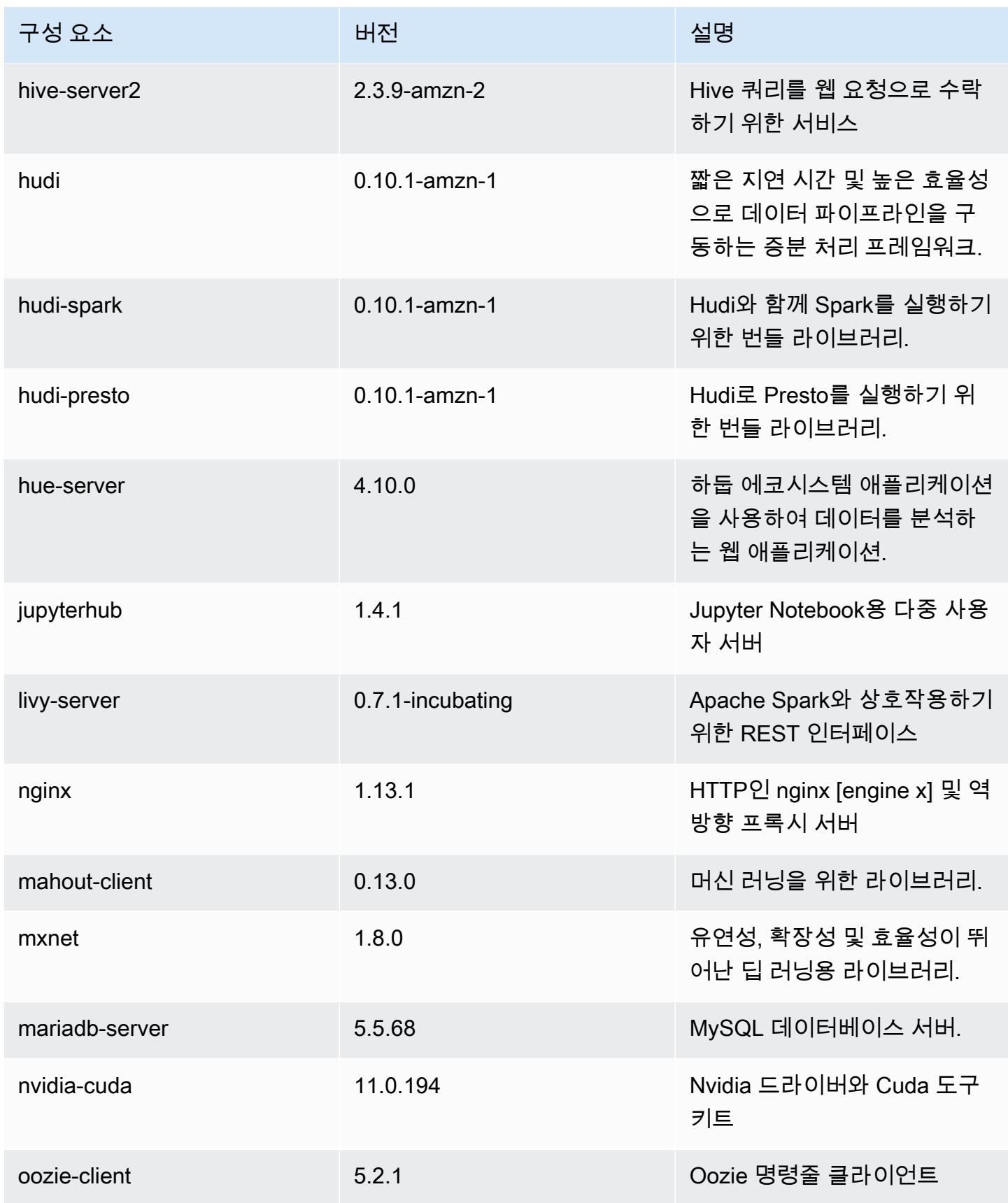

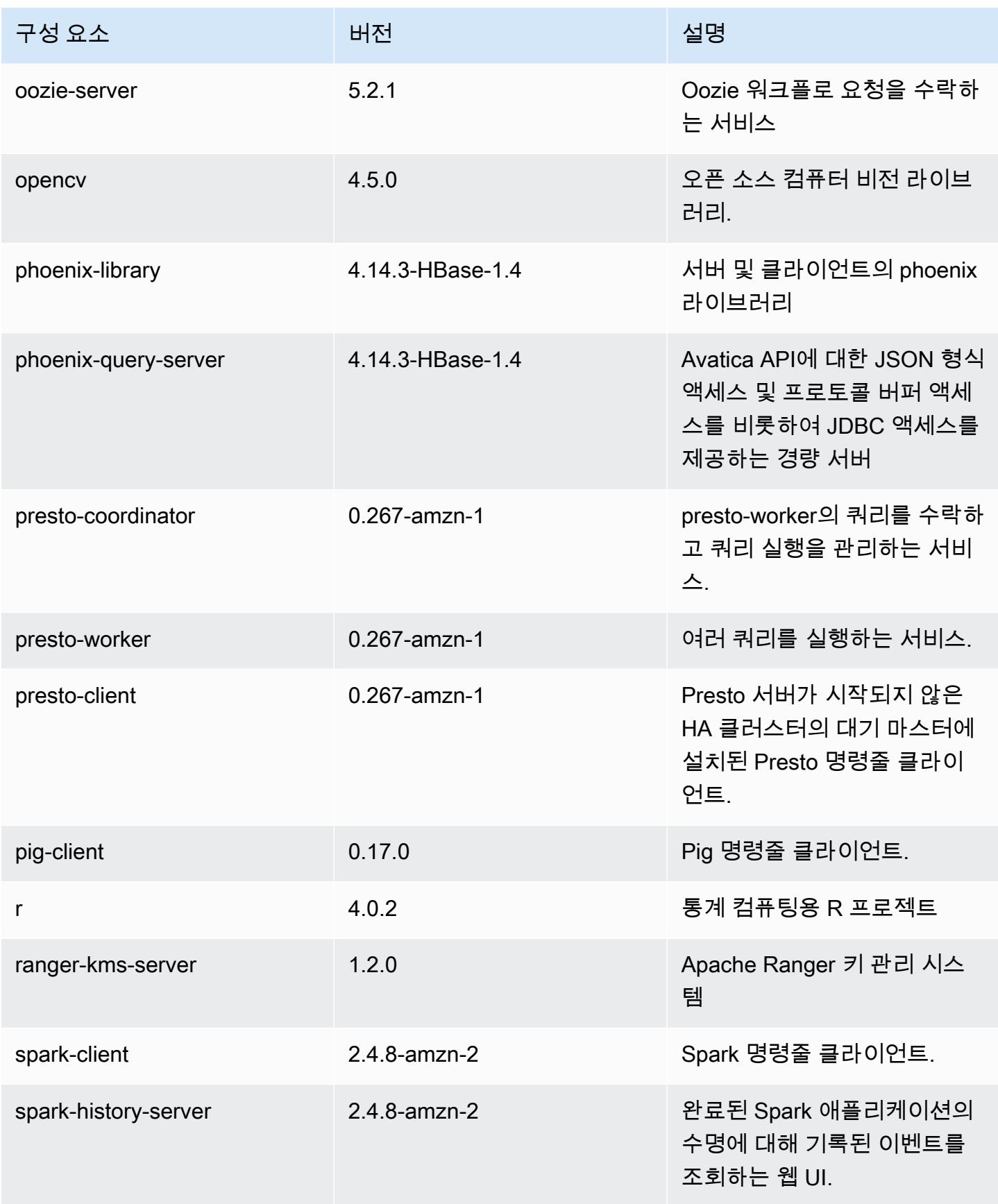

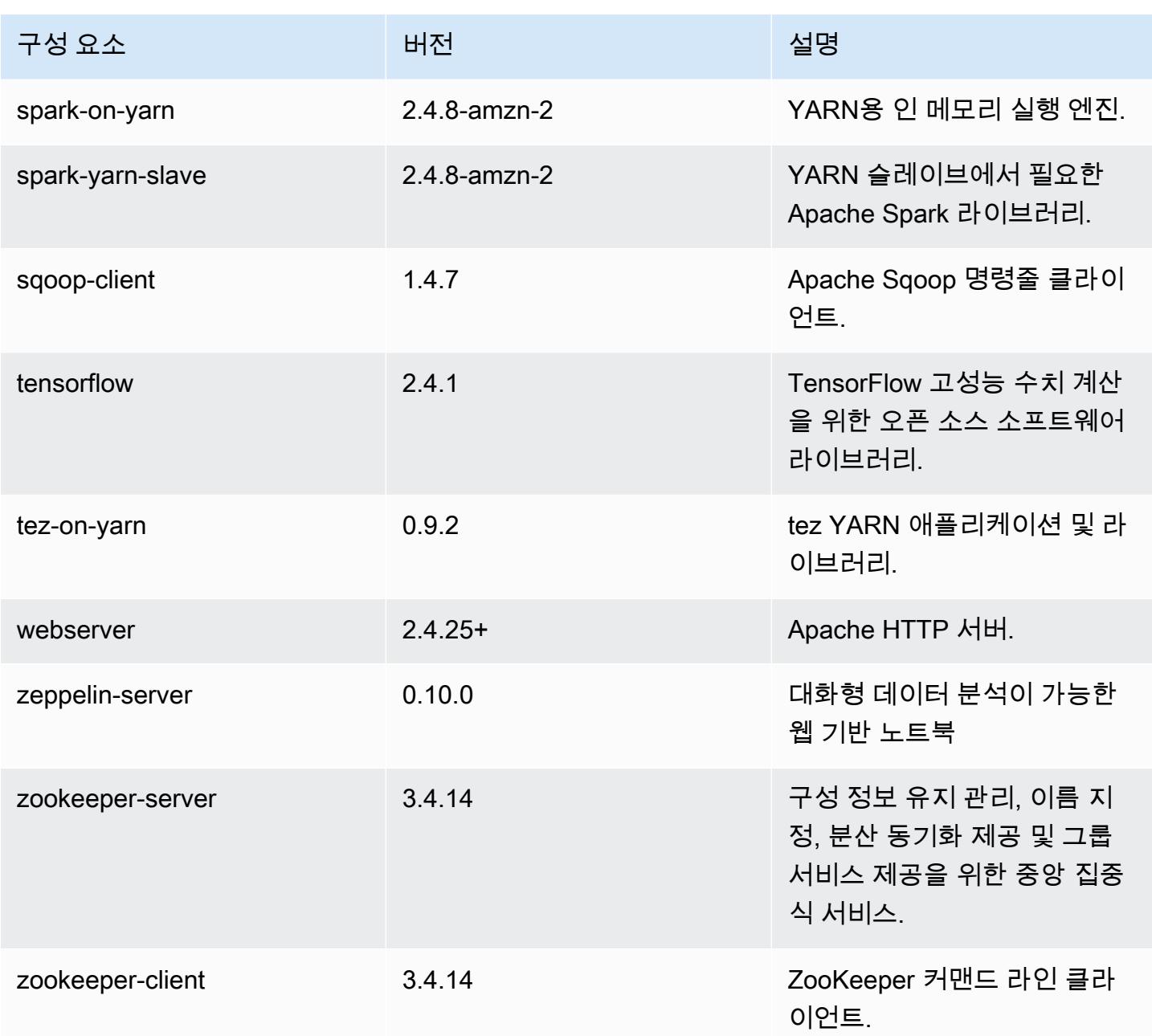

# 5.36.2 구성 분류

구성 분류를 사용하면 애플리케이션을 사용자 지정할 수 있습니다. 이는 종종 hive-site.xml과 같 이 애플리케이션의 구성 XML 파일에 해당합니다. 자세한 정보는 [애플리케이션 구성을](#page-2965-0) 참조하세요.

재구성 작업은 실행 중인 클러스터의 인스턴스 그룹에 대한 구성을 지정할 때 수행됩니다. Amazon EMR은 사용자가 수정한 분류에 대한 재구성 작업만 시작합니다. 자세한 정보는 [실행 중인 클러스터에](#page-2969-0) [서 인스턴스 그룹 재구성을](#page-2969-0) 참조하세요.

#### emr-5.36.2 분류

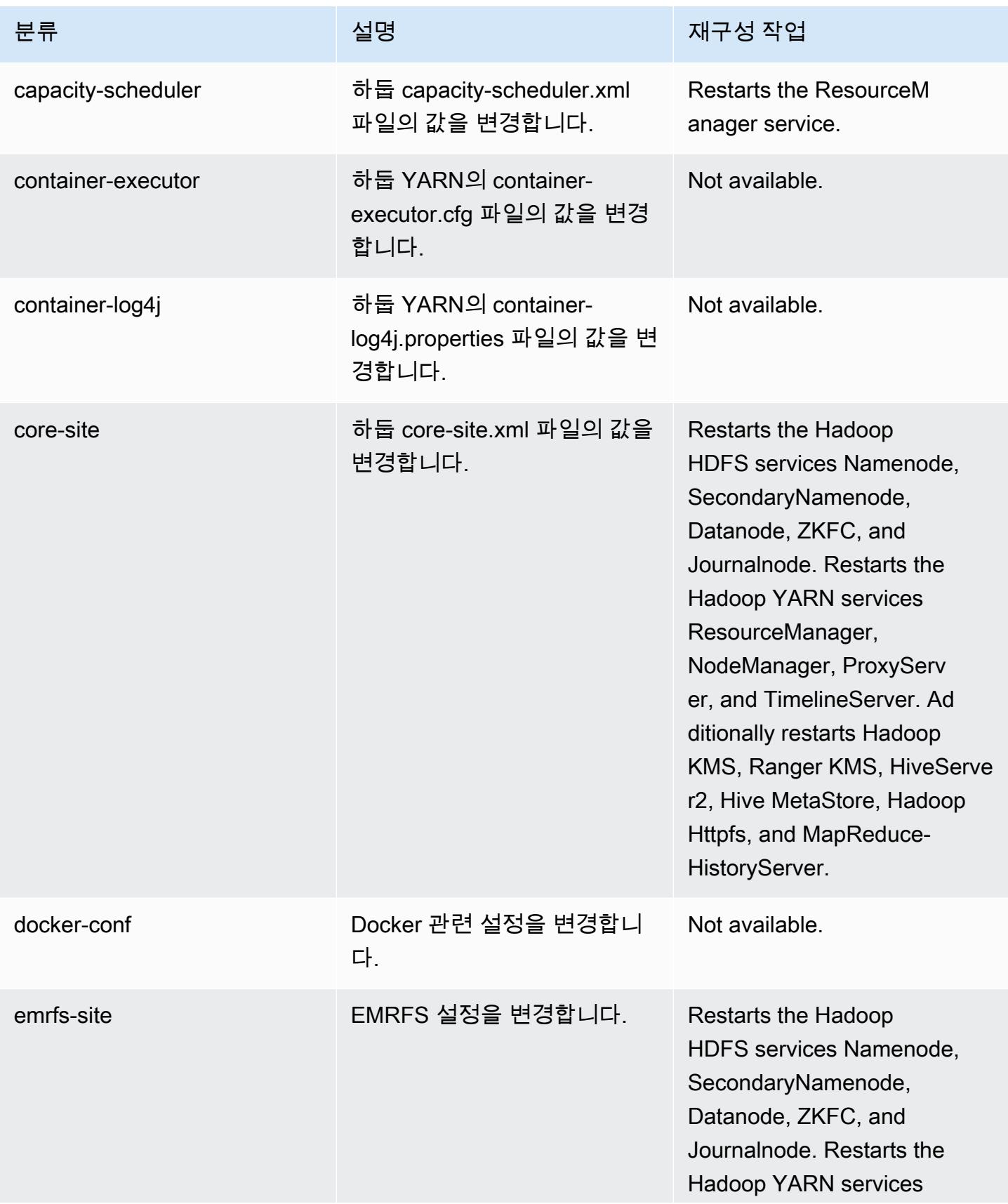

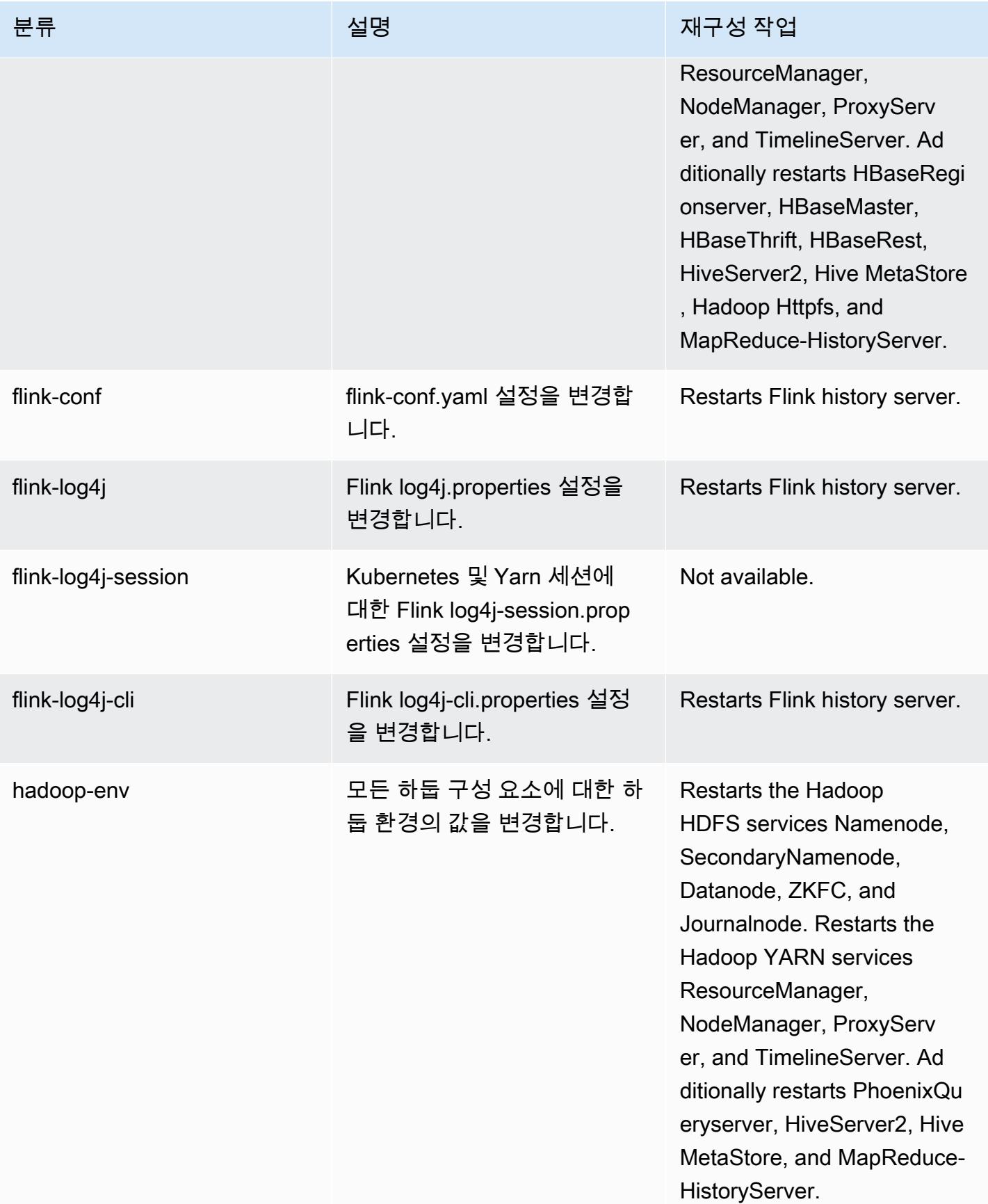

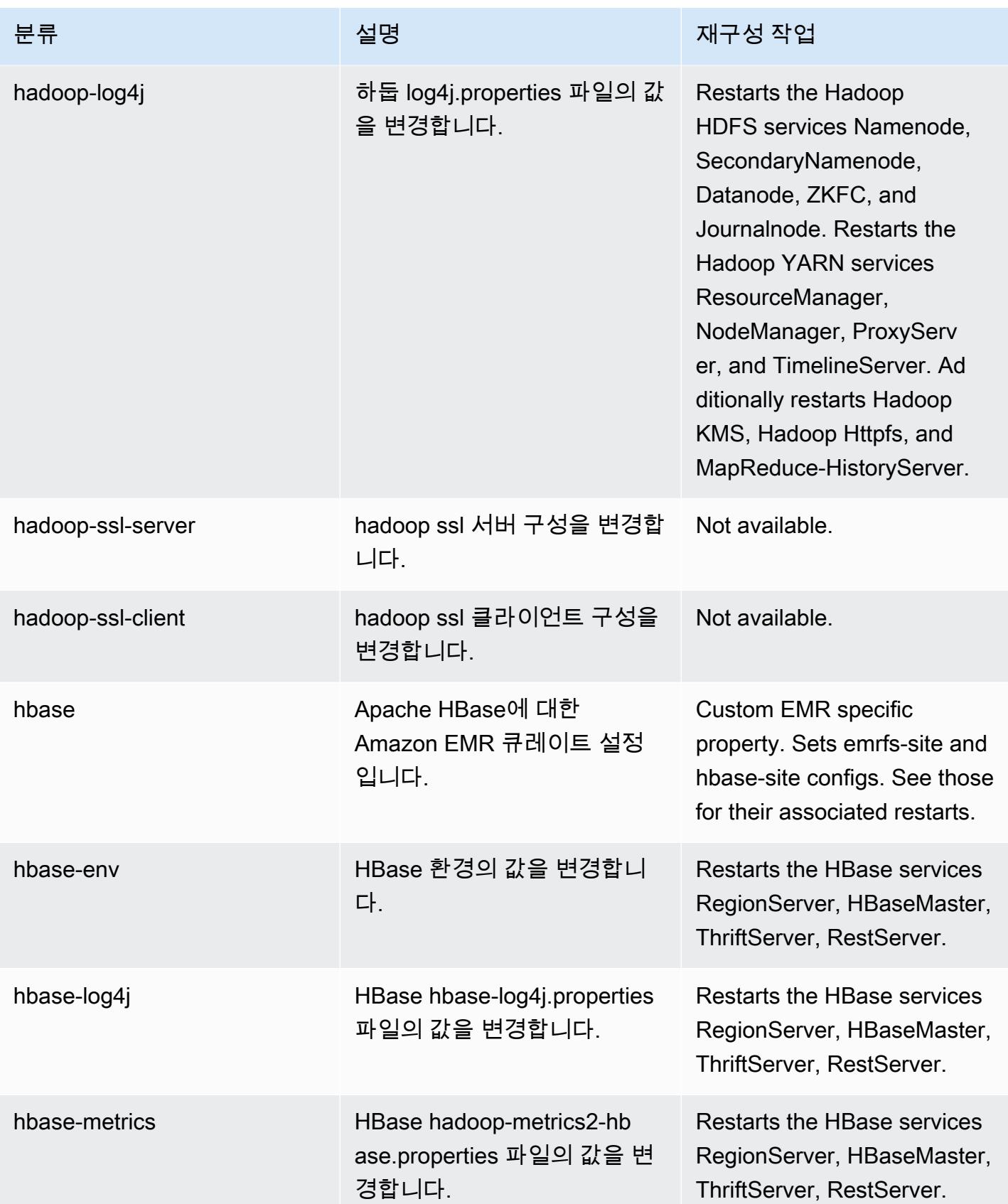

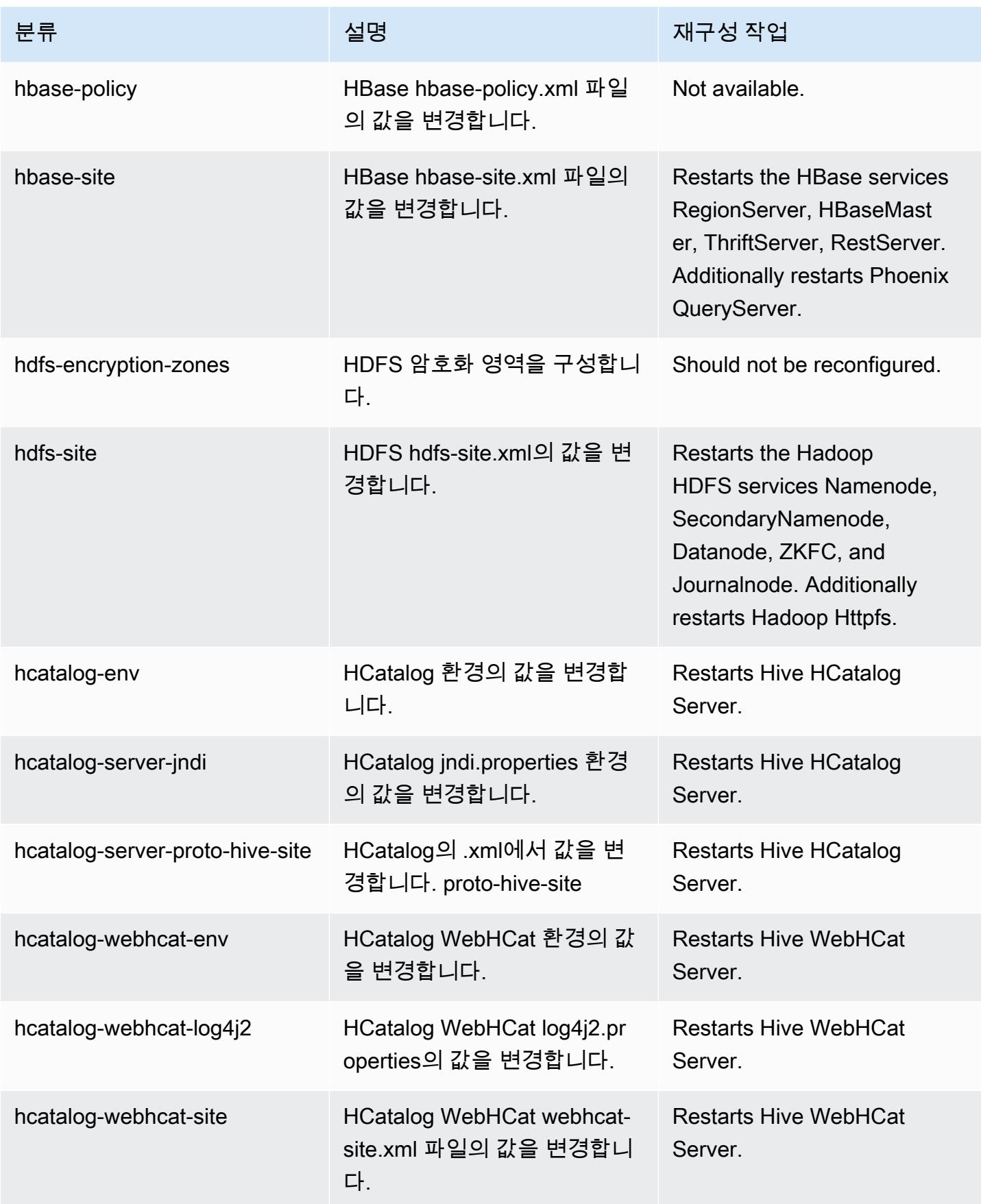

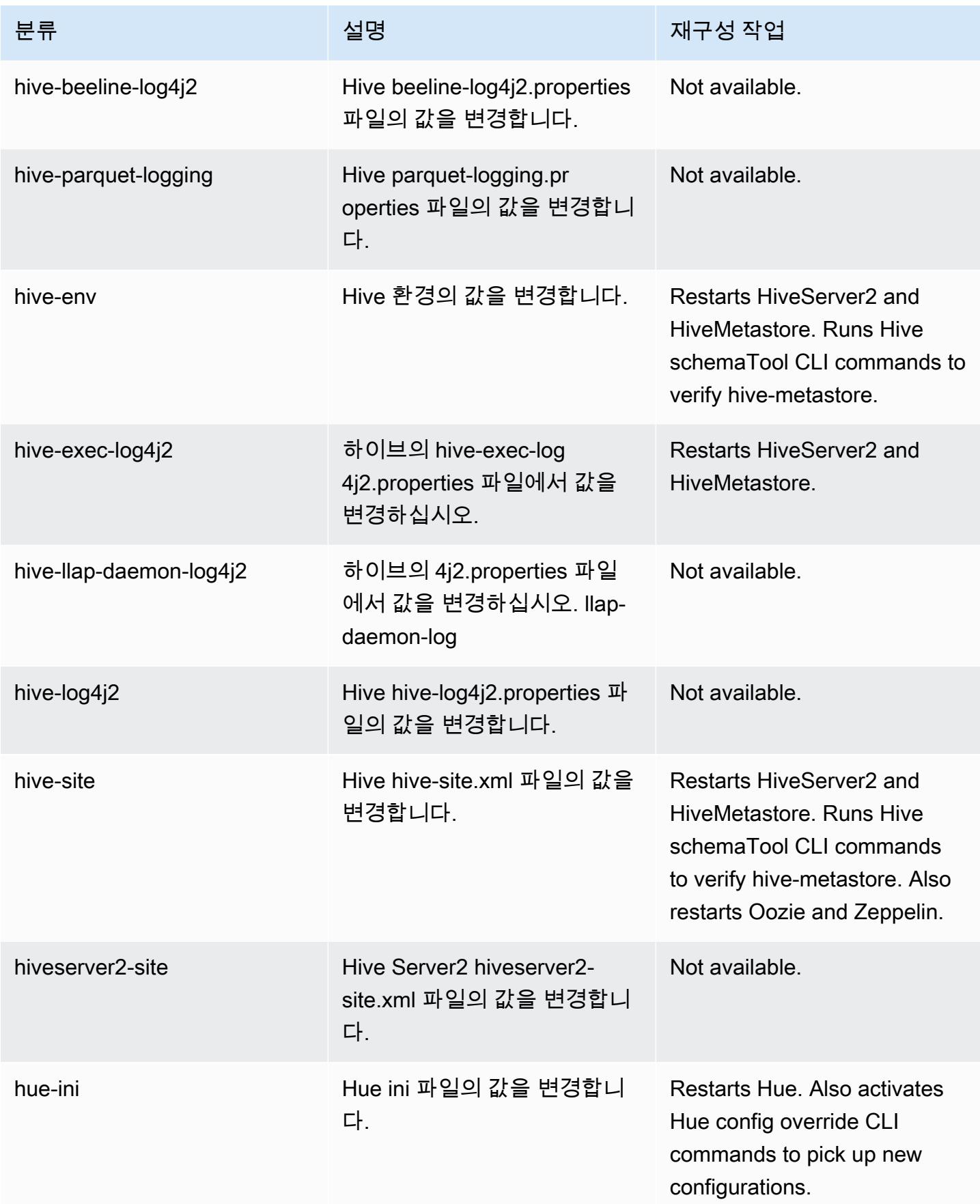

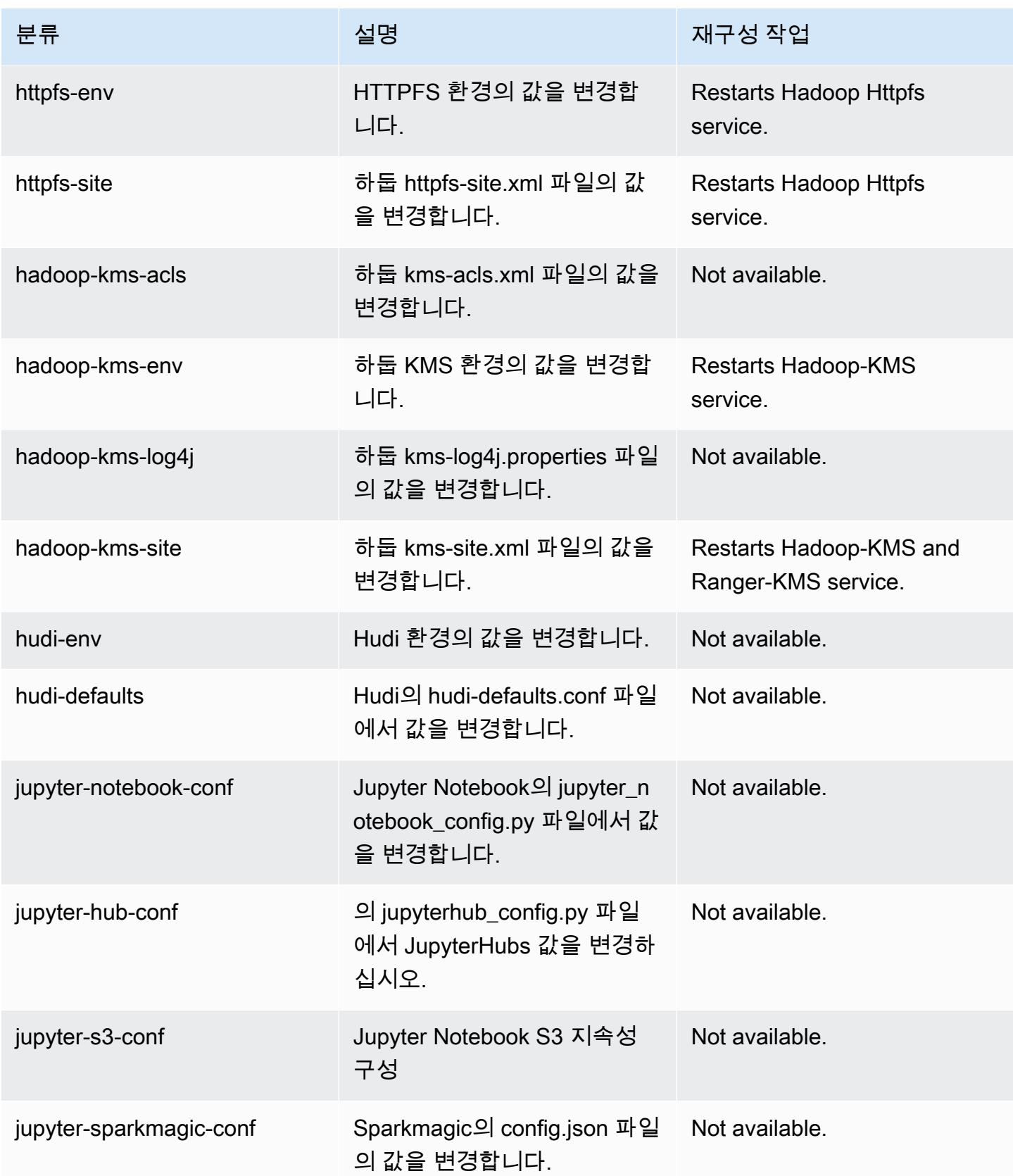

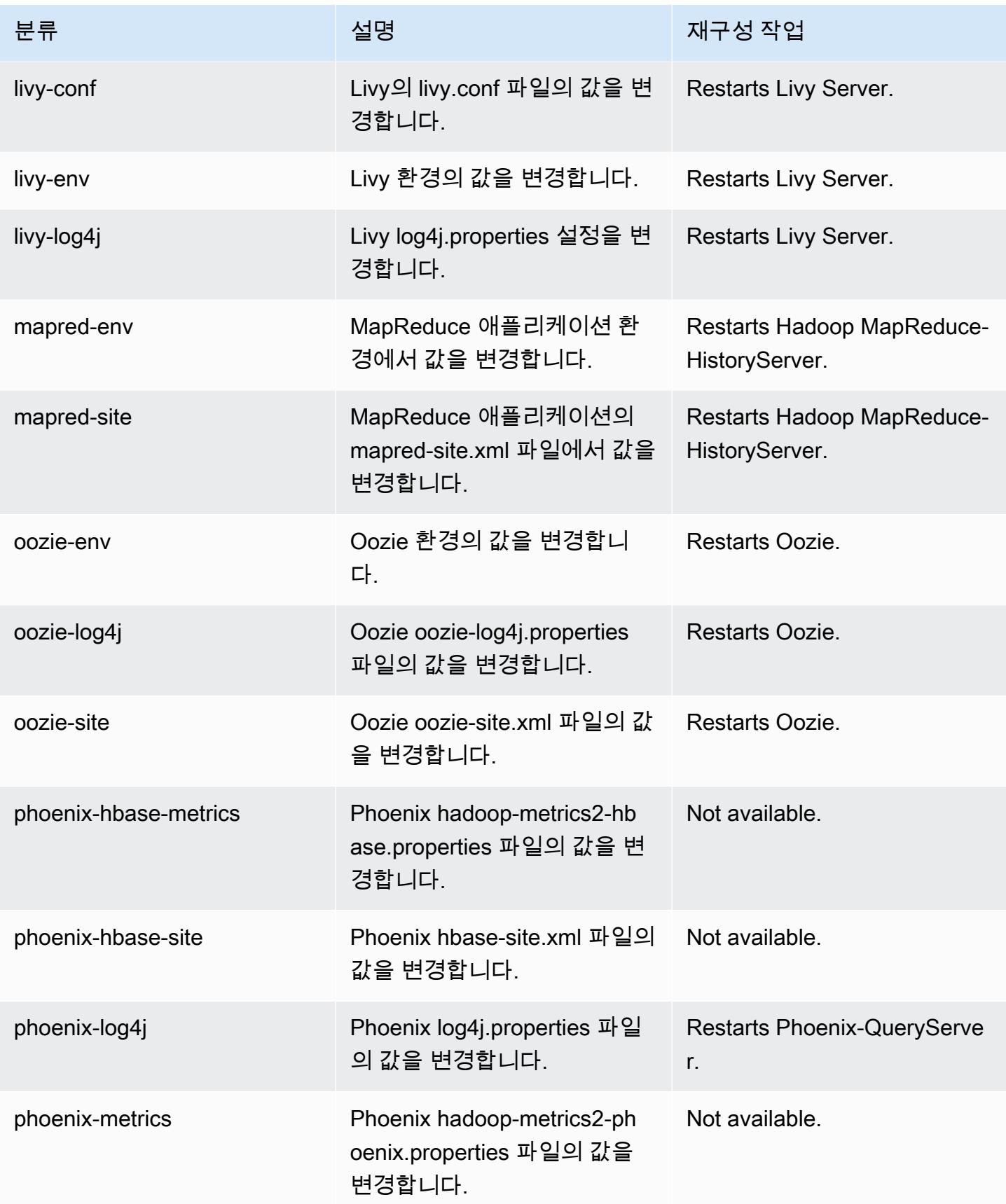

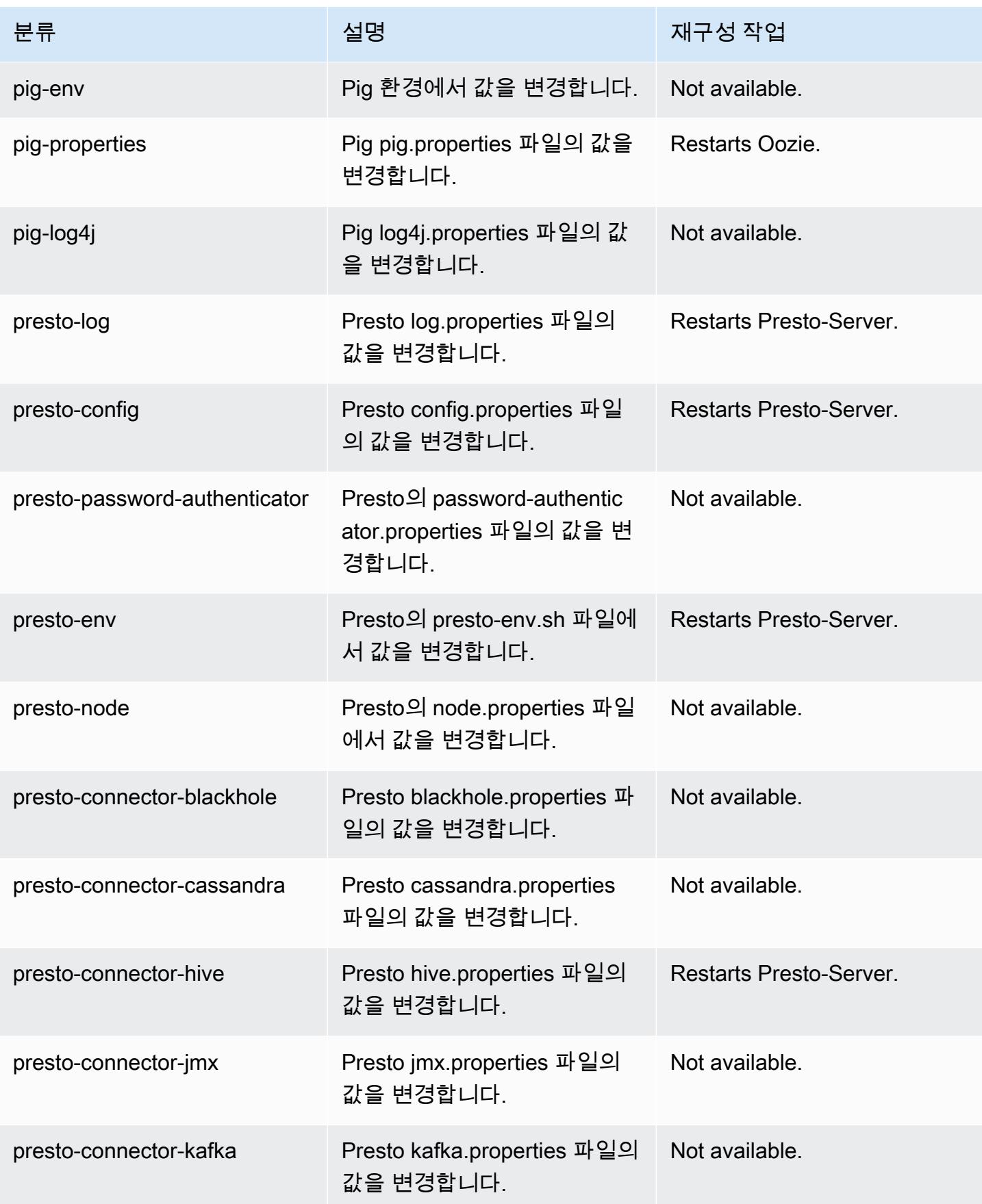

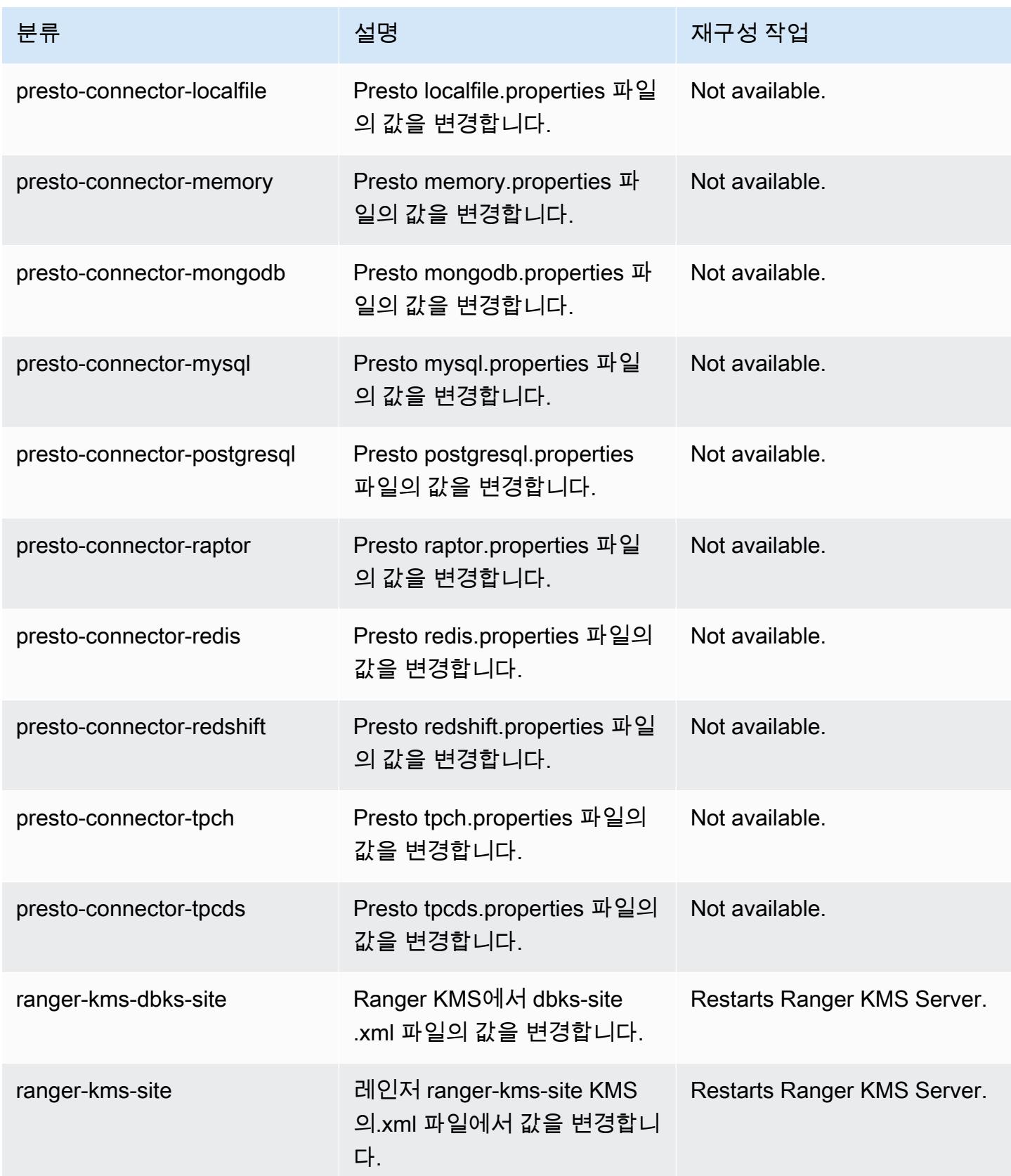

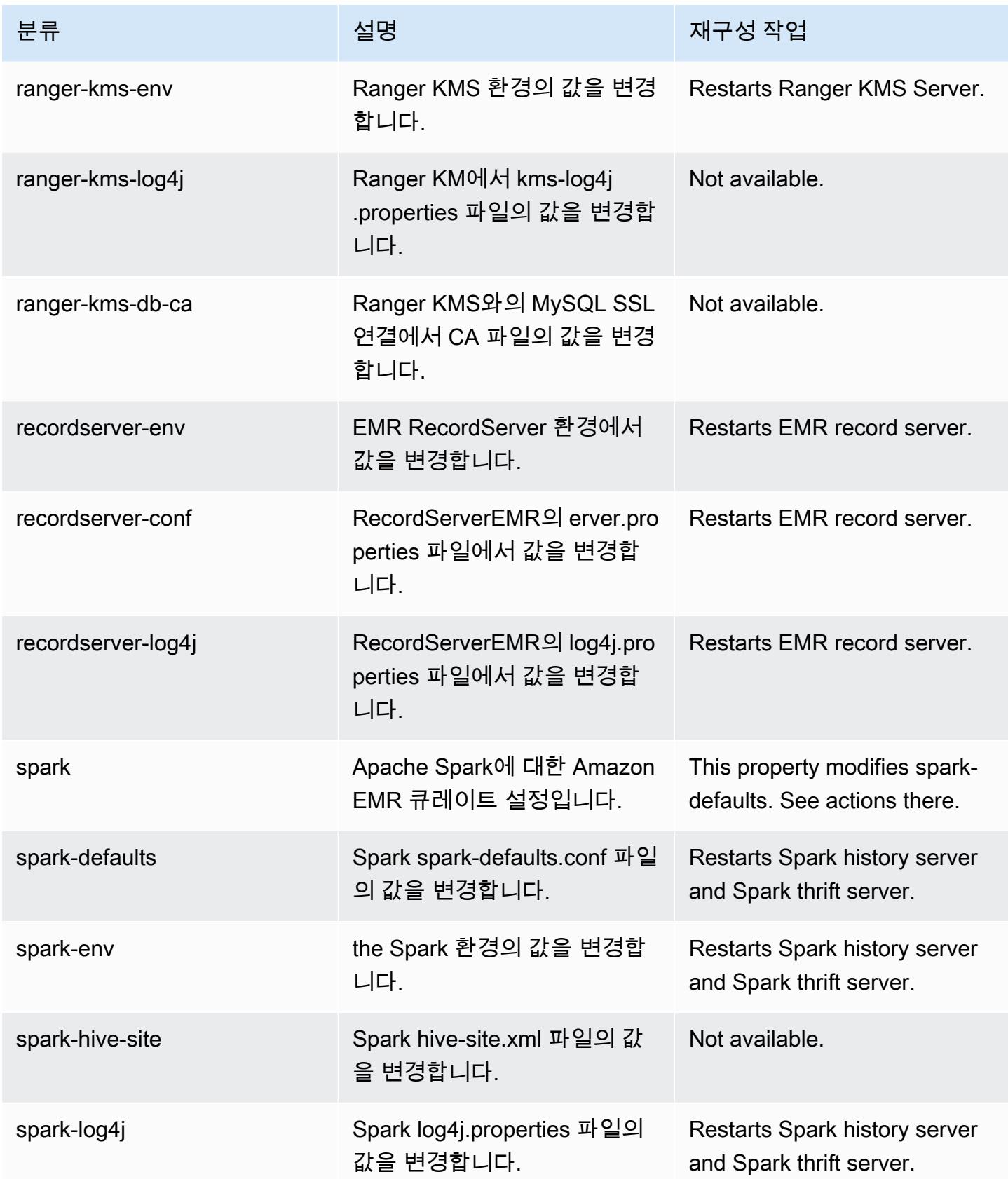

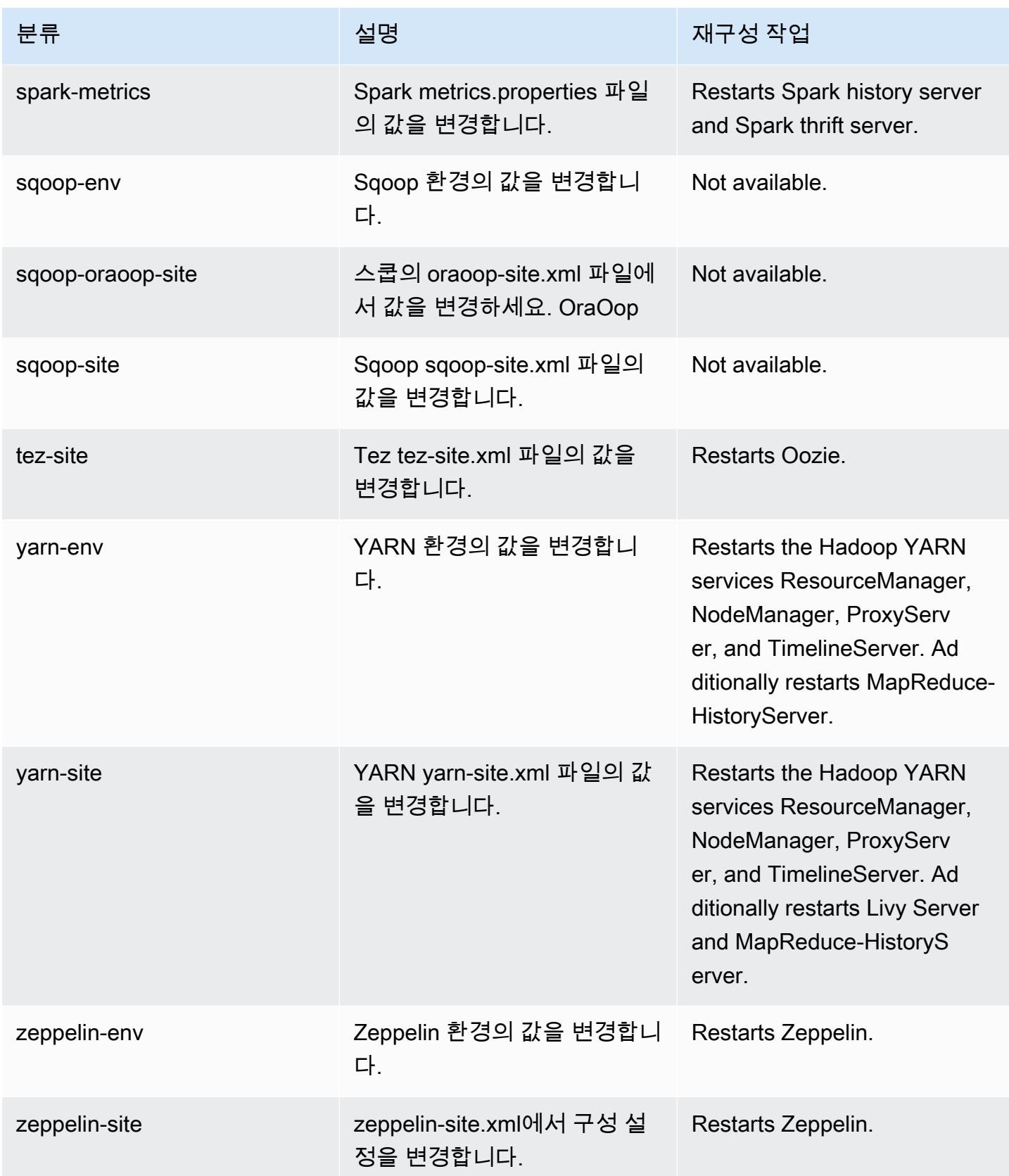

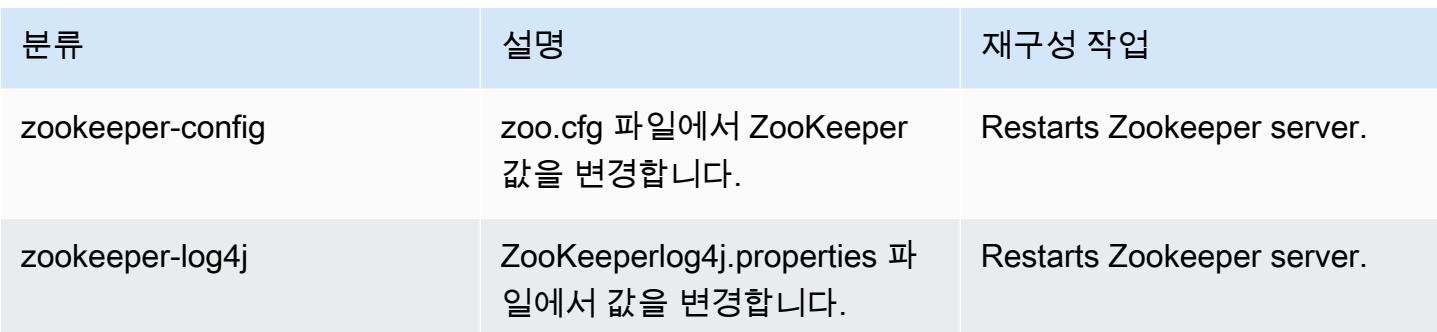

### 5.36.2 변경 로그

### 5.36.2 릴리스 및 릴리스 노트의 변경 로그

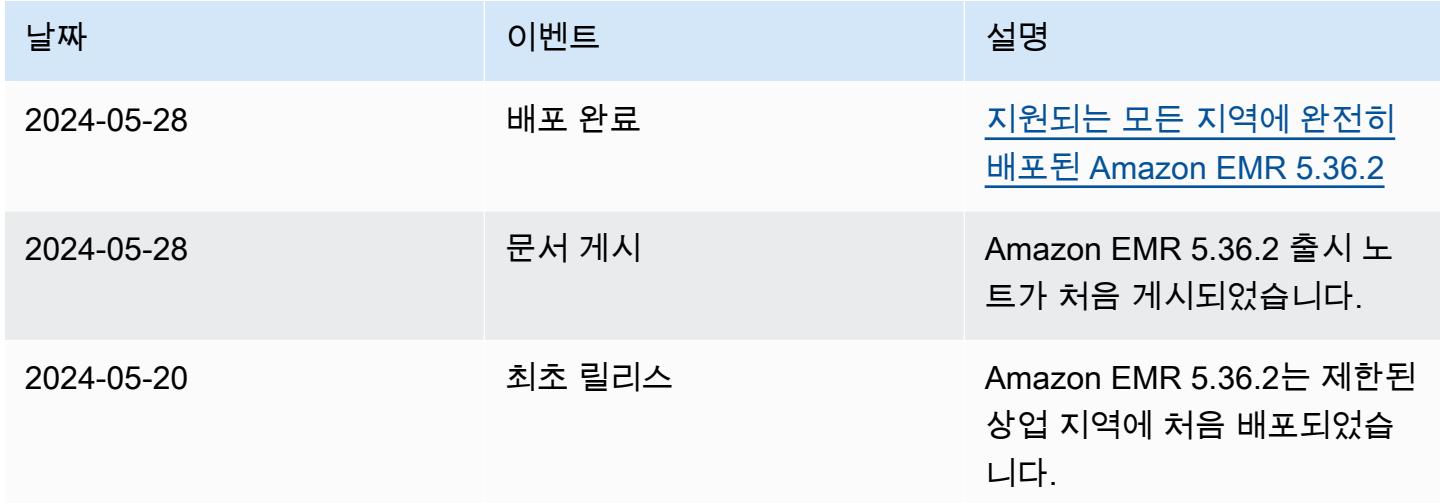

## Amazon EMR 릴리스 5.36.1

## 5.36.1 애플리케이션 버전

이 릴리스에서 지원되는 애플리케이션은 [Flink,](https://flink.apache.org/) [Ganglia,](http://ganglia.info) [HBase](http://hbase.apache.org/), [HCatalog,](https://cwiki.apache.org/confluence/display/Hive/HCatalog) [Hadoop,](http://hadoop.apache.org/docs/current/) [Hive](http://hive.apache.org/), [Hudi,](https://hudi.apache.org) [Hue](http://gethue.com/), [Iceberg](https://iceberg.apache.org/), [JupyterEnterpriseGateway,](https://jupyter-enterprise-gateway.readthedocs.io/en/latest/) [JupyterHub,](https://jupyterhub.readthedocs.io/en/latest/#) [Livy,](https://livy.incubator.apache.org/) [MXNet](https://mxnet.incubator.apache.org/), [Mahout,](http://mahout.apache.org/) [Oozie,](http://oozie.apache.org/) [Phoenix,](https://phoenix.apache.org/) [Pig,](http://pig.apache.org/) [Presto](https://prestodb.io/), [Spark](https://spark.apache.org/docs/latest/), [Sqoop,](http://sqoop.apache.org/) [TensorFlow,](https://www.tensorflow.org/) [Tez,](https://tez.apache.org/) [Zeppelin](https://zeppelin.incubator.apache.org/), [ZooKeeper](https://zookeeper.apache.org)입니다.

아래 테이블에는 이번 Amazon EMR 릴리스에서 사용할 수 있는 애플리케이션 버전과 이전 세 가지 Amazon EMR 릴리스(해당하는 경우)의 애플리케이션 버전이 나와 있습니다.

각 Amazon EMR 릴리스에서 애플리케이션 버전의 전체 기록은 다음 주제를 참조하세요.

• [Amazon EMR 7.x 릴리스의 애플리케이션 버전](#page-23-0)

- [Amazon EMR 6.x 릴리스의 애플리케이션 버전](#page-75-0)
- [Amazon EMR 5.x 릴리스의 애플리케이션 버전](#page-902-0)
- [Amazon EMR 4.x 릴리스의 애플리케이션 버전](#page-2264-0)

### 애플리케이션 버전 정보

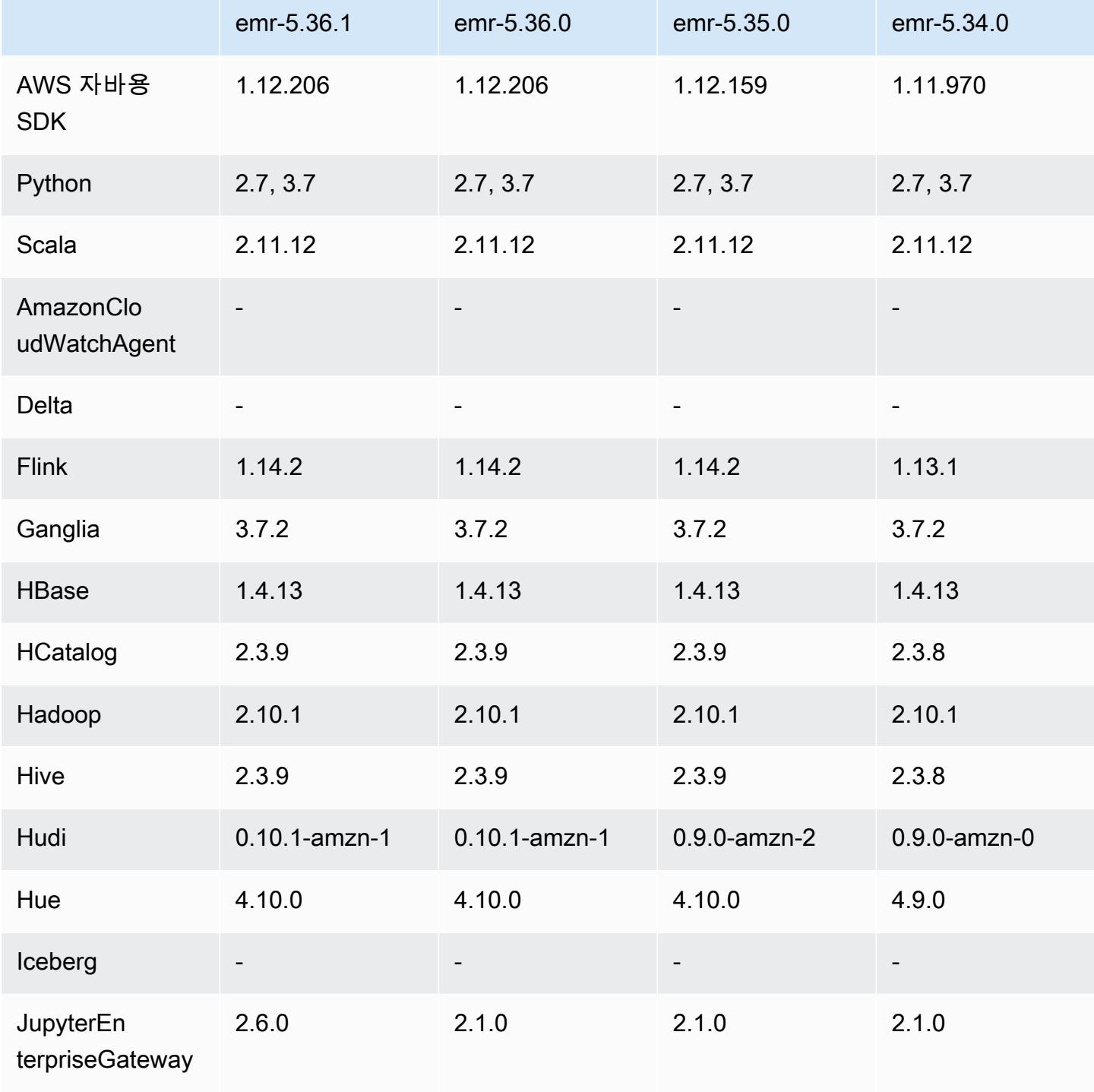

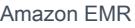

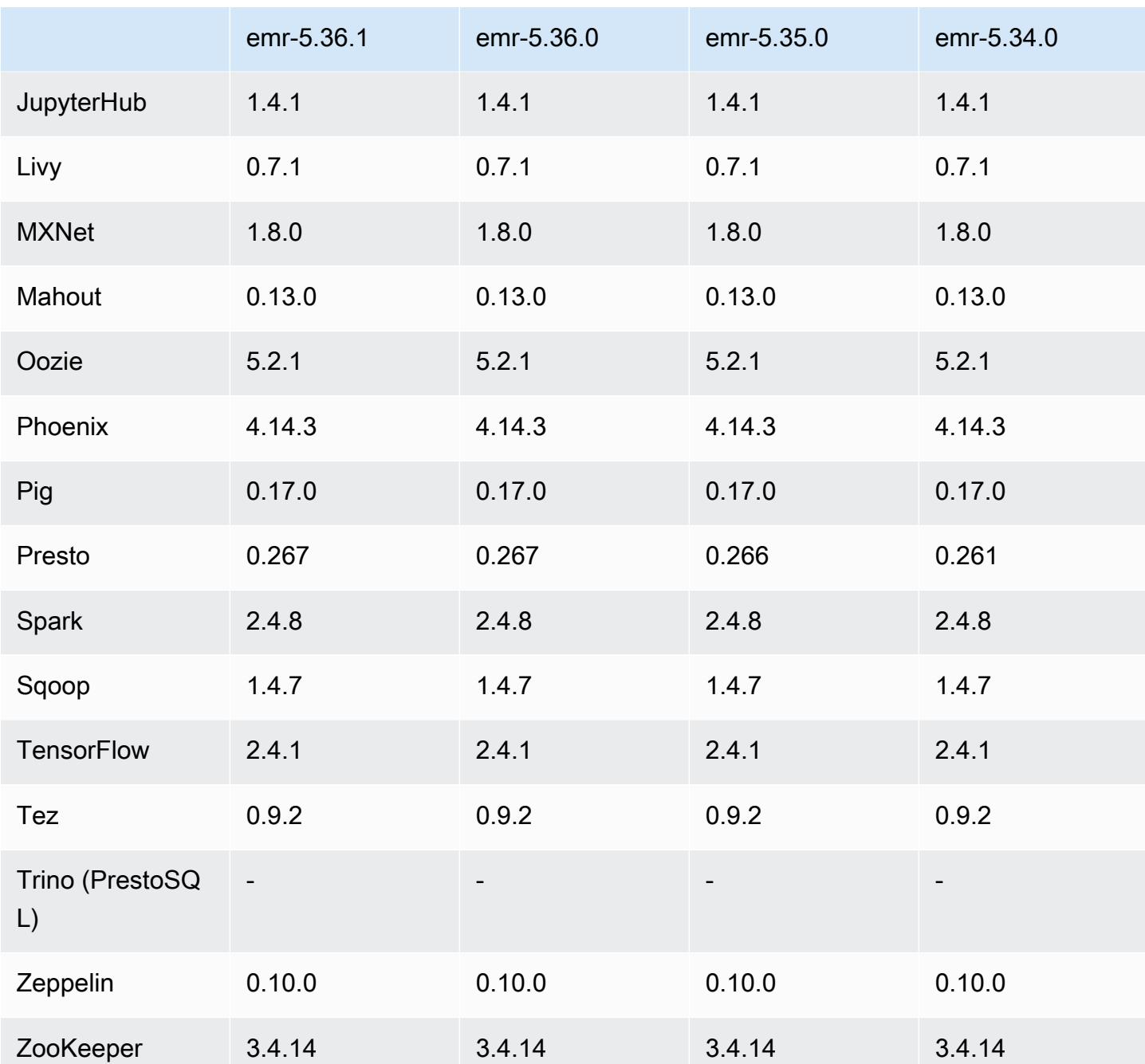

# 5.36.1 릴리스 정보

다음 릴리스 정보에는 Amazon EMR 릴리스 5.36.1에 대한 정보가 포함됩니다. 변경 사항은 5.36.0에 관련됩니다. 릴리스 일정에 대한 자세한 내용은 <u>변경 로그</u>를 참조하세요.

### 변경 사항, 향상된 기능 및 해결된 문제

- Amazon EMR 릴리스 5.36.1은 클러스터 스케일 다운 중에 Amazon S3에 로그를 아카이브하기 위한 지원을 추가합니다. 이전 5.x 릴리스에서는 클러스터 종료 중에만 Amazon S3에 로그 파일을 아카이 브할 수 있었습니다. 이 개선으로 클러스터에서 생성된 로그 파일은 노드가 종료된 후에도 Amazon S3에서 계속 유지됩니다. 자세한 내용은 [클러스터 로깅 및 디버깅 구성을](https://docs.aws.amazon.com/emr/latest/ManagementGuide/emr-plan-debugging.html) 참조하세요.
- 5.36.1 릴리스에서는 MR 클러스터의 추가 로그 폴더를 모니터링하도록 클러스터 내 로그 관리 대몬 (daemon)이 개선되었습니다. 이 개선 사항은 디스크 과다 사용 시나리오를 최소화합니다.
- 5.36.1 릴리스에서는 클러스터 내 로그 관리 대몬(daemon)이 중지되면 해당 대몬(daemon)을 자동 으로 다시 시작합니다. 이 개선 사항은 디스크 과다 사용으로 인해 노드가 비정상으로 보이는 위험을 줄입니다.
- 5.36.1 릴리스에서는 프라이머리 노드의 Amazon EMR 대몬(daemon)이 클러스터의 종료된 인스턴 스에 대한 오래된 메타데이터를 유지하는 문제를 수정했습니다. 오래된 데이터를 유지 관리하면 클 러스터 내 CPU 및 메모리 사용량이 제한 없이 증가하여 결국 클러스터 장애로 이어질 수 있습니다.
- 여러 프라이머리 노드에서 시작되는 클러스터와 관련하여 5.36.1 릴리스에서는 프라이머리 노드 중 하나에서 발생한 Amazon EC2 하드웨어 장애로 인해 두 번째 프라이머리 노드에서 장애가 발생하여 클러스터가 불안정해질 수 있는 문제를 수정했습니다.
- 전송 중 암호화가 구성된 클러스터와 관련하여 이제 Managed Scaling에서 Spark 셔플 데이터를 인 식합니다. Spark 셔플 데이터는 Spark에서 특정 작업을 수행하기 위해 여러 파티션에서 재분배하는 데이터를 말합니다. 스케일 다운 중에 Managed Scaling은 셔플 데이터가 있는 인스턴스를 무시합니 다. 이를 통해 요금 및 성능 면에서 비용이 많이 드는 작업 재시도와 재계산을 방지할 수 있습니다. 셔 플 작업에 대한 자세한 내용은 [Spark Programming Guide를](https://spark.apache.org/docs/latest/rdd-programming-guide.html#shuffle-operations) 참조하세요.
- Amazon EMR 5.36 이상, 6.6 이상 또는 7.0 이상의 최신 패치 릴리스로 클러스터를 시작하면 Amazon EMR은 기본 Amazon EMR AMI에 최신 아마존 리눅스 2023 또는 아마존 리눅스 2 릴리스 를 사용합니다. 자세한 내용은 [Amazon EMR에 대한 기본 Amazon Linux AMI 사용을](https://docs.aws.amazon.com/emr/latest/ManagementGuide/emr-default-ami.html) 참조하세요.

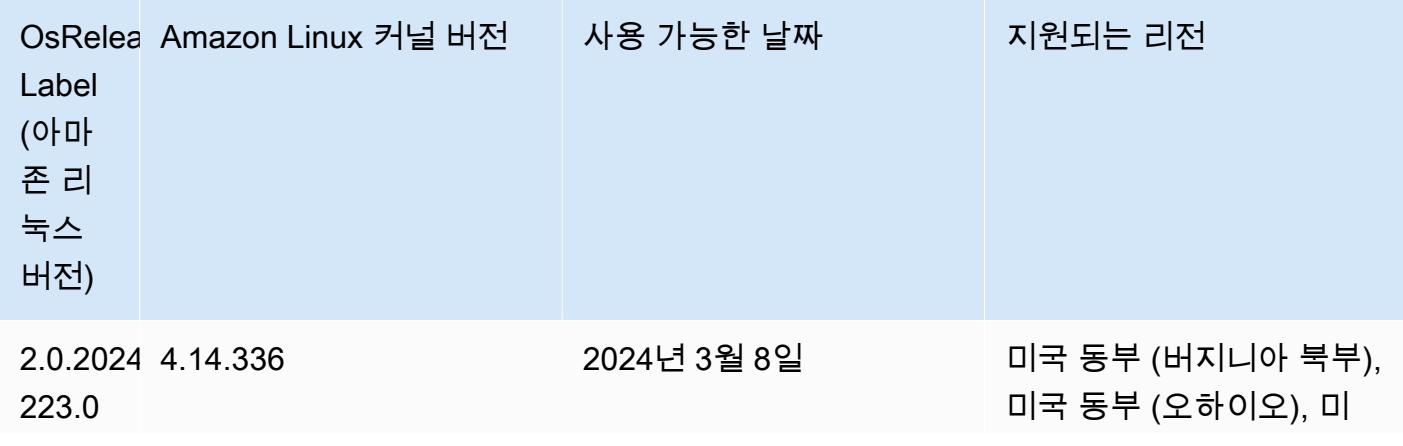

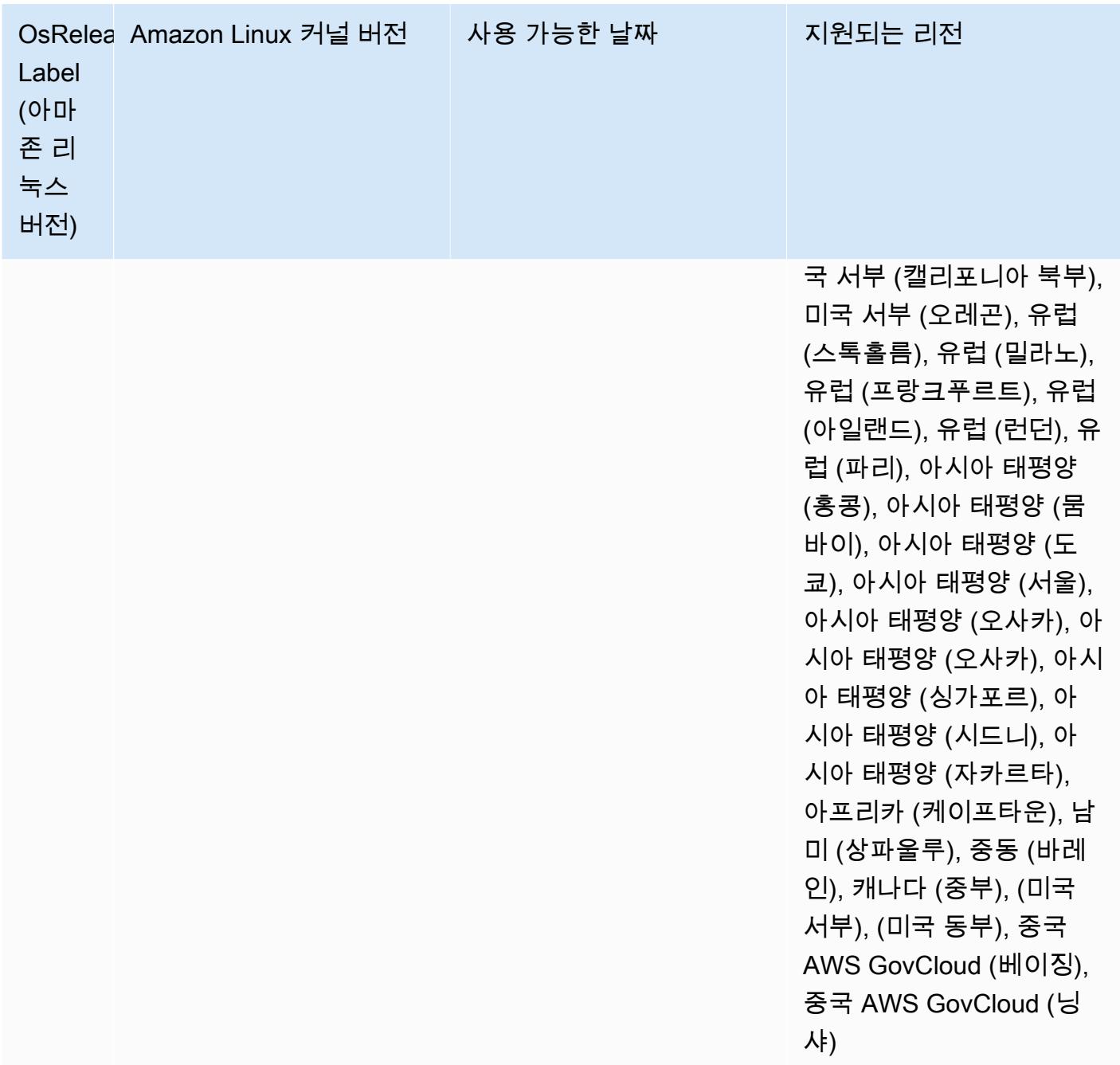

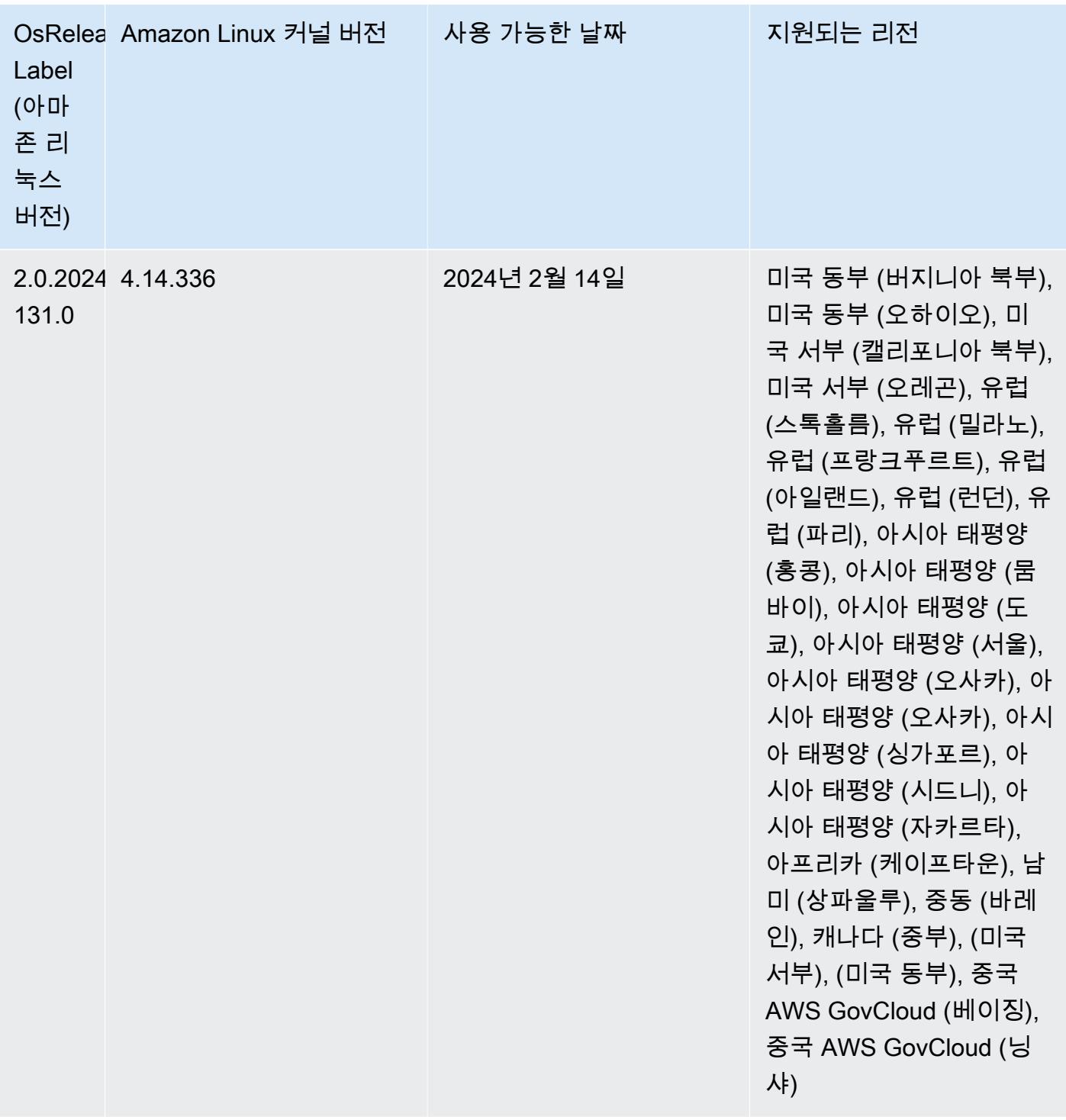

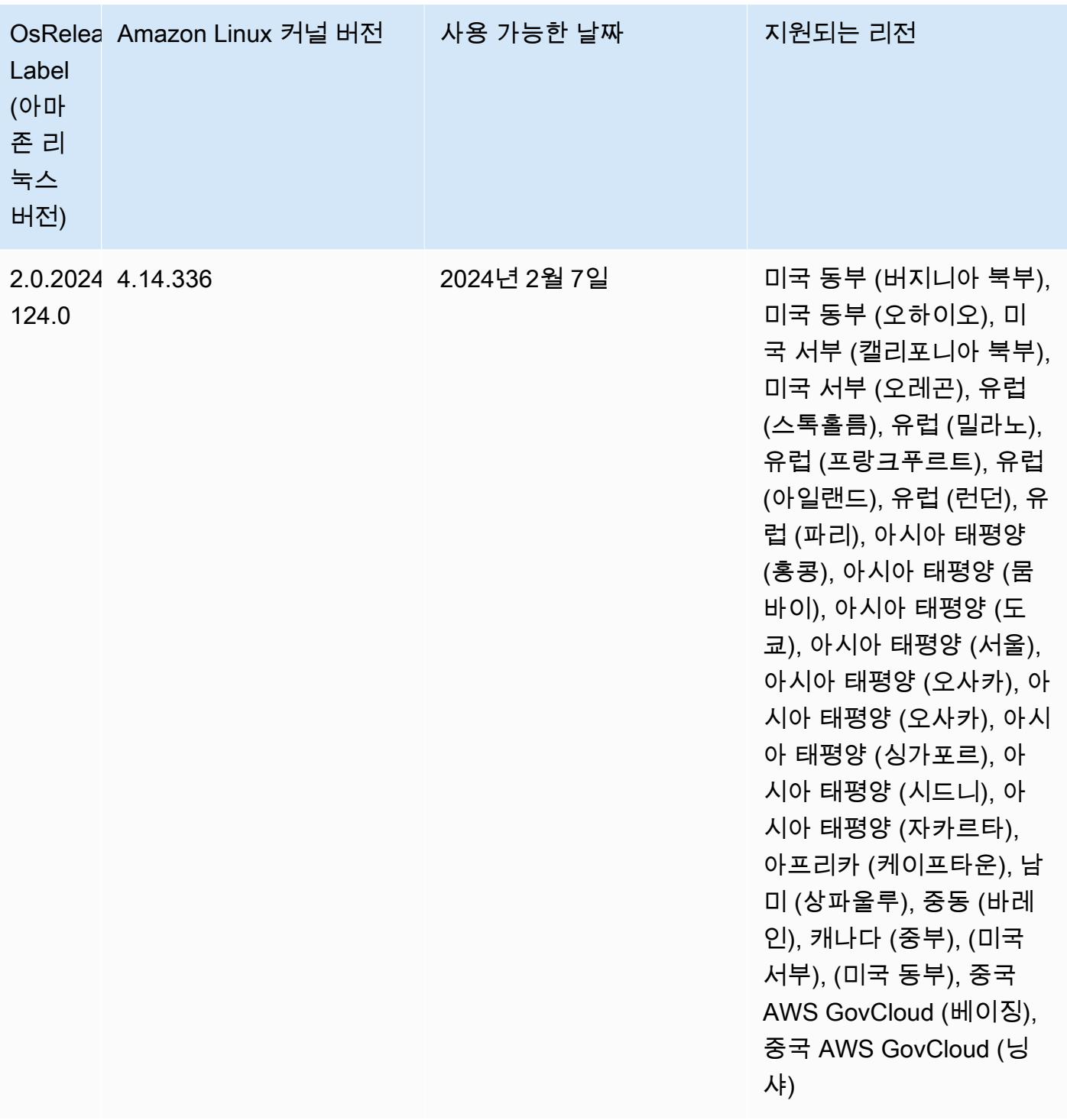

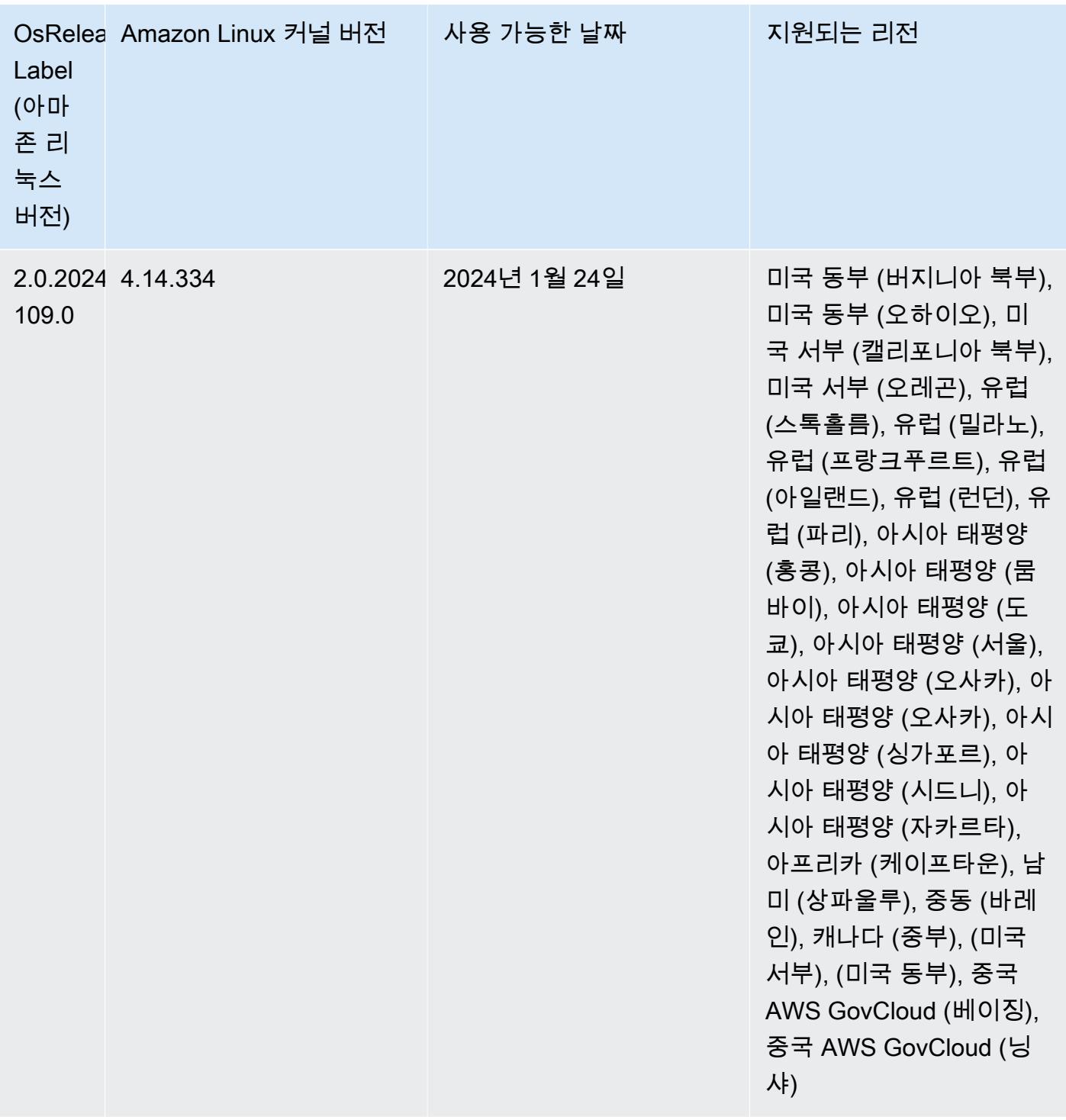

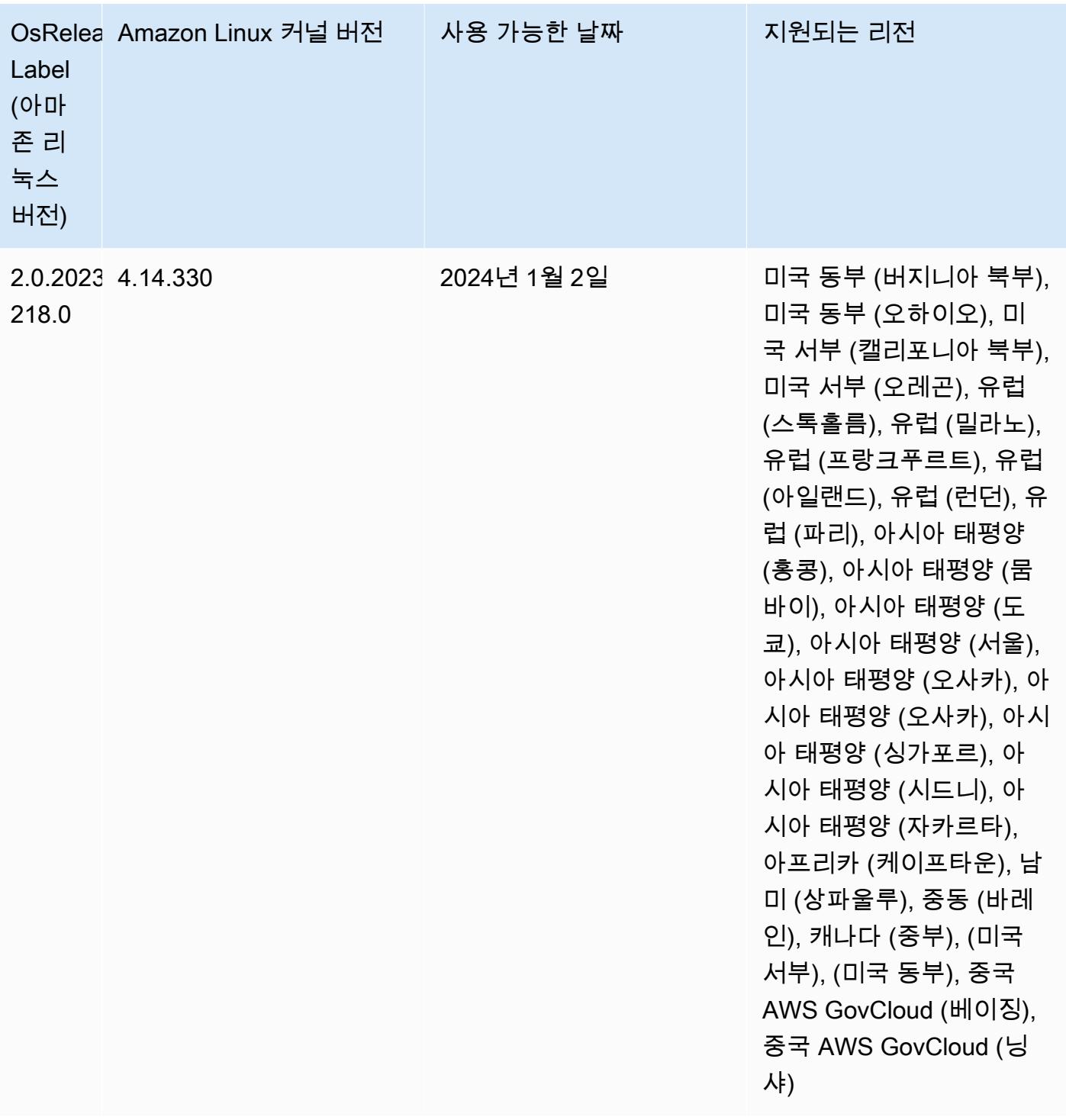

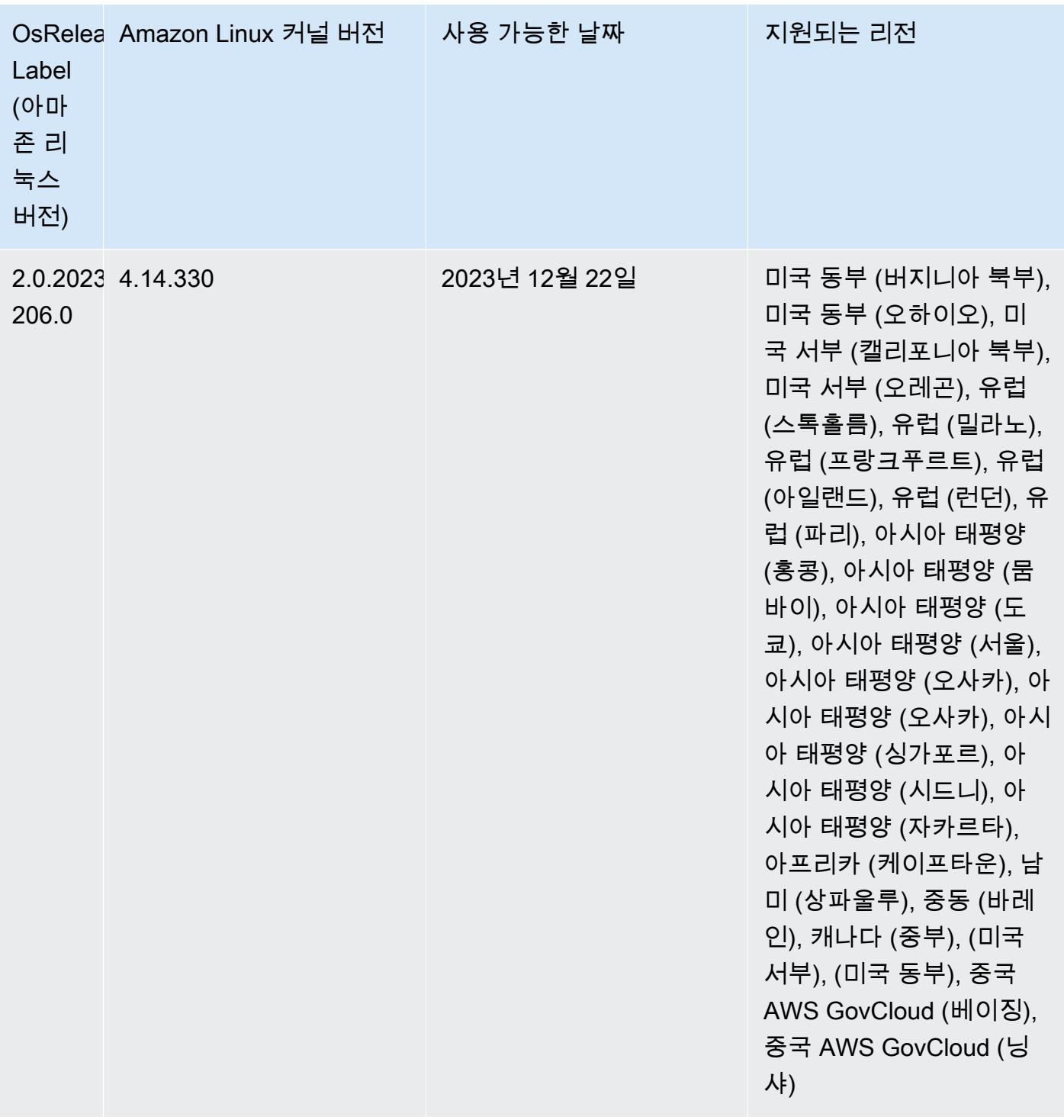

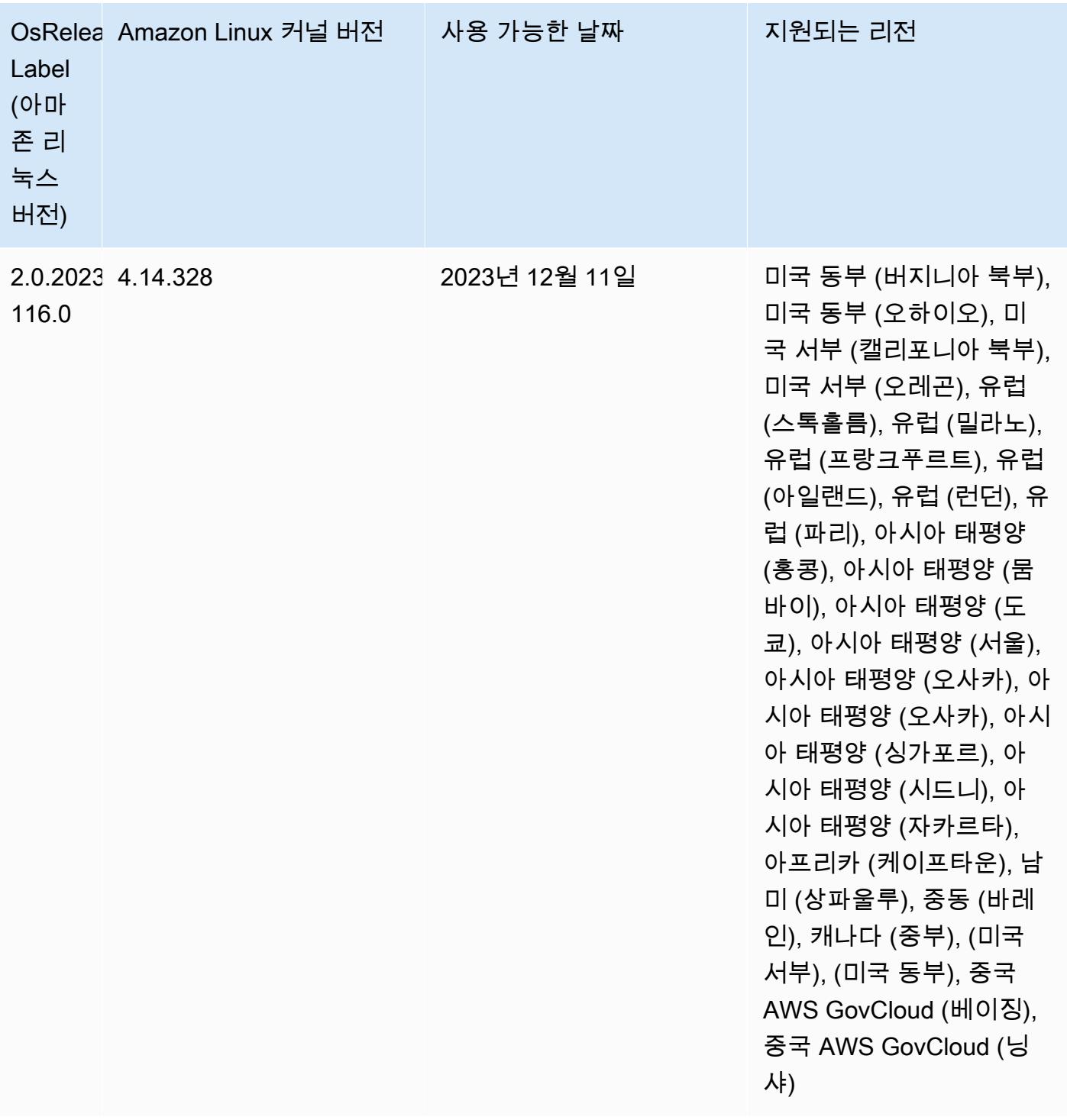

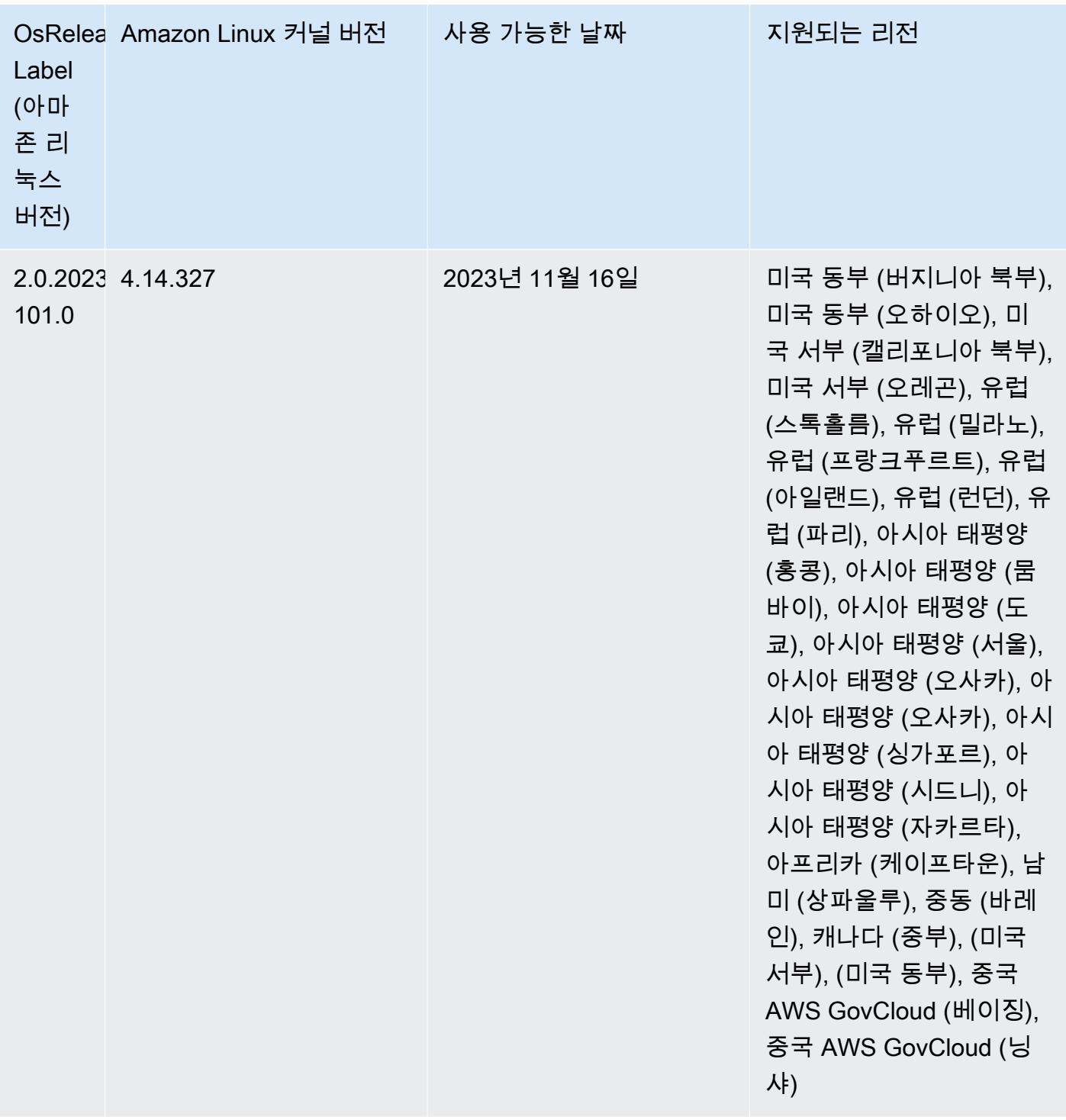
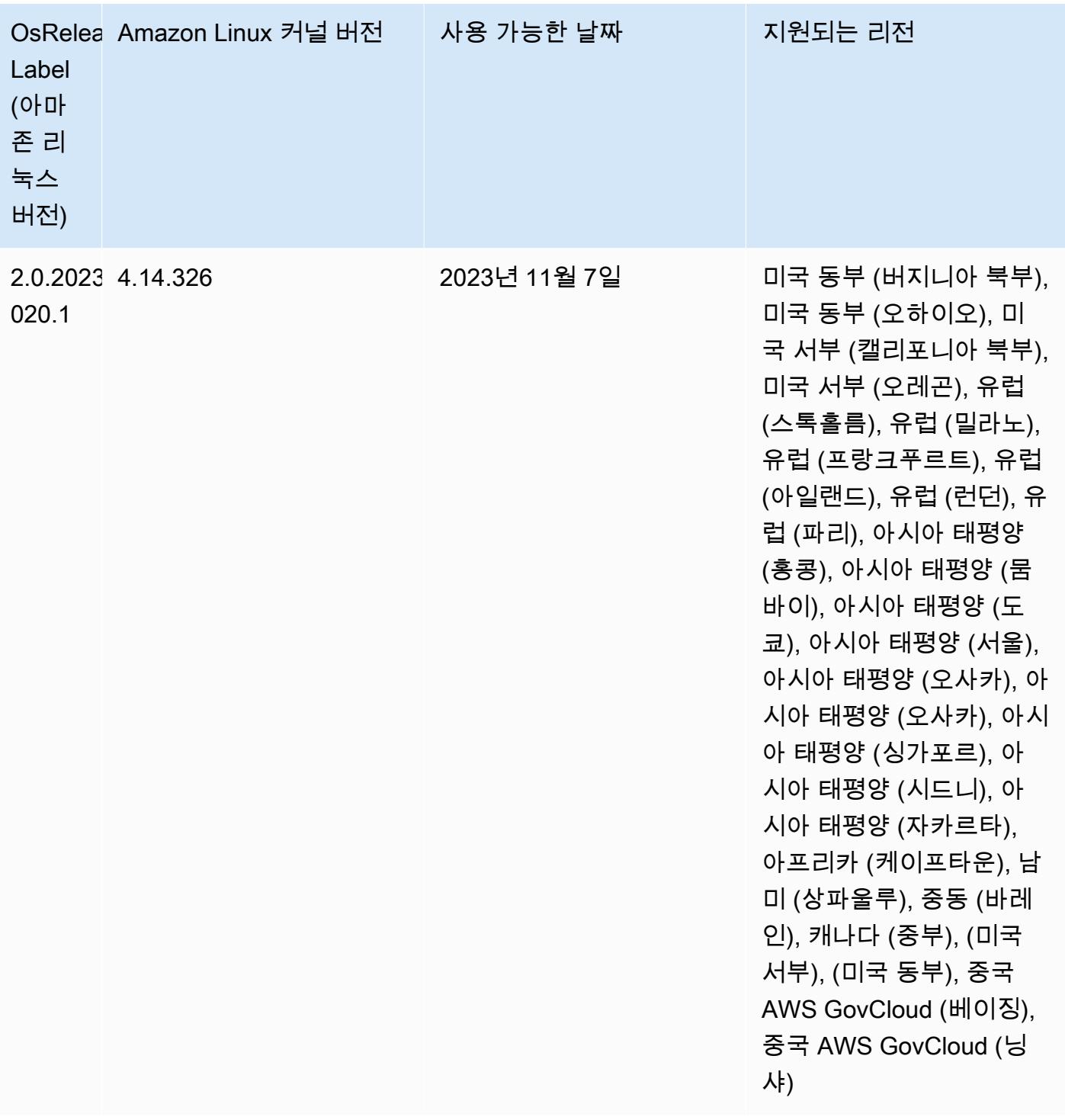

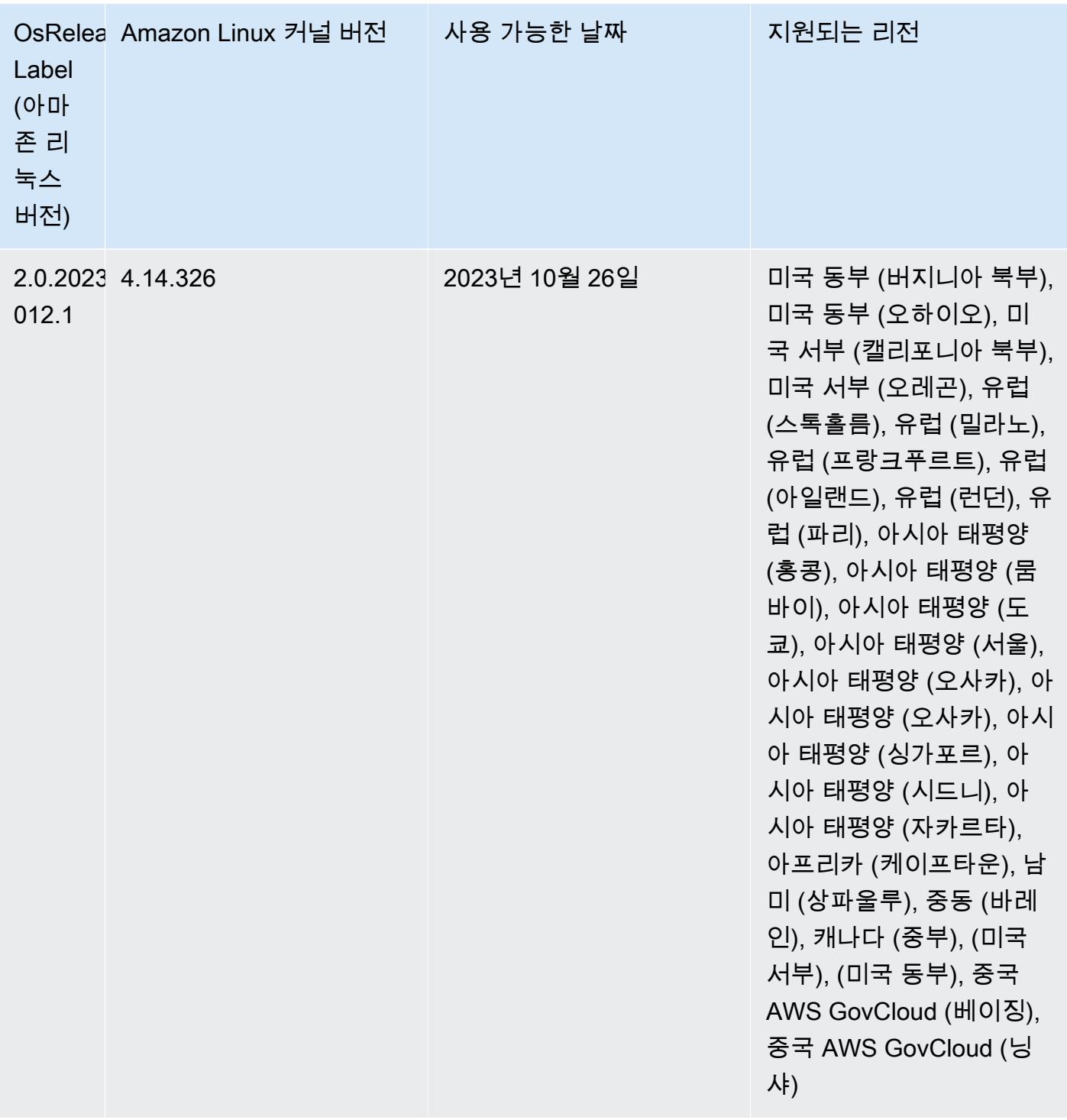

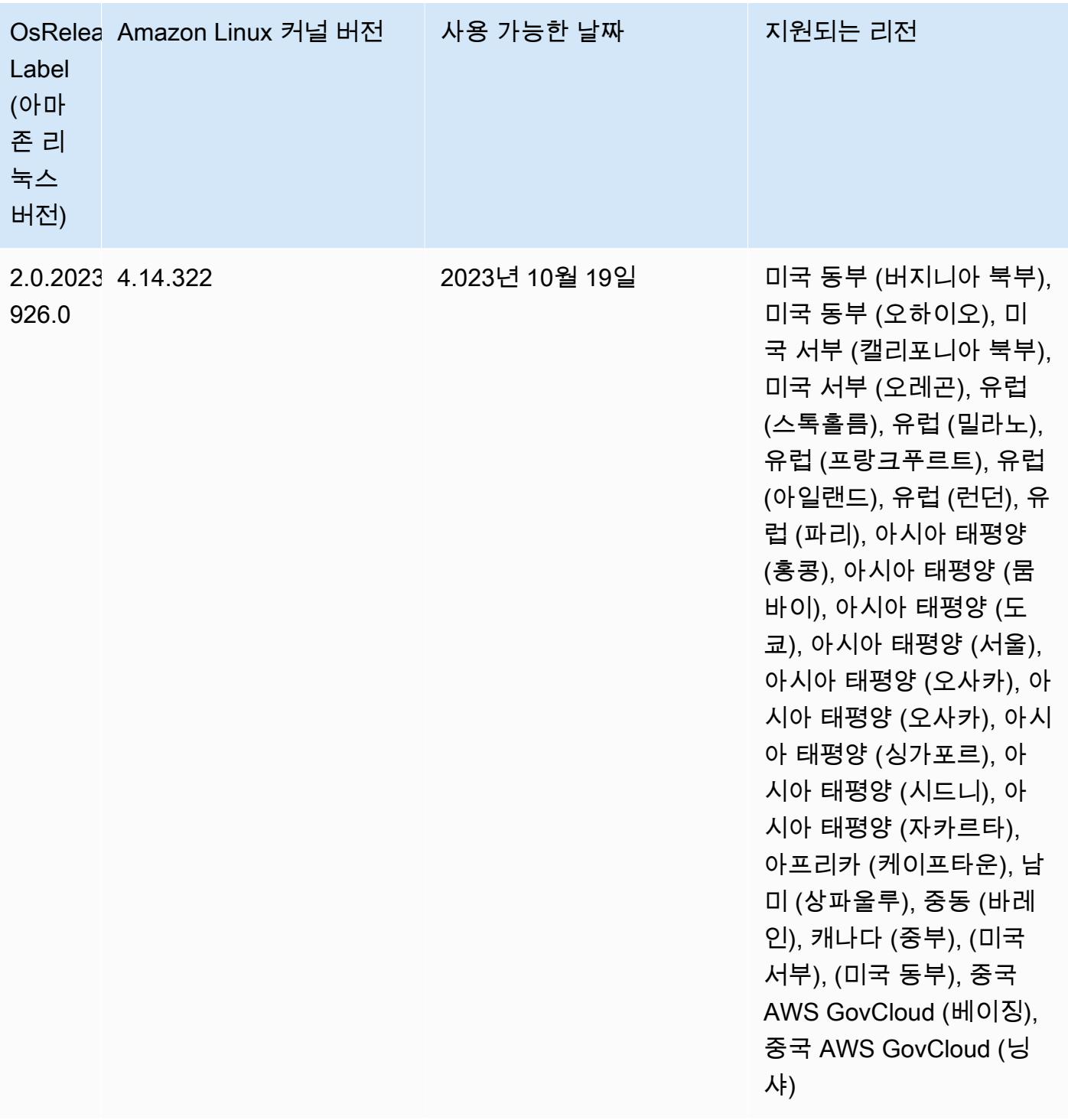

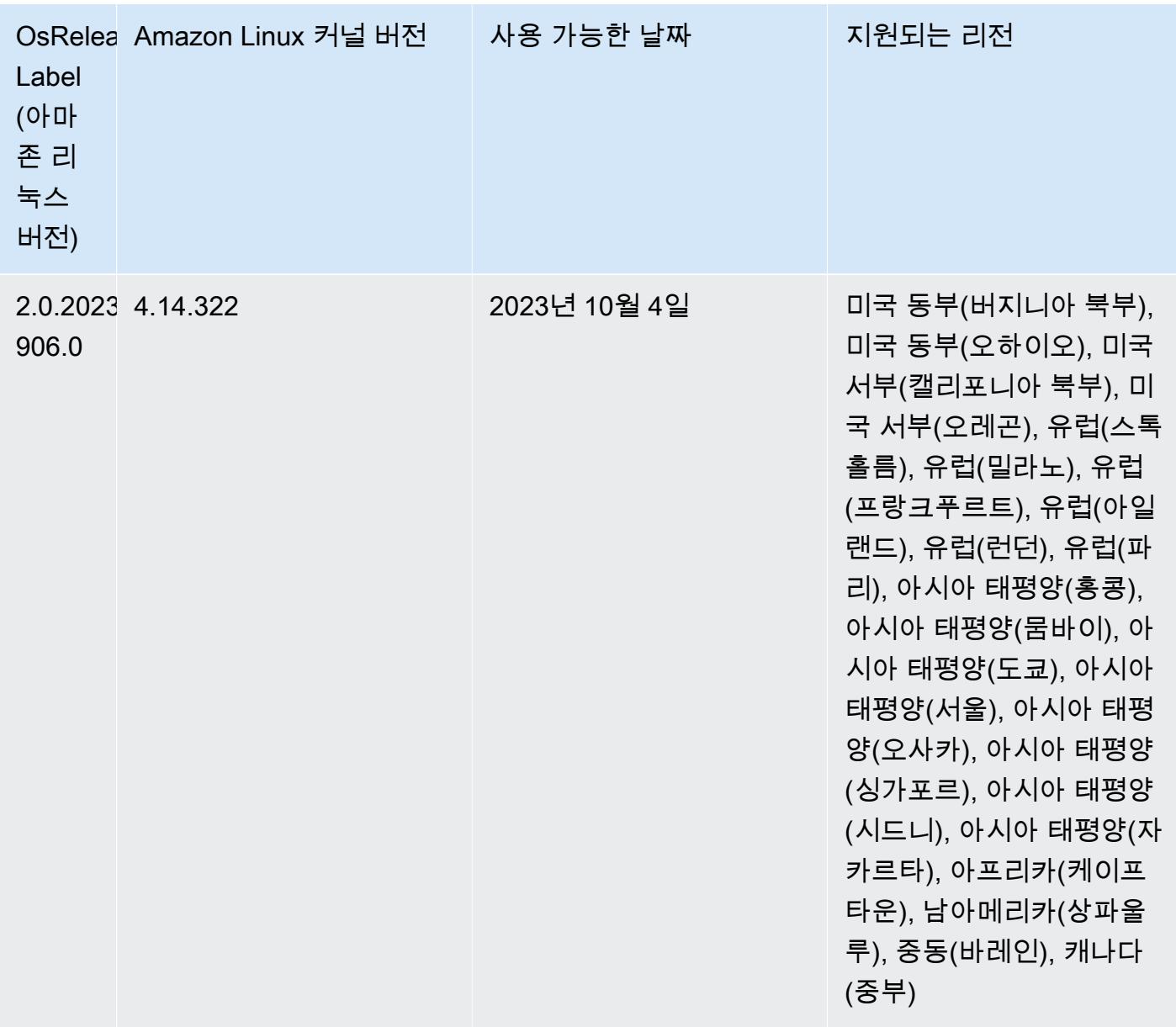

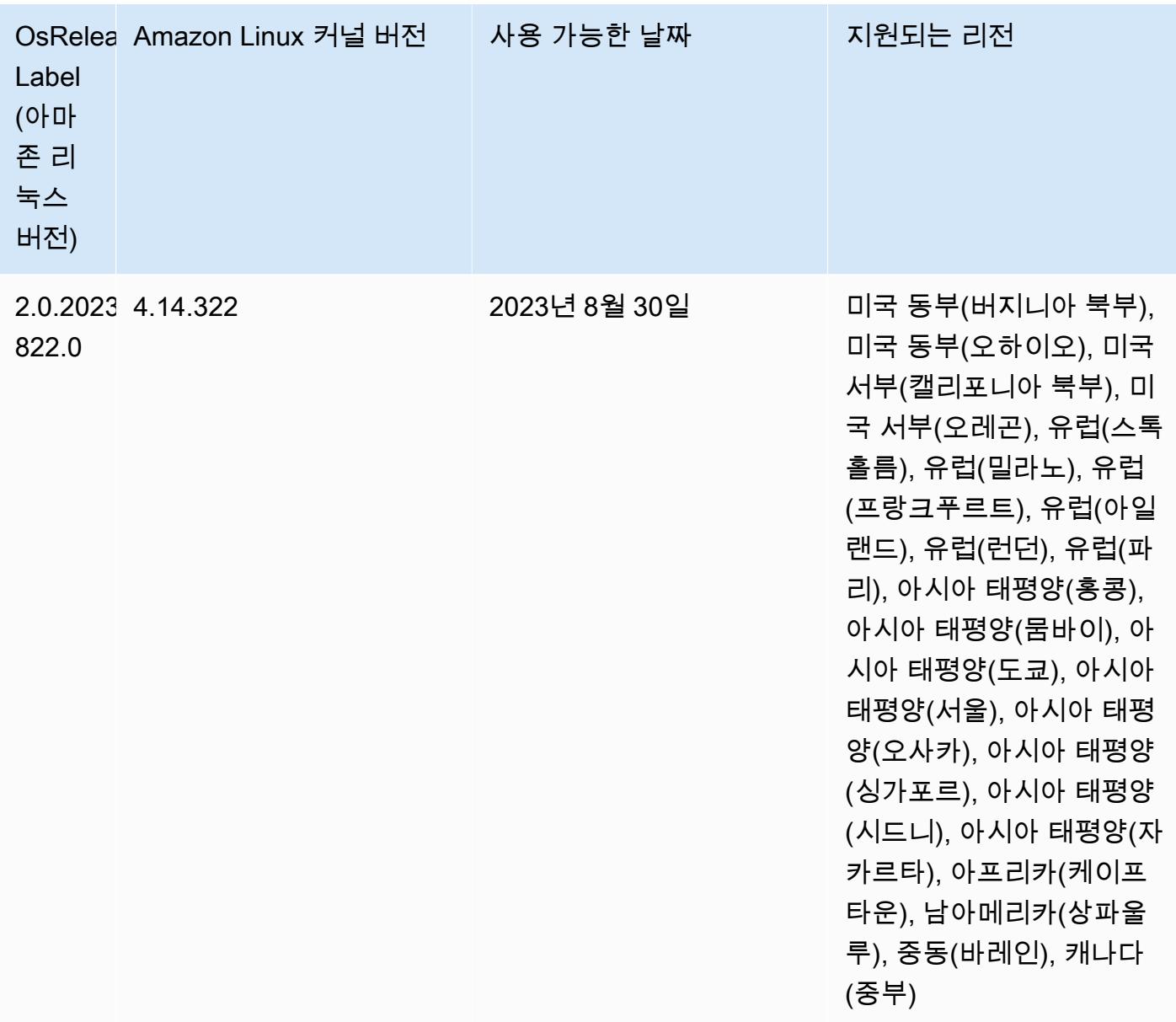

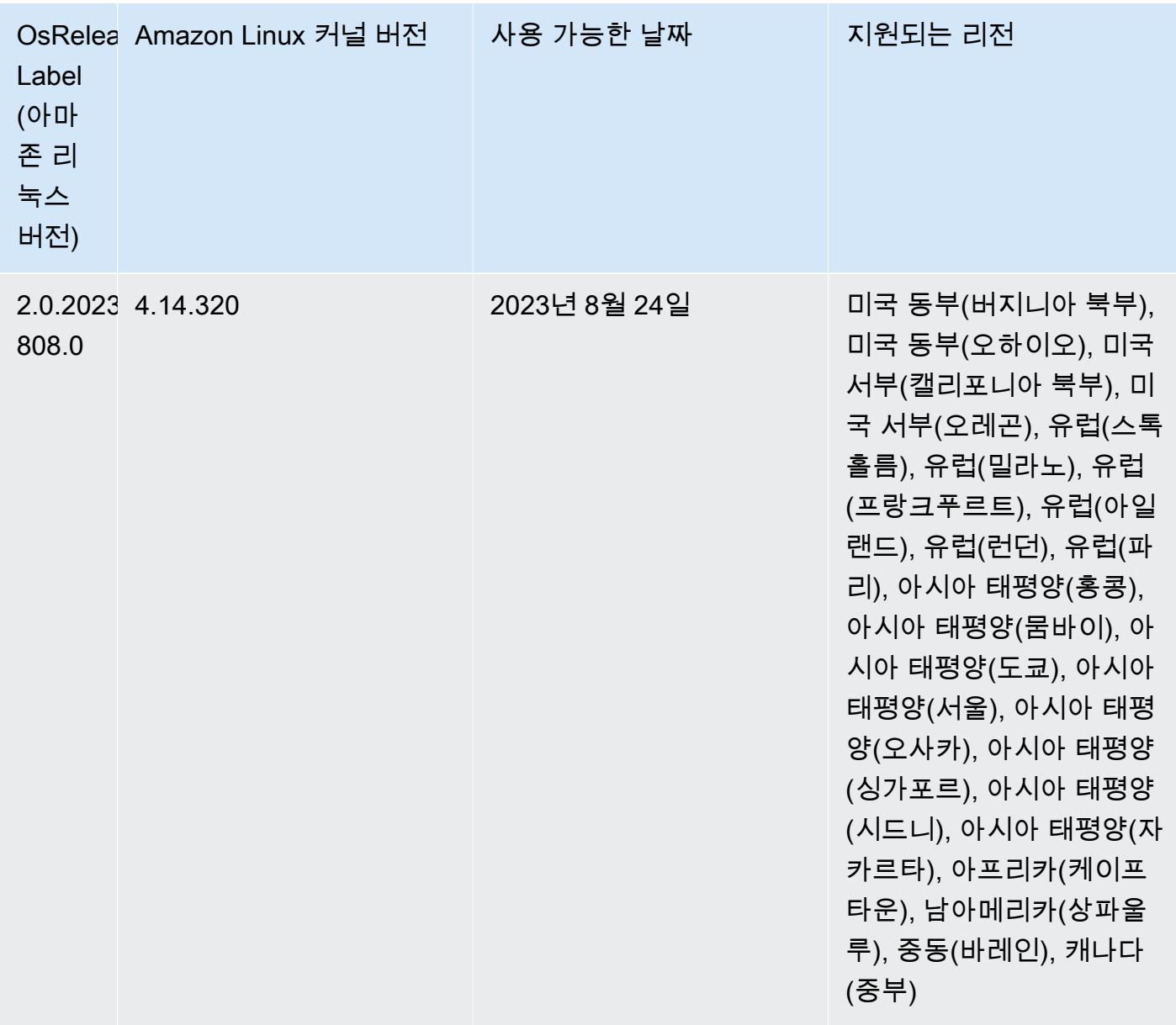

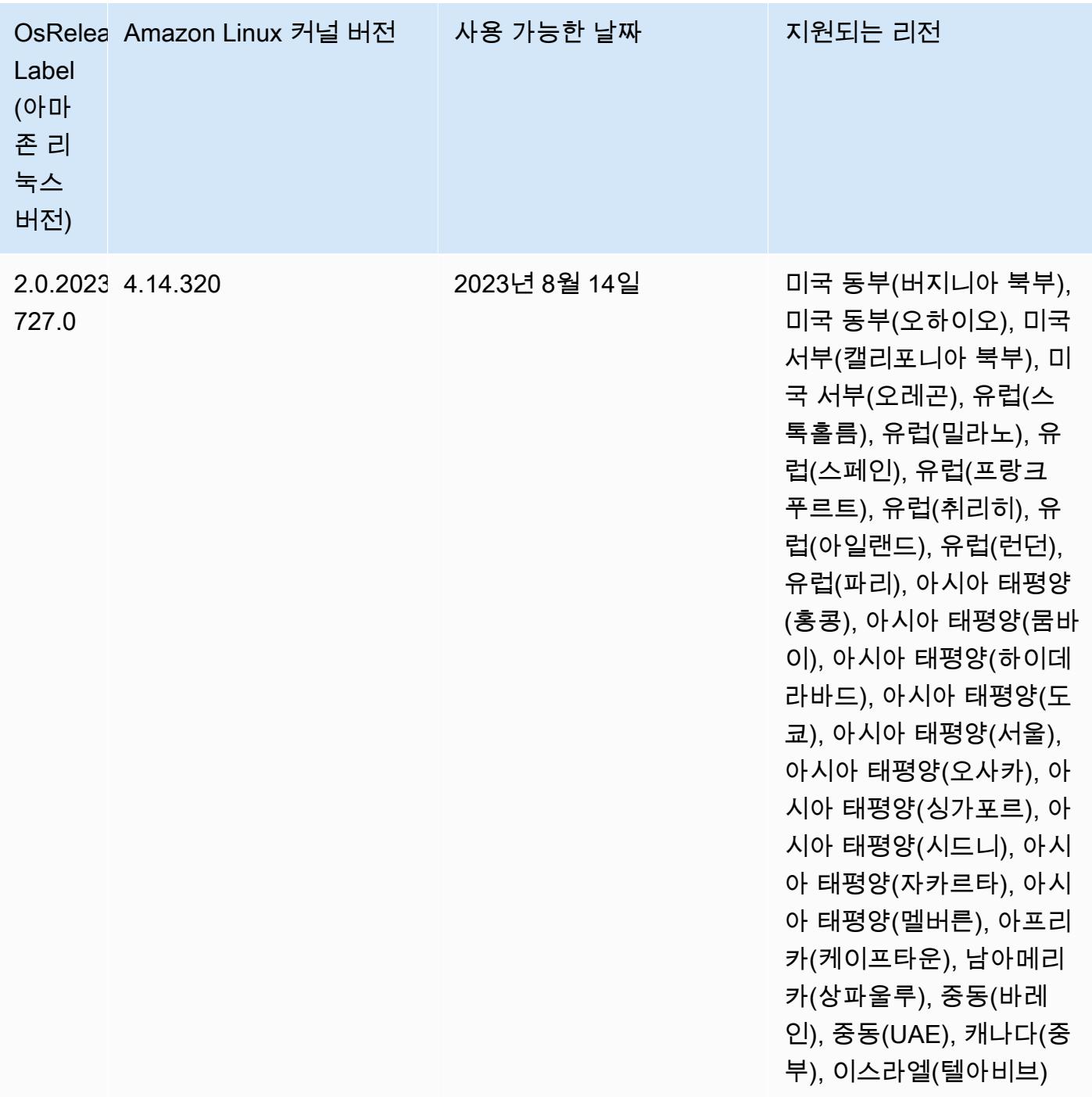

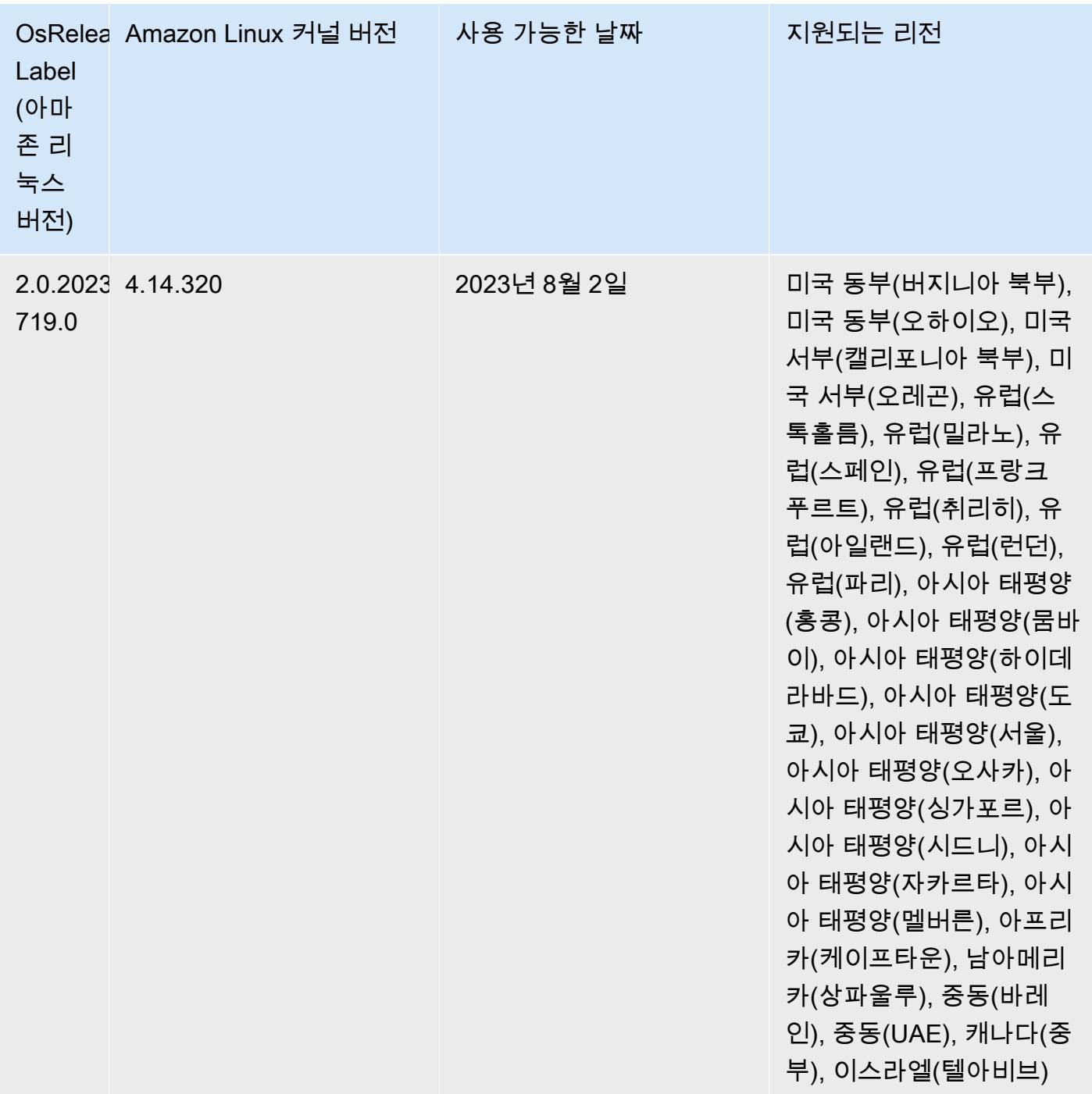

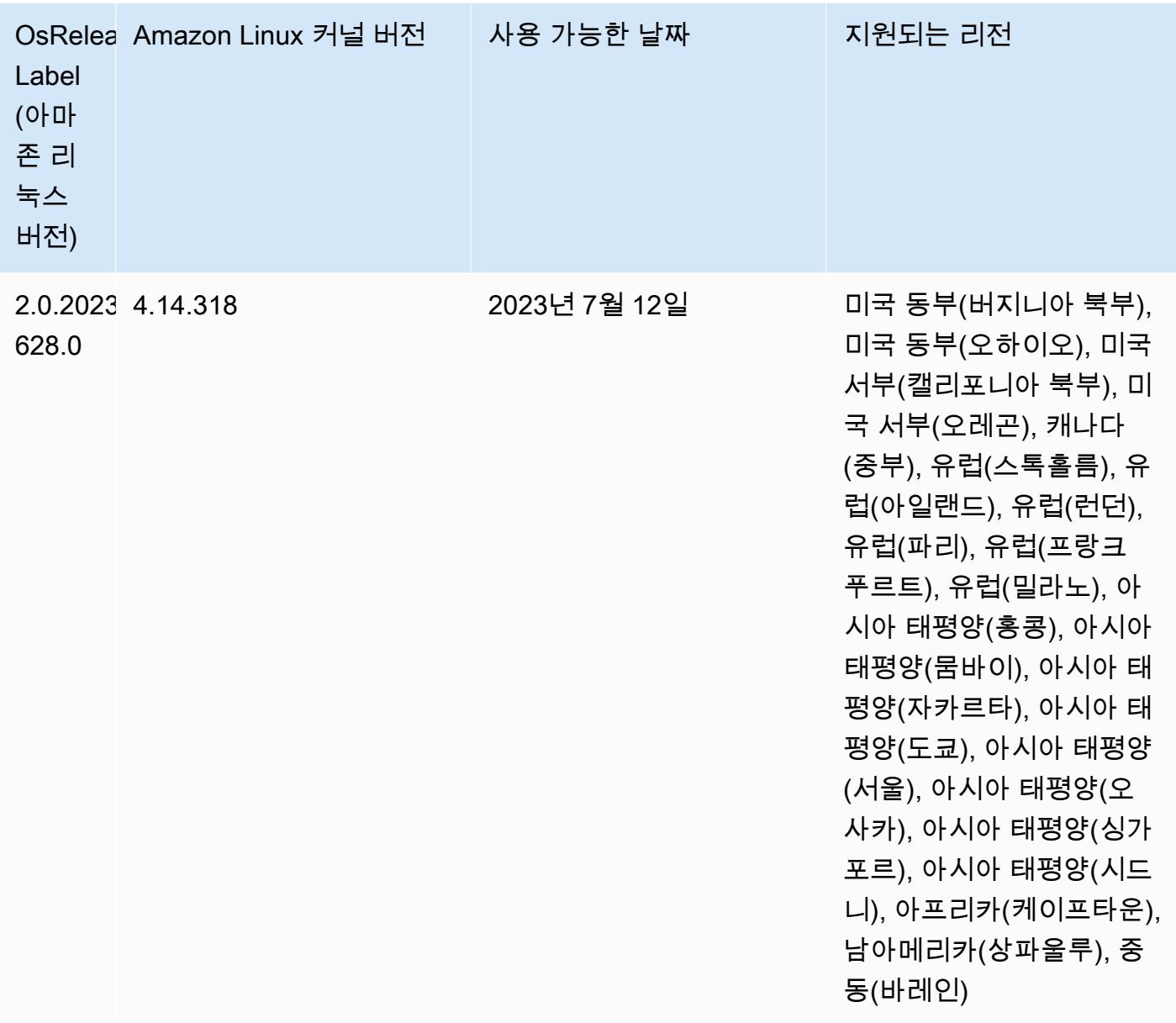

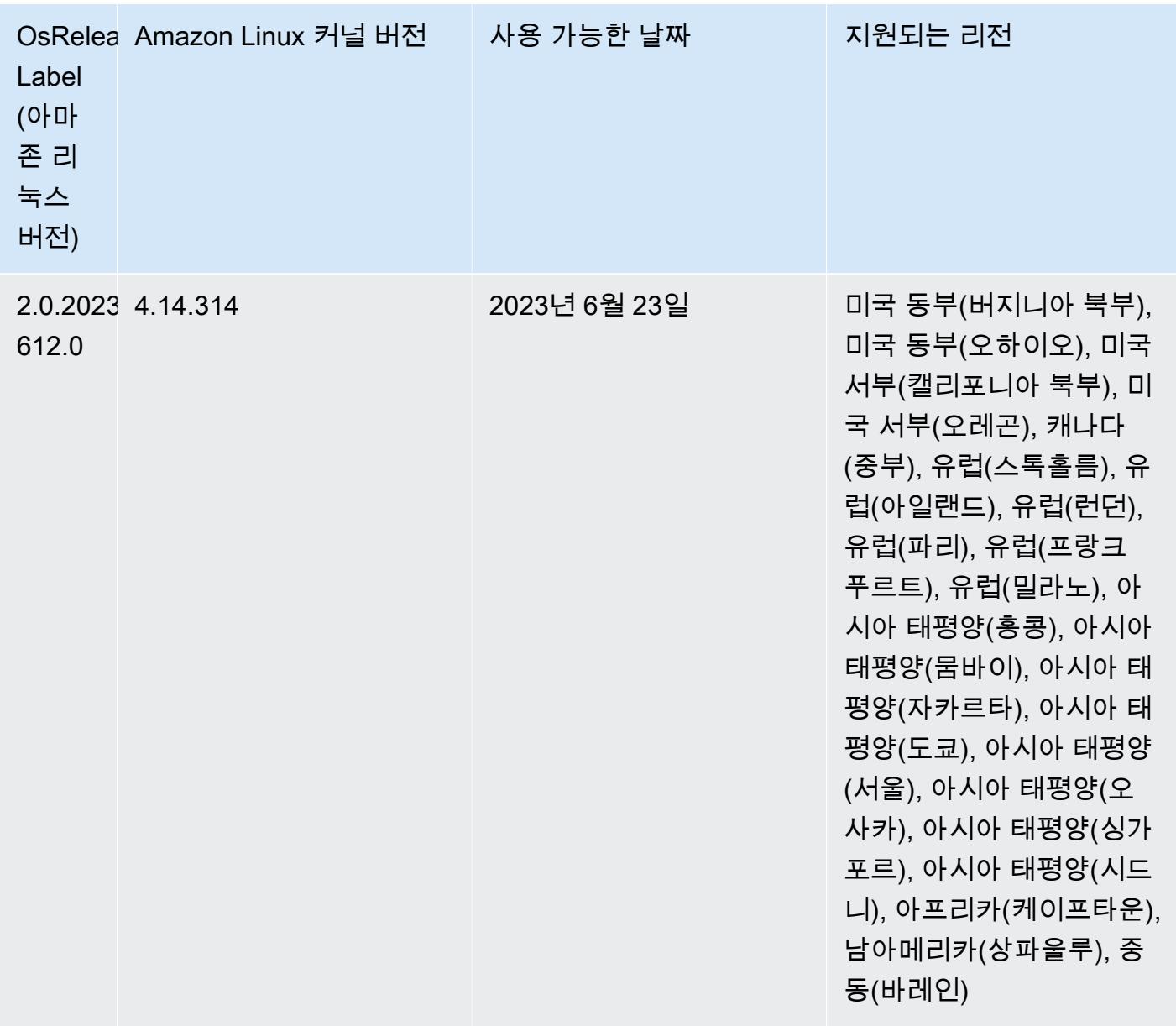

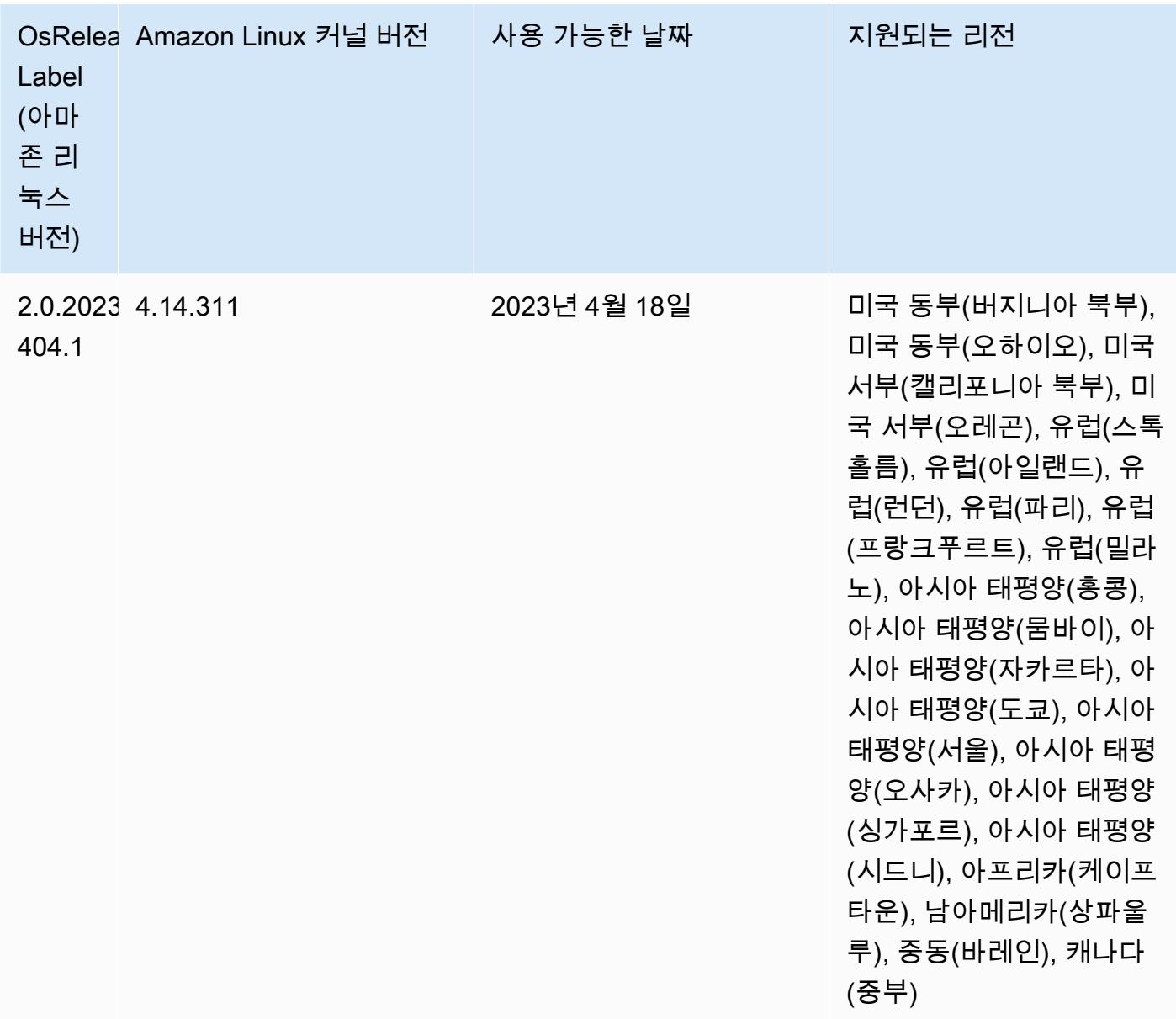

## 5.36.1 구성 요소 버전

이 릴리스를 통해 Amazon EMR이 설치하는 구성 요소는 다음과 같습니다. 일부는 빅 데이터 애플리 케이션 패키지의 일부로 설치됩니다. 나머지는 Amazon EMR에 고유하며 시스템 프로세스 및 기능을 위해 설치됩니다. 이는 일반적으로 emr 또는 aws로 시작됩니다. 최근 Amazon EMR 릴리스의 빅 데이 터 애플리케이션 패키지는 일반적으로 커뮤니티에서 발견된 최신 버전입니다. 가능한 한 빨리 Amazon EMR에서 커뮤니티 릴리스를 제공합니다.

Amazon EMR의 일부 구성 요소는 커뮤니티 버전과 다릅니다. 이러한 구성 요소에는 *CommunityVersion*-amzn-*EmrVersion* 양식의 버전 레이블이 있습니다. *EmrVersion*은 0에서

시작합니다. 예를 들어, 버전 2.2의 myapp-component라는 오픈 소스 커뮤니티 구성 요소가 다른 Amazon EMR 릴리스에 포함되도록 세 번 수정된 경우 해당 릴리스 버전은 2.2-amzn-2로 나열됩니 다.

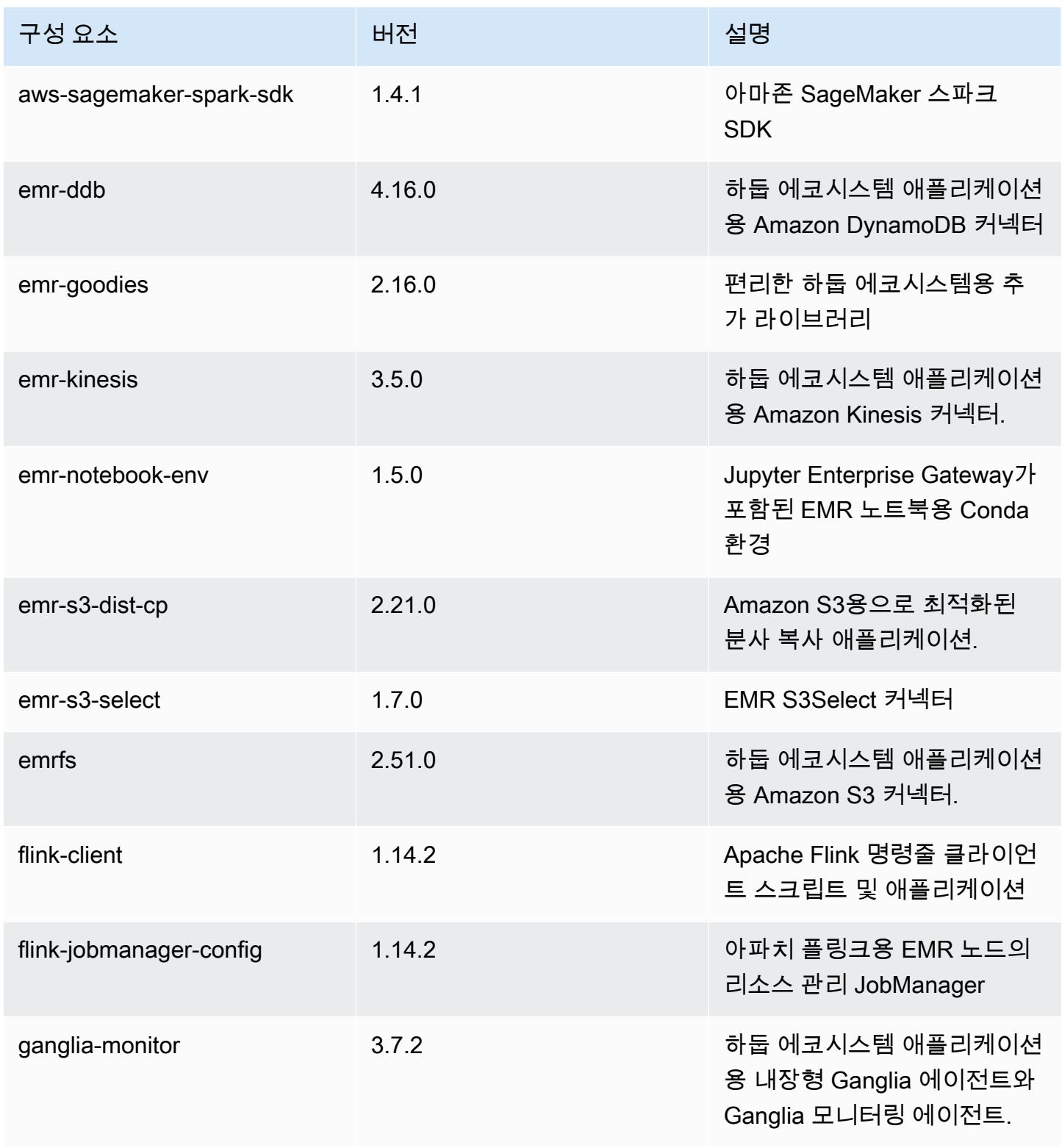

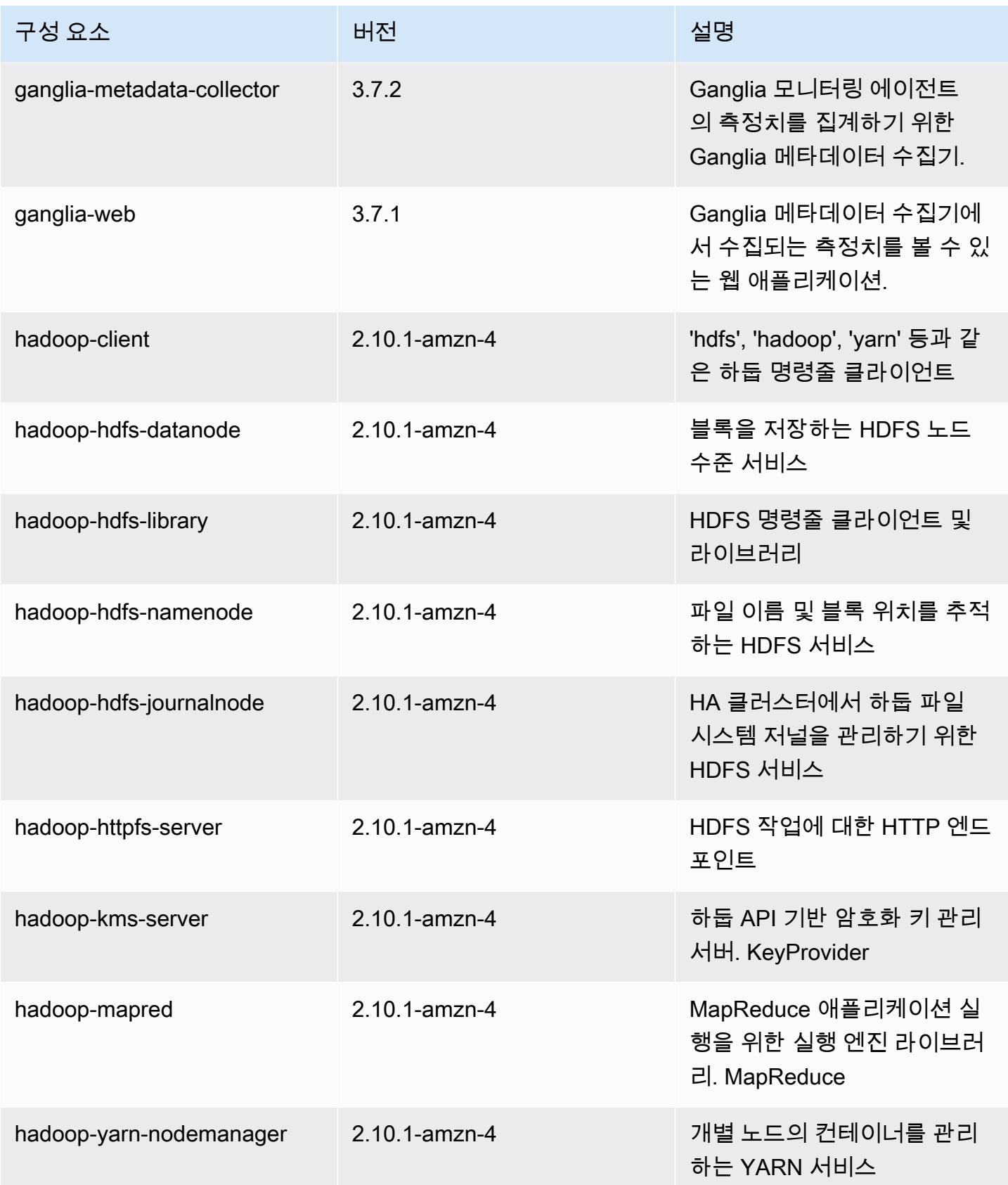

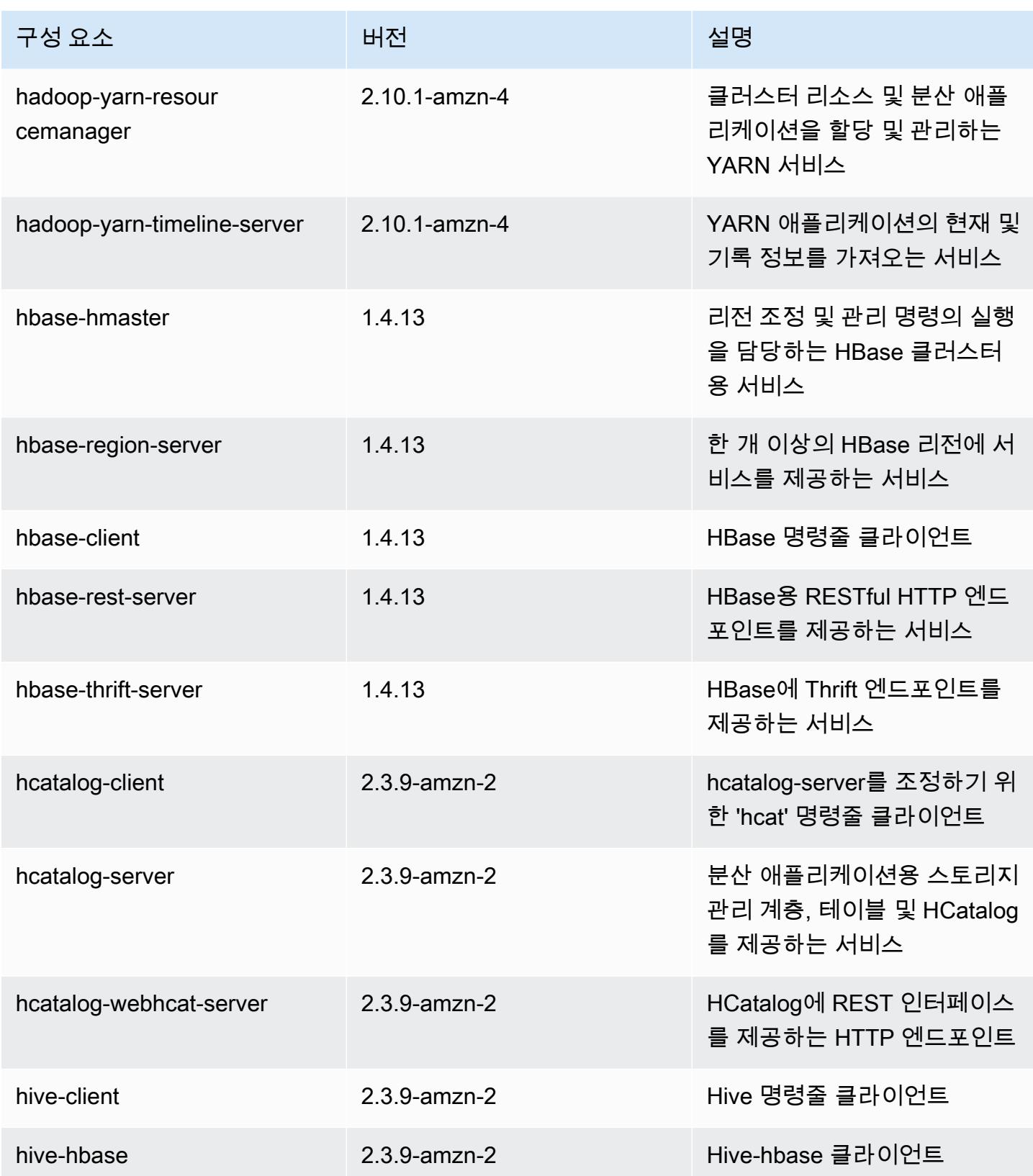

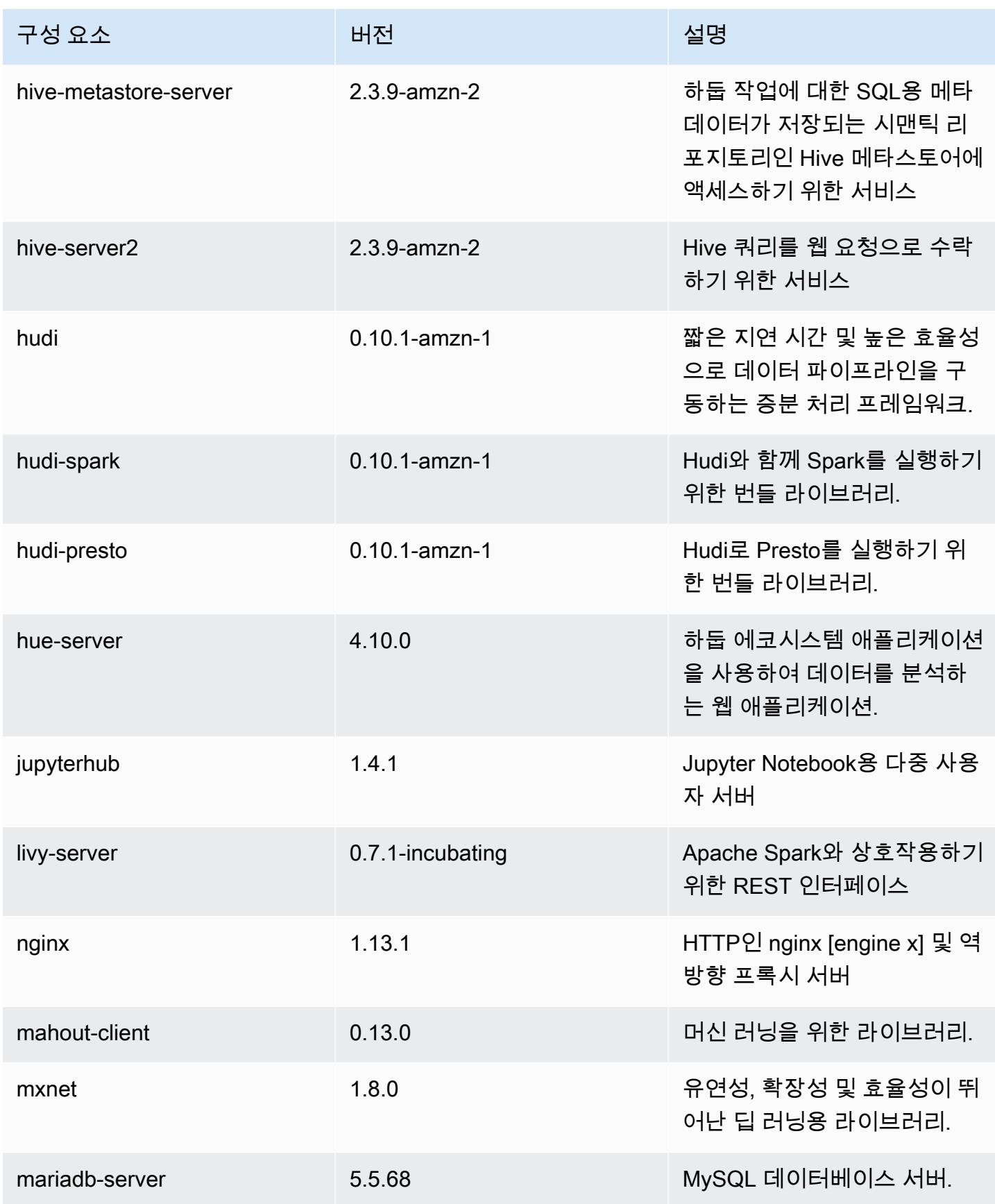

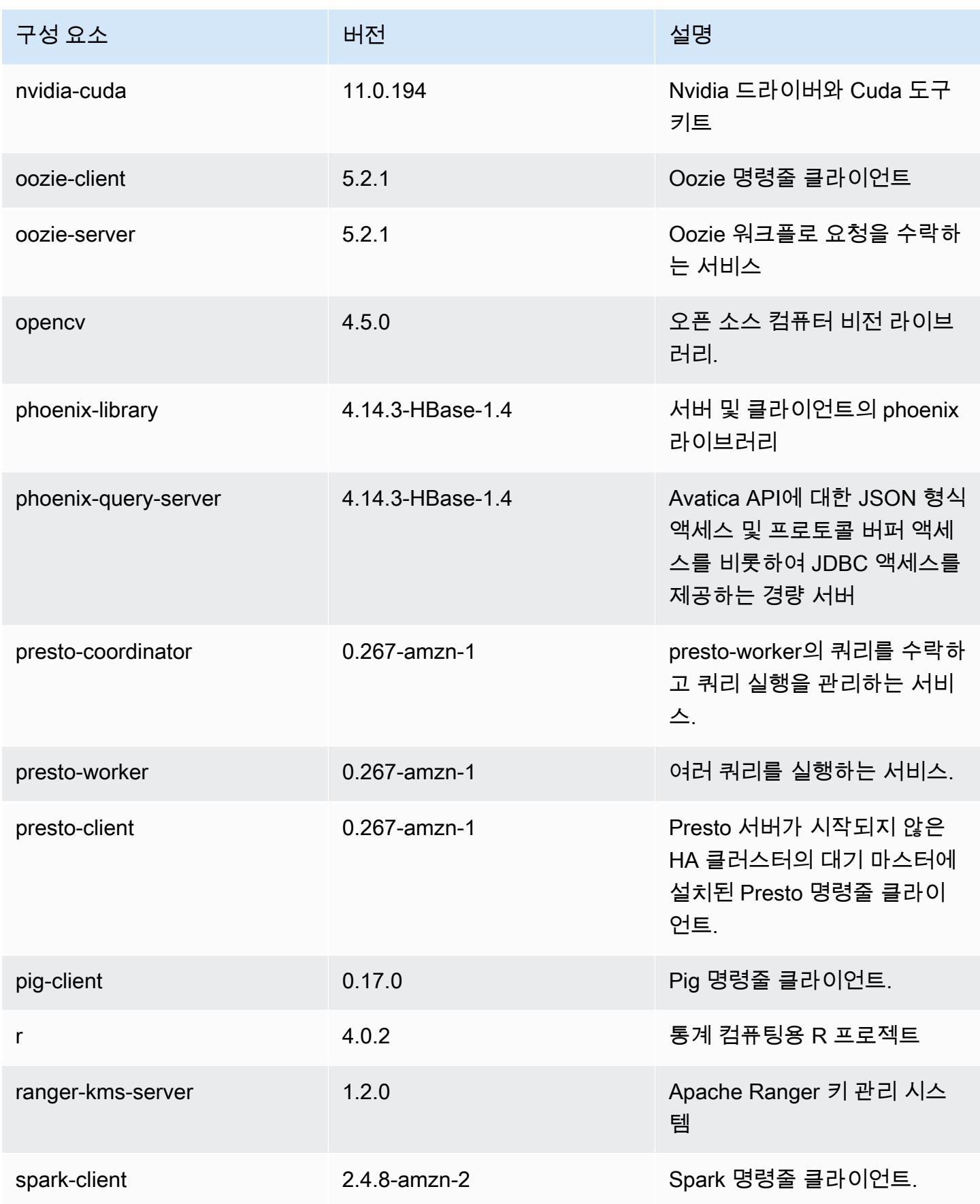

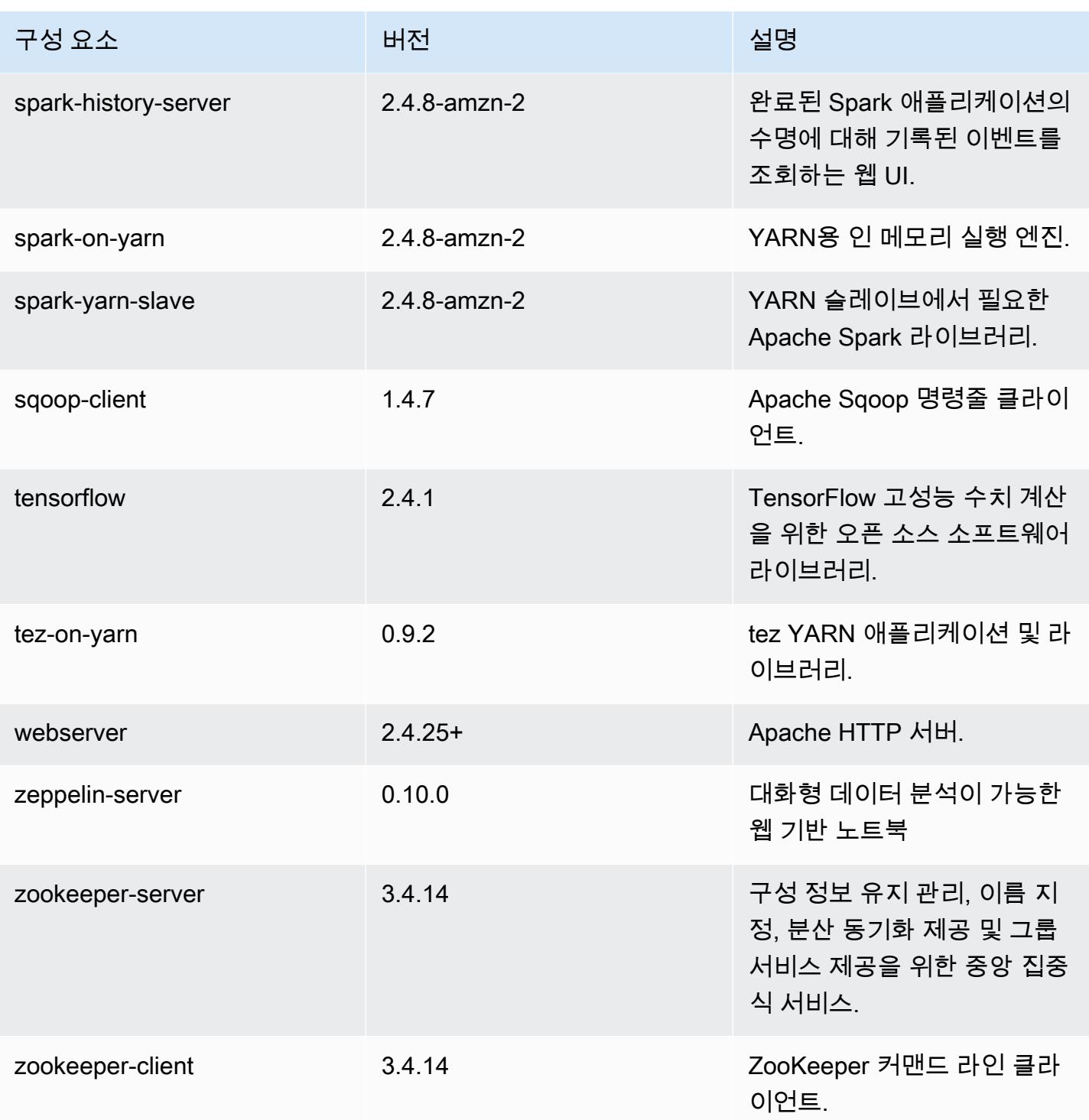

# 5.36.1 구성 분류

구성 분류를 사용하면 애플리케이션을 사용자 지정할 수 있습니다. 이는 종종 hive-site.xml과 같 이 애플리케이션의 구성 XML 파일에 해당합니다. 자세한 정보는 [애플리케이션 구성을](#page-2965-0) 참조하세요.

재구성 작업은 실행 중인 클러스터의 인스턴스 그룹에 대한 구성을 지정할 때 수행됩니다. Amazon EMR은 사용자가 수정한 분류에 대한 재구성 작업만 시작합니다. 자세한 정보는 [실행 중인 클러스터에](#page-2969-0) [서 인스턴스 그룹 재구성을](#page-2969-0) 참조하세요.

#### emr-5.36.1 분류

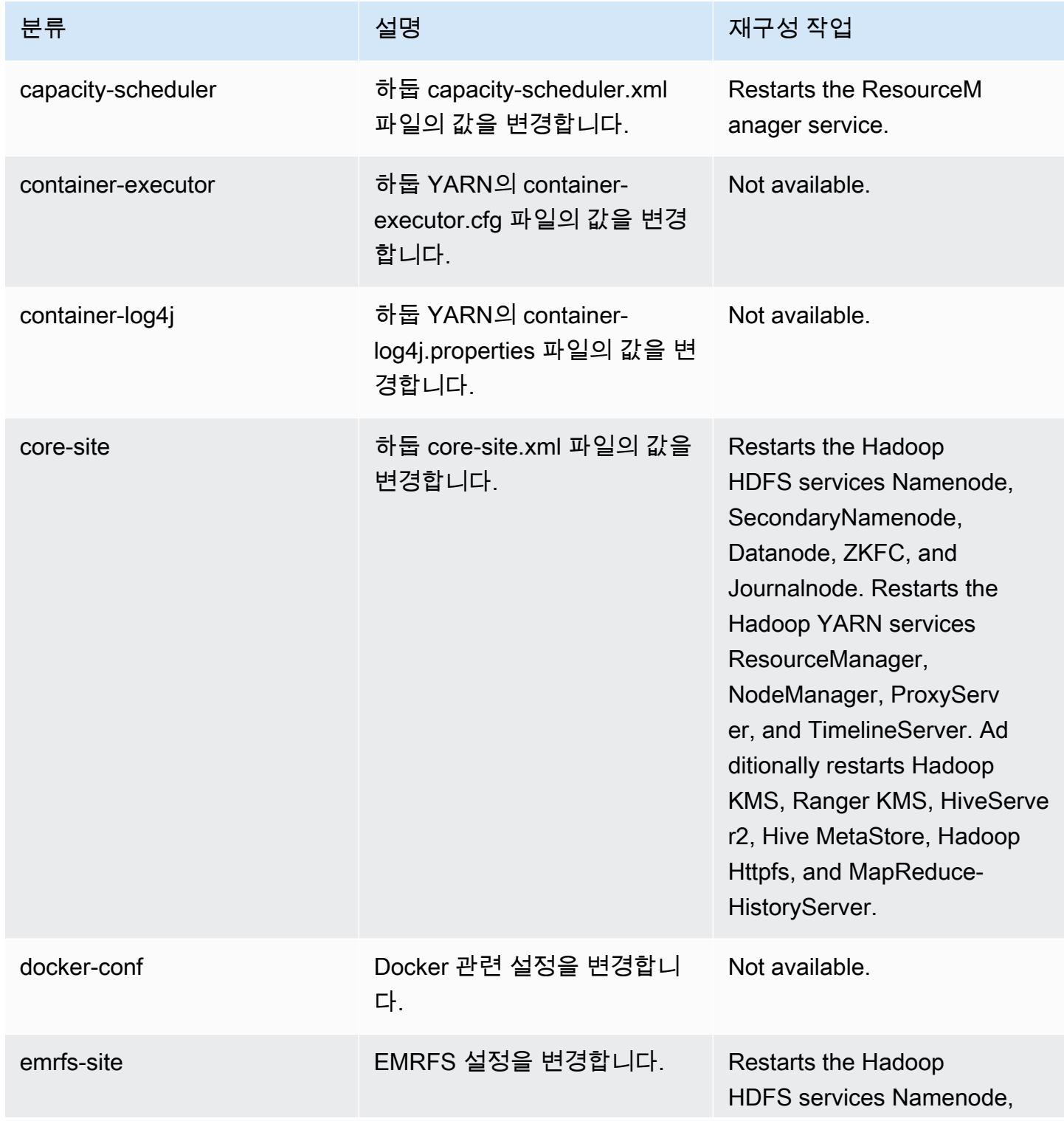

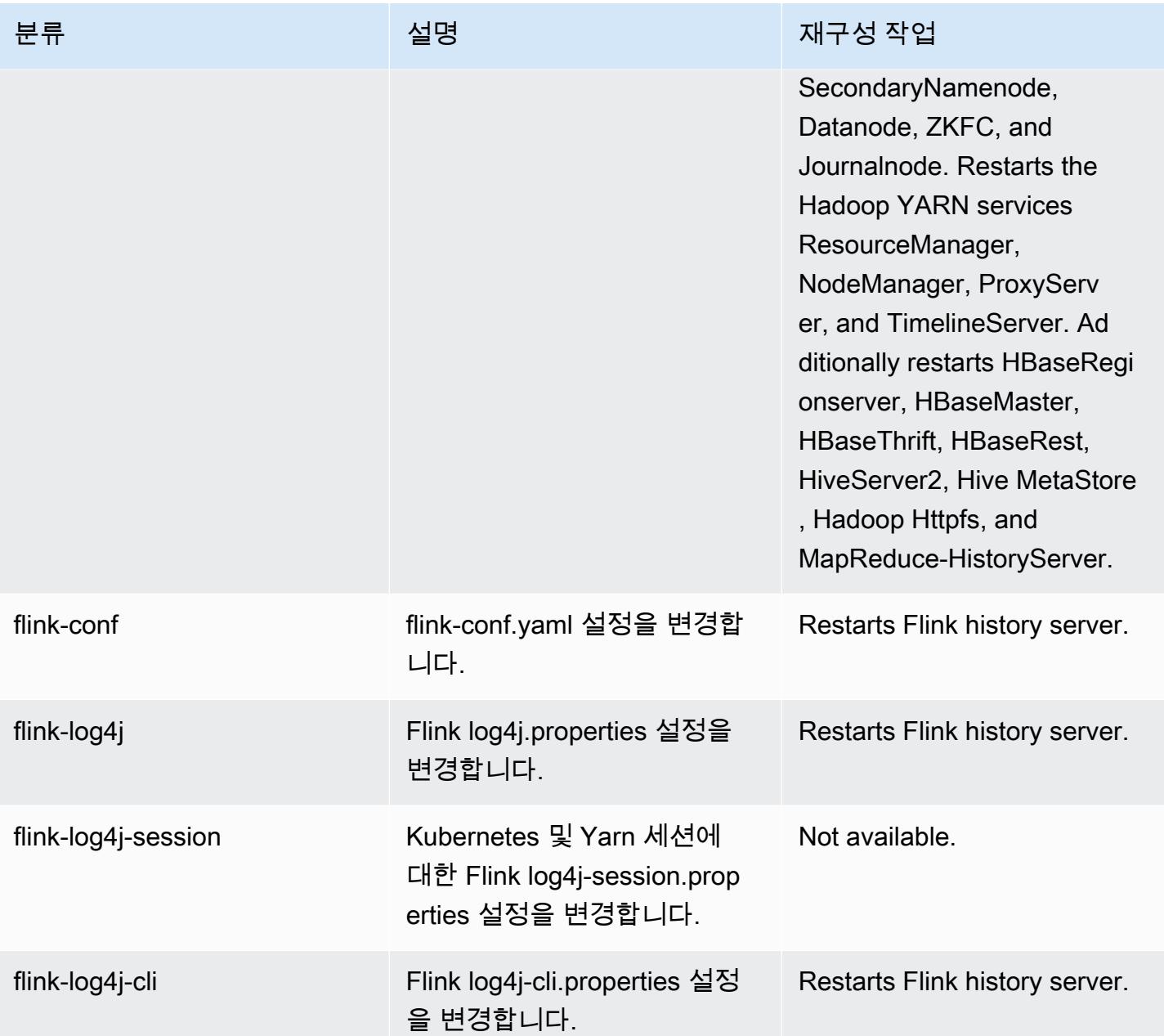

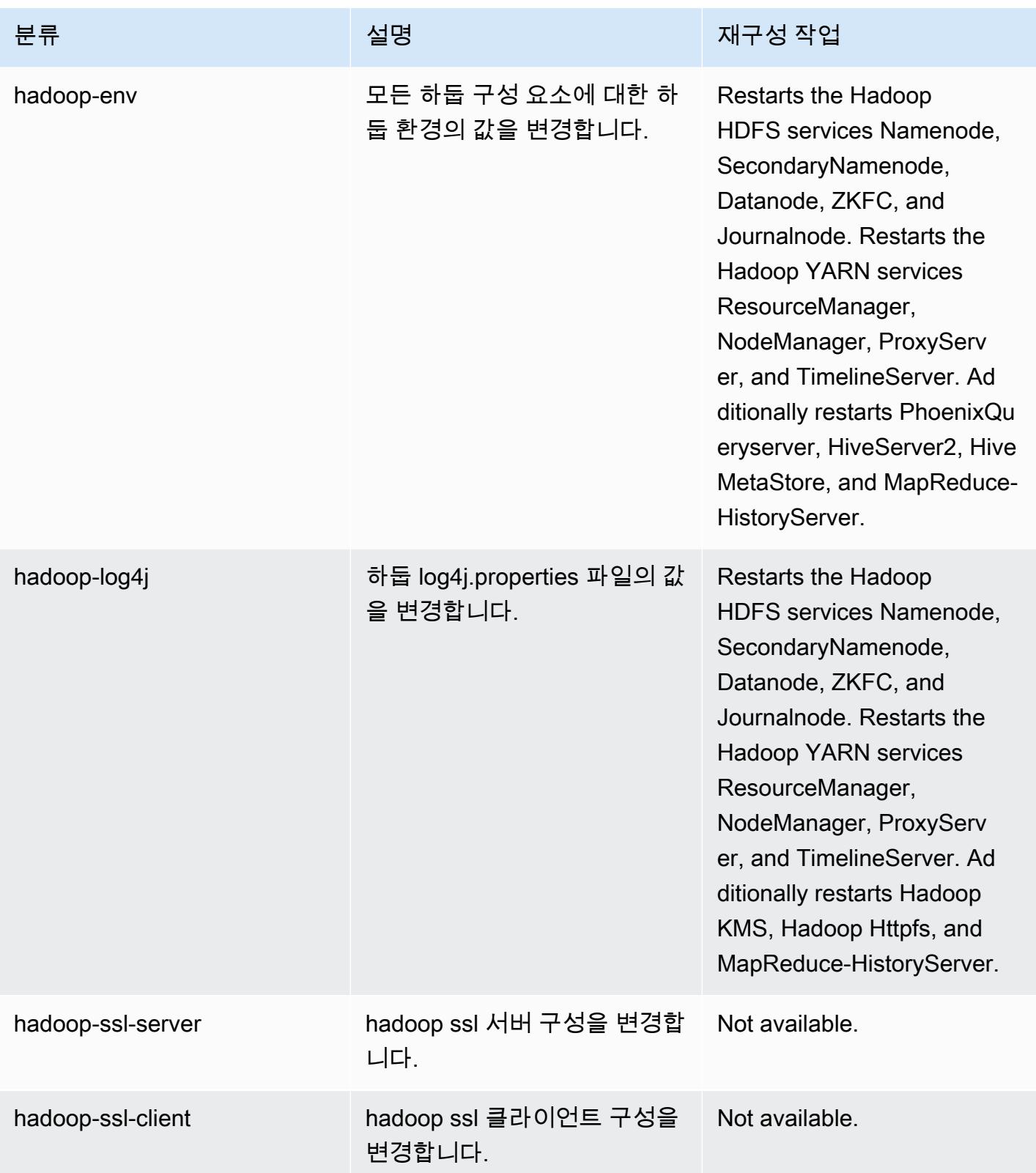

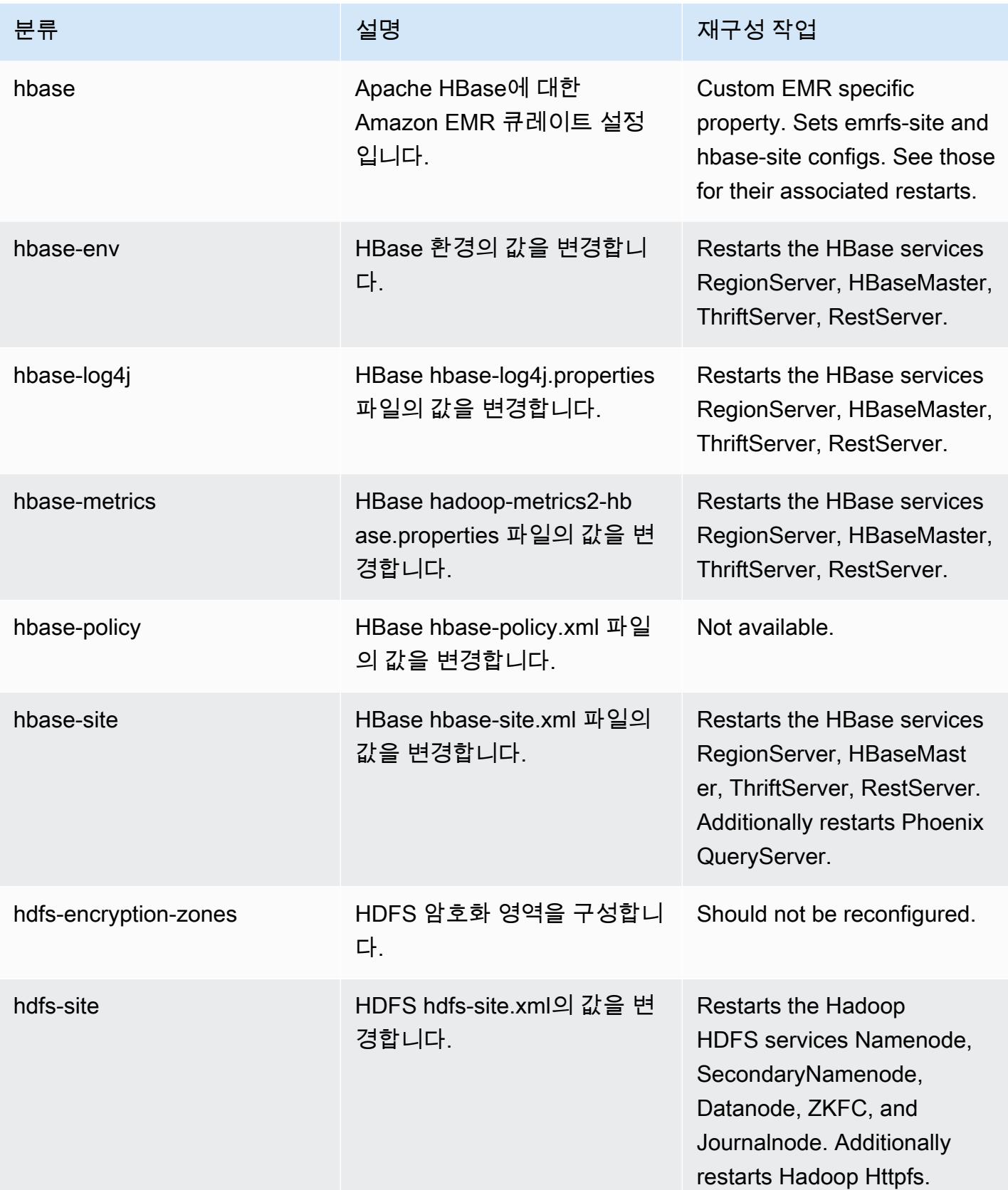

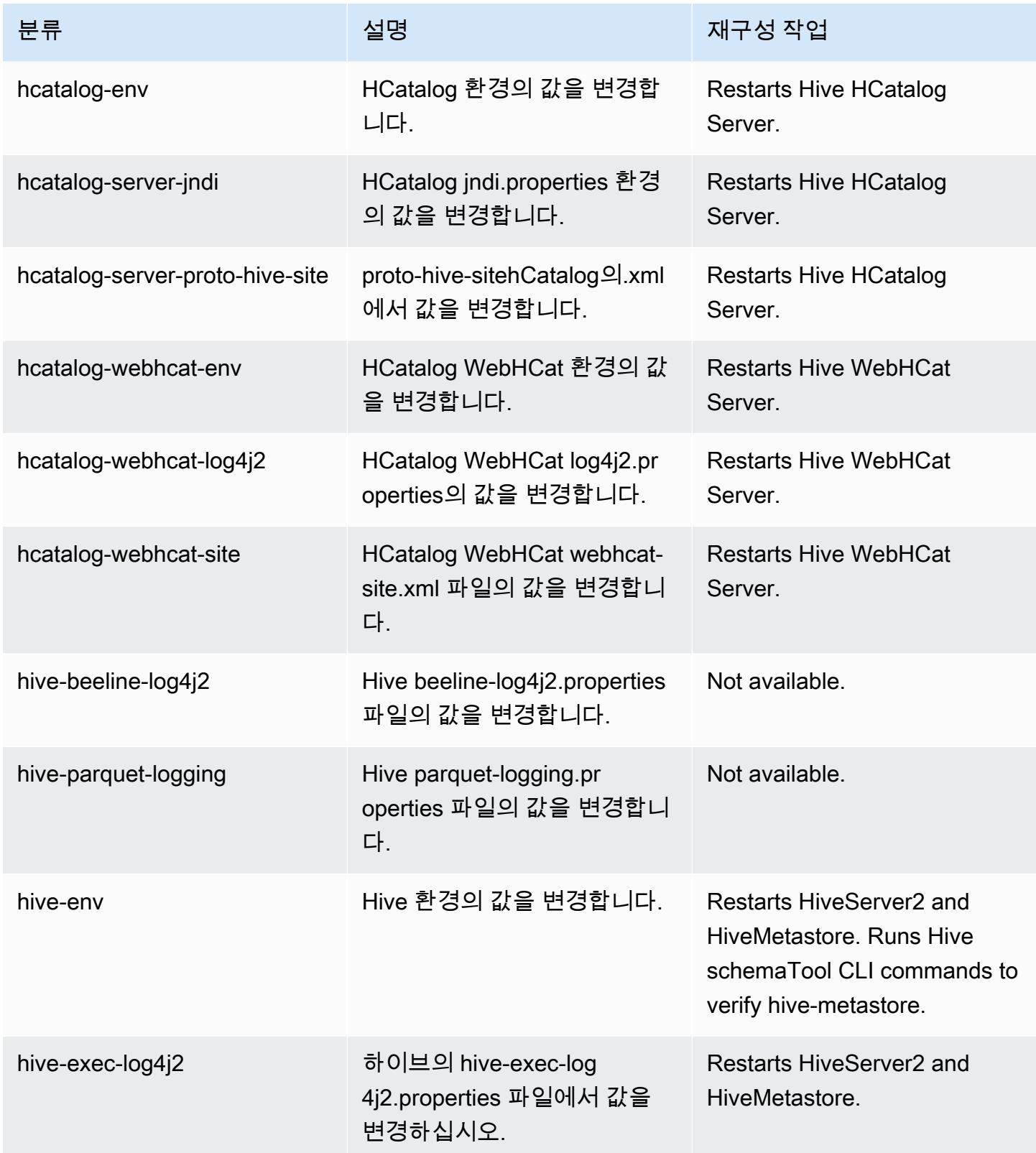

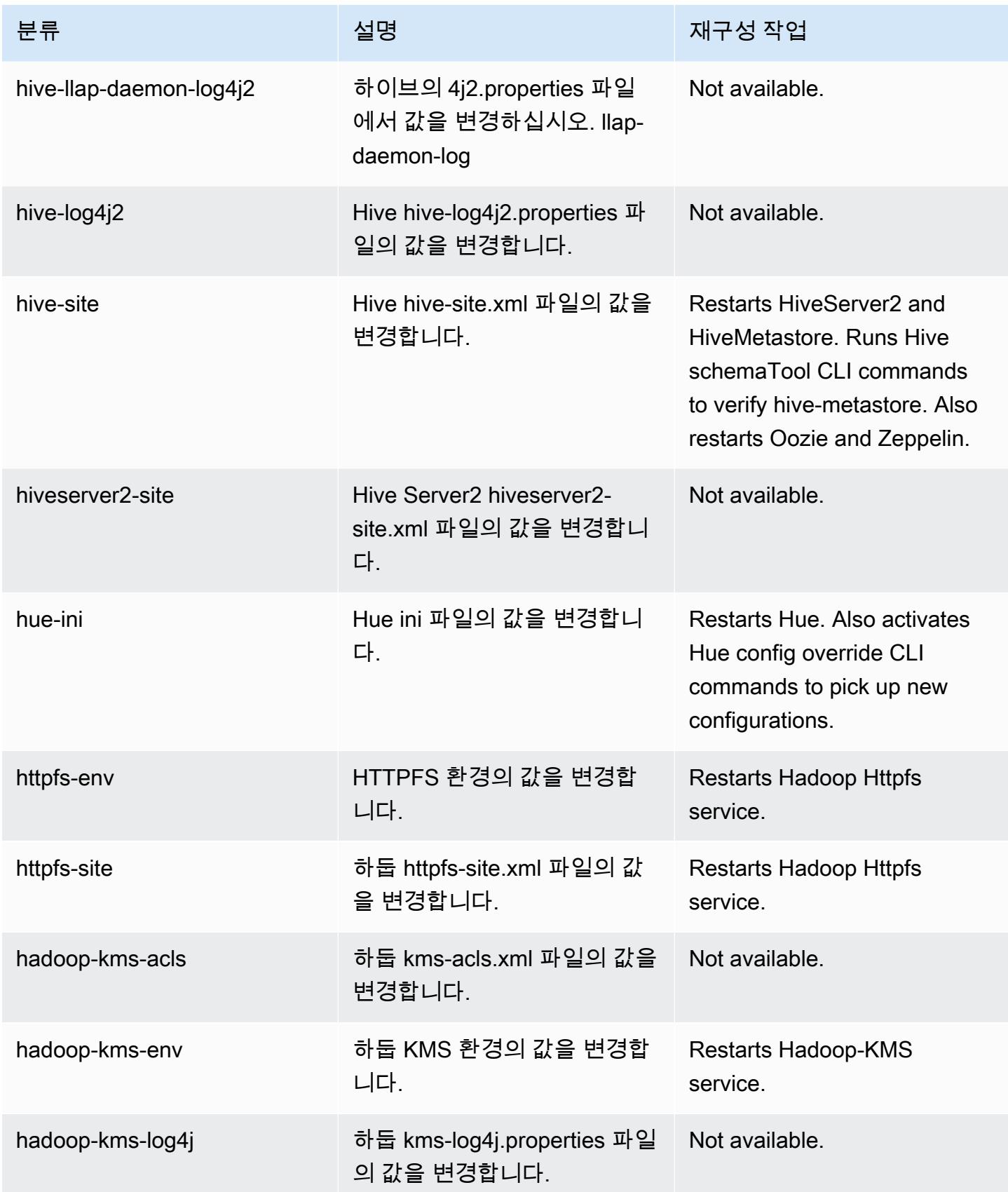

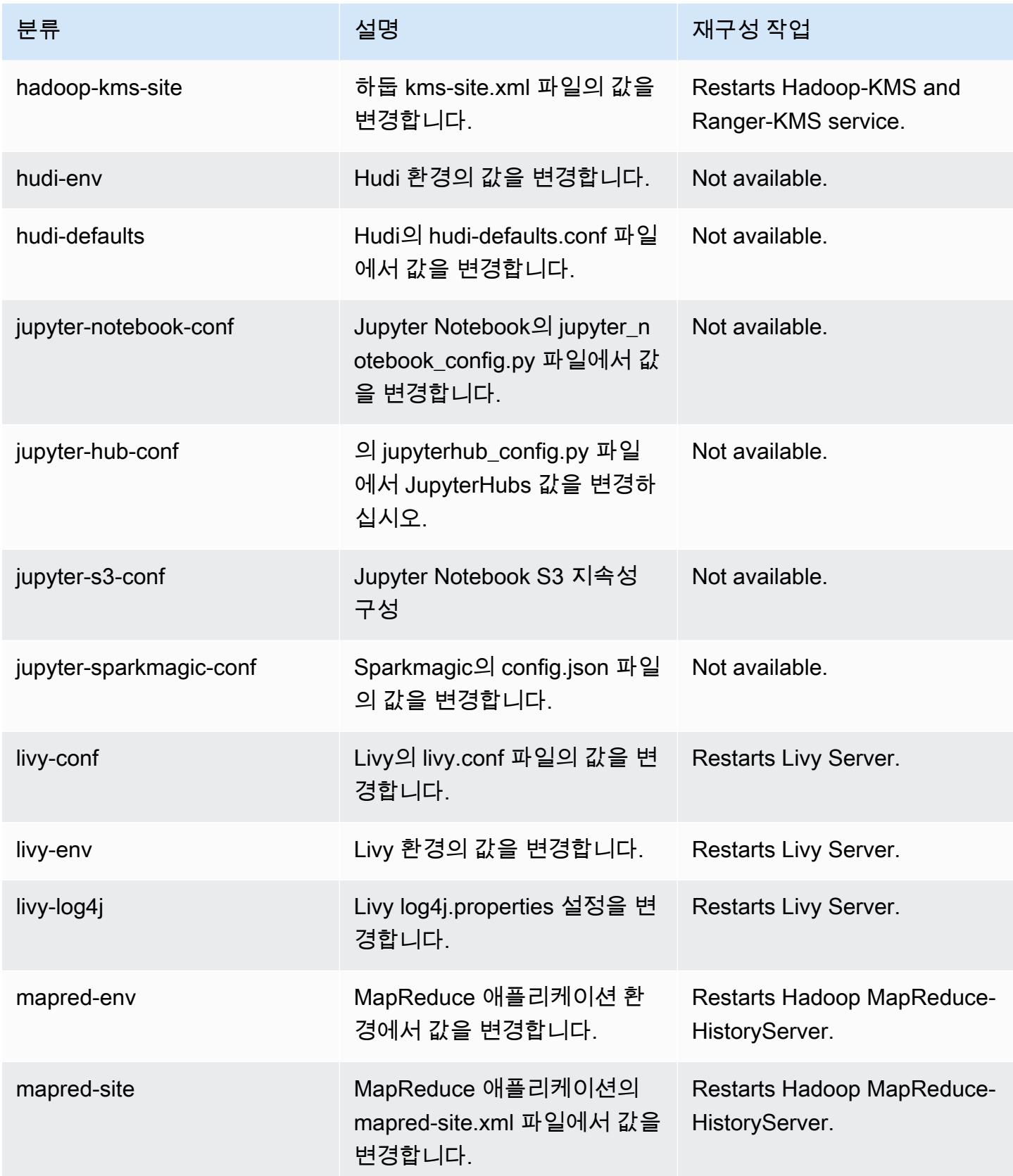

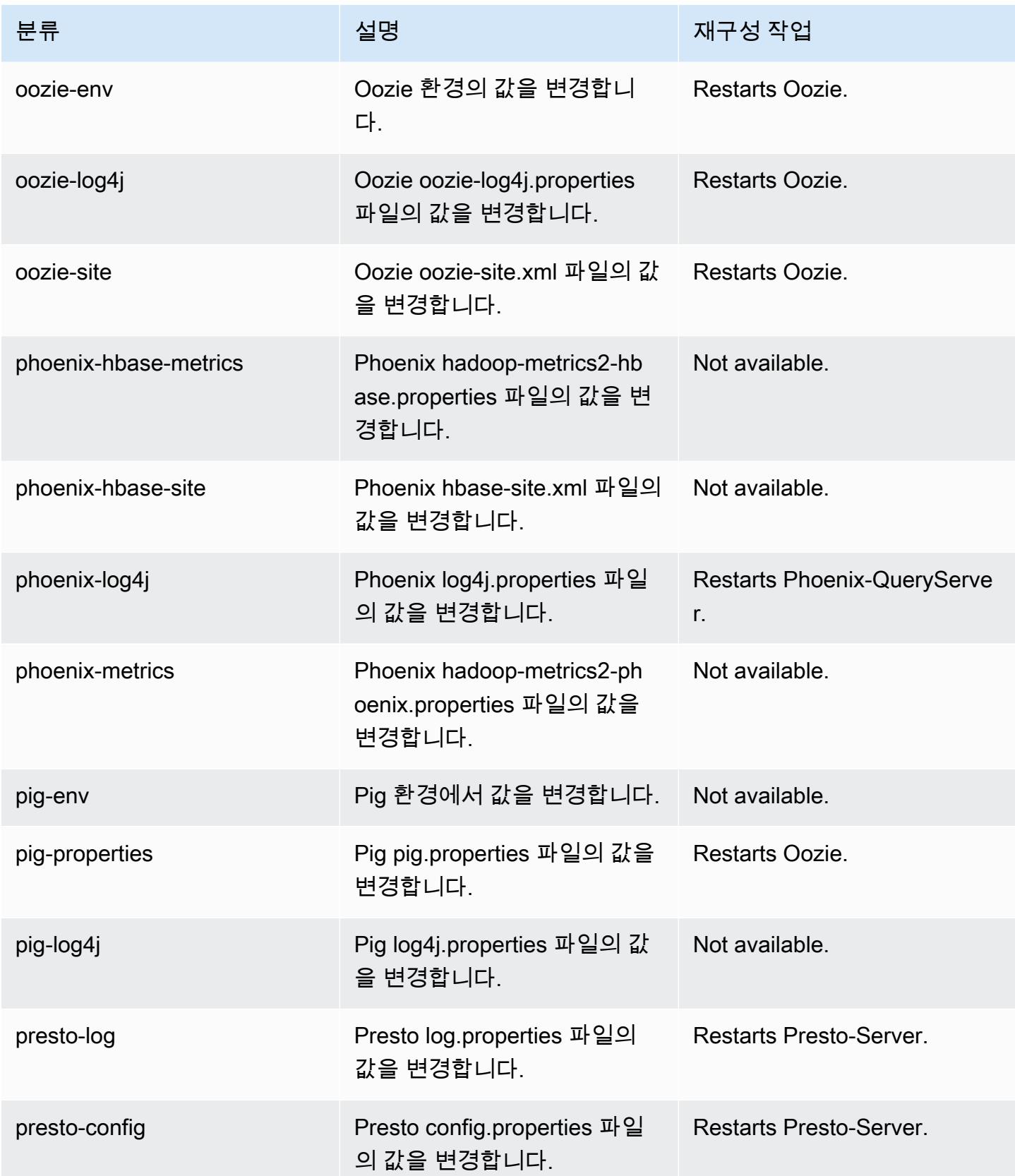

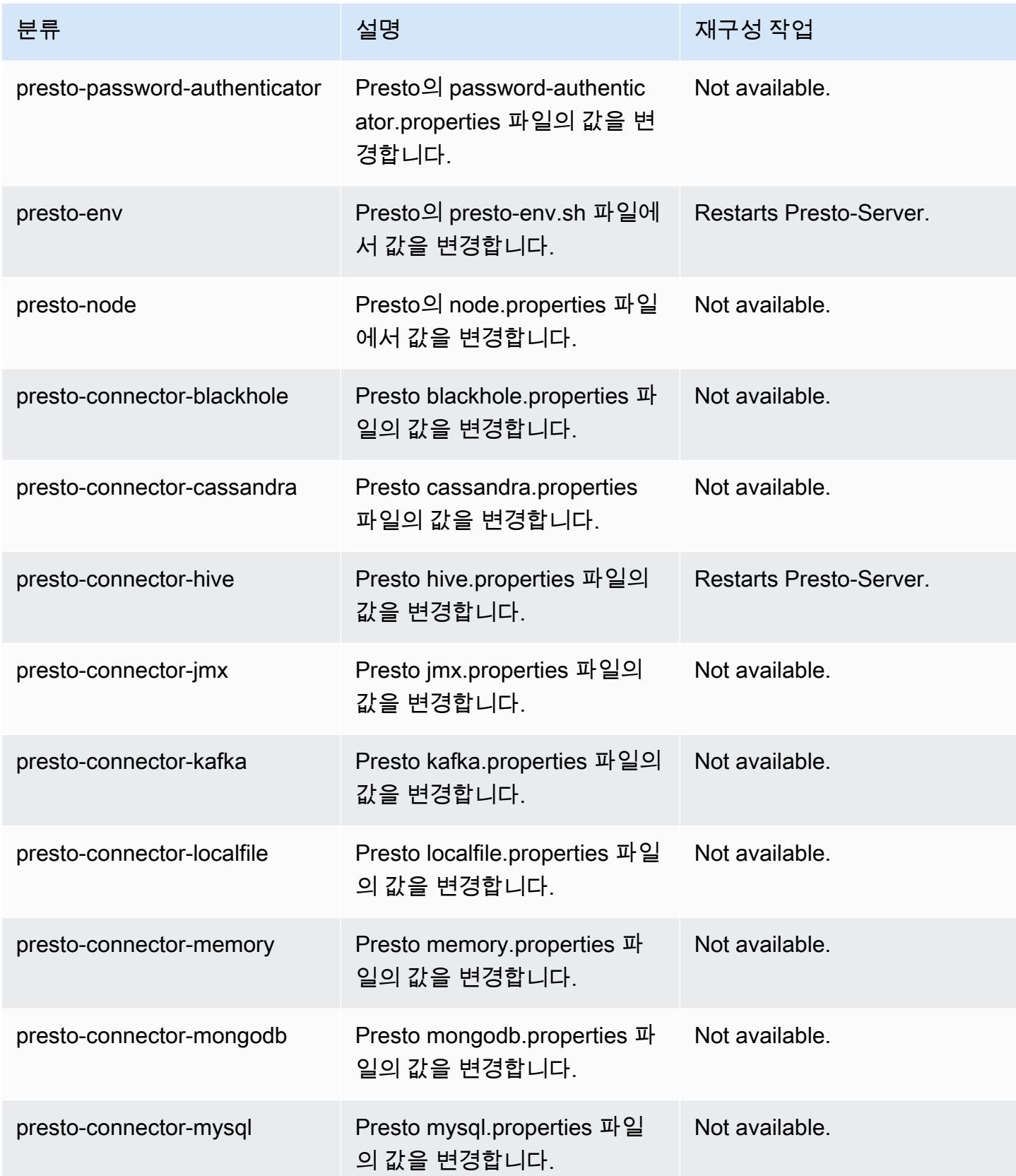

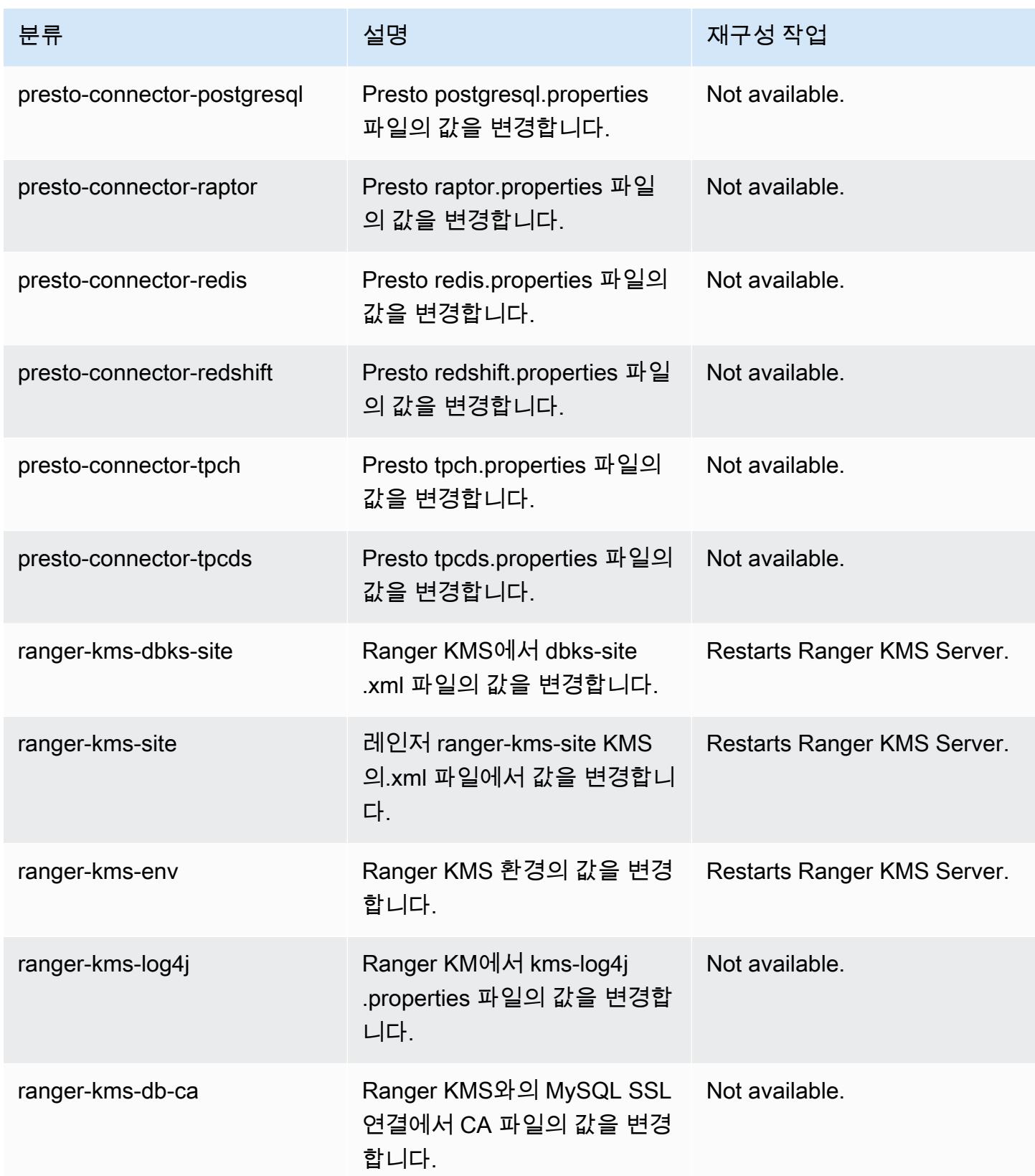

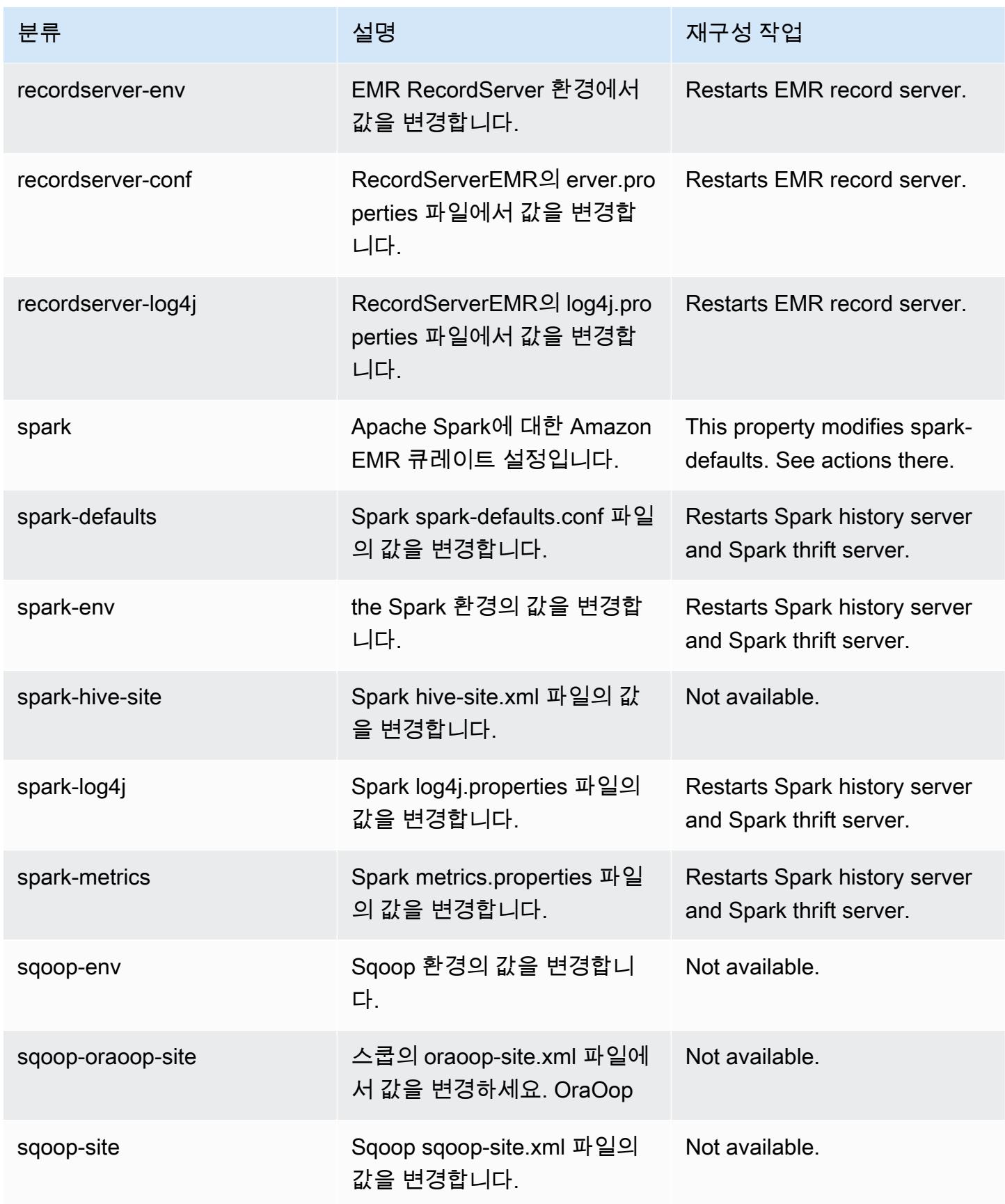

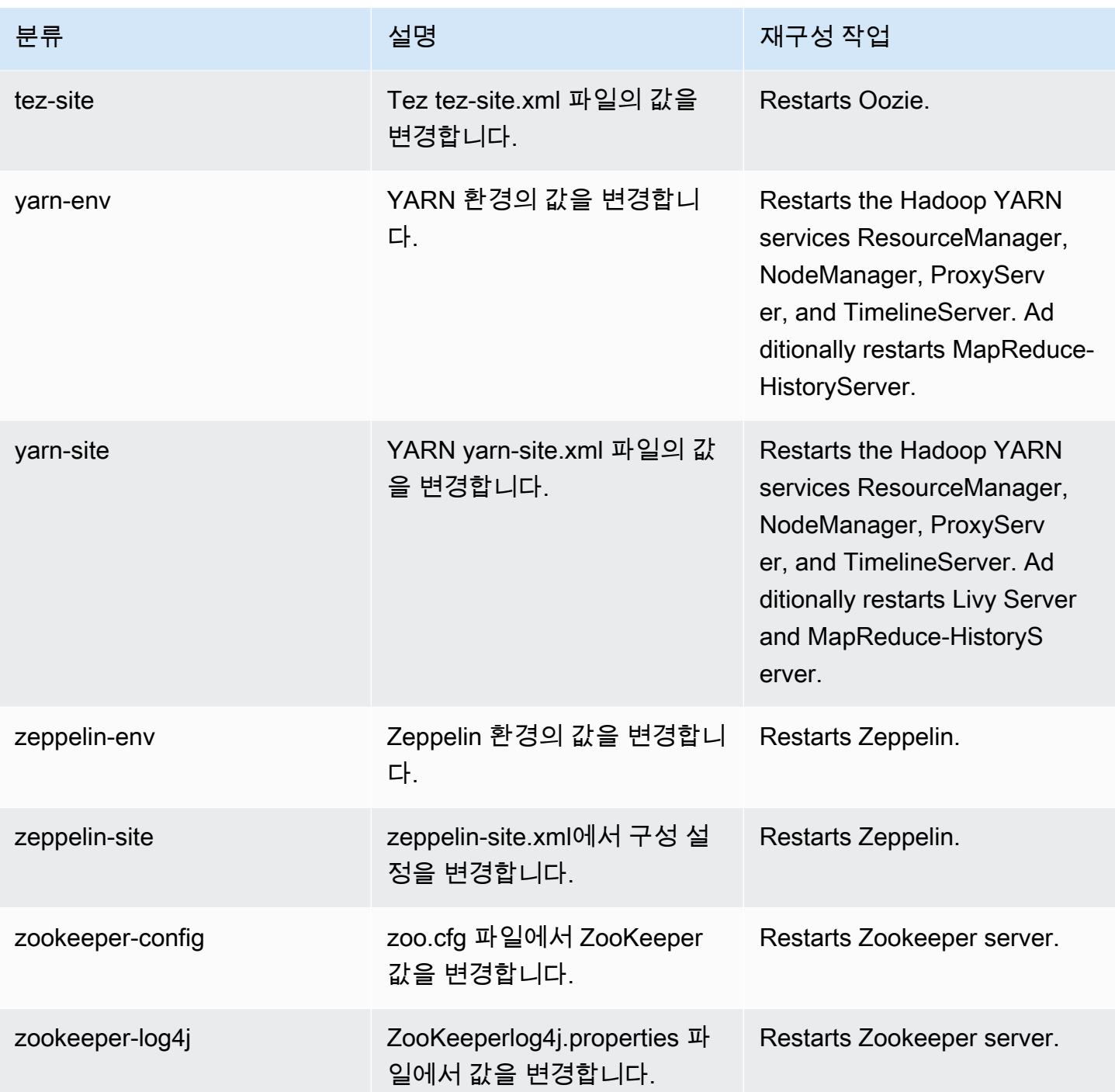

### 5.36.1 변경 로그

#### 5.36.1 릴리스 및 릴리스 정보에 대한 변경 로그

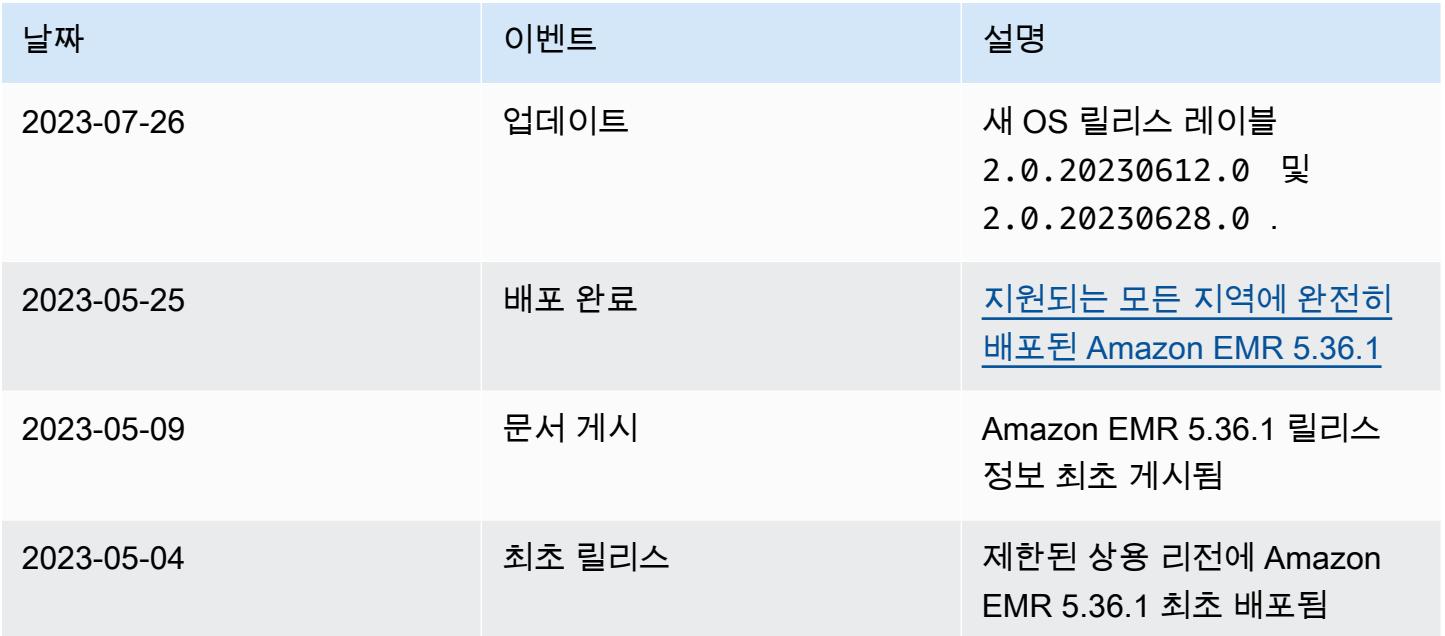

# Amazon EMR 릴리스 5.36.0

### 5.36.0 애플리케이션 버전

이 릴리스에서 지원되는 애플리케이션은 [Flink,](https://flink.apache.org/) [Ganglia,](http://ganglia.info) [HBase](http://hbase.apache.org/), [HCatalog,](https://cwiki.apache.org/confluence/display/Hive/HCatalog) [Hadoop,](http://hadoop.apache.org/docs/current/) [Hive](http://hive.apache.org/), [Hudi,](https://hudi.apache.org) [Hue](http://gethue.com/), [Iceberg](https://iceberg.apache.org/), [JupyterEnterpriseGateway,](https://jupyter-enterprise-gateway.readthedocs.io/en/latest/) [JupyterHub,](https://jupyterhub.readthedocs.io/en/latest/#) [Livy,](https://livy.incubator.apache.org/) [MXNet](https://mxnet.incubator.apache.org/), [Mahout,](http://mahout.apache.org/) [Oozie,](http://oozie.apache.org/) [Phoenix,](https://phoenix.apache.org/) [Pig,](http://pig.apache.org/) [Presto](https://prestodb.io/), [Spark](https://spark.apache.org/docs/latest/), [Sqoop,](http://sqoop.apache.org/) [TensorFlow,](https://www.tensorflow.org/) [Tez,](https://tez.apache.org/) [Zeppelin](https://zeppelin.incubator.apache.org/), [ZooKeeper](https://zookeeper.apache.org)입니다.

아래 테이블에는 이번 Amazon EMR 릴리스에서 사용할 수 있는 애플리케이션 버전과 이전 세 가지 Amazon EMR 릴리스(해당하는 경우)의 애플리케이션 버전이 나와 있습니다.

각 Amazon EMR 릴리스에서 애플리케이션 버전의 전체 기록은 다음 주제를 참조하세요.

- [Amazon EMR 7.x 릴리스의 애플리케이션 버전](#page-23-0)
- [Amazon EMR 6.x 릴리스의 애플리케이션 버전](#page-75-0)
- [Amazon EMR 5.x 릴리스의 애플리케이션 버전](#page-902-0)
- [Amazon EMR 4.x 릴리스의 애플리케이션 버전](#page-2264-0)

### 애플리케이션 버전 정보

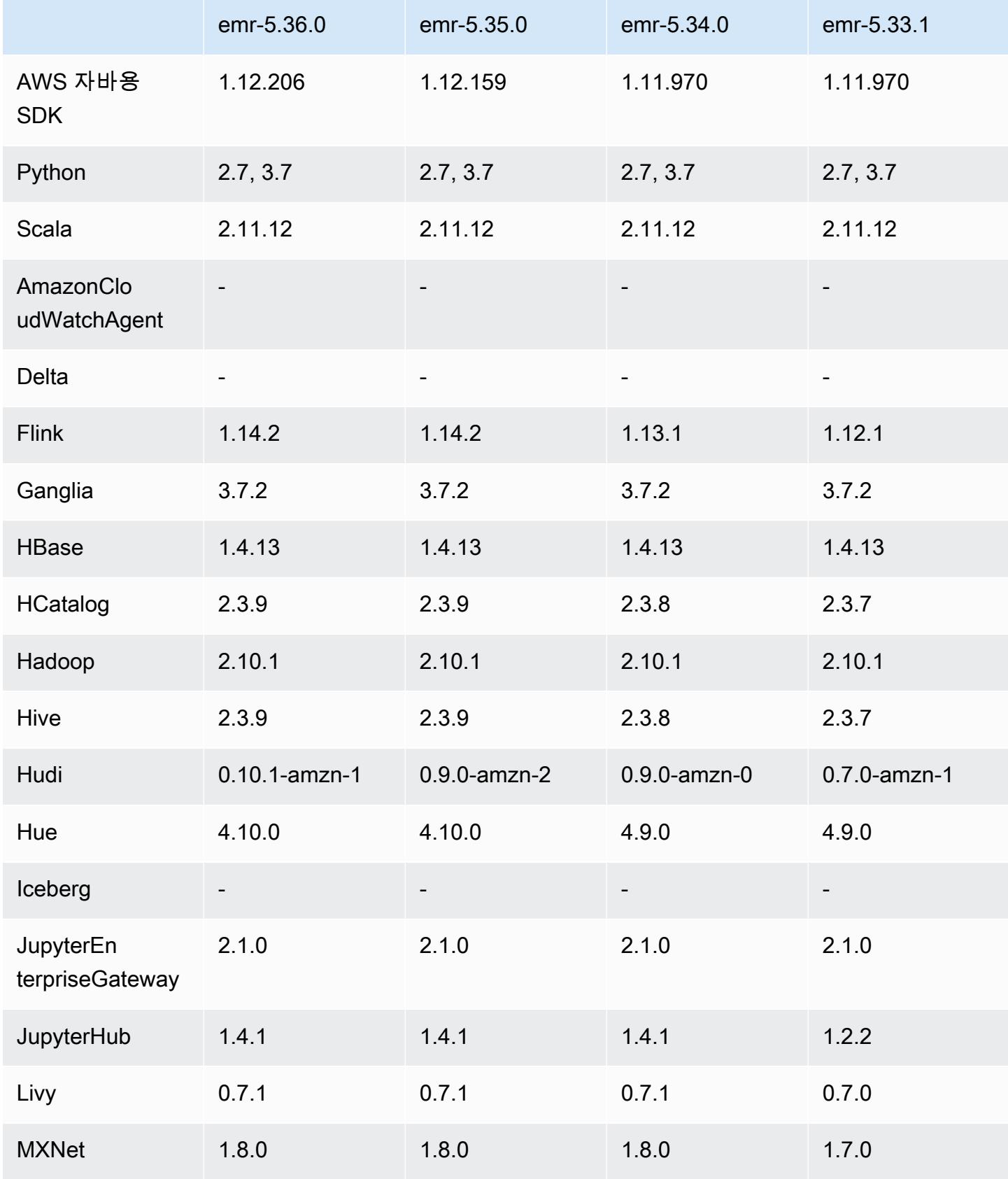

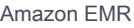

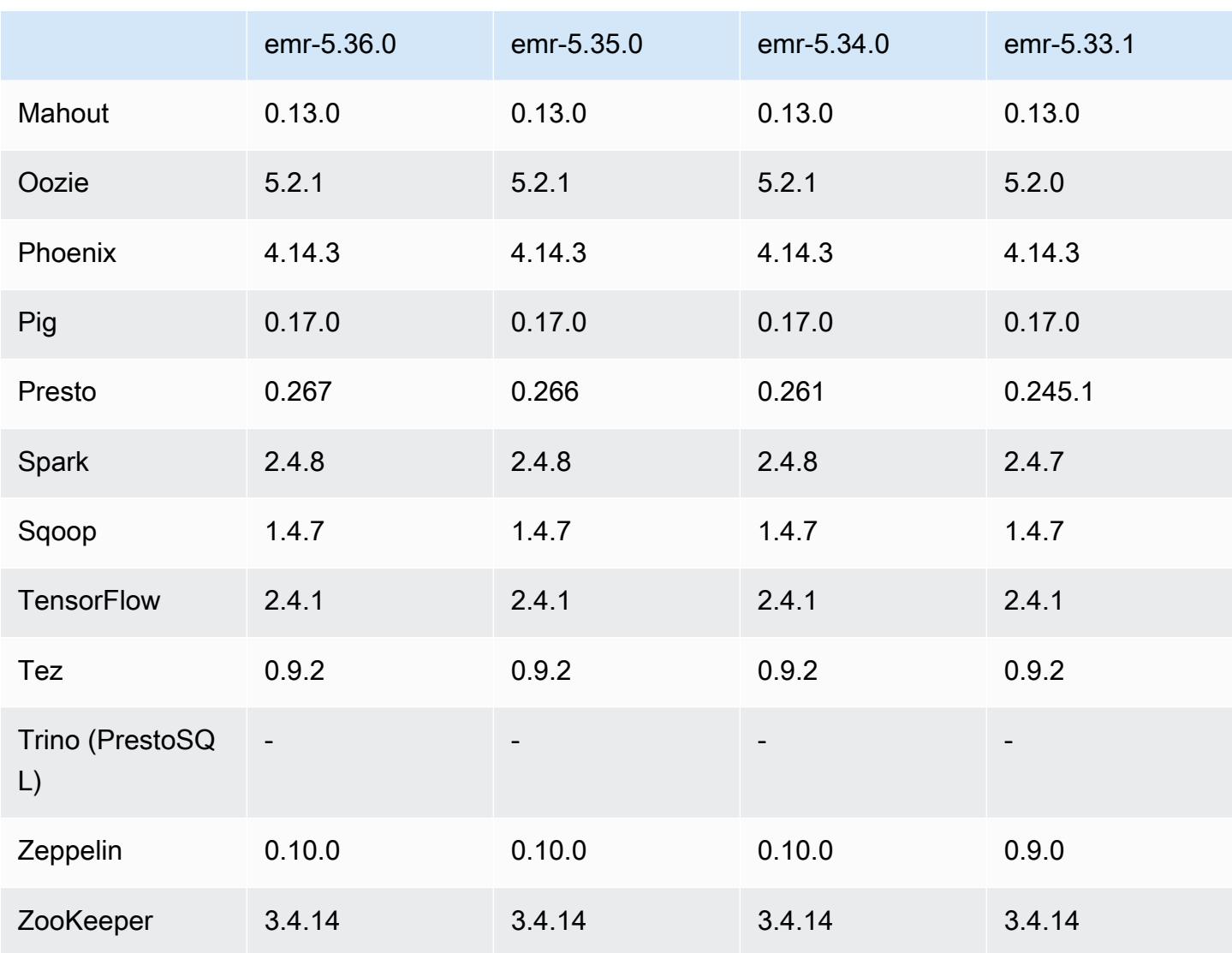

## 5.36.0 릴리스 정보

다음 릴리스 정보에는 Amazon EMR 릴리스 5.36.0에 대한 정보가 포함됩니다. 변경 사항은 5.35.0에 관련됩니다.

최초 릴리스 날짜: 2022년 6월 15일

#### 새로운 기능

• Amazon EMR 릴리스 5.36.0에서는 Apache Ranger 지원 클러스터에서 Apache Spark를 사용하는 데이터 정의 언어(DDL)에 대한 지원을 추가합니다. 이를 통해 Apache Ranger를 사용하여 Amazon EMR 클러스터에서 데이터베이스 및 테이블을 생성, 변경 및 삭제하는 등의 작업에 대한 액세스를 관리할 수 있습니다.

• Amazon EMR 5.36 이상, 6.6 이상 또는 7.0 이상의 최신 패치 릴리스로 클러스터를 시작하면 Amazon EMR은 기본 Amazon EMR AMI에 최신 아마존 리눅스 2023 또는 아마존 리눅스 2 릴리스 를 사용합니다. 자세한 내용은 [Amazon EMR에 대한 기본 Amazon Linux AMI 사용을](https://docs.aws.amazon.com/emr/latest/ManagementGuide/emr-default-ami.html) 참조하세요.

#### **a** Note

이 릴리스에서는 패치 릴리스가 1개 더 추가되었으므로 더 이상 자동 AMI 업데이트를 받 지 않습니다. 패치 릴리스는 소수점 두 번째 자리 뒤의 숫자(6.8.*1*)로 표시됩니다. 최신 패치 릴리스를 사용하는지 확인하려면 [릴리스 가이드에](https://docs.aws.amazon.com/emr/latest/ReleaseGuide)서 사용 가능한 릴리스를 확인 하거나, 콘솔에서 클러스터를 생성할 때 Amazon EMR 릴리스 드롭다운을 확인하거나, [ListReleaseLabels](https://docs.aws.amazon.com/emr/latest/APIReference/API_ListReleaseLabels.html) API 또는 [list-release-labels](https://docs.aws.amazon.com/cli/latest/reference/emr/list-release-labels.html) CLI 작업을 사용합니다. 새 릴리 스에 대한 업데이트를 받으려면 [새로운 기능에](https://docs.aws.amazon.com/emr/latest/ReleaseGuide/emr-whatsnew.html)서 RSS 피드를 구독하세요.

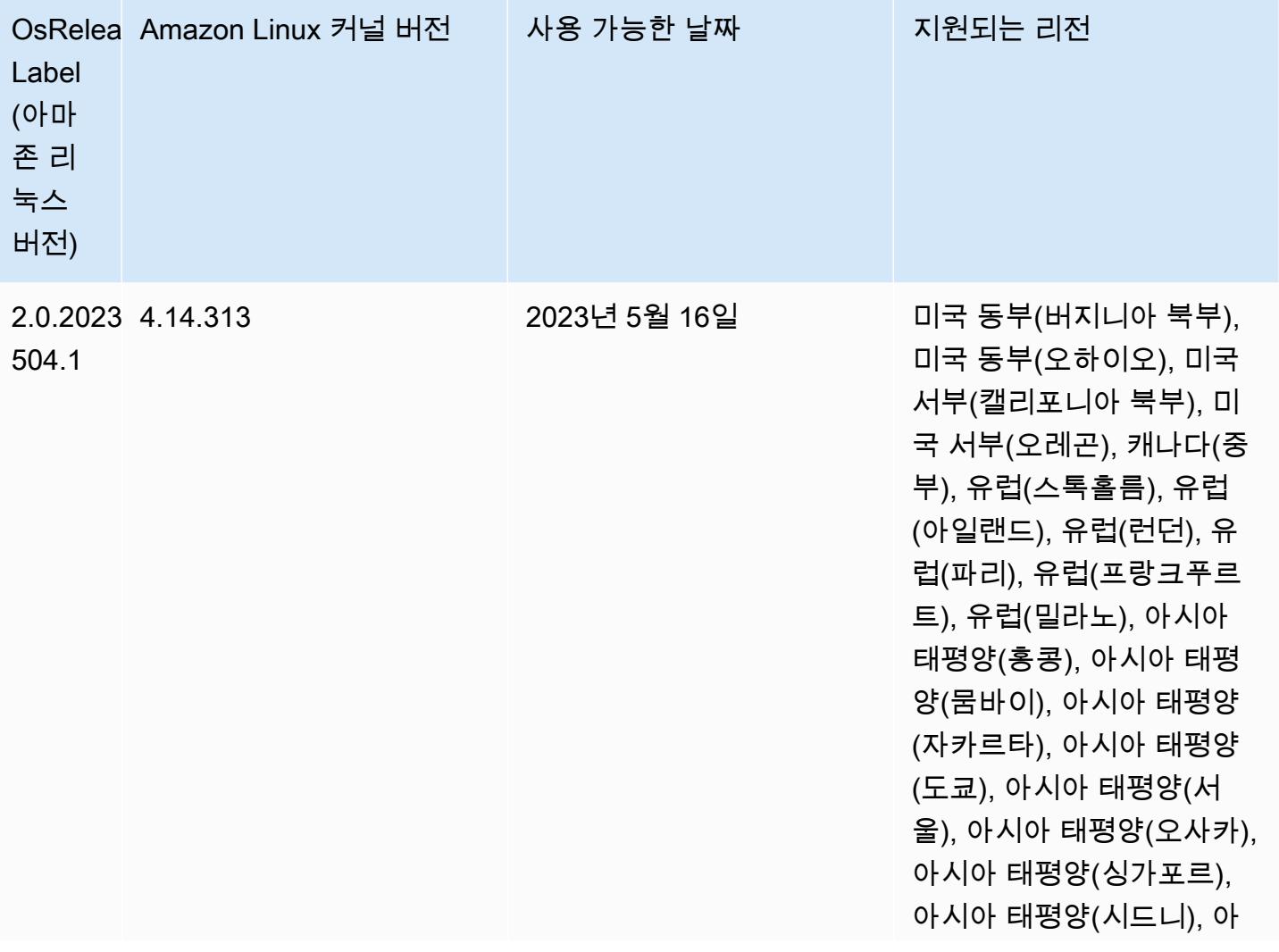

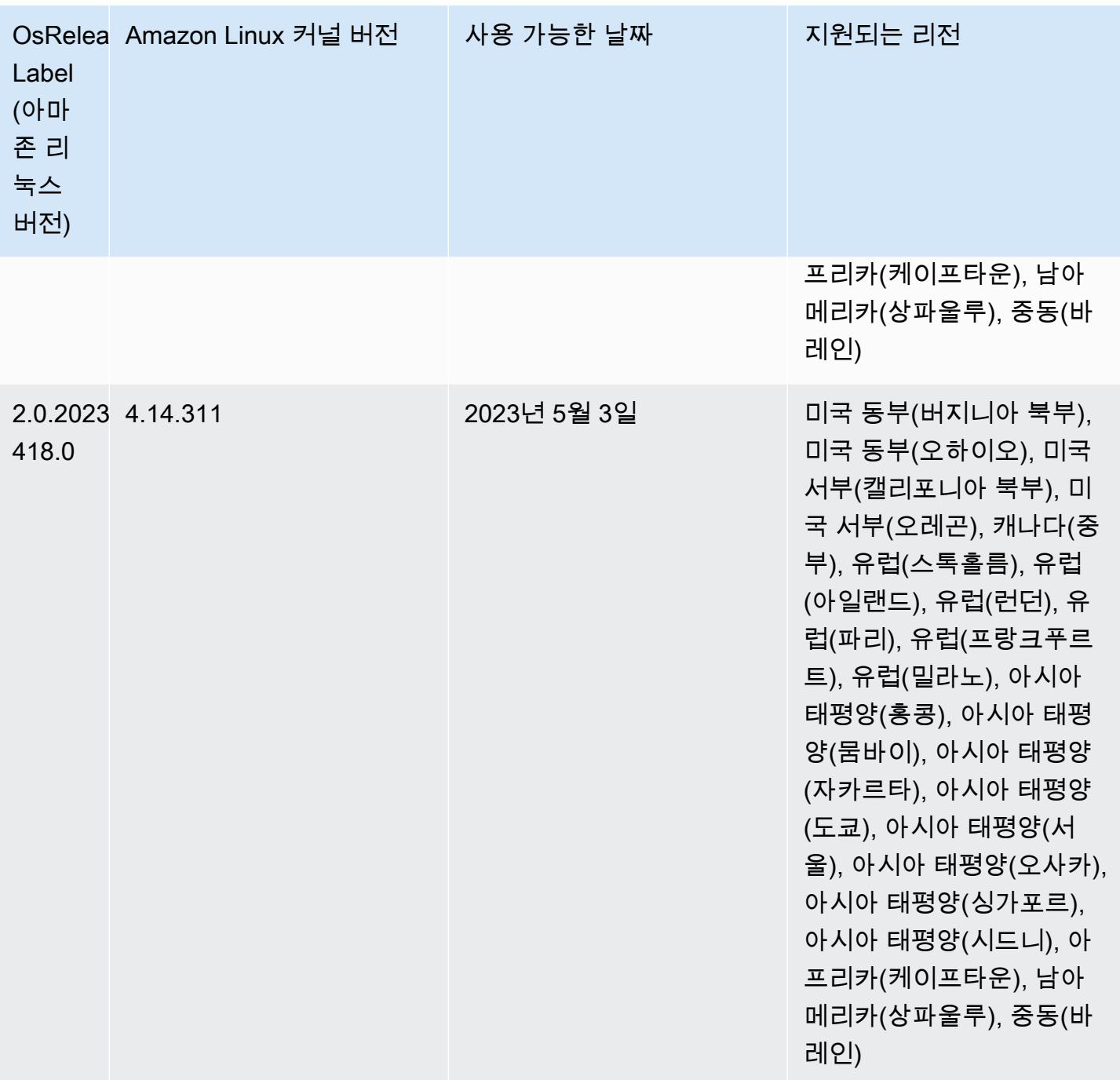

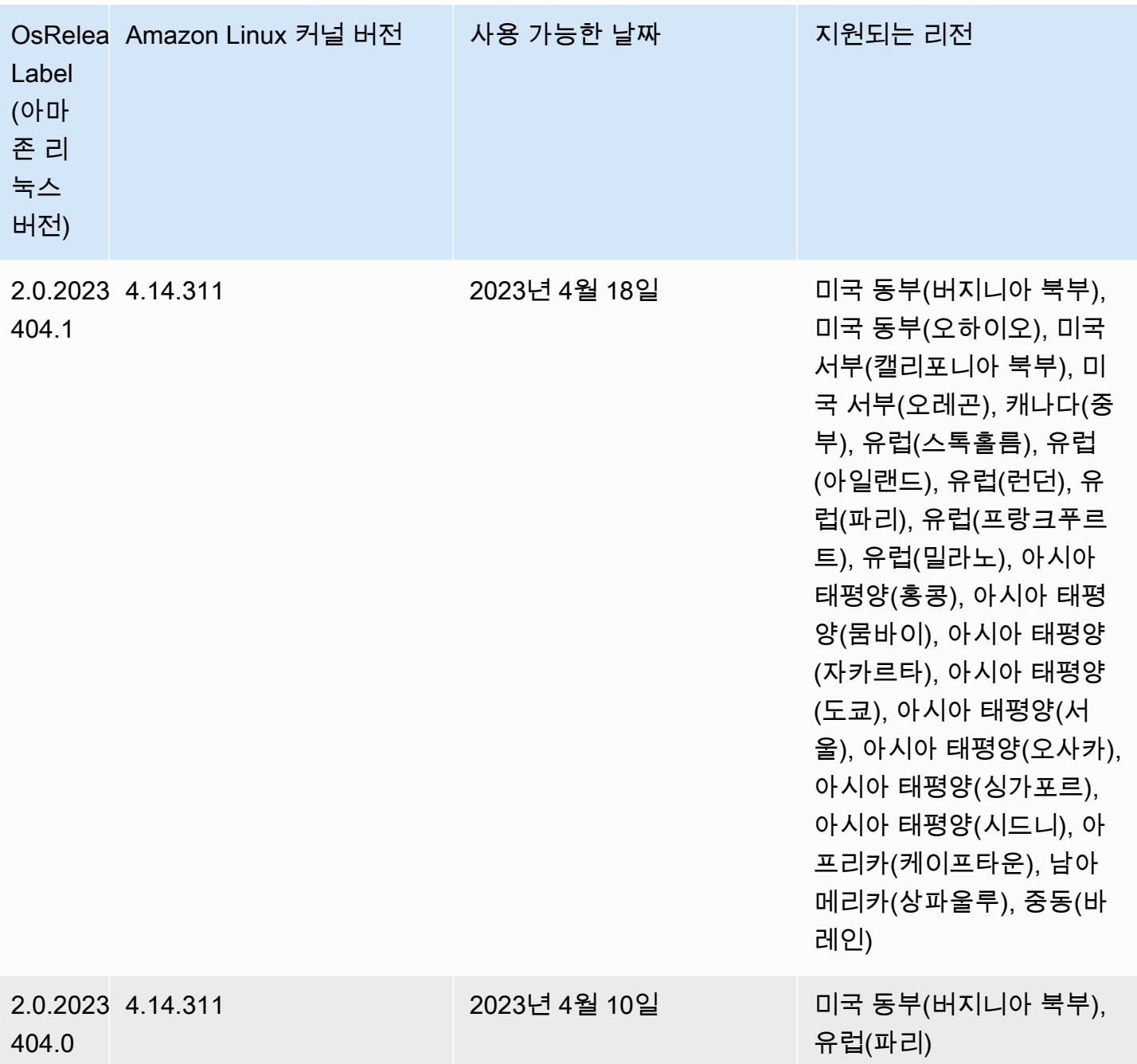

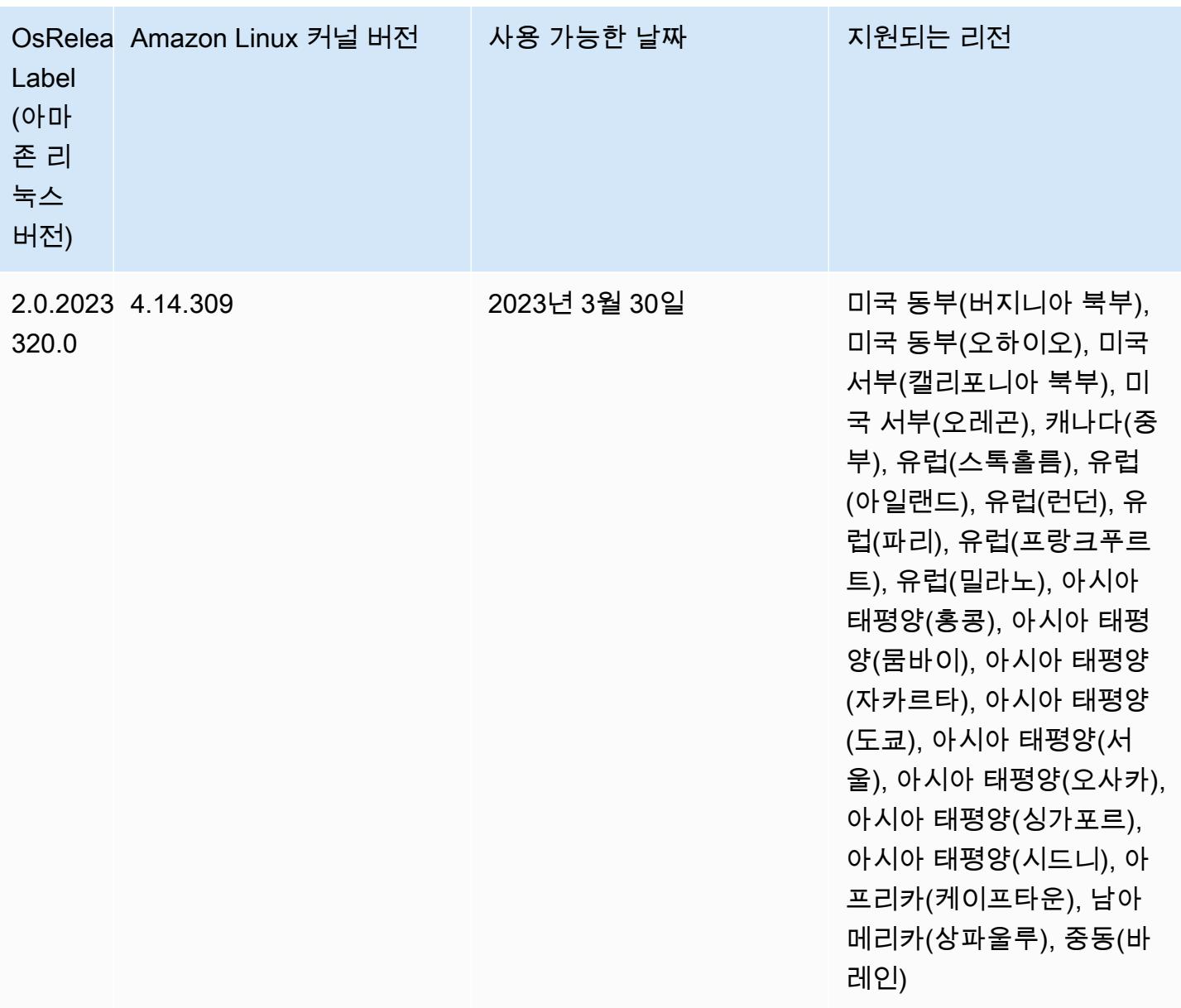
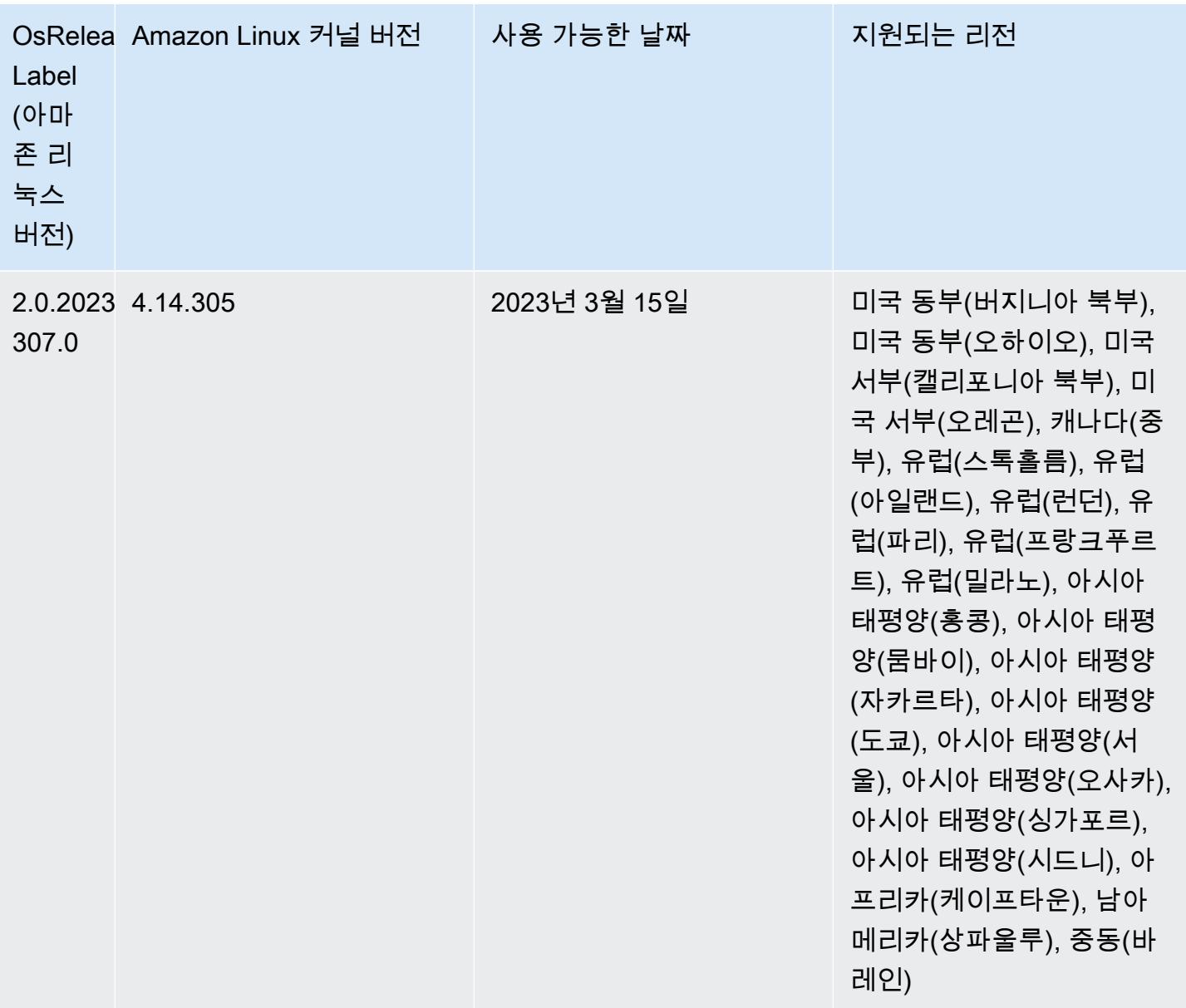

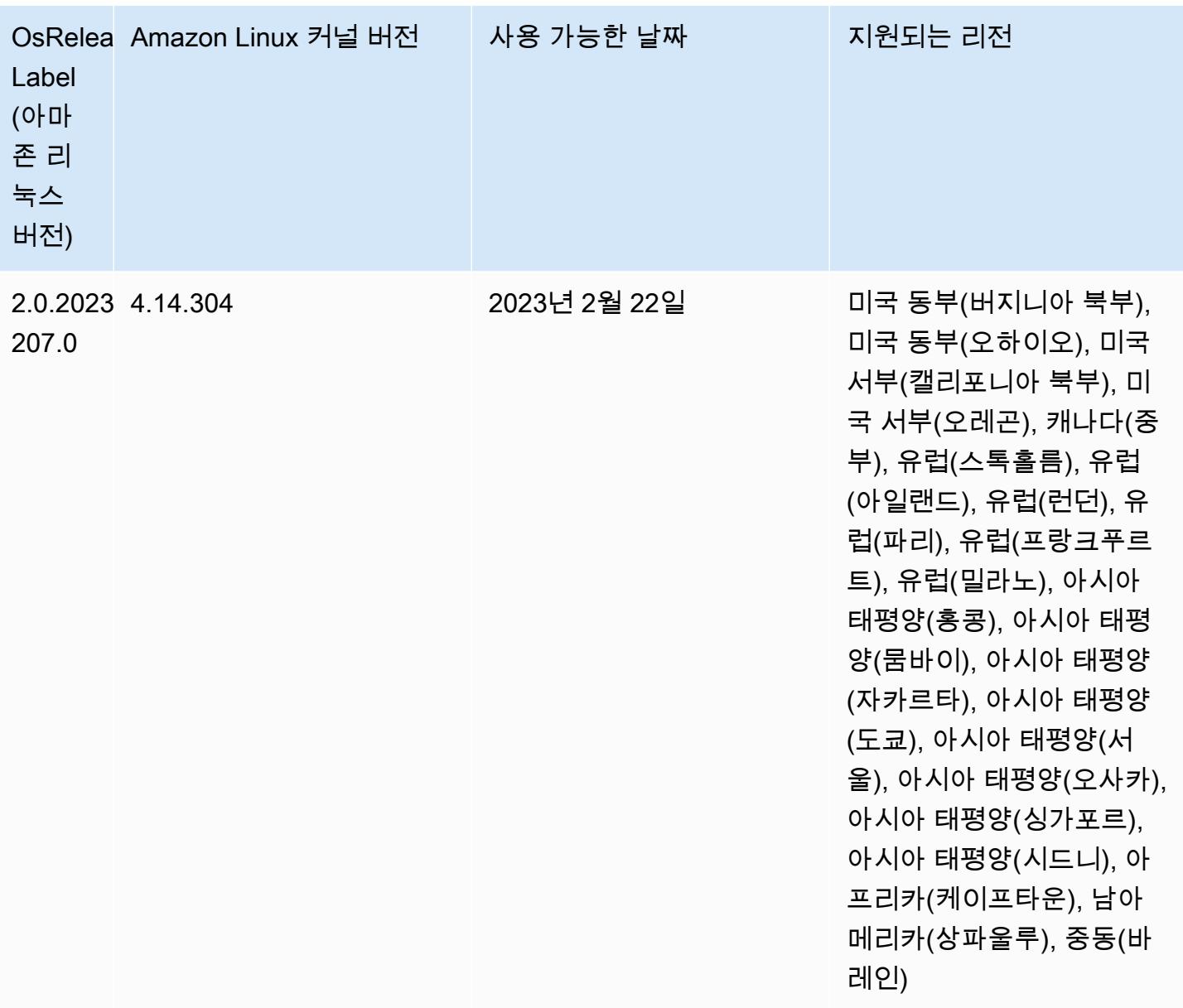

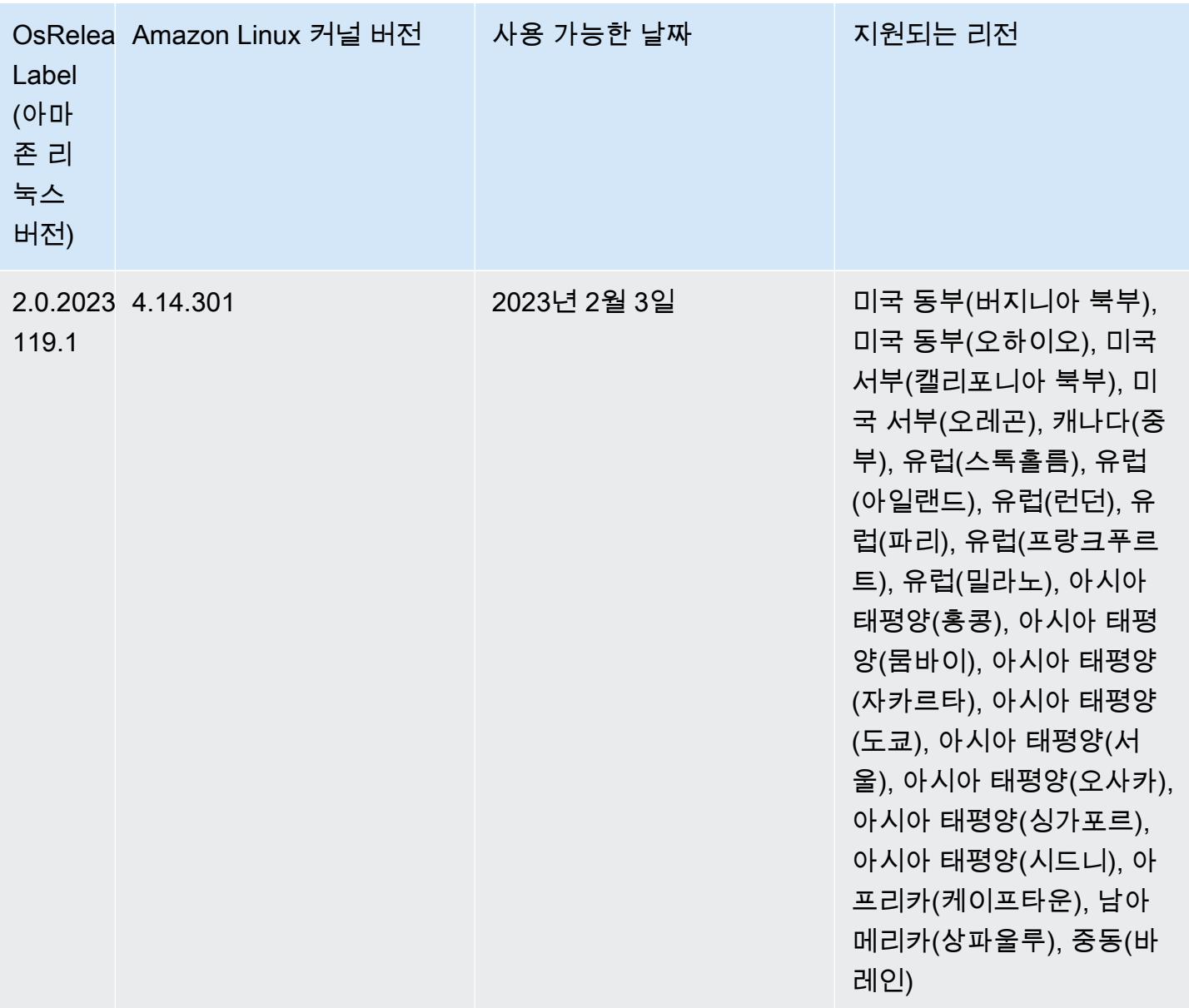

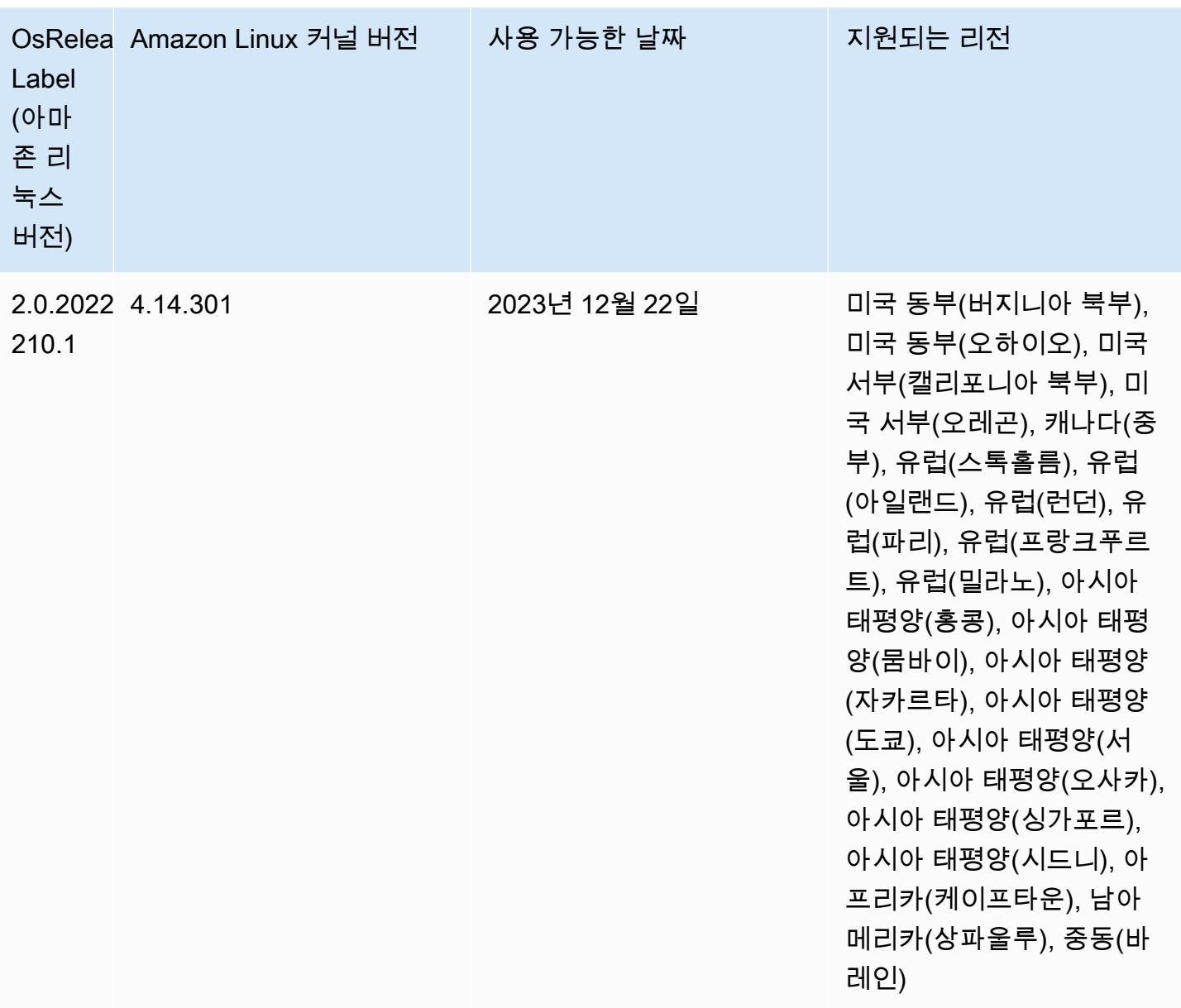

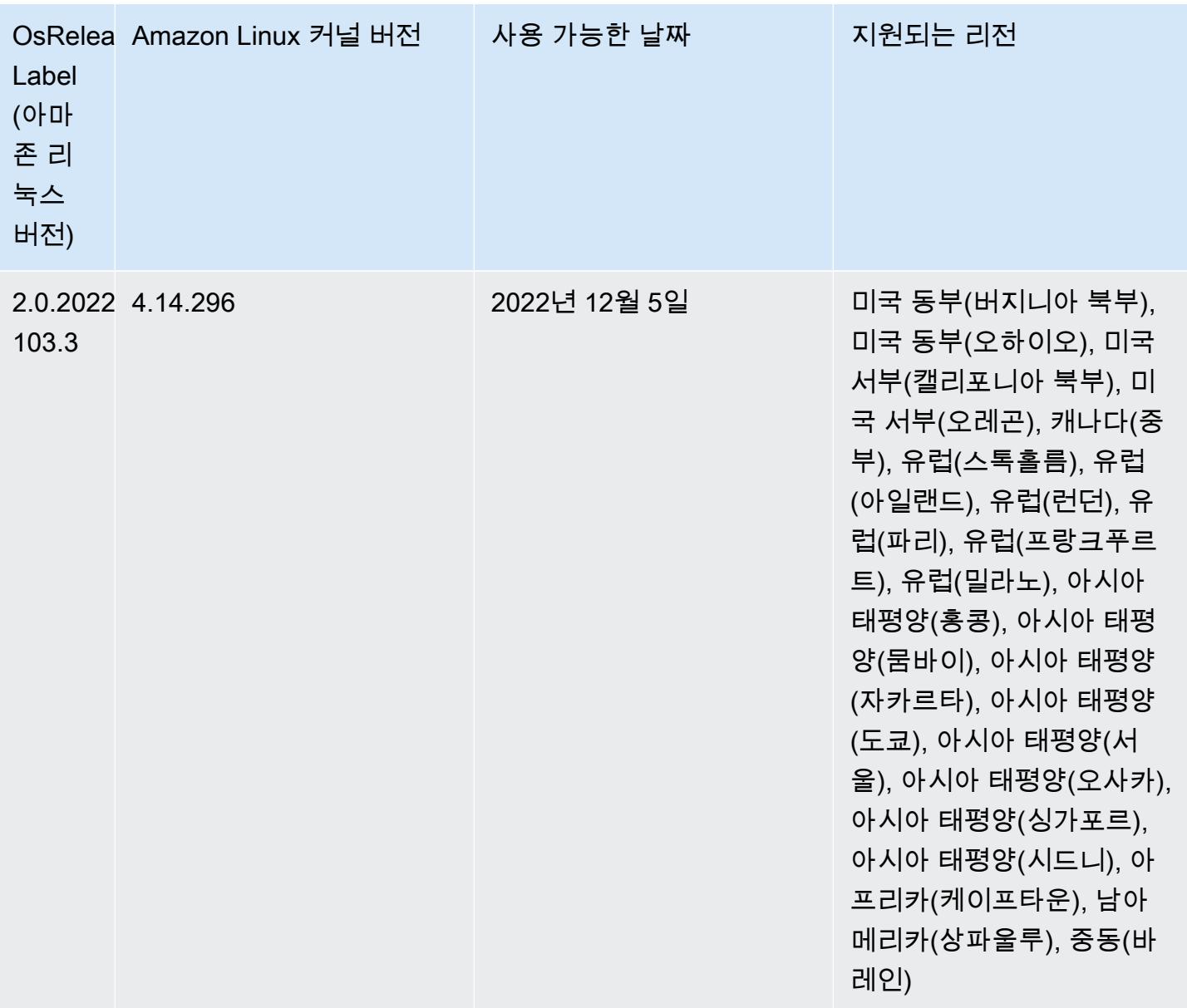

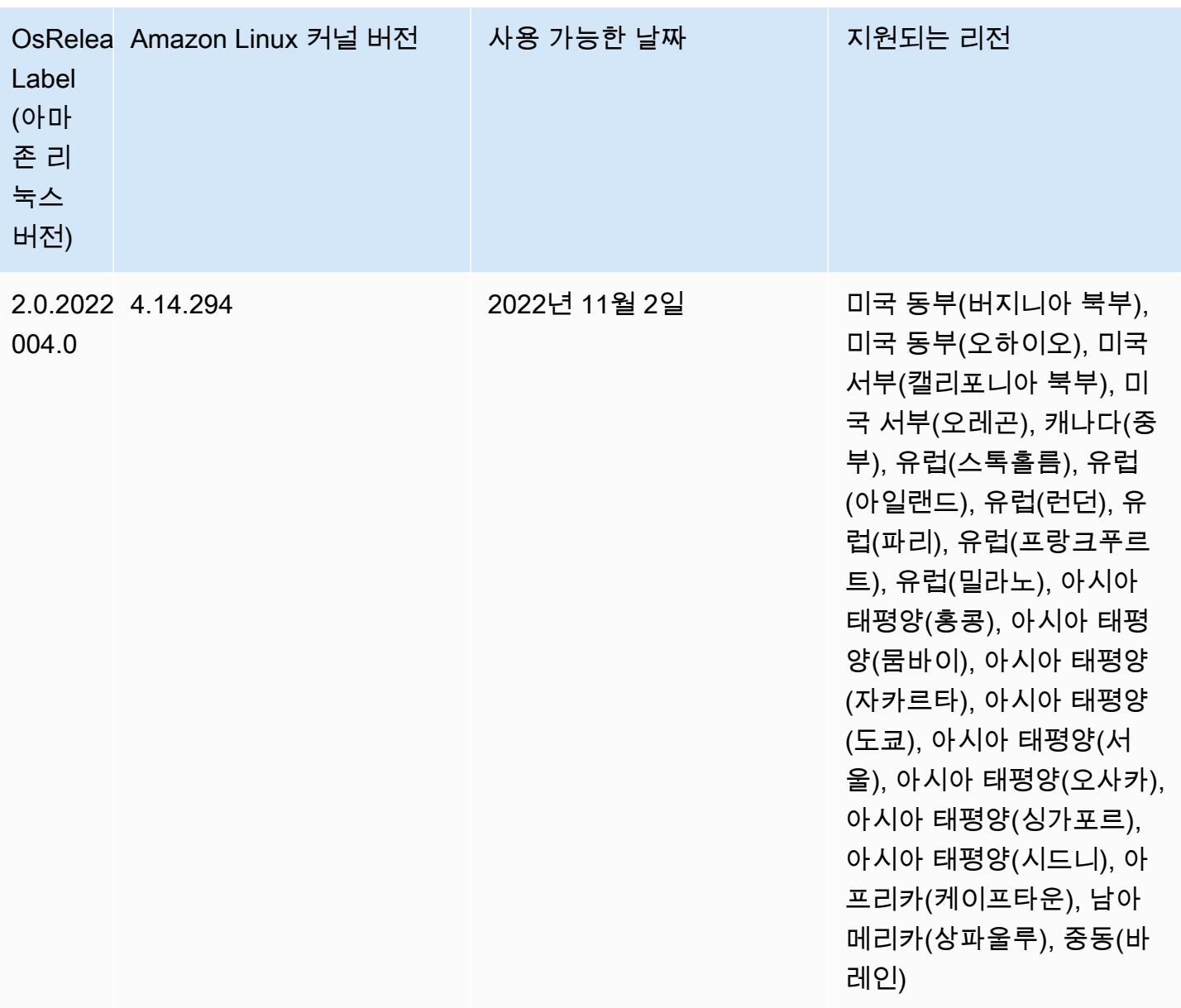

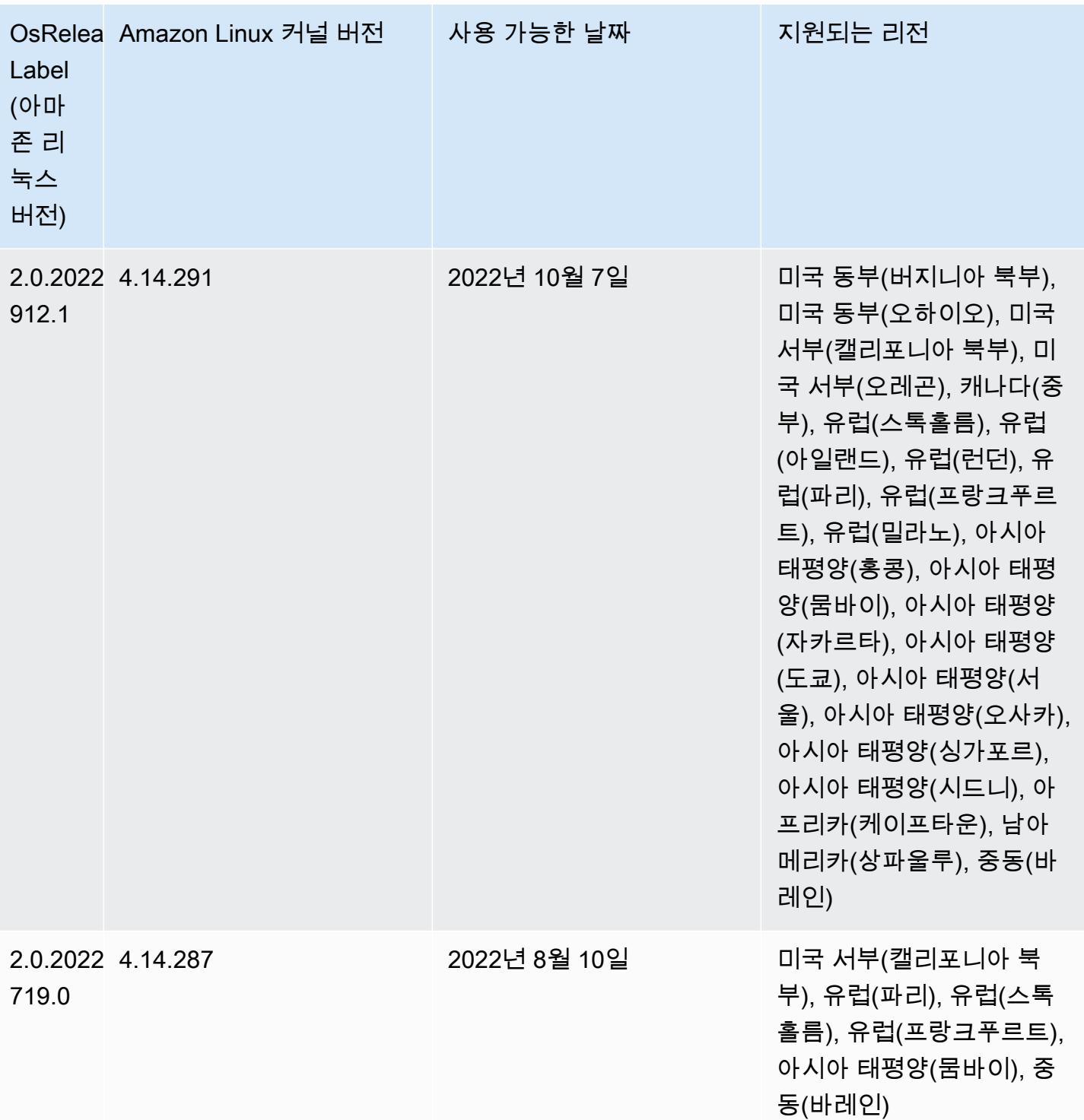

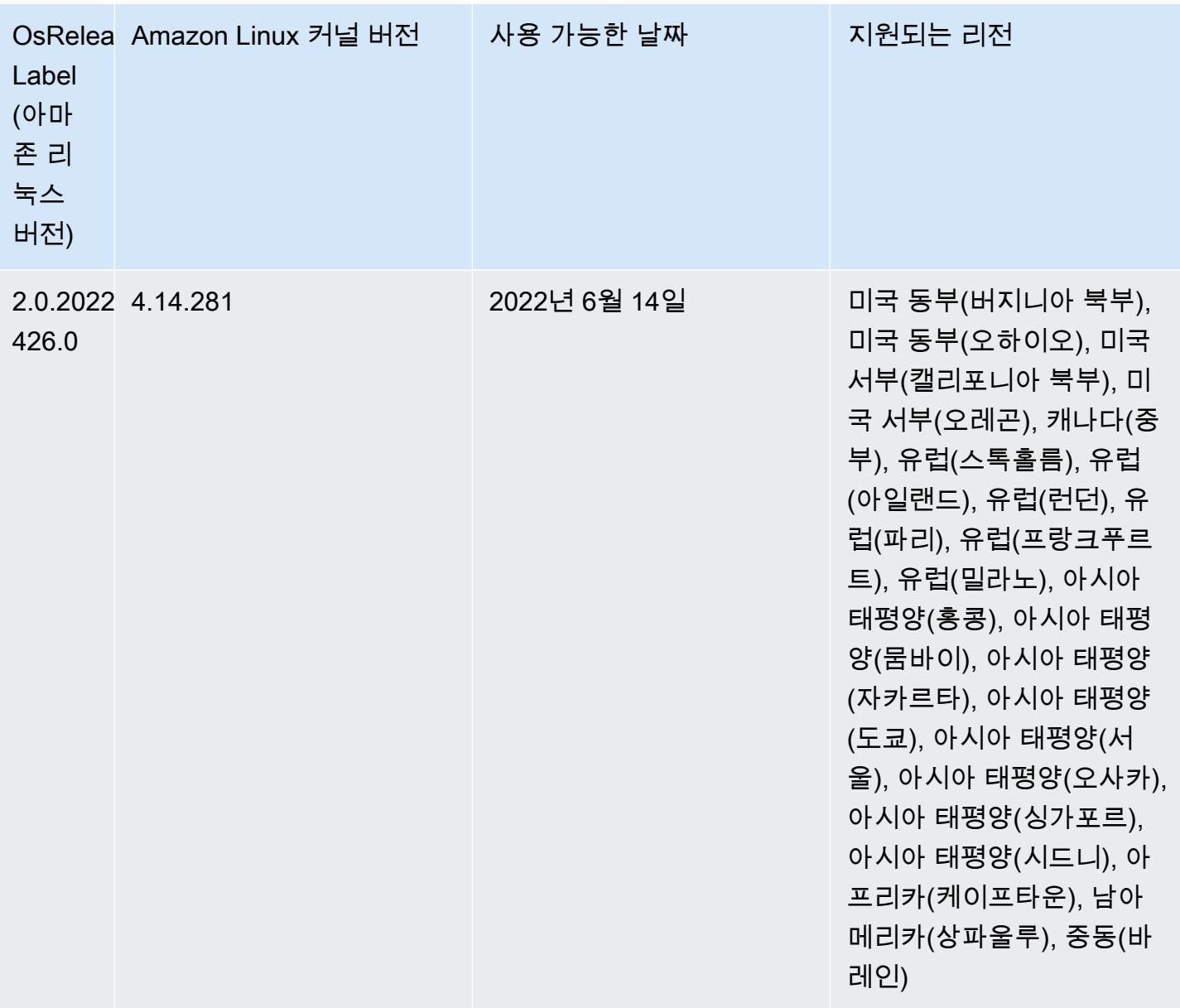

변경 사항, 향상된 기능 및 해결된 문제

• Amazon EMR 5.36.0 업그레이드는 이제 aws-sdk 1.12.206, Hadoop 2.10.1-amzn-4, Hive 2.3.9 amzn-2, Hudi 0.10.1-amzn-1, Spark 2.4.8-amzn-2, Presto 0.267-amzn-1, Amazon Glue connector 1.18.0, EMRFS 2.51.0을 지원합니다.

알려진 문제

• Hive 파티션 위치 형식과 함께 Spark를 사용하여 Amazon S3의 데이터를 읽고, Amazon EMR 릴리 스 5.30.0~5.36.0 및 6.2.0~6.9.0에서 Spark를 실행하는 경우 클러스터가 데이터를 제대로 읽지 못하 는 문제가 발생할 수 있습니다. 파티션에 다음과 같은 특성이 모두 있는 경우 이러한 상황이 발생할 수 있습니다.

- 둘 이상의 파티션이 동일한 테이블에서 스캔됩니다.
- 하나 이상의 파티션 디렉터리 경로가 하나 이상의 다른 파티션 디렉터리 경로의 접두사입니다. 예 를 들어 s3://bucket/table/p=a는 s3://bucket/table/p=a b의 접두사입니다.
- 다른 파티션 디렉터리에서 접두사 뒤에 오는 첫 번째 문자의 UTF-8 값이 / 문자(U+002F)보다 작 습니다. 예를 들어 s3://bucket/table/p=a b에서 a와 b 사이에 있는 공백 문자(U+0020)가 이 카테고리에 속합니다. !"#\$%&'()\*+,-와 같은 14개의 비제어 문자가 있습니다. 자세한 내용 은 [UTF-8 인코딩 테이블 및 유니코드 문자를](https://www.utf8-chartable.de/) 참조하세요.

이 문제를 해결하려면 spark-defaults 분류에서 spark.sql.sources.fastS3PartitionDiscovery.enabled 구성을 false로 설정합니다.

• Amazon EMR 릴리스 5.36.0 및 6.6.0~6.9.0까지는 Log4j2 속성의 잘못된 파일 이름 패턴 구성으로 인해 SecretAgent 및 RecordServer 서비스 구성 요소에 로그 데이터가 손실될 수 있습니다. 잘 못된 구성으로 인해 구성 요소에서 하루에 하나의 로그 파일만 생성합니다. 로테이션 전략이 수행되 면 예상대로 새 로그 파일을 생성하는 대신 기존 파일을 덮어씁니다. 해결 방법으로 부트스트랩 작업 을 사용하여 매시간 로그 파일을 생성하고 파일 이름에 자동 증가 정수를 추가하여 교체를 처리합니 다.

Amazon EMR 6.6.0~6.9.0 릴리스의 경우 클러스터를 시작할 때 다음 부트스트랩 작업을 사용합니 다.

‑‑bootstrap‑actions "Path=s3://emr-data-access-control-us-east-1/customer-bootstrapactions/log-rotation-emr-6x/replace-puppet.sh,Args=[]"

Amazon EMR 5.36.0의 경우 클러스터를 시작할 때 다음 부트스트랩 작업을 사용합니다.

‑‑bootstrap‑actions "Path=s3://emr-data-access-control-us-east-1/customer-bootstrapactions/log-rotation-emr-5x/replace-puppet.sh,Args=[]"

5.36.0 구성 요소 버전

이 릴리스를 통해 Amazon EMR이 설치하는 구성 요소는 다음과 같습니다. 일부는 빅 데이터 애플리 케이션 패키지의 일부로 설치됩니다. 나머지는 Amazon EMR에 고유하며 시스템 프로세스 및 기능을 위해 설치됩니다. 이는 일반적으로 emr 또는 aws로 시작됩니다. 최근 Amazon EMR 릴리스의 빅 데이

터 애플리케이션 패키지는 일반적으로 커뮤니티에서 발견된 최신 버전입니다. 가능한 한 빨리 Amazon EMR에서 커뮤니티 릴리스를 제공합니다.

Amazon EMR의 일부 구성 요소는 커뮤니티 버전과 다릅니다. 이러한 구성 요소에는 *CommunityVersion*-amzn-*EmrVersion* 양식의 버전 레이블이 있습니다. *EmrVersion*은 0에서 시작합니다. 예를 들어, 버전 2.2의 myapp-component라는 오픈 소스 커뮤니티 구성 요소가 다른 Amazon EMR 릴리스에 포함되도록 세 번 수정된 경우 해당 릴리스 버전은 2.2-amzn-2로 나열됩니 다.

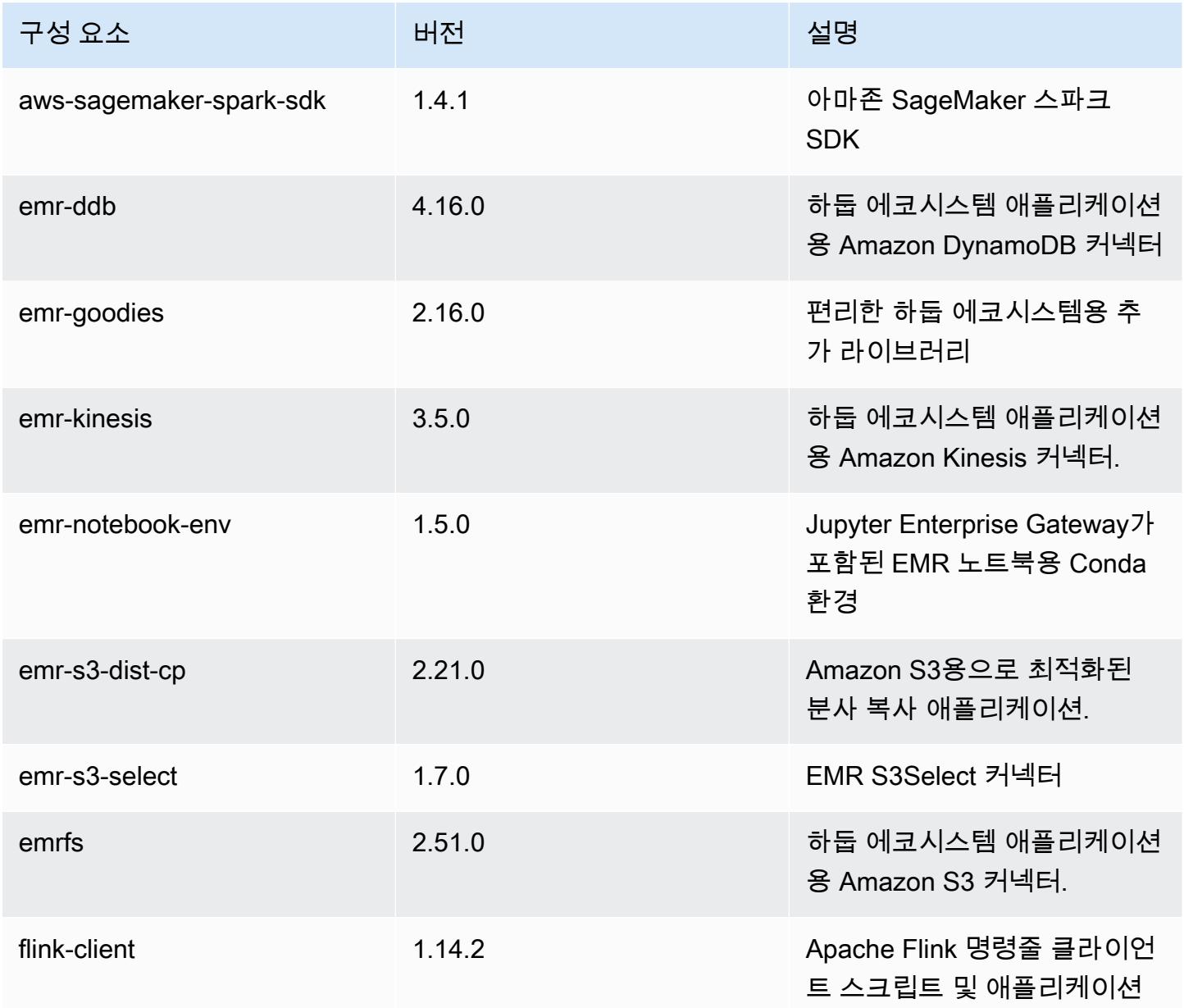

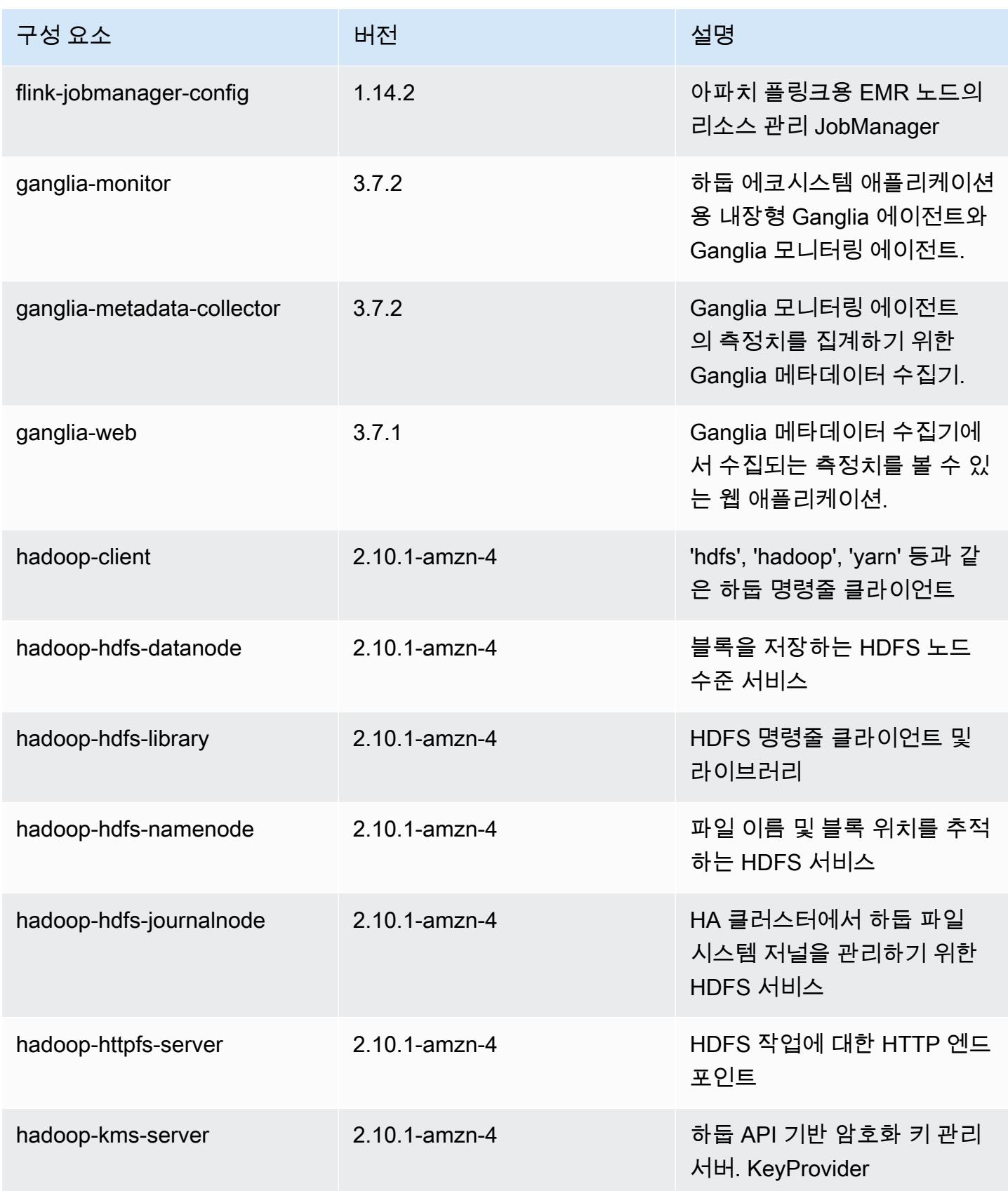

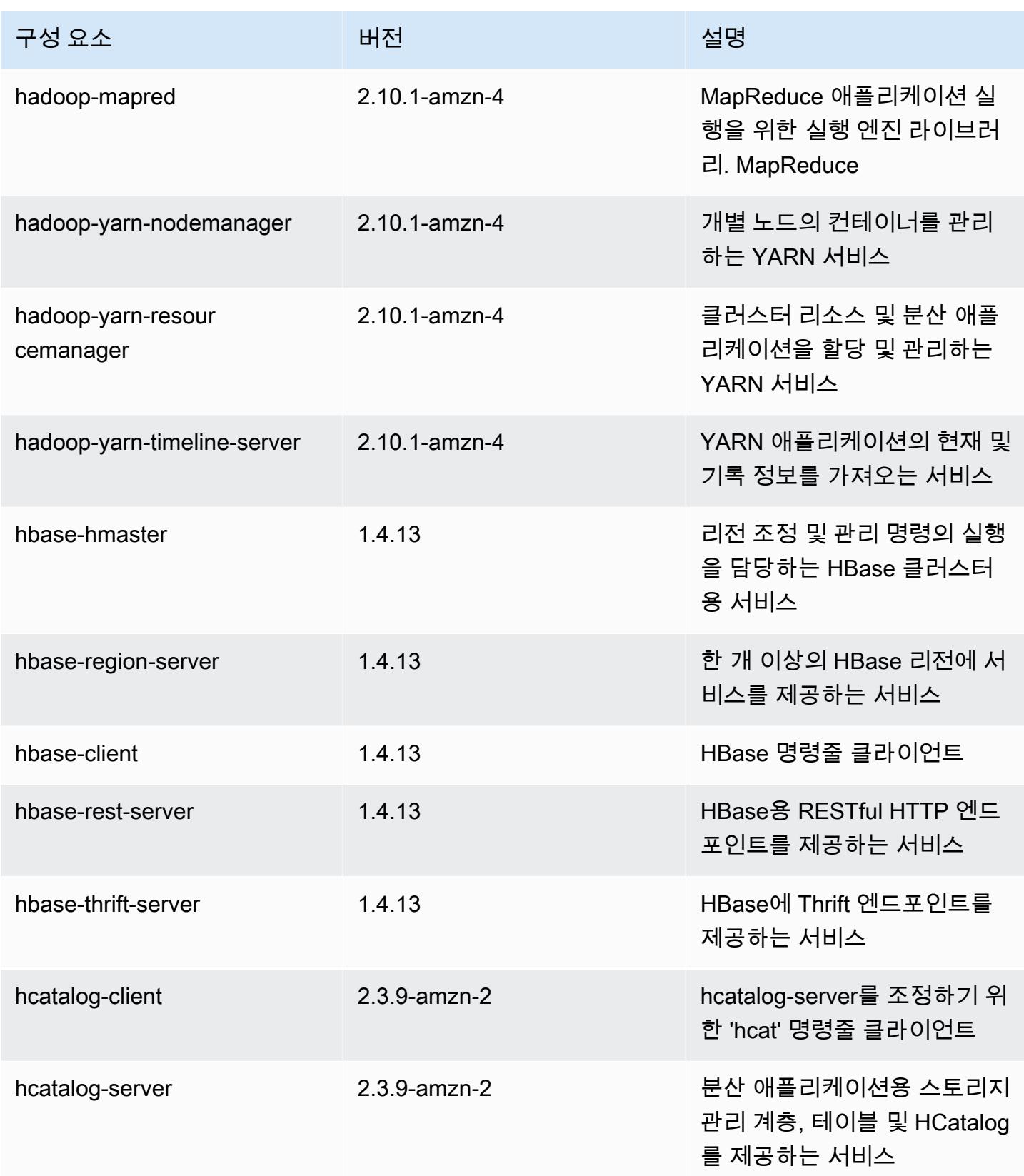

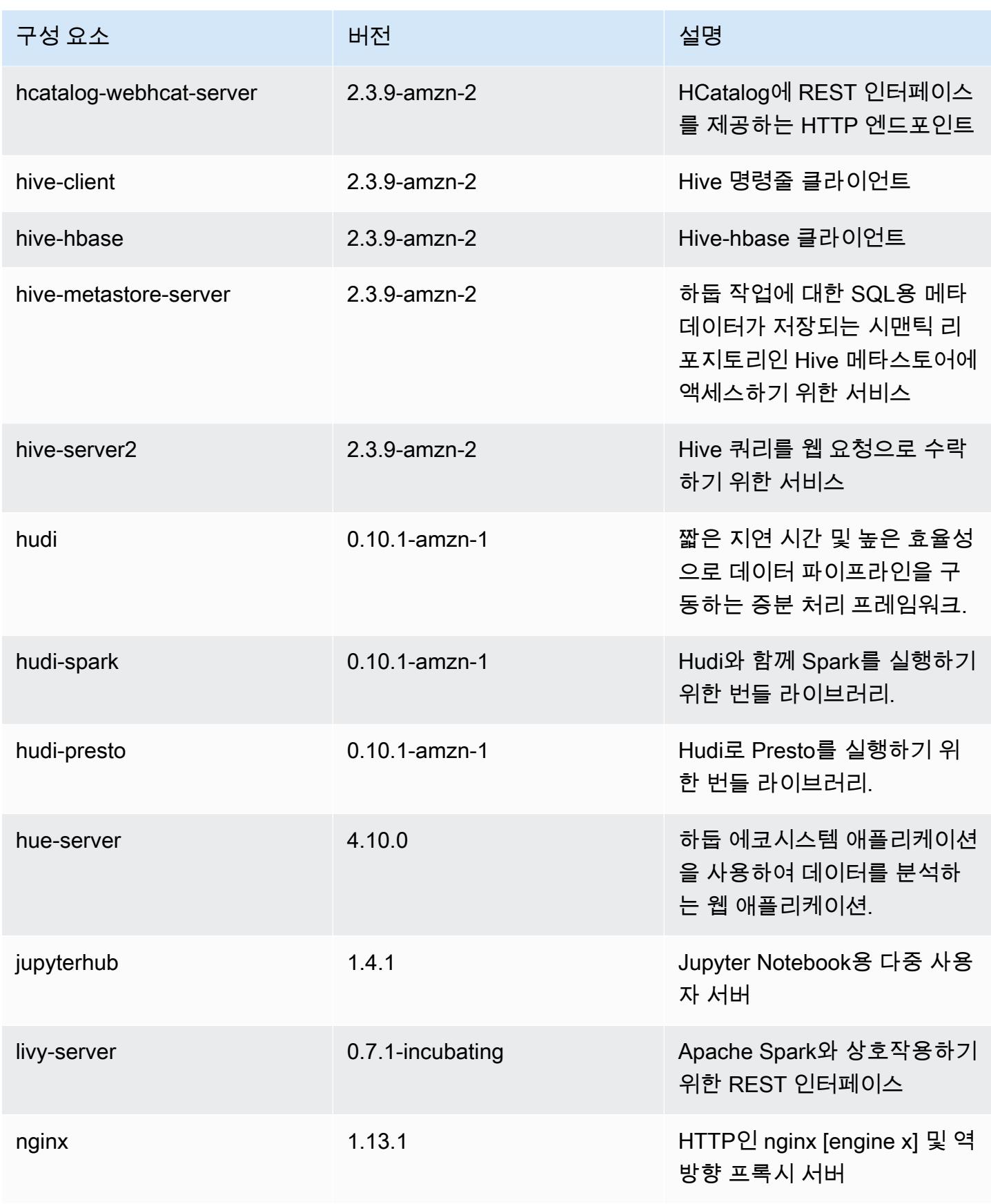

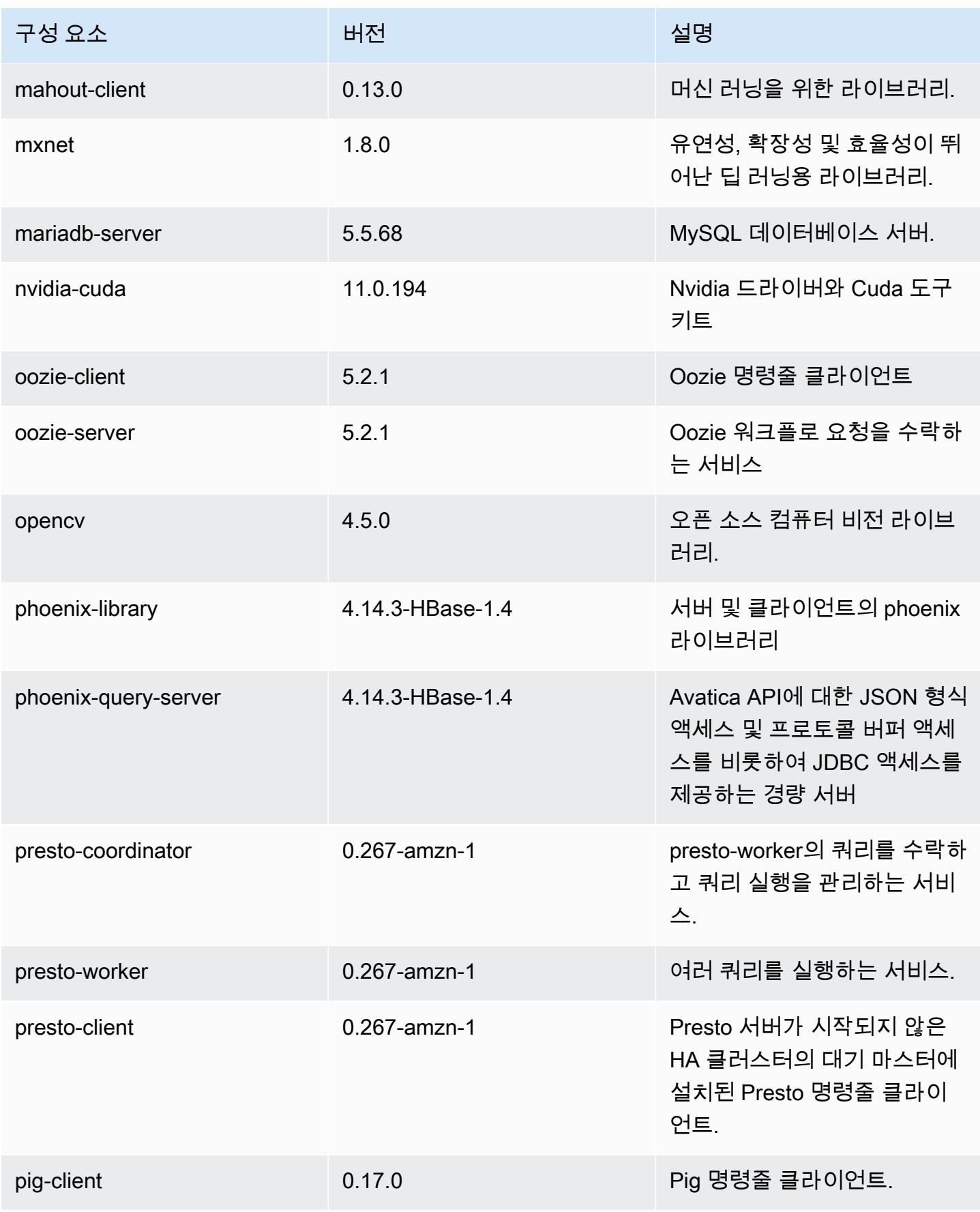

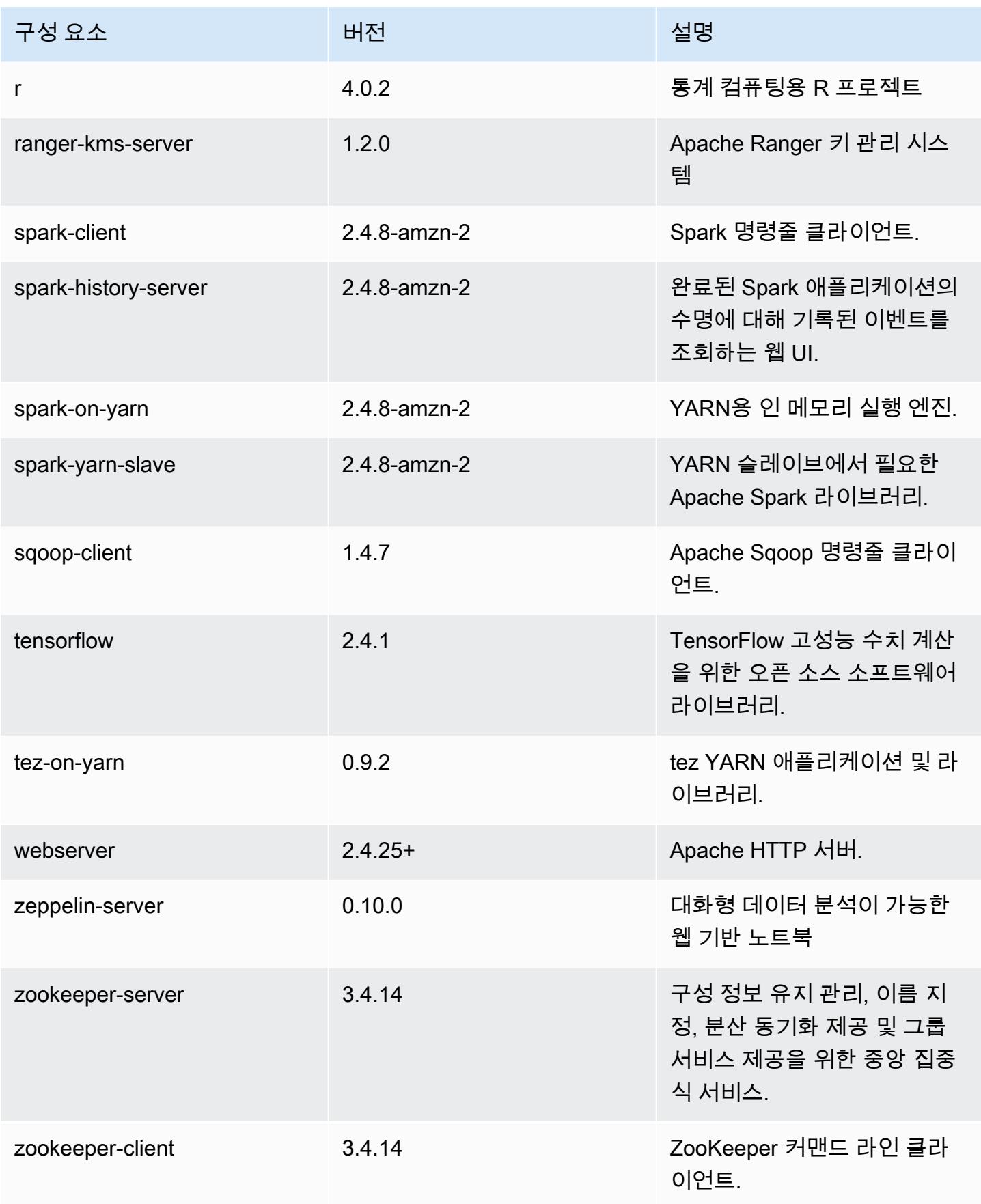

# 5.36.0 구성 분류

구성 분류를 사용하면 애플리케이션을 사용자 지정할 수 있습니다. 이는 종종 hive-site.xml과 같 이 애플리케이션의 구성 XML 파일에 해당합니다. 자세한 정보는 [애플리케이션 구성을](#page-2965-0) 참조하세요.

재구성 작업은 실행 중인 클러스터의 인스턴스 그룹에 대한 구성을 지정할 때 수행됩니다. Amazon EMR은 사용자가 수정한 분류에 대한 재구성 작업만 시작합니다. 자세한 정보는 [실행 중인 클러스터에](#page-2969-0) [서 인스턴스 그룹 재구성을](#page-2969-0) 참조하세요.

### emr-5.36.0 분류

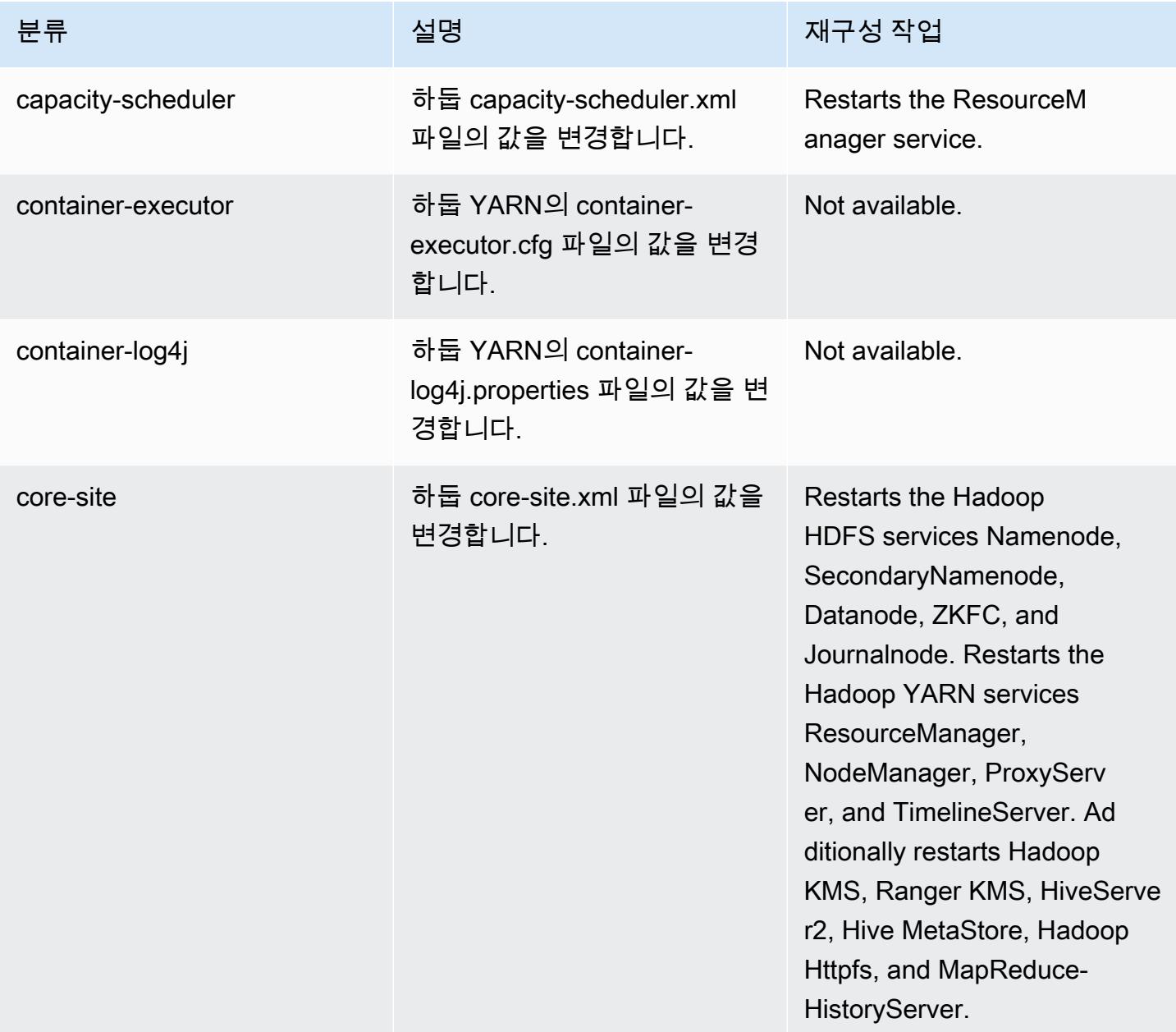

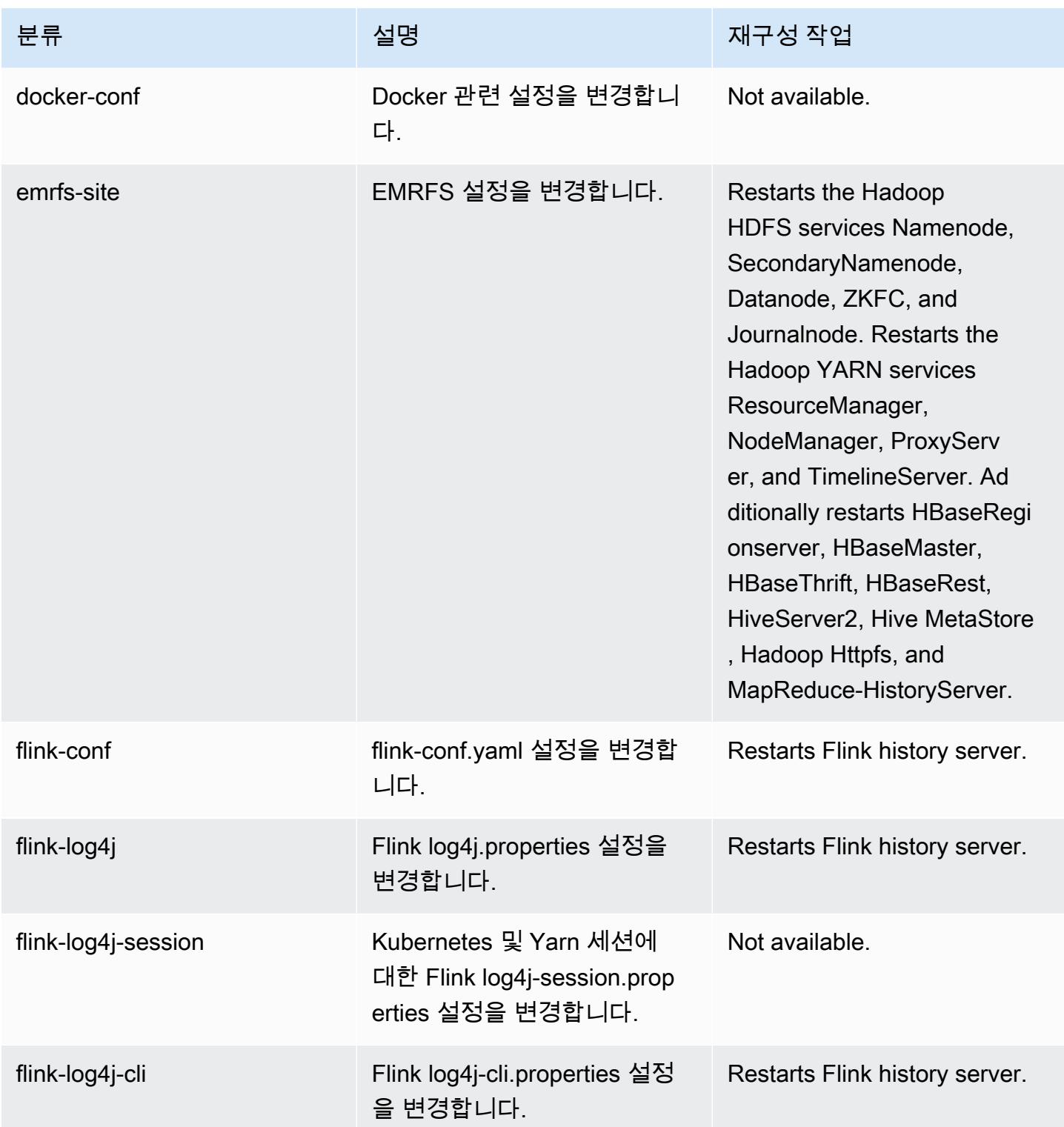

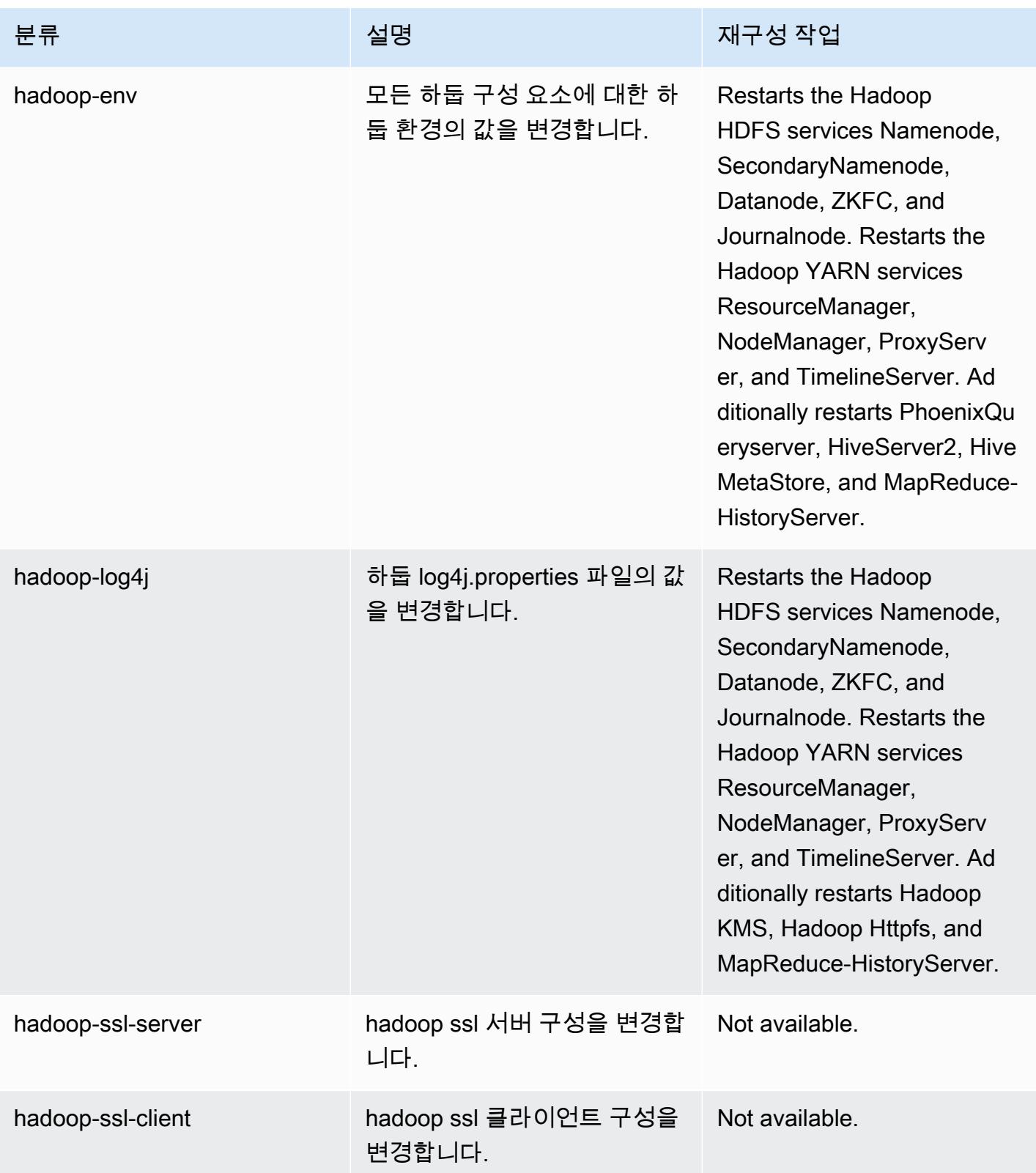

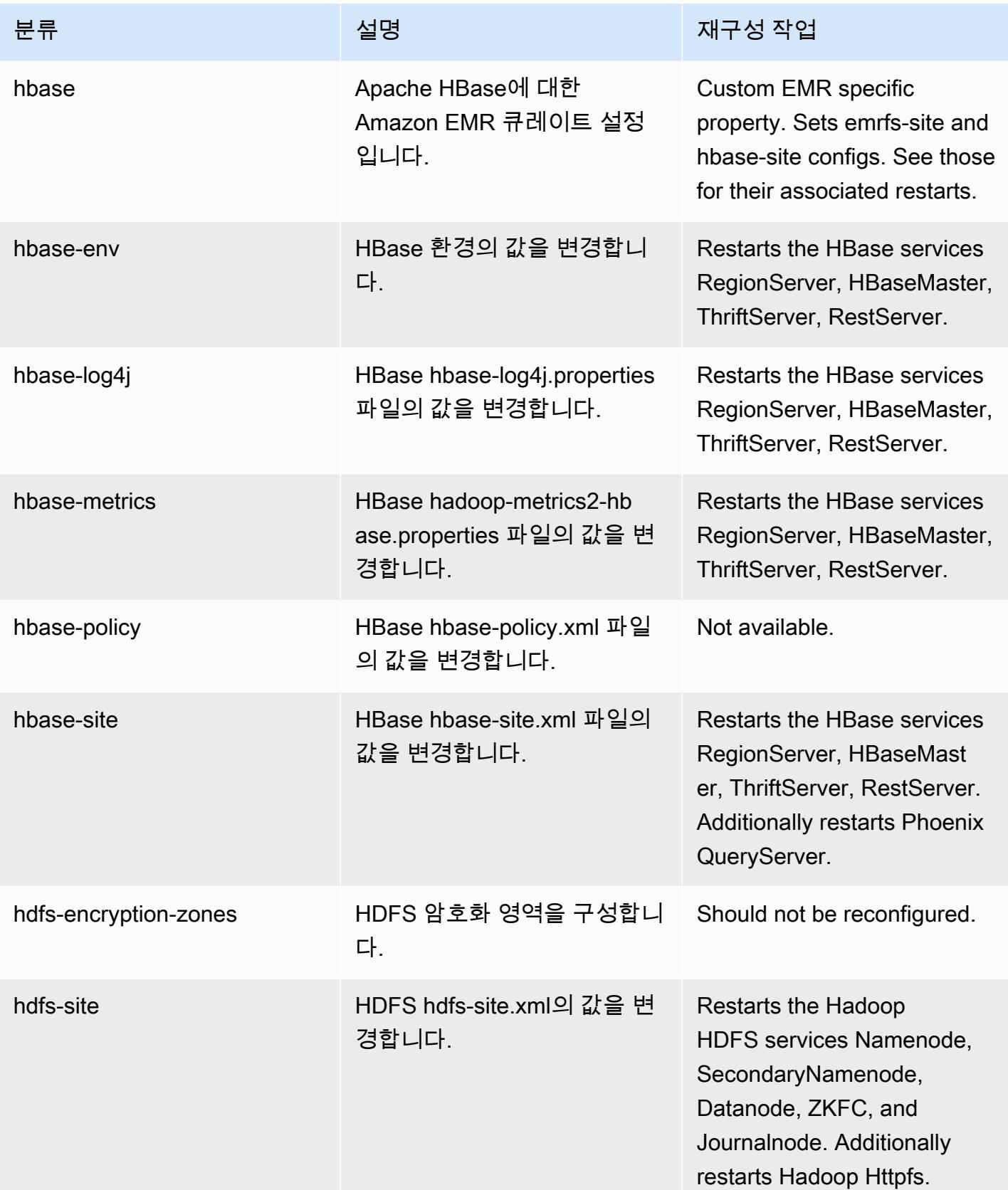

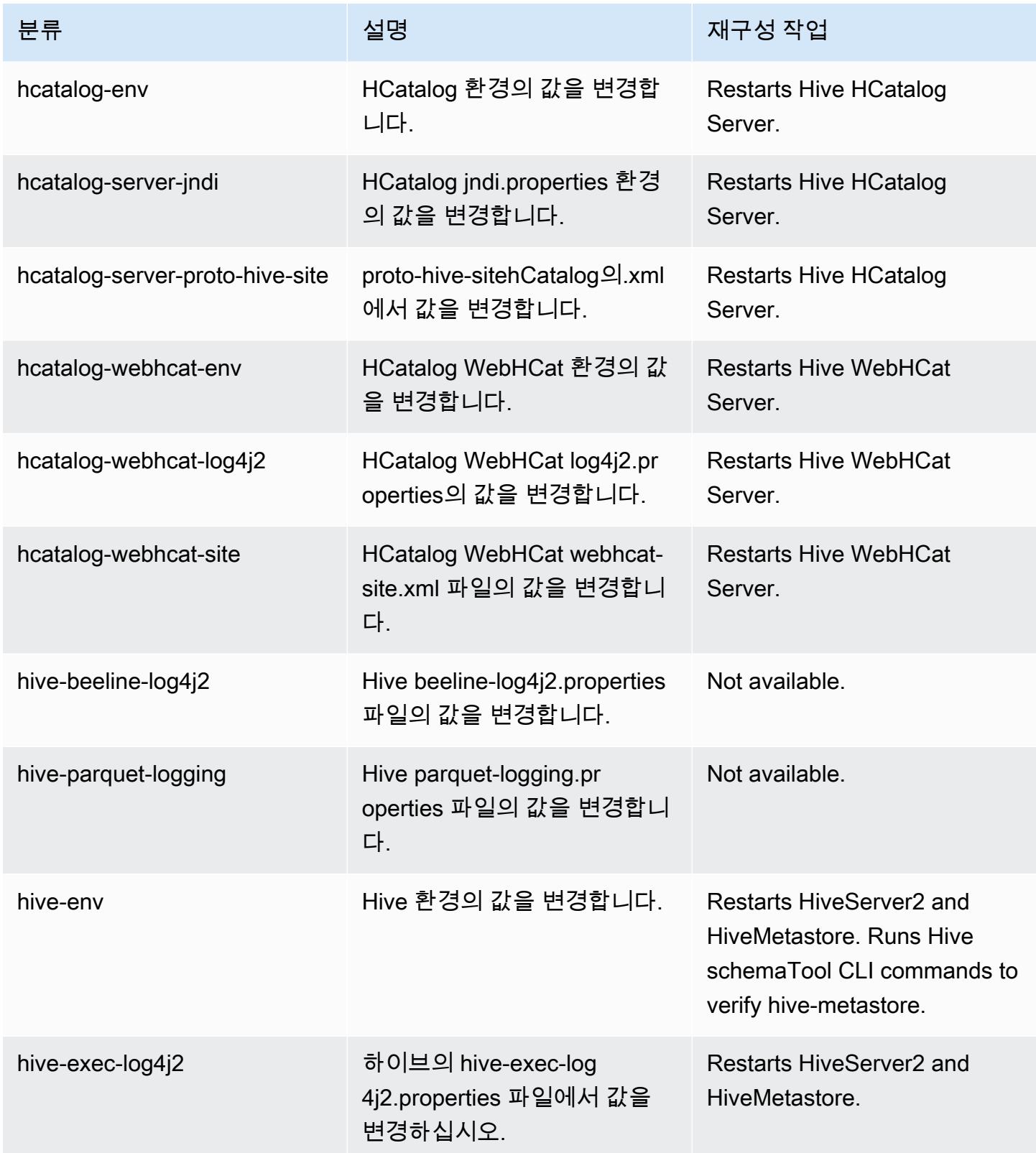

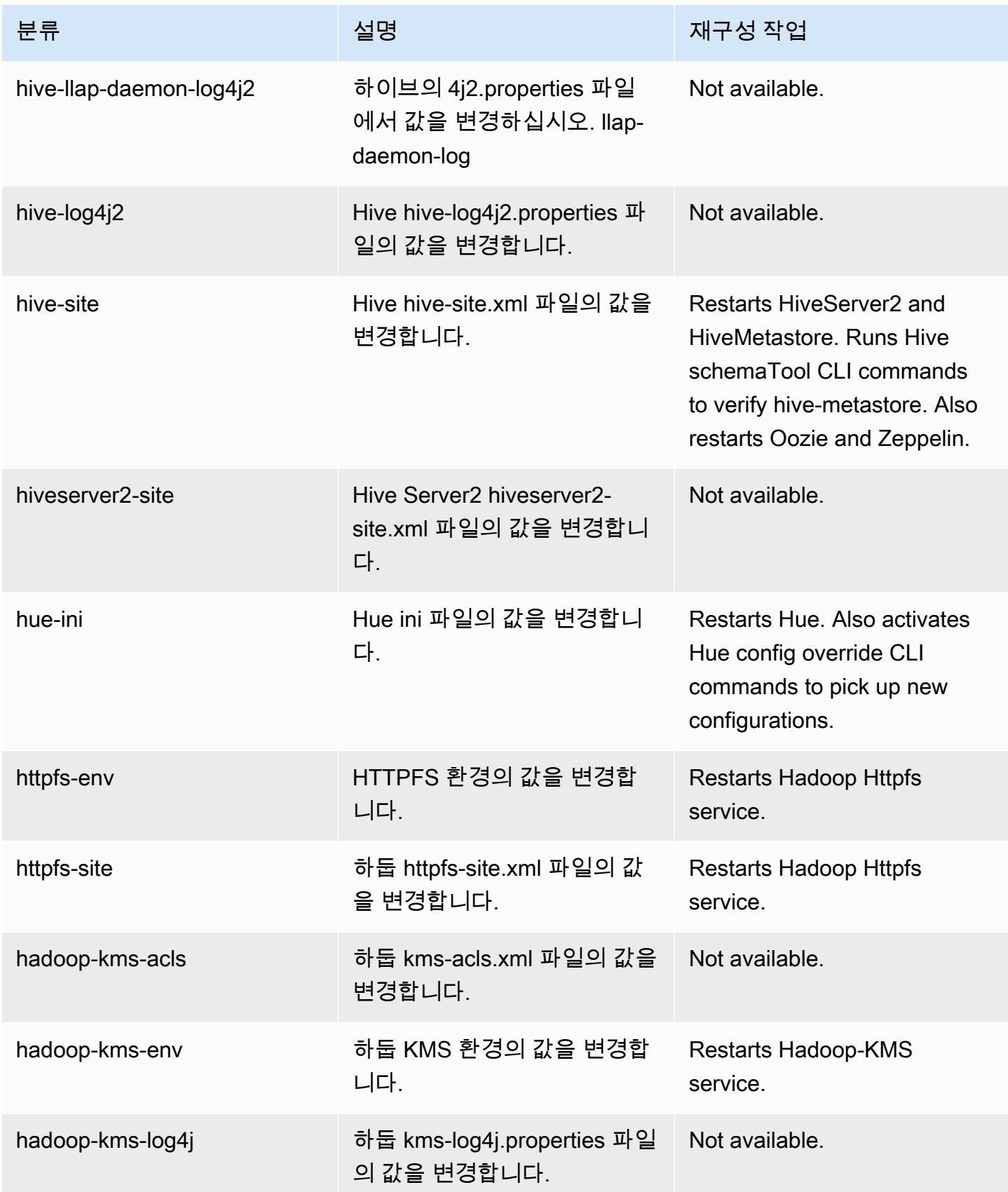

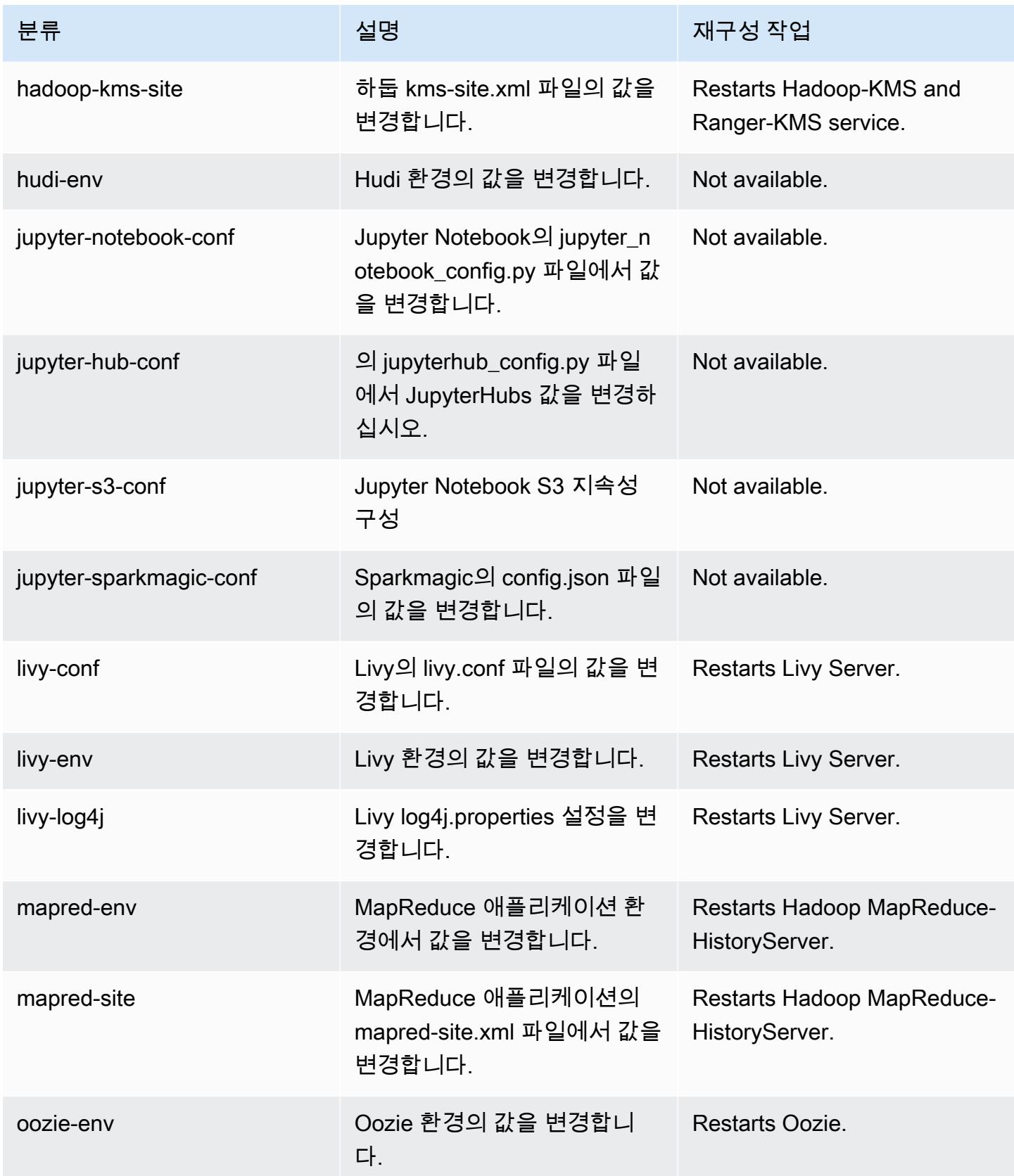

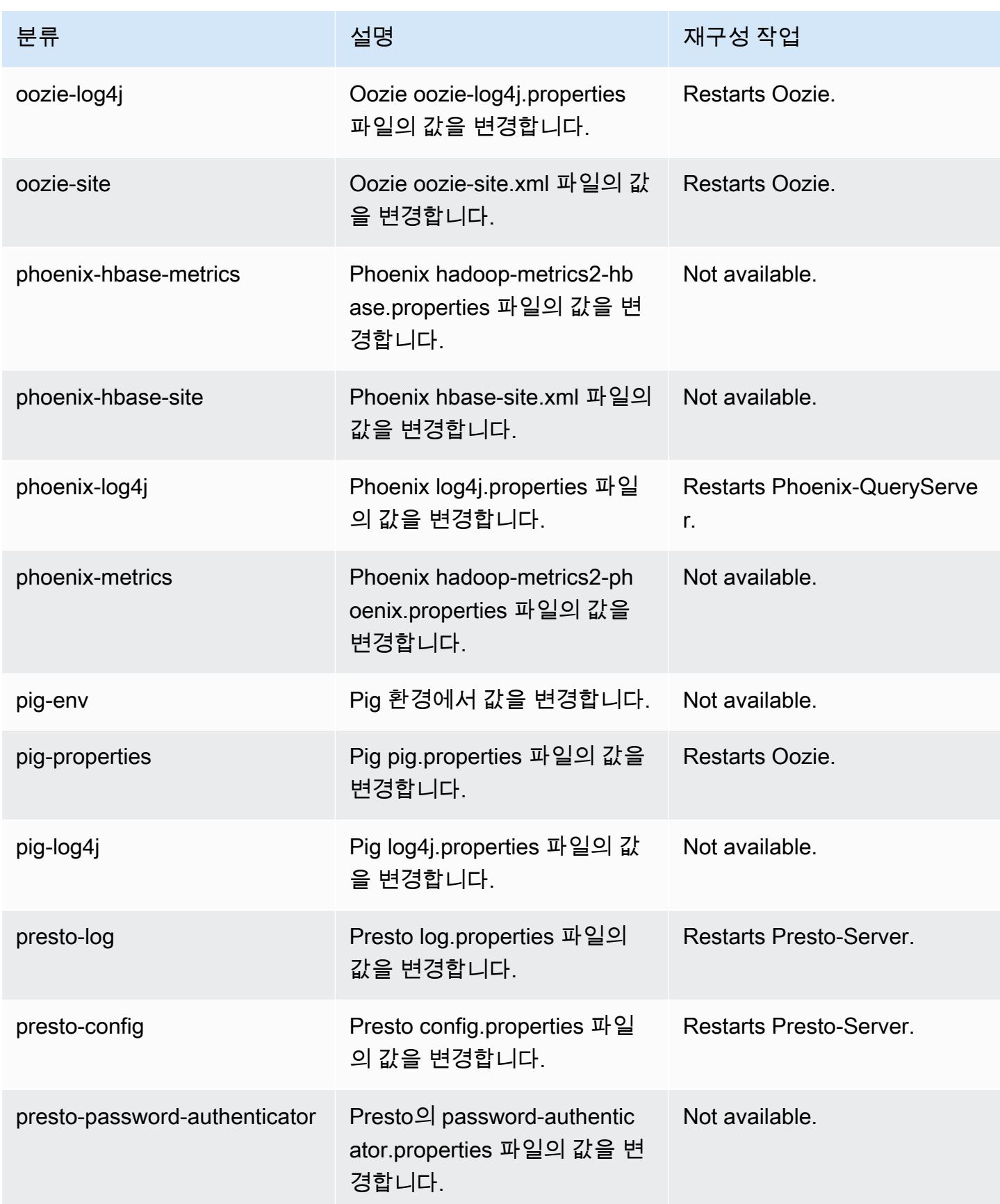

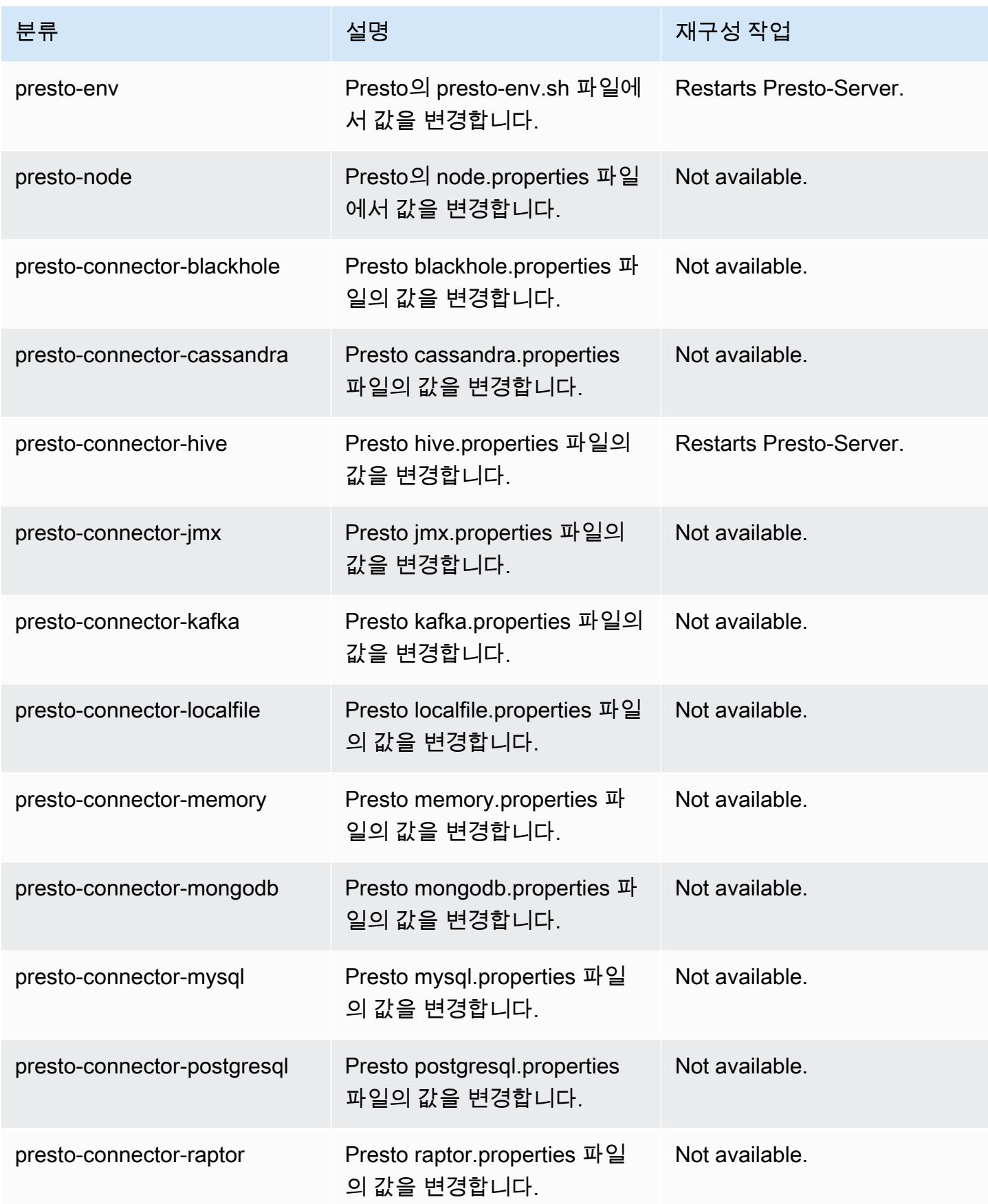

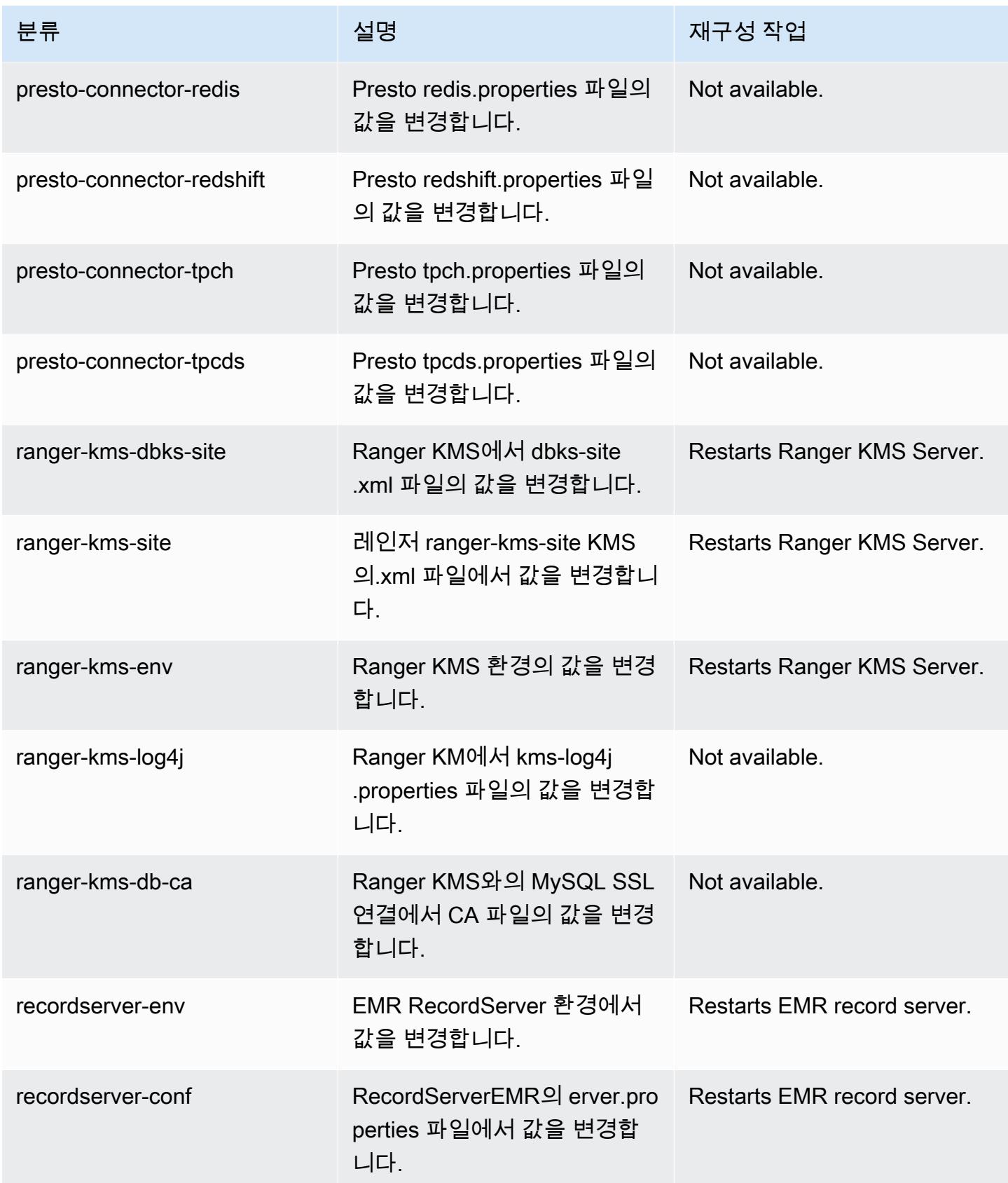

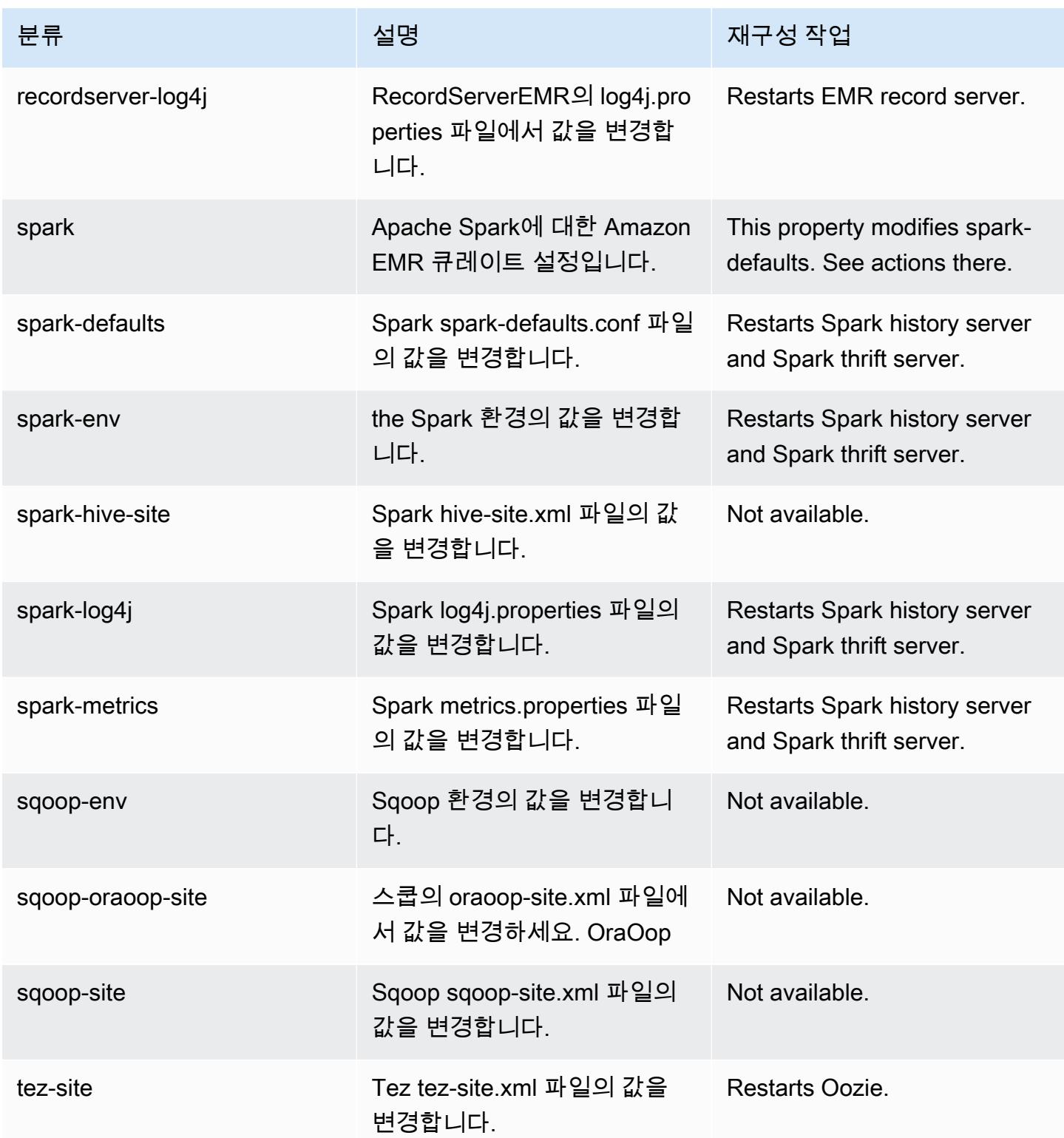

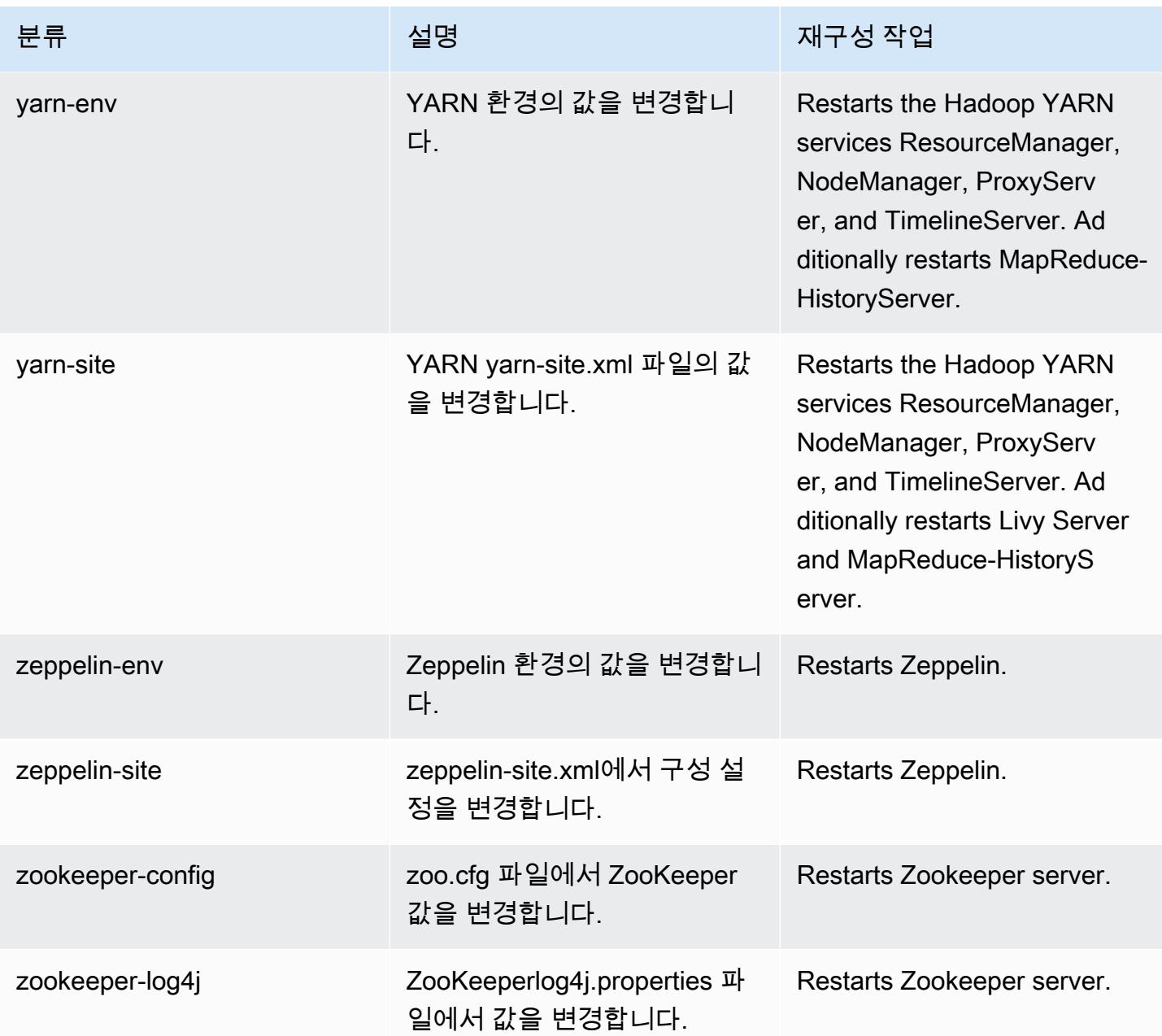

# Amazon EMR 릴리스 5.35.0

5.35.0 애플리케이션 버전

이 릴리스에서 지원되는 애플리케이션은 [Flink,](https://flink.apache.org/) [Ganglia,](http://ganglia.info) [HBase](http://hbase.apache.org/), [HCatalog,](https://cwiki.apache.org/confluence/display/Hive/HCatalog) [Hadoop,](http://hadoop.apache.org/docs/current/) [Hive](http://hive.apache.org/), [Hudi,](https://hudi.apache.org) [Hue](http://gethue.com/), [Iceberg](https://iceberg.apache.org/), [JupyterEnterpriseGateway,](https://jupyter-enterprise-gateway.readthedocs.io/en/latest/) [JupyterHub,](https://jupyterhub.readthedocs.io/en/latest/#) [Livy,](https://livy.incubator.apache.org/) [MXNet](https://mxnet.incubator.apache.org/), [Mahout,](http://mahout.apache.org/) [Oozie,](http://oozie.apache.org/) [Phoenix,](https://phoenix.apache.org/) [Pig,](http://pig.apache.org/) [Presto](https://prestodb.io/), [Spark](https://spark.apache.org/docs/latest/), [Sqoop,](http://sqoop.apache.org/) [TensorFlow,](https://www.tensorflow.org/) [Tez,](https://tez.apache.org/) [Zeppelin](https://zeppelin.incubator.apache.org/), [ZooKeeper](https://zookeeper.apache.org)입니다.

아래 테이블에는 이번 Amazon EMR 릴리스에서 사용할 수 있는 애플리케이션 버전과 이전 세 가지 Amazon EMR 릴리스(해당하는 경우)의 애플리케이션 버전이 나와 있습니다.

각 Amazon EMR 릴리스에서 애플리케이션 버전의 전체 기록은 다음 주제를 참조하세요.

- [Amazon EMR 7.x 릴리스의 애플리케이션 버전](#page-23-0)
- [Amazon EMR 6.x 릴리스의 애플리케이션 버전](#page-75-0)
- [Amazon EMR 5.x 릴리스의 애플리케이션 버전](#page-902-0)
- [Amazon EMR 4.x 릴리스의 애플리케이션 버전](#page-2264-0)

## 애플리케이션 버전 정보

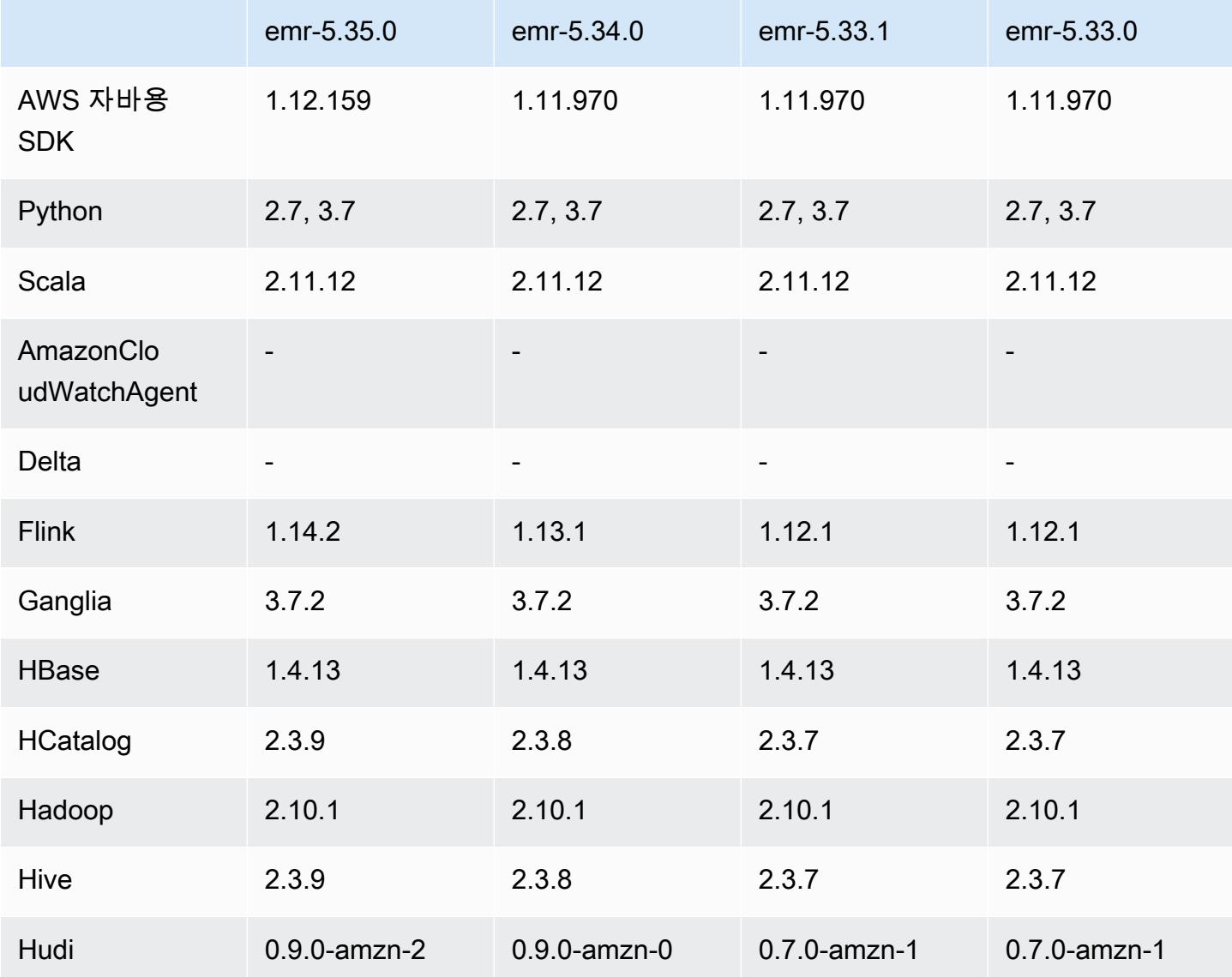

Amazon EMR 릴리즈 가이드

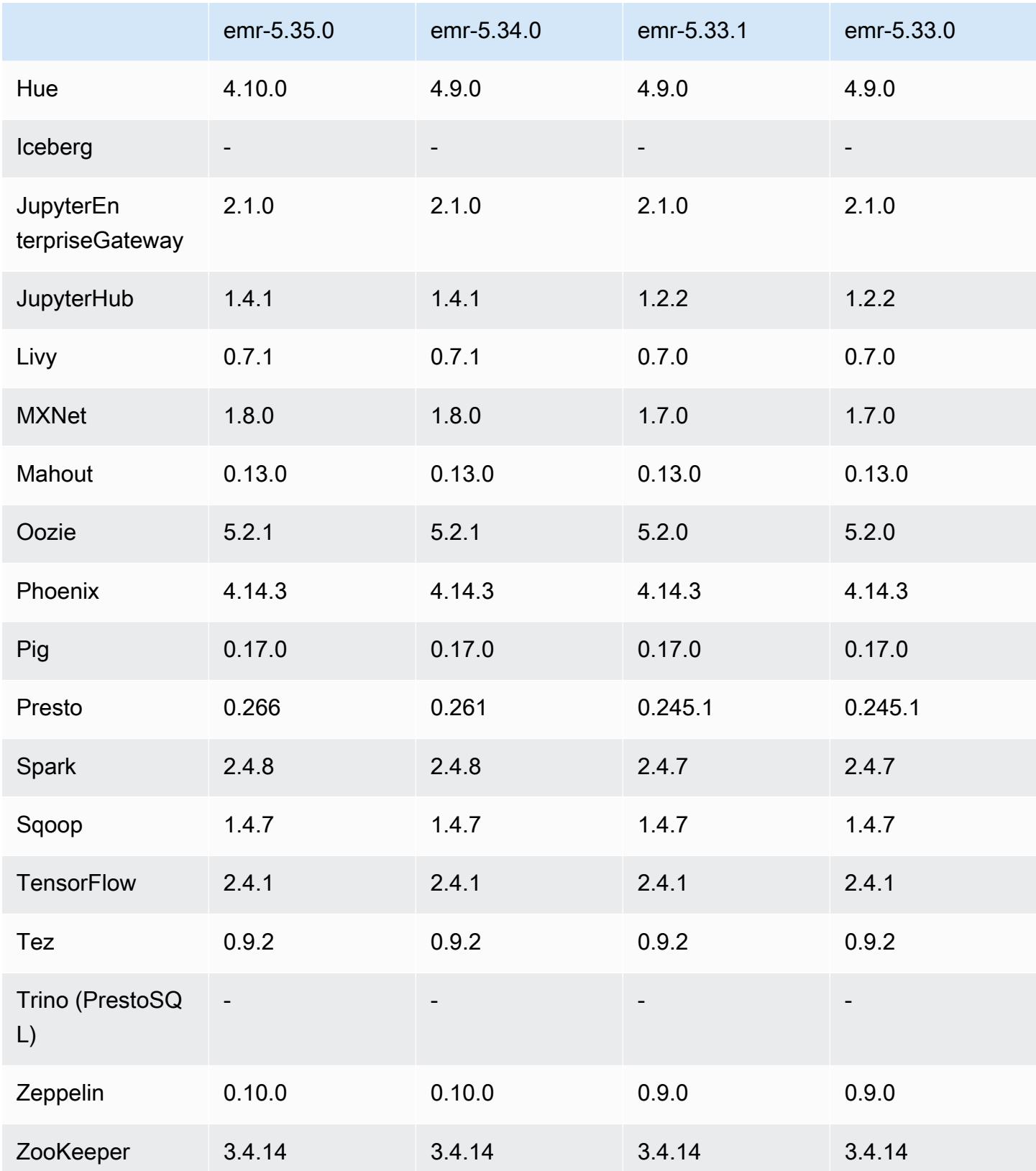

# 5.35.0 릴리스 정보

Amazon EMR 릴리스 5.35.0의 릴리스 정보입니다.

다음 릴리스 정보에는 Amazon EMR 릴리스 5.35.0에 대한 정보가 포함됩니다. 변경 사항은 5.34.0에 관련됩니다.

최초 릴리스 날짜: 2022년 3월 30일

### 새로운 기능

• Log4j 1.x 및 Log4j 2.x를 사용하는 Amazon EMR 릴리스 5.35 애플리케이션은 각각 Log4j 1.2.17 이 상 및 Log4j 2.17.1 이상을 사용하도록 업그레이드되었으며, 이전 릴리스의 CVE 문제를 완화하기 위 해 부트스트랩 작업을 사용할 필요가 없습니다. [CVE-2021-44228 완화를 위한 접근 방법를](#page-2647-0) 참조하 세요.

변경 사항, 향상된 기능 및 해결된 문제

Flink 변경 사항

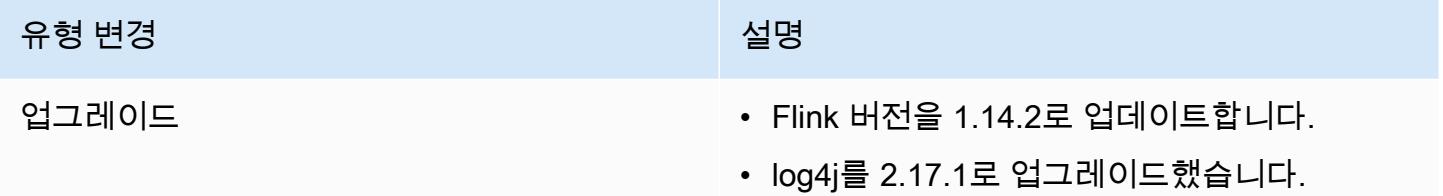

### Hadoop 변경 사항

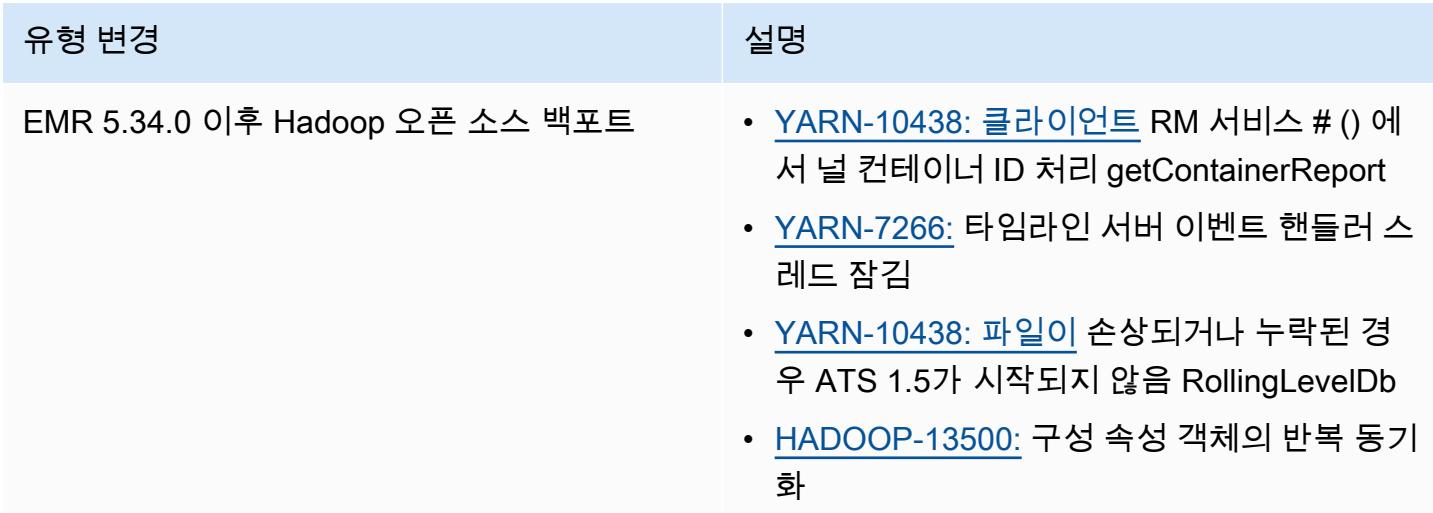

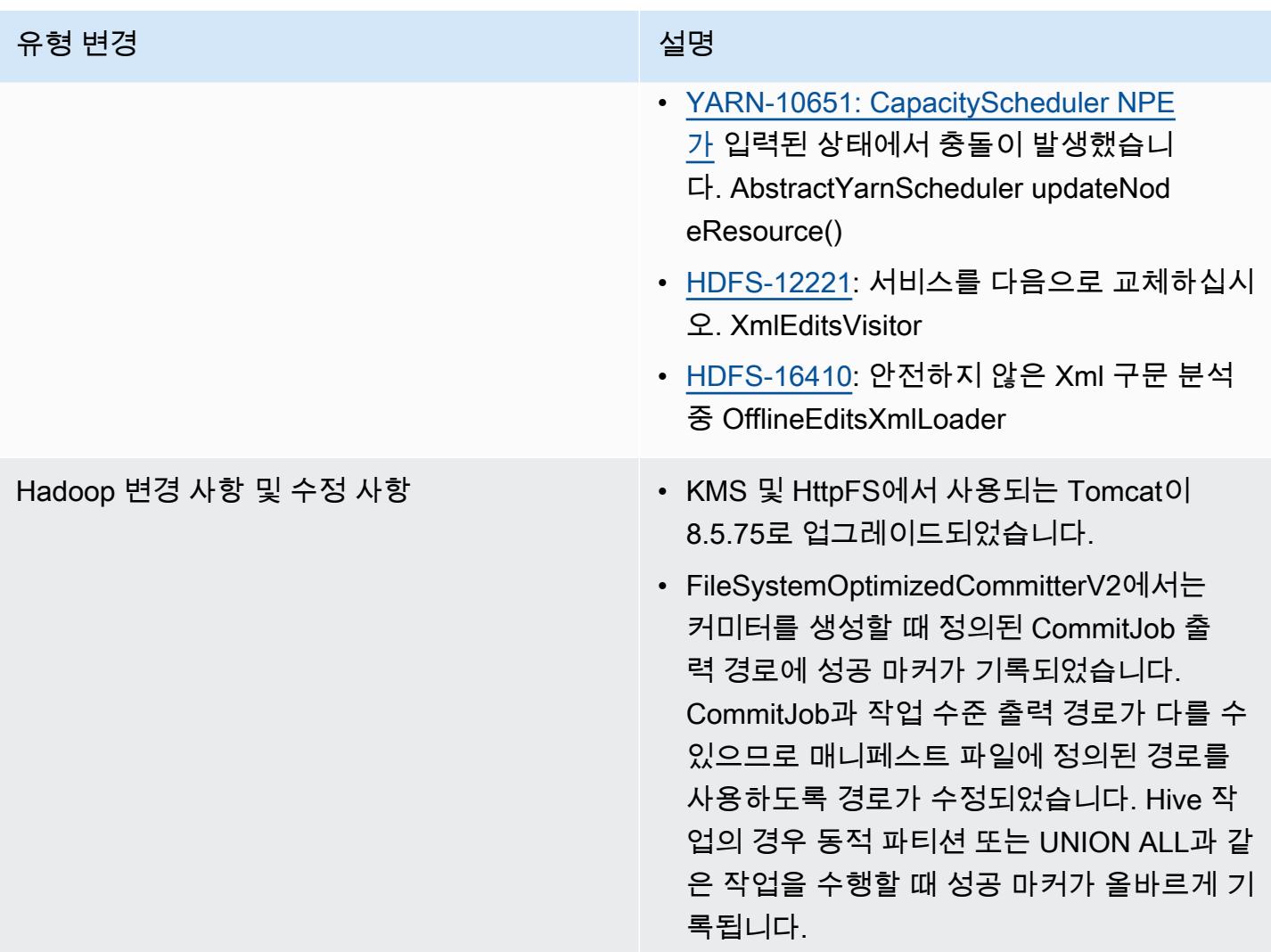

Hive 변경 사항

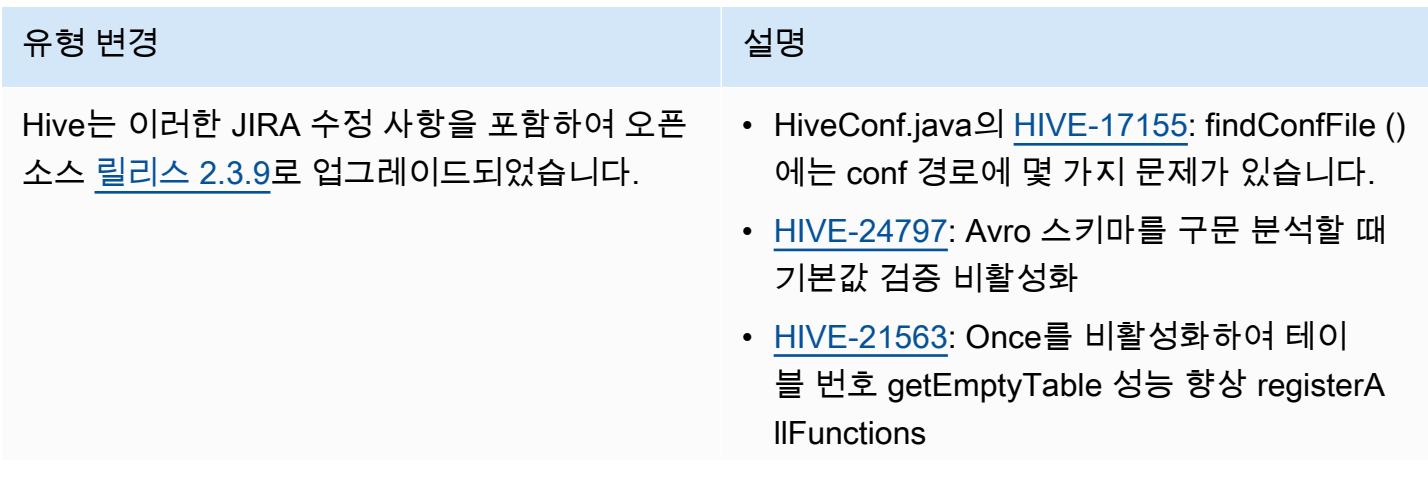

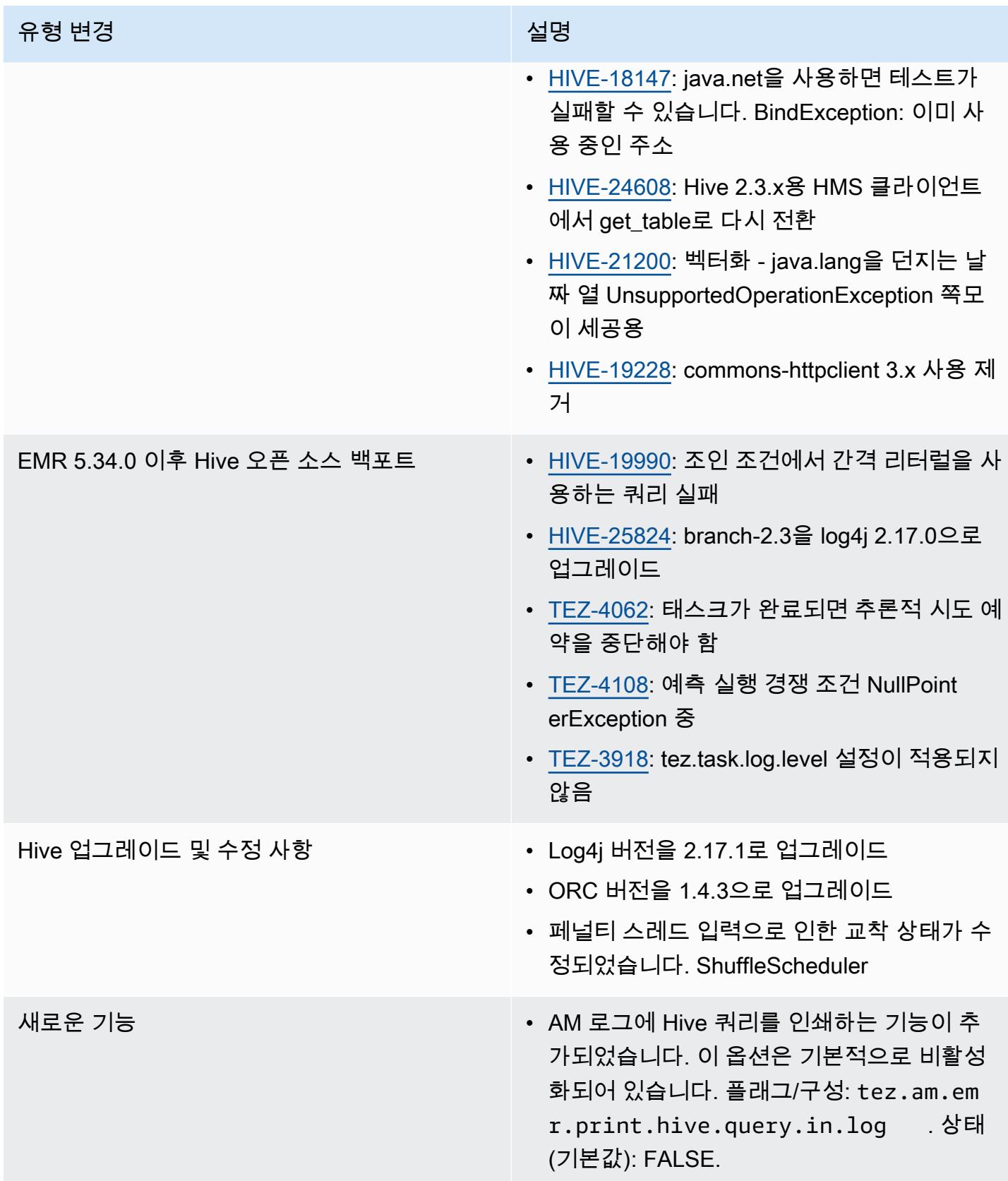

#### Oozie 변경 사항

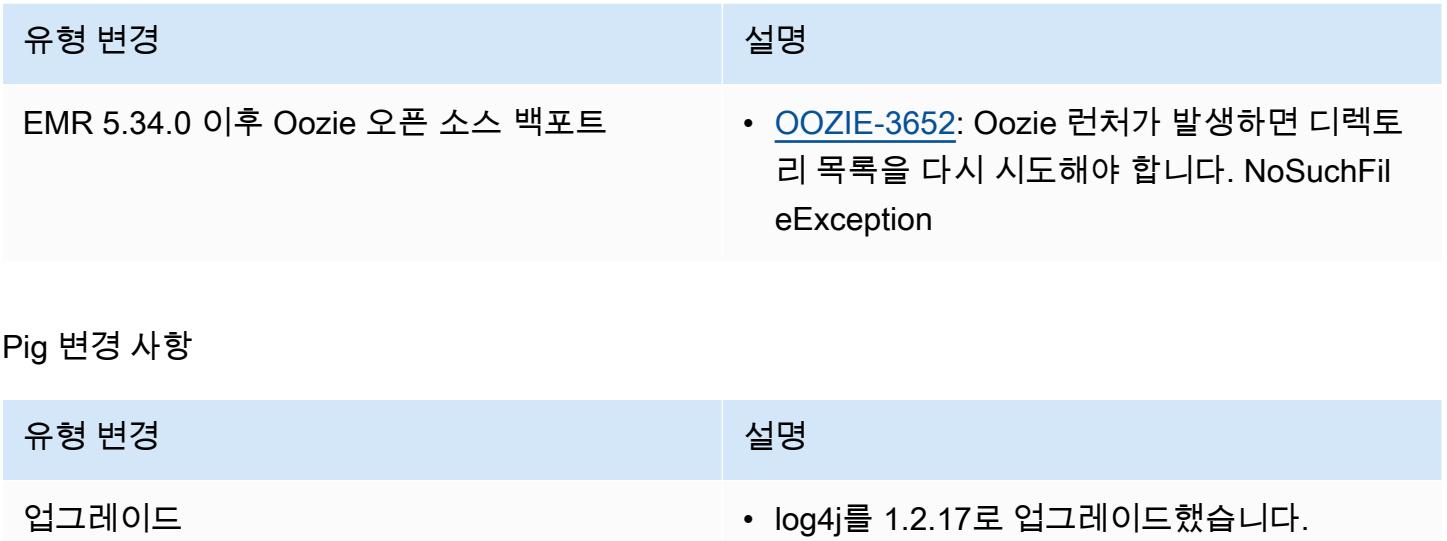

알려진 문제

- Hive 파티션 위치 형식과 함께 Spark를 사용하여 Amazon S3의 데이터를 읽고, Amazon EMR 릴리 스 5.30.0~5.36.0 및 6.2.0~6.9.0에서 Spark를 실행하는 경우 클러스터가 데이터를 제대로 읽지 못하 는 문제가 발생할 수 있습니다. 파티션에 다음과 같은 특성이 모두 있는 경우 이러한 상황이 발생할 수 있습니다.
	- 둘 이상의 파티션이 동일한 테이블에서 스캔됩니다.
	- 하나 이상의 파티션 디렉터리 경로가 하나 이상의 다른 파티션 디렉터리 경로의 접두사입니다. 예 를 들어 s3://bucket/table/p=a는 s3://bucket/table/p=a b의 접두사입니다.
	- 다른 파티션 디렉터리에서 접두사 뒤에 오는 첫 번째 문자의 UTF-8 값이 / 문자(U+002F)보다 작 습니다. 예를 들어 s3://bucket/table/p=a b에서 a와 b 사이에 있는 공백 문자(U+0020)가 이 카테고리에 속합니다. !"#\$%&'()\*+,-와 같은 14개의 비제어 문자가 있습니다. 자세한 내용 은 [UTF-8 인코딩 테이블 및 유니코드 문자를](https://www.utf8-chartable.de/) 참조하세요.

이 문제를 해결하려면 spark-defaults 분류에서

spark.sql.sources.fastS3PartitionDiscovery.enabled 구성을 false로 설정합니다.

### 5.35.0 구성 요소 버전

이 릴리스를 통해 Amazon EMR이 설치하는 구성 요소는 다음과 같습니다. 일부는 빅 데이터 애플리 케이션 패키지의 일부로 설치됩니다. 나머지는 Amazon EMR에 고유하며 시스템 프로세스 및 기능을 위해 설치됩니다. 이는 일반적으로 emr 또는 aws로 시작됩니다. 최근 Amazon EMR 릴리스의 빅 데이

터 애플리케이션 패키지는 일반적으로 커뮤니티에서 발견된 최신 버전입니다. 가능한 한 빨리 Amazon EMR에서 커뮤니티 릴리스를 제공합니다.

Amazon EMR의 일부 구성 요소는 커뮤니티 버전과 다릅니다. 이러한 구성 요소에는 *CommunityVersion*-amzn-*EmrVersion* 양식의 버전 레이블이 있습니다. *EmrVersion*은 0에서 시작합니다. 예를 들어, 버전 2.2의 myapp-component라는 오픈 소스 커뮤니티 구성 요소가 다른 Amazon EMR 릴리스에 포함되도록 세 번 수정된 경우 해당 릴리스 버전은 2.2-amzn-2로 나열됩니 다.

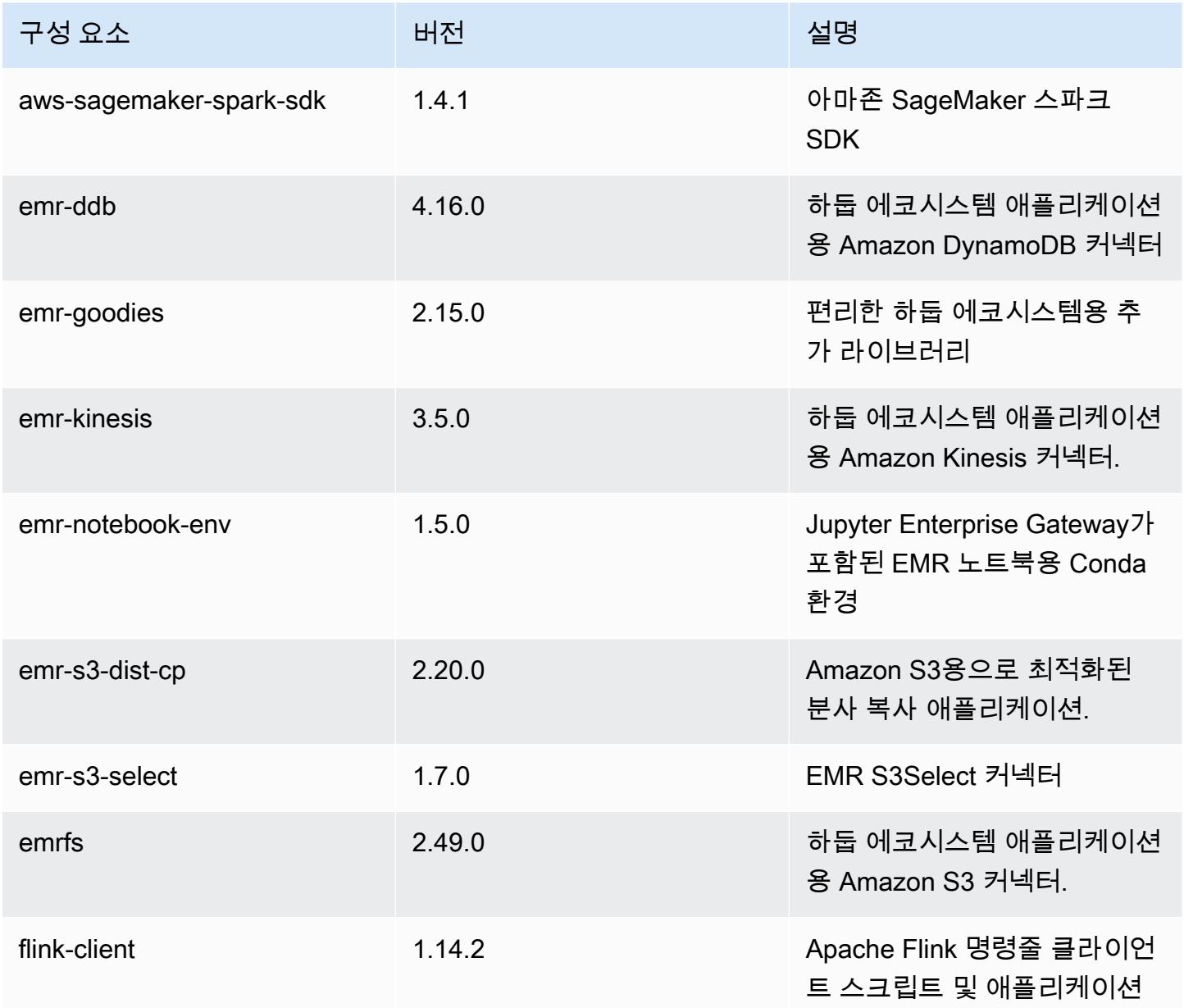

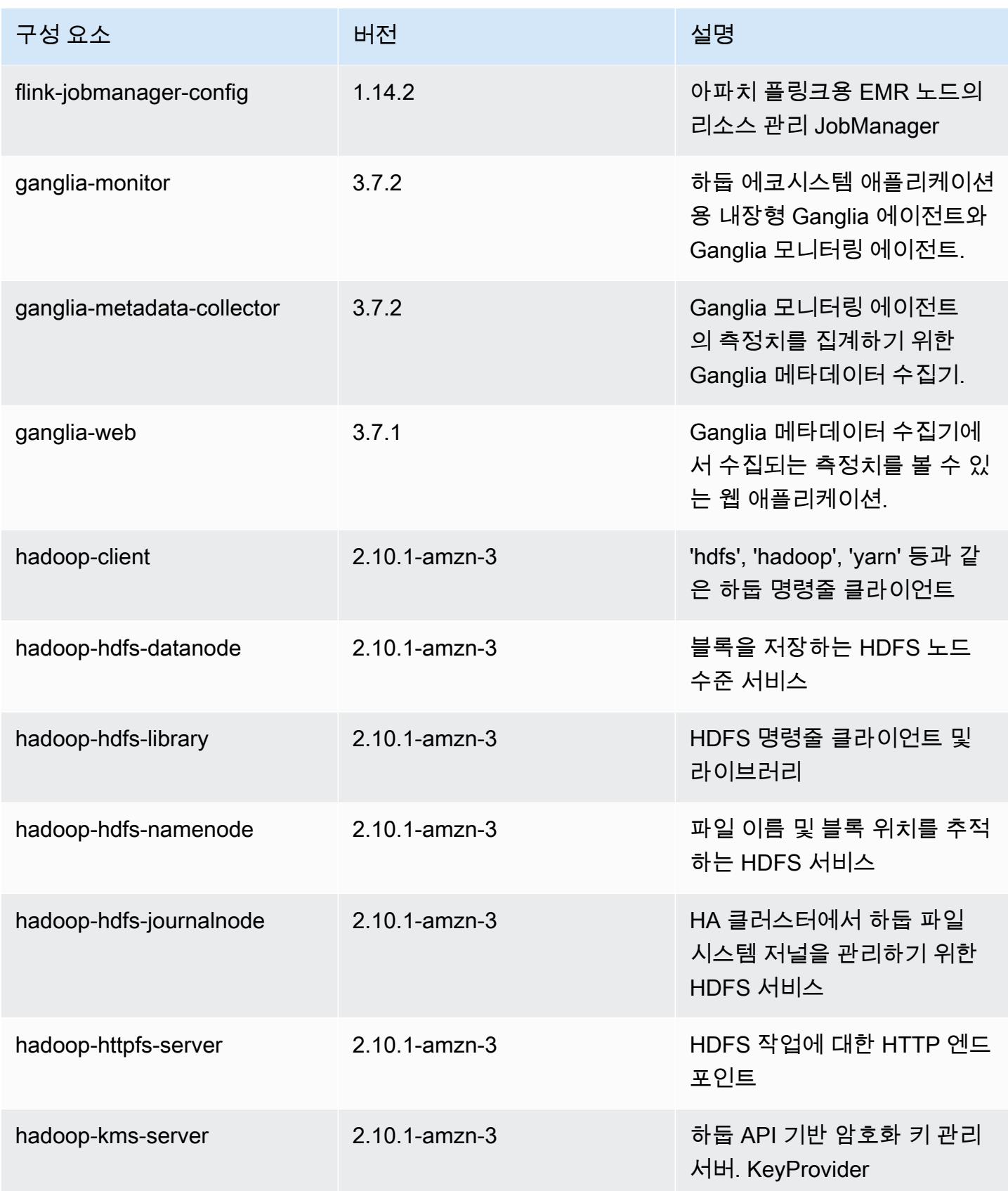

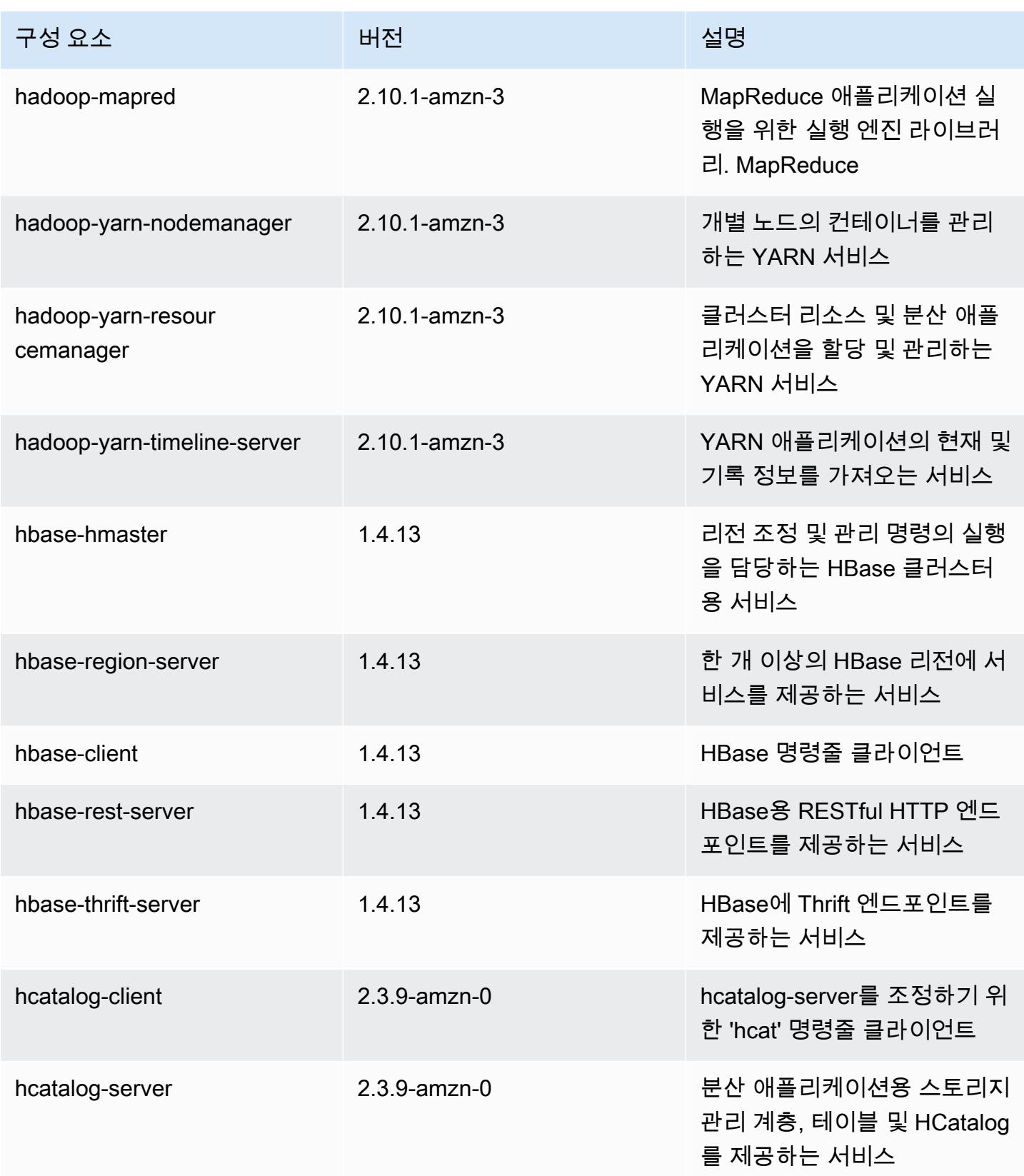
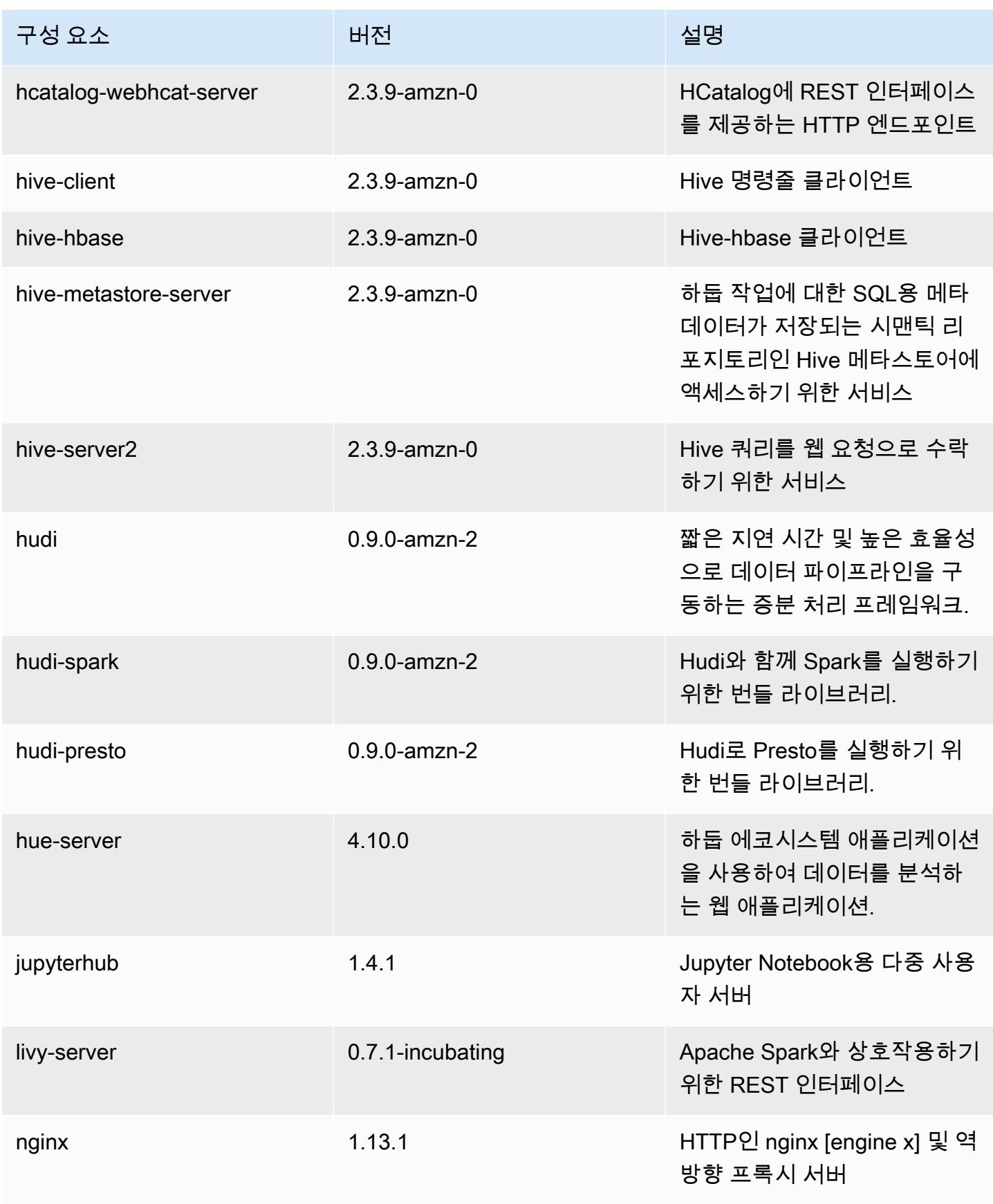

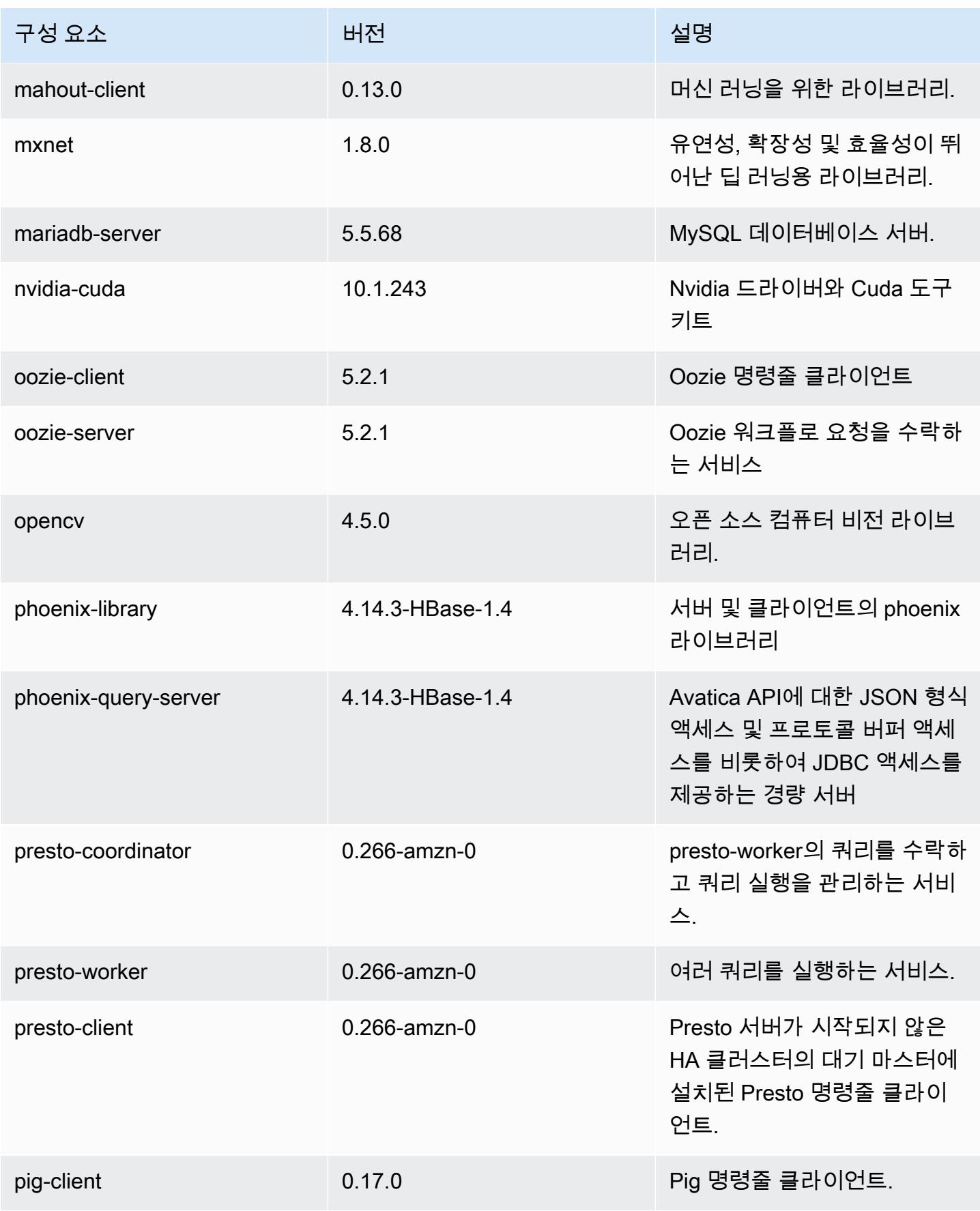

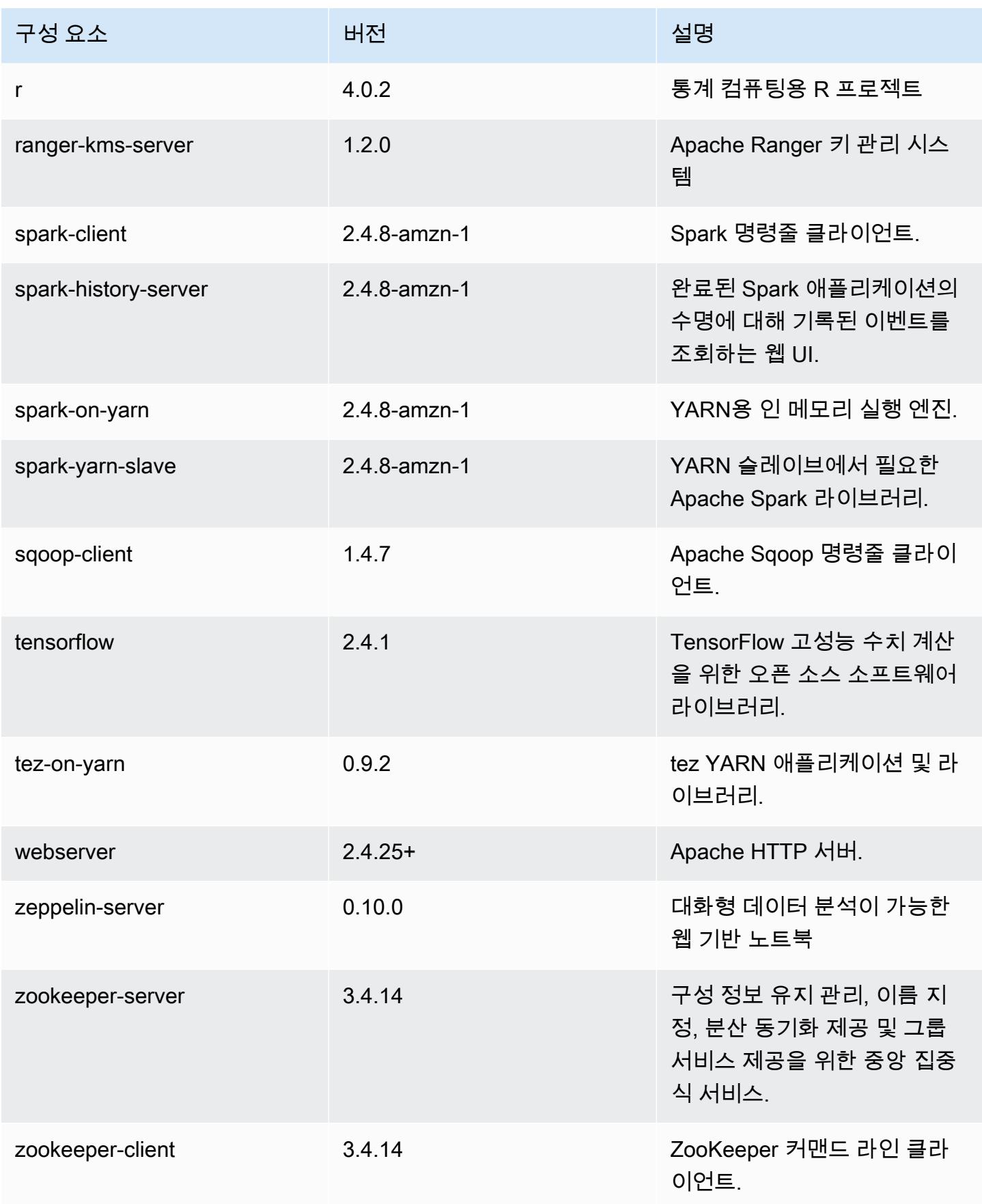

## 5.35.0 구성 분류

구성 분류를 사용하면 애플리케이션을 사용자 지정할 수 있습니다. 이는 종종 hive-site.xml과 같 이 애플리케이션의 구성 XML 파일에 해당합니다. 자세한 정보는 [애플리케이션 구성을](#page-2965-0) 참조하세요.

재구성 작업은 실행 중인 클러스터의 인스턴스 그룹에 대한 구성을 지정할 때 수행됩니다. Amazon EMR은 사용자가 수정한 분류에 대한 재구성 작업만 시작합니다. 자세한 정보는 [실행 중인 클러스터에](#page-2969-0) [서 인스턴스 그룹 재구성을](#page-2969-0) 참조하세요.

#### emr-5.35.0 분류

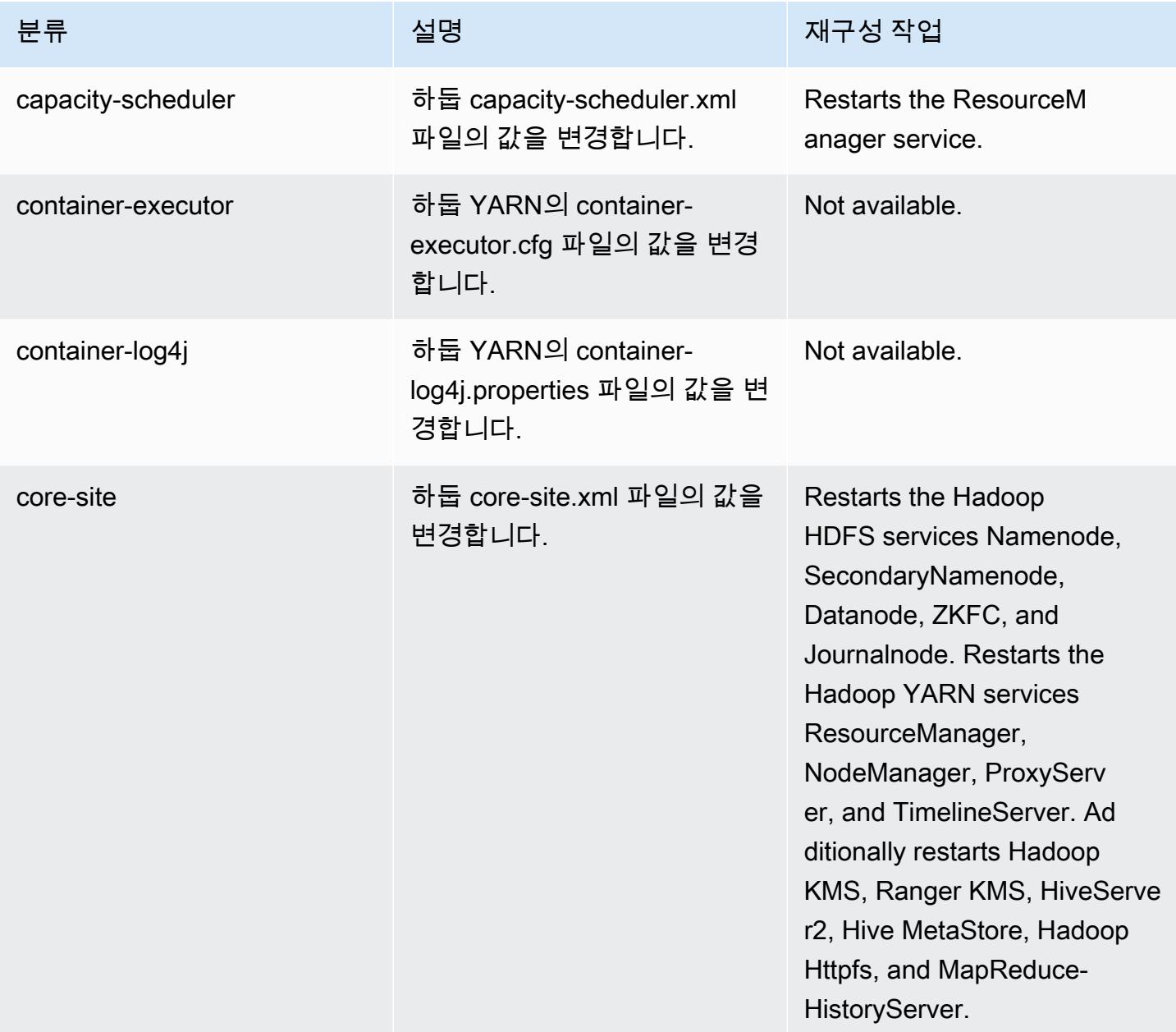

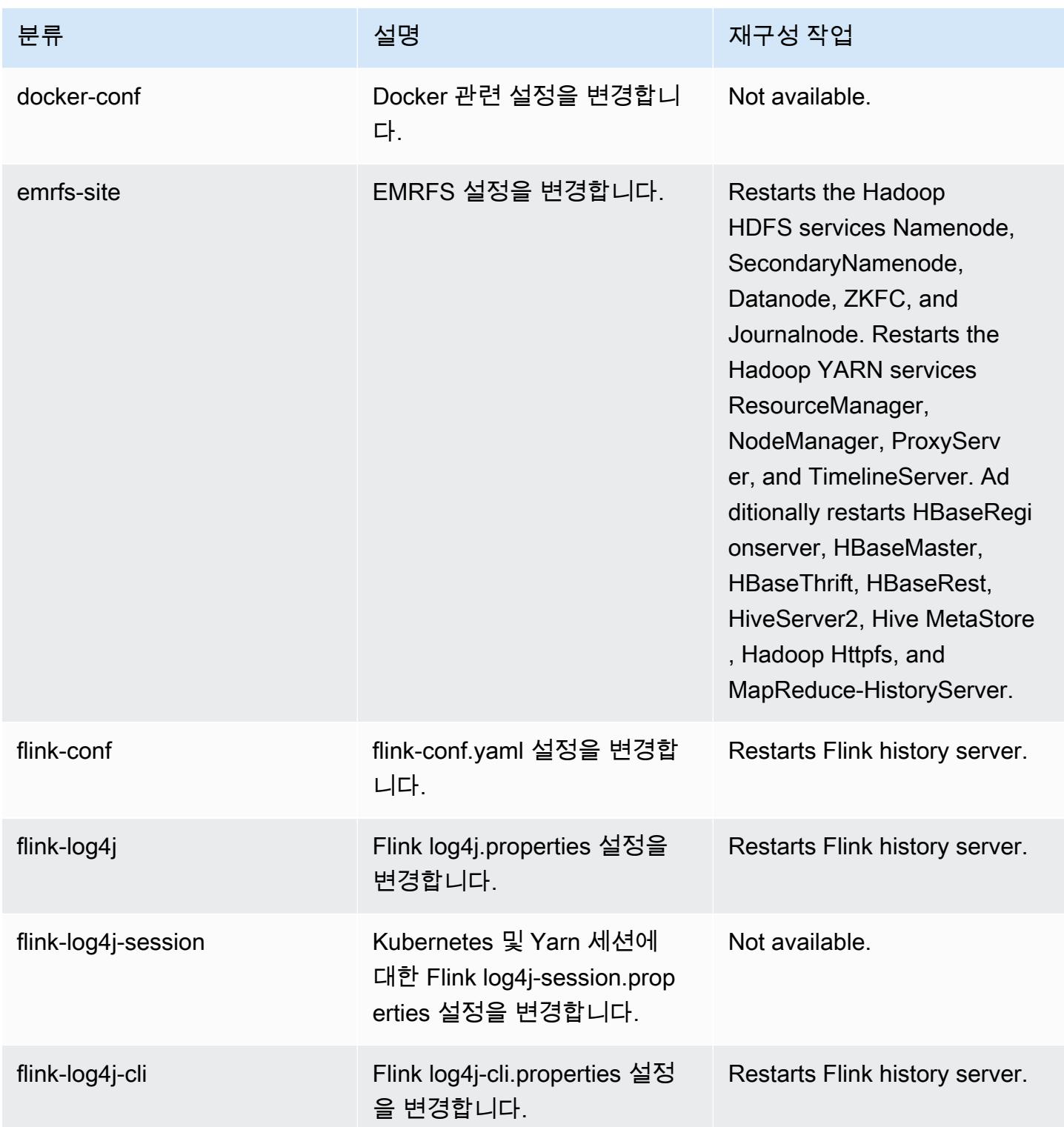

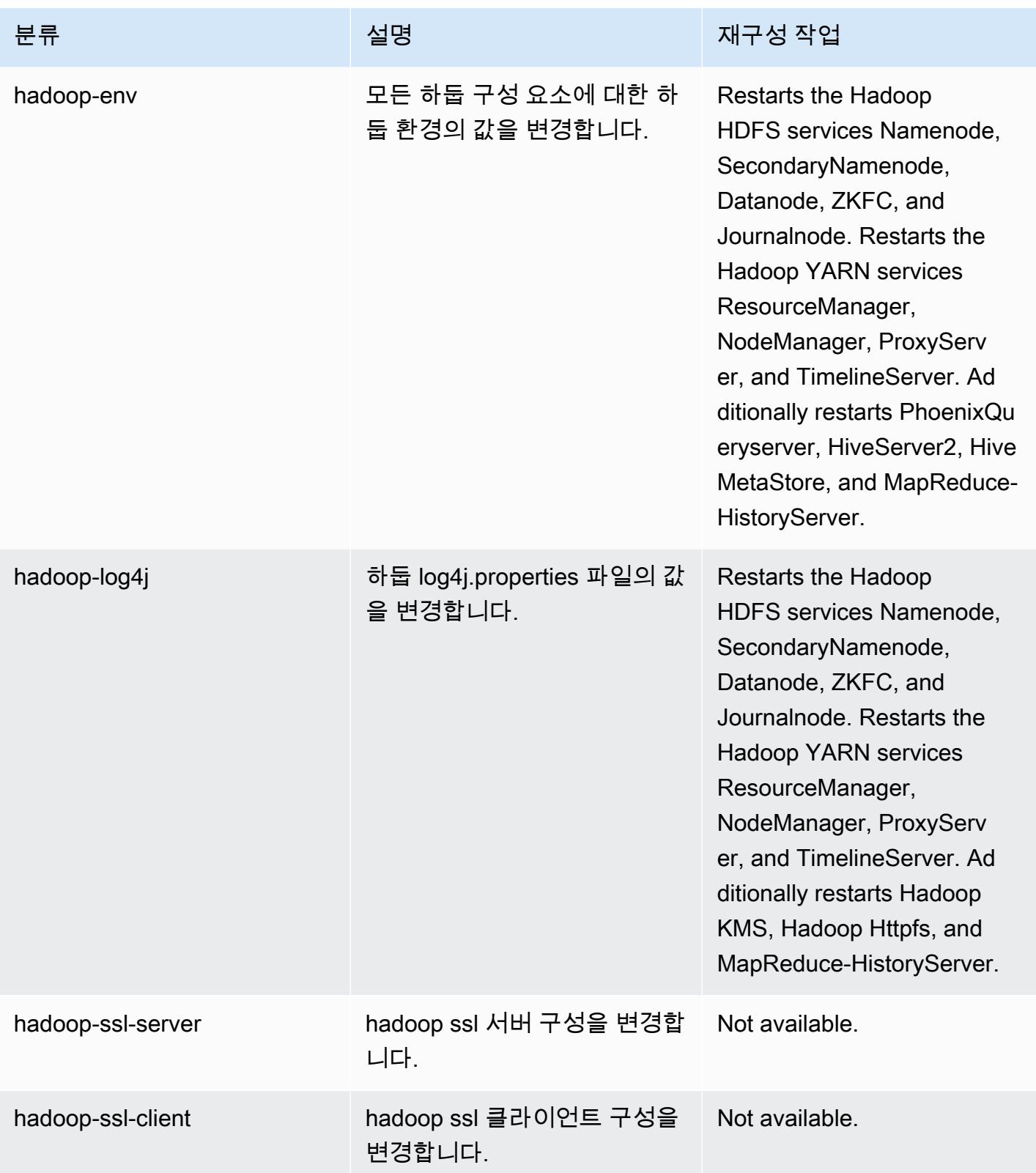

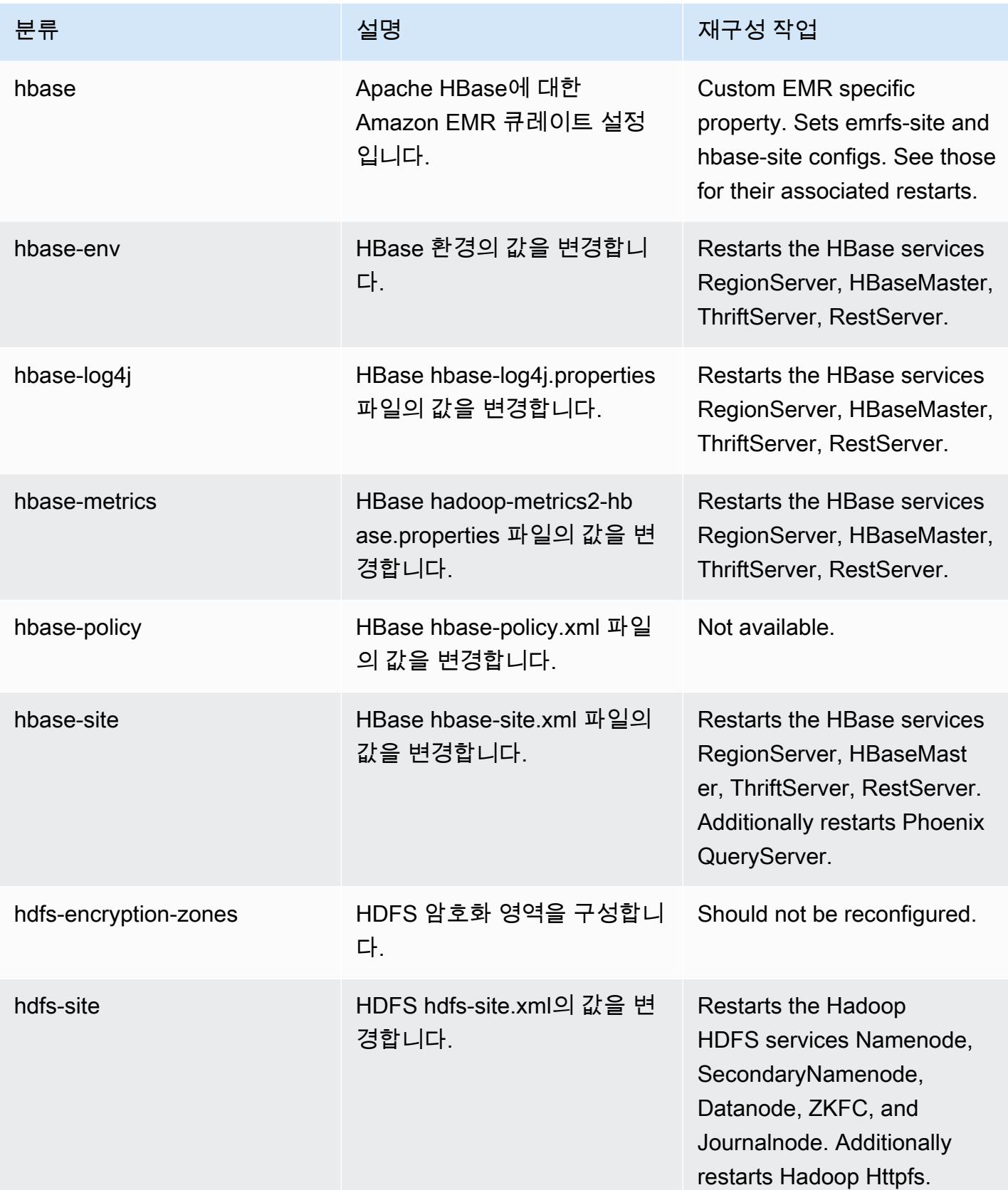

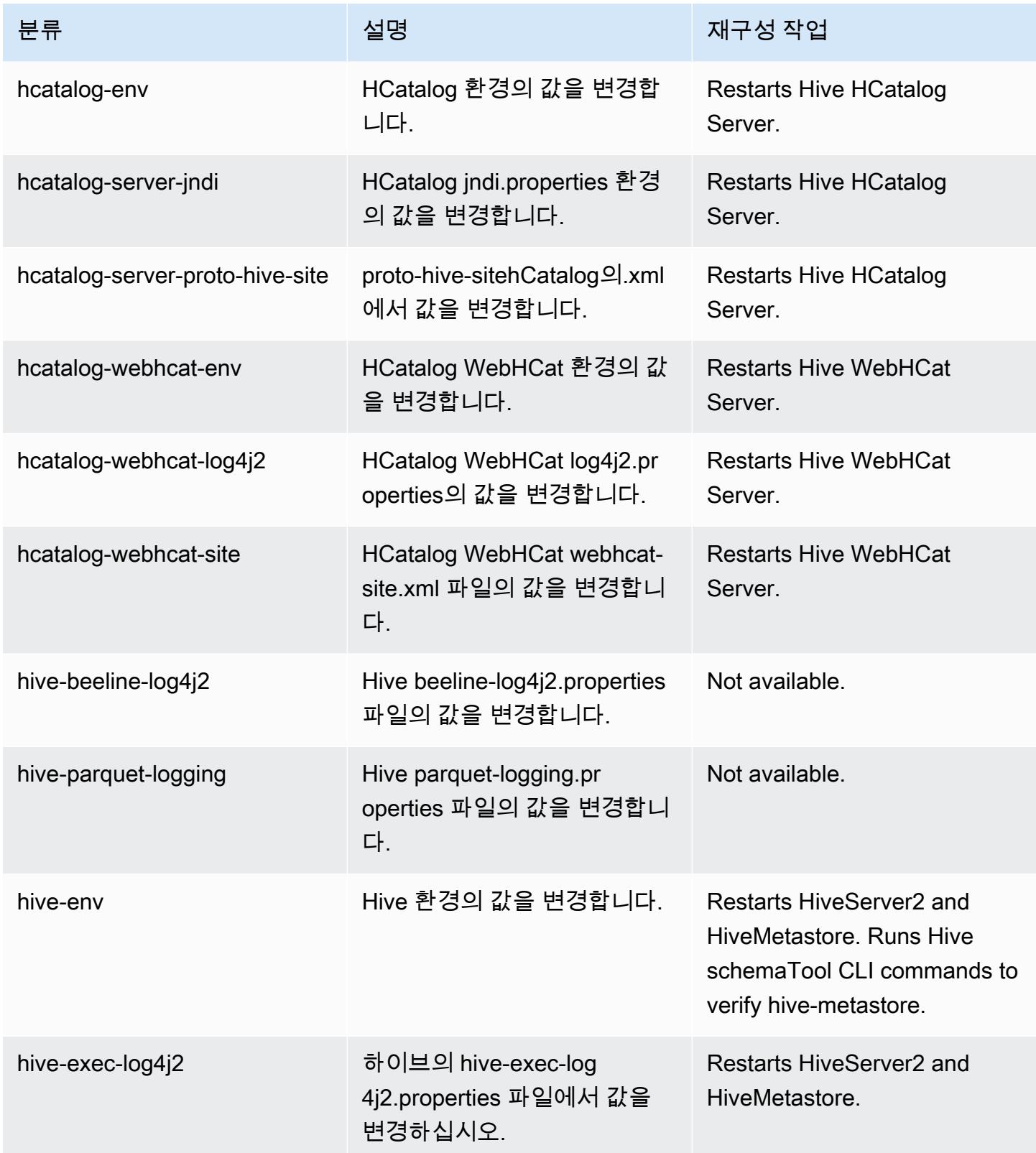

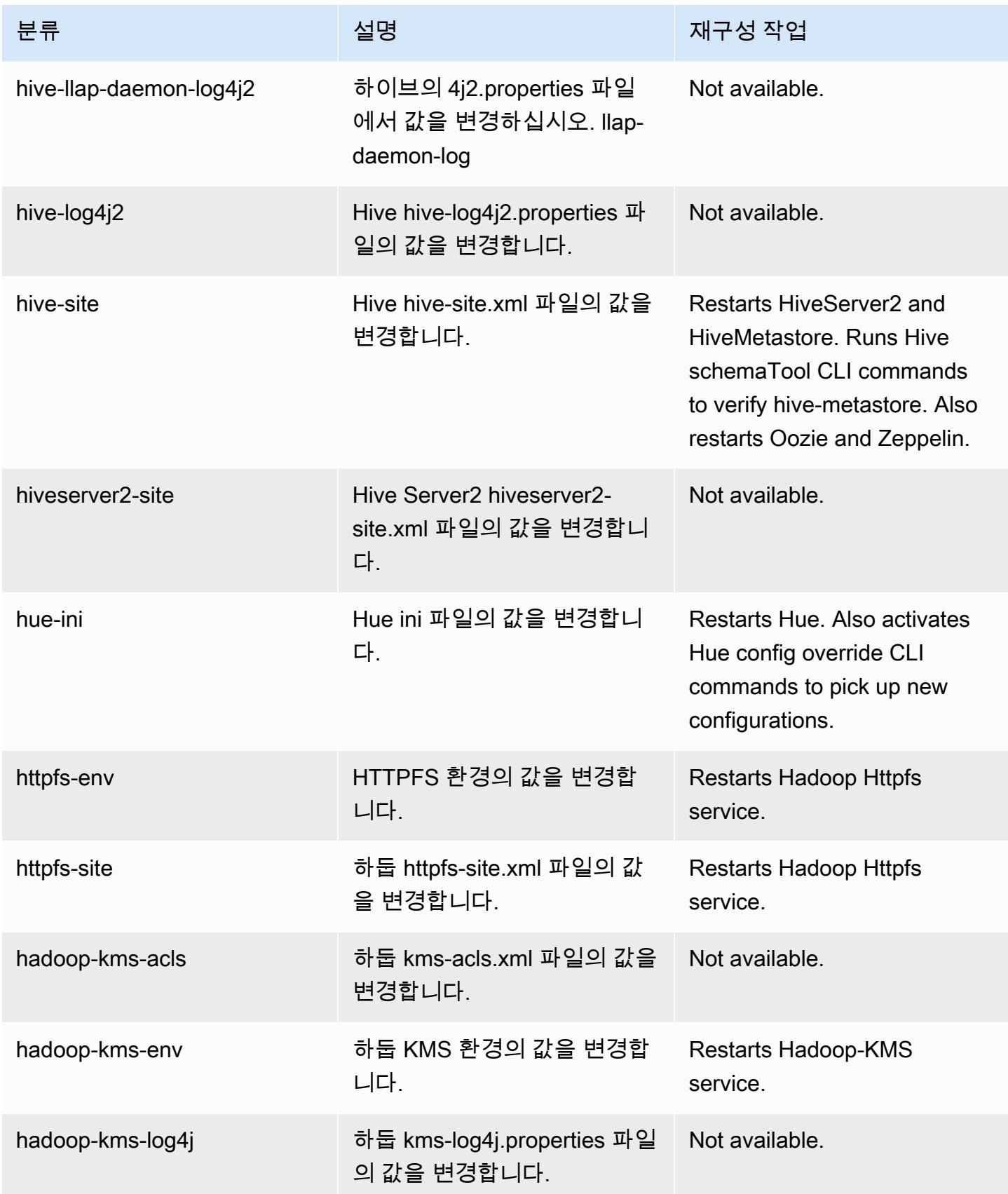

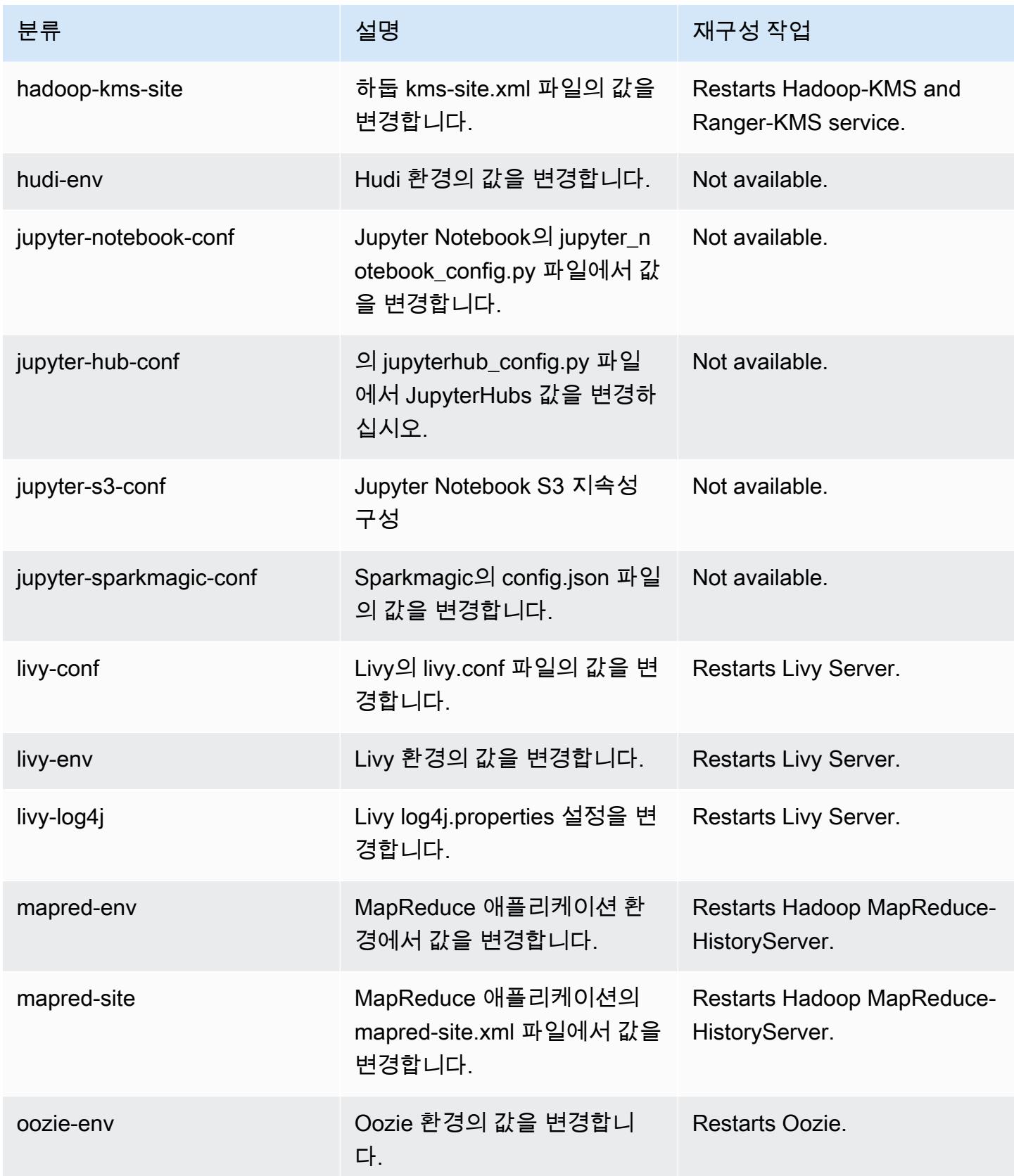

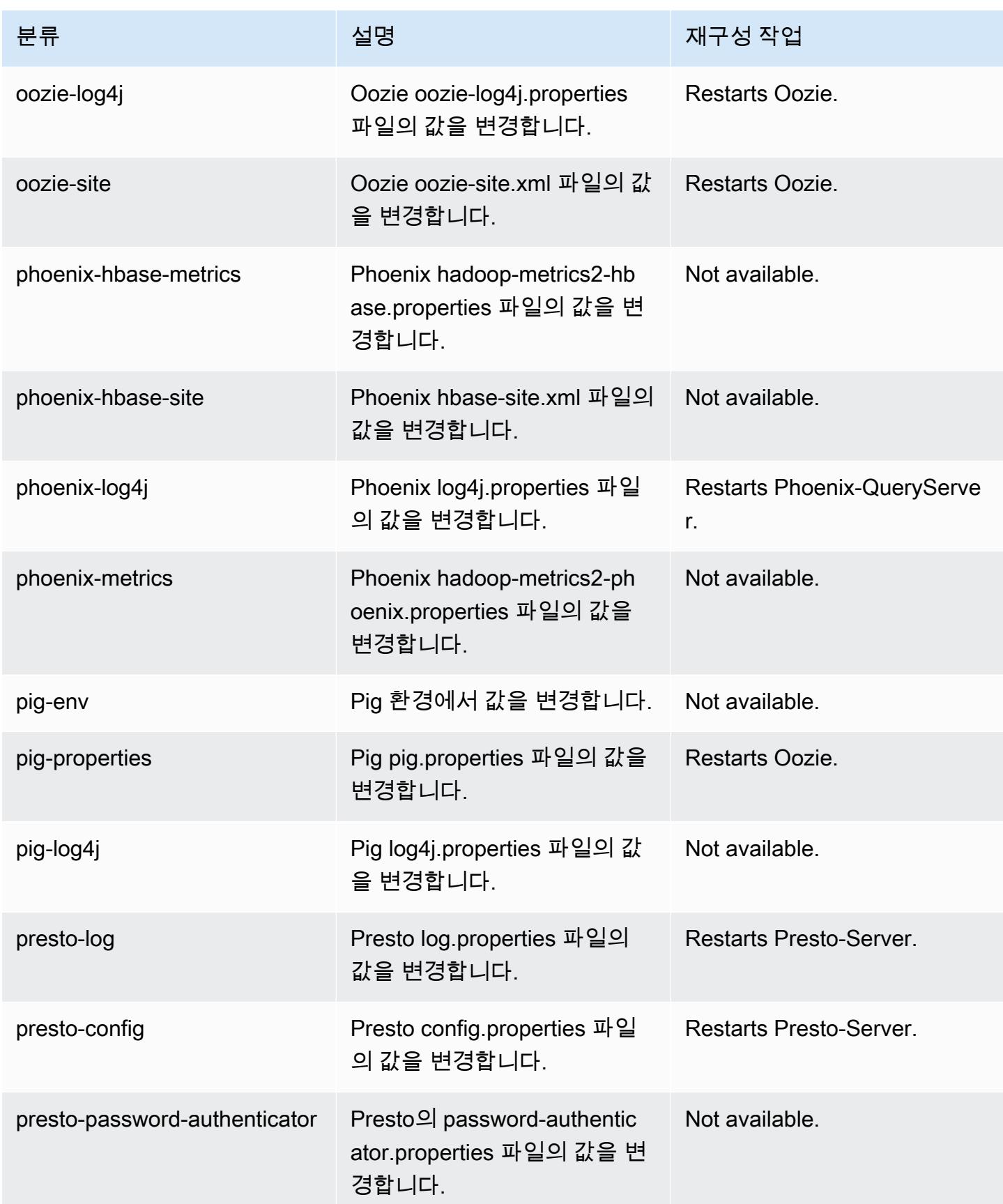

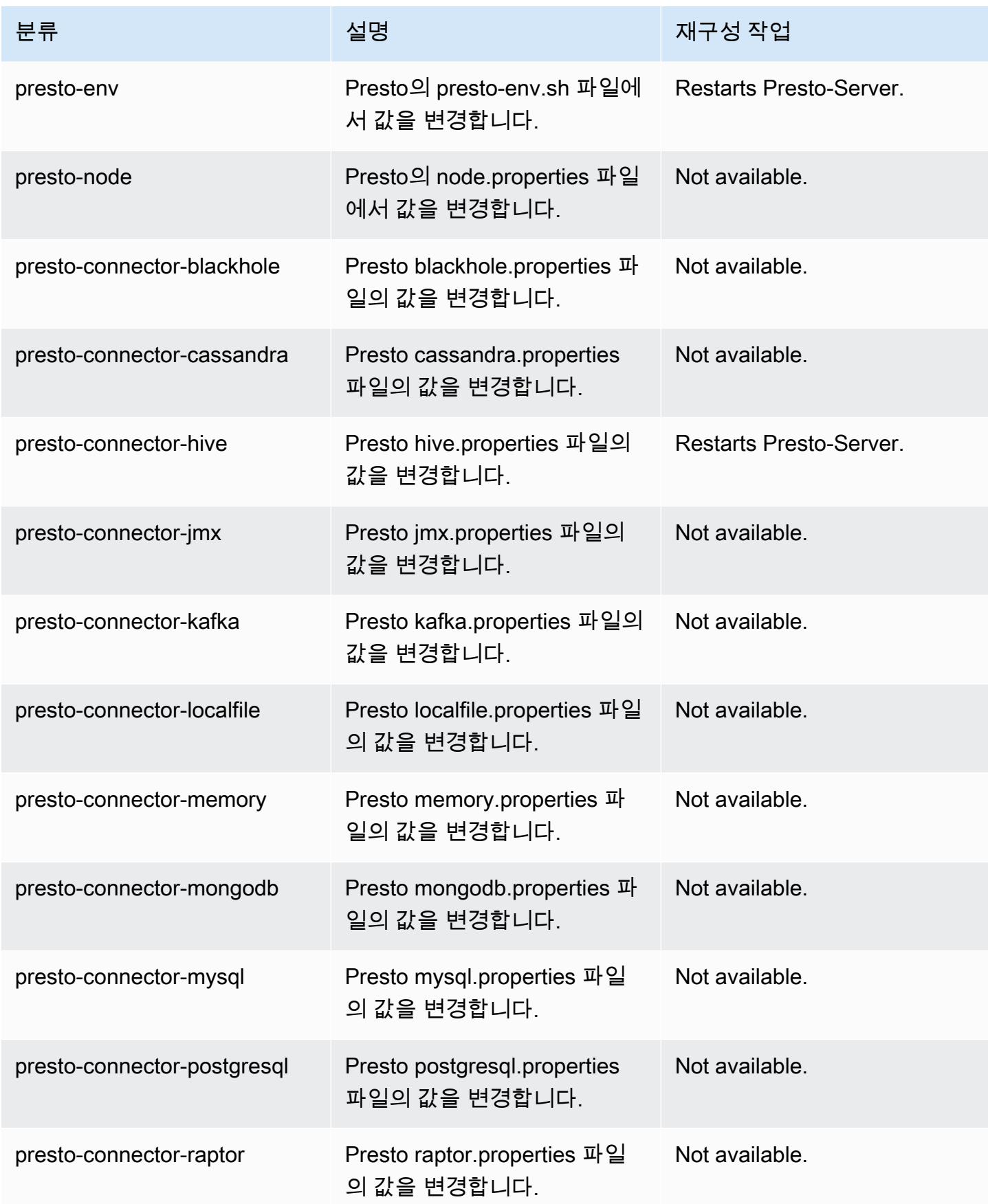

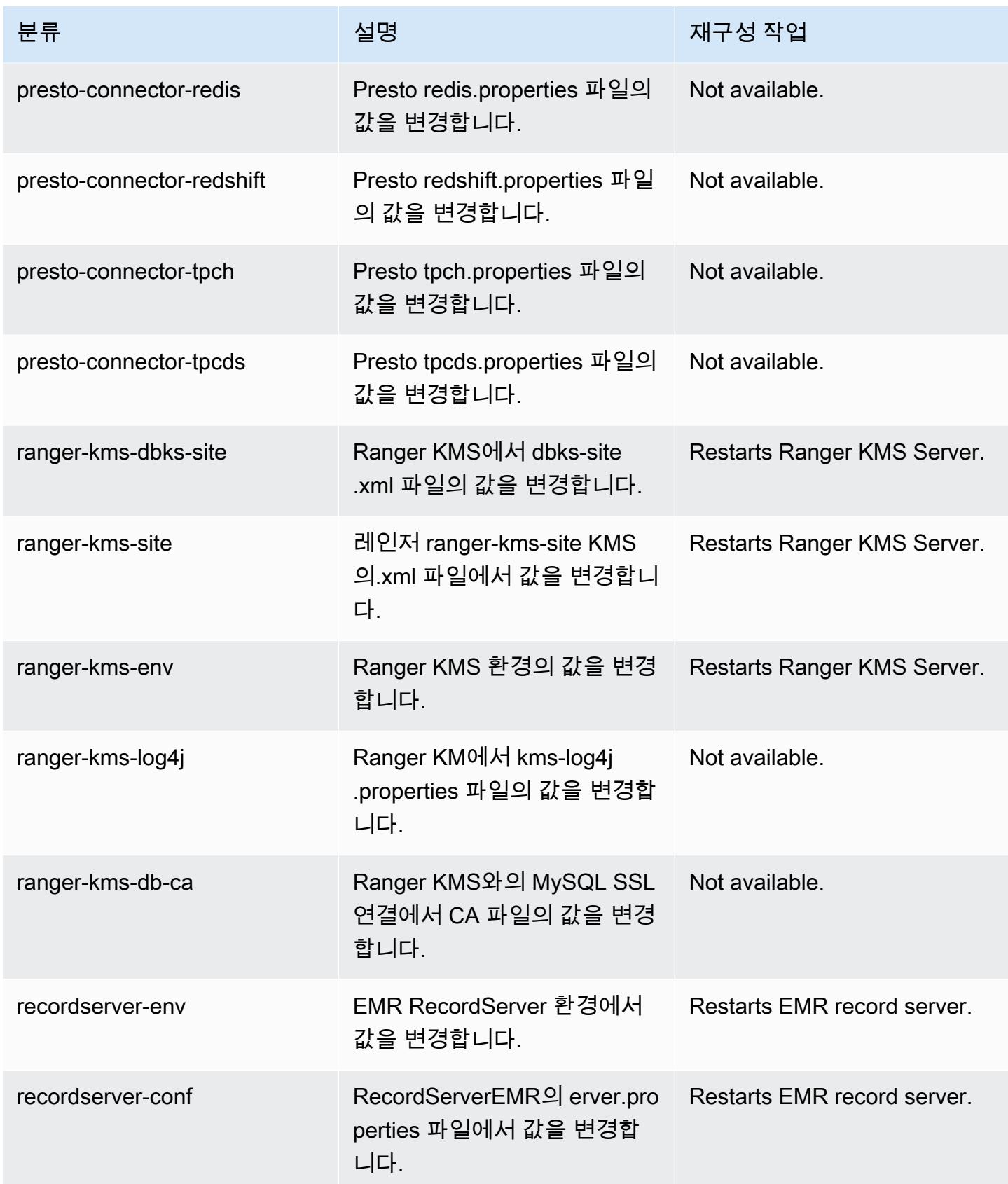

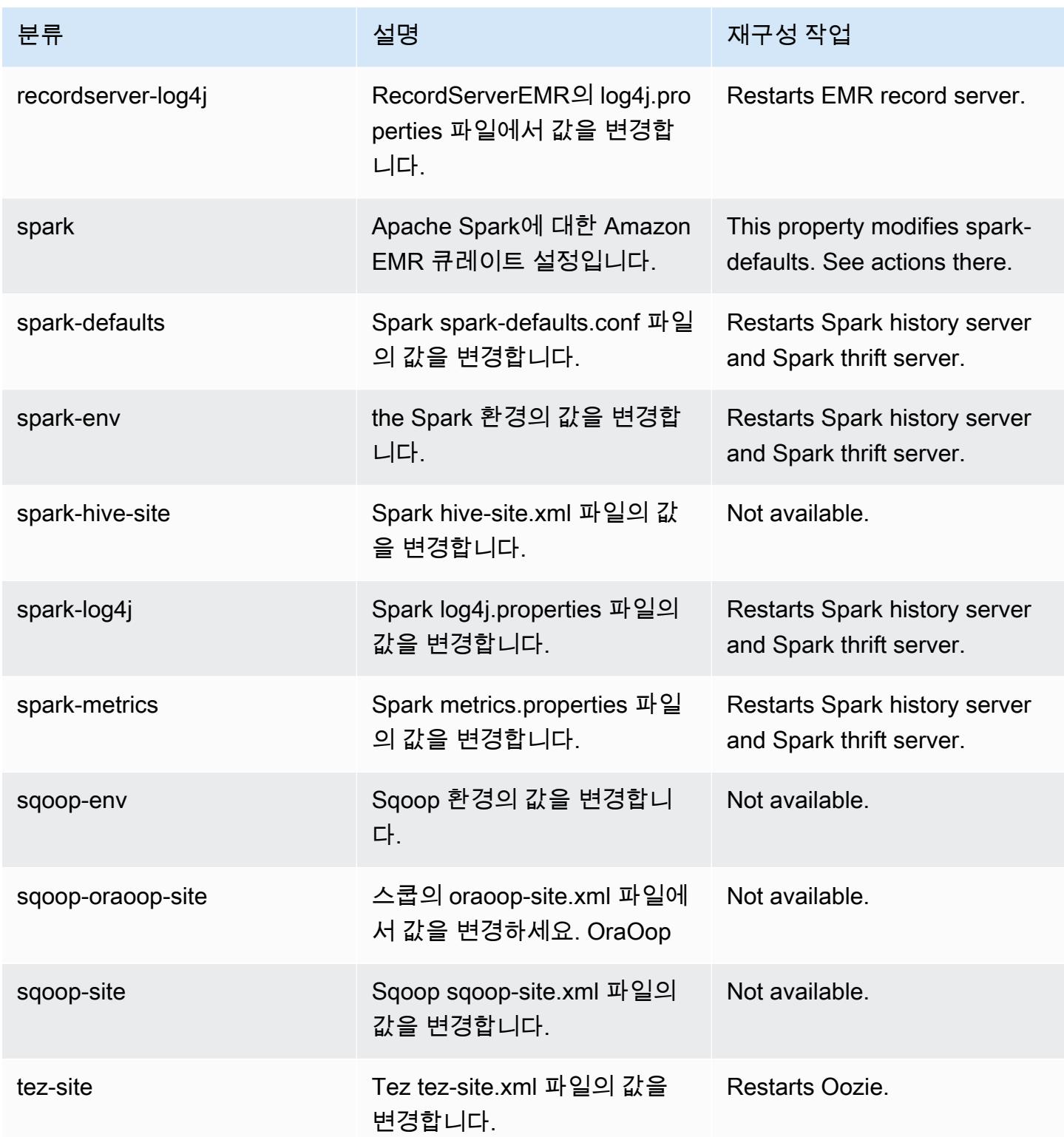

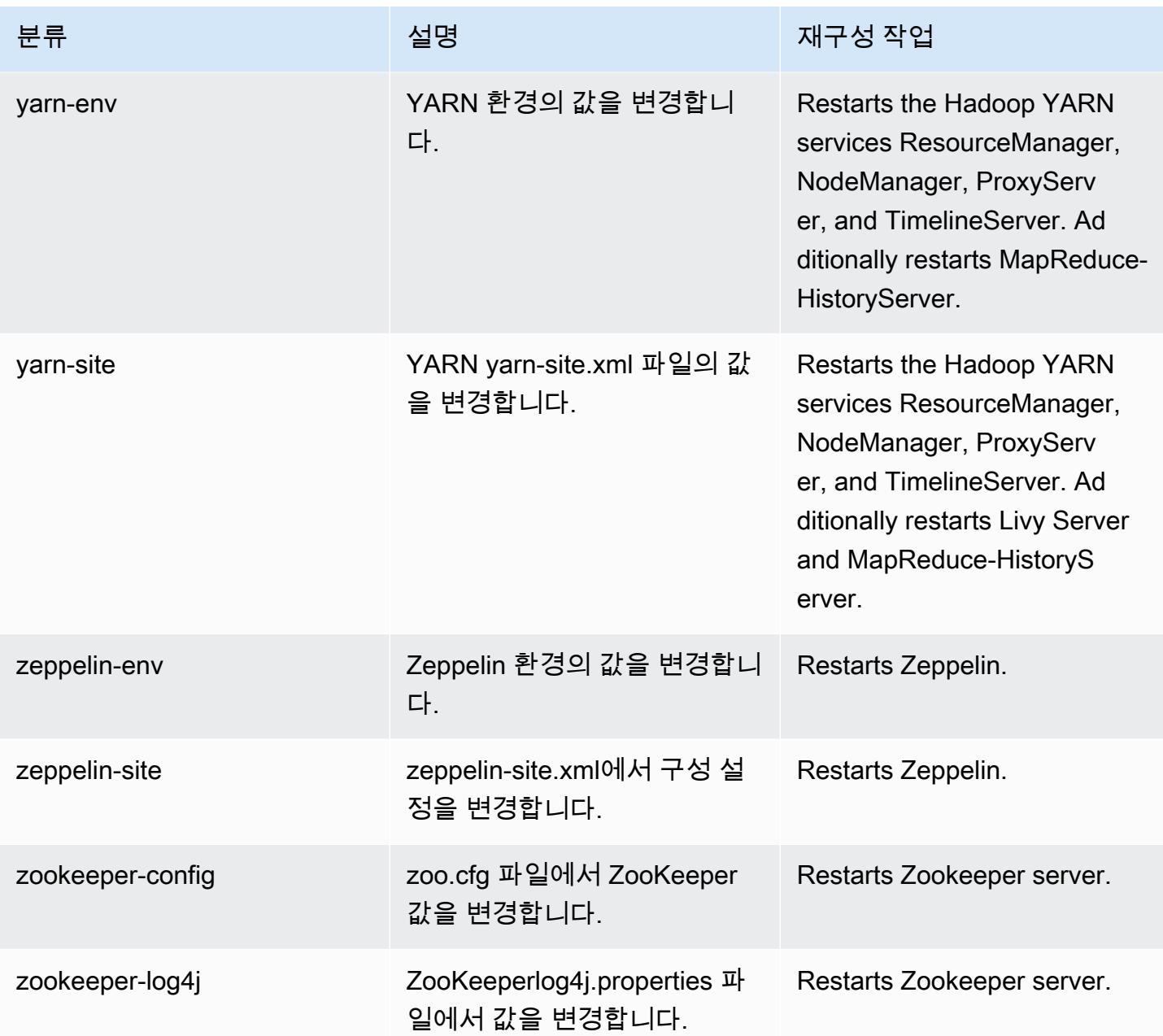

# Amazon EMR 릴리스 5.34.0

5.34.0 애플리케이션 버전

이 릴리스에서 지원되는 애플리케이션은 [Flink,](https://flink.apache.org/) [Ganglia,](http://ganglia.info) [HBase](http://hbase.apache.org/), [HCatalog,](https://cwiki.apache.org/confluence/display/Hive/HCatalog) [Hadoop,](http://hadoop.apache.org/docs/current/) [Hive](http://hive.apache.org/), [Hudi,](https://hudi.apache.org) [Hue](http://gethue.com/), [JupyterEnterpriseGateway](https://jupyter-enterprise-gateway.readthedocs.io/en/latest/), [JupyterHub](https://jupyterhub.readthedocs.io/en/latest/#), [Livy](https://livy.incubator.apache.org/), [MXNet,](https://mxnet.incubator.apache.org/) [Mahout](http://mahout.apache.org/), [Oozie](http://oozie.apache.org/), [Phoenix](https://phoenix.apache.org/), [Pig](http://pig.apache.org/), [Presto,](https://prestodb.io/) [Spark](https://spark.apache.org/docs/latest/), [Sqoop,](http://sqoop.apache.org/) [TensorFlow,](https://www.tensorflow.org/) [Tez,](https://tez.apache.org/) [Zeppelin](https://zeppelin.incubator.apache.org/), [ZooKeeper](https://zookeeper.apache.org)입니다.

아래 테이블에는 이번 Amazon EMR 릴리스에서 사용할 수 있는 애플리케이션 버전과 이전 세 가지 Amazon EMR 릴리스(해당하는 경우)의 애플리케이션 버전이 나와 있습니다.

각 Amazon EMR 릴리스에서 애플리케이션 버전의 전체 기록은 다음 주제를 참조하세요.

- [Amazon EMR 7.x 릴리스의 애플리케이션 버전](#page-23-0)
- [Amazon EMR 6.x 릴리스의 애플리케이션 버전](#page-75-0)
- [Amazon EMR 5.x 릴리스의 애플리케이션 버전](#page-902-0)
- [Amazon EMR 4.x 릴리스의 애플리케이션 버전](#page-2264-0)

#### 애플리케이션 버전 정보

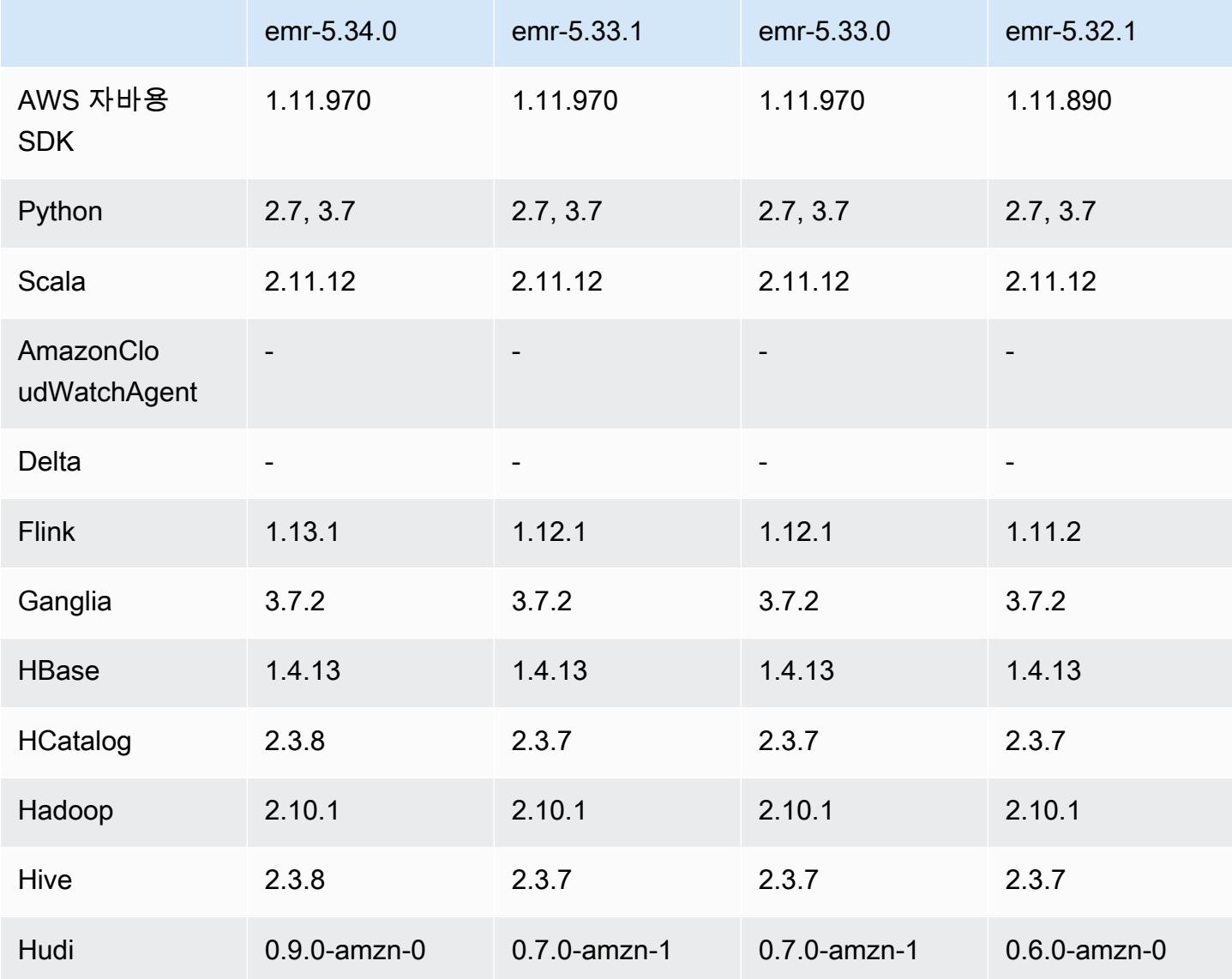

Amazon EMR 릴리즈 가이드

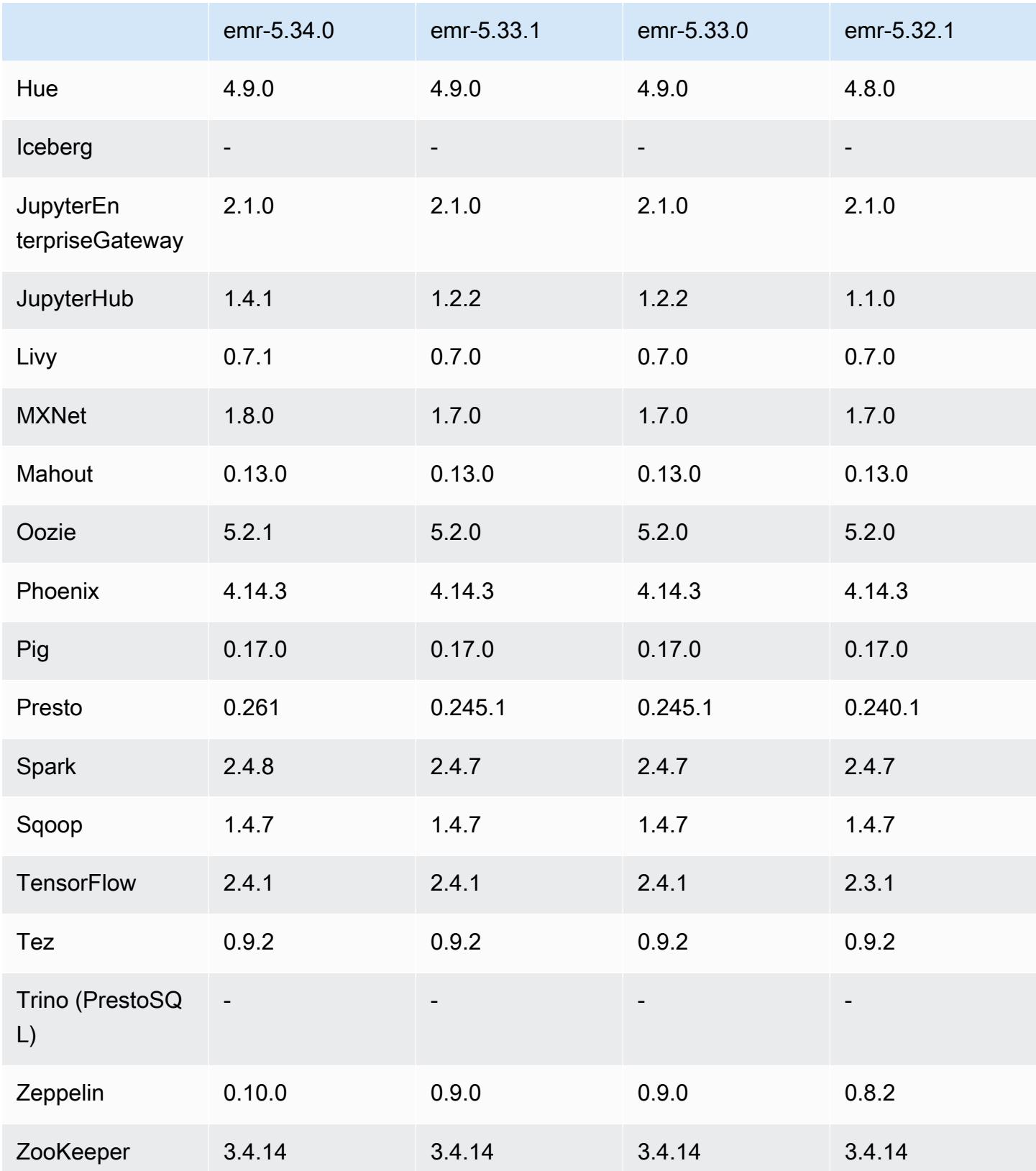

### 5.34.0 릴리스 정보

다음 릴리스 정보에는 Amazon EMR 릴리스 5.34.0에 대한 정보가 포함됩니다. 변경 사항은 5.33.1에 관련됩니다.

최초 릴리스 날짜: 2022년 1월 20일

릴리스 날짜: 2022년 3월 21일

새로운 기능

- [Managed Scaling] Spark 셔플 데이터 Managed Scaling 최적화 Amazon EMR 버전 5.34.0 이상 및 EMR 버전 6.4.0 이상에서 Managed Scaling은 이제 Spark 셔플 데이터(Spark가 특정 작업을 수행하 기 위해 파티션에 재분배하는 데이터)를 인식합니다. 셔플 작업에 대한 자세한 내용은 [Spark 프로그](https://spark.apache.org/docs/latest/rdd-programming-guide.html#shuffle-operations) [래밍 안내서](https://spark.apache.org/docs/latest/rdd-programming-guide.html#shuffle-operations) 및 Amazon EMR 관리 안내서에서 [Amazon EMR에서 EMR Managed Scaling 사용](https://docs.aws.amazon.com/emr/latest/ManagementGuide/emr-managed-scaling.html)을 참조하세요.
- [Hudi] Hudi 구성을 단순화하기 위한 개선 사항. 기본적으로 낙관적 동시성 제어를 비활성화했습니 다.

변경 사항, 향상된 기능 및 해결된 문제

- 이 릴리스는 Amazon EMR 조정에서 클러스터를 성공적으로 스케일 업 또는 스케일 다운하지 못하 거나 애플리케이션 장애가 발생한 경우 이 기능과 관련된 문제를 수정하기 위한 릴리스입니다.
- 이전에는 다중 마스터 클러스터에서 리소스 관리자를 수동으로 다시 시작하면 Zookeeper와 같은 Amazon EMR 클러스터 내 대몬(daemon)이 Zookeeper znode 파일에서 이전에 해제되거나 손실 된 노드를 모두 다시 로드했습니다. 이로 인해 특정 상황에서 기본 한도가 초과되었습니다. 이제 Amazon EMR은 Zookeeper 파일에서 1시간 넘게 경과된 해제되거나 손실된 노드 레코드를 제거하 고 내부 한도를 늘렸습니다.
- Amazon EMR 클러스터 내 대몬(daemon)이 YARN 노드 상태 및 HDFS 노드 상태 수집과 같은 상태 확인 활동을 실행할 때 활용도가 높은 대규모 클러스터에 대한 조정 요청이 실패하는 문제를 수정했 습니다. 이는 클러스터 내 대몬(daemon)이 내부 Amazon EMR 구성 요소로 노드의 상태 데이터를 전달할 수 없었기 때문에 발생했습니다.
- 조정 작업 중에 신뢰성을 개선하기 위해 IP 주소를 재사용할 때 노드 상태를 올바르게 추적하도록 EMR 클러스터 내 대몬(daemon)을 개선했습니다.
- [SPARK-29683.](https://issues.apache.org/jira/browse/SPARK-29683) Spark에서는 사용 가능한 모든 노드가 거부 목록에 있다고 가정했기 때문에 클러스 터 스케일 다운 중에 작업 실패가 발생하는 문제를 수정했습니다.
- [YARN-9011.](https://issues.apache.org/jira/browse/YARN-9011) 클러스터를 스케일 업하거나 스케일 다운하려고 할 때 YARN 서비스 해제의 경쟁 조건 으로 인해 작업 실패가 발생하는 문제를 수정했습니다.
- Amazon EMR 클러스터 내 대몬(daemon)과 YARN 및 HDFS 사이에서 노드 상태가 항상 일관되도록 보장함으로써 클러스터 조정 중 단계 또는 작업이 실패하는 문제를 수정했습니다.
- Kerberos 인증으로 활성화된 Amazon EMR 클러스터에서 스케일 다운 및 단계 제출과 같은 클러스 터 작업이 실패하는 문제를 수정했습니다. 이는 Amazon EMR 클러스터 내 대몬(daemon)이 프라이 머리 노드에서 실행되는 HDFS 및 YARN과 안전하게 통신하는 데 필요한 Kerberos 티켓을 갱신하지 않았기 때문입니다.
- Zeppelin이 버전 0.10.0으로 업그레이드되었습니다.
- Livy 수정 0.7.1로 업그레이드됨
- Spark 성능 개선 EMR 5.34.0에서 특정 Spark 구성 값이 재정의되면 이기종 실행기가 비활성화됩 니다.
- WebHDFS 및 HttpFS 서버는 기본적으로 비활성화됩니다. Hadoop 구성(dfs.webhdfs.enabled) 을 사용하여 WebHDFS를 다시 활성화할 수 있습니다. HttpFS 서버는 sudo systemctl start hadoop-httpfs를 사용하여 시작할 수 있습니다.

#### 알려진 문제

- Livy 사용자 가장과 함께 사용되는 Amazon EMR Notebooks 기능은 기본적으로 HttpFS 가 비활성 화되었기 때문에 작동하지 않습니다. 이 경우 EMR 노트북은 Livy 가장 기능이 활성화된 클러스터 에 연결할 수 없습니다. 해결 방법은 클러스터에 EMR 노트북을 연결하기 전에 sudo systemctl start hadoop-httpfs를 사용하여 HttpFS 서버를 시작하는 것입니다.
- Apache Hadoop HttpFS 서버는 기본적으로 비활성화되어 있기 때문에 Amazon EMR 6.4.0에서는 Hue 쿼리가 작동하지 않습니다. Amazon EMR 6.4.0에서 Hue를 사용하려면 sudo systemctl start hadoop-httpfs를 사용하여 Amazon EMR 프라이머리 노드에서 HttpFS 서버를 수동으로 시작하거나 [Amazon EMR 단계를 사용합](https://docs.aws.amazon.com/emr/latest/ManagementGuide/add-step-cli.html)니다.
- Livy 사용자 위장과 함께 사용되는 Amazon EMR Notebooks 기능은 기본적으로 HttpFS 가 비활성 화되었기 때문에 작동하지 않습니다. 이 경우 EMR 노트북은 Livy 가장 기능이 활성화된 클러스터 에 연결할 수 없습니다. 해결 방법은 클러스터에 EMR 노트북을 연결하기 전에 sudo systemctl start hadoop-httpfs를 사용하여 HttpFS 서버를 시작하는 것입니다.
- Hive 파티션 위치 형식과 함께 Spark를 사용하여 Amazon S3의 데이터를 읽고, Amazon EMR 릴리 스 5.30.0~5.36.0 및 6.2.0~6.9.0에서 Spark를 실행하는 경우 클러스터가 데이터를 제대로 읽지 못하 는 문제가 발생할 수 있습니다. 파티션에 다음과 같은 특성이 모두 있는 경우 이러한 상황이 발생할 수 있습니다.
- 둘 이상의 파티션이 동일한 테이블에서 스캔됩니다.
- 하나 이상의 파티션 디렉터리 경로가 하나 이상의 다른 파티션 디렉터리 경로의 접두사입니다. 예 를 들어 s3://bucket/table/p=a는 s3://bucket/table/p=a b의 접두사입니다.
- 다른 파티션 디렉터리에서 접두사 뒤에 오는 첫 번째 문자의 UTF-8 값이 / 문자(U+002F)보다 작 습니다. 예를 들어 s3://bucket/table/p=a b에서 a와 b 사이에 있는 공백 문자(U+0020)가 이 카테고리에 속합니다. !"#\$%&'()\*+,-와 같은 14개의 비제어 문자가 있습니다. 자세한 내용 은 [UTF-8 인코딩 테이블 및 유니코드 문자를](https://www.utf8-chartable.de/) 참조하세요.

이 문제를 해결하려면 spark-defaults 분류에서

spark.sql.sources.fastS3PartitionDiscovery.enabled 구성을 false로 설정합니다.

### 5.34.0 구성 요소 버전

이 릴리스를 통해 Amazon EMR이 설치하는 구성 요소는 다음과 같습니다. 일부는 빅 데이터 애플리 케이션 패키지의 일부로 설치됩니다. 나머지는 Amazon EMR에 고유하며 시스템 프로세스 및 기능을 위해 설치됩니다. 이는 일반적으로 emr 또는 aws로 시작됩니다. 최근 Amazon EMR 릴리스의 빅 데이 터 애플리케이션 패키지는 일반적으로 커뮤니티에서 발견된 최신 버전입니다. 가능한 한 빨리 Amazon EMR에서 커뮤니티 릴리스를 제공합니다.

Amazon EMR의 일부 구성 요소는 커뮤니티 버전과 다릅니다. 이러한 구성 요소에는 *CommunityVersion*-amzn-*EmrVersion* 양식의 버전 레이블이 있습니다. *EmrVersion*은 0에서 시작합니다. 예를 들어, 버전 2.2의 myapp-component라는 오픈 소스 커뮤니티 구성 요소가 다른 Amazon EMR 릴리스에 포함되도록 세 번 수정된 경우 해당 릴리스 버전은 2.2-amzn-2로 나열됩니 다.

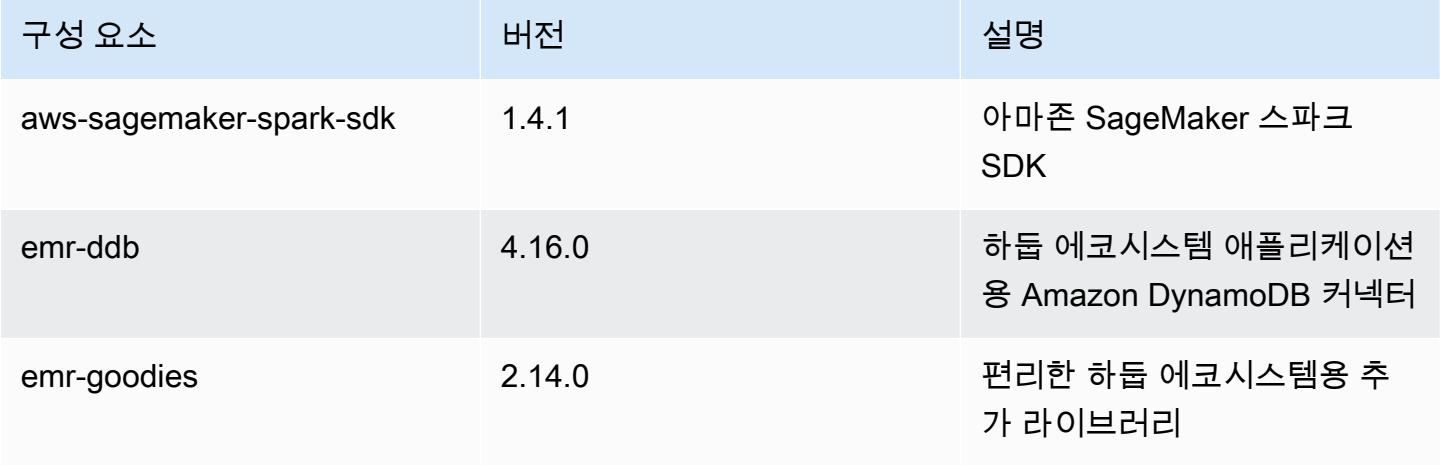

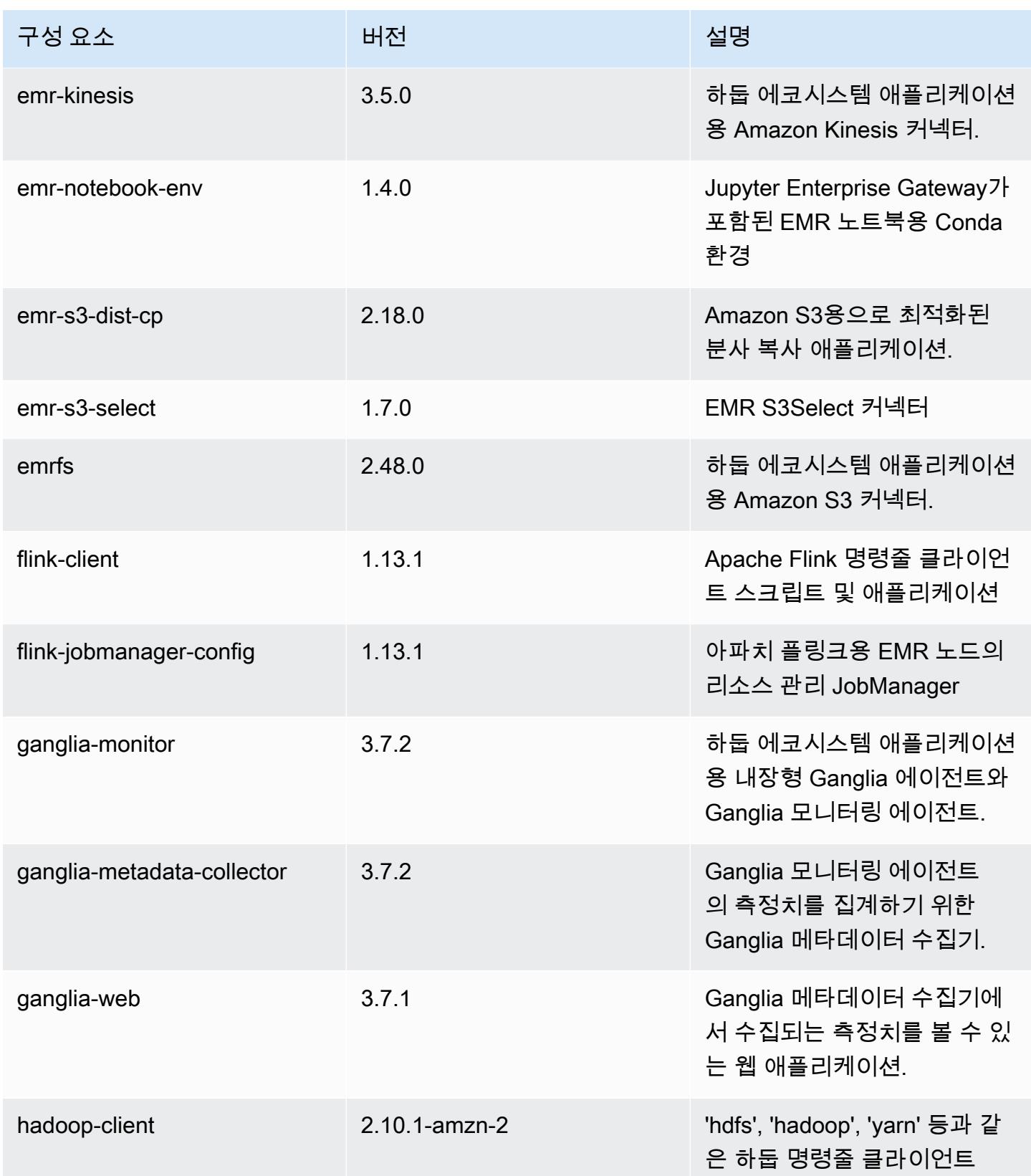

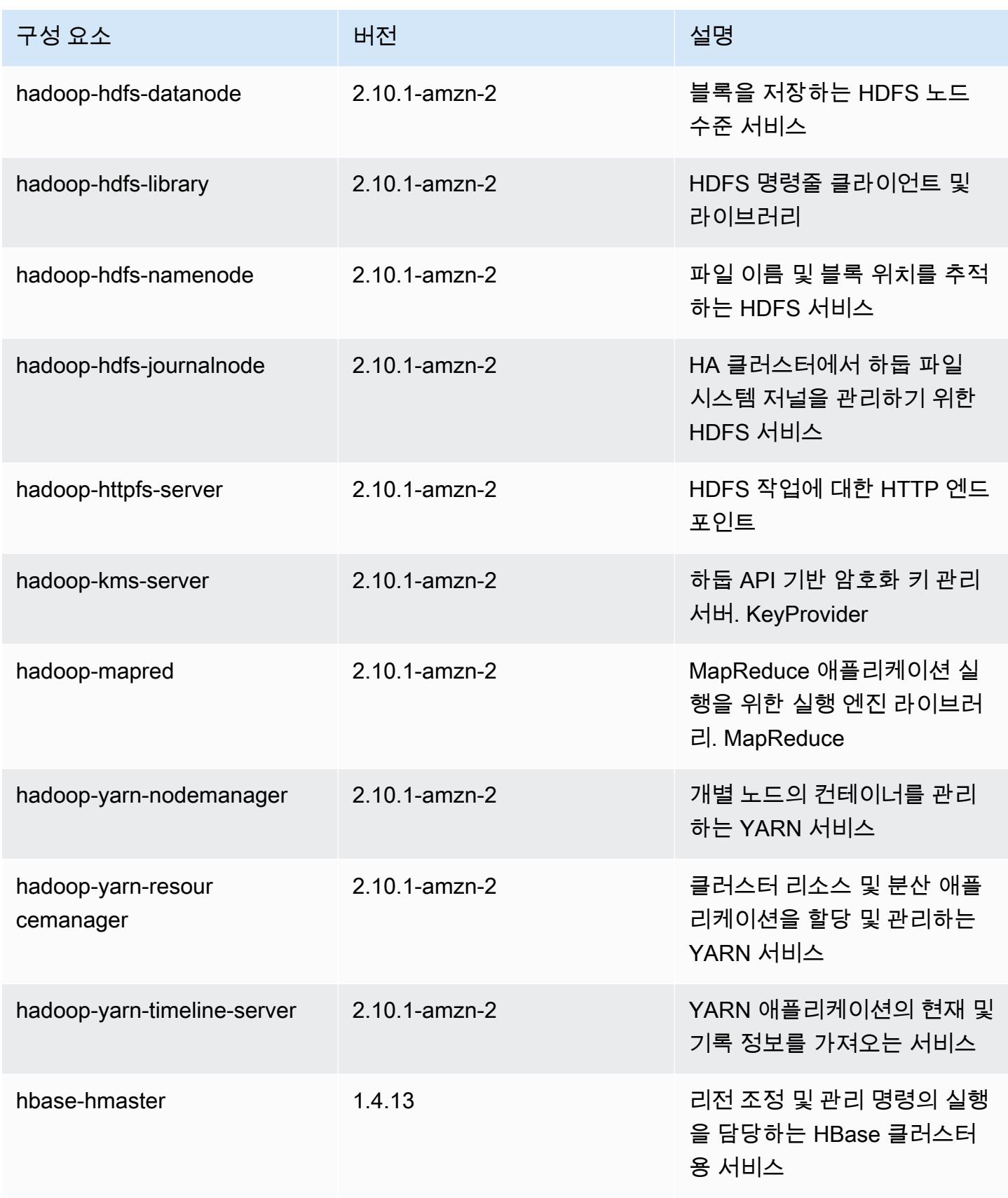

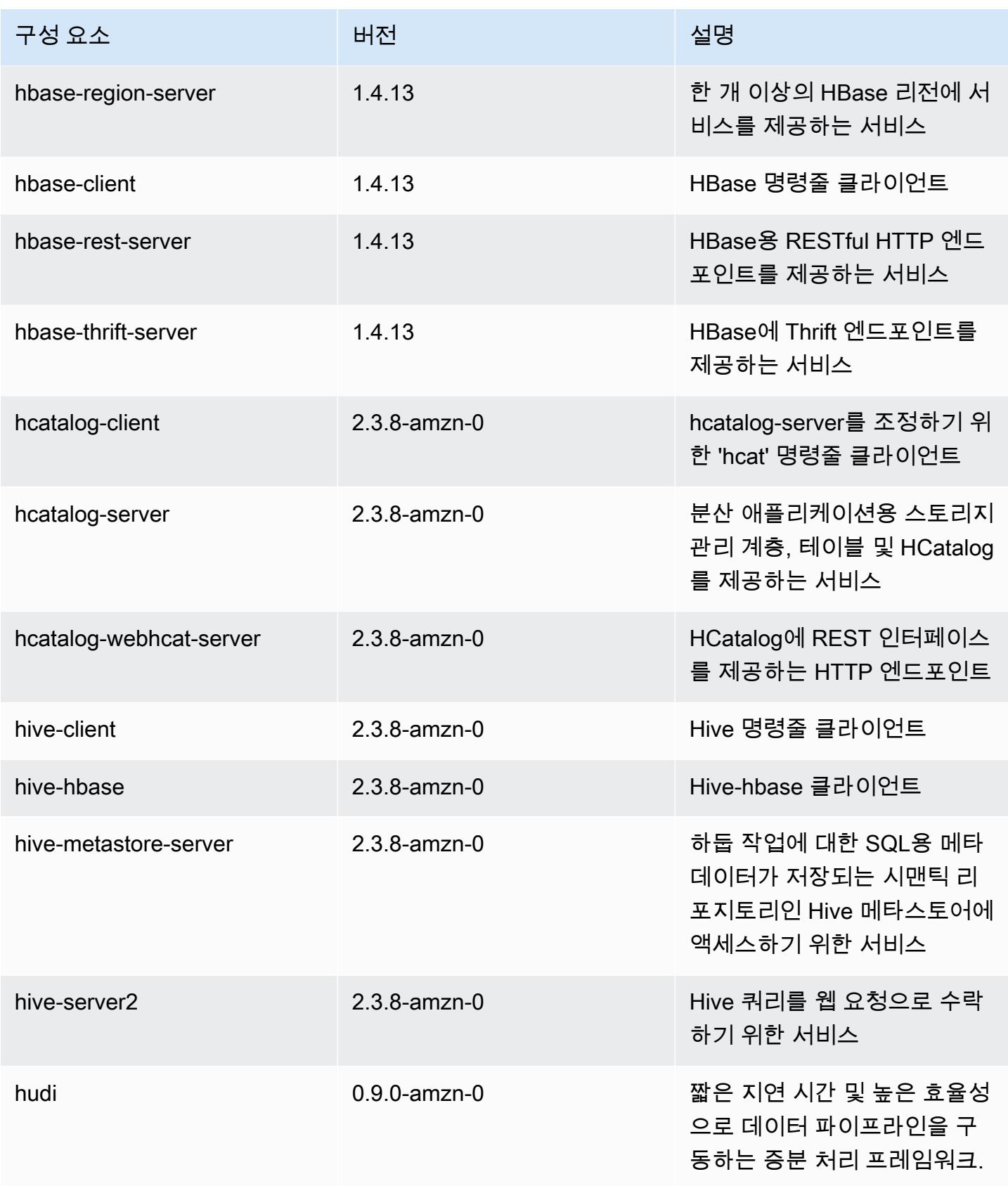

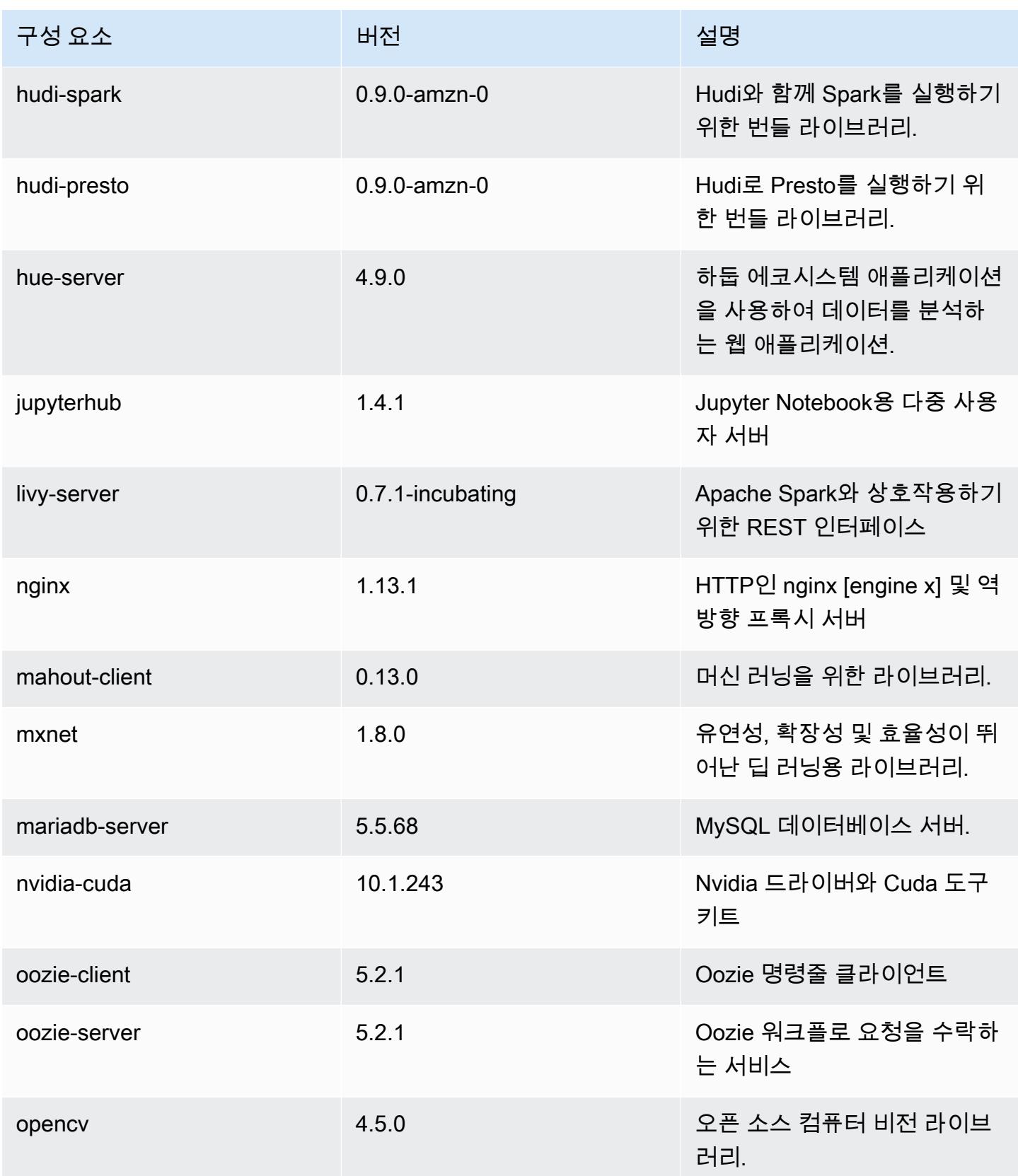

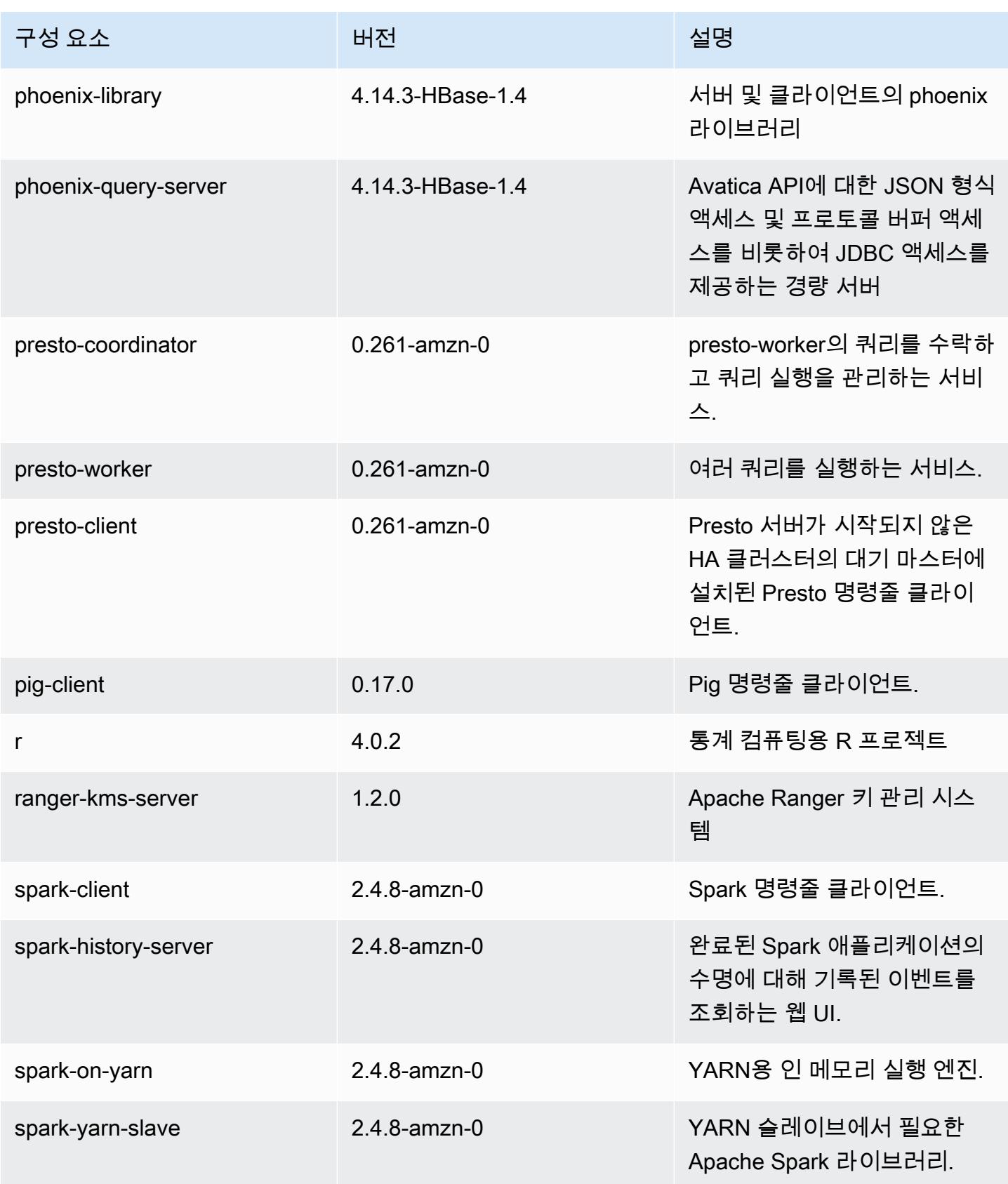

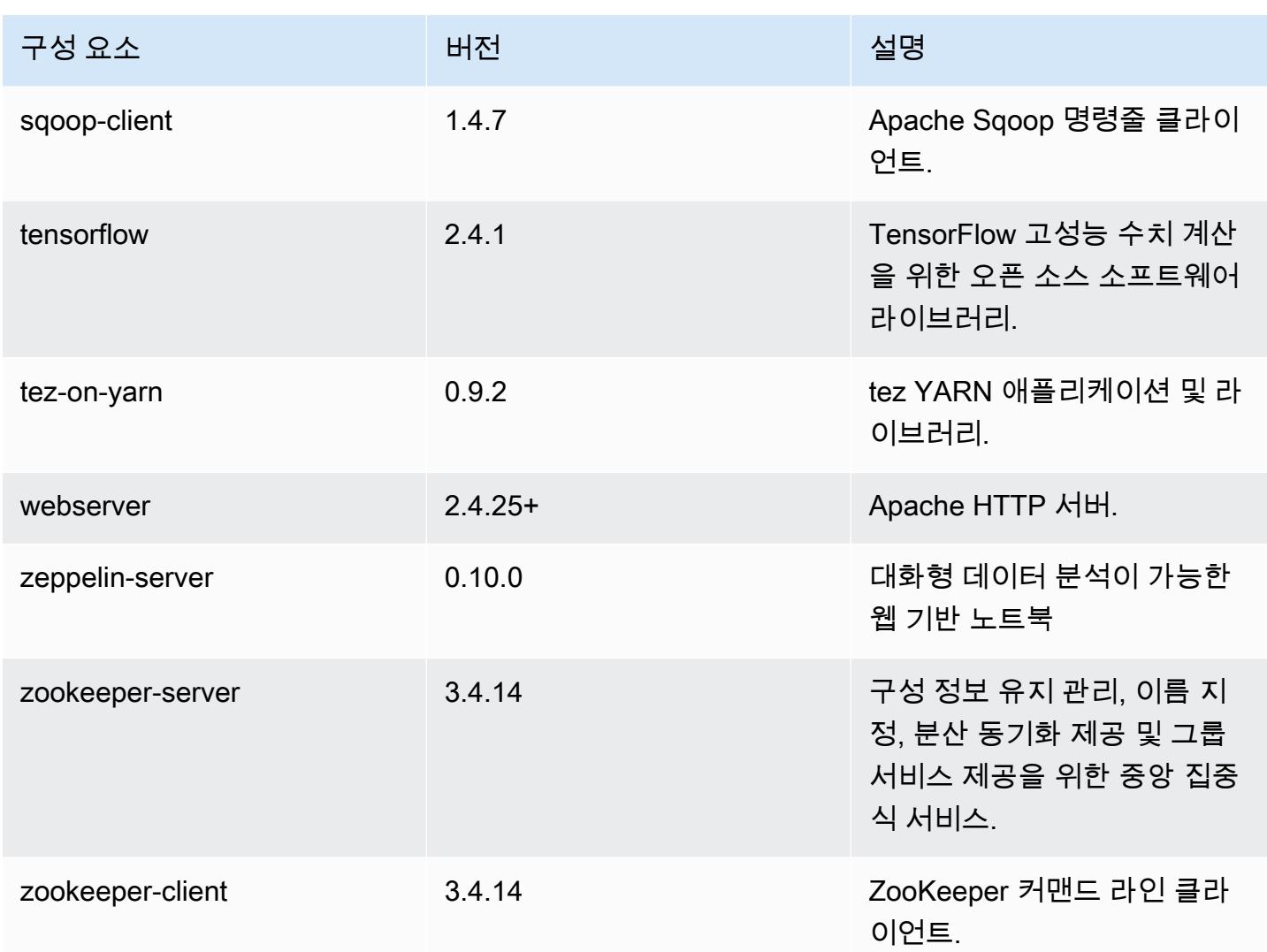

### 5.34.0 구성 분류

구성 분류를 사용하면 애플리케이션을 사용자 지정할 수 있습니다. 이는 종종 hive-site.xml과 같 이 애플리케이션의 구성 XML 파일에 해당합니다. 자세한 정보는 [애플리케이션 구성을](#page-2965-0) 참조하세요.

재구성 작업은 실행 중인 클러스터의 인스턴스 그룹에 대한 구성을 지정할 때 수행됩니다. Amazon EMR은 사용자가 수정한 분류에 대한 재구성 작업만 시작합니다. 자세한 정보는 [실행 중인 클러스터에](#page-2969-0) [서 인스턴스 그룹 재구성을](#page-2969-0) 참조하세요.

#### emr-5.34.0 분류

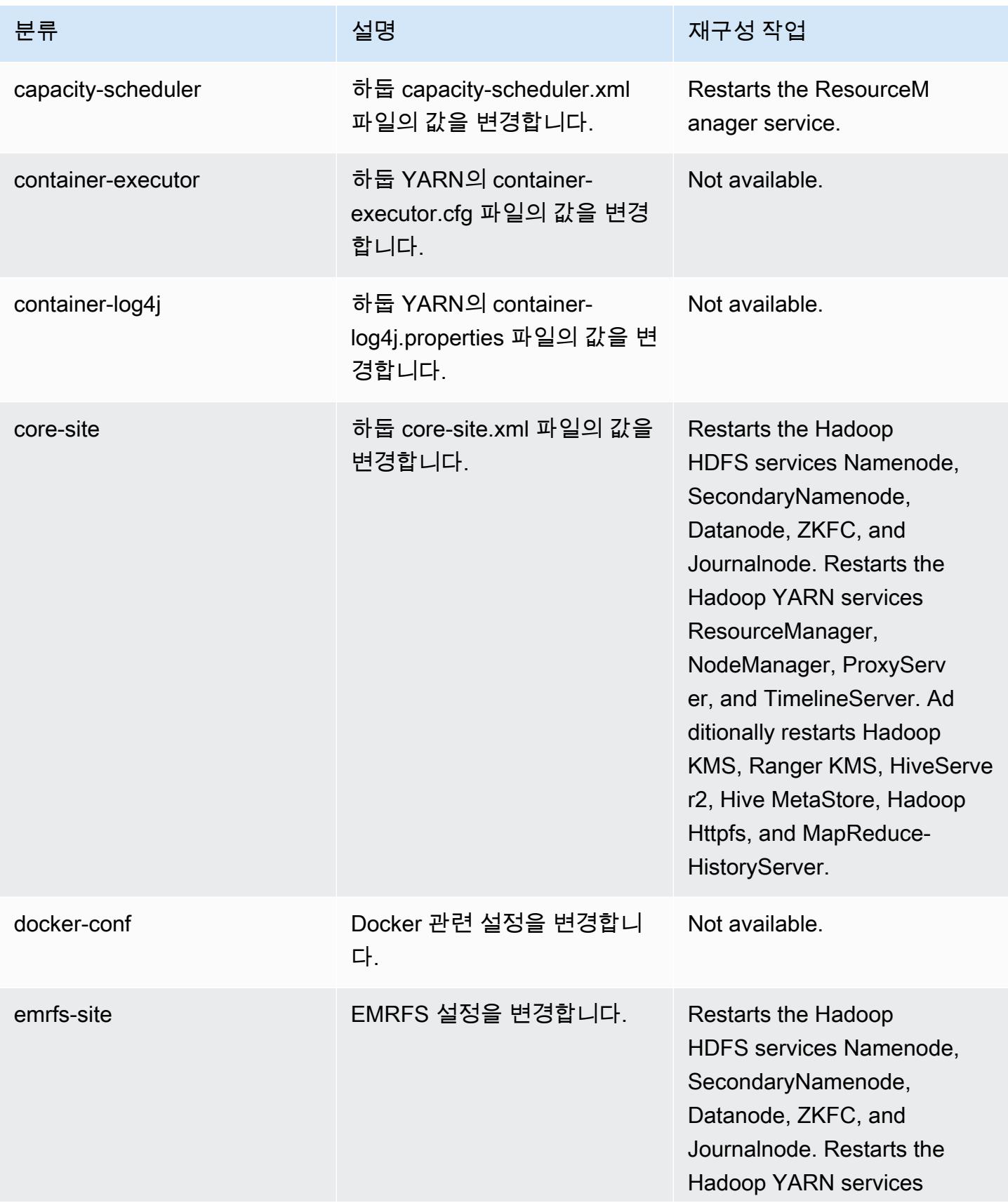

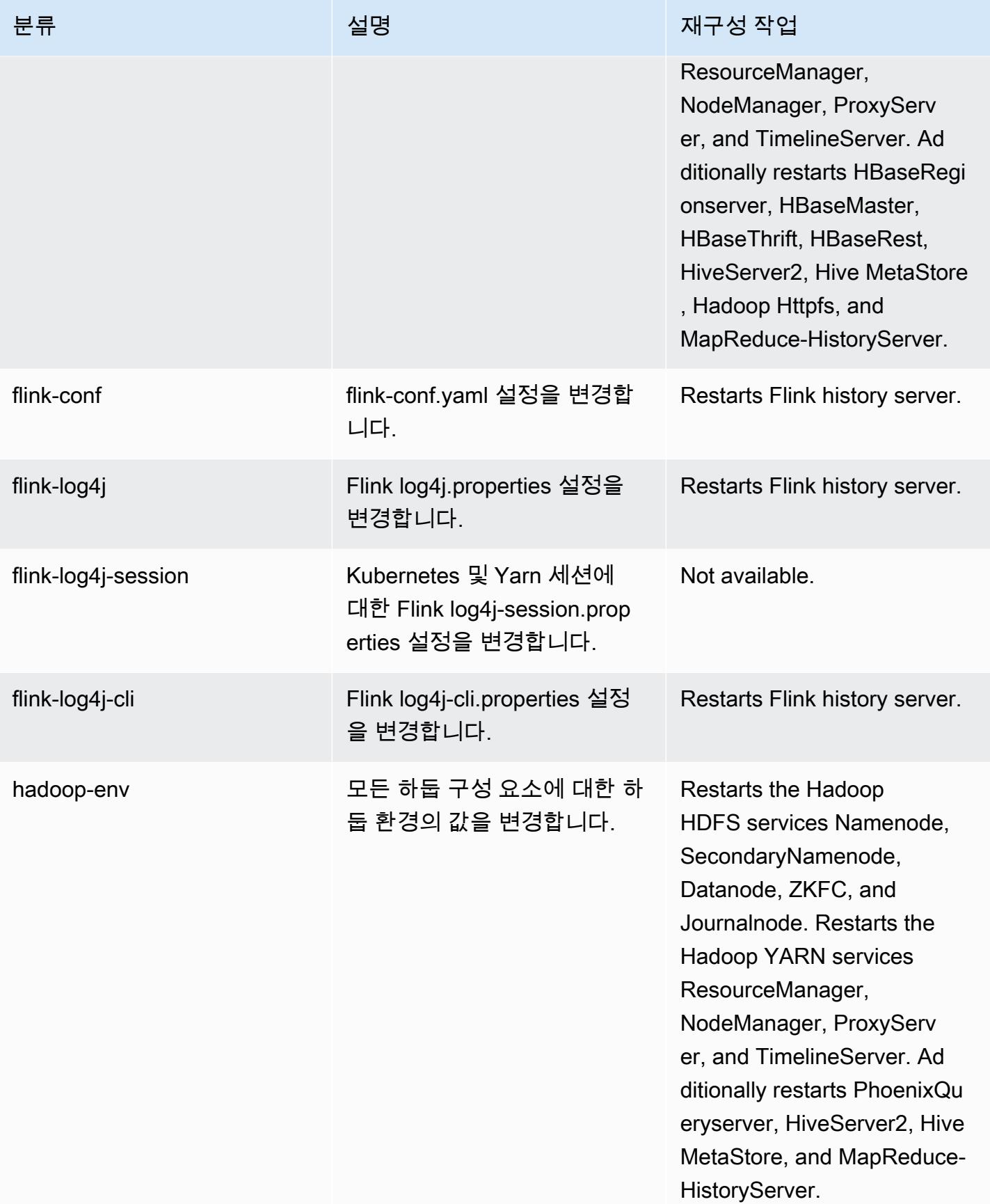

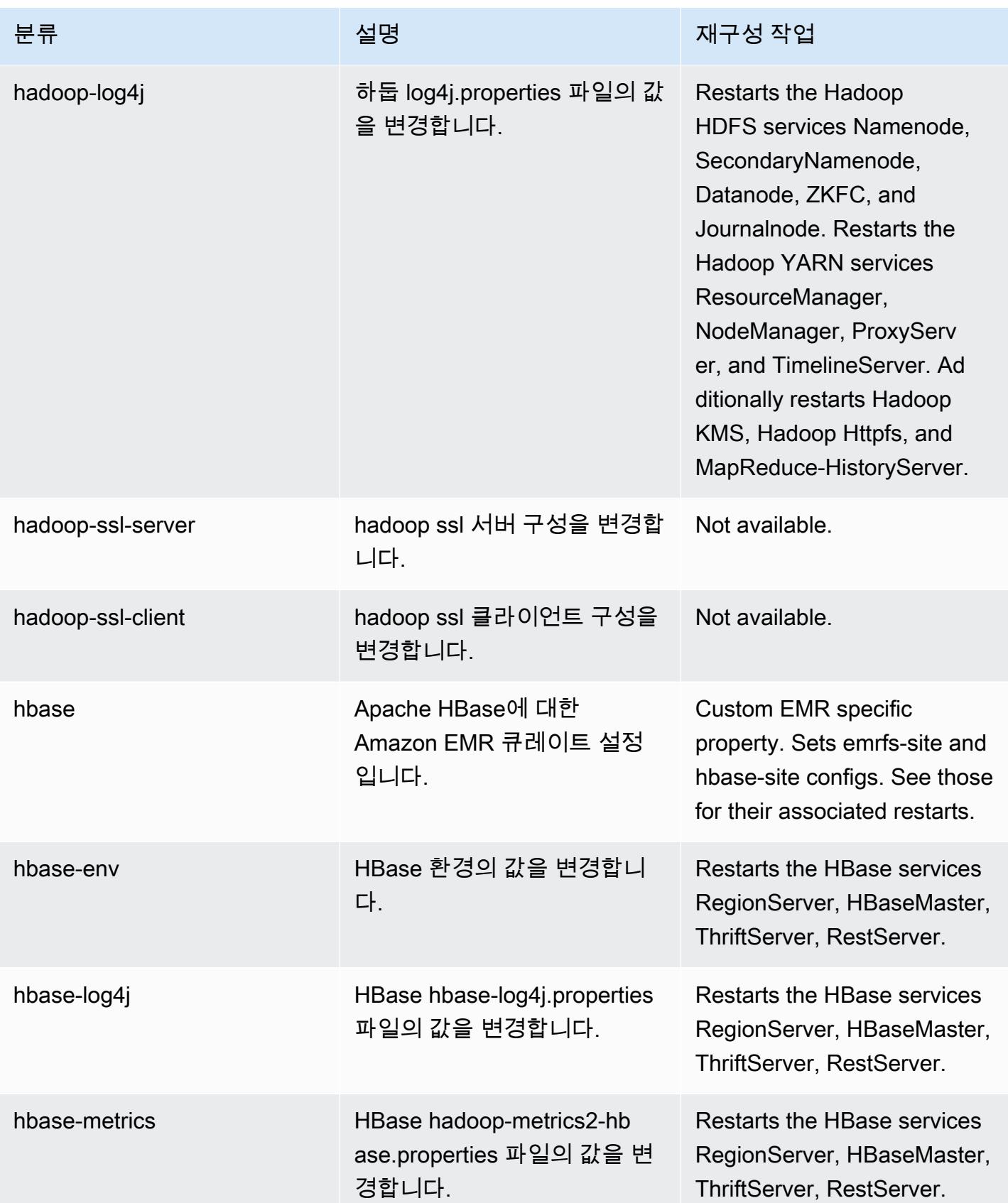

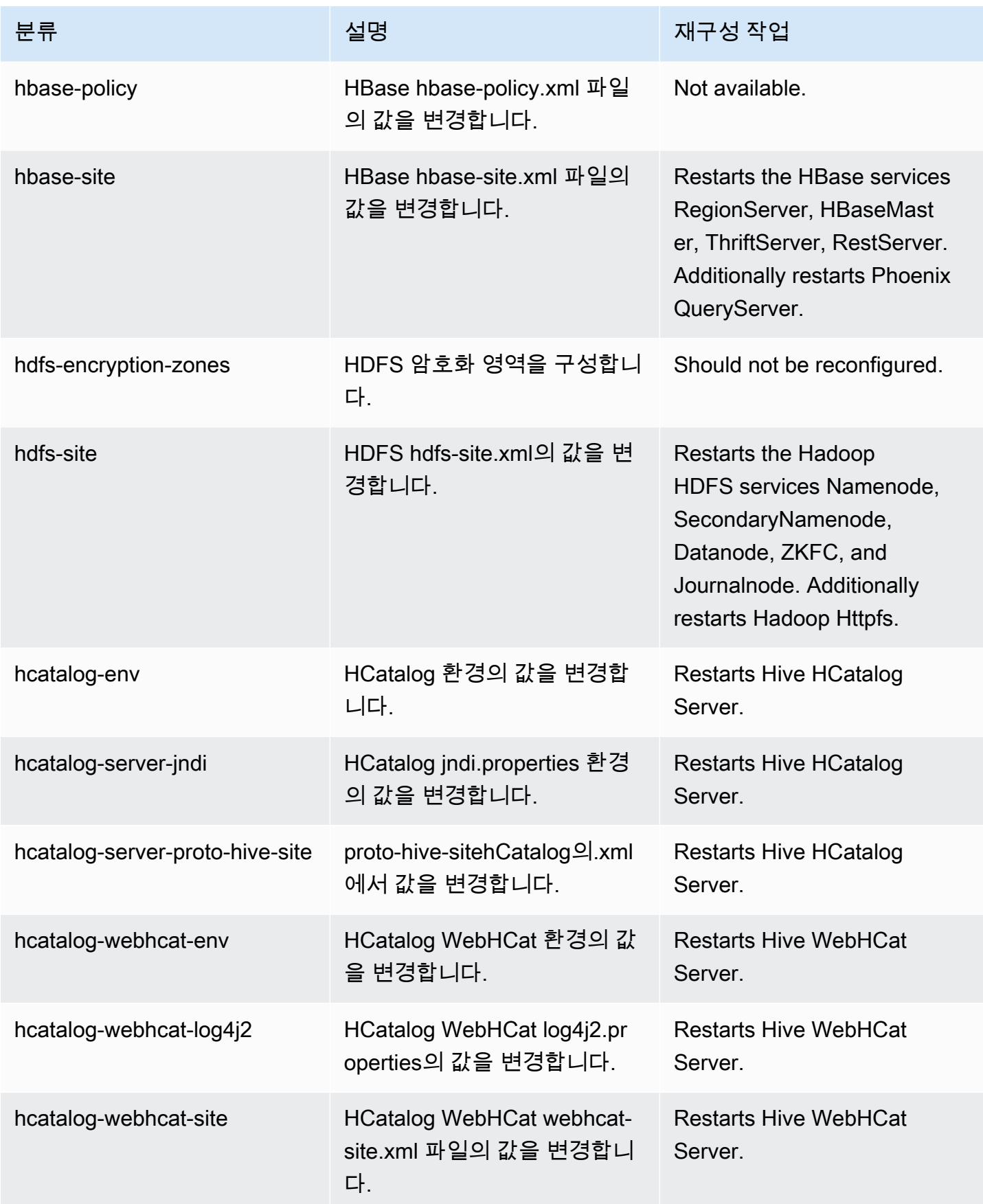

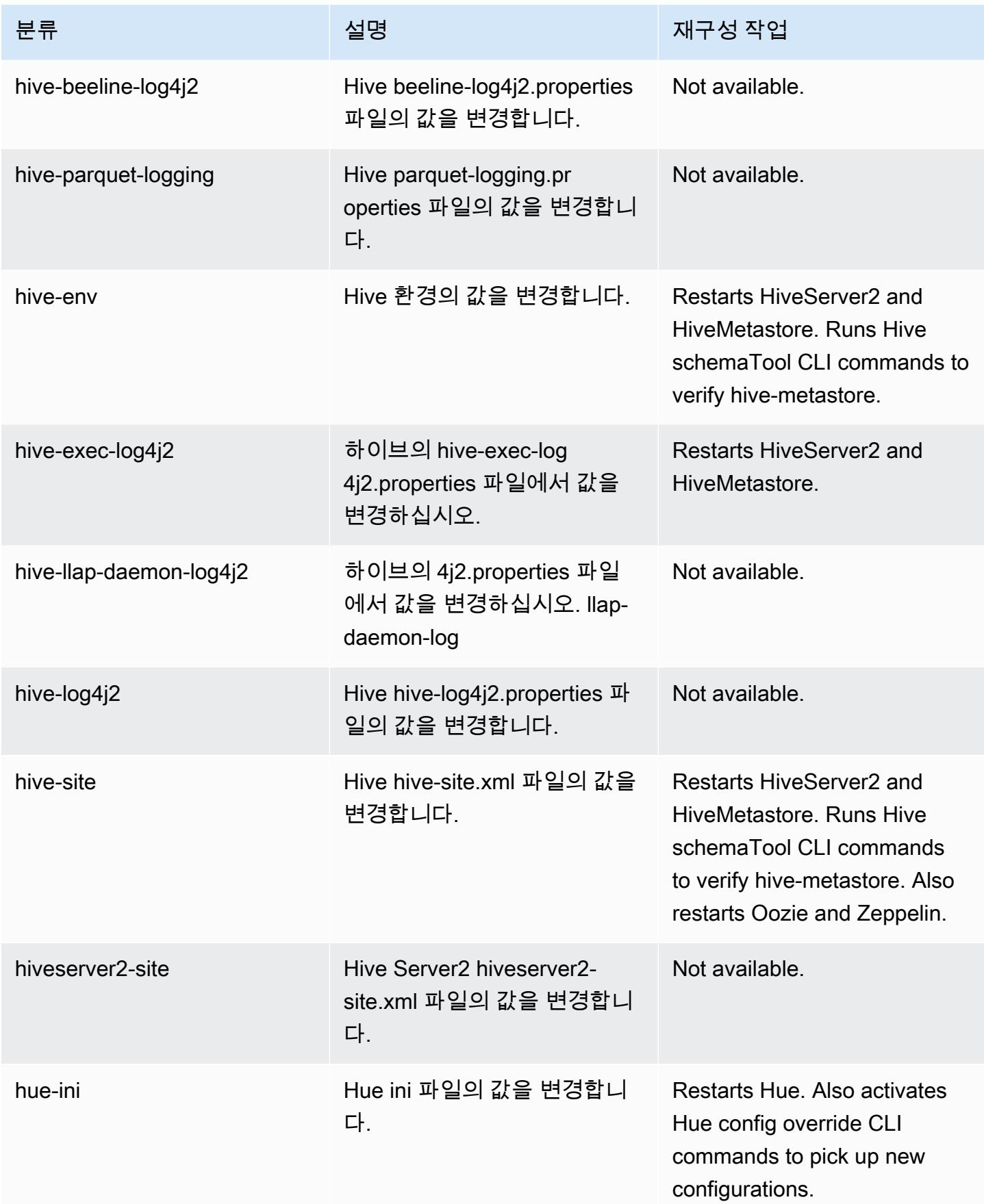

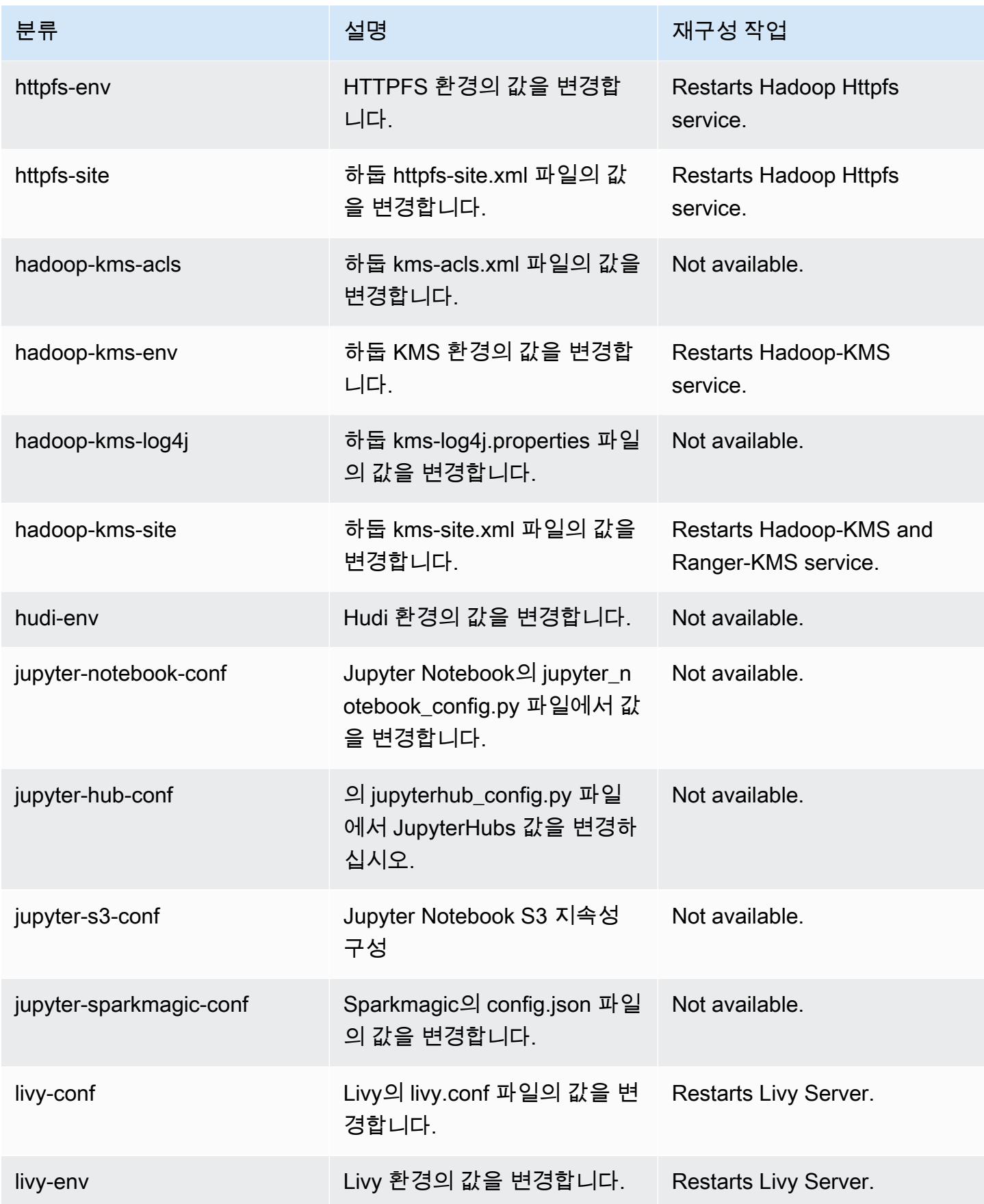

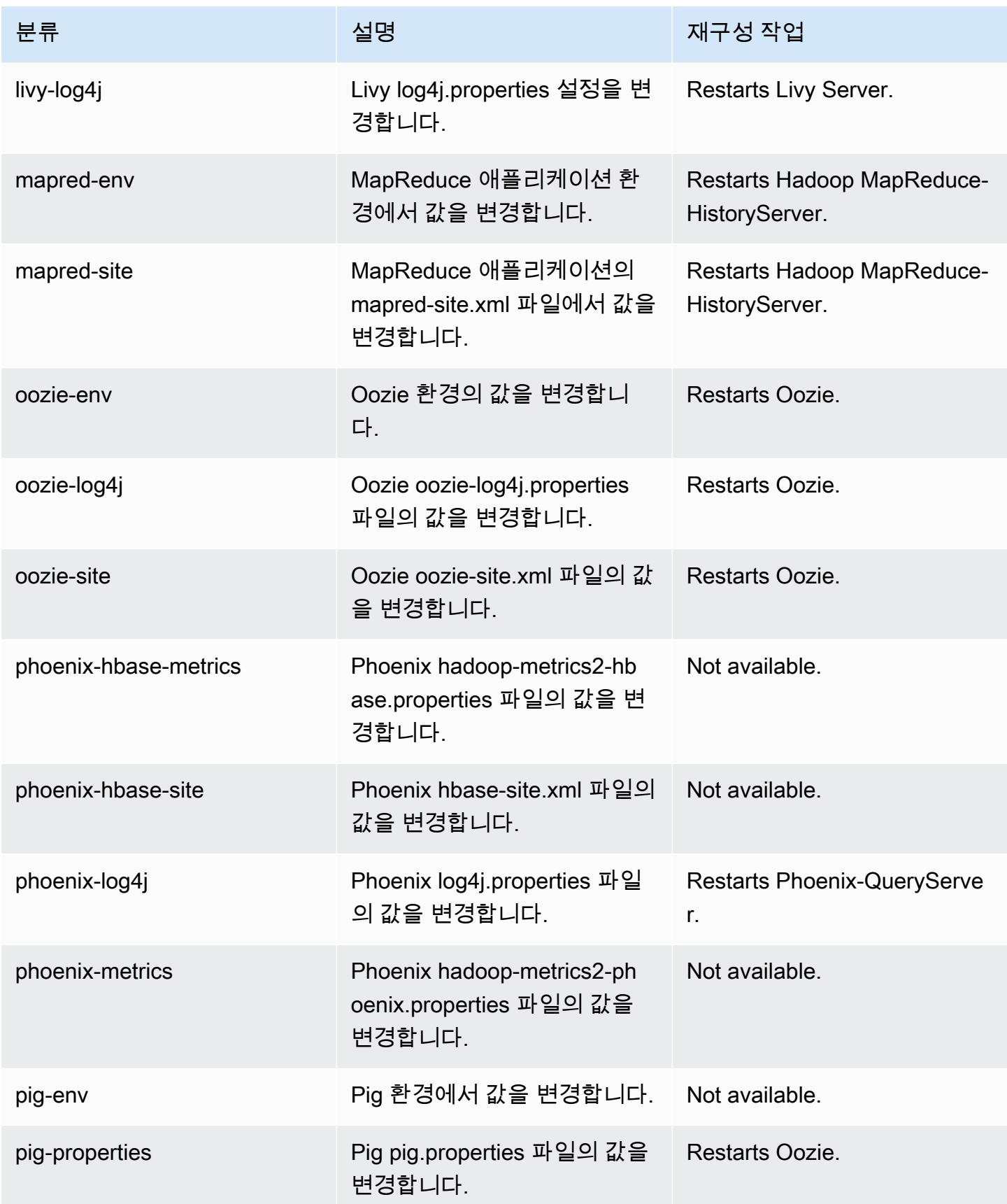

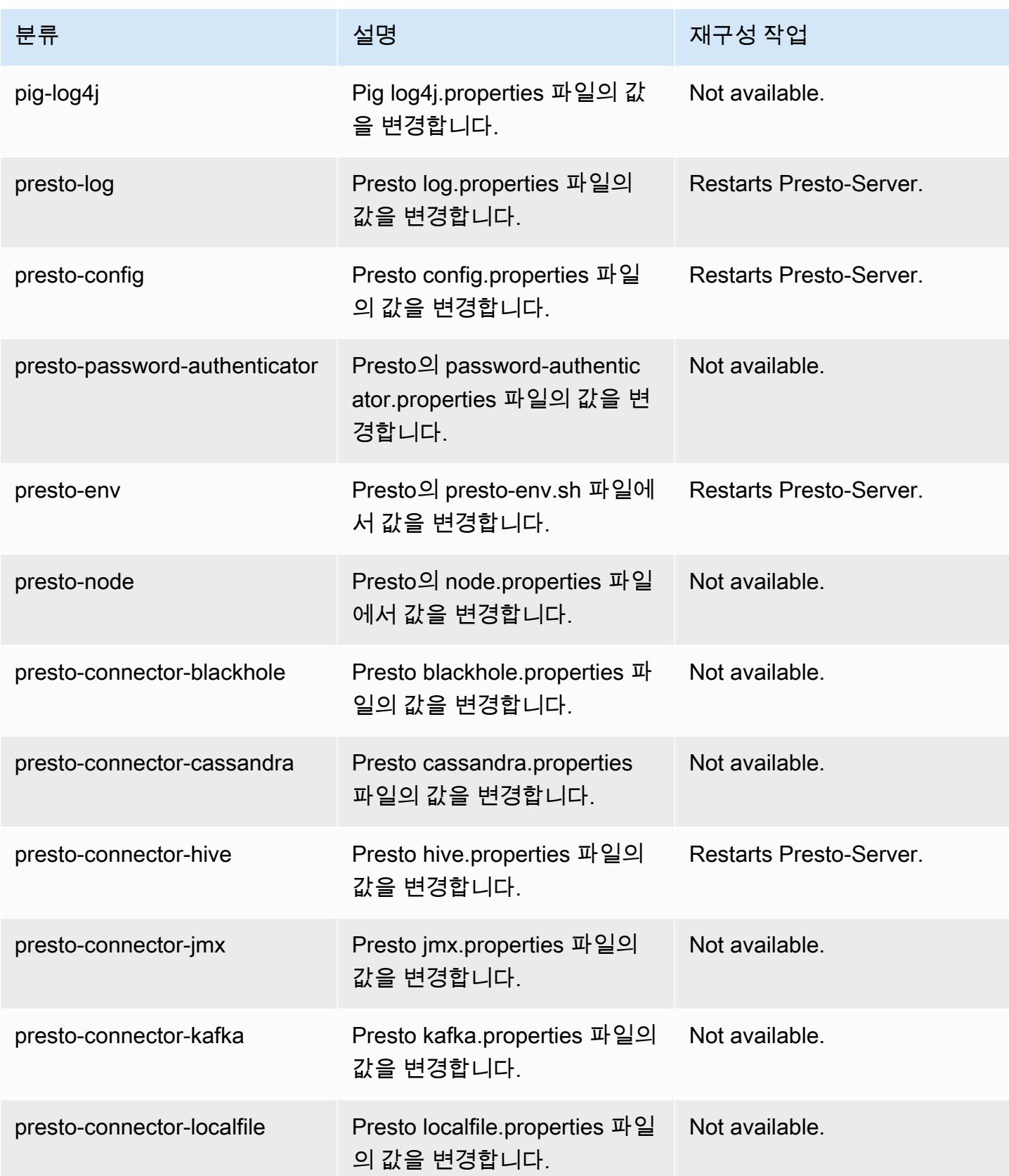

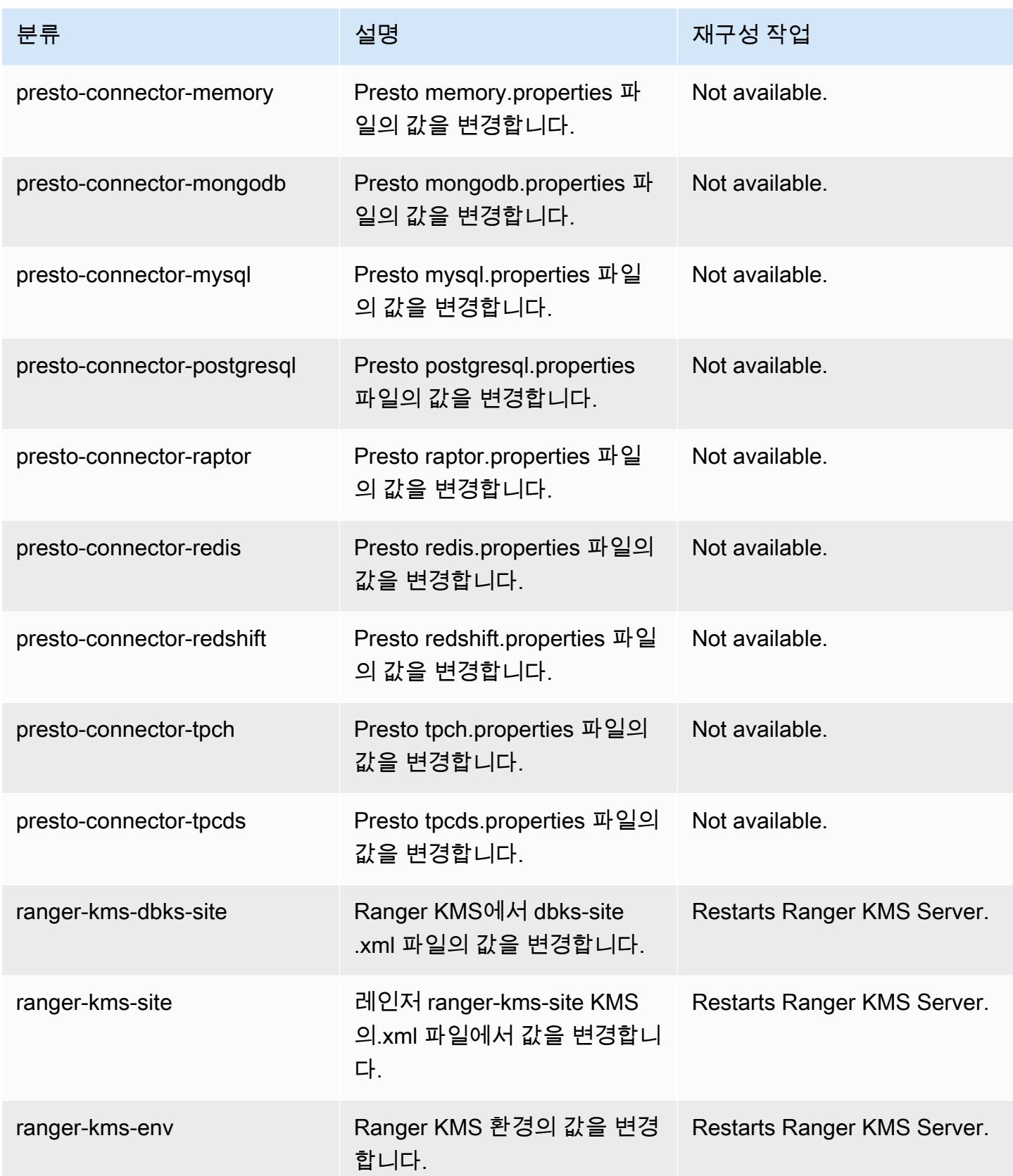

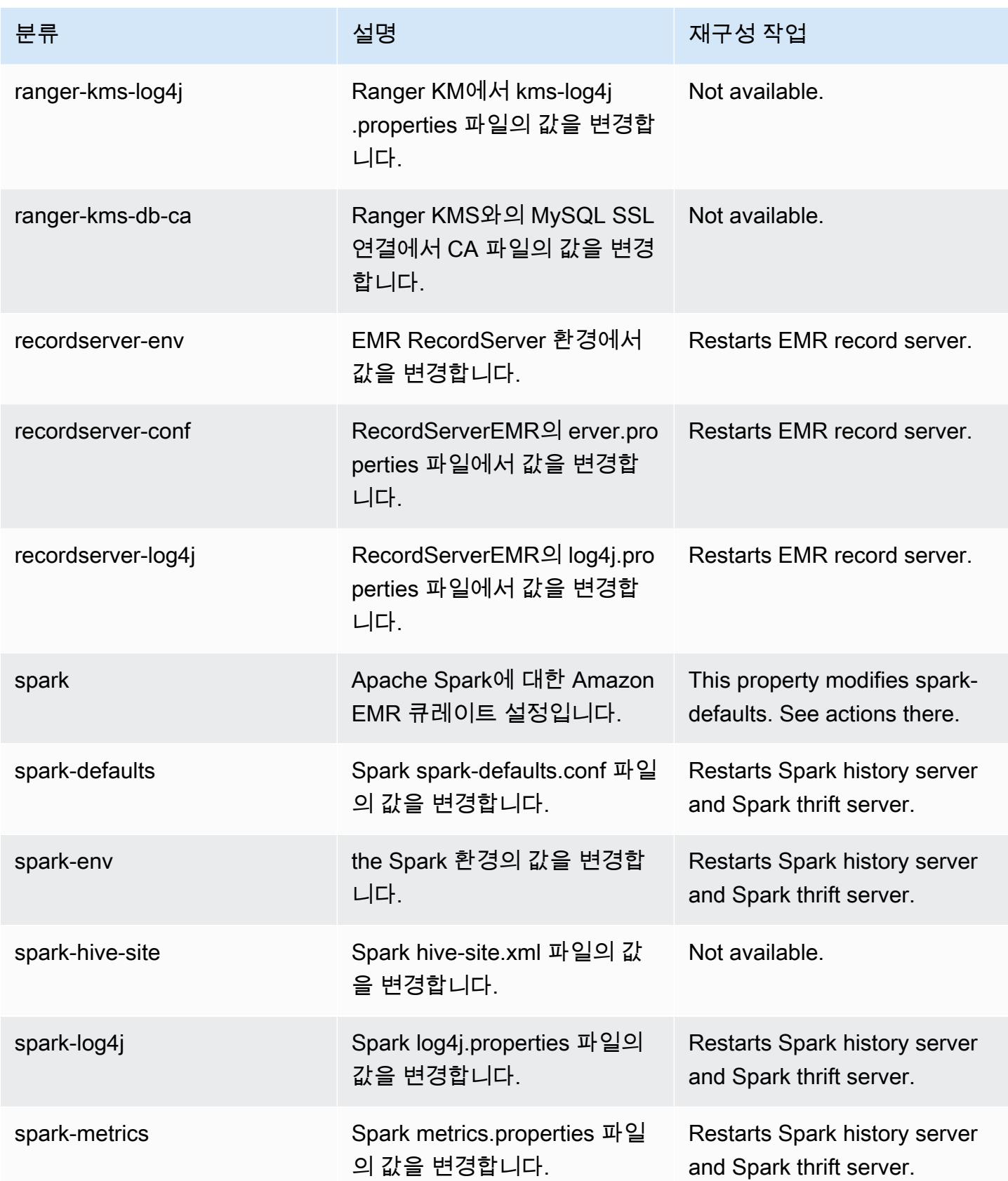
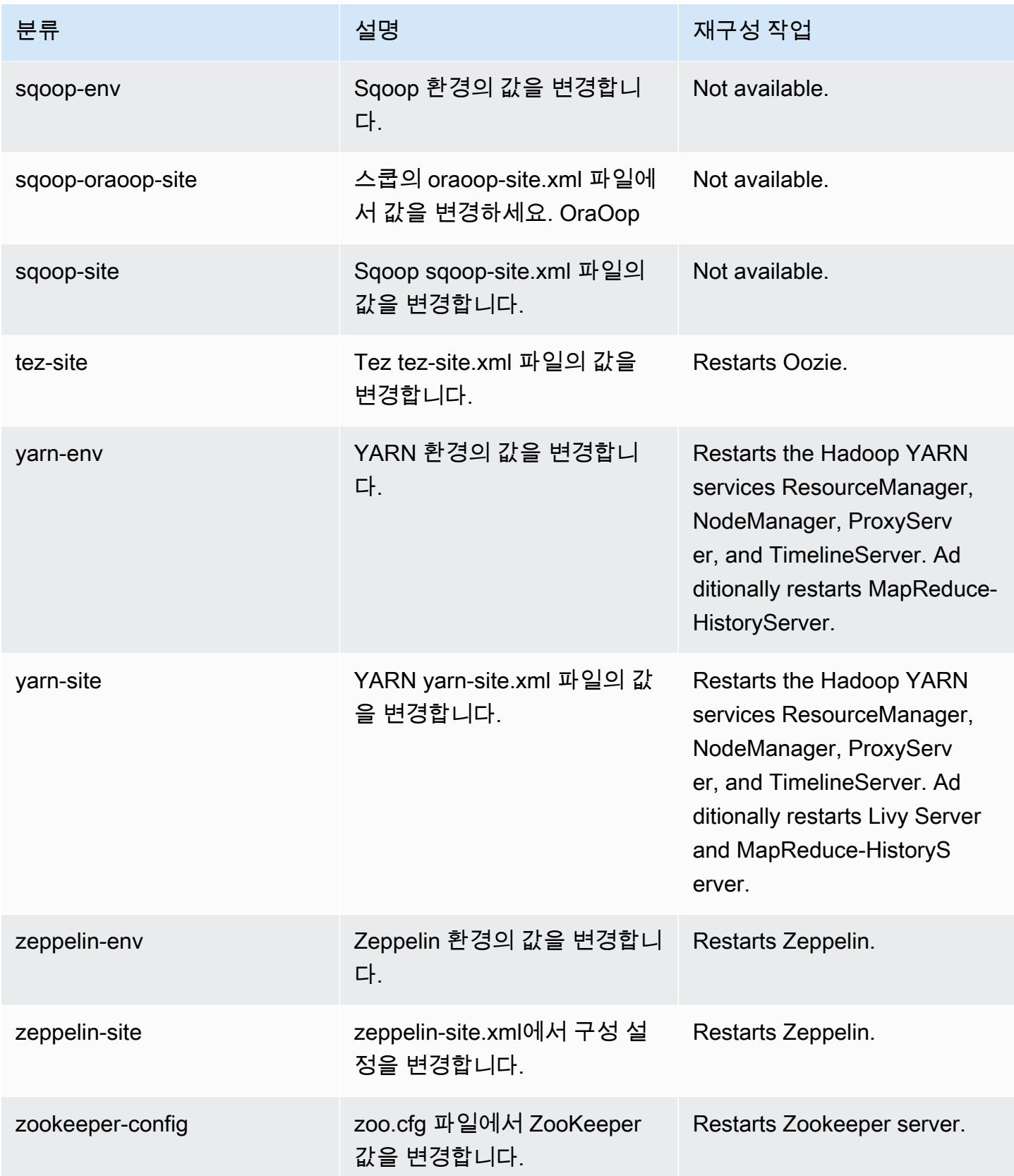

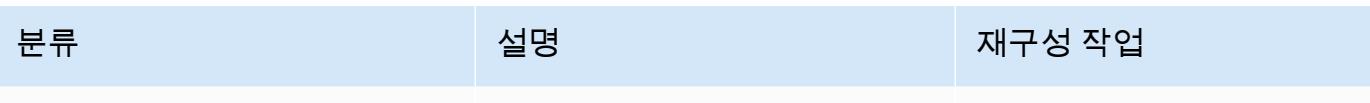

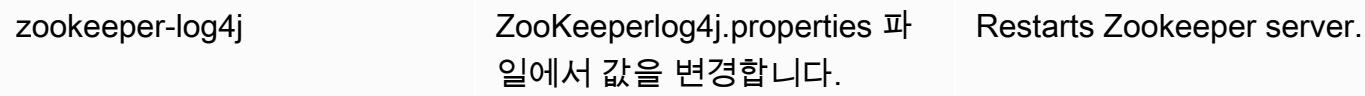

# Amazon EMR 릴리스 5.33.1

## 5.33.1 애플리케이션 버전

이 릴리스에서 지원되는 애플리케이션은 [Flink,](https://flink.apache.org/) [Ganglia,](http://ganglia.info) [HBase](http://hbase.apache.org/), [HCatalog,](https://cwiki.apache.org/confluence/display/Hive/HCatalog) [Hadoop,](http://hadoop.apache.org/docs/current/) [Hive](http://hive.apache.org/), [Hudi,](https://hudi.apache.org) [Hue](http://gethue.com/), [JupyterEnterpriseGateway](https://jupyter-enterprise-gateway.readthedocs.io/en/latest/), [JupyterHub](https://jupyterhub.readthedocs.io/en/latest/#), [Livy](https://livy.incubator.apache.org/), [MXNet,](https://mxnet.incubator.apache.org/) [Mahout](http://mahout.apache.org/), [Oozie](http://oozie.apache.org/), [Phoenix](https://phoenix.apache.org/), [Pig](http://pig.apache.org/), [Presto,](https://prestodb.io/) [Spark](https://spark.apache.org/docs/latest/), [Sqoop,](http://sqoop.apache.org/) [TensorFlow,](https://www.tensorflow.org/) [Tez,](https://tez.apache.org/) [Zeppelin](https://zeppelin.incubator.apache.org/), [ZooKeeper](https://zookeeper.apache.org)입니다.

아래 테이블에는 이번 Amazon EMR 릴리스에서 사용할 수 있는 애플리케이션 버전과 이전 세 가지 Amazon EMR 릴리스(해당하는 경우)의 애플리케이션 버전이 나와 있습니다.

각 Amazon EMR 릴리스에서 애플리케이션 버전의 전체 기록은 다음 주제를 참조하세요.

- [Amazon EMR 7.x 릴리스의 애플리케이션 버전](#page-23-0)
- [Amazon EMR 6.x 릴리스의 애플리케이션 버전](#page-75-0)
- [Amazon EMR 5.x 릴리스의 애플리케이션 버전](#page-902-0)
- [Amazon EMR 4.x 릴리스의 애플리케이션 버전](#page-2264-0)

애플리케이션 버전 정보

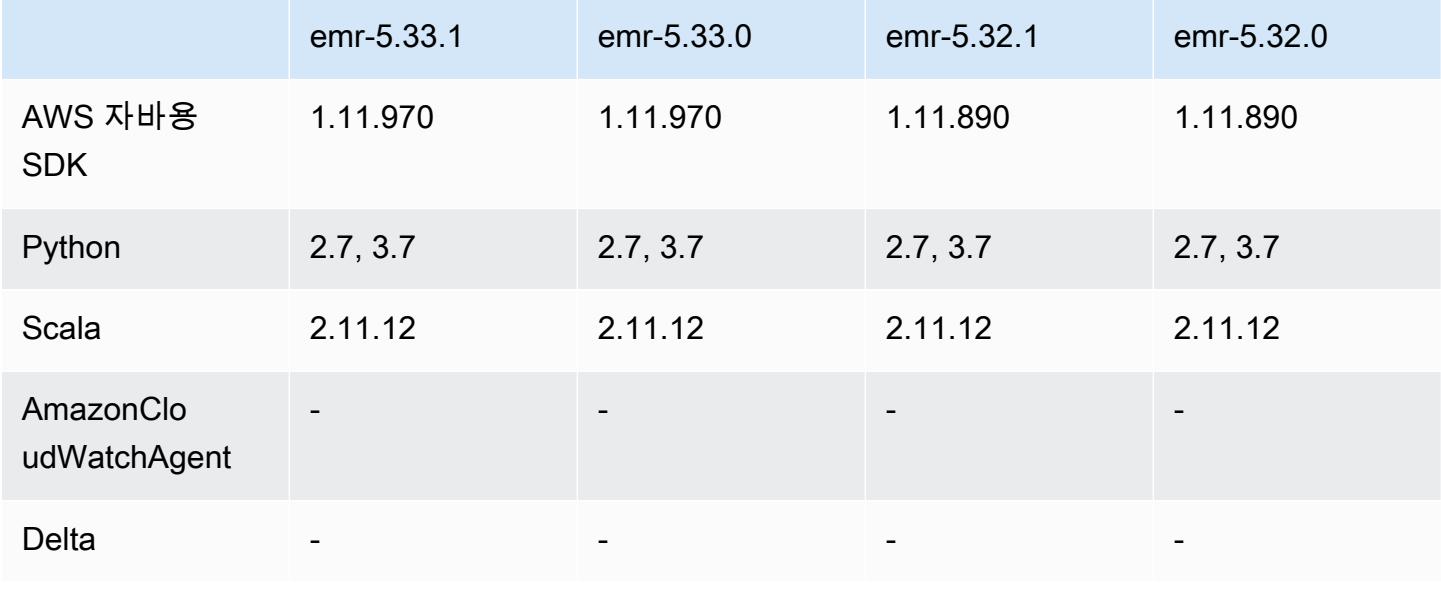

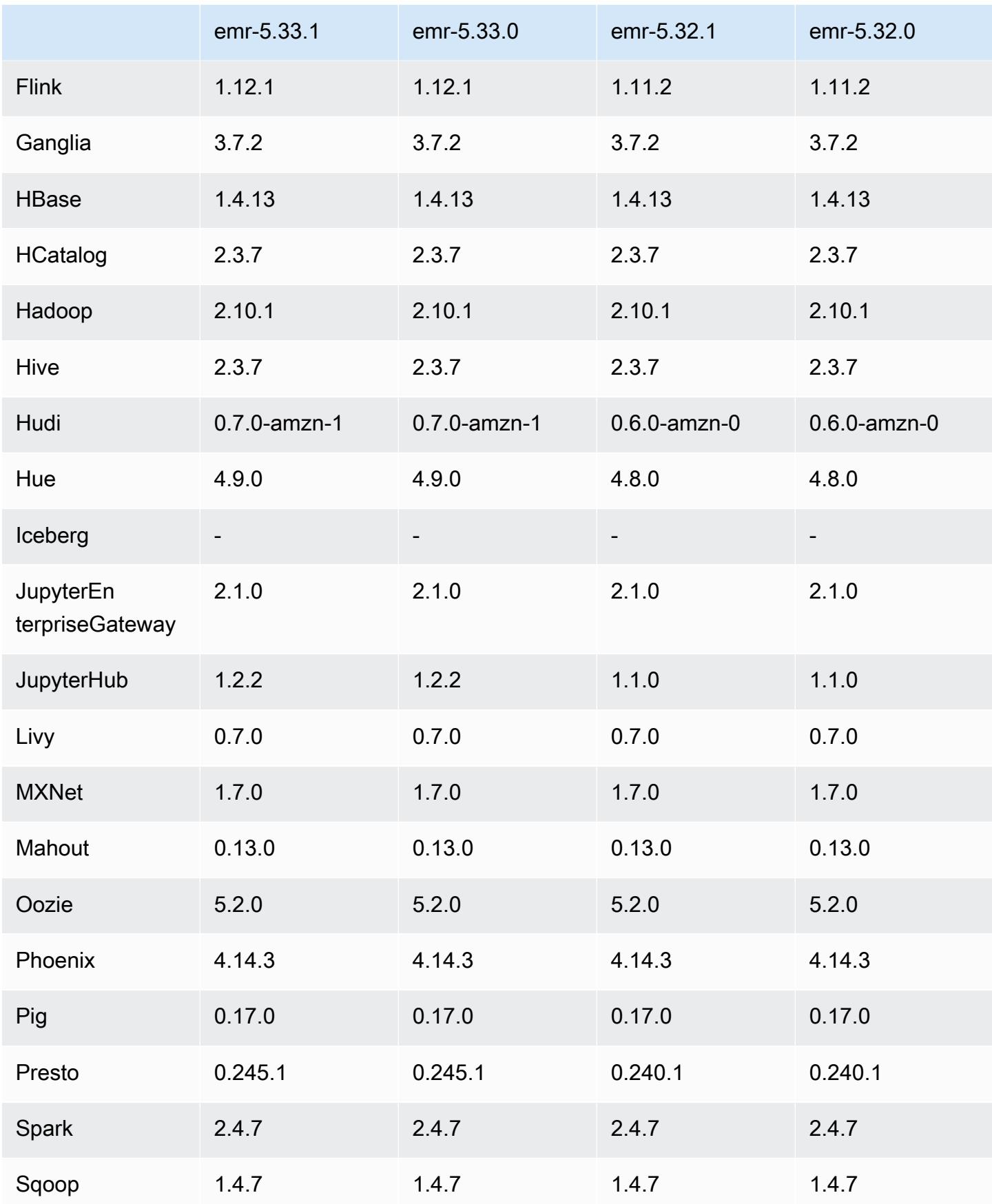

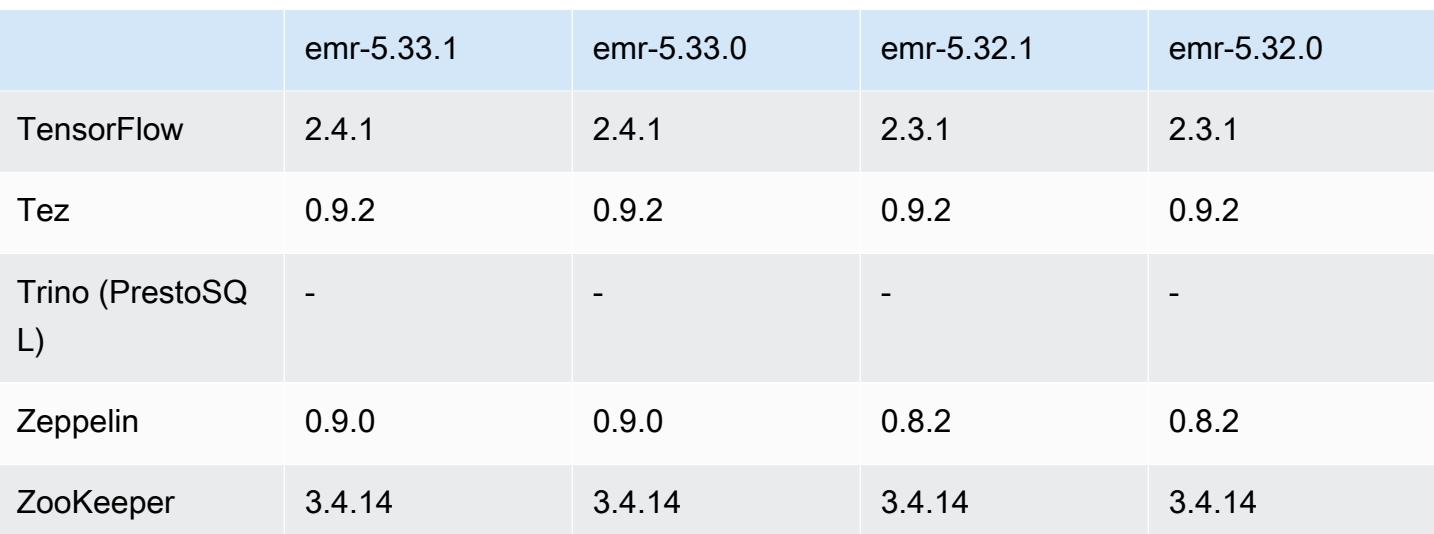

### 5.33.1 릴리스 정보

다음 릴리스 정보에는 Amazon EMR 릴리스 5.33.0/5.33.1에 대한 정보가 포함됩니다. 변경 사항은 5.32.0에 관련됩니다.

- 최초 릴리스 날짜: 2021년 4월 19일
- 최종 업데이트 날짜: 2021년 8월 9일

#### 업그레이드

- Amazon Glue 커넥터를 버전 1.15.0으로 업그레이드함
- 1.11.970 AWS SDK for Java 버전으로 업그레이드되었습니다.
- EmrFS를 버전 2.46.0으로 업그레이드함
- EMR Goodies를 버전 2.14.0으로 업그레이드함
- EMR Record Server를 버전 1.9.0으로 업그레이드함
- EMR S3 Dist CP를 버전 2.18.0으로 업그레이드함
- EMR Secret Agent를 버전 1.8.0으로 업그레이드함
- Flink를 버전 1.12.1로 업그레이드함
- Hadoop을 버전 2.10.1-amzn-1로 업그레이드함
- Hive를 버전 2.3.7-amzn-4로 업그레이드함
- Hudi를 버전 0.7.0으로 업그레이드함
- Hue를 버전 4.9.0으로 업그레이드함
- OpenCV를 버전 4.5.0으로 업그레이드함
- Presto를 버전 0.245.1-amzn-0으로 업그레이드함
- R을 버전 4.0.2로 업그레이드함
- Spark를 버전 2.4.7-amzn-1로 업그레이드함
- 버전 2.4.1로 업그레이드 TensorFlow
- Zeppelin을 버전 0.9.0으로 업그레이드함

변경 사항, 향상된 기능 및 해결된 문제

- 이 릴리스는 Amazon EMR 조정에서 클러스터를 성공적으로 스케일 업 또는 스케일 다운하지 못하 거나 애플리케이션 장애가 발생한 경우 이 기능과 관련된 문제를 수정하기 위한 릴리스입니다.
- Amazon EMR 클러스터 내 대몬(daemon)이 YARN 노드 상태 및 HDFS 노드 상태 수집과 같은 상태 확인 활동을 실행할 때 활용도가 높은 대규모 클러스터에 대한 조정 요청이 실패하는 문제를 수정했 습니다. 이는 클러스터 내 대몬(daemon)이 내부 Amazon EMR 구성 요소로 노드의 상태 데이터를 전달할 수 없었기 때문에 발생했습니다.
- 조정 작업 중에 신뢰성을 개선하기 위해 IP 주소를 재사용할 때 노드 상태를 올바르게 추적하도록 EMR 클러스터 내 대몬(daemon)을 개선했습니다.
- [SPARK-29683.](https://issues.apache.org/jira/browse/SPARK-29683) Spark에서는 사용 가능한 모든 노드가 거부 목록에 있다고 가정했기 때문에 클러스 터 스케일 다운 중에 작업 실패가 발생하는 문제를 수정했습니다.
- [YARN-9011.](https://issues.apache.org/jira/browse/YARN-9011) 클러스터를 스케일 업하거나 스케일 다운하려고 할 때 YARN 서비스 해제의 경쟁 조건 으로 인해 작업 실패가 발생하는 문제를 수정했습니다.
- Amazon EMR 클러스터 내 대몬(daemon)과 YARN 및 HDFS 사이에서 노드 상태가 항상 일관되도록 보장함으로써 클러스터 조정 중 단계 또는 작업이 실패하는 문제를 수정했습니다.
- Kerberos 인증으로 활성화된 Amazon EMR 클러스터에서 스케일 다운 및 단계 제출과 같은 클러스 터 작업이 실패하는 문제를 수정했습니다. 이는 Amazon EMR 클러스터 내 대몬(daemon)이 프라이 머리 노드에서 실행되는 HDFS 및 YARN과 안전하게 통신하는 데 필요한 Kerberos 티켓을 갱신하지 않았기 때문입니다.
- 최신 Amazon EMR 릴리스에서는 Amazon EMR의 이전 AL2에서 더 낮은 '최대 열린 파일' 한도와 관련된 문제가 수정되었습니다. Amazon EMR 릴리스 5.30.1, 5.30.2, 5.31.1, 5.32.1, 6.0.1, 6.1.1, 6.2.1, 5.33.0, 6.3.0 이상에는 이제 더 높은 '최대 열린 파일' 설정을 포함한 영구적 수정 사항이 포함 되어 있습니다.
- Apache YARN 타임라인 서버 버전 1 및 1.5 성능 문제를 해결하도록 클러스터 구성

Apache YARN 타임라인 서버 버전 1 및 1.5는 매우 자주 사용되는 대규모 EMR 클러스 터, 특히 Amazon EMR의 기본 설정인 yarn.resourcemanager.system-metricspublisher.enabled=true에서 성능 문제를 일으킬 수 있습니다. 오픈 소스 YARN 타임라인 서 버 v2는 YARN 타임라인 서버 확장성과 관련된 성능 문제를 해결했습니다.

이 문제의 다른 해결 방법은 다음과 같습니다.

- yarn.resourcemanager를 구성합니다. system-metrics-publisher.enabled=false (yarn-site.xml)
- 아래 설명에 따라 클러스터를 생성할 때 이 문제를 해결하는 수정 사항을 활성화합니다.

다음 Amazon EMR 릴리스에는 이 YARN 타임라인 서버 성능 문제에 대한 수정 사항이 포함되어 있 습니다.

EMR 5.30.2, 5.31.1, 5.32.1, 5.33.1, 5.34.x, 6.0.1, 6.1.1, 6.2.1, 6.3.1, 6.4.x

위에 지정된 Amazon EMR 릴리스에서 수정 사항을 활성화하려면 [aws emr create-cluster](https://docs.aws.amazon.com/emr/latest/ReleaseGuide/emr-configure-apps-create-cluster.html) 명 [령 파라미터](https://docs.aws.amazon.com/emr/latest/ReleaseGuide/emr-configure-apps-create-cluster.html)(--configurations file://./configurations.json)를 사용하여 전달되는 구 성 JSON 파일에서 이러한 속성을 true로 설정합니다. 또는 [재구성 콘솔 UI](https://docs.aws.amazon.com/emr/latest/ReleaseGuide/emr-configure-apps-running-cluster.html)를 사용하여 수정 사항을 활성화할 수도 있습니다.

configurations.json 파일 내용 예제:

```
\Gamma{
"Classification": "yarn-site",
"Properties": {
"yarn.resourcemanager.system-metrics-publisher.timeline-server-v1.enable-batch": 
 "true",
"yarn.resourcemanager.system-metrics-publisher.enabled": "true"
},
"Configurations": []
}
]
```
- 이제 Spark 삽입 쿼리를 위해 Hive 메타스토어에서 파티션 위치를 가져올 때 Spark 런타임이 더 빨 라졌습니다.
- 업그레이드된 구성 요소 버전. 구성 요소 버전 목록은 이 안내서에서 [Amazon EMR 릴리스 정보](https://docs.aws.amazon.com/emr/latest/ReleaseGuide/emr-release-components.html)를 참조하세요.
- 각각의 새 클러스터에 AWS Java SDK 번들을 설치했습니다. 개별 구성 요소 jar 대신 모든 서 비스 SDK와 해당 종속 항목을 포함하는 단일 jar입니다. 자세한 내용은 [Java SDK Bundled](https://aws.amazon.com/blogs/developer/java-sdk-bundle/) [Dependency](https://aws.amazon.com/blogs/developer/java-sdk-bundle/)를 참조하세요.
- 이전 Amazon EMR 릴리스에서 Managed Scaling 문제를 수정하고 애플리케이션 장애 비율을 크게 줄일 수 있도록 개선했습니다.
- 이제 Amazon Linux 리포지토리에서 HTTPS가 기본적으로 활성화됩니다. Amazon S3 VPCE 정책을 사용하여 특정 버킷에 대한 액세스를 제한하는 경우 새 Amazon Linux 버킷 ARN arn:aws:s3:::amazonlinux-2-repos-\$region/\*을 정책에 추가해야 합니다(\$region을 엔 드포인트가 있는 리전으로 바꿈). 자세한 내용은 AWS 토론 포럼의 이 항목을 참조하십시오. [공지 사](https://forums.aws.amazon.com/ann.jspa?annID=8528) [항: 이제 Amazon Linux 2는 패키지 리포지토리에 연결하는 동안 HTTPS를 사용하는 기능을 지원합](https://forums.aws.amazon.com/ann.jspa?annID=8528) [니다](https://forums.aws.amazon.com/ann.jspa?annID=8528).

새로운 기능

- Amazon EMR은 공유 데이터 레이크에 대한 액세스를 쉽게 관리할 수 있는 Amazon S3의 기능인 Amazon S3 액세스 포인트를 지원합니다. Amazon S3 액세스 포인트 별칭을 사용하면 Amazon EMR에서 대규모 데이터 액세스를 간소화할 수 있습니다. Amazon EMR을 사용할 수 있는 모든 AWS 지역에서 추가 비용 없이 Amazon S3 액세스 포인트를 모든 버전의 Amazon EMR과 함께 사 용할 수 있습니다. Amazon S3 액세스 포인트 및 액세스 포인트 별칭에 대한 자세한 내용은 Amazon S3 사용 설명서에서 [액세스 포인트에 버킷 스타일 별칭 사용](https://docs.aws.amazon.com/AmazonS3/latest/userguide/access-points-alias.html)을 참조하세요.
- Amazon EMR-5.33에서는 새로운 Amazon EC2 인스턴스 유형(c5a, c5ad, c6gn, c6gd, m6gd, d3, d3en, m5zn, r5b, r6gd)을 지원합니다. [지원되는 인스턴스 유형을](https://docs.aws.amazon.com/emr/latest/ManagementGuide/emr-supported-instance-types.html) 참조하세요.

알려진 문제

• 이전 AL2에서 더 낮은 '최대 열린 파일' 한도[최신 릴리스에서 수정됨]. Amazon EMR 릴리스: emr-5.30.x, emr-5.31.0, emr-5.32.0, emr-6.0.0, emr-6.1.0, emr-6.2.0은 Amazon Linux 2(AL2)의 이 전 버전에 기반합니다. 이전 버전에서는 Amazon EMR 클러스터가 기본 AMI에서 생성되는 경우 '최 대 열린 파일'에 대한 ulimit 설정이 더 낮습니다. Amazon EMR 릴리스 5.30.1, 5.30.2, 5.31.1, 5.32.1, 6.0.1, 6.1.1, 6.2.1, 5.33.0, 6.3.0 이상에는 더 높은 '최대 열린 파일' 설정을 포함한 영구적 수정 사 항이 포함되어 있습니다. 열린 파일 한도가 낮은 릴리스의 경우 Spark 작업을 제출할 때 'Too many open files' 오류가 발생합니다. 영향을 받는 릴리스에서 Amazon EMR 기본 AMI의 '최대 열린 파 일'에 대한 기본 ulimit 설정은 4,096개이며, 이는 최신 Amazon Linux 2 AMI의 65,536개 파일 제한 보다 낮습니다. '최대 열린 파일'에 대한 더 낮은 ulimit 설정을 사용하면 Spark 드라이버와 실행기가 4,096개가 넘는 파일을 열려고 할 때 Spark 작업이 실패합니다. 이 문제를 해결하기 위해 Amazon EMR에는 클러스터 생성 시 ulimit 설정을 조정하는 부트스트랩 작업(BA) 스크립트가 있습니다.

이 문제에 대한 영구 수정 사항이 포함되지 않은 이전 Amazon EMR 버전을 사용하는 경우 다음 해 결 방법을 통해 instance-controller ulimit를 최대 65,536개의 파일로 명시적으로 설정할 수 있습니다. 명령줄에서 ulimit를 명시적으로 설정합니다.

1. /etc/systemd/system/instance-controller.service를 편집하여 Service 섹션에 다 음 파라미터를 추가합니다.

LimitNOFILE=65536

LimitNPROC=65536

- 2. 재시작 InstanceController
	- \$ sudo systemctl daemon-reload
	- \$ sudo systemctl restart instance-controller

부트스트랩 작업(BA)을 사용하여 ulimit 설정

클러스터 생성 시 부트스트랩 작업(BA) 스크립트를 사용하여 instance-controller ulimit를 65,536개 파일로 구성할 수도 있습니다.

```
#!/bin/bash
for user in hadoop spark hive; do
sudo tee /etc/security/limits.d/$user.conf << EOF
$user - nofile 65536
$user - nproc 65536
EOF
done
for proc in instancecontroller logpusher; do
sudo mkdir -p /etc/systemd/system/$proc.service.d/
sudo tee /etc/systemd/system/$proc.service.d/override.conf << EOF
[Service]
LimitNOFILE=65536
LimitNPROC=65536
EOF
pid=$(pgrep -f aws157.$proc.Main)
sudo prlimit --pid $pid --nofile=65535:65535 --nproc=65535:65535
done
sudo systemctl daemon-reload
```
• Amazon EMR 6.3.0 및 6.2.0 프라이빗 서브넷 클러스터의 경우 Ganglia 웹 UI에 액세스할 수 없습니 다. '액세스 거부됨(403)' 오류가 발생합니다. 스파크, 휴, 제플린, 리비 JupyterHub, 테즈 등 다른 웹 UI는 정상적으로 작동하고 있습니다. 퍼블릭 서브넷 클러스터에서 Ganglia 웹 UI 액세스도 정상적으 •

로 작동합니다. 이 문제를 해결하려면 sudo systemctl restart httpd를 사용하여 프라이머 리 노드에서 httpd 서비스를 다시 시작합니다. 이 문제는 Amazon EMR 6.4.0에서 수정되었습니다.

#### **A** Important

Amazon Linux 또는 Amazon Linux 2 Amazon Machine Image(AMI)를 실행하는 EMR 클러 스터는 기본 Amazon Linux 동작을 사용하며, 재부팅이 필요한 중요한 핵심 커널 업데이트를 자동으로 다운로드하여 설치하지는 않습니다. 이는 기본 Amazon Linux AMI를 실행하는 다 른 Amazon EC2 인스턴스와 동일한 동작입니다. Amazon EMR 릴리스가 출시된 후 재부팅 이 필요한 새로운 Amazon Linux 소프트웨어 업데이트(예: 커널, NVIDIA, CUDA 업데이트)를 사용할 수 있게 되면 기본 AMI를 실행하는 EMR 클러스터 인스턴스는 해당 업데이트를 자동 으로 다운로드하여 설치하지 않습니다. 커널 업데이트를 받으려면 [최신 Amazon Linux AMI](https://docs.aws.amazon.com/AWSEC2/latest/UserGuide/finding-an-ami.html) [를 사용](https://docs.aws.amazon.com/AWSEC2/latest/UserGuide/finding-an-ami.html)하도록 [Amazon EMR AMI를 사용자 지정할](https://docs.aws.amazon.com/emr/latest/ManagementGuide/emr-custom-ami.html) 수 있습니다.

- AWS Ranger 통합 옵션을 지정하는 보안 구성을 생성하기 위한 콘솔 지원은 현재 이 지역에서 지원 되지 않습니다. GovCloud 보안 구성은 CLI를 사용하여 수행할 수 있습니다. Amazon EMR 관리 안 내서에서 [EMR 보안 구성 생성을](https://docs.aws.amazon.com/emr/latest/ManagementGuide/emr-ranger-security-config.html) 참조하세요.
- 범위가 지정된 관리형 정책: AWS 모범 사례에 따라 Amazon EMR은 더 이상 사용되지 않는 정책을 대체하기 위해 v2 EMR 범위의 기본 관리형 정책을 도입했습니다. [Amazon EMR 관리형 정책](https://docs.aws.amazon.com/emr/latest/ManagementGuide/emr-managed-iam-policies.html)을 참 조하세요.
- Hive 파티션 위치 형식과 함께 Spark를 사용하여 Amazon S3의 데이터를 읽고, Amazon EMR 릴리 스 5.30.0~5.36.0 및 6.2.0~6.9.0에서 Spark를 실행하는 경우 클러스터가 데이터를 제대로 읽지 못하 는 문제가 발생할 수 있습니다. 파티션에 다음과 같은 특성이 모두 있는 경우 이러한 상황이 발생할 수 있습니다.
	- 둘 이상의 파티션이 동일한 테이블에서 스캔됩니다.
	- 하나 이상의 파티션 디렉터리 경로가 하나 이상의 다른 파티션 디렉터리 경로의 접두사입니다. 예 를 들어 s3://bucket/table/p=a는 s3://bucket/table/p=a b의 접두사입니다.
	- 다른 파티션 디렉터리에서 접두사 뒤에 오는 첫 번째 문자의 UTF-8 값이 / 문자(U+002F)보다 작 습니다. 예를 들어 s3://bucket/table/p=a b에서 a와 b 사이에 있는 공백 문자(U+0020)가 이 카테고리에 속합니다. !"#\$%&'()\*+,-와 같은 14개의 비제어 문자가 있습니다. 자세한 내용 은 [UTF-8 인코딩 테이블 및 유니코드 문자를](https://www.utf8-chartable.de/) 참조하세요.

이 문제를 해결하려면 spark-defaults 분류에서

spark.sql.sources.fastS3PartitionDiscovery.enabled 구성을 false로 설정합니다.

## 5.33.1 구성 요소 버전

이 릴리스를 통해 Amazon EMR이 설치하는 구성 요소는 다음과 같습니다. 일부는 빅 데이터 애플리 케이션 패키지의 일부로 설치됩니다. 나머지는 Amazon EMR에 고유하며 시스템 프로세스 및 기능을 위해 설치됩니다. 이는 일반적으로 emr 또는 aws로 시작됩니다. 최근 Amazon EMR 릴리스의 빅 데이 터 애플리케이션 패키지는 일반적으로 커뮤니티에서 발견된 최신 버전입니다. 가능한 한 빨리 Amazon EMR에서 커뮤니티 릴리스를 제공합니다.

Amazon EMR의 일부 구성 요소는 커뮤니티 버전과 다릅니다. 이러한 구성 요소에는 *CommunityVersion*-amzn-*EmrVersion* 양식의 버전 레이블이 있습니다. *EmrVersion*은 0에서 시작합니다. 예를 들어, 버전 2.2의 myapp-component라는 오픈 소스 커뮤니티 구성 요소가 다른 Amazon EMR 릴리스에 포함되도록 세 번 수정된 경우 해당 릴리스 버전은 2.2-amzn-2로 나열됩니 다.

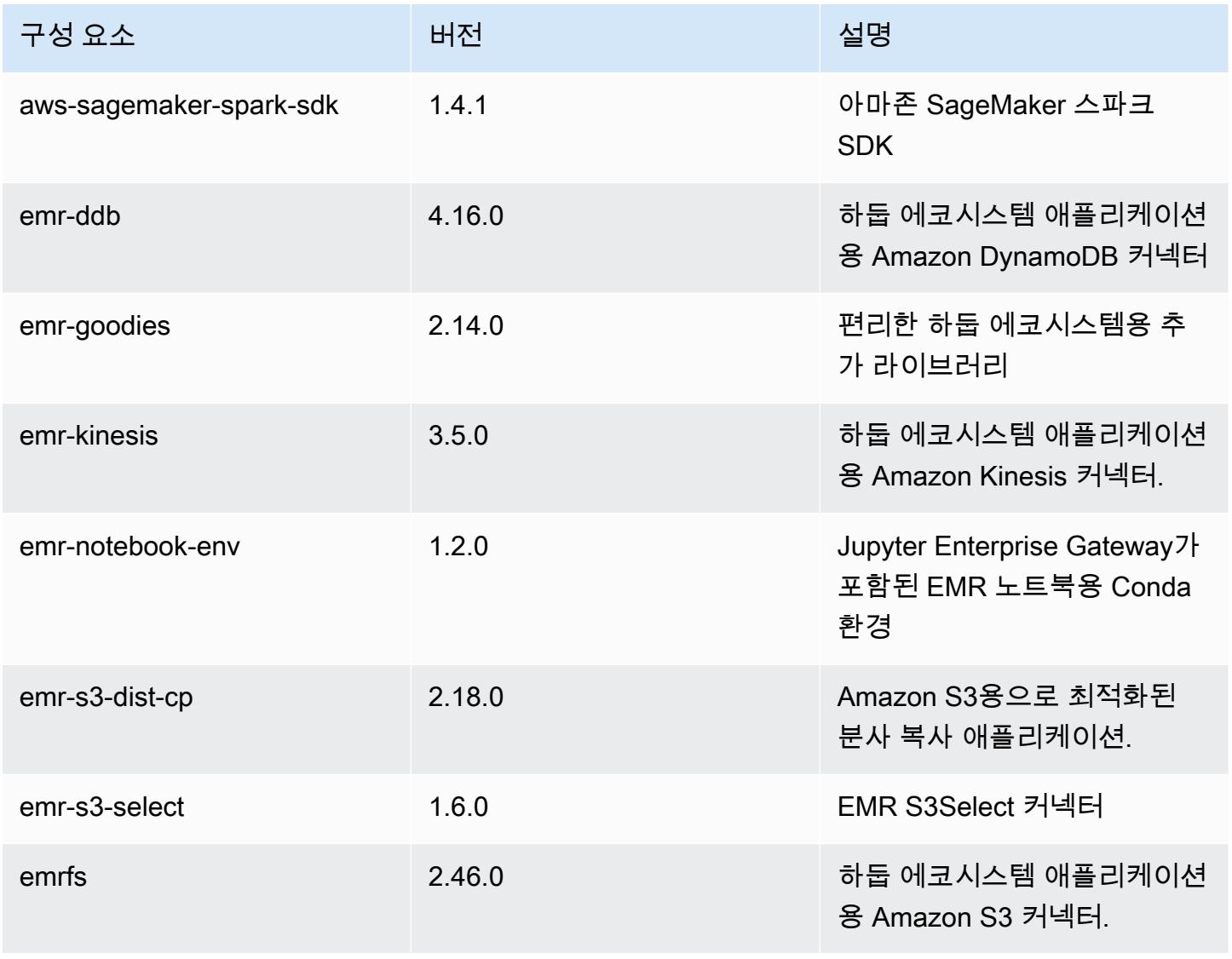

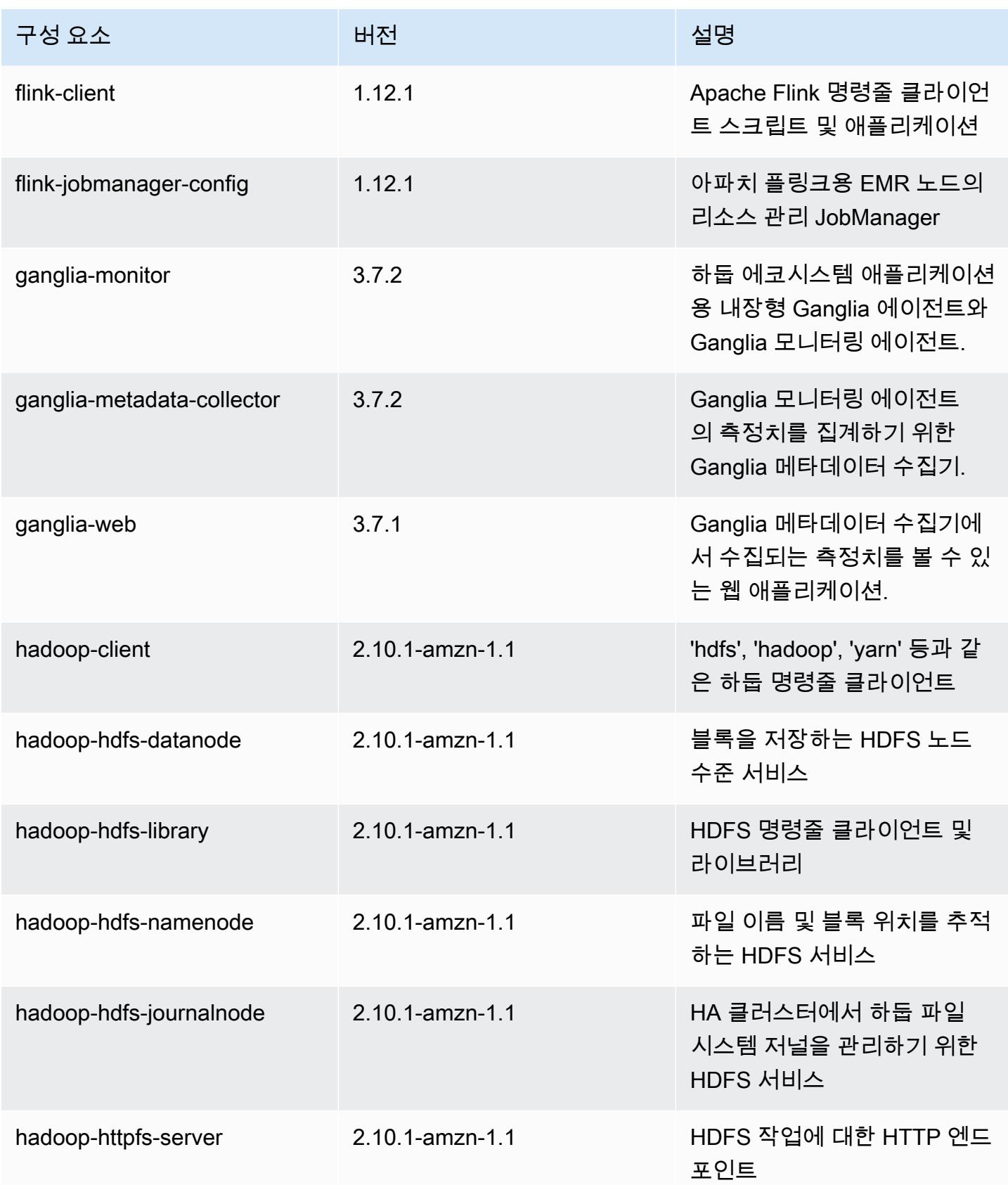

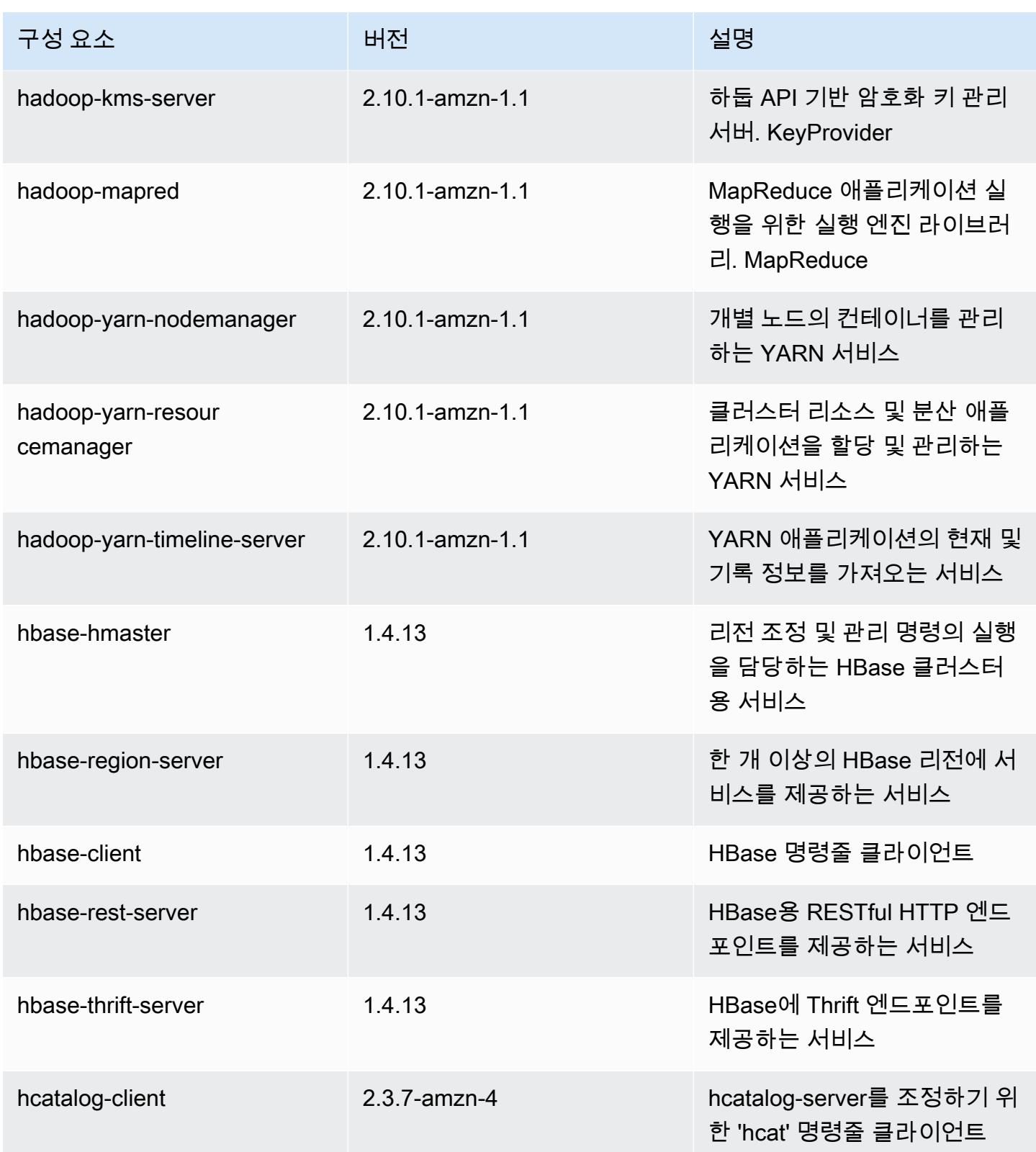

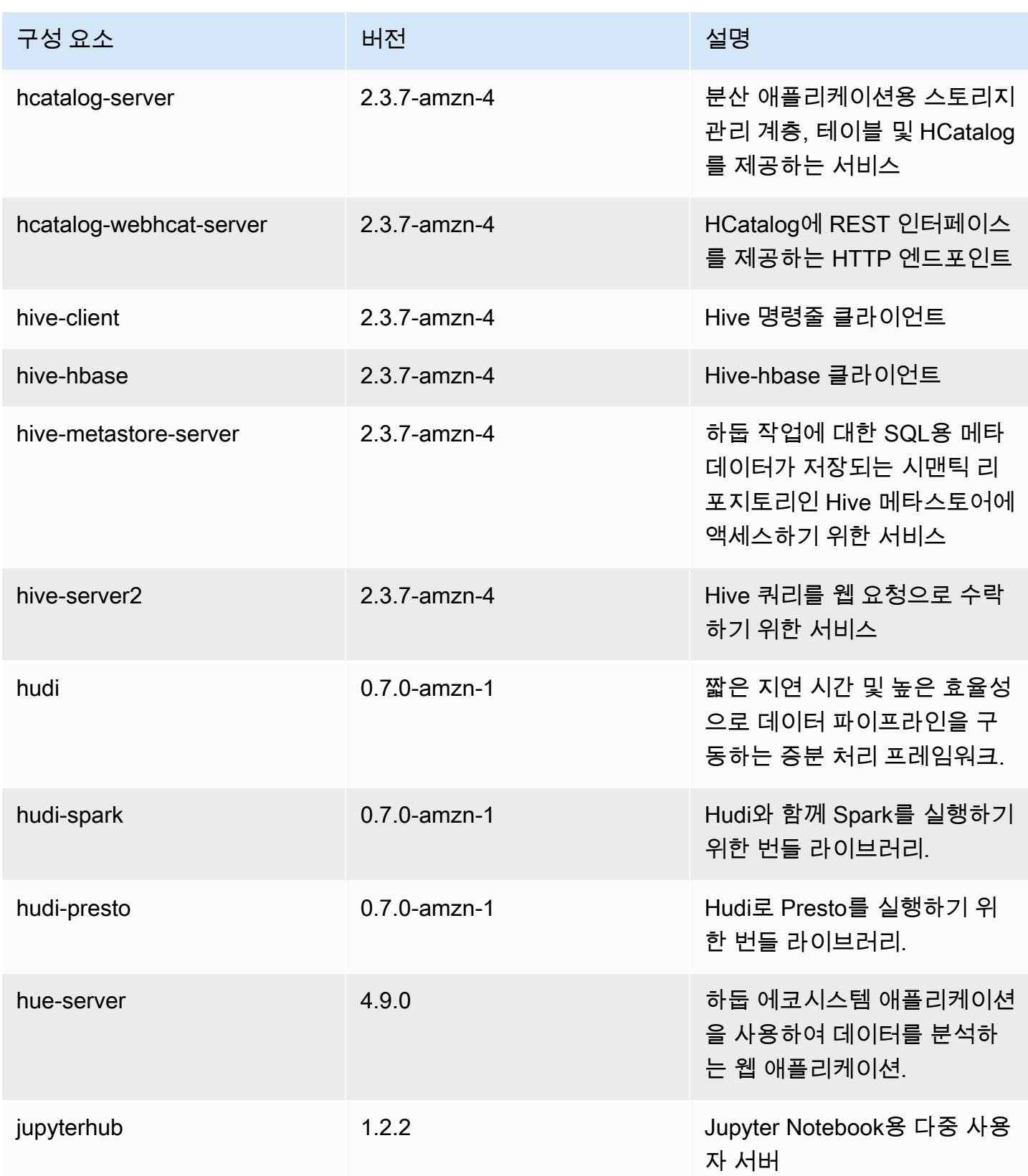

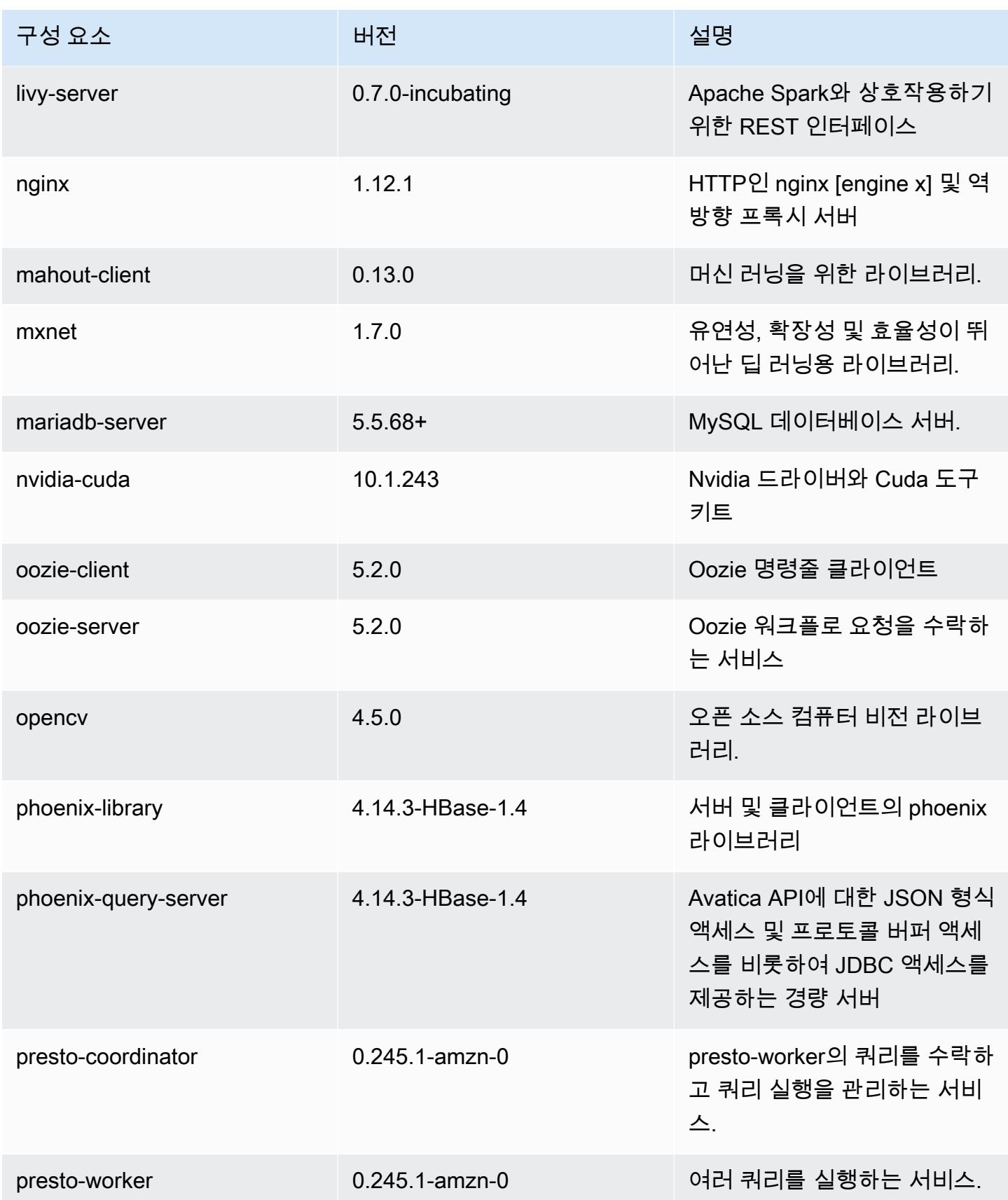

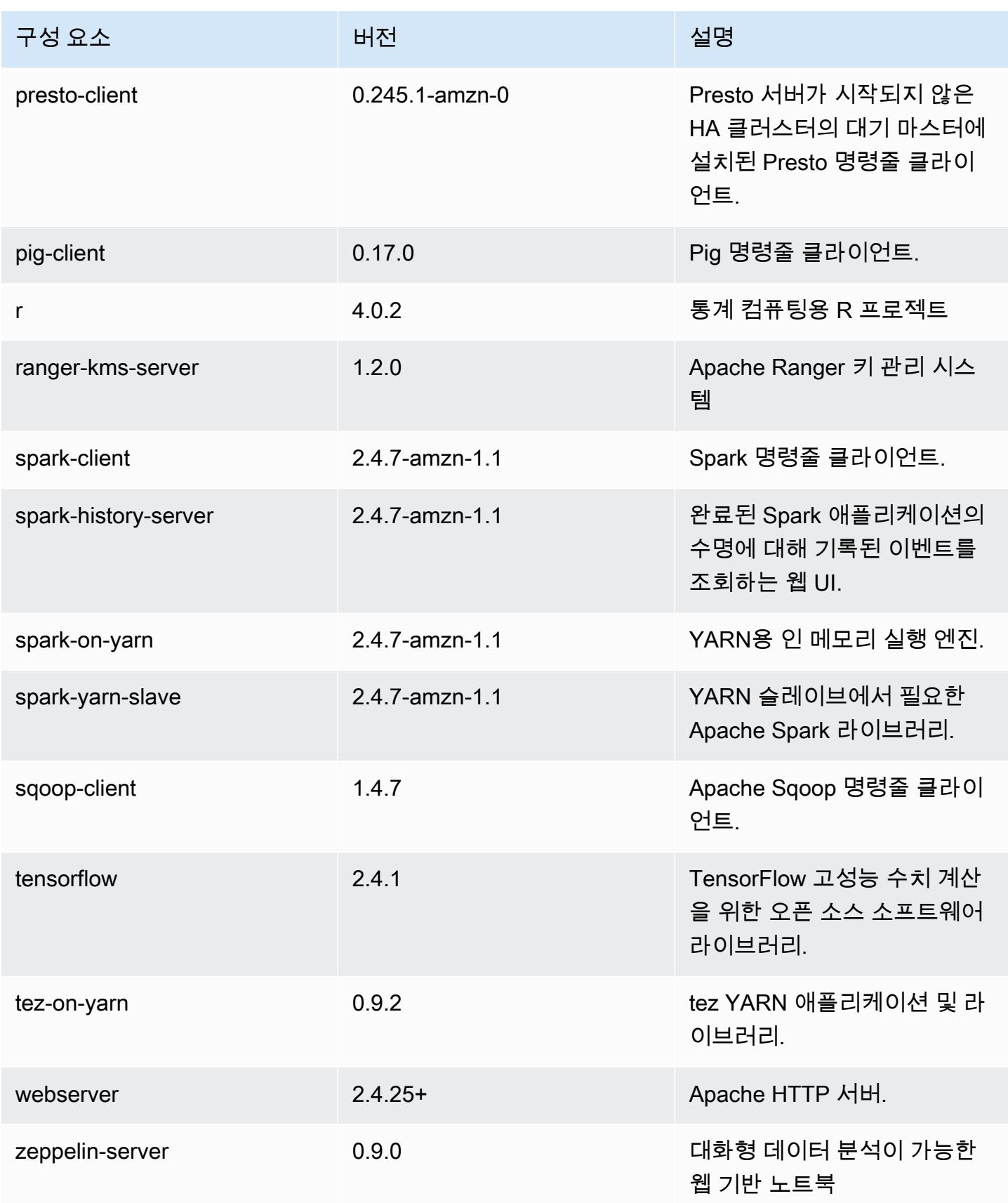

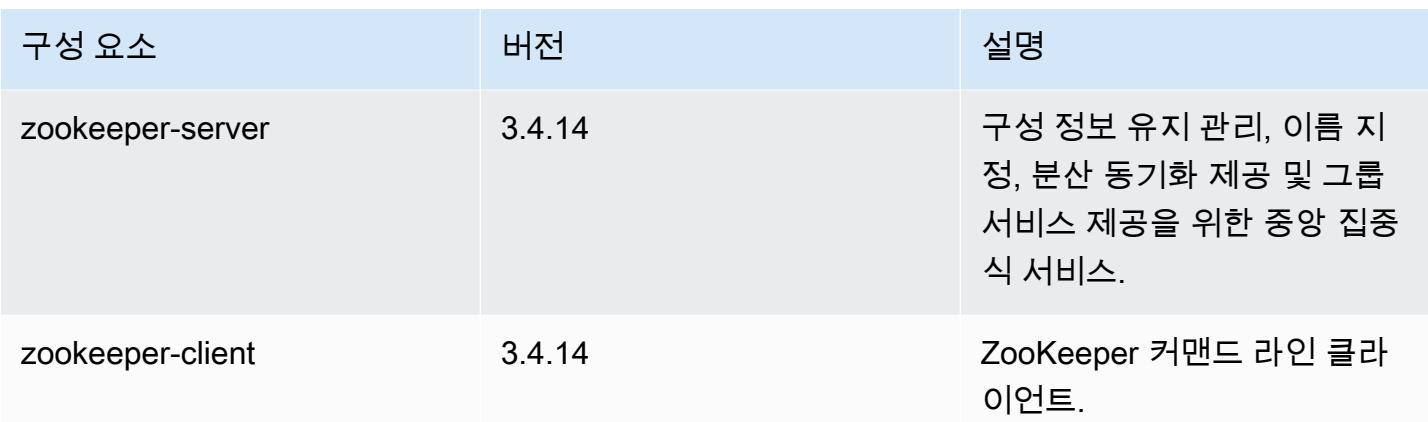

### 5.33.1 구성 분류

구성 분류를 사용하면 애플리케이션을 사용자 지정할 수 있습니다. 이는 종종 hive-site.xml과 같 이 애플리케이션의 구성 XML 파일에 해당합니다. 자세한 정보는 [애플리케이션 구성을](#page-2965-0) 참조하세요.

재구성 작업은 실행 중인 클러스터의 인스턴스 그룹에 대한 구성을 지정할 때 수행됩니다. Amazon EMR은 사용자가 수정한 분류에 대한 재구성 작업만 시작합니다. 자세한 정보는 [실행 중인 클러스터에](#page-2969-0) [서 인스턴스 그룹 재구성을](#page-2969-0) 참조하세요.

emr-5.33.1 분류

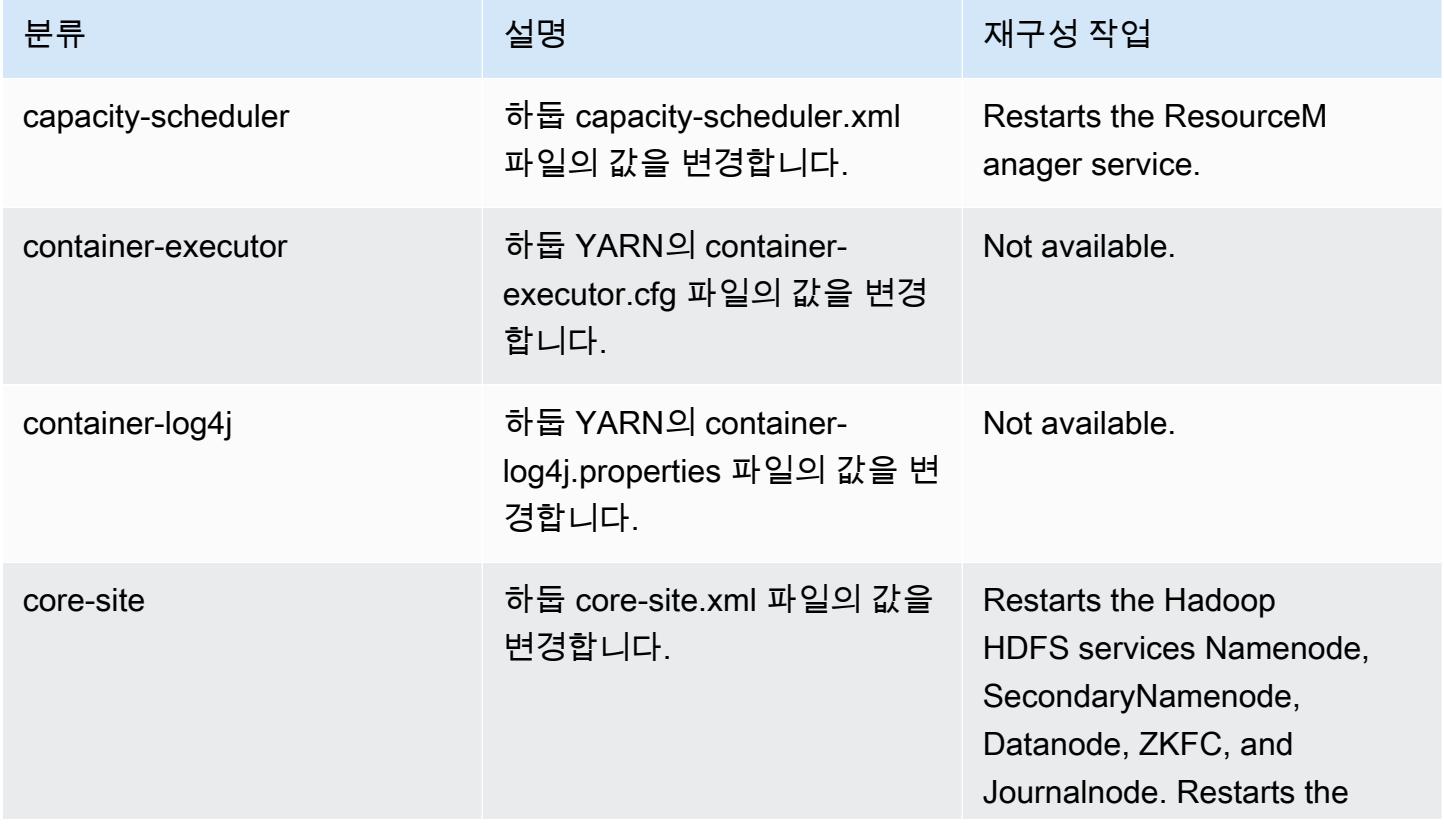

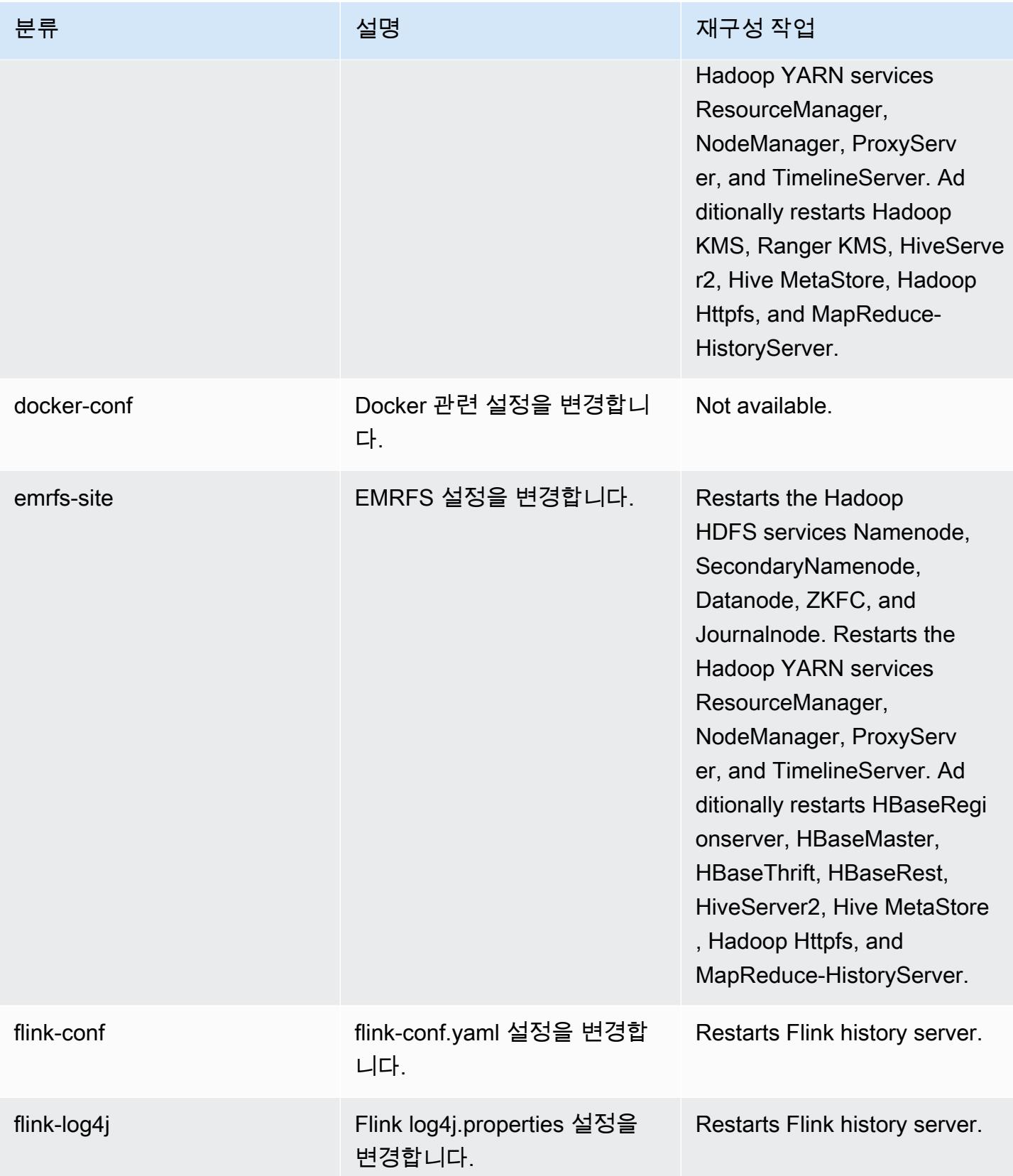

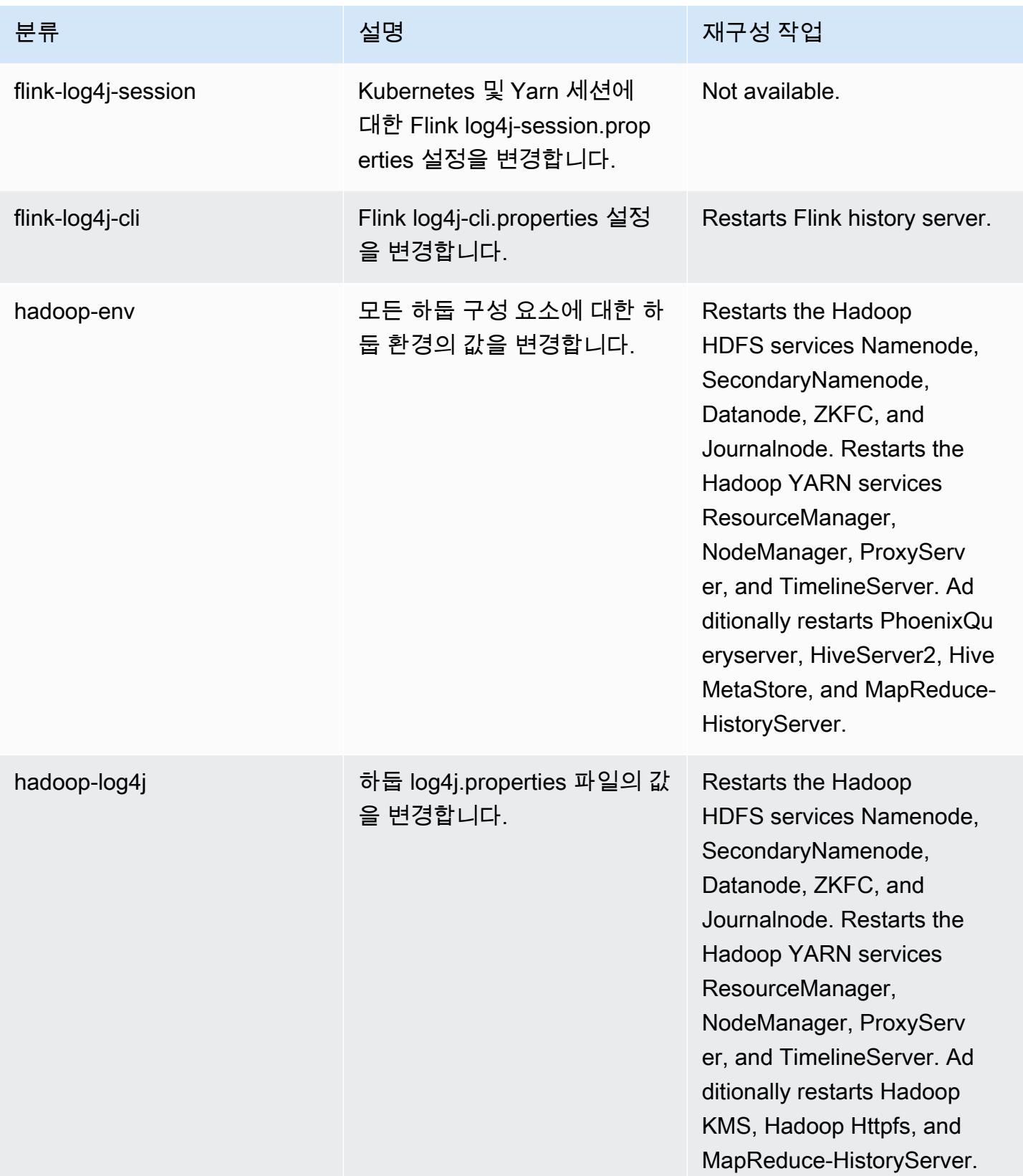

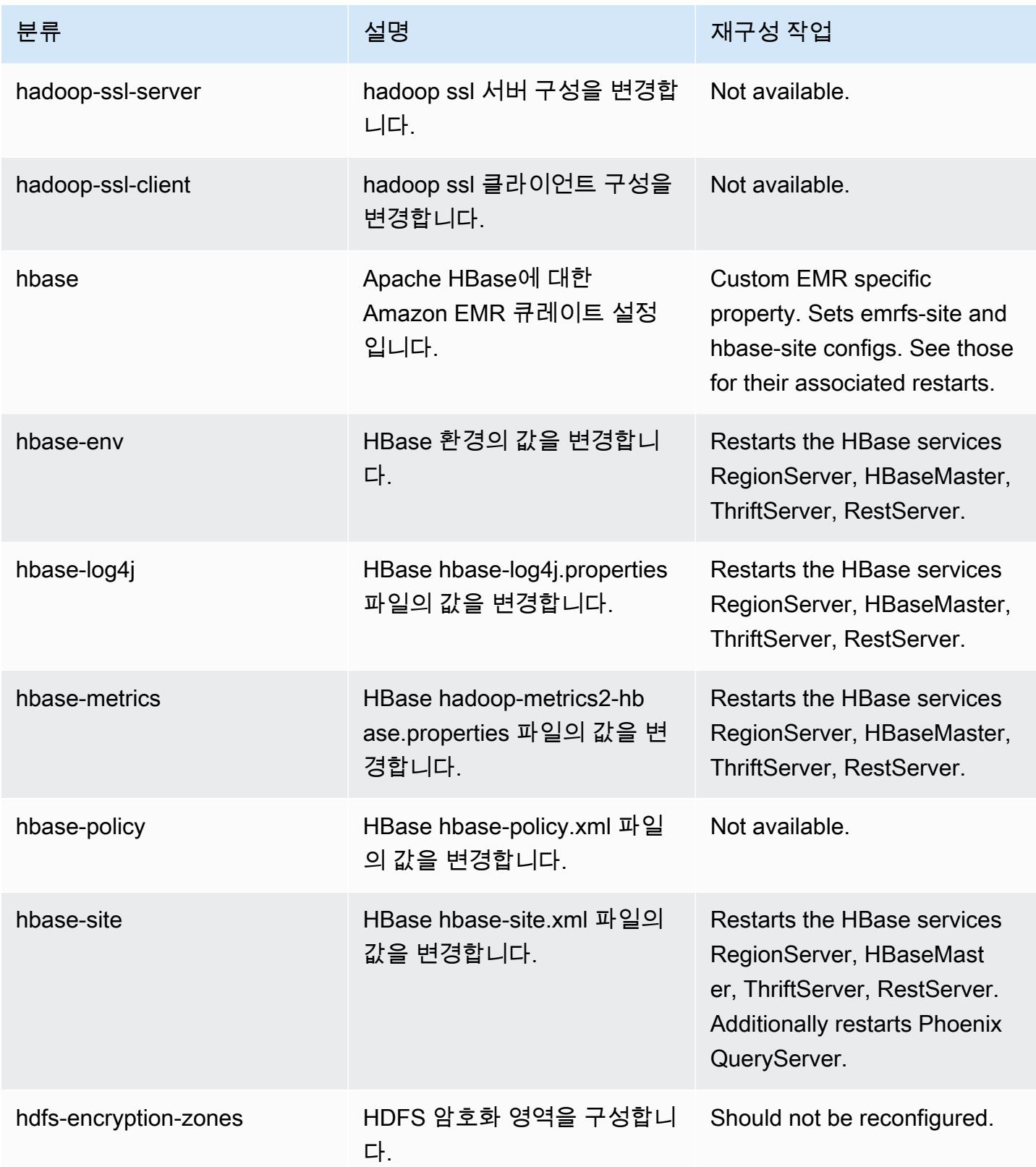

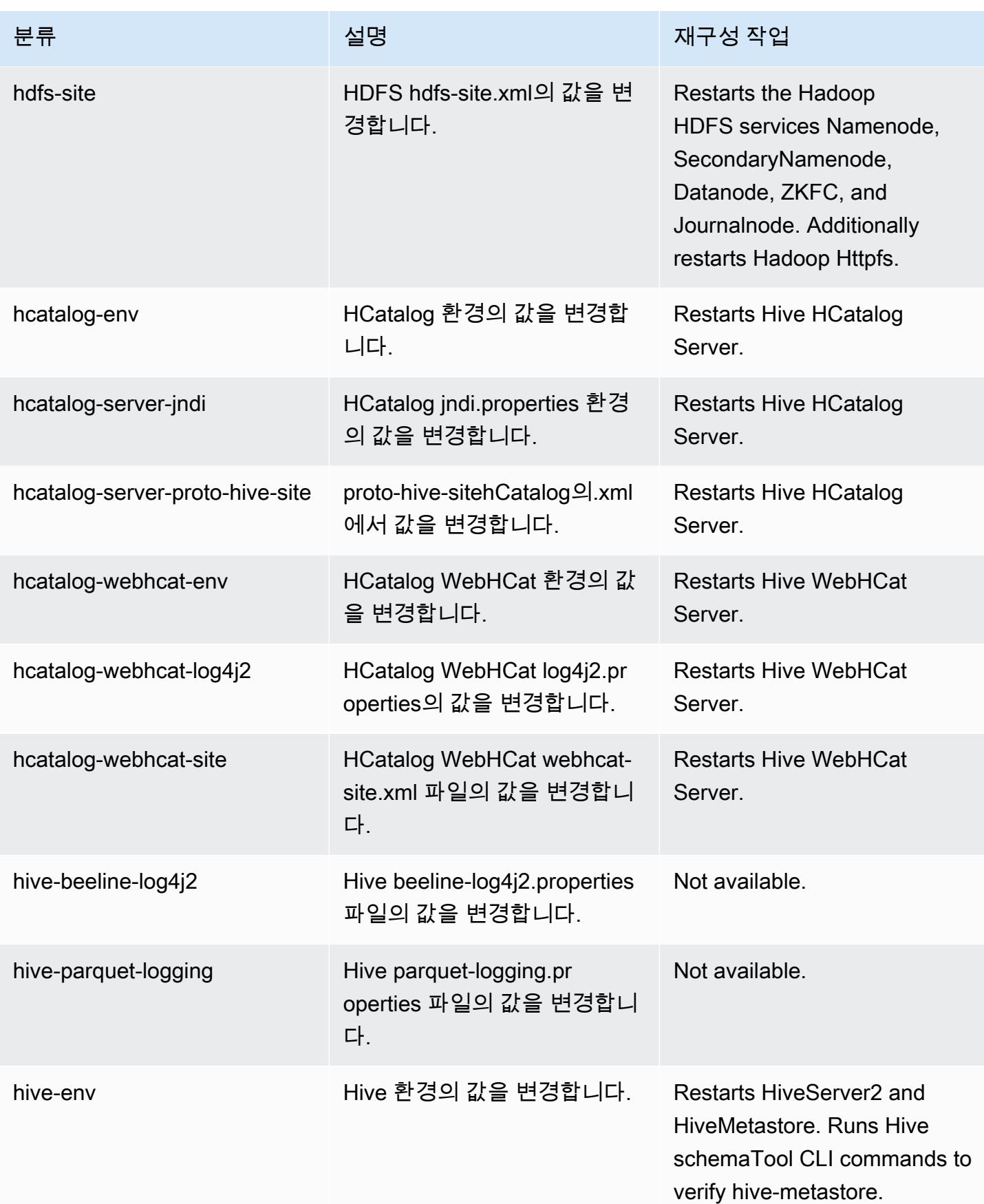

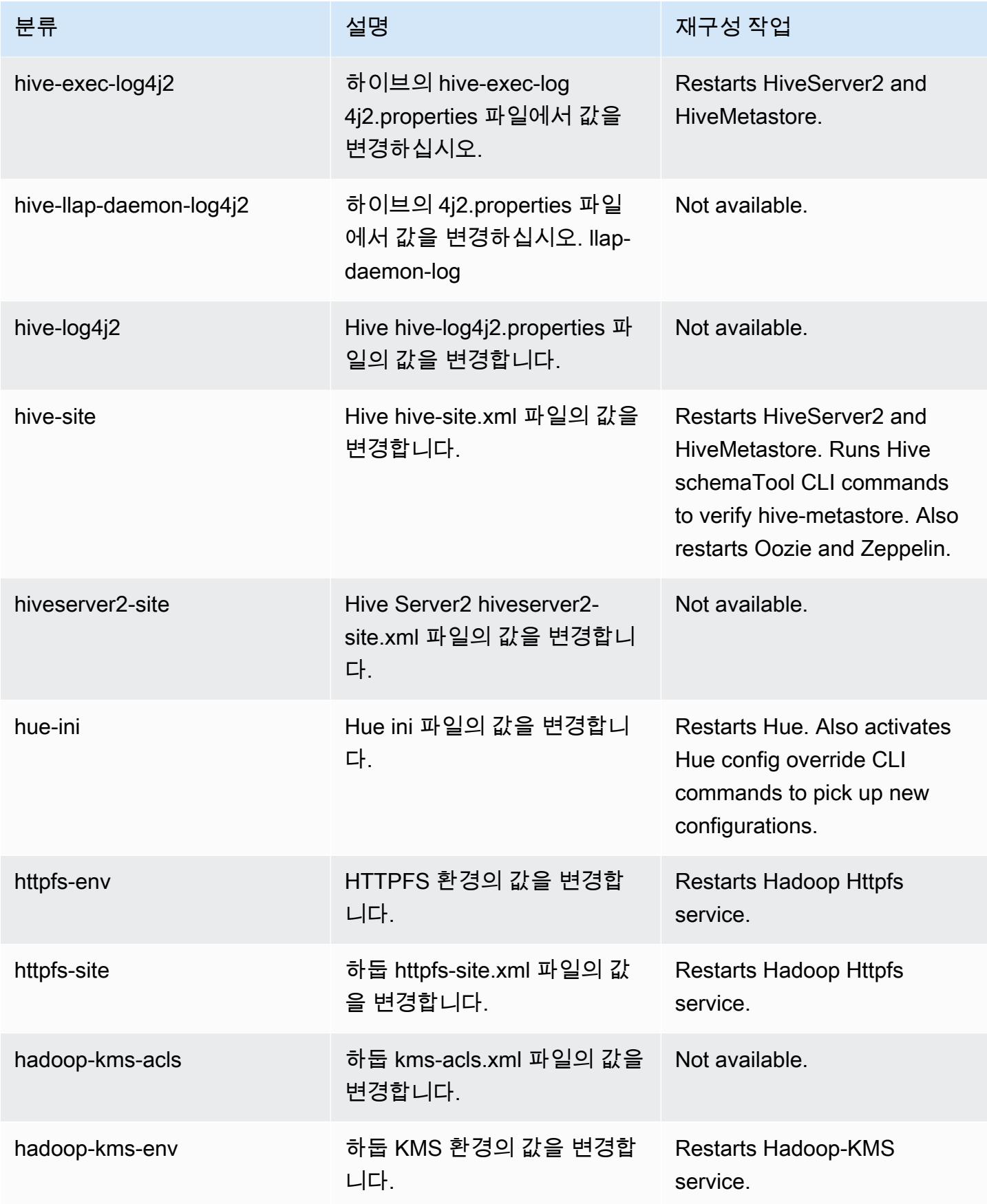

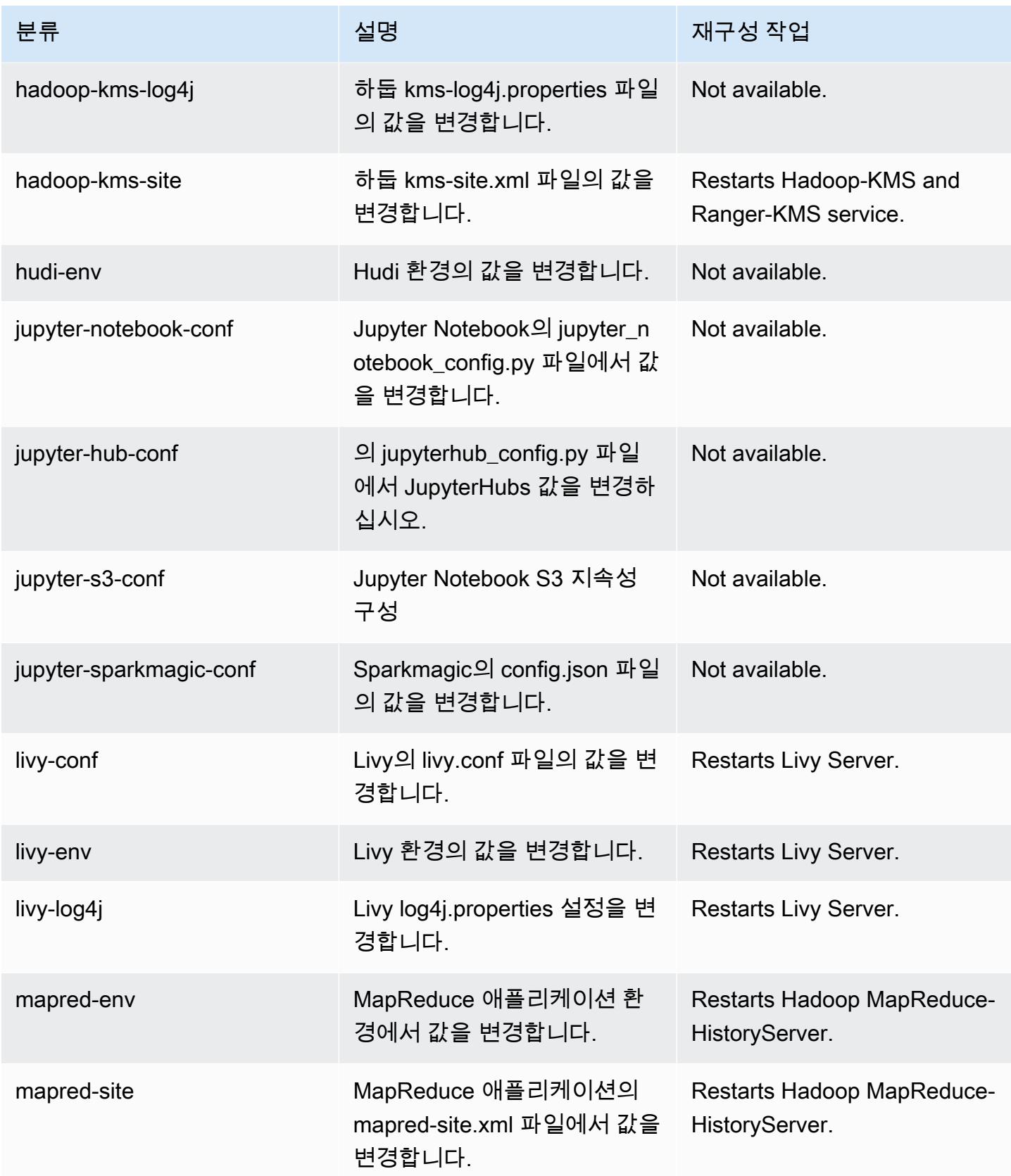

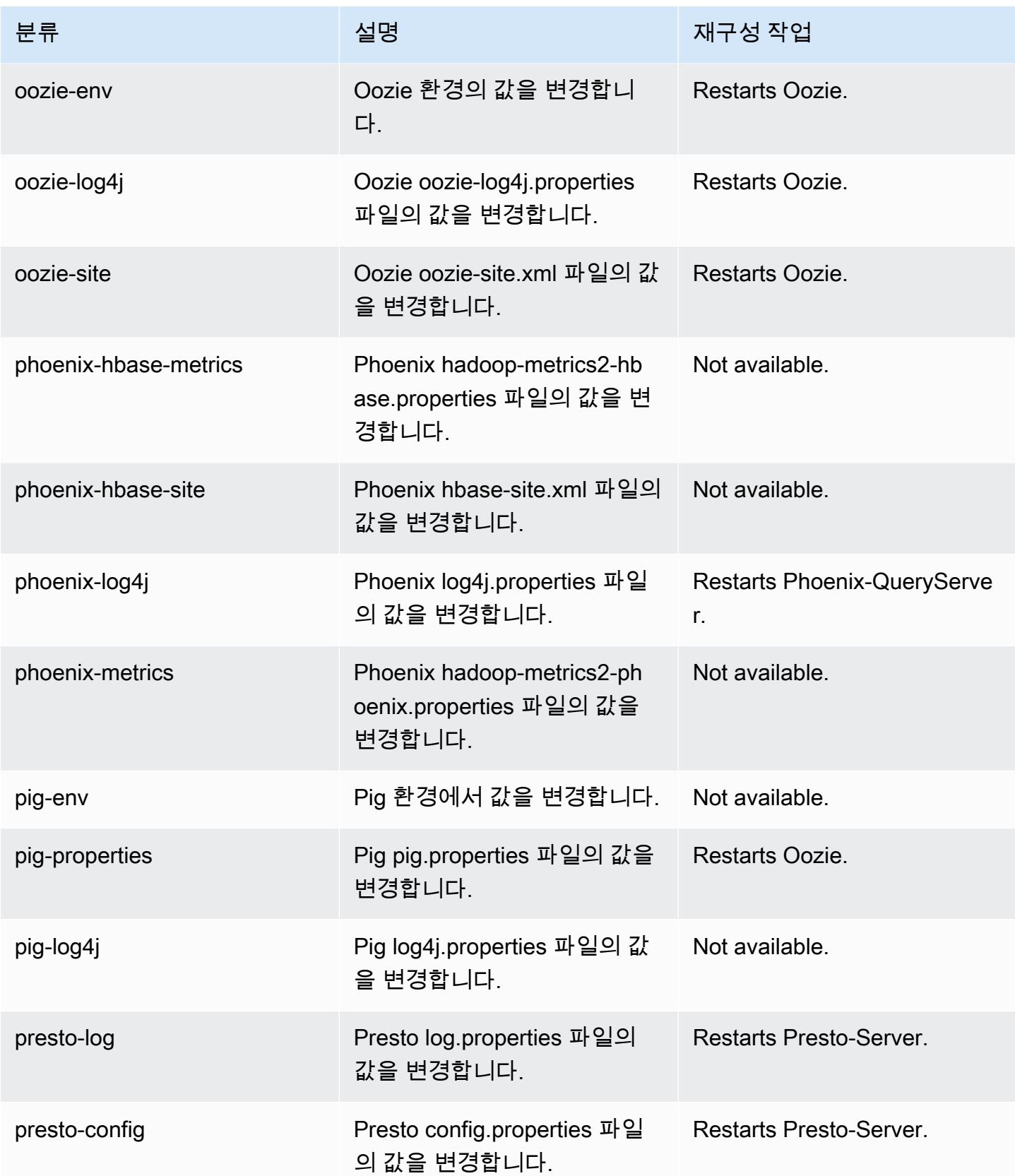

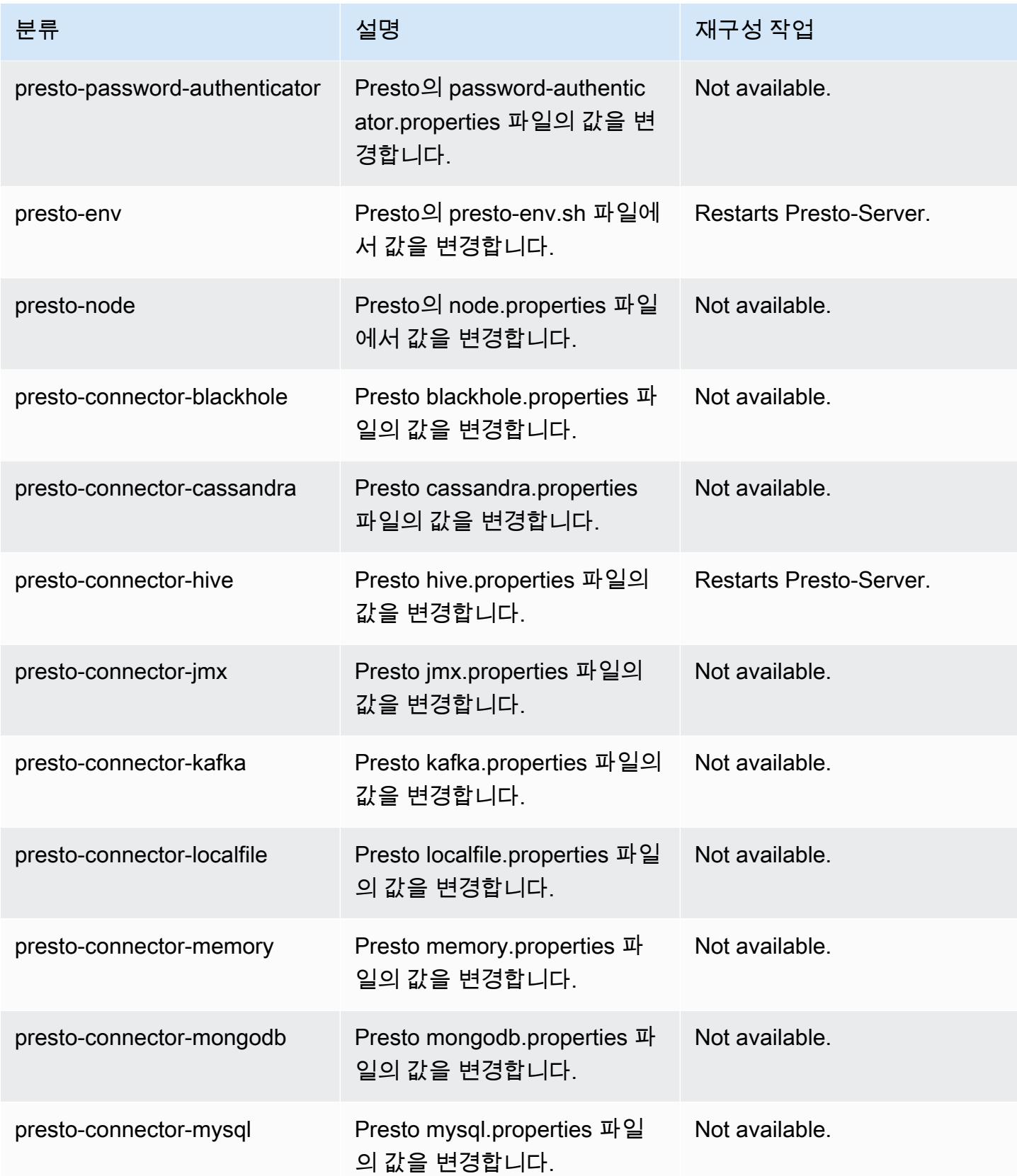

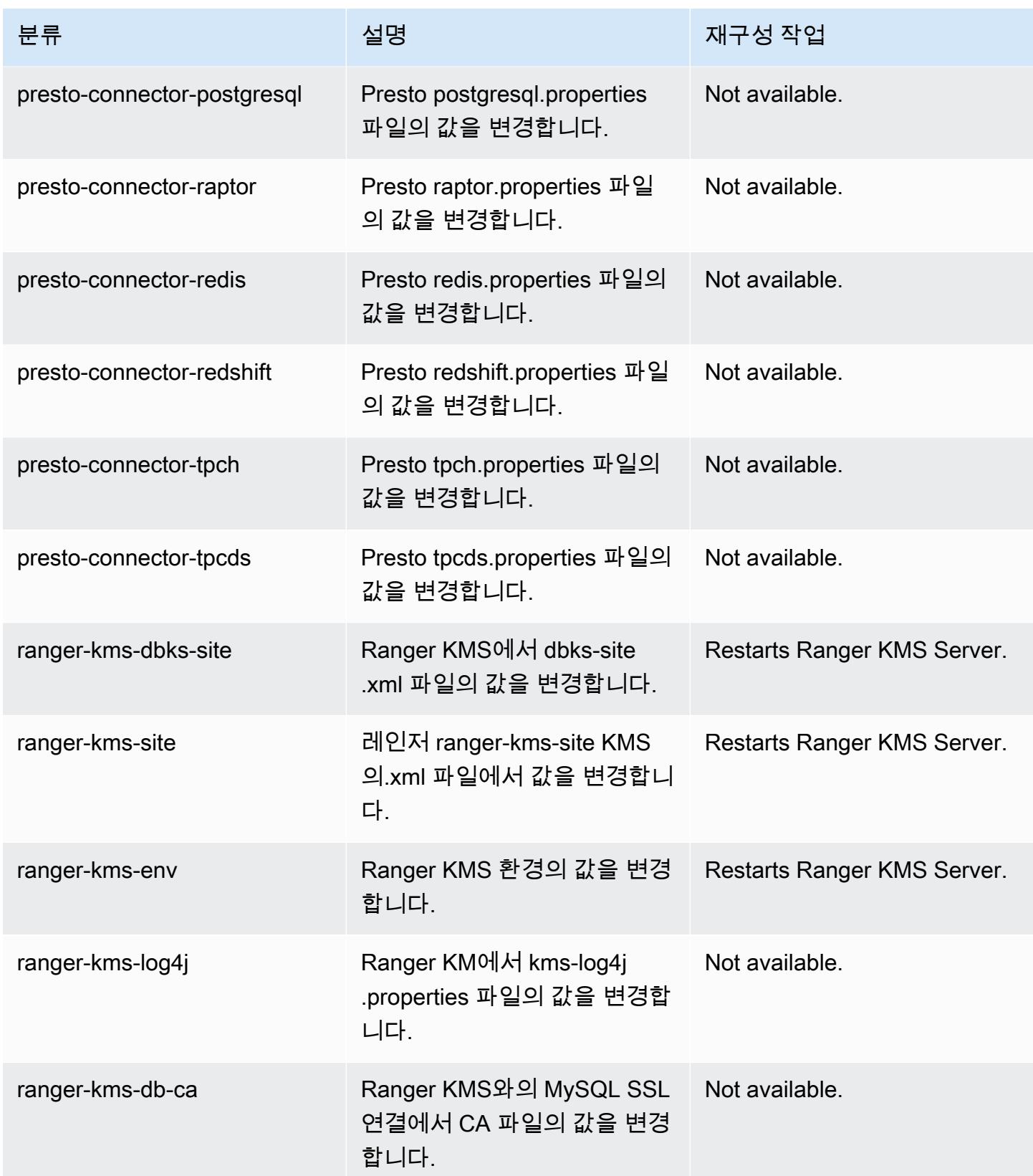

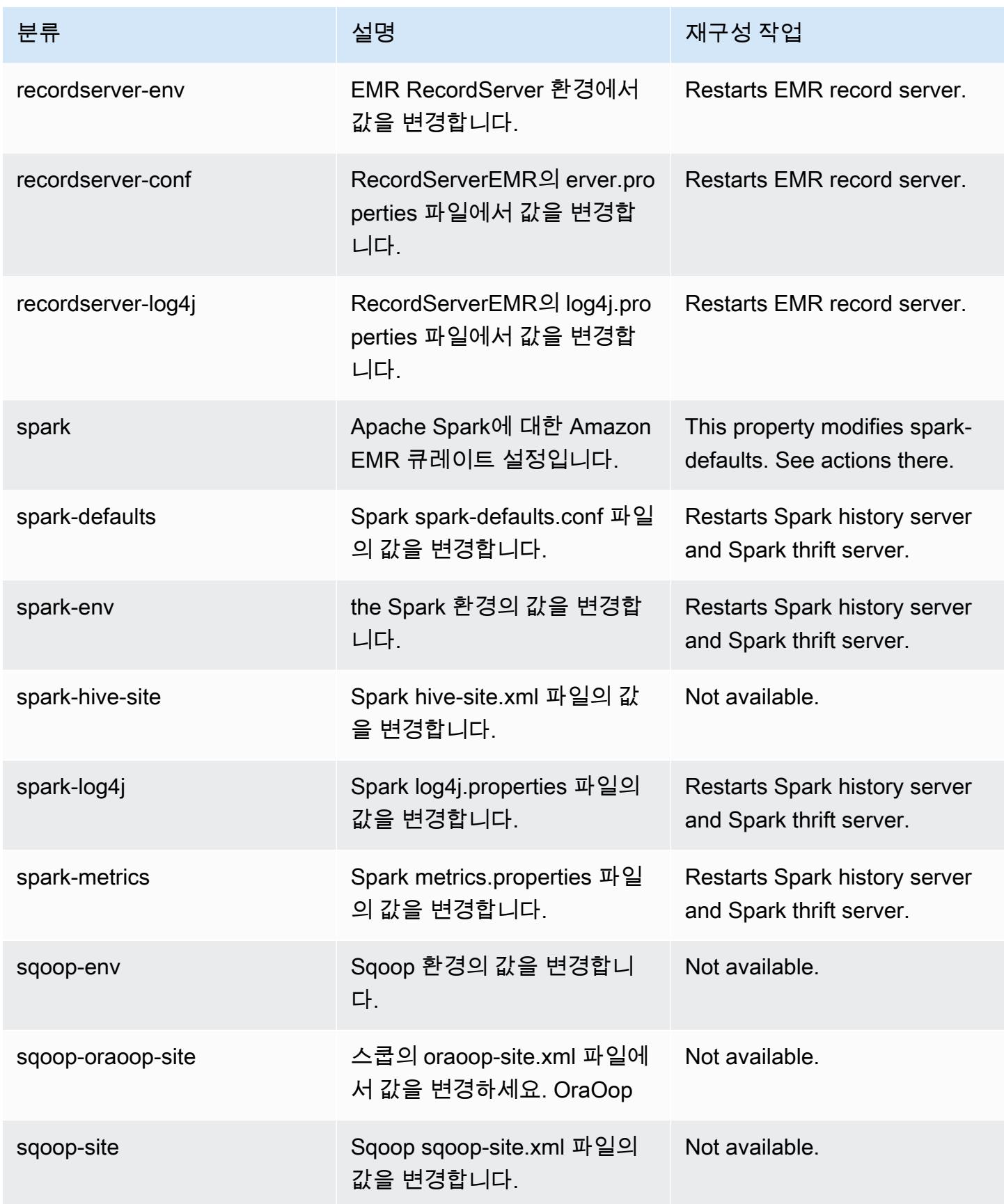

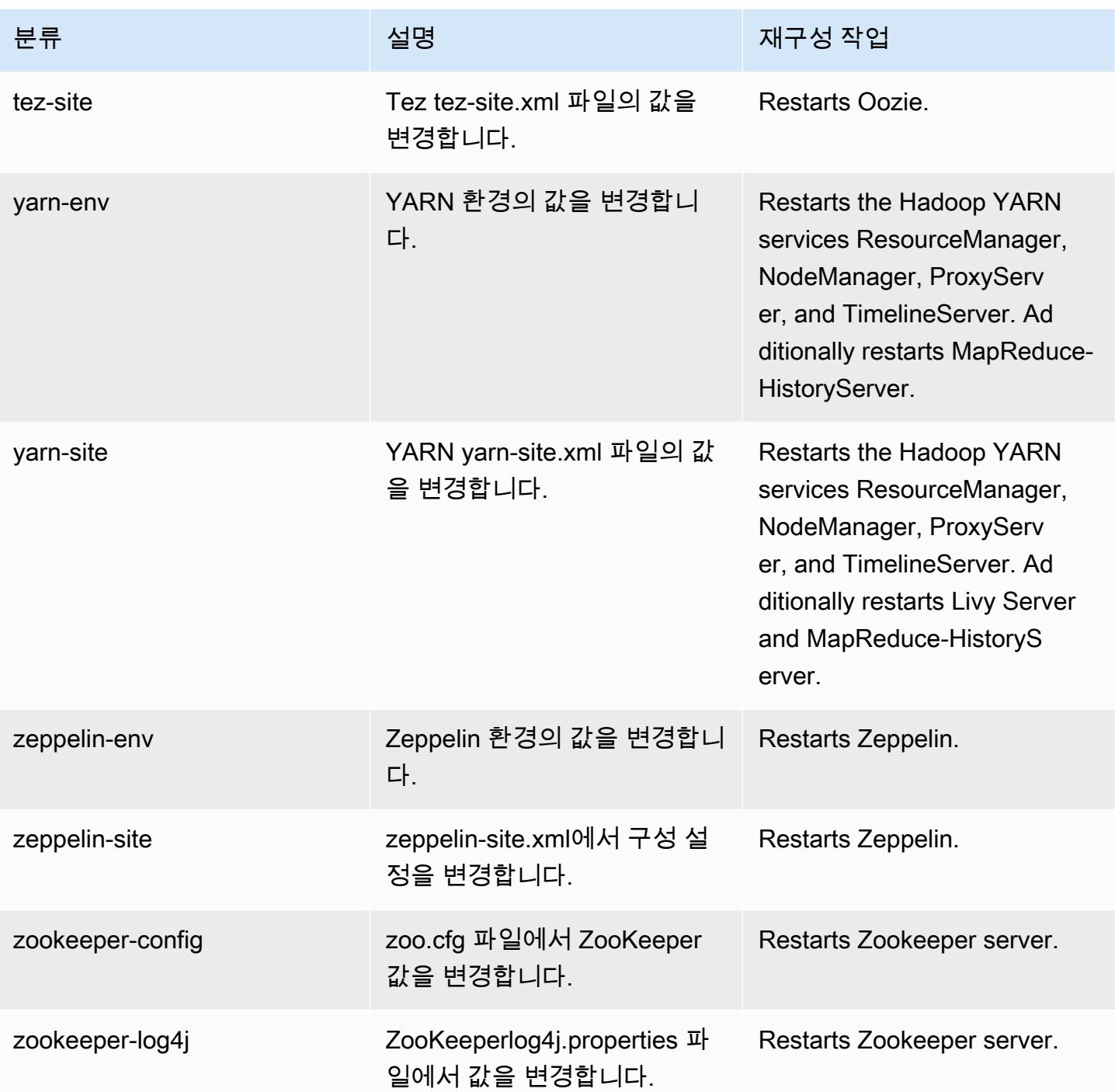

## Amazon EMR 릴리스 5.33.0

### 5.33.0 애플리케이션 버전

이 릴리스에서 지원되는 애플리케이션은 [Flink,](https://flink.apache.org/) [Ganglia,](http://ganglia.info) [HBase](http://hbase.apache.org/), [HCatalog,](https://cwiki.apache.org/confluence/display/Hive/HCatalog) [Hadoop,](http://hadoop.apache.org/docs/current/) [Hive](http://hive.apache.org/), [Hudi,](https://hudi.apache.org) [Hue](http://gethue.com/), [JupyterEnterpriseGateway](https://jupyter-enterprise-gateway.readthedocs.io/en/latest/), [JupyterHub](https://jupyterhub.readthedocs.io/en/latest/#), [Livy](https://livy.incubator.apache.org/), [MXNet,](https://mxnet.incubator.apache.org/) [Mahout](http://mahout.apache.org/), [Oozie](http://oozie.apache.org/), [Phoenix](https://phoenix.apache.org/), [Pig](http://pig.apache.org/), [Presto,](https://prestodb.io/) [Spark](https://spark.apache.org/docs/latest/), [Sqoop,](http://sqoop.apache.org/) [TensorFlow,](https://www.tensorflow.org/) [Tez,](https://tez.apache.org/) [Zeppelin](https://zeppelin.incubator.apache.org/), [ZooKeeper](https://zookeeper.apache.org)입니다.

아래 테이블에는 이번 Amazon EMR 릴리스에서 사용할 수 있는 애플리케이션 버전과 이전 세 가지 Amazon EMR 릴리스(해당하는 경우)의 애플리케이션 버전이 나와 있습니다.

각 Amazon EMR 릴리스에서 애플리케이션 버전의 전체 기록은 다음 주제를 참조하세요.

- [Amazon EMR 7.x 릴리스의 애플리케이션 버전](#page-23-0)
- [Amazon EMR 6.x 릴리스의 애플리케이션 버전](#page-75-0)
- [Amazon EMR 5.x 릴리스의 애플리케이션 버전](#page-902-0)
- [Amazon EMR 4.x 릴리스의 애플리케이션 버전](#page-2264-0)

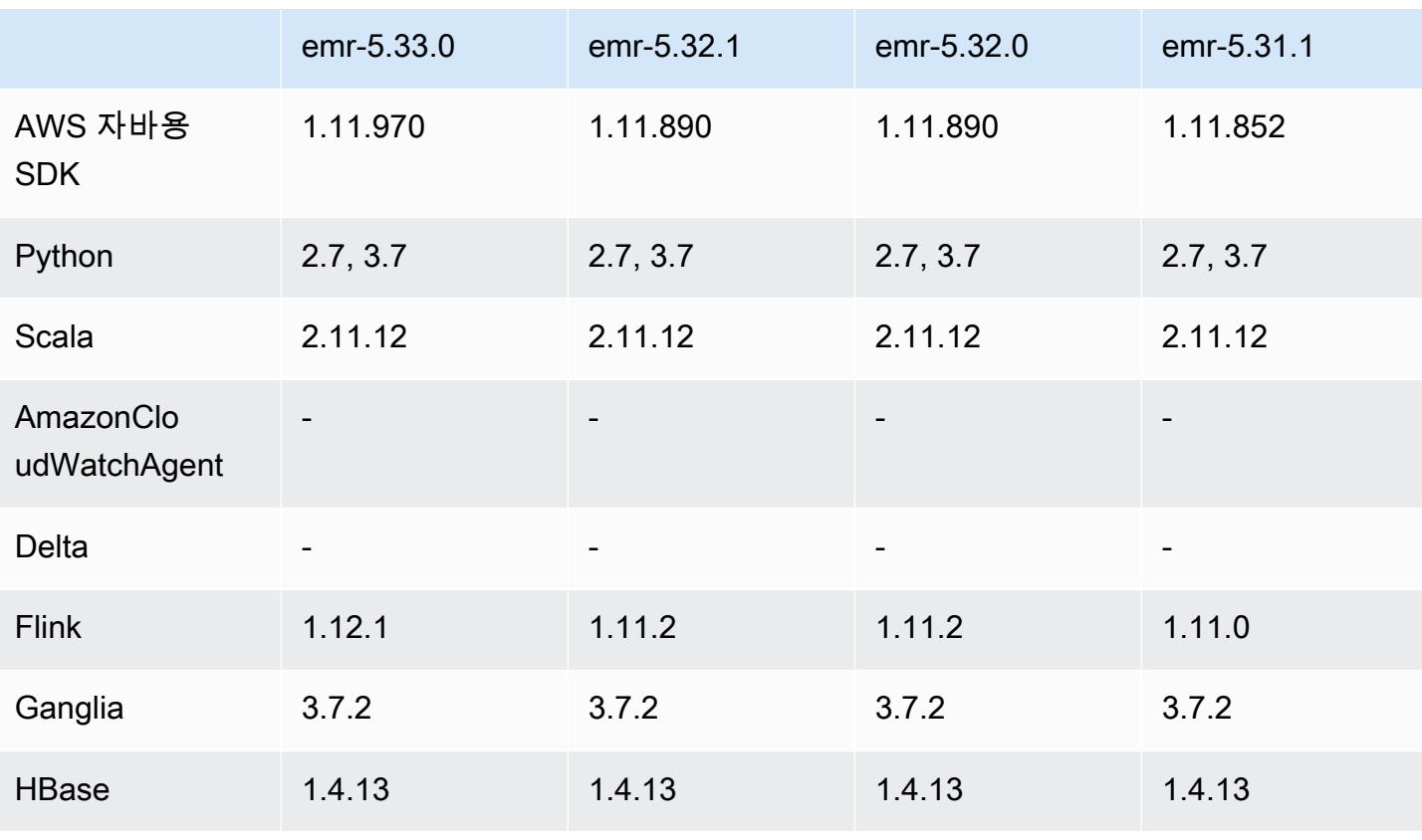

#### 애플리케이션 버전 정보

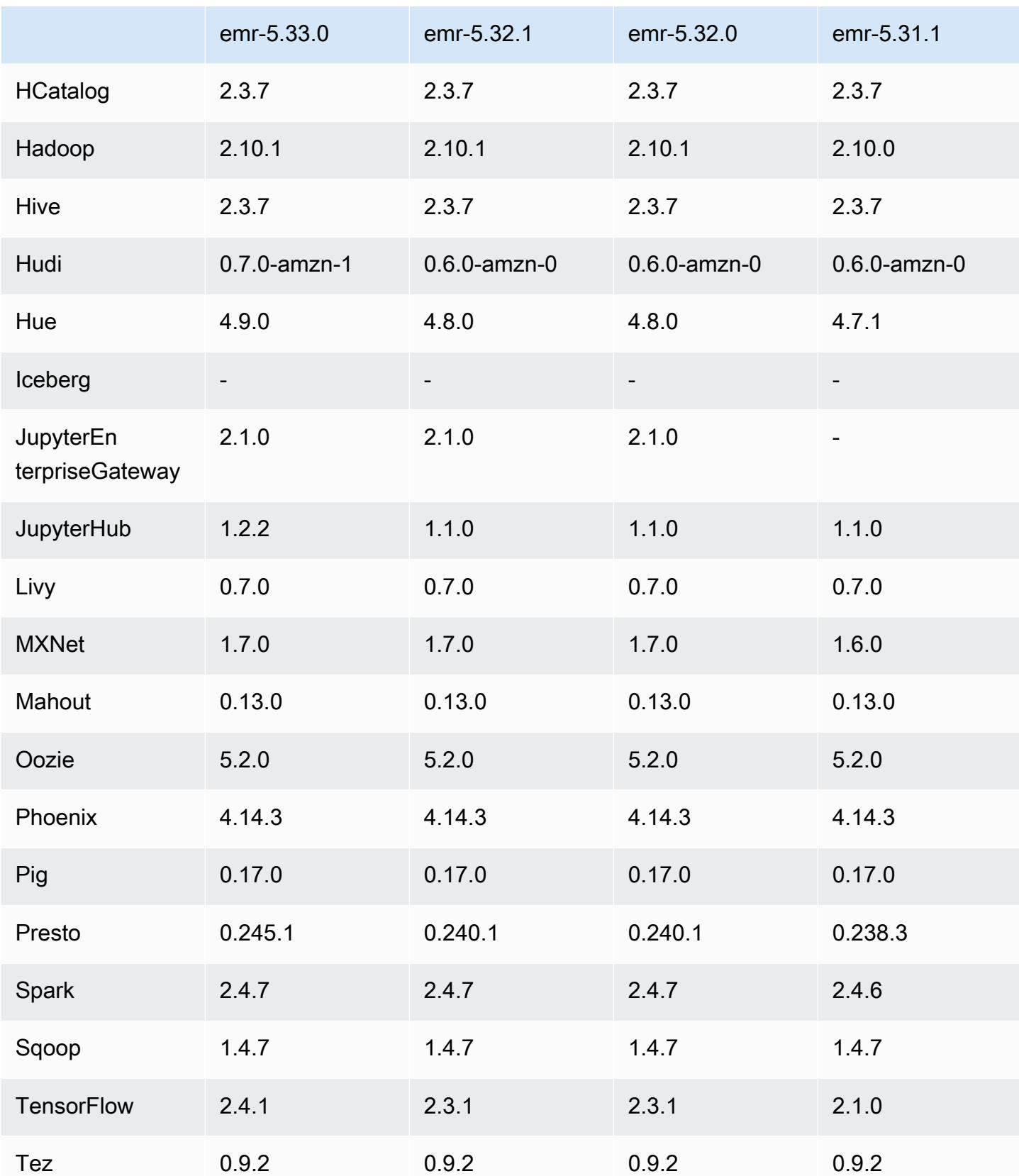

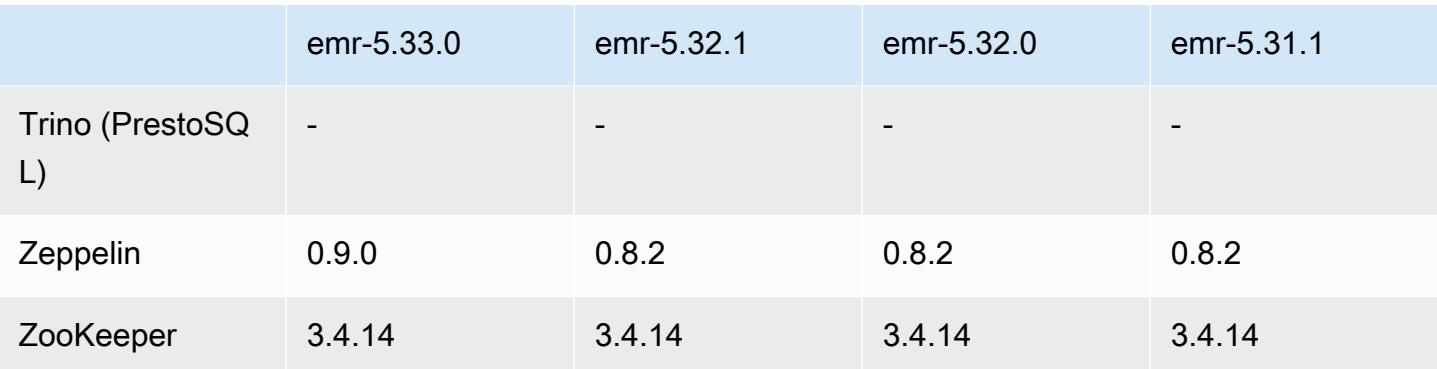

## 5.33.0 릴리스 정보

### 5.33.0 구성 요소 버전

이 릴리스를 통해 Amazon EMR이 설치하는 구성 요소는 다음과 같습니다. 일부는 빅 데이터 애플리 케이션 패키지의 일부로 설치됩니다. 나머지는 Amazon EMR에 고유하며 시스템 프로세스 및 기능을 위해 설치됩니다. 이는 일반적으로 emr 또는 aws로 시작됩니다. 최근 Amazon EMR 릴리스의 빅 데이 터 애플리케이션 패키지는 일반적으로 커뮤니티에서 발견된 최신 버전입니다. 가능한 한 빨리 Amazon EMR에서 커뮤니티 릴리스를 제공합니다.

Amazon EMR의 일부 구성 요소는 커뮤니티 버전과 다릅니다. 이러한 구성 요소에는 *CommunityVersion*-amzn-*EmrVersion* 양식의 버전 레이블이 있습니다. *EmrVersion*은 0에서 시작합니다. 예를 들어, 버전 2.2의 myapp-component라는 오픈 소스 커뮤니티 구성 요소가 다른 Amazon EMR 릴리스에 포함되도록 세 번 수정된 경우 해당 릴리스 버전은 2.2-amzn-2로 나열됩니 다.

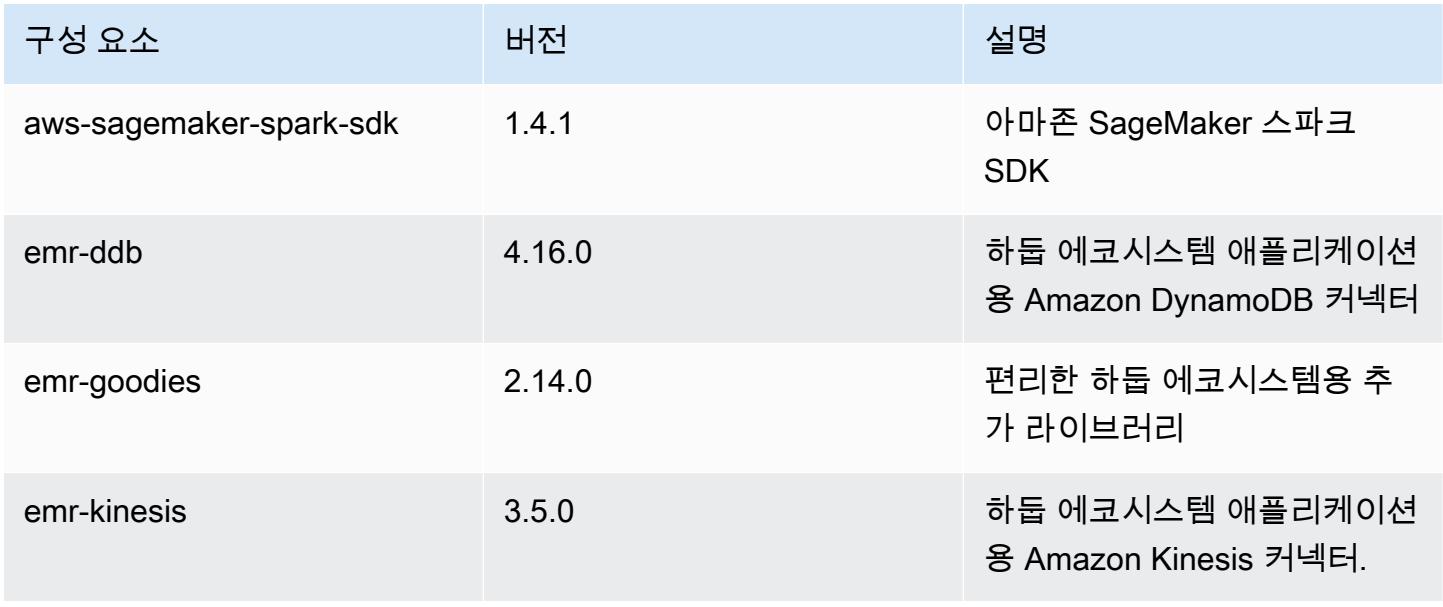

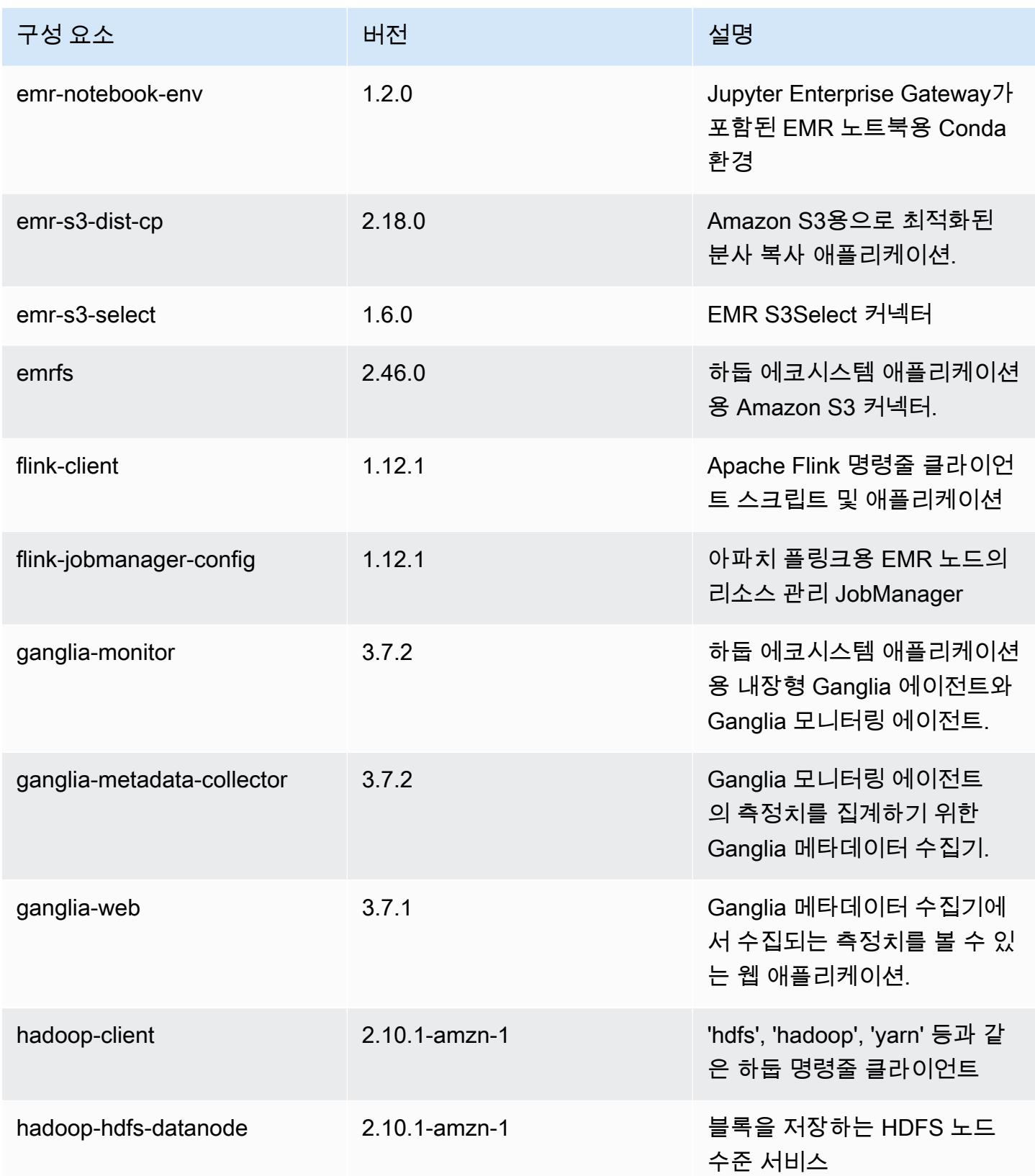

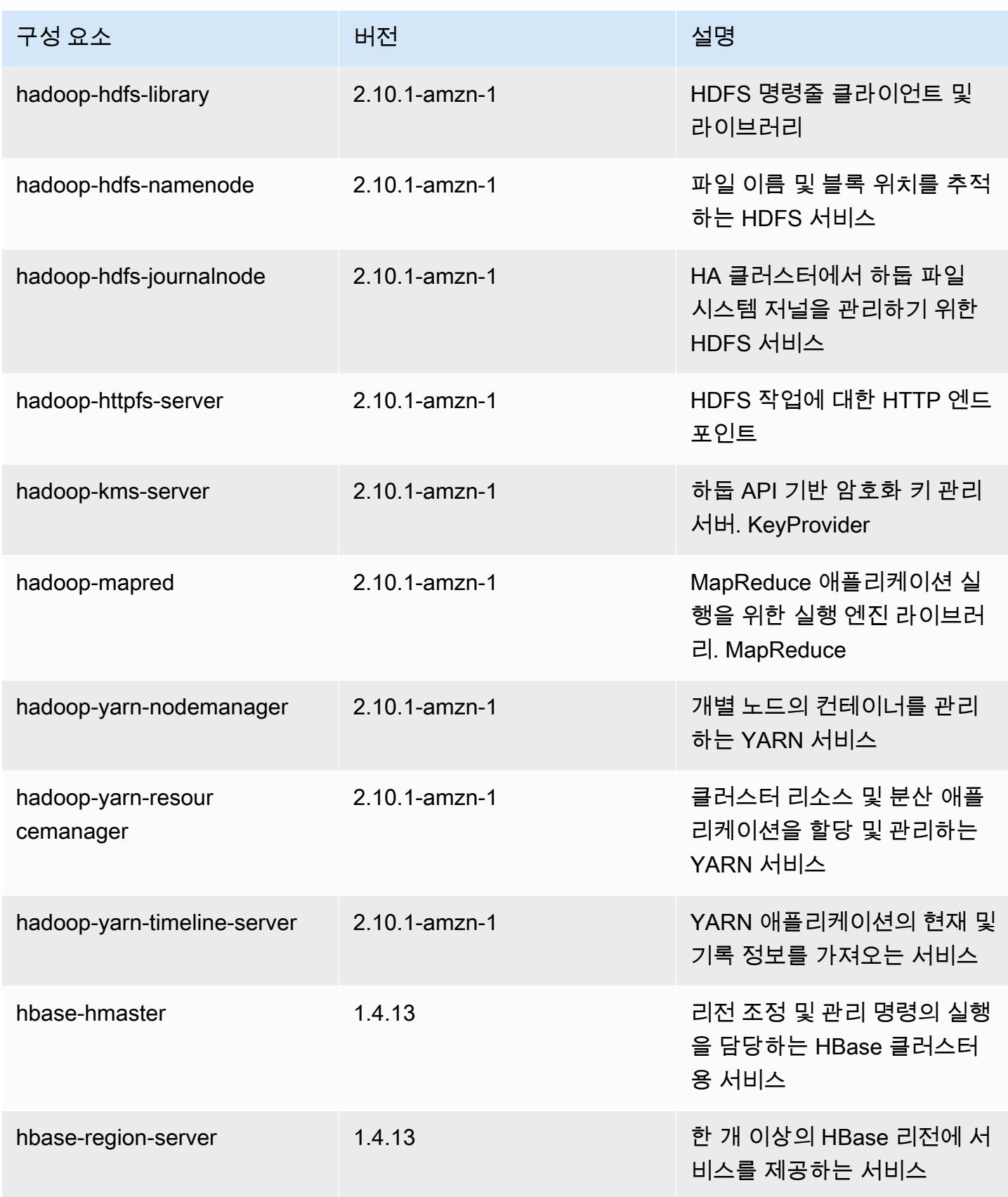

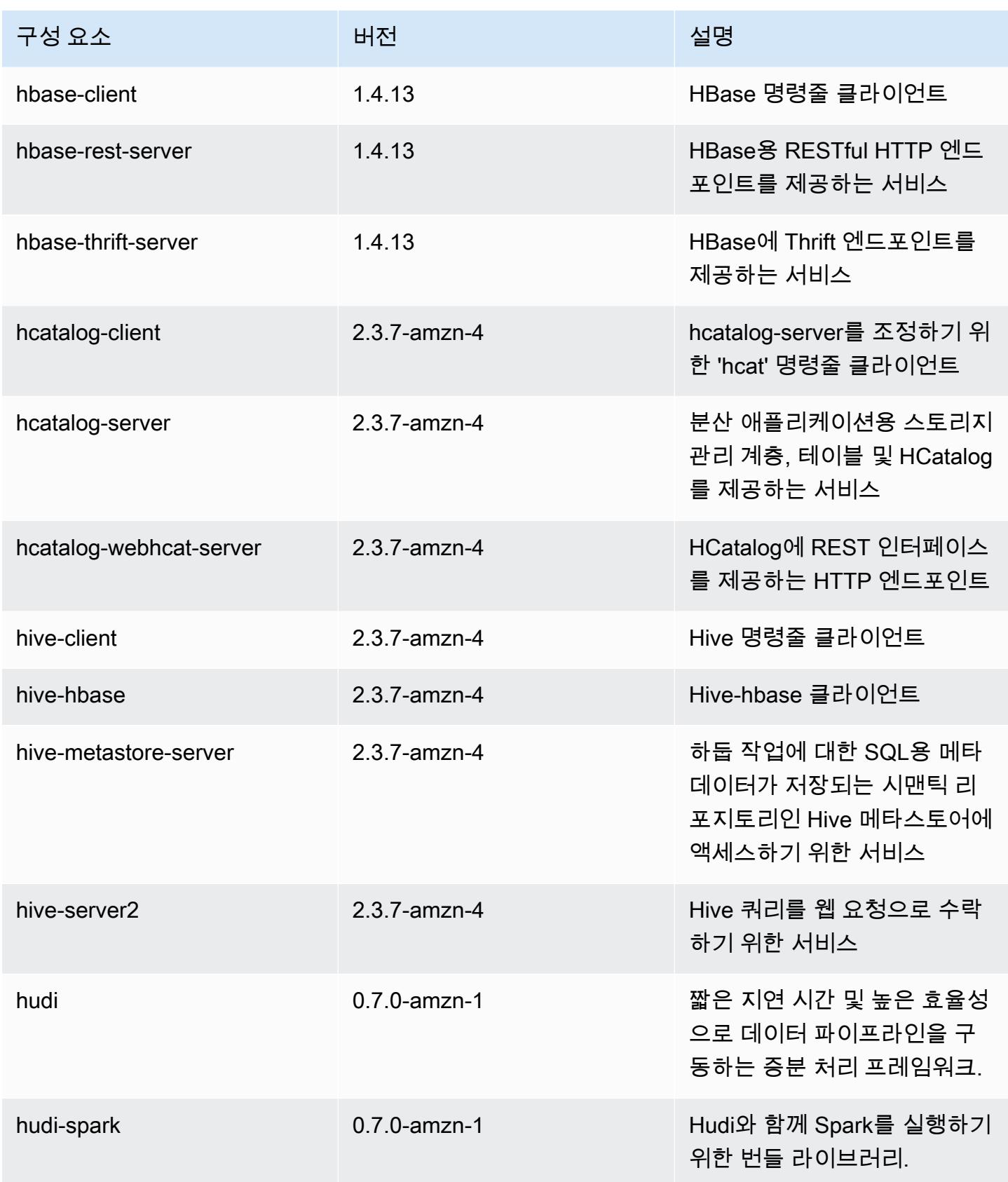

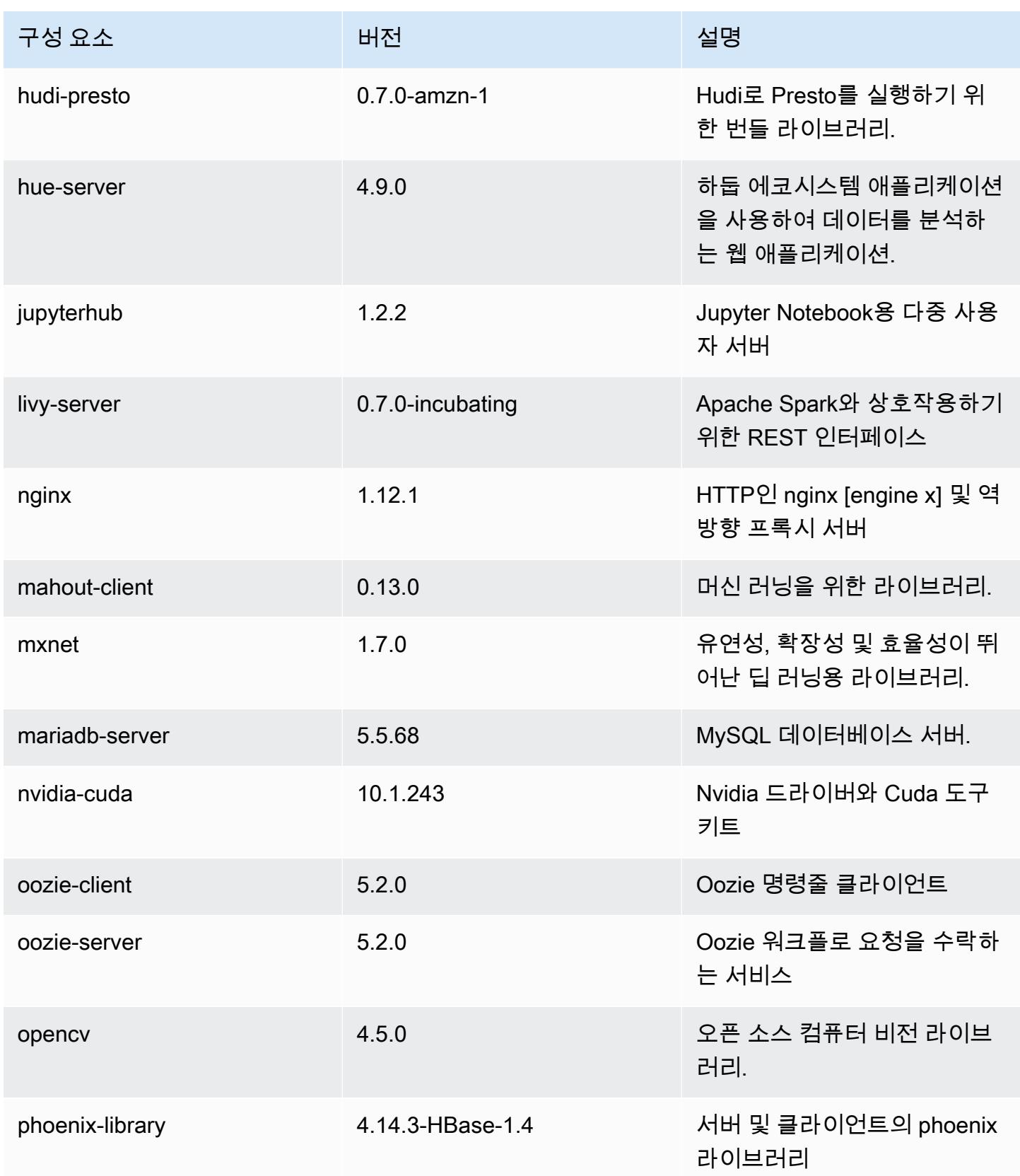

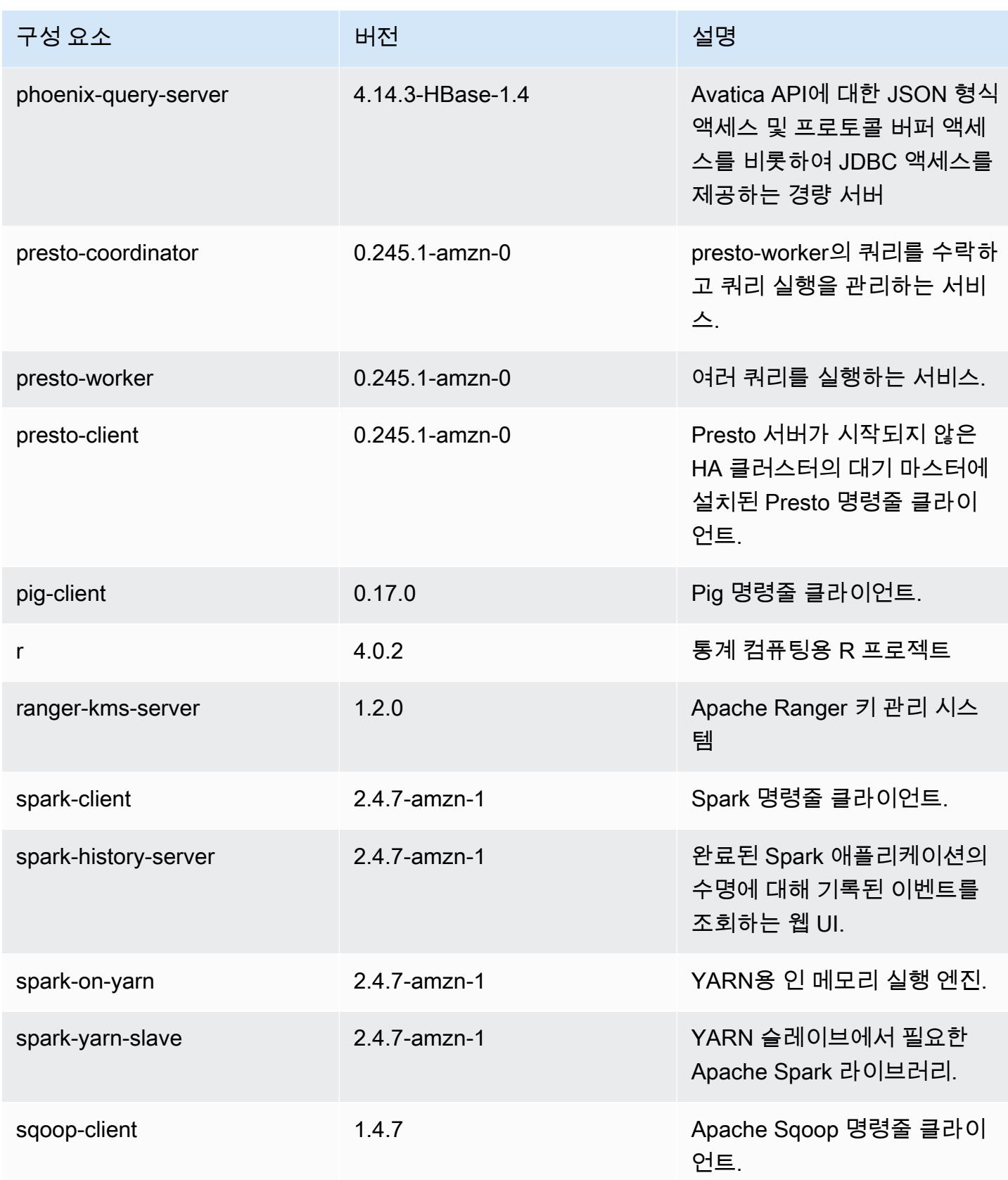

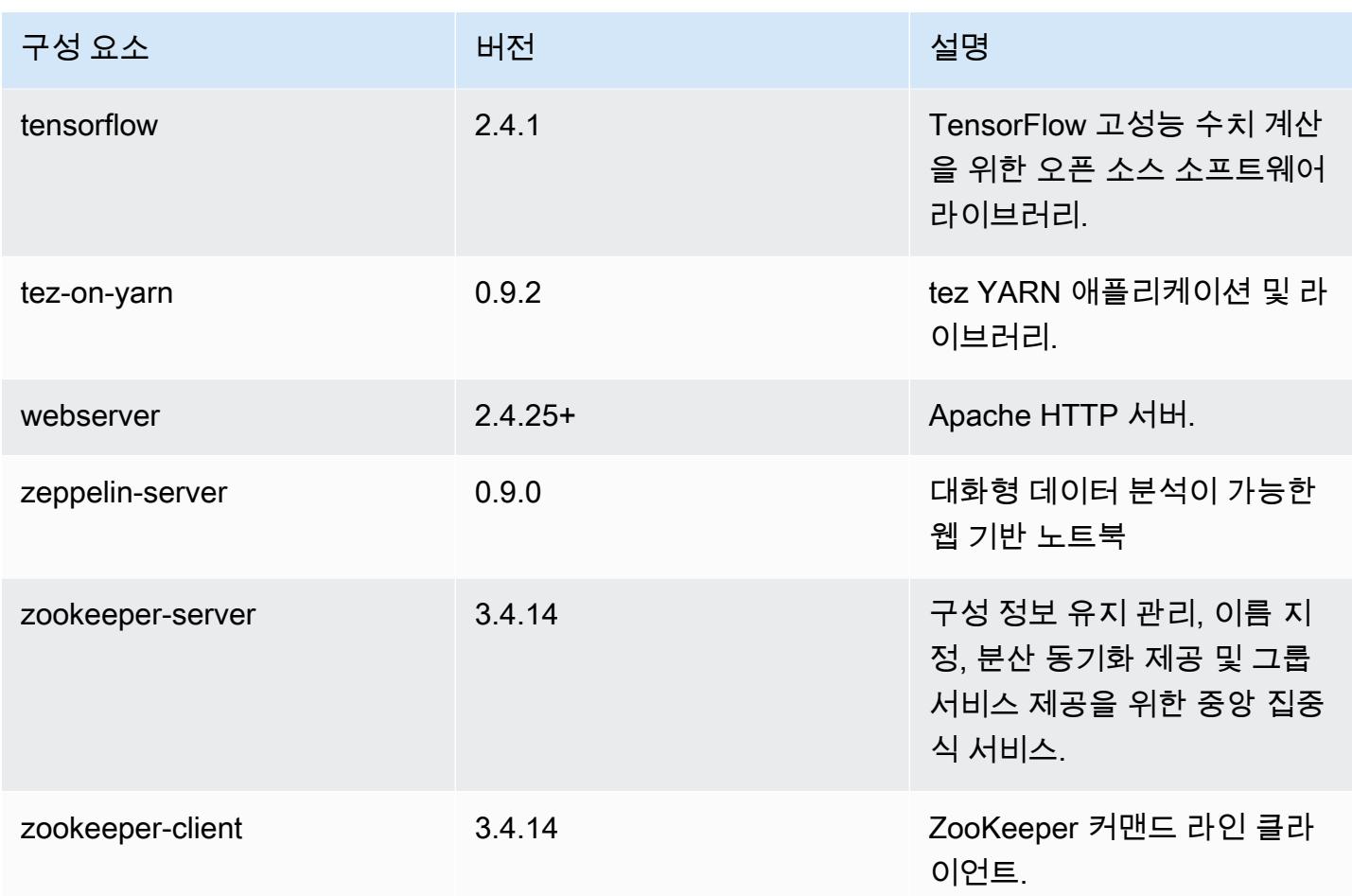

## 5.33.0 구성 분류

구성 분류를 사용하면 애플리케이션을 사용자 지정할 수 있습니다. 이는 종종 hive-site.xml과 같 이 애플리케이션의 구성 XML 파일에 해당합니다. 자세한 정보는 [애플리케이션 구성을](#page-2965-0) 참조하세요.

재구성 작업은 실행 중인 클러스터의 인스턴스 그룹에 대한 구성을 지정할 때 수행됩니다. Amazon EMR은 사용자가 수정한 분류에 대한 재구성 작업만 시작합니다. 자세한 정보는 [실행 중인 클러스터에](#page-2969-0) [서 인스턴스 그룹 재구성을](#page-2969-0) 참조하세요.

#### emr-5.33.0 분류

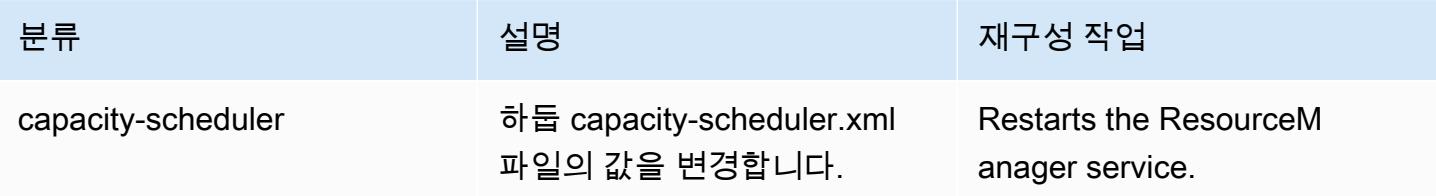
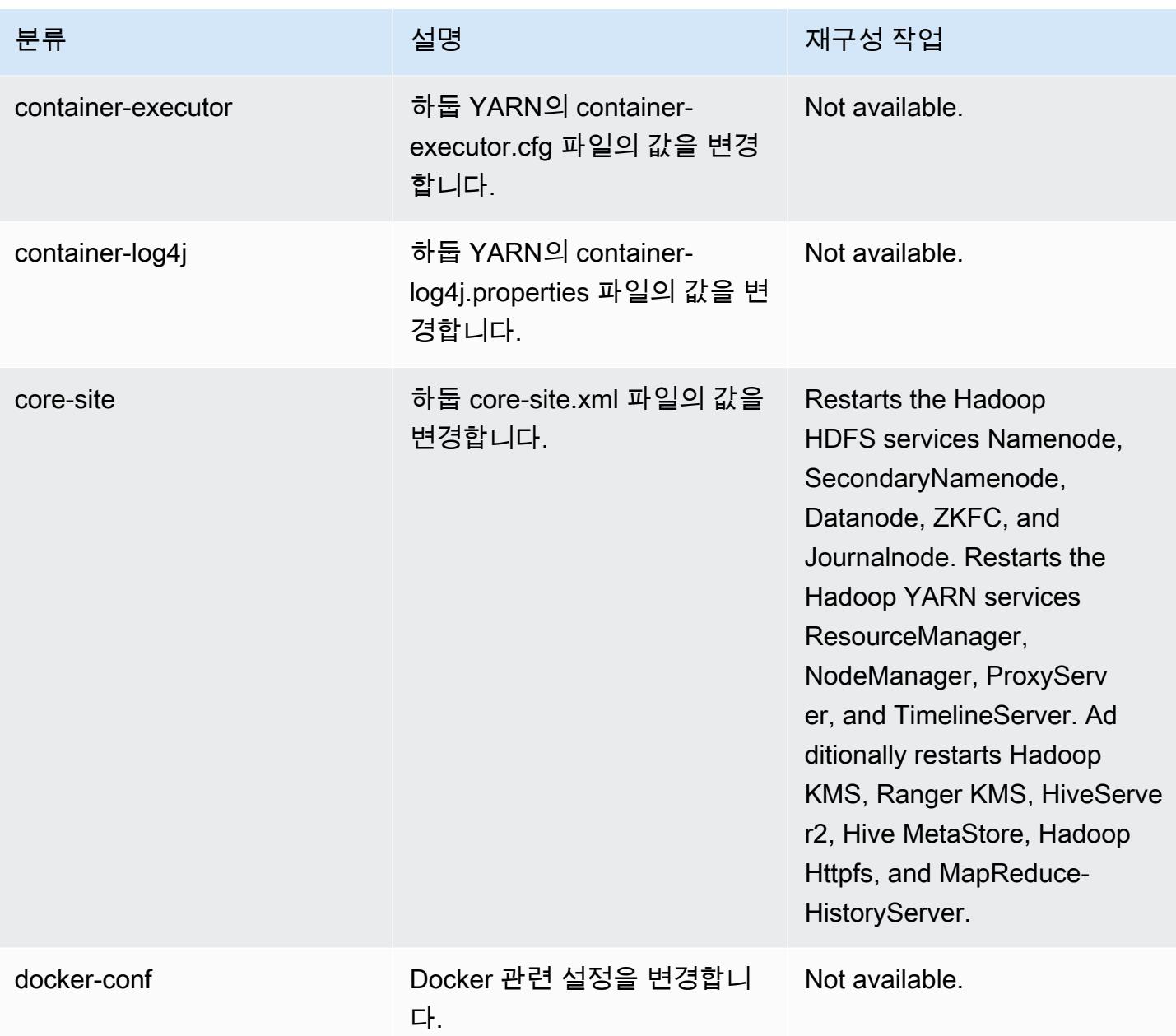

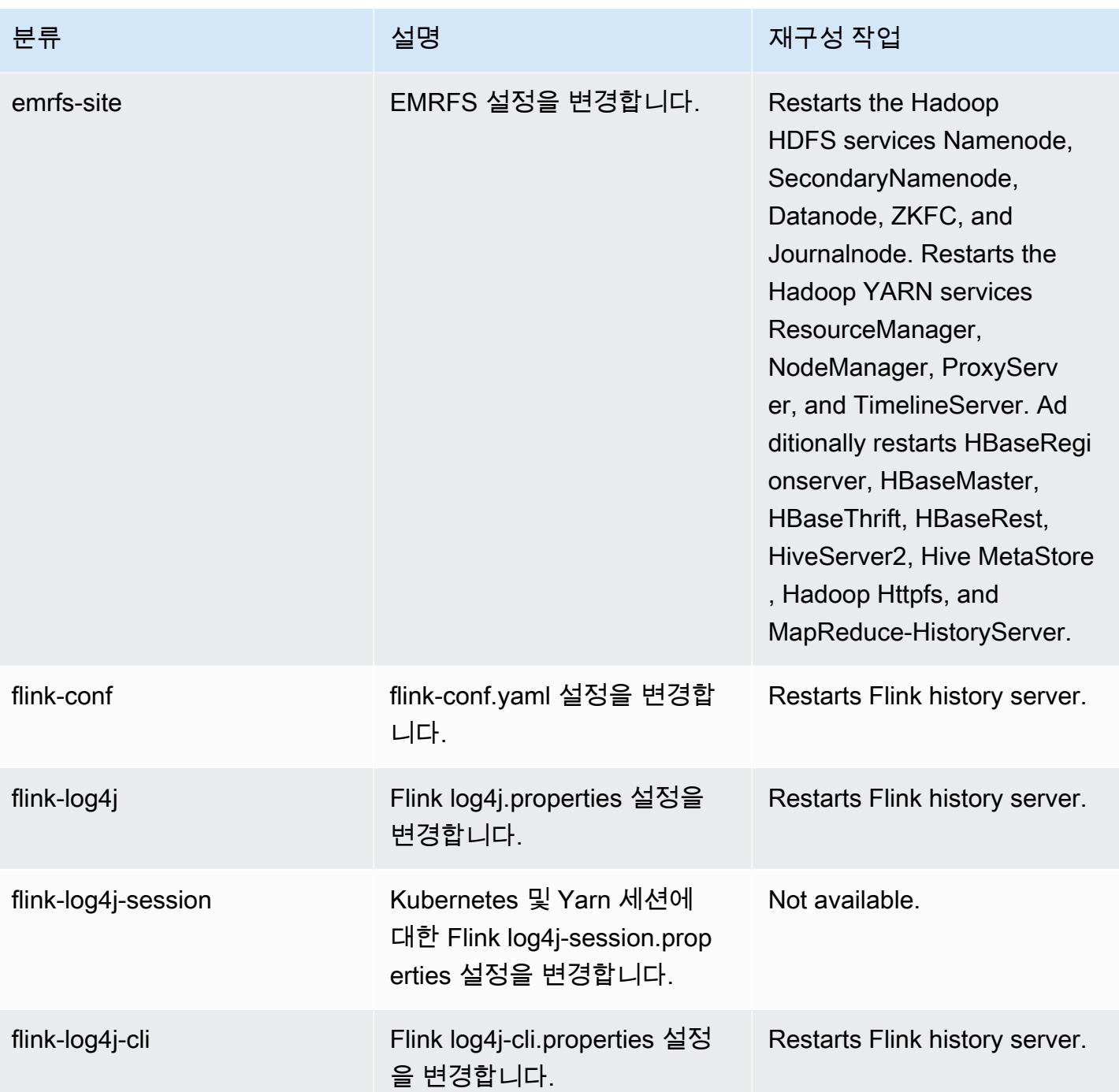

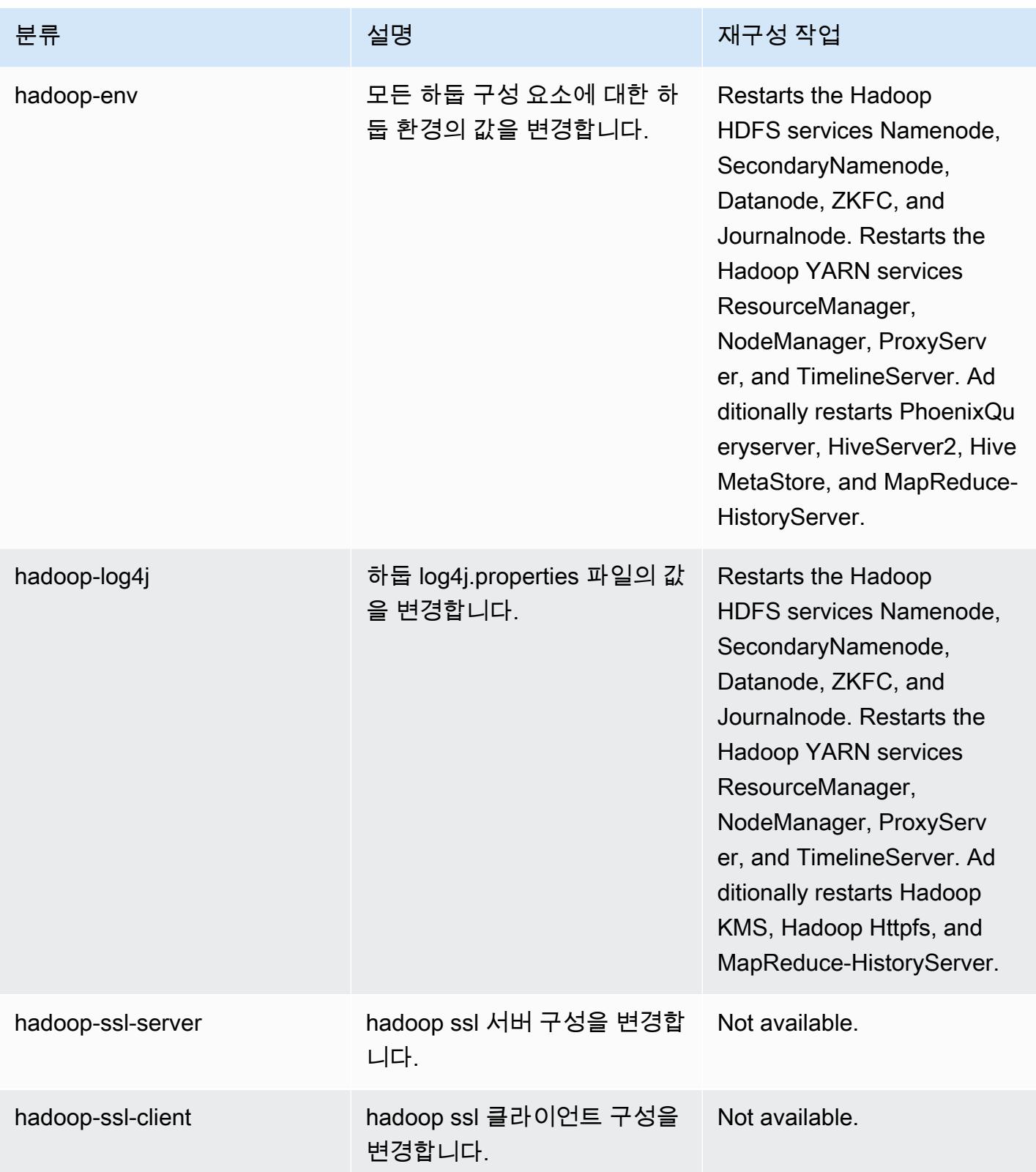

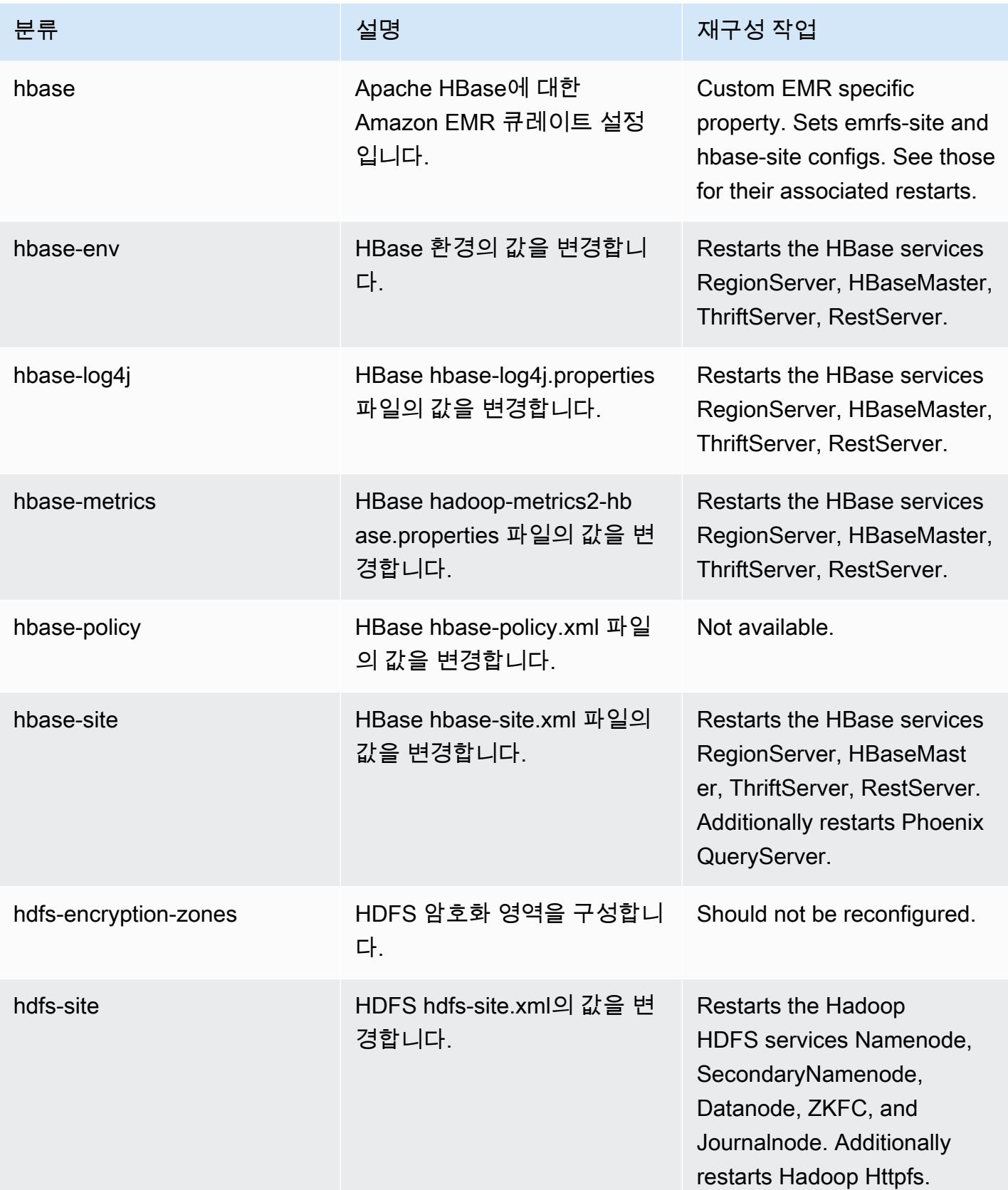

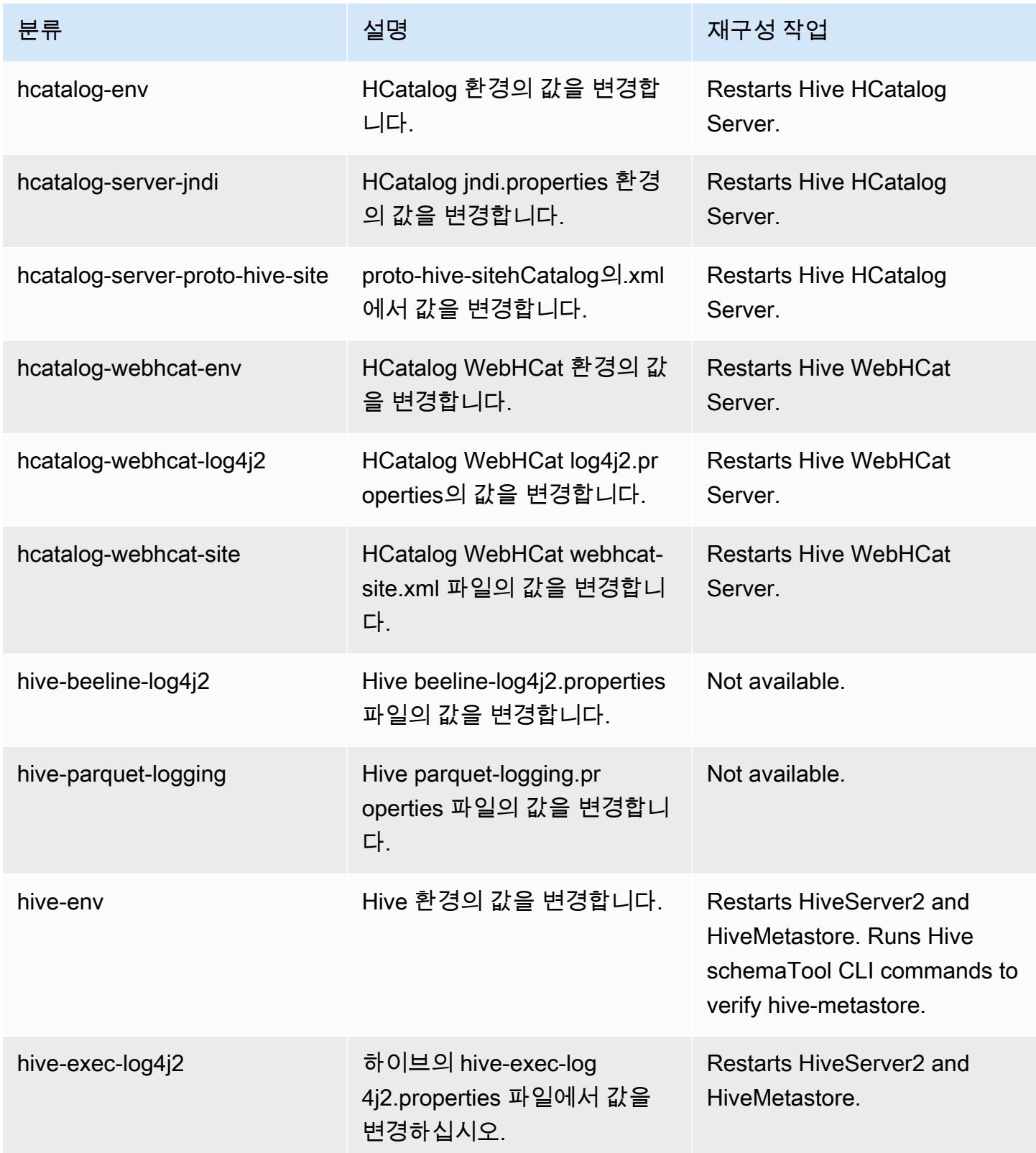

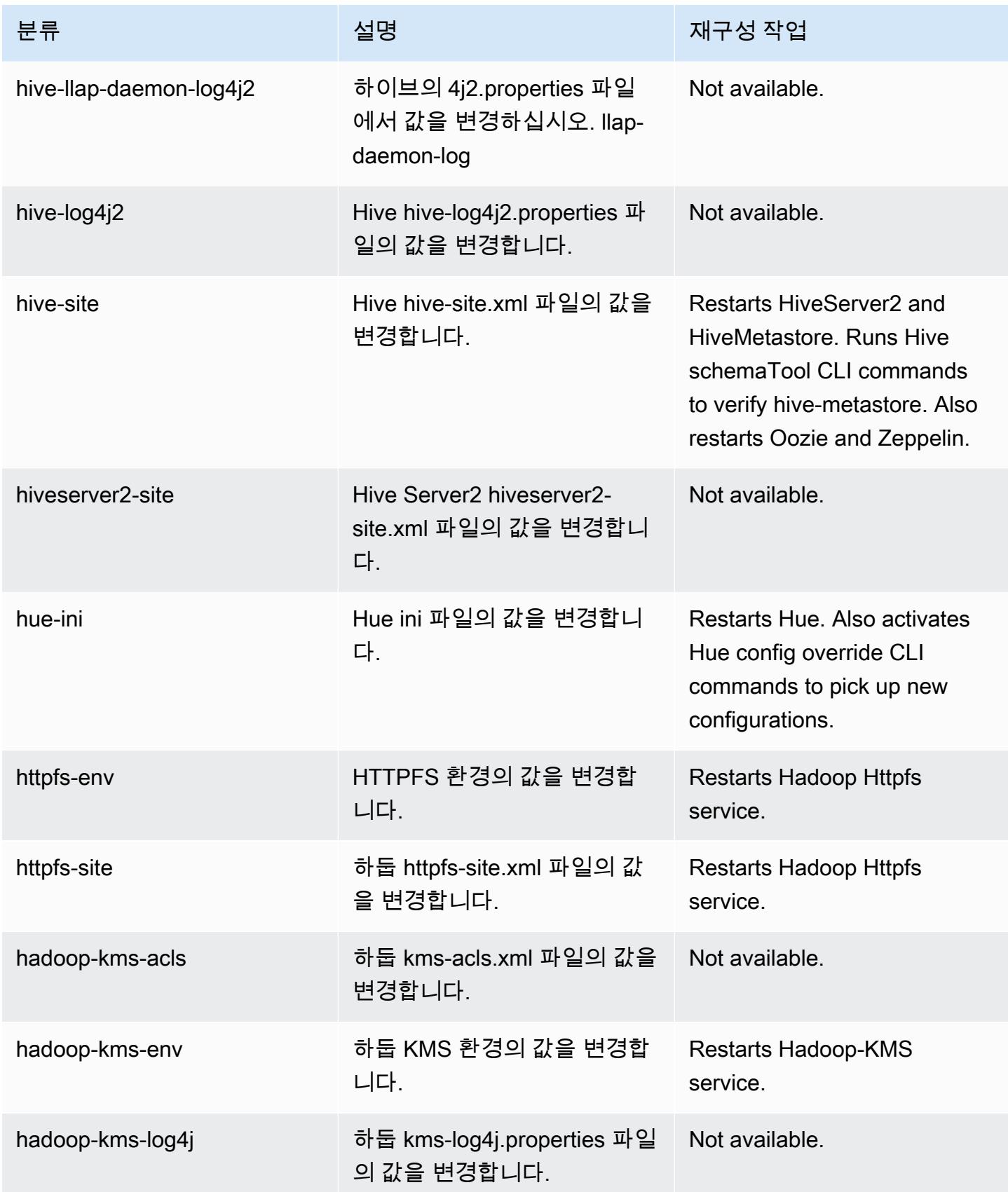

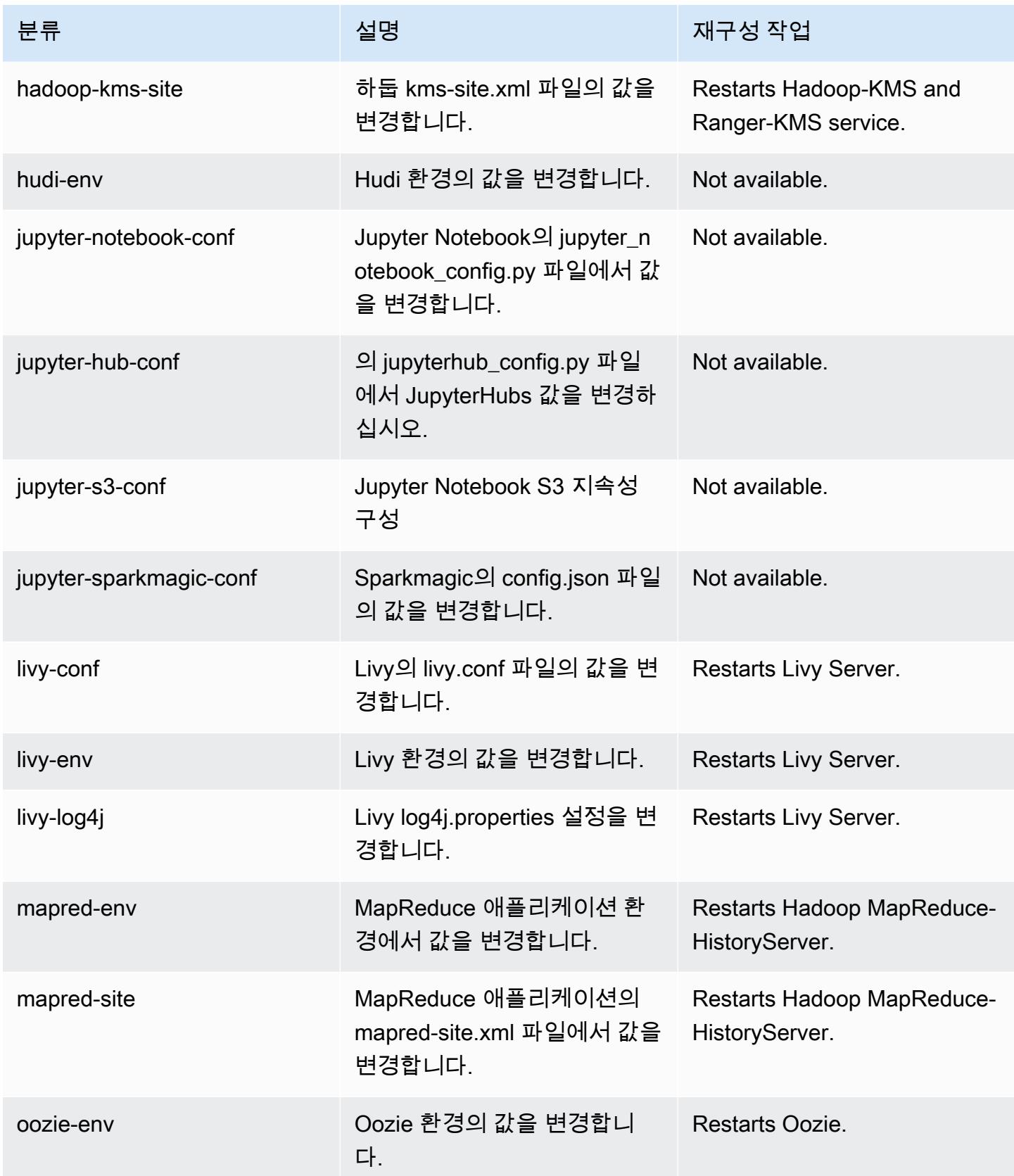

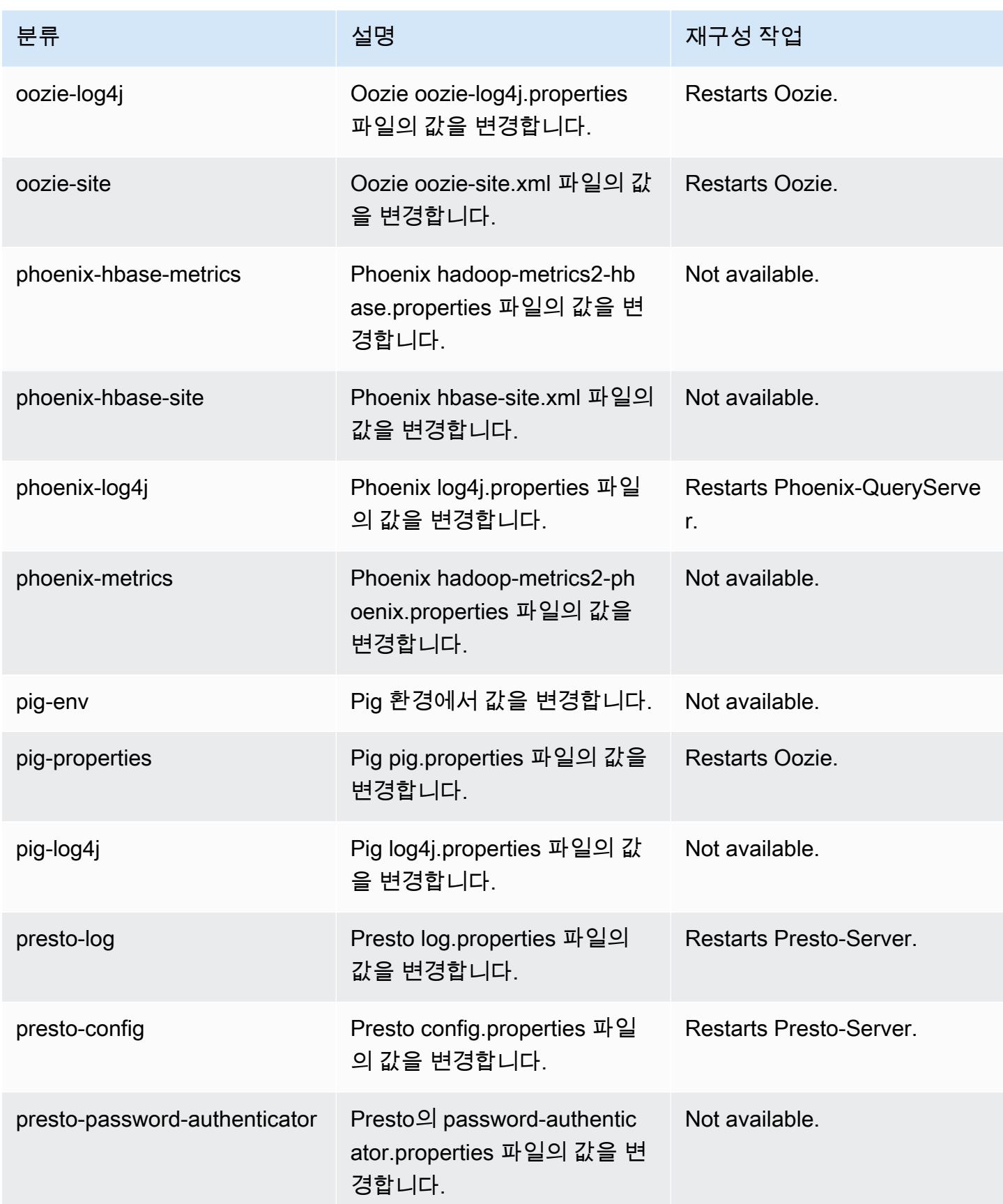

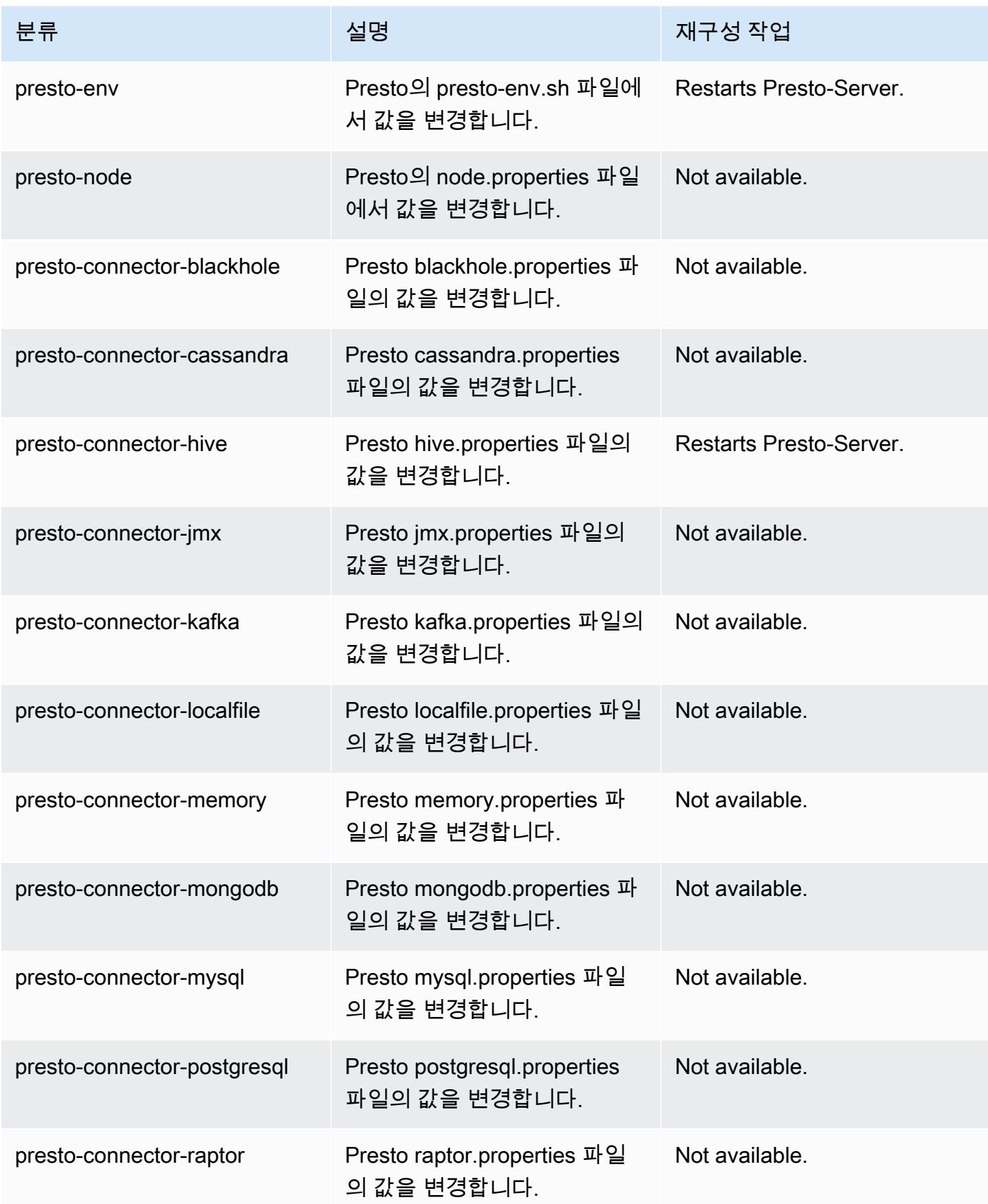

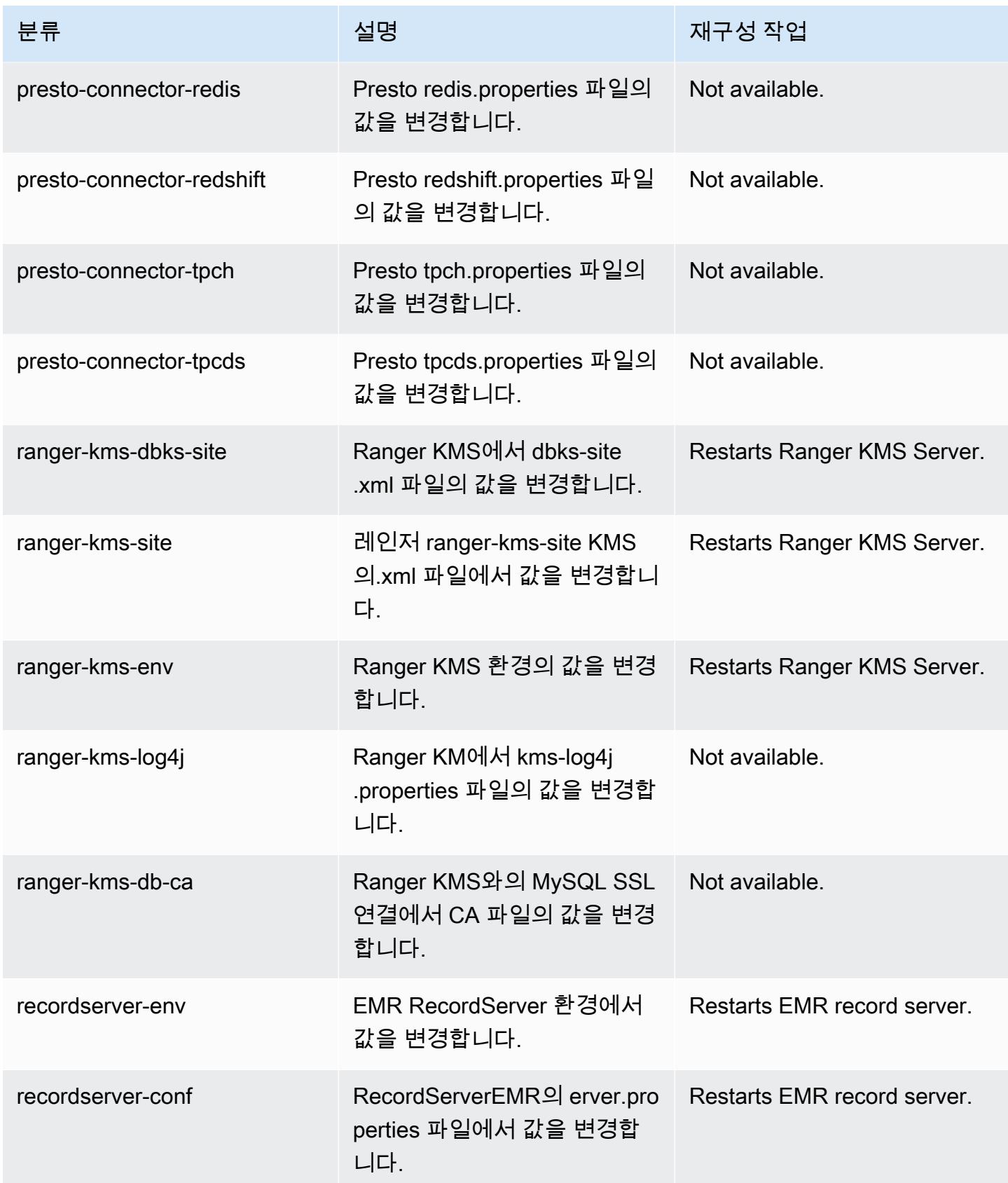

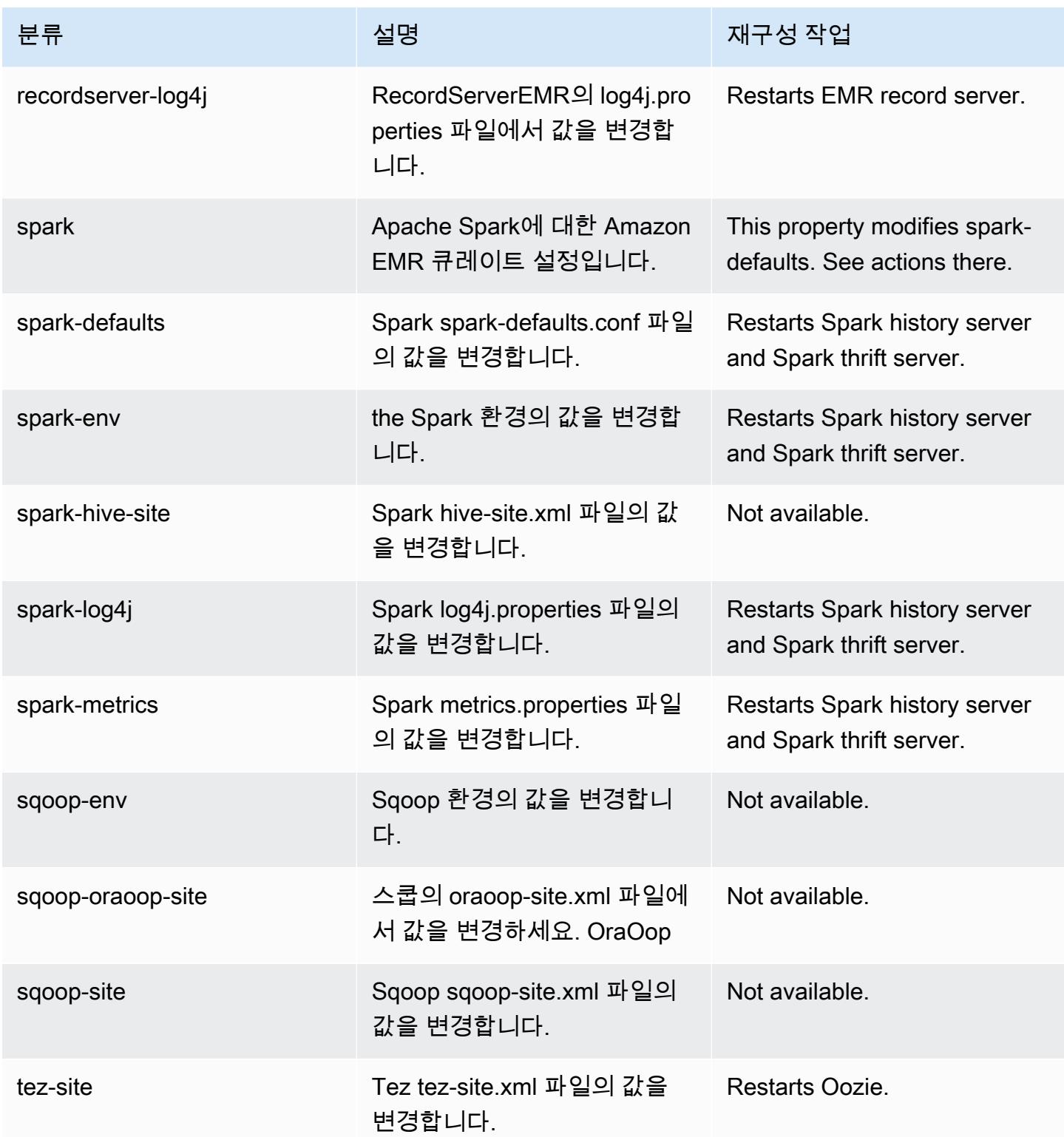

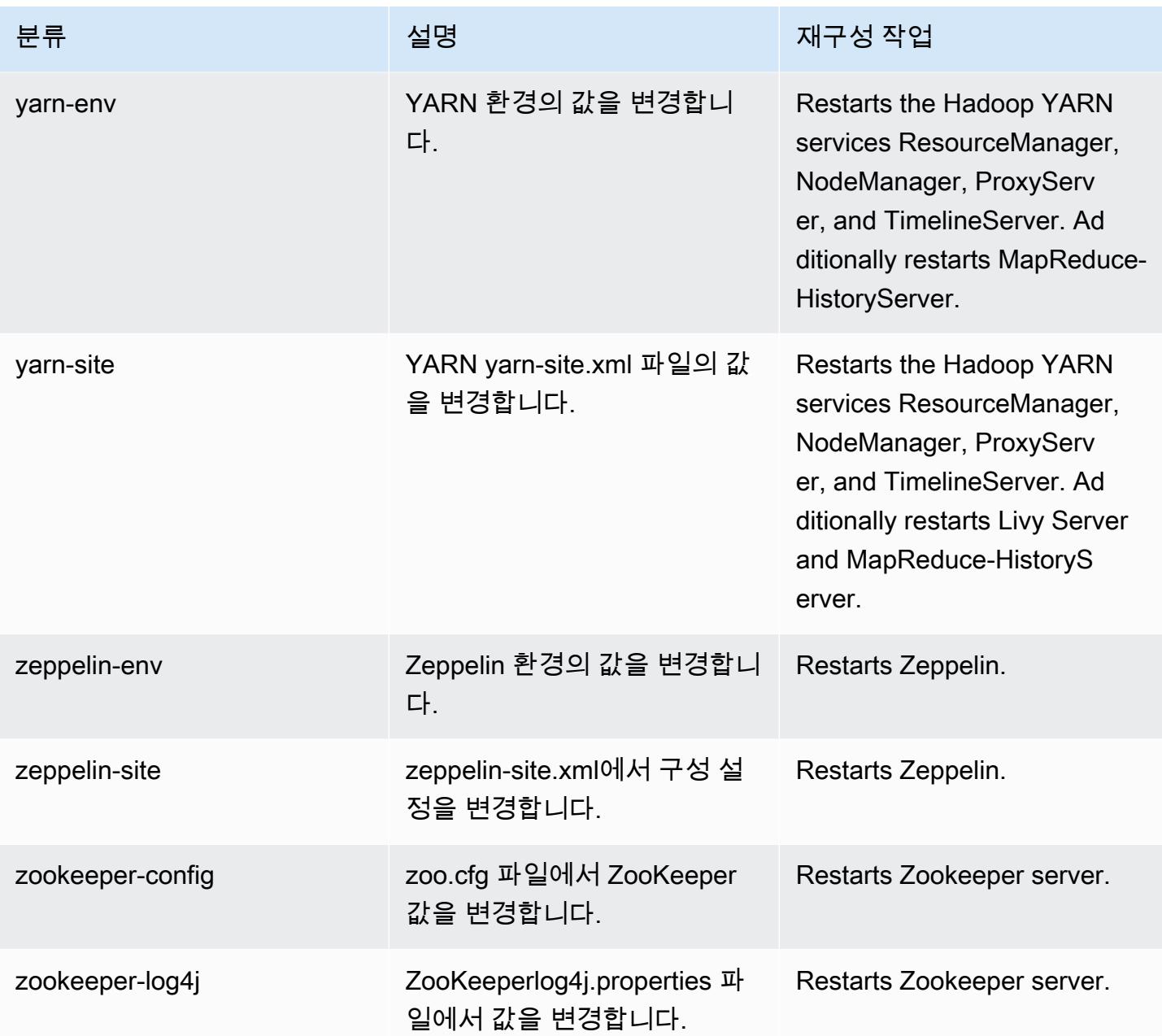

# Amazon EMR 릴리스 5.32.1

5.32.1 애플리케이션 버전

이 릴리스에서 지원되는 애플리케이션은 [Flink,](https://flink.apache.org/) [Ganglia,](http://ganglia.info) [HBase](http://hbase.apache.org/), [HCatalog,](https://cwiki.apache.org/confluence/display/Hive/HCatalog) [Hadoop,](http://hadoop.apache.org/docs/current/) [Hive](http://hive.apache.org/), [Hudi,](https://hudi.apache.org) [Hue](http://gethue.com/), [JupyterEnterpriseGateway](https://jupyter-enterprise-gateway.readthedocs.io/en/latest/), [JupyterHub](https://jupyterhub.readthedocs.io/en/latest/#), [Livy](https://livy.incubator.apache.org/), [MXNet,](https://mxnet.incubator.apache.org/) [Mahout](http://mahout.apache.org/), [Oozie](http://oozie.apache.org/), [Phoenix](https://phoenix.apache.org/), [Pig](http://pig.apache.org/), [Presto,](https://prestodb.io/) [Spark](https://spark.apache.org/docs/latest/), [Sqoop,](http://sqoop.apache.org/) [TensorFlow,](https://www.tensorflow.org/) [Tez,](https://tez.apache.org/) [Zeppelin](https://zeppelin.incubator.apache.org/), [ZooKeeper](https://zookeeper.apache.org)입니다.

아래 테이블에는 이번 Amazon EMR 릴리스에서 사용할 수 있는 애플리케이션 버전과 이전 세 가지 Amazon EMR 릴리스(해당하는 경우)의 애플리케이션 버전이 나와 있습니다.

각 Amazon EMR 릴리스에서 애플리케이션 버전의 전체 기록은 다음 주제를 참조하세요.

- [Amazon EMR 7.x 릴리스의 애플리케이션 버전](#page-23-0)
- [Amazon EMR 6.x 릴리스의 애플리케이션 버전](#page-75-0)
- [Amazon EMR 5.x 릴리스의 애플리케이션 버전](#page-902-0)
- [Amazon EMR 4.x 릴리스의 애플리케이션 버전](#page-2264-0)

### 애플리케이션 버전 정보

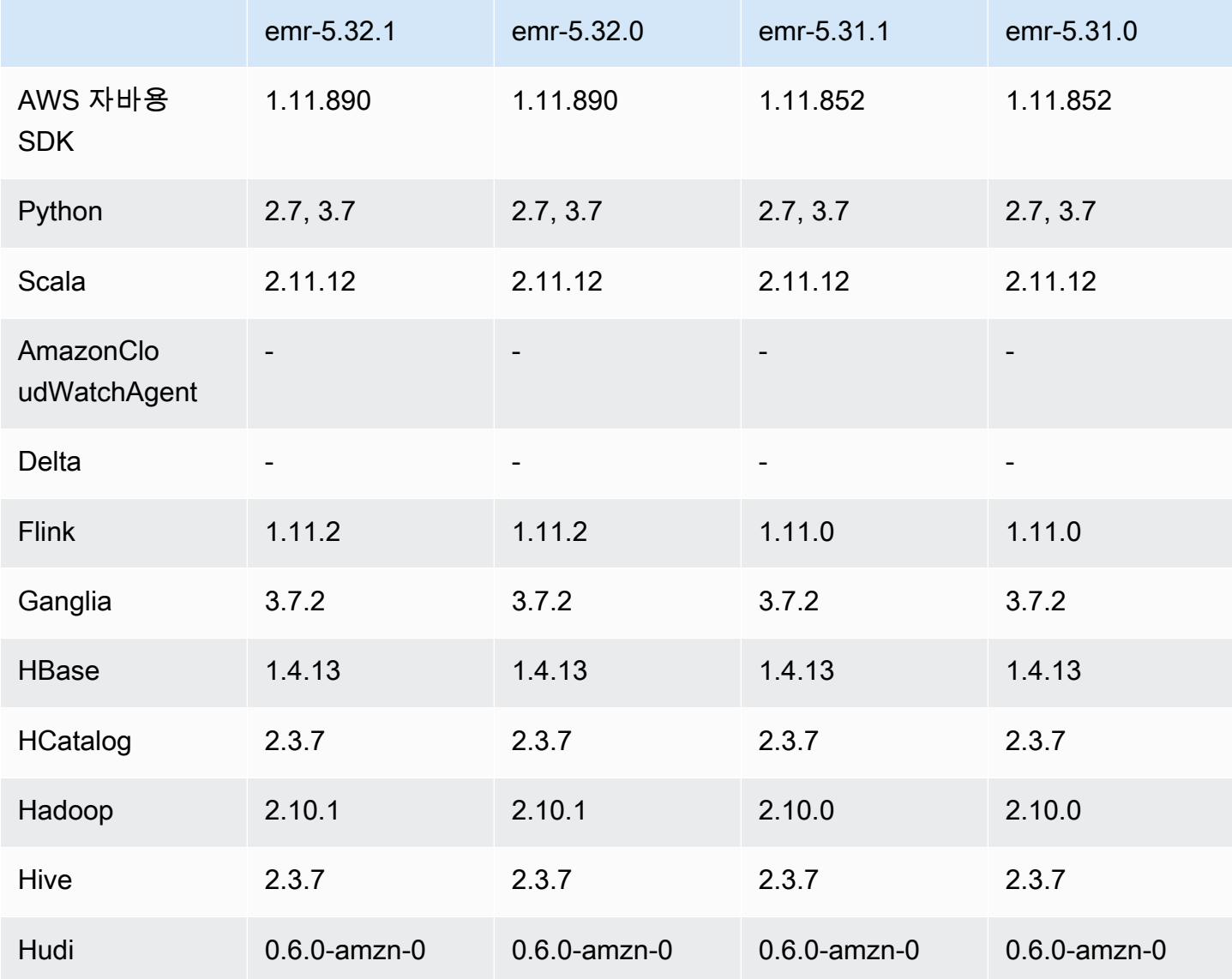

Amazon EMR 릴리즈 가이드

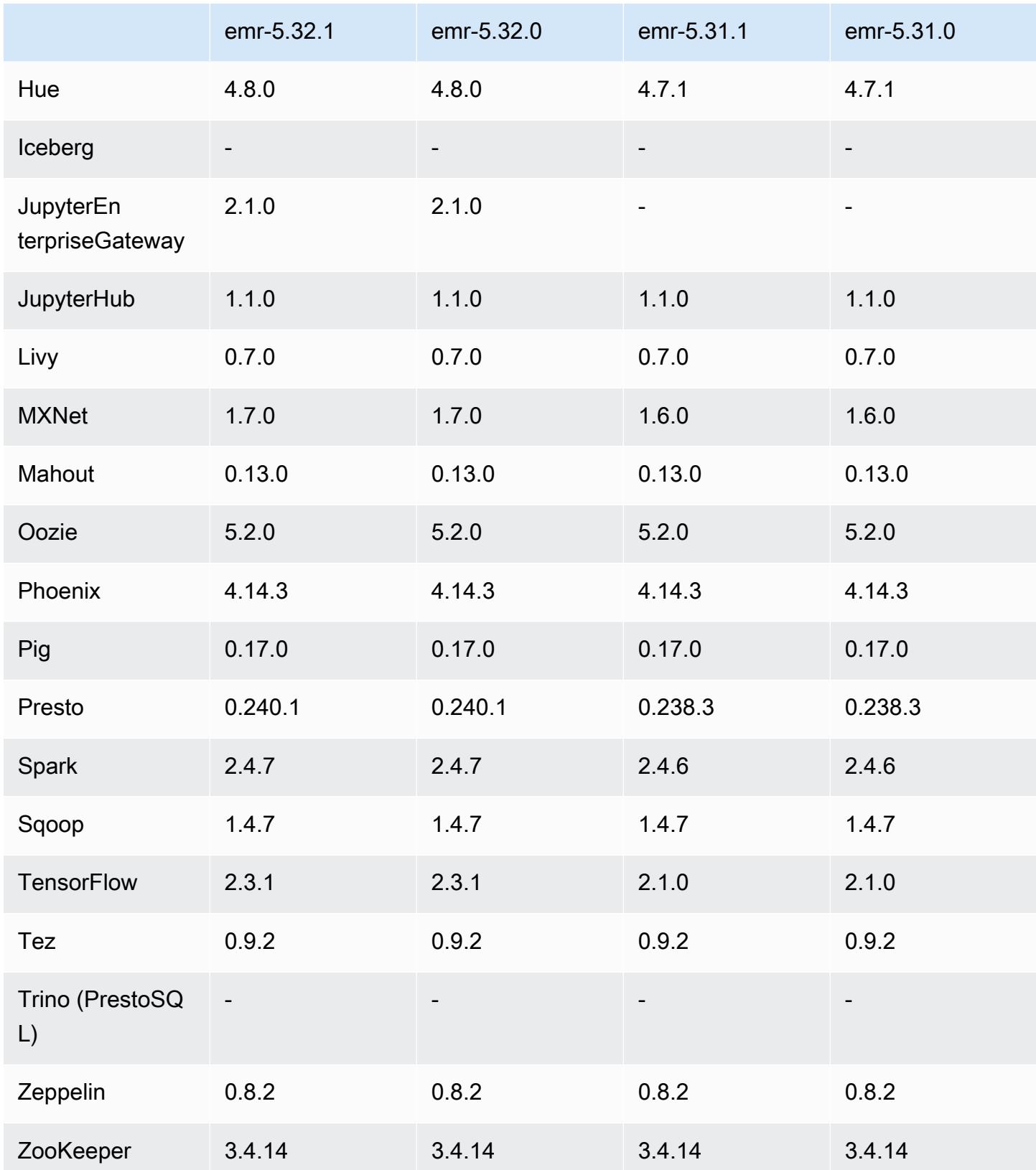

## 5.32.1 릴리스 정보

이 릴리스는 Amazon EMR 조정에서 클러스터를 성공적으로 스케일 업 또는 스케일 다운하지 못하거 나 애플리케이션 장애가 발생한 경우 이 기능과 관련된 문제를 수정하기 위한 릴리스입니다.

변경 사항, 향상된 기능 및 해결된 문제

- Amazon EMR 클러스터 내 대몬(daemon)이 YARN 노드 상태 및 HDFS 노드 상태 수집과 같은 상태 확인 활동을 실행할 때 활용도가 높은 대규모 클러스터에 대한 조정 요청이 실패하는 문제를 수정했 습니다. 이는 클러스터 내 대몬(daemon)이 내부 Amazon EMR 구성 요소로 노드의 상태 데이터를 전달할 수 없었기 때문에 발생했습니다.
- 조정 작업 중에 신뢰성을 개선하기 위해 IP 주소를 재사용할 때 노드 상태를 올바르게 추적하도록 EMR 클러스터 내 대몬(daemon)을 개선했습니다.
- [SPARK-29683.](https://issues.apache.org/jira/browse/SPARK-29683) Spark에서는 사용 가능한 모든 노드가 거부 목록에 있다고 가정했기 때문에 클러스 터 스케일 다운 중에 작업 실패가 발생하는 문제를 수정했습니다.
- [YARN-9011.](https://issues.apache.org/jira/browse/YARN-9011) 클러스터를 스케일 업하거나 스케일 다운하려고 할 때 YARN 서비스 해제의 경쟁 조건 으로 인해 작업 실패가 발생하는 문제를 수정했습니다.
- Amazon EMR 클러스터 내 대몬(daemon)과 YARN 및 HDFS 사이에서 노드 상태가 항상 일관되도록 보장함으로써 클러스터 조정 중 단계 또는 작업이 실패하는 문제를 수정했습니다.
- Kerberos 인증으로 활성화된 Amazon EMR 클러스터에서 스케일 다운 및 단계 제출과 같은 클러스 터 작업이 실패하는 문제를 수정했습니다. 이는 Amazon EMR 클러스터 내 대몬(daemon)이 프라이 머리 노드에서 실행되는 HDFS 및 YARN과 안전하게 통신하는 데 필요한 Kerberos 티켓을 갱신하지 않았기 때문입니다.
- 최신 Amazon EMR 릴리스에서는 Amazon EMR의 이전 AL2에서 더 낮은 '최대 열린 파일' 한도와 관련된 문제가 수정되었습니다. Amazon EMR 릴리스 5.30.1, 5.30.2, 5.31.1, 5.32.1, 6.0.1, 6.1.1, 6.2.1, 5.33.0, 6.3.0 이상에는 이제 더 높은 '최대 열린 파일' 설정을 포함한 영구적 수정 사항이 포함 되어 있습니다.
- 이제 Amazon Linux 리포지토리에서 HTTPS가 기본적으로 활성화됩니다. Amazon S3 VPCE 정책을 사용하여 특정 버킷에 대한 액세스를 제한하는 경우 새 Amazon Linux 버킷 ARN arn:aws:s3:::amazonlinux-2-repos-\$region/\*을 정책에 추가해야 합니다(\$region을 엔 드포인트가 있는 리전으로 바꿈). 자세한 내용은 토론 포럼에서 이 주제를 참조하십시오. AWS [공지](https://forums.aws.amazon.com/ann.jspa?annID=8528)  [사항: 이제 Amazon Linux 2는 패키지 리포지토리에 연결하는 동안 HTTPS를 사용하는 기능을 지원](https://forums.aws.amazon.com/ann.jspa?annID=8528) [합니다](https://forums.aws.amazon.com/ann.jspa?annID=8528).

#### 알려진 문제

- Hive 파티션 위치 형식과 함께 Spark를 사용하여 Amazon S3의 데이터를 읽고, Amazon EMR 릴리 스 5.30.0~5.36.0 및 6.2.0~6.9.0에서 Spark를 실행하는 경우 클러스터가 데이터를 제대로 읽지 못하 는 문제가 발생할 수 있습니다. 파티션에 다음과 같은 특성이 모두 있는 경우 이러한 상황이 발생할 수 있습니다.
	- 둘 이상의 파티션이 동일한 테이블에서 스캔됩니다.
	- 하나 이상의 파티션 디렉터리 경로가 하나 이상의 다른 파티션 디렉터리 경로의 접두사입니다. 예 를 들어 s3://bucket/table/p=a는 s3://bucket/table/p=a b의 접두사입니다.
	- 다른 파티션 디렉터리에서 접두사 뒤에 오는 첫 번째 문자의 UTF-8 값이 / 문자(U+002F)보다 작 습니다. 예를 들어 s3://bucket/table/p=a b에서 a와 b 사이에 있는 공백 문자(U+0020)가 이 카테고리에 속합니다. !"#\$%&'()\*+,-와 같은 14개의 비제어 문자가 있습니다. 자세한 내용 은 [UTF-8 인코딩 테이블 및 유니코드 문자를](https://www.utf8-chartable.de/) 참조하세요.

이 문제를 해결하려면 spark-defaults 분류에서

spark.sql.sources.fastS3PartitionDiscovery.enabled 구성을 false로 설정합니다.

5.32.1 구성 요소 버전

이 릴리스를 통해 Amazon EMR이 설치하는 구성 요소는 다음과 같습니다. 일부는 빅 데이터 애플리 케이션 패키지의 일부로 설치됩니다. 나머지는 Amazon EMR에 고유하며 시스템 프로세스 및 기능을 위해 설치됩니다. 이는 일반적으로 emr 또는 aws로 시작됩니다. 최근 Amazon EMR 릴리스의 빅 데이 터 애플리케이션 패키지는 일반적으로 커뮤니티에서 발견된 최신 버전입니다. 가능한 한 빨리 Amazon EMR에서 커뮤니티 릴리스를 제공합니다.

Amazon EMR의 일부 구성 요소는 커뮤니티 버전과 다릅니다. 이러한 구성 요소에는 *CommunityVersion*-amzn-*EmrVersion* 양식의 버전 레이블이 있습니다. *EmrVersion*은 0에서 시작합니다. 예를 들어, 버전 2.2의 myapp-component라는 오픈 소스 커뮤니티 구성 요소가 다른 Amazon EMR 릴리스에 포함되도록 세 번 수정된 경우 해당 릴리스 버전은 2.2-amzn-2로 나열됩니 다.

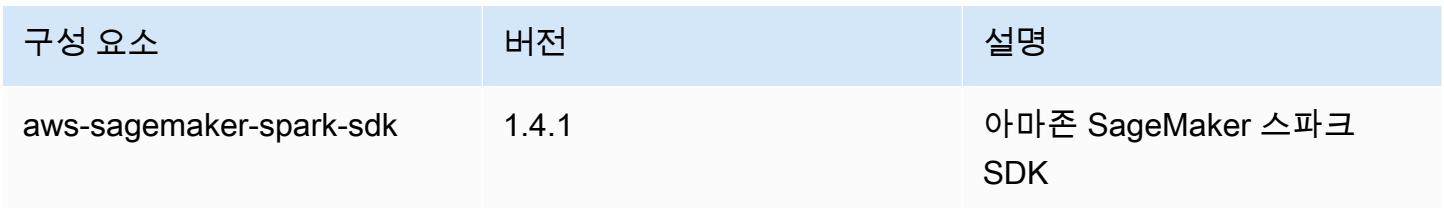

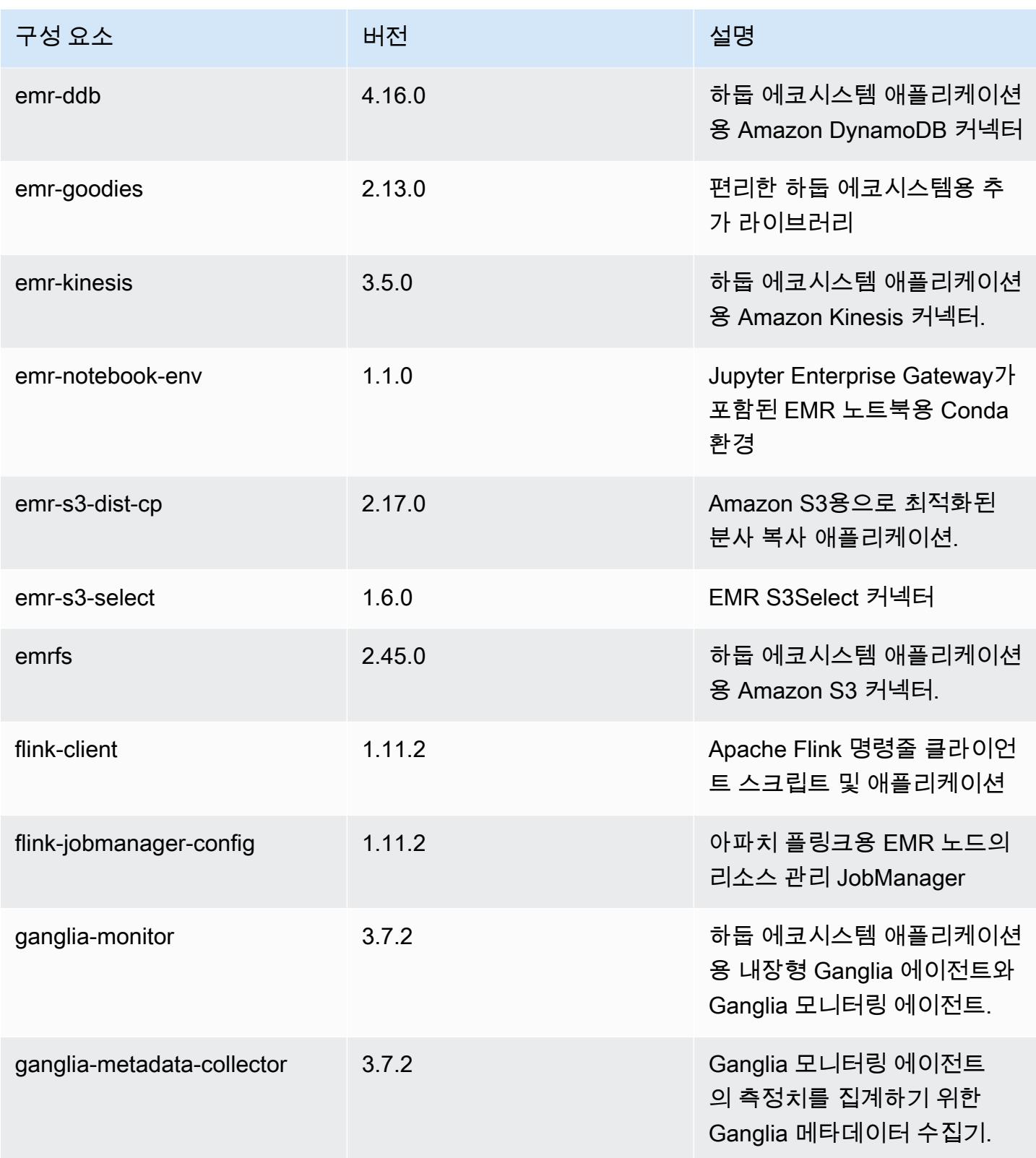

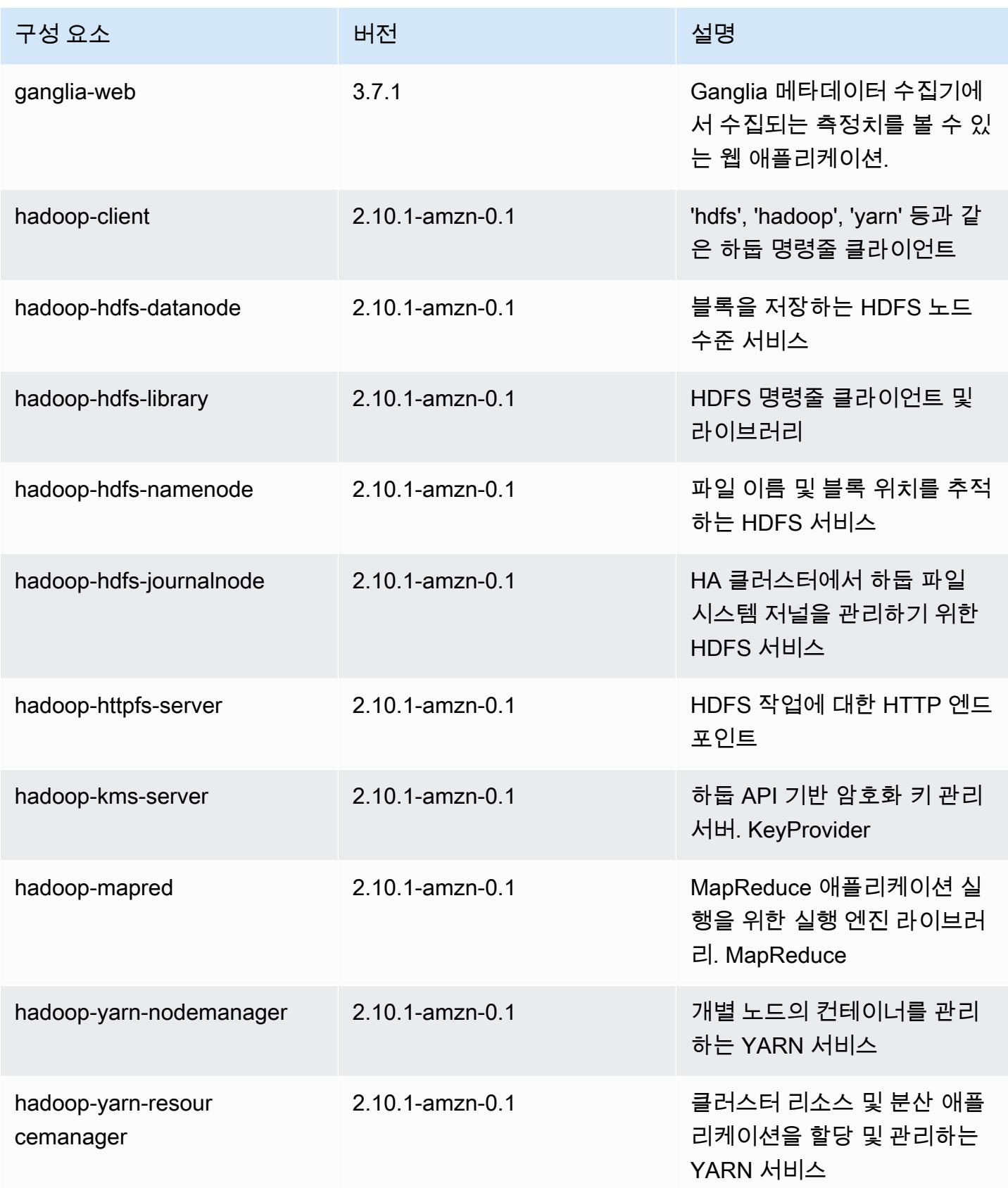

Amazon EMR 릴리즈 가이드

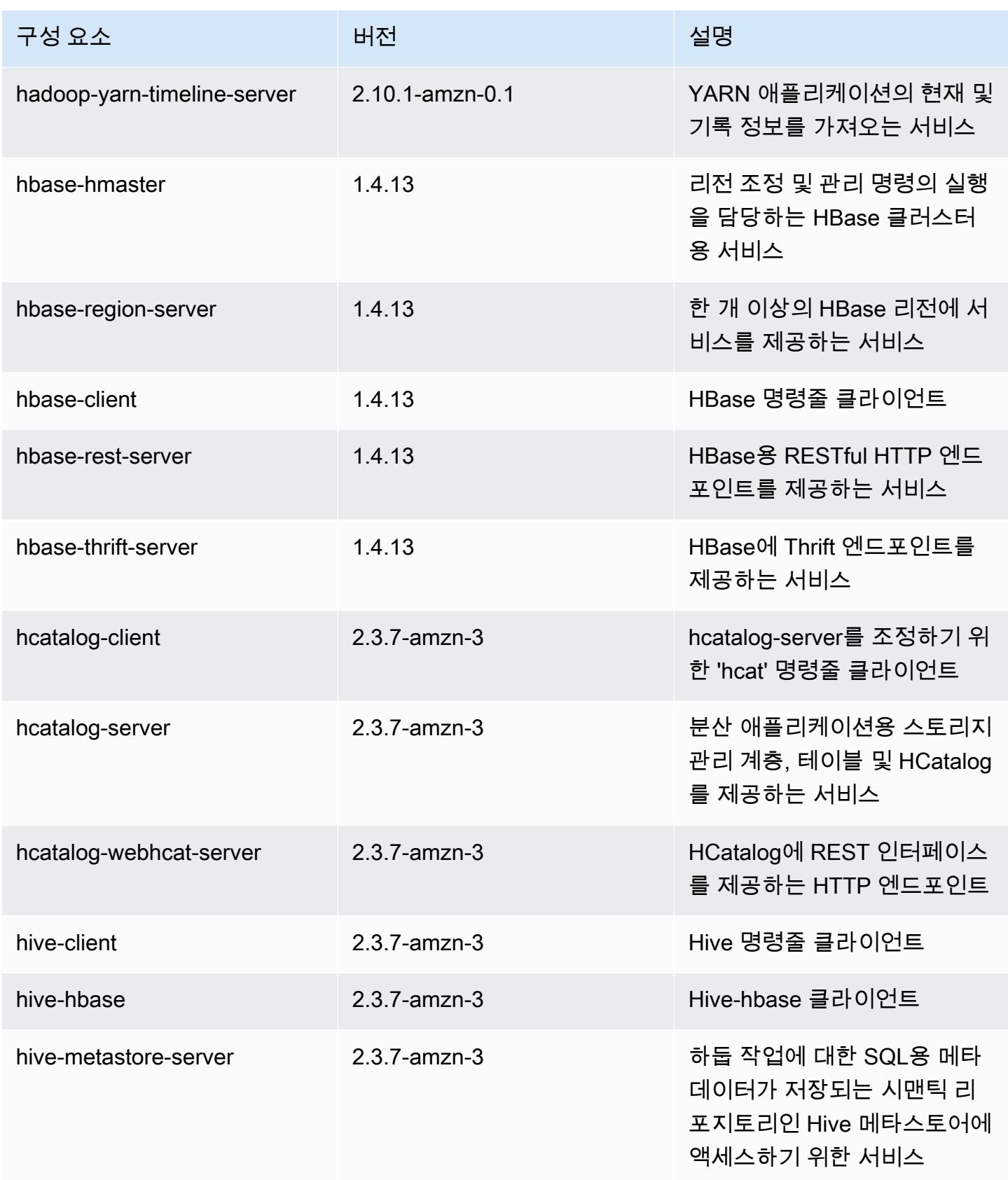

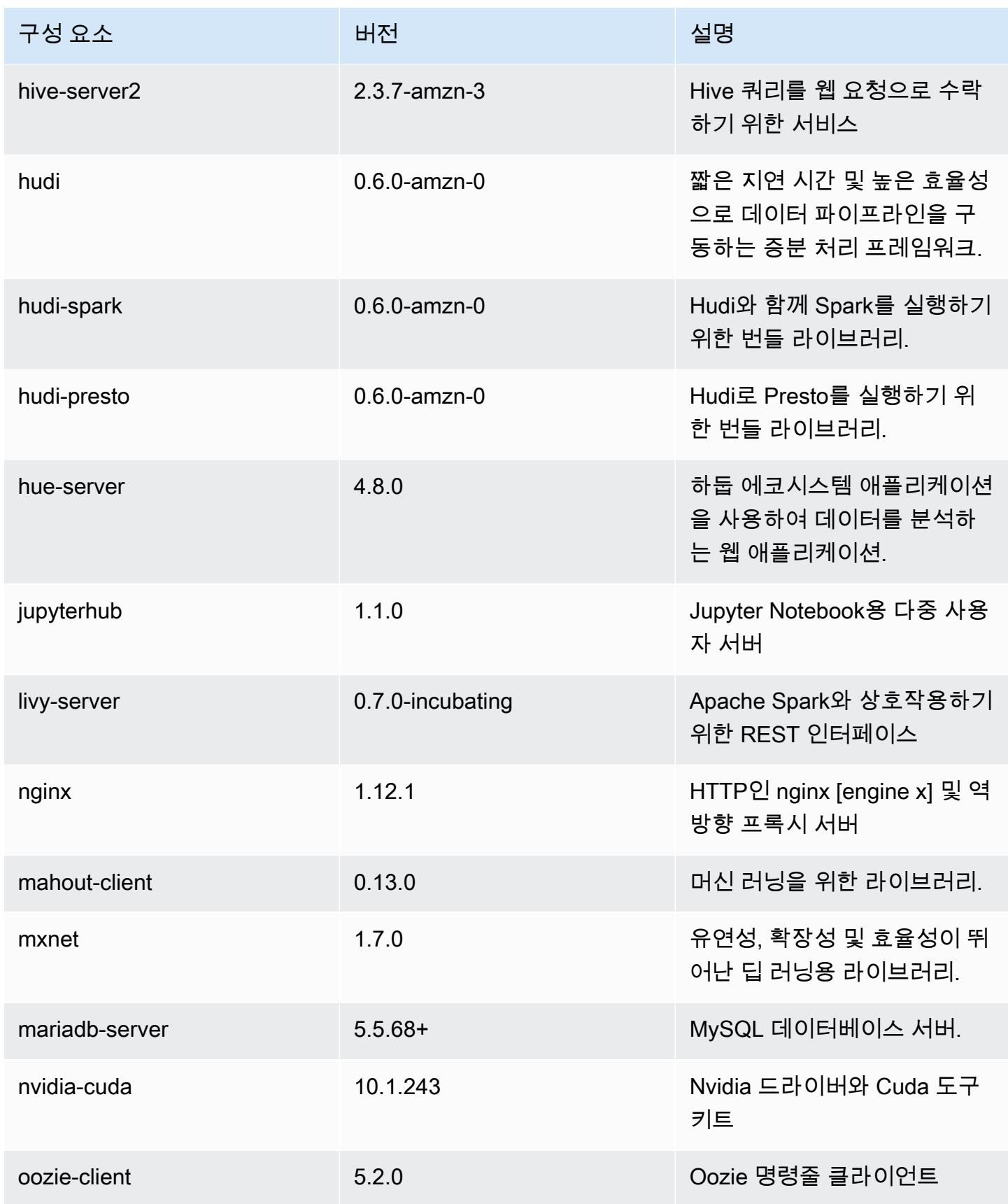

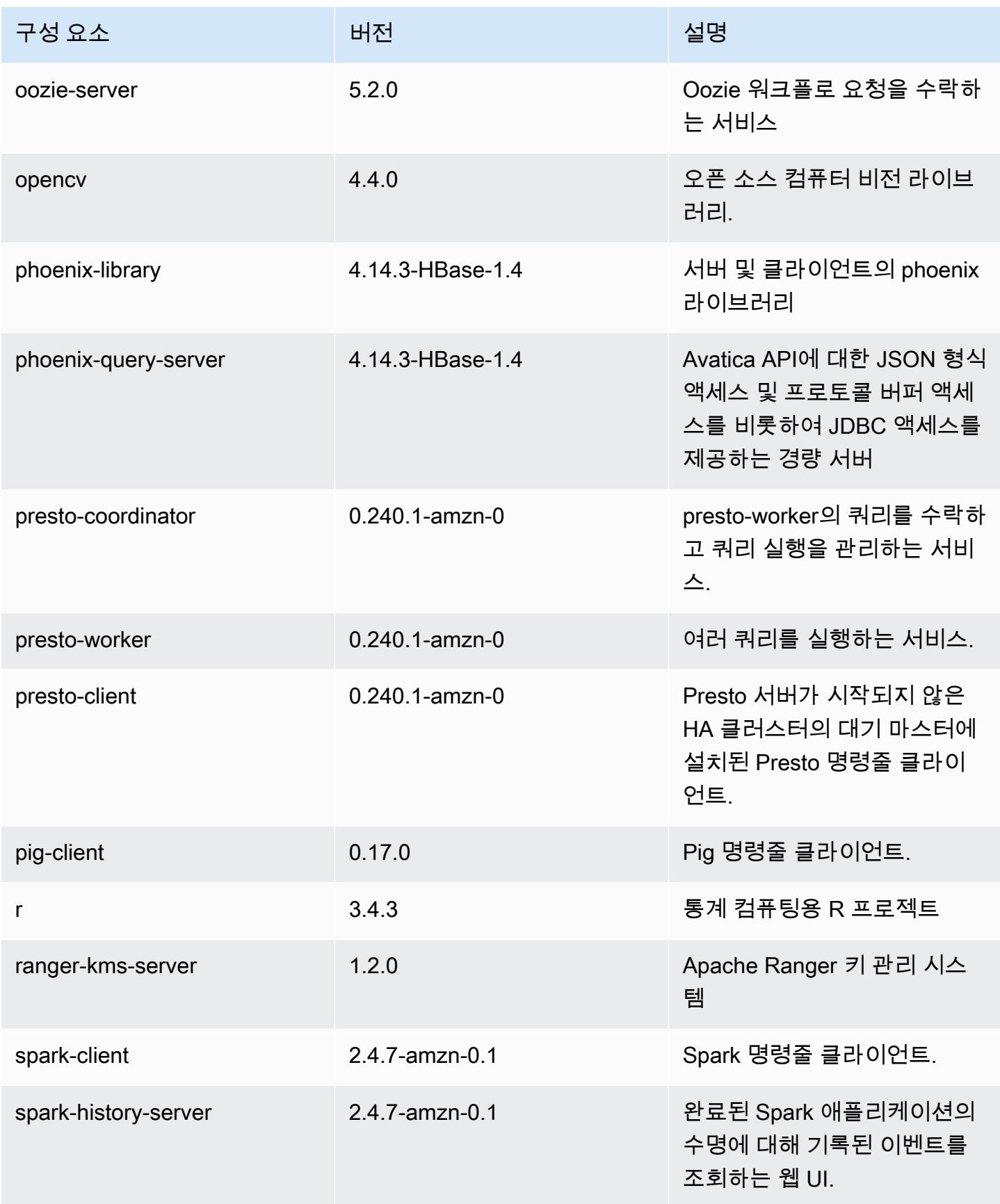

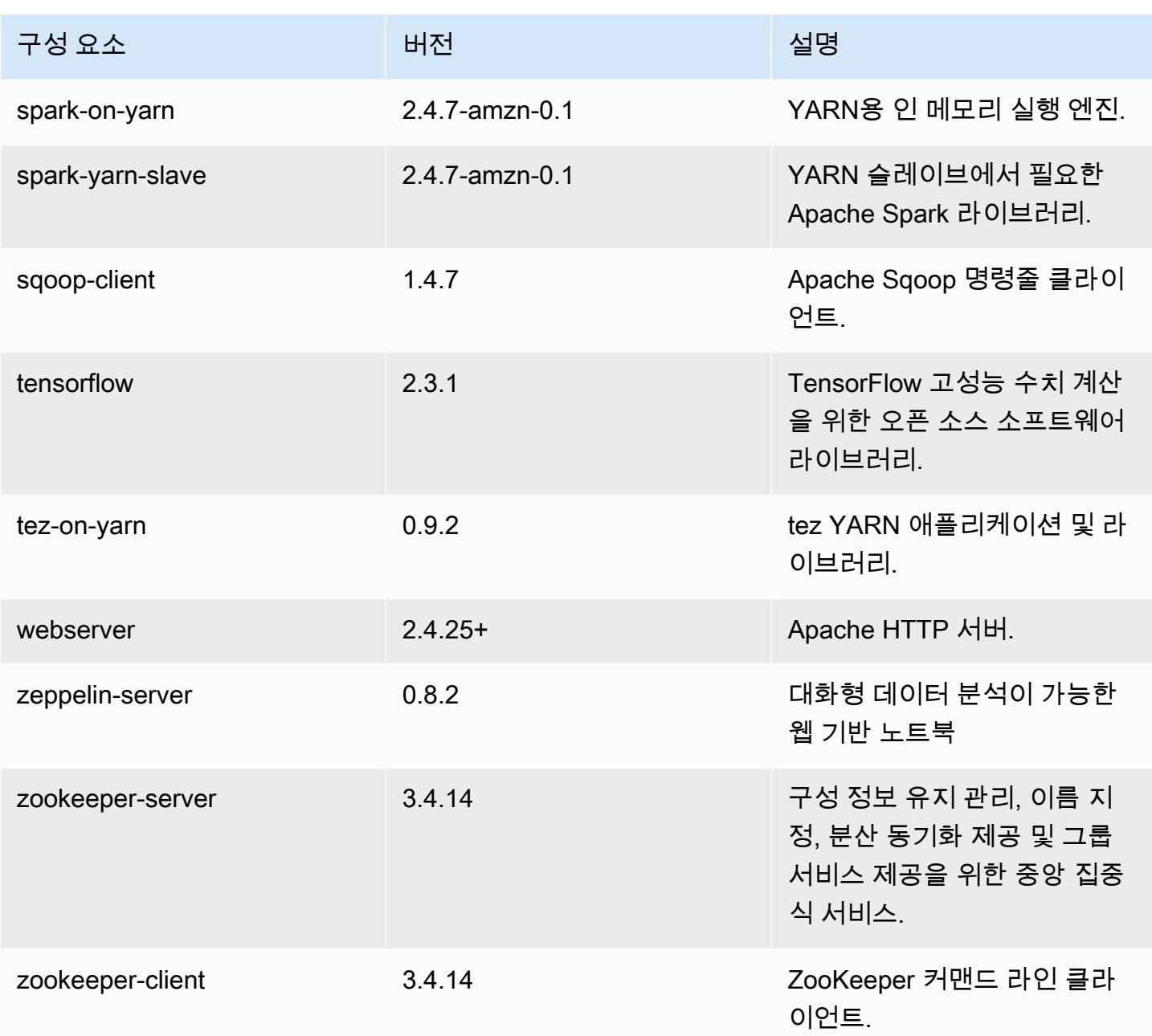

## 5.32.1 구성 분류

구성 분류를 사용하면 애플리케이션을 사용자 지정할 수 있습니다. 이는 종종 hive-site.xml과 같 이 애플리케이션의 구성 XML 파일에 해당합니다. 자세한 정보는 [애플리케이션 구성을](#page-2965-0) 참조하세요.

재구성 작업은 실행 중인 클러스터의 인스턴스 그룹에 대한 구성을 지정할 때 수행됩니다. Amazon EMR은 사용자가 수정한 분류에 대한 재구성 작업만 시작합니다. 자세한 정보는 [실행 중인 클러스터에](#page-2969-0) [서 인스턴스 그룹 재구성을](#page-2969-0) 참조하세요.

#### emr-5.32.1 분류

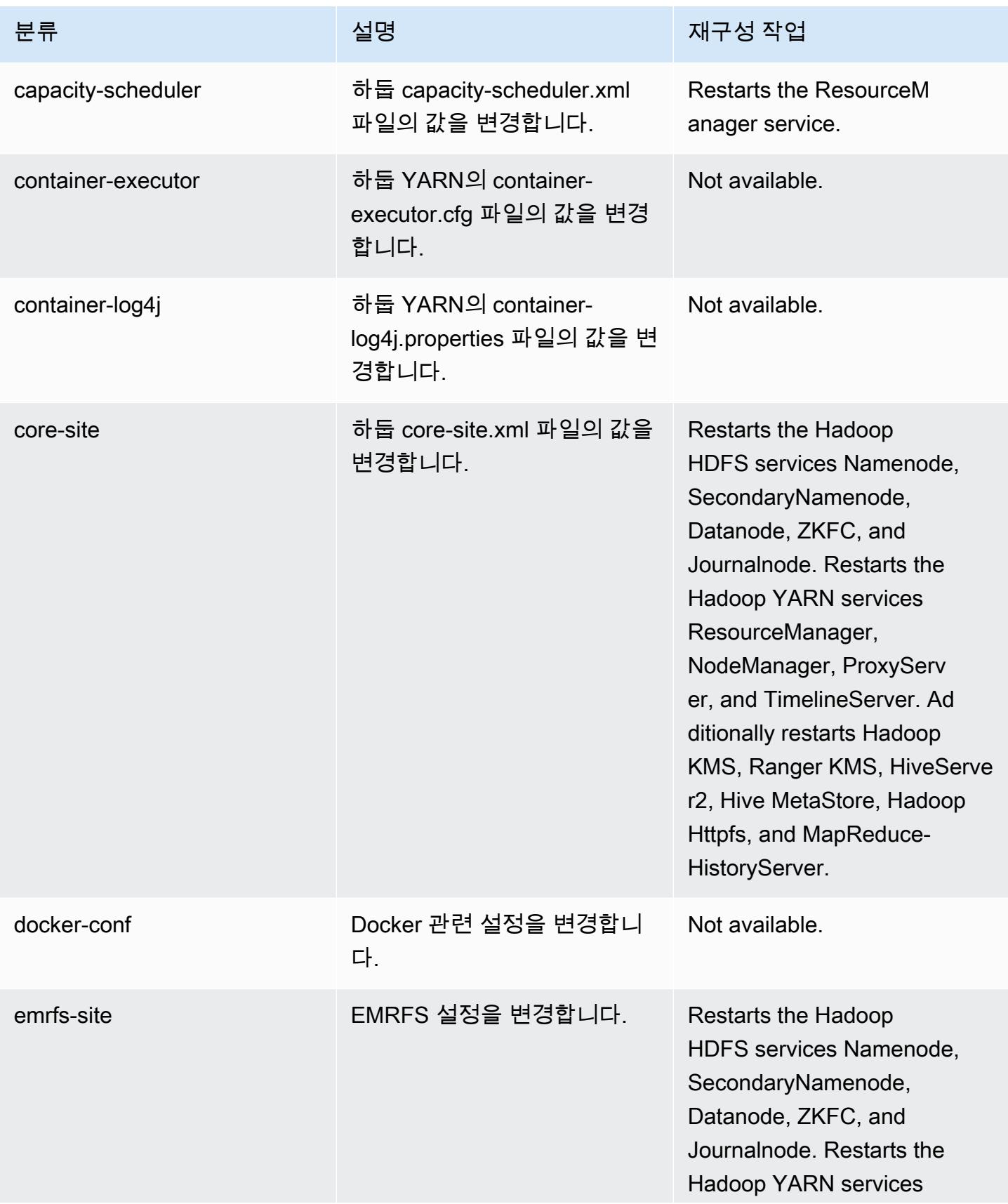

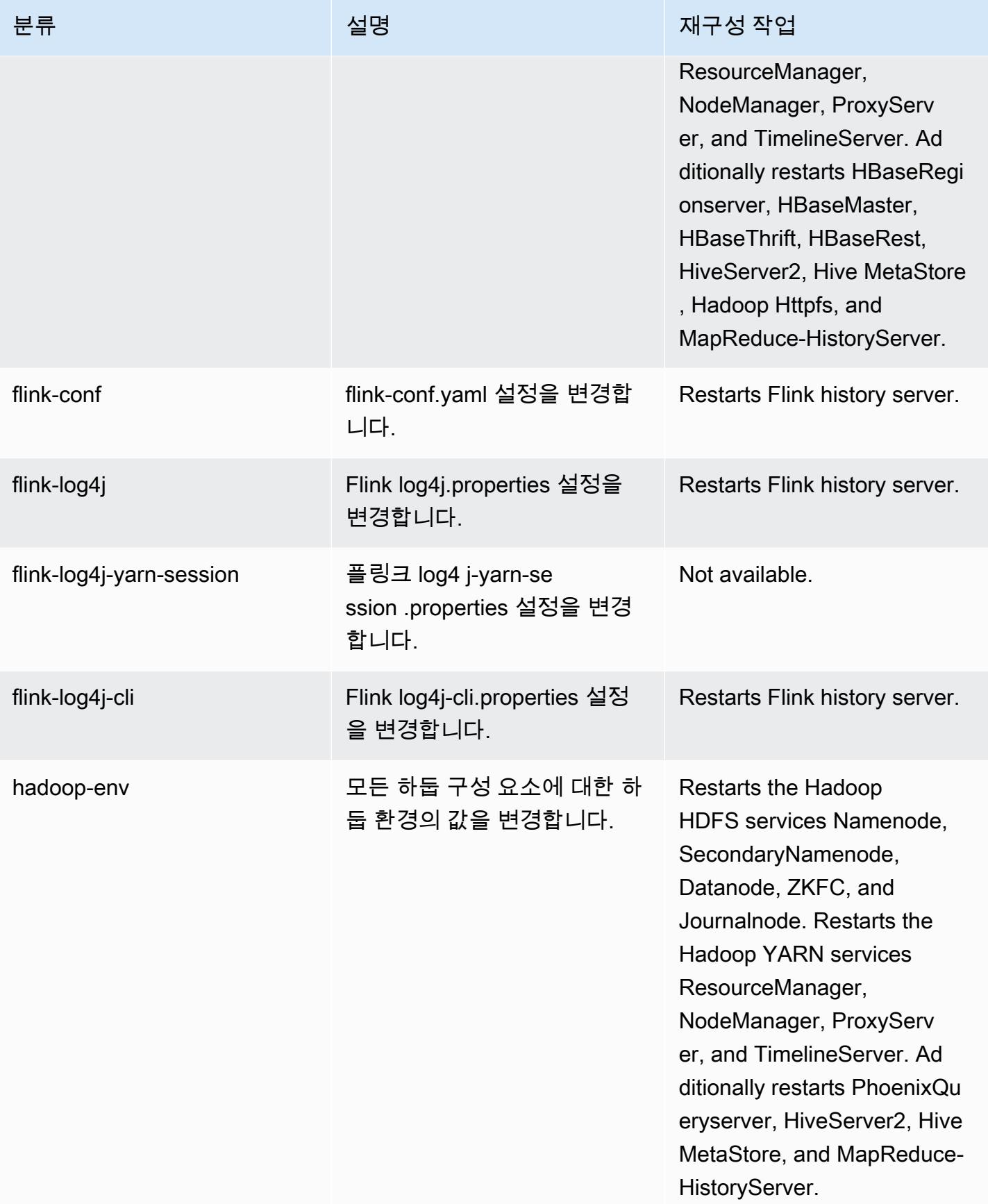

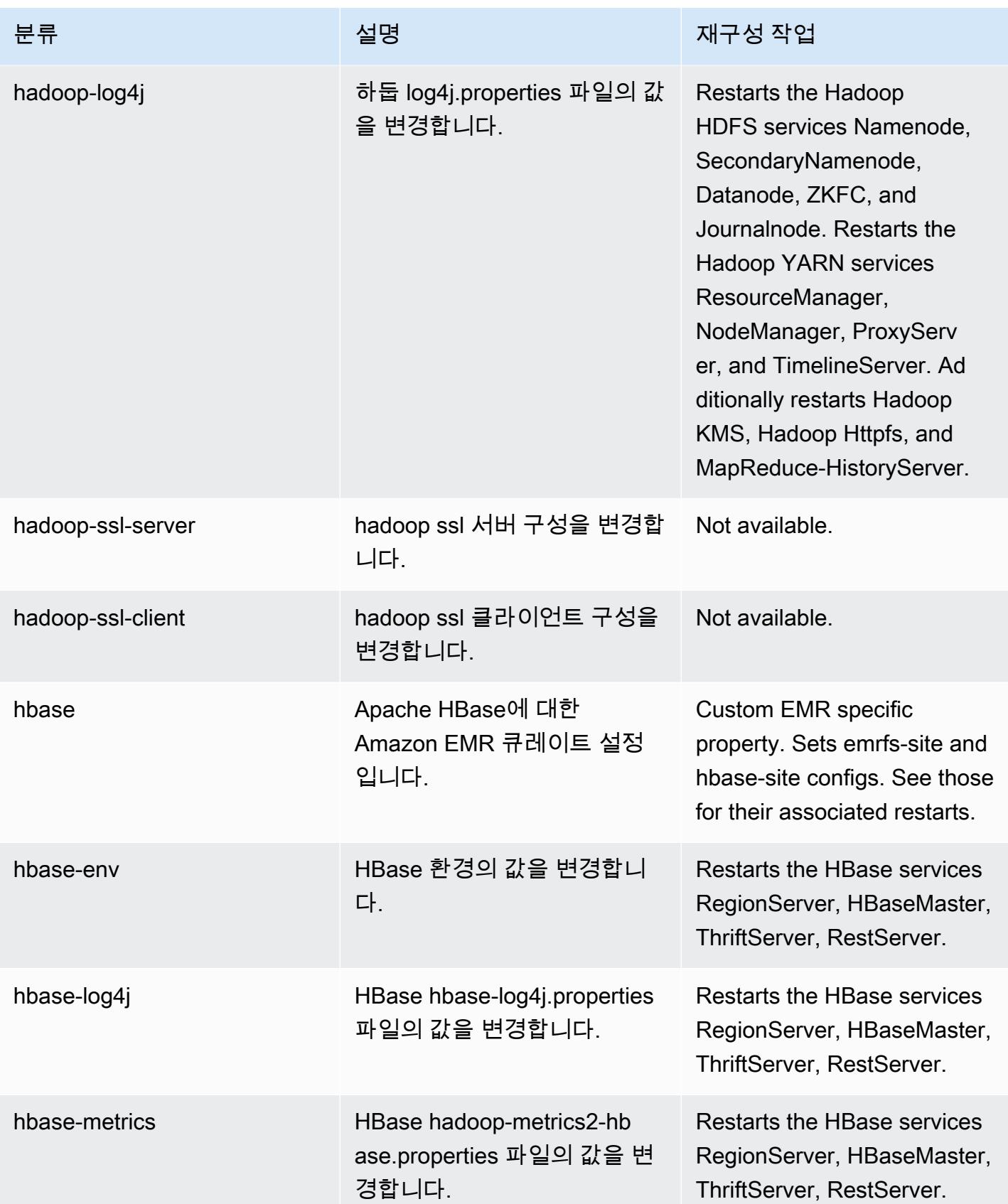

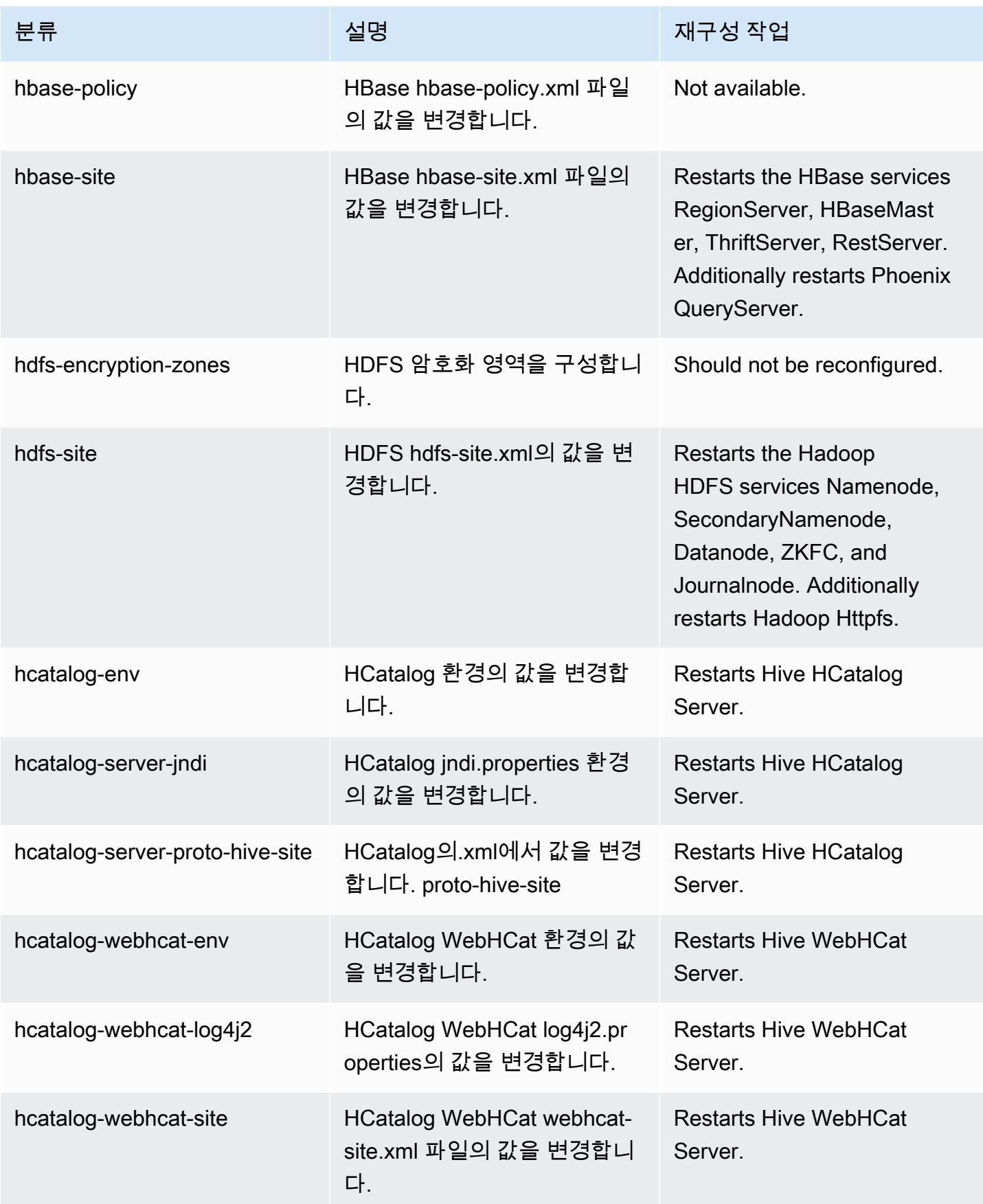

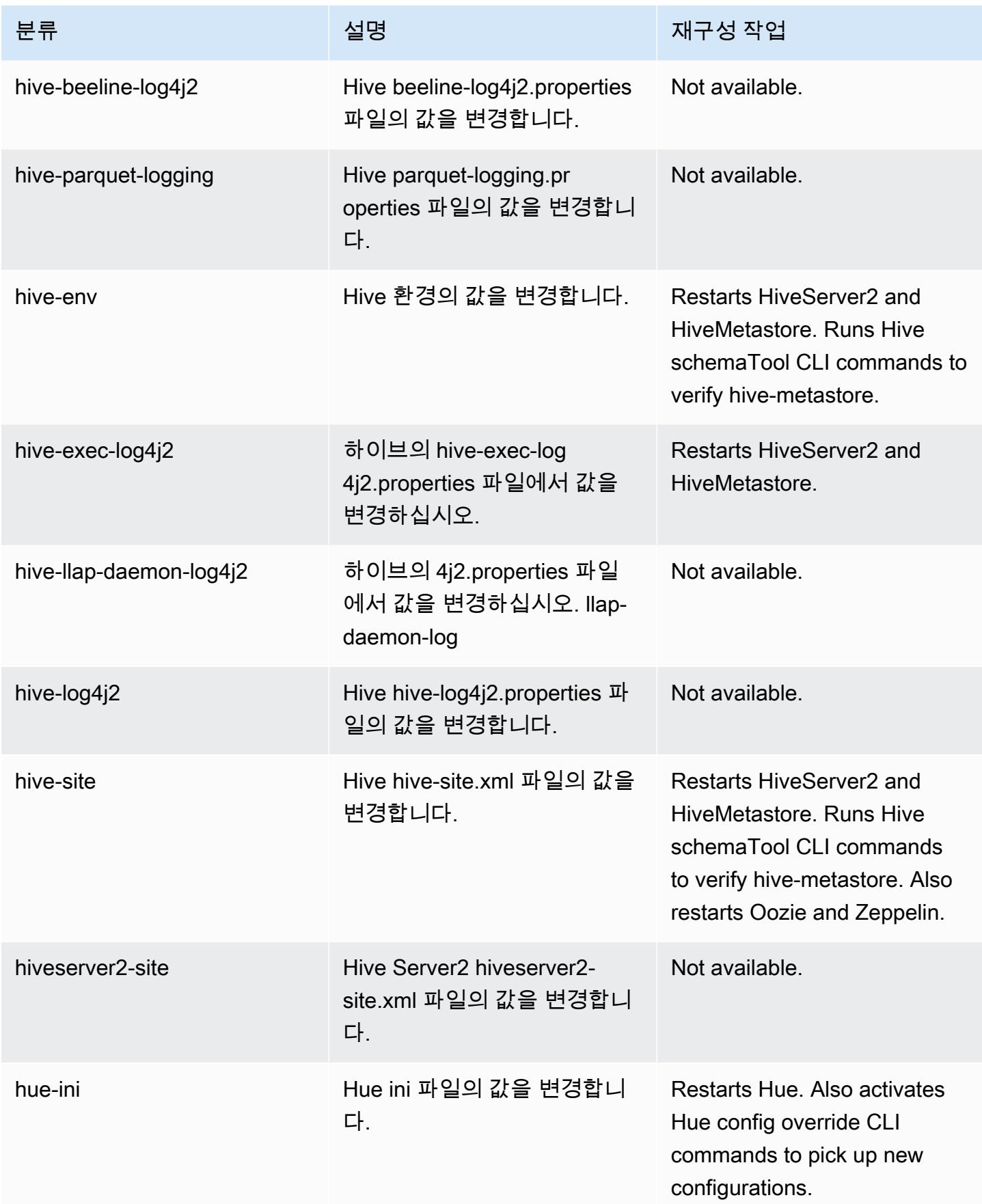

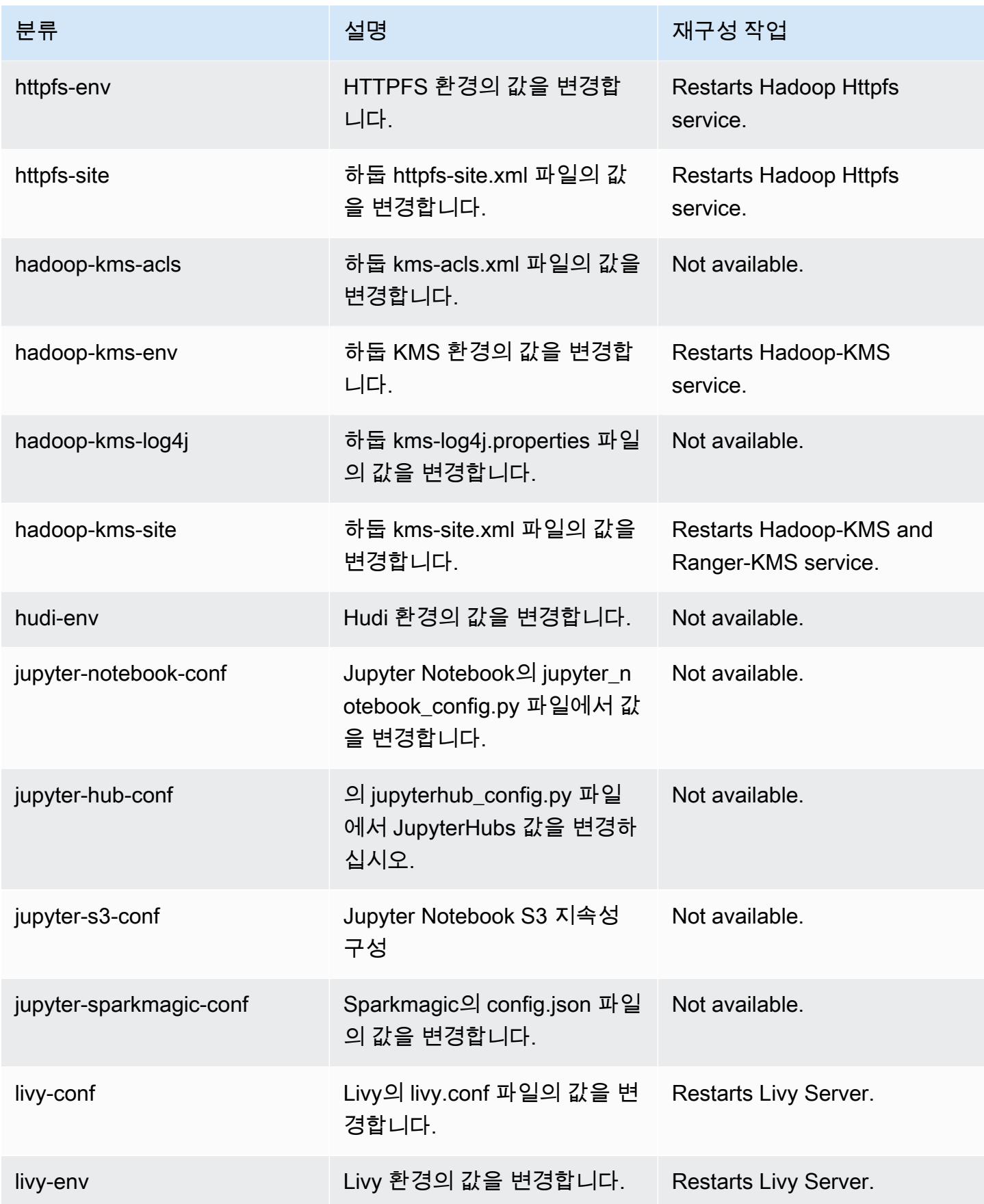

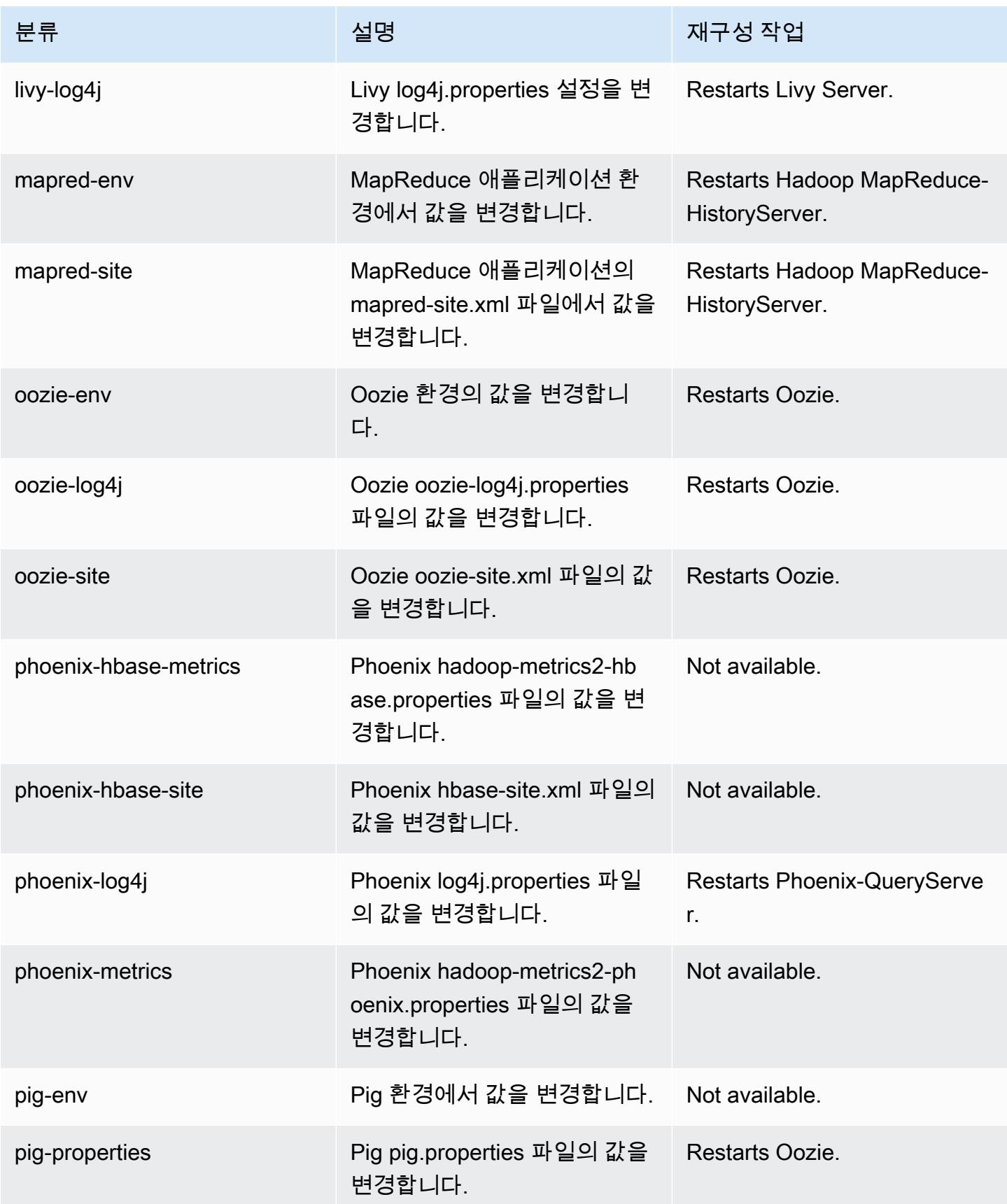

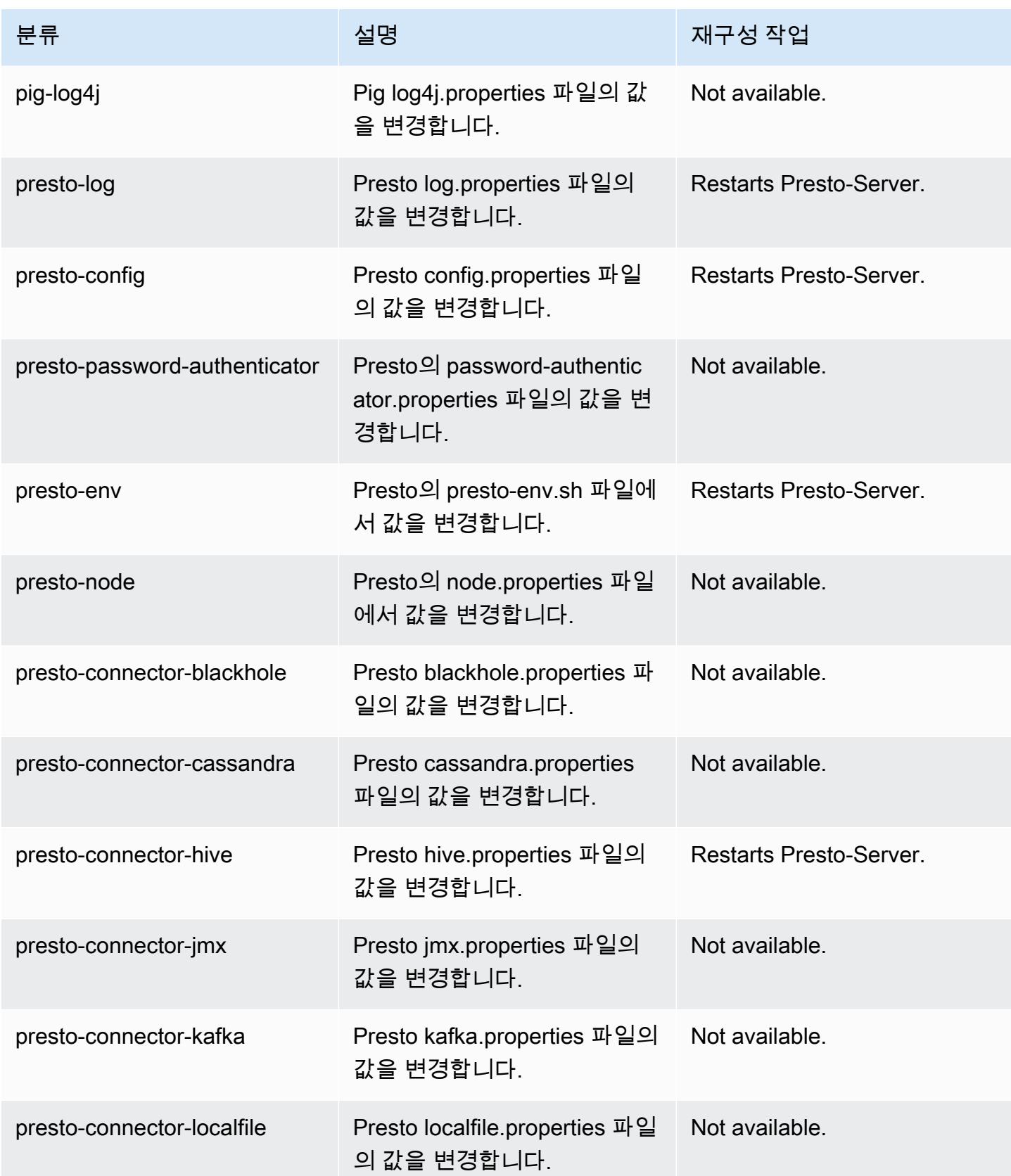

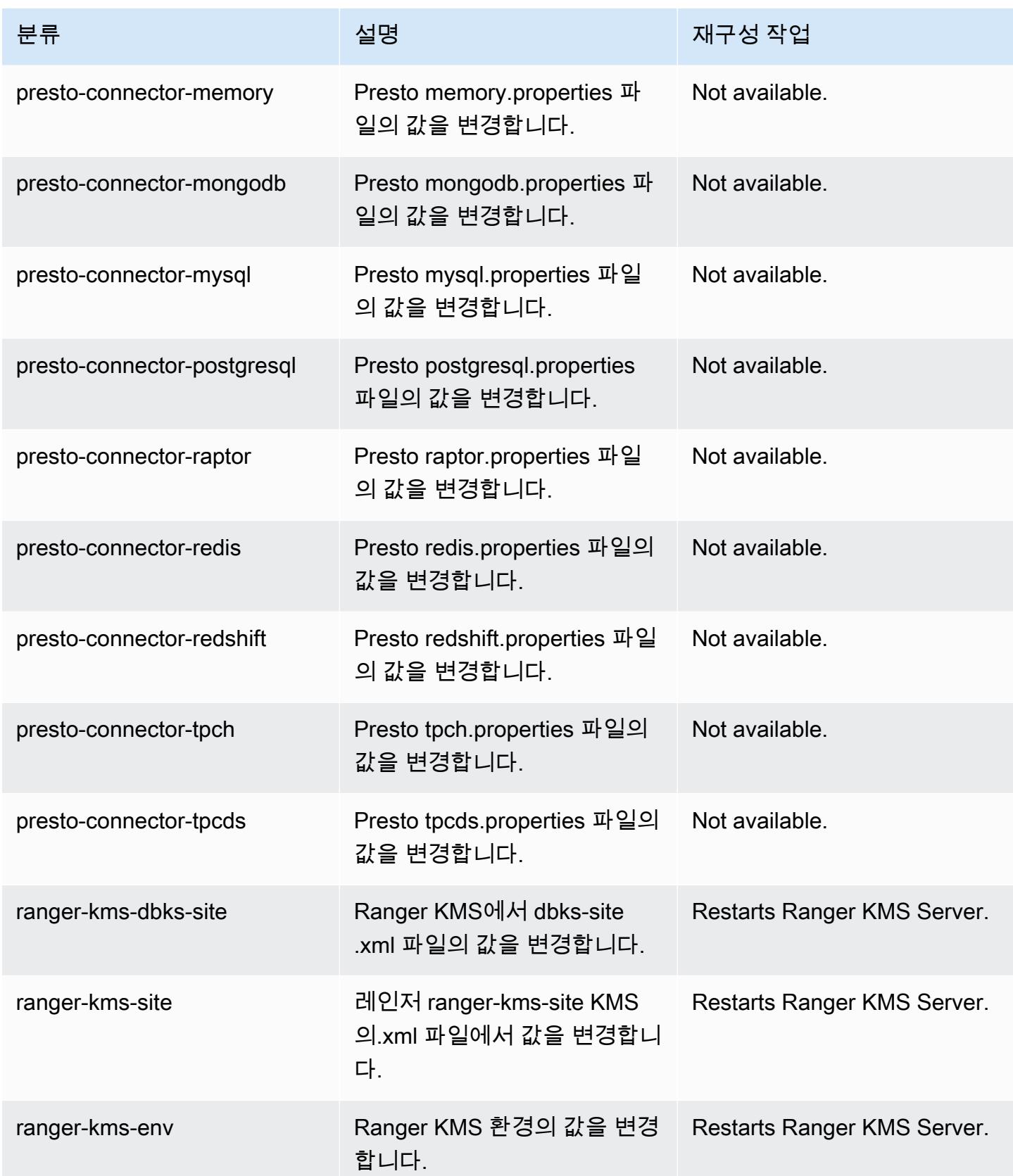

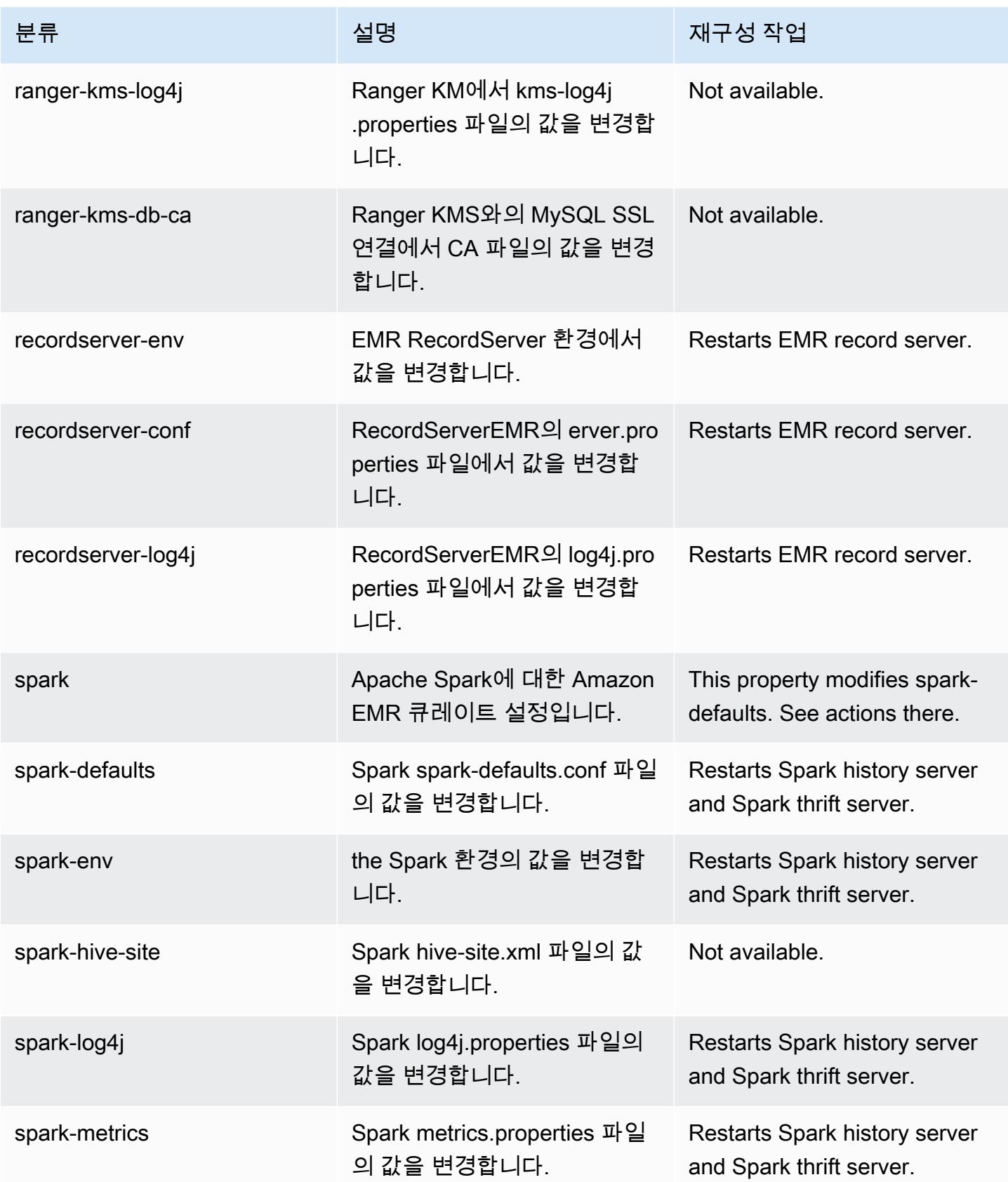

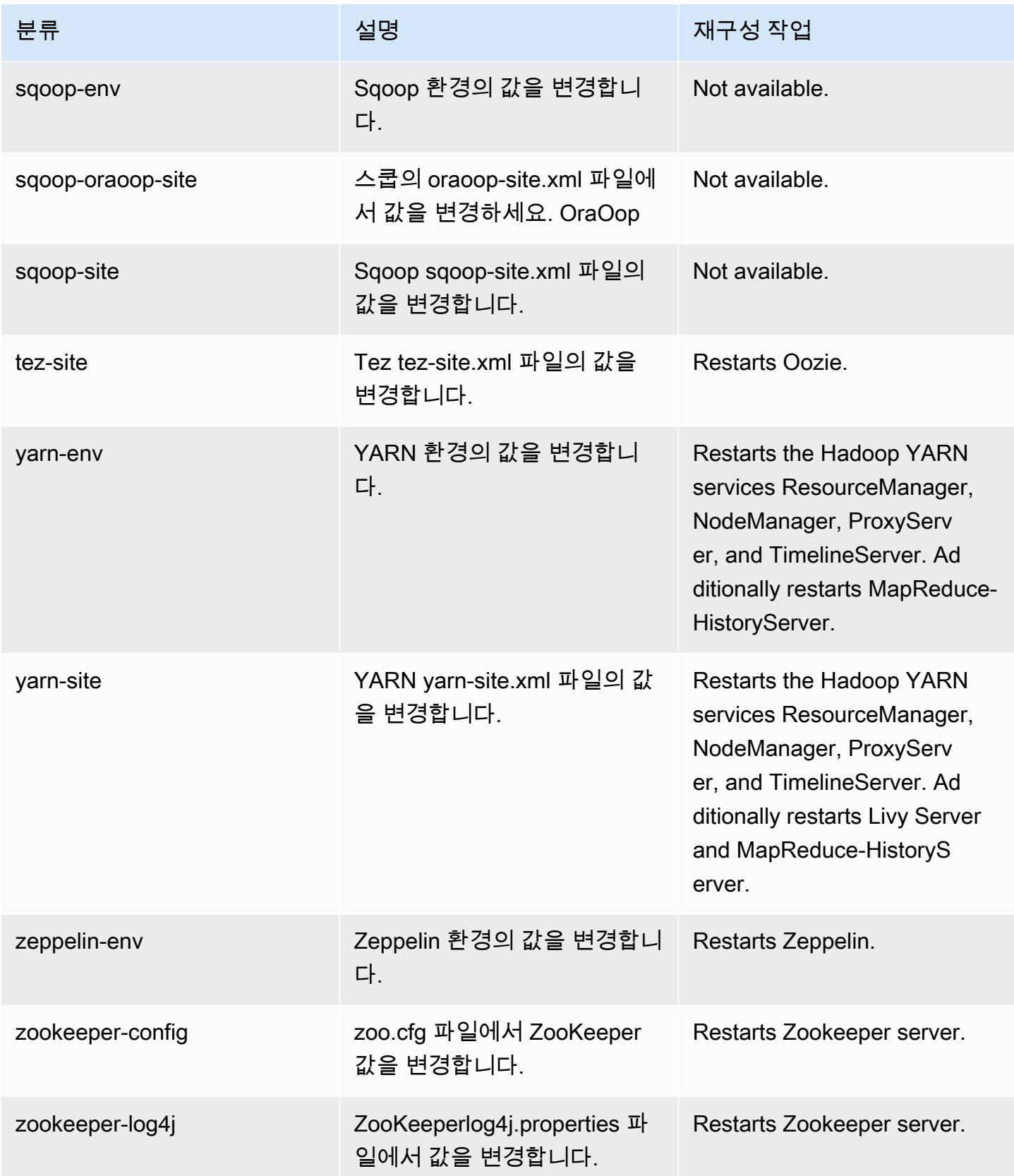

## Amazon EMR 릴리스 5.32.0

### 5.32.0 애플리케이션 버전

이 릴리스에서 지원되는 애플리케이션은 [Flink,](https://flink.apache.org/) [Ganglia,](http://ganglia.info) [HBase](http://hbase.apache.org/), [HCatalog,](https://cwiki.apache.org/confluence/display/Hive/HCatalog) [Hadoop,](http://hadoop.apache.org/docs/current/) [Hive](http://hive.apache.org/), [Hudi,](https://hudi.apache.org) [Hue](http://gethue.com/), [JupyterEnterpriseGateway](https://jupyter-enterprise-gateway.readthedocs.io/en/latest/), [JupyterHub](https://jupyterhub.readthedocs.io/en/latest/#), [Livy](https://livy.incubator.apache.org/), [MXNet,](https://mxnet.incubator.apache.org/) [Mahout](http://mahout.apache.org/), [Oozie](http://oozie.apache.org/), [Phoenix](https://phoenix.apache.org/), [Pig](http://pig.apache.org/), [Presto,](https://prestodb.io/) [Spark](https://spark.apache.org/docs/latest/), [Sqoop,](http://sqoop.apache.org/) [TensorFlow,](https://www.tensorflow.org/) [Tez,](https://tez.apache.org/) [Zeppelin](https://zeppelin.incubator.apache.org/), [ZooKeeper](https://zookeeper.apache.org)입니다.

아래 테이블에는 이번 Amazon EMR 릴리스에서 사용할 수 있는 애플리케이션 버전과 이전 세 가지 Amazon EMR 릴리스(해당하는 경우)의 애플리케이션 버전이 나와 있습니다.

각 Amazon EMR 릴리스에서 애플리케이션 버전의 전체 기록은 다음 주제를 참조하세요.

- [Amazon EMR 7.x 릴리스의 애플리케이션 버전](#page-23-0)
- [Amazon EMR 6.x 릴리스의 애플리케이션 버전](#page-75-0)
- [Amazon EMR 5.x 릴리스의 애플리케이션 버전](#page-902-0)
- [Amazon EMR 4.x 릴리스의 애플리케이션 버전](#page-2264-0)

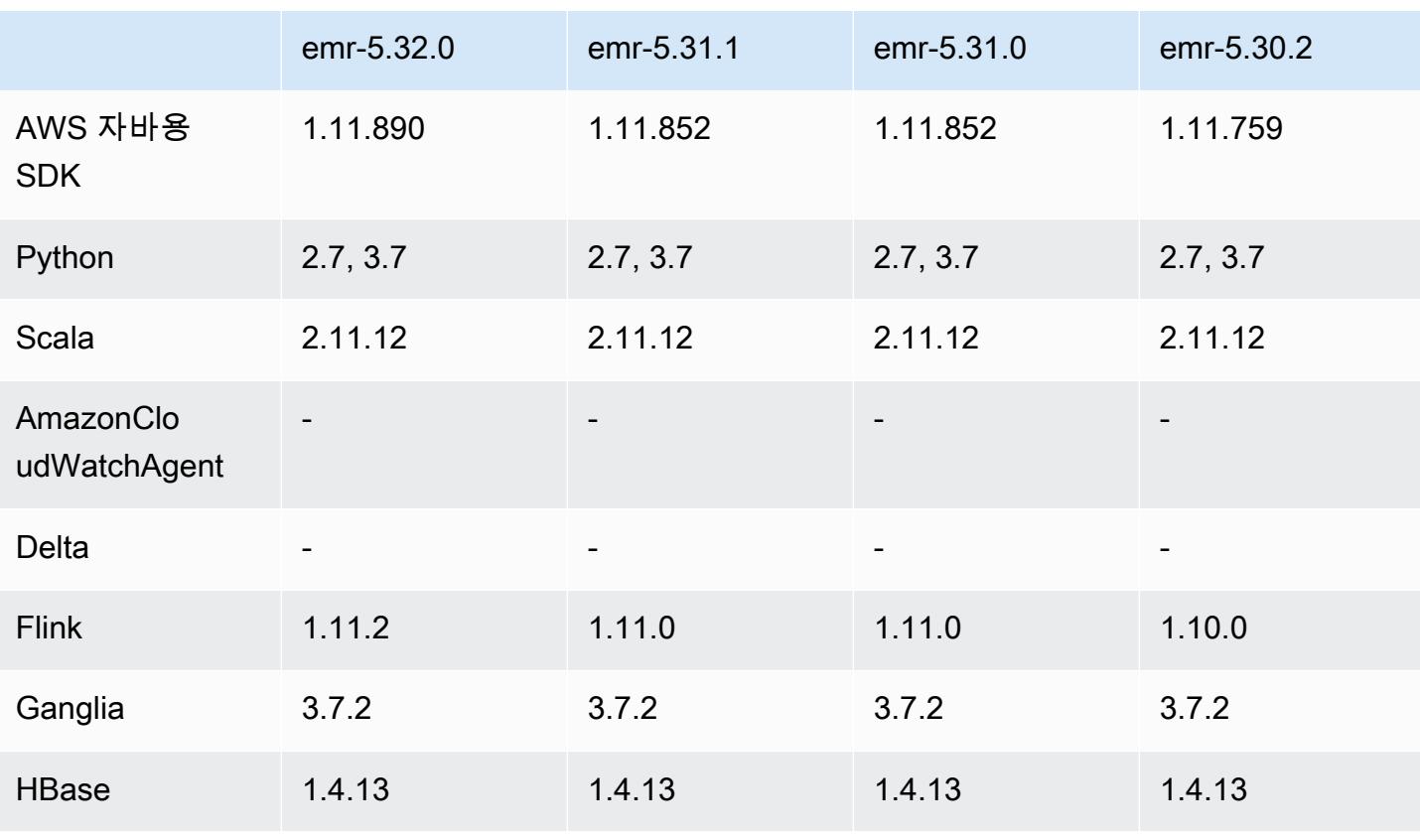

### 애플리케이션 버전 정보

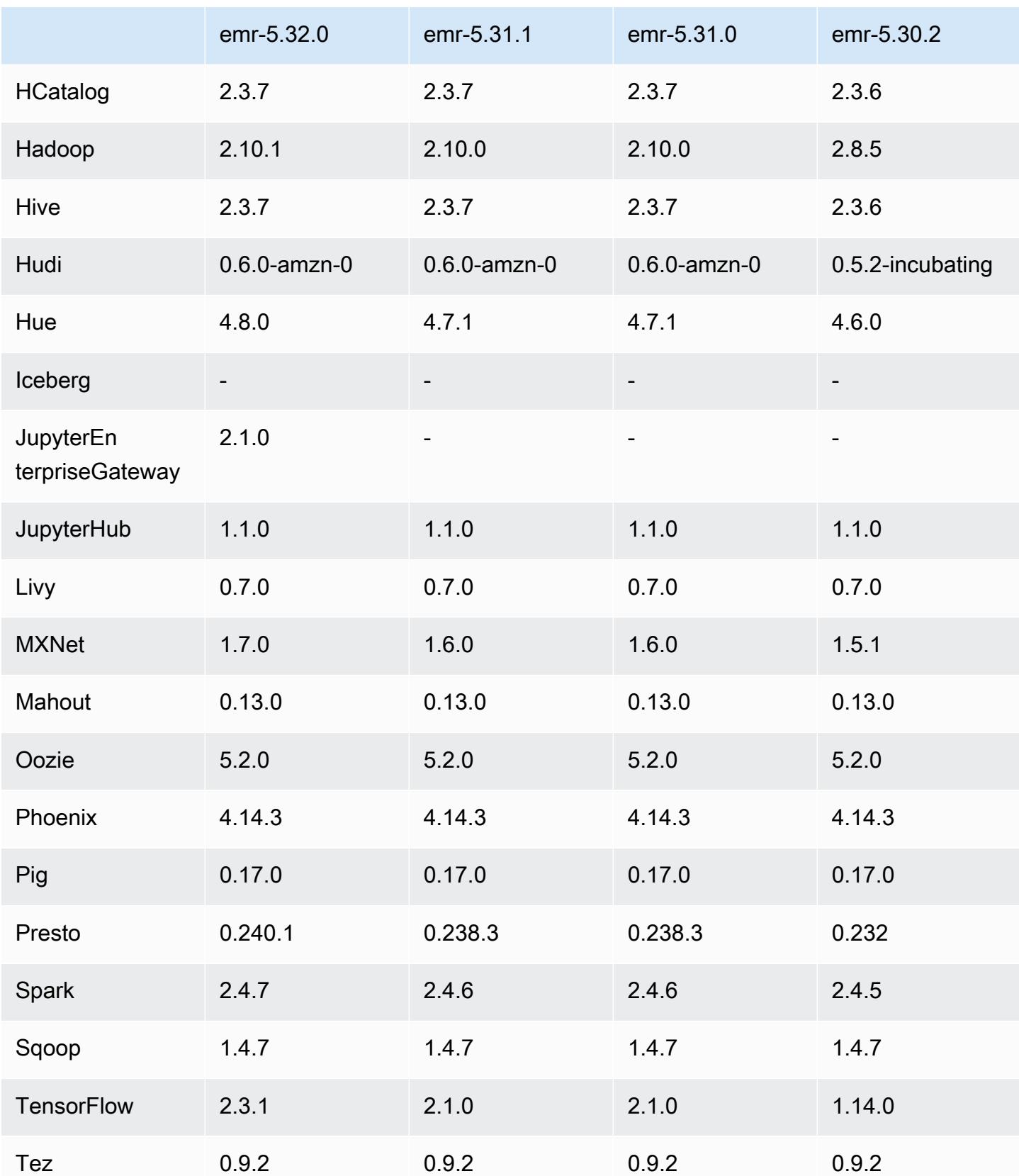

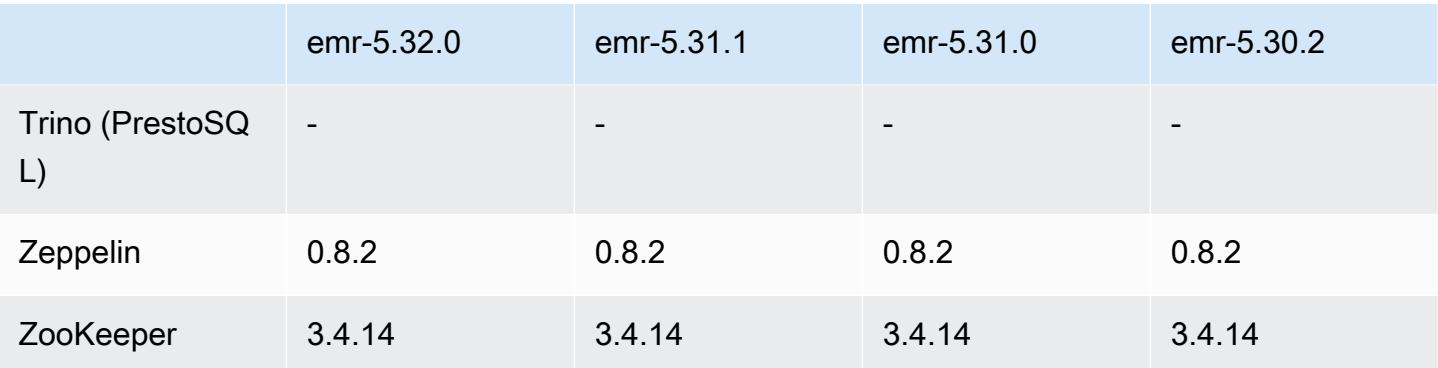

## 5.32.0 릴리스 정보

다음 릴리스 정보에는 Amazon EMR 릴리스 5.32.0에 대한 정보가 포함됩니다. 변경 사항은 5.31.0에 관련됩니다.

최초 릴리스 날짜: 2021년 1월 8일

### 업그레이드

- Amazon Glue 커넥터를 버전 1.14.0으로 업그레이드함
- 아마존 SageMaker 스파크 SDK를 버전 1.4.1로 업그레이드
- 버전 1.11.890으로 업그레이드 AWS SDK for Java
- EMR DynamoDB Connector 버전 4.16.0을 업그레이드함
- EMRFS를 버전 2.45.0으로 업그레이드함
- EMR Log Analytics Metric을 버전 1.18.0으로 업그레이드함
- EMR MetricsAndEventsApiGateway 클라이언트를 버전 1.5.0으로 업그레이드
- EMR Record Server를 버전 1.8.0으로 업그레이드함
- EMR S3 Dist CP를 버전 2.17.0으로 업그레이드함
- EMR Secret Agent를 버전 1.7.0으로 업그레이드함
- Flink를 버전 1.11.2로 업그레이드함
- Hadoop을 버전 2.10.1-amzn-0으로 업그레이드함
- Hive를 버전 2.3.7-amzn-3으로 업그레이드함
- Hue를 버전 4.8.0으로 업그레이드함
- Mxnet을 버전 1.7.0으로 업그레이드함
- OpenCV를 버전 4.4.0으로 업그레이드함
- Presto를 버전 0.240.1-amzn-0으로 업그레이드함
- Spark를 버전 2.4.7-amzn-0으로 업그레이드함
- 버전 2.3.1로 업그레이드 TensorFlow

변경 사항, 향상된 기능 및 해결된 문제

- 이 릴리스는 Amazon EMR 조정에서 클러스터를 성공적으로 스케일 업 또는 스케일 다운하지 못하 거나 애플리케이션 장애가 발생한 경우 이 기능과 관련된 문제를 수정하기 위한 릴리스입니다.
- Amazon EMR 클러스터 내 대몬(daemon)이 YARN 노드 상태 및 HDFS 노드 상태 수집과 같은 상태 확인 활동을 실행할 때 활용도가 높은 대규모 클러스터에 대한 조정 요청이 실패하는 문제를 수정했 습니다. 이는 클러스터 내 대몬(daemon)이 내부 Amazon EMR 구성 요소로 노드의 상태 데이터를 전달할 수 없었기 때문에 발생했습니다.
- 조정 작업 중에 신뢰성을 개선하기 위해 IP 주소를 재사용할 때 노드 상태를 올바르게 추적하도록 EMR 클러스터 내 대몬(daemon)을 개선했습니다.
- [SPARK-29683.](https://issues.apache.org/jira/browse/SPARK-29683) Spark에서는 사용 가능한 모든 노드가 거부 목록에 있다고 가정했기 때문에 클러스 터 스케일 다운 중에 작업 실패가 발생하는 문제를 수정했습니다.
- [YARN-9011.](https://issues.apache.org/jira/browse/YARN-9011) 클러스터를 스케일 업하거나 스케일 다운하려고 할 때 YARN 서비스 해제의 경쟁 조건 으로 인해 작업 실패가 발생하는 문제를 수정했습니다.
- Amazon EMR 클러스터 내 대몬(daemon)과 YARN 및 HDFS 사이에서 노드 상태가 항상 일관되도록 보장함으로써 클러스터 조정 중 단계 또는 작업이 실패하는 문제를 수정했습니다.
- Kerberos 인증으로 활성화된 Amazon EMR 클러스터에서 스케일 다운 및 단계 제출과 같은 클러스 터 작업이 실패하는 문제를 수정했습니다. 이는 Amazon EMR 클러스터 내 대몬(daemon)이 프라이 머리 노드에서 실행되는 HDFS 및 YARN과 안전하게 통신하는 데 필요한 Kerberos 티켓을 갱신하지 않았기 때문입니다.
- 최신 Amazon EMR 릴리스에서는 Amazon EMR의 이전 AL2에서 더 낮은 '최대 열린 파일' 한도와 관련된 문제가 수정되었습니다. Amazon EMR 릴리스 5.30.1, 5.30.2, 5.31.1, 5.32.1, 6.0.1, 6.1.1, 6.2.1, 5.33.0, 6.3.0 이상에는 이제 더 높은 '최대 열린 파일' 설정을 포함한 영구적 수정 사항이 포함 되어 있습니다.
- 업그레이드된 구성 요소 버전.
- 구성 요소 버전 목록은 이 안내서에서 [Amazon EMR 릴리스 정보를](https://docs.aws.amazon.com/emr/latest/ReleaseGuide/emr-release-components.html) 참조하세요.

#### 새로운 기능

- Amazon EMR 5.32.0 및 6.5.0부터 Apache Spark의 동적 실행기 크기 조정이 기본적으로 활성화됩 니다. 이 기능을 켜거나 끄기 위해 spark.yarn.heterogeneousExecutors.enabled 구성 파 라미터를 사용할 수 있습니다.
- 인스턴스 메타데이터 서비스(IMDS) V2 지원 상태: Amazon EMR 5.23.1, 5.27.1 및 5.32 이상의 구성 요소는 모든 IMDS 직접 호출에 IMDSv2를 사용합니다. 애플리케이션 코드에서 IMDS를 직접 호출하 는 경우, IMDSv1 및 IMDSv2를 모두 사용하거나, 추가 보안을 위해 IMDSv2만 사용하도록 IMDS를 구성할 수 있습니다. 다른 5.x EMR 릴리스의 경우 ImDSv1을 비활성화하면 클러스터 시작 오류가 발 생합니다.
- Amazon EMR 5.32.0부터 Apache Ranger와 기본적으로 통합되는 클러스터를 시작할 수 있습니다. Apache Ranger는 Hadoop 플랫폼 전반에서 포괄적인 데이터 보안을 지원, 모니터링 및 관리할 수 있는 오픈 소스 프레임워크입니다. 자세한 내용은 [Apache Ranger를](https://ranger.apache.org/) 참조하세요. 기본 통합을 통해 자체 Apache Ranger를 이용해 Amazon EMR에서 세분화된 데이터 액세스 제어를 적용할 수 있습니 다. Amazon EMR 릴리스 안내서에서 [Amazon EMR과 Apache Ranger 통합을](https://docs.aws.amazon.com/emr/latest/ManagementGuide/emr-ranger.html) 참조하세요.
- Amazon EMR 릴리스 5.32.0은 Amazon EMR on EKS를 지원합니다. EMR on EKS를 시작하는 방법 에 대한 자세한 내용은 [Amazon EMR on EKS란 무엇인가요?](https://docs.aws.amazon.com/emr/latest/EMR-on-EKS-DevelopmentGuide/emr-eks.html)를 참조하세요.
- Amazon EMR 릴리스 5.32.0은 Amazon EMR Studio(평가판)를 지원합니다. EMR Studio를 시작하 는 방법에 대한 자세한 내용은 [Amazon EMR Studio\(평가판\)을](https://docs.aws.amazon.com/emr/latest/ManagementGuide/emr-studio.html) 참조하세요.
- 범위가 지정된 관리형 정책: AWS 모범 사례에 따라 Amazon EMR은 더 이상 사용되지 않는 정책을 대체하기 위해 v2 EMR 범위의 기본 관리형 정책을 도입했습니다. [Amazon EMR 관리형 정책](https://docs.aws.amazon.com/emr/latest/ManagementGuide/emr-managed-iam-policies.html)을 참 조하세요.

#### 알려진 문제

- Amazon EMR 6.3.0 및 6.2.0 프라이빗 서브넷 클러스터의 경우 Ganglia 웹 UI에 액세스할 수 없습니 다. '액세스 거부됨(403)' 오류가 발생합니다. Spark, Hue, Zeppelin, Livy, Tez와 같은 다른 웹 UI는 정 상적으로 작동합니다. JupyterHub 퍼블릭 서브넷 클러스터에서 Ganglia 웹 UI 액세스도 정상적으로 작동합니다. 이 문제를 해결하려면 sudo systemctl restart httpd를 사용하여 프라이머리 노드에서 httpd 서비스를 다시 시작합니다. 이 문제는 Amazon EMR 6.4.0에서 수정되었습니다.
- 이전 AL2에서 더 낮은 '최대 열린 파일' 한도[최신 릴리스에서 수정됨]. Amazon EMR 릴리스: emr-5.30.x, emr-5.31.0, emr-5.32.0, emr-6.0.0, emr-6.1.0, emr-6.2.0은 Amazon Linux 2(AL2)의 이 전 버전에 기반합니다. 이전 버전에서는 Amazon EMR 클러스터가 기본 AMI에서 생성되는 경우 '최 대 열린 파일'에 대한 ulimit 설정이 더 낮습니다. Amazon EMR 릴리스 5.30.1, 5.30.2, 5.31.1, 5.32.1, 6.0.1, 6.1.1, 6.2.1, 5.33.0, 6.3.0 이상에는 더 높은 '최대 열린 파일' 설정을 포함한 영구적 수정 사 항이 포함되어 있습니다. 열린 파일 한도가 낮은 릴리스의 경우 Spark 작업을 제출할 때 'Too many

open files' 오류가 발생합니다. 영향을 받는 릴리스에서 Amazon EMR 기본 AMI의 '최대 열린 파 일'에 대한 기본 ulimit 설정은 4,096개이며, 이는 최신 Amazon Linux 2 AMI의 65,536개 파일 제한 보다 낮습니다. '최대 열린 파일'에 대한 더 낮은 ulimit 설정을 사용하면 Spark 드라이버와 실행기가 4,096개가 넘는 파일을 열려고 할 때 Spark 작업이 실패합니다. 이 문제를 해결하기 위해 Amazon EMR에는 클러스터 생성 시 ulimit 설정을 조정하는 부트스트랩 작업(BA) 스크립트가 있습니다.

이 문제에 대한 영구 수정 사항이 포함되지 않은 이전 Amazon EMR 버전을 사용하는 경우 다음 해 결 방법을 통해 instance-controller ulimit를 최대 65,536개의 파일로 명시적으로 설정할 수 있습니다.

명령줄에서 ulimit를 명시적으로 설정합니다.

1. /etc/systemd/system/instance-controller.service를 편집하여 Service 섹션에 다 음 파라미터를 추가합니다.

LimitNOFILE=65536

LimitNPROC=65536

- 2. 재시작 InstanceController
	- \$ sudo systemctl daemon-reload
	- \$ sudo systemctl restart instance-controller

부트스트랩 작업(BA)을 사용하여 ulimit 설정

클러스터 생성 시 부트스트랩 작업(BA) 스크립트를 사용하여 instance-controller ulimit를 65,536개 파일로 구성할 수도 있습니다.

```
#!/bin/bash
for user in hadoop spark hive; do
sudo tee /etc/security/limits.d/$user.conf << EOF
$user - nofile 65536
$user - nproc 65536
EOF
done
for proc in instancecontroller logpusher; do
sudo mkdir -p /etc/systemd/system/$proc.service.d/
sudo tee /etc/systemd/system/$proc.service.d/override.conf << EOF
[Service]
LimitNOFILE=65536
LimitNPROC=65536
```
•

```
EOF
pid=$(pgrep -f aws157.$proc.Main)
sudo prlimit --pid $pid --nofile=65535:65535 --nproc=65535:65535
done
sudo systemctl daemon-reload
```
**A** Important

Amazon Linux 또는 Amazon Linux 2 Amazon Machine Image(AMI)를 실행하는 EMR 클러 스터는 기본 Amazon Linux 동작을 사용하며, 재부팅이 필요한 중요한 핵심 커널 업데이트를 자동으로 다운로드하여 설치하지는 않습니다. 이는 기본 Amazon Linux AMI를 실행하는 다 른 Amazon EC2 인스턴스와 동일한 동작입니다. Amazon EMR 릴리스가 출시된 후 재부팅 이 필요한 새로운 Amazon Linux 소프트웨어 업데이트(예: 커널, NVIDIA, CUDA 업데이트)를 사용할 수 있게 되면 기본 AMI를 실행하는 EMR 클러스터 인스턴스는 해당 업데이트를 자동 으로 다운로드하여 설치하지 않습니다. 커널 업데이트를 받으려면 [최신 Amazon Linux AMI](https://docs.aws.amazon.com/AWSEC2/latest/UserGuide/finding-an-ami.html) [를 사용](https://docs.aws.amazon.com/AWSEC2/latest/UserGuide/finding-an-ami.html)하도록 [Amazon EMR AMI를 사용자 지정할](https://docs.aws.amazon.com/emr/latest/ManagementGuide/emr-custom-ami.html) 수 있습니다.

- AWS Ranger 통합 옵션을 지정하는 보안 구성을 생성하기 위한 콘솔 지원은 현재 해당 GovCloud 지 역에서 지원되지 않습니다. 보안 구성은 CLI를 사용하여 수행할 수 있습니다. Amazon EMR 관리 안 내서에서 [EMR 보안 구성 생성을](https://docs.aws.amazon.com/emr/latest/ManagementGuide/emr-ranger-security-config.html) 참조하세요.
- Amazon EMR 5.31.0 AtRestEncryption 또는 5.32.0을 사용하는 클러스터에서 또는 HDFS 암호화가 활성화된 경우 Hive 쿼리로 인해 다음과 같은 런타임 예외가 발생합니다.

TaskAttempt 3 failed, info=[Error: Error while running task ( failure ) : attempt\_1604112648850\_0001\_1\_01\_000000\_3:java.lang.RuntimeException: java.lang.RuntimeException: Hive Runtime Error while closing operators: java.io.IOException: java.util.ServiceConfigurationError: org.apache.hadoop.security.token.TokenIdentifier: Provider org.apache.hadoop.hbase.security.token.AuthenticationTokenIdentifier not found

- Hive 파티션 위치 형식과 함께 Spark를 사용하여 Amazon S3의 데이터를 읽고, Amazon EMR 릴리 스 5.30.0~5.36.0 및 6.2.0~6.9.0에서 Spark를 실행하는 경우 클러스터가 데이터를 제대로 읽지 못하 는 문제가 발생할 수 있습니다. 파티션에 다음과 같은 특성이 모두 있는 경우 이러한 상황이 발생할 수 있습니다.
	- 둘 이상의 파티션이 동일한 테이블에서 스캔됩니다.
	- 하나 이상의 파티션 디렉터리 경로가 하나 이상의 다른 파티션 디렉터리 경로의 접두사입니다. 예 를 들어 s3://bucket/table/p=a는 s3://bucket/table/p=a b의 접두사입니다.

• 다른 파티션 디렉터리에서 접두사 뒤에 오는 첫 번째 문자의 UTF-8 값이 / 문자(U+002F)보다 작 습니다. 예를 들어 s3://bucket/table/p=a b에서 a와 b 사이에 있는 공백 문자(U+0020)가 이 카테고리에 속합니다. !"#\$%&'()\*+,-와 같은 14개의 비제어 문자가 있습니다. 자세한 내용 은 [UTF-8 인코딩 테이블 및 유니코드 문자를](https://www.utf8-chartable.de/) 참조하세요.

이 문제를 해결하려면 spark-defaults 분류에서

spark.sql.sources.fastS3PartitionDiscovery.enabled 구성을 false로 설정합니다.

## 5.32.0 구성 요소 버전

이 릴리스를 통해 Amazon EMR이 설치하는 구성 요소는 다음과 같습니다. 일부는 빅 데이터 애플리 케이션 패키지의 일부로 설치됩니다. 나머지는 Amazon EMR에 고유하며 시스템 프로세스 및 기능을 위해 설치됩니다. 이는 일반적으로 emr 또는 aws로 시작됩니다. 최근 Amazon EMR 릴리스의 빅 데이 터 애플리케이션 패키지는 일반적으로 커뮤니티에서 발견된 최신 버전입니다. 가능한 한 빨리 Amazon EMR에서 커뮤니티 릴리스를 제공합니다.

Amazon EMR의 일부 구성 요소는 커뮤니티 버전과 다릅니다. 이러한 구성 요소에는 *CommunityVersion*-amzn-*EmrVersion* 양식의 버전 레이블이 있습니다. *EmrVersion*은 0에서 시작합니다. 예를 들어, 버전 2.2의 myapp-component라는 오픈 소스 커뮤니티 구성 요소가 다른 Amazon EMR 릴리스에 포함되도록 세 번 수정된 경우 해당 릴리스 버전은 2.2-amzn-2로 나열됩니 다.

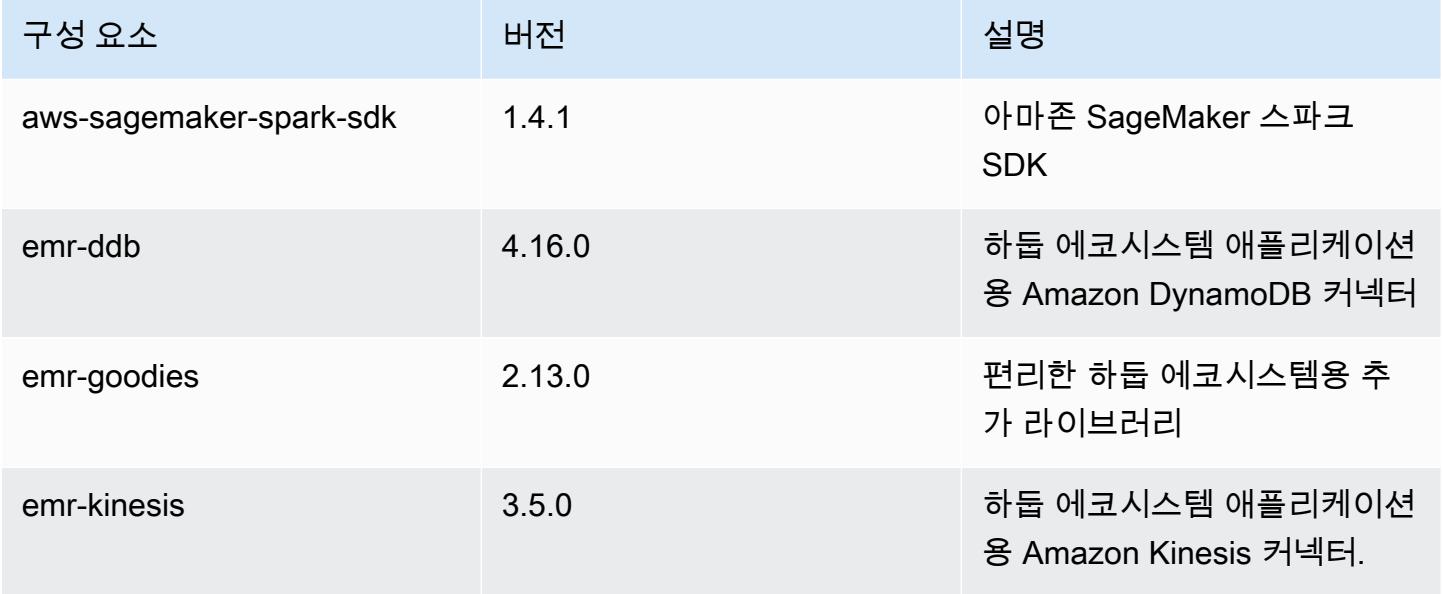

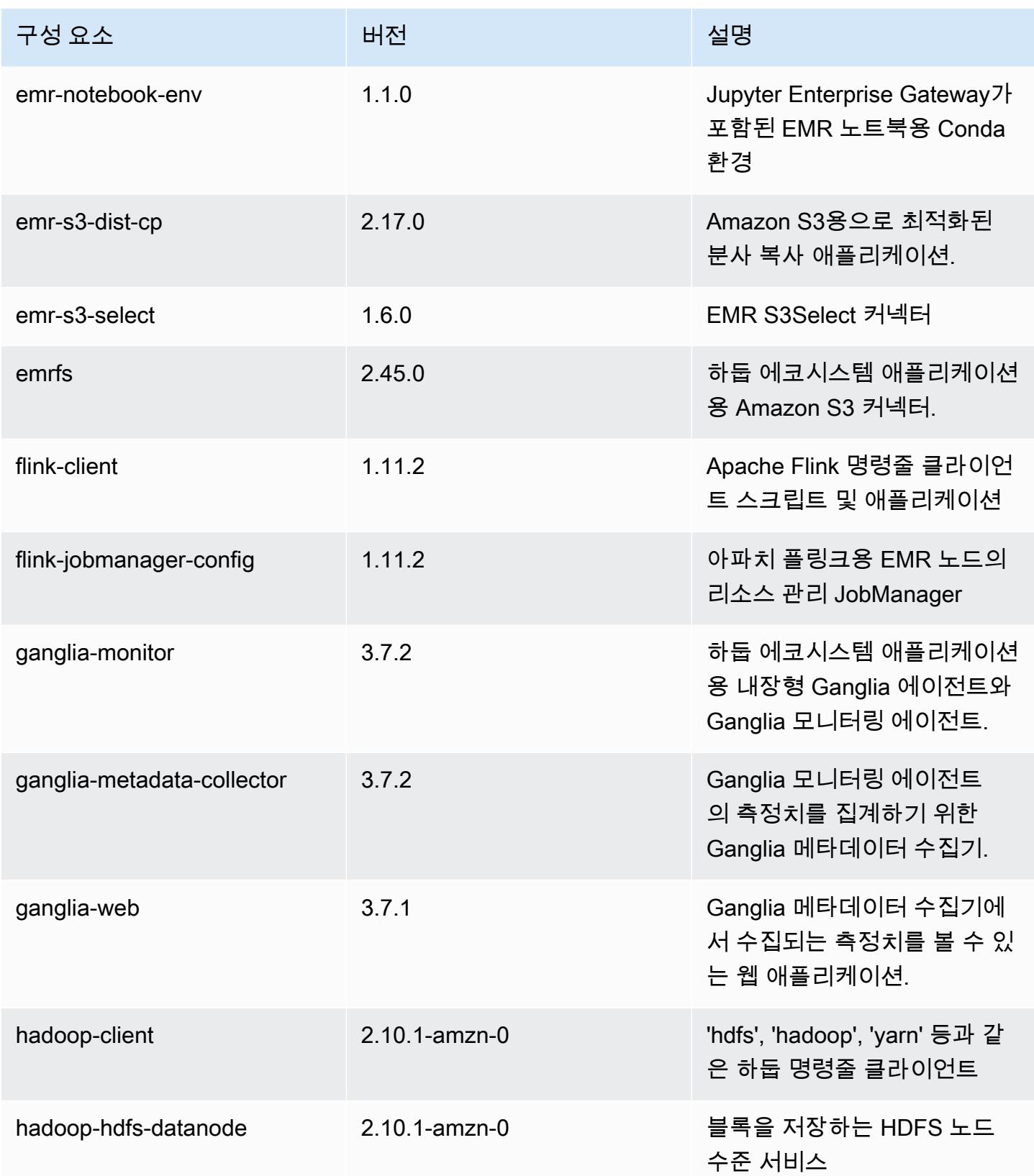

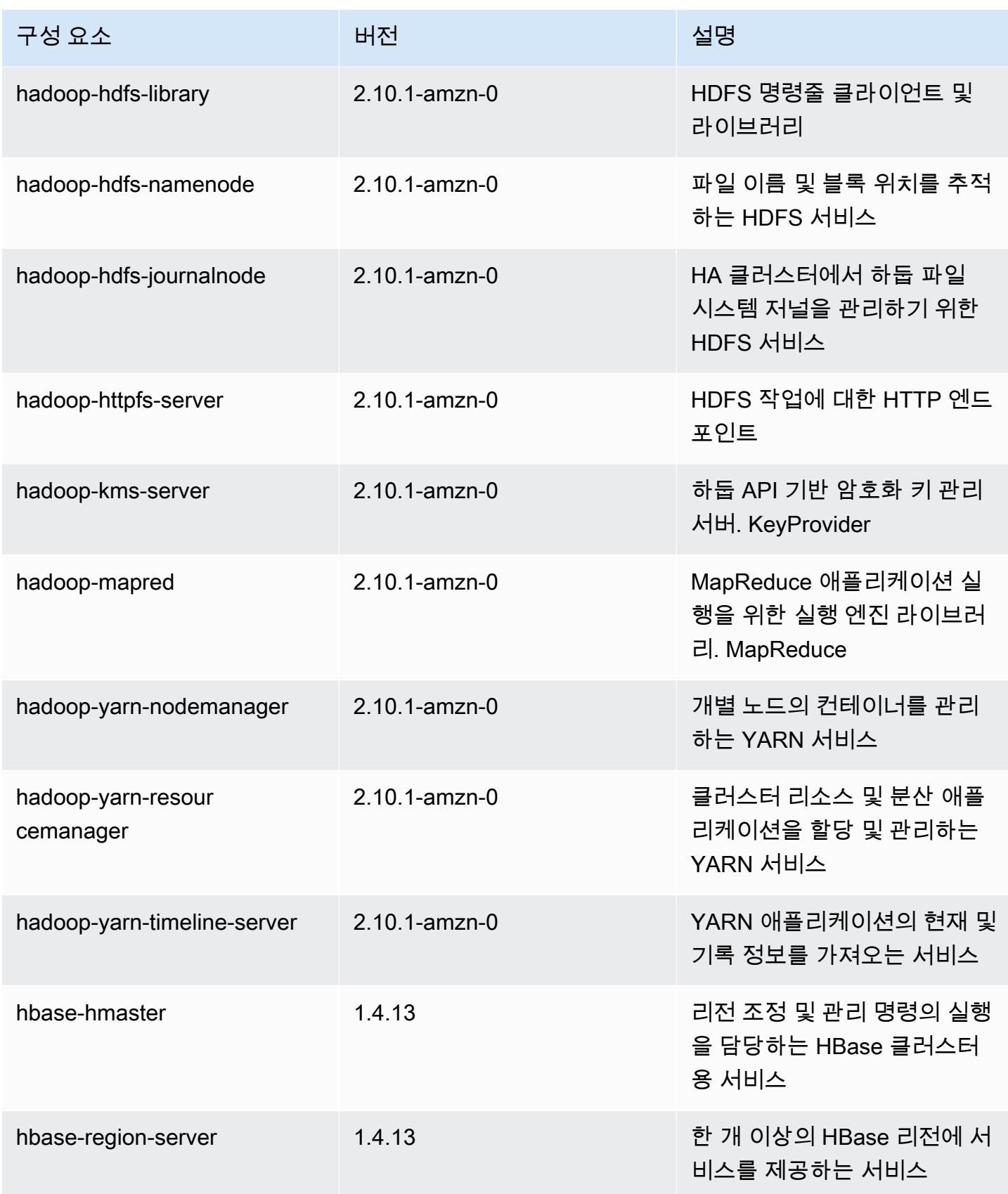

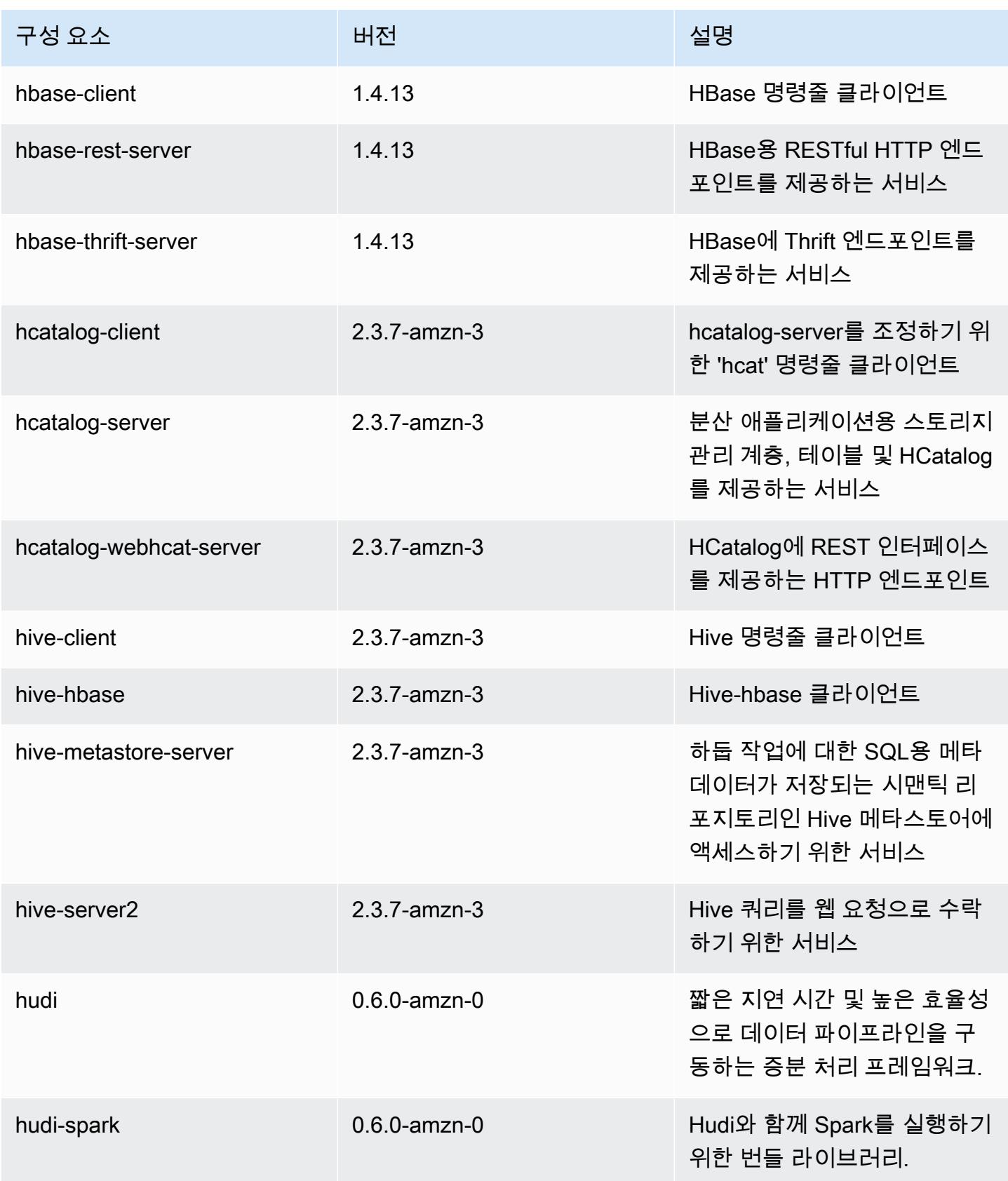

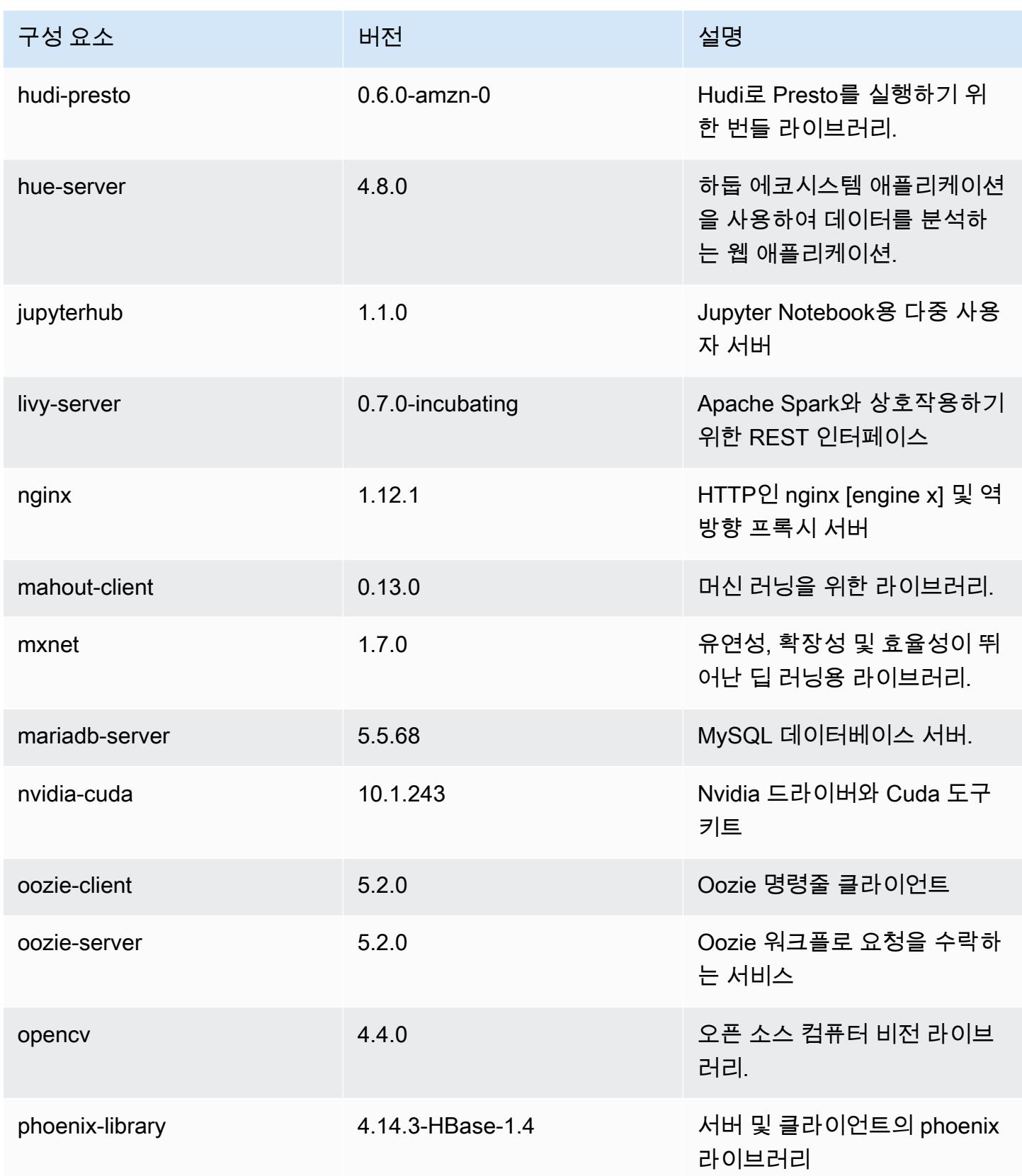

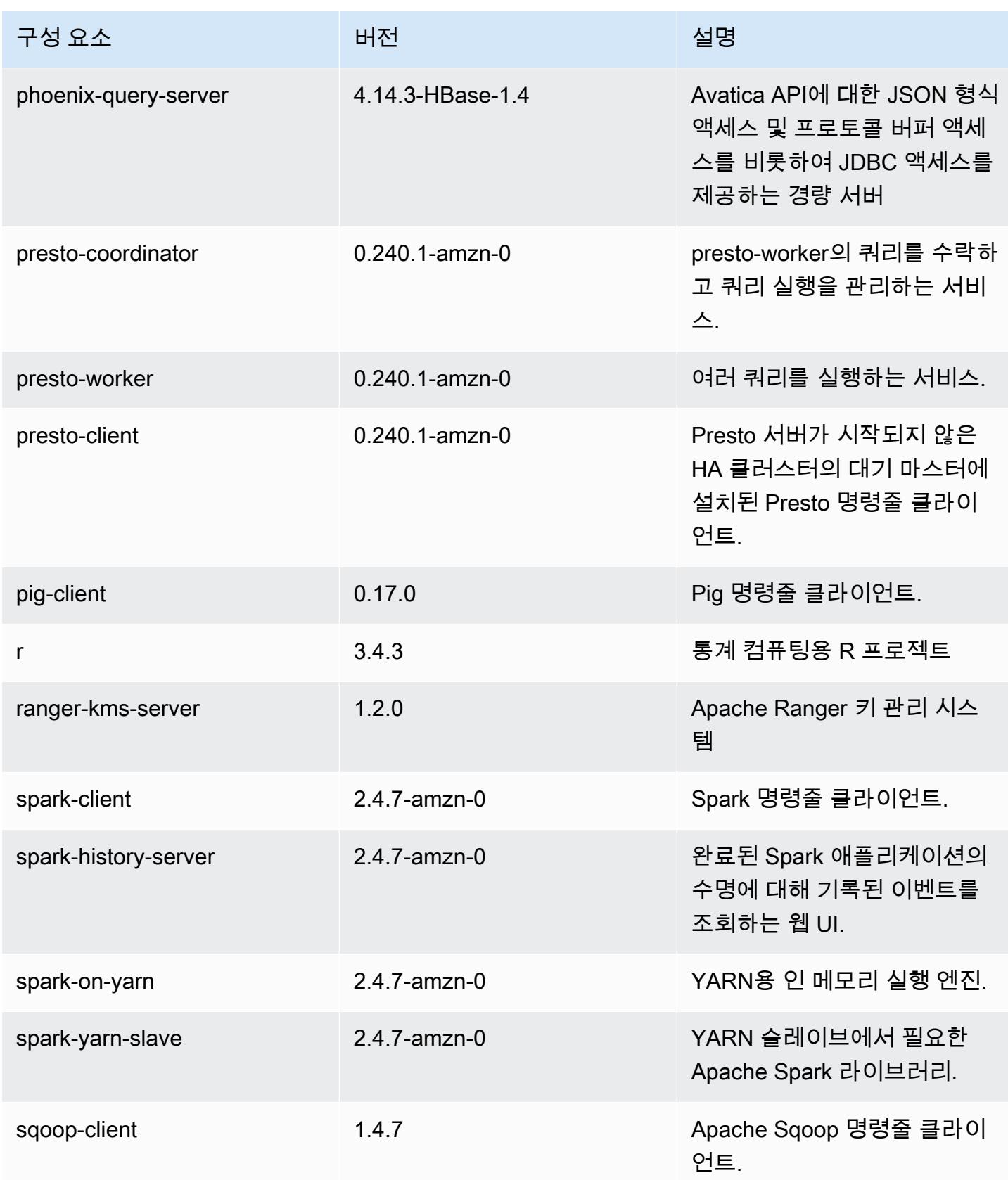

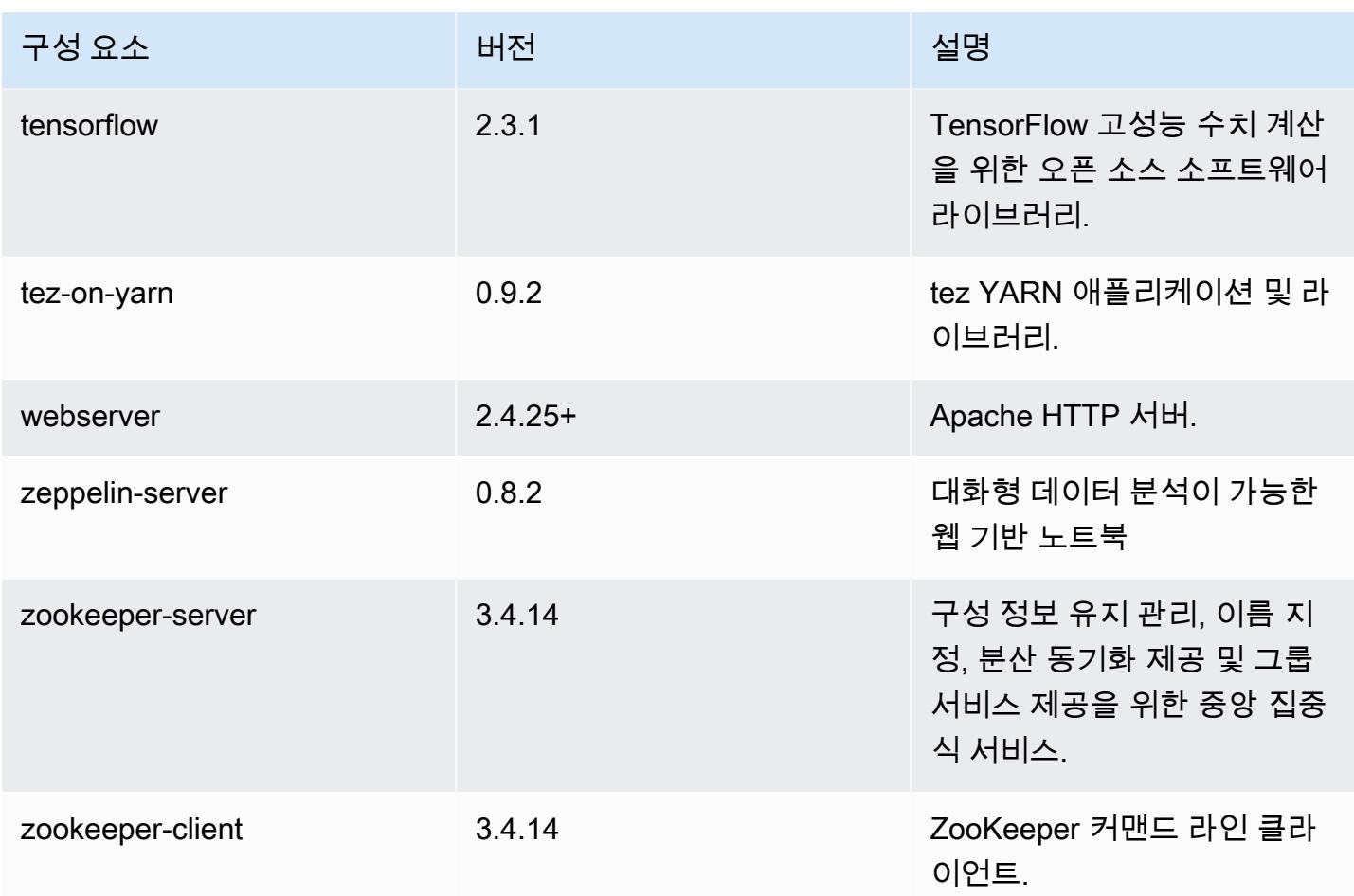

## 5.32.0 구성 분류

구성 분류를 사용하면 애플리케이션을 사용자 지정할 수 있습니다. 이는 종종 hive-site.xml과 같 이 애플리케이션의 구성 XML 파일에 해당합니다. 자세한 정보는 [애플리케이션 구성을](#page-2965-0) 참조하세요.

재구성 작업은 실행 중인 클러스터의 인스턴스 그룹에 대한 구성을 지정할 때 수행됩니다. Amazon EMR은 사용자가 수정한 분류에 대한 재구성 작업만 시작합니다. 자세한 정보는 [실행 중인 클러스터에](#page-2969-0) [서 인스턴스 그룹 재구성을](#page-2969-0) 참조하세요.

#### emr-5.32.0 분류

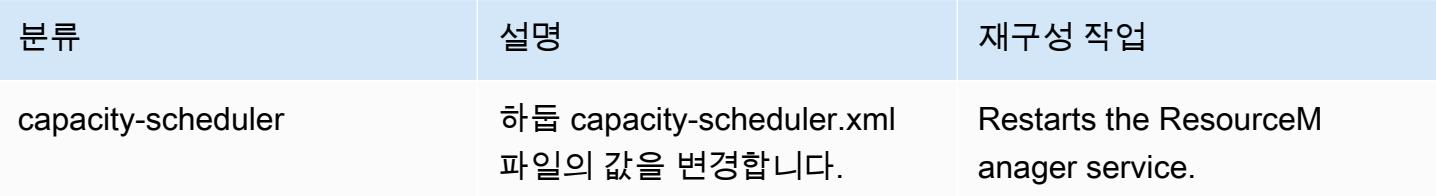

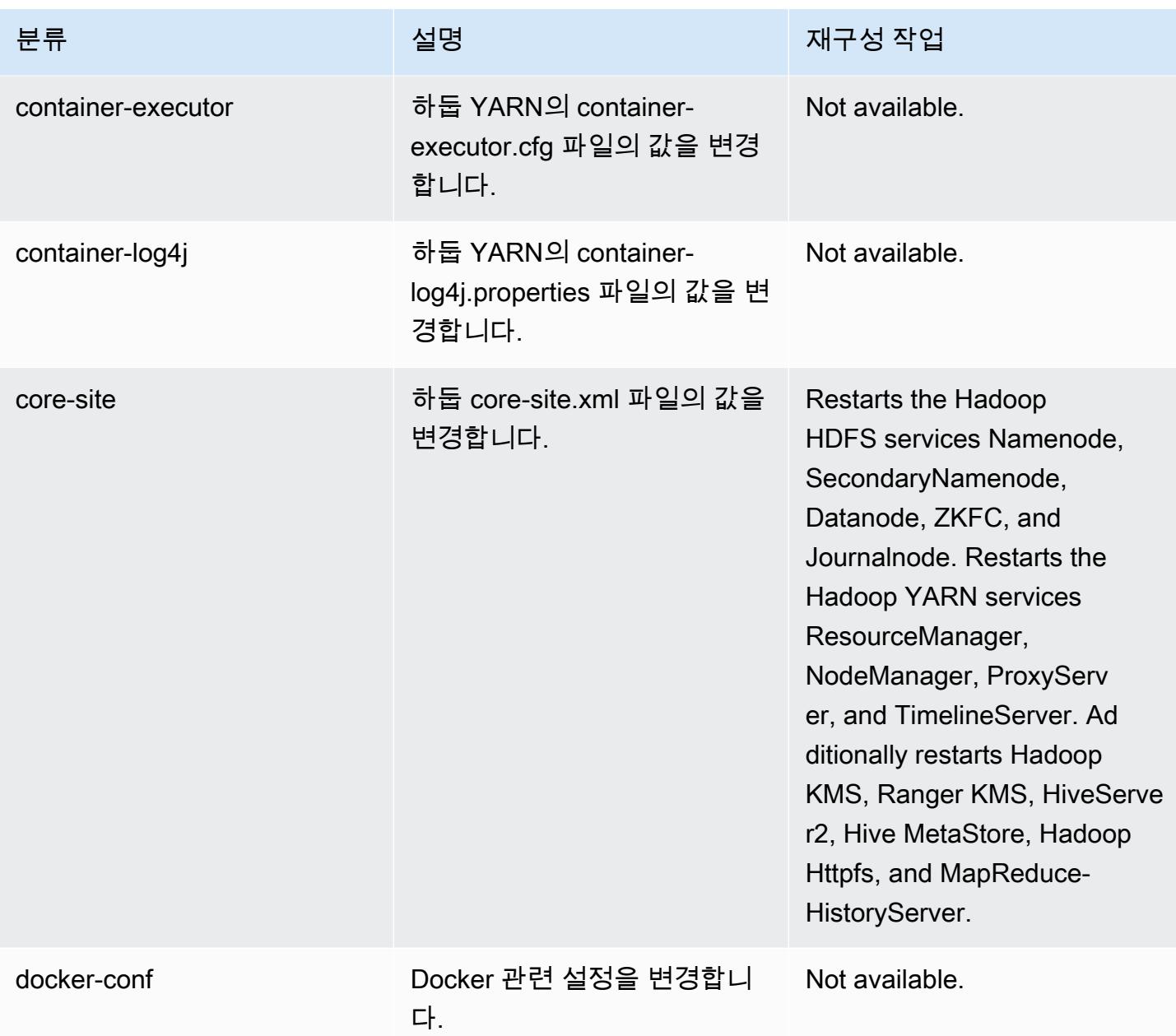

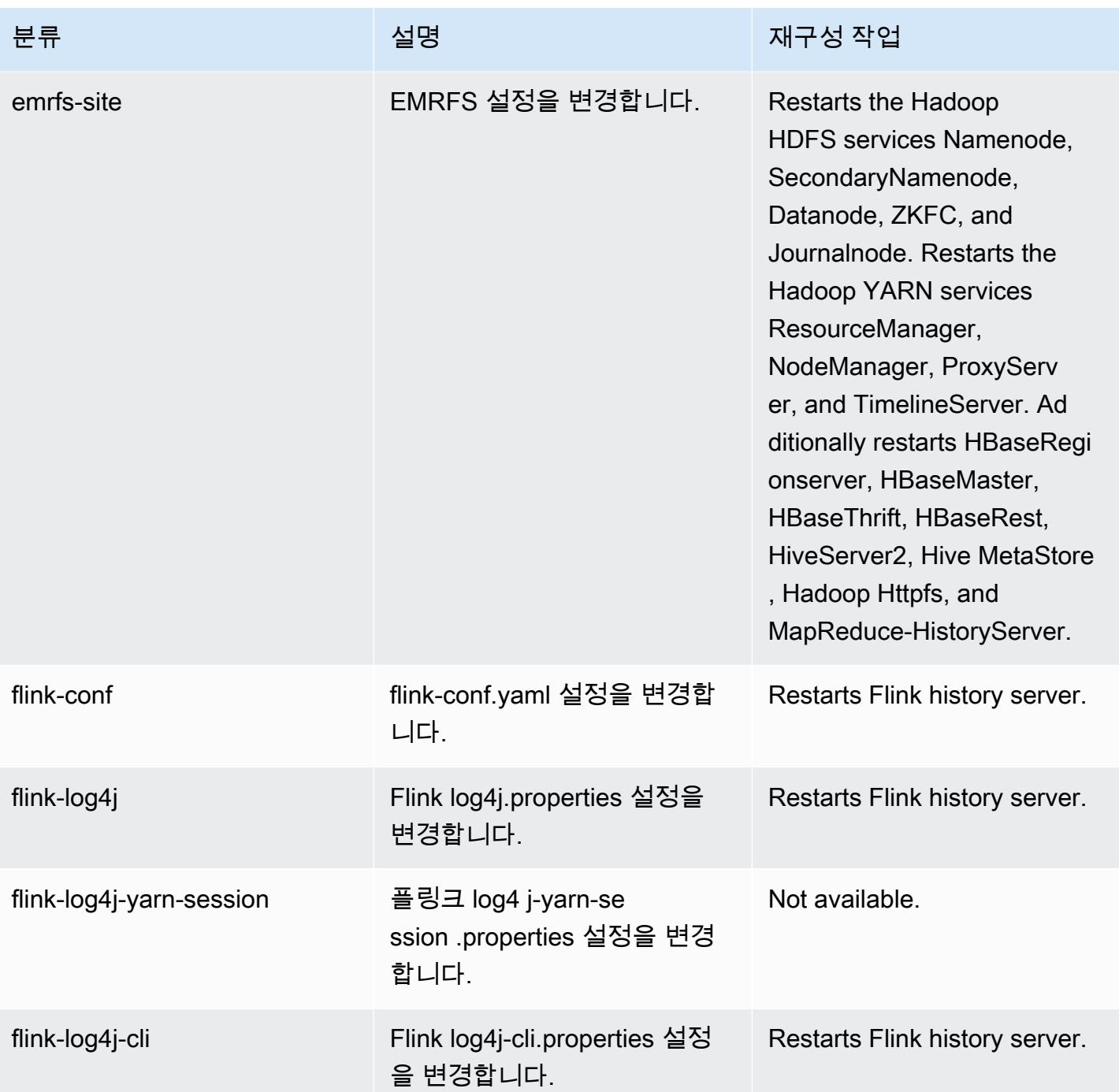

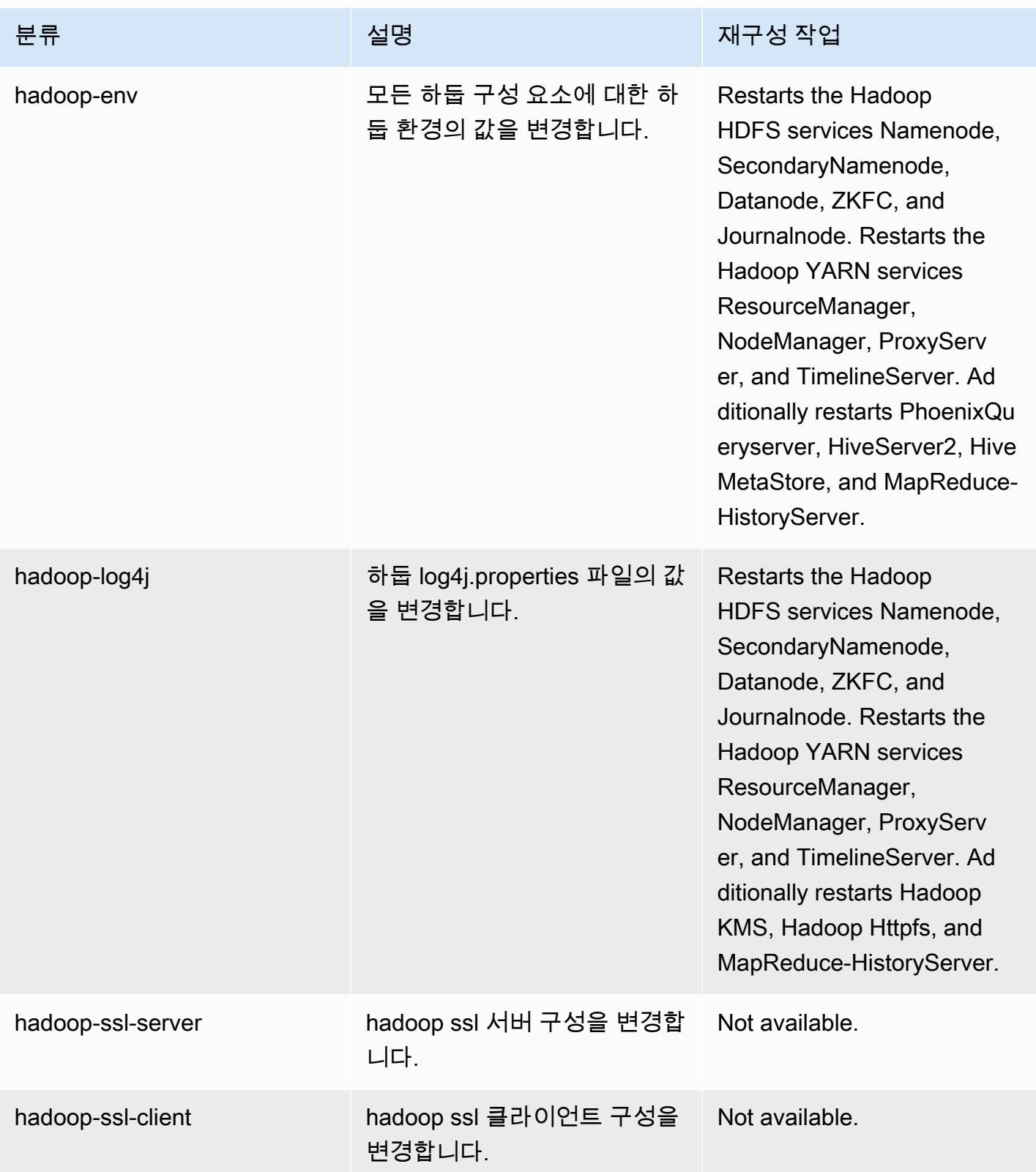

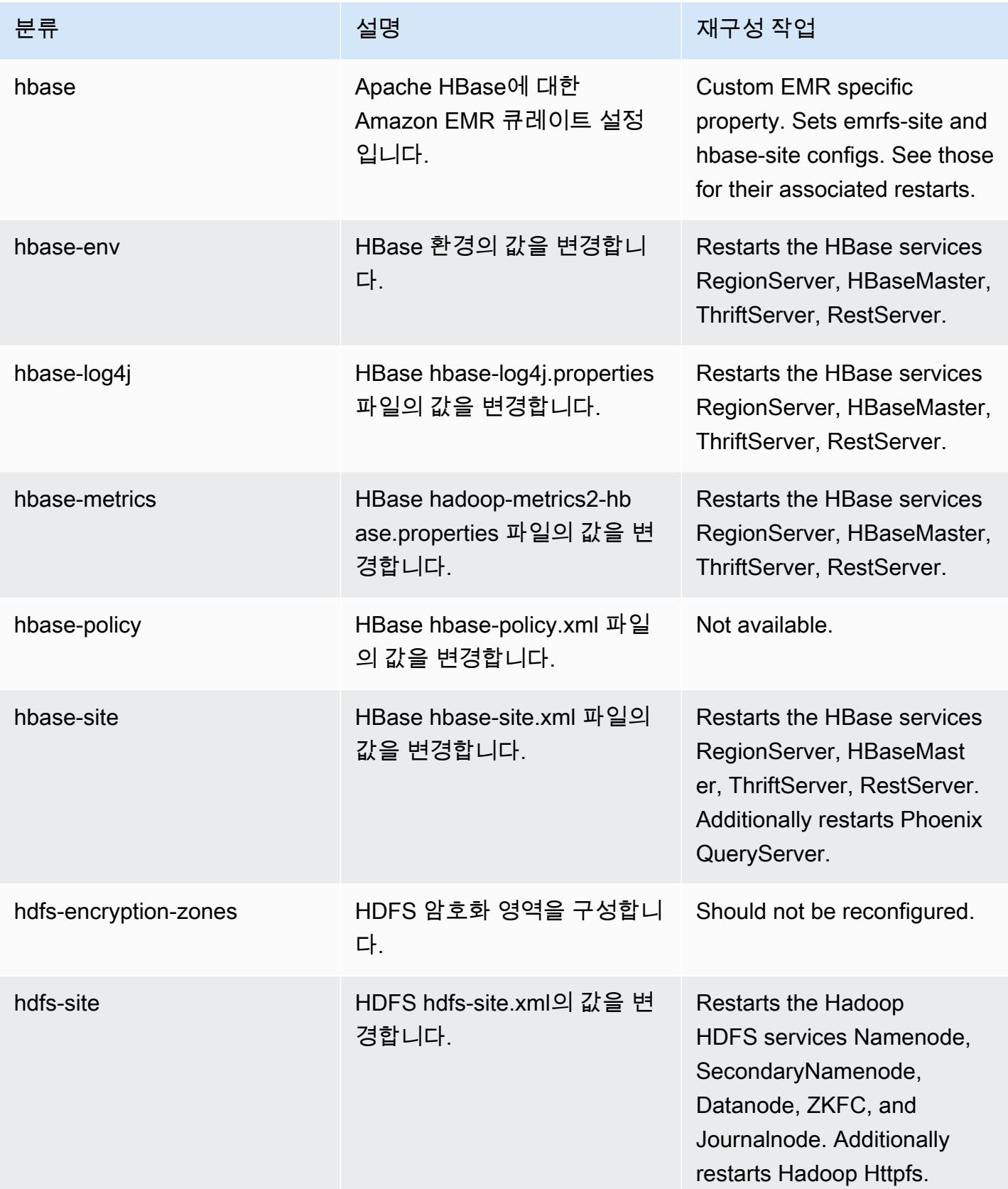

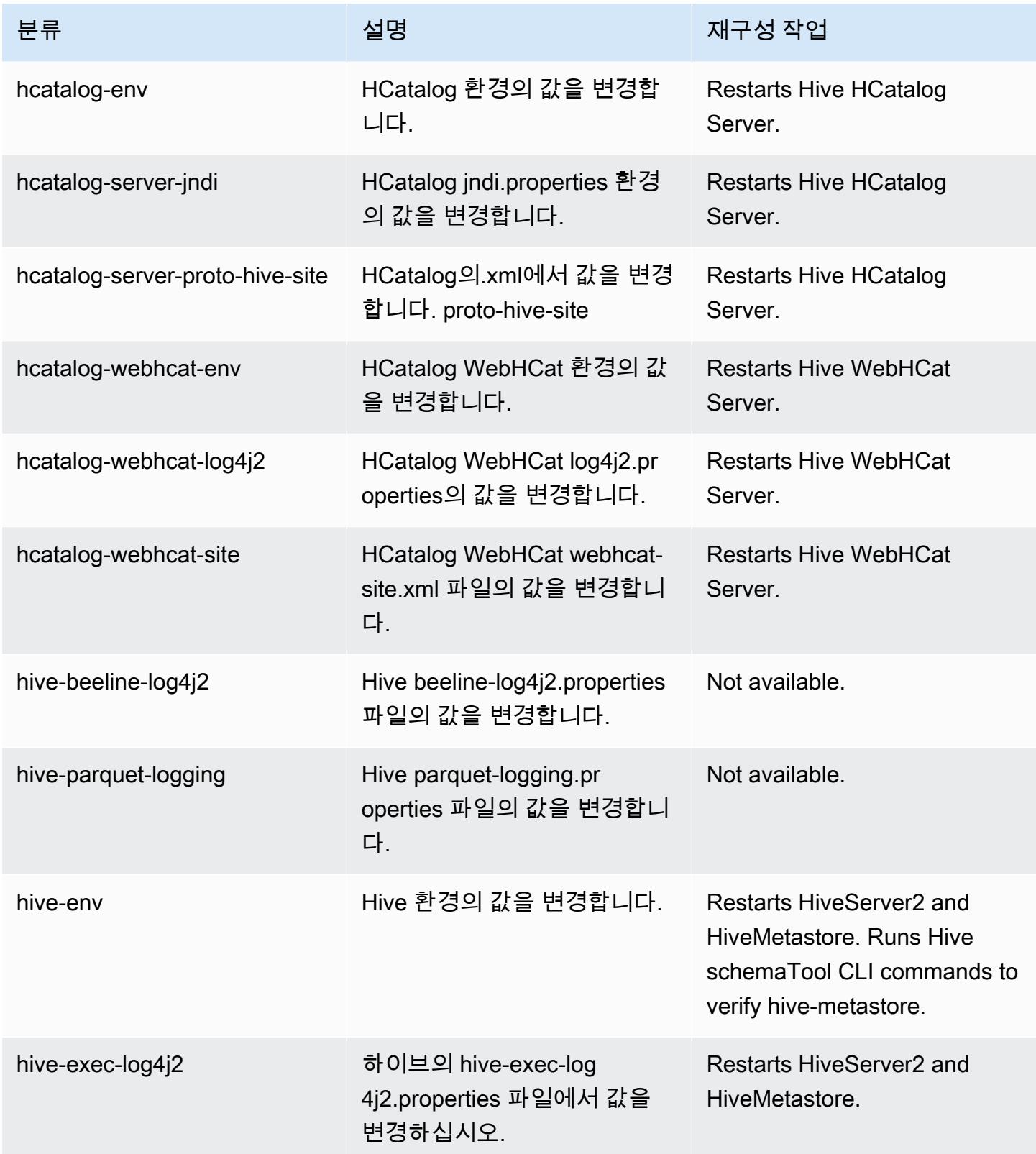

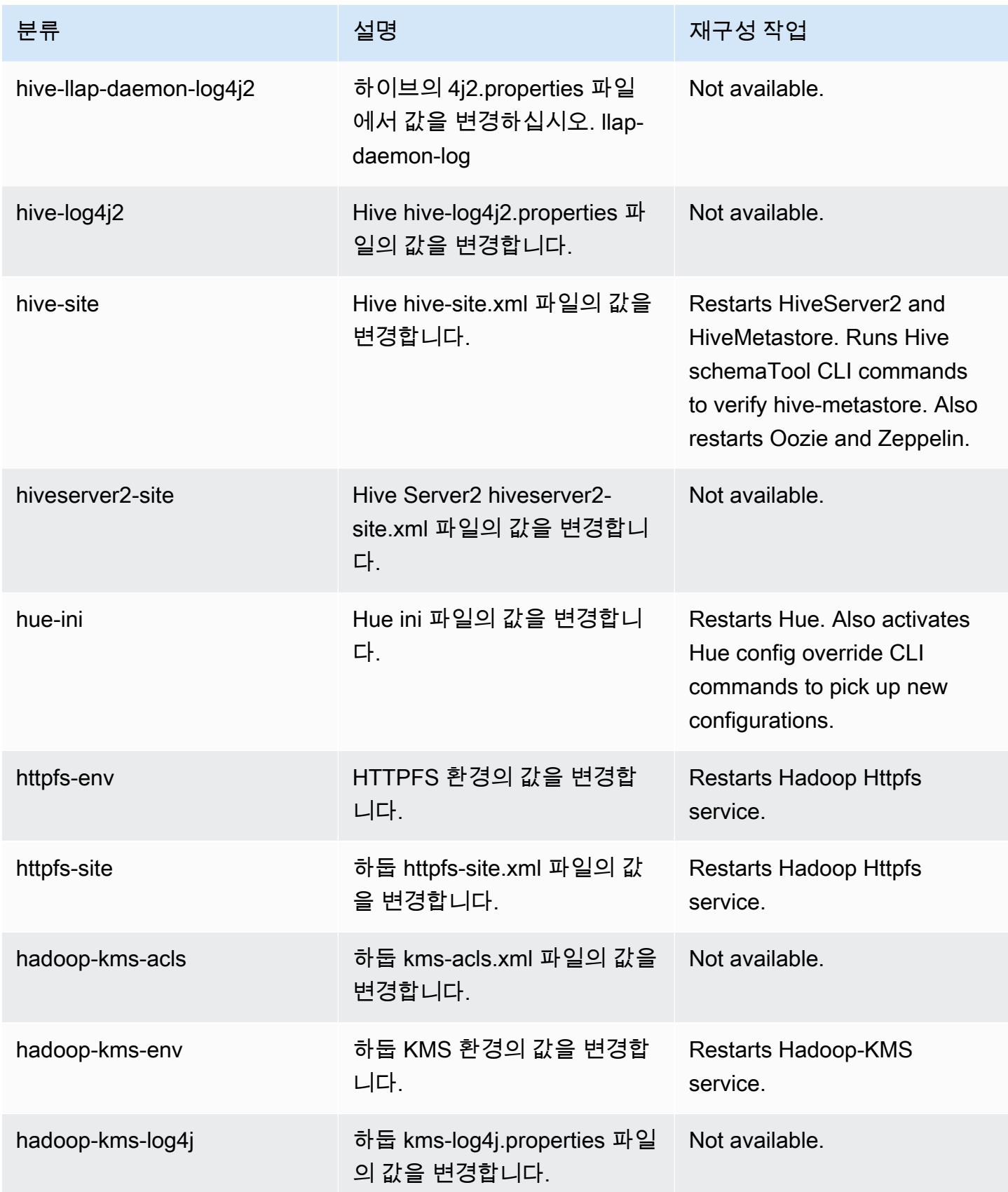

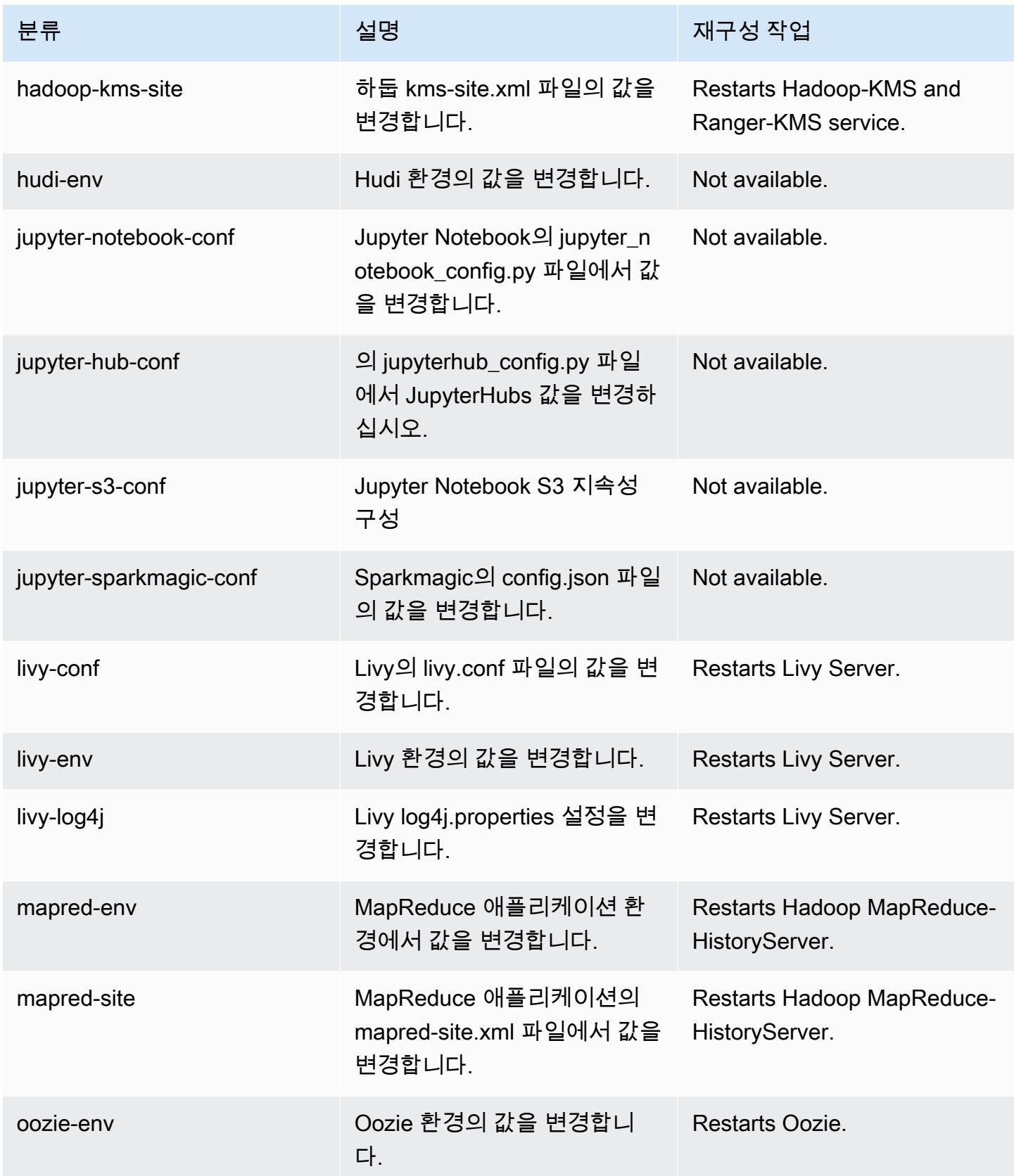

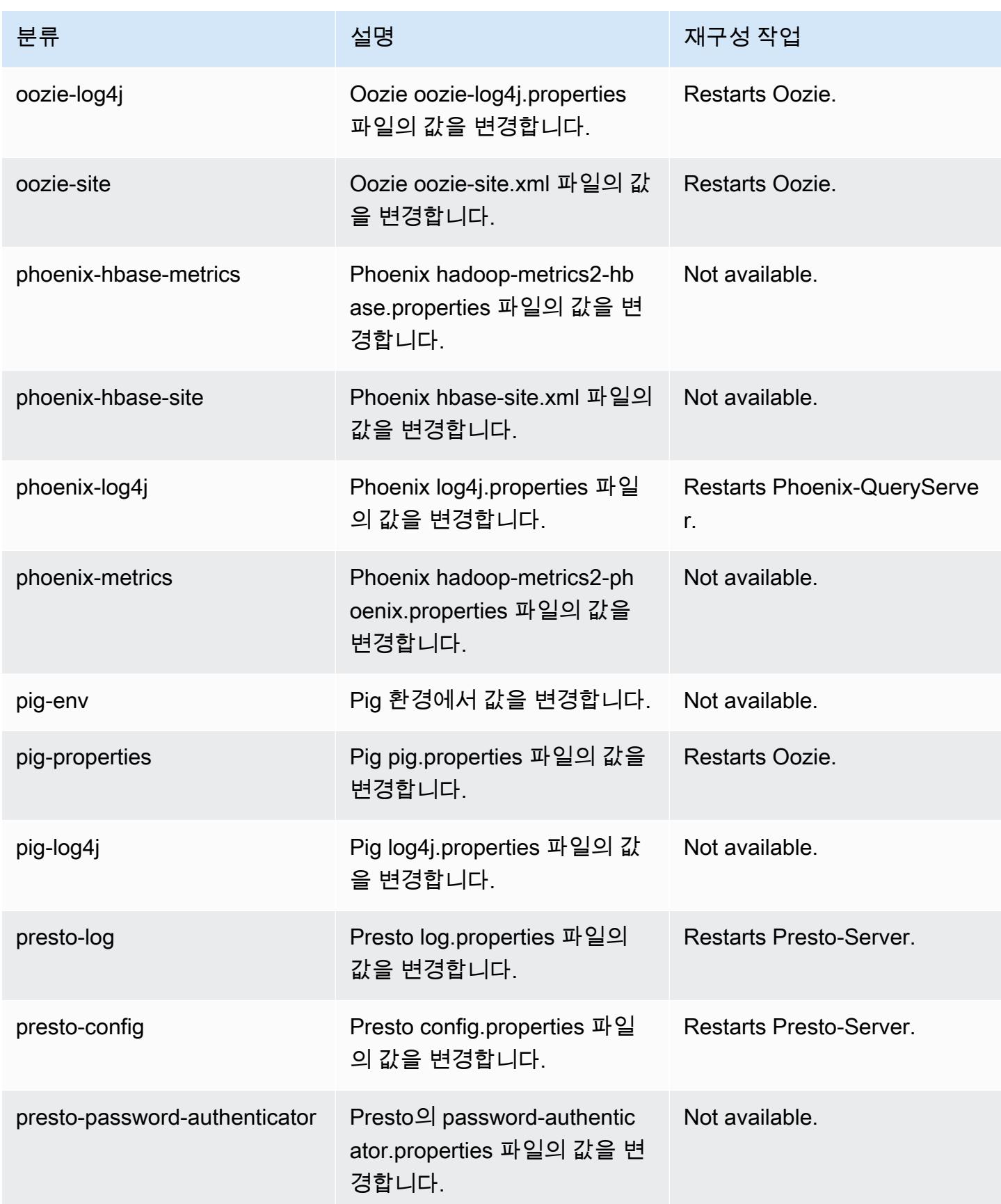

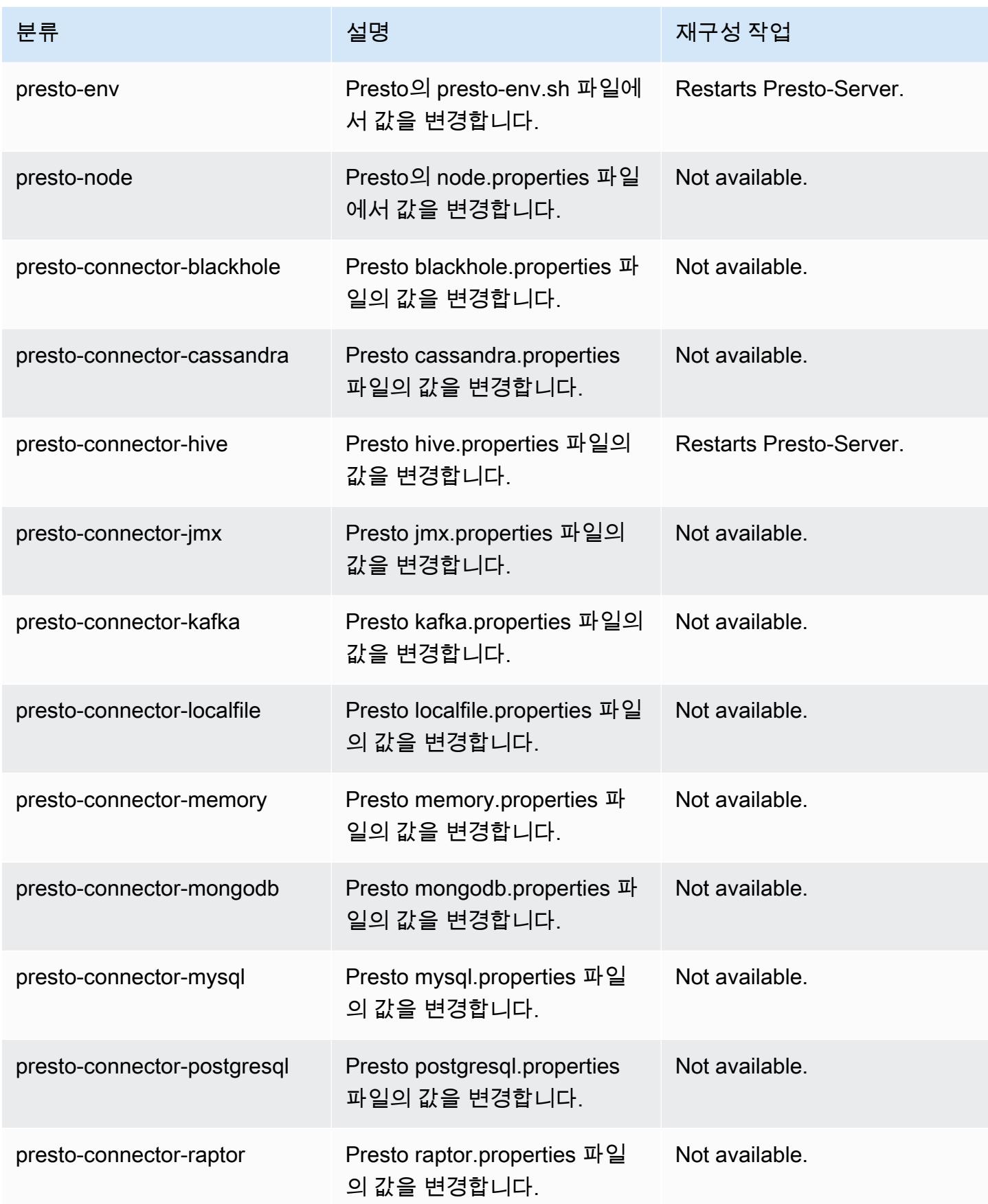

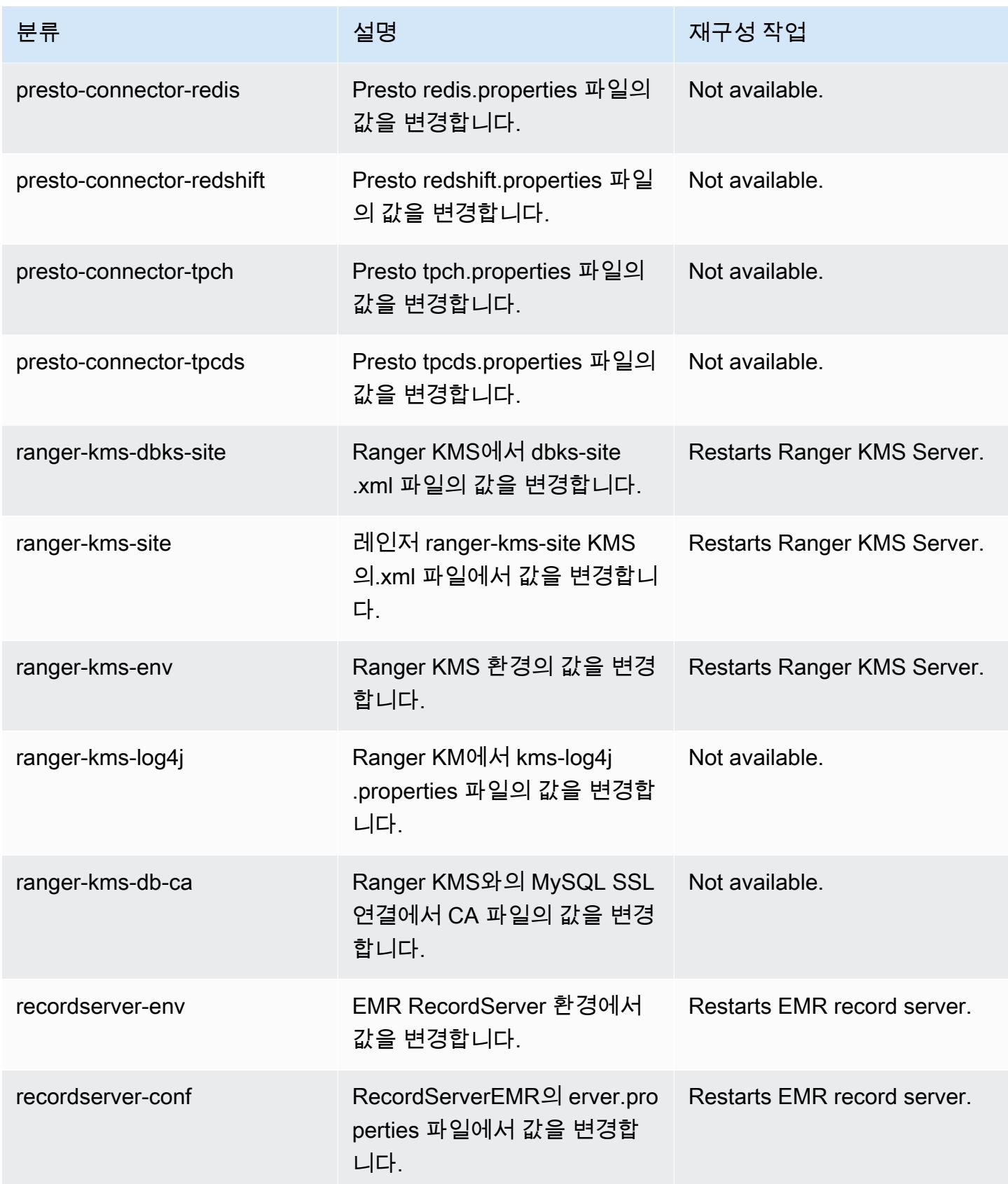

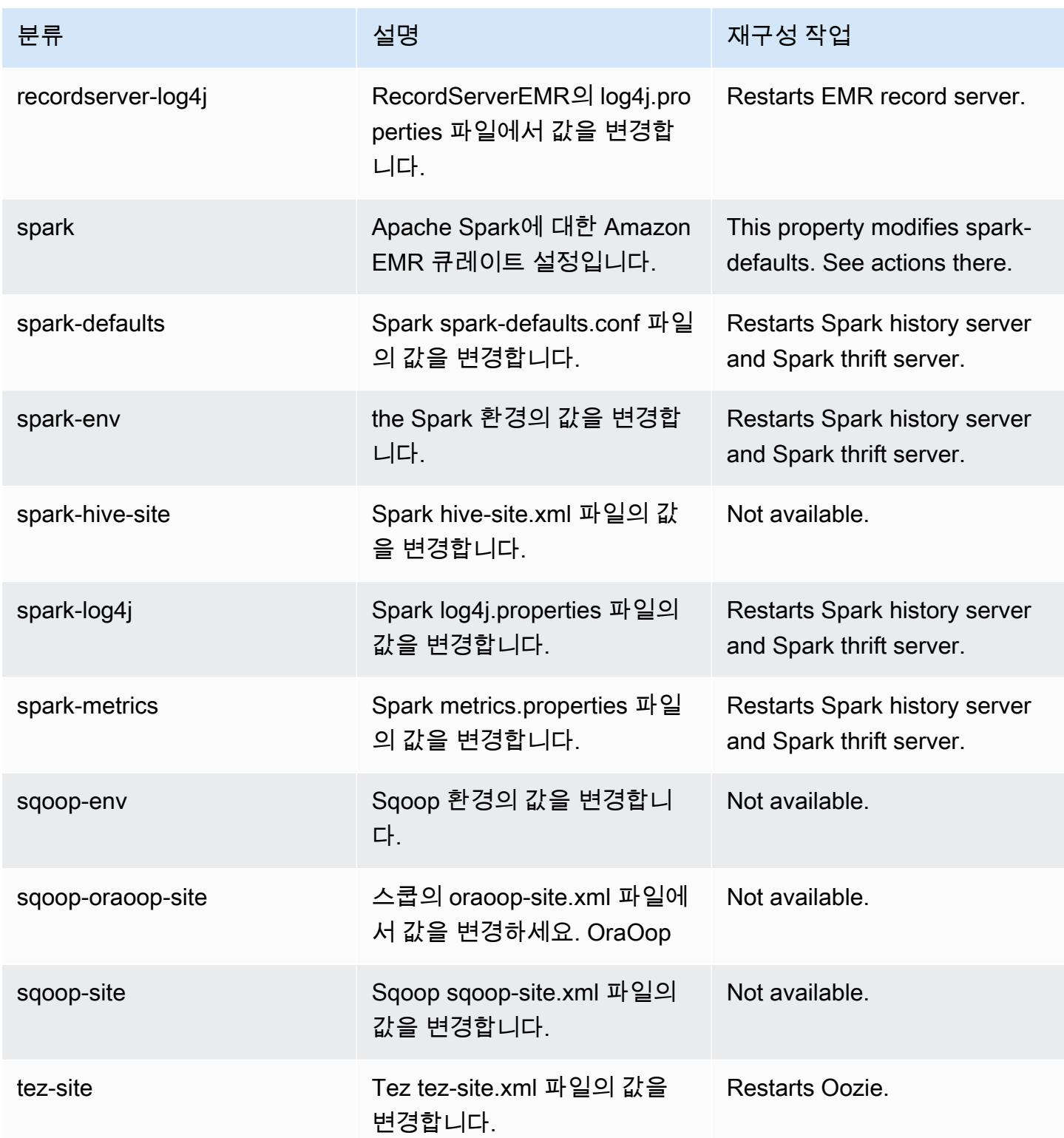

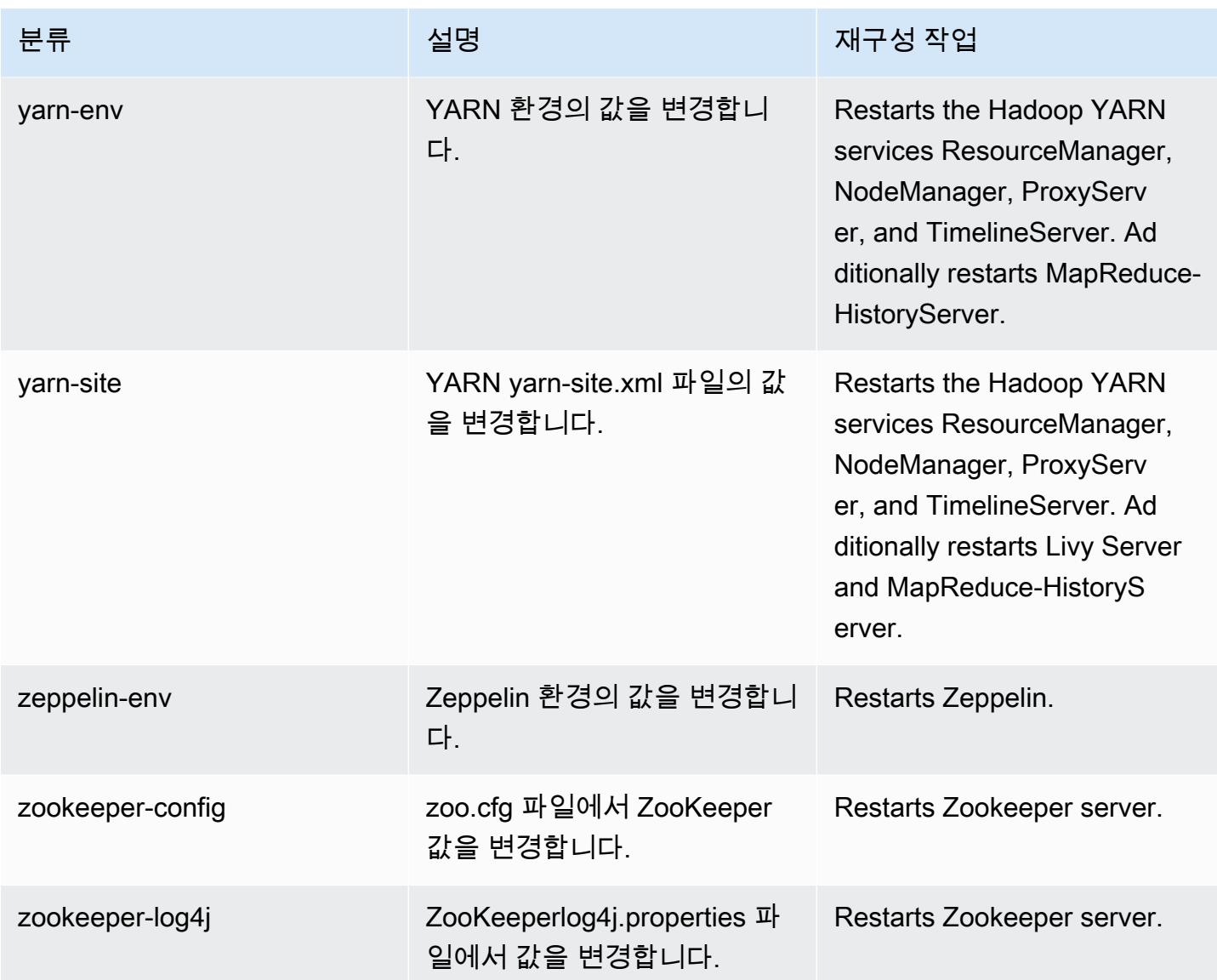

# Amazon EMR 릴리스 5.31.1

## 5.31.1 애플리케이션 버전

이 릴리스에서 지원되는 애플리케이션은 [Flink,](https://flink.apache.org/) [Ganglia,](http://ganglia.info) [HBase](http://hbase.apache.org/), [HCatalog,](https://cwiki.apache.org/confluence/display/Hive/HCatalog) [Hadoop,](http://hadoop.apache.org/docs/current/) [Hive](http://hive.apache.org/), [Hudi,](https://hudi.apache.org) [Hue](http://gethue.com/), [JupyterHub](https://jupyterhub.readthedocs.io/en/latest/#), [Livy](https://livy.incubator.apache.org/), [MXNet,](https://mxnet.incubator.apache.org/) [Mahout](http://mahout.apache.org/), [Oozie](http://oozie.apache.org/), [Phoenix](https://phoenix.apache.org/), [Pig](http://pig.apache.org/), [Presto,](https://prestodb.io/) [Spark,](https://spark.apache.org/docs/latest/) [Sqoop,](http://sqoop.apache.org/) [TensorFlow](https://www.tensorflow.org/), [Tez,](https://tez.apache.org/) [Zeppelin](https://zeppelin.incubator.apache.org/), [ZooKeeper입](https://zookeeper.apache.org)니다.

아래 테이블에는 이번 Amazon EMR 릴리스에서 사용할 수 있는 애플리케이션 버전과 이전 세 가지 Amazon EMR 릴리스(해당하는 경우)의 애플리케이션 버전이 나와 있습니다.

각 Amazon EMR 릴리스에서 애플리케이션 버전의 전체 기록은 다음 주제를 참조하세요.

- [Amazon EMR 7.x 릴리스의 애플리케이션 버전](#page-23-0)
- [Amazon EMR 6.x 릴리스의 애플리케이션 버전](#page-75-0)
- [Amazon EMR 5.x 릴리스의 애플리케이션 버전](#page-902-0)
- [Amazon EMR 4.x 릴리스의 애플리케이션 버전](#page-2264-0)

#### 애플리케이션 버전 정보

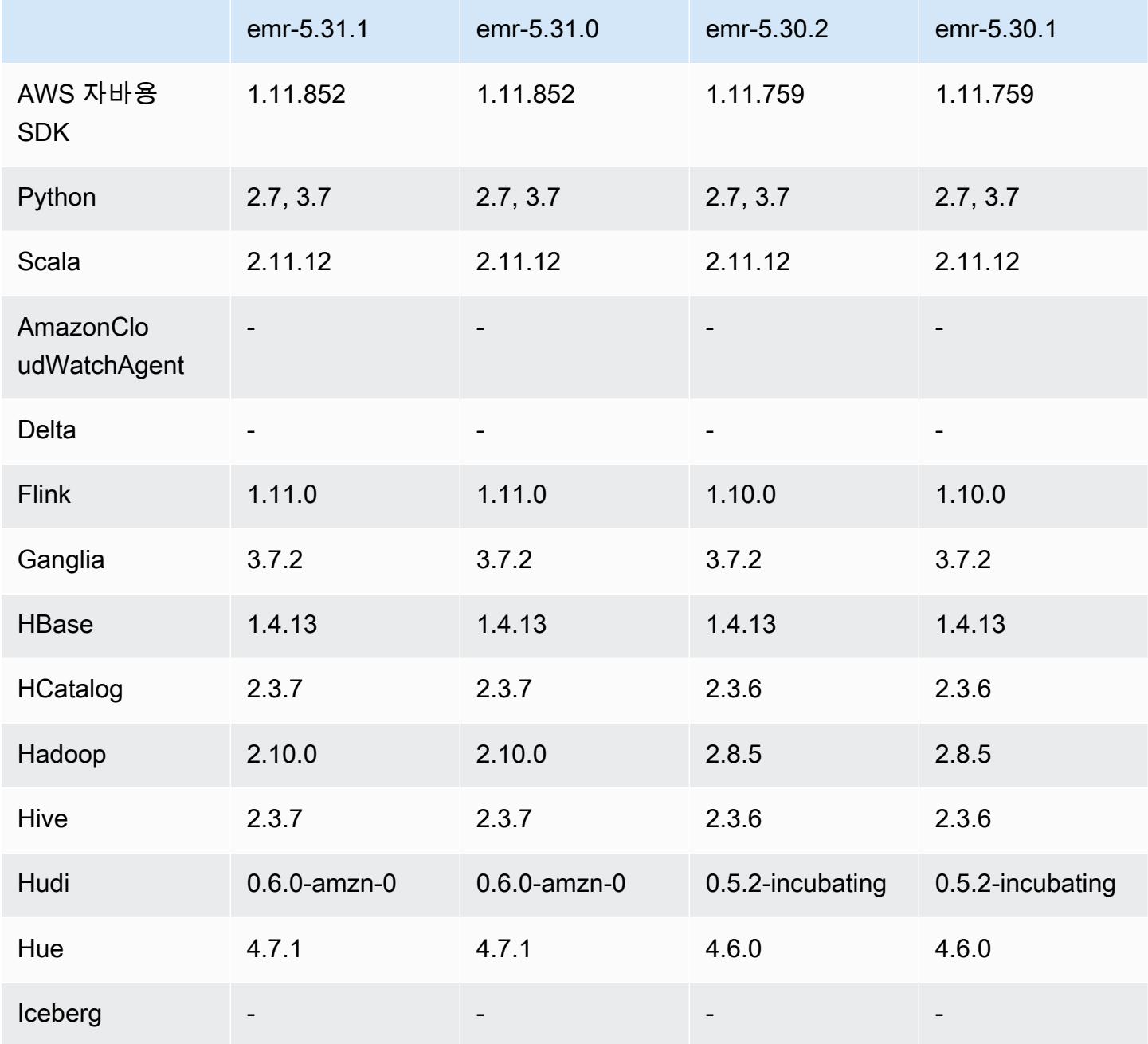

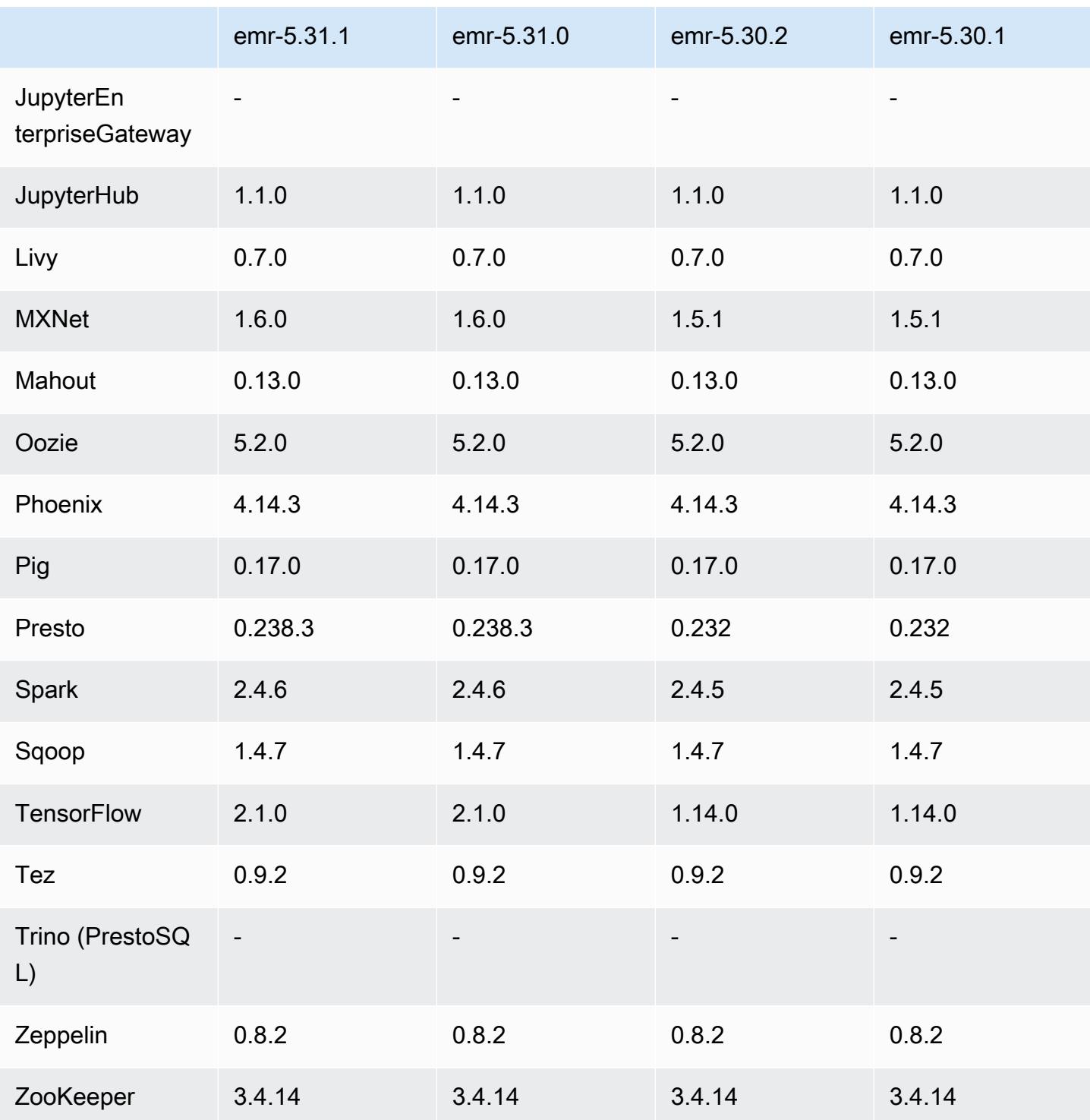

## 5.31.1 릴리스 정보

이 릴리스는 Amazon EMR 조정에서 클러스터를 성공적으로 스케일 업 또는 스케일 다운하지 못하거 나 애플리케이션 장애가 발생한 경우 이 기능과 관련된 문제를 수정하기 위한 릴리스입니다.

변경 사항, 향상된 기능 및 해결된 문제

- Amazon EMR 클러스터 내 대몬(daemon)이 YARN 노드 상태 및 HDFS 노드 상태 수집과 같은 상태 확인 활동을 실행할 때 활용도가 높은 대규모 클러스터에 대한 조정 요청이 실패하는 문제를 수정했 습니다. 이는 클러스터 내 대몬(daemon)이 내부 Amazon EMR 구성 요소로 노드의 상태 데이터를 전달할 수 없었기 때문에 발생했습니다.
- 조정 작업 중에 신뢰성을 개선하기 위해 IP 주소를 재사용할 때 노드 상태를 올바르게 추적하도록 EMR 클러스터 내 대몬(daemon)을 개선했습니다.
- [SPARK-29683.](https://issues.apache.org/jira/browse/SPARK-29683) Spark에서는 사용 가능한 모든 노드가 거부 목록에 있다고 가정했기 때문에 클러스 터 스케일 다운 중에 작업 실패가 발생하는 문제를 수정했습니다.
- [YARN-9011.](https://issues.apache.org/jira/browse/YARN-9011) 클러스터를 스케일 업하거나 스케일 다운하려고 할 때 YARN 서비스 해제의 경쟁 조건 으로 인해 작업 실패가 발생하는 문제를 수정했습니다.
- Amazon EMR 클러스터 내 대몬(daemon)과 YARN 및 HDFS 사이에서 노드 상태가 항상 일관되도록 보장함으로써 클러스터 조정 중 단계 또는 작업이 실패하는 문제를 수정했습니다.
- Kerberos 인증으로 활성화된 Amazon EMR 클러스터에서 스케일 다운 및 단계 제출과 같은 클러스 터 작업이 실패하는 문제를 수정했습니다. 이는 Amazon EMR 클러스터 내 대몬(daemon)이 프라이 머리 노드에서 실행되는 HDFS 및 YARN과 안전하게 통신하는 데 필요한 Kerberos 티켓을 갱신하지 않았기 때문입니다.
- 최신 Amazon EMR 릴리스에서는 Amazon EMR의 이전 AL2에서 더 낮은 '최대 열린 파일' 한도와 관련된 문제가 수정되었습니다. Amazon EMR 릴리스 5.30.1, 5.30.2, 5.31.1, 5.32.1, 6.0.1, 6.1.1, 6.2.1, 5.33.0, 6.3.0 이상에는 이제 더 높은 '최대 열린 파일' 설정을 포함한 영구적 수정 사항이 포함 되어 있습니다.
- 이제 Amazon Linux 리포지토리에서 HTTPS가 기본적으로 활성화됩니다. Amazon S3 VPCE 정책을 사용하여 특정 버킷에 대한 액세스를 제한하는 경우 새 Amazon Linux 버킷 ARN arn:aws:s3:::amazonlinux-2-repos-\$region/\*을 정책에 추가해야 합니다(\$region을 엔 드포인트가 있는 리전으로 바꿈). 자세한 내용은 토론 포럼에서 이 주제를 참조하십시오. AWS [공지](https://forums.aws.amazon.com/ann.jspa?annID=8528)  [사항: 이제 Amazon Linux 2는 패키지 리포지토리에 연결하는 동안 HTTPS를 사용하는 기능을 지원](https://forums.aws.amazon.com/ann.jspa?annID=8528) [합니다](https://forums.aws.amazon.com/ann.jspa?annID=8528).

알려진 문제

• Hive 파티션 위치 형식과 함께 Spark를 사용하여 Amazon S3의 데이터를 읽고, Amazon EMR 릴리 스 5.30.0~5.36.0 및 6.2.0~6.9.0에서 Spark를 실행하는 경우 클러스터가 데이터를 제대로 읽지 못하 는 문제가 발생할 수 있습니다. 파티션에 다음과 같은 특성이 모두 있는 경우 이러한 상황이 발생할 수 있습니다.

- 둘 이상의 파티션이 동일한 테이블에서 스캔됩니다.
- 하나 이상의 파티션 디렉터리 경로가 하나 이상의 다른 파티션 디렉터리 경로의 접두사입니다. 예 를 들어 s3://bucket/table/p=a는 s3://bucket/table/p=a b의 접두사입니다.
- 다른 파티션 디렉터리에서 접두사 뒤에 오는 첫 번째 문자의 UTF-8 값이 / 문자(U+002F)보다 작 습니다. 예를 들어 s3://bucket/table/p=a b에서 a와 b 사이에 있는 공백 문자(U+0020)가 이 카테고리에 속합니다. !"#\$%&'()\*+,-와 같은 14개의 비제어 문자가 있습니다. 자세한 내용 은 [UTF-8 인코딩 테이블 및 유니코드 문자를](https://www.utf8-chartable.de/) 참조하세요.

이 문제를 해결하려면 spark-defaults 분류에서

spark.sql.sources.fastS3PartitionDiscovery.enabled 구성을 false로 설정합니다.

### 5.31.1 구성 요소 버전

이 릴리스를 통해 Amazon EMR이 설치하는 구성 요소는 다음과 같습니다. 일부는 빅 데이터 애플리 케이션 패키지의 일부로 설치됩니다. 나머지는 Amazon EMR에 고유하며 시스템 프로세스 및 기능을 위해 설치됩니다. 이는 일반적으로 emr 또는 aws로 시작됩니다. 최근 Amazon EMR 릴리스의 빅 데이 터 애플리케이션 패키지는 일반적으로 커뮤니티에서 발견된 최신 버전입니다. 가능한 한 빨리 Amazon EMR에서 커뮤니티 릴리스를 제공합니다.

Amazon EMR의 일부 구성 요소는 커뮤니티 버전과 다릅니다. 이러한 구성 요소에는 *CommunityVersion*-amzn-*EmrVersion* 양식의 버전 레이블이 있습니다. *EmrVersion*은 0에서 시작합니다. 예를 들어, 버전 2.2의 myapp-component라는 오픈 소스 커뮤니티 구성 요소가 다른 Amazon EMR 릴리스에 포함되도록 세 번 수정된 경우 해당 릴리스 버전은 2.2-amzn-2로 나열됩니 다.

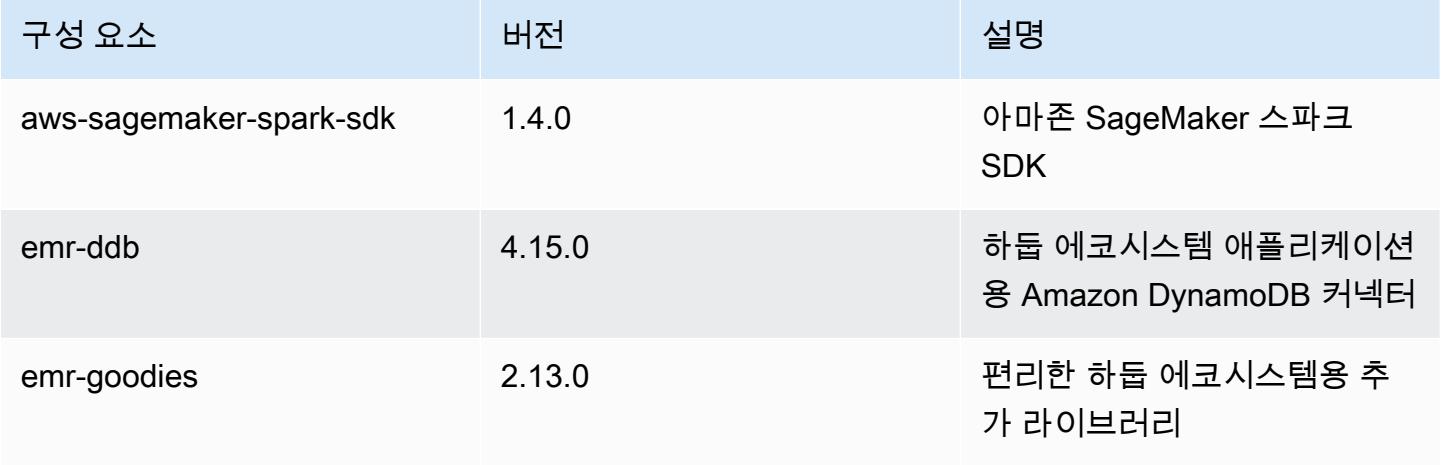

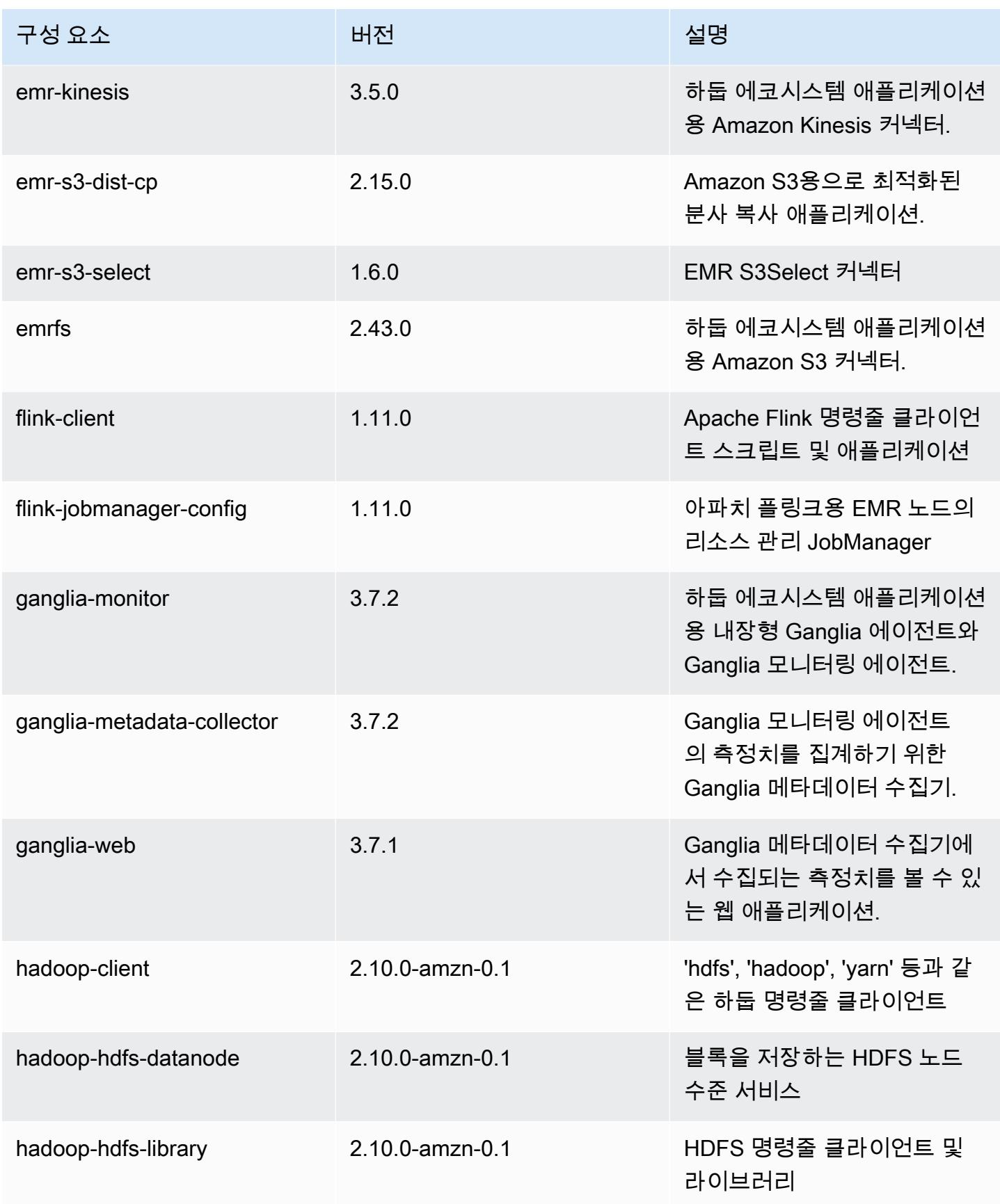

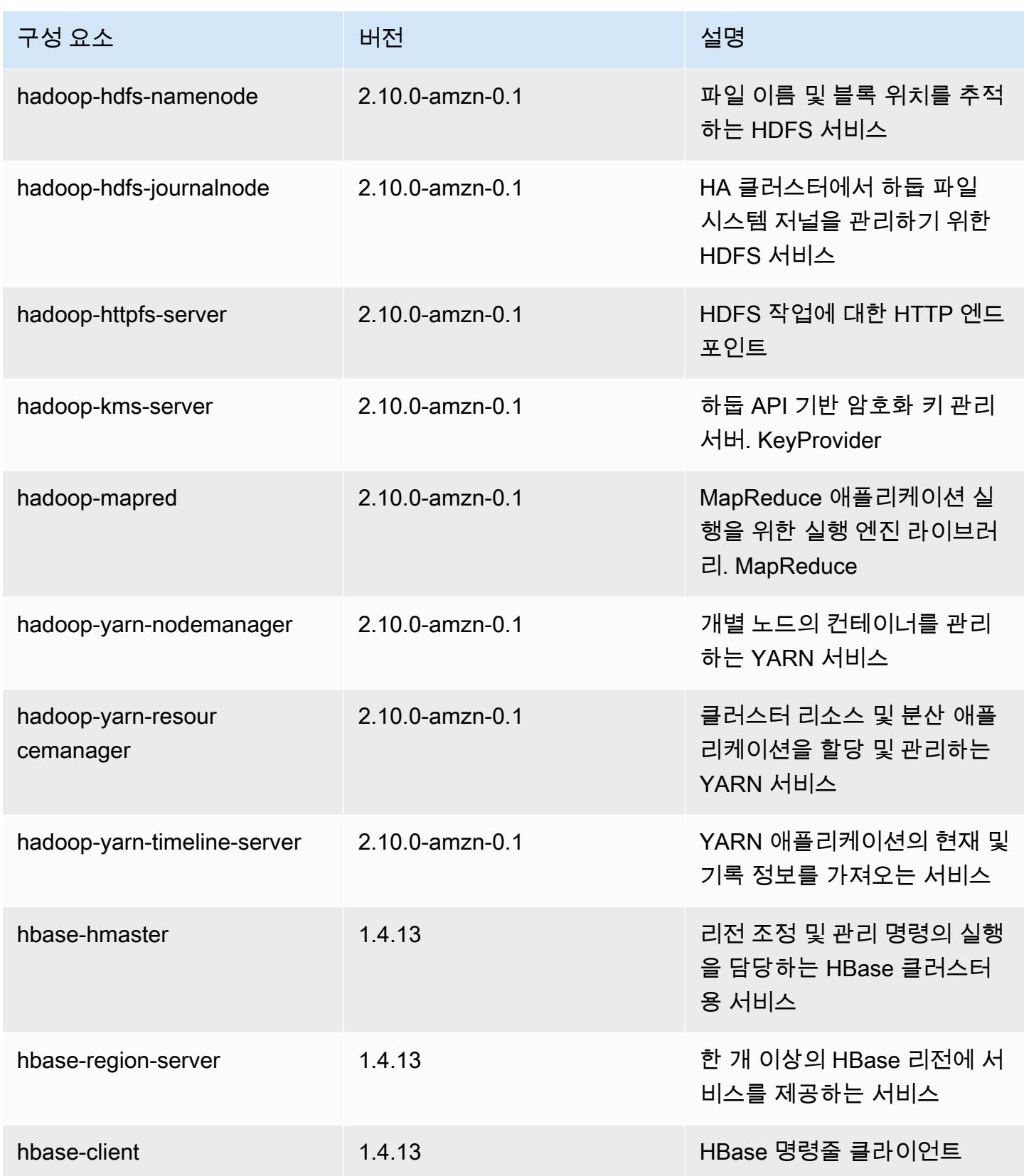

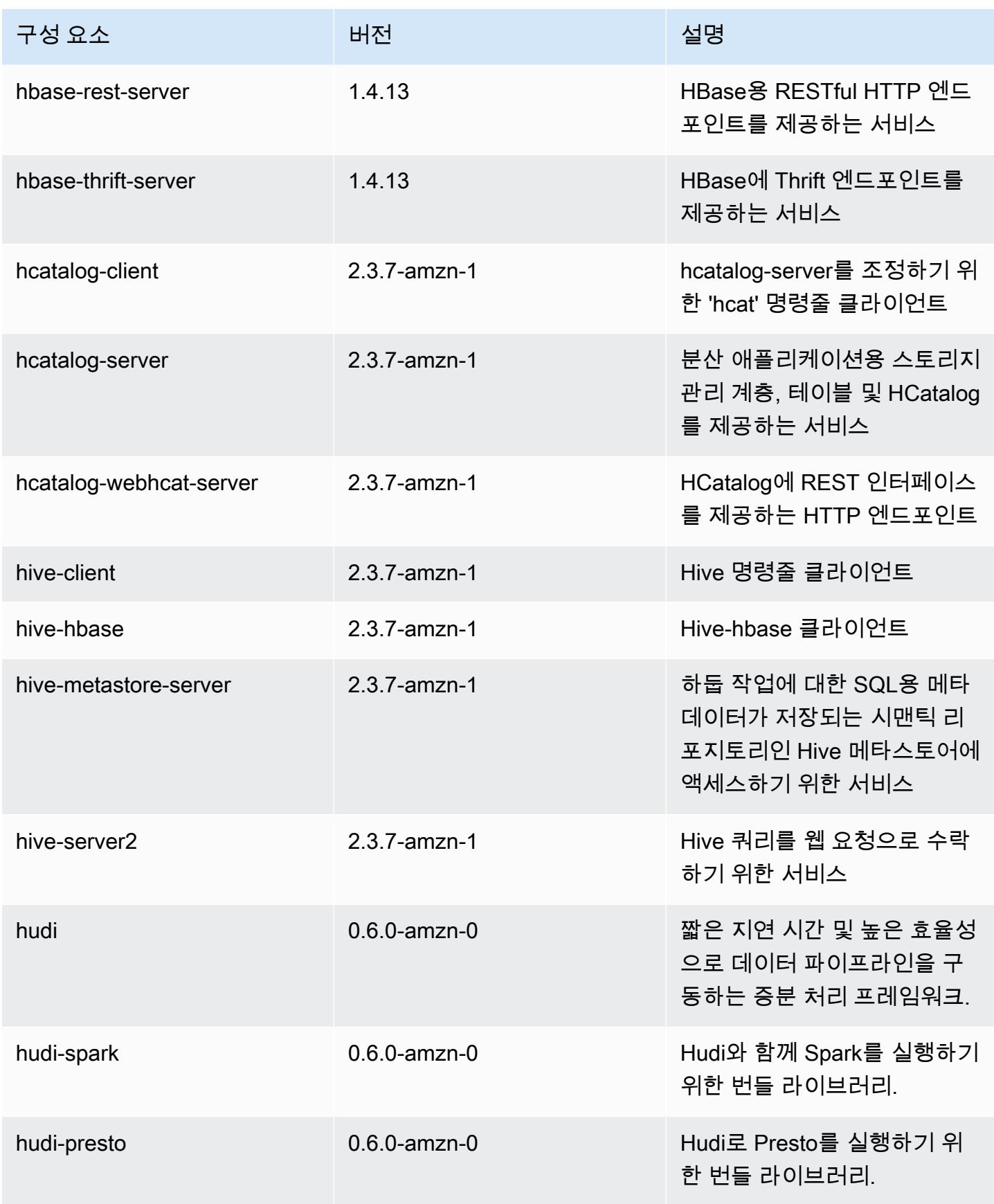

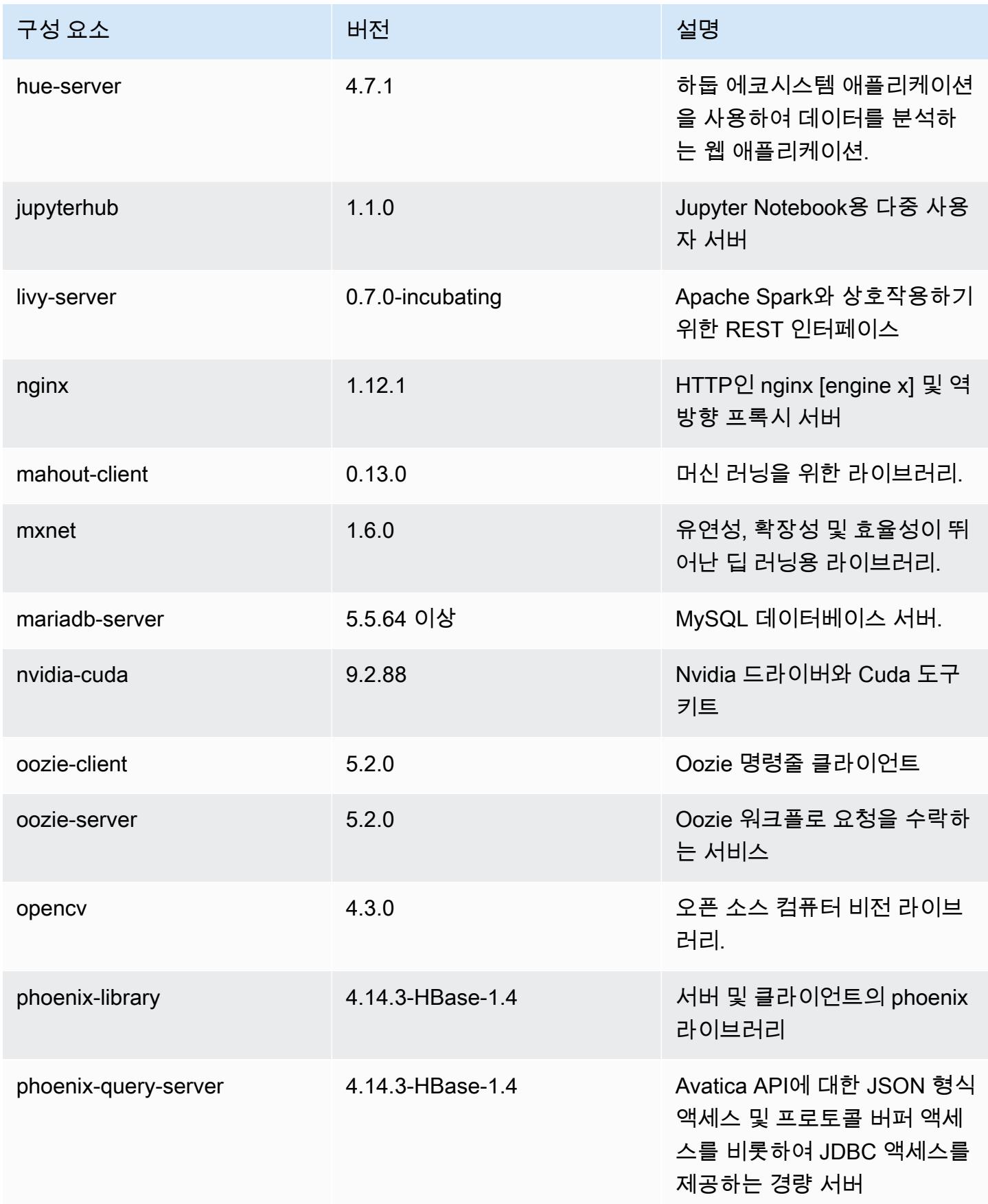

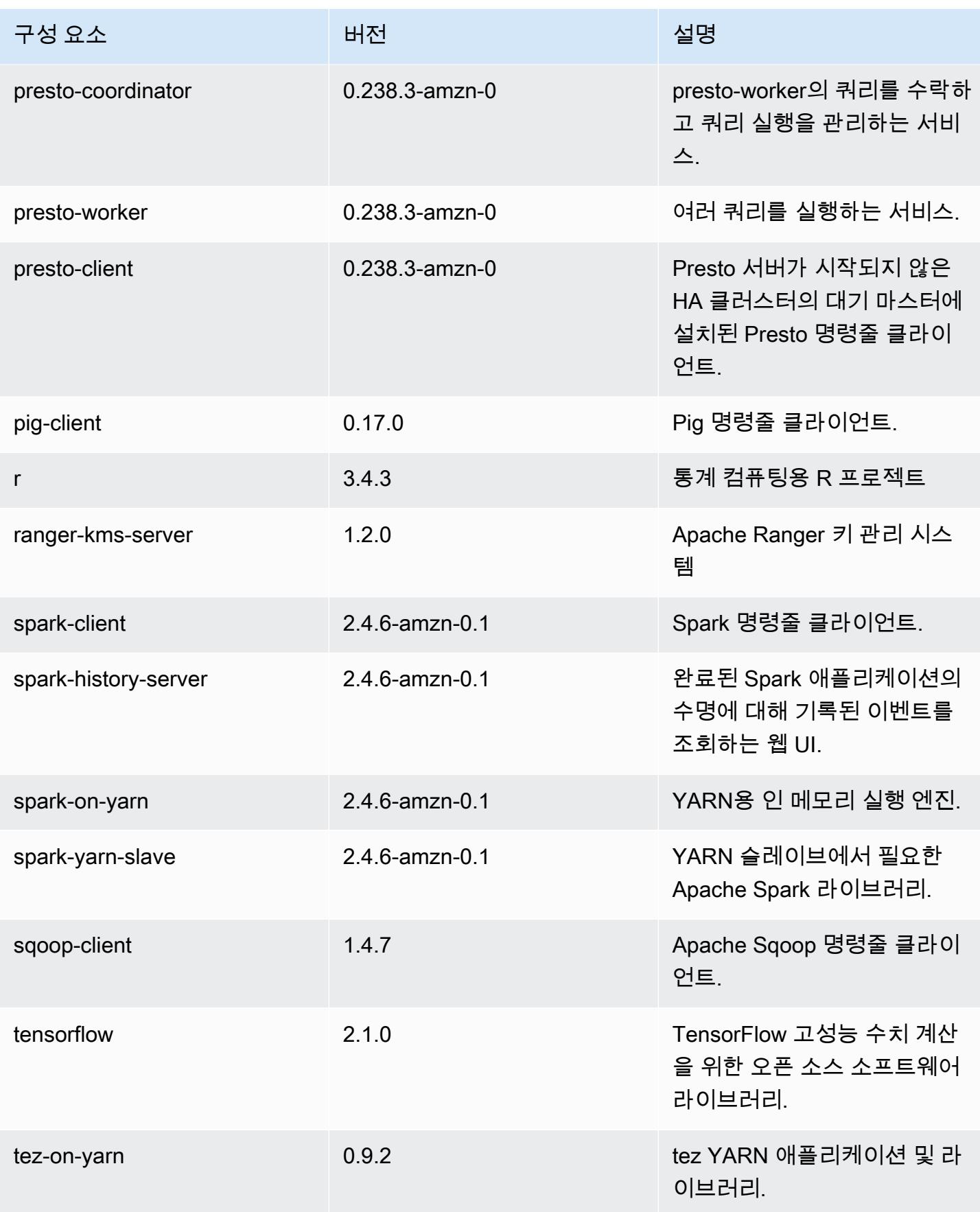

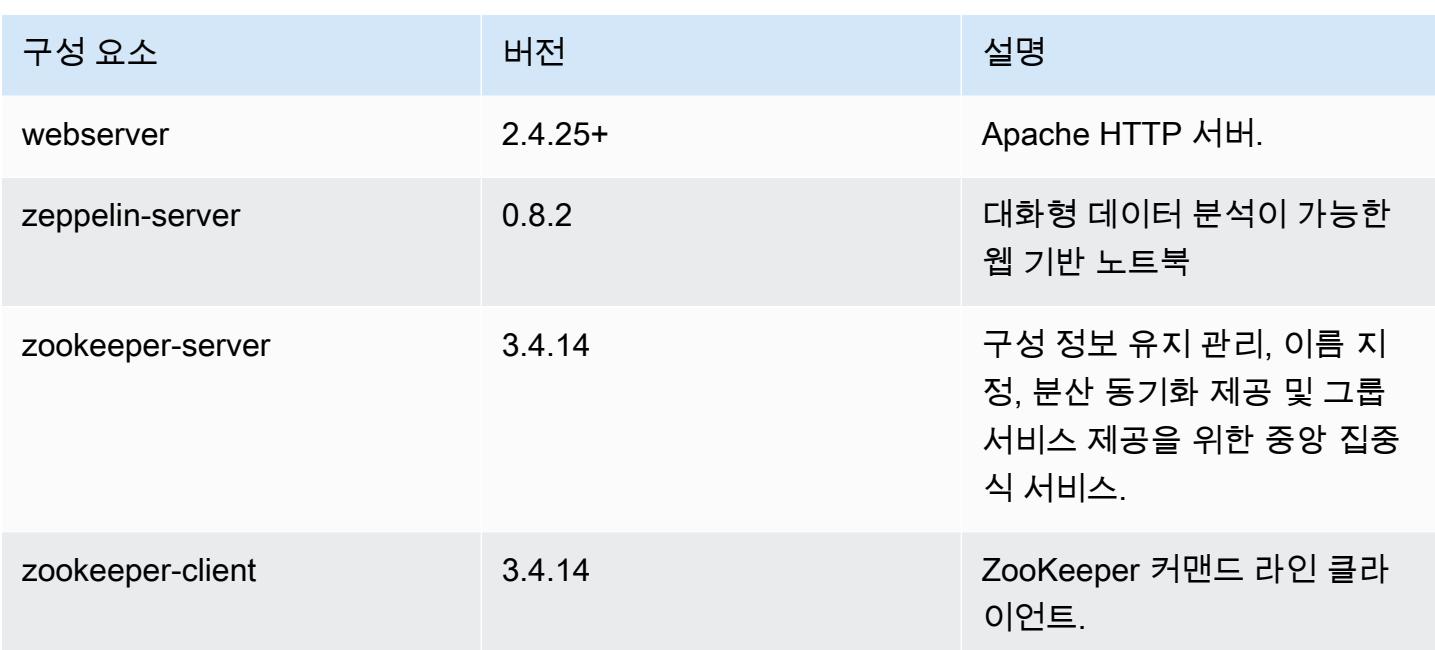

# 5.31.1 구성 분류

구성 분류를 사용하면 애플리케이션을 사용자 지정할 수 있습니다. 이는 종종 hive-site.xml과 같 이 애플리케이션의 구성 XML 파일에 해당합니다. 자세한 정보는 [애플리케이션 구성을](#page-2965-0) 참조하세요.

emr-5.31.1 분류

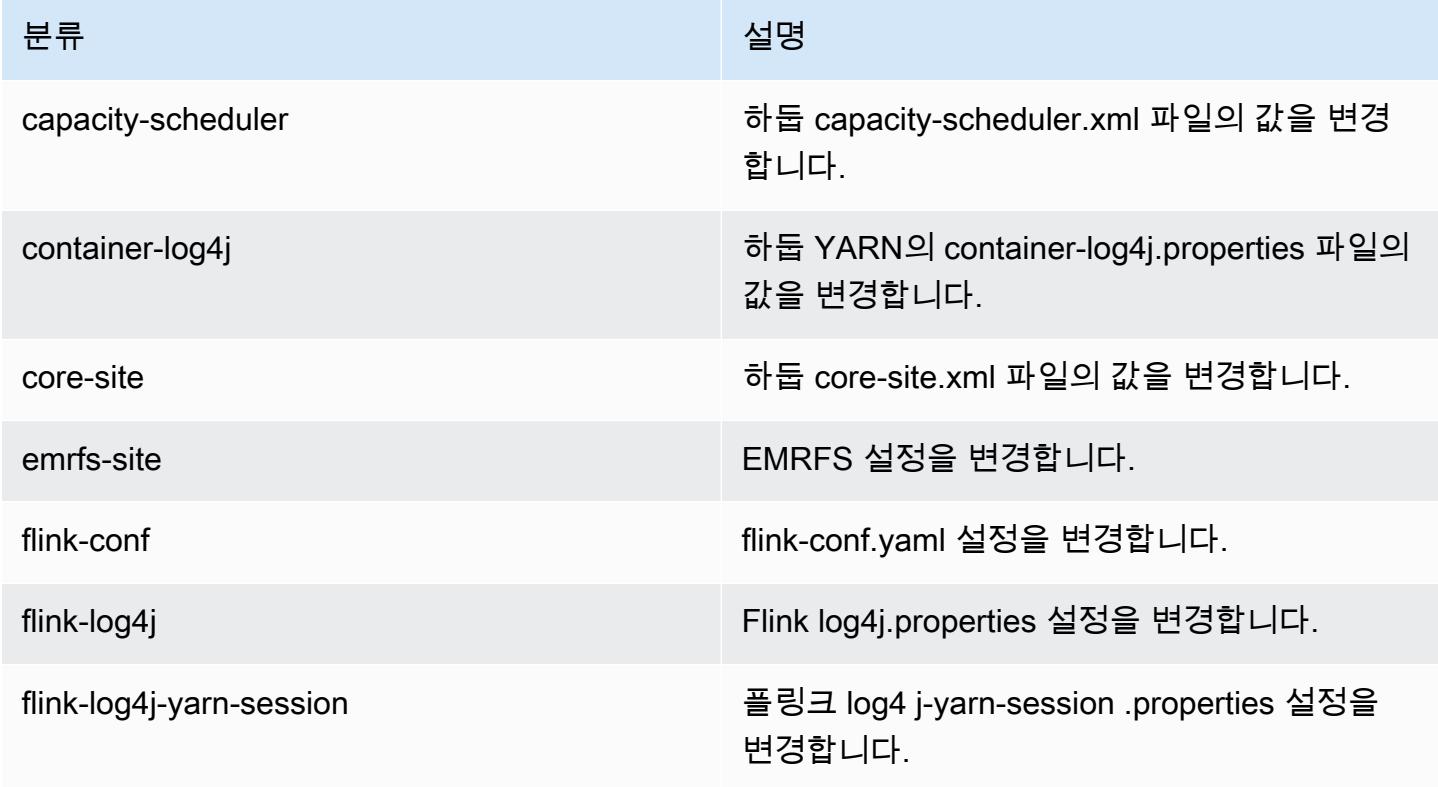

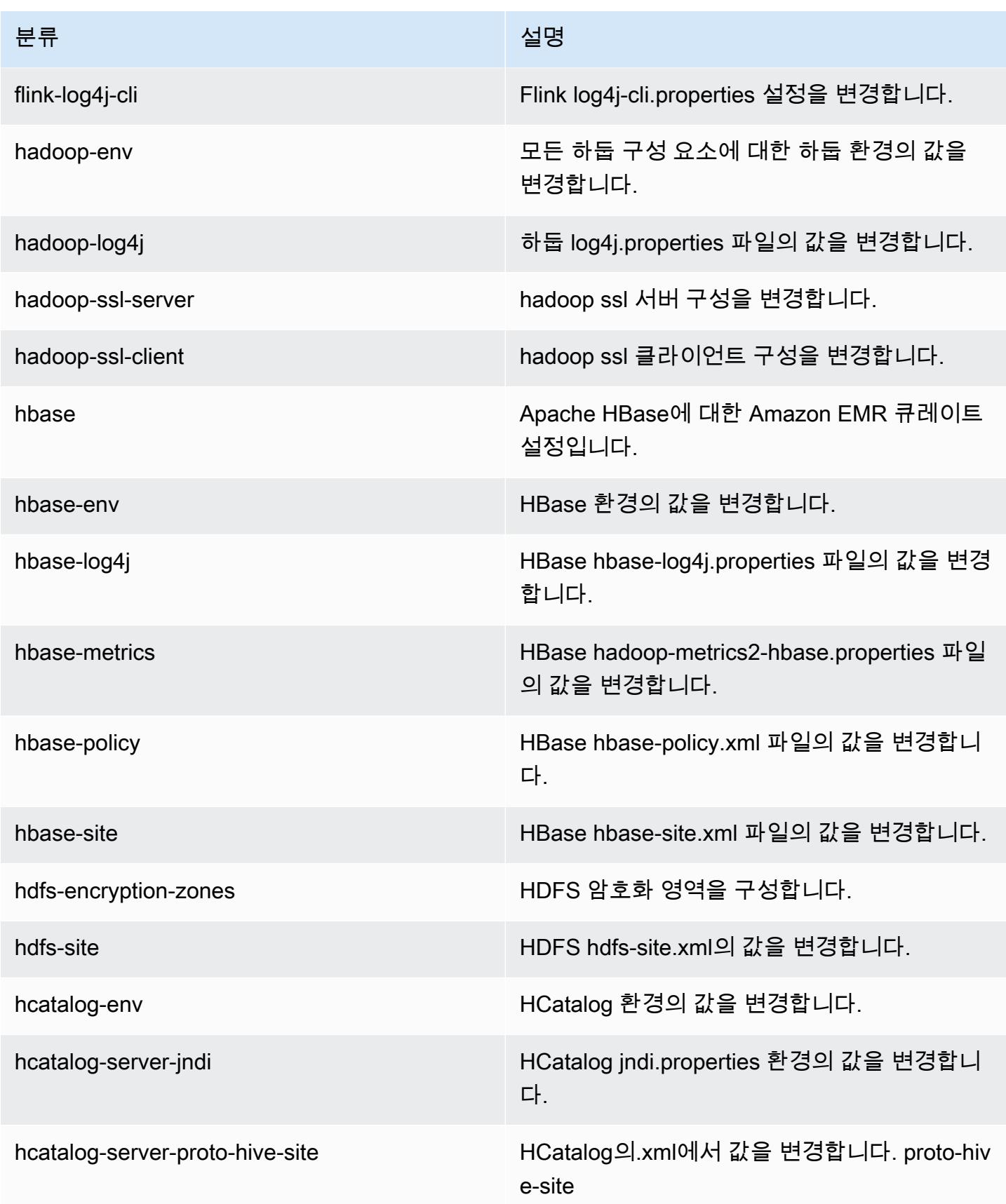

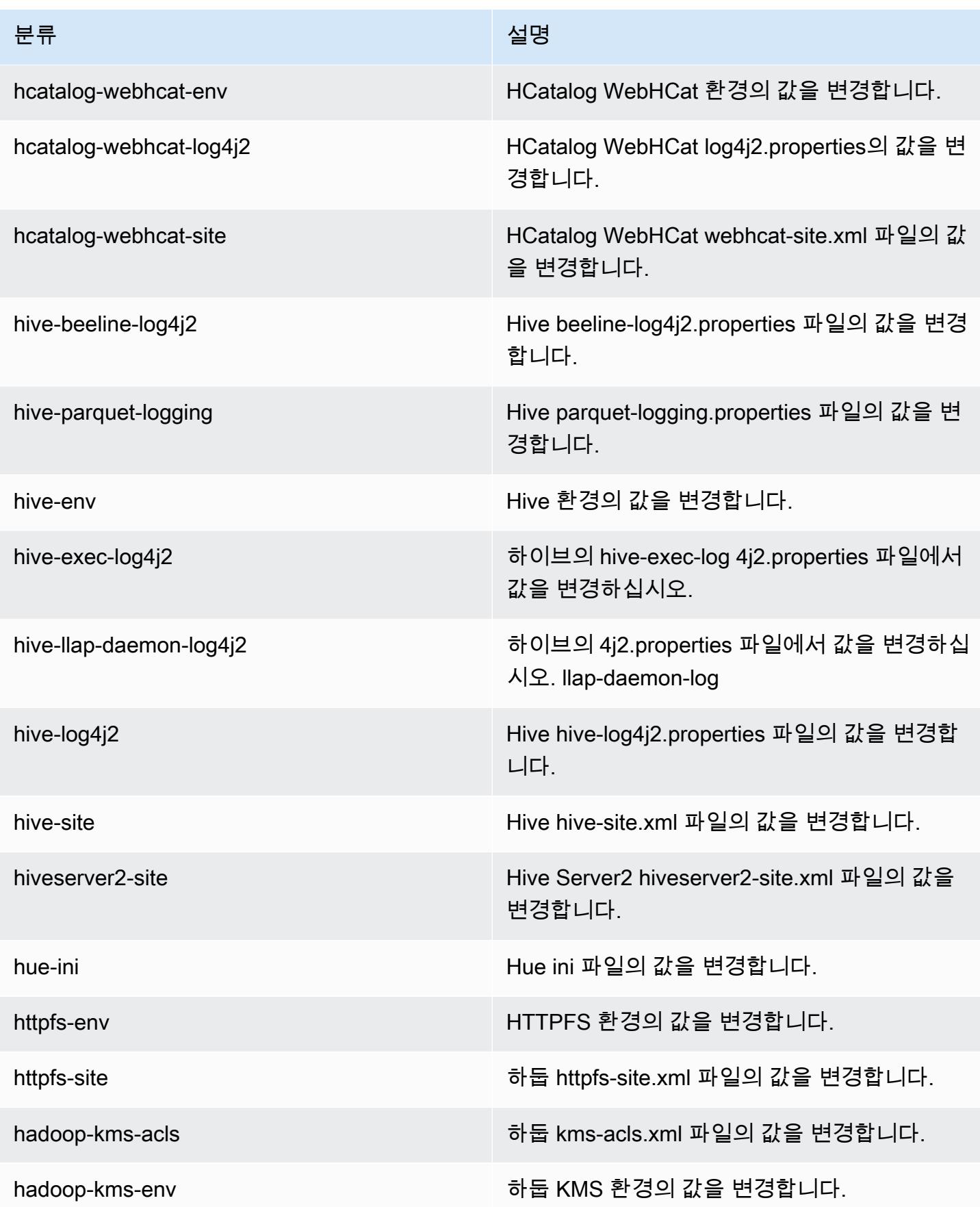

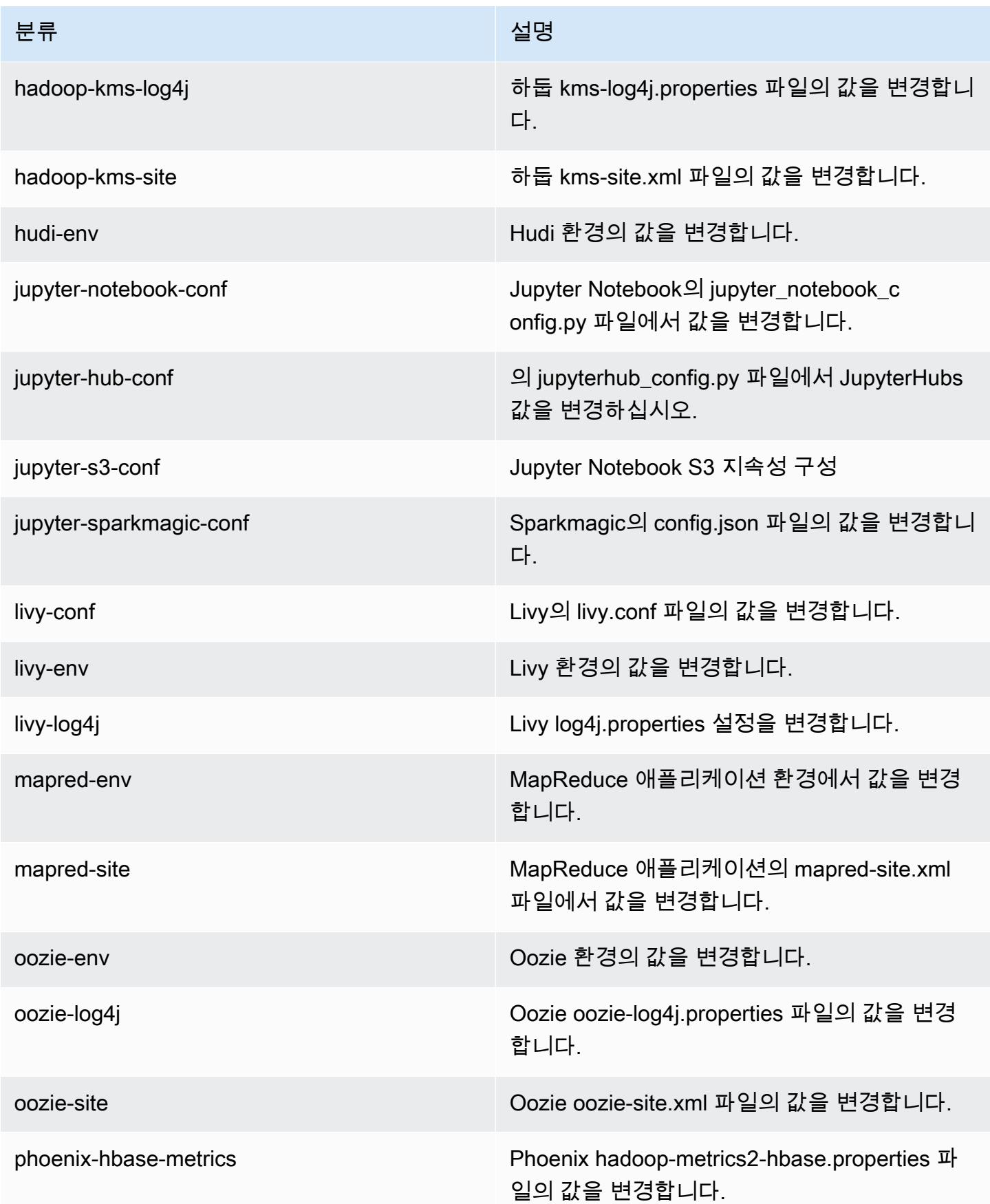
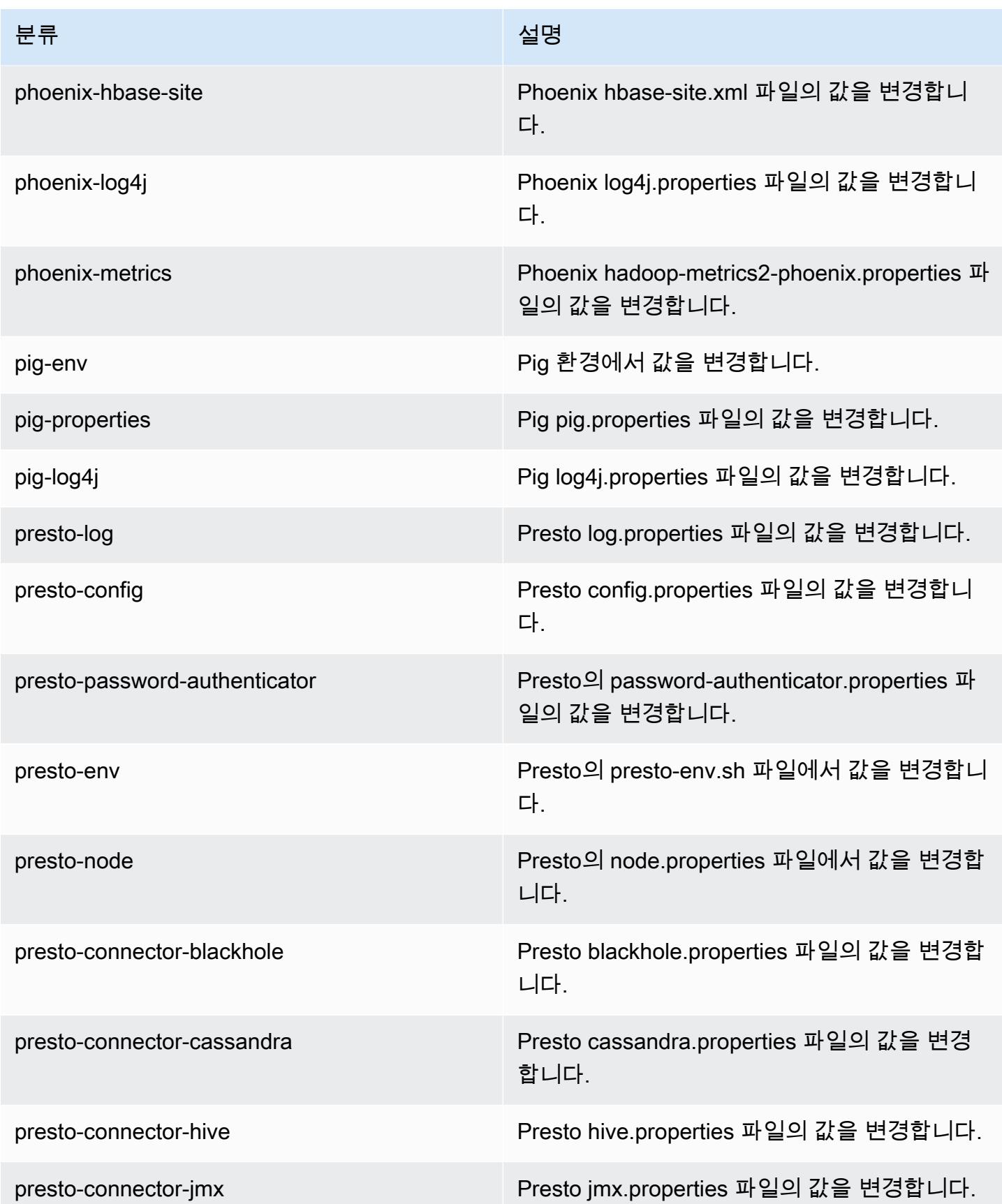

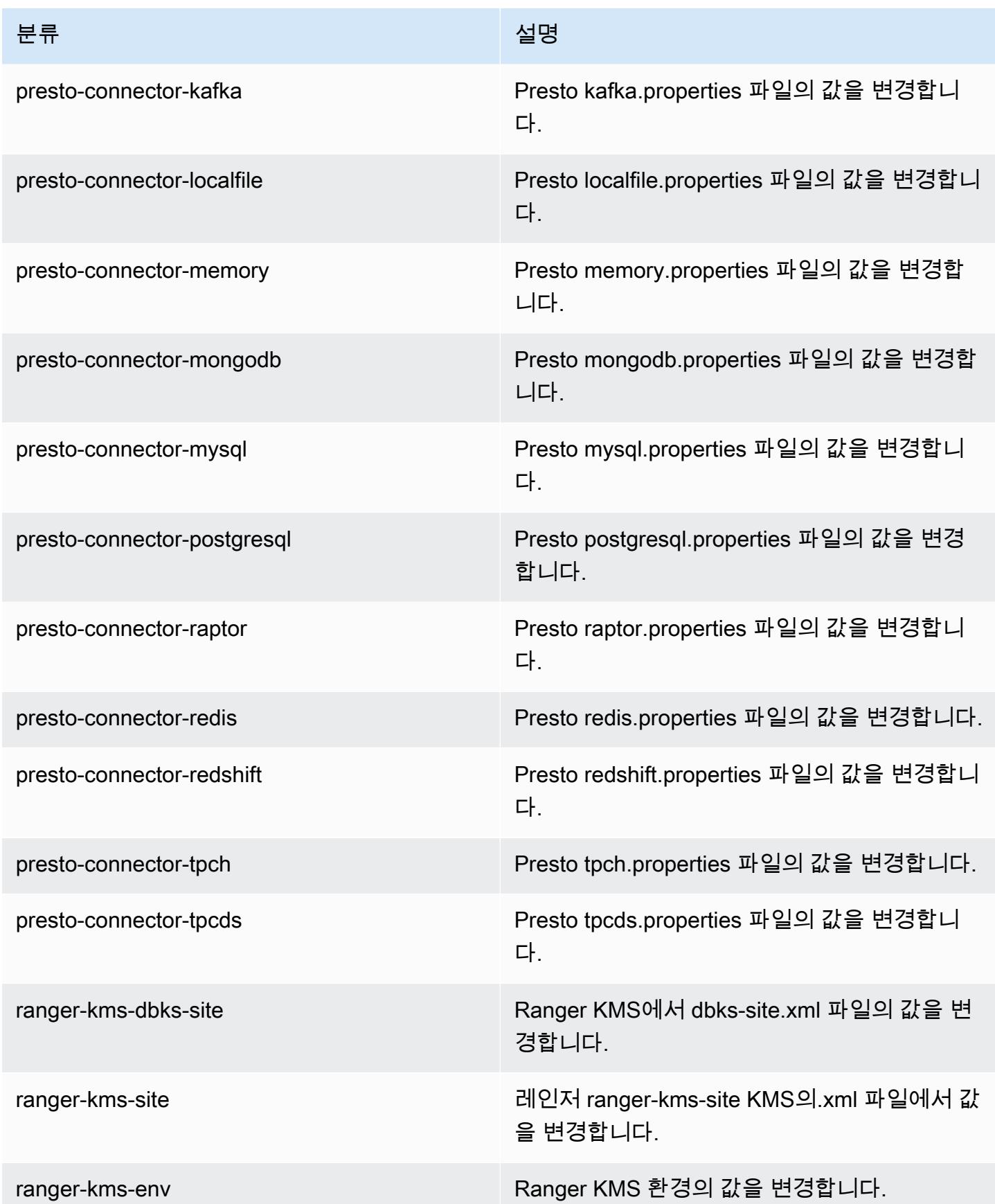

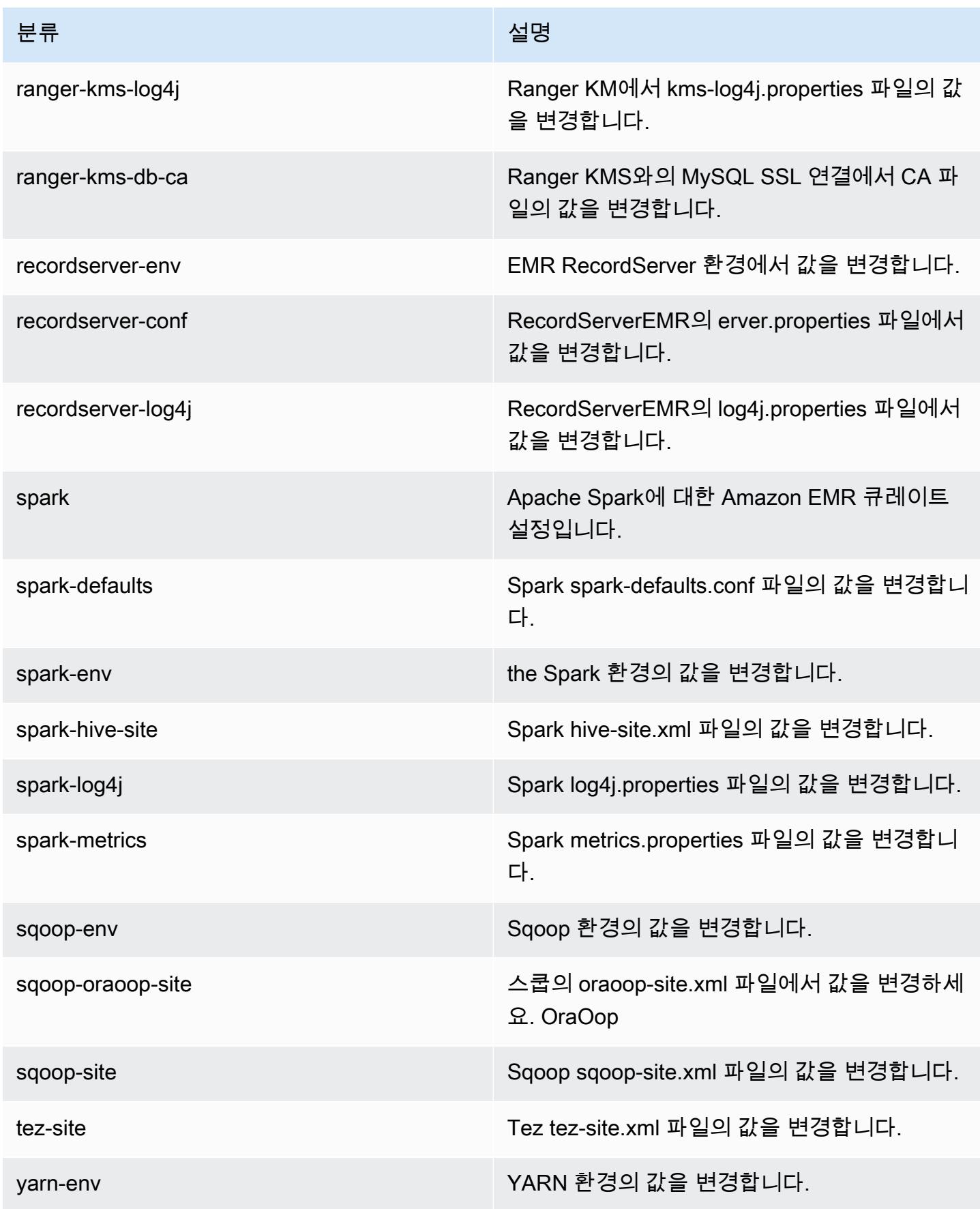

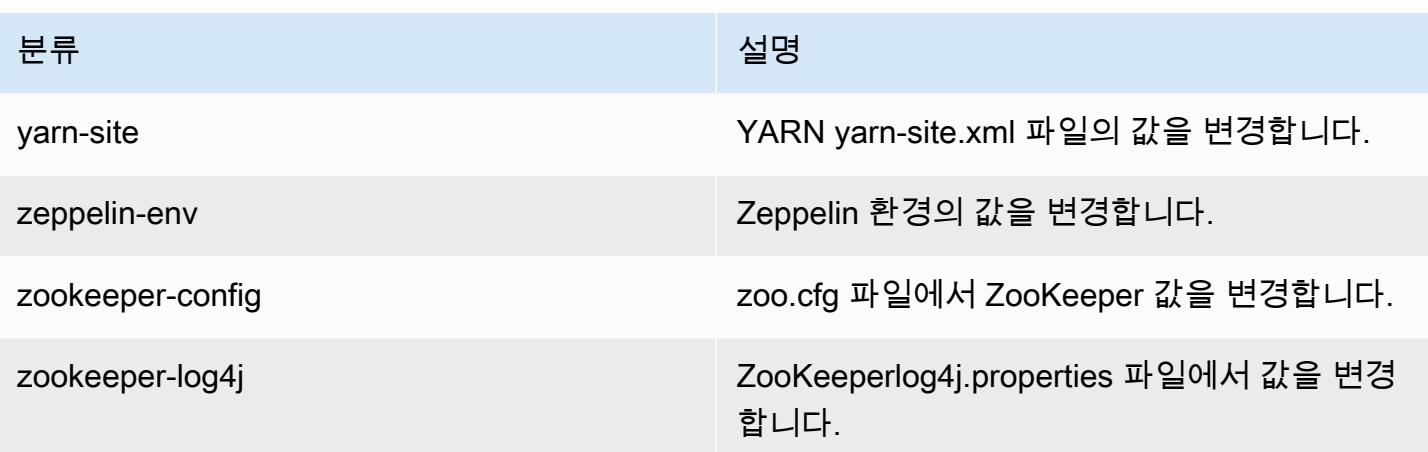

# Amazon EMR 릴리스 5.31.0

# 5.31.0 애플리케이션 버전

이 릴리스에서 지원되는 애플리케이션은 [Flink,](https://flink.apache.org/) [Ganglia,](http://ganglia.info) [HBase](http://hbase.apache.org/), [HCatalog,](https://cwiki.apache.org/confluence/display/Hive/HCatalog) [Hadoop,](http://hadoop.apache.org/docs/current/) [Hive](http://hive.apache.org/), [Hudi,](https://hudi.apache.org) [Hue](http://gethue.com/), [JupyterHub](https://jupyterhub.readthedocs.io/en/latest/#), [Livy](https://livy.incubator.apache.org/), [MXNet,](https://mxnet.incubator.apache.org/) [Mahout](http://mahout.apache.org/), [Oozie](http://oozie.apache.org/), [Phoenix](https://phoenix.apache.org/), [Pig](http://pig.apache.org/), [Presto,](https://prestodb.io/) [Spark,](https://spark.apache.org/docs/latest/) [Sqoop,](http://sqoop.apache.org/) [TensorFlow](https://www.tensorflow.org/), [Tez,](https://tez.apache.org/) [Zeppelin](https://zeppelin.incubator.apache.org/), [ZooKeeper입](https://zookeeper.apache.org)니다.

아래 테이블에는 이번 Amazon EMR 릴리스에서 사용할 수 있는 애플리케이션 버전과 이전 세 가지 Amazon EMR 릴리스(해당하는 경우)의 애플리케이션 버전이 나와 있습니다.

각 Amazon EMR 릴리스에서 애플리케이션 버전의 전체 기록은 다음 주제를 참조하세요.

- [Amazon EMR 7.x 릴리스의 애플리케이션 버전](#page-23-0)
- [Amazon EMR 6.x 릴리스의 애플리케이션 버전](#page-75-0)
- [Amazon EMR 5.x 릴리스의 애플리케이션 버전](#page-902-0)
- [Amazon EMR 4.x 릴리스의 애플리케이션 버전](#page-2264-0)

### 애플리케이션 버전 정보

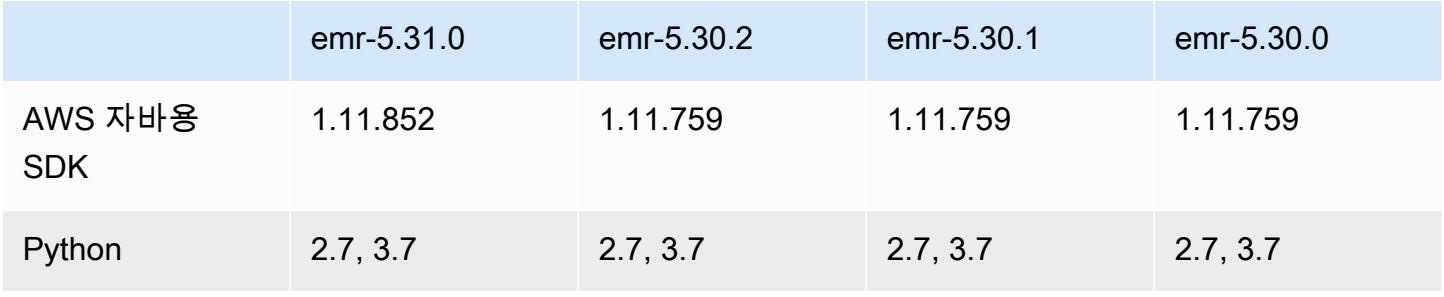

Amazon EMR 릴리즈 가이드 Amazon EMR 릴리즈 가이드

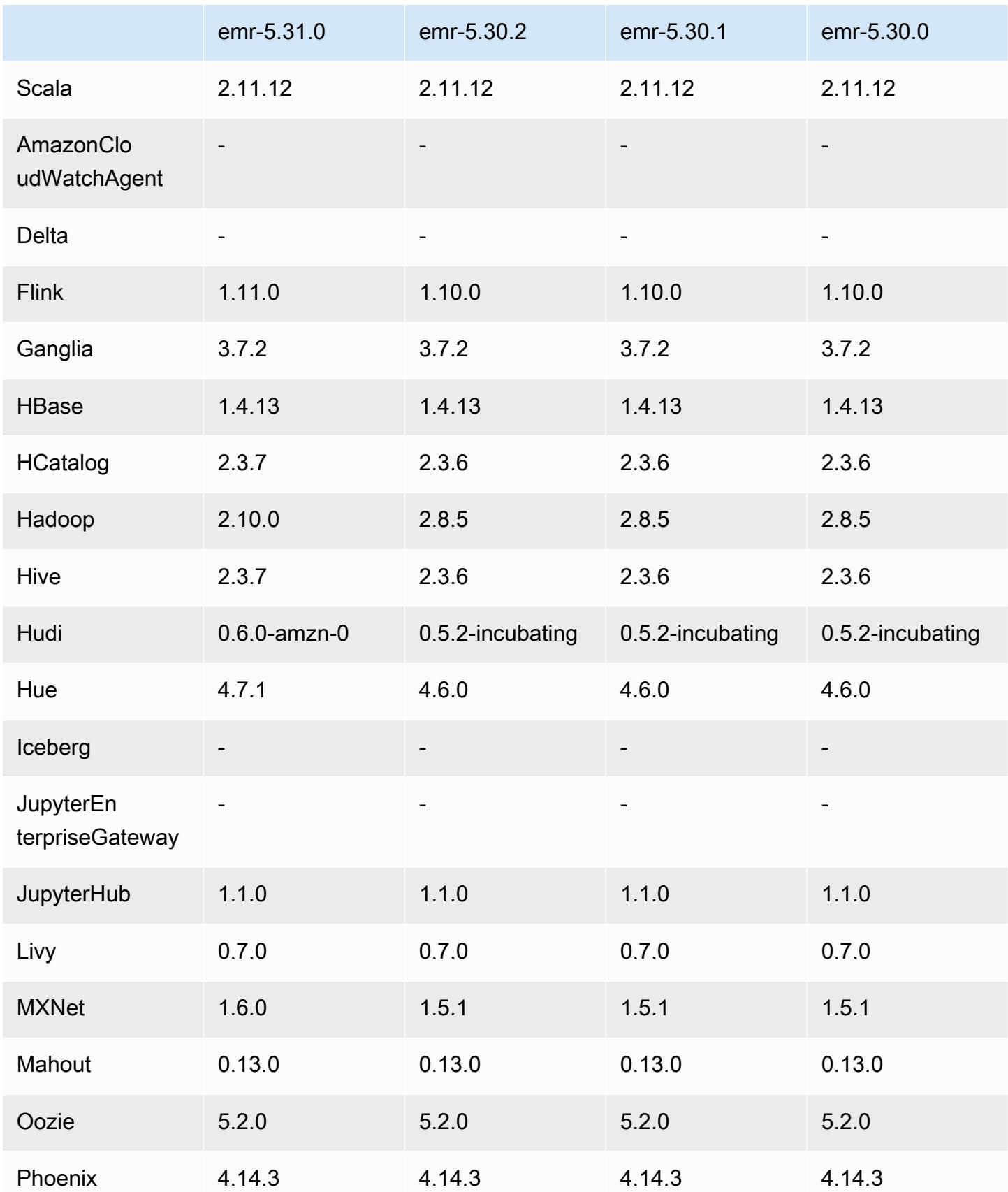

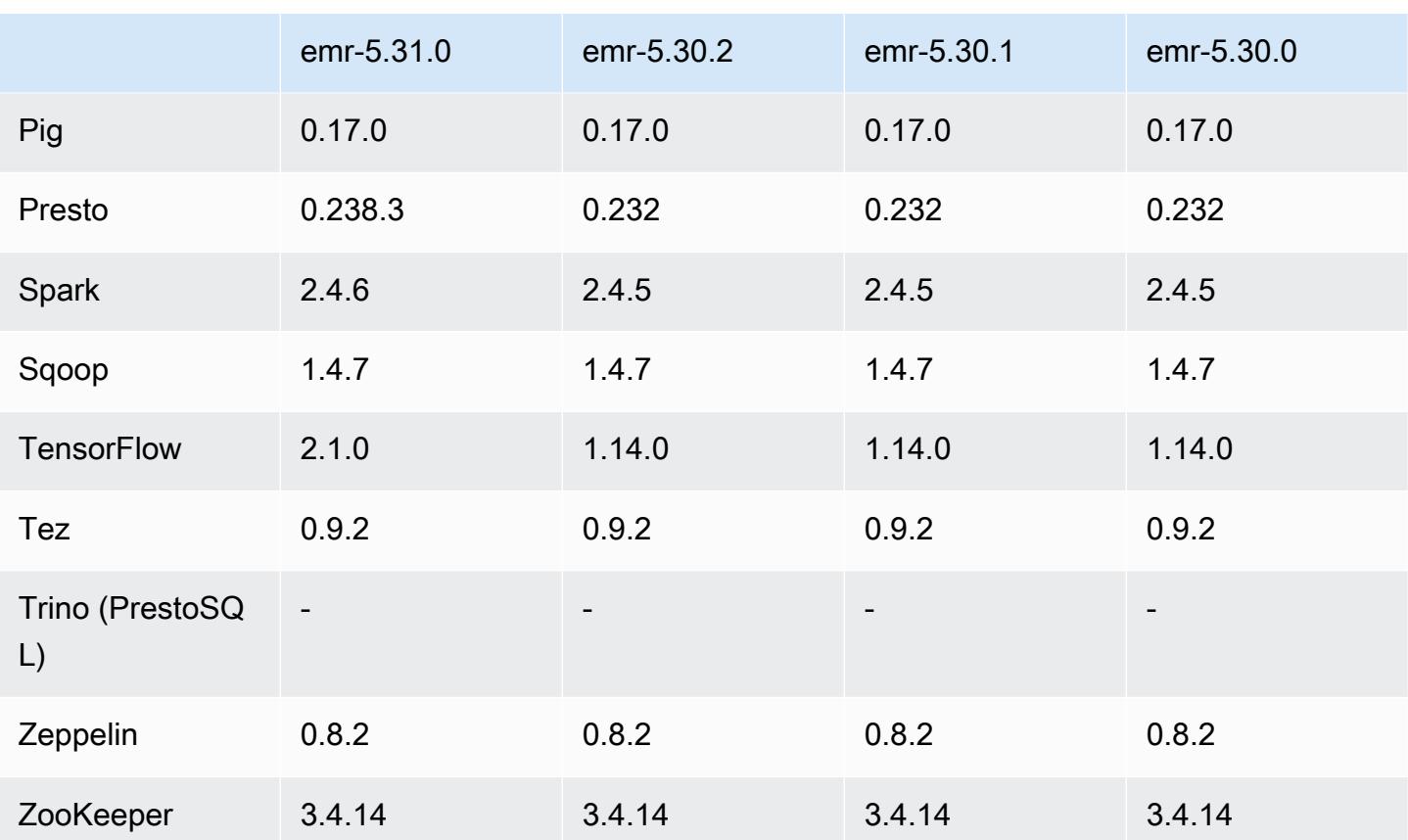

## 5.31.0 릴리스 정보

다음 릴리스 정보에는 Amazon EMR 릴리스 5.31.0에 대한 정보가 포함됩니다. 변경 사항은 5.30.1에 관련됩니다.

- 최초 릴리스 날짜: 2020년 10월 9일
- 최종 업데이트 날짜: 2020년 10월 15일

### 업그레이드

- Amazon Glue 커넥터를 버전 1.13.0으로 업그레이드함
- 아마존 SageMaker 스파크 SDK를 버전 1.4.0으로 업그레이드
- Amazon Kinesis 커넥터를 버전 3.5.9로 업그레이드함
- 버전 1.11.852로 업그레이드 AWS SDK for Java
- Bigtop-tomcat을 버전 8.5.56으로 업그레이드함
- EMR FS를 버전 2.43.0으로 업그레이드함
- EMR MetricsAndEventsApiGateway 클라이언트를 버전 1.4.0으로 업그레이드
- EMR S3 Dist CP를 버전 2.15.0으로 업그레이드함
- EMR S3 Select를 버전 1.6.0으로 업그레이드함
- Flink를 버전 1.11.0으로 업그레이드함
- Hadoop을 버전 2.10.0으로 업그레이드함
- Hive를 버전 2.3.7로 업그레이드함
- Hudi를 버전 0.6.0으로 업그레이드함
- Hue를 버전 4.7.1로 업그레이드함
- 버전 JupyterHub 1.1.0으로 업그레이드
- Mxnet을 버전 1.6.0으로 업그레이드함
- OpenCV를 버전 4.3.0으로 업그레이드함
- Presto를 버전 0.238.3으로 업그레이드함
- 버전 TensorFlow 2.1.0으로 업그레이드

변경 사항, 향상된 기능 및 해결된 문제

- 이 릴리스는 Amazon EMR 조정에서 클러스터를 성공적으로 스케일 업 또는 스케일 다운하지 못하 거나 애플리케이션 장애가 발생한 경우 이 기능과 관련된 문제를 수정하기 위한 릴리스입니다.
- Amazon EMR 클러스터 내 대몬(daemon)이 YARN 노드 상태 및 HDFS 노드 상태 수집과 같은 상태 확인 활동을 실행할 때 활용도가 높은 대규모 클러스터에 대한 조정 요청이 실패하는 문제를 수정했 습니다. 이는 클러스터 내 대몬(daemon)이 내부 Amazon EMR 구성 요소로 노드의 상태 데이터를 전달할 수 없었기 때문에 발생했습니다.
- 조정 작업 중에 신뢰성을 개선하기 위해 IP 주소를 재사용할 때 노드 상태를 올바르게 추적하도록 EMR 클러스터 내 대몬(daemon)을 개선했습니다.
- [SPARK-29683.](https://issues.apache.org/jira/browse/SPARK-29683) Spark에서는 사용 가능한 모든 노드가 거부 목록에 있다고 가정했기 때문에 클러스 터 스케일 다운 중에 작업 실패가 발생하는 문제를 수정했습니다.
- [YARN-9011.](https://issues.apache.org/jira/browse/YARN-9011) 클러스터를 스케일 업하거나 스케일 다운하려고 할 때 YARN 서비스 해제의 경쟁 조건 으로 인해 작업 실패가 발생하는 문제를 수정했습니다.
- Amazon EMR 클러스터 내 대몬(daemon)과 YARN 및 HDFS 사이에서 노드 상태가 항상 일관되도록 보장함으로써 클러스터 조정 중 단계 또는 작업이 실패하는 문제를 수정했습니다.
- Kerberos 인증으로 활성화된 Amazon EMR 클러스터에서 스케일 다운 및 단계 제출과 같은 클러스 터 작업이 실패하는 문제를 수정했습니다. 이는 Amazon EMR 클러스터 내 대몬(daemon)이 프라이 머리 노드에서 실행되는 HDFS 및 YARN과 안전하게 통신하는 데 필요한 Kerberos 티켓을 갱신하지 않았기 때문입니다.
- 최신 Amazon EMR 릴리스에서는 Amazon EMR의 이전 AL2에서 더 낮은 '최대 열린 파일' 한도와 관련된 문제가 수정되었습니다. Amazon EMR 릴리스 5.30.1, 5.30.2, 5.31.1, 5.32.1, 6.0.1, 6.1.1, 6.2.1, 5.33.0, 6.3.0 이상에는 이제 더 높은 '최대 열린 파일' 설정을 포함한 영구적 수정 사항이 포함 되어 있습니다.
- [Hive 열 통계는](https://cwiki.apache.org/confluence/display/Hive/StatsDev#StatsDev-ColumnStatistics) Amazon EMR 버전 5.31.0 이상에서 지원됩니다.
- 업그레이드된 구성 요소 버전.
- Amazon EMR 5.31.0에서 EMRFS S3EC V2 지원. S3 Java SDK 릴리스 1.11.837 이상에서 암호화 클라이언트 버전 2(S3EC V2)가 다양한 보안 개선 사항과 함께 도입되었습니다. 자세한 내용은 다음 을 참조하십시오.
	- S3 블로그 게시물: [Updates to the Amazon S3 encryption client](https://aws.amazon.com/blogs/developer/updates-to-the-amazon-s3-encryption-client/).
	- AWS SDK for Java 개발자 안내서: [암호화 및 암호 해독 클라이언트를 V2로 마이그레이션하십시](https://docs.aws.amazon.com/sdk-for-java/v1/developer-guide/s3-encryption-migration.html#s3-cse-update-code) [오](https://docs.aws.amazon.com/sdk-for-java/v1/developer-guide/s3-encryption-migration.html#s3-cse-update-code).
	- EMR 관리 안내서: [Amazon S3 클라이언트 측 암호화](https://docs.aws.amazon.com/emr/latest/ReleaseGuide/emr-emrfs-encryption-cse.html)

암호화 클라이언트 V1은 이전 버전과의 호환성을 위해 SDK에서 계속 사용할 수 있습니다.

새로운 기능

• 이전 AL2에서 더 낮은 '최대 열린 파일' 한도[최신 릴리스에서 수정됨]. Amazon EMR 릴리스: emr-5.30.x, emr-5.31.0, emr-5.32.0, emr-6.0.0, emr-6.1.0, emr-6.2.0은 Amazon Linux 2(AL2)의 이 전 버전에 기반합니다. 이전 버전에서는 Amazon EMR 클러스터가 기본 AMI에서 생성되는 경우 '최 대 열린 파일'에 대한 ulimit 설정이 더 낮습니다. Amazon EMR 릴리스 5.30.1, 5.30.2, 5.31.1, 5.32.1, 6.0.1, 6.1.1, 6.2.1, 5.33.0, 6.3.0 이상에는 더 높은 '최대 열린 파일' 설정을 포함한 영구적 수정 사 항이 포함되어 있습니다. 열린 파일 한도가 낮은 릴리스의 경우 Spark 작업을 제출할 때 'Too many open files' 오류가 발생합니다. 영향을 받는 릴리스에서 Amazon EMR 기본 AMI의 '최대 열린 파 일'에 대한 기본 ulimit 설정은 4,096개이며, 이는 최신 Amazon Linux 2 AMI의 65,536개 파일 제한 보다 낮습니다. '최대 열린 파일'에 대한 더 낮은 ulimit 설정을 사용하면 Spark 드라이버와 실행기가 4,096개가 넘는 파일을 열려고 할 때 Spark 작업이 실패합니다. 이 문제를 해결하기 위해 Amazon EMR에는 클러스터 생성 시 ulimit 설정을 조정하는 부트스트랩 작업(BA) 스크립트가 있습니다.

이 문제에 대한 영구 수정 사항이 포함되지 않은 이전 Amazon EMR 버전을 사용하는 경우 다음 해 결 방법을 통해 instance-controller ulimit를 최대 65,536개의 파일로 명시적으로 설정할 수 있습니다.

명령줄에서 ulimit를 명시적으로 설정합니다.

1. /etc/systemd/system/instance-controller.service를 편집하여 Service 섹션에 다 음 파라미터를 추가합니다.

LimitNOFILE=65536

LimitNPROC=65536

- 2. 재시작 InstanceController
	- \$ sudo systemctl daemon-reload
	- \$ sudo systemctl restart instance-controller

부트스트랩 작업(BA)을 사용하여 ulimit 설정

클러스터 생성 시 부트스트랩 작업(BA) 스크립트를 사용하여 instance-controller ulimit를 65,536개 파일로 구성할 수도 있습니다.

```
#!/bin/bash
for user in hadoop spark hive; do
sudo tee /etc/security/limits.d/$user.conf << EOF
$user - nofile 65536
$user - nproc 65536
EOF
done
for proc in instancecontroller logpusher; do
sudo mkdir -p /etc/systemd/system/$proc.service.d/
sudo tee /etc/systemd/system/$proc.service.d/override.conf << EOF
[Service]
LimitNOFILE=65536
LimitNPROC=65536
EOF
pid=$(pgrep -f aws157.$proc.Main)
sudo prlimit --pid $pid --nofile=65535:65535 --nproc=65535:65535
done
sudo systemctl daemon-reload
```
• Amazon EMR 5.31.0에서는 Lake Formation과 통합되는 클러스터를 시작할 수 있습니다. 이 통합 은 Glue Data Catalog의 데이터베이스와 테이블에 세밀한 열 수준의 데이터 필터링을 제공합니다. AWS 또한 엔터프라이즈 자격 증명 시스템에서 EMR 노트북 또는 Apache Zeppelin에 연동된 Single Sign-On을 사용할 수도 있습니다. 자세한 내용은 Amazon EMR 관리 안내서에서 [Amazon EMR과](https://docs.aws.amazon.com/emr/latest/ManagementGuide/emr-lake-formation.html) [AWS Lake Formation통합을](https://docs.aws.amazon.com/emr/latest/ManagementGuide/emr-lake-formation.html) 참조하세요.

Lake Formation이 포함된 Amazon EMR은 현재 미국 동부 (오하이오 및 버지니아 북부), 미국 서부 (캘리포니아 북부 및 오레곤), 아시아 태평양 (뭄바이, 서울, 싱가포르, 시드니, 도쿄), 캐나다 (중부), 유럽 (프랑크푸르트, 아일랜드, 런던, 파리, 스톡홀름), 남아메리카 (상파울루) 등 16개 AWS 지역에 서 사용할 수 있습니다.

알려진 문제

• 여러 프라이머리 노드와 Kerberos 인증을 사용하는 클러스터에서 알려진 문제

Amazon EMR 릴리스 5.20.0 이상에서 여러 프라이머리 노드와 Kerberos 인증을 사용하여 클러스터 를 실행하는 경우, 클러스터를 일정 시간 실행한 후 스케일 다운 또는 단계 제출과 같은 클러스터 작 업에 문제가 발생할 수 있습니다. 기간은 정의한 Kerberos 티켓 유효 기간에 따라 다릅니다. 스케일 다운 문제는 제출한 자동 스케일 다운 및 명시적 스케일 다운 요청 모두에 영향을 미칩니다. 이외의 다른 클러스터 작업도 영향을 받을 수 있습니다.

해결 방법:

- 여러 프라이머리 노드가 있는 EMR 클러스터의 리드 프라이머리 노드에 대한 hadoop 사용자로 SSH 연결합니다.
- 다음 명령을 실행하여 hadoop 사용자의 Kerberos 티켓을 갱신합니다.

kinit -kt <keytab\_file> <principal>

일반적으로 keytab 파일은 /etc/hadoop.keytab에 있으며, 보안 주체는 hadoop/ <hostname>@<REALM> 양식입니다.

### **a** Note

이 해결 방법은 Kerberos 티켓이 유효한 기간에 작동합니다. 이 기간은 기본적으로 10시간이 지만 Kerberos 설정으로 구성할 수 있습니다. Kerberos 티켓이 만료되면 위 명령을 다시 실 행해야 합니다.

• Amazon EMR 5.31.0 AtRestEncryption 또는 5.32.0을 사용하는 클러스터에서 또는 HDFS 암호화가 활성화된 경우 Hive 쿼리로 인해 다음과 같은 런타임 예외가 발생합니다.

TaskAttempt 3 failed, info=[Error: Error while running task ( failure ) : attempt\_1604112648850\_0001\_1\_01\_000000\_3:java.lang.RuntimeException: java.lang.RuntimeException: Hive Runtime Error while closing

```
 operators: java.io.IOException: java.util.ServiceConfigurationError: 
 org.apache.hadoop.security.token.TokenIdentifier: Provider 
 org.apache.hadoop.hbase.security.token.AuthenticationTokenIdentifier not found
```
- Hive 파티션 위치 형식과 함께 Spark를 사용하여 Amazon S3의 데이터를 읽고, Amazon EMR 릴리 스 5.30.0~5.36.0 및 6.2.0~6.9.0에서 Spark를 실행하는 경우 클러스터가 데이터를 제대로 읽지 못하 는 문제가 발생할 수 있습니다. 파티션에 다음과 같은 특성이 모두 있는 경우 이러한 상황이 발생할 수 있습니다.
	- 둘 이상의 파티션이 동일한 테이블에서 스캔됩니다.
	- 하나 이상의 파티션 디렉터리 경로가 하나 이상의 다른 파티션 디렉터리 경로의 접두사입니다. 예 를 들어 s3://bucket/table/p=a는 s3://bucket/table/p=a b의 접두사입니다.
	- 다른 파티션 디렉터리에서 접두사 뒤에 오는 첫 번째 문자의 UTF-8 값이 / 문자(U+002F)보다 작 습니다. 예를 들어 s3://bucket/table/p=a b에서 a와 b 사이에 있는 공백 문자(U+0020)가 이 카테고리에 속합니다. !"#\$%&'()\*+,-와 같은 14개의 비제어 문자가 있습니다. 자세한 내용 은 [UTF-8 인코딩 테이블 및 유니코드 문자를](https://www.utf8-chartable.de/) 참조하세요.

이 문제를 해결하려면 spark-defaults 분류에서

spark.sql.sources.fastS3PartitionDiscovery.enabled 구성을 false로 설정합니다.

### 5.31.0 구성 요소 버전

이 릴리스를 통해 Amazon EMR이 설치하는 구성 요소는 다음과 같습니다. 일부는 빅 데이터 애플리 케이션 패키지의 일부로 설치됩니다. 나머지는 Amazon EMR에 고유하며 시스템 프로세스 및 기능을 위해 설치됩니다. 이는 일반적으로 emr 또는 aws로 시작됩니다. 최근 Amazon EMR 릴리스의 빅 데이 터 애플리케이션 패키지는 일반적으로 커뮤니티에서 발견된 최신 버전입니다. 가능한 한 빨리 Amazon EMR에서 커뮤니티 릴리스를 제공합니다.

Amazon EMR의 일부 구성 요소는 커뮤니티 버전과 다릅니다. 이러한 구성 요소에는 *CommunityVersion*-amzn-*EmrVersion* 양식의 버전 레이블이 있습니다. *EmrVersion*은 0에서 시작합니다. 예를 들어, 버전 2.2의 myapp-component라는 오픈 소스 커뮤니티 구성 요소가 다른 Amazon EMR 릴리스에 포함되도록 세 번 수정된 경우 해당 릴리스 버전은 2.2-amzn-2로 나열됩니 다.

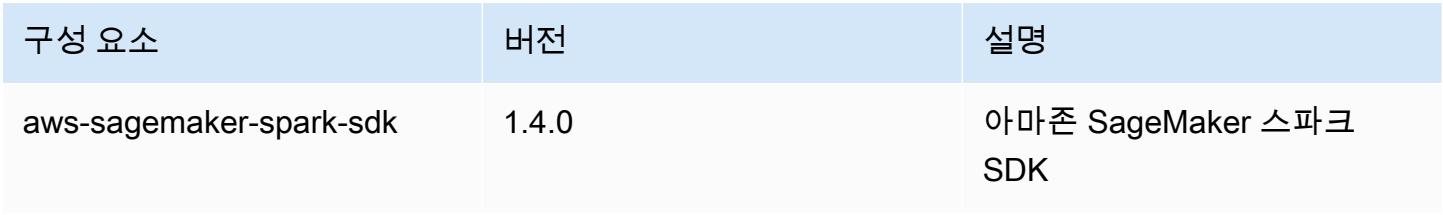

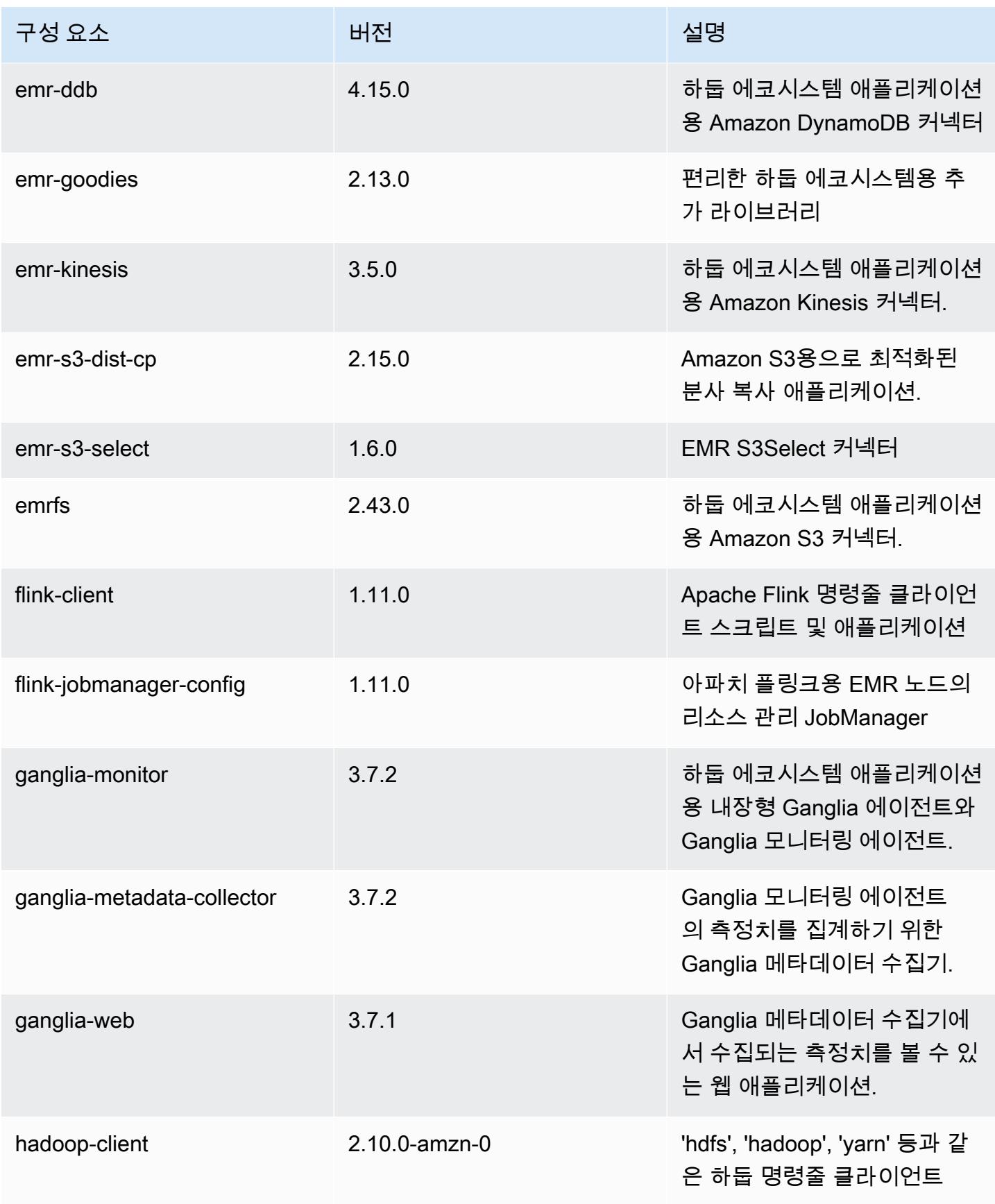

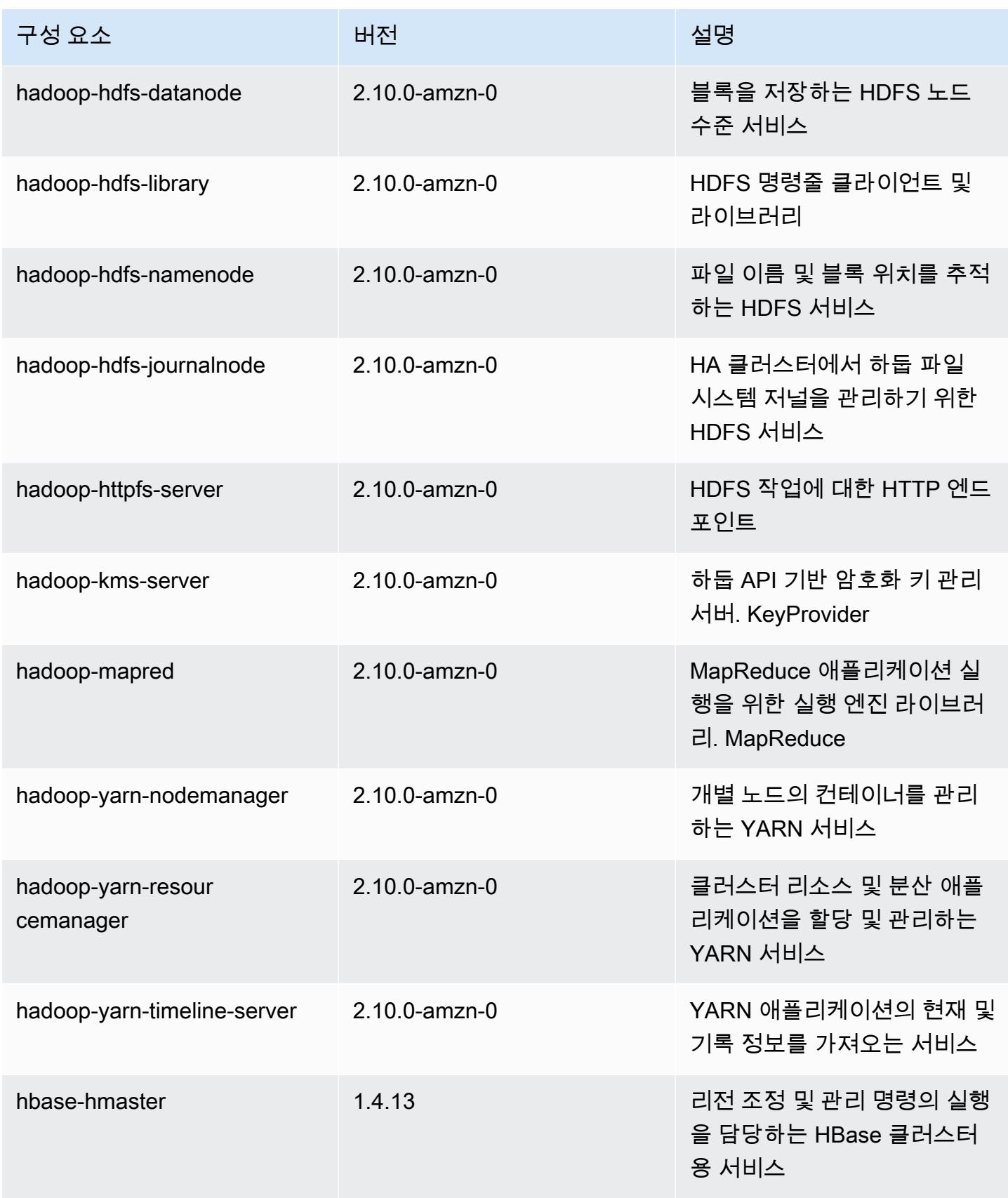

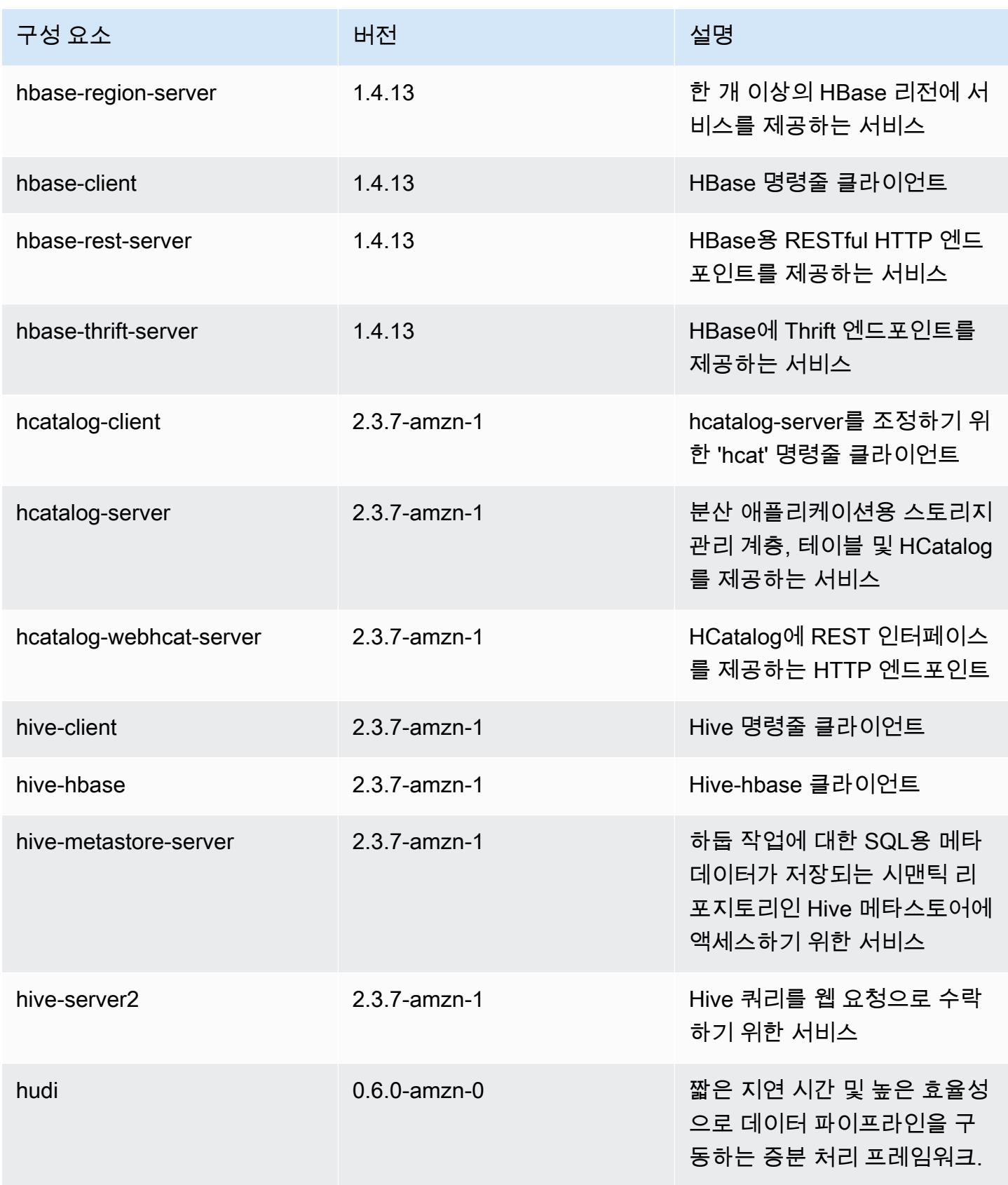

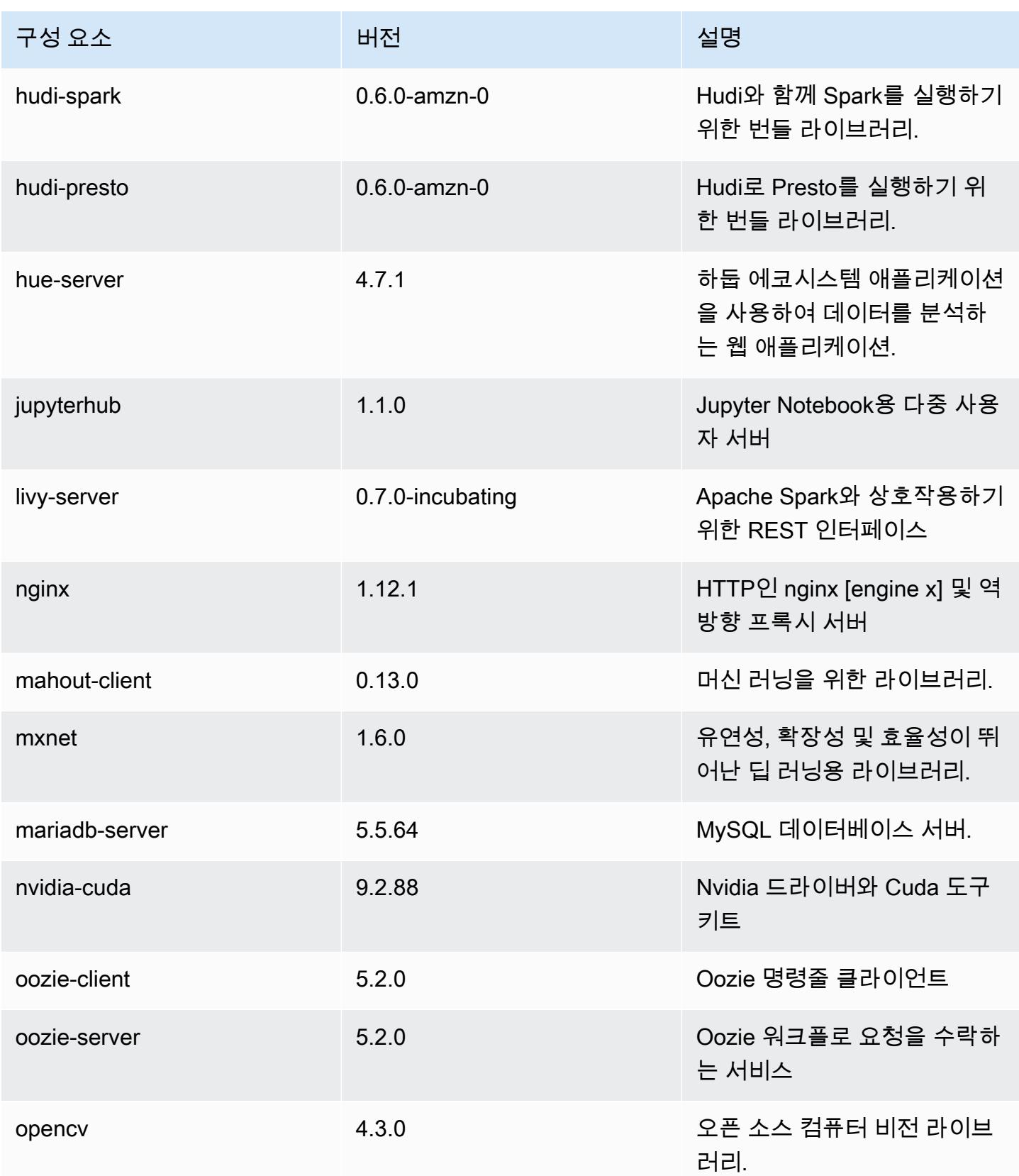

Amazon EMR 릴리즈 가이드

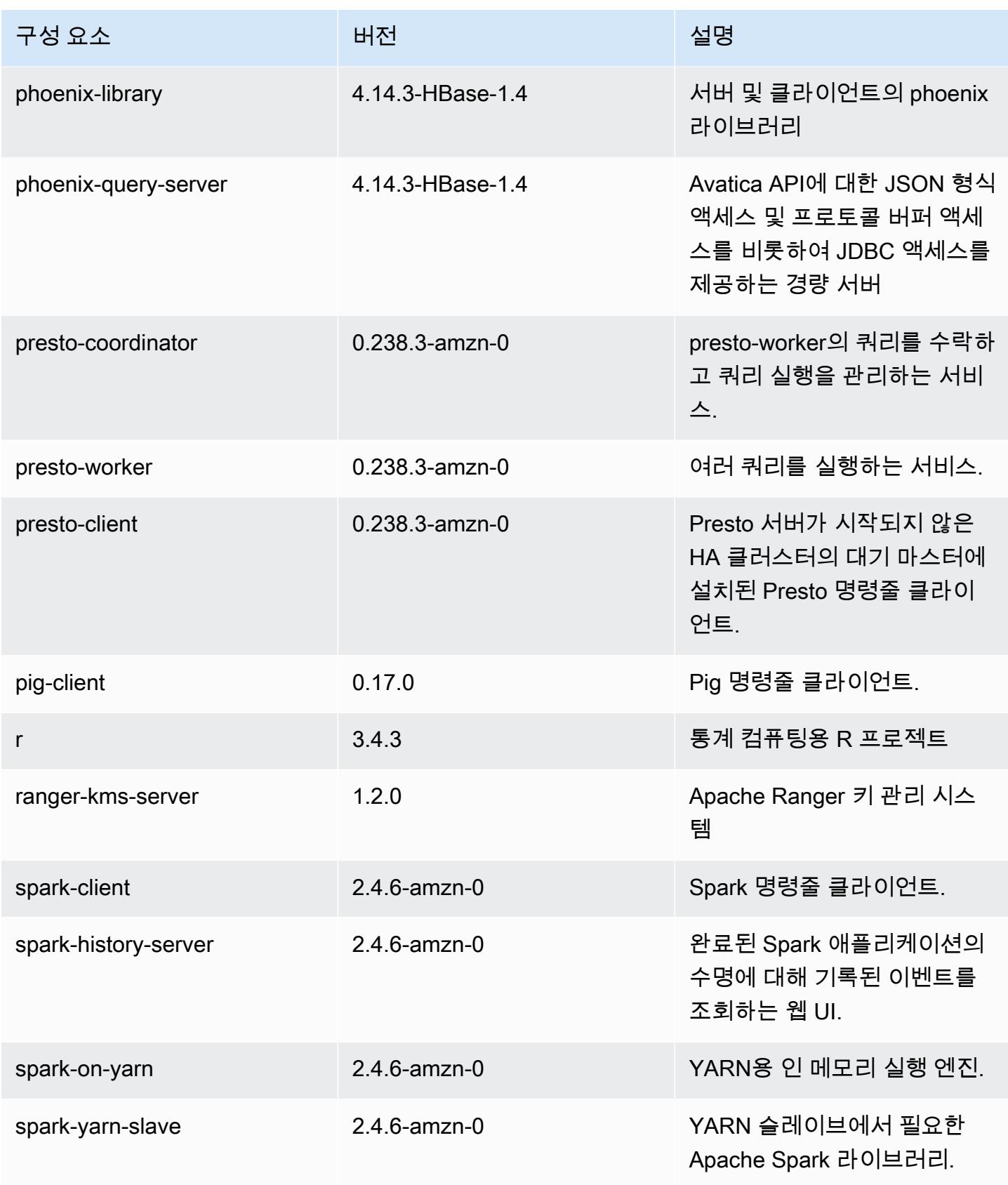

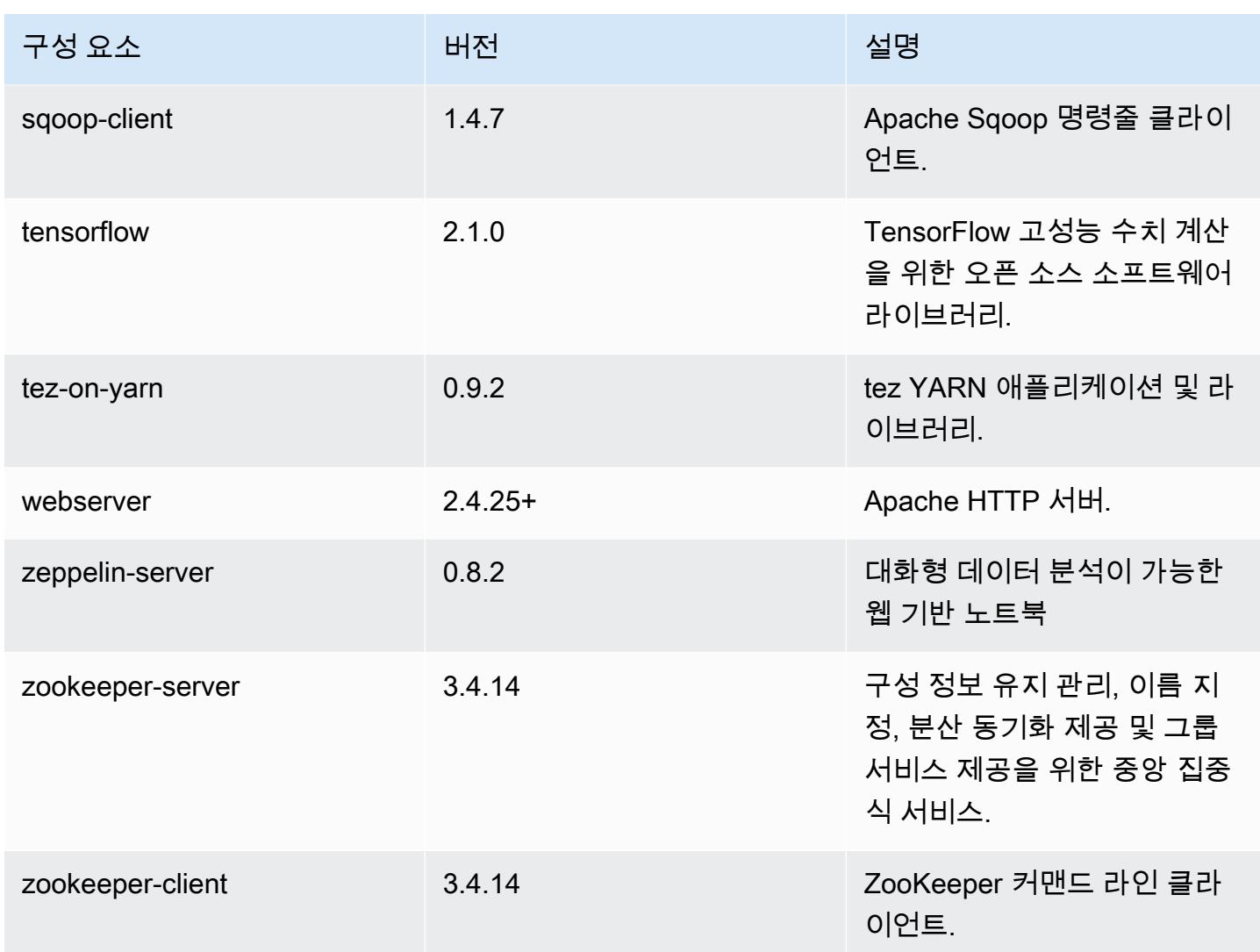

# 5.31.0 구성 분류

구성 분류를 사용하면 애플리케이션을 사용자 지정할 수 있습니다. 이는 종종 hive-site.xml과 같 이 애플리케이션의 구성 XML 파일에 해당합니다. 자세한 정보는 <u>애플리케이션 구성</u>을 참조하세요.

### emr-5.31.0 분류

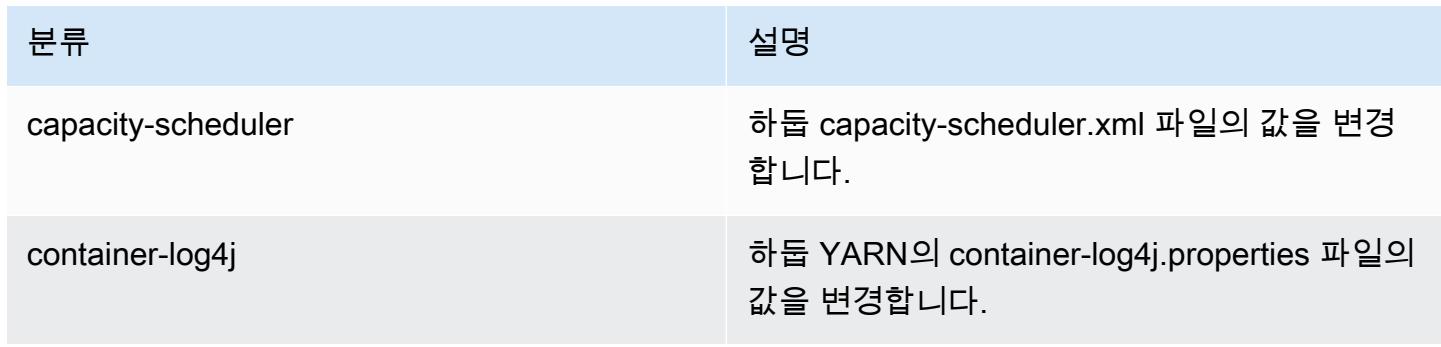

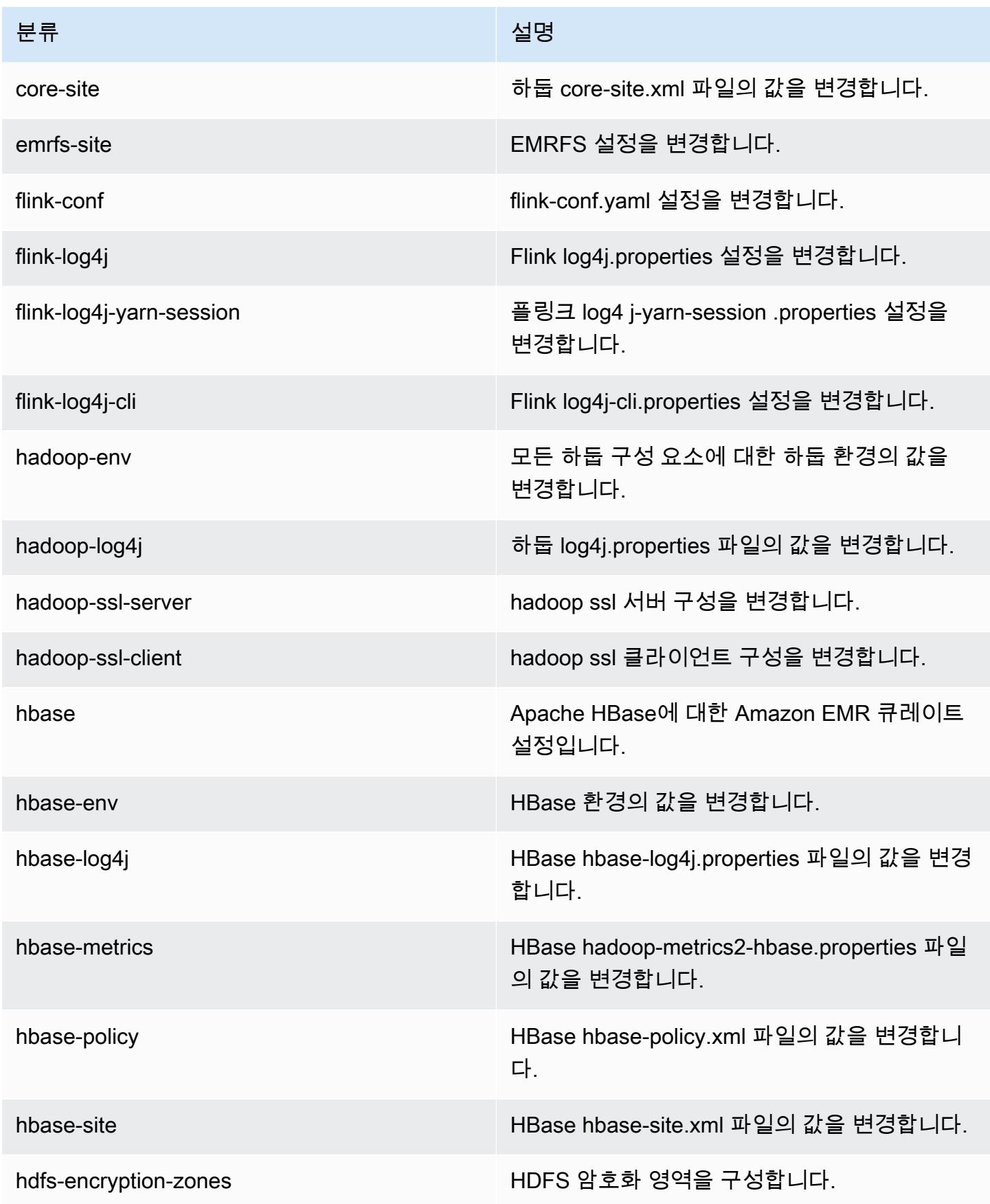

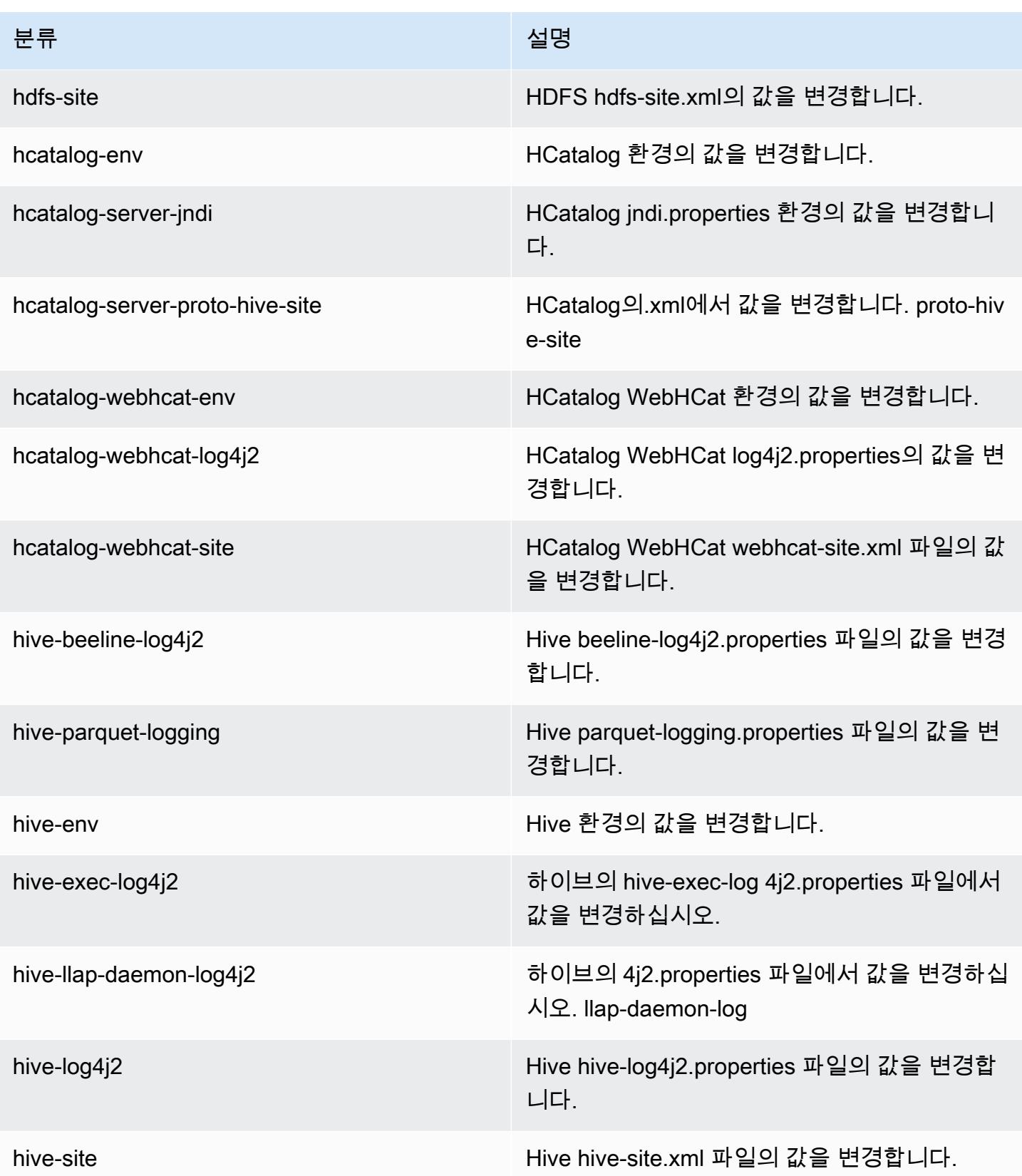

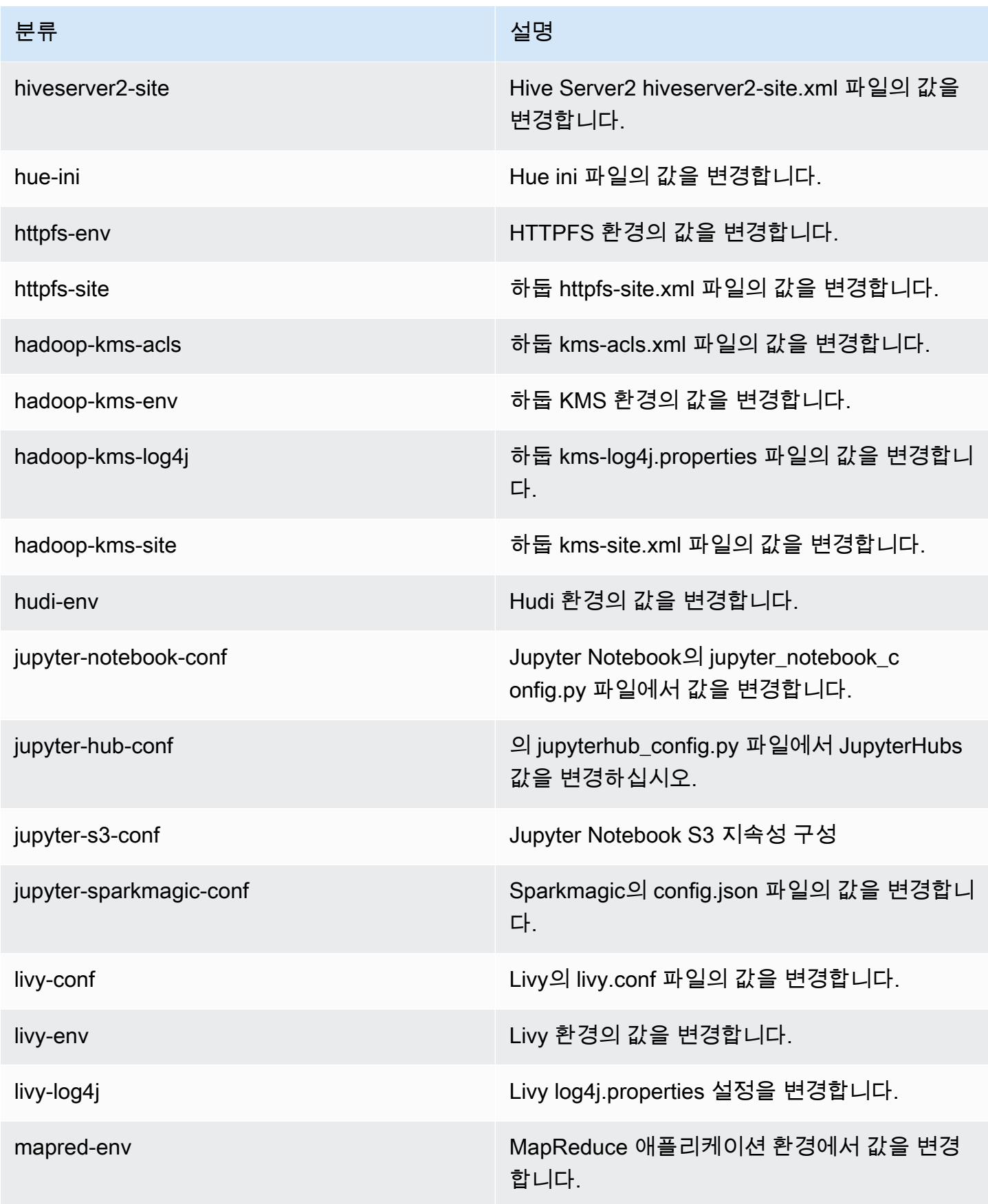

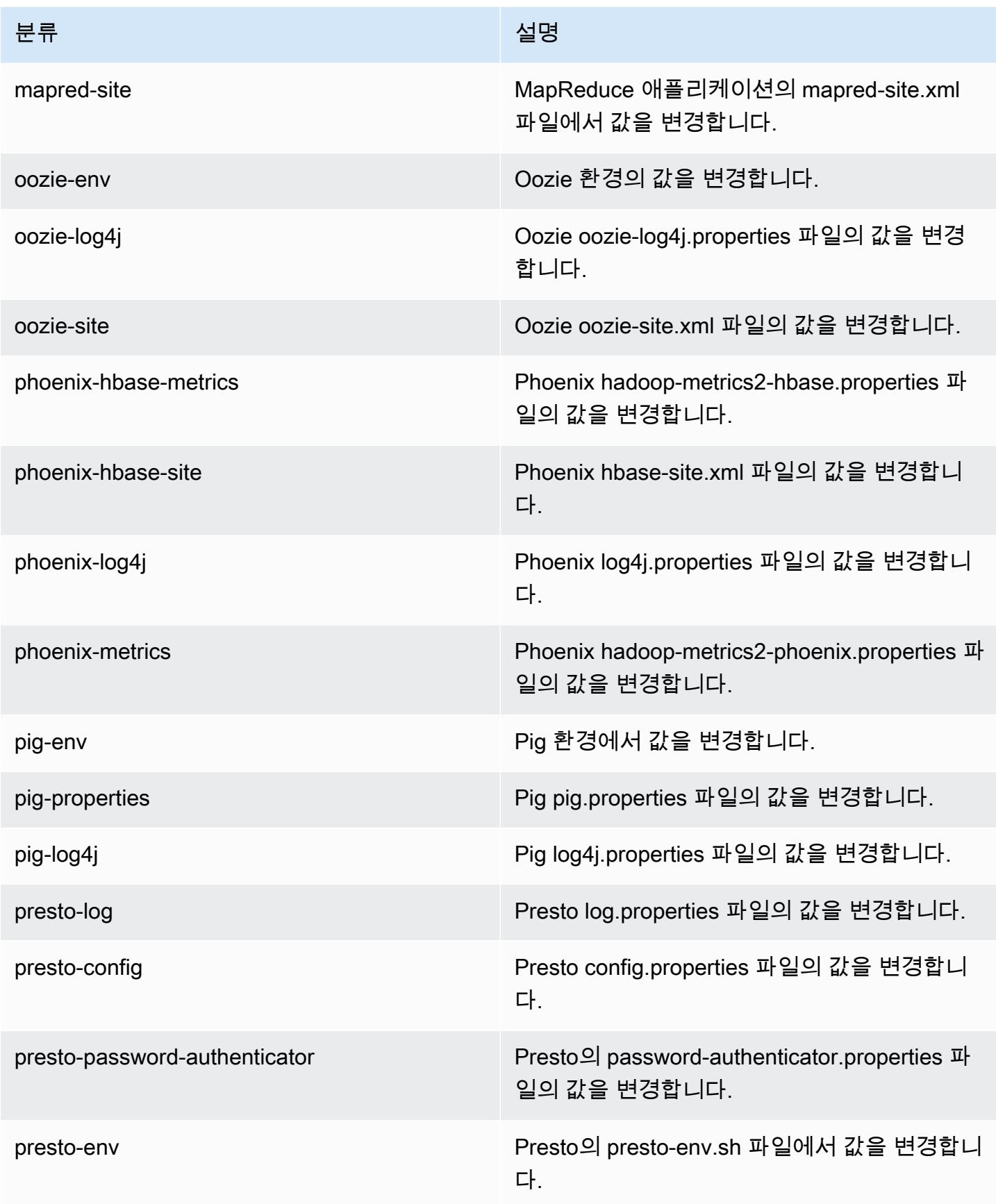

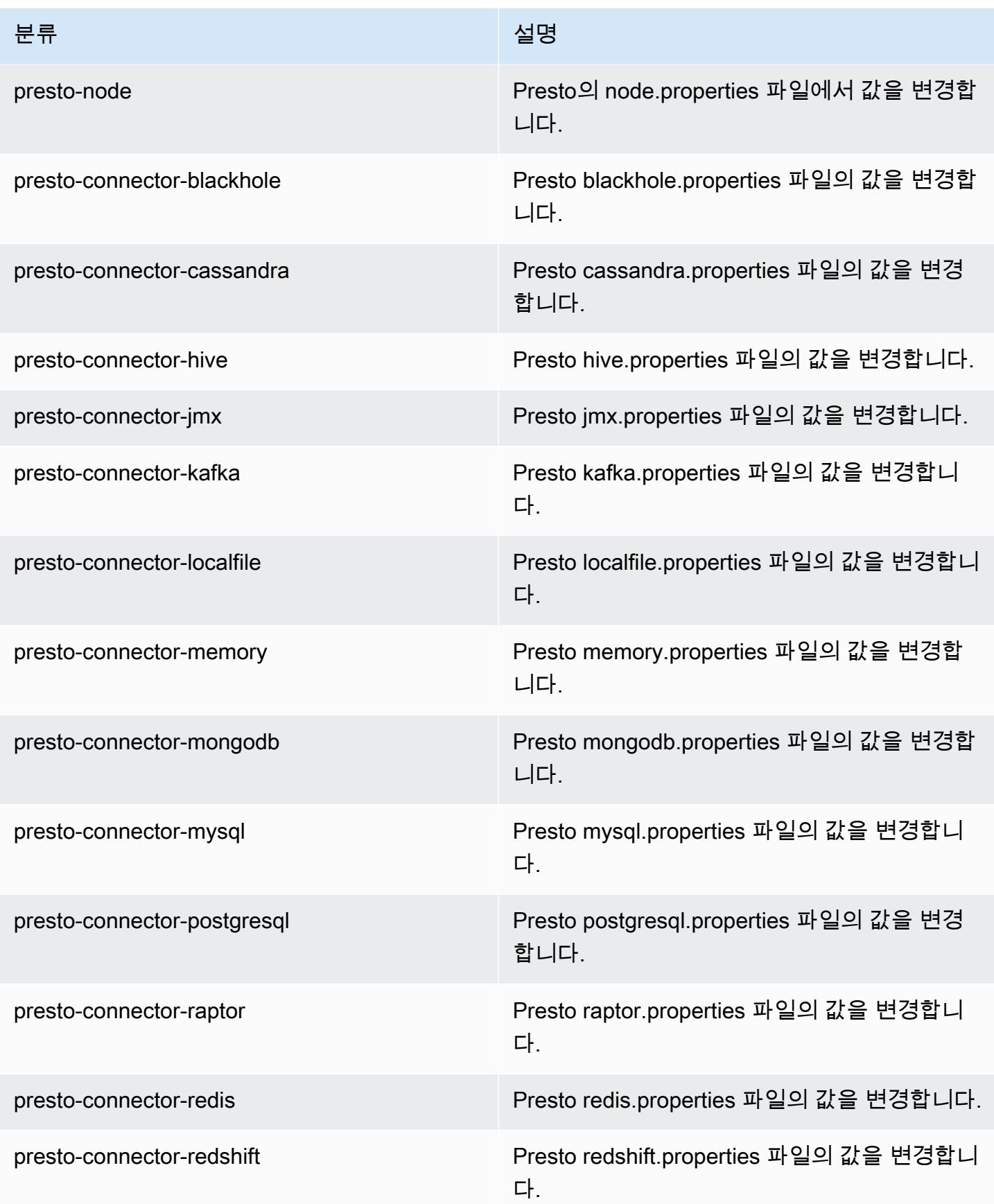

Amazon EMR 릴리즈 가이드

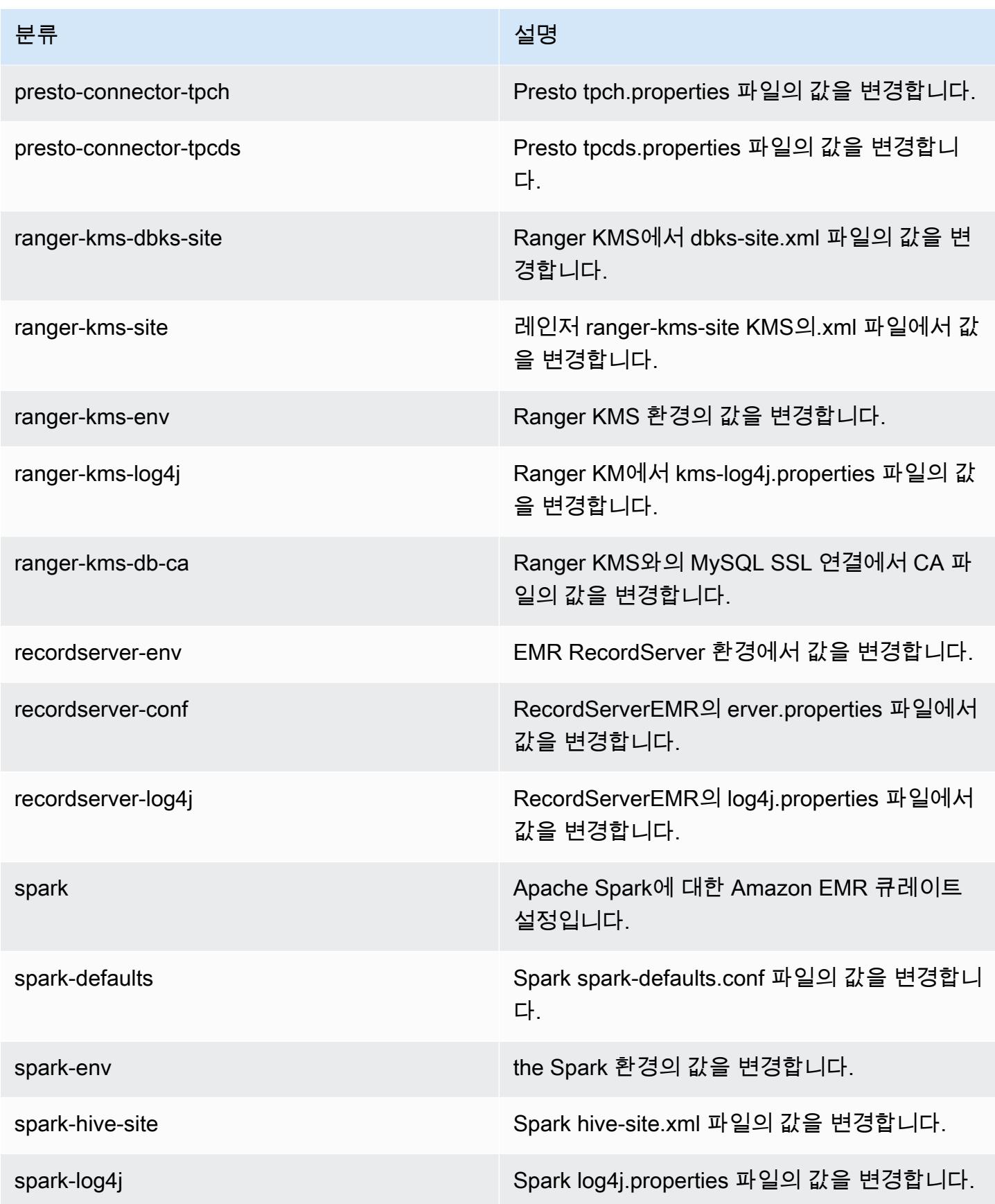

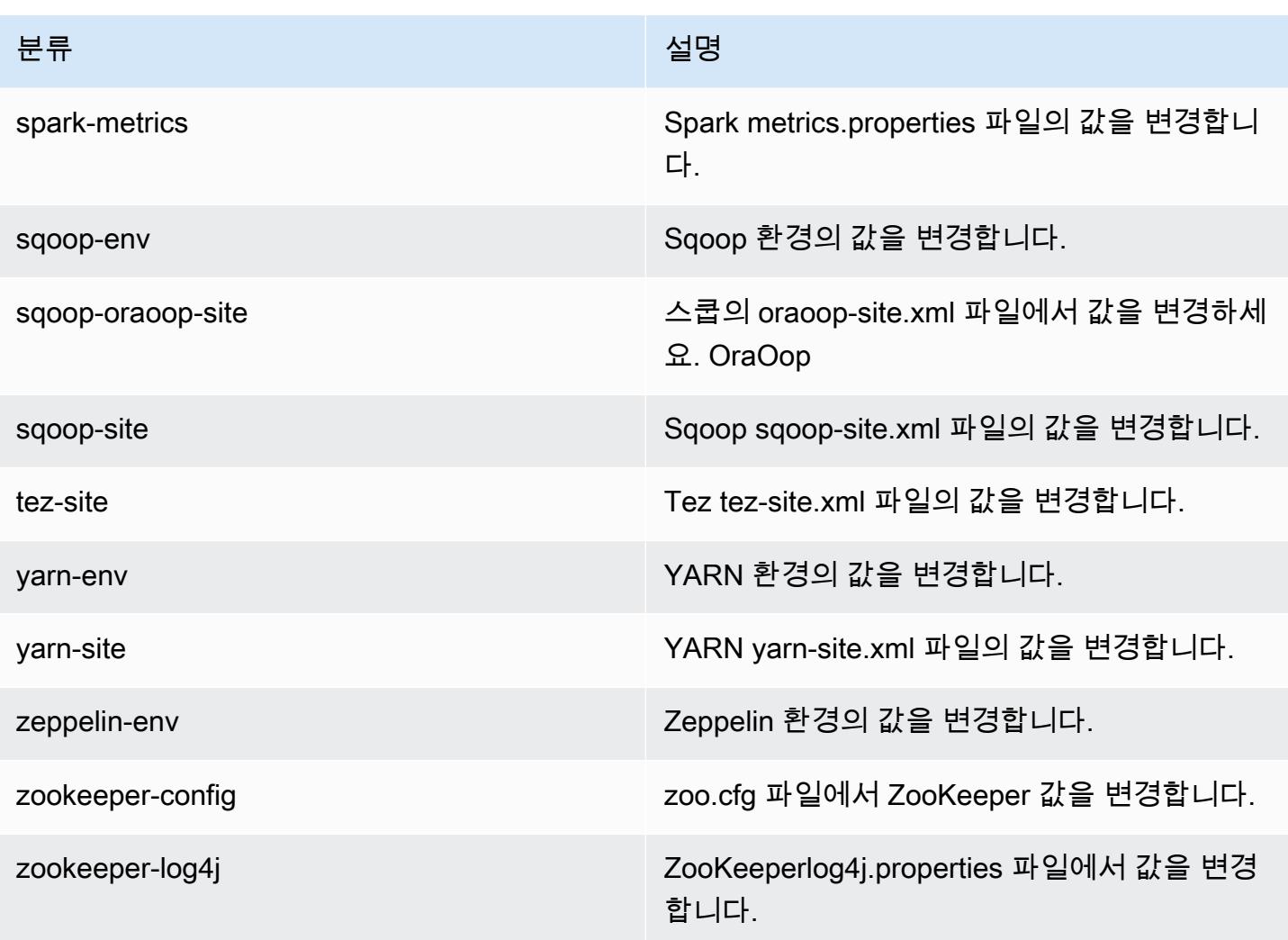

# Amazon EMR 릴리스 5.30.2

5.30.2 애플리케이션 버전

이 릴리스에서 지원되는 애플리케이션은 [Flink,](https://flink.apache.org/) [Ganglia,](http://ganglia.info) [HBase](http://hbase.apache.org/), [HCatalog,](https://cwiki.apache.org/confluence/display/Hive/HCatalog) [Hadoop,](http://hadoop.apache.org/docs/current/) [Hive](http://hive.apache.org/), [Hudi,](https://hudi.apache.org) [Hue](http://gethue.com/), [JupyterHub](https://jupyterhub.readthedocs.io/en/latest/#), [Livy](https://livy.incubator.apache.org/), [MXNet,](https://mxnet.incubator.apache.org/) [Mahout](http://mahout.apache.org/), [Oozie](http://oozie.apache.org/), [Phoenix](https://phoenix.apache.org/), [Pig](http://pig.apache.org/), [Presto,](https://prestodb.io/) [Spark,](https://spark.apache.org/docs/latest/) [Sqoop,](http://sqoop.apache.org/) [TensorFlow](https://www.tensorflow.org/), [Tez,](https://tez.apache.org/) [Zeppelin](https://zeppelin.incubator.apache.org/), [ZooKeeper입](https://zookeeper.apache.org)니다.

아래 테이블에는 이번 Amazon EMR 릴리스에서 사용할 수 있는 애플리케이션 버전과 이전 세 가지 Amazon EMR 릴리스(해당하는 경우)의 애플리케이션 버전이 나와 있습니다.

각 Amazon EMR 릴리스에서 애플리케이션 버전의 전체 기록은 다음 주제를 참조하세요.

- [Amazon EMR 7.x 릴리스의 애플리케이션 버전](#page-23-0)
- [Amazon EMR 6.x 릴리스의 애플리케이션 버전](#page-75-0)
- [Amazon EMR 5.x 릴리스의 애플리케이션 버전](#page-902-0)
- [Amazon EMR 4.x 릴리스의 애플리케이션 버전](#page-2264-0)

## 애플리케이션 버전 정보

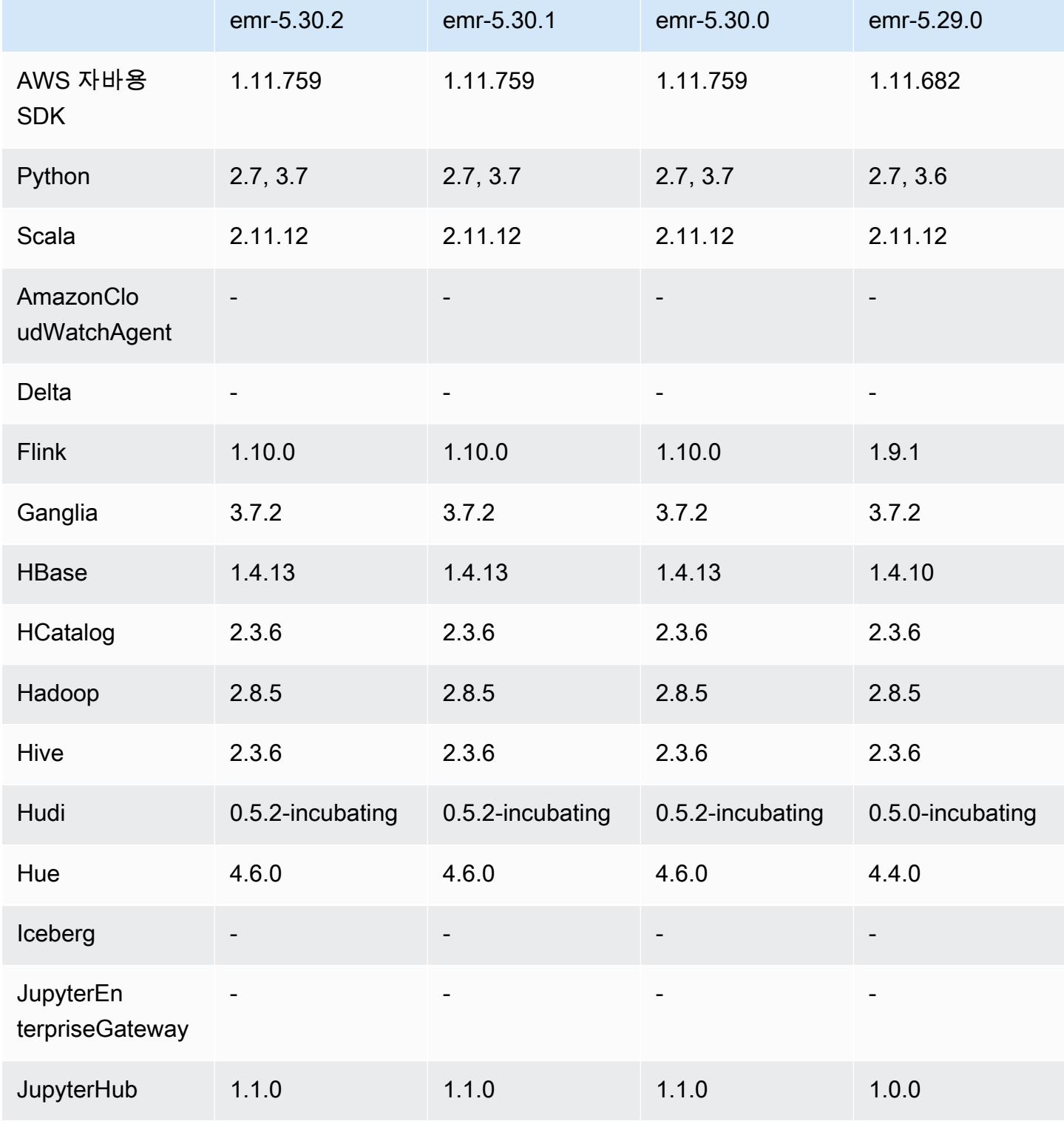

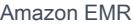

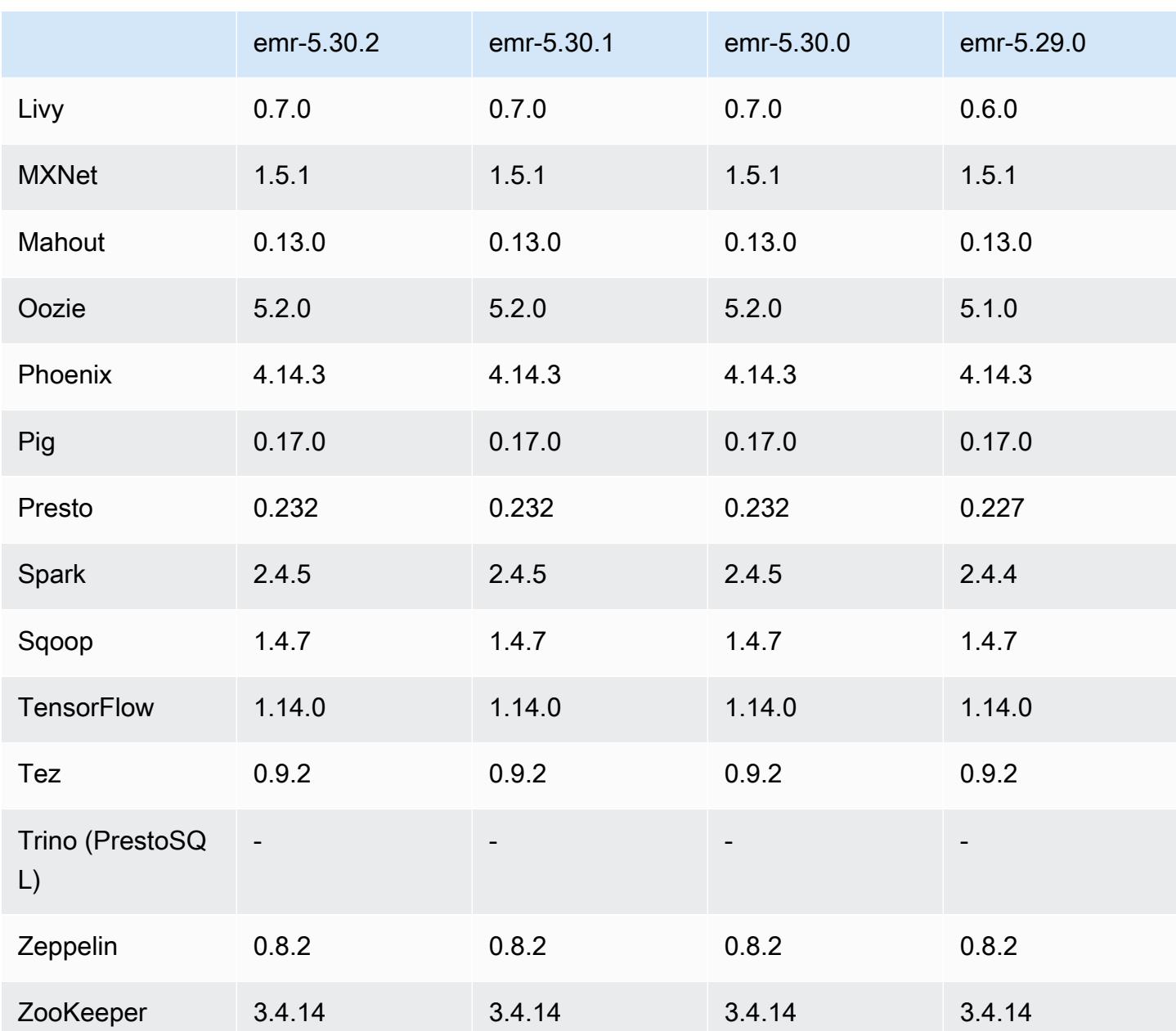

## 5.30.2 릴리스 정보

이 릴리스는 Amazon EMR 조정에서 클러스터를 성공적으로 스케일 업 또는 스케일 다운하지 못하거 나 애플리케이션 장애가 발생한 경우 이 기능과 관련된 문제를 수정하기 위한 릴리스입니다.

### 변경 사항, 향상된 기능 및 해결된 문제

• Amazon EMR 클러스터 내 대몬(daemon)이 YARN 노드 상태 및 HDFS 노드 상태 수집과 같은 상태 확인 활동을 실행할 때 활용도가 높은 대규모 클러스터에 대한 조정 요청이 실패하는 문제를 수정했

습니다. 이는 클러스터 내 대몬(daemon)이 내부 Amazon EMR 구성 요소로 노드의 상태 데이터를 전달할 수 없었기 때문에 발생했습니다.

- 조정 작업 중에 신뢰성을 개선하기 위해 IP 주소를 재사용할 때 노드 상태를 올바르게 추적하도록 EMR 클러스터 내 대몬(daemon)을 개선했습니다.
- [SPARK-29683.](https://issues.apache.org/jira/browse/SPARK-29683) Spark에서는 사용 가능한 모든 노드가 거부 목록에 있다고 가정했기 때문에 클러스 터 스케일 다운 중에 작업 실패가 발생하는 문제를 수정했습니다.
- [YARN-9011.](https://issues.apache.org/jira/browse/YARN-9011) 클러스터를 스케일 업하거나 스케일 다운하려고 할 때 YARN 서비스 해제의 경쟁 조건 으로 인해 작업 실패가 발생하는 문제를 수정했습니다.
- Amazon EMR 클러스터 내 대몬(daemon)과 YARN 및 HDFS 사이에서 노드 상태가 항상 일관되도록 보장함으로써 클러스터 조정 중 단계 또는 작업이 실패하는 문제를 수정했습니다.
- Kerberos 인증으로 활성화된 Amazon EMR 클러스터에서 스케일 다운 및 단계 제출과 같은 클러스 터 작업이 실패하는 문제를 수정했습니다. 이는 Amazon EMR 클러스터 내 대몬(daemon)이 프라이 머리 노드에서 실행되는 HDFS 및 YARN과 안전하게 통신하는 데 필요한 Kerberos 티켓을 갱신하지 않았기 때문입니다.
- 최신 Amazon EMR 릴리스에서는 Amazon EMR의 이전 AL2에서 더 낮은 '최대 열린 파일' 한도와 관련된 문제가 수정되었습니다. Amazon EMR 릴리스 5.30.1, 5.30.2, 5.31.1, 5.32.1, 6.0.1, 6.1.1, 6.2.1, 5.33.0, 6.3.0 이상에는 이제 더 높은 '최대 열린 파일' 설정을 포함한 영구적 수정 사항이 포함 되어 있습니다.
- 이제 Amazon Linux 리포지토리에서 HTTPS가 기본적으로 활성화됩니다. Amazon S3 VPCE 정책을 사용하여 특정 버킷에 대한 액세스를 제한하는 경우 새 Amazon Linux 버킷 ARN arn:aws:s3:::amazonlinux-2-repos-\$region/\*을 정책에 추가해야 합니다(\$region을 엔 드포인트가 있는 리전으로 바꿈). 자세한 내용은 AWS 토론 포럼의 이 주제를 참조하십시오. [공지 사](https://forums.aws.amazon.com/ann.jspa?annID=8528) [항: 이제 Amazon Linux 2는 패키지 리포지토리에 연결하는 동안 HTTPS를 사용하는 기능을 지원합](https://forums.aws.amazon.com/ann.jspa?annID=8528) [니다](https://forums.aws.amazon.com/ann.jspa?annID=8528).

### 알려진 문제

- Hive 파티션 위치 형식과 함께 Spark를 사용하여 Amazon S3의 데이터를 읽고, Amazon EMR 릴리 스 5.30.0~5.36.0 및 6.2.0~6.9.0에서 Spark를 실행하는 경우 클러스터가 데이터를 제대로 읽지 못하 는 문제가 발생할 수 있습니다. 파티션에 다음과 같은 특성이 모두 있는 경우 이러한 상황이 발생할 수 있습니다.
	- 둘 이상의 파티션이 동일한 테이블에서 스캔됩니다.
	- 하나 이상의 파티션 디렉터리 경로가 하나 이상의 다른 파티션 디렉터리 경로의 접두사입니다. 예 를 들어 s3://bucket/table/p=a는 s3://bucket/table/p=a b의 접두사입니다.

• 다른 파티션 디렉터리에서 접두사 뒤에 오는 첫 번째 문자의 UTF-8 값이 / 문자(U+002F)보다 작 습니다. 예를 들어 s3://bucket/table/p=a b에서 a와 b 사이에 있는 공백 문자(U+0020)가 이 카테고리에 속합니다. !"#\$%&'()\*+,-와 같은 14개의 비제어 문자가 있습니다. 자세한 내용 은 [UTF-8 인코딩 테이블 및 유니코드 문자를](https://www.utf8-chartable.de/) 참조하세요.

이 문제를 해결하려면 spark-defaults 분류에서

spark.sql.sources.fastS3PartitionDiscovery.enabled 구성을 false로 설정합니다.

## 5.30.2 구성 요소 버전

이 릴리스를 통해 Amazon EMR이 설치하는 구성 요소는 다음과 같습니다. 일부는 빅 데이터 애플리 케이션 패키지의 일부로 설치됩니다. 나머지는 Amazon EMR에 고유하며 시스템 프로세스 및 기능을 위해 설치됩니다. 이는 일반적으로 emr 또는 aws로 시작됩니다. 최근 Amazon EMR 릴리스의 빅 데이 터 애플리케이션 패키지는 일반적으로 커뮤니티에서 발견된 최신 버전입니다. 가능한 한 빨리 Amazon EMR에서 커뮤니티 릴리스를 제공합니다.

Amazon EMR의 일부 구성 요소는 커뮤니티 버전과 다릅니다. 이러한 구성 요소에는 *CommunityVersion*-amzn-*EmrVersion* 양식의 버전 레이블이 있습니다. *EmrVersion*은 0에서 시작합니다. 예를 들어, 버전 2.2의 myapp-component라는 오픈 소스 커뮤니티 구성 요소가 다른 Amazon EMR 릴리스에 포함되도록 세 번 수정된 경우 해당 릴리스 버전은 2.2-amzn-2로 나열됩니 다.

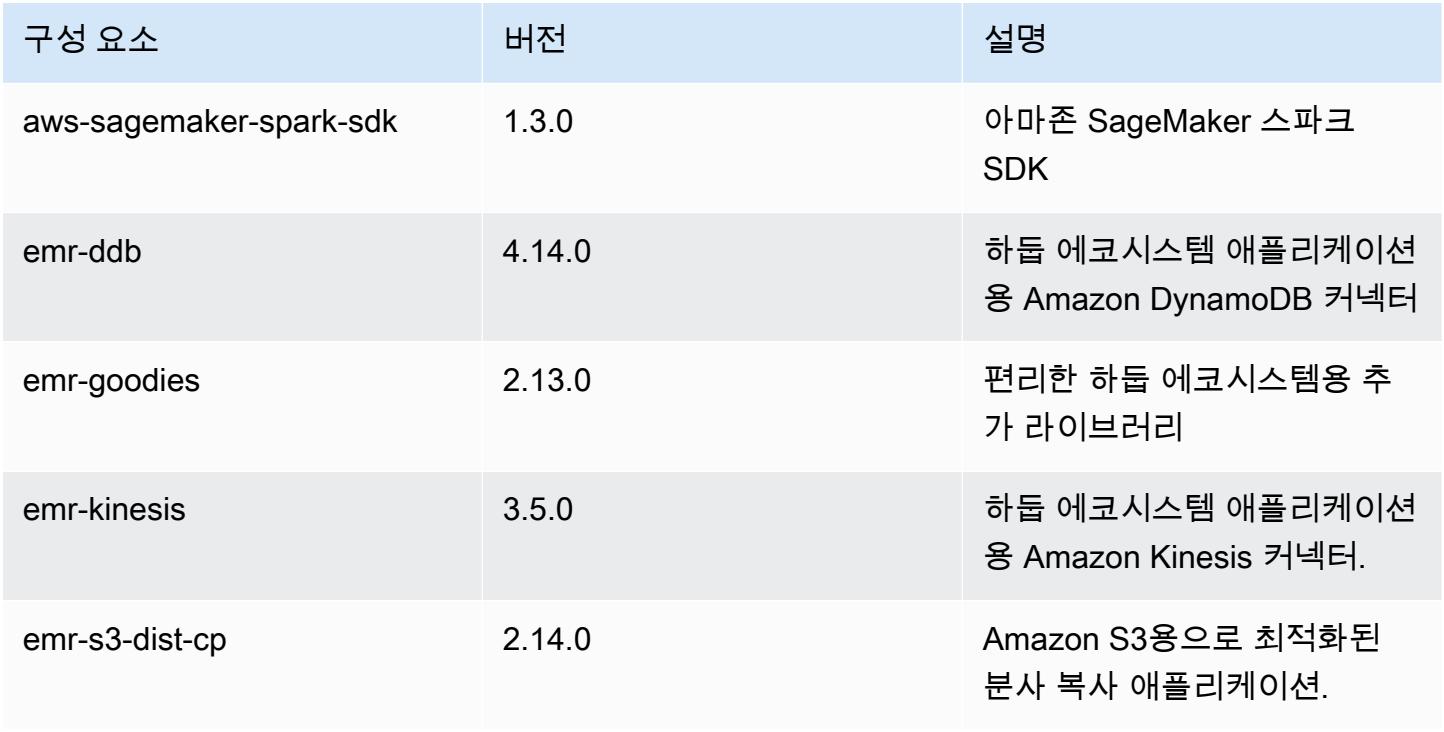

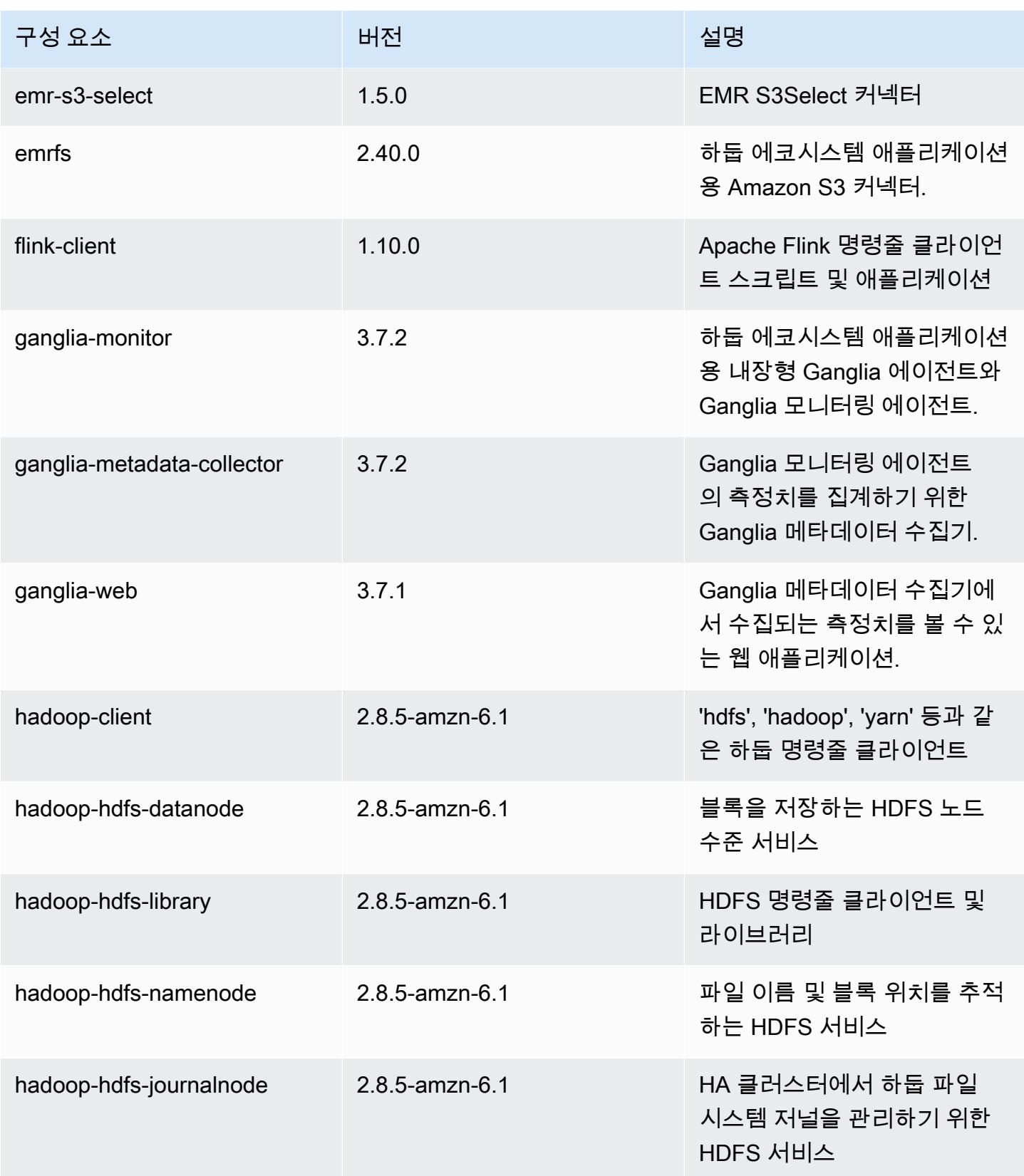

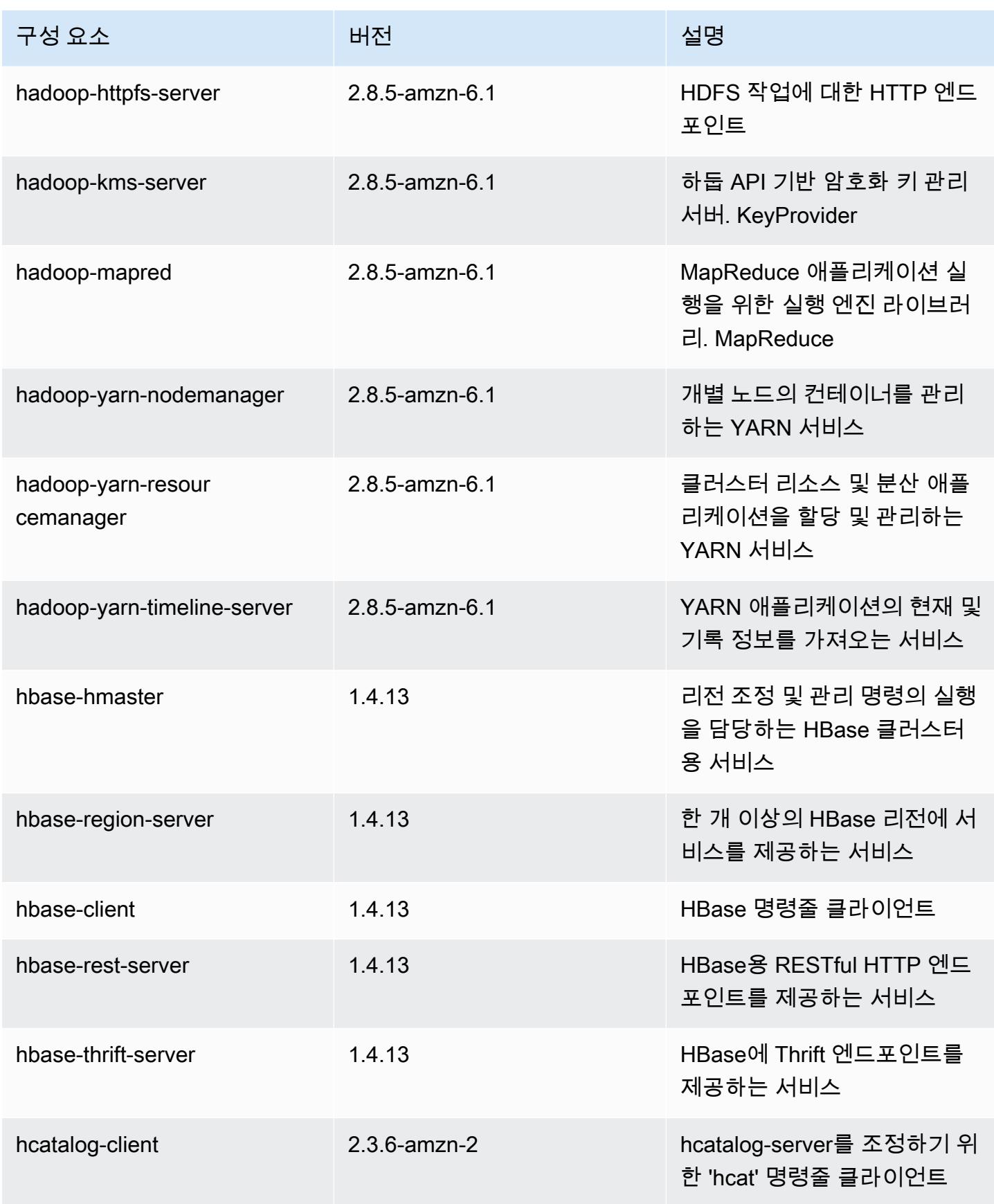

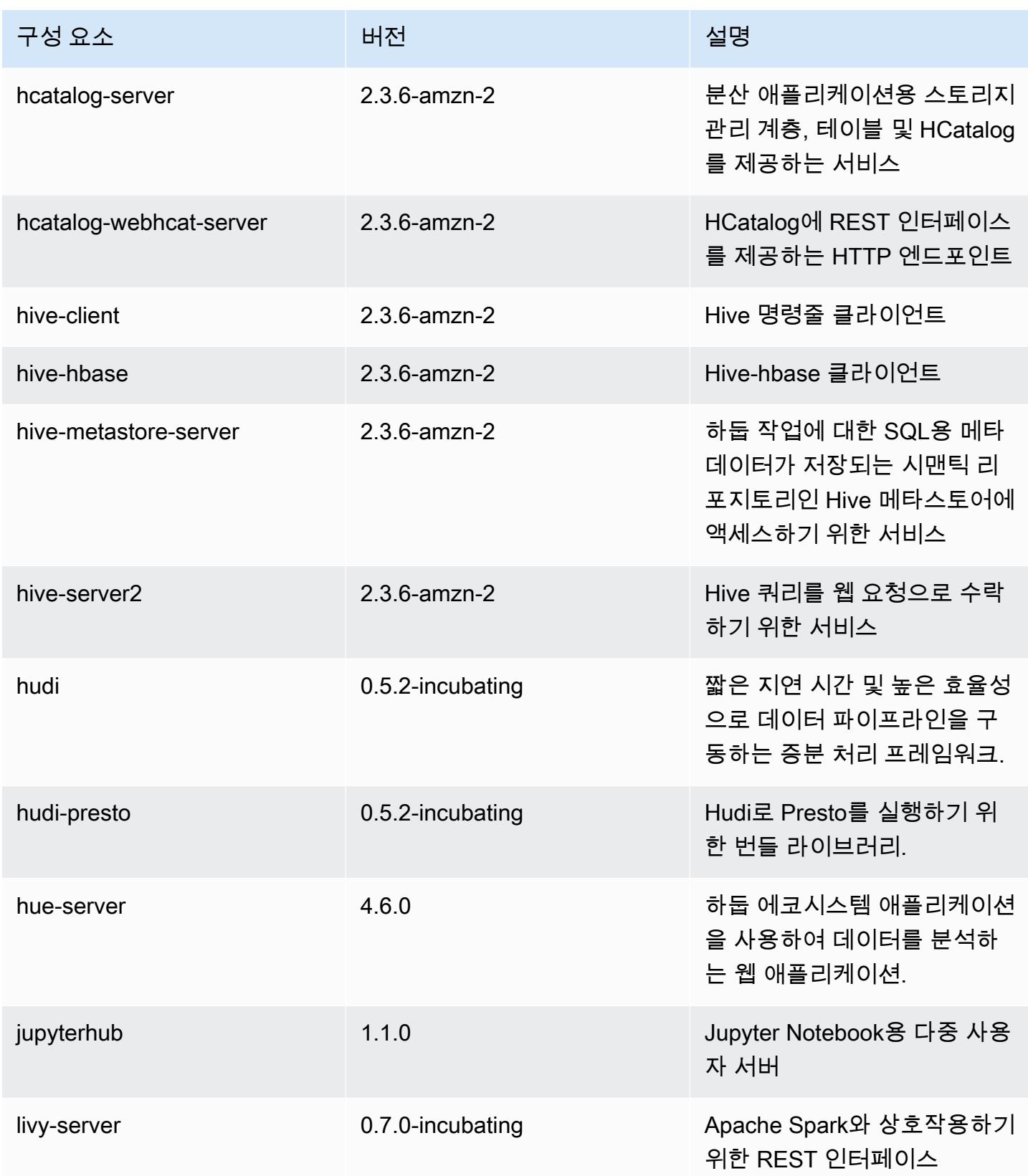

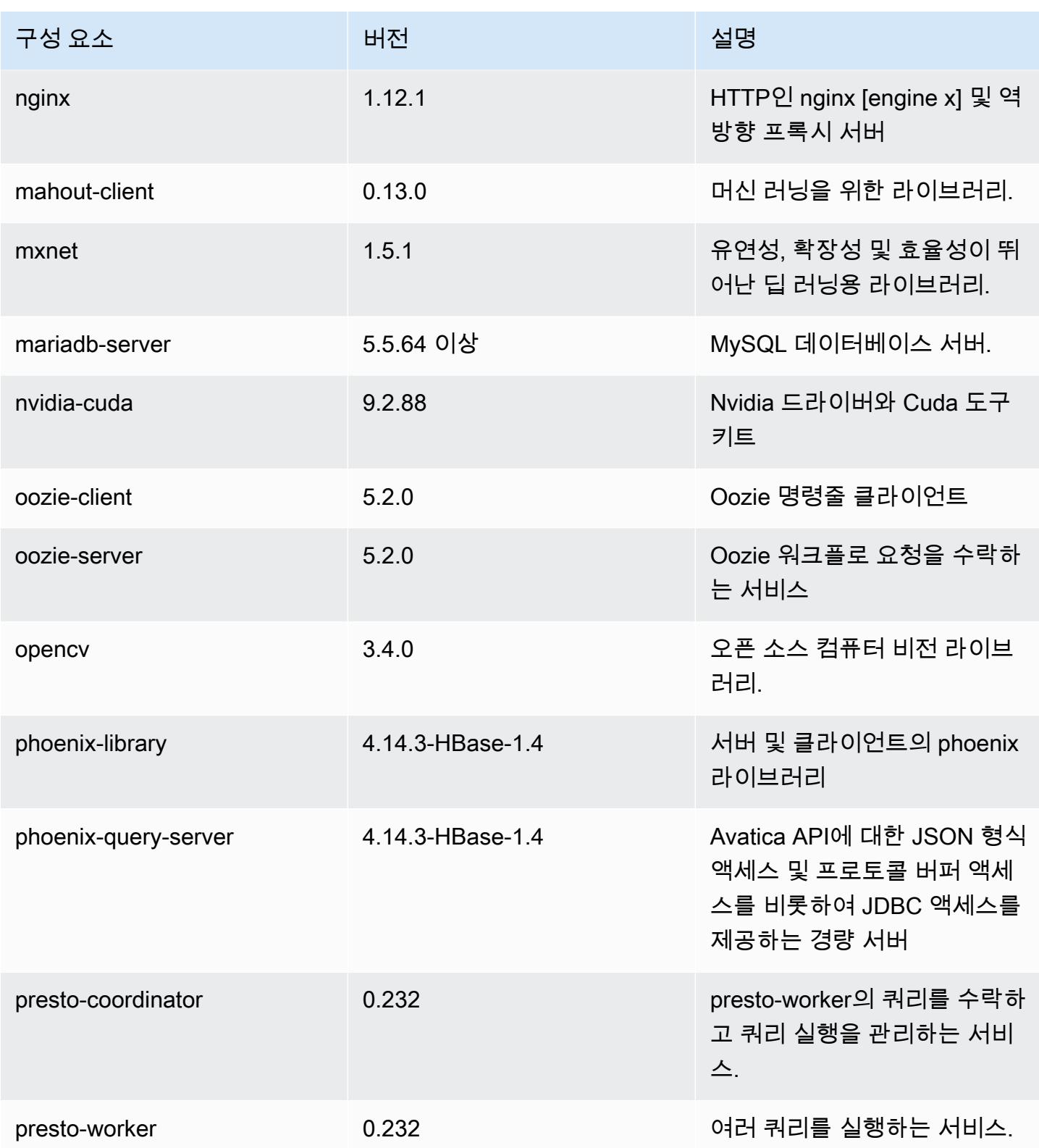

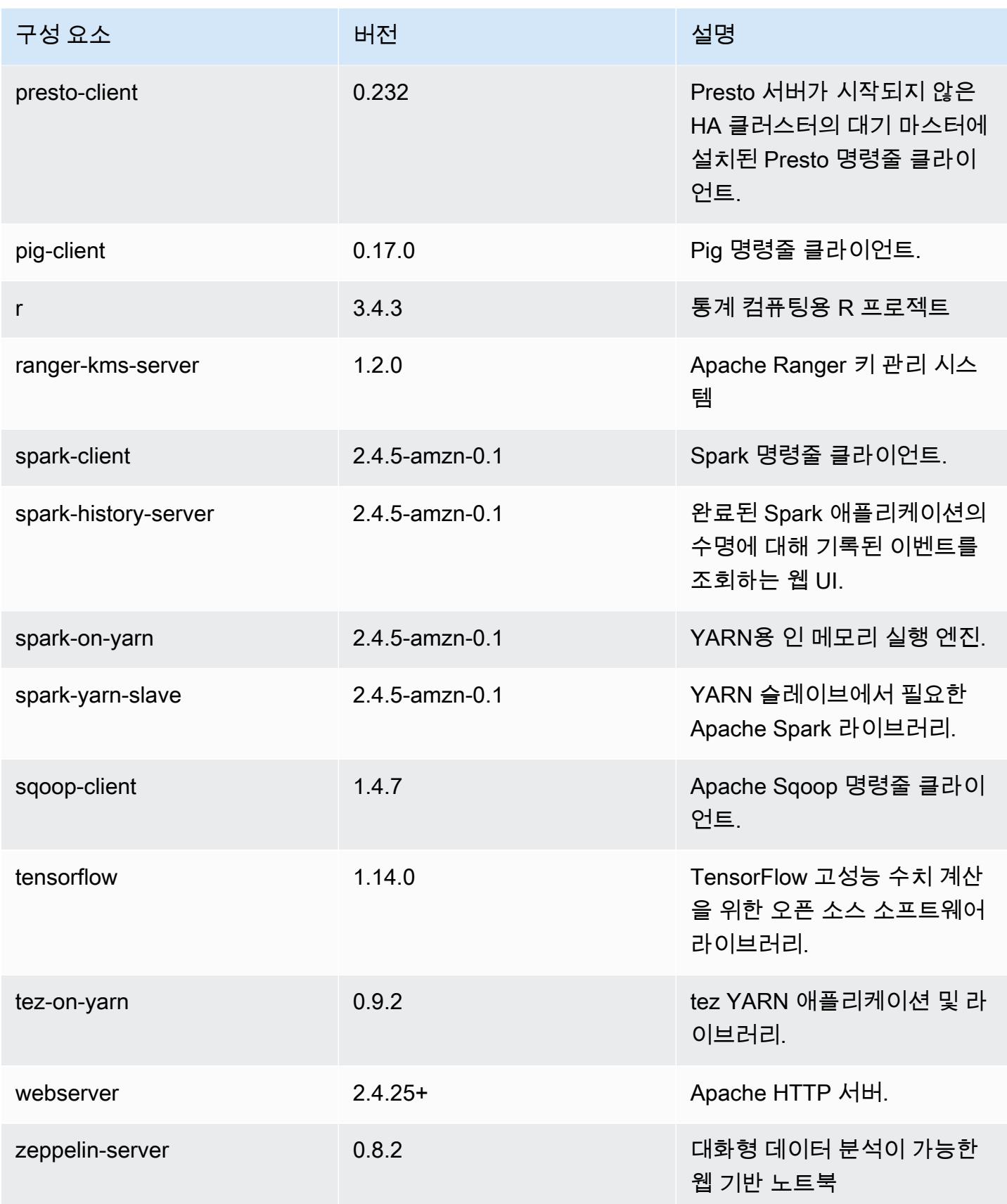

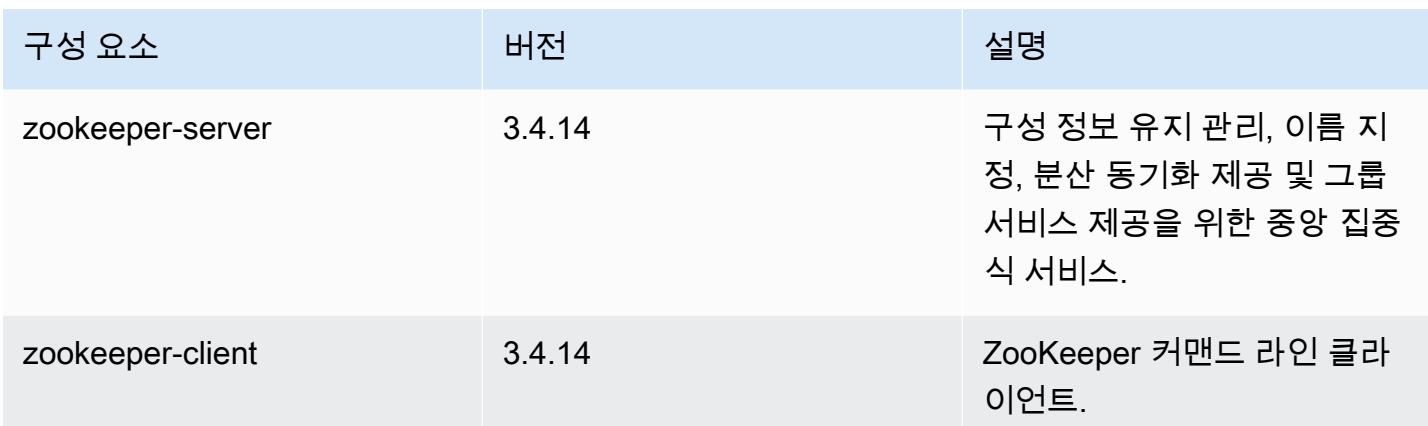

## 5.30.2 구성 분류

구성 분류를 사용하면 애플리케이션을 사용자 지정할 수 있습니다. 이는 종종 hive-site.xml과 같 이 애플리케이션의 구성 XML 파일에 해당합니다. 자세한 정보는 [애플리케이션 구성을](#page-2965-0) 참조하세요.

## emr-5.30.2 분류

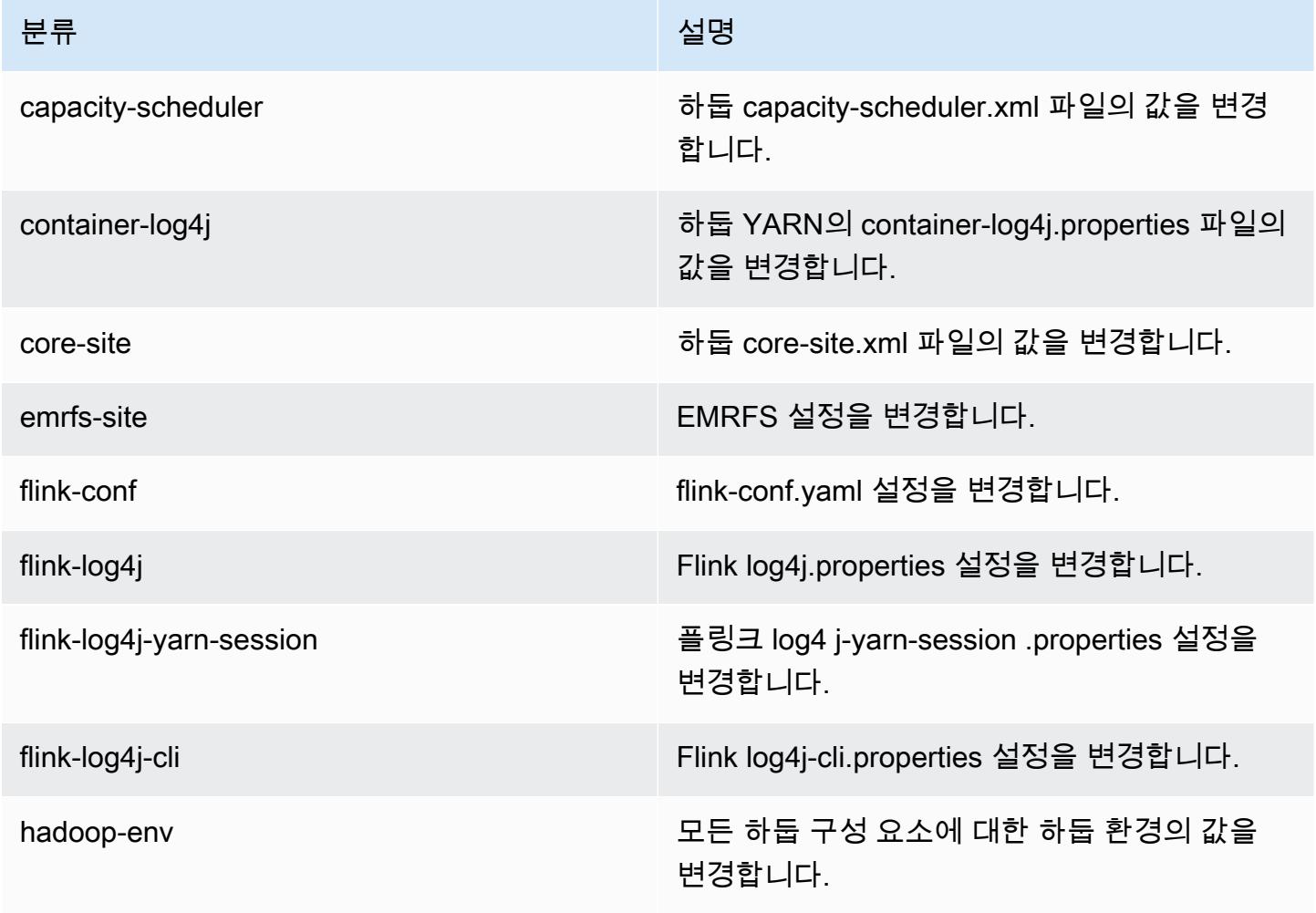

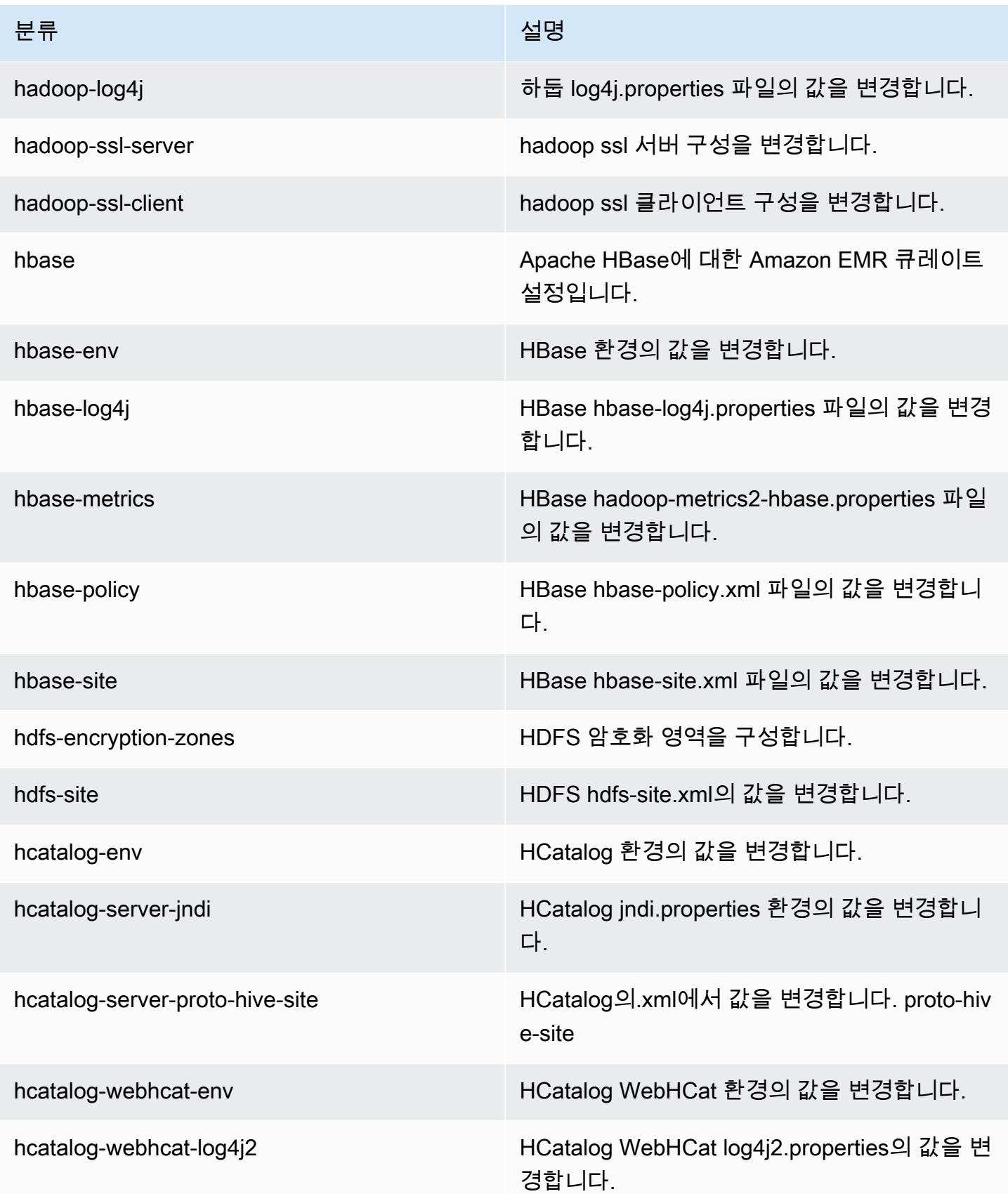

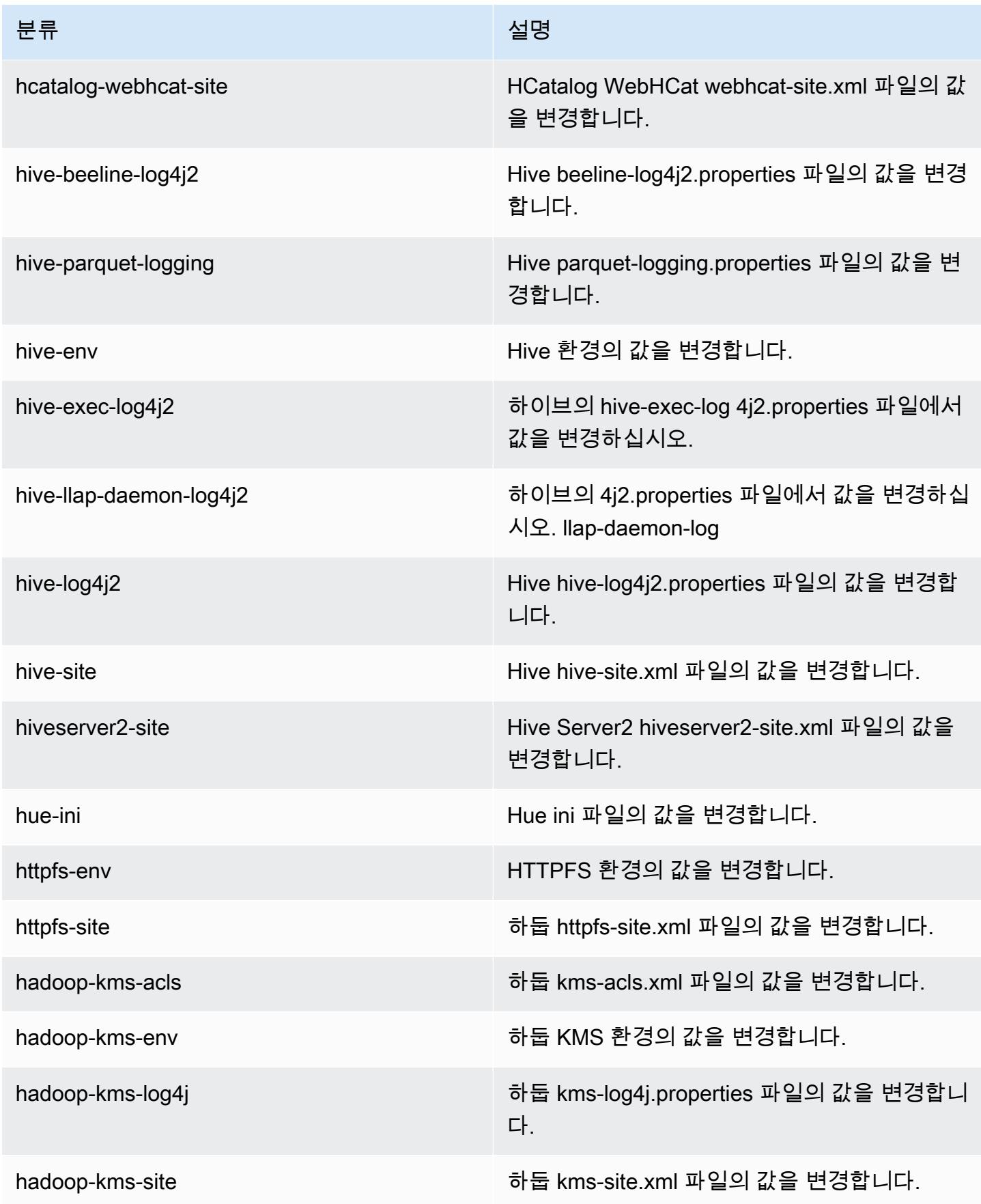
Amazon EMR 릴리즈 가이드

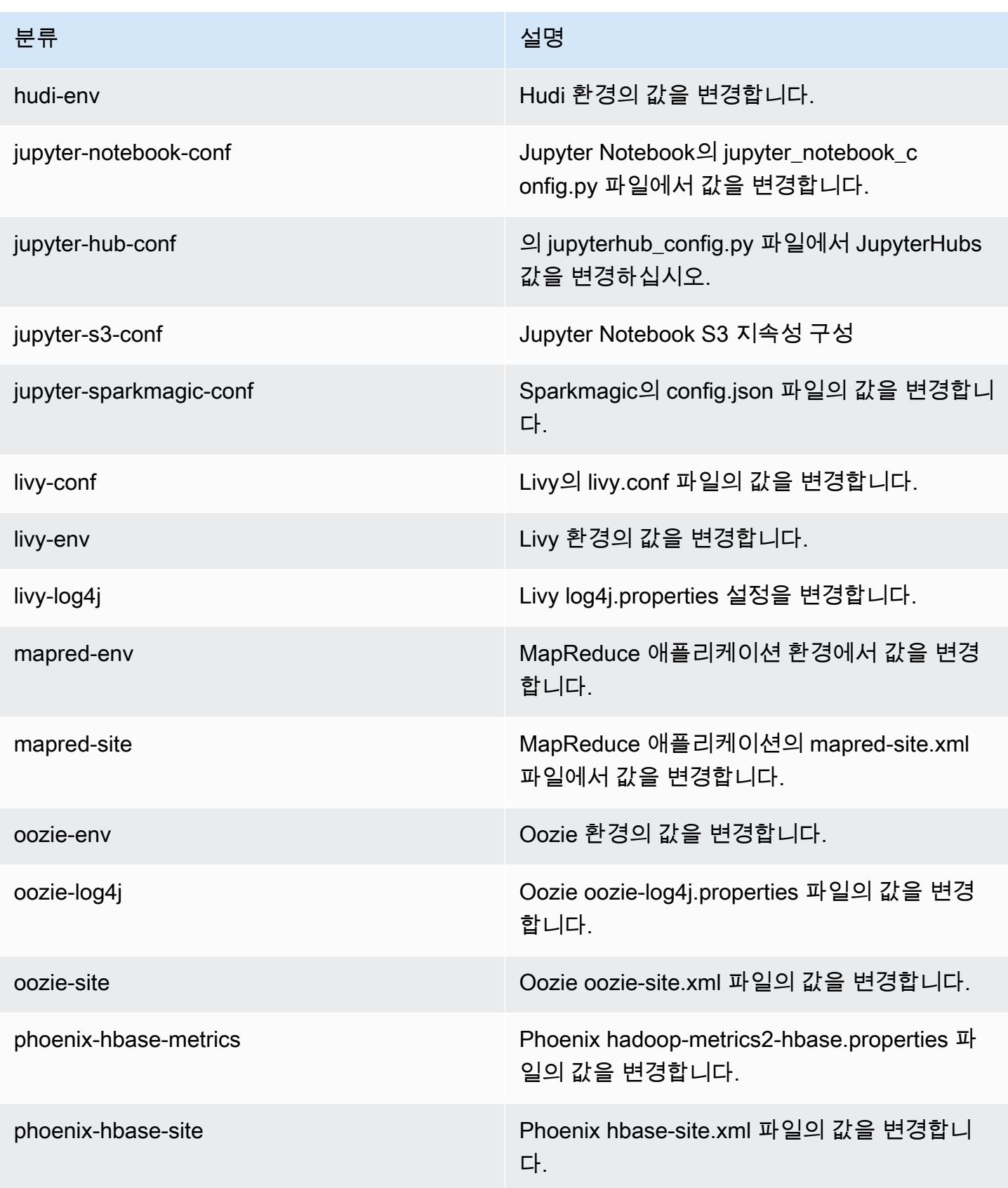

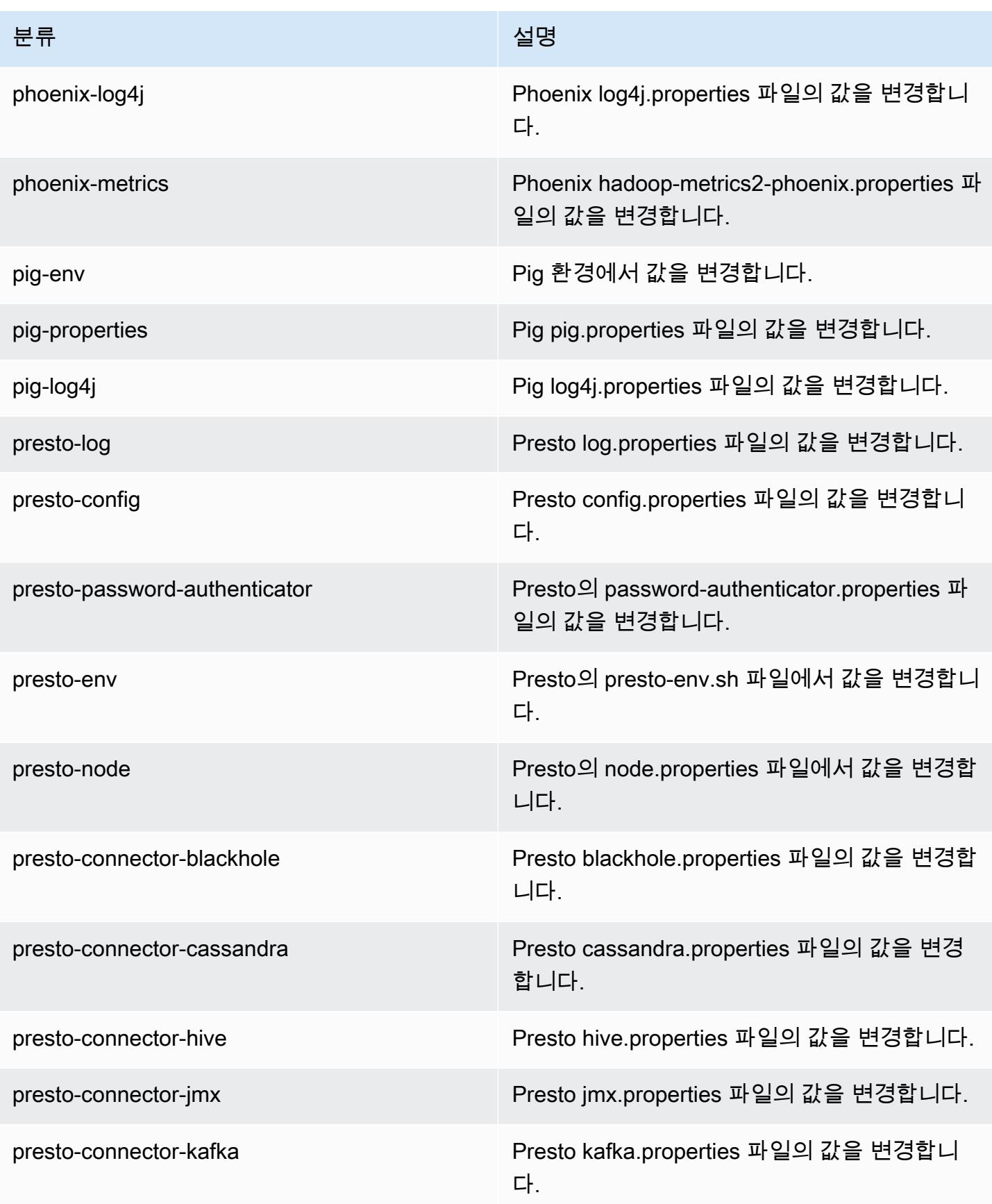

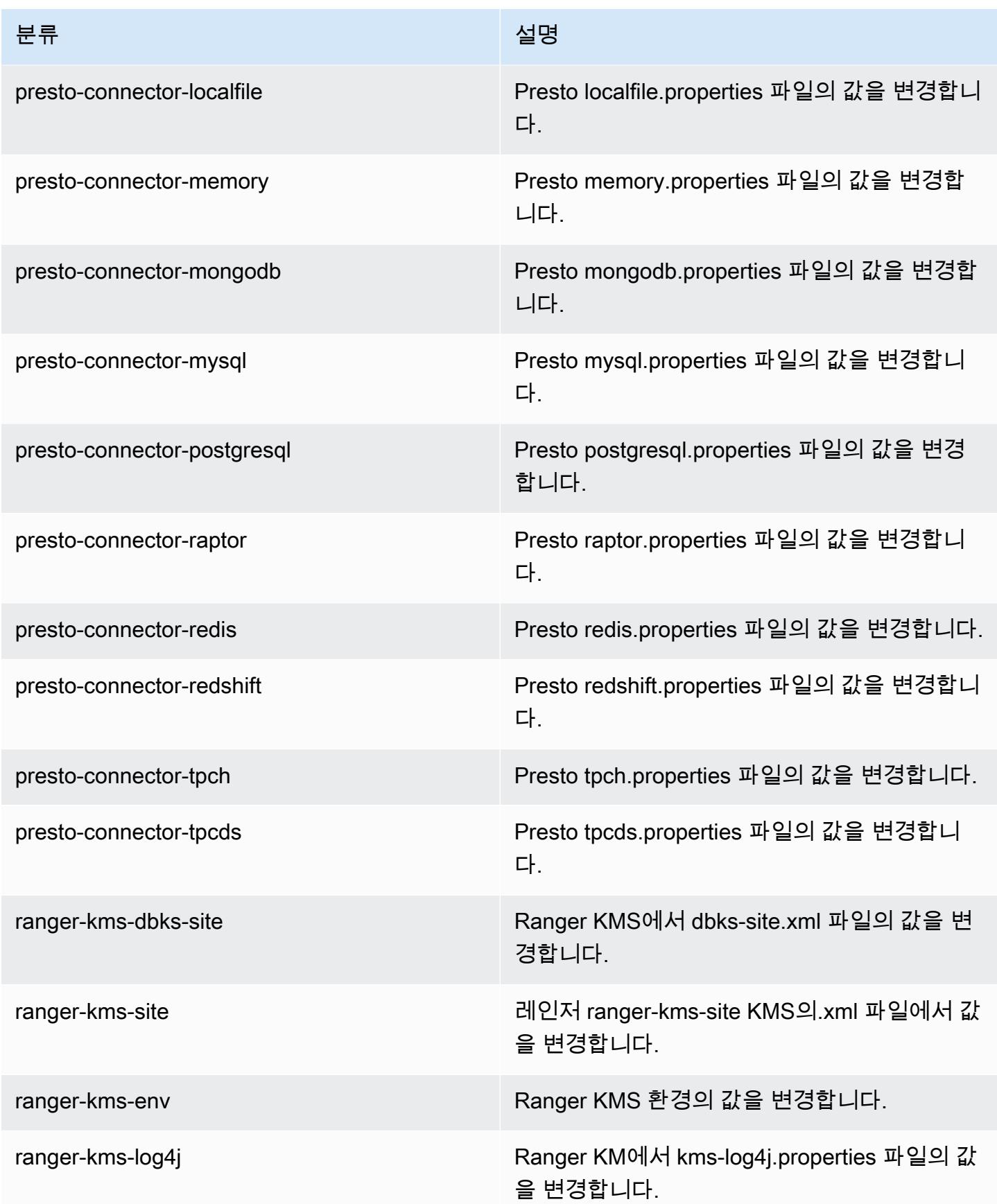

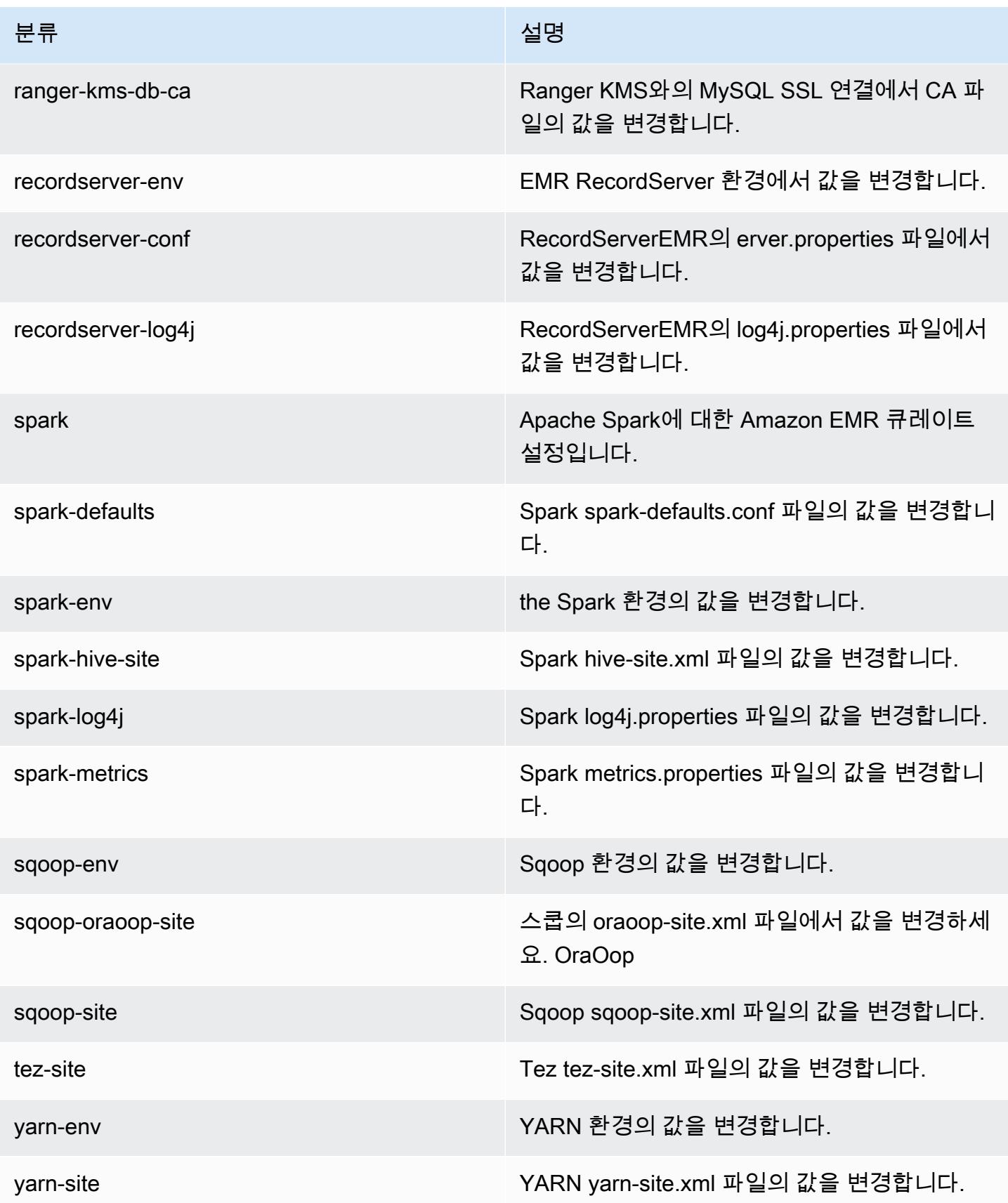

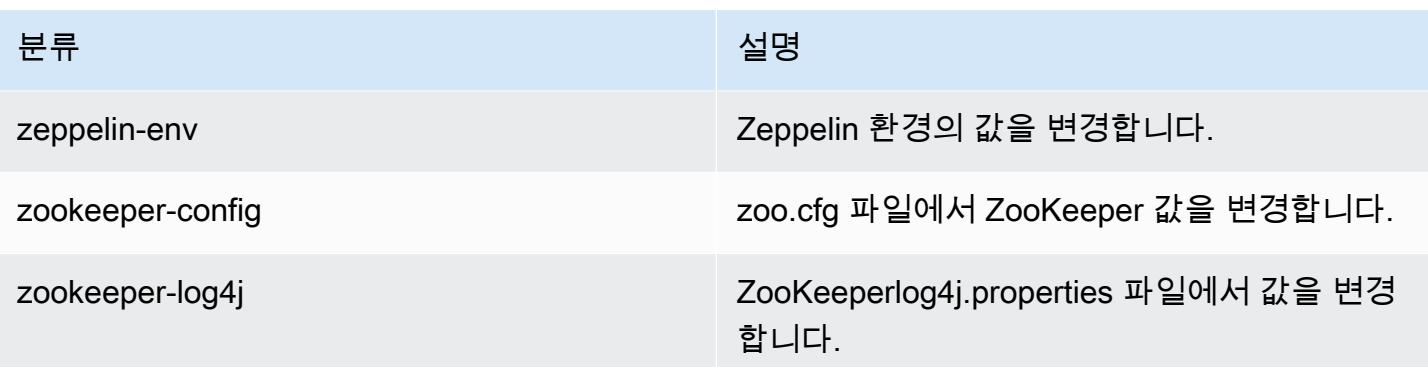

# Amazon EMR 릴리스 5.30.1

## 5.30.1 애플리케이션 버전

이 릴리스에서 지원되는 애플리케이션은 [Flink,](https://flink.apache.org/) [Ganglia,](http://ganglia.info) [HBase](http://hbase.apache.org/), [HCatalog,](https://cwiki.apache.org/confluence/display/Hive/HCatalog) [Hadoop,](http://hadoop.apache.org/docs/current/) [Hive](http://hive.apache.org/), [Hudi,](https://hudi.apache.org) [Hue](http://gethue.com/), [JupyterHub](https://jupyterhub.readthedocs.io/en/latest/#), [Livy](https://livy.incubator.apache.org/), [MXNet,](https://mxnet.incubator.apache.org/) [Mahout](http://mahout.apache.org/), [Oozie](http://oozie.apache.org/), [Phoenix](https://phoenix.apache.org/), [Pig](http://pig.apache.org/), [Presto,](https://prestodb.io/) [Spark,](https://spark.apache.org/docs/latest/) [Sqoop,](http://sqoop.apache.org/) [TensorFlow](https://www.tensorflow.org/), [Tez,](https://tez.apache.org/) [Zeppelin](https://zeppelin.incubator.apache.org/), [ZooKeeper입](https://zookeeper.apache.org)니다.

아래 테이블에는 이번 Amazon EMR 릴리스에서 사용할 수 있는 애플리케이션 버전과 이전 세 가지 Amazon EMR 릴리스(해당하는 경우)의 애플리케이션 버전이 나와 있습니다.

각 Amazon EMR 릴리스에서 애플리케이션 버전의 전체 기록은 다음 주제를 참조하세요.

- [Amazon EMR 7.x 릴리스의 애플리케이션 버전](#page-23-0)
- [Amazon EMR 6.x 릴리스의 애플리케이션 버전](#page-75-0)
- [Amazon EMR 5.x 릴리스의 애플리케이션 버전](#page-902-0)
- [Amazon EMR 4.x 릴리스의 애플리케이션 버전](#page-2264-0)

### 애플리케이션 버전 정보

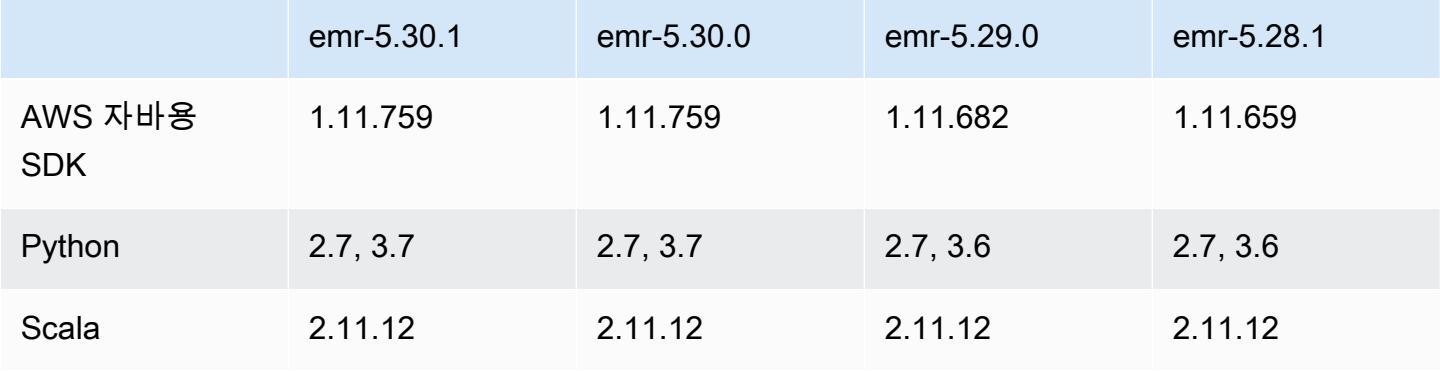

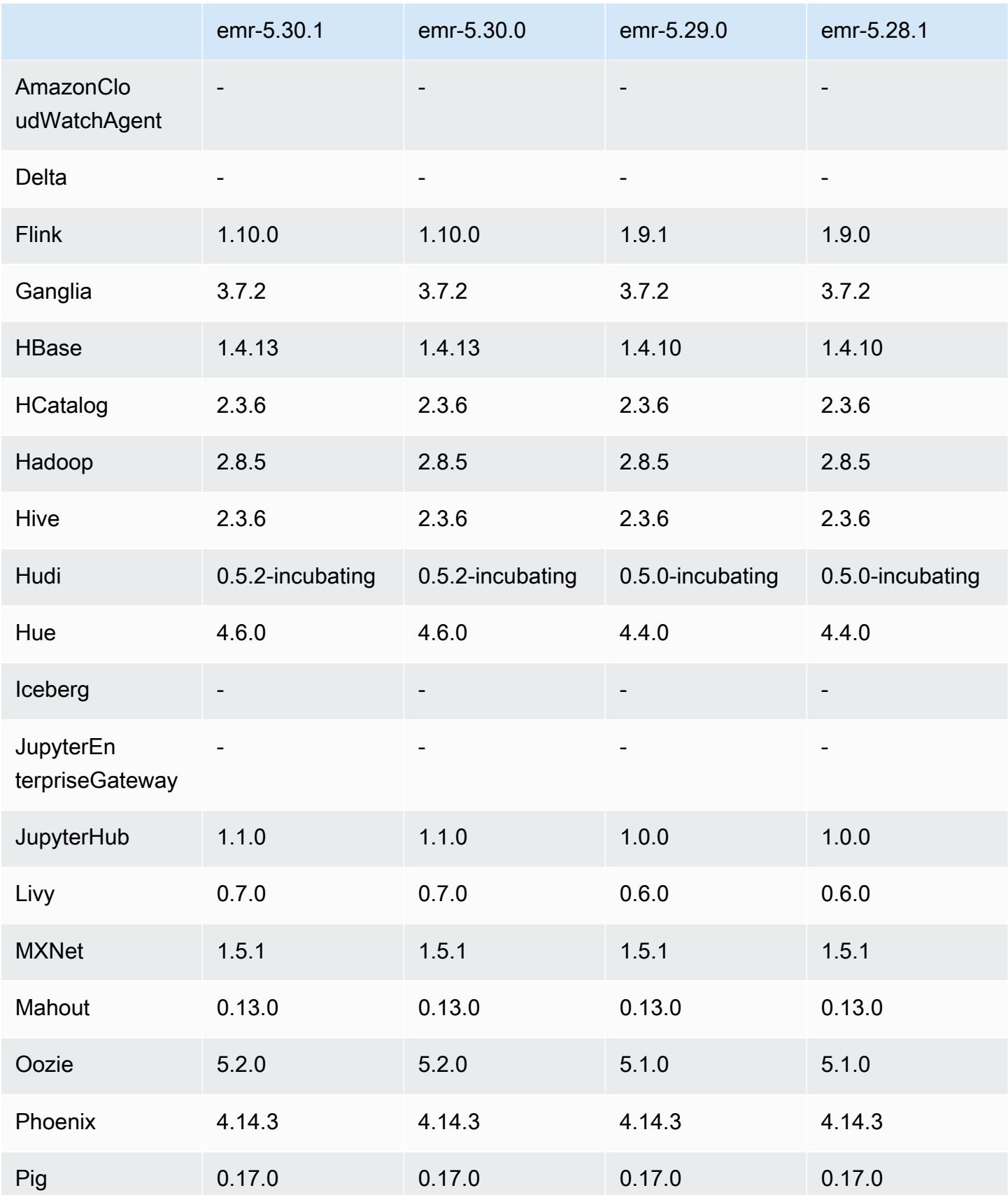

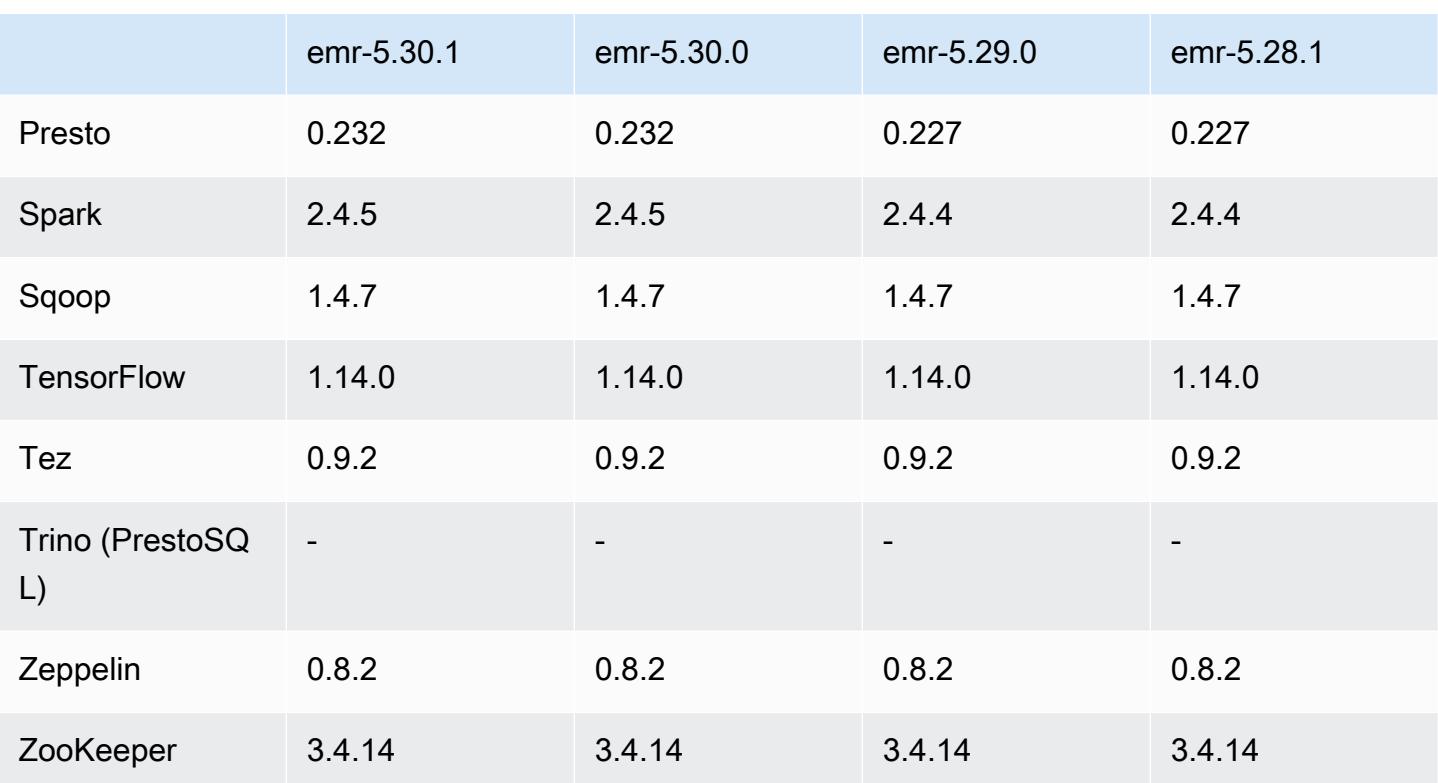

### 5.30.1 릴리스 정보

다음 릴리스 정보에는 Amazon EMR 릴리스 5.30.1에 대한 정보가 포함됩니다. 변경 사항은 5.30.0에 관련됩니다.

최초 릴리스 날짜: 2020년 6월 30일

최종 업데이트 날짜: 2020년 8월 24일

변경 사항, 향상된 기능 및 해결된 문제

- 최신 Amazon EMR 릴리스에서는 Amazon EMR의 이전 AL2에서 더 낮은 '최대 열린 파일' 한도와 관련된 문제가 수정되었습니다. Amazon EMR 릴리스 5.30.1, 5.30.2, 5.31.1, 5.32.1, 6.0.1, 6.1.1, 6.2.1, 5.33.0, 6.3.0 이상에는 이제 더 높은 '최대 열린 파일' 설정을 포함한 영구적 수정 사항이 포함 되어 있습니다.
- 인스턴스 컨트롤러 프로세스에서 무한한 수의 프로세스를 생성하는 문제가 수정되었습니다.
- Hue에서 Hive 쿼리를 실행할 수 없어서 'database is locked' 메시지를 표시하고 쿼리가 실행되지 않 는 문제가 수정되었습니다.
- EMR 클러스터에서 더 많은 작업을 동시에 실행할 수 있도록 Spark 문제가 수정되었습니다.
- Jupyter 서버에서 'too many files open error'를 발생시키는 Jupyter Notebook 문제가 수정되었습니 다.
- 클러스터 시작 시간 관련 문제가 수정되었습니다.

새로운 기능

- Amazon EMR 버전 6.x 및 EMR 버전 5.30.1 이상에서 Tez UI 및 YARN 타임라인 서버의 영구 애플 리케이션 인터페이스를 사용할 수 있습니다. 영구 애플리케이션 기록에 대한 원클릭 링크 액세스를 사용하면 SSH 연결을 통해 웹 프록시를 설정하지 않고도 작업 기록에 빠르게 액세스할 수 있습니다. 활성 클러스터와 종료된 클러스터에 대한 로그는 애플리케이션 종료 후 30일 동안 사용할 수 있습니 다. 자세한 내용은 Amazon EMR 관리 안내서에서 [영구 애플리케이션 사용자 인터페이스 보기를](https://docs.aws.amazon.com/emr/latest/ManagementGuide/app-history-spark-UI.html) 참 조하세요.
- EMR 노트북 실행 API는 스크립트 또는 명령줄을 통해 EMR 노트북을 실행하는 데 사용할 수 있습 니다. AWS 콘솔 없이 EMR 노트북 실행을 시작, 중지, 나열 및 설명하는 기능을 통해 프로그래밍 방 식으로 EMR 노트북을 제어할 수 있습니다. 파라미터화된 노트북 셀을 사용하면 새로운 파라미터 값 세트마다 노트북의 복사본을 만들지 않고도 노트북에 다양한 파라미터 값을 전달할 수 있습니다. [EMR API 작업을](https://docs.aws.amazon.com/emr/latest/APIReference/API_Operations.html) 참조하세요. 샘플 코드는 [EMR Notebooks를 프로그래밍 방식으로 실행하는 샘플](https://docs.aws.amazon.com/emr/latest/ManagementGuide/emr-managed-notebooks-headless.html)  [명령](https://docs.aws.amazon.com/emr/latest/ManagementGuide/emr-managed-notebooks-headless.html)을 참조하세요.

알려진 문제

• 이전 AL2에서 더 낮은 '최대 열린 파일' 한도[최신 릴리스에서 수정됨]. Amazon EMR 릴리스: emr-5.30.x, emr-5.31.0, emr-5.32.0, emr-6.0.0, emr-6.1.0, emr-6.2.0은 Amazon Linux 2(AL2)의 이 전 버전에 기반합니다. 이전 버전에서는 Amazon EMR 클러스터가 기본 AMI에서 생성되는 경우 '최 대 열린 파일'에 대한 ulimit 설정이 더 낮습니다. Amazon EMR 릴리스 5.30.1, 5.30.2, 5.31.1, 5.32.1, 6.0.1, 6.1.1, 6.2.1, 5.33.0, 6.3.0 이상에는 더 높은 '최대 열린 파일' 설정을 포함한 영구적 수정 사 항이 포함되어 있습니다. 열린 파일 한도가 낮은 릴리스의 경우 Spark 작업을 제출할 때 'Too many open files' 오류가 발생합니다. 영향을 받는 릴리스에서 Amazon EMR 기본 AMI의 '최대 열린 파 일'에 대한 기본 ulimit 설정은 4,096개이며, 이는 최신 Amazon Linux 2 AMI의 65,536개 파일 제한 보다 낮습니다. '최대 열린 파일'에 대한 더 낮은 ulimit 설정을 사용하면 Spark 드라이버와 실행기가 4,096개가 넘는 파일을 열려고 할 때 Spark 작업이 실패합니다. 이 문제를 해결하기 위해 Amazon EMR에는 클러스터 생성 시 ulimit 설정을 조정하는 부트스트랩 작업(BA) 스크립트가 있습니다.

이 문제에 대한 영구 수정 사항이 포함되지 않은 이전 Amazon EMR 버전을 사용하는 경우 다음 해 결 방법을 통해 instance-controller ulimit를 최대 65,536개의 파일로 명시적으로 설정할 수 있습니다. 명령줄에서 ulimit를 명시적으로 설정합니다.

1. /etc/systemd/system/instance-controller.service를 편집하여 Service 섹션에 다 음 파라미터를 추가합니다.

LimitNOFILE=65536

LimitNPROC=65536

- 2. 재시작 InstanceController
	- \$ sudo systemctl daemon-reload
	- \$ sudo systemctl restart instance-controller

부트스트랩 작업(BA)을 사용하여 ulimit 설정

클러스터 생성 시 부트스트랩 작업(BA) 스크립트를 사용하여 instance-controller ulimit를 65,536개 파일로 구성할 수도 있습니다.

```
#!/bin/bash
for user in hadoop spark hive; do
sudo tee /etc/security/limits.d/$user.conf << EOF
$user - nofile 65536
$user - nproc 65536
EOF
done
for proc in instancecontroller logpusher; do
sudo mkdir -p /etc/systemd/system/$proc.service.d/
sudo tee /etc/systemd/system/$proc.service.d/override.conf << EOF
[Service]
LimitNOFILE=65536
LimitNPROC=65536
EOF
pid=$(pgrep -f aws157.$proc.Main)
sudo prlimit --pid $pid --nofile=65535:65535 --nproc=65535:65535
done
sudo systemctl daemon-reload
```
• EMR Notebooks

클러스터 프라이머리 노드에 커널과 추가 Python 라이브러리를 설치할 수 있는 기능은 EMR 버전 5.30.1에서 기본적으로 비활성화됩니다. 이 기능에 대한 자세한 내용은 [클러스터 프라이머리 노드에](https://docs.aws.amazon.com/emr/latest/ManagementGuide/emr-managed-notebooks-installing-libraries-and-kernels.html)  [커널 및 Python 라이브러리 설치를](https://docs.aws.amazon.com/emr/latest/ManagementGuide/emr-managed-notebooks-installing-libraries-and-kernels.html) 참조하세요.

이 기능을 활성화하려면 다음을 수행합니다.

1. EMR Notebooks의 서비스 역할에 연결된 권한 정책이 다음 작업을 허용하는지 확인합니다.

elasticmapreduce:ListSteps

자세한 내용은 [EMR 노트북 서비스 역할](https://docs.aws.amazon.com/emr/latest/ManagementGuide/emr-managed-notebooks-service-role.html) 단원을 참조하십시오.

2. AWS CLI 를 사용하여 클러스터에서 다음 예와 같이 EMR Notebooks를 설정하는 단계를 실행합 니다. *us-east-1*을 클러스터가 상주하는 리전으로 바꿉니다. 자세한 내용은 [AWS CLI를 사용하](https://docs.aws.amazon.com/emr/latest/ManagementGuide/add-step-cli.html) [여 클러스터에 단계 추가](https://docs.aws.amazon.com/emr/latest/ManagementGuide/add-step-cli.html)를 참조하세요.

aws emr add-steps --cluster-id *MyClusterID* --steps Type=CUSTOM\_JAR,Name=EMRNotebooksSetup,ActionOnFailure=CONTINUE,Jar=s3://*useast-1*.elasticmapreduce/libs/script-runner/script-runner.jar,Args=["s3:// awssupportdatasvcs.com/bootstrap-actions/EMRNotebooksSetup/emr-notebooks-setup.sh"]

• Managed Scaling

Presto가 설치되지 않은 5.30.0 및 5.30.1 클러스터에서 Managed Scaling을 수행하면 애플리케이션 장애가 발생하거나 균일한 인스턴스 그룹 또는 인스턴스 플릿이 ARRESTED 상태로 유지될 수 있습 니다. 특히 스케일 다운 작업 이후 바로 스케일 업 작업이 수행되는 경우가 이에 해당합니다.

해결 방법으로 작업에 Presto가 필요하지 않더라도 Amazon EMR 릴리스 5.30.0 및 5.30.1에서 클러 스터를 생성할 때 설치할 애플리케이션으로 Presto를 선택합니다.

• 여러 프라이머리 노드와 Kerberos 인증을 사용하는 클러스터에서 알려진 문제

Amazon EMR 릴리스 5.20.0 이상에서 여러 프라이머리 노드와 Kerberos 인증을 사용하여 클러스터 를 실행하는 경우, 클러스터를 일정 시간 실행한 후 스케일 다운 또는 단계 제출과 같은 클러스터 작 업에 문제가 발생할 수 있습니다. 기간은 정의한 Kerberos 티켓 유효 기간에 따라 다릅니다. 스케일 다운 문제는 제출한 자동 스케일 다운 및 명시적 스케일 다운 요청 모두에 영향을 미칩니다. 이외의 다른 클러스터 작업도 영향을 받을 수 있습니다.

#### 해결 방법:

- 여러 프라이머리 노드가 있는 EMR 클러스터의 리드 프라이머리 노드에 대한 hadoop 사용자로 SSH 연결합니다.
- 다음 명령을 실행하여 hadoop 사용자의 Kerberos 티켓을 갱신합니다.

kinit -kt <keytab\_file> <principal>

일반적으로 keytab 파일은 /etc/hadoop.keytab에 있으며, 보안 주체는 hadoop/ <hostname>@<REALM> 양식입니다.

**a** Note

이 해결 방법은 Kerberos 티켓이 유효한 기간에 작동합니다. 이 기간은 기본적으로 10시간이 지만 Kerberos 설정으로 구성할 수 있습니다. Kerberos 티켓이 만료되면 위 명령을 다시 실 행해야 합니다.

- Hive 파티션 위치 형식과 함께 Spark를 사용하여 Amazon S3의 데이터를 읽고, Amazon EMR 릴리 스 5.30.0~5.36.0 및 6.2.0~6.9.0에서 Spark를 실행하는 경우 클러스터가 데이터를 제대로 읽지 못하 는 문제가 발생할 수 있습니다. 파티션에 다음과 같은 특성이 모두 있는 경우 이러한 상황이 발생할 수 있습니다.
	- 둘 이상의 파티션이 동일한 테이블에서 스캔됩니다.
	- 하나 이상의 파티션 디렉터리 경로가 하나 이상의 다른 파티션 디렉터리 경로의 접두사입니다. 예 를 들어 s3://bucket/table/p=a는 s3://bucket/table/p=a b의 접두사입니다.
	- 다른 파티션 디렉터리에서 접두사 뒤에 오는 첫 번째 문자의 UTF-8 값이 / 문자(U+002F)보다 작 습니다. 예를 들어 s3://bucket/table/p=a b에서 a와 b 사이에 있는 공백 문자(U+0020)가 이 카테고리에 속합니다. !"#\$%&'()\*+,-와 같은 14개의 비제어 문자가 있습니다. 자세한 내용 은 [UTF-8 인코딩 테이블 및 유니코드 문자를](https://www.utf8-chartable.de/) 참조하세요.

이 문제를 해결하려면 spark-defaults 분류에서

spark.sql.sources.fastS3PartitionDiscovery.enabled 구성을 false로 설정합니다.

5.30.1 구성 요소 버전

이 릴리스를 통해 Amazon EMR이 설치하는 구성 요소는 다음과 같습니다. 일부는 빅 데이터 애플리 케이션 패키지의 일부로 설치됩니다. 나머지는 Amazon EMR에 고유하며 시스템 프로세스 및 기능을 위해 설치됩니다. 이는 일반적으로 emr 또는 aws로 시작됩니다. 최근 Amazon EMR 릴리스의 빅 데이

터 애플리케이션 패키지는 일반적으로 커뮤니티에서 발견된 최신 버전입니다. 가능한 한 빨리 Amazon EMR에서 커뮤니티 릴리스를 제공합니다.

Amazon EMR의 일부 구성 요소는 커뮤니티 버전과 다릅니다. 이러한 구성 요소에는 *CommunityVersion*-amzn-*EmrVersion* 양식의 버전 레이블이 있습니다. *EmrVersion*은 0에서 시작합니다. 예를 들어, 버전 2.2의 myapp-component라는 오픈 소스 커뮤니티 구성 요소가 다른 Amazon EMR 릴리스에 포함되도록 세 번 수정된 경우 해당 릴리스 버전은 2.2-amzn-2로 나열됩니 다.

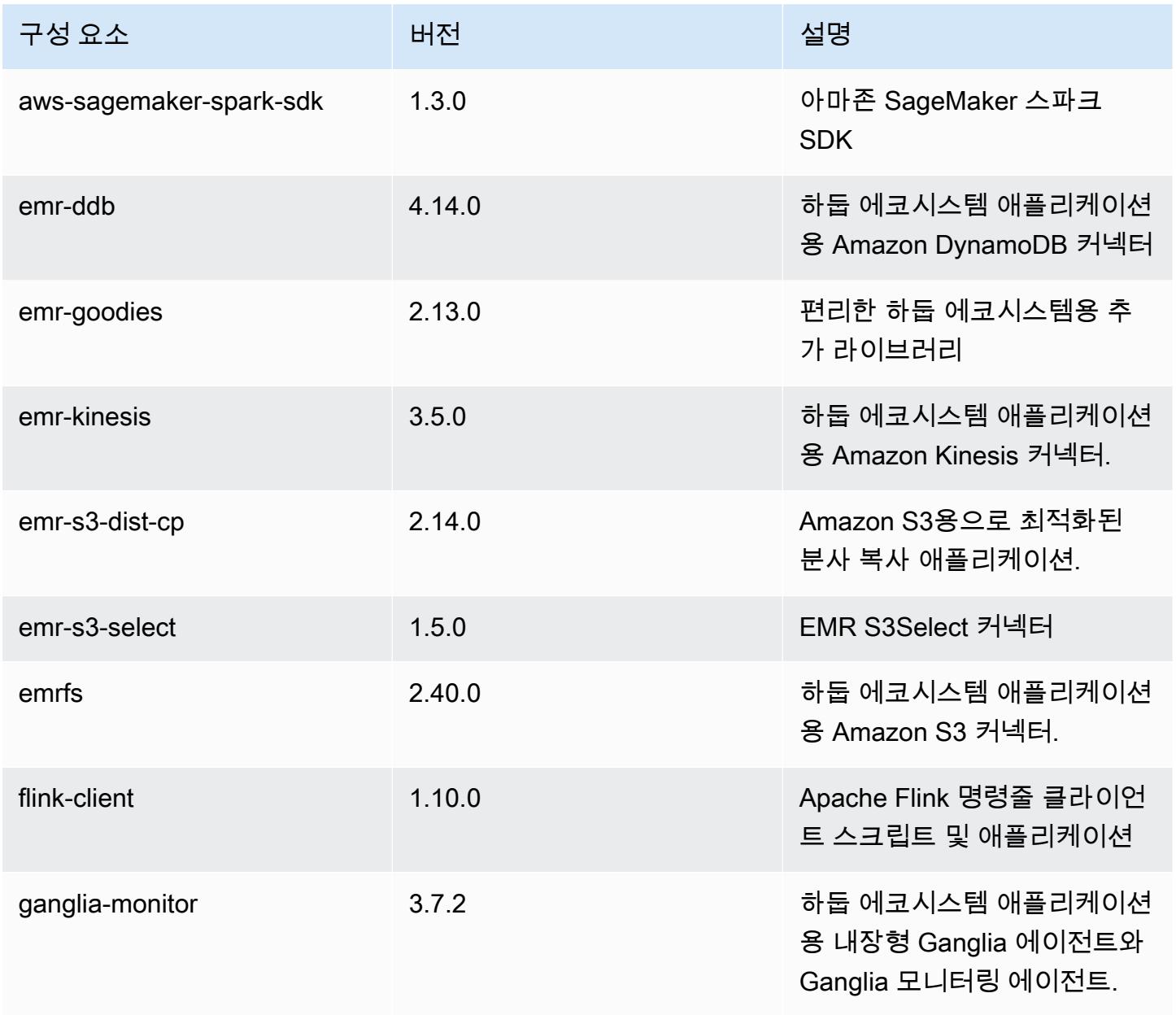

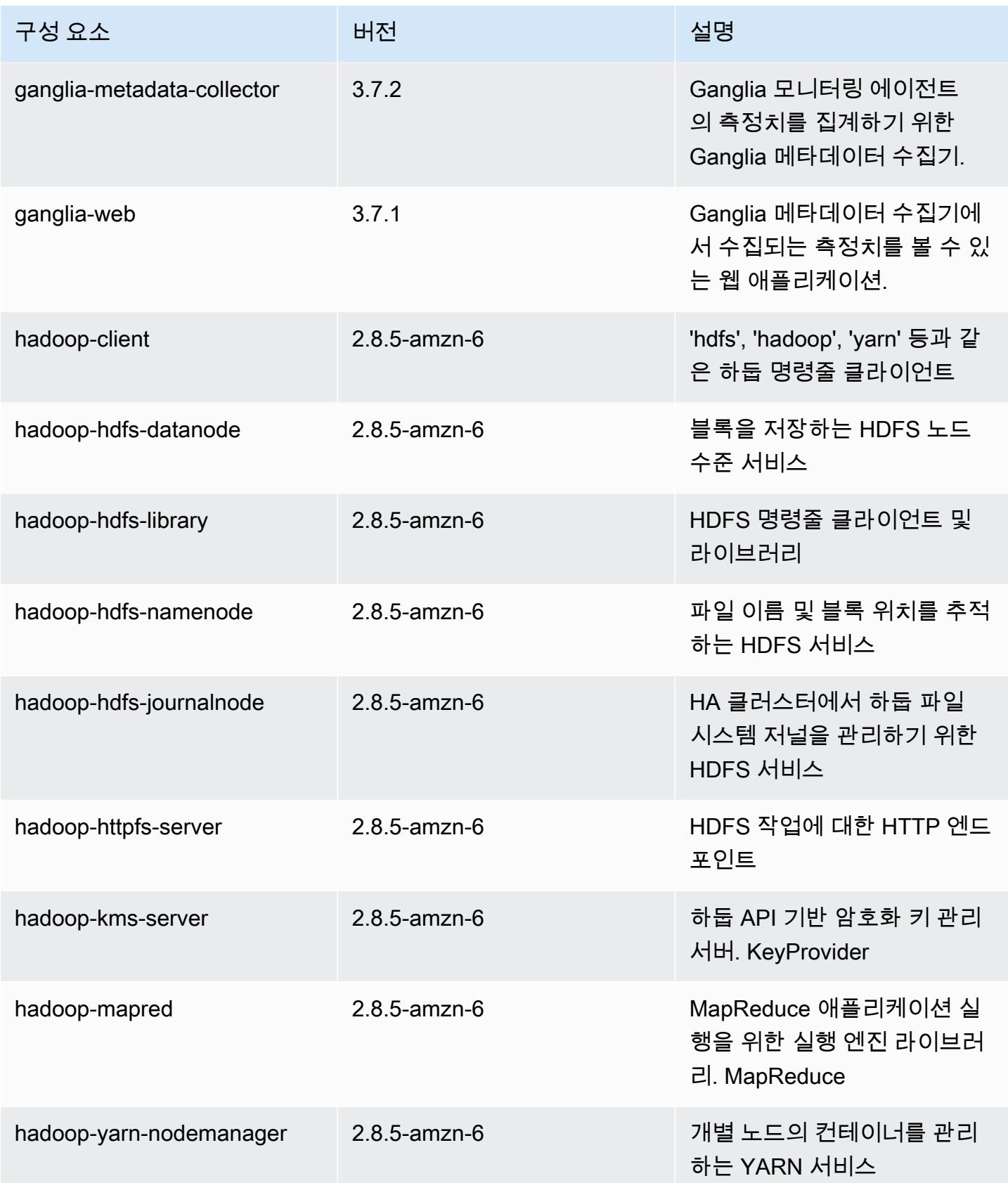

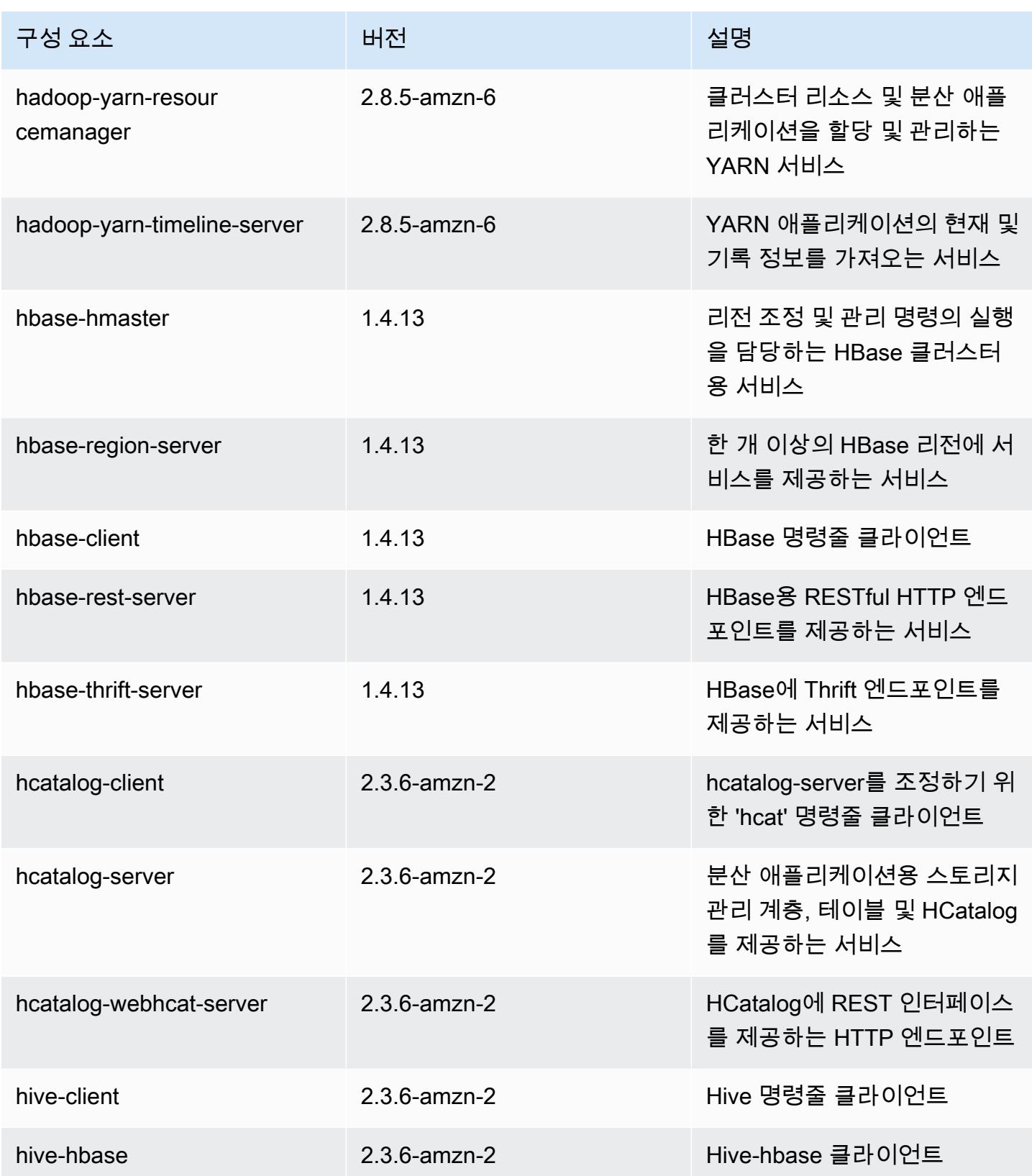

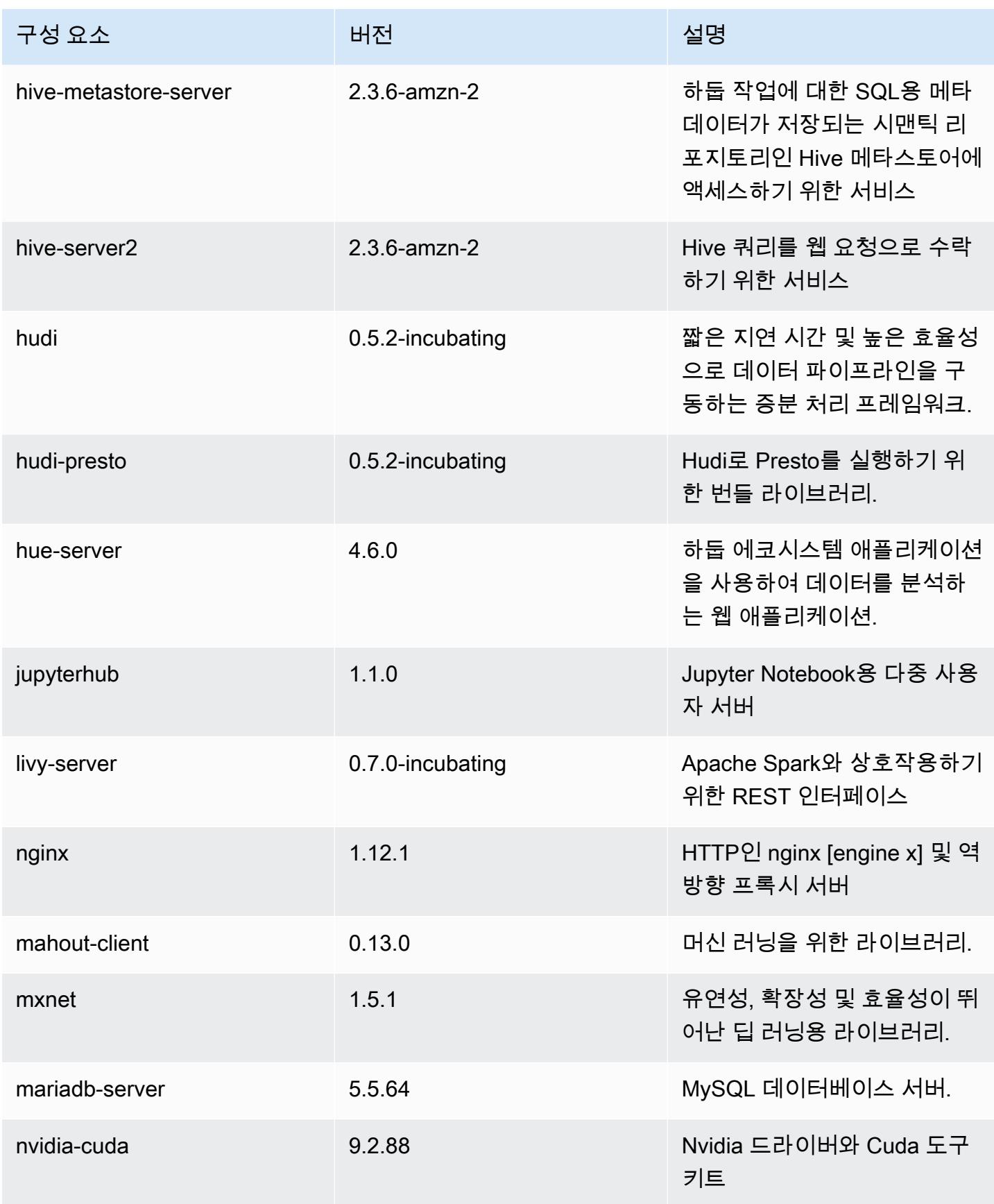

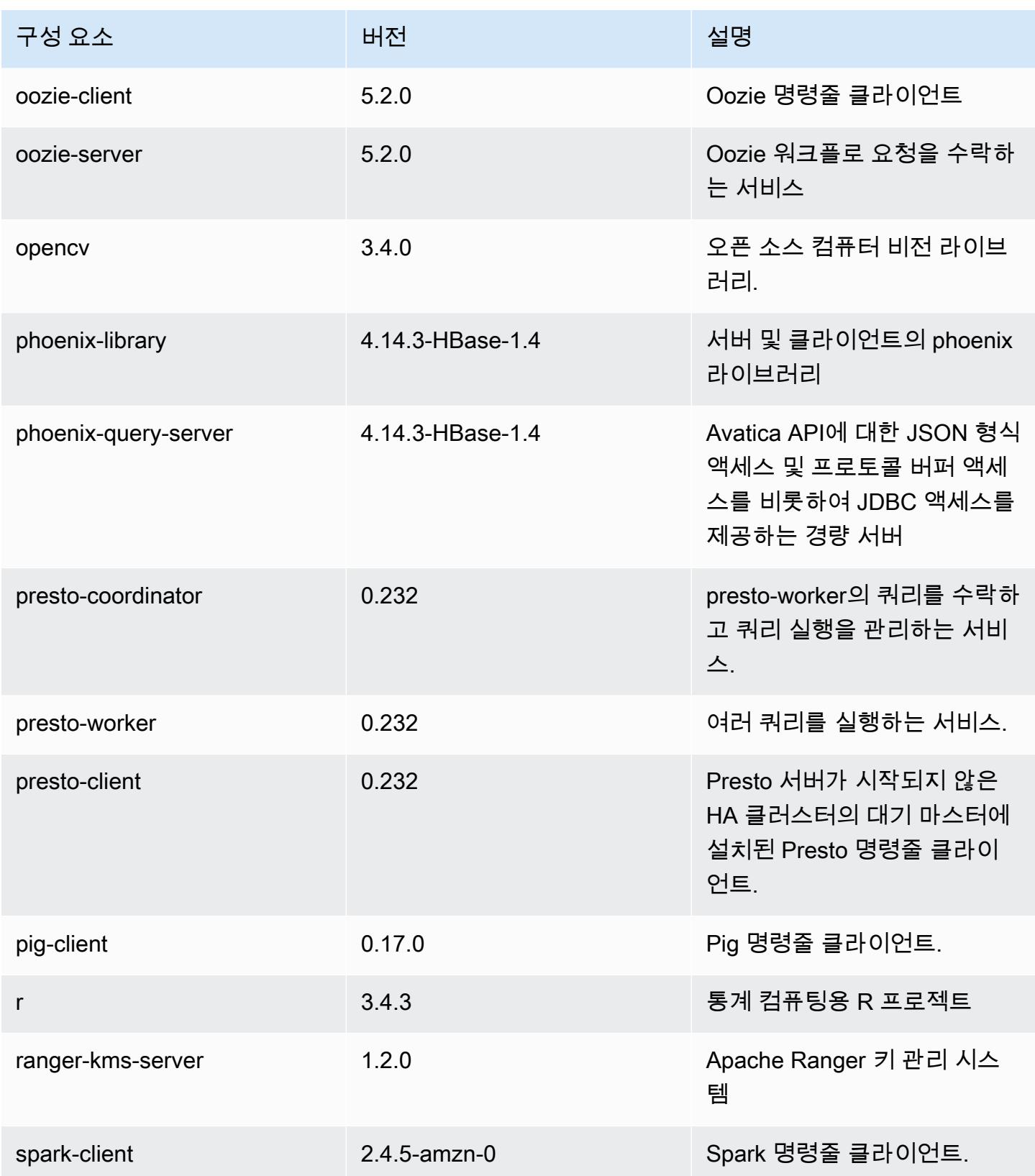

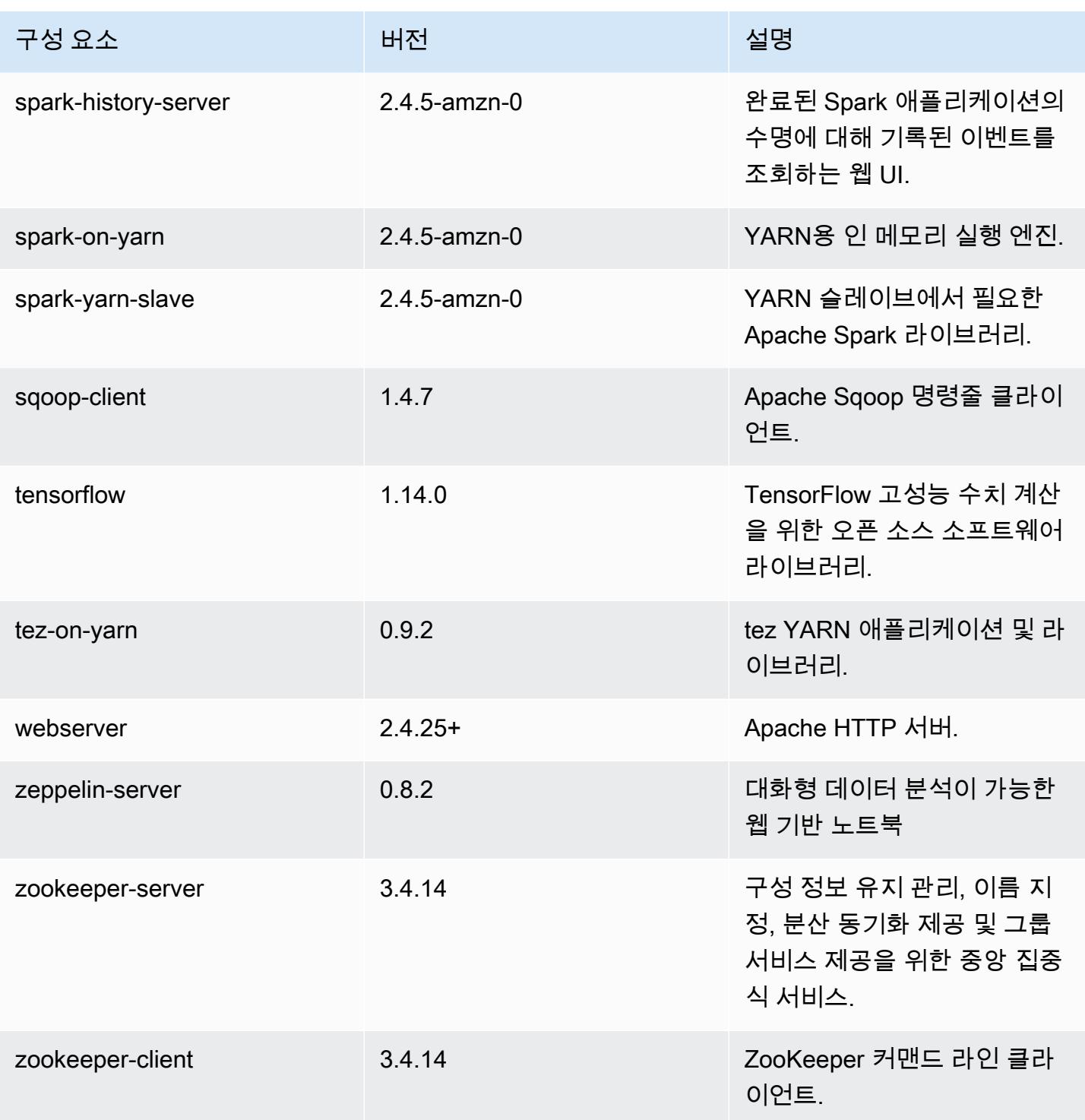

# 5.30.1 구성 분류

구성 분류를 사용하면 애플리케이션을 사용자 지정할 수 있습니다. 이는 종종 hive-site.xml과 같 이 애플리케이션의 구성 XML 파일에 해당합니다. 자세한 정보는 [애플리케이션 구성을](#page-2965-0) 참조하세요.

#### emr-5.30.1 분류

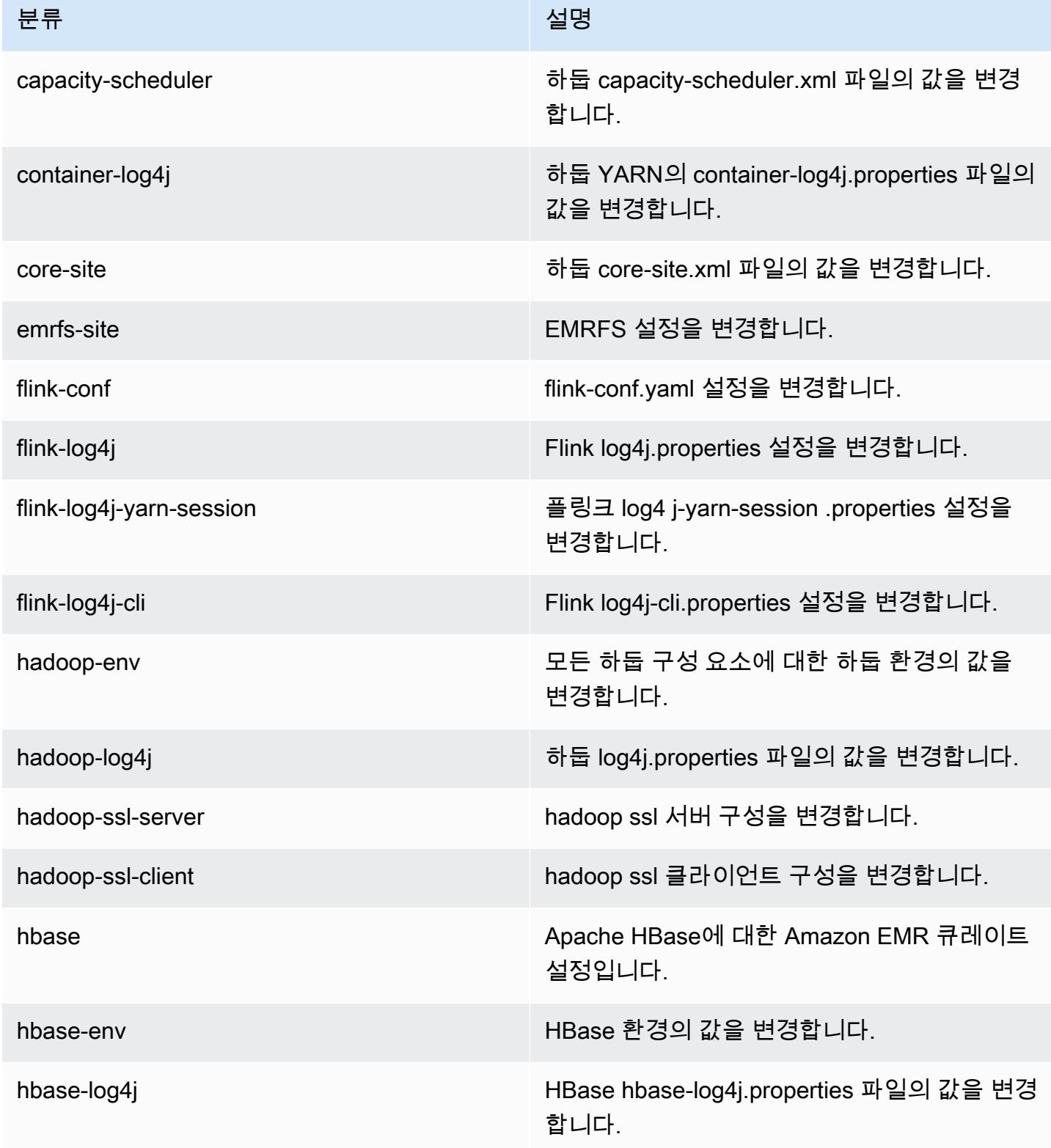

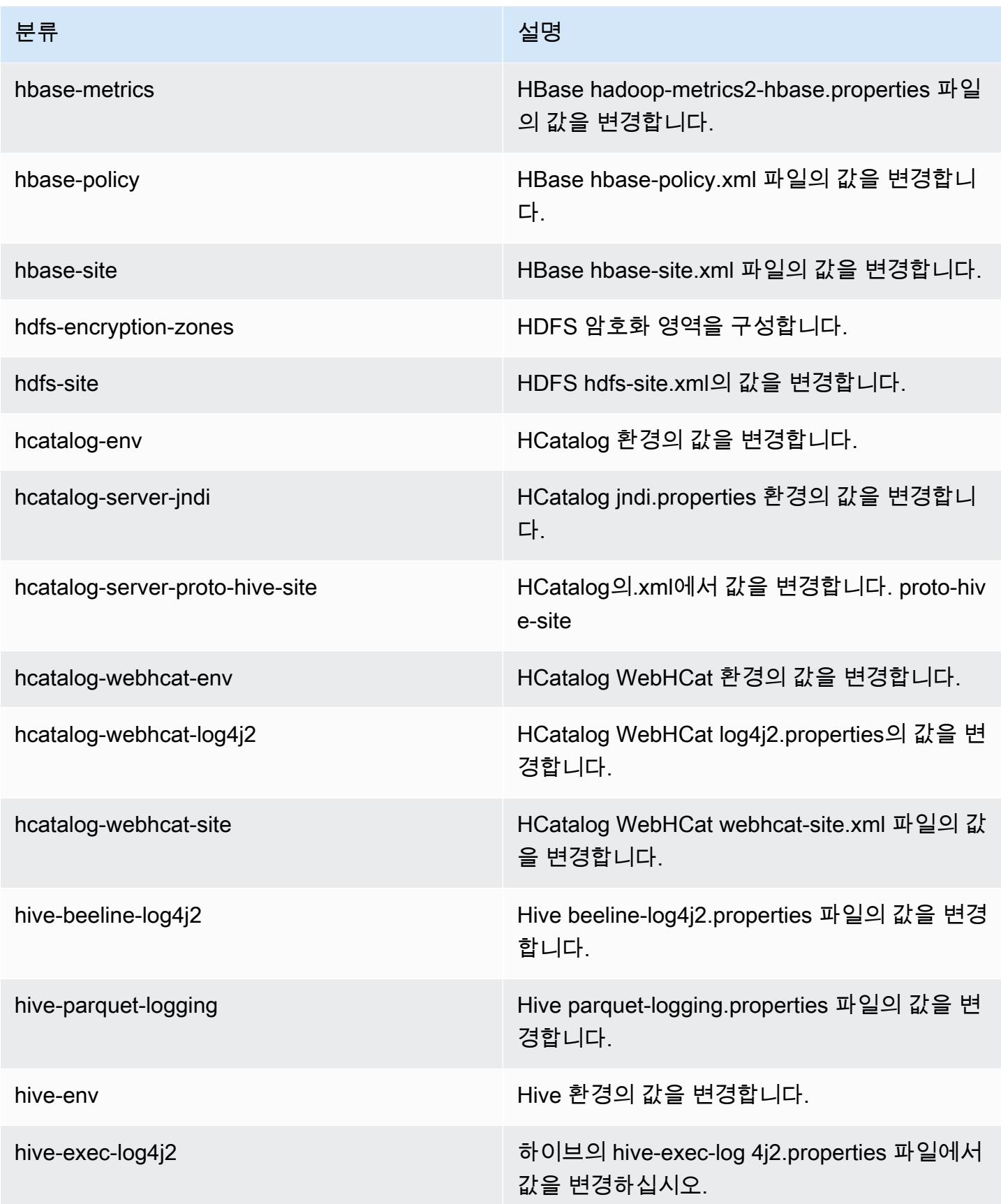

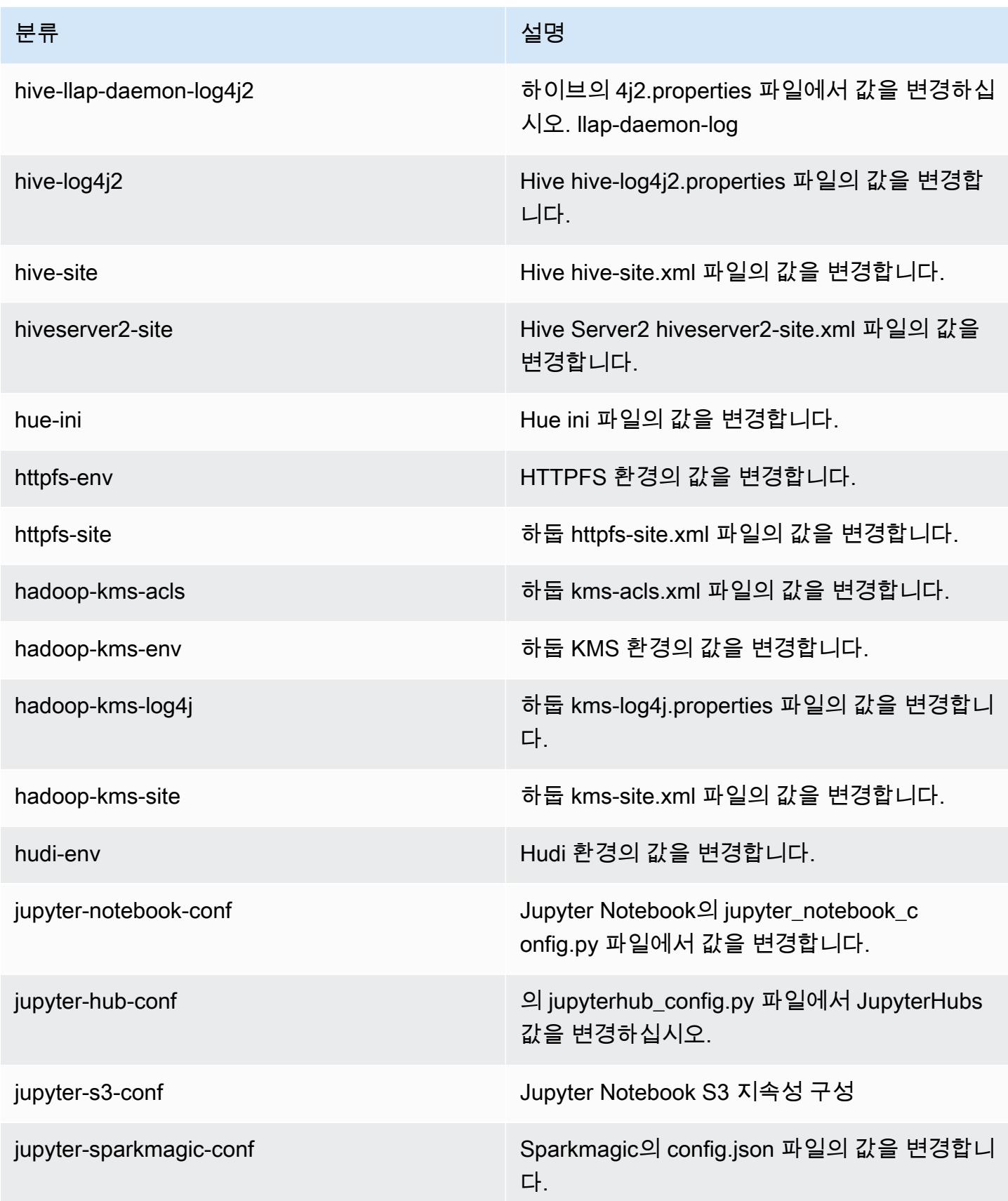

Amazon EMR 릴리즈 가이드

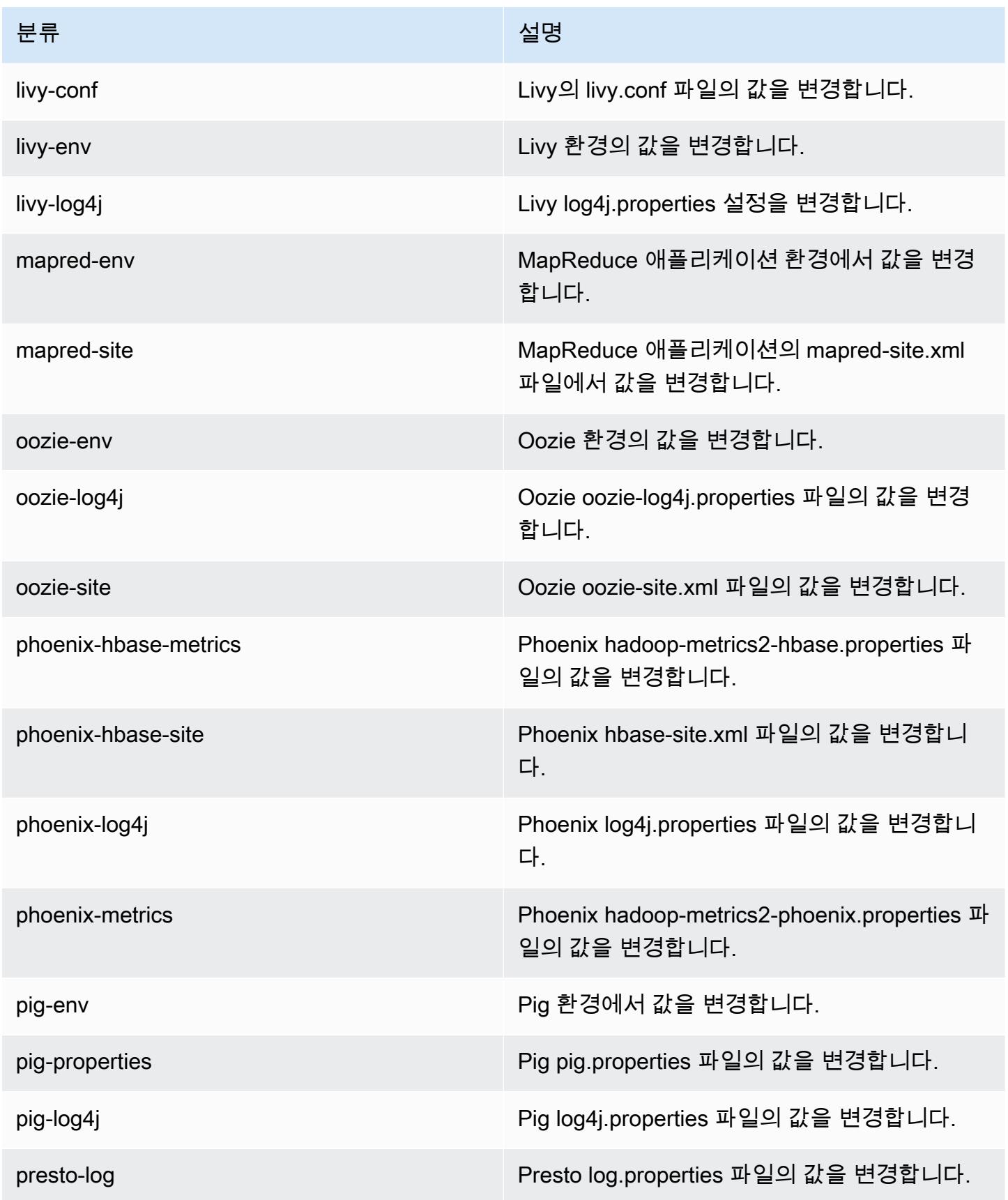

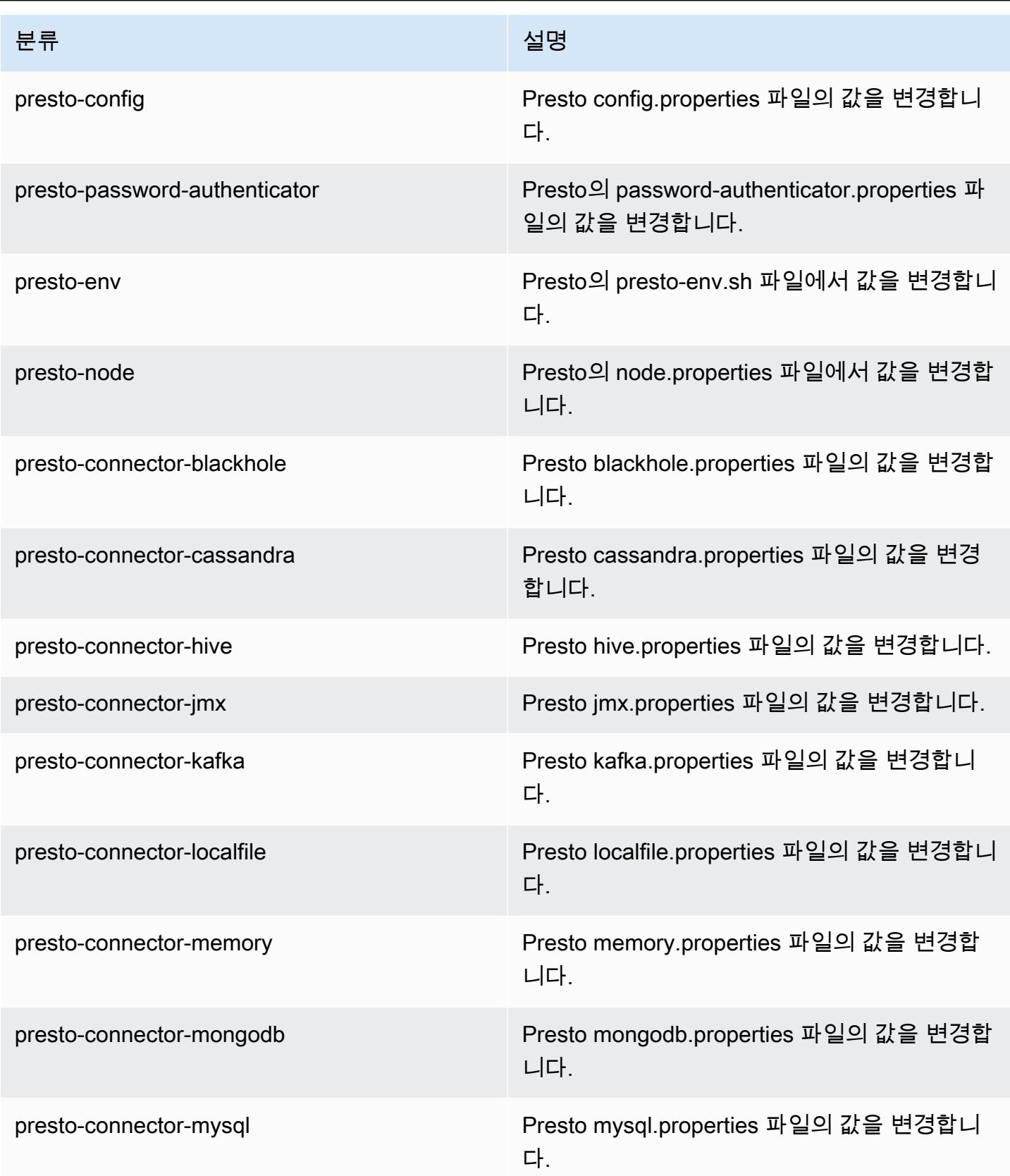

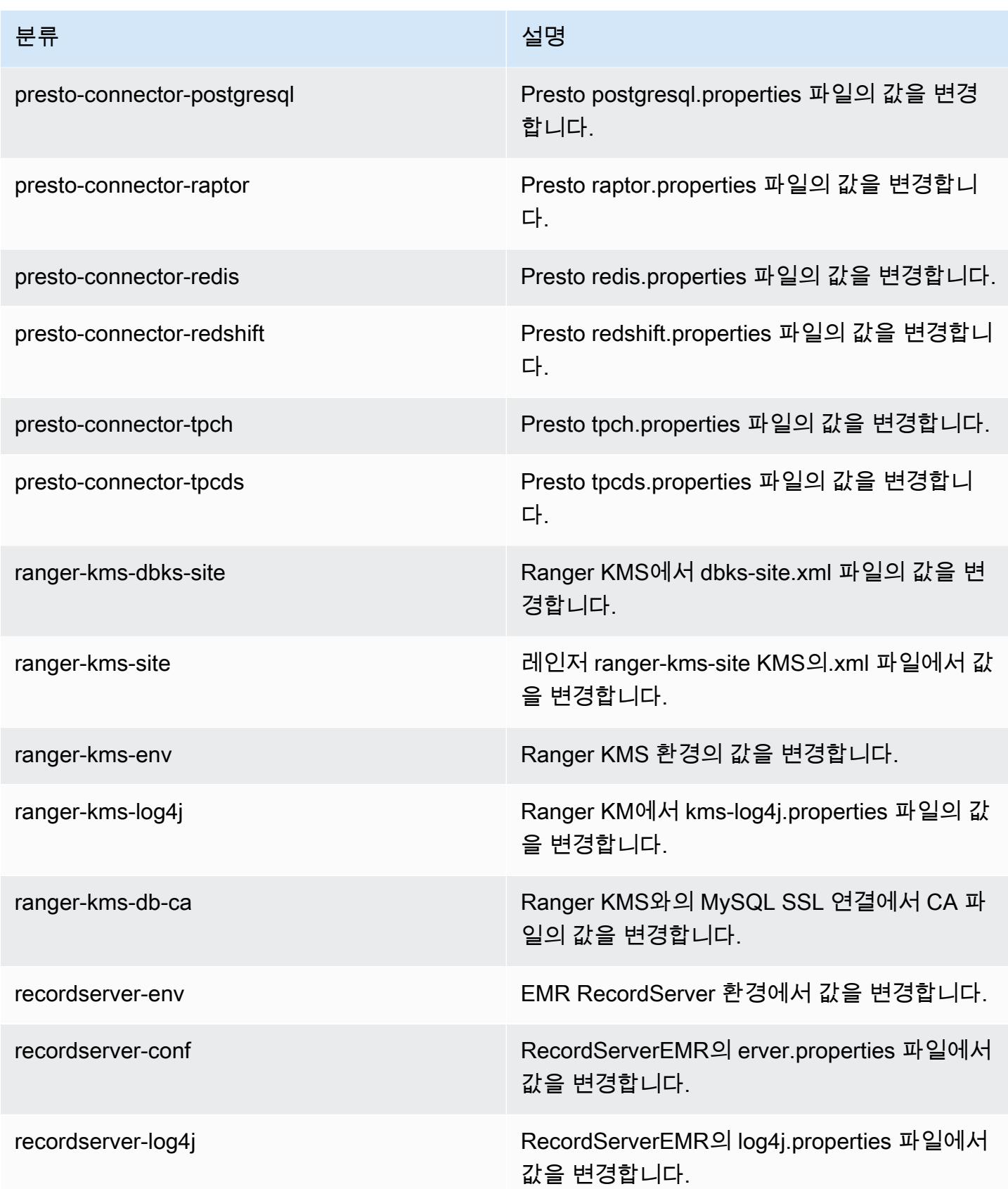

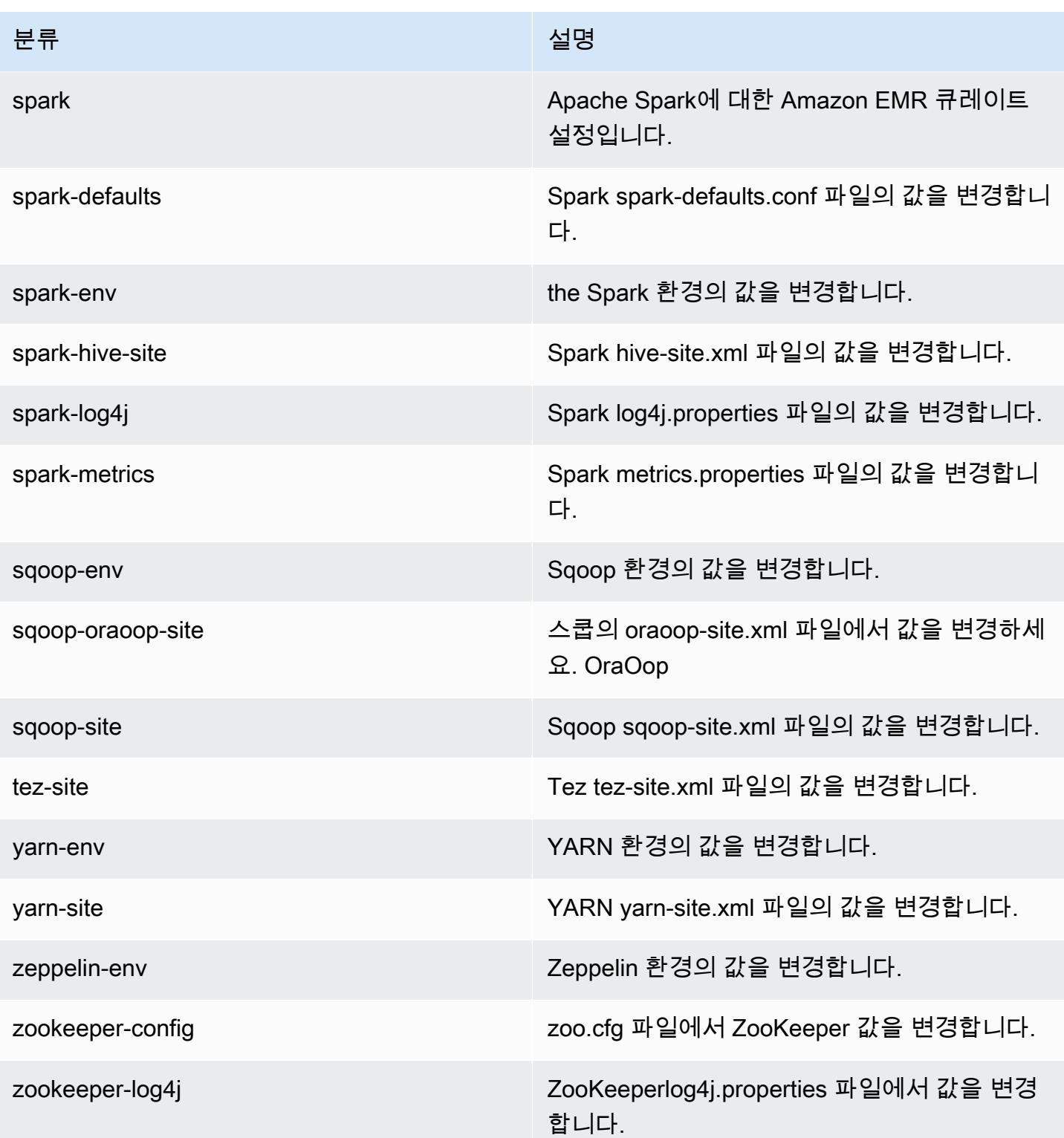

# Amazon EMR 릴리스 5.30.0

### 5.30.0 애플리케이션 버전

이 릴리스에서 지원되는 애플리케이션은 [Flink,](https://flink.apache.org/) [Ganglia,](http://ganglia.info) [HBase](http://hbase.apache.org/), [HCatalog,](https://cwiki.apache.org/confluence/display/Hive/HCatalog) [Hadoop,](http://hadoop.apache.org/docs/current/) [Hive](http://hive.apache.org/), [Hudi,](https://hudi.apache.org) [Hue](http://gethue.com/), [JupyterHub](https://jupyterhub.readthedocs.io/en/latest/#), [Livy](https://livy.incubator.apache.org/), [MXNet,](https://mxnet.incubator.apache.org/) [Mahout](http://mahout.apache.org/), [Oozie](http://oozie.apache.org/), [Phoenix](https://phoenix.apache.org/), [Pig](http://pig.apache.org/), [Presto,](https://prestodb.io/) [Spark,](https://spark.apache.org/docs/latest/) [Sqoop,](http://sqoop.apache.org/) [TensorFlow](https://www.tensorflow.org/), [Tez,](https://tez.apache.org/) [Zeppelin](https://zeppelin.incubator.apache.org/), [ZooKeeper입](https://zookeeper.apache.org)니다.

아래 테이블에는 이번 Amazon EMR 릴리스에서 사용할 수 있는 애플리케이션 버전과 이전 세 가지 Amazon EMR 릴리스(해당하는 경우)의 애플리케이션 버전이 나와 있습니다.

각 Amazon EMR 릴리스에서 애플리케이션 버전의 전체 기록은 다음 주제를 참조하세요.

- [Amazon EMR 7.x 릴리스의 애플리케이션 버전](#page-23-0)
- [Amazon EMR 6.x 릴리스의 애플리케이션 버전](#page-75-0)
- [Amazon EMR 5.x 릴리스의 애플리케이션 버전](#page-902-0)
- [Amazon EMR 4.x 릴리스의 애플리케이션 버전](#page-2264-0)

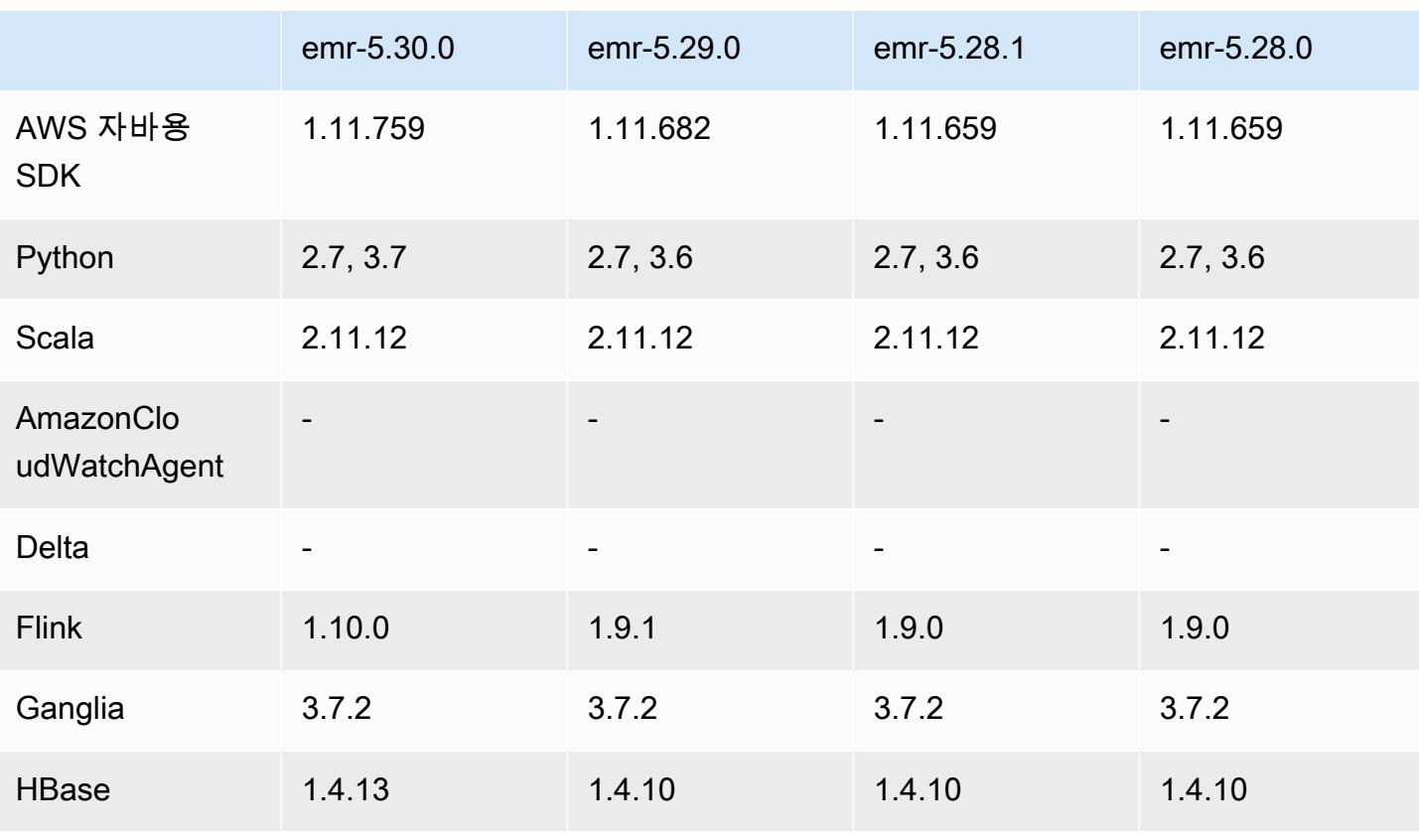

### 애플리케이션 버전 정보

Amazon EMR 릴리즈 가이드

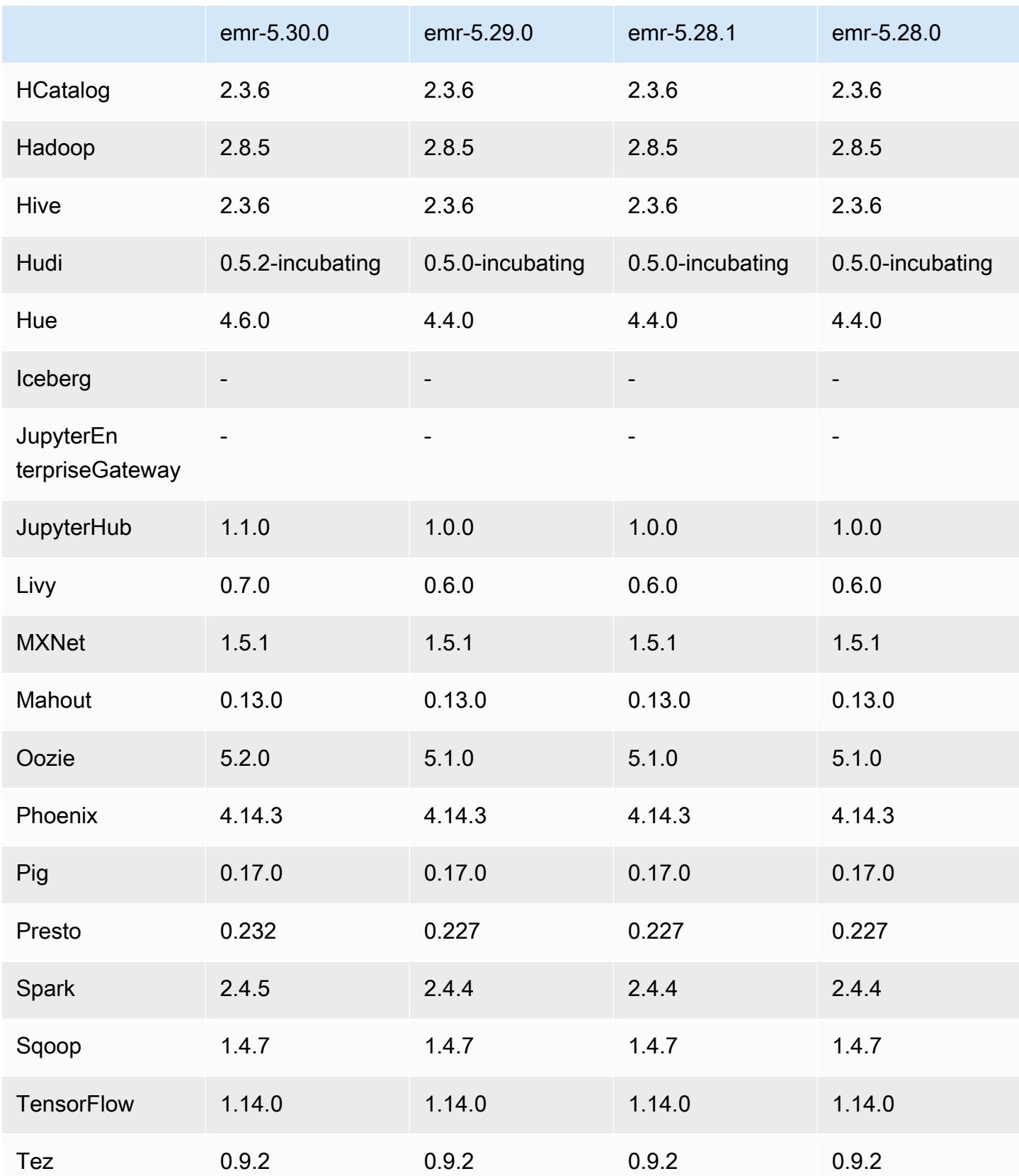

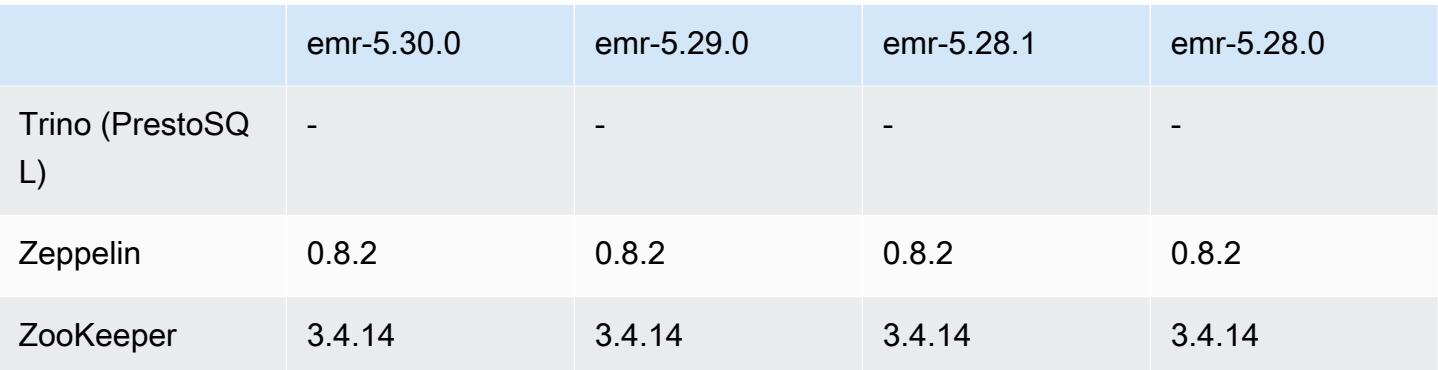

### 5.30.0 릴리스 정보

다음 릴리스 정보에는 Amazon EMR 릴리스 5.30.0에 대한 정보가 포함됩니다. 변경 사항은 5.29.0에 관련됩니다.

최초 릴리스 날짜: 2020년 5월 13일

최종 업데이트 날짜: 2020년 6월 25일

업그레이드

- 1.11.759 AWS SDK for Java 버전으로 업그레이드되었습니다.
- 아마존 SageMaker 스파크 SDK를 버전 1.3.0으로 업그레이드
- EMR 레코드 서버가 버전 1.6.0으로 업그레이드됨
- Flink가 버전 1.10.0으로 업그레이드됨
- Ganglia가 버전 3.7.2로 업그레이드됨
- HBase가 버전 1.4.13으로 업그레이드됨
- Hudi가 버전 0.5.2-incubating으로 업그레이드됨
- Hue가 버전 4.6.0으로 업그레이드됨
- 버전 1.1.0으로 업그레이드 JupyterHub
- Livy가 버전 0.7.0-incubating으로 업그레이드됨
- Oozie가 버전 5.2.0으로 업그레이드됨
- Presto가 버전 0.232로 업그레이드됨
- Spark가 버전 2.4.5로 업그레이드됨
- 업그레이드된 커넥터 및 드라이버: Amazon Glue 커넥터 1.12.0, Amazon Kinesis 커넥터 3.5.0, EMR DynamoDB 커넥터 4.14.0

#### 새로운 기능

- EMR Notebooks 5.30.0을 사용하여 생성된 EMR 클러스터와 함께 사용하면 EMR 노트북 커널이 클러스터에서 실행됩니다. 이로써 노트북 성능이 향상되며, 커널을 설치하고 사용자 지정할 수 있습 니다. 클러스터 프라이머리 노드에 Python 라이브러리를 설치할 수도 있습니다. 자세한 내용은 EMR 관리 안내서에서 [커널 및 라이브러리 설치 및 사용](https://docs.aws.amazon.com/emr/latest/ManagementGuide/emr-managed-notebooks-installing-libraries-and-kernels.html)을 참조하세요.
- Managed Scaling Amazon EMR 버전 5.30.0 이상에서는 EMR Managed Scaling을 활성화하여 워크로드에 따라 클러스터에서 인스턴스 또는 유닛 수를 자동으로 늘리거나 줄일 수 있습니다. Amazon EMR은 클러스터 지표를 지속적으로 평가하여 비용과 속도 측면에서 클러스터를 최적화하 는 조정 결정을 내립니다. 자세한 내용은 Amazon EMR 관리 안내서에서 [클러스터 리소스 조정을](https://docs.aws.amazon.com/emr/latest/ManagementGuide/emr-scale-on-demand.html) 참 조하세요.
- Amazon S3에 저장된 로그 파일 암호화 Amazon EMR 버전 5.30.0 이상에서는 고객 관리 키를 사 용하여 Amazon S3에 저장된 로그 파일을 암호화할 수 있습니다. AWS KMS 자세한 내용은 Amazon EMR 관리 안내서에서 [Amazon S3에 저장된 로그 파일 암호화를](https://docs.aws.amazon.com/emr/latest/ManagementGuide/emr-plan-debugging.html#emr-log-encryption) 참조하세요.
- Amazon Linux 2 지원 EMR 버전 5.30.0 이상에서 EMR은 Amazon Linux 2 OS를 사용합니다. 새로 운 사용자 지정 Amazon Machine Image(AMI)는 Amazon Linux 2 AMI를 기반으로 해야 합니다. 자세 한 내용은 [사용자 지정 AMI 사용을](https://docs.aws.amazon.com/emr/latest/ManagementGuide/emr-custom-ami.html) 참조하십시오.
- Presto 단계적 자동 조정 5.30.0 버전을 사용하는 EMR 클러스터의 경우 Auto Scaling 제한 시간을 설정할 수 있습니다. 이 제한 시간을 통해 Presto에서 노드가 서비스 해제되기 전에 실행을 완료할 수 있습니다. 자세한 정보는 [단계적 서비스 해제 기능이 있는 자동 조정 사용을](#page-4794-0) 참조하세요.
- 새 할당 전략 옵션을 사용한 플릿 인스턴스 생성 새 할당 전략 옵션은 EMR 버전 5.12.1 이상에서 사용할 수 있습니다. 이를 통해 클러스터 프로비저닝 속도가 빨라지고 스팟 할당이 더 정확해지며 스 팟 인스턴스 중단이 줄어듭니다. 기본이 아닌 EMR 서비스 역할은 업데이트해야 합니다. [인스턴스](https://docs.aws.amazon.com/emr/latest/ManagementGuide/emr-instance-fleet.html)  [플릿 구성](https://docs.aws.amazon.com/emr/latest/ManagementGuide/emr-instance-fleet.html)을 참조하세요.
- sudo systemctl stop 및 sudo systemctl start 명령 Amazon Linux 2 OS를 사용하는 EMR 버전 5.30.0 이상에서 EMR은 sudo systemctl stop 및 sudo systemctl start 명령을 사용하여 서비스를 다시 시작합니다. 자세한 내용은 [Amazon EMR에서 서비스를 다시 시작하려면 어떻게 해](https://aws.amazon.com/premiumsupport/knowledge-center/restart-service-emr/) [야 하나요?를](https://aws.amazon.com/premiumsupport/knowledge-center/restart-service-emr/) 참조하세요.

변경 사항, 향상된 기능 및 해결된 문제

- EMR 버전 5.30.0은 기본적으로 Ganglia를 설치하지 않습니다. 클러스터 생성 시 Ganglia를 설치하 도록 명시적으로 선택할 수 있습니다.
- Spark 성능 최적화
- Presto 성능 최적화
- Python 3은 Amazon EMR 버전 5.30.0 이상의 기본값입니다.
- 프라이빗 서브넷의 서비스 액세스에 대한 기본 관리형 보안 그룹이 새 규칙으로 업데이트되었 습니다. 서비스 액세스에 대한 사용자 지정 보안 그룹을 사용하는 경우, 기본 관리형 보안 그 룹과 동일한 규칙을 포함시켜야 합니다. 자세한 내용은 [서비스 액세스에 대한 Amazon EMR](https://docs.aws.amazon.com/emr/latest/ManagementGuide/emr-man-sec-groups.html#emr-sg-elasticmapreduce-sa-private)  [관리형 보안 그룹\(프라이빗 서브넷\)을](https://docs.aws.amazon.com/emr/latest/ManagementGuide/emr-man-sec-groups.html#emr-sg-elasticmapreduce-sa-private) 참조하세요. Amazon EMR에 대해 사용자 지정 서비스 역할을 사용하는 경우 EMR에서 보안 그룹이 올바르게 생성되는지 여부를 검증할 수 있도록 ec2:describeSecurityGroups에 대한 권한을 부여해야 합니다. EMR\_DefaultRole을 사용하 는 경우 이 권한은 이미 기본 관리형 정책에 포함되어 있습니다.

알려진 문제

• 이전 AL2에서 더 낮은 '최대 열린 파일' 한도[최신 릴리스에서 수정됨]. Amazon EMR 릴리스: emr-5.30.x, emr-5.31.0, emr-5.32.0, emr-6.0.0, emr-6.1.0, emr-6.2.0은 Amazon Linux 2(AL2)의 이 전 버전에 기반합니다. 이전 버전에서는 Amazon EMR 클러스터가 기본 AMI에서 생성되는 경우 '최 대 열린 파일'에 대한 ulimit 설정이 더 낮습니다. Amazon EMR 릴리스 5.30.1, 5.30.2, 5.31.1, 5.32.1, 6.0.1, 6.1.1, 6.2.1, 5.33.0, 6.3.0 이상에는 더 높은 '최대 열린 파일' 설정을 포함한 영구적 수정 사 항이 포함되어 있습니다. 열린 파일 한도가 낮은 릴리스의 경우 Spark 작업을 제출할 때 'Too many open files' 오류가 발생합니다. 영향을 받는 릴리스에서 Amazon EMR 기본 AMI의 '최대 열린 파 일'에 대한 기본 ulimit 설정은 4,096개이며, 이는 최신 Amazon Linux 2 AMI의 65,536개 파일 제한 보다 낮습니다. '최대 열린 파일'에 대한 더 낮은 ulimit 설정을 사용하면 Spark 드라이버와 실행기가 4,096개가 넘는 파일을 열려고 할 때 Spark 작업이 실패합니다. 이 문제를 해결하기 위해 Amazon EMR에는 클러스터 생성 시 ulimit 설정을 조정하는 부트스트랩 작업(BA) 스크립트가 있습니다.

이 문제에 대한 영구 수정 사항이 포함되지 않은 이전 Amazon EMR 버전을 사용하는 경우 다음 해 결 방법을 통해 instance-controller ulimit를 최대 65,536개의 파일로 명시적으로 설정할 수 있습니다.

명령줄에서 ulimit를 명시적으로 설정합니다.

1. /etc/systemd/system/instance-controller.service를 편집하여 Service 섹션에 다 음 파라미터를 추가합니다.

LimitNOFILE=65536

LimitNPROC=65536

- 2. 재시작 InstanceController
	- \$ sudo systemctl daemon-reload

\$ sudo systemctl restart instance-controller

부트스트랩 작업(BA)을 사용하여 ulimit 설정

클러스터 생성 시 부트스트랩 작업(BA) 스크립트를 사용하여 instance-controller ulimit를 65,536개 파일로 구성할 수도 있습니다.

```
#!/bin/bash
for user in hadoop spark hive; do
sudo tee /etc/security/limits.d/$user.conf << EOF
$user - nofile 65536
$user - nproc 65536
EOF
done
for proc in instancecontroller logpusher; do
sudo mkdir -p /etc/systemd/system/$proc.service.d/
sudo tee /etc/systemd/system/$proc.service.d/override.conf << EOF
[Service]
LimitNOFILE=65536
LimitNPROC=65536
EOF
pid=$(pgrep -f aws157.$proc.Main)
sudo prlimit --pid $pid --nofile=65535:65535 --nproc=65535:65535
done
sudo systemctl daemon-reload
```
• Managed Scaling

Presto가 설치되지 않은 5.30.0 및 5.30.1 클러스터에서 Managed Scaling을 수행하면 애플리케이션 장애가 발생하거나 균일한 인스턴스 그룹 또는 인스턴스 플릿이 ARRESTED 상태로 유지될 수 있습 니다. 특히 스케일 다운 작업 이후 바로 스케일 업 작업이 수행되는 경우가 이에 해당합니다.

해결 방법으로 작업에 Presto가 필요하지 않더라도 Amazon EMR 릴리스 5.30.0 및 5.30.1에서 클러 스터를 생성할 때 설치할 애플리케이션으로 Presto를 선택합니다.

• 여러 프라이머리 노드와 Kerberos 인증을 사용하는 클러스터에서 알려진 문제

Amazon EMR 릴리스 5.20.0 이상에서 여러 프라이머리 노드와 Kerberos 인증을 사용하여 클러스터 를 실행하는 경우, 클러스터를 일정 시간 실행한 후 스케일 다운 또는 단계 제출과 같은 클러스터 작 업에 문제가 발생할 수 있습니다. 기간은 정의한 Kerberos 티켓 유효 기간에 따라 다릅니다. 스케일

다운 문제는 제출한 자동 스케일 다운 및 명시적 스케일 다운 요청 모두에 영향을 미칩니다. 이외의 다른 클러스터 작업도 영향을 받을 수 있습니다.

#### 해결 방법:

- 여러 프라이머리 노드가 있는 EMR 클러스터의 리드 프라이머리 노드에 대한 hadoop 사용자로 SSH 연결합니다.
- 다음 명령을 실행하여 hadoop 사용자의 Kerberos 티켓을 갱신합니다.

kinit -kt <keytab\_file> <principal>

일반적으로 keytab 파일은 /etc/hadoop.keytab에 있으며, 보안 주체는 hadoop/ <hostname>@<REALM> 양식입니다.

**a** Note

이 해결 방법은 Kerberos 티켓이 유효한 기간에 작동합니다. 이 기간은 기본적으로 10시간이 지만 Kerberos 설정으로 구성할 수 있습니다. Kerberos 티켓이 만료되면 위 명령을 다시 실 행해야 합니다.

- Hue 4.6.0의 기본 데이터베이스 엔진은 SQLite이며, 이 때문에 외부 데이터베이스에서 Hue를 사용하려고 하면 문제가 발생합니다. 이 문제를 해결하려면 hue-ini 구성 분류에서 engine을 mysql로 설정합니다. 이 문제는 Amazon EMR 버전 5.30.1에서 수정되었습니다.
- Hive 파티션 위치 형식과 함께 Spark를 사용하여 Amazon S3의 데이터를 읽고, Amazon EMR 릴리 스 5.30.0~5.36.0 및 6.2.0~6.9.0에서 Spark를 실행하는 경우 클러스터가 데이터를 제대로 읽지 못하 는 문제가 발생할 수 있습니다. 파티션에 다음과 같은 특성이 모두 있는 경우 이러한 상황이 발생할 수 있습니다.
	- 둘 이상의 파티션이 동일한 테이블에서 스캔됩니다.
	- 하나 이상의 파티션 디렉터리 경로가 하나 이상의 다른 파티션 디렉터리 경로의 접두사입니다. 예 를 들어 s3://bucket/table/p=a는 s3://bucket/table/p=a b의 접두사입니다.
	- 다른 파티션 디렉터리에서 접두사 뒤에 오는 첫 번째 문자의 UTF-8 값이 / 문자(U+002F)보다 작 습니다. 예를 들어 s3://bucket/table/p=a b에서 a와 b 사이에 있는 공백 문자(U+0020)가 이 카테고리에 속합니다. !"#\$%&'()\*+,-와 같은 14개의 비제어 문자가 있습니다. 자세한 내용 은 [UTF-8 인코딩 테이블 및 유니코드 문자를](https://www.utf8-chartable.de/) 참조하세요.

이 문제를 해결하려면 spark-defaults 분류에서

spark.sql.sources.fastS3PartitionDiscovery.enabled 구성을 false로 설정합니다.

## 5.30.0 구성 요소 버전

이 릴리스를 통해 Amazon EMR이 설치하는 구성 요소는 다음과 같습니다. 일부는 빅 데이터 애플리 케이션 패키지의 일부로 설치됩니다. 나머지는 Amazon EMR에 고유하며 시스템 프로세스 및 기능을 위해 설치됩니다. 이는 일반적으로 emr 또는 aws로 시작됩니다. 최근 Amazon EMR 릴리스의 빅 데이 터 애플리케이션 패키지는 일반적으로 커뮤니티에서 발견된 최신 버전입니다. 가능한 한 빨리 Amazon EMR에서 커뮤니티 릴리스를 제공합니다.

Amazon EMR의 일부 구성 요소는 커뮤니티 버전과 다릅니다. 이러한 구성 요소에는 *CommunityVersion*-amzn-*EmrVersion* 양식의 버전 레이블이 있습니다. *EmrVersion*은 0에서 시작합니다. 예를 들어, 버전 2.2의 myapp-component라는 오픈 소스 커뮤니티 구성 요소가 다른 Amazon EMR 릴리스에 포함되도록 세 번 수정된 경우 해당 릴리스 버전은 2.2-amzn-2로 나열됩니 다.

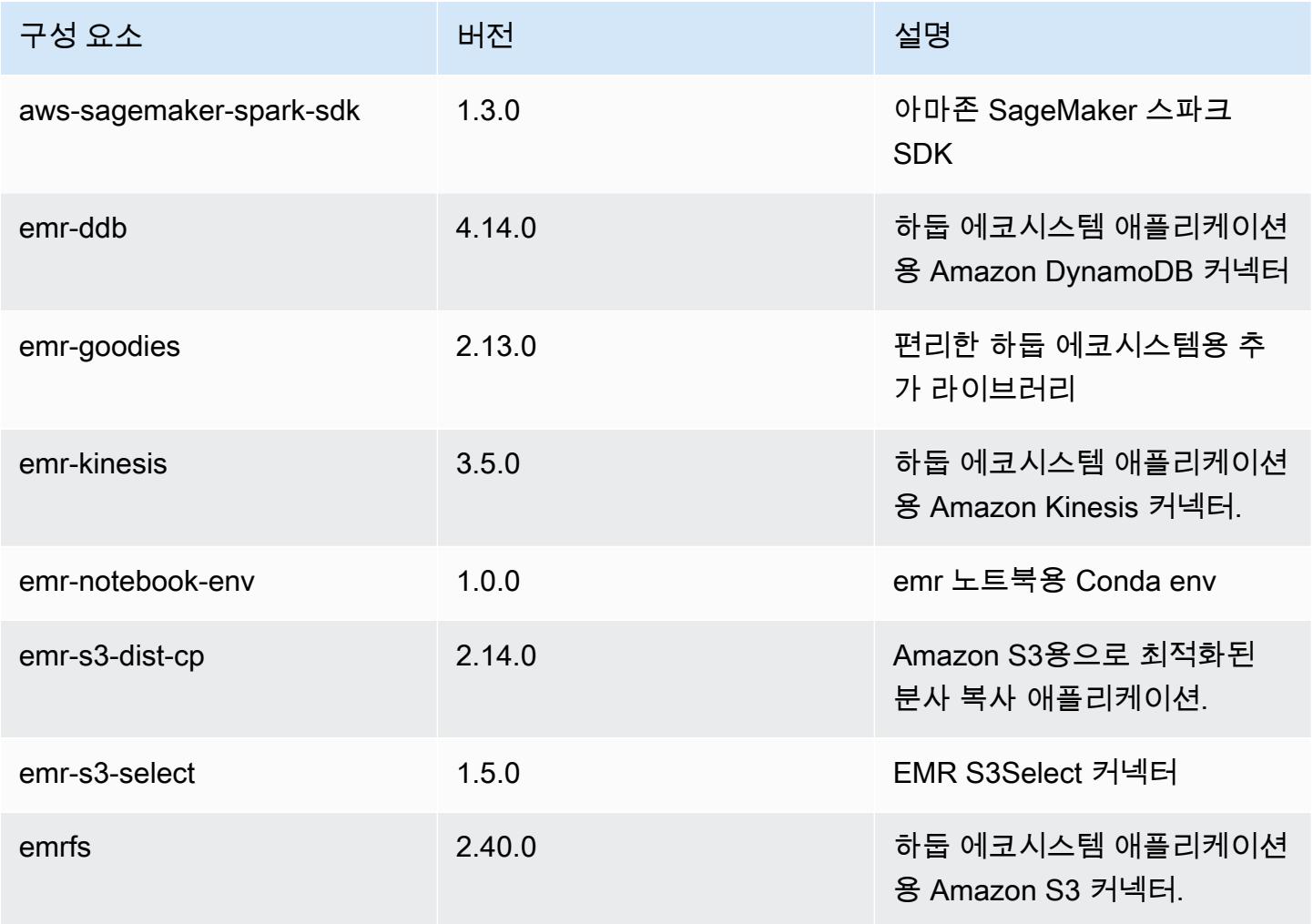

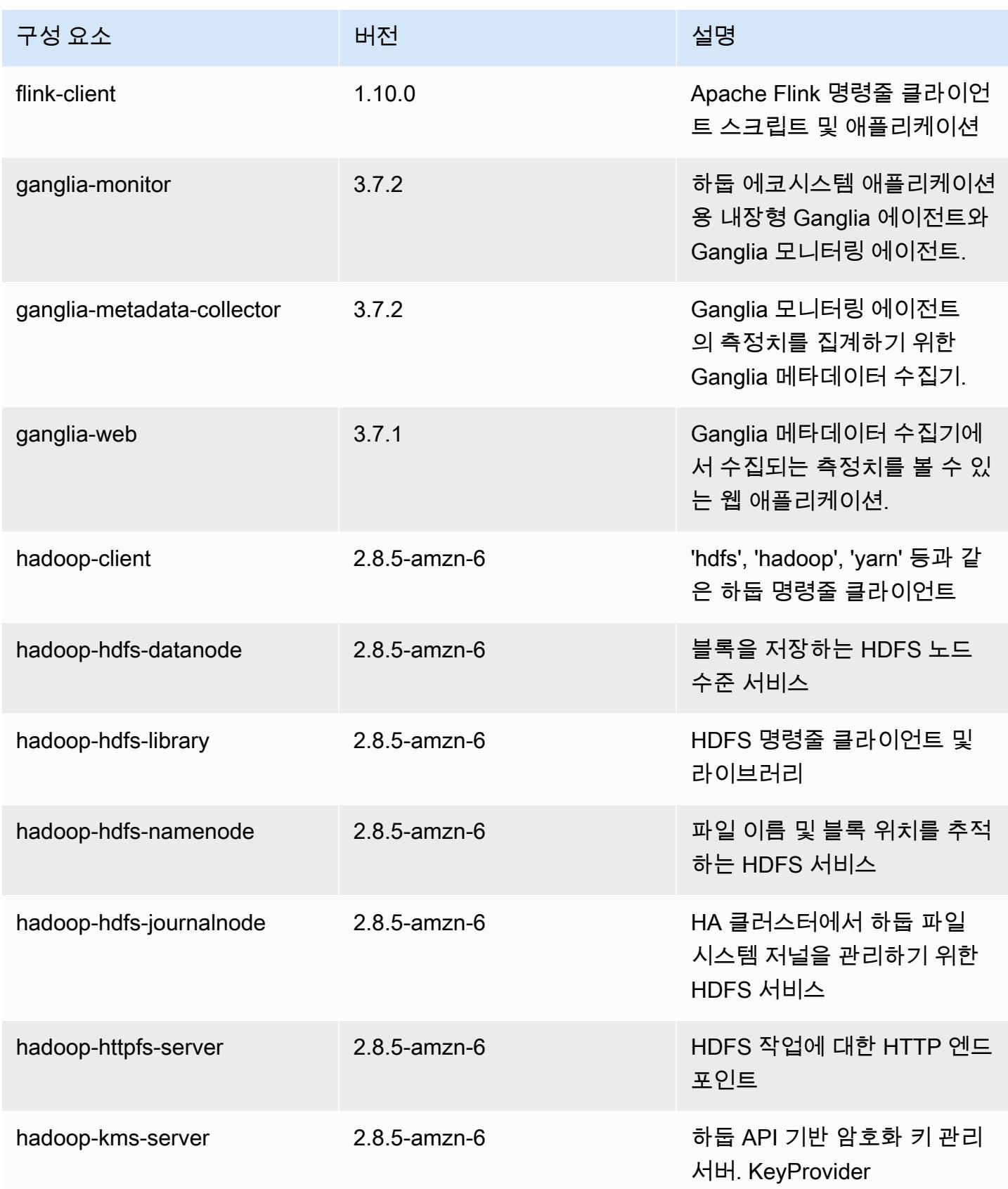

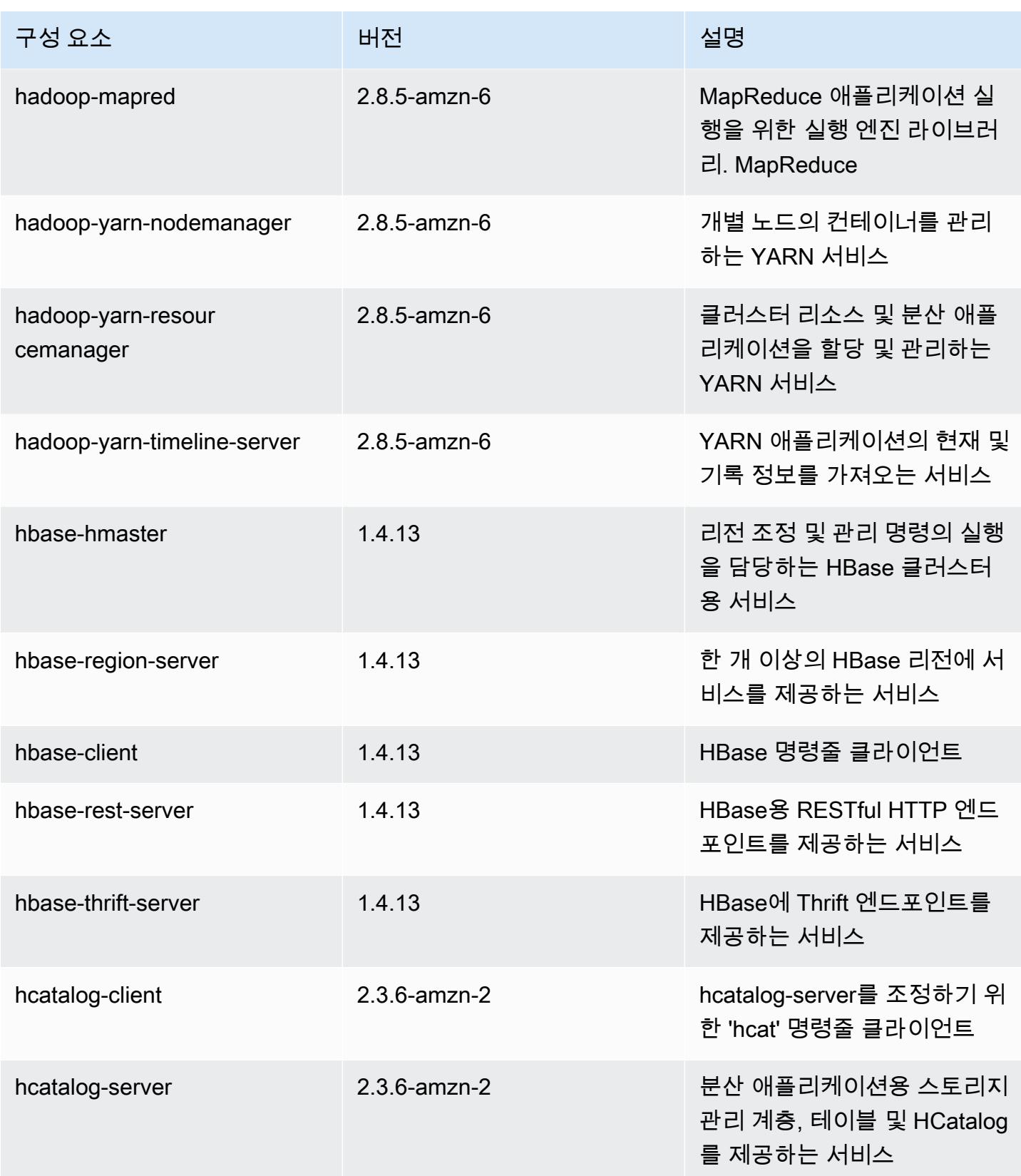

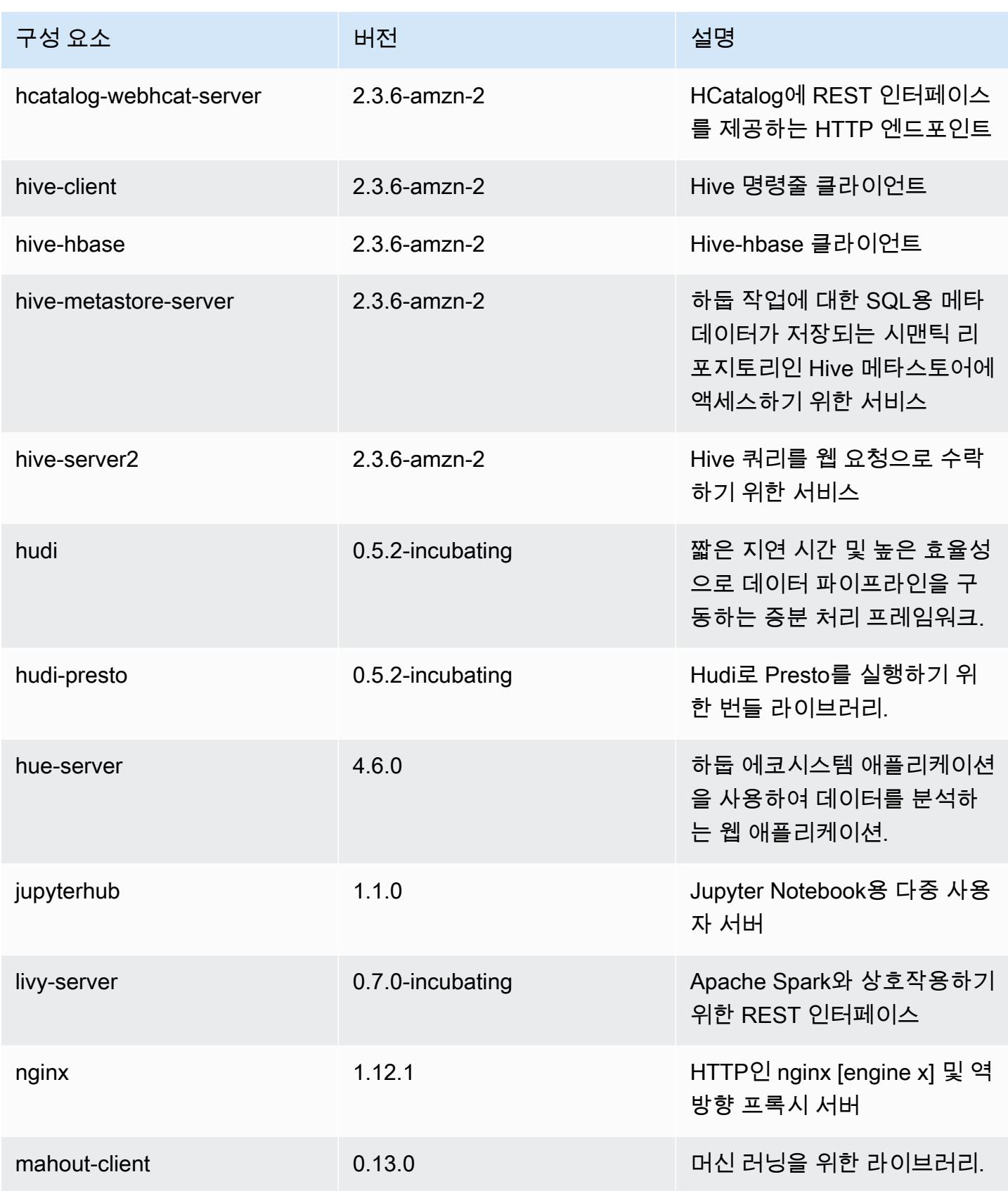

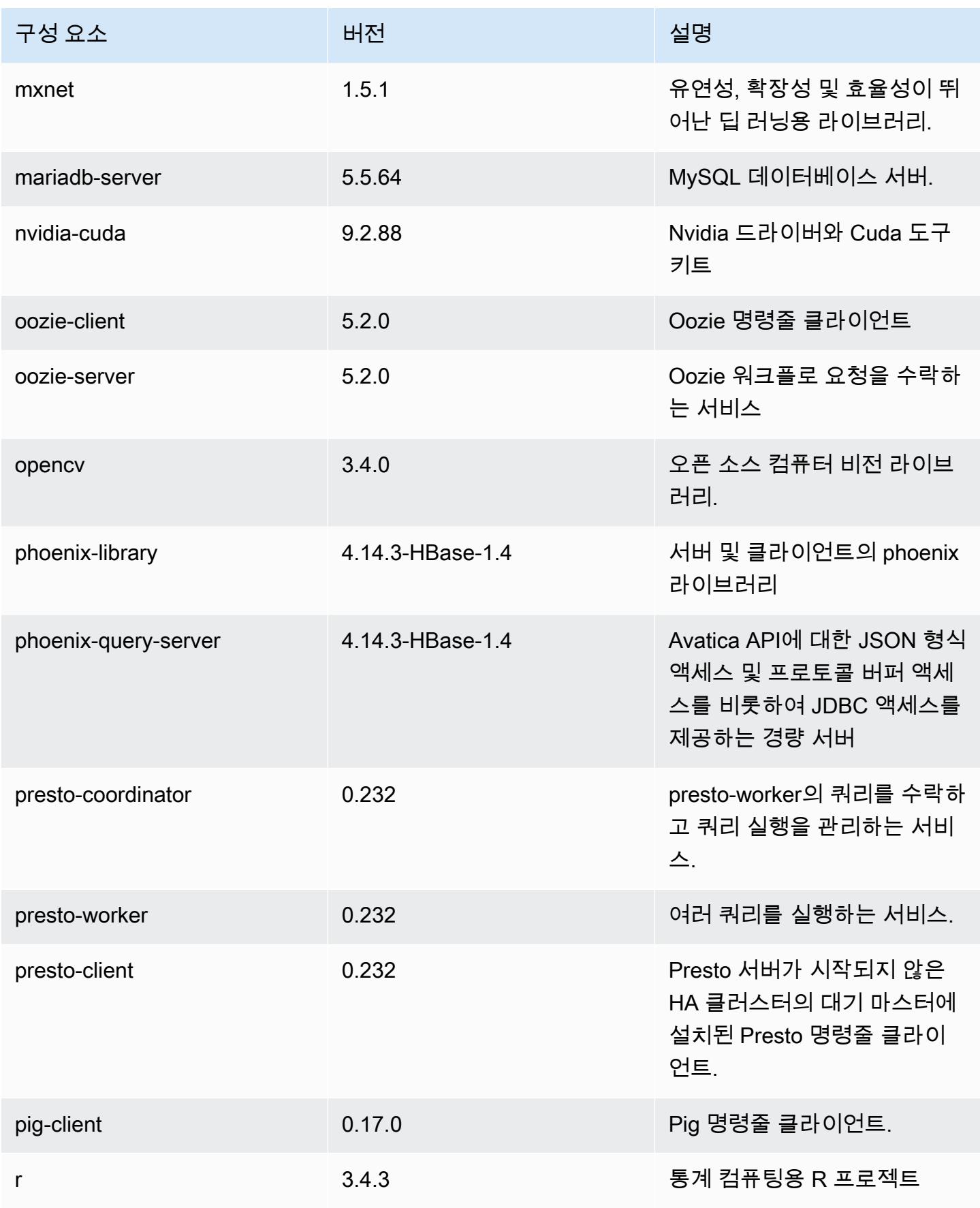
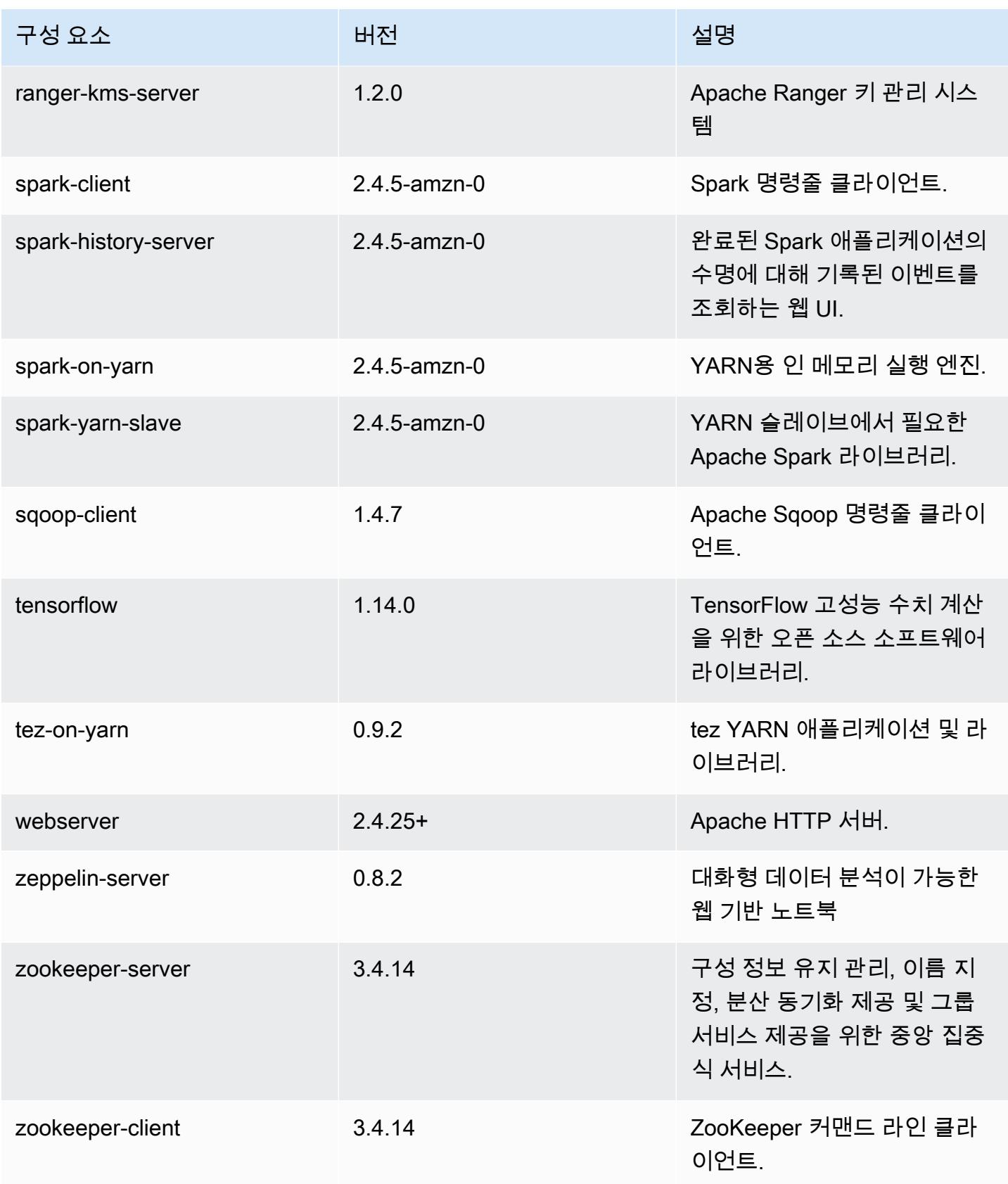

# 5.30.0 구성 분류

구성 분류를 사용하면 애플리케이션을 사용자 지정할 수 있습니다. 이는 종종 hive-site.xml과 같 이 애플리케이션의 구성 XML 파일에 해당합니다. 자세한 정보는 <u>애플리케이션 구성</u>을 참조하세요.

emr-5.30.0 분류

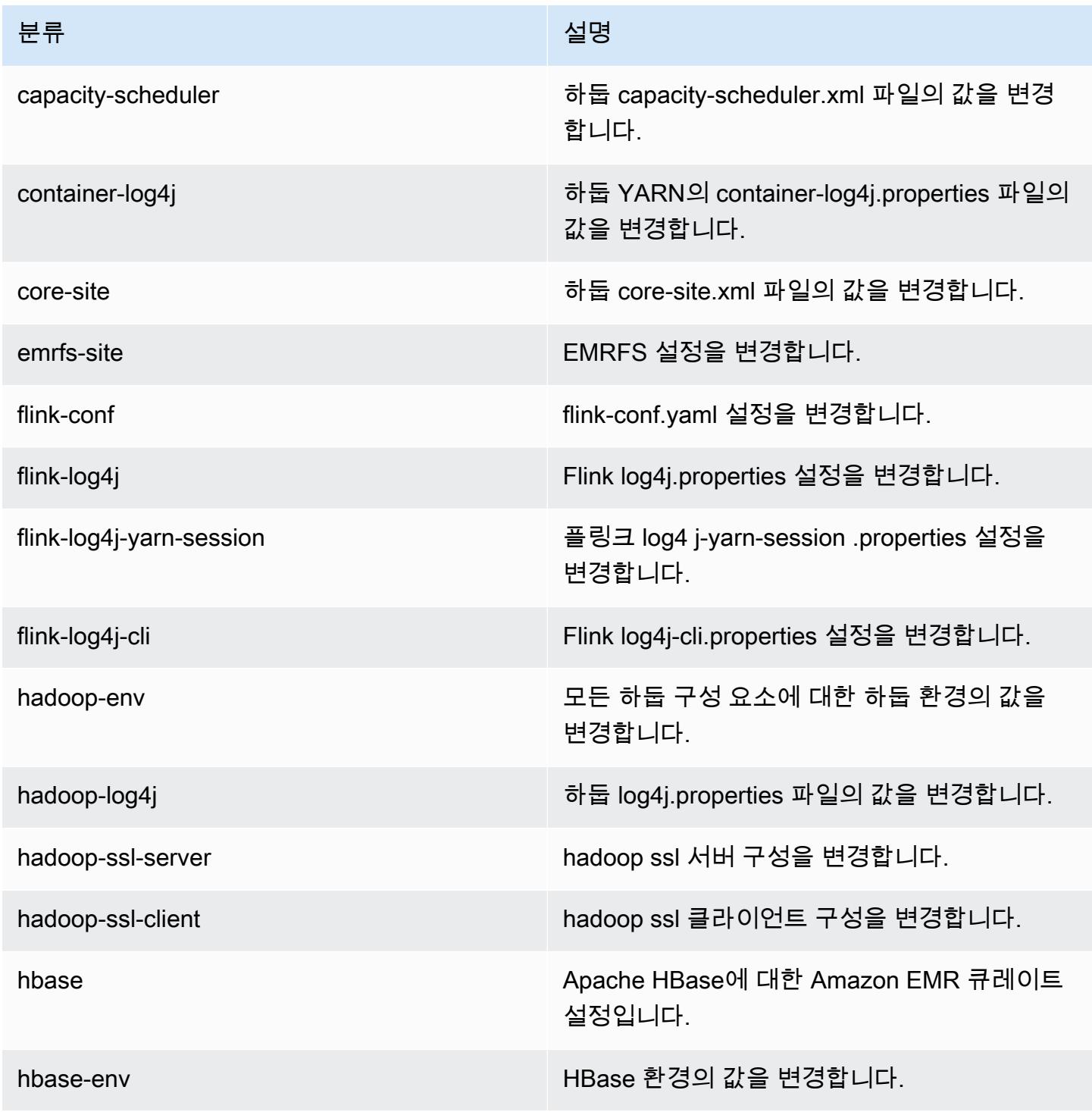

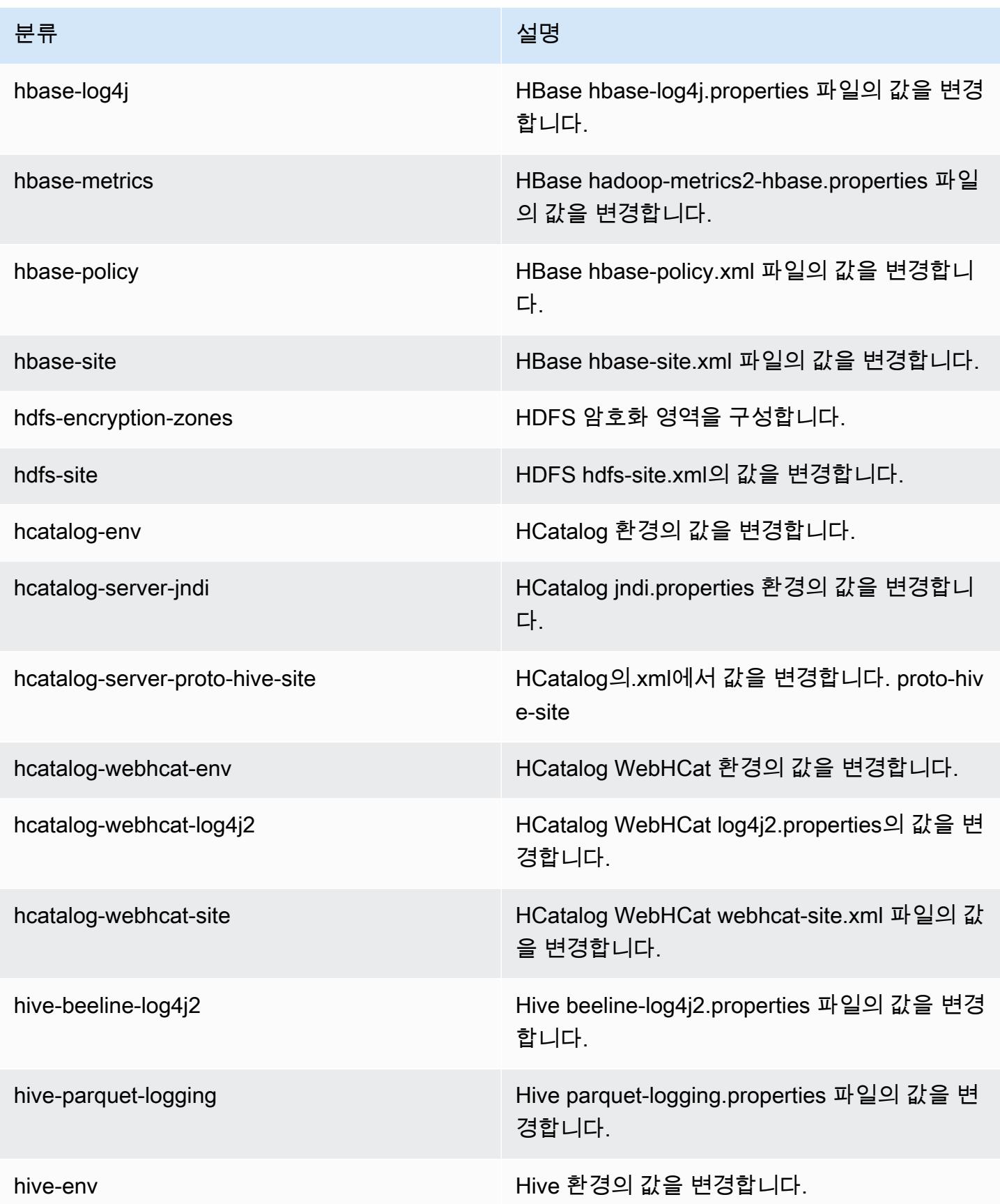

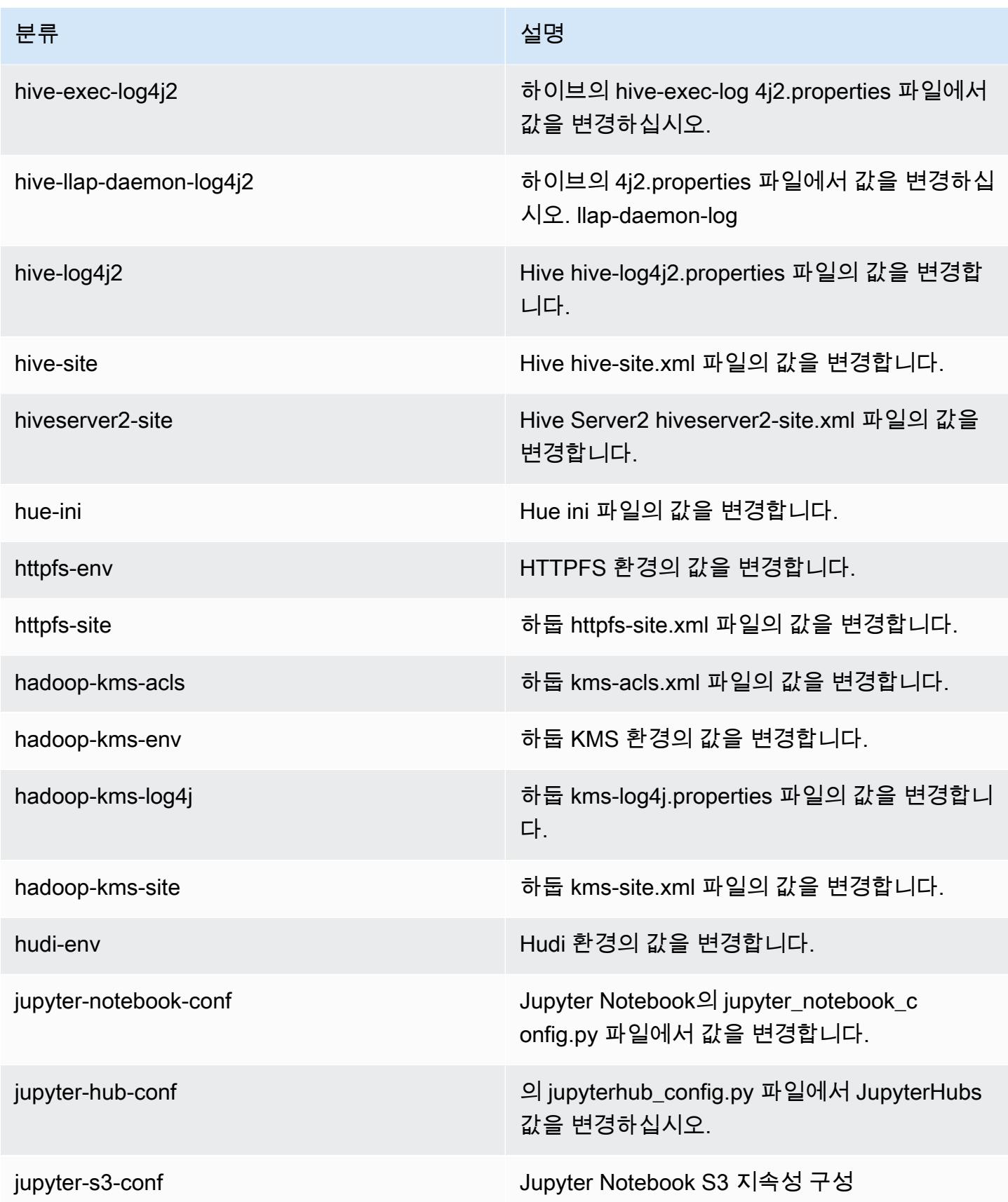

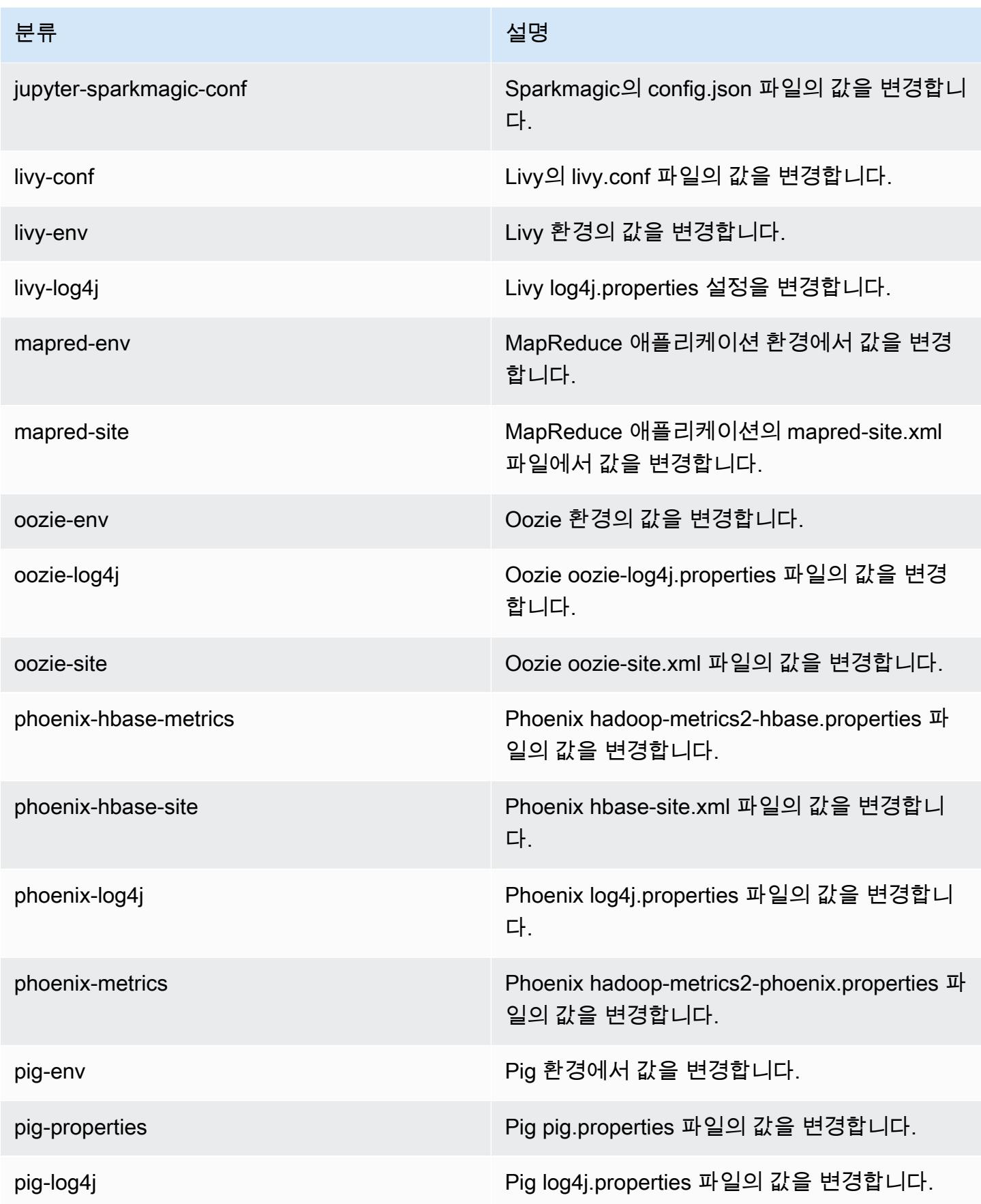

Amazon EMR 릴리즈 가이드

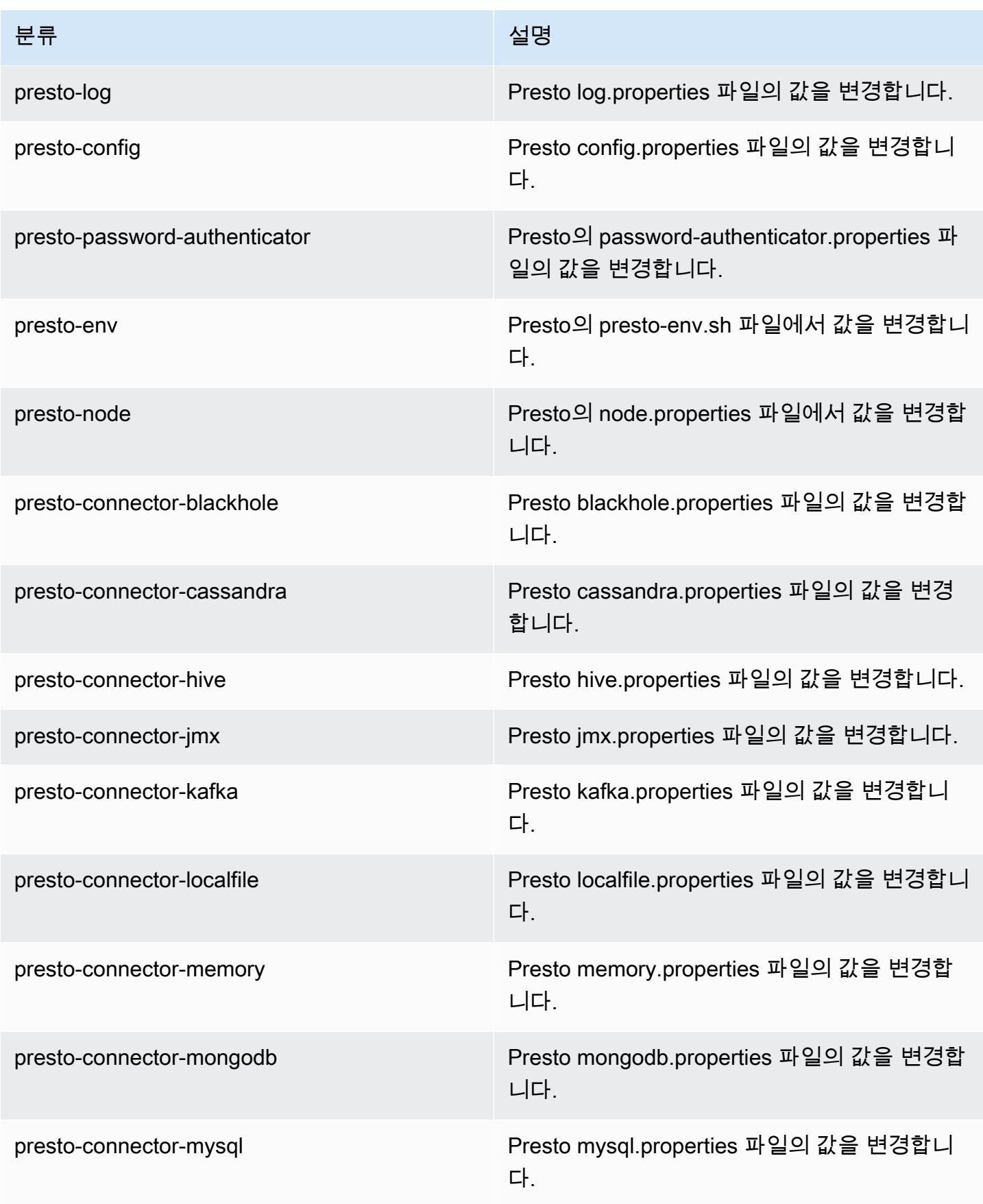

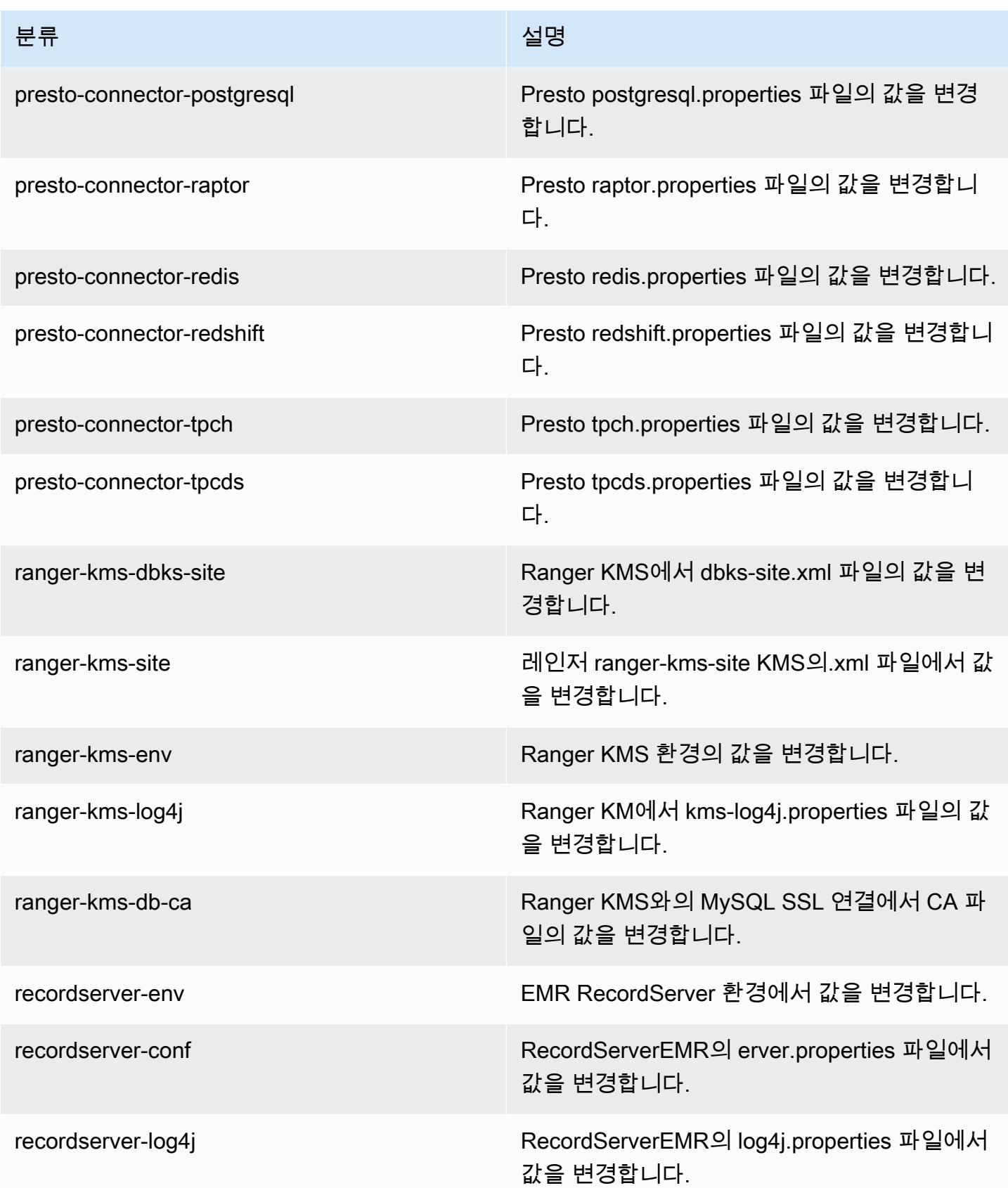

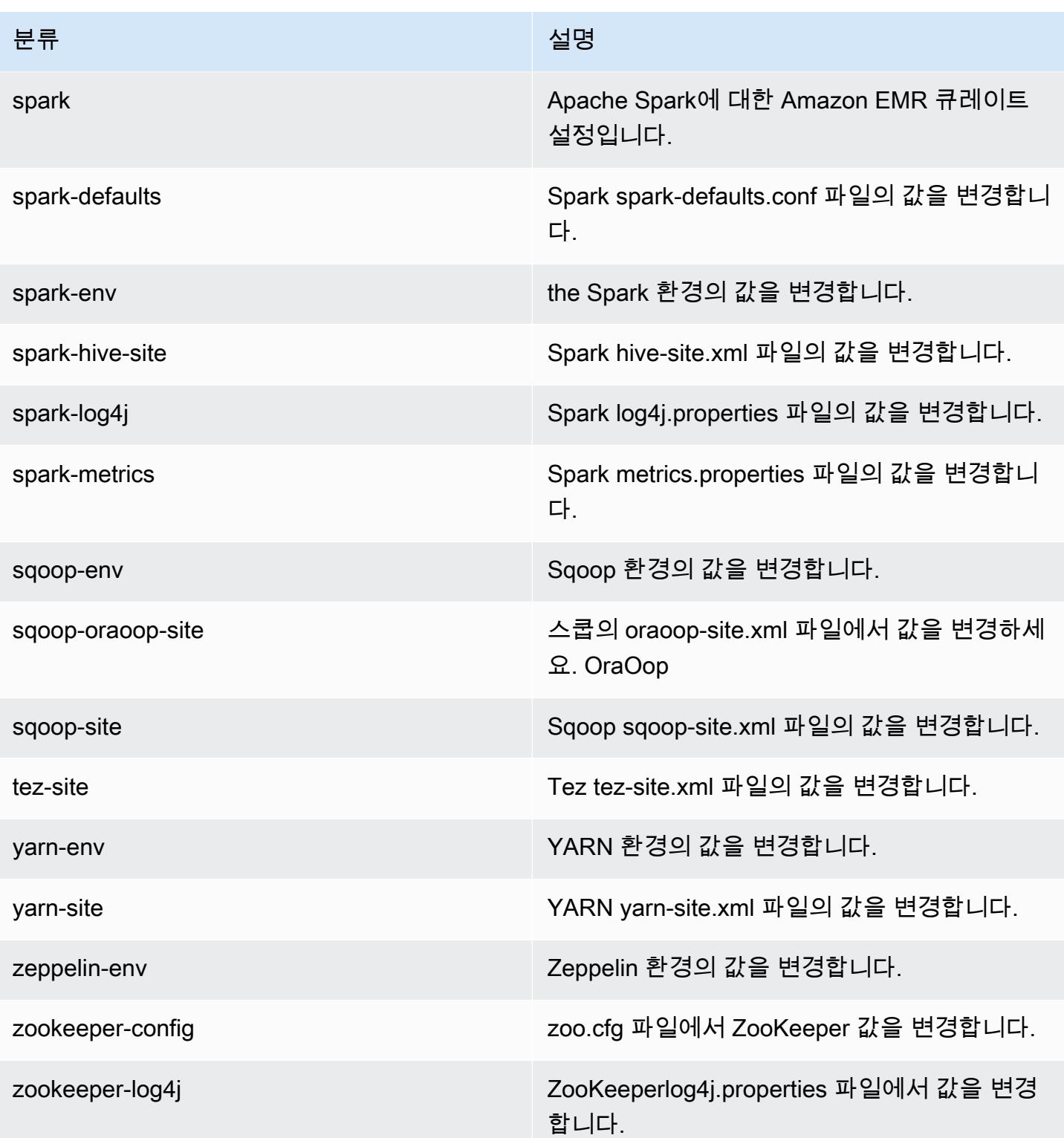

# Amazon EMR 릴리스 5.29.0

## 5.29.0 애플리케이션 버전

이 릴리스에서 지원되는 애플리케이션은 [Flink,](https://flink.apache.org/) [Ganglia,](http://ganglia.info) [HBase](http://hbase.apache.org/), [HCatalog,](https://cwiki.apache.org/confluence/display/Hive/HCatalog) [Hadoop,](http://hadoop.apache.org/docs/current/) [Hive](http://hive.apache.org/), [Hudi,](https://hudi.apache.org) [Hue](http://gethue.com/), [JupyterHub](https://jupyterhub.readthedocs.io/en/latest/#), [Livy](https://livy.incubator.apache.org/), [MXNet,](https://mxnet.incubator.apache.org/) [Mahout](http://mahout.apache.org/), [Oozie](http://oozie.apache.org/), [Phoenix](https://phoenix.apache.org/), [Pig](http://pig.apache.org/), [Presto,](https://prestodb.io/) [Spark,](https://spark.apache.org/docs/latest/) [Sqoop,](http://sqoop.apache.org/) [TensorFlow](https://www.tensorflow.org/), [Tez,](https://tez.apache.org/) [Zeppelin](https://zeppelin.incubator.apache.org/), [ZooKeeper입](https://zookeeper.apache.org)니다.

아래 테이블에는 이번 Amazon EMR 릴리스에서 사용할 수 있는 애플리케이션 버전과 이전 세 가지 Amazon EMR 릴리스(해당하는 경우)의 애플리케이션 버전이 나와 있습니다.

각 Amazon EMR 릴리스에서 애플리케이션 버전의 전체 기록은 다음 주제를 참조하세요.

- [Amazon EMR 7.x 릴리스의 애플리케이션 버전](#page-23-0)
- [Amazon EMR 6.x 릴리스의 애플리케이션 버전](#page-75-0)
- [Amazon EMR 5.x 릴리스의 애플리케이션 버전](#page-902-0)
- [Amazon EMR 4.x 릴리스의 애플리케이션 버전](#page-2264-0)

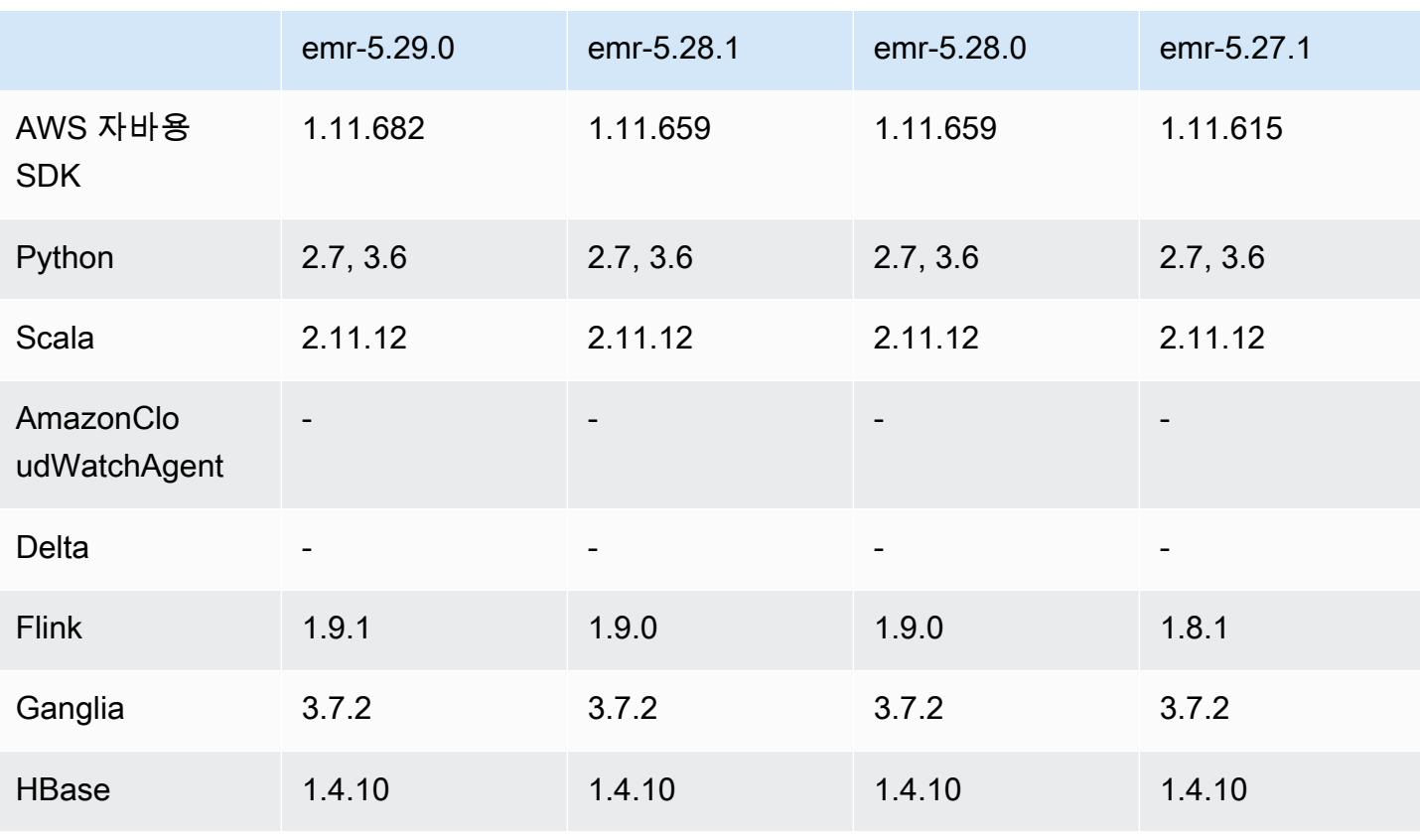

### 애플리케이션 버전 정보

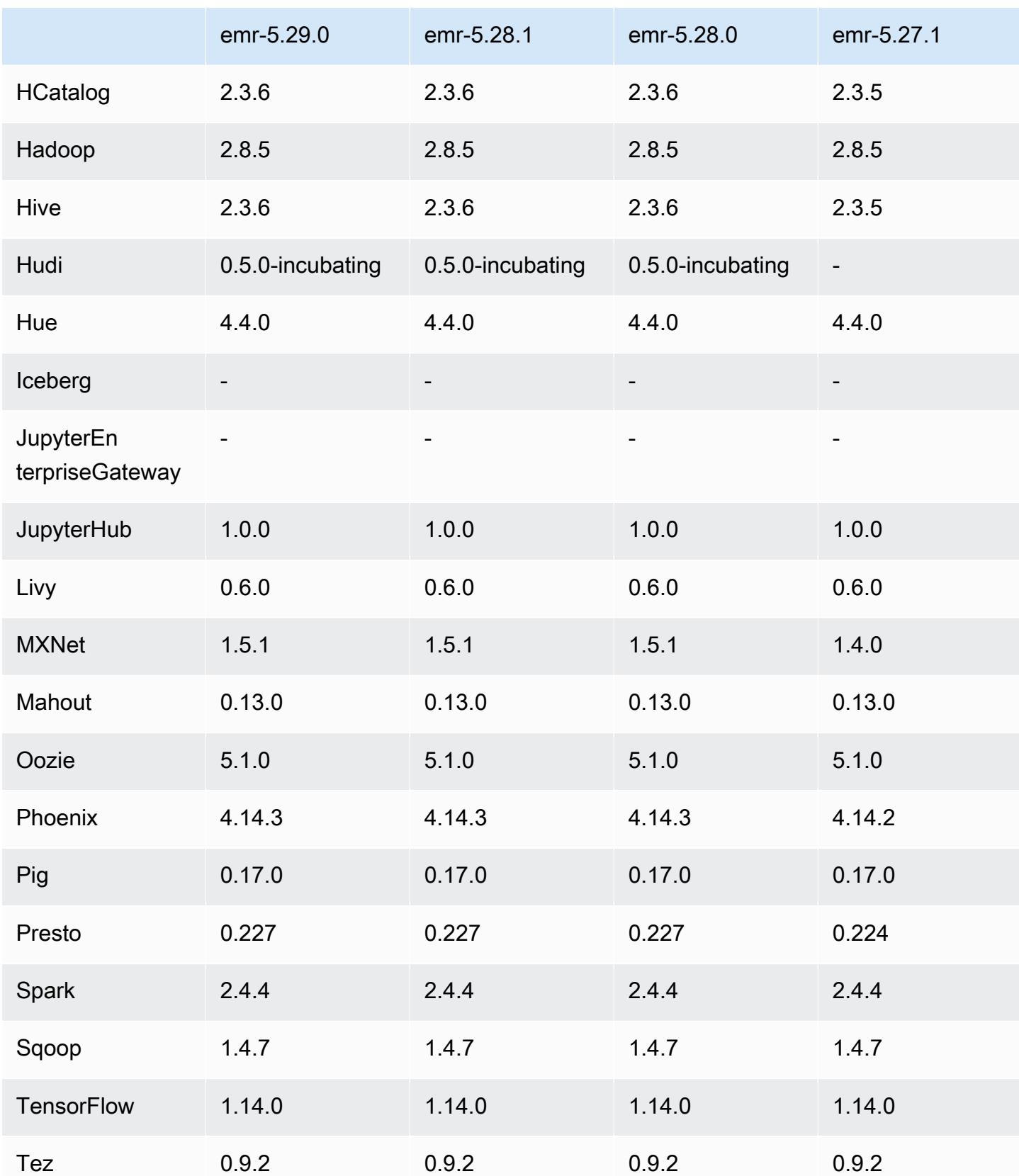

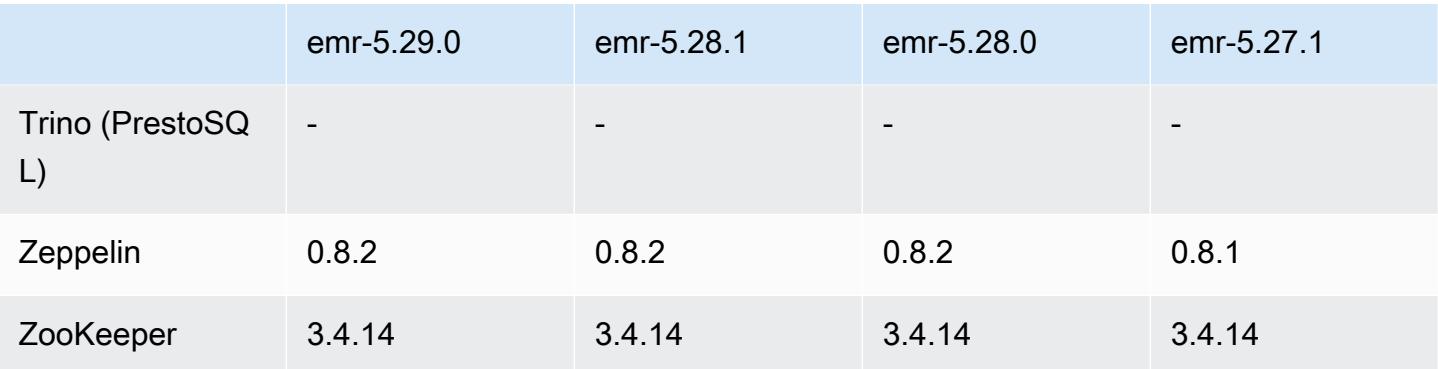

## 5.29.0 릴리스 정보

다음 릴리스 정보에는 Amazon EMR 릴리스 5.29.0에 대한 정보가 포함됩니다. 변경 사항은 5.28.1에 관련됩니다.

최초 릴리스 날짜: 2020년 1월 17일

### 업그레이드

- 버전 AWS SDK for Java 1.11.682로 업그레이드되었습니다.
- Hive가 버전 2.3.6으로 업그레이드됨
- Flink가 버전 1.9.1로 업그레이드됨
- EmrFS가 버전 2.38.0으로 업그레이드됨
- EMR DynamoDB Connector가 버전 4.13.0으로 업그레이드됨

변경 사항, 향상된 기능 및 해결된 문제

- Spark
	- Spark 성능 최적화
- EMRFS
	- 일관된 보기를 위해 관리 안내서에서 emrfs-site.xml 기본 설정이 업데이트됩니다.

### 알려진 문제

• 여러 프라이머리 노드와 Kerberos 인증을 사용하는 클러스터에서 알려진 문제

Amazon EMR 릴리스 5.20.0 이상에서 여러 프라이머리 노드와 Kerberos 인증을 사용하여 클러스터 를 실행하는 경우, 클러스터를 일정 시간 실행한 후 스케일 다운 또는 단계 제출과 같은 클러스터 작

업에 문제가 발생할 수 있습니다. 기간은 정의한 Kerberos 티켓 유효 기간에 따라 다릅니다. 스케일 다운 문제는 제출한 자동 스케일 다운 및 명시적 스케일 다운 요청 모두에 영향을 미칩니다. 이외의 다른 클러스터 작업도 영향을 받을 수 있습니다.

해결 방법:

- 여러 프라이머리 노드가 있는 EMR 클러스터의 리드 프라이머리 노드에 대한 hadoop 사용자로 SSH 연결합니다.
- 다음 명령을 실행하여 hadoop 사용자의 Kerberos 티켓을 갱신합니다.

kinit -kt <keytab\_file> <principal>

일반적으로 keytab 파일은 /etc/hadoop.keytab에 있으며, 보안 주체는 hadoop/ <hostname>@<REALM> 양식입니다.

**a** Note

이 해결 방법은 Kerberos 티켓이 유효한 기간에 작동합니다. 이 기간은 기본적으로 10시간이 지만 Kerberos 설정으로 구성할 수 있습니다. Kerberos 티켓이 만료되면 위 명령을 다시 실 행해야 합니다.

### 5.29.0 구성 요소 버전

이 릴리스를 통해 Amazon EMR이 설치하는 구성 요소는 다음과 같습니다. 일부는 빅 데이터 애플리 케이션 패키지의 일부로 설치됩니다. 나머지는 Amazon EMR에 고유하며 시스템 프로세스 및 기능을 위해 설치됩니다. 이는 일반적으로 emr 또는 aws로 시작됩니다. 최근 Amazon EMR 릴리스의 빅 데이 터 애플리케이션 패키지는 일반적으로 커뮤니티에서 발견된 최신 버전입니다. 가능한 한 빨리 Amazon EMR에서 커뮤니티 릴리스를 제공합니다.

Amazon EMR의 일부 구성 요소는 커뮤니티 버전과 다릅니다. 이러한 구성 요소에는 *CommunityVersion*-amzn-*EmrVersion* 양식의 버전 레이블이 있습니다. *EmrVersion*은 0에서 시작합니다. 예를 들어, 버전 2.2의 myapp-component라는 오픈 소스 커뮤니티 구성 요소가 다른 Amazon EMR 릴리스에 포함되도록 세 번 수정된 경우 해당 릴리스 버전은 2.2-amzn-2로 나열됩니 다.

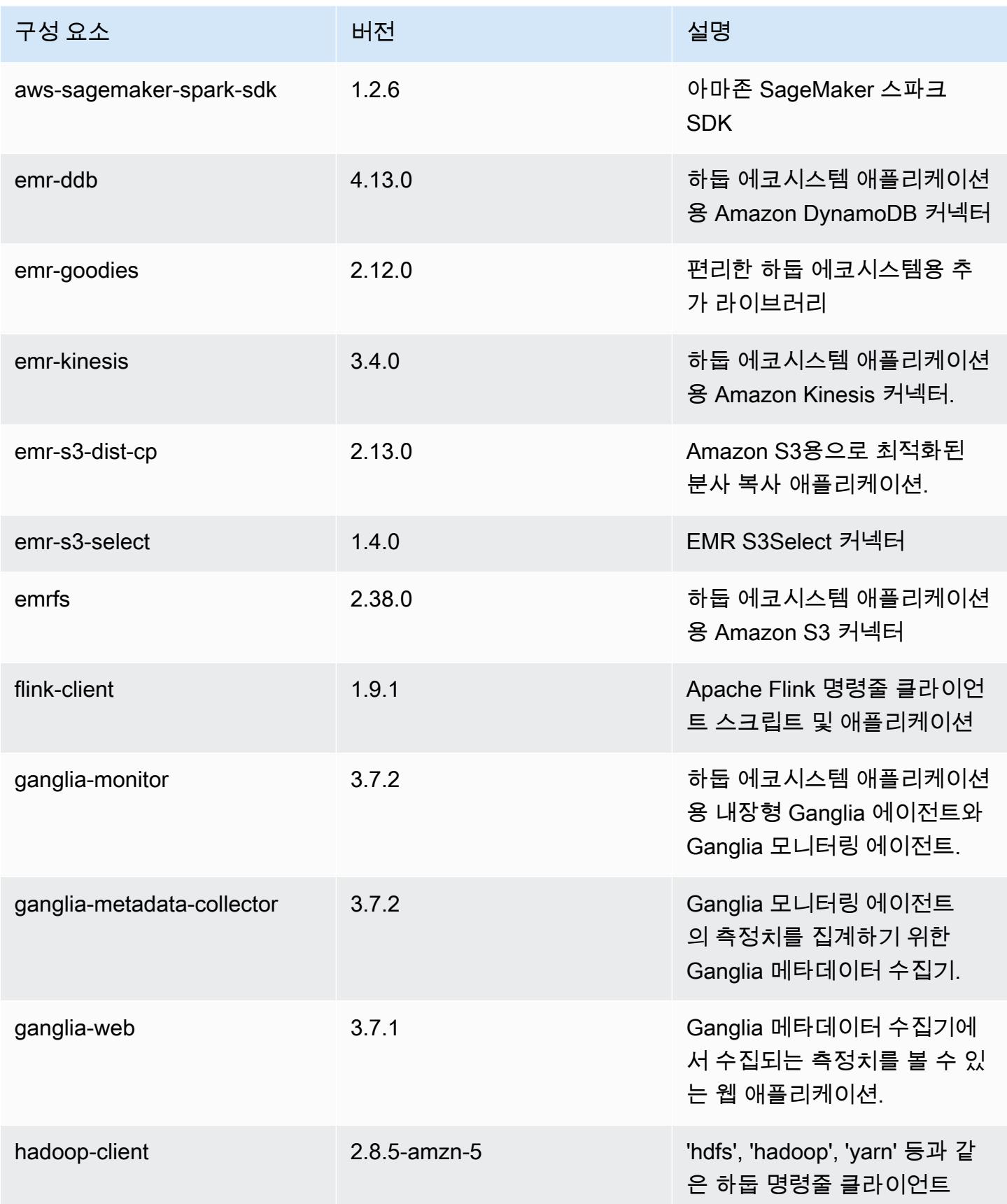

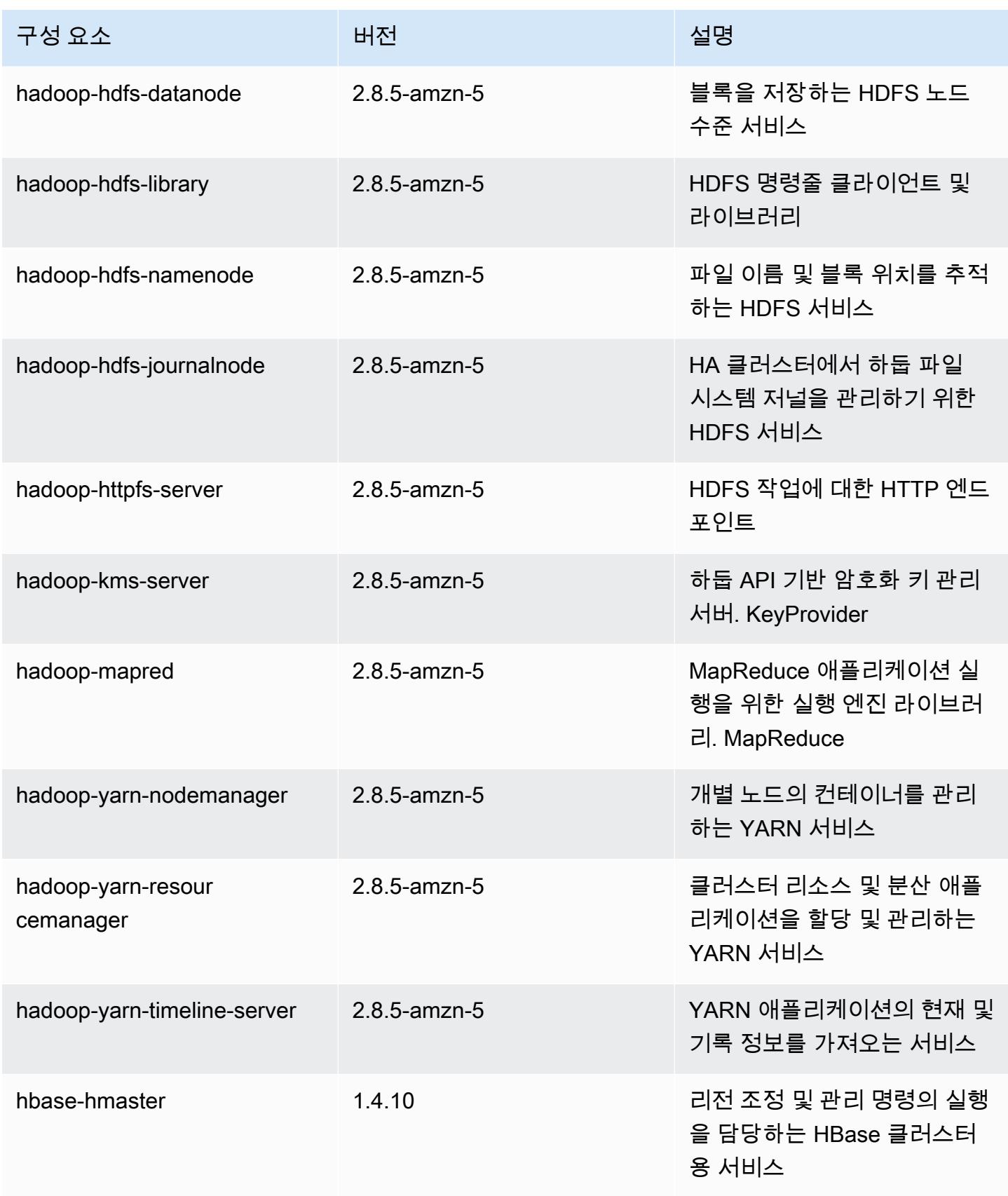

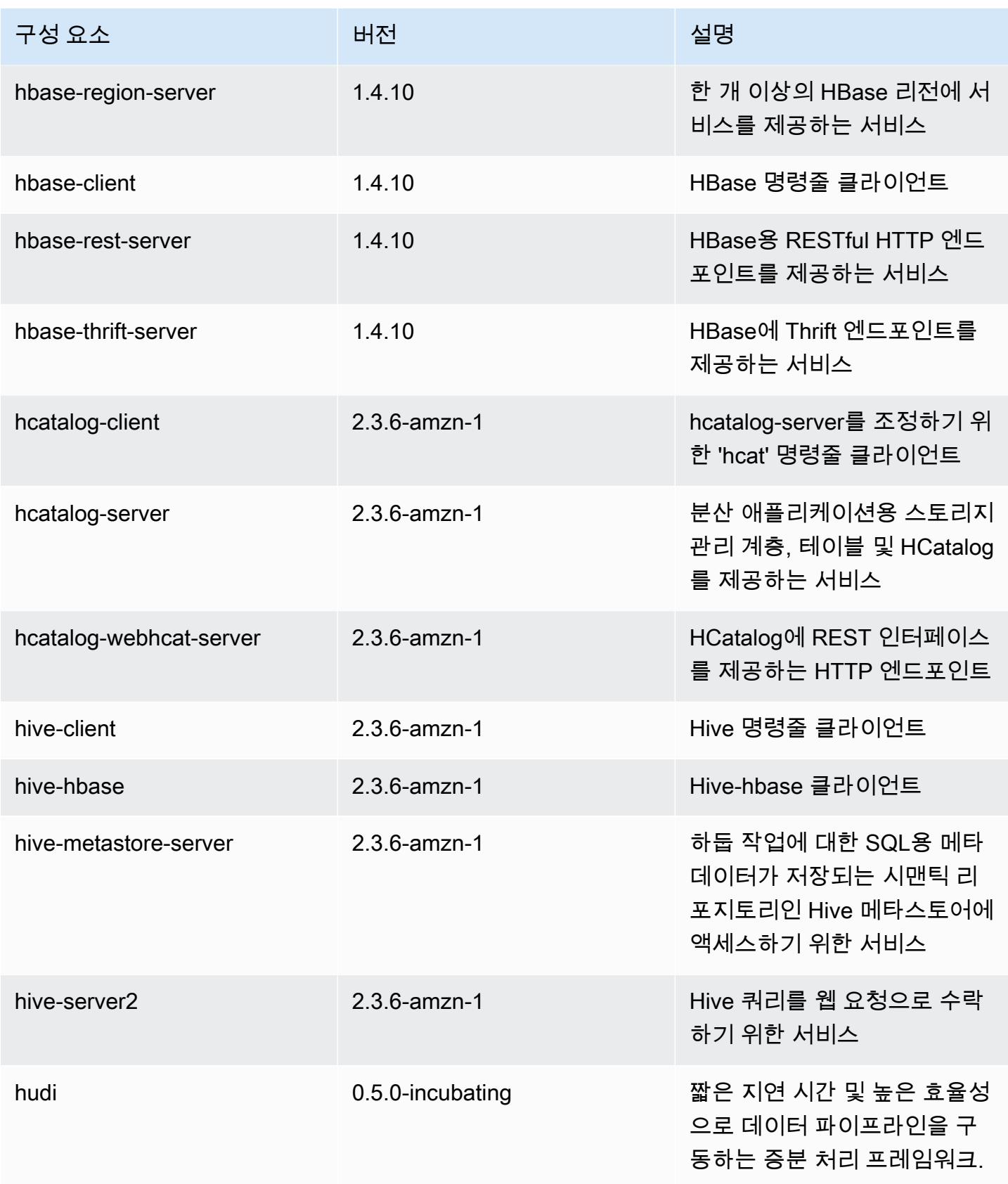

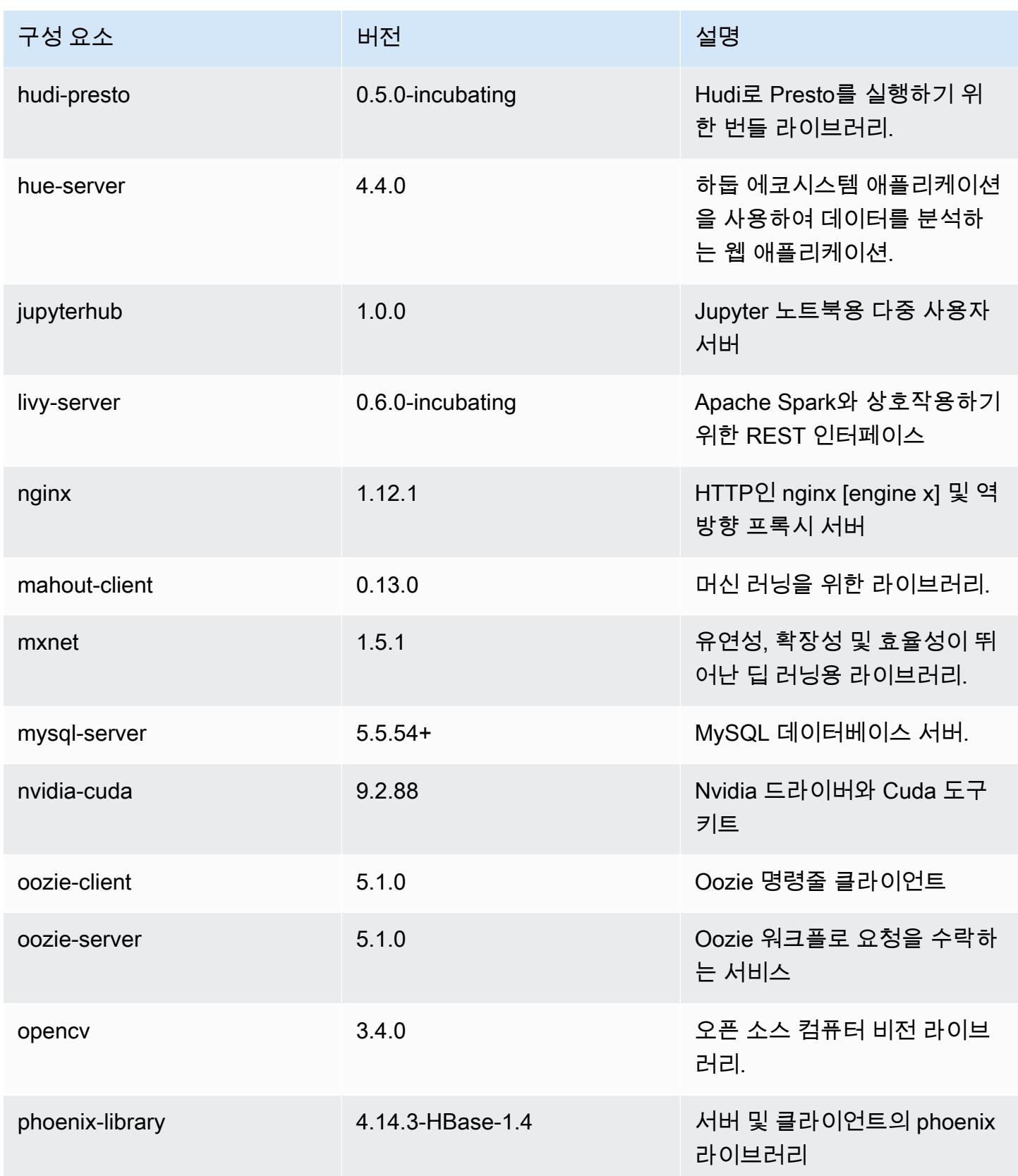

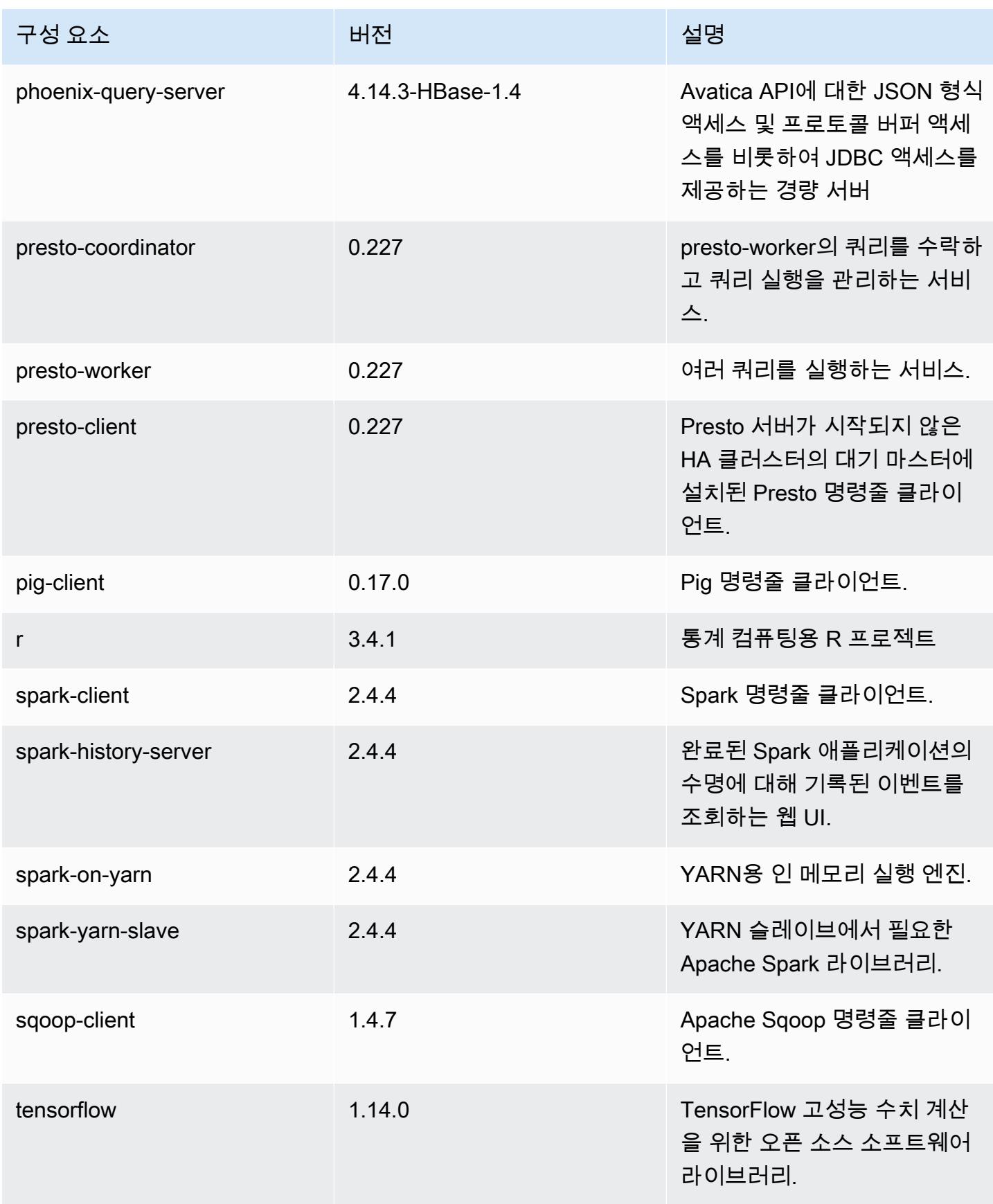

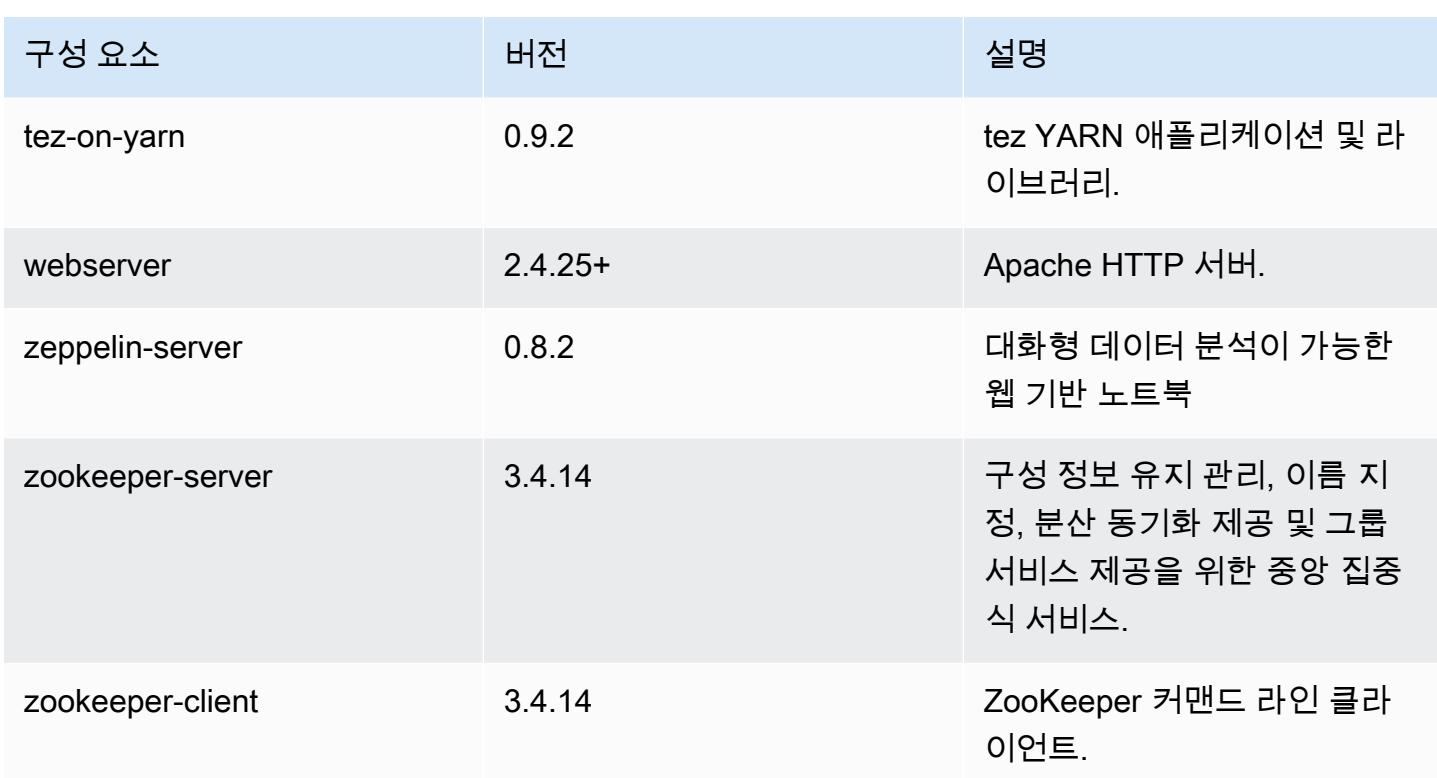

# 5.29.0 구성 분류

구성 분류를 사용하면 애플리케이션을 사용자 지정할 수 있습니다. 이는 종종 hive-site.xml과 같 이 애플리케이션의 구성 XML 파일에 해당합니다. 자세한 정보는 [애플리케이션 구성을](#page-2965-0) 참조하세요.

### emr-5.29.0 분류

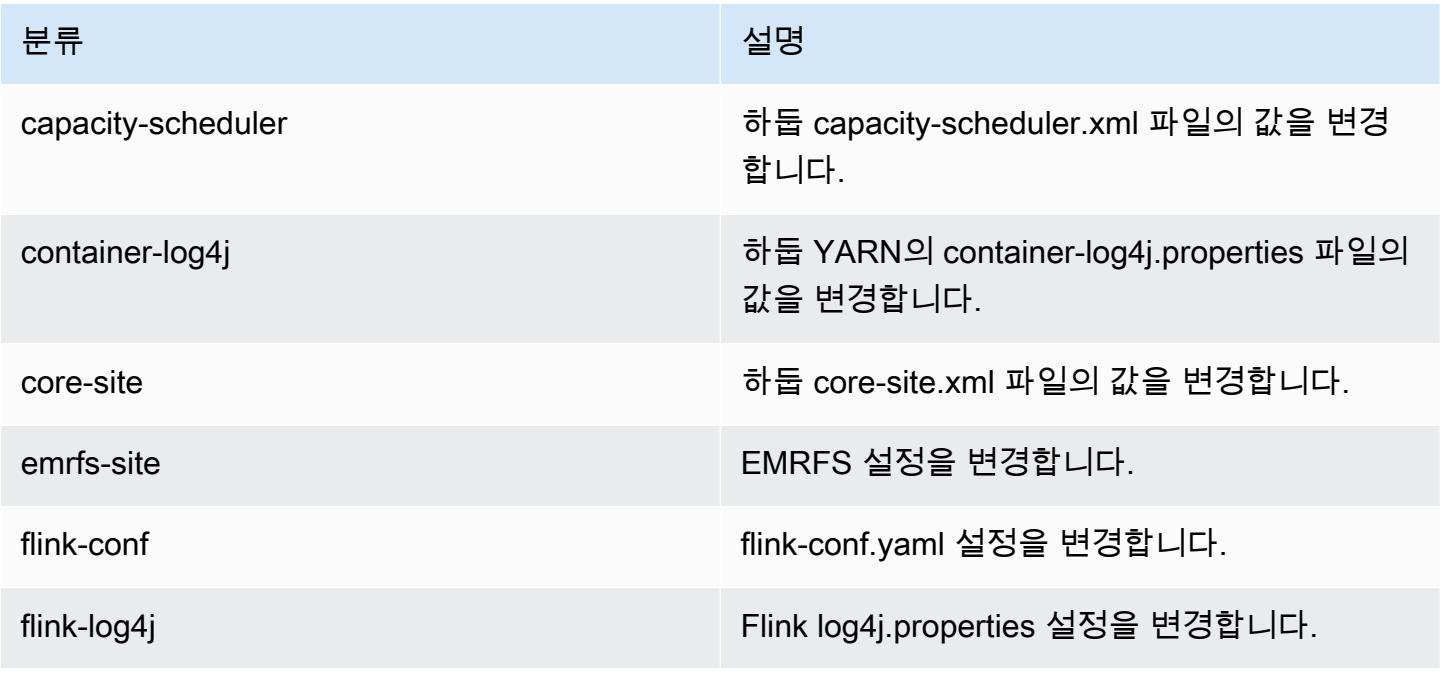

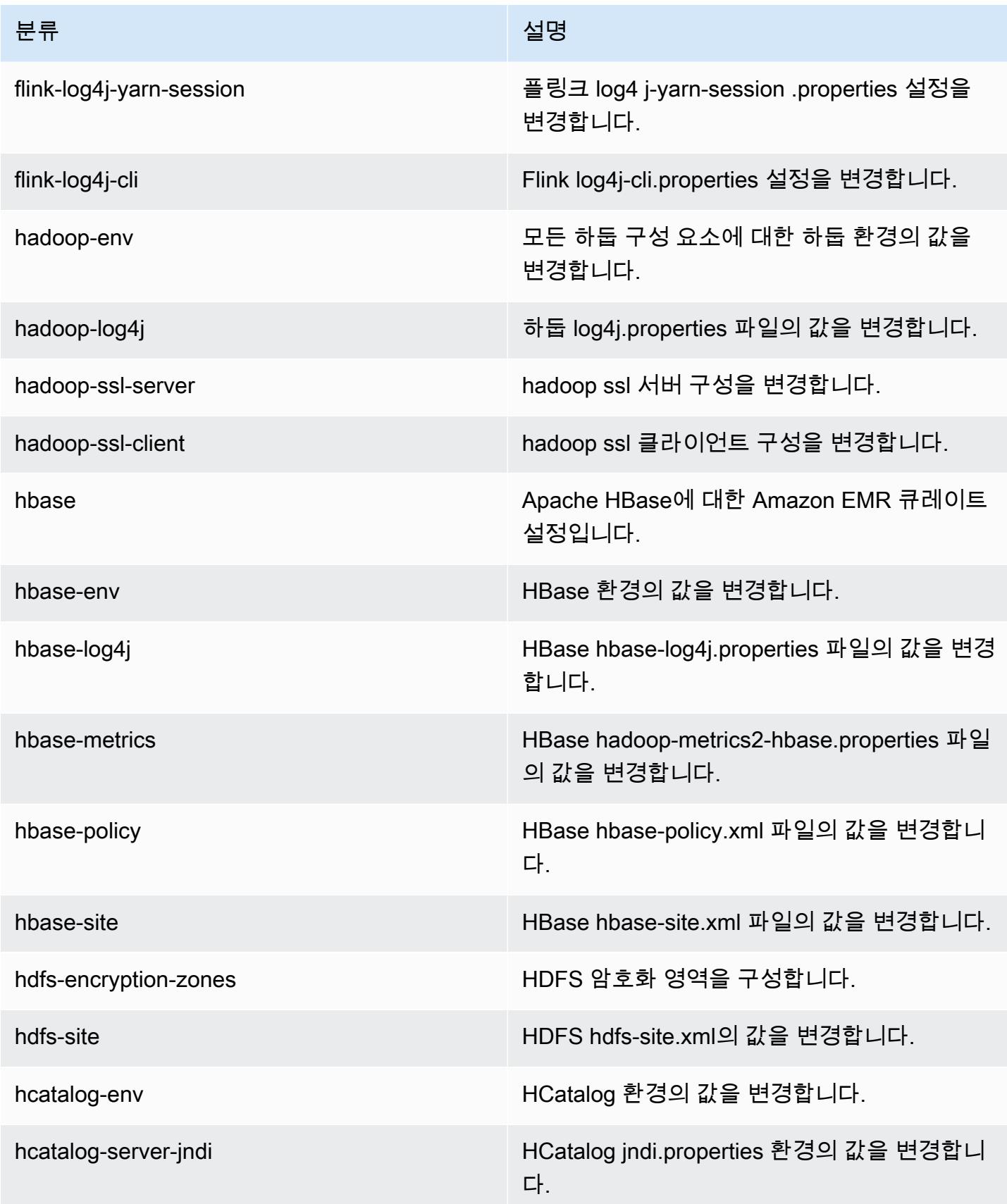

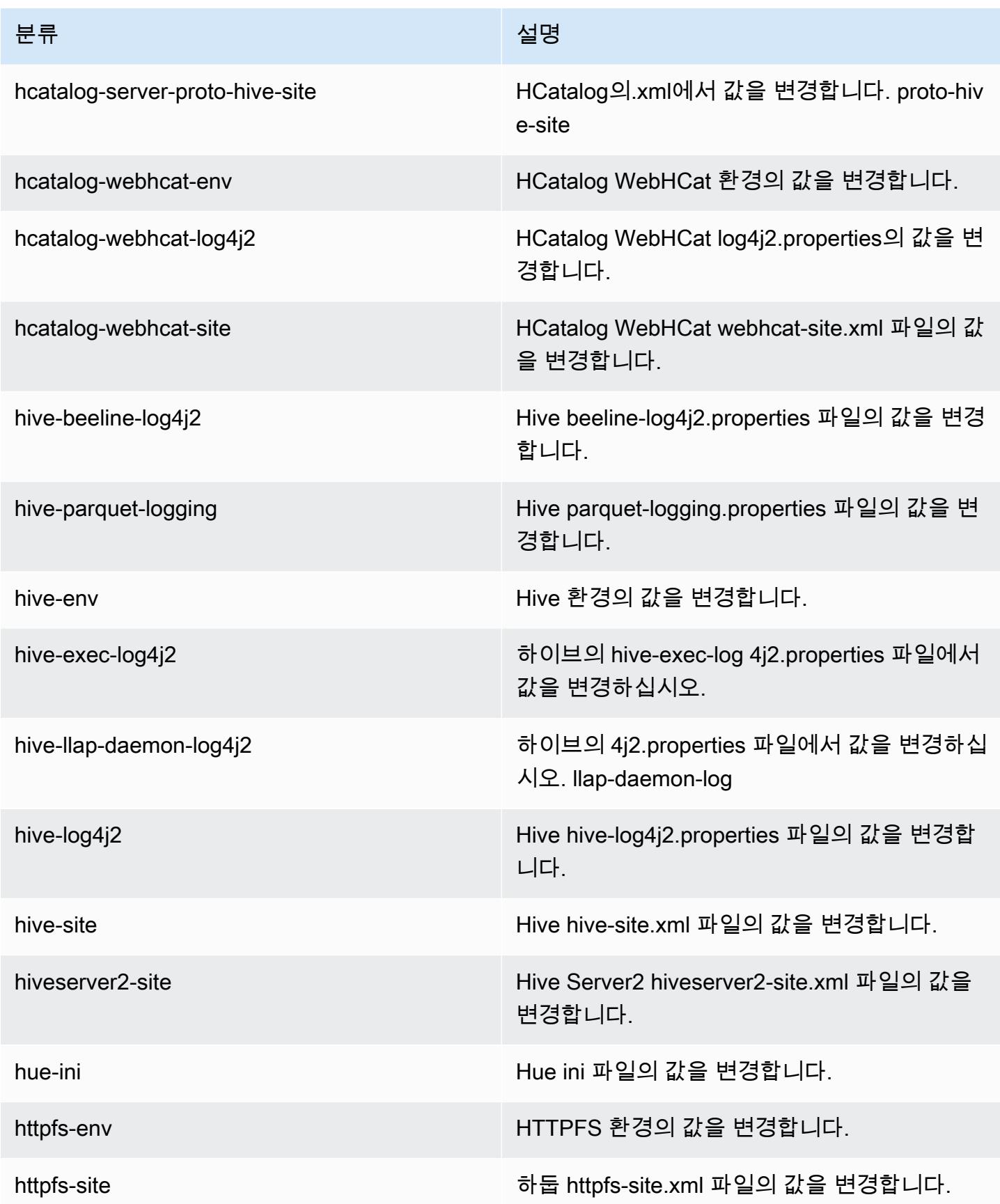

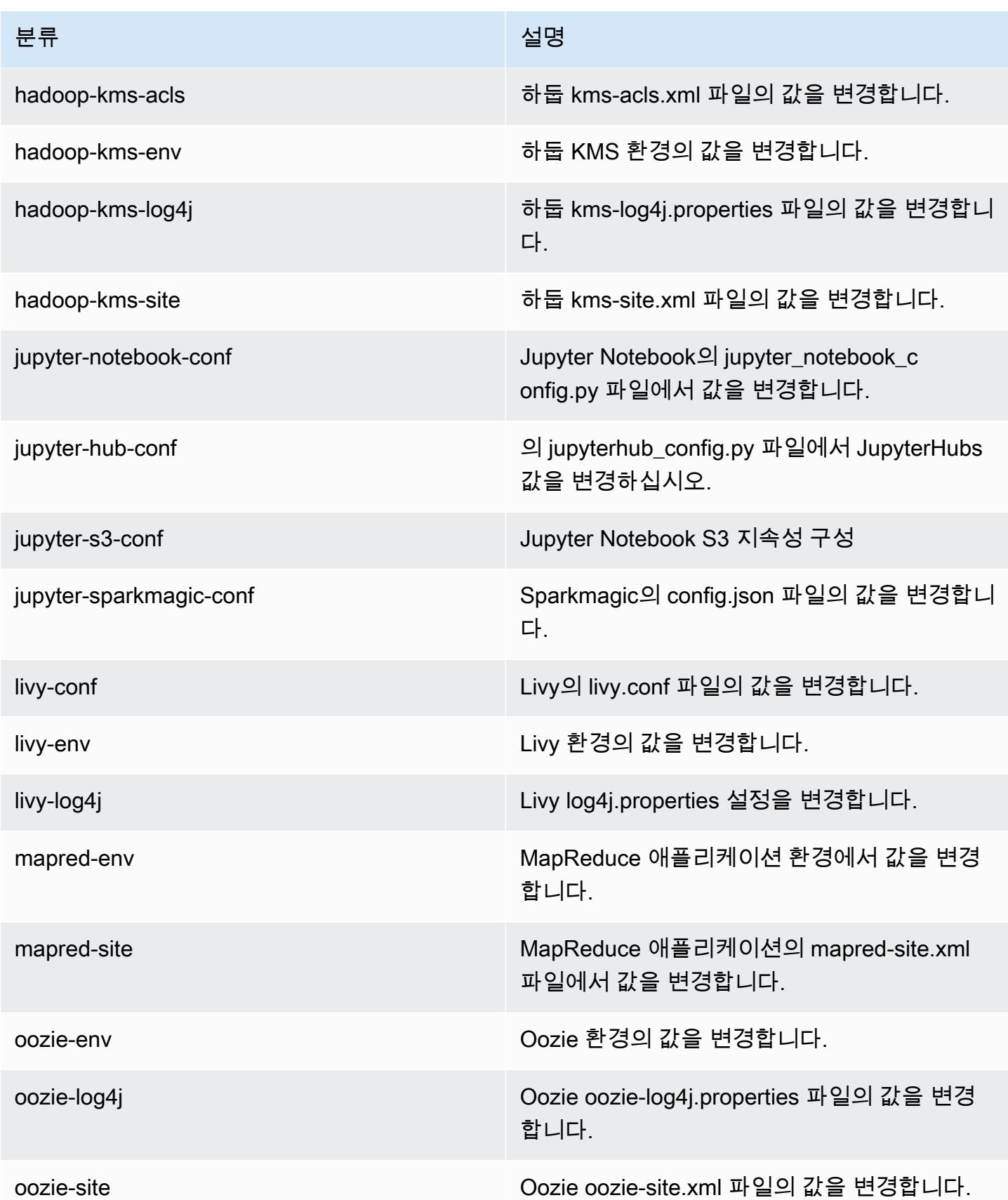

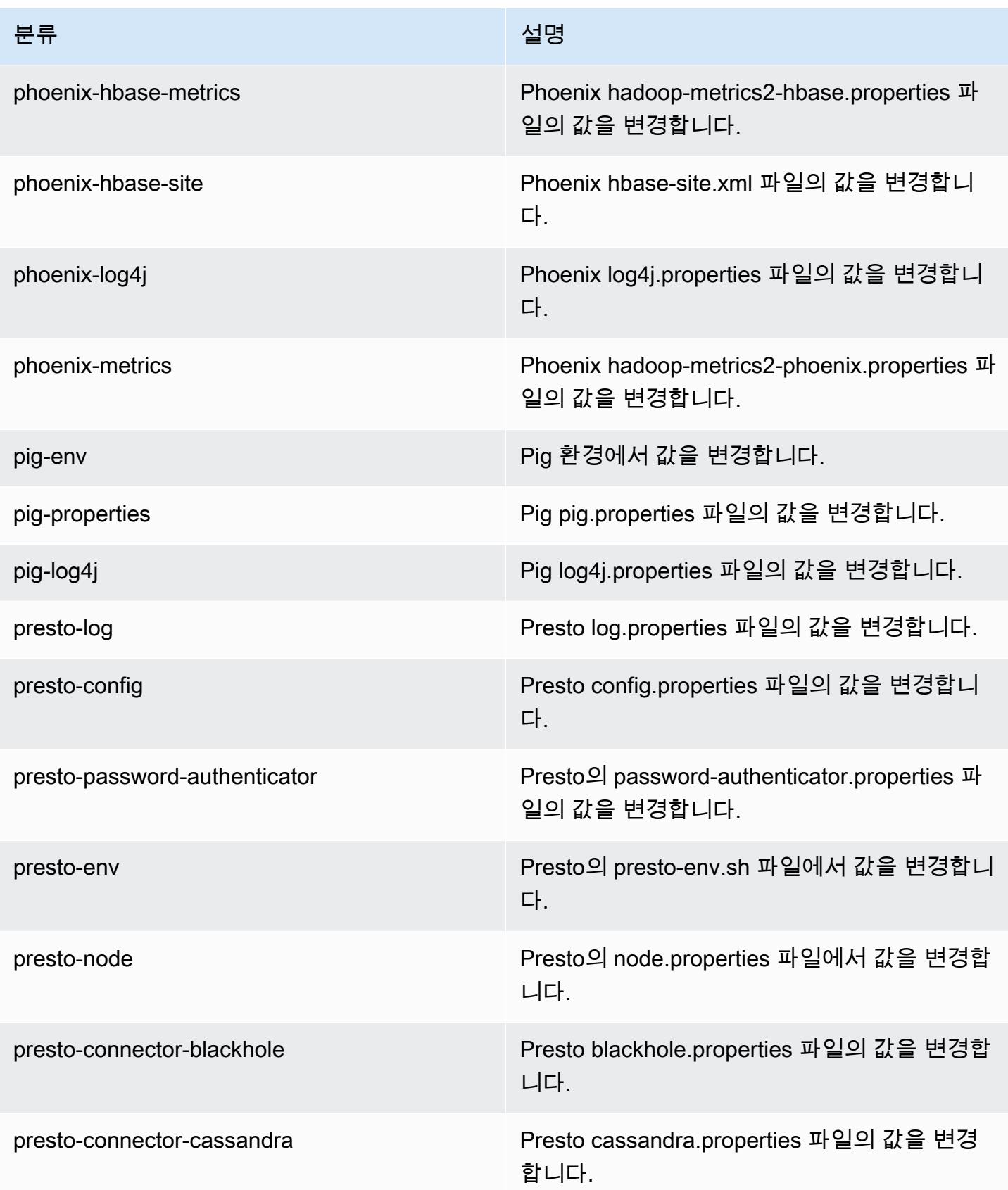

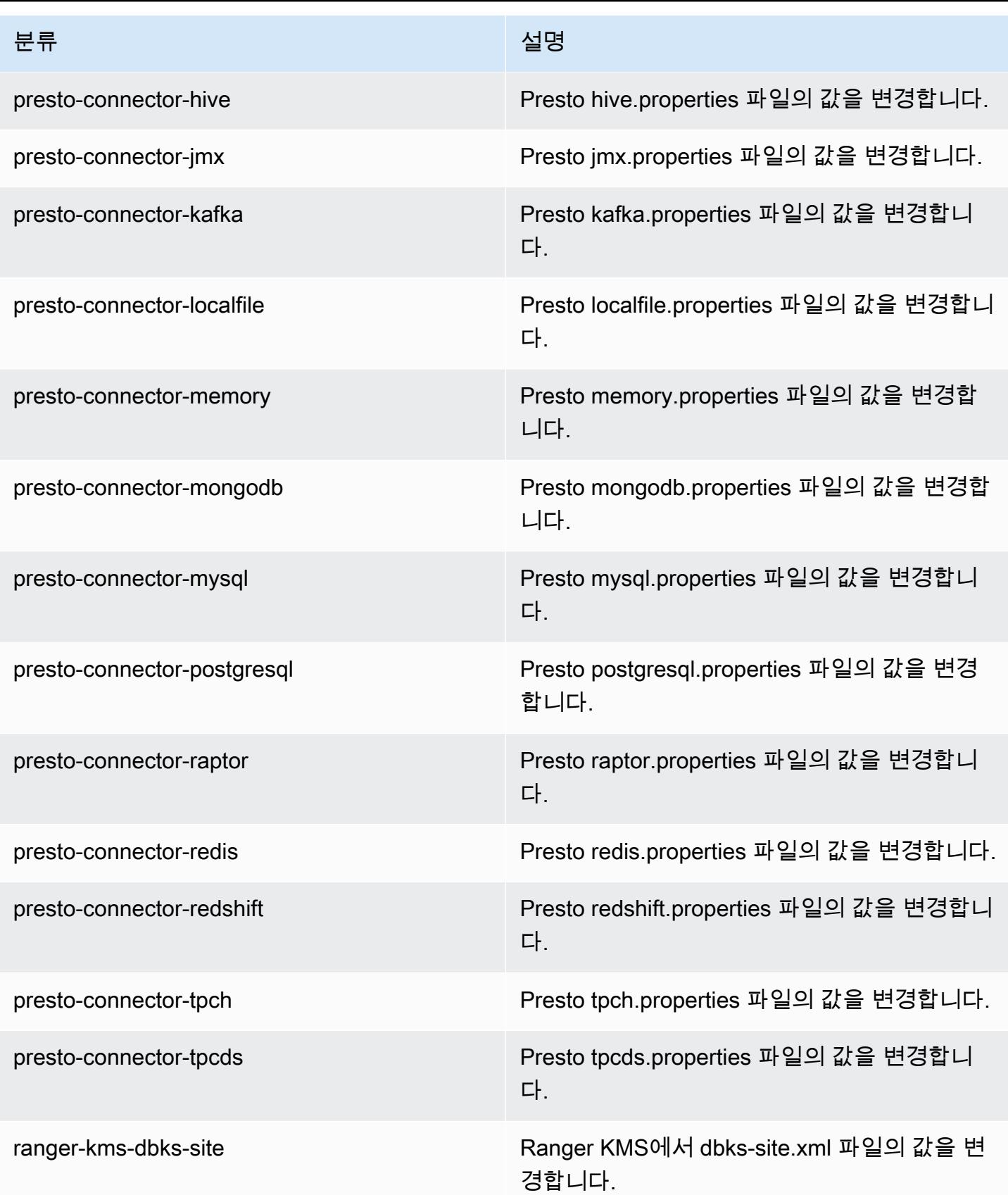

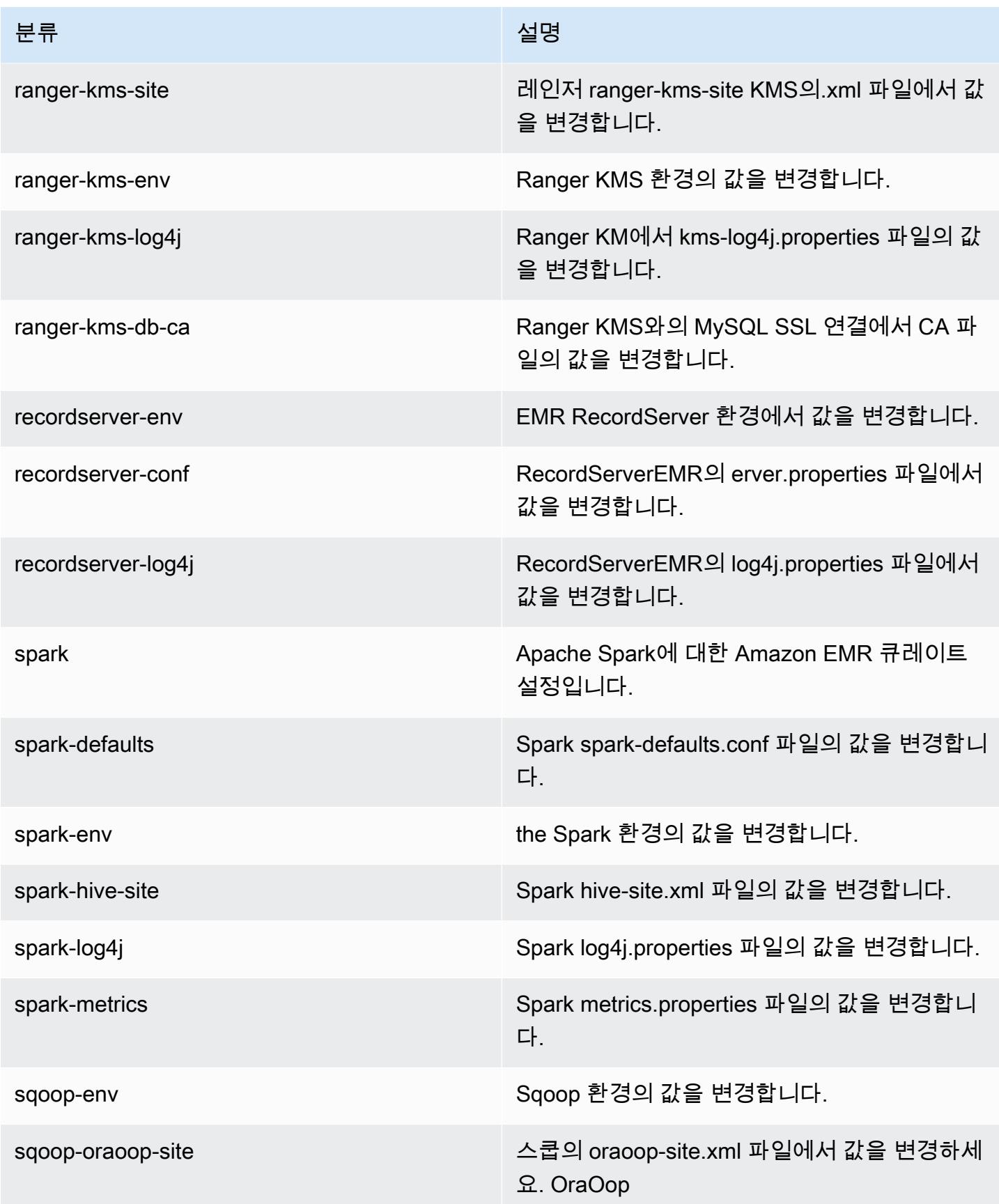

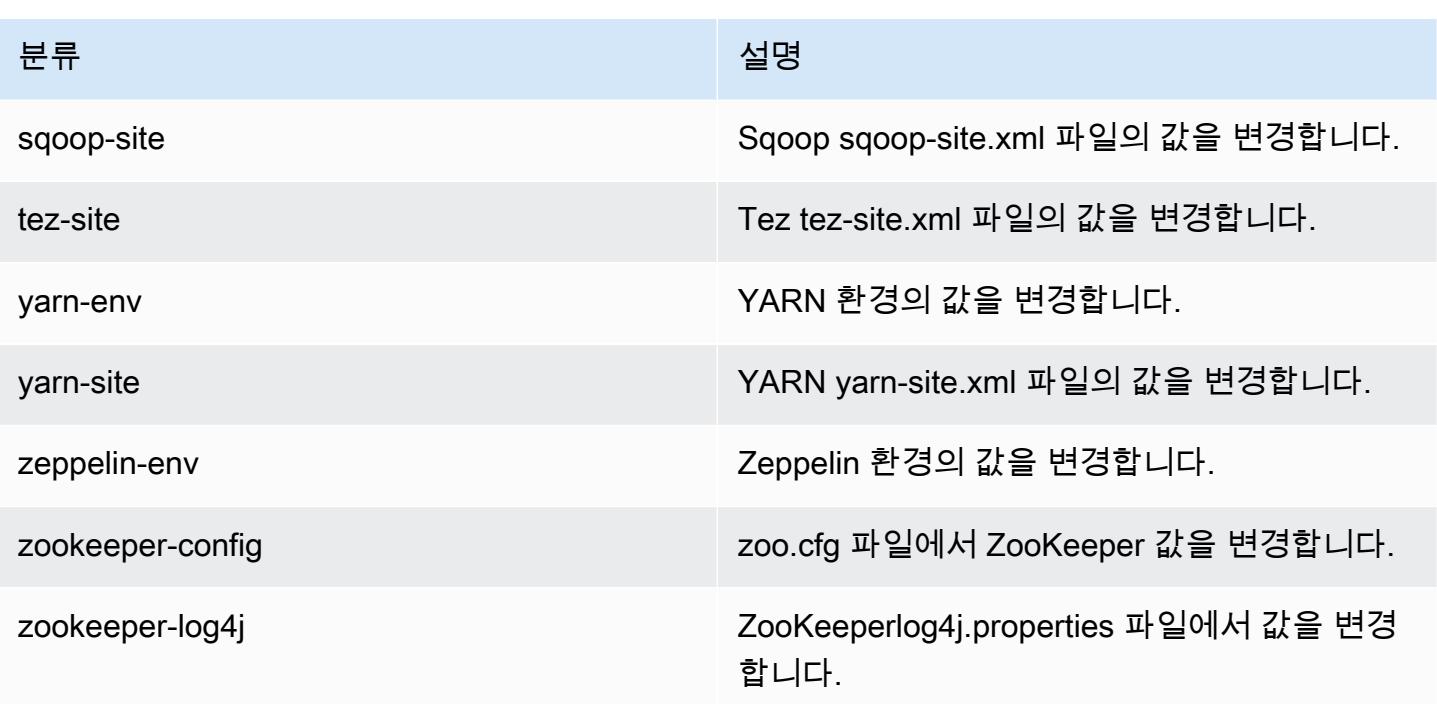

# Amazon EMR 릴리스 5.28.1

5.28.1 애플리케이션 버전

이 릴리스에서 지원되는 애플리케이션은 [Flink,](https://flink.apache.org/) [Ganglia,](http://ganglia.info) [HBase](http://hbase.apache.org/), [HCatalog,](https://cwiki.apache.org/confluence/display/Hive/HCatalog) [Hadoop,](http://hadoop.apache.org/docs/current/) [Hive](http://hive.apache.org/), [Hudi,](https://hudi.apache.org) [Hue](http://gethue.com/), [JupyterHub](https://jupyterhub.readthedocs.io/en/latest/#), [Livy](https://livy.incubator.apache.org/), [MXNet,](https://mxnet.incubator.apache.org/) [Mahout](http://mahout.apache.org/), [Oozie](http://oozie.apache.org/), [Phoenix](https://phoenix.apache.org/), [Pig](http://pig.apache.org/), [Presto,](https://prestodb.io/) [Spark,](https://spark.apache.org/docs/latest/) [Sqoop,](http://sqoop.apache.org/) [TensorFlow](https://www.tensorflow.org/), [Tez,](https://tez.apache.org/) [Zeppelin](https://zeppelin.incubator.apache.org/), [ZooKeeper입](https://zookeeper.apache.org)니다.

아래 테이블에는 이번 Amazon EMR 릴리스에서 사용할 수 있는 애플리케이션 버전과 이전 세 가지 Amazon EMR 릴리스(해당하는 경우)의 애플리케이션 버전이 나와 있습니다.

각 Amazon EMR 릴리스에서 애플리케이션 버전의 전체 기록은 다음 주제를 참조하세요.

- [Amazon EMR 7.x 릴리스의 애플리케이션 버전](#page-23-0)
- [Amazon EMR 6.x 릴리스의 애플리케이션 버전](#page-75-0)
- [Amazon EMR 5.x 릴리스의 애플리케이션 버전](#page-902-0)
- [Amazon EMR 4.x 릴리스의 애플리케이션 버전](#page-2264-0)

## 애플리케이션 버전 정보

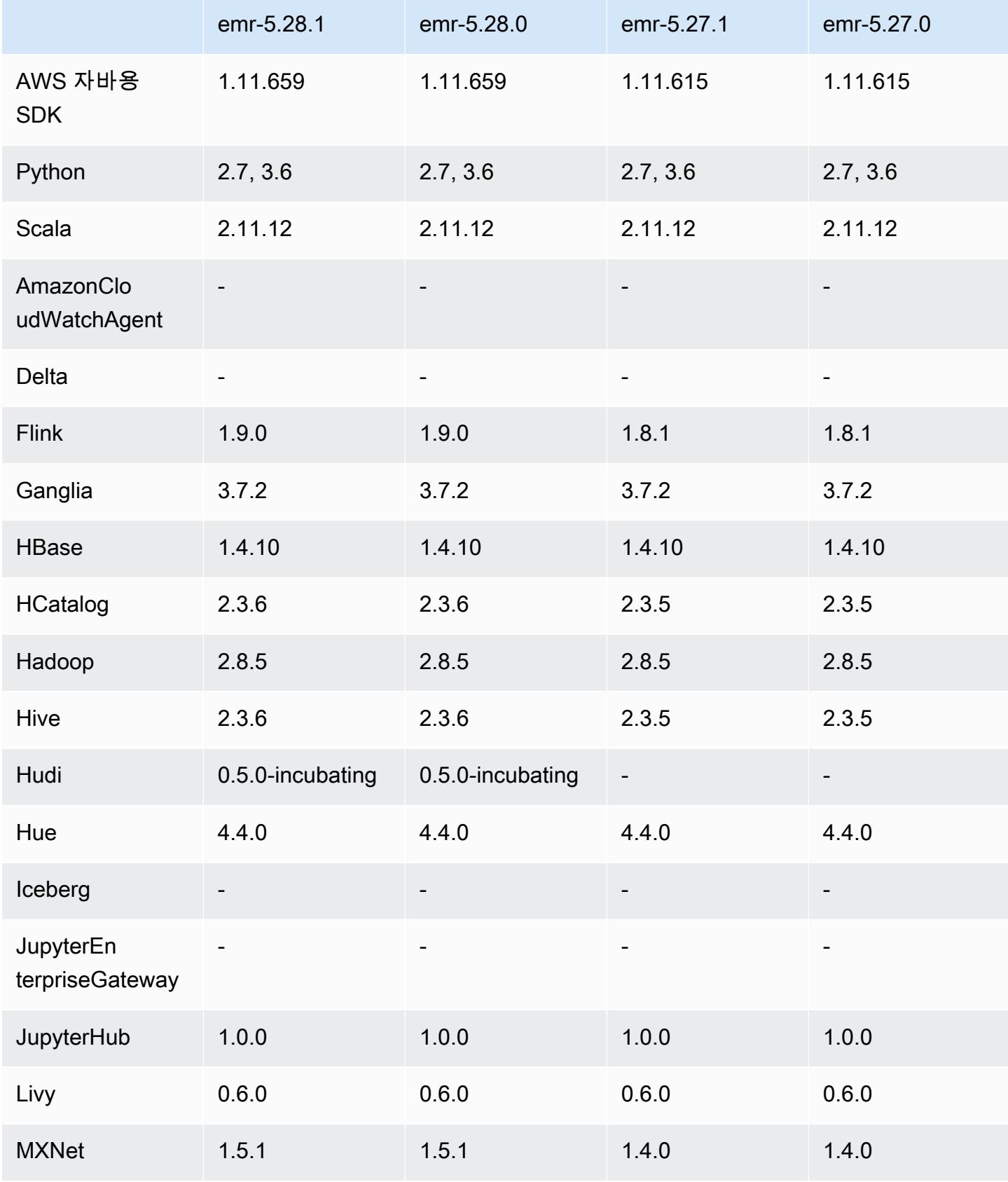

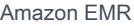

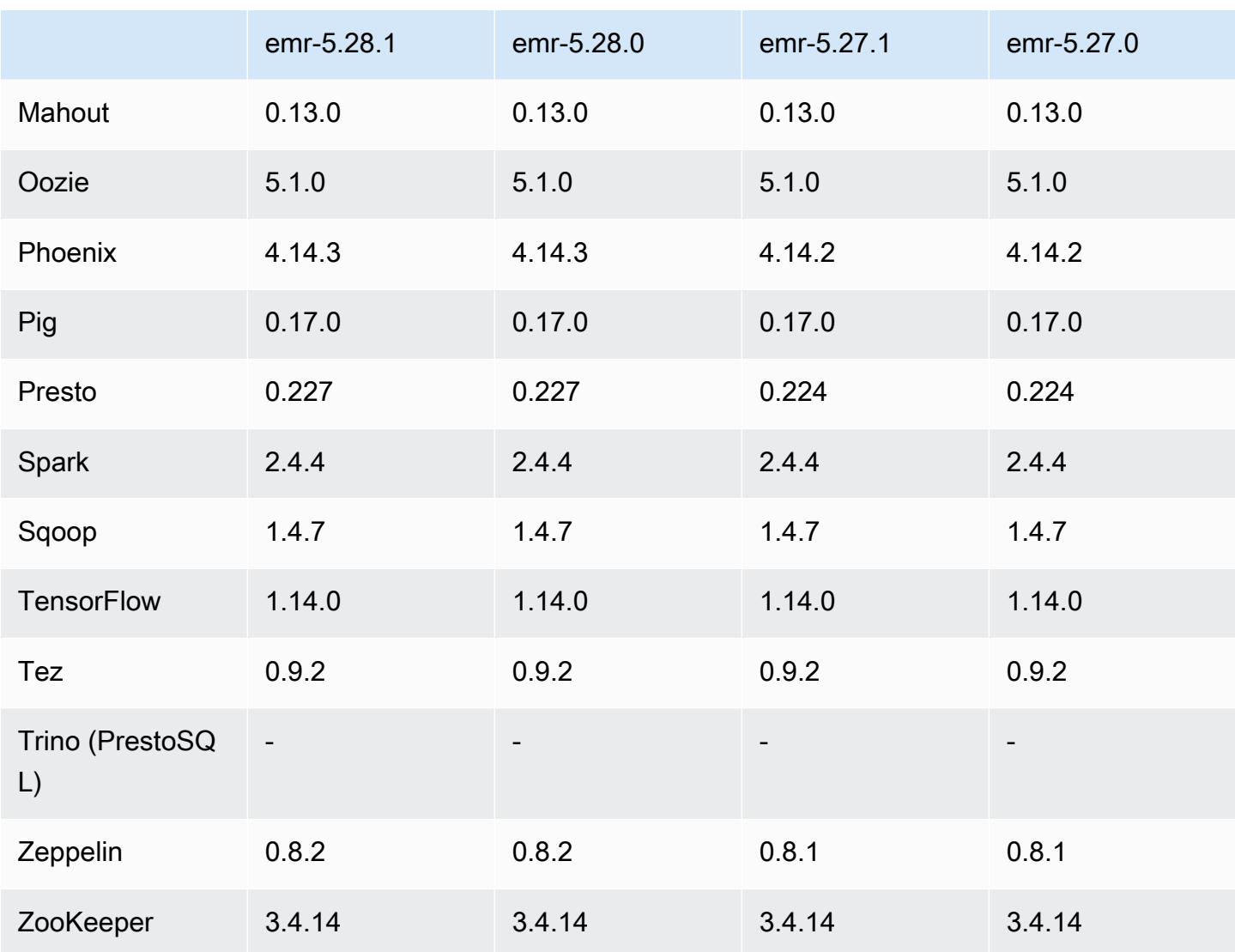

5.28.1 릴리스 정보

다음 릴리스 정보에는 Amazon EMR 릴리스 5.28.1에 대한 정보가 포함됩니다. 변경 사항은 5.28.0에 관련됩니다.

최초 릴리스 날짜: 2020년 1월 10일

변경 사항, 향상된 기능 및 해결된 문제

- Spark
	- Spark 호환성 문제를 수정했습니다.
- CloudWatch 메트릭스
- 여러 기본 노드가 있는 EMR 클러스터에서 Amazon CloudWatch Metrics를 게시하던 문제를 수정 했습니다.
- 로그 메시지 비활성화
	- false 로그 메시지 "이전 버전(<4.5.8)의 Apache http 클라이언트를 사용..."을 비활성화했습니다.

알려진 문제

• 여러 프라이머리 노드와 Kerberos 인증을 사용하는 클러스터에서 알려진 문제

Amazon EMR 릴리스 5.20.0 이상에서 여러 프라이머리 노드와 Kerberos 인증을 사용하여 클러스터 를 실행하는 경우, 클러스터를 일정 시간 실행한 후 스케일 다운 또는 단계 제출과 같은 클러스터 작 업에 문제가 발생할 수 있습니다. 기간은 정의한 Kerberos 티켓 유효 기간에 따라 다릅니다. 스케일 다운 문제는 제출한 자동 스케일 다운 및 명시적 스케일 다운 요청 모두에 영향을 미칩니다. 이외의 다른 클러스터 작업도 영향을 받을 수 있습니다.

해결 방법:

- 여러 프라이머리 노드가 있는 EMR 클러스터의 리드 프라이머리 노드에 대한 hadoop 사용자로 SSH 연결합니다.
- 다음 명령을 실행하여 hadoop 사용자의 Kerberos 티켓을 갱신합니다.

kinit -kt <keytab\_file> <principal>

일반적으로 keytab 파일은 /etc/hadoop.keytab에 있으며, 보안 주체는 hadoop/ <hostname>@<REALM> 양식입니다.

### **a** Note

이 해결 방법은 Kerberos 티켓이 유효한 기간에 작동합니다. 이 기간은 기본적으로 10시간이 지만 Kerberos 설정으로 구성할 수 있습니다. Kerberos 티켓이 만료되면 위 명령을 다시 실 행해야 합니다.

5.28.1 구성 요소 버전

이 릴리스를 통해 Amazon EMR이 설치하는 구성 요소는 다음과 같습니다. 일부는 빅 데이터 애플리 케이션 패키지의 일부로 설치됩니다. 나머지는 Amazon EMR에 고유하며 시스템 프로세스 및 기능을 위해 설치됩니다. 이는 일반적으로 emr 또는 aws로 시작됩니다. 최근 Amazon EMR 릴리스의 빅 데이

터 애플리케이션 패키지는 일반적으로 커뮤니티에서 발견된 최신 버전입니다. 가능한 한 빨리 Amazon EMR에서 커뮤니티 릴리스를 제공합니다.

Amazon EMR의 일부 구성 요소는 커뮤니티 버전과 다릅니다. 이러한 구성 요소에는 *CommunityVersion*-amzn-*EmrVersion* 양식의 버전 레이블이 있습니다. *EmrVersion*은 0에서 시작합니다. 예를 들어, 버전 2.2의 myapp-component라는 오픈 소스 커뮤니티 구성 요소가 다른 Amazon EMR 릴리스에 포함되도록 세 번 수정된 경우 해당 릴리스 버전은 2.2-amzn-2로 나열됩니 다.

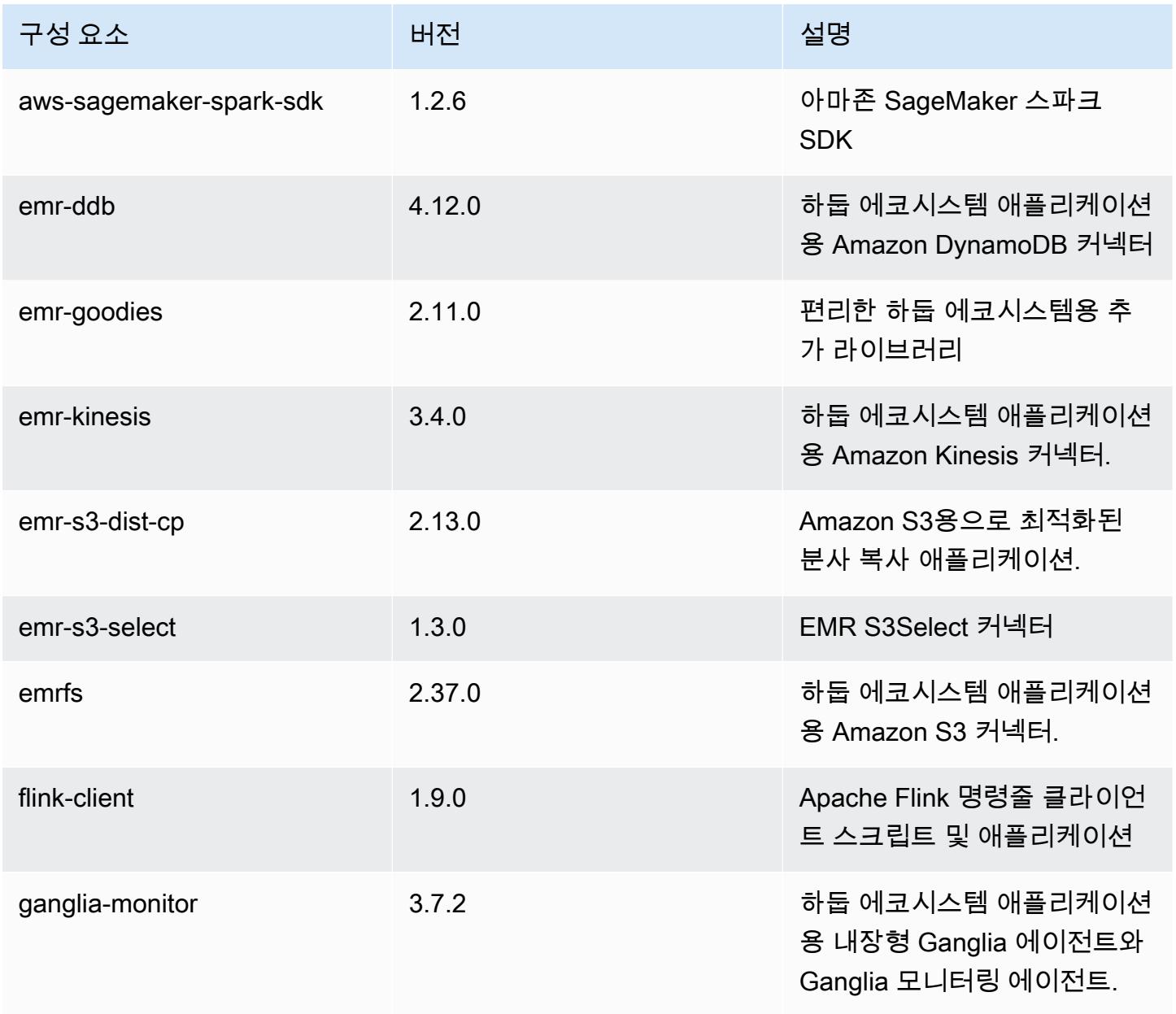

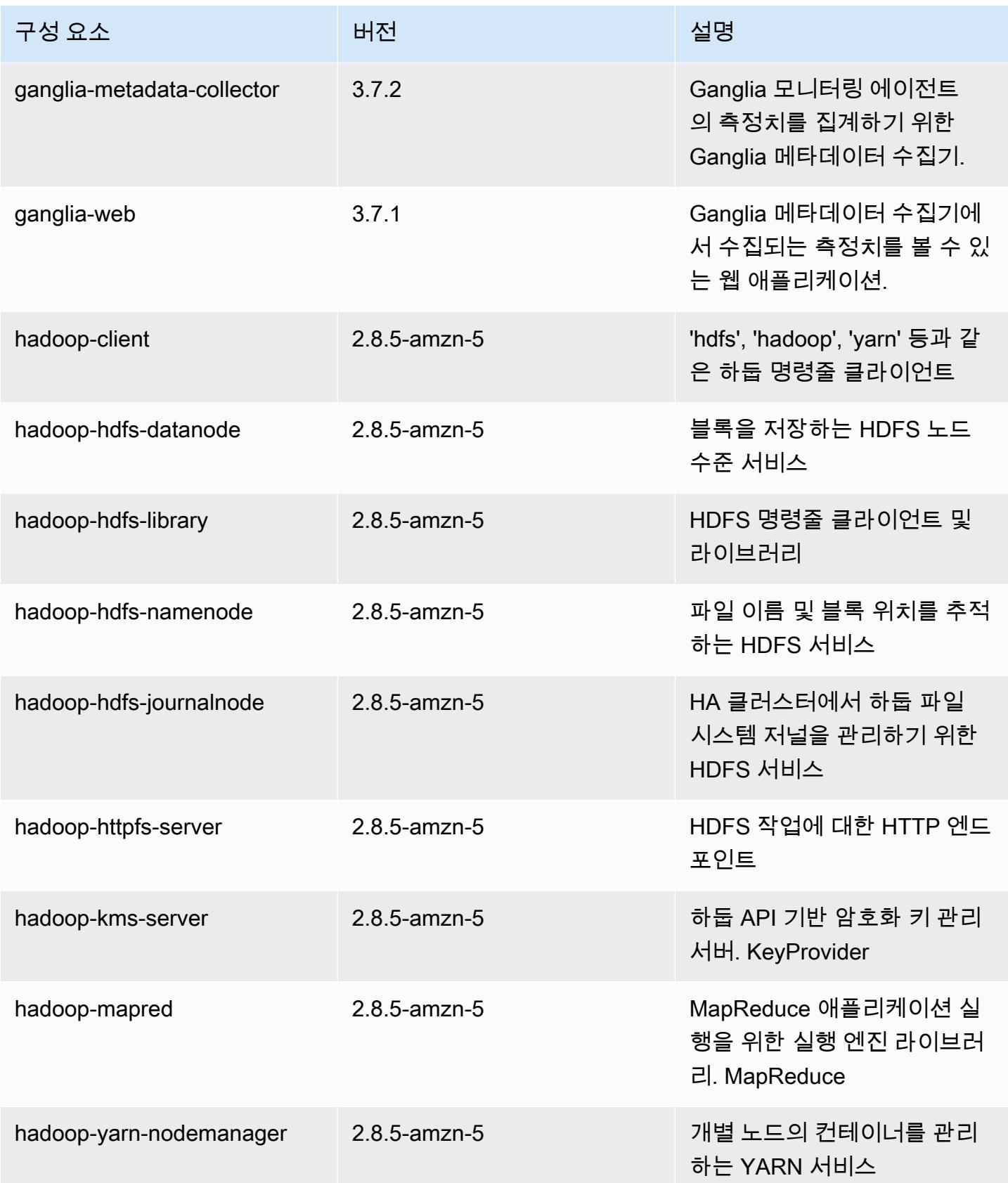

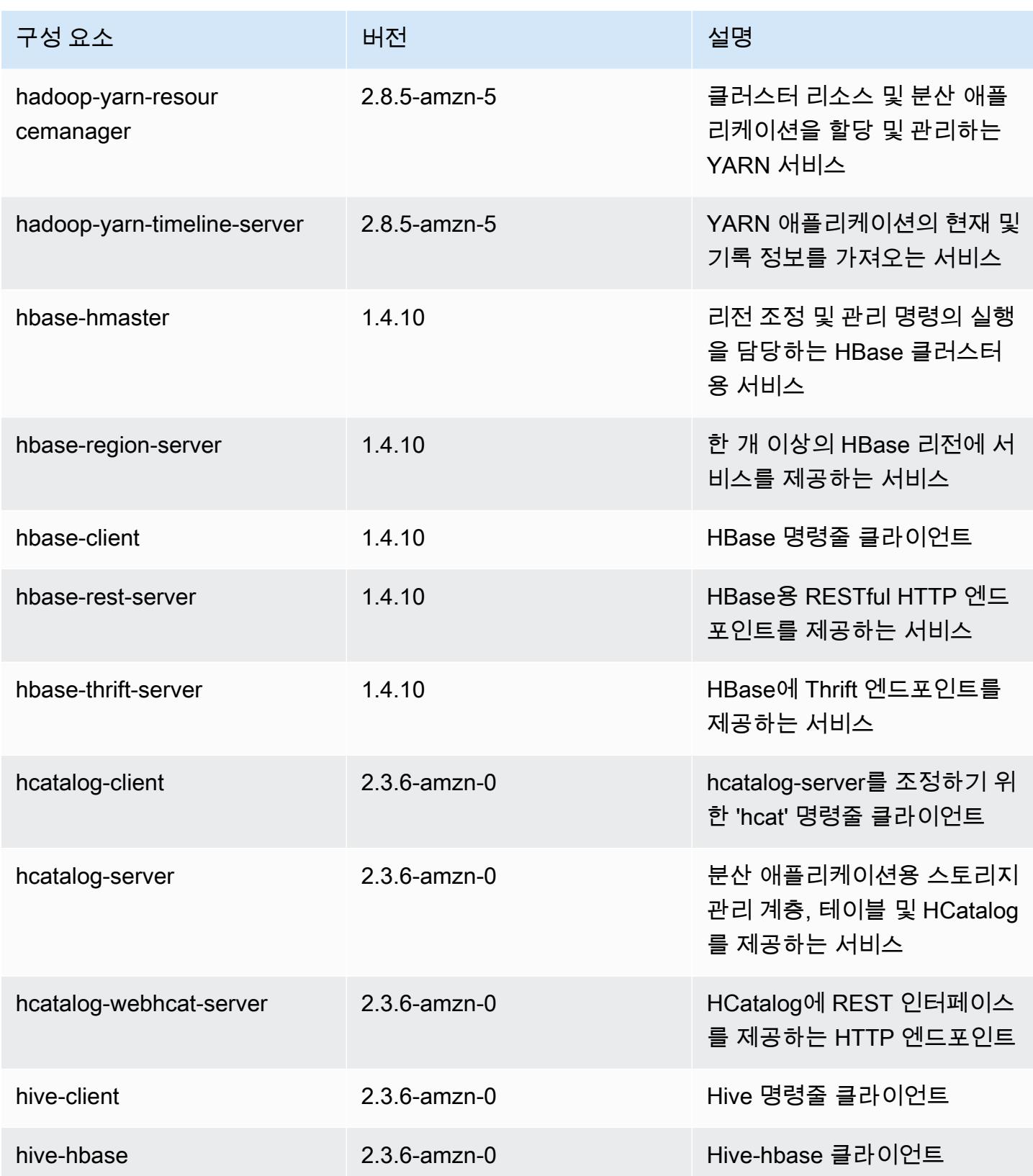

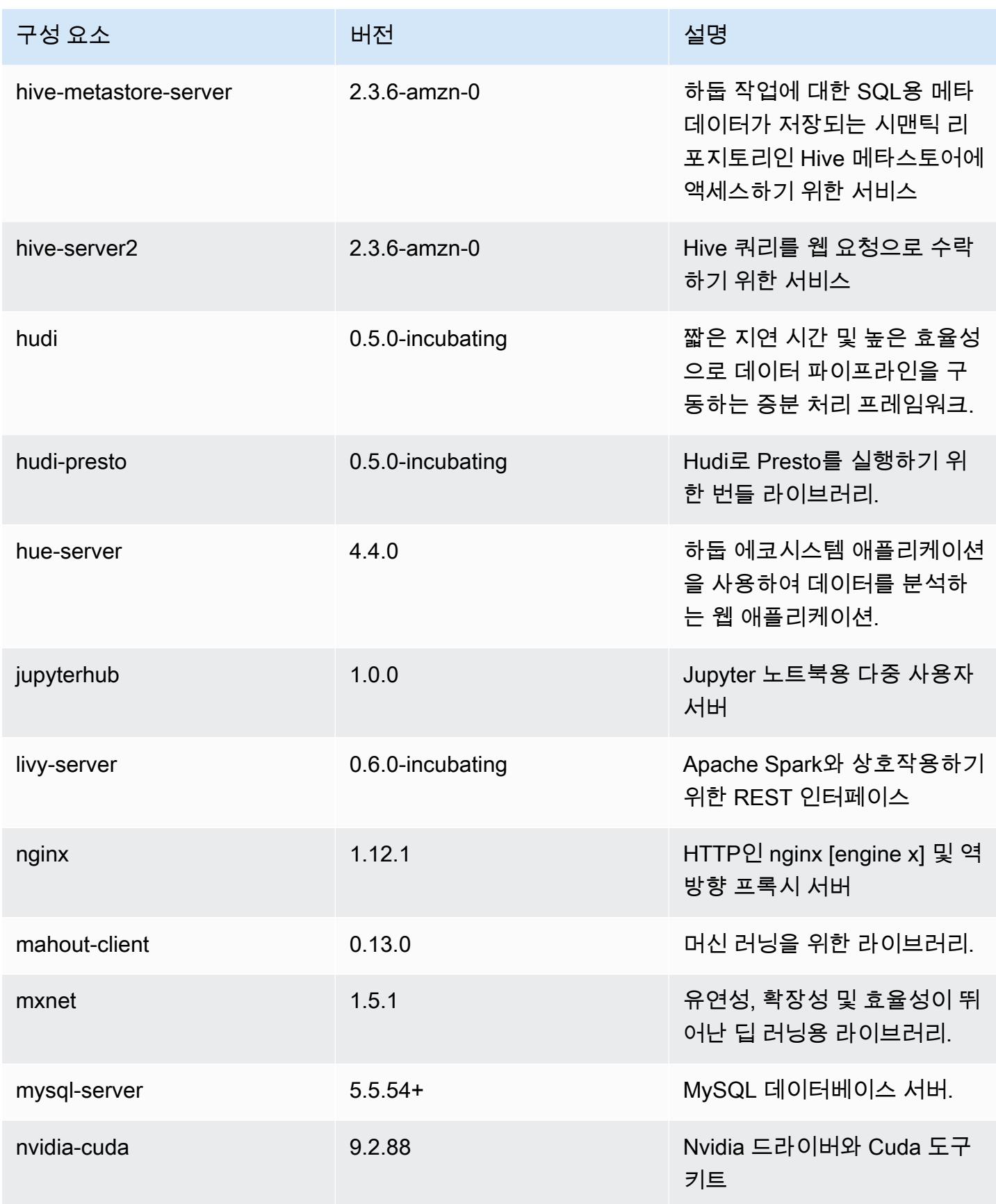

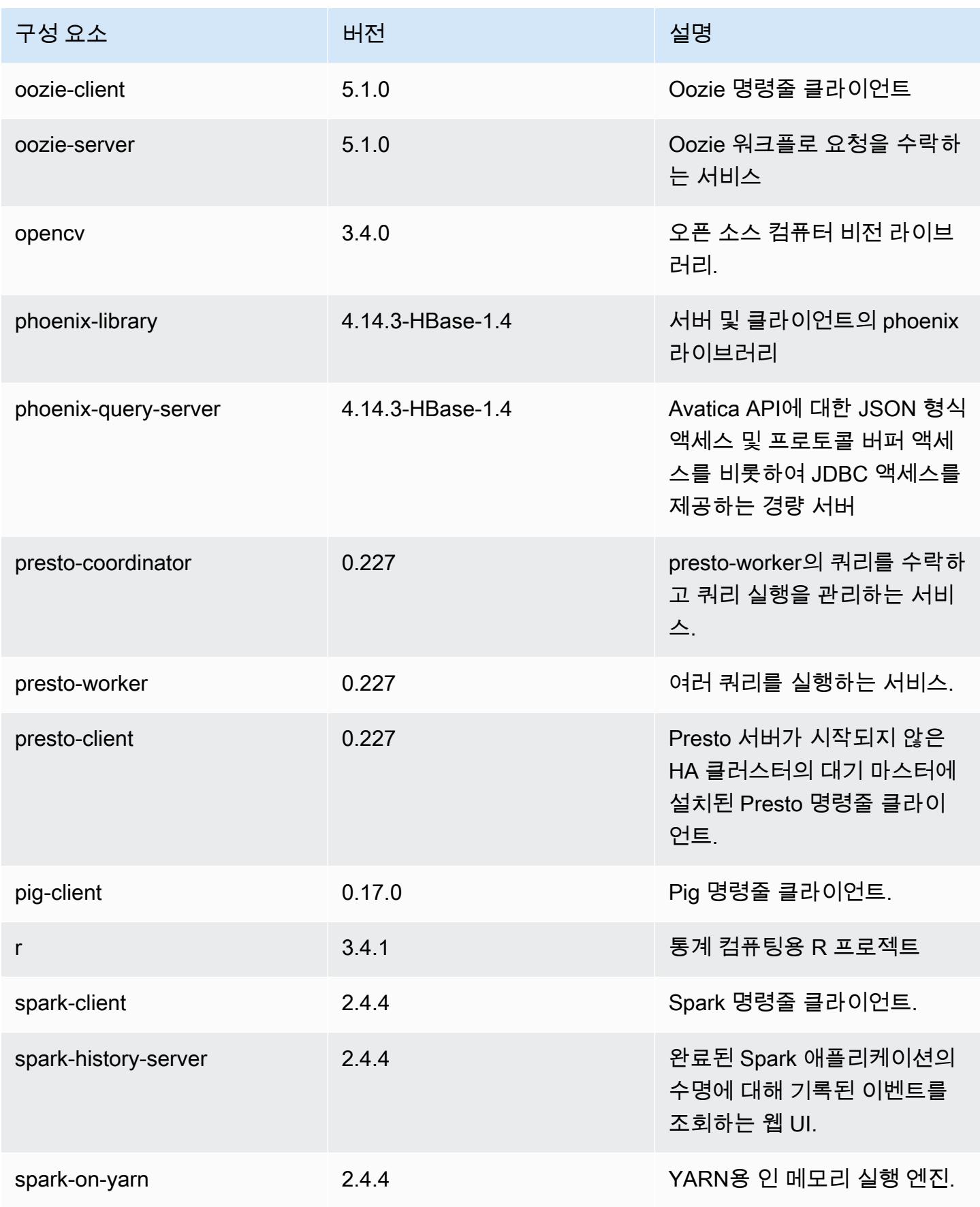

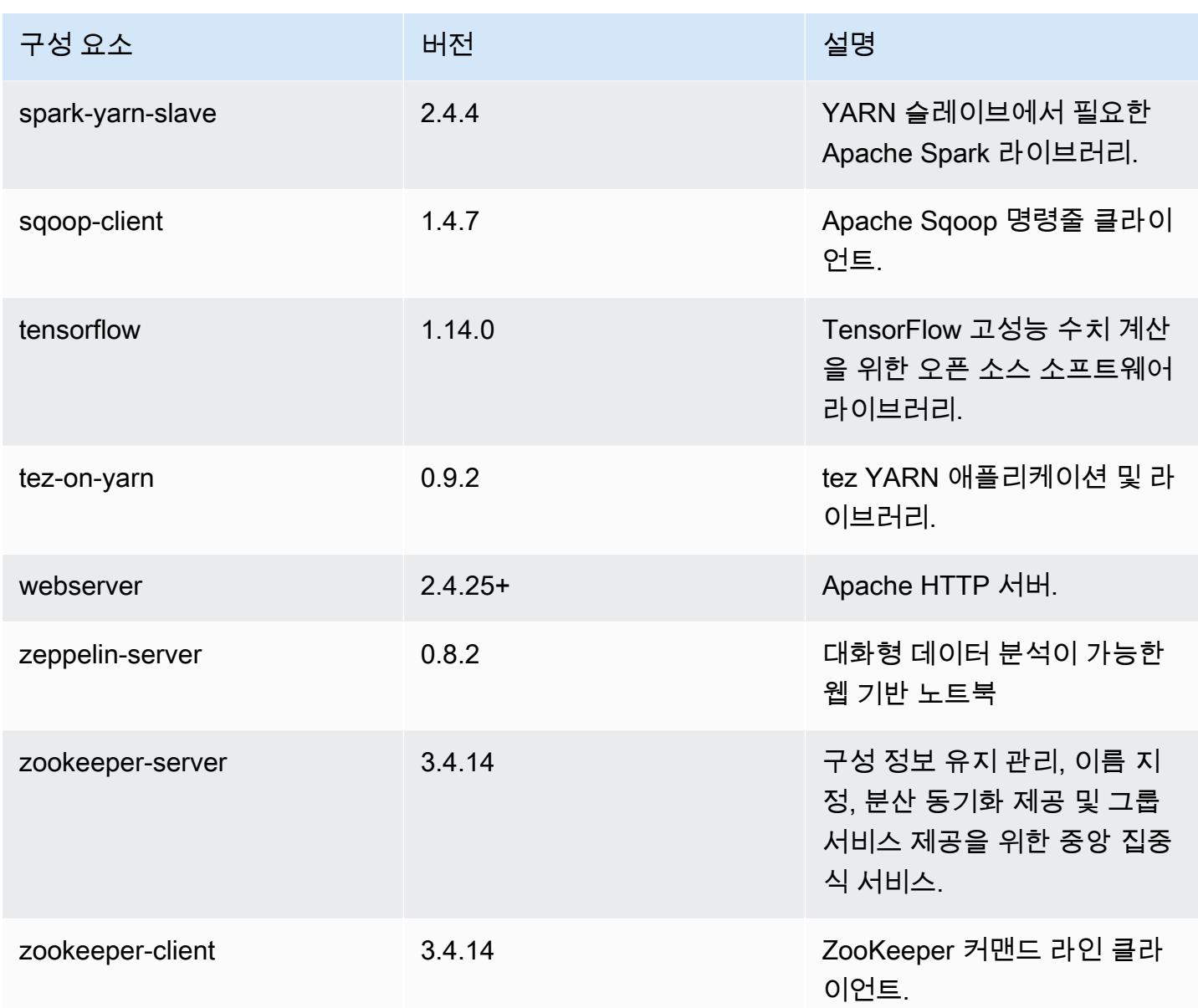

# 5.28.1 구성 분류

구성 분류를 사용하면 애플리케이션을 사용자 지정할 수 있습니다. 이는 종종 hive-site.xml과 같 이 애플리케이션의 구성 XML 파일에 해당합니다. 자세한 정보는 [애플리케이션 구성을](#page-2965-0) 참조하세요.

emr-5.28.1 분류

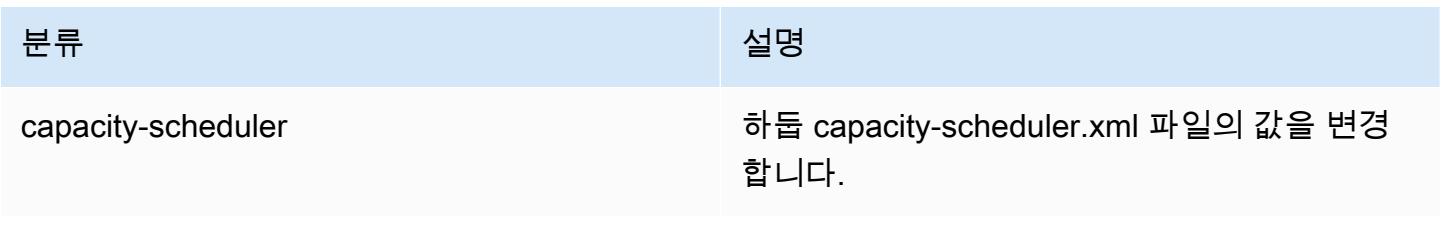

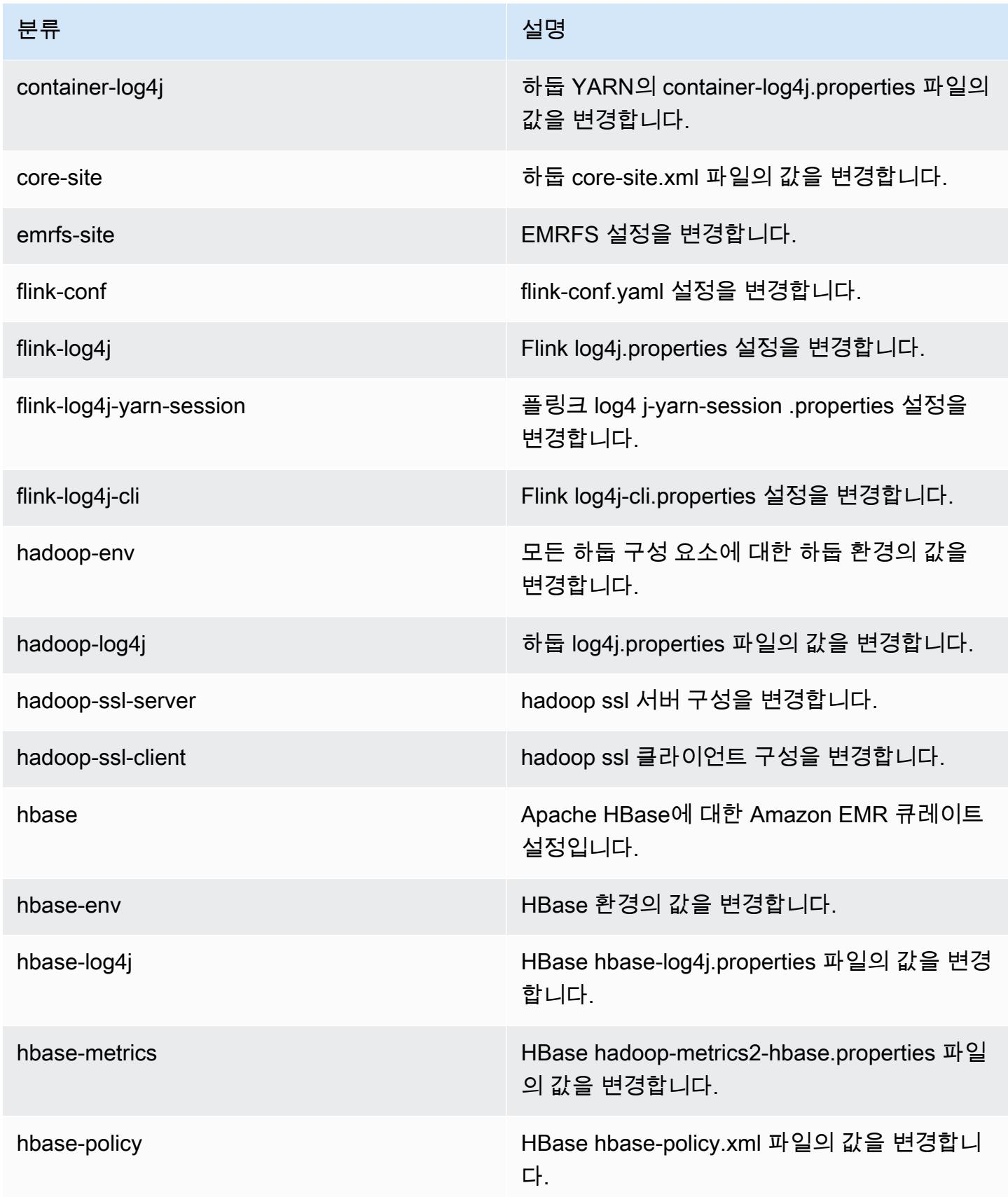

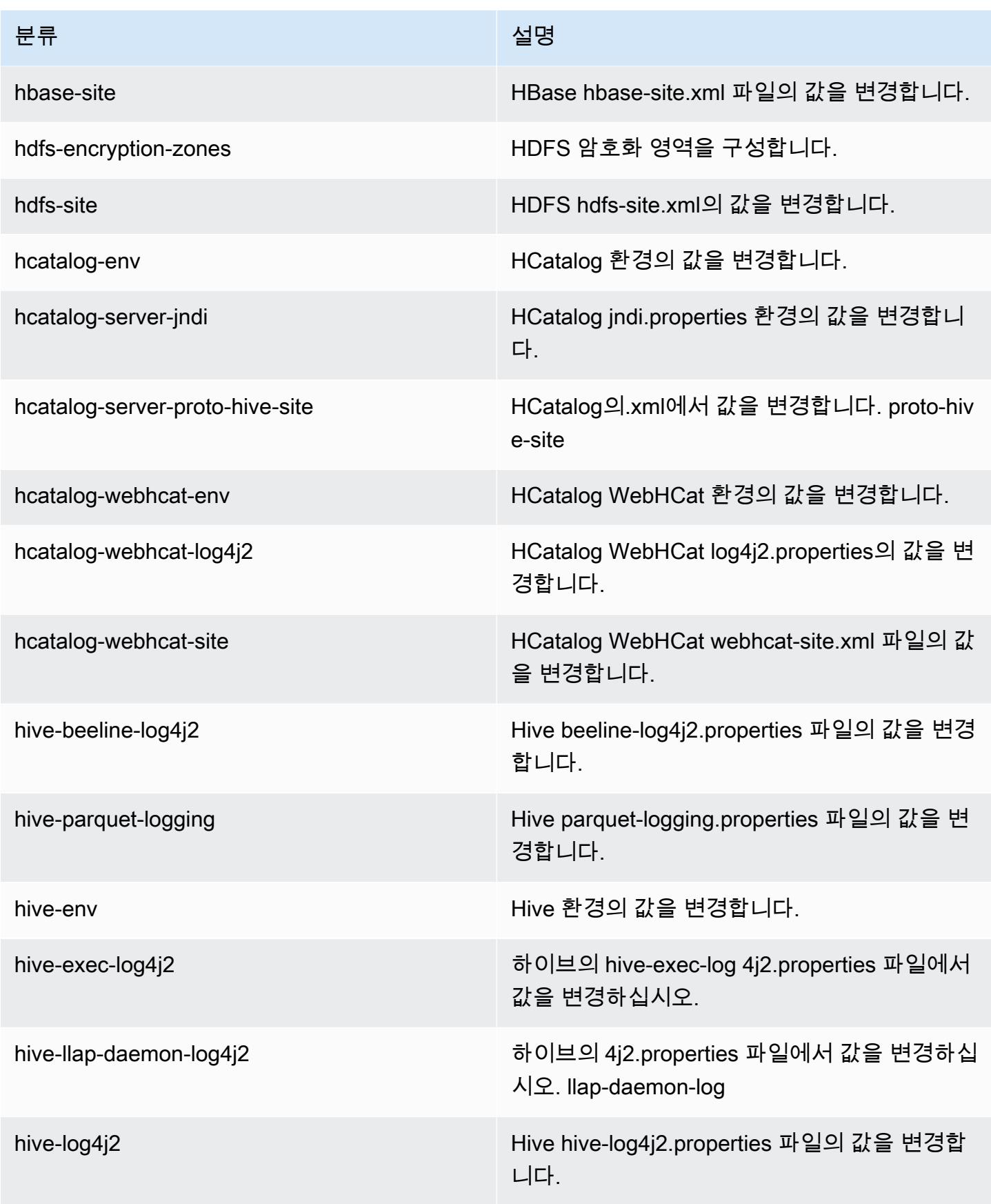
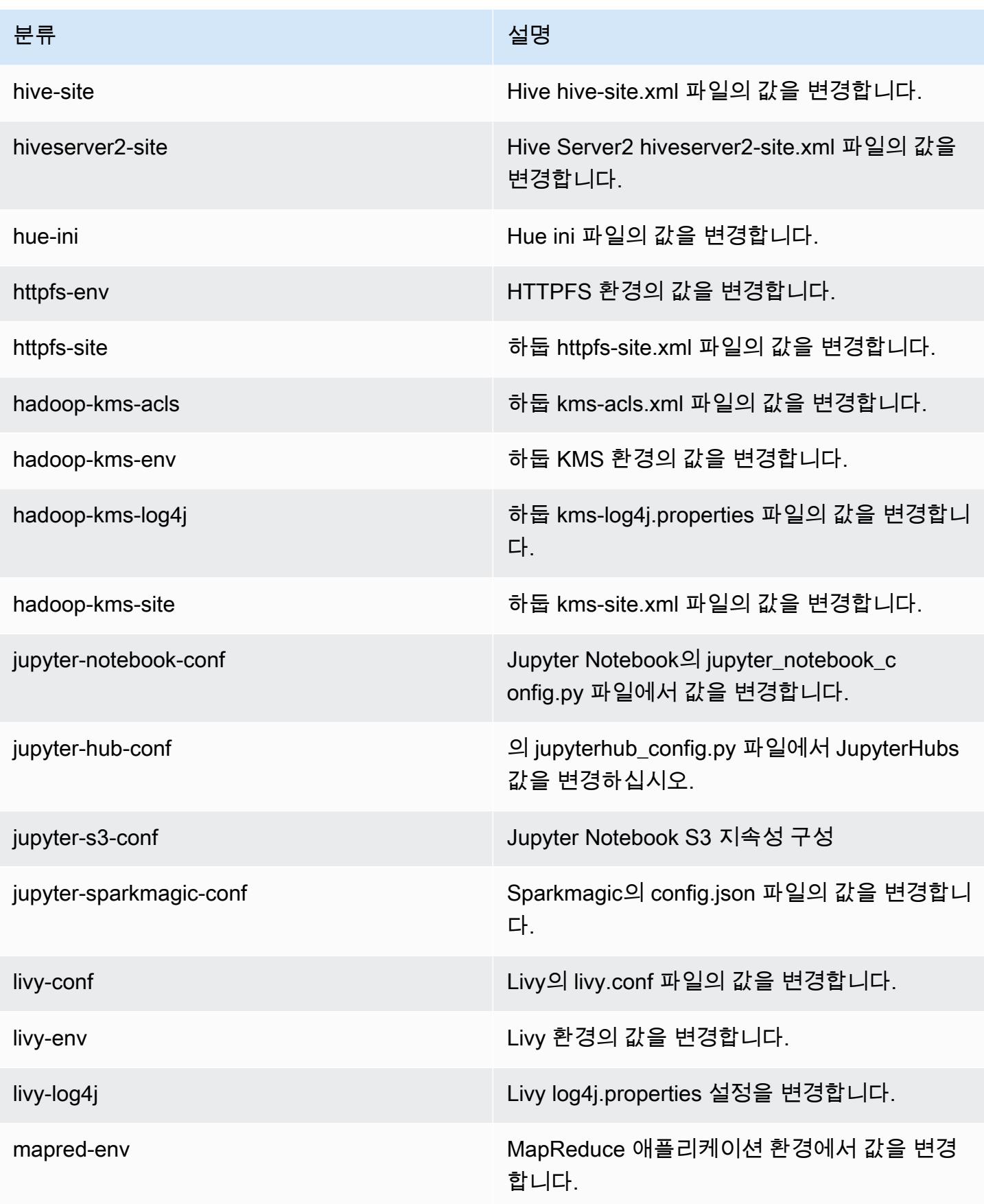

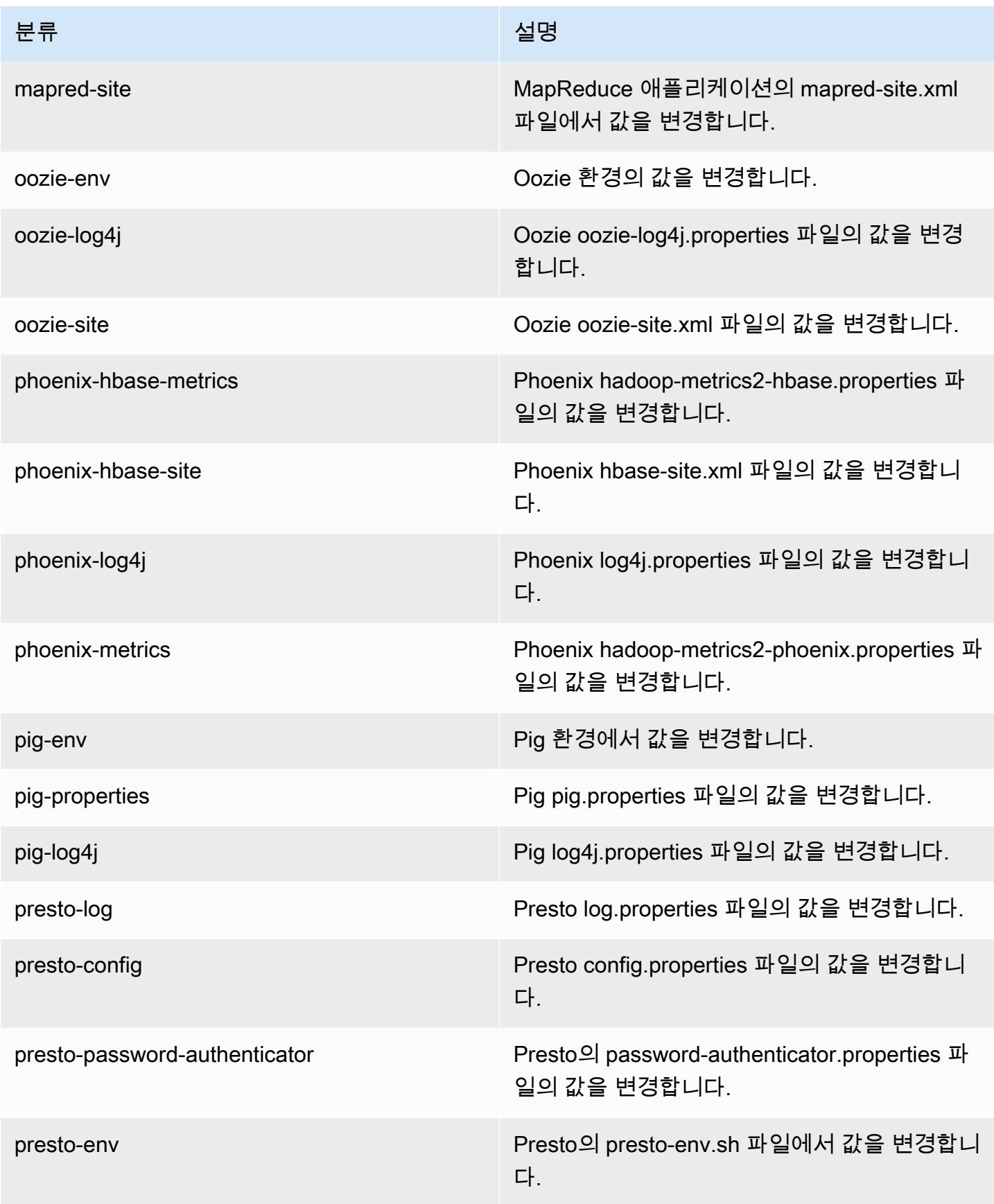

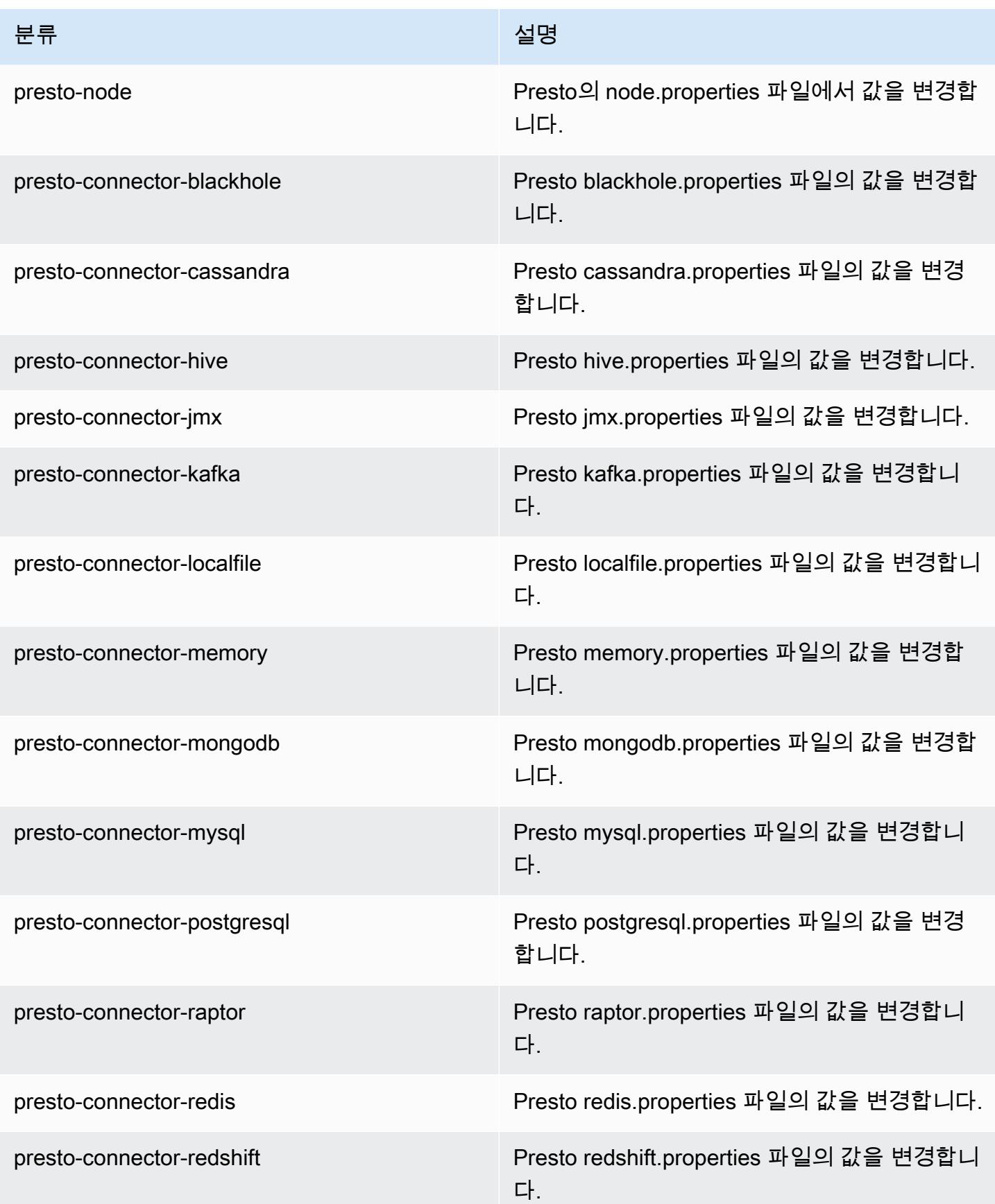

Amazon EMR 릴리즈 가이드

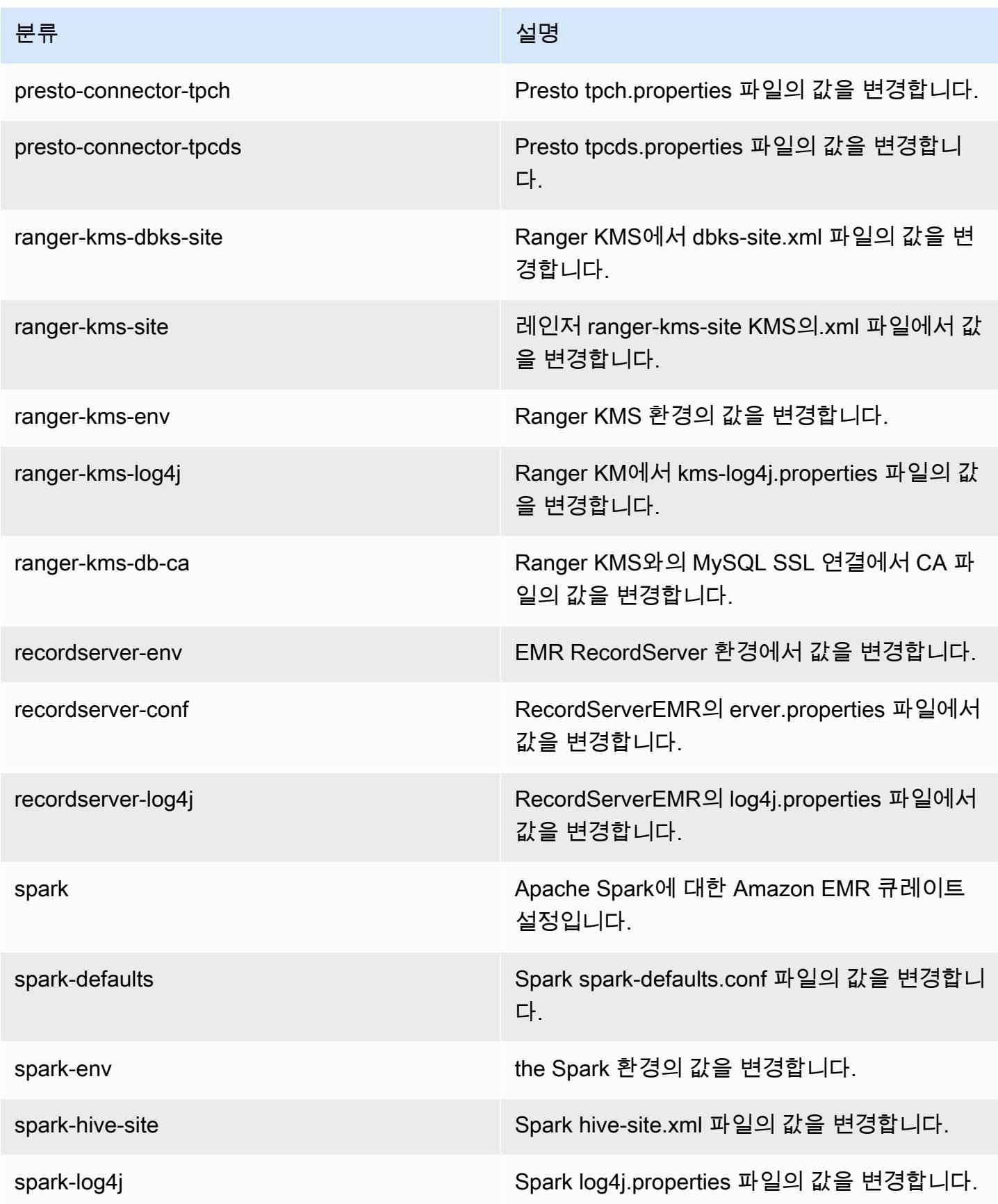

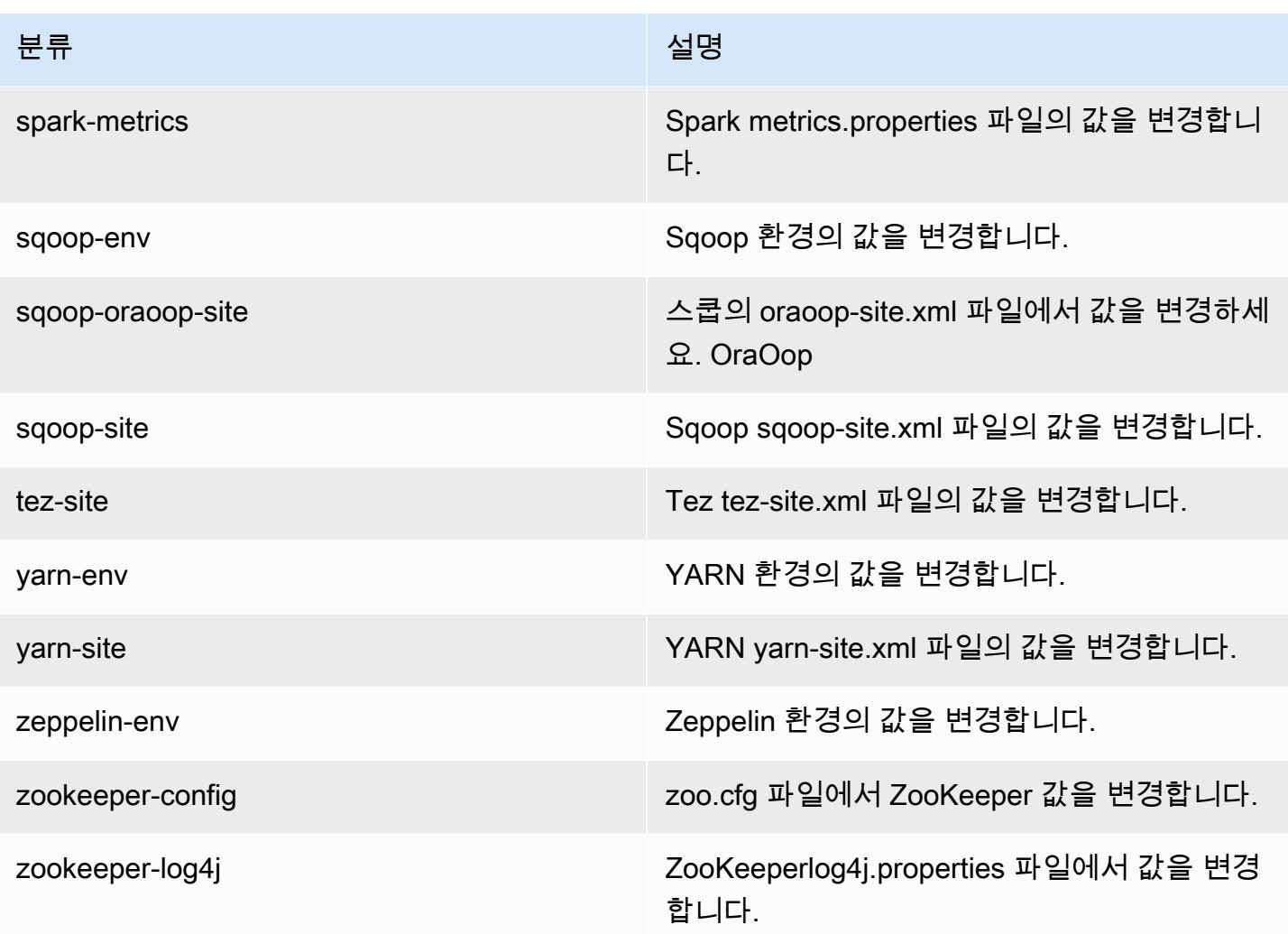

# Amazon EMR 릴리스 5.28.0

5.28.0 애플리케이션 버전

이 릴리스에서 지원되는 애플리케이션은 [Flink,](https://flink.apache.org/) [Ganglia,](http://ganglia.info) [HBase](http://hbase.apache.org/), [HCatalog,](https://cwiki.apache.org/confluence/display/Hive/HCatalog) [Hadoop,](http://hadoop.apache.org/docs/current/) [Hive](http://hive.apache.org/), [Hudi,](https://hudi.apache.org) [Hue](http://gethue.com/), [JupyterHub](https://jupyterhub.readthedocs.io/en/latest/#), [Livy](https://livy.incubator.apache.org/), [MXNet,](https://mxnet.incubator.apache.org/) [Mahout](http://mahout.apache.org/), [Oozie](http://oozie.apache.org/), [Phoenix](https://phoenix.apache.org/), [Pig](http://pig.apache.org/), [Presto,](https://prestodb.io/) [Spark,](https://spark.apache.org/docs/latest/) [Sqoop,](http://sqoop.apache.org/) [TensorFlow](https://www.tensorflow.org/), [Tez,](https://tez.apache.org/) [Zeppelin](https://zeppelin.incubator.apache.org/), [ZooKeeper입](https://zookeeper.apache.org)니다.

아래 테이블에는 이번 Amazon EMR 릴리스에서 사용할 수 있는 애플리케이션 버전과 이전 세 가지 Amazon EMR 릴리스(해당하는 경우)의 애플리케이션 버전이 나와 있습니다.

각 Amazon EMR 릴리스에서 애플리케이션 버전의 전체 기록은 다음 주제를 참조하세요.

- [Amazon EMR 7.x 릴리스의 애플리케이션 버전](#page-23-0)
- [Amazon EMR 6.x 릴리스의 애플리케이션 버전](#page-75-0)
- [Amazon EMR 5.x 릴리스의 애플리케이션 버전](#page-902-0)
- [Amazon EMR 4.x 릴리스의 애플리케이션 버전](#page-2264-0)

### 애플리케이션 버전 정보

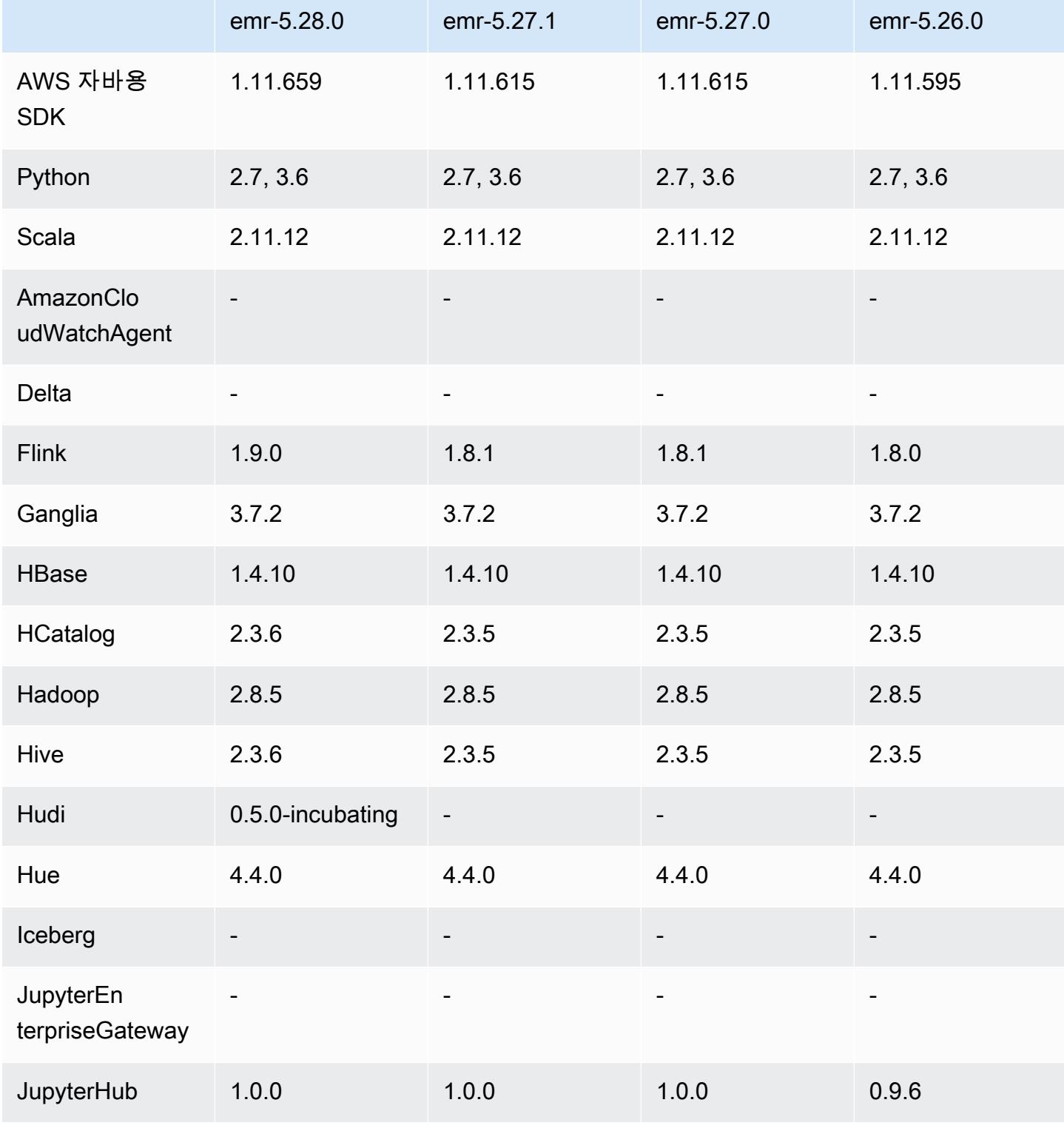

Amazon EMR <mark>Amazon EMR 릴리즈 가이드</mark>

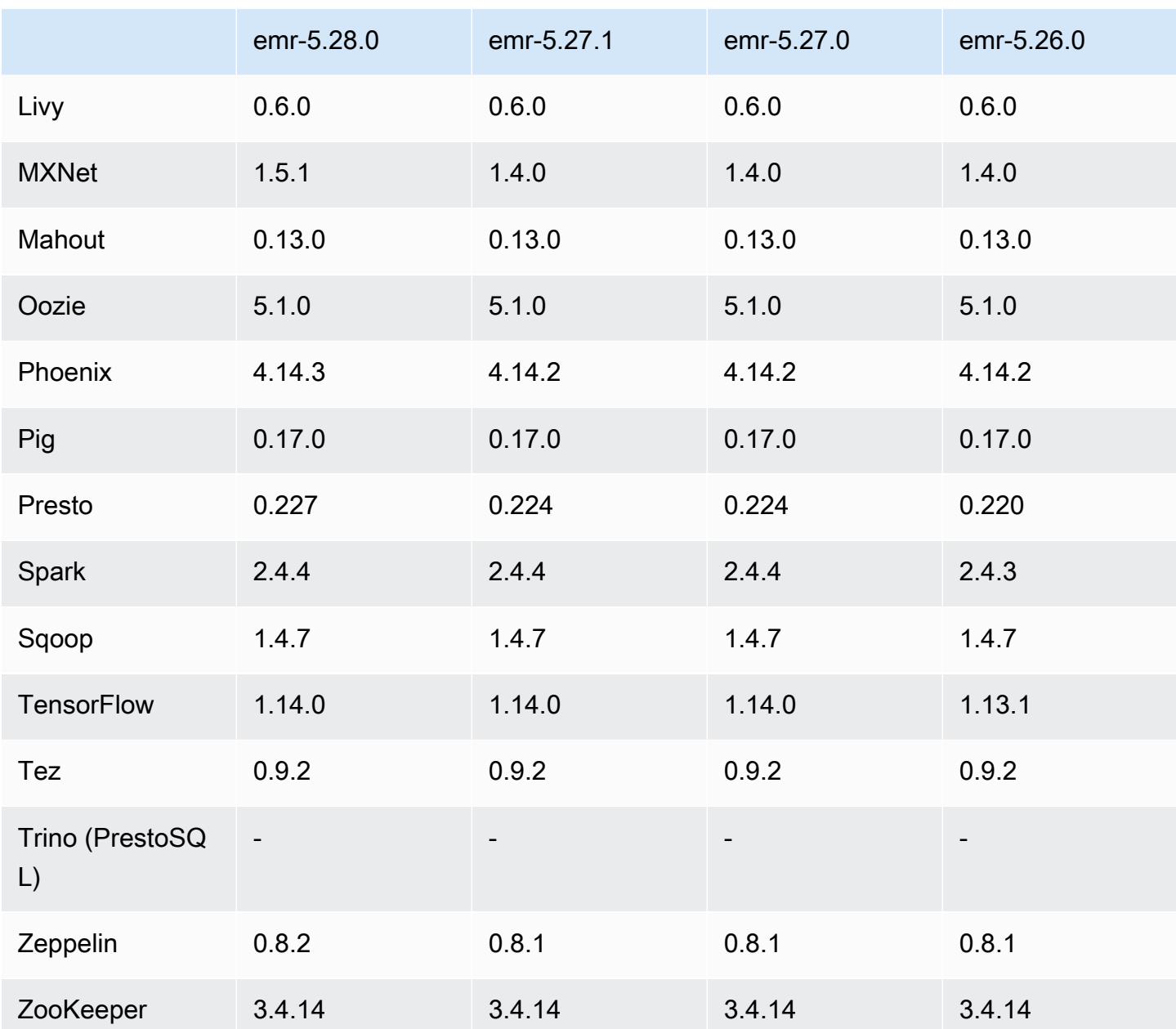

## 5.28.0 릴리스 정보

다음 릴리스 정보에는 Amazon EMR 릴리스 5.28.0에 대한 정보가 포함됩니다. 변경 사항은 5.27.0에 관련됩니다.

최초 릴리스 날짜: 2019년 11월 12일

#### 업그레이드

• Flink가 버전 1.9.0으로 업그레이드됨

- Hive가 버전 2.3.6으로 업그레이드됨
- MXNet이 1.5.1로 업그레이드됨
- Phoenix가 버전 4.14.3으로 업그레이드됨
- Presto가 버전 0.227로 업그레이드됨
- Zeppelin이 버전 0.8.2로 업그레이드됨

#### 새로운 기능

- 이제 [Apache Hudi](https://hudi.apache.org/)는 클러스터를 생성할 때 Amazon EMR에서 설치할 수 있습니다. 자세한 정보는 [Hudi을](#page-4309-0) 참조하세요.
- (2019년 11월 25일) 이제 클러스터 사용률을 개선하고 비용을 절감하기 위해 여러 단계를 병렬로 실 행하도록 선택할 수 있습니다. 대기 중인 단계와 실행 중인 단계를 모두 취소할 수도 있습니다. 자세 한 내용은 [AWS CLI 및 콘솔을 사용하여 단계 작업을](https://docs.aws.amazon.com/emr/latest/ManagementGuide/emr-work-with-steps.html) 참조하십시오.
- (2019년 12월 3일) 이제 에서 EMR 클러스터를 생성하고 실행할 수 있습니다. AWS Outposts AWS Outposts 온프레미스 시설에서 네이티브 AWS 서비스, 인프라 및 운영 모델을 사용할 수 있습니다. AWS Outposts 환경에서는 클라우드에서 사용하는 것과 동일한 AWS API, 도구 및 인프라를 사용할 수 있습니다. AWS 자세한 내용은 [EMR 클러스터](https://docs.aws.amazon.com/emr/latest/ManagementGuide/emr-plan-outposts.html) on을 참조하십시오. AWS Outposts
- (2020년 3월 11일) Amazon EMR 버전 5.28.0부터 로컬 영역 서브넷에서 AWS 로컬 영역을 지원하 는 지역의 논리적 확장으로 Amazon EMR 클러스터를 생성하고 실행할 수 있습니다. AWS 로컬 영 역을 사용하면 Amazon EMR 기능과 일부 서비스 (예: 컴퓨팅 및 스토리지 AWS 서비스) 를 사용자 와 더 가까운 위치에 배치하여 로컬에서 실행 중인 애플리케이션에 대한 액세스 지연 시간을 매우 짧 게 유지할 수 있습니다. 사용 가능한 로컬 영역 목록은 [AWS Local Zones](https://aws.amazon.com/about-aws/global-infrastructure/localzones/)를 참조하세요. 사용 가능한 AWS 로컬 영역에 액세스하는 방법에 대한 자세한 내용은 [지역, 가용 영역, 로컬 영역을](https://docs.aws.amazon.com/AWSEC2/latest/UserGuide/using-regions-availability-zones.html) 참조하십시 오.

로컬 영역은 현재 Amazon EMR Notebooks를 지원하지 않으며 인터페이스 VPC 엔드포인트(AWS PrivateLink)를 사용하여 Amazon EMR에 직접 연결하는 기능도 지원하지 않습니다.

#### 변경 사항, 향상된 기능 및 해결된 문제

- 고가용성 클러스터에 대해 확장된 애플리케이션 지원
	- 자세한 내용은 Amazon EMR 관리 안내서에서 [여러 프라이머리 노드가 있는 EMR 클러스터에서](https://docs.aws.amazon.com/emr/latest/ManagementGuide/emr-plan-ha-applications.html#emr-plan-ha-applications-list)  [지원되는 애플리케이션](https://docs.aws.amazon.com/emr/latest/ManagementGuide/emr-plan-ha-applications.html#emr-plan-ha-applications-list)을 참조하십시오.
- Spark
	- 성능 최적화
- Hive
	- 성능 최적화
- Presto
	- 성능 최적화

알려진 문제

• 여러 프라이머리 노드와 Kerberos 인증을 사용하는 클러스터에서 알려진 문제

Amazon EMR 릴리스 5.20.0 이상에서 여러 프라이머리 노드와 Kerberos 인증을 사용하여 클러스터 를 실행하는 경우, 클러스터를 일정 시간 실행한 후 스케일 다운 또는 단계 제출과 같은 클러스터 작 업에 문제가 발생할 수 있습니다. 기간은 정의한 Kerberos 티켓 유효 기간에 따라 다릅니다. 스케일 다운 문제는 제출한 자동 스케일 다운 및 명시적 스케일 다운 요청 모두에 영향을 미칩니다. 이외의 다른 클러스터 작업도 영향을 받을 수 있습니다.

해결 방법:

- 여러 프라이머리 노드가 있는 EMR 클러스터의 리드 프라이머리 노드에 대한 hadoop 사용자로 SSH 연결합니다.
- 다음 명령을 실행하여 hadoop 사용자의 Kerberos 티켓을 갱신합니다.

kinit -kt <keytab\_file> <principal>

일반적으로 keytab 파일은 /etc/hadoop.keytab에 있으며, 보안 주체는 hadoop/ <hostname>@<REALM> 양식입니다.

#### **a** Note

이 해결 방법은 Kerberos 티켓이 유효한 기간에 작동합니다. 이 기간은 기본적으로 10시간이 지만 Kerberos 설정으로 구성할 수 있습니다. Kerberos 티켓이 만료되면 위 명령을 다시 실 행해야 합니다.

### 5.28.0 구성 요소 버전

이 릴리스를 통해 Amazon EMR이 설치하는 구성 요소는 다음과 같습니다. 일부는 빅 데이터 애플리 케이션 패키지의 일부로 설치됩니다. 나머지는 Amazon EMR에 고유하며 시스템 프로세스 및 기능을 위해 설치됩니다. 이는 일반적으로 emr 또는 aws로 시작됩니다. 최근 Amazon EMR 릴리스의 빅 데이

터 애플리케이션 패키지는 일반적으로 커뮤니티에서 발견된 최신 버전입니다. 가능한 한 빨리 Amazon EMR에서 커뮤니티 릴리스를 제공합니다.

Amazon EMR의 일부 구성 요소는 커뮤니티 버전과 다릅니다. 이러한 구성 요소에는 *CommunityVersion*-amzn-*EmrVersion* 양식의 버전 레이블이 있습니다. *EmrVersion*은 0에서 시작합니다. 예를 들어, 버전 2.2의 myapp-component라는 오픈 소스 커뮤니티 구성 요소가 다른 Amazon EMR 릴리스에 포함되도록 세 번 수정된 경우 해당 릴리스 버전은 2.2-amzn-2로 나열됩니 다.

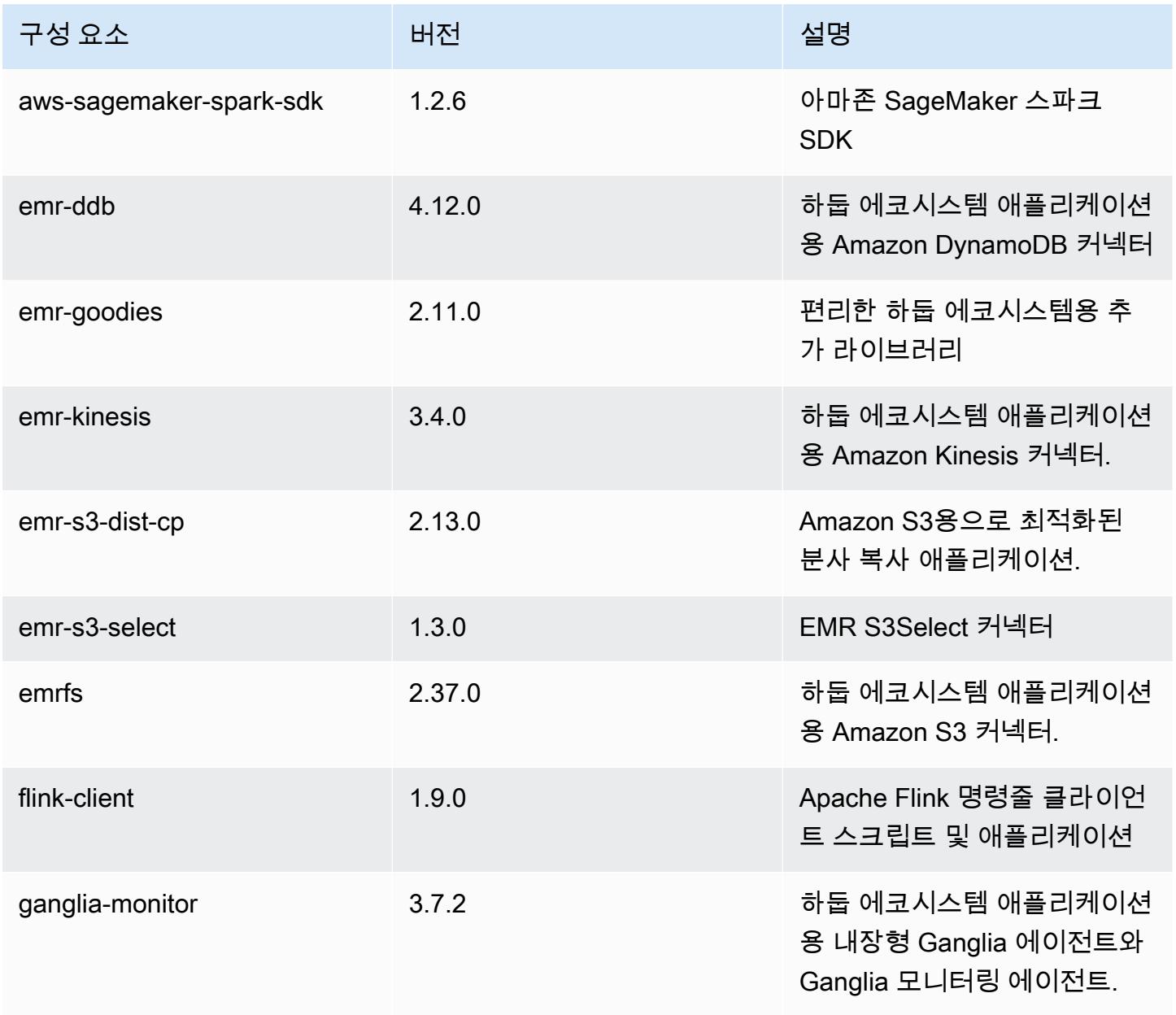

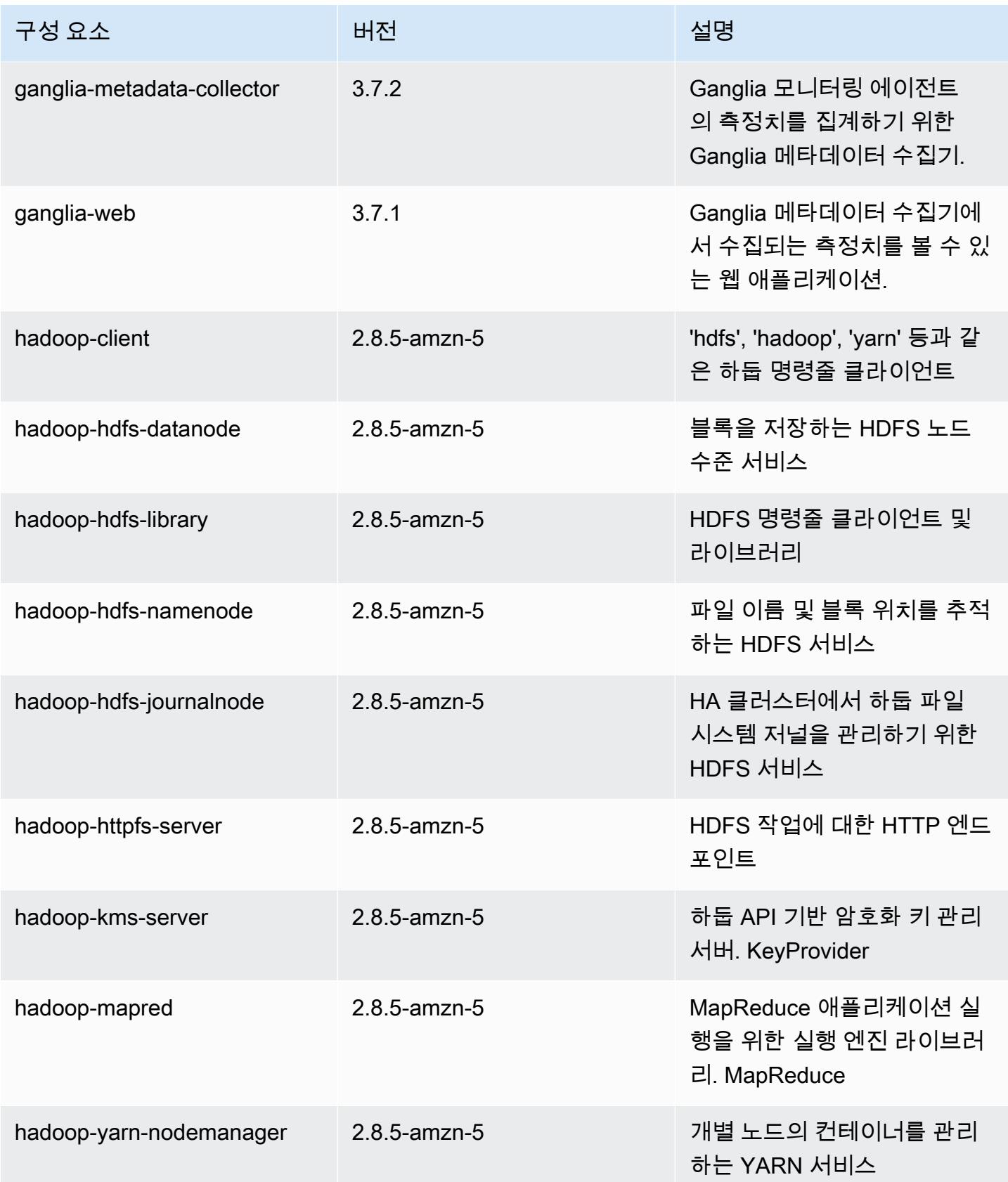

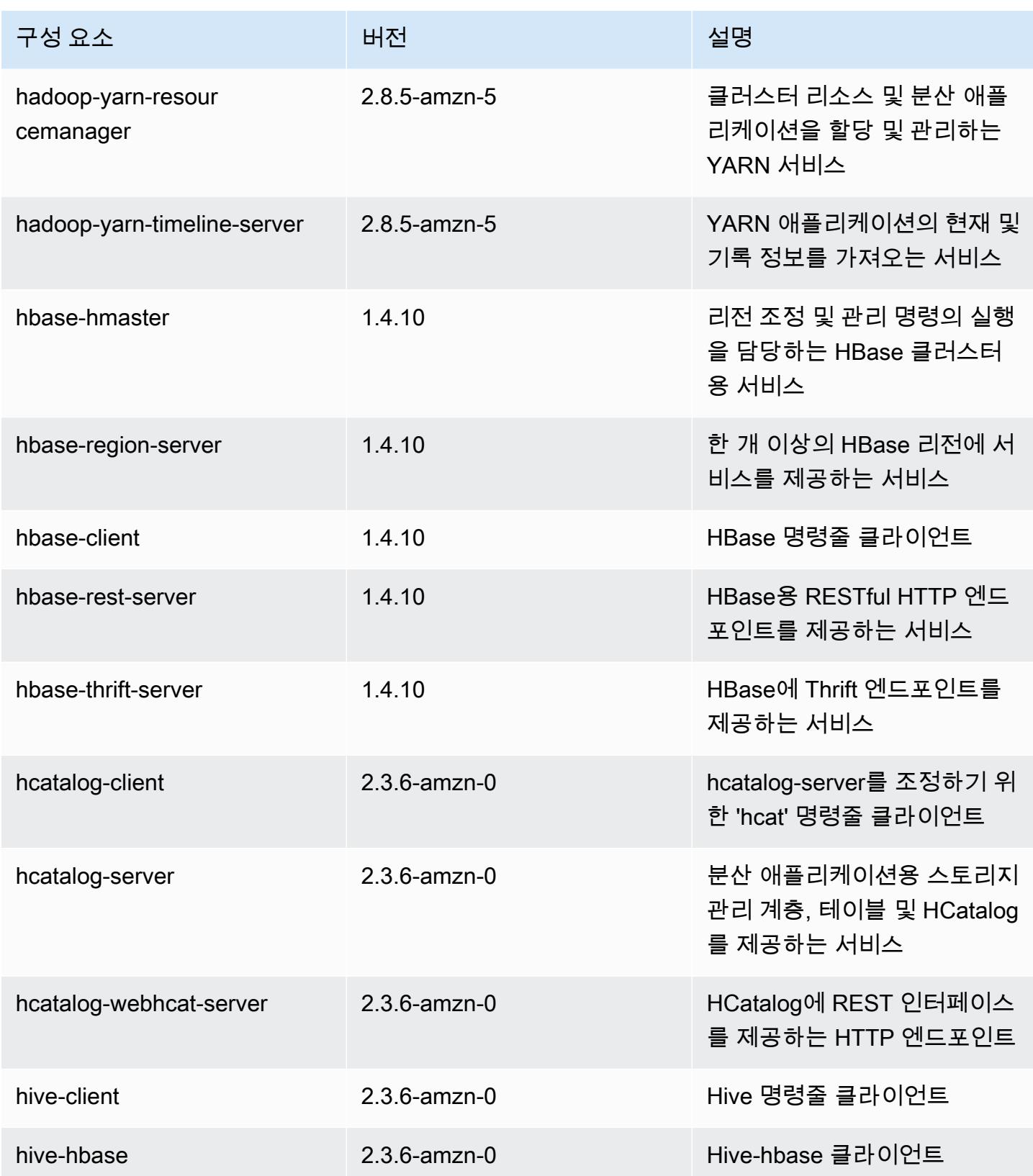

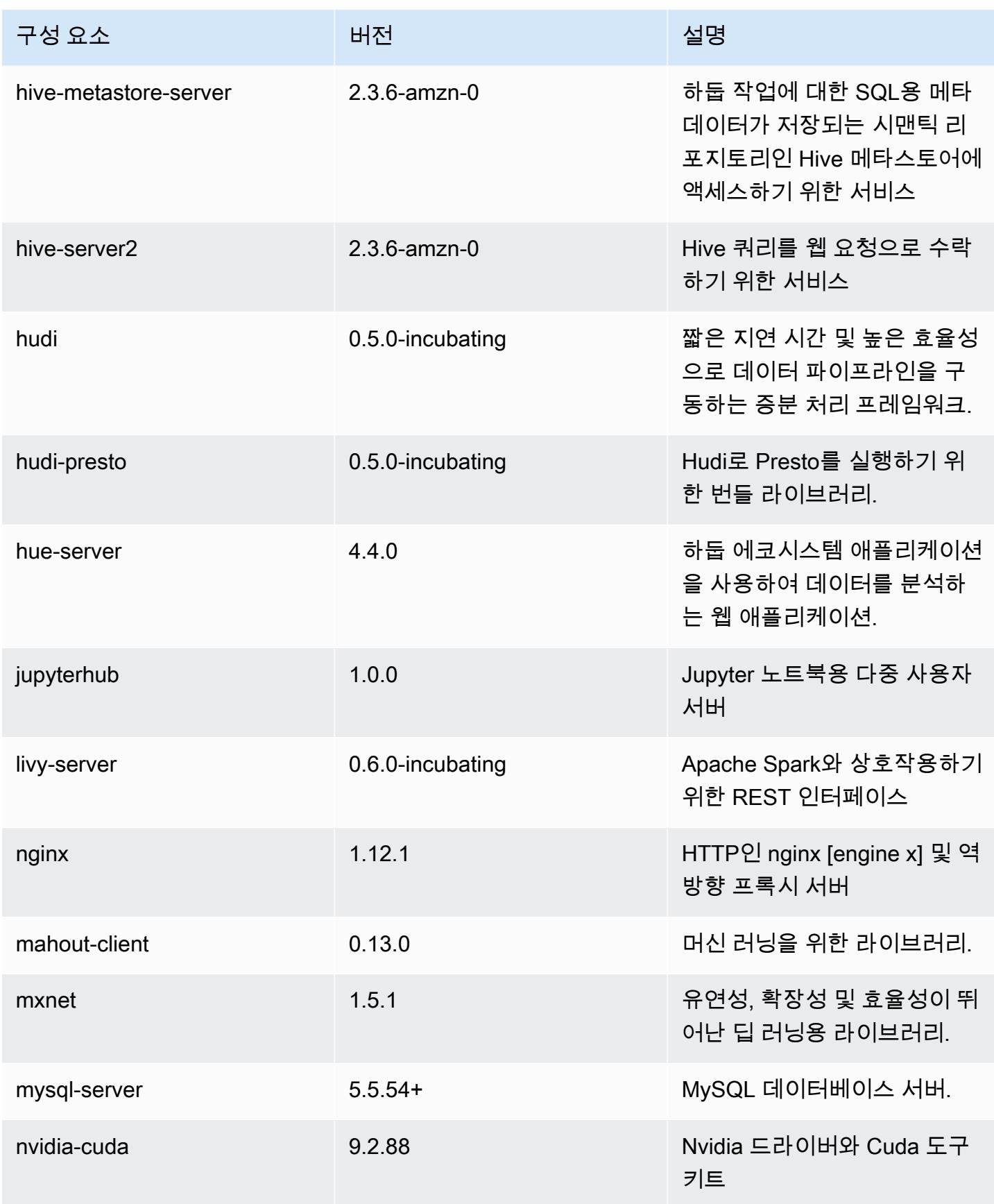

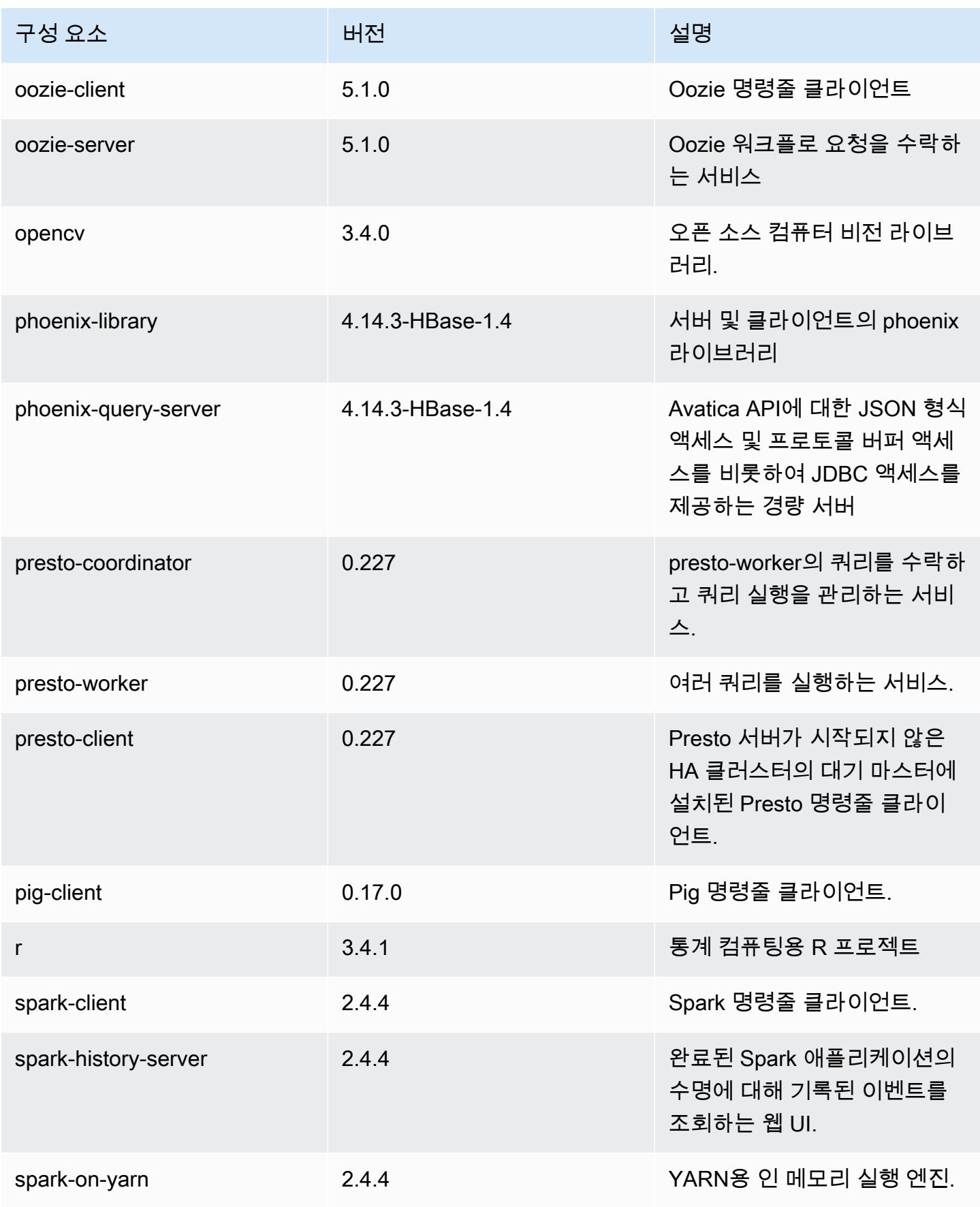

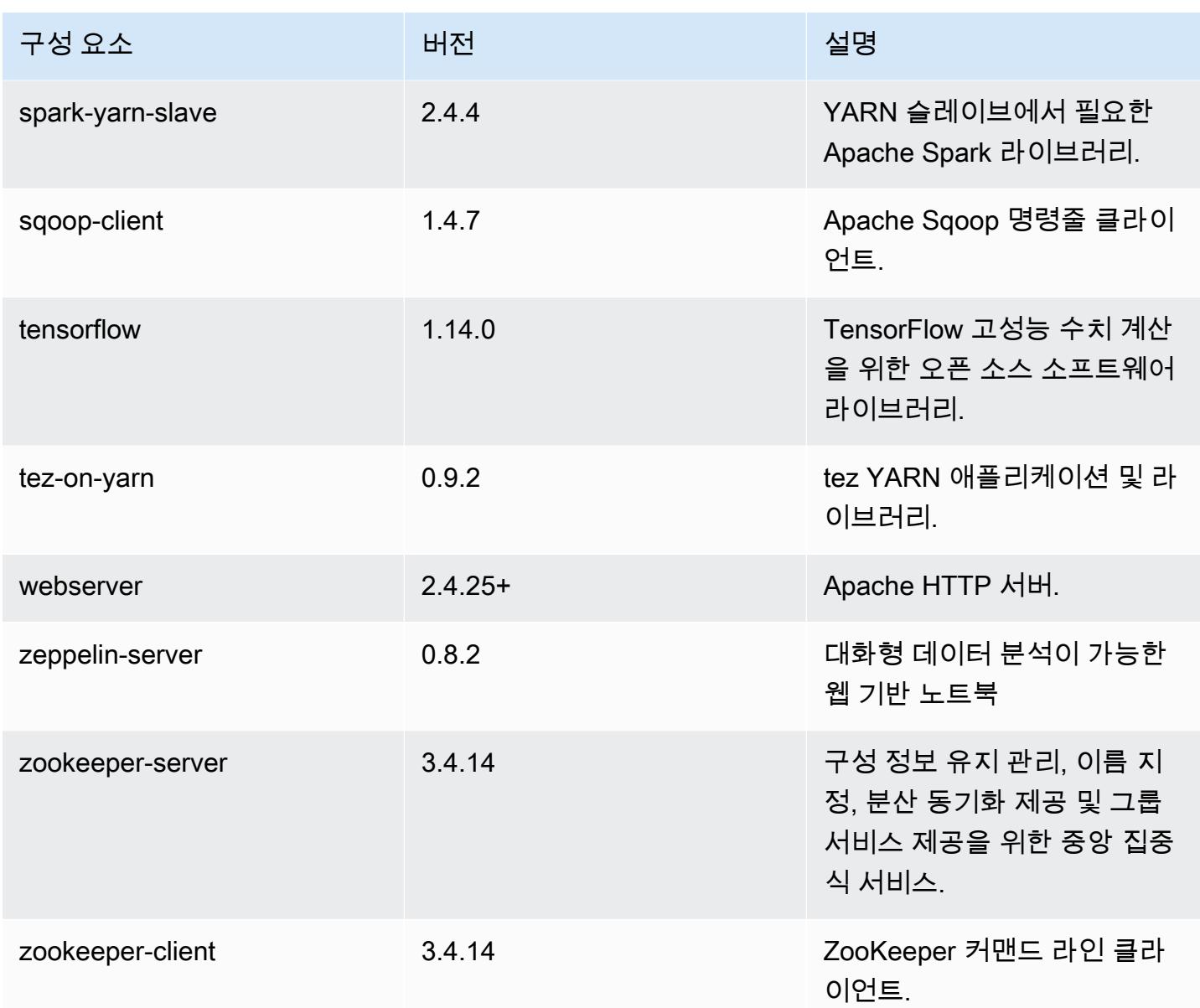

## 5.28.0 구성 분류

구성 분류를 사용하면 애플리케이션을 사용자 지정할 수 있습니다. 이는 종종 hive-site.xml과 같 이 애플리케이션의 구성 XML 파일에 해당합니다. 자세한 정보는 [애플리케이션 구성을](#page-2965-0) 참조하세요.

emr-5.28.0 분류

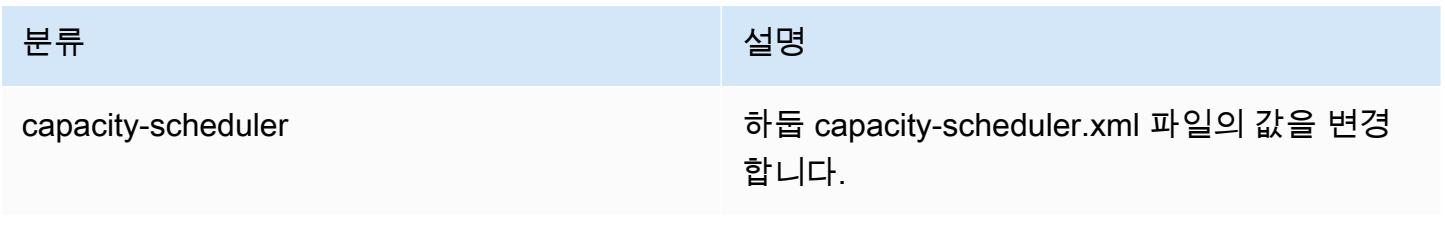

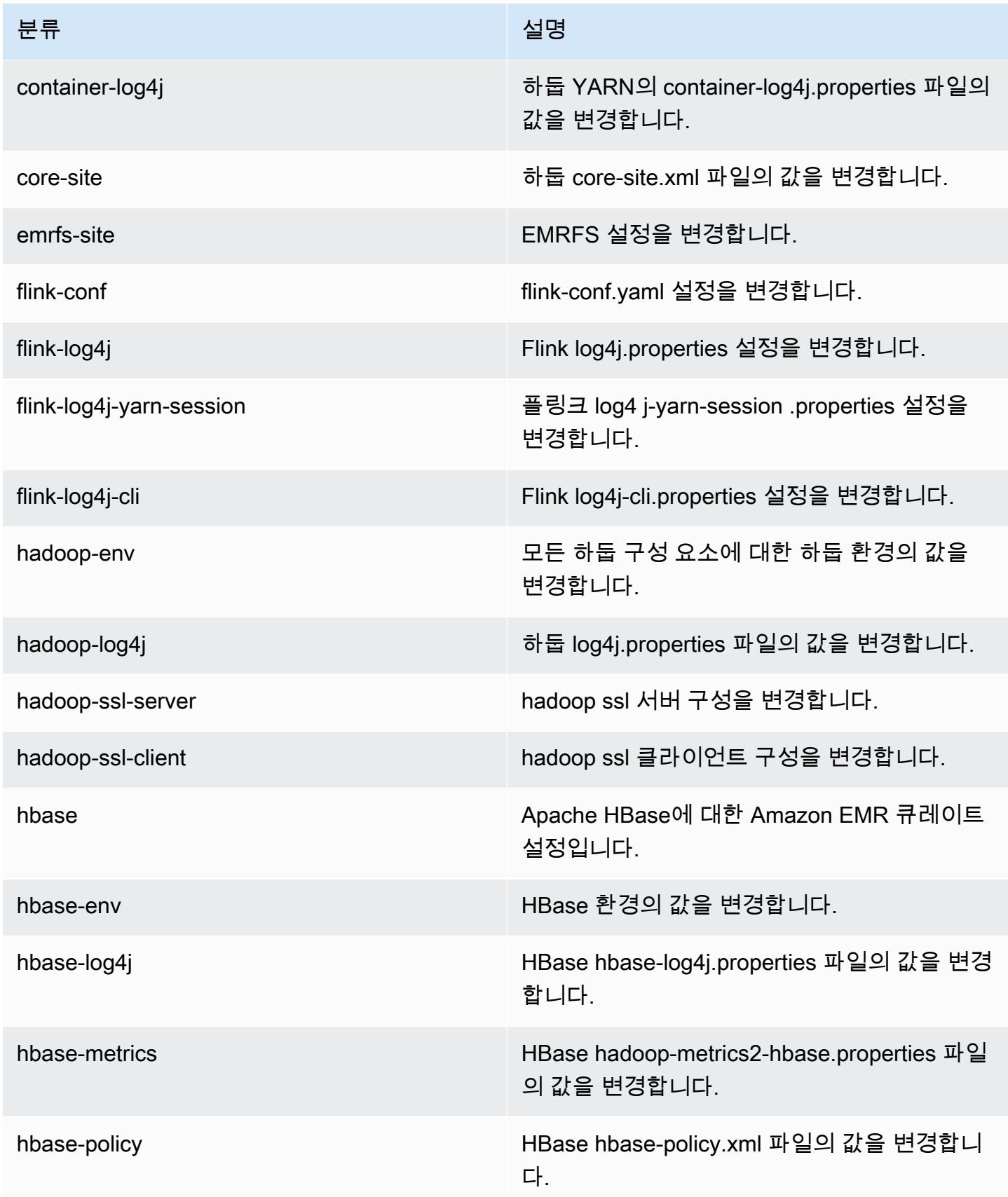

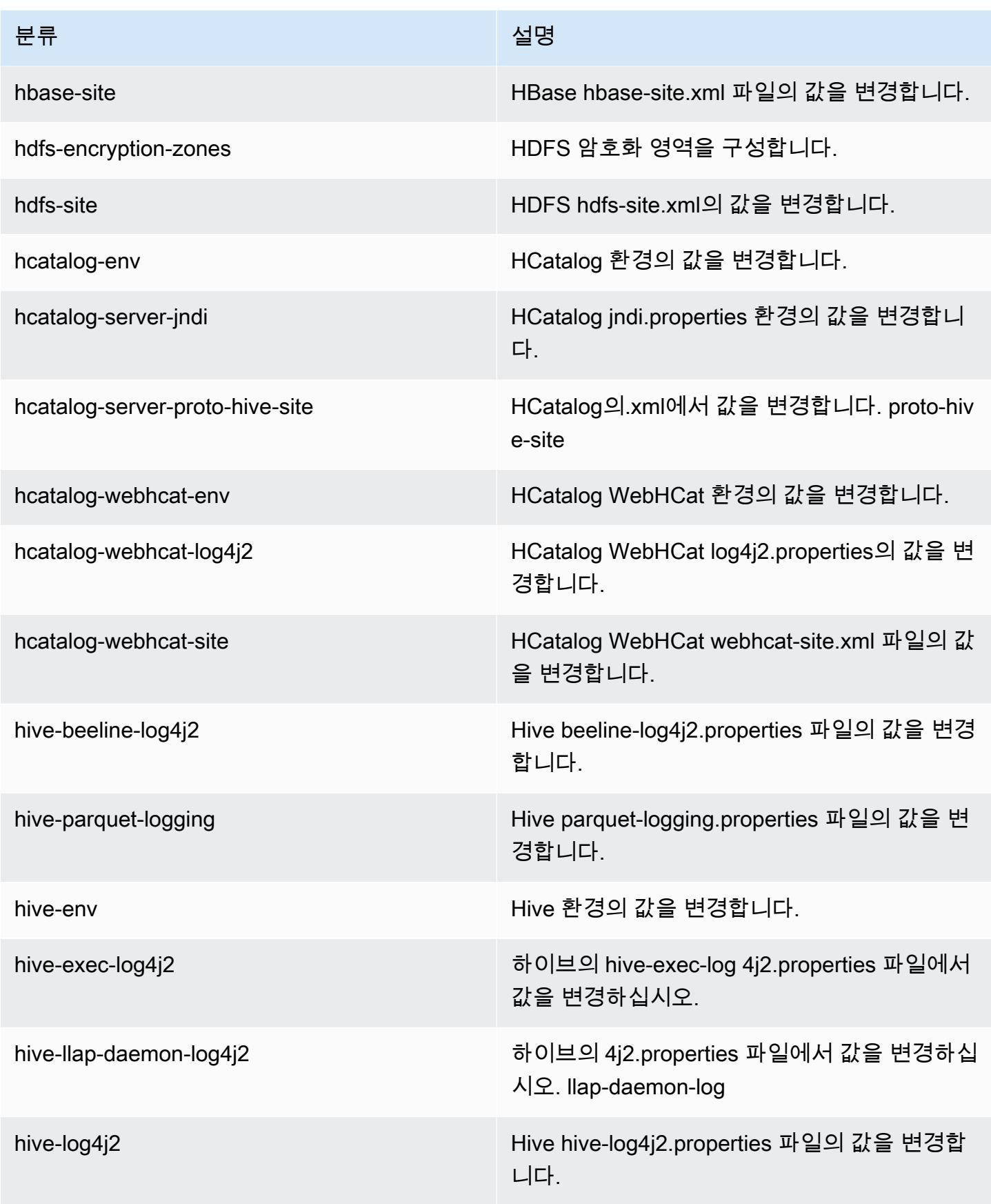

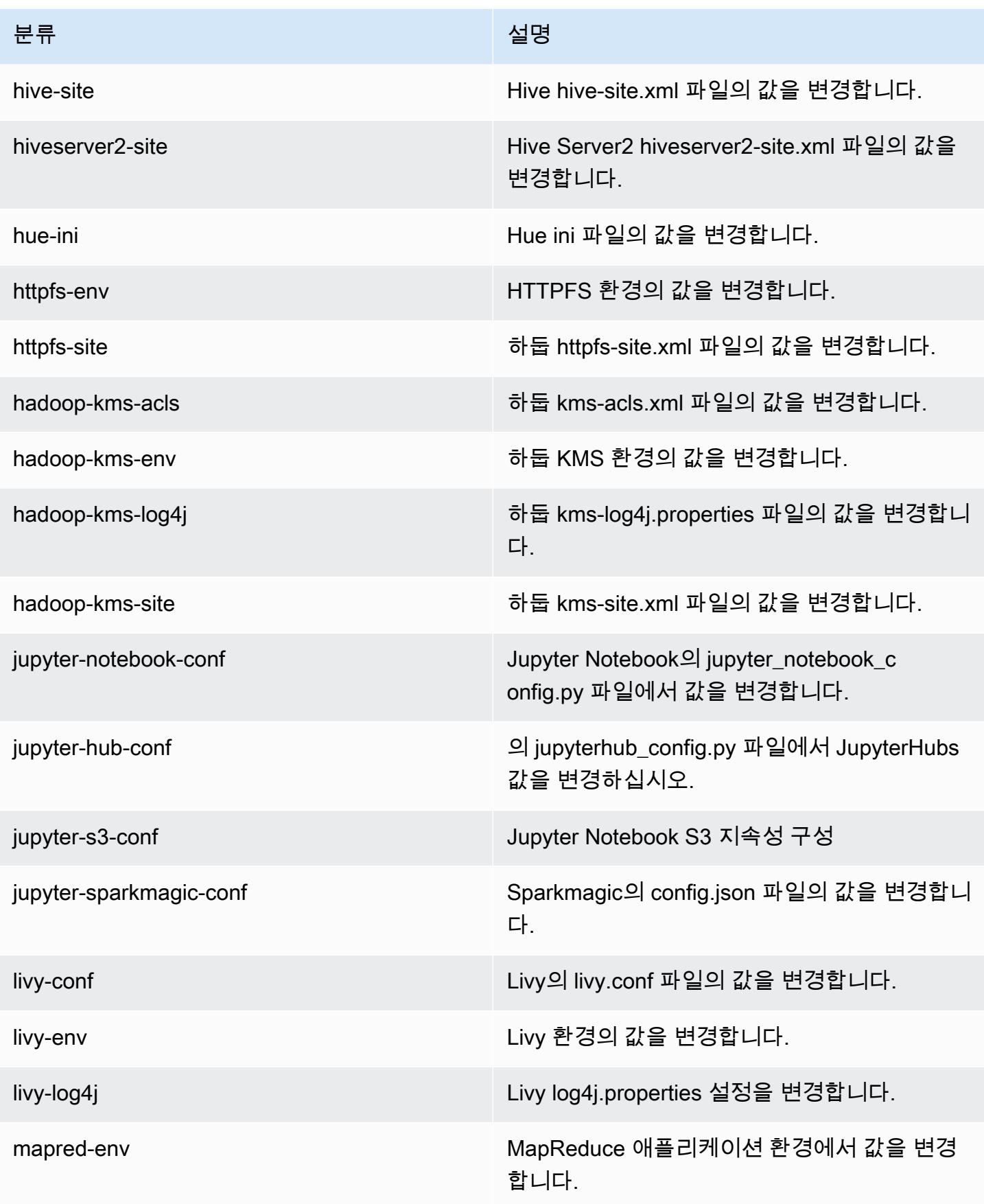

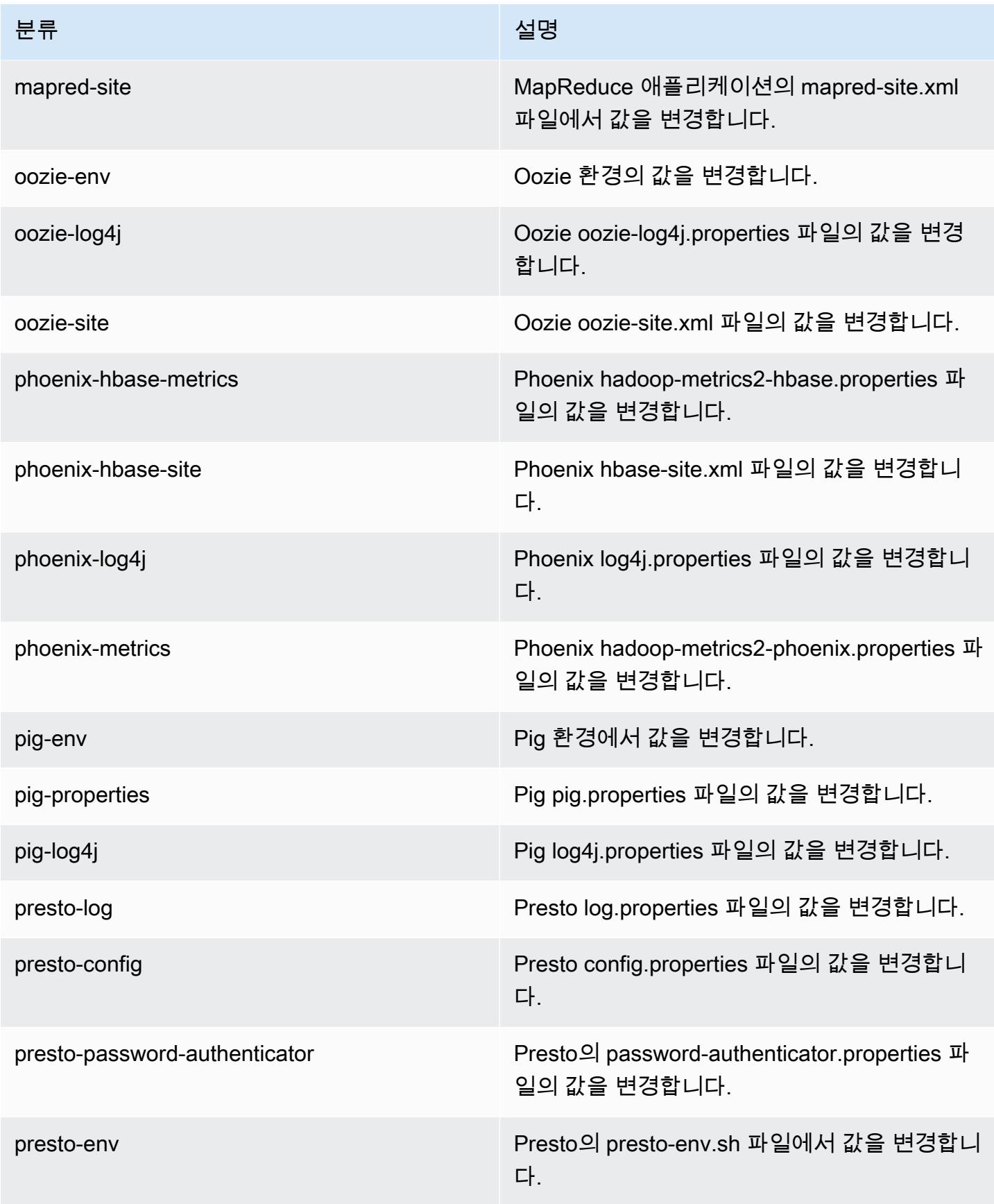

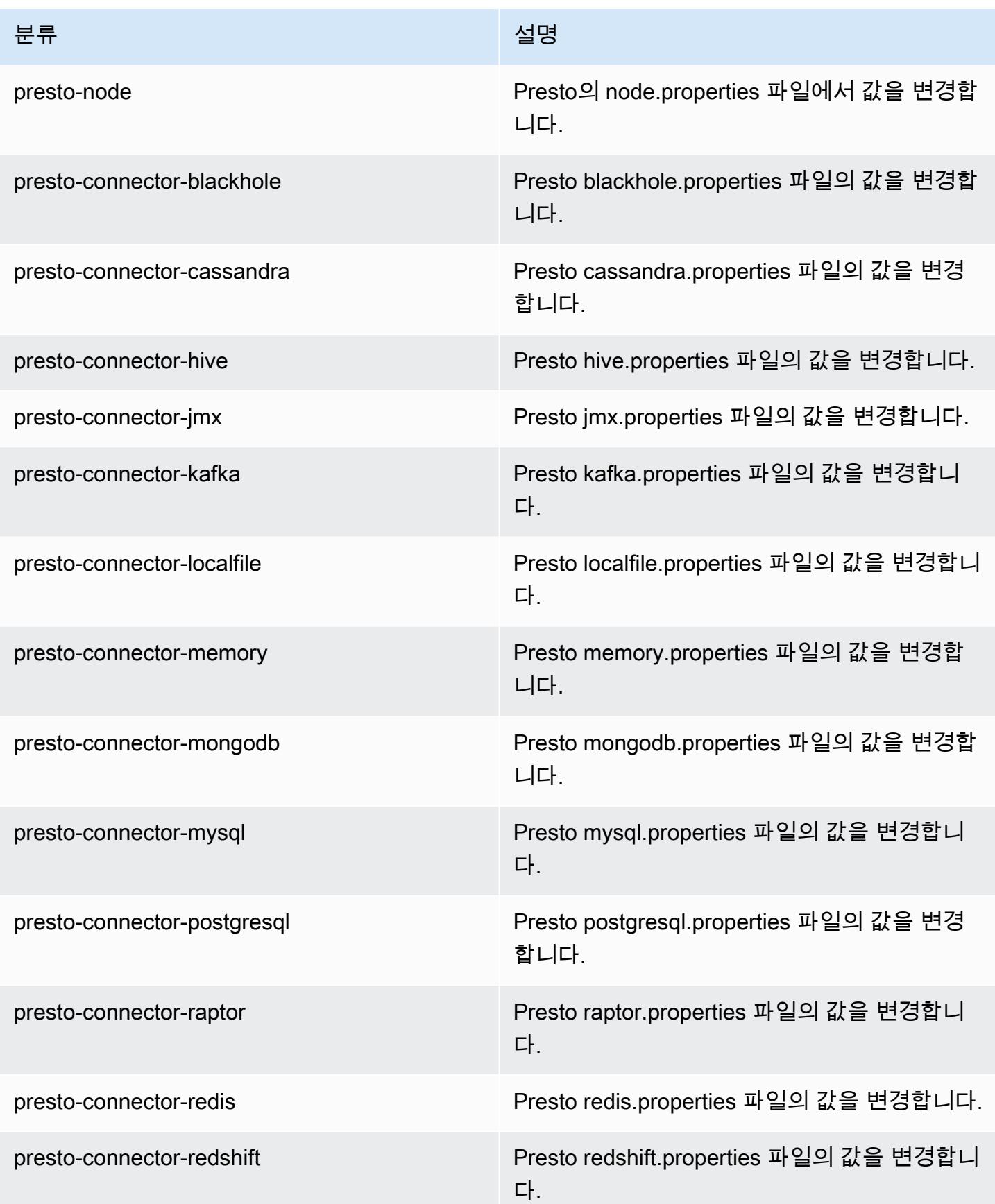

Amazon EMR 릴리즈 가이드

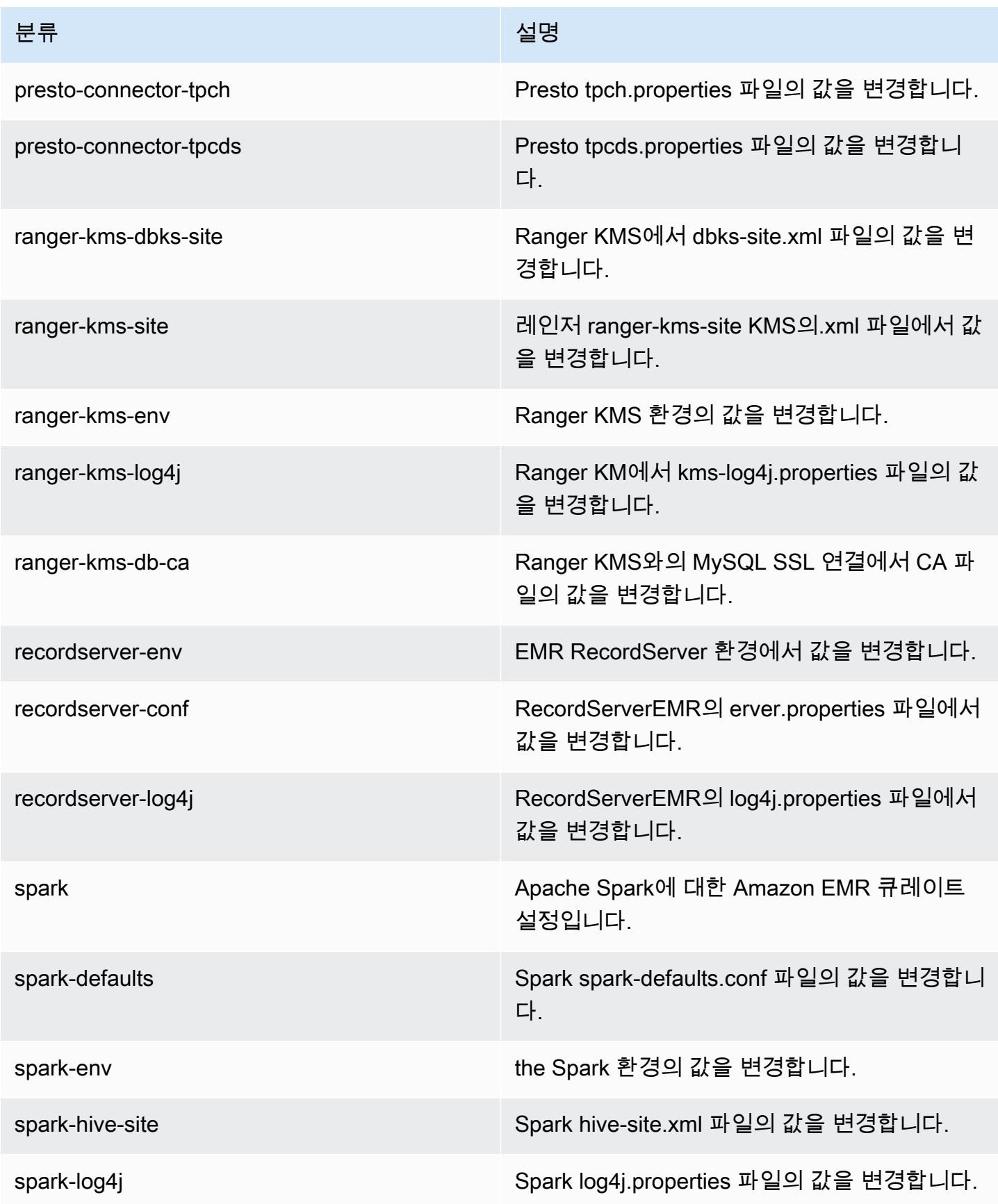

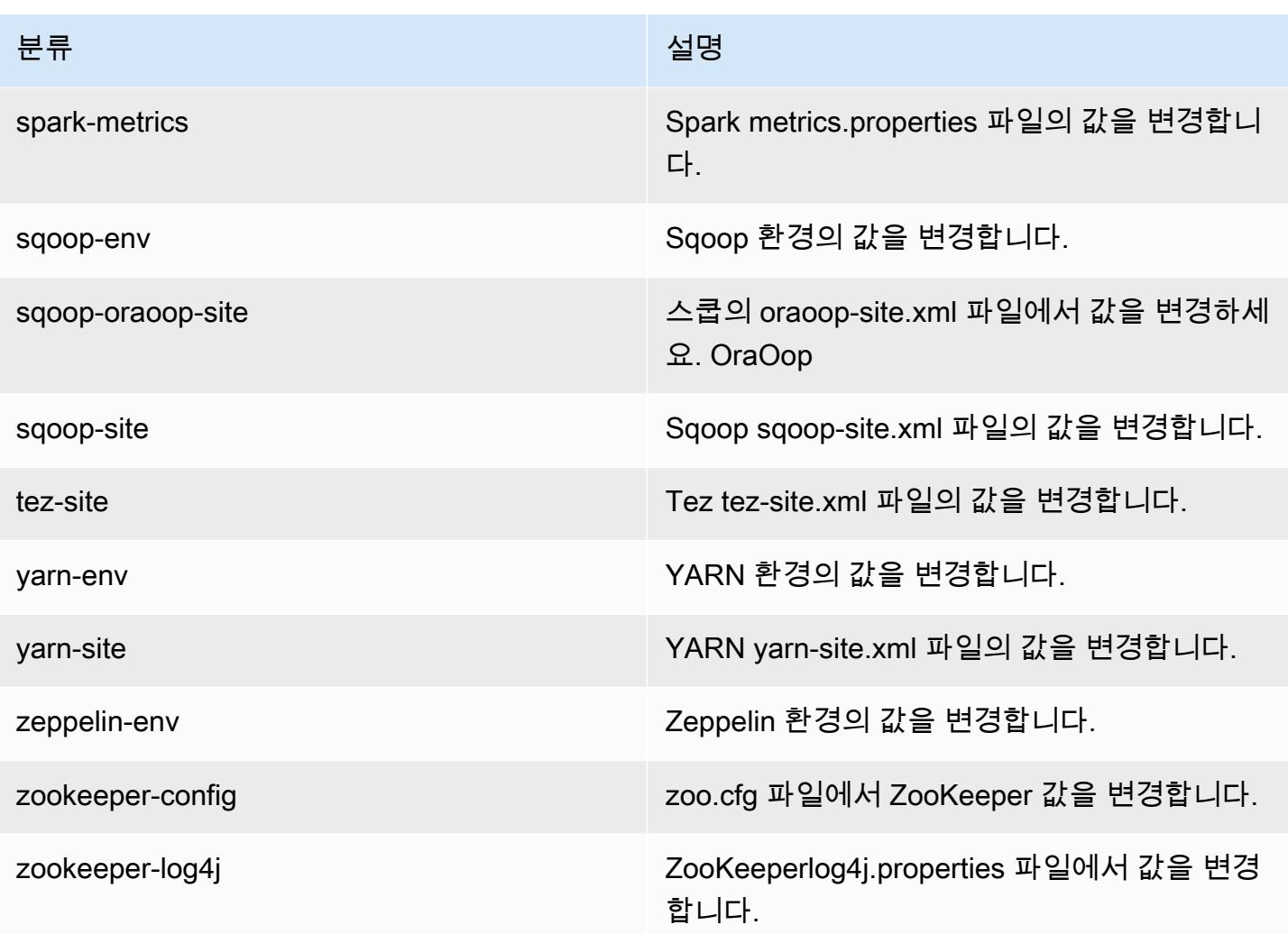

# Amazon EMR 릴리스 5.27.1

5.27.1 애플리케이션 버전

이 릴리스에서 지원되는 애플리케이션은 [Flink,](https://flink.apache.org/) [Ganglia,](http://ganglia.info) [HBase](http://hbase.apache.org/), [HCatalog,](https://cwiki.apache.org/confluence/display/Hive/HCatalog) [Hadoop,](http://hadoop.apache.org/docs/current/) [Hive](http://hive.apache.org/), [Hue,](http://gethue.com/) [JupyterHub](https://jupyterhub.readthedocs.io/en/latest/#), [Livy](https://livy.incubator.apache.org/), [MXNet,](https://mxnet.incubator.apache.org/) [Mahout](http://mahout.apache.org/), [Oozie](http://oozie.apache.org/), [Phoenix](https://phoenix.apache.org/), [Pig](http://pig.apache.org/), [Presto,](https://prestodb.io/) [Spark,](https://spark.apache.org/docs/latest/) [Sqoop,](http://sqoop.apache.org/) [TensorFlow](https://www.tensorflow.org/), [Tez,](https://tez.apache.org/) [Zeppelin](https://zeppelin.incubator.apache.org/), [ZooKeeper입](https://zookeeper.apache.org)니다.

아래 테이블에는 이번 Amazon EMR 릴리스에서 사용할 수 있는 애플리케이션 버전과 이전 세 가지 Amazon EMR 릴리스(해당하는 경우)의 애플리케이션 버전이 나와 있습니다.

각 Amazon EMR 릴리스에서 애플리케이션 버전의 전체 기록은 다음 주제를 참조하세요.

- [Amazon EMR 7.x 릴리스의 애플리케이션 버전](#page-23-0)
- [Amazon EMR 6.x 릴리스의 애플리케이션 버전](#page-75-0)
- [Amazon EMR 5.x 릴리스의 애플리케이션 버전](#page-902-0)
- [Amazon EMR 4.x 릴리스의 애플리케이션 버전](#page-2264-0)

### 애플리케이션 버전 정보

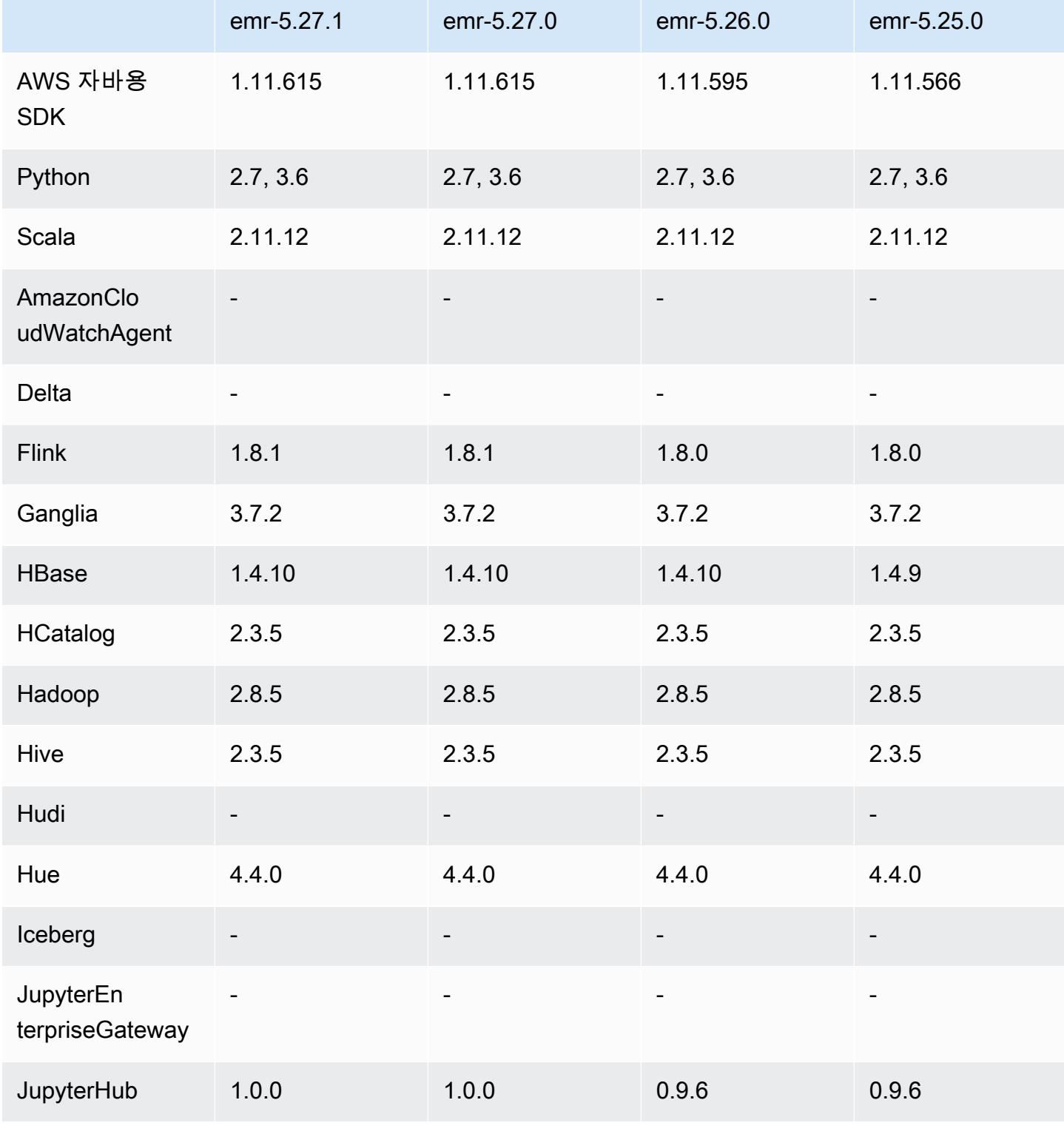

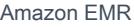

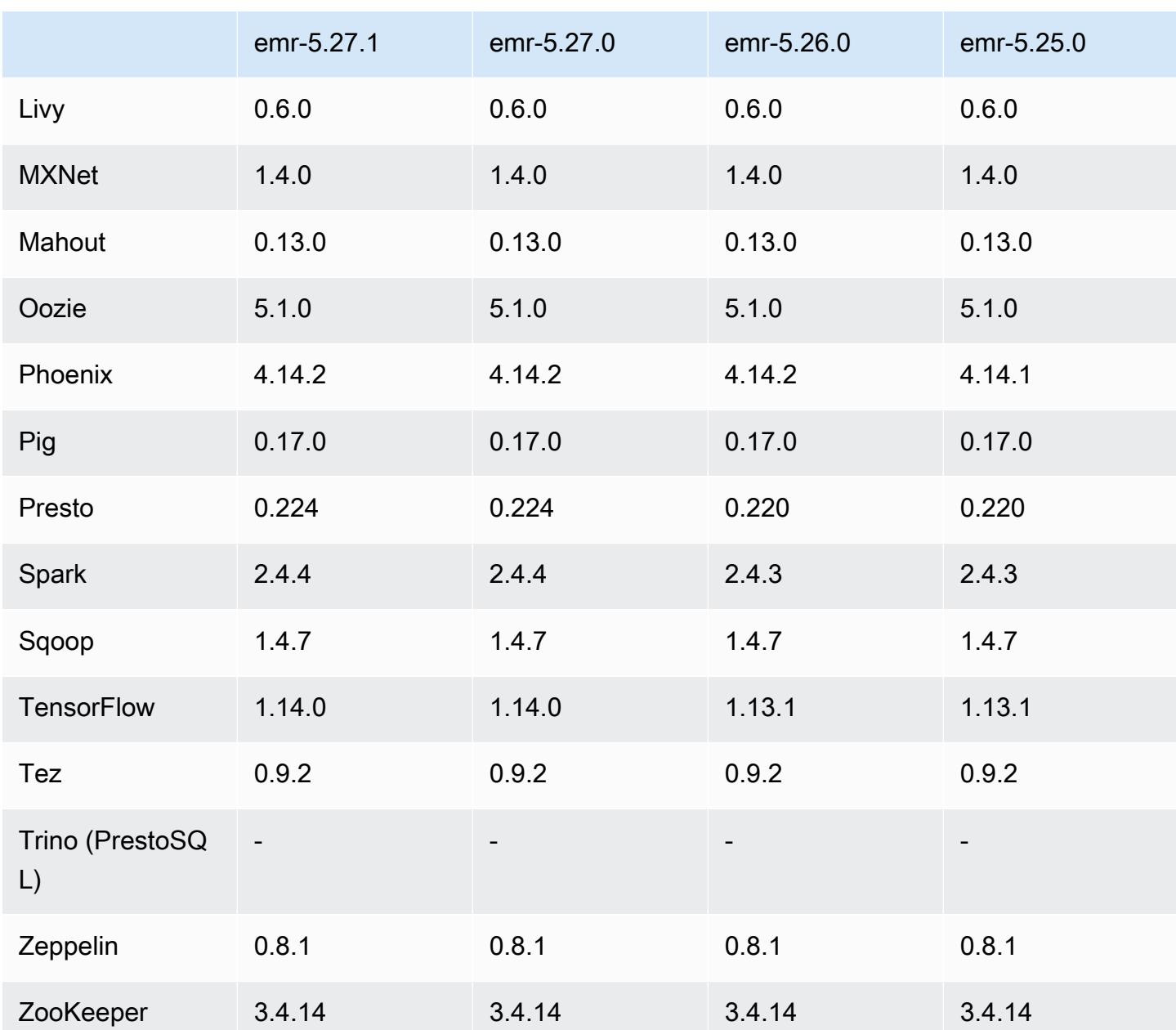

#### 5.27.1 릴리스 정보

패치 릴리스입니다. 모든 애플리케이션 및 구성 요소는 이전 Amazon EMR 릴리스와 동일합니다.

인스턴스 메타데이터 서비스(IMDS) V2 지원 상태: Amazon EMR 5.23.1, 5.27.1 및 5.32 이상의 구성 요소는 모든 IMDS 직접 호출에 IMDSv2를 사용합니다. 애플리케이션 코드에서 IMDS를 직접 호출하는 경우, IMDSv1 및 IMDSv2를 모두 사용하거나, 추가 보안을 위해 IMDSv2만 사용하도록 IMDS를 구성 할 수 있습니다. 다른 5.x EMR 릴리스의 경우 ImDSv1을 비활성화하면 클러스터 시작 오류가 발생합니 다.

## 5.27.1 구성 요소 버전

이 릴리스를 통해 Amazon EMR이 설치하는 구성 요소는 다음과 같습니다. 일부는 빅 데이터 애플리 케이션 패키지의 일부로 설치됩니다. 나머지는 Amazon EMR에 고유하며 시스템 프로세스 및 기능을 위해 설치됩니다. 이는 일반적으로 emr 또는 aws로 시작됩니다. 최근 Amazon EMR 릴리스의 빅 데이 터 애플리케이션 패키지는 일반적으로 커뮤니티에서 발견된 최신 버전입니다. 가능한 한 빨리 Amazon EMR에서 커뮤니티 릴리스를 제공합니다.

Amazon EMR의 일부 구성 요소는 커뮤니티 버전과 다릅니다. 이러한 구성 요소에는 *CommunityVersion*-amzn-*EmrVersion* 양식의 버전 레이블이 있습니다. *EmrVersion*은 0에서 시작합니다. 예를 들어, 버전 2.2의 myapp-component라는 오픈 소스 커뮤니티 구성 요소가 다른 Amazon EMR 릴리스에 포함되도록 세 번 수정된 경우 해당 릴리스 버전은 2.2-amzn-2로 나열됩니 다.

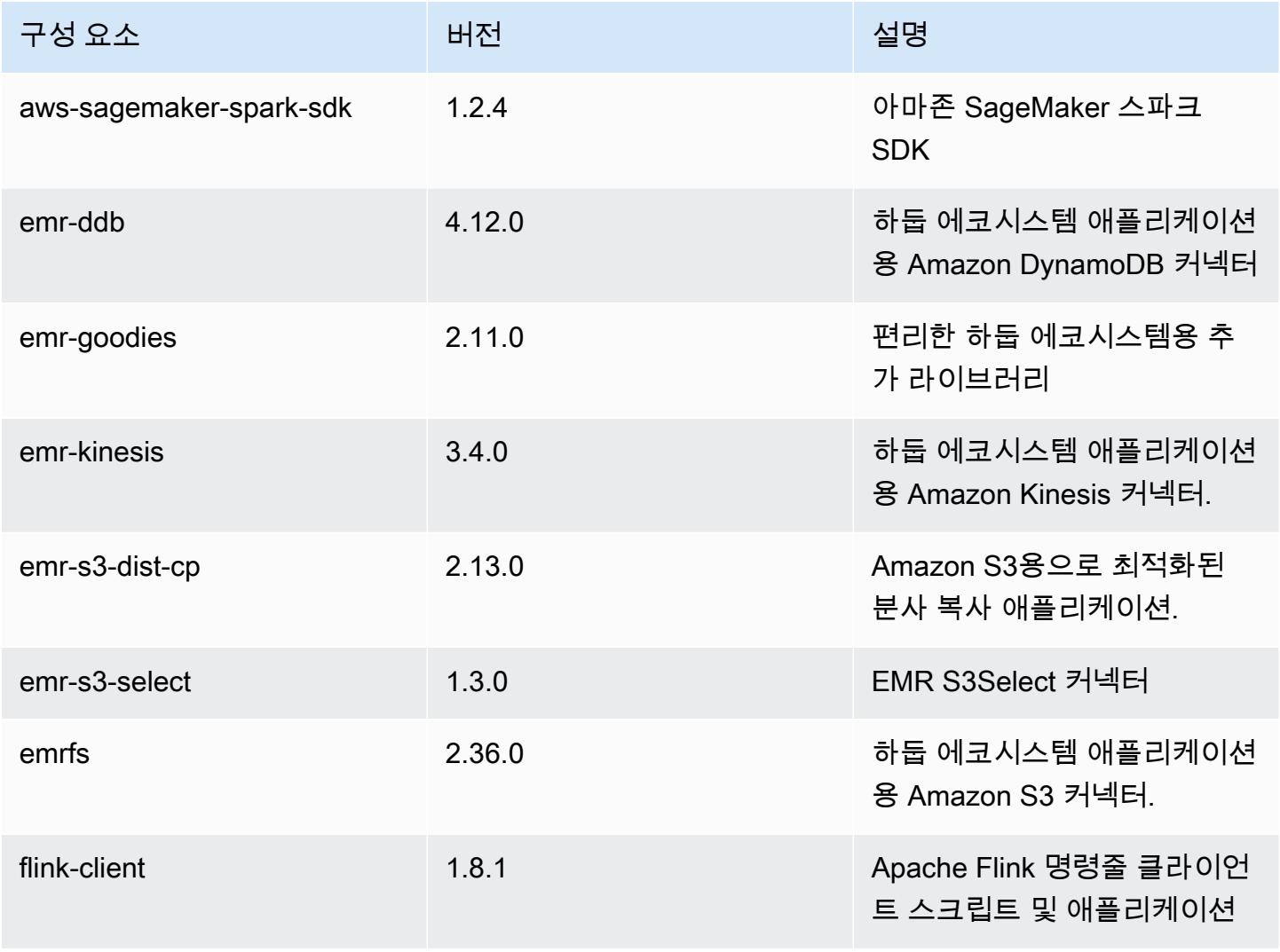

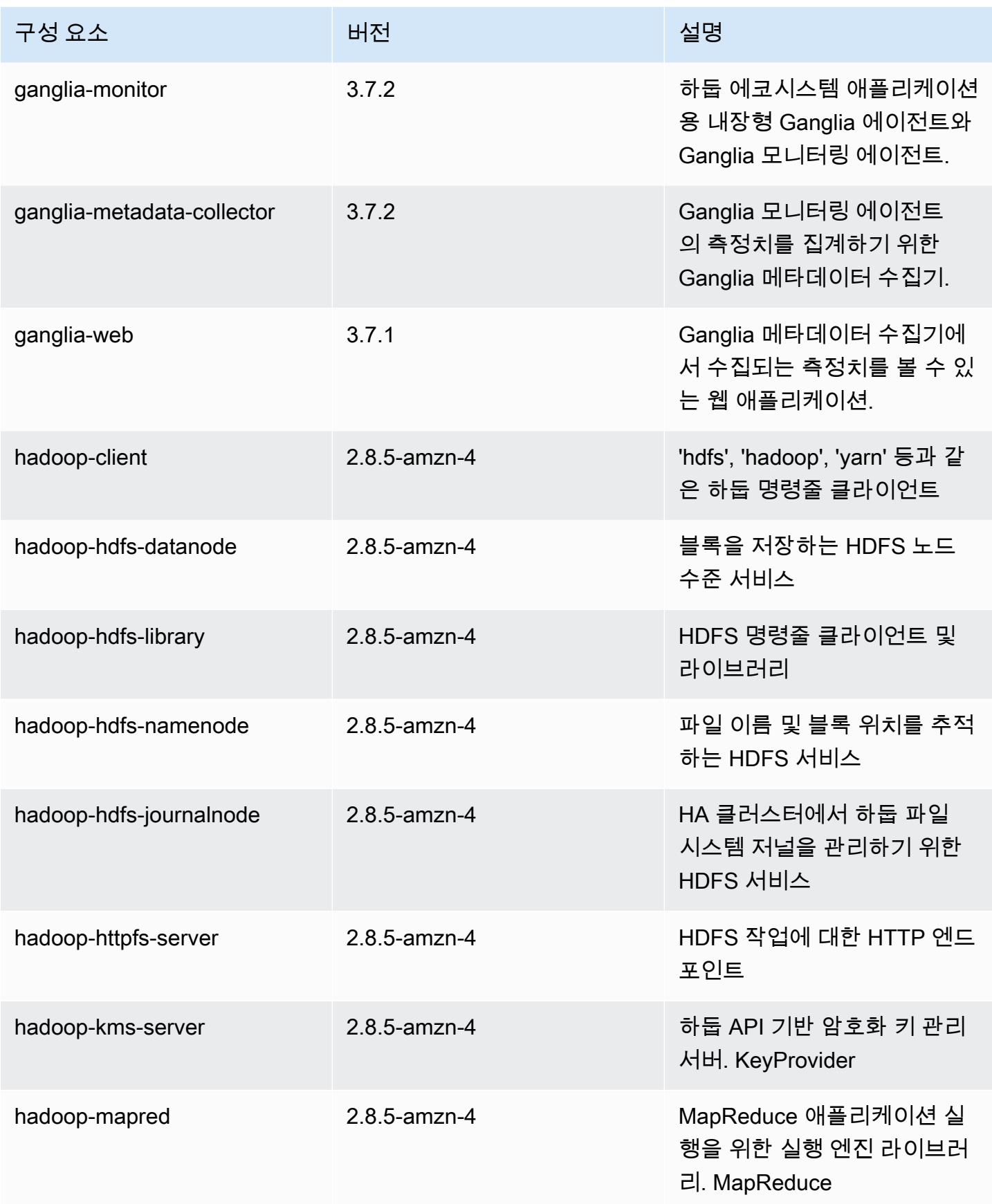

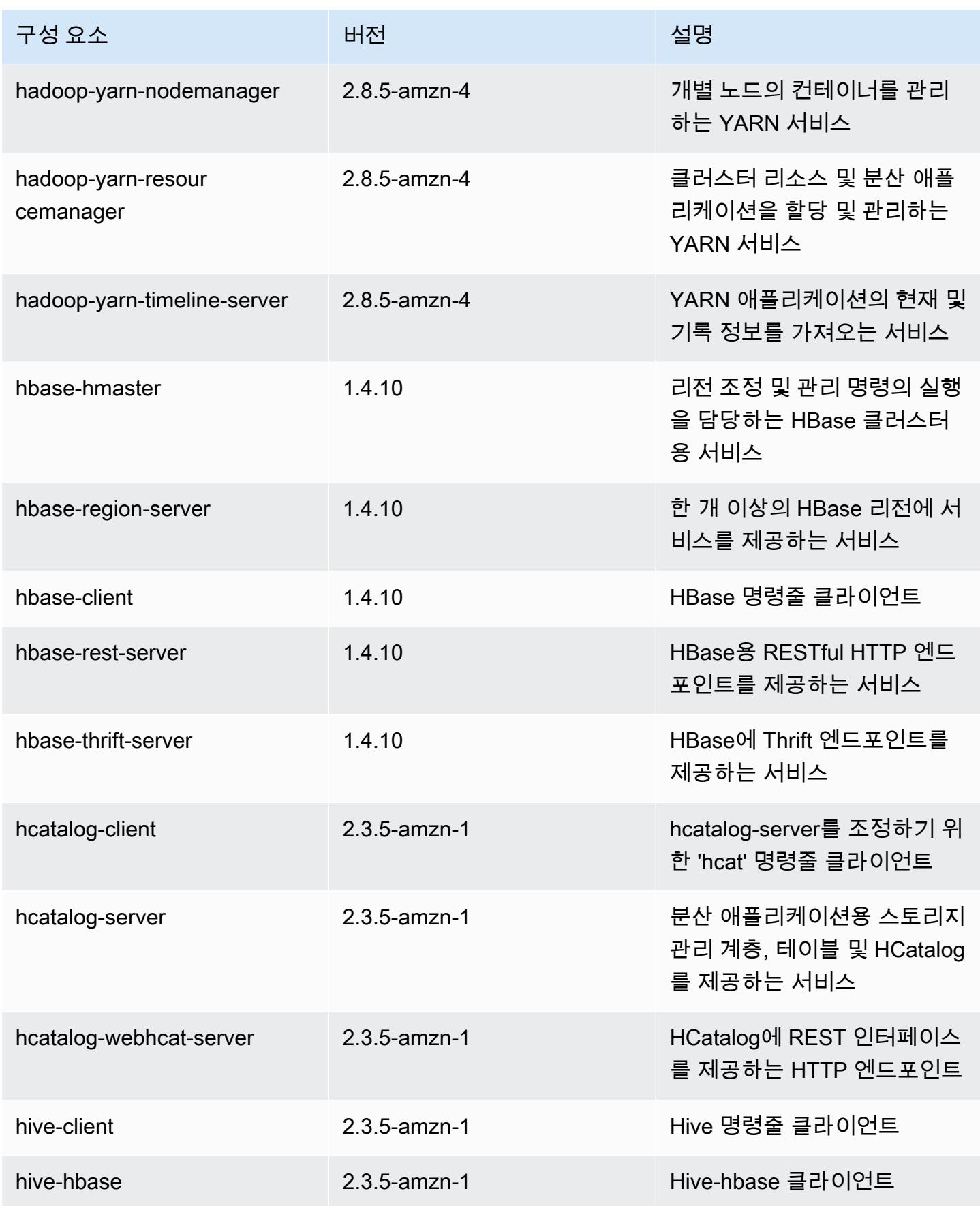

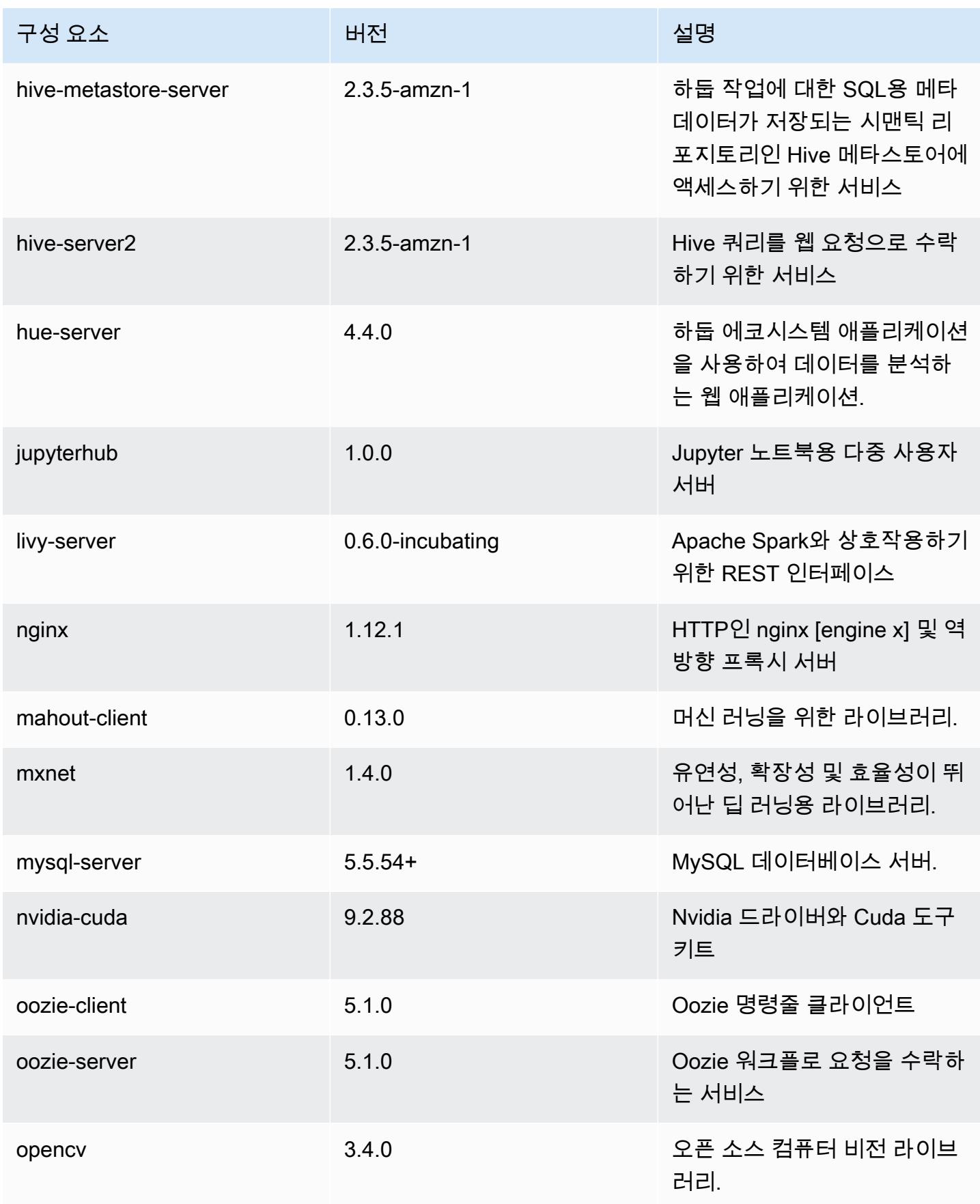

Amazon EMR 릴리즈 가이드

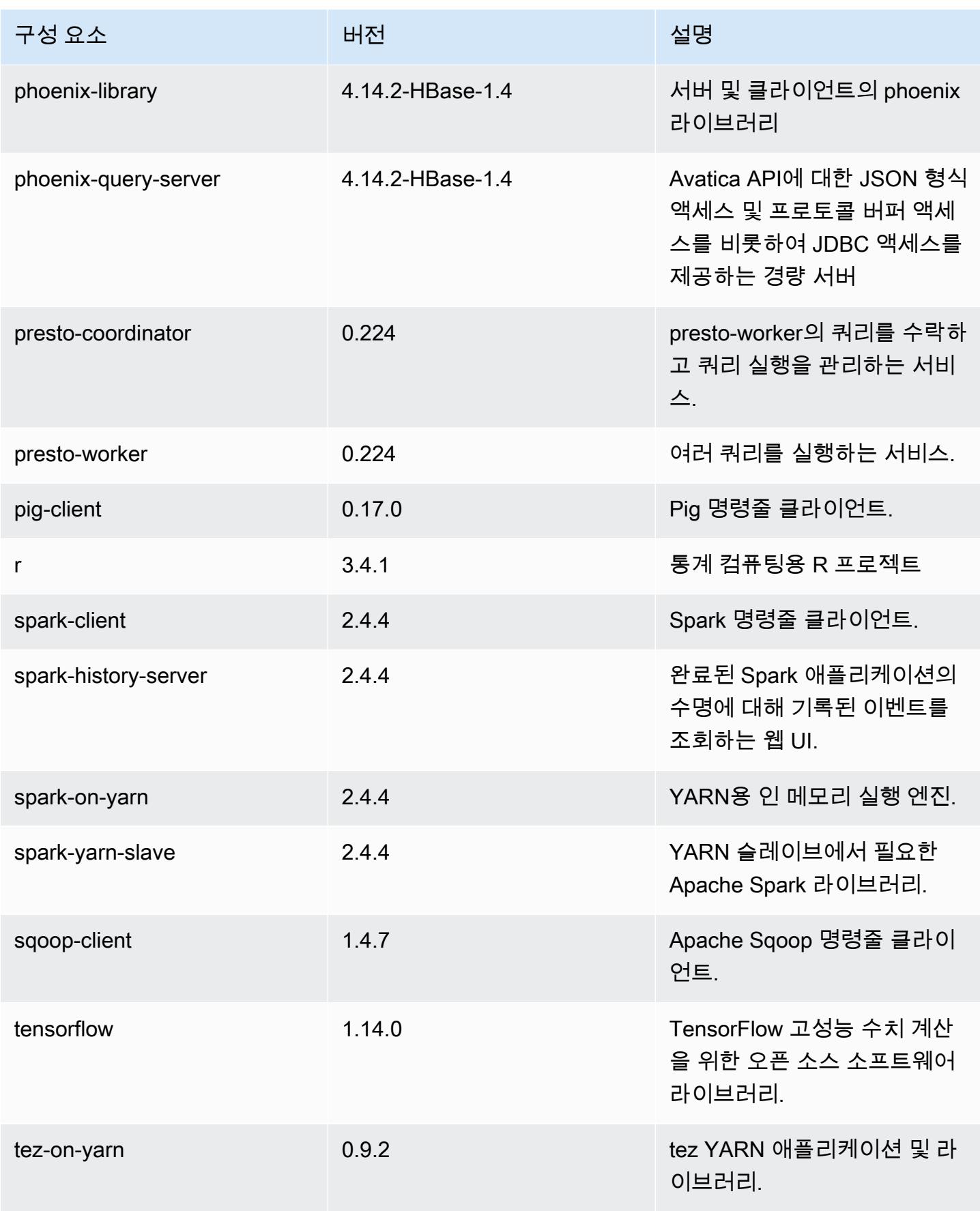

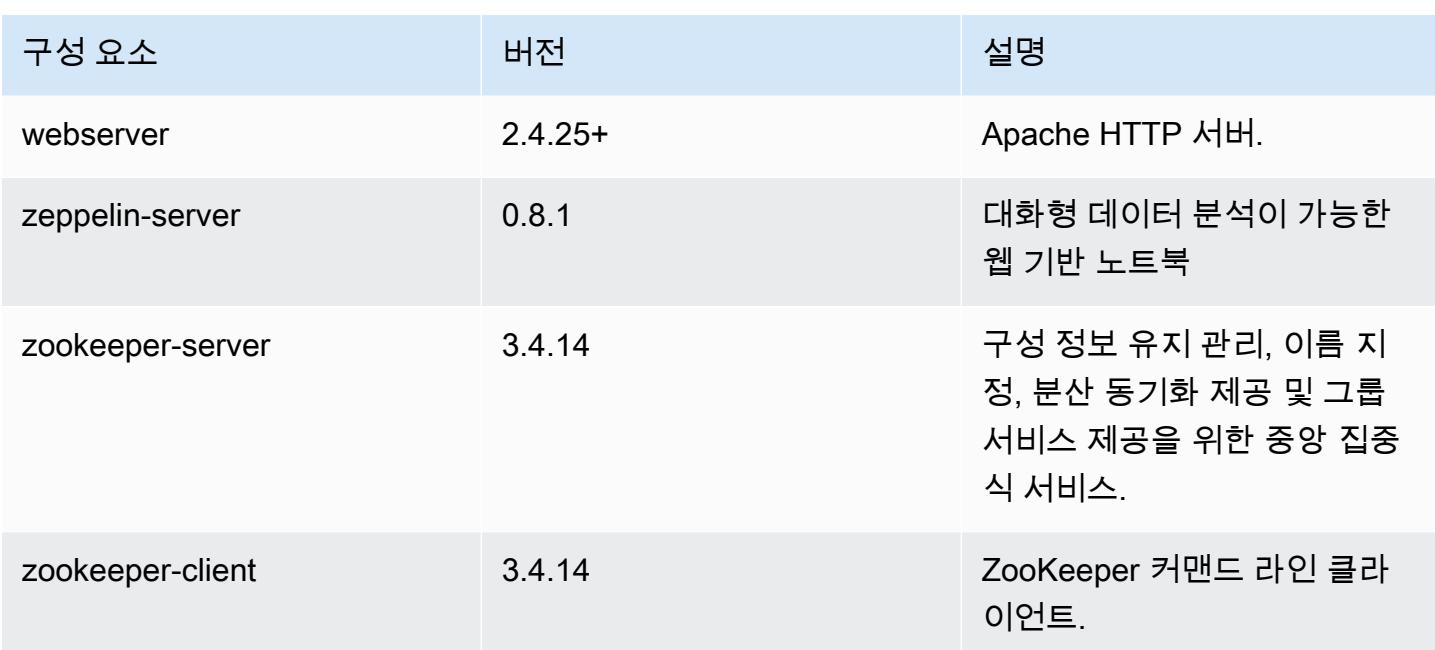

## 5.27.1 구성 분류

구성 분류를 사용하면 애플리케이션을 사용자 지정할 수 있습니다. 이는 종종 hive-site.xml과 같 이 애플리케이션의 구성 XML 파일에 해당합니다. 자세한 정보는 [애플리케이션 구성을](#page-2965-0) 참조하세요.

emr-5.27.1 분류

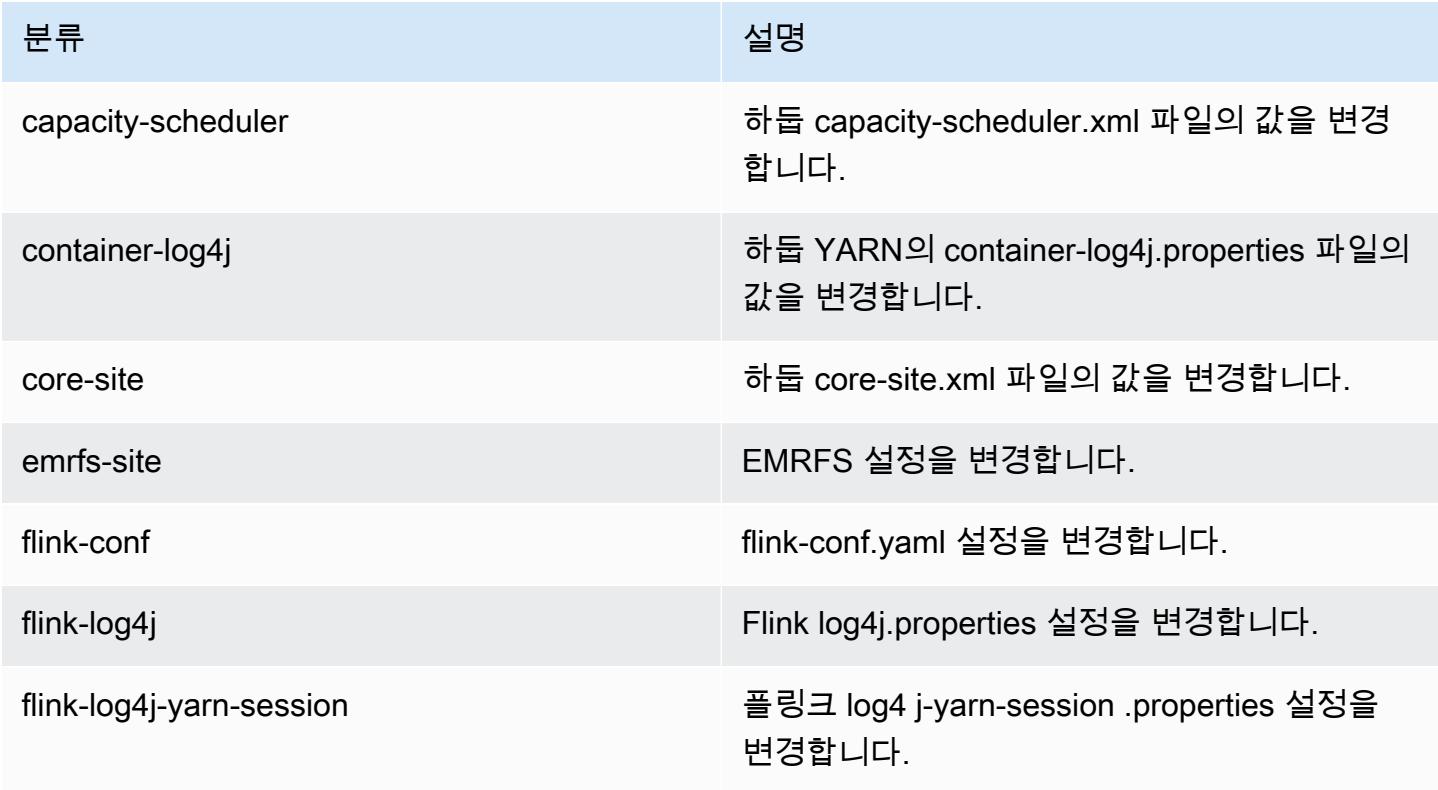

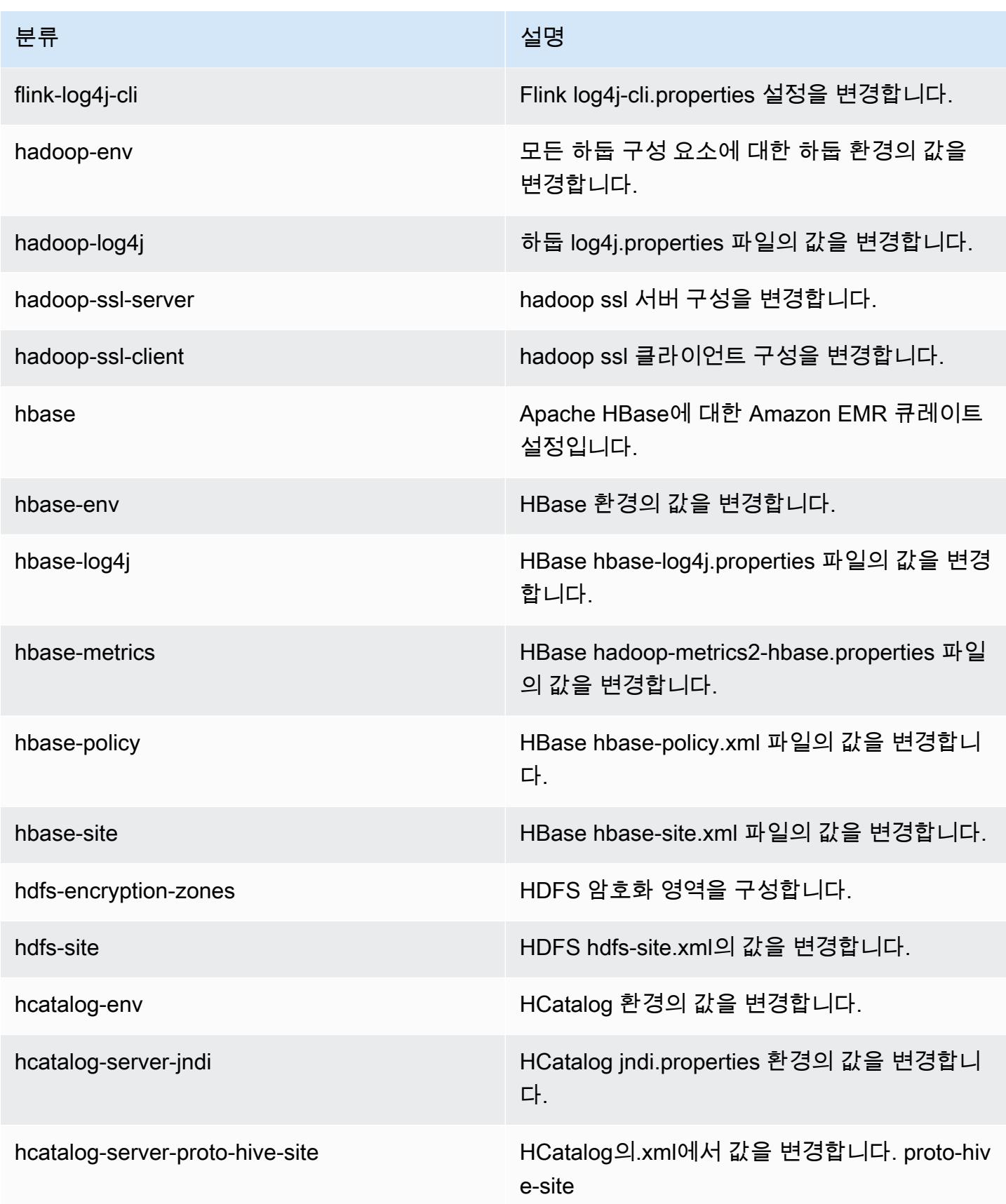

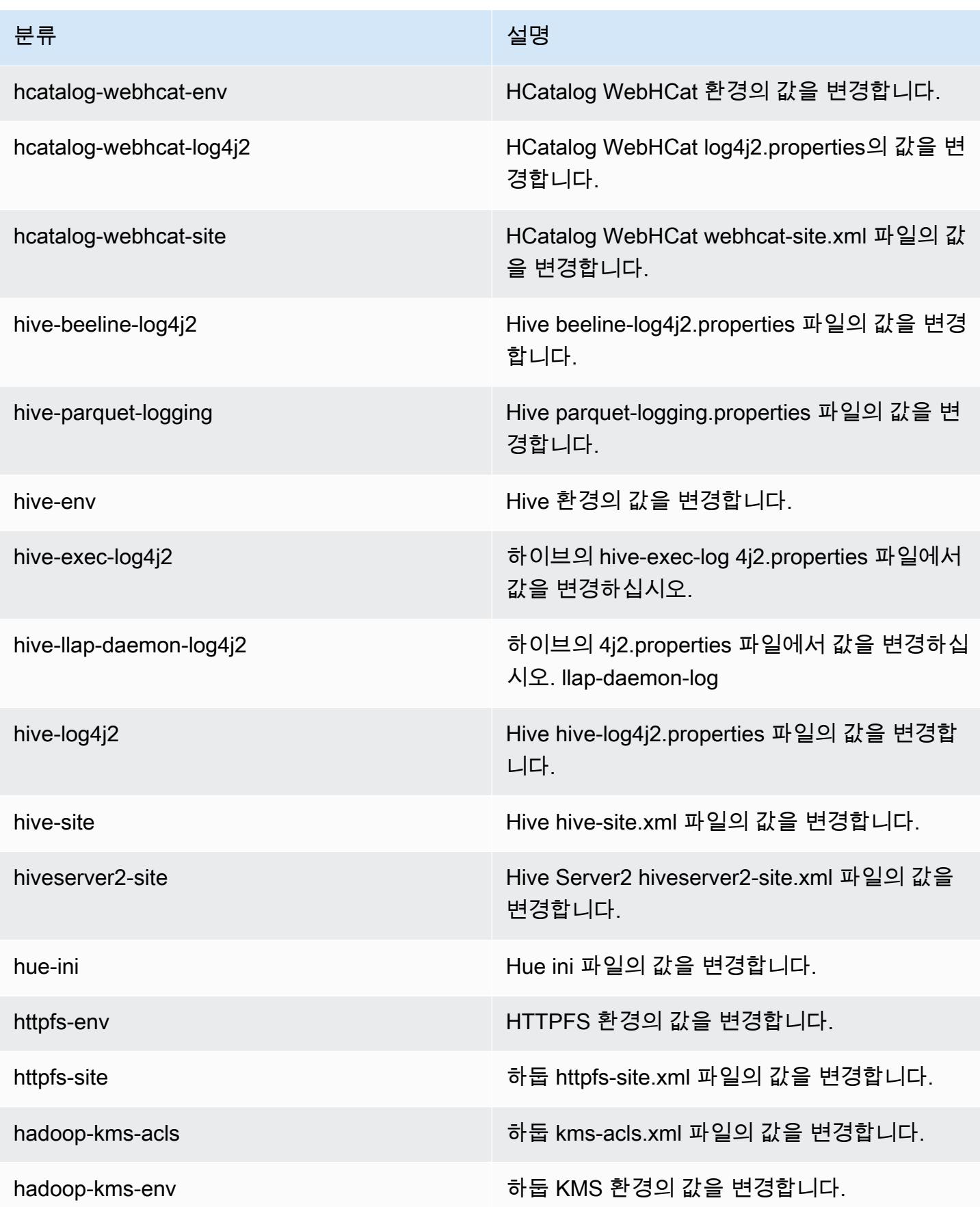

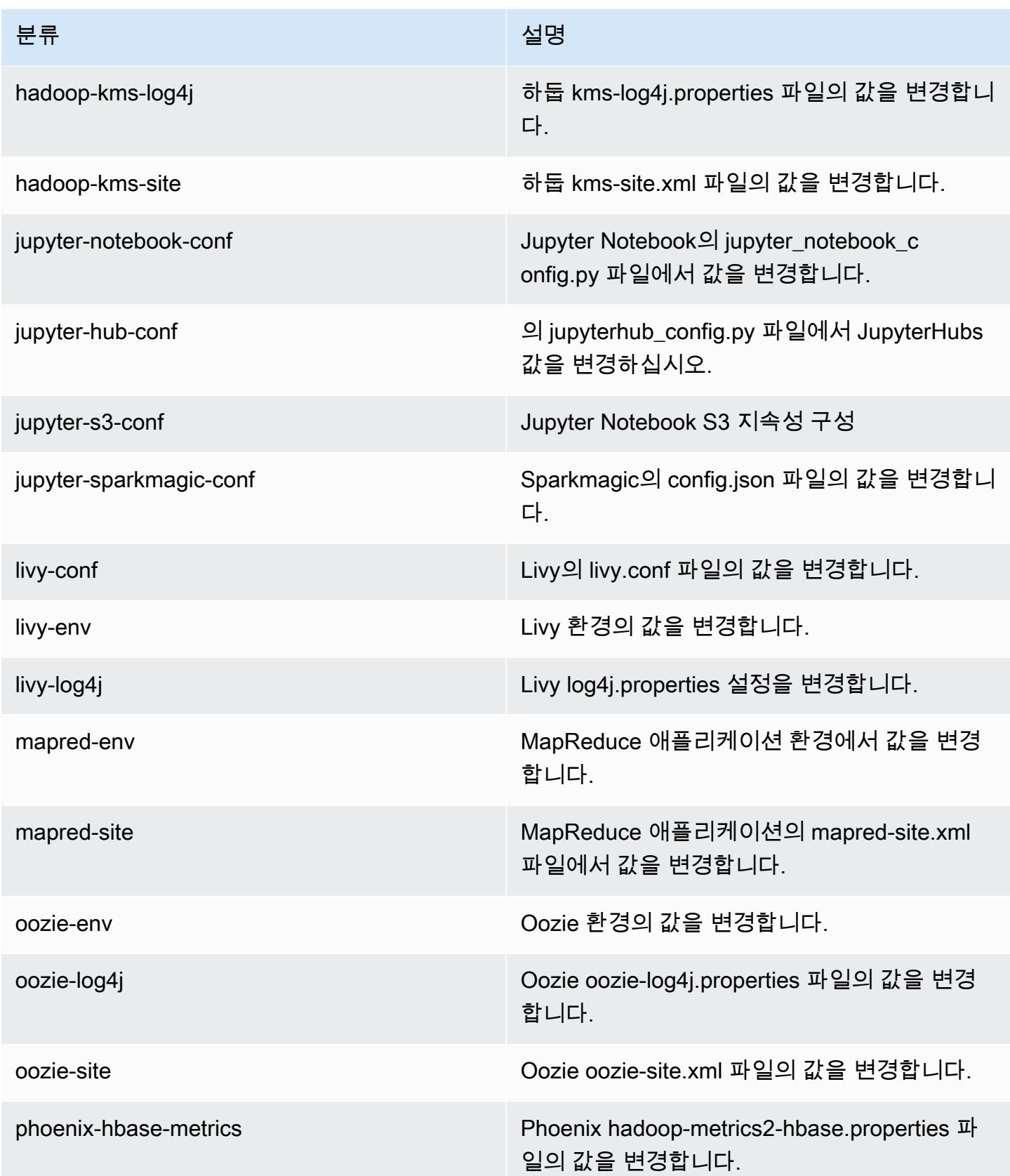

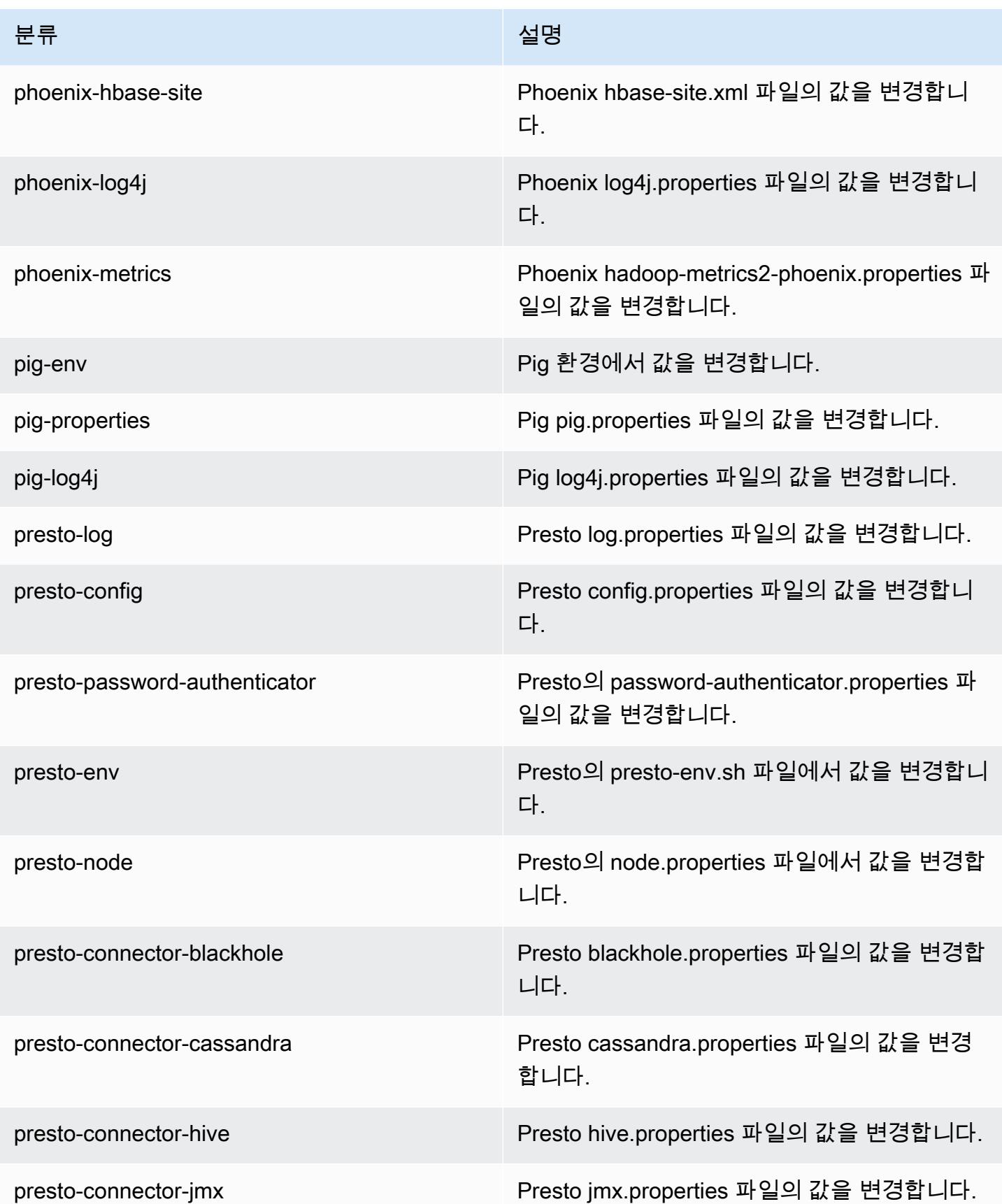

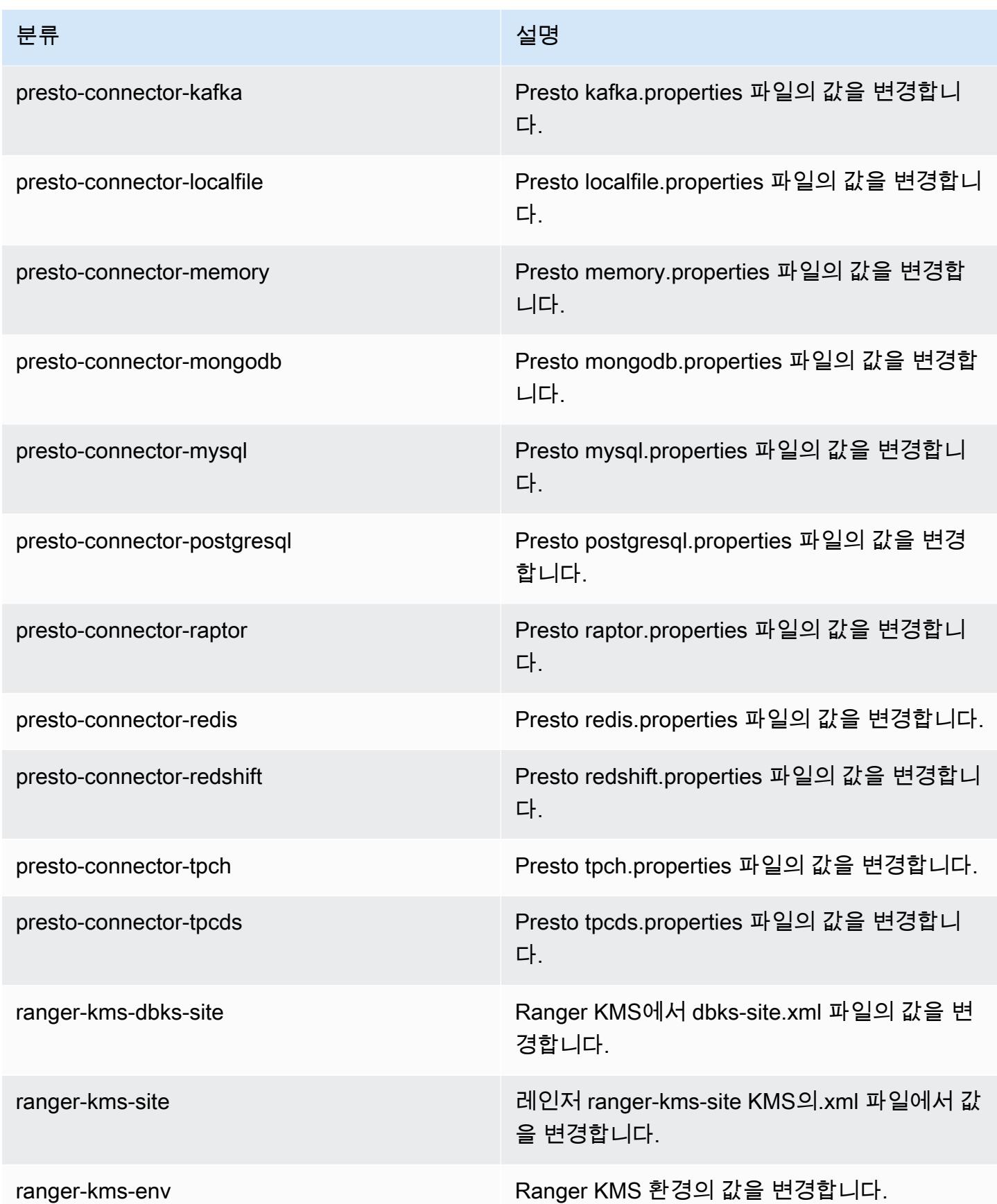

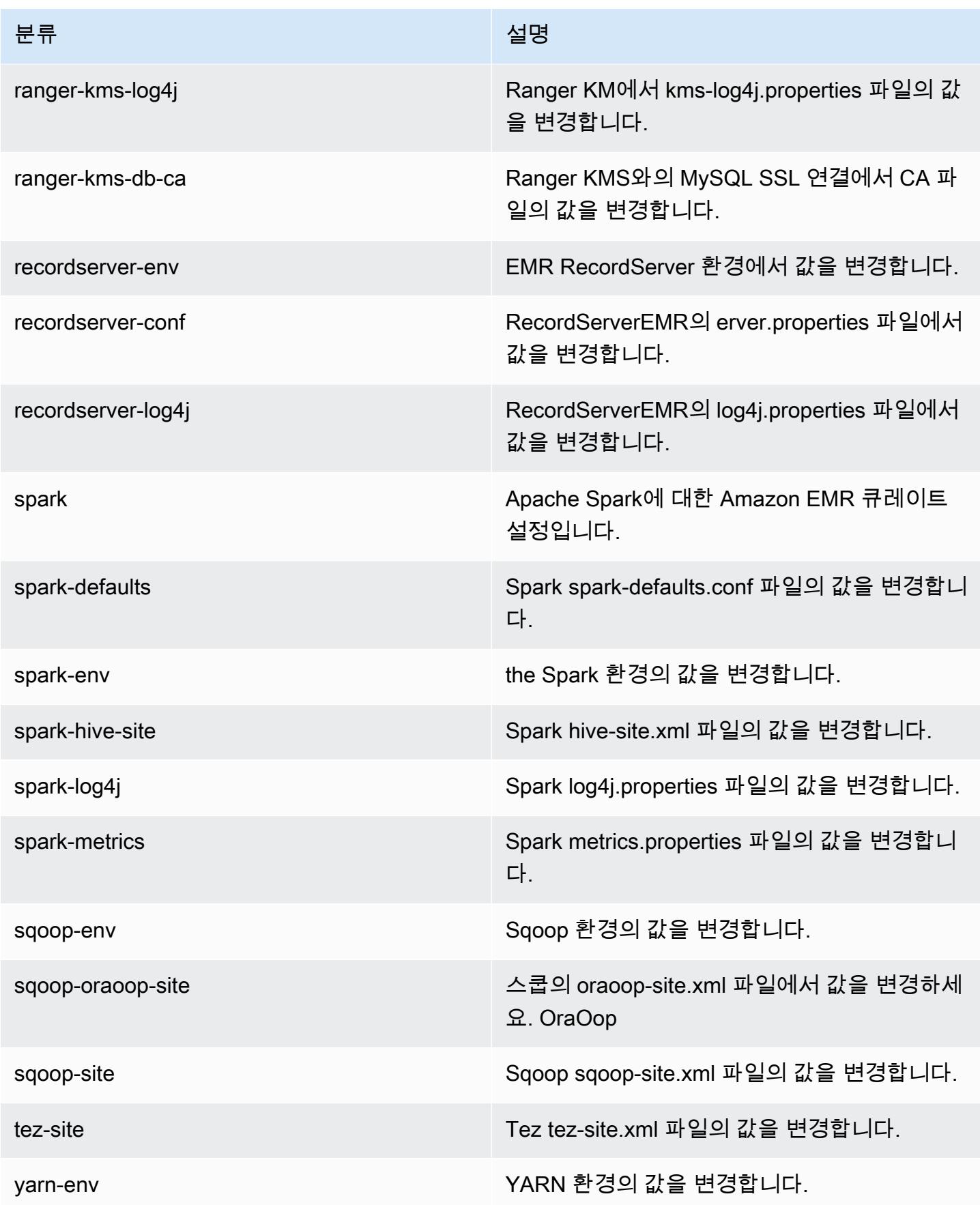
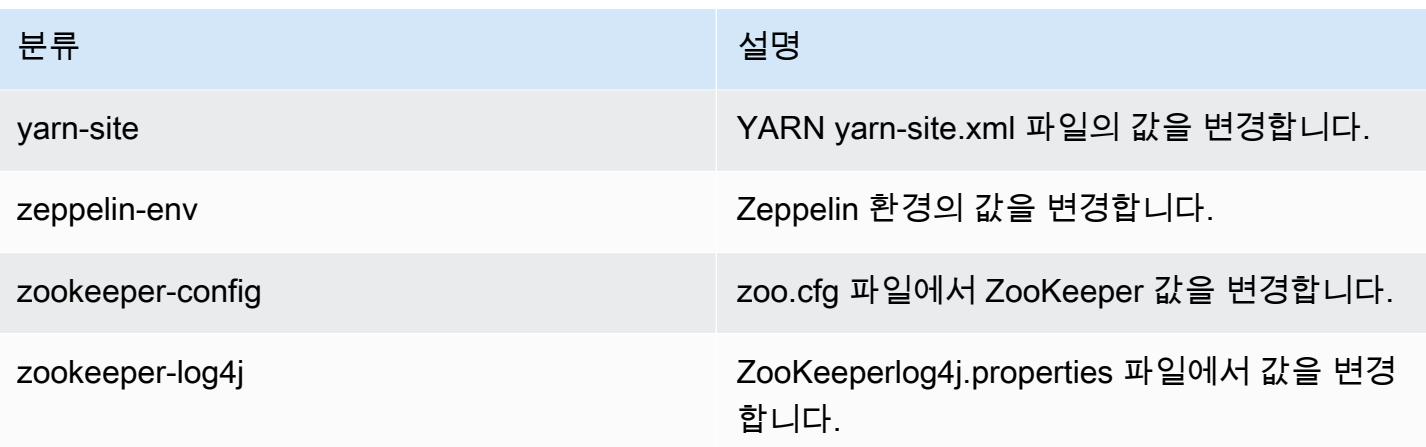

# Amazon EMR 릴리스 5.27.0

## 5.27.0 애플리케이션 버전

이 릴리스에서 지원되는 애플리케이션은 [Flink,](https://flink.apache.org/) [Ganglia,](http://ganglia.info) [HBase](http://hbase.apache.org/), [HCatalog,](https://cwiki.apache.org/confluence/display/Hive/HCatalog) [Hadoop,](http://hadoop.apache.org/docs/current/) [Hive](http://hive.apache.org/), [Hue,](http://gethue.com/) [JupyterHub](https://jupyterhub.readthedocs.io/en/latest/#), [Livy](https://livy.incubator.apache.org/), [MXNet,](https://mxnet.incubator.apache.org/) [Mahout](http://mahout.apache.org/), [Oozie](http://oozie.apache.org/), [Phoenix](https://phoenix.apache.org/), [Pig](http://pig.apache.org/), [Presto,](https://prestodb.io/) [Spark,](https://spark.apache.org/docs/latest/) [Sqoop,](http://sqoop.apache.org/) [TensorFlow](https://www.tensorflow.org/), [Tez,](https://tez.apache.org/) [Zeppelin](https://zeppelin.incubator.apache.org/), [ZooKeeper입](https://zookeeper.apache.org)니다.

아래 테이블에는 이번 Amazon EMR 릴리스에서 사용할 수 있는 애플리케이션 버전과 이전 세 가지 Amazon EMR 릴리스(해당하는 경우)의 애플리케이션 버전이 나와 있습니다.

각 Amazon EMR 릴리스에서 애플리케이션 버전의 전체 기록은 다음 주제를 참조하세요.

- [Amazon EMR 7.x 릴리스의 애플리케이션 버전](#page-23-0)
- [Amazon EMR 6.x 릴리스의 애플리케이션 버전](#page-75-0)
- [Amazon EMR 5.x 릴리스의 애플리케이션 버전](#page-902-0)
- [Amazon EMR 4.x 릴리스의 애플리케이션 버전](#page-2264-0)

#### 애플리케이션 버전 정보

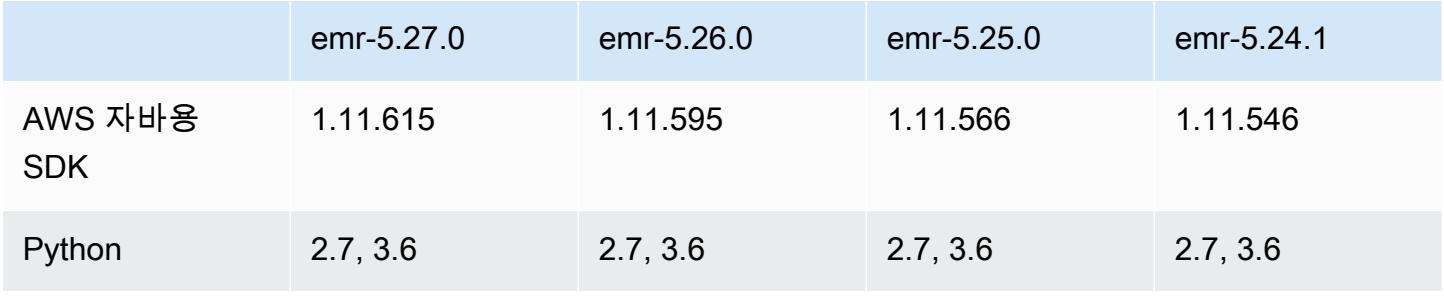

Amazon EMR 릴리즈 가이드

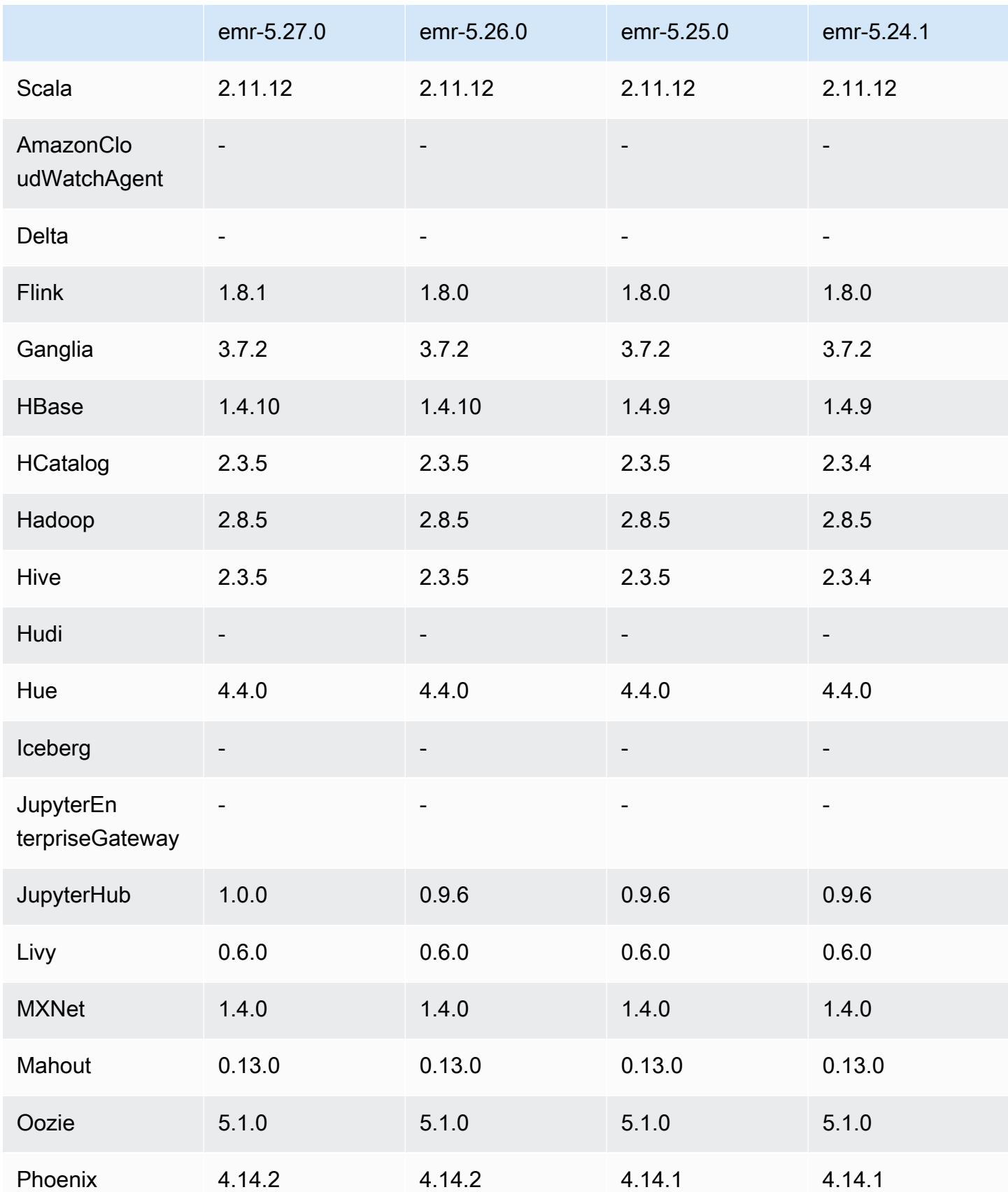

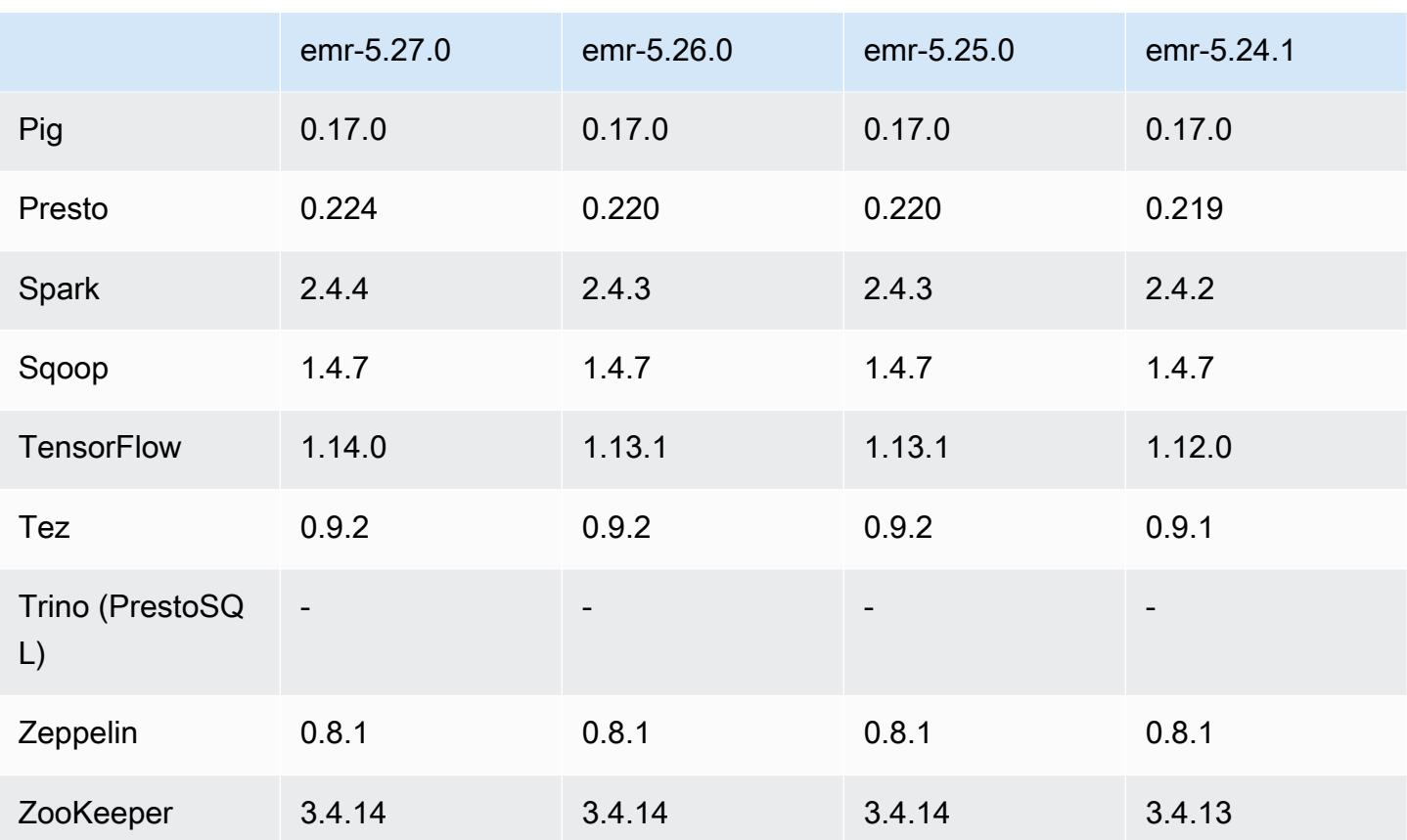

## 5.27.0 릴리스 정보

다음 릴리스 정보에는 Amazon EMR 릴리스 5.27.0에 대한 정보가 포함됩니다. 변경 사항은 5.26.0에 관련됩니다.

최초 릴리스 날짜: 2019년 9월 23일

업그레이드

- AWS SDK for Java 1.11.615
- Flink 1.8.1
- JupyterHub 1.0.0
- Spark 2.4.4
- TensorFlow 1.14.0
- $\cdot$  커넥터 및 드라이버:
	- DynamoDB 커넥터 4.12.0

#### 새로운 기능

- (2019년 10월 24일) 다음과 같은 EMR 노트북의 새로운 기능은 모든 Amazon EMR 릴리스에서 사용 할 수 있습니다.
	- 이제 Git 리포지토리를 EMR 노트북과 연결하여 버전 제어 환경에서 노트북을 저장할 수 있습니 다. 원격 Git 리포지토리를 통해 동료와 코드를 공유할 수 있고 기존 Jupyter Notebook을 재사용할 수 있습니다. 자세한 내용은 Amazon EMR 관리 안내서에서 [Amazon EMR Notebooks에 Git 리포](https://docs.aws.amazon.com/emr/latest/ManagementGuide/emr-git-repo.html) [지토리 연결](https://docs.aws.amazon.com/emr/latest/ManagementGuide/emr-git-repo.html)을 참조하세요.
	- 이제 EMR 노트북에서 [nbdime 유틸리티](https://github.com/jupyter/nbdime)를 사용하여 노트북 비교 및 병합을 간소화할 수 있습니 다.
	- 이제 EMR 노트북이 지원됩니다. JupyterLab JupyterLab Jupyter 노트북과 완벽하게 호환되 는 웹 기반 대화형 개발 환경입니다. 이제 노트북을 열 수도 있고 Jupyter 노트북 편집기에서 열 JupyterLab 수도 있습니다.
- (2019년 10월 30일) Amazon EMR 버전 5.25.0 이상부터 콘솔에서 클러스터 요약 페이지 또는 애플 리케이션 기록 탭을 사용해 Spark 기록 서버 UI에 연결할 수 있습니다. SSH 연결을 통해 웹 프록시 를 설정하는 대신, Spark 기록 서버 UI에 액세스하여 애플리케이션 지표를 보고 활성 클러스터 및 종 료된 클러스터에 대한 관련 로그 파일에 액세스할 수 있습니다. 자세한 내용은 Amazon EMR 관리 안내서에서 [영구 애플리케이션 사용자 인터페이스에 대해 클러스터 외부에서 액세스를](https://docs.aws.amazon.com/emr/latest/ManagementGuide/app-history-spark-UI.html) 참조하세요.

변경 사항, 향상된 기능 및 해결된 문제

- 여러 프라이머리 노드를 포함하는 Amazon EMR 클러스터
	- 여러 프라이머리 노드를 포함하는 Amazon EMR 클러스터에 Flink를 설치하고 실행할 수 있습니 다. 자세한 내용은 [지원되는 애플리케이션 및 기능](https://docs.aws.amazon.com/emr/latest/ManagementGuide/emr-plan-ha-applications.html)을 참조하세요.
	- 여러 프라이머리 노드를 포함하는 Amazon EMR 클러스터에서 HDFS 투명 암호화를 구성할 수 있 습니다. 자세한 내용은 [여러 프라이머리 노드를 포함하는 EMR 클러스터에서 HDFS의 투명한 암](https://docs.aws.amazon.com/emr/latest/ReleaseGuide/emr-encryption-tdehdfs.html#emr-hadoop-kms-multi-master) [호화](https://docs.aws.amazon.com/emr/latest/ReleaseGuide/emr-encryption-tdehdfs.html#emr-hadoop-kms-multi-master)를 참조하세요.
	- 이제 여러 프라이머리 노드를 포함하는 Amazon EMR 클러스터에서 실행 중인 애플리케이션의 구 성을 수정할 수 있습니다. 자세한 내용은 [실행 중 클러스터의 인스턴스 그룹에 대해 구성 제공을](https://docs.aws.amazon.com/emr/latest/ReleaseGuide/emr-configure-apps-running-cluster.html) 참조하십시오.
- Amazon EMR-DynamoDB 커넥터
	- 이제 Amazon EMR-DynamoDB 커넥터에서 부울, 목록, 맵, 항목, null과 같은 DynamoDB 데이터 유형을 지원합니다. 자세한 정보는 [Hive 테이블을 설정하여 Hive 명령 실행](https://docs.aws.amazon.com/emr/latest/ReleaseGuide/EMR_Interactive_Hive.html)을 참조하십시오.

#### 알려진 문제

• 여러 프라이머리 노드와 Kerberos 인증을 사용하는 클러스터에서 알려진 문제

Amazon EMR 릴리스 5.20.0 이상에서 여러 프라이머리 노드와 Kerberos 인증을 사용하여 클러스터 를 실행하는 경우, 클러스터를 일정 시간 실행한 후 스케일 다운 또는 단계 제출과 같은 클러스터 작 업에 문제가 발생할 수 있습니다. 기간은 정의한 Kerberos 티켓 유효 기간에 따라 다릅니다. 스케일 다운 문제는 제출한 자동 스케일 다운 및 명시적 스케일 다운 요청 모두에 영향을 미칩니다. 이외의 다른 클러스터 작업도 영향을 받을 수 있습니다.

해결 방법:

- 여러 프라이머리 노드가 있는 EMR 클러스터의 리드 프라이머리 노드에 대한 hadoop 사용자로 SSH 연결합니다.
- 다음 명령을 실행하여 hadoop 사용자의 Kerberos 티켓을 갱신합니다.

kinit -kt <keytab\_file> <principal>

일반적으로 keytab 파일은 /etc/hadoop.keytab에 있으며, 보안 주체는 hadoop/ <hostname>@<REALM> 양식입니다.

**a** Note

이 해결 방법은 Kerberos 티켓이 유효한 기간에 작동합니다. 이 기간은 기본적으로 10시간이 지만 Kerberos 설정으로 구성할 수 있습니다. Kerberos 티켓이 만료되면 위 명령을 다시 실 행해야 합니다.

5.27.0 구성 요소 버전

이 릴리스를 통해 Amazon EMR이 설치하는 구성 요소는 다음과 같습니다. 일부는 빅 데이터 애플리 케이션 패키지의 일부로 설치됩니다. 나머지는 Amazon EMR에 고유하며 시스템 프로세스 및 기능을 위해 설치됩니다. 이는 일반적으로 emr 또는 aws로 시작됩니다. 최근 Amazon EMR 릴리스의 빅 데이 터 애플리케이션 패키지는 일반적으로 커뮤니티에서 발견된 최신 버전입니다. 가능한 한 빨리 Amazon EMR에서 커뮤니티 릴리스를 제공합니다.

Amazon EMR의 일부 구성 요소는 커뮤니티 버전과 다릅니다. 이러한 구성 요소에는 *CommunityVersion*-amzn-*EmrVersion* 양식의 버전 레이블이 있습니다. *EmrVersion*은 0에서 시작합니다. 예를 들어, 버전 2.2의 myapp-component라는 오픈 소스 커뮤니티 구성 요소가 다른

Amazon EMR 릴리스에 포함되도록 세 번 수정된 경우 해당 릴리스 버전은 2.2-amzn-2로 나열됩니 다.

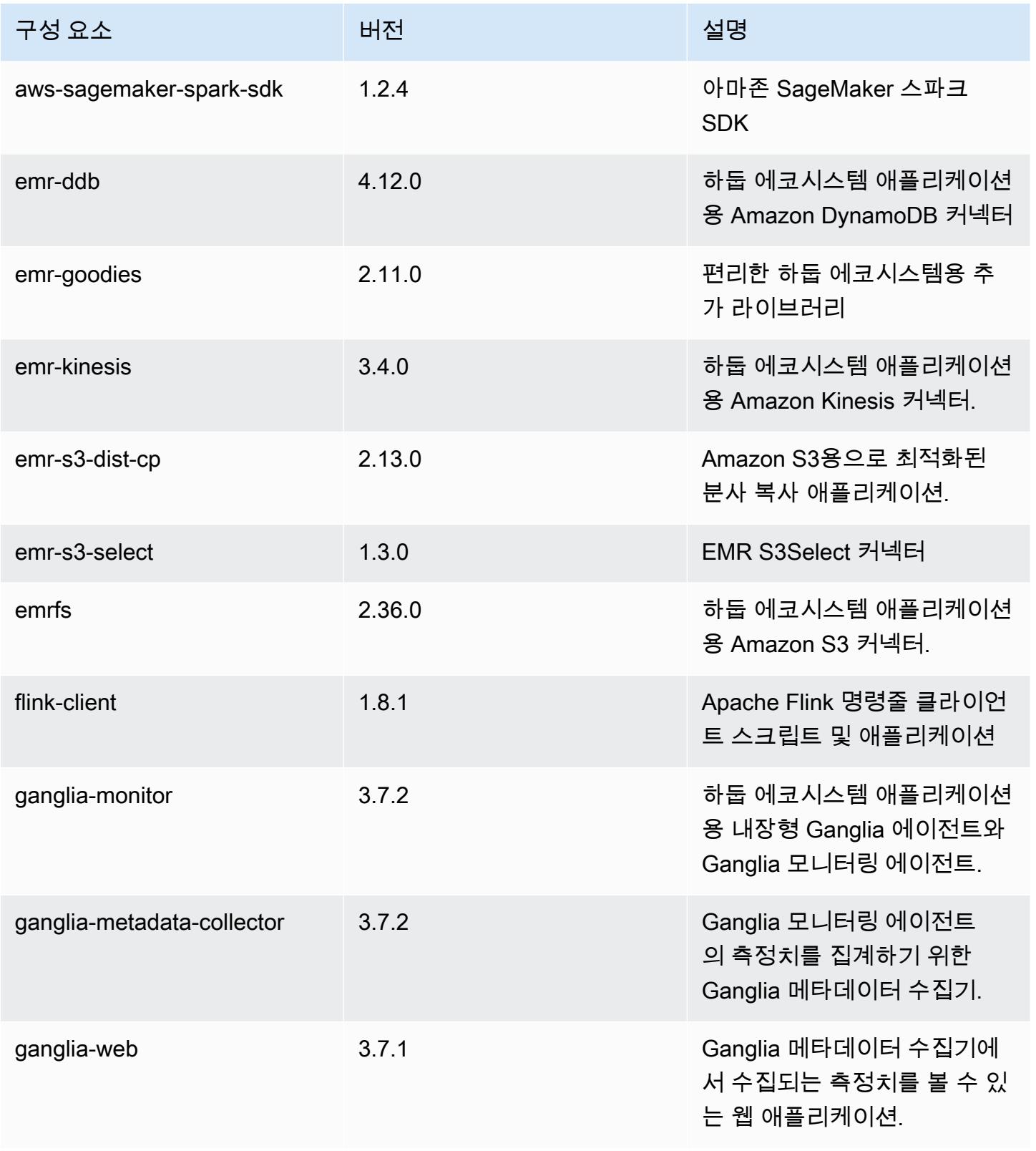

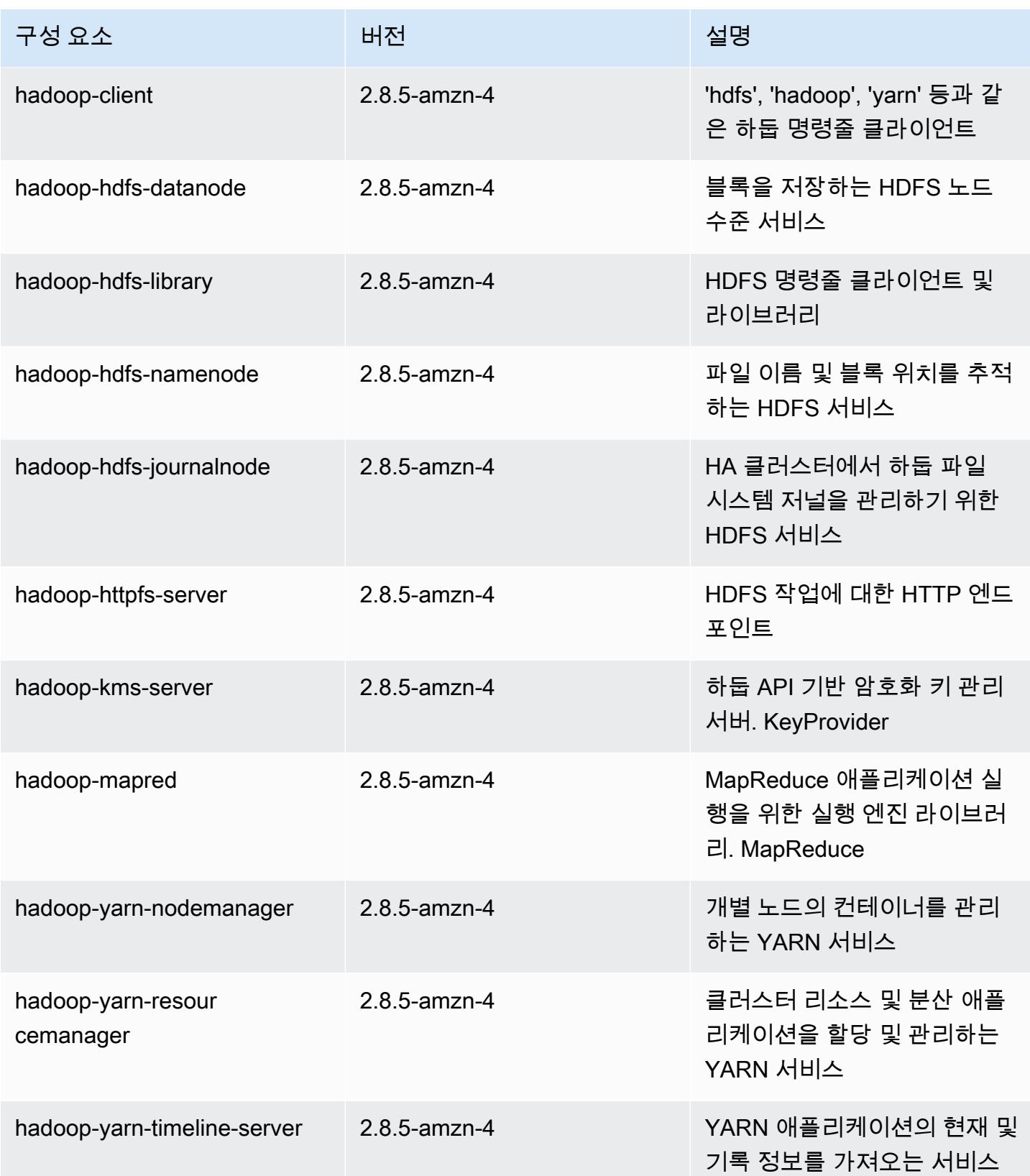

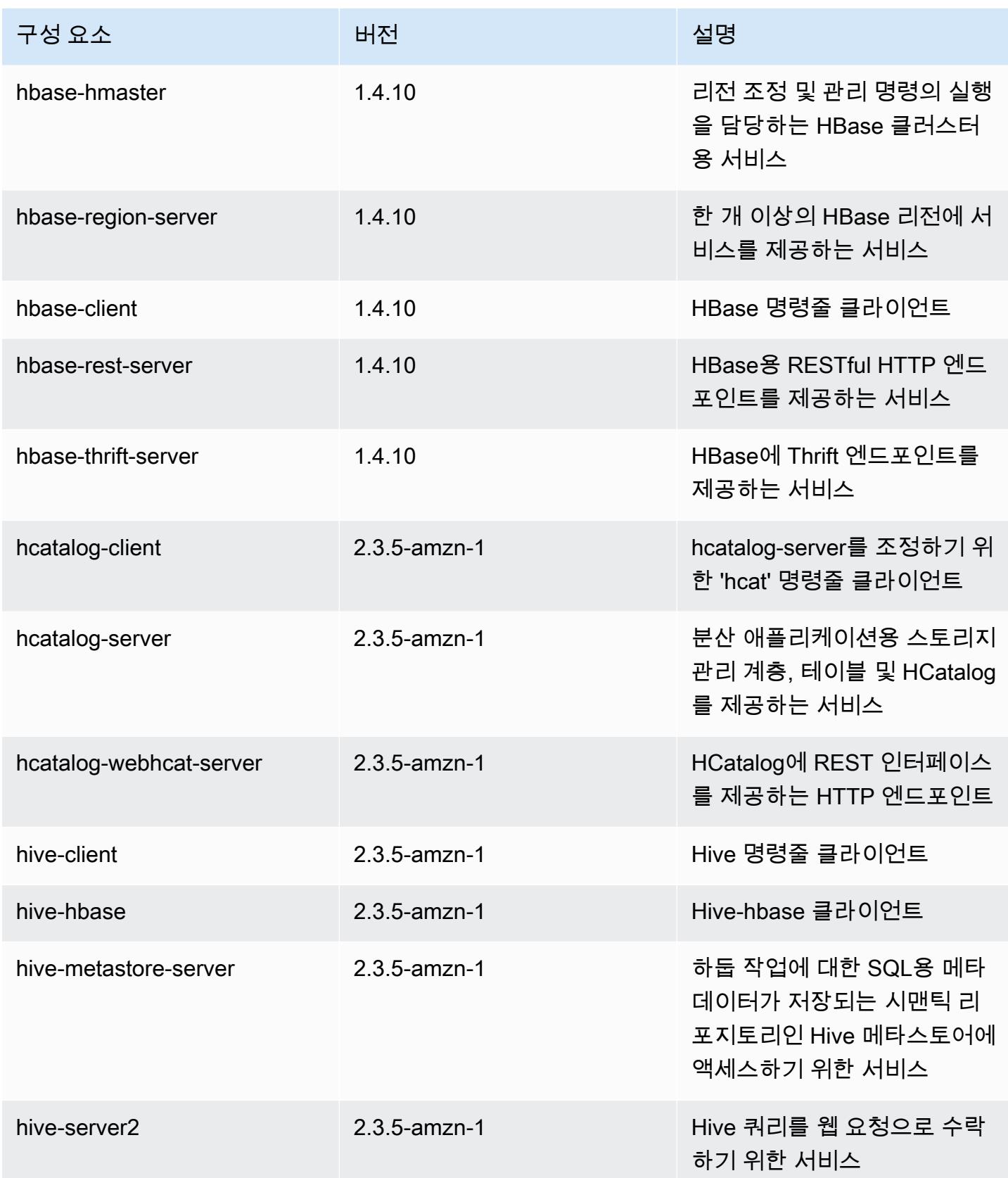

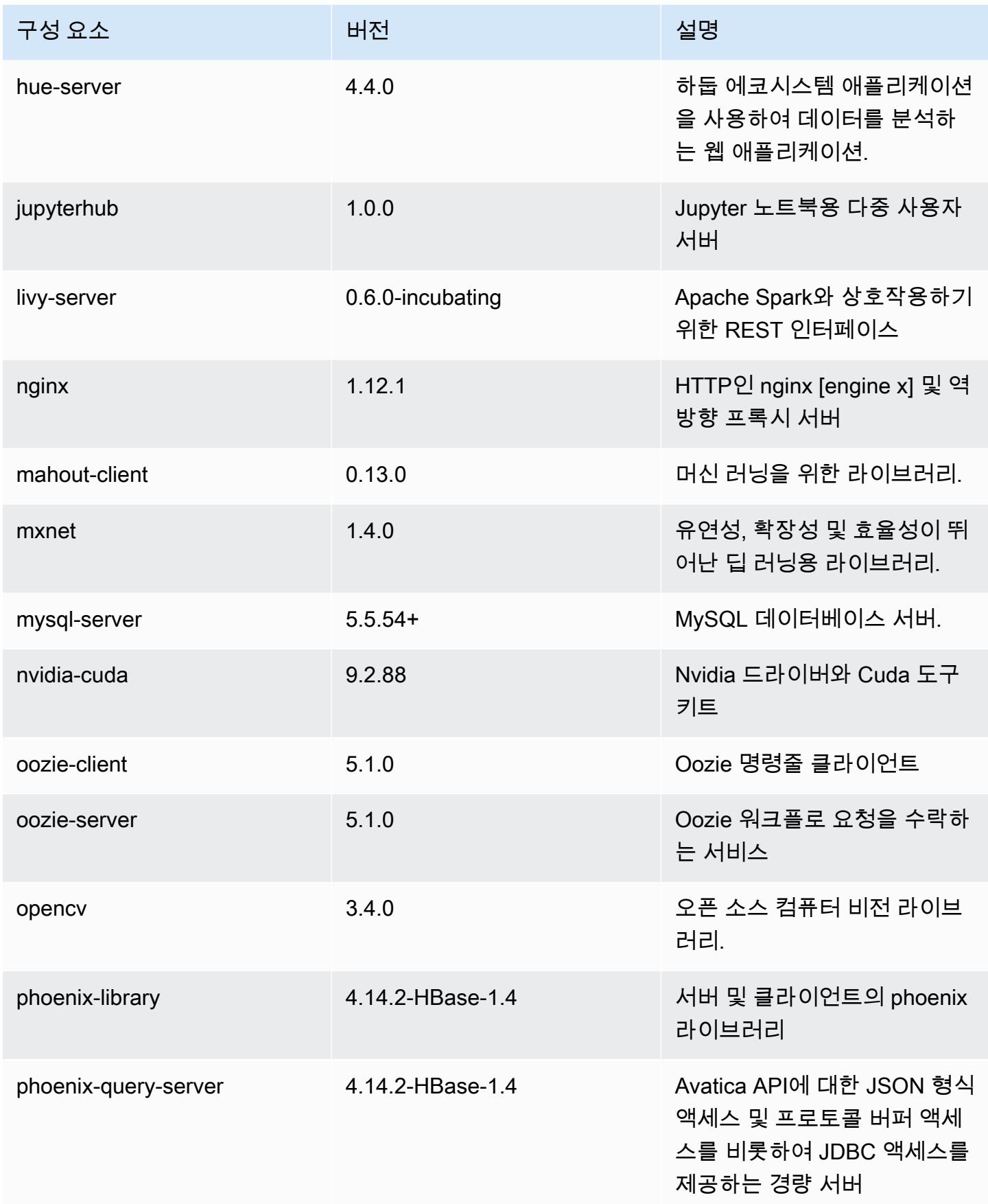

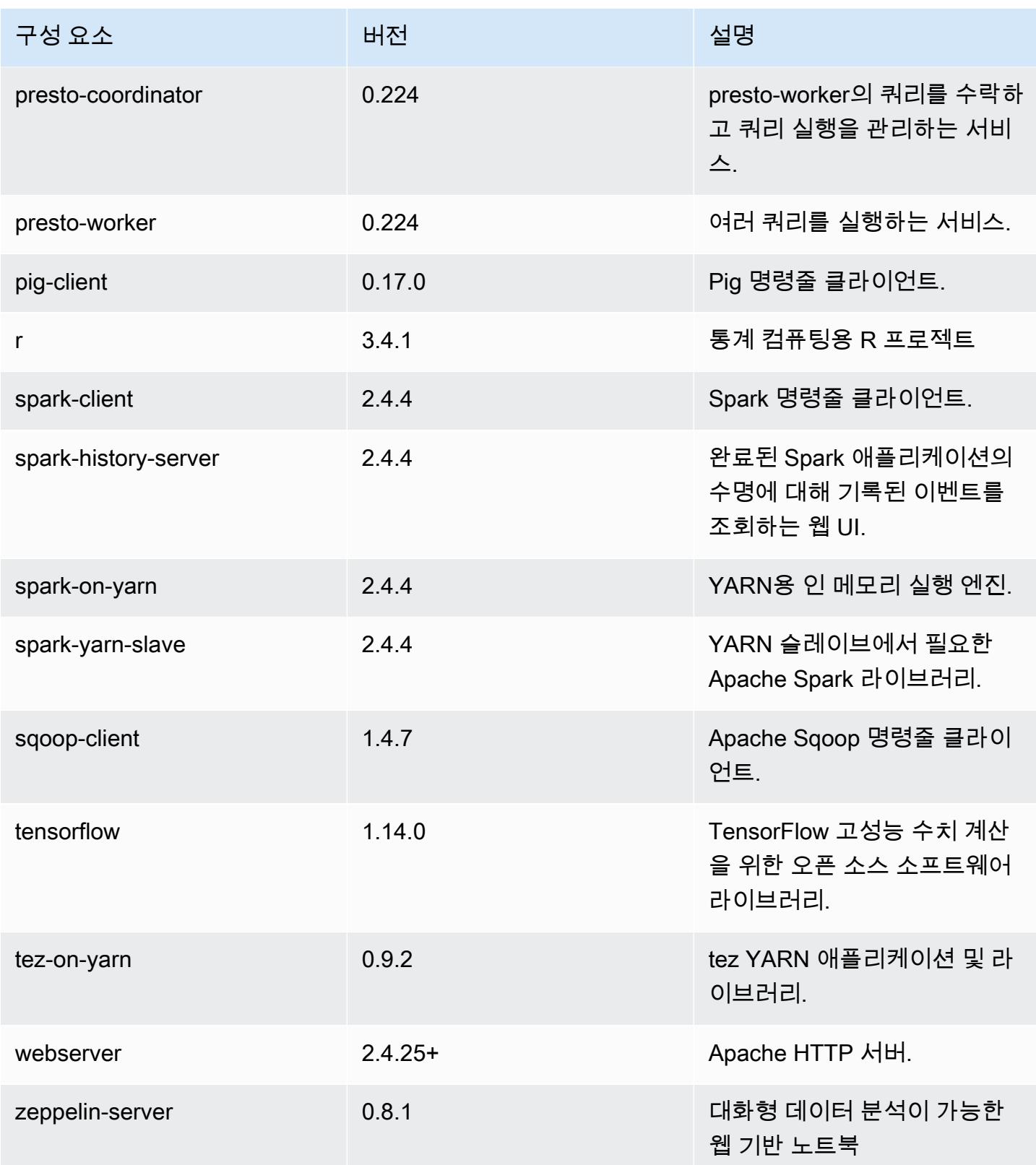

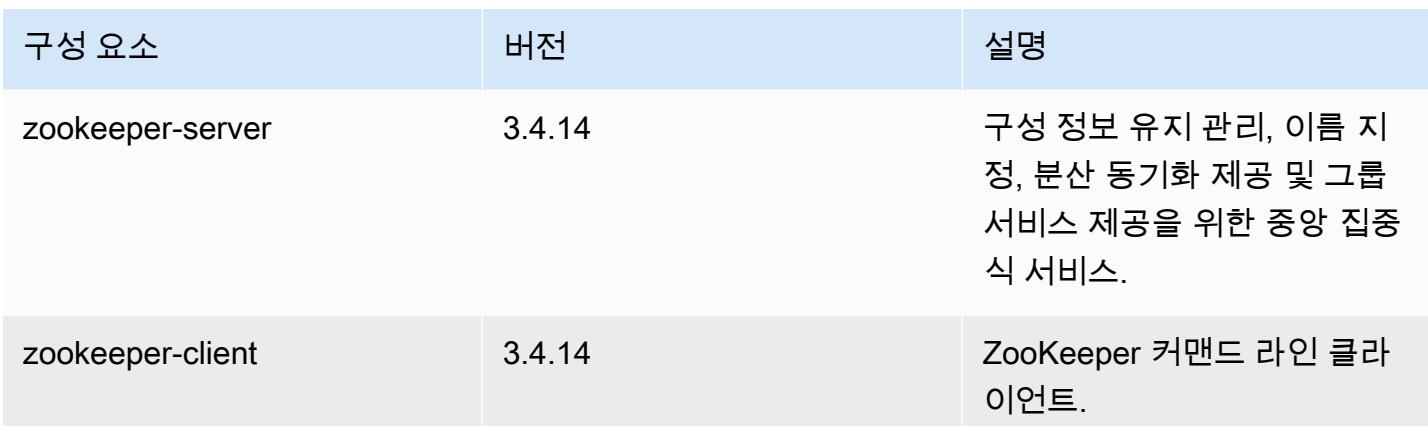

### 5.27.0 구성 분류

구성 분류를 사용하면 애플리케이션을 사용자 지정할 수 있습니다. 이는 종종 hive-site.xml과 같 이 애플리케이션의 구성 XML 파일에 해당합니다. 자세한 정보는 [애플리케이션 구성을](#page-2965-0) 참조하세요.

emr-5.27.0 분류

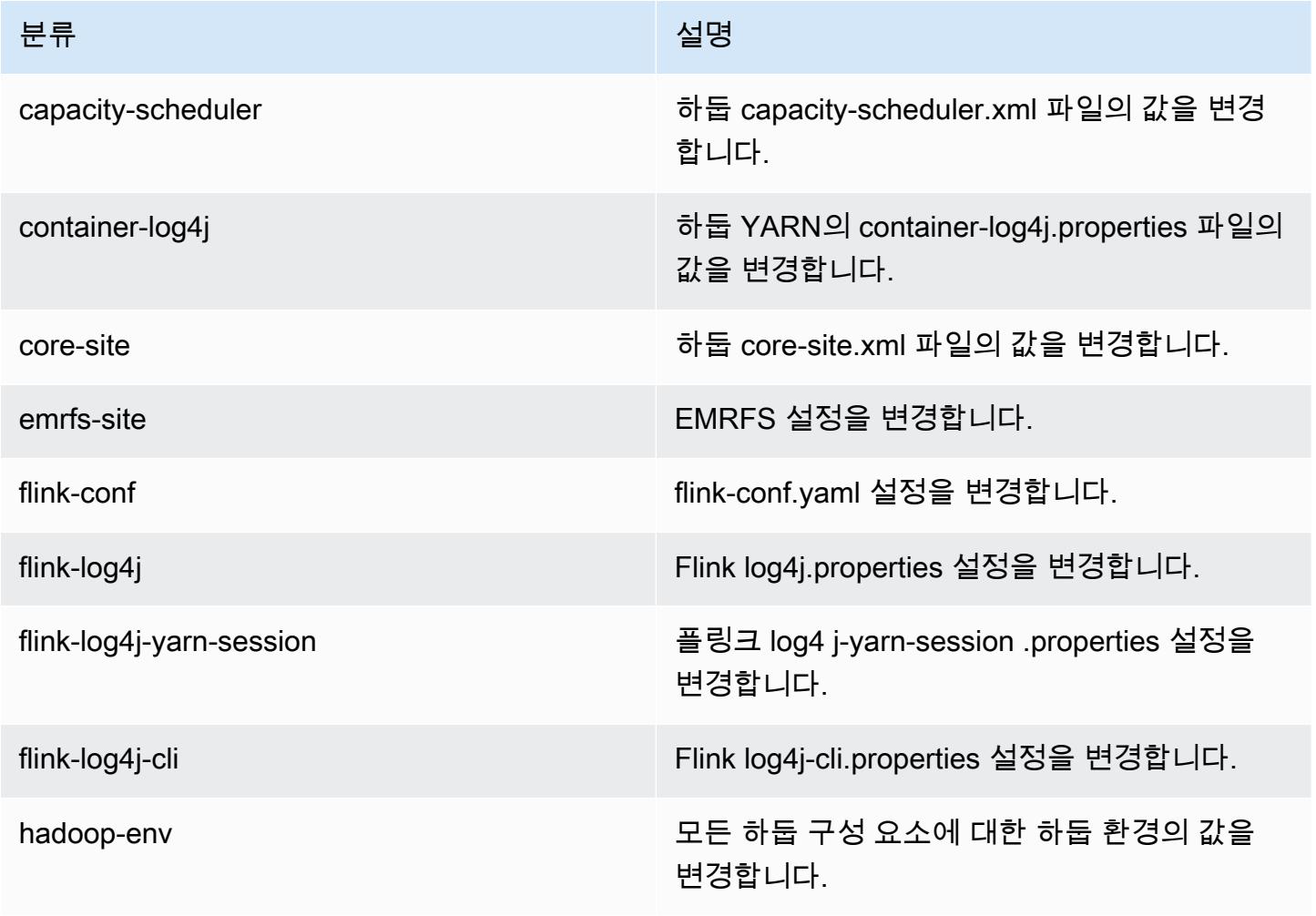

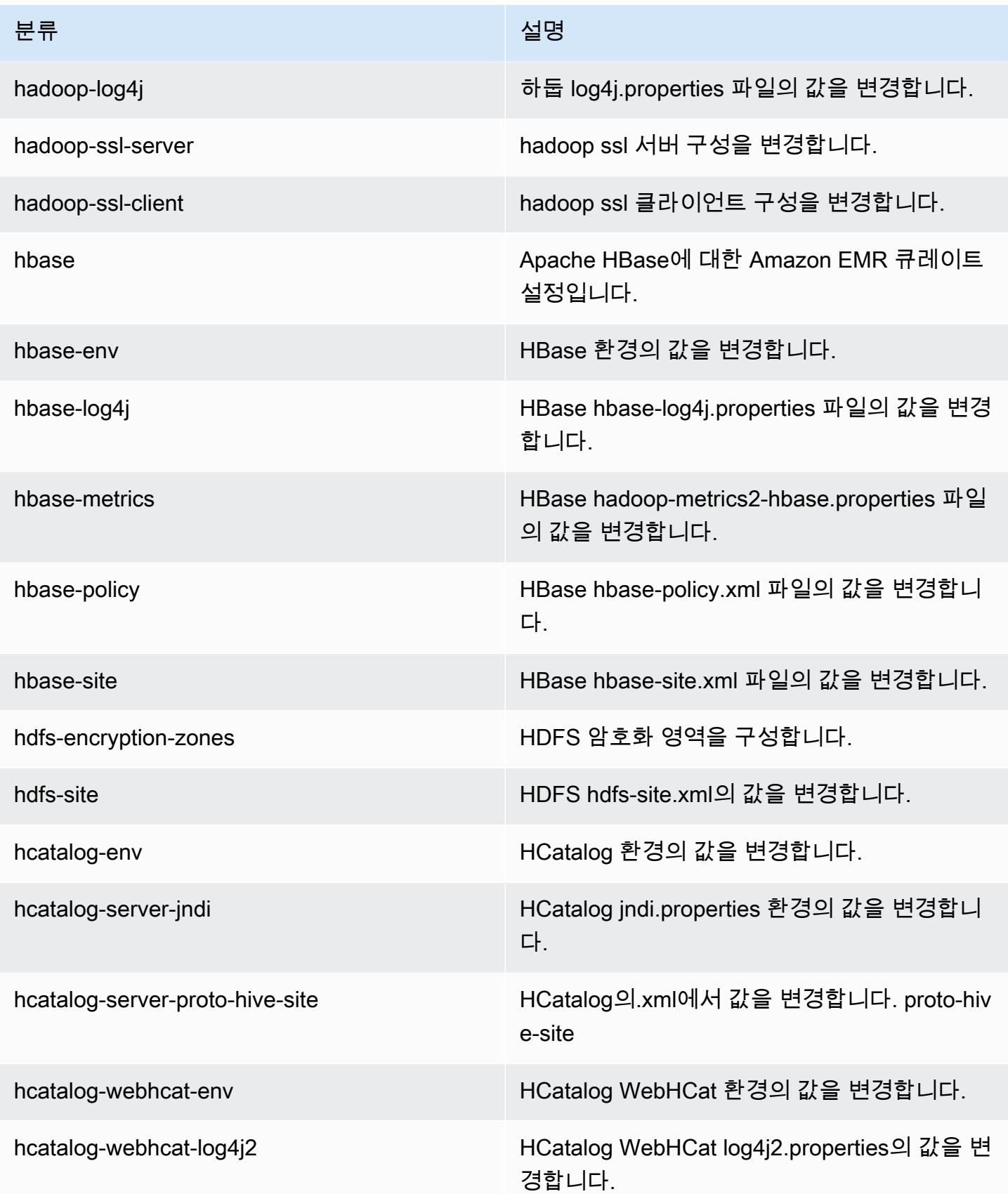

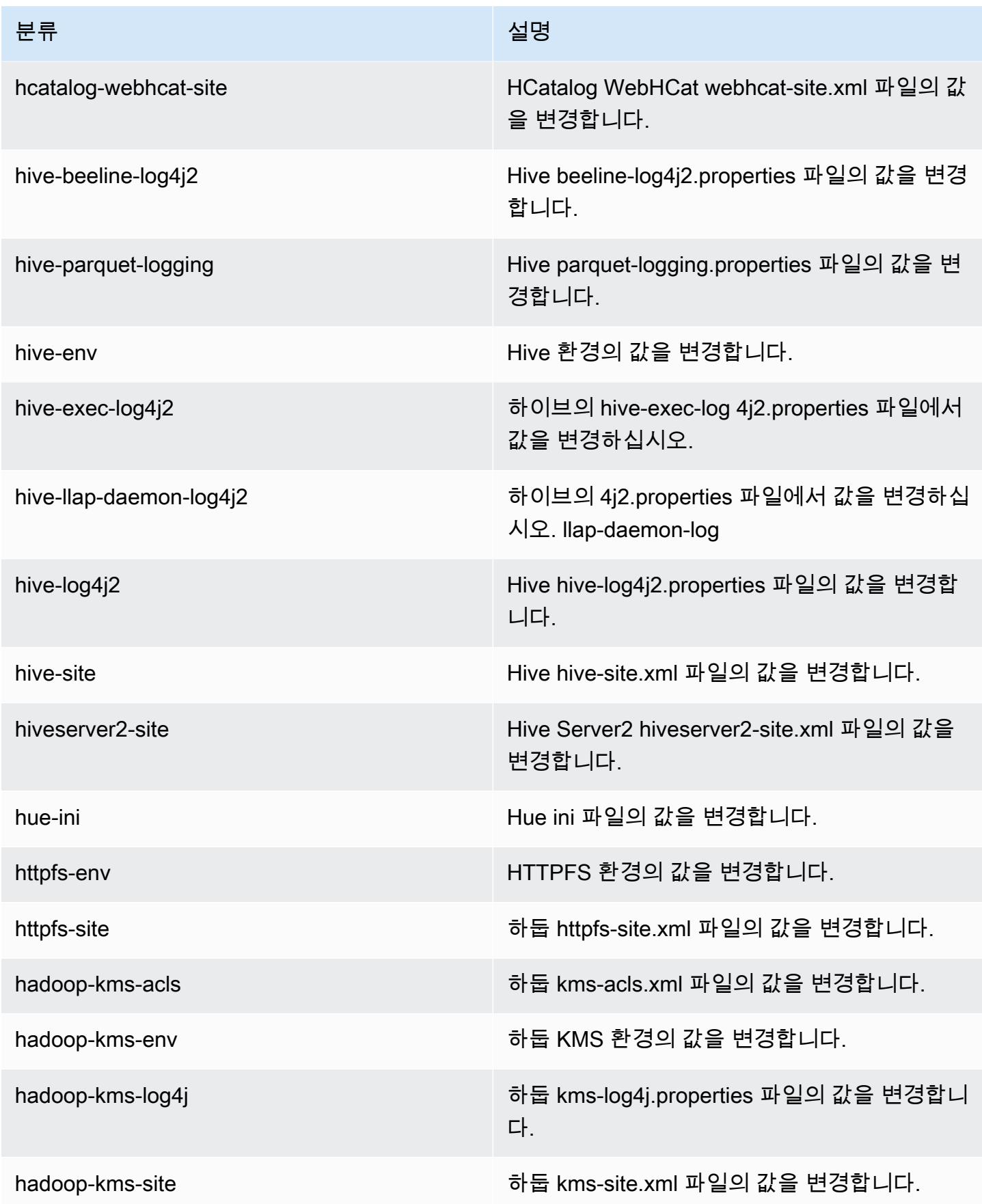

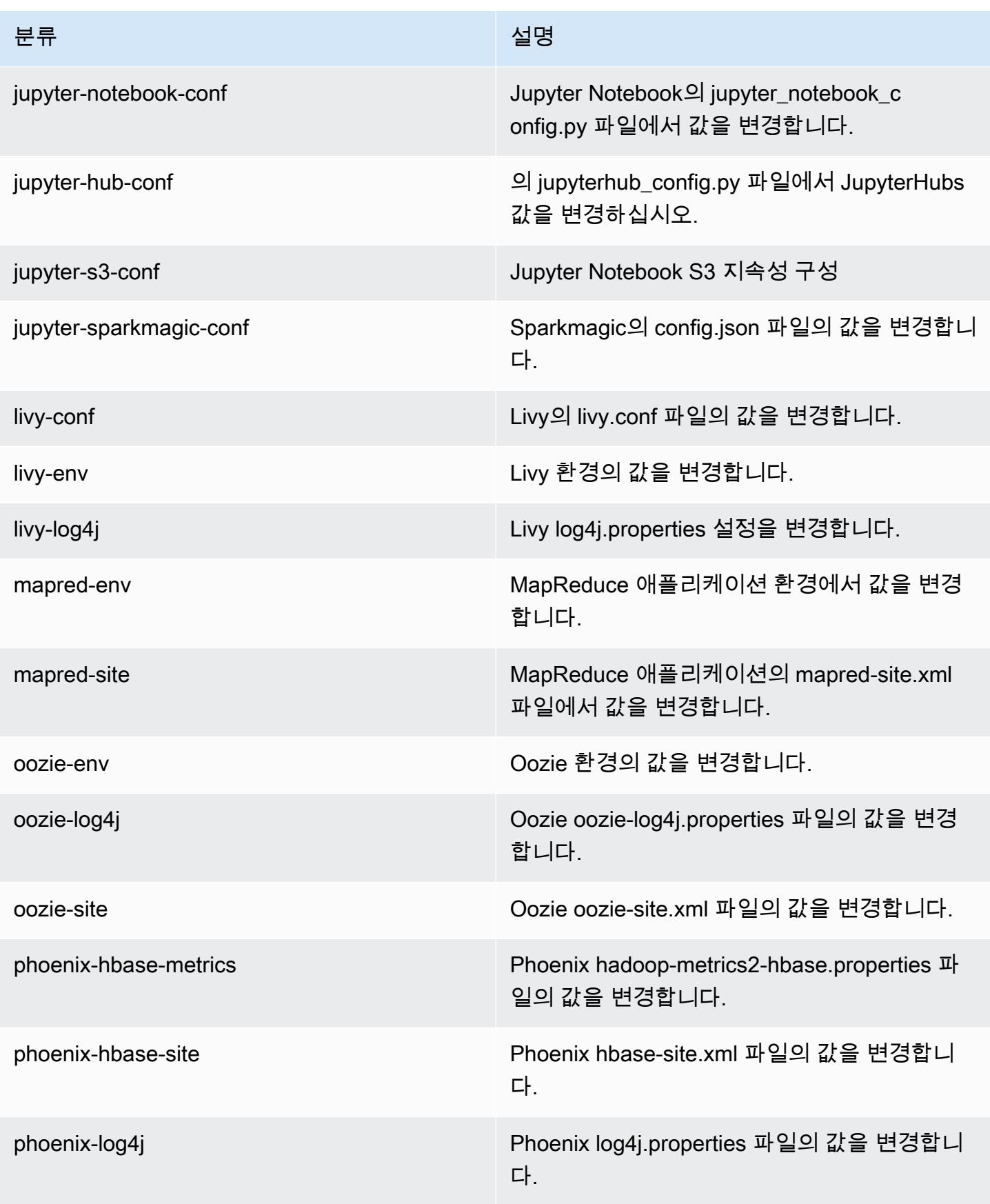

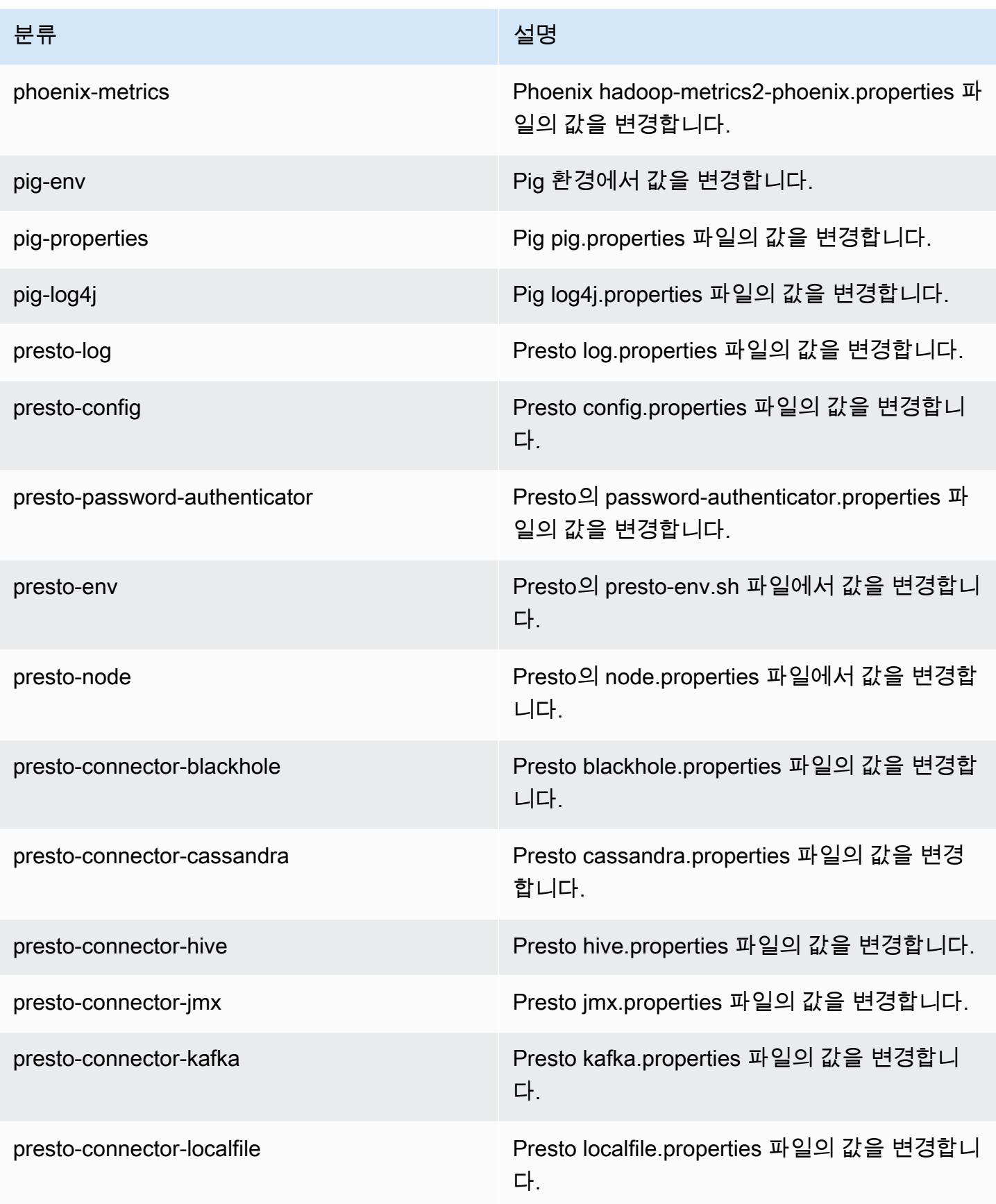

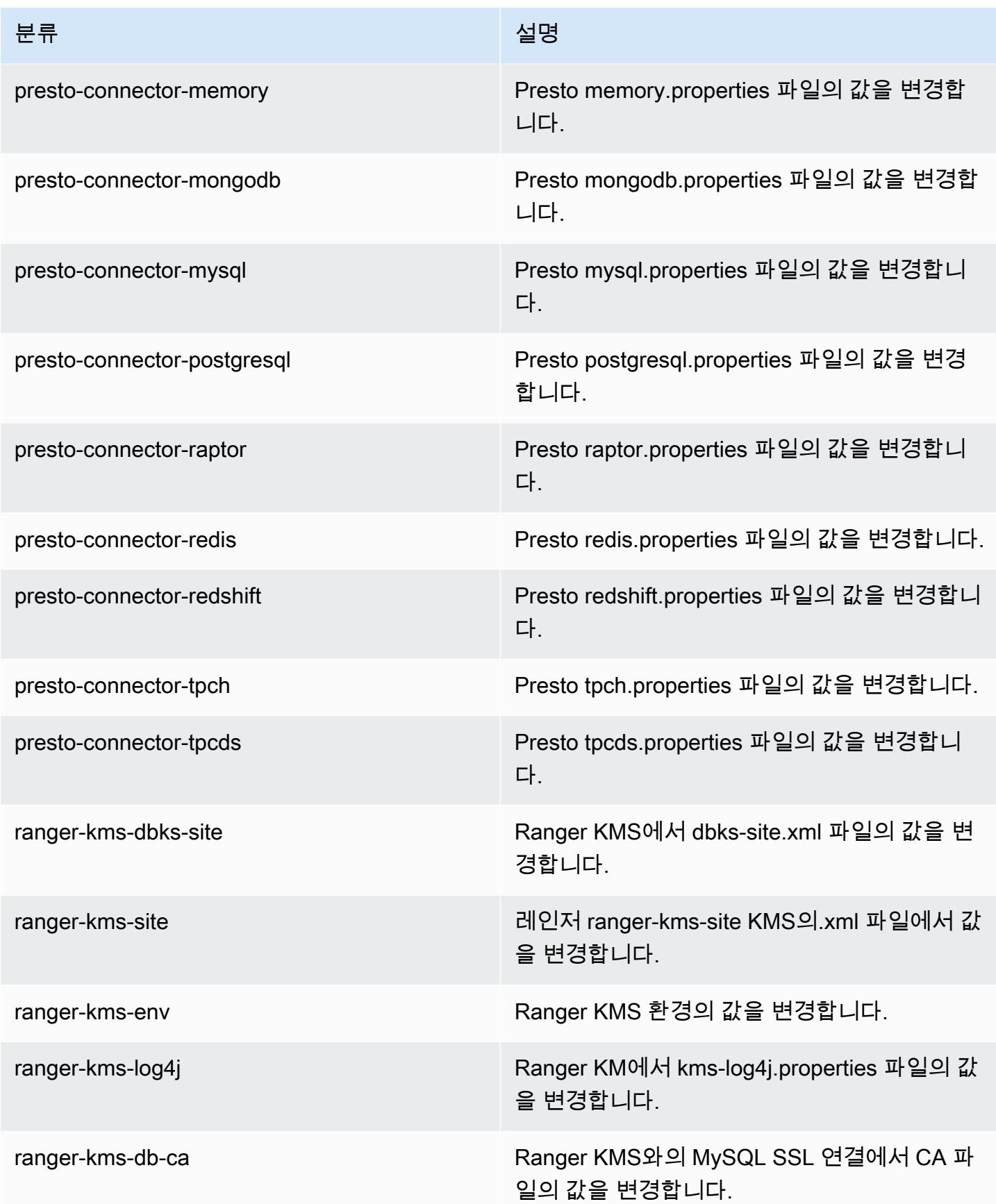

Amazon EMR 릴리즈 가이드

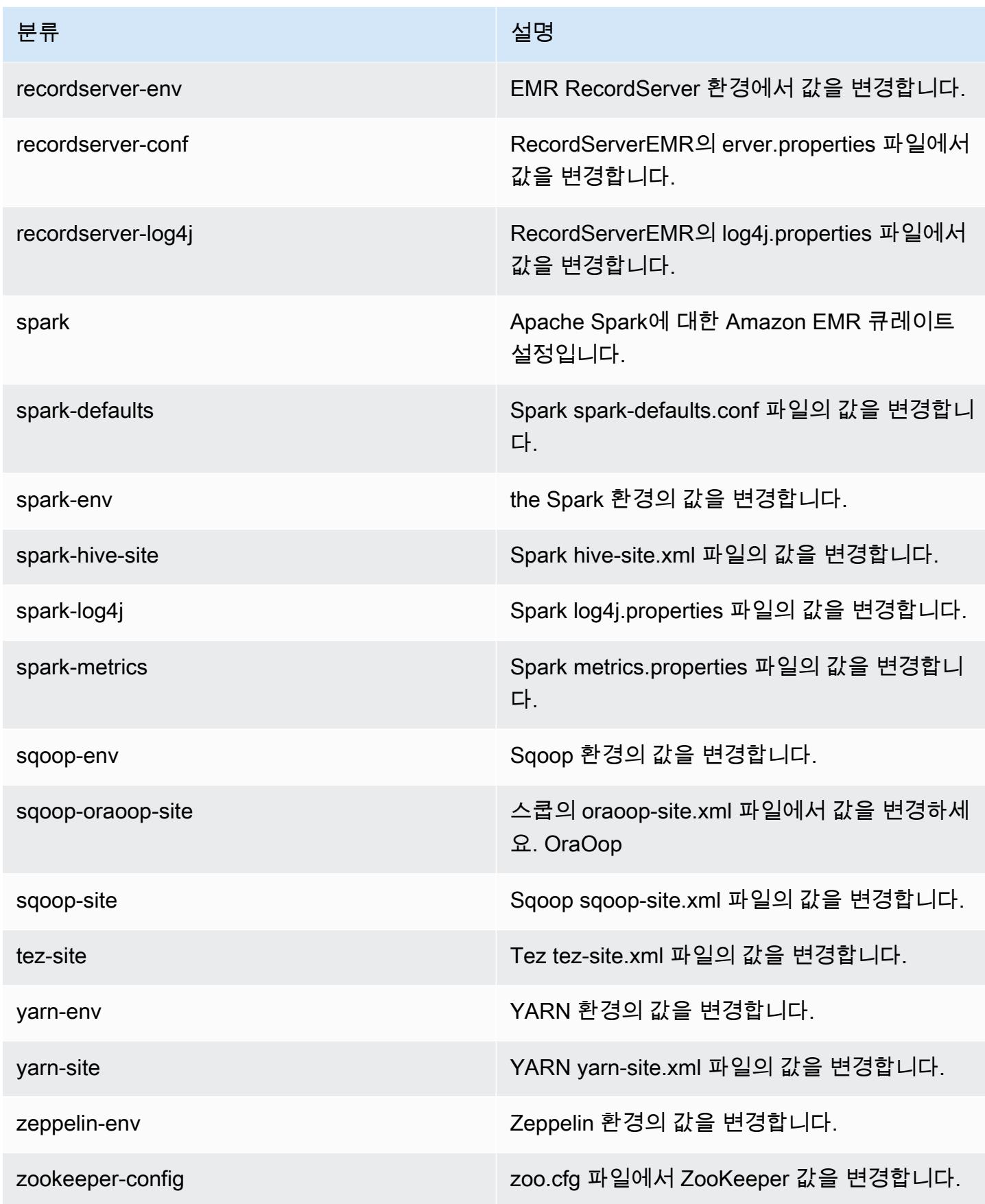

분류 2008년 1월 20일 - 대한민국의 대한민국의 정보 설명

zookeeper-log4j ZooKeeperlog4j.properties 파일에서 값을 변경 합니다.

# Amazon EMR 릴리스 5.26.0

5.26.0 애플리케이션 버전

이 릴리스에서 지원되는 애플리케이션은 [Flink,](https://flink.apache.org/) [Ganglia,](http://ganglia.info) [HBase](http://hbase.apache.org/), [HCatalog,](https://cwiki.apache.org/confluence/display/Hive/HCatalog) [Hadoop,](http://hadoop.apache.org/docs/current/) [Hive](http://hive.apache.org/), [Hue,](http://gethue.com/) [JupyterHub](https://jupyterhub.readthedocs.io/en/latest/#), [Livy](https://livy.incubator.apache.org/), [MXNet,](https://mxnet.incubator.apache.org/) [Mahout](http://mahout.apache.org/), [Oozie](http://oozie.apache.org/), [Phoenix](https://phoenix.apache.org/), [Pig](http://pig.apache.org/), [Presto,](https://prestodb.io/) [Spark,](https://spark.apache.org/docs/latest/) [Sqoop,](http://sqoop.apache.org/) [TensorFlow](https://www.tensorflow.org/), [Tez,](https://tez.apache.org/) [Zeppelin](https://zeppelin.incubator.apache.org/), [ZooKeeper입](https://zookeeper.apache.org)니다.

아래 테이블에는 이번 Amazon EMR 릴리스에서 사용할 수 있는 애플리케이션 버전과 이전 세 가지 Amazon EMR 릴리스(해당하는 경우)의 애플리케이션 버전이 나와 있습니다.

각 Amazon EMR 릴리스에서 애플리케이션 버전의 전체 기록은 다음 주제를 참조하세요.

- [Amazon EMR 7.x 릴리스의 애플리케이션 버전](#page-23-0)
- [Amazon EMR 6.x 릴리스의 애플리케이션 버전](#page-75-0)
- [Amazon EMR 5.x 릴리스의 애플리케이션 버전](#page-902-0)
- [Amazon EMR 4.x 릴리스의 애플리케이션 버전](#page-2264-0)

애플리케이션 버전 정보

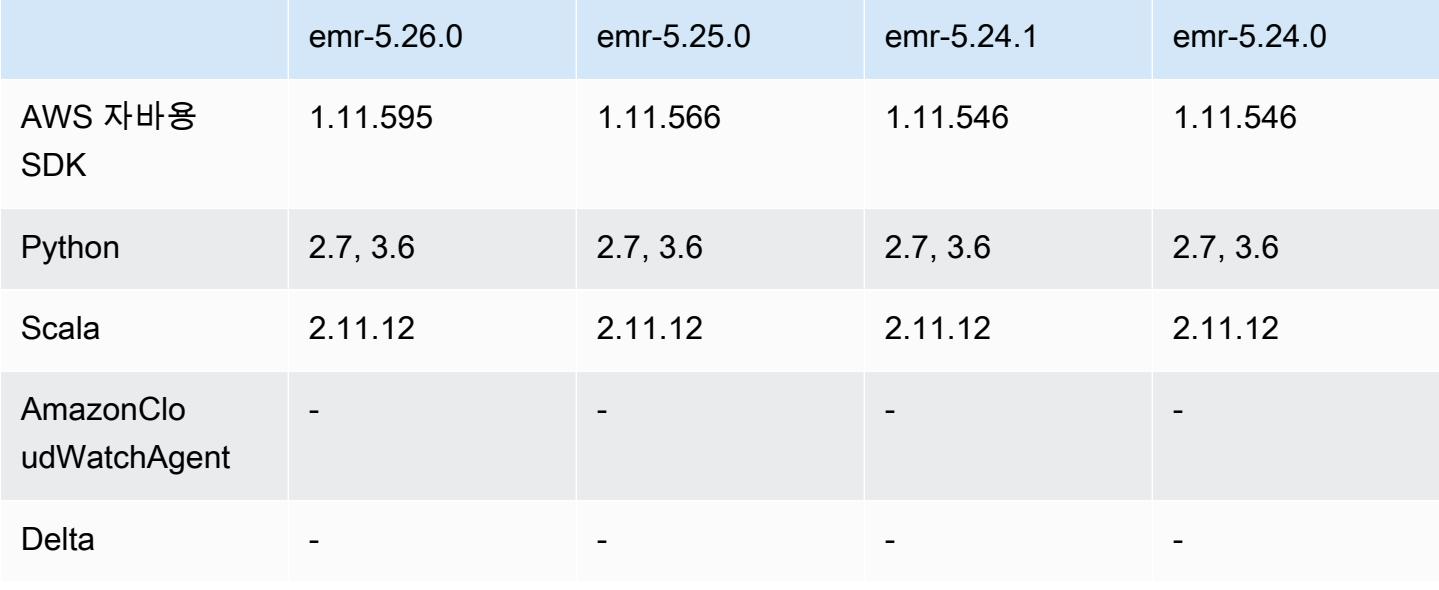

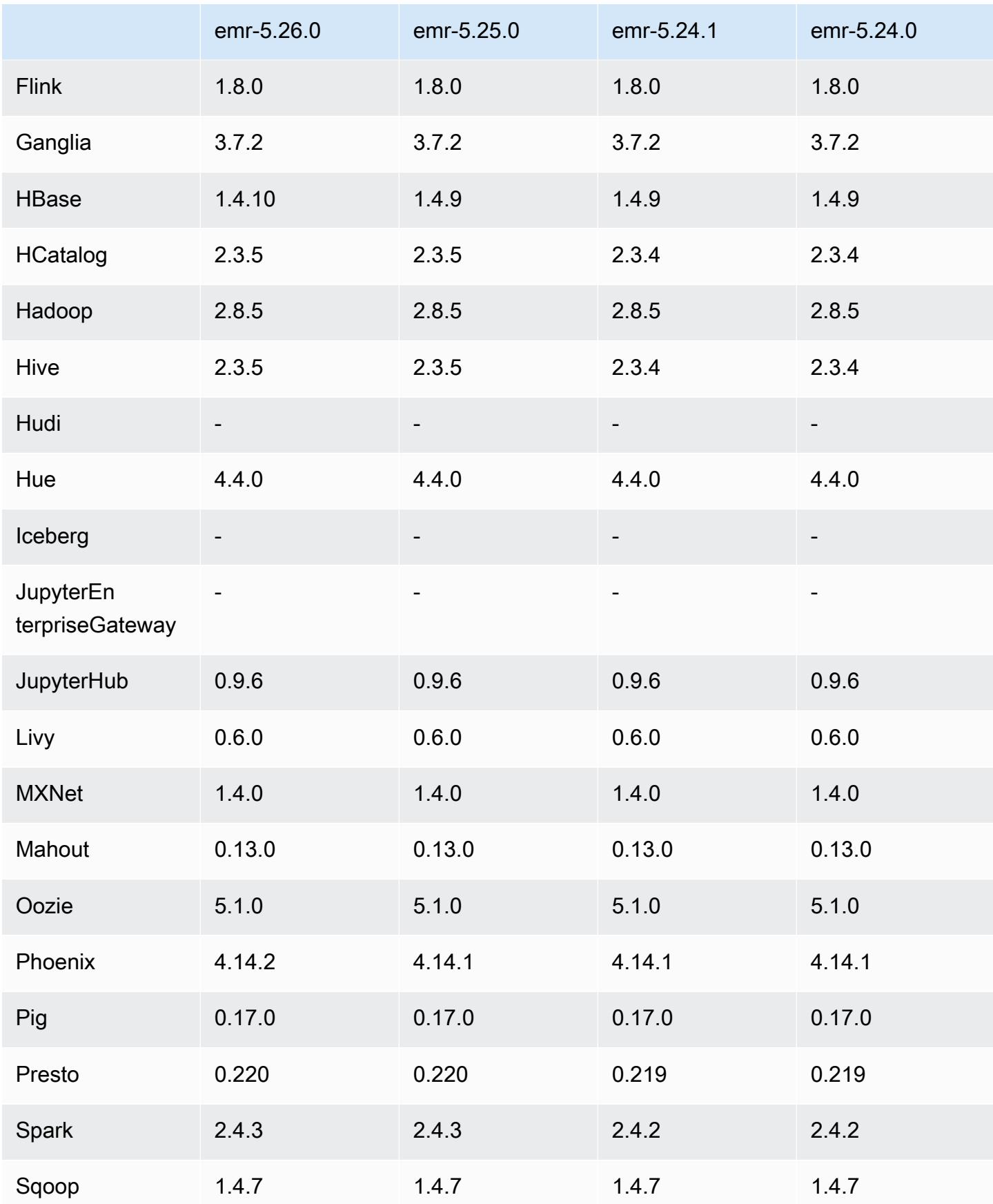

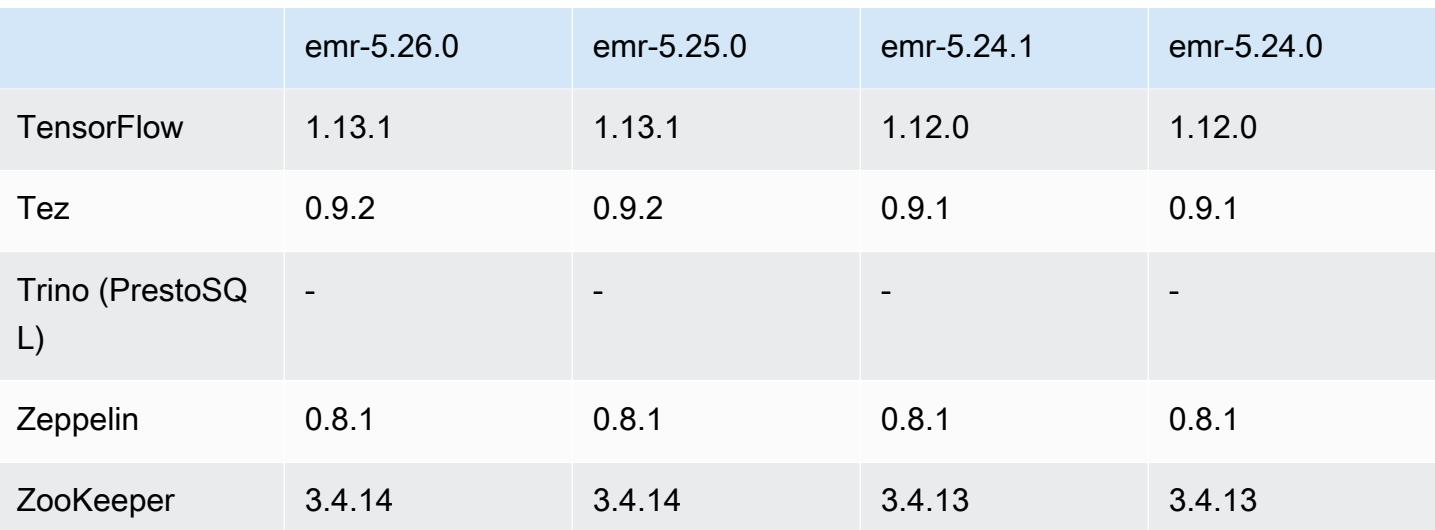

### 5.26.0 릴리스 정보

다음 릴리스 정보에는 Amazon EMR 릴리스 5.26.0에 대한 정보가 포함됩니다. 변경 사항은 5.25.0에 관련됩니다.

최초 릴리스 날짜: 2019년 8월 8일

최종 업데이트 날짜: 2019년 8월 19일

업그레이드

- AWS SDK for Java 1.11.595
- HBase 1.4.10
- Phoenix 4.14.2
- 커넥터 및 드라이버:
	- DynamoDB 커넥터 4.11.0
	- MariaDB 커넥터 2.4.2
	- Amazon Redshift JDBC 드라이버 1.2.32.1056

새로운 기능

• (베타) Amazon EMR 5.26.0에서 Lake Formation과 통합된 클러스터를 시작할 수 있습니다. 이 통 합을 통해 Glue Data Catalog의 데이터베이스 및 테이블에 대한 세밀한 열 수준의 액세스가 가능합 니다. AWS 또한 엔터프라이즈 자격 증명 시스템에서 EMR 노트북 또는 Apache Zeppelin에 연동된 Single Sign-On을 사용할 수도 있습니다. 자세한 내용은 [Amazon AWS Lake Formation EMR과 \(베](https://docs.aws.amazon.com/emr/latest/ManagementGuide/emr-lake-formation.html) [타\) 통합을](https://docs.aws.amazon.com/emr/latest/ManagementGuide/emr-lake-formation.html) 참조하십시오.

• (2019년 8월 19일) 보안 그룹을 지원하는 모든 Amazon EMR 릴리스에 Amazon EMR 퍼블릭 액세 스 차단 기능을 사용할 수 있습니다. 퍼블릭 액세스 차단은 각 지역에 적용되는 계정 전체 설정입니 다. AWS 포트가 예외로 지정되지 않은 한, 퍼블릭 액세스 차단은 클러스터와 연결된 보안 그룹에 포트의 IPv4 0.0.0.0/0 또는 IPv6 ::/0(퍼블릭 액세스)에서 인바운드 트래픽을 허용하는 규칙이 있을 때 클러스터가 시작되지 않도록 합니다. 포트 22는 기본적으로 예외로 설정됩니다. 자세한 내용은 Amazon EMR 관리 안내서에서 [Amazon EMR 퍼블랙 액세스 차단 기능 사용을](https://docs.aws.amazon.com/emr/latest/ManagementGuide/emr-block-public-access.html) 참조하세요.

변경 사항, 향상된 기능 및 해결된 문제

- EMR Notebooks
	- EMR 5.26.0 이상에서 EMR Notebooks는 기본 Python 라이브러리 외에도 노트북 범위의 Python 라이브러리를 지원합니다. 클러스터를 다시 생성하거나 노트북을 클러스터에 다시 연결할 필요 없이 노트북 편집기 내에서 노트북 범위 라이브러리를 설치할 수 있습니다. 노트북 범위의 라이브 러리는 Python 가상 환경에서 생성되므로 현재 노트북 세션에만 적용됩니다. 이를 통해 노트북 종 속성을 분리할 수 있습니다. 자세한 내용은 Amazon EMR 관리 안내서에서 [노트북 범위 라이브러](https://docs.aws.amazon.com/emr/latest/ManagementGuide/emr-managed-notebooks-custom-libraries-limitations.html) [리 사용](https://docs.aws.amazon.com/emr/latest/ManagementGuide/emr-managed-notebooks-custom-libraries-limitations.html)을 참조하세요.
- EMRFS
	- fs.s3.consistent.metadata.etag.verification.enabled를 true로 설정하여 ETag 확인 기능(베타)을 활성화할 수 있습니다. 이 기능을 통해 EMRFS는 Amazon S3 ETag를 사용하 여 읽고 있는 객체가 사용 가능한 최신 버전인지 확인합니다. 이 기능은 Amazon S3에 있는 파일 을 같은 이름을 유지하면서 덮어쓰는 read-after-update 사용 사례에 유용합니다. 이 ETag 확인 기 능은 현재 S3 Select에서 작동하지 않습니다. 자세한 내용은 [일관된 보기 구성](https://docs.aws.amazon.com/emr/latest/ManagementGuide/emrfs-configure-consistent-view.html) 단원을 참조하십시 오.
- Spark
	- 동적 파티션 잘라내기, INTERSECT에 앞선 DISTINCT, JOIN-DISINCT 쿼리에 대한 SQL 계획 통 계 추론의 개선, 스칼라 하위 쿼리 평면화, 최적화된 조인 재정렬 및 블룸 필터 조인과 같은 최적화 가 이제 기본적으로 설정됩니다. 자세한 내용은 [Spark 성능 최적화](https://docs.aws.amazon.com/emr/latest/ReleaseGuide/emr-spark-performance.html)를 참조하십시오.
	- 정렬 병합 조인의 전체 스테이지 코드 생성 기능이 개선되었습니다.
	- 쿼리 조각 및 하위 쿼리 재사용이 개선되었습니다.
	- Spark 시작 시 실행기를 사전 할당하도록 개선되었습니다.
	- 조인의 작은 쪽에 브로드캐스트 힌트가 포함되어 있으면 블룸 필터 조인이 더 이상 적용되지 않습 니다.
- Tez의 Hive 실행 시간 비교
	- Tez 관련 문제를 해결했습니다. 이제 Tez UI는 여러 프라이머리 노드를 포함하는 Amazon EMR 클러스터에서 작동합니다.

알려진 문제

- 정렬 병합 조인에 대한 향상된 전체 스테이지 코드 생성 기능을 사용하면 메모리 압력을 높일 수 있 습니다. 이 최적화는 성능을 향상시키지만 spark.yarn.executor.memoryOverheadFactor가 충분한 메모리를 제공하도록 조정되지 않은 경우 작업 재시도 또는 실패를 초래할 수 있습니다. 이 기능을 비활성화하려면 spark.sql.sortMergeJoinExec.extendedCodegen.enabled를 false로 설정하십시오.
- 여러 프라이머리 노드와 Kerberos 인증을 사용하는 클러스터에서 알려진 문제

Amazon EMR 릴리스 5.20.0 이상에서 여러 프라이머리 노드와 Kerberos 인증을 사용하여 클러스터 를 실행하는 경우, 클러스터를 일정 시간 실행한 후 스케일 다운 또는 단계 제출과 같은 클러스터 작 업에 문제가 발생할 수 있습니다. 기간은 정의한 Kerberos 티켓 유효 기간에 따라 다릅니다. 스케일 다운 문제는 제출한 자동 스케일 다운 및 명시적 스케일 다운 요청 모두에 영향을 미칩니다. 이외의 다른 클러스터 작업도 영향을 받을 수 있습니다.

해결 방법:

- 여러 프라이머리 노드가 있는 EMR 클러스터의 리드 프라이머리 노드에 대한 hadoop 사용자로 SSH 연결합니다.
- 다음 명령을 실행하여 hadoop 사용자의 Kerberos 티켓을 갱신합니다.

kinit -kt <keytab\_file> <principal>

일반적으로 keytab 파일은 /etc/hadoop.keytab에 있으며, 보안 주체는 hadoop/ <hostname>@<REALM> 양식입니다.

**a** Note

이 해결 방법은 Kerberos 티켓이 유효한 기간에 작동합니다. 이 기간은 기본적으로 10시간이 지만 Kerberos 설정으로 구성할 수 있습니다. Kerberos 티켓이 만료되면 위 명령을 다시 실 행해야 합니다.

## 5.26.0 구성 요소 버전

이 릴리스를 통해 Amazon EMR이 설치하는 구성 요소는 다음과 같습니다. 일부는 빅 데이터 애플리 케이션 패키지의 일부로 설치됩니다. 나머지는 Amazon EMR에 고유하며 시스템 프로세스 및 기능을 위해 설치됩니다. 이는 일반적으로 emr 또는 aws로 시작됩니다. 최근 Amazon EMR 릴리스의 빅 데이 터 애플리케이션 패키지는 일반적으로 커뮤니티에서 발견된 최신 버전입니다. 가능한 한 빨리 Amazon EMR에서 커뮤니티 릴리스를 제공합니다.

Amazon EMR의 일부 구성 요소는 커뮤니티 버전과 다릅니다. 이러한 구성 요소에는 *CommunityVersion*-amzn-*EmrVersion* 양식의 버전 레이블이 있습니다. *EmrVersion*은 0에서 시작합니다. 예를 들어, 버전 2.2의 myapp-component라는 오픈 소스 커뮤니티 구성 요소가 다른 Amazon EMR 릴리스에 포함되도록 세 번 수정된 경우 해당 릴리스 버전은 2.2-amzn-2로 나열됩니 다.

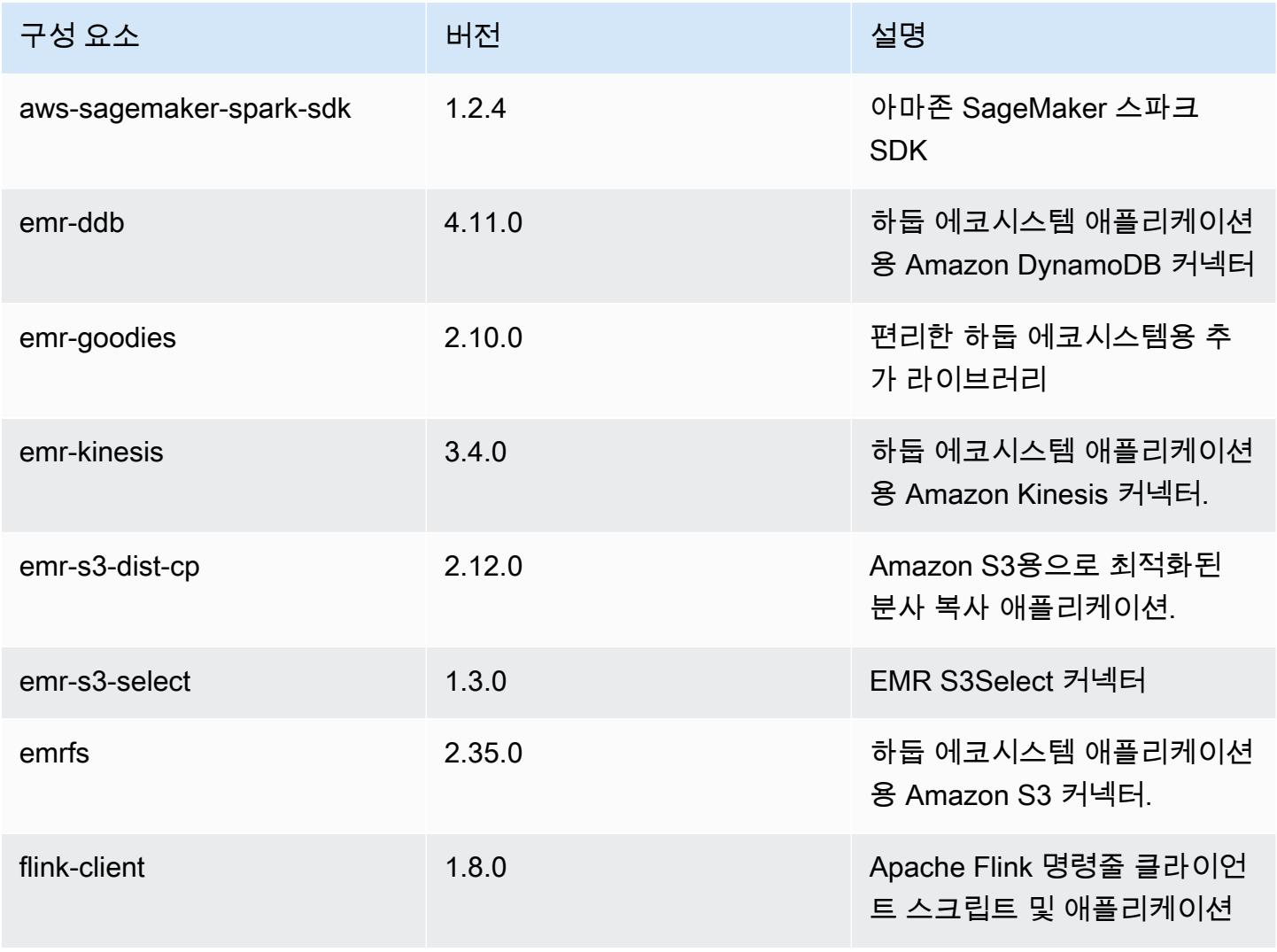

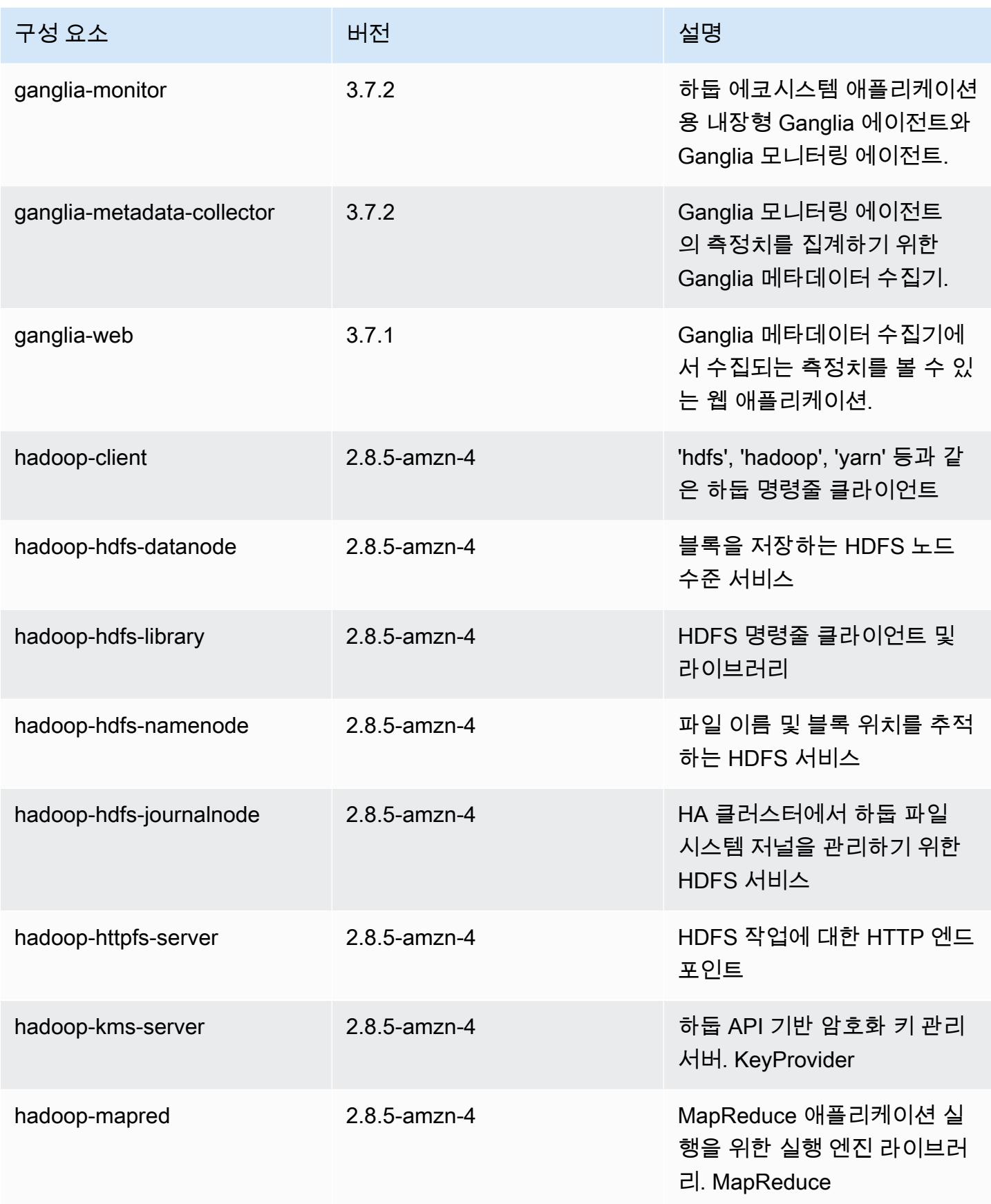

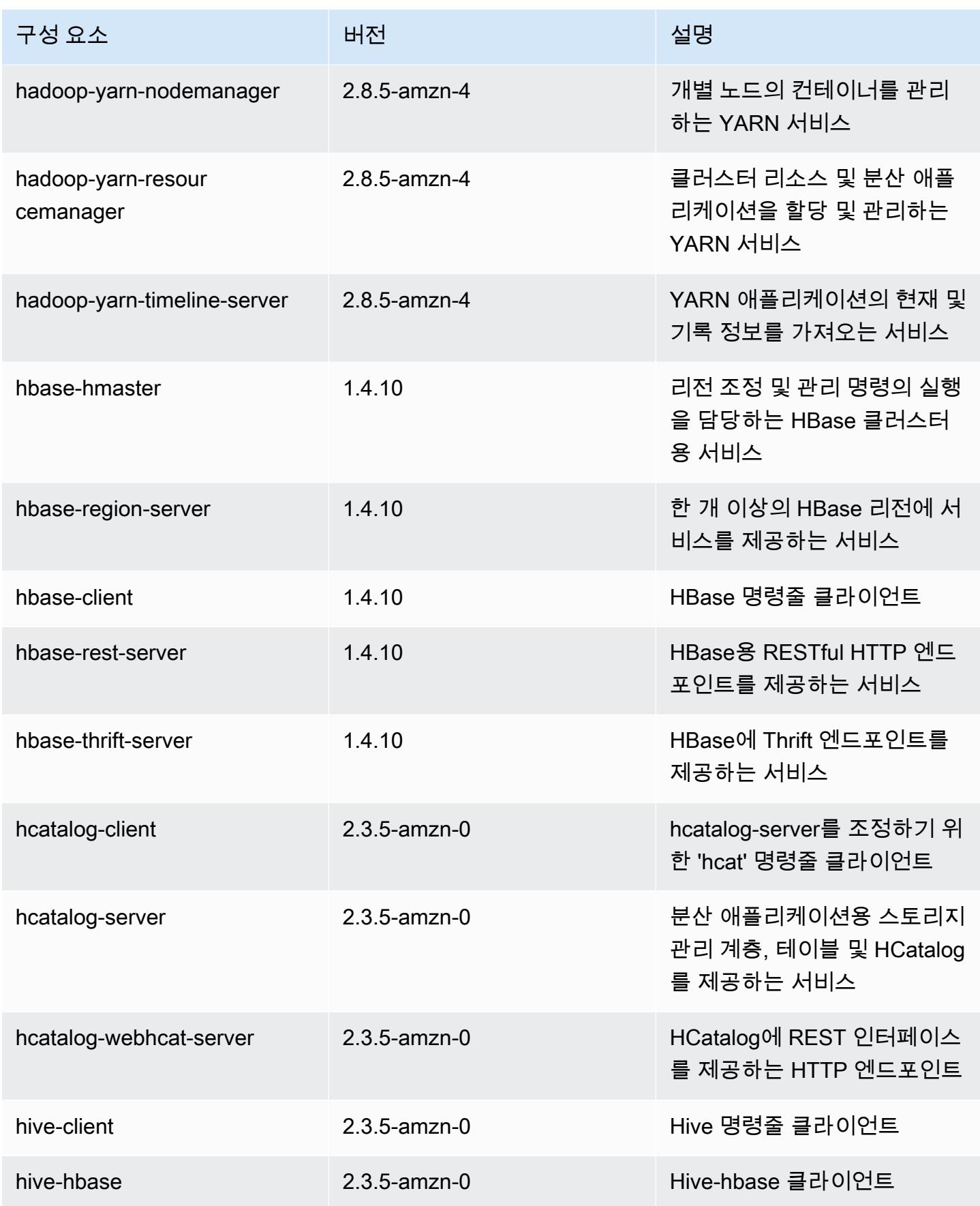

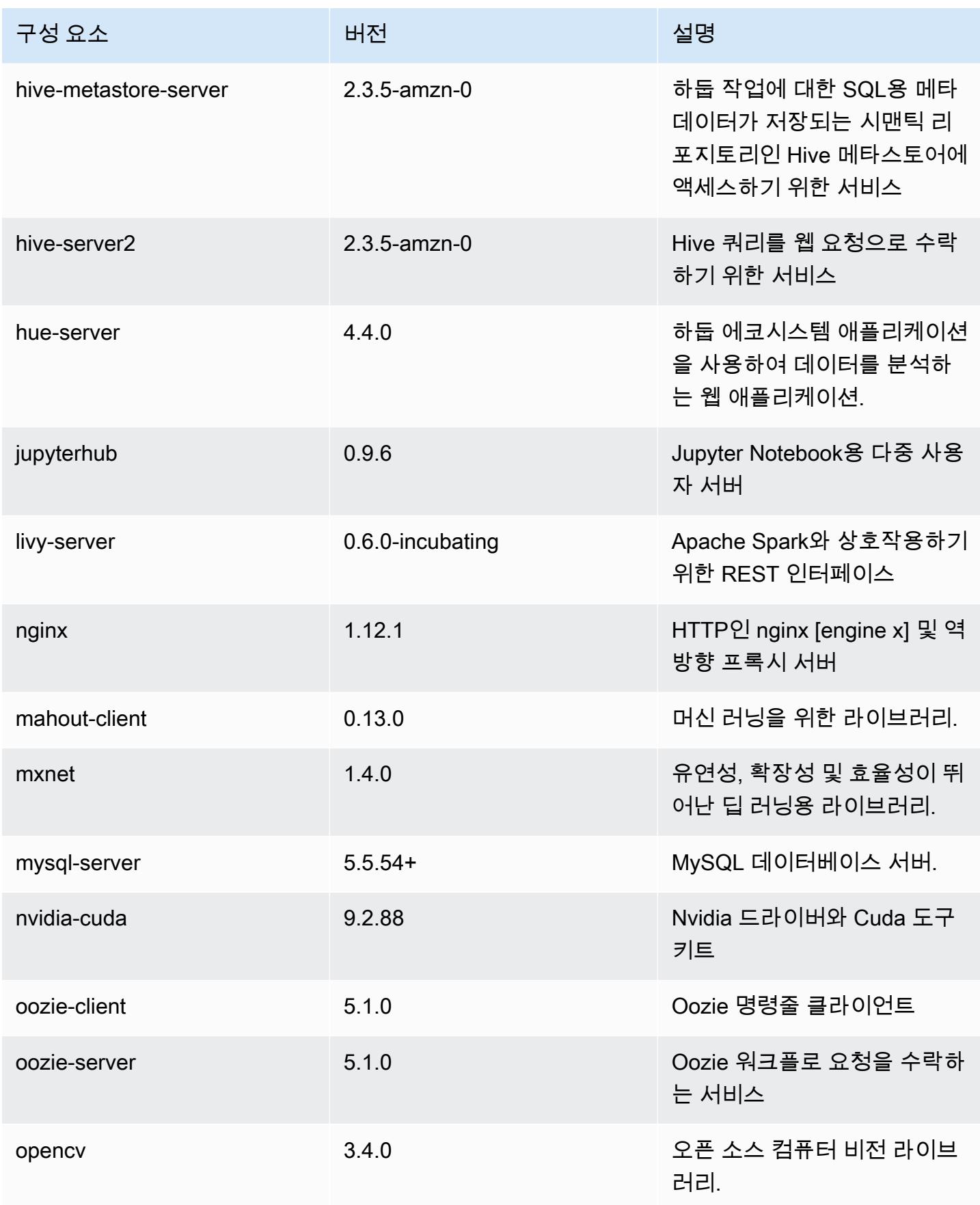

Amazon EMR 릴리즈 가이드

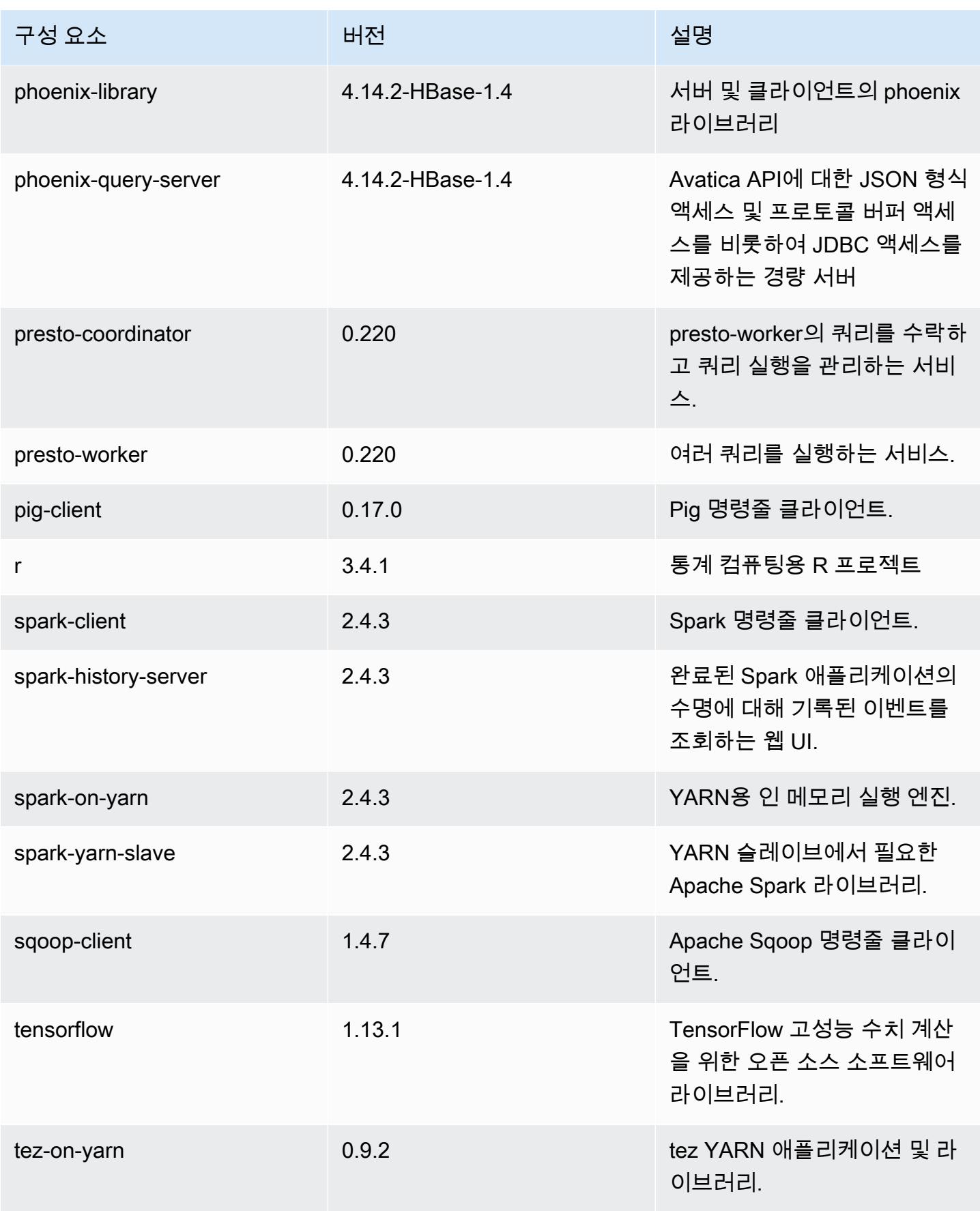

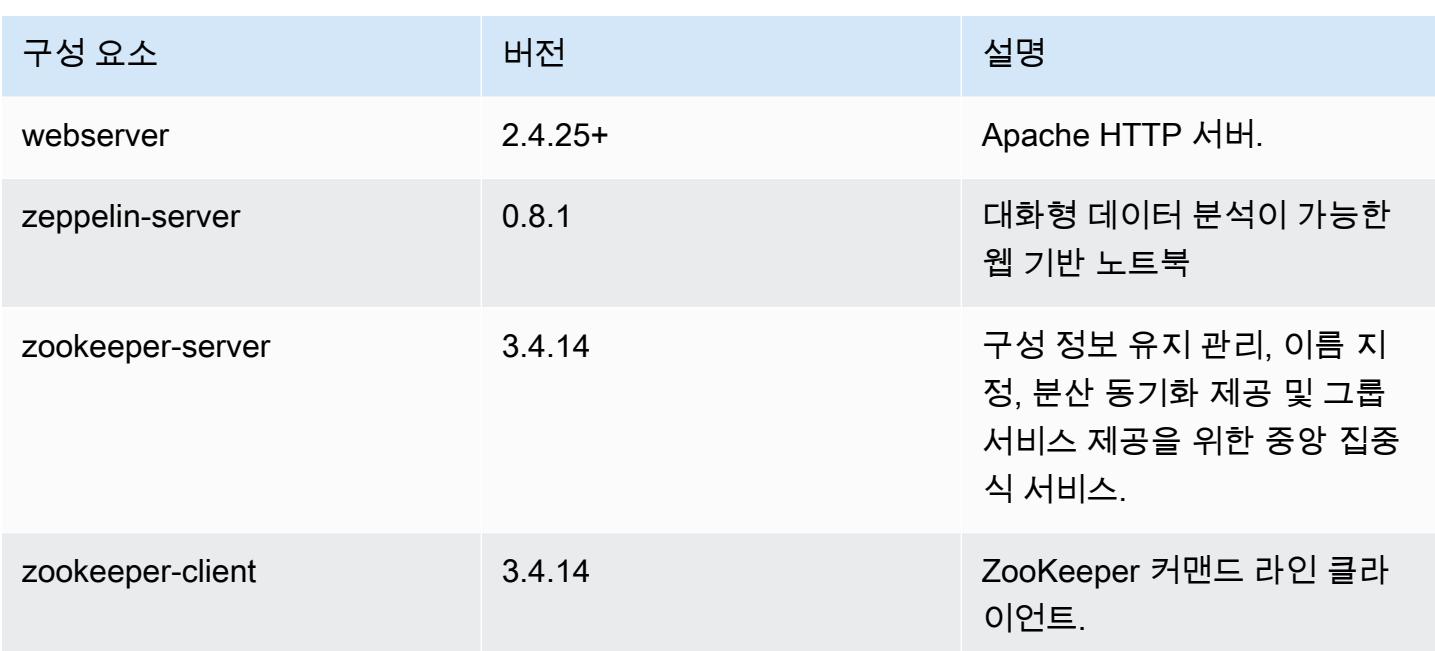

# 5.26.0 구성 분류

구성 분류를 사용하면 애플리케이션을 사용자 지정할 수 있습니다. 이는 종종 hive-site.xml과 같 이 애플리케이션의 구성 XML 파일에 해당합니다. 자세한 정보는 [애플리케이션 구성을](#page-2965-0) 참조하세요.

emr-5.26.0 분류

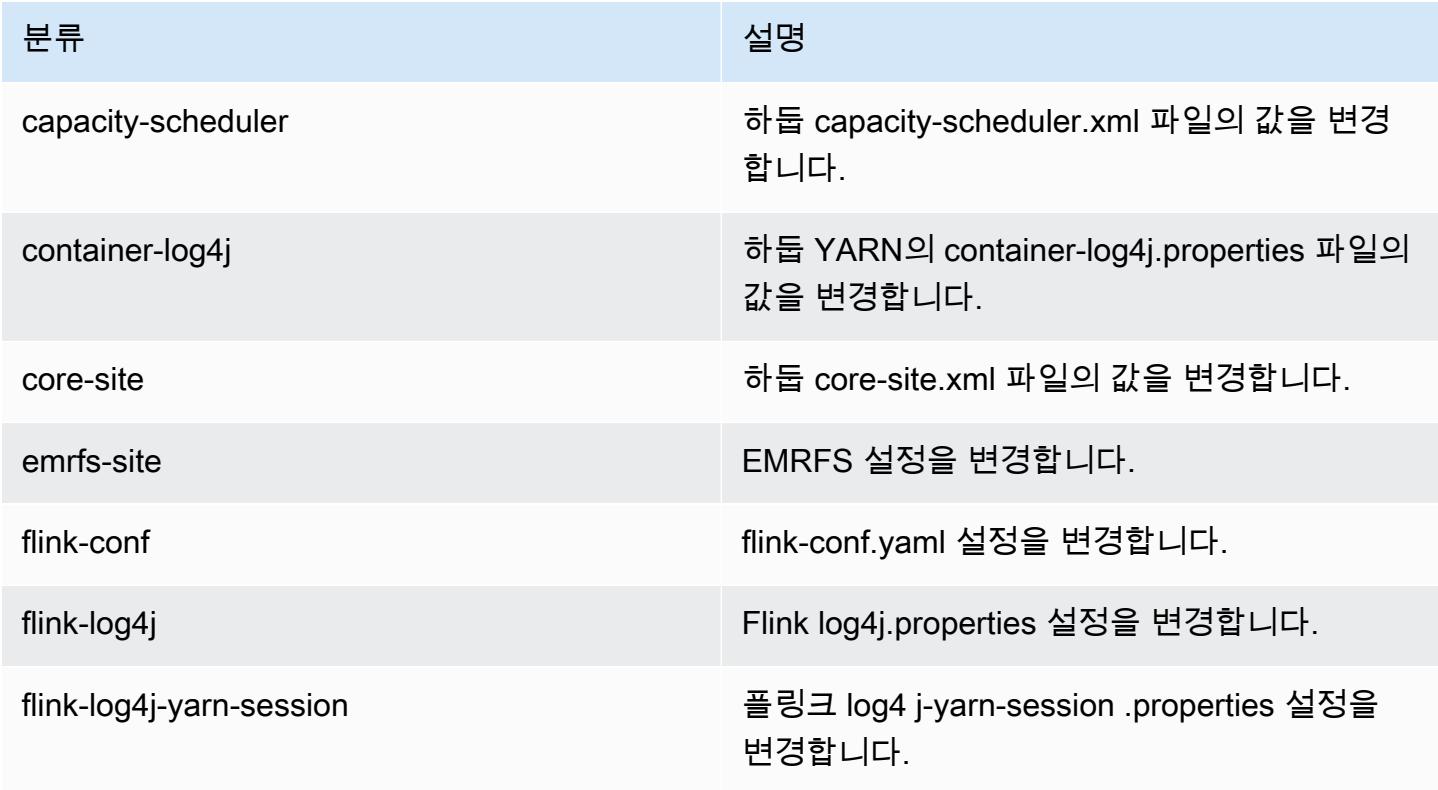

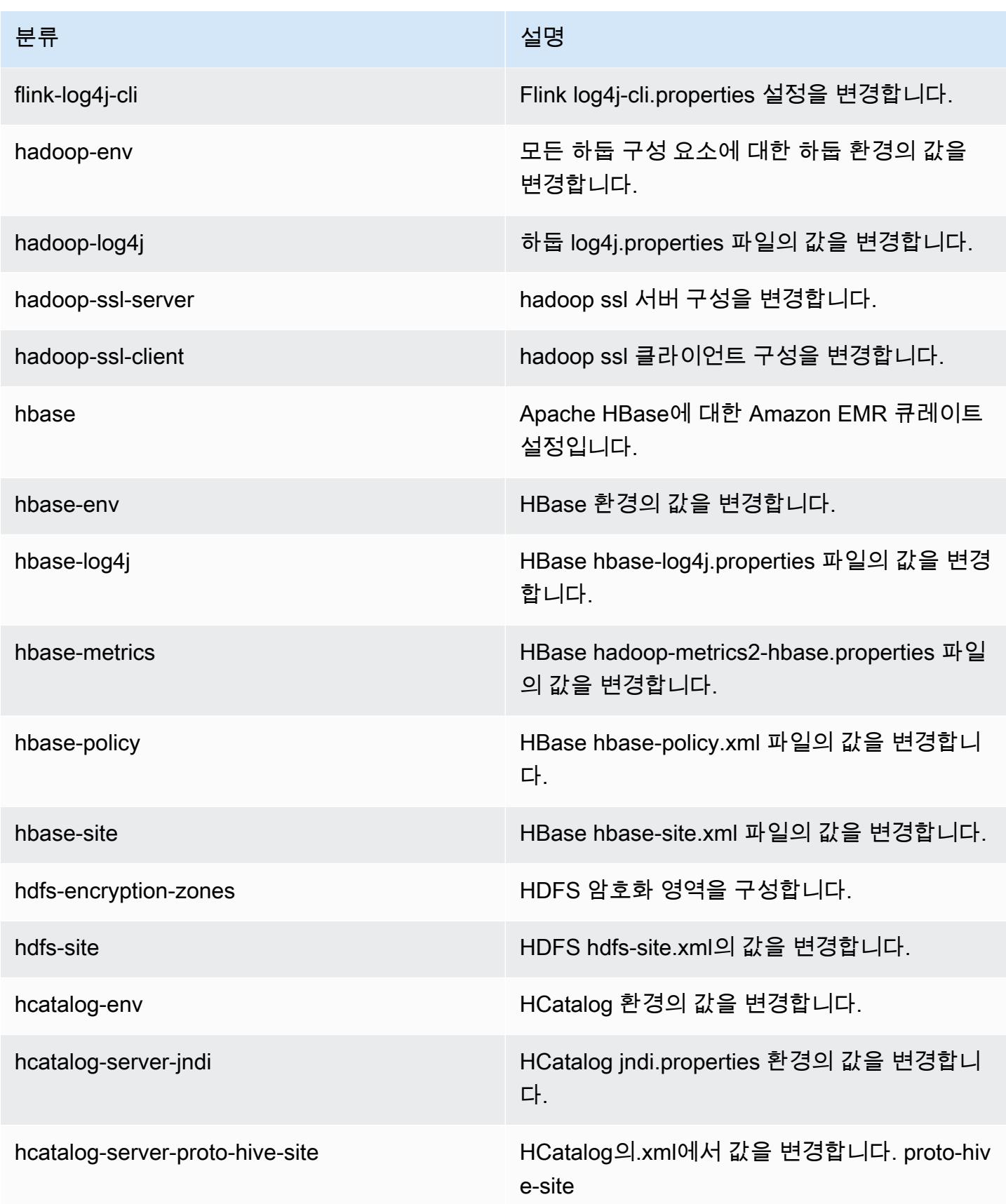

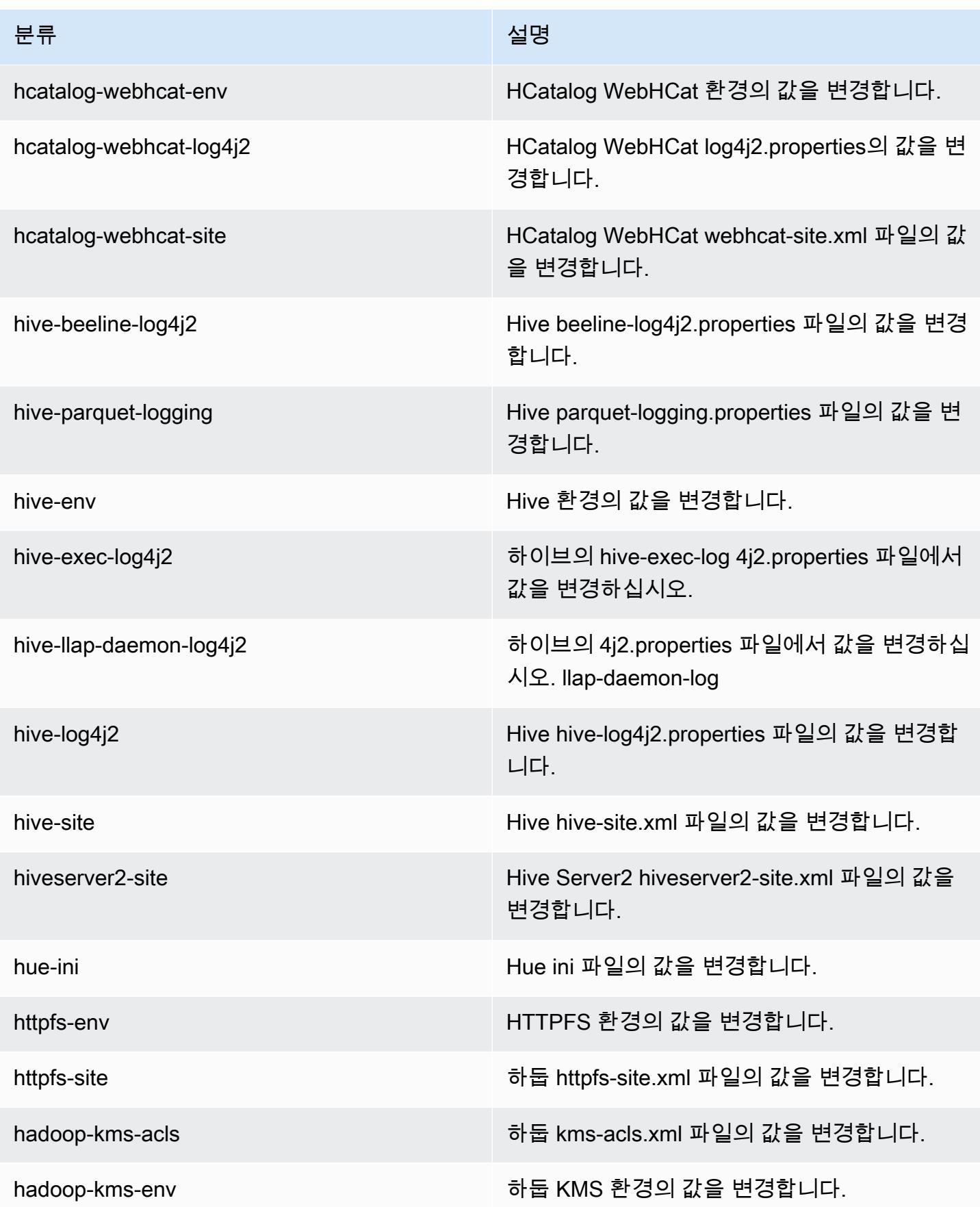

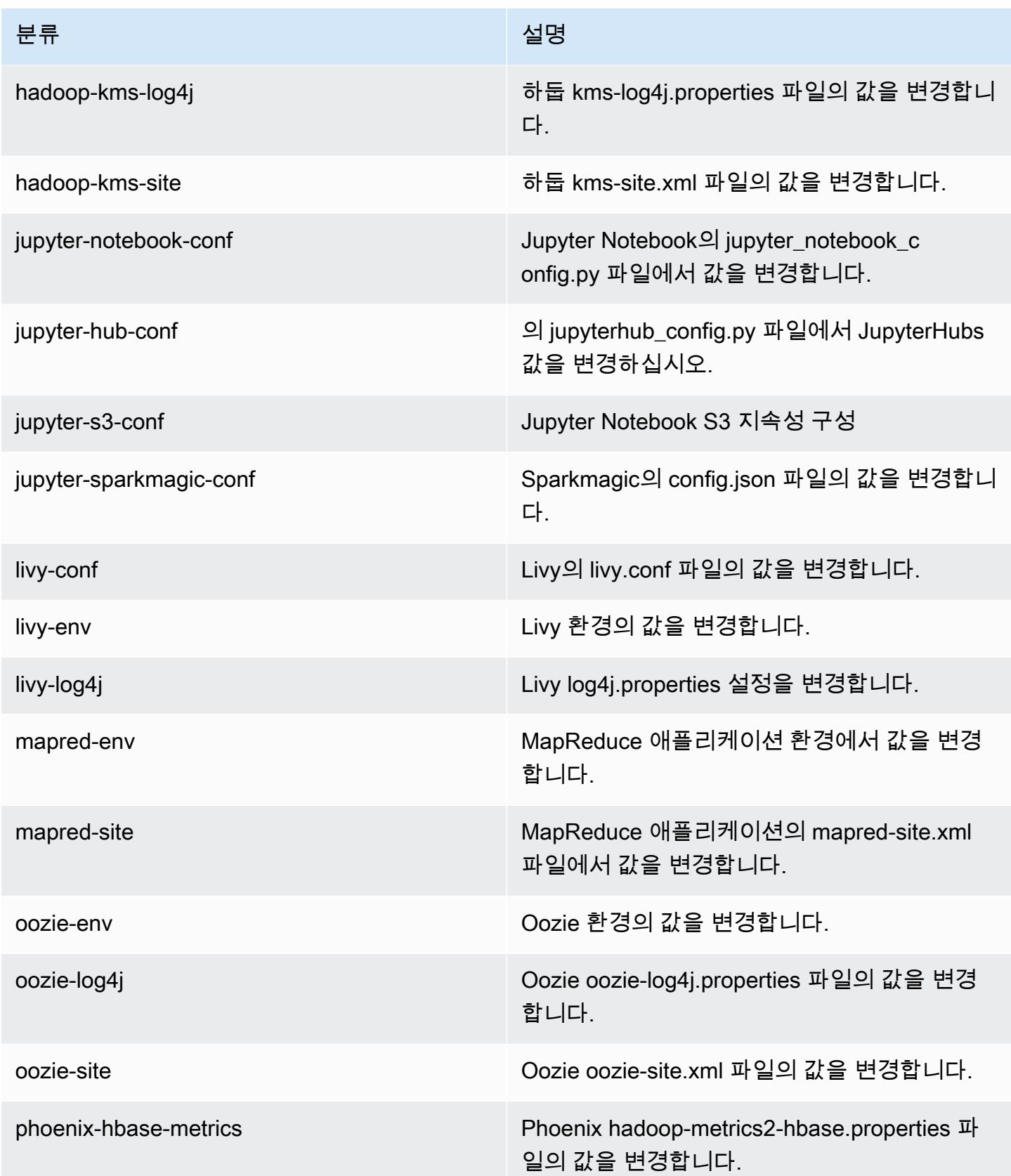

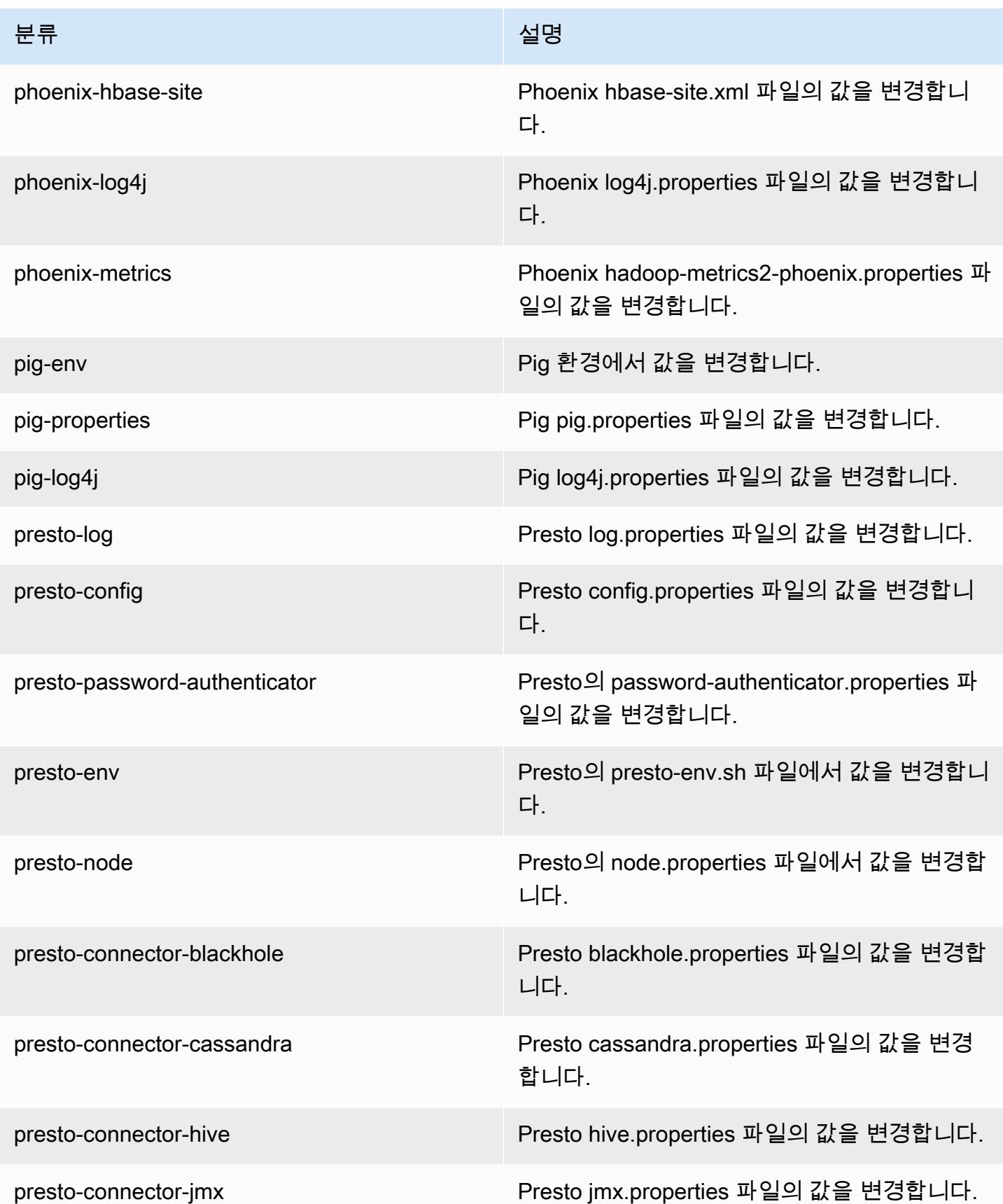

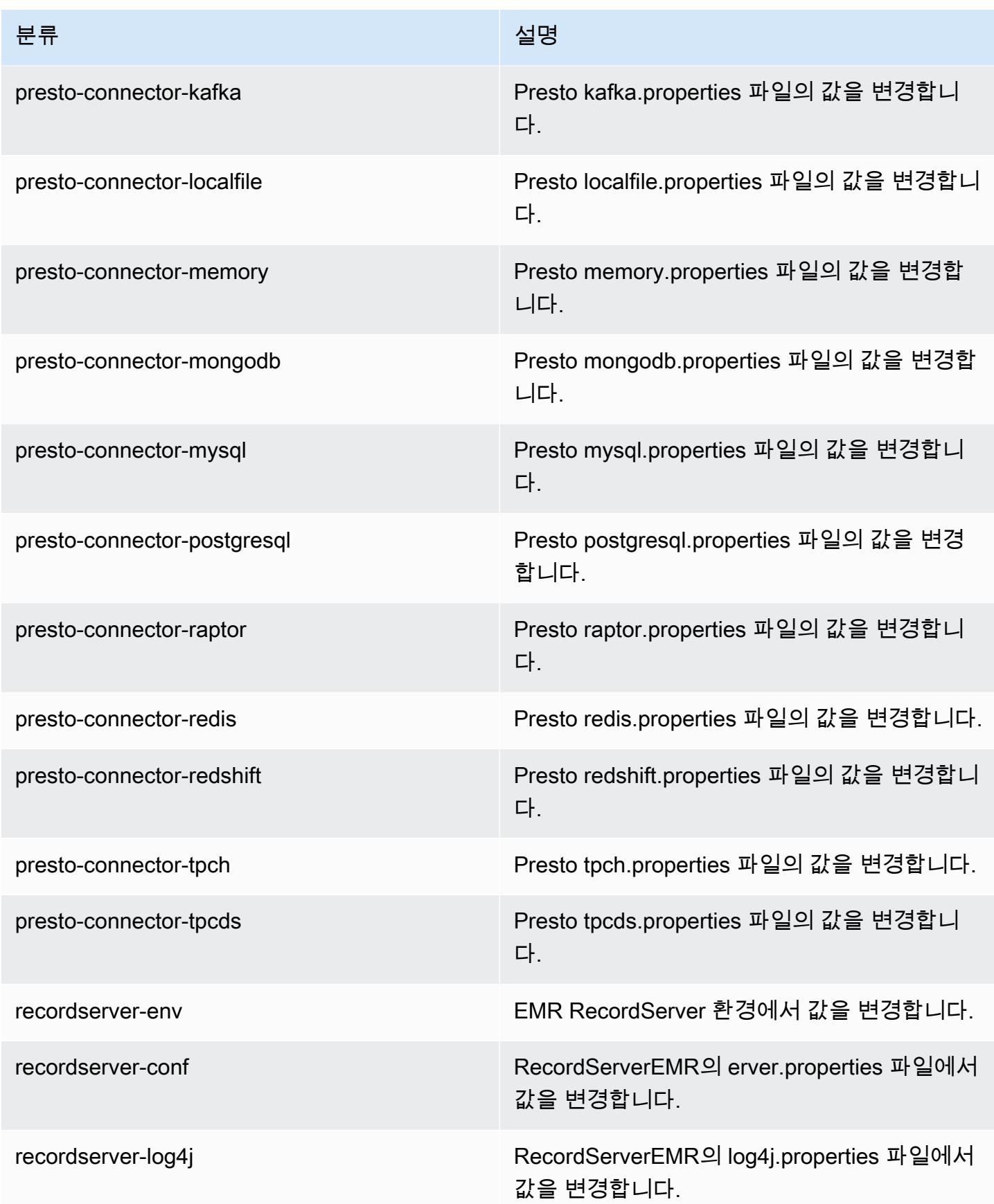

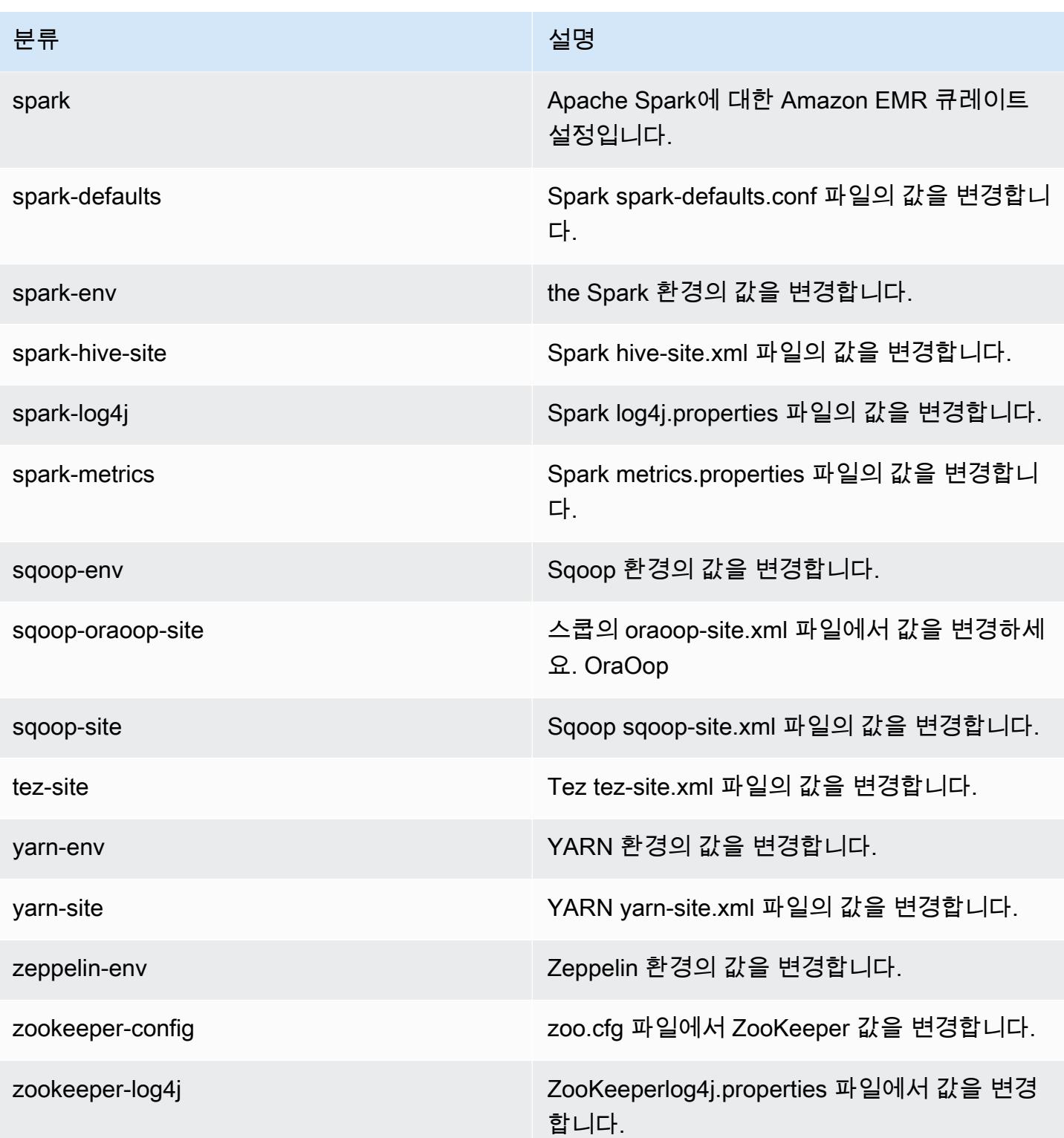

# Amazon EMR 릴리스 5.25.0

### 5.25.0 애플리케이션 버전

이 릴리스에서 지원되는 애플리케이션은 [Flink,](https://flink.apache.org/) [Ganglia,](http://ganglia.info) [HBase](http://hbase.apache.org/), [HCatalog,](https://cwiki.apache.org/confluence/display/Hive/HCatalog) [Hadoop,](http://hadoop.apache.org/docs/current/) [Hive](http://hive.apache.org/), [Hue,](http://gethue.com/) [JupyterHub](https://jupyterhub.readthedocs.io/en/latest/#), [Livy](https://livy.incubator.apache.org/), [MXNet,](https://mxnet.incubator.apache.org/) [Mahout](http://mahout.apache.org/), [Oozie](http://oozie.apache.org/), [Phoenix](https://phoenix.apache.org/), [Pig](http://pig.apache.org/), [Presto,](https://prestodb.io/) [Spark,](https://spark.apache.org/docs/latest/) [Sqoop,](http://sqoop.apache.org/) [TensorFlow](https://www.tensorflow.org/), [Tez,](https://tez.apache.org/) [Zeppelin](https://zeppelin.incubator.apache.org/), [ZooKeeper입](https://zookeeper.apache.org)니다.

아래 테이블에는 이번 Amazon EMR 릴리스에서 사용할 수 있는 애플리케이션 버전과 이전 세 가지 Amazon EMR 릴리스(해당하는 경우)의 애플리케이션 버전이 나와 있습니다.

각 Amazon EMR 릴리스에서 애플리케이션 버전의 전체 기록은 다음 주제를 참조하세요.

- [Amazon EMR 7.x 릴리스의 애플리케이션 버전](#page-23-0)
- [Amazon EMR 6.x 릴리스의 애플리케이션 버전](#page-75-0)
- [Amazon EMR 5.x 릴리스의 애플리케이션 버전](#page-902-0)
- [Amazon EMR 4.x 릴리스의 애플리케이션 버전](#page-2264-0)

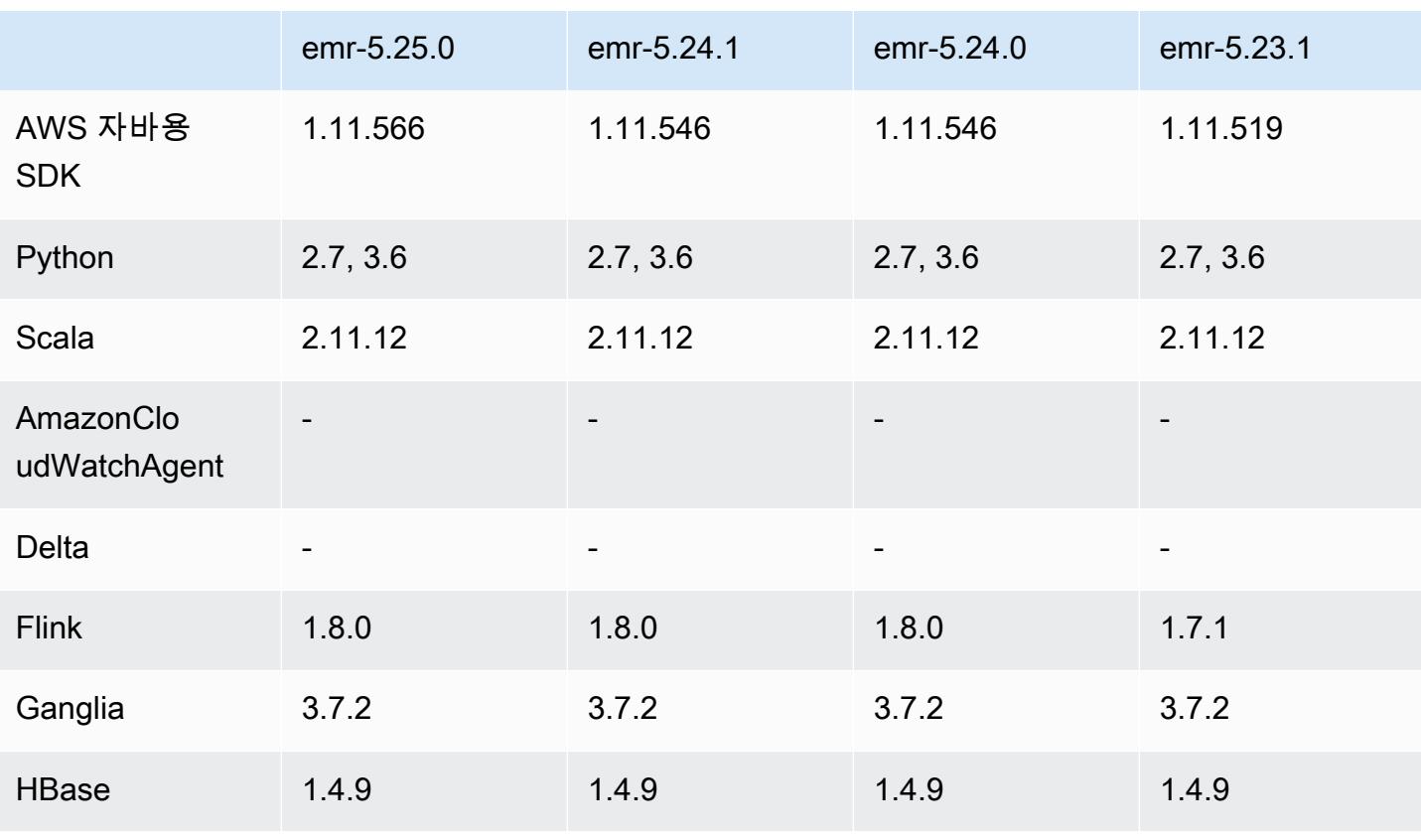

#### 애플리케이션 버전 정보

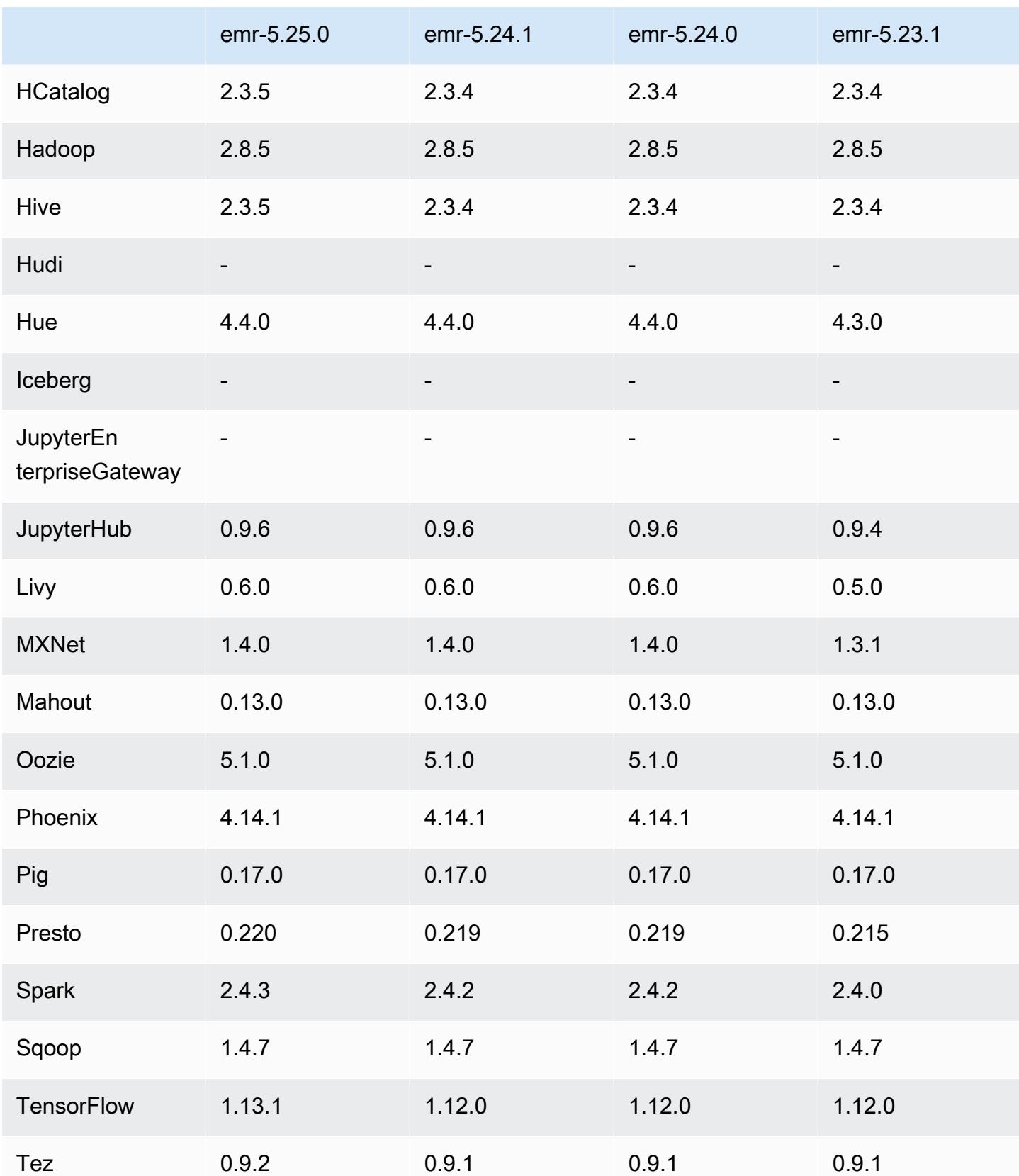
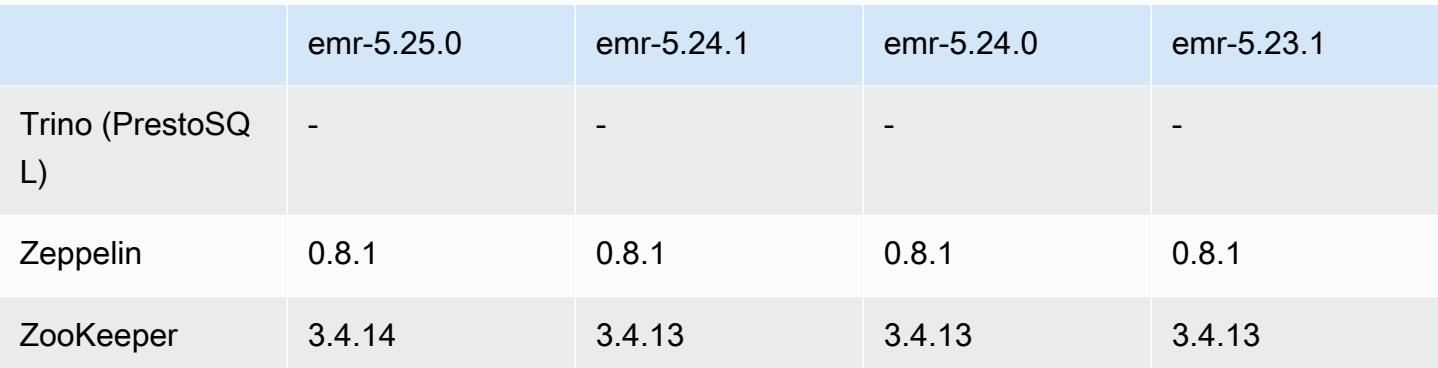

### 5.25.0 릴리스 정보

다음 릴리스 정보에는 Amazon EMR 릴리스 5.25.0에 대한 정보가 포함됩니다. 변경 사항은 5.24.1에 관련됩니다.

최초 릴리스 날짜: 2019년 7월 17일

최종 업데이트 날짜: 2019년 10월 30일

Amazon EMR 5.25.0

업그레이드

- AWS SDK for Java 1.11.566
- Hive 2.3.5
- Presto 0.220
- Spark 2.4.3
- TensorFlow 1 13 1
- Tez 0.9.2
- Zookeeper 3.4.14

### 새로운 기능

• (2019년 10월 30일) Amazon EMR 버전 5.25.0부터 콘솔에서 클러스터 요약 페이지 또는 애플리케 이션 기록 탭을 사용해 Spark 기록 서버 UI에 연결할 수 있습니다. SSH 연결을 통해 웹 프록시를 설 정하는 대신, Spark 기록 서버 UI에 액세스하여 애플리케이션 지표를 보고 활성 클러스터 및 종료된 클러스터에 대한 관련 로그 파일에 액세스할 수 있습니다. 자세한 내용은 Amazon EMR 관리 안내 서에서 [영구 애플리케이션 사용자 인터페이스에 대해 클러스터 외부에서 액세스를](https://docs.aws.amazon.com/emr/latest/ManagementGuide/app-history-spark-UI.html) 참조하세요.

### 변경 사항, 향상된 기능 및 해결된 문제

- Spark
	- Bloom 필터로 입력을 사전 필터링하여 일부 조인의 성능을 개선했습니다. 이 최적화는 기본적으 로 비활성화되어 있으며, Spark 구성 파라미터 spark.sql.bloomFilterJoin.enabled를 true로 설정하여 활성화할 수 있습니다.
	- 문자열 형식 열을 기준으로 그룹화하는 성능을 개선했습니다.
	- HBase를 설치하지 않고 클러스터에 대한 R4 인스턴스 유형의 핵심 구성 및 기본 Spark 실행기 메 모리를 개선했습니다.
	- 잘린 테이블이 조인의 왼쪽에 있어야 하는 이전의 동적 파티션 잘라내기 기능에 대한 문제를 해결 했습니다.
	- 별칭과 관련된 추가 사례를 적용하기 위해 INTERSECT 이전 DISTINCT 최적화를 개선했습니다.
	- DISTINCT 쿼리 이전 JOIN에 대한 SQL 계획 통계 추론을 개선했습니다. 이 개선 사항은 기본적으 로 비활성화되어 있으며, Spark 구성 파라미터 spark.sql.statsImprovements.enabled를 true로 설정하여 활성화할 수 있습니다. 이 최적화는 Intersect 이전 Distinct 기능에 필요하며 spark.sql.optimizer.distinctBeforeIntersect.enabled를 true로 설정할 경우 자 동으로 활성화됩니다.
	- 테이블 크기 및 필터에 따라 조인 순서를 최적화했습니다. 이 최적화는 기본적으로 비활성화되어 있으며, Spark 구성 파라미터 spark.sql.optimizer.sizeBasedJoinReorder.enabled를 true로 설정하여 활성화할 수 있습니다.

자세한 내용은 [Spark 성능 최적화를](https://docs.aws.amazon.com/emr/latest/ReleaseGuide/emr-spark-performance.html) 참조하십시오.

- EMRFS
	- 이제 EMRFS 설정 fs.s3.buckets.create.enabled가 기본적으로 비활성화됩니다. 테스 트 결과 이 설정을 비활성화하면 성능이 향상되고 의도치 않은 S3 버킷 생성이 방지된다는 사실 을 확인했습니다. 애플리케이션이 이 기능을 사용하는 경우 emrfs-site 구성 분류에서 속성 fs.s3.buckets.create.enabled를 true로 설정하여 활성화할 수 있습니다. 자세한 내용은 [클러스터를 생성할 때 구성 제공](https://docs.aws.amazon.com/emr/latest/ReleaseGuide/emr-configure-apps-create-cluster.html) 단원을 참조하십시오.
- 보안 구성의 로컬 디스크 암호화 및 S3 암호화 개선(2019년 8월 5일)
	- 보안 구성 설정에서 로컬 디스크 암호화 설정과 Amazon S3 암호화 설정이 분리되었습니다.
	- EBS 암호화를 활성화하는 옵션이 5.24.0 이상 릴리스에 추가되었습니다. 이 옵션을 선택하면 스 토리지 볼륨뿐만 아니라 루트 디바이스 볼륨도 암호화됩니다. 이전 버전에서는 사용자 지정 AMI 를 사용하여 루트 디바이스 볼륨을 암호화해야 했습니다.
	- 자세한 내용은 Amazon EMR 관리 안내서에서 [암호화 옵션을](https://docs.aws.amazon.com/emr/latest/ManagementGuide/emr-data-encryption-options.html) 참조하세요.

#### 알려진 문제

• 여러 프라이머리 노드와 Kerberos 인증을 사용하는 클러스터에서 알려진 문제

Amazon EMR 릴리스 5.20.0 이상에서 여러 프라이머리 노드와 Kerberos 인증을 사용하여 클러스터 를 실행하는 경우, 클러스터를 일정 시간 실행한 후 스케일 다운 또는 단계 제출과 같은 클러스터 작 업에 문제가 발생할 수 있습니다. 기간은 정의한 Kerberos 티켓 유효 기간에 따라 다릅니다. 스케일 다운 문제는 제출한 자동 스케일 다운 및 명시적 스케일 다운 요청 모두에 영향을 미칩니다. 이외의 다른 클러스터 작업도 영향을 받을 수 있습니다.

해결 방법:

- 여러 프라이머리 노드가 있는 EMR 클러스터의 리드 프라이머리 노드에 대한 hadoop 사용자로 SSH 연결합니다.
- 다음 명령을 실행하여 hadoop 사용자의 Kerberos 티켓을 갱신합니다.

kinit -kt <keytab\_file> <principal>

일반적으로 keytab 파일은 /etc/hadoop.keytab에 있으며, 보안 주체는 hadoop/ <hostname>@<REALM> 양식입니다.

**a** Note

이 해결 방법은 Kerberos 티켓이 유효한 기간에 작동합니다. 이 기간은 기본적으로 10시간이 지만 Kerberos 설정으로 구성할 수 있습니다. Kerberos 티켓이 만료되면 위 명령을 다시 실 행해야 합니다.

5.25.0 구성 요소 버전

이 릴리스를 통해 Amazon EMR이 설치하는 구성 요소는 다음과 같습니다. 일부는 빅 데이터 애플리 케이션 패키지의 일부로 설치됩니다. 나머지는 Amazon EMR에 고유하며 시스템 프로세스 및 기능을 위해 설치됩니다. 이는 일반적으로 emr 또는 aws로 시작됩니다. 최근 Amazon EMR 릴리스의 빅 데이 터 애플리케이션 패키지는 일반적으로 커뮤니티에서 발견된 최신 버전입니다. 가능한 한 빨리 Amazon EMR에서 커뮤니티 릴리스를 제공합니다.

Amazon EMR의 일부 구성 요소는 커뮤니티 버전과 다릅니다. 이러한 구성 요소에는 *CommunityVersion*-amzn-*EmrVersion* 양식의 버전 레이블이 있습니다. *EmrVersion*은 0에서 시작합니다. 예를 들어, 버전 2.2의 myapp-component라는 오픈 소스 커뮤니티 구성 요소가 다른

Amazon EMR 릴리스에 포함되도록 세 번 수정된 경우 해당 릴리스 버전은 2.2-amzn-2로 나열됩니 다.

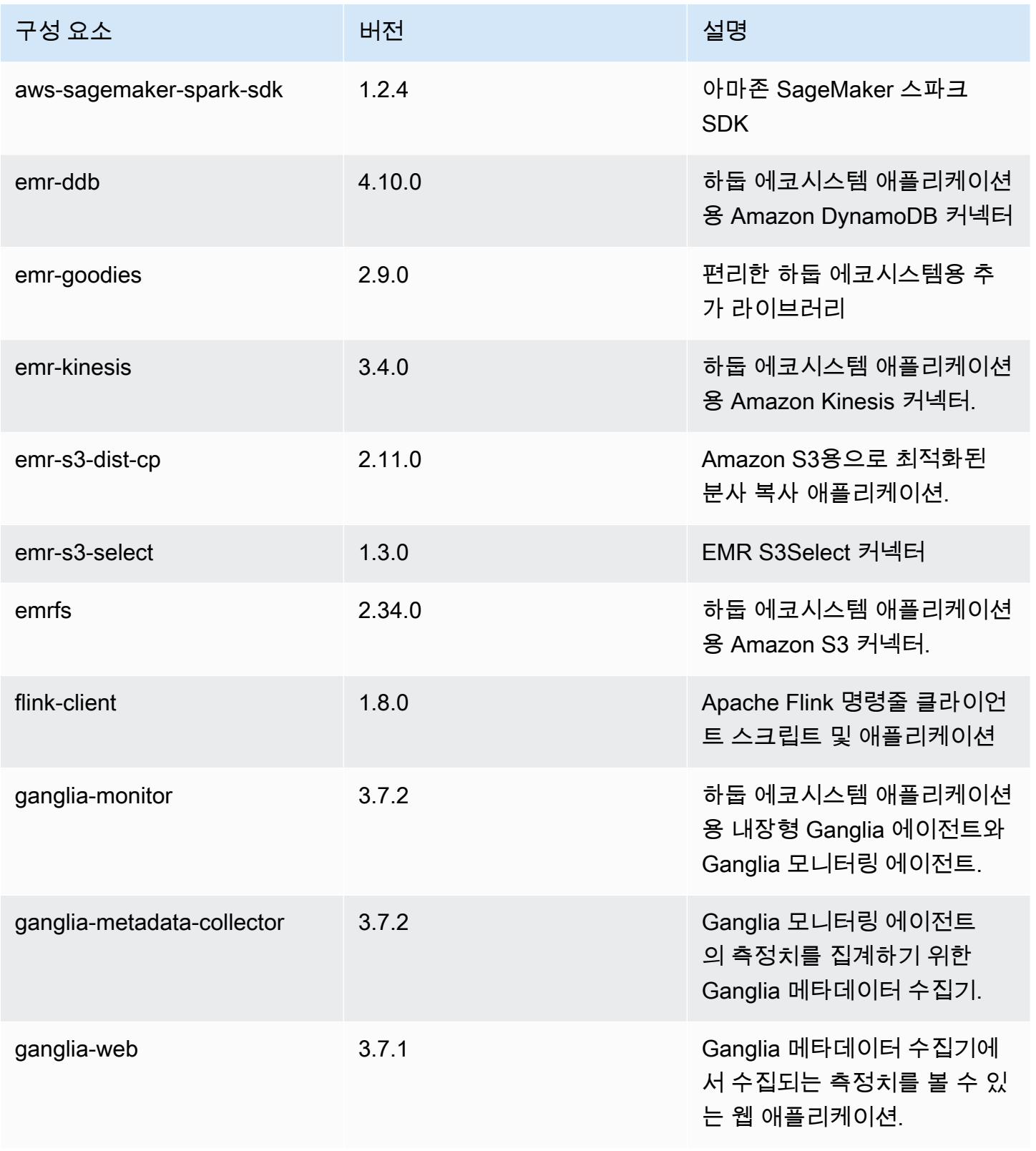

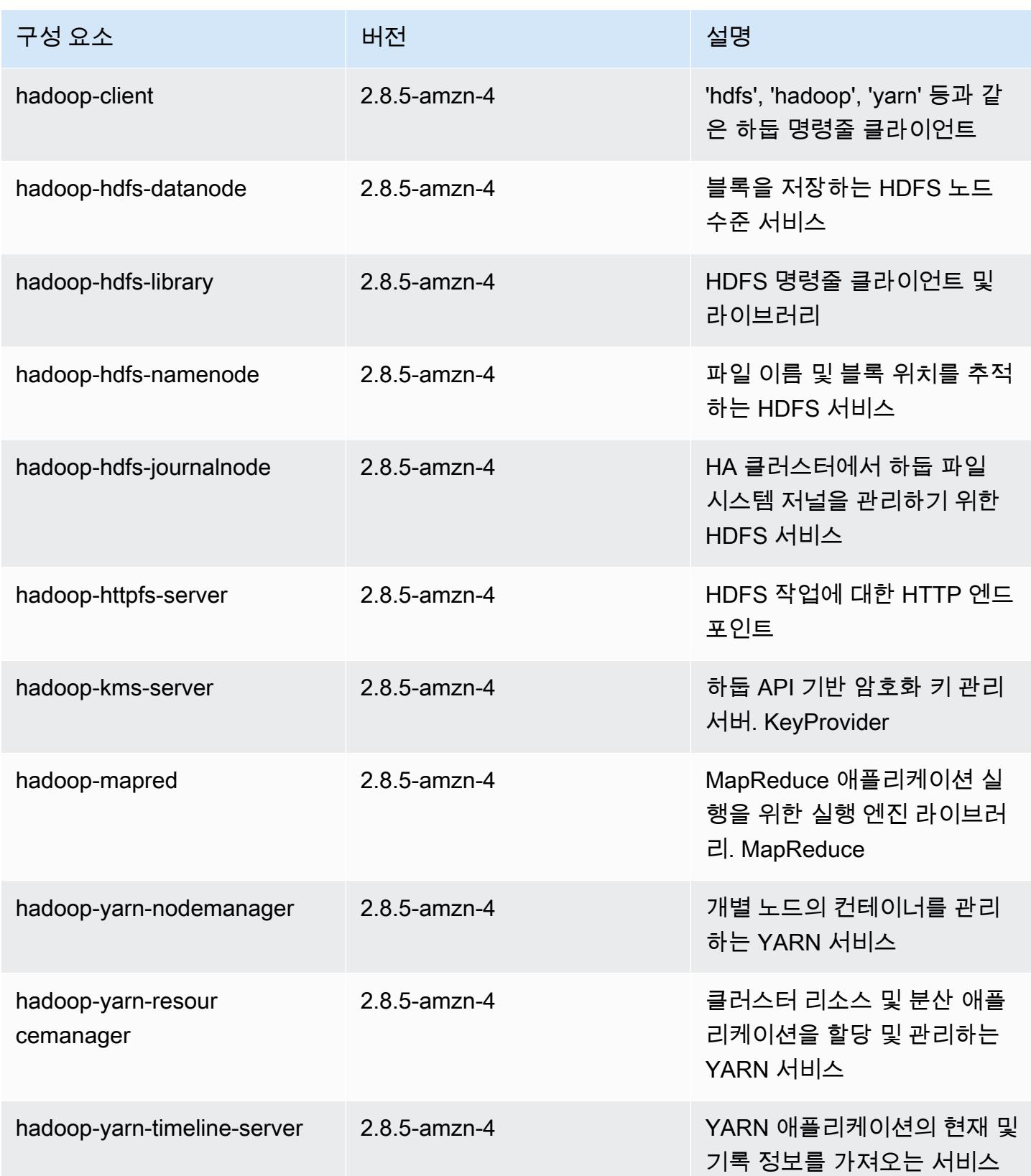

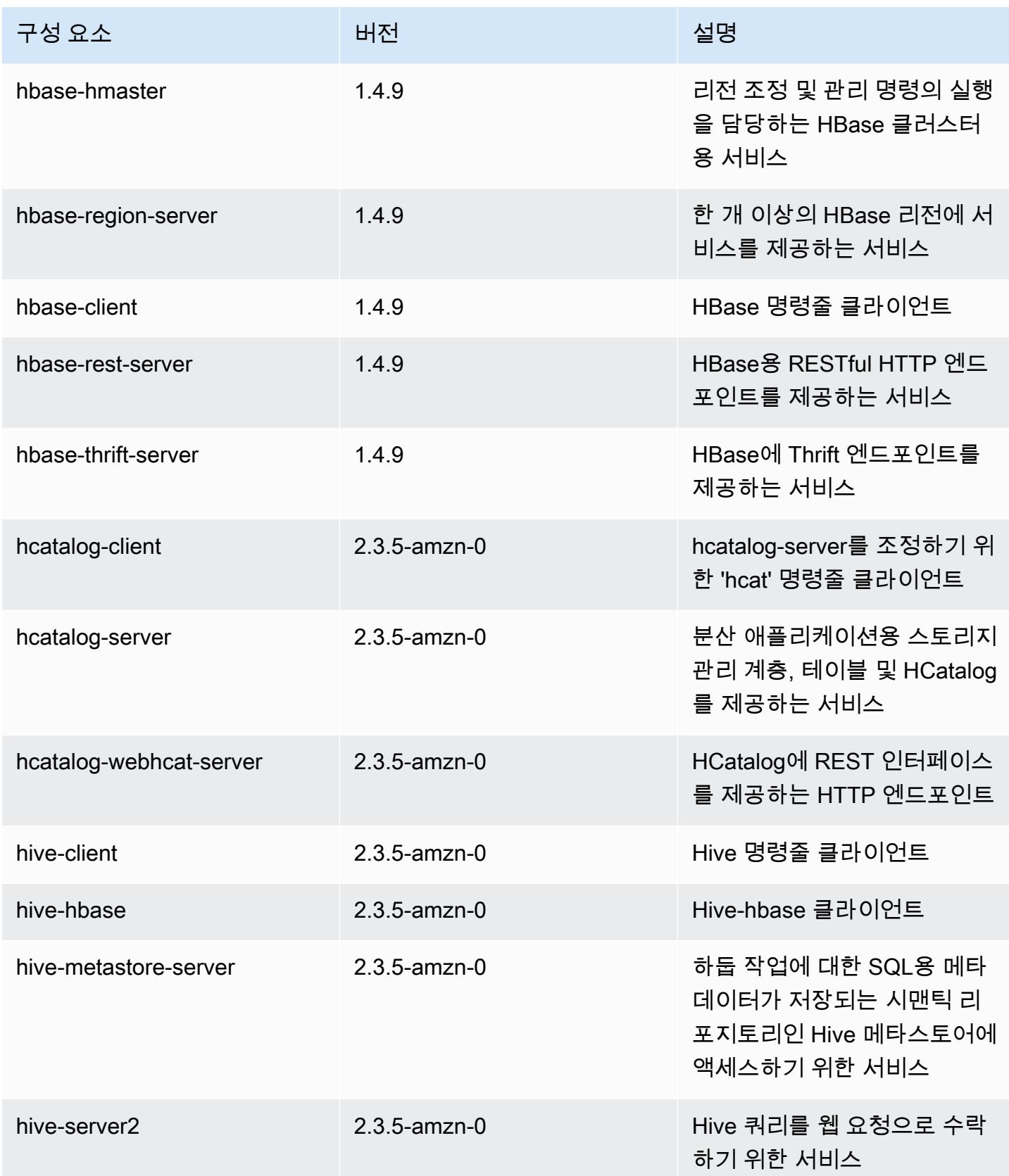

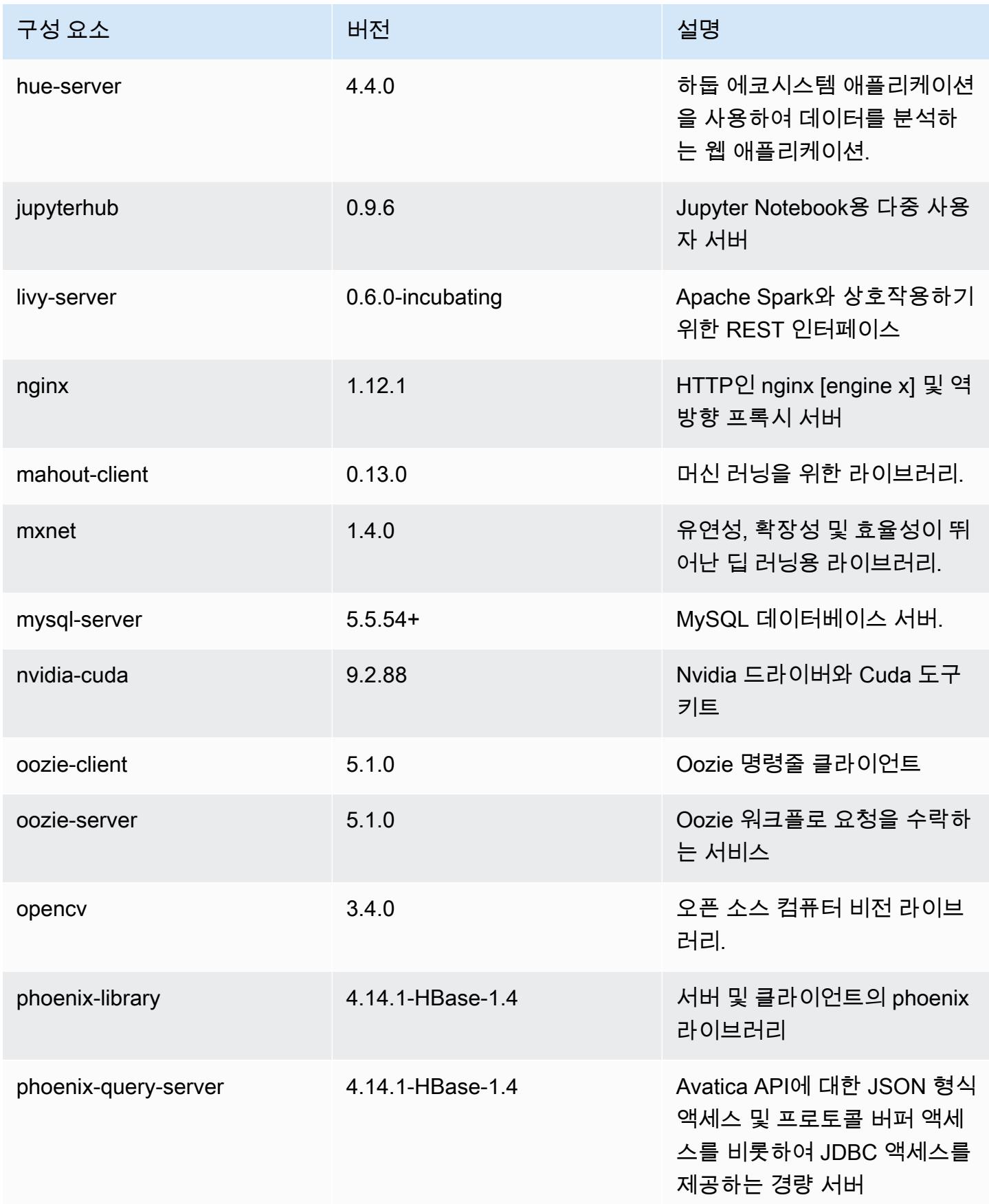

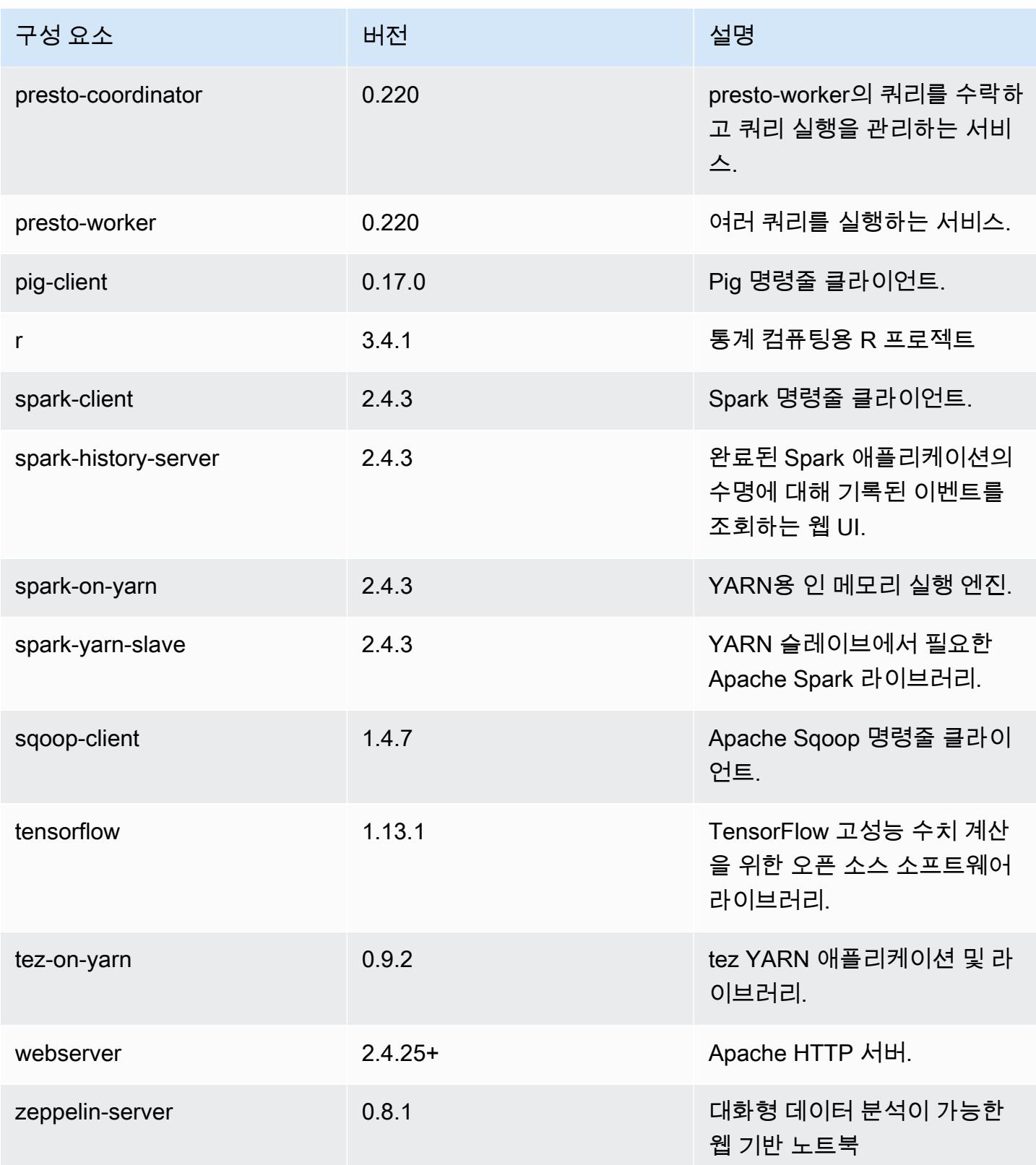

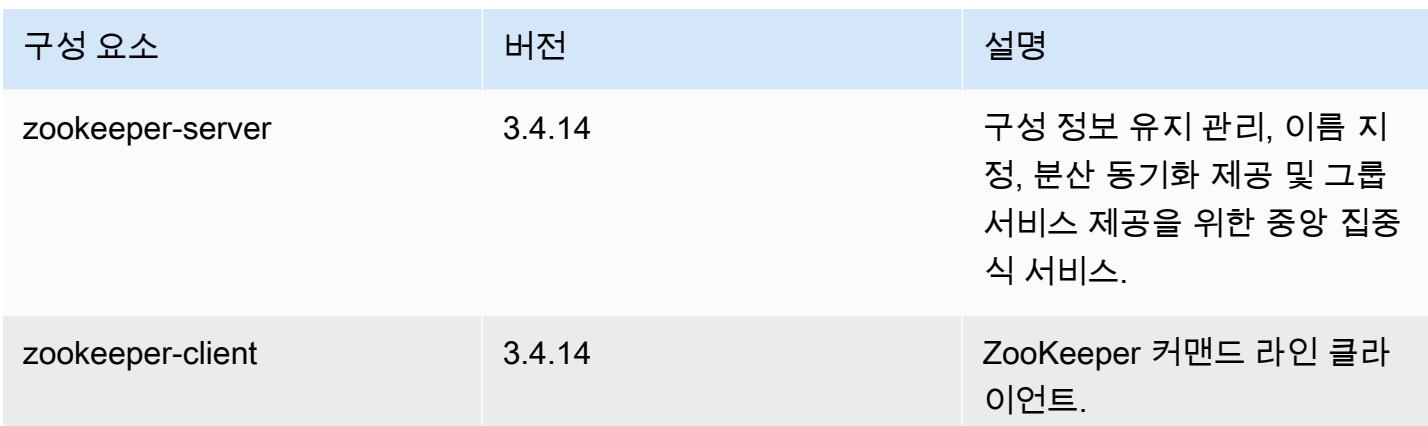

## 5.25.0 구성 분류

구성 분류를 사용하면 애플리케이션을 사용자 지정할 수 있습니다. 이는 종종 hive-site.xml과 같 이 애플리케이션의 구성 XML 파일에 해당합니다. 자세한 정보는 [애플리케이션 구성을](#page-2965-0) 참조하세요.

### emr-5.25.0 분류

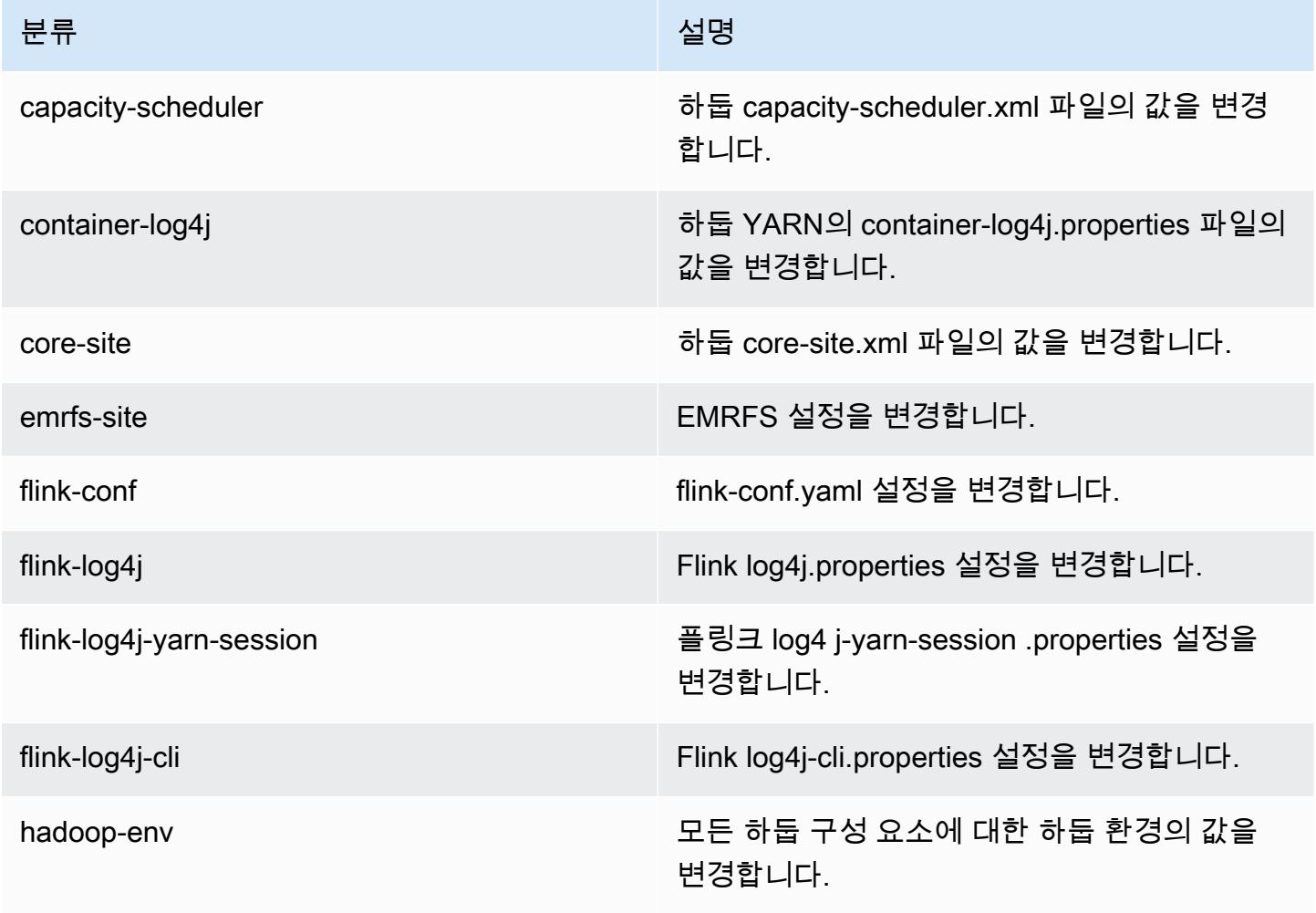

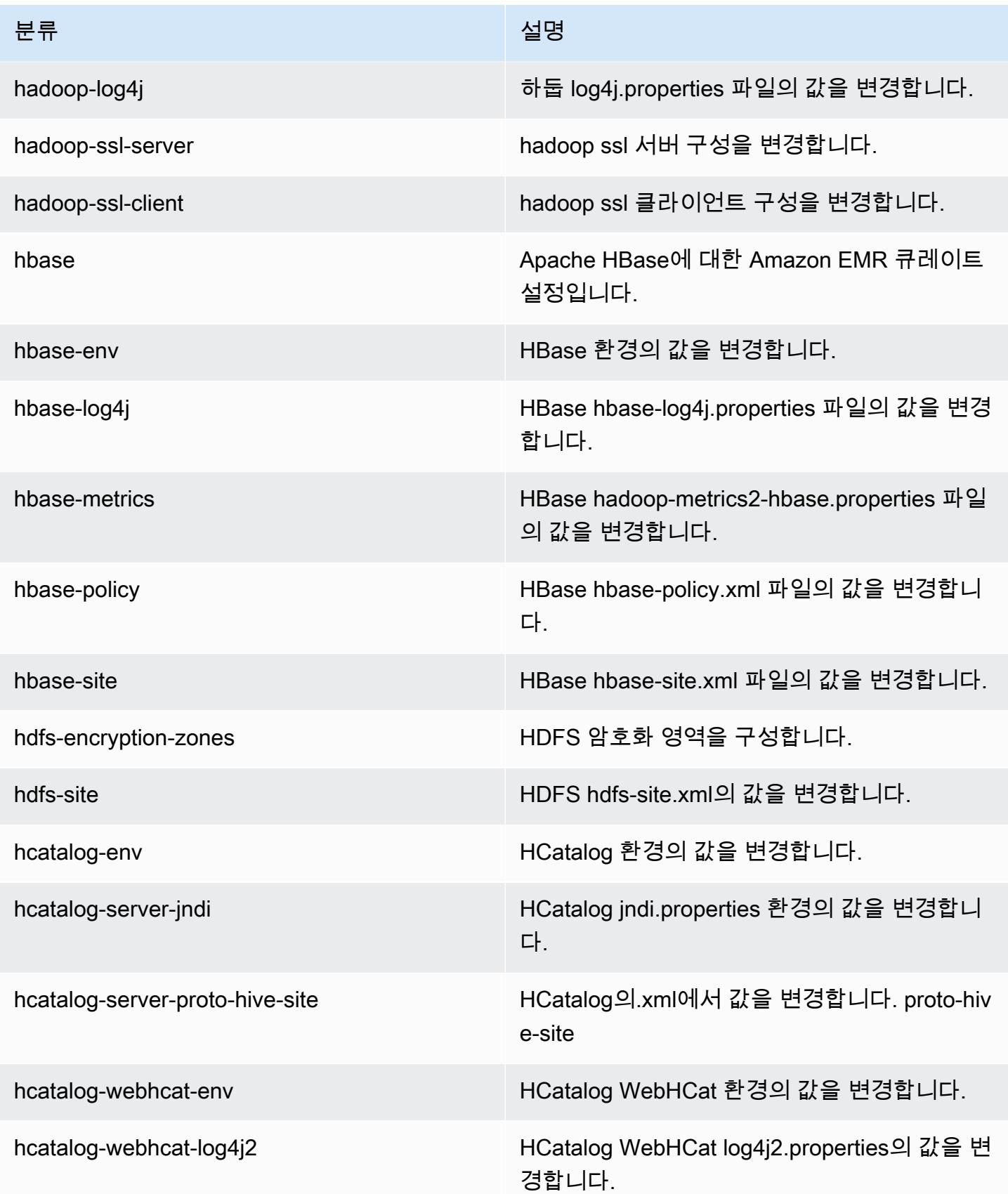

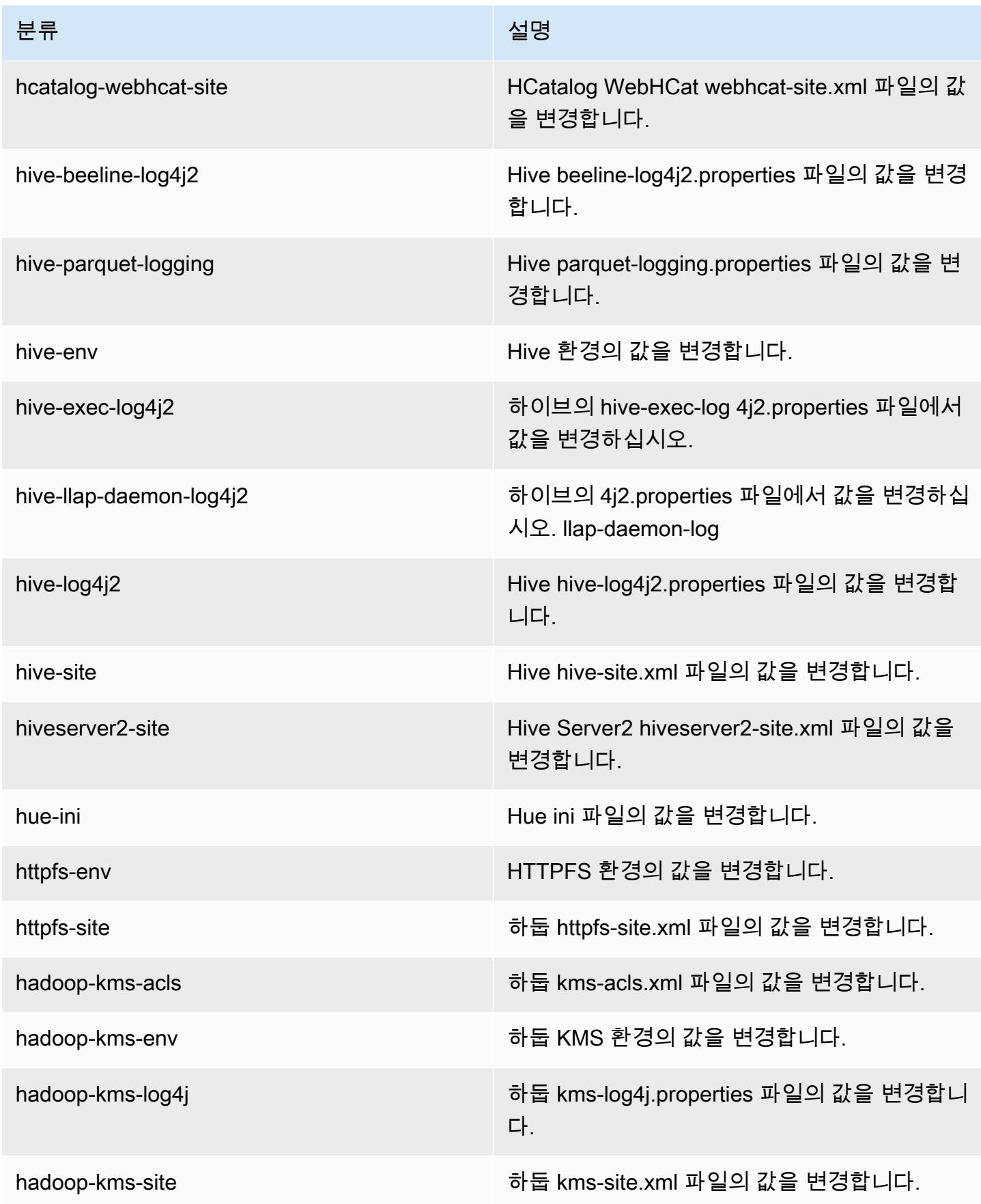

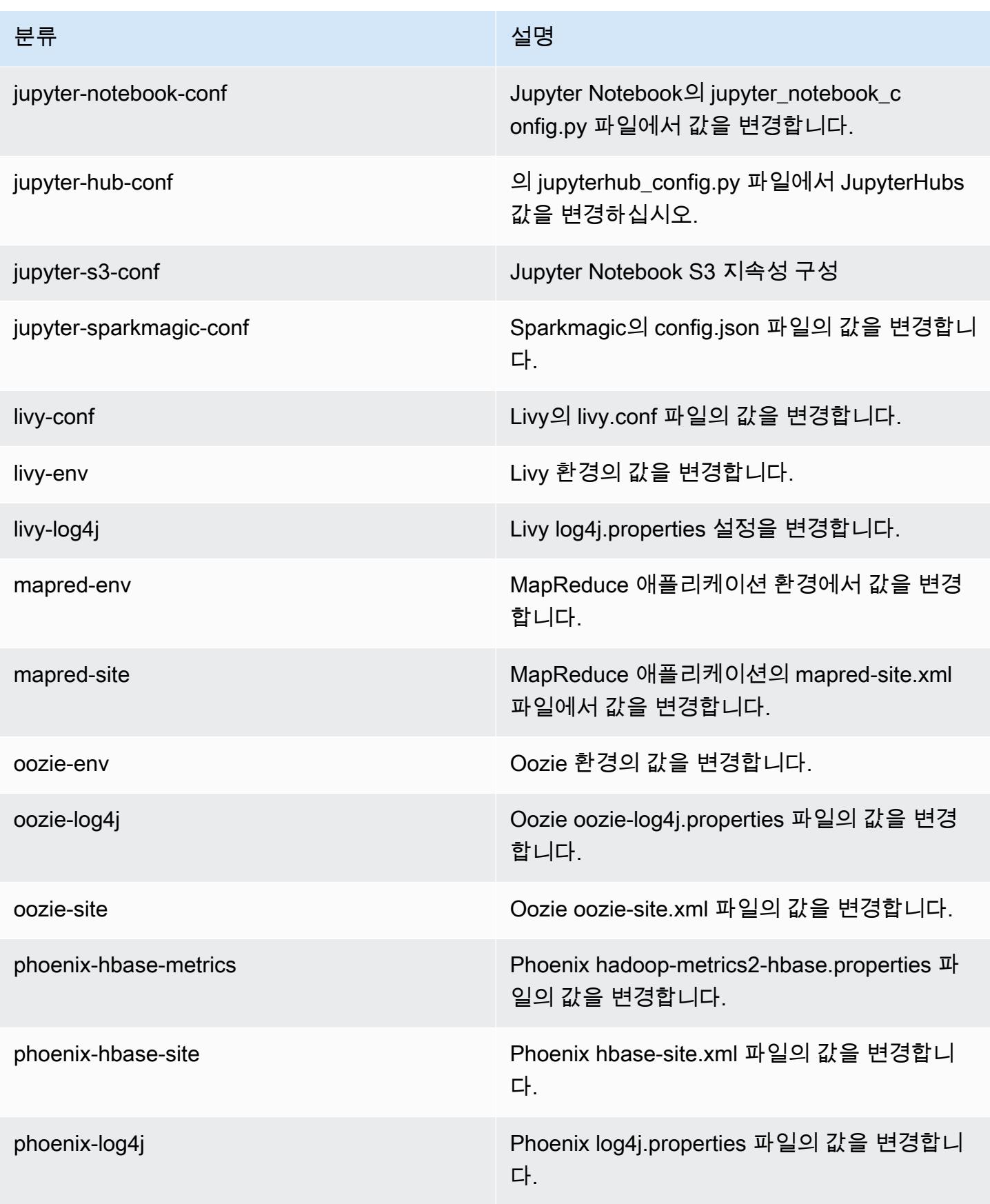

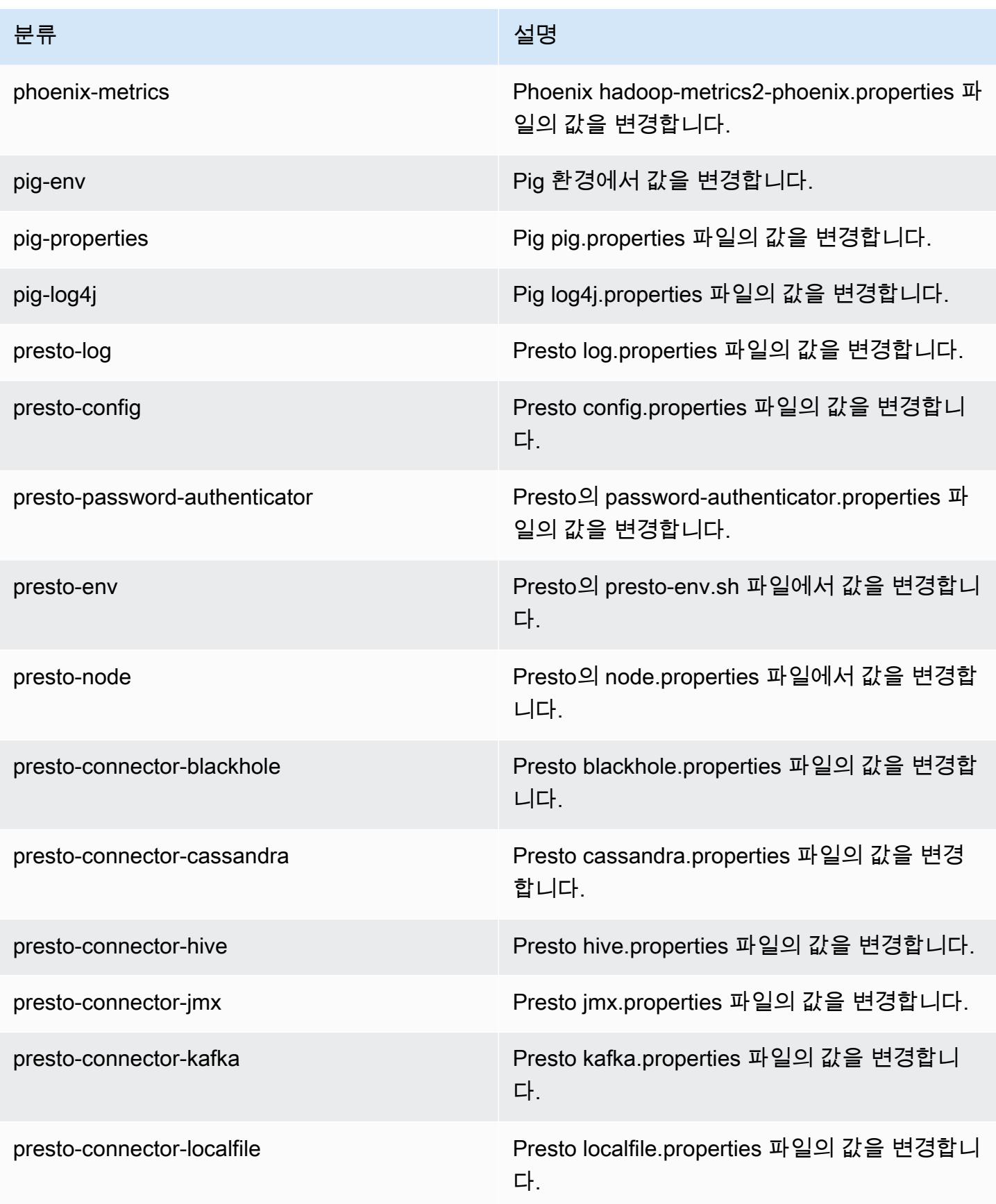

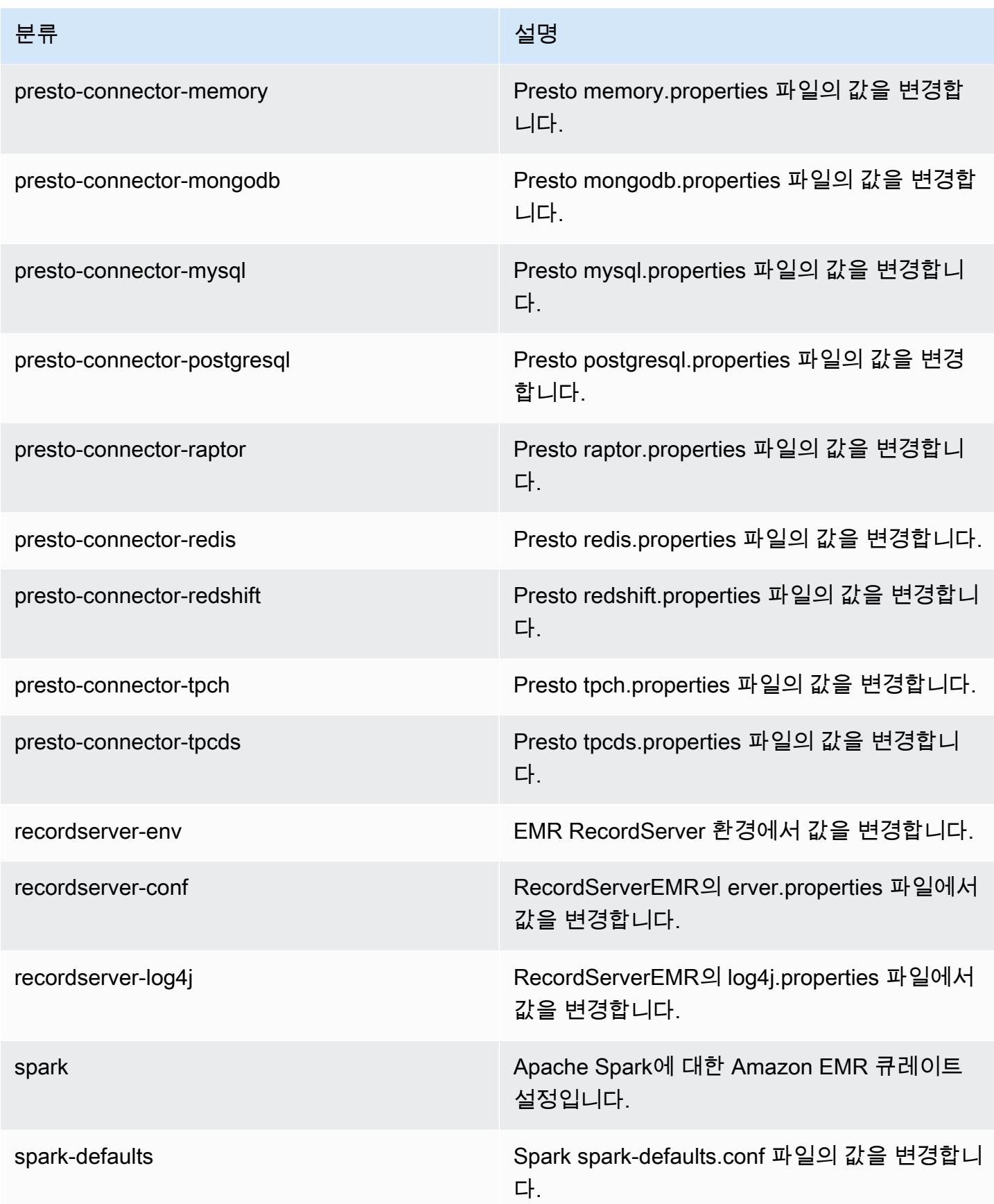

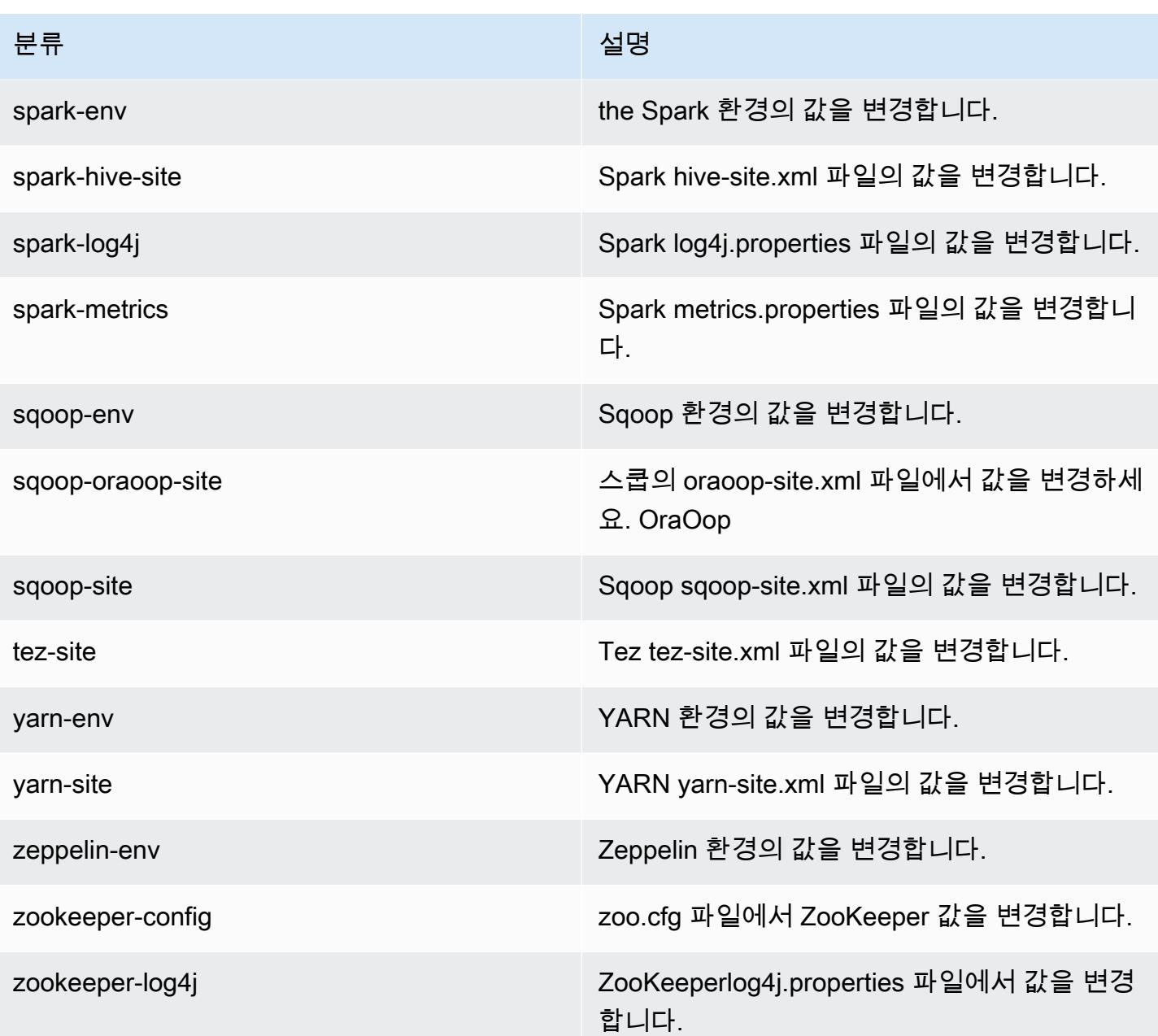

# Amazon EMR 릴리스 5.24.1

5.24.1 애플리케이션 버전

이 릴리스에서 지원되는 애플리케이션은 [Flink,](https://flink.apache.org/) [Ganglia,](http://ganglia.info) [HBase](http://hbase.apache.org/), [HCatalog,](https://cwiki.apache.org/confluence/display/Hive/HCatalog) [Hadoop,](http://hadoop.apache.org/docs/current/) [Hive](http://hive.apache.org/), [Hue,](http://gethue.com/) [JupyterHub](https://jupyterhub.readthedocs.io/en/latest/#), [Livy](https://livy.incubator.apache.org/), [MXNet,](https://mxnet.incubator.apache.org/) [Mahout](http://mahout.apache.org/), [Oozie](http://oozie.apache.org/), [Phoenix](https://phoenix.apache.org/), [Pig](http://pig.apache.org/), [Presto,](https://prestodb.io/) [Spark,](https://spark.apache.org/docs/latest/) [Sqoop,](http://sqoop.apache.org/) [TensorFlow](https://www.tensorflow.org/), [Tez,](https://tez.apache.org/) [Zeppelin](https://zeppelin.incubator.apache.org/), [ZooKeeper입](https://zookeeper.apache.org)니다.

아래 테이블에는 이번 Amazon EMR 릴리스에서 사용할 수 있는 애플리케이션 버전과 이전 세 가지 Amazon EMR 릴리스(해당하는 경우)의 애플리케이션 버전이 나와 있습니다.

각 Amazon EMR 릴리스에서 애플리케이션 버전의 전체 기록은 다음 주제를 참조하세요.

- [Amazon EMR 7.x 릴리스의 애플리케이션 버전](#page-23-0)
- [Amazon EMR 6.x 릴리스의 애플리케이션 버전](#page-75-0)
- [Amazon EMR 5.x 릴리스의 애플리케이션 버전](#page-902-0)
- [Amazon EMR 4.x 릴리스의 애플리케이션 버전](#page-2264-0)

### 애플리케이션 버전 정보

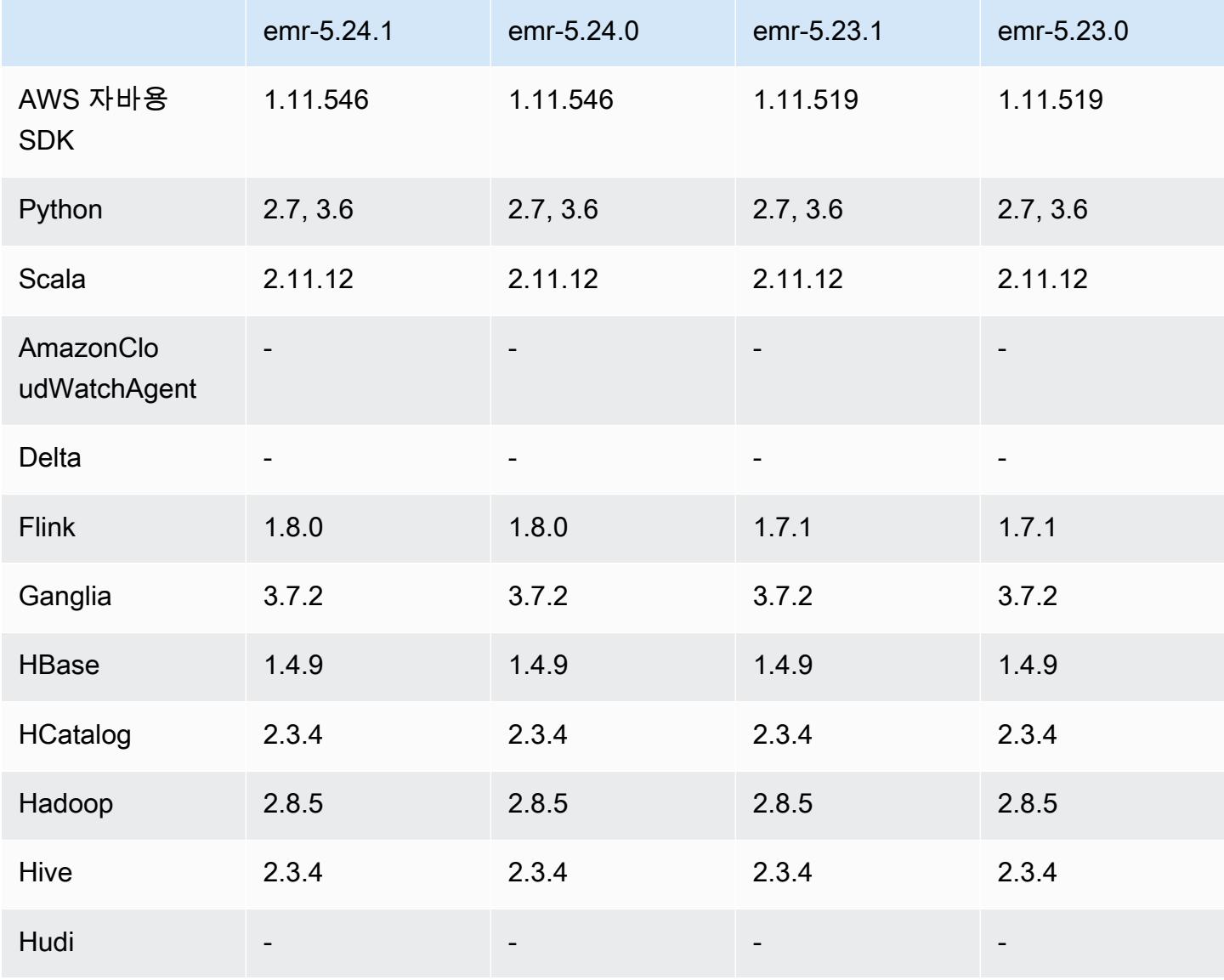

Amazon EMR 릴리즈 가이드

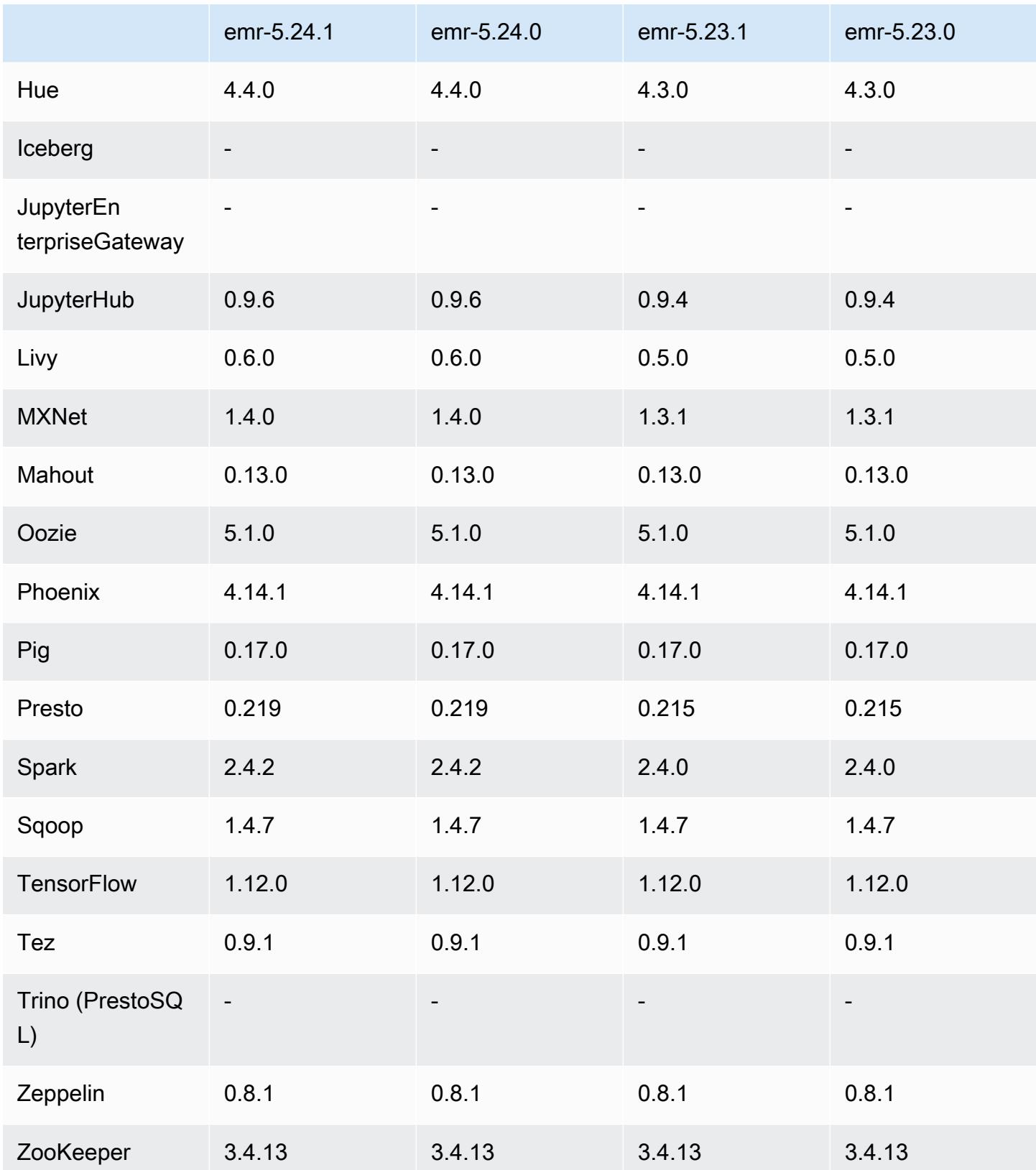

### 5.24.1 릴리스 정보

다음 릴리스 정보에는 Amazon EMR 릴리스 5.24.1에 대한 정보가 포함됩니다. 변경 사항은 5.24.0에 관련됩니다.

최초 릴리스 날짜: 2019년 6월 26일

변경 사항, 향상된 기능 및 해결된 문제

• TCP SACK 서비스 거부 문제([AWS-2019-005\)](https://aws.amazon.com/security/security-bulletins/AWS-2019-005/)를 비롯한 중요한 Linux 커널 보안 업데이트를 포함하 도록 Amazon EMR의 기본 Amazon Linux AMI를 업데이트했습니다.

알려진 문제

• 여러 프라이머리 노드와 Kerberos 인증을 사용하는 클러스터에서 알려진 문제

Amazon EMR 릴리스 5.20.0 이상에서 여러 프라이머리 노드와 Kerberos 인증을 사용하여 클러스터 를 실행하는 경우, 클러스터를 일정 시간 실행한 후 스케일 다운 또는 단계 제출과 같은 클러스터 작 업에 문제가 발생할 수 있습니다. 기간은 정의한 Kerberos 티켓 유효 기간에 따라 다릅니다. 스케일 다운 문제는 제출한 자동 스케일 다운 및 명시적 스케일 다운 요청 모두에 영향을 미칩니다. 이외의 다른 클러스터 작업도 영향을 받을 수 있습니다.

해결 방법:

- 여러 프라이머리 노드가 있는 EMR 클러스터의 리드 프라이머리 노드에 대한 hadoop 사용자로 SSH 연결합니다.
- 다음 명령을 실행하여 hadoop 사용자의 Kerberos 티켓을 갱신합니다.

kinit -kt <keytab\_file> <principal>

일반적으로 keytab 파일은 /etc/hadoop.keytab에 있으며, 보안 주체는 hadoop/ <hostname>@<REALM> 양식입니다.

#### **a** Note

이 해결 방법은 Kerberos 티켓이 유효한 기간에 작동합니다. 이 기간은 기본적으로 10시간이 지만 Kerberos 설정으로 구성할 수 있습니다. Kerberos 티켓이 만료되면 위 명령을 다시 실 행해야 합니다.

## 5.24.1 구성 요소 버전

이 릴리스를 통해 Amazon EMR이 설치하는 구성 요소는 다음과 같습니다. 일부는 빅 데이터 애플리 케이션 패키지의 일부로 설치됩니다. 나머지는 Amazon EMR에 고유하며 시스템 프로세스 및 기능을 위해 설치됩니다. 이는 일반적으로 emr 또는 aws로 시작됩니다. 최근 Amazon EMR 릴리스의 빅 데이 터 애플리케이션 패키지는 일반적으로 커뮤니티에서 발견된 최신 버전입니다. 가능한 한 빨리 Amazon EMR에서 커뮤니티 릴리스를 제공합니다.

Amazon EMR의 일부 구성 요소는 커뮤니티 버전과 다릅니다. 이러한 구성 요소에는 *CommunityVersion*-amzn-*EmrVersion* 양식의 버전 레이블이 있습니다. *EmrVersion*은 0에서 시작합니다. 예를 들어, 버전 2.2의 myapp-component라는 오픈 소스 커뮤니티 구성 요소가 다른 Amazon EMR 릴리스에 포함되도록 세 번 수정된 경우 해당 릴리스 버전은 2.2-amzn-2로 나열됩니 다.

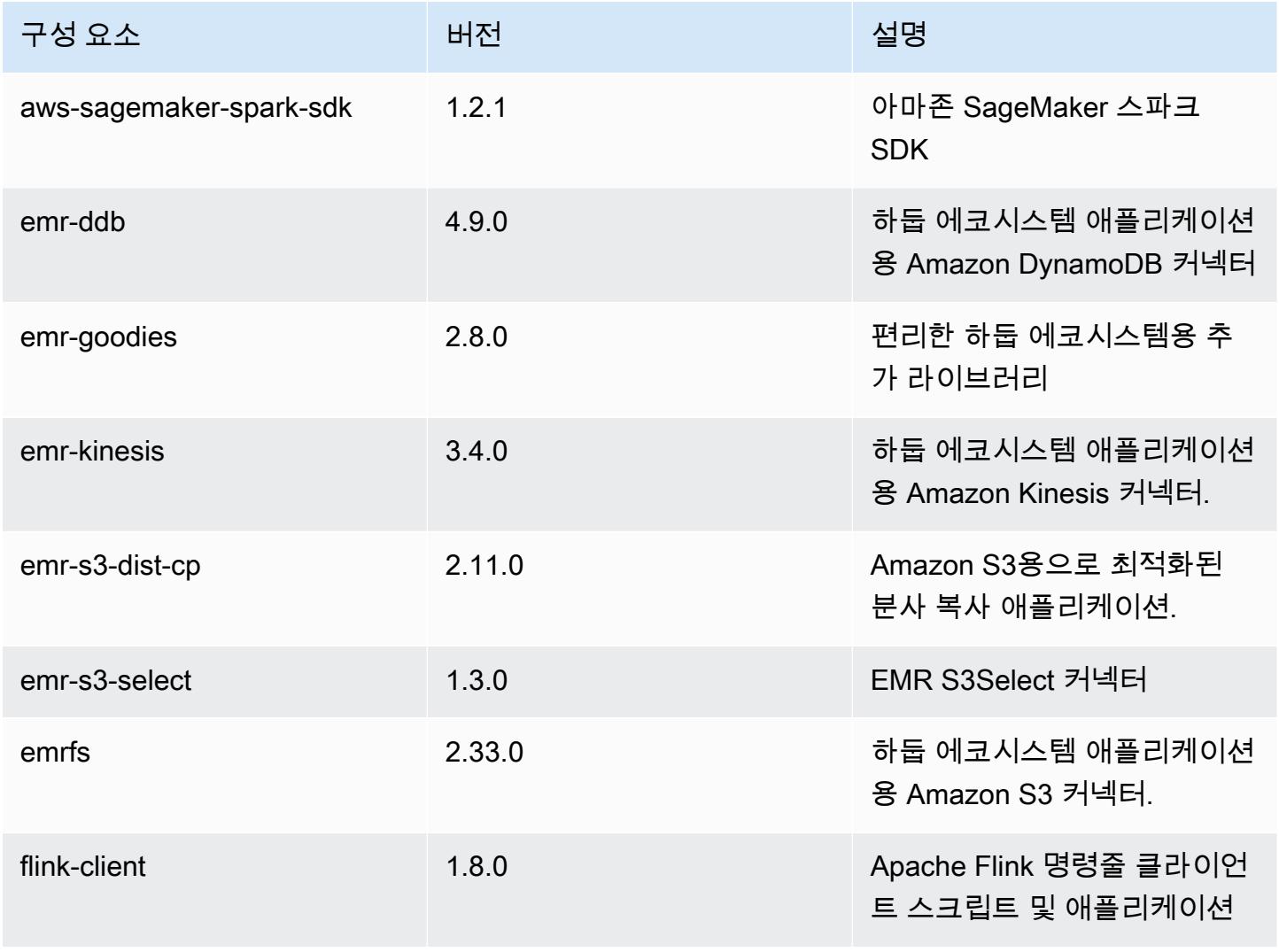

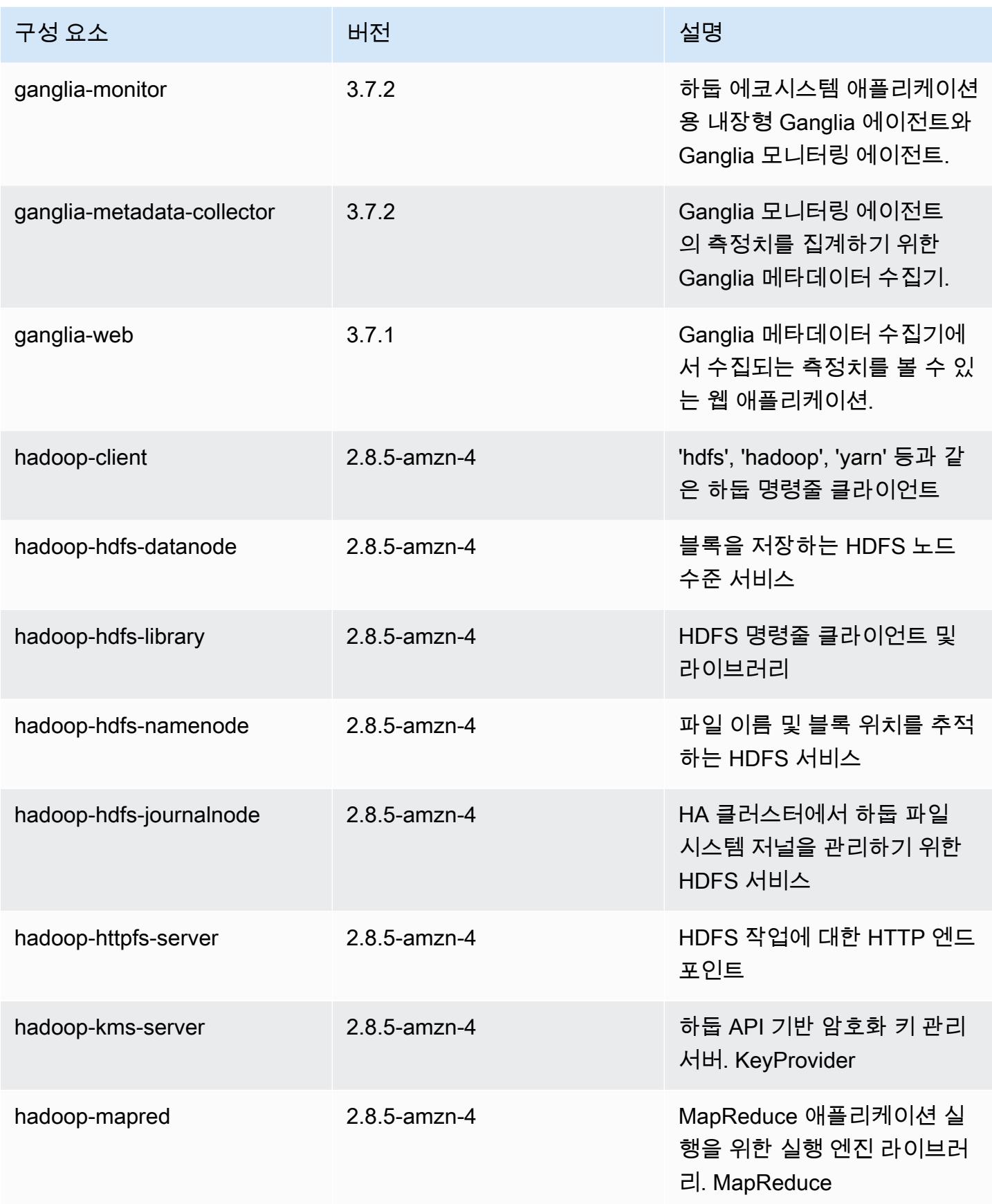

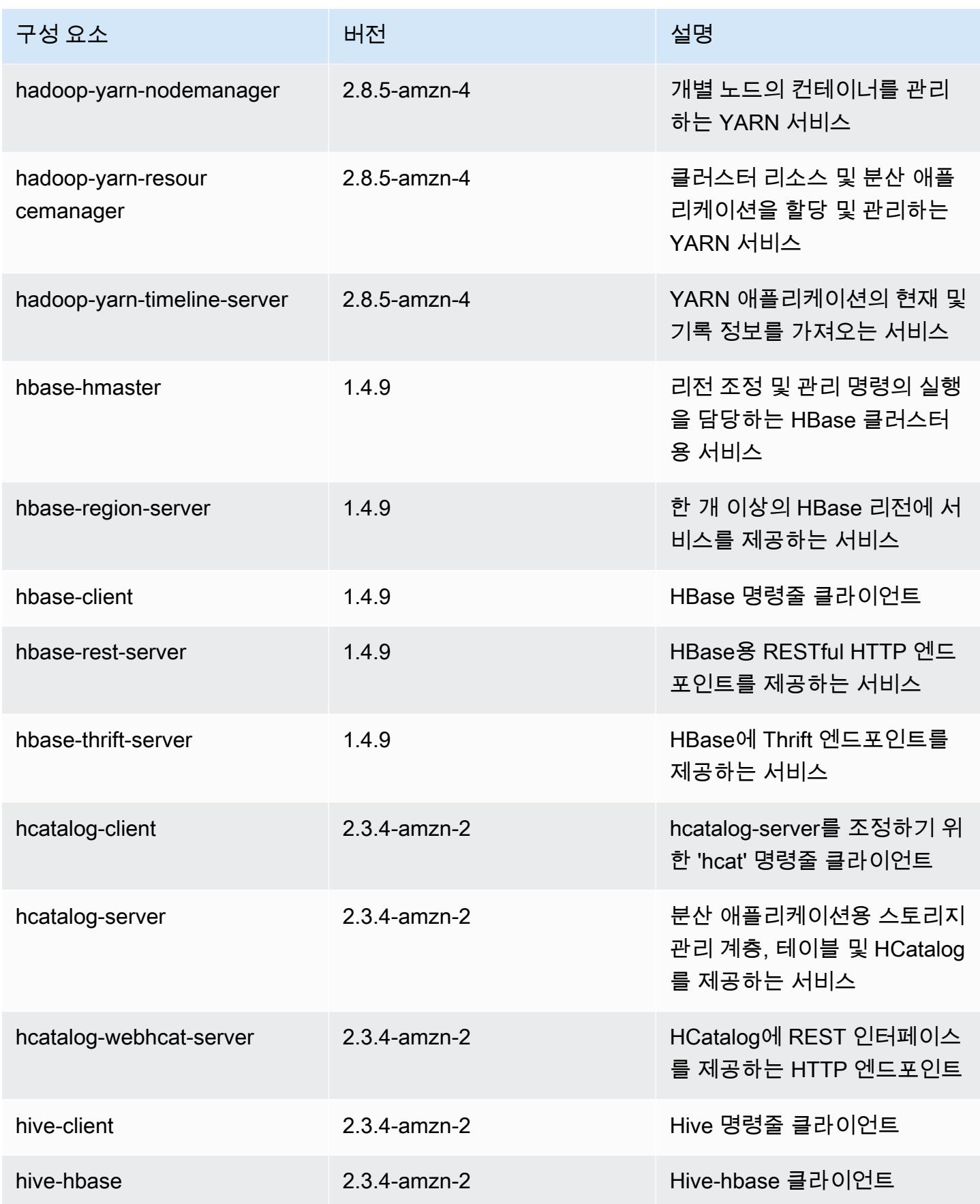

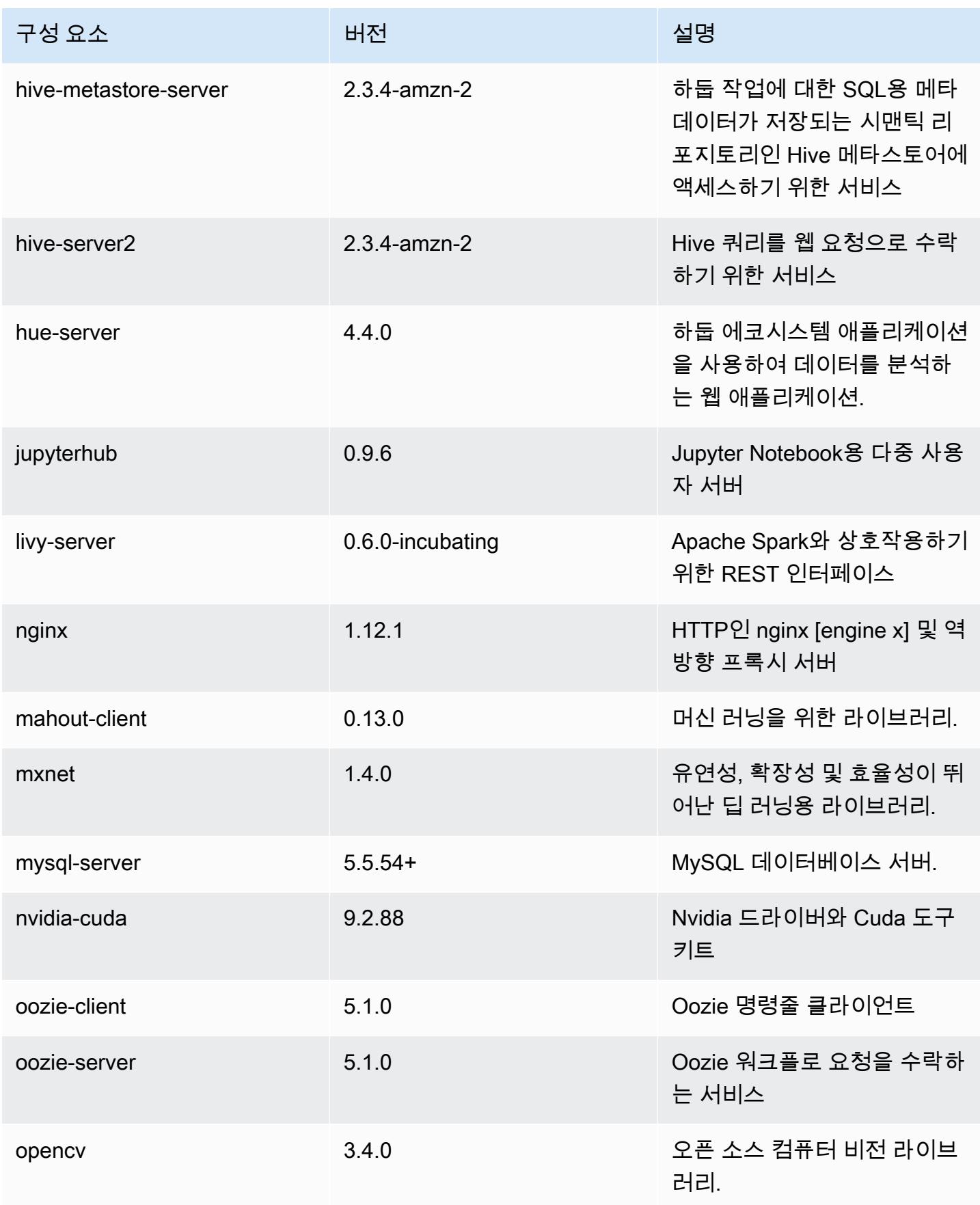

Amazon EMR 릴리즈 가이드

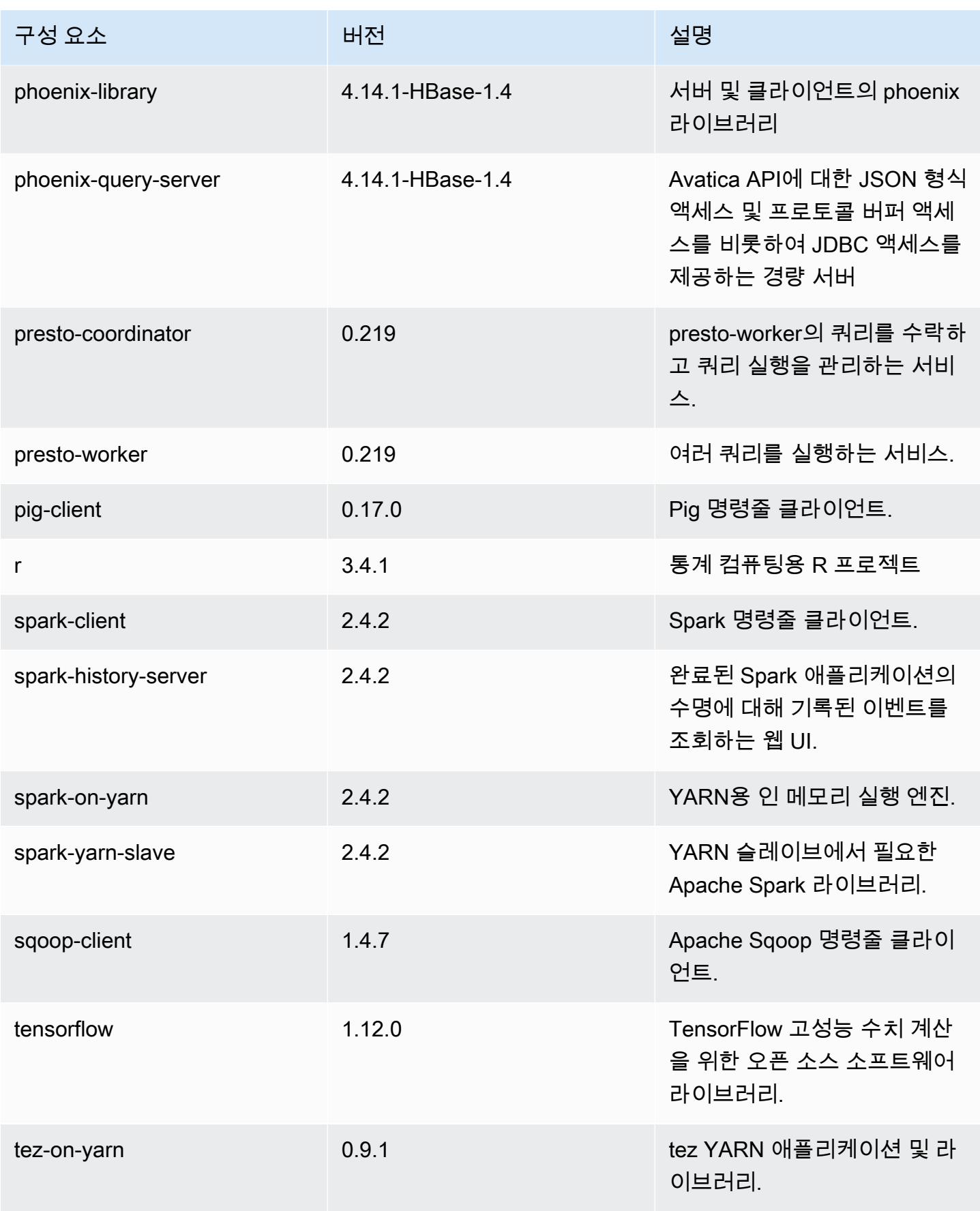

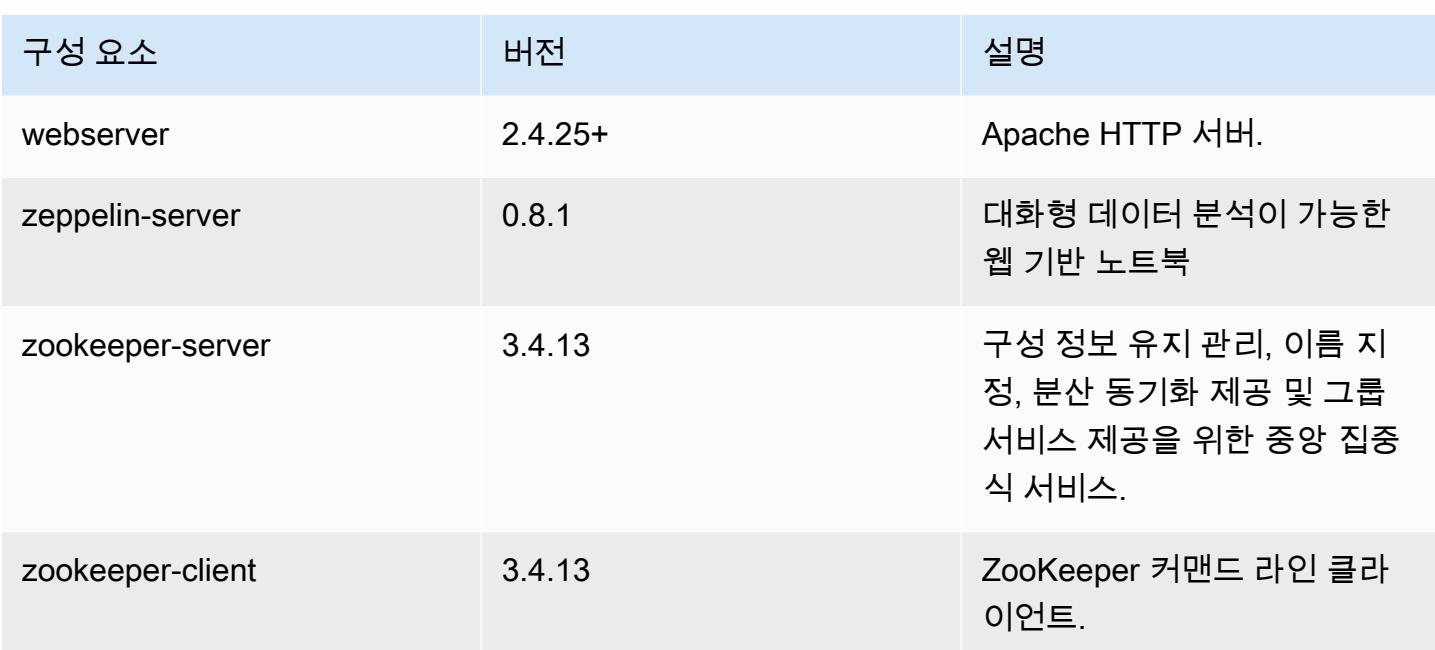

# 5.24.1 구성 분류

구성 분류를 사용하면 애플리케이션을 사용자 지정할 수 있습니다. 이는 종종 hive-site.xml과 같 이 애플리케이션의 구성 XML 파일에 해당합니다. 자세한 정보는 [애플리케이션 구성을](#page-2965-0) 참조하세요.

emr-5.24.1 분류

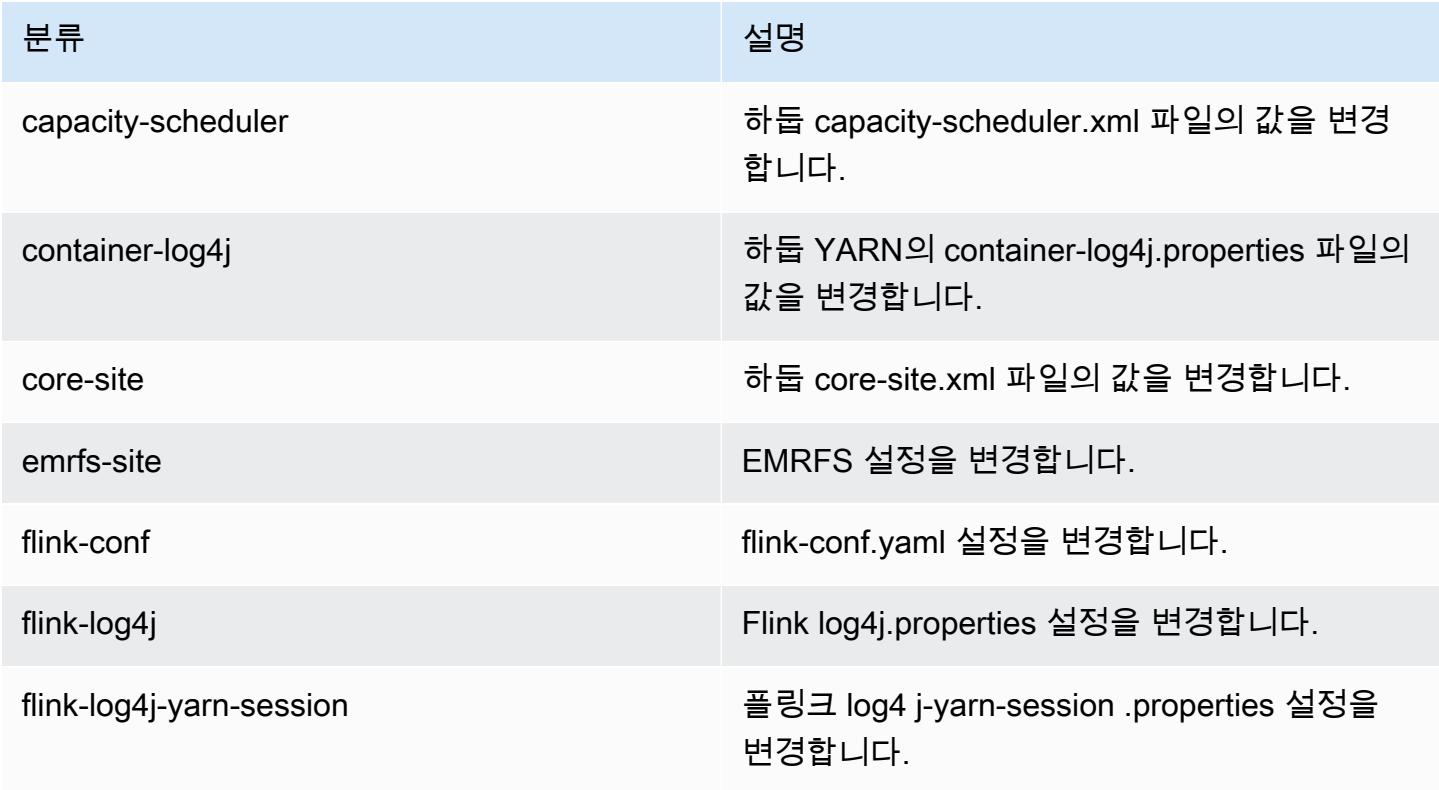

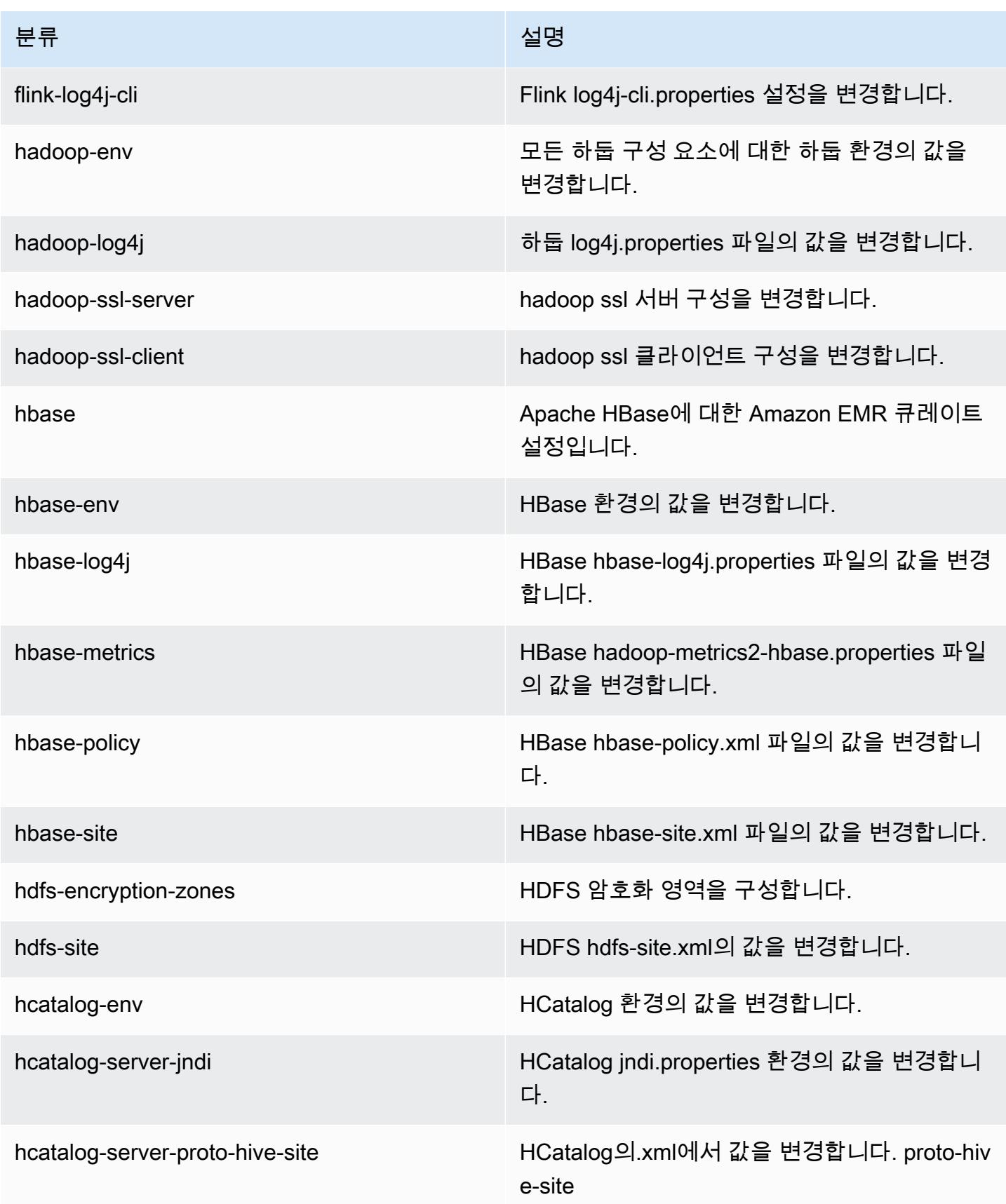

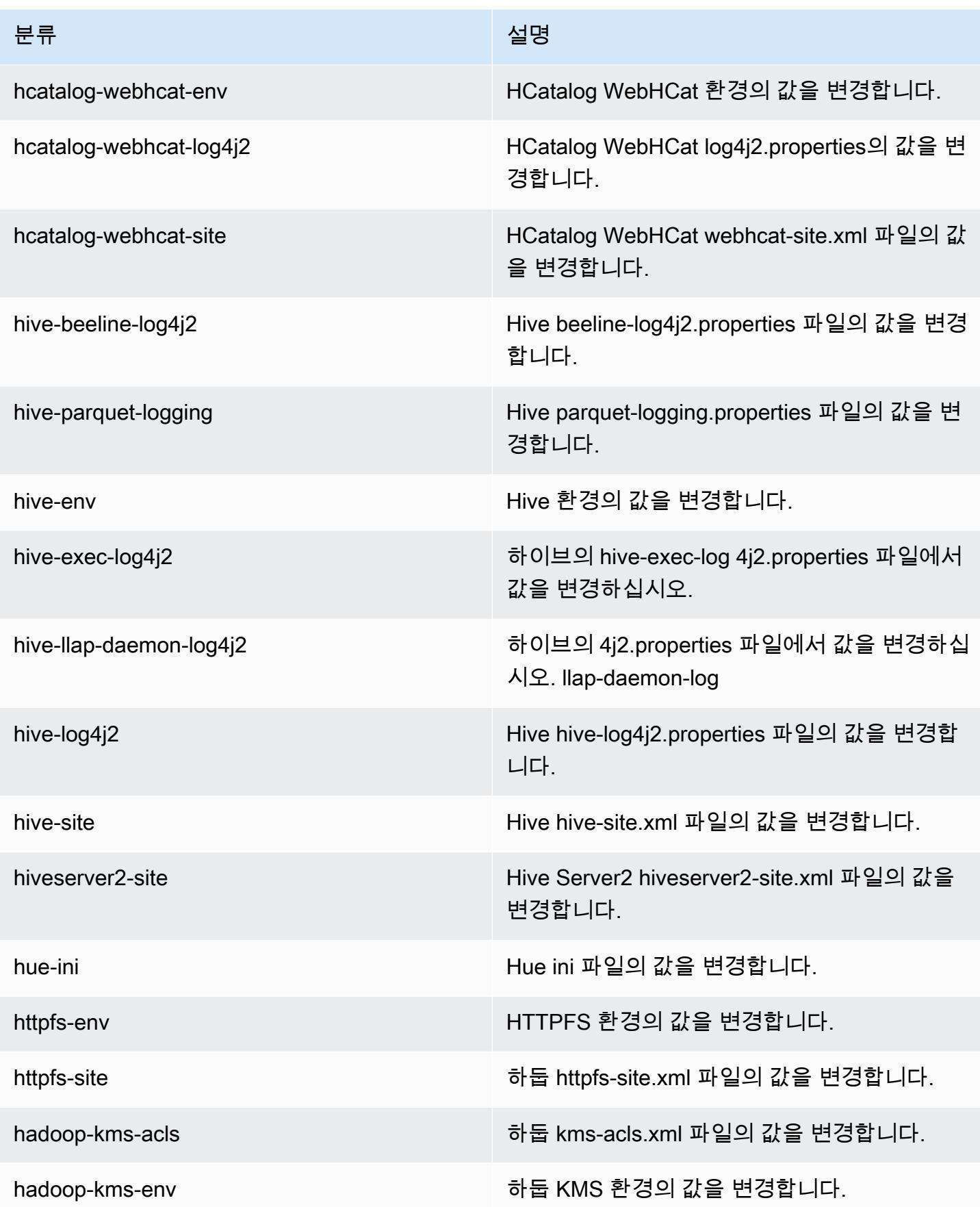

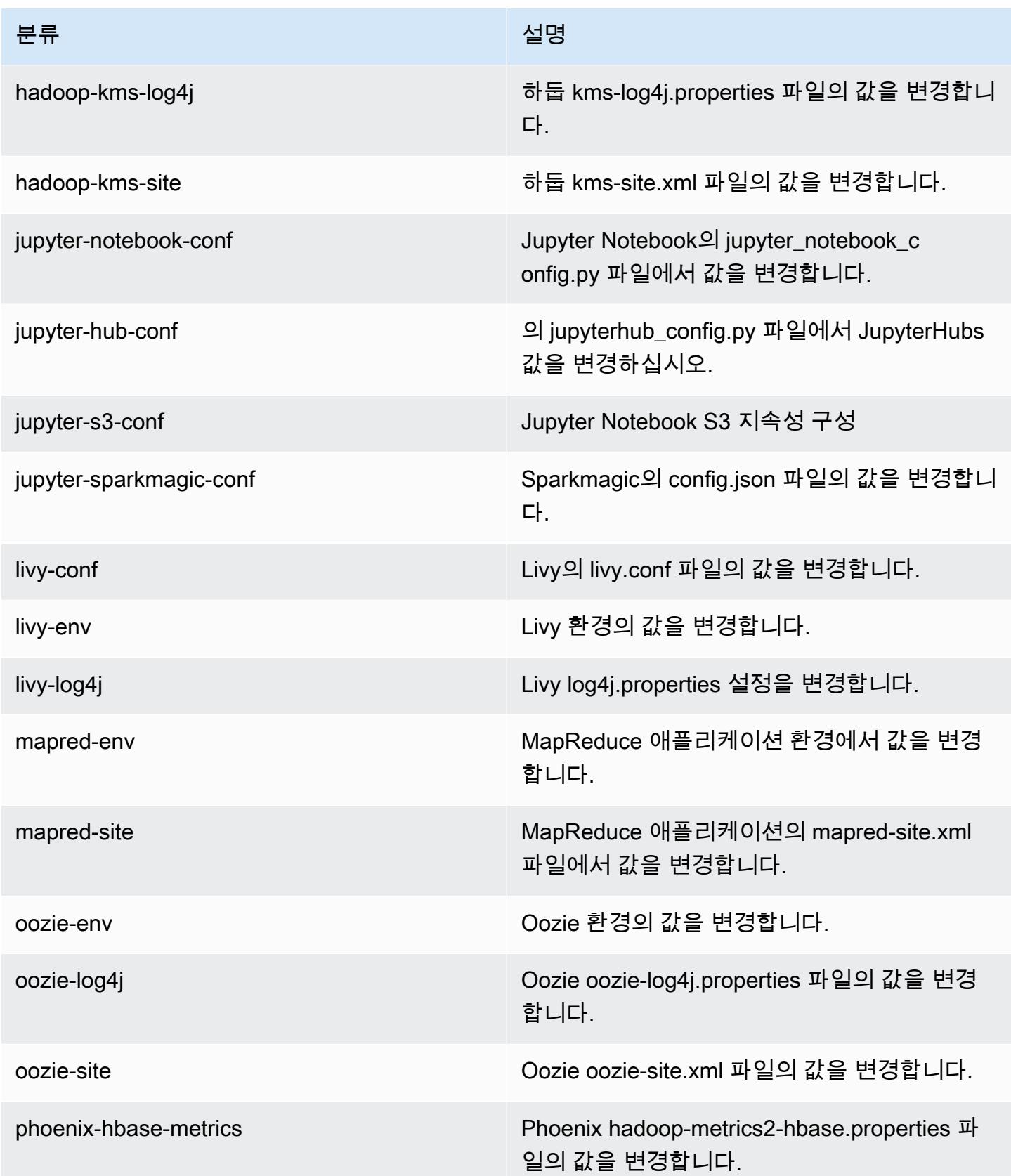

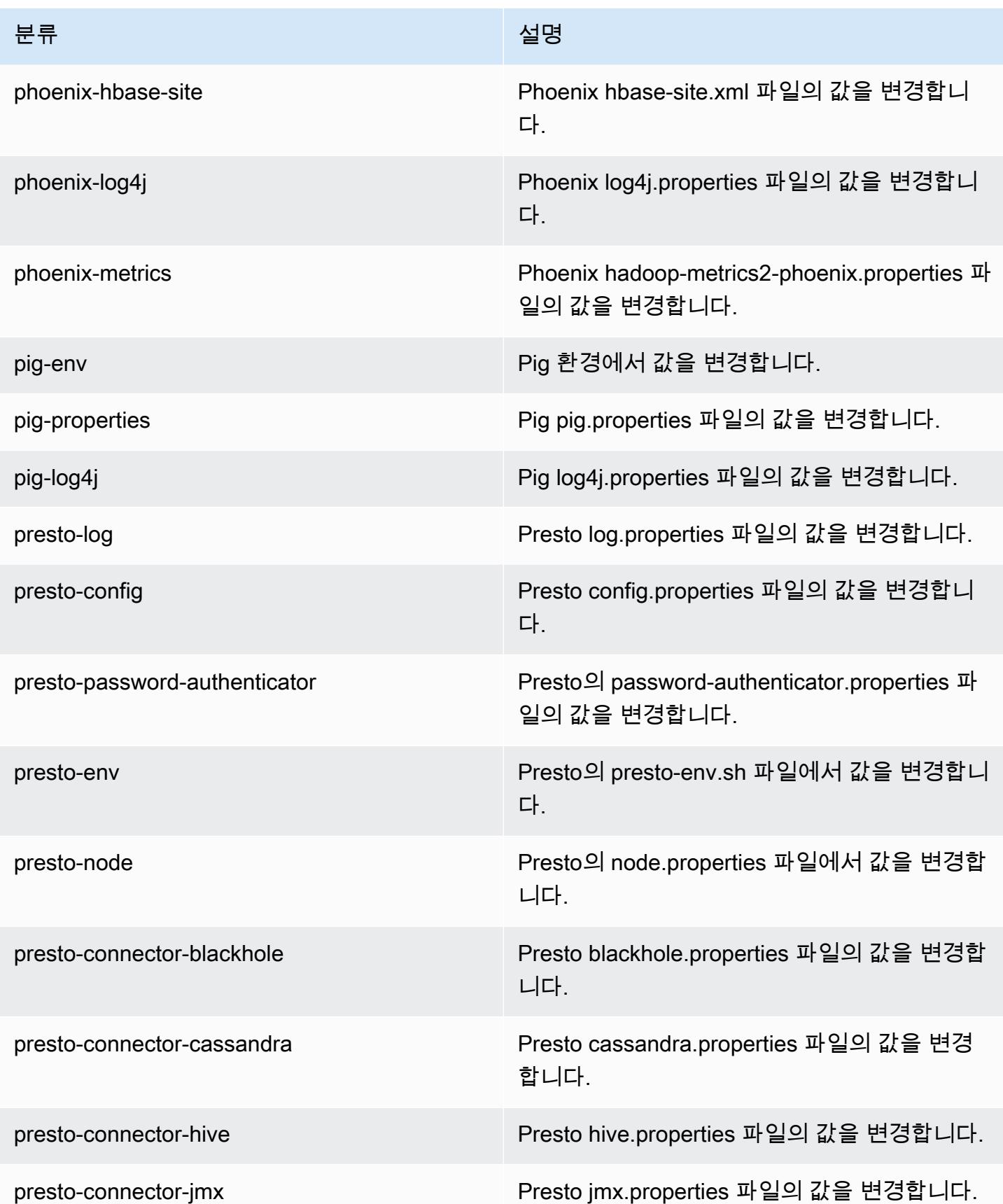

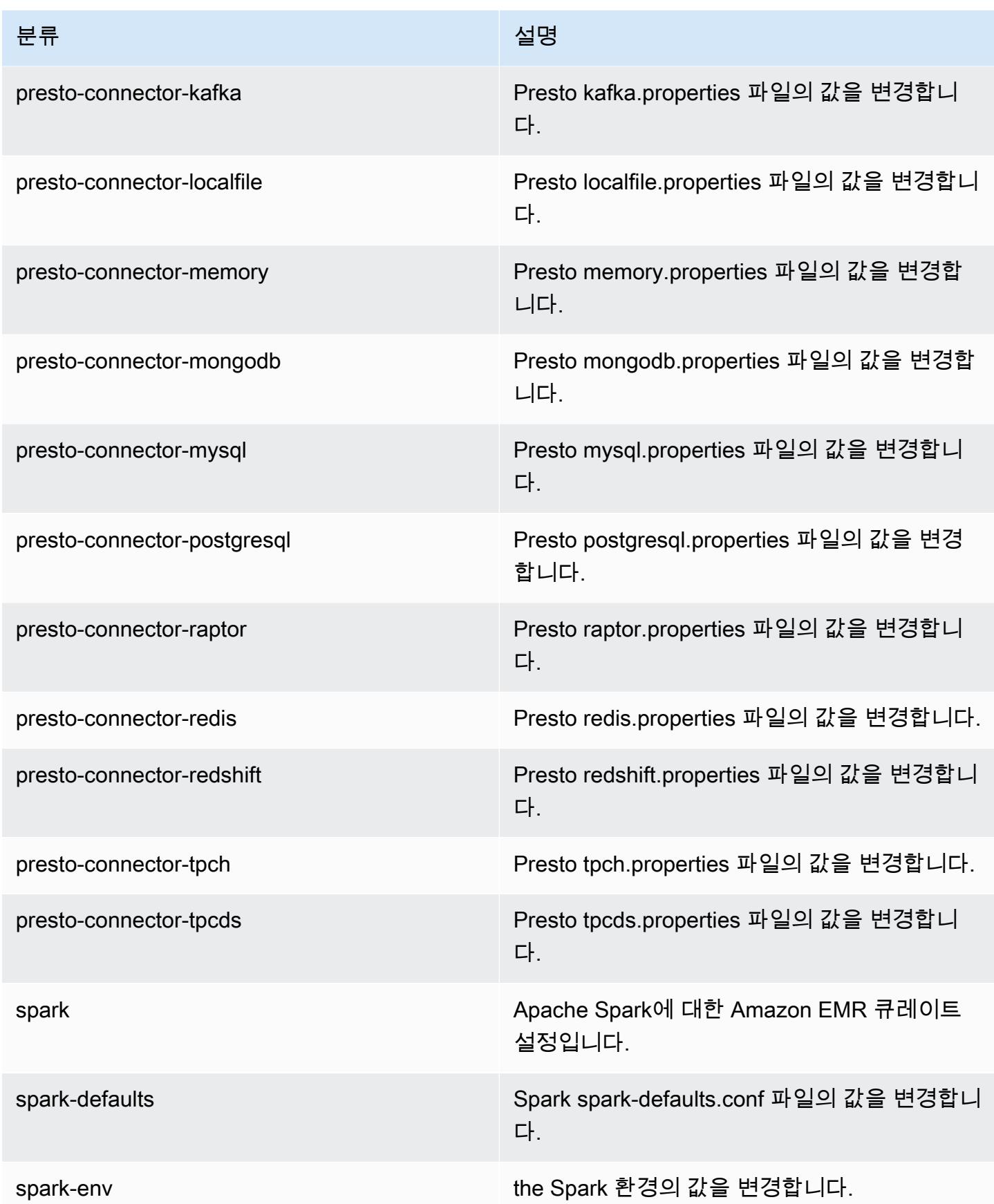

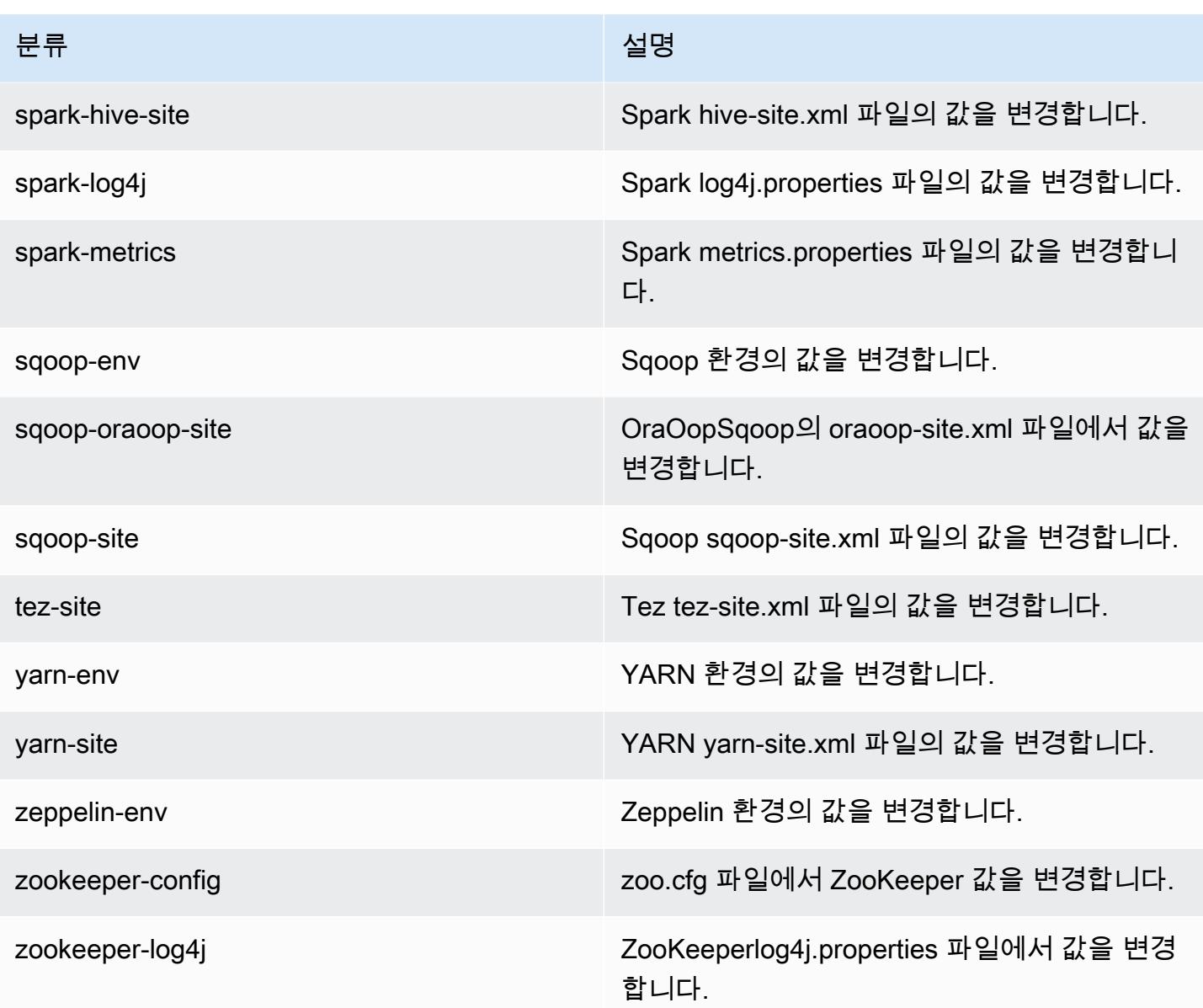

# Amazon EMR 릴리스 5.24.0

5.24.0 애플리케이션 버전

이 릴리스에서 지원되는 애플리케이션은 [Flink,](https://flink.apache.org/) [Ganglia,](http://ganglia.info) [HBase](http://hbase.apache.org/), [HCatalog,](https://cwiki.apache.org/confluence/display/Hive/HCatalog) [Hadoop,](http://hadoop.apache.org/docs/current/) [Hive](http://hive.apache.org/), [Hue,](http://gethue.com/) [JupyterHub](https://jupyterhub.readthedocs.io/en/latest/#), [Livy](https://livy.incubator.apache.org/), [MXNet,](https://mxnet.incubator.apache.org/) [Mahout](http://mahout.apache.org/), [Oozie](http://oozie.apache.org/), [Phoenix](https://phoenix.apache.org/), [Pig](http://pig.apache.org/), [Presto,](https://prestodb.io/) [Spark,](https://spark.apache.org/docs/latest/) [Sqoop,](http://sqoop.apache.org/) [TensorFlow](https://www.tensorflow.org/), [Tez,](https://tez.apache.org/) [Zeppelin](https://zeppelin.incubator.apache.org/), [ZooKeeper입](https://zookeeper.apache.org)니다.

아래 테이블에는 이번 Amazon EMR 릴리스에서 사용할 수 있는 애플리케이션 버전과 이전 세 가지 Amazon EMR 릴리스(해당하는 경우)의 애플리케이션 버전이 나와 있습니다.

각 Amazon EMR 릴리스에서 애플리케이션 버전의 전체 기록은 다음 주제를 참조하세요.

- [Amazon EMR 7.x 릴리스의 애플리케이션 버전](#page-23-0)
- [Amazon EMR 6.x 릴리스의 애플리케이션 버전](#page-75-0)
- [Amazon EMR 5.x 릴리스의 애플리케이션 버전](#page-902-0)
- [Amazon EMR 4.x 릴리스의 애플리케이션 버전](#page-2264-0)

## 애플리케이션 버전 정보

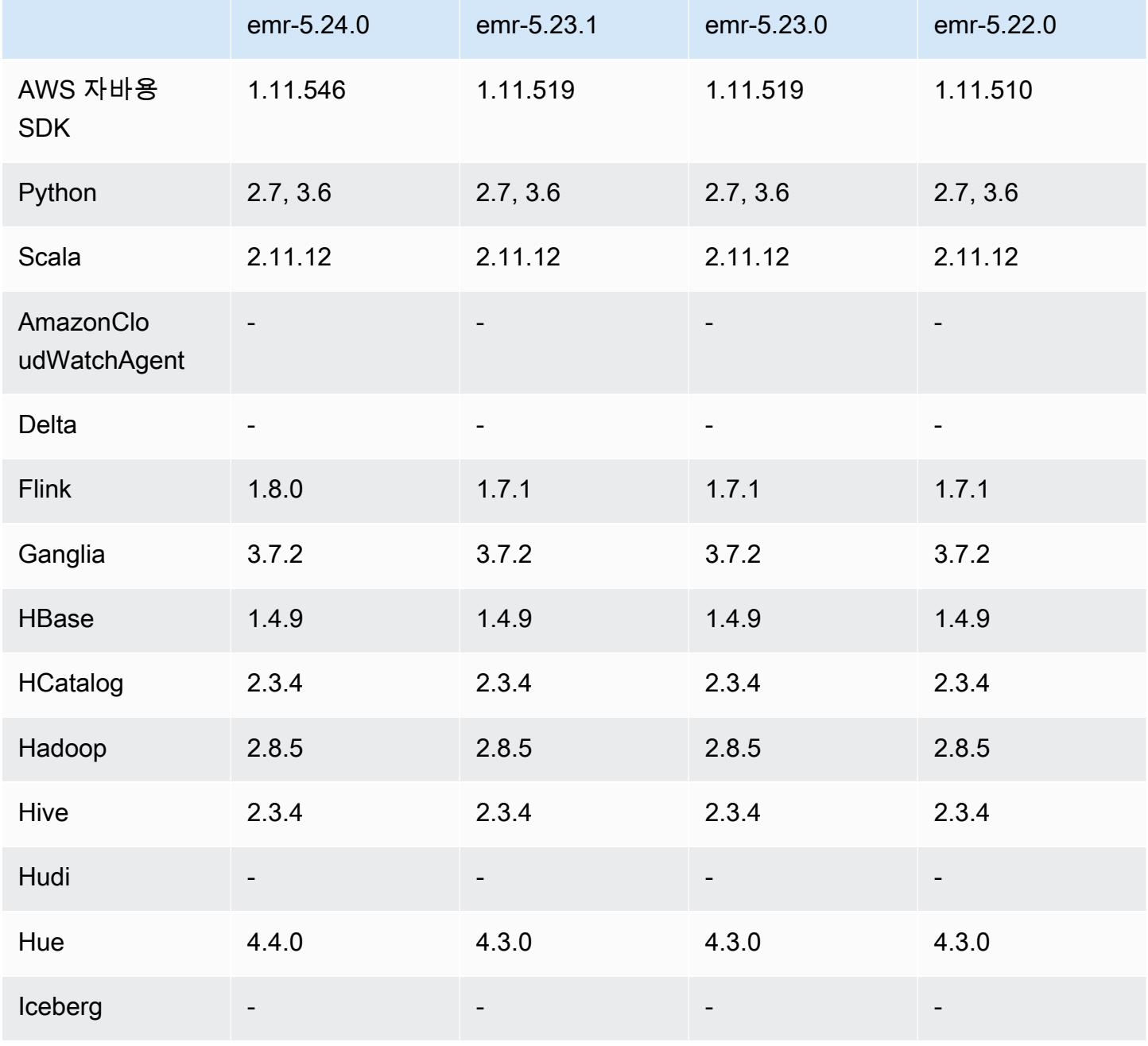

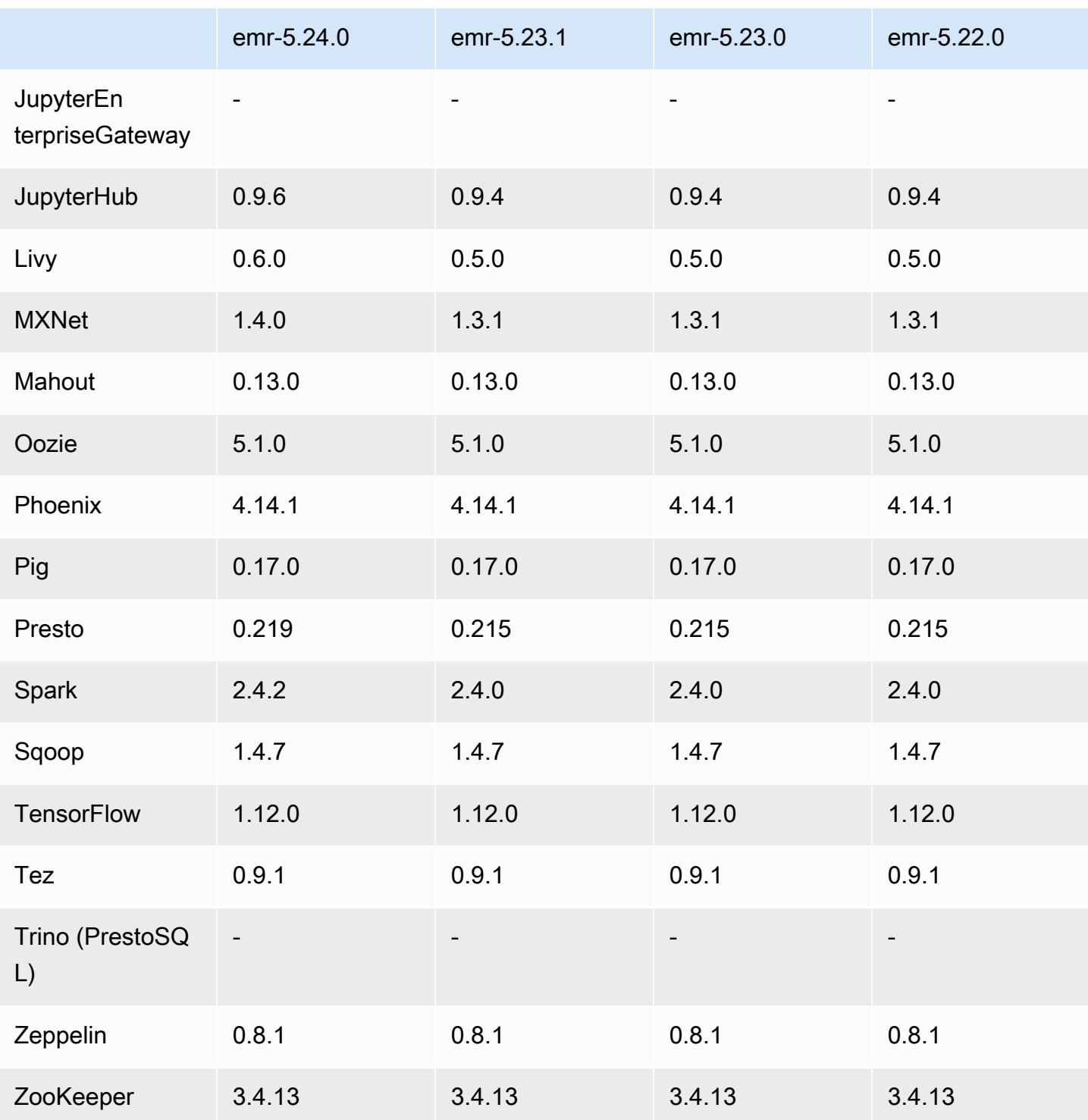

# 5.24.0 릴리스 정보

다음 릴리스 정보에는 Amazon EMR 릴리스 5.24.0에 대한 정보가 포함됩니다. 변경 사항은 5.23.0에 관련됩니다.

최초 릴리스 날짜: 2019년 6월 11일

최종 업데이트 날짜: 2019년 8월 5일

### 업그레이드

- Flink 1.8.0
- Hue 4.4.0
- JupyterHub 0.9.6
- Livy 0.6.0
- MxNet 1.4.0
- Presto 0.219
- Spark 2.4.2
- AWS SDK for Java 1.11.546
- 커넥터 및 드라이버:
	- DynamoDB 커넥터 4.9.0
	- MariaDB 커넥터 2.4.1
	- Amazon Redshift JDBC 드라이버 1.2.27.1051

변경 사항, 향상된 기능 및 해결된 문제

- Spark
	- 파티션을 동적으로 삭제하는 최적화가 추가되었습니다. 최적화는 기 본적으로 비활성화되어 있습니다. 활성화하려면 Spark 구성 파라미터 spark.sql.dynamicPartitionPruning.enabled를 true로 설정하십시오.
	- INTERSECT 쿼리의 성능을 개선했습니다. 이 최적화는 기본적으 로 비활성화되어 있습니다. 활성화하려면 Spark 구성 파라미터 spark.sql.optimizer.distinctBeforeIntersect.enabled를 true로 설정하십시오.
	- 동일한 관계를 사용하는 집계로 스칼라 하위 쿼리를 평면화하는 최적화가 추가되었습 니다. 최적화는 기본적으로 비활성화되어 있습니다. 활성화하려면 Spark 구성 파라미터 spark.sql.optimizer.flattenScalarSubqueriesWithAggregates.enabled를 true로 설정하십시오.
	- 전체 스테이지 코드 생성이 개선되었습니다.

자세한 내용은 [Spark 성능 최적화를](https://docs.aws.amazon.com/emr/latest/ReleaseGuide/emr-spark-performance.html) 참조하십시오.

- 보안 구성의 로컬 디스크 암호화 및 S3 암호화 개선(2019년 8월 5일)
	- 보안 구성 설정에서 로컬 디스크 암호화 설정과 Amazon S3 암호화 설정이 분리되었습니다.
	- EBS 암호화를 활성화하는 옵션이 추가되었습니다. 이 옵션을 선택하면 스토리지 볼륨뿐만 아니 라 루트 디바이스 볼륨도 암호화됩니다. 이전 버전에서는 사용자 지정 AMI를 사용하여 루트 디바 이스 볼륨을 암호화해야 했습니다.
	- 자세한 내용은 Amazon EMR 관리 안내서에서 [암호화 옵션을](https://docs.aws.amazon.com/emr/latest/ManagementGuide/emr-data-encryption-options.html) 참조하세요.

알려진 문제

• 여러 프라이머리 노드와 Kerberos 인증을 사용하는 클러스터에서 알려진 문제

Amazon EMR 릴리스 5.20.0 이상에서 여러 프라이머리 노드와 Kerberos 인증을 사용하여 클러스터 를 실행하는 경우, 클러스터를 일정 시간 실행한 후 스케일 다운 또는 단계 제출과 같은 클러스터 작 업에 문제가 발생할 수 있습니다. 기간은 정의한 Kerberos 티켓 유효 기간에 따라 다릅니다. 스케일 다운 문제는 제출한 자동 스케일 다운 및 명시적 스케일 다운 요청 모두에 영향을 미칩니다. 이외의 다른 클러스터 작업도 영향을 받을 수 있습니다.

해결 방법:

- 여러 프라이머리 노드가 있는 EMR 클러스터의 리드 프라이머리 노드에 대한 hadoop 사용자로 SSH 연결합니다.
- 다음 명령을 실행하여 hadoop 사용자의 Kerberos 티켓을 갱신합니다.

kinit -kt <keytab\_file> <principal>

일반적으로 keytab 파일은 /etc/hadoop.keytab에 있으며, 보안 주체는 hadoop/ <hostname>@<REALM> 양식입니다.

**a** Note

이 해결 방법은 Kerberos 티켓이 유효한 기간에 작동합니다. 이 기간은 기본적으로 10시간이 지만 Kerberos 설정으로 구성할 수 있습니다. Kerberos 티켓이 만료되면 위 명령을 다시 실 행해야 합니다.

## 5.24.0 구성 요소 버전

이 릴리스를 통해 Amazon EMR이 설치하는 구성 요소는 다음과 같습니다. 일부는 빅 데이터 애플리 케이션 패키지의 일부로 설치됩니다. 나머지는 Amazon EMR에 고유하며 시스템 프로세스 및 기능을 위해 설치됩니다. 이는 일반적으로 emr 또는 aws로 시작됩니다. 최근 Amazon EMR 릴리스의 빅 데이 터 애플리케이션 패키지는 일반적으로 커뮤니티에서 발견된 최신 버전입니다. 가능한 한 빨리 Amazon EMR에서 커뮤니티 릴리스를 제공합니다.

Amazon EMR의 일부 구성 요소는 커뮤니티 버전과 다릅니다. 이러한 구성 요소에는 *CommunityVersion*-amzn-*EmrVersion* 양식의 버전 레이블이 있습니다. *EmrVersion*은 0에서 시작합니다. 예를 들어, 버전 2.2의 myapp-component라는 오픈 소스 커뮤니티 구성 요소가 다른 Amazon EMR 릴리스에 포함되도록 세 번 수정된 경우 해당 릴리스 버전은 2.2-amzn-2로 나열됩니 다.

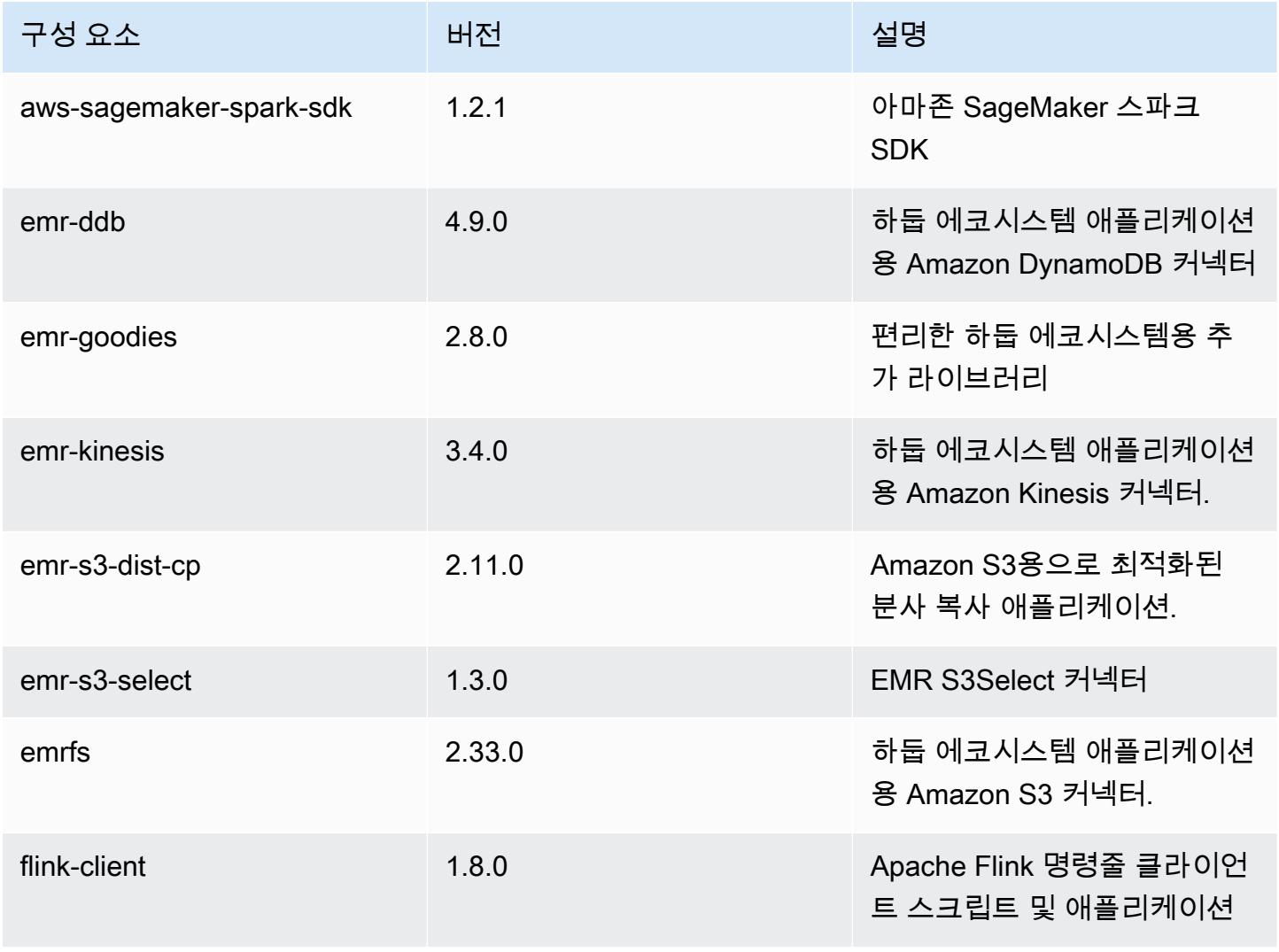

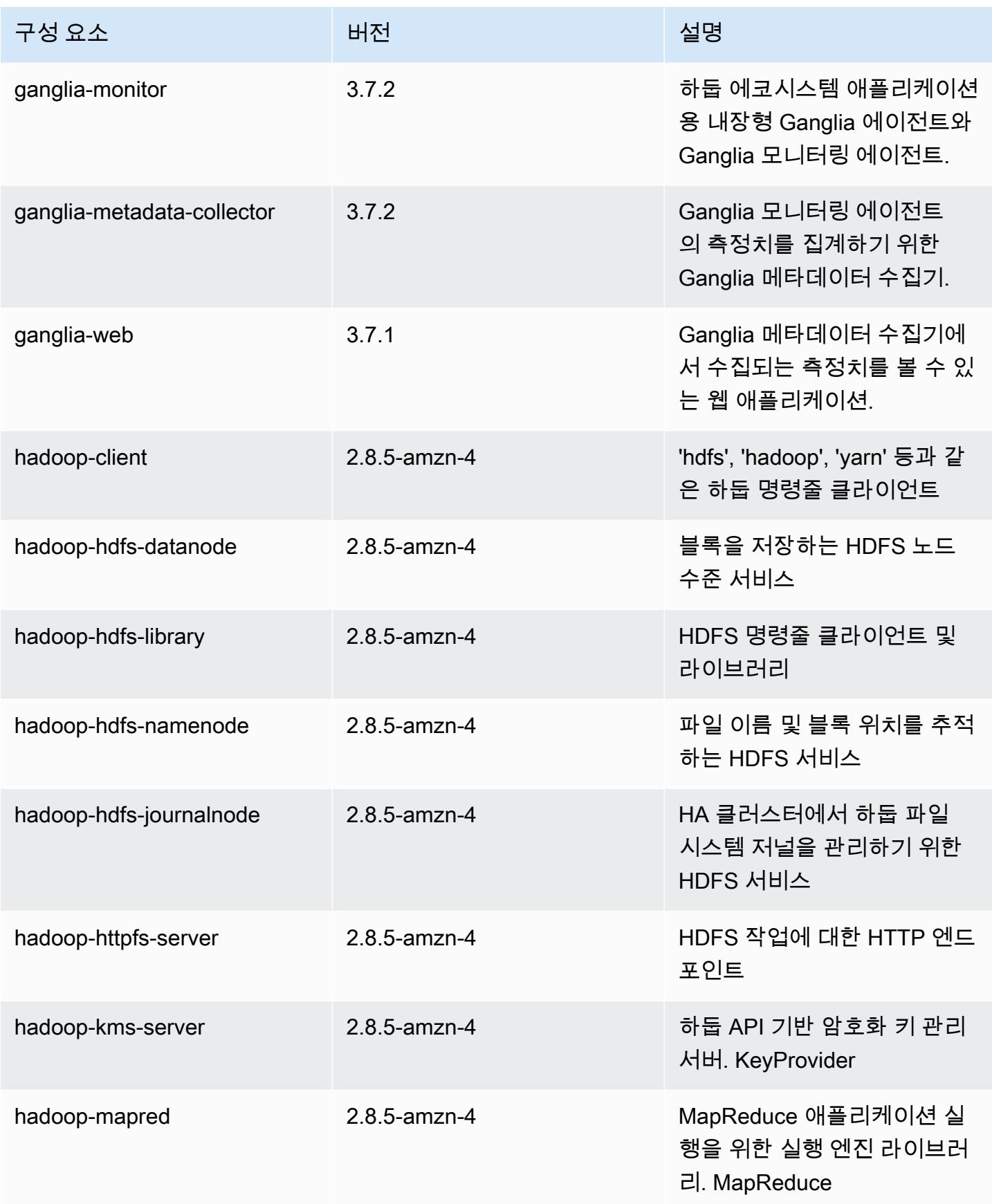
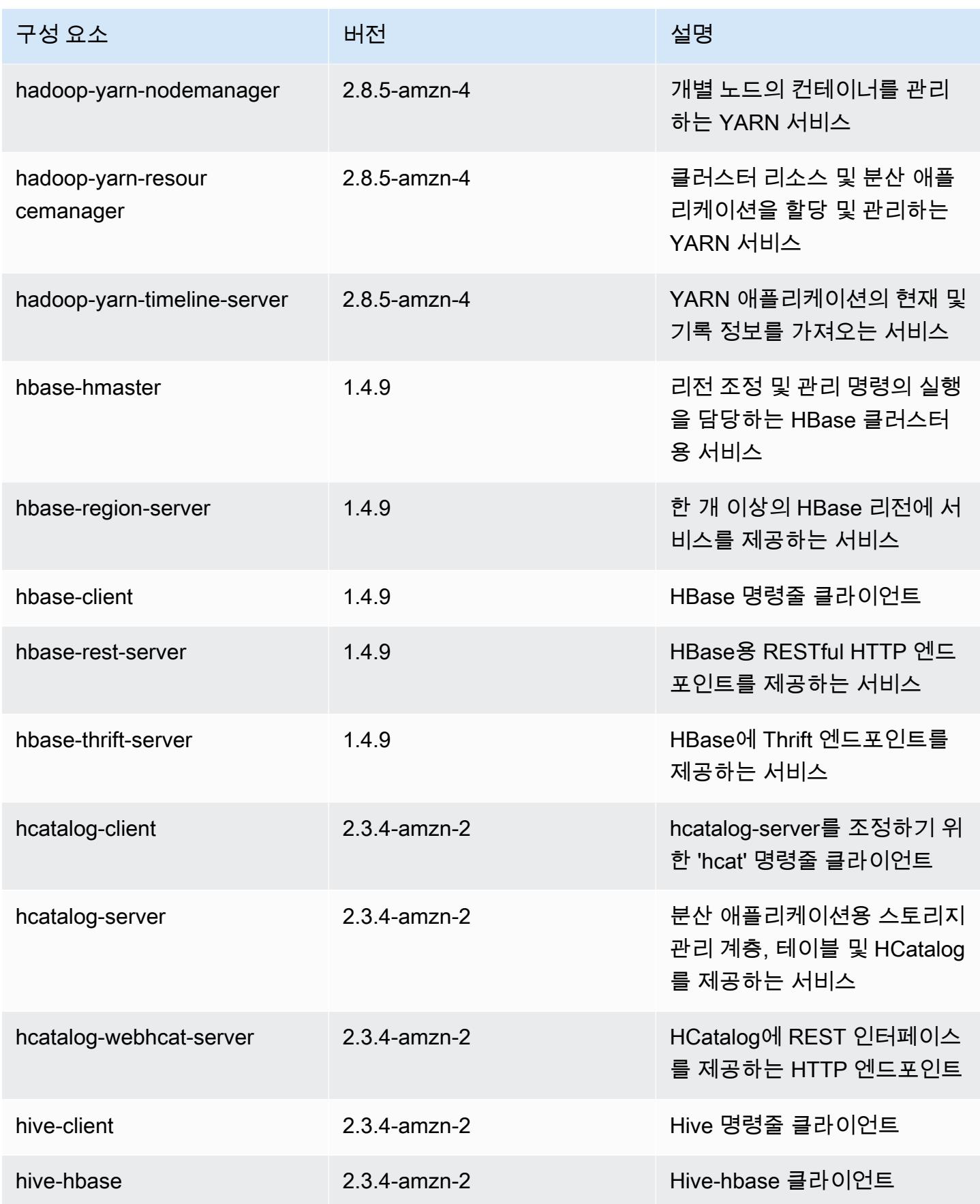

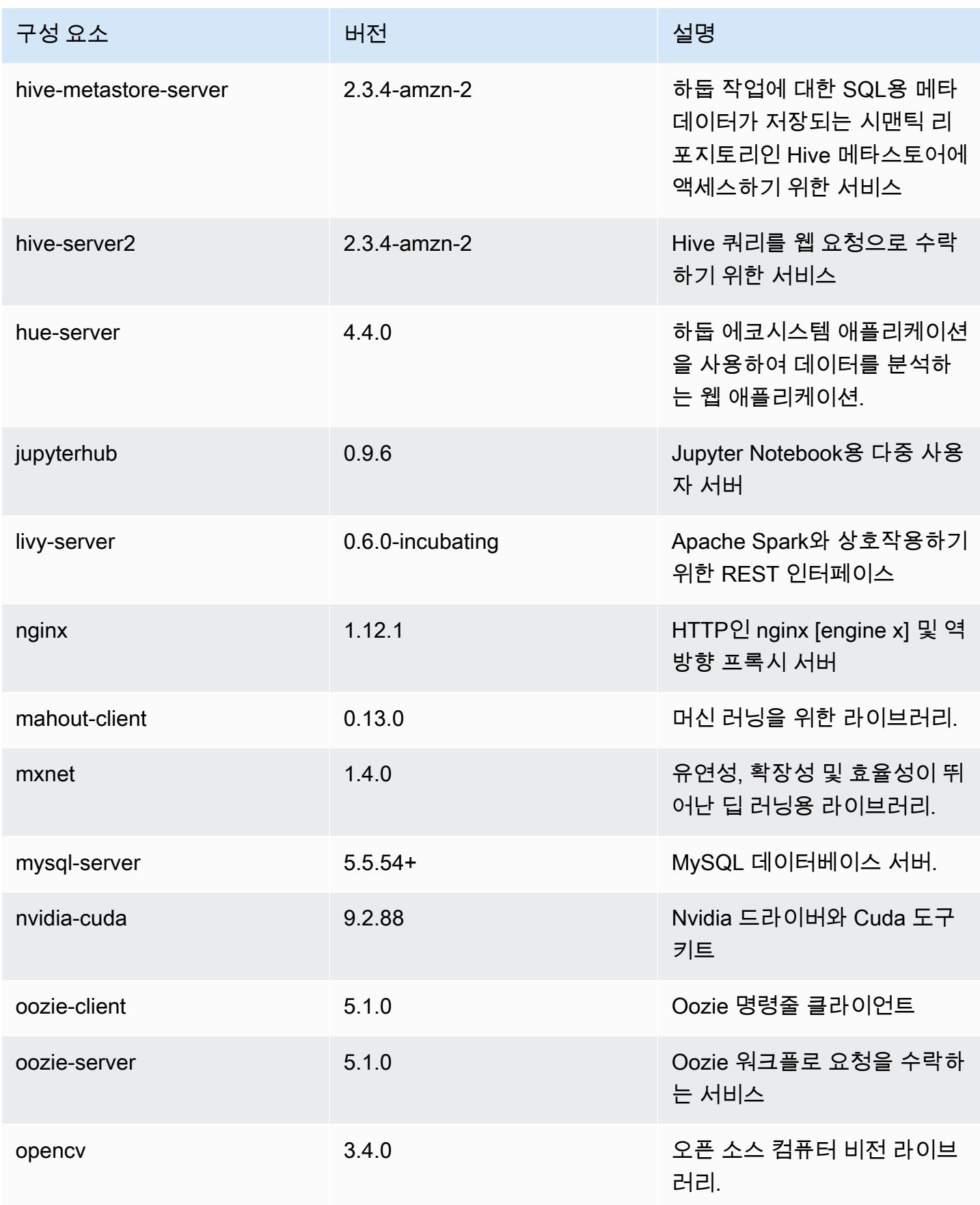

Amazon EMR 릴리즈 가이드

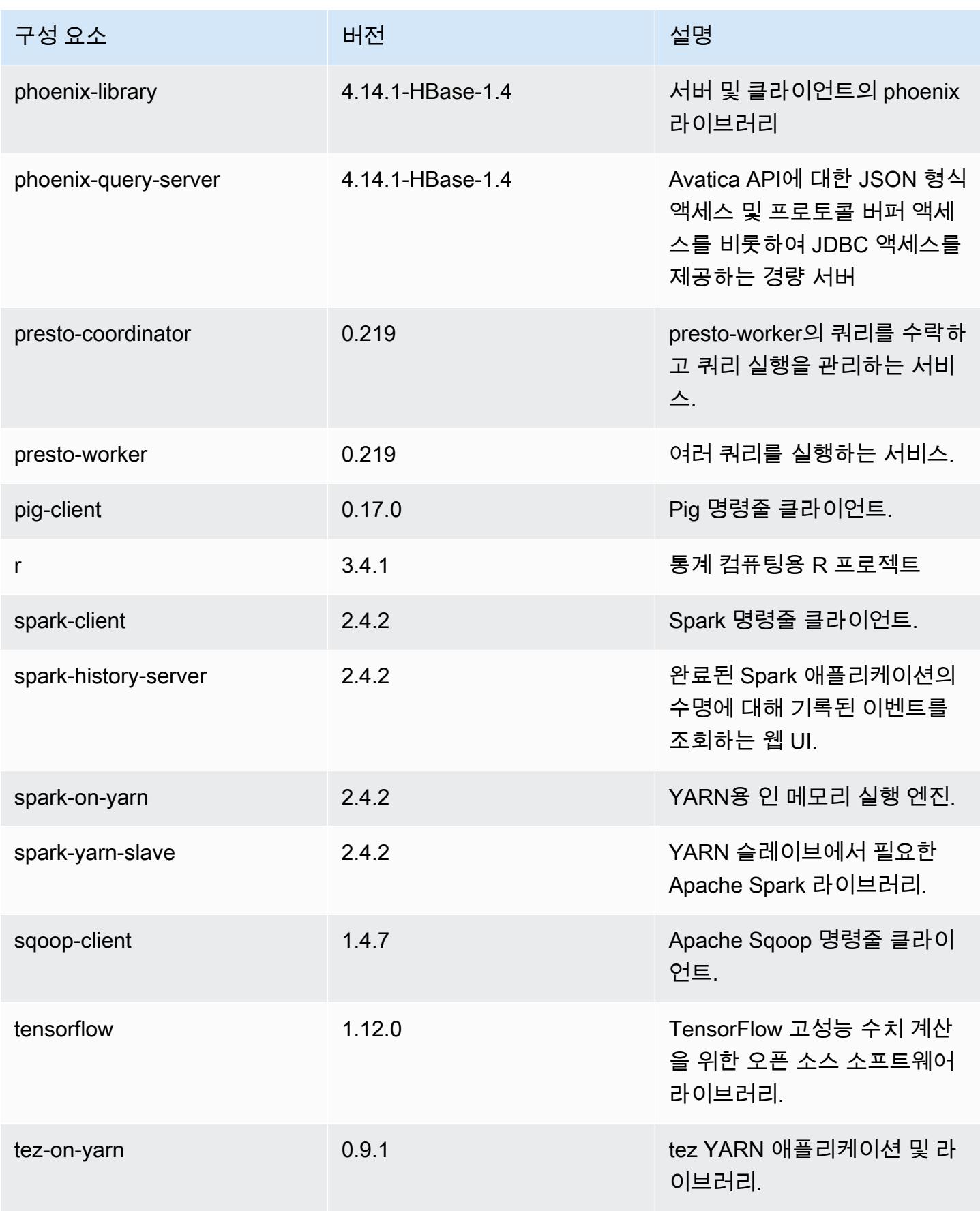

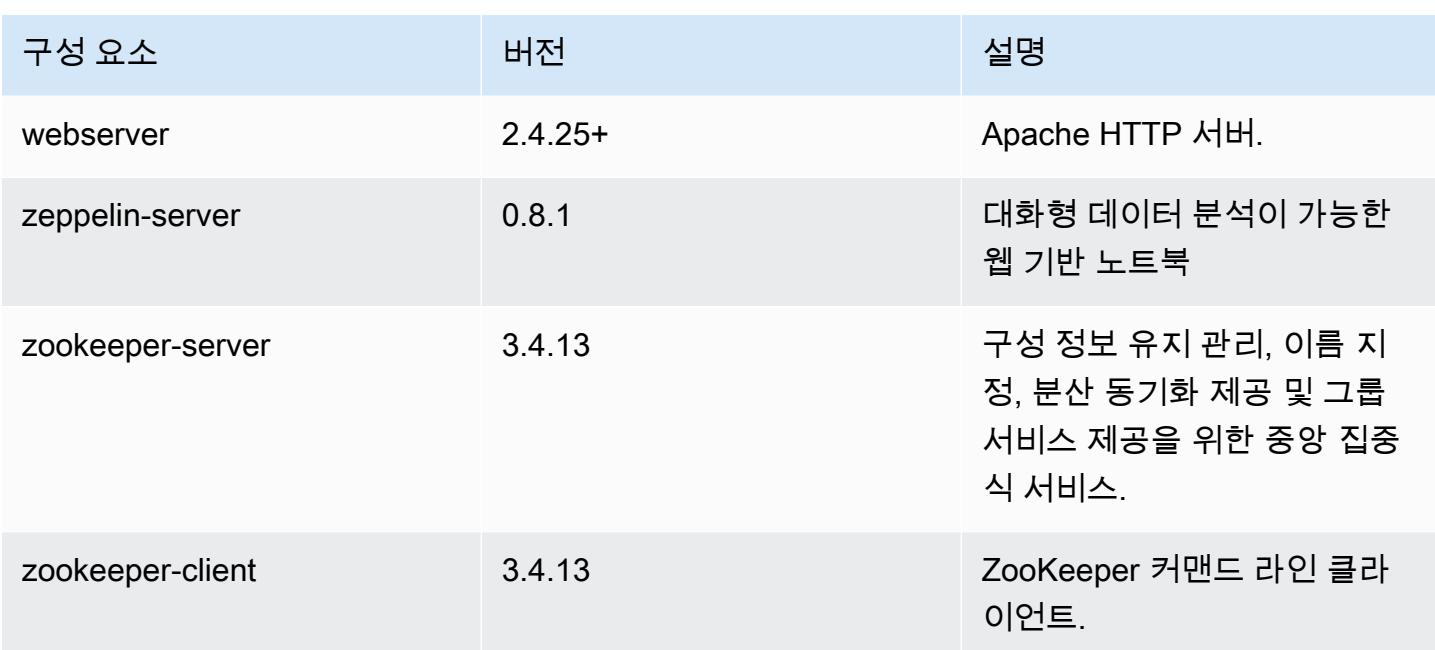

## 5.24.0 구성 분류

구성 분류를 사용하면 애플리케이션을 사용자 지정할 수 있습니다. 이는 종종 hive-site.xml과 같 이 애플리케이션의 구성 XML 파일에 해당합니다. 자세한 정보는 [애플리케이션 구성을](#page-2965-0) 참조하세요.

emr-5.24.0 분류

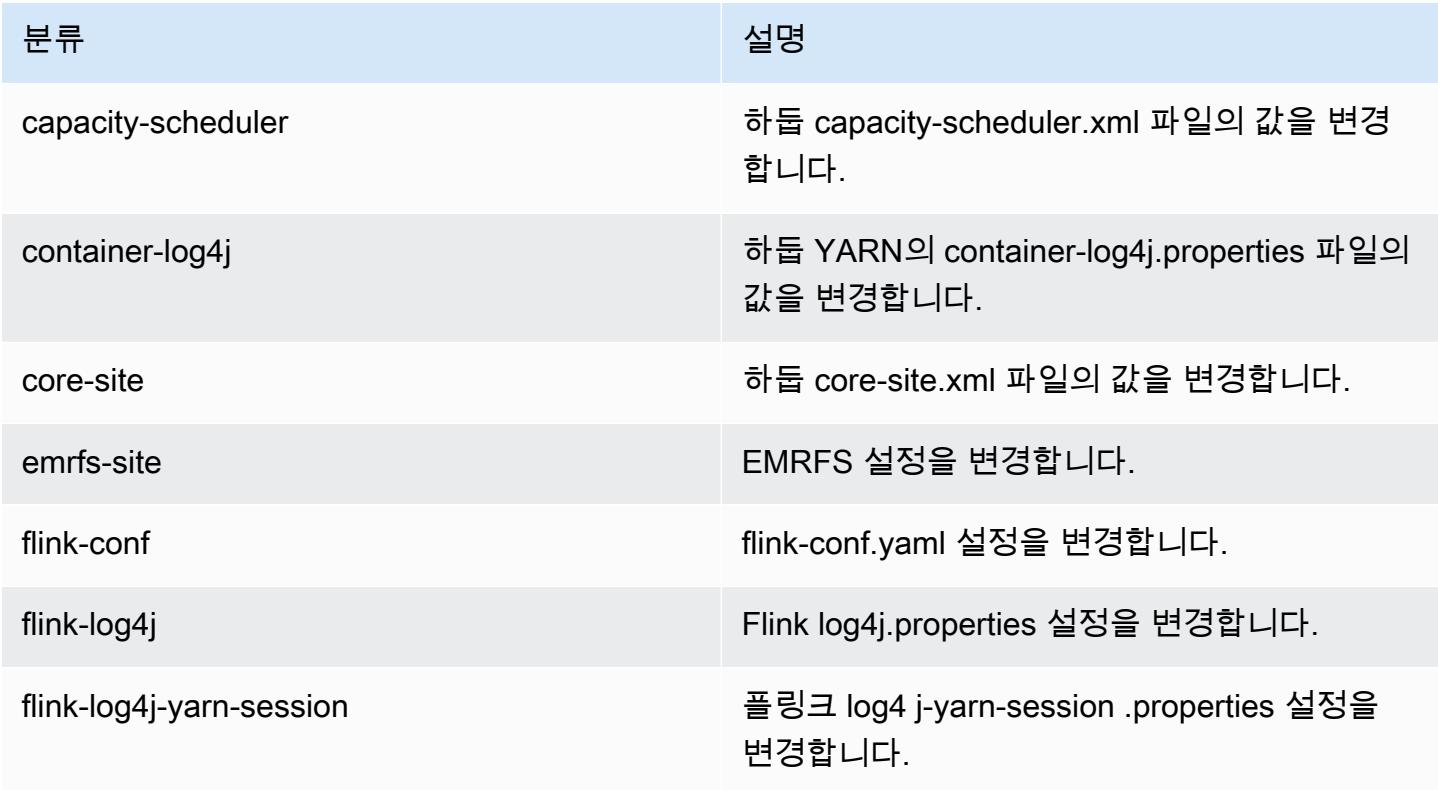

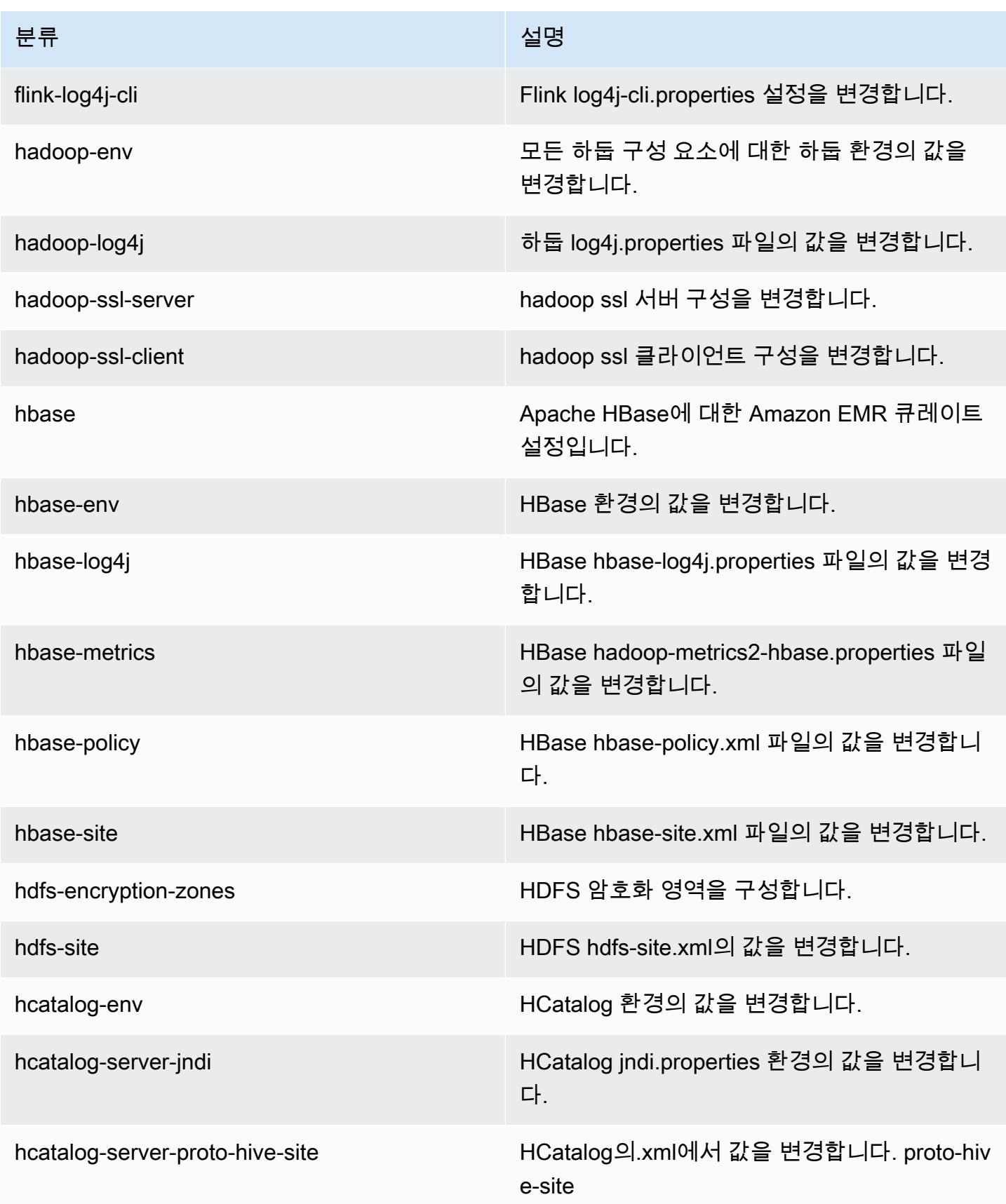

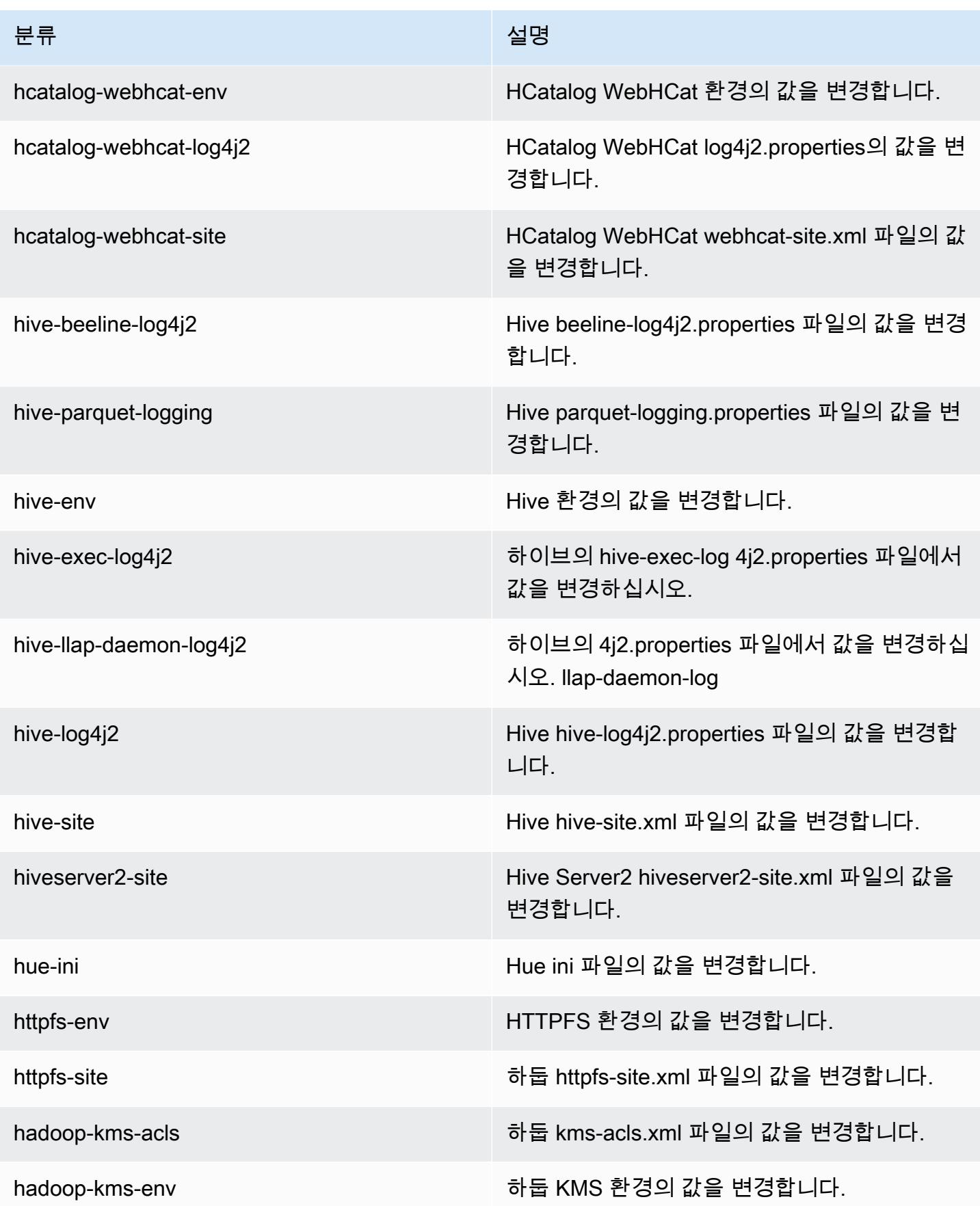

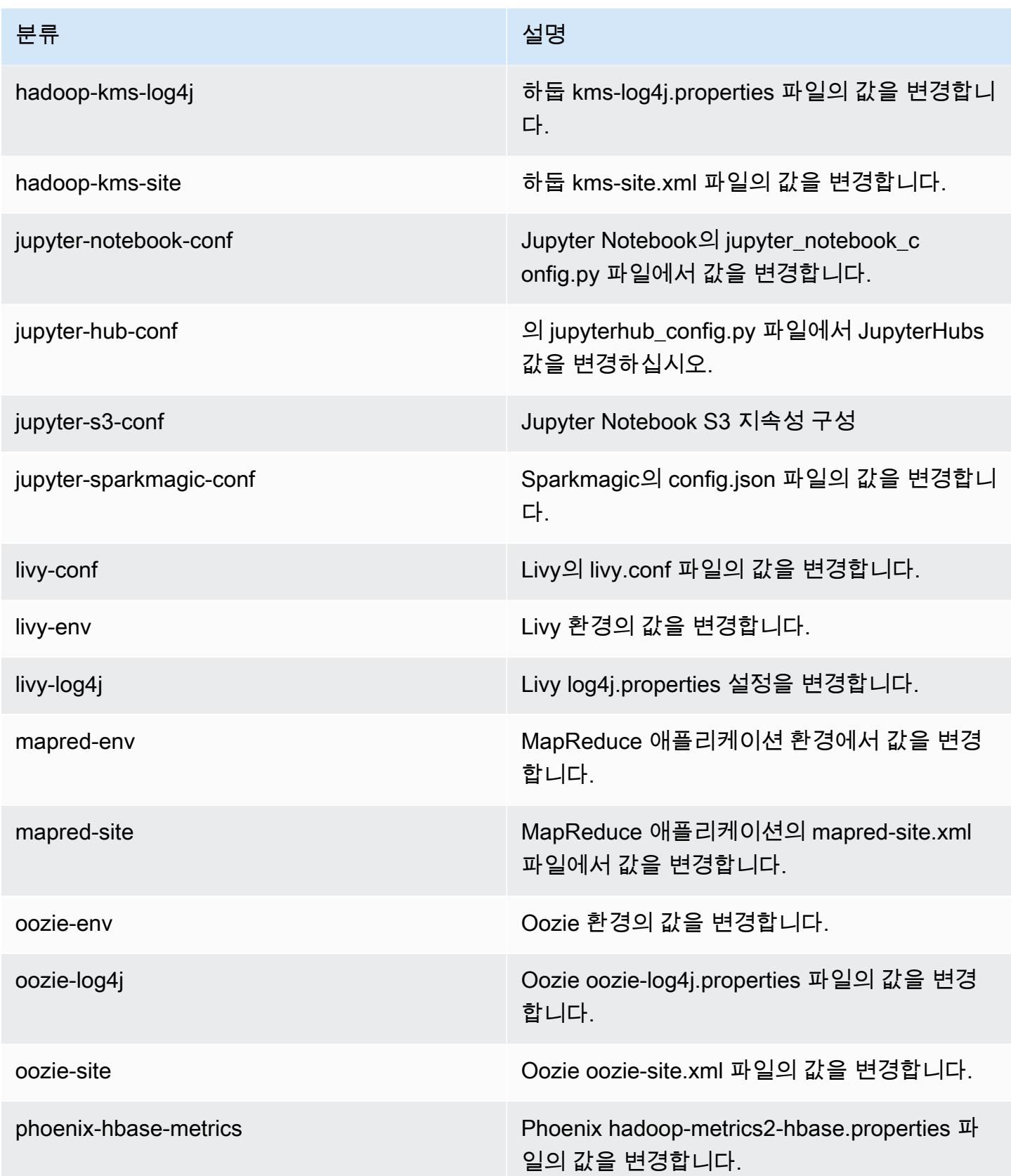

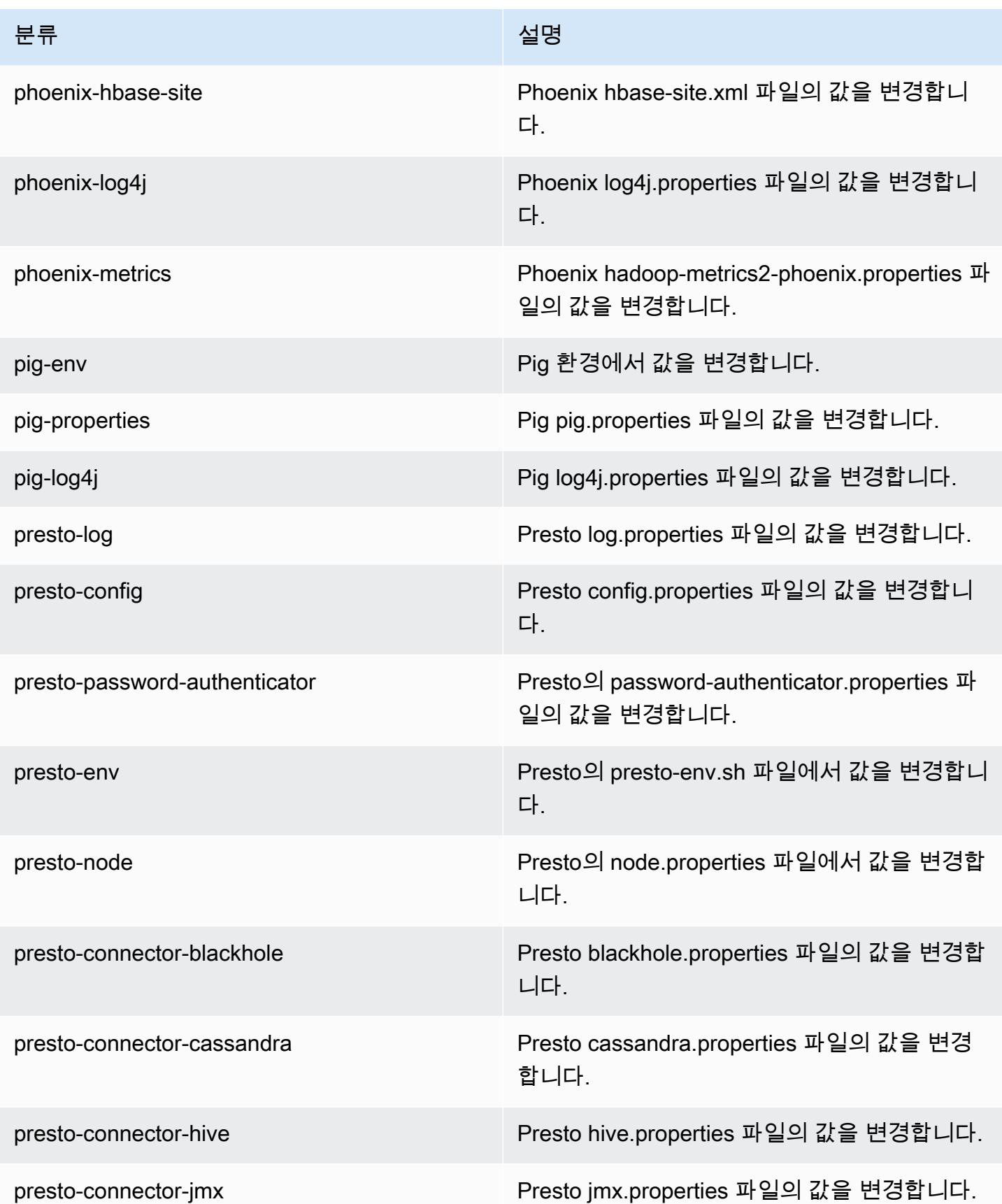

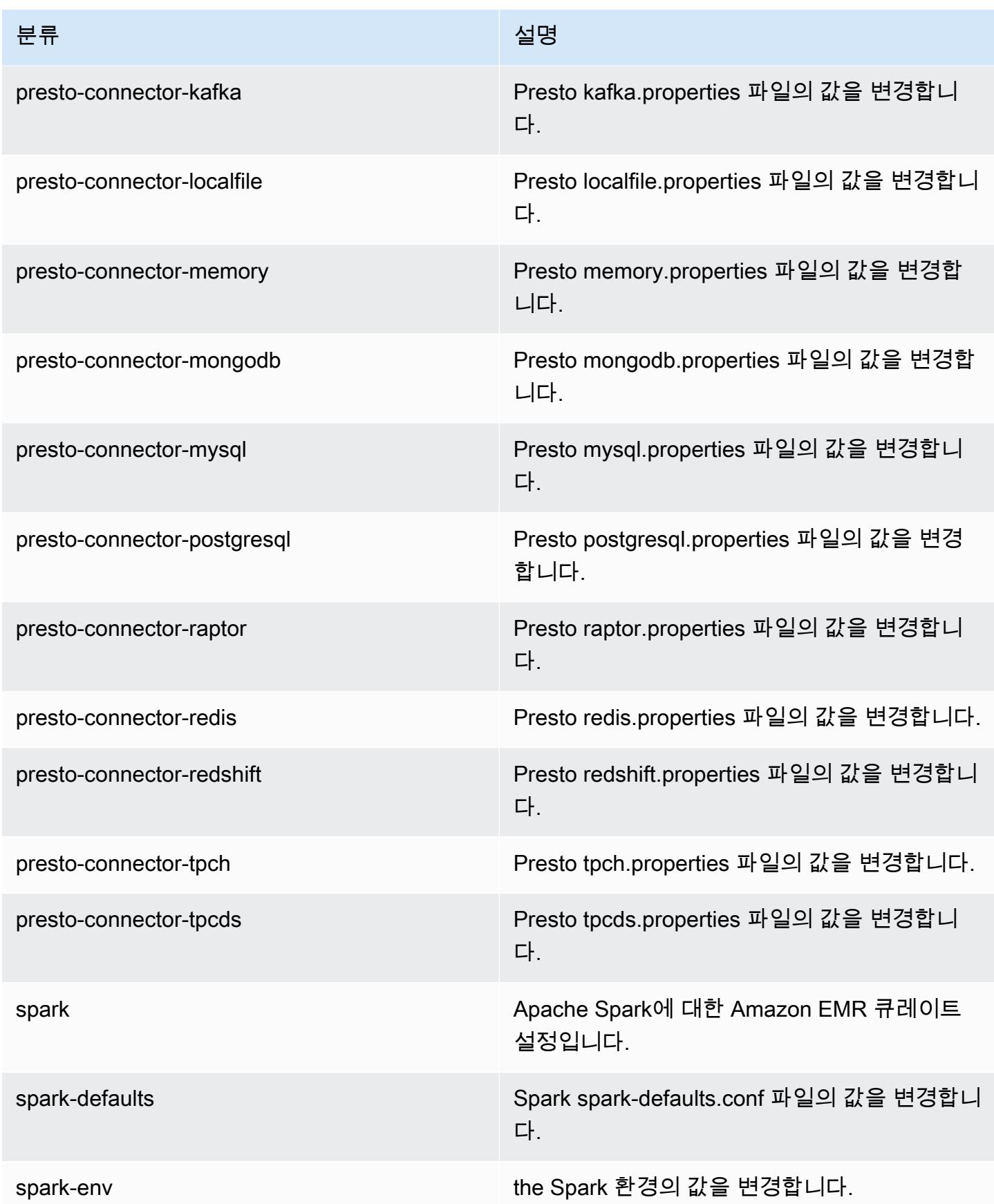

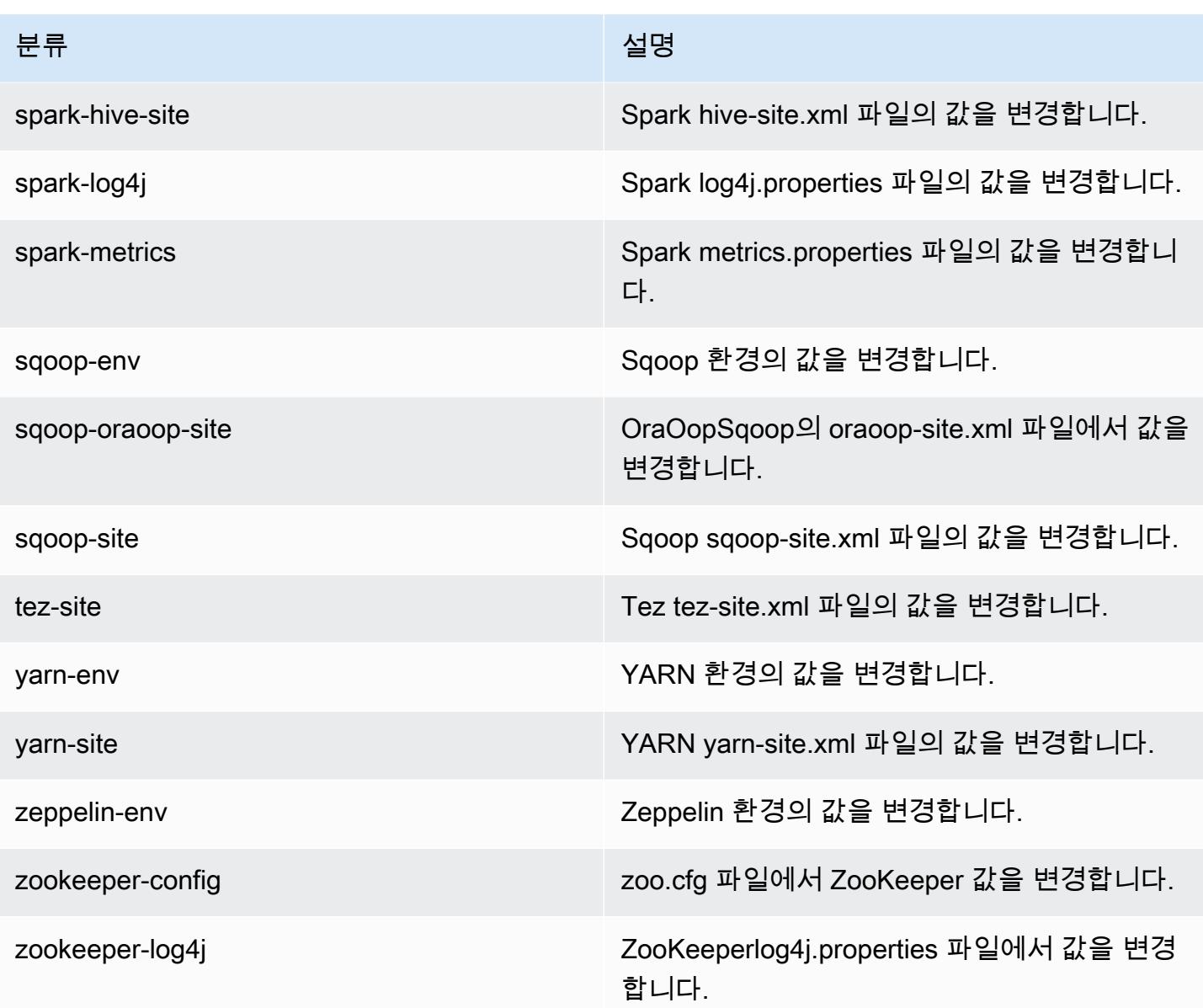

# Amazon EMR 릴리스 5.23.1

5.23.1 애플리케이션 버전

이 릴리스에서 지원되는 애플리케이션은 [Flink,](https://flink.apache.org/) [Ganglia,](http://ganglia.info) [HBase](http://hbase.apache.org/), [HCatalog,](https://cwiki.apache.org/confluence/display/Hive/HCatalog) [Hadoop,](http://hadoop.apache.org/docs/current/) [Hive](http://hive.apache.org/), [Hue,](http://gethue.com/) [JupyterHub](https://jupyterhub.readthedocs.io/en/latest/#), [Livy](https://livy.incubator.apache.org/), [MXNet,](https://mxnet.incubator.apache.org/) [Mahout](http://mahout.apache.org/), [Oozie](http://oozie.apache.org/), [Phoenix](https://phoenix.apache.org/), [Pig](http://pig.apache.org/), [Presto,](https://prestodb.io/) [Spark,](https://spark.apache.org/docs/latest/) [Sqoop,](http://sqoop.apache.org/) [TensorFlow](https://www.tensorflow.org/), [Tez,](https://tez.apache.org/) [Zeppelin](https://zeppelin.incubator.apache.org/), [ZooKeeper입](https://zookeeper.apache.org)니다.

아래 테이블에는 이번 Amazon EMR 릴리스에서 사용할 수 있는 애플리케이션 버전과 이전 세 가지 Amazon EMR 릴리스(해당하는 경우)의 애플리케이션 버전이 나와 있습니다.

각 Amazon EMR 릴리스에서 애플리케이션 버전의 전체 기록은 다음 주제를 참조하세요.

- [Amazon EMR 7.x 릴리스의 애플리케이션 버전](#page-23-0)
- [Amazon EMR 6.x 릴리스의 애플리케이션 버전](#page-75-0)
- [Amazon EMR 5.x 릴리스의 애플리케이션 버전](#page-902-0)
- [Amazon EMR 4.x 릴리스의 애플리케이션 버전](#page-2264-0)

### 애플리케이션 버전 정보

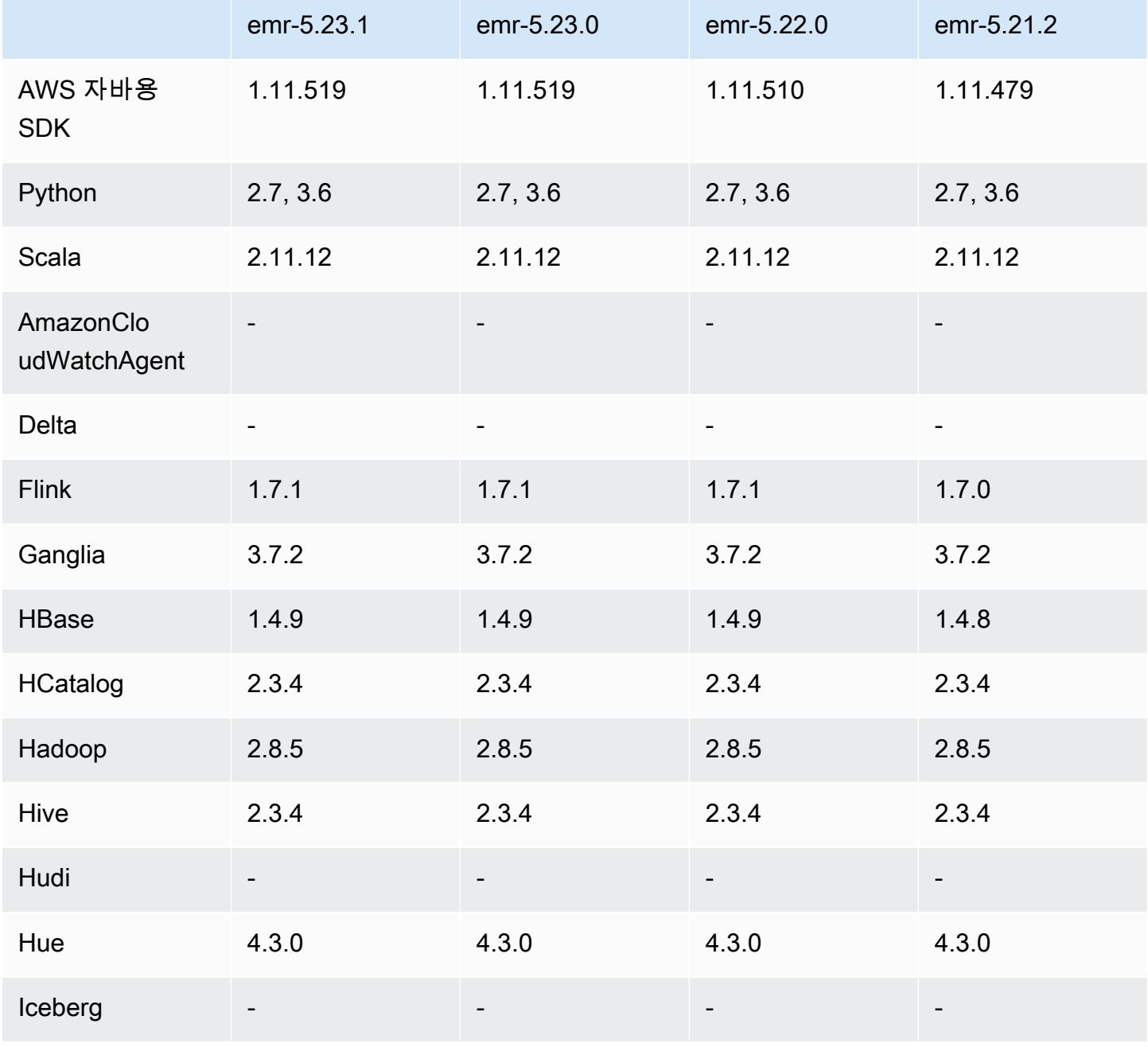

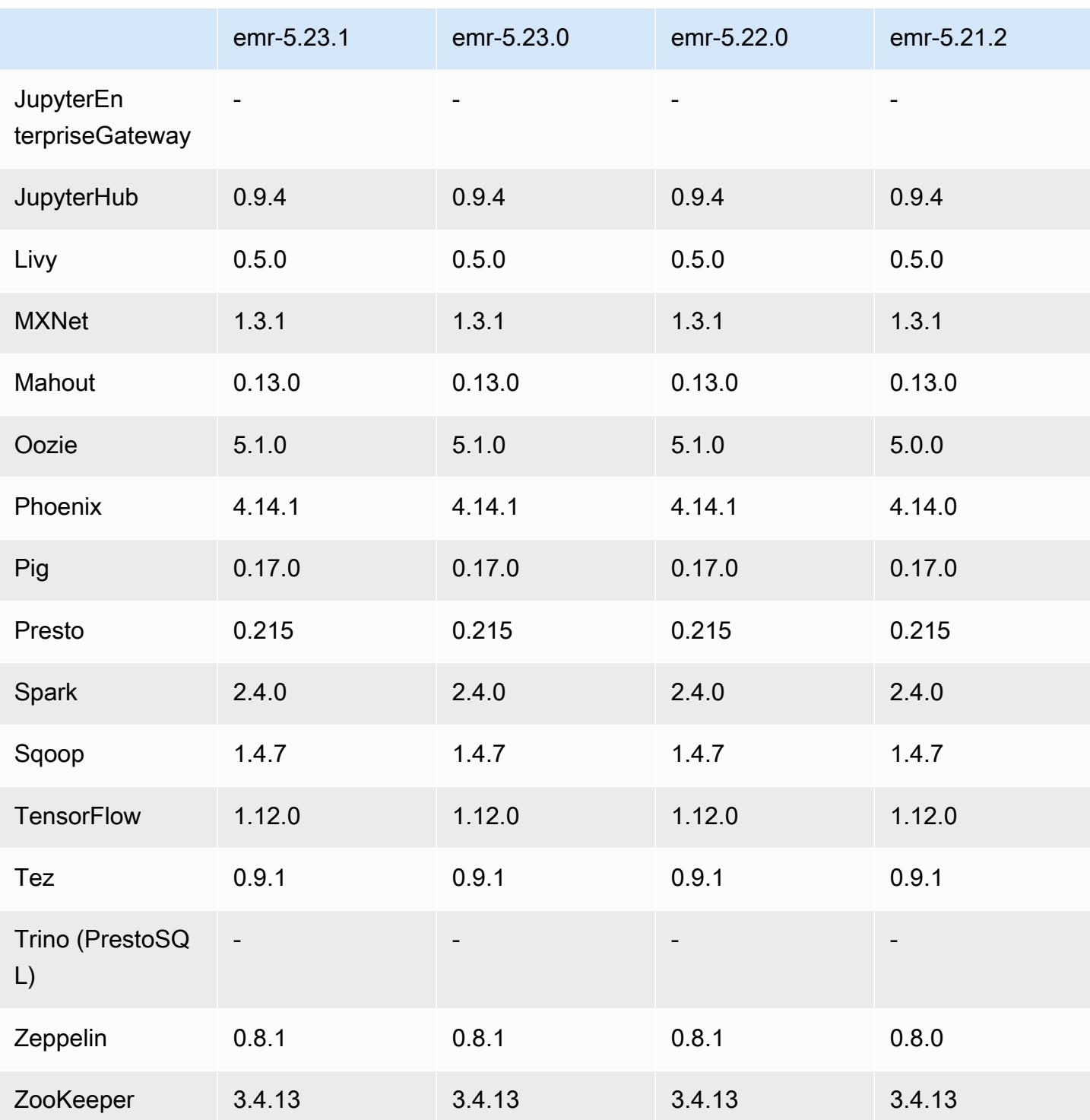

# 5.23.1 릴리스 정보

패치 릴리스입니다. 모든 애플리케이션 및 구성 요소는 이전 Amazon EMR 릴리스와 동일합니다.

인스턴스 메타데이터 서비스(IMDS) V2 지원 상태: Amazon EMR 5.23.1, 5.27.1 및 5.32 이상의 구성 요소는 모든 IMDS 직접 호출에 IMDSv2를 사용합니다. 애플리케이션 코드에서 IMDS를 직접 호출하는 경우, IMDSv1 및 IMDSv2를 모두 사용하거나, 추가 보안을 위해 IMDSv2만 사용하도록 IMDS를 구성 할 수 있습니다. 다른 5.x EMR 릴리스의 경우 ImDSv1을 비활성화하면 클러스터 시작 오류가 발생합니 다.

5.23.1 구성 요소 버전

이 릴리스를 통해 Amazon EMR이 설치하는 구성 요소는 다음과 같습니다. 일부는 빅 데이터 애플리 케이션 패키지의 일부로 설치됩니다. 나머지는 Amazon EMR에 고유하며 시스템 프로세스 및 기능을 위해 설치됩니다. 이는 일반적으로 emr 또는 aws로 시작됩니다. 최근 Amazon EMR 릴리스의 빅 데이 터 애플리케이션 패키지는 일반적으로 커뮤니티에서 발견된 최신 버전입니다. 가능한 한 빨리 Amazon EMR에서 커뮤니티 릴리스를 제공합니다.

Amazon EMR의 일부 구성 요소는 커뮤니티 버전과 다릅니다. 이러한 구성 요소에는 *CommunityVersion*-amzn-*EmrVersion* 양식의 버전 레이블이 있습니다. *EmrVersion*은 0에서 시작합니다. 예를 들어, 버전 2.2의 myapp-component라는 오픈 소스 커뮤니티 구성 요소가 다른 Amazon EMR 릴리스에 포함되도록 세 번 수정된 경우 해당 릴리스 버전은 2.2-amzn-2로 나열됩니 다.

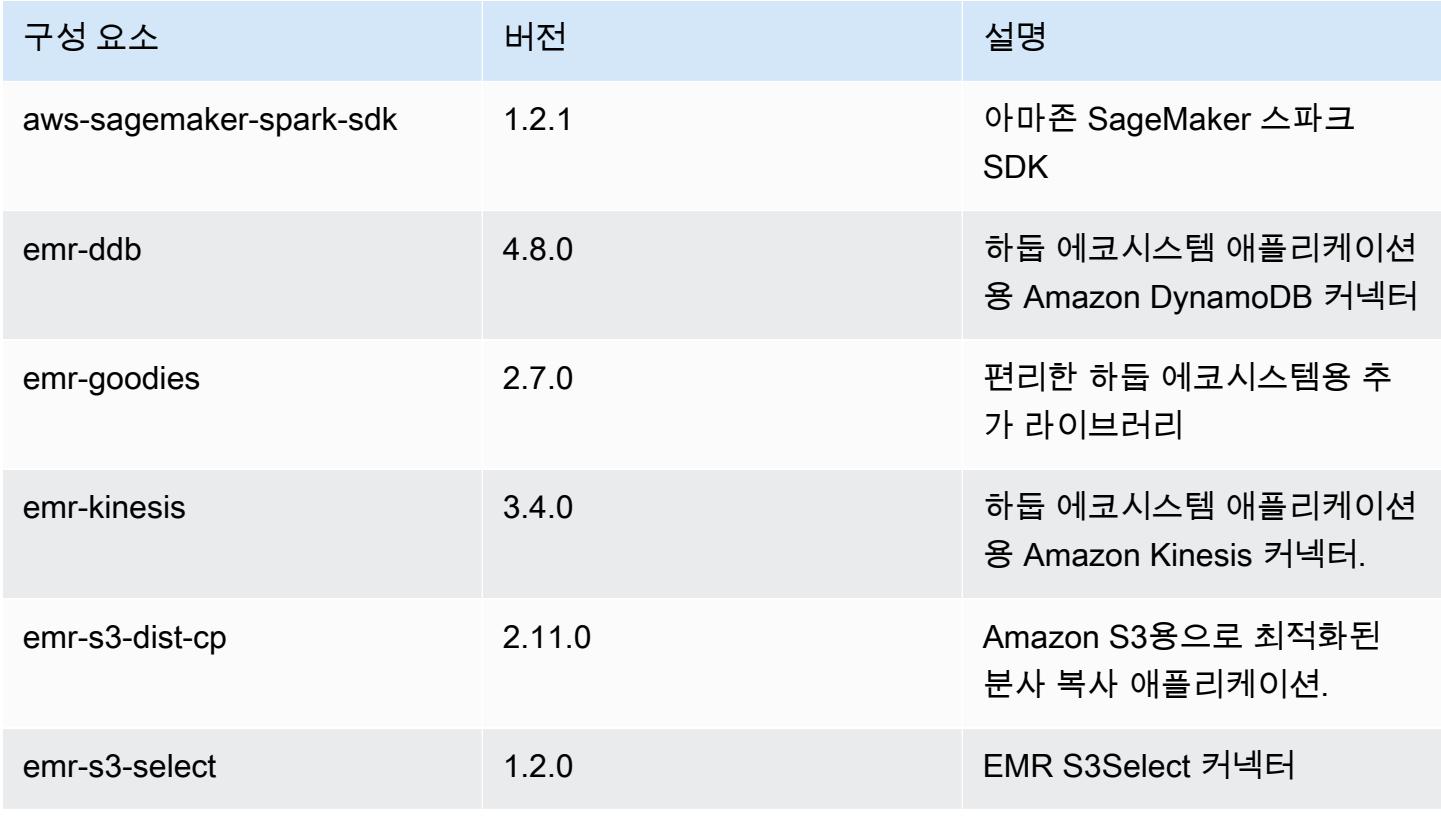

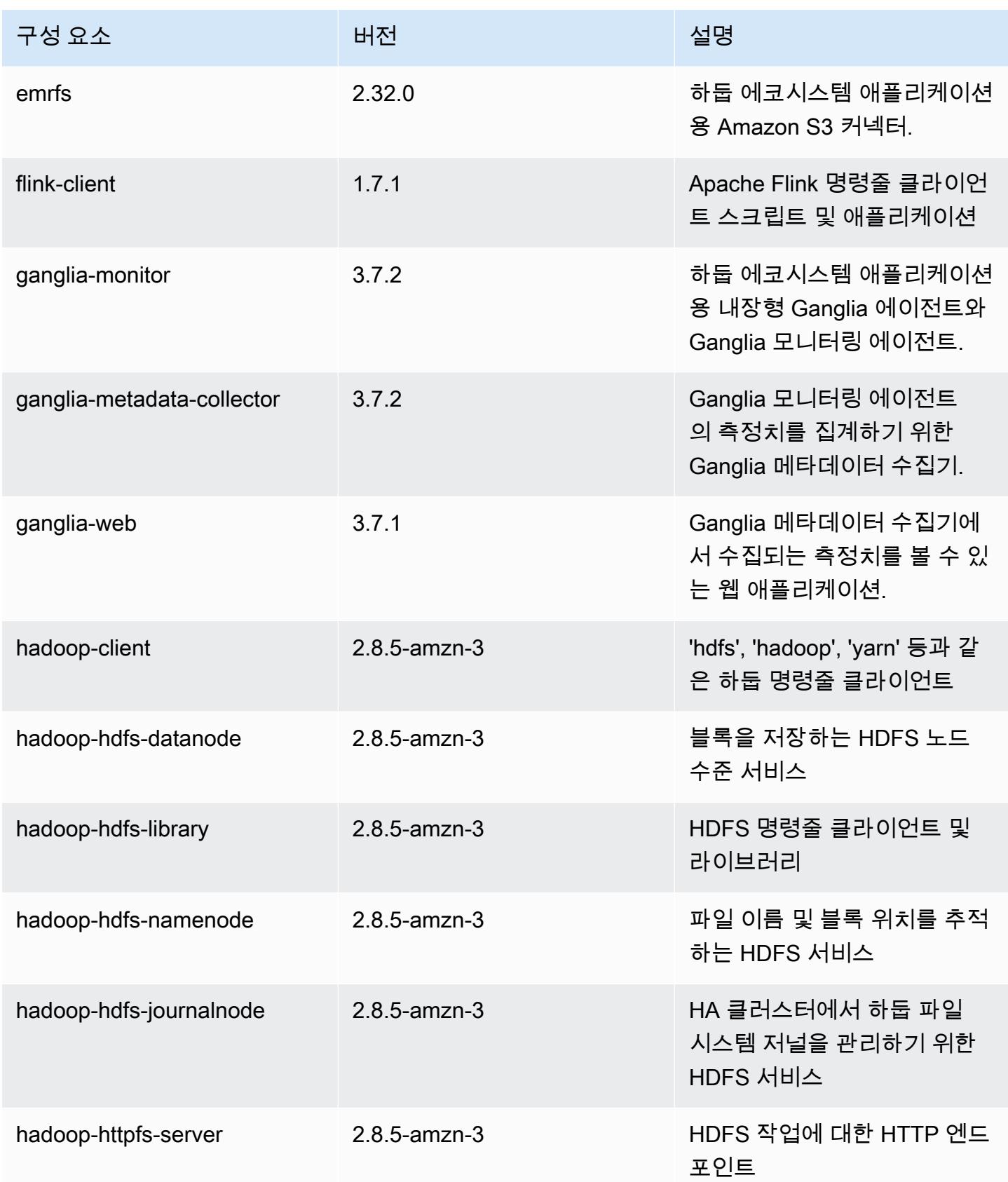

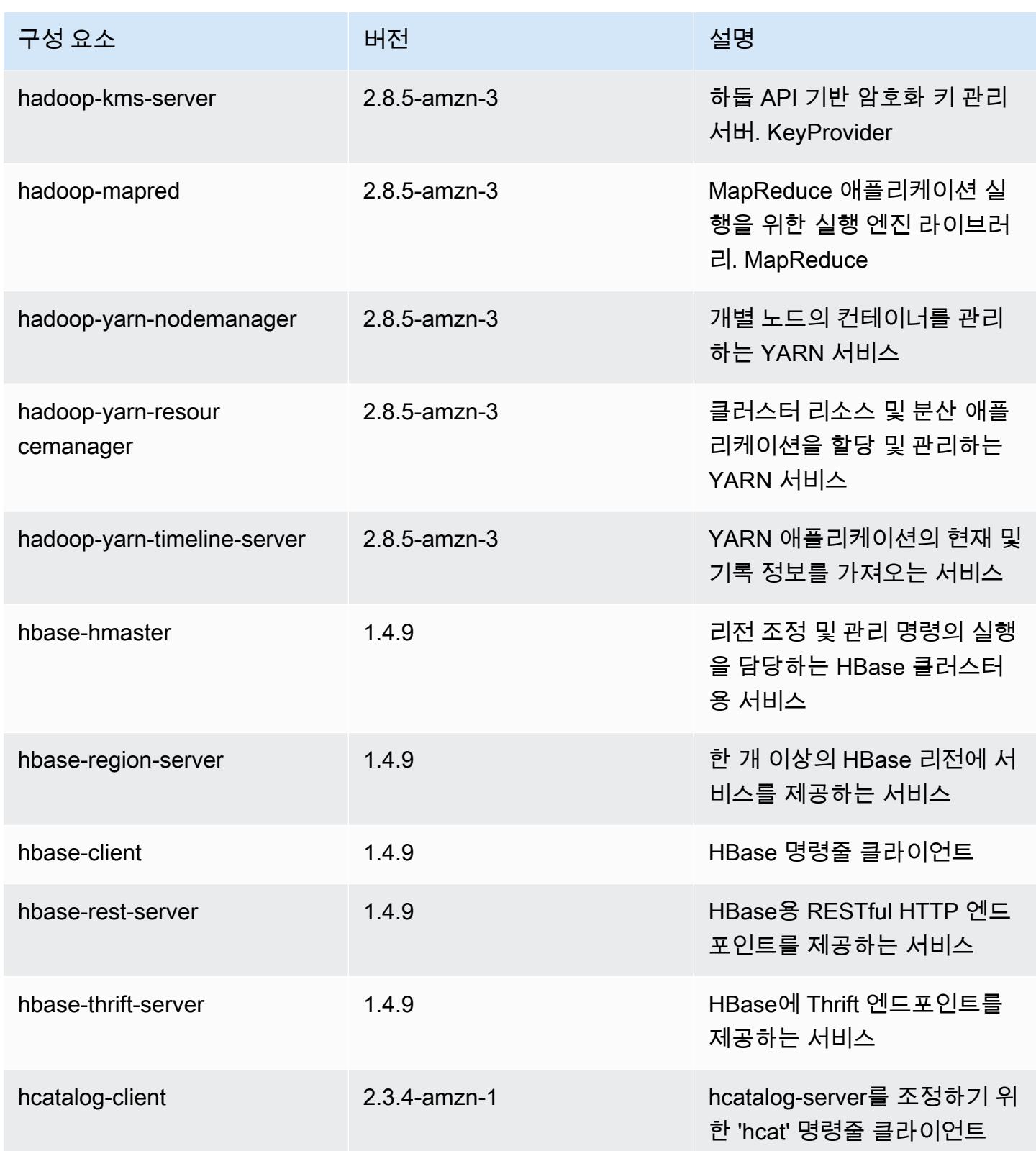

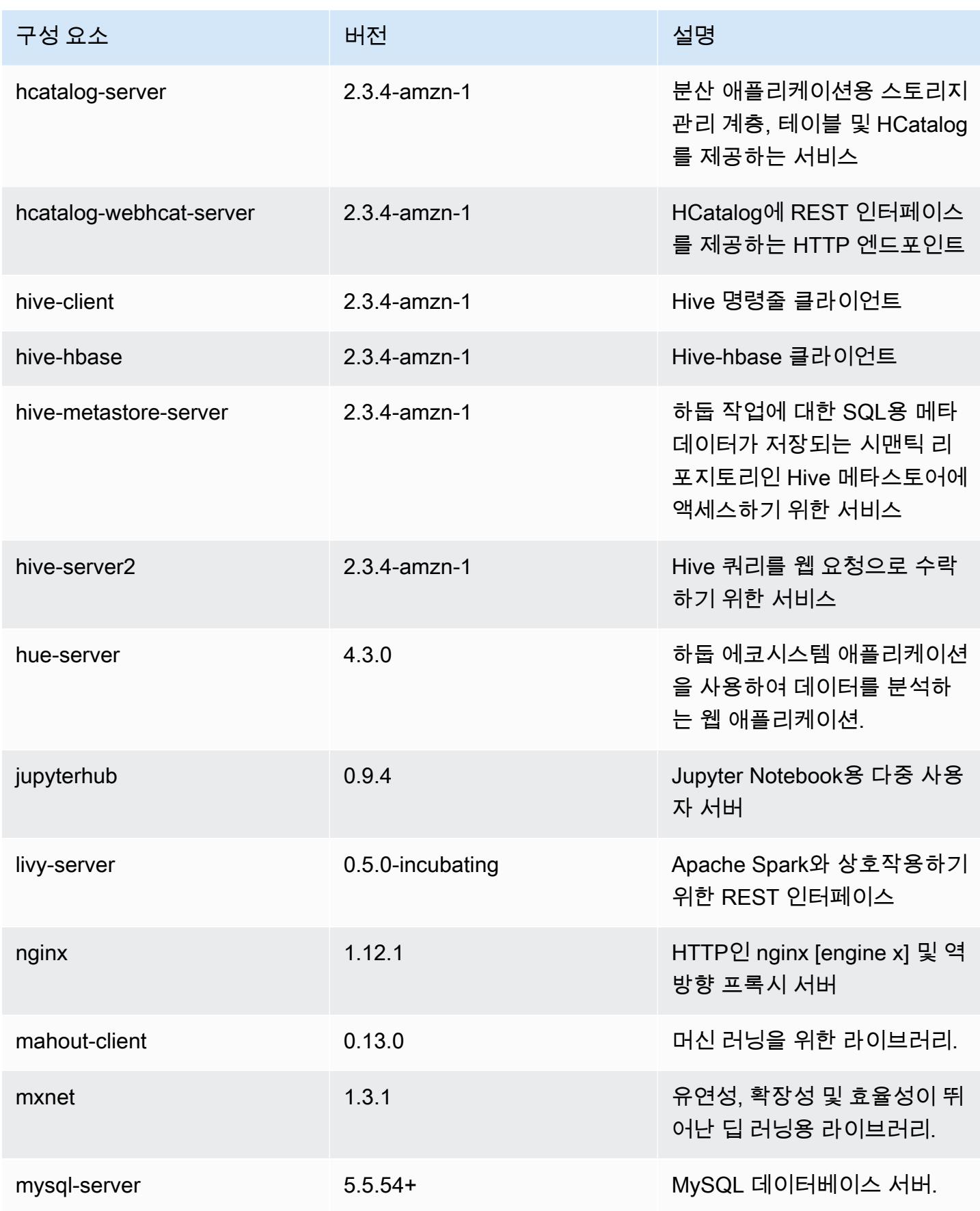

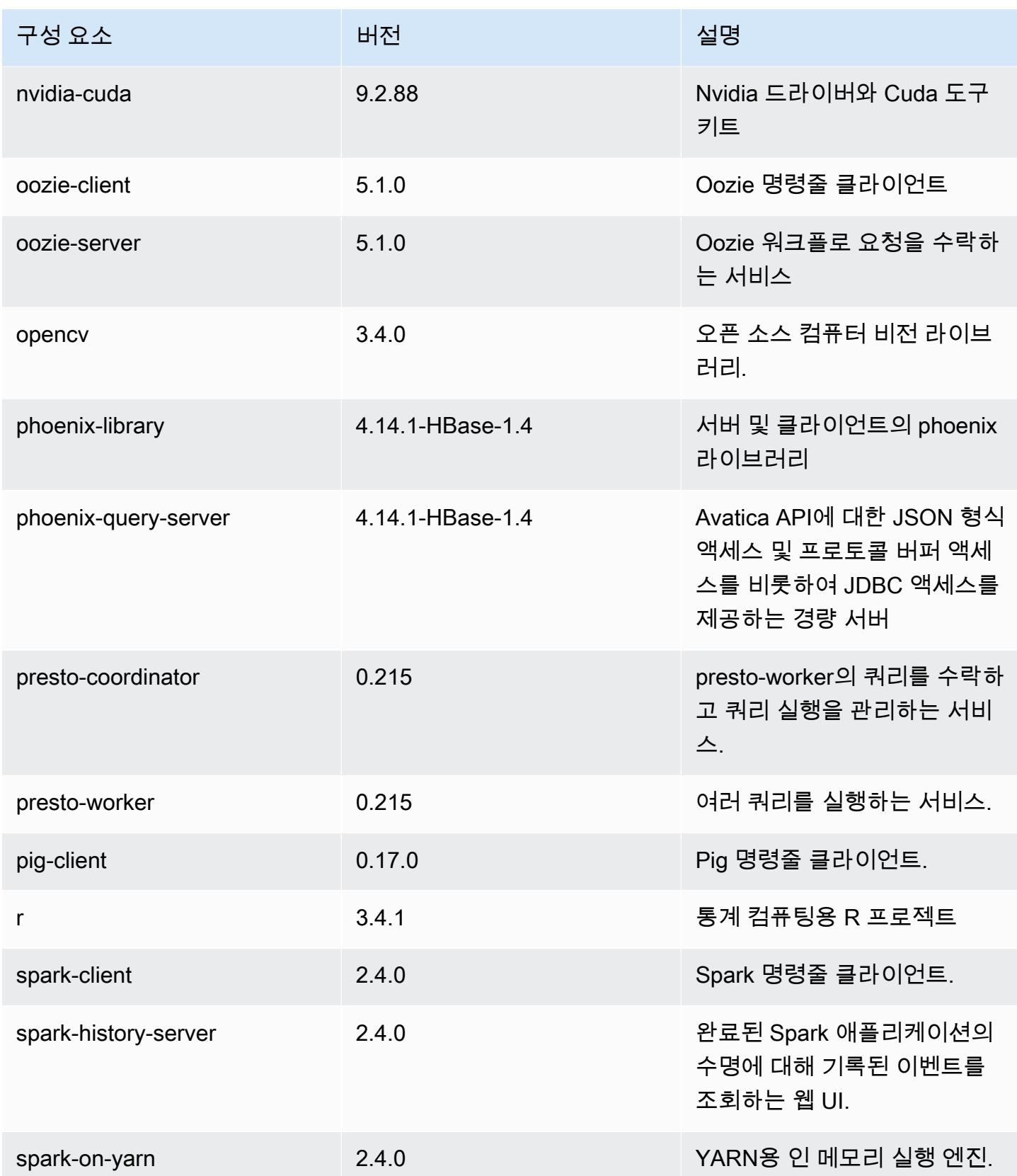

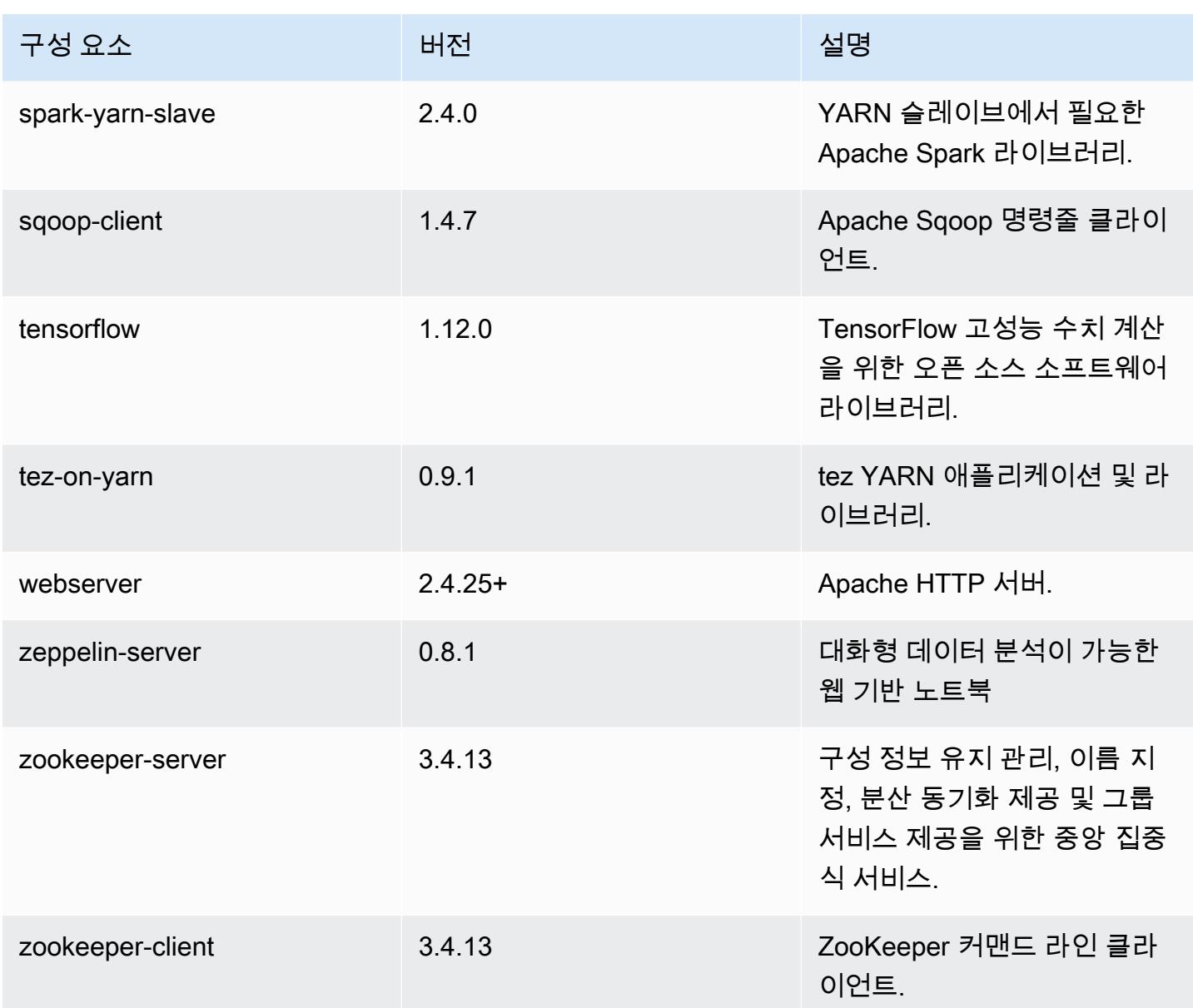

## 5.23.1 구성 분류

구성 분류를 사용하면 애플리케이션을 사용자 지정할 수 있습니다. 이는 종종 hive-site.xml과 같 이 애플리케이션의 구성 XML 파일에 해당합니다. 자세한 정보는 [애플리케이션 구성을](#page-2965-0) 참조하세요.

emr-5.23.1 분류

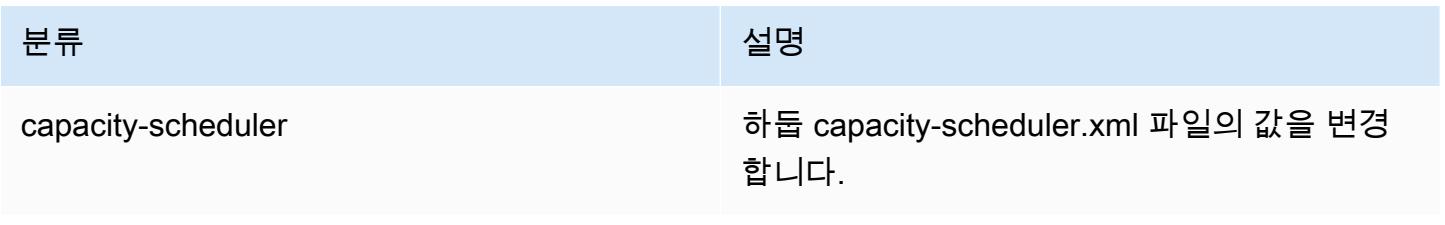

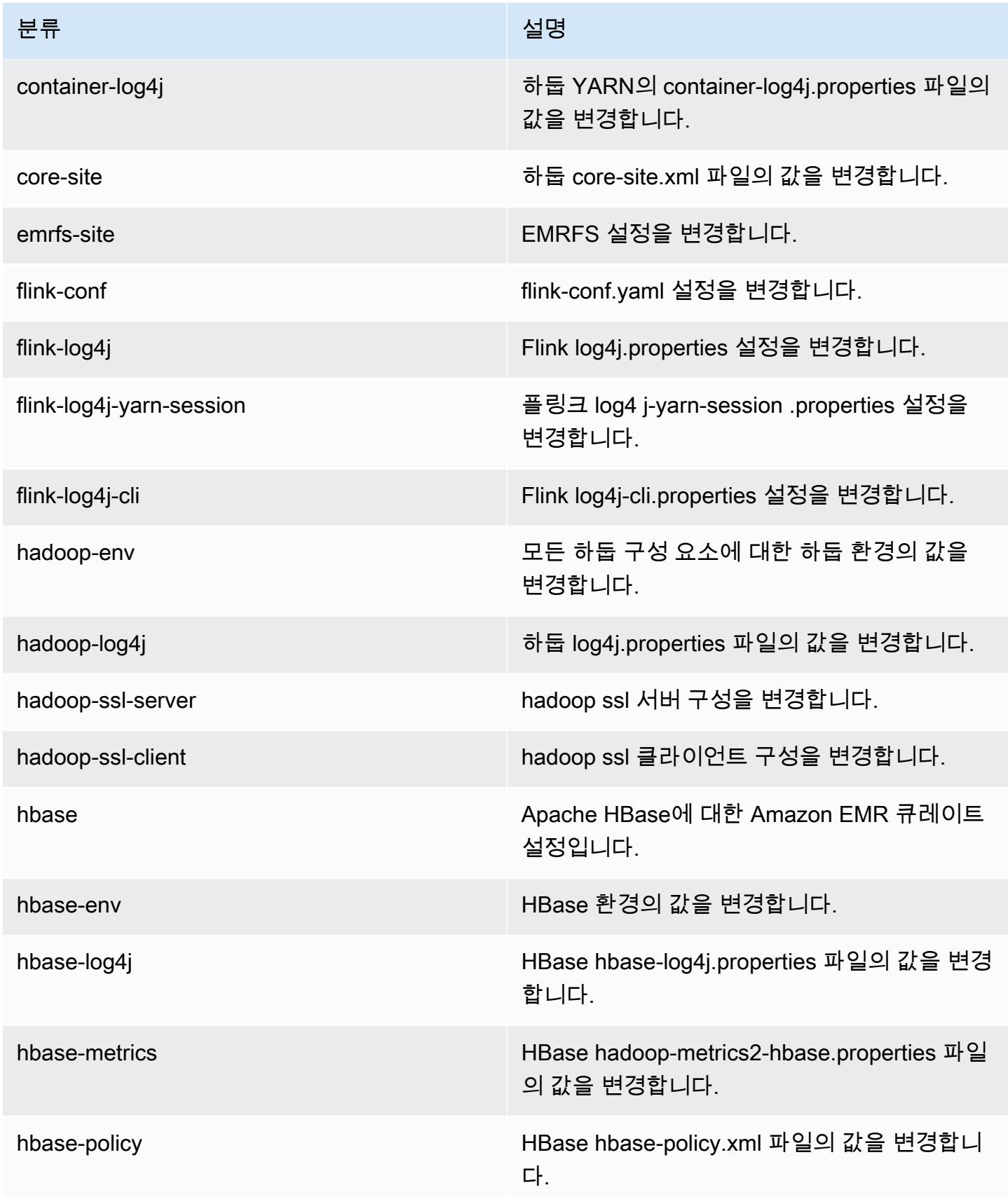

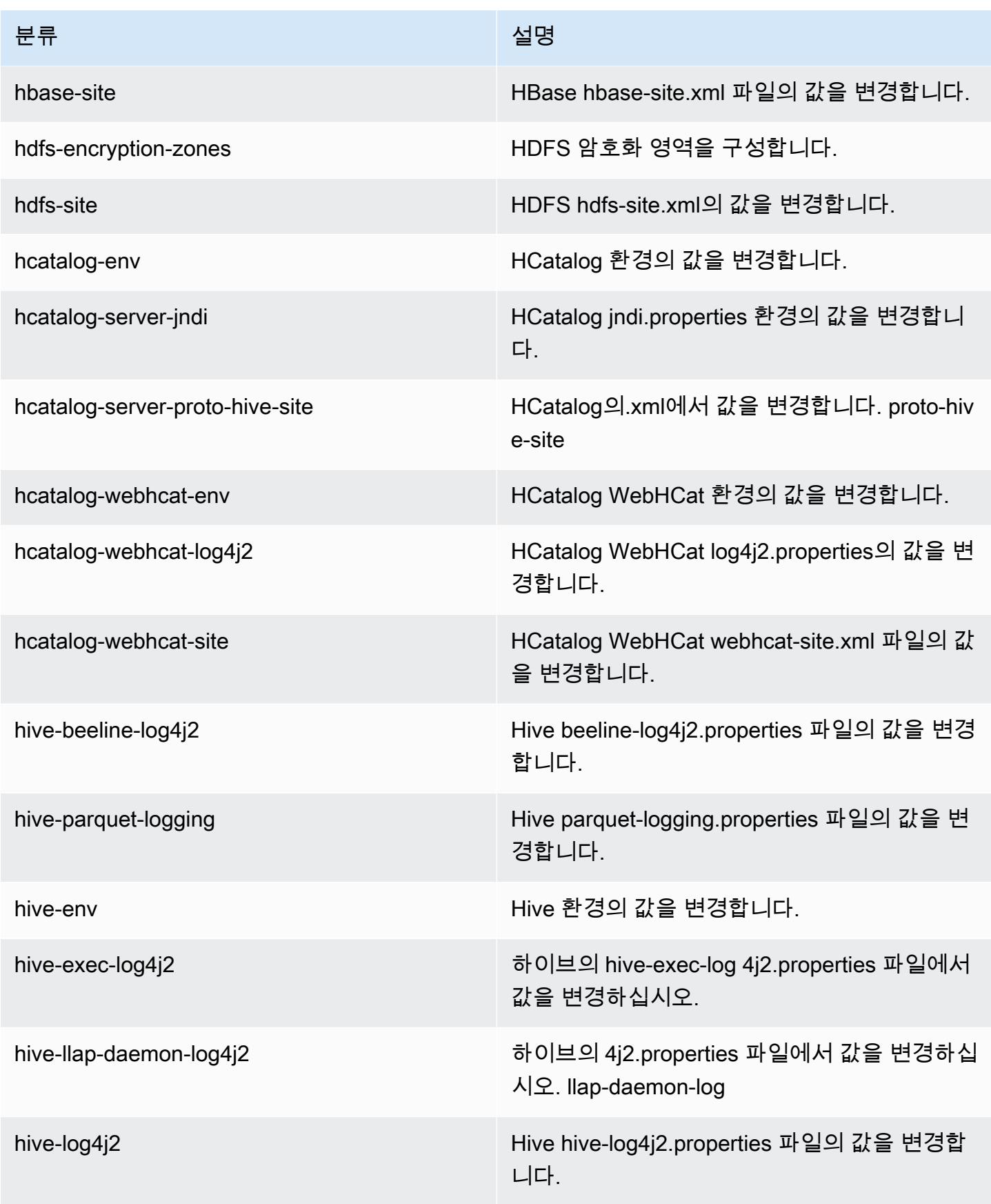

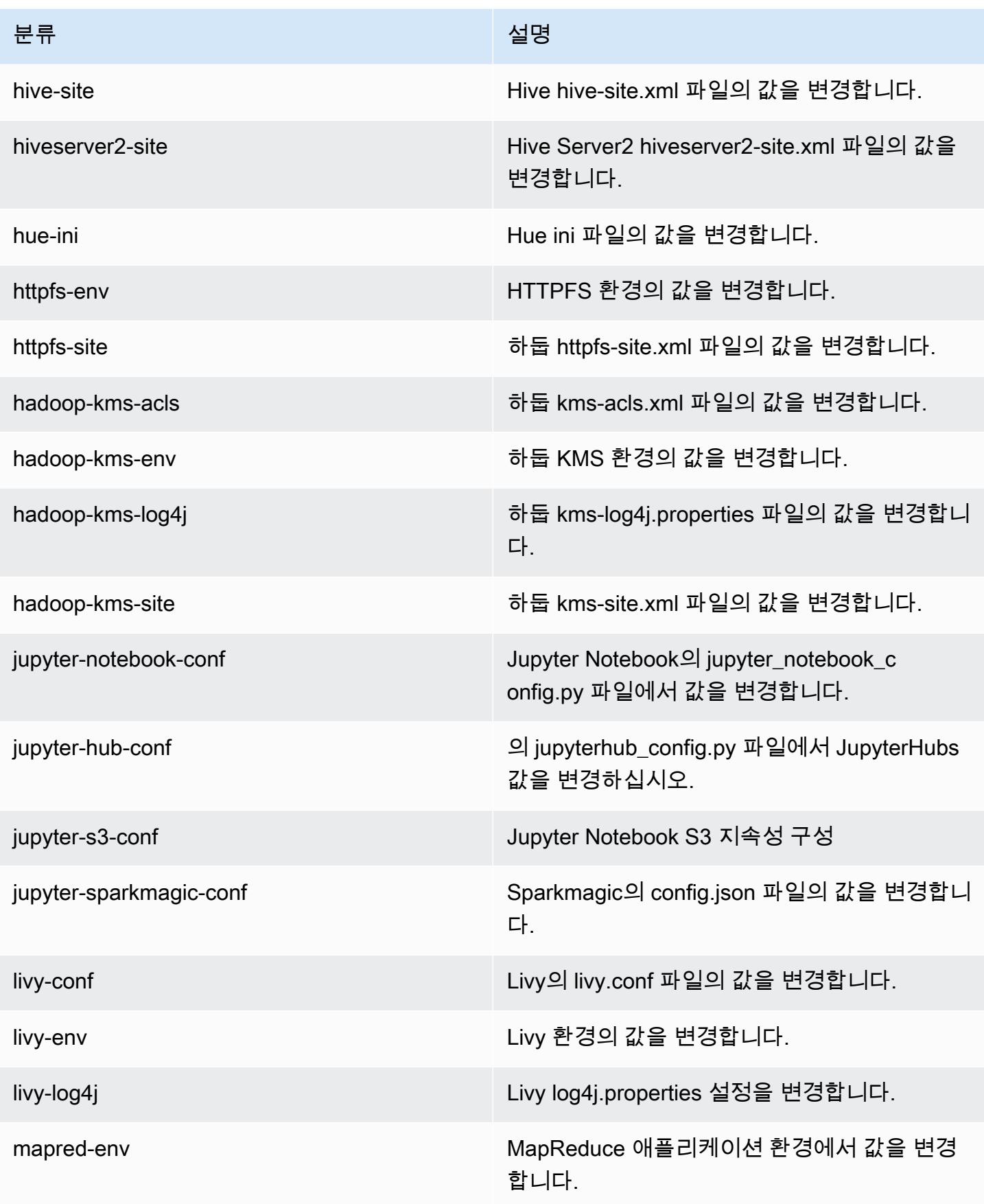

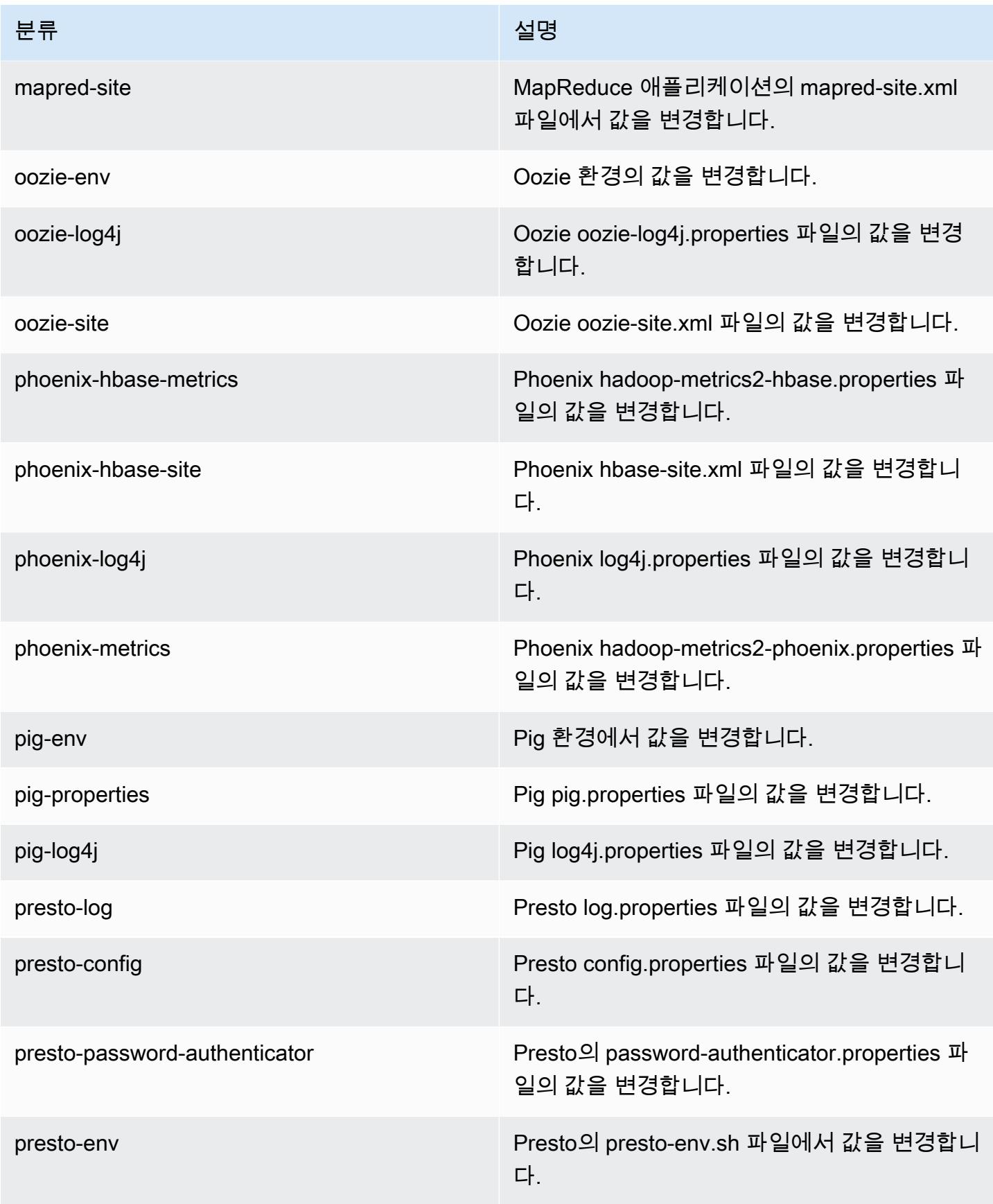

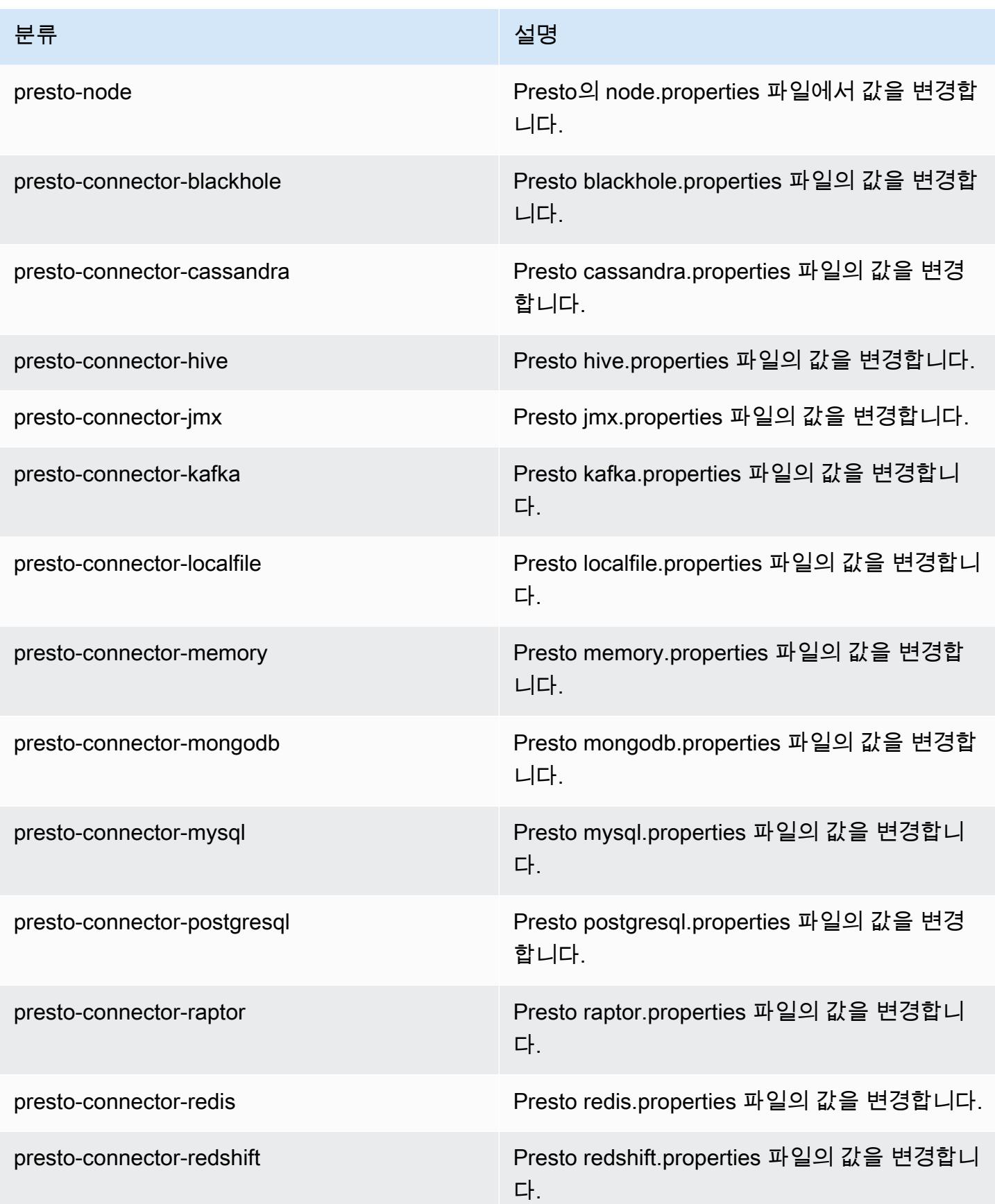

Amazon EMR 릴리즈 가이드

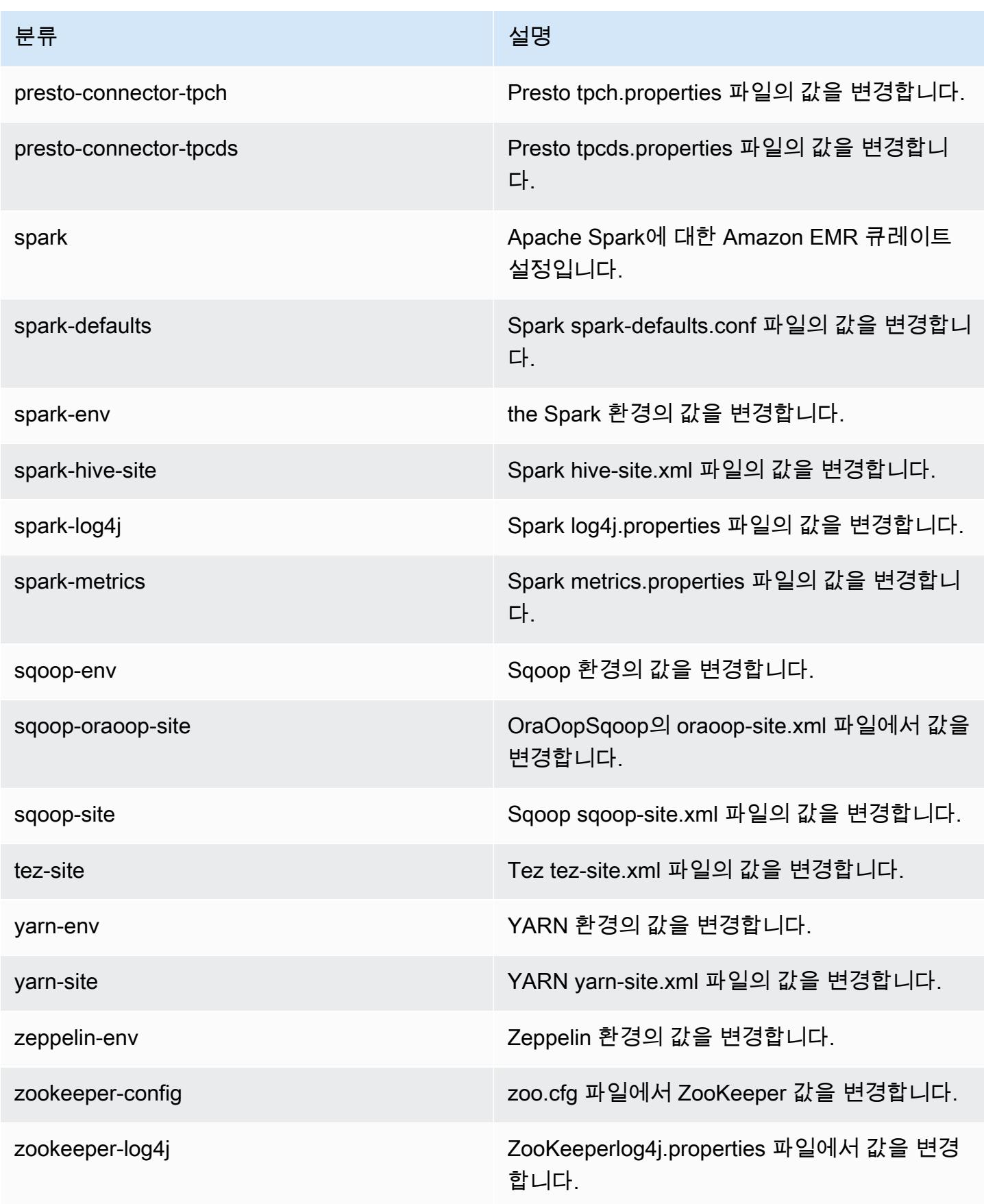

## Amazon EMR 릴리스 5.23.0

### 5.23.0 애플리케이션 버전

이 릴리스에서 지원되는 애플리케이션은 [Flink,](https://flink.apache.org/) [Ganglia,](http://ganglia.info) [HBase](http://hbase.apache.org/), [HCatalog,](https://cwiki.apache.org/confluence/display/Hive/HCatalog) [Hadoop,](http://hadoop.apache.org/docs/current/) [Hive](http://hive.apache.org/), [Hue,](http://gethue.com/) [JupyterHub](https://jupyterhub.readthedocs.io/en/latest/#), [Livy](https://livy.incubator.apache.org/), [MXNet,](https://mxnet.incubator.apache.org/) [Mahout](http://mahout.apache.org/), [Oozie](http://oozie.apache.org/), [Phoenix](https://phoenix.apache.org/), [Pig](http://pig.apache.org/), [Presto,](https://prestodb.io/) [Spark,](https://spark.apache.org/docs/latest/) [Sqoop,](http://sqoop.apache.org/) [TensorFlow](https://www.tensorflow.org/), [Tez,](https://tez.apache.org/) [Zeppelin](https://zeppelin.incubator.apache.org/), [ZooKeeper입](https://zookeeper.apache.org)니다.

아래 테이블에는 이번 Amazon EMR 릴리스에서 사용할 수 있는 애플리케이션 버전과 이전 세 가지 Amazon EMR 릴리스(해당하는 경우)의 애플리케이션 버전이 나와 있습니다.

각 Amazon EMR 릴리스에서 애플리케이션 버전의 전체 기록은 다음 주제를 참조하세요.

- [Amazon EMR 7.x 릴리스의 애플리케이션 버전](#page-23-0)
- [Amazon EMR 6.x 릴리스의 애플리케이션 버전](#page-75-0)
- [Amazon EMR 5.x 릴리스의 애플리케이션 버전](#page-902-0)
- [Amazon EMR 4.x 릴리스의 애플리케이션 버전](#page-2264-0)

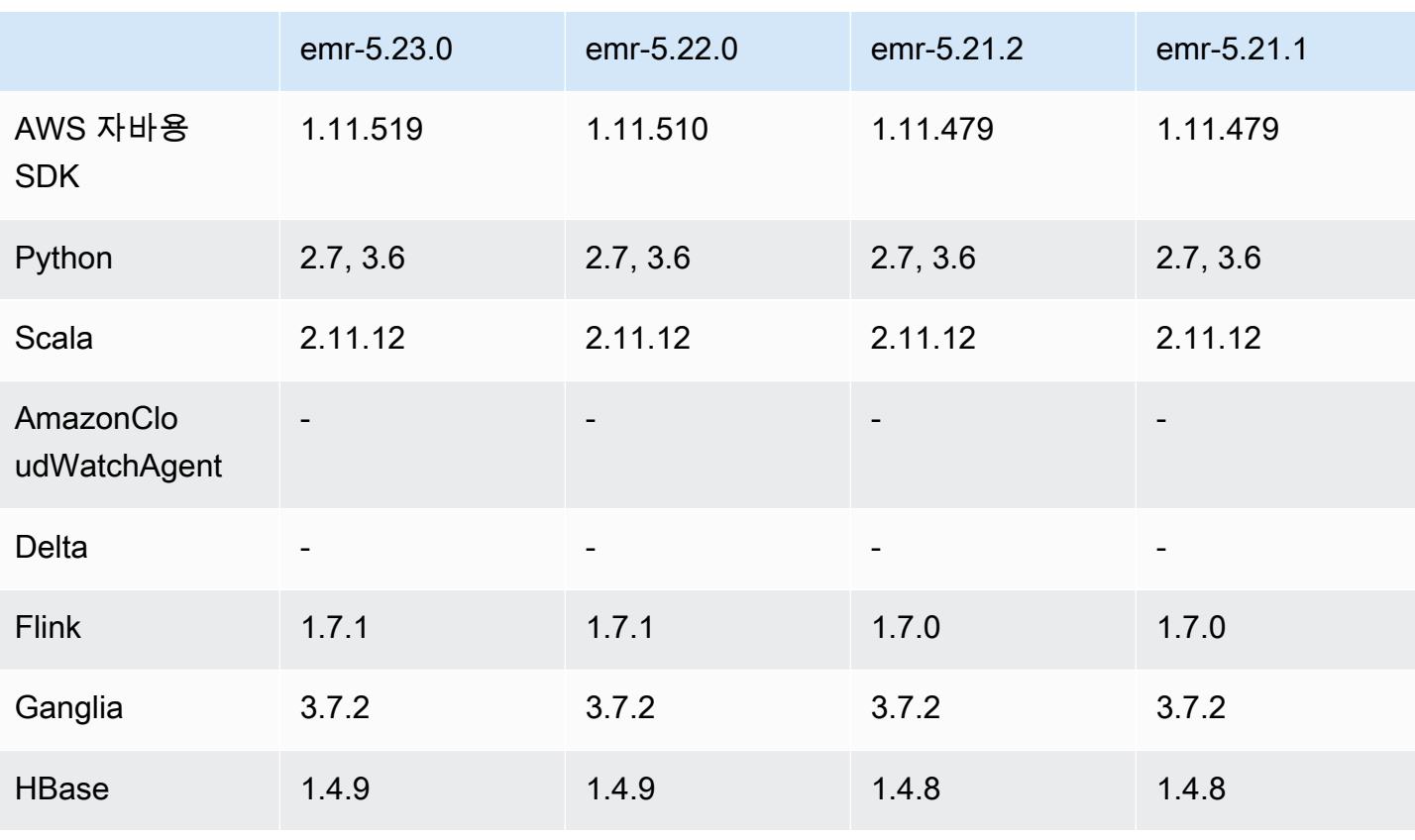

### 애플리케이션 버전 정보

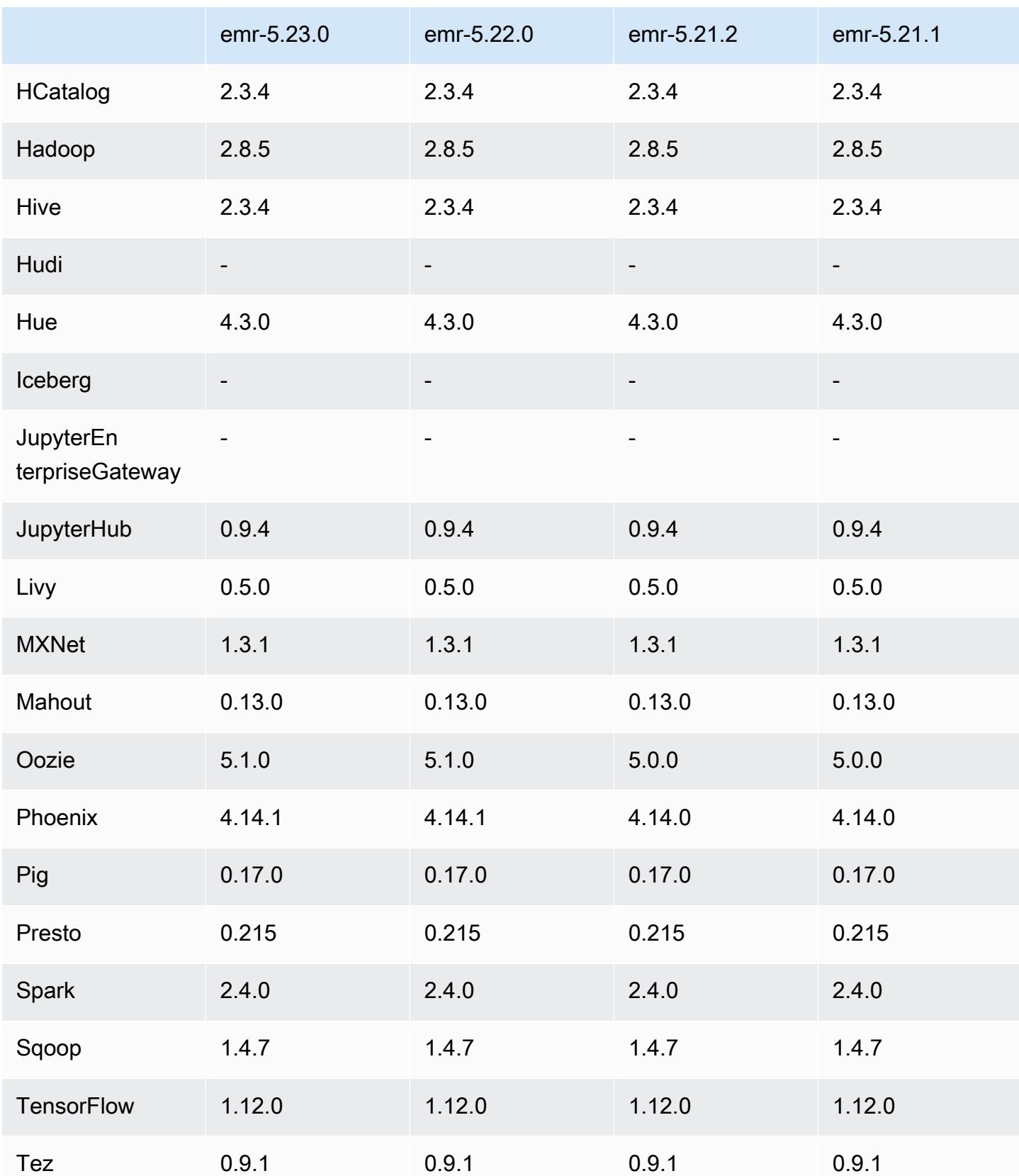

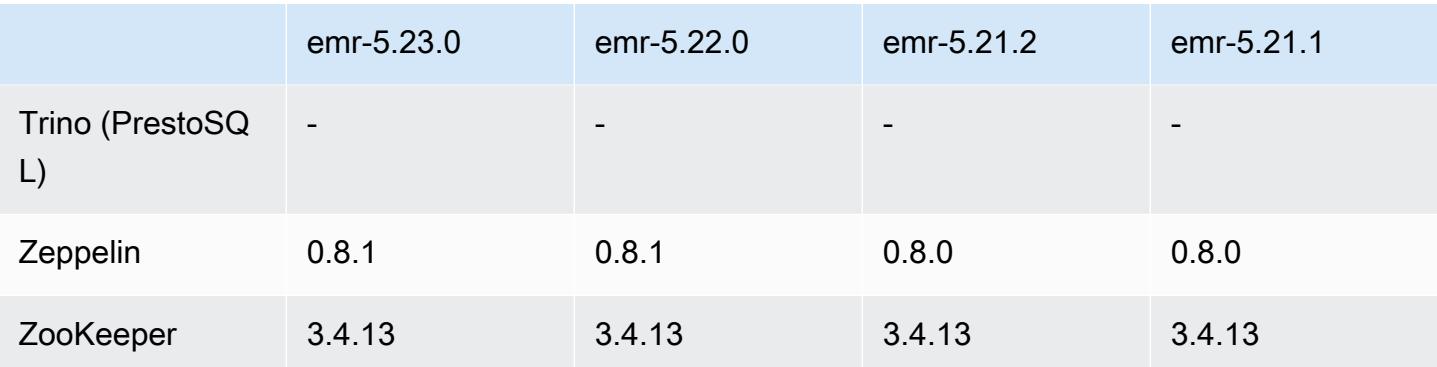

### 5.23.0 릴리스 정보

다음 릴리스 정보에는 Amazon EMR 릴리스 5.23.0에 대한 정보가 포함됩니다. 변경 사항은 5.22.0에 관련됩니다.

최초 릴리스 날짜: 2019년 4월 1일

최종 업데이트 날짜: 2019년 4월 30일

업그레이드

• AWS SDK for Java 1 11 519

### 새로운 기능

• (2019년 4월 30일) Amazon EMR 5.23.0 이상에서는 YARN 리소스 관리자, HDFS NameNode, Spark, Hive, Ganglia와 같은 애플리케이션의 고가용성을 지원하는 세 개의 기본 노드가 있는 클러스 터를 시작할 수 있습니다. 이 기능을 사용하면 프라이머리 노드가 더 이상 잠재적 단일 장애 지점이 아닙니다. 프라이머리 노드 중 하나에 장애가 발생할 경우, Amazon EMR이 자동으로 대기 프라이머 리 노드로 장애 조치하고 장애가 발생한 프라이머리 노드를 동일한 구성 및 부트스트랩 작업을 갖는 새로운 프라이머리 노드로 교체합니다. 자세한 내용은 [프라이머리 노드 계획 및 구성을](https://docs.aws.amazon.com/emr/latest/ManagementGuide/emr-plan-ha.html) 참조하세요.

알려진 문제

• Tez UI(Amazon EMR 릴리스 5.26.0에서 수정됨)

Tez UI는 여러 프라이머리 노드를 포함하는 EMR 클러스터에서 작동하지 않습니다.

• Hue(Amazon EMR 릴리스 5.24.0에서 수정됨)

• Amazon EMR에서 실행되는 Hue는 Solr을 지원하지 않습니다. Amazon EMR 릴리스 5.20.0부터 잘못된 구성 문제로 인해 Solr이 활성화되고 다음과 유사한 무해한 오류 메시지가 표시됩니다.

Solr server could not be contacted properly: HTTPConnectionPool('host=ip-xx-xx-xx-xx.ec2.internal', port=1978): Max retries exceeded with url: /solr/admin/info/ system?user.name=hue&doAs=administrator&wt=json (Caused by NewConnectionError(': Failed to establish a new connection: [Errno 111] Connection refused',))

Solr 오류 메시지를 표시하지 않으려면

- 1. SSH를 사용하여 프라이머리 노드 명령줄에 연결합니다.
- 2. 텍스트 편집기를 사용하여 hue.ini 파일을 엽니다. 예:

sudo vim /etc/hue/conf/hue.ini

3. appblacklist라는 단어를 검색하고 해당 줄을 다음과 같이 수정합니다.

appblacklist = search

4. 변경 내용을 저장하고 다음 예와 같이 Hue를 다시 시작합니다.

sudo stop hue; sudo start hue

• 여러 프라이머리 노드와 Kerberos 인증을 사용하는 클러스터에서 알려진 문제

Amazon EMR 릴리스 5.20.0 이상에서 여러 프라이머리 노드와 Kerberos 인증을 사용하여 클러스터 를 실행하는 경우, 클러스터를 일정 시간 실행한 후 스케일 다운 또는 단계 제출과 같은 클러스터 작 업에 문제가 발생할 수 있습니다. 기간은 정의한 Kerberos 티켓 유효 기간에 따라 다릅니다. 스케일 다운 문제는 제출한 자동 스케일 다운 및 명시적 스케일 다운 요청 모두에 영향을 미칩니다. 이외의 다른 클러스터 작업도 영향을 받을 수 있습니다.

해결 방법:

- 여러 프라이머리 노드가 있는 EMR 클러스터의 리드 프라이머리 노드에 대한 hadoop 사용자로 SSH 연결합니다.
- 다음 명령을 실행하여 hadoop 사용자의 Kerberos 티켓을 갱신합니다.

kinit -kt <keytab\_file> <principal>

일반적으로 keytab 파일은 /etc/hadoop.keytab에 있으며, 보안 주체는 hadoop/ <hostname>@<REALM> 양식입니다.

#### **a** Note

이 해결 방법은 Kerberos 티켓이 유효한 기간에 작동합니다. 이 기간은 기본적으로 10시간이 지만 Kerberos 설정으로 구성할 수 있습니다. Kerberos 티켓이 만료되면 위 명령을 다시 실 행해야 합니다.

### 5.23.0 구성 요소 버전

이 릴리스를 통해 Amazon EMR이 설치하는 구성 요소는 다음과 같습니다. 일부는 빅 데이터 애플리 케이션 패키지의 일부로 설치됩니다. 나머지는 Amazon EMR에 고유하며 시스템 프로세스 및 기능을 위해 설치됩니다. 이는 일반적으로 emr 또는 aws로 시작됩니다. 최근 Amazon EMR 릴리스의 빅 데이 터 애플리케이션 패키지는 일반적으로 커뮤니티에서 발견된 최신 버전입니다. 가능한 한 빨리 Amazon EMR에서 커뮤니티 릴리스를 제공합니다.

Amazon EMR의 일부 구성 요소는 커뮤니티 버전과 다릅니다. 이러한 구성 요소에는 *CommunityVersion*-amzn-*EmrVersion* 양식의 버전 레이블이 있습니다. *EmrVersion*은 0에서 시작합니다. 예를 들어, 버전 2.2의 myapp-component라는 오픈 소스 커뮤니티 구성 요소가 다른 Amazon EMR 릴리스에 포함되도록 세 번 수정된 경우 해당 릴리스 버전은 2.2-amzn-2로 나열됩니 다.

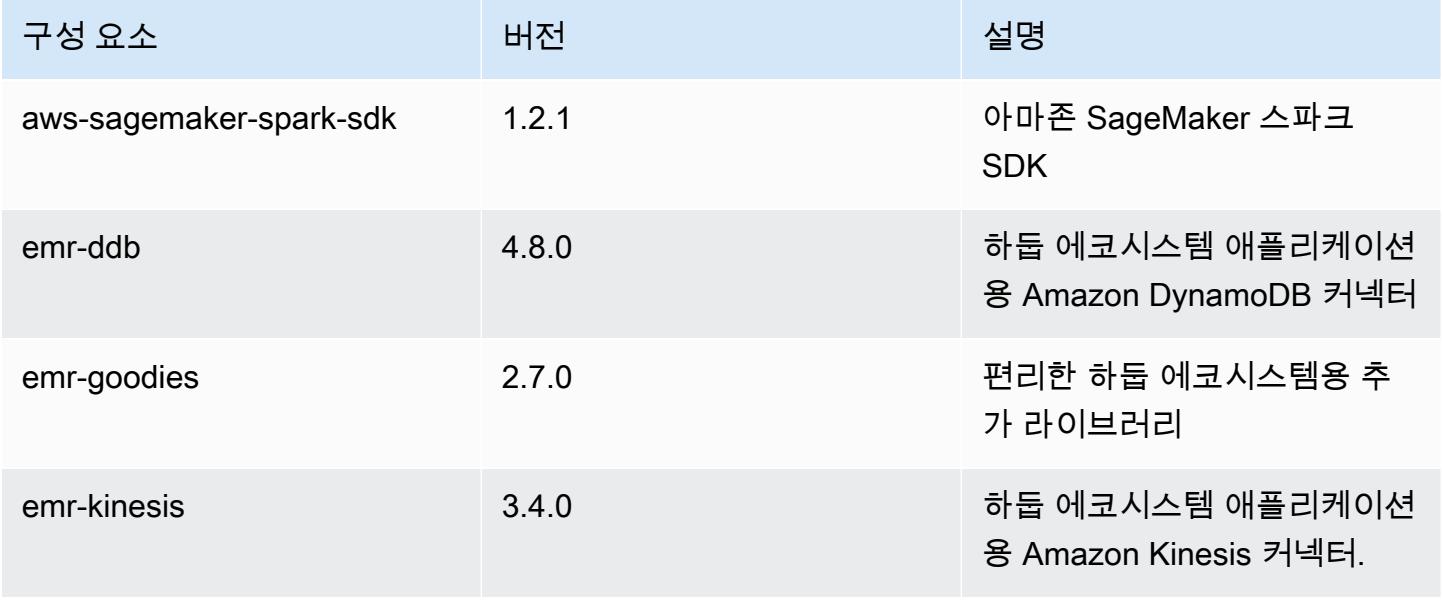

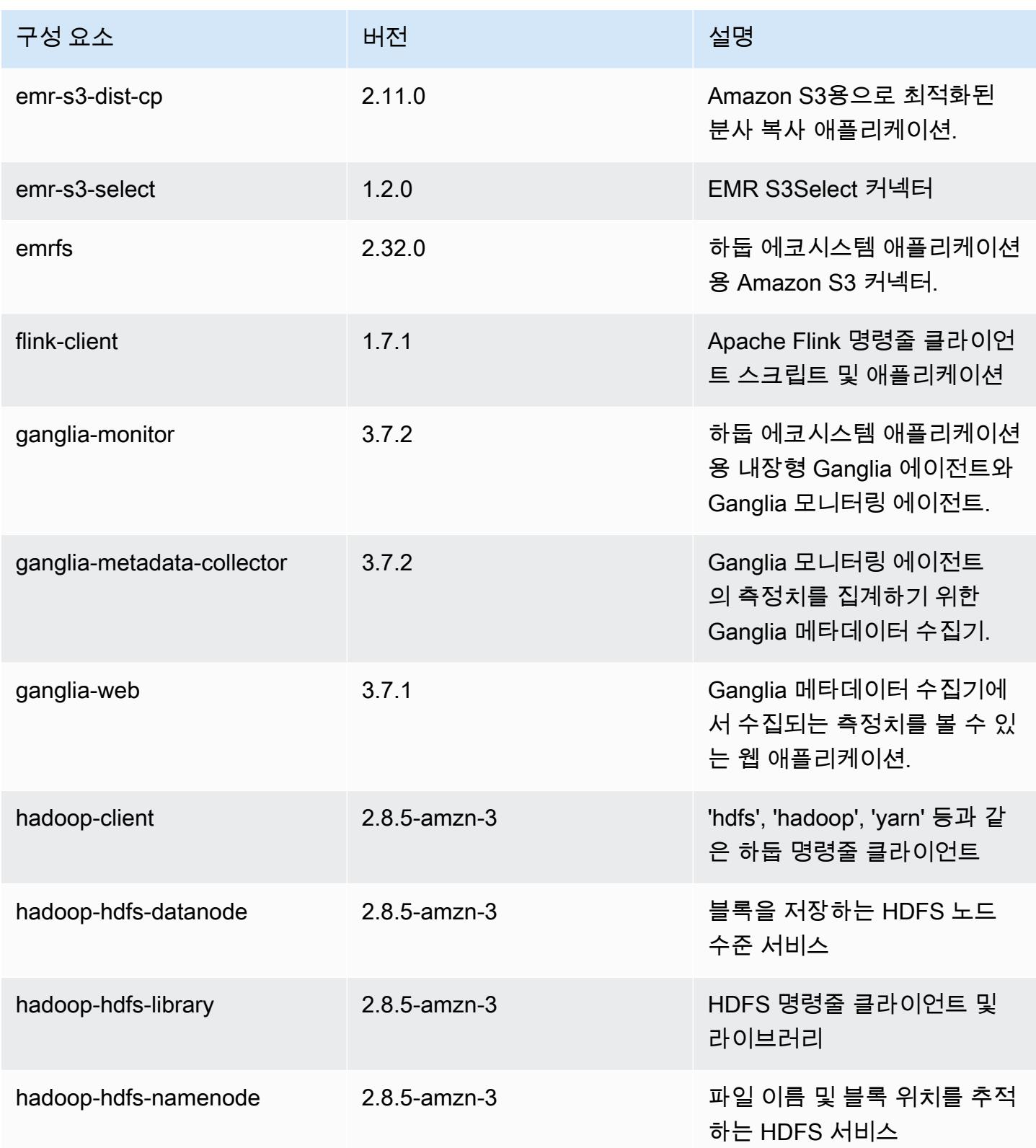

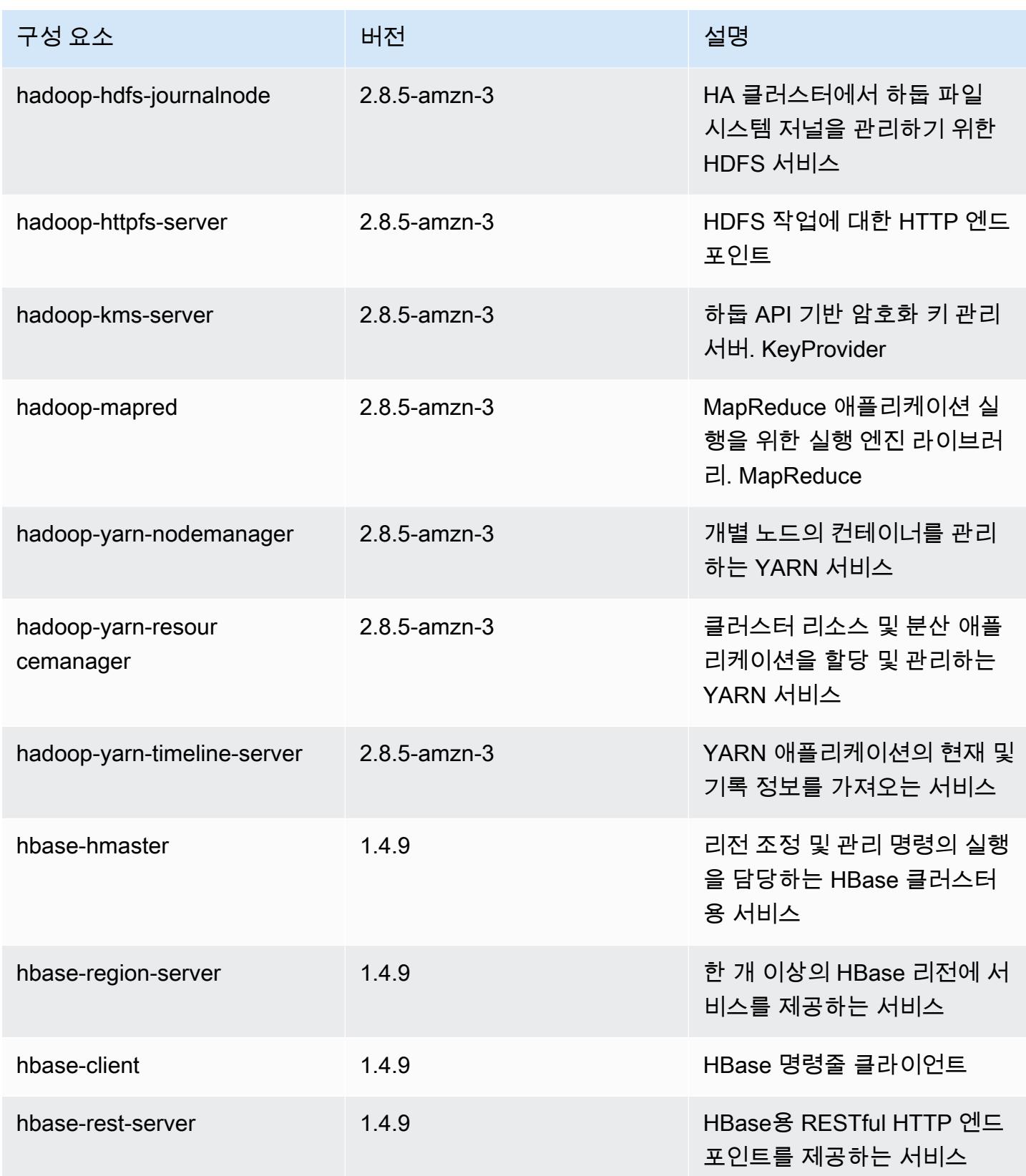

Amazon EMR 릴리즈 가이드

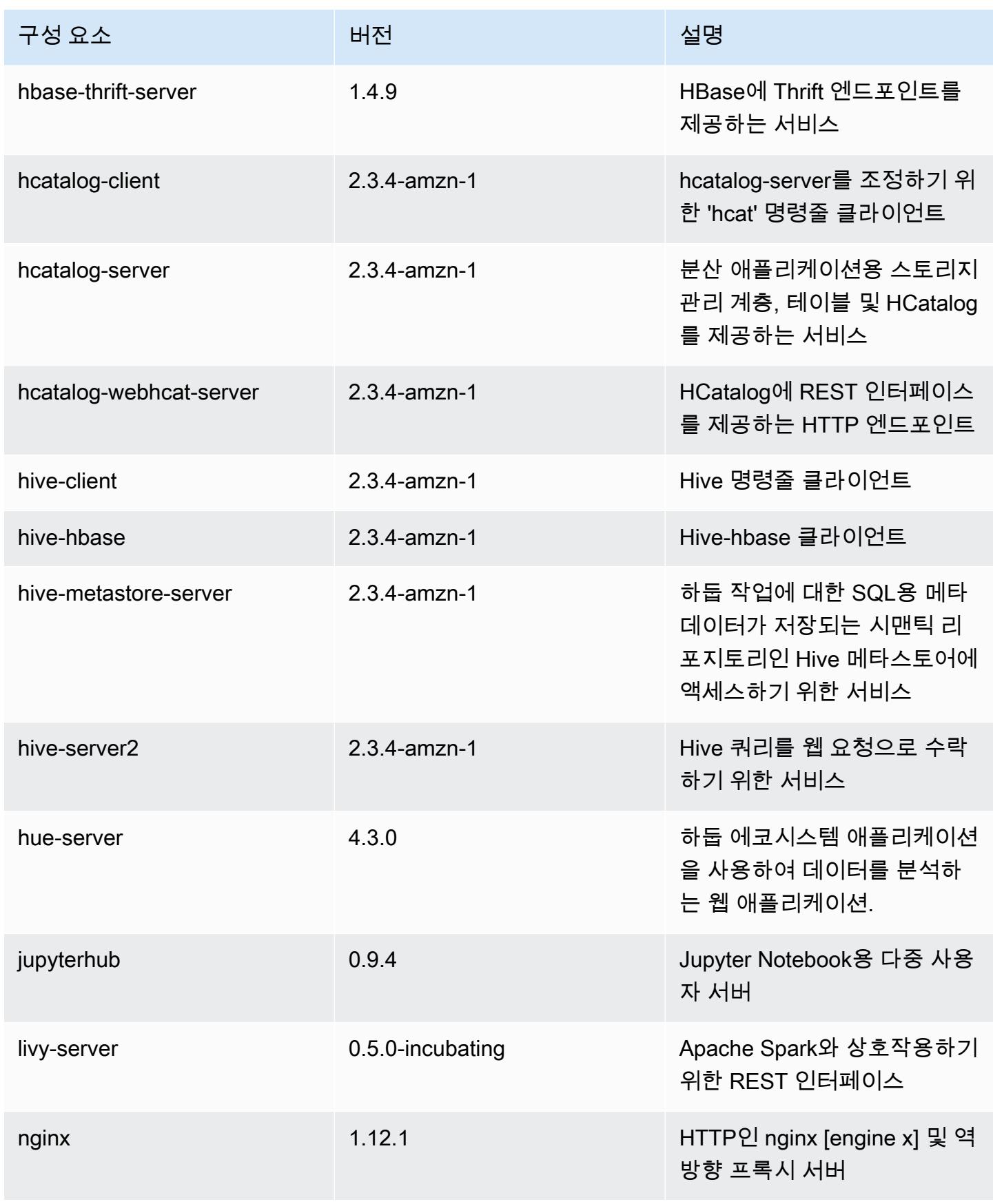

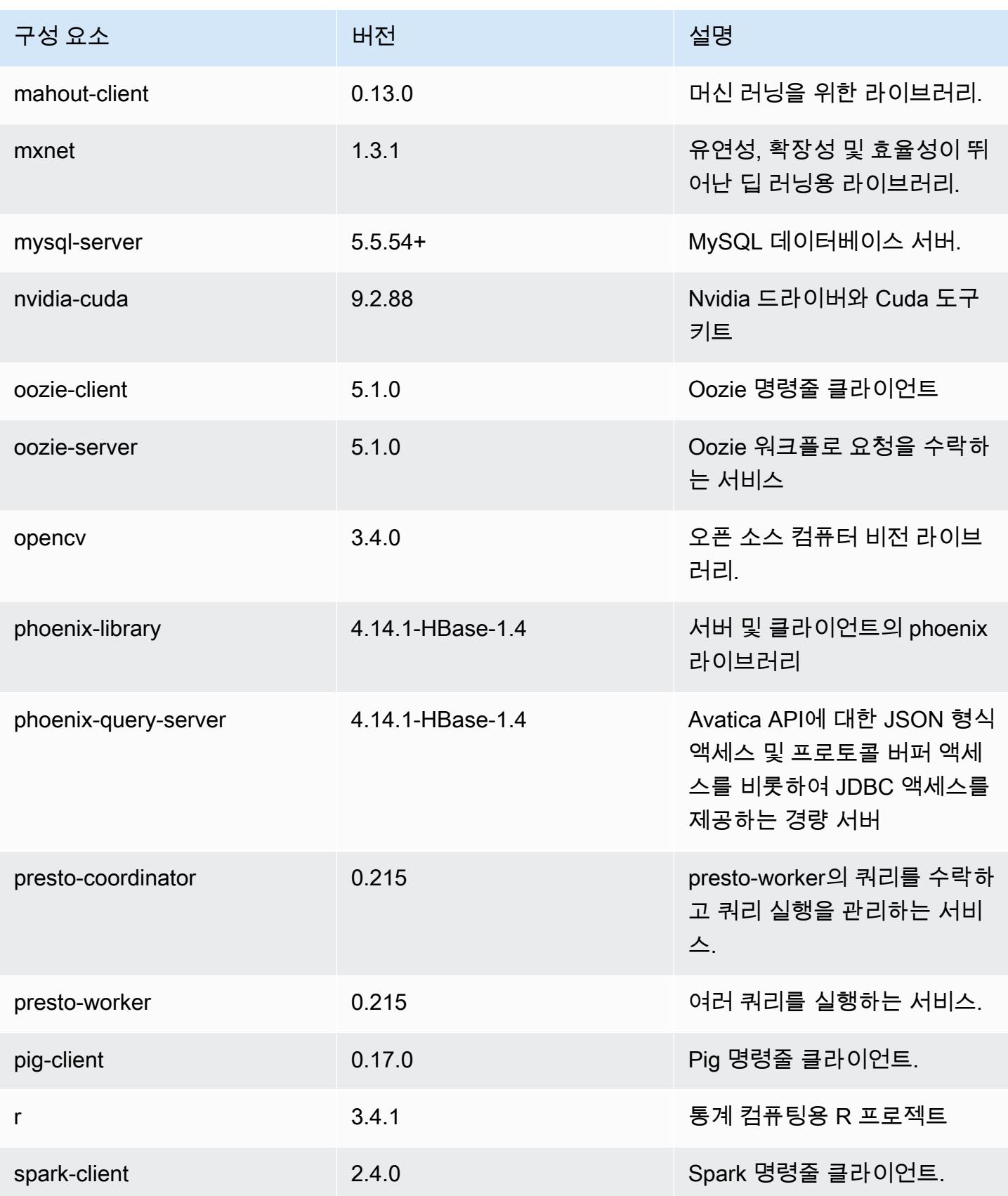

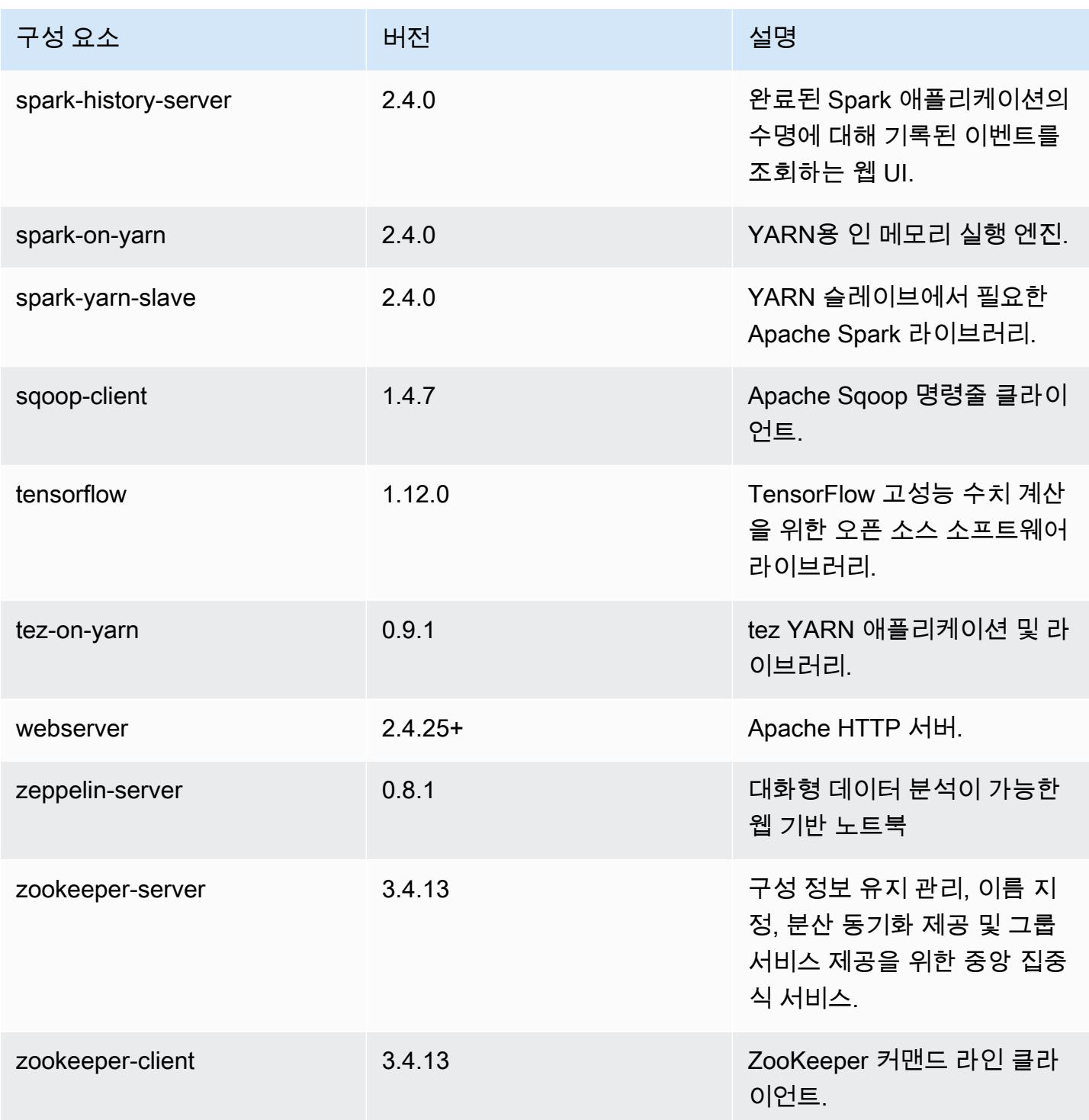

## 5.23.0 구성 분류

구성 분류를 사용하면 애플리케이션을 사용자 지정할 수 있습니다. 이는 종종 hive-site.xml과 같 이 애플리케이션의 구성 XML 파일에 해당합니다. 자세한 정보는 [애플리케이션 구성을](#page-2965-0) 참조하세요.

#### emr-5.23.0 분류

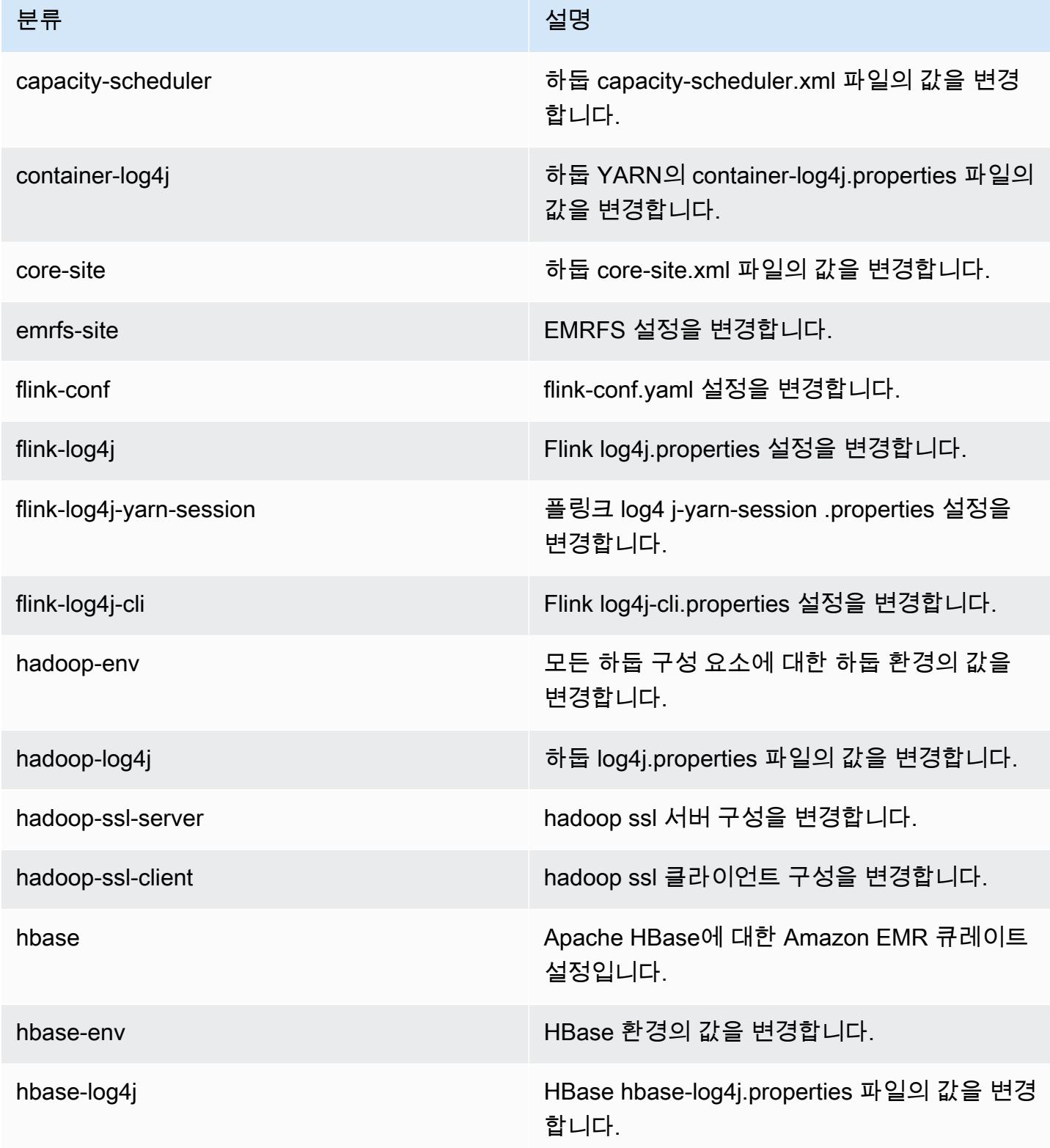

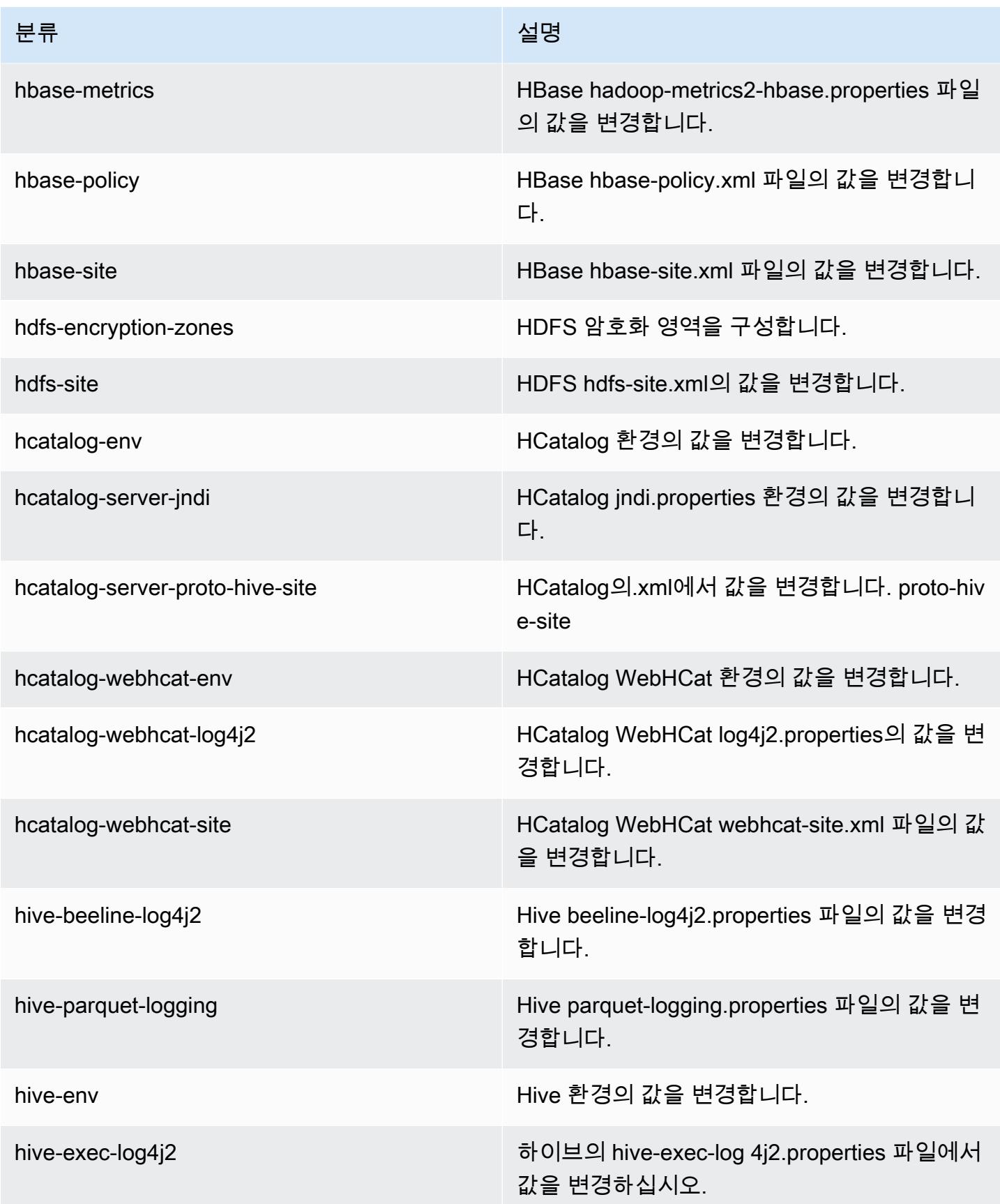
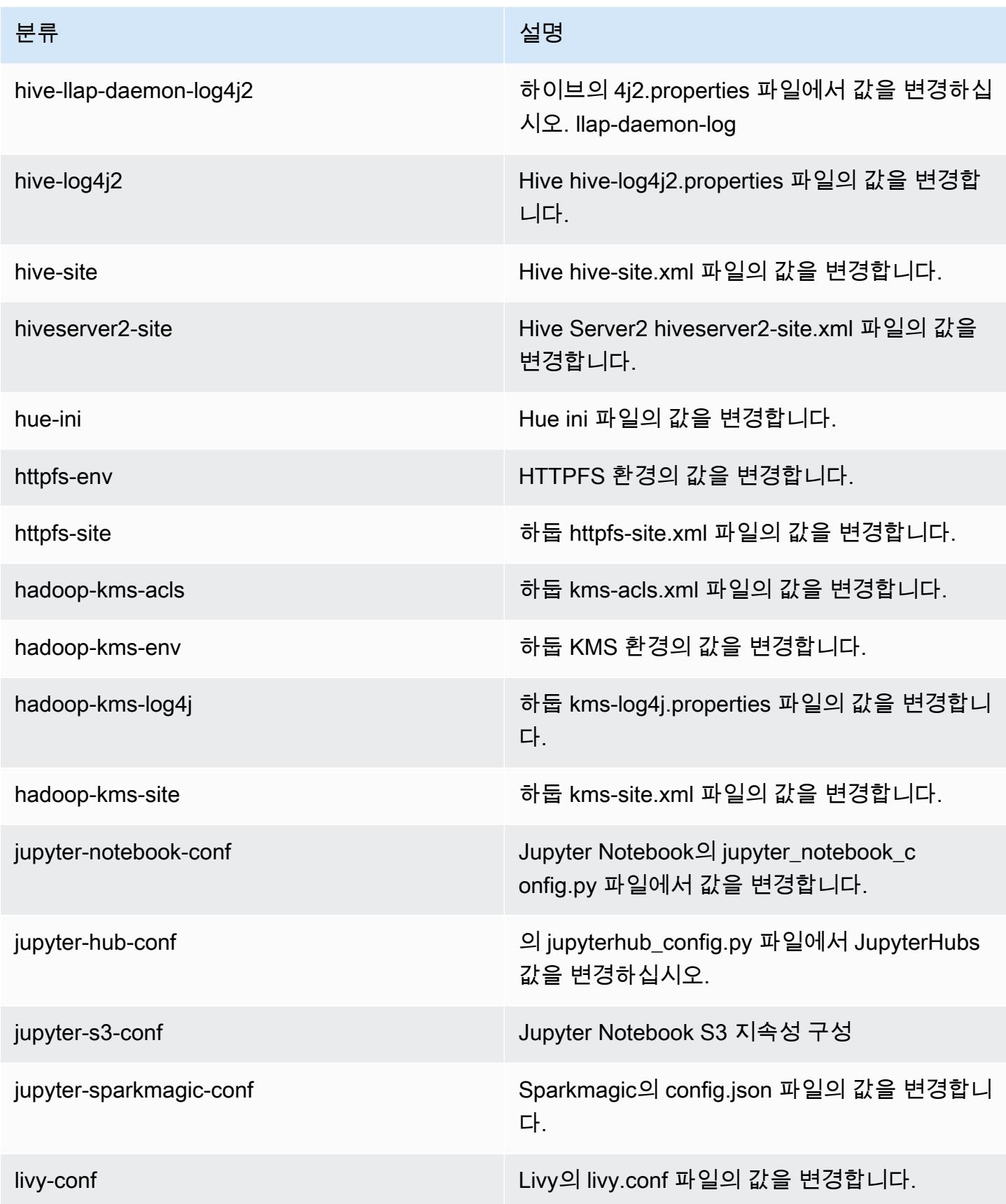

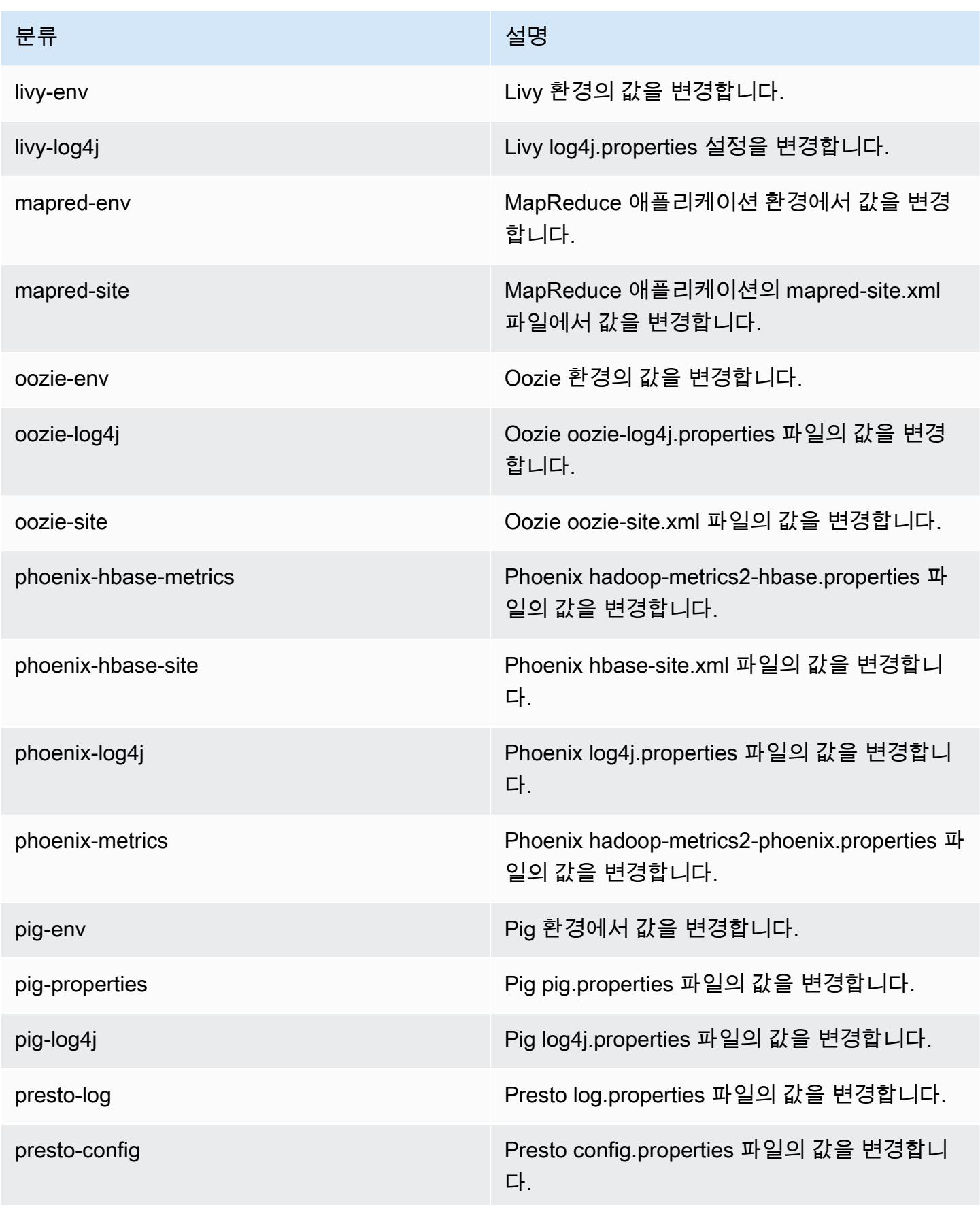

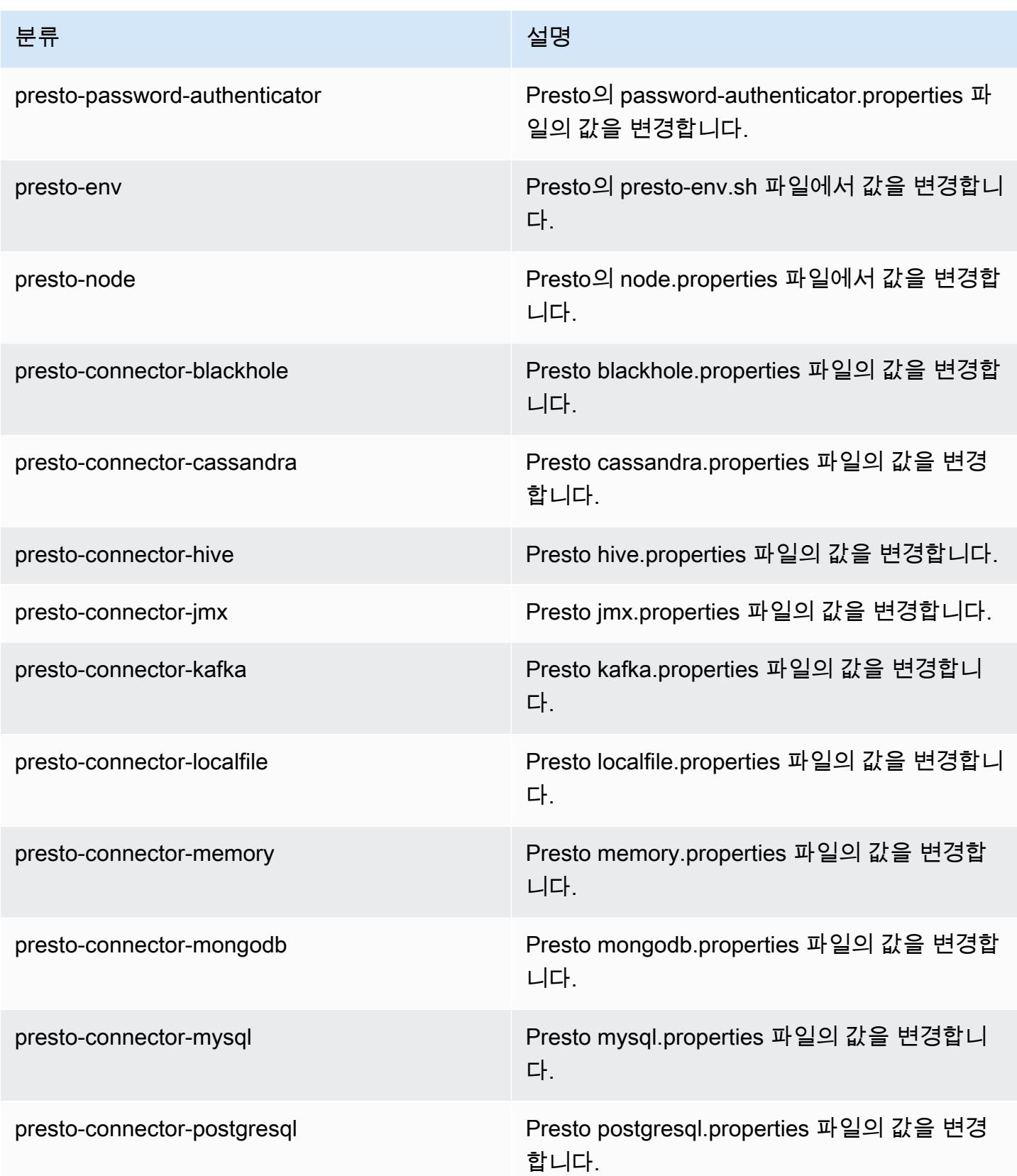

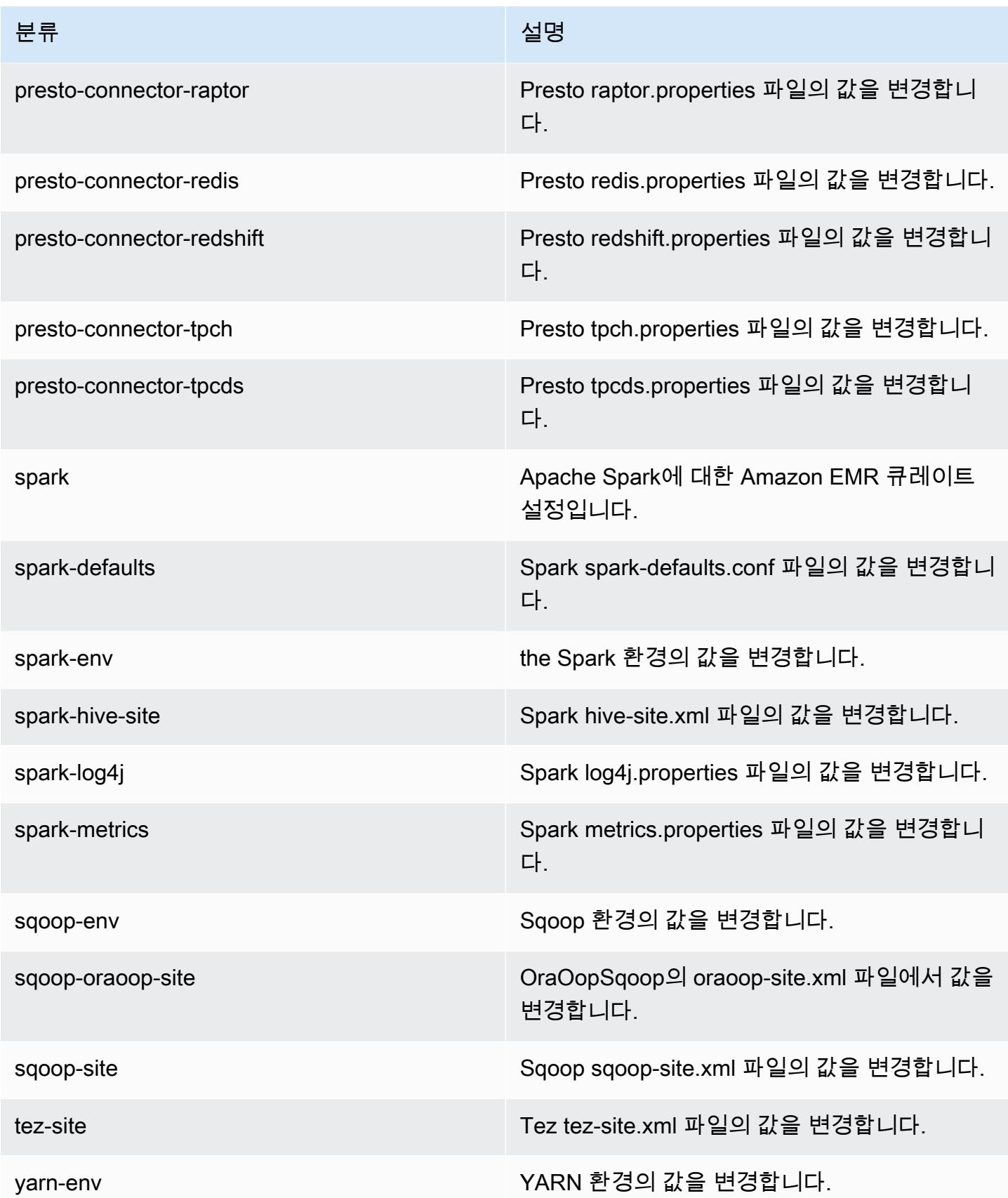

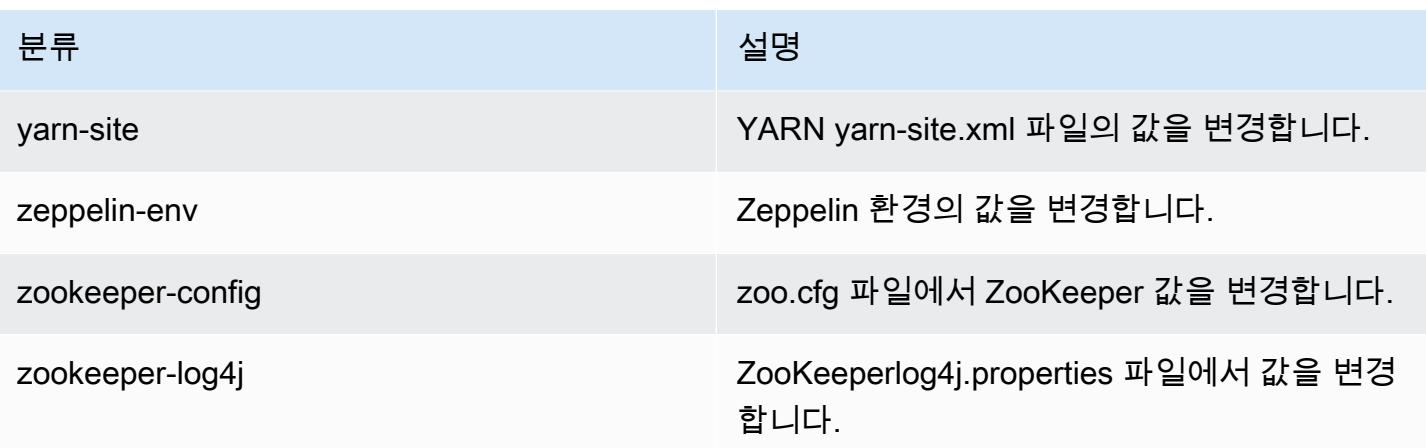

# Amazon EMR 릴리스 5.22.0

## 5.22.0 애플리케이션 버전

이 릴리스에서 지원되는 애플리케이션은 [Flink,](https://flink.apache.org/) [Ganglia,](http://ganglia.info) [HBase](http://hbase.apache.org/), [HCatalog,](https://cwiki.apache.org/confluence/display/Hive/HCatalog) [Hadoop,](http://hadoop.apache.org/docs/current/) [Hive](http://hive.apache.org/), [Hue,](http://gethue.com/) [JupyterHub](https://jupyterhub.readthedocs.io/en/latest/#), [Livy](https://livy.incubator.apache.org/), [MXNet,](https://mxnet.incubator.apache.org/) [Mahout](http://mahout.apache.org/), [Oozie](http://oozie.apache.org/), [Phoenix](https://phoenix.apache.org/), [Pig](http://pig.apache.org/), [Presto,](https://prestodb.io/) [Spark,](https://spark.apache.org/docs/latest/) [Sqoop,](http://sqoop.apache.org/) [TensorFlow](https://www.tensorflow.org/), [Tez,](https://tez.apache.org/) [Zeppelin](https://zeppelin.incubator.apache.org/), [ZooKeeper입](https://zookeeper.apache.org)니다.

아래 테이블에는 이번 Amazon EMR 릴리스에서 사용할 수 있는 애플리케이션 버전과 이전 세 가지 Amazon EMR 릴리스(해당하는 경우)의 애플리케이션 버전이 나와 있습니다.

각 Amazon EMR 릴리스에서 애플리케이션 버전의 전체 기록은 다음 주제를 참조하세요.

- [Amazon EMR 7.x 릴리스의 애플리케이션 버전](#page-23-0)
- [Amazon EMR 6.x 릴리스의 애플리케이션 버전](#page-75-0)
- [Amazon EMR 5.x 릴리스의 애플리케이션 버전](#page-902-0)
- [Amazon EMR 4.x 릴리스의 애플리케이션 버전](#page-2264-0)

### 애플리케이션 버전 정보

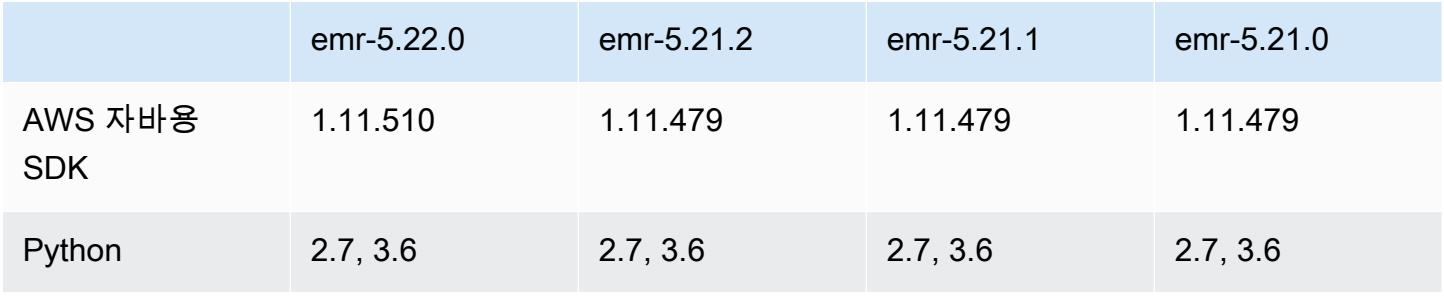

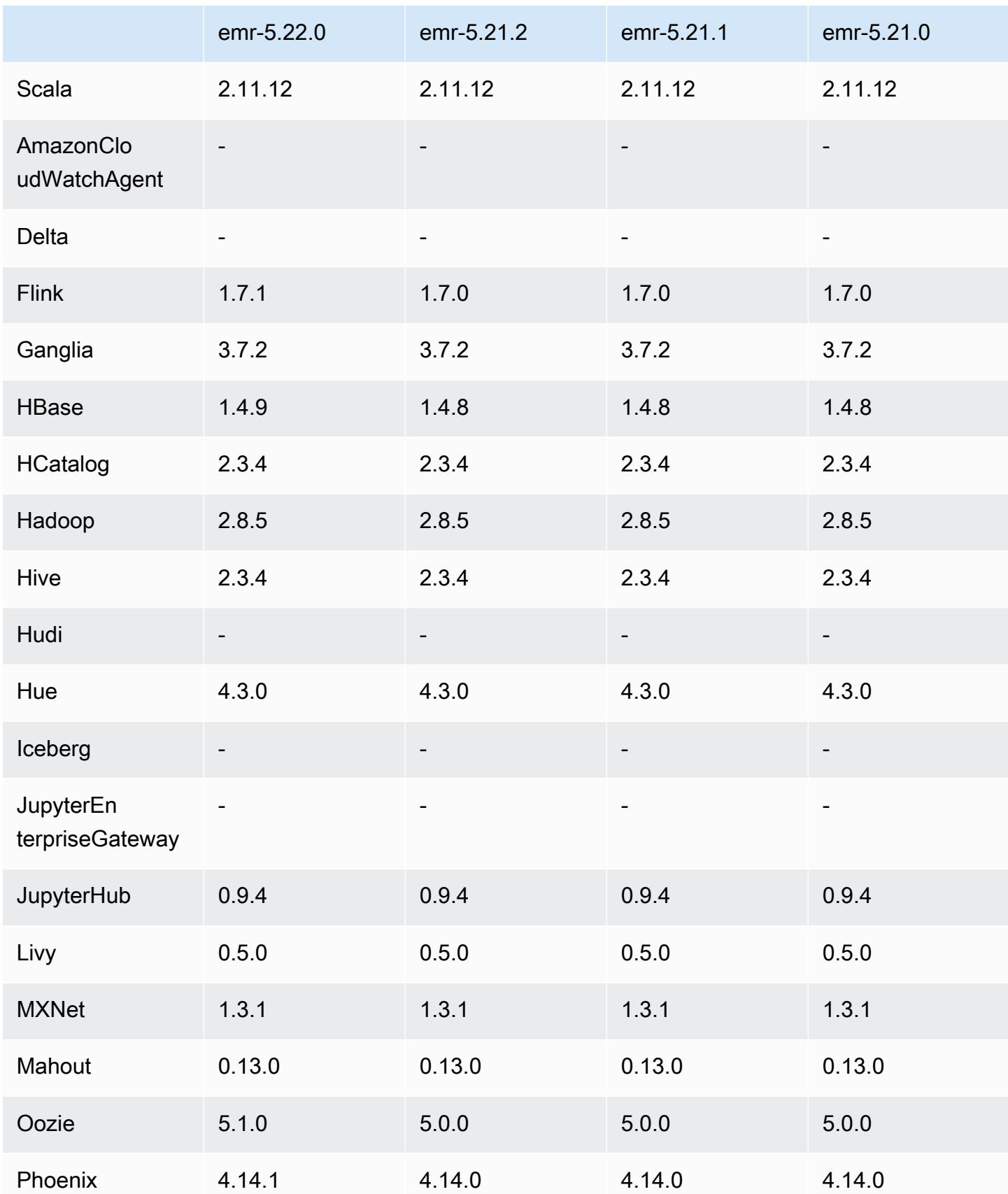

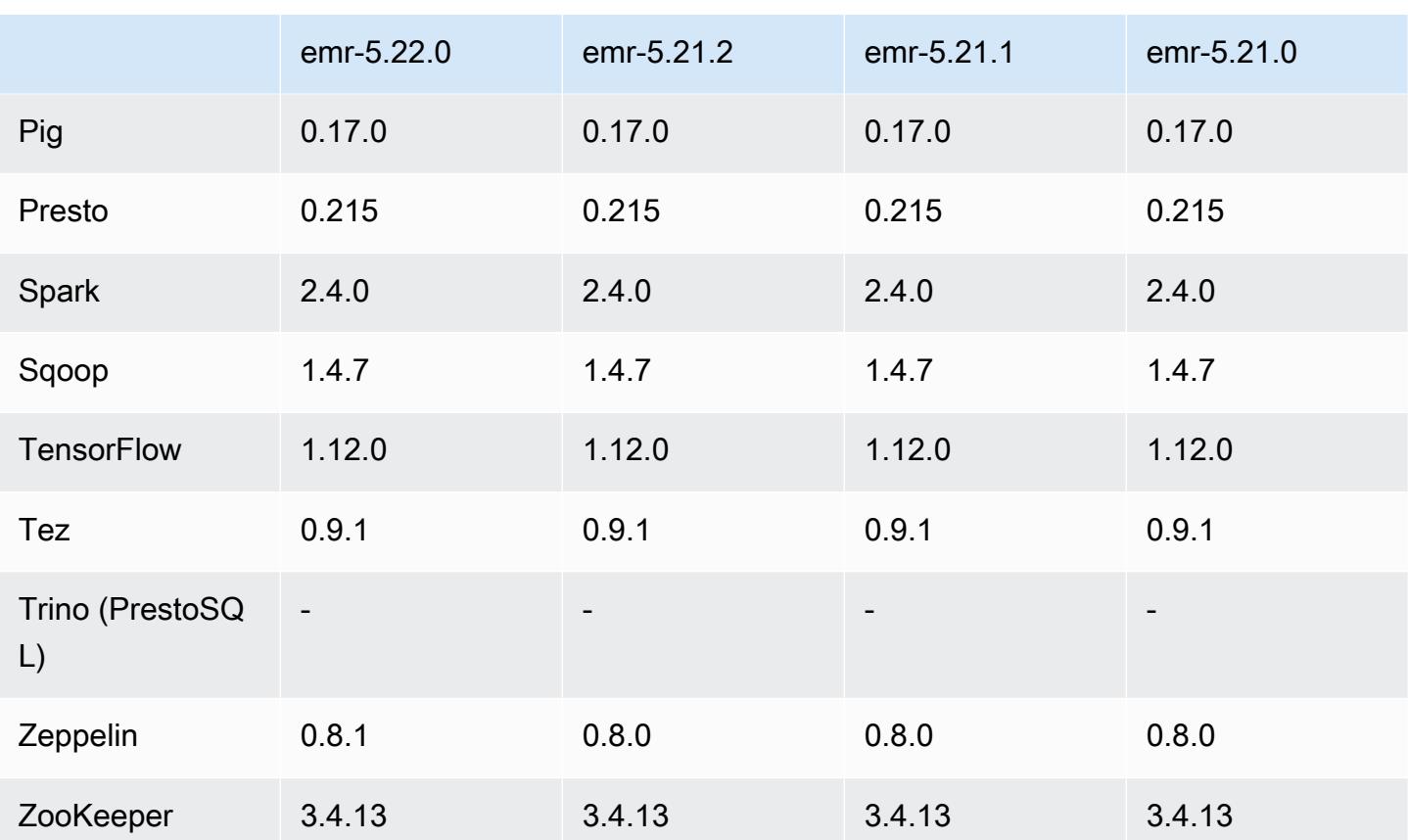

## 5.22.0 릴리스 정보

다음 릴리스 정보에는 Amazon EMR 릴리스 5.22.0에 대한 정보가 포함됩니다. 변경 사항은 5.21.0에 관련됩니다.

### **A** Important

Amazon EMR 릴리스 5.22.0부터 Amazon AWS EMR은 서명 버전 4를 독점적으로 사용하여 Amazon S3에 대한 요청을 인증합니다. 이전 Amazon EMR 릴리스에서는 경우에 따라 AWS 서명 버전 2를 사용합니다. 단, 릴리스 노트에 서명 버전 4만 사용한다고 명시되어 있는 경우 는 예외입니다. 자세한 내용은 Amazon Simple Storage Service 개발자 [안내서의 요청 인증](https://docs.aws.amazon.com/AmazonS3/latest/API/sig-v4-authenticating-requests.html)  [\(AWSAWS 서명 버전 4\)](https://docs.aws.amazon.com/AmazonS3/latest/API/sig-v4-authenticating-requests.html) [및 요청 인증 \(서명 버전 2\)](https://docs.aws.amazon.com/AmazonS3/latest/API/auth-request-sig-v2.html) 을 참조하십시오.

### 최초 릴리스 날짜: 2019년 3월 20일

#### 업그레이드

#### • Flink 1.7.1

- HBase 1.4.9
- Oozie 5.1.0
- Phoenix 4.14.1
- Zeppelin 0.8.1
- 커넥터 및 드라이버:
	- DynamoDB 커넥터 4.8.0
	- MariaDB Connector 2.2.6
	- Amazon Redshift JDBC 드라이버 1.2.20.1043

새로운 기능

• EBS 전용 스토리지를 사용하는 EC2 인스턴스 유형에 대한 기본 EBS 구성을 수정했습니다. Amazon EMR 릴리스 5.22.0 이상을 사용하여 클러스터를 생성할 때 EBS 스토리지의 기본적인 크 기가 인스턴스 크기에 따라 증가합니다. 뿐만 아니라 증가한 스토리지를 여러 볼륨에 분할하여 향상 된 IOPS 성능을 제공합니다. 다른 EBS 인스턴스 스토리지 구성을 사용하려는 경우 EMR 클러스터 를 생성하거나 기존 클러스터에 노드를 추가할 때 이 구성을 지정할 수 있습니다. 각 인스턴스 유형 에 기본적으로 할당된 스토리지 크기와 볼륨 수에 대한 자세한 내용은 Amazon EMR 관리 안내서에 서 [인스턴스의 기본 EBS 스토리지](https://docs.aws.amazon.com/emr/latest/ManagementGuide/emr-plan-storage.html#emr-plan-storage-ebs-storage-default)를 참조하세요.

변경 사항, 향상된 기능 및 해결된 문제

- Spark
	- YARN의 Spark에 새로운 구성 속성 spark.yarn.executor.memoryOverheadFactor를 추 가했습니다. 이 속성의 값은 최소 384MB의 메모리 오버헤드 값을 실행기 메모리의 백분율로 설 정하는 확장 팩터입니다. 메모리 오버헤드가 spark.yarn.executor.memoryOverhead를 사 용하여 명시적으로 설정된 경우 이 속성은 아무 효과가 없습니다. 기본값은 18.75%를 나타내는 0.1875입니다. Amazon EMR의 기본값은 실행기 메모리 오버헤드를 위해 Spark에서 내부적으 로 설정한 기본값 10%보다 더 많은 공간을 YARN 컨테이너에 남깁니다. TPC-DS 벤치마크 결과 Amazon EMR 기본값, 18.75%로 설정하면 메모리 관련 오류가 경험적으로 적었습니다.
	- 성능 개선을 위해 [SPARK-26316을](https://issues.apache.org/jira/browse/SPARK-26316) 백포트했습니다.
- Amazon EMR 버전 5.19.0, 5.20.0 및 5.21.0에서 YARN 노드 레이블은 HDFS 디렉터리에 저장됩니 다. 이로 인해 경우에 따라 코어 노드 시작이 지연되어 클러스터가 시간 초과되고 시작이 실패할 수 있습니다. Amazon EMR 5.22.0부터 이 문제가 해결되었습니다. YARN 노드 레이블은 각 클러스터 노드의 로컬 디스크에 저장되어 HDFS에 종속되지 않습니다.

#### 알려진 문제

- Hue(Amazon EMR 릴리스 5.24.0에서 수정됨)
	- Amazon EMR에서 실행되는 Hue는 Solr을 지원하지 않습니다. Amazon EMR 릴리스 5.20.0부터 잘못된 구성 문제로 인해 Solr이 활성화되고 다음과 유사한 무해한 오류 메시지가 표시됩니다.

```
Solr server could not be contacted properly: 
HTTPConnectionPool('host=ip-xx-xx-xx-xx.ec2.internal', 
port=1978): Max retries exceeded with url: /solr/admin/info/
system?user.name=hue&doAs=administrator&wt=json (Caused by 
NewConnectionError(': Failed to establish a new connection: [Errno 111] 
Connection refused',))
```
Solr 오류 메시지를 표시하지 않으려면

- 1. SSH를 사용하여 프라이머리 노드 명령줄에 연결합니다.
- 2. 텍스트 편집기를 사용하여 hue.ini 파일을 엽니다. 예:

sudo vim /etc/hue/conf/hue.ini

3. appblacklist라는 단어를 검색하고 해당 줄을 다음과 같이 수정합니다.

```
appblacklist = search
```
4. 변경 내용을 저장하고 다음 예와 같이 Hue를 다시 시작합니다.

sudo stop hue; sudo start hue

• 여러 프라이머리 노드와 Kerberos 인증을 사용하는 클러스터에서 알려진 문제

Amazon EMR 릴리스 5.20.0 이상에서 여러 프라이머리 노드와 Kerberos 인증을 사용하여 클러스터 를 실행하는 경우, 클러스터를 일정 시간 실행한 후 스케일 다운 또는 단계 제출과 같은 클러스터 작 업에 문제가 발생할 수 있습니다. 기간은 정의한 Kerberos 티켓 유효 기간에 따라 다릅니다. 스케일 다운 문제는 제출한 자동 스케일 다운 및 명시적 스케일 다운 요청 모두에 영향을 미칩니다. 이외의 다른 클러스터 작업도 영향을 받을 수 있습니다.

해결 방법:

- 여러 프라이머리 노드가 있는 EMR 클러스터의 리드 프라이머리 노드에 대한 hadoop 사용자로 SSH 연결합니다.
- 다음 명령을 실행하여 hadoop 사용자의 Kerberos 티켓을 갱신합니다.

kinit -kt <keytab file> <principal>

일반적으로 keytab 파일은 /etc/hadoop.keytab에 있으며, 보안 주체는 hadoop/ <hostname>@<REALM> 양식입니다.

**a** Note

이 해결 방법은 Kerberos 티켓이 유효한 기간에 작동합니다. 이 기간은 기본적으로 10시간이 지만 Kerberos 설정으로 구성할 수 있습니다. Kerberos 티켓이 만료되면 위 명령을 다시 실 행해야 합니다.

### 5.22.0 구성 요소 버전

이 릴리스를 통해 Amazon EMR이 설치하는 구성 요소는 다음과 같습니다. 일부는 빅 데이터 애플리 케이션 패키지의 일부로 설치됩니다. 나머지는 Amazon EMR에 고유하며 시스템 프로세스 및 기능을 위해 설치됩니다. 이는 일반적으로 emr 또는 aws로 시작됩니다. 최근 Amazon EMR 릴리스의 빅 데이 터 애플리케이션 패키지는 일반적으로 커뮤니티에서 발견된 최신 버전입니다. 가능한 한 빨리 Amazon EMR에서 커뮤니티 릴리스를 제공합니다.

Amazon EMR의 일부 구성 요소는 커뮤니티 버전과 다릅니다. 이러한 구성 요소에는 *CommunityVersion*-amzn-*EmrVersion* 양식의 버전 레이블이 있습니다. *EmrVersion*은 0에서 시작합니다. 예를 들어, 버전 2.2의 myapp-component라는 오픈 소스 커뮤니티 구성 요소가 다른 Amazon EMR 릴리스에 포함되도록 세 번 수정된 경우 해당 릴리스 버전은 2.2-amzn-2로 나열됩니 다.

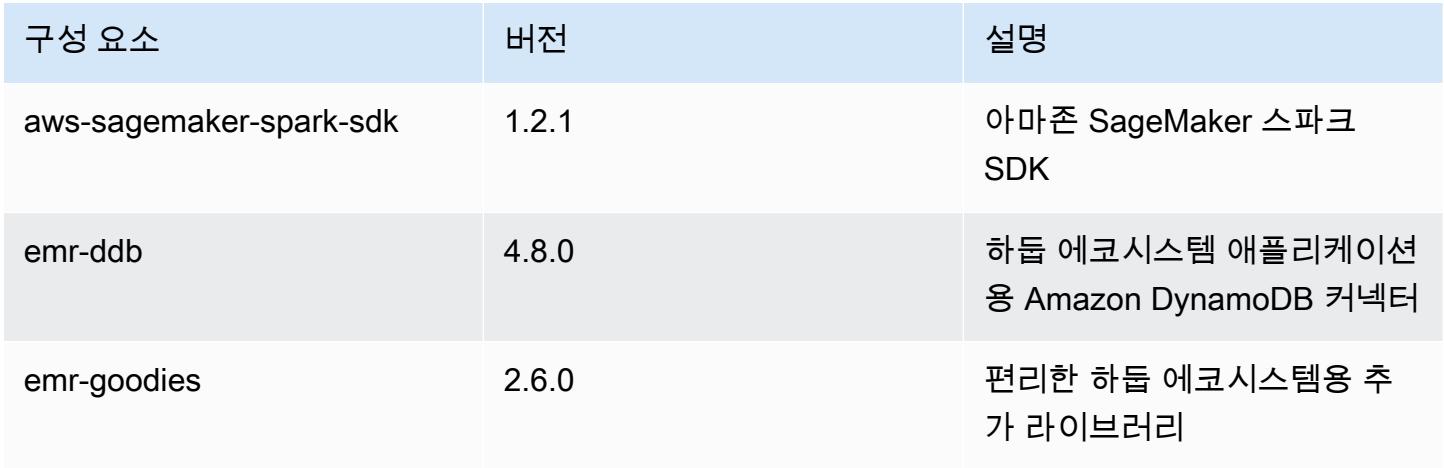

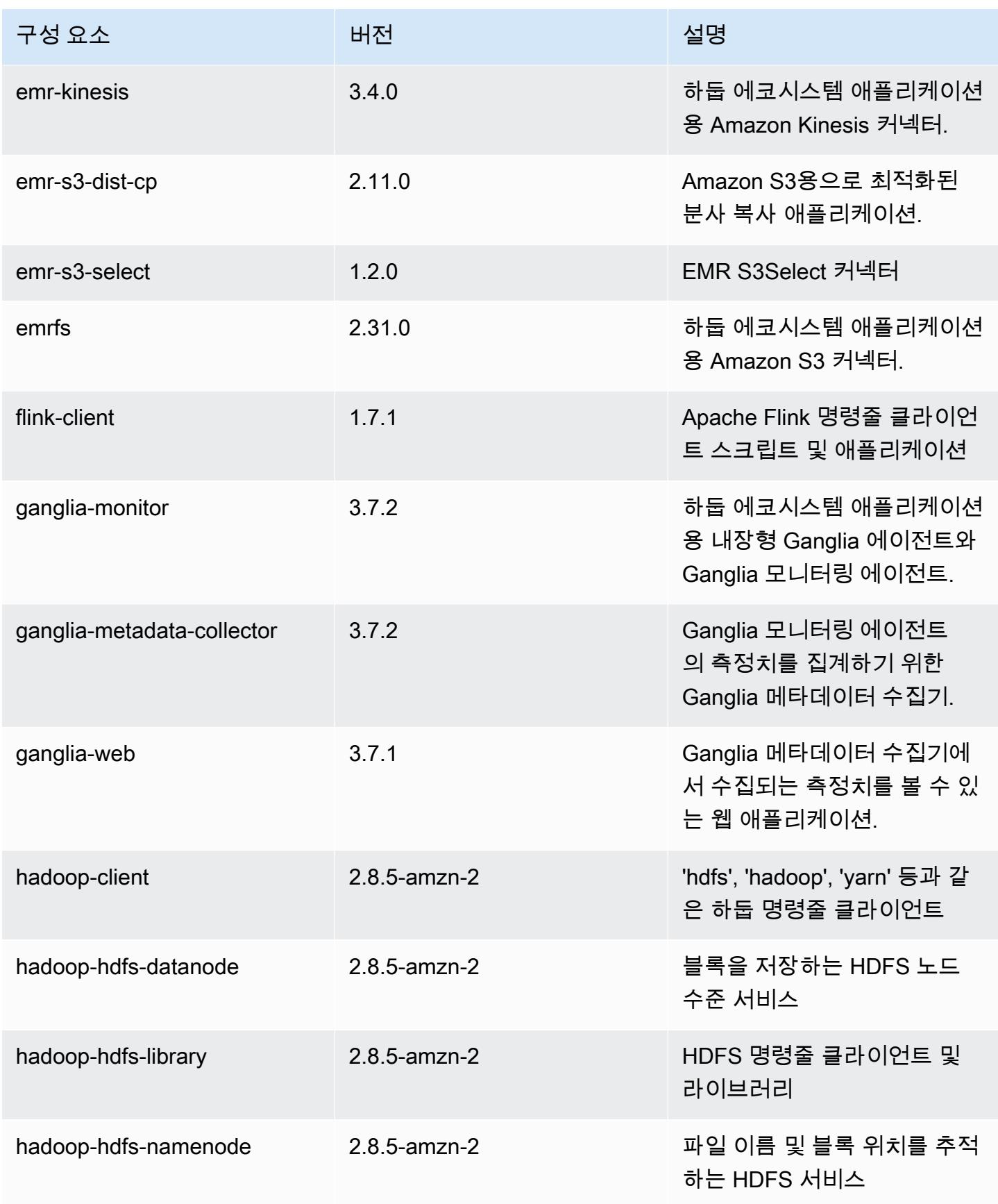

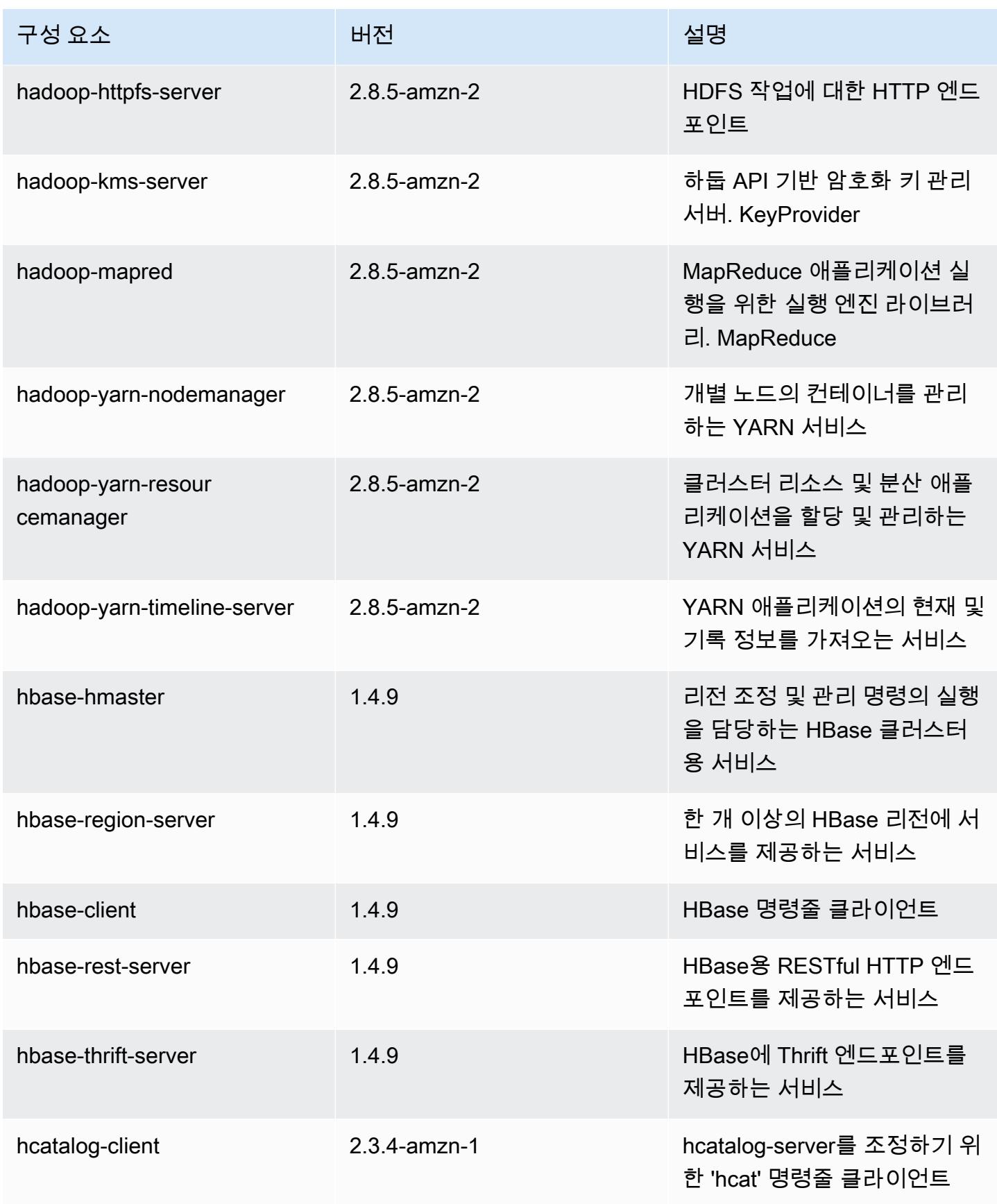

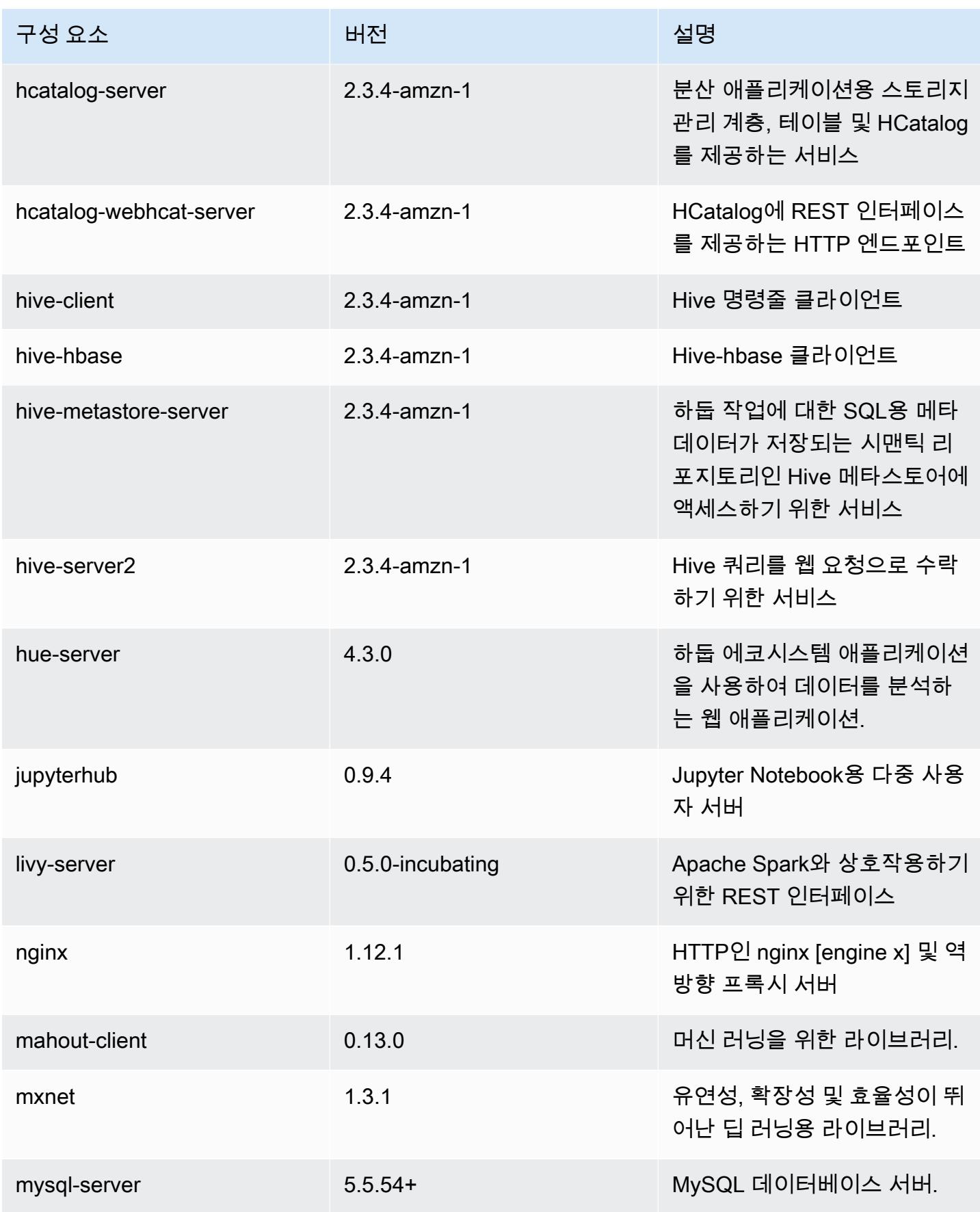

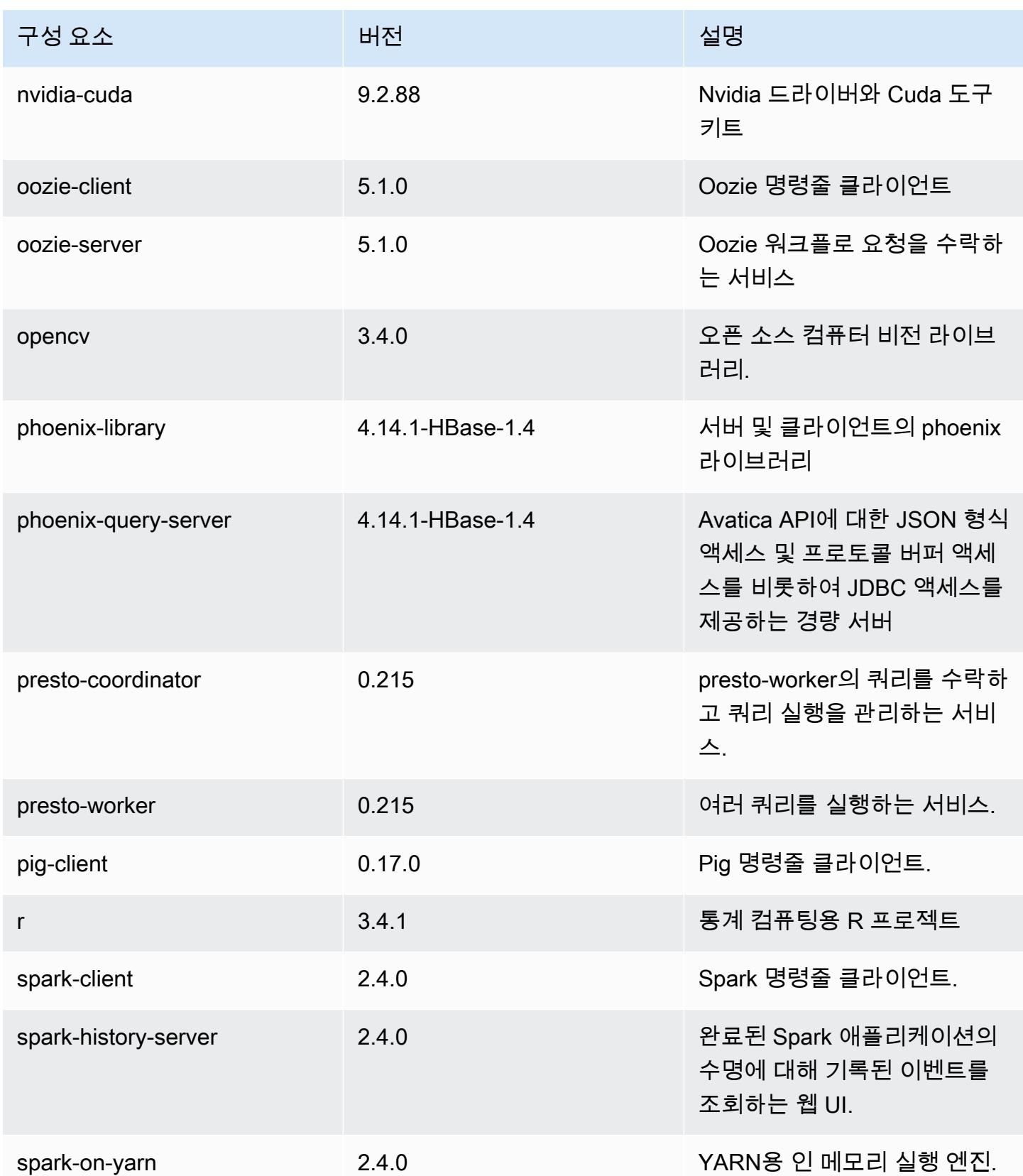

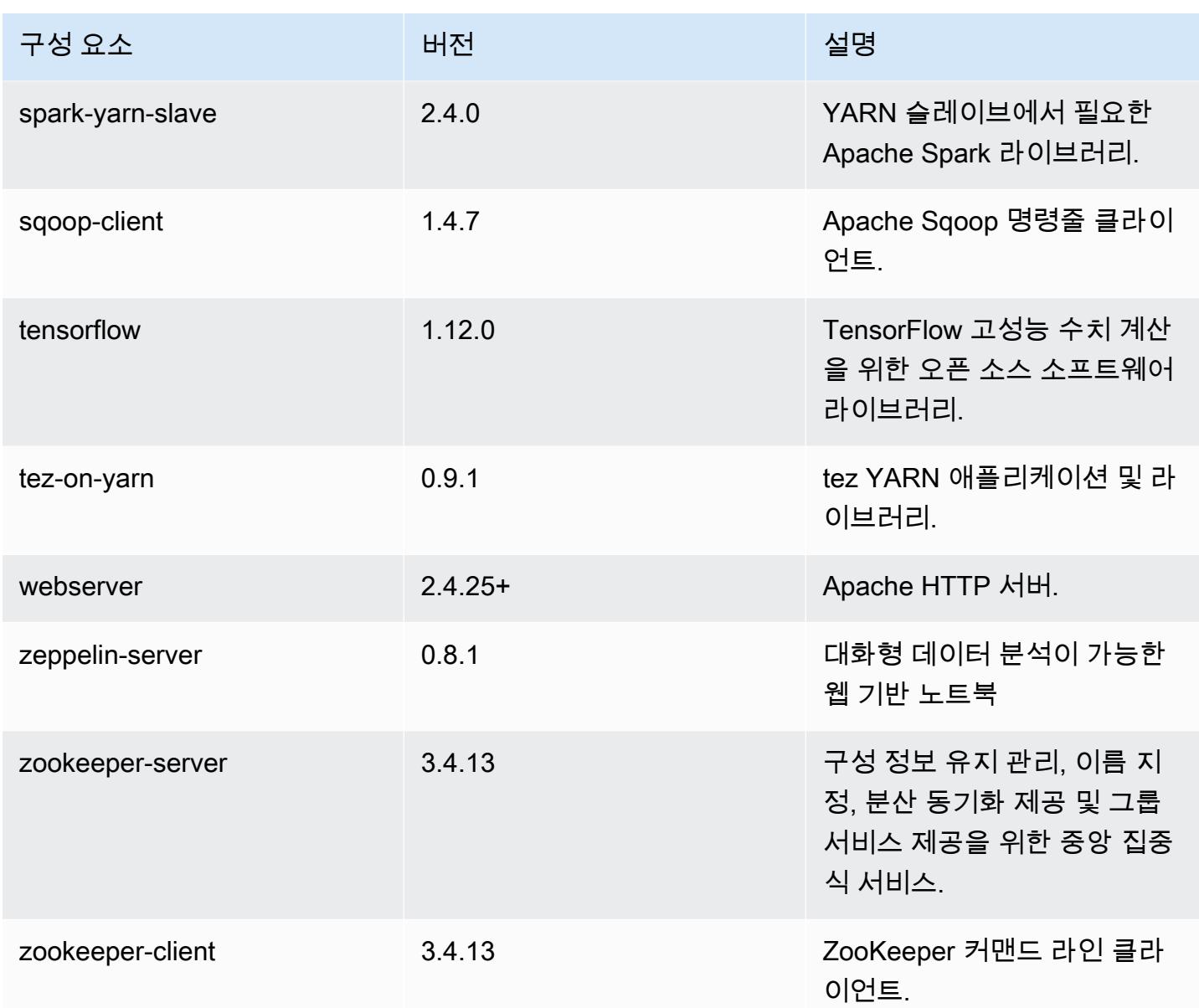

# 5.22.0 구성 분류

구성 분류를 사용하면 애플리케이션을 사용자 지정할 수 있습니다. 이는 종종 hive-site.xml과 같 이 애플리케이션의 구성 XML 파일에 해당합니다. 자세한 정보는 [애플리케이션 구성을](#page-2965-0) 참조하세요.

emr-5.22.0 분류

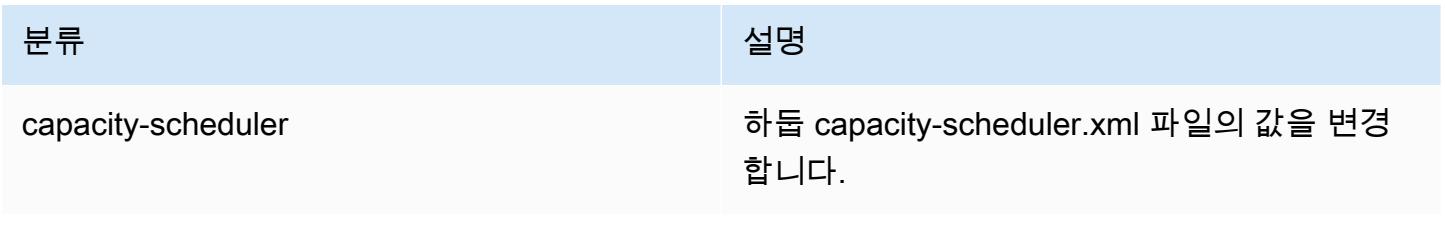

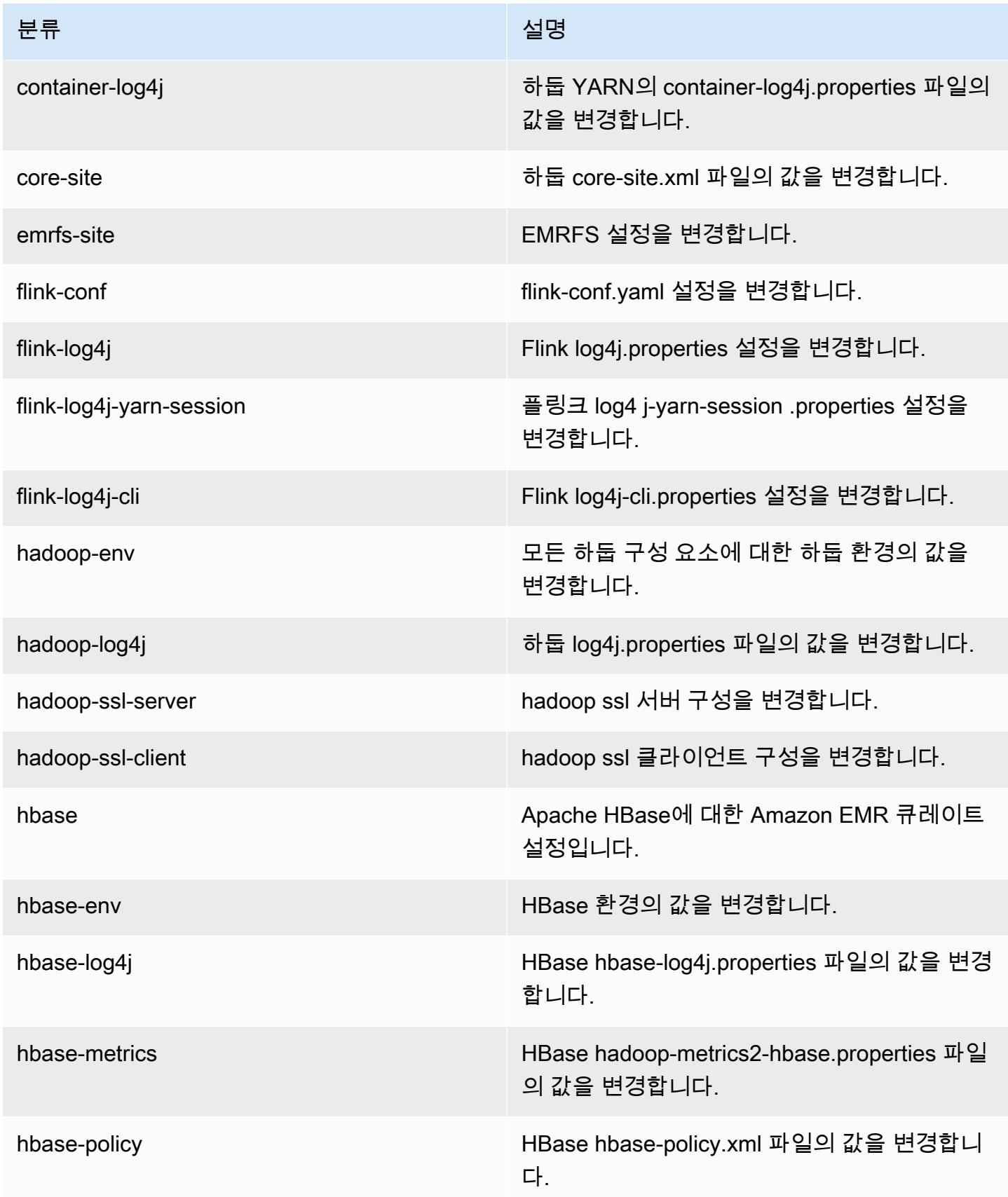

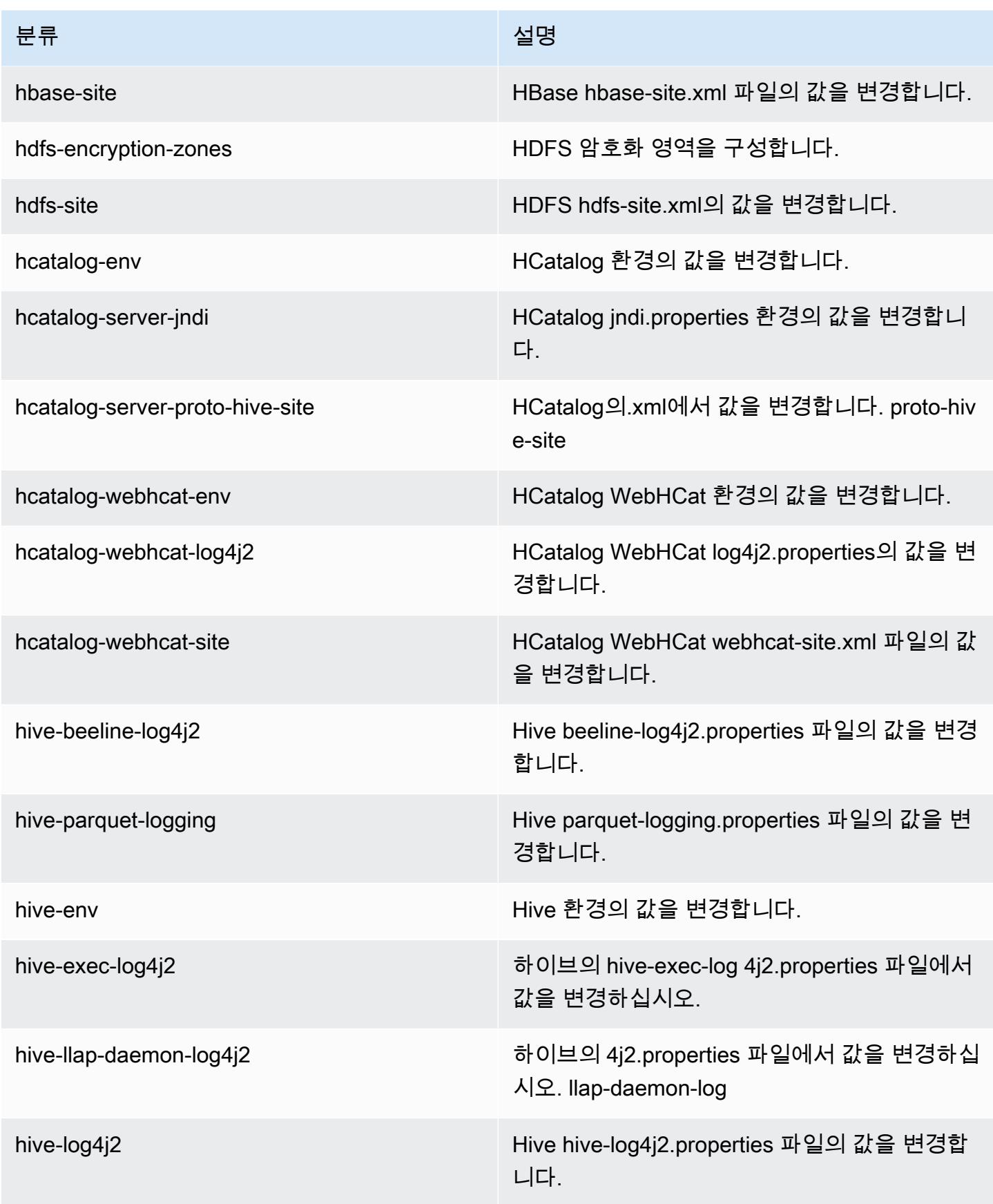

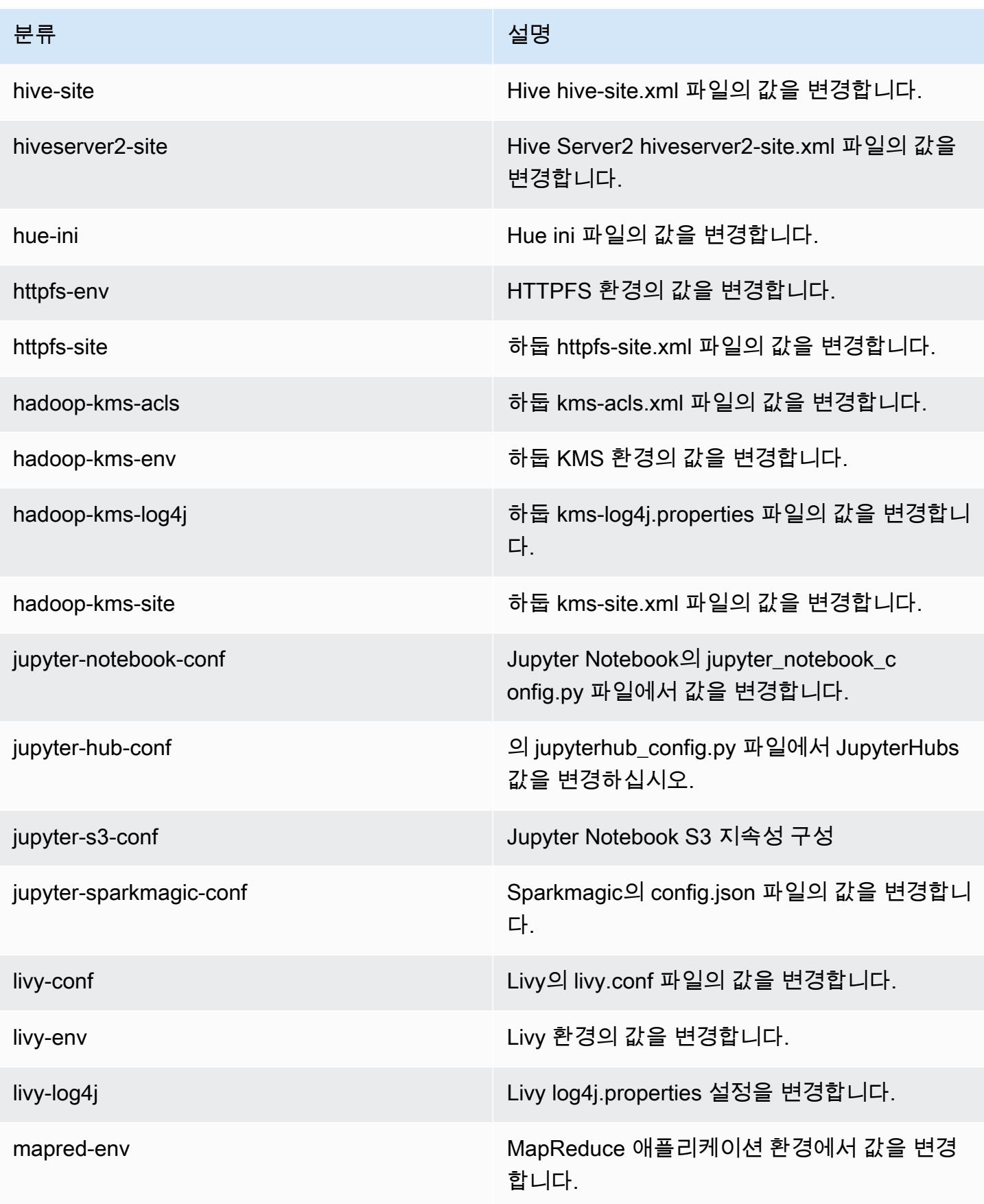

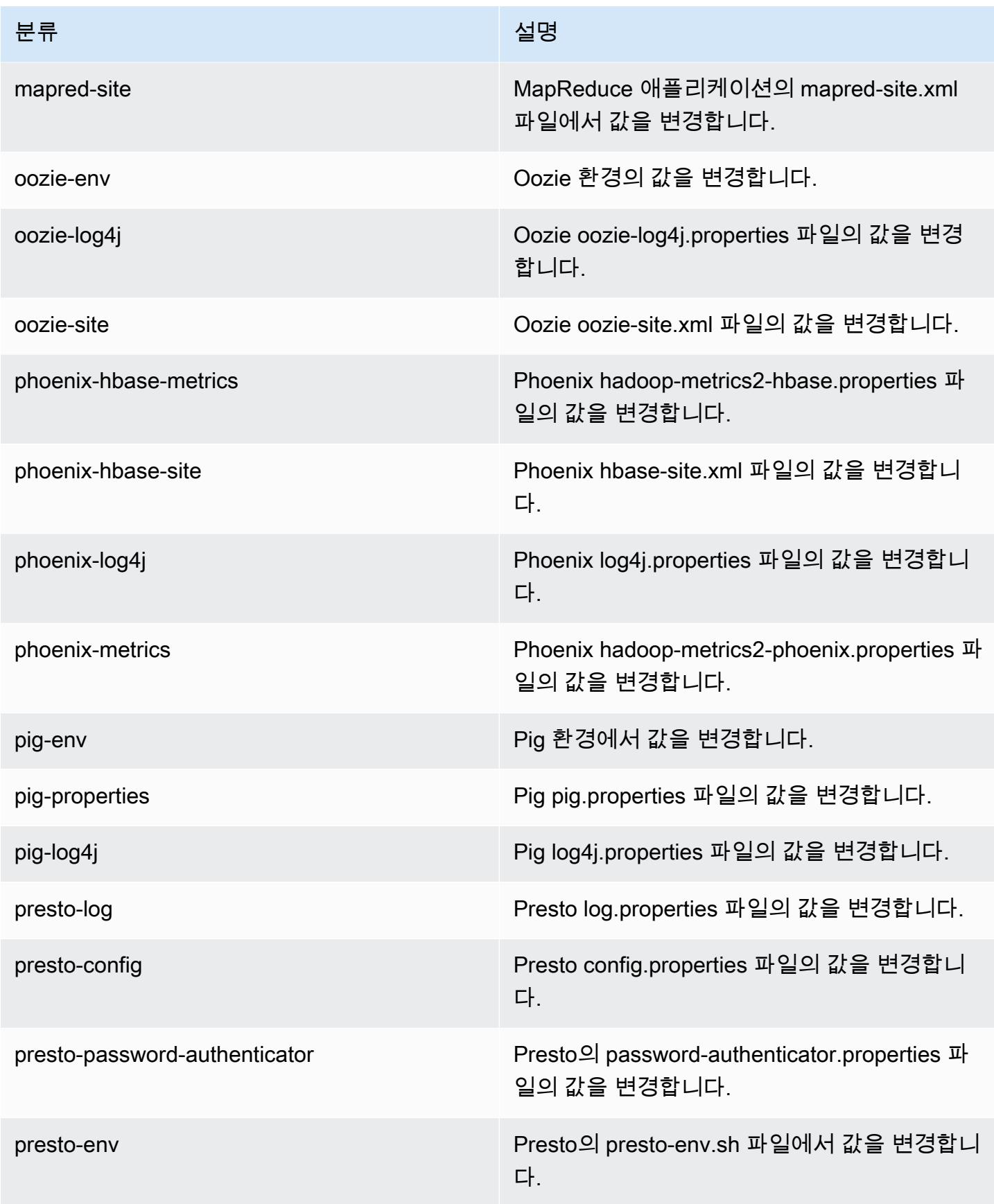

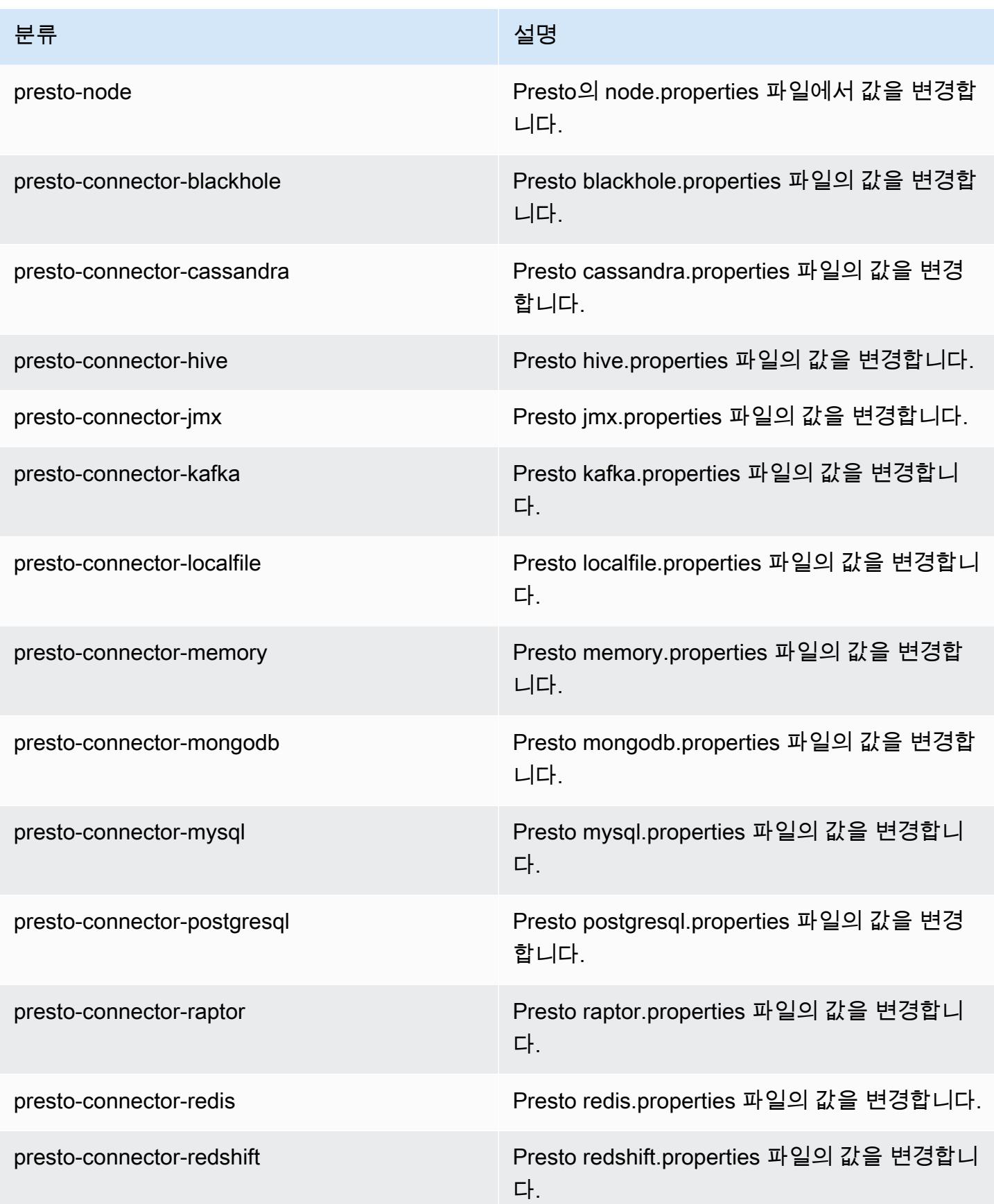

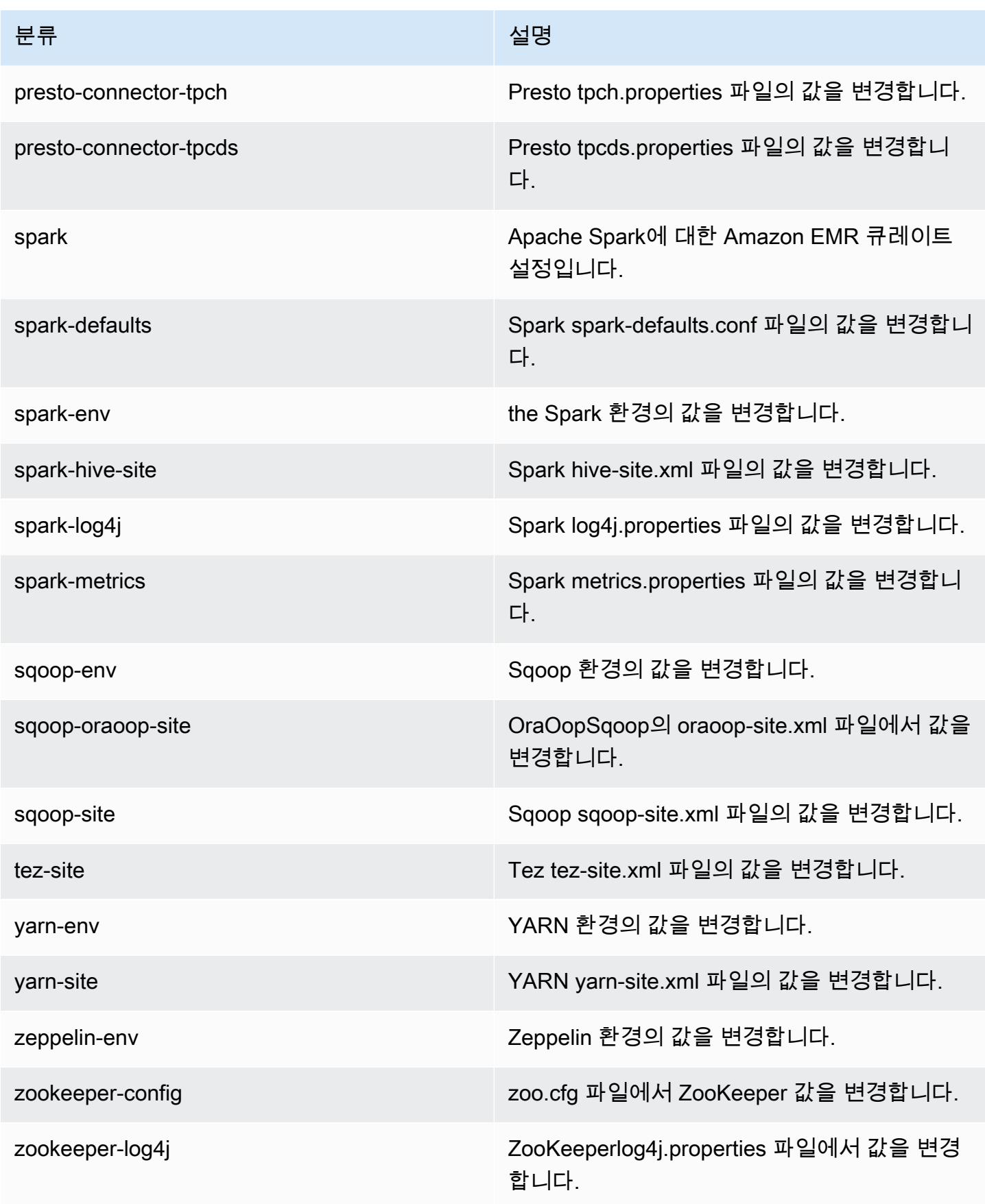

# Amazon EMR 릴리스 5.21.2

## 5.21.2 애플리케이션 버전

이 릴리스에서 지원되는 애플리케이션은 [Flink,](https://flink.apache.org/) [Ganglia,](http://ganglia.info) [HBase](http://hbase.apache.org/), [HCatalog,](https://cwiki.apache.org/confluence/display/Hive/HCatalog) [Hadoop,](http://hadoop.apache.org/docs/current/) [Hive](http://hive.apache.org/), [Hue,](http://gethue.com/) [JupyterHub](https://jupyterhub.readthedocs.io/en/latest/#), [Livy](https://livy.incubator.apache.org/), [MXNet,](https://mxnet.incubator.apache.org/) [Mahout](http://mahout.apache.org/), [Oozie](http://oozie.apache.org/), [Phoenix](https://phoenix.apache.org/), [Pig](http://pig.apache.org/), [Presto,](https://prestodb.io/) [Spark,](https://spark.apache.org/docs/latest/) [Sqoop,](http://sqoop.apache.org/) [TensorFlow](https://www.tensorflow.org/), [Tez,](https://tez.apache.org/) [Zeppelin](https://zeppelin.incubator.apache.org/), [ZooKeeper입](https://zookeeper.apache.org)니다.

아래 테이블에는 이번 Amazon EMR 릴리스에서 사용할 수 있는 애플리케이션 버전과 이전 세 가지 Amazon EMR 릴리스(해당하는 경우)의 애플리케이션 버전이 나와 있습니다.

각 Amazon EMR 릴리스에서 애플리케이션 버전의 전체 기록은 다음 주제를 참조하세요.

- [Amazon EMR 7.x 릴리스의 애플리케이션 버전](#page-23-0)
- [Amazon EMR 6.x 릴리스의 애플리케이션 버전](#page-75-0)
- [Amazon EMR 5.x 릴리스의 애플리케이션 버전](#page-902-0)
- [Amazon EMR 4.x 릴리스의 애플리케이션 버전](#page-2264-0)

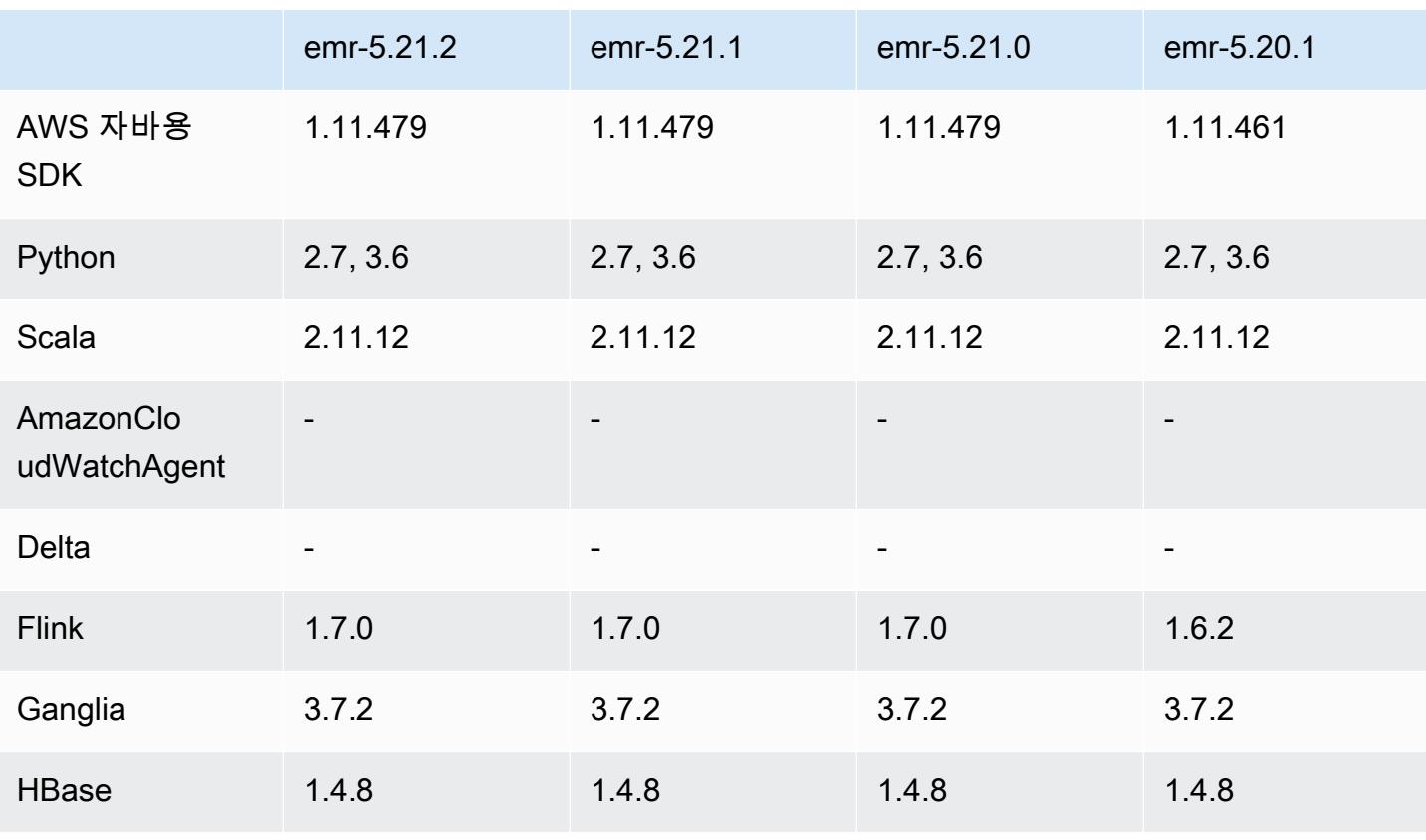

#### 애플리케이션 버전 정보

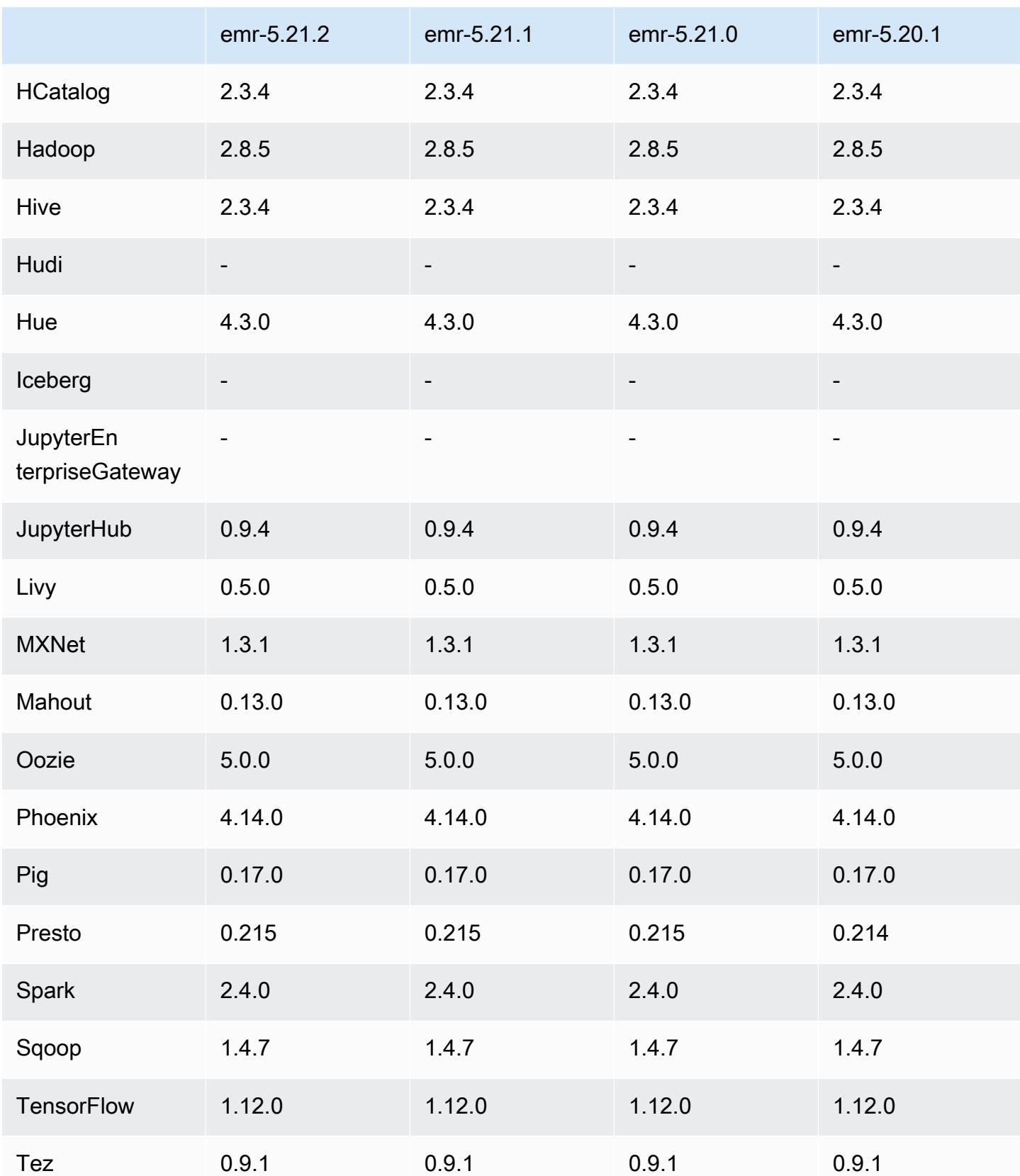

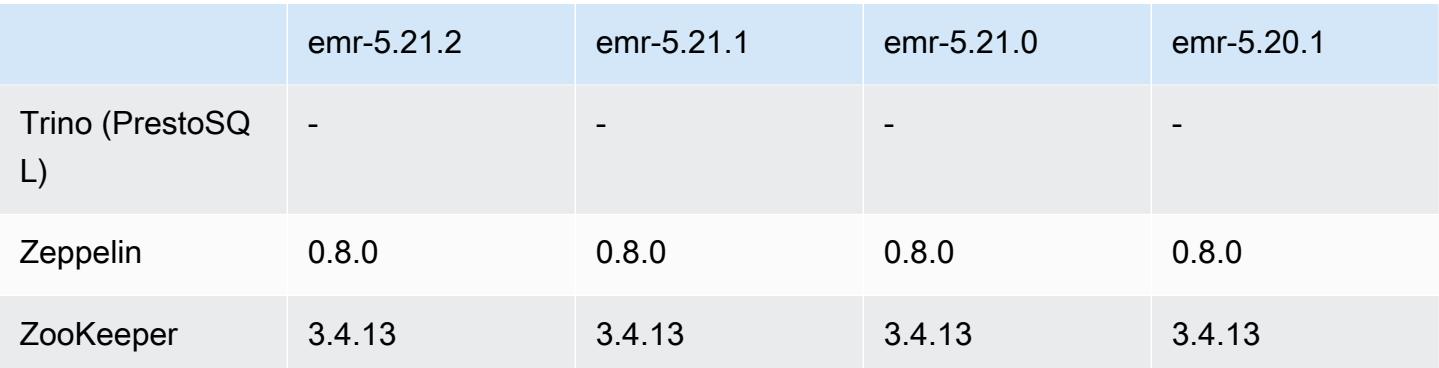

## 5.21.2 릴리스 정보

Amazon S3에 대한 요청에 대한 AWS 서명 버전 4 인증을 추가하는 패치 릴리스입니다. 모든 애플리케 이션 및 구성 요소는 이전 Amazon EMR 릴리스와 동일합니다.

### **A** Important

이번 릴리스 버전에서 Amazon EMR은 AWS 서명 버전 4를 독점적으로 사용하여 Amazon S3 에 대한 요청을 인증합니다. 자세한 내용은 [새 소식을](https://docs.aws.amazon.com/emr/latest/ReleaseGuide/emr-whatsnew.html) 참조하십시오.

## 5.21.2 구성 요소 버전

이 릴리스를 통해 Amazon EMR이 설치하는 구성 요소는 다음과 같습니다. 일부는 빅 데이터 애플리 케이션 패키지의 일부로 설치됩니다. 나머지는 Amazon EMR에 고유하며 시스템 프로세스 및 기능을 위해 설치됩니다. 이는 일반적으로 emr 또는 aws로 시작됩니다. 최근 Amazon EMR 릴리스의 빅 데이 터 애플리케이션 패키지는 일반적으로 커뮤니티에서 발견된 최신 버전입니다. 가능한 한 빨리 Amazon EMR에서 커뮤니티 릴리스를 제공합니다.

Amazon EMR의 일부 구성 요소는 커뮤니티 버전과 다릅니다. 이러한 구성 요소에는 *CommunityVersion*-amzn-*EmrVersion* 양식의 버전 레이블이 있습니다. *EmrVersion*은 0에서 시작합니다. 예를 들어, 버전 2.2의 myapp-component라는 오픈 소스 커뮤니티 구성 요소가 다른 Amazon EMR 릴리스에 포함되도록 세 번 수정된 경우 해당 릴리스 버전은 2.2-amzn-2로 나열됩니 다.

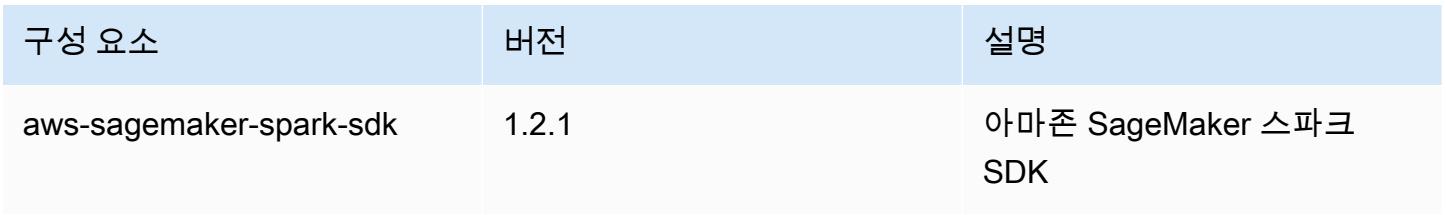

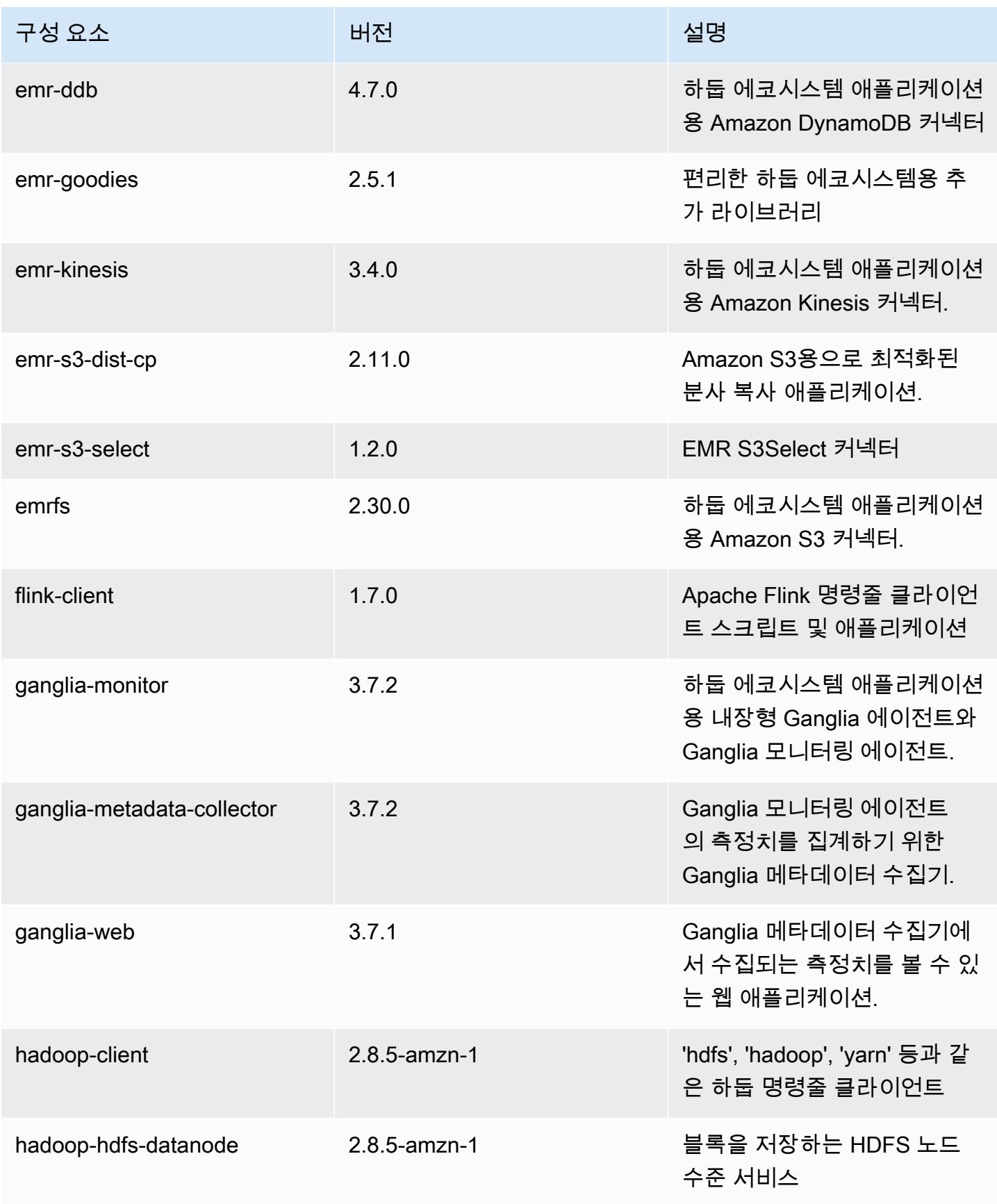

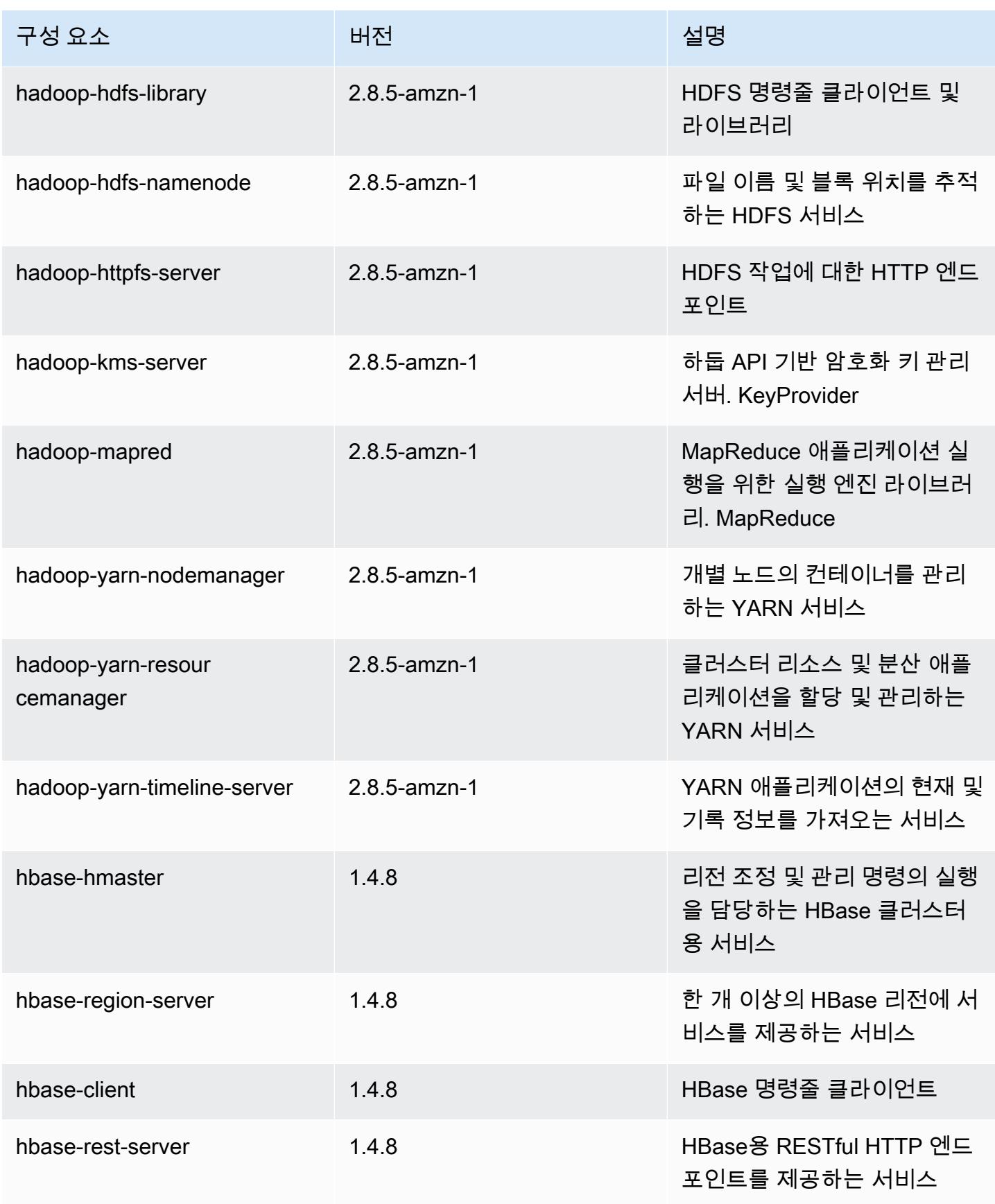

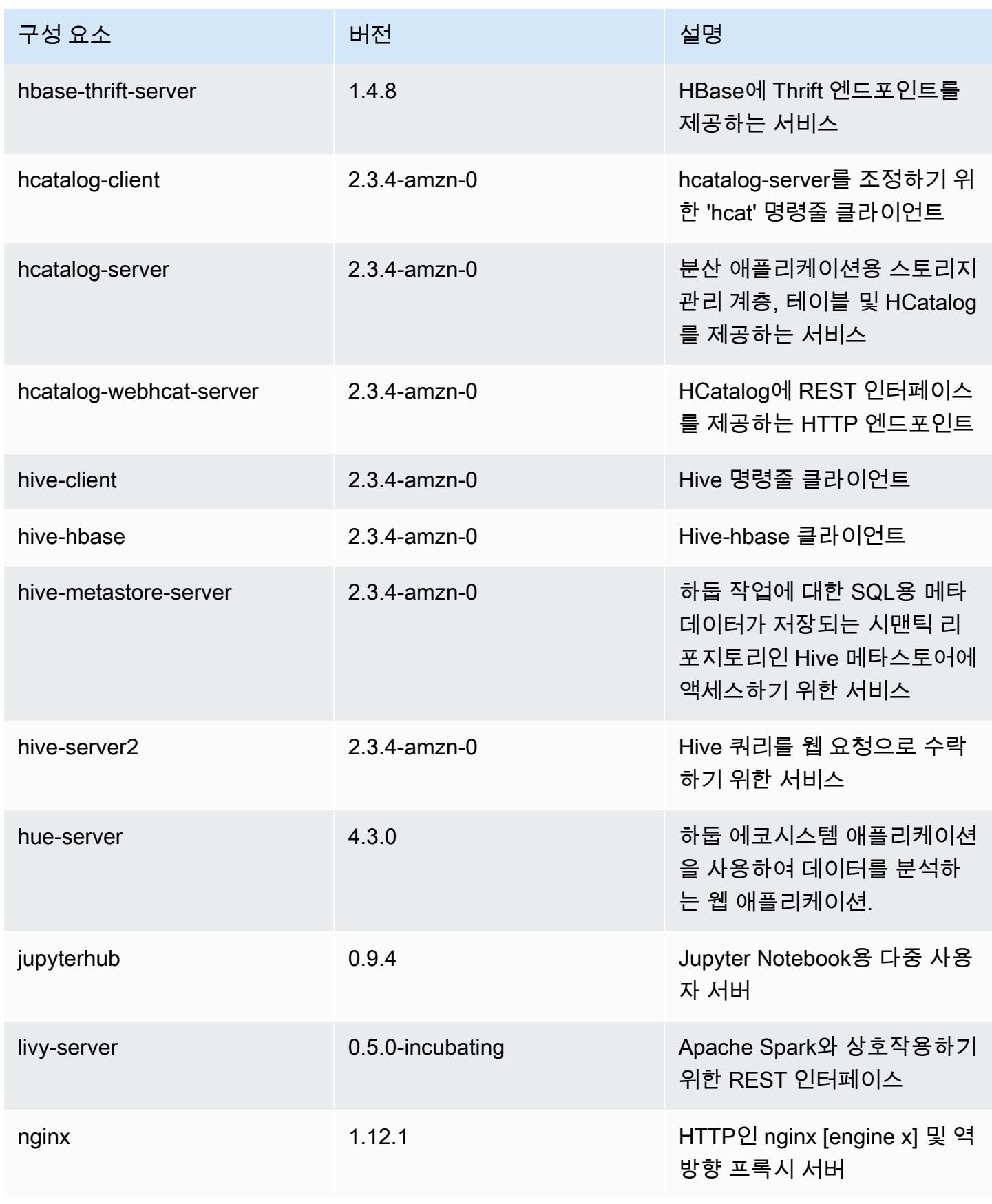

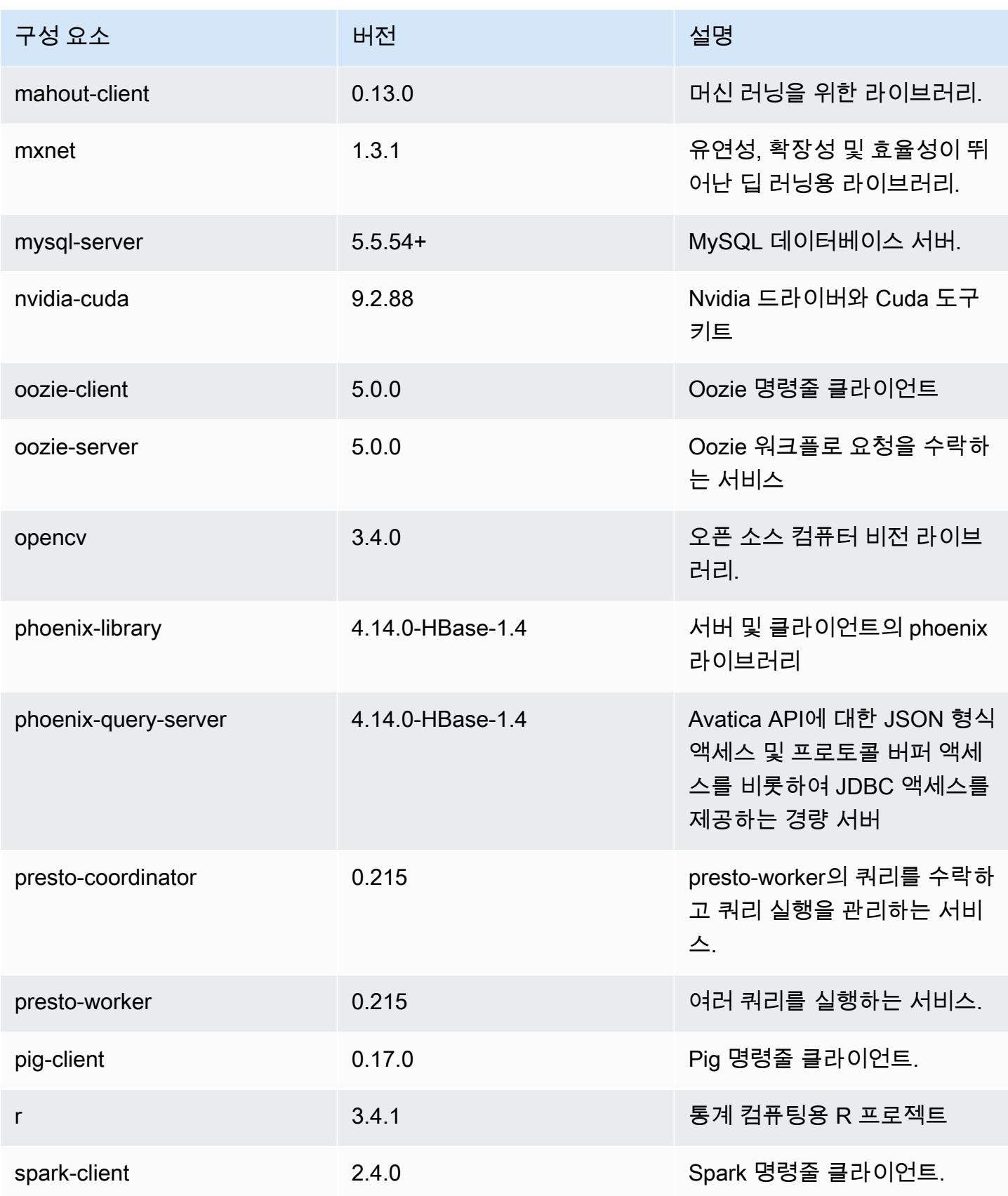

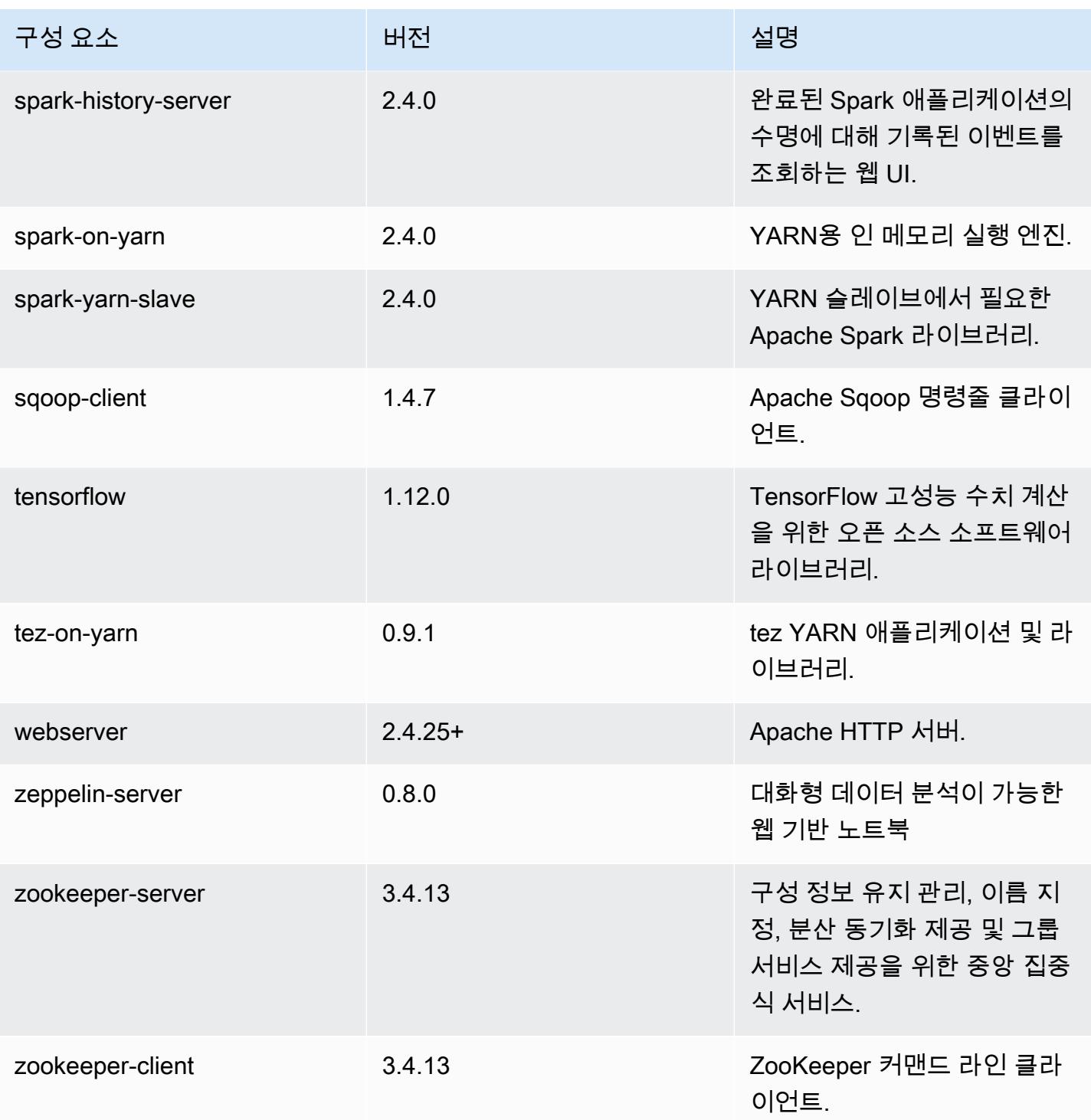

# 5.21.2 구성 분류

구성 분류를 사용하면 애플리케이션을 사용자 지정할 수 있습니다. 이는 종종 hive-site.xml과 같 이 애플리케이션의 구성 XML 파일에 해당합니다. 자세한 정보는 [애플리케이션 구성을](#page-2965-0) 참조하세요.

#### emr-5.21.2 분류

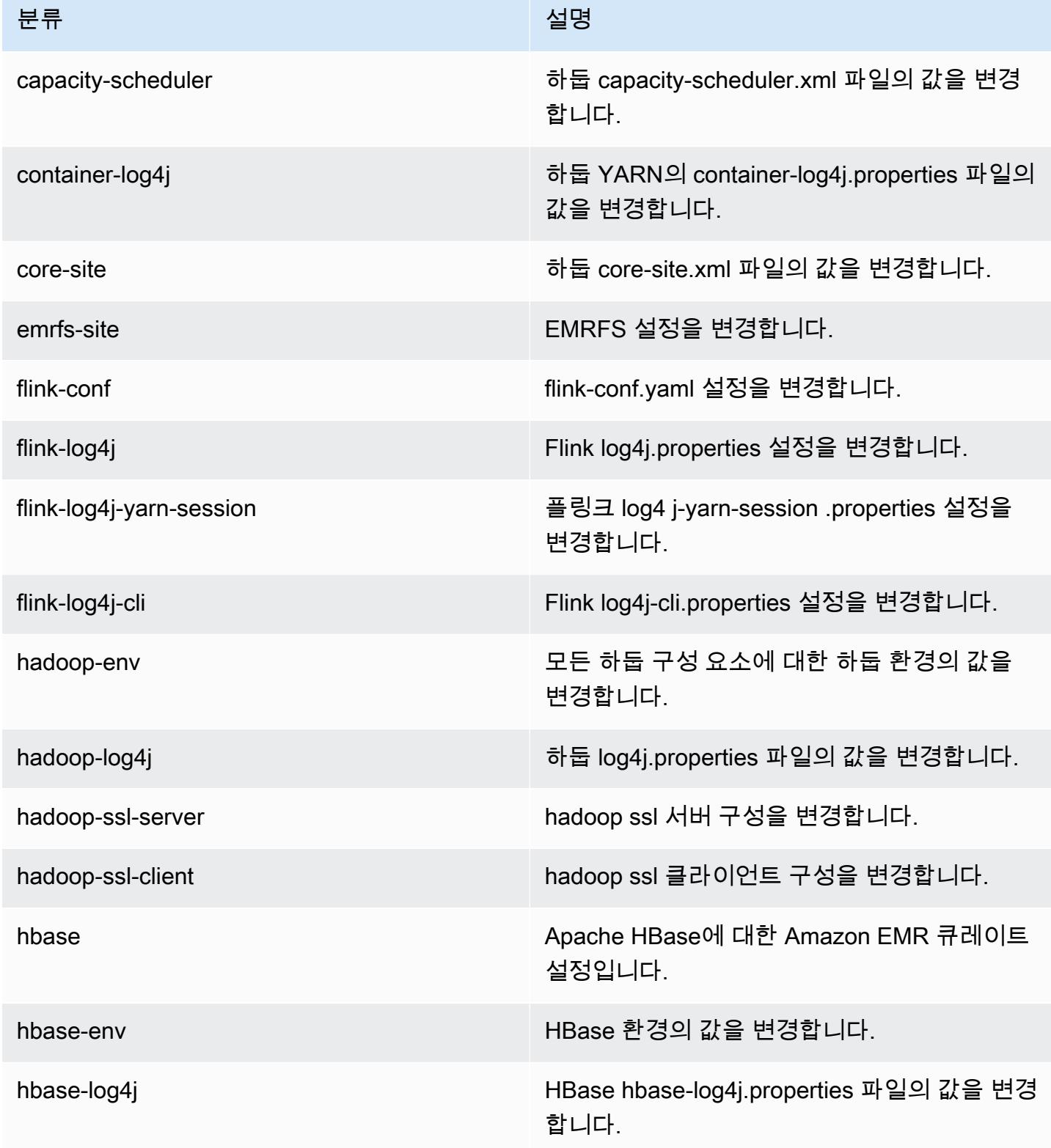

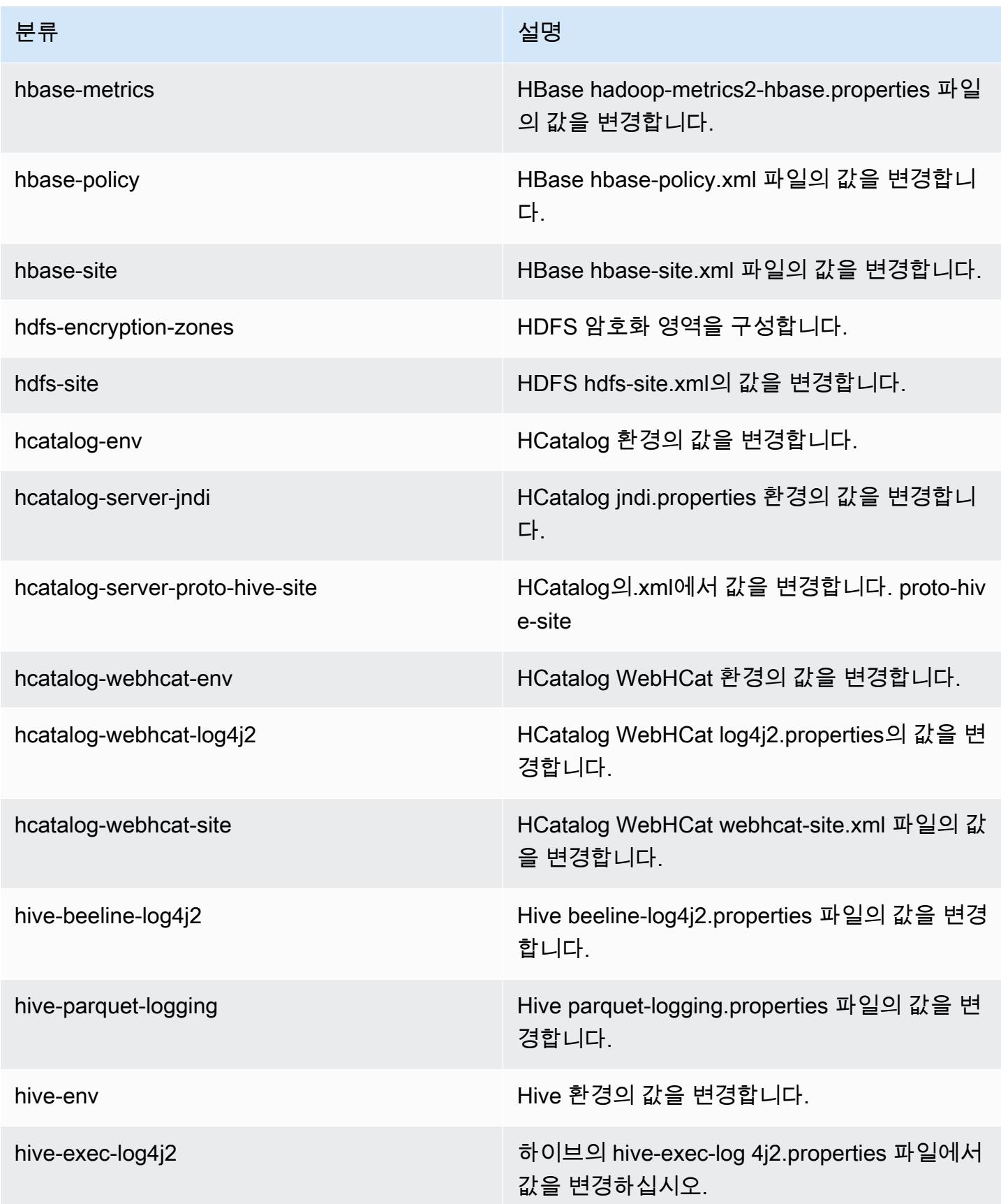

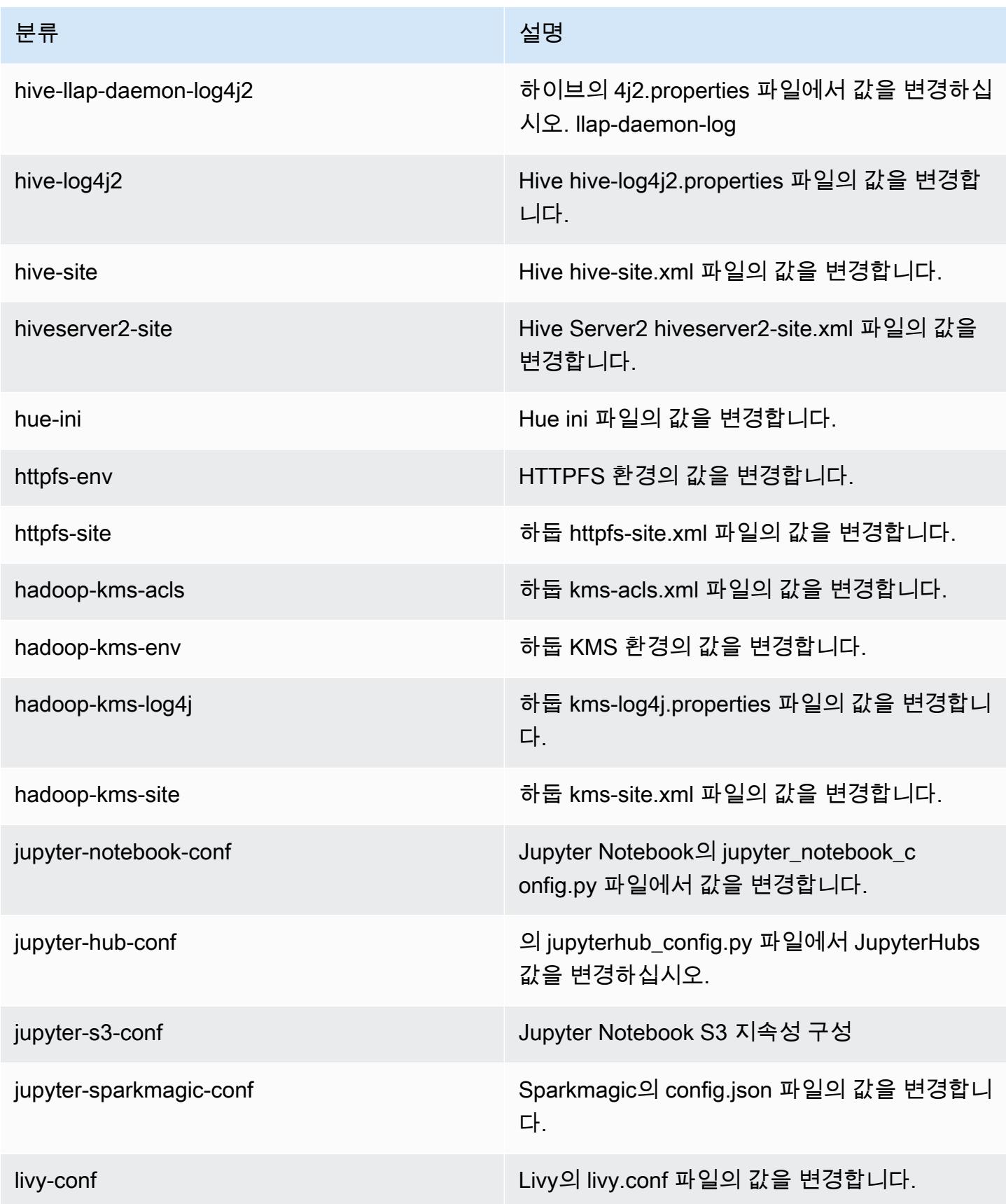

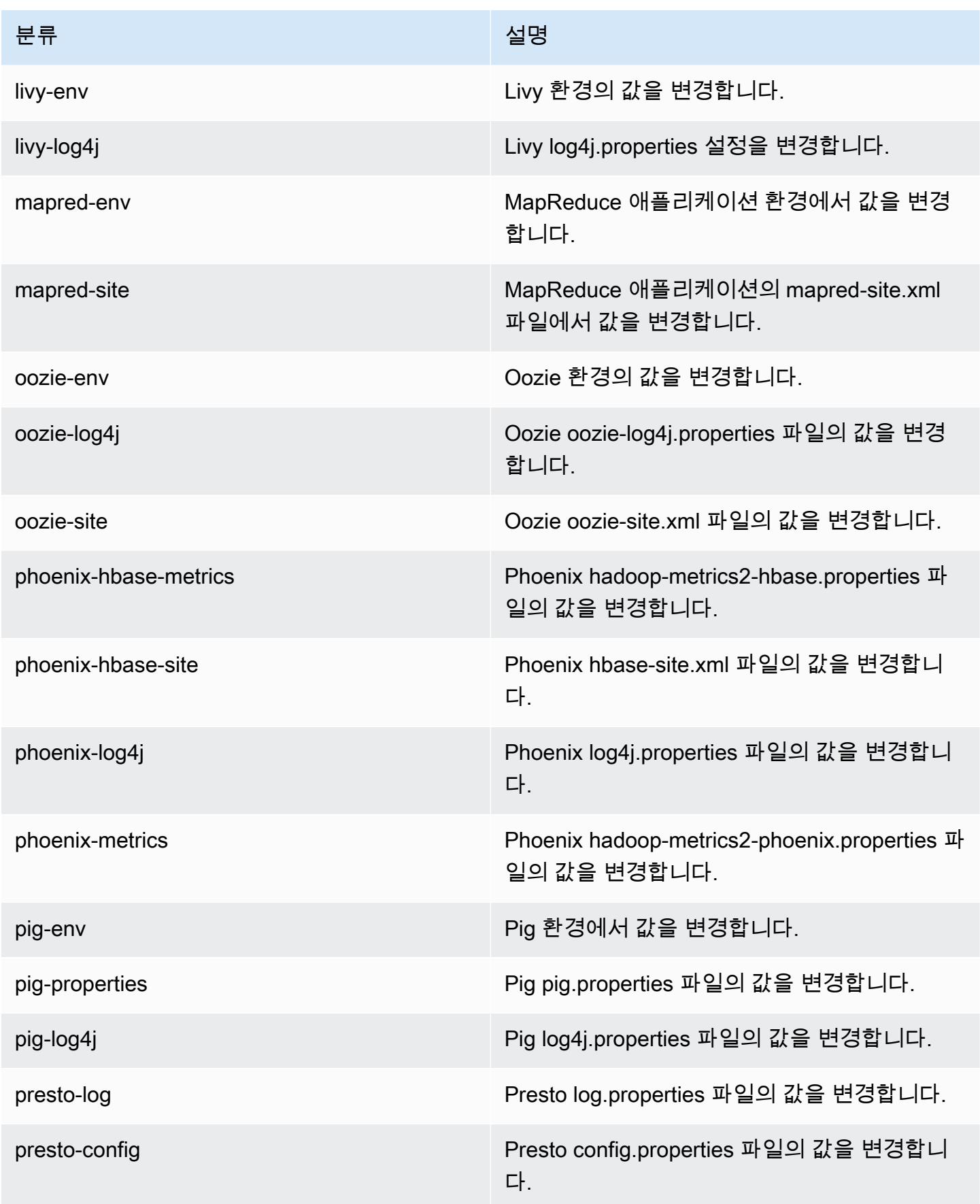

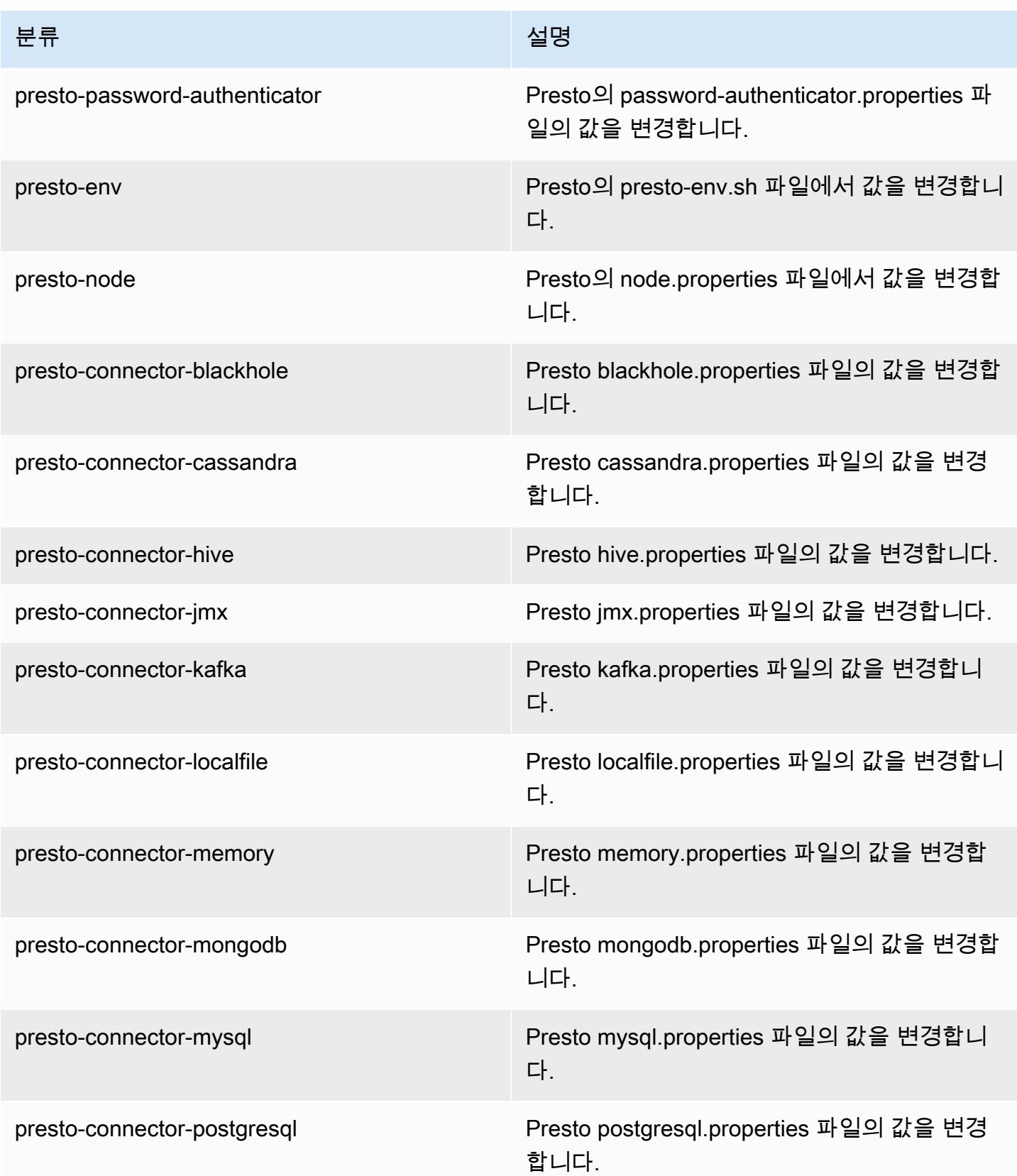

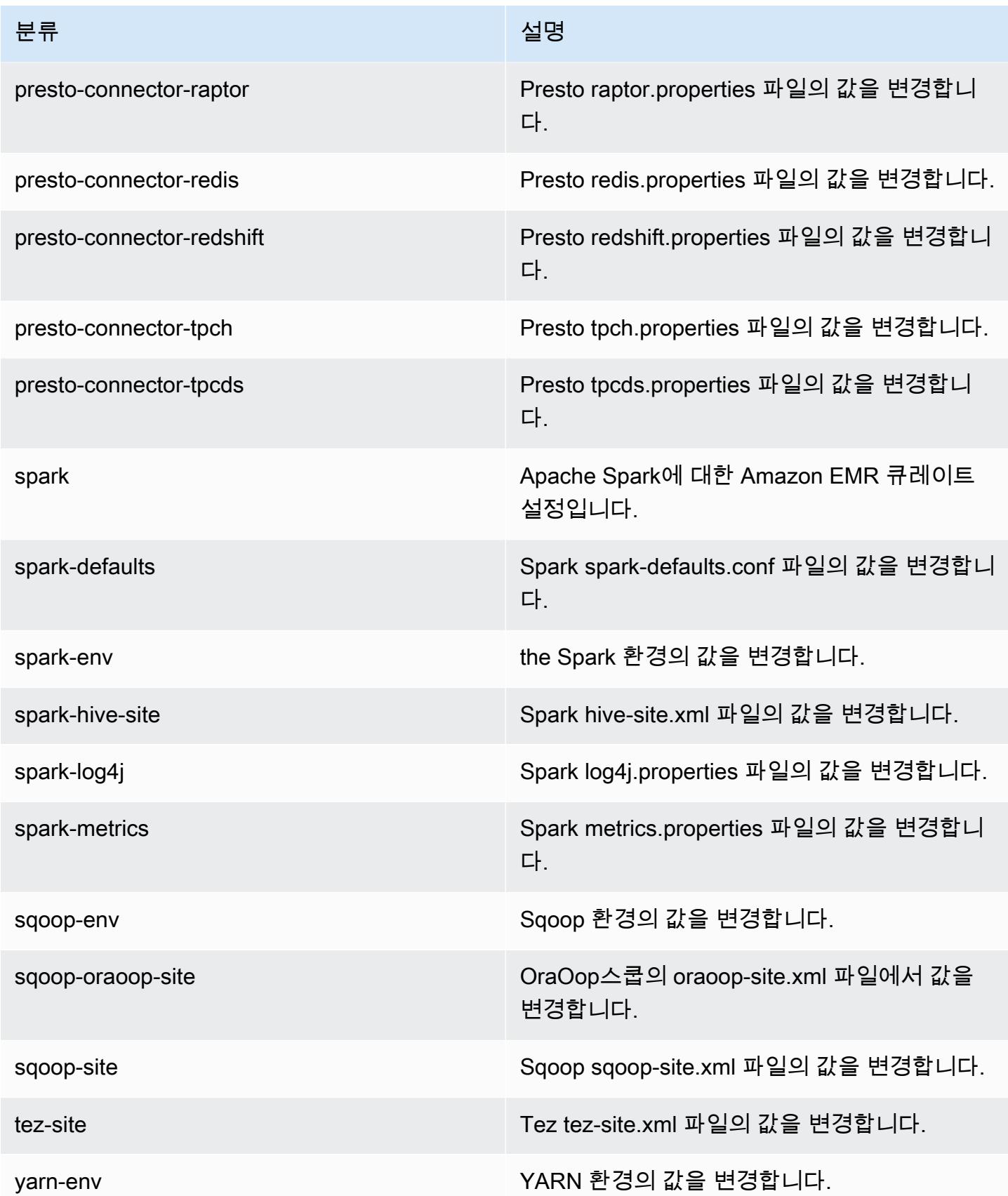

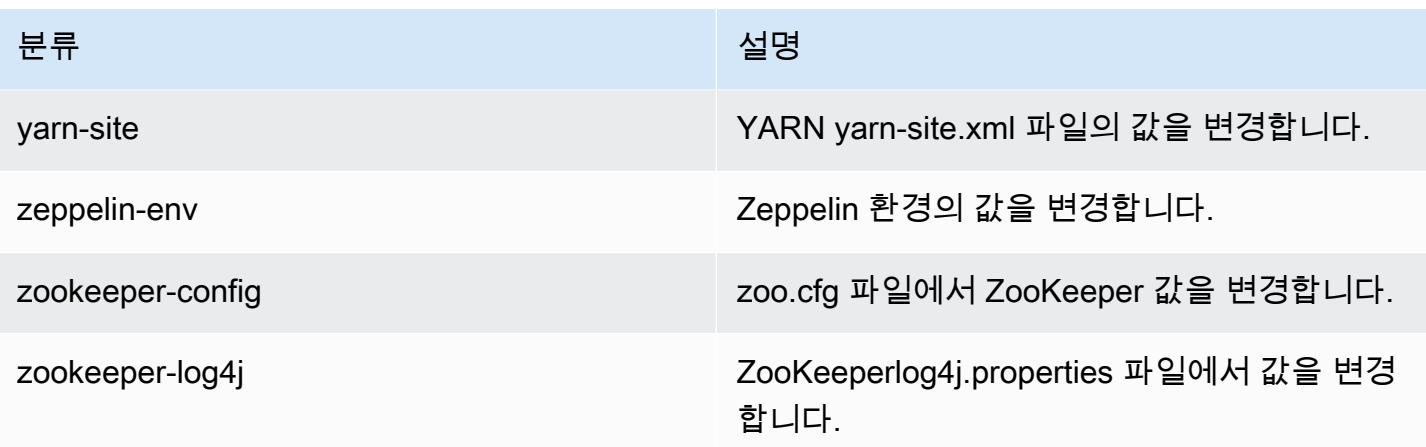

# Amazon EMR 릴리스 5.21.1

## 5.21.1 애플리케이션 버전

이 릴리스에서 지원되는 애플리케이션은 [Flink,](https://flink.apache.org/) [Ganglia,](http://ganglia.info) [HBase](http://hbase.apache.org/), [HCatalog,](https://cwiki.apache.org/confluence/display/Hive/HCatalog) [Hadoop,](http://hadoop.apache.org/docs/current/) [Hive](http://hive.apache.org/), [Hue,](http://gethue.com/) [JupyterHub](https://jupyterhub.readthedocs.io/en/latest/#), [Livy](https://livy.incubator.apache.org/), [MXNet,](https://mxnet.incubator.apache.org/) [Mahout](http://mahout.apache.org/), [Oozie](http://oozie.apache.org/), [Phoenix](https://phoenix.apache.org/), [Pig](http://pig.apache.org/), [Presto,](https://prestodb.io/) [Spark,](https://spark.apache.org/docs/latest/) [Sqoop,](http://sqoop.apache.org/) [TensorFlow](https://www.tensorflow.org/), [Tez,](https://tez.apache.org/) [Zeppelin](https://zeppelin.incubator.apache.org/), [ZooKeeper입](https://zookeeper.apache.org)니다.

아래 테이블에는 이번 Amazon EMR 릴리스에서 사용할 수 있는 애플리케이션 버전과 이전 세 가지 Amazon EMR 릴리스(해당하는 경우)의 애플리케이션 버전이 나와 있습니다.

각 Amazon EMR 릴리스에서 애플리케이션 버전의 전체 기록은 다음 주제를 참조하세요.

- [Amazon EMR 7.x 릴리스의 애플리케이션 버전](#page-23-0)
- [Amazon EMR 6.x 릴리스의 애플리케이션 버전](#page-75-0)
- [Amazon EMR 5.x 릴리스의 애플리케이션 버전](#page-902-0)
- [Amazon EMR 4.x 릴리스의 애플리케이션 버전](#page-2264-0)

### 애플리케이션 버전 정보

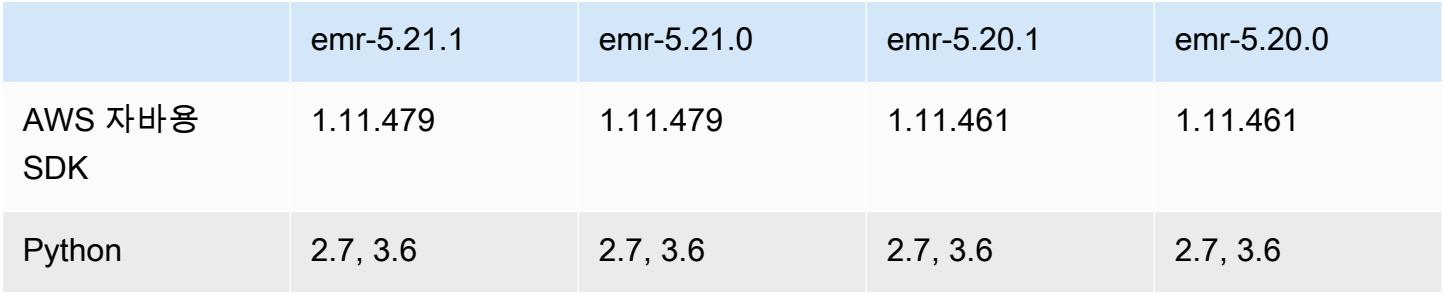
Amazon EMR 릴리즈 가이드

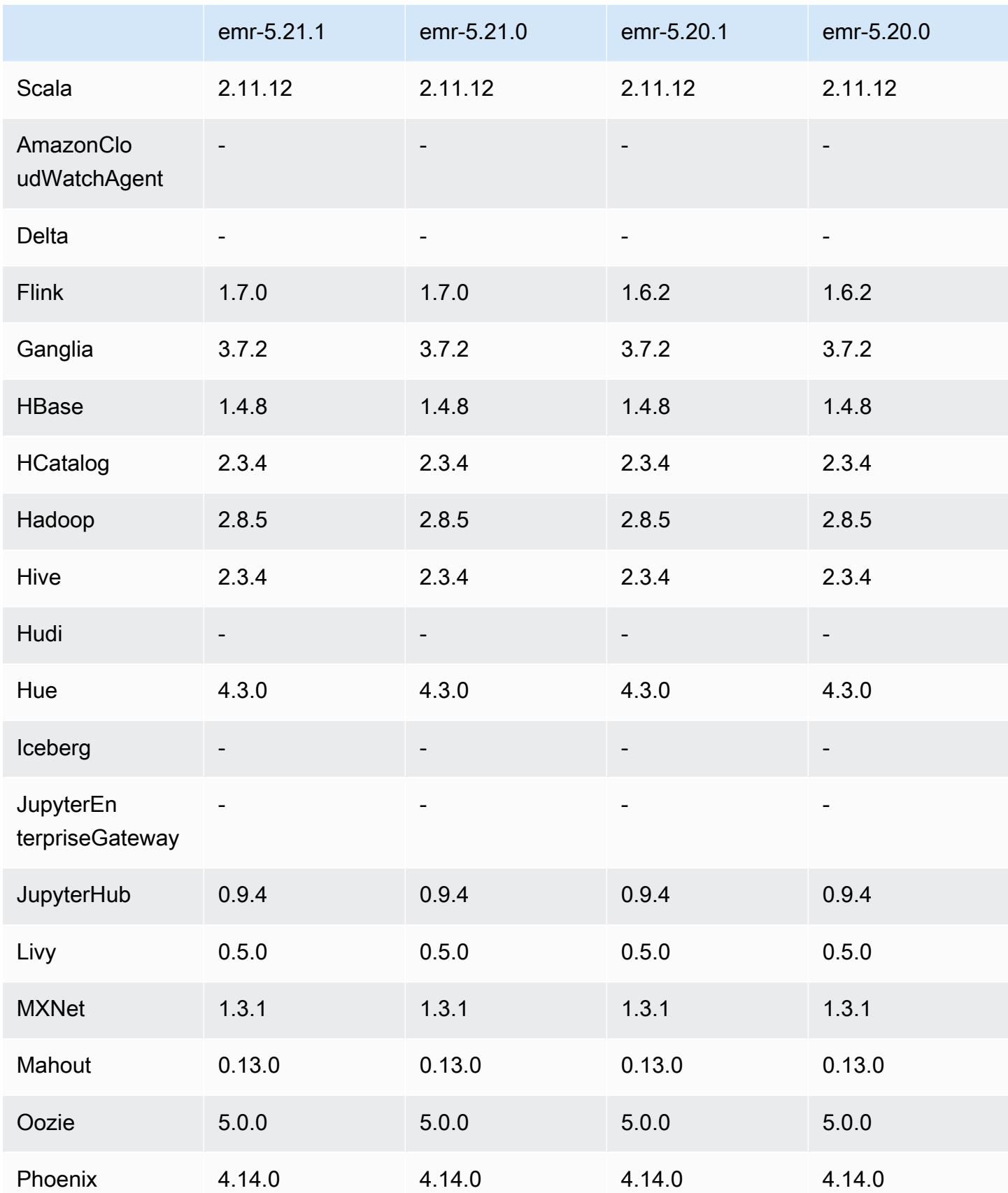

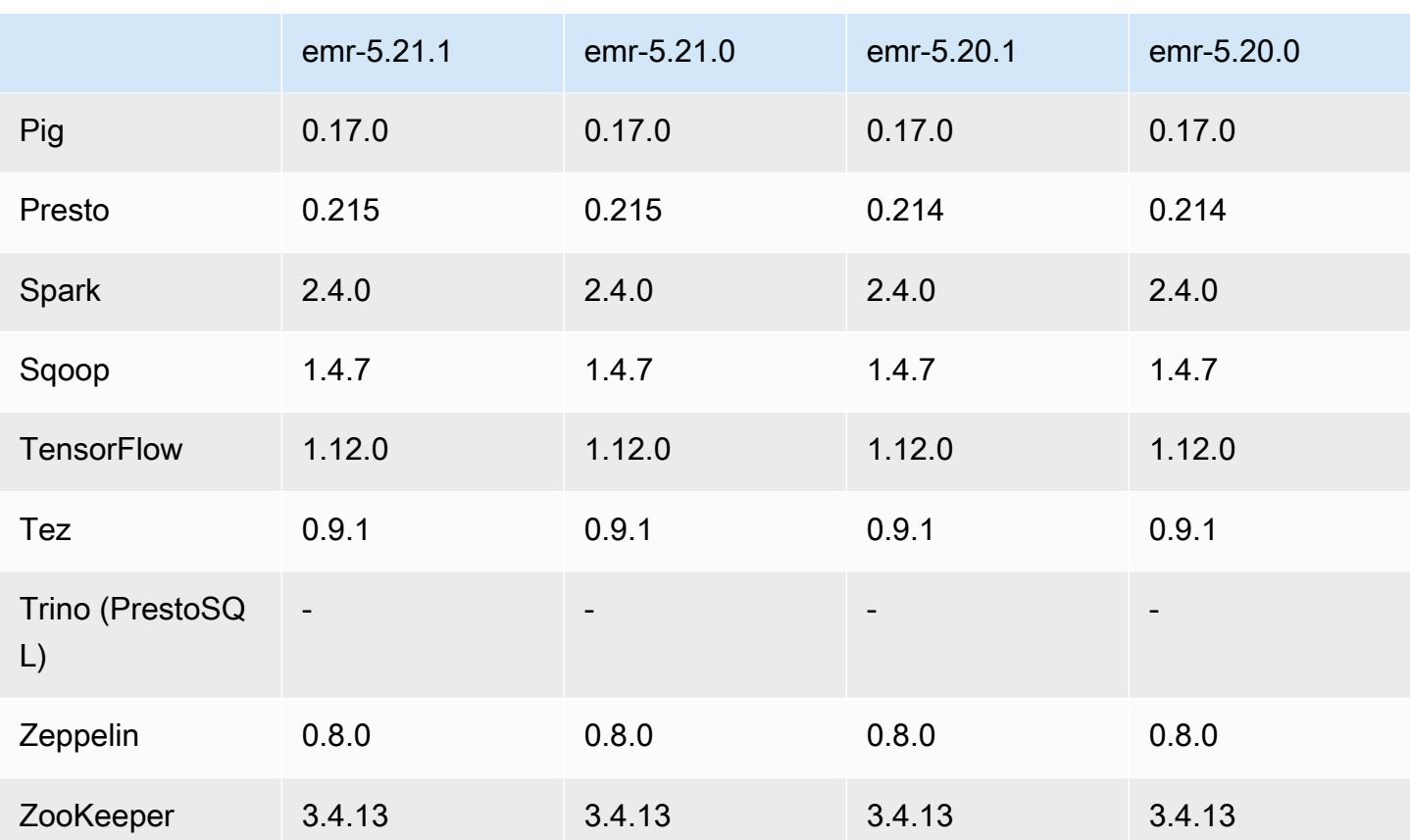

## 5.21.1 릴리스 정보

다음 릴리스 정보에는 Amazon EMR 릴리스 5.21.1에 대한 정보가 포함됩니다. 변경 사항은 5.21.0에 관련됩니다.

최초 릴리스 날짜: 2019년 7월 18일

변경 사항, 향상된 기능 및 해결된 문제

• TCP SACK 서비스 거부 문제([AWS-2019-005\)](https://aws.amazon.com/security/security-bulletins/AWS-2019-005/)를 비롯한 중요한 Linux 커널 보안 업데이트를 포함하 도록 Amazon EMR의 기본 Amazon Linux AMI를 업데이트했습니다.

알려진 문제

• 여러 프라이머리 노드와 Kerberos 인증을 사용하는 클러스터에서 알려진 문제

Amazon EMR 릴리스 5.20.0 이상에서 여러 프라이머리 노드와 Kerberos 인증을 사용하여 클러스터 를 실행하는 경우, 클러스터를 일정 시간 실행한 후 스케일 다운 또는 단계 제출과 같은 클러스터 작 업에 문제가 발생할 수 있습니다. 기간은 정의한 Kerberos 티켓 유효 기간에 따라 다릅니다. 스케일

다운 문제는 제출한 자동 스케일 다운 및 명시적 스케일 다운 요청 모두에 영향을 미칩니다. 이외의 다른 클러스터 작업도 영향을 받을 수 있습니다.

#### 해결 방법:

- 여러 프라이머리 노드가 있는 EMR 클러스터의 리드 프라이머리 노드에 대한 hadoop 사용자로 SSH 연결합니다.
- 다음 명령을 실행하여 hadoop 사용자의 Kerberos 티켓을 갱신합니다.

kinit -kt <keytab\_file> <principal>

일반적으로 keytab 파일은 /etc/hadoop.keytab에 있으며, 보안 주체는 hadoop/ <hostname>@<REALM> 양식입니다.

**a** Note

이 해결 방법은 Kerberos 티켓이 유효한 기간에 작동합니다. 이 기간은 기본적으로 10시간이 지만 Kerberos 설정으로 구성할 수 있습니다. Kerberos 티켓이 만료되면 위 명령을 다시 실 행해야 합니다.

## 5.21.1 구성 요소 버전

이 릴리스를 통해 Amazon EMR이 설치하는 구성 요소는 다음과 같습니다. 일부는 빅 데이터 애플리 케이션 패키지의 일부로 설치됩니다. 나머지는 Amazon EMR에 고유하며 시스템 프로세스 및 기능을 위해 설치됩니다. 이는 일반적으로 emr 또는 aws로 시작됩니다. 최근 Amazon EMR 릴리스의 빅 데이 터 애플리케이션 패키지는 일반적으로 커뮤니티에서 발견된 최신 버전입니다. 가능한 한 빨리 Amazon EMR에서 커뮤니티 릴리스를 제공합니다.

Amazon EMR의 일부 구성 요소는 커뮤니티 버전과 다릅니다. 이러한 구성 요소에는 *CommunityVersion*-amzn-*EmrVersion* 양식의 버전 레이블이 있습니다. *EmrVersion*은 0에서 시작합니다. 예를 들어, 버전 2.2의 myapp-component라는 오픈 소스 커뮤니티 구성 요소가 다른 Amazon EMR 릴리스에 포함되도록 세 번 수정된 경우 해당 릴리스 버전은 2.2-amzn-2로 나열됩니 다.

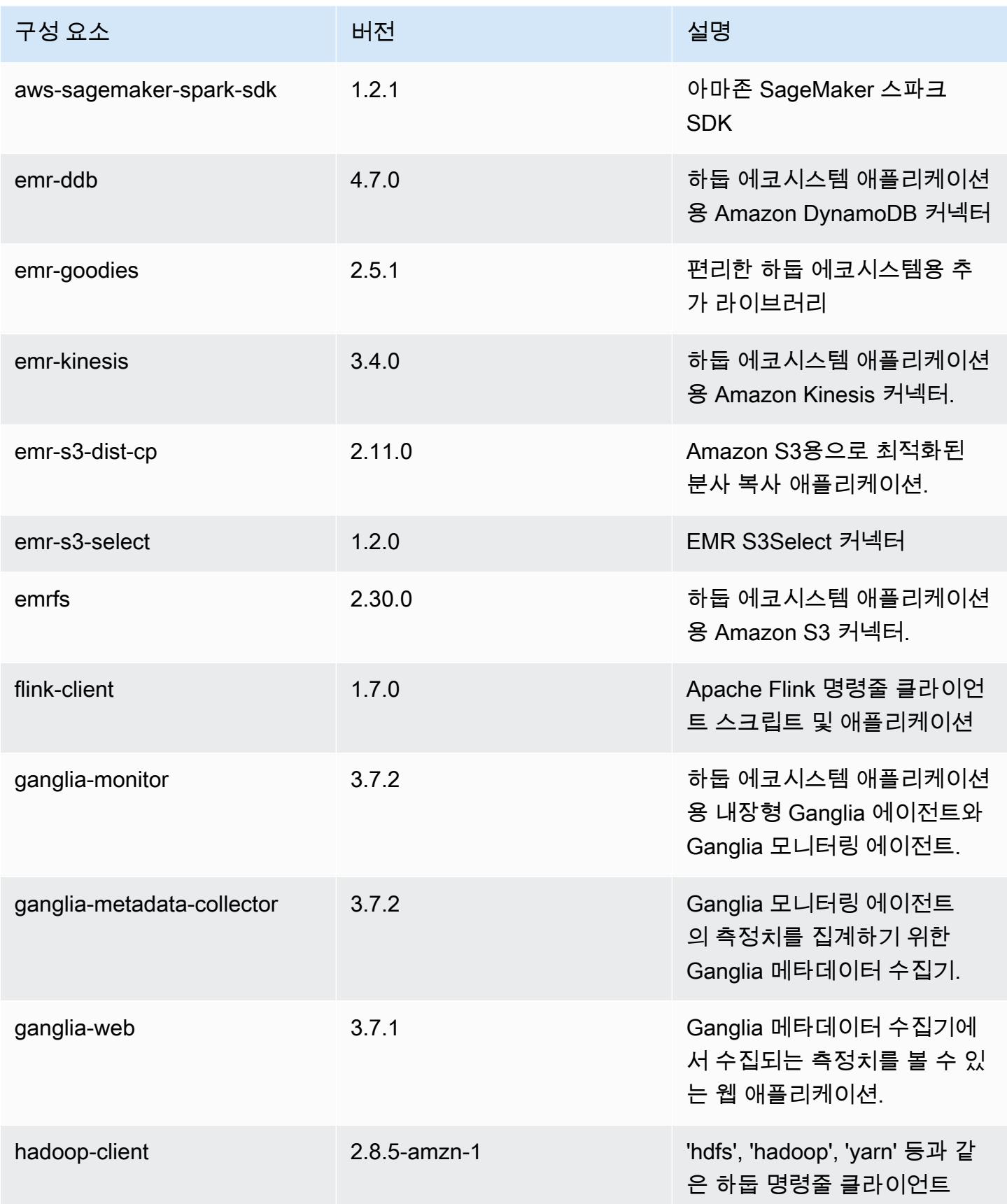

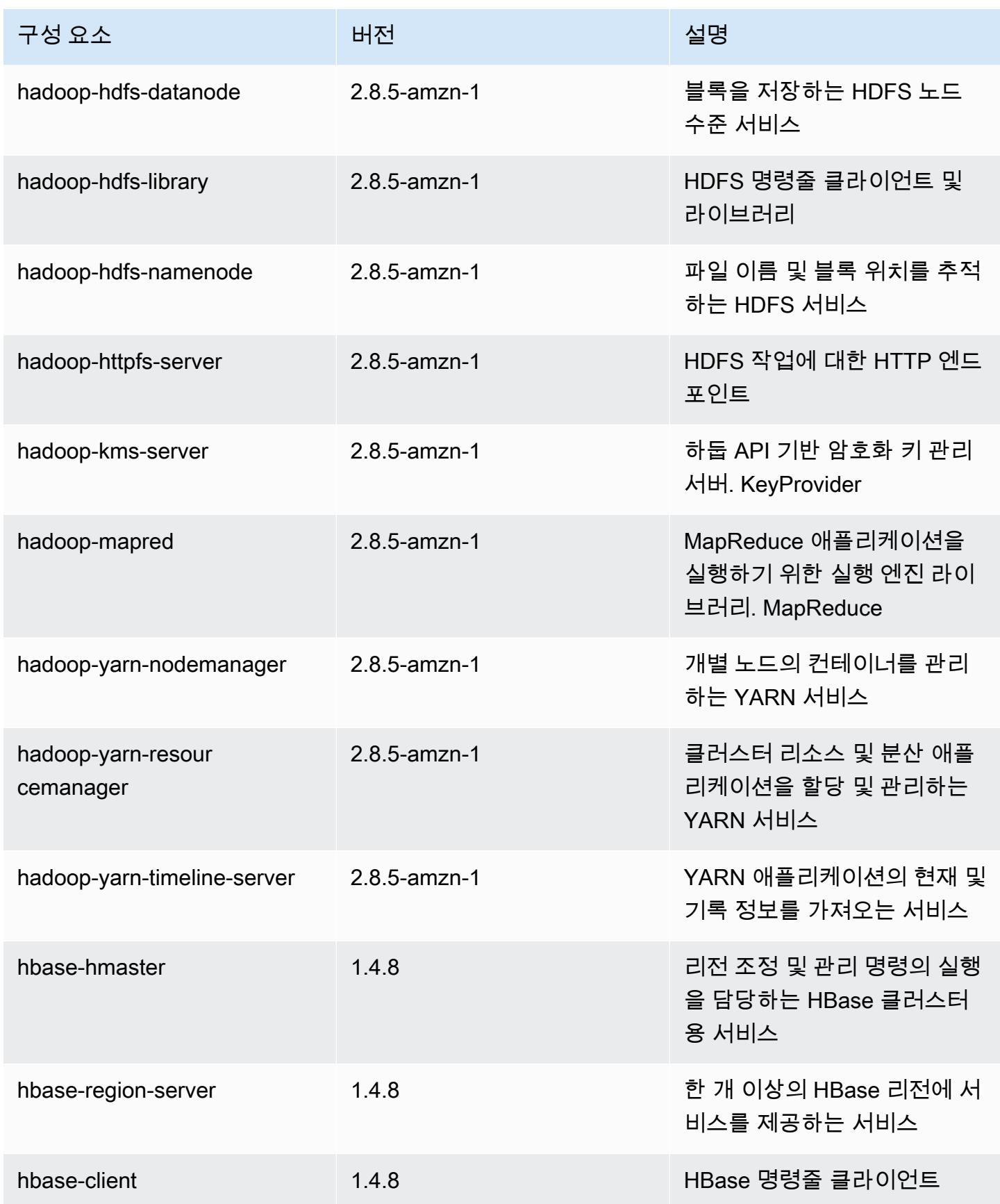

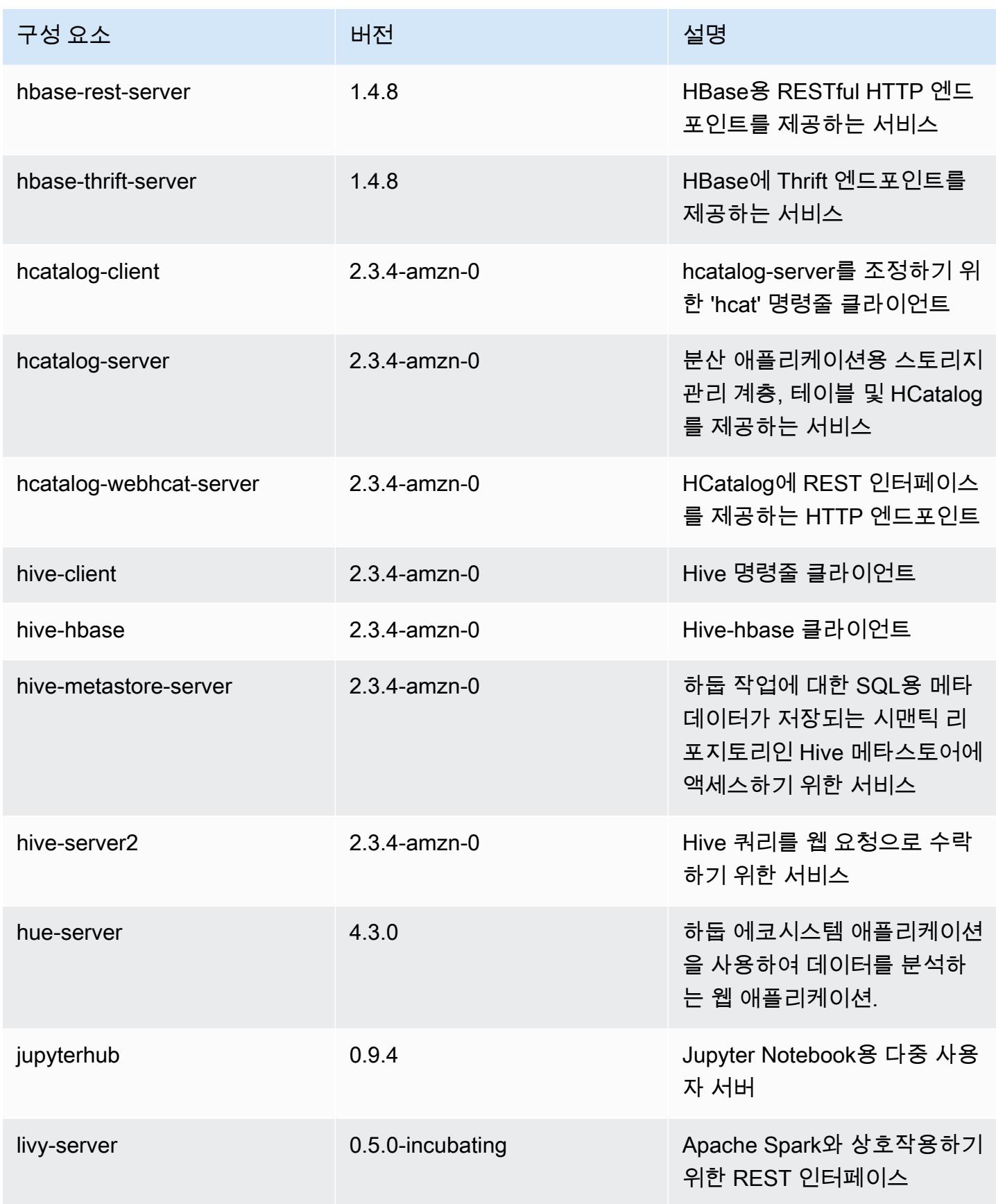

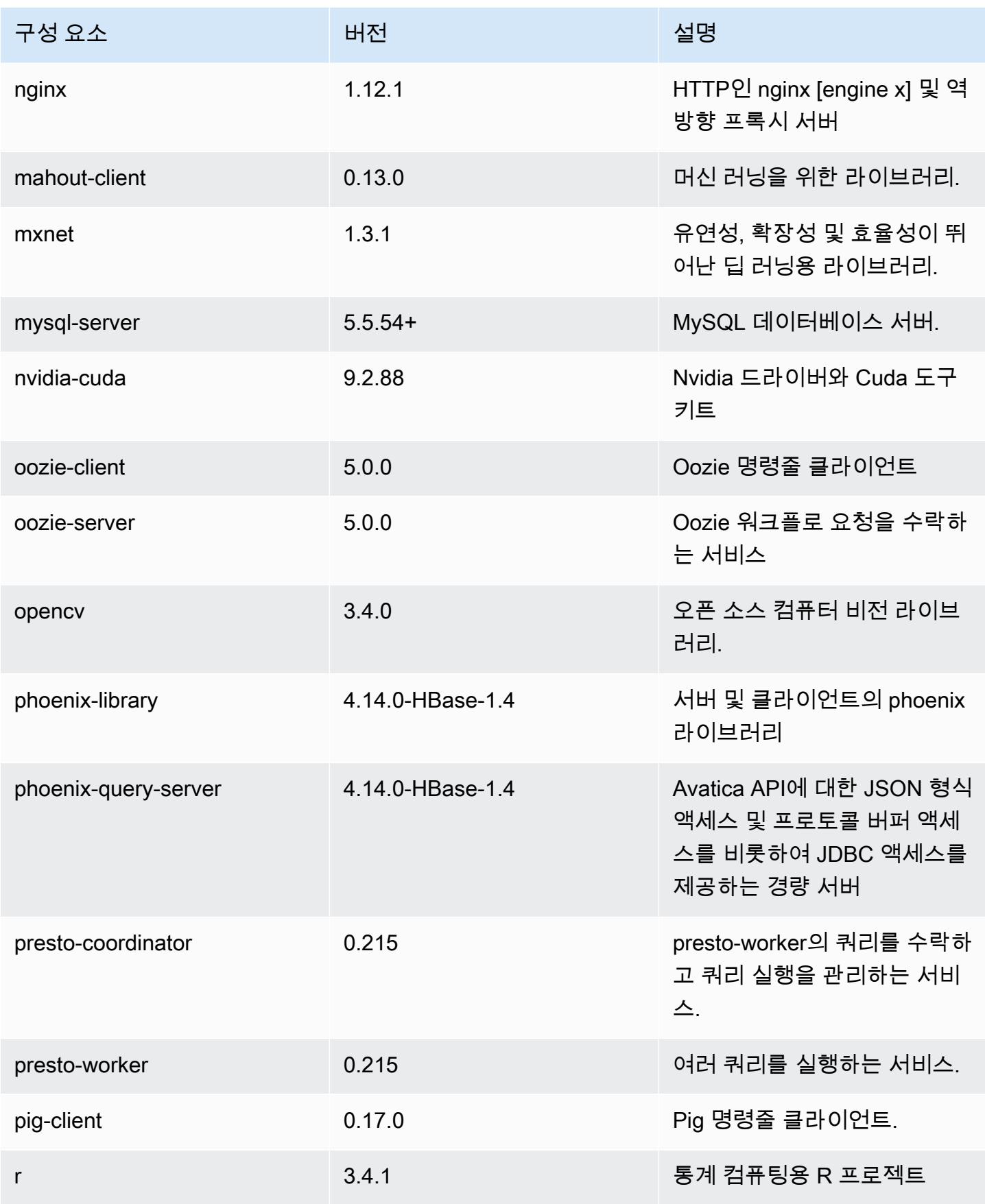

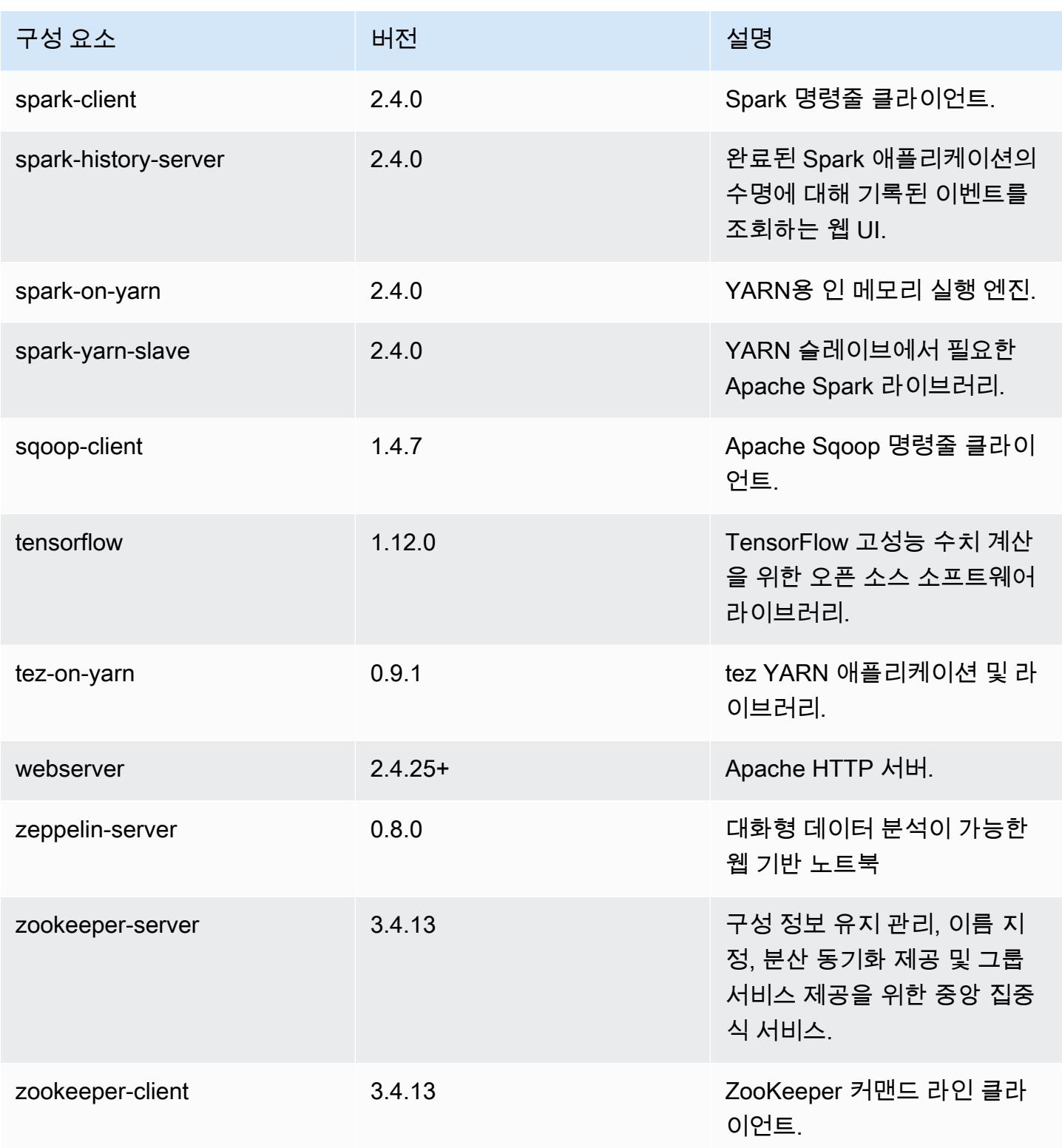

# 5.21.1 구성 분류

구성 분류를 사용하면 애플리케이션을 사용자 지정할 수 있습니다. 이는 종종 hive-site.xml과 같 이 애플리케이션의 구성 XML 파일에 해당합니다. 자세한 정보는 <u>애플리케이션 구성</u>을 참조하세요.

emr-5.21.1 분류

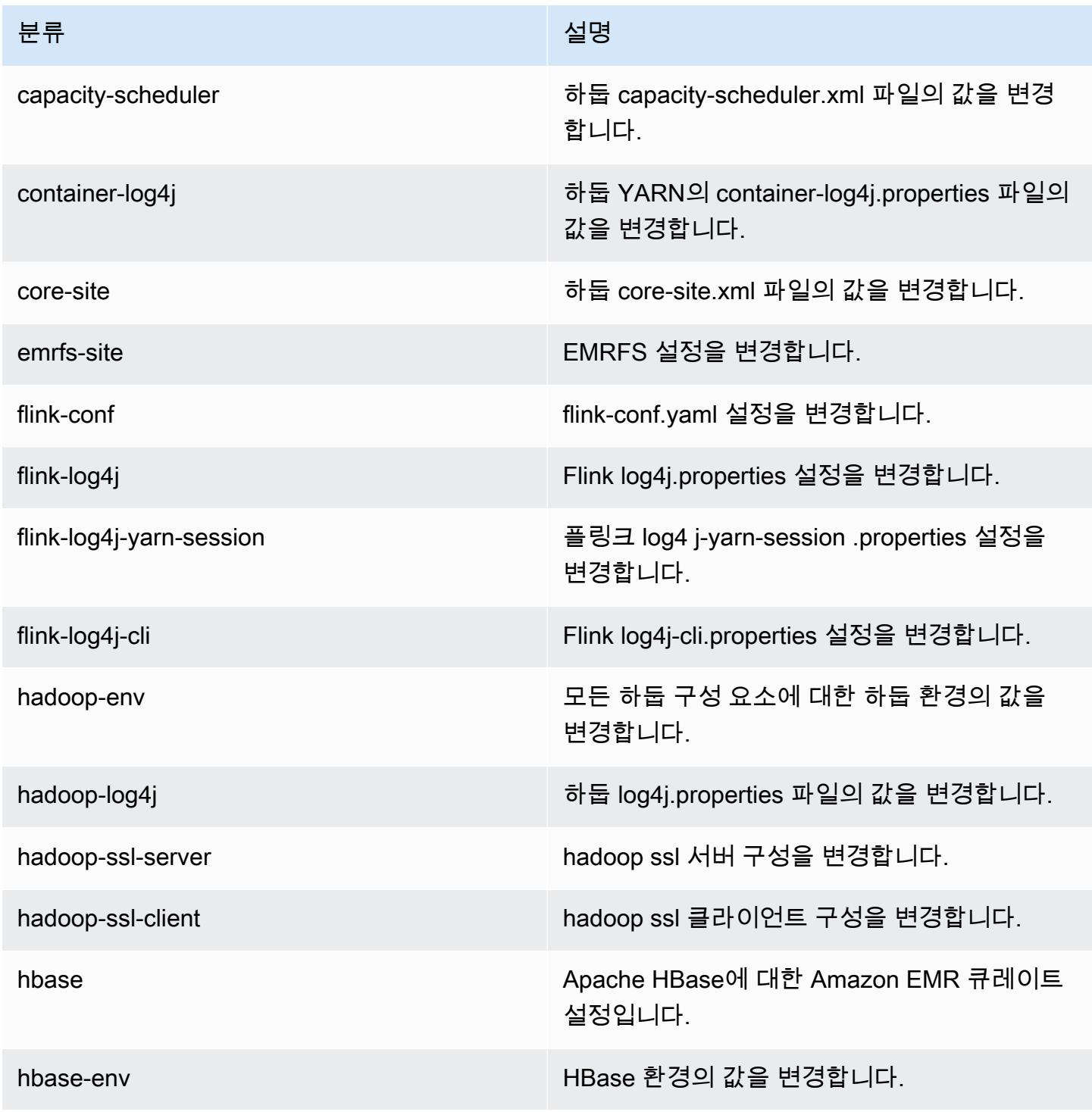

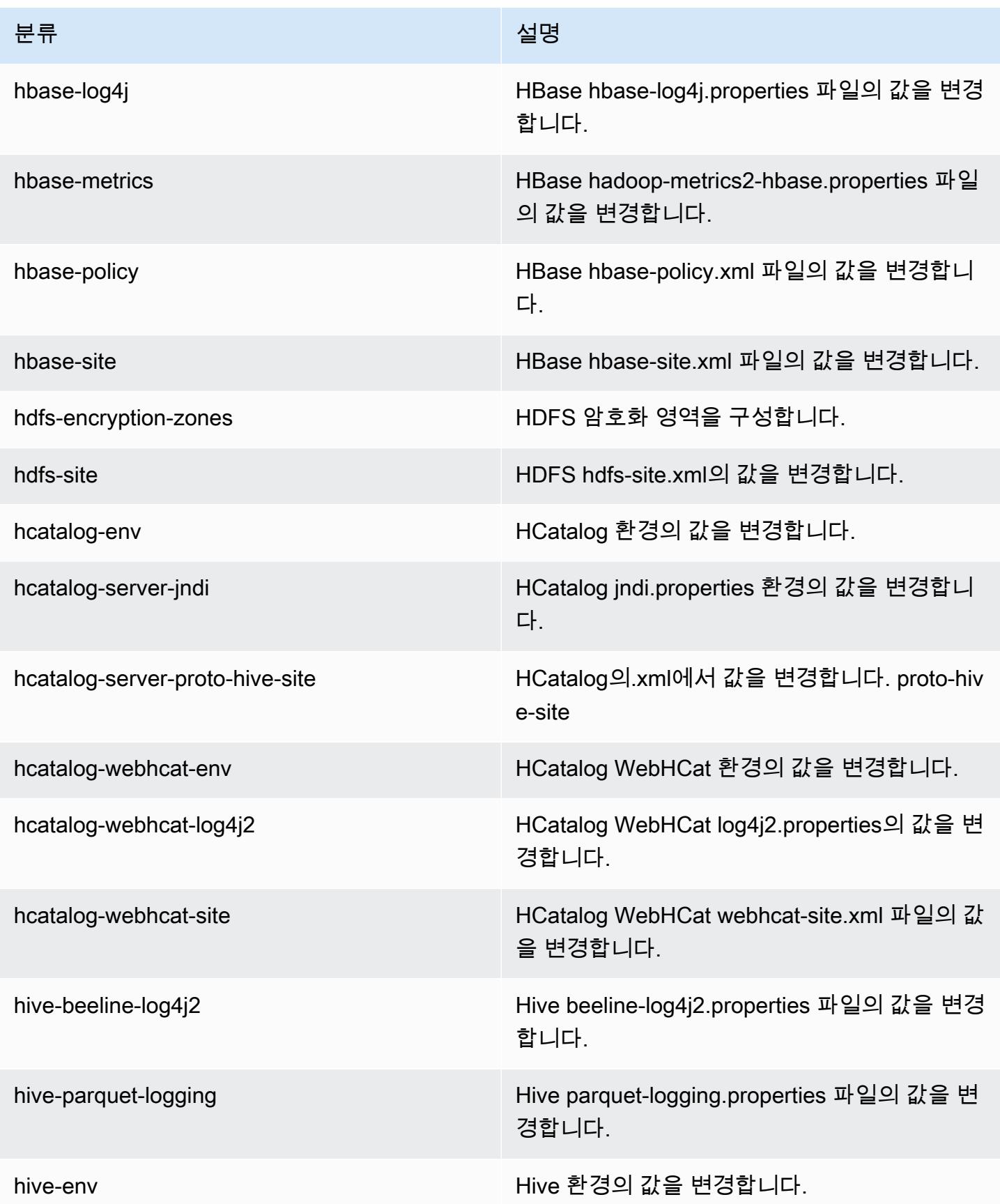

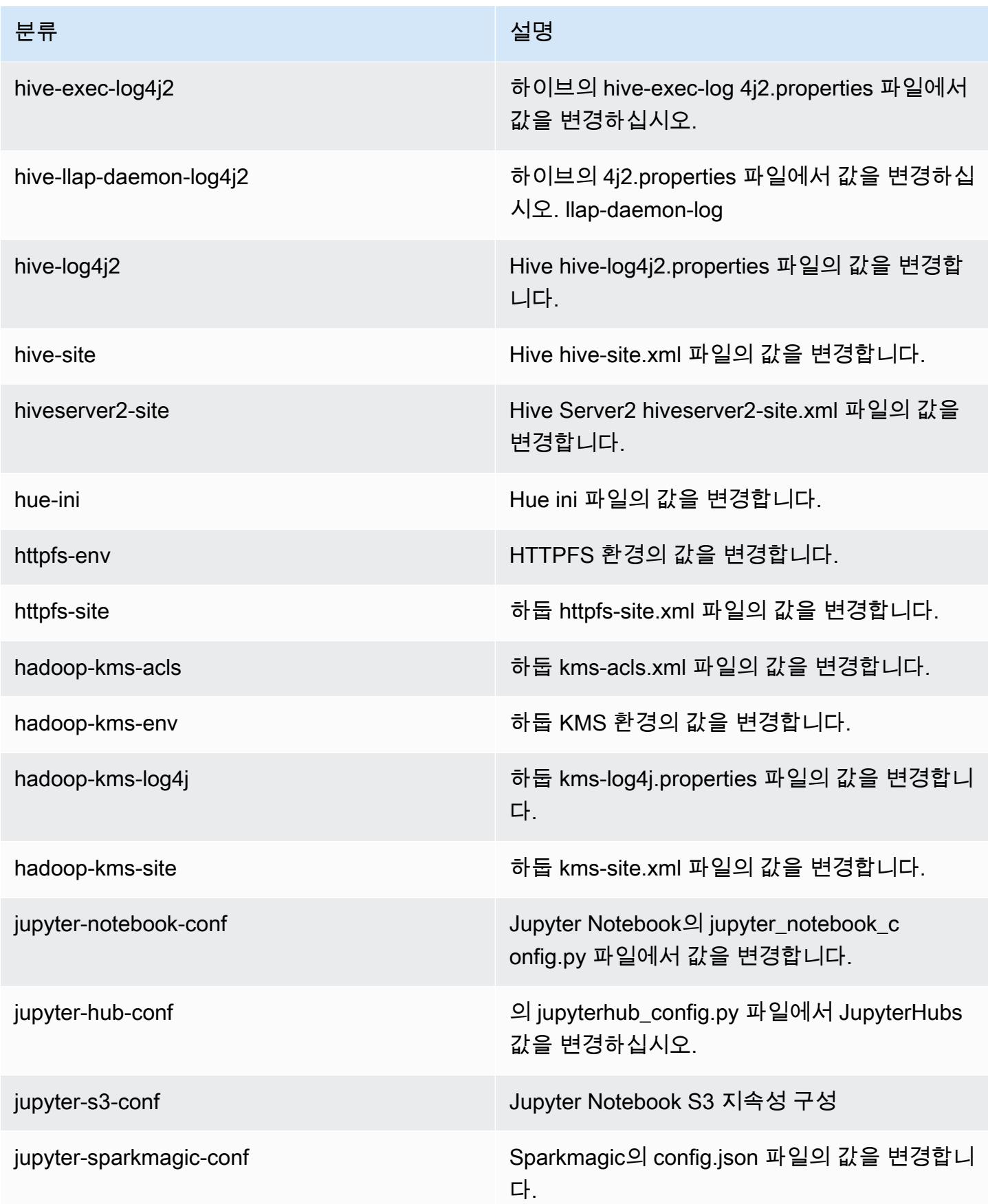

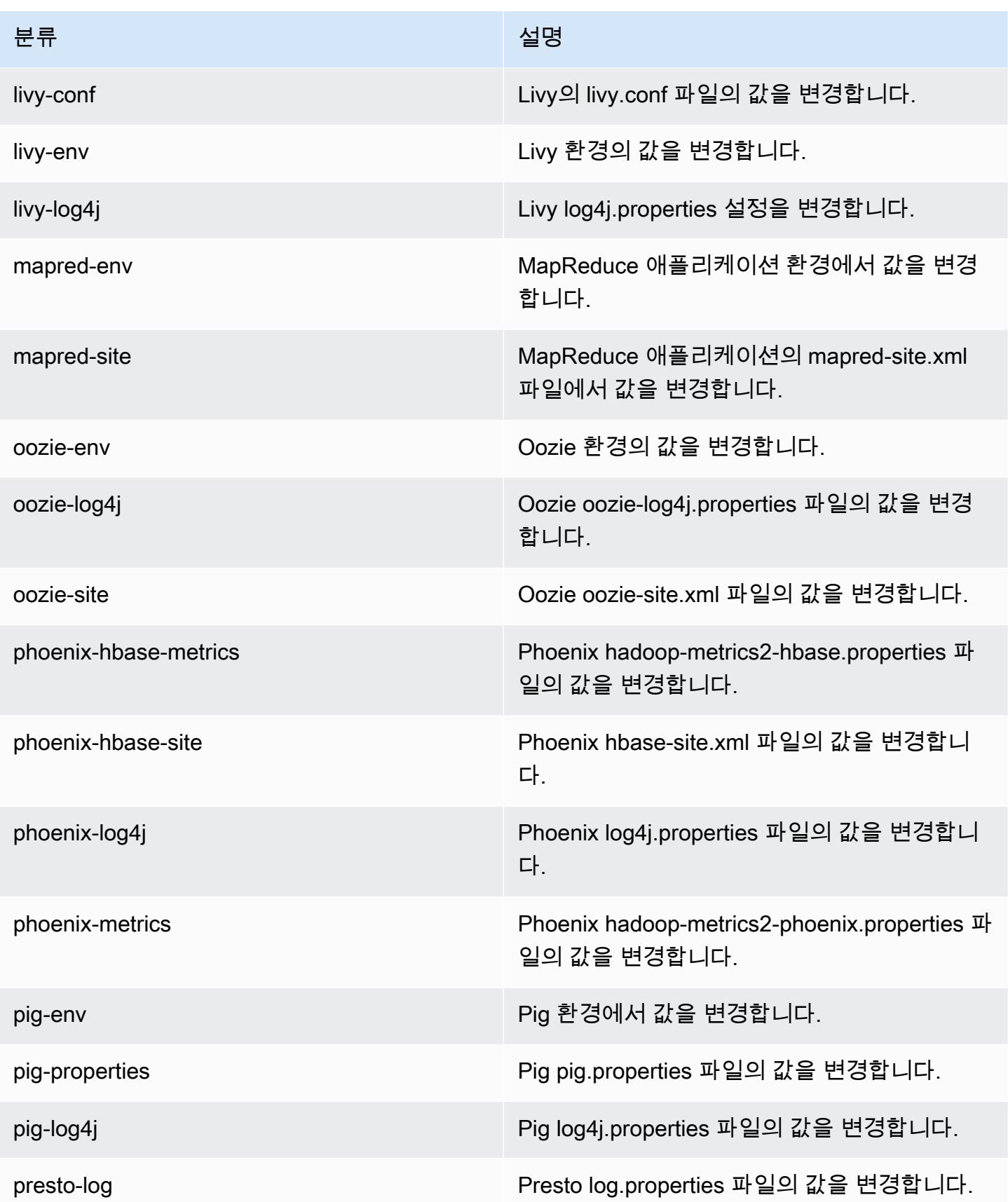

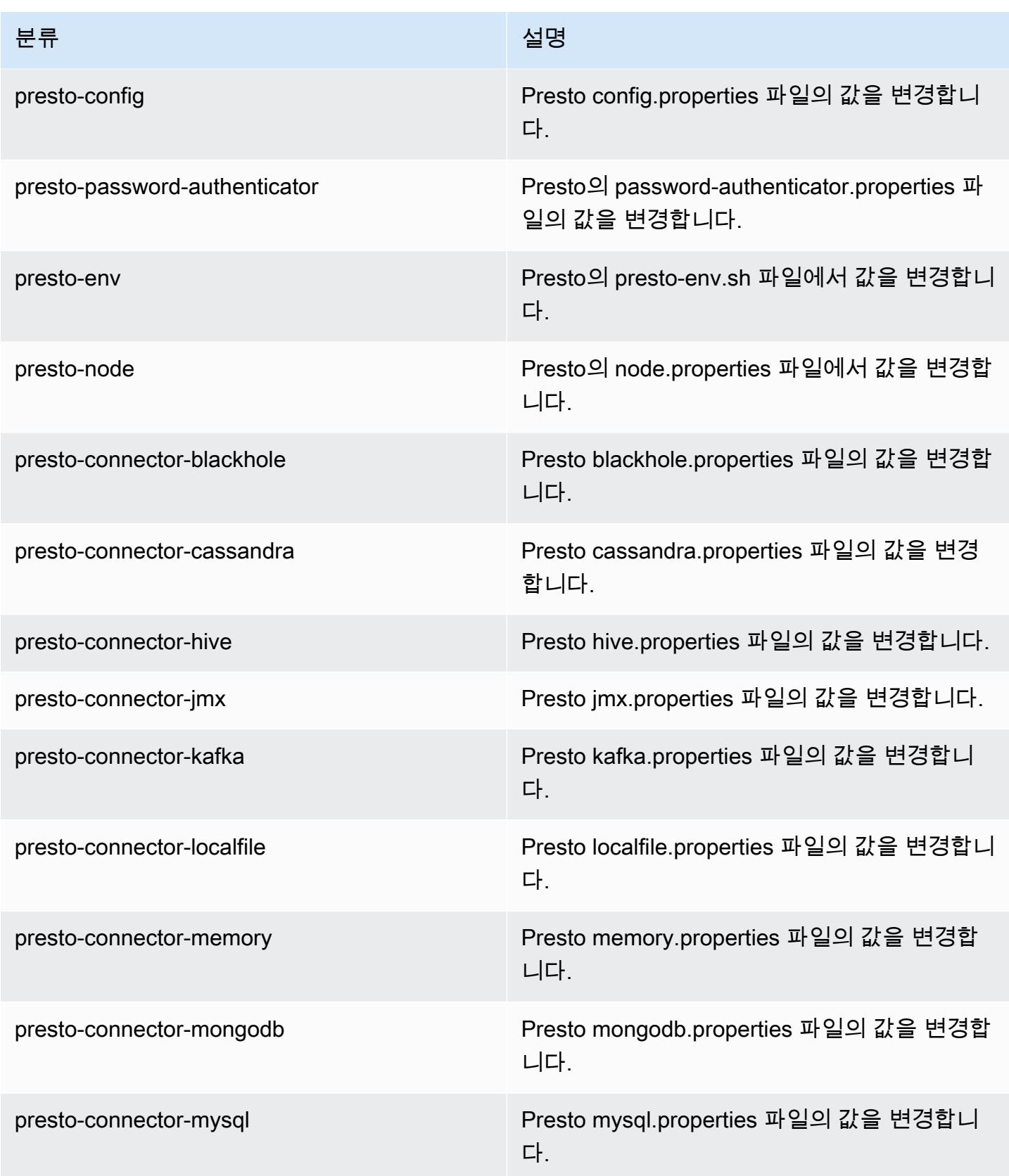

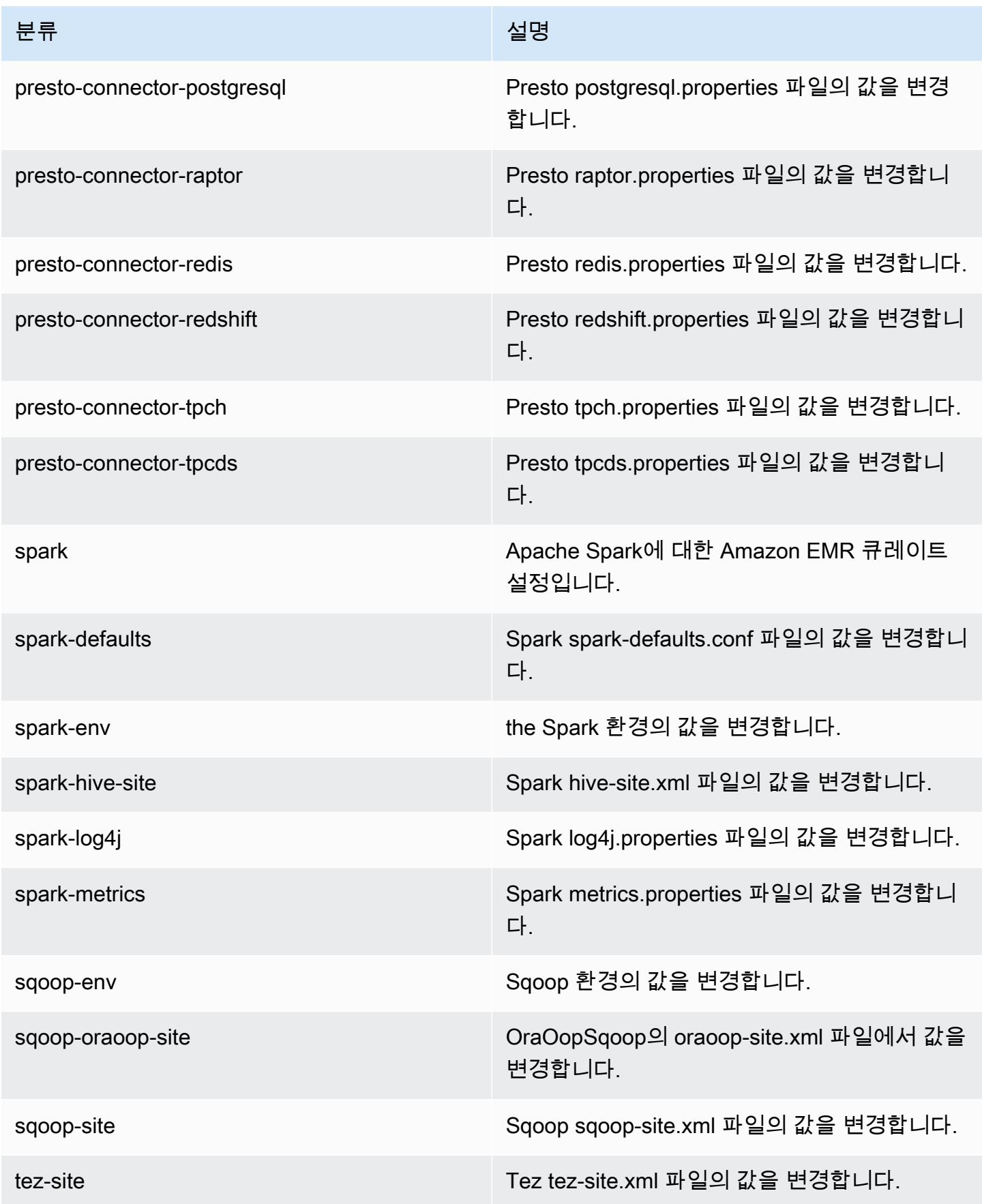

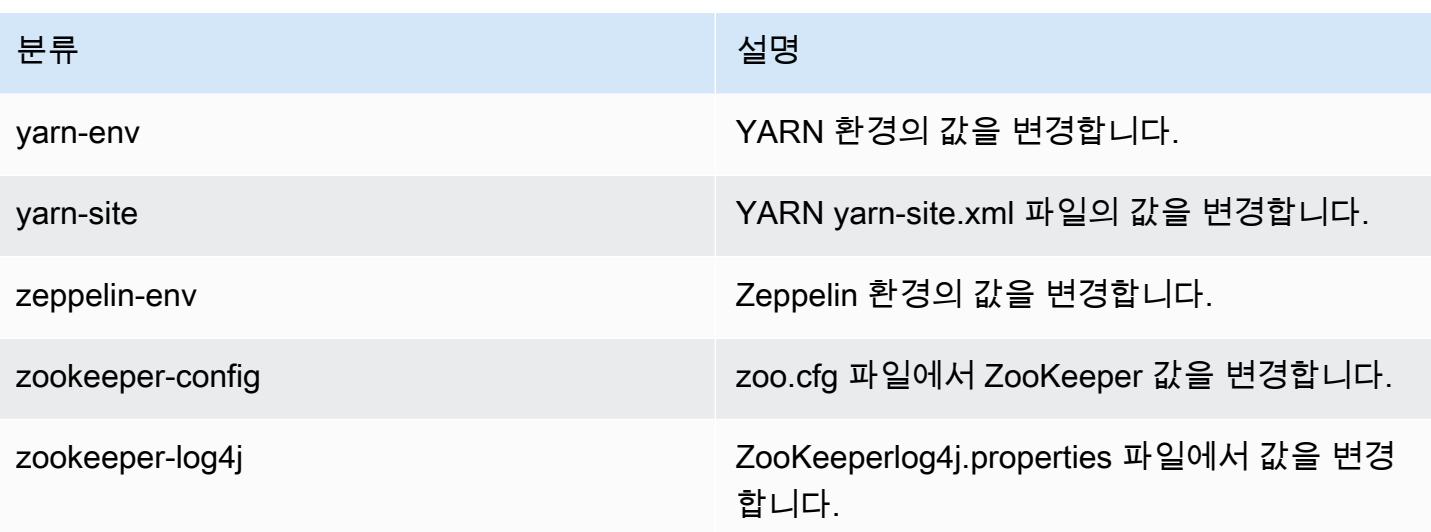

# Amazon EMR 릴리스 5.21.0

## 5.21.0 애플리케이션 버전

이 릴리스에서 지원되는 애플리케이션은 [Flink,](https://flink.apache.org/) [Ganglia,](http://ganglia.info) [HBase](http://hbase.apache.org/), [HCatalog,](https://cwiki.apache.org/confluence/display/Hive/HCatalog) [Hadoop,](http://hadoop.apache.org/docs/current/) [Hive](http://hive.apache.org/), [Hue,](http://gethue.com/) [JupyterHub](https://jupyterhub.readthedocs.io/en/latest/#), [Livy](https://livy.incubator.apache.org/), [MXNet,](https://mxnet.incubator.apache.org/) [Mahout](http://mahout.apache.org/), [Oozie](http://oozie.apache.org/), [Phoenix](https://phoenix.apache.org/), [Pig](http://pig.apache.org/), [Presto,](https://prestodb.io/) [Spark,](https://spark.apache.org/docs/latest/) [Sqoop,](http://sqoop.apache.org/) [TensorFlow](https://www.tensorflow.org/), [Tez,](https://tez.apache.org/) [Zeppelin](https://zeppelin.incubator.apache.org/), [ZooKeeper입](https://zookeeper.apache.org)니다.

아래 테이블에는 이번 Amazon EMR 릴리스에서 사용할 수 있는 애플리케이션 버전과 이전 세 가지 Amazon EMR 릴리스(해당하는 경우)의 애플리케이션 버전이 나와 있습니다.

각 Amazon EMR 릴리스에서 애플리케이션 버전의 전체 기록은 다음 주제를 참조하세요.

- [Amazon EMR 7.x 릴리스의 애플리케이션 버전](#page-23-0)
- [Amazon EMR 6.x 릴리스의 애플리케이션 버전](#page-75-0)
- [Amazon EMR 5.x 릴리스의 애플리케이션 버전](#page-902-0)
- [Amazon EMR 4.x 릴리스의 애플리케이션 버전](#page-2264-0)

애플리케이션 버전 정보

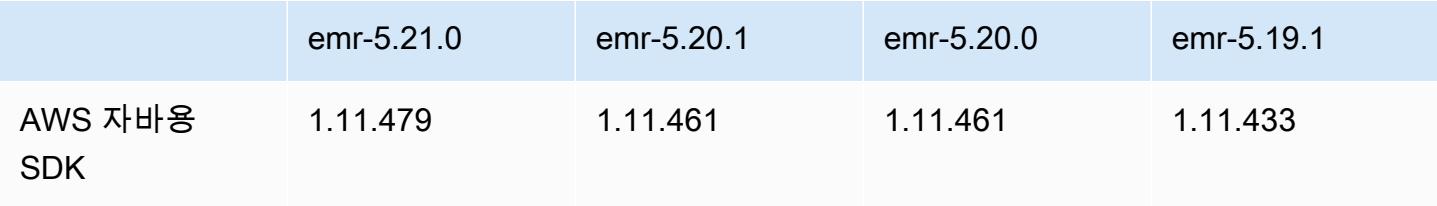

Amazon EMR 릴리즈 가이드

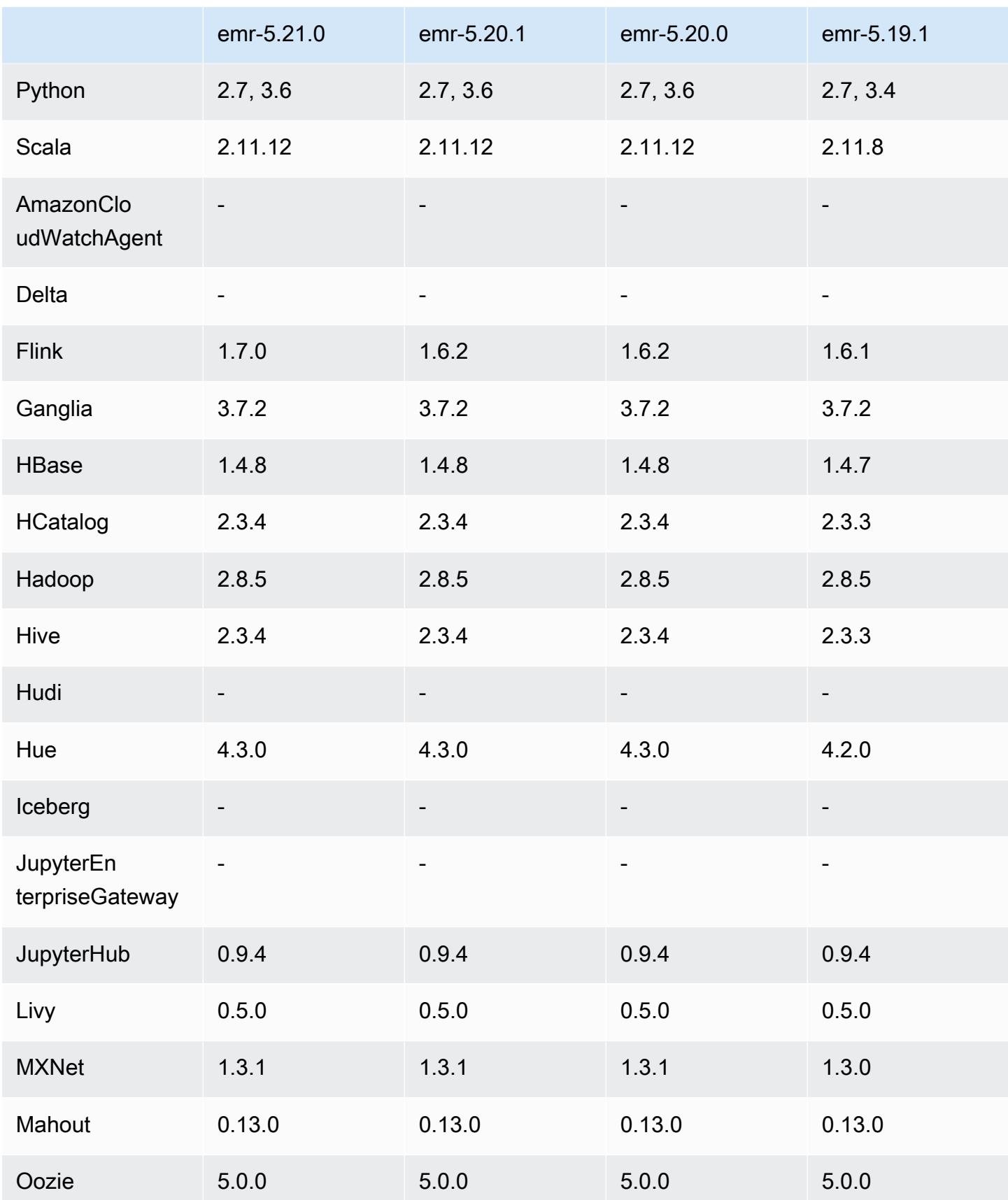

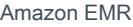

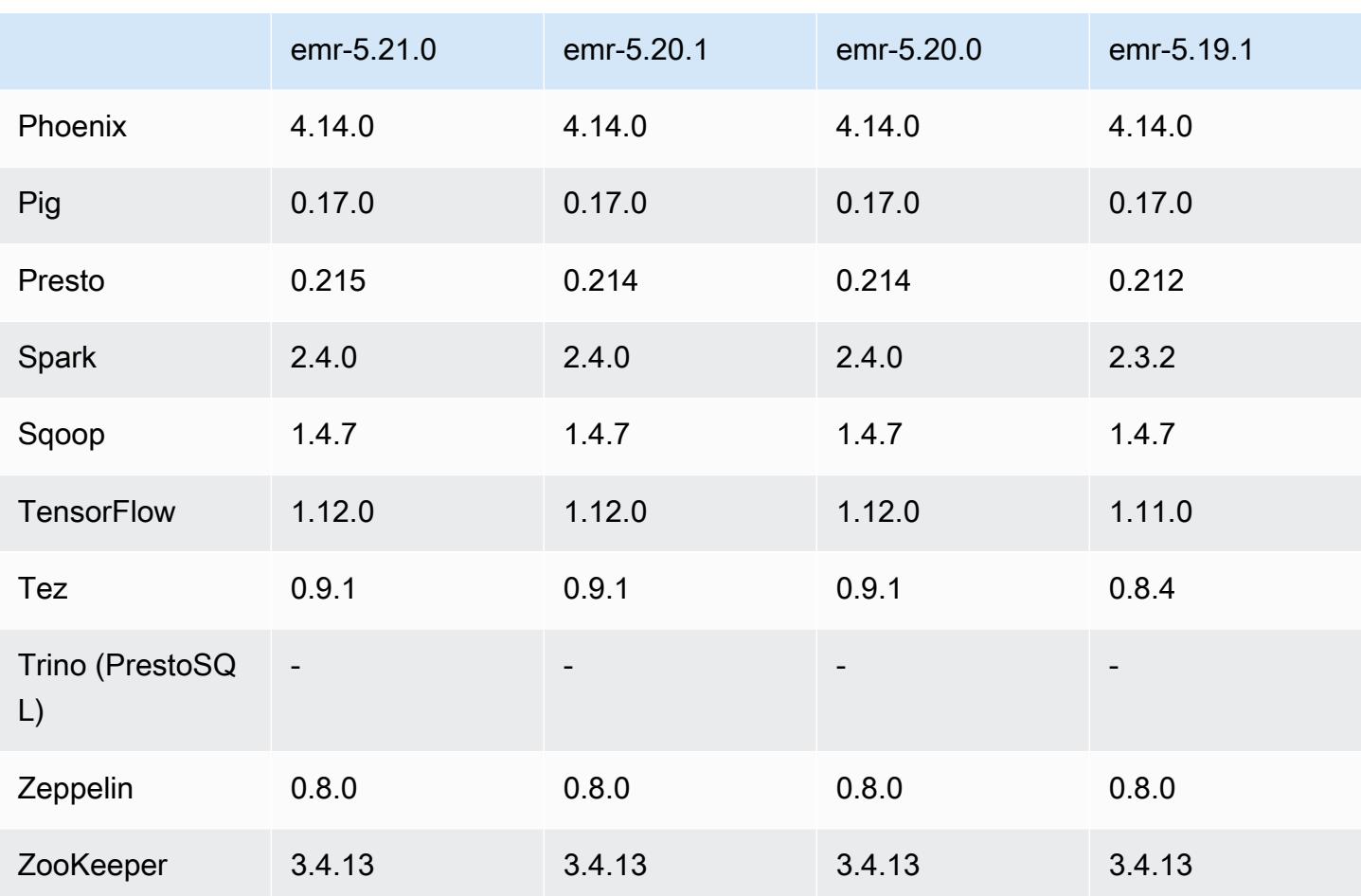

# 5.21.0 릴리스 정보

다음 릴리스 정보에는 Amazon EMR 릴리스 5.21.0에 대한 정보가 포함됩니다. 변경 사항은 5.20.0에 관련됩니다.

최초 릴리스 날짜: 2019년 2월 18일

최종 업데이트 날짜: 2019년 4월 3일

업그레이드

- Flink 1.7.0
- Presto 0.215
- AWS SDK for Java 1.11.479

#### 새로운 기능

• (2019년 4월 3일) Amazon EMR 버전 5.21.0 이상에서는 클러스터 구성을 재정의할 수 있으며, 실행 중인 클러스터의 각 인스턴스 그룹에 대해 추가 구성 분류를 지정할 수 있습니다. Amazon EMR 콘 솔, AWS Command Line Interface (AWS CLI) 또는 SDK를 사용하여 이 작업을 수행할 수 있습니다. AWS 자세한 내용은 [실행 중 클러스터의 인스턴스 그룹에 대해 구성 제공을](https://docs.aws.amazon.com/emr/latest/ReleaseGuide/emr-configure-apps-running-cluster.html) 참조하십시오.

변경 사항, 향상된 기능 및 해결된 문제

- Zeppelin
	- [ZEPPELIN-3878을](https://issues.apache.org/jira/browse/ZEPPELIN-3878) 백포트했습니다.

알려진 문제

- Hue(Amazon EMR 릴리스 5.24.0에서 수정됨)
	- Amazon EMR에서 실행되는 Hue는 Solr을 지원하지 않습니다. Amazon EMR 릴리스 5.20.0부터 잘못된 구성 문제로 인해 Solr이 활성화되고 다음과 유사한 무해한 오류 메시지가 표시됩니다.

Solr server could not be contacted properly: HTTPConnectionPool('host=ip-xx-xx-xx-xx.ec2.internal', port=1978): Max retries exceeded with url: /solr/admin/info/ system?user.name=hue&doAs=administrator&wt=json (Caused by NewConnectionError(': Failed to establish a new connection: [Errno 111] Connection refused',))

Solr 오류 메시지를 표시하지 않으려면

- 1. SSH를 사용하여 프라이머리 노드 명령줄에 연결합니다.
- 2. 텍스트 편집기를 사용하여 hue.ini 파일을 엽니다. 예:

sudo vim /etc/hue/conf/hue.ini

3. appblacklist라는 단어를 검색하고 해당 줄을 다음과 같이 수정합니다.

appblacklist = search

4. 변경 내용을 저장하고 다음 예와 같이 Hue를 다시 시작합니다.

sudo stop hue; sudo start hue

- Tez의 Hive 실행 시간 비교
	- 이 문제는 Amazon EMR 5.22.0에서 해결되었습니다.

클러스터 프라이머리 노드에 대한 SSH 연결을 통해 http://*MasterDNS*:8080/tez-ui의 Tez UI에 연결할 때 'Adapter operation failed - Timeline server (ATS) is out of reach. Either it is down, or CORS is not enabled(어댑터 작동이 실패했습니다. - 타임라인 서버(ATS)가 범위를 벗어났습니 다. 다운되었거나 CORS가 활성화되어 있지 않습니다.)"라는 오류가 나타나거나, 작업 중 예기치 않게 N/A(해당 사항 없음)가 표시됩니다.

이 오류는 Tez UI가 프라이머리 노드의 호스트 이름 대신 localhost를 사용하여 YARN 타임라 인 서버에 요청할 때 발생합니다. 이 문제를 해결하기 위해 스크립트를 부트스트랩 작업 또는 단계 로 실행할 수 있습니다. 스크립트는 Tez configs.env 파일의 호스트 이름을 업데이트합니다. 스 크립트에 대한 자세한 내용과 위치를 보려면 [부트스트랩 지침](http://awssupportdatasvcs.com/bootstrap-actions/fix_tez_ui_0-9-1/)을 참조하십시오.

- Amazon EMR 버전 5.19.0, 5.20.0 및 5.21.0에서 YARN 노드 레이블은 HDFS 디렉터리에 저장됩니 다. 이로 인해 경우에 따라 코어 노드 시작이 지연되어 클러스터가 시간 초과되고 시작이 실패할 수 있습니다. Amazon EMR 5.22.0부터 이 문제가 해결되었습니다. YARN 노드 레이블은 각 클러스터 노드의 로컬 디스크에 저장되어 HDFS에 종속되지 않습니다.
- 여러 프라이머리 노드와 Kerberos 인증을 사용하는 클러스터에서 알려진 문제

Amazon EMR 릴리스 5.20.0 이상에서 여러 프라이머리 노드와 Kerberos 인증을 사용하여 클러스터 를 실행하는 경우, 클러스터를 일정 시간 실행한 후 스케일 다운 또는 단계 제출과 같은 클러스터 작 업에 문제가 발생할 수 있습니다. 기간은 정의한 Kerberos 티켓 유효 기간에 따라 다릅니다. 스케일 다운 문제는 제출한 자동 스케일 다운 및 명시적 스케일 다운 요청 모두에 영향을 미칩니다. 이외의 다른 클러스터 작업도 영향을 받을 수 있습니다.

해결 방법:

- 여러 프라이머리 노드가 있는 EMR 클러스터의 리드 프라이머리 노드에 대한 hadoop 사용자로 SSH 연결합니다.
- 다음 명령을 실행하여 hadoop 사용자의 Kerberos 티켓을 갱신합니다.

kinit -kt <keytab\_file> <principal>

일반적으로 keytab 파일은 /etc/hadoop.keytab에 있으며, 보안 주체는 hadoop/ <hostname>@<REALM> 양식입니다.

#### **a** Note

이 해결 방법은 Kerberos 티켓이 유효한 기간에 작동합니다. 이 기간은 기본적으로 10시간이 지만 Kerberos 설정으로 구성할 수 있습니다. Kerberos 티켓이 만료되면 위 명령을 다시 실 행해야 합니다.

# 5.21.0 구성 요소 버전

이 릴리스를 통해 Amazon EMR이 설치하는 구성 요소는 다음과 같습니다. 일부는 빅 데이터 애플리 케이션 패키지의 일부로 설치됩니다. 나머지는 Amazon EMR에 고유하며 시스템 프로세스 및 기능을 위해 설치됩니다. 이는 일반적으로 emr 또는 aws로 시작됩니다. 최근 Amazon EMR 릴리스의 빅 데이 터 애플리케이션 패키지는 일반적으로 커뮤니티에서 발견된 최신 버전입니다. 가능한 한 빨리 Amazon EMR에서 커뮤니티 릴리스를 제공합니다.

Amazon EMR의 일부 구성 요소는 커뮤니티 버전과 다릅니다. 이러한 구성 요소에는 *CommunityVersion*-amzn-*EmrVersion* 양식의 버전 레이블이 있습니다. *EmrVersion*은 0에서 시작합니다. 예를 들어, 버전 2.2의 myapp-component라는 오픈 소스 커뮤니티 구성 요소가 다른 Amazon EMR 릴리스에 포함되도록 세 번 수정된 경우 해당 릴리스 버전은 2.2-amzn-2로 나열됩니 다.

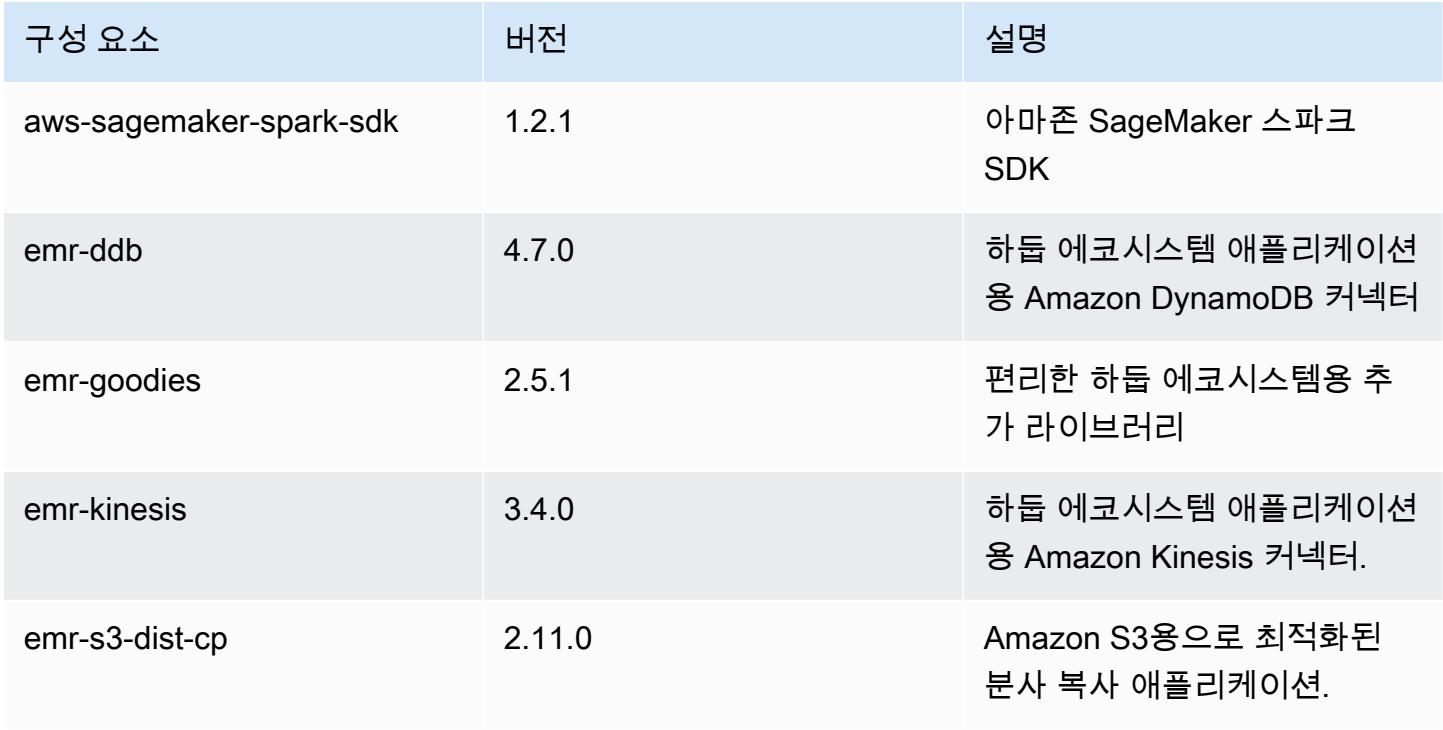

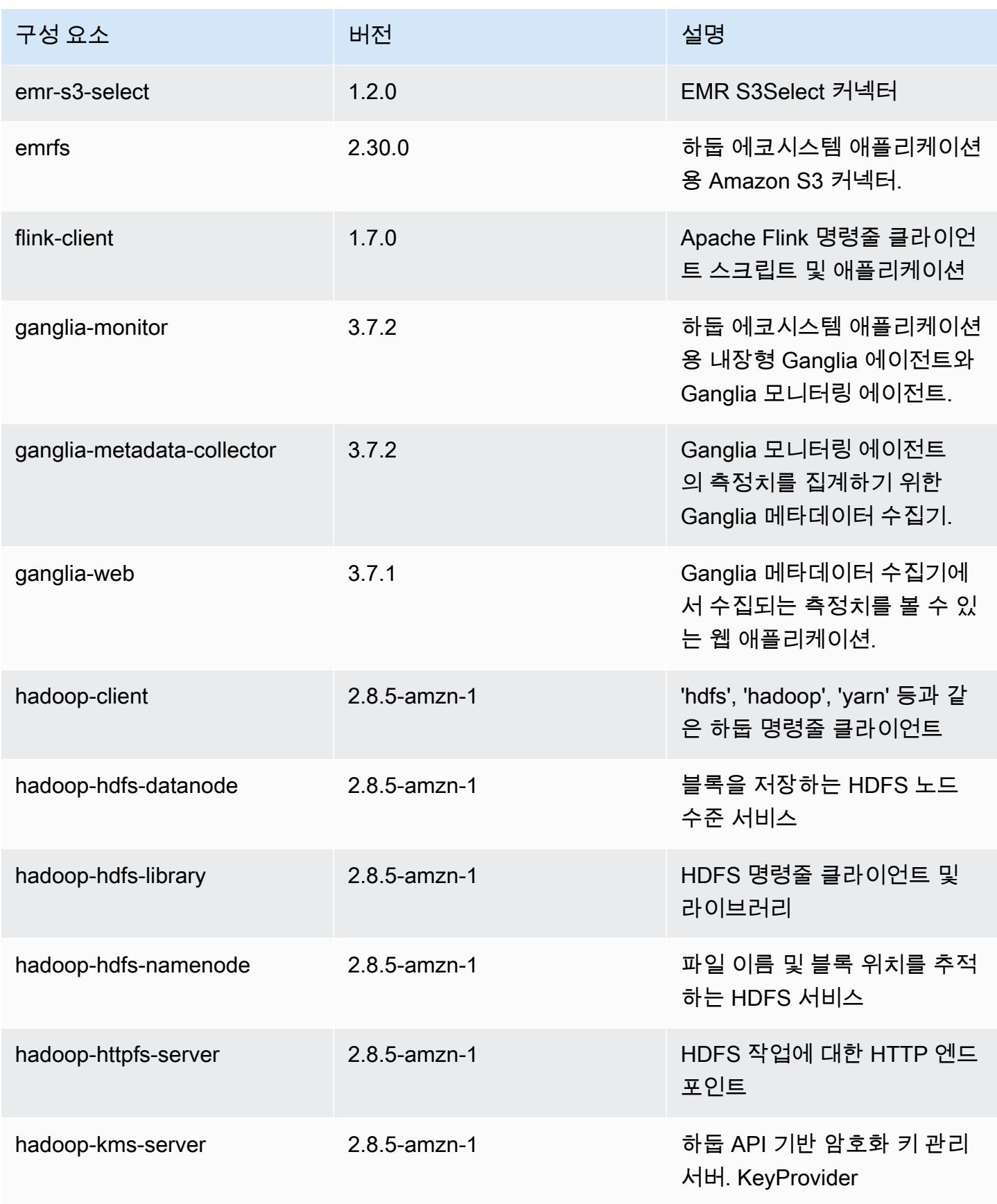

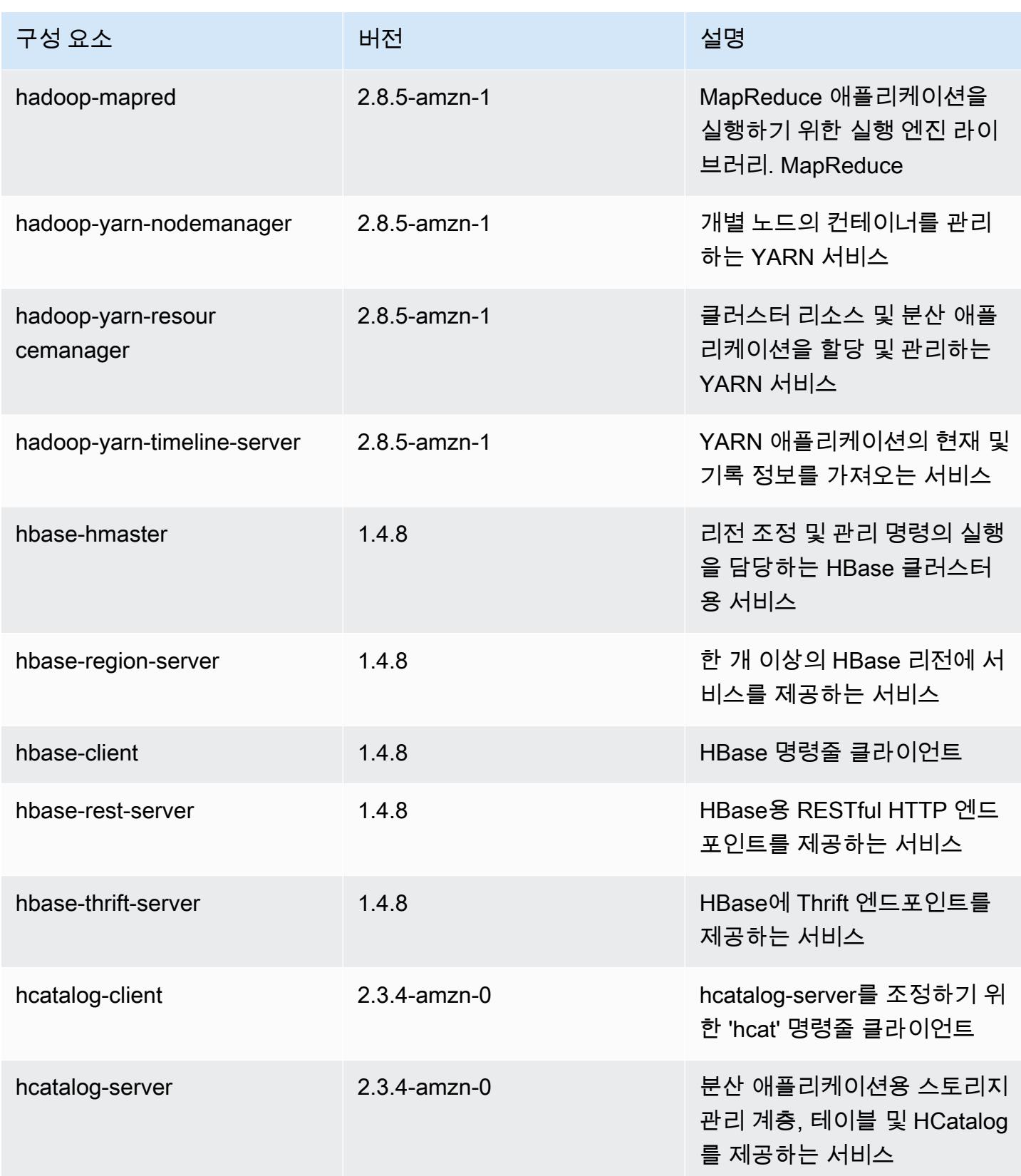

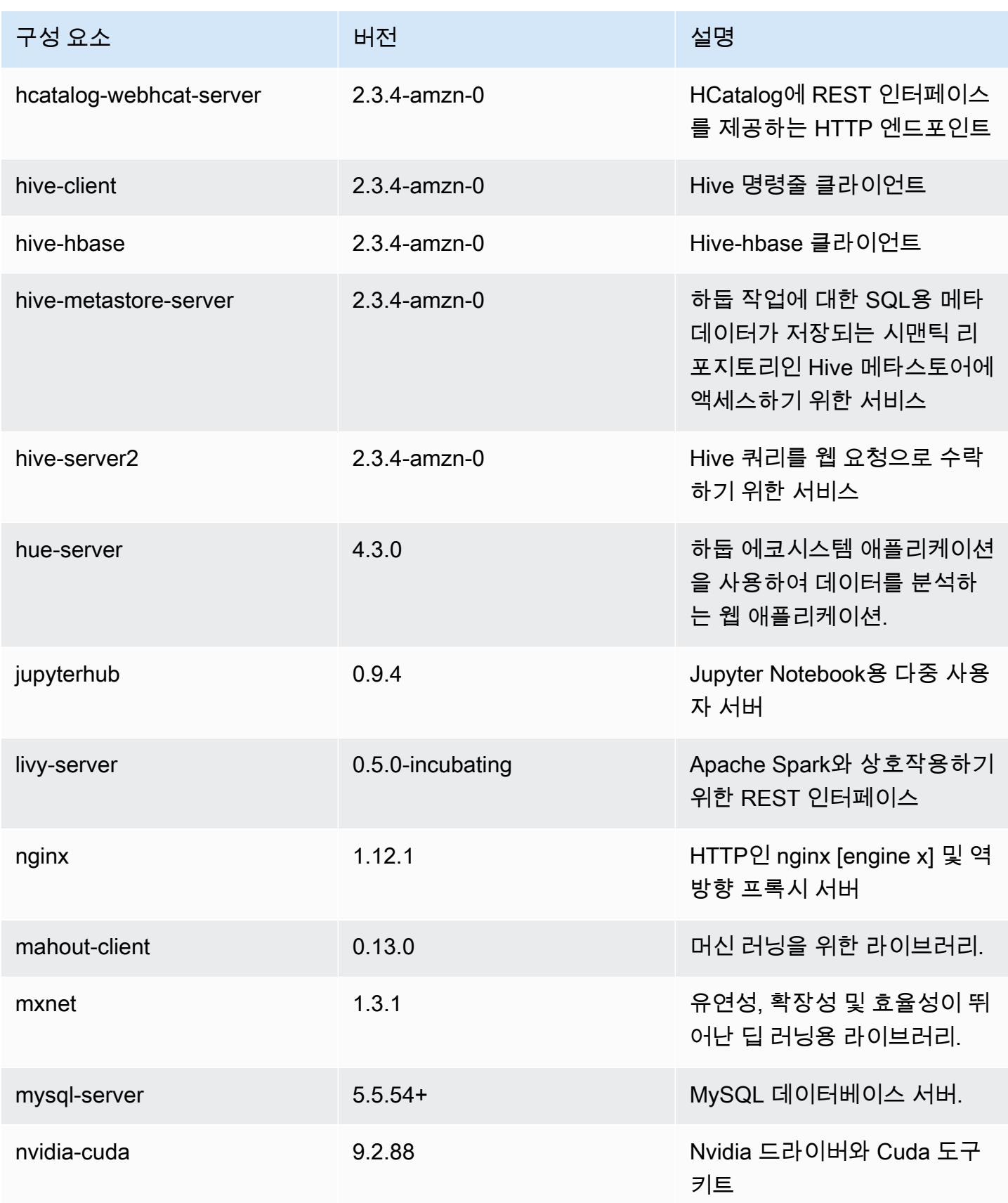

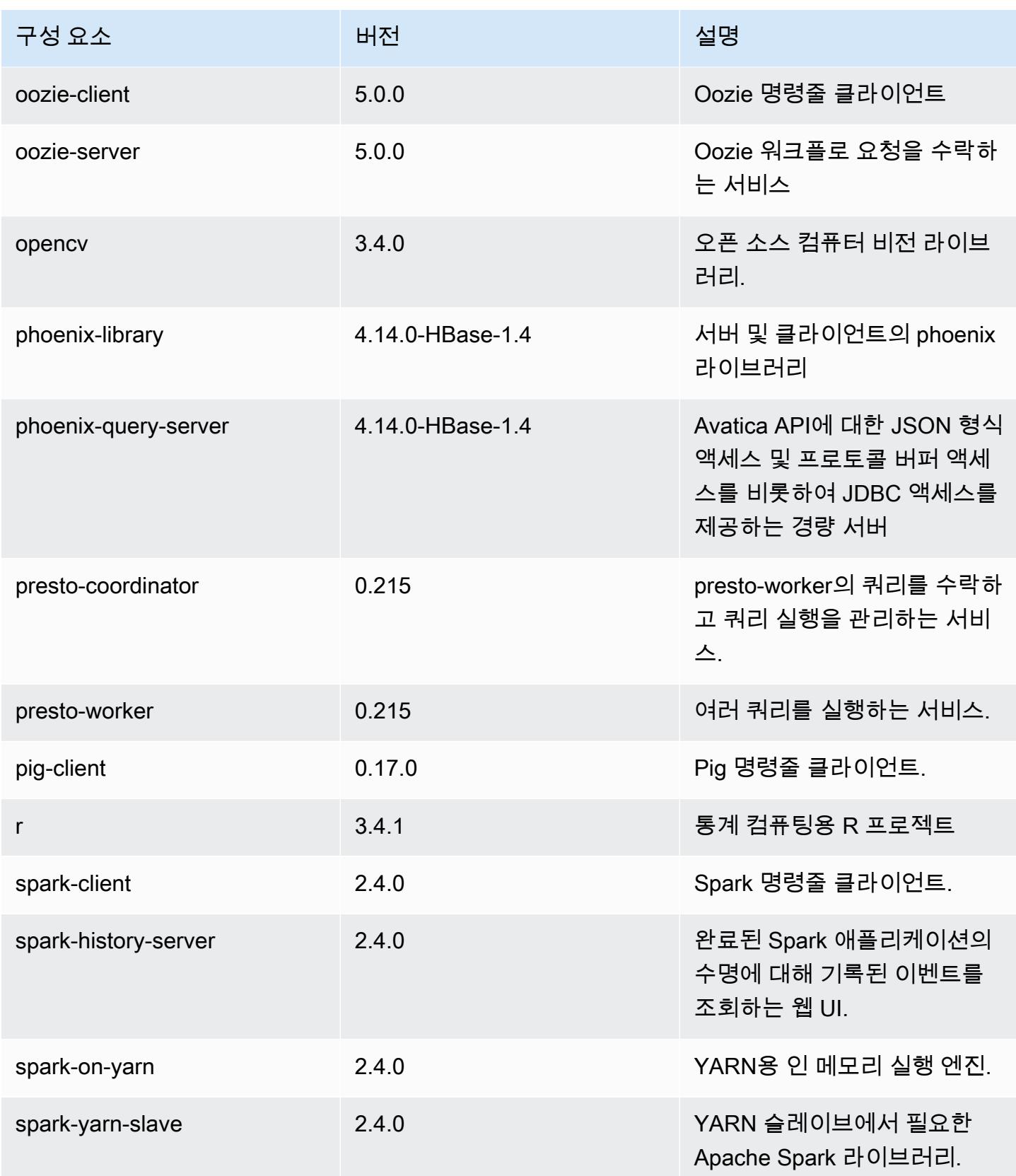

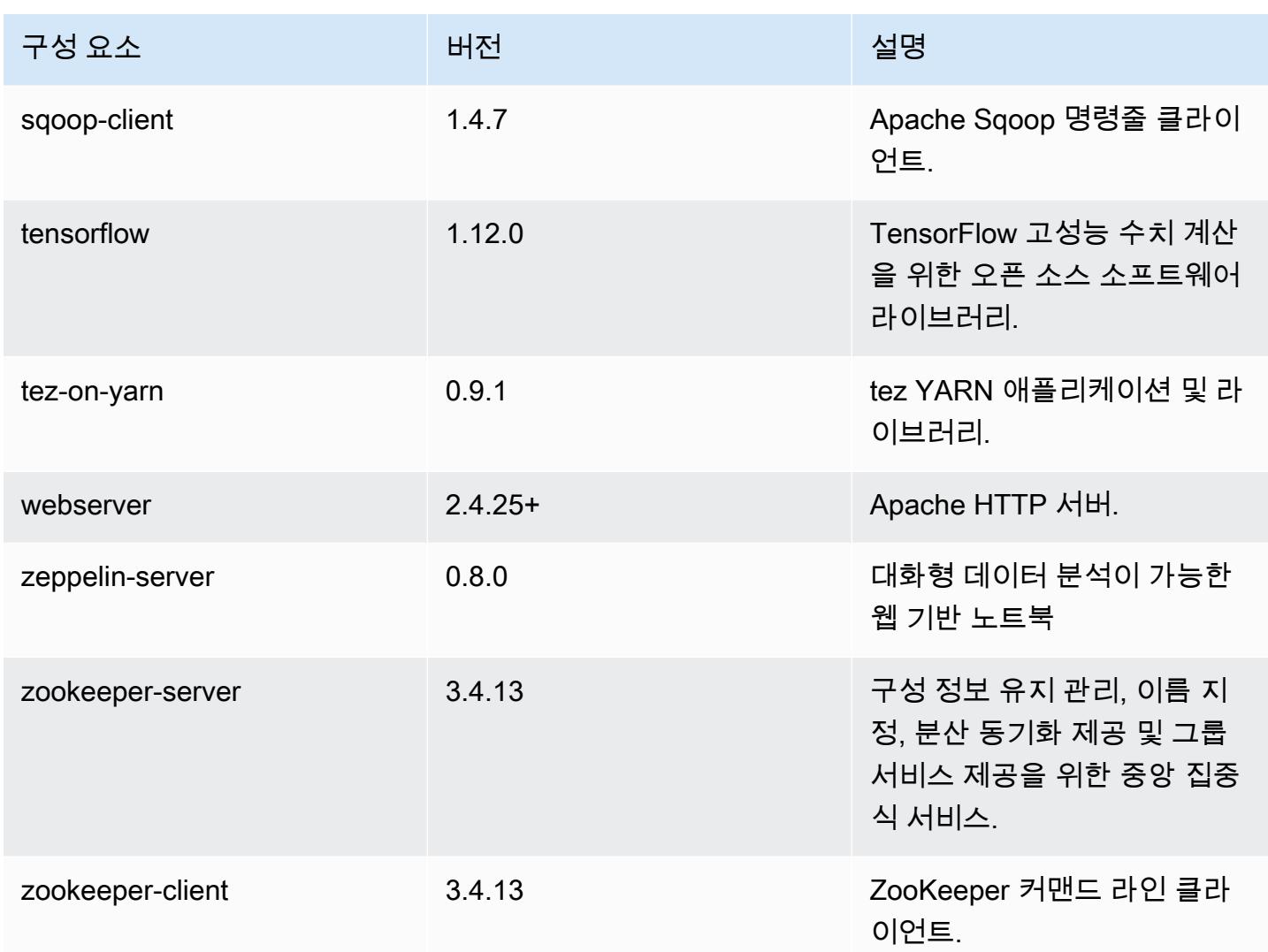

# 5.21.0 구성 분류

구성 분류를 사용하면 애플리케이션을 사용자 지정할 수 있습니다. 이는 종종 hive-site.xml과 같 이 애플리케이션의 구성 XML 파일에 해당합니다. 자세한 정보는 <u>애플리케이션 구성</u>을 참조하세요.

## emr-5.21.0 분류

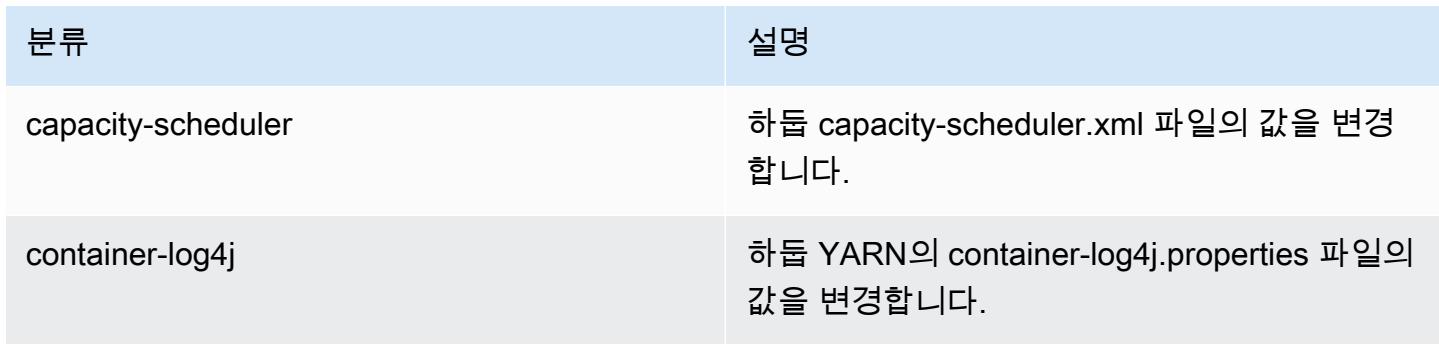

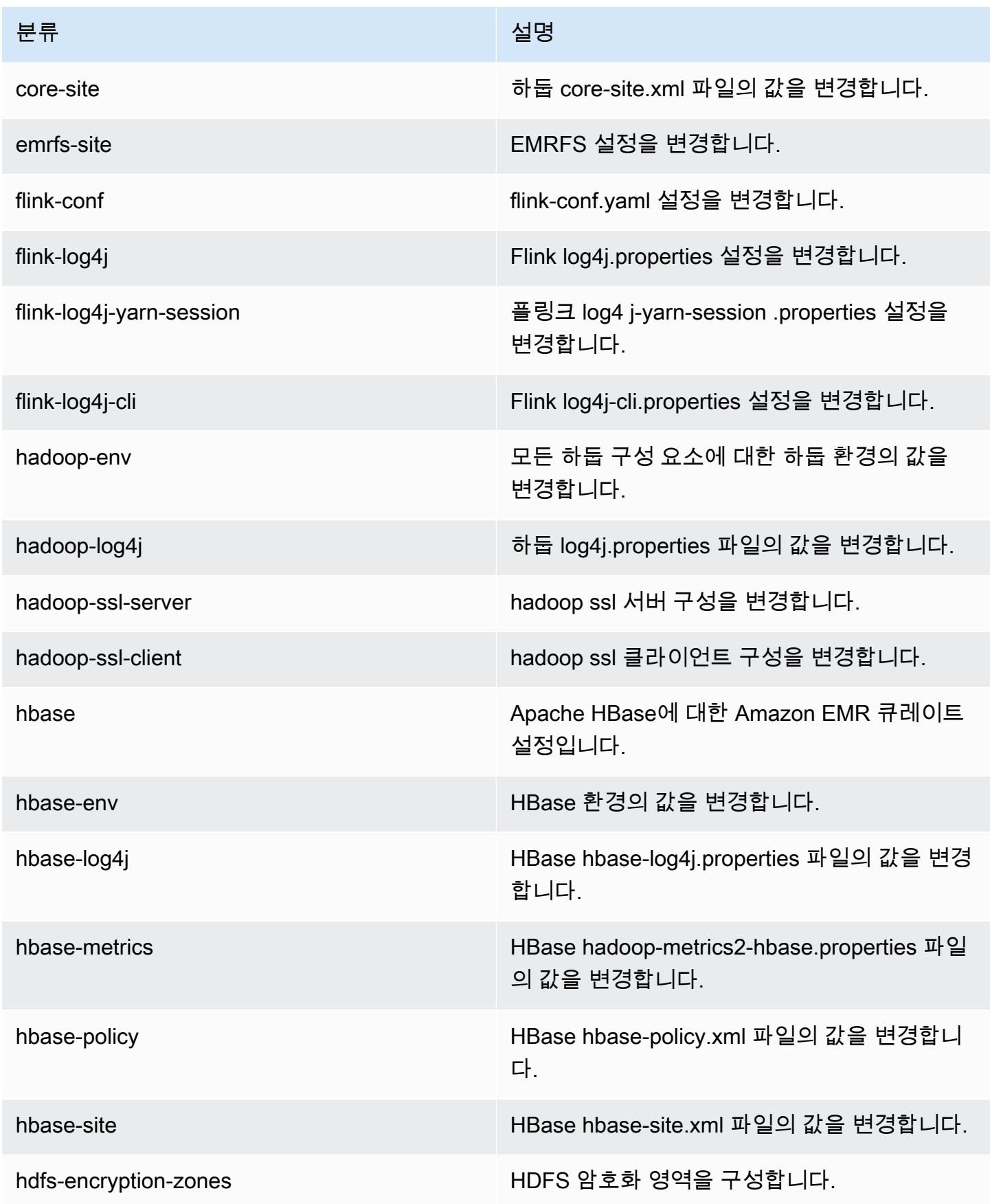

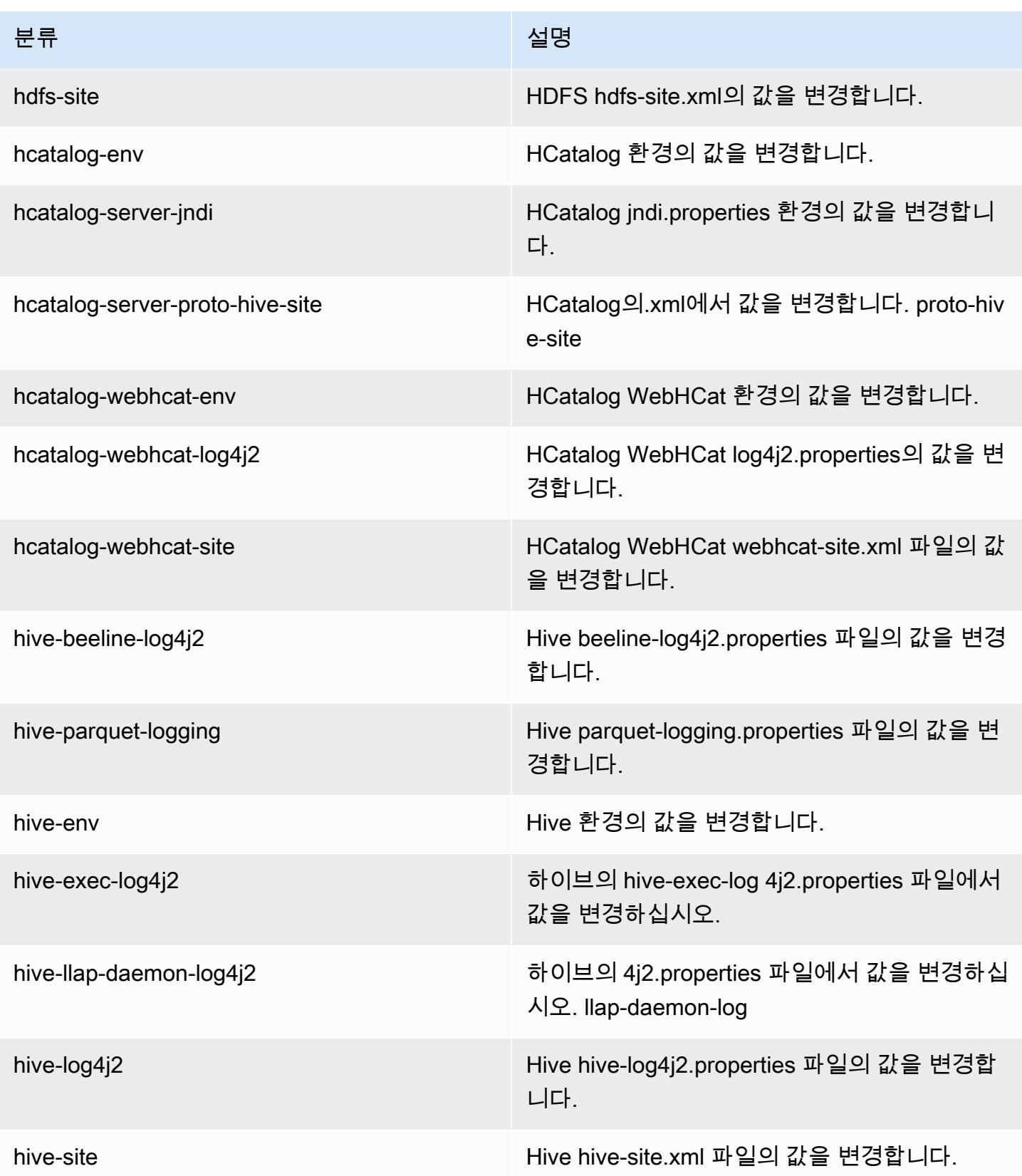

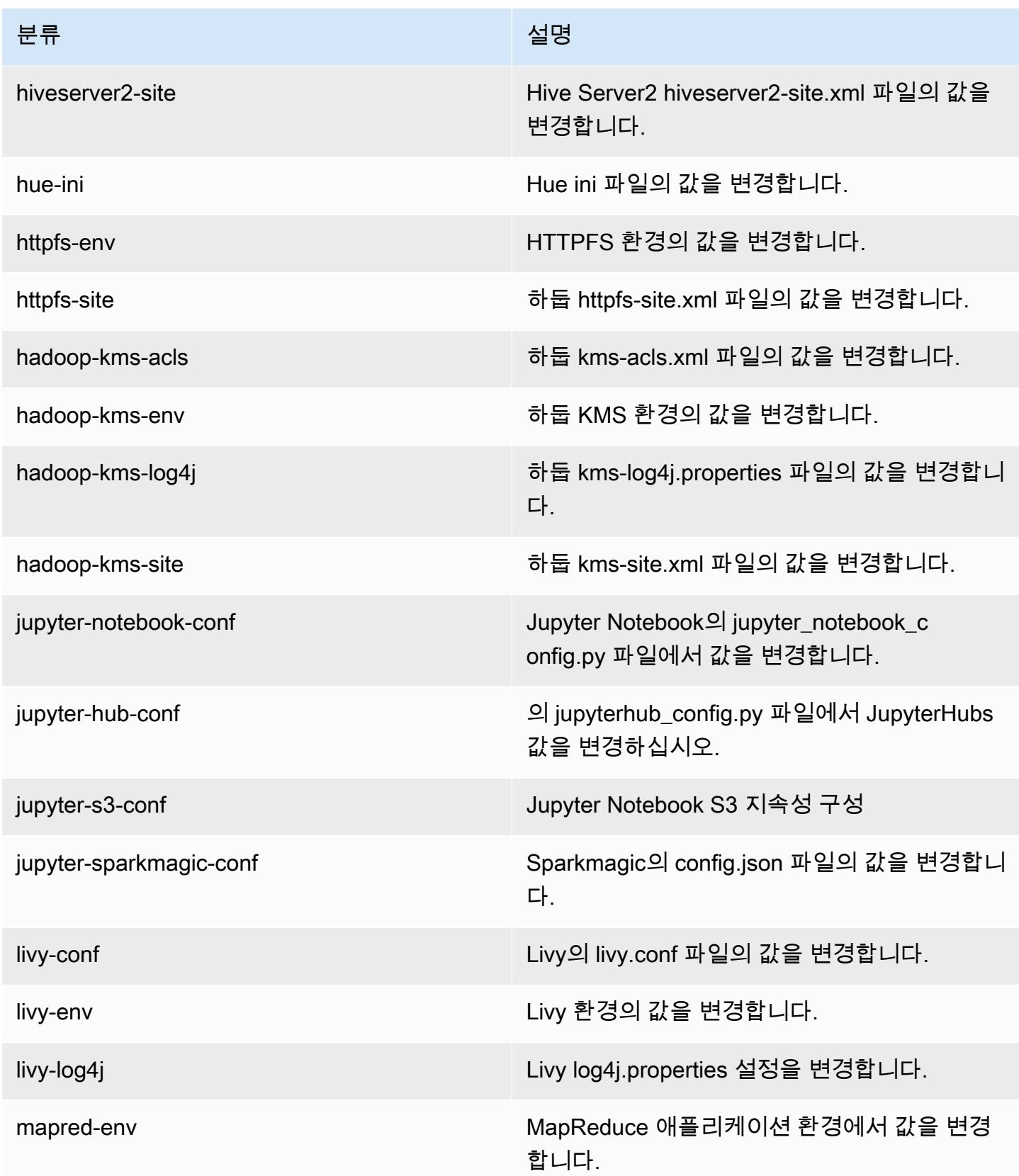

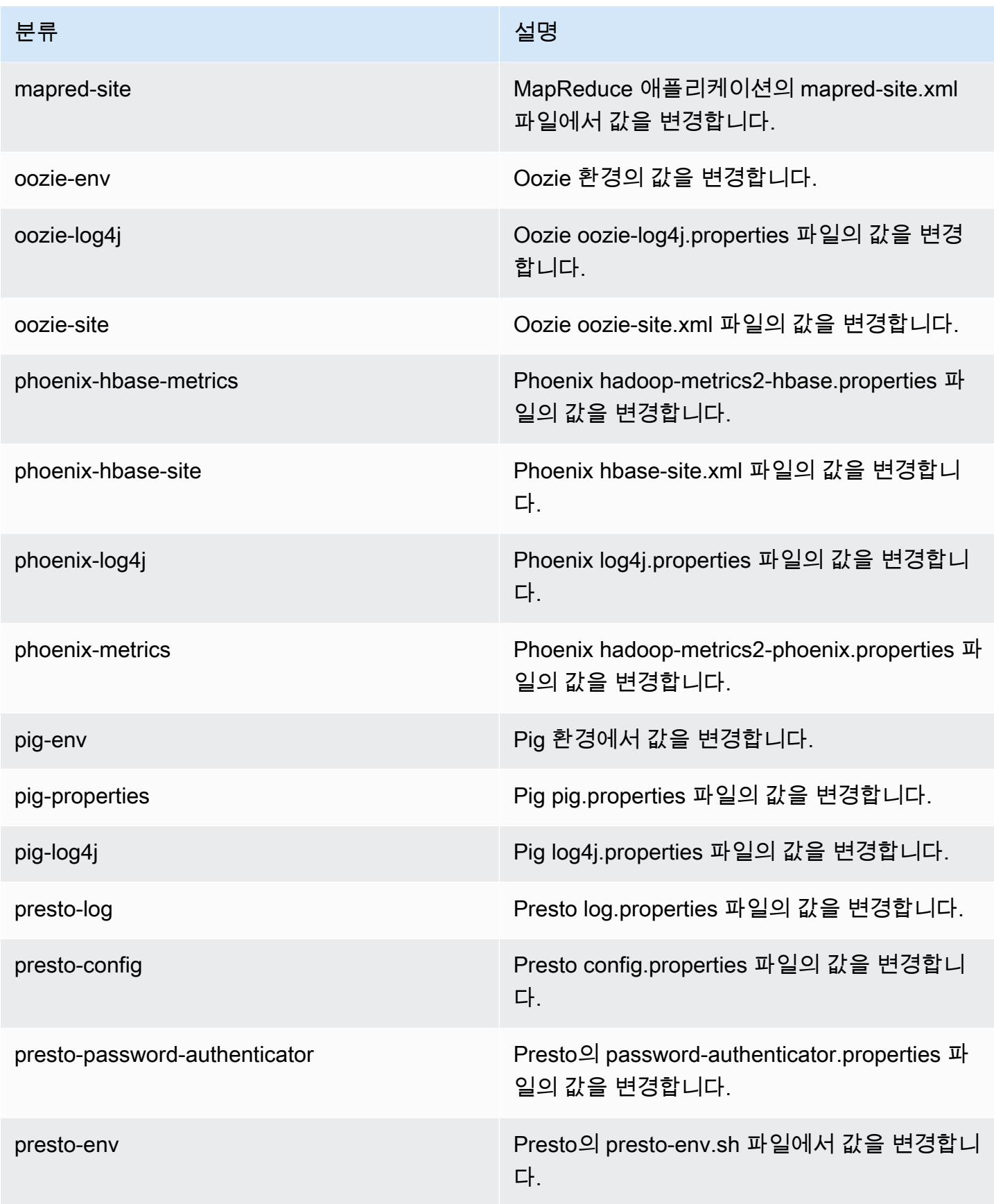

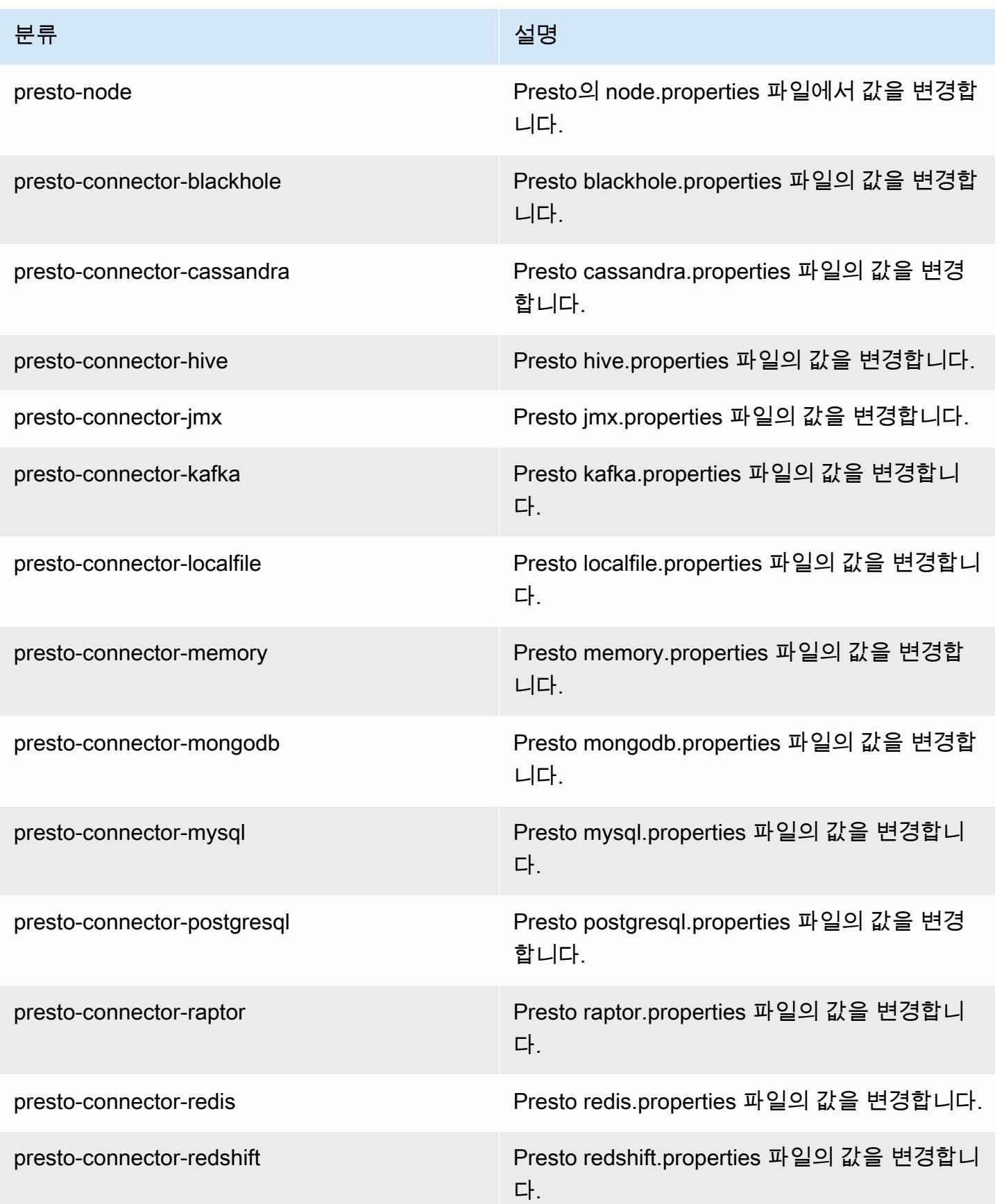

Amazon EMR 릴리즈 가이드

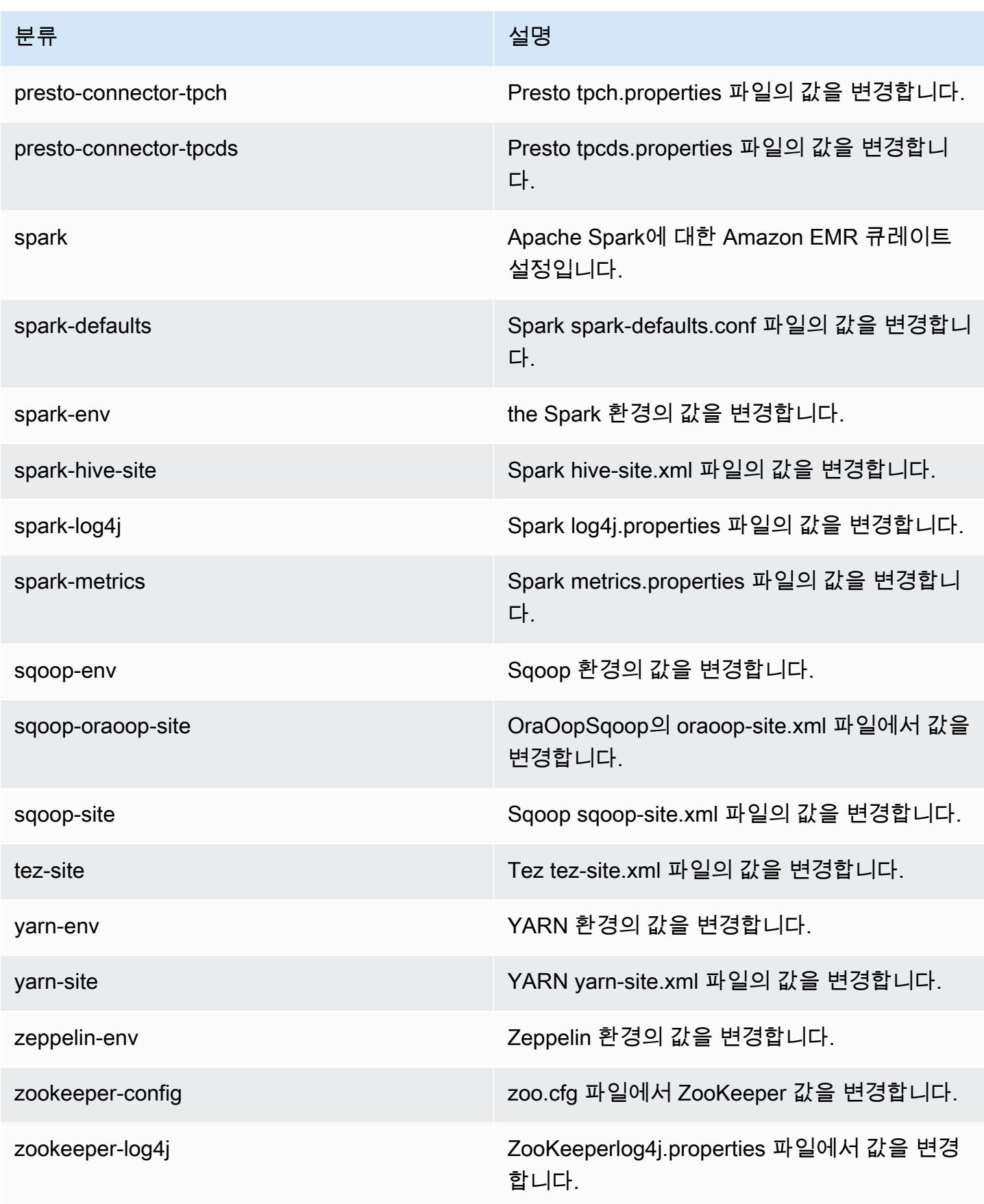

# Amazon EMR 릴리스 5.20.1

## 5.20.1 애플리케이션 버전

이 릴리스에서 지원되는 애플리케이션은 [Flink,](https://flink.apache.org/) [Ganglia,](http://ganglia.info) [HBase](http://hbase.apache.org/), [HCatalog,](https://cwiki.apache.org/confluence/display/Hive/HCatalog) [Hadoop,](http://hadoop.apache.org/docs/current/) [Hive](http://hive.apache.org/), [Hue,](http://gethue.com/) [JupyterHub](https://jupyterhub.readthedocs.io/en/latest/#), [Livy](https://livy.incubator.apache.org/), [MXNet,](https://mxnet.incubator.apache.org/) [Mahout](http://mahout.apache.org/), [Oozie](http://oozie.apache.org/), [Phoenix](https://phoenix.apache.org/), [Pig](http://pig.apache.org/), [Presto,](https://prestodb.io/) [Spark,](https://spark.apache.org/docs/latest/) [Sqoop,](http://sqoop.apache.org/) [TensorFlow](https://www.tensorflow.org/), [Tez,](https://tez.apache.org/) [Zeppelin](https://zeppelin.incubator.apache.org/), [ZooKeeper입](https://zookeeper.apache.org)니다.

아래 테이블에는 이번 Amazon EMR 릴리스에서 사용할 수 있는 애플리케이션 버전과 이전 세 가지 Amazon EMR 릴리스(해당하는 경우)의 애플리케이션 버전이 나와 있습니다.

각 Amazon EMR 릴리스에서 애플리케이션 버전의 전체 기록은 다음 주제를 참조하세요.

- [Amazon EMR 7.x 릴리스의 애플리케이션 버전](#page-23-0)
- [Amazon EMR 6.x 릴리스의 애플리케이션 버전](#page-75-0)
- [Amazon EMR 5.x 릴리스의 애플리케이션 버전](#page-902-0)
- [Amazon EMR 4.x 릴리스의 애플리케이션 버전](#page-2264-0)

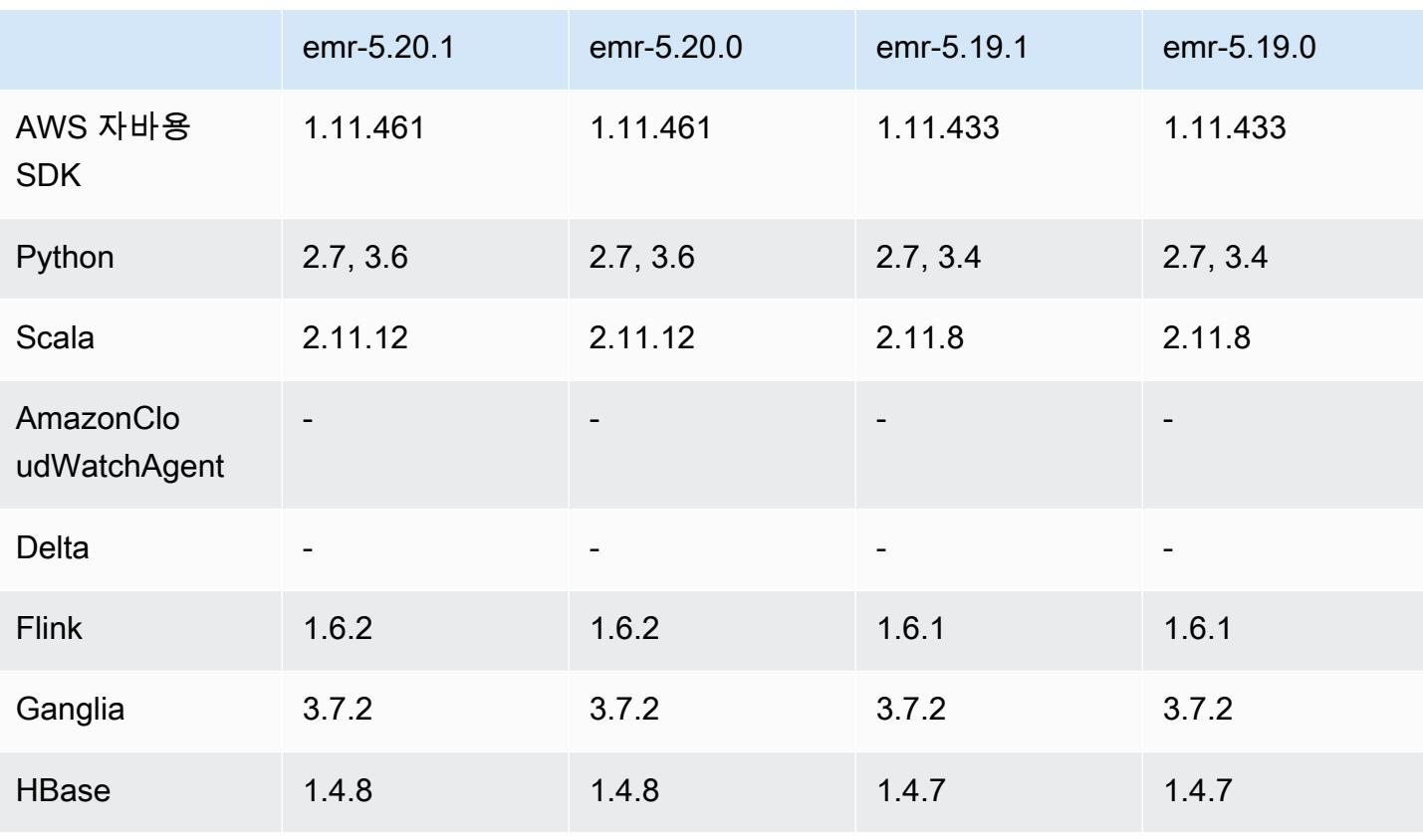

## 애플리케이션 버전 정보

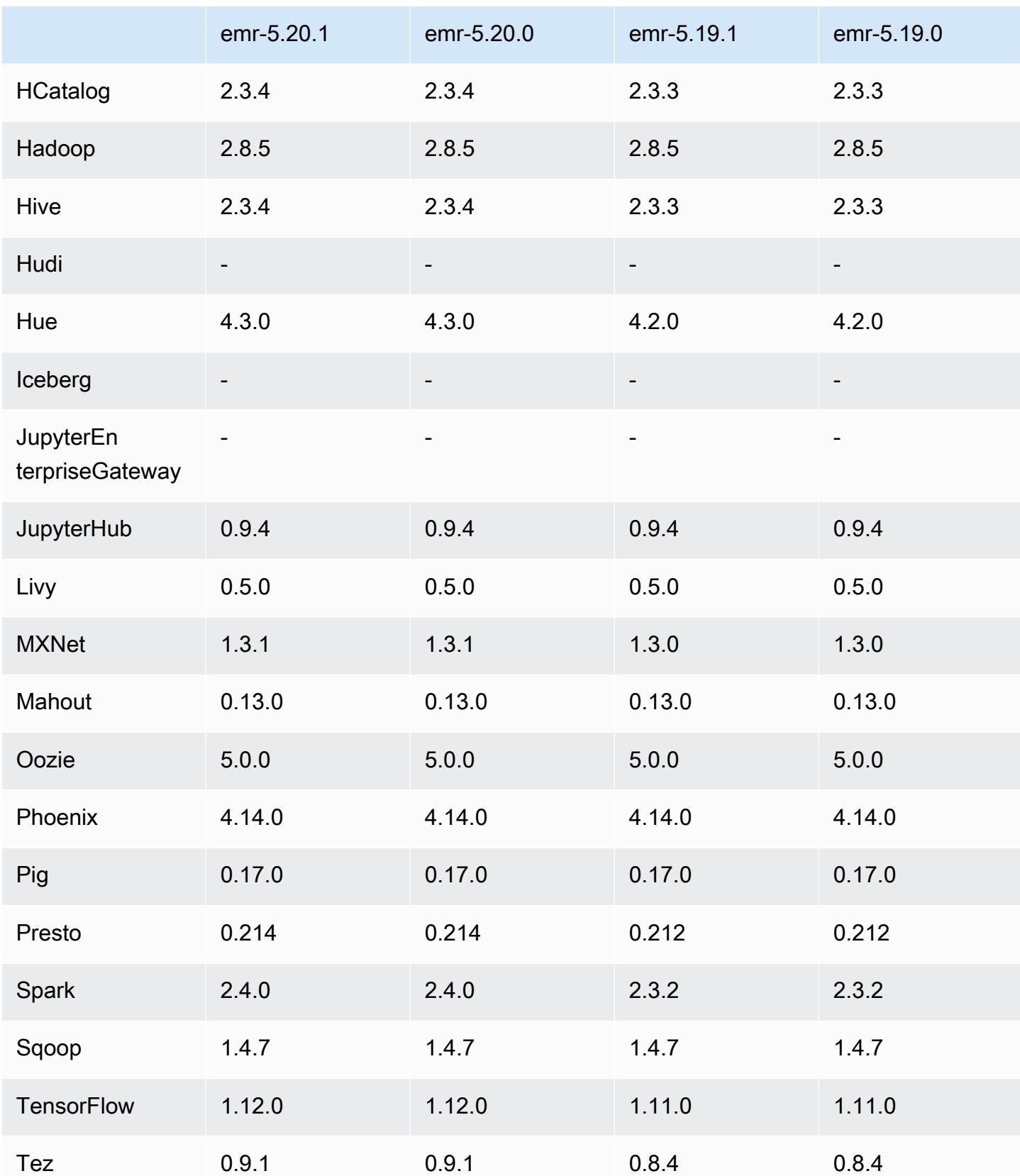

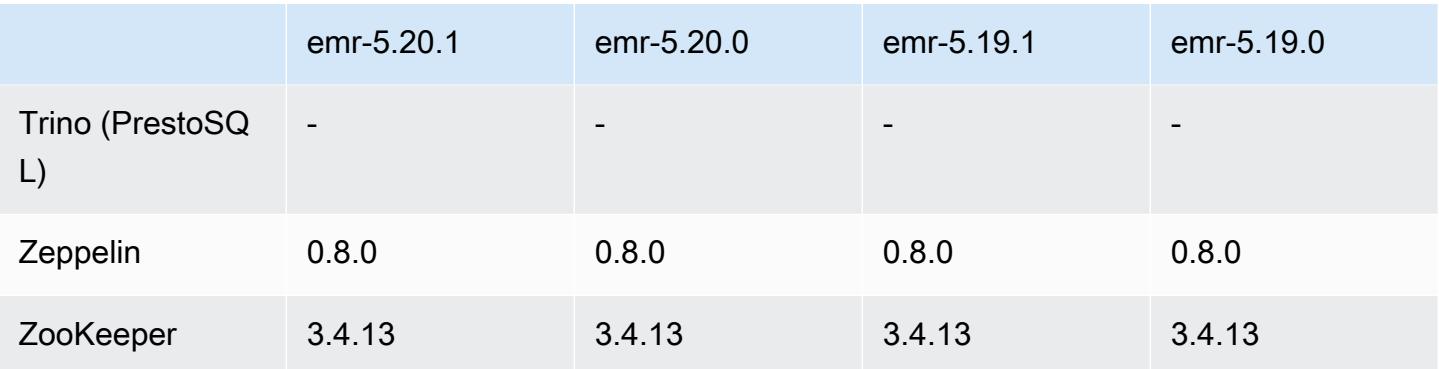

## 5.20.1 릴리스 정보

Amazon S3에 대한 요청에 AWS 서명 버전 4 인증을 추가하는 패치 릴리스입니다. 모든 애플리케이션 및 구성 요소는 이전 Amazon EMR 릴리스와 동일합니다.

## **A** Important

이번 릴리스 버전에서 Amazon EMR은 AWS 서명 버전 4를 독점적으로 사용하여 Amazon S3 에 대한 요청을 인증합니다. 자세한 내용은 [새 소식을](https://docs.aws.amazon.com/emr/latest/ReleaseGuide/emr-whatsnew.html) 참조하십시오.

## 5.20.1 구성 요소 버전

이 릴리스를 통해 Amazon EMR이 설치하는 구성 요소는 다음과 같습니다. 일부는 빅 데이터 애플리 케이션 패키지의 일부로 설치됩니다. 나머지는 Amazon EMR에 고유하며 시스템 프로세스 및 기능을 위해 설치됩니다. 이는 일반적으로 emr 또는 aws로 시작됩니다. 최근 Amazon EMR 릴리스의 빅 데이 터 애플리케이션 패키지는 일반적으로 커뮤니티에서 발견된 최신 버전입니다. 가능한 한 빨리 Amazon EMR에서 커뮤니티 릴리스를 제공합니다.

Amazon EMR의 일부 구성 요소는 커뮤니티 버전과 다릅니다. 이러한 구성 요소에는 *CommunityVersion*-amzn-*EmrVersion* 양식의 버전 레이블이 있습니다. *EmrVersion*은 0에서 시작합니다. 예를 들어, 버전 2.2의 myapp-component라는 오픈 소스 커뮤니티 구성 요소가 다른 Amazon EMR 릴리스에 포함되도록 세 번 수정된 경우 해당 릴리스 버전은 2.2-amzn-2로 나열됩니 다.

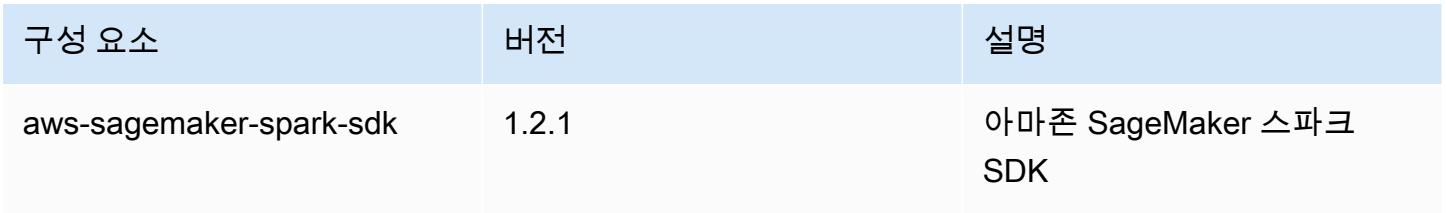

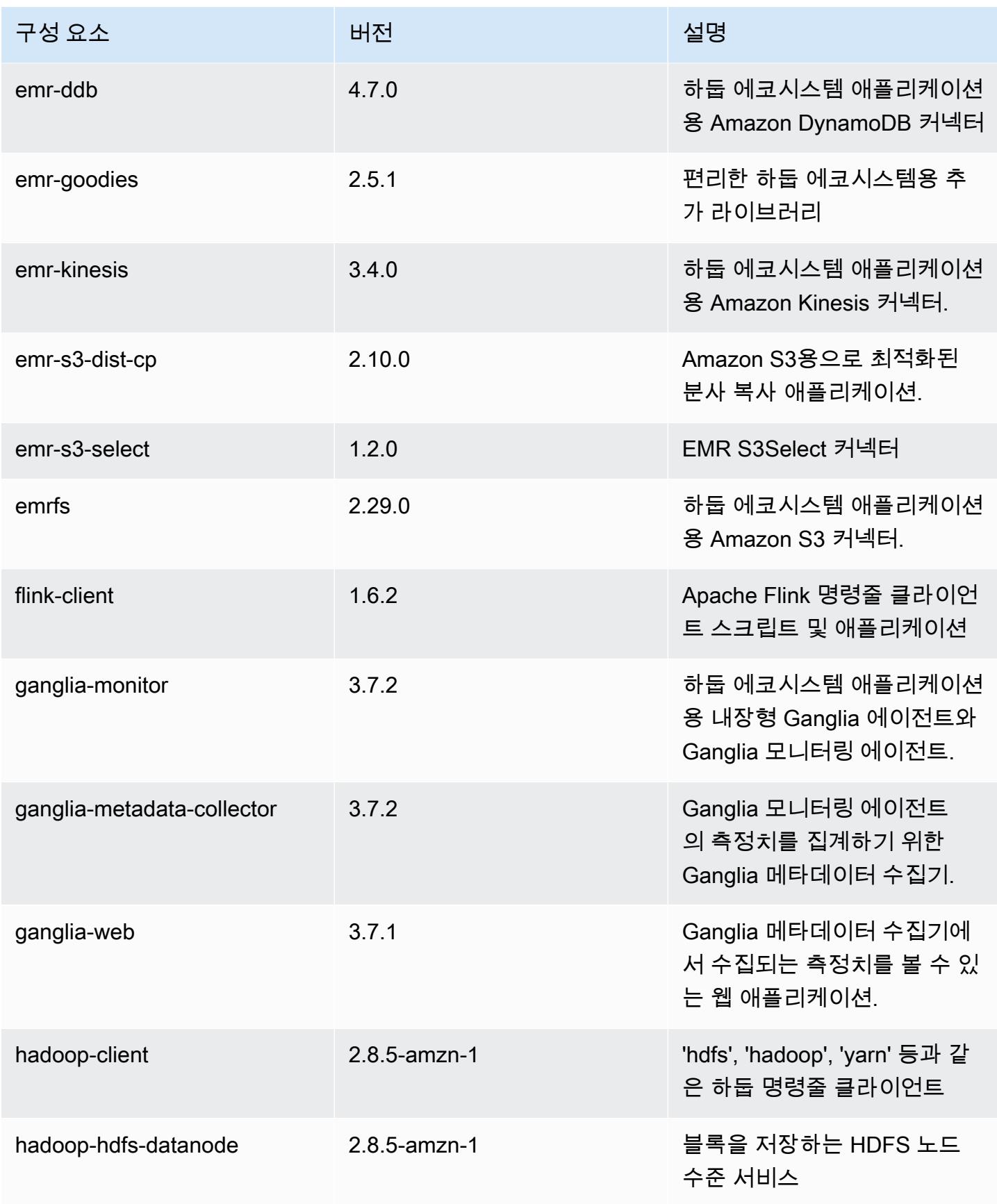

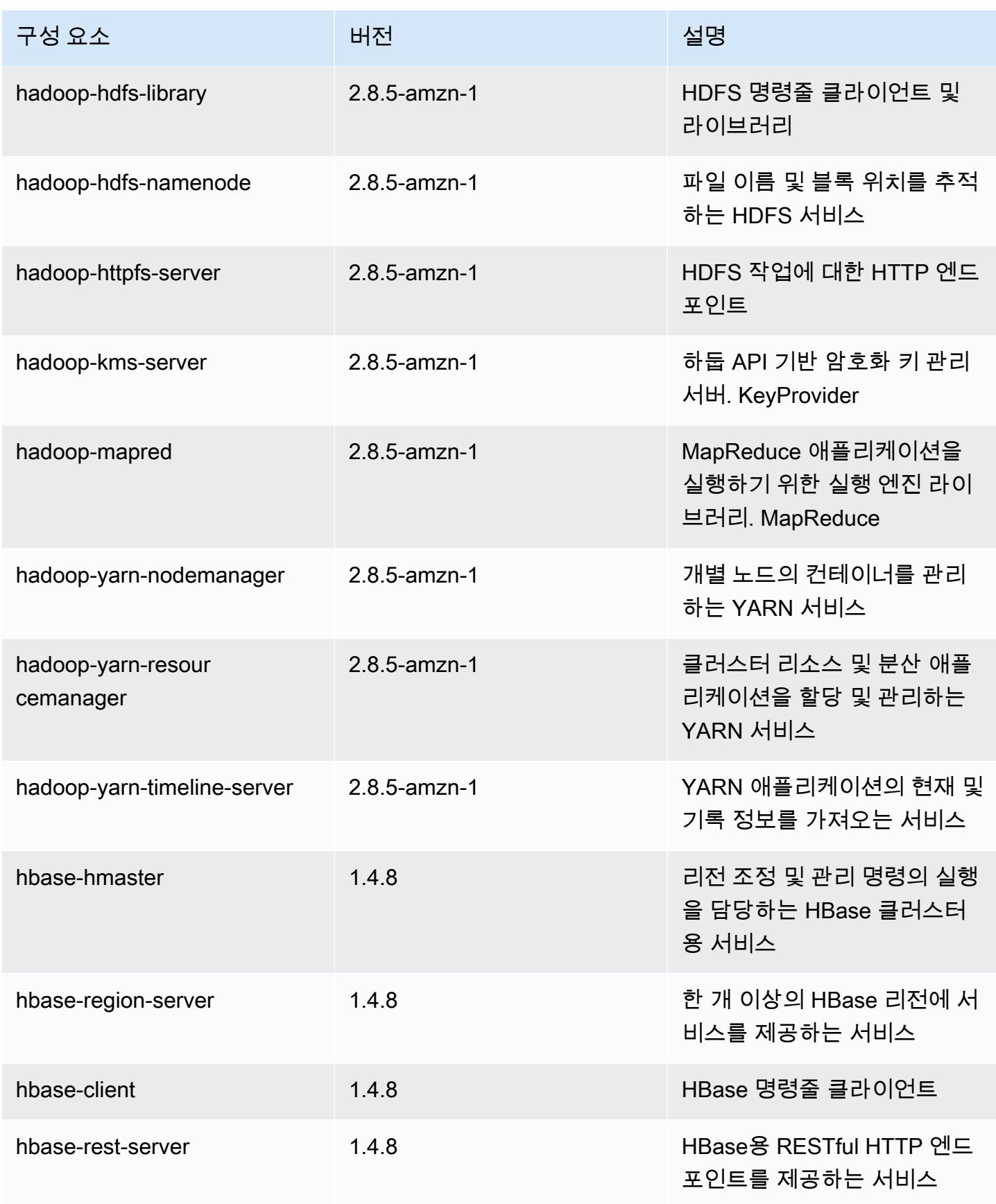
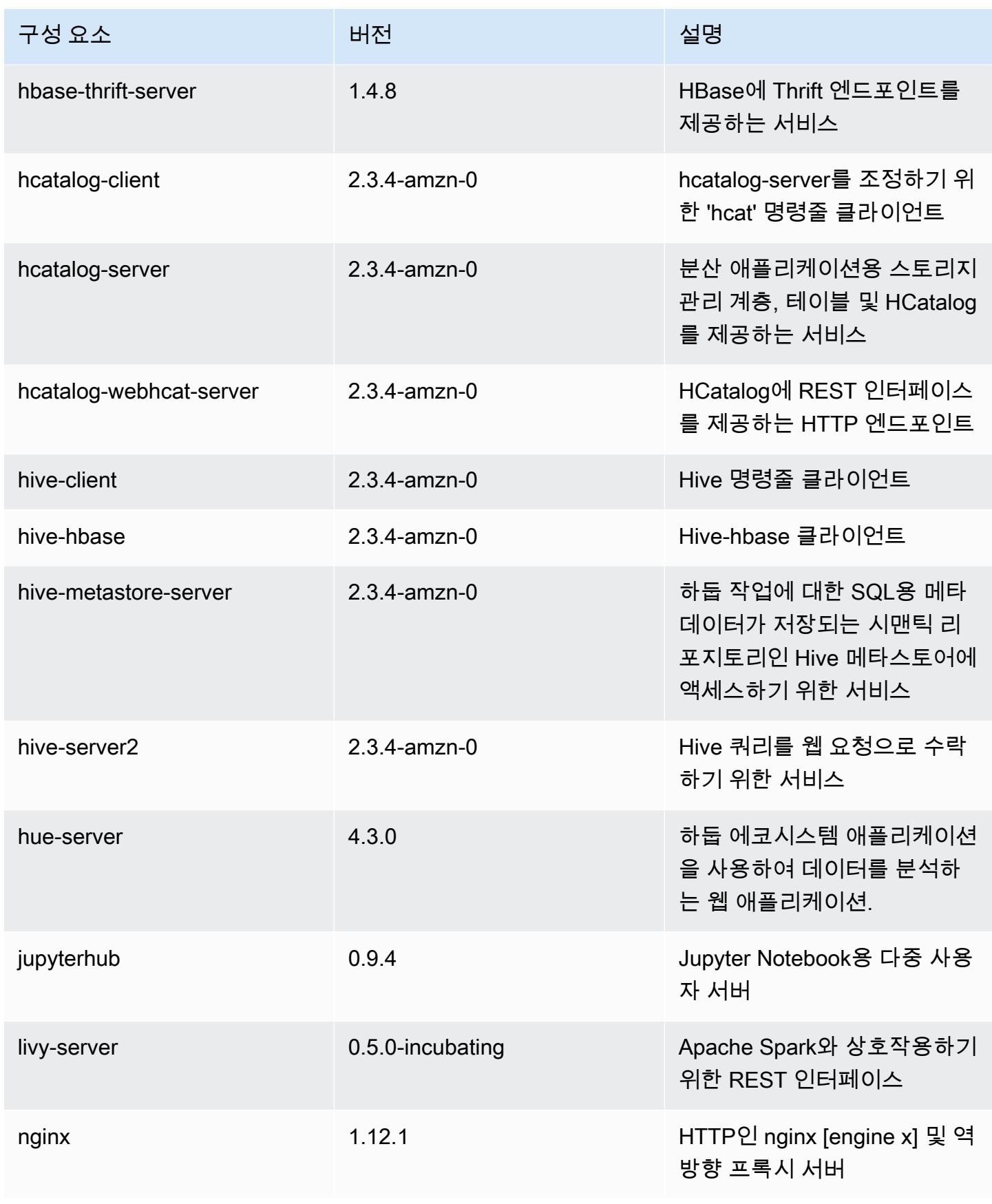

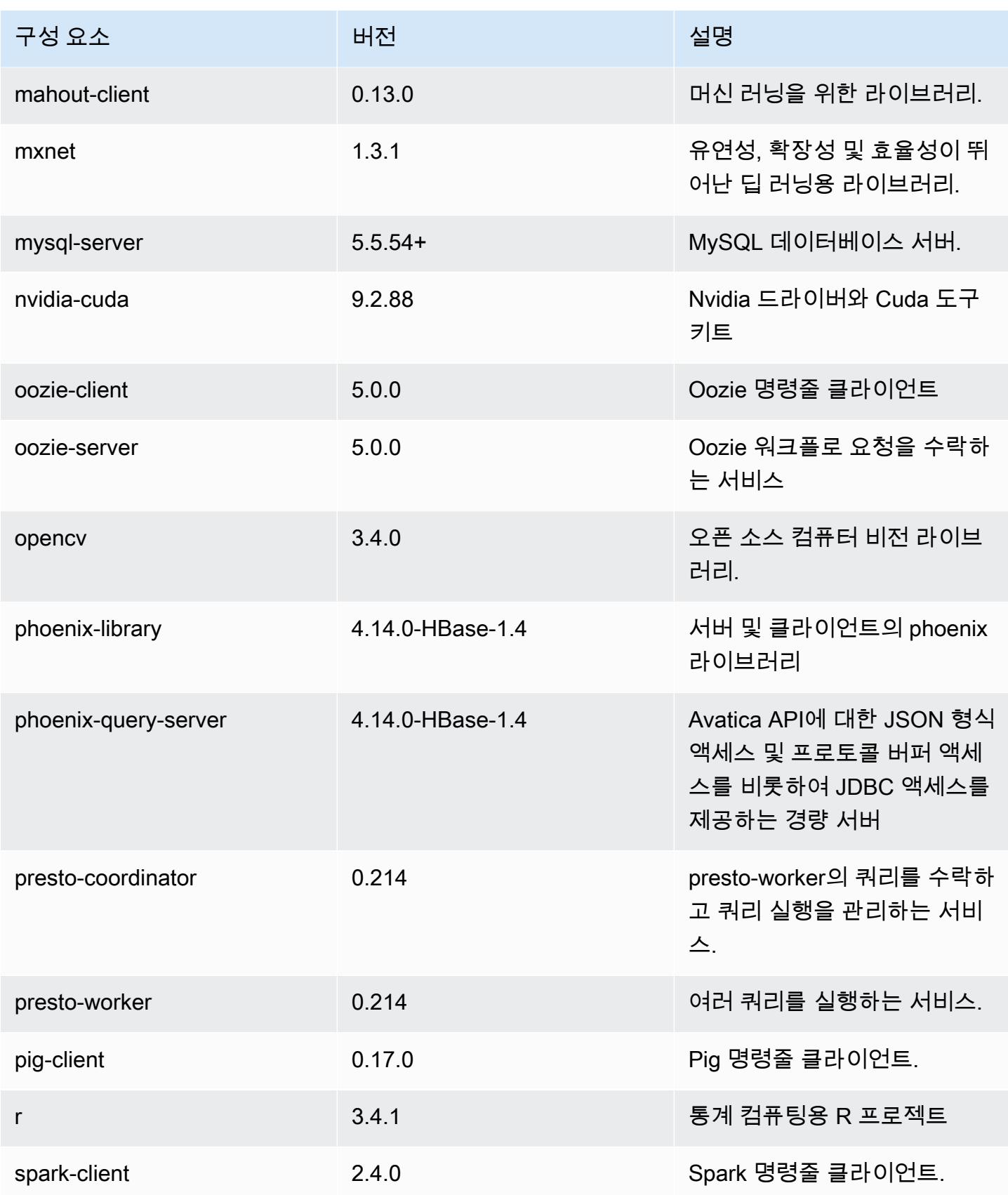

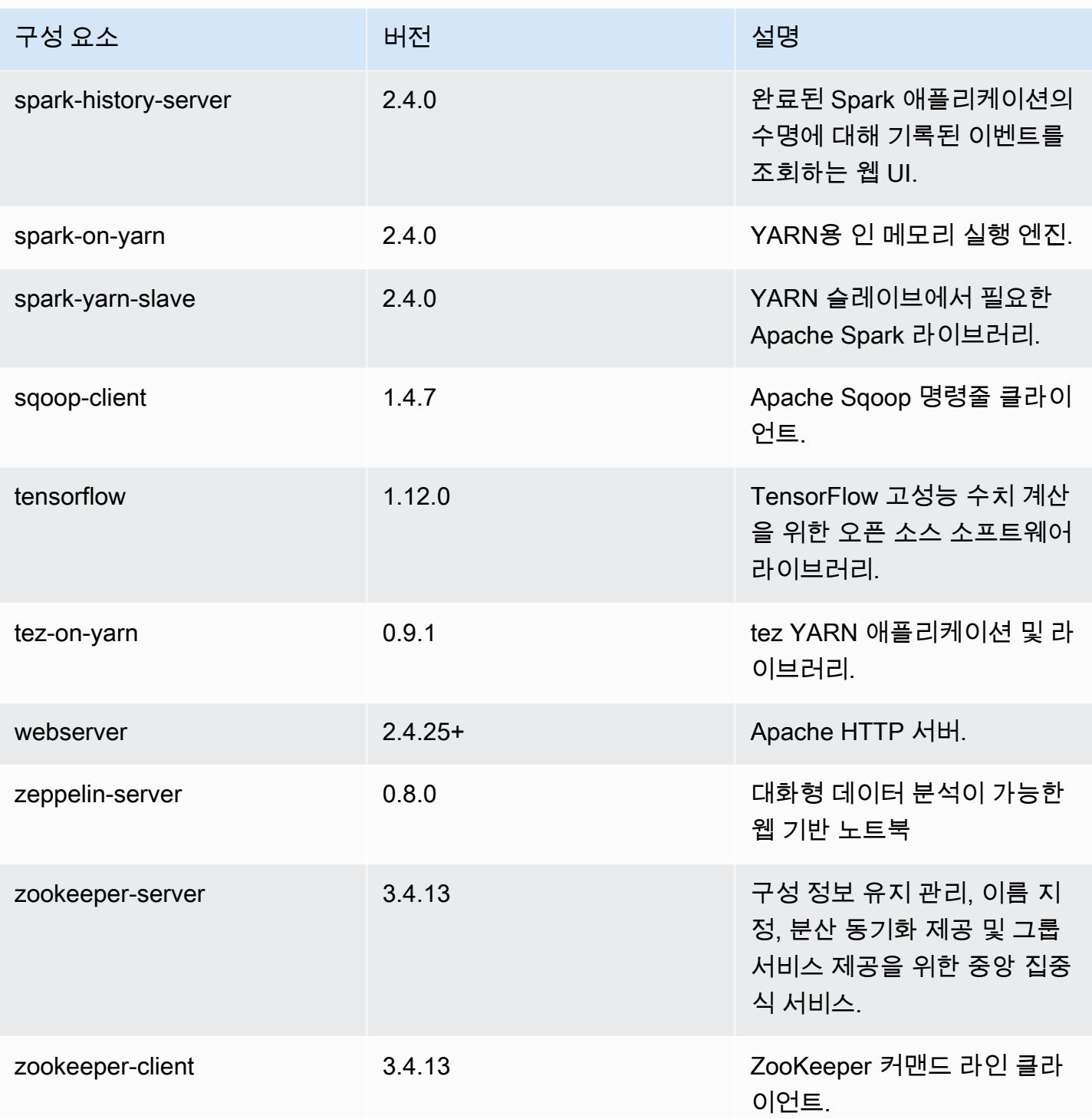

# 5.20.1 구성 분류

구성 분류를 사용하면 애플리케이션을 사용자 지정할 수 있습니다. 이는 종종 hive-site.xml과 같 이 애플리케이션의 구성 XML 파일에 해당합니다. 자세한 정보는 [애플리케이션 구성을](#page-2965-0) 참조하세요.

#### emr-5.20.1 분류

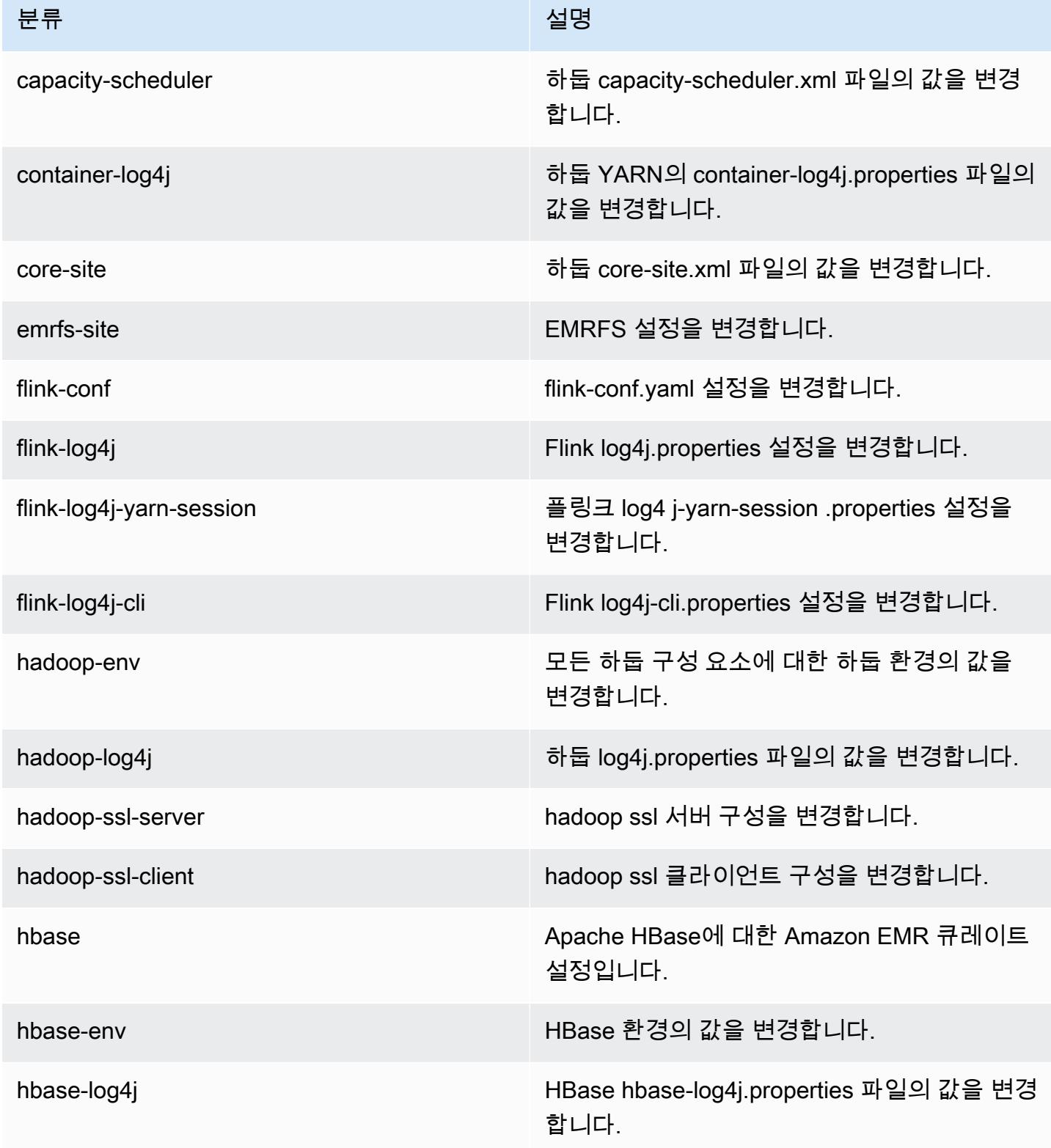

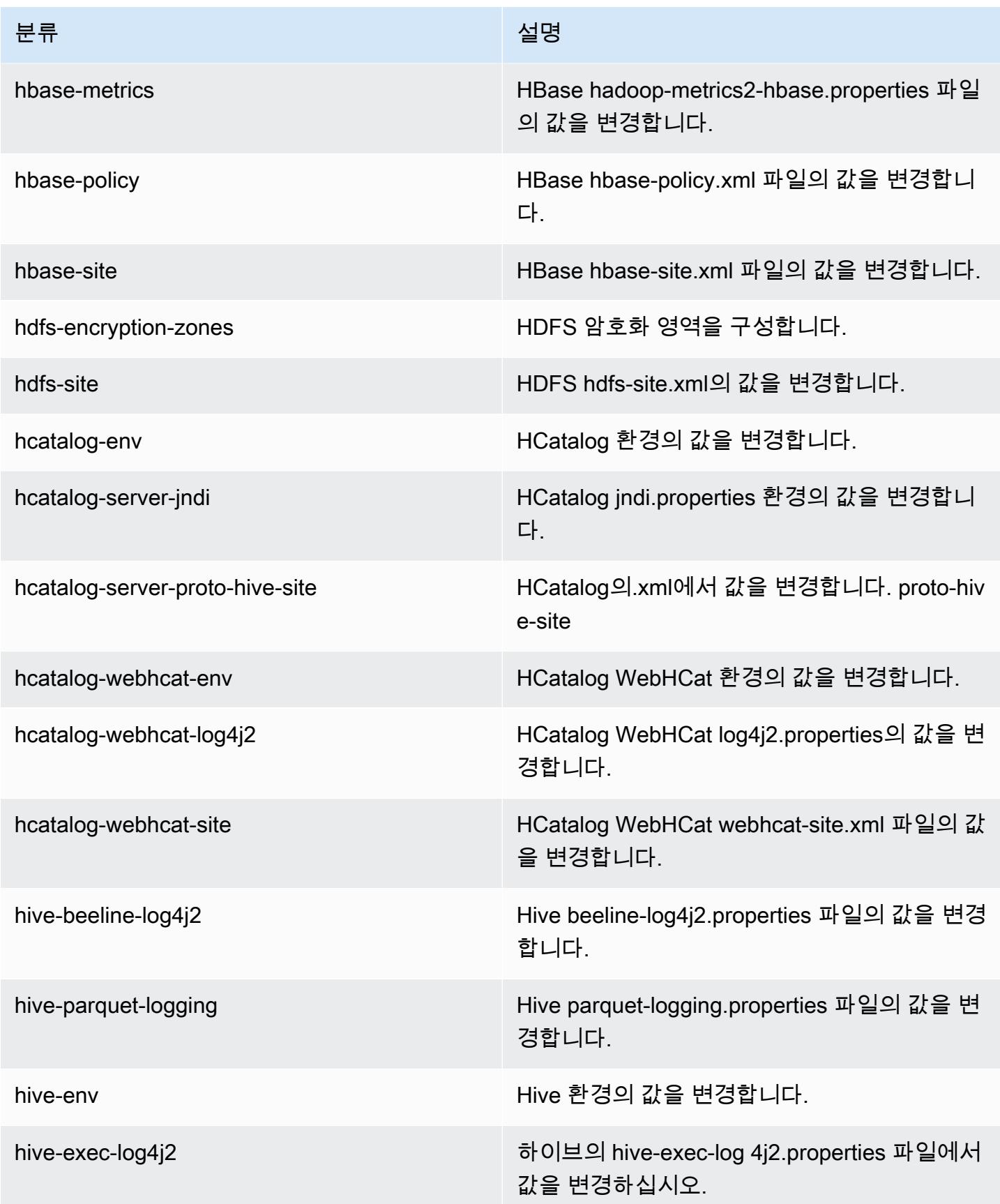

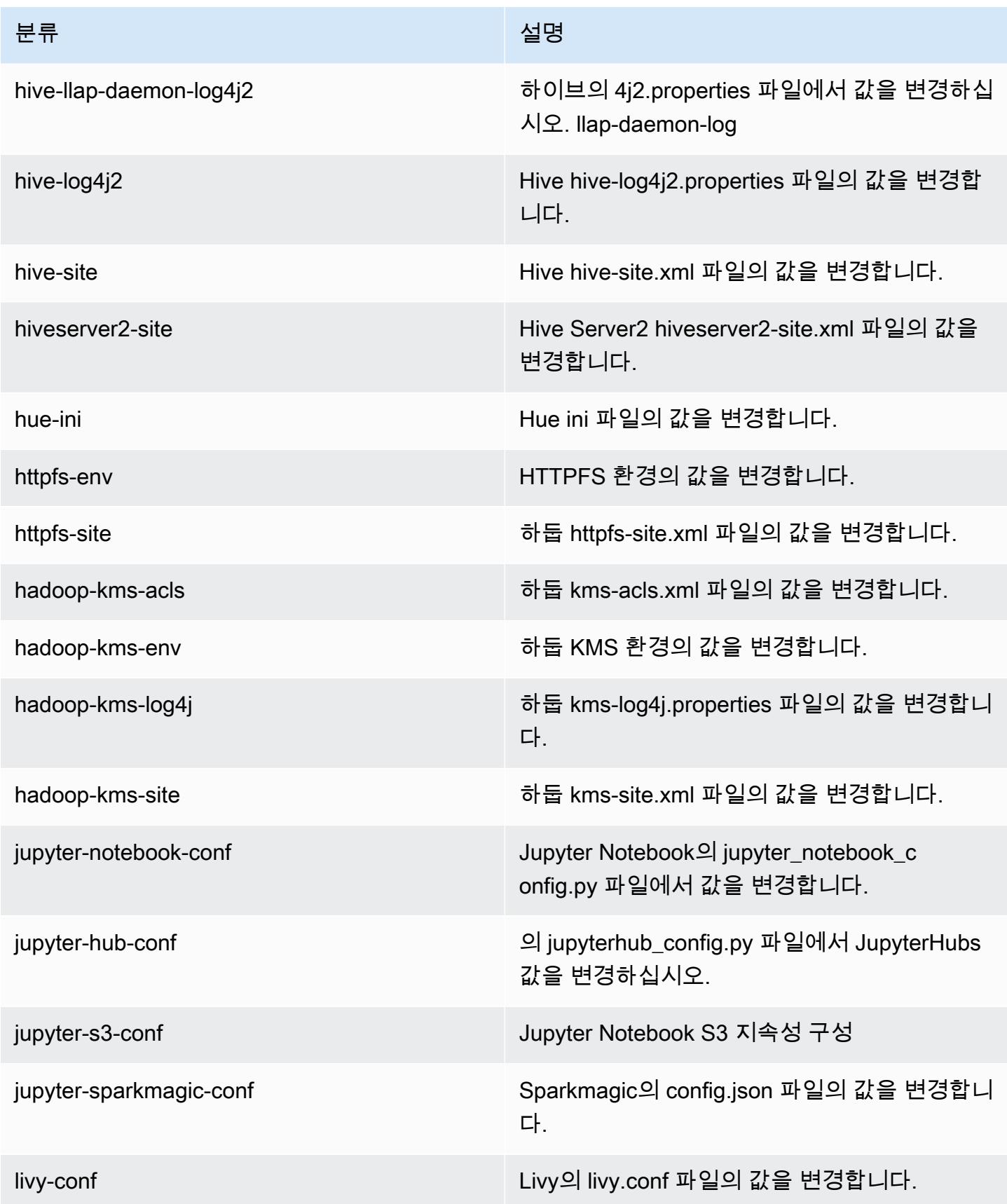

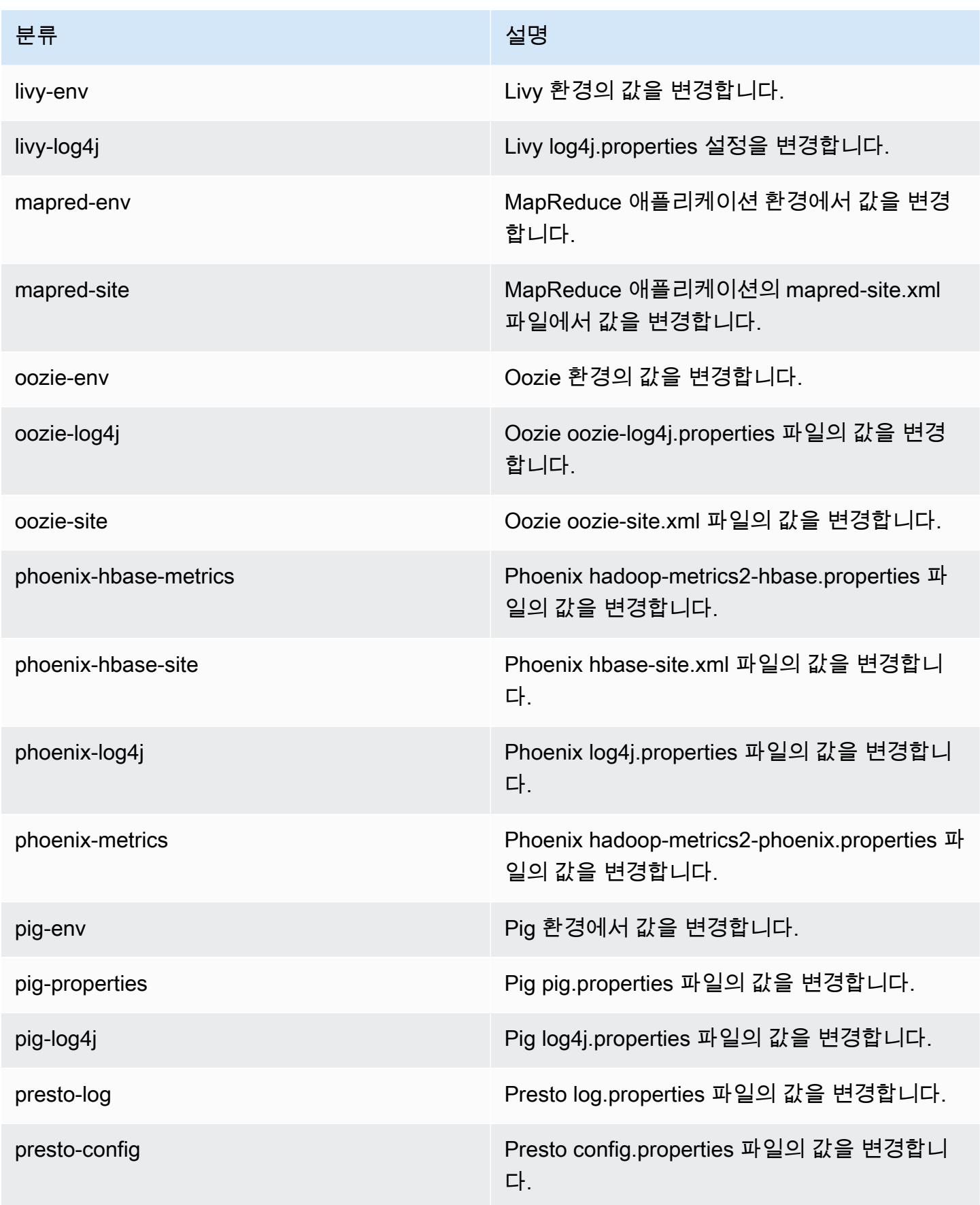

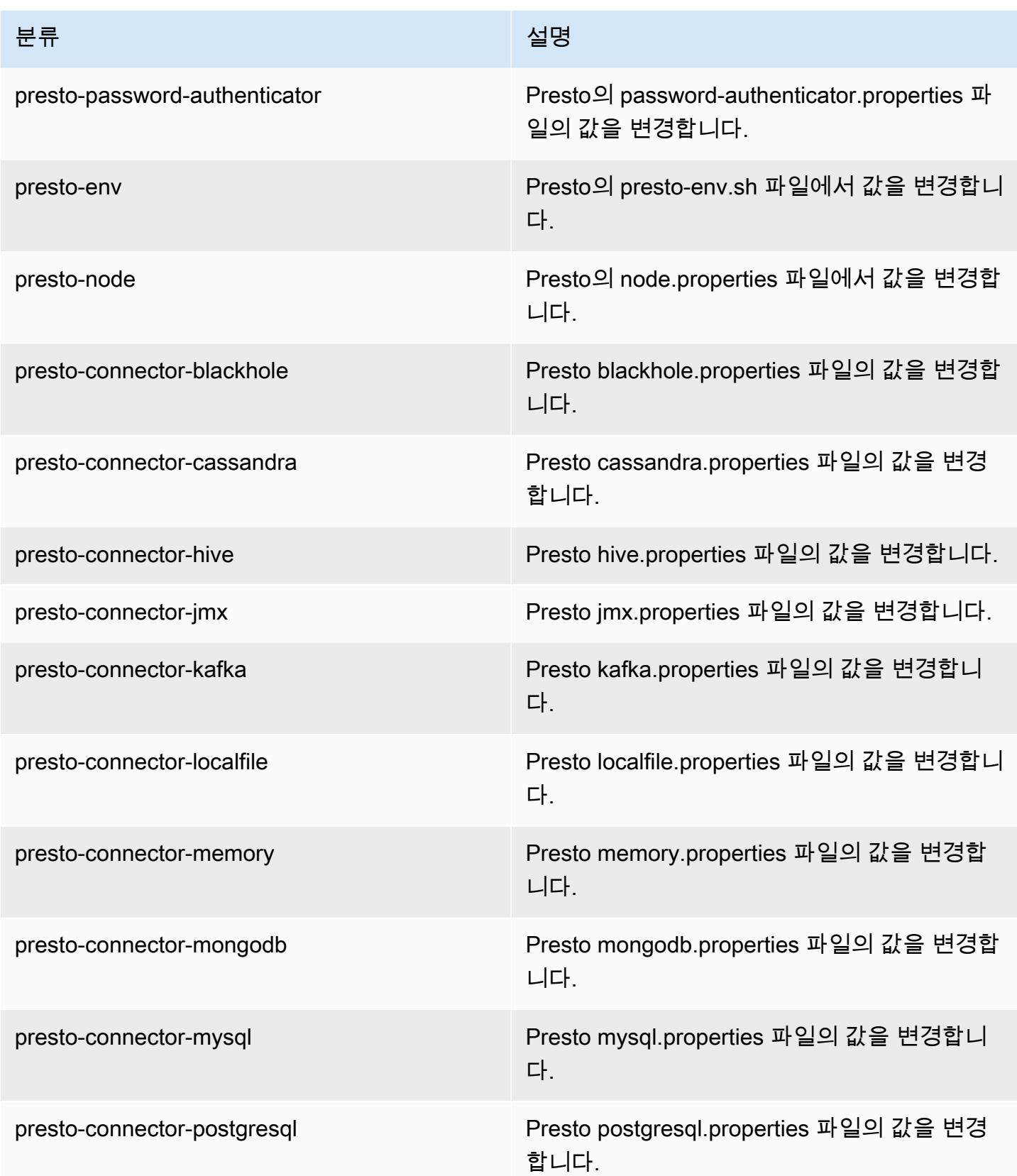

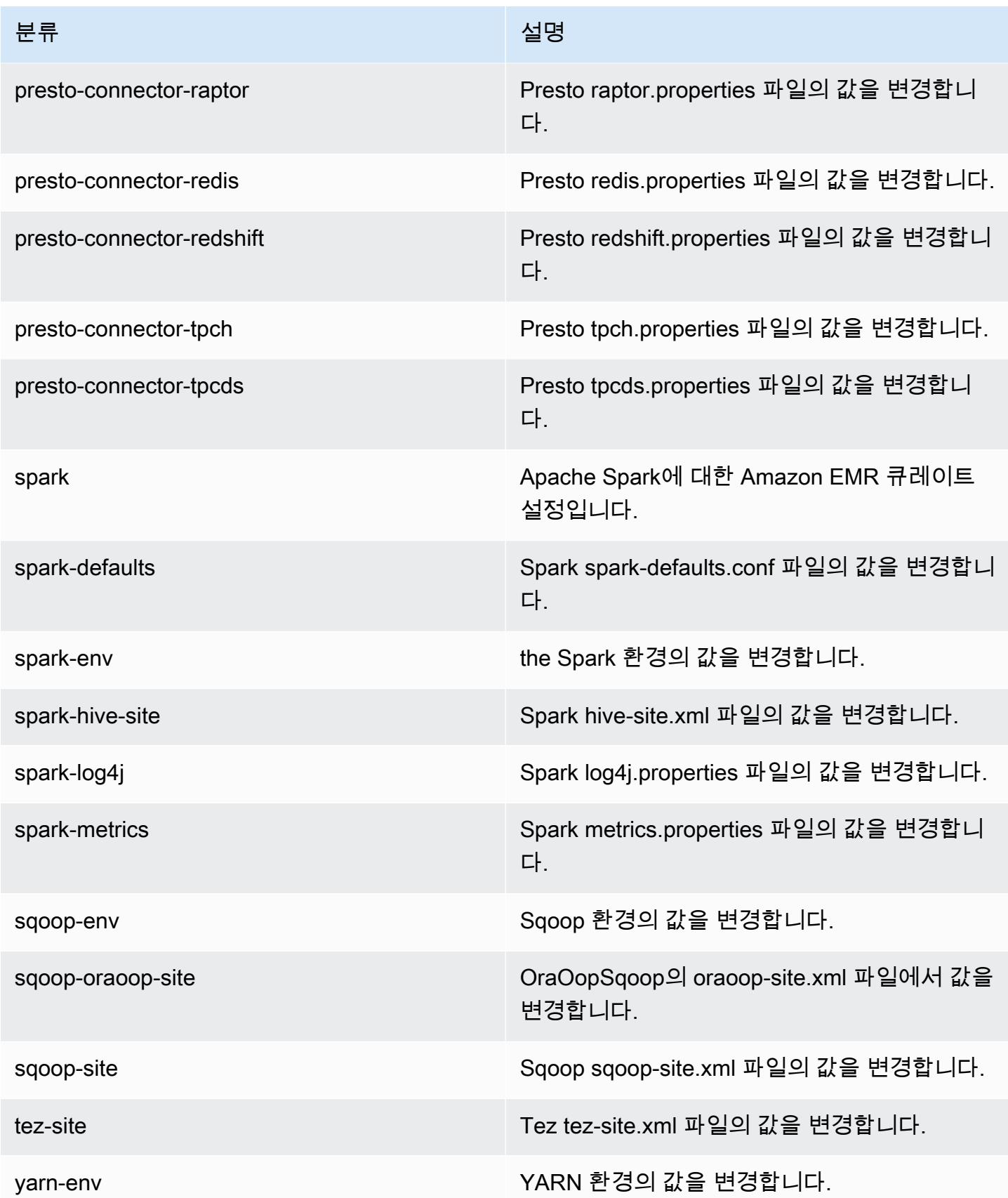

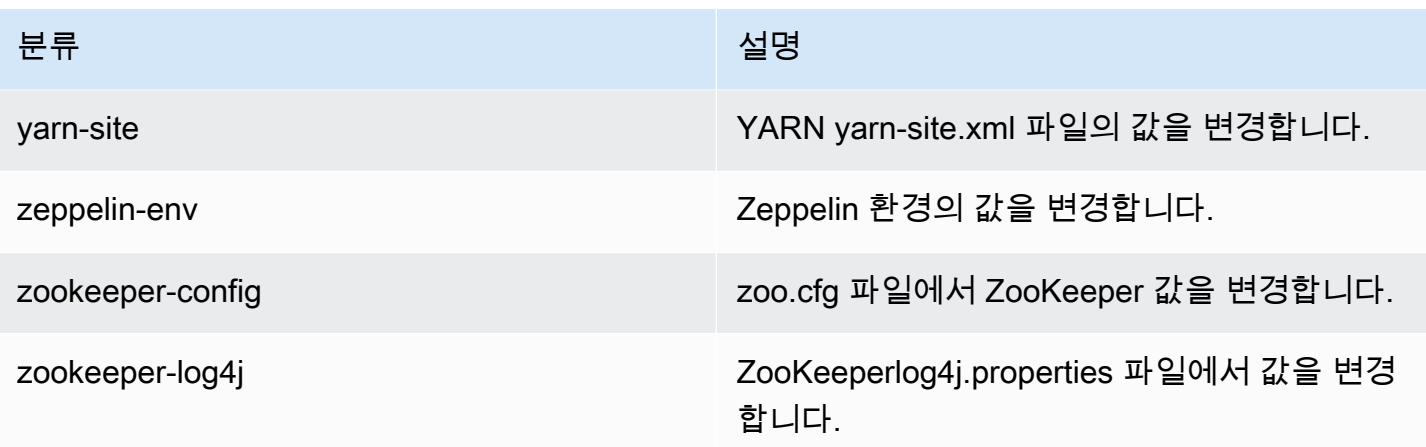

## Amazon EMR 릴리스 5.20.0

## 5.20.0 애플리케이션 버전

이 릴리스에서 지원되는 애플리케이션은 [Flink,](https://flink.apache.org/) [Ganglia,](http://ganglia.info) [HBase](http://hbase.apache.org/), [HCatalog,](https://cwiki.apache.org/confluence/display/Hive/HCatalog) [Hadoop,](http://hadoop.apache.org/docs/current/) [Hive](http://hive.apache.org/), [Hue,](http://gethue.com/) [JupyterHub](https://jupyterhub.readthedocs.io/en/latest/#), [Livy](https://livy.incubator.apache.org/), [MXNet,](https://mxnet.incubator.apache.org/) [Mahout](http://mahout.apache.org/), [Oozie](http://oozie.apache.org/), [Phoenix](https://phoenix.apache.org/), [Pig](http://pig.apache.org/), [Presto,](https://prestodb.io/) [Spark,](https://spark.apache.org/docs/latest/) [Sqoop,](http://sqoop.apache.org/) [TensorFlow](https://www.tensorflow.org/), [Tez,](https://tez.apache.org/) [Zeppelin](https://zeppelin.incubator.apache.org/), [ZooKeeper입](https://zookeeper.apache.org)니다.

아래 테이블에는 이번 Amazon EMR 릴리스에서 사용할 수 있는 애플리케이션 버전과 이전 세 가지 Amazon EMR 릴리스(해당하는 경우)의 애플리케이션 버전이 나와 있습니다.

각 Amazon EMR 릴리스에서 애플리케이션 버전의 전체 기록은 다음 주제를 참조하세요.

- [Amazon EMR 7.x 릴리스의 애플리케이션 버전](#page-23-0)
- [Amazon EMR 6.x 릴리스의 애플리케이션 버전](#page-75-0)
- [Amazon EMR 5.x 릴리스의 애플리케이션 버전](#page-902-0)
- [Amazon EMR 4.x 릴리스의 애플리케이션 버전](#page-2264-0)

### 애플리케이션 버전 정보

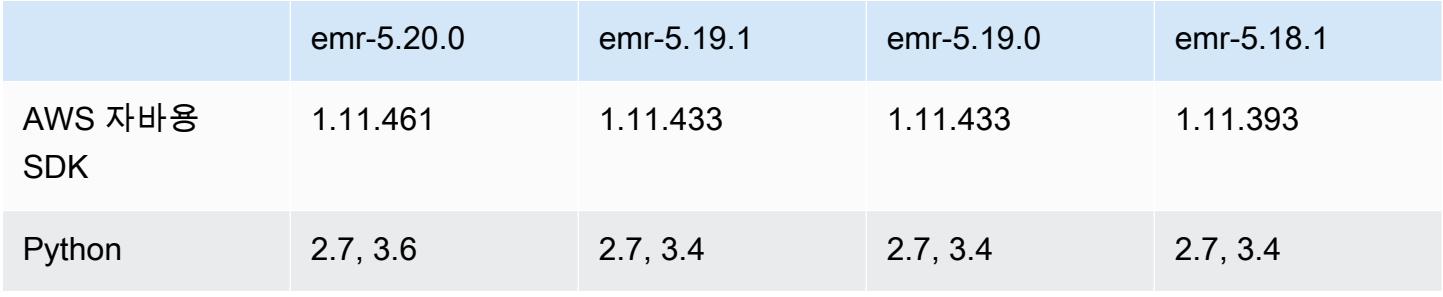

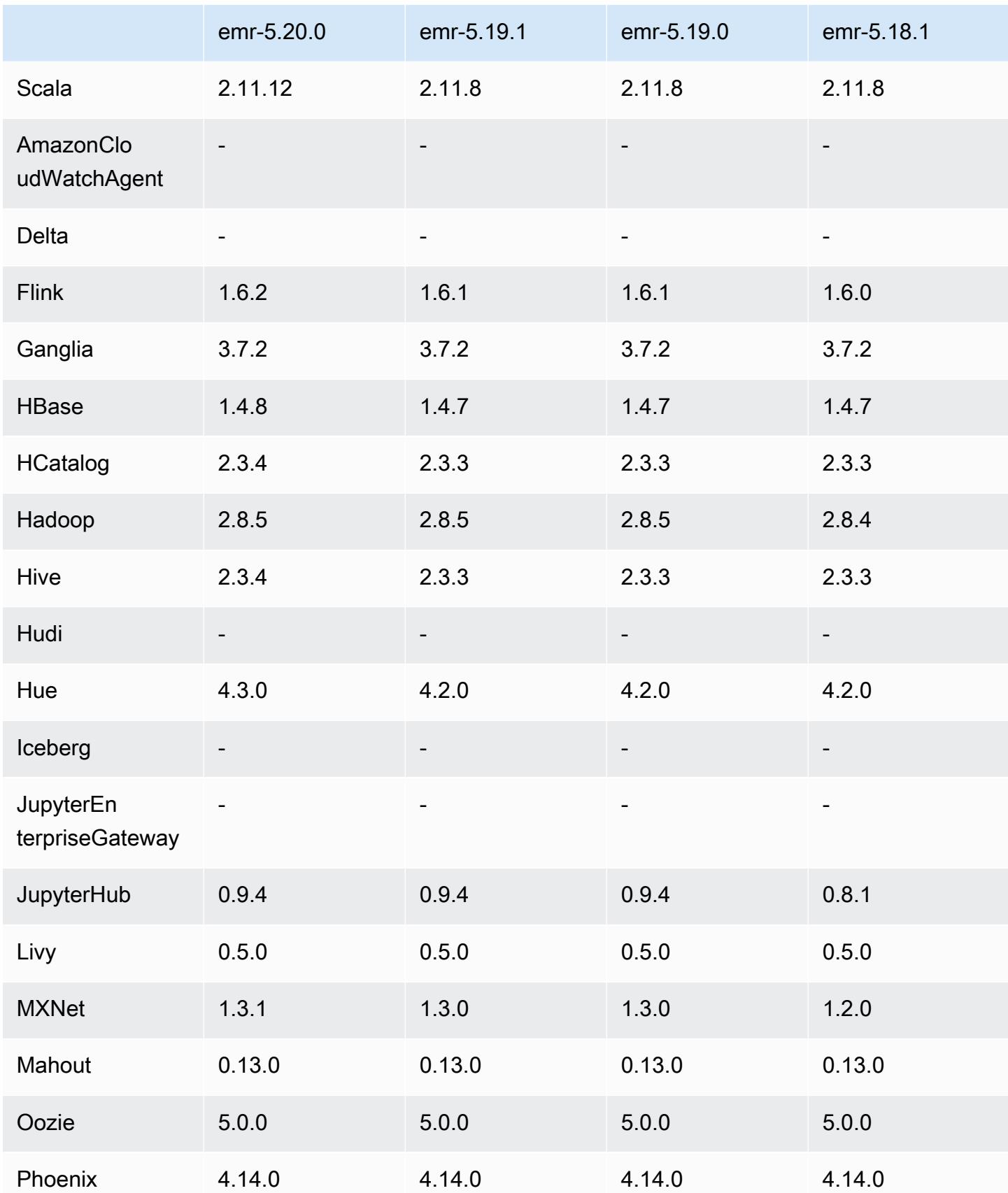

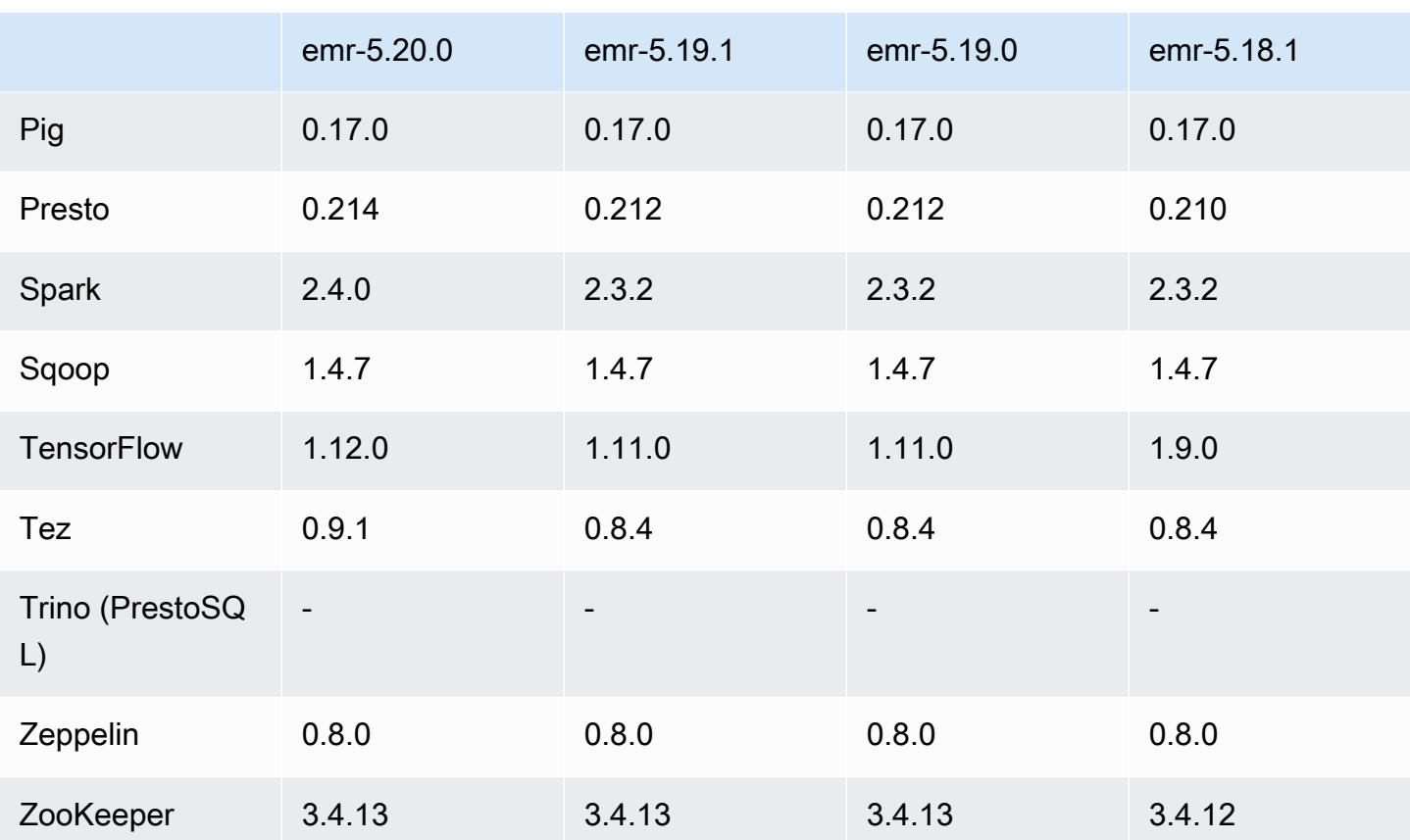

## 5.20.0 릴리스 정보

다음 릴리스 정보에는 Amazon EMR 릴리스 5.20.0에 대한 정보가 포함됩니다. 변경 사항은 5.19.0에 관련됩니다.

최초 릴리스 날짜: 2018년 12월 18일

마지막 업데이트 날짜: 2019년 1월 22일

업그레이드

- Flink 1.6.2
- HBase 1.4.8
- Hive 2.3.4
- Hue 4.3.0
- MXNet 1.3.1
- Presto 0.214
- Spark 2.4.0
- TensorFlow 1.12.0
- Tez 0.9.1
- AWS SDK for Java 1.11.461

#### 새로운 기능

• (2019년 1월 22일) Amazon EMR의 Kerberos가 외부 KDC의 인증 보안 주체를 지원하도록 개선되었 습니다. 이는 여러 클러스터가 하나의 외부 KDC를 공유할 수 있기 때문에 보안 주체 관리를 중앙 집 중화합니다. 또한 외부 KDC는 Active Directory 도메인과 교차 영역 신뢰를 가질 수 있습니다. 이를 통해 모든 클러스터는 Active Directory의 보안 주체를 인증할 수 있습니다. 자세한 내용은 Amazon EMR 관리 안내서에서 [Kerberos 인증 사용을](https://docs.aws.amazon.com/emr/latest/ManagementGuide/emr-kerberos.html) 참조하세요.

변경 사항, 향상된 기능 및 해결된 문제

- Amazon EMR의 기본 Amazon Linux AMI
	- Python3 패키지가 python 3.4에서 3.6으로 업그레이드되었습니다.
- EMRFS S3 최적화 커미터
	- EMRFS S3 최적화 커미터가 이제 기본적으로 활성화되며 쓰기 성능을 향상시킵니다. 자세한 정 보는 [EMRFS S3 최적화 커미터 사용](#page-4925-0)을 참조하세요.
- Hive
	- [HIVE-16686](https://issues.apache.org/jira/browse/HIVE-16686)를 백포트했습니다.
- Glue와 Spark 및 Hive
	- EMR 5.20.0 이상에서는 AWS Glue Data Catalog를 메타스토어로 사용하는 경우 Spark 및 Hive 에 대해 병렬 파티션 정리가 자동으로 활성화됩니다. 이 변경 사항은 여러 요청을 병렬로 실행 하여 파티션을 검색함으로써 쿼리 계획 시간을 크게 단축합니다. 동시에 실행할 수 있는 총 세 그먼트 수는 1~10입니다. 기본값은 5이며, 또한 권장 설정입니다. hive-site 구성 분류에서 aws.glue.partition.num.segments 속성을 지정하여 이 설정을 변경할 수 있습니다. 조절 이 발생할 경우 값을 1로 변경하여 기능을 끌 수 있습니다. 자세한 내용은 [AWS Glue 그먼트 구](https://docs.aws.amazon.com/glue/latest/dg/aws-glue-api-catalog-partitions.html#aws-glue-api-catalog-partitions-Segment) [조](https://docs.aws.amazon.com/glue/latest/dg/aws-glue-api-catalog-partitions.html#aws-glue-api-catalog-partitions-Segment)를 참조하세요.

#### 알려진 문제

• Hue(Amazon EMR 릴리스 5.24.0에서 수정됨)

• Amazon EMR에서 실행되는 Hue는 Solr을 지원하지 않습니다. Amazon EMR 릴리스 5.20.0부터 잘못된 구성 문제로 인해 Solr이 활성화되고 다음과 유사한 무해한 오류 메시지가 표시됩니다.

Solr server could not be contacted properly: HTTPConnectionPool('host=ip-xx-xx-xx-xx.ec2.internal', port=1978): Max retries exceeded with url: /solr/admin/info/ system?user.name=hue&doAs=administrator&wt=json (Caused by NewConnectionError(': Failed to establish a new connection: [Errno 111] Connection refused',))

Solr 오류 메시지를 표시하지 않으려면

- 1. SSH를 사용하여 프라이머리 노드 명령줄에 연결합니다.
- 2. 텍스트 편집기를 사용하여 hue.ini 파일을 엽니다. 예:

sudo vim /etc/hue/conf/hue.ini

3. appblacklist라는 단어를 검색하고 해당 줄을 다음과 같이 수정합니다.

appblacklist = search

4. 변경 내용을 저장하고 다음 예와 같이 Hue를 다시 시작합니다.

sudo stop hue; sudo start hue

- Tez의 Hive 실행 시간 비교
	- 이 문제는 Amazon EMR 5.22.0에서 해결되었습니다.

클러스터 프라이머리 노드에 대한 SSH 연결을 통해 http://*MasterDNS*:8080/tez-ui의 Tez UI에 연결할 때 'Adapter operation failed - Timeline server (ATS) is out of reach. Either it is down, or CORS is not enabled(어댑터 작동이 실패했습니다. - 타임라인 서버(ATS)가 범위를 벗어났습니 다. 다운되었거나 CORS가 활성화되어 있지 않습니다.)"라는 오류가 나타나거나, 작업 중 예기치 않게 N/A(해당 사항 없음)가 표시됩니다.

이 오류는 Tez UI가 프라이머리 노드의 호스트 이름 대신 localhost를 사용하여 YARN 타임라 인 서버에 요청할 때 발생합니다. 이 문제를 해결하기 위해 스크립트를 부트스트랩 작업 또는 단계 로 실행할 수 있습니다. 스크립트는 Tez configs.env 파일의 호스트 이름을 업데이트합니다. 스 크립트에 대한 자세한 내용과 위치를 보려면 [부트스트랩 지침](http://awssupportdatasvcs.com/bootstrap-actions/fix_tez_ui_0-9-1/)을 참조하십시오.

• Amazon EMR 버전 5.19.0, 5.20.0 및 5.21.0에서 YARN 노드 레이블은 HDFS 디렉터리에 저장됩니 다. 이로 인해 경우에 따라 코어 노드 시작이 지연되어 클러스터가 시간 초과되고 시작이 실패할 수 emr-5.20.0 1469

있습니다. Amazon EMR 5.22.0부터 이 문제가 해결되었습니다. YARN 노드 레이블은 각 클러스터 노드의 로컬 디스크에 저장되어 HDFS에 종속되지 않습니다.

• 여러 프라이머리 노드와 Kerberos 인증을 사용하는 클러스터에서 알려진 문제

Amazon EMR 릴리스 5.20.0 이상에서 여러 프라이머리 노드와 Kerberos 인증을 사용하여 클러스터 를 실행하는 경우, 클러스터를 일정 시간 실행한 후 스케일 다운 또는 단계 제출과 같은 클러스터 작 업에 문제가 발생할 수 있습니다. 기간은 정의한 Kerberos 티켓 유효 기간에 따라 다릅니다. 스케일 다운 문제는 제출한 자동 스케일 다운 및 명시적 스케일 다운 요청 모두에 영향을 미칩니다. 이외의 다른 클러스터 작업도 영향을 받을 수 있습니다.

해결 방법:

- 여러 프라이머리 노드가 있는 EMR 클러스터의 리드 프라이머리 노드에 대한 hadoop 사용자로 SSH 연결합니다.
- 다음 명령을 실행하여 hadoop 사용자의 Kerberos 티켓을 갱신합니다.

kinit -kt <keytab\_file> <principal>

일반적으로 keytab 파일은 /etc/hadoop.keytab에 있으며, 보안 주체는 hadoop/ <hostname>@<REALM> 양식입니다.

**a** Note

이 해결 방법은 Kerberos 티켓이 유효한 기간에 작동합니다. 이 기간은 기본적으로 10시간이 지만 Kerberos 설정으로 구성할 수 있습니다. Kerberos 티켓이 만료되면 위 명령을 다시 실 행해야 합니다.

5.20.0 구성 요소 버전

이 릴리스를 통해 Amazon EMR이 설치하는 구성 요소는 다음과 같습니다. 일부는 빅 데이터 애플리 케이션 패키지의 일부로 설치됩니다. 나머지는 Amazon EMR에 고유하며 시스템 프로세스 및 기능을 위해 설치됩니다. 이는 일반적으로 emr 또는 aws로 시작됩니다. 최근 Amazon EMR 릴리스의 빅 데이 터 애플리케이션 패키지는 일반적으로 커뮤니티에서 발견된 최신 버전입니다. 가능한 한 빨리 Amazon EMR에서 커뮤니티 릴리스를 제공합니다.

Amazon EMR의 일부 구성 요소는 커뮤니티 버전과 다릅니다. 이러한 구성 요소에는 *CommunityVersion*-amzn-*EmrVersion* 양식의 버전 레이블이 있습니다. *EmrVersion*은 0에서 시작합니다. 예를 들어, 버전 2.2의 myapp-component라는 오픈 소스 커뮤니티 구성 요소가 다른

Amazon EMR 릴리스에 포함되도록 세 번 수정된 경우 해당 릴리스 버전은 2.2-amzn-2로 나열됩니 다.

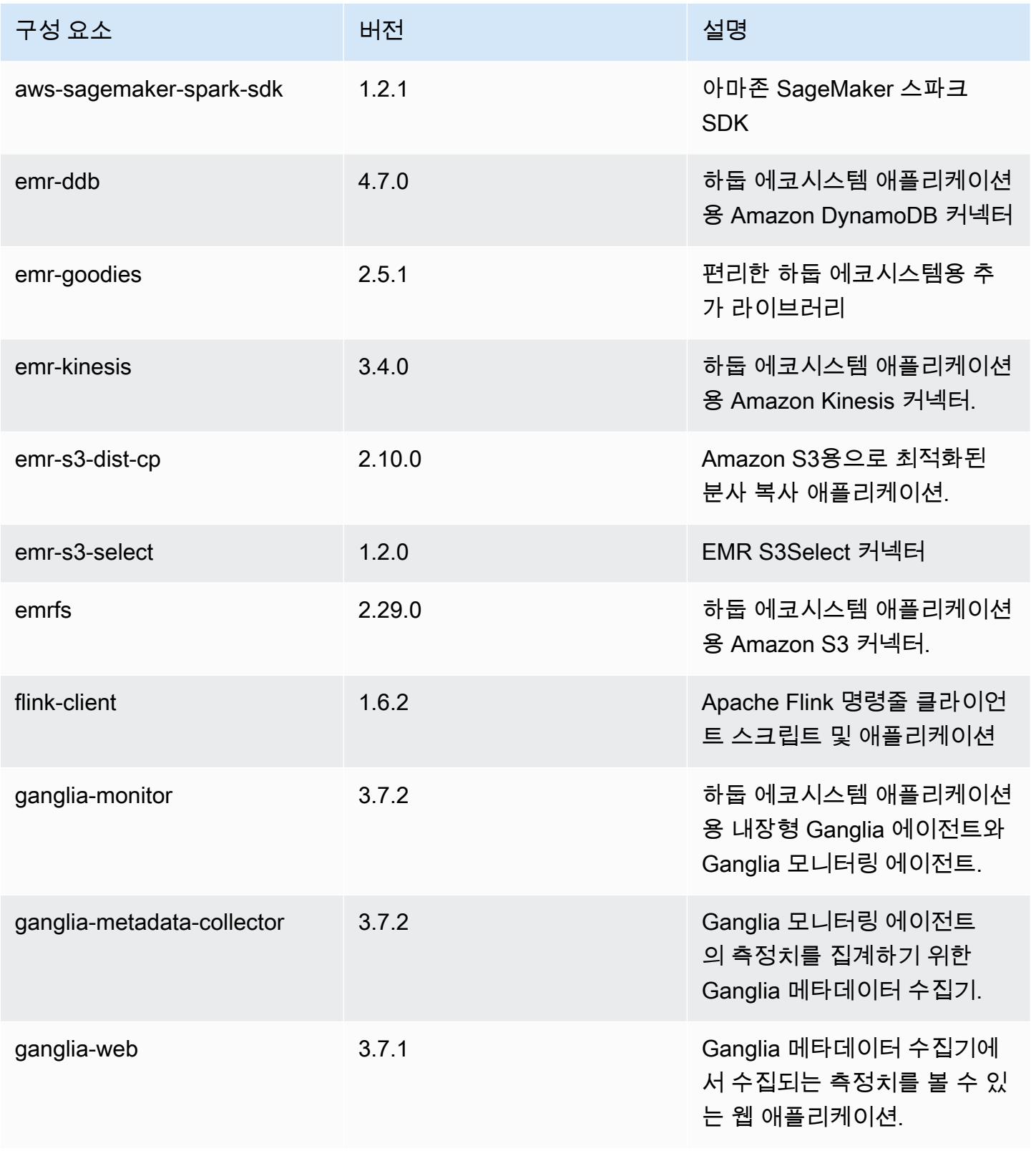

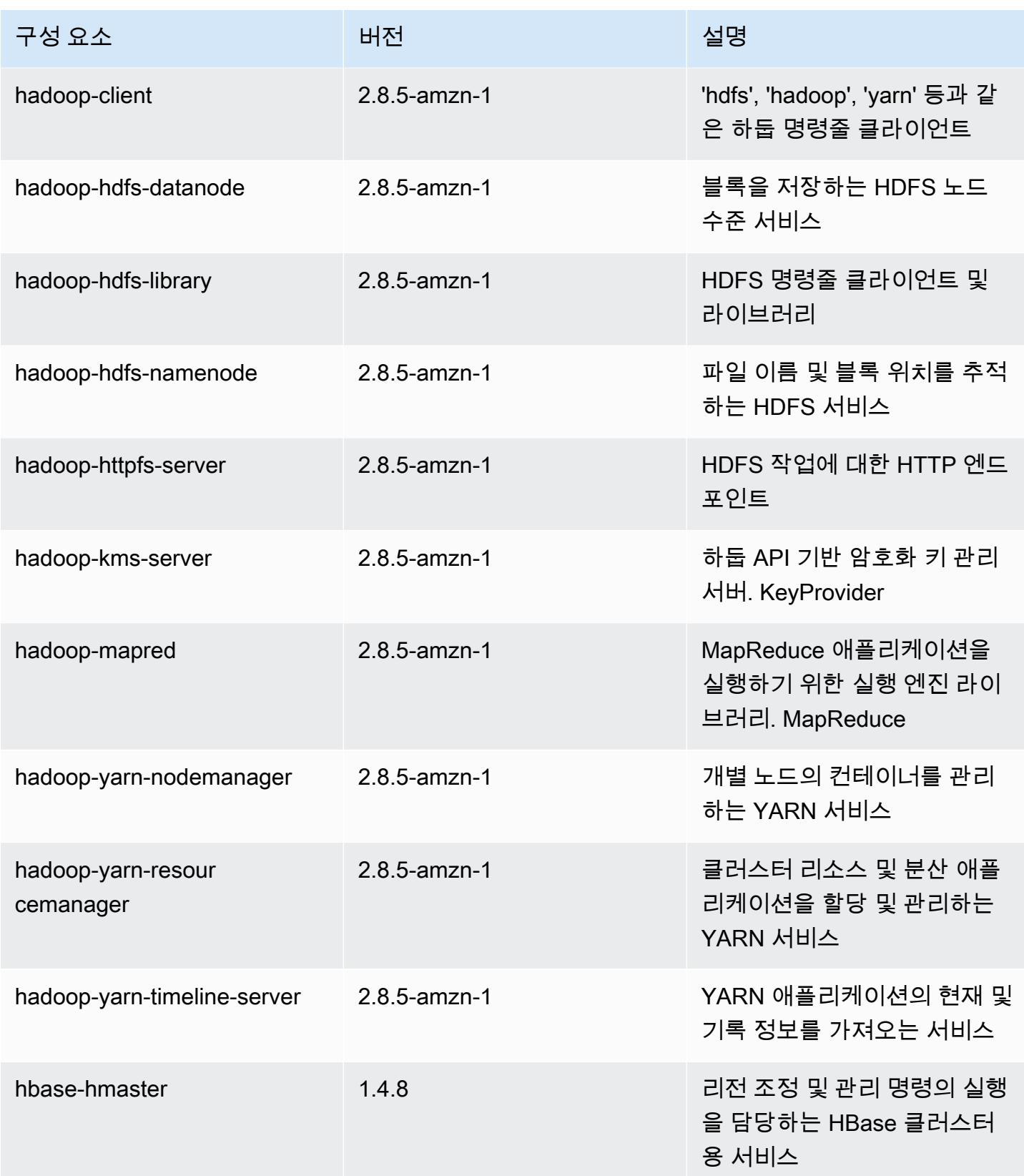

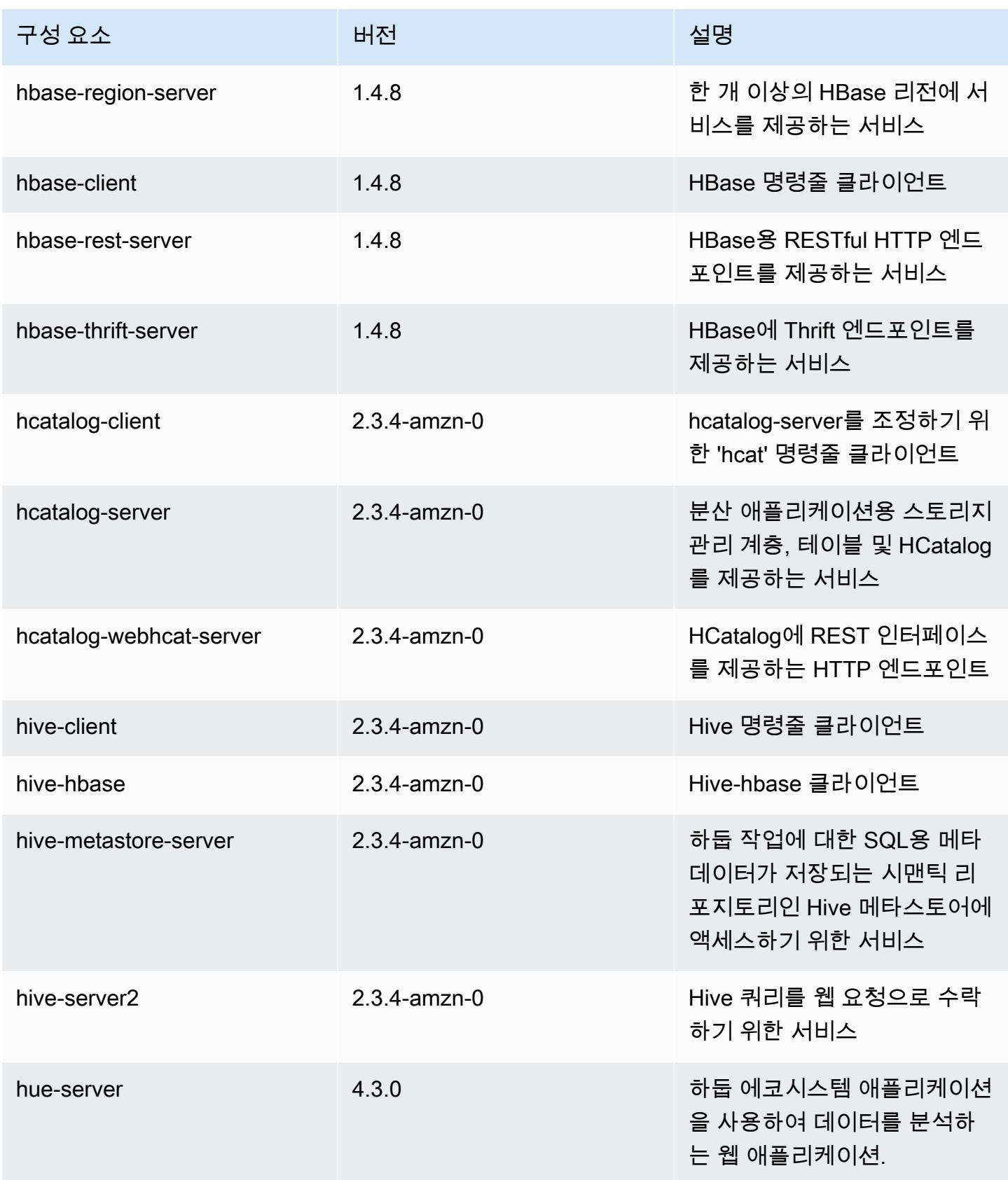

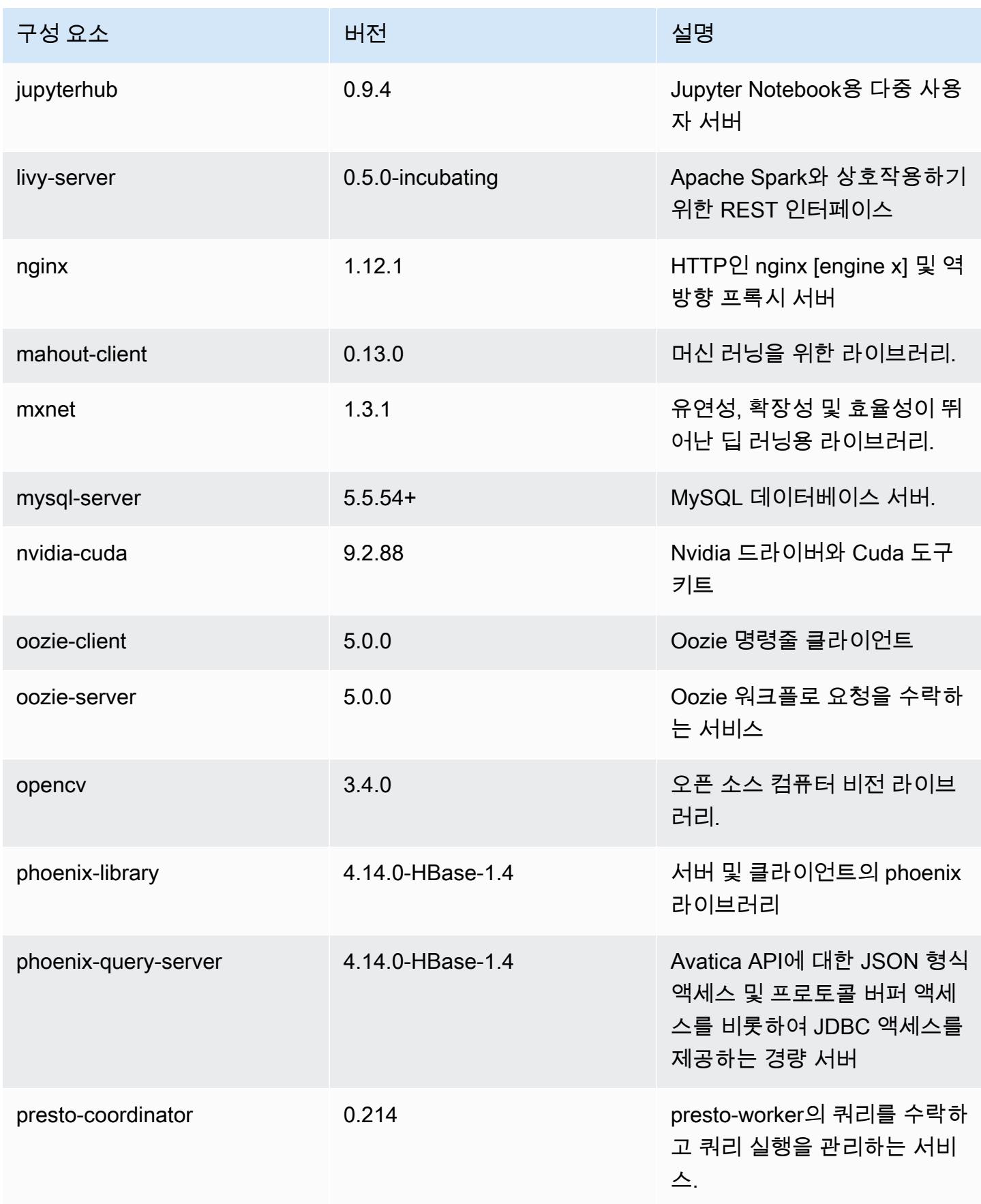

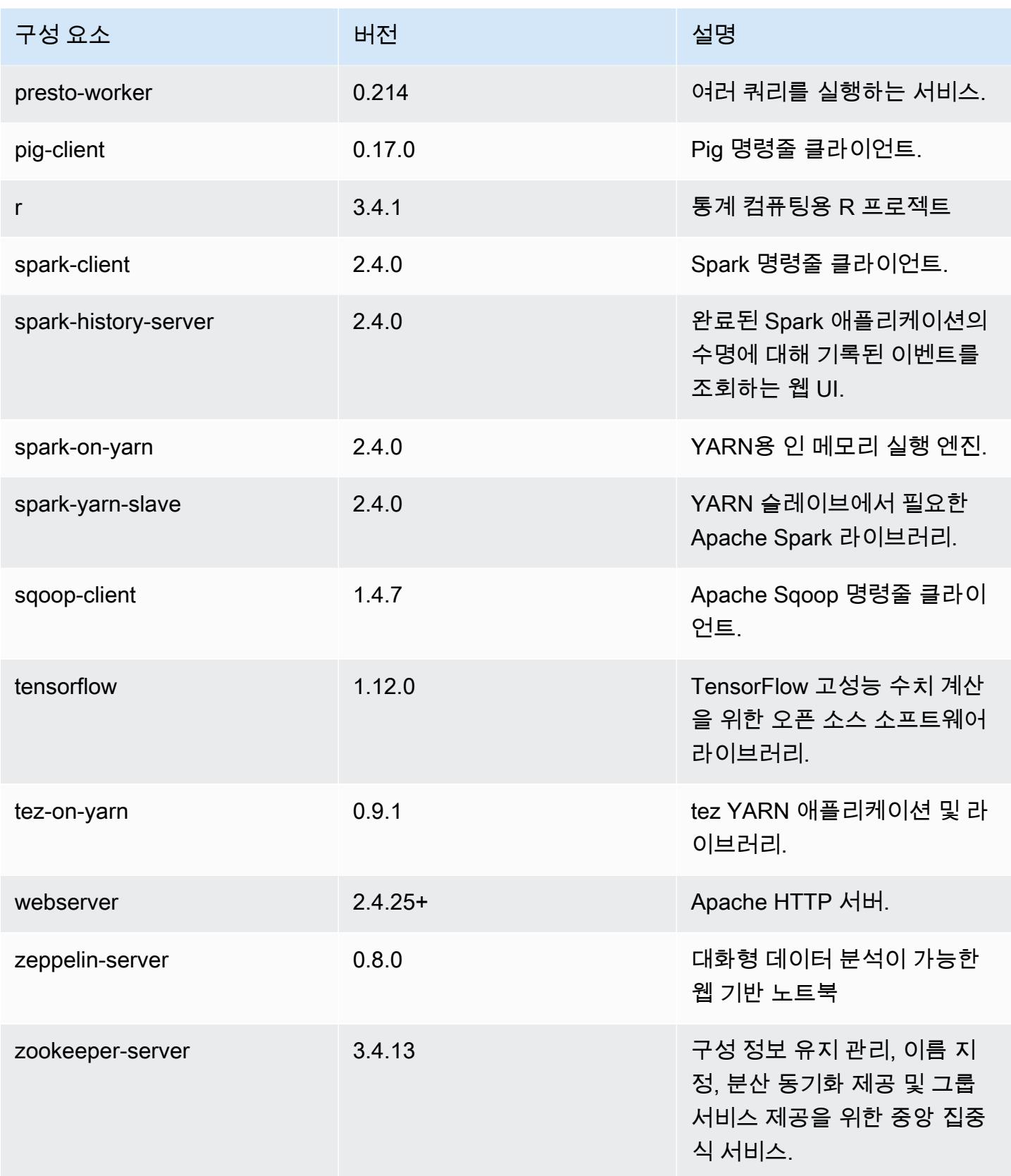

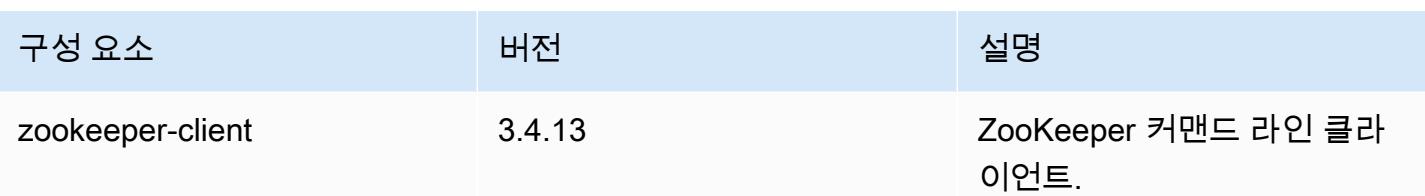

5.20.0 구성 분류

구성 분류를 사용하면 애플리케이션을 사용자 지정할 수 있습니다. 이는 종종 hive-site.xml과 같 이 애플리케이션의 구성 XML 파일에 해당합니다. 자세한 정보는 [애플리케이션 구성을](#page-2965-0) 참조하세요.

emr-5.20.0 분류

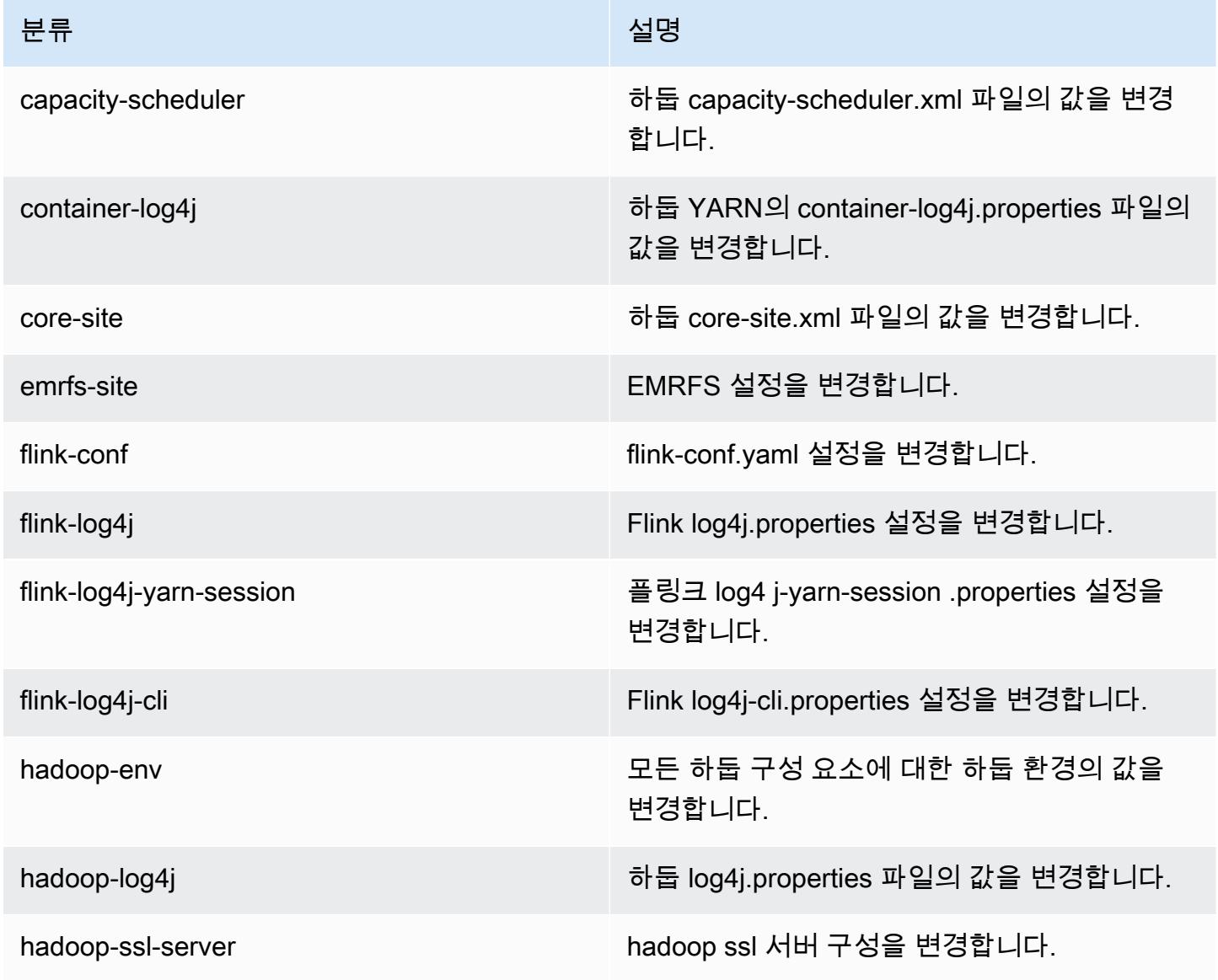

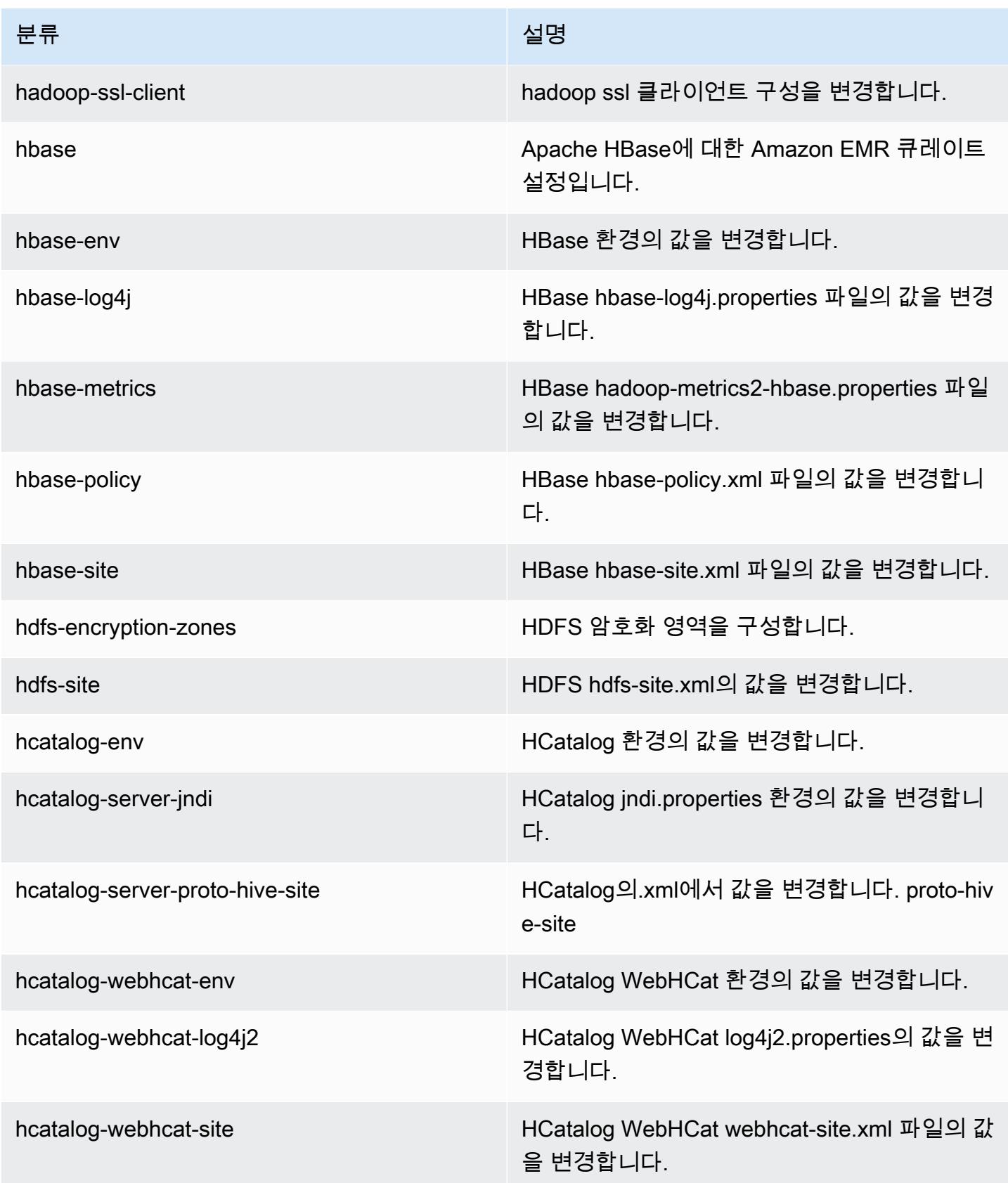

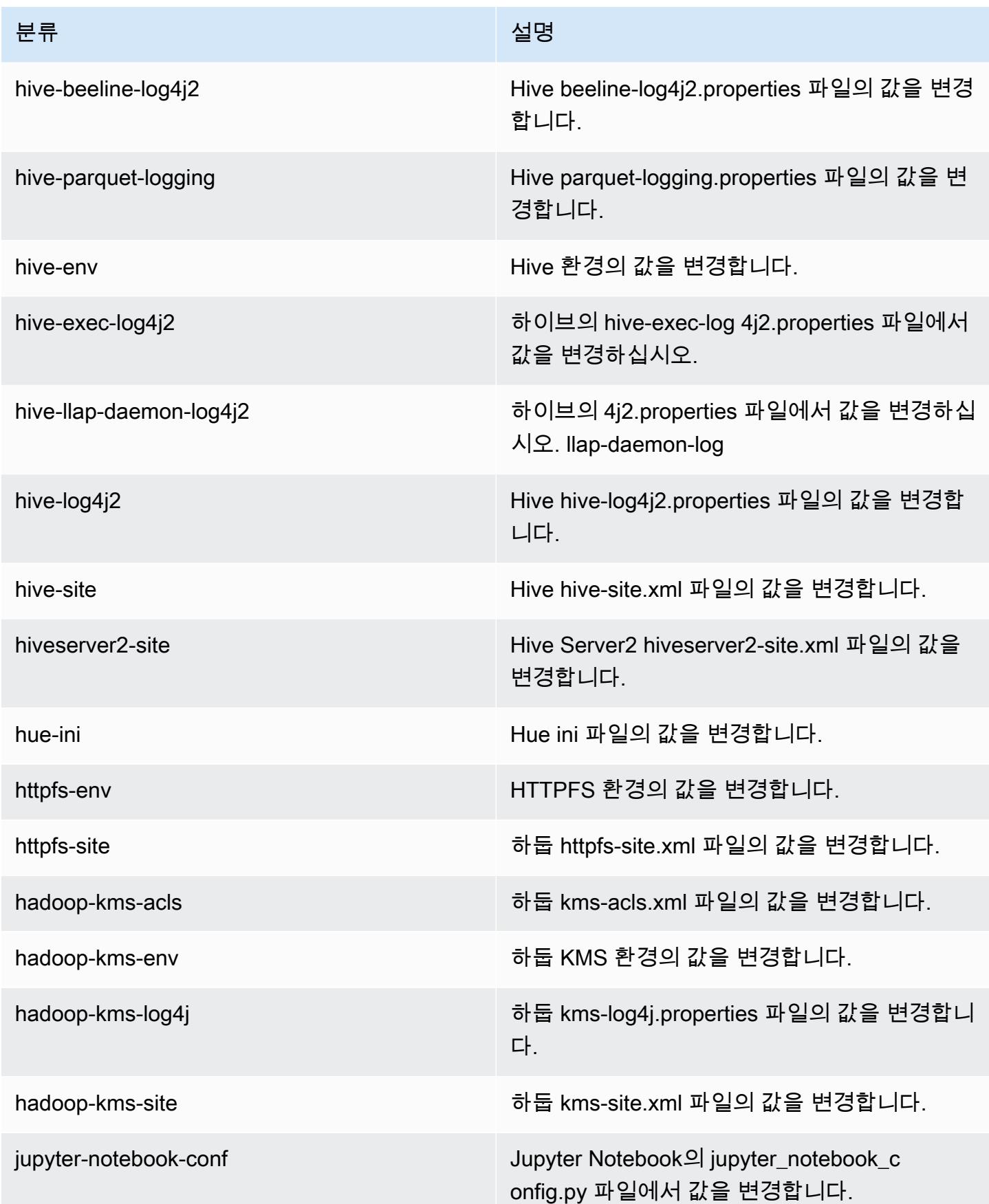

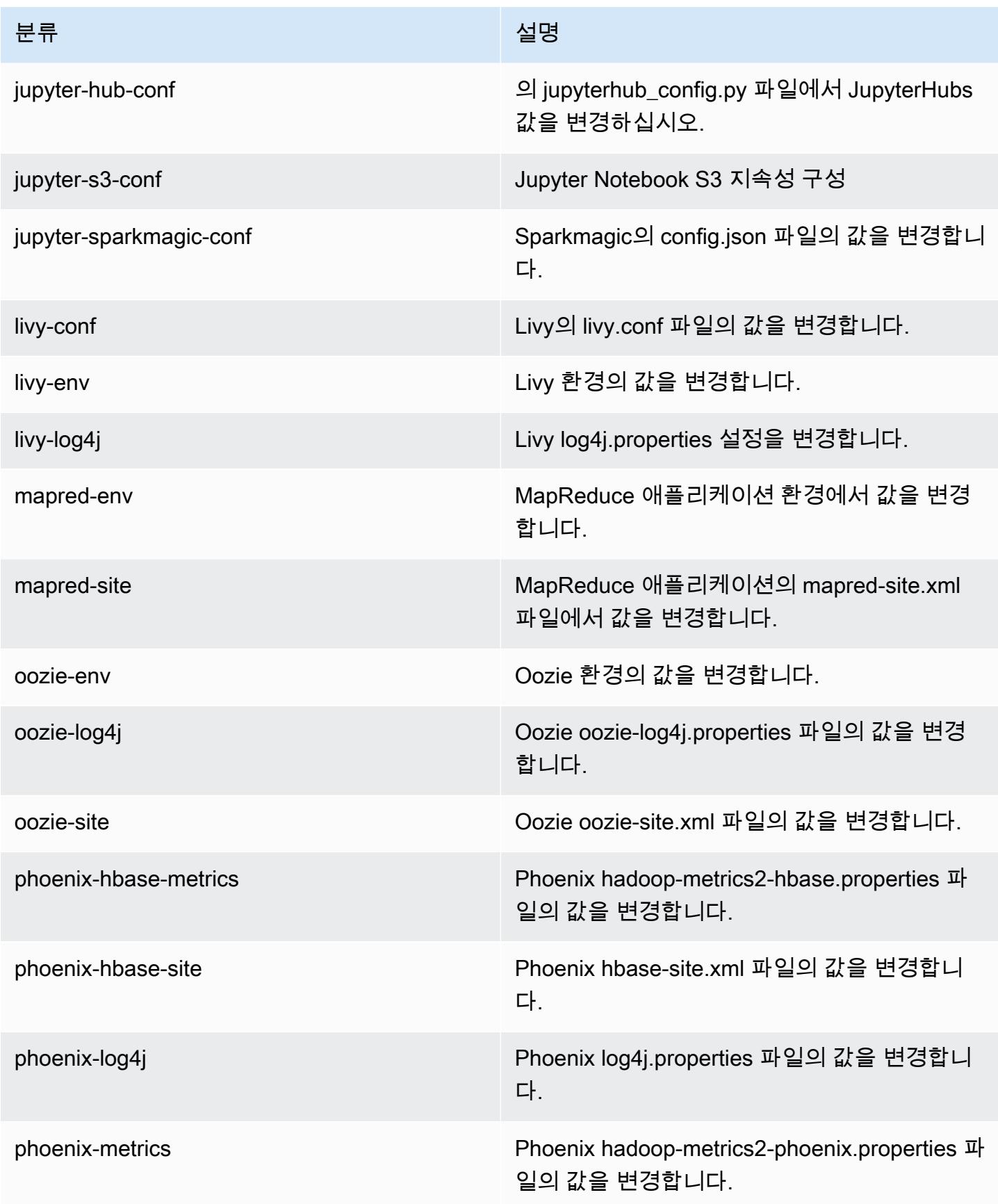

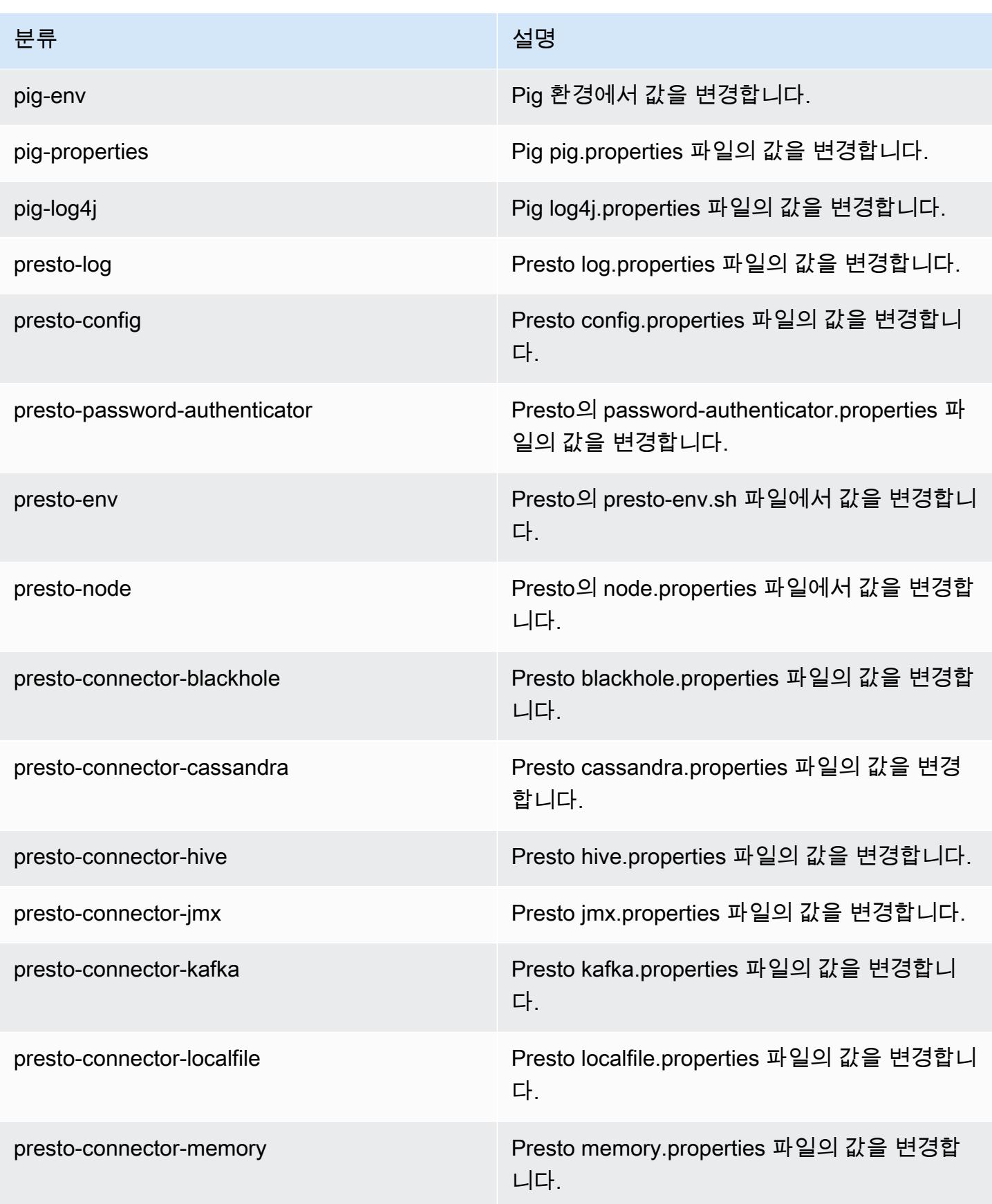

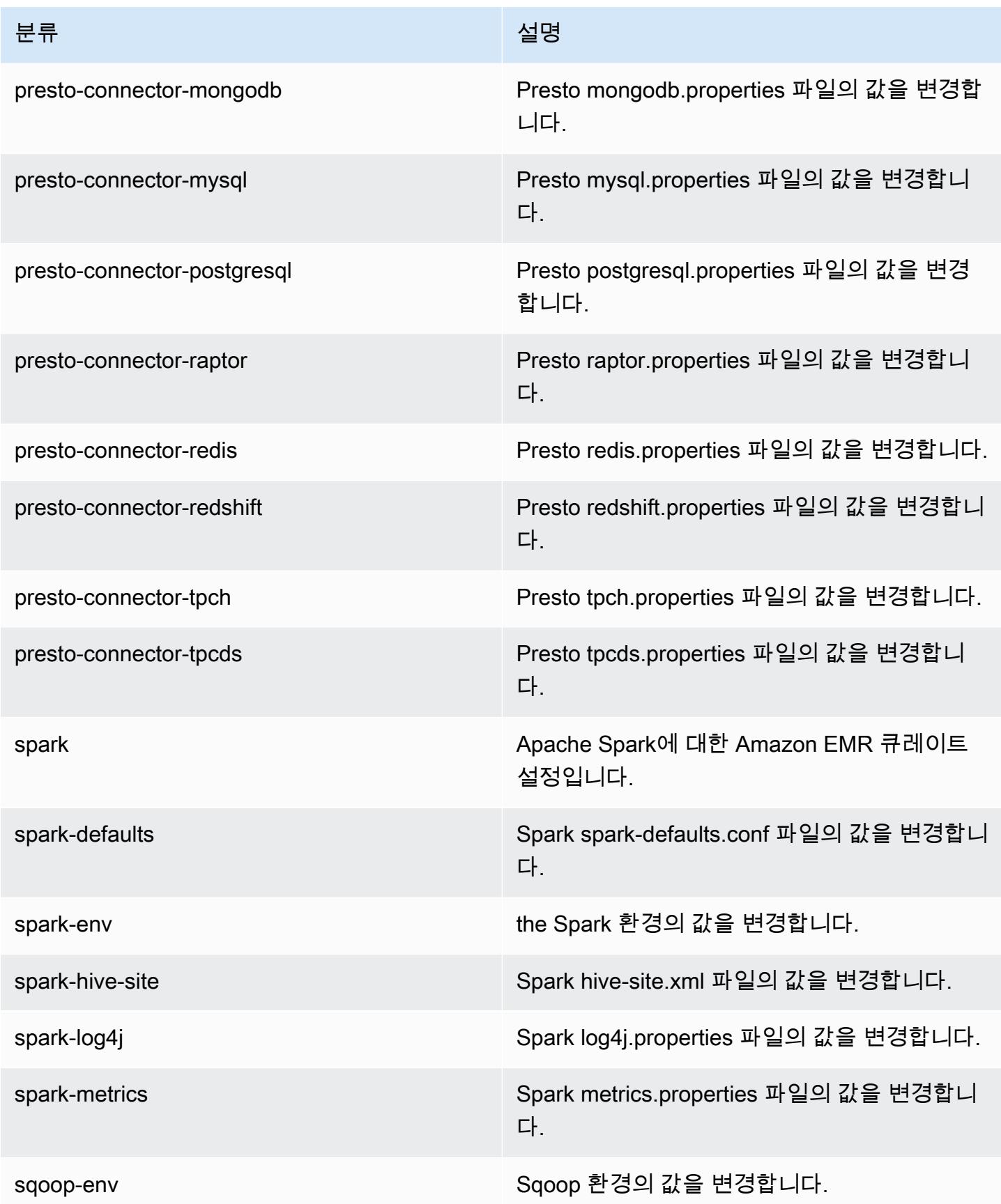

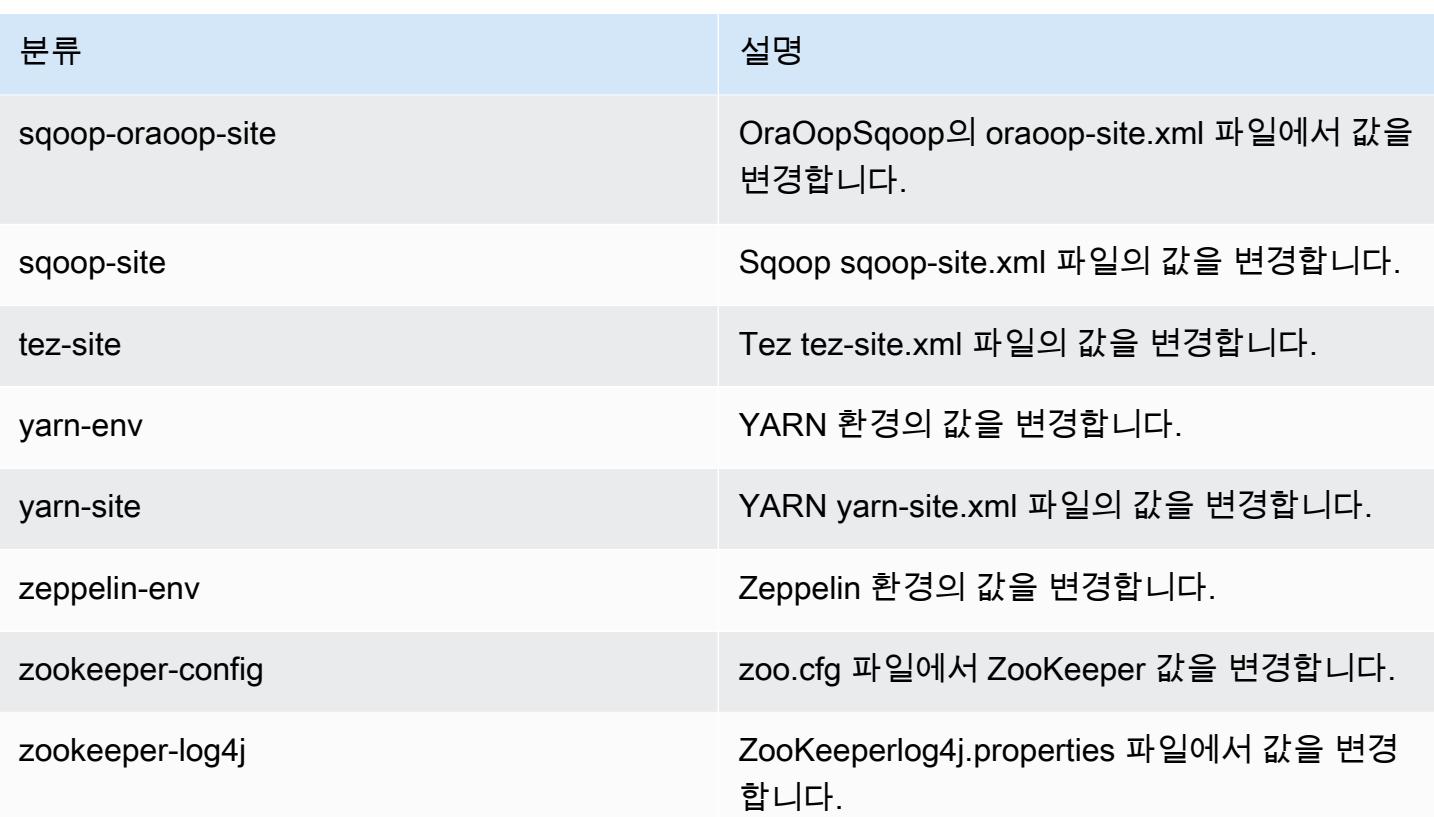

# Amazon EMR 릴리스 5.19.1

## 5.19.1 애플리케이션 버전

이 릴리스에서 지원되는 애플리케이션은 [Flink,](https://flink.apache.org/) [Ganglia,](http://ganglia.info) [HBase](http://hbase.apache.org/), [HCatalog,](https://cwiki.apache.org/confluence/display/Hive/HCatalog) [Hadoop,](http://hadoop.apache.org/docs/current/) [Hive](http://hive.apache.org/), [Hue,](http://gethue.com/) [JupyterHub](https://jupyterhub.readthedocs.io/en/latest/#), [Livy](https://livy.incubator.apache.org/), [MXNet,](https://mxnet.incubator.apache.org/) [Mahout](http://mahout.apache.org/), [Oozie](http://oozie.apache.org/), [Phoenix](https://phoenix.apache.org/), [Pig](http://pig.apache.org/), [Presto,](https://prestodb.io/) [Spark,](https://spark.apache.org/docs/latest/) [Sqoop,](http://sqoop.apache.org/) [TensorFlow](https://www.tensorflow.org/), [Tez,](https://tez.apache.org/) [Zeppelin](https://zeppelin.incubator.apache.org/), [ZooKeeper입](https://zookeeper.apache.org)니다.

아래 테이블에는 이번 Amazon EMR 릴리스에서 사용할 수 있는 애플리케이션 버전과 이전 세 가지 Amazon EMR 릴리스(해당하는 경우)의 애플리케이션 버전이 나와 있습니다.

각 Amazon EMR 릴리스에서 애플리케이션 버전의 전체 기록은 다음 주제를 참조하세요.

- [Amazon EMR 7.x 릴리스의 애플리케이션 버전](#page-23-0)
- [Amazon EMR 6.x 릴리스의 애플리케이션 버전](#page-75-0)
- [Amazon EMR 5.x 릴리스의 애플리케이션 버전](#page-902-0)
- [Amazon EMR 4.x 릴리스의 애플리케이션 버전](#page-2264-0)

### 애플리케이션 버전 정보

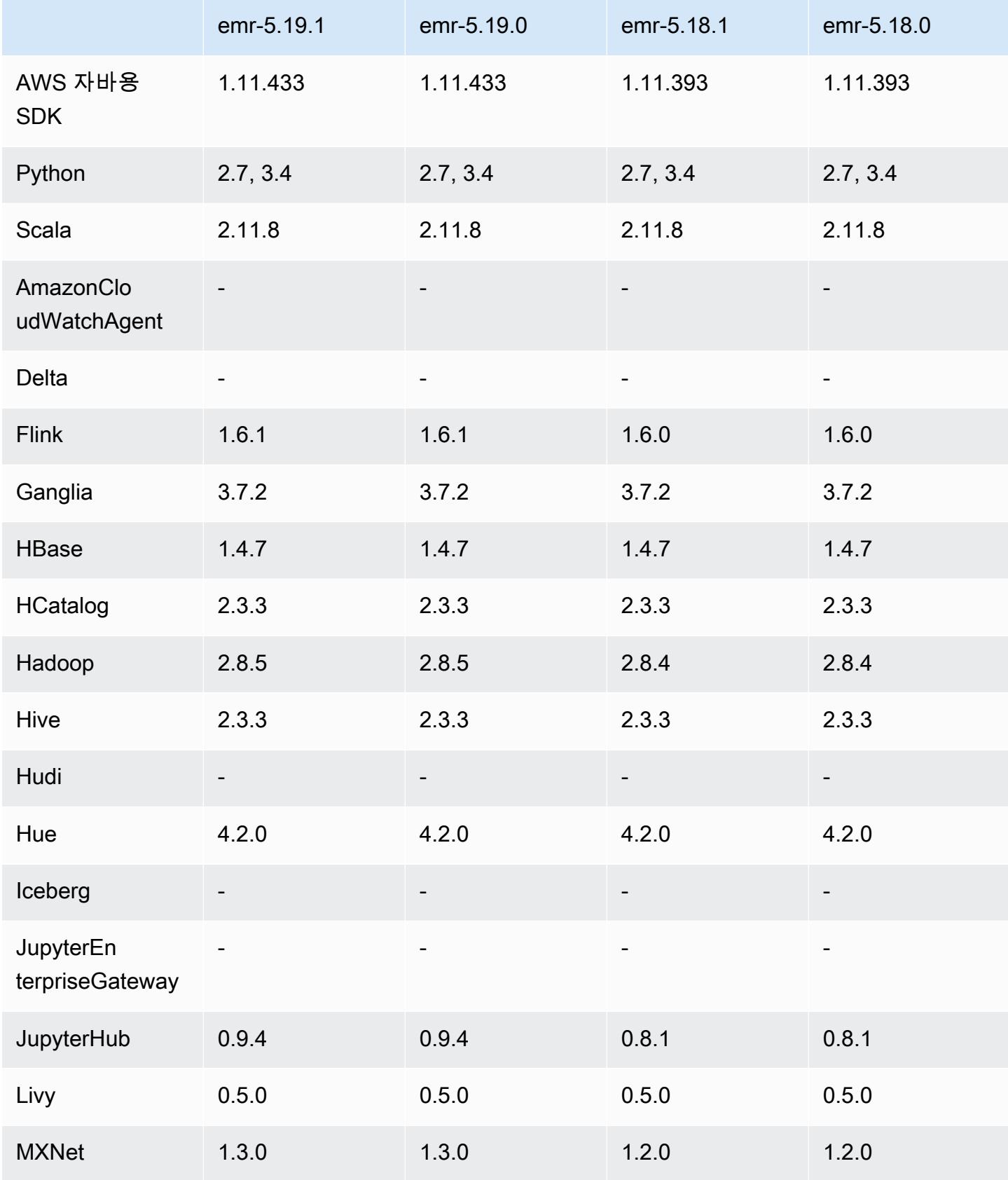

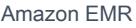

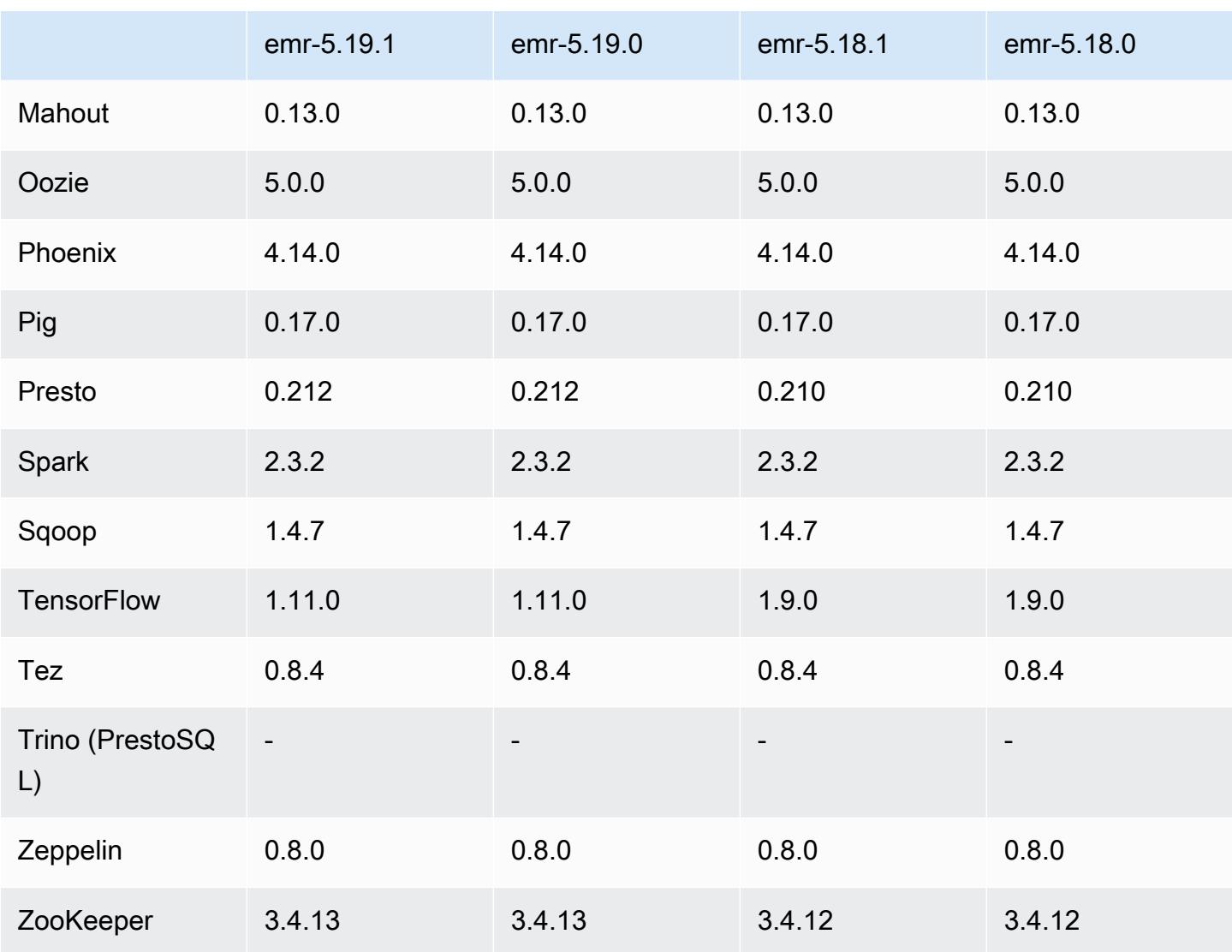

## 5.19.1 릴리스 정보

Amazon S3에 대한 요청에 AWS 서명 버전 4 인증을 추가하는 패치 릴리스입니다. 모든 애플리케이션 및 구성 요소는 이전 Amazon EMR 릴리스와 동일합니다.

#### **A** Important

이번 릴리스 버전에서 Amazon EMR은 AWS 서명 버전 4를 독점적으로 사용하여 Amazon S3 에 대한 요청을 인증합니다. 자세한 내용은 [새 소식을](https://docs.aws.amazon.com/emr/latest/ReleaseGuide/emr-whatsnew.html) 참조하십시오.

## 5.19.1 구성 요소 버전

이 릴리스를 통해 Amazon EMR이 설치하는 구성 요소는 다음과 같습니다. 일부는 빅 데이터 애플리 케이션 패키지의 일부로 설치됩니다. 나머지는 Amazon EMR에 고유하며 시스템 프로세스 및 기능을 위해 설치됩니다. 이는 일반적으로 emr 또는 aws로 시작됩니다. 최근 Amazon EMR 릴리스의 빅 데이 터 애플리케이션 패키지는 일반적으로 커뮤니티에서 발견된 최신 버전입니다. 가능한 한 빨리 Amazon EMR에서 커뮤니티 릴리스를 제공합니다.

Amazon EMR의 일부 구성 요소는 커뮤니티 버전과 다릅니다. 이러한 구성 요소에는 *CommunityVersion*-amzn-*EmrVersion* 양식의 버전 레이블이 있습니다. *EmrVersion*은 0에서 시작합니다. 예를 들어, 버전 2.2의 myapp-component라는 오픈 소스 커뮤니티 구성 요소가 다른 Amazon EMR 릴리스에 포함되도록 세 번 수정된 경우 해당 릴리스 버전은 2.2-amzn-2로 나열됩니 다.

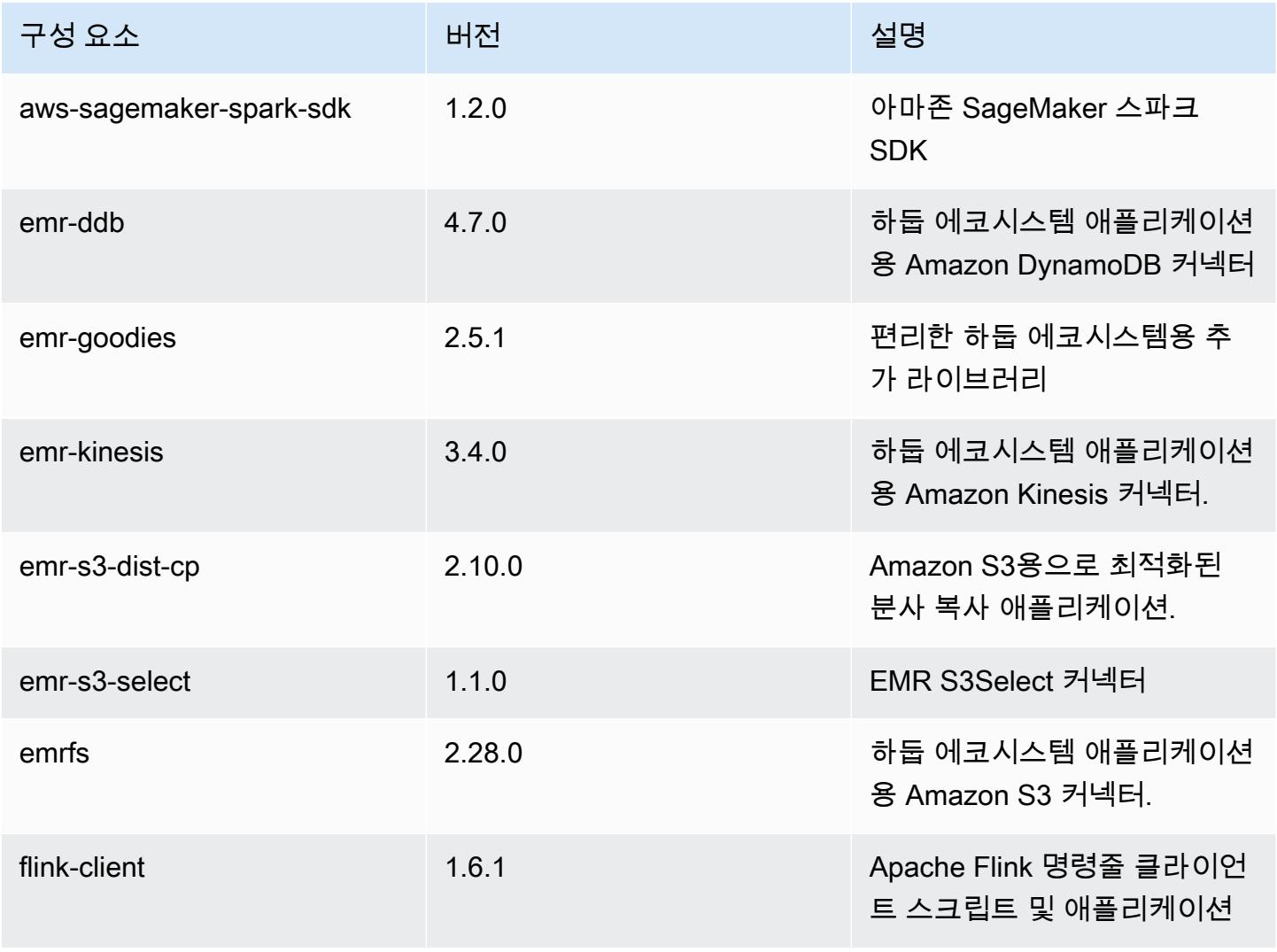

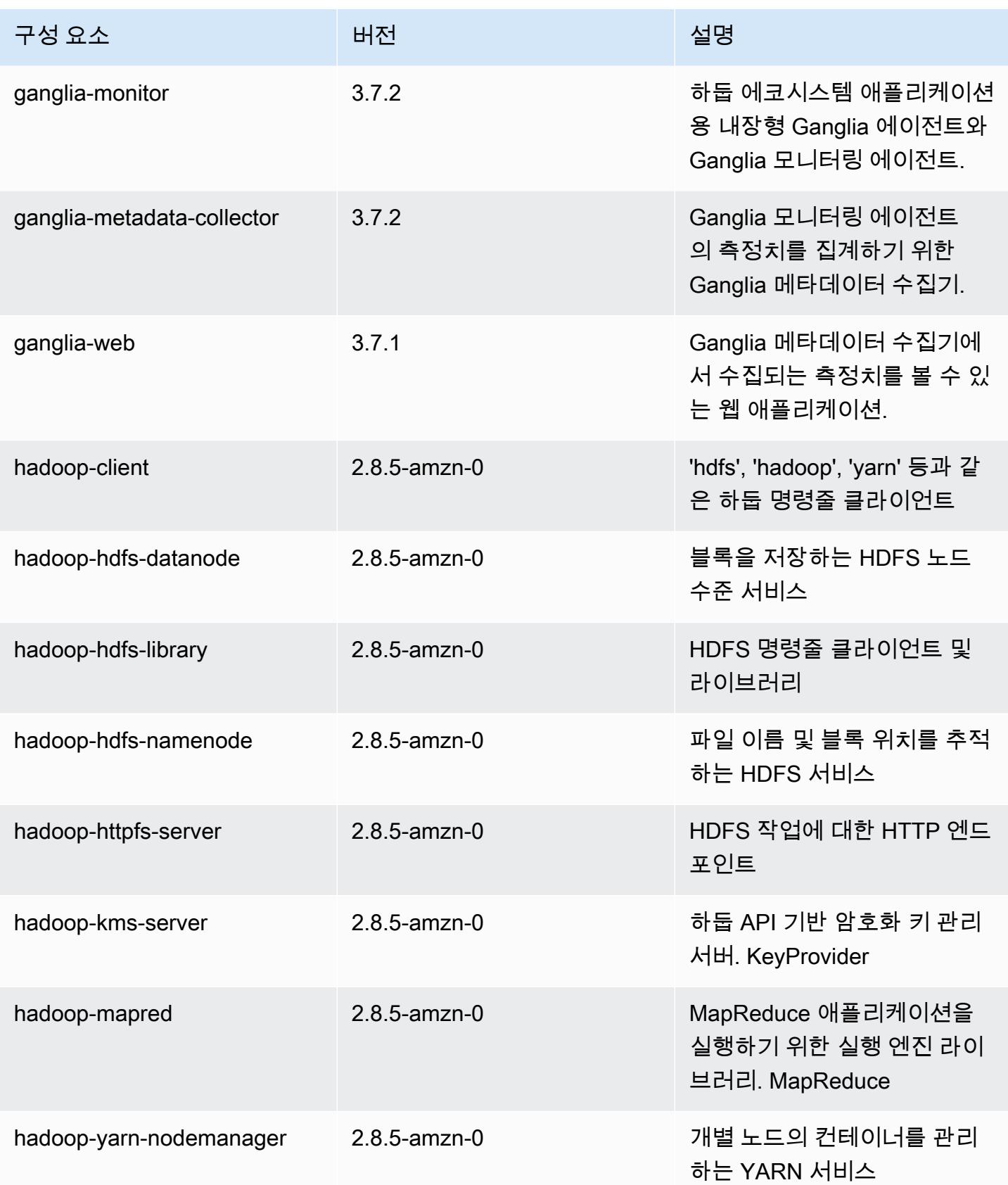

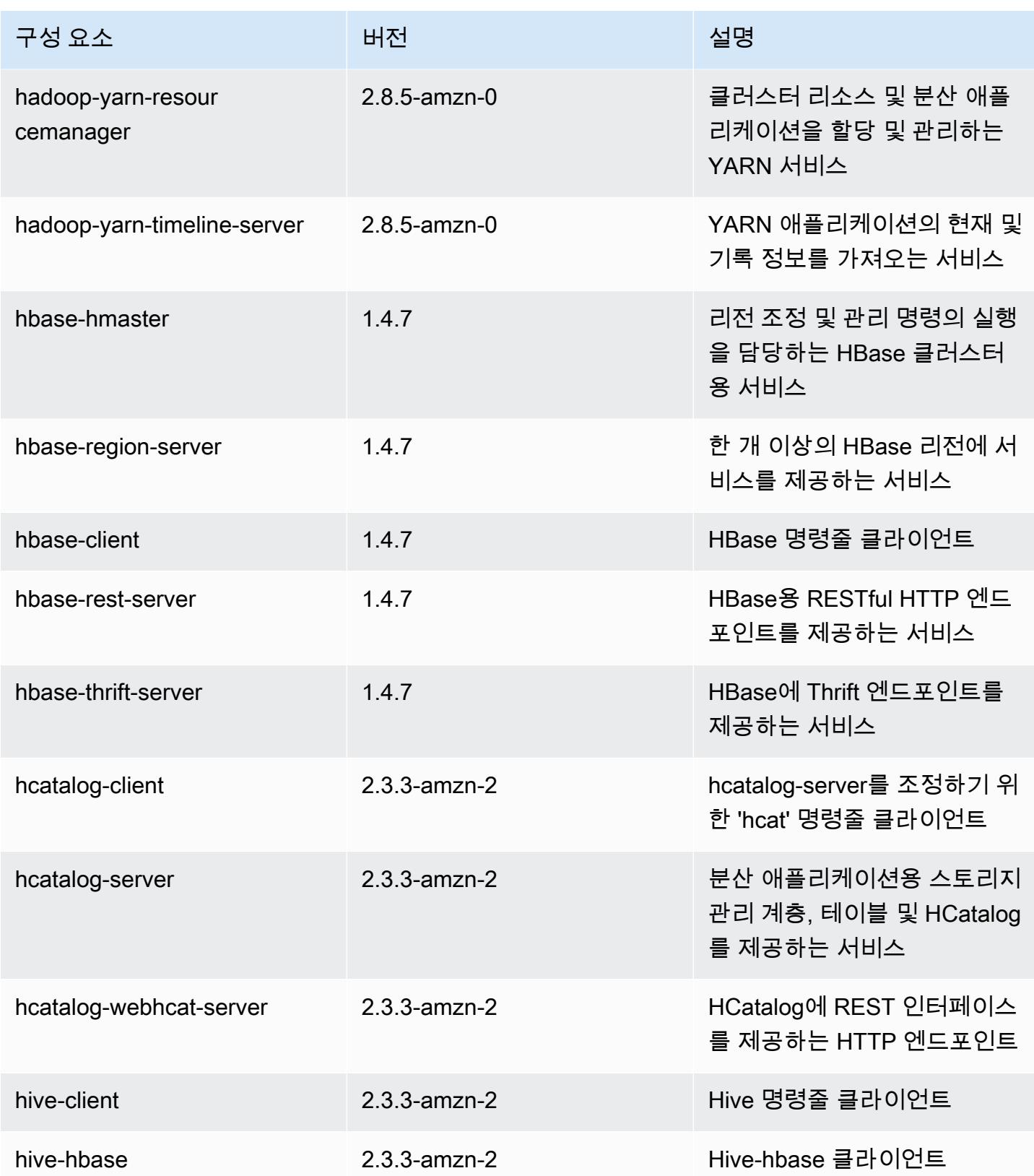

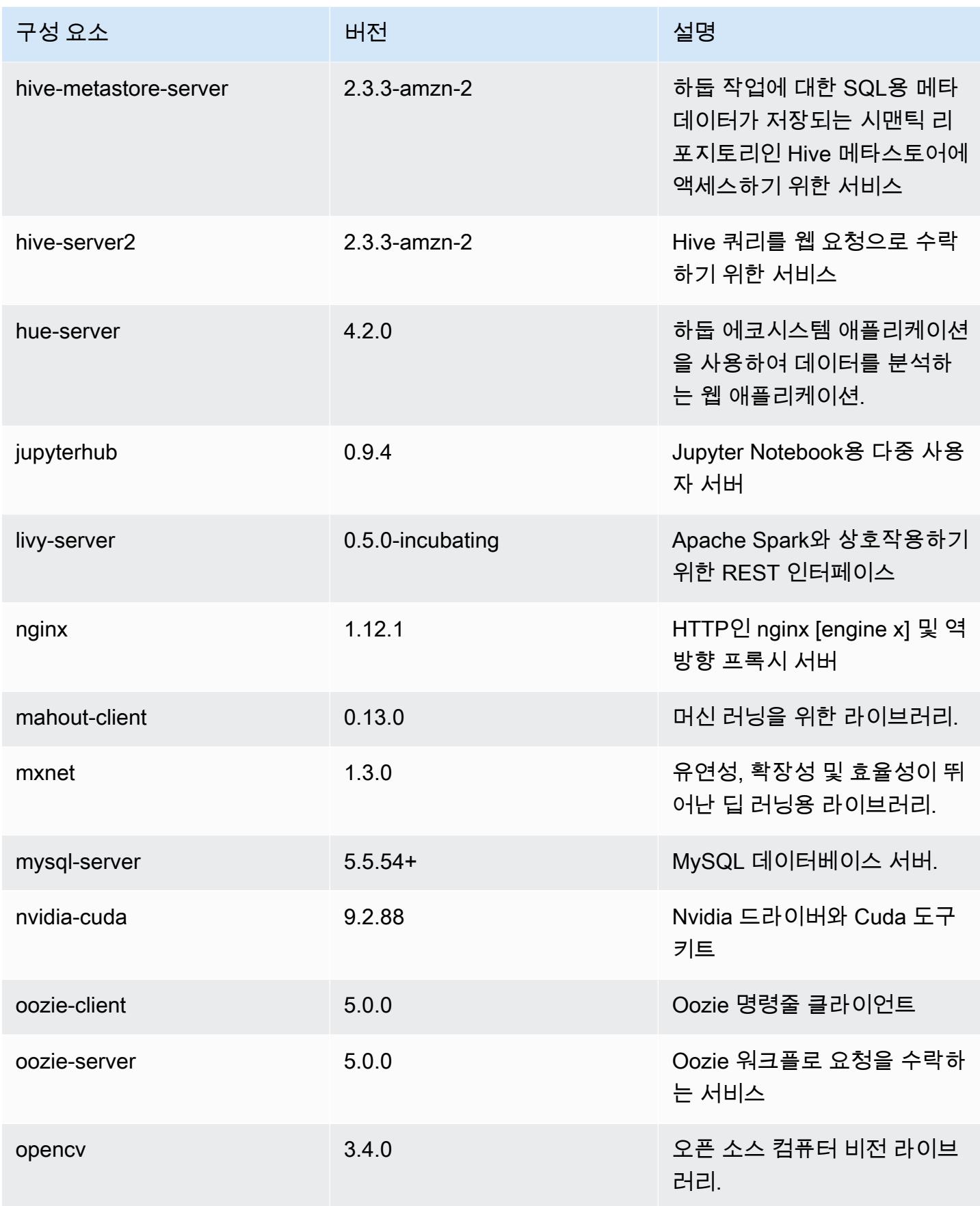

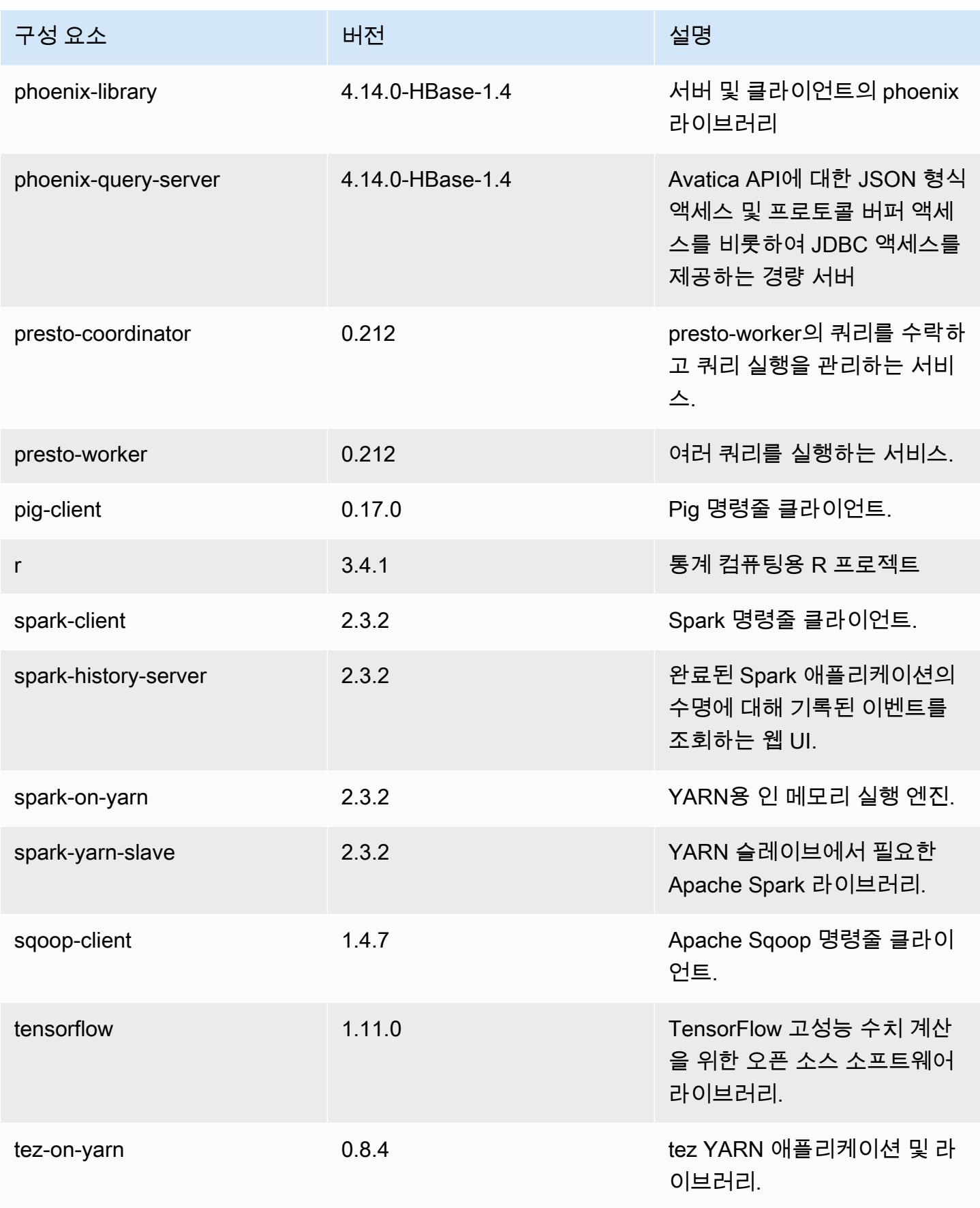

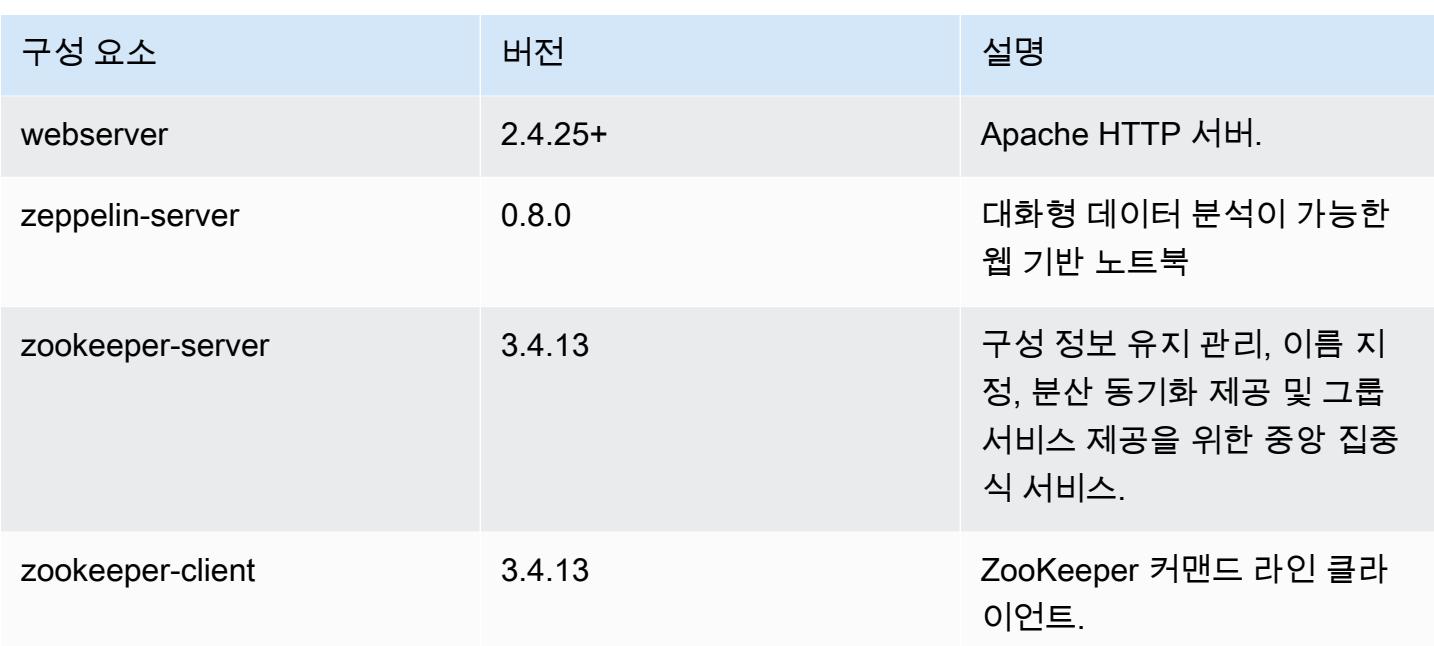

# 5.19.1 구성 분류

구성 분류를 사용하면 애플리케이션을 사용자 지정할 수 있습니다. 이는 종종 hive-site.xml과 같 이 애플리케이션의 구성 XML 파일에 해당합니다. 자세한 정보는 [애플리케이션 구성을](#page-2965-0) 참조하세요.

emr-5.19.1 분류

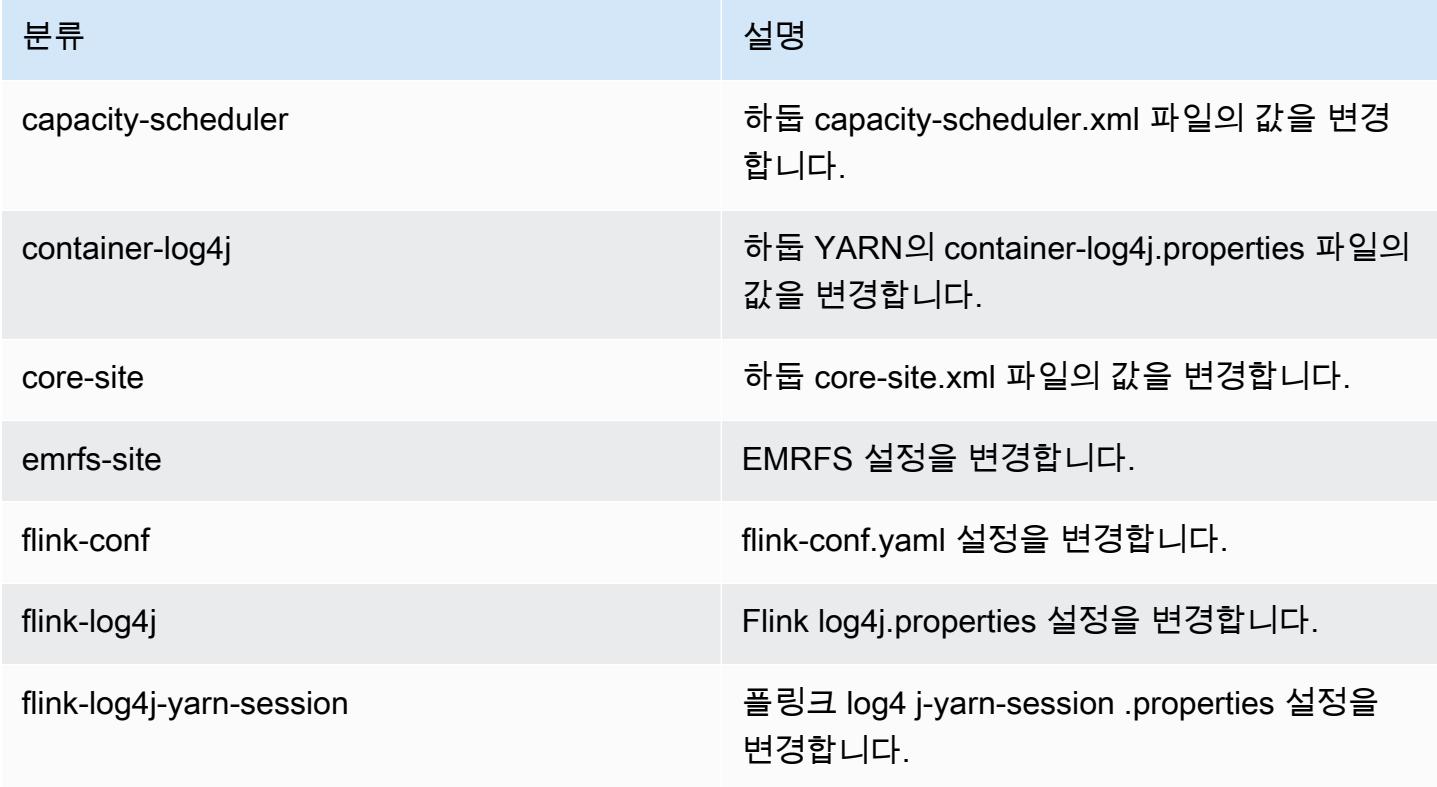

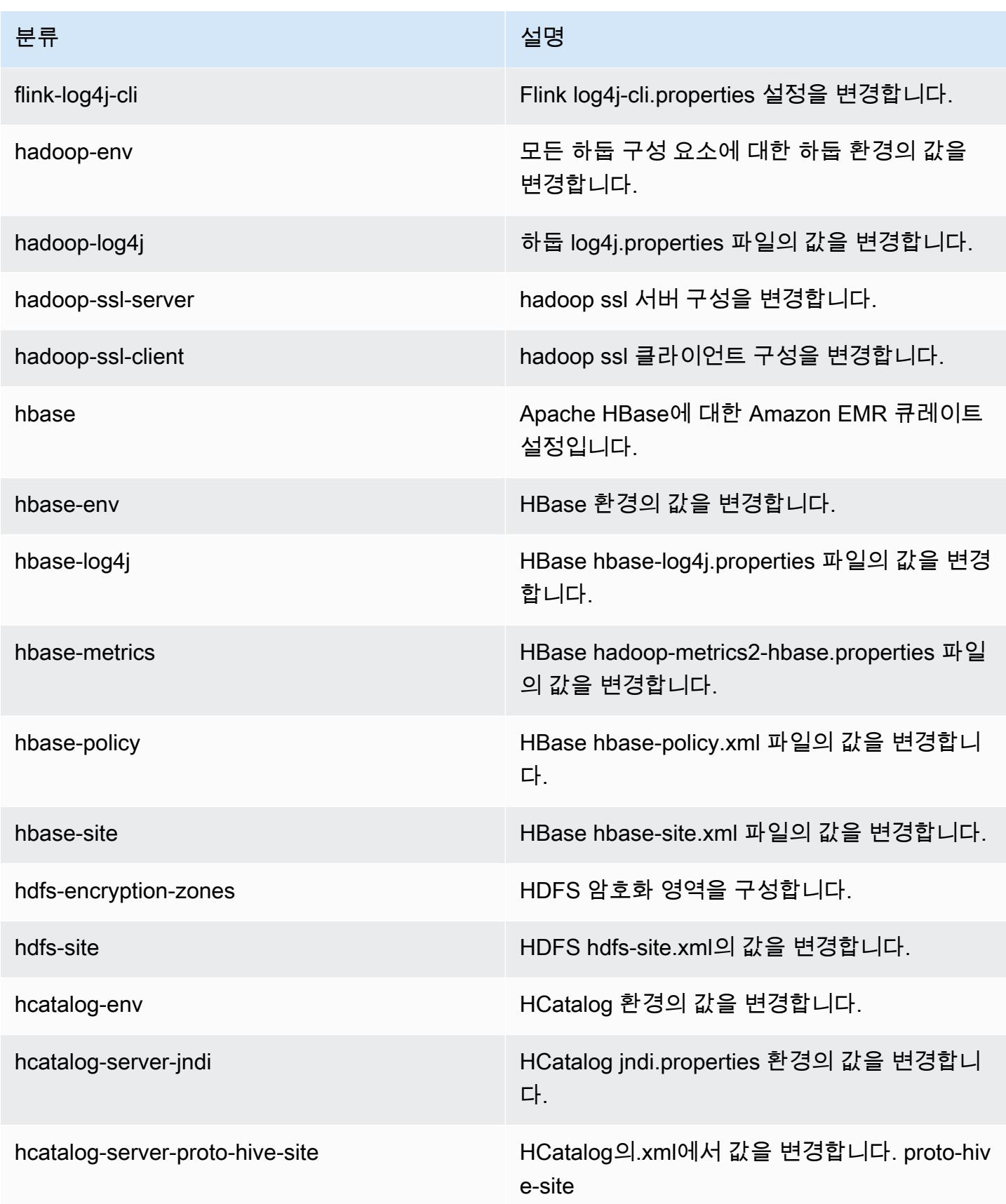
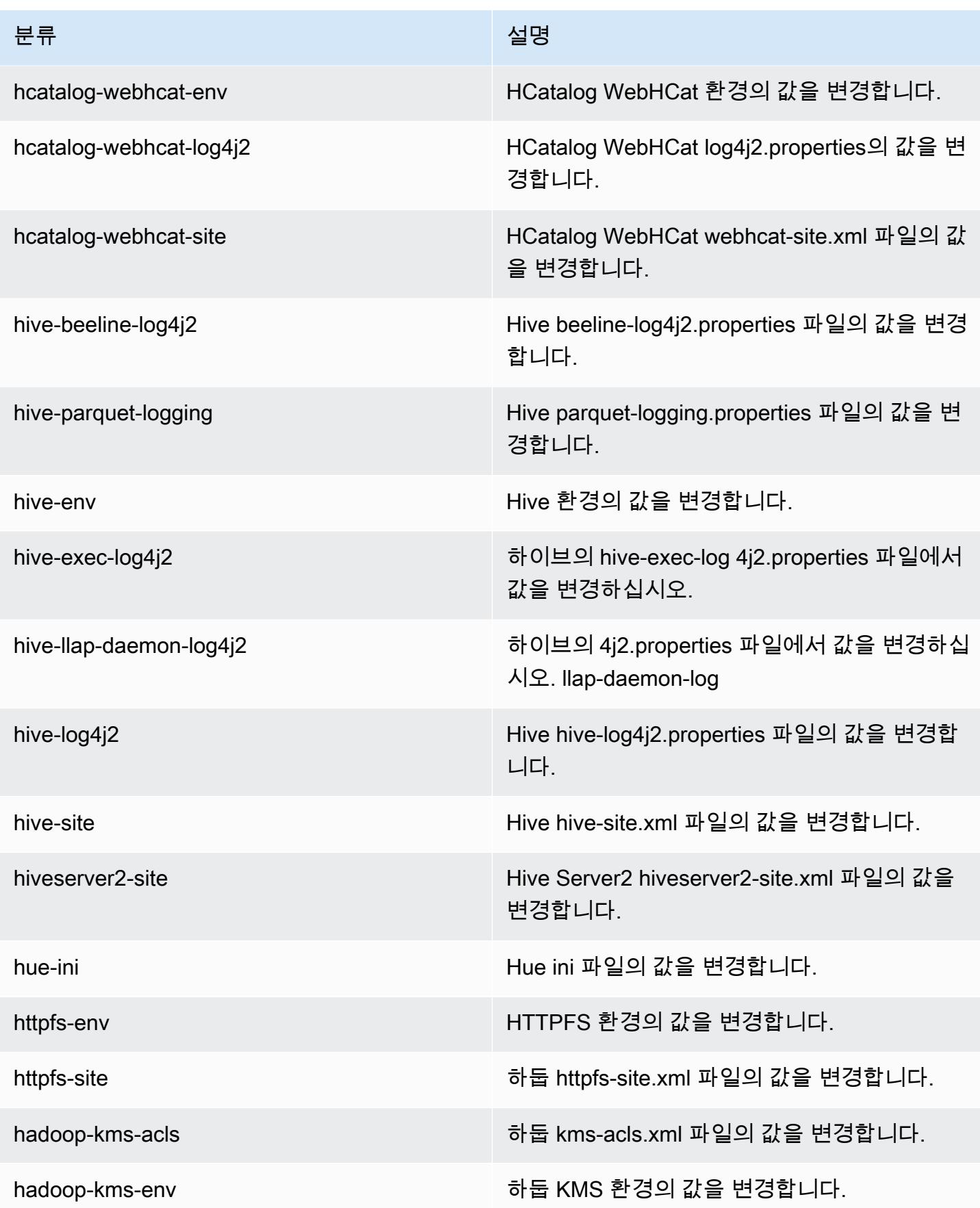

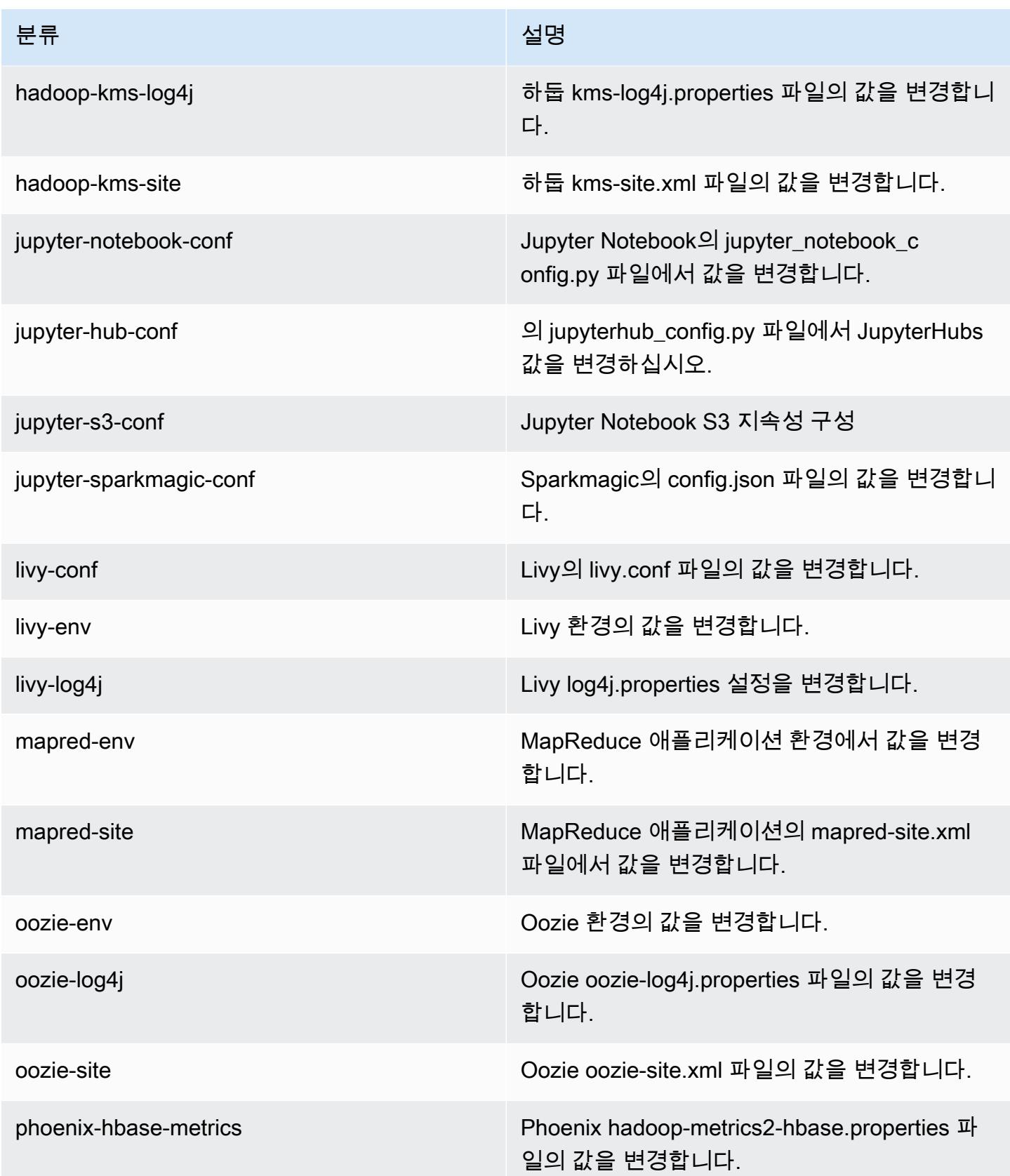

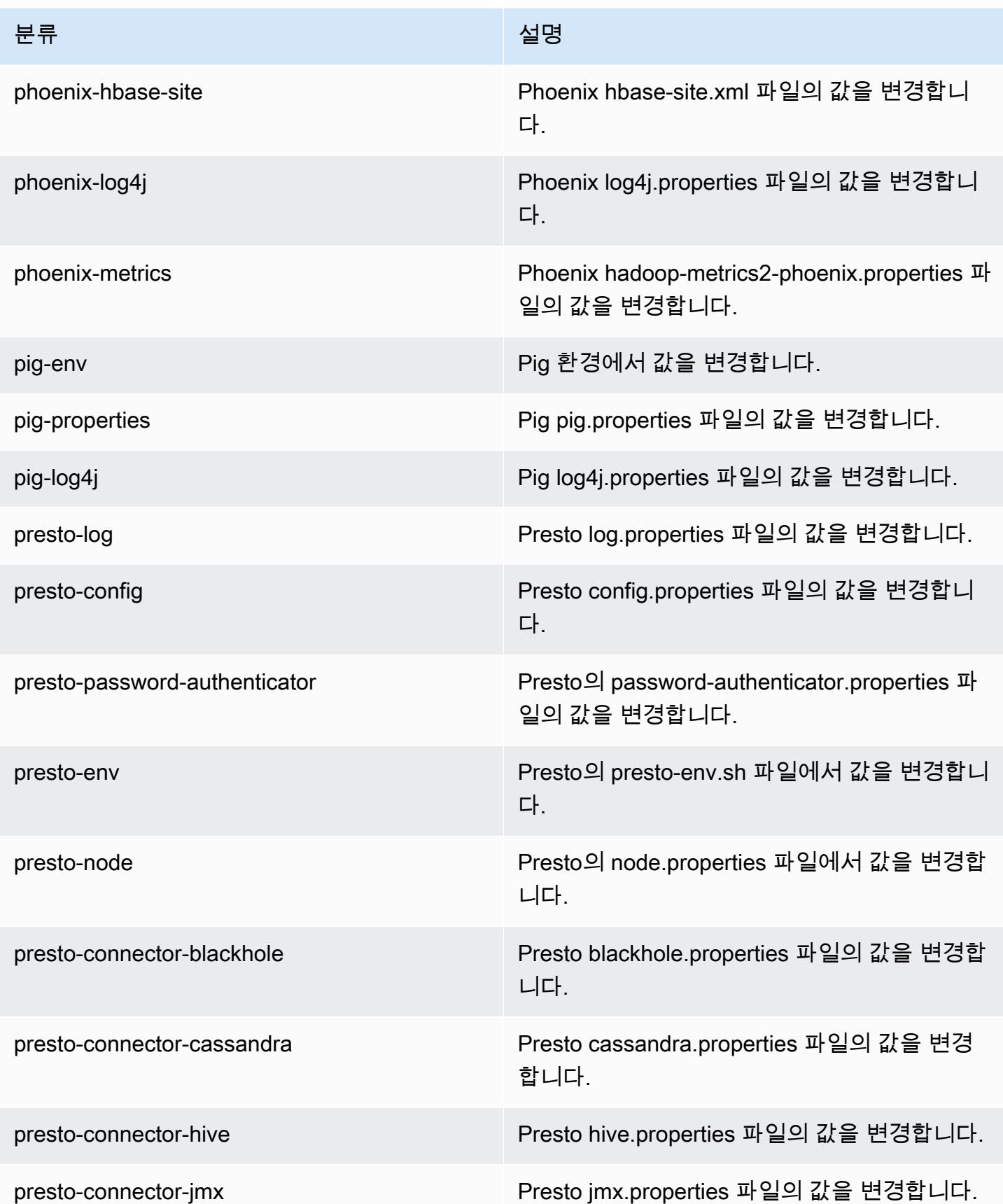

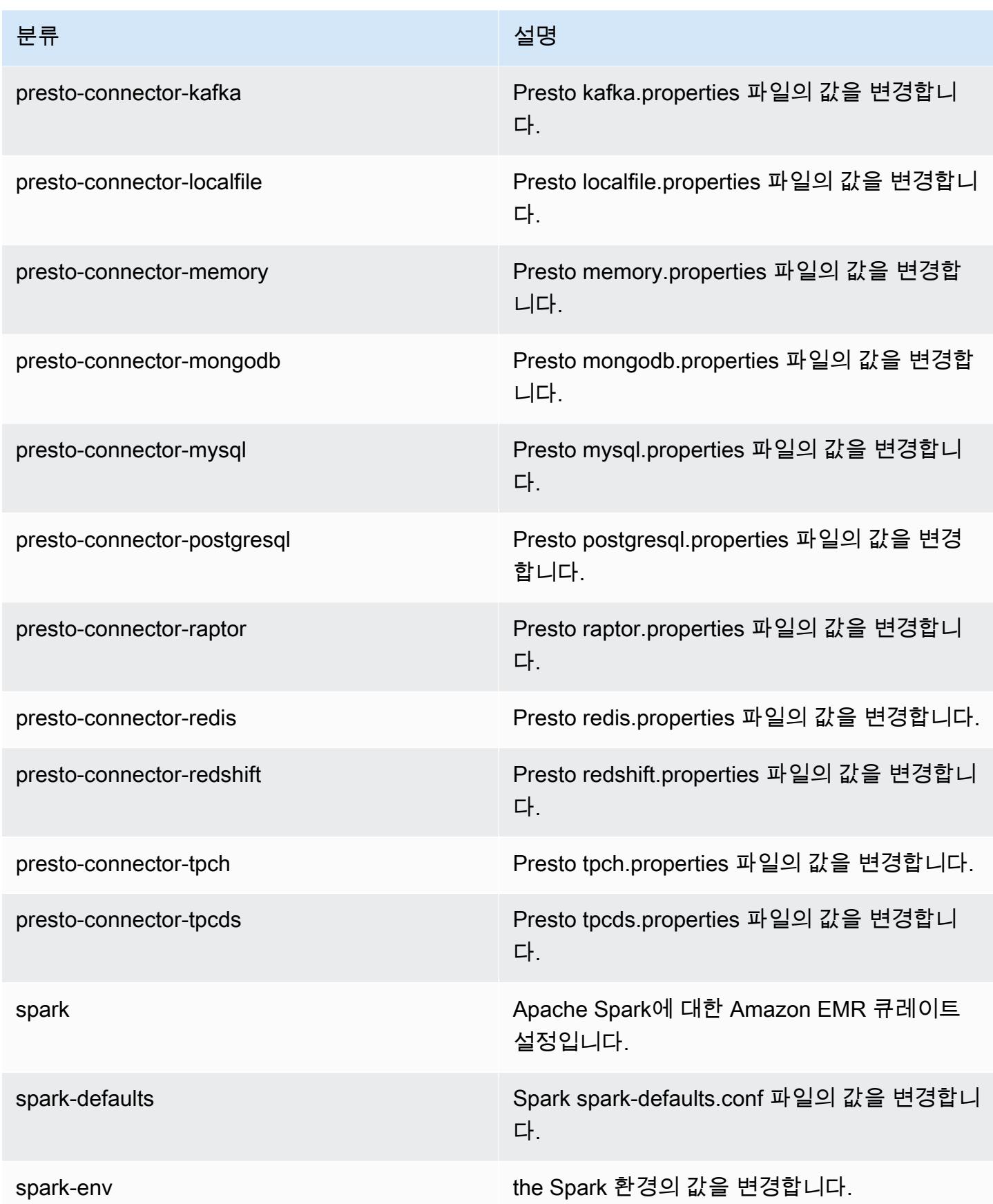

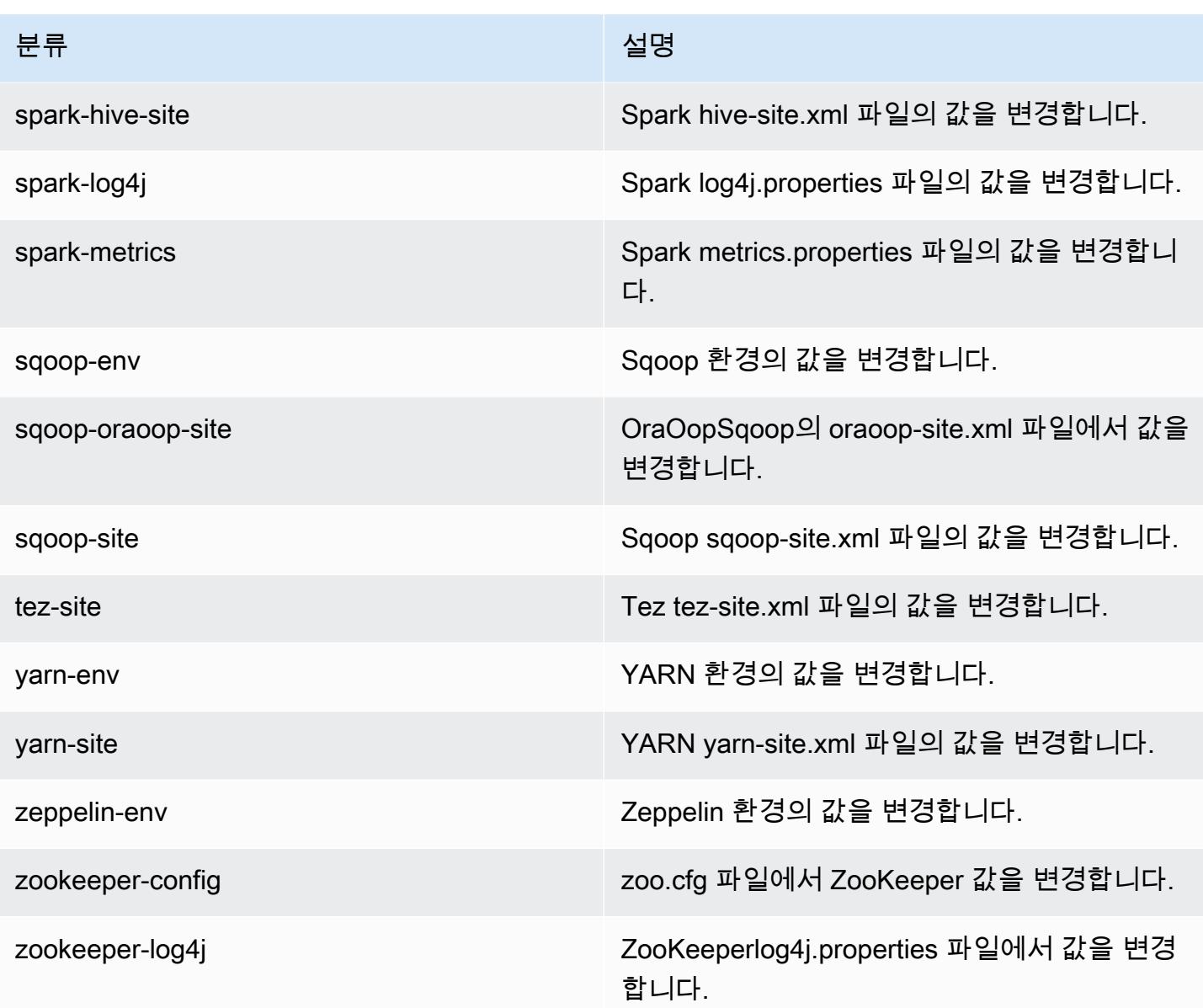

# Amazon EMR 릴리스 5.19.0

5.19.0 애플리케이션 버전

이 릴리스에서 지원되는 애플리케이션은 [Flink,](https://flink.apache.org/) [Ganglia,](http://ganglia.info) [HBase](http://hbase.apache.org/), [HCatalog,](https://cwiki.apache.org/confluence/display/Hive/HCatalog) [Hadoop,](http://hadoop.apache.org/docs/current/) [Hive](http://hive.apache.org/), [Hue,](http://gethue.com/) [JupyterHub](https://jupyterhub.readthedocs.io/en/latest/#), [Livy](https://livy.incubator.apache.org/), [MXNet,](https://mxnet.incubator.apache.org/) [Mahout](http://mahout.apache.org/), [Oozie](http://oozie.apache.org/), [Phoenix](https://phoenix.apache.org/), [Pig](http://pig.apache.org/), [Presto,](https://prestodb.io/) [Spark,](https://spark.apache.org/docs/latest/) [Sqoop,](http://sqoop.apache.org/) [TensorFlow](https://www.tensorflow.org/), [Tez,](https://tez.apache.org/) [Zeppelin](https://zeppelin.incubator.apache.org/), [ZooKeeper입](https://zookeeper.apache.org)니다.

아래 테이블에는 이번 Amazon EMR 릴리스에서 사용할 수 있는 애플리케이션 버전과 이전 세 가지 Amazon EMR 릴리스(해당하는 경우)의 애플리케이션 버전이 나와 있습니다.

각 Amazon EMR 릴리스에서 애플리케이션 버전의 전체 기록은 다음 주제를 참조하세요.

- [Amazon EMR 7.x 릴리스의 애플리케이션 버전](#page-23-0)
- [Amazon EMR 6.x 릴리스의 애플리케이션 버전](#page-75-0)
- [Amazon EMR 5.x 릴리스의 애플리케이션 버전](#page-902-0)
- [Amazon EMR 4.x 릴리스의 애플리케이션 버전](#page-2264-0)

## 애플리케이션 버전 정보

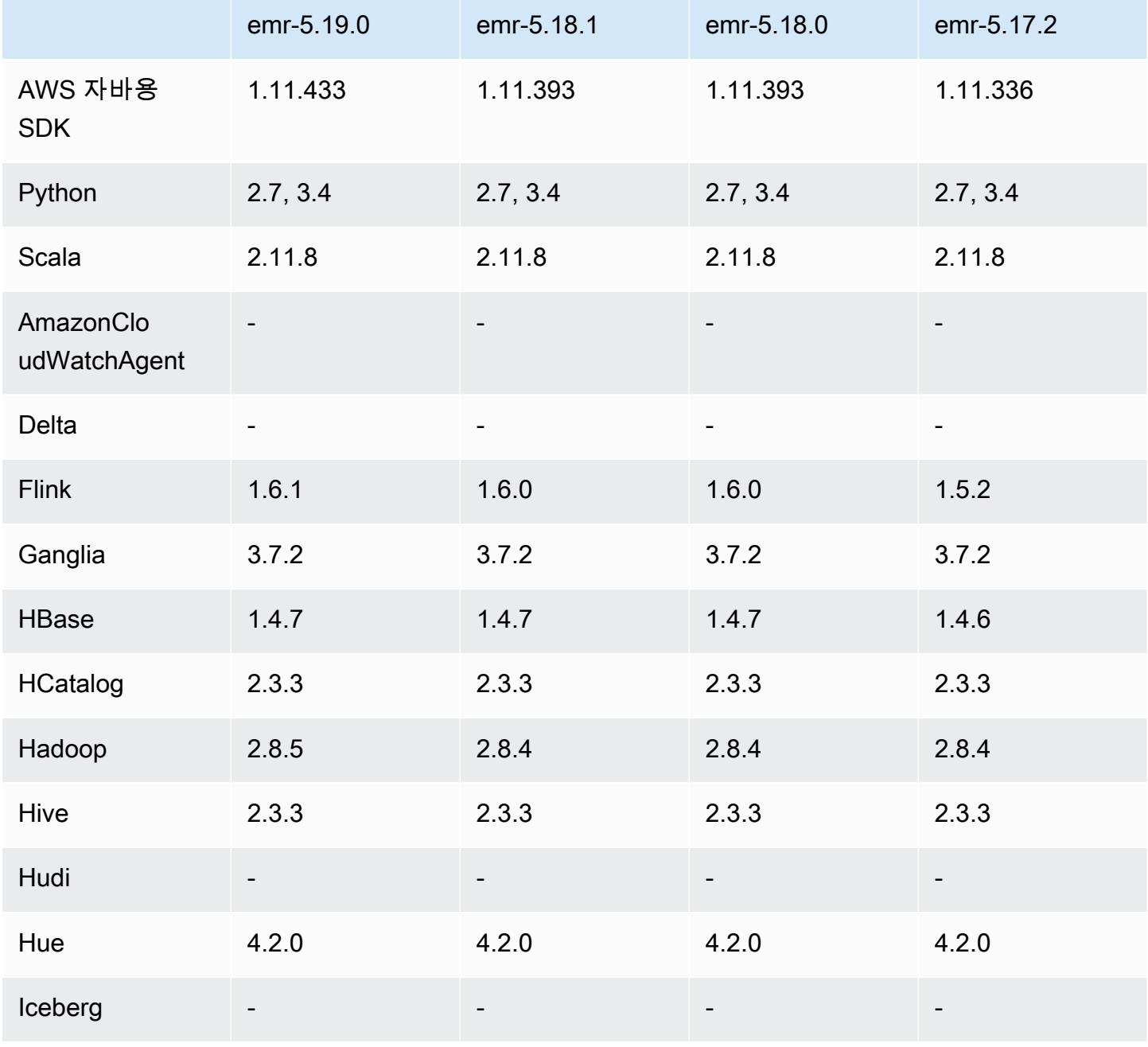

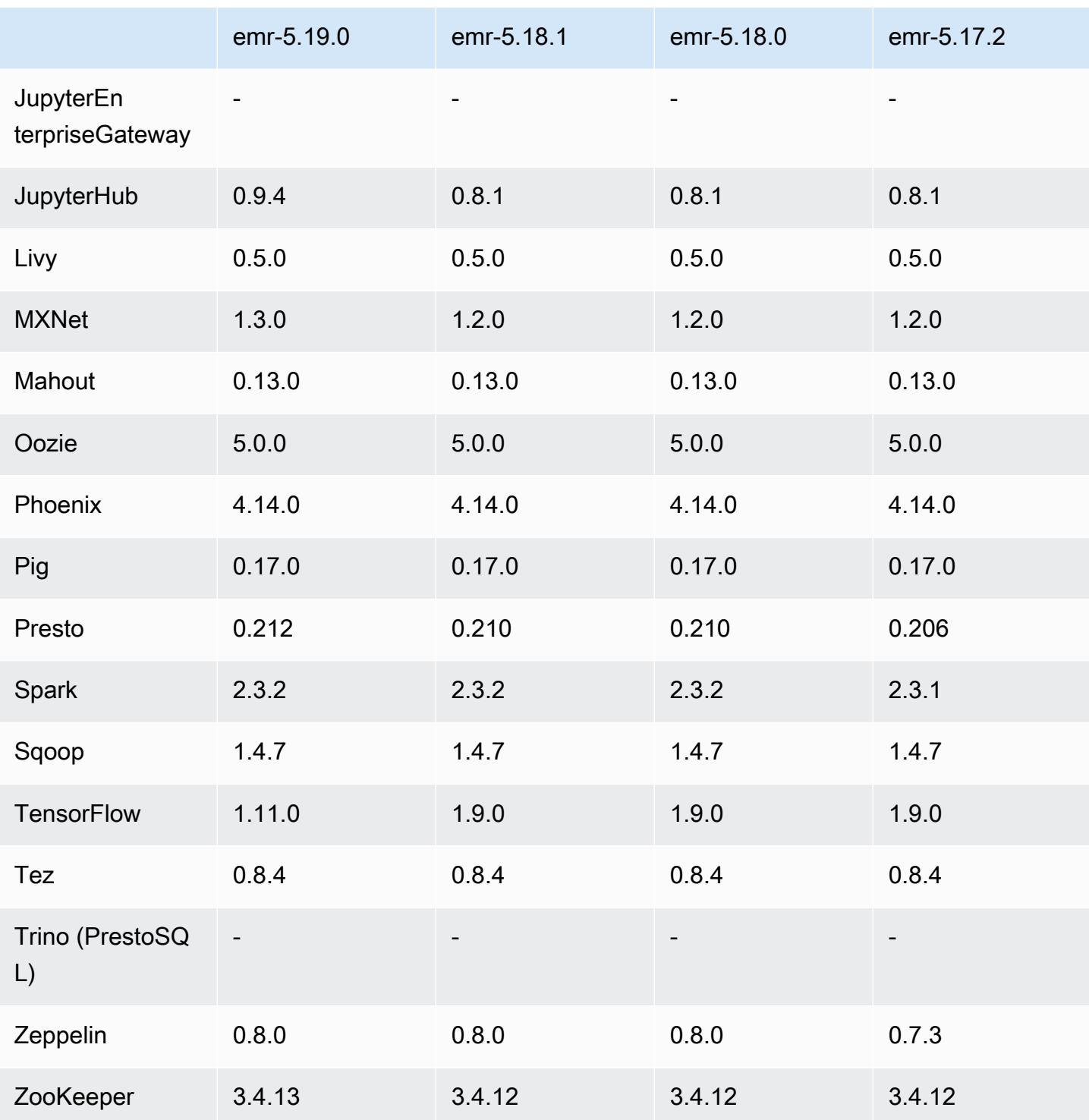

# 5.19.0 릴리스 정보

다음 릴리스 정보에는 Amazon EMR 릴리스 5.19.0에 대한 정보가 포함됩니다. 변경 사항은 5.18.0에 관련됩니다.

최초 릴리스 날짜: 2018년 11월 7일

최종 업데이트: 2018년 11월 19일

업그레이드

- 하둡 2.8.5
- Flink 1.6.1
- JupyterHub 0.9.4
- MXNet 1.3.0
- Presto 0.212
- TensorFlow 1 11 0
- Zookeeper 3.4.13
- AWS SDK for Java 1.11.433

#### 새로운 기능

- (2018년 11월 19일) EMR Notebooks는 Jupyter Notebook 기반의 관리형 환경입니다. 스파크 SQL, 스파크 R PySpark, 스칼라에 대한 스파크 매직 커널을 지원합니다. EMR Notebooks는 Amazon EMR 릴리스 5.18.0 이상을 사용하여 생성한 클러스터와 함께 사용할 수 있습니다. 자세한 내용은 Amazon EMR 관리 안내서에서 [EMR Notebooks 사용을](https://docs.aws.amazon.com/emr/latest/ManagementGuide/emr-managed-notebooks.html) 참조하세요.
- Spark 및 EMRFS를 사용하여 Parquet 파일을 작성할 때 EMRFS S3 최적화 커미터를 사용할 수 있 습니다. 이 커미터는 쓰기 성능을 향상시킵니다. 자세한 정보는 [EMRFS S3 최적화 커미터 사용](#page-4925-0)을 참 조하세요.

#### 변경 사항, 향상된 기능 및 해결된 문제

- YARN
	- 코어 노드에서 실행할 때 애플리케이션 마스터 프로세스를 제한하는 로직이 수정되었습니다. 이 기능은 이제 YARN 노드 레이블 기능과 yarn-site의 속성 및 capacity-scheduler 구성 분 류를 사용합니다. 자세한 정보는 [https://docs.aws.amazon.com/emr/latest/ManagementGuide/](https://docs.aws.amazon.com/emr/latest/ManagementGuide/emr-plan-instances-guidelines.html#emr-plan-spot-YARN.) [emr-plan-instances-guidelines.html#emr-plan-spot-YARN.](https://docs.aws.amazon.com/emr/latest/ManagementGuide/emr-plan-instances-guidelines.html#emr-plan-spot-YARN.) 단원을 참조하세요.
- Amazon EMR의 기본 Amazon Linux AMI
	- ruby18, php56, gcc48이 이제 기본적으로 설치되지 않습니다. 필요할 경우 yum을 사용하여 설 치할 수 있습니다.

• aws-java-sdk ruby gem이 이제 더 이상 기본적으로 설치되지 않습니다. 필요할 경우 gem install aws-sdk를 사용하여 설치할 수 있습니다. 특정 구성 요소도 설치할 수 있습니다. 예를 들어 gem install aws-sdk-s3입니다.

알려진 문제

- EMR Notebooks 일부 상황에서 노트북 편집기가 여러 개 열려 있는 경우 노트북 편집기가 클러스 터에 연결할 수 없는 것처럼 보일 수 있습니다. 이 경우 브라우저 쿠키를 지우고 노트북 편집기를 다 시 여십시오.
- CloudWatch ContainerPending 지표 및 자동 조정 (5.20.0에서 수정됨) Amazon EMR은 에 대해 음수 값을 내보낼 수 있습니다. ContainerPending 자동 조정 규칙에 ContainerPending을 사 용할 경우 자동 조정이 예상대로 작동하지 않습니다. 자동 조정에 ContainerPending을 사용하지 마십시오.
- Amazon EMR 버전 5.19.0, 5.20.0 및 5.21.0에서 YARN 노드 레이블은 HDFS 디렉터리에 저장됩니 다. 이로 인해 경우에 따라 코어 노드 시작이 지연되어 클러스터가 시간 초과되고 시작이 실패할 수 있습니다. Amazon EMR 5.22.0부터 이 문제가 해결되었습니다. YARN 노드 레이블은 각 클러스터 노드의 로컬 디스크에 저장되어 HDFS에 종속되지 않습니다.

5.19.0 구성 요소 버전

이 릴리스를 통해 Amazon EMR이 설치하는 구성 요소는 다음과 같습니다. 일부는 빅 데이터 애플리 케이션 패키지의 일부로 설치됩니다. 나머지는 Amazon EMR에 고유하며 시스템 프로세스 및 기능을 위해 설치됩니다. 이는 일반적으로 emr 또는 aws로 시작됩니다. 최근 Amazon EMR 릴리스의 빅 데이 터 애플리케이션 패키지는 일반적으로 커뮤니티에서 발견된 최신 버전입니다. 가능한 한 빨리 Amazon EMR에서 커뮤니티 릴리스를 제공합니다.

Amazon EMR의 일부 구성 요소는 커뮤니티 버전과 다릅니다. 이러한 구성 요소에는 *CommunityVersion*-amzn-*EmrVersion* 양식의 버전 레이블이 있습니다. *EmrVersion*은 0에서 시작합니다. 예를 들어, 버전 2.2의 myapp-component라는 오픈 소스 커뮤니티 구성 요소가 다른 Amazon EMR 릴리스에 포함되도록 세 번 수정된 경우 해당 릴리스 버전은 2.2-amzn-2로 나열됩니 다.

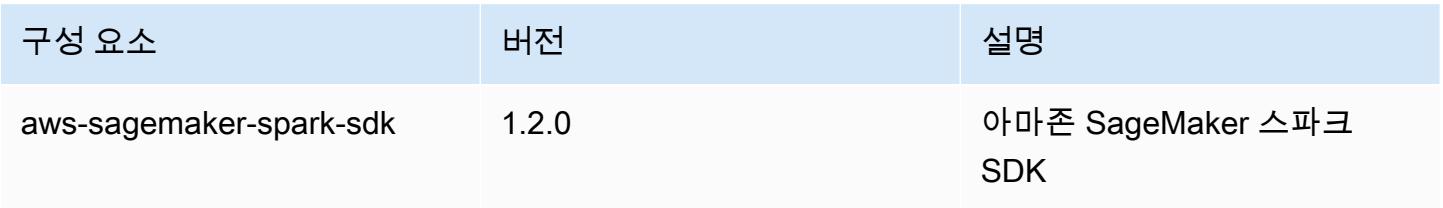

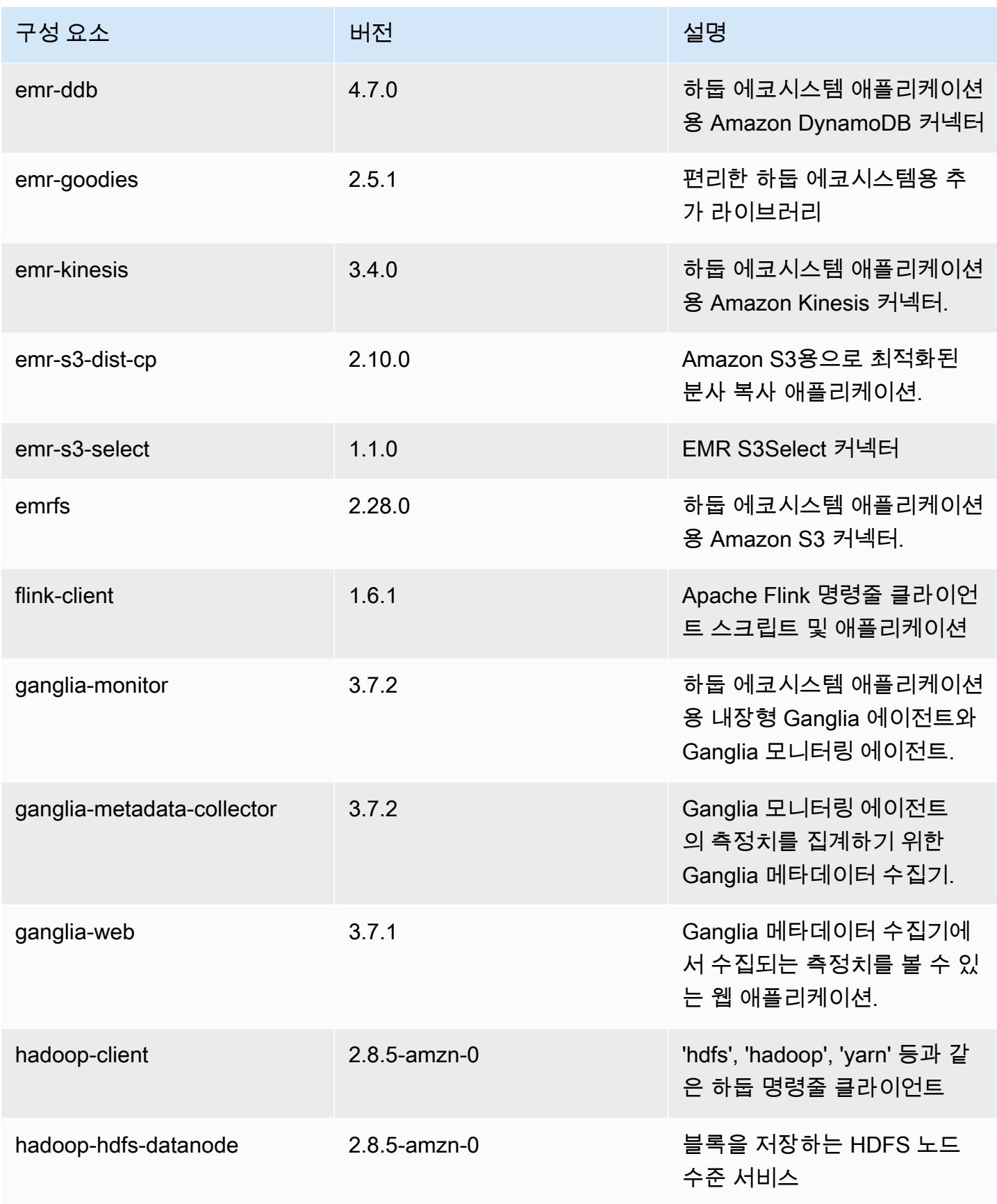

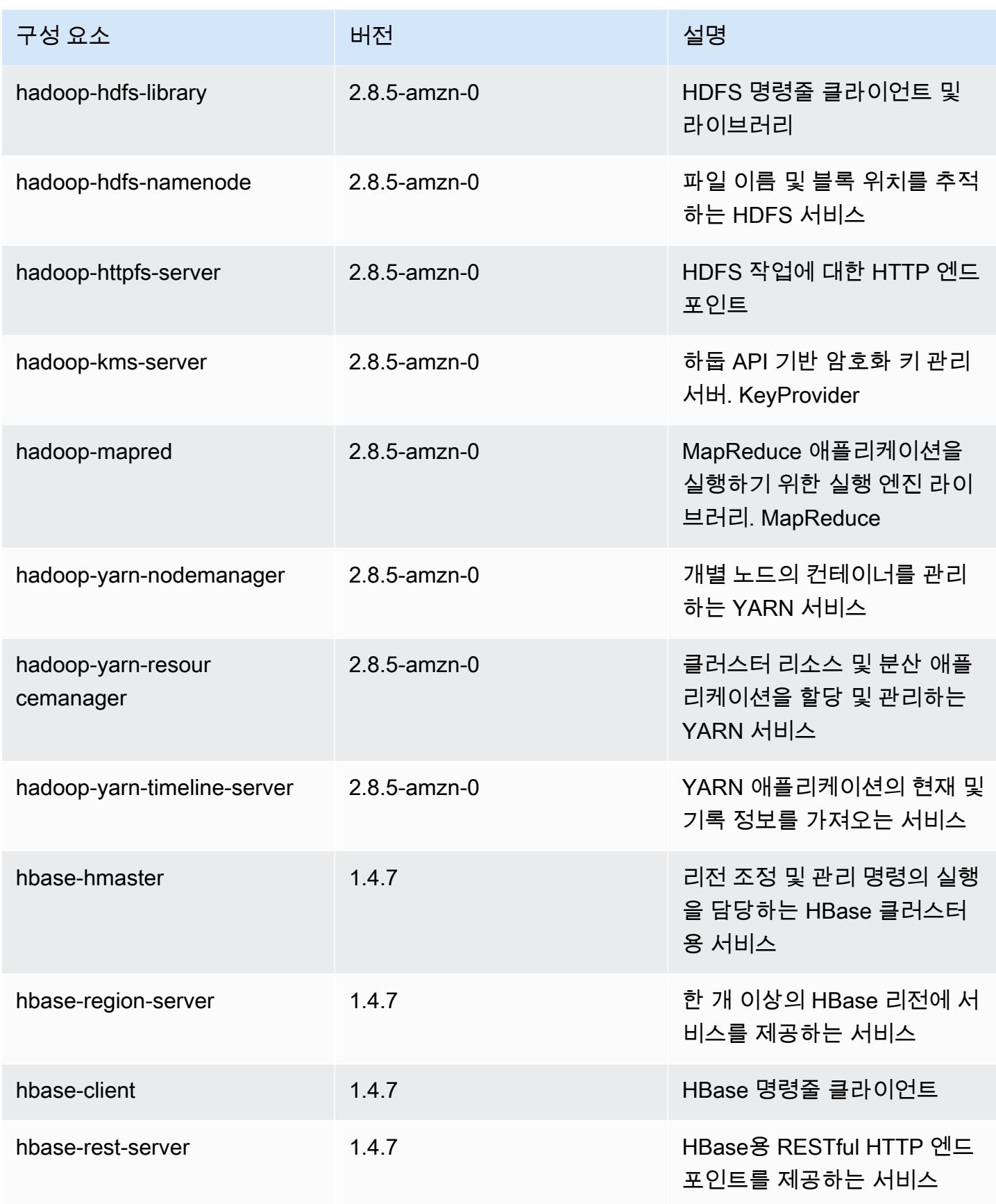

Amazon EMR 릴리즈 가이드

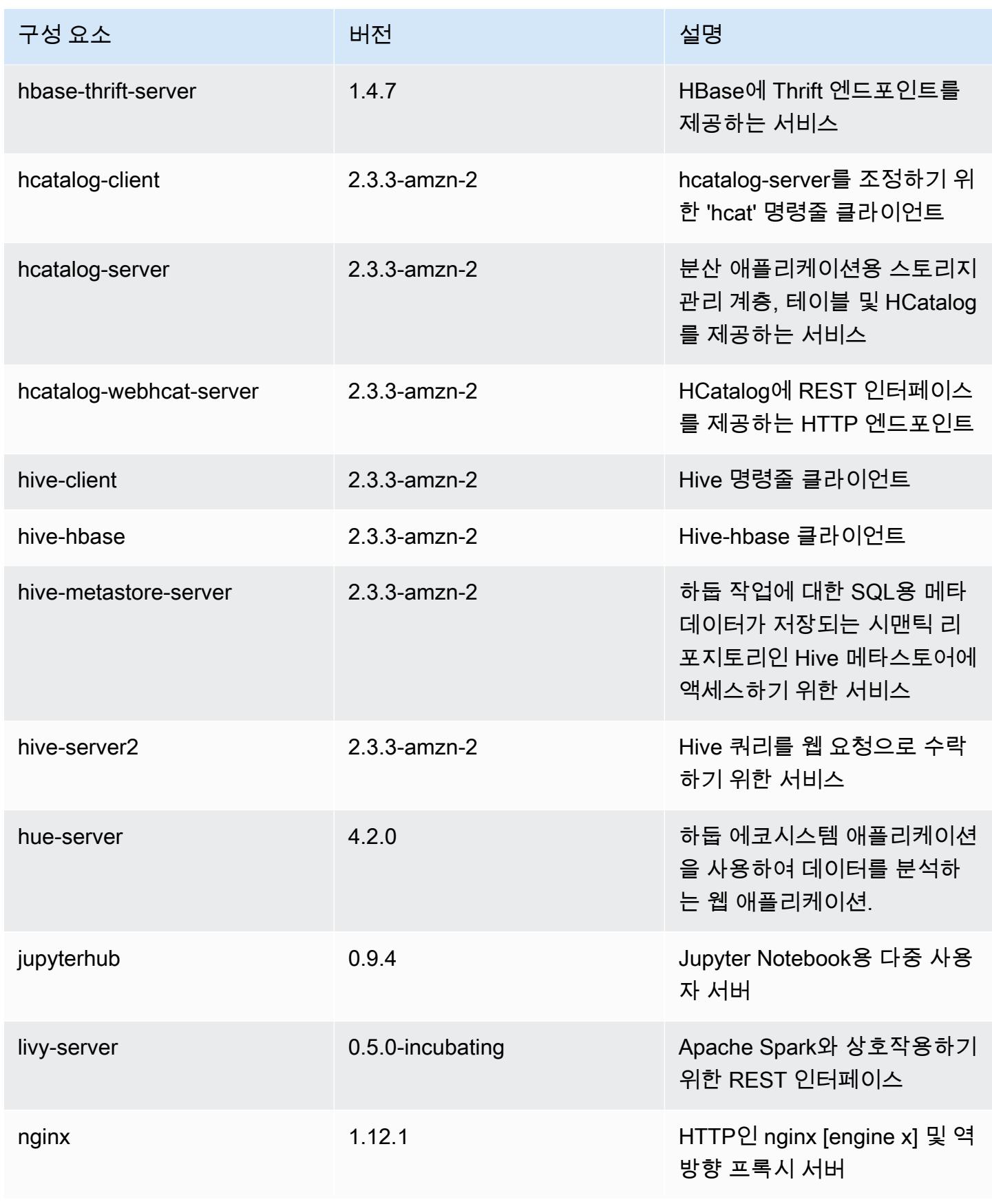

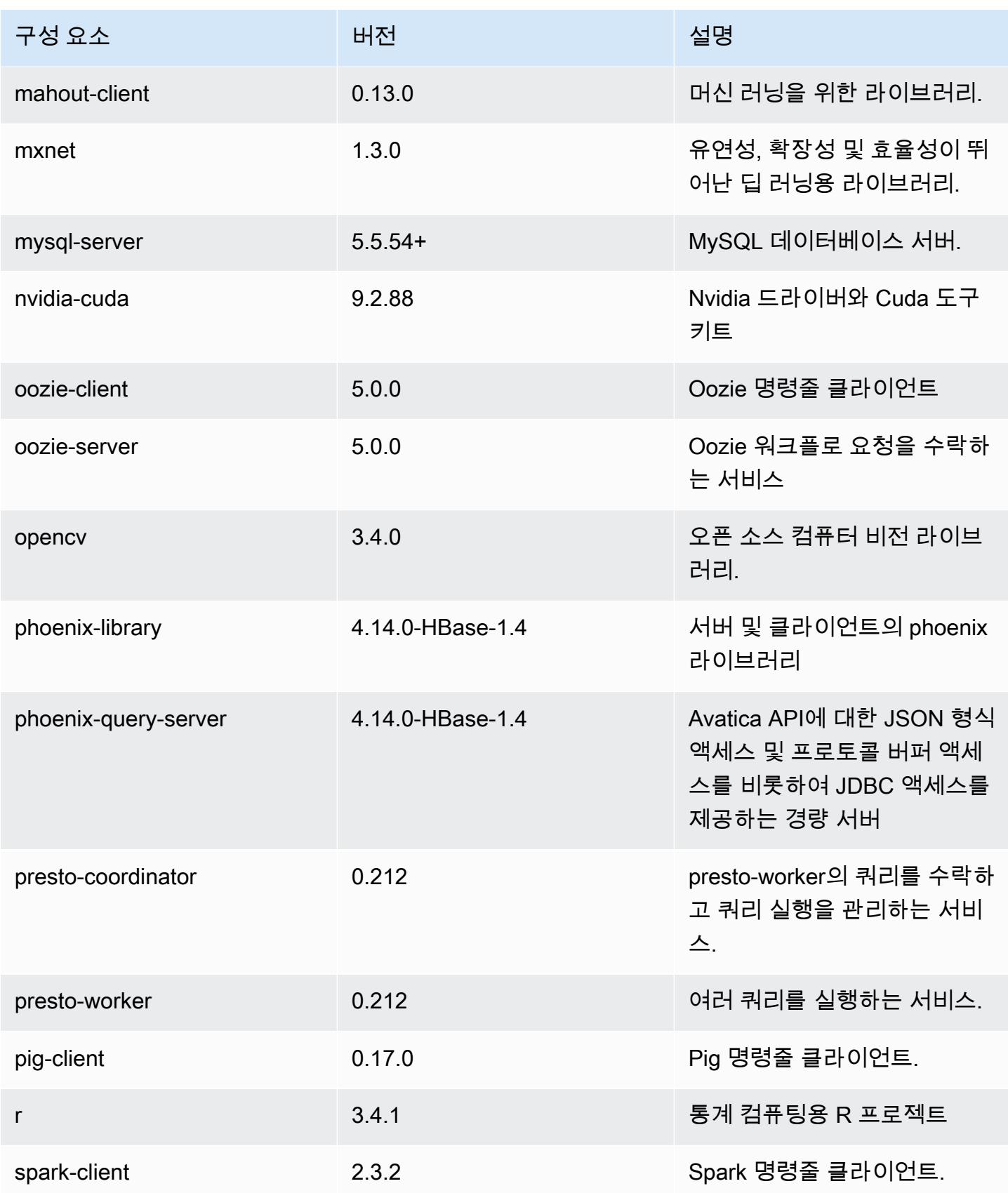

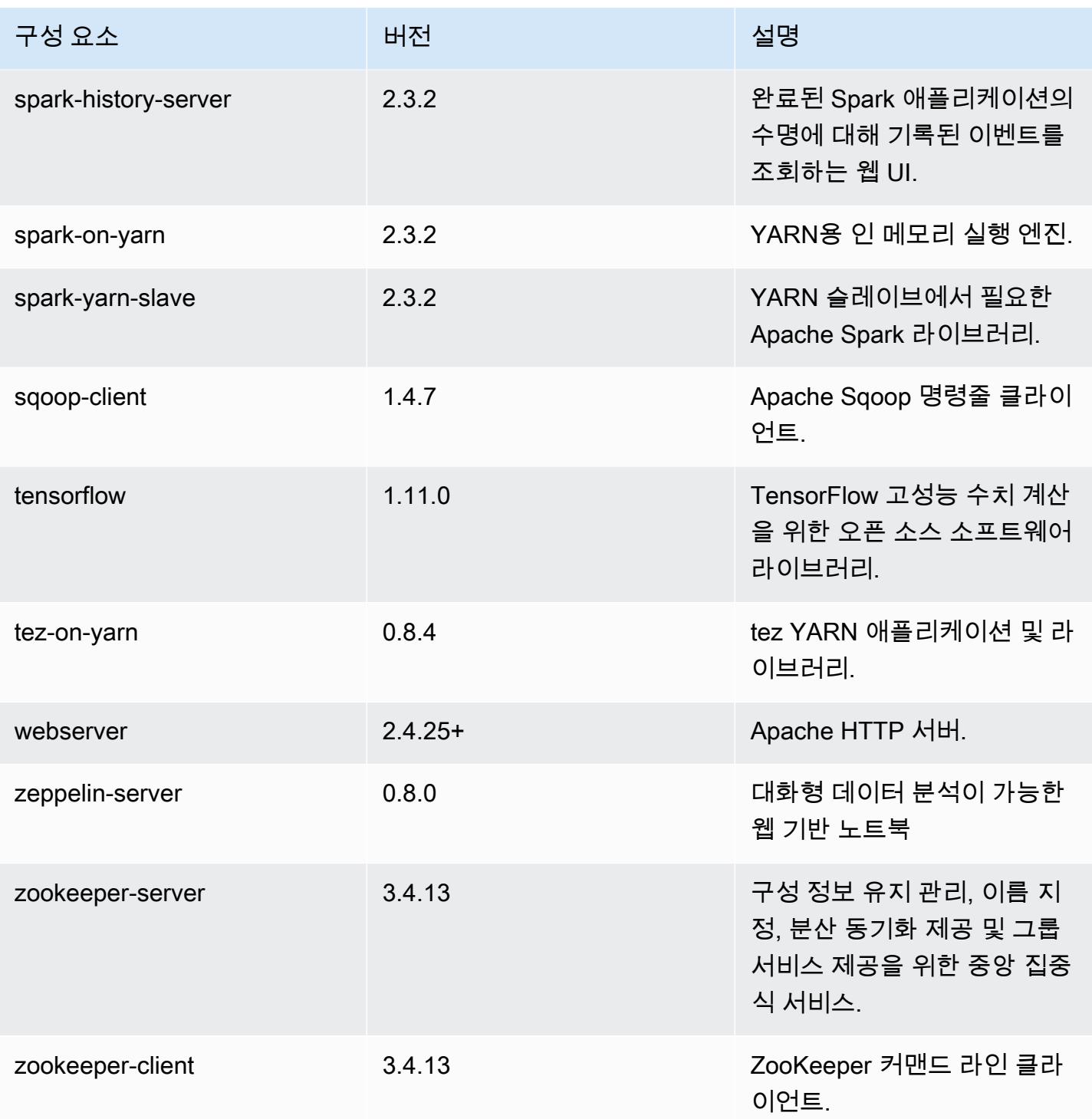

## 5.19.0 구성 분류

구성 분류를 사용하면 애플리케이션을 사용자 지정할 수 있습니다. 이는 종종 hive-site.xml과 같 이 애플리케이션의 구성 XML 파일에 해당합니다. 자세한 정보는 [애플리케이션 구성을](#page-2965-0) 참조하세요.

#### emr-5.19.0 분류

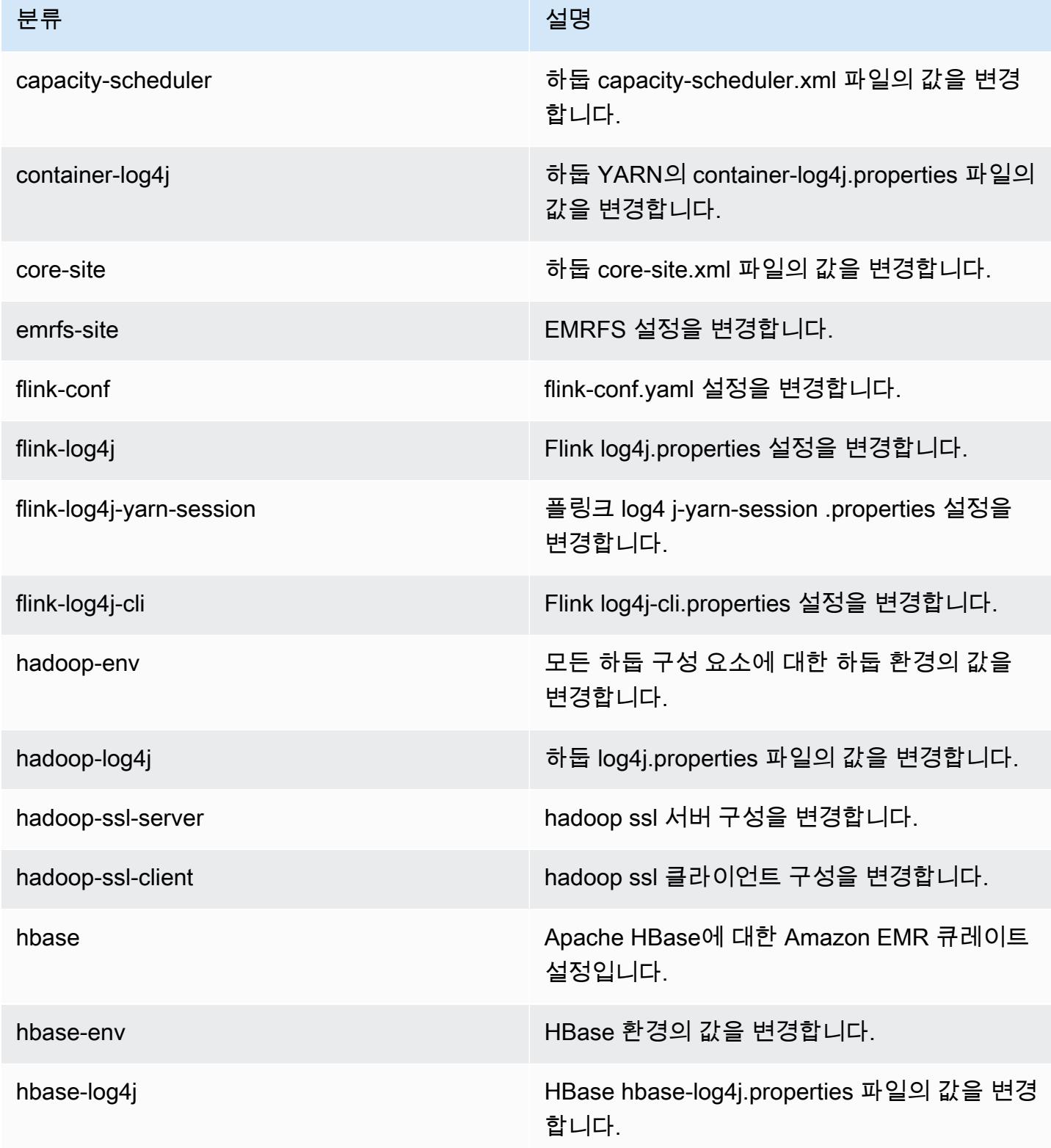

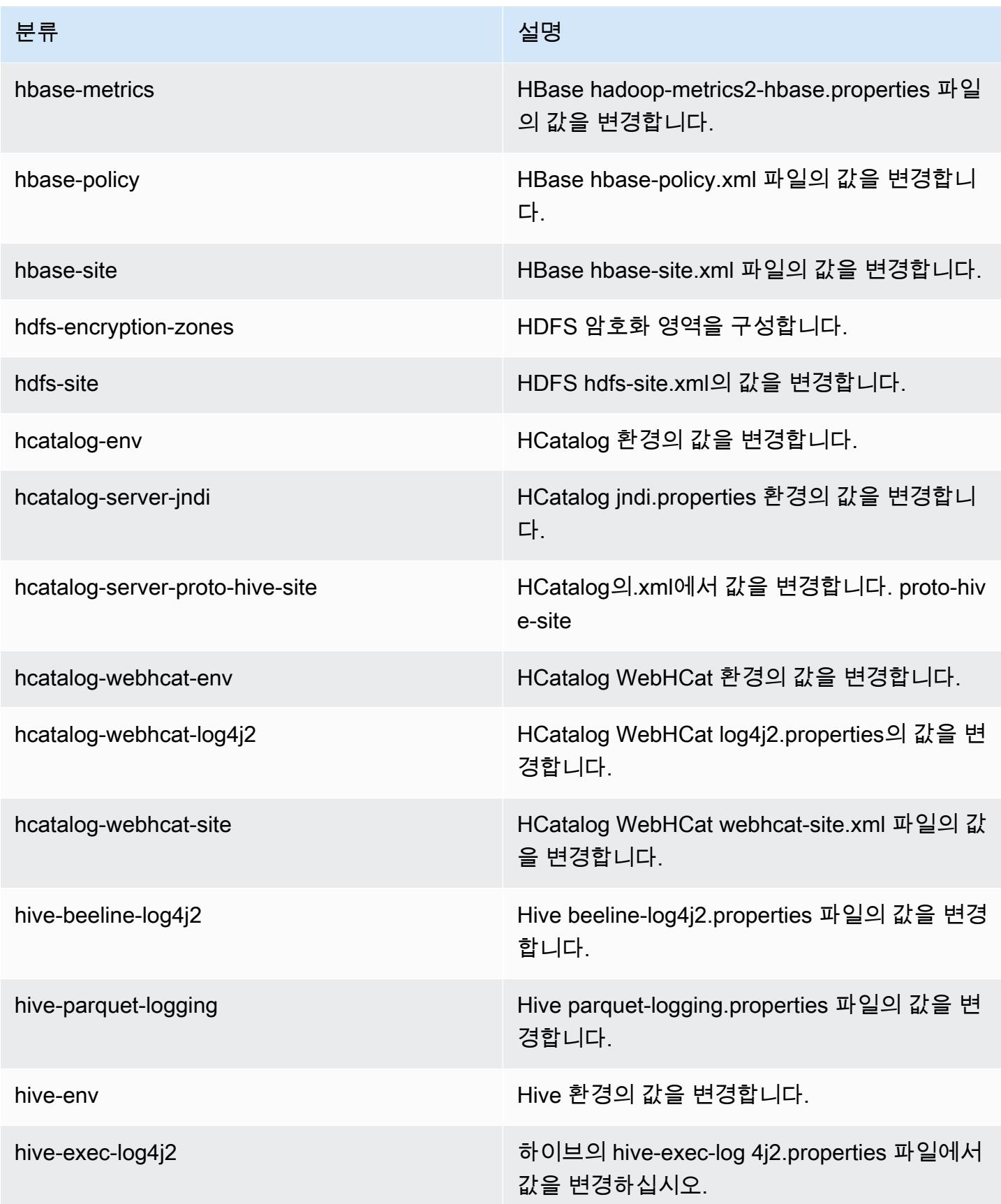

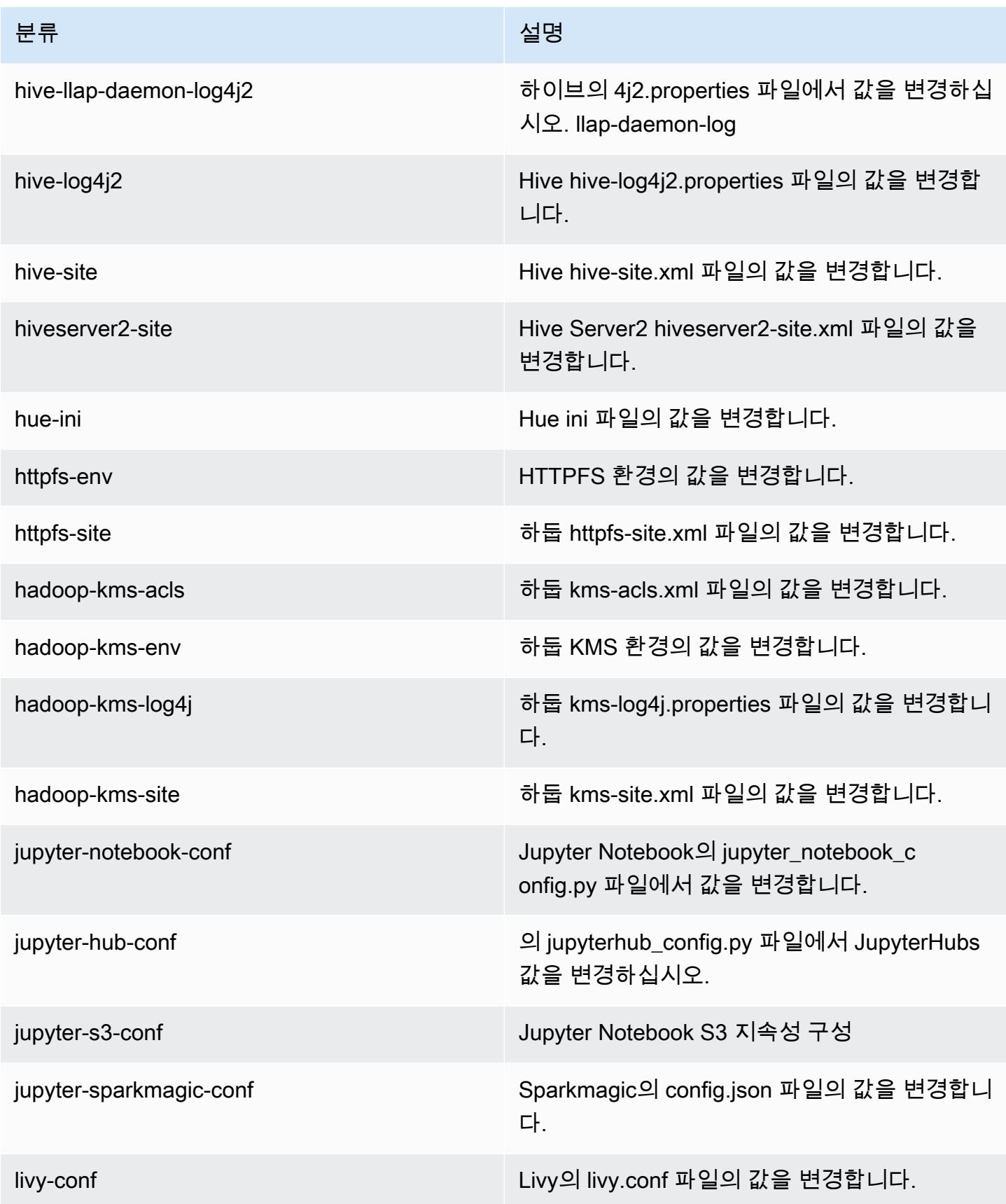

Amazon EMR 릴리즈 가이드

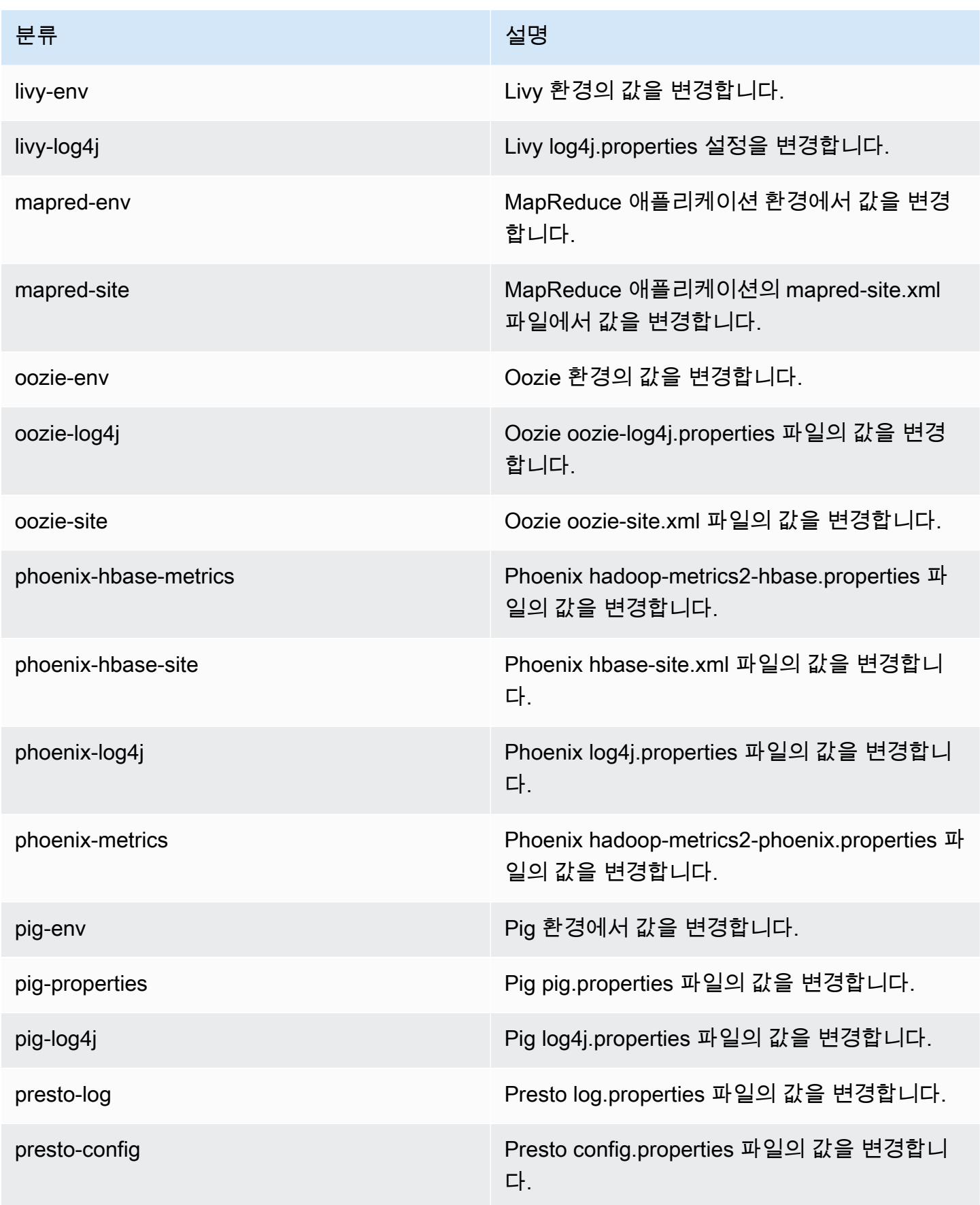

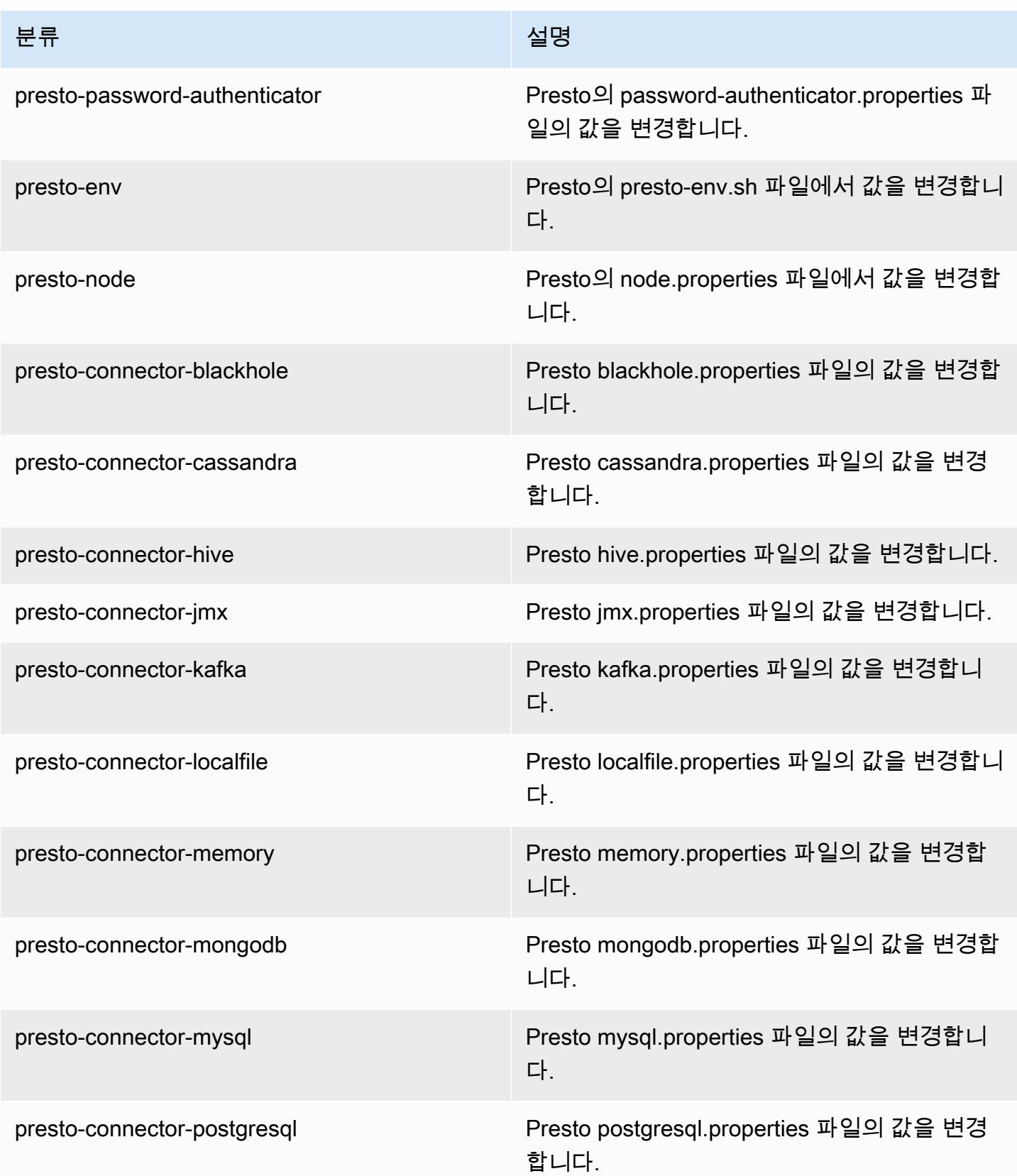

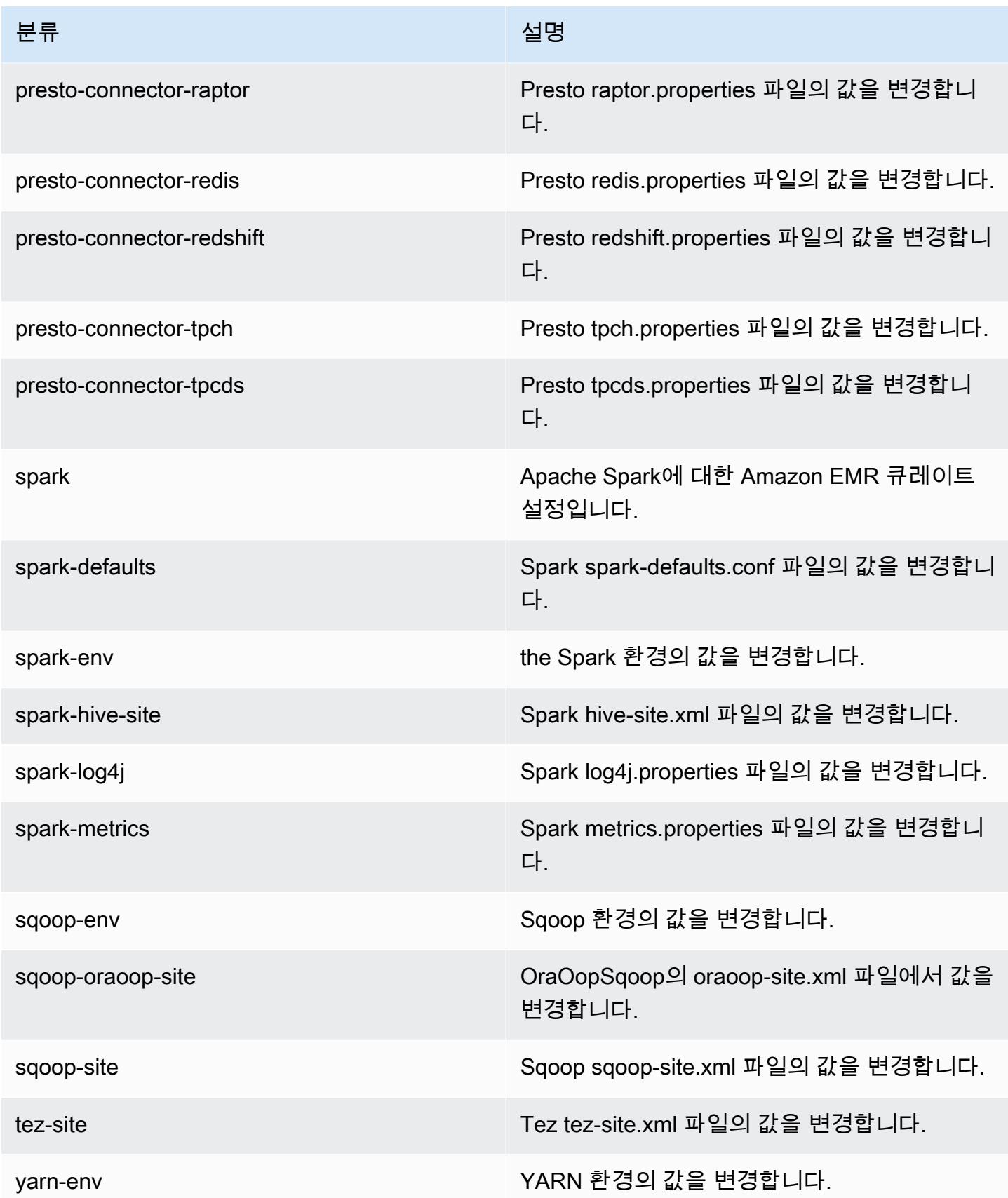

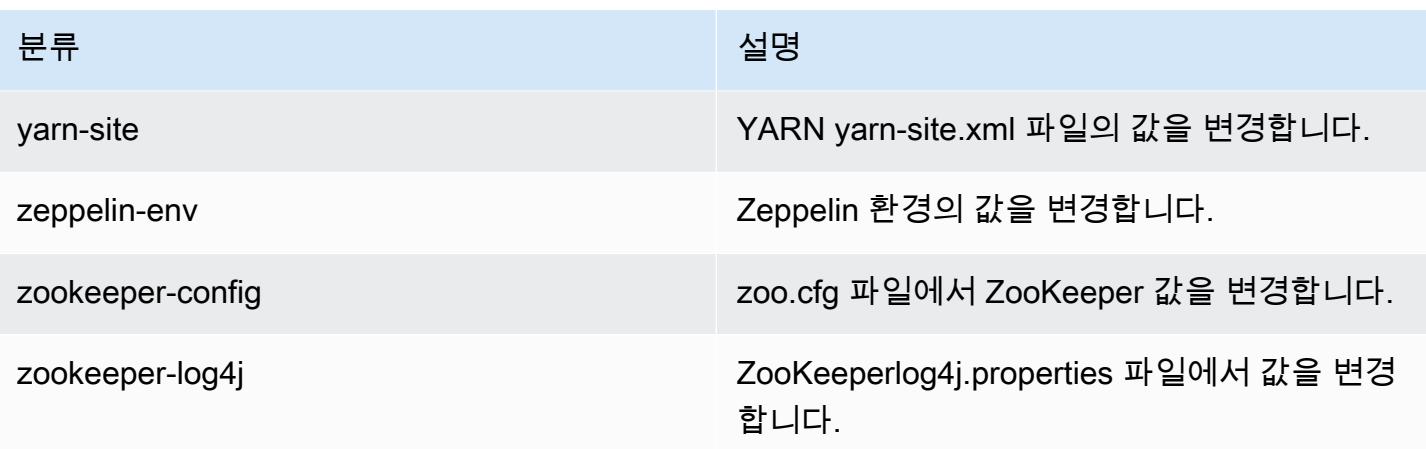

## Amazon EMR 릴리스 5.18.1

## 5.18.1 애플리케이션 버전

이 릴리스에서 지원되는 애플리케이션은 [Flink,](https://flink.apache.org/) [Ganglia,](http://ganglia.info) [HBase](http://hbase.apache.org/), [HCatalog,](https://cwiki.apache.org/confluence/display/Hive/HCatalog) [Hadoop,](http://hadoop.apache.org/docs/current/) [Hive](http://hive.apache.org/), [Hue,](http://gethue.com/) [JupyterHub](https://jupyterhub.readthedocs.io/en/latest/#), [Livy](https://livy.incubator.apache.org/), [MXNet,](https://mxnet.incubator.apache.org/) [Mahout](http://mahout.apache.org/), [Oozie](http://oozie.apache.org/), [Phoenix](https://phoenix.apache.org/), [Pig](http://pig.apache.org/), [Presto,](https://prestodb.io/) [Spark,](https://spark.apache.org/docs/latest/) [Sqoop,](http://sqoop.apache.org/) [TensorFlow](https://www.tensorflow.org/), [Tez,](https://tez.apache.org/) [Zeppelin](https://zeppelin.incubator.apache.org/), [ZooKeeper입](https://zookeeper.apache.org)니다.

아래 테이블에는 이번 Amazon EMR 릴리스에서 사용할 수 있는 애플리케이션 버전과 이전 세 가지 Amazon EMR 릴리스(해당하는 경우)의 애플리케이션 버전이 나와 있습니다.

각 Amazon EMR 릴리스에서 애플리케이션 버전의 전체 기록은 다음 주제를 참조하세요.

- [Amazon EMR 7.x 릴리스의 애플리케이션 버전](#page-23-0)
- [Amazon EMR 6.x 릴리스의 애플리케이션 버전](#page-75-0)
- [Amazon EMR 5.x 릴리스의 애플리케이션 버전](#page-902-0)
- [Amazon EMR 4.x 릴리스의 애플리케이션 버전](#page-2264-0)

#### 애플리케이션 버전 정보

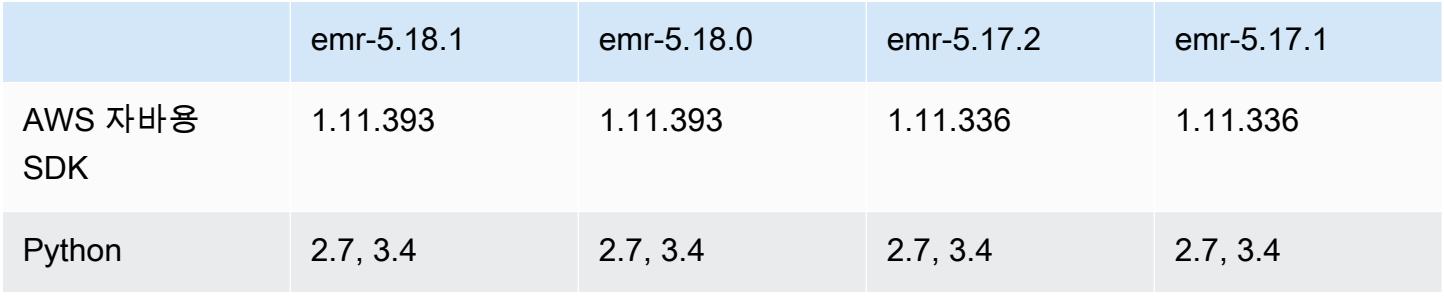

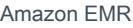

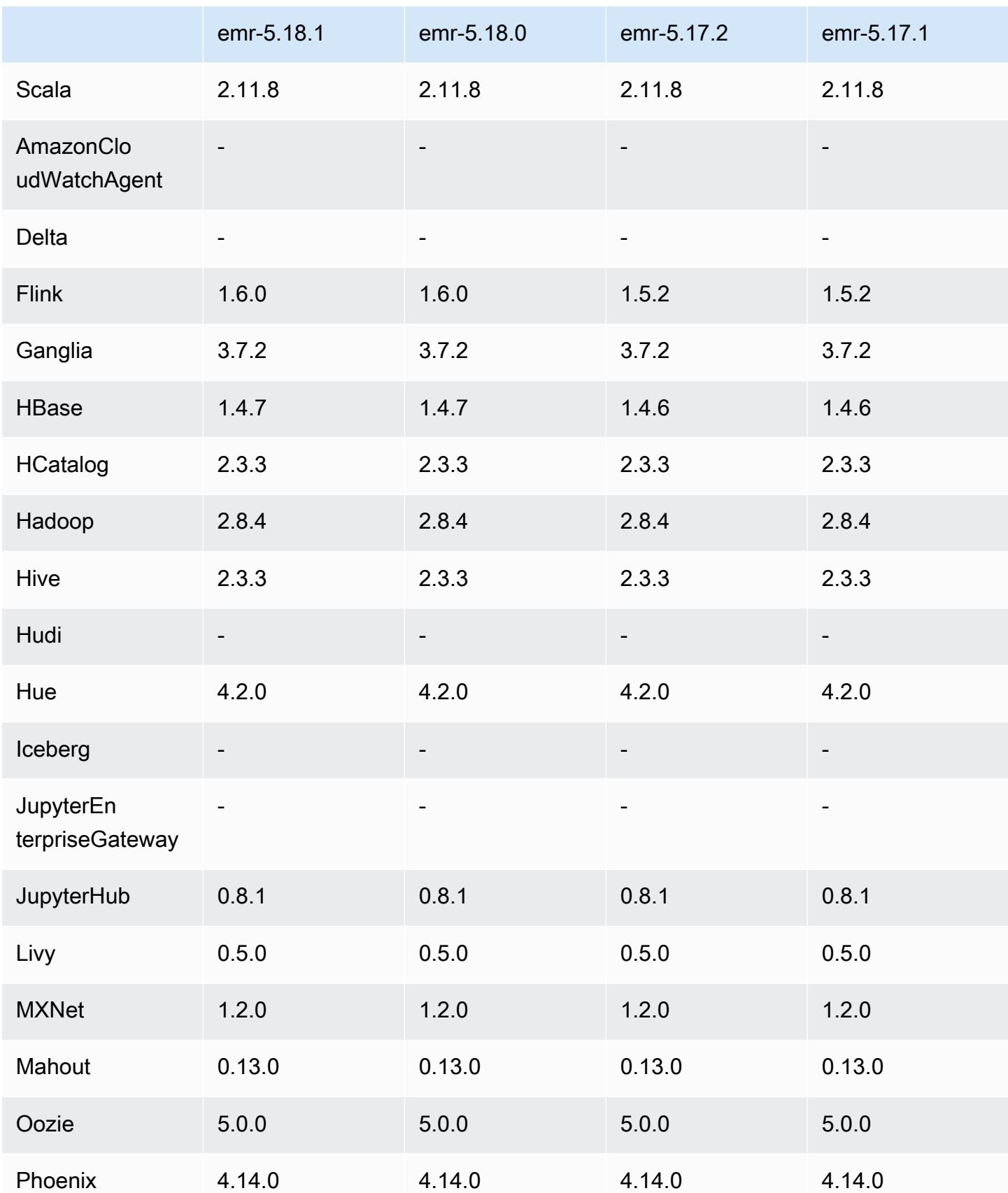

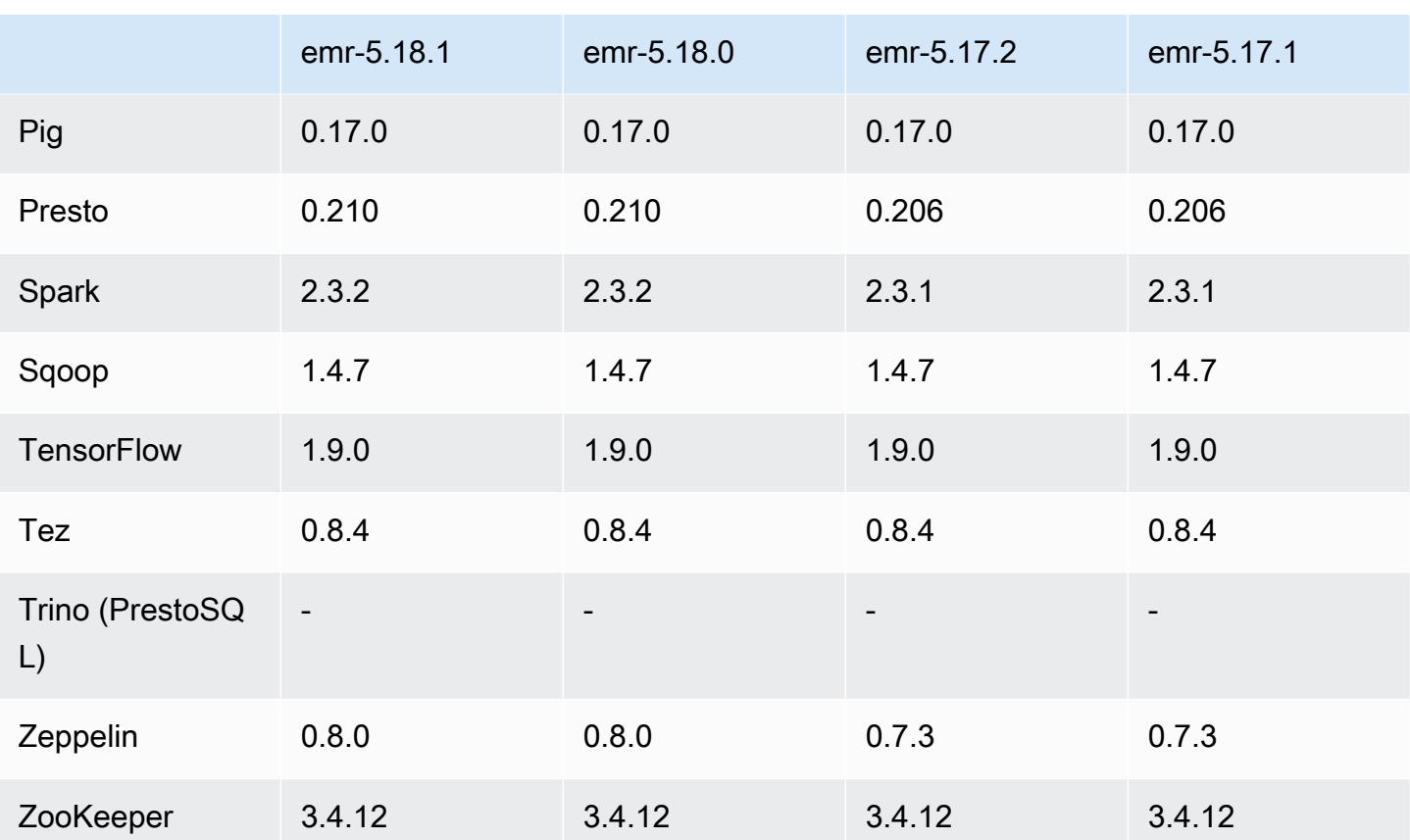

## 5.18.1 릴리스 정보

Amazon S3에 대한 요청에 AWS 서명 버전 4 인증을 추가하는 패치 릴리스입니다. 모든 애플리케이션 및 구성 요소는 이전 Amazon EMR 릴리스와 동일합니다.

#### **A** Important

이번 릴리스 버전에서 Amazon EMR은 AWS 서명 버전 4를 독점적으로 사용하여 Amazon S3 에 대한 요청을 인증합니다. 자세한 내용은 [새 소식을](https://docs.aws.amazon.com/emr/latest/ReleaseGuide/emr-whatsnew.html) 참조하십시오.

## 5.18.1 구성 요소 버전

이 릴리스를 통해 Amazon EMR이 설치하는 구성 요소는 다음과 같습니다. 일부는 빅 데이터 애플리 케이션 패키지의 일부로 설치됩니다. 나머지는 Amazon EMR에 고유하며 시스템 프로세스 및 기능을 위해 설치됩니다. 이는 일반적으로 emr 또는 aws로 시작됩니다. 최근 Amazon EMR 릴리스의 빅 데이 터 애플리케이션 패키지는 일반적으로 커뮤니티에서 발견된 최신 버전입니다. 가능한 한 빨리 Amazon EMR에서 커뮤니티 릴리스를 제공합니다.

Amazon EMR의 일부 구성 요소는 커뮤니티 버전과 다릅니다. 이러한 구성 요소에는 *CommunityVersion*-amzn-*EmrVersion* 양식의 버전 레이블이 있습니다. *EmrVersion*은 0에서 시작합니다. 예를 들어, 버전 2.2의 myapp-component라는 오픈 소스 커뮤니티 구성 요소가 다른 Amazon EMR 릴리스에 포함되도록 세 번 수정된 경우 해당 릴리스 버전은 2.2-amzn-2로 나열됩니 다.

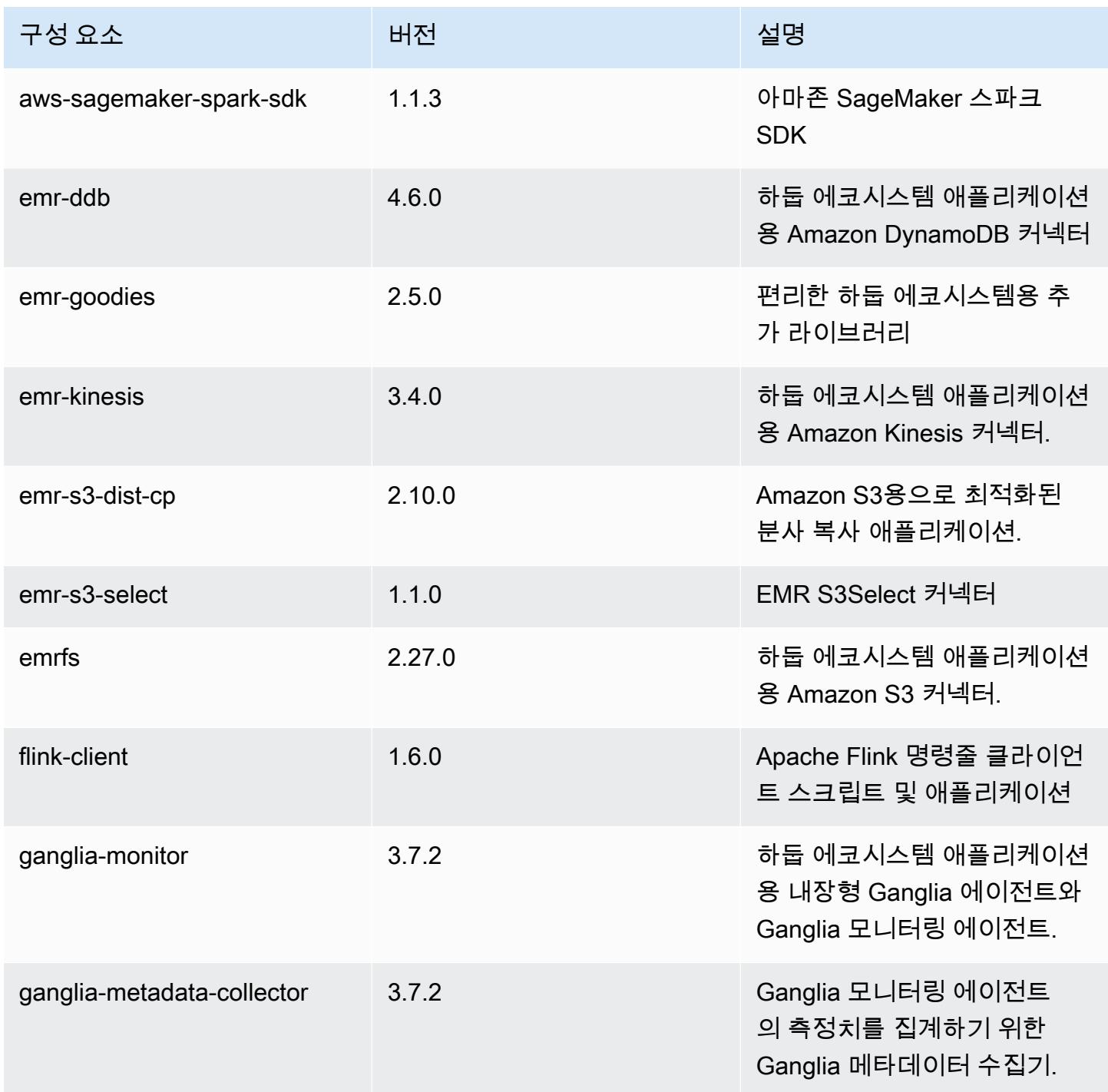

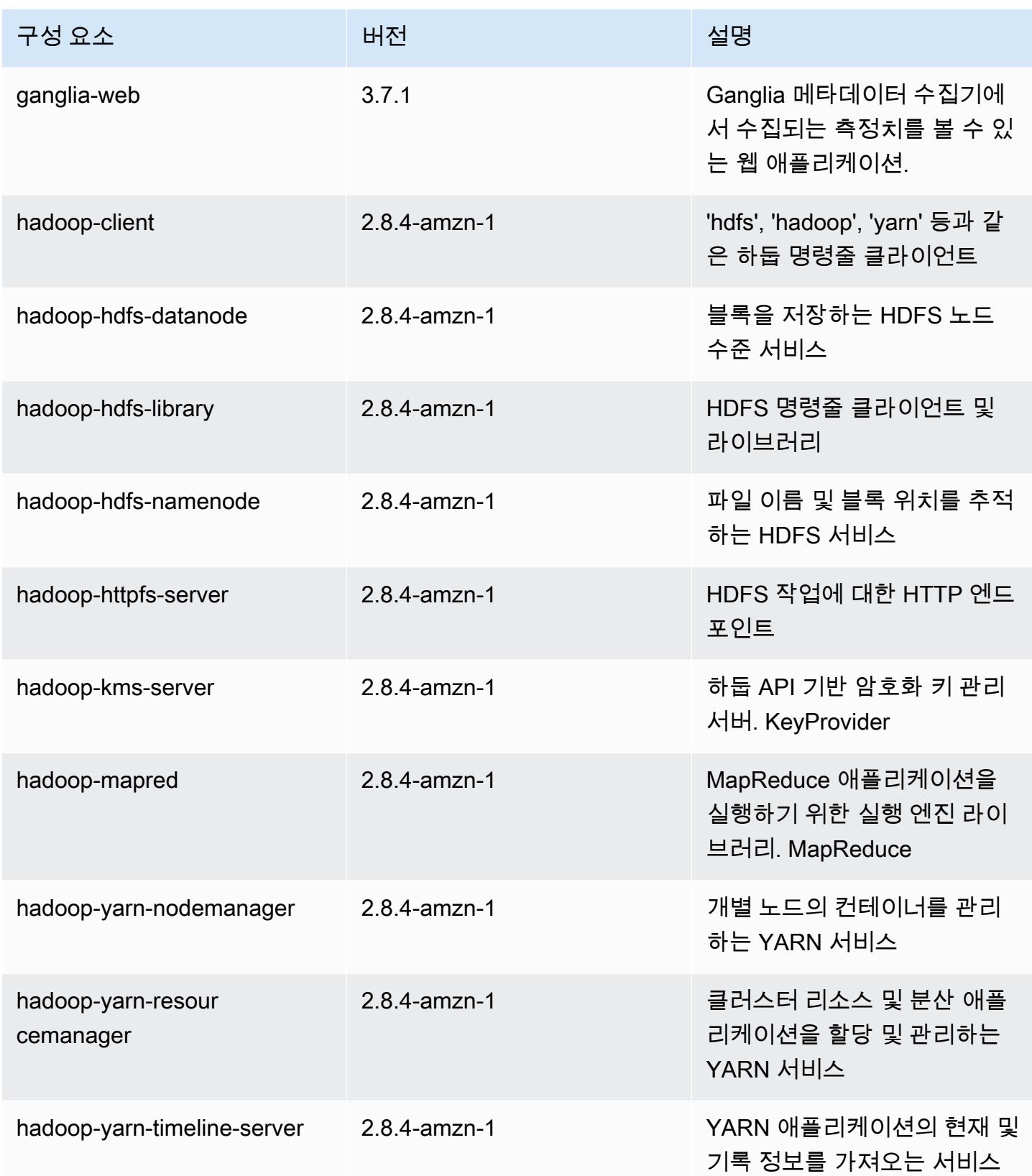

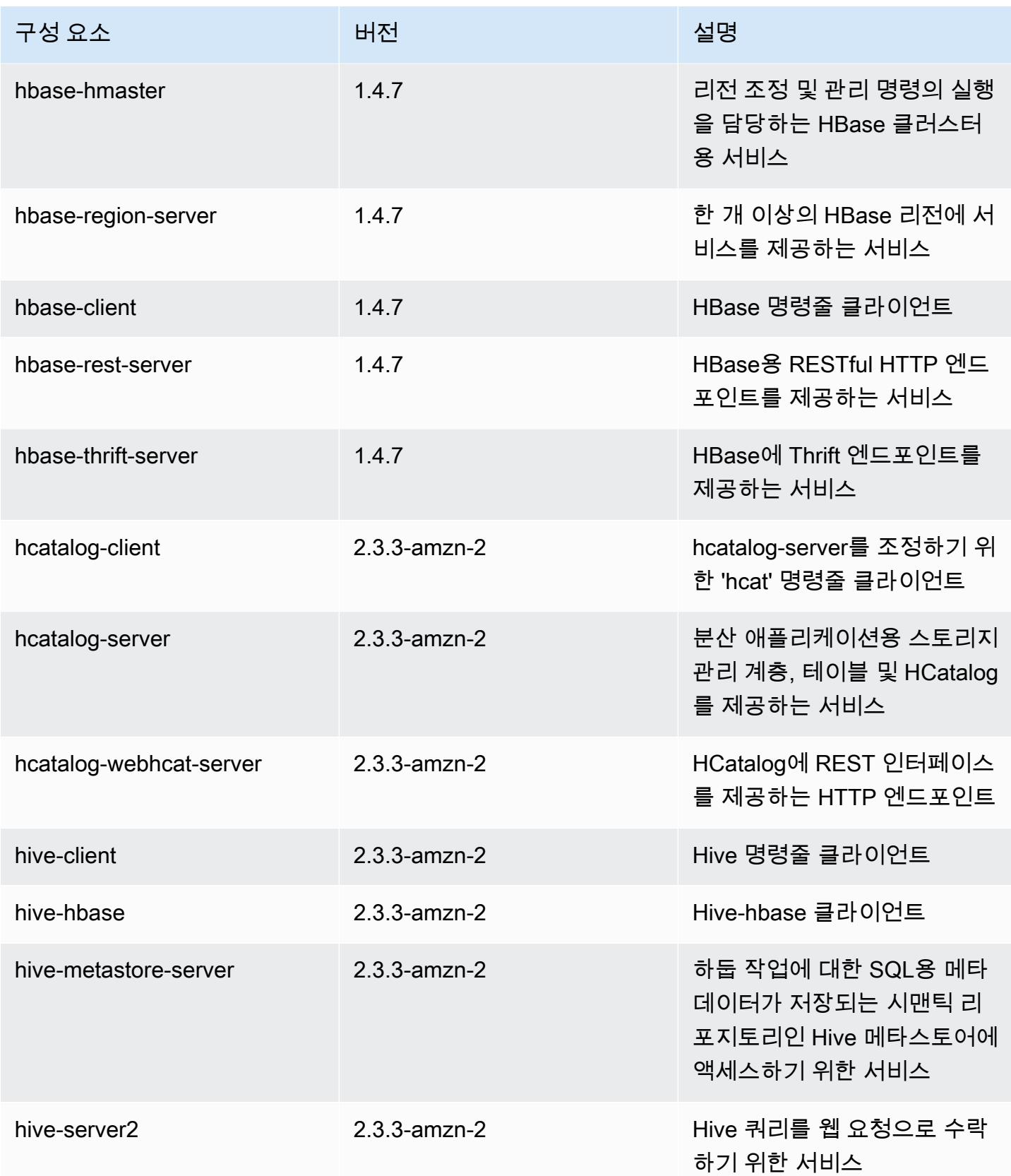

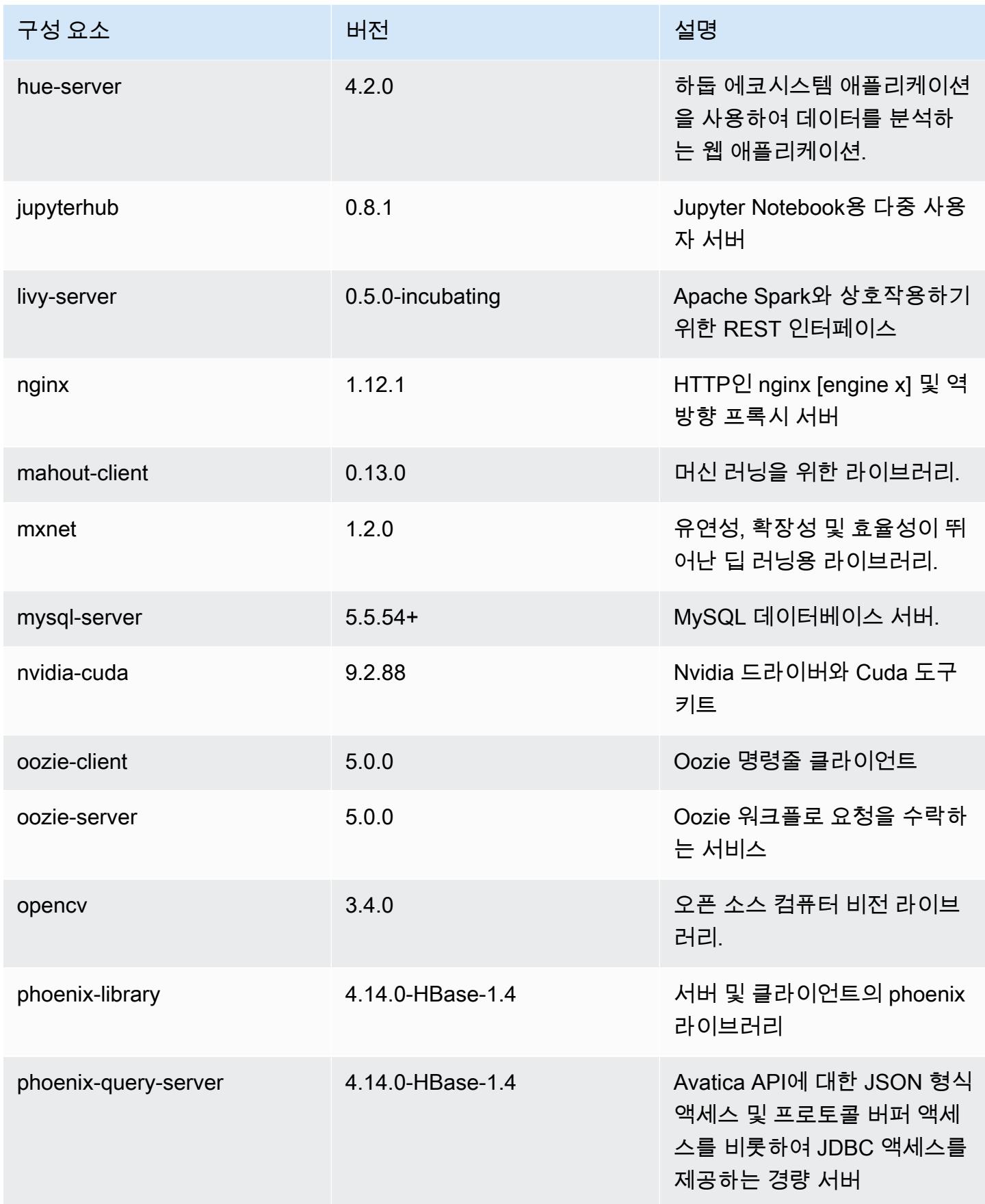

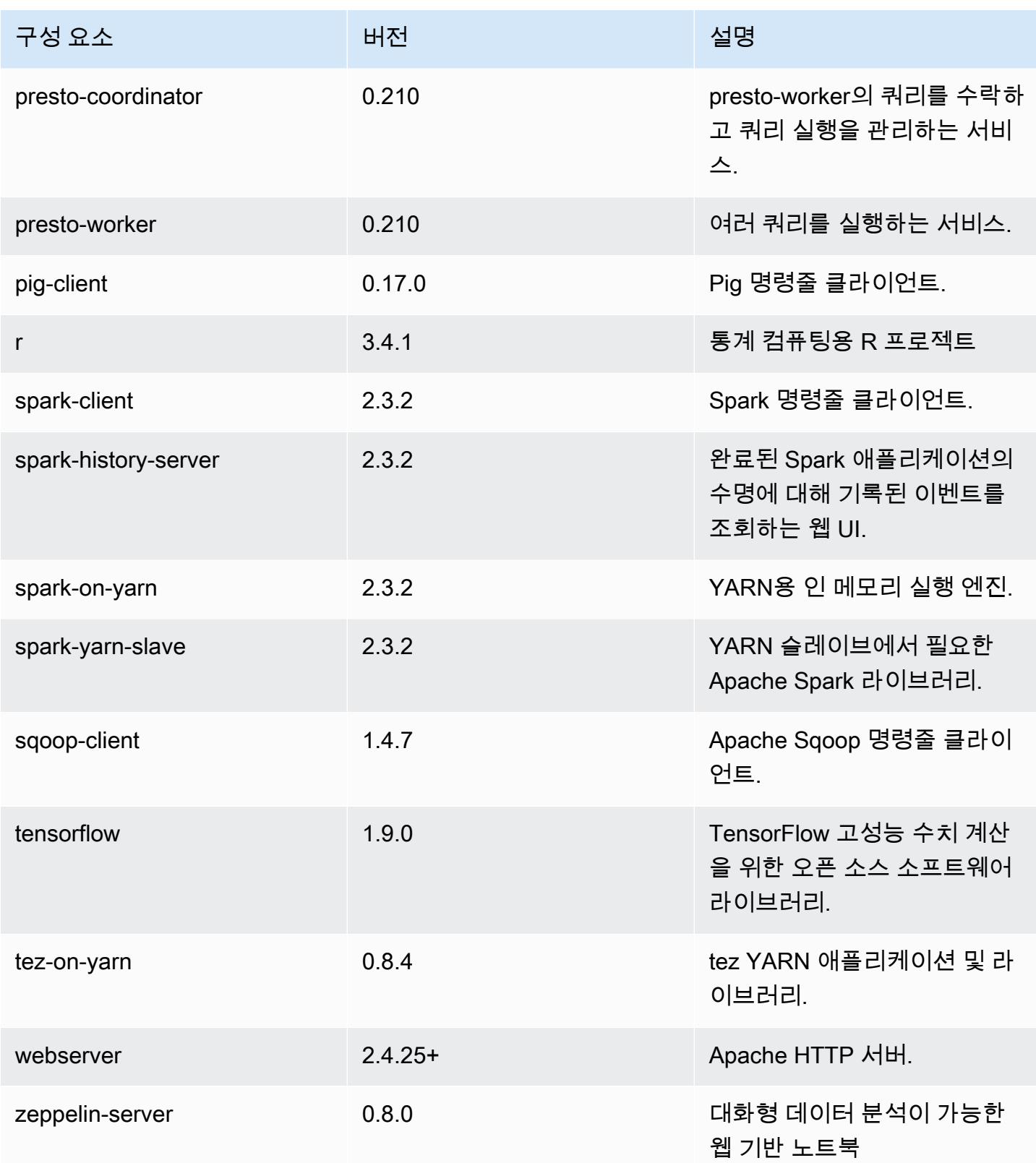

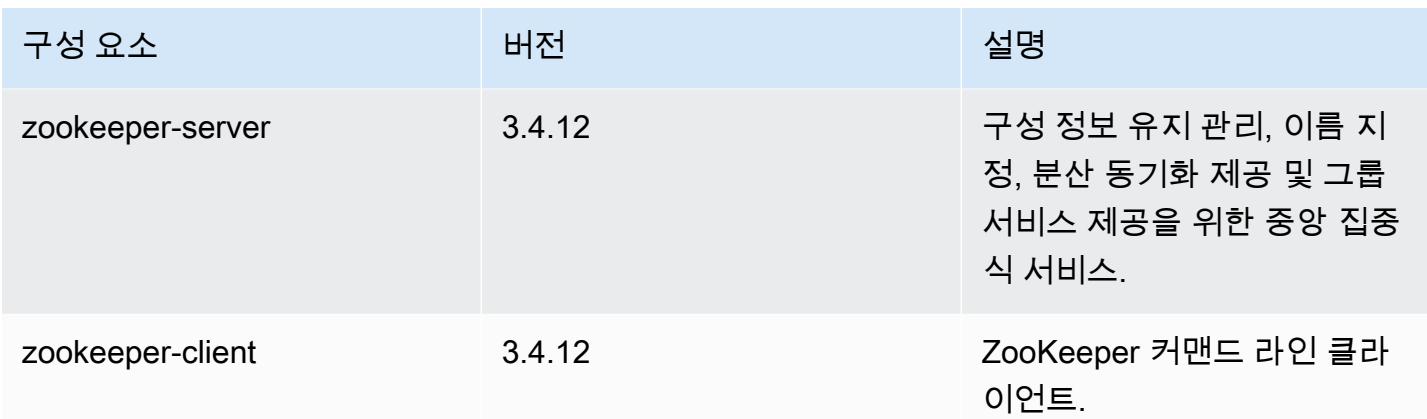

## 5.18.1 구성 분류

구성 분류를 사용하면 애플리케이션을 사용자 지정할 수 있습니다. 이는 종종 hive-site.xml과 같 이 애플리케이션의 구성 XML 파일에 해당합니다. 자세한 정보는 [애플리케이션 구성을](#page-2965-0) 참조하세요.

emr-5.18.1 분류

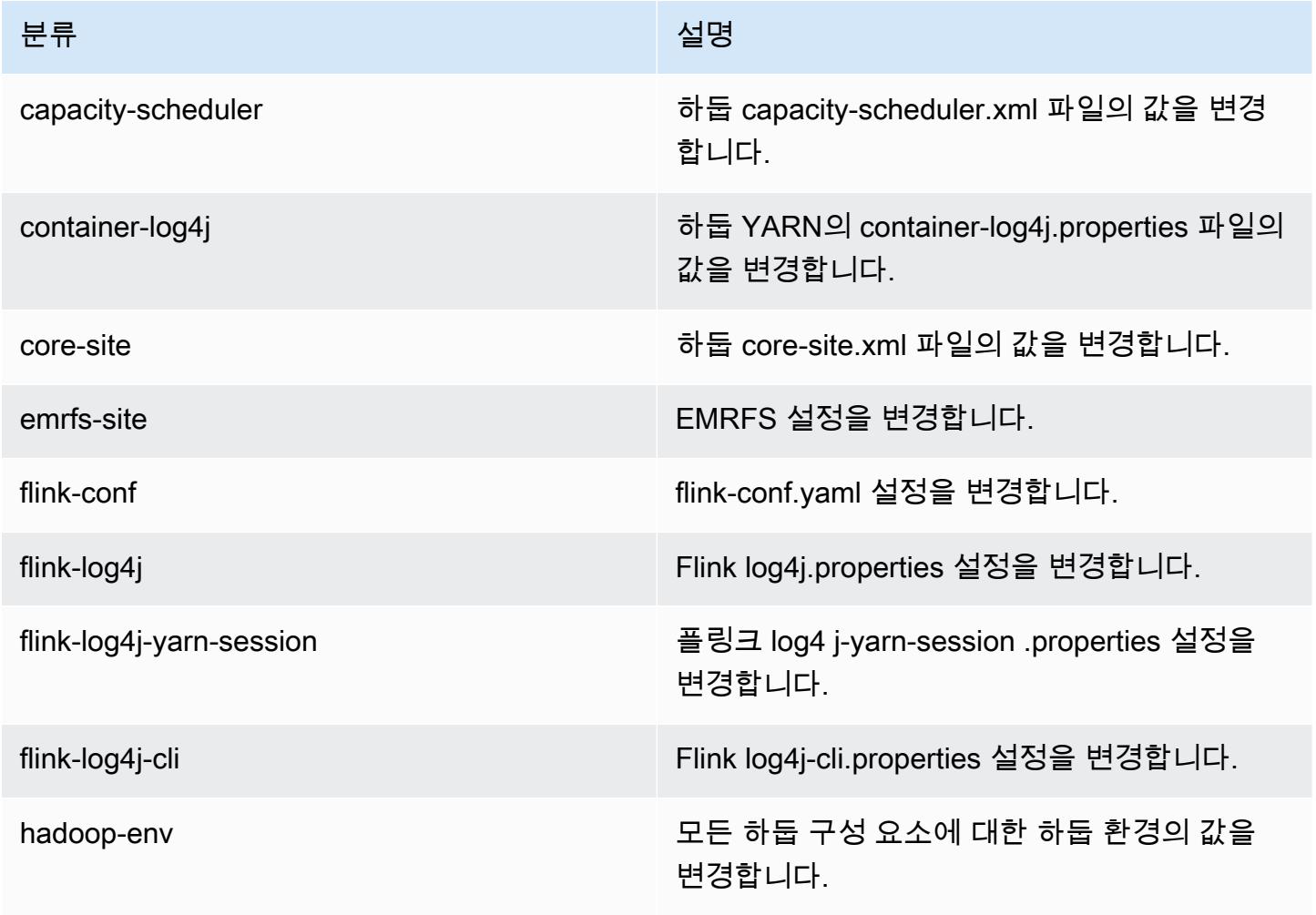

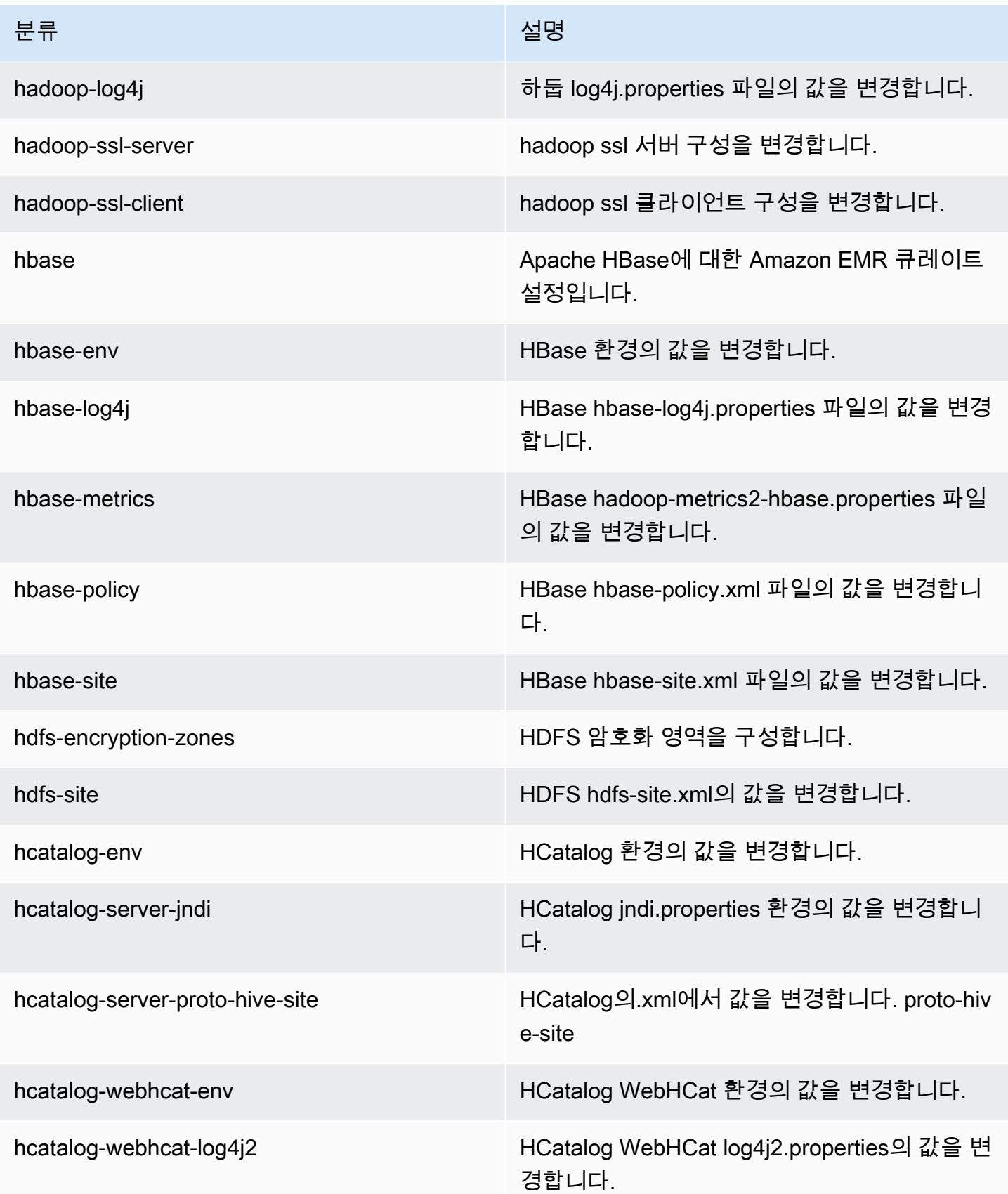

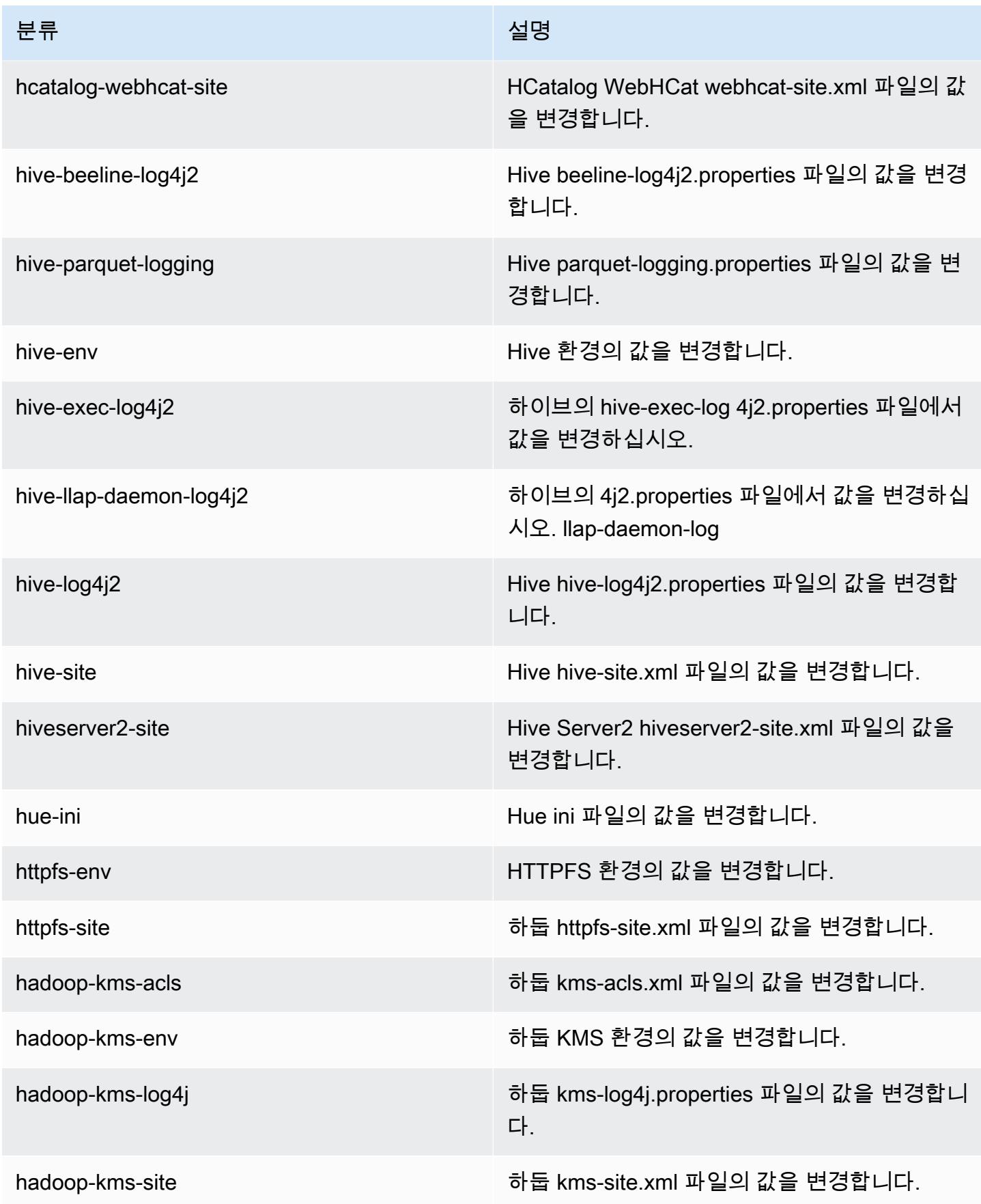

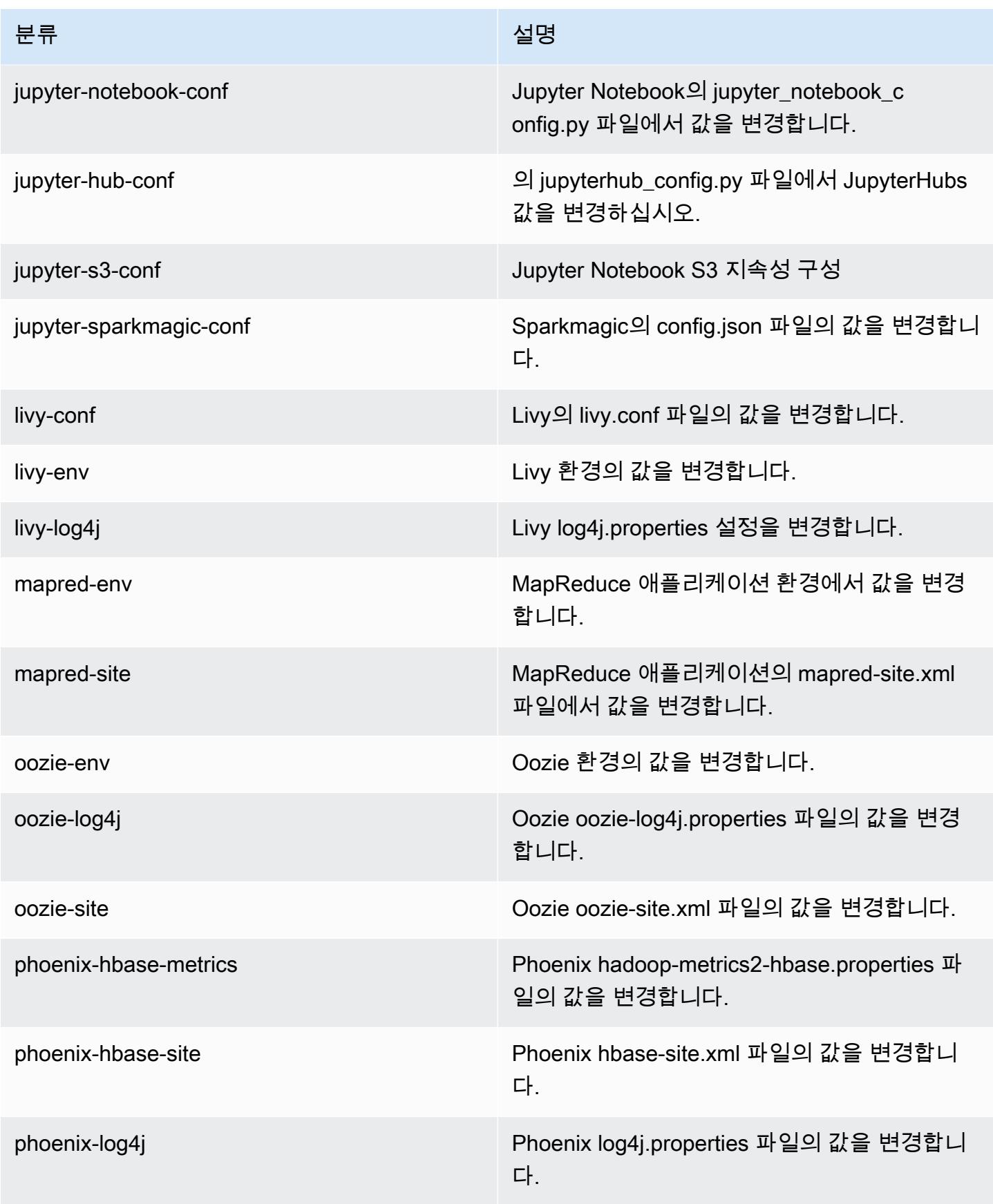

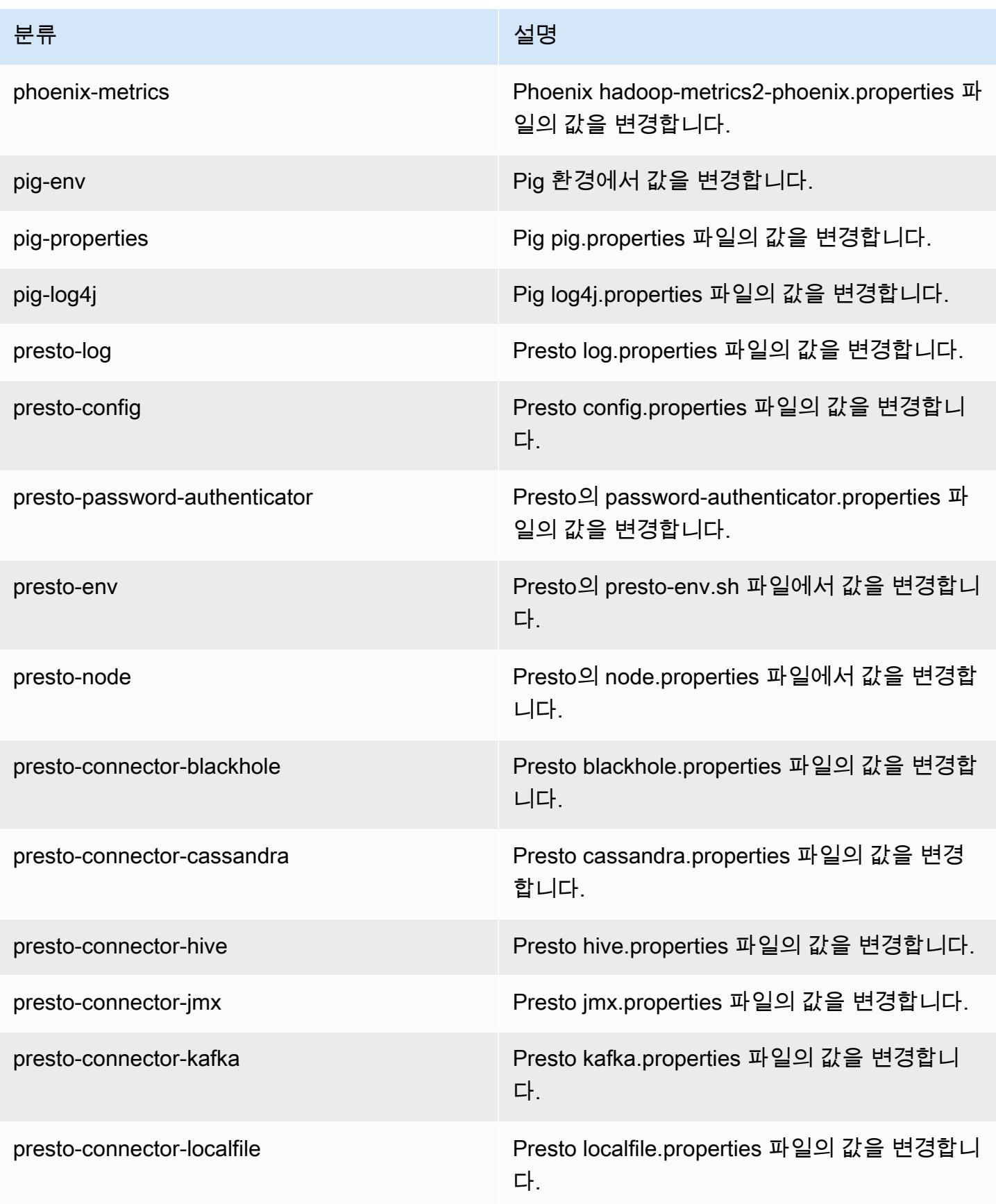

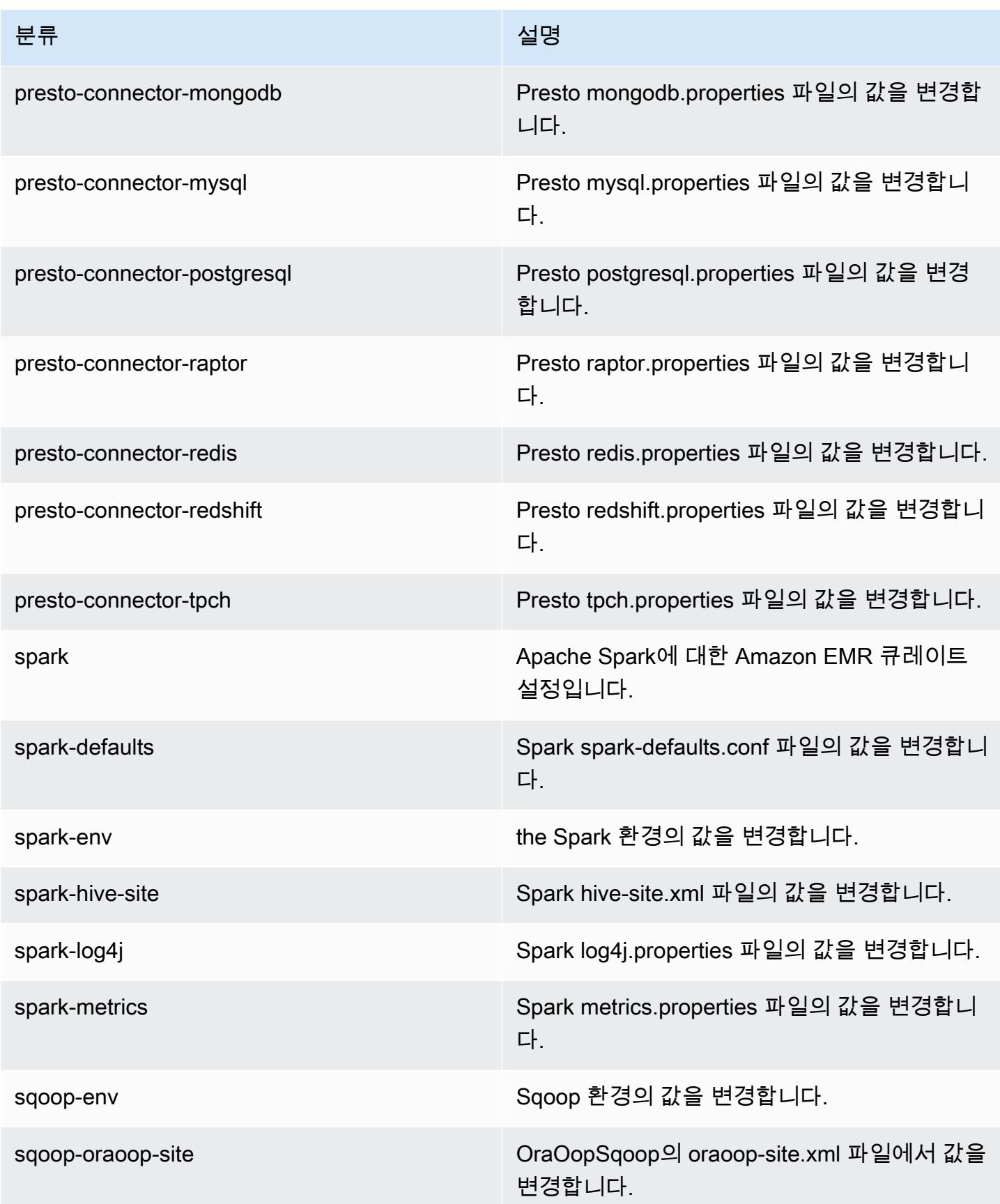

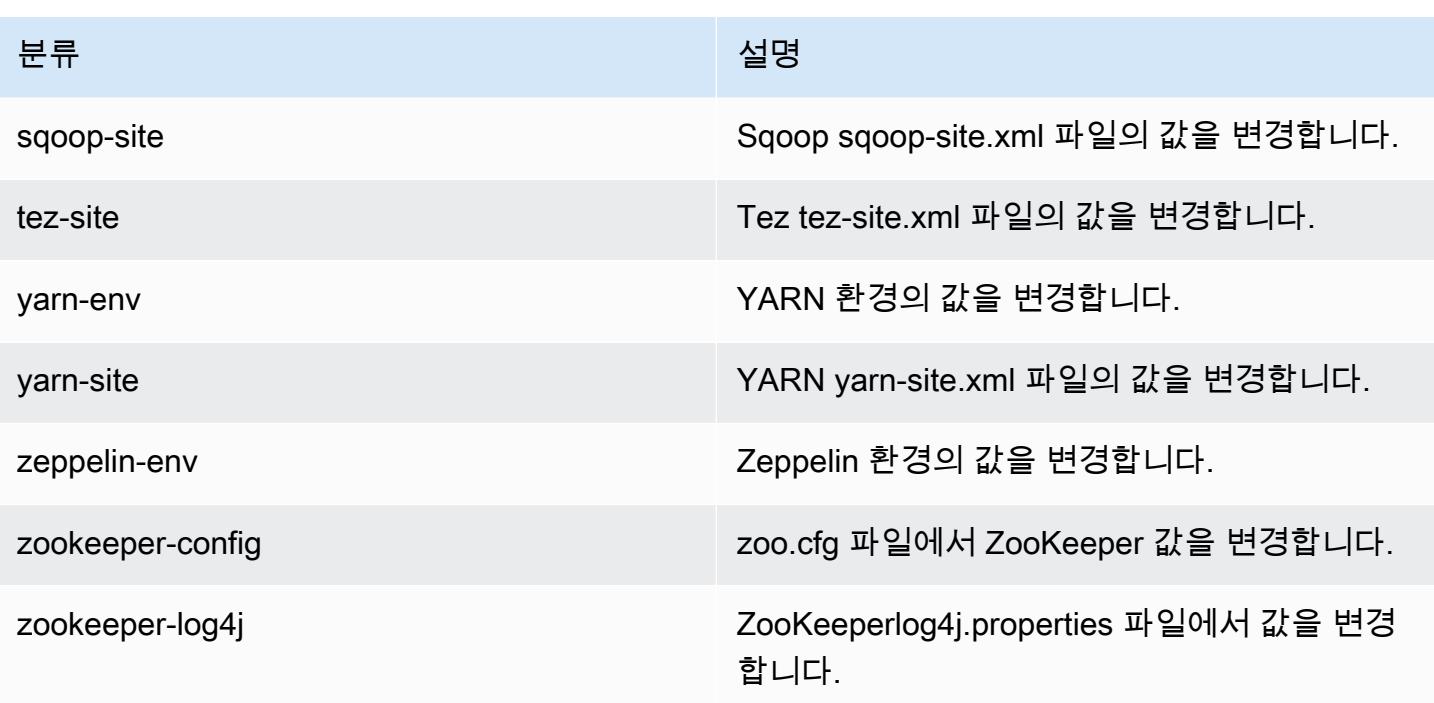

# Amazon EMR 릴리스 5.18.0

## 5.18.0 애플리케이션 버전

이 릴리스에서 지원되는 애플리케이션은 [Flink,](https://flink.apache.org/) [Ganglia,](http://ganglia.info) [HBase](http://hbase.apache.org/), [HCatalog,](https://cwiki.apache.org/confluence/display/Hive/HCatalog) [Hadoop,](http://hadoop.apache.org/docs/current/) [Hive](http://hive.apache.org/), [Hue,](http://gethue.com/) [JupyterHub](https://jupyterhub.readthedocs.io/en/latest/#), [Livy](https://livy.incubator.apache.org/), [MXNet,](https://mxnet.incubator.apache.org/) [Mahout](http://mahout.apache.org/), [Oozie](http://oozie.apache.org/), [Phoenix](https://phoenix.apache.org/), [Pig](http://pig.apache.org/), [Presto,](https://prestodb.io/) [Spark,](https://spark.apache.org/docs/latest/) [Sqoop,](http://sqoop.apache.org/) [TensorFlow](https://www.tensorflow.org/), [Tez,](https://tez.apache.org/) [Zeppelin](https://zeppelin.incubator.apache.org/), [ZooKeeper입](https://zookeeper.apache.org)니다.

아래 테이블에는 이번 Amazon EMR 릴리스에서 사용할 수 있는 애플리케이션 버전과 이전 세 가지 Amazon EMR 릴리스(해당하는 경우)의 애플리케이션 버전이 나와 있습니다.

각 Amazon EMR 릴리스에서 애플리케이션 버전의 전체 기록은 다음 주제를 참조하세요.

- [Amazon EMR 7.x 릴리스의 애플리케이션 버전](#page-23-0)
- [Amazon EMR 6.x 릴리스의 애플리케이션 버전](#page-75-0)
- [Amazon EMR 5.x 릴리스의 애플리케이션 버전](#page-902-0)
- [Amazon EMR 4.x 릴리스의 애플리케이션 버전](#page-2264-0)

### 애플리케이션 버전 정보

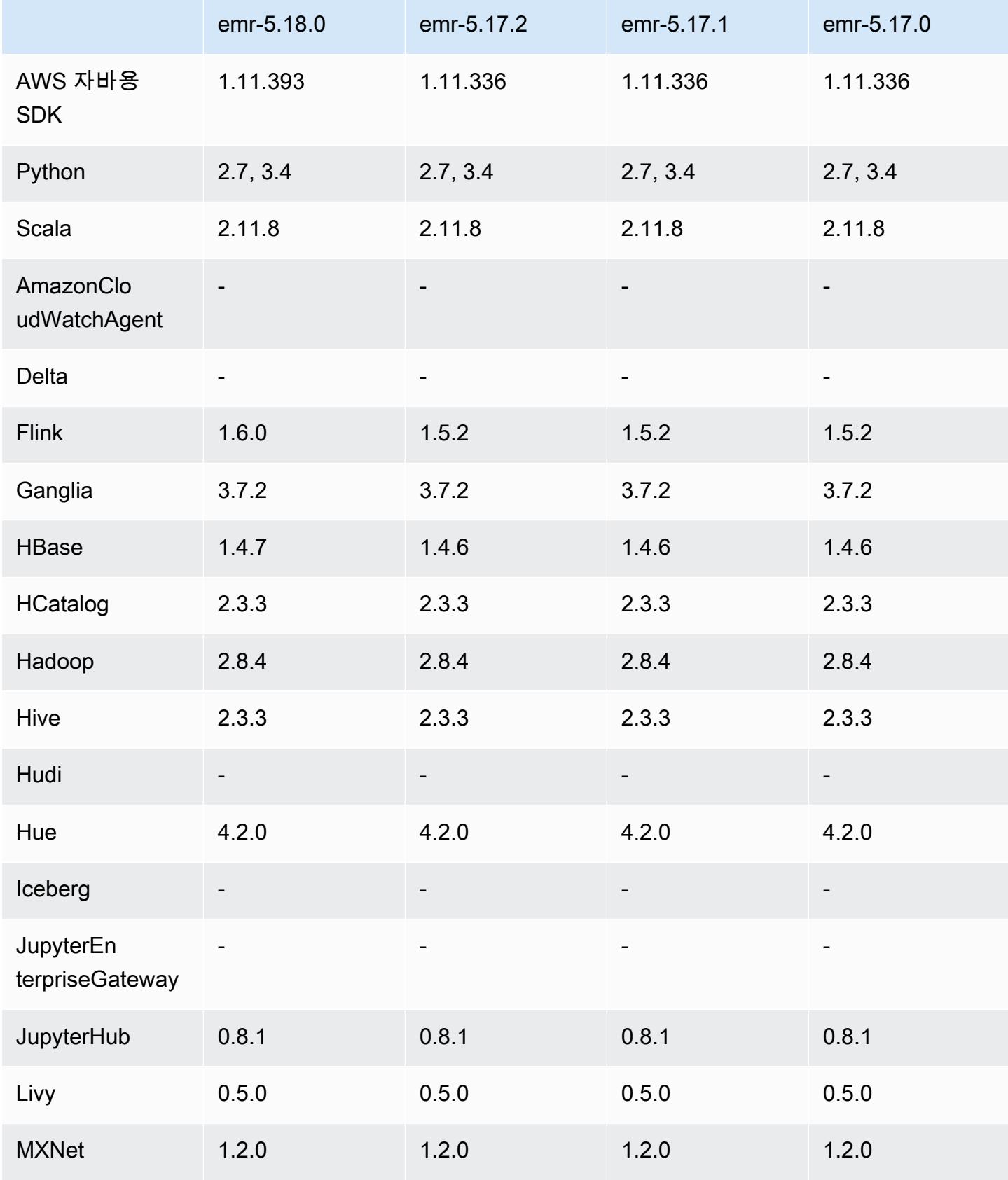
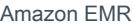

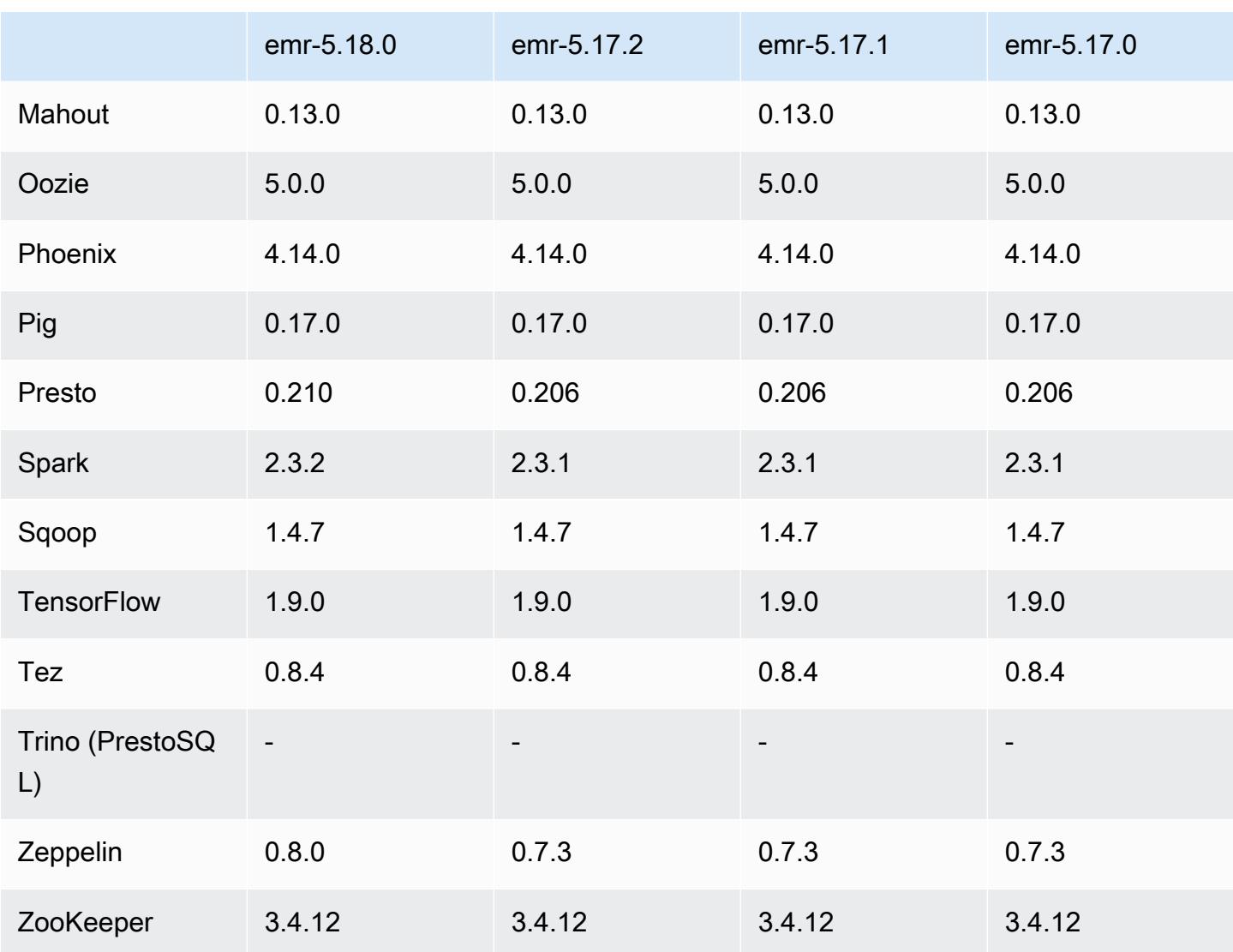

## 5.18.0 릴리스 정보

다음 릴리스 정보에는 Amazon EMR 릴리스 5.18.0에 대한 정보가 포함됩니다. 변경 사항은 5.17.0에 관련됩니다.

최초 릴리스 날짜: 2018년 10월 24일

업그레이드

- Flink 1.6.0
- HBase 1.4.7
- Presto 0.210
- Spark 2.3.2

#### • Zeppelin 0.8.0

#### 새로운 기능

• Amazon EMR 5.18.0부터 Amazon EMR 아티팩트 리포지토리를 사용하여 특정 Amazon EMR 릴리 스 버전에서 사용할 수 있는 정확한 버전의 라이브러리와 종속 항목에 대해 작업 코드를 빌드할 수 있습니다. 자세한 정보는 [Amazon EMR 아티팩트 리포지토리를 사용하여 종속성 확인을](#page-2992-0) 참조하세 요.

변경 사항, 향상된 기능 및 해결된 문제

- Hive
	- S3 Select에 대한 지원을 추가했습니다. 자세한 정보는 [S3 Select와 함께 Hive를 사용하여 성능 향](#page-4155-0) [상](#page-4155-0)을 참조하세요.
- Presto
	- [S3 Select](https://aws.amazon.com/blogs/aws/s3-glacier-select/) Pushdown에 대한 지원을 추가했습니다. 자세한 정보는 [S3 Select Pushdown과 함께](#page-4777-0)  [Presto를 사용하여 성능 향상을](#page-4777-0) 참조하세요.
- Spark
	- Spark에 대한 기본 log4j 구성이 Spark 스트리밍 작업에 대한 컨테이너 로그를 1시간마다 넘기도 록 변경되었습니다. 따라서 오래 실행되는 Spark 스트리밍 작업에 대한 로그가 삭제되지 않습니 다.

### 5.18.0 구성 요소 버전

이 릴리스를 통해 Amazon EMR이 설치하는 구성 요소는 다음과 같습니다. 일부는 빅 데이터 애플리 케이션 패키지의 일부로 설치됩니다. 나머지는 Amazon EMR에 고유하며 시스템 프로세스 및 기능을 위해 설치됩니다. 이는 일반적으로 emr 또는 aws로 시작됩니다. 최근 Amazon EMR 릴리스의 빅 데이 터 애플리케이션 패키지는 일반적으로 커뮤니티에서 발견된 최신 버전입니다. 가능한 한 빨리 Amazon EMR에서 커뮤니티 릴리스를 제공합니다.

Amazon EMR의 일부 구성 요소는 커뮤니티 버전과 다릅니다. 이러한 구성 요소에는 *CommunityVersion*-amzn-*EmrVersion* 양식의 버전 레이블이 있습니다. *EmrVersion*은 0에서 시작합니다. 예를 들어, 버전 2.2의 myapp-component라는 오픈 소스 커뮤니티 구성 요소가 다른 Amazon EMR 릴리스에 포함되도록 세 번 수정된 경우 해당 릴리스 버전은 2.2-amzn-2로 나열됩니 다.

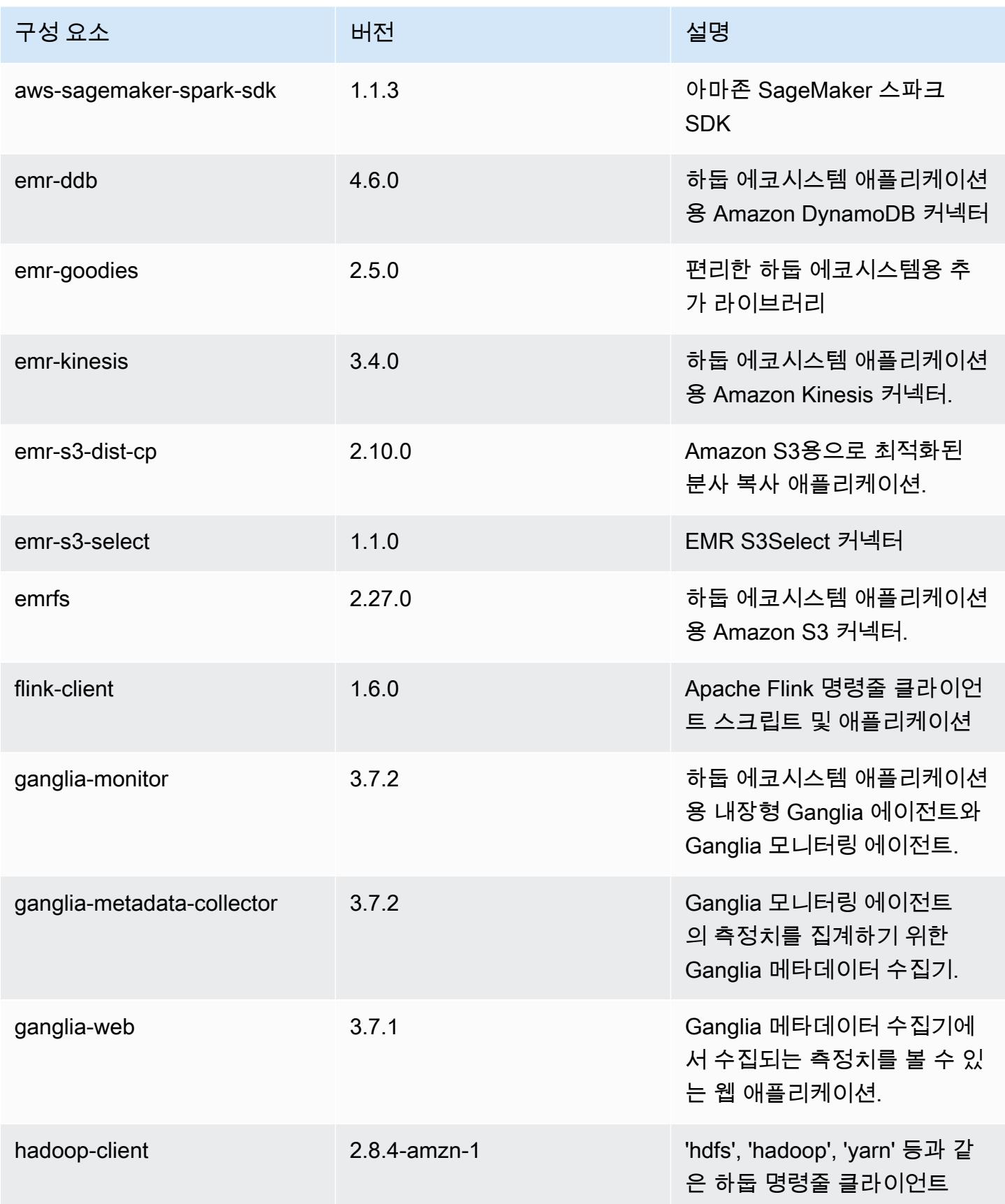

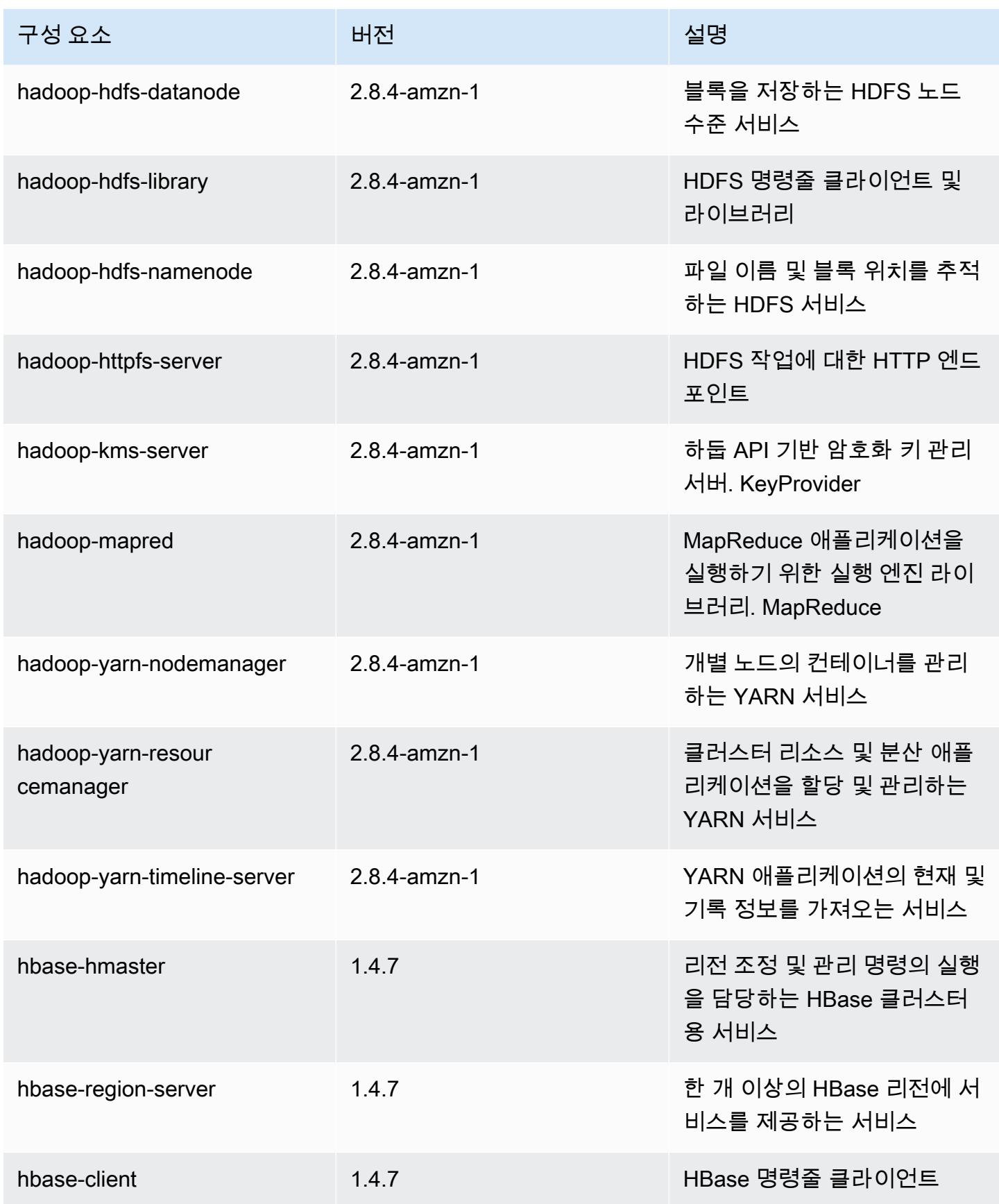

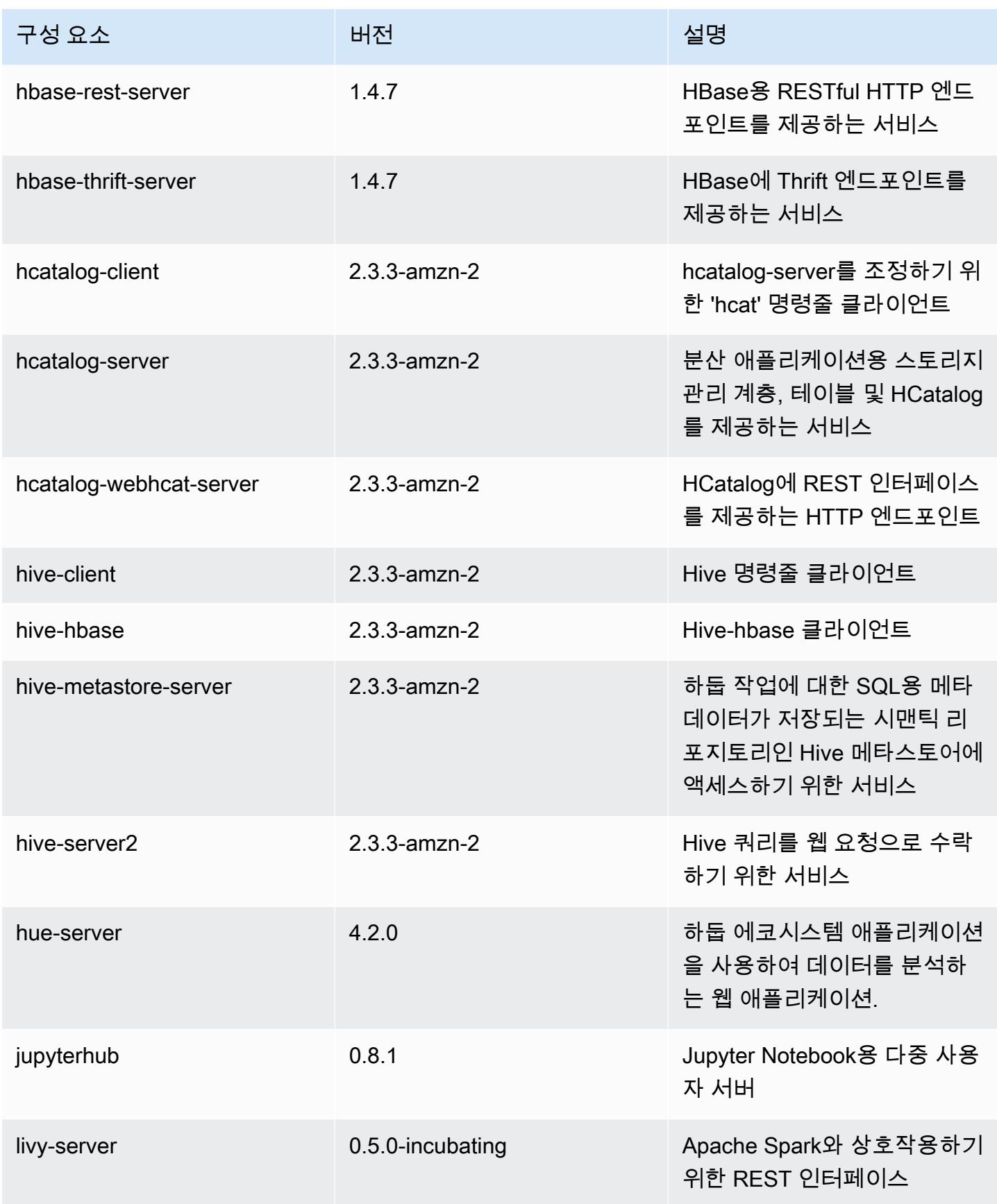

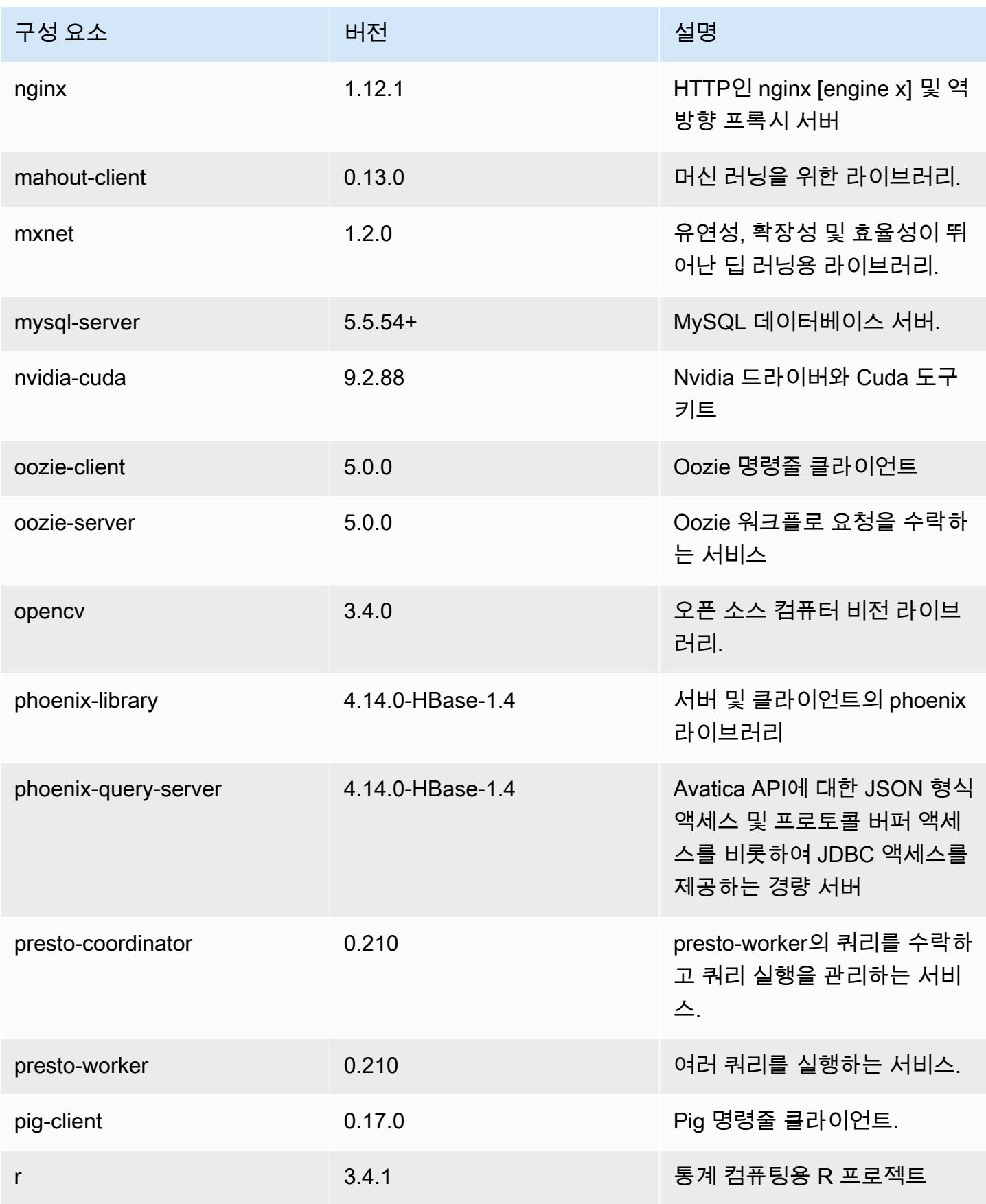

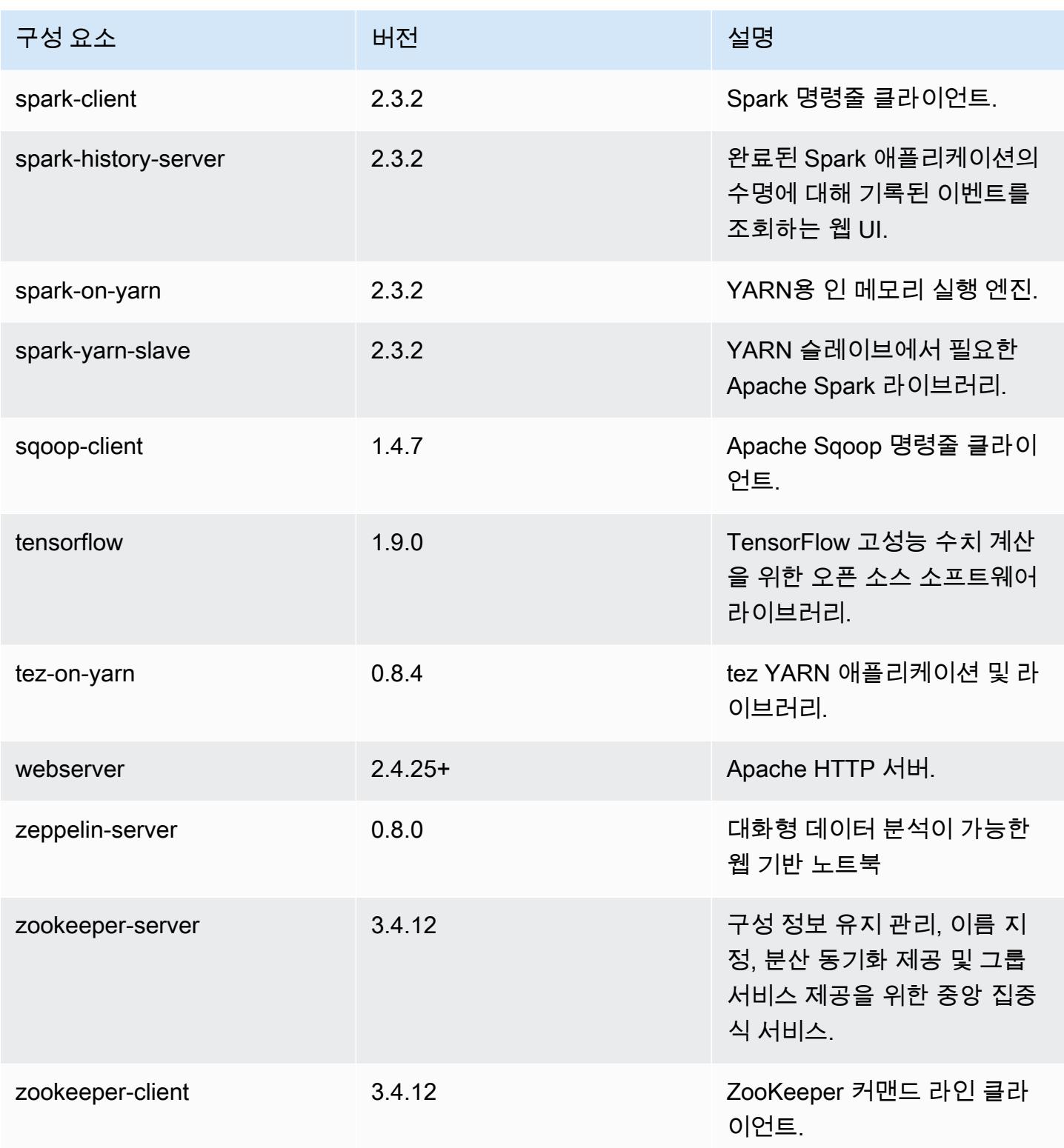

# 5.18.0 구성 분류

구성 분류를 사용하면 애플리케이션을 사용자 지정할 수 있습니다. 이는 종종 hive-site.xml과 같 이 애플리케이션의 구성 XML 파일에 해당합니다. 자세한 정보는 <u>애플리케이션 구성</u>을 참조하세요.

emr-5.18.0 분류

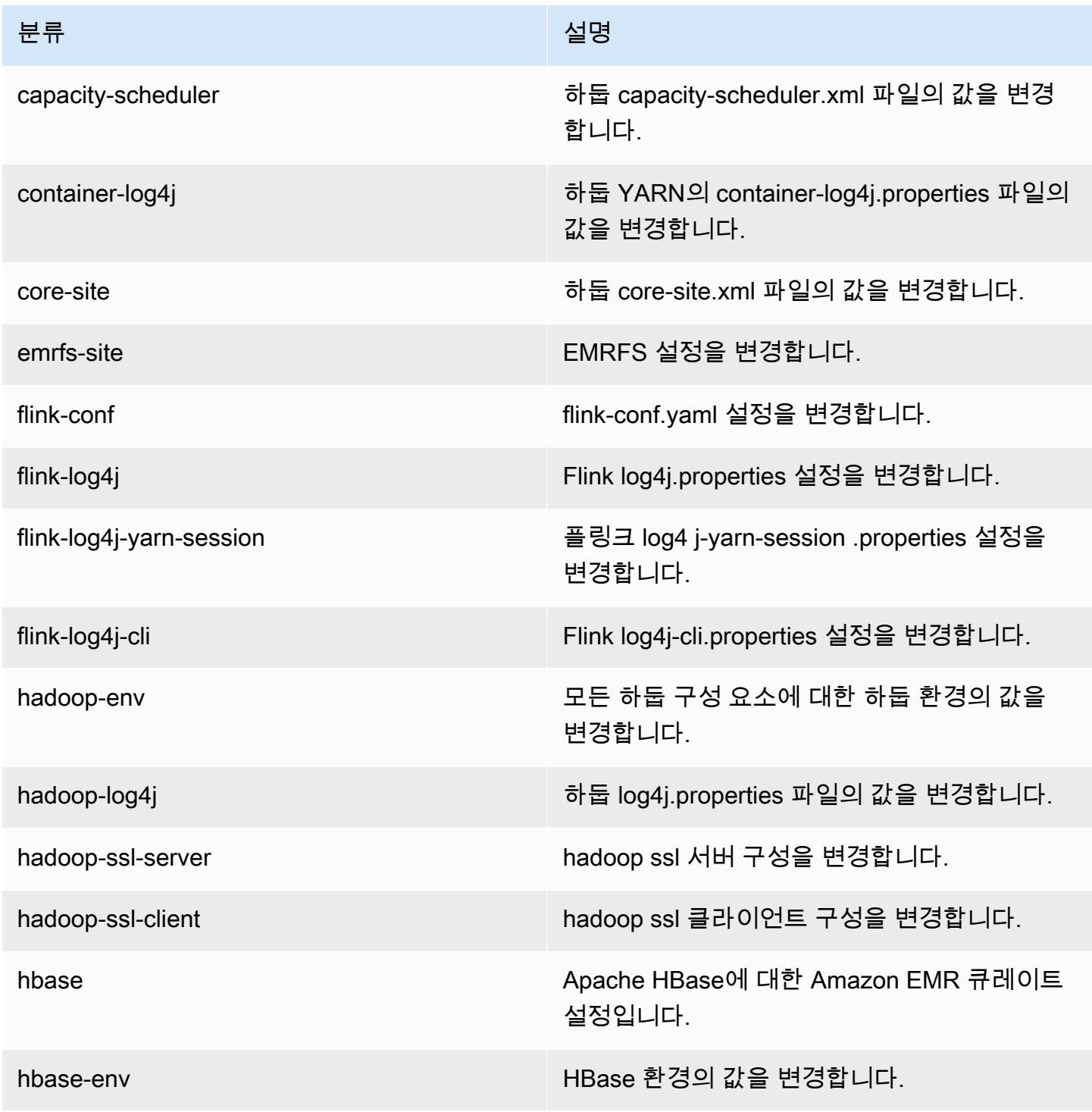

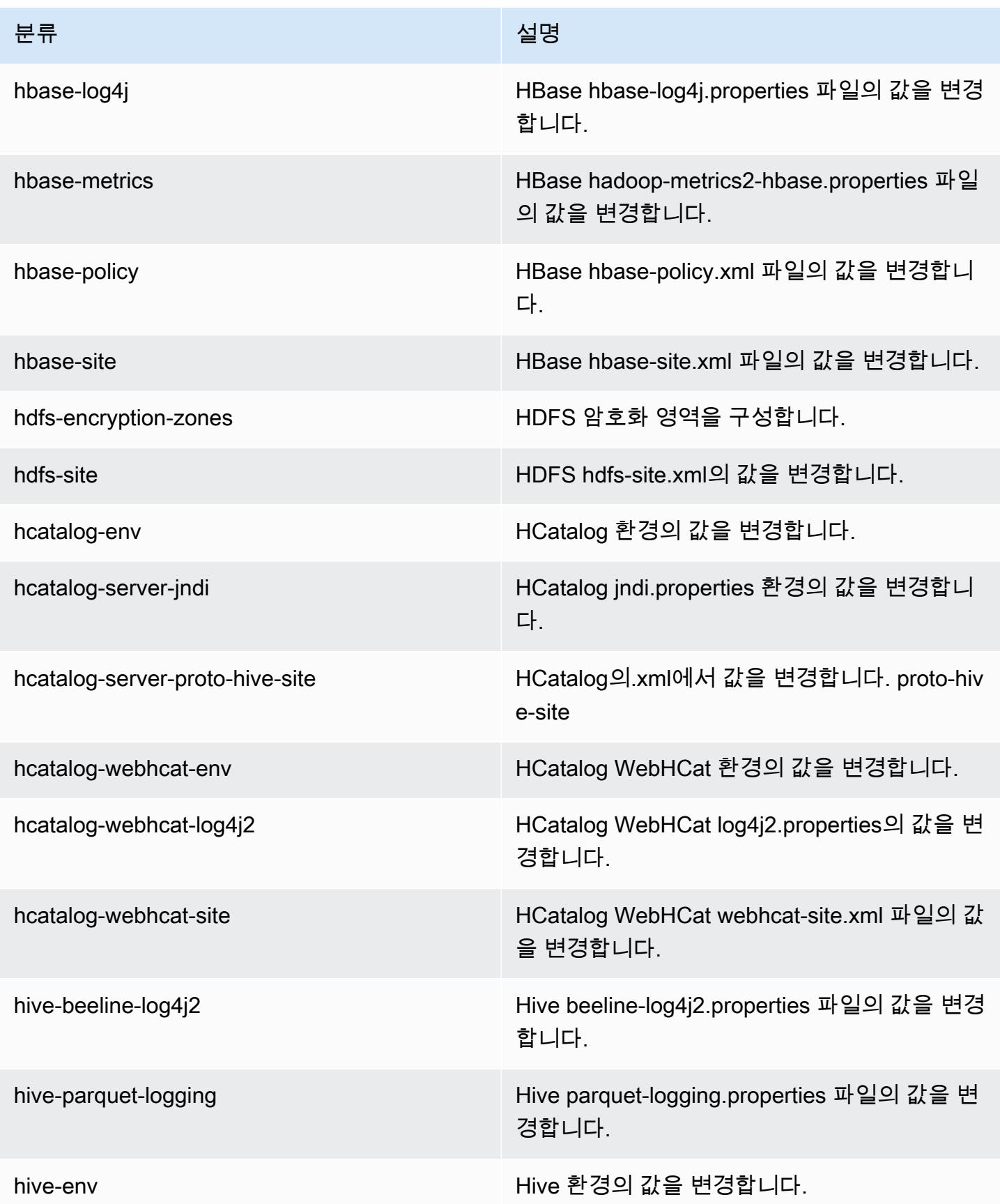

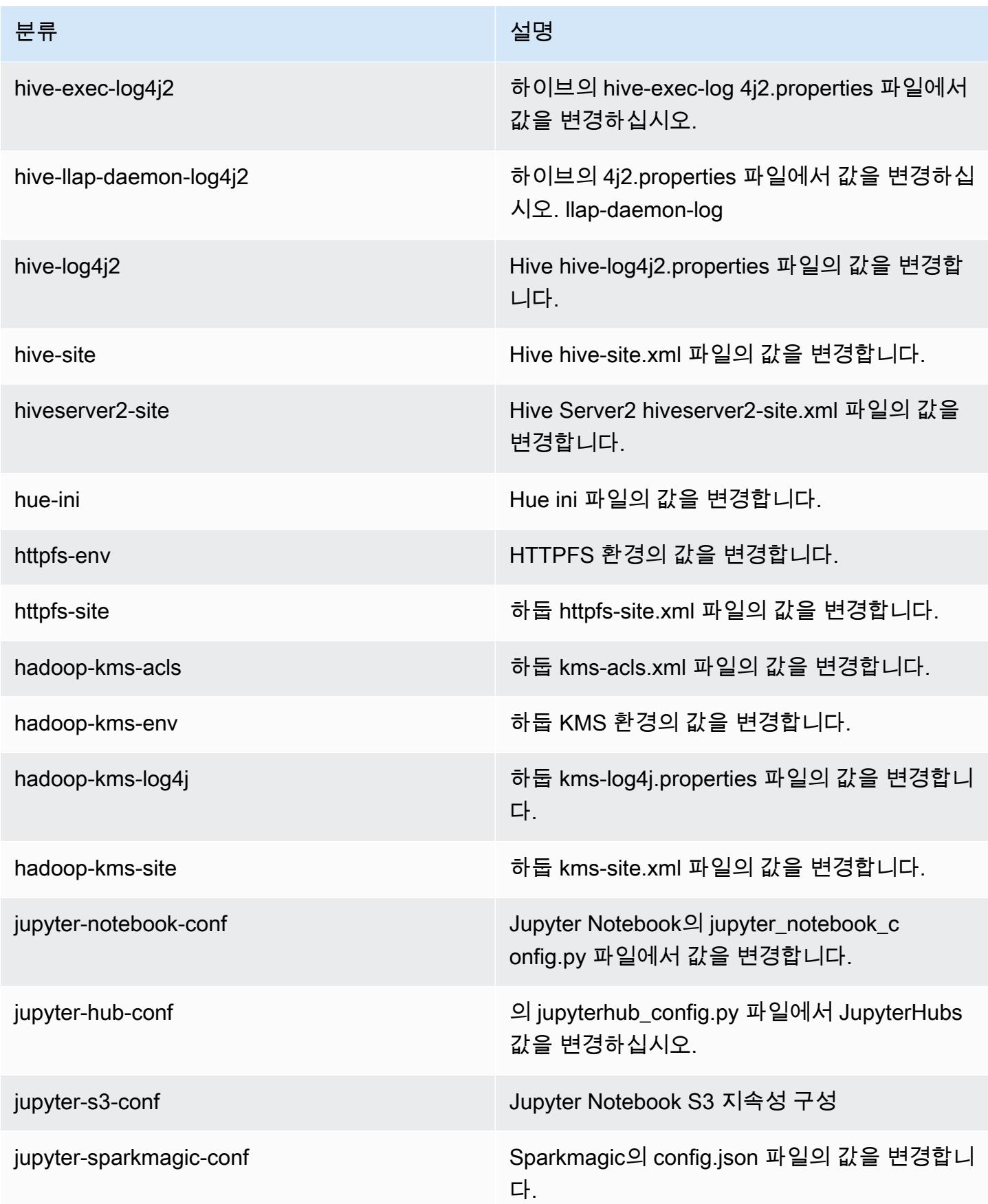

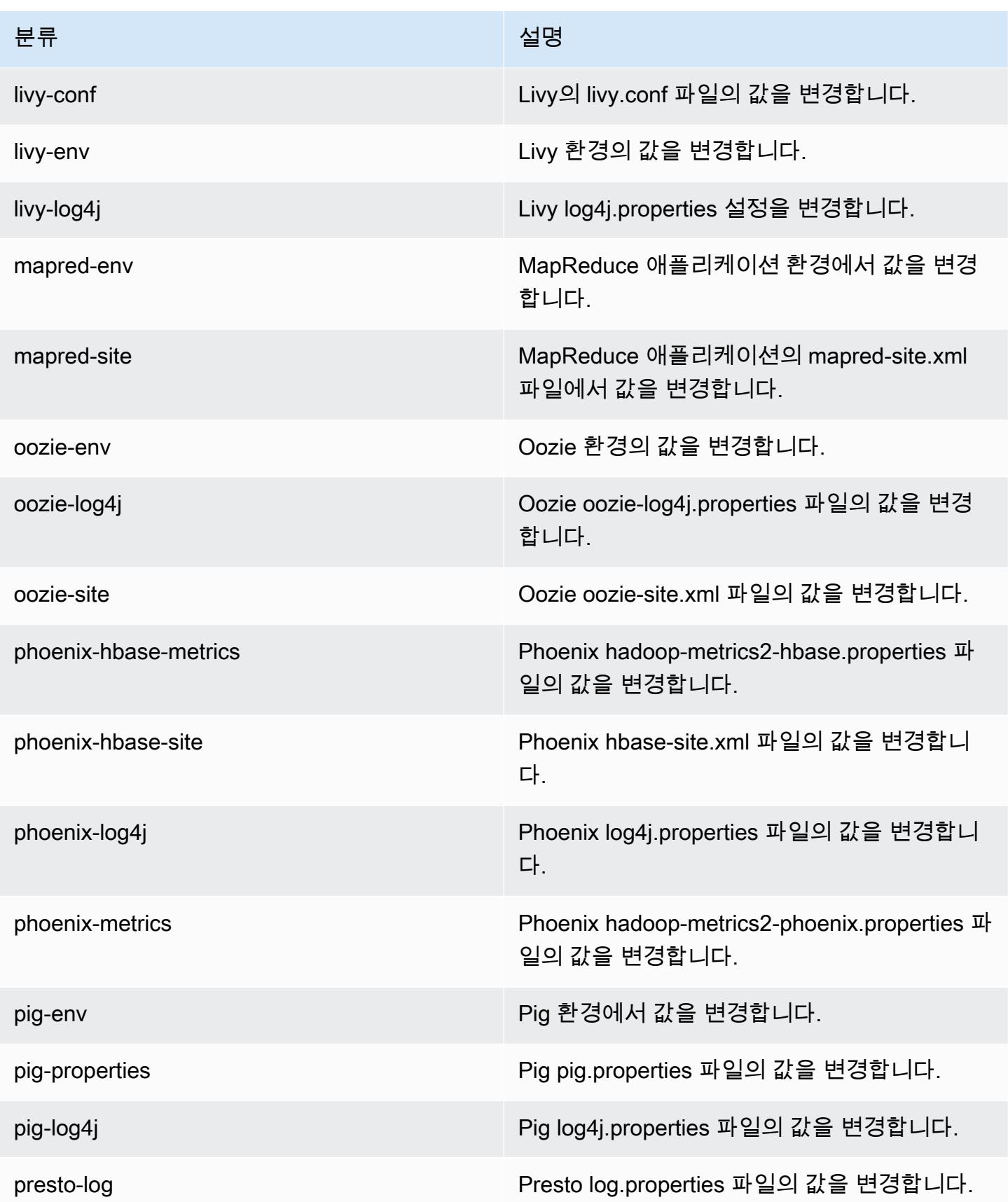

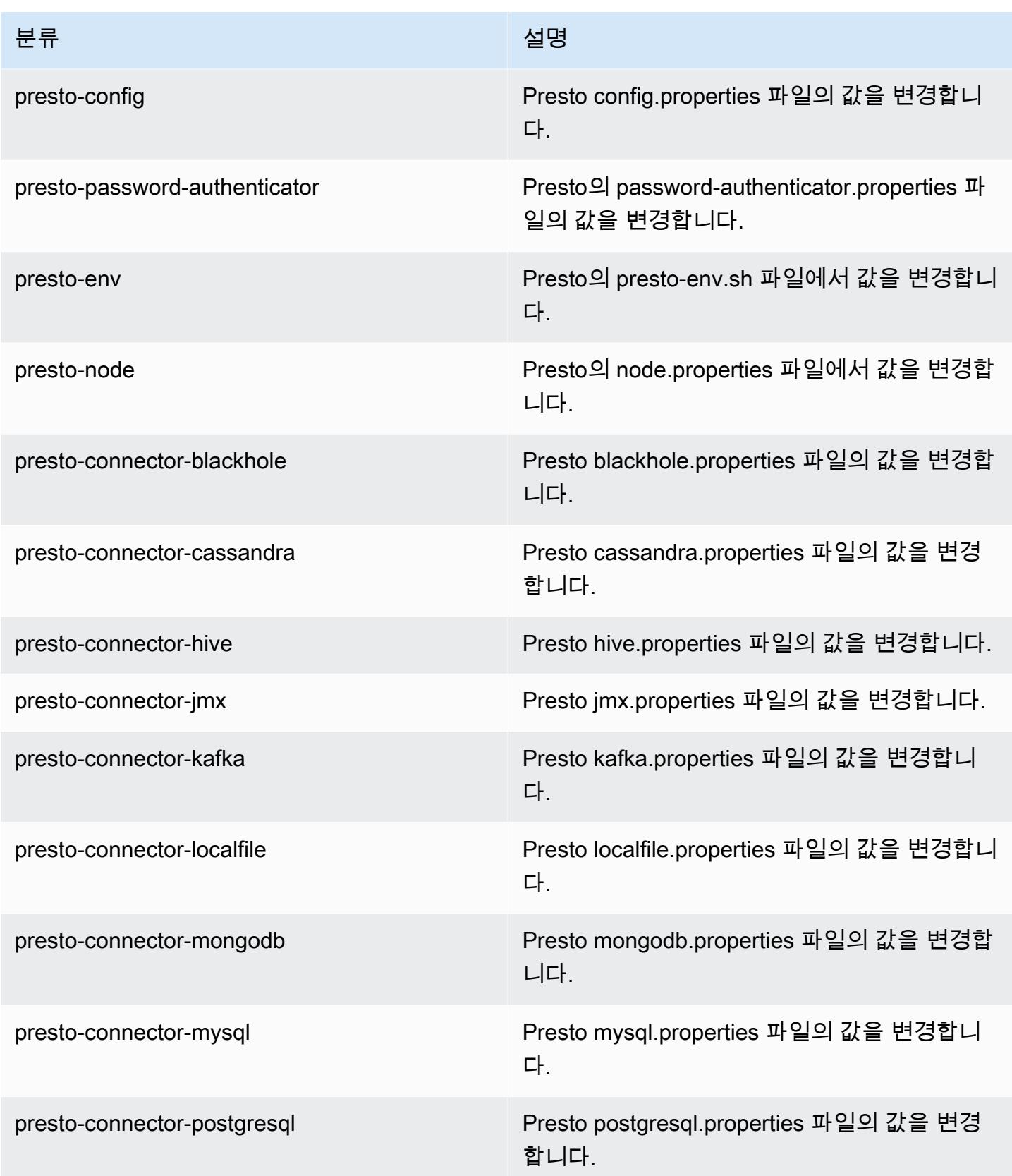

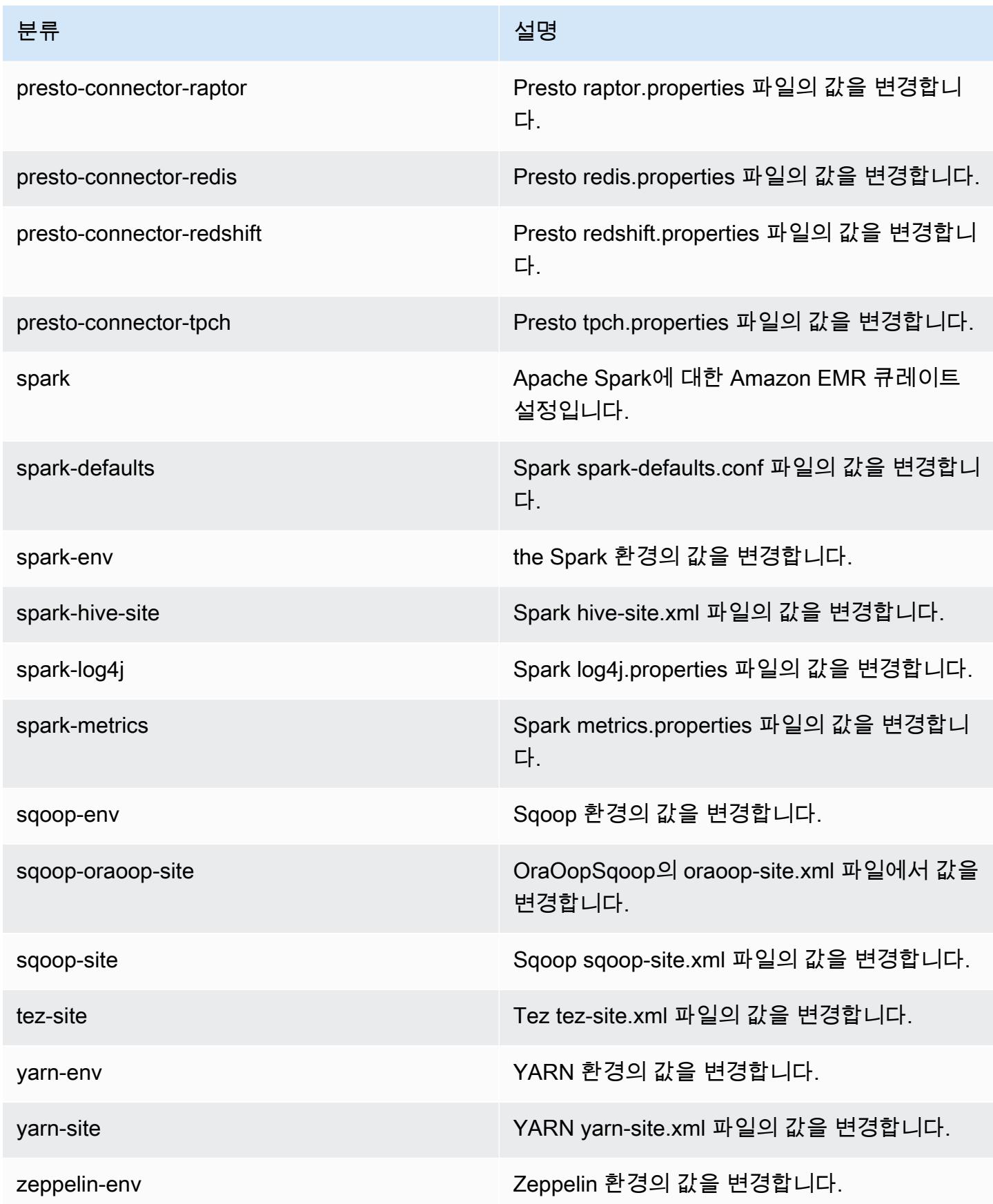

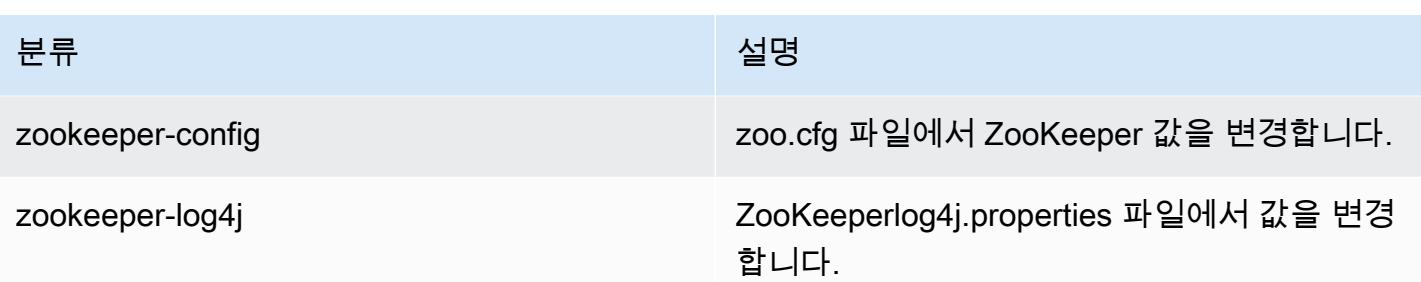

# Amazon EMR 릴리스 5.17.2

5.17.2 애플리케이션 버전

이 릴리스에서 지원되는 애플리케이션은 [Flink,](https://flink.apache.org/) [Ganglia,](http://ganglia.info) [HBase](http://hbase.apache.org/), [HCatalog,](https://cwiki.apache.org/confluence/display/Hive/HCatalog) [Hadoop,](http://hadoop.apache.org/docs/current/) [Hive](http://hive.apache.org/), [Hue,](http://gethue.com/) [JupyterHub](https://jupyterhub.readthedocs.io/en/latest/#), [Livy](https://livy.incubator.apache.org/), [MXNet,](https://mxnet.incubator.apache.org/) [Mahout](http://mahout.apache.org/), [Oozie](http://oozie.apache.org/), [Phoenix](https://phoenix.apache.org/), [Pig](http://pig.apache.org/), [Presto,](https://prestodb.io/) [Spark,](https://spark.apache.org/docs/latest/) [Sqoop,](http://sqoop.apache.org/) [TensorFlow](https://www.tensorflow.org/), [Tez,](https://tez.apache.org/) [Zeppelin](https://zeppelin.incubator.apache.org/), [ZooKeeper입](https://zookeeper.apache.org)니다.

아래 테이블에는 이번 Amazon EMR 릴리스에서 사용할 수 있는 애플리케이션 버전과 이전 세 가지 Amazon EMR 릴리스(해당하는 경우)의 애플리케이션 버전이 나와 있습니다.

각 Amazon EMR 릴리스에서 애플리케이션 버전의 전체 기록은 다음 주제를 참조하세요.

- [Amazon EMR 7.x 릴리스의 애플리케이션 버전](#page-23-0)
- [Amazon EMR 6.x 릴리스의 애플리케이션 버전](#page-75-0)
- [Amazon EMR 5.x 릴리스의 애플리케이션 버전](#page-902-0)
- [Amazon EMR 4.x 릴리스의 애플리케이션 버전](#page-2264-0)

애플리케이션 버전 정보

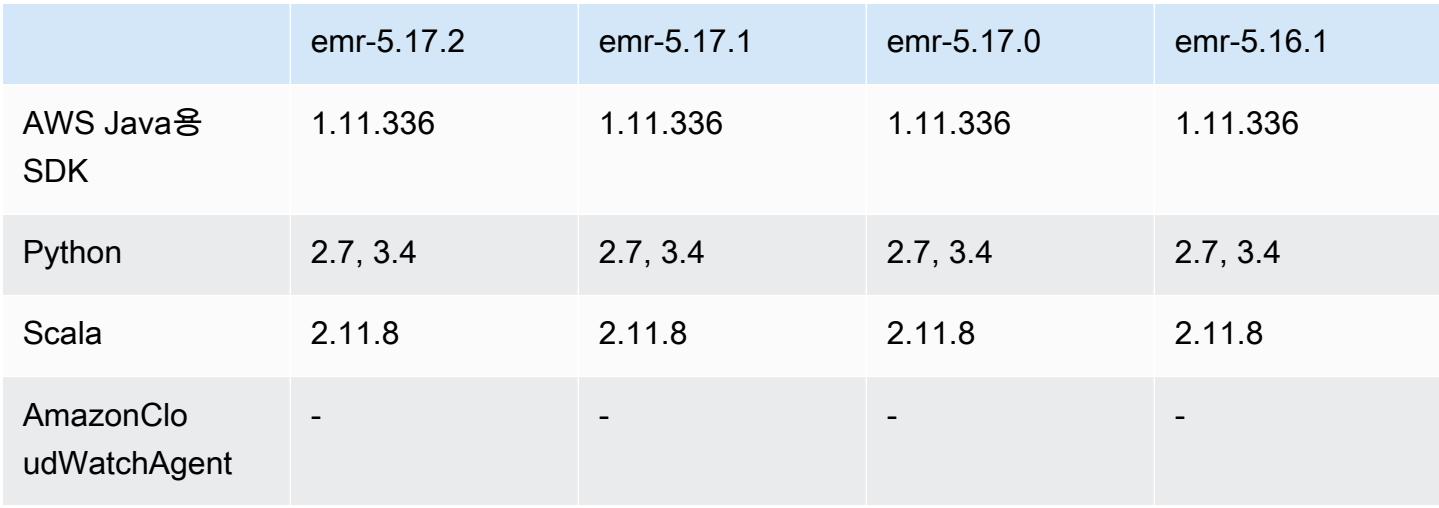

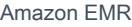

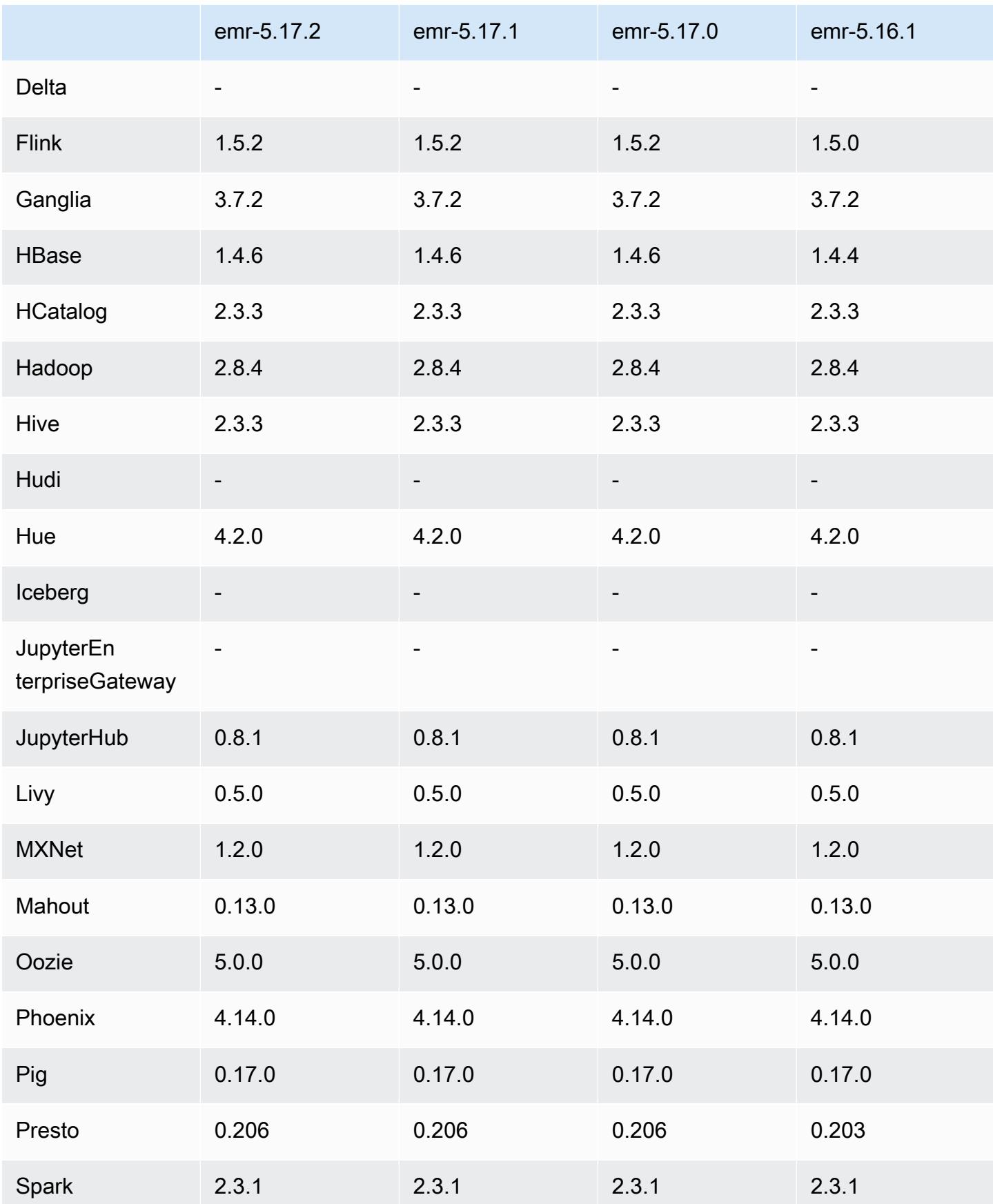

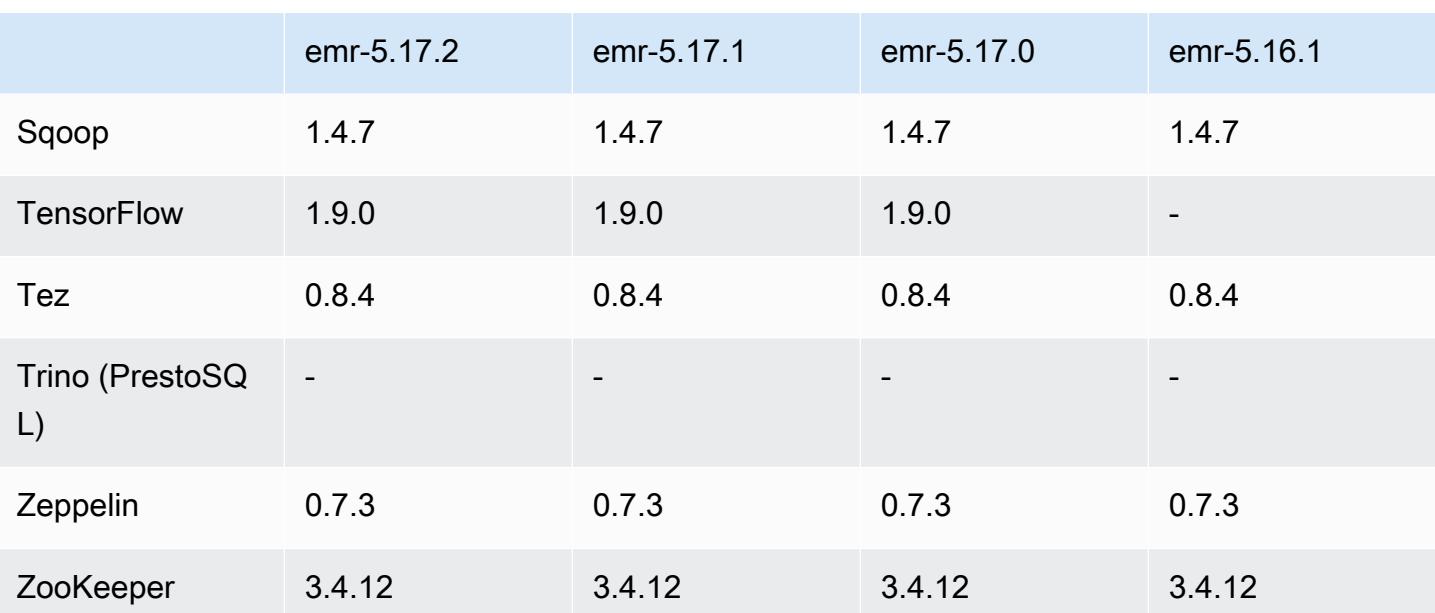

## 5.17.2 릴리스 정보

Amazon S3에 대한 요청에 AWS 서명 버전 4 인증을 추가하는 패치 릴리스입니다. 모든 애플리케이션 및 구성 요소는 이전 Amazon EMR 릴리스와 동일합니다.

### **A** Important

이번 릴리스 버전에서 Amazon EMR은 AWS 서명 버전 4를 독점적으로 사용하여 Amazon S3 에 대한 요청을 인증합니다. 자세한 내용은 [새 소식을](https://docs.aws.amazon.com/emr/latest/ReleaseGuide/emr-whatsnew.html) 참조하십시오.

## 5.17.2 구성 요소 버전

이 릴리스를 통해 Amazon EMR이 설치하는 구성 요소는 다음과 같습니다. 일부는 빅 데이터 애플리 케이션 패키지의 일부로 설치됩니다. 나머지는 Amazon EMR에 고유하며 시스템 프로세스 및 기능을 위해 설치됩니다. 이는 일반적으로 emr 또는 aws로 시작됩니다. 최근 Amazon EMR 릴리스의 빅 데이 터 애플리케이션 패키지는 일반적으로 커뮤니티에서 발견된 최신 버전입니다. 가능한 한 빨리 Amazon EMR에서 커뮤니티 릴리스를 제공합니다.

Amazon EMR의 일부 구성 요소는 커뮤니티 버전과 다릅니다. 이러한 구성 요소에는 *CommunityVersion*-amzn-*EmrVersion* 양식의 버전 레이블이 있습니다. *EmrVersion*은 0에서 시작합니다. 예를 들어, 버전 2.2의 myapp-component라는 오픈 소스 커뮤니티 구성 요소가 다른 Amazon EMR 릴리스에 포함되도록 세 번 수정된 경우 해당 릴리스 버전은 2.2-amzn-2로 나열됩니 다.

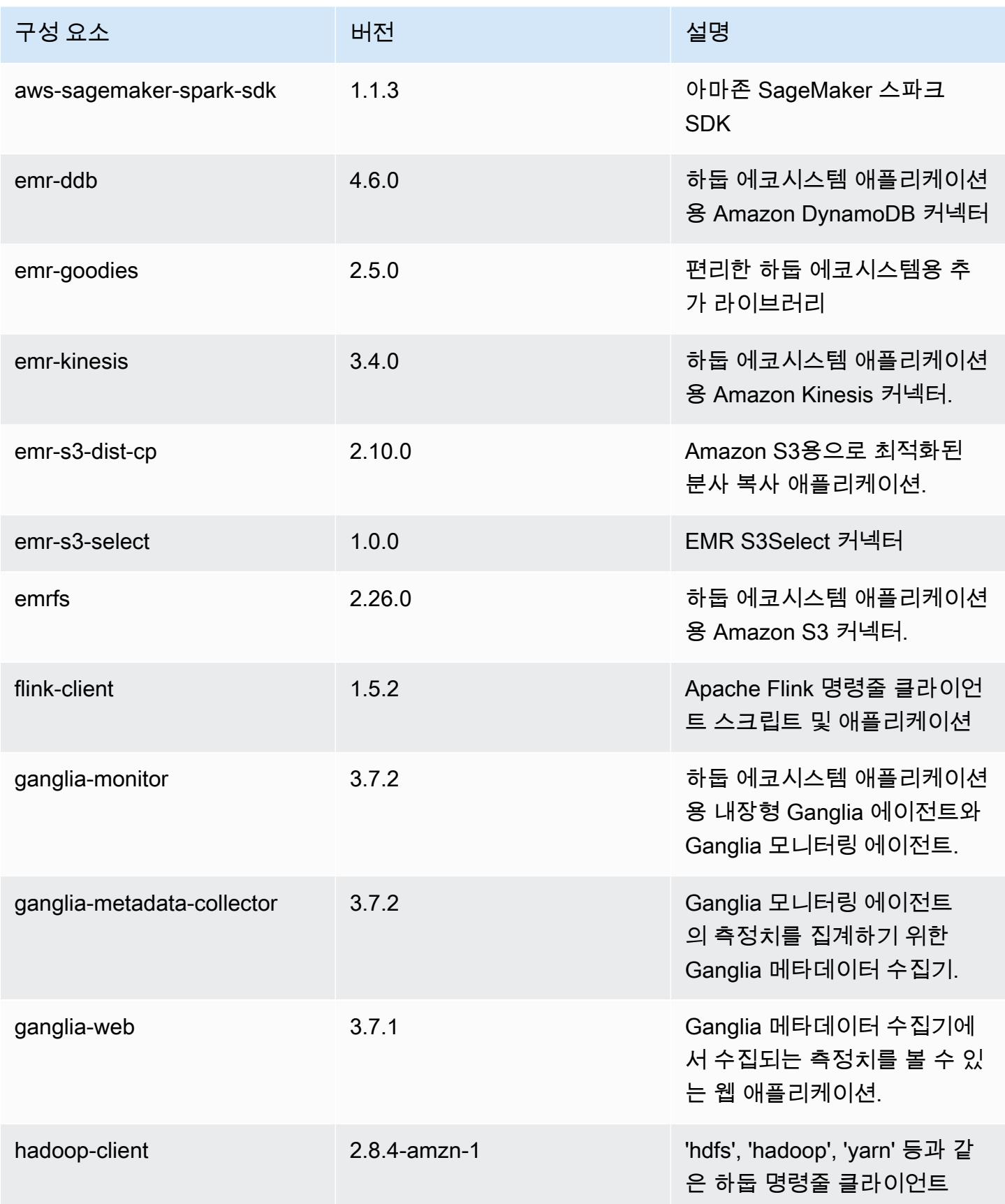

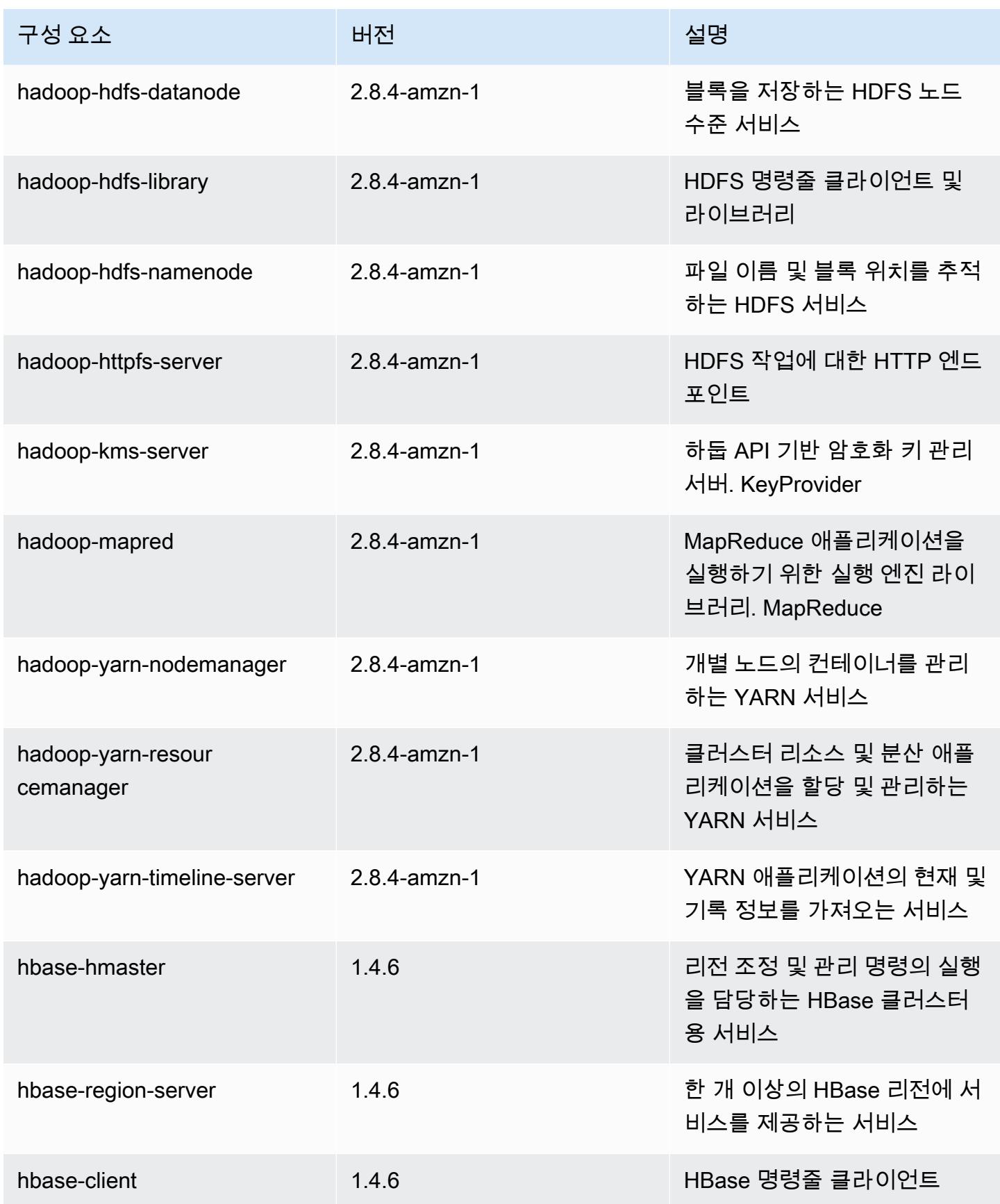

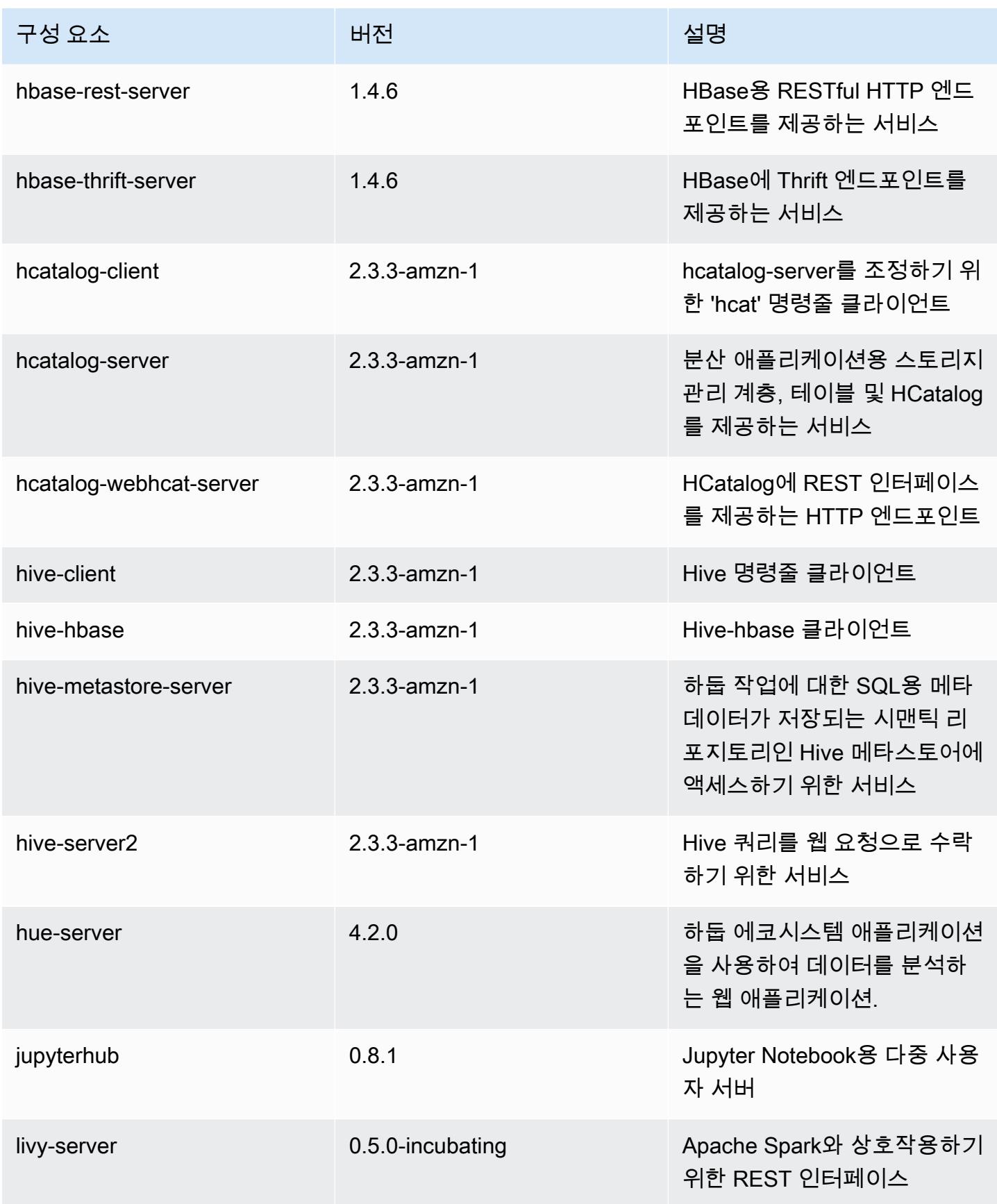

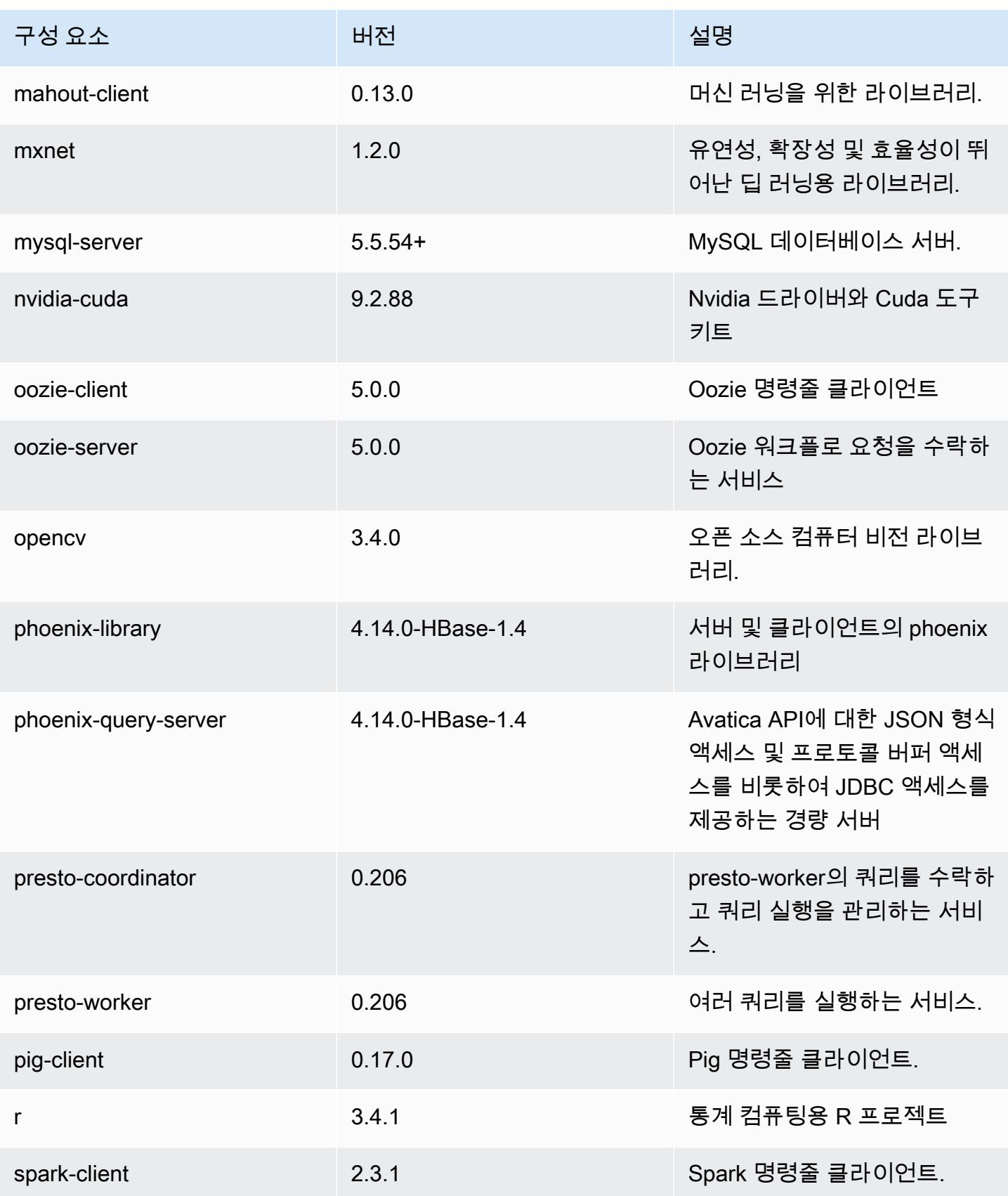

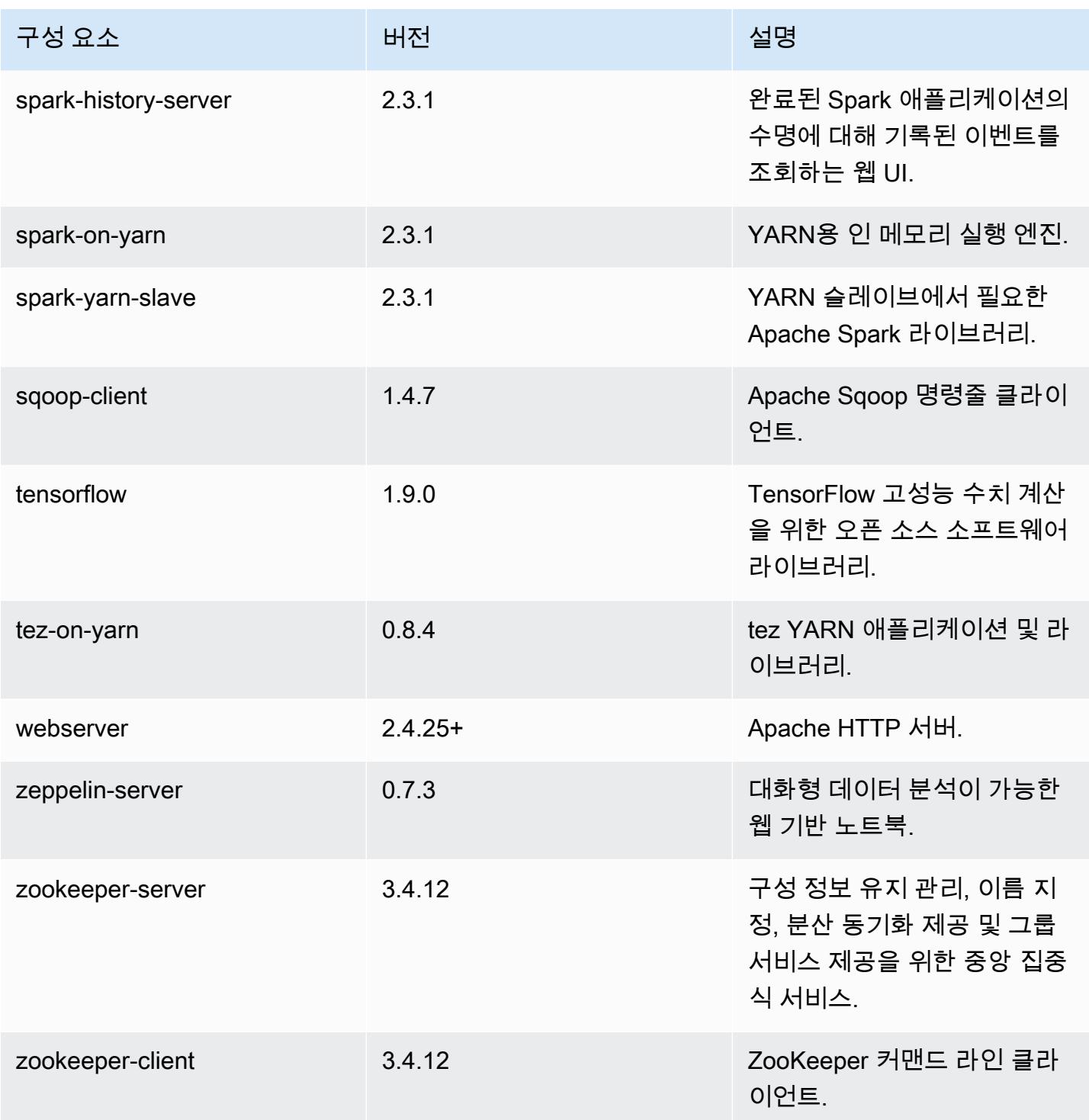

# 5.17.2 구성 분류

구성 분류를 사용하면 애플리케이션을 사용자 지정할 수 있습니다. 이는 종종 hive-site.xml과 같 이 애플리케이션의 구성 XML 파일에 해당합니다. 자세한 정보는 [애플리케이션 구성을](#page-2965-0) 참조하세요.

#### emr-5.17.2 분류

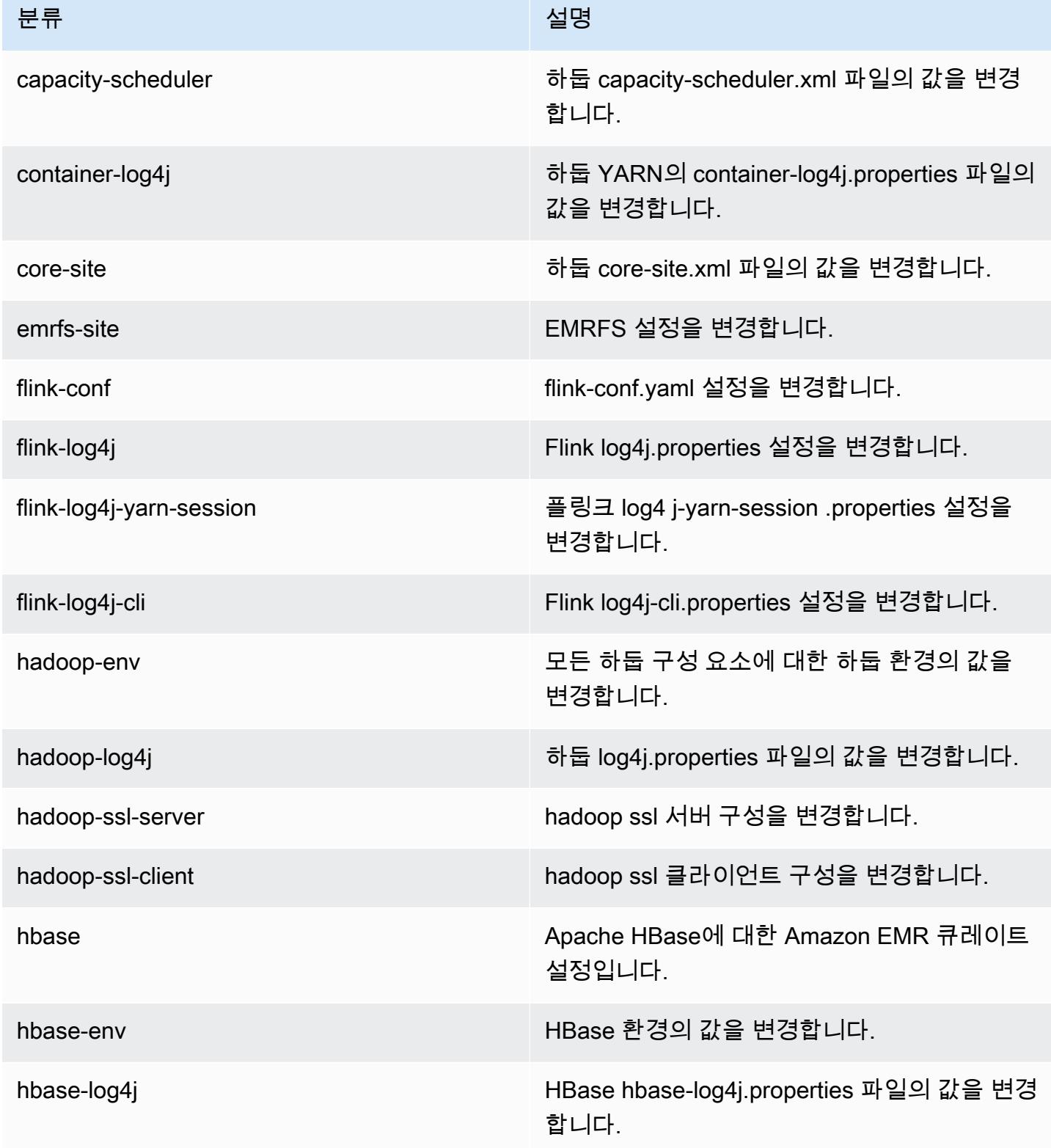

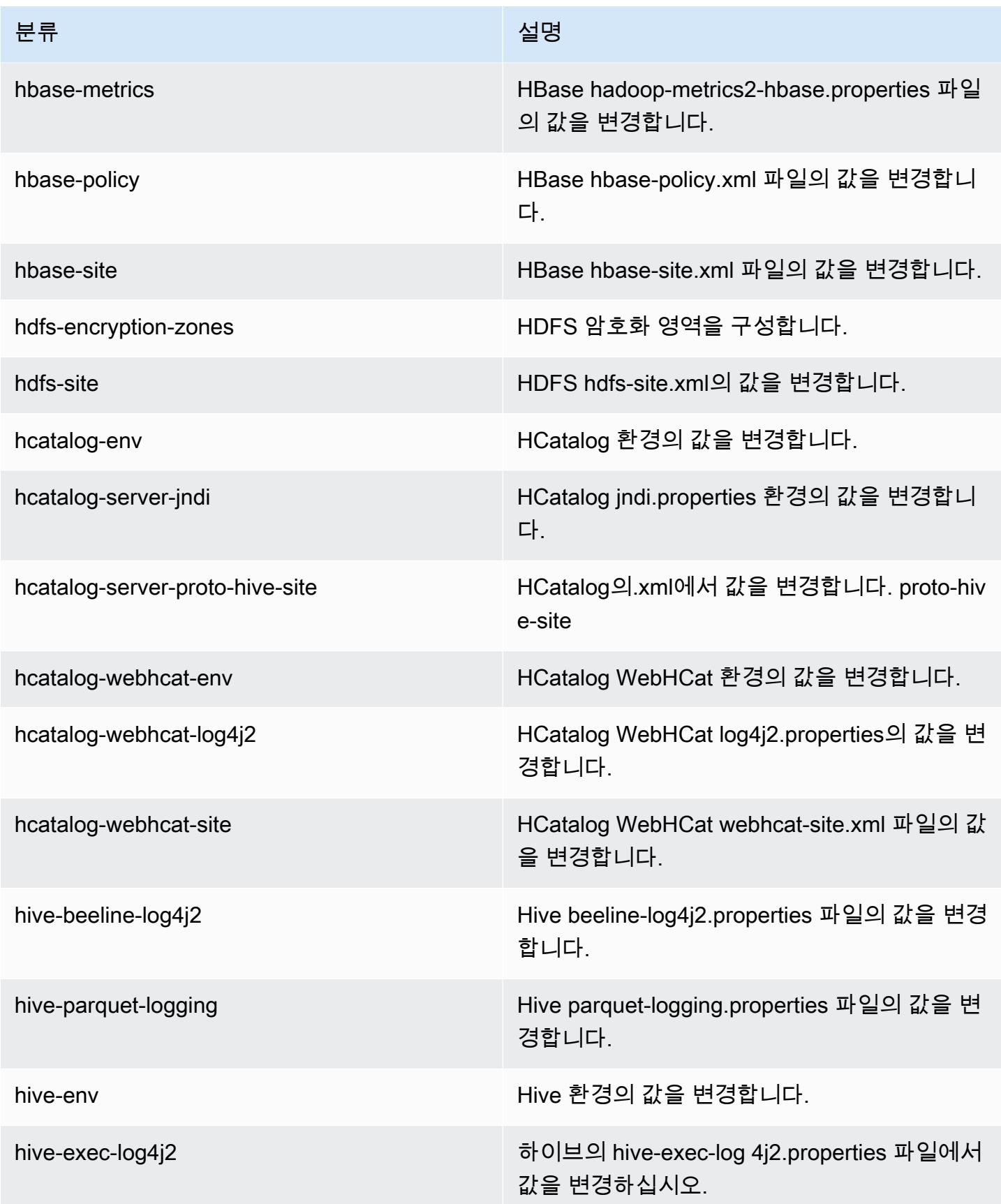

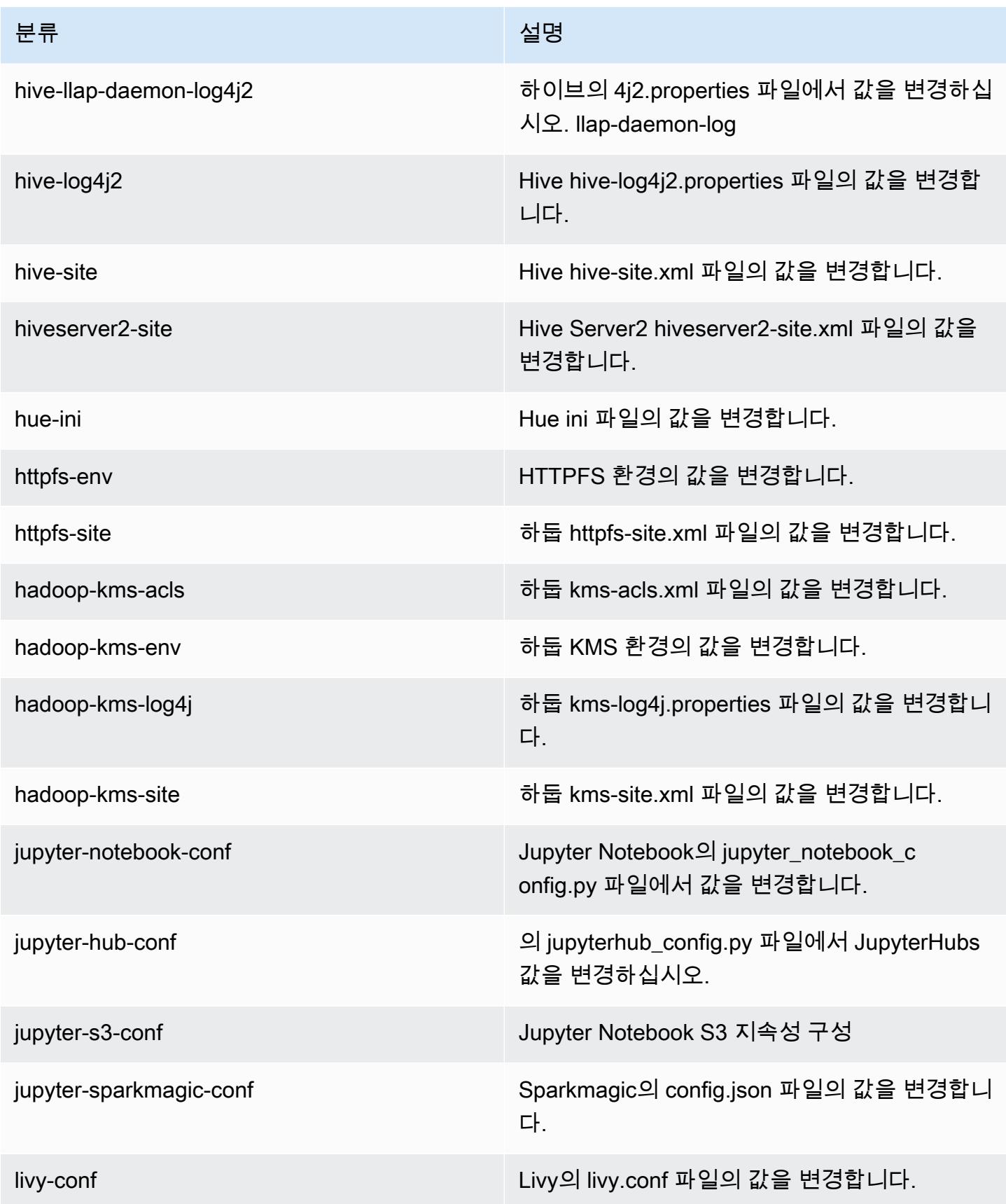

Amazon EMR 릴리즈 가이드

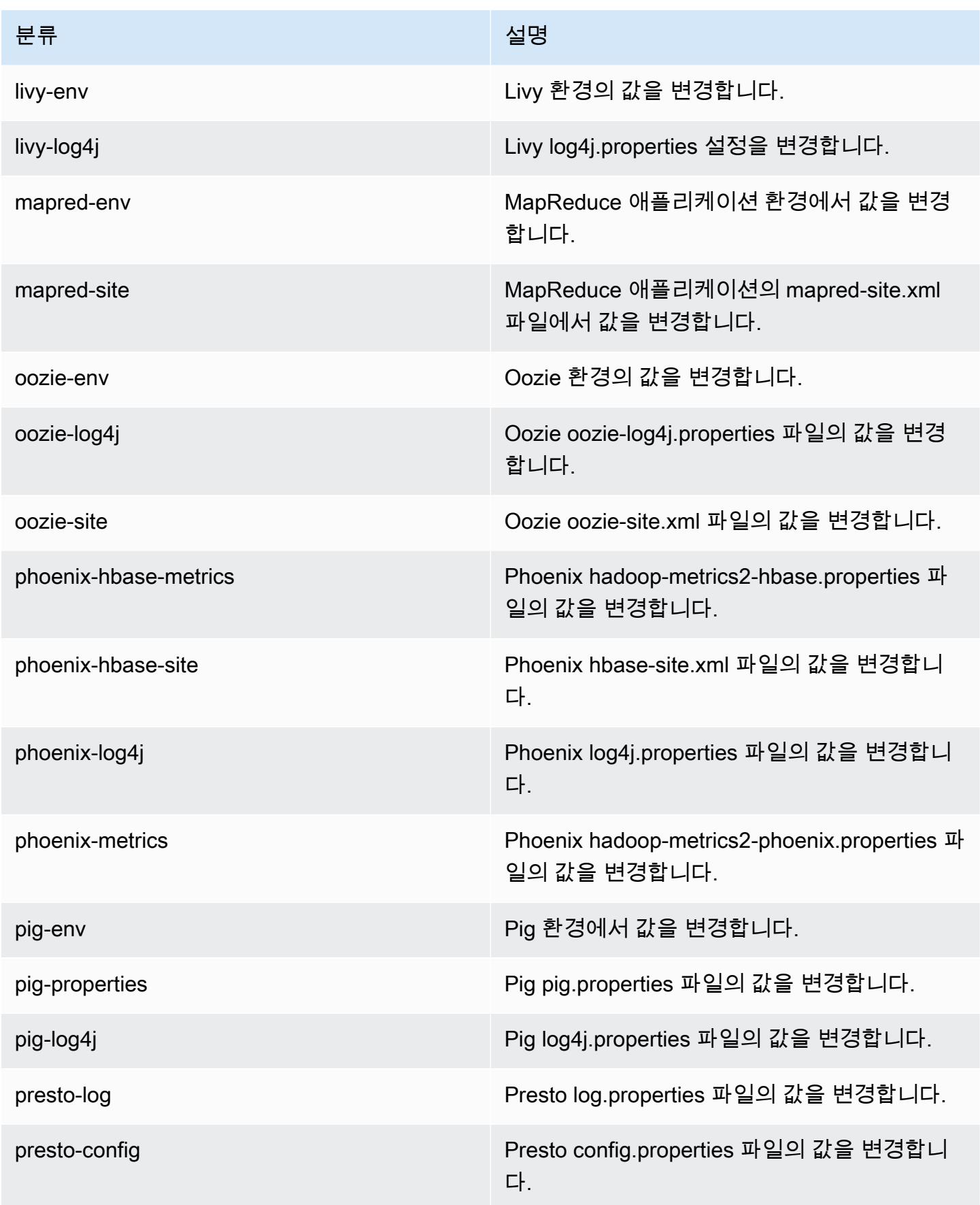

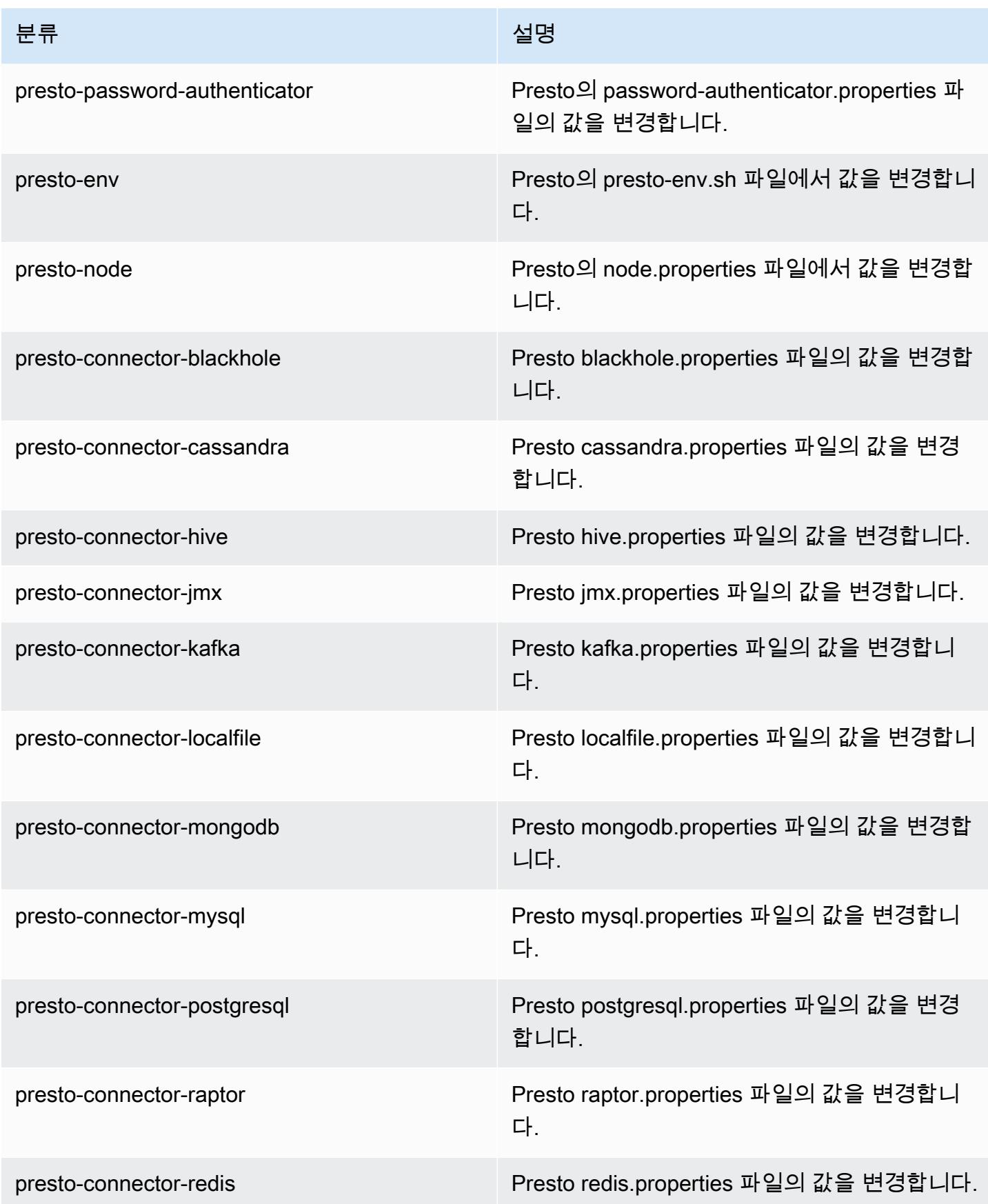

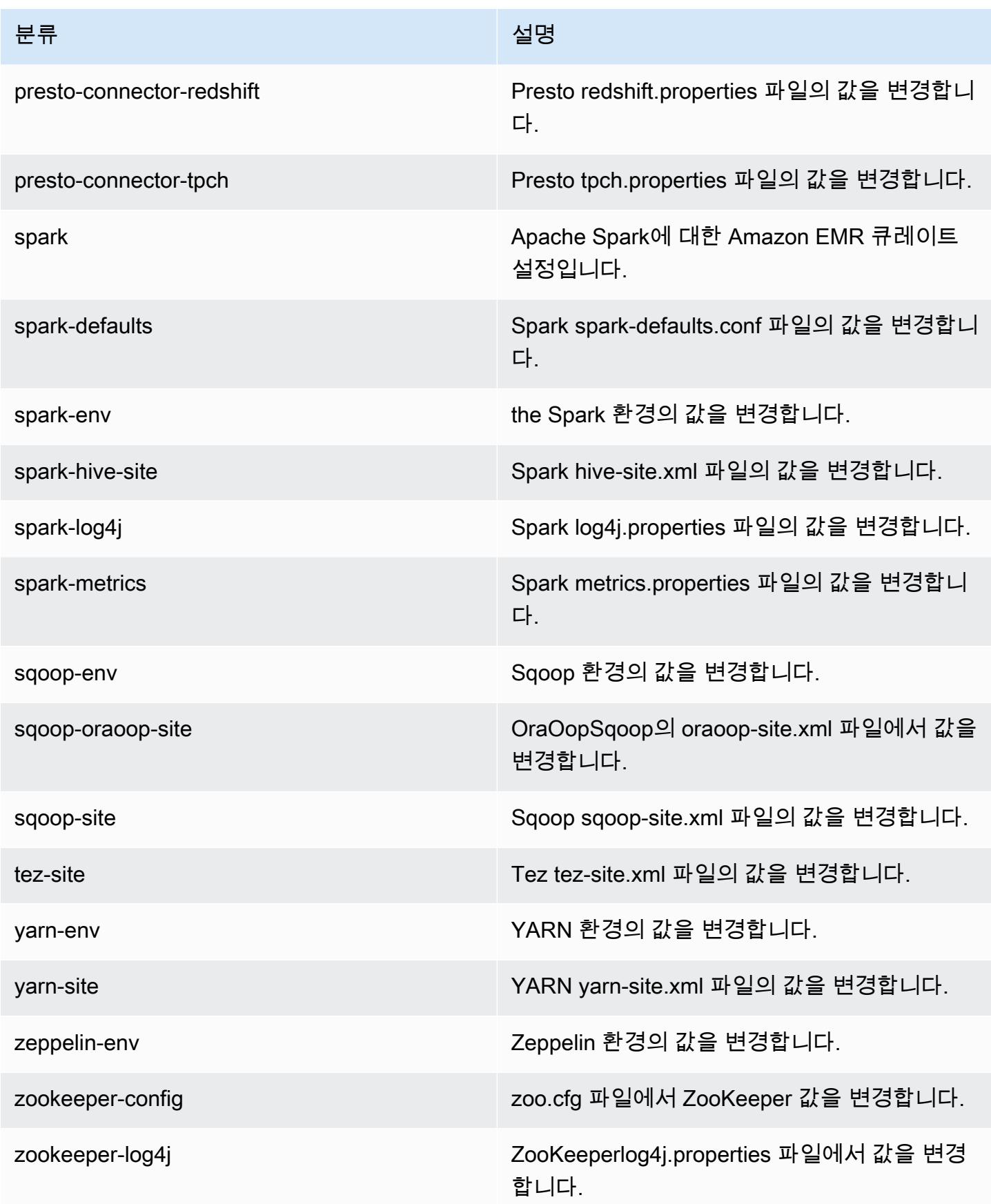

## Amazon EMR 릴리스 5.17.1

## 5.17.1 애플리케이션 버전

이 릴리스에서 지원되는 애플리케이션은 [Flink,](https://flink.apache.org/) [Ganglia,](http://ganglia.info) [HBase](http://hbase.apache.org/), [HCatalog,](https://cwiki.apache.org/confluence/display/Hive/HCatalog) [Hadoop,](http://hadoop.apache.org/docs/current/) [Hive](http://hive.apache.org/), [Hue,](http://gethue.com/) [JupyterHub](https://jupyterhub.readthedocs.io/en/latest/#), [Livy](https://livy.incubator.apache.org/), [MXNet,](https://mxnet.incubator.apache.org/) [Mahout](http://mahout.apache.org/), [Oozie](http://oozie.apache.org/), [Phoenix](https://phoenix.apache.org/), [Pig](http://pig.apache.org/), [Presto,](https://prestodb.io/) [Spark,](https://spark.apache.org/docs/latest/) [Sqoop,](http://sqoop.apache.org/) [TensorFlow](https://www.tensorflow.org/), [Tez,](https://tez.apache.org/) [Zeppelin](https://zeppelin.incubator.apache.org/), [ZooKeeper입](https://zookeeper.apache.org)니다.

아래 테이블에는 이번 Amazon EMR 릴리스에서 사용할 수 있는 애플리케이션 버전과 이전 세 가지 Amazon EMR 릴리스(해당하는 경우)의 애플리케이션 버전이 나와 있습니다.

각 Amazon EMR 릴리스에서 애플리케이션 버전의 전체 기록은 다음 주제를 참조하세요.

- [Amazon EMR 7.x 릴리스의 애플리케이션 버전](#page-23-0)
- [Amazon EMR 6.x 릴리스의 애플리케이션 버전](#page-75-0)
- [Amazon EMR 5.x 릴리스의 애플리케이션 버전](#page-902-0)
- [Amazon EMR 4.x 릴리스의 애플리케이션 버전](#page-2264-0)

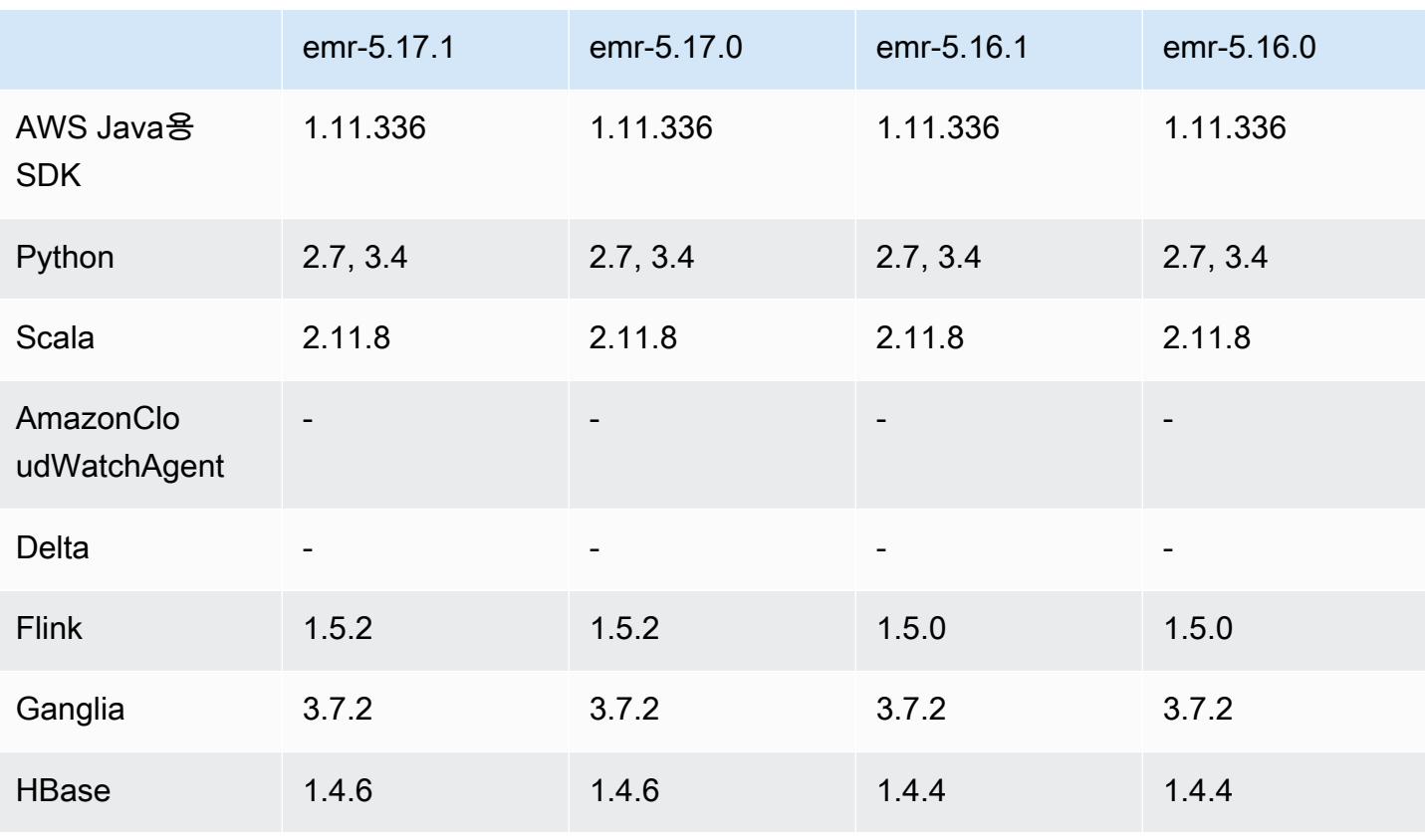

### 애플리케이션 버전 정보

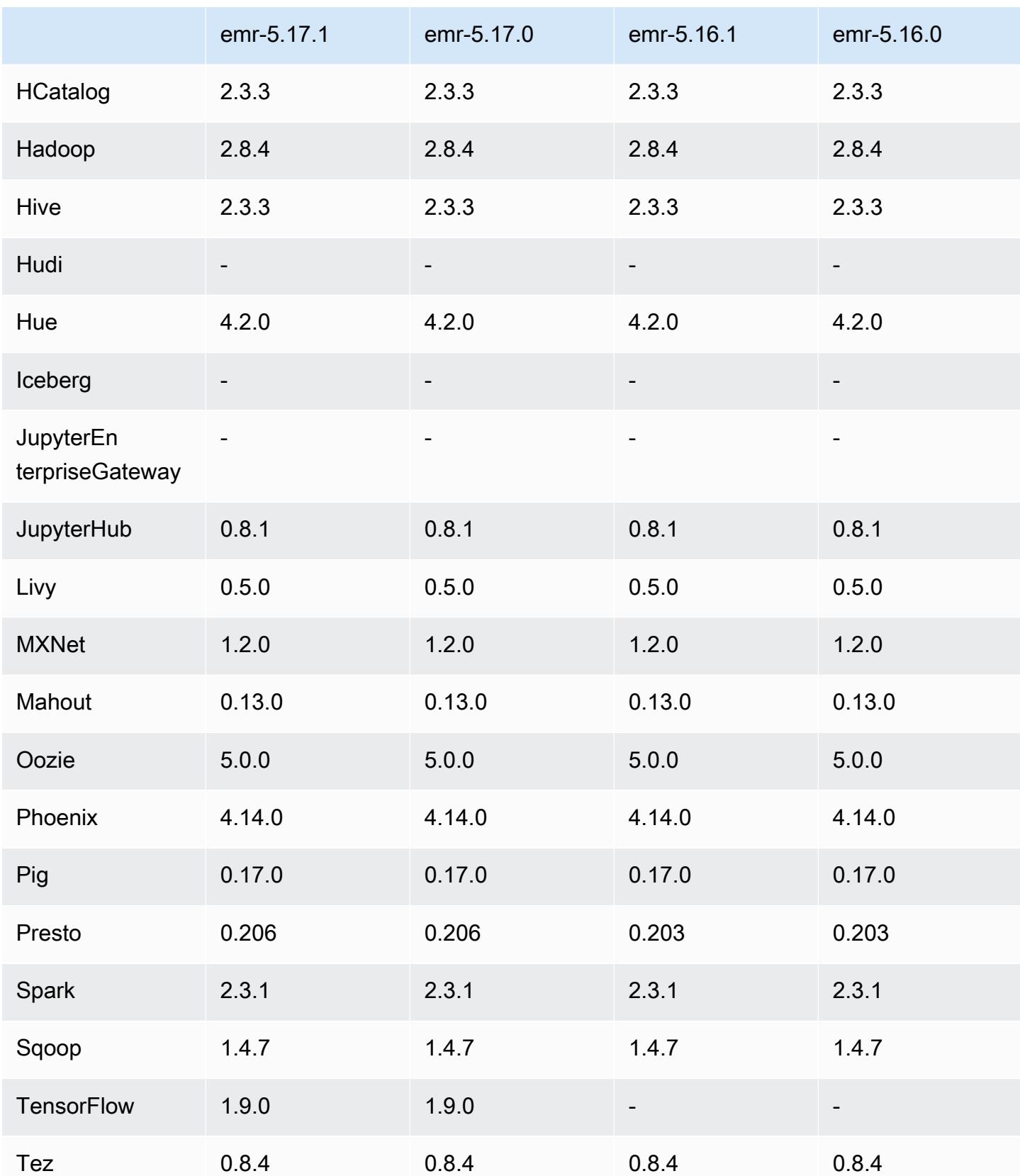

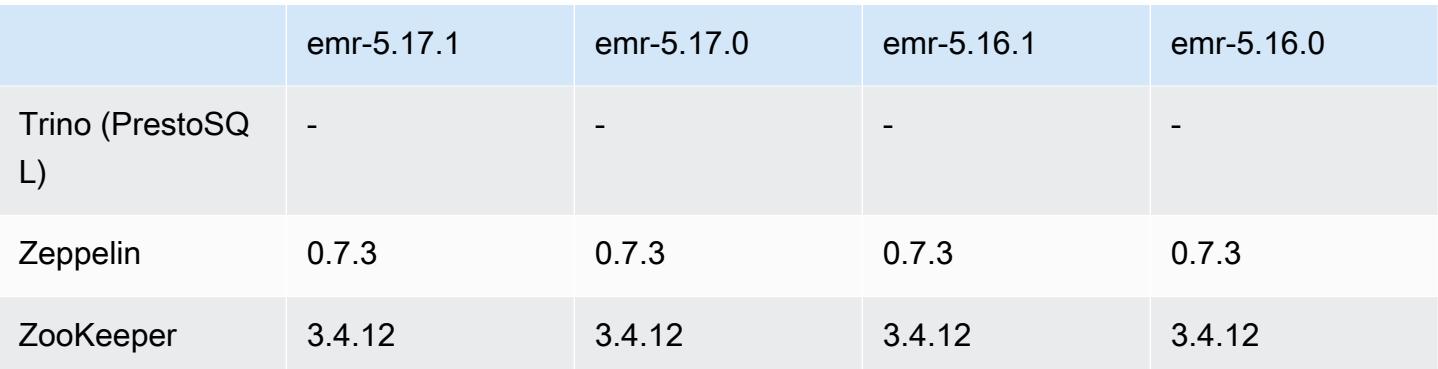

## 5.17.1 릴리스 정보

다음 릴리스 정보에는 Amazon EMR 릴리스 5.17.1에 대한 정보가 포함됩니다. 변경 사항은 5.17.0에 관련됩니다.

최초 릴리스 날짜: 2019년 7월 18일

변경 사항, 향상된 기능 및 해결된 문제

• TCP SACK 서비스 거부 문제([AWS-2019-005\)](https://aws.amazon.com/security/security-bulletins/AWS-2019-005/)를 비롯한 중요한 Linux 커널 보안 업데이트를 포함하 도록 Amazon EMR의 기본 Amazon Linux AMI를 업데이트했습니다.

## 5.17.1 구성 요소 버전

이 릴리스를 통해 Amazon EMR이 설치하는 구성 요소는 다음과 같습니다. 일부는 빅 데이터 애플리 케이션 패키지의 일부로 설치됩니다. 나머지는 Amazon EMR에 고유하며 시스템 프로세스 및 기능을 위해 설치됩니다. 이는 일반적으로 emr 또는 aws로 시작됩니다. 최근 Amazon EMR 릴리스의 빅 데이 터 애플리케이션 패키지는 일반적으로 커뮤니티에서 발견된 최신 버전입니다. 가능한 한 빨리 Amazon EMR에서 커뮤니티 릴리스를 제공합니다.

Amazon EMR의 일부 구성 요소는 커뮤니티 버전과 다릅니다. 이러한 구성 요소에는 *CommunityVersion*-amzn-*EmrVersion* 양식의 버전 레이블이 있습니다. *EmrVersion*은 0에서 시작합니다. 예를 들어, 버전 2.2의 myapp-component라는 오픈 소스 커뮤니티 구성 요소가 다른 Amazon EMR 릴리스에 포함되도록 세 번 수정된 경우 해당 릴리스 버전은 2.2-amzn-2로 나열됩니 다.

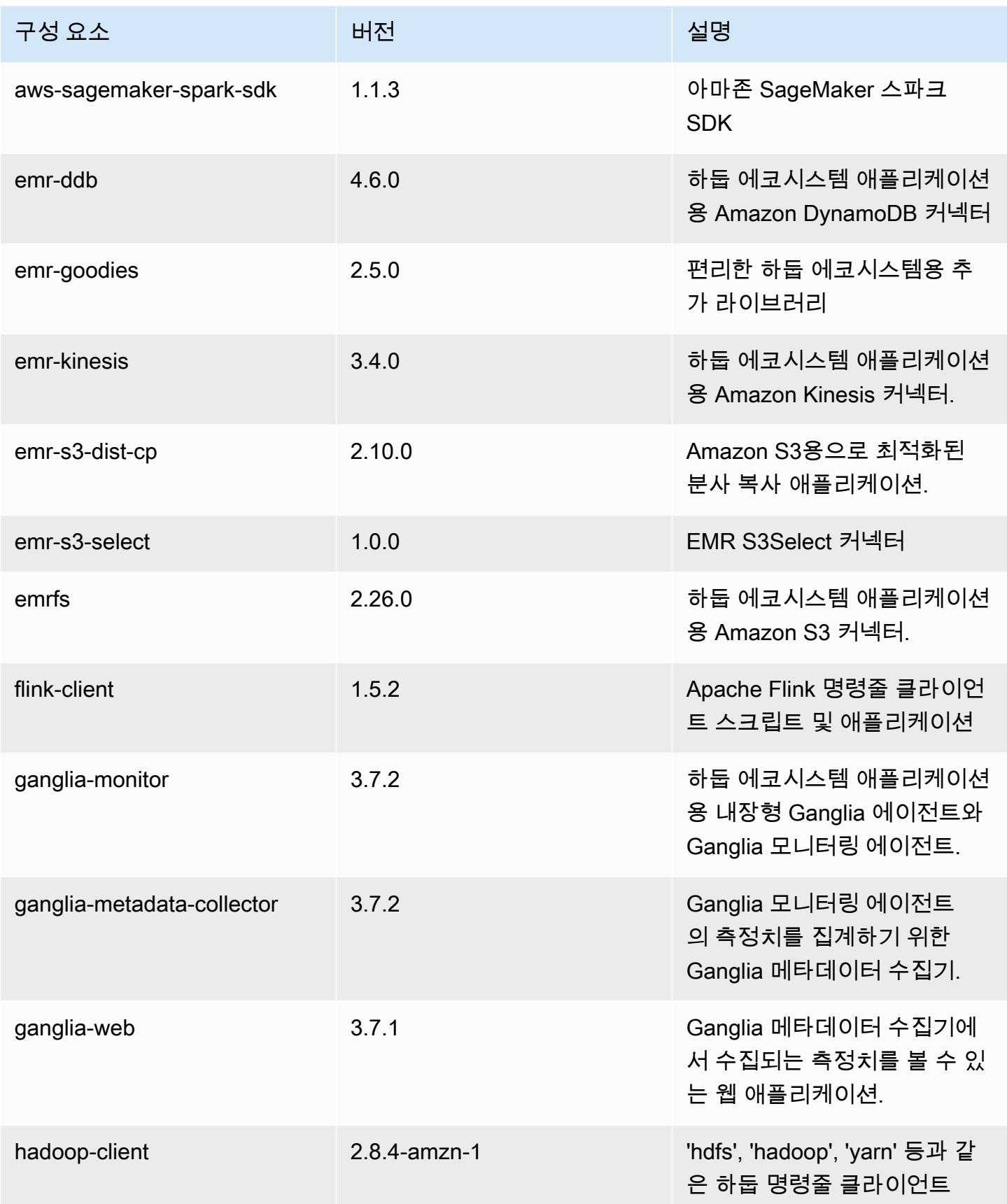

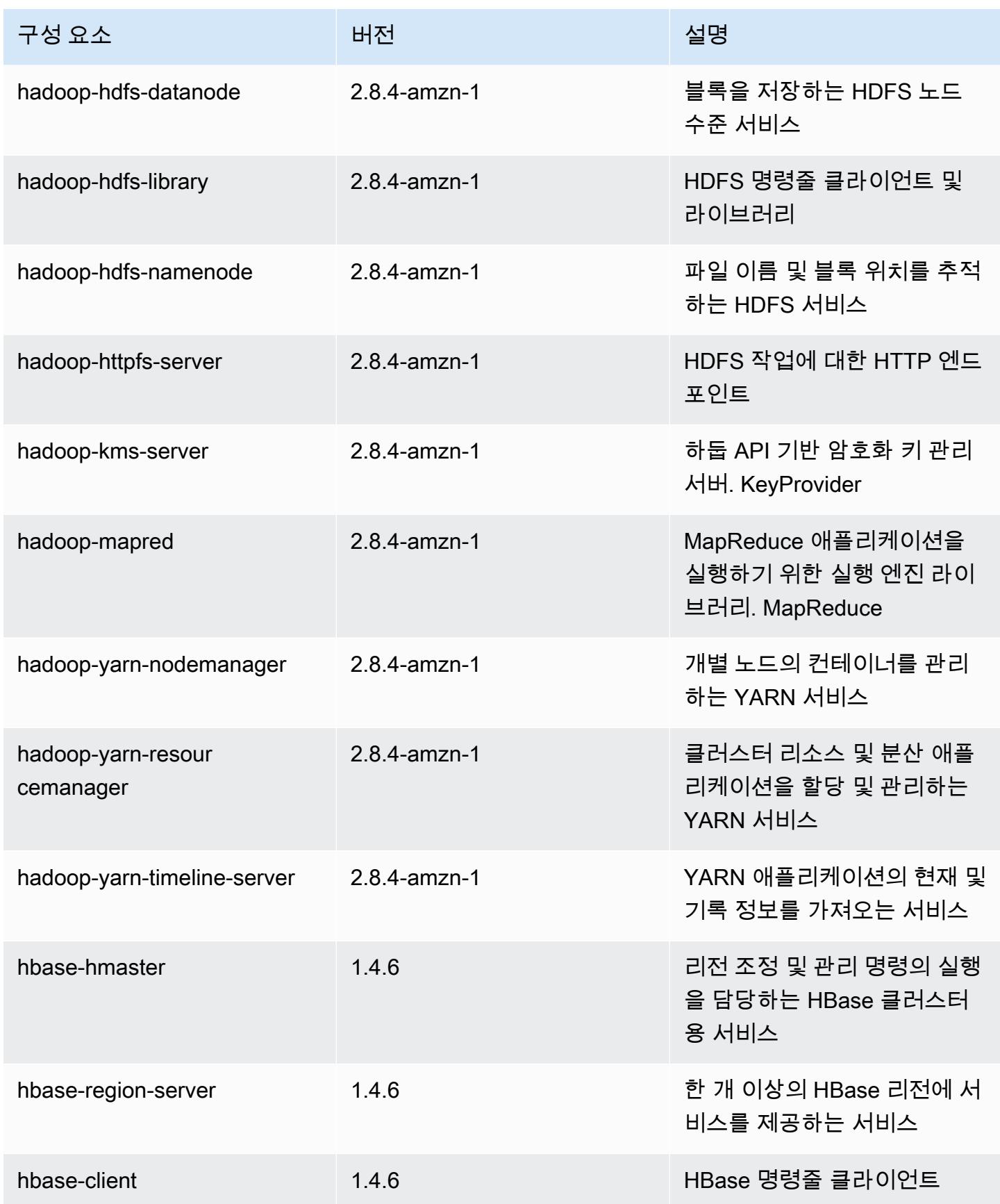

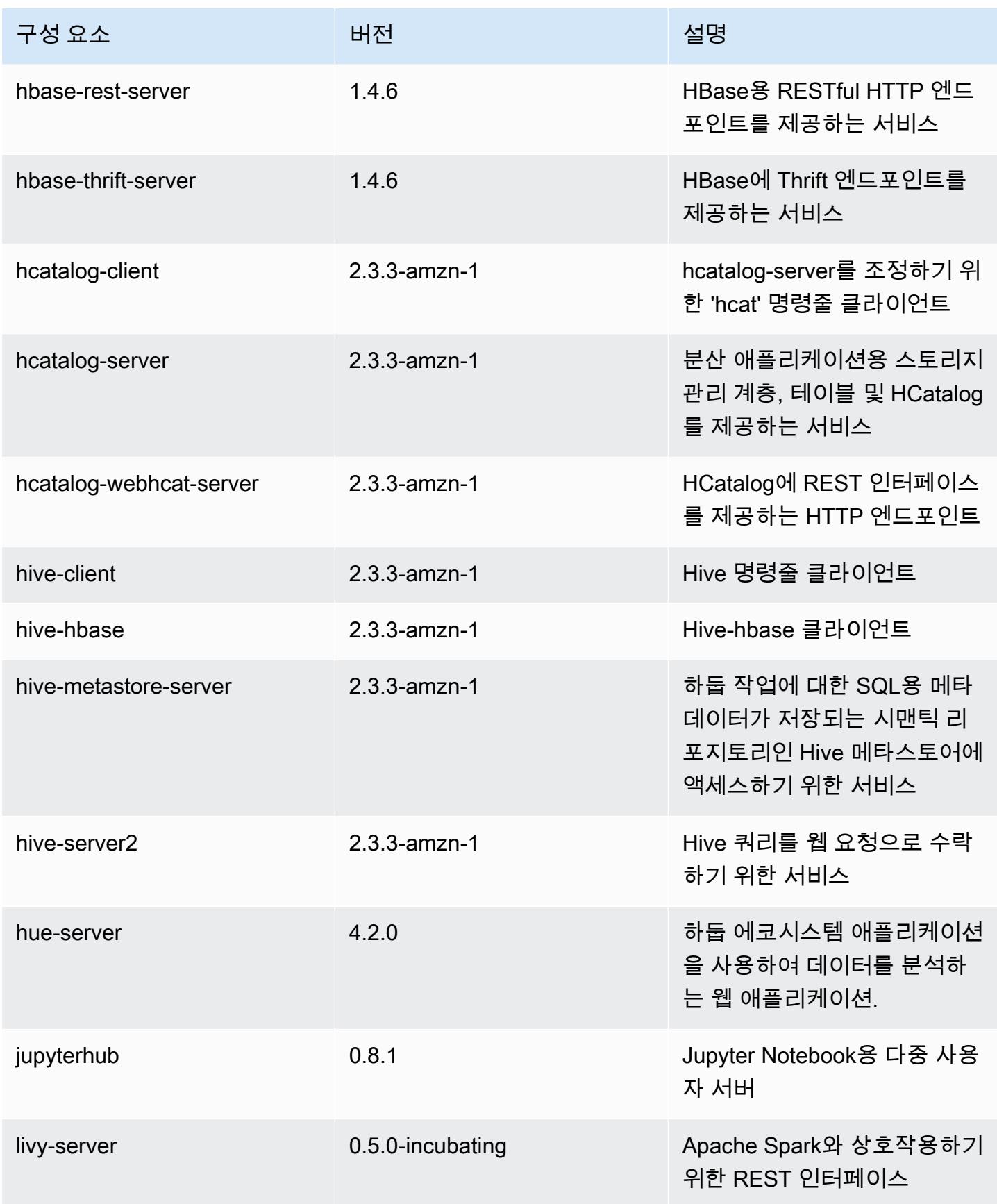

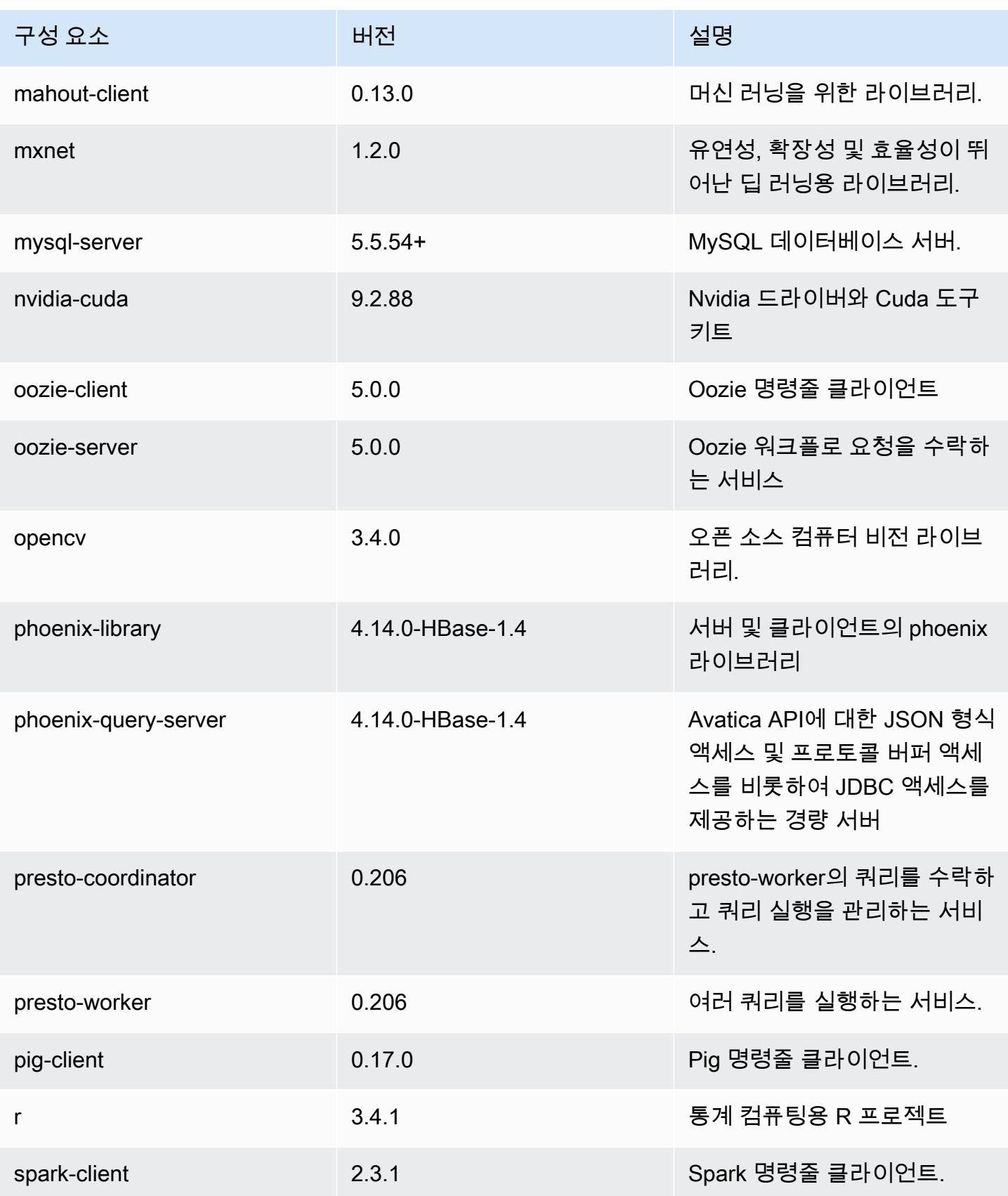

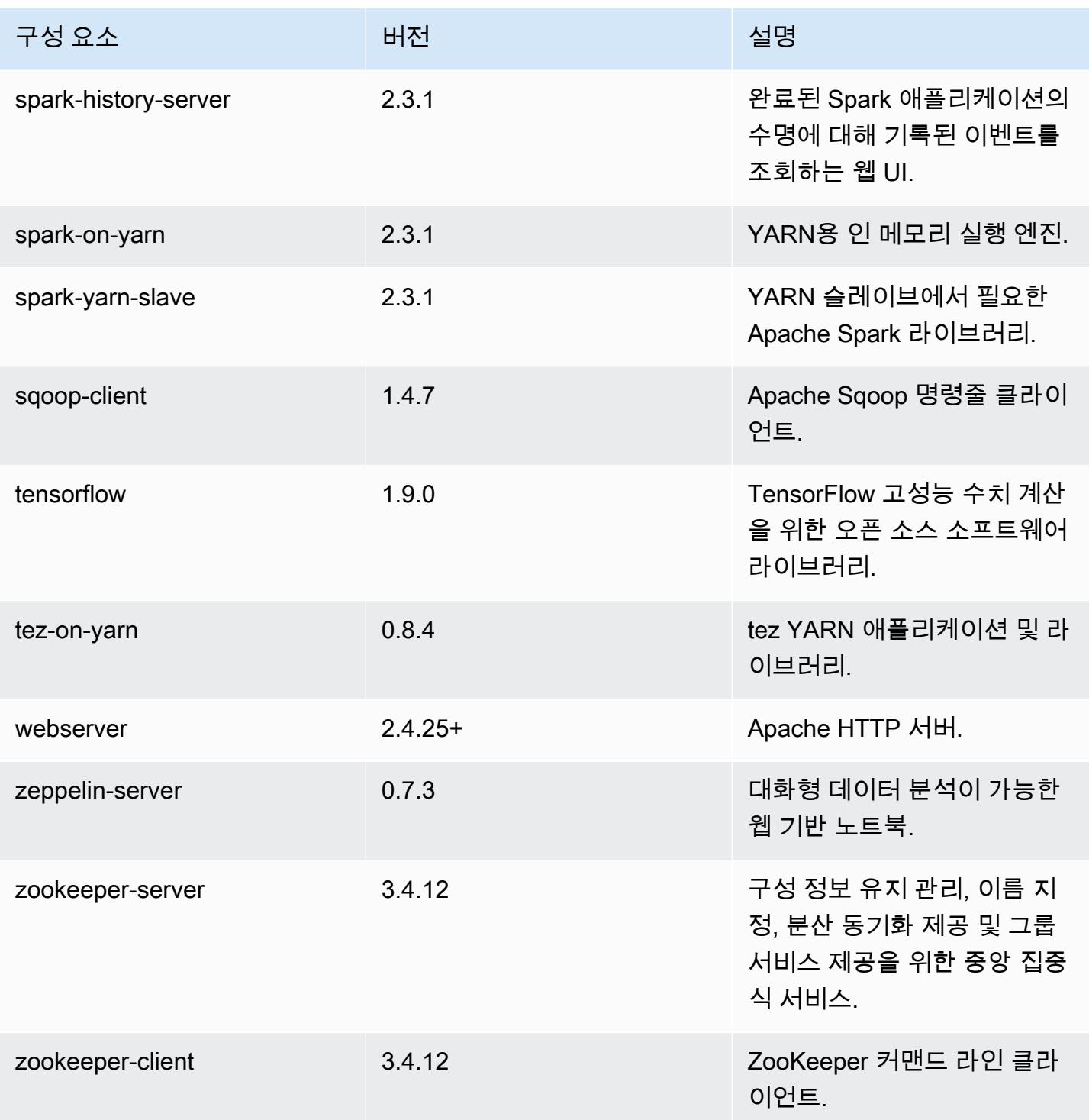

# 5.17.1 구성 분류

구성 분류를 사용하면 애플리케이션을 사용자 지정할 수 있습니다. 이는 종종 hive-site.xml과 같 이 애플리케이션의 구성 XML 파일에 해당합니다. 자세한 정보는 [애플리케이션 구성을](#page-2965-0) 참조하세요.

#### emr-5.17.1 분류

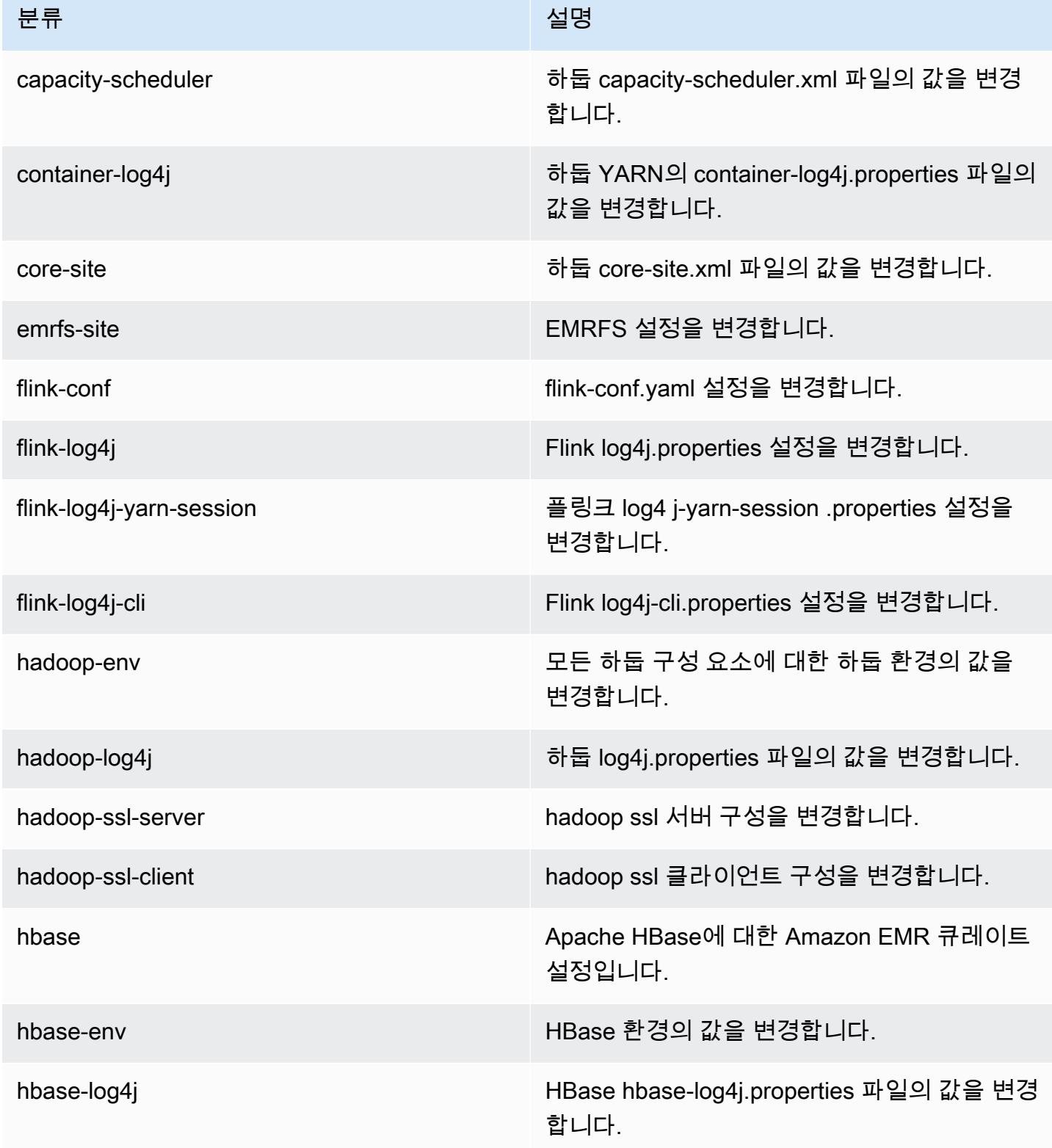
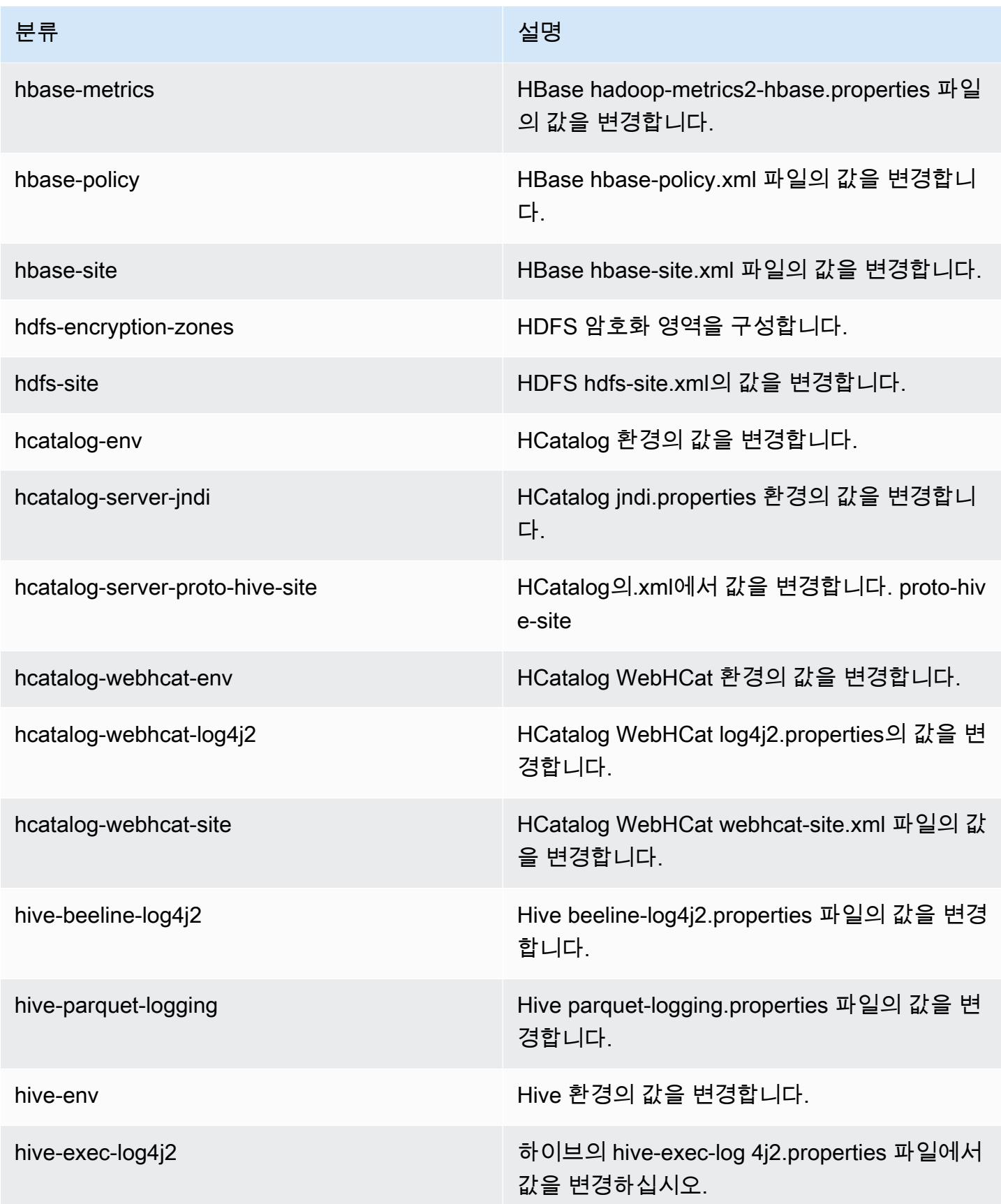

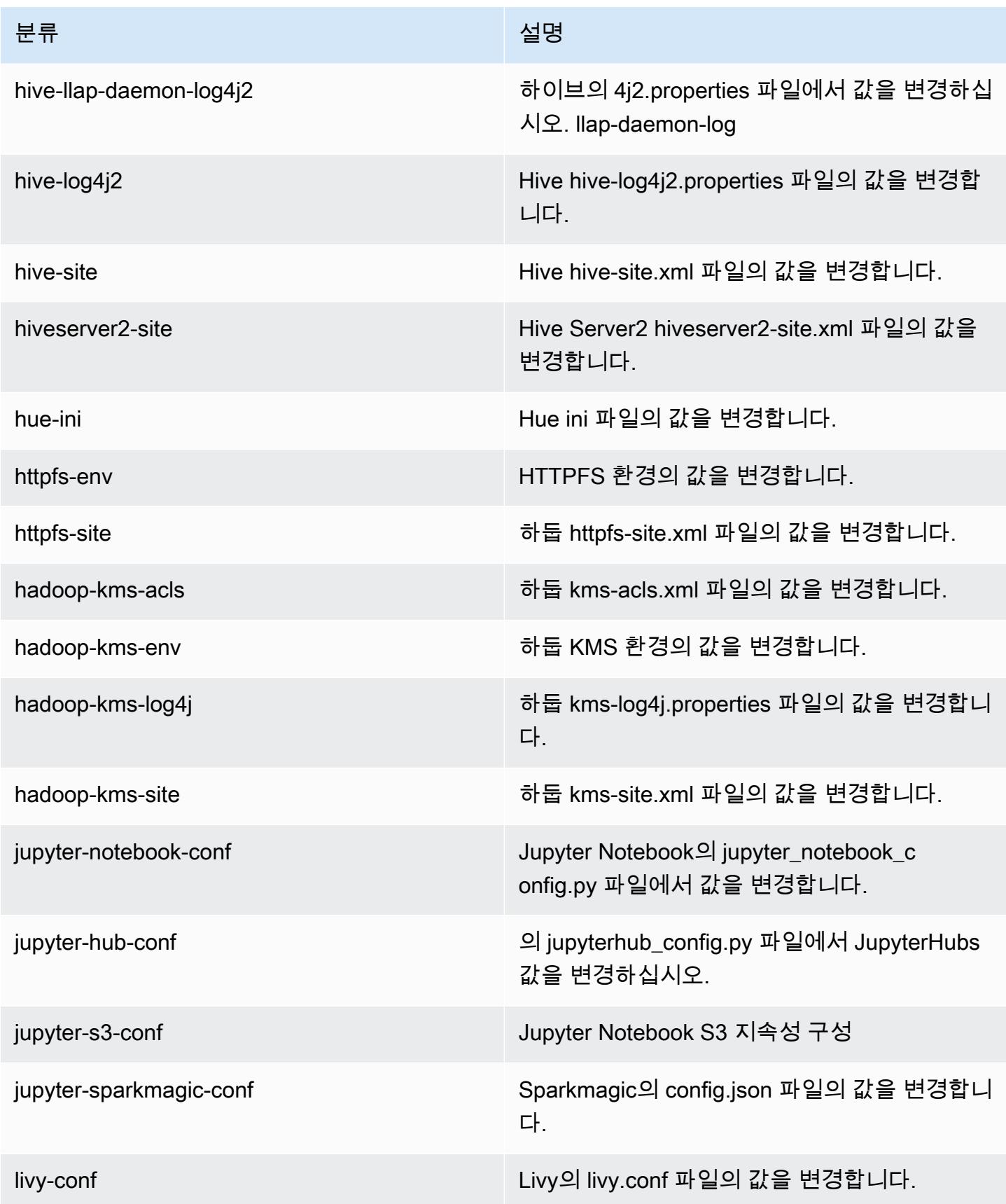

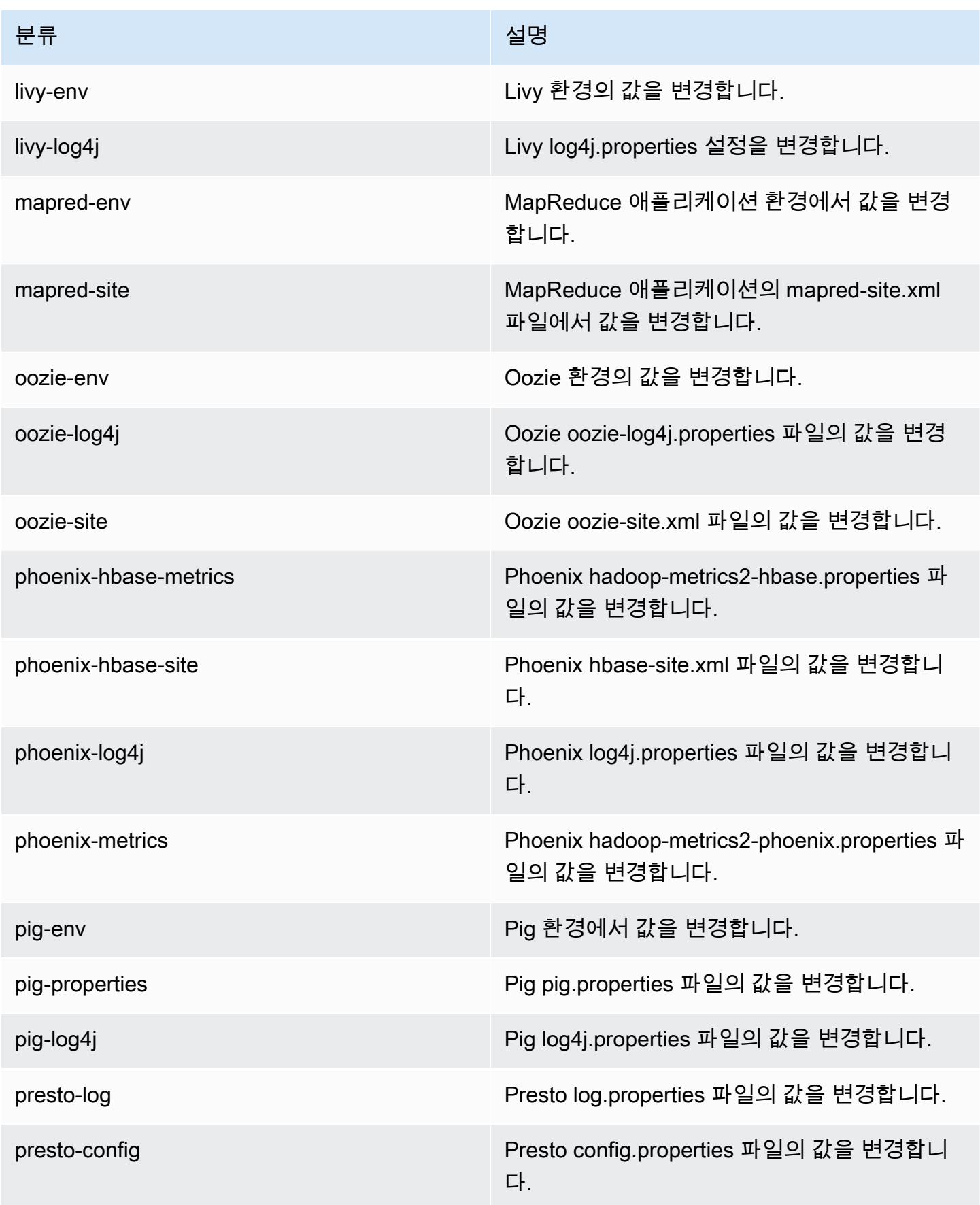

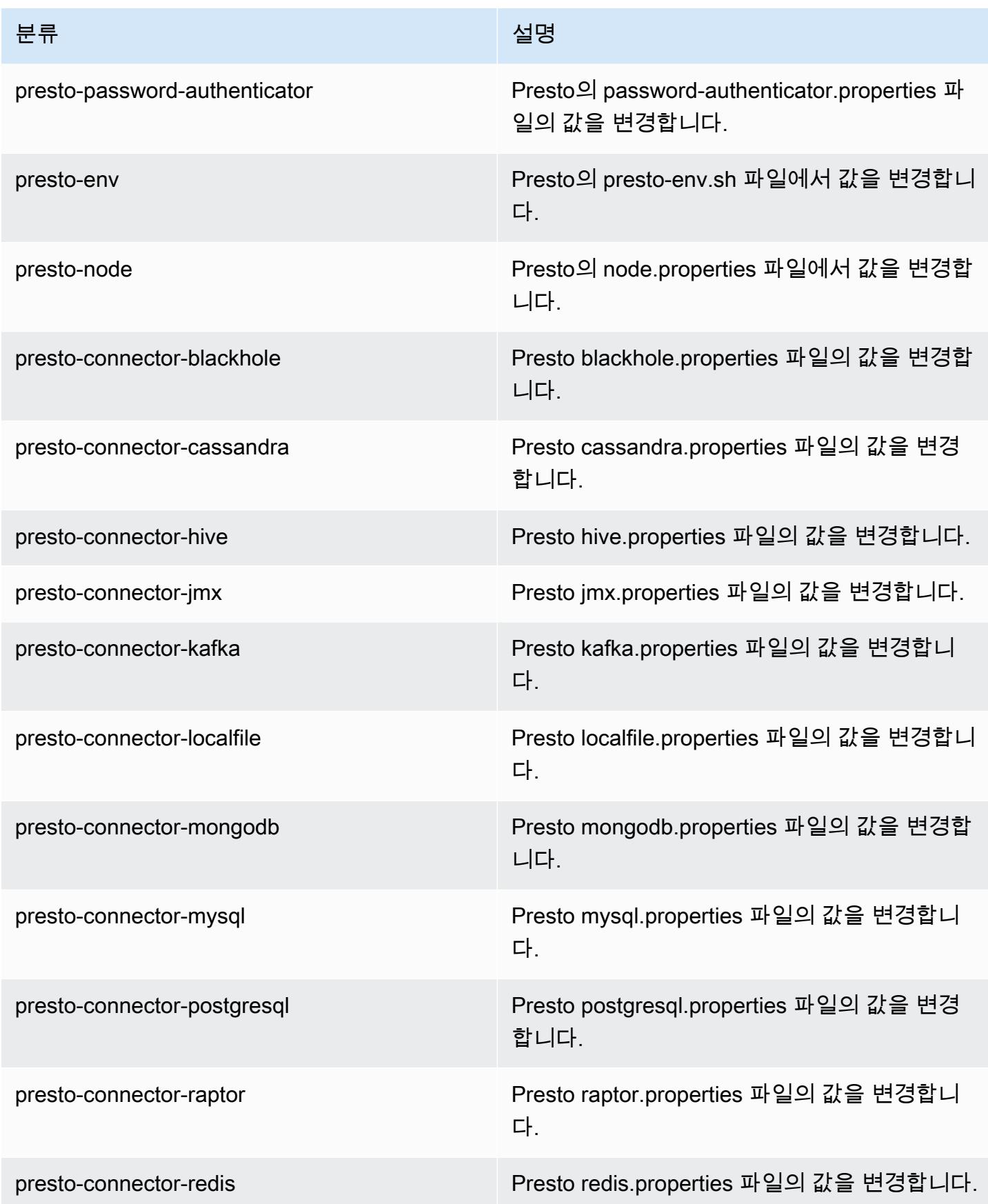

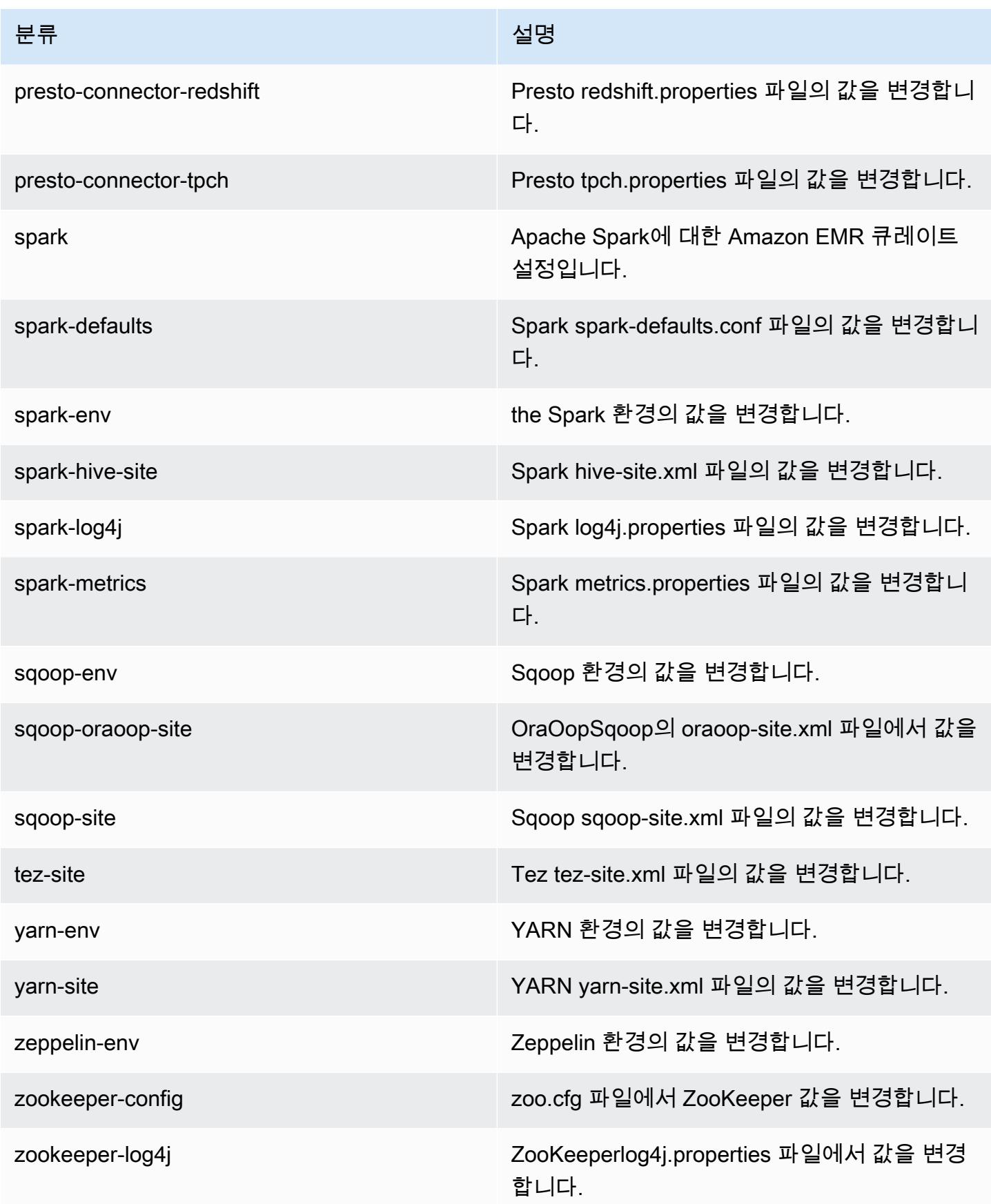

# Amazon EMR 릴리스 5.17.0

### 5.17.0 애플리케이션 버전

이 릴리스에서 지원되는 애플리케이션은 [Flink,](https://flink.apache.org/) [Ganglia,](http://ganglia.info) [HBase](http://hbase.apache.org/), [HCatalog,](https://cwiki.apache.org/confluence/display/Hive/HCatalog) [Hadoop,](http://hadoop.apache.org/docs/current/) [Hive](http://hive.apache.org/), [Hue,](http://gethue.com/) [JupyterHub](https://jupyterhub.readthedocs.io/en/latest/#), [Livy](https://livy.incubator.apache.org/), [MXNet,](https://mxnet.incubator.apache.org/) [Mahout](http://mahout.apache.org/), [Oozie](http://oozie.apache.org/), [Phoenix](https://phoenix.apache.org/), [Pig](http://pig.apache.org/), [Presto,](https://prestodb.io/) [Spark,](https://spark.apache.org/docs/latest/) [Sqoop,](http://sqoop.apache.org/) [TensorFlow](https://www.tensorflow.org/), [Tez,](https://tez.apache.org/) [Zeppelin](https://zeppelin.incubator.apache.org/), [ZooKeeper입](https://zookeeper.apache.org)니다.

아래 테이블에는 이번 Amazon EMR 릴리스에서 사용할 수 있는 애플리케이션 버전과 이전 세 가지 Amazon EMR 릴리스(해당하는 경우)의 애플리케이션 버전이 나와 있습니다.

각 Amazon EMR 릴리스에서 애플리케이션 버전의 전체 기록은 다음 주제를 참조하세요.

- [Amazon EMR 7.x 릴리스의 애플리케이션 버전](#page-23-0)
- [Amazon EMR 6.x 릴리스의 애플리케이션 버전](#page-75-0)
- [Amazon EMR 5.x 릴리스의 애플리케이션 버전](#page-902-0)
- [Amazon EMR 4.x 릴리스의 애플리케이션 버전](#page-2264-0)

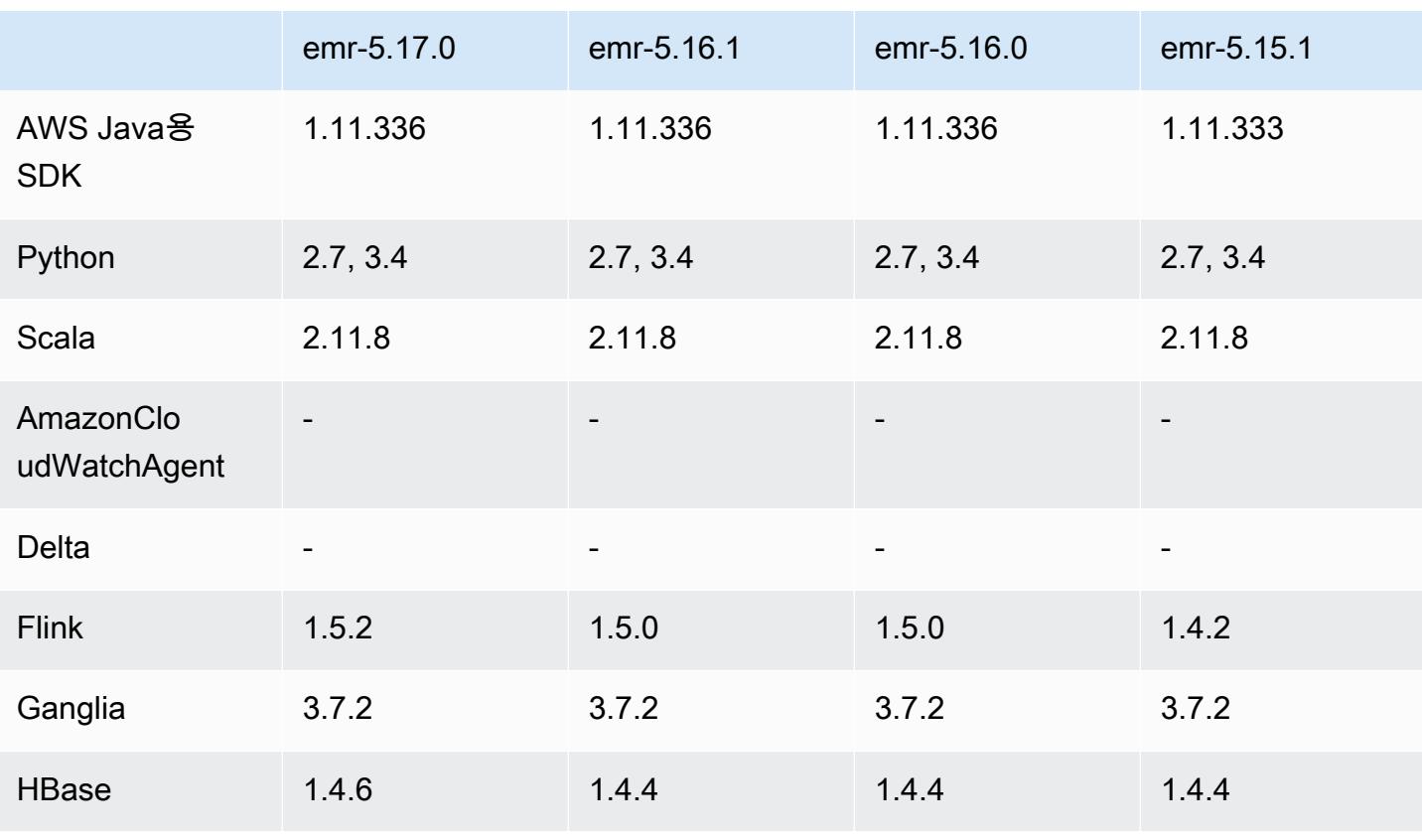

### 애플리케이션 버전 정보

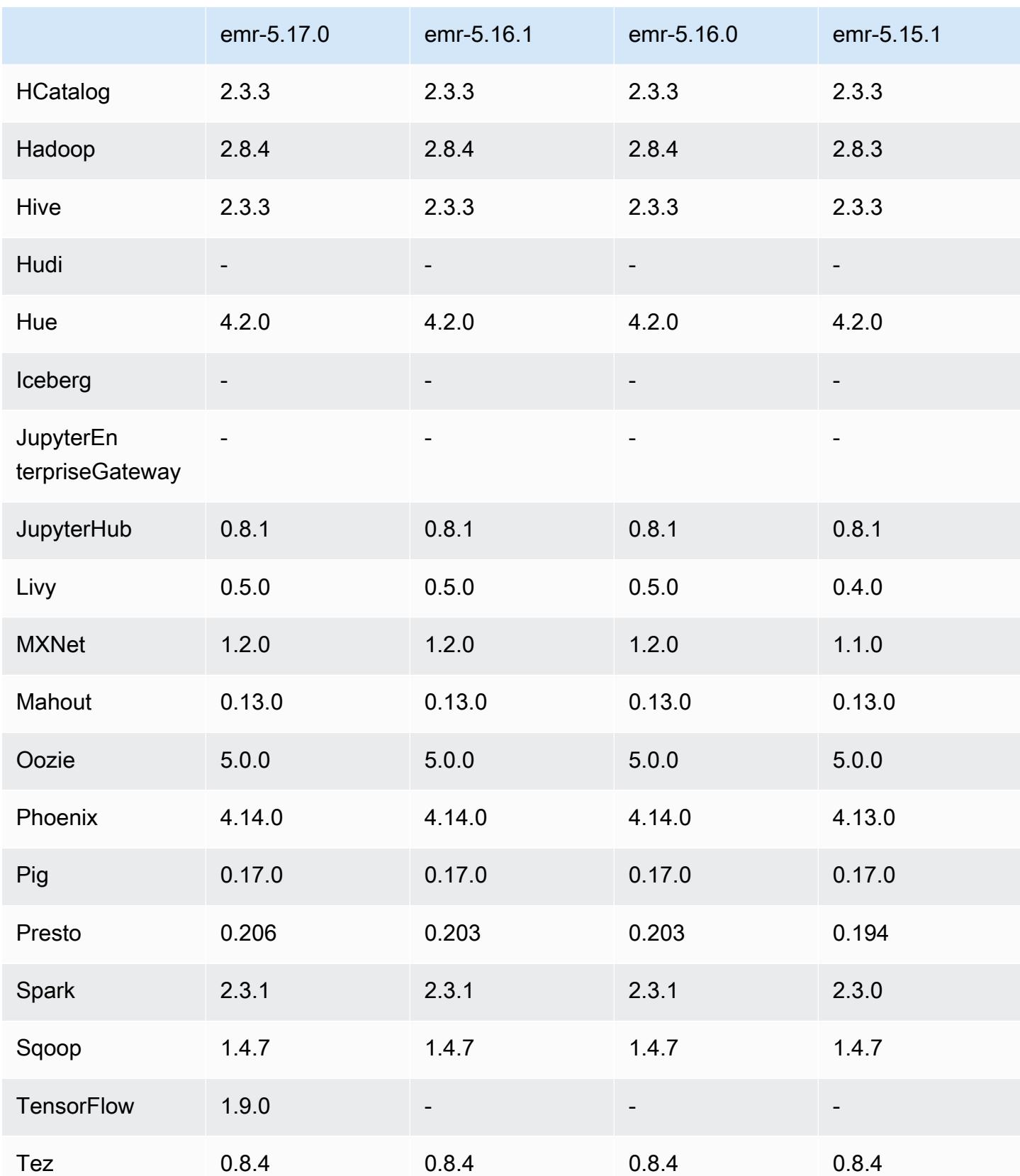

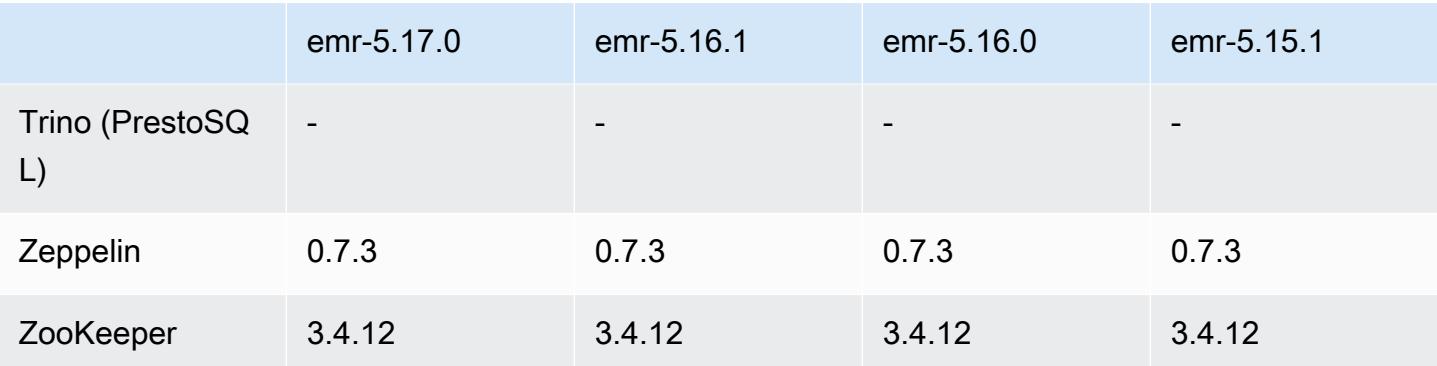

### 5.17.0 릴리스 정보

다음 릴리스 정보에는 Amazon EMR 릴리스 5.17.0에 대한 정보가 포함됩니다. 변경 사항은 5.16.0에 관련됩니다.

최초 릴리스 날짜: 2018년 8월 30일

#### 업그레이드

- Flink 1.5.2
- HBase 1.4.6
- Presto 0.206

새로운 기능

• Tensorflow에 대한 지원을 추가했습니다. 자세한 정보는 [TensorFlow을](#page-5072-0) 참조하세요.

변경 사항, 향상된 기능 및 해결된 문제

- JupyterHub
	- Amazon S3의 노트북 지속성에 대한 지원을 추가했습니다. 자세한 정보는 [Amazon S3에서 노트](#page-4420-0) [북의 지속성 구성을](#page-4420-0) 참조하세요.
- Spark
	- [S3 Select](https://aws.amazon.com/blogs/aws/s3-glacier-select/)에 대한 지원을 추가했습니다. 자세한 정보는 [S3 Select와 함께 Spark를 사용하여 쿼리](#page-4921-0)  [성능 향상](#page-4921-0)을 참조하세요.
- Amazon EMR 버전 5.14.0, 5.15.0 또는 5.16.0의 CloudWatch 지표 및 자동 조정 기능 관련 문제를 해결했습니다.

#### 알려진 문제

- Kerberos 인증을 사용하는 클러스터를 생성하고 Livy를 설치하면 단순 인증이 활성화되지 않았다는 오류가 발생하면서 Livy가 실패합니다. Livy 서버를 재부팅하면 문제가 해결됩니다. 해결 방법으로, 클러스터 생성 중에 프라이머리 노드에서 sudo restart livy-server를 실행하는 단계를 추가 합니다.
- 생성 날짜가 2018-08-11인 Amazon Linux AMI를 기반으로 사용자 지정 Amazon Linux AMI를 사용 하면 Oozie 서버가 시작에 실패합니다. Oozie를 사용하는 경우 생성 날짜가 다른 Amazon Linux AMI ID를 기반으로 사용자 지정 AMI를 생성하십시오. 다음 AWS CLI 명령을 사용하여 2018.03 버전의 모든 HVM Amazon Linux AMI에 대한 이미지 ID 목록을 출시 날짜와 함께 반환하여 적절한 Amazon Linux AMI를 기본으로 선택할 수 있습니다. 해당 지역 식별자 (예: us-west-2) MyRegion 로 바꾸십시 오.

```
aws ec2 --region MyRegion describe-images --owner amazon --query 'Images[?
Name!=`null`]|[?starts_with(Name, `amzn-ami-hvm-2018.03`) == `true`].
[CreationDate,ImageId,Name]' --output text | sort -rk1
```
### 5.17.0 구성 요소 버전

이 릴리스를 통해 Amazon EMR이 설치하는 구성 요소는 다음과 같습니다. 일부는 빅 데이터 애플리 케이션 패키지의 일부로 설치됩니다. 나머지는 Amazon EMR에 고유하며 시스템 프로세스 및 기능을 위해 설치됩니다. 이는 일반적으로 emr 또는 aws로 시작됩니다. 최근 Amazon EMR 릴리스의 빅 데이 터 애플리케이션 패키지는 일반적으로 커뮤니티에서 발견된 최신 버전입니다. 가능한 한 빨리 Amazon EMR에서 커뮤니티 릴리스를 제공합니다.

Amazon EMR의 일부 구성 요소는 커뮤니티 버전과 다릅니다. 이러한 구성 요소에는 *CommunityVersion*-amzn-*EmrVersion* 양식의 버전 레이블이 있습니다. *EmrVersion*은 0에서 시작합니다. 예를 들어, 버전 2.2의 myapp-component라는 오픈 소스 커뮤니티 구성 요소가 다른 Amazon EMR 릴리스에 포함되도록 세 번 수정된 경우 해당 릴리스 버전은 2.2-amzn-2로 나열됩니 다.

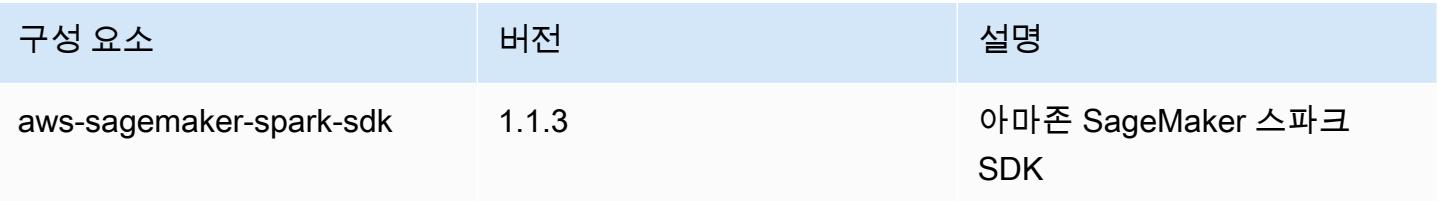

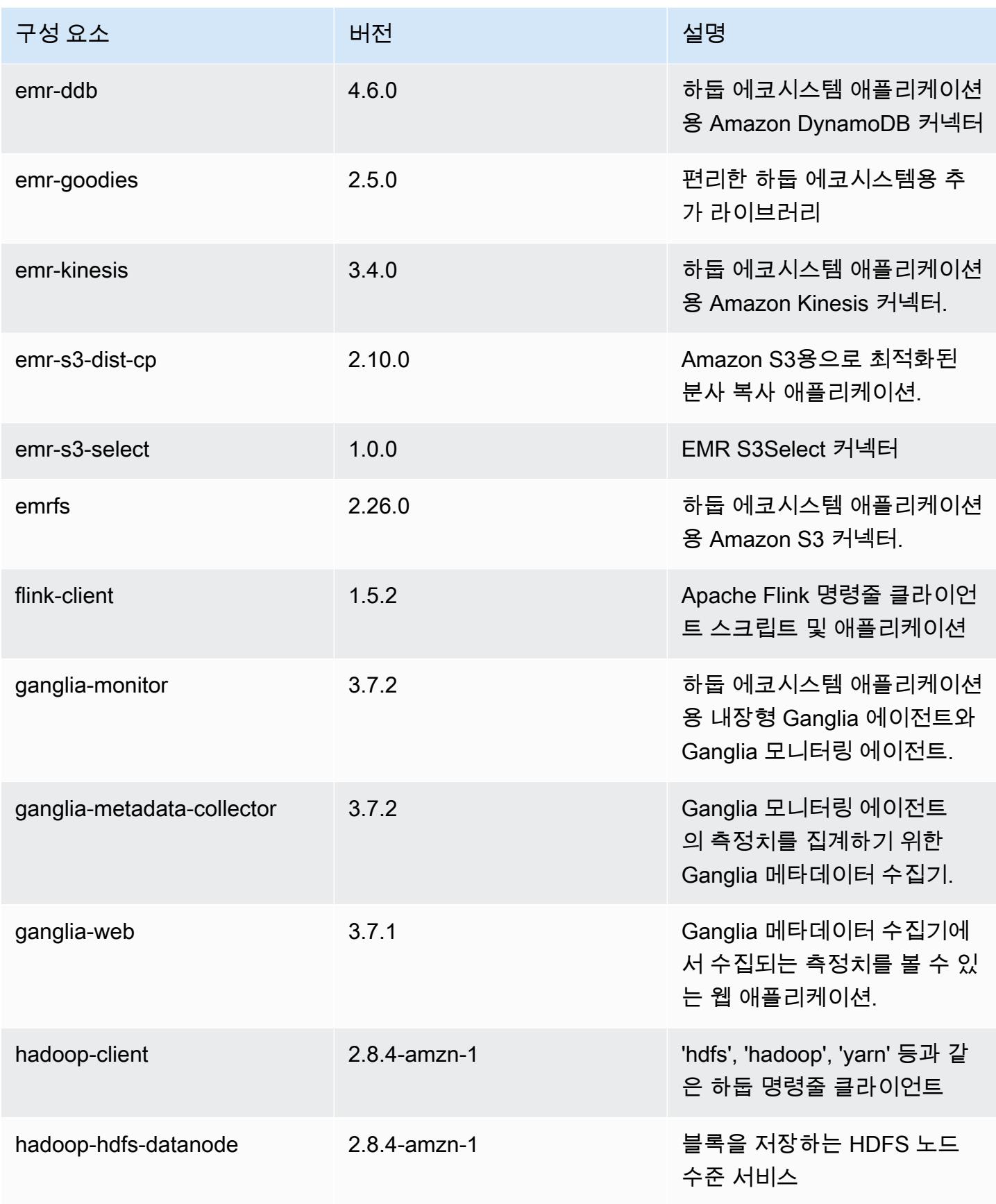

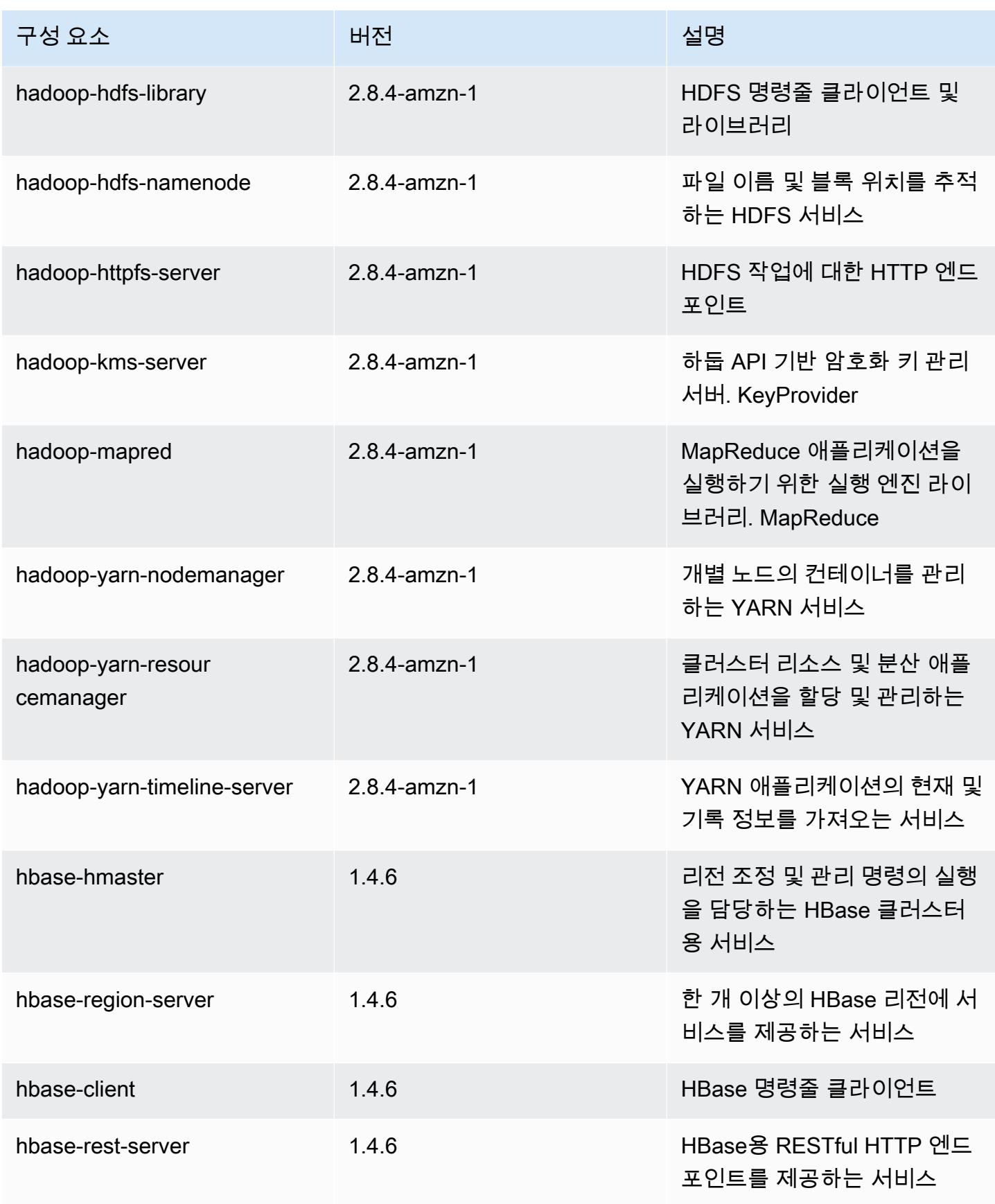

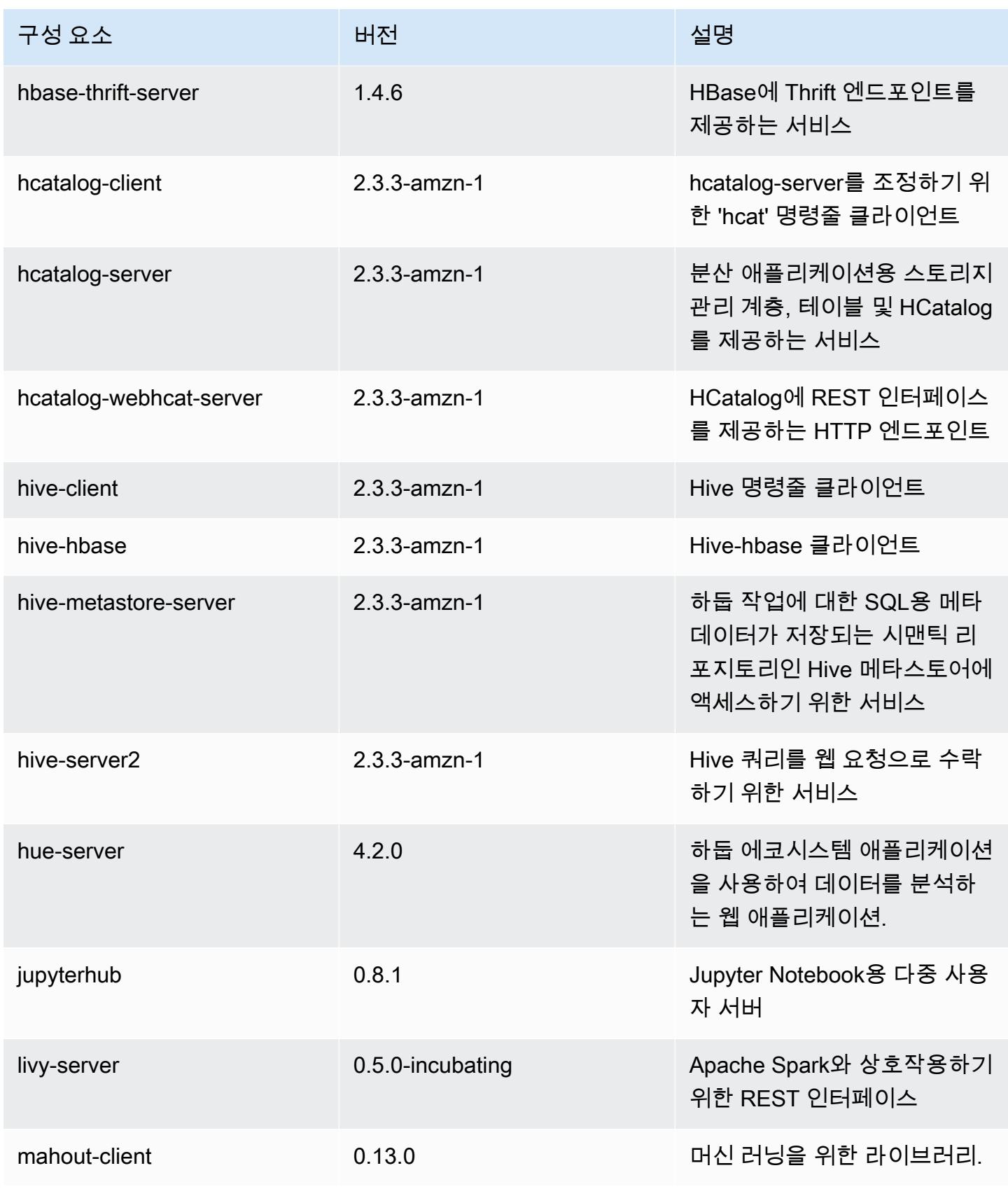

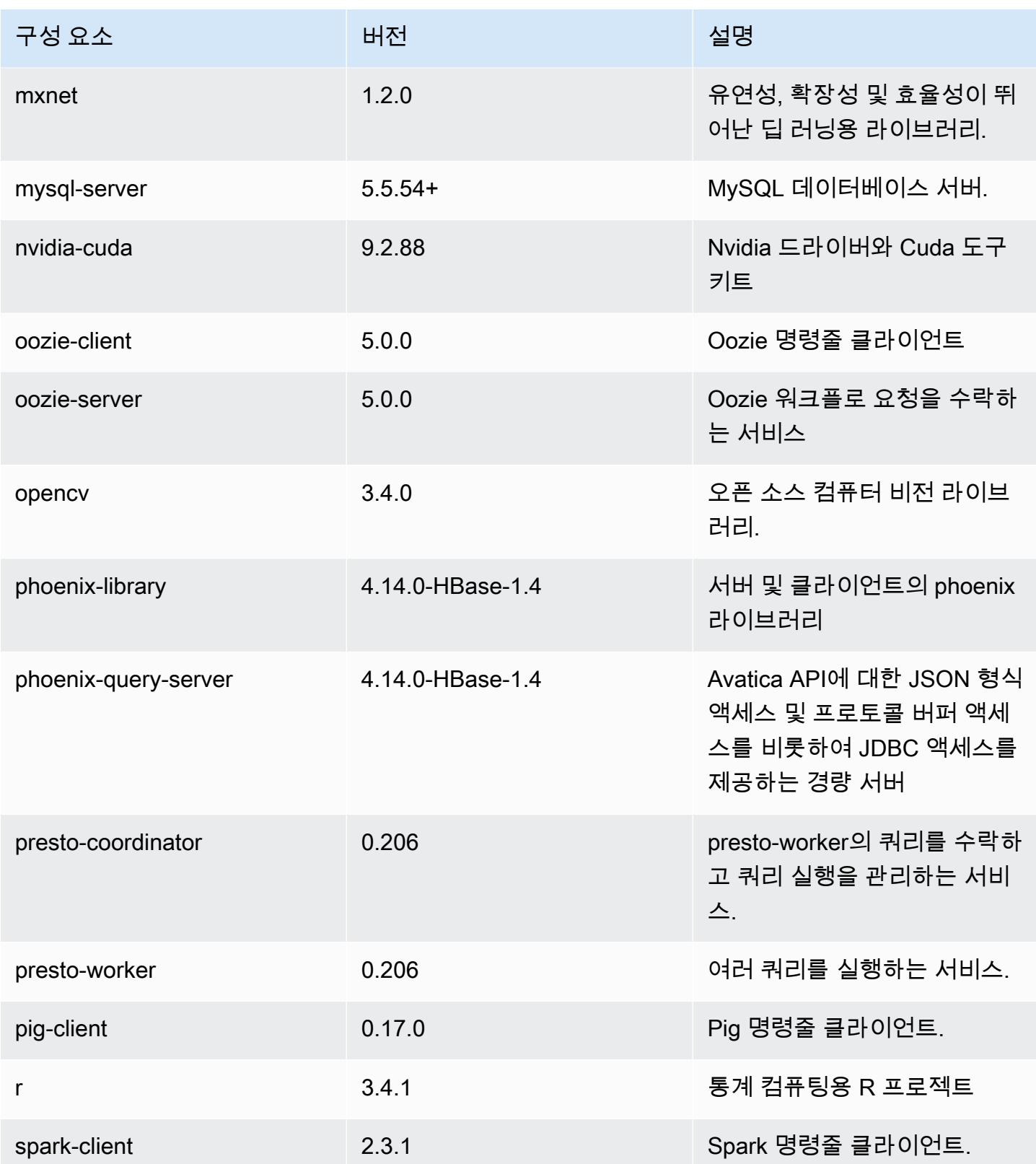

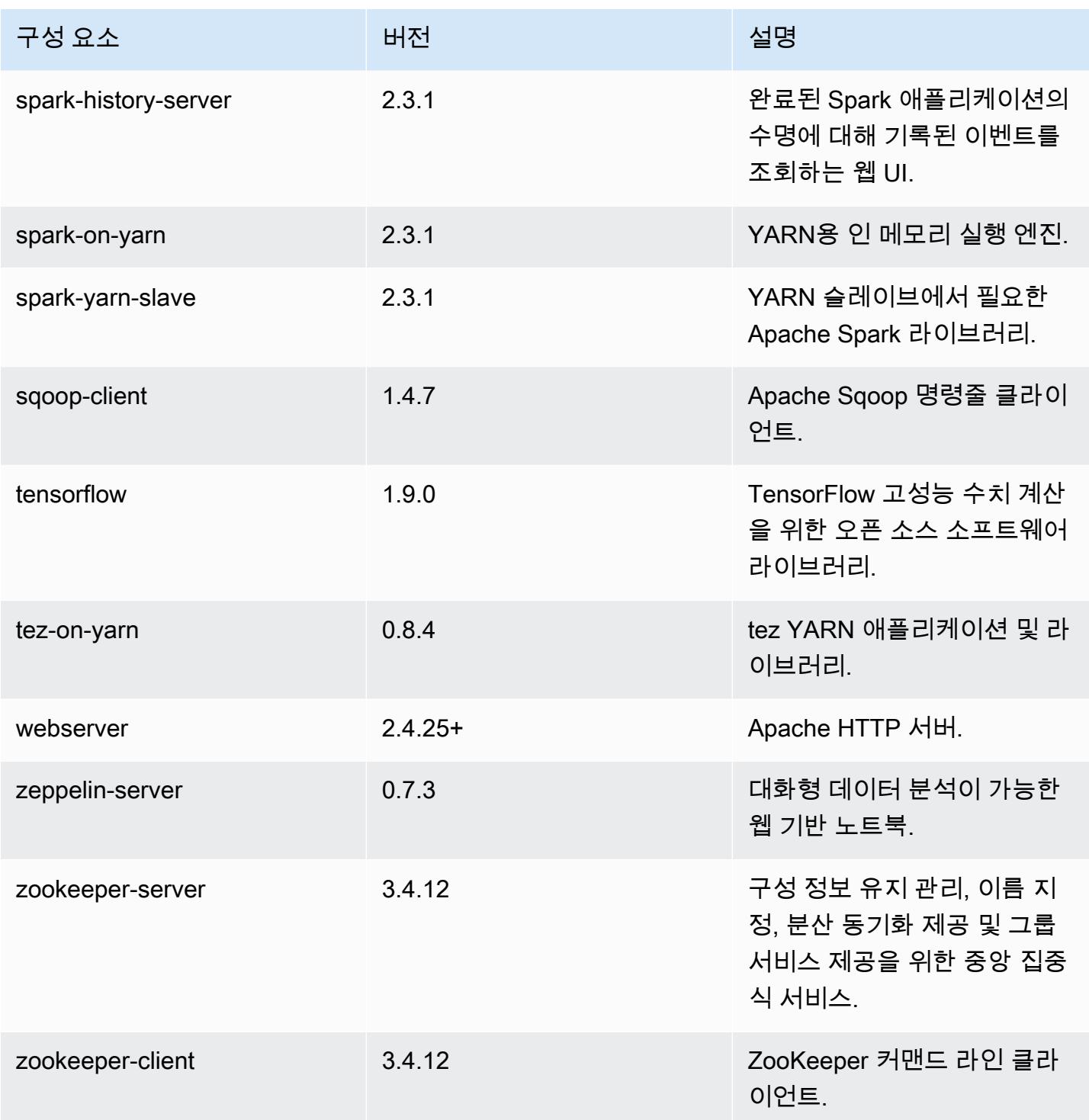

# 5.17.0 구성 분류

구성 분류를 사용하면 애플리케이션을 사용자 지정할 수 있습니다. 이는 종종 hive-site.xml과 같 이 애플리케이션의 구성 XML 파일에 해당합니다. 자세한 정보는 [애플리케이션 구성을](#page-2965-0) 참조하세요.

#### emr-5.17.0 분류

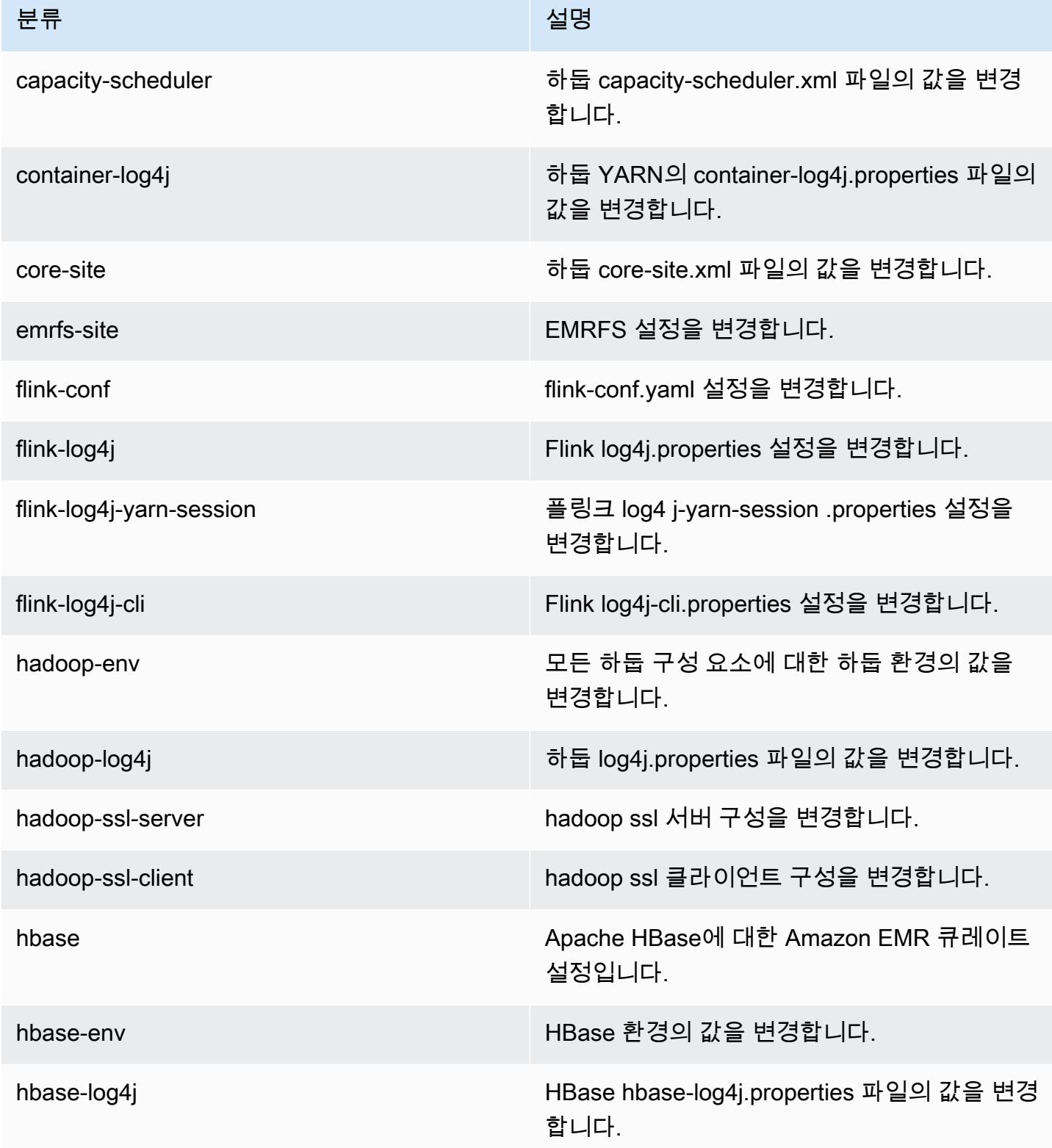

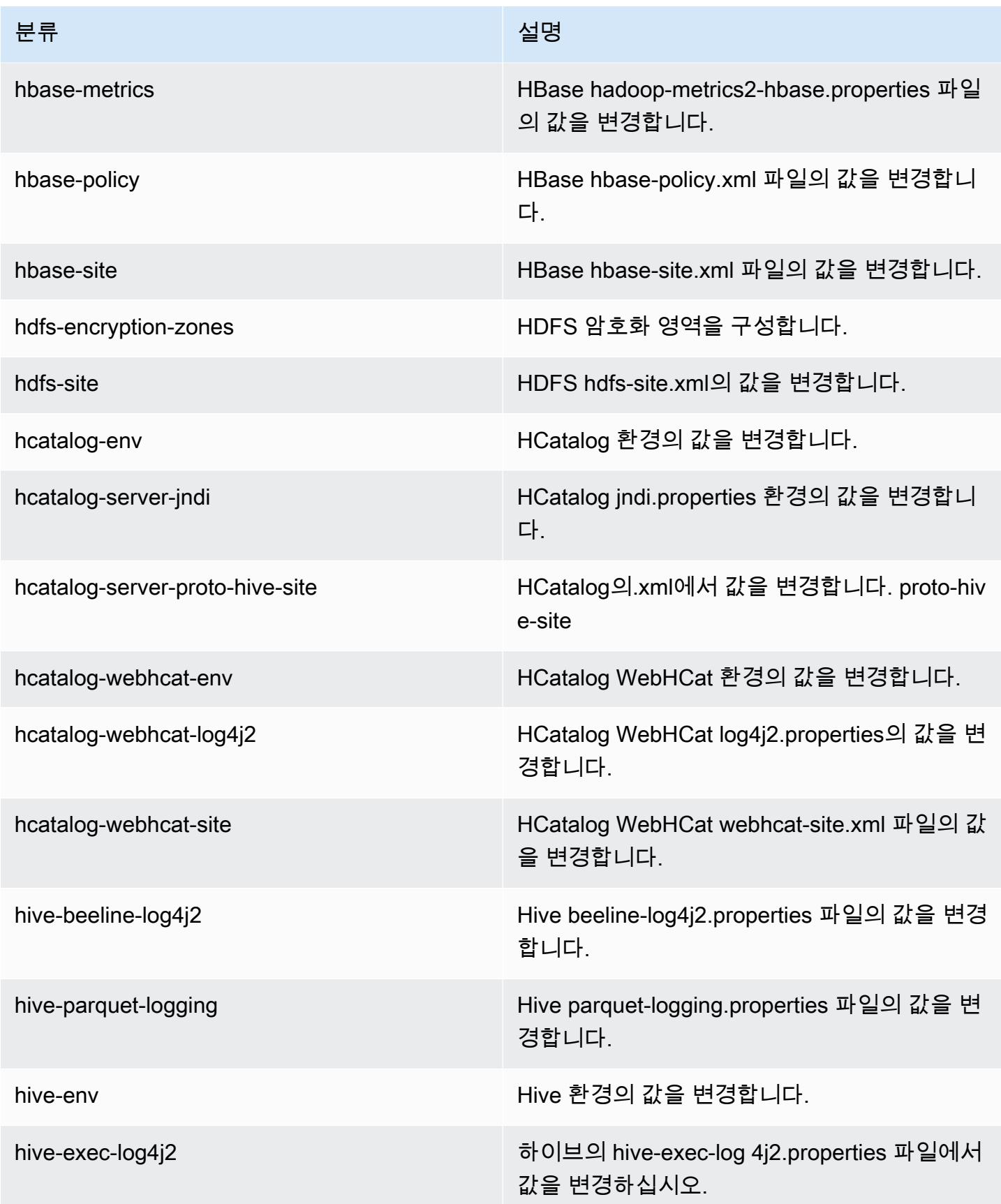

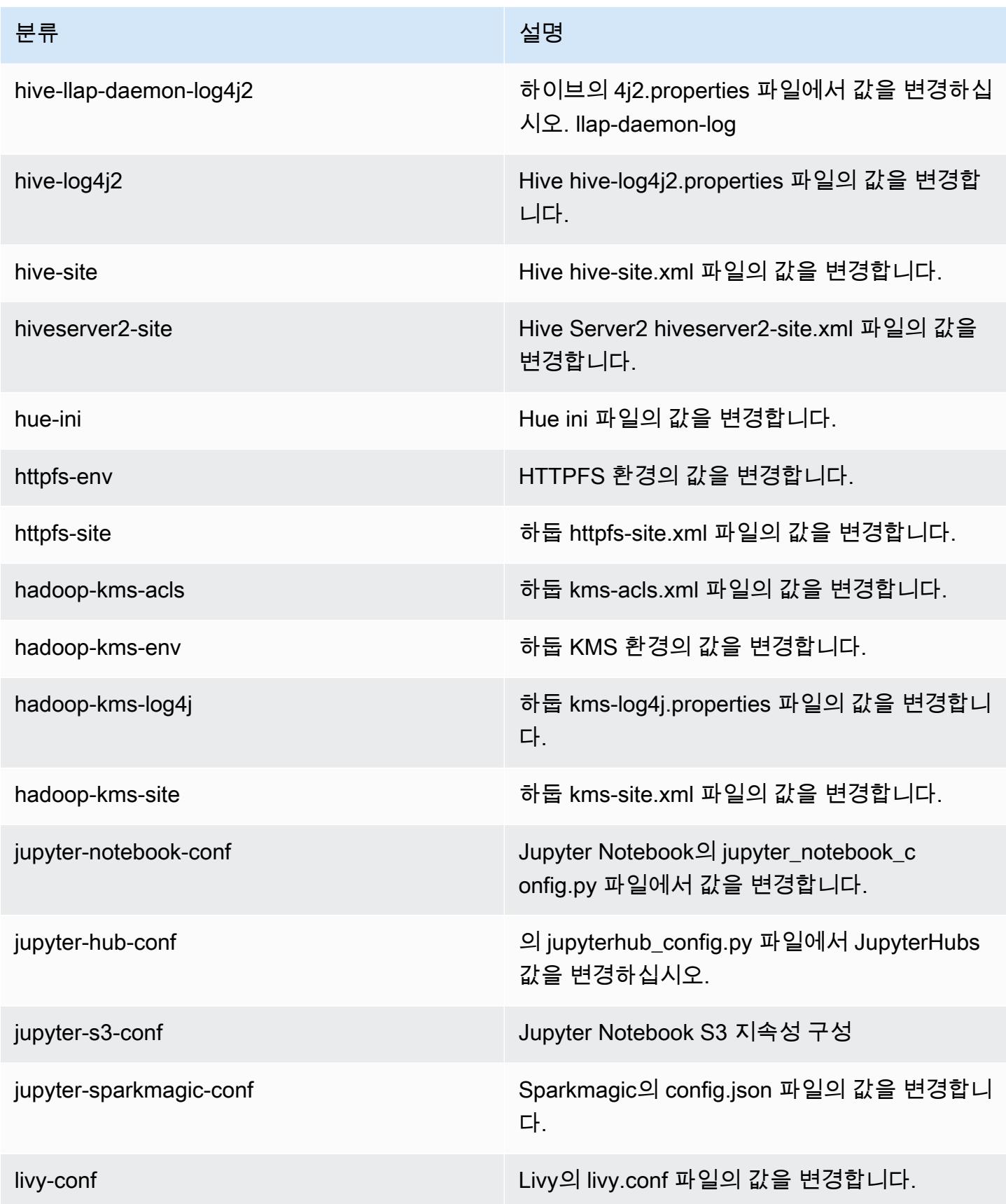

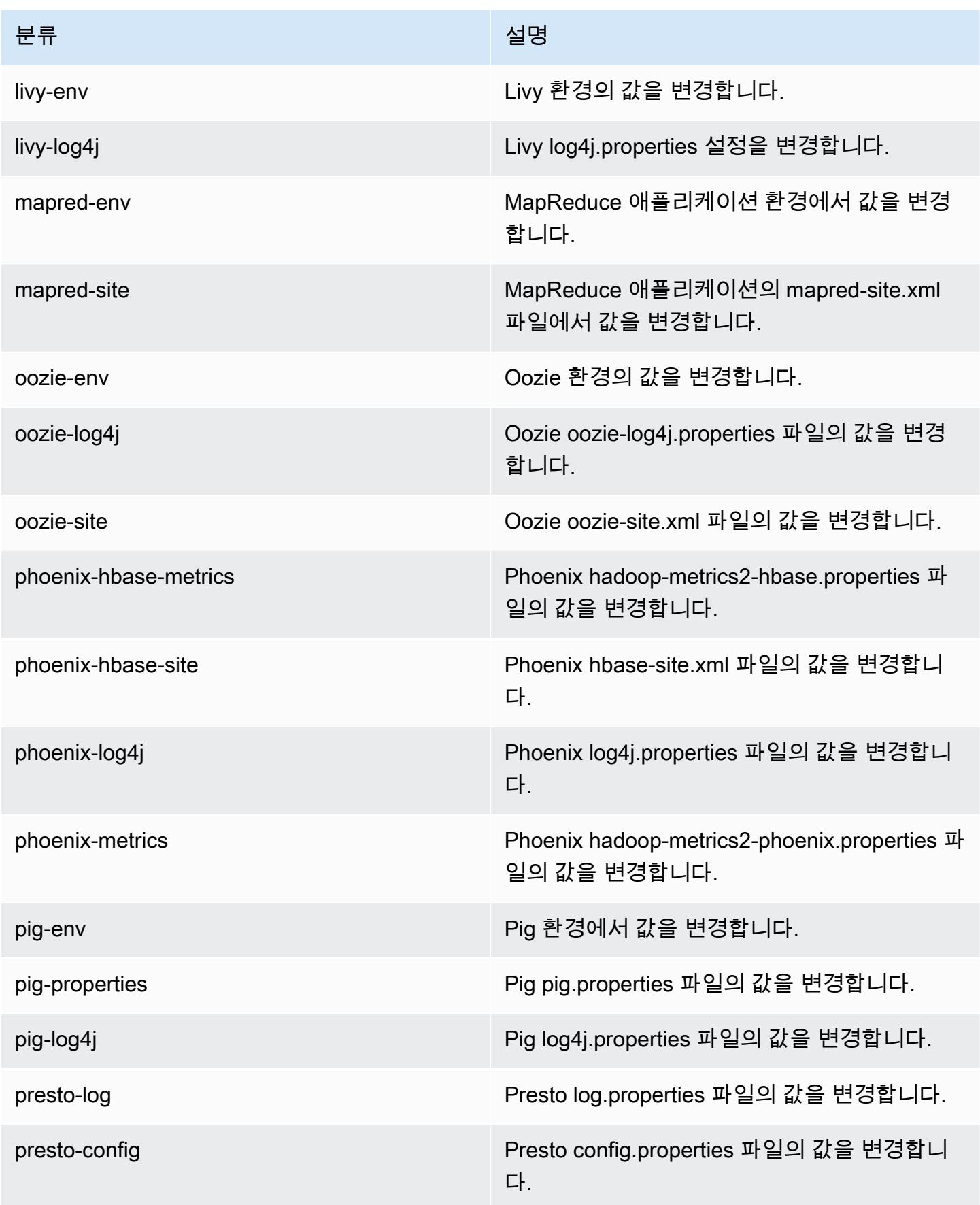

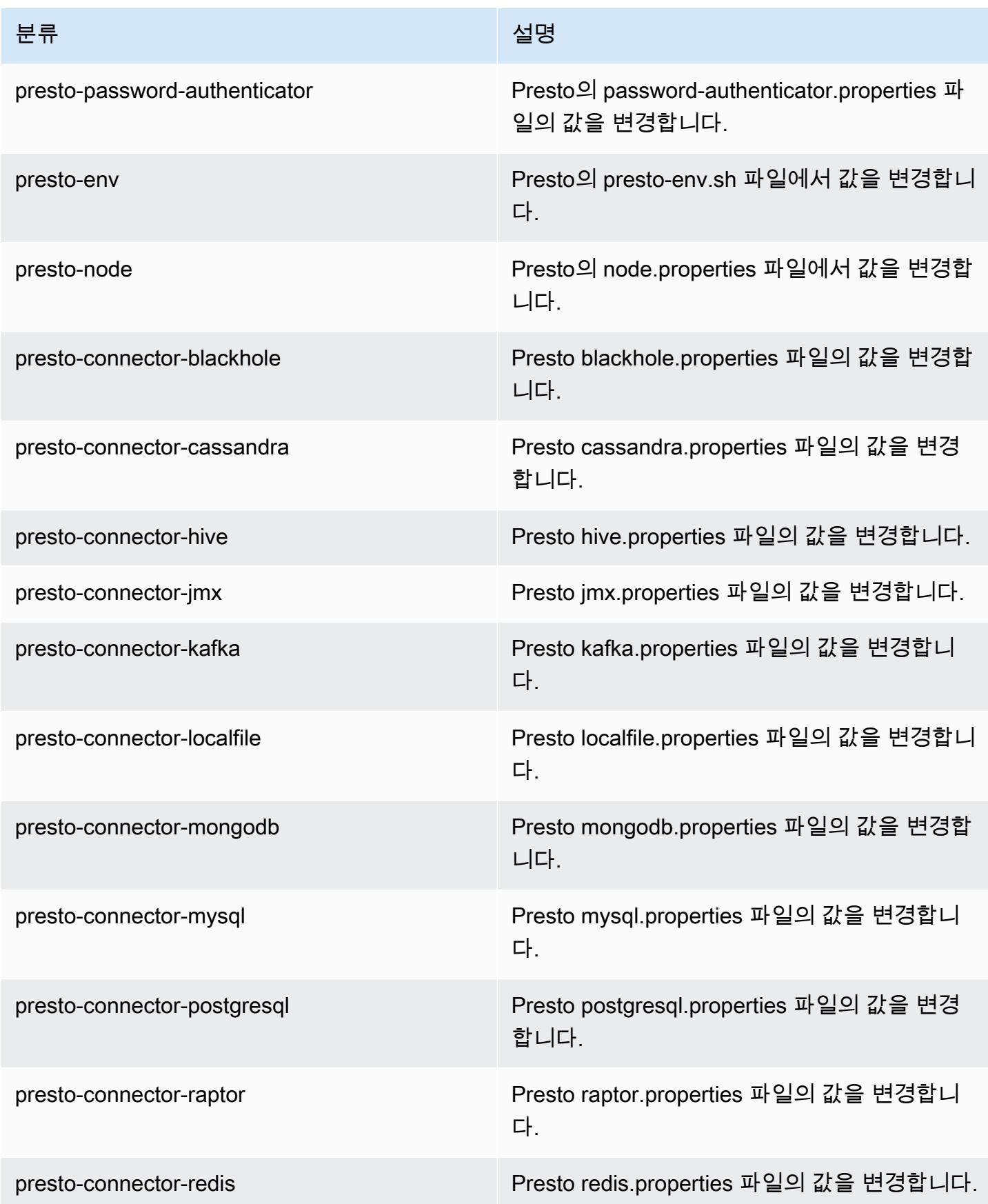

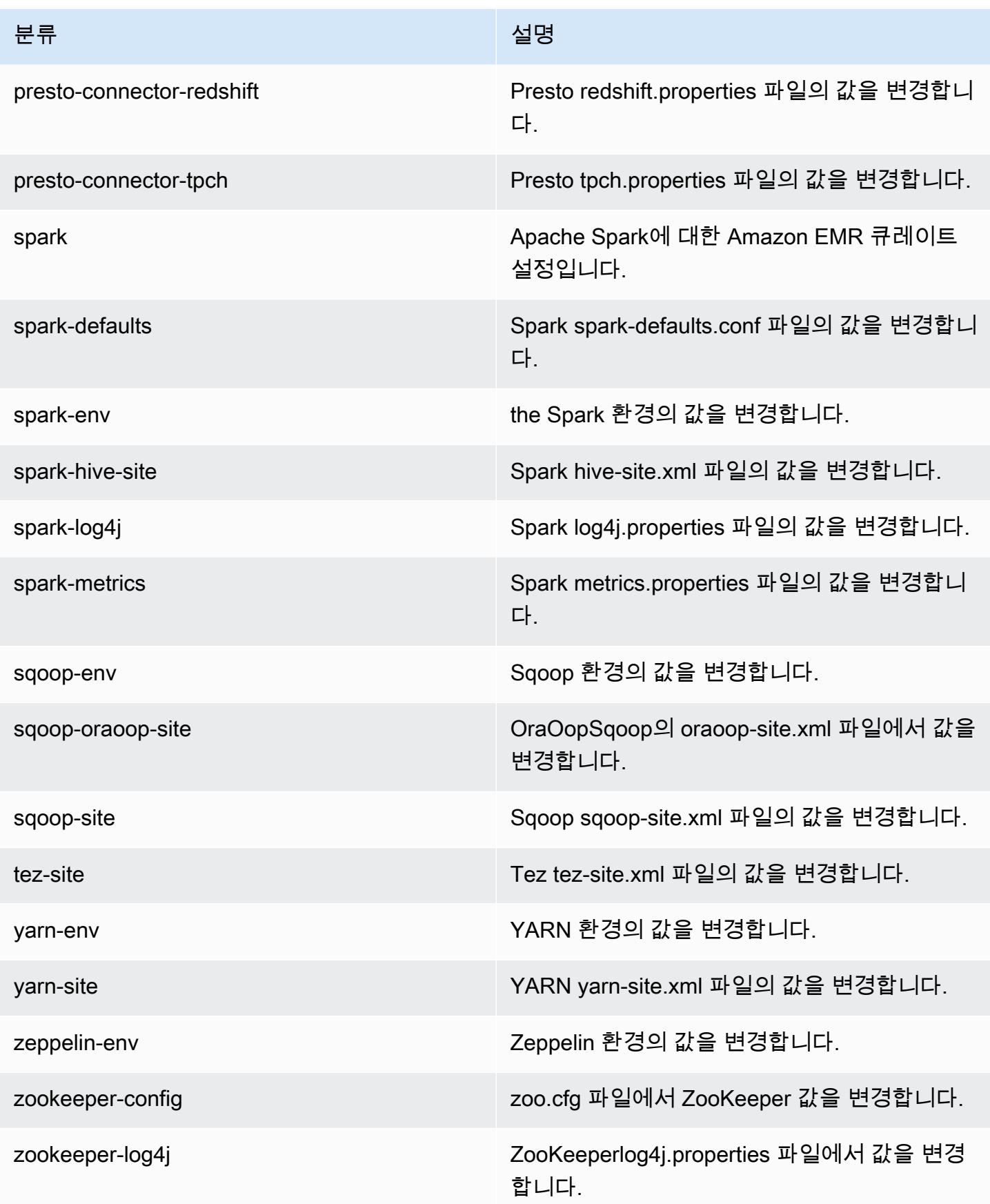

## Amazon EMR 릴리스 5.16.1

### 5.16.1 애플리케이션 버전

이 릴리스에서 지원되는 애플리케이션은 [Flink,](https://flink.apache.org/) [Ganglia,](http://ganglia.info) [HBase](http://hbase.apache.org/), [HCatalog,](https://cwiki.apache.org/confluence/display/Hive/HCatalog) [Hadoop,](http://hadoop.apache.org/docs/current/) [Hive](http://hive.apache.org/), [Hue,](http://gethue.com/) [JupyterHub](https://jupyterhub.readthedocs.io/en/latest/#), [Livy](https://livy.incubator.apache.org/), [MXNet,](https://mxnet.incubator.apache.org/) [Mahout](http://mahout.apache.org/), [Oozie](http://oozie.apache.org/), [Phoenix](https://phoenix.apache.org/), [Pig](http://pig.apache.org/), [Presto,](https://prestodb.io/) [Spark,](https://spark.apache.org/docs/latest/) [Sqoop,](http://sqoop.apache.org/) [Tez](https://tez.apache.org/), [Zeppelin](https://zeppelin.incubator.apache.org/), [ZooKeeper](https://zookeeper.apache.org)입니다.

아래 테이블에는 이번 Amazon EMR 릴리스에서 사용할 수 있는 애플리케이션 버전과 이전 세 가지 Amazon EMR 릴리스(해당하는 경우)의 애플리케이션 버전이 나와 있습니다.

각 Amazon EMR 릴리스에서 애플리케이션 버전의 전체 기록은 다음 주제를 참조하세요.

- [Amazon EMR 7.x 릴리스의 애플리케이션 버전](#page-23-0)
- [Amazon EMR 6.x 릴리스의 애플리케이션 버전](#page-75-0)
- [Amazon EMR 5.x 릴리스의 애플리케이션 버전](#page-902-0)
- [Amazon EMR 4.x 릴리스의 애플리케이션 버전](#page-2264-0)

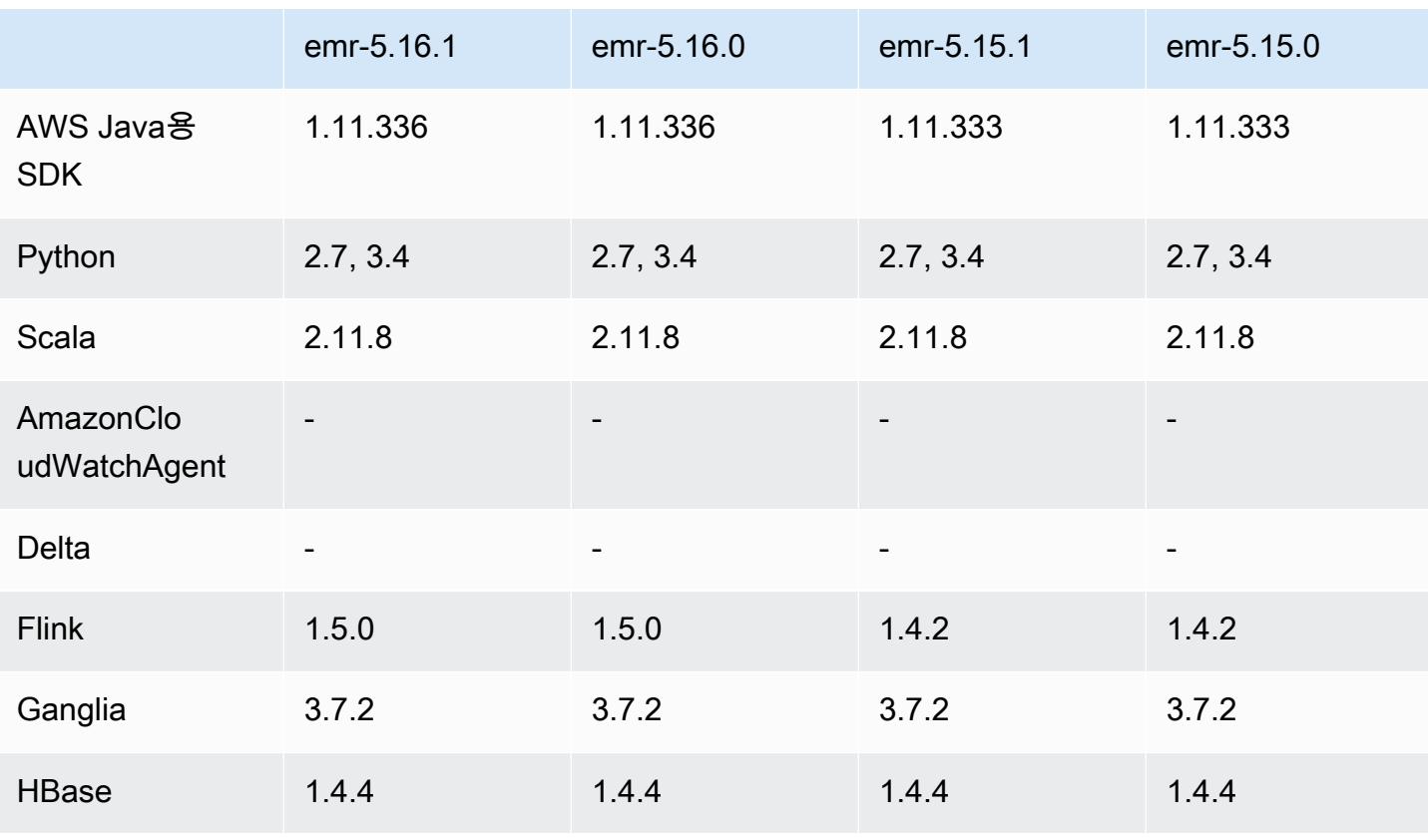

#### 애플리케이션 버전 정보

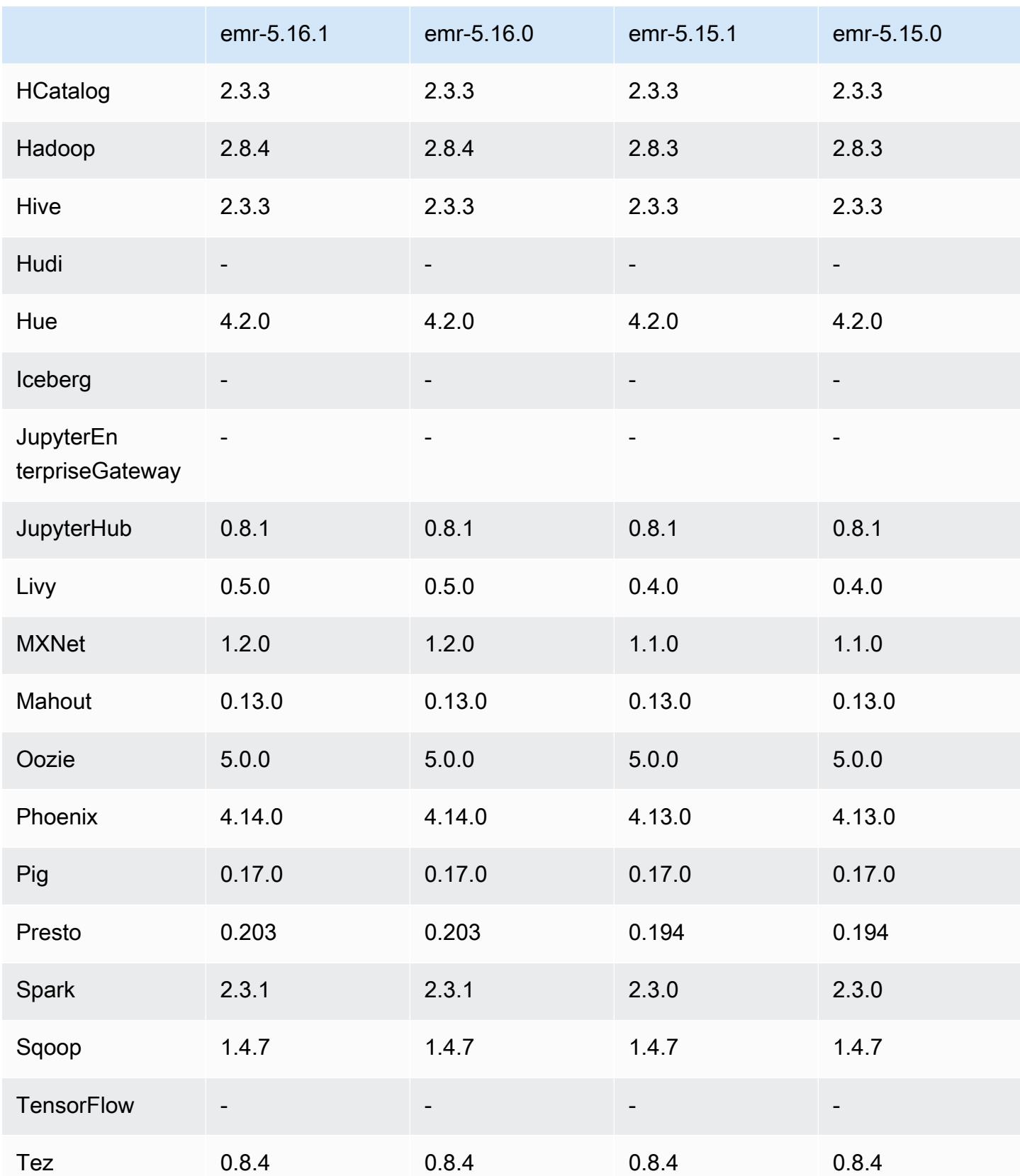

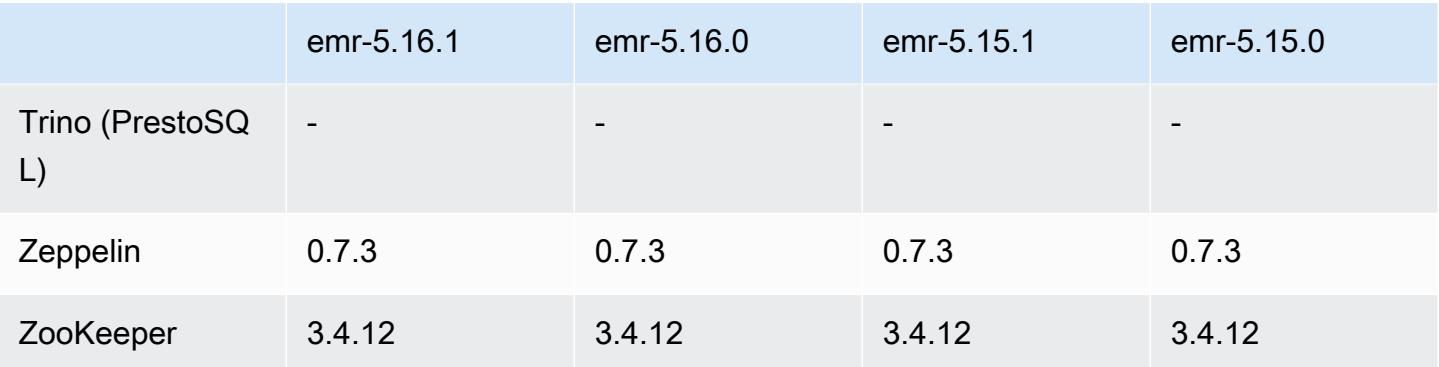

### 5.16.1 릴리스 정보

Amazon S3에 대한 요청에 AWS 서명 버전 4 인증을 추가하는 패치 릴리스입니다. 모든 애플리케이션 및 구성 요소는 이전 Amazon EMR 릴리스와 동일합니다.

#### **A** Important

이번 릴리스 버전에서 Amazon EMR은 AWS 서명 버전 4를 독점적으로 사용하여 Amazon S3 에 대한 요청을 인증합니다. 자세한 내용은 [새 소식을](https://docs.aws.amazon.com/emr/latest/ReleaseGuide/emr-whatsnew.html) 참조하십시오.

### 5.16.1 구성 요소 버전

이 릴리스를 통해 Amazon EMR이 설치하는 구성 요소는 다음과 같습니다. 일부는 빅 데이터 애플리 케이션 패키지의 일부로 설치됩니다. 나머지는 Amazon EMR에 고유하며 시스템 프로세스 및 기능을 위해 설치됩니다. 이는 일반적으로 emr 또는 aws로 시작됩니다. 최근 Amazon EMR 릴리스의 빅 데이 터 애플리케이션 패키지는 일반적으로 커뮤니티에서 발견된 최신 버전입니다. 가능한 한 빨리 Amazon EMR에서 커뮤니티 릴리스를 제공합니다.

Amazon EMR의 일부 구성 요소는 커뮤니티 버전과 다릅니다. 이러한 구성 요소에는 *CommunityVersion*-amzn-*EmrVersion* 양식의 버전 레이블이 있습니다. *EmrVersion*은 0에서 시작합니다. 예를 들어, 버전 2.2의 myapp-component라는 오픈 소스 커뮤니티 구성 요소가 다른 Amazon EMR 릴리스에 포함되도록 세 번 수정된 경우 해당 릴리스 버전은 2.2-amzn-2로 나열됩니 다.

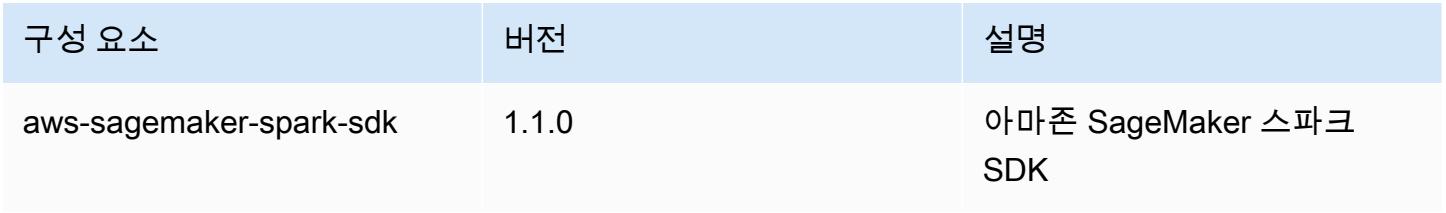

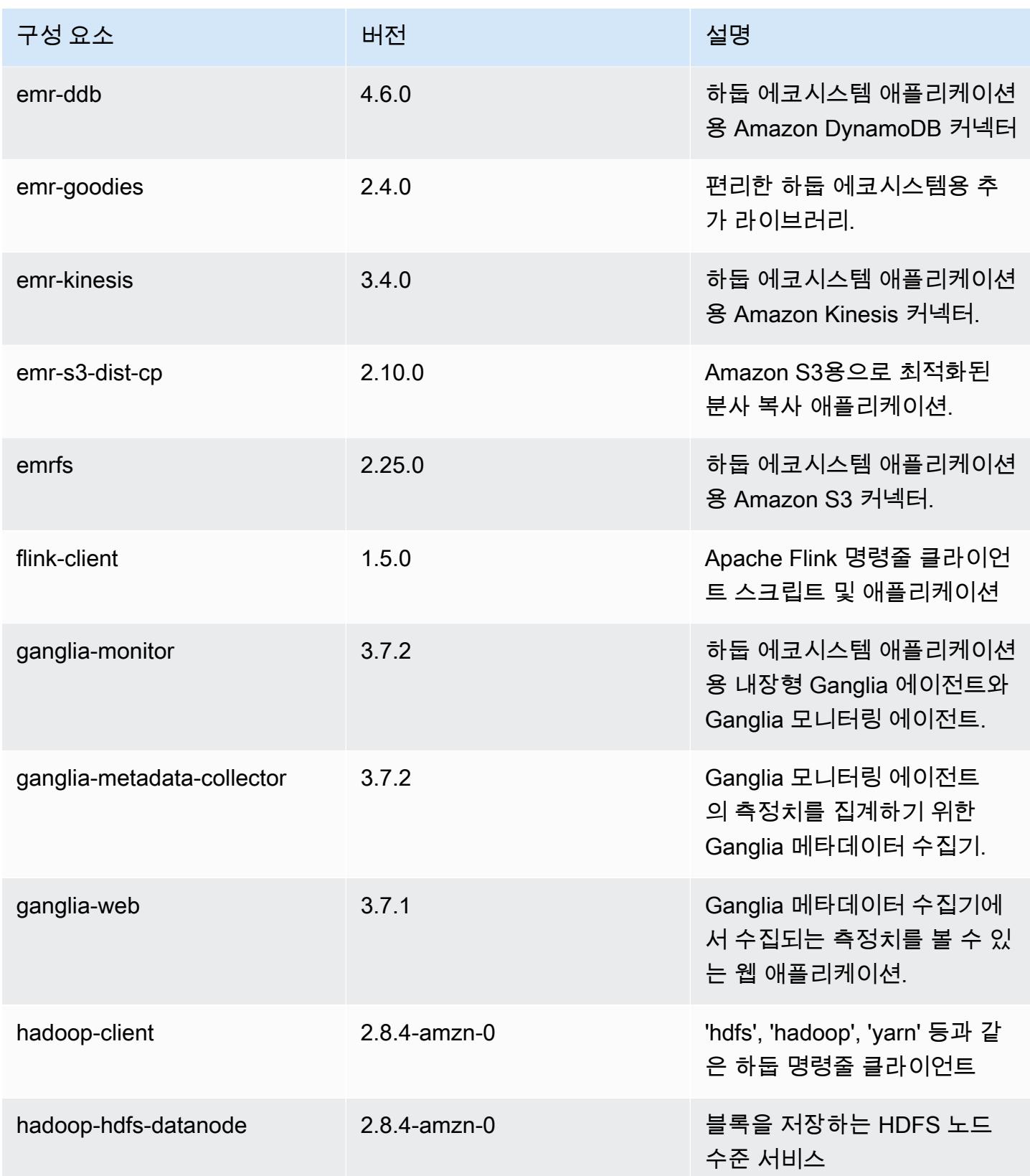

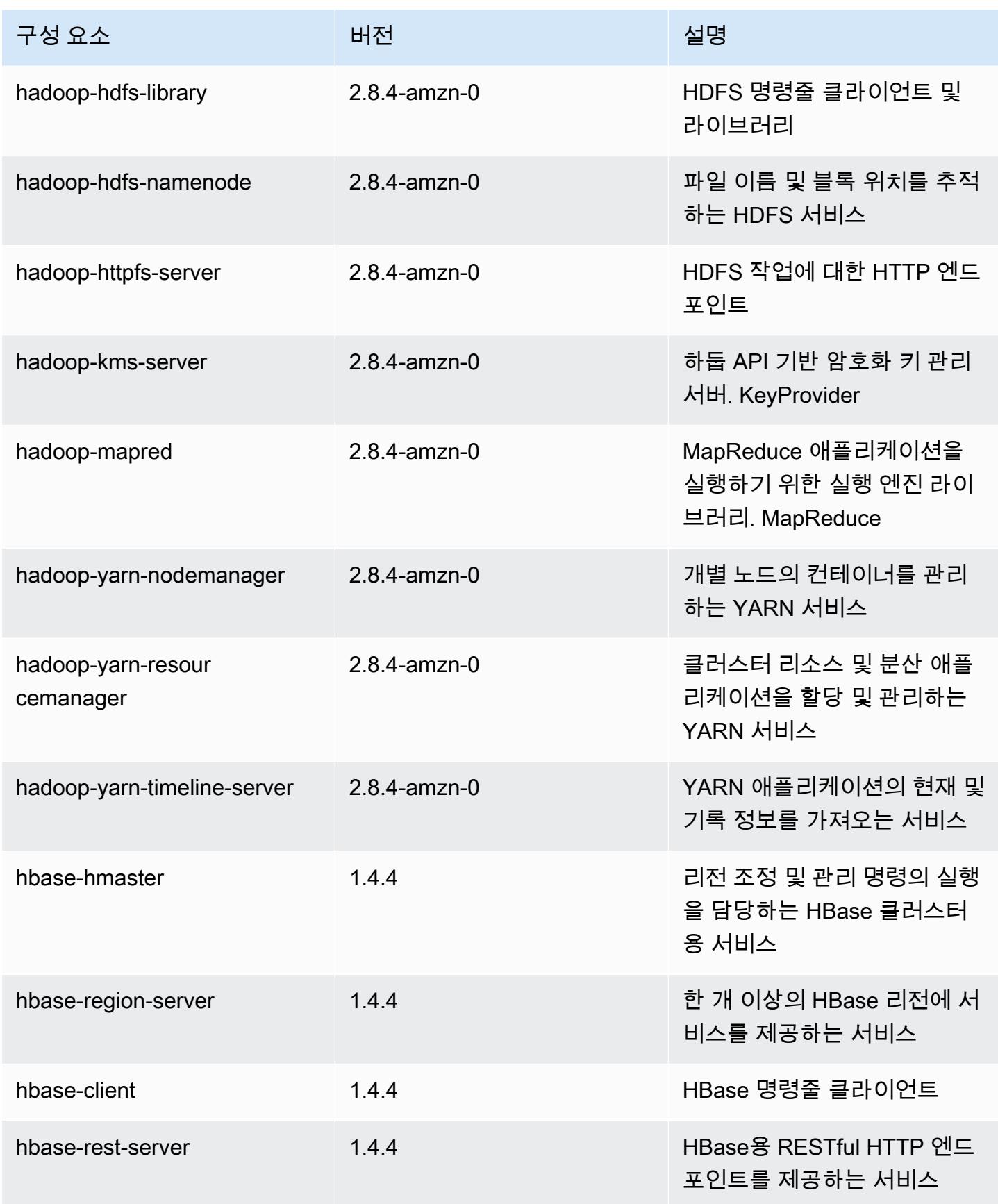

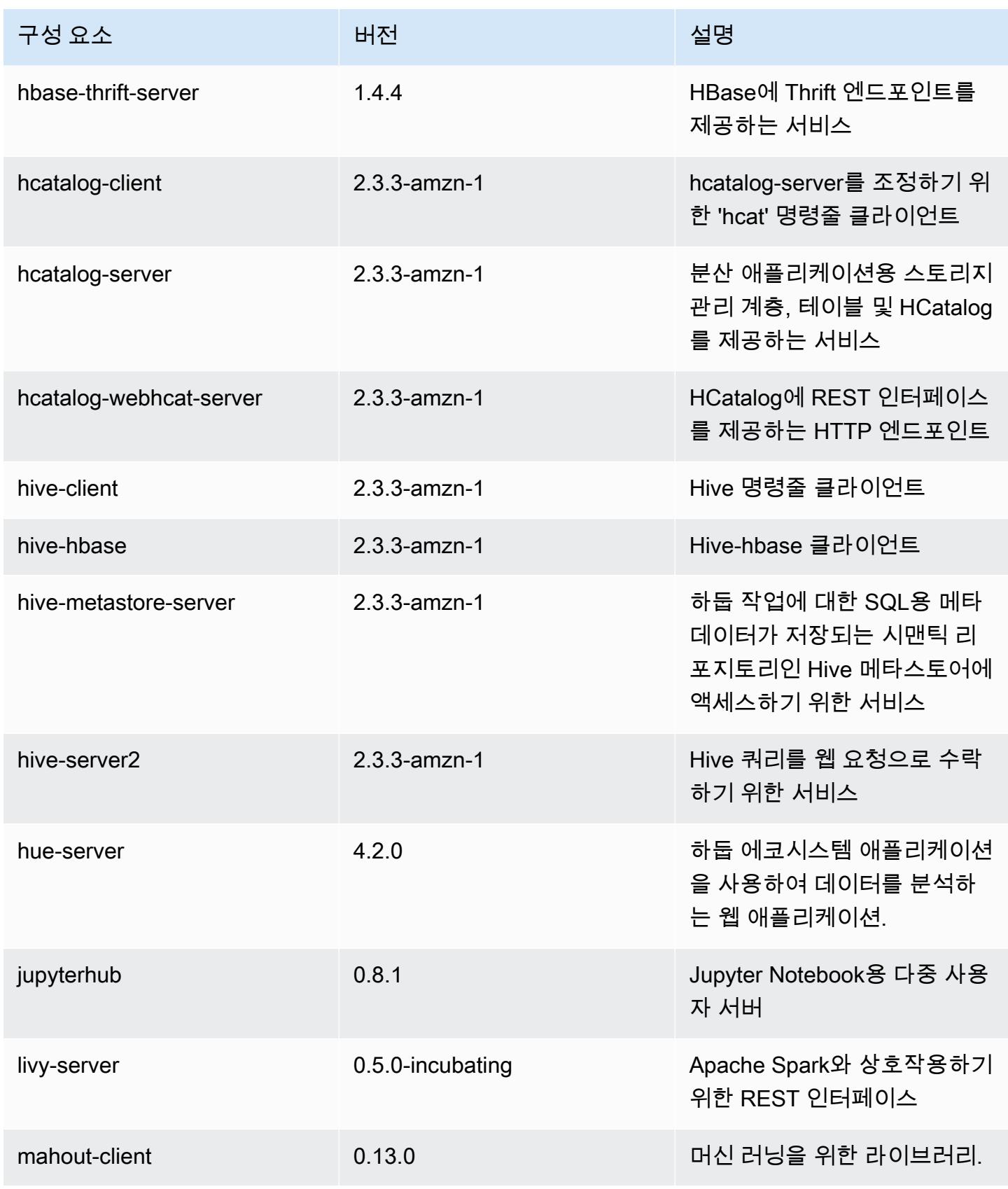

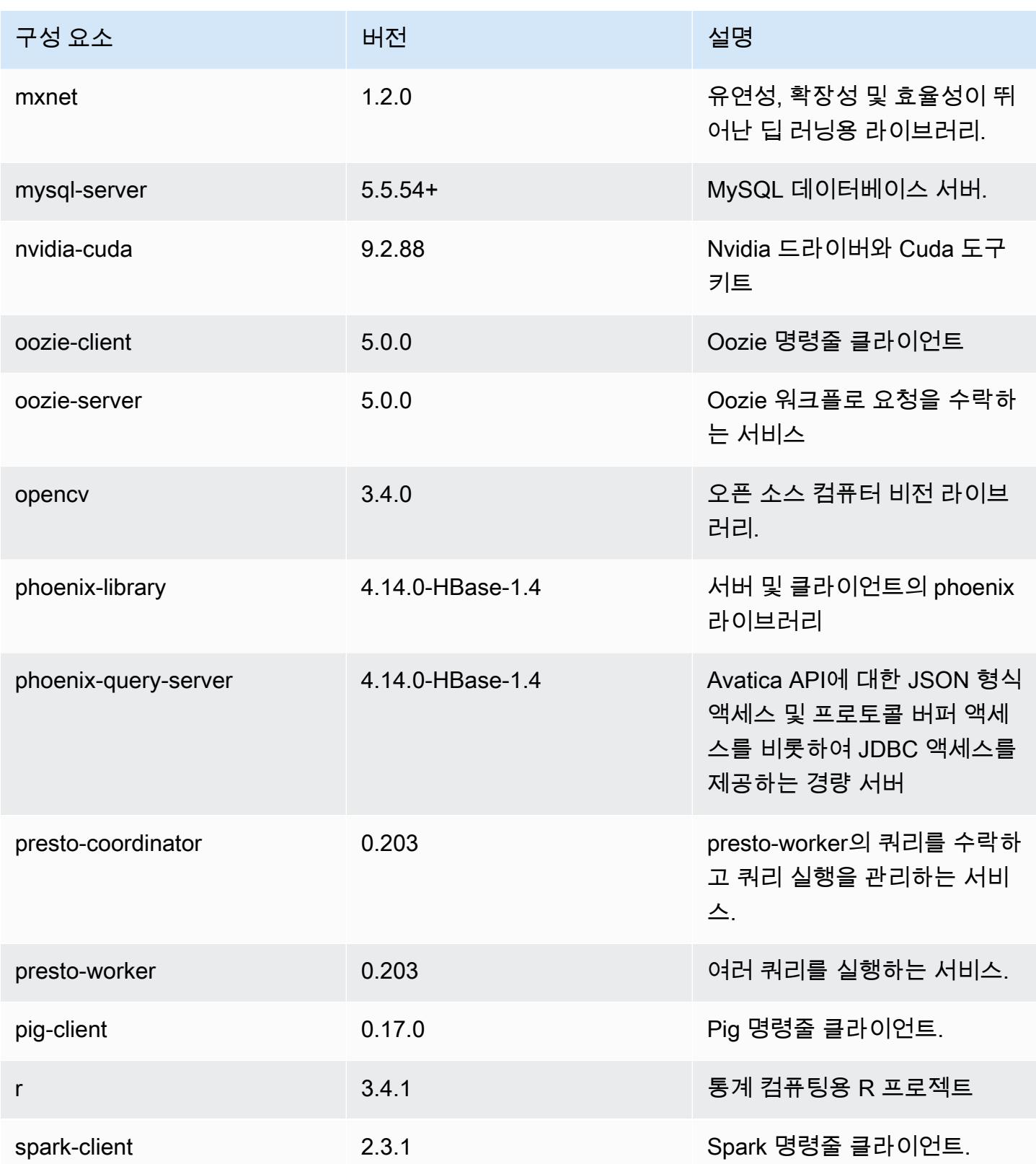

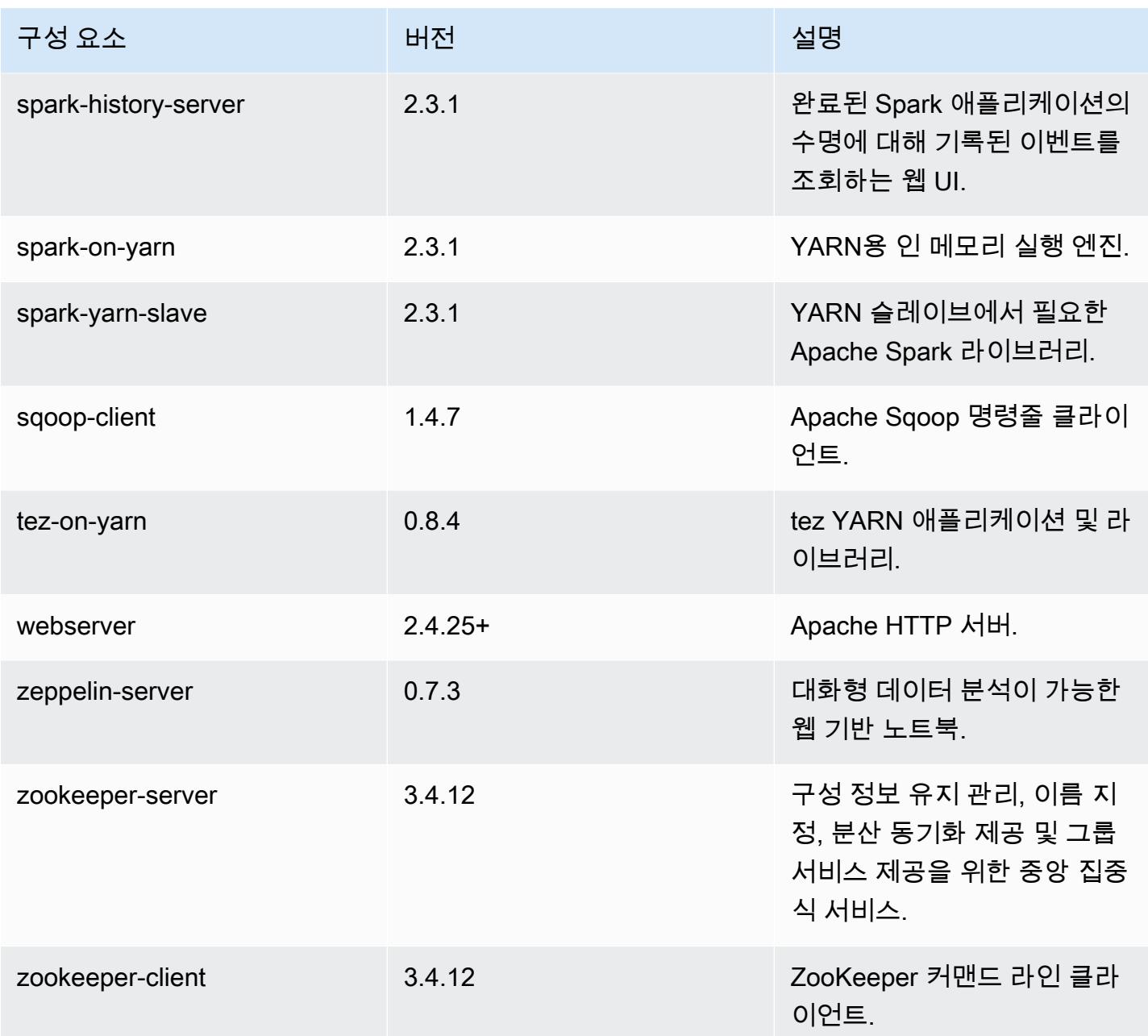

# 5.16.1 구성 분류

구성 분류를 사용하면 애플리케이션을 사용자 지정할 수 있습니다. 이는 종종 hive-site.xml과 같 이 애플리케이션의 구성 XML 파일에 해당합니다. 자세한 정보는 [애플리케이션 구성을](#page-2965-0) 참조하세요.

#### emr-5.16.1 분류

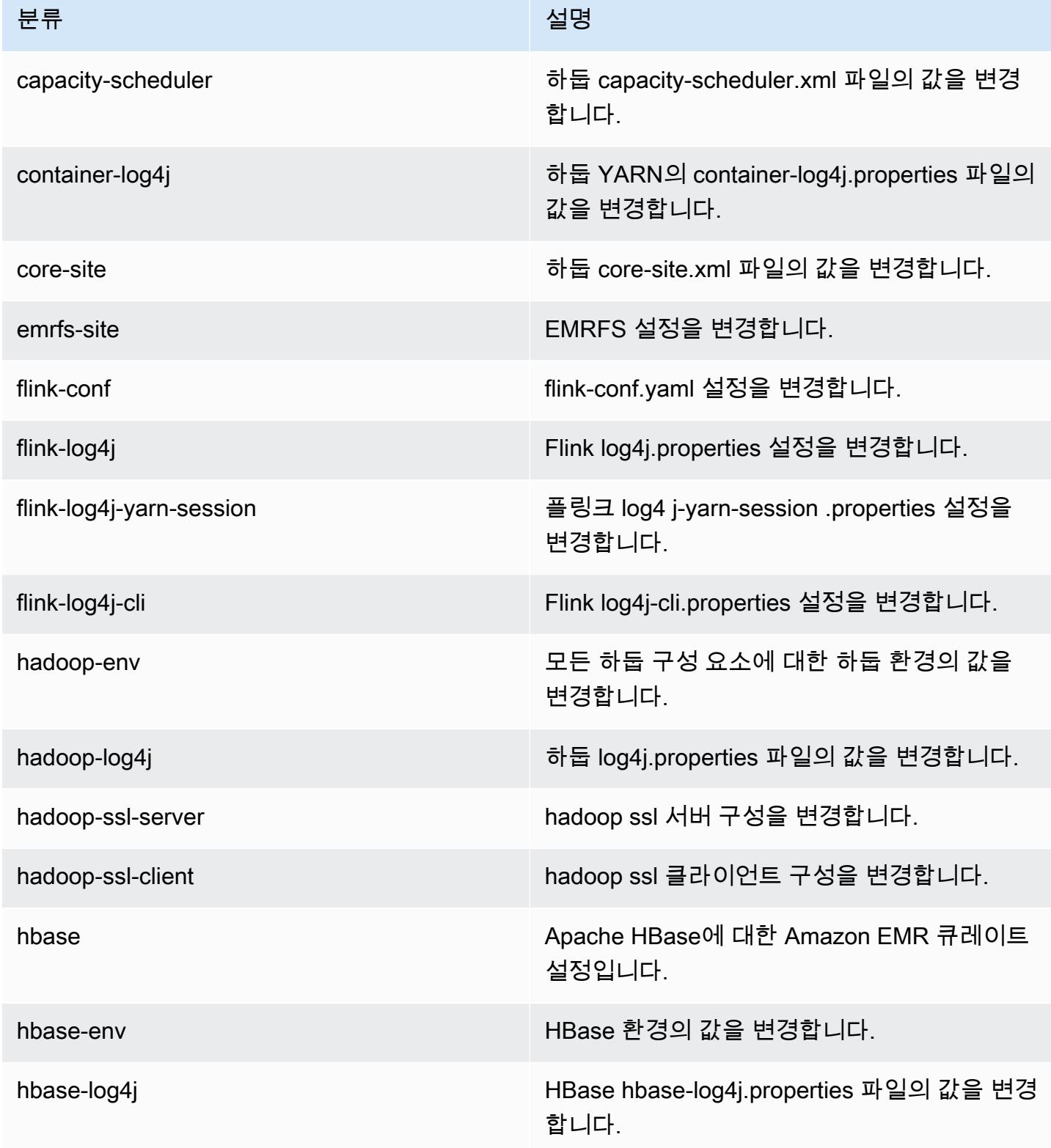

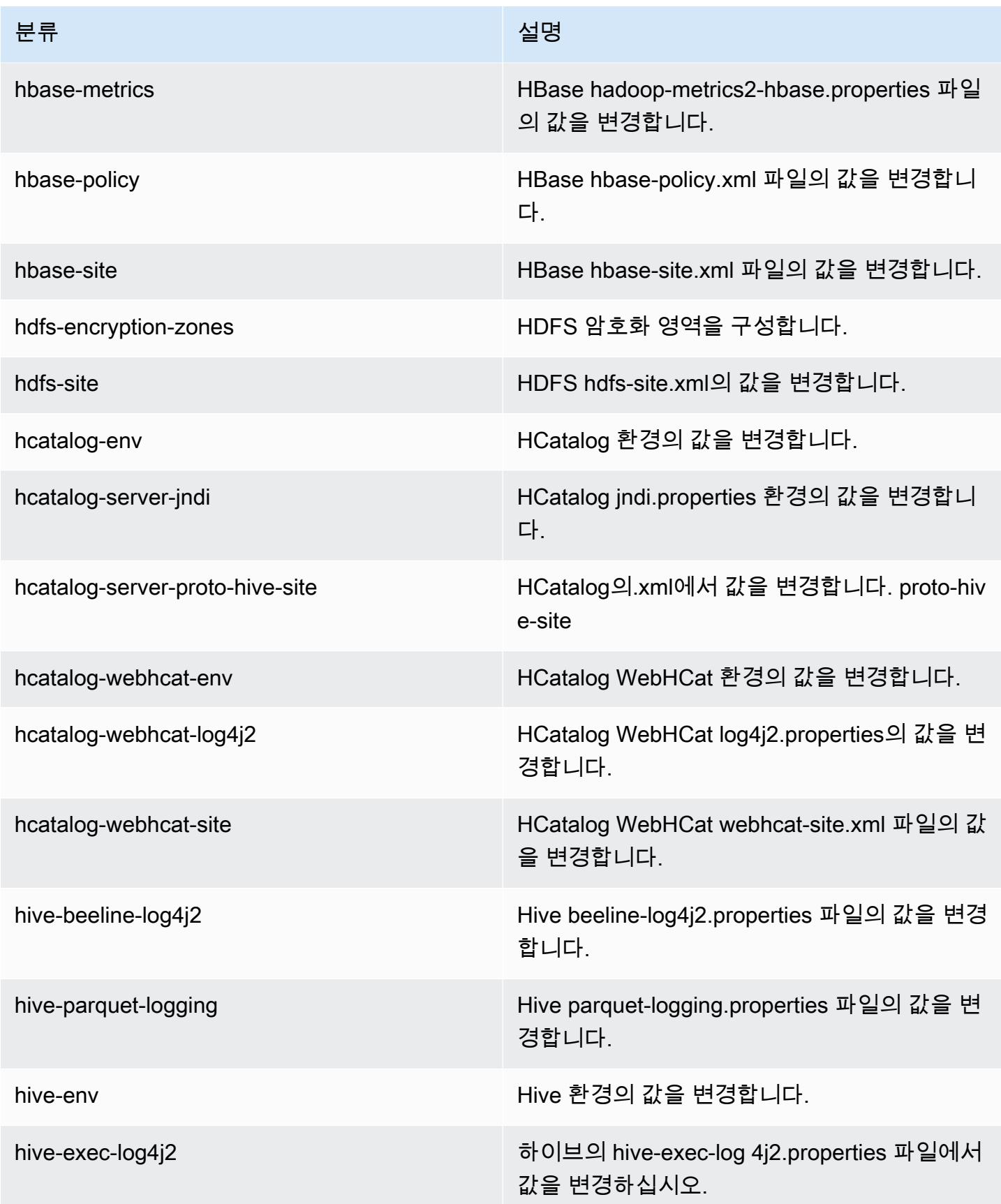

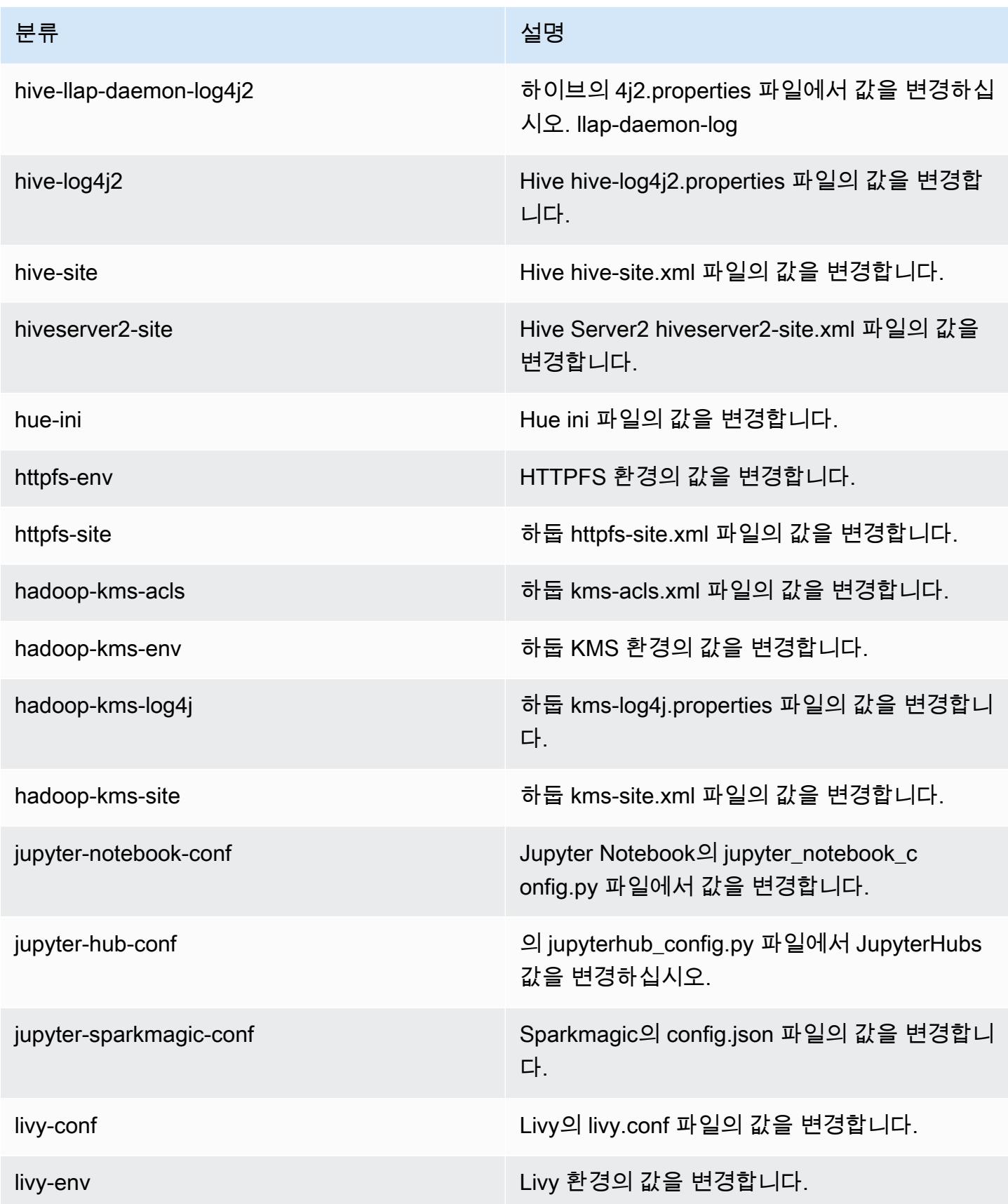

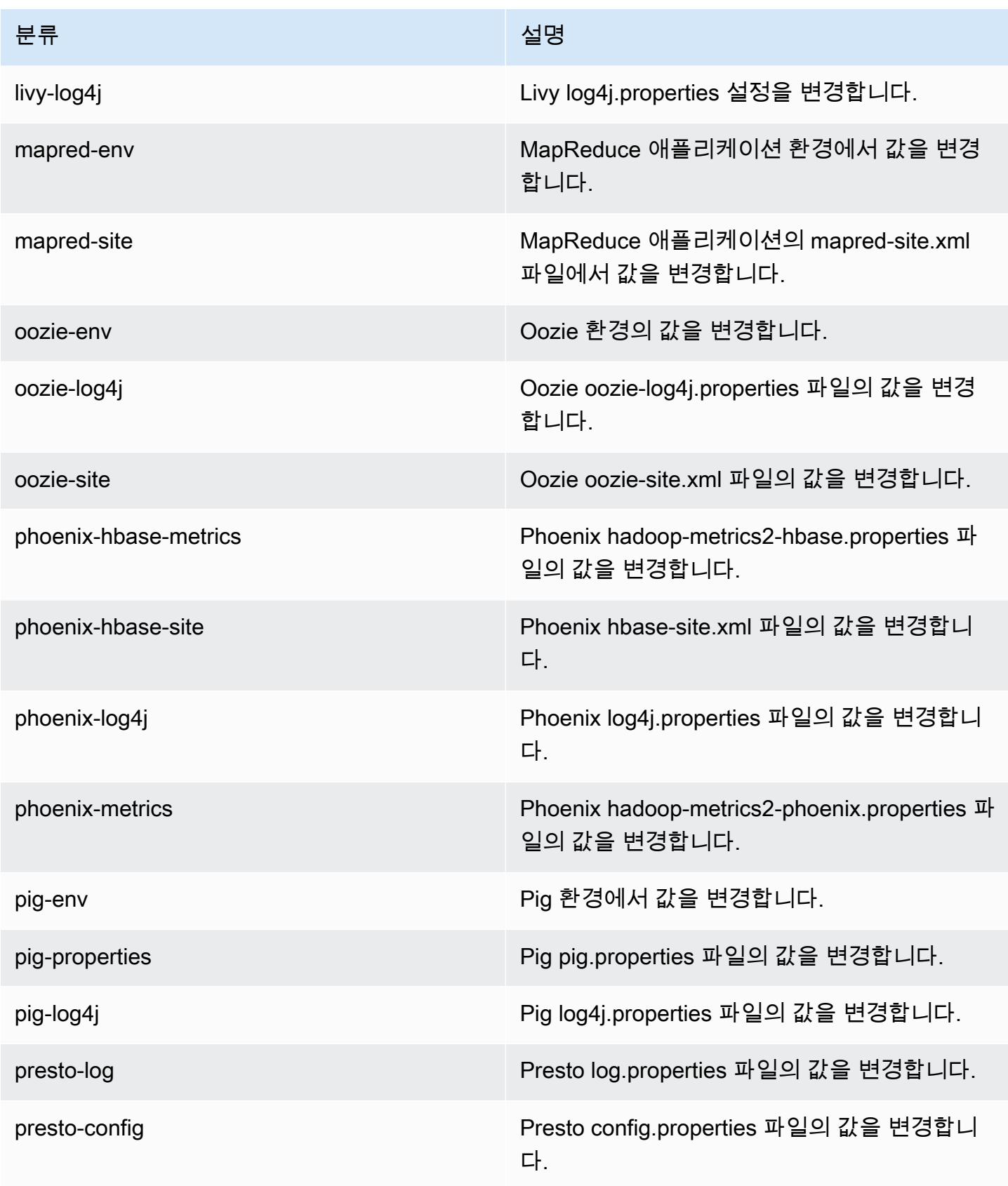

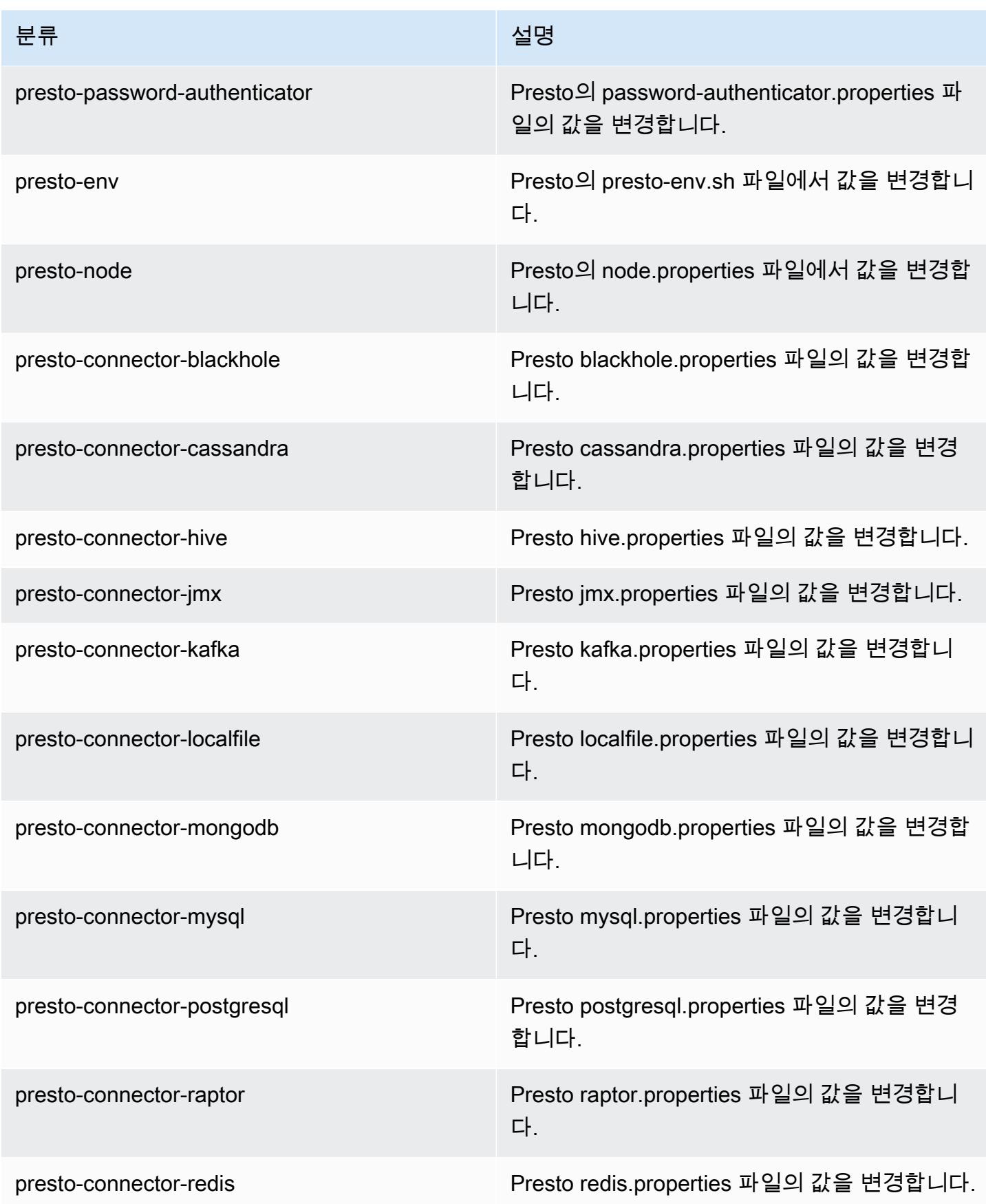

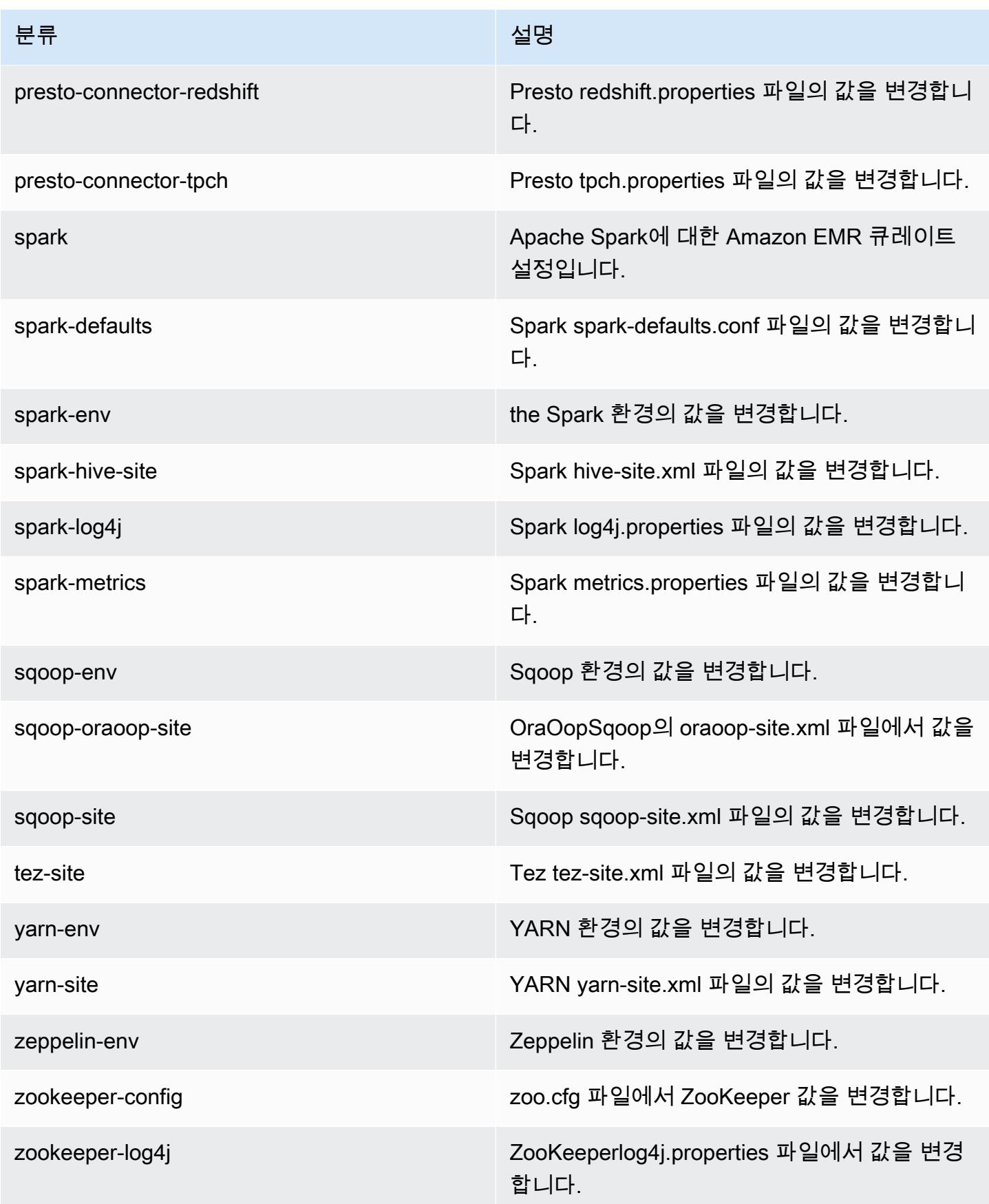

# Amazon EMR 릴리스 5.16.0

### 5.16.0 애플리케이션 버전

이 릴리스에서 지원되는 애플리케이션은 [Flink,](https://flink.apache.org/) [Ganglia,](http://ganglia.info) [HBase](http://hbase.apache.org/), [HCatalog,](https://cwiki.apache.org/confluence/display/Hive/HCatalog) [Hadoop,](http://hadoop.apache.org/docs/current/) [Hive](http://hive.apache.org/), [Hue,](http://gethue.com/) [JupyterHub](https://jupyterhub.readthedocs.io/en/latest/#), [Livy](https://livy.incubator.apache.org/), [MXNet,](https://mxnet.incubator.apache.org/) [Mahout](http://mahout.apache.org/), [Oozie](http://oozie.apache.org/), [Phoenix](https://phoenix.apache.org/), [Pig](http://pig.apache.org/), [Presto,](https://prestodb.io/) [Spark,](https://spark.apache.org/docs/latest/) [Sqoop,](http://sqoop.apache.org/) [Tez](https://tez.apache.org/), [Zeppelin](https://zeppelin.incubator.apache.org/), [ZooKeeper](https://zookeeper.apache.org)입니다.

아래 테이블에는 이번 Amazon EMR 릴리스에서 사용할 수 있는 애플리케이션 버전과 이전 세 가지 Amazon EMR 릴리스(해당하는 경우)의 애플리케이션 버전이 나와 있습니다.

각 Amazon EMR 릴리스에서 애플리케이션 버전의 전체 기록은 다음 주제를 참조하세요.

- [Amazon EMR 7.x 릴리스의 애플리케이션 버전](#page-23-0)
- [Amazon EMR 6.x 릴리스의 애플리케이션 버전](#page-75-0)
- [Amazon EMR 5.x 릴리스의 애플리케이션 버전](#page-902-0)
- [Amazon EMR 4.x 릴리스의 애플리케이션 버전](#page-2264-0)

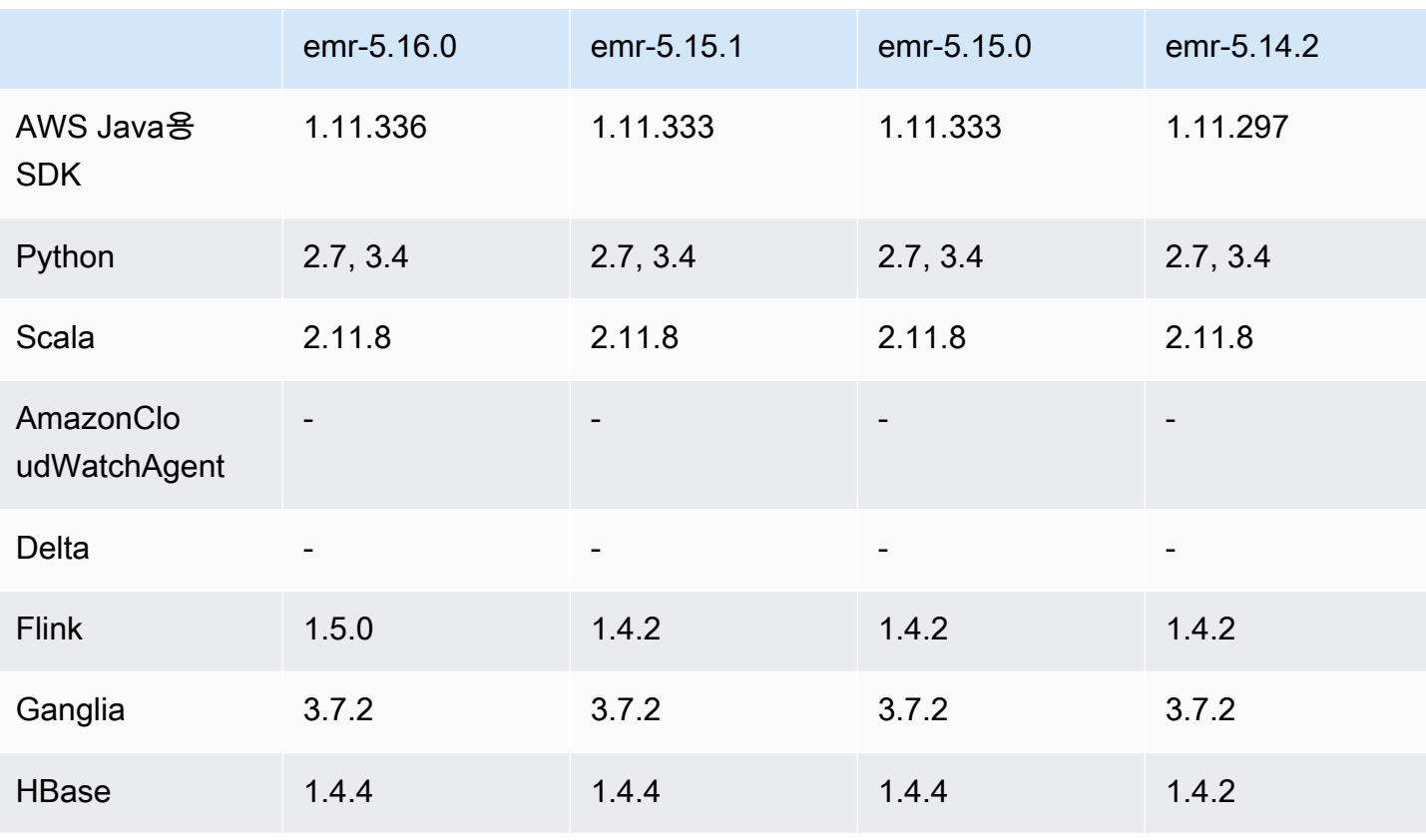

### 애플리케이션 버전 정보

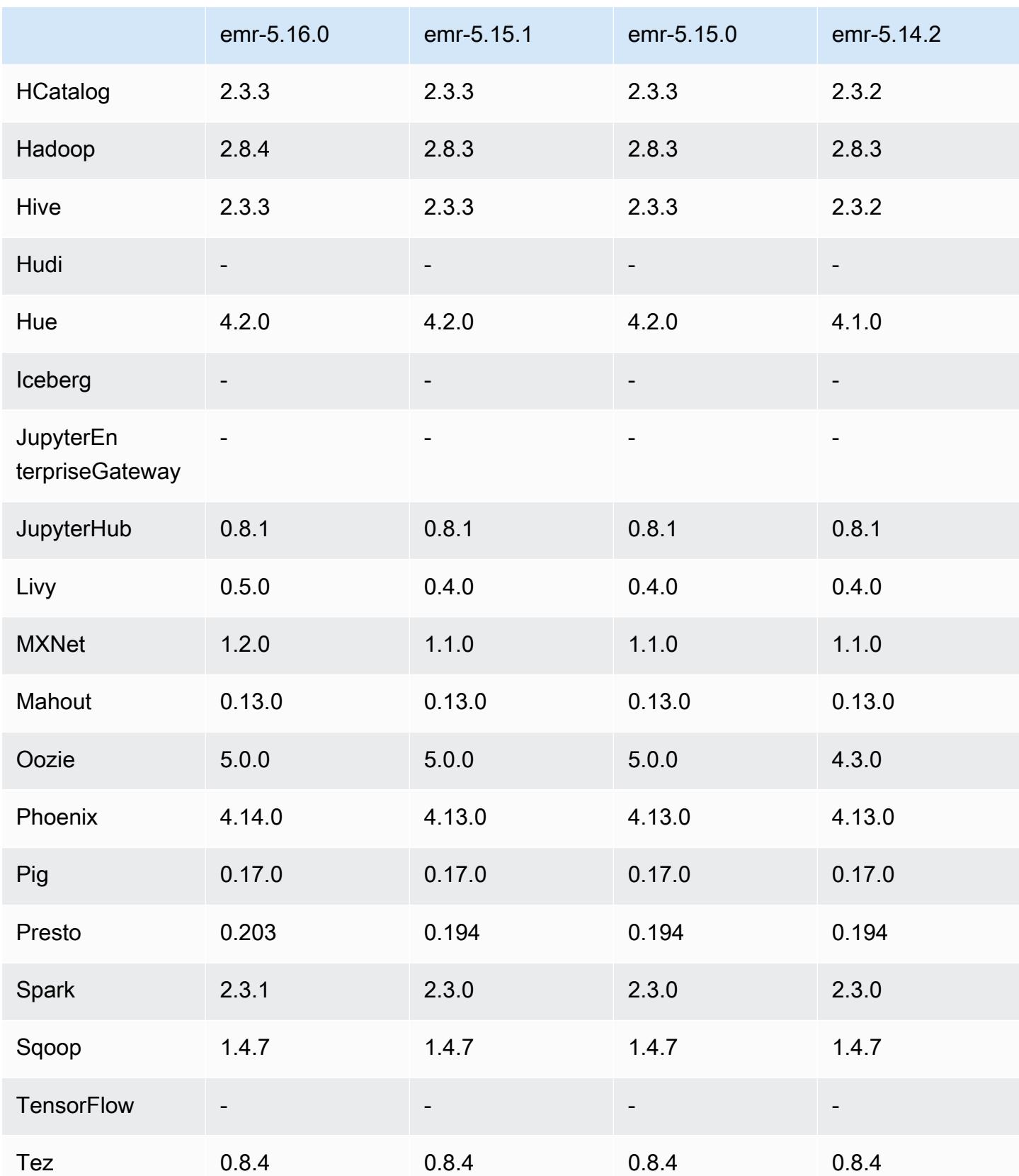
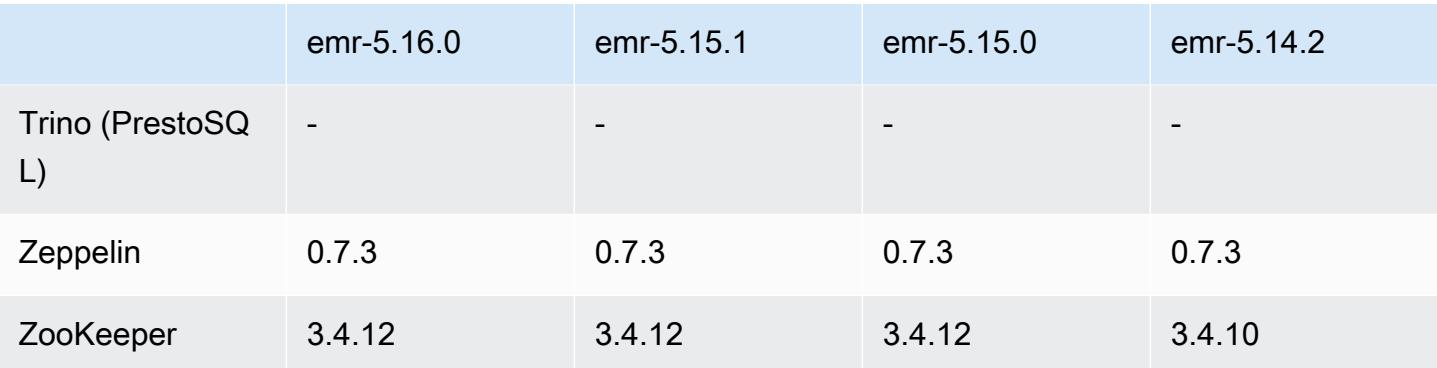

## 5.16.0 릴리스 정보

다음 릴리스 정보에는 Amazon EMR 릴리스 5.16.0에 대한 정보가 포함됩니다. 변경 사항은 5.15.0에 관련됩니다.

최초 릴리스 날짜: 2018년 7월 19일

업그레이드

- Hadoop 2.8.4
- Flink 1.5.0
- Livy 0.5.0
- MXNet 1.2.0
- Phoenix 4.14.0
- Presto 0.203
- Spark 2.3.1
- AWS SDK for Java 1.11.336
- $\cdot$  CUDA 9.2
- Redshift JDBC 드라이버 1.2.15.1025

변경 사항, 향상된 기능 및 해결된 문제

- HBase
	- [HBASE-20723](https://issues.apache.org/jira/browse/HBASE-20723) 백포트
- Presto
	- LDAP 인증을 지원하도록 구성을 변경합니다. 자세한 정보는 [Amazon EMR 기반 Presto에 대한](#page-4781-0)  [LDAP 인증 사용을](#page-4781-0) 참조하세요.
- Spark
	- Amazon EMR 릴리스 5.16.0부터 사용할 수 있는 Apache Spark 버전 2.3.1은 [CVE-2018-8024](https://nvd.nist.gov/vuln/detail/CVE-2018-8024) 및 [CVE-2018-1334](https://nvd.nist.gov/vuln/detail/CVE-2018-1334)를 처리합니다. Spark의 이전 버전을 Spark 버전 2.3.1 이상으로 마이그레이션하 는 것이 좋습니다.

#### 알려진 문제

- 이 릴리스 버전은 c1.medium 또는 m1.small 인스턴스 유형을 지원하지 않습니다. 둘 중 어느 쪽이든 이런 인스턴스 유형을 사용하는 클러스터는 시작되지 않습니다. 차선책으로 다른 인스턴스 유형을 지정하거나 다른 릴리스 버전을 사용하십시오.
- Kerberos 인증을 사용하는 클러스터를 생성하고 Livy를 설치하면 단순 인증이 활성화되지 않았다는 오류가 발생하면서 Livy가 실패합니다. Livy 서버를 재부팅하면 문제가 해결됩니다. 해결 방법으로, 클러스터 생성 중에 프라이머리 노드에서 sudo restart livy-server를 실행하는 단계를 추가 합니다.
- 기본 노드가 재부팅되거나 인스턴스 컨트롤러가 재시작된 후에는 CloudWatch 지표가 수집되지 않 으며 Amazon EMR 버전 5.14.0, 5.15.0 또는 5.16.0에서는 자동 조정 기능을 사용할 수 없습니다. 이 문제는 Amazon EMR 5.17.0에서 수정되었습니다.

### 5.16.0 구성 요소 버전

이 릴리스를 통해 Amazon EMR이 설치하는 구성 요소는 다음과 같습니다. 일부는 빅 데이터 애플리 케이션 패키지의 일부로 설치됩니다. 나머지는 Amazon EMR에 고유하며 시스템 프로세스 및 기능을 위해 설치됩니다. 이는 일반적으로 emr 또는 aws로 시작됩니다. 최근 Amazon EMR 릴리스의 빅 데이 터 애플리케이션 패키지는 일반적으로 커뮤니티에서 발견된 최신 버전입니다. 가능한 한 빨리 Amazon EMR에서 커뮤니티 릴리스를 제공합니다.

Amazon EMR의 일부 구성 요소는 커뮤니티 버전과 다릅니다. 이러한 구성 요소에는 *CommunityVersion*-amzn-*EmrVersion* 양식의 버전 레이블이 있습니다. *EmrVersion*은 0에서 시작합니다. 예를 들어, 버전 2.2의 myapp-component라는 오픈 소스 커뮤니티 구성 요소가 다른 Amazon EMR 릴리스에 포함되도록 세 번 수정된 경우 해당 릴리스 버전은 2.2-amzn-2로 나열됩니 다.

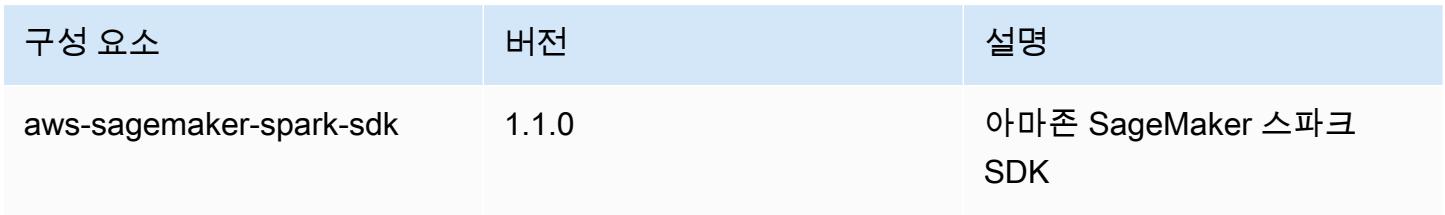

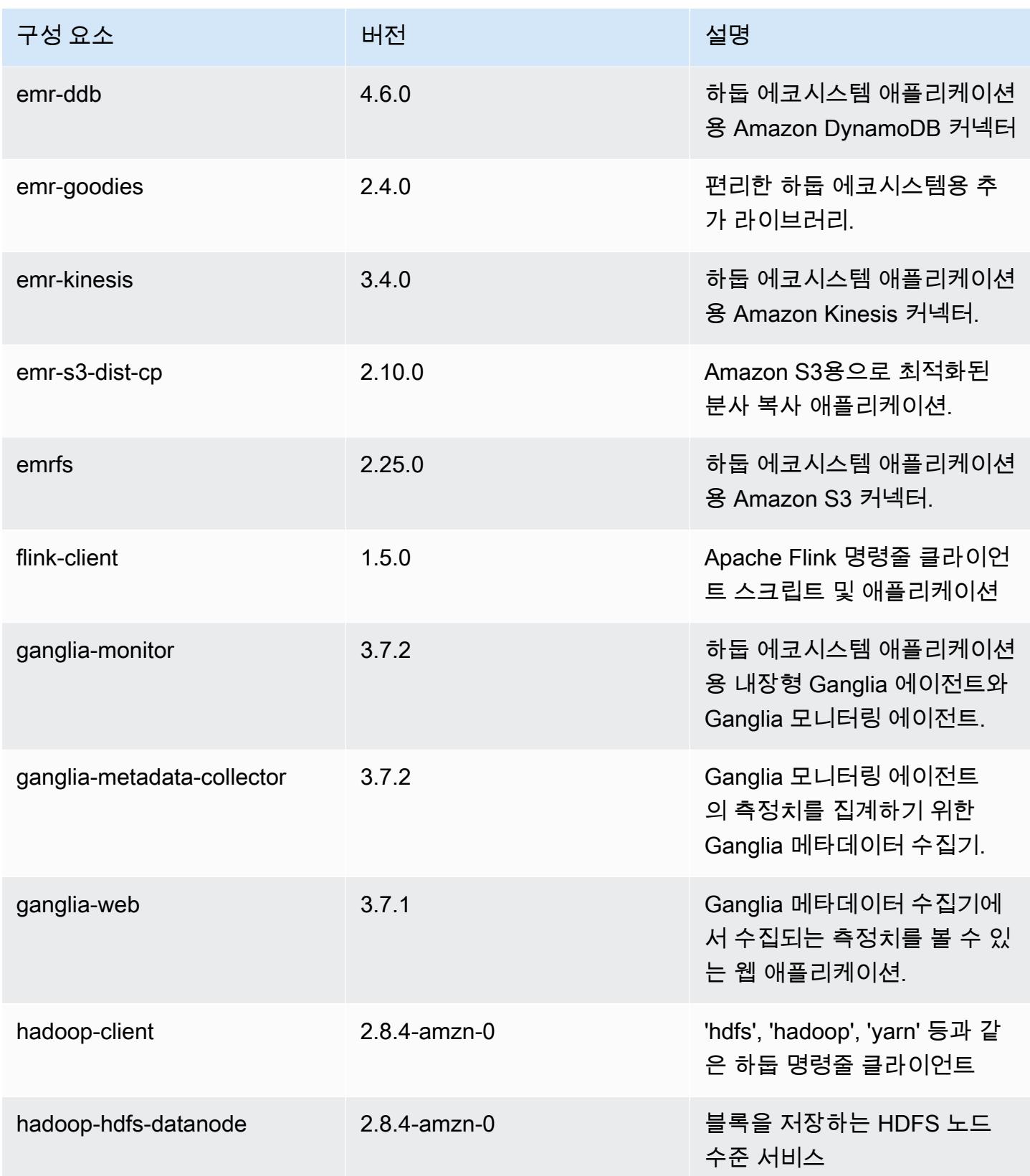

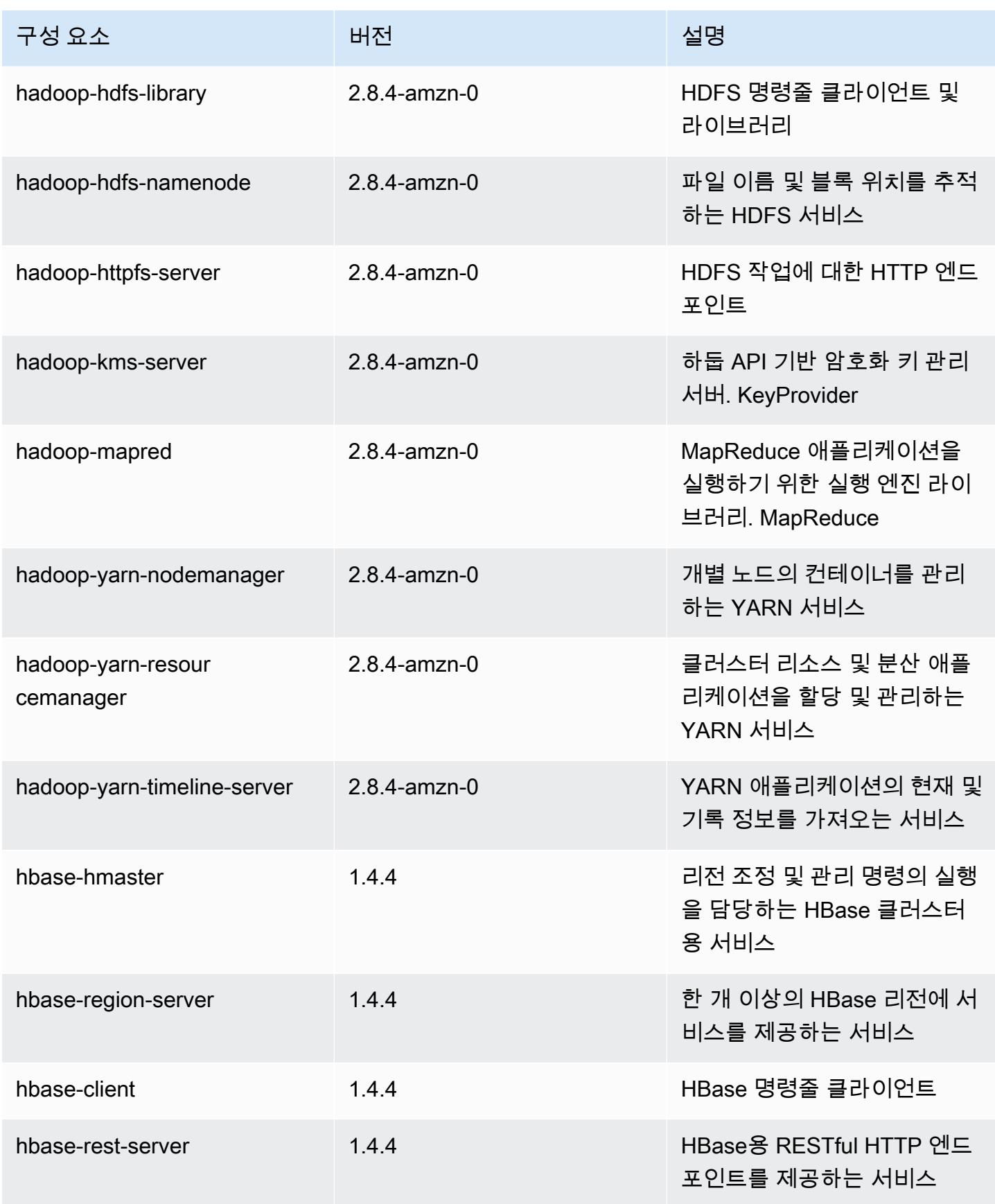

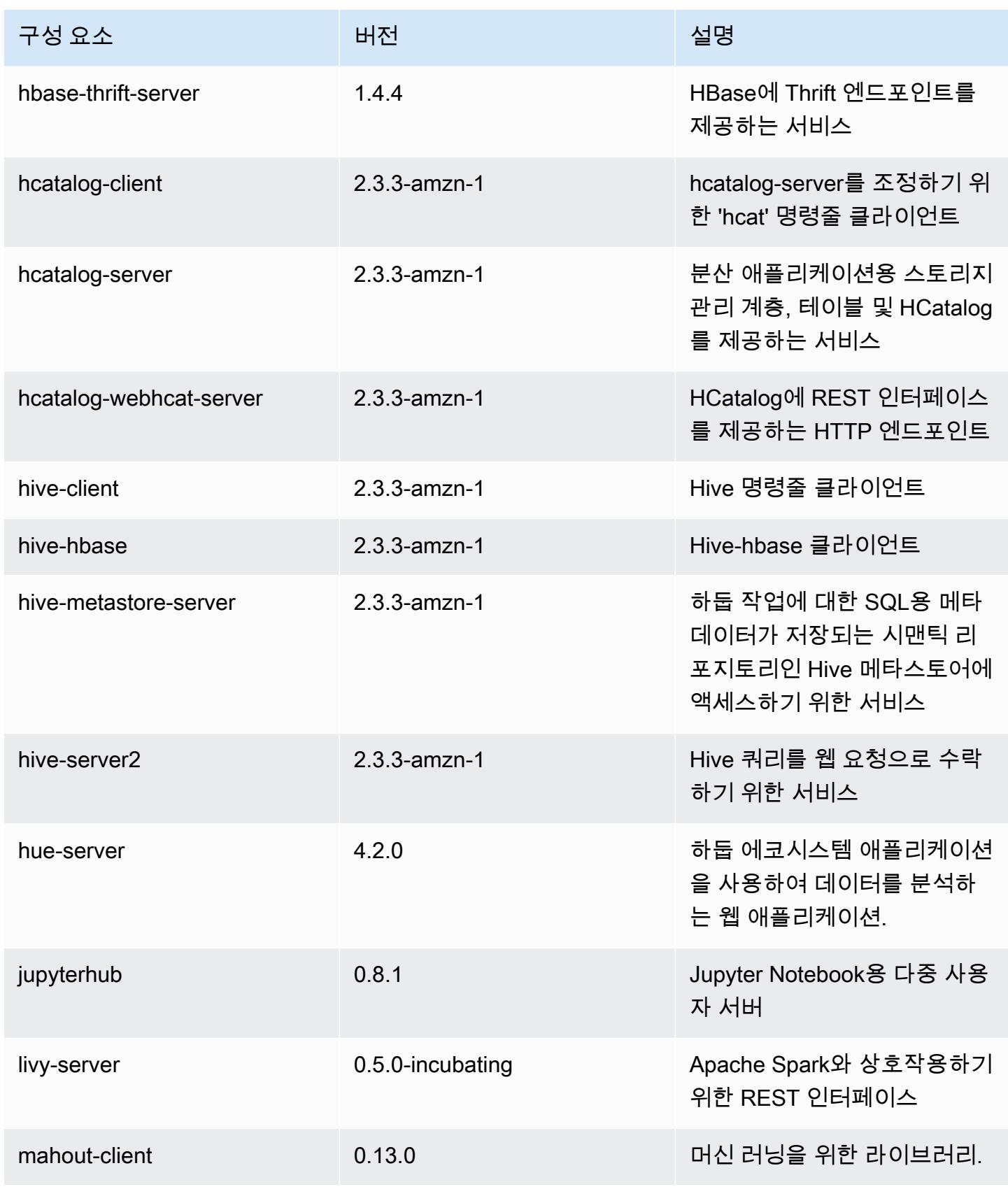

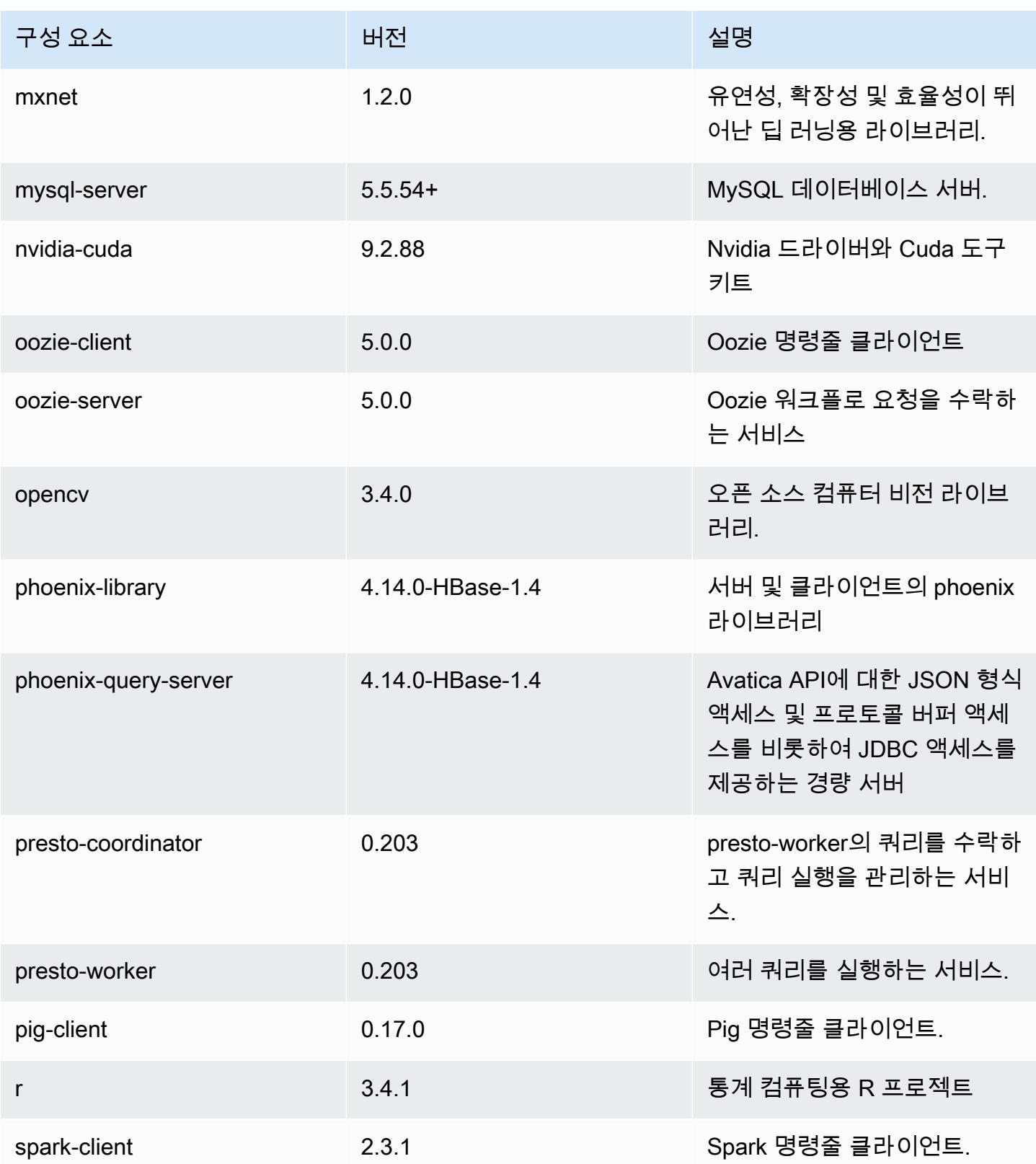

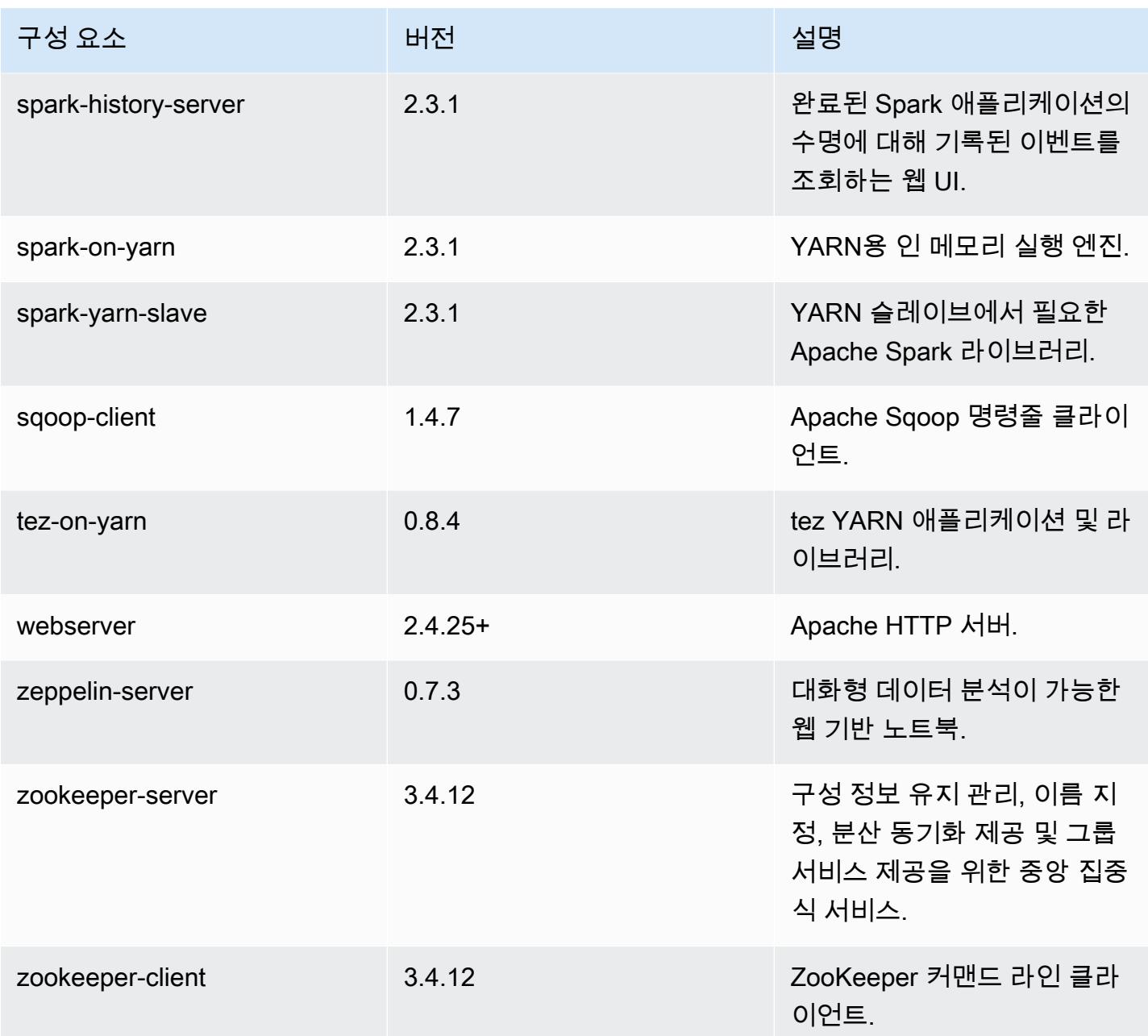

# 5.16.0 구성 분류

구성 분류를 사용하면 애플리케이션을 사용자 지정할 수 있습니다. 이는 종종 hive-site.xml과 같 이 애플리케이션의 구성 XML 파일에 해당합니다. 자세한 정보는 [애플리케이션 구성을](#page-2965-0) 참조하세요.

### emr-5.16.0 분류

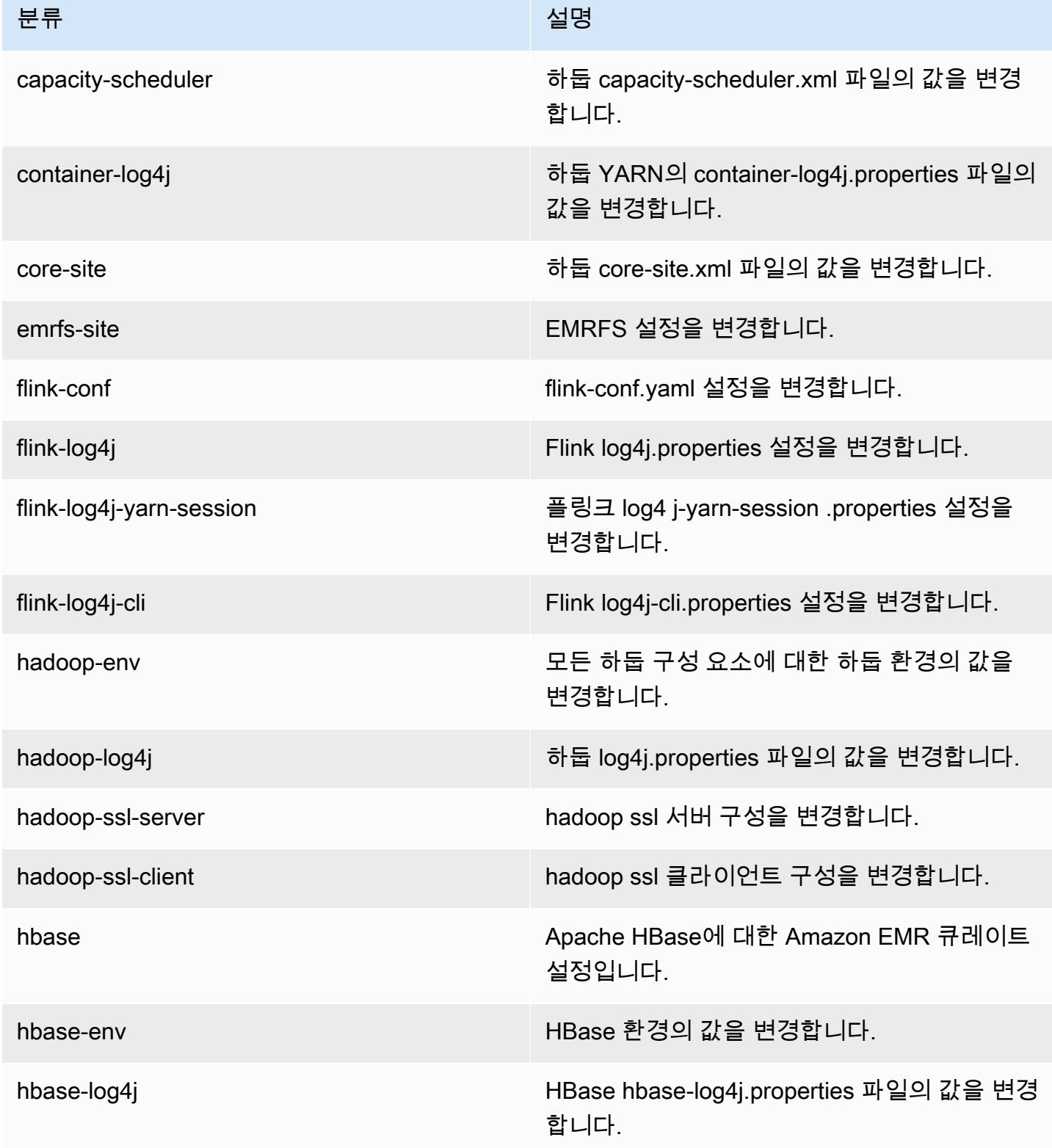

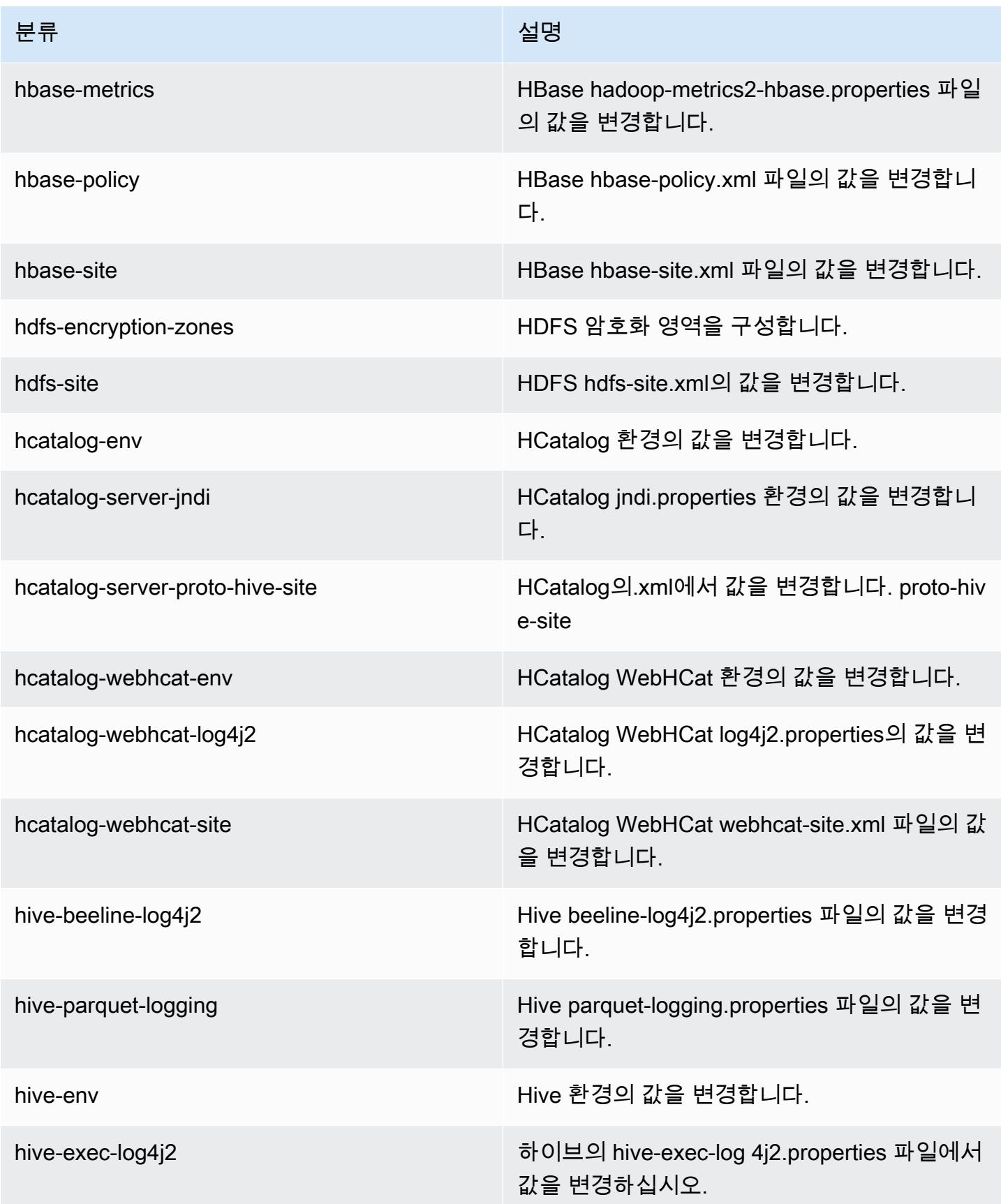

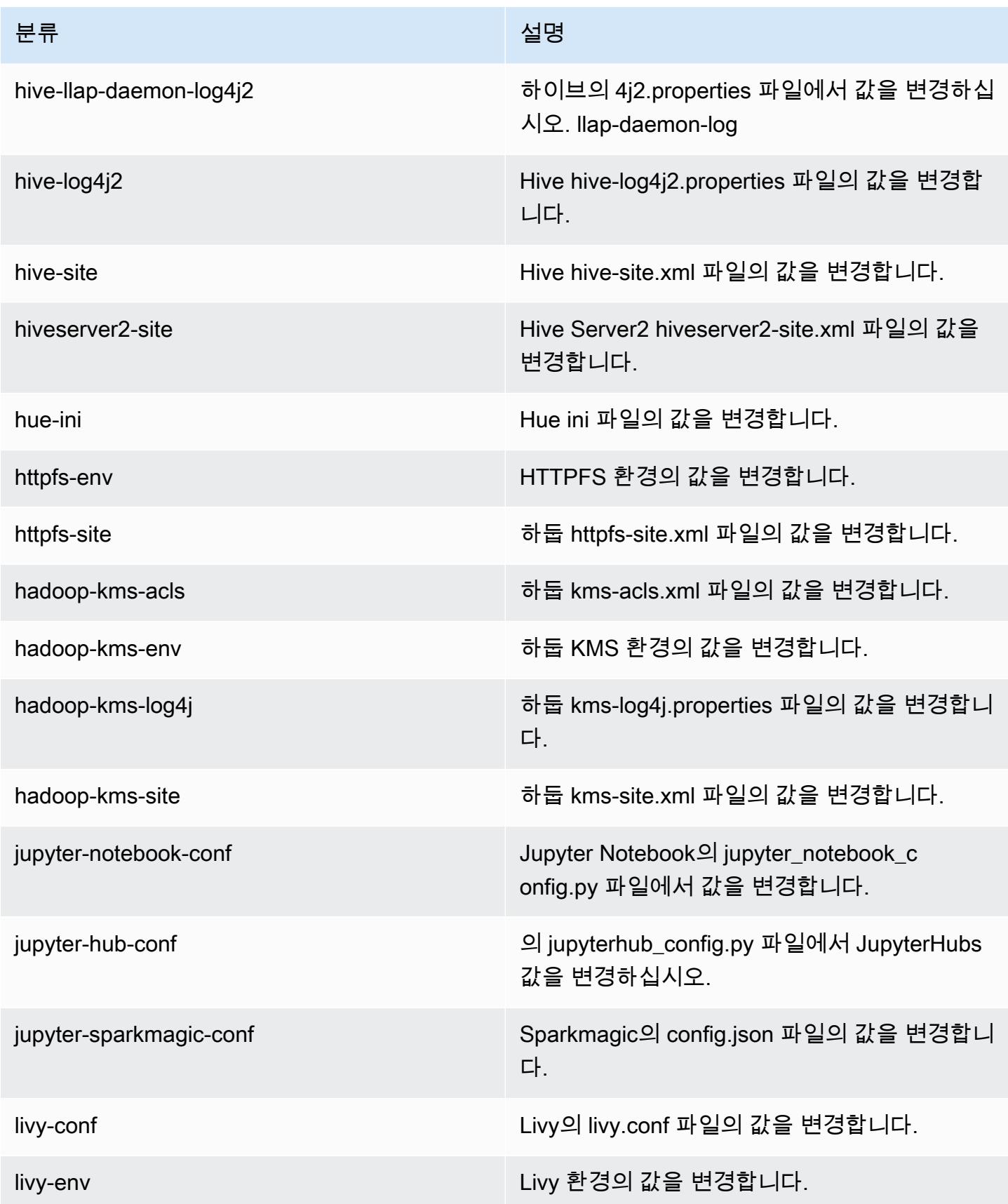

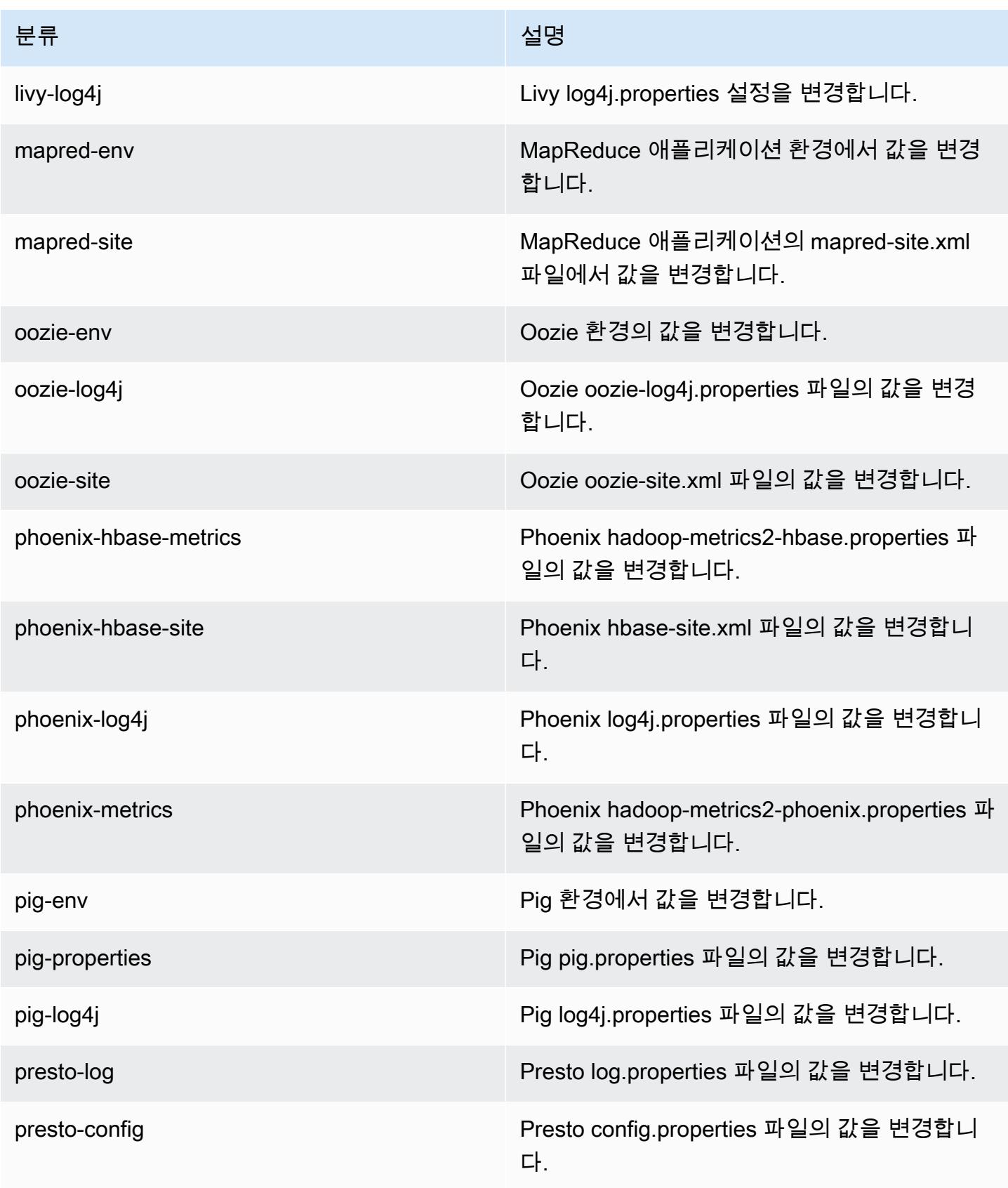

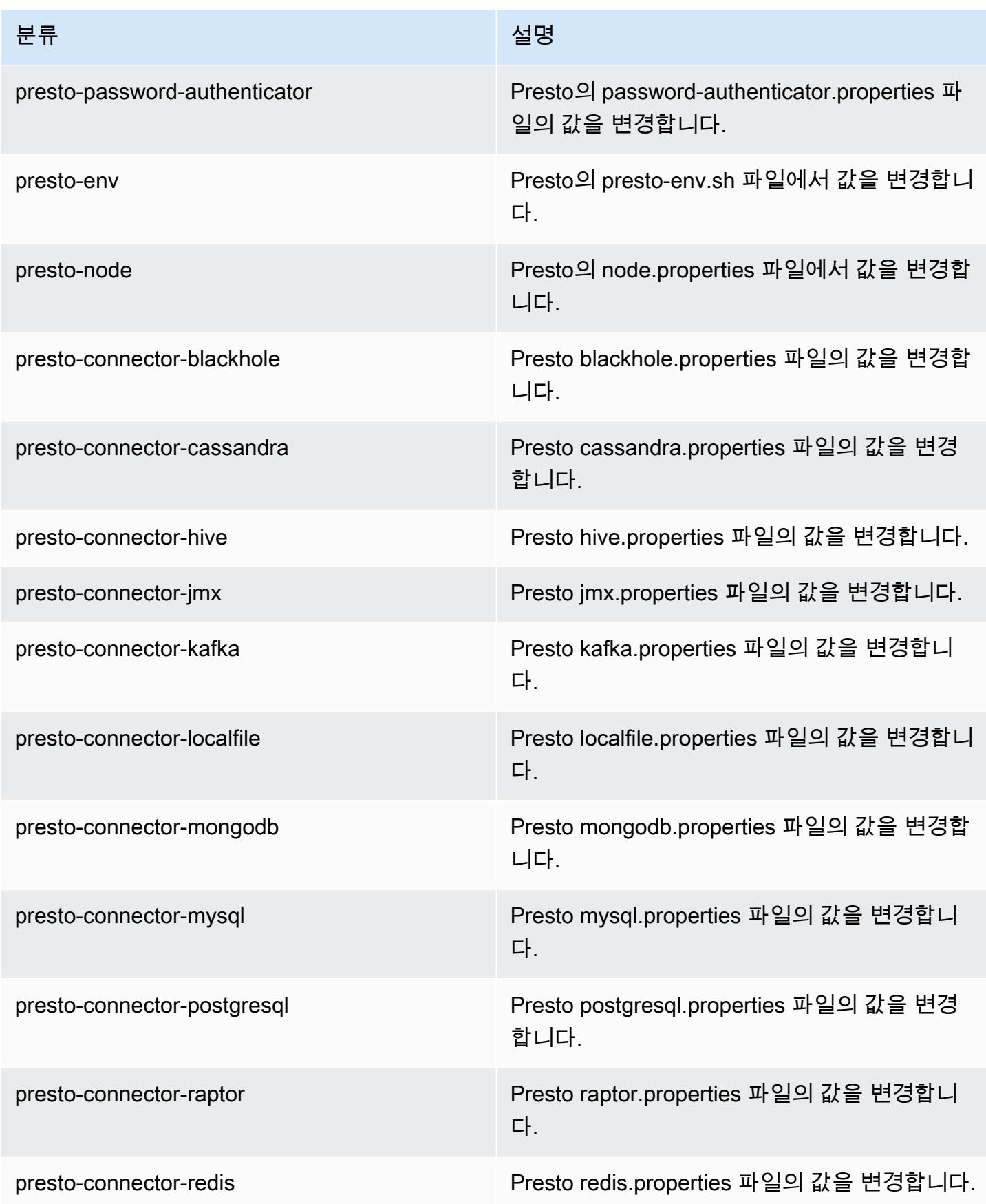

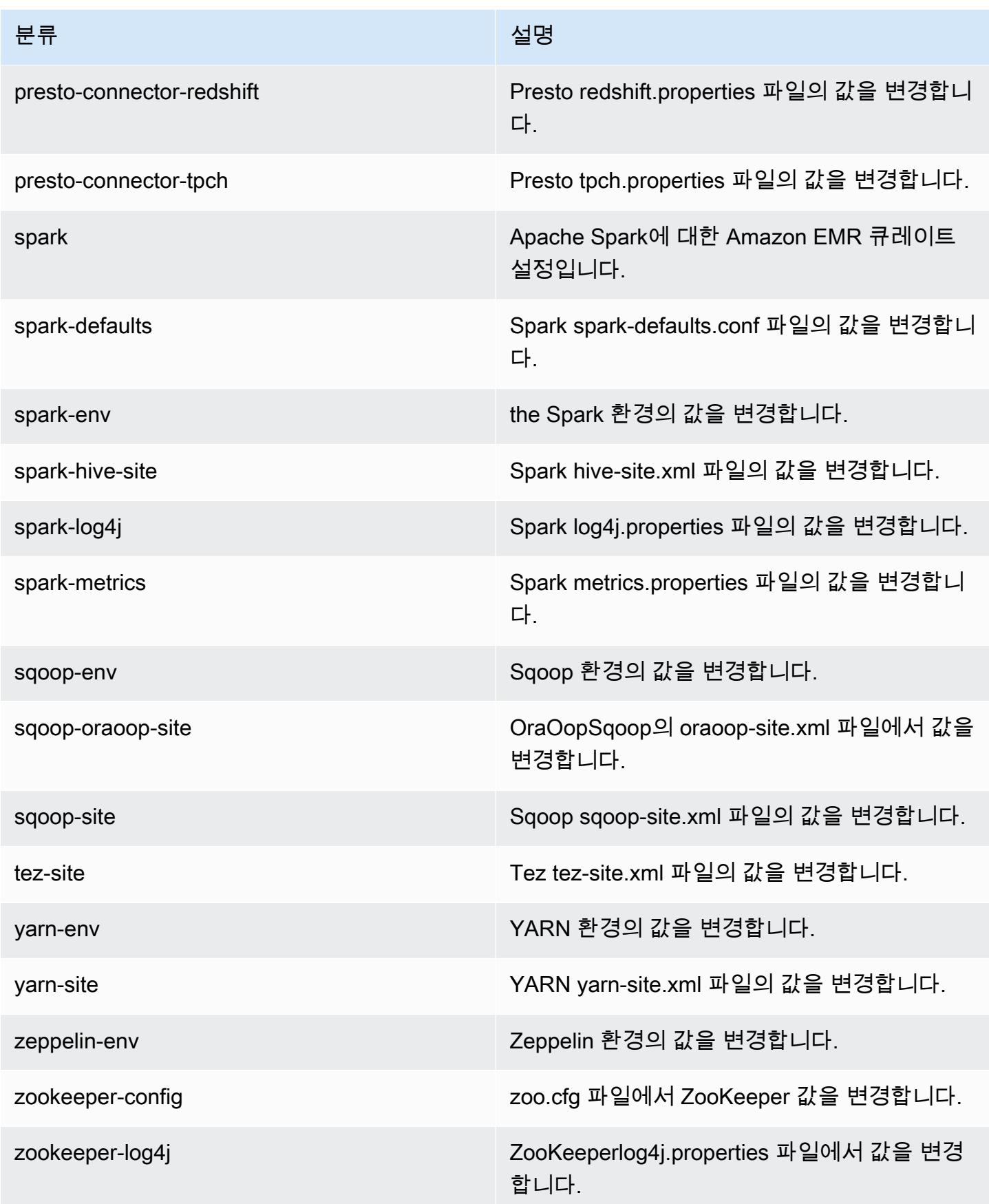

## Amazon EMR 릴리스 5.15.1

## 5.15.1 애플리케이션 버전

이 릴리스에서 지원되는 애플리케이션은 [Flink,](https://flink.apache.org/) [Ganglia,](http://ganglia.info) [HBase](http://hbase.apache.org/), [HCatalog,](https://cwiki.apache.org/confluence/display/Hive/HCatalog) [Hadoop,](http://hadoop.apache.org/docs/current/) [Hive](http://hive.apache.org/), [Hue,](http://gethue.com/) [JupyterHub](https://jupyterhub.readthedocs.io/en/latest/#), [Livy](https://livy.incubator.apache.org/), [MXNet,](https://mxnet.incubator.apache.org/) [Mahout](http://mahout.apache.org/), [Oozie](http://oozie.apache.org/), [Phoenix](https://phoenix.apache.org/), [Pig](http://pig.apache.org/), [Presto,](https://prestodb.io/) [Spark,](https://spark.apache.org/docs/latest/) [Sqoop,](http://sqoop.apache.org/) [Tez](https://tez.apache.org/), [Zeppelin](https://zeppelin.incubator.apache.org/), [ZooKeeper](https://zookeeper.apache.org)입니다.

아래 테이블에는 이번 Amazon EMR 릴리스에서 사용할 수 있는 애플리케이션 버전과 이전 세 가지 Amazon EMR 릴리스(해당하는 경우)의 애플리케이션 버전이 나와 있습니다.

각 Amazon EMR 릴리스에서 애플리케이션 버전의 전체 기록은 다음 주제를 참조하세요.

- [Amazon EMR 7.x 릴리스의 애플리케이션 버전](#page-23-0)
- [Amazon EMR 6.x 릴리스의 애플리케이션 버전](#page-75-0)
- [Amazon EMR 5.x 릴리스의 애플리케이션 버전](#page-902-0)
- [Amazon EMR 4.x 릴리스의 애플리케이션 버전](#page-2264-0)

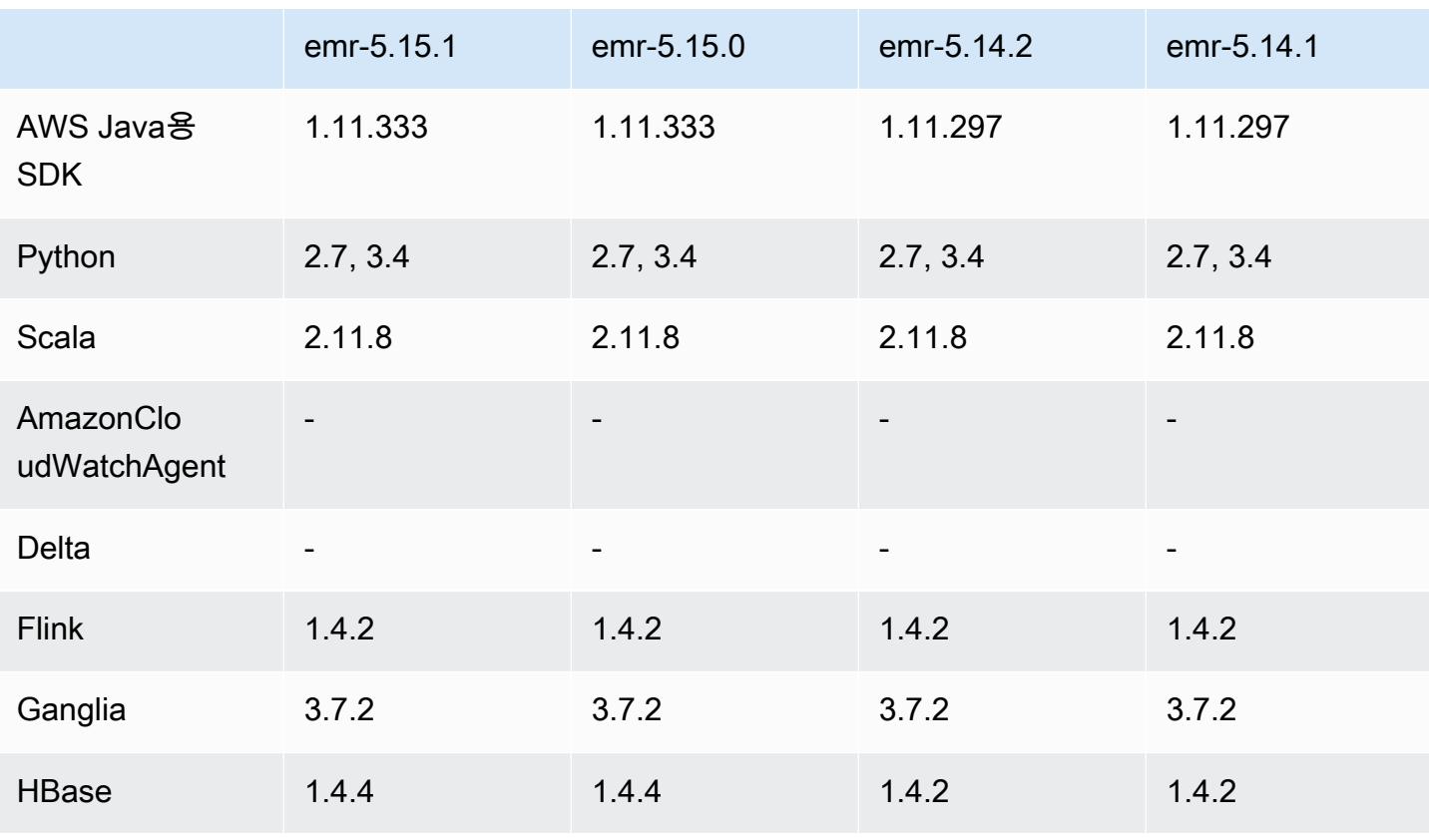

### 애플리케이션 버전 정보

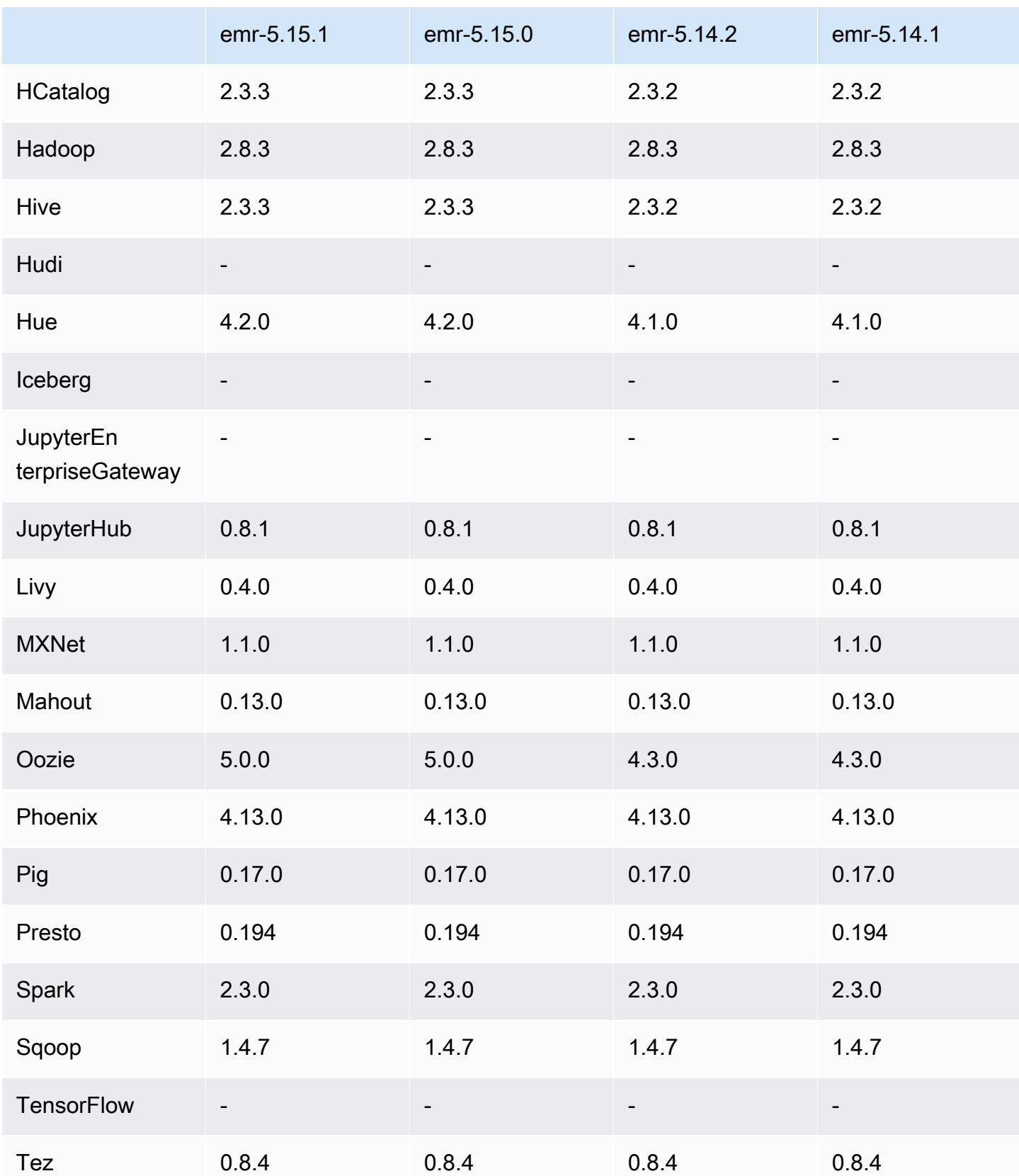

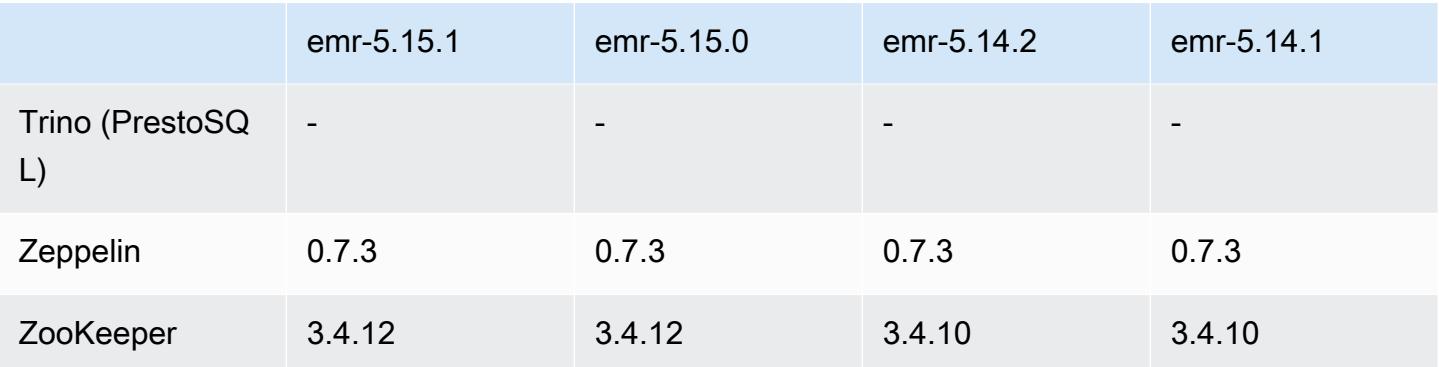

### 5.15.1 릴리스 정보

Amazon S3에 대한 요청에 AWS 서명 버전 4 인증을 추가하는 패치 릴리스입니다. 모든 애플리케이션 및 구성 요소는 이전 Amazon EMR 릴리스와 동일합니다.

### **A** Important

이번 릴리스 버전에서 Amazon EMR은 AWS 서명 버전 4를 독점적으로 사용하여 Amazon S3 에 대한 요청을 인증합니다. 자세한 내용은 [새 소식을](https://docs.aws.amazon.com/emr/latest/ReleaseGuide/emr-whatsnew.html) 참조하십시오.

## 5.15.1 구성 요소 버전

이 릴리스를 통해 Amazon EMR이 설치하는 구성 요소는 다음과 같습니다. 일부는 빅 데이터 애플리 케이션 패키지의 일부로 설치됩니다. 나머지는 Amazon EMR에 고유하며 시스템 프로세스 및 기능을 위해 설치됩니다. 이는 일반적으로 emr 또는 aws로 시작됩니다. 최근 Amazon EMR 릴리스의 빅 데이 터 애플리케이션 패키지는 일반적으로 커뮤니티에서 발견된 최신 버전입니다. 가능한 한 빨리 Amazon EMR에서 커뮤니티 릴리스를 제공합니다.

Amazon EMR의 일부 구성 요소는 커뮤니티 버전과 다릅니다. 이러한 구성 요소에는 *CommunityVersion*-amzn-*EmrVersion* 양식의 버전 레이블이 있습니다. *EmrVersion*은 0에서 시작합니다. 예를 들어, 버전 2.2의 myapp-component라는 오픈 소스 커뮤니티 구성 요소가 다른 Amazon EMR 릴리스에 포함되도록 세 번 수정된 경우 해당 릴리스 버전은 2.2-amzn-2로 나열됩니 다.

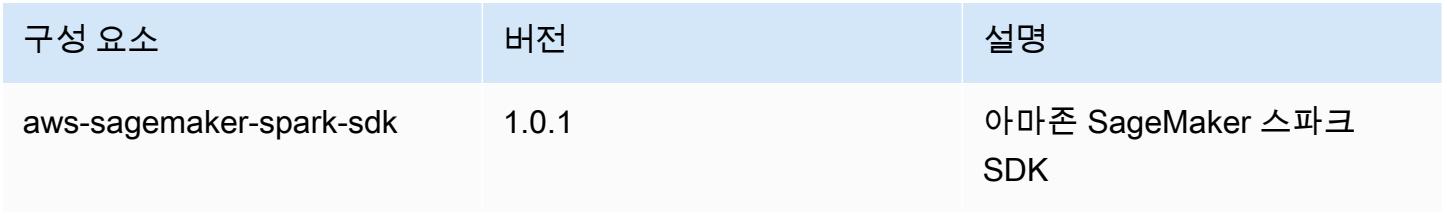

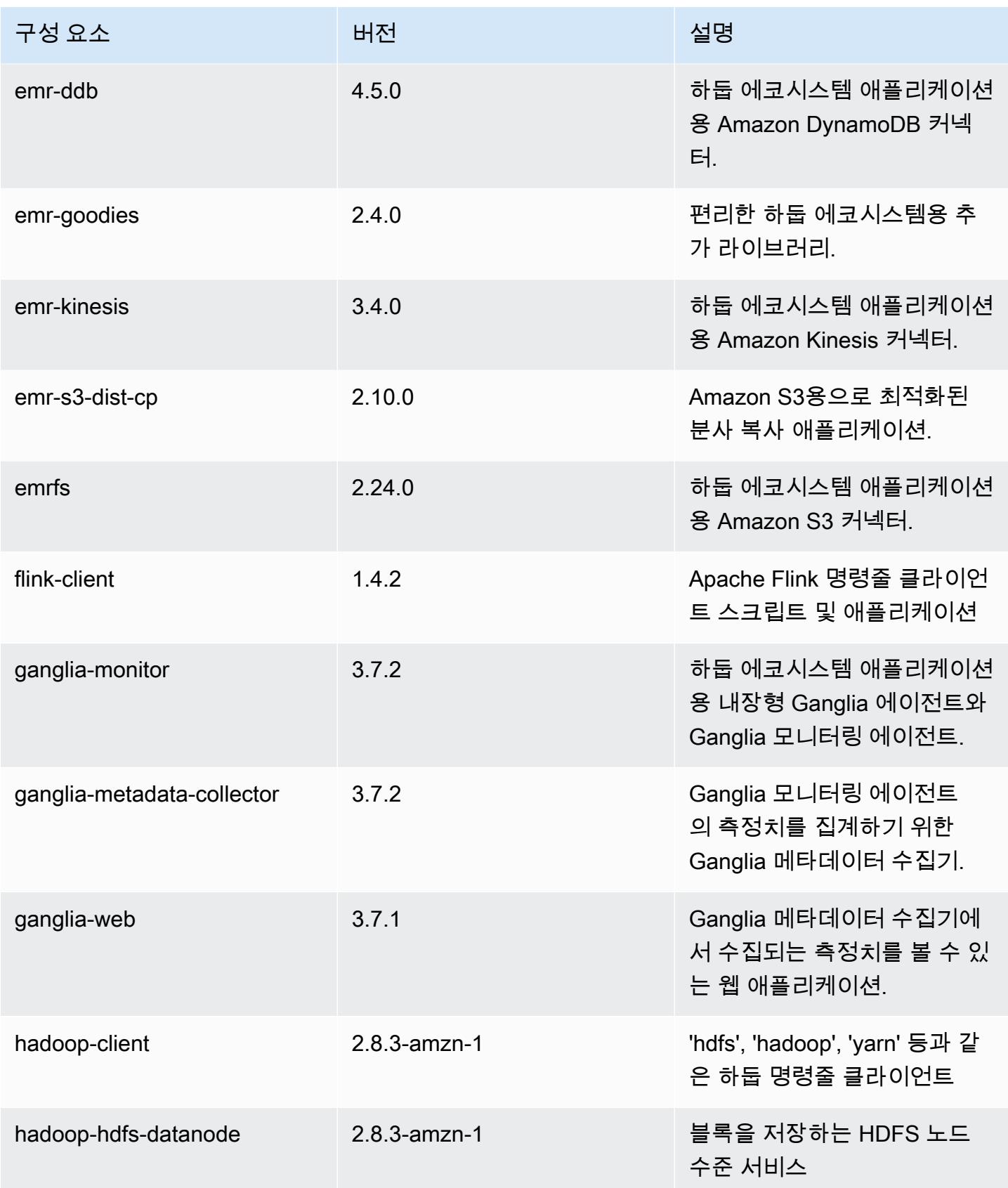

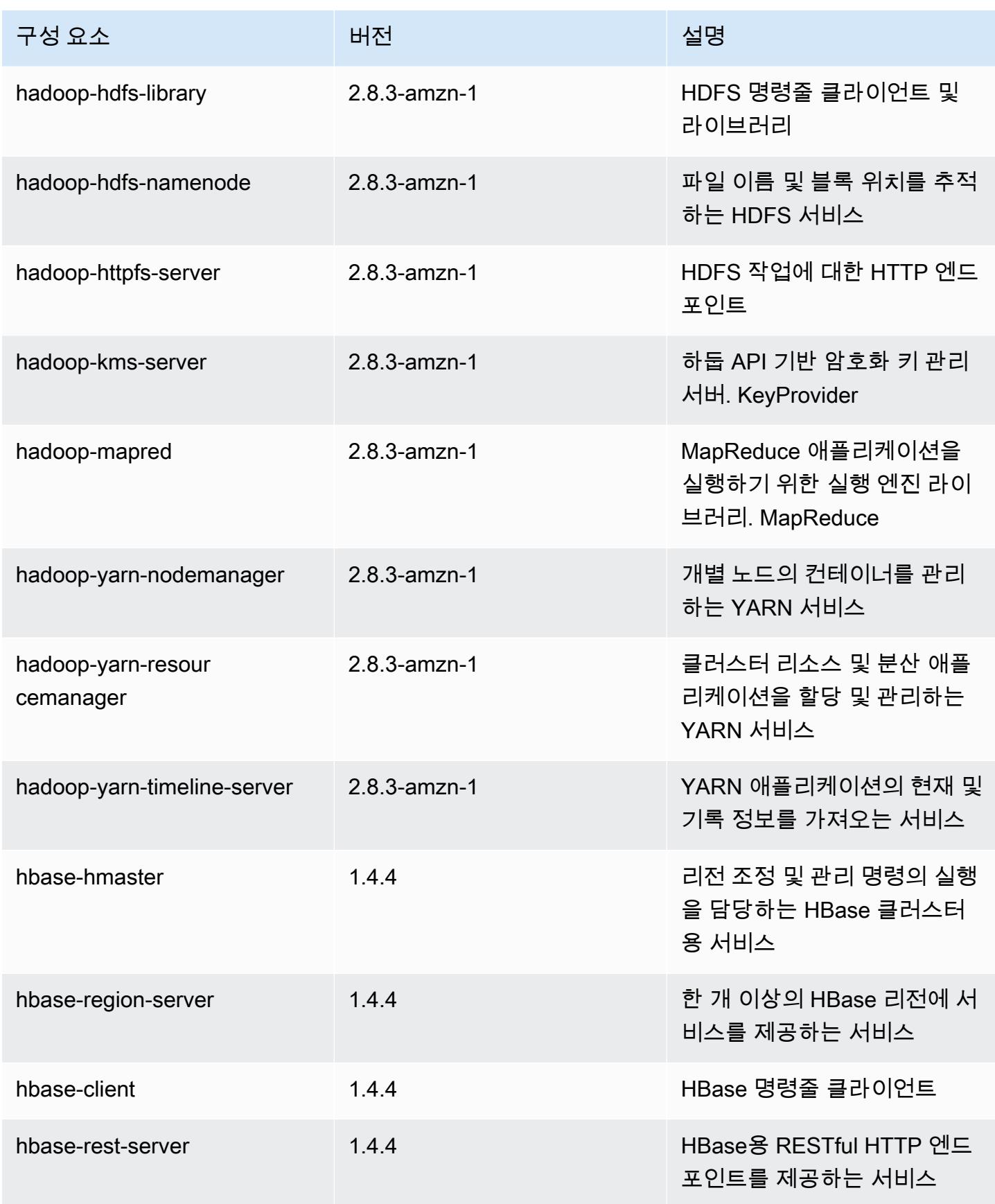

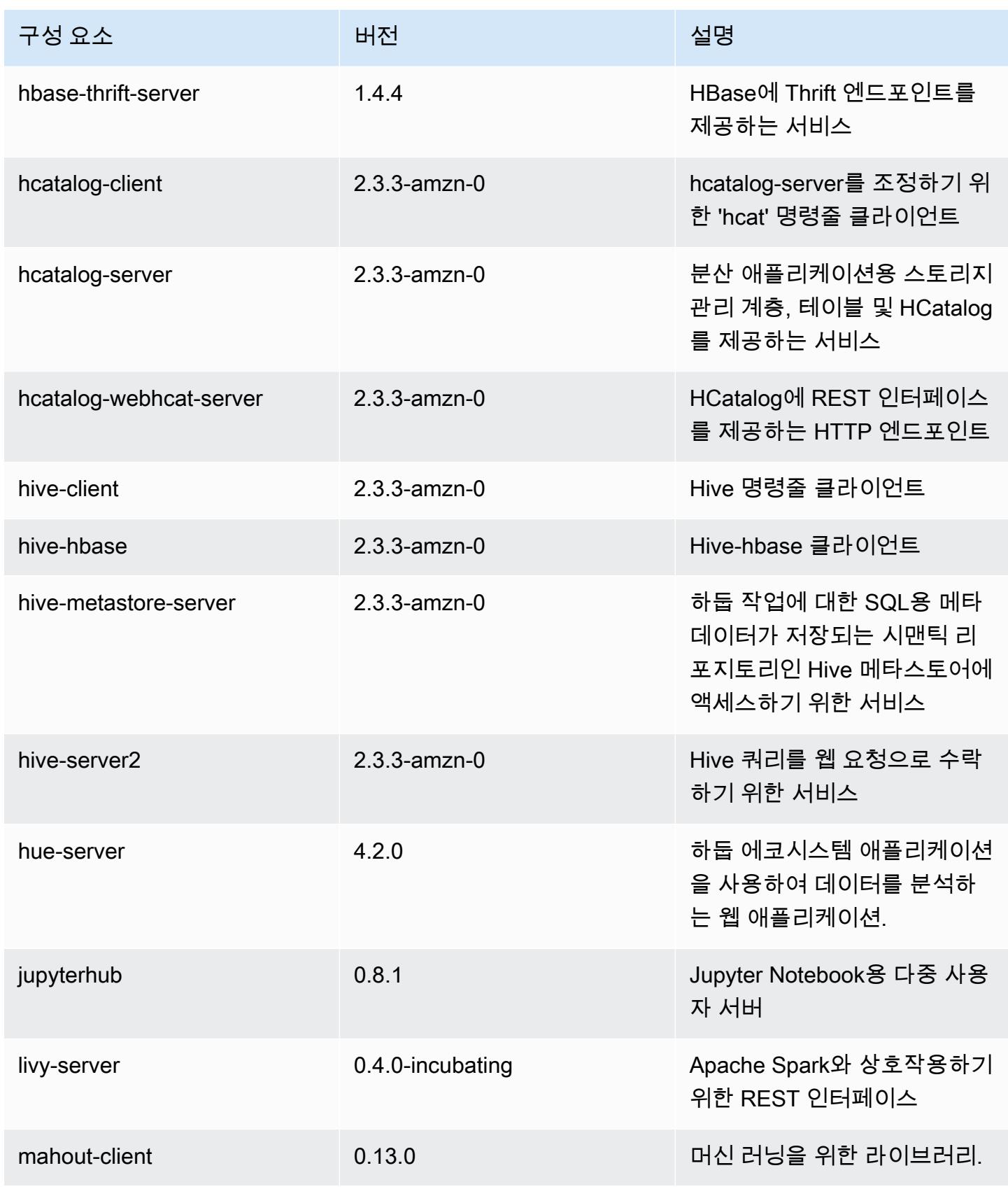

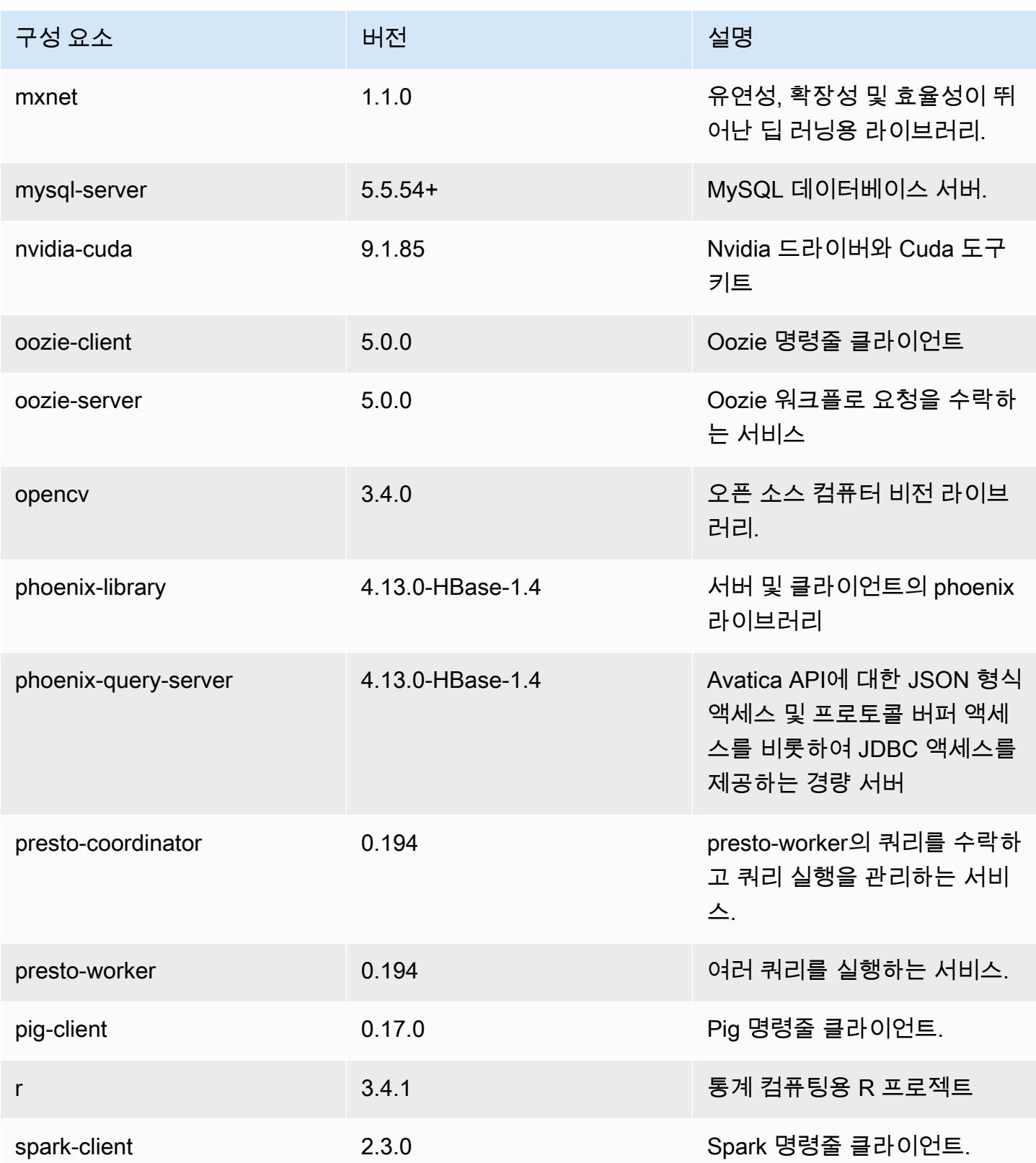

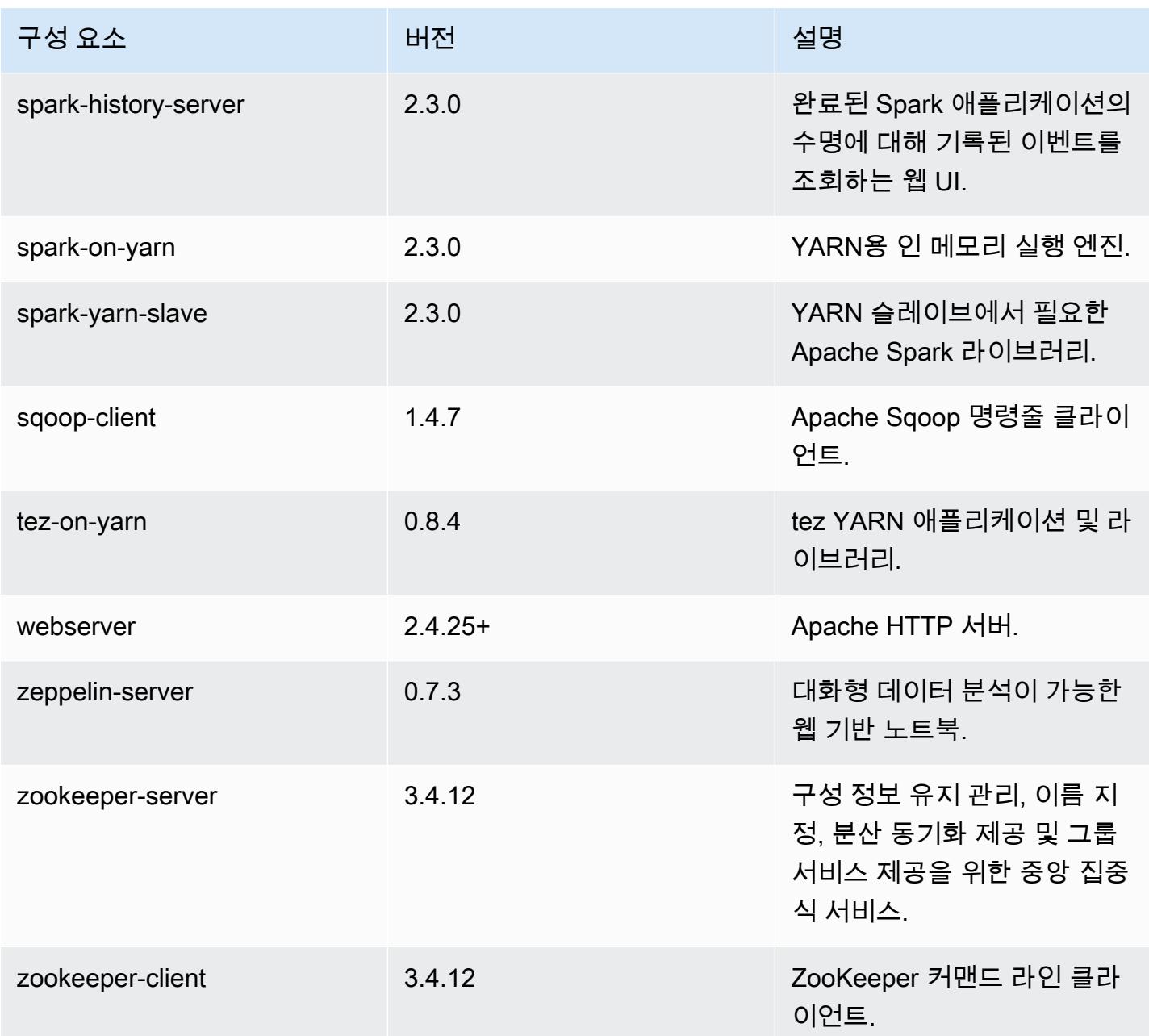

# 5.15.1 구성 분류

구성 분류를 사용하면 애플리케이션을 사용자 지정할 수 있습니다. 이는 종종 hive-site.xml과 같 이 애플리케이션의 구성 XML 파일에 해당합니다. 자세한 정보는 [애플리케이션 구성을](#page-2965-0) 참조하세요.

### emr-5.15.1 분류

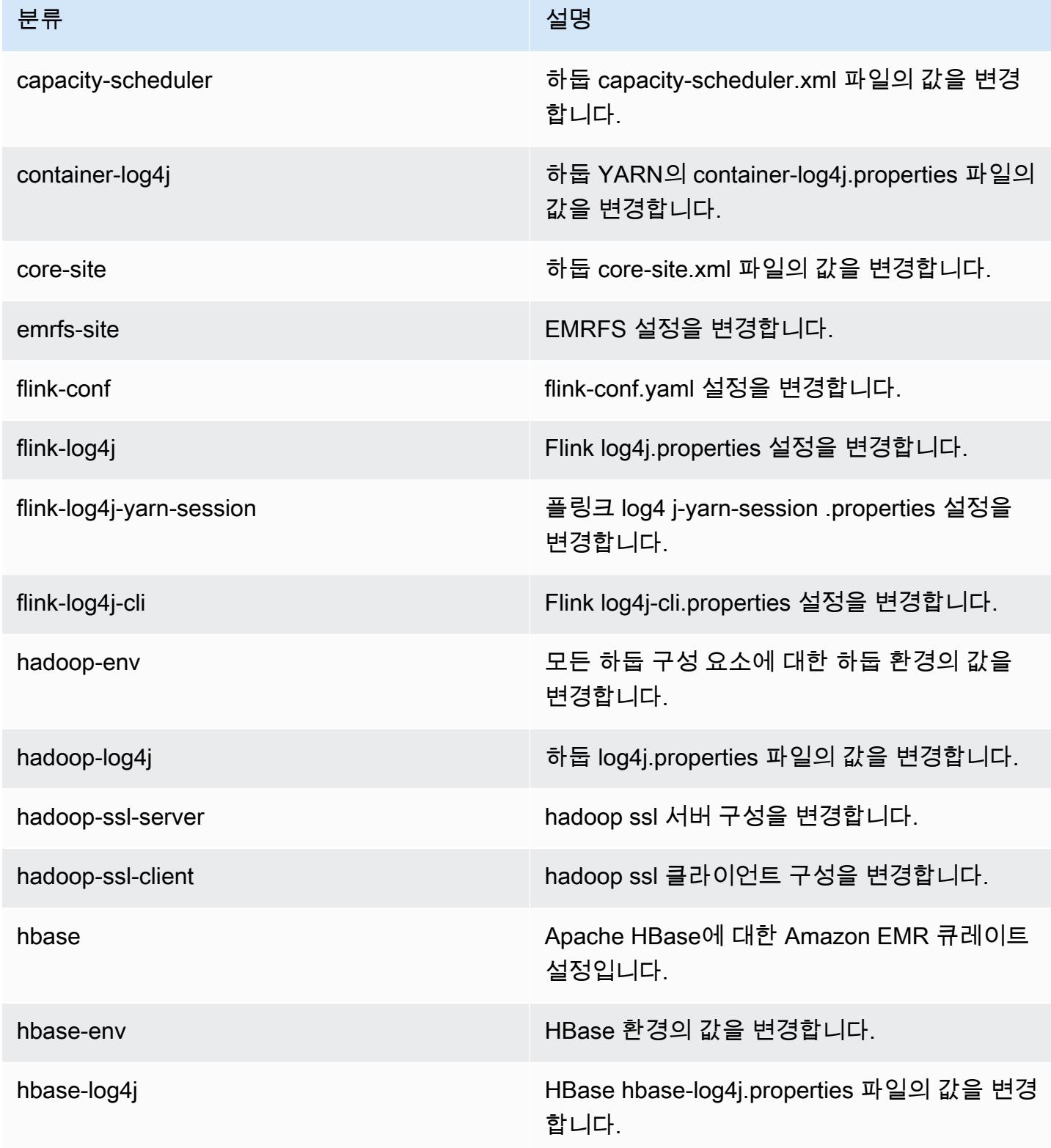

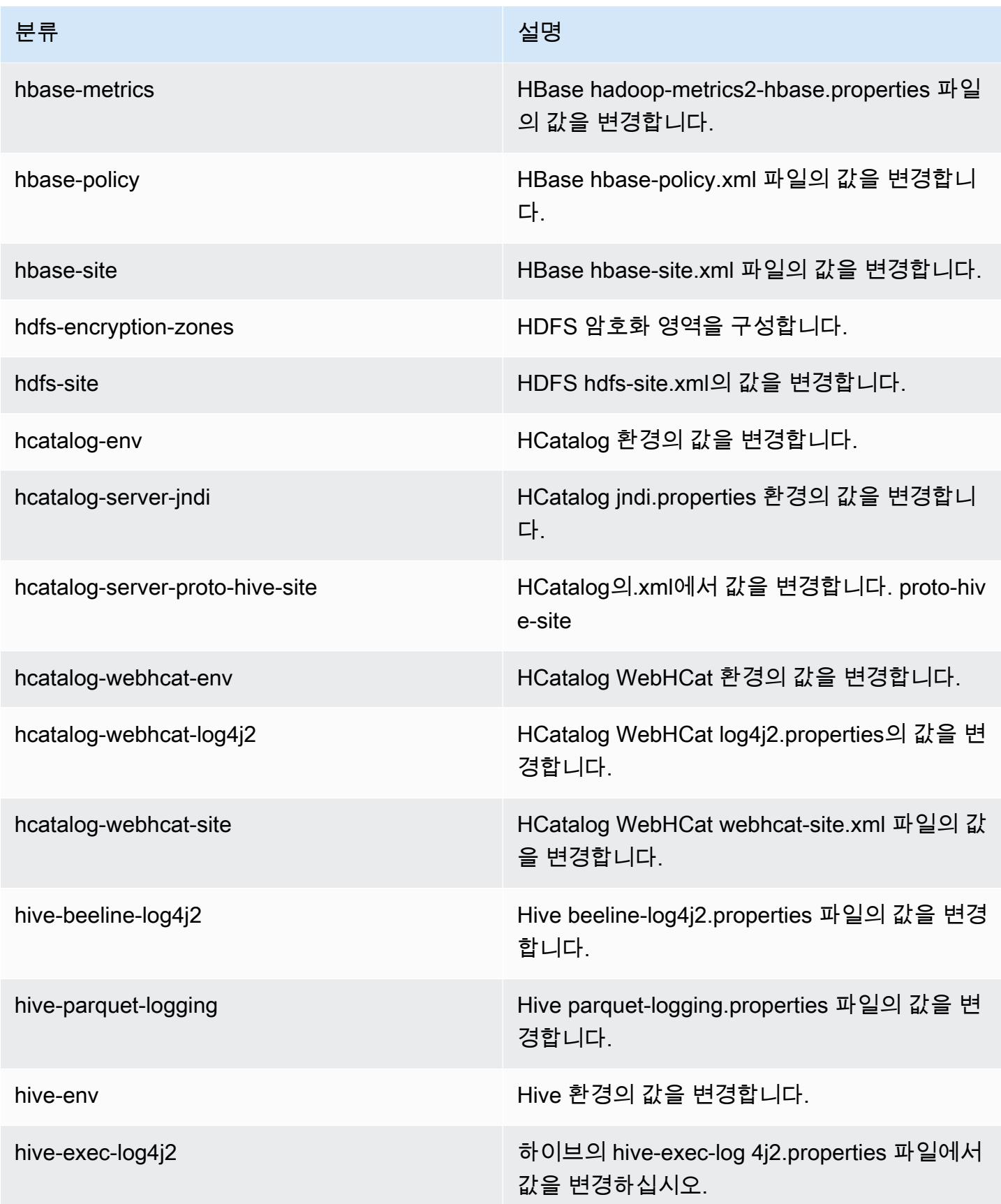

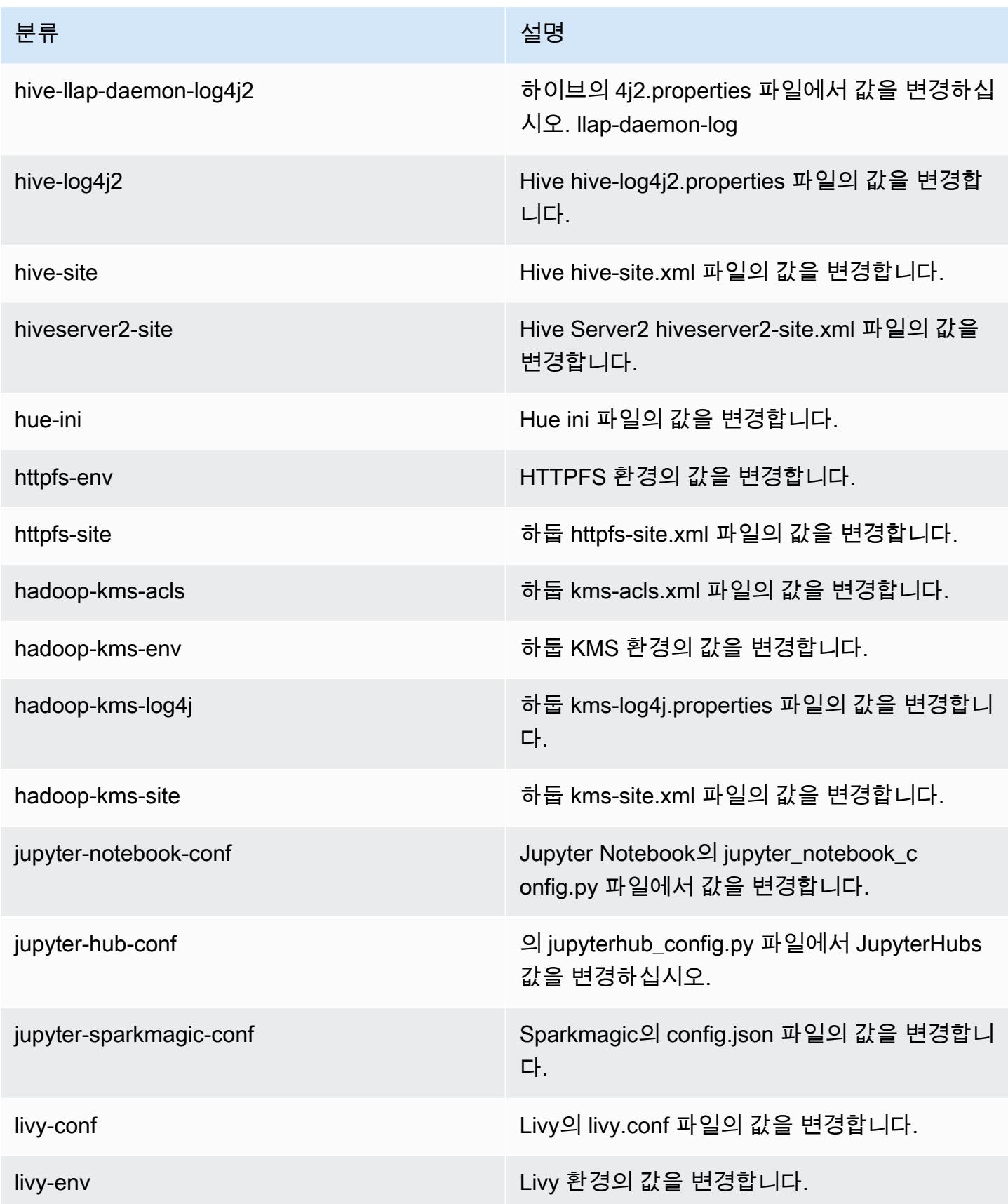

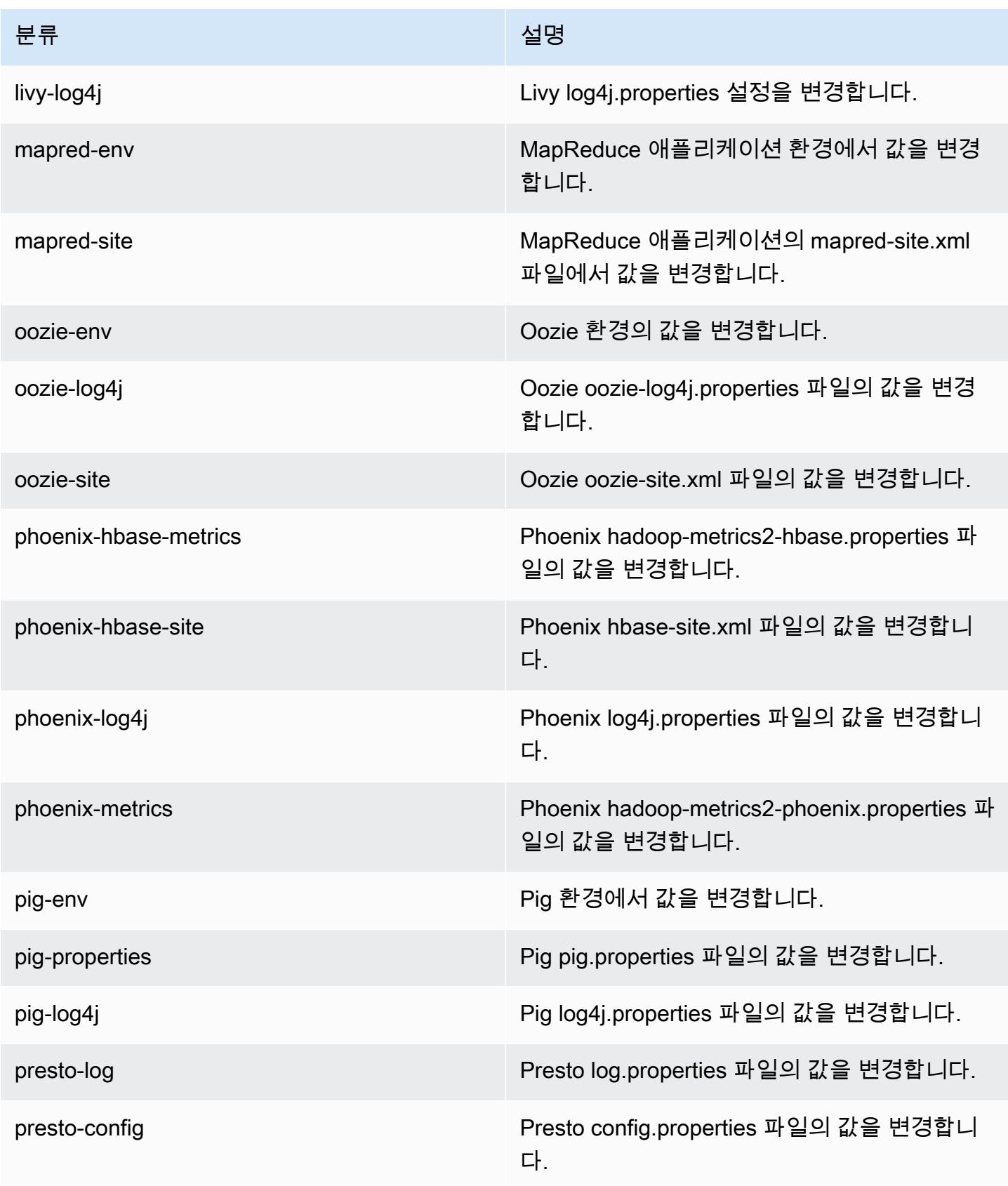

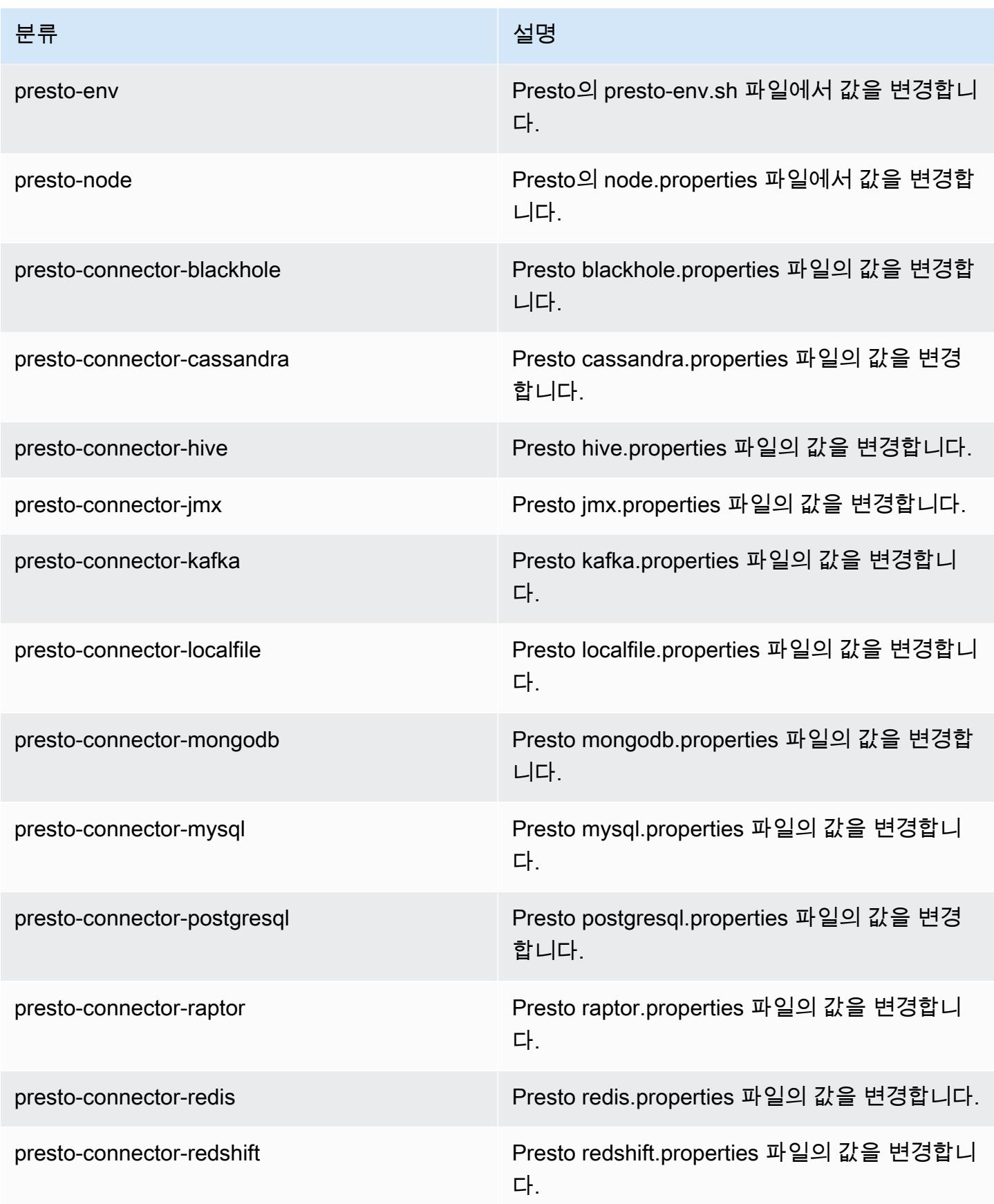

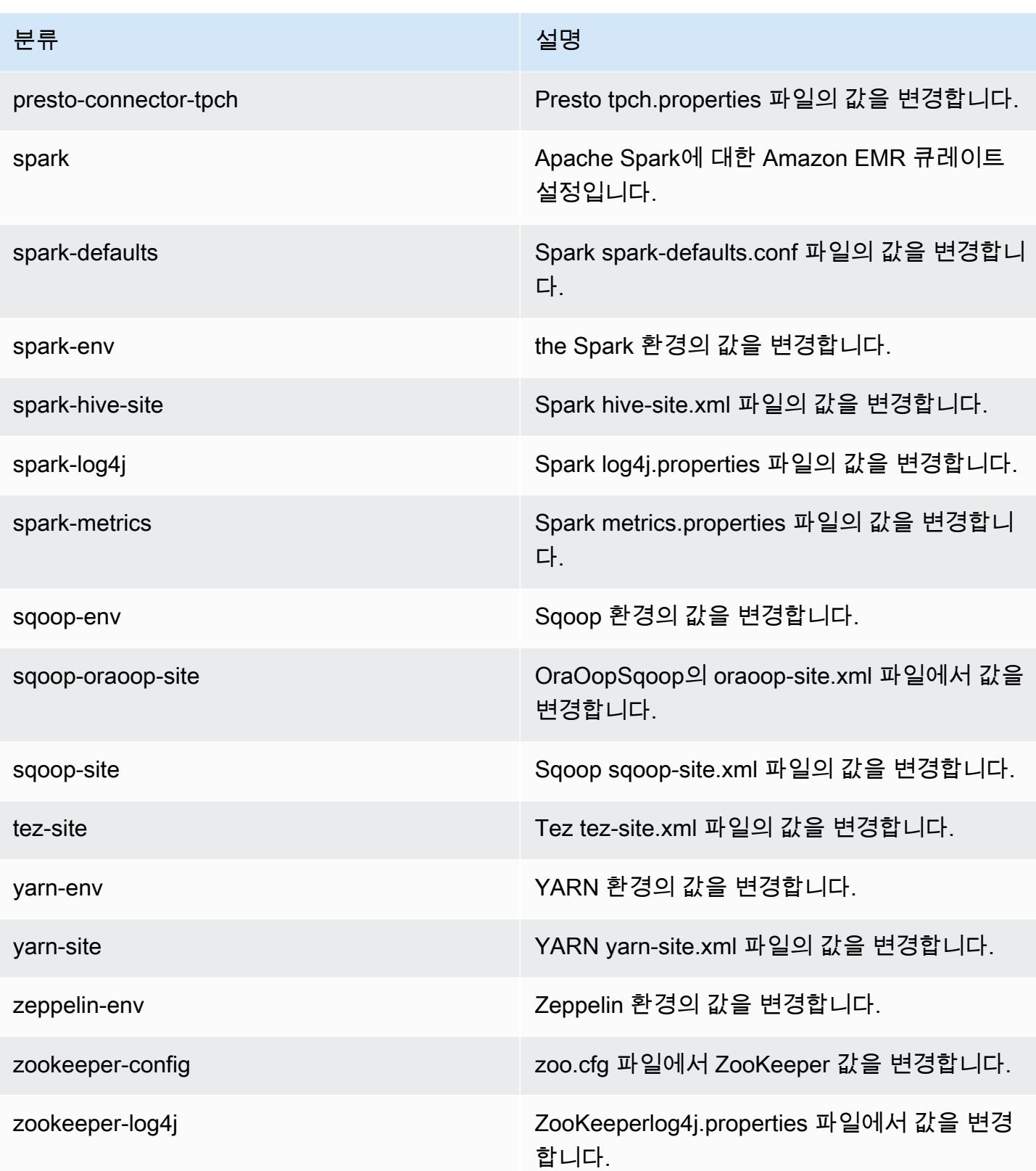

# Amazon EMR 릴리스 5.15.0

## 5.15.0 애플리케이션 버전

이 릴리스에서 지원되는 애플리케이션은 [Flink,](https://flink.apache.org/) [Ganglia,](http://ganglia.info) [HBase](http://hbase.apache.org/), [HCatalog,](https://cwiki.apache.org/confluence/display/Hive/HCatalog) [Hadoop,](http://hadoop.apache.org/docs/current/) [Hive](http://hive.apache.org/), [Hue,](http://gethue.com/) [JupyterHub](https://jupyterhub.readthedocs.io/en/latest/#), [Livy](https://livy.incubator.apache.org/), [MXNet,](https://mxnet.incubator.apache.org/) [Mahout](http://mahout.apache.org/), [Oozie](http://oozie.apache.org/), [Phoenix](https://phoenix.apache.org/), [Pig](http://pig.apache.org/), [Presto,](https://prestodb.io/) [Spark,](https://spark.apache.org/docs/latest/) [Sqoop,](http://sqoop.apache.org/) [Tez](https://tez.apache.org/), [Zeppelin](https://zeppelin.incubator.apache.org/), [ZooKeeper](https://zookeeper.apache.org)입니다.

아래 테이블에는 이번 Amazon EMR 릴리스에서 사용할 수 있는 애플리케이션 버전과 이전 세 가지 Amazon EMR 릴리스(해당하는 경우)의 애플리케이션 버전이 나와 있습니다.

각 Amazon EMR 릴리스에서 애플리케이션 버전의 전체 기록은 다음 주제를 참조하세요.

- [Amazon EMR 7.x 릴리스의 애플리케이션 버전](#page-23-0)
- [Amazon EMR 6.x 릴리스의 애플리케이션 버전](#page-75-0)
- [Amazon EMR 5.x 릴리스의 애플리케이션 버전](#page-902-0)
- [Amazon EMR 4.x 릴리스의 애플리케이션 버전](#page-2264-0)

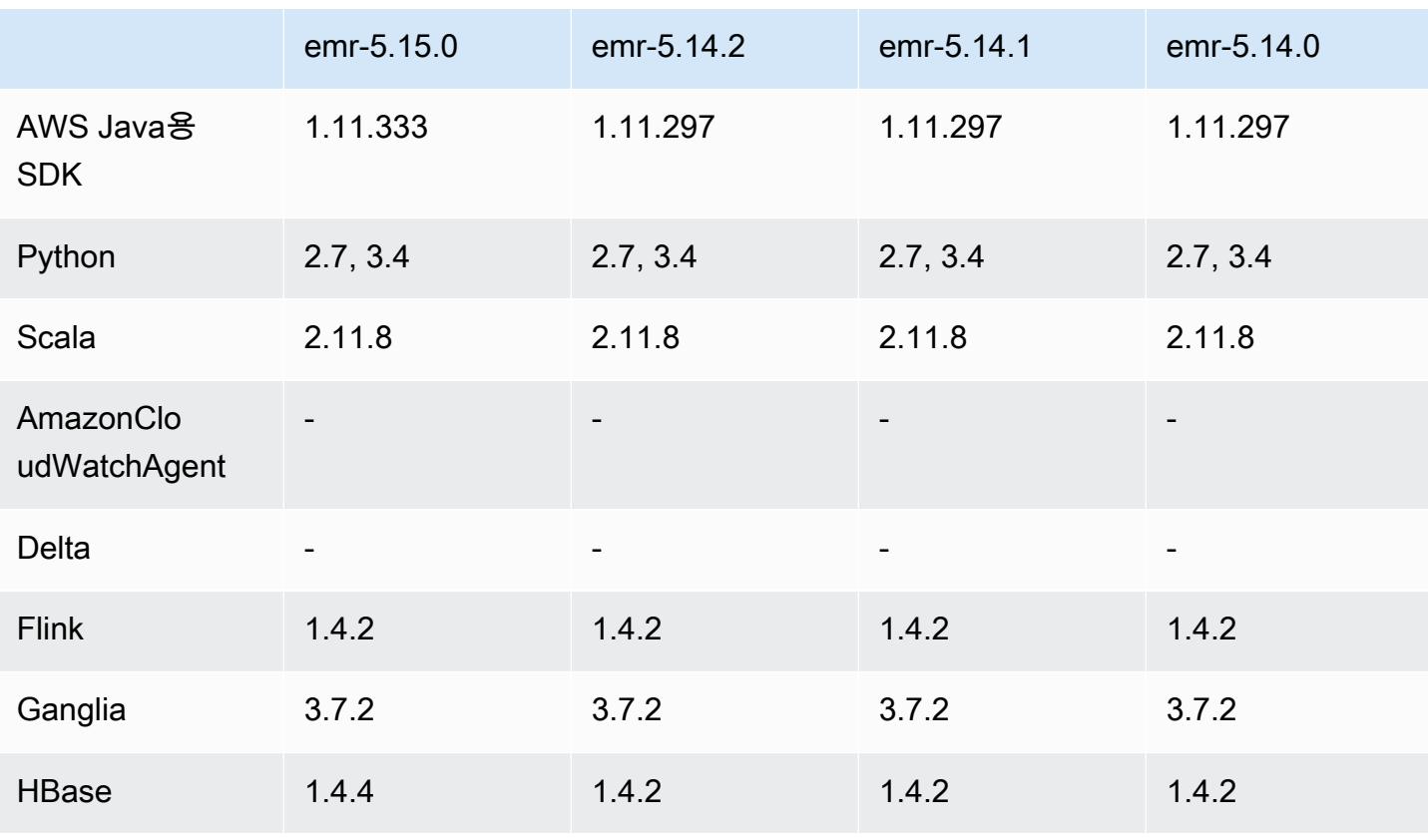

### 애플리케이션 버전 정보

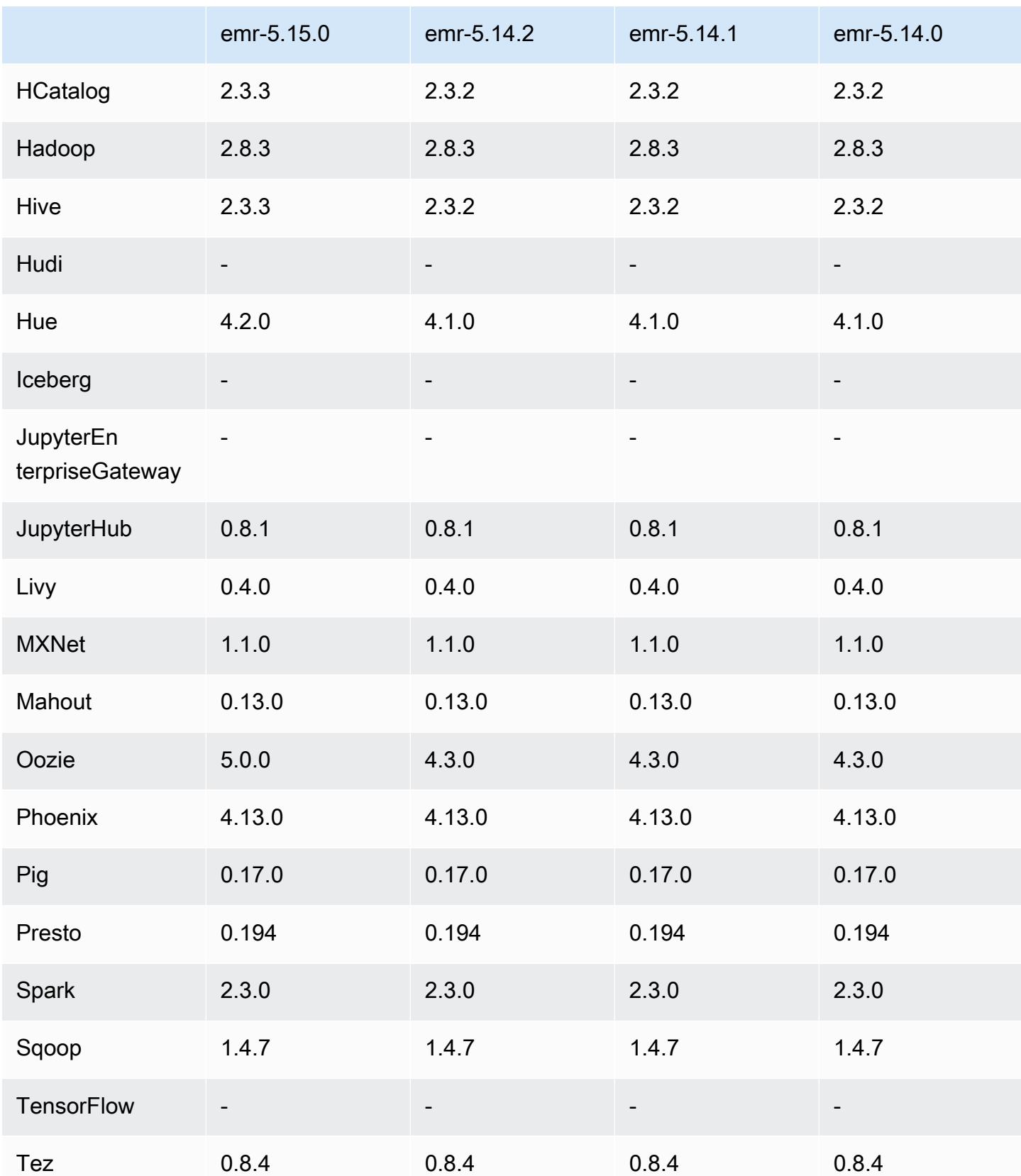

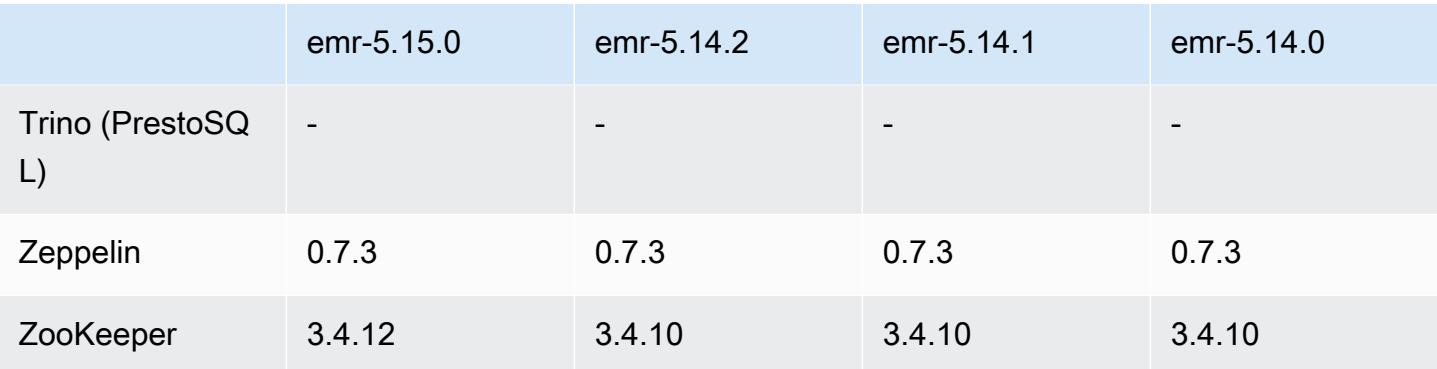

## 5.15.0 릴리스 정보

다음 릴리스 정보에는 Amazon EMR 릴리스 5.15.0에 대한 정보가 포함됩니다. 변경 사항은 5.14.0에 관련됩니다.

최초 릴리스 날짜: 2018년 6월 21일

### 업그레이드

- HBase를 1.4.4로 업그레이드
- Hive를 2.3.3으로 업그레이드
- Hue를 4.2.0으로 업그레이드
- Oozie를 5.0.0로 업그레이드
- Zookeeper를 3.4.12로 업그레이드
- AWS SDK를 1.11.333으로 업그레이드했습니다.

변경 사항, 향상된 기능 및 해결된 문제

- Hive
	- [HIVE-18069](https://issues.apache.org/jira/browse/HIVE-18069)를 백포트했습니다.
- Hue
	- Kerberos 사용 시 Livy로 올바로 인증하도록 Hue를 업데이트했습니다. 이제 Livy가 Amazon EMR 에서 Kerberos를 사용할 때 지원됩니다.
- JupyterHub
	- Amazon EMR이 기본적으로 LDAP 클라이언트 라이브러리를 JupyterHub 설치하도록 업데이트되 었습니다.
	- 자체 서명 인증서를 생성하는 스크립트 오류를 수정했습니다.

### 알려진 문제

- 이 릴리스 버전은 c1.medium 또는 m1.small 인스턴스 유형을 지원하지 않습니다. 둘 중 어느 쪽이든 이런 인스턴스 유형을 사용하는 클러스터는 시작되지 않습니다. 차선책으로 다른 인스턴스 유형을 지정하거나 다른 릴리스 버전을 사용하십시오.
- 기본 노드가 재부팅되거나 인스턴스 컨트롤러가 재시작된 후에는 CloudWatch 지표가 수집되지 않 으며 Amazon EMR 버전 5.14.0, 5.15.0 또는 5.16.0에서는 자동 조정 기능을 사용할 수 없습니다. 이 문제는 Amazon EMR 5.17.0에서 수정되었습니다.

### 5.15.0 구성 요소 버전

이 릴리스를 통해 Amazon EMR이 설치하는 구성 요소는 다음과 같습니다. 일부는 빅 데이터 애플리 케이션 패키지의 일부로 설치됩니다. 나머지는 Amazon EMR에 고유하며 시스템 프로세스 및 기능을 위해 설치됩니다. 이는 일반적으로 emr 또는 aws로 시작됩니다. 최근 Amazon EMR 릴리스의 빅 데이 터 애플리케이션 패키지는 일반적으로 커뮤니티에서 발견된 최신 버전입니다. 가능한 한 빨리 Amazon EMR에서 커뮤니티 릴리스를 제공합니다.

Amazon EMR의 일부 구성 요소는 커뮤니티 버전과 다릅니다. 이러한 구성 요소에는 *CommunityVersion*-amzn-*EmrVersion* 양식의 버전 레이블이 있습니다. *EmrVersion*은 0에서 시작합니다. 예를 들어, 버전 2.2의 myapp-component라는 오픈 소스 커뮤니티 구성 요소가 다른 Amazon EMR 릴리스에 포함되도록 세 번 수정된 경우 해당 릴리스 버전은 2.2-amzn-2로 나열됩니 다.

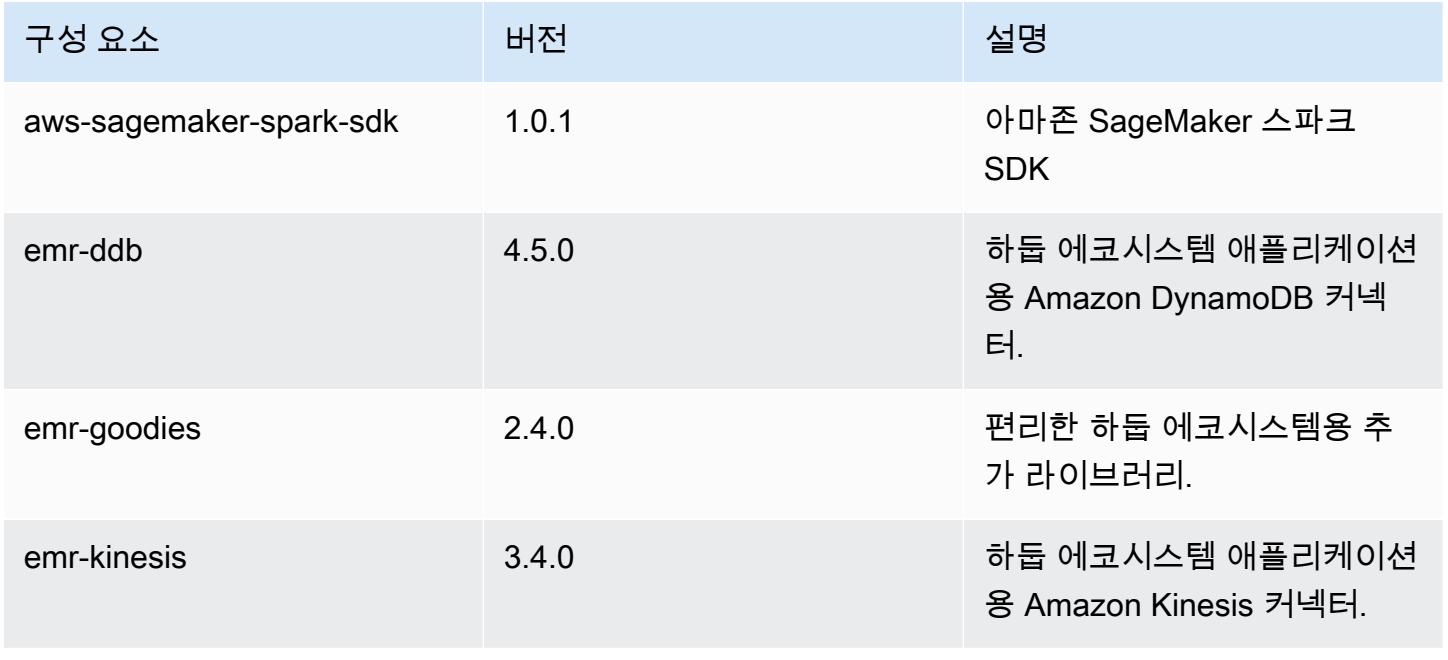

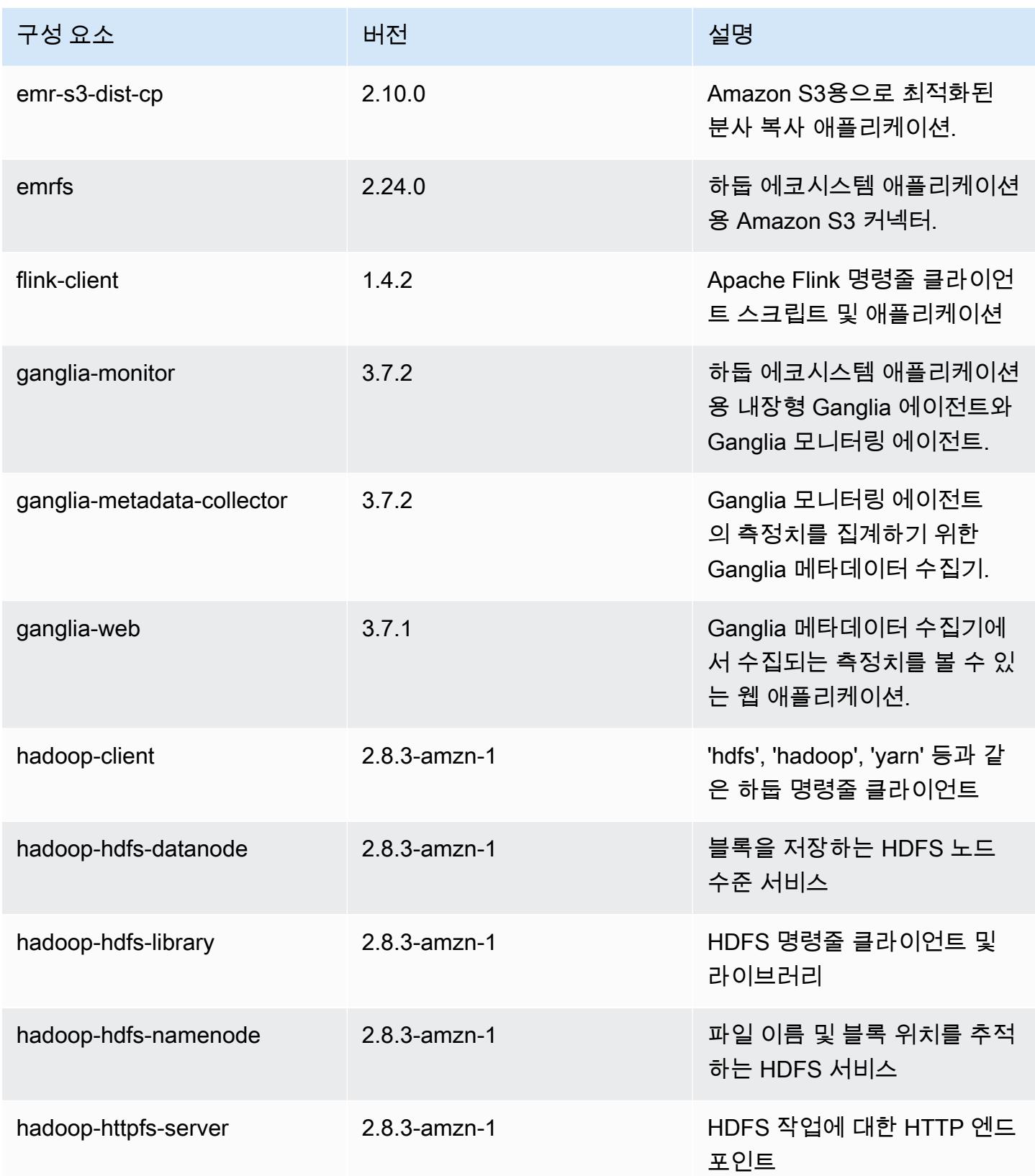

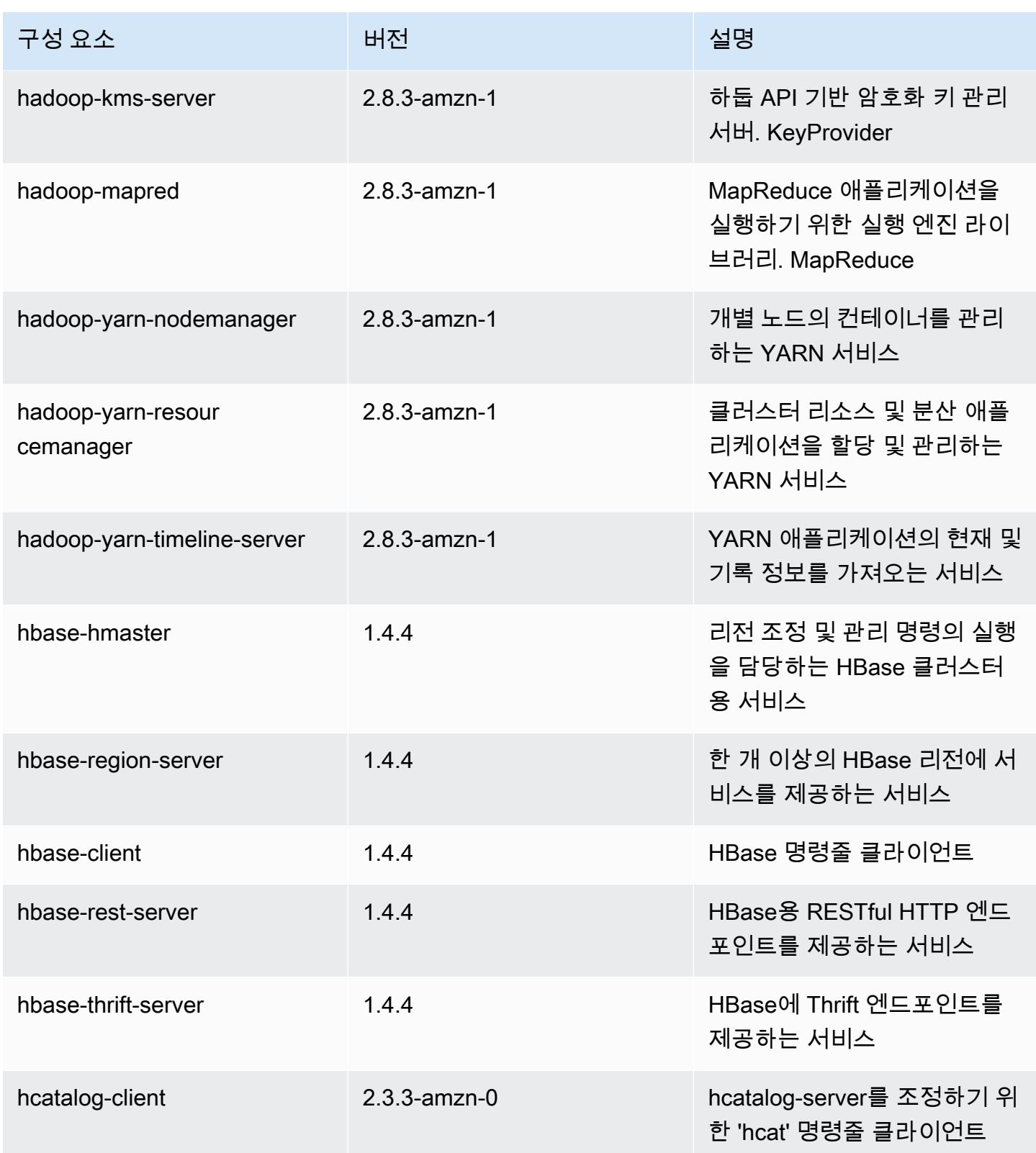

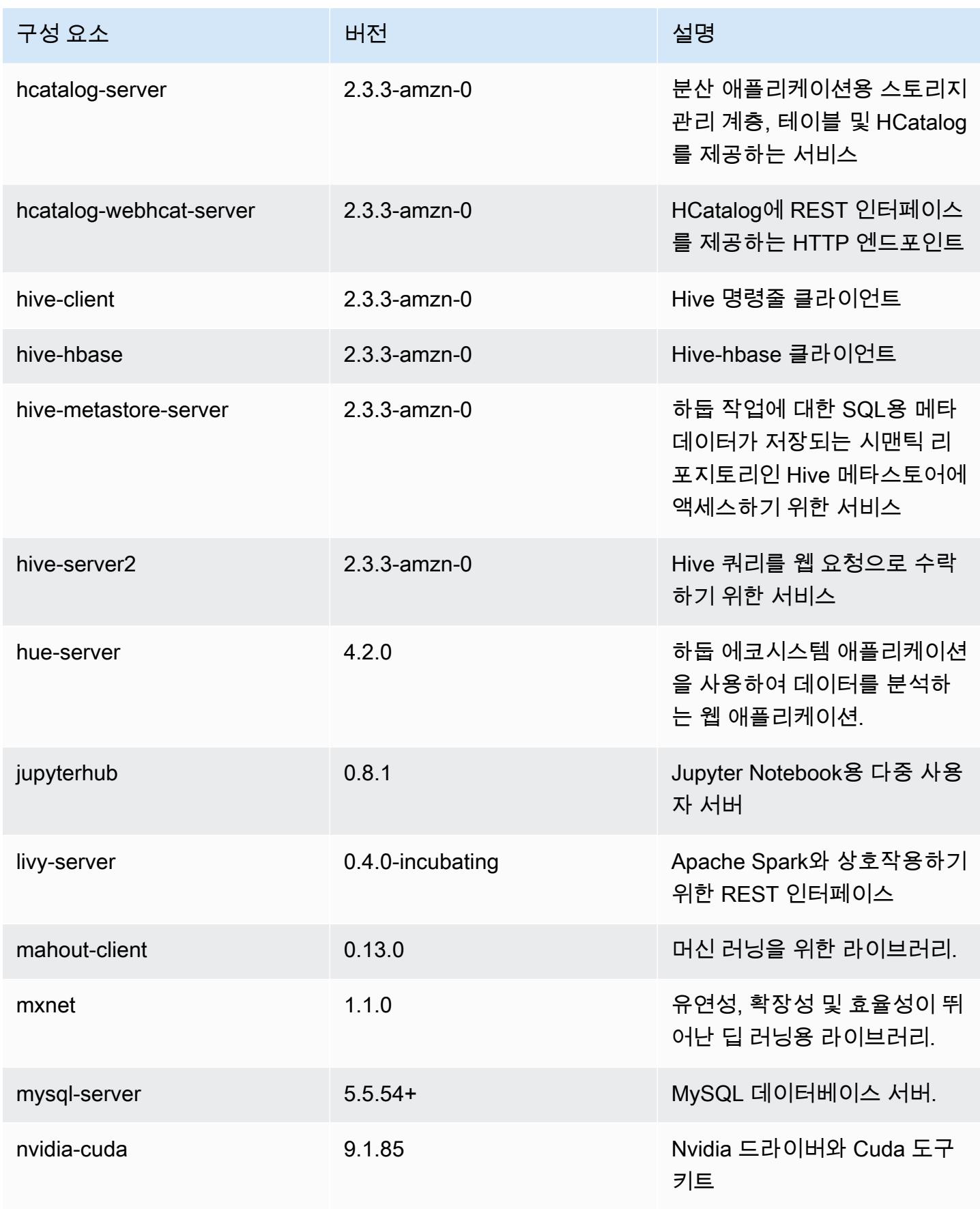

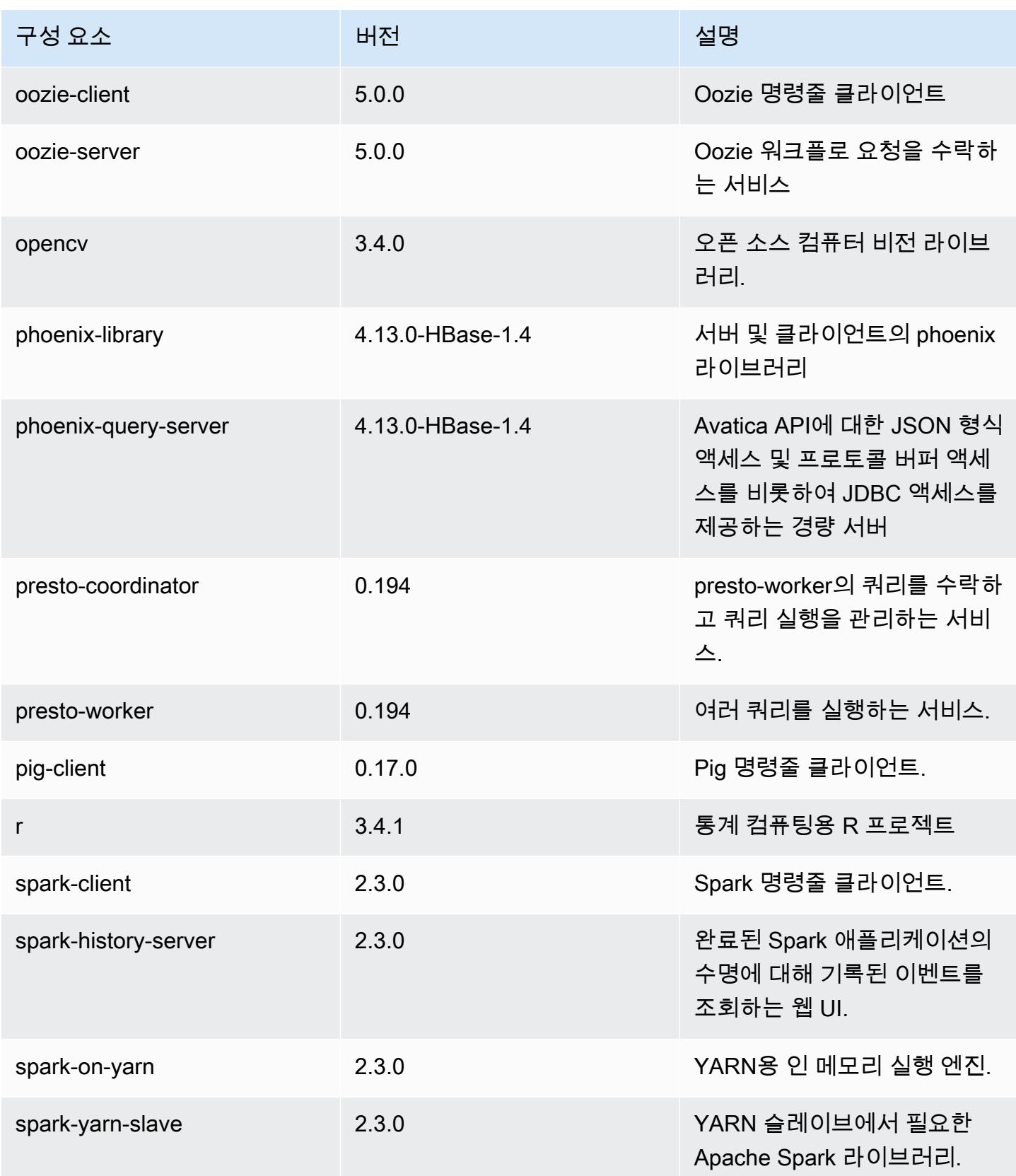

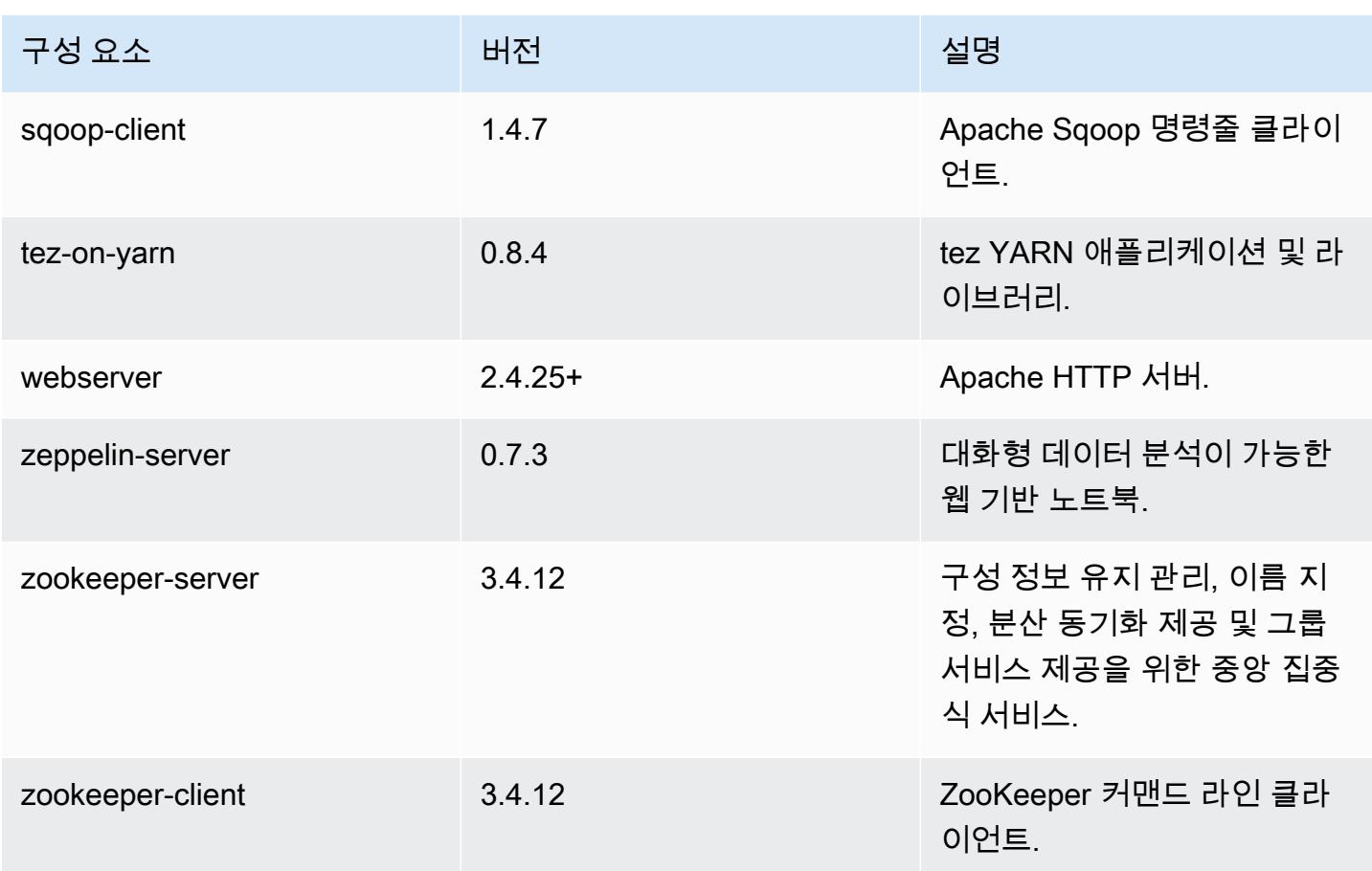

## 5.15.0 구성 분류

구성 분류를 사용하면 애플리케이션을 사용자 지정할 수 있습니다. 이는 종종 hive-site.xml과 같 이 애플리케이션의 구성 XML 파일에 해당합니다. 자세한 정보는 <u>애플리케이션 구성</u>을 참조하세요.

emr-5.15.0 분류

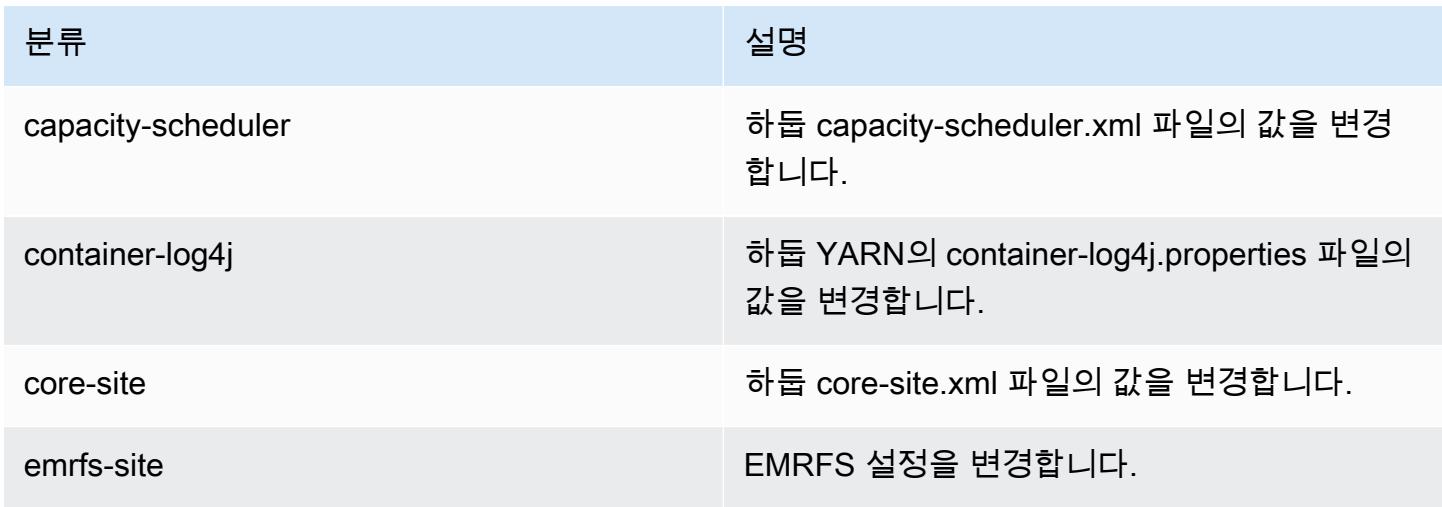
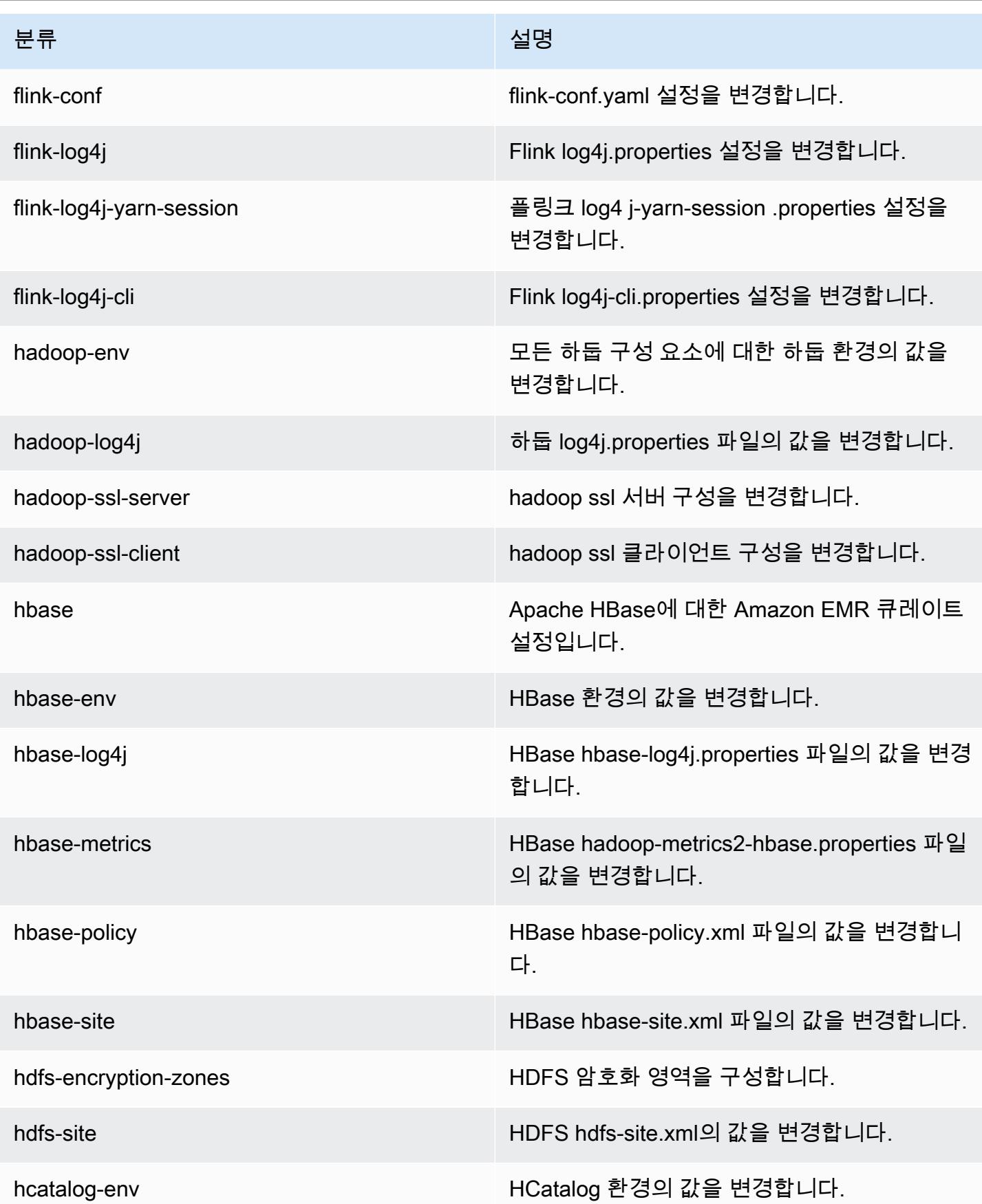

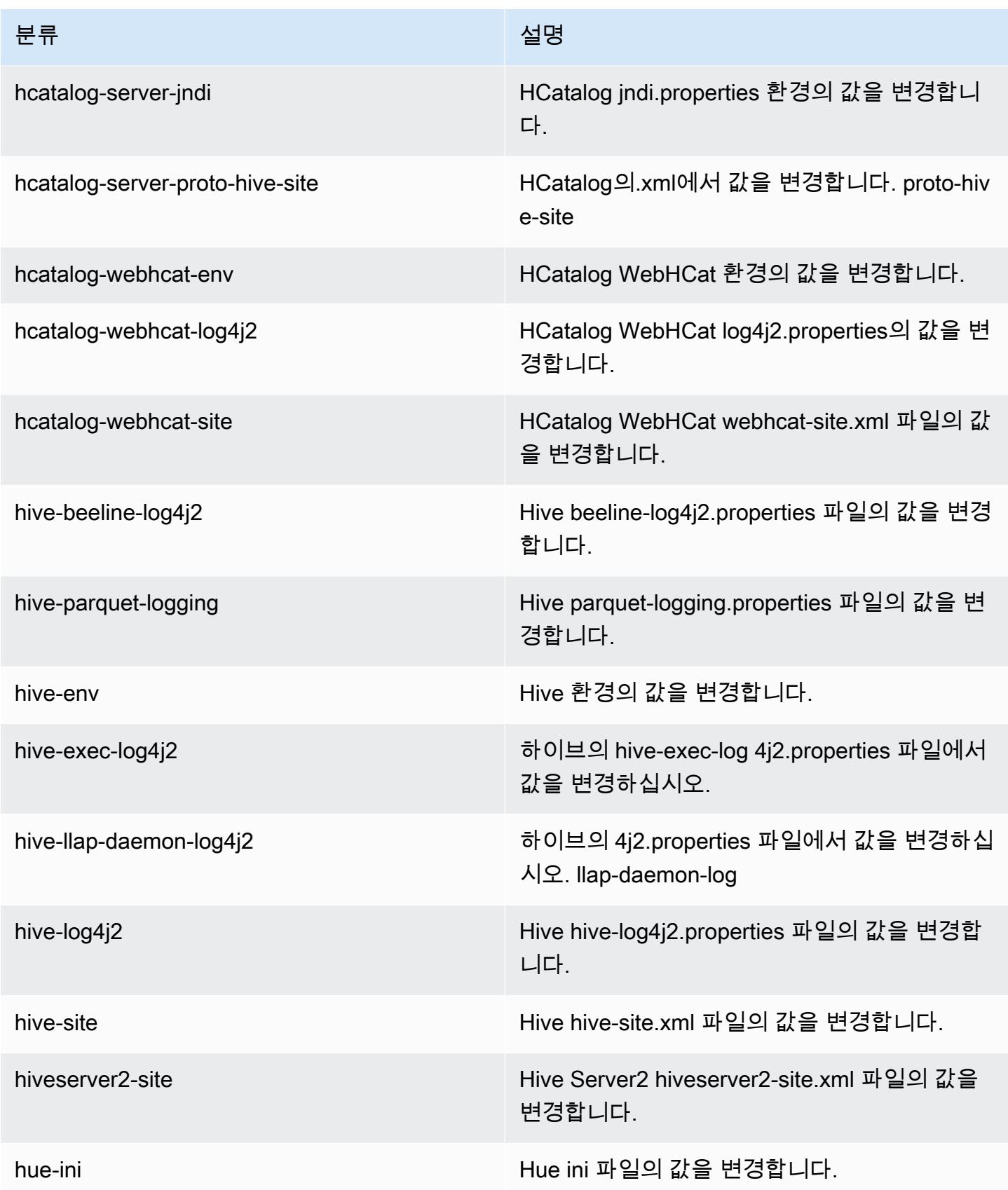

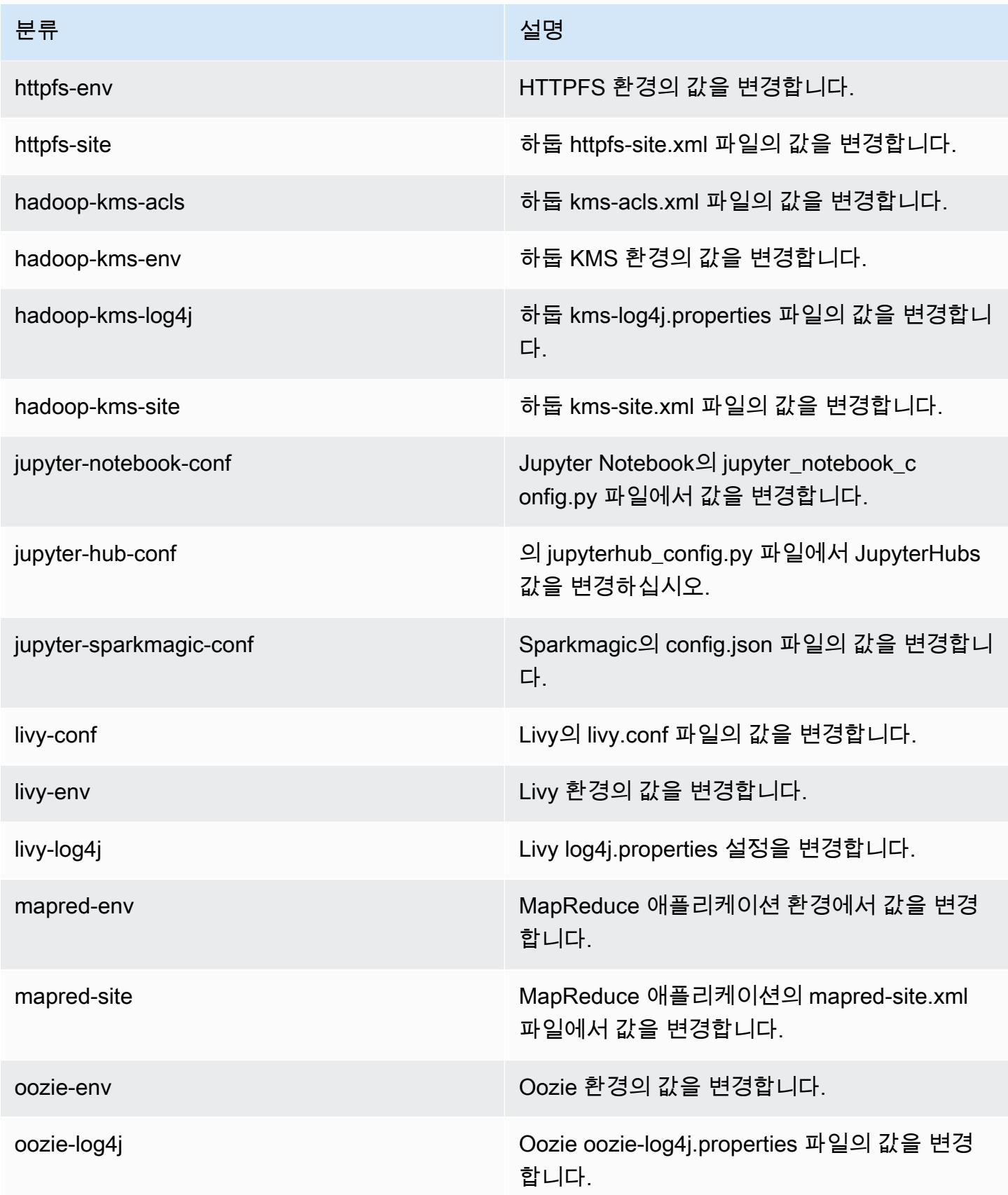

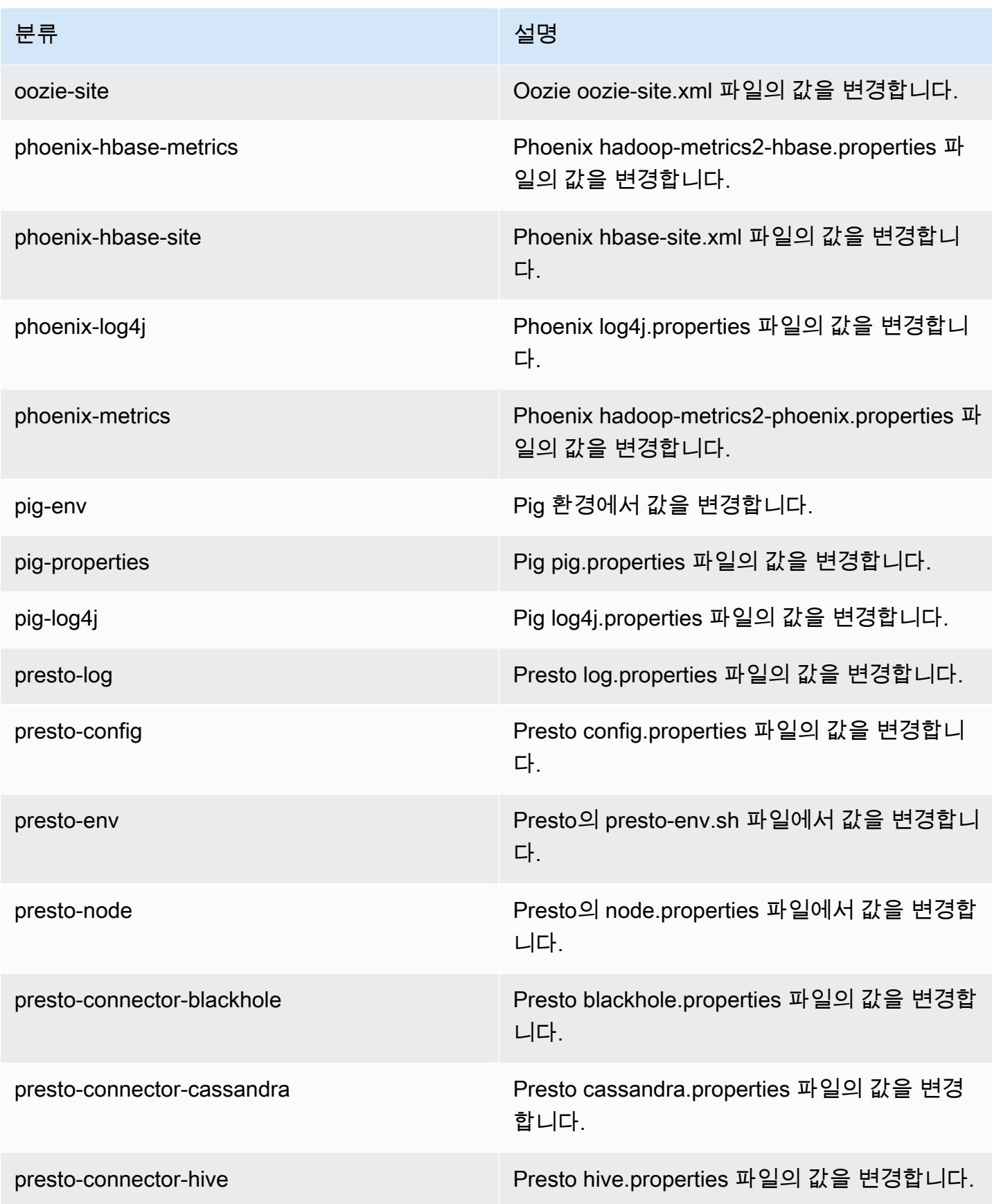

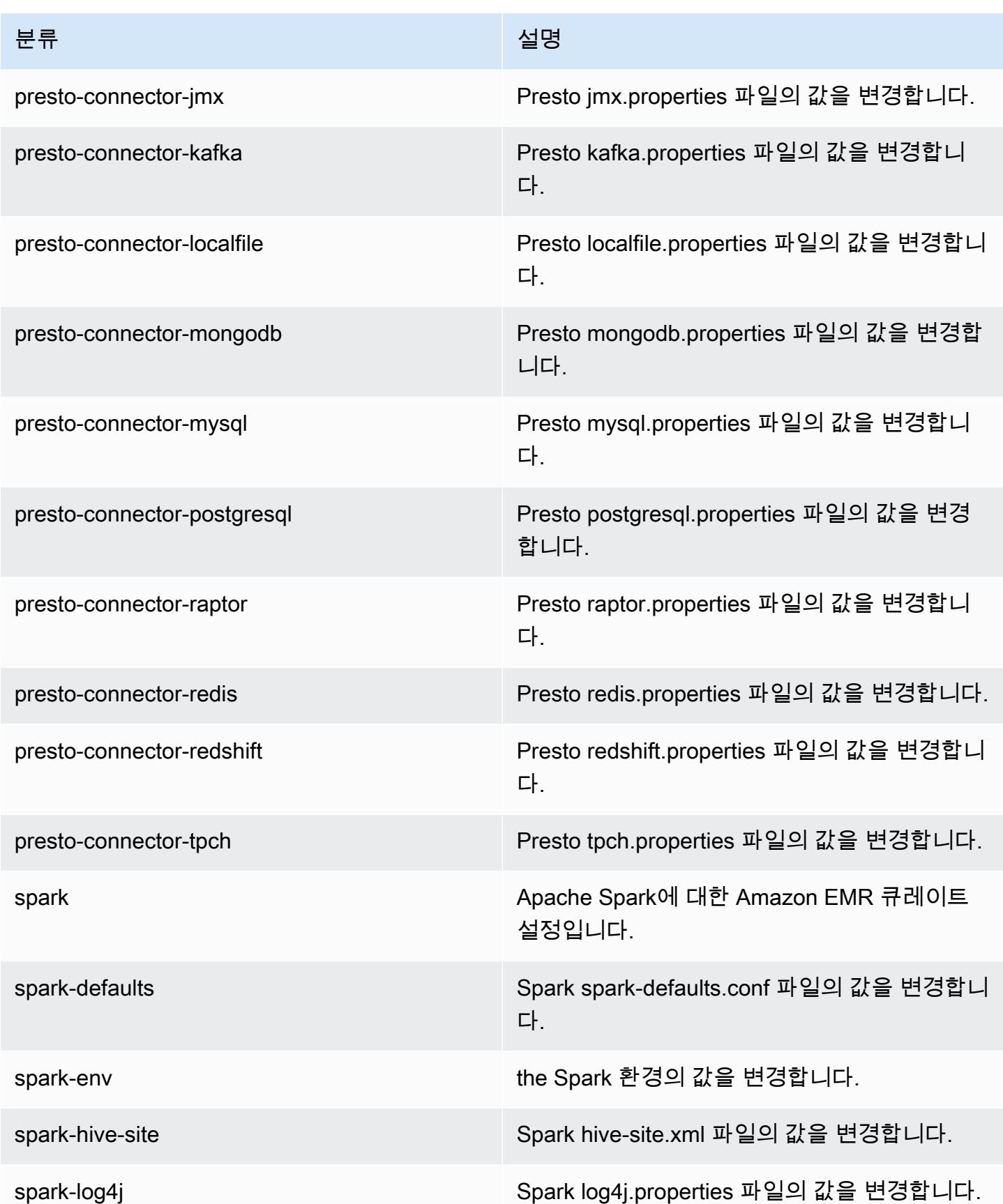

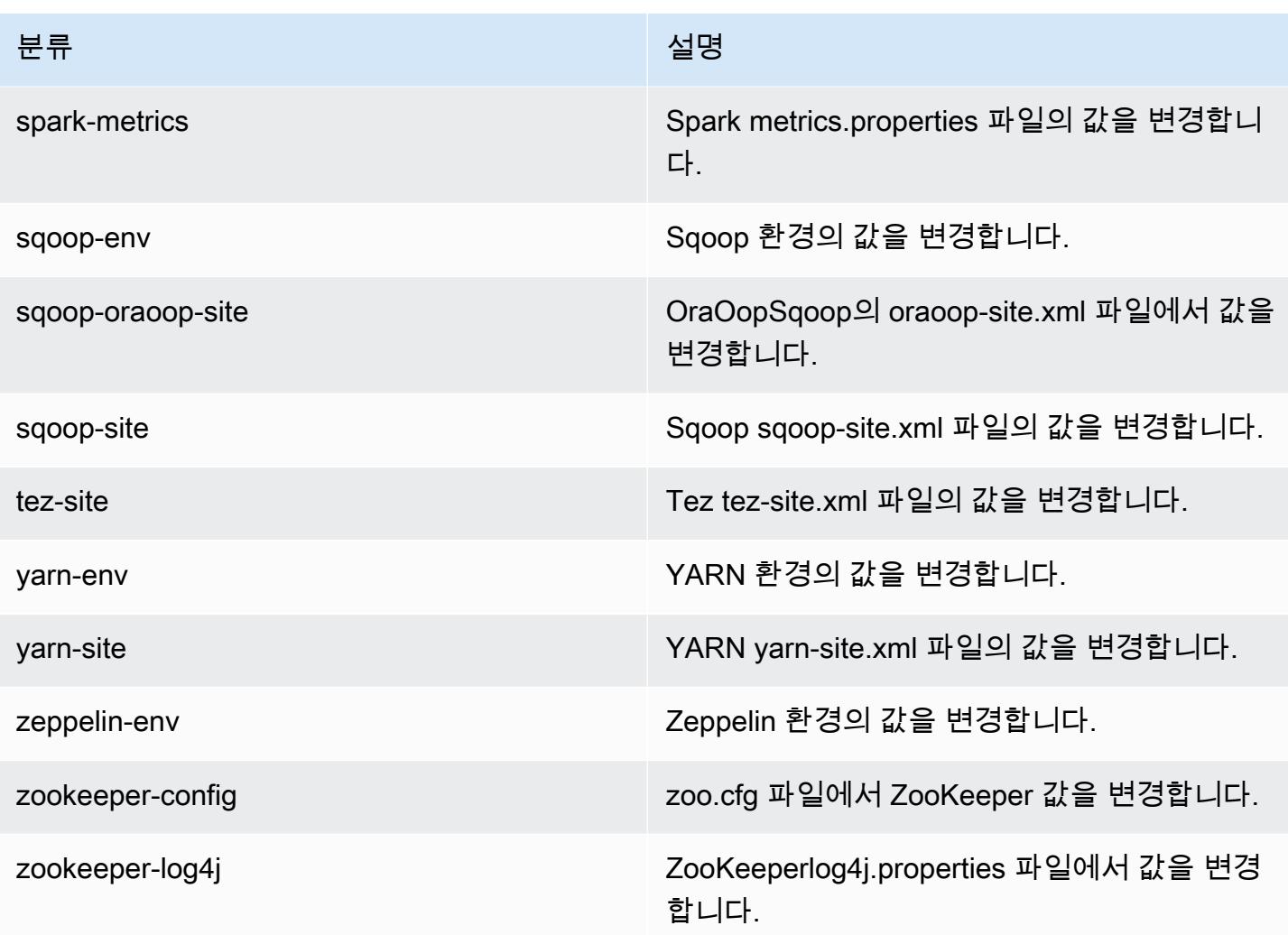

# Amazon EMR 릴리스 5.14.2

### 5.14.2 애플리케이션 버전

이 릴리스에서 지원되는 애플리케이션은 [Flink,](https://flink.apache.org/) [Ganglia,](http://ganglia.info) [HBase](http://hbase.apache.org/), [HCatalog,](https://cwiki.apache.org/confluence/display/Hive/HCatalog) [Hadoop,](http://hadoop.apache.org/docs/current/) [Hive](http://hive.apache.org/), [Hue,](http://gethue.com/) [JupyterHub](https://jupyterhub.readthedocs.io/en/latest/#), [Livy](https://livy.incubator.apache.org/), [MXNet,](https://mxnet.incubator.apache.org/) [Mahout](http://mahout.apache.org/), [Oozie](http://oozie.apache.org/), [Phoenix](https://phoenix.apache.org/), [Pig](http://pig.apache.org/), [Presto,](https://prestodb.io/) [Spark,](https://spark.apache.org/docs/latest/) [Sqoop,](http://sqoop.apache.org/) [Tez](https://tez.apache.org/), [Zeppelin](https://zeppelin.incubator.apache.org/), [ZooKeeper](https://zookeeper.apache.org)입니다.

아래 테이블에는 이번 Amazon EMR 릴리스에서 사용할 수 있는 애플리케이션 버전과 이전 세 가지 Amazon EMR 릴리스(해당하는 경우)의 애플리케이션 버전이 나와 있습니다.

각 Amazon EMR 릴리스에서 애플리케이션 버전의 전체 기록은 다음 주제를 참조하세요.

- [Amazon EMR 7.x 릴리스의 애플리케이션 버전](#page-23-0)
- [Amazon EMR 6.x 릴리스의 애플리케이션 버전](#page-75-0)
- [Amazon EMR 5.x 릴리스의 애플리케이션 버전](#page-902-0)
- [Amazon EMR 4.x 릴리스의 애플리케이션 버전](#page-2264-0)

#### 애플리케이션 버전 정보

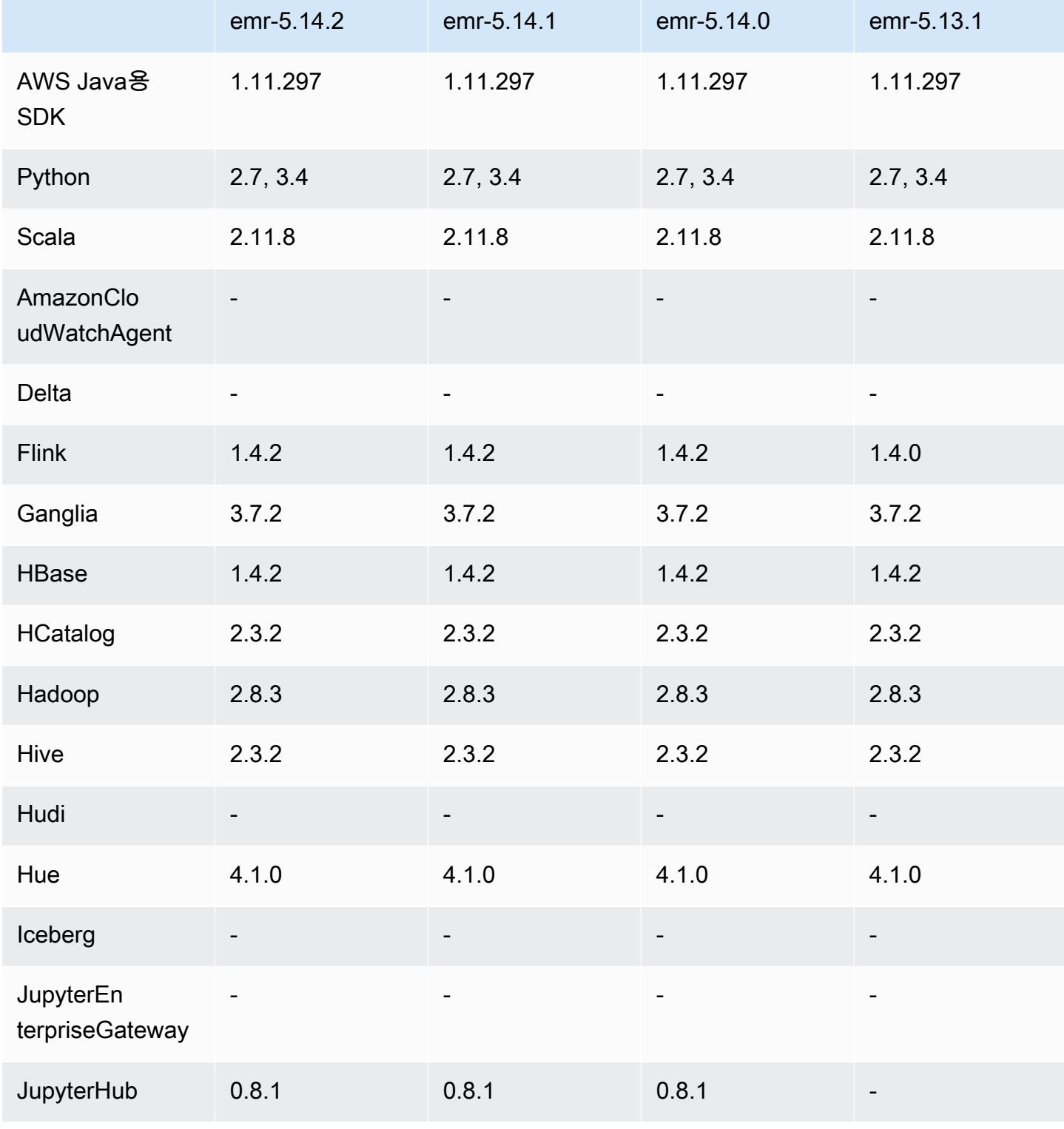

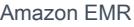

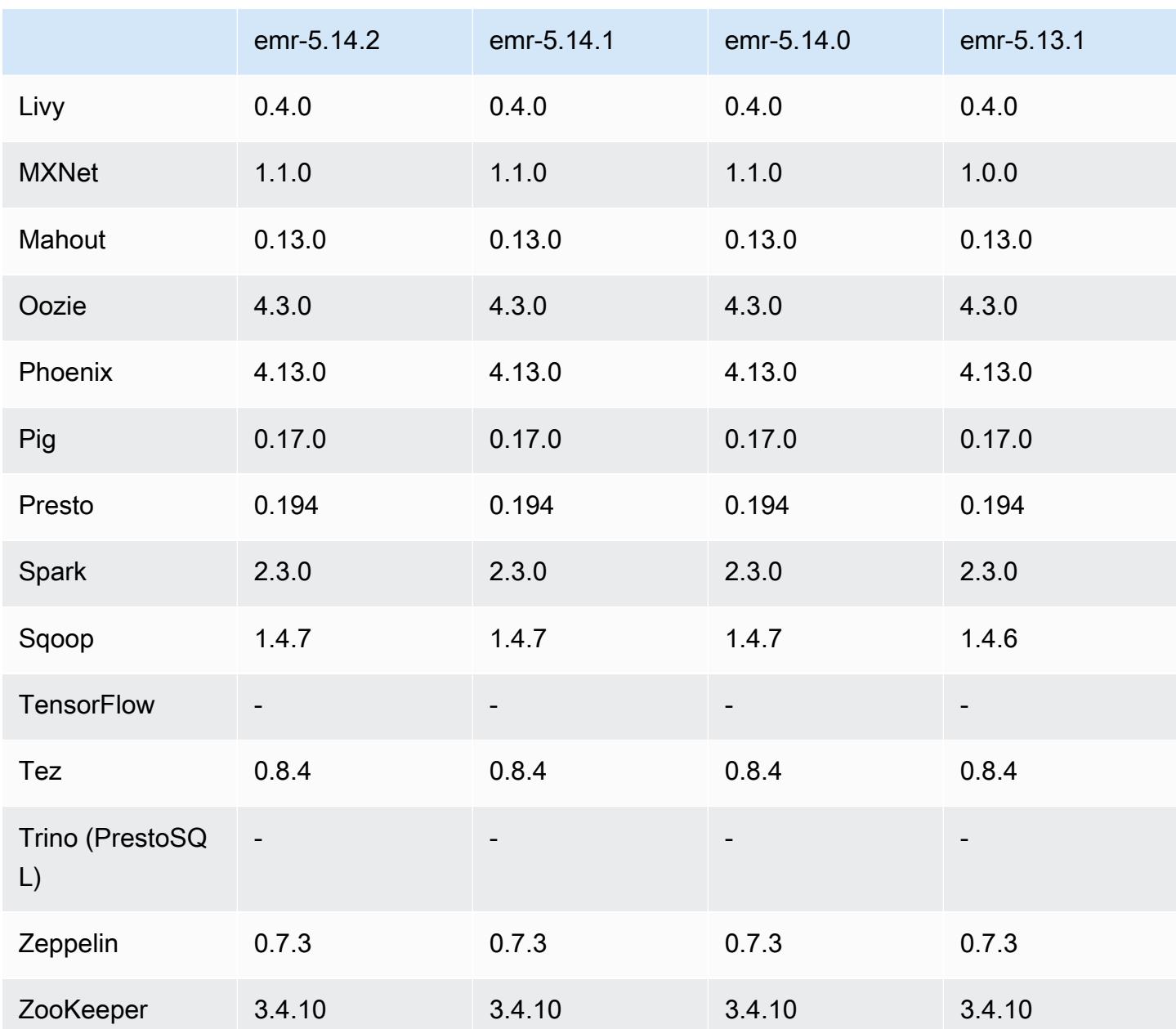

## 5.14.2 릴리스 정보

Amazon S3에 대한 요청에 AWS 서명 버전 4 인증을 추가하는 패치 릴리스입니다. 모든 애플리케이션 및 구성 요소는 이전 Amazon EMR 릴리스와 동일합니다.

#### **A** Important

이번 릴리스 버전에서 Amazon EMR은 AWS 서명 버전 4를 독점적으로 사용하여 Amazon S3 에 대한 요청을 인증합니다. 자세한 내용은 [새 소식을](https://docs.aws.amazon.com/emr/latest/ReleaseGuide/emr-whatsnew.html) 참조하십시오.

## 5.14.2 구성 요소 버전

이 릴리스를 통해 Amazon EMR이 설치하는 구성 요소는 다음과 같습니다. 일부는 빅 데이터 애플리 케이션 패키지의 일부로 설치됩니다. 나머지는 Amazon EMR에 고유하며 시스템 프로세스 및 기능을 위해 설치됩니다. 이는 일반적으로 emr 또는 aws로 시작됩니다. 최근 Amazon EMR 릴리스의 빅 데이 터 애플리케이션 패키지는 일반적으로 커뮤니티에서 발견된 최신 버전입니다. 가능한 한 빨리 Amazon EMR에서 커뮤니티 릴리스를 제공합니다.

Amazon EMR의 일부 구성 요소는 커뮤니티 버전과 다릅니다. 이러한 구성 요소에는 *CommunityVersion*-amzn-*EmrVersion* 양식의 버전 레이블이 있습니다. *EmrVersion*은 0에서 시작합니다. 예를 들어, 버전 2.2의 myapp-component라는 오픈 소스 커뮤니티 구성 요소가 다른 Amazon EMR 릴리스에 포함되도록 세 번 수정된 경우 해당 릴리스 버전은 2.2-amzn-2로 나열됩니 다.

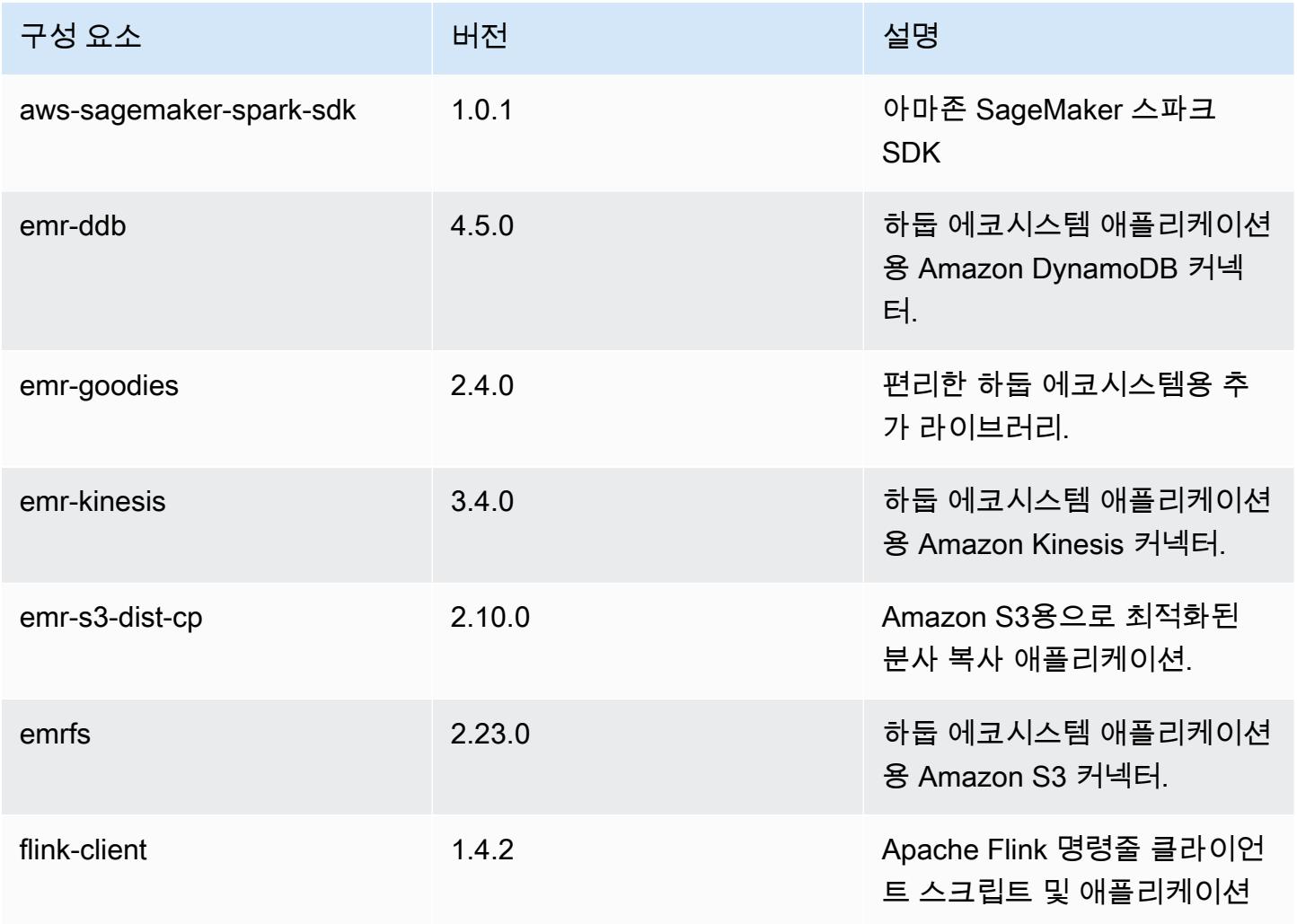

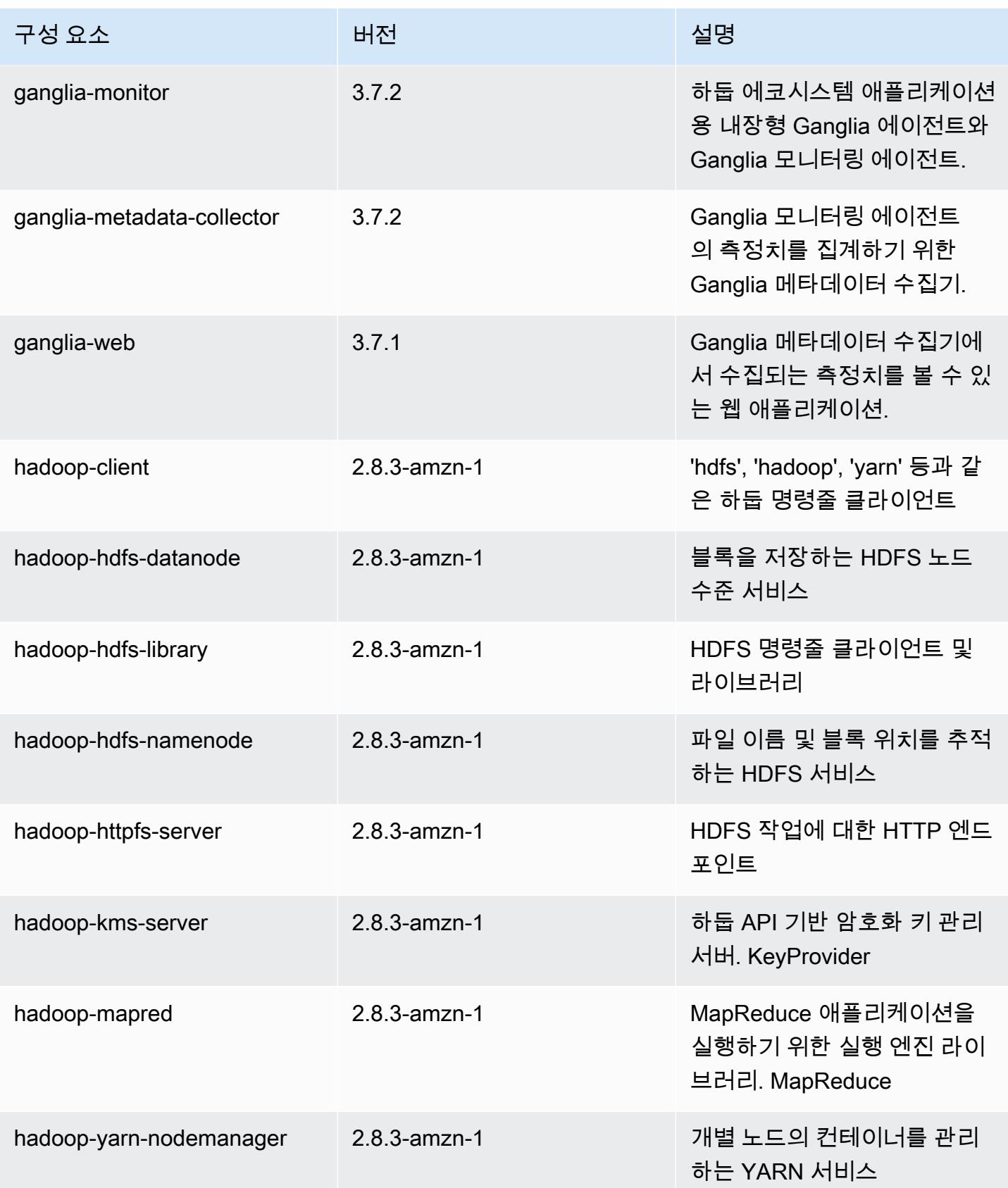

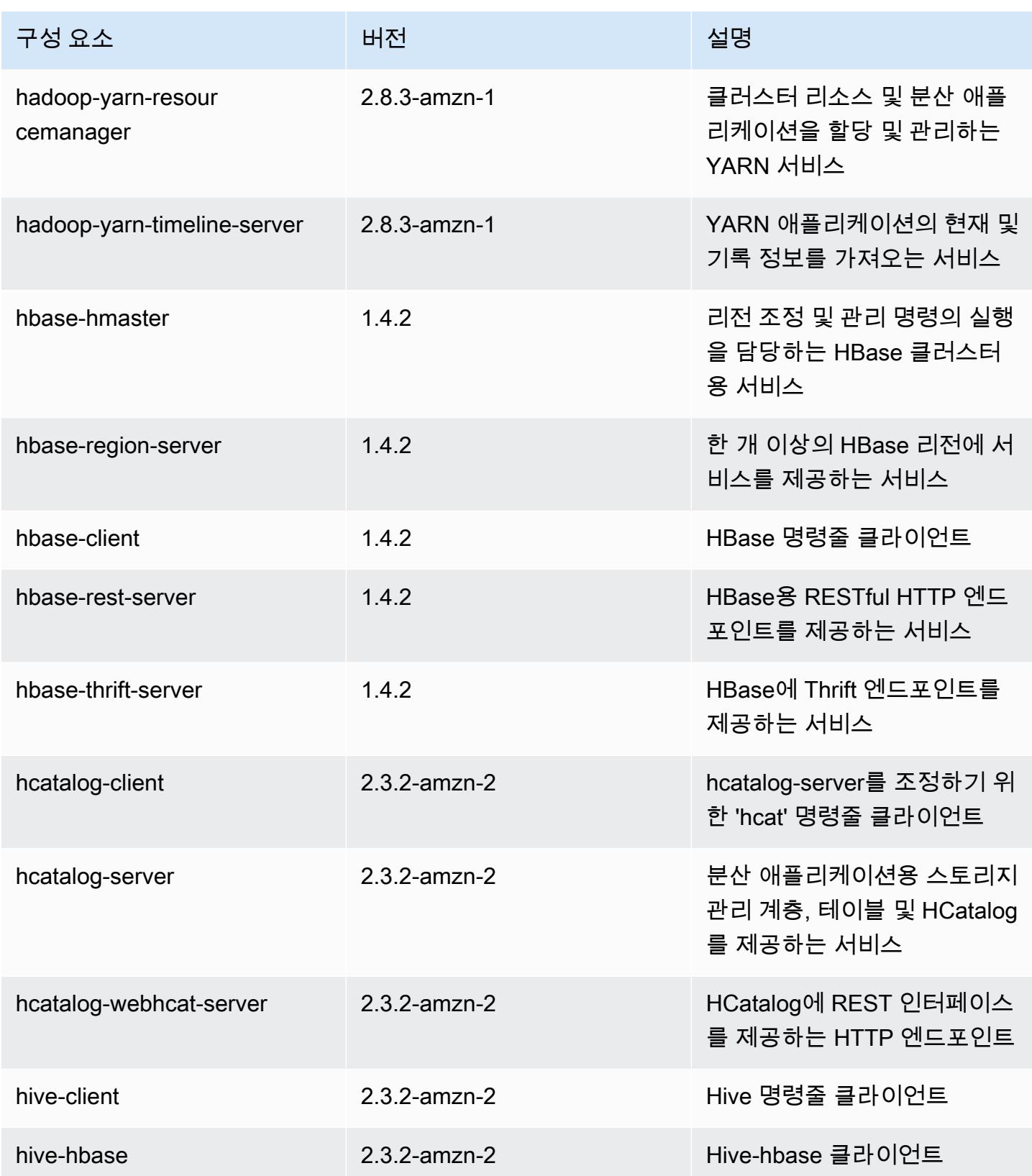

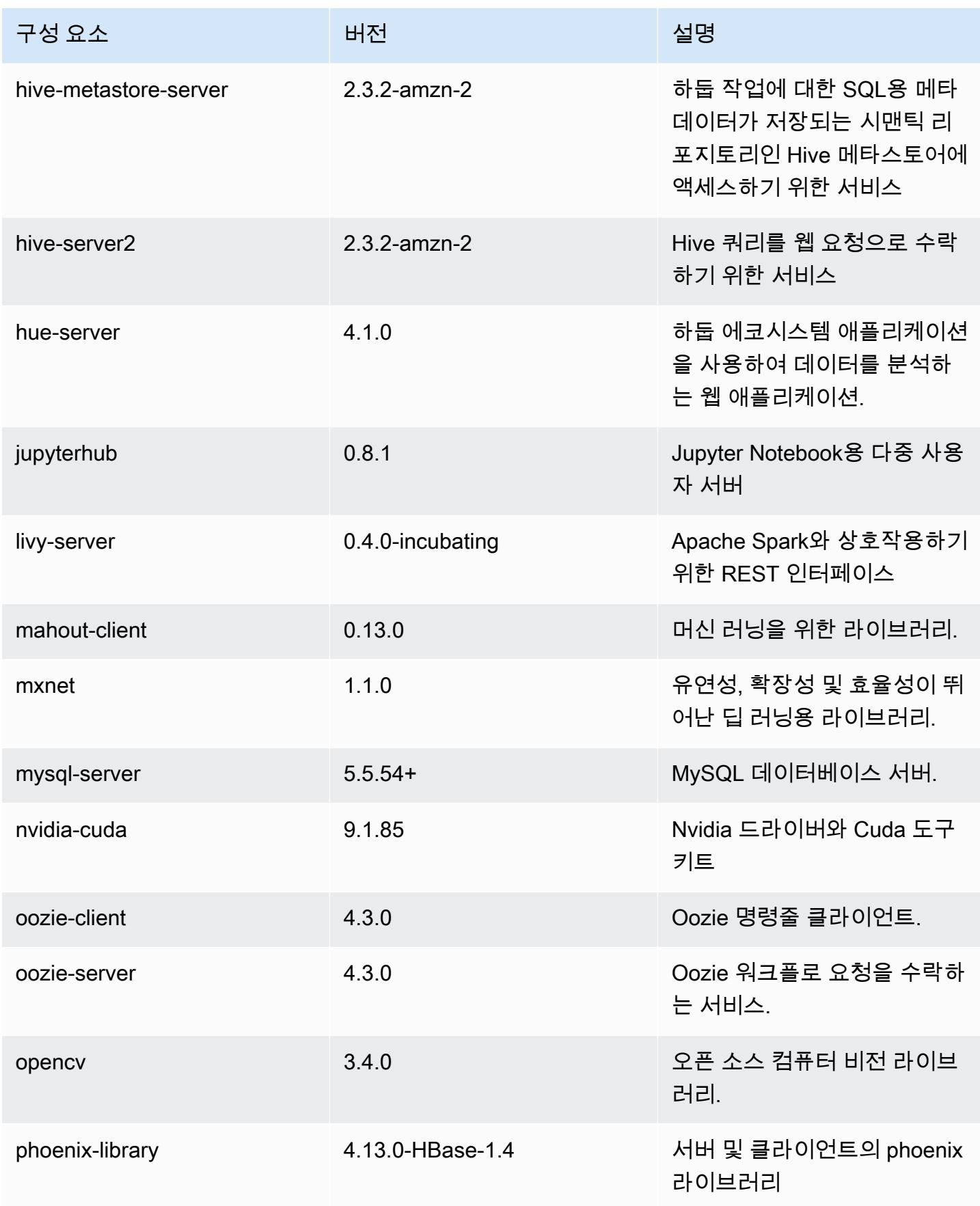

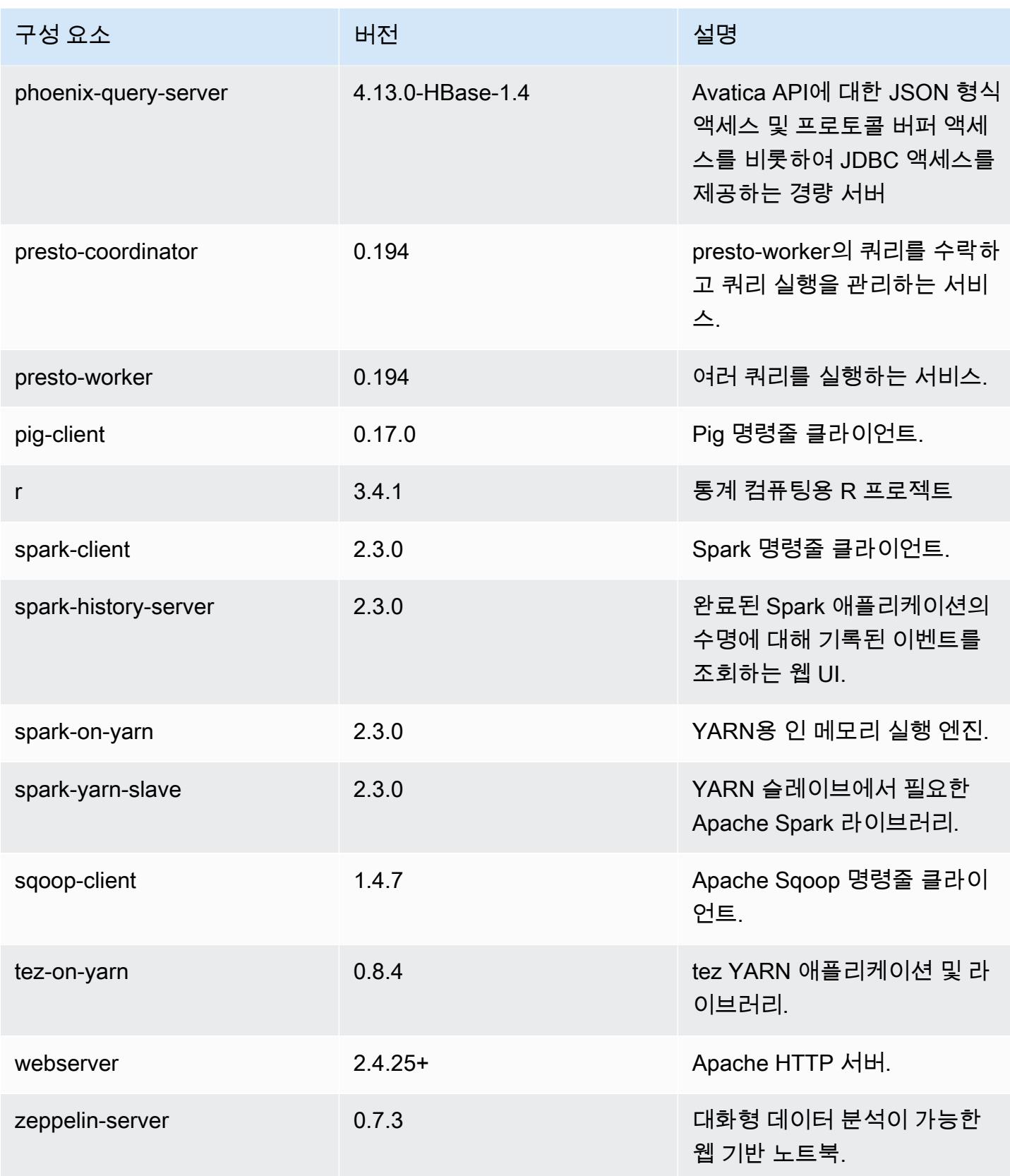

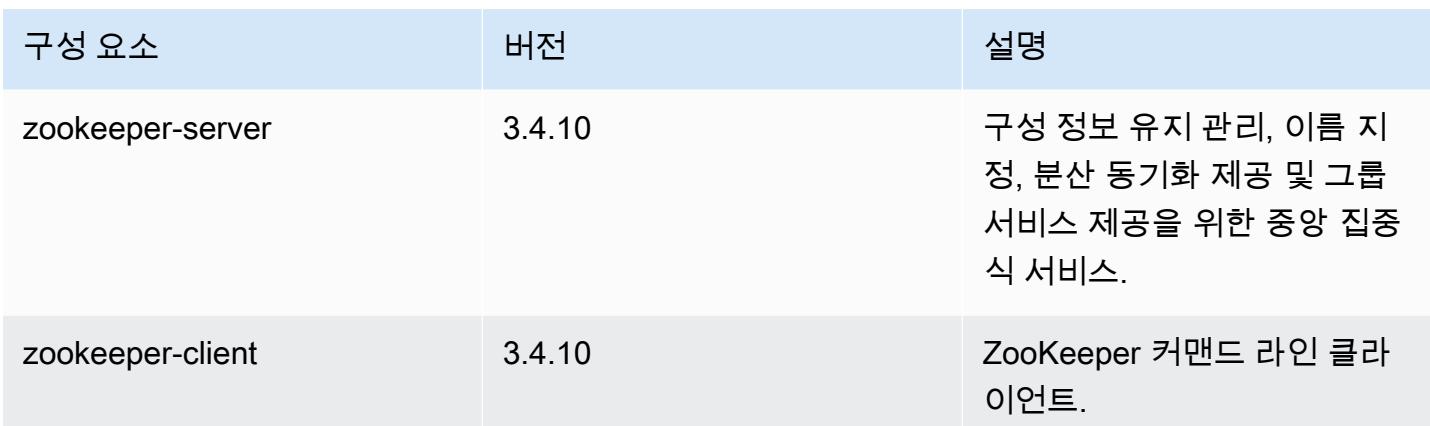

### 5.14.2 구성 분류

구성 분류를 사용하면 애플리케이션을 사용자 지정할 수 있습니다. 이는 종종 hive-site.xml과 같 이 애플리케이션의 구성 XML 파일에 해당합니다. 자세한 정보는 [애플리케이션 구성을](#page-2965-0) 참조하세요.

emr-5.14.2 분류

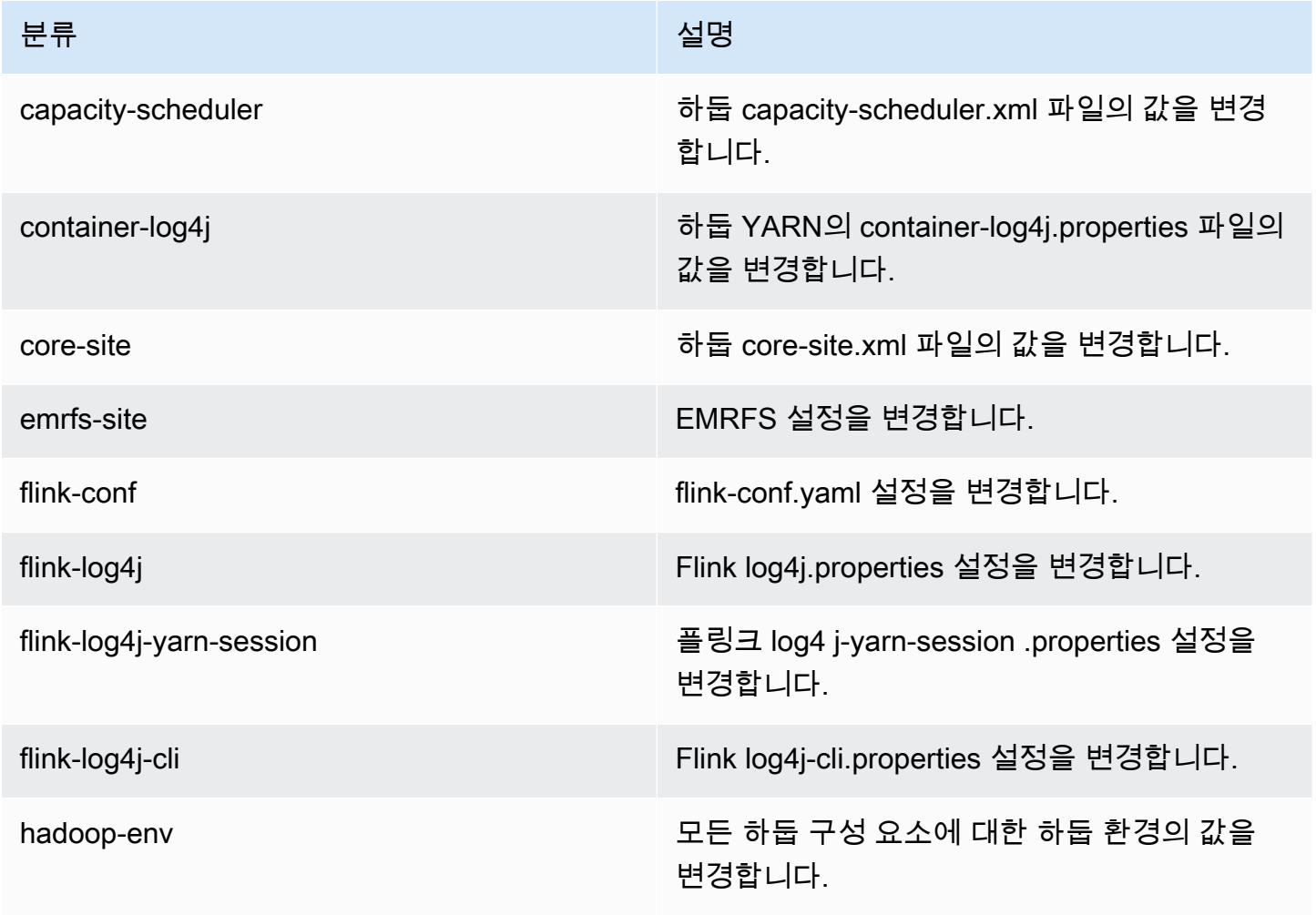

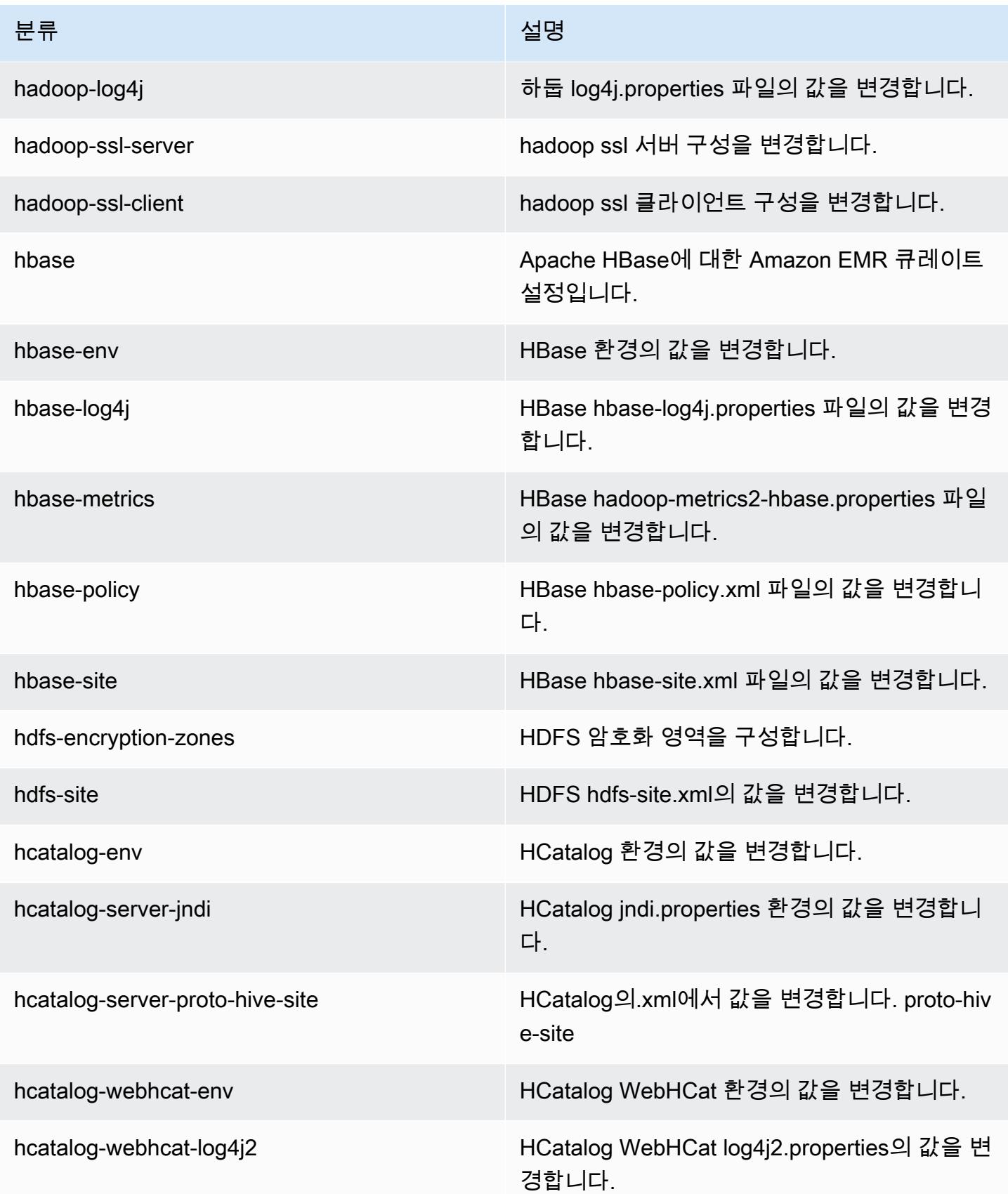

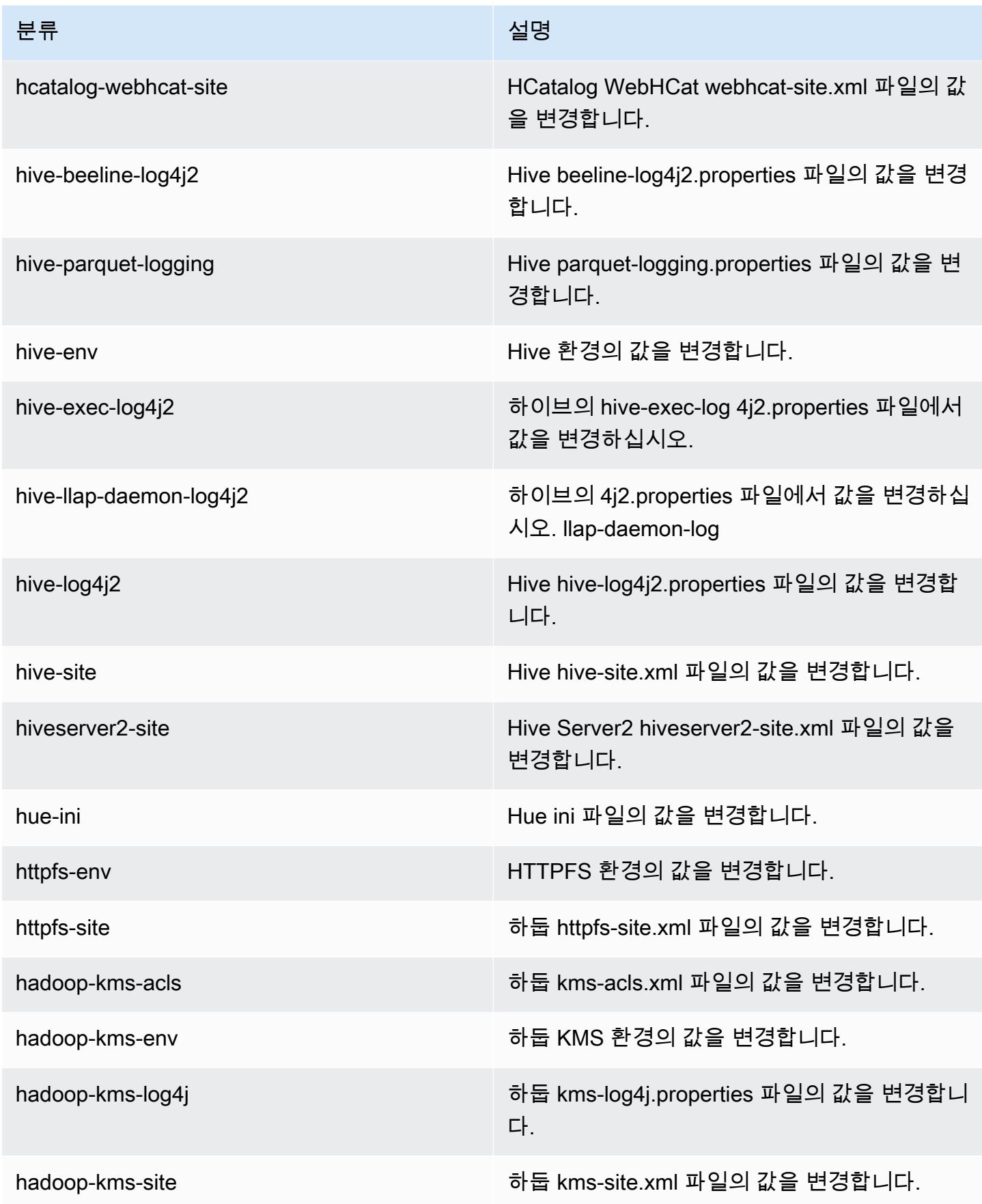

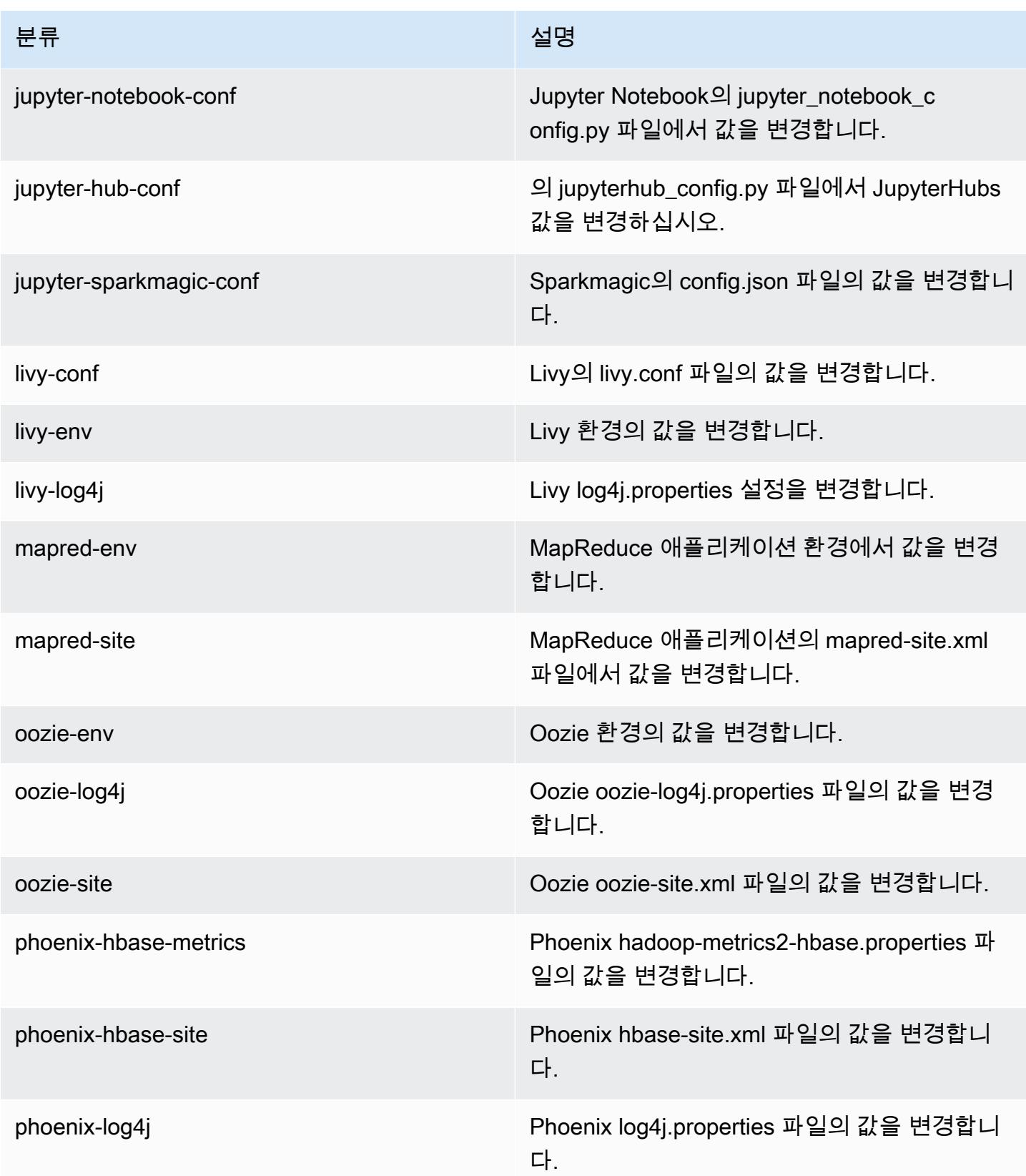

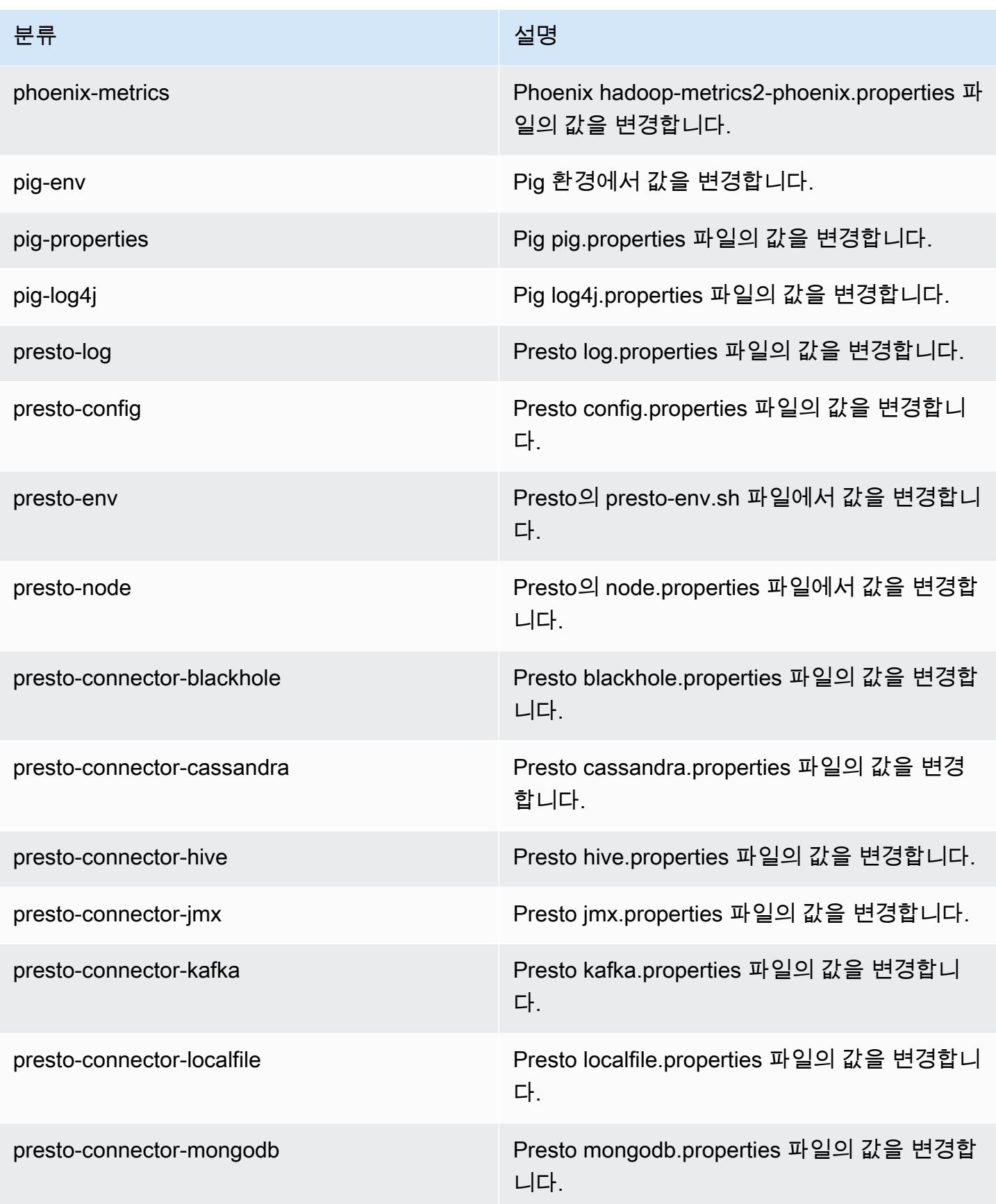

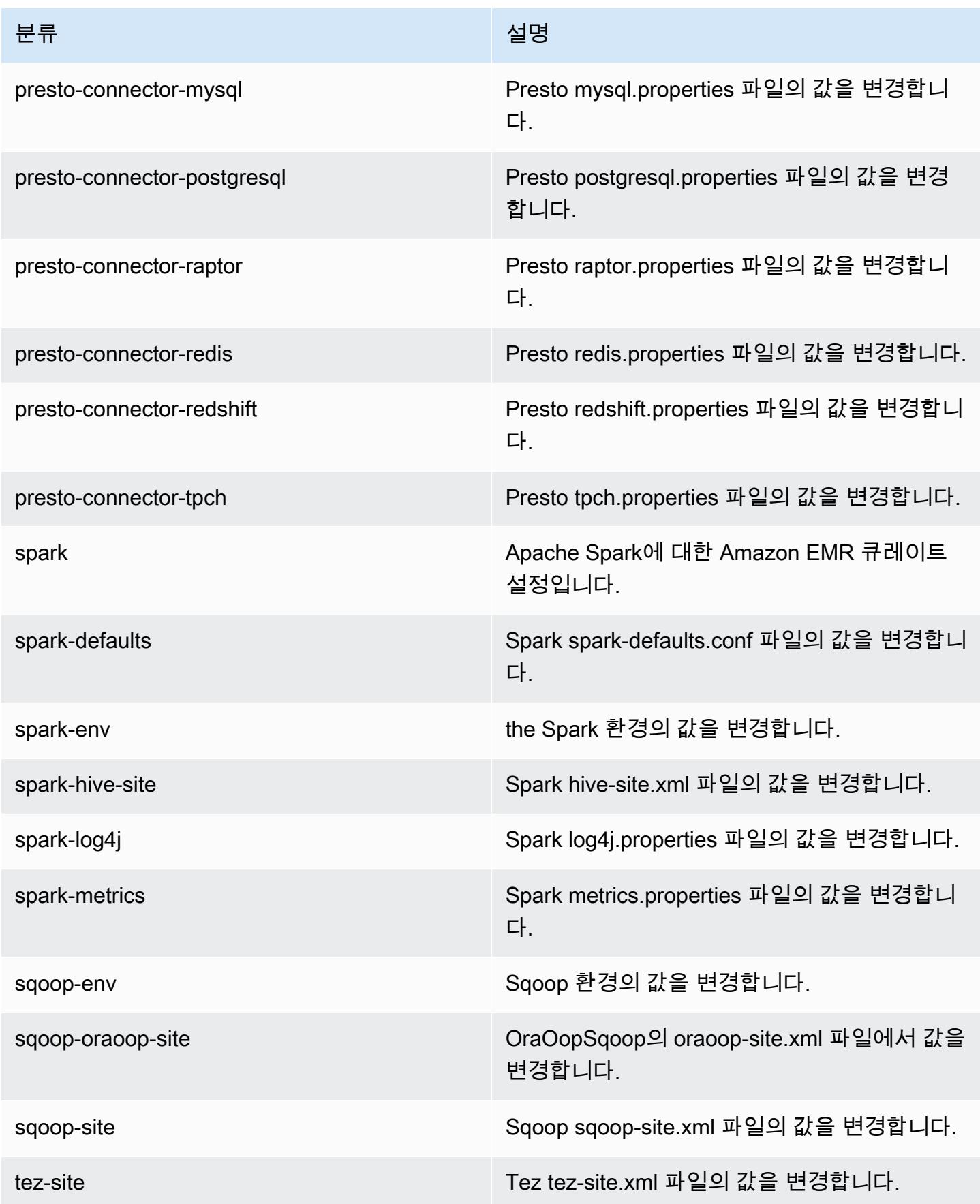

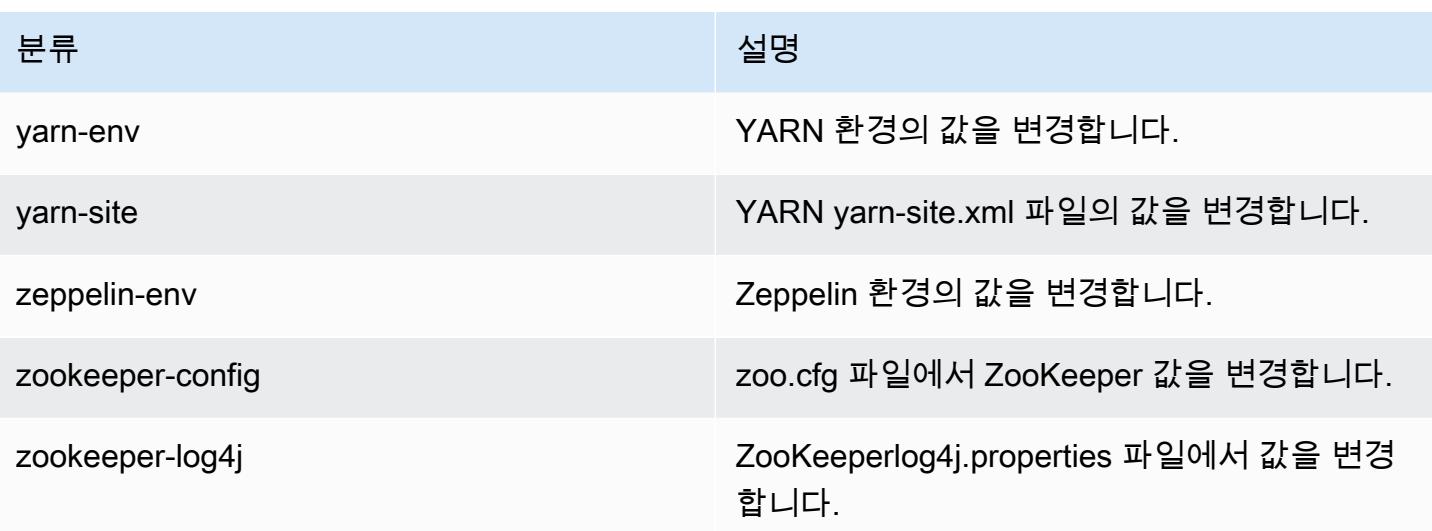

## Amazon EMR 릴리스 5.14.1

#### 5.14.1 애플리케이션 버전

이 릴리스에서 지원되는 애플리케이션은 [Flink,](https://flink.apache.org/) [Ganglia,](http://ganglia.info) [HBase](http://hbase.apache.org/), [HCatalog,](https://cwiki.apache.org/confluence/display/Hive/HCatalog) [Hadoop,](http://hadoop.apache.org/docs/current/) [Hive](http://hive.apache.org/), [Hue,](http://gethue.com/) [JupyterHub](https://jupyterhub.readthedocs.io/en/latest/#), [Livy](https://livy.incubator.apache.org/), [MXNet,](https://mxnet.incubator.apache.org/) [Mahout](http://mahout.apache.org/), [Oozie](http://oozie.apache.org/), [Phoenix](https://phoenix.apache.org/), [Pig](http://pig.apache.org/), [Presto,](https://prestodb.io/) [Spark,](https://spark.apache.org/docs/latest/) [Sqoop,](http://sqoop.apache.org/) [Tez](https://tez.apache.org/), [Zeppelin](https://zeppelin.incubator.apache.org/), [ZooKeeper](https://zookeeper.apache.org)입니다.

아래 테이블에는 이번 Amazon EMR 릴리스에서 사용할 수 있는 애플리케이션 버전과 이전 세 가지 Amazon EMR 릴리스(해당하는 경우)의 애플리케이션 버전이 나와 있습니다.

각 Amazon EMR 릴리스에서 애플리케이션 버전의 전체 기록은 다음 주제를 참조하세요.

- [Amazon EMR 7.x 릴리스의 애플리케이션 버전](#page-23-0)
- [Amazon EMR 6.x 릴리스의 애플리케이션 버전](#page-75-0)
- [Amazon EMR 5.x 릴리스의 애플리케이션 버전](#page-902-0)
- [Amazon EMR 4.x 릴리스의 애플리케이션 버전](#page-2264-0)

애플리케이션 버전 정보

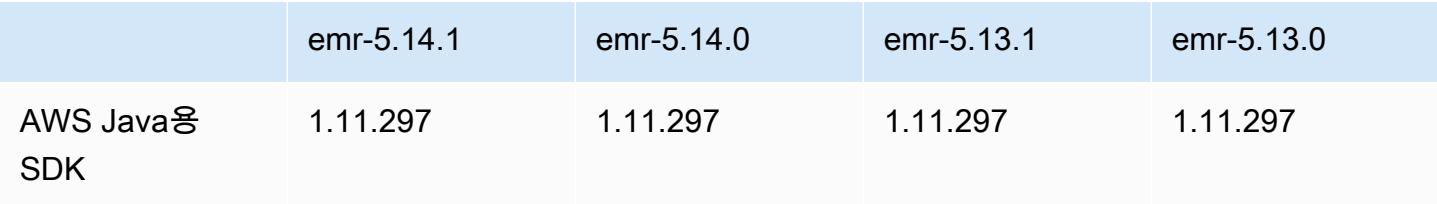

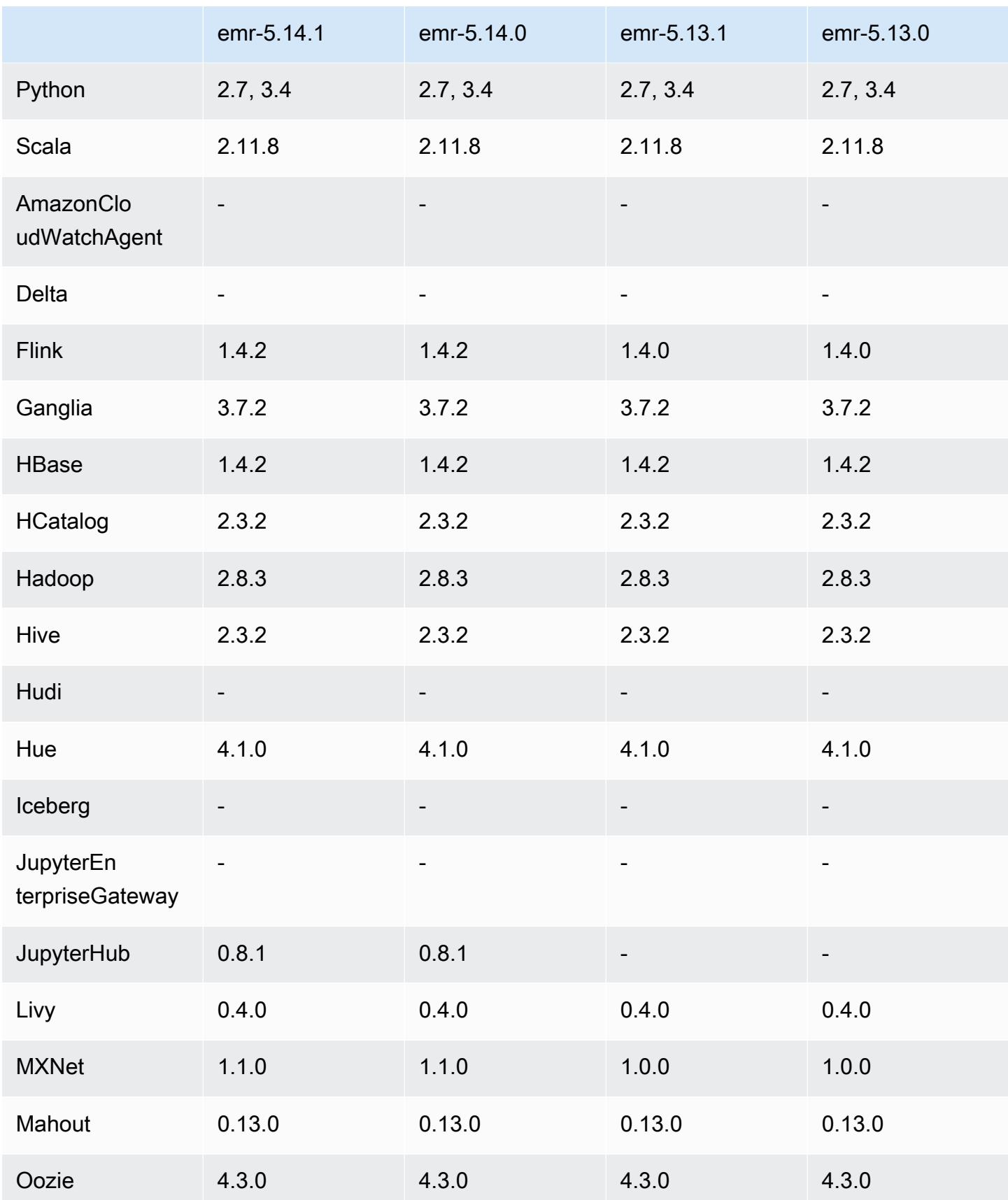

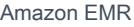

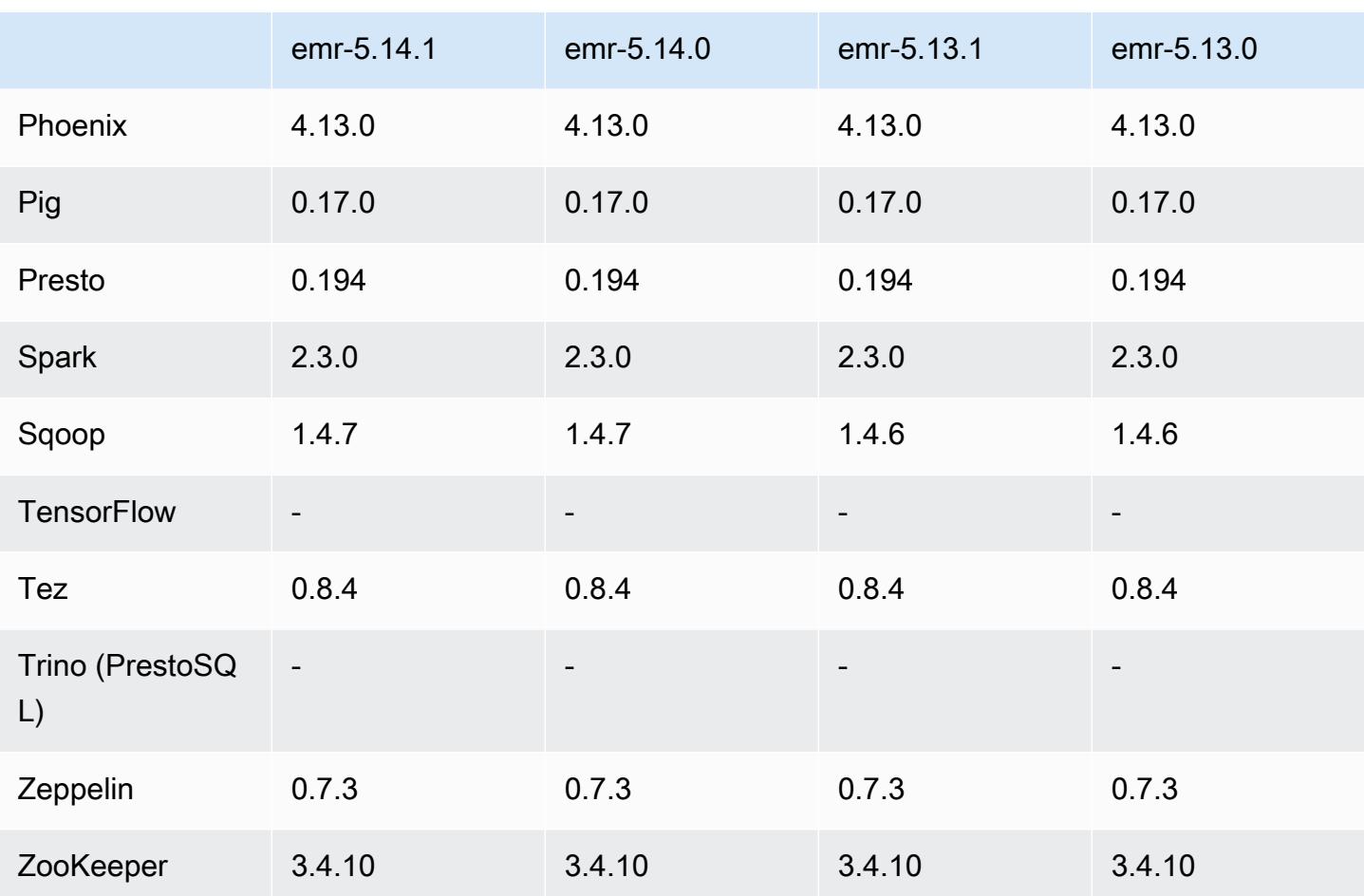

#### 5.14.1 릴리스 정보

다음 릴리스 정보에는 Amazon EMR 릴리스 5.14.1에 대한 정보가 포함됩니다. 변경 사항은 5.14.0에 관련됩니다.

최초 릴리스 날짜: 2018년 10월 17일

잠재적 보안 취약성을 해결하기 위해 Amazon EMR의 기본 AMI를 업데이트했습니다.

#### 5.14.1 구성 요소 버전

이 릴리스를 통해 Amazon EMR이 설치하는 구성 요소는 다음과 같습니다. 일부는 빅 데이터 애플리 케이션 패키지의 일부로 설치됩니다. 나머지는 Amazon EMR에 고유하며 시스템 프로세스 및 기능을 위해 설치됩니다. 이는 일반적으로 emr 또는 aws로 시작됩니다. 최근 Amazon EMR 릴리스의 빅 데이 터 애플리케이션 패키지는 일반적으로 커뮤니티에서 발견된 최신 버전입니다. 가능한 한 빨리 Amazon EMR에서 커뮤니티 릴리스를 제공합니다.

Amazon EMR의 일부 구성 요소는 커뮤니티 버전과 다릅니다. 이러한 구성 요소에는 *CommunityVersion*-amzn-*EmrVersion* 양식의 버전 레이블이 있습니다. *EmrVersion*은 0에서 시작합니다. 예를 들어, 버전 2.2의 myapp-component라는 오픈 소스 커뮤니티 구성 요소가 다른 Amazon EMR 릴리스에 포함되도록 세 번 수정된 경우 해당 릴리스 버전은 2.2-amzn-2로 나열됩니 다.

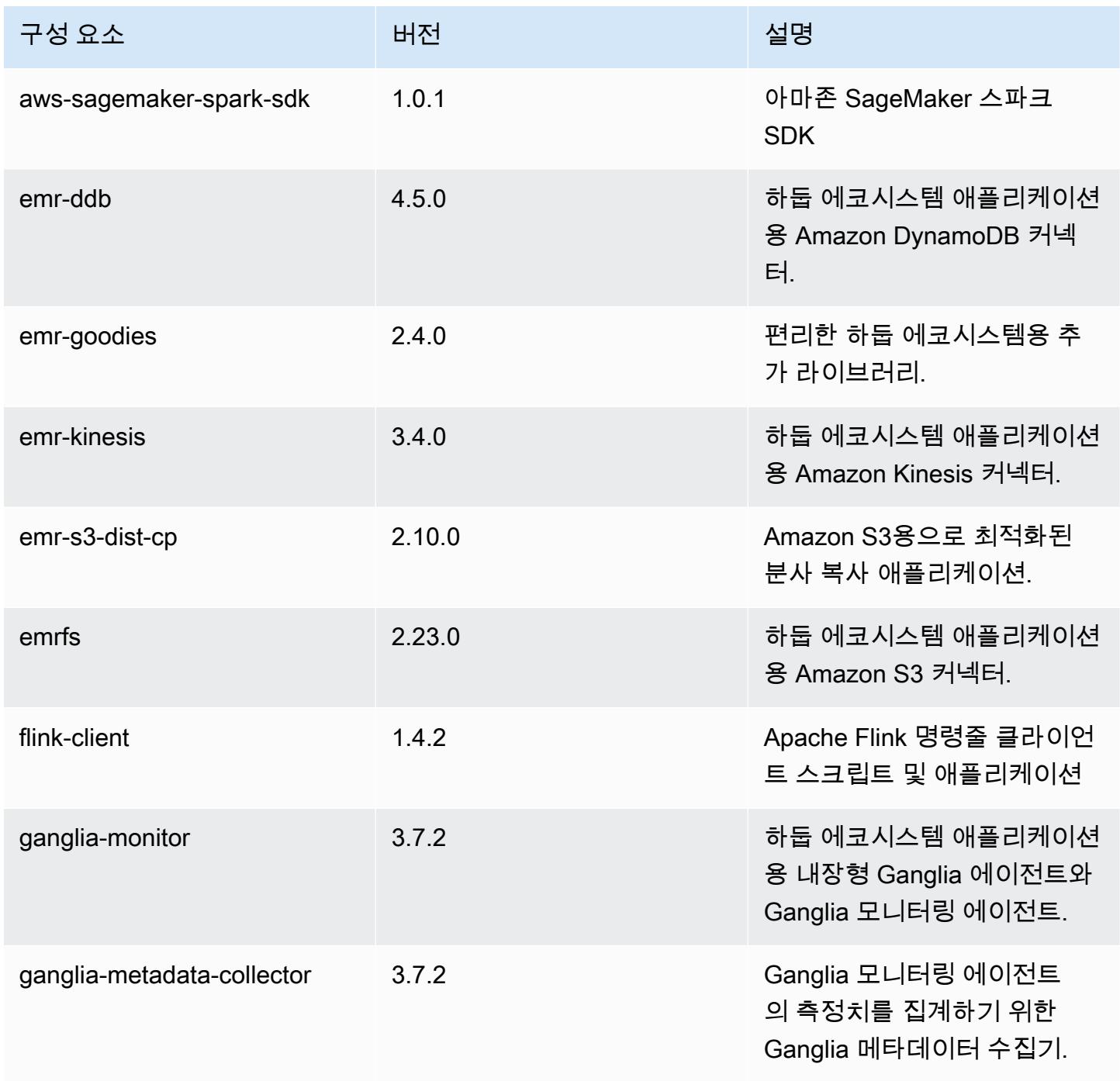

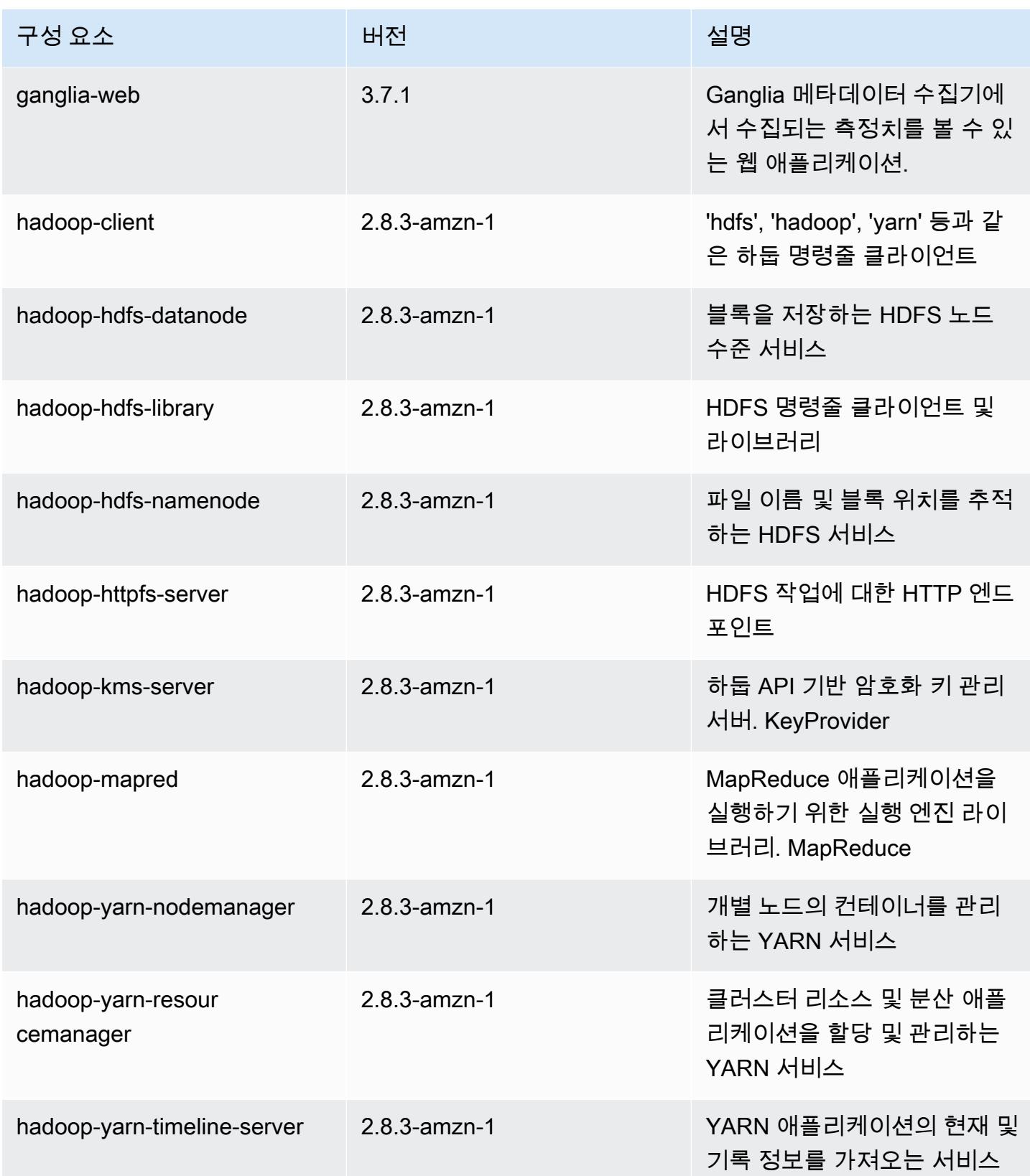

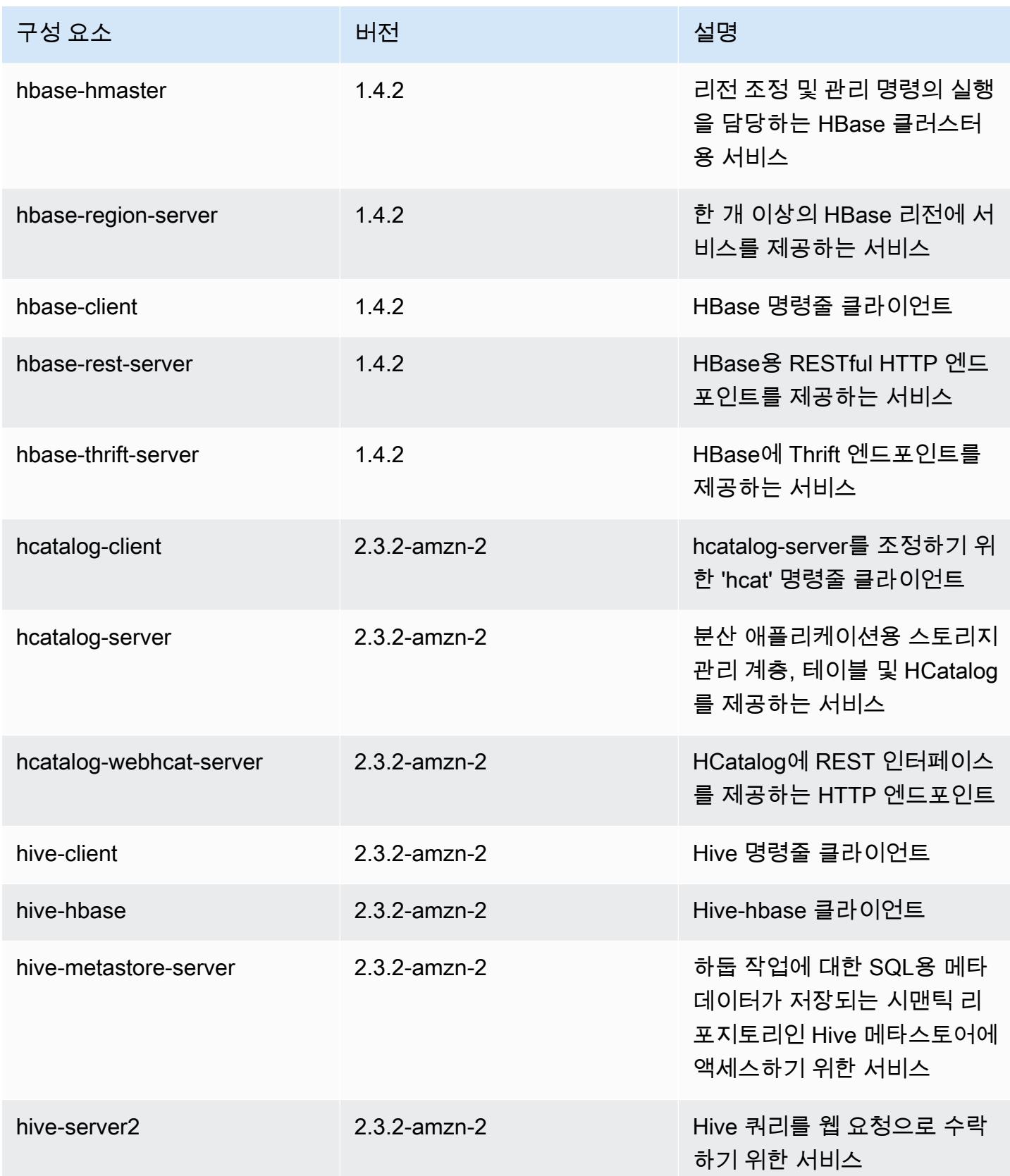

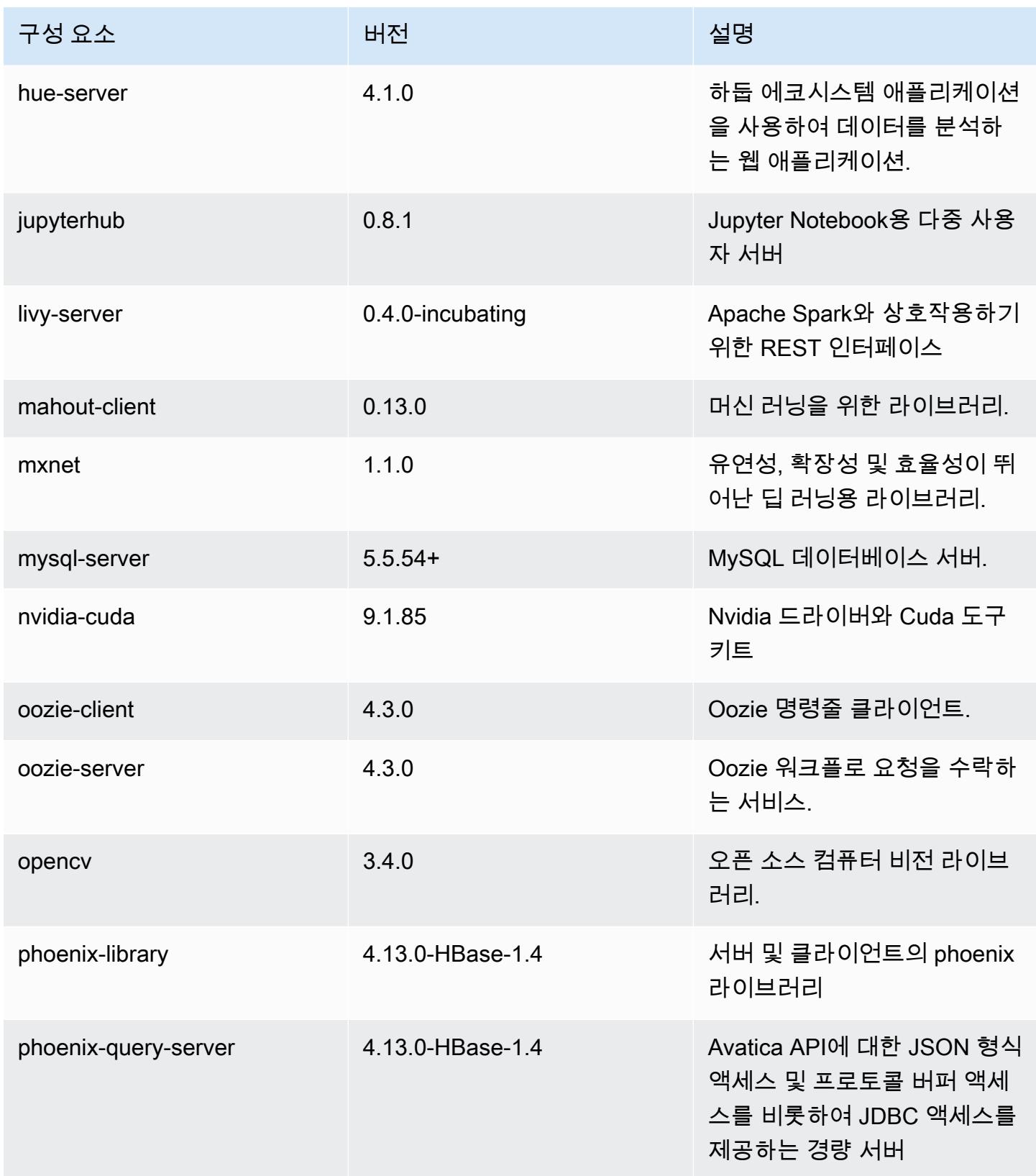

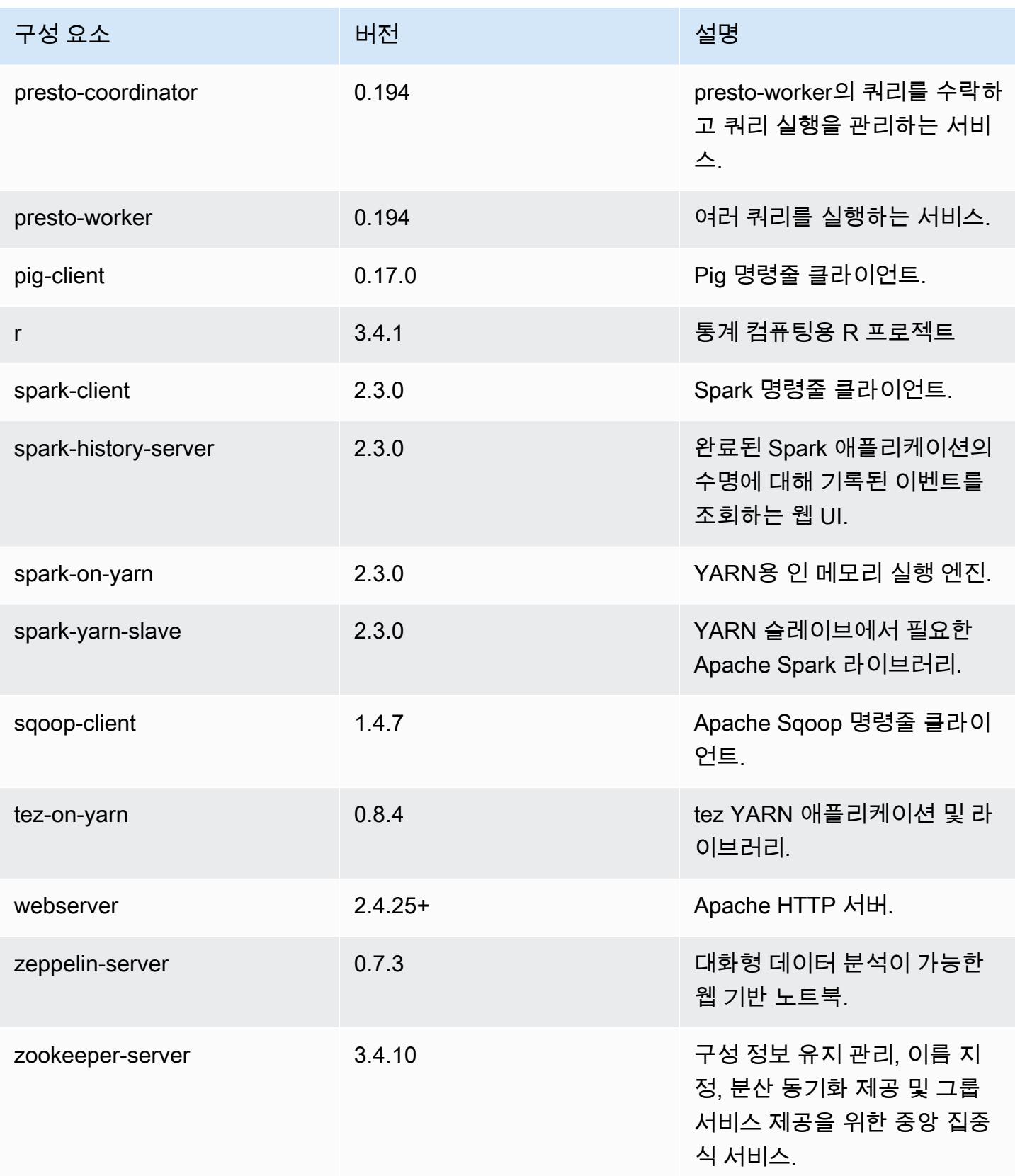

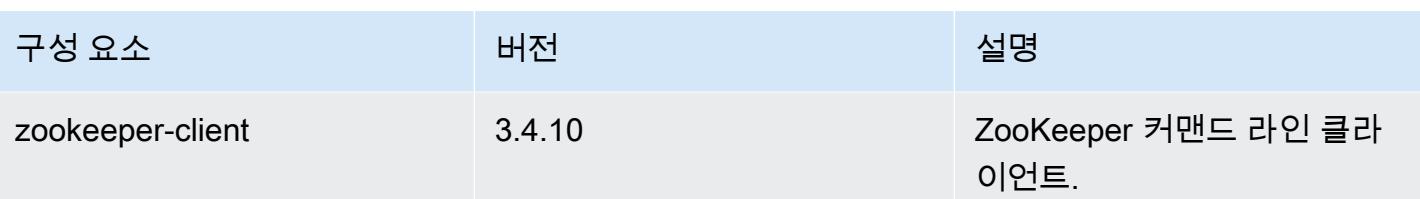

5.14.1 구성 분류

구성 분류를 사용하면 애플리케이션을 사용자 지정할 수 있습니다. 이는 종종 hive-site.xml과 같 이 애플리케이션의 구성 XML 파일에 해당합니다. 자세한 정보는 [애플리케이션 구성을](#page-2965-0) 참조하세요.

emr-5.14.1 분류

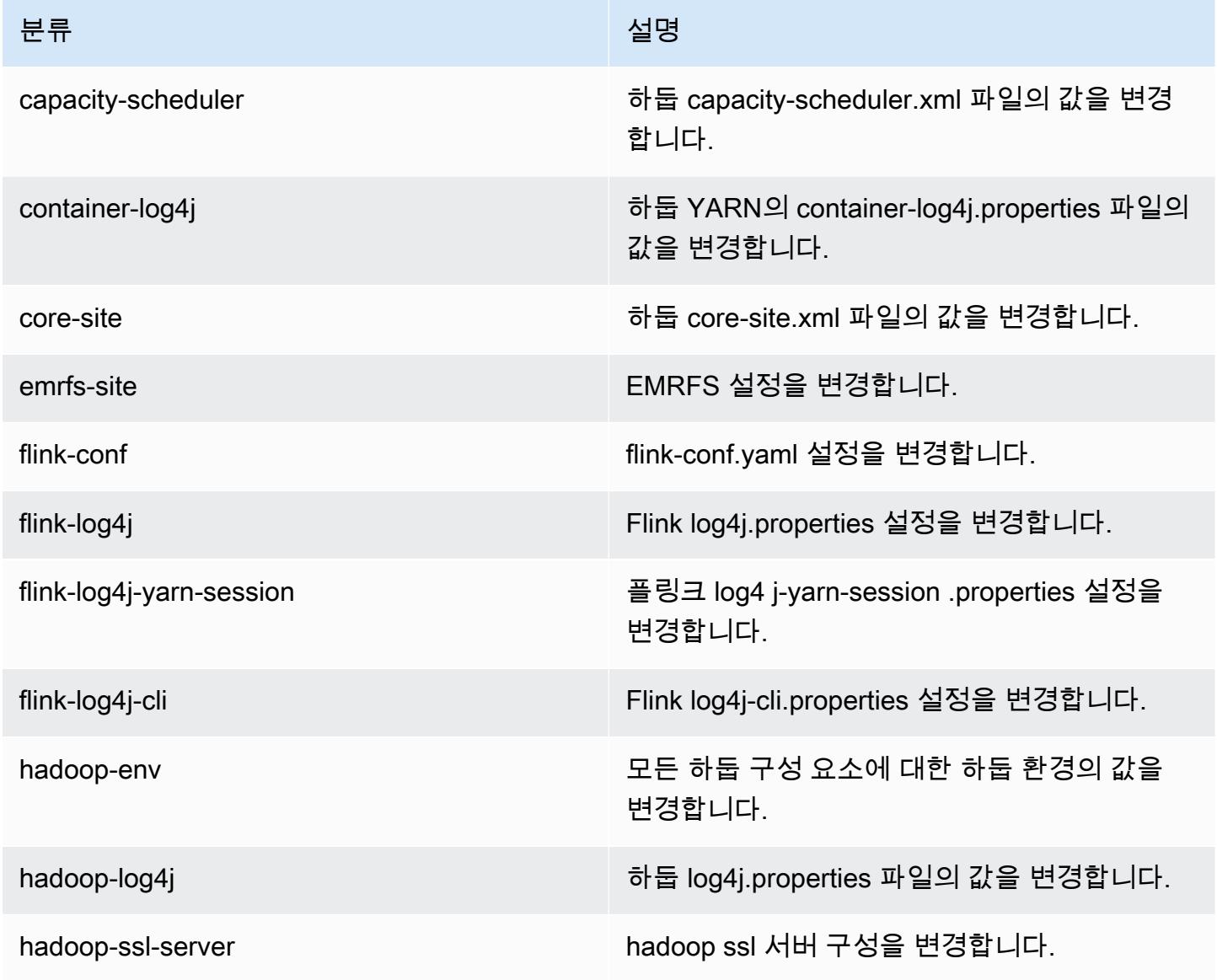

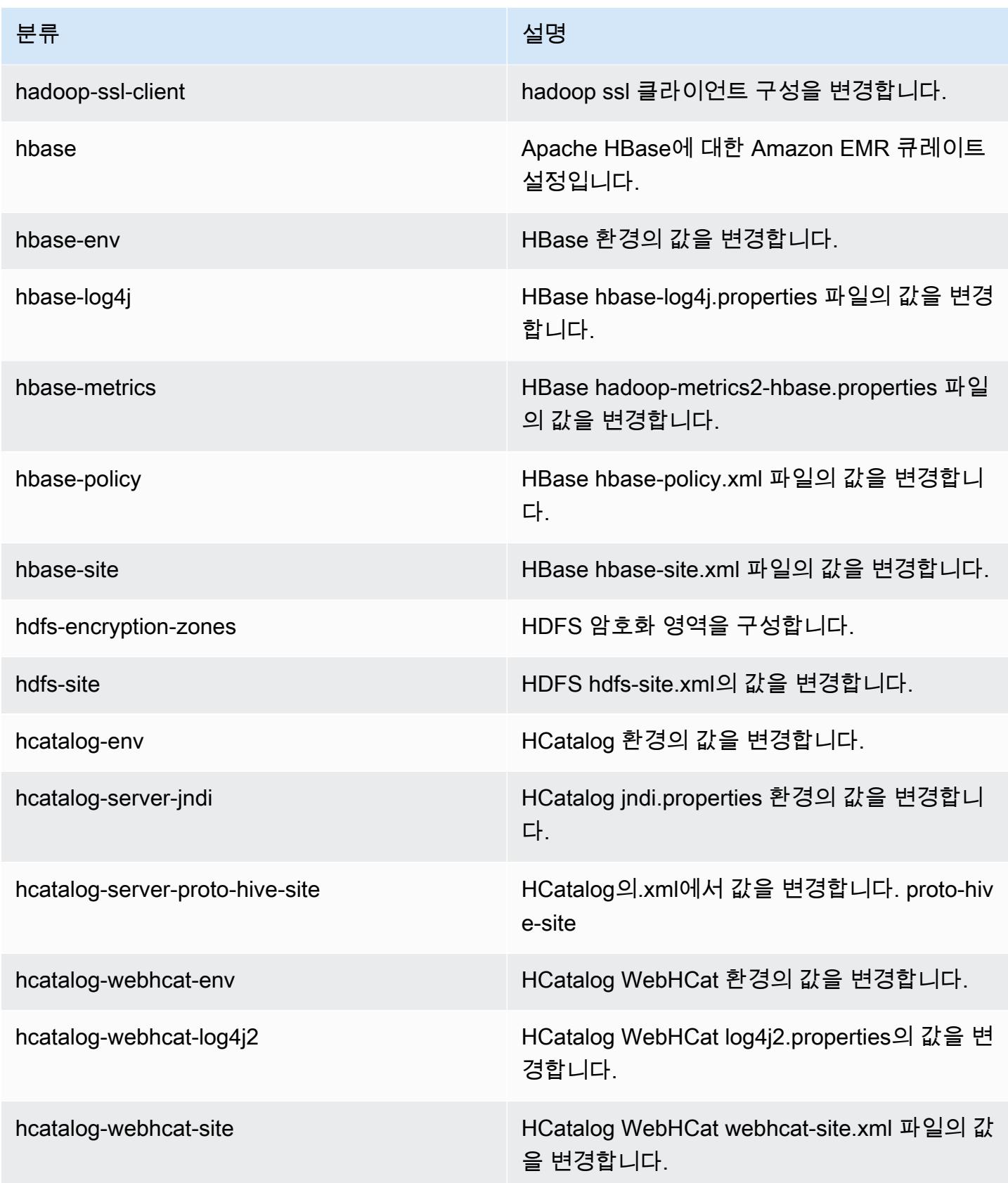

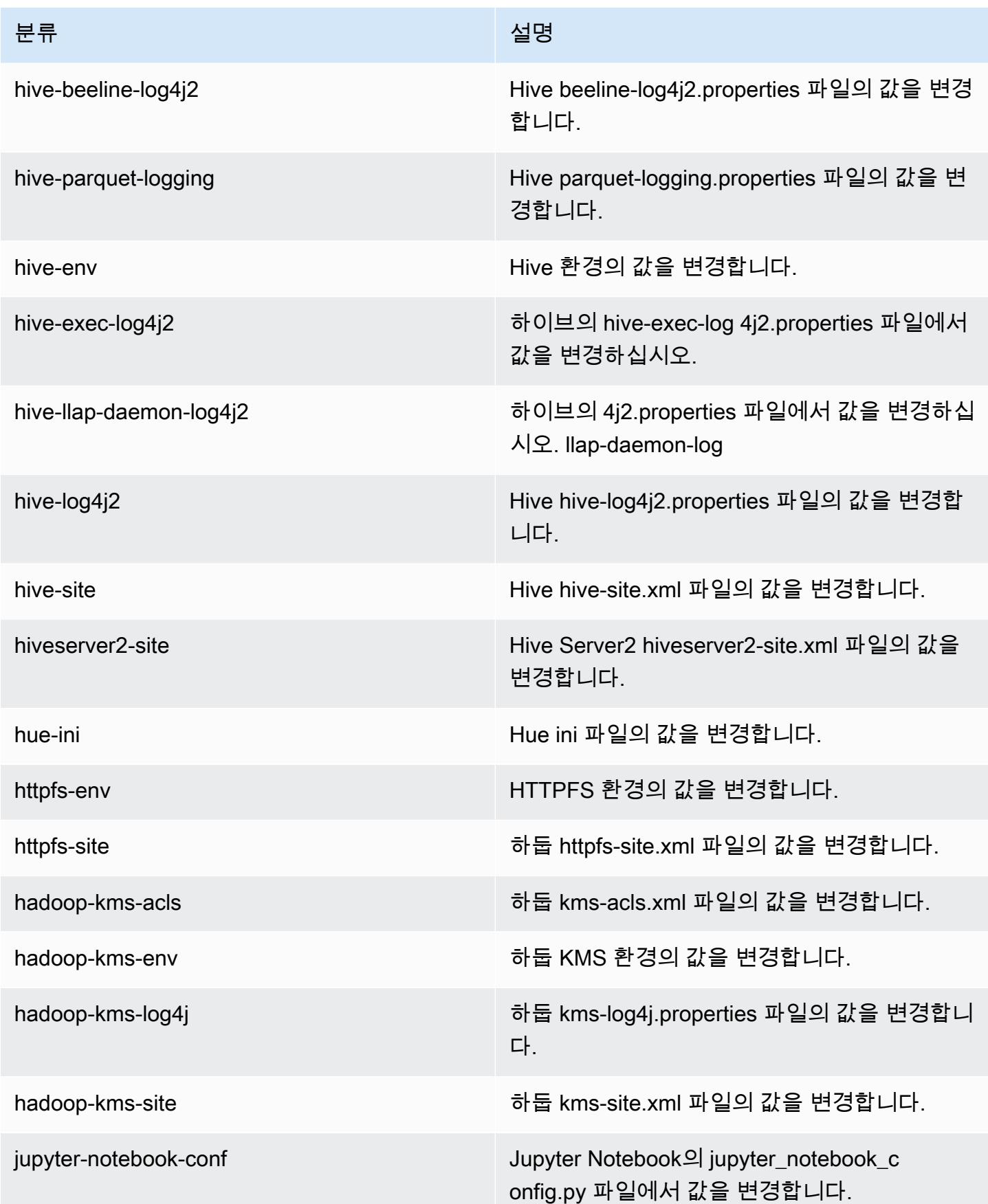

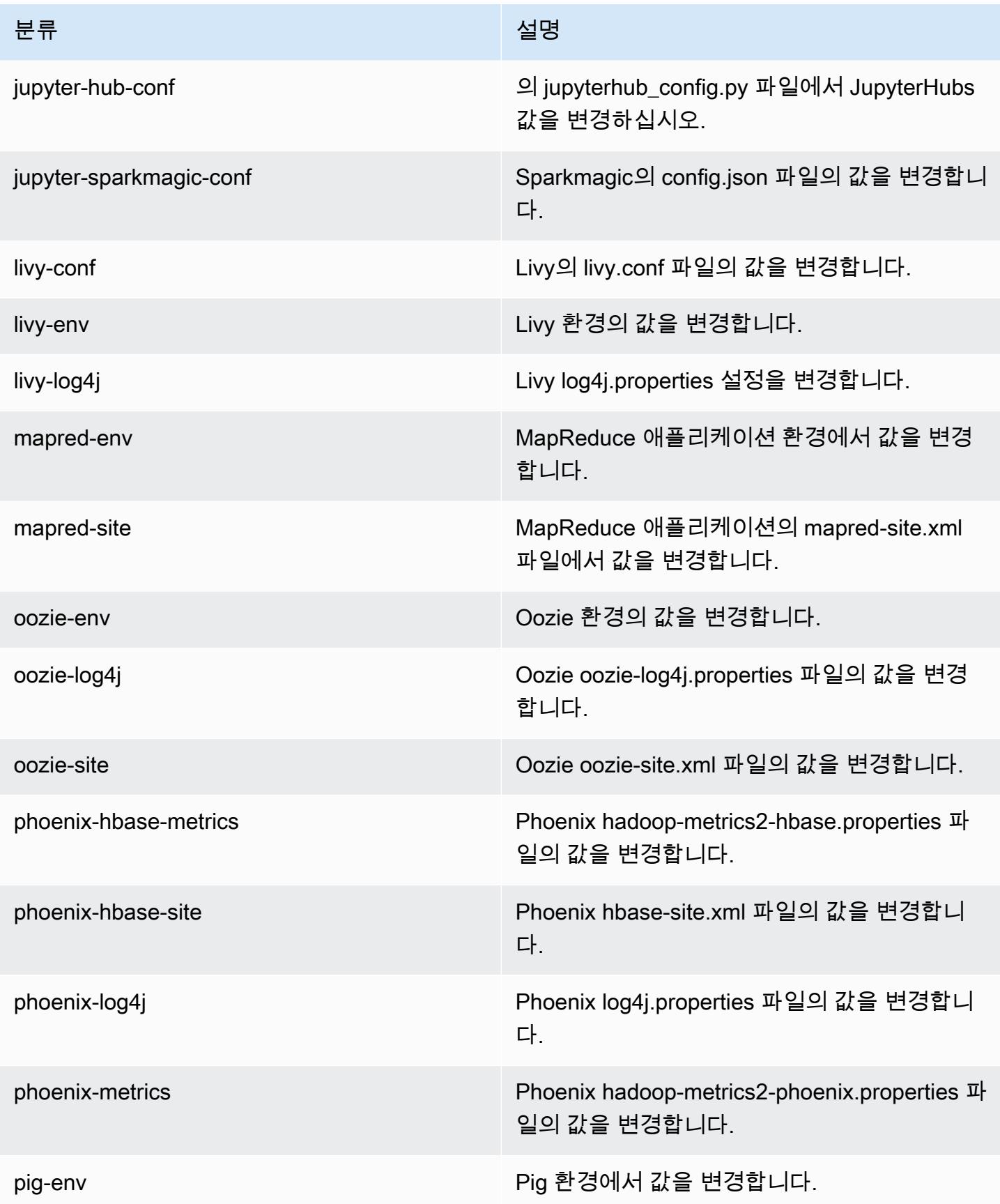

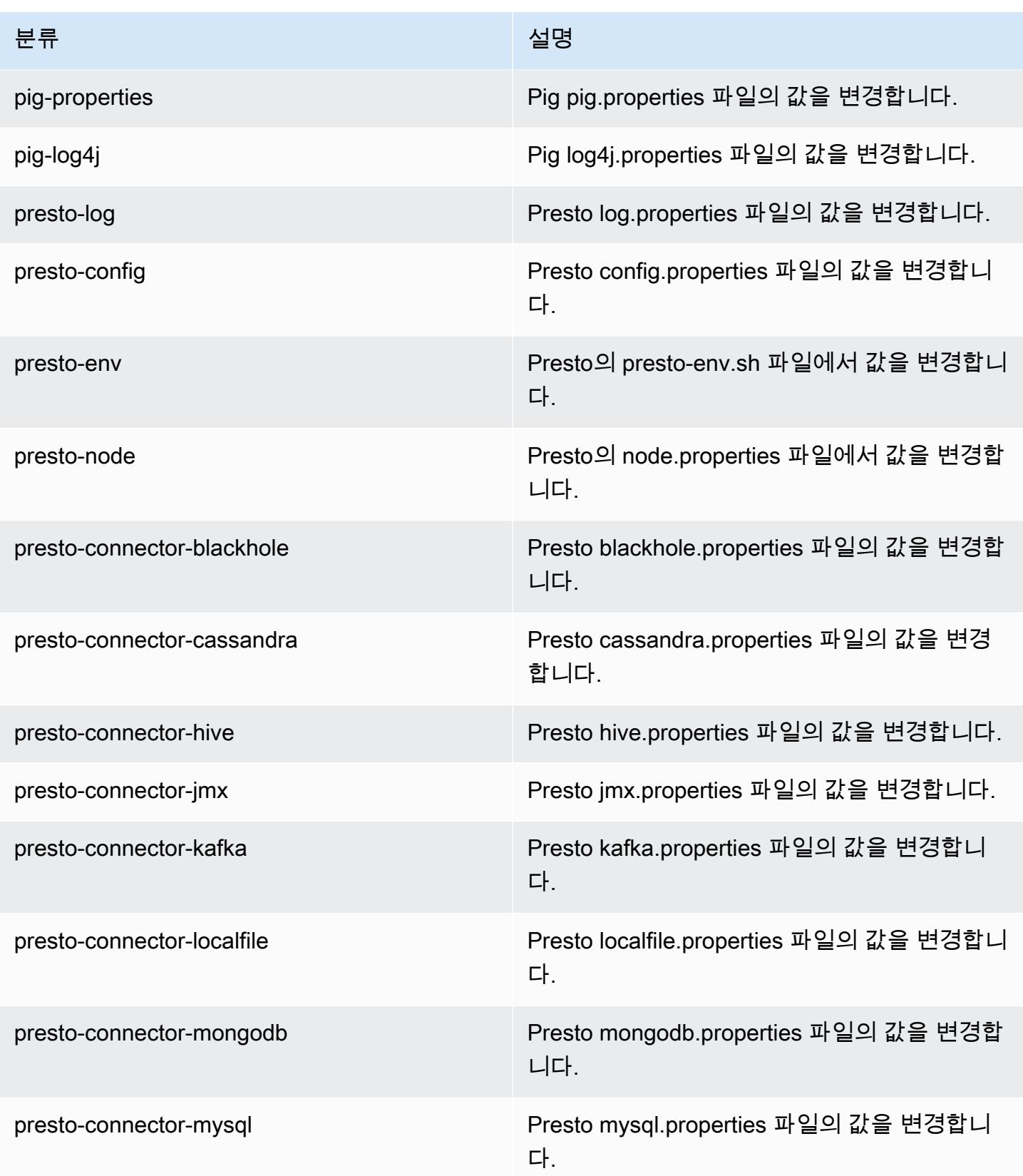

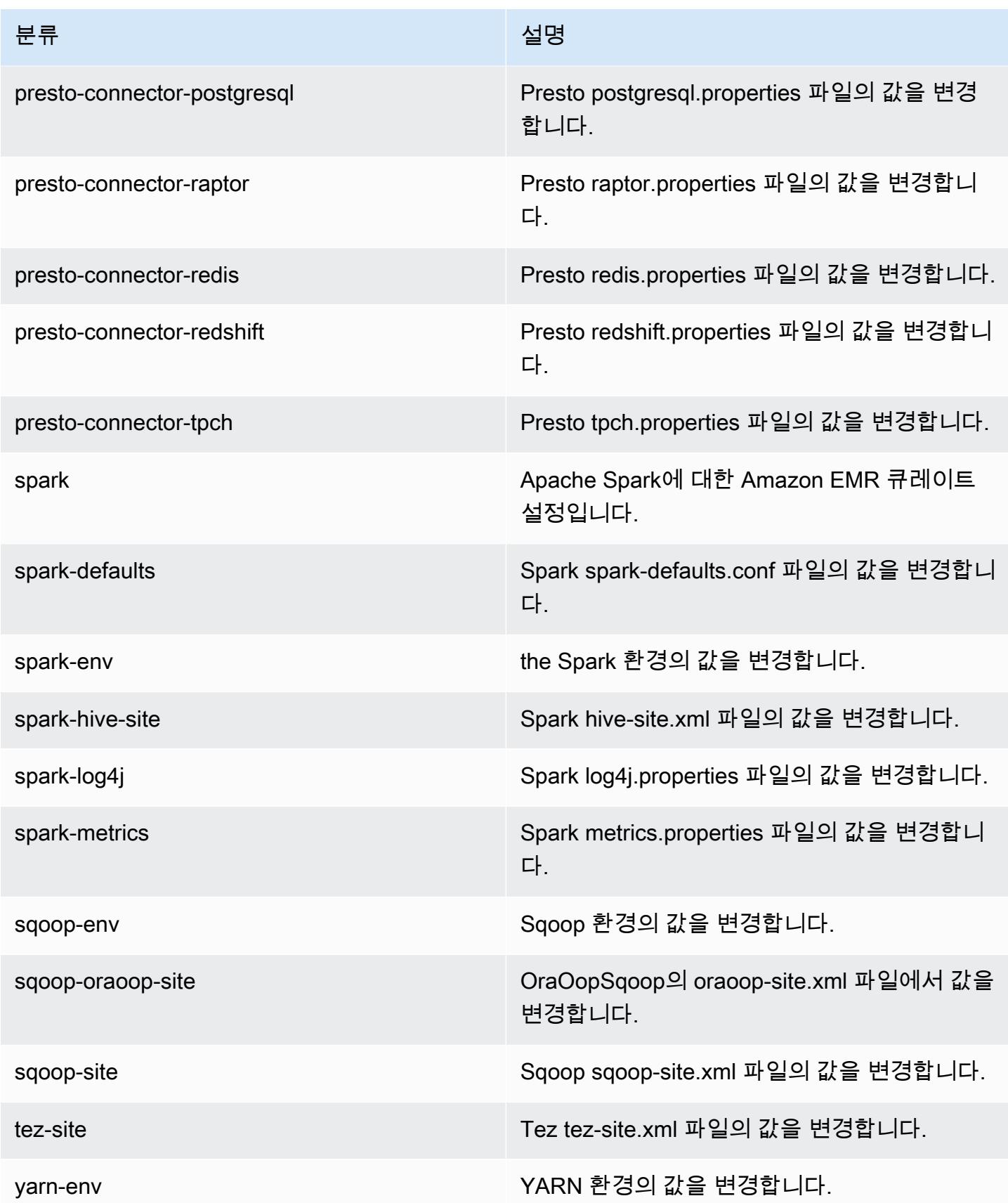

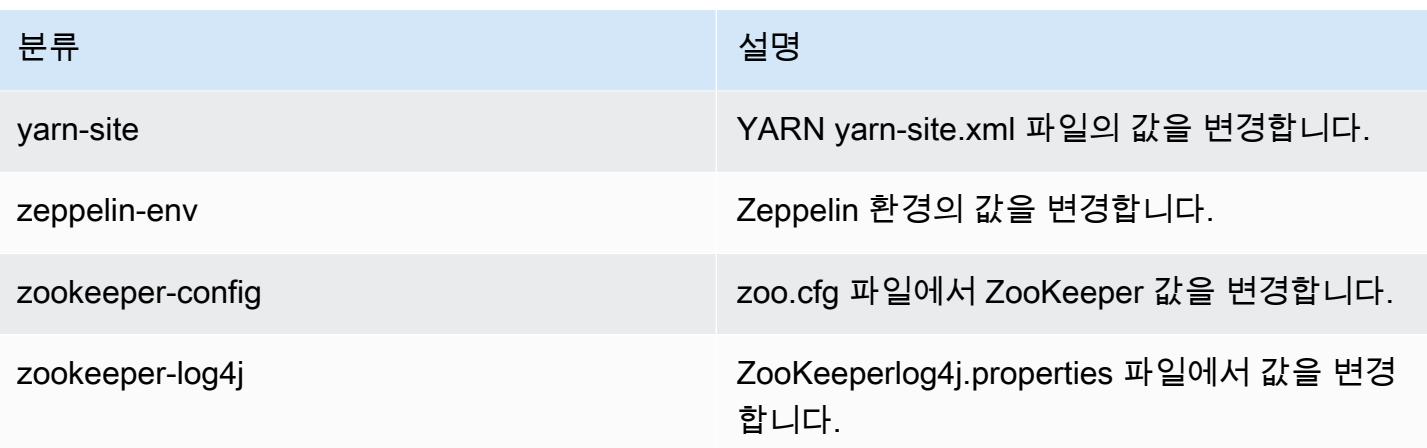

## Amazon EMR 릴리스 5.14.0

### 5.14.0 애플리케이션 버전

이 릴리스에서 지원되는 애플리케이션은 [Flink,](https://flink.apache.org/) [Ganglia,](http://ganglia.info) [HBase](http://hbase.apache.org/), [HCatalog,](https://cwiki.apache.org/confluence/display/Hive/HCatalog) [Hadoop,](http://hadoop.apache.org/docs/current/) [Hive](http://hive.apache.org/), [Hue,](http://gethue.com/) [JupyterHub](https://jupyterhub.readthedocs.io/en/latest/#), [Livy](https://livy.incubator.apache.org/), [MXNet,](https://mxnet.incubator.apache.org/) [Mahout](http://mahout.apache.org/), [Oozie](http://oozie.apache.org/), [Phoenix](https://phoenix.apache.org/), [Pig](http://pig.apache.org/), [Presto,](https://prestodb.io/) [Spark,](https://spark.apache.org/docs/latest/) [Sqoop,](http://sqoop.apache.org/) [Tez](https://tez.apache.org/), [Zeppelin](https://zeppelin.incubator.apache.org/), [ZooKeeper](https://zookeeper.apache.org)입니다.

아래 테이블에는 이번 Amazon EMR 릴리스에서 사용할 수 있는 애플리케이션 버전과 이전 세 가지 Amazon EMR 릴리스(해당하는 경우)의 애플리케이션 버전이 나와 있습니다.

각 Amazon EMR 릴리스에서 애플리케이션 버전의 전체 기록은 다음 주제를 참조하세요.

- [Amazon EMR 7.x 릴리스의 애플리케이션 버전](#page-23-0)
- [Amazon EMR 6.x 릴리스의 애플리케이션 버전](#page-75-0)
- [Amazon EMR 5.x 릴리스의 애플리케이션 버전](#page-902-0)
- [Amazon EMR 4.x 릴리스의 애플리케이션 버전](#page-2264-0)

#### 애플리케이션 버전 정보

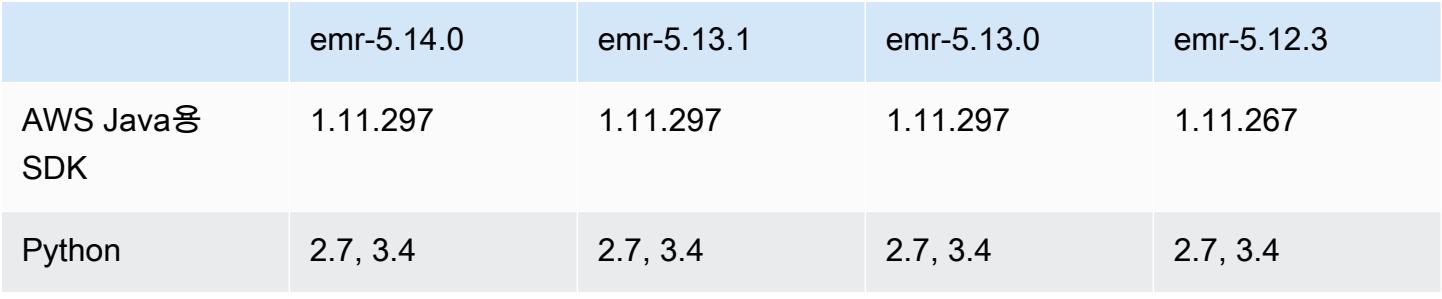

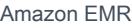

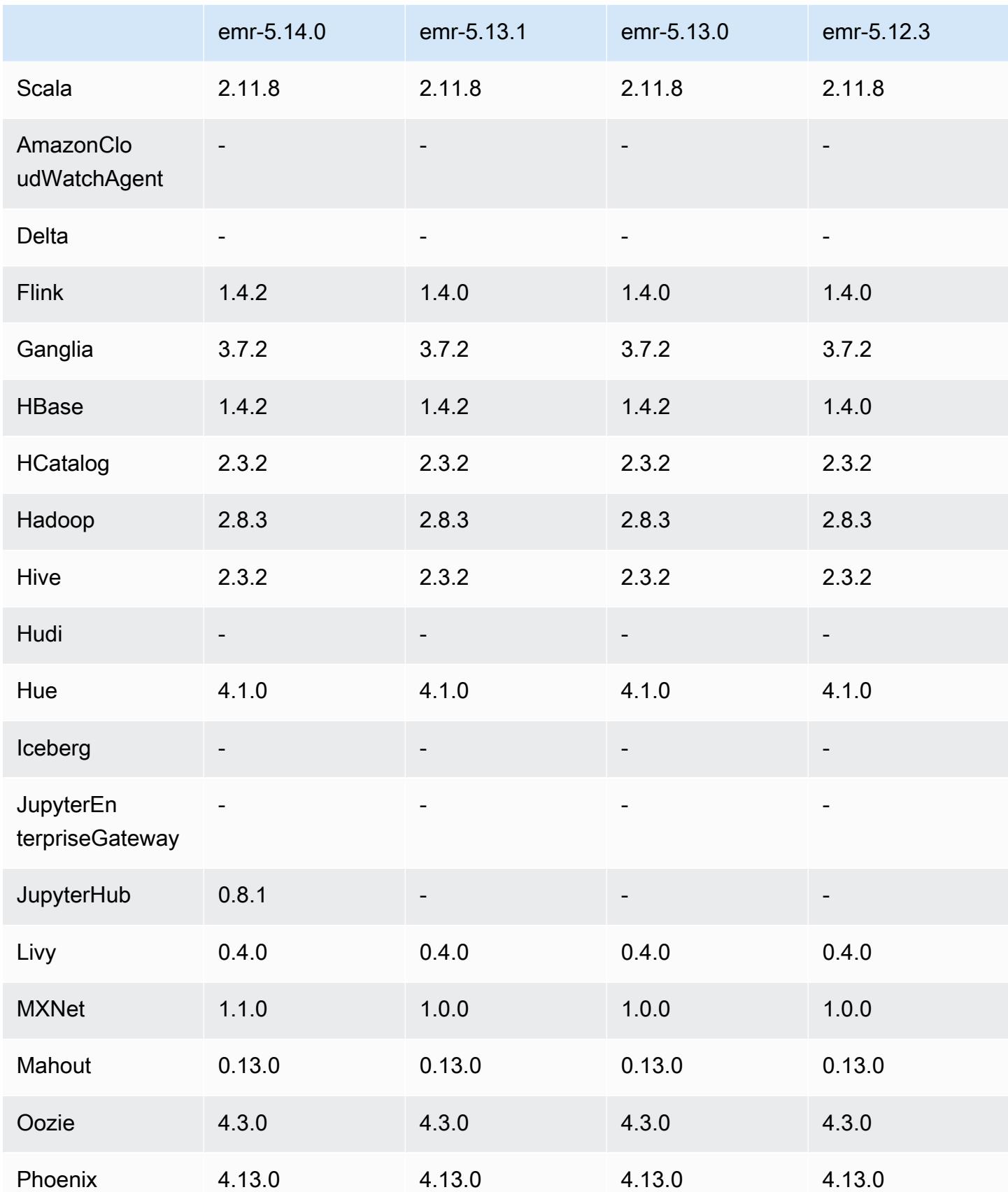

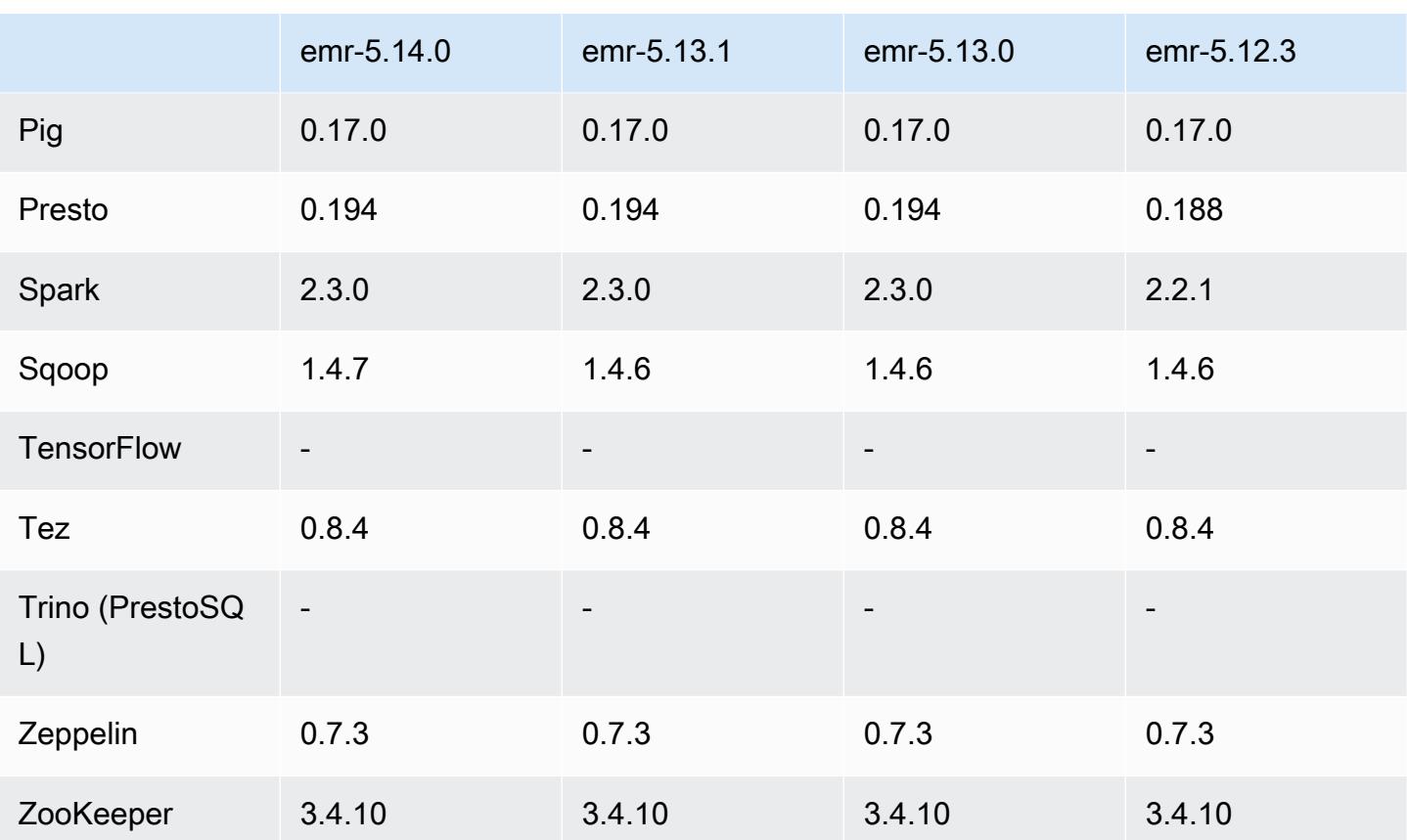

### 5.14.0 릴리스 정보

다음 릴리스 정보에는 Amazon EMR 릴리스 5.14.0에 대한 정보가 포함됩니다. 변경 사항은 5.13.0에 관련됩니다.

최초 릴리스 날짜: 2018년 6월 4일

업그레이드

- Apache Flink를 1.4.2로 업그레이드
- Apache MXnet을 1.1.0으로 업그레이드
- Apache Sqoop를 1.4.7로 업그레이드

#### 새로운 기능

• JupyterHub 지원이 추가되었습니다. 자세한 정보는 [JupyterHub을](#page-4412-0) 참조하세요.
#### 변경 사항, 향상된 기능 및 해결된 문제

- EMRFS
	- Amazon S3에 대한 요청의 userAgent 문자열이 간접 호출하는 보안 주체의 사용자 및 그룹 정보 를 포함하도록 업데이트되었습니다. 이를 AWS CloudTrail 로그와 함께 사용하여 보다 포괄적인 요청 추적을 수행할 수 있습니다.
- HBase
	- 포함된 [HBASE-20447](https://issues.apache.org/jira/browse/HBASE-20447)은 특히 분할된 리전과 함께 캐시 문제를 야기할 수 있는 문제를 해결합니 다.
- MXnet
	- OpenCV 라이브러리를 추가했습니다.
- Spark
	- Spark가 EMRFS를 사용하여 Amazon S3 위치에 Parquet 파일을 쓸 때 FileOutputCommitter 알고 리즘이 버전 1 대신 버전 2를 사용하도록 업데이트되었습니다. 따라서 이름 변경 횟수가 감소하여 애플리케이션 성능이 개선됩니다. 다음 애플리케이션에는 이 변경이 영향을 미치지 않습니다.
		- Spark 이외의 애플리케이션
		- HDFS와 같은 다른 파일 시스템에 데이터를 쓰는 애플리케이션 (여전히 버전 1의 사용). FileOutputCommitter
		- 텍스트 또는 csv 같이 이미 EMRFS 직접 쓰기를 사용하는 다른 출력 형식을 사용하는 애플리케 이션

#### 알려진 문제

- JupyterHub
	- 클러스터를 생성할 때 구성 분류를 사용하여 개별 Jupyter 노트북을 설정하는 JupyterHub 것은 지원되지 않습니다. 각 사용자에 대해 수동으로 jupyterhub\_config.py 파일 및 jupyter\_notebook\_config.py 파일을 편집하십시오. 자세한 정보는 [구성 JupyterHub을](#page-4419-0) 참조하세요.
	- JupyterHub 프라이빗 서브넷 내의 클러스터에서 시작되지 않고 메시지와 함께 실패합니다. Error: ENOENT: no such file or directory, open '/etc/jupyter/conf/ server.crt' 이는 자체 서명된 인증서를 생성하는 스크립트의 오류에 의해 야기됩니다. 다음 차선책을 사용하여 자체 서명된 인증서를 생성합니다. 모든 명령은 프라이머리 노드에 연결되어 있는 동안 실행됩니다.
		- 1. 컨테이너에서 프라이머리 노드로 인증서 생성 스크립트를 복사합니다.

sudo docker cp jupyterhub:/tmp/gen\_self\_signed\_cert.sh ./

2. 아래와 같이 텍스트 편집기를 사용하여 23행을 변경하고 퍼블릭 호스트 이름을 로컬 호스트 이 름으로 변경합니다.

*local* hostname=\$(curl -s \$EC2\_METADATA\_SERVICE\_URI/*local*-hostname)

3. 스크립트를 실행하여 자체 서명된 인증서를 생성합니다.

sudo bash ./gen\_self\_signed\_cert.sh

4. 스크립트가 생성하는 인증서 파일을 /etc/jupyter/conf/ 디렉터리로 이동합니다.

sudo mv /tmp/server.crt /tmp/server.key /etc/jupyter/conf/

jupyter.log파일을 통해 JupyterHub 재시작되었고 200 응답 코드가 반환되고 있는지 확인할 수 tail 있습니다. 예:

tail -f /var/log/jupyter/jupyter.log

그러면 다음과 비슷한 응답이 돌아옵니다.

```
# [I 2018-06-14 18:56:51.356 JupyterHub app:1581] JupyterHub is now running at 
 https://:9443/
# 19:01:51.359 - info: [ConfigProxy] 200 GET /api/routes
```
• 기본 노드가 재부팅되거나 인스턴스 컨트롤러가 재시작된 후에는 CloudWatch 지표가 수집되지 않 으며 Amazon EMR 버전 5.14.0, 5.15.0 또는 5.16.0에서는 자동 조정 기능을 사용할 수 없습니다. 이 문제는 Amazon EMR 5.17.0에서 수정되었습니다.

5.14.0 구성 요소 버전

이 릴리스를 통해 Amazon EMR이 설치하는 구성 요소는 다음과 같습니다. 일부는 빅 데이터 애플리 케이션 패키지의 일부로 설치됩니다. 나머지는 Amazon EMR에 고유하며 시스템 프로세스 및 기능을 위해 설치됩니다. 이는 일반적으로 emr 또는 aws로 시작됩니다. 최근 Amazon EMR 릴리스의 빅 데이 터 애플리케이션 패키지는 일반적으로 커뮤니티에서 발견된 최신 버전입니다. 가능한 한 빨리 Amazon EMR에서 커뮤니티 릴리스를 제공합니다.

Amazon EMR의 일부 구성 요소는 커뮤니티 버전과 다릅니다. 이러한 구성 요소에는 *CommunityVersion*-amzn-*EmrVersion* 양식의 버전 레이블이 있습니다. *EmrVersion*은 0에서 시작합니다. 예를 들어, 버전 2.2의 myapp-component라는 오픈 소스 커뮤니티 구성 요소가 다른 Amazon EMR 릴리스에 포함되도록 세 번 수정된 경우 해당 릴리스 버전은 2.2-amzn-2로 나열됩니 다.

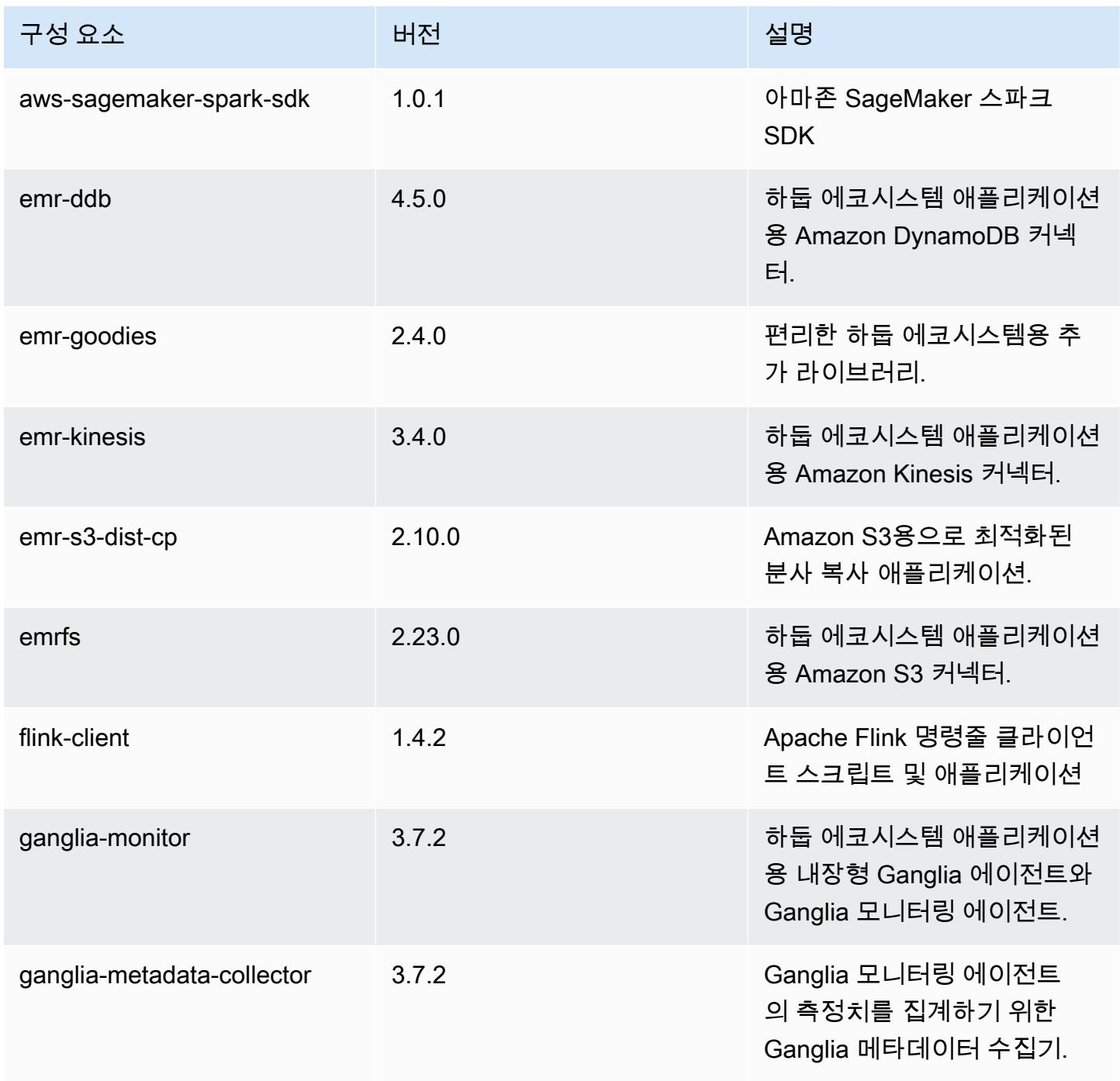

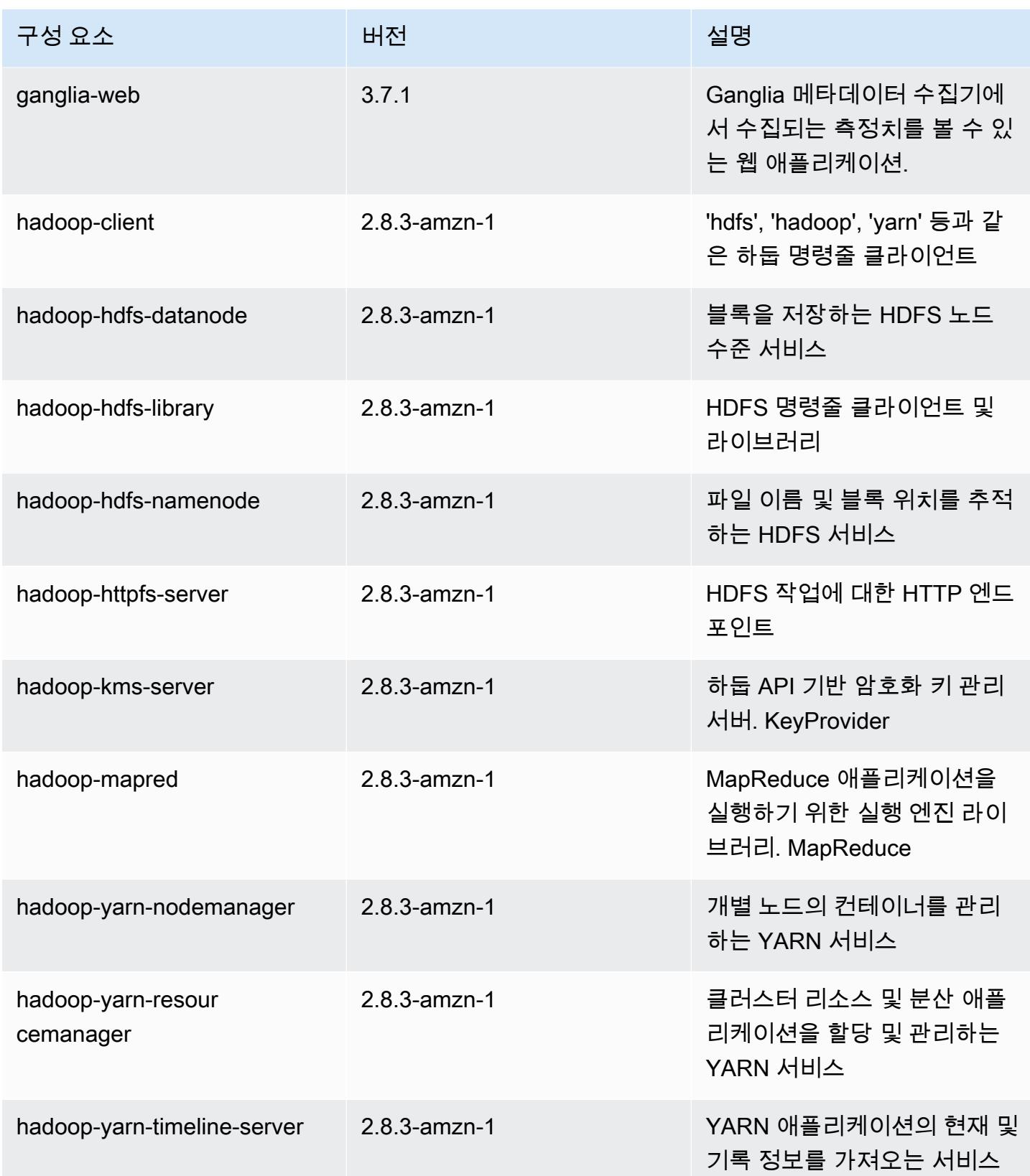

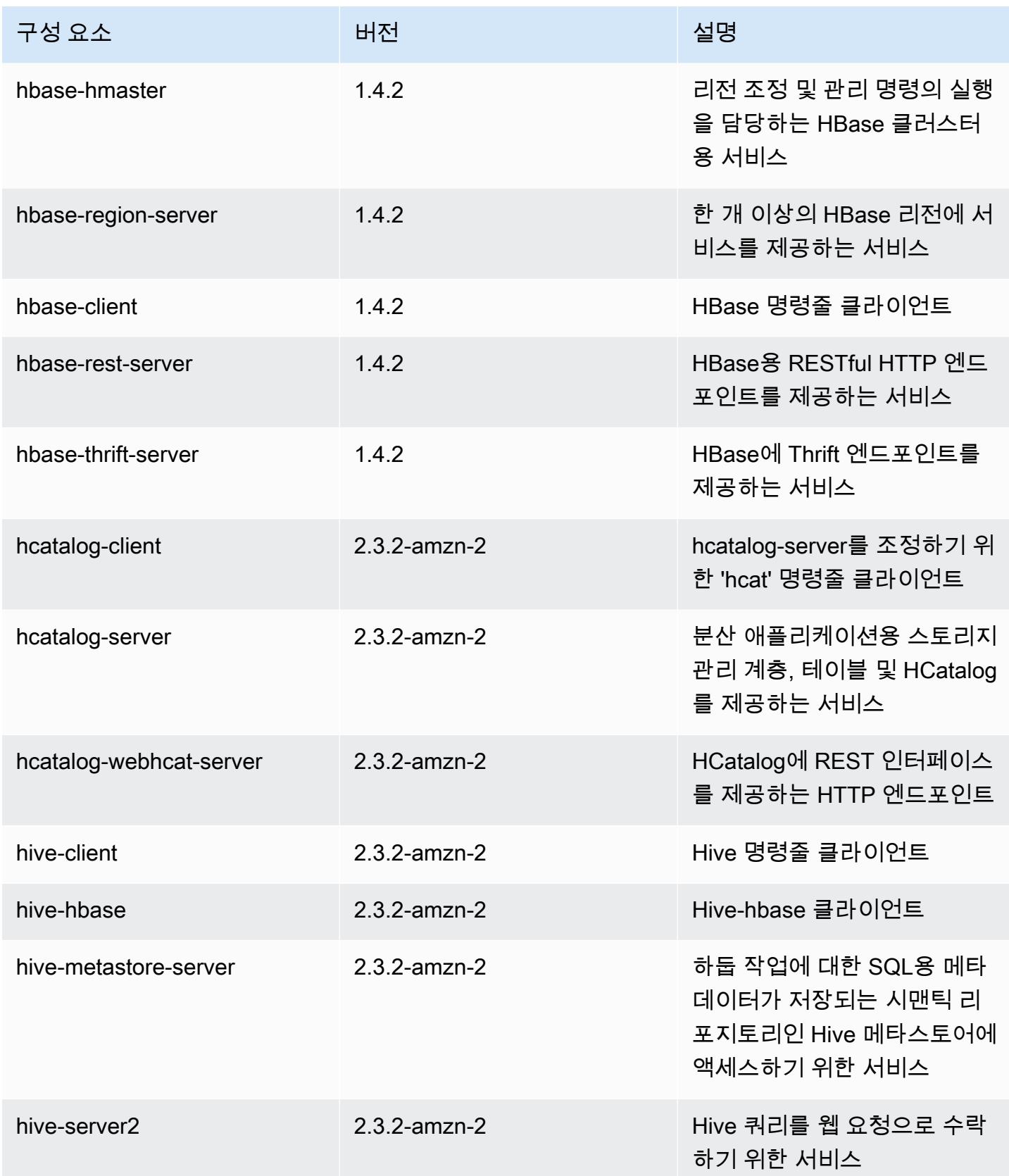

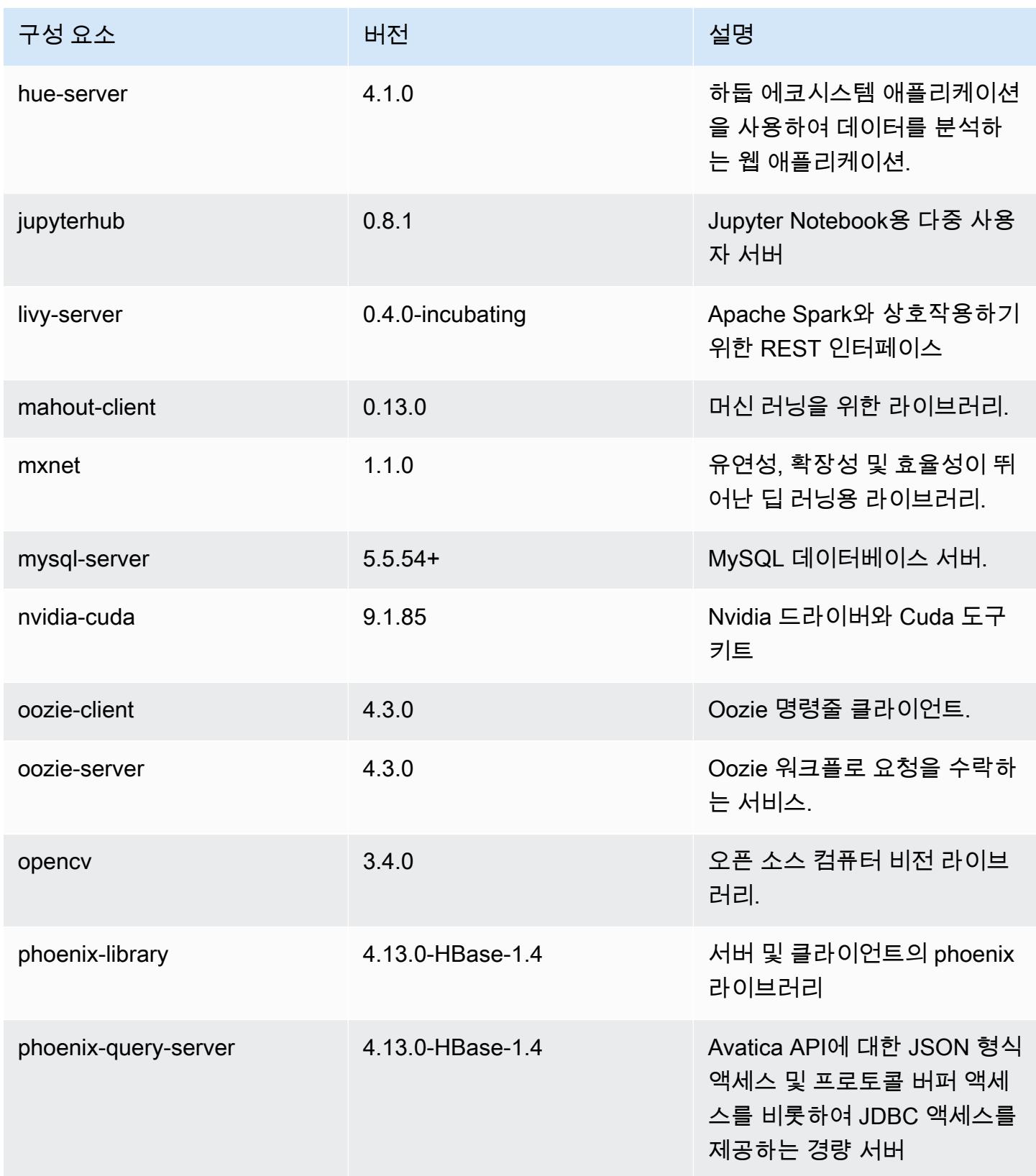

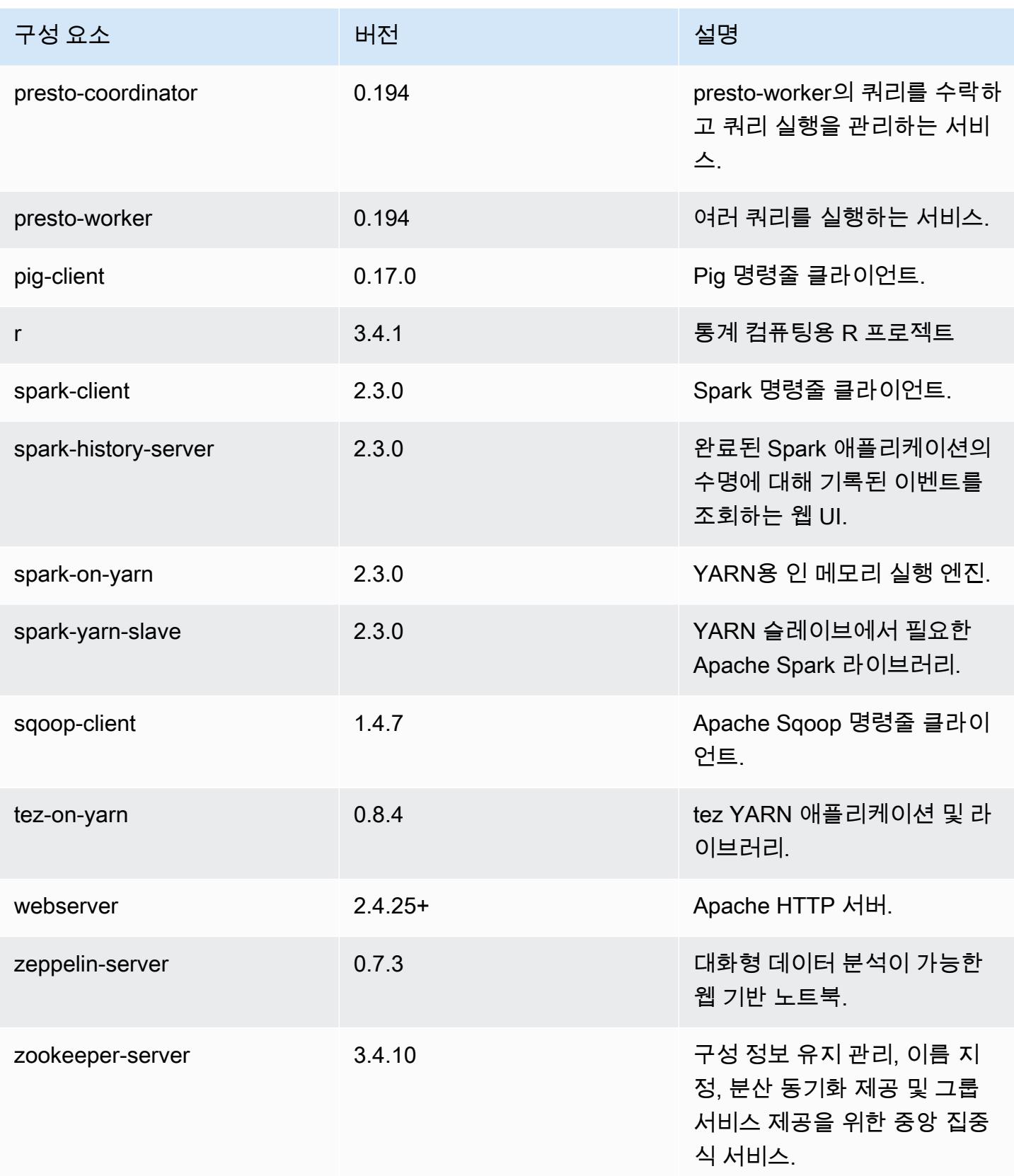

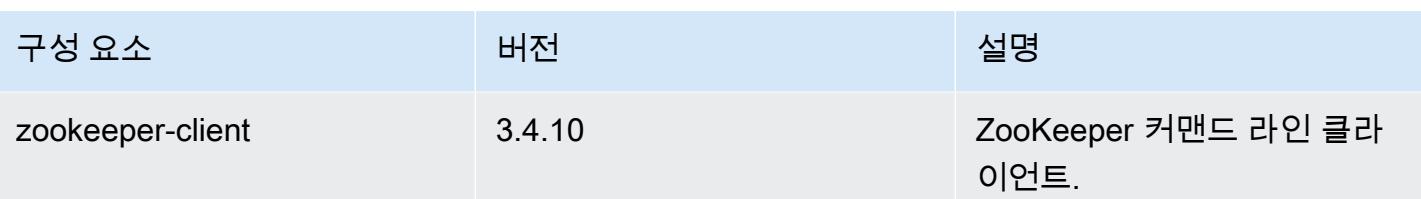

5.14.0 구성 분류

구성 분류를 사용하면 애플리케이션을 사용자 지정할 수 있습니다. 이는 종종 hive-site.xml과 같 이 애플리케이션의 구성 XML 파일에 해당합니다. 자세한 정보는 [애플리케이션 구성을](#page-2965-0) 참조하세요.

emr-5.14.0 분류

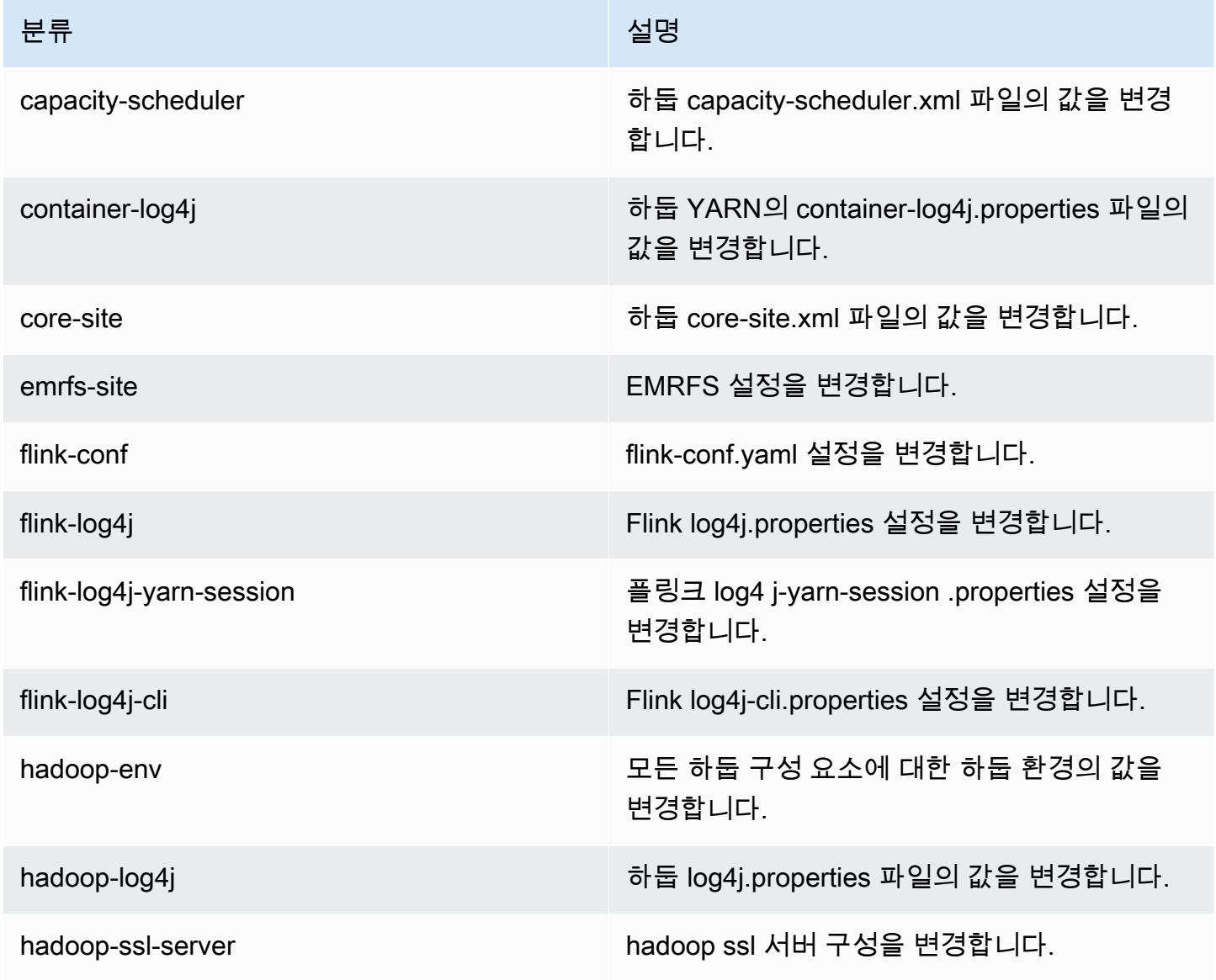

Amazon EMR 릴리즈 가이드

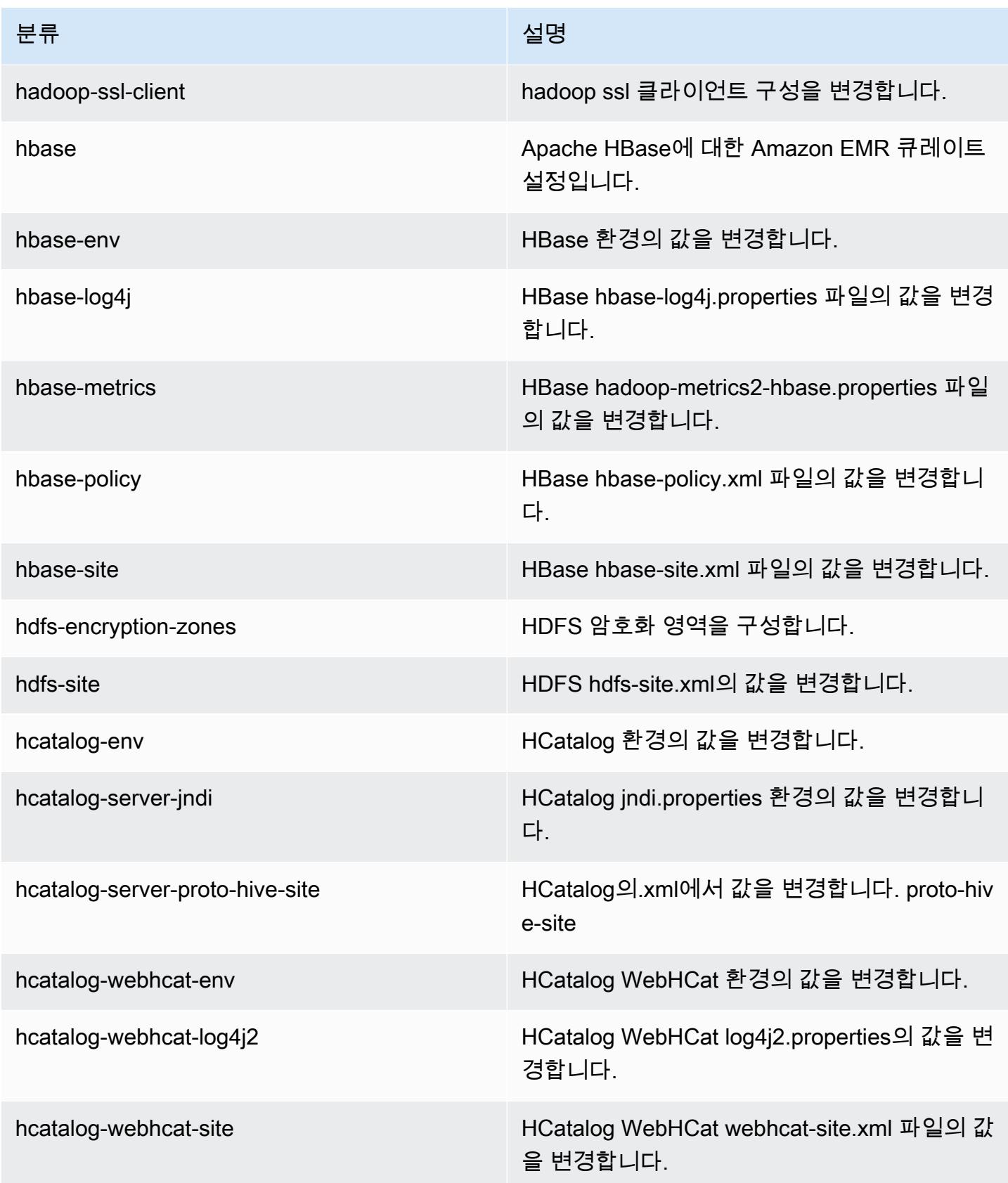

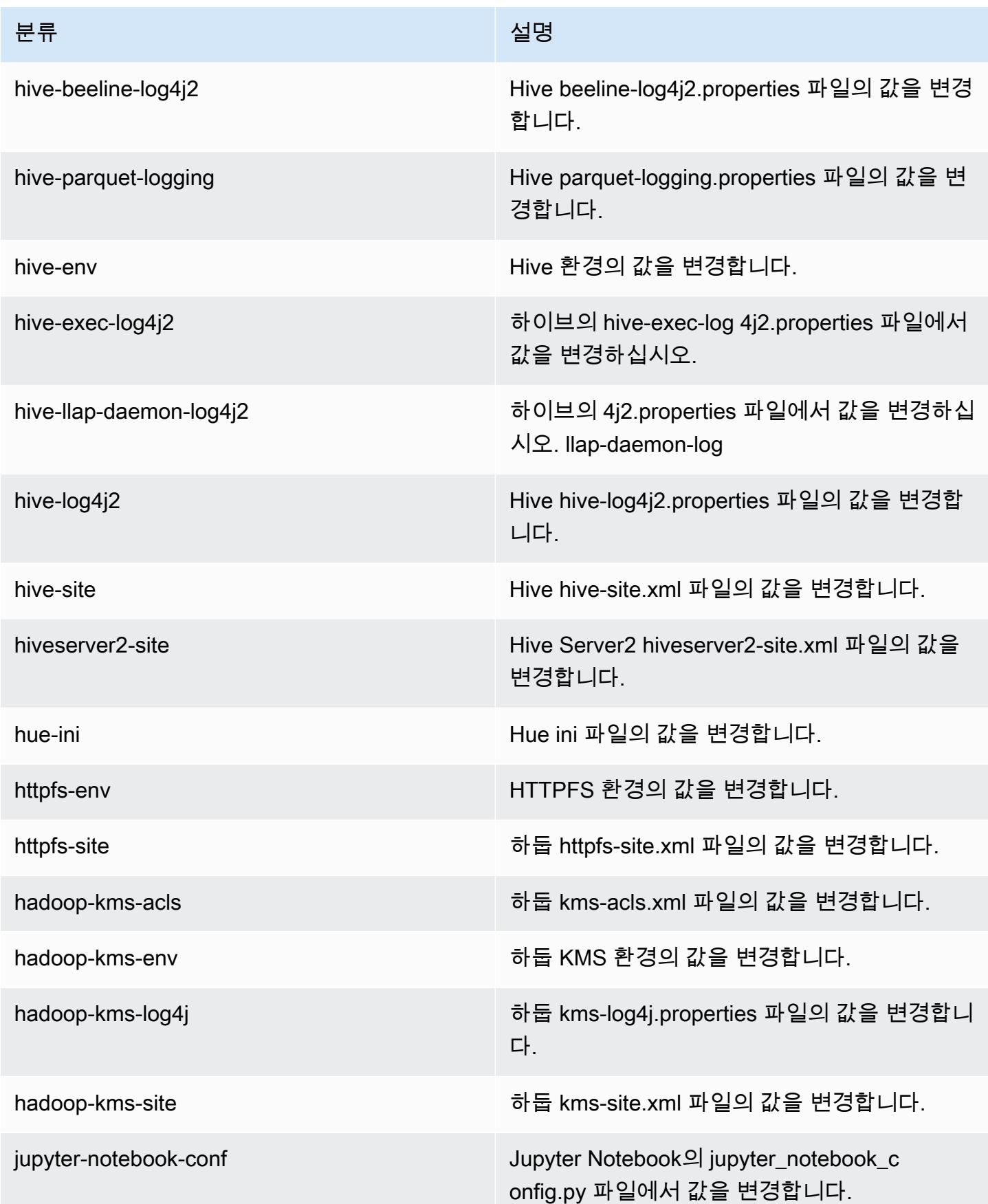

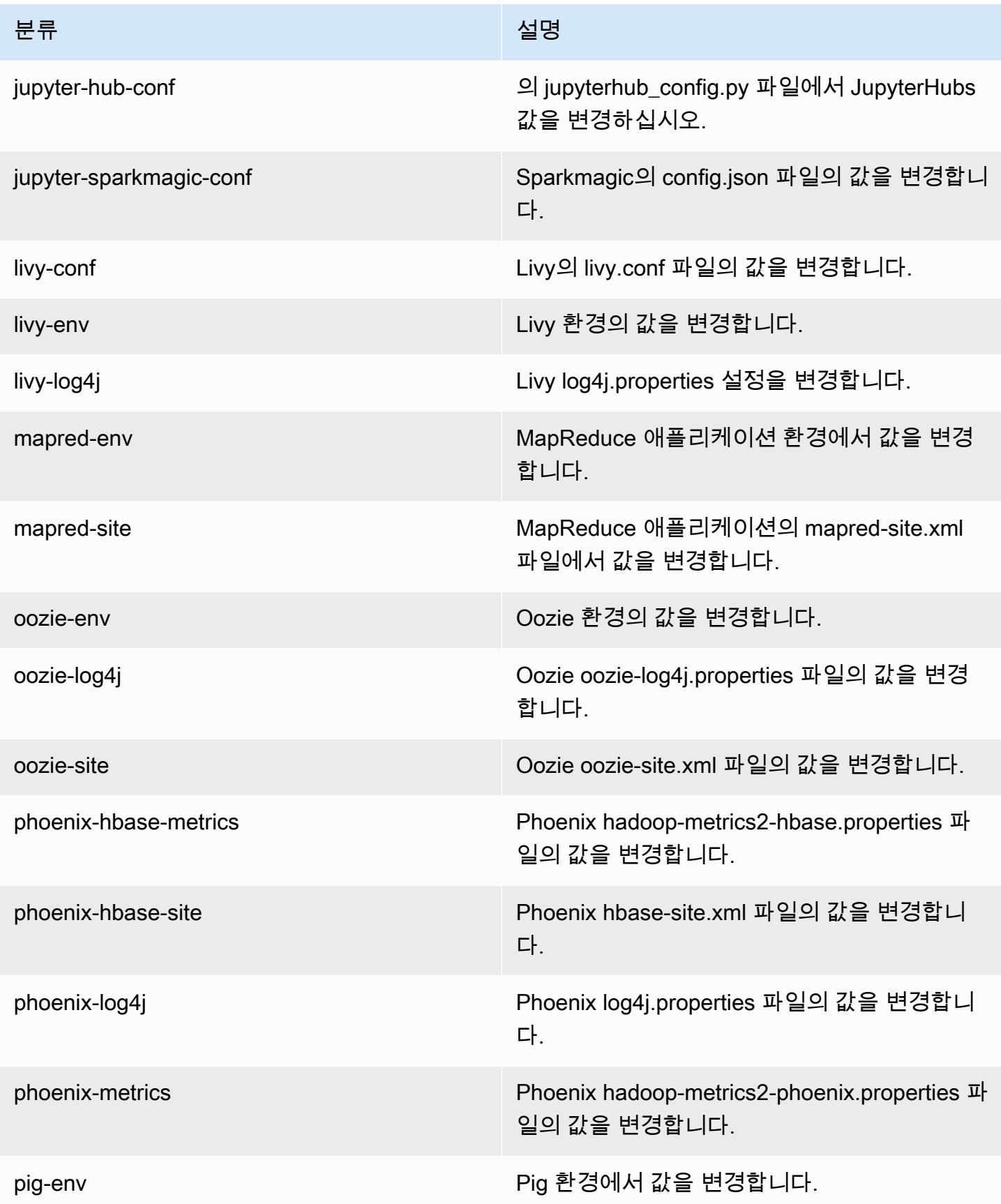

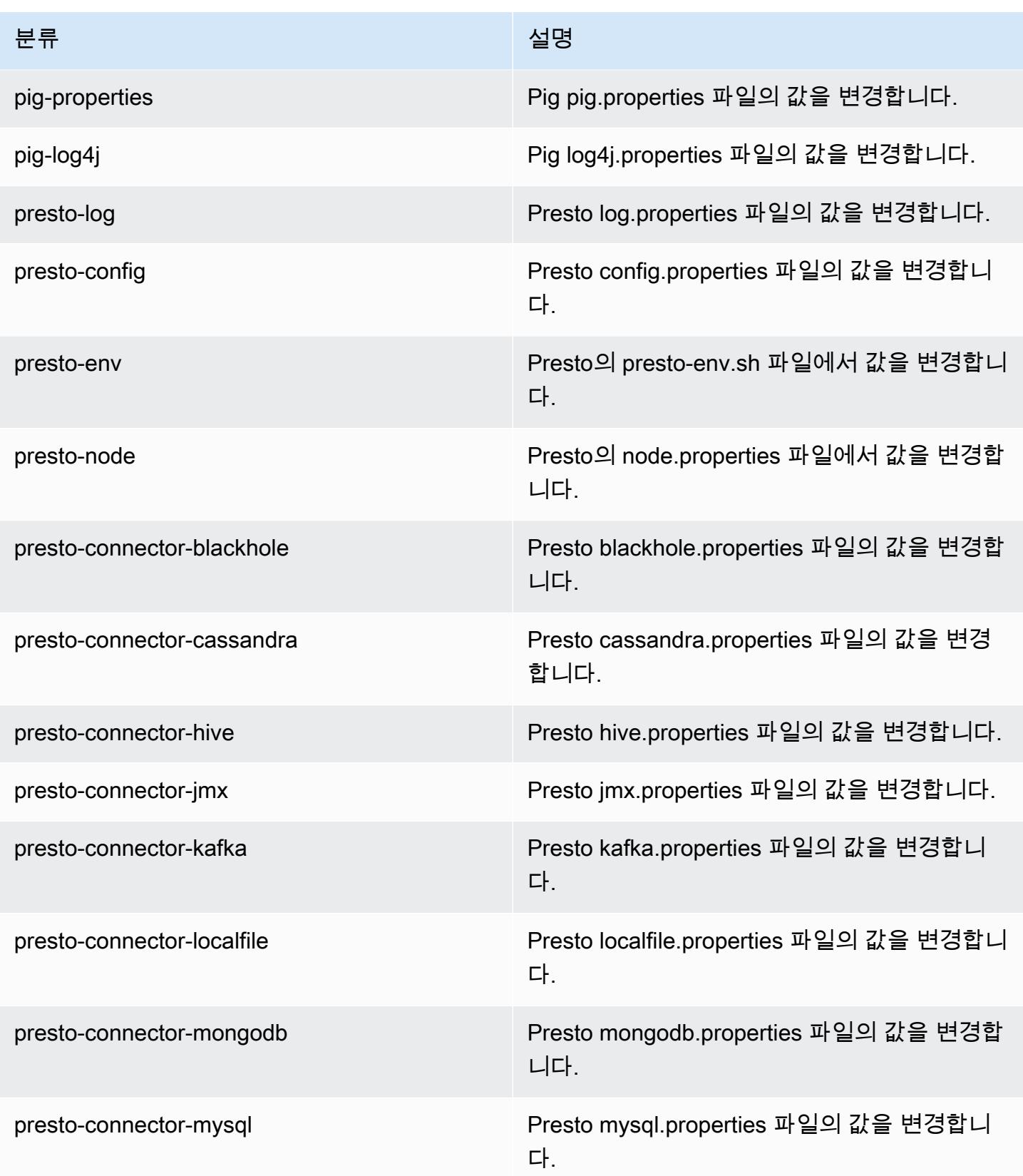

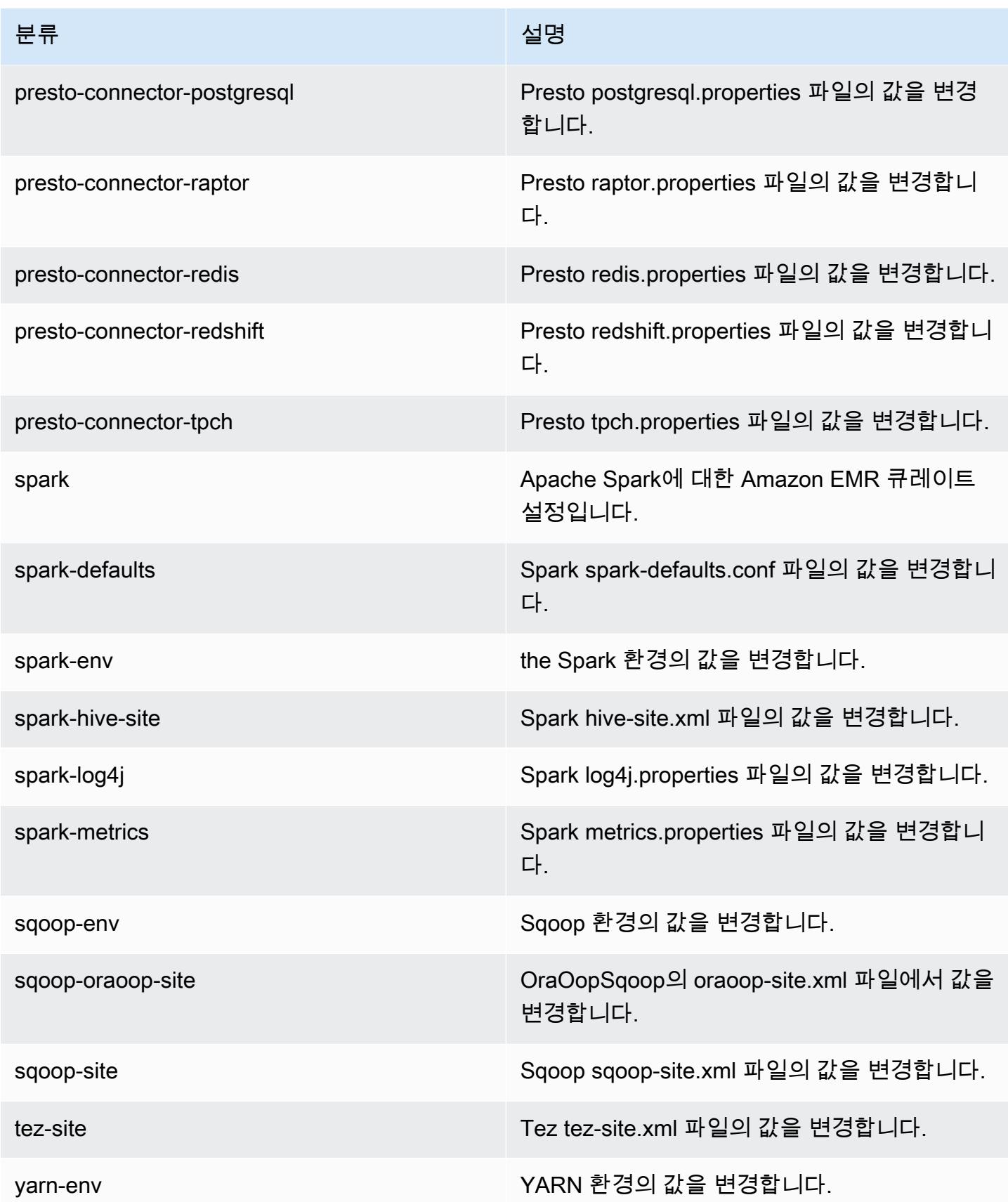

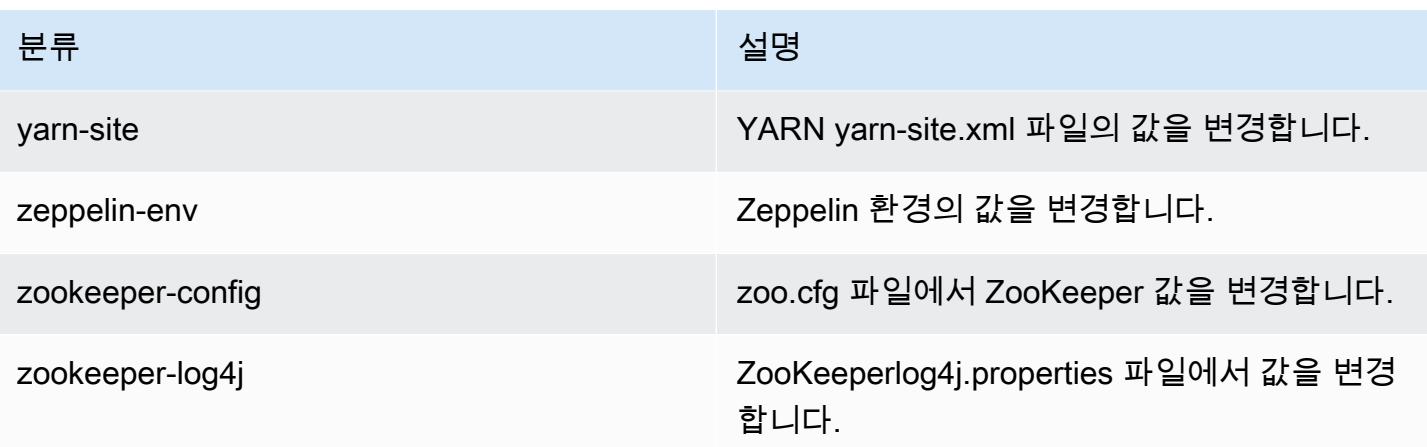

## Amazon EMR 릴리스 5.13.1

### 5.13.1 애플리케이션 버전

이 릴리스에서 지원되는 애플리케이션은 [Flink,](https://flink.apache.org/) [Ganglia,](http://ganglia.info) [HBase](http://hbase.apache.org/), [HCatalog,](https://cwiki.apache.org/confluence/display/Hive/HCatalog) [Hadoop,](http://hadoop.apache.org/docs/current/) [Hive](http://hive.apache.org/), [Hue,](http://gethue.com/) [Livy,](https://livy.incubator.apache.org/) [MXNet,](https://mxnet.incubator.apache.org/) [Mahout](http://mahout.apache.org/), [Oozie](http://oozie.apache.org/), [Phoenix](https://phoenix.apache.org/), [Pig](http://pig.apache.org/), [Presto,](https://prestodb.io/) [Spark,](https://spark.apache.org/docs/latest/) [Sqoop,](http://sqoop.apache.org/) [Tez,](https://tez.apache.org/) [Zeppelin](https://zeppelin.incubator.apache.org/), [ZooKeeper](https://zookeeper.apache.org)입니다.

아래 테이블에는 이번 Amazon EMR 릴리스에서 사용할 수 있는 애플리케이션 버전과 이전 세 가지 Amazon EMR 릴리스(해당하는 경우)의 애플리케이션 버전이 나와 있습니다.

각 Amazon EMR 릴리스에서 애플리케이션 버전의 전체 기록은 다음 주제를 참조하세요.

- [Amazon EMR 7.x 릴리스의 애플리케이션 버전](#page-23-0)
- [Amazon EMR 6.x 릴리스의 애플리케이션 버전](#page-75-0)
- [Amazon EMR 5.x 릴리스의 애플리케이션 버전](#page-902-0)
- [Amazon EMR 4.x 릴리스의 애플리케이션 버전](#page-2264-0)

#### 애플리케이션 버전 정보

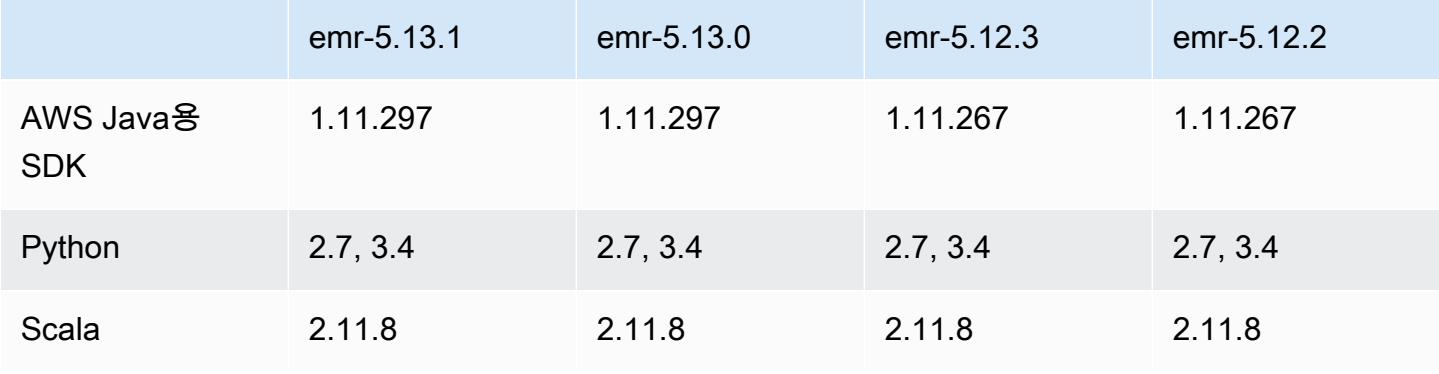

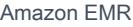

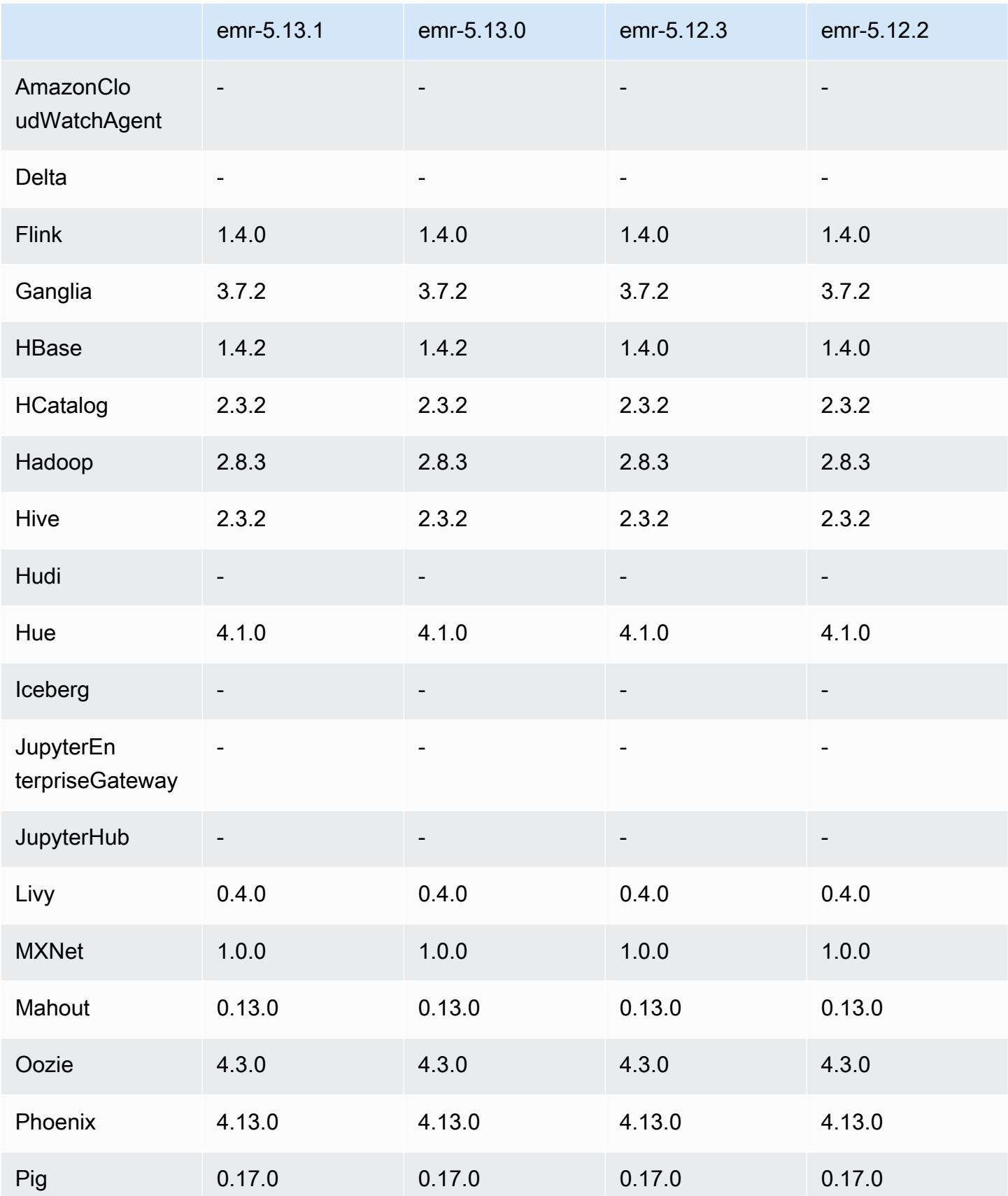

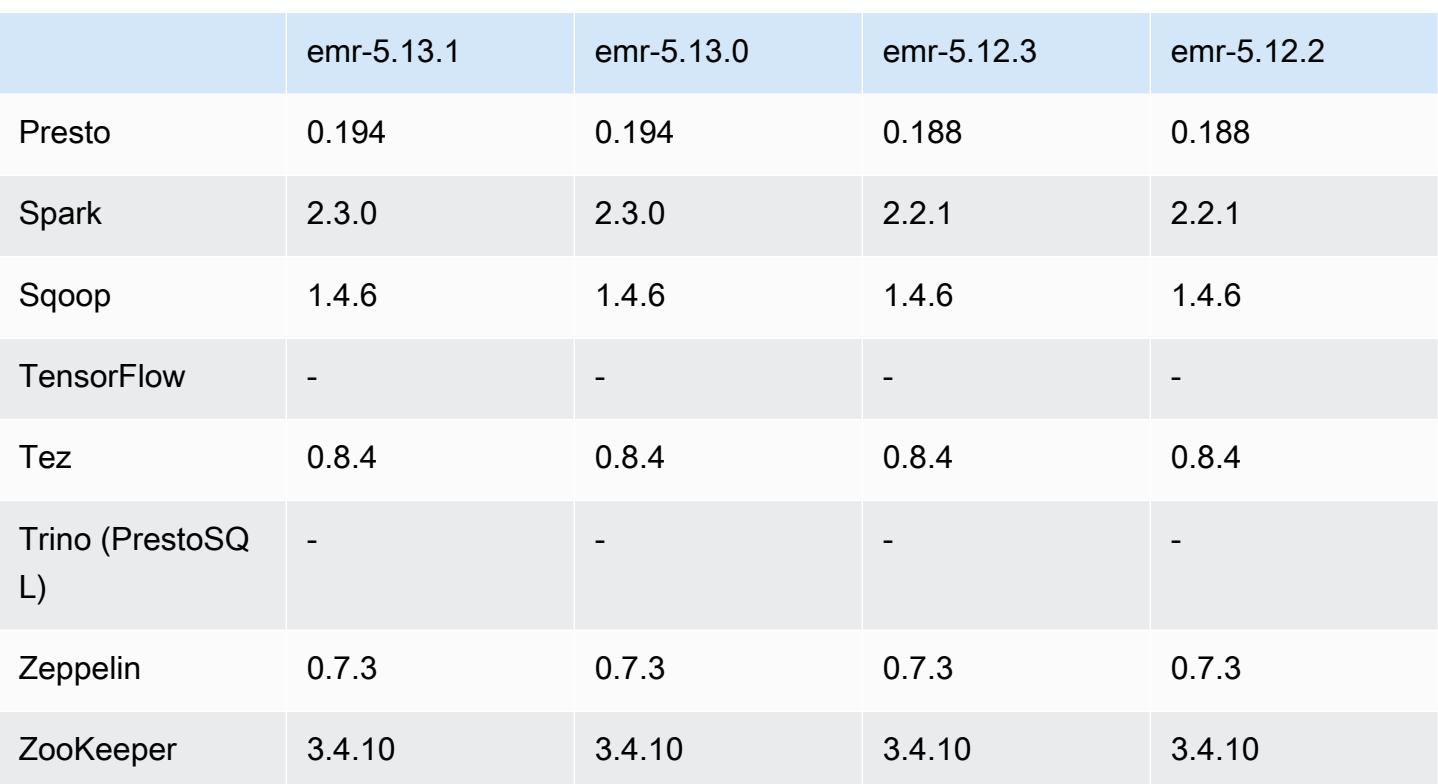

### 5.13.1 릴리스 정보

Amazon S3에 대한 요청에 AWS 서명 버전 4 인증을 추가하는 패치 릴리스입니다. 모든 애플리케이션 및 구성 요소는 이전 Amazon EMR 릴리스와 동일합니다.

#### **A** Important

이번 릴리스 버전에서 Amazon EMR은 AWS 서명 버전 4를 독점적으로 사용하여 Amazon S3 에 대한 요청을 인증합니다. 자세한 내용은 [새 소식을](https://docs.aws.amazon.com/emr/latest/ReleaseGuide/emr-whatsnew.html) 참조하십시오.

### 5.13.1 구성 요소 버전

이 릴리스를 통해 Amazon EMR이 설치하는 구성 요소는 다음과 같습니다. 일부는 빅 데이터 애플리 케이션 패키지의 일부로 설치됩니다. 나머지는 Amazon EMR에 고유하며 시스템 프로세스 및 기능을 위해 설치됩니다. 이는 일반적으로 emr 또는 aws로 시작됩니다. 최근 Amazon EMR 릴리스의 빅 데이 터 애플리케이션 패키지는 일반적으로 커뮤니티에서 발견된 최신 버전입니다. 가능한 한 빨리 Amazon EMR에서 커뮤니티 릴리스를 제공합니다.

Amazon EMR의 일부 구성 요소는 커뮤니티 버전과 다릅니다. 이러한 구성 요소에는 *CommunityVersion*-amzn-*EmrVersion* 양식의 버전 레이블이 있습니다. *EmrVersion*은 0에서

시작합니다. 예를 들어, 버전 2.2의 myapp-component라는 오픈 소스 커뮤니티 구성 요소가 다른 Amazon EMR 릴리스에 포함되도록 세 번 수정된 경우 해당 릴리스 버전은 2.2-amzn-2로 나열됩니 다.

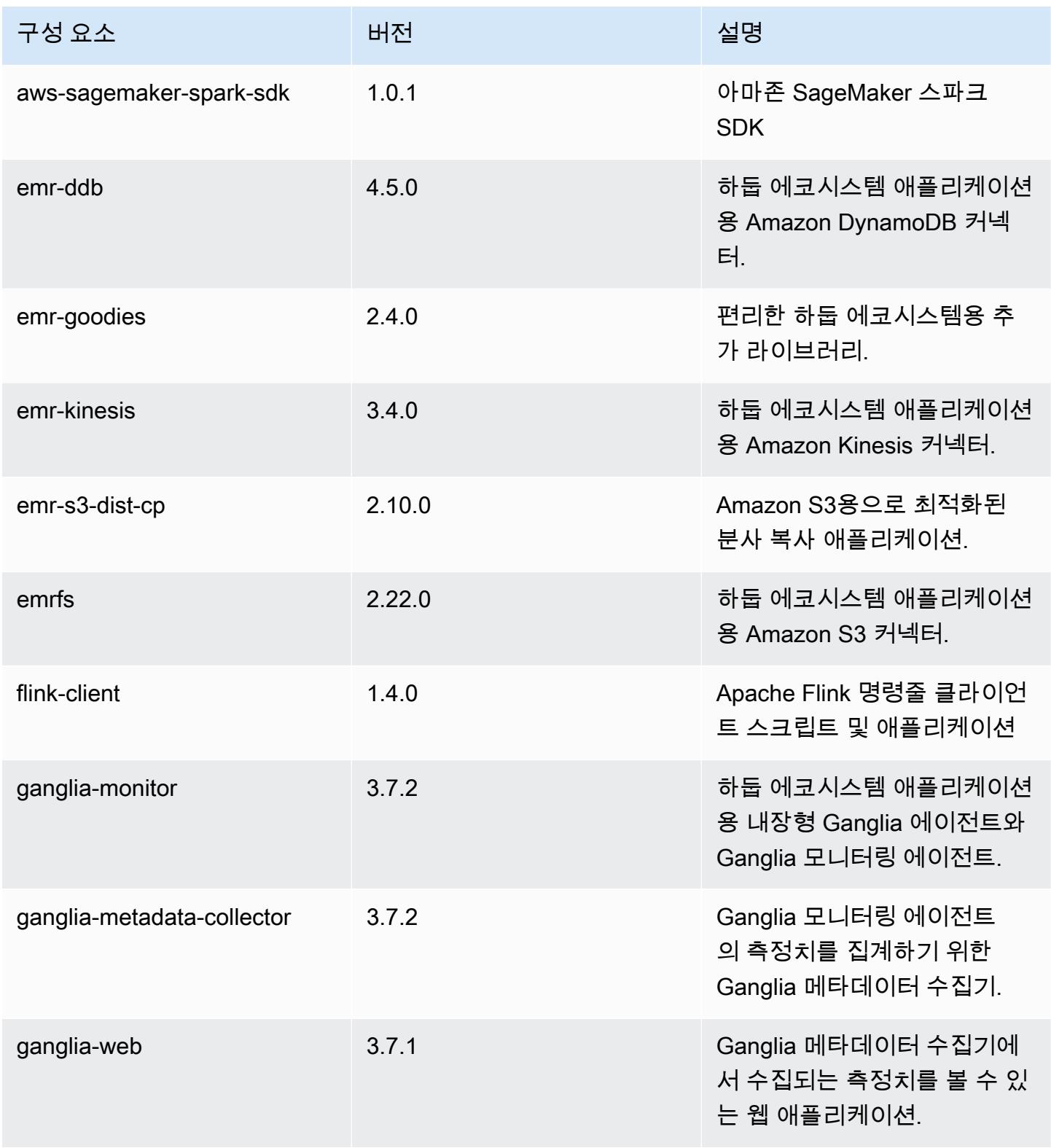

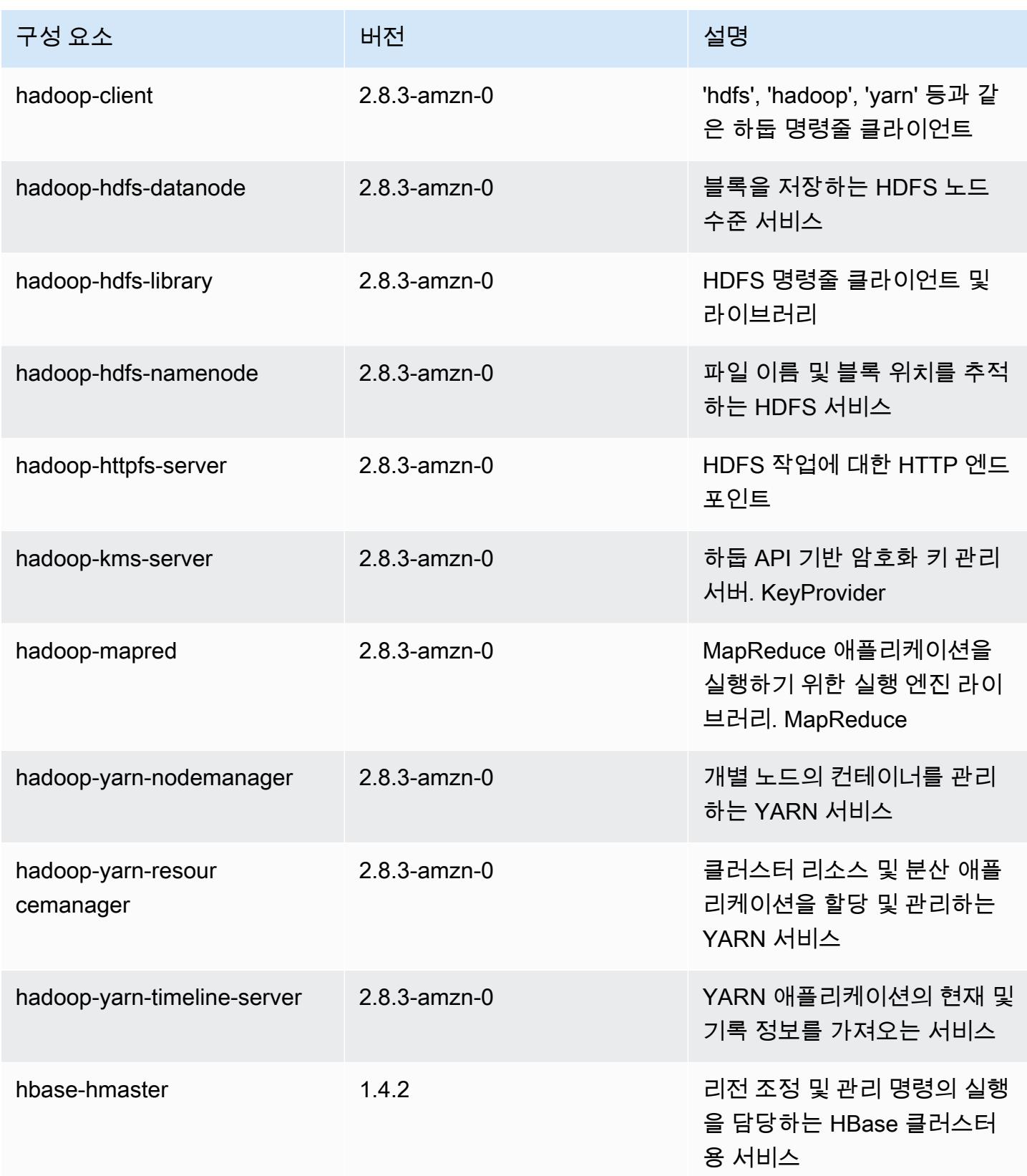

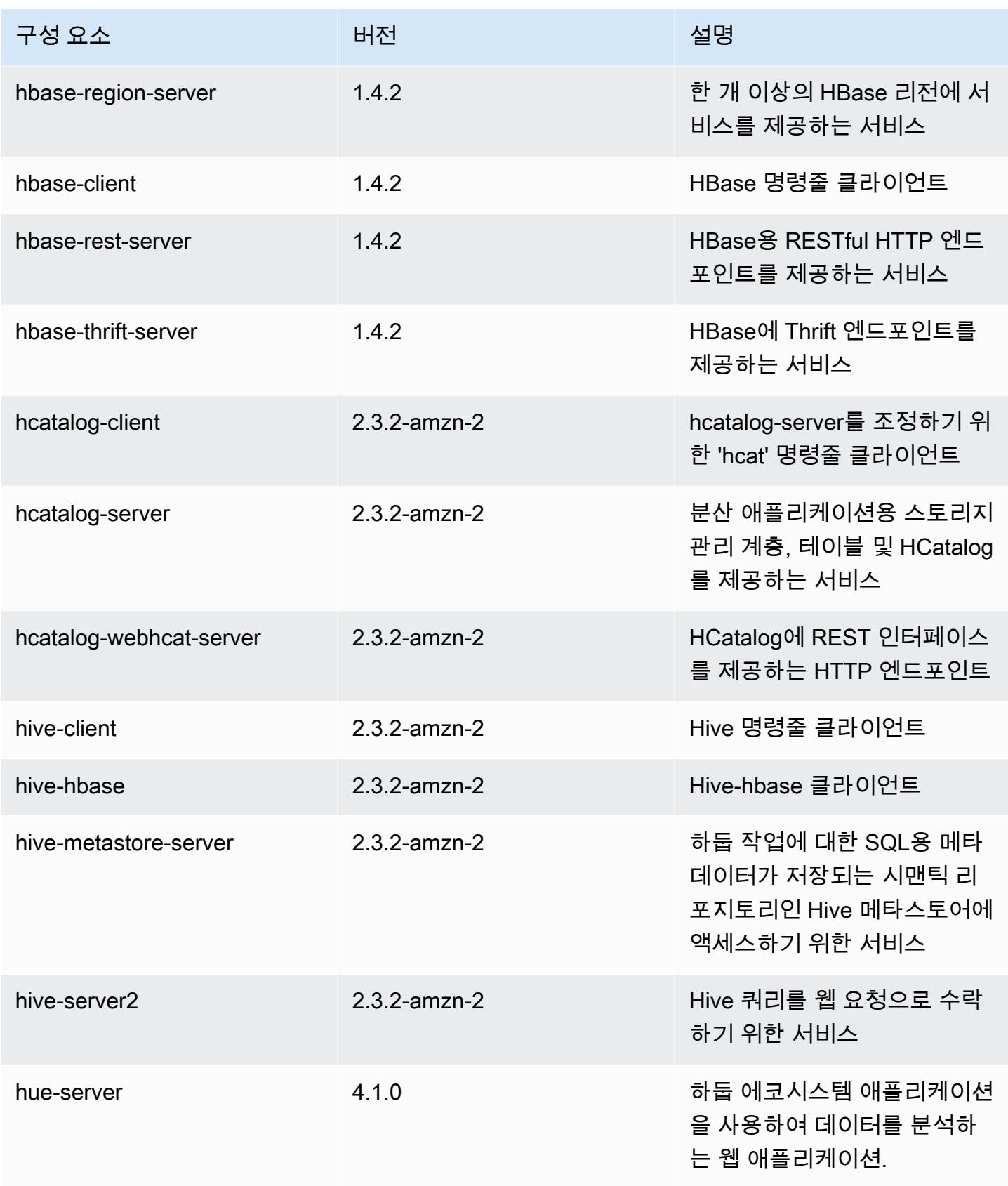

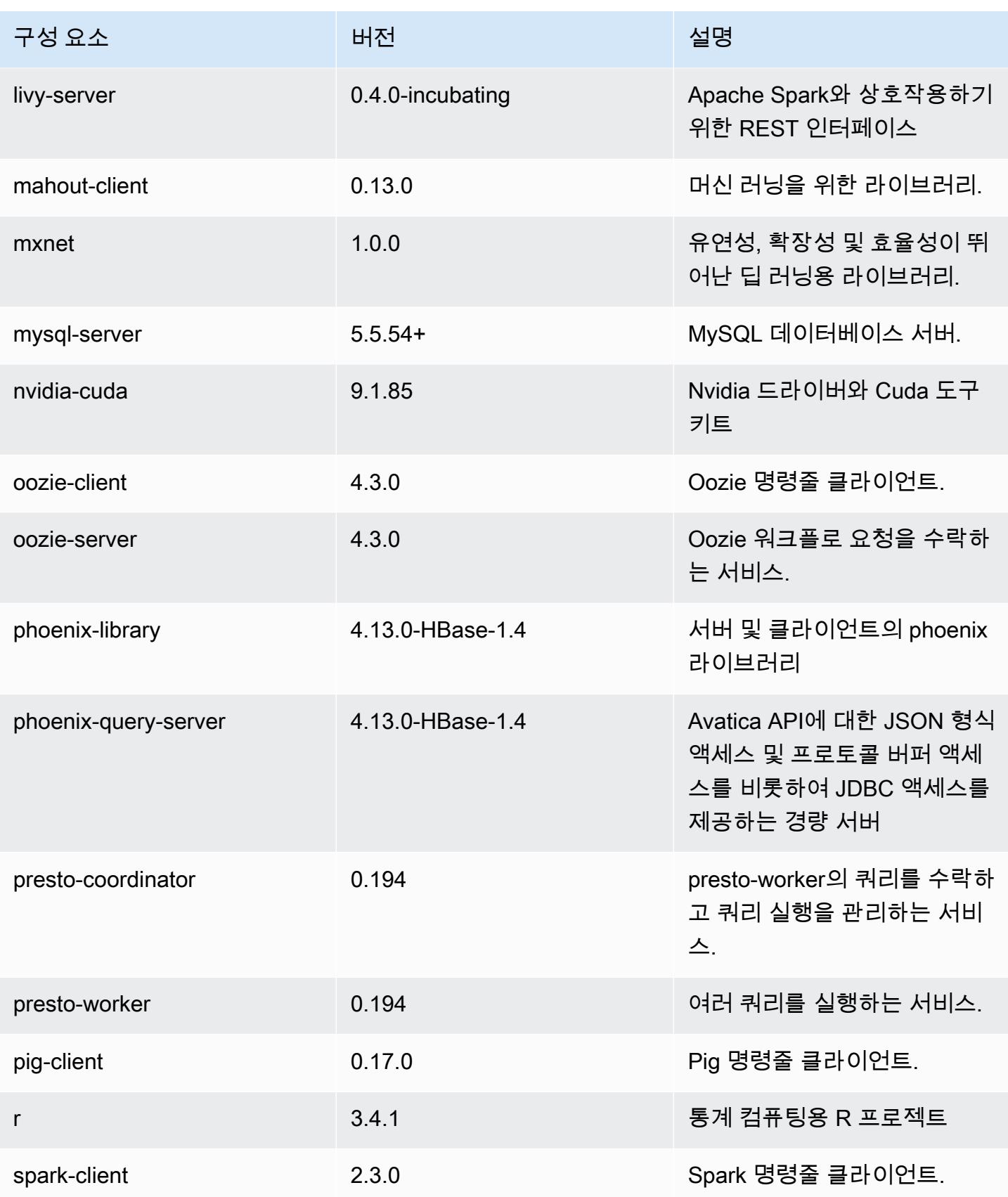

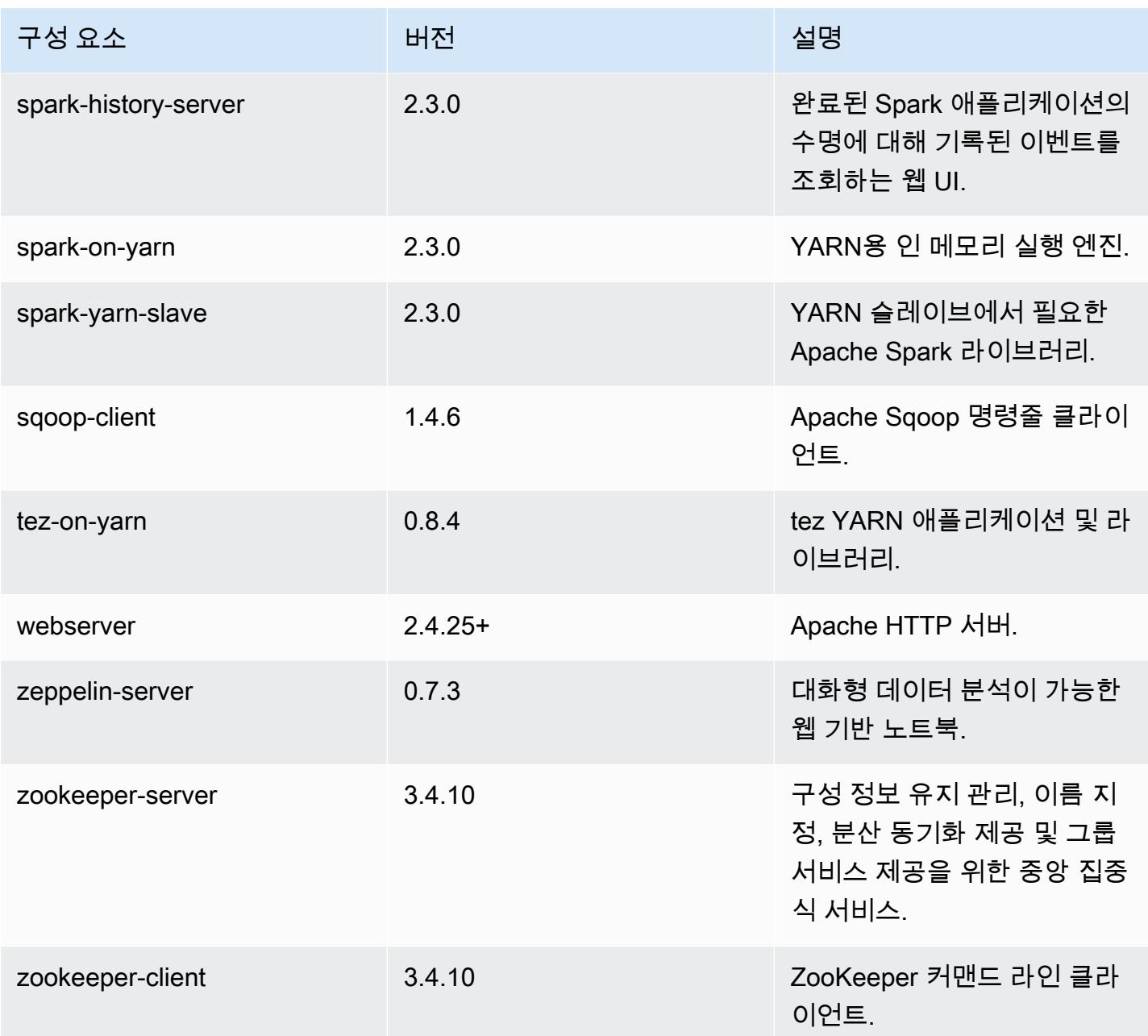

# 5.13.1 구성 분류

구성 분류를 사용하면 애플리케이션을 사용자 지정할 수 있습니다. 이는 종종 hive-site.xml과 같 이 애플리케이션의 구성 XML 파일에 해당합니다. 자세한 정보는 [애플리케이션 구성을](#page-2965-0) 참조하세요.

#### emr-5.13.1 분류

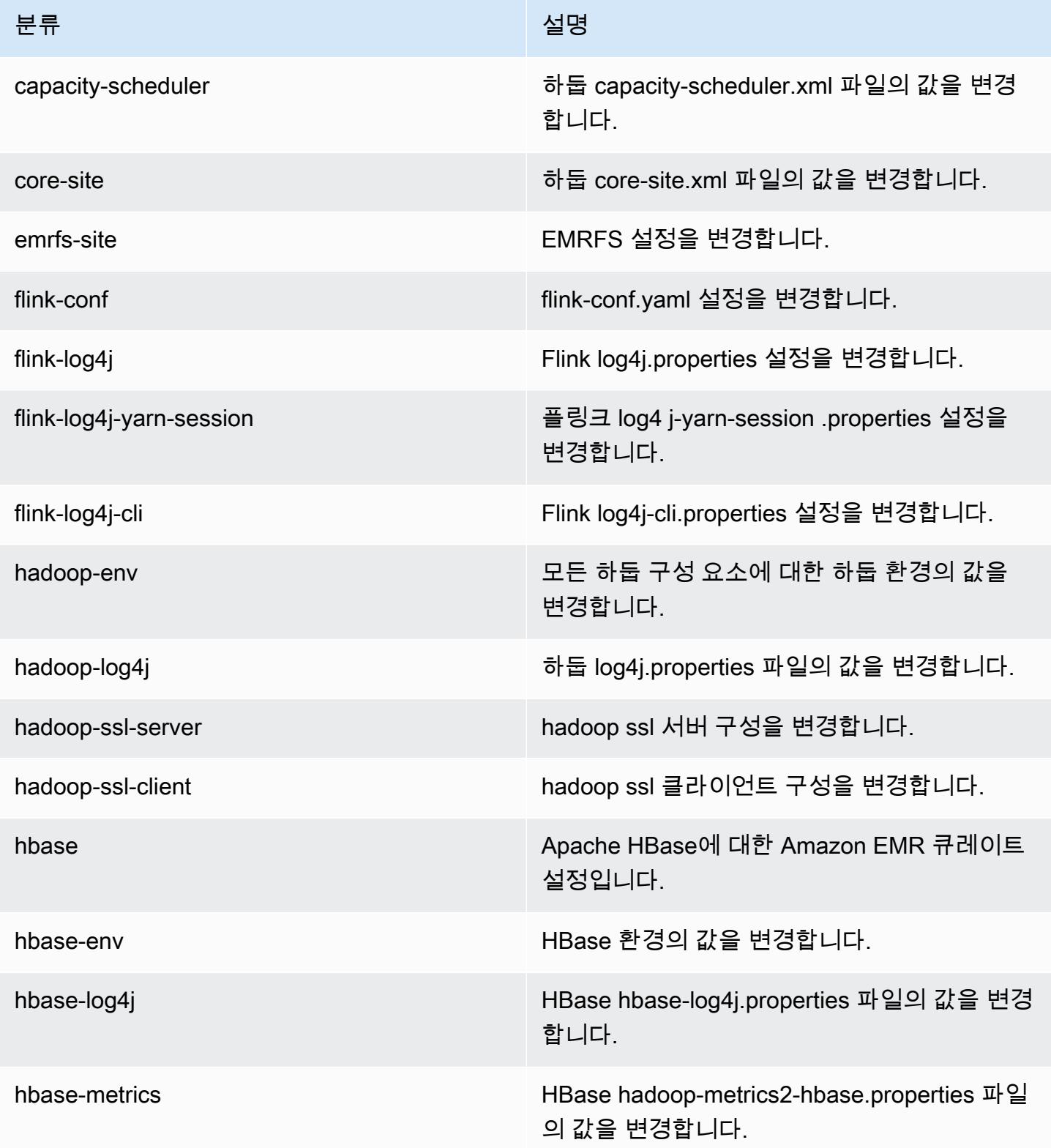

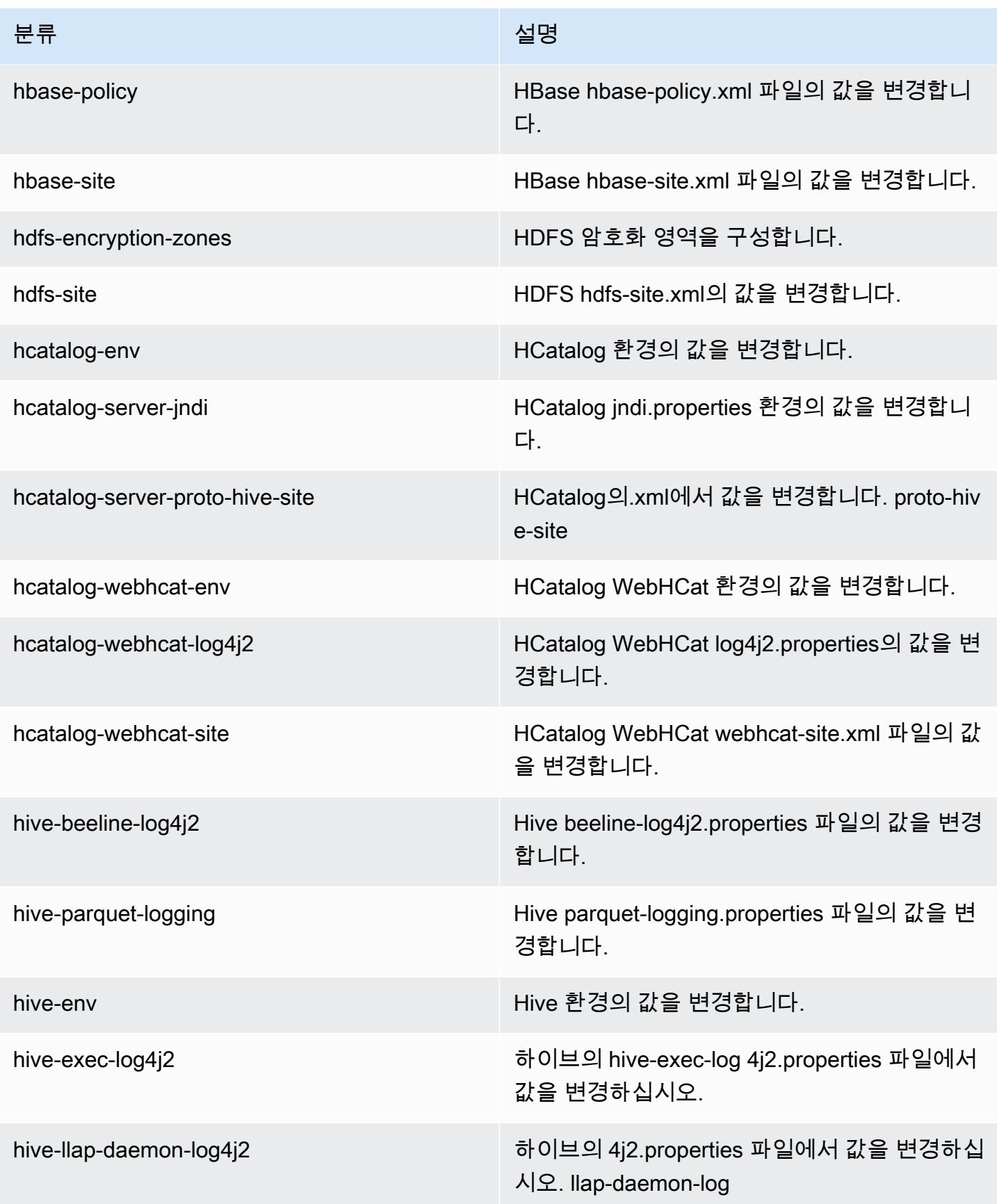

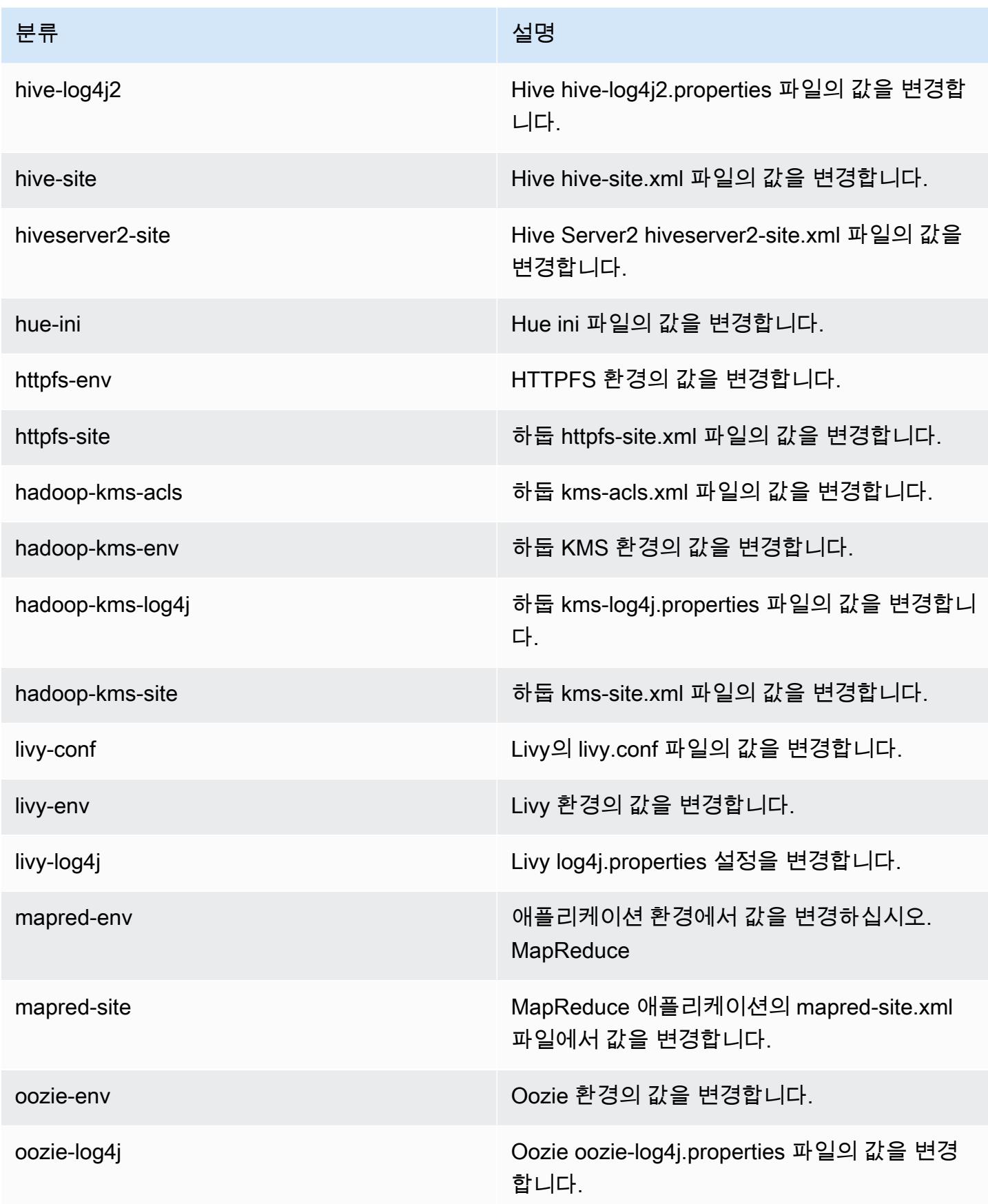

Amazon EMR 릴리즈 가이드

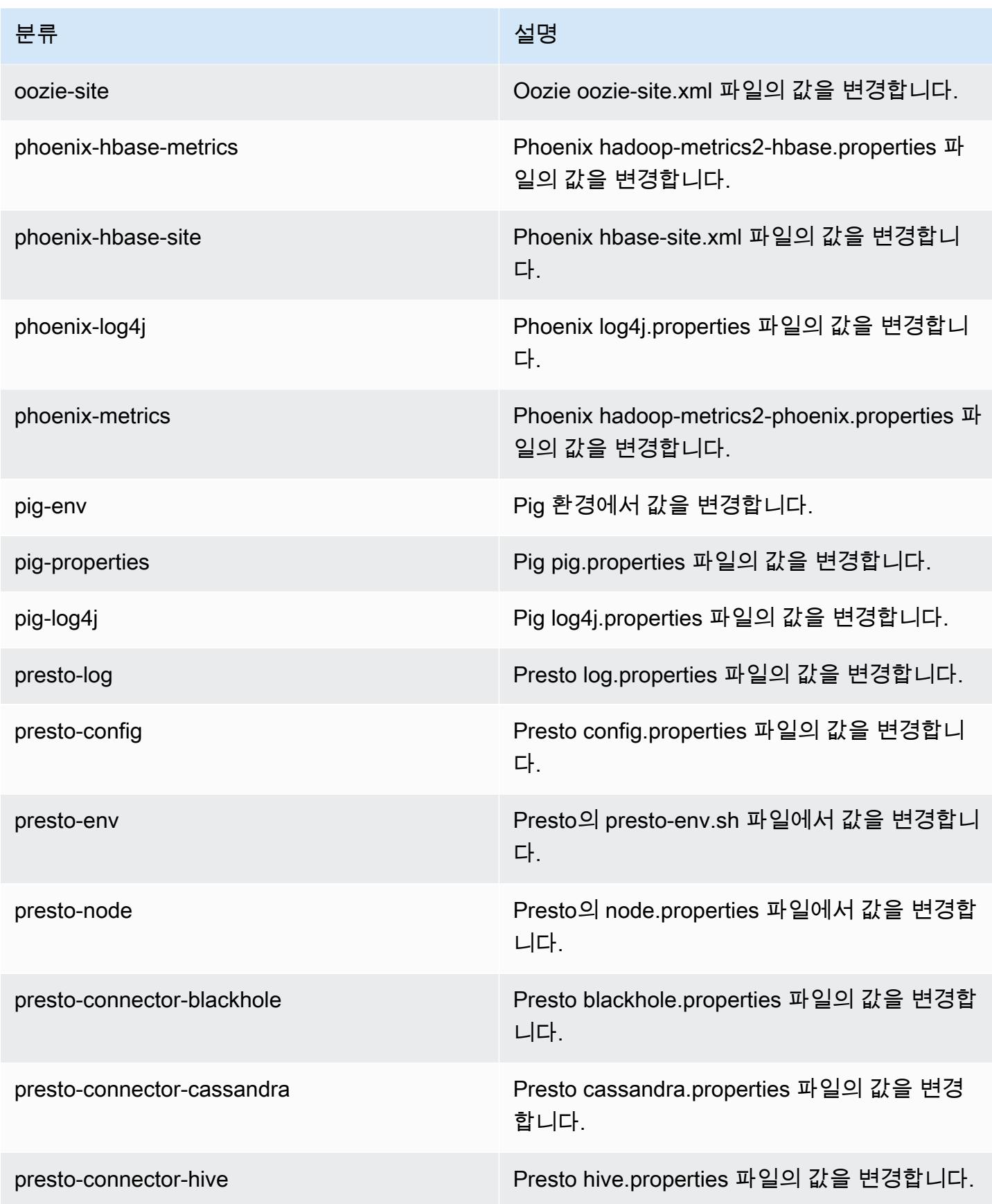

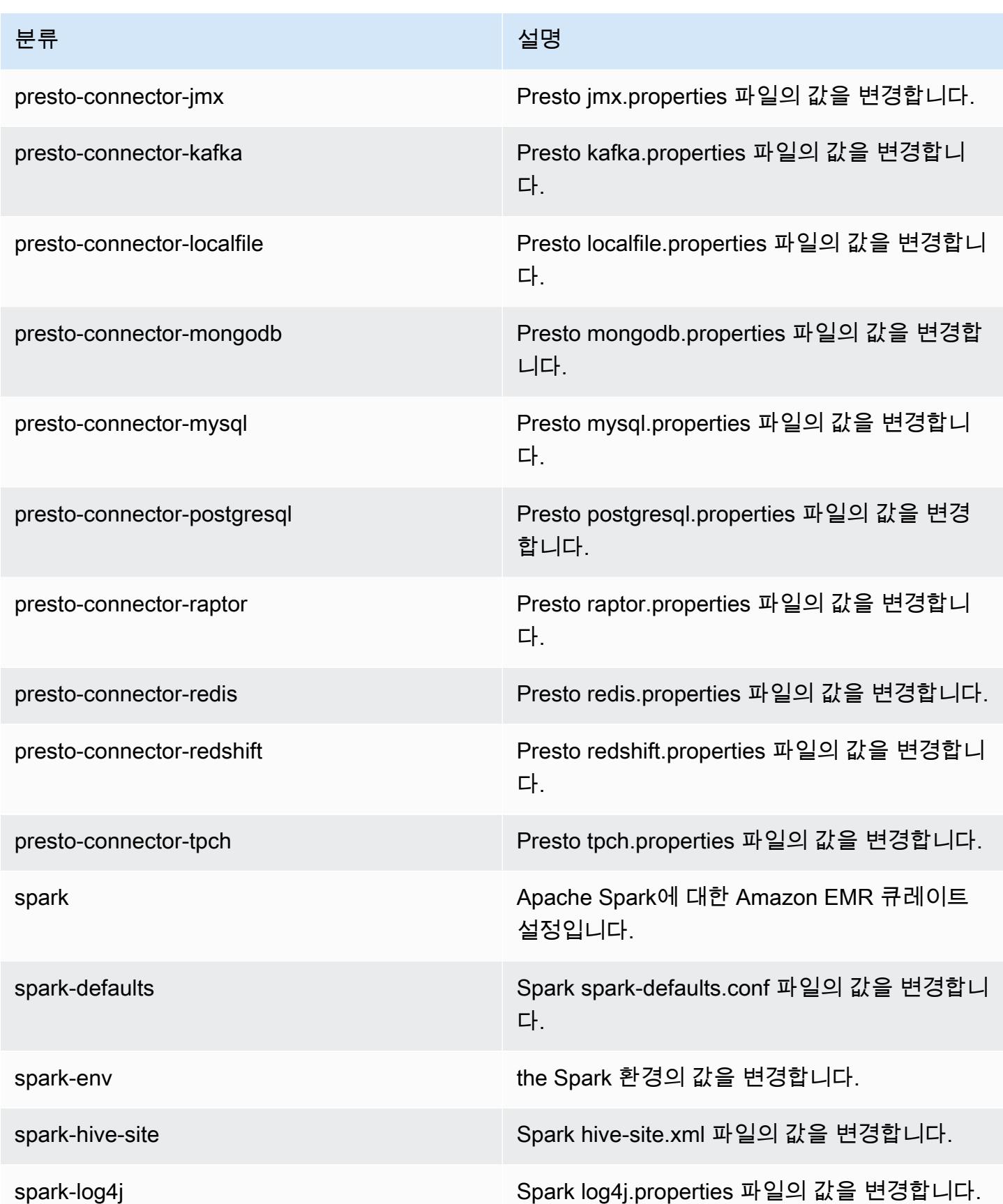

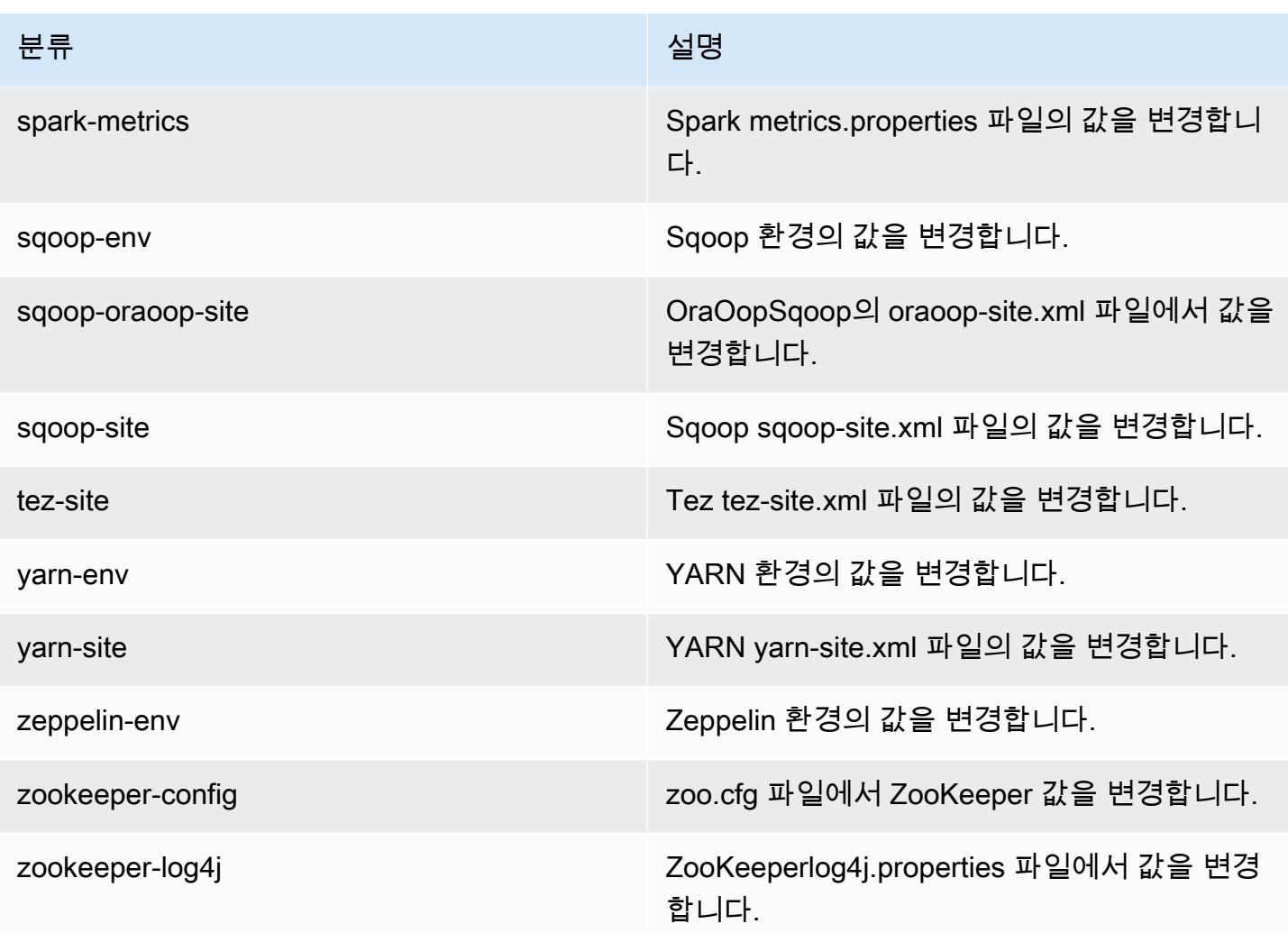

# Amazon EMR 릴리스 5.13.0

### 5.13.0 애플리케이션 버전

이 릴리스에서 지원되는 애플리케이션은 [Flink,](https://flink.apache.org/) [Ganglia,](http://ganglia.info) [HBase](http://hbase.apache.org/), [HCatalog,](https://cwiki.apache.org/confluence/display/Hive/HCatalog) [Hadoop,](http://hadoop.apache.org/docs/current/) [Hive](http://hive.apache.org/), [Hue,](http://gethue.com/) [Livy,](https://livy.incubator.apache.org/) [MXNet,](https://mxnet.incubator.apache.org/) [Mahout](http://mahout.apache.org/), [Oozie](http://oozie.apache.org/), [Phoenix](https://phoenix.apache.org/), [Pig](http://pig.apache.org/), [Presto,](https://prestodb.io/) [Spark,](https://spark.apache.org/docs/latest/) [Sqoop,](http://sqoop.apache.org/) [Tez,](https://tez.apache.org/) [Zeppelin](https://zeppelin.incubator.apache.org/), [ZooKeeper](https://zookeeper.apache.org)입니다.

아래 테이블에는 이번 Amazon EMR 릴리스에서 사용할 수 있는 애플리케이션 버전과 이전 세 가지 Amazon EMR 릴리스(해당하는 경우)의 애플리케이션 버전이 나와 있습니다.

각 Amazon EMR 릴리스에서 애플리케이션 버전의 전체 기록은 다음 주제를 참조하세요.

- [Amazon EMR 7.x 릴리스의 애플리케이션 버전](#page-23-0)
- [Amazon EMR 6.x 릴리스의 애플리케이션 버전](#page-75-0)
- [Amazon EMR 5.x 릴리스의 애플리케이션 버전](#page-902-0)

# • [Amazon EMR 4.x 릴리스의 애플리케이션 버전](#page-2264-0)

# 애플리케이션 버전 정보

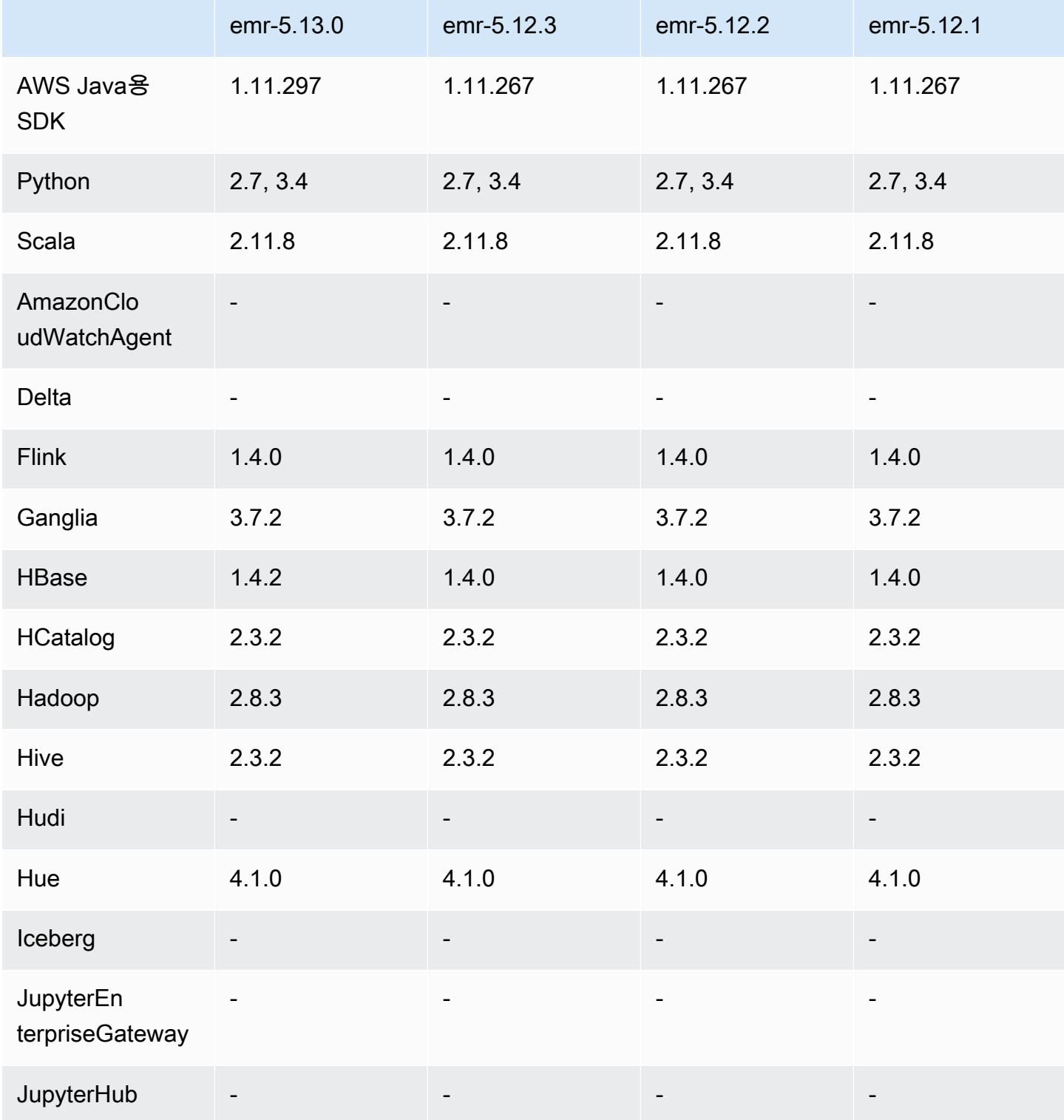

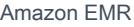

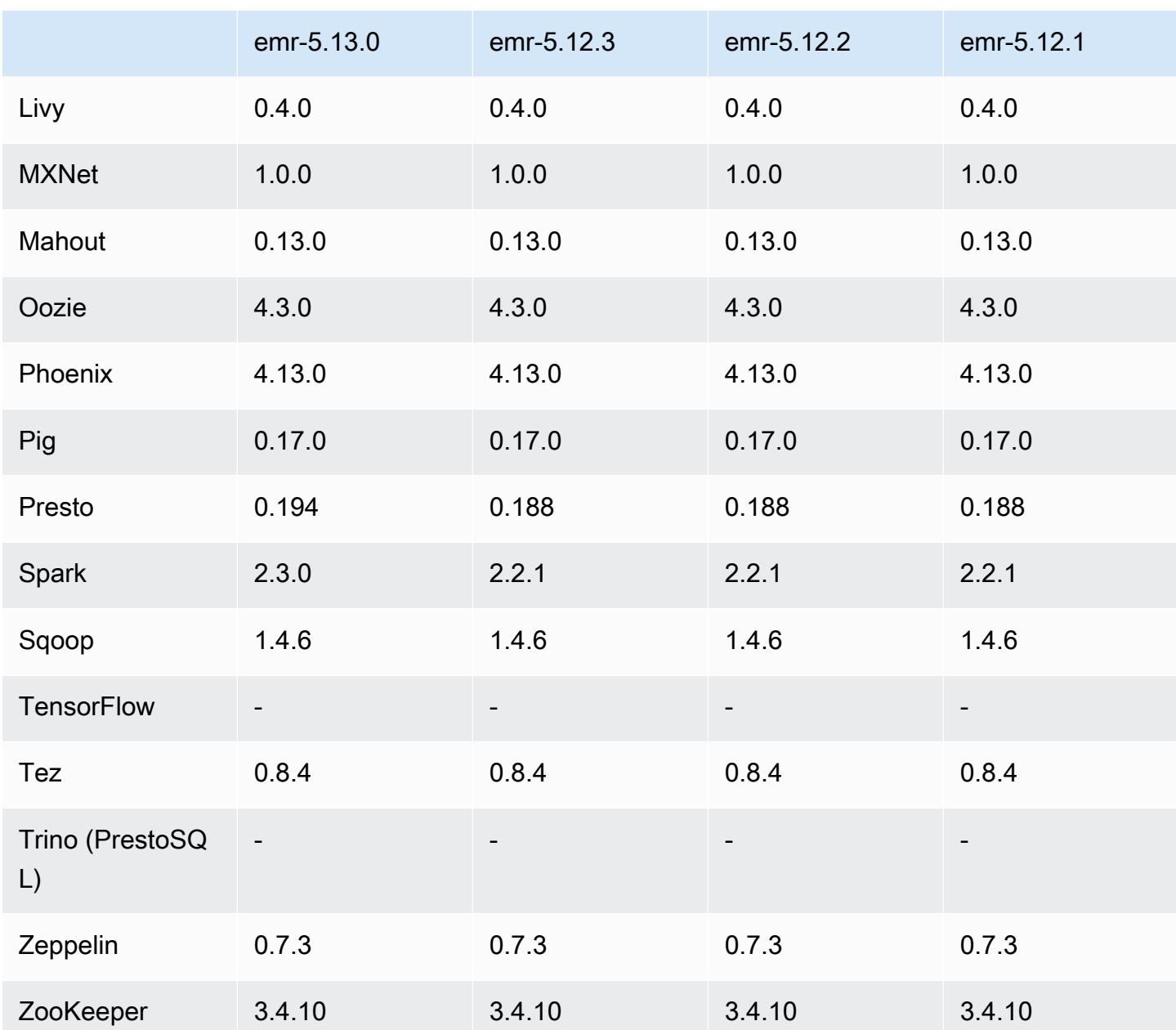

# 5.13.0 릴리스 정보

다음 릴리스 정보에는 Amazon EMR 릴리스 5.13.0에 대한 정보가 포함됩니다. 변경 사항은 5.12.0에 관련됩니다.

#### 업그레이드

- Spark를 2.3.0으로 업그레이드
- HBase를 1.4.2로 업그레이드
- Presto를 0.194로 업그레이드
- AWS SDK for Java 1.11.297로 업그레이드됨

변경 사항, 향상된 기능 및 해결된 문제

- Hive
	- [HIVE-15436](https://issues.apache.org/jira/browse/HIVE-15436)을 백포트했습니다. Hive API를 뷰만 반환하도록 개선했습니다.

알려진 문제

• 현재 MXNet에는 OpenCV 라이브러리가 포함되어 있지 않습니다.

#### 5.13.0 구성 요소 버전

이 릴리스를 통해 Amazon EMR이 설치하는 구성 요소는 다음과 같습니다. 일부는 빅 데이터 애플리 케이션 패키지의 일부로 설치됩니다. 나머지는 Amazon EMR에 고유하며 시스템 프로세스 및 기능을 위해 설치됩니다. 이는 일반적으로 emr 또는 aws로 시작됩니다. 최근 Amazon EMR 릴리스의 빅 데이 터 애플리케이션 패키지는 일반적으로 커뮤니티에서 발견된 최신 버전입니다. 가능한 한 빨리 Amazon EMR에서 커뮤니티 릴리스를 제공합니다.

Amazon EMR의 일부 구성 요소는 커뮤니티 버전과 다릅니다. 이러한 구성 요소에는 *CommunityVersion*-amzn-*EmrVersion* 양식의 버전 레이블이 있습니다. *EmrVersion*은 0에서 시작합니다. 예를 들어, 버전 2.2의 myapp-component라는 오픈 소스 커뮤니티 구성 요소가 다른 Amazon EMR 릴리스에 포함되도록 세 번 수정된 경우 해당 릴리스 버전은 2.2-amzn-2로 나열됩니 다.

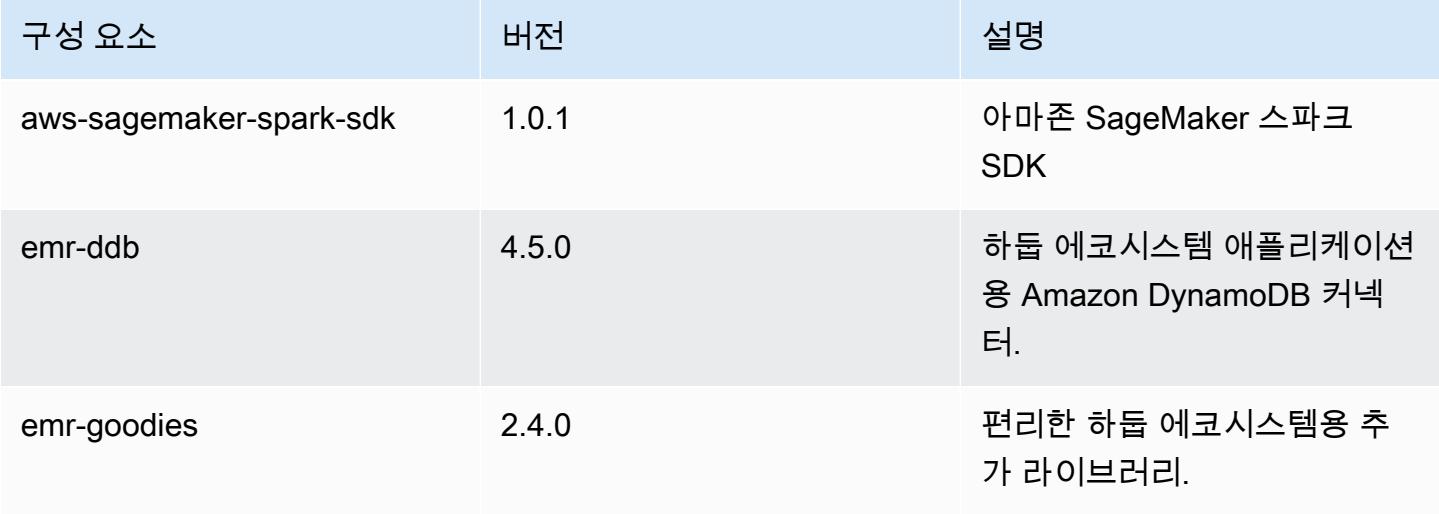

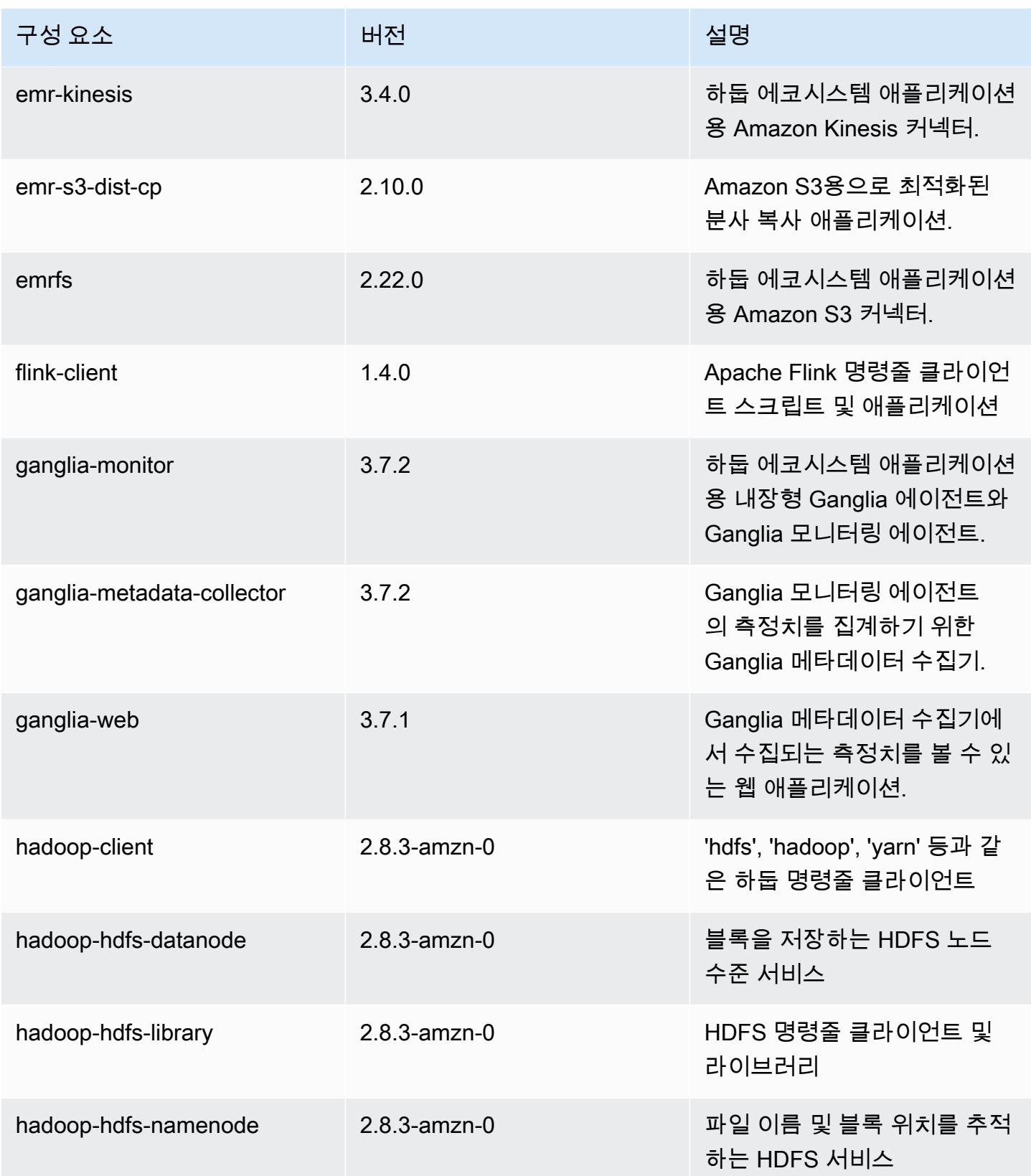

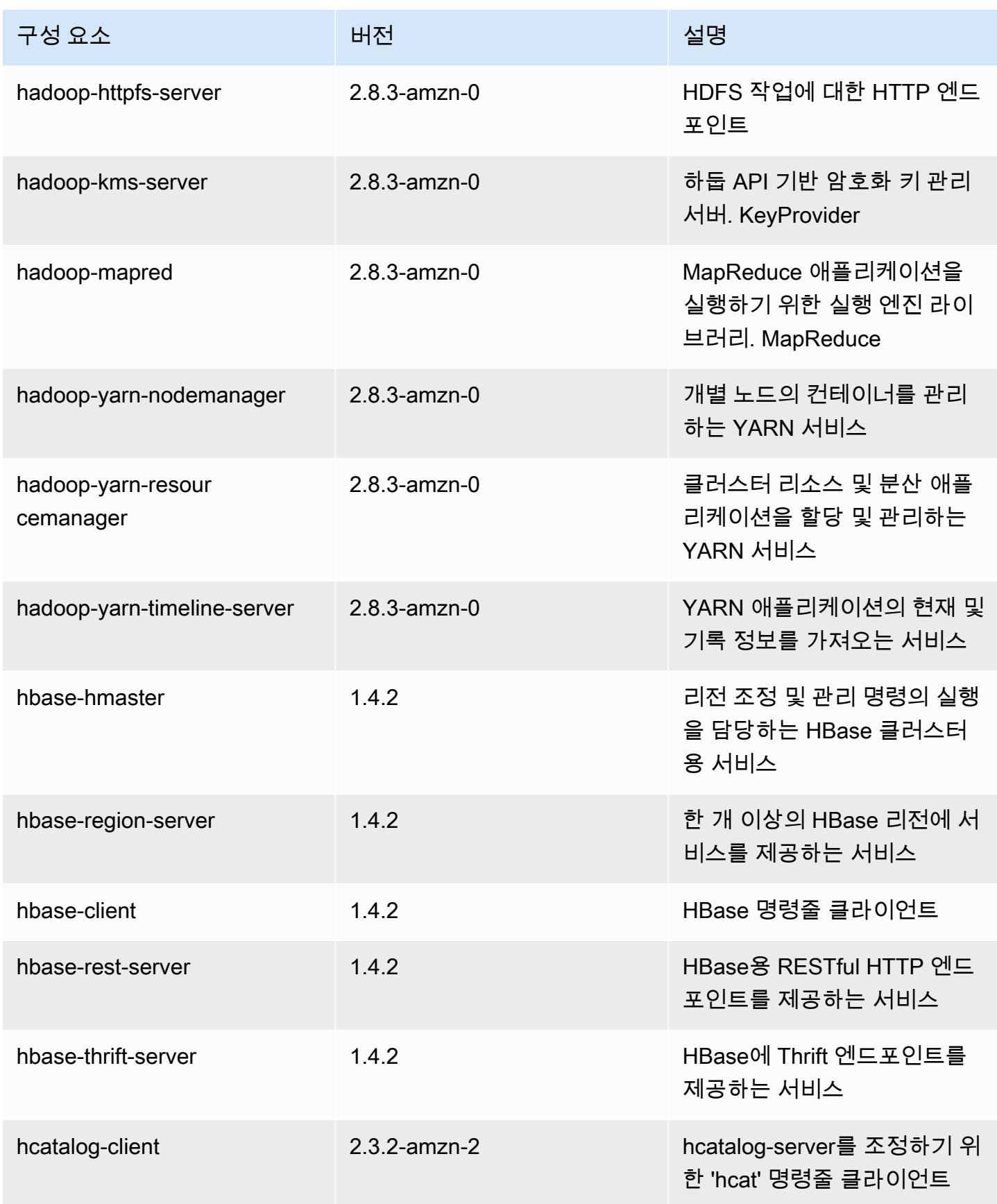

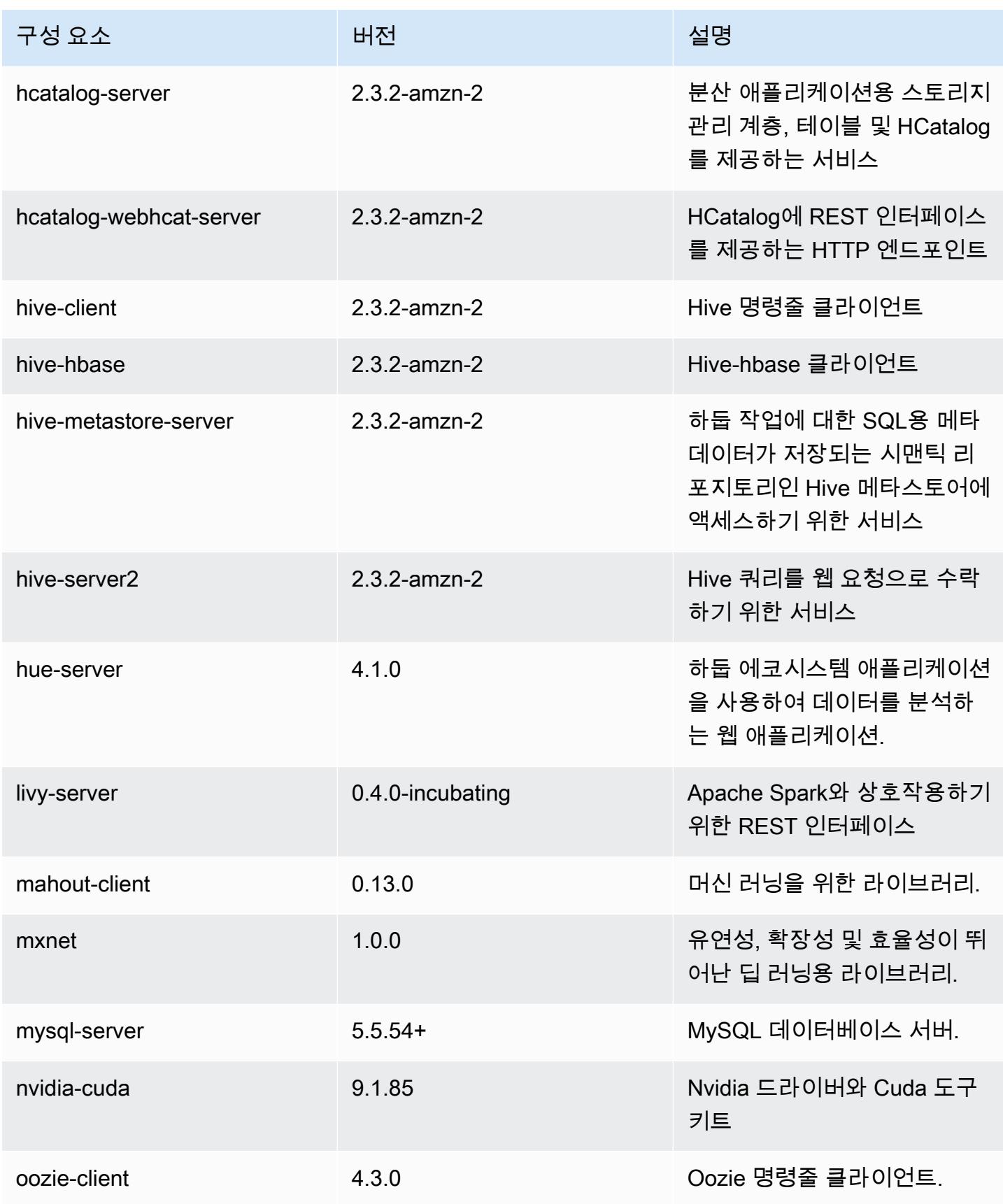

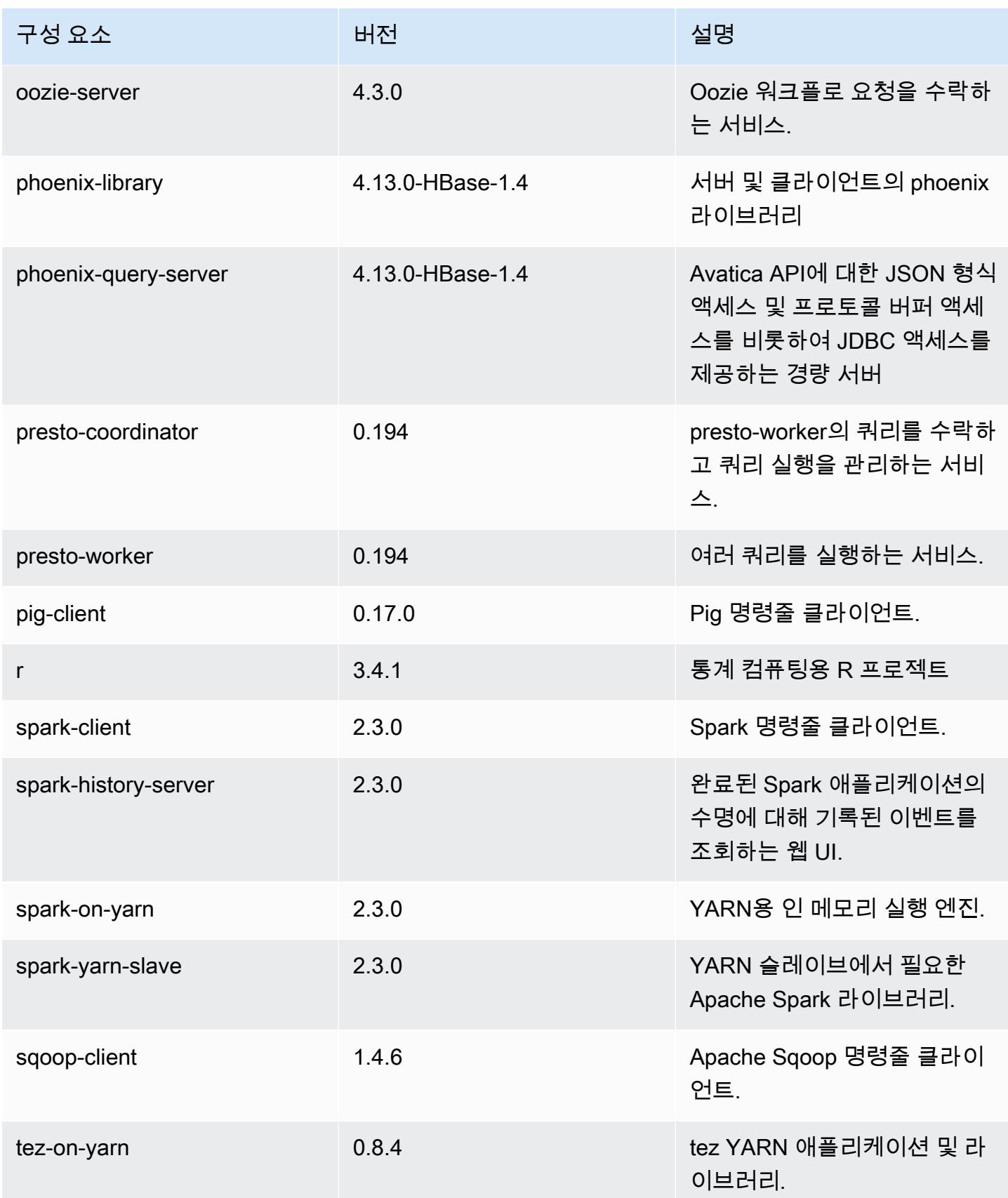

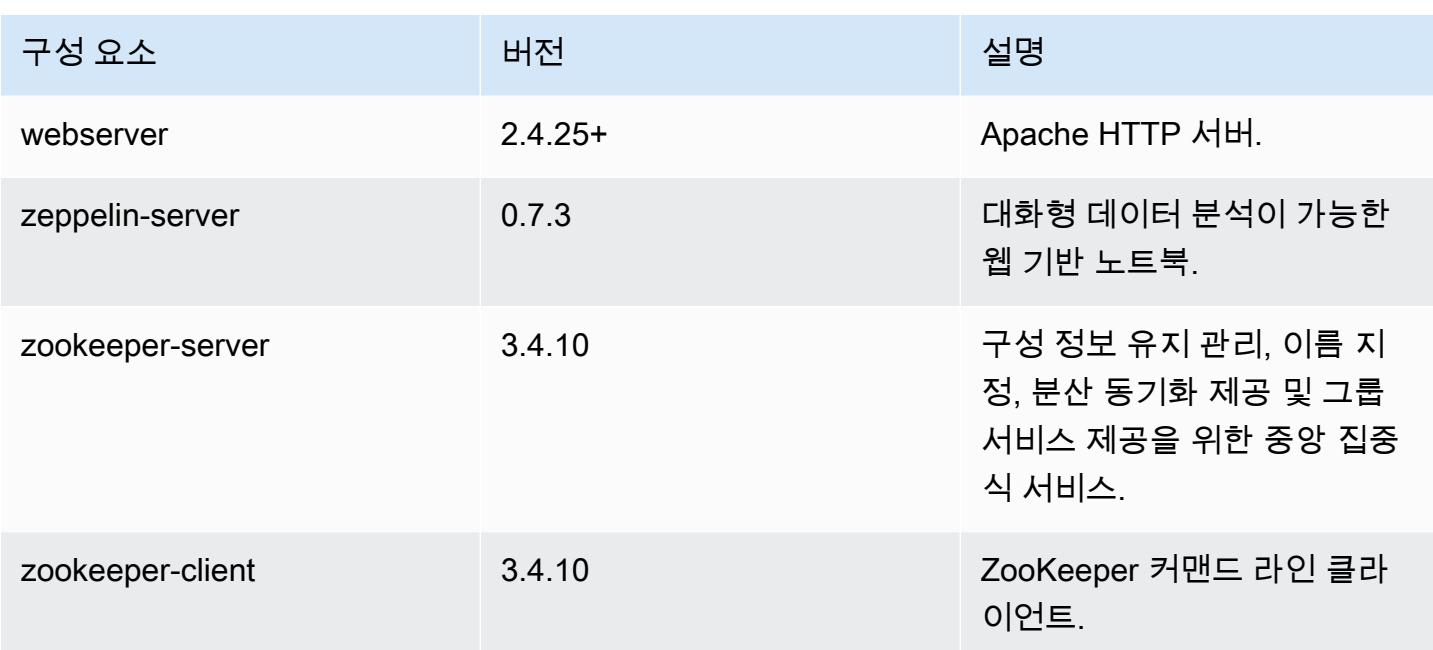

# 5.13.0 구성 분류

구성 분류를 사용하면 애플리케이션을 사용자 지정할 수 있습니다. 이는 종종 hive-site.xml과 같 이 애플리케이션의 구성 XML 파일에 해당합니다. 자세한 정보는 [애플리케이션 구성을](#page-2965-0) 참조하세요.

### emr-5.13.0 분류

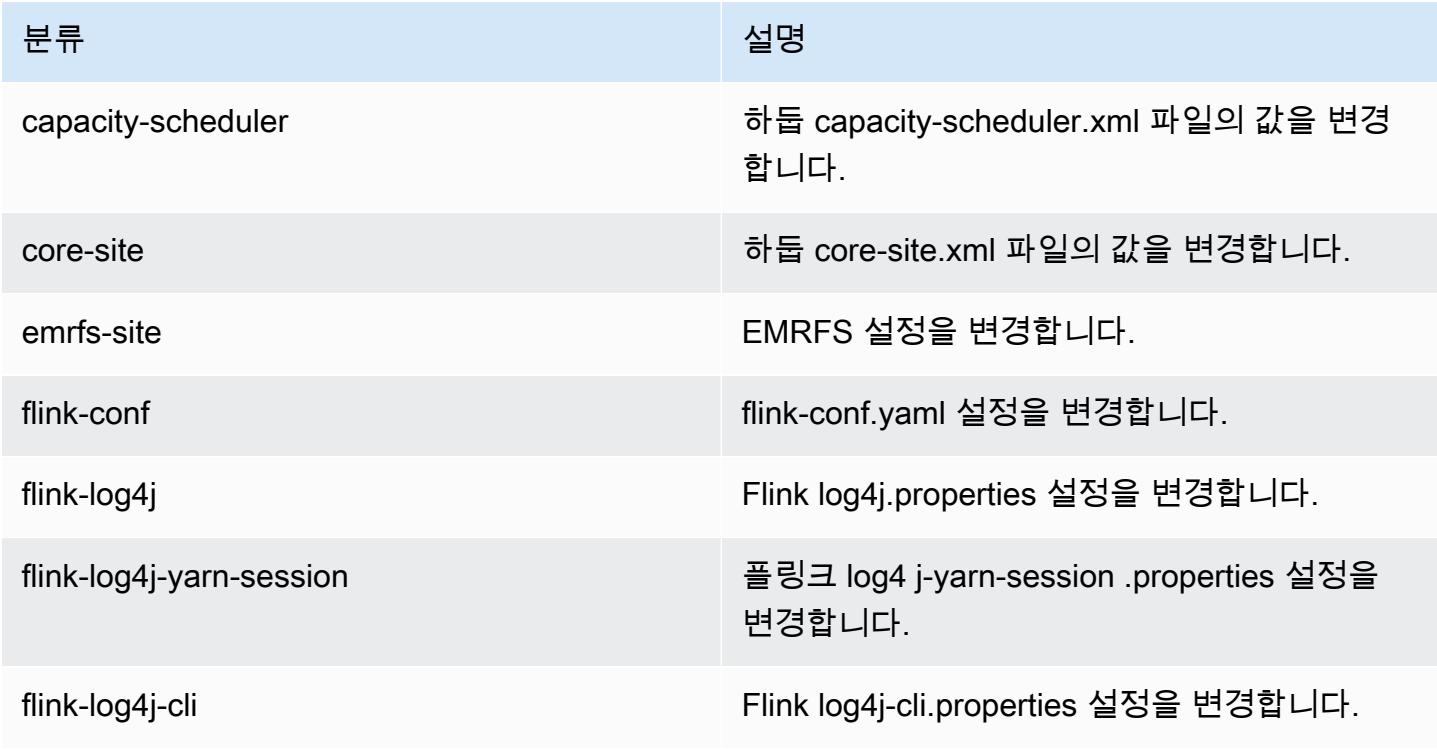

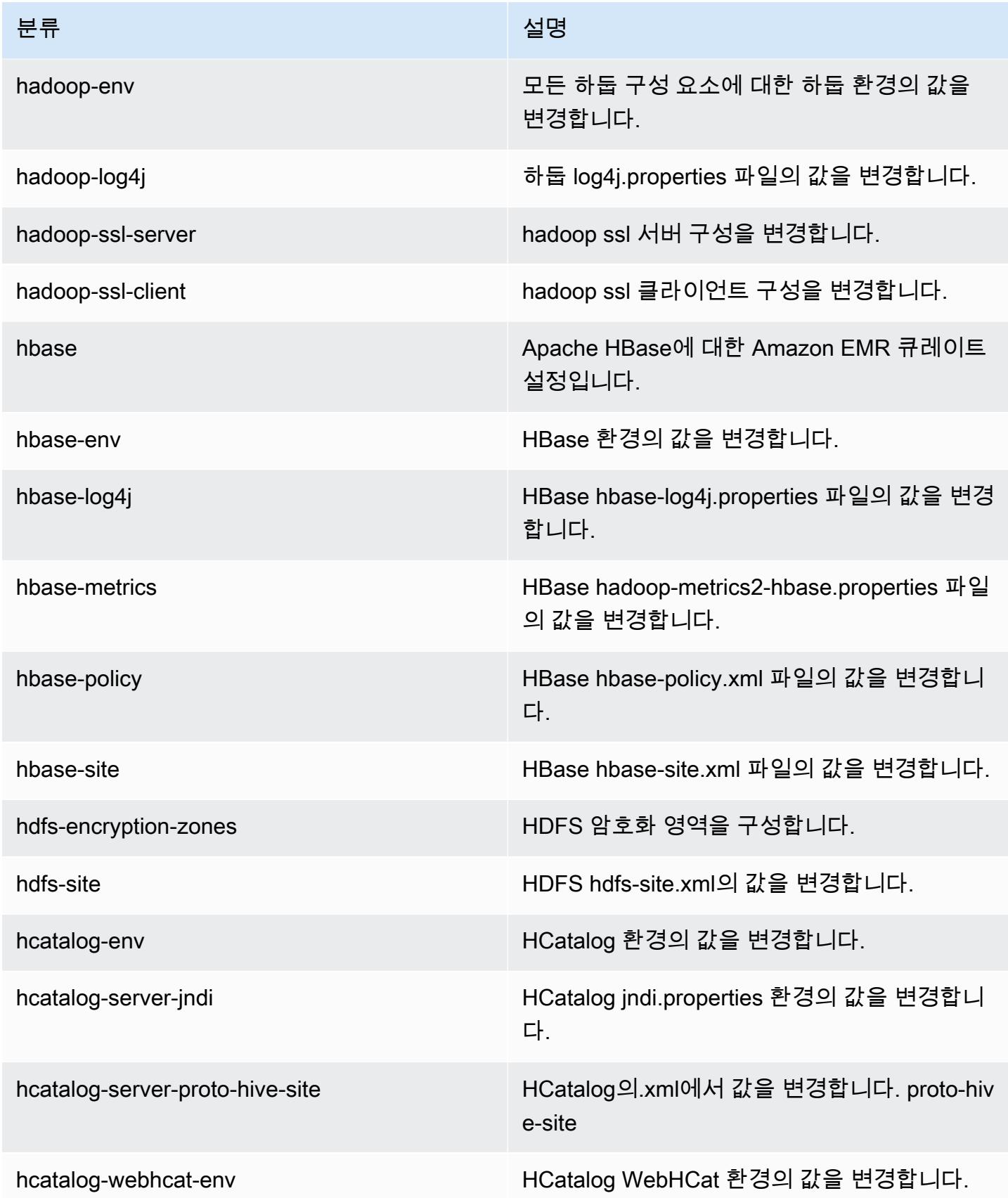
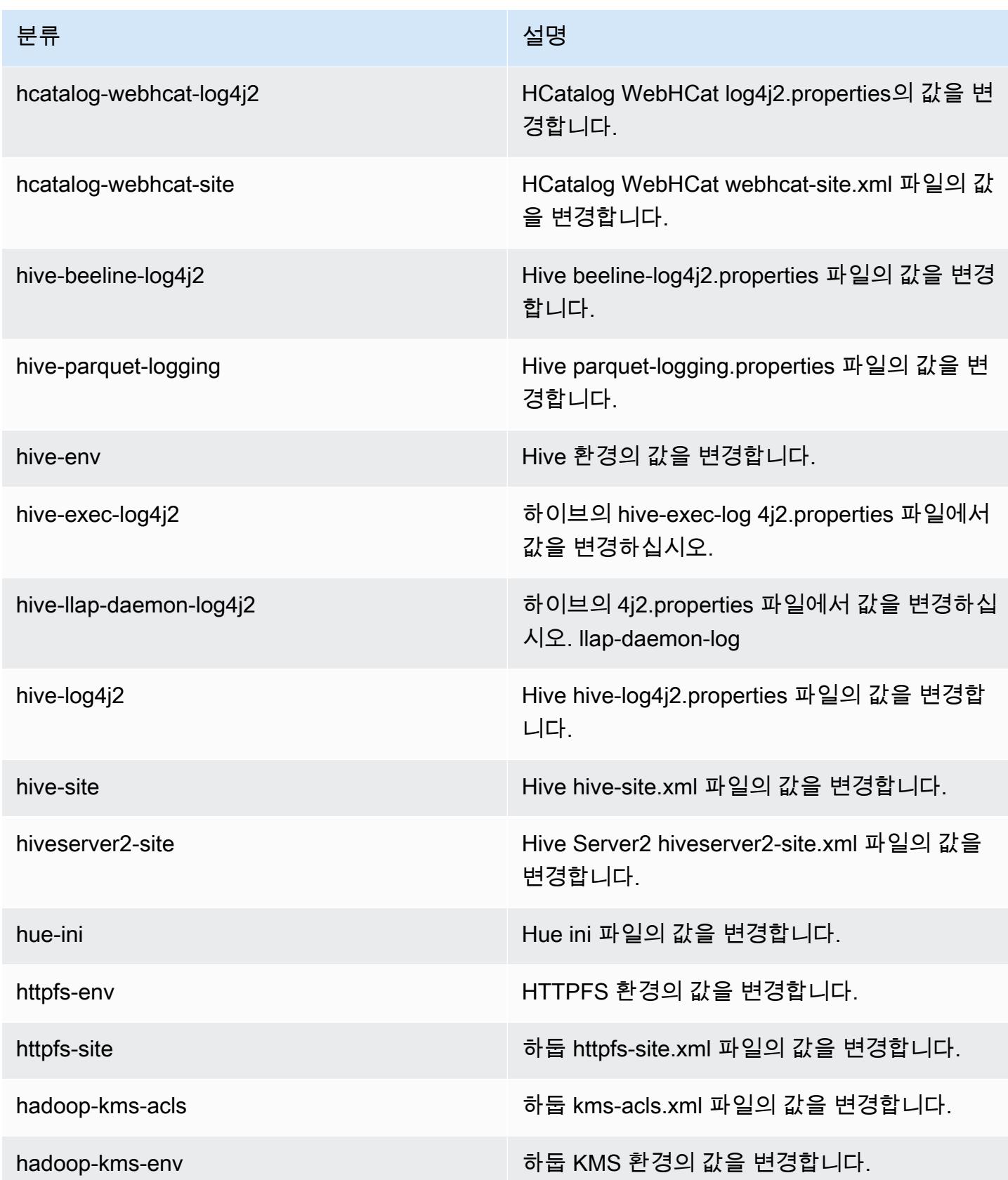

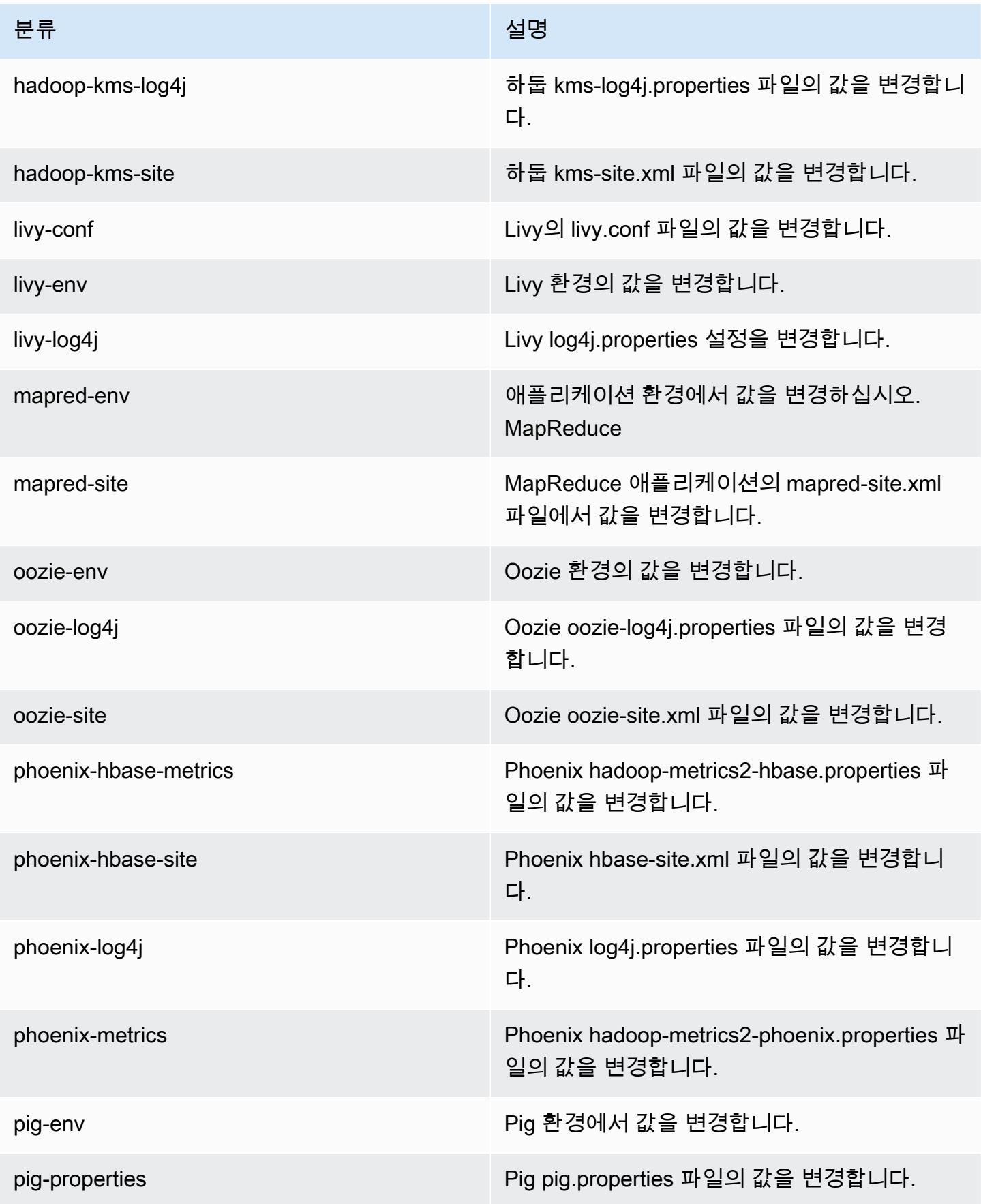

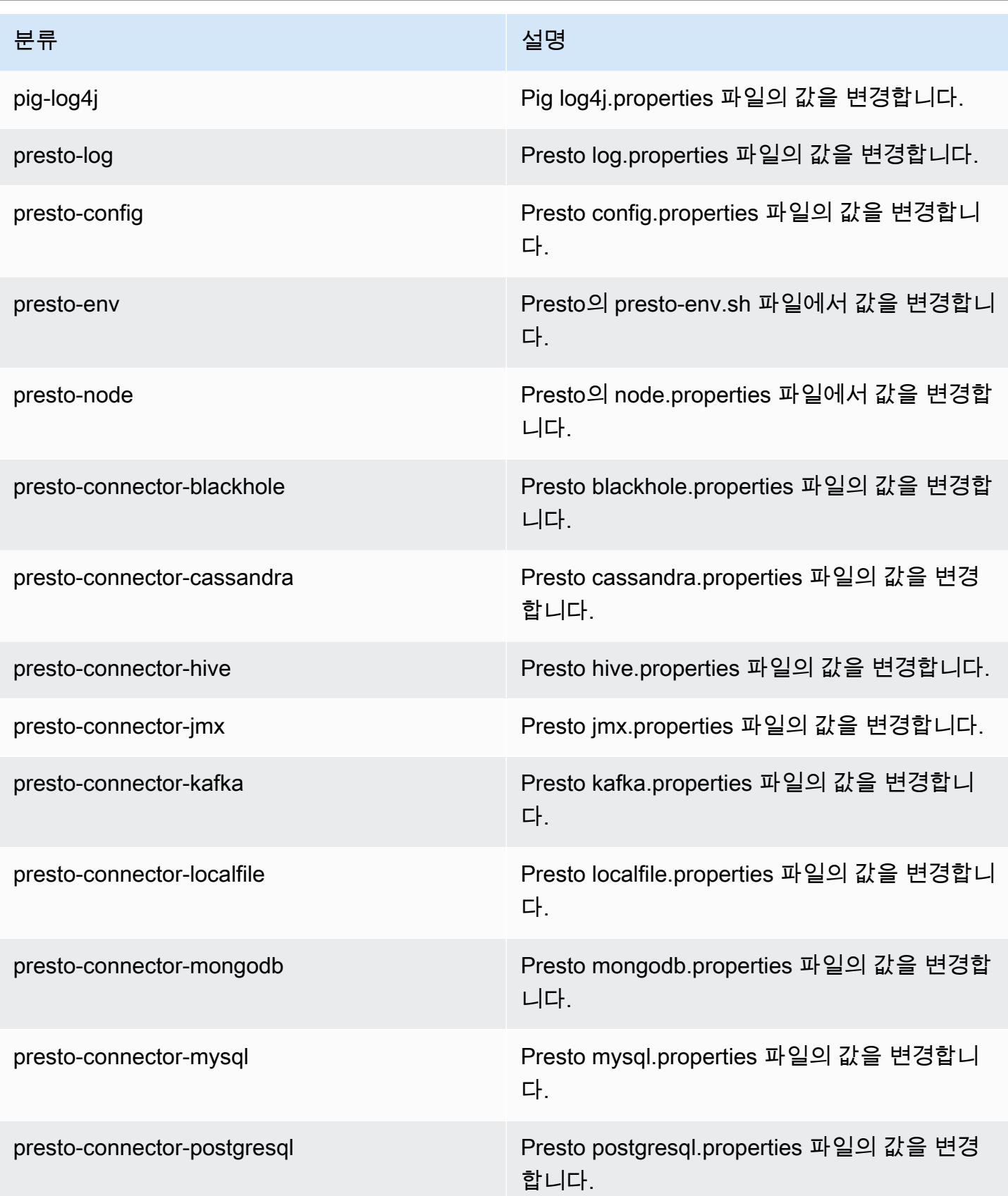

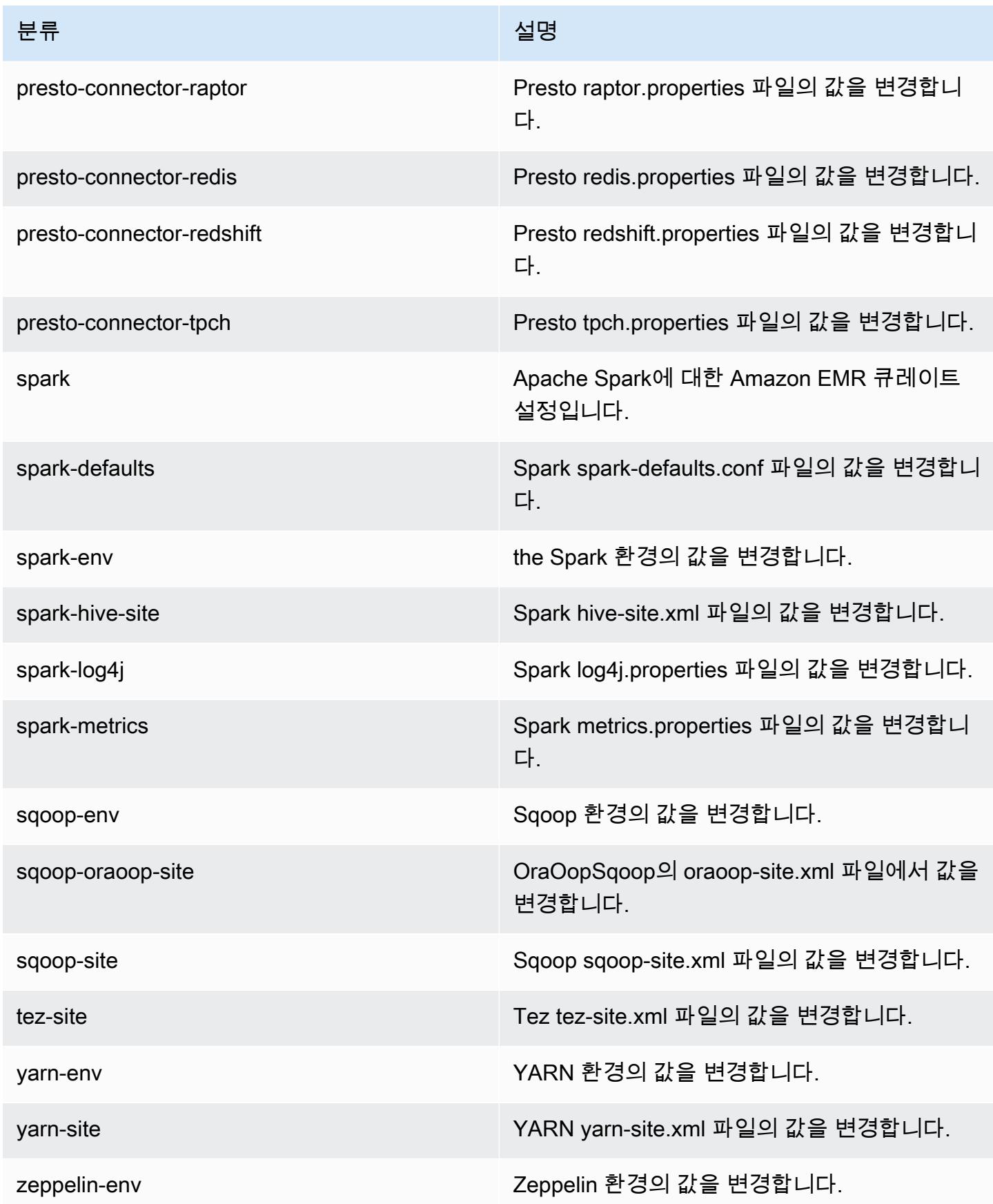

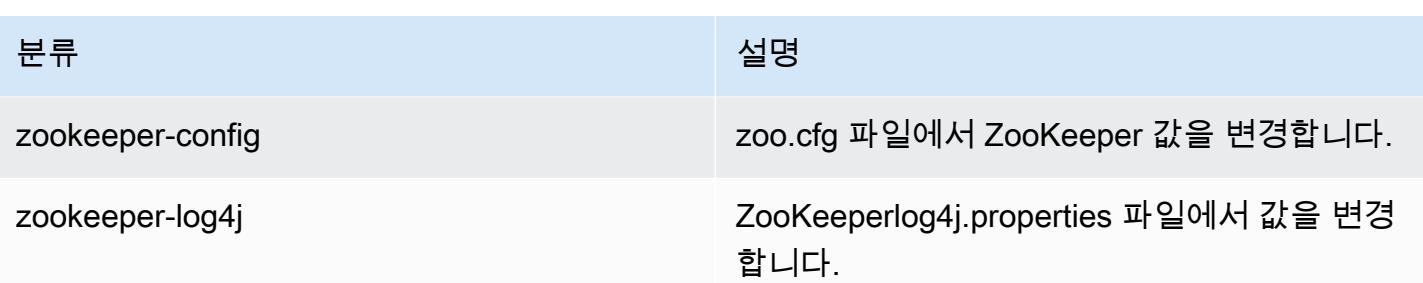

## Amazon EMR 릴리스 5.12.3

#### 5.12.3 애플리케이션 버전

이 릴리스에서 지원되는 애플리케이션은 [Flink,](https://flink.apache.org/) [Ganglia,](http://ganglia.info) [HBase](http://hbase.apache.org/), [HCatalog,](https://cwiki.apache.org/confluence/display/Hive/HCatalog) [Hadoop,](http://hadoop.apache.org/docs/current/) [Hive](http://hive.apache.org/), [Hue,](http://gethue.com/) [Livy,](https://livy.incubator.apache.org/) [MXNet,](https://mxnet.incubator.apache.org/) [Mahout](http://mahout.apache.org/), [Oozie](http://oozie.apache.org/), [Phoenix](https://phoenix.apache.org/), [Pig](http://pig.apache.org/), [Presto,](https://prestodb.io/) [Spark,](https://spark.apache.org/docs/latest/) [Sqoop,](http://sqoop.apache.org/) [Tez,](https://tez.apache.org/) [Zeppelin](https://zeppelin.incubator.apache.org/), [ZooKeeper](https://zookeeper.apache.org)입니다.

아래 테이블에는 이번 Amazon EMR 릴리스에서 사용할 수 있는 애플리케이션 버전과 이전 세 가지 Amazon EMR 릴리스(해당하는 경우)의 애플리케이션 버전이 나와 있습니다.

각 Amazon EMR 릴리스에서 애플리케이션 버전의 전체 기록은 다음 주제를 참조하세요.

- [Amazon EMR 7.x 릴리스의 애플리케이션 버전](#page-23-0)
- [Amazon EMR 6.x 릴리스의 애플리케이션 버전](#page-75-0)
- [Amazon EMR 5.x 릴리스의 애플리케이션 버전](#page-902-0)
- [Amazon EMR 4.x 릴리스의 애플리케이션 버전](#page-2264-0)

#### 애플리케이션 버전 정보

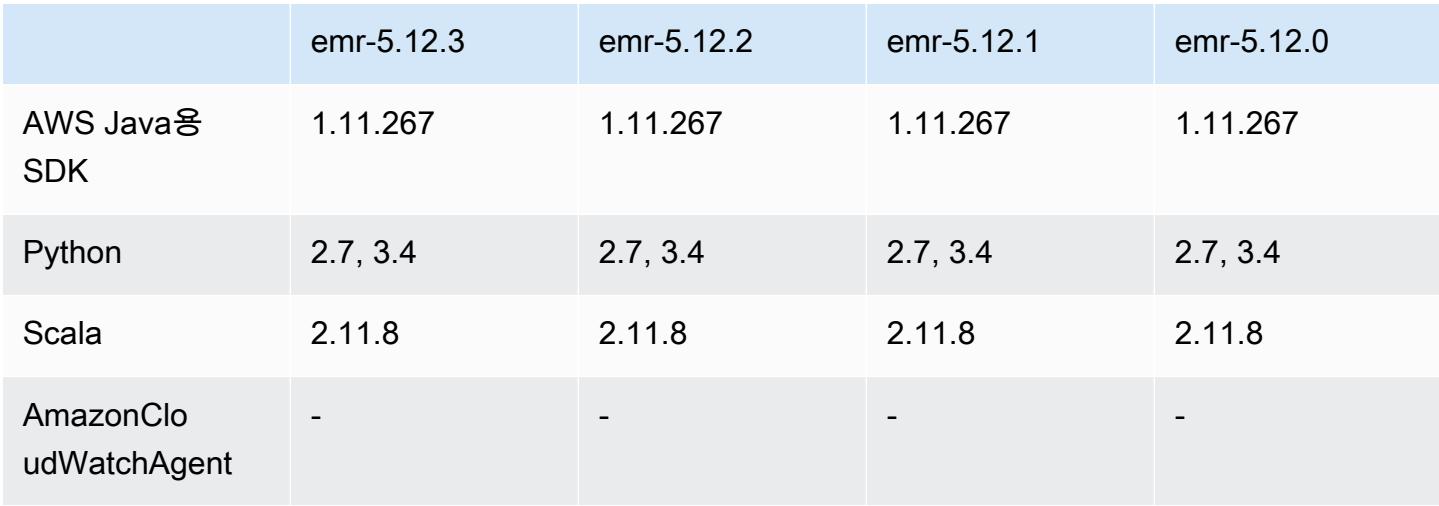

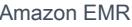

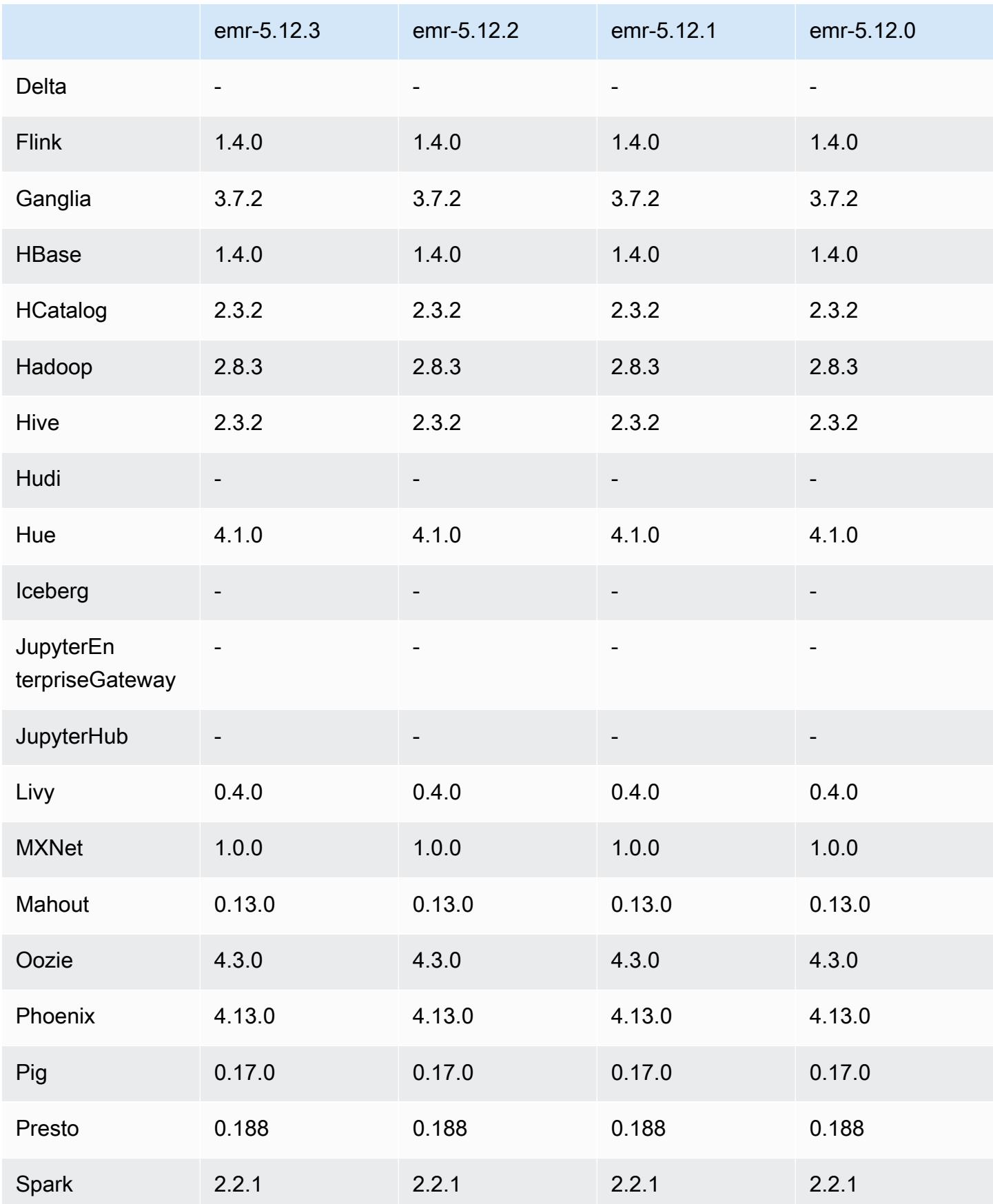

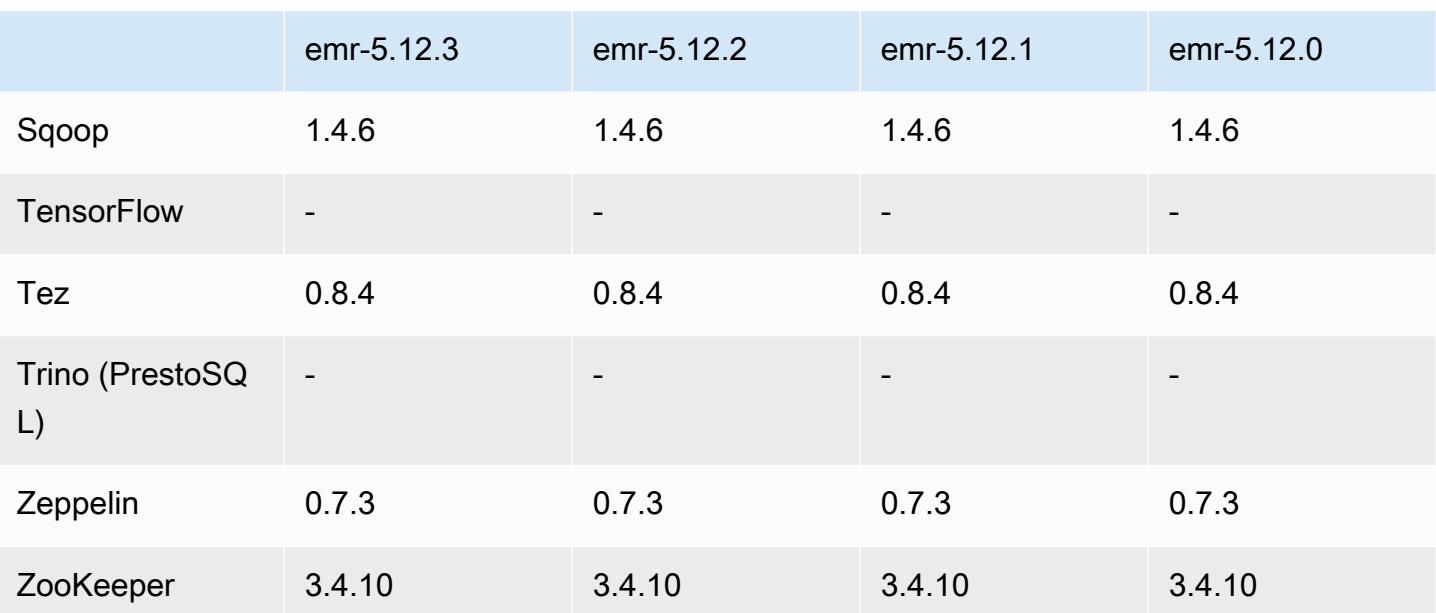

### 5.12.3 릴리스 정보

Amazon S3에 대한 요청에 AWS 서명 버전 4 인증을 추가하는 패치 릴리스입니다. 모든 애플리케이션 및 구성 요소는 이전 Amazon EMR 릴리스와 동일합니다.

#### **A** Important

이번 릴리스 버전에서 Amazon EMR은 AWS 서명 버전 4를 독점적으로 사용하여 Amazon S3 에 대한 요청을 인증합니다. 자세한 내용은 [새 소식을](https://docs.aws.amazon.com/emr/latest/ReleaseGuide/emr-whatsnew.html) 참조하십시오.

## 5.12.3 구성 요소 버전

이 릴리스를 통해 Amazon EMR이 설치하는 구성 요소는 다음과 같습니다. 일부는 빅 데이터 애플리 케이션 패키지의 일부로 설치됩니다. 나머지는 Amazon EMR에 고유하며 시스템 프로세스 및 기능을 위해 설치됩니다. 이는 일반적으로 emr 또는 aws로 시작됩니다. 최근 Amazon EMR 릴리스의 빅 데이 터 애플리케이션 패키지는 일반적으로 커뮤니티에서 발견된 최신 버전입니다. 가능한 한 빨리 Amazon EMR에서 커뮤니티 릴리스를 제공합니다.

Amazon EMR의 일부 구성 요소는 커뮤니티 버전과 다릅니다. 이러한 구성 요소에는 *CommunityVersion*-amzn-*EmrVersion* 양식의 버전 레이블이 있습니다. *EmrVersion*은 0에서 시작합니다. 예를 들어, 버전 2.2의 myapp-component라는 오픈 소스 커뮤니티 구성 요소가 다른 Amazon EMR 릴리스에 포함되도록 세 번 수정된 경우 해당 릴리스 버전은 2.2-amzn-2로 나열됩니 다.

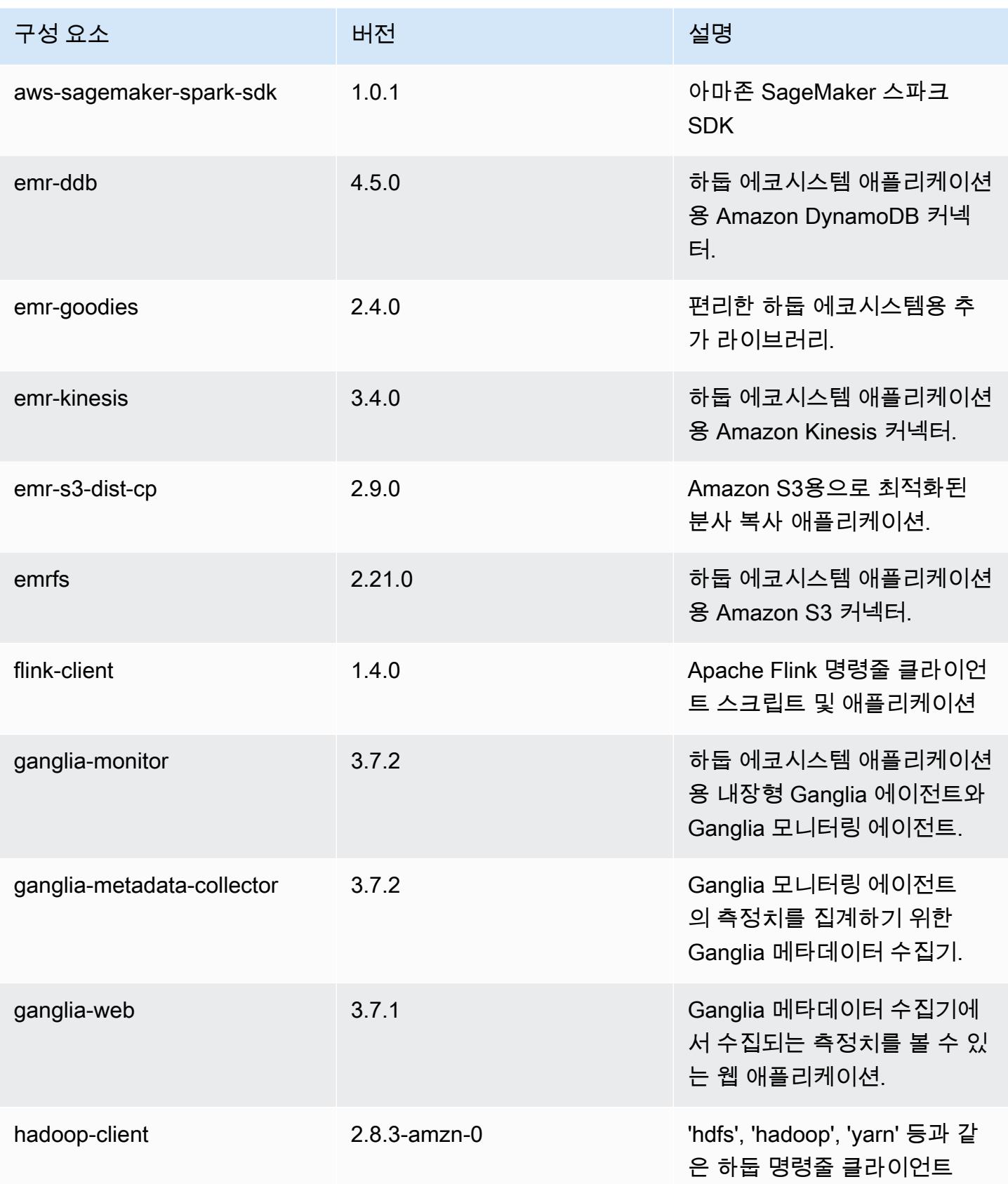

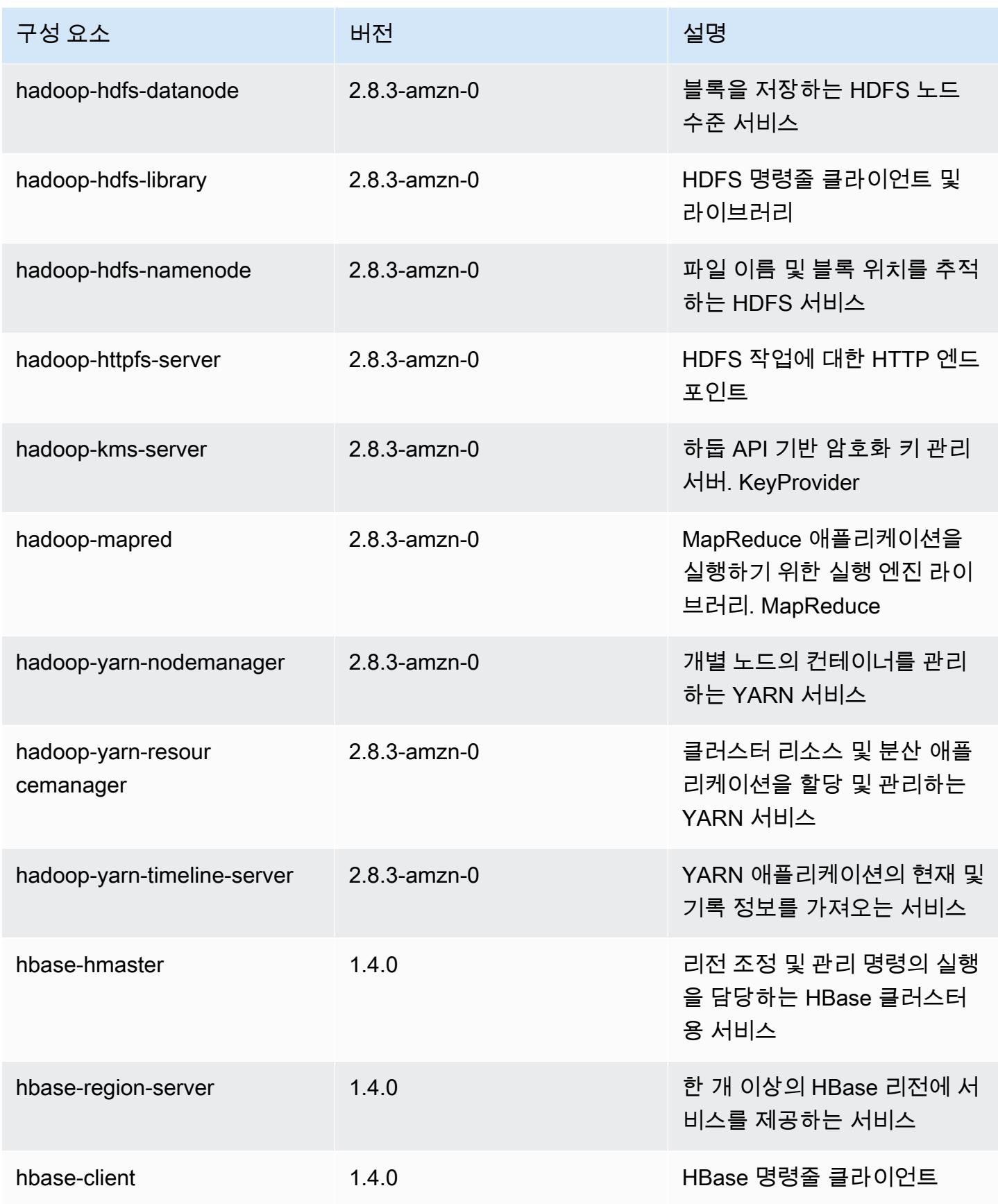

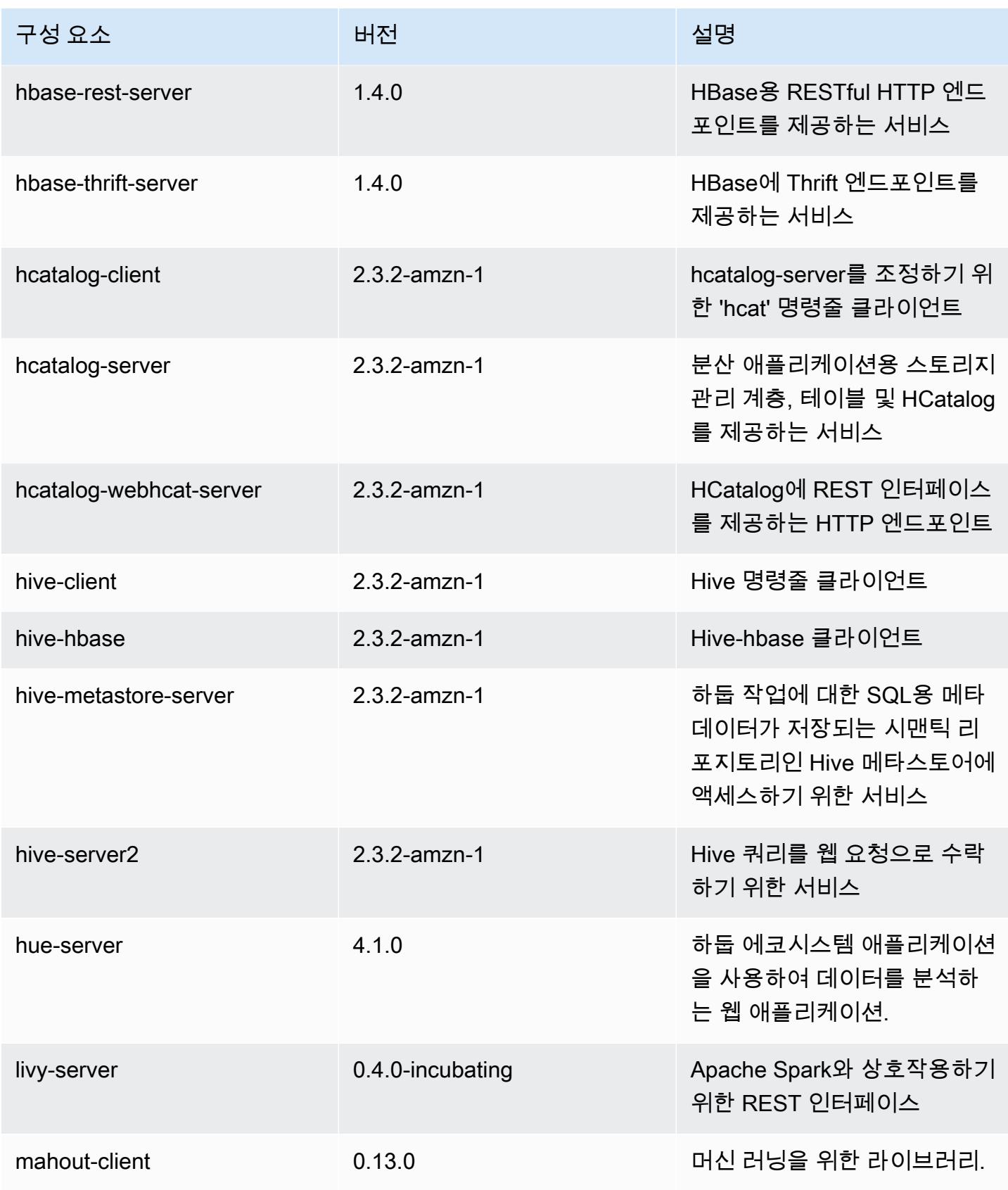

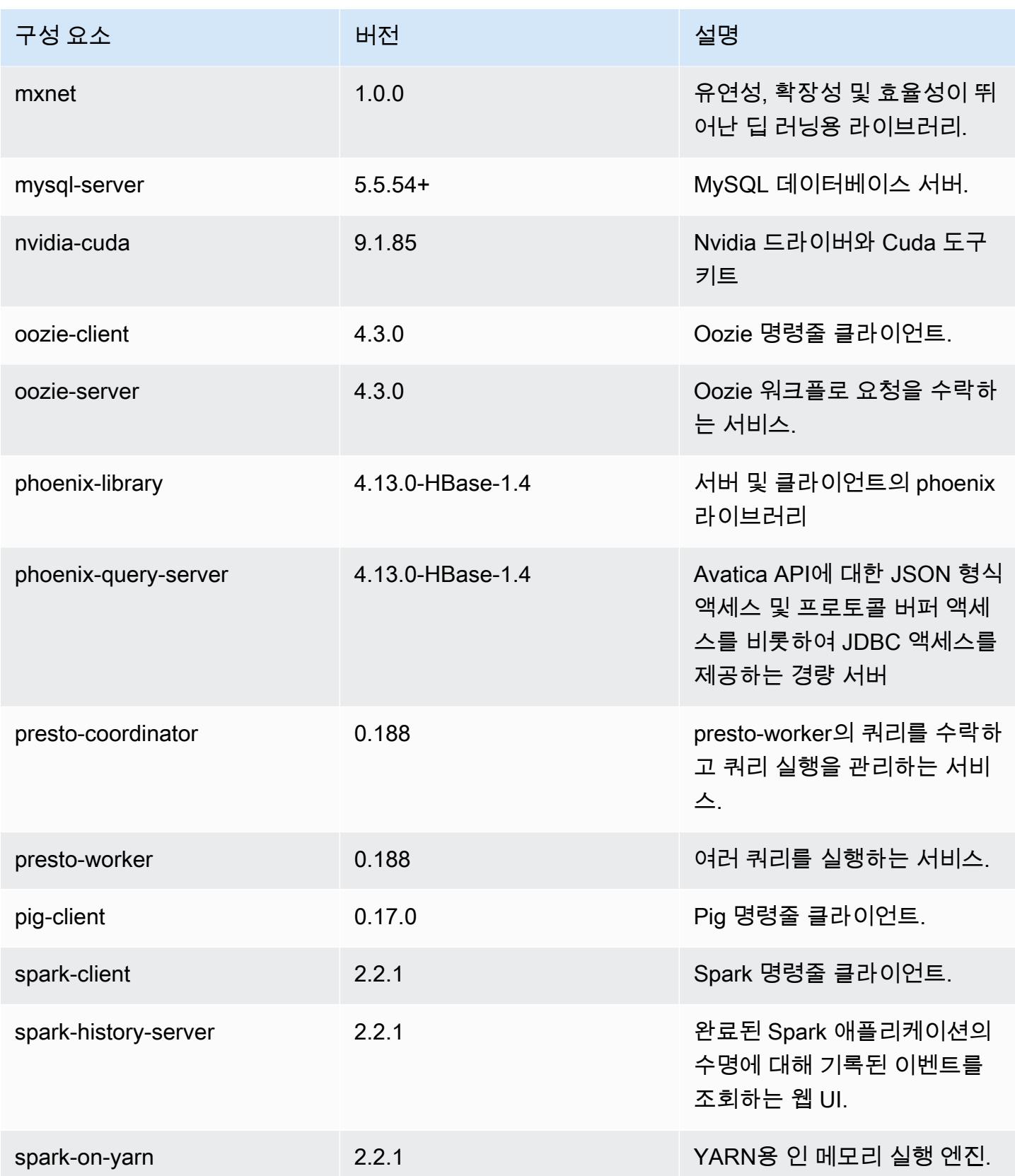

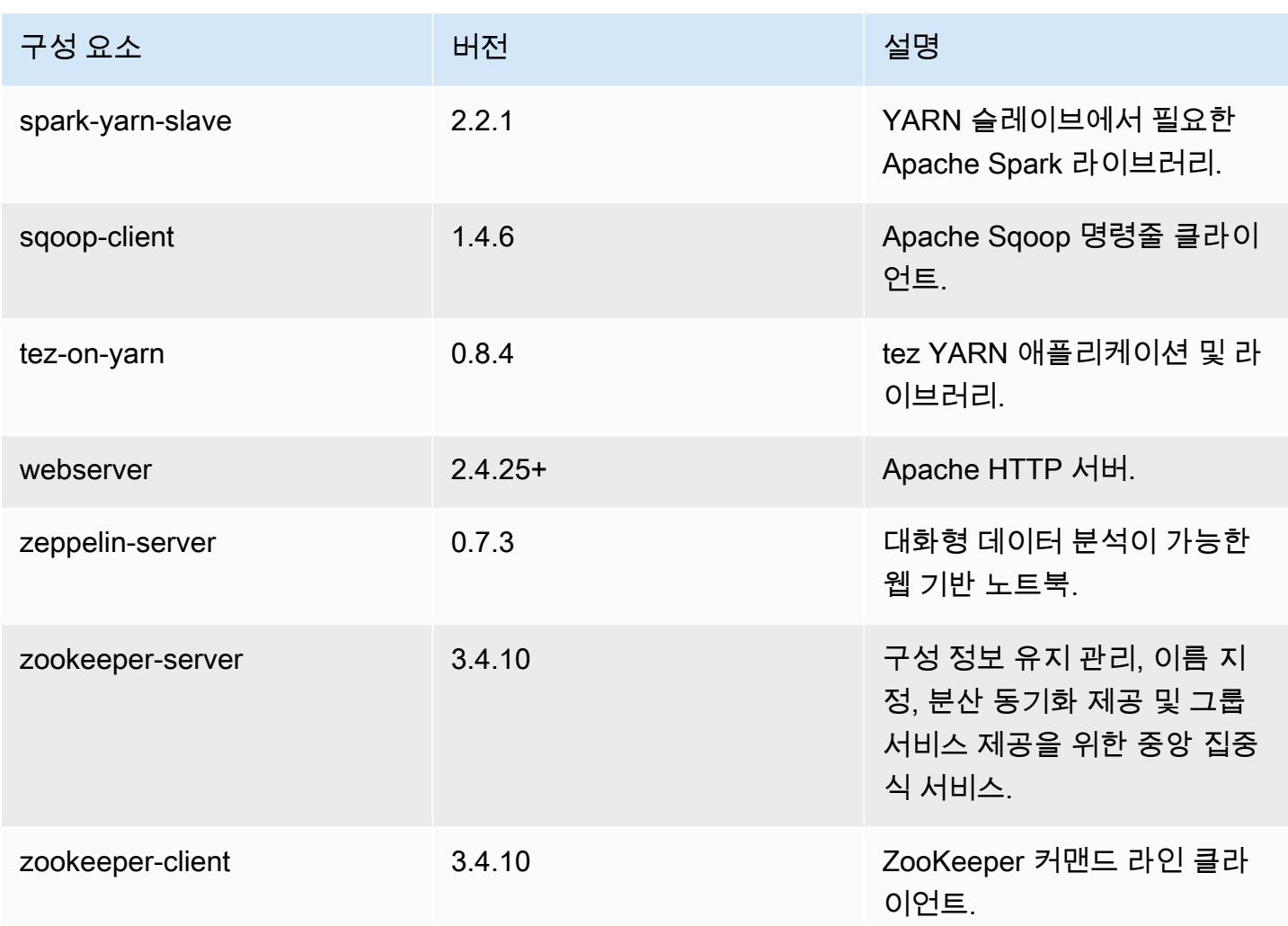

# 5.12.3 구성 분류

구성 분류를 사용하면 애플리케이션을 사용자 지정할 수 있습니다. 이는 종종 hive-site.xml과 같 이 애플리케이션의 구성 XML 파일에 해당합니다. 자세한 정보는 <u>애플리케이션 구성</u>을 참조하세요.

#### emr-5.12.3 분류

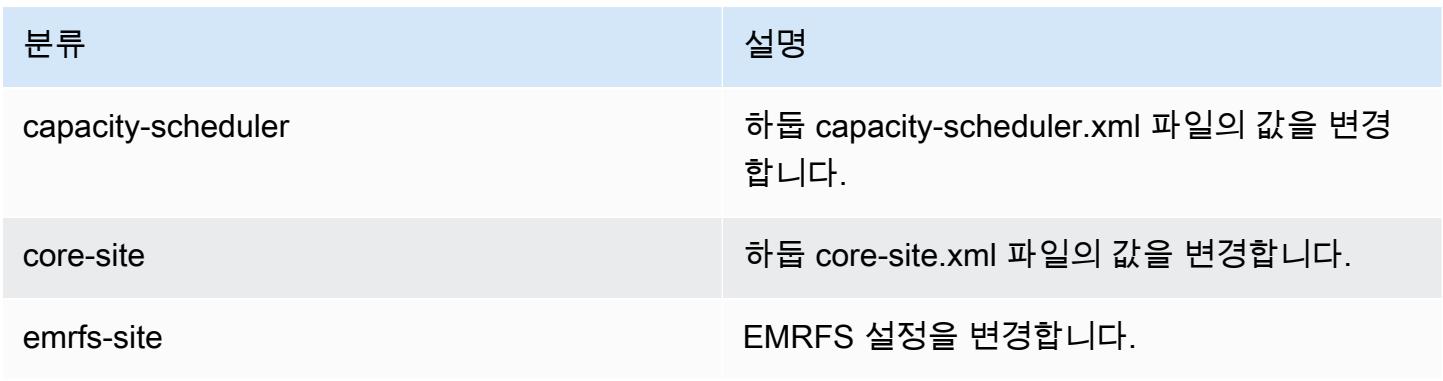

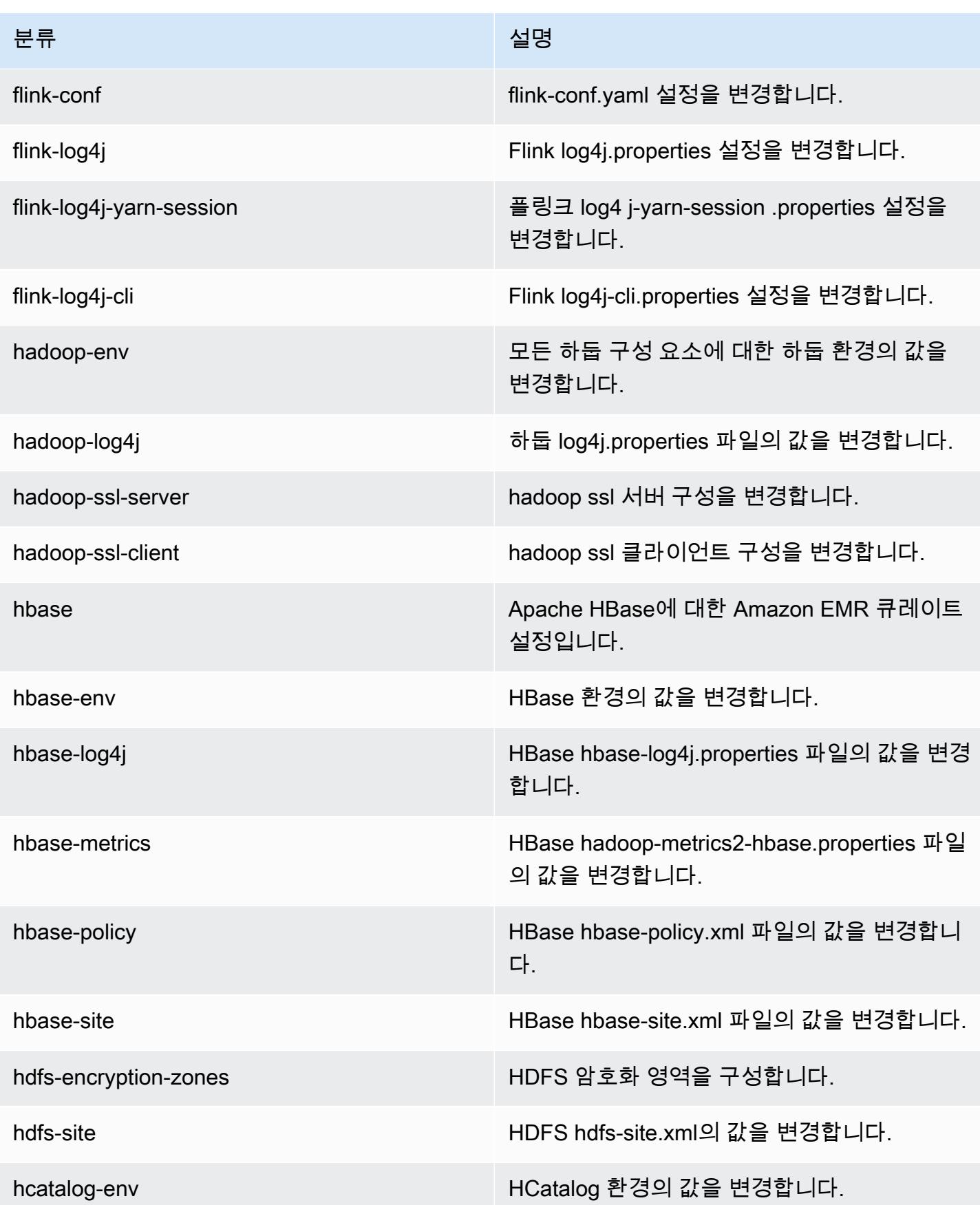

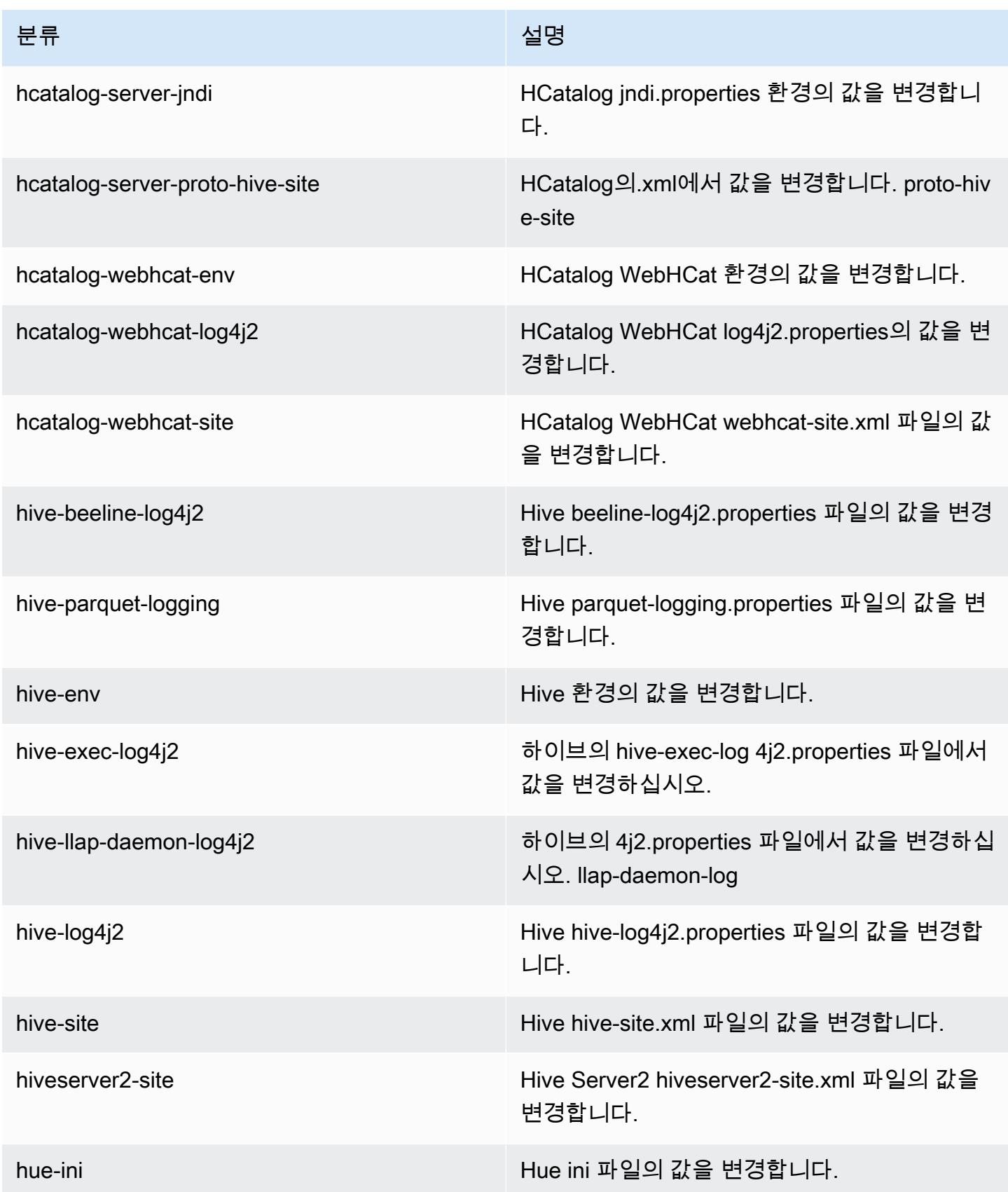

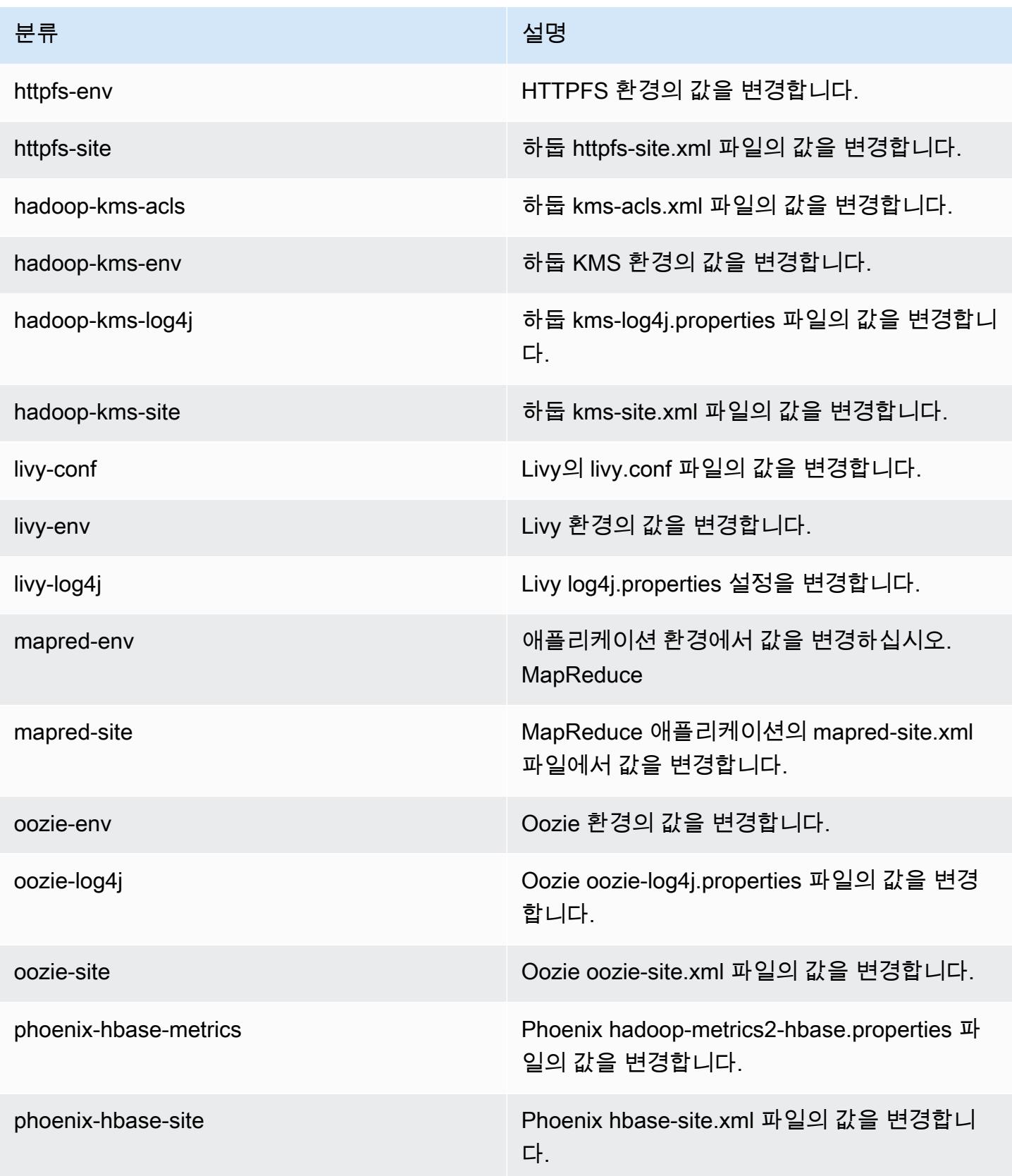

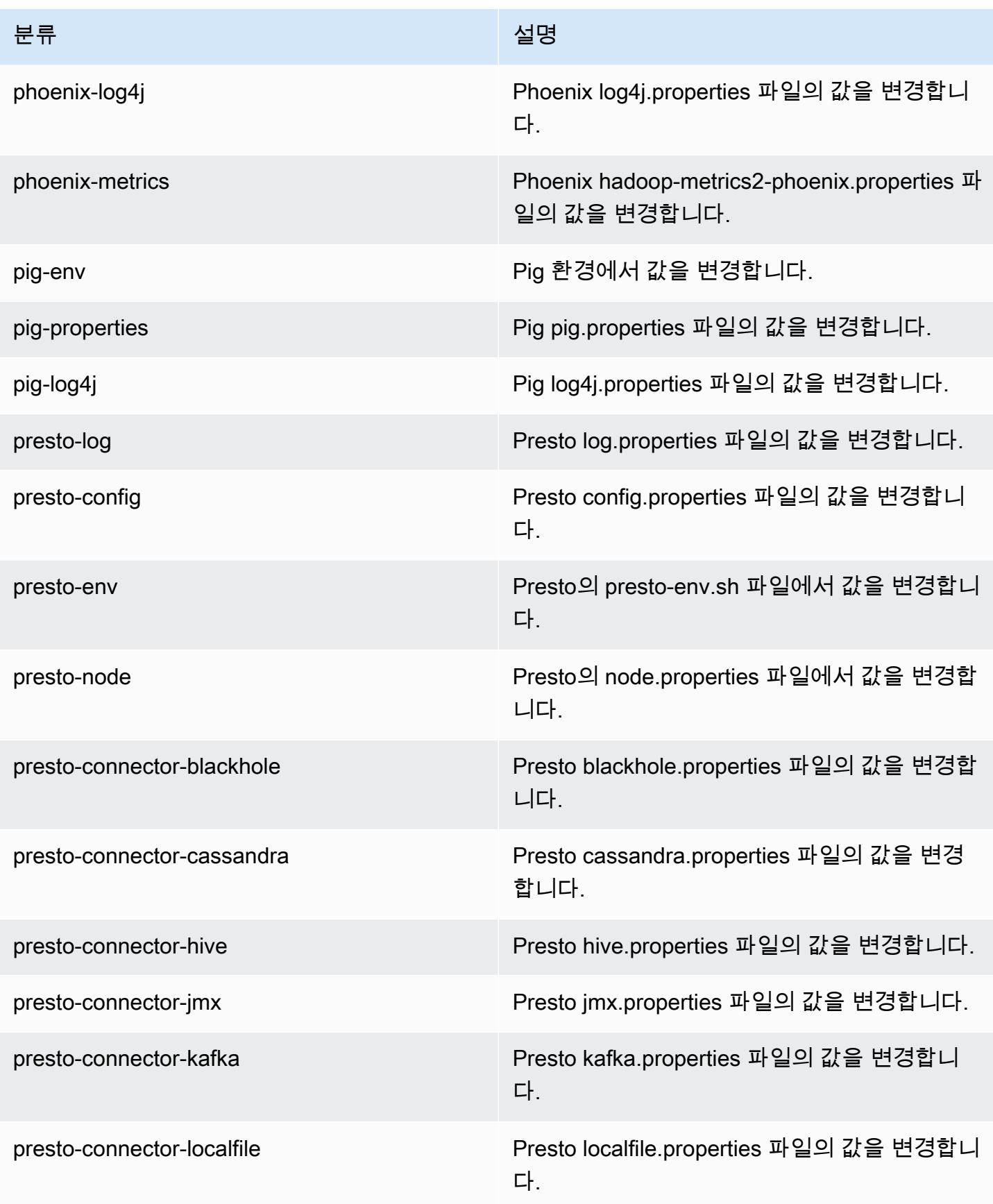

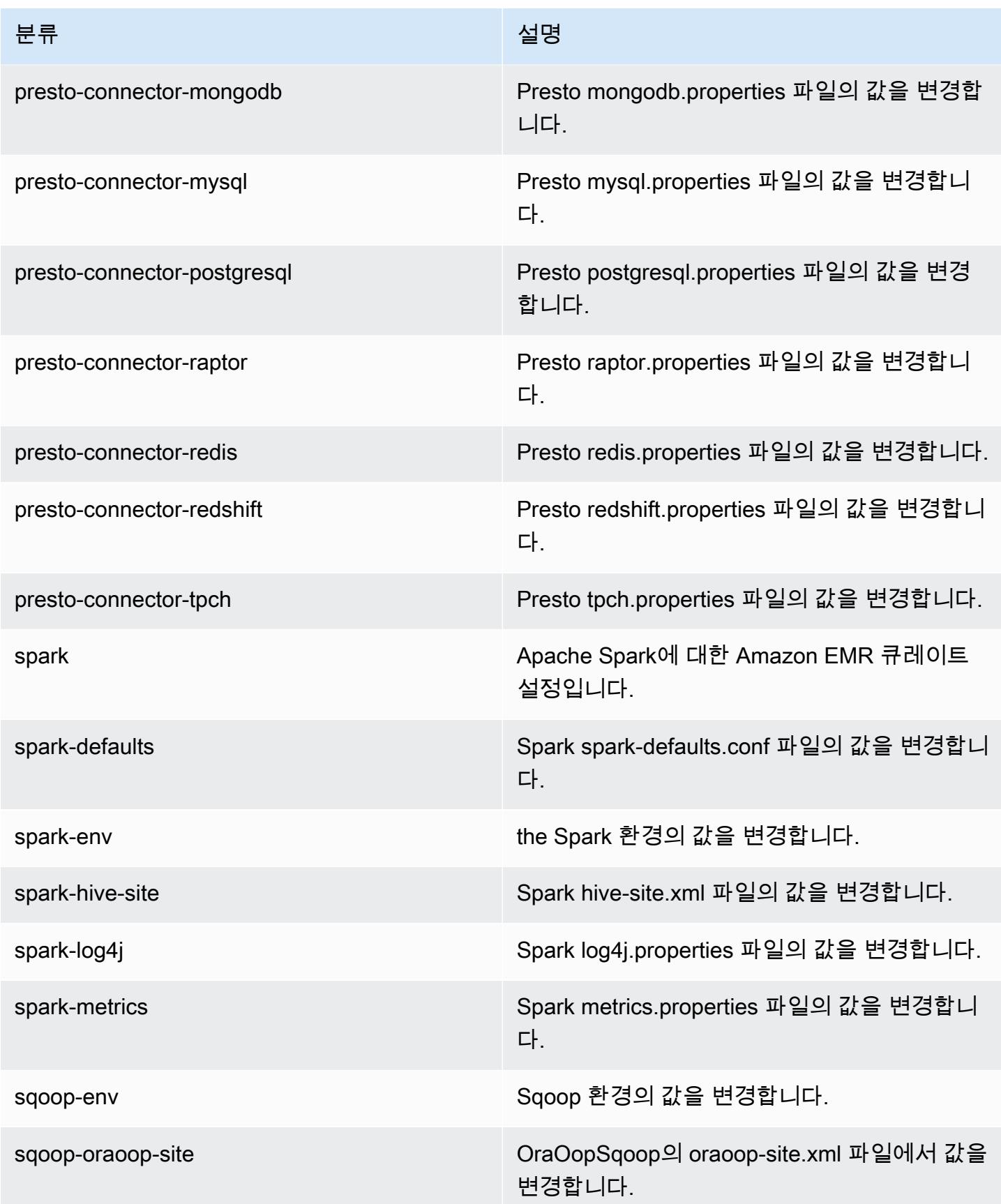

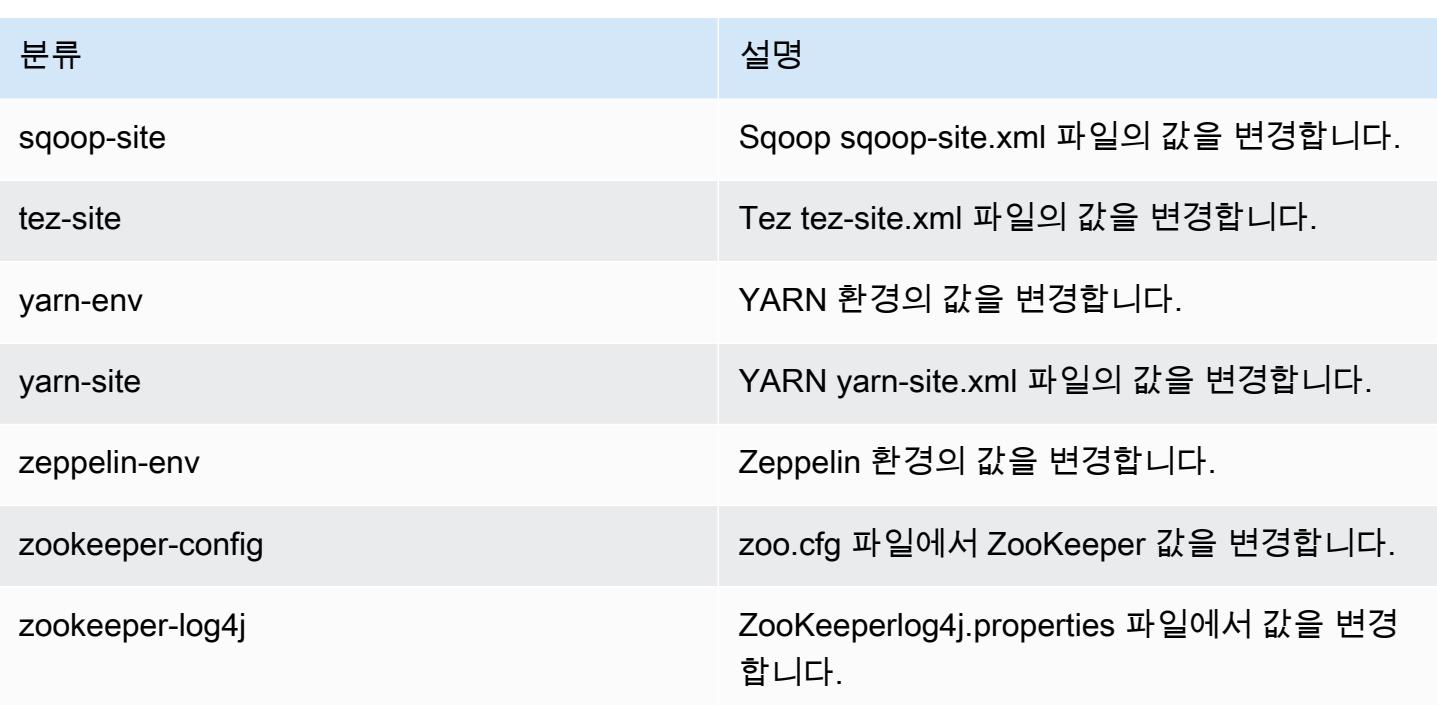

# Amazon EMR 릴리스 5.12.2

### 5.12.2 애플리케이션 버전

이 릴리스에서 지원되는 애플리케이션은 [Flink,](https://flink.apache.org/) [Ganglia,](http://ganglia.info) [HBase](http://hbase.apache.org/), [HCatalog,](https://cwiki.apache.org/confluence/display/Hive/HCatalog) [Hadoop,](http://hadoop.apache.org/docs/current/) [Hive](http://hive.apache.org/), [Hue,](http://gethue.com/) [Livy,](https://livy.incubator.apache.org/) [MXNet,](https://mxnet.incubator.apache.org/) [Mahout](http://mahout.apache.org/), [Oozie](http://oozie.apache.org/), [Phoenix](https://phoenix.apache.org/), [Pig](http://pig.apache.org/), [Presto,](https://prestodb.io/) [Spark,](https://spark.apache.org/docs/latest/) [Sqoop,](http://sqoop.apache.org/) [Tez,](https://tez.apache.org/) [Zeppelin](https://zeppelin.incubator.apache.org/), [ZooKeeper](https://zookeeper.apache.org)입니다.

아래 테이블에는 이번 Amazon EMR 릴리스에서 사용할 수 있는 애플리케이션 버전과 이전 세 가지 Amazon EMR 릴리스(해당하는 경우)의 애플리케이션 버전이 나와 있습니다.

각 Amazon EMR 릴리스에서 애플리케이션 버전의 전체 기록은 다음 주제를 참조하세요.

- [Amazon EMR 7.x 릴리스의 애플리케이션 버전](#page-23-0)
- [Amazon EMR 6.x 릴리스의 애플리케이션 버전](#page-75-0)
- [Amazon EMR 5.x 릴리스의 애플리케이션 버전](#page-902-0)
- [Amazon EMR 4.x 릴리스의 애플리케이션 버전](#page-2264-0)

## 애플리케이션 버전 정보

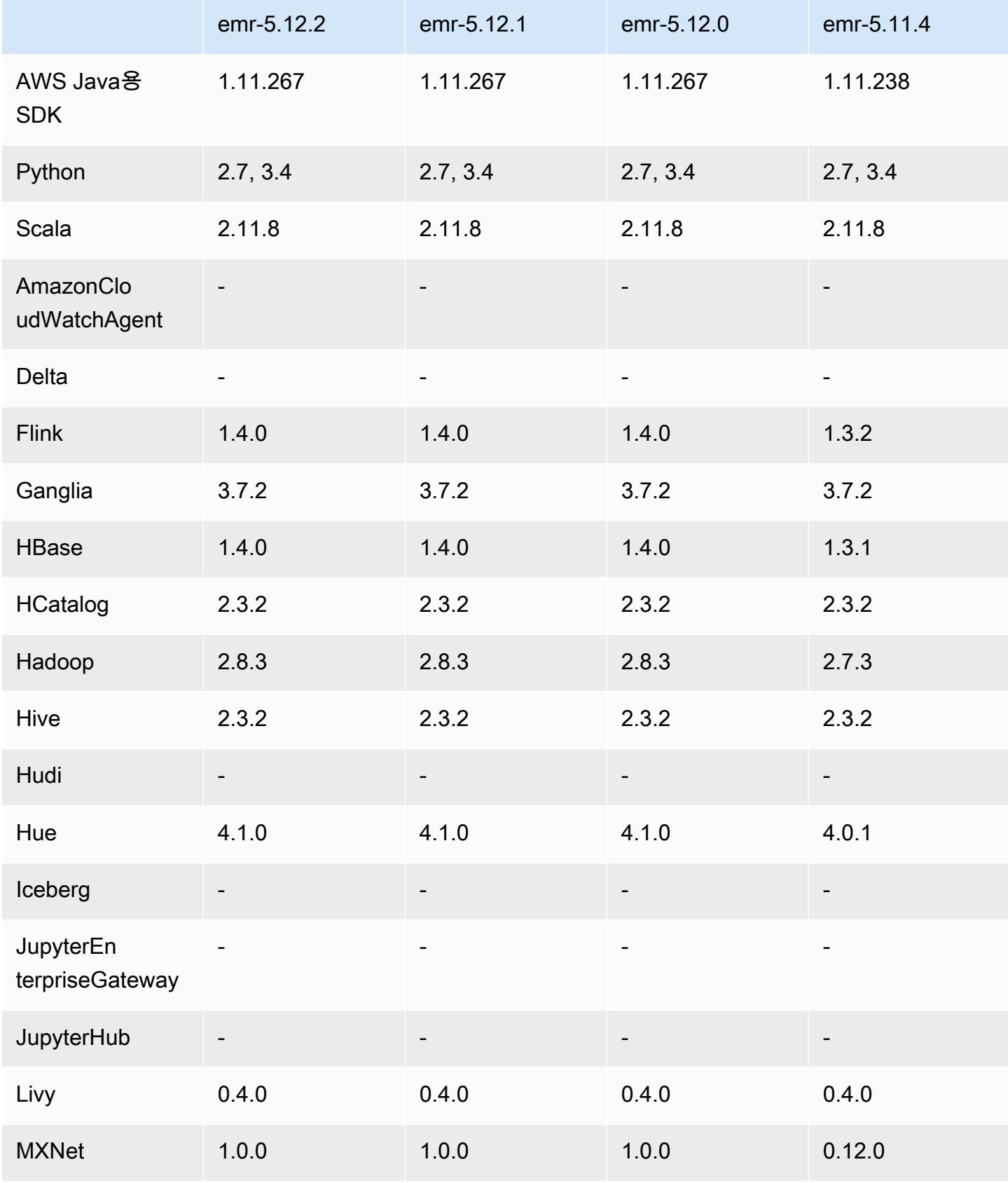

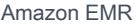

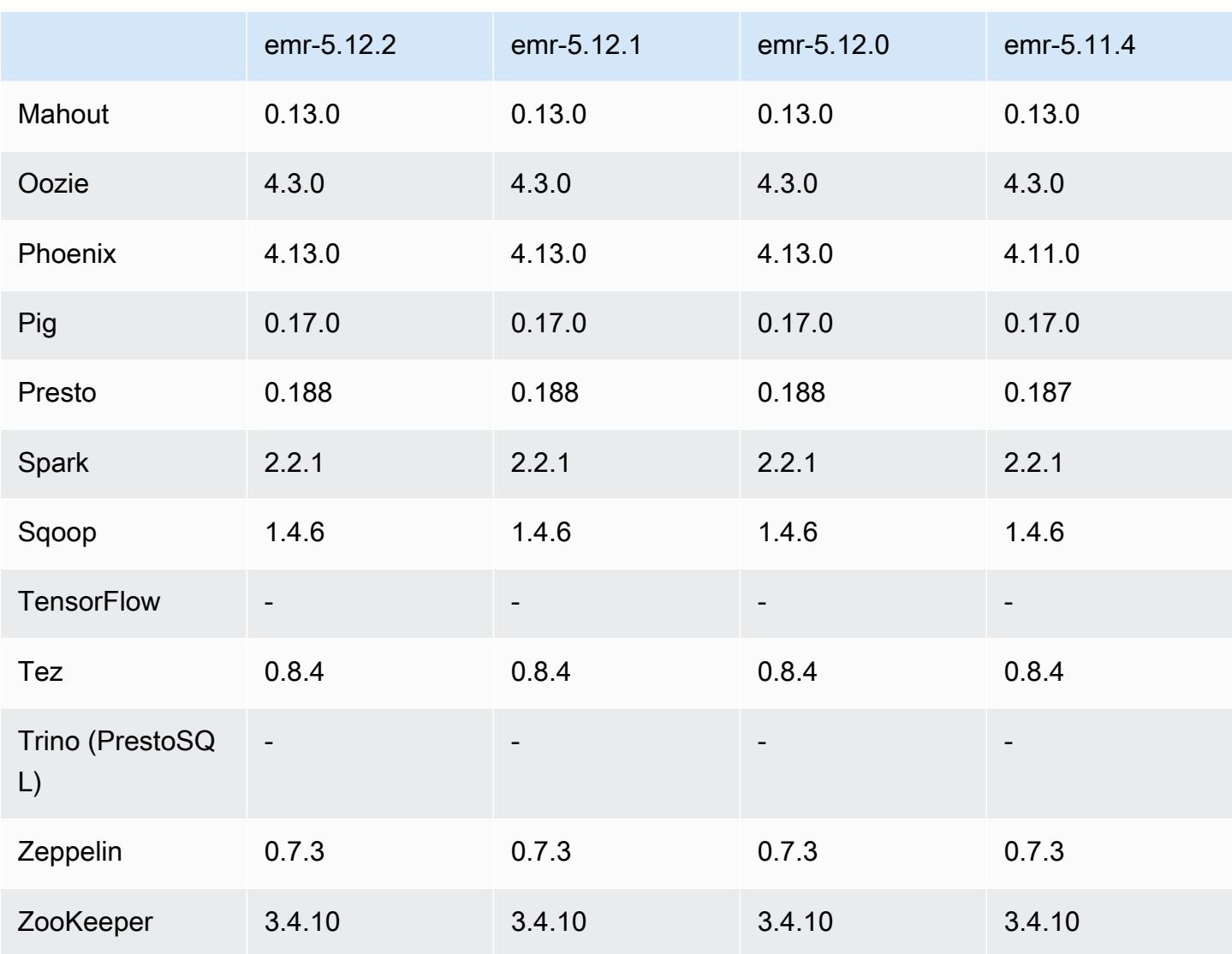

# 5.12.2 릴리스 정보

다음 릴리스 정보에는 Amazon EMR 릴리스 5.12.2에 대한 정보가 포함됩니다. 변경 사항은 5.12.1에 관련됩니다.

최초 릴리스 날짜: 2018년 8월 29일

변경 사항, 향상된 기능 및 해결된 문제

• 이 릴리스는 잠재적인 보안 취약점을 해결합니다.

## 5.12.2 구성 요소 버전

이 릴리스를 통해 Amazon EMR이 설치하는 구성 요소는 다음과 같습니다. 일부는 빅 데이터 애플리 케이션 패키지의 일부로 설치됩니다. 나머지는 Amazon EMR에 고유하며 시스템 프로세스 및 기능을 위해 설치됩니다. 이는 일반적으로 emr 또는 aws로 시작됩니다. 최근 Amazon EMR 릴리스의 빅 데이 터 애플리케이션 패키지는 일반적으로 커뮤니티에서 발견된 최신 버전입니다. 가능한 한 빨리 Amazon EMR에서 커뮤니티 릴리스를 제공합니다.

Amazon EMR의 일부 구성 요소는 커뮤니티 버전과 다릅니다. 이러한 구성 요소에는 *CommunityVersion*-amzn-*EmrVersion* 양식의 버전 레이블이 있습니다. *EmrVersion*은 0에서 시작합니다. 예를 들어, 버전 2.2의 myapp-component라는 오픈 소스 커뮤니티 구성 요소가 다른 Amazon EMR 릴리스에 포함되도록 세 번 수정된 경우 해당 릴리스 버전은 2.2-amzn-2로 나열됩니 다.

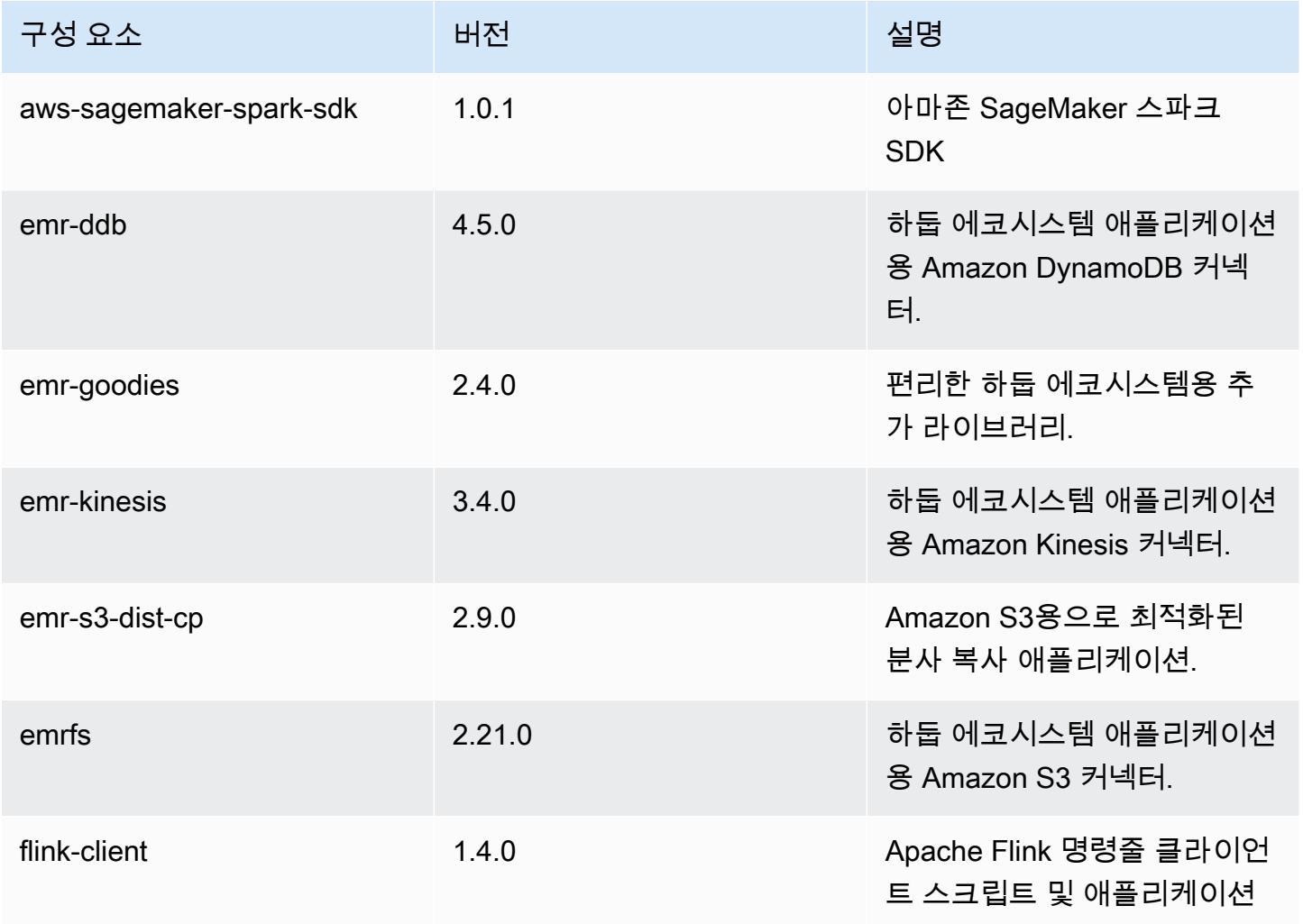

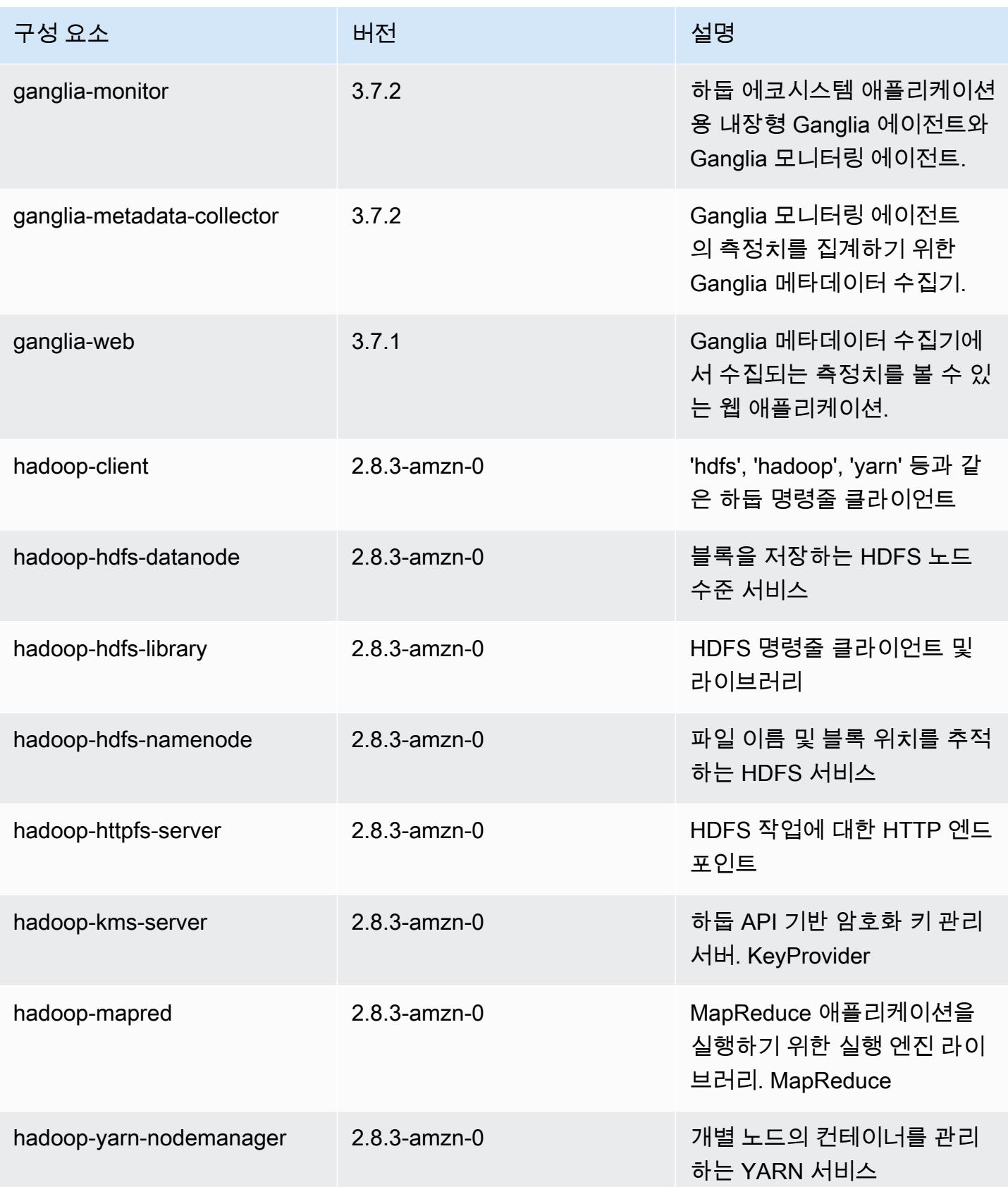

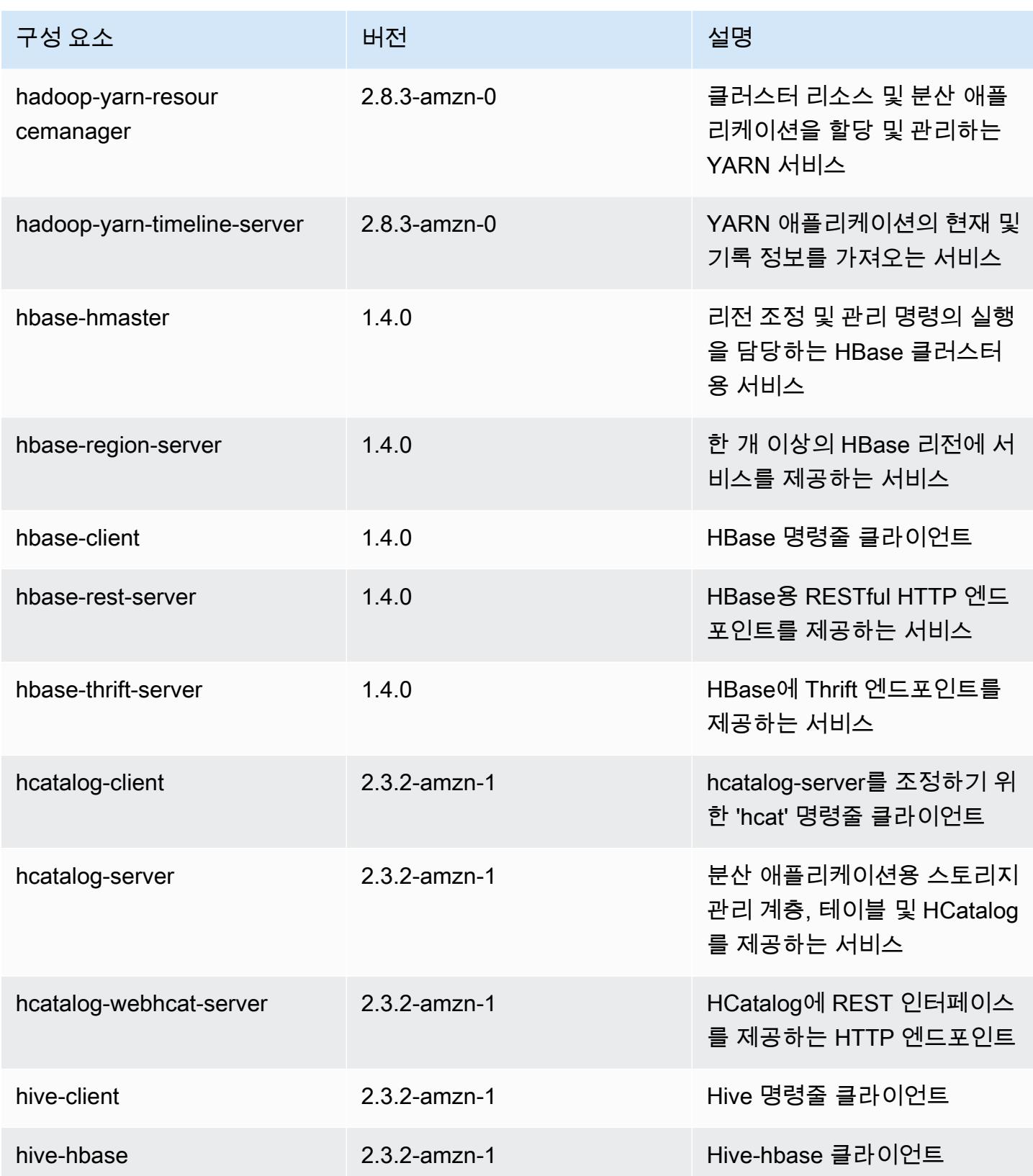

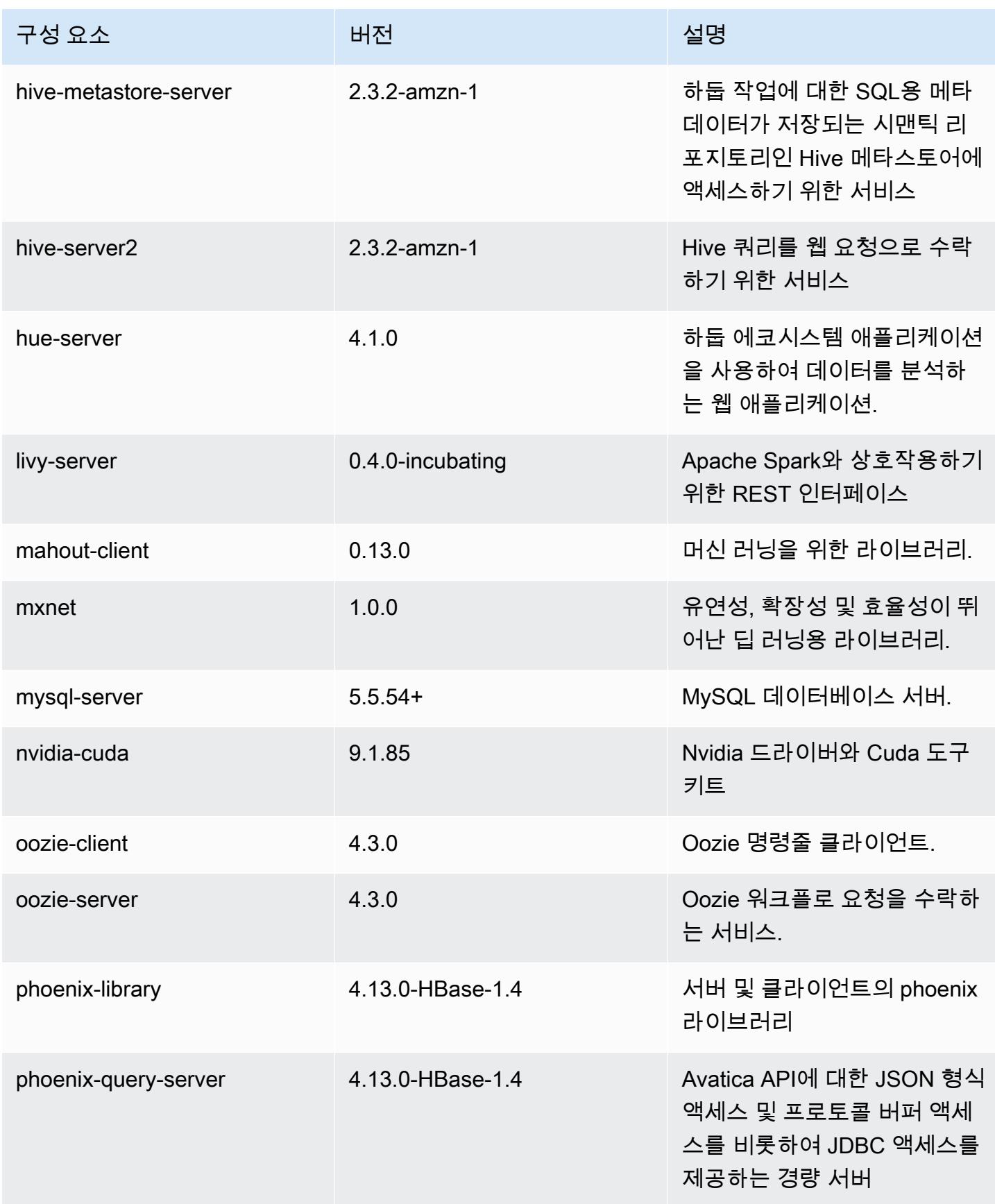

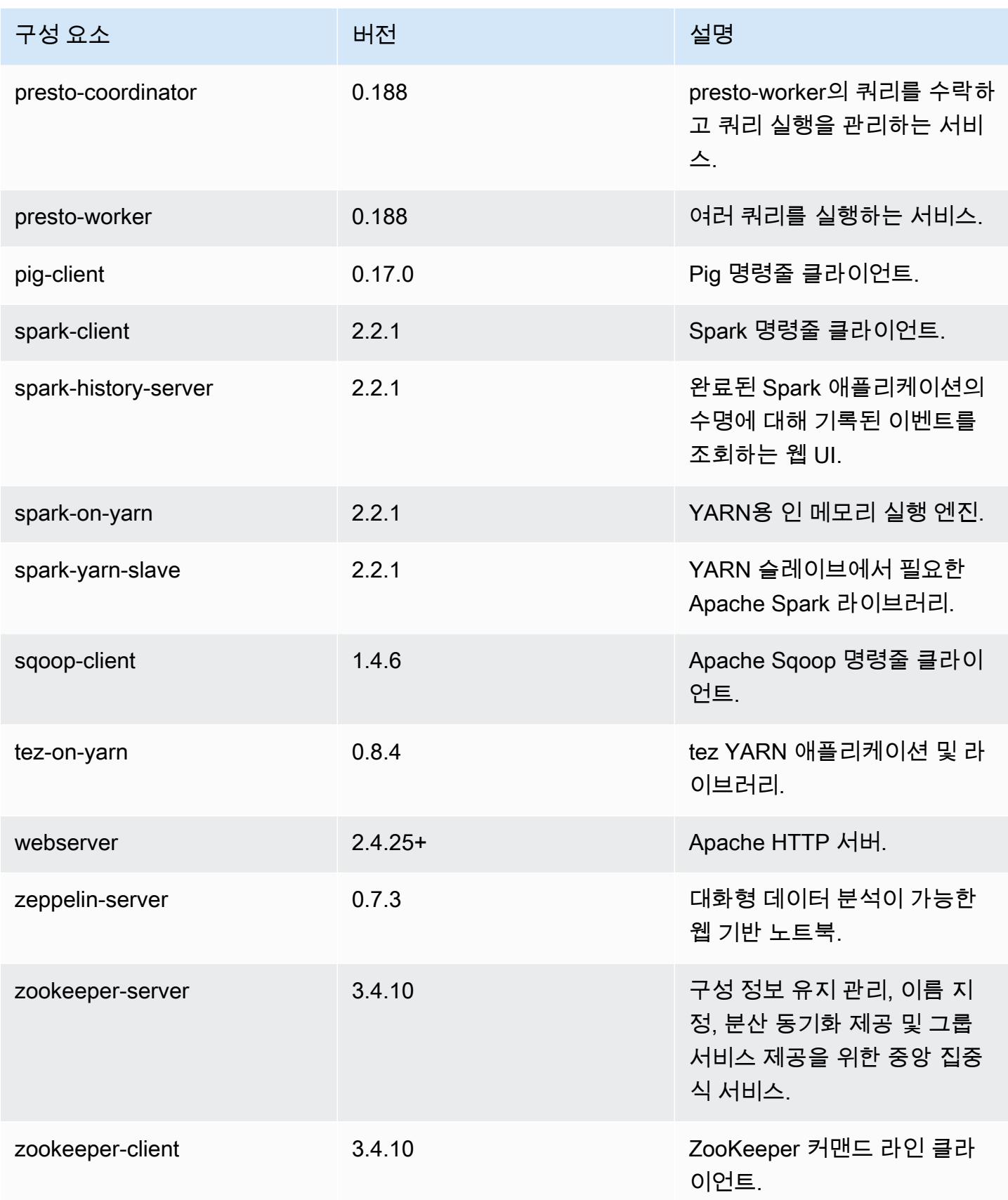

# 5.12.2 구성 분류

구성 분류를 사용하면 애플리케이션을 사용자 지정할 수 있습니다. 이는 종종 hive-site.xml과 같 이 애플리케이션의 구성 XML 파일에 해당합니다. 자세한 정보는 <u>애플리케이션 구성</u>을 참조하세요.

#### emr-5.12.2 분류

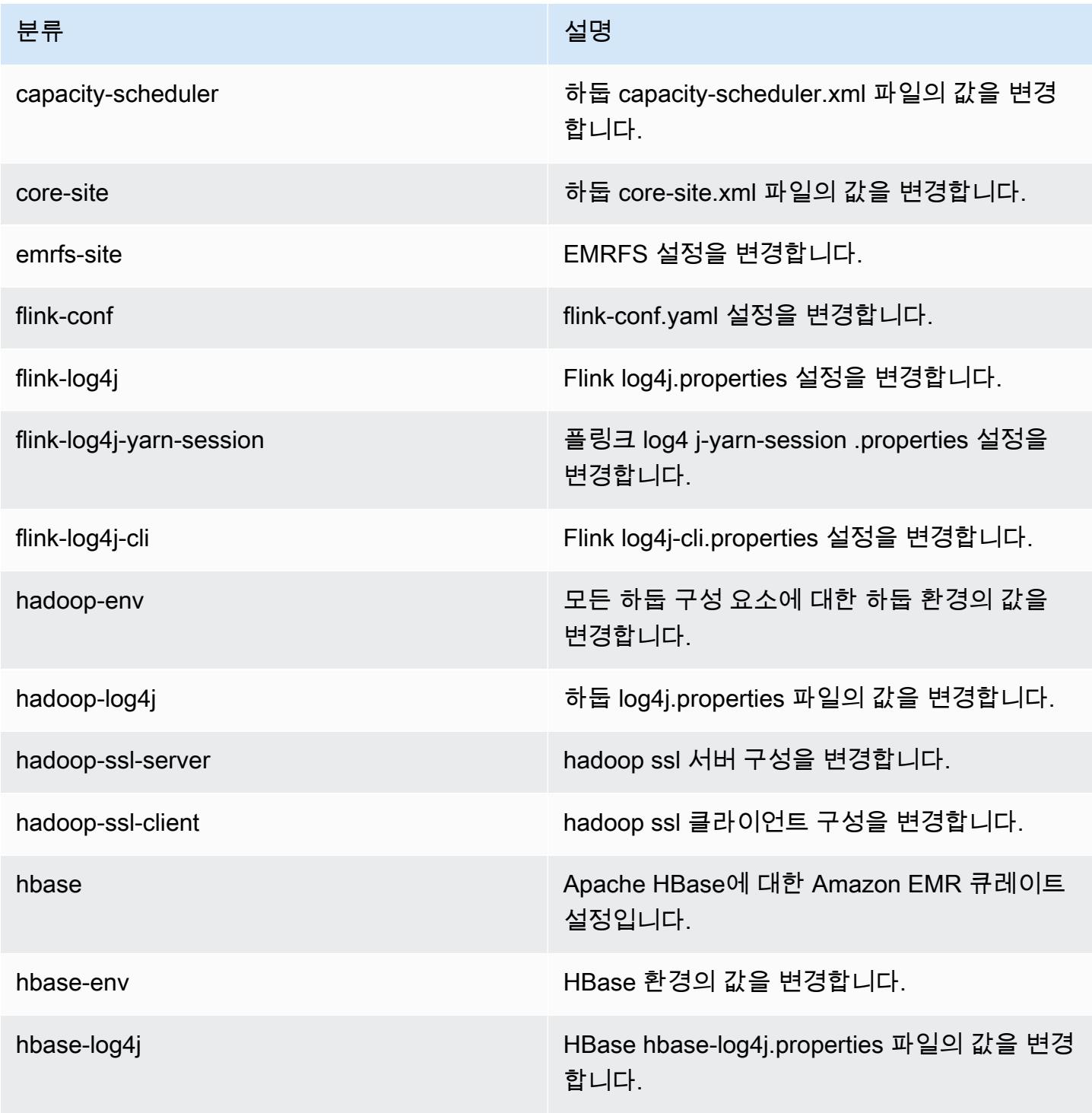

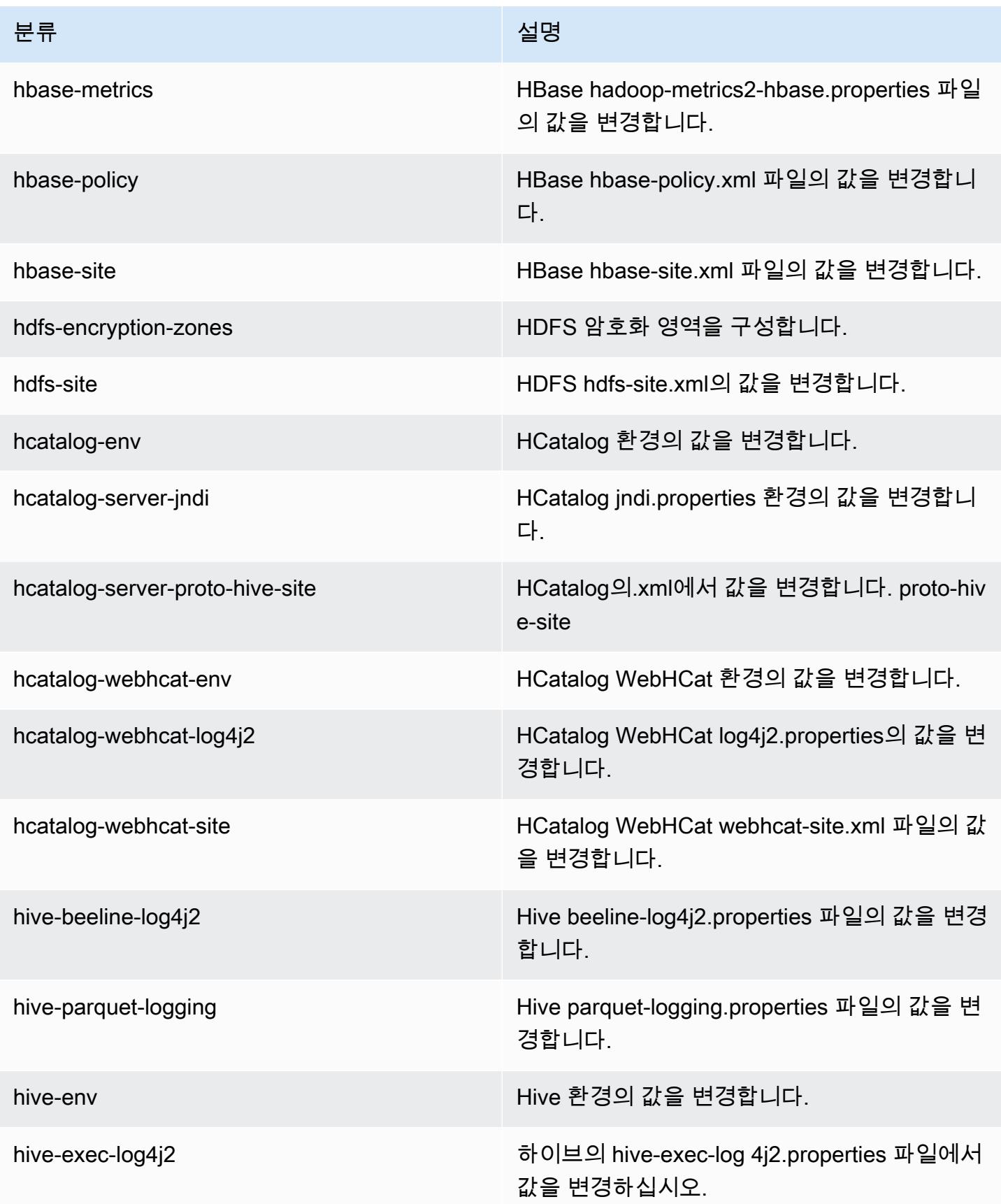

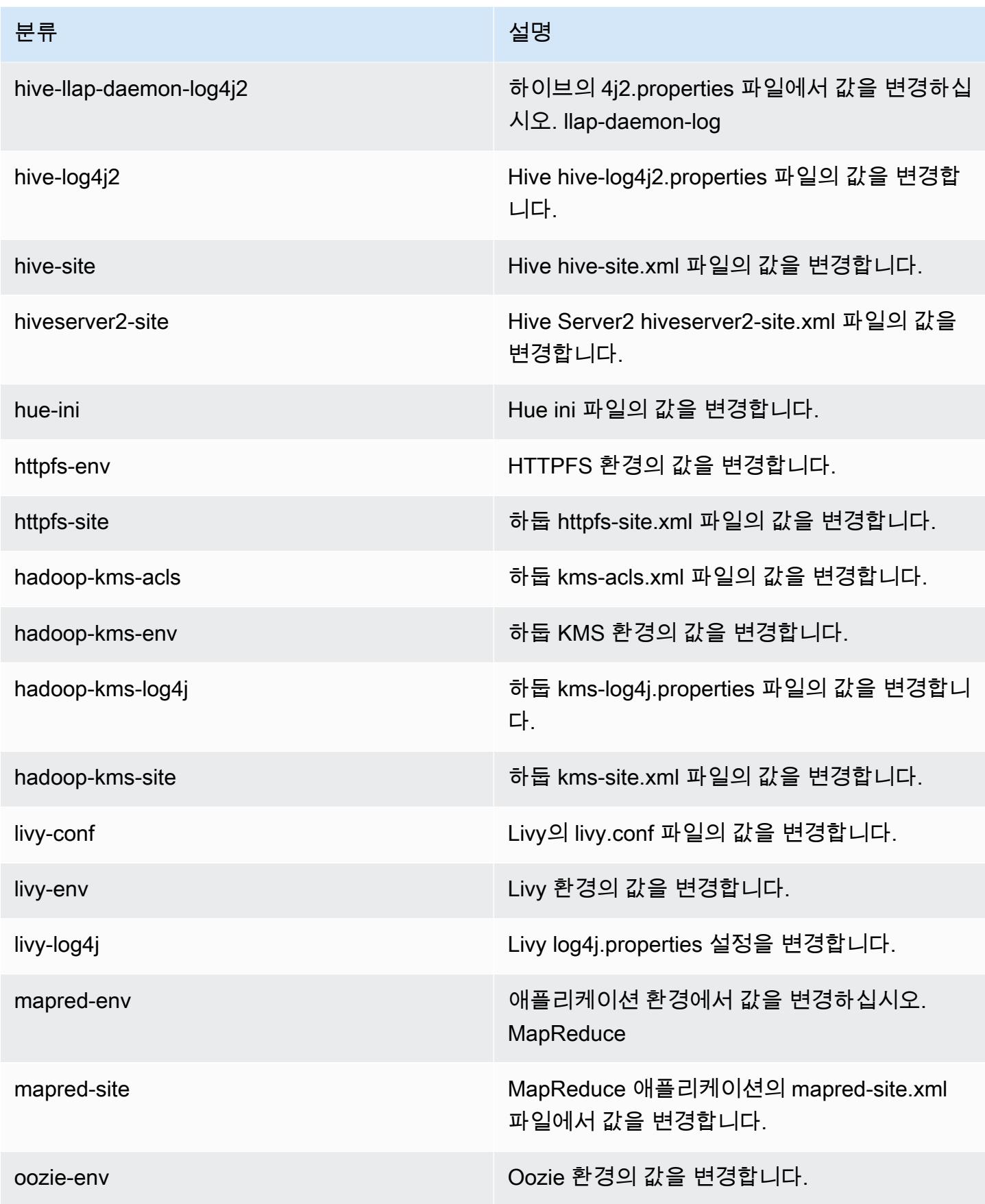

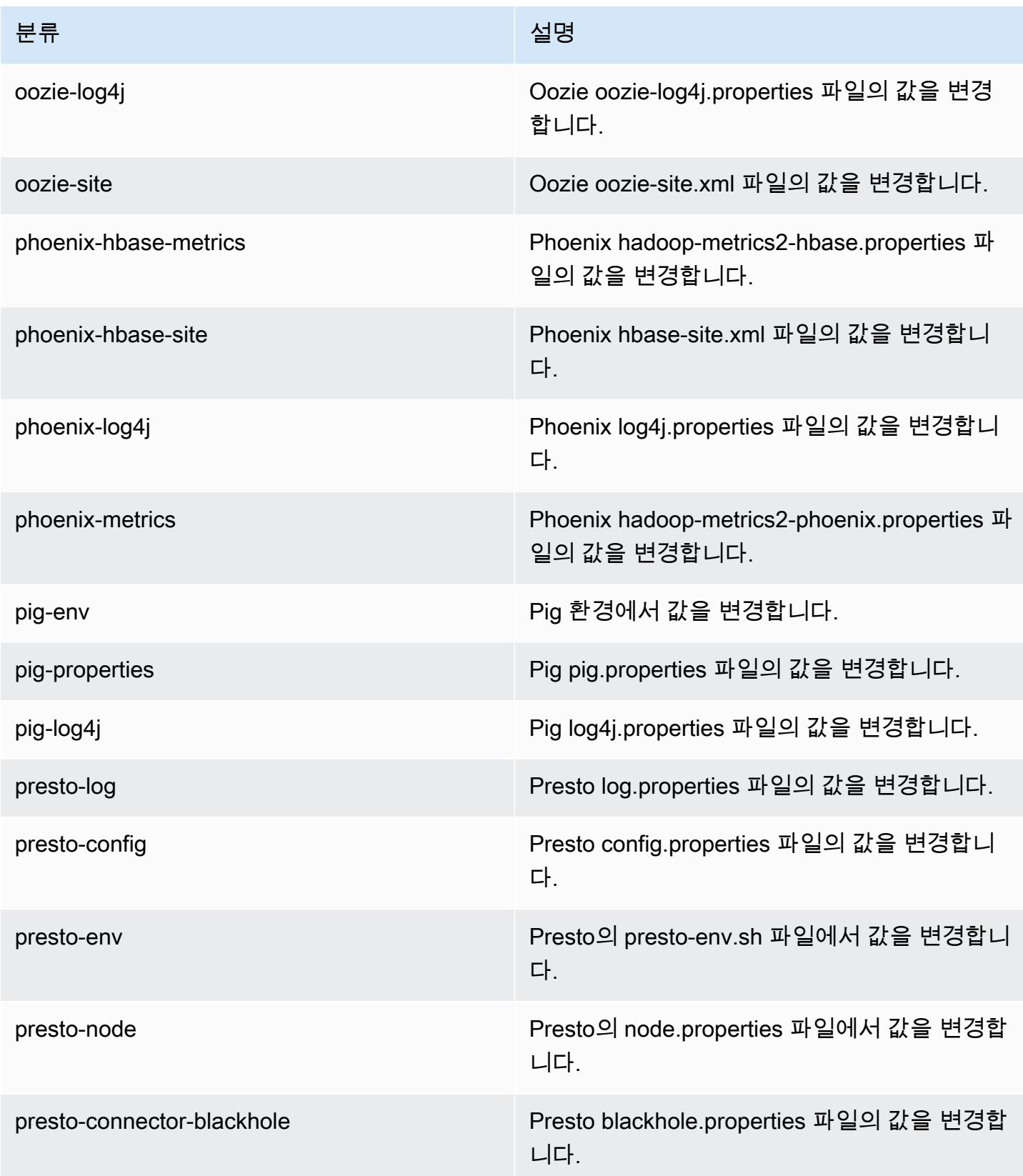

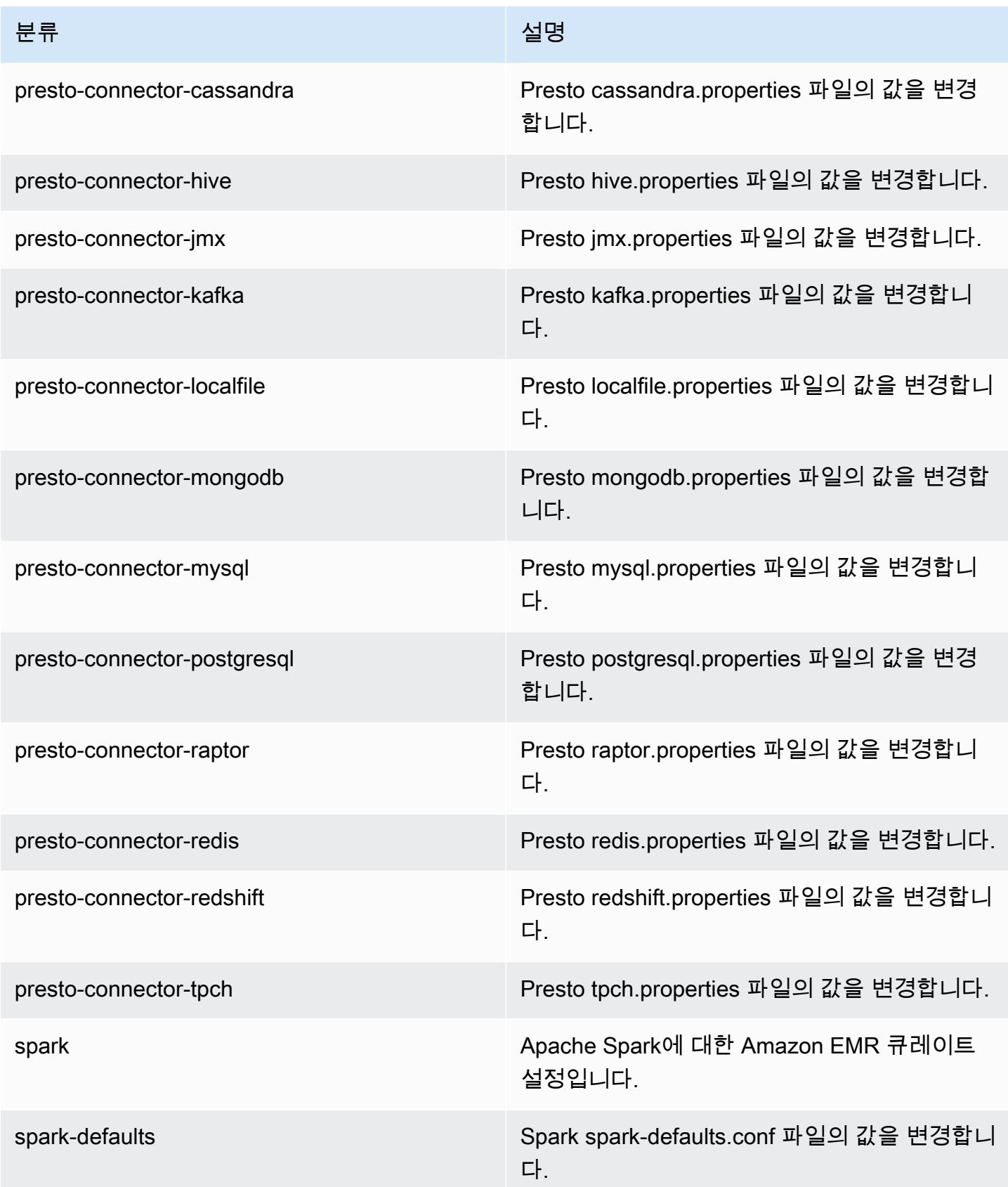

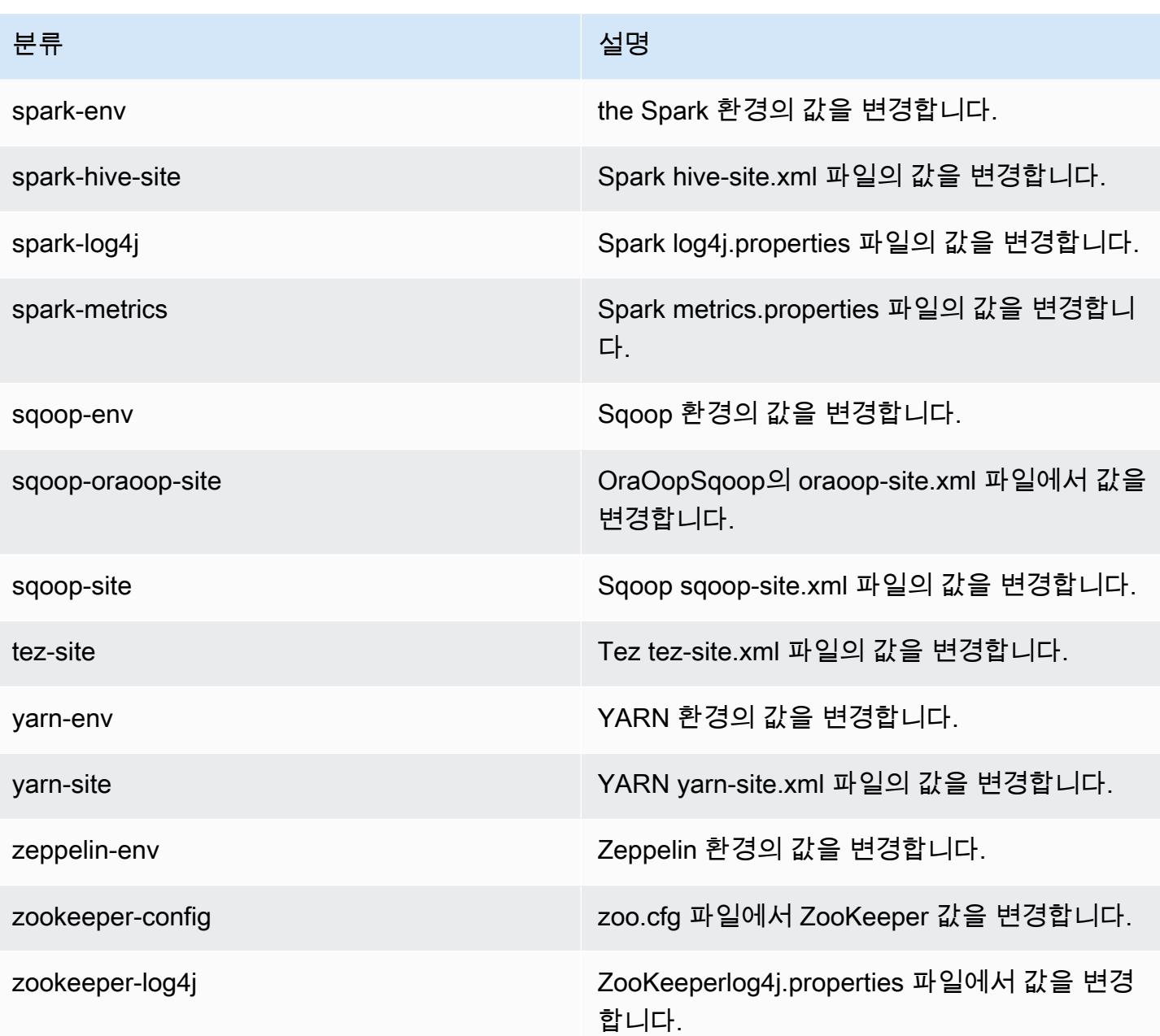

## Amazon EMR 릴리스 5.12.1

5.12.1 애플리케이션 버전

이 릴리스에서 지원되는 애플리케이션은 [Flink,](https://flink.apache.org/) [Ganglia,](http://ganglia.info) [HBase](http://hbase.apache.org/), [HCatalog,](https://cwiki.apache.org/confluence/display/Hive/HCatalog) [Hadoop,](http://hadoop.apache.org/docs/current/) [Hive](http://hive.apache.org/), [Hue,](http://gethue.com/) [Livy,](https://livy.incubator.apache.org/) [MXNet,](https://mxnet.incubator.apache.org/) [Mahout](http://mahout.apache.org/), [Oozie](http://oozie.apache.org/), [Phoenix](https://phoenix.apache.org/), [Pig](http://pig.apache.org/), [Presto,](https://prestodb.io/) [Spark,](https://spark.apache.org/docs/latest/) [Sqoop,](http://sqoop.apache.org/) [Tez,](https://tez.apache.org/) [Zeppelin](https://zeppelin.incubator.apache.org/), [ZooKeeper](https://zookeeper.apache.org)입니다.

아래 테이블에는 이번 Amazon EMR 릴리스에서 사용할 수 있는 애플리케이션 버전과 이전 세 가지 Amazon EMR 릴리스(해당하는 경우)의 애플리케이션 버전이 나와 있습니다.

각 Amazon EMR 릴리스에서 애플리케이션 버전의 전체 기록은 다음 주제를 참조하세요.

- [Amazon EMR 7.x 릴리스의 애플리케이션 버전](#page-23-0)
- [Amazon EMR 6.x 릴리스의 애플리케이션 버전](#page-75-0)
- [Amazon EMR 5.x 릴리스의 애플리케이션 버전](#page-902-0)
- [Amazon EMR 4.x 릴리스의 애플리케이션 버전](#page-2264-0)

### 애플리케이션 버전 정보

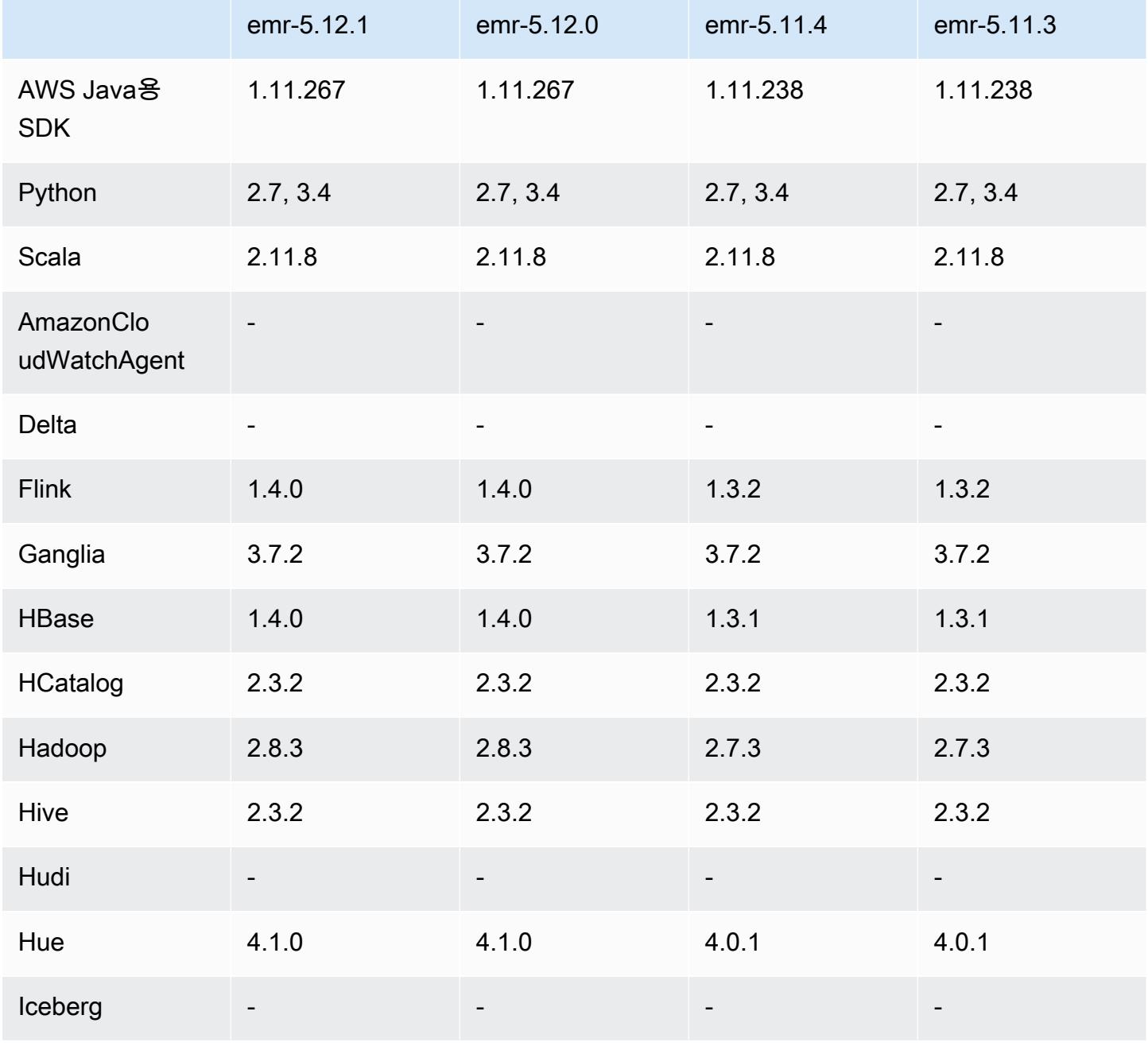

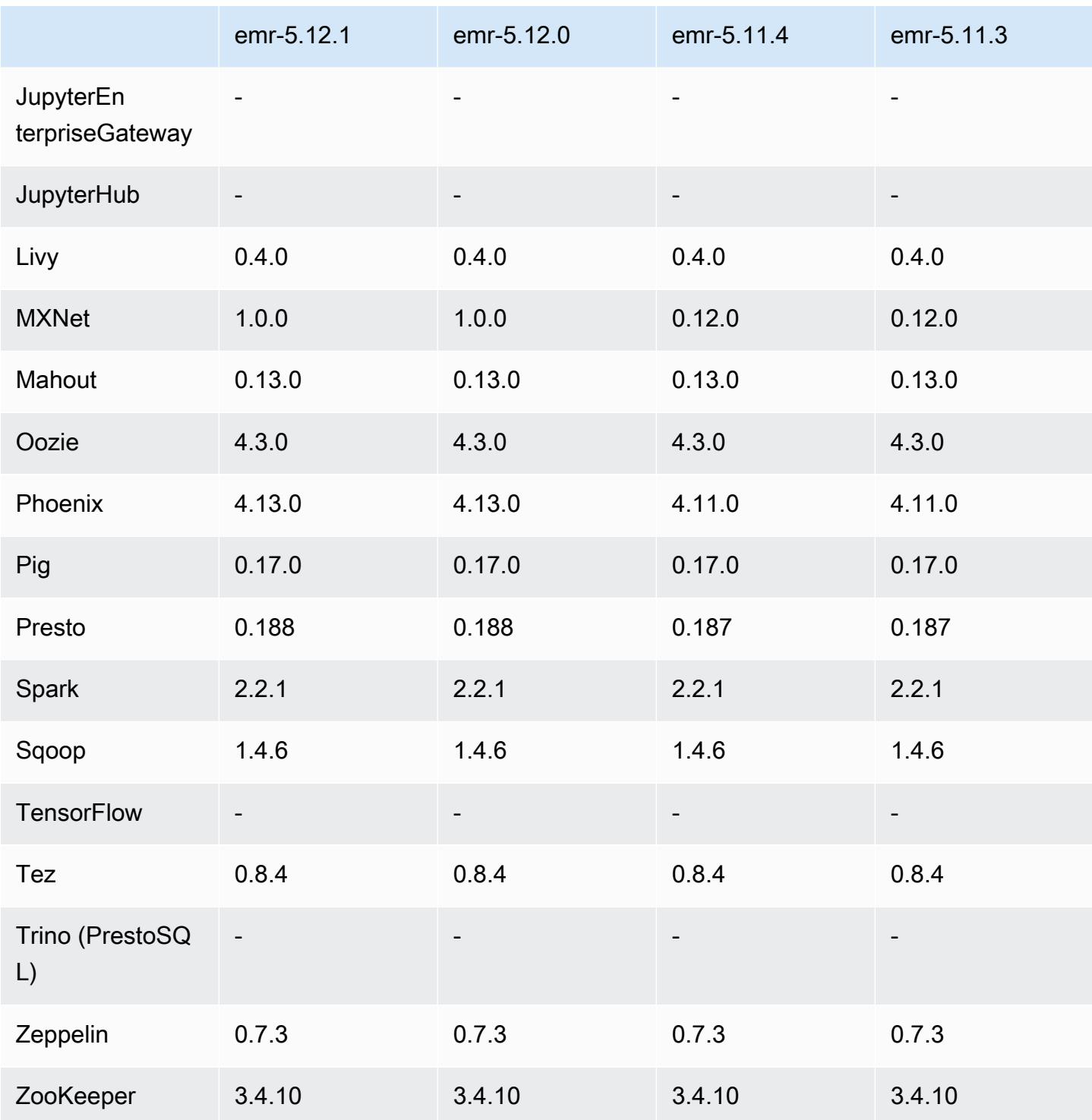

# 5.12.1 릴리스 정보

다음 릴리스 정보에는 Amazon EMR 릴리스 5.12.1에 대한 정보가 포함됩니다. 변경 사항은 5.12.0에 관련됩니다.

최초 릴리스 날짜: 2018년 3월 29일

변경 사항, 향상된 기능 및 해결된 문제

• 잠재적인 취약성을 해결하기 위해 Amazon EMR에 대한 기본 Amazon Linux AMI의 Amazon Linux 커널을 업데이트했습니다.

#### 5.12.1 구성 요소 버전

이 릴리스를 통해 Amazon EMR이 설치하는 구성 요소는 다음과 같습니다. 일부는 빅 데이터 애플리 케이션 패키지의 일부로 설치됩니다. 나머지는 Amazon EMR에 고유하며 시스템 프로세스 및 기능을 위해 설치됩니다. 이는 일반적으로 emr 또는 aws로 시작됩니다. 최근 Amazon EMR 릴리스의 빅 데이 터 애플리케이션 패키지는 일반적으로 커뮤니티에서 발견된 최신 버전입니다. 가능한 한 빨리 Amazon EMR에서 커뮤니티 릴리스를 제공합니다.

Amazon EMR의 일부 구성 요소는 커뮤니티 버전과 다릅니다. 이러한 구성 요소에는 *CommunityVersion*-amzn-*EmrVersion* 양식의 버전 레이블이 있습니다. *EmrVersion*은 0에서 시작합니다. 예를 들어, 버전 2.2의 myapp-component라는 오픈 소스 커뮤니티 구성 요소가 다른 Amazon EMR 릴리스에 포함되도록 세 번 수정된 경우 해당 릴리스 버전은 2.2-amzn-2로 나열됩니 다.

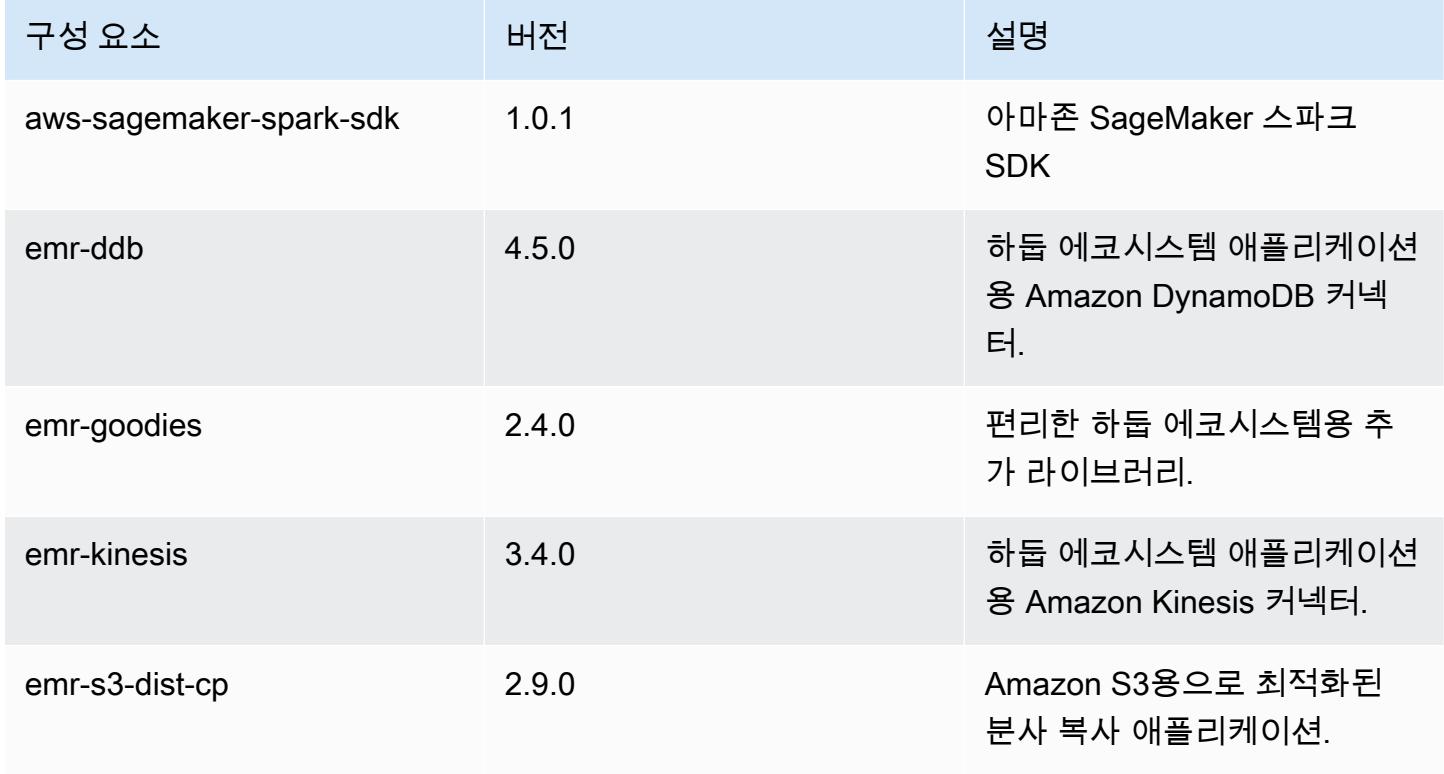

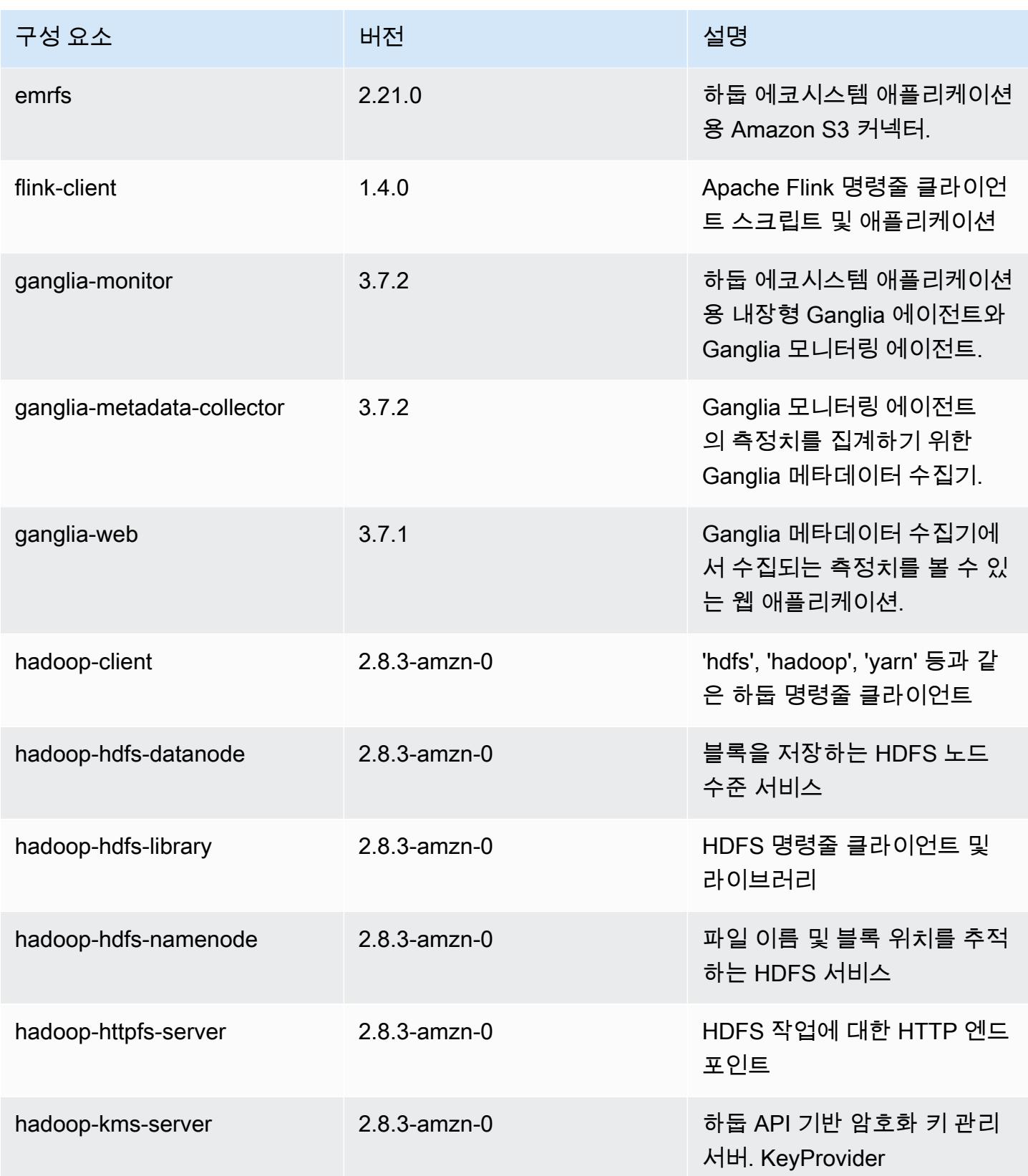

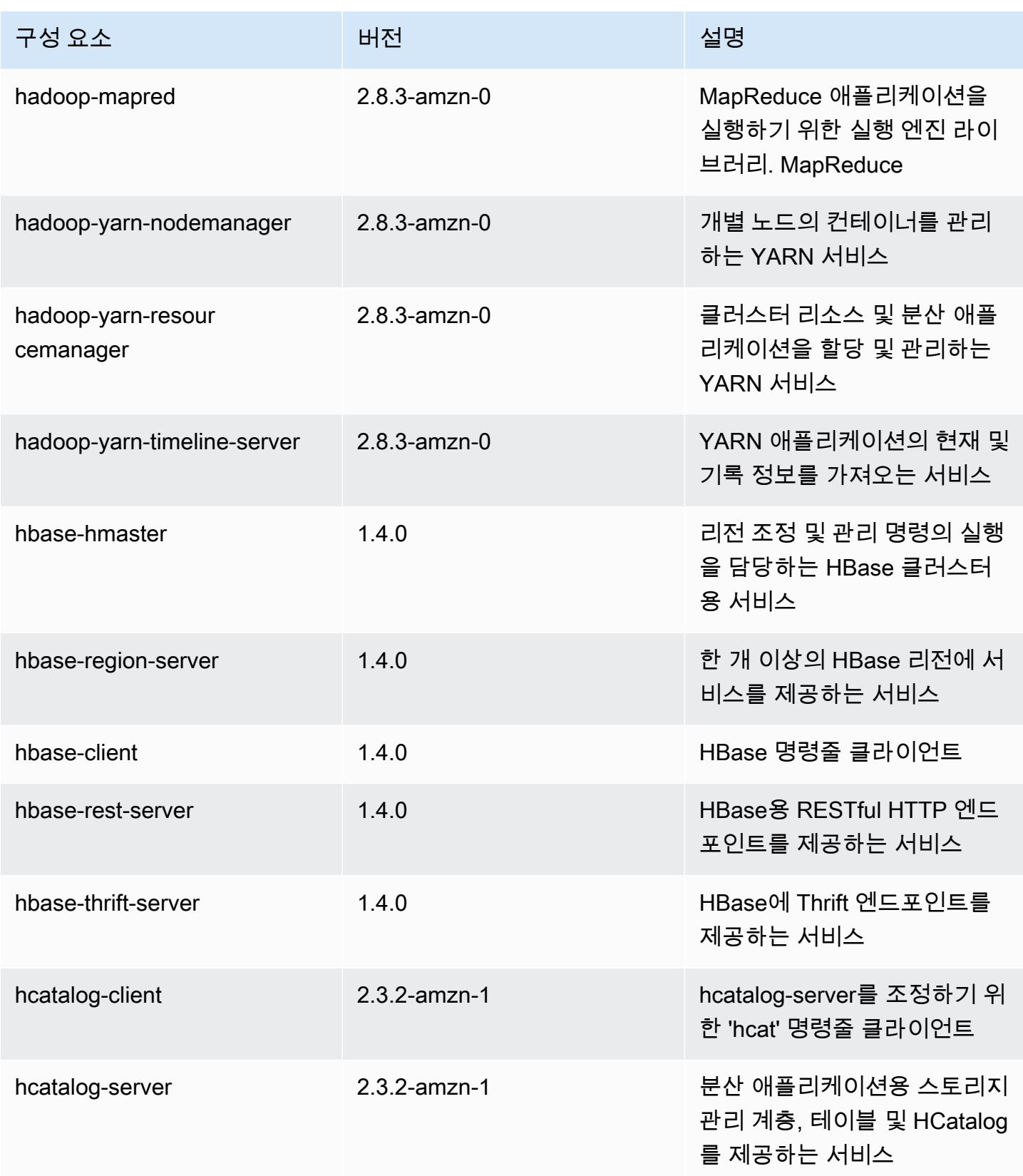
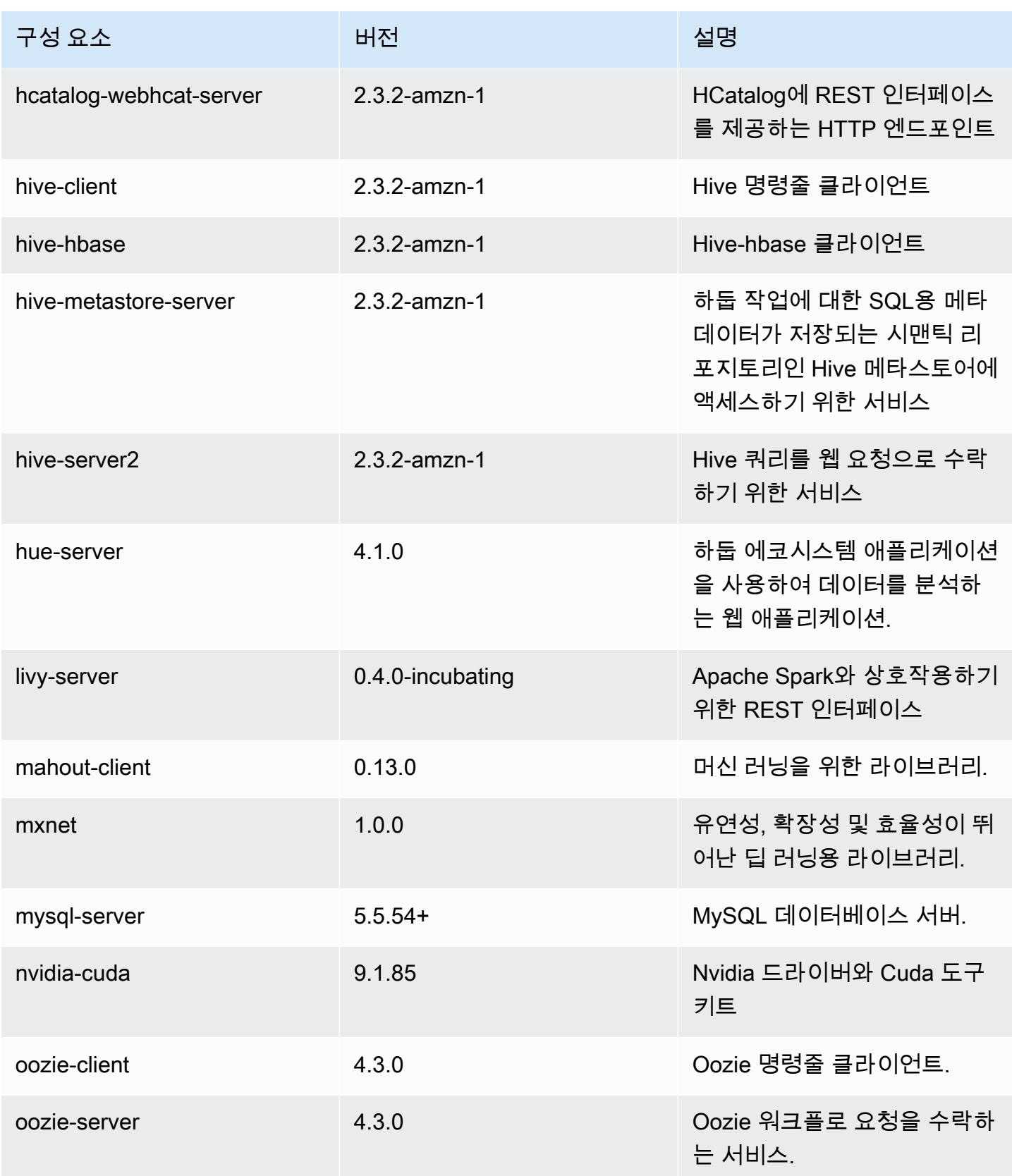

Amazon EMR 릴리즈 가이드

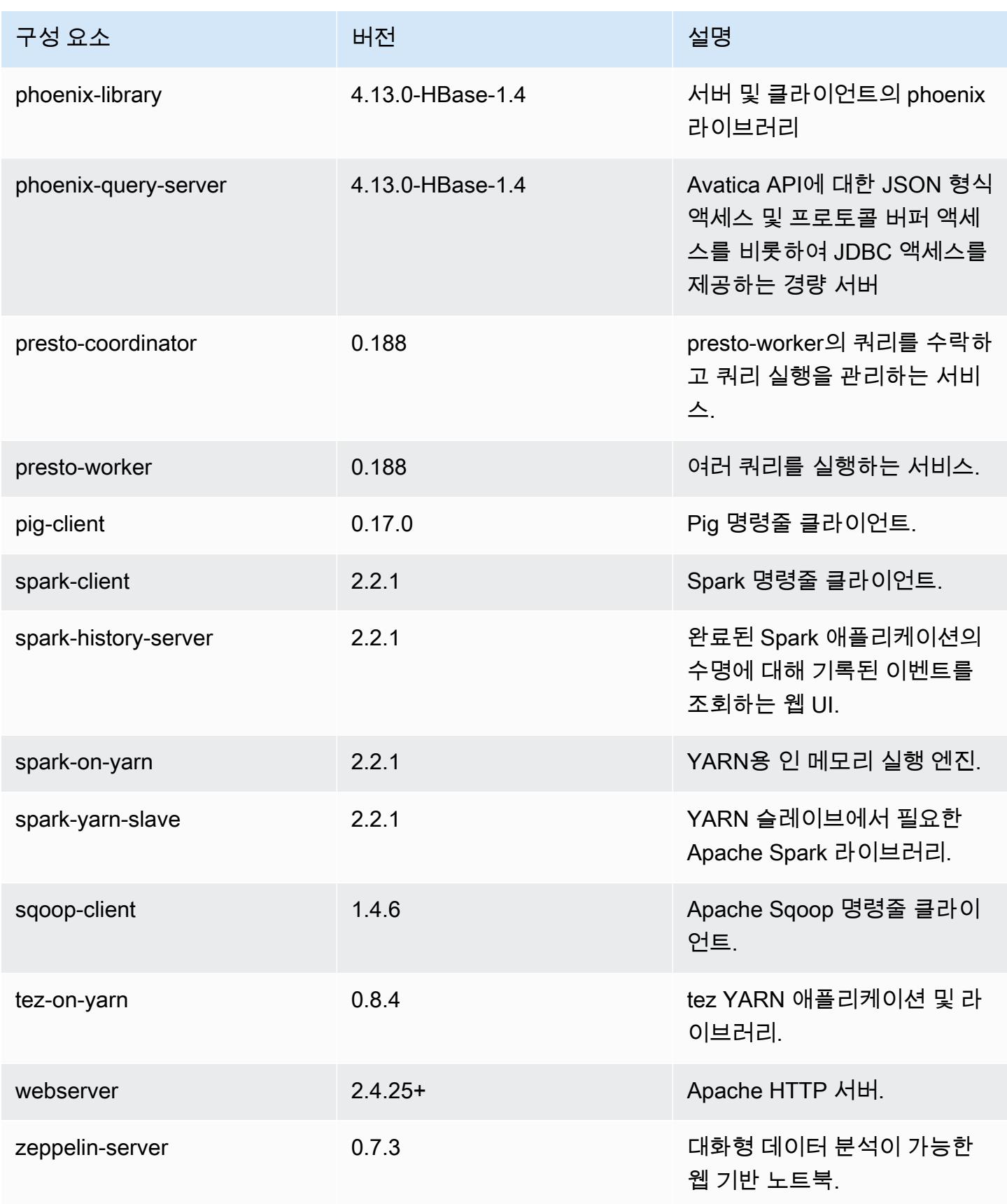

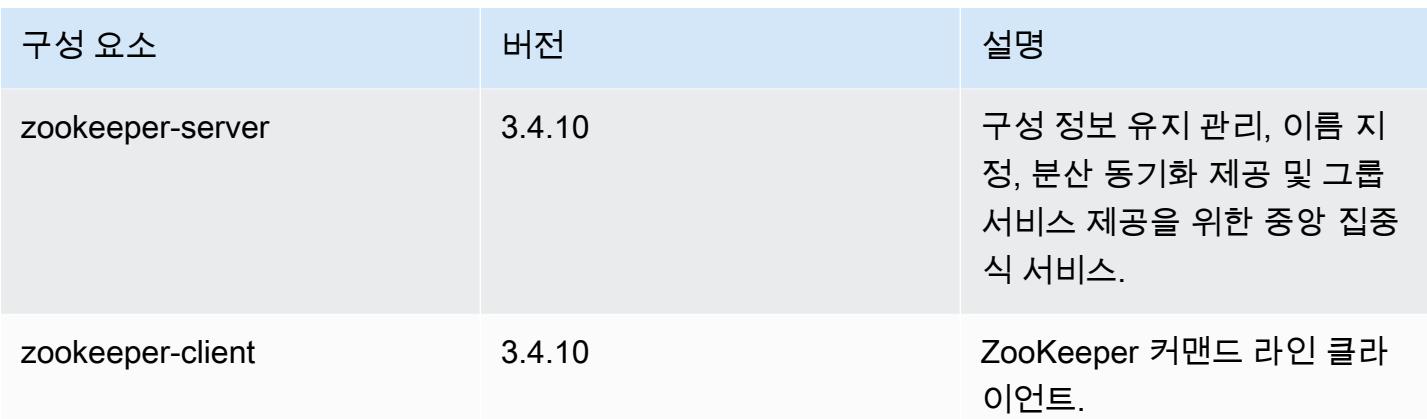

### 5.12.1 구성 분류

구성 분류를 사용하면 애플리케이션을 사용자 지정할 수 있습니다. 이는 종종 hive-site.xml과 같 이 애플리케이션의 구성 XML 파일에 해당합니다. 자세한 정보는 [애플리케이션 구성을](#page-2965-0) 참조하세요.

emr-5.12.1 분류

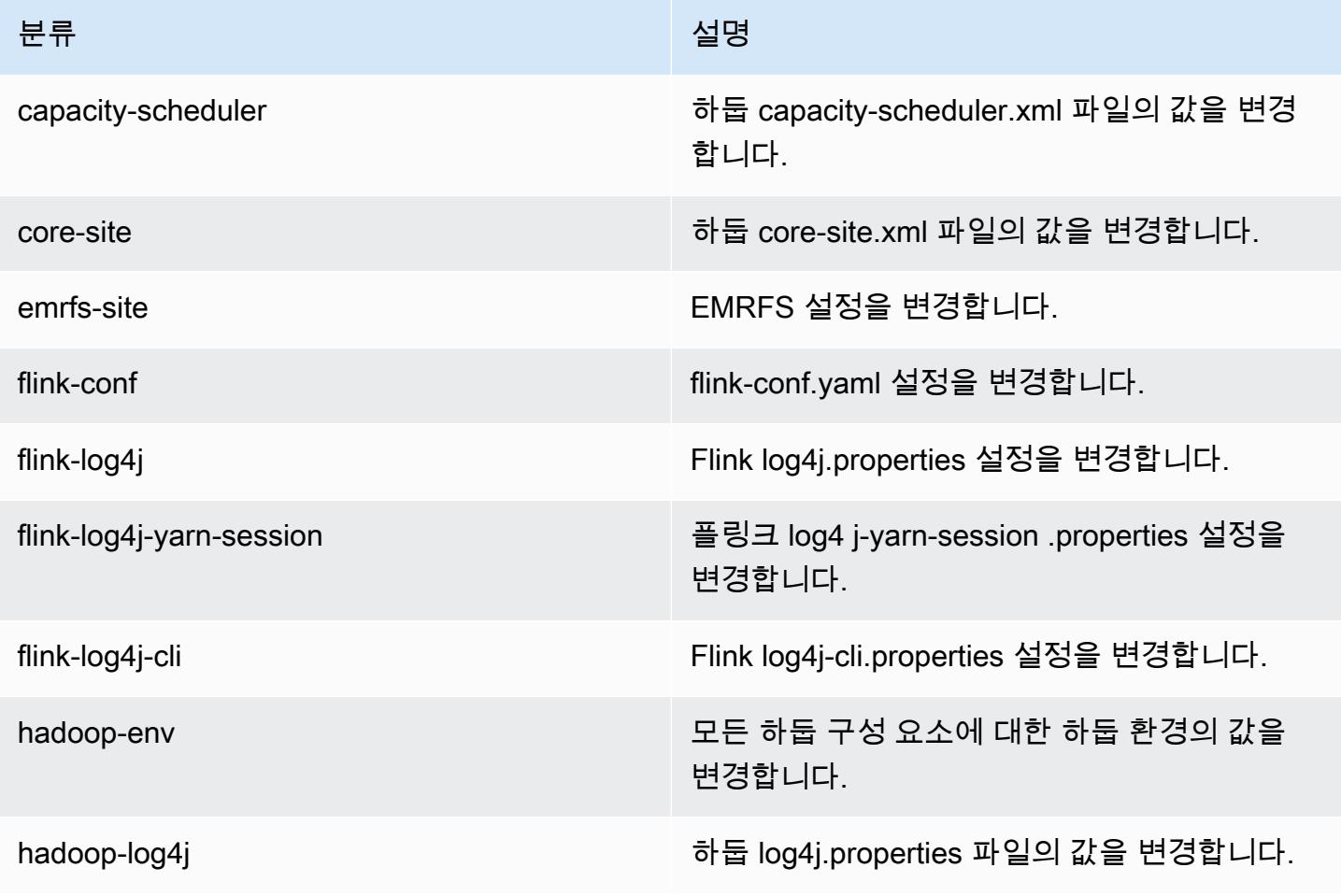

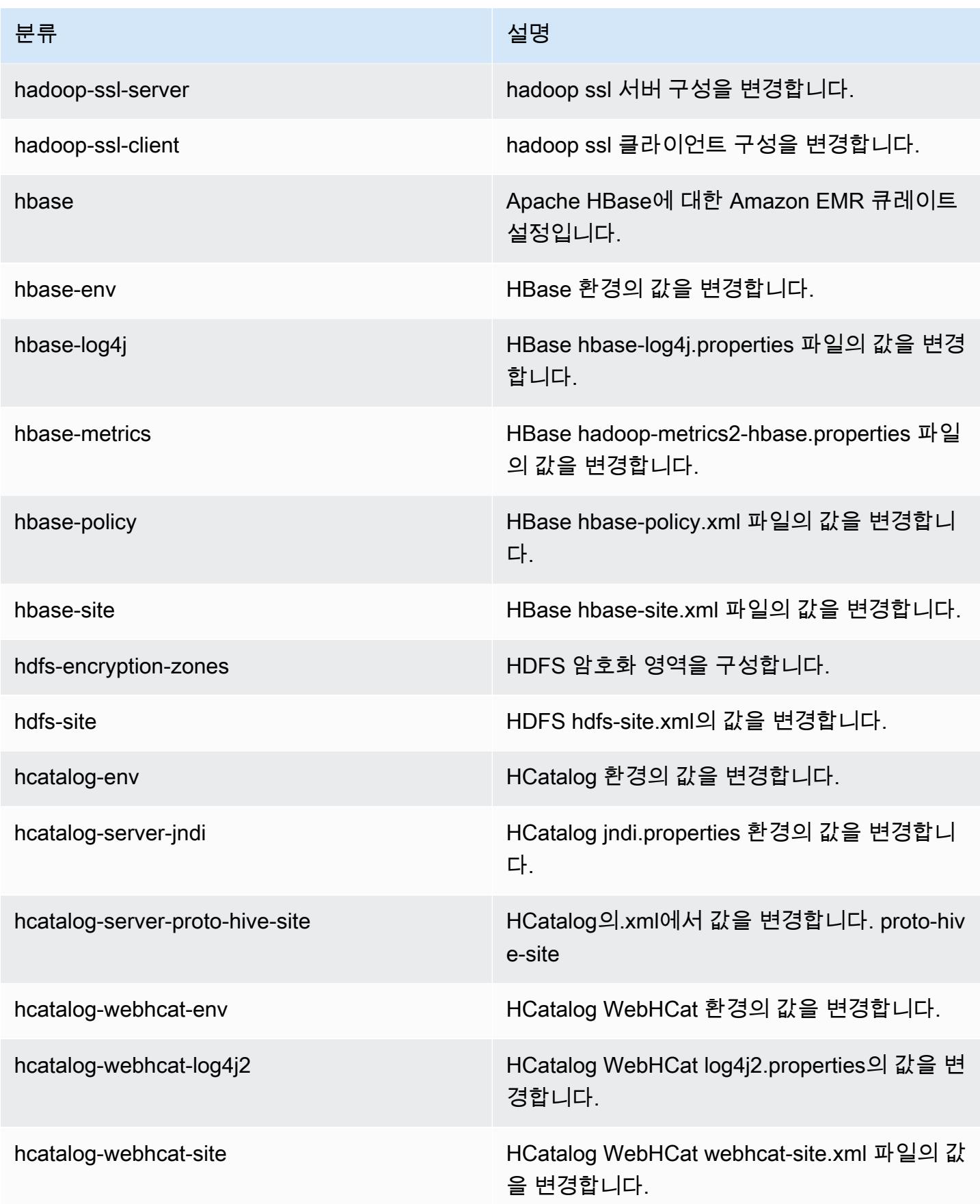

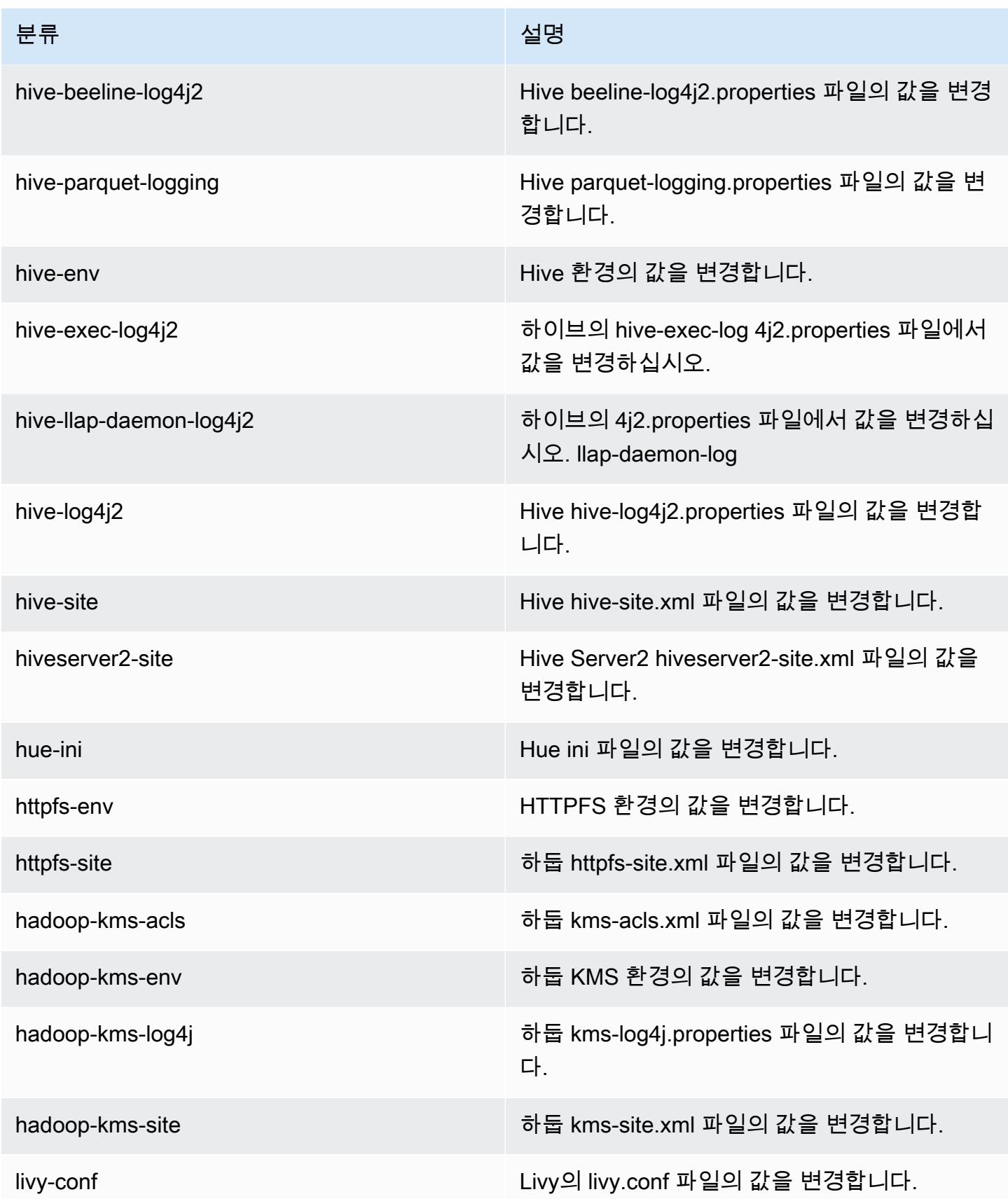

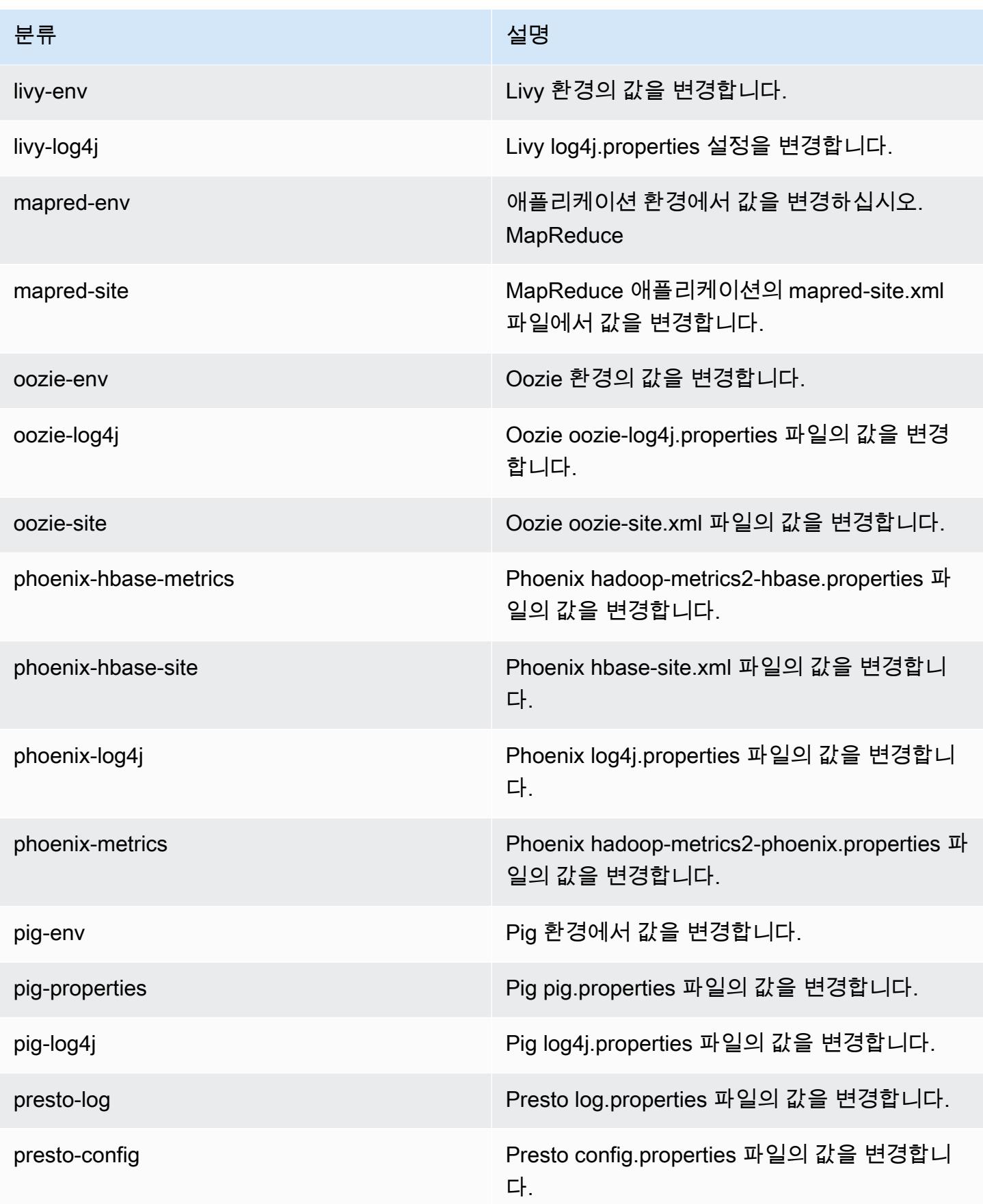

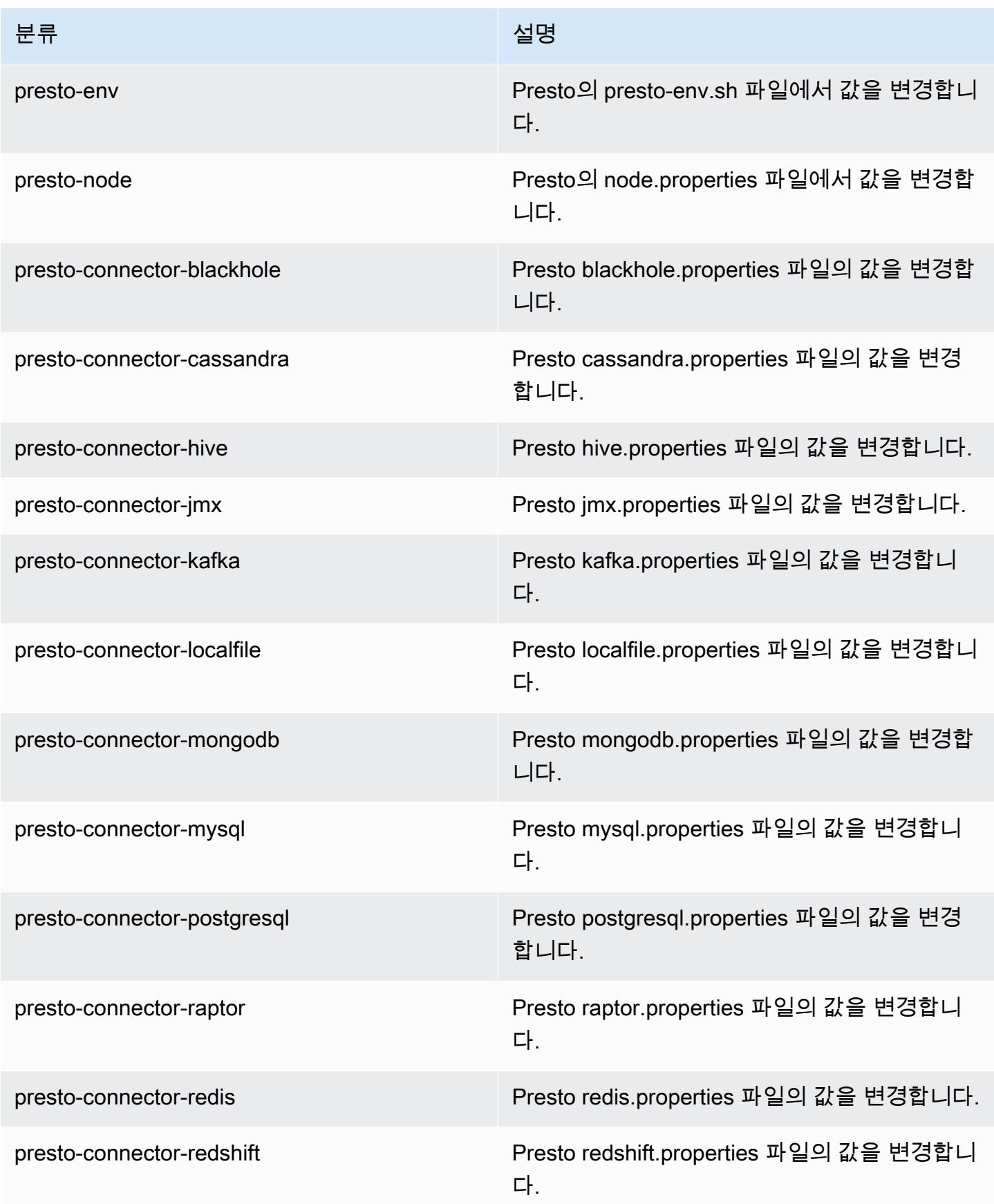

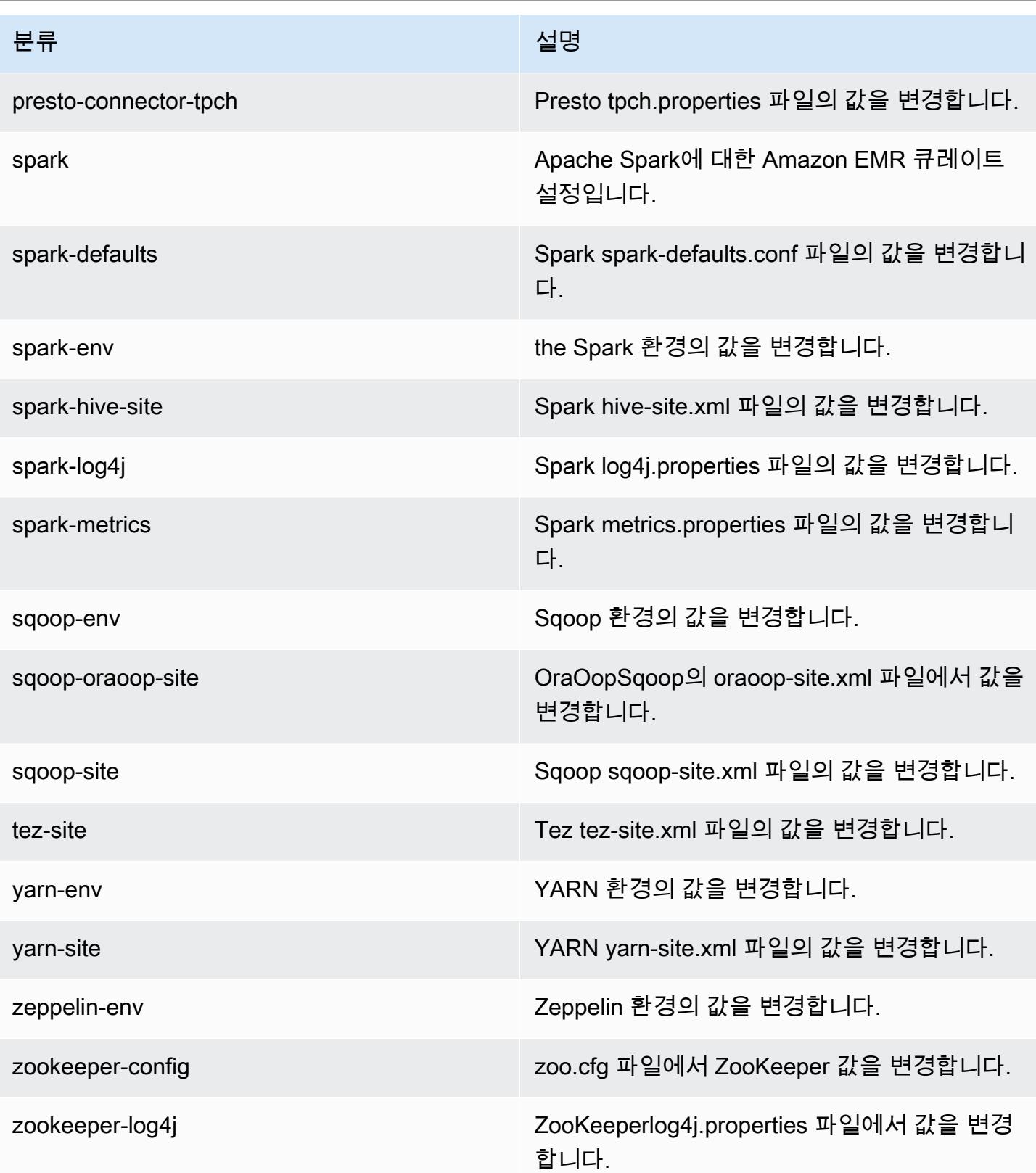

### Amazon EMR 릴리스 5.12.0

### 5.12.0 애플리케이션 버전

이 릴리스에서 지원되는 애플리케이션은 [Flink,](https://flink.apache.org/) [Ganglia,](http://ganglia.info) [HBase](http://hbase.apache.org/), [HCatalog,](https://cwiki.apache.org/confluence/display/Hive/HCatalog) [Hadoop,](http://hadoop.apache.org/docs/current/) [Hive](http://hive.apache.org/), [Hue,](http://gethue.com/) [Livy,](https://livy.incubator.apache.org/) [MXNet,](https://mxnet.incubator.apache.org/) [Mahout](http://mahout.apache.org/), [Oozie](http://oozie.apache.org/), [Phoenix](https://phoenix.apache.org/), [Pig](http://pig.apache.org/), [Presto,](https://prestodb.io/) [Spark,](https://spark.apache.org/docs/latest/) [Sqoop,](http://sqoop.apache.org/) [Tez,](https://tez.apache.org/) [Zeppelin](https://zeppelin.incubator.apache.org/), [ZooKeeper](https://zookeeper.apache.org)입니다.

아래 테이블에는 이번 Amazon EMR 릴리스에서 사용할 수 있는 애플리케이션 버전과 이전 세 가지 Amazon EMR 릴리스(해당하는 경우)의 애플리케이션 버전이 나와 있습니다.

각 Amazon EMR 릴리스에서 애플리케이션 버전의 전체 기록은 다음 주제를 참조하세요.

- [Amazon EMR 7.x 릴리스의 애플리케이션 버전](#page-23-0)
- [Amazon EMR 6.x 릴리스의 애플리케이션 버전](#page-75-0)
- [Amazon EMR 5.x 릴리스의 애플리케이션 버전](#page-902-0)
- [Amazon EMR 4.x 릴리스의 애플리케이션 버전](#page-2264-0)

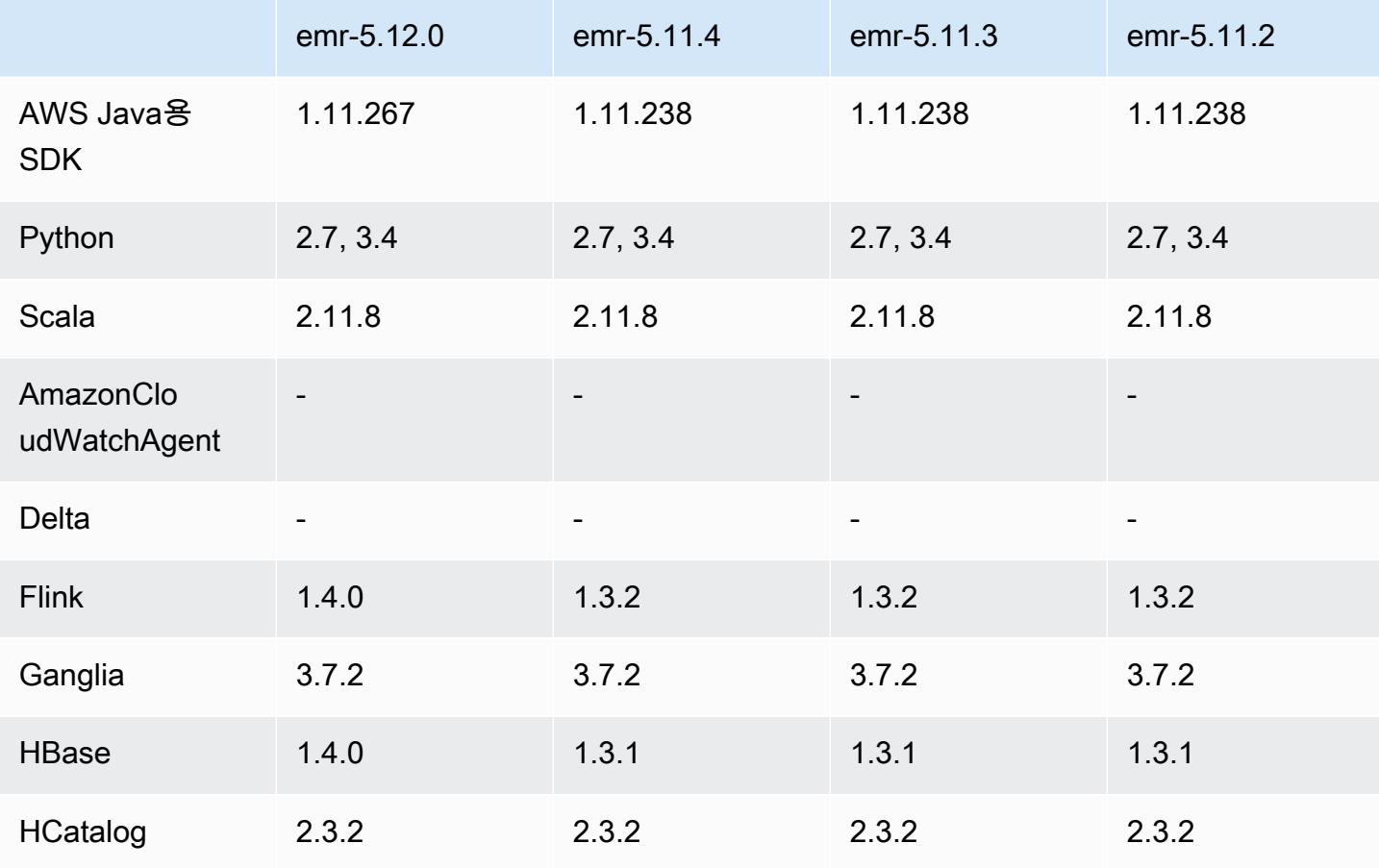

#### 애플리케이션 버전 정보

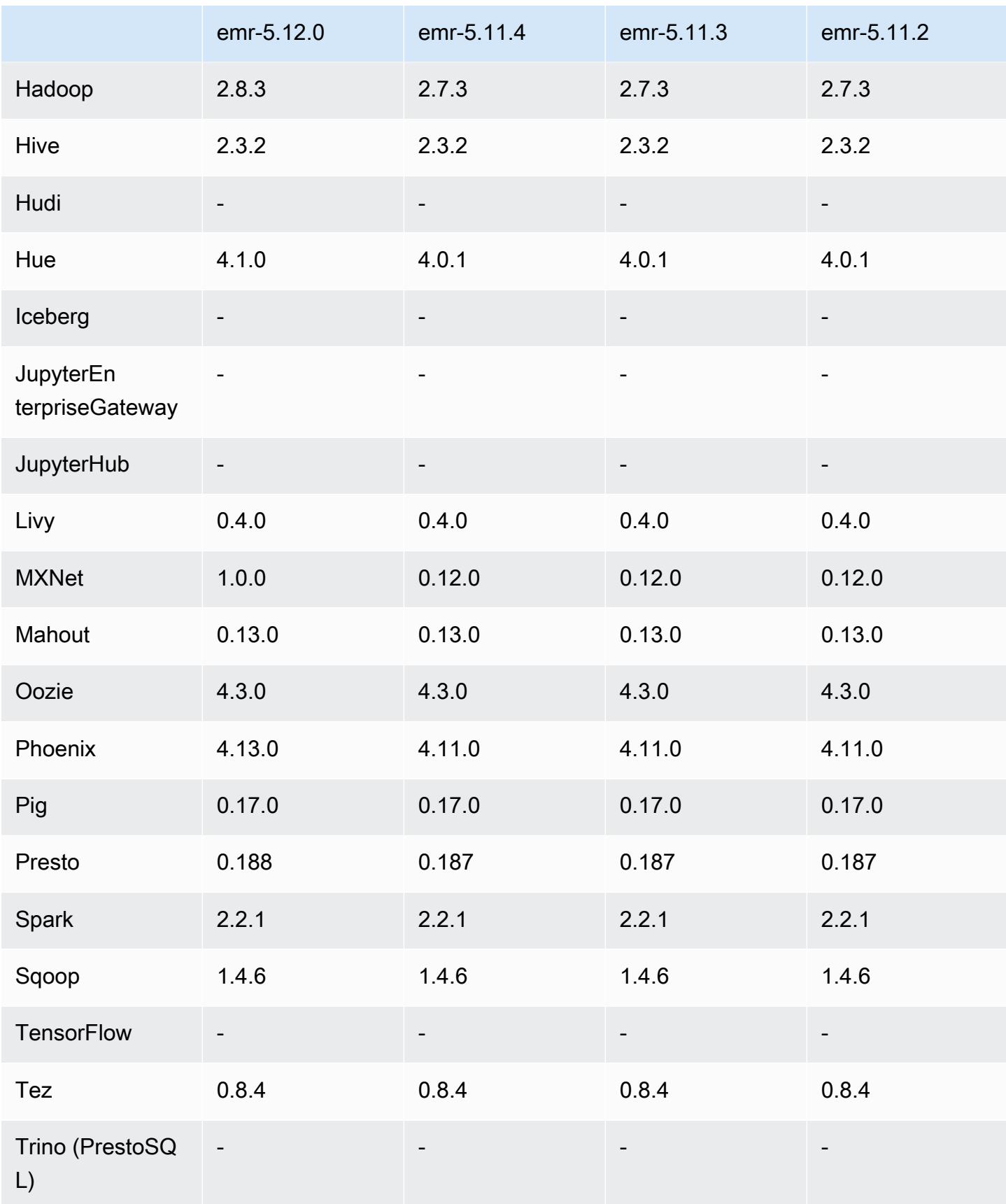

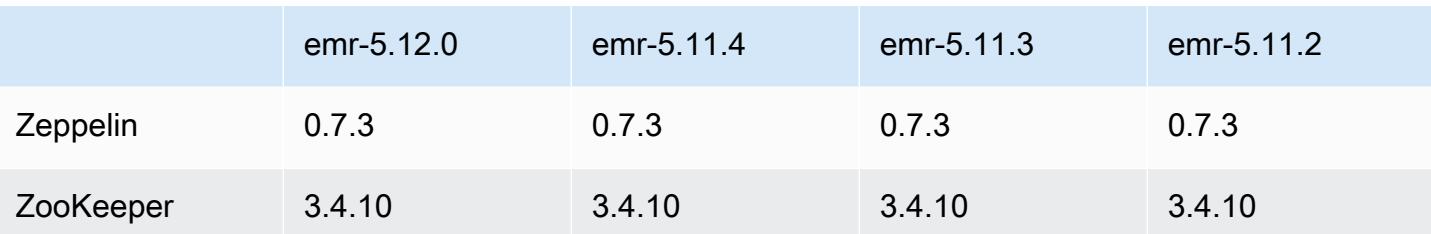

#### 5.12.0 릴리스 정보

다음 릴리스 정보에는 Amazon EMR 릴리스 5.12.0에 대한 정보가 포함됩니다. 변경 사항은 5.11.1에 관련됩니다.

업그레이드

- AWS 자바용 SDK 1.11.238 ⇒ 1.11.267. 자세한 내용은 [Java용AWS SDK 변경](https://github.com/aws/aws-sdk-java/blob/master/CHANGELOG.md) GitHub 로그온을 참 조하십시오.
- Hadoop 2.7.3 ⇒ 2.8.3. 자세한 내용은 [Apache Hadoop Releases를](http://hadoop.apache.org/releases.html) 참조하십시오.
- Flink 1.3.2 ⇒ 1.4.0. 자세한 내용은 [Apache Flink 1.4.0 Release Announcement](https://flink.apache.org/news/2017/12/12/release-1.4.0.html)를 참조하십시오.
- HBase 1.3.1 ⇒ 1.4.0. 자세한 내용은 [HBase Release Announcement](http://mail-archives.apache.org/mod_mbox/www-announce/201712.mbox/%3CCA+RK=_AU+tB=7SU1HRbeKVEd-sKA5WcJo3oa43vQ6PMB3L9pgQ@mail.gmail.com%3E)를 참조하십시오.
- Hue 4.0.1 ⇒ 4.1.0. 자세한 내용은 [릴리스 정보](https://docs.gethue.com/releases/release-notes-4.10.0/)를 참조하십시오.
- MxNet 0.12.0 ⇒ 1.0.0. 자세한 내용은 [MXNet](https://github.com/apache/incubator-mxnet/releases/tag/1.0.0) 변경 로그온을 참조하십시오. GitHub
- Presto 0.187 ⇒ 0.188. 자세한 내용은 [릴리스 정보를](https://prestodb.io/docs/current/release/release-0.188.html) 참조하십시오.

#### 변경 사항, 향상된 기능 및 해결된 문제

- Hadoop
	- yarn.resourcemanager.decommissioning.timeout 속성을 yarn.resourcemanager.nodemanager-graceful-decommission-timeout-secs로 변경했습니다. 이 속성을 사용하여 클러스터 축소를 사용자 지정할 수 있습니다. 자세한 내용은 Amazon EMR 관리 안내서에서 [클러스터 스케일 다운을](https://docs.aws.amazon.com/emr/latest/ManagementGuide/emr-scaledown-behavior.html) 참조하세요.
	- Hadoop CLI는 직접 복사를 지정하는 -d(복사) 명령에 cp 옵션을 추가했습니다. 이를 사용하면 중 간 .COPYING 파일을 생성하지 않아도 되므로 Amazon S3 사이에서 데이터를 더 빠르게 복사할 수 있습니다. 자세한 내용은 [HADOOP-12384를](https://issues.apache.org/jira/browse/HADOOP-12384) 참조하십시오.
- Pig
	- Pig 환경 속성의 구성을 단순화하는 pig-env 구성 분류를 추가했습니다. 자세한 정보는 [애플리케](#page-2965-0) [이션 구성](#page-2965-0)을 참조하세요.
- Presto
	- Presto presto-connector-redshift 구성 파일에서 값을 구성하는 데 사용할 수 있는 redshift.properties 구성 분류를 추가했습니다. 자세한 내용은 Presto 문서의 [Redshift](https://prestodb.io/docs/current/connector/redshift.html) [Connector](https://prestodb.io/docs/current/connector/redshift.html) 및 [애플리케이션 구성](#page-2965-0) 단원을 참조하십시오.
	- EMRFS에 대한 Presto 지원이 추가되었으며 이것이 기본 구성입니다. 이전 Amazon EMR 릴리스 에서는 유일한 FileSystem 옵션인 PrestoS3를 사용했습니다. 자세한 정보는 [EMRFS 및 프레스토](#page-4797-0) [S3 구성 FileSystem을](#page-4797-0) 참조하세요.

#### **a** Note

Amazon EMR 버전 5.12.0을 사용하여 Amazon S3에서 기본 데이터를 쿼리하는 경우 Presto 오류가 발생할 수 있습니다. 이는 Presto가 emrfs-site.xml에서 구성 분류 값을 가져오지 못하기 때문입니다. 이 문제를 해결하려면 usr/lib/presto/plugin/hivehadoop2/ 아래에 emrfs 하위 디렉터리를 생성하고 usr/lib/presto/plugin/ hive-hadoop2/emrfs에서 기존 /usr/share/aws/emr/emrfs/conf/emrfssite.xml 파일에 대한 기호 링크를 생성합니다. 그런 다음, presto-server 프로세스를 다 시 시작합니다(sudo presto-server stop 및 sudo presto-server start의 순 서대로)

- Spark
	- 백포트된 [SPARK-22036: BigDecimal 곱셈을](https://issues.apache.org/jira/browse/SPARK-22036) 하면 null이 반환되는 경우가 있습니다.

#### 알려진 문제

- MXNet에는 OpenCV 라이브러리가 포함되어 있지 않습니다.
- 클러스터 노드에 R이 기본적으로 설치되어 있지 않으므로 사용자 지정 AMI를 사용하여 만든 클러스 터에는 SparkR을 사용할 수 없습니다.

### 5.12.0 구성 요소 버전

이 릴리스를 통해 Amazon EMR이 설치하는 구성 요소는 다음과 같습니다. 일부는 빅 데이터 애플리 케이션 패키지의 일부로 설치됩니다. 나머지는 Amazon EMR에 고유하며 시스템 프로세스 및 기능을 위해 설치됩니다. 이는 일반적으로 emr 또는 aws로 시작됩니다. 최근 Amazon EMR 릴리스의 빅 데이 터 애플리케이션 패키지는 일반적으로 커뮤니티에서 발견된 최신 버전입니다. 가능한 한 빨리 Amazon EMR에서 커뮤니티 릴리스를 제공합니다.

Amazon EMR의 일부 구성 요소는 커뮤니티 버전과 다릅니다. 이러한 구성 요소에는 *CommunityVersion*-amzn-*EmrVersion* 양식의 버전 레이블이 있습니다. *EmrVersion*은 0에서 시작합니다. 예를 들어, 버전 2.2의 myapp-component라는 오픈 소스 커뮤니티 구성 요소가 다른 Amazon EMR 릴리스에 포함되도록 세 번 수정된 경우 해당 릴리스 버전은 2.2-amzn-2로 나열됩니 다.

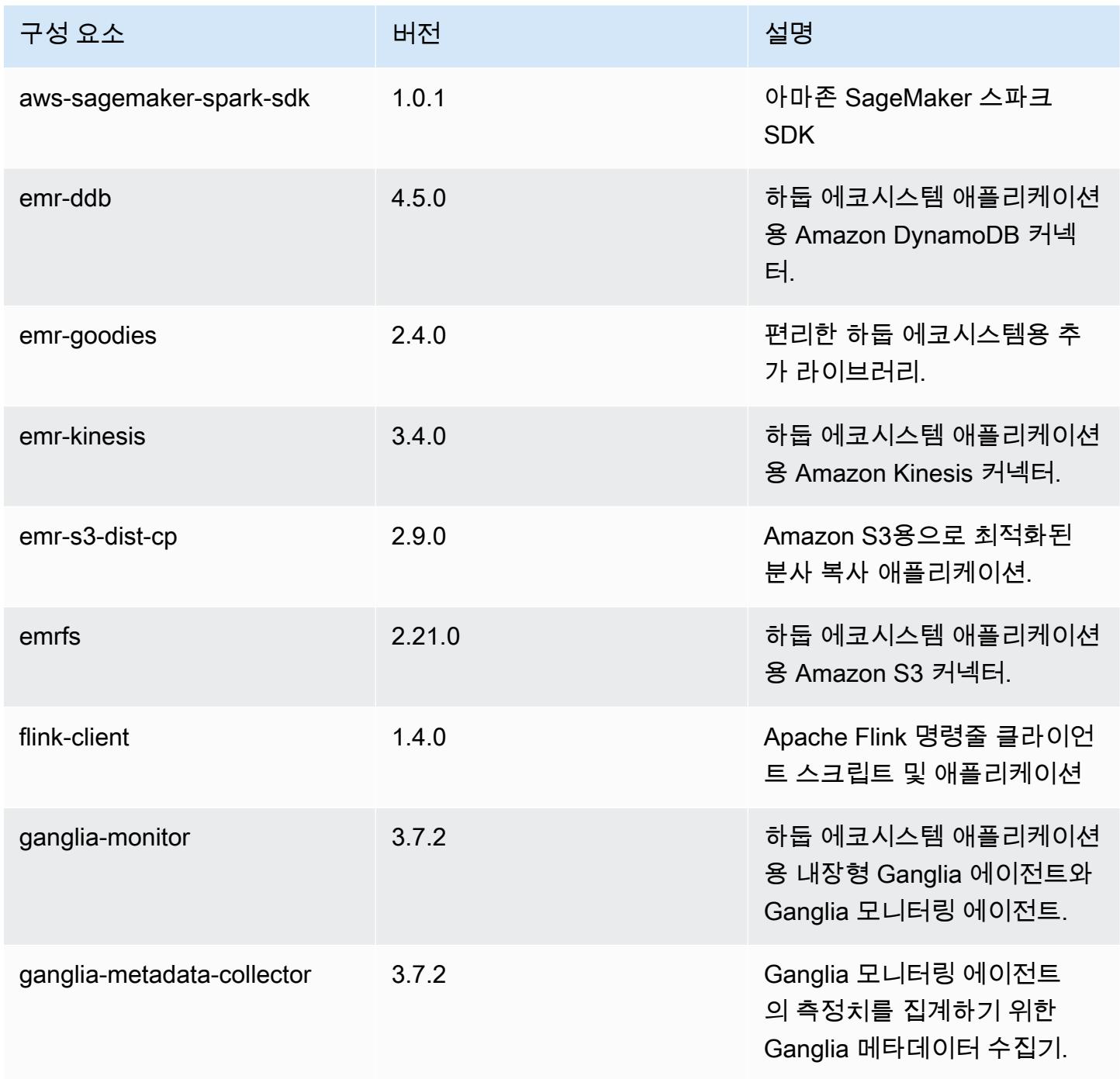

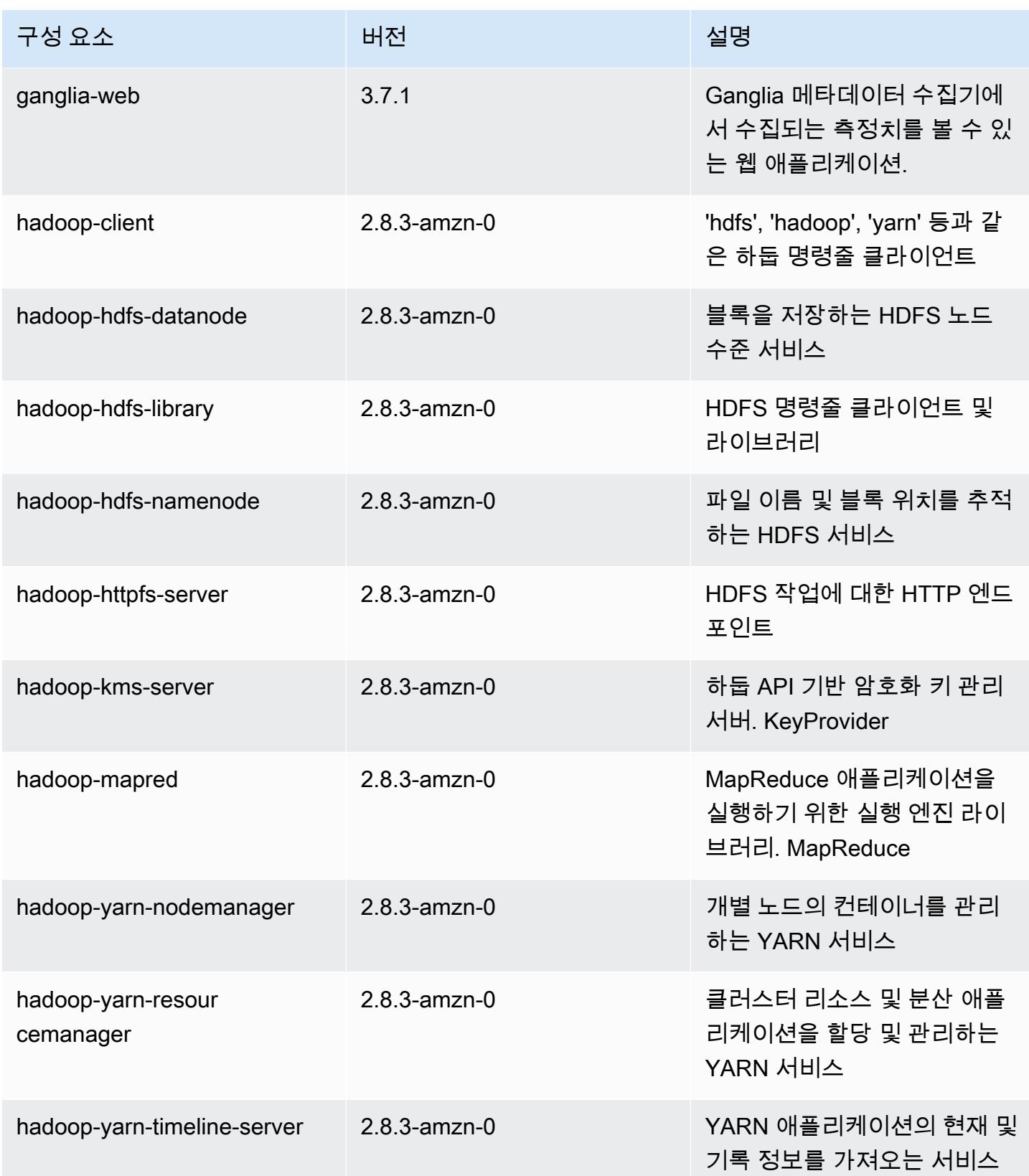

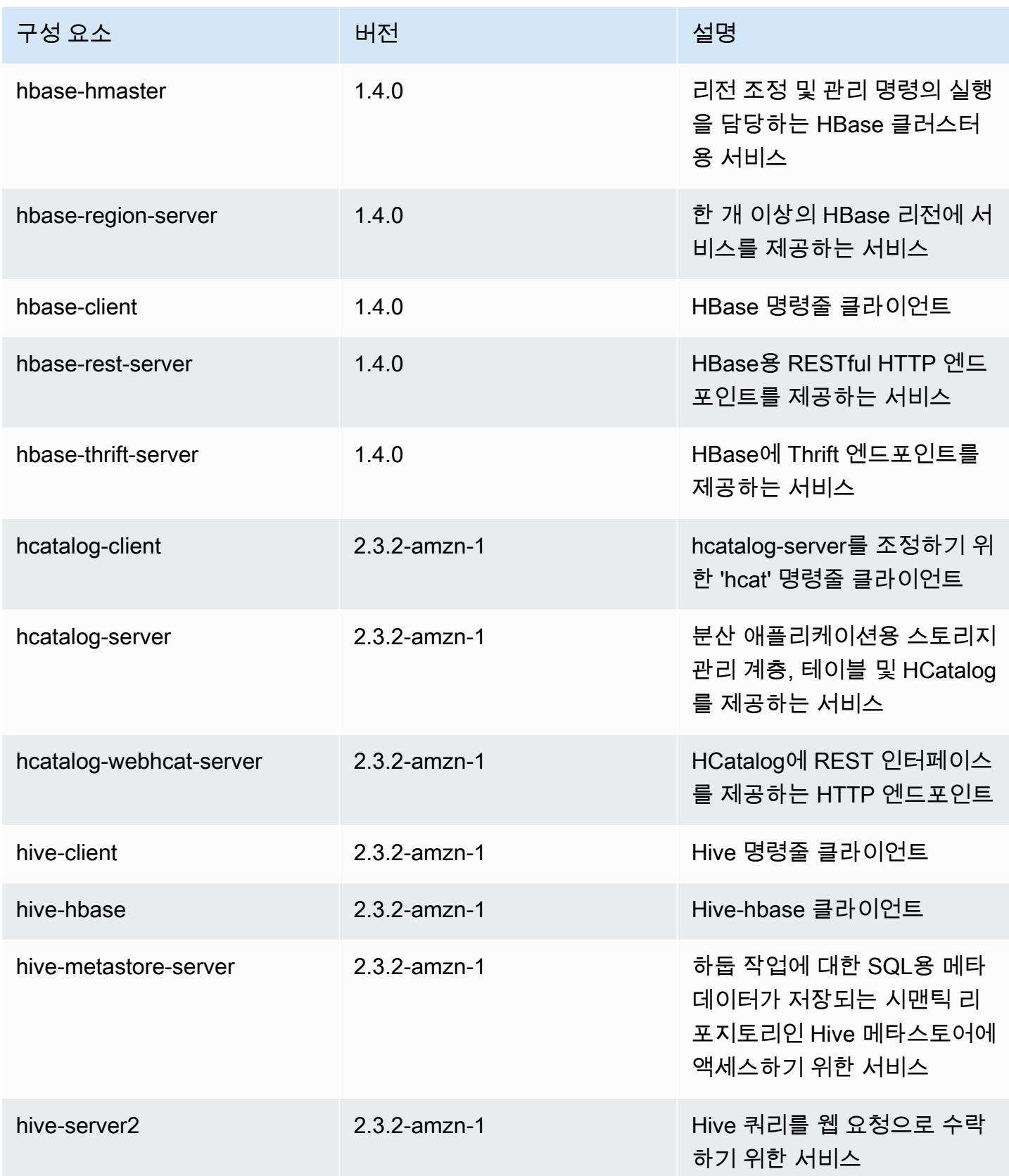

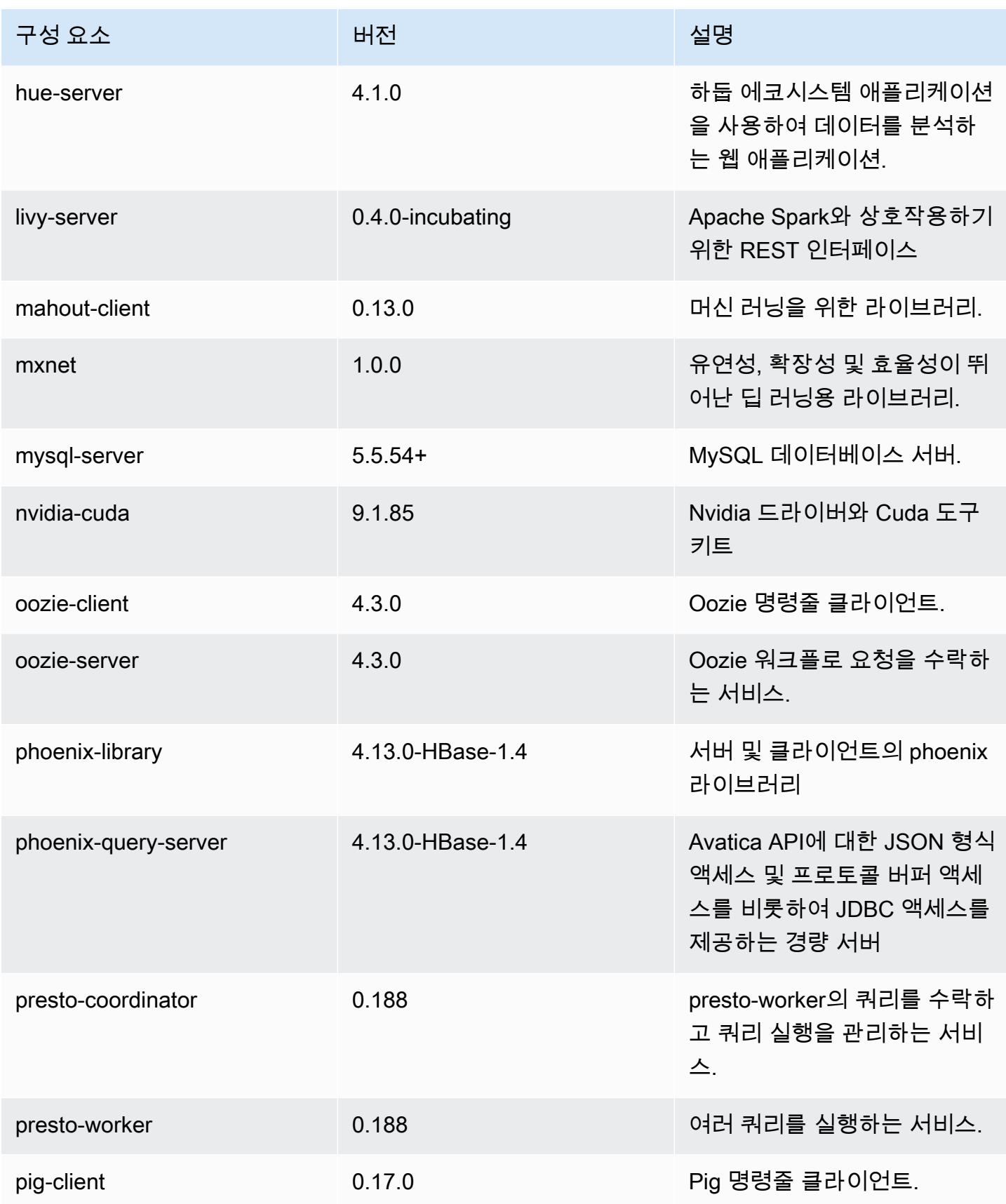

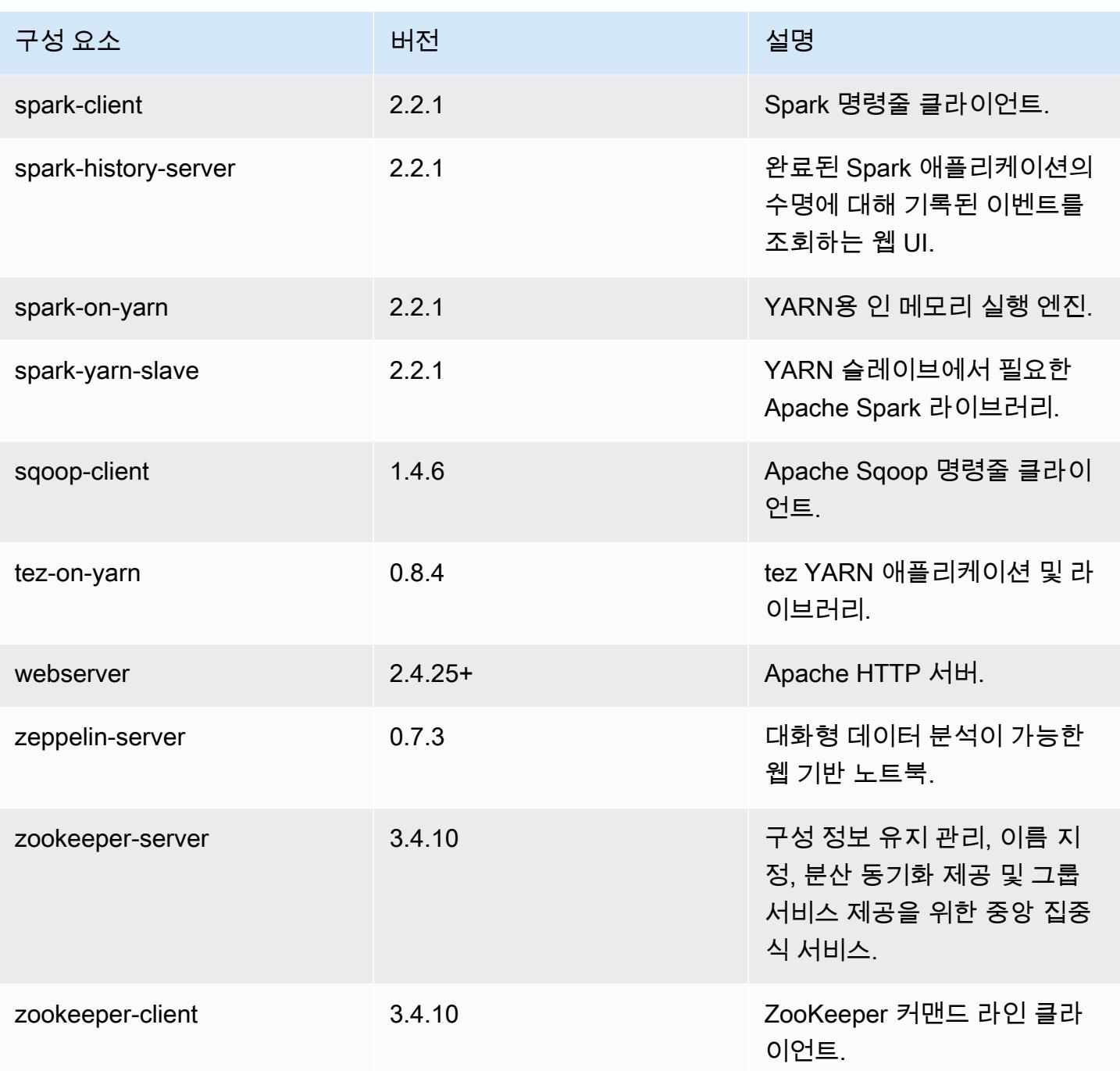

# 5.12.0 구성 분류

구성 분류를 사용하면 애플리케이션을 사용자 지정할 수 있습니다. 이는 종종 hive-site.xml과 같 이 애플리케이션의 구성 XML 파일에 해당합니다. 자세한 정보는 <u>애플리케이션 구성</u>을 참조하세요.

#### emr-5.12.0 분류

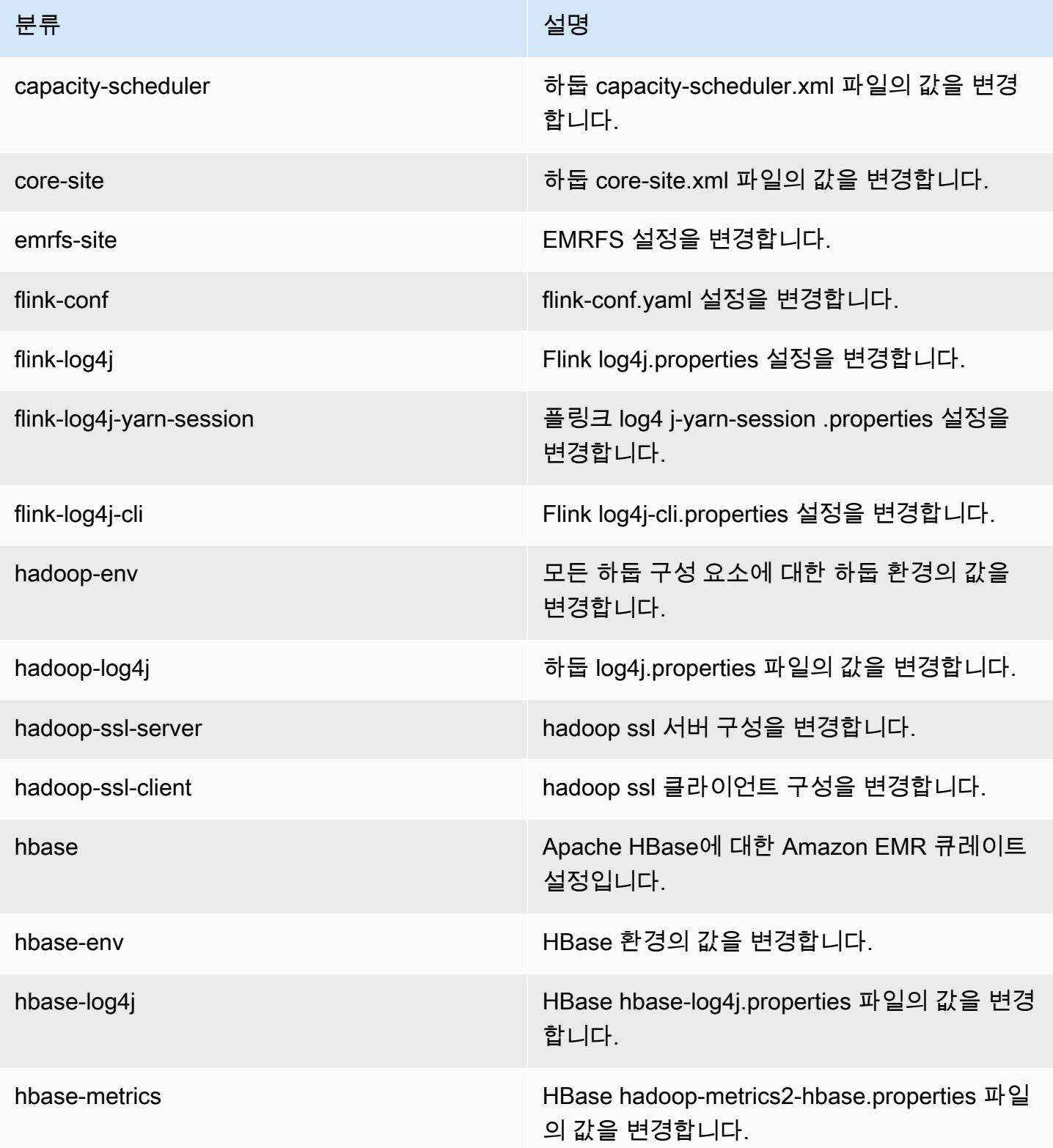

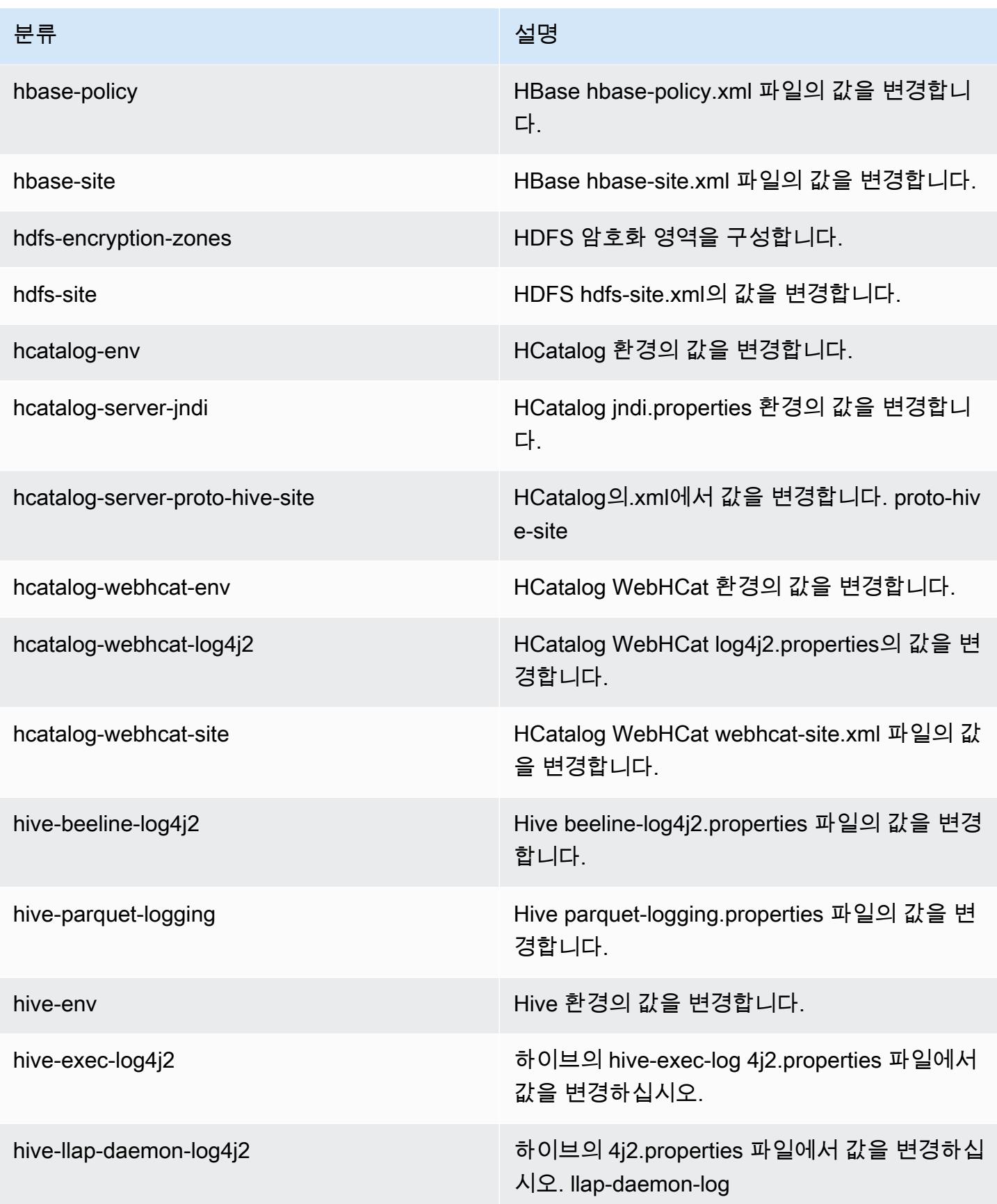

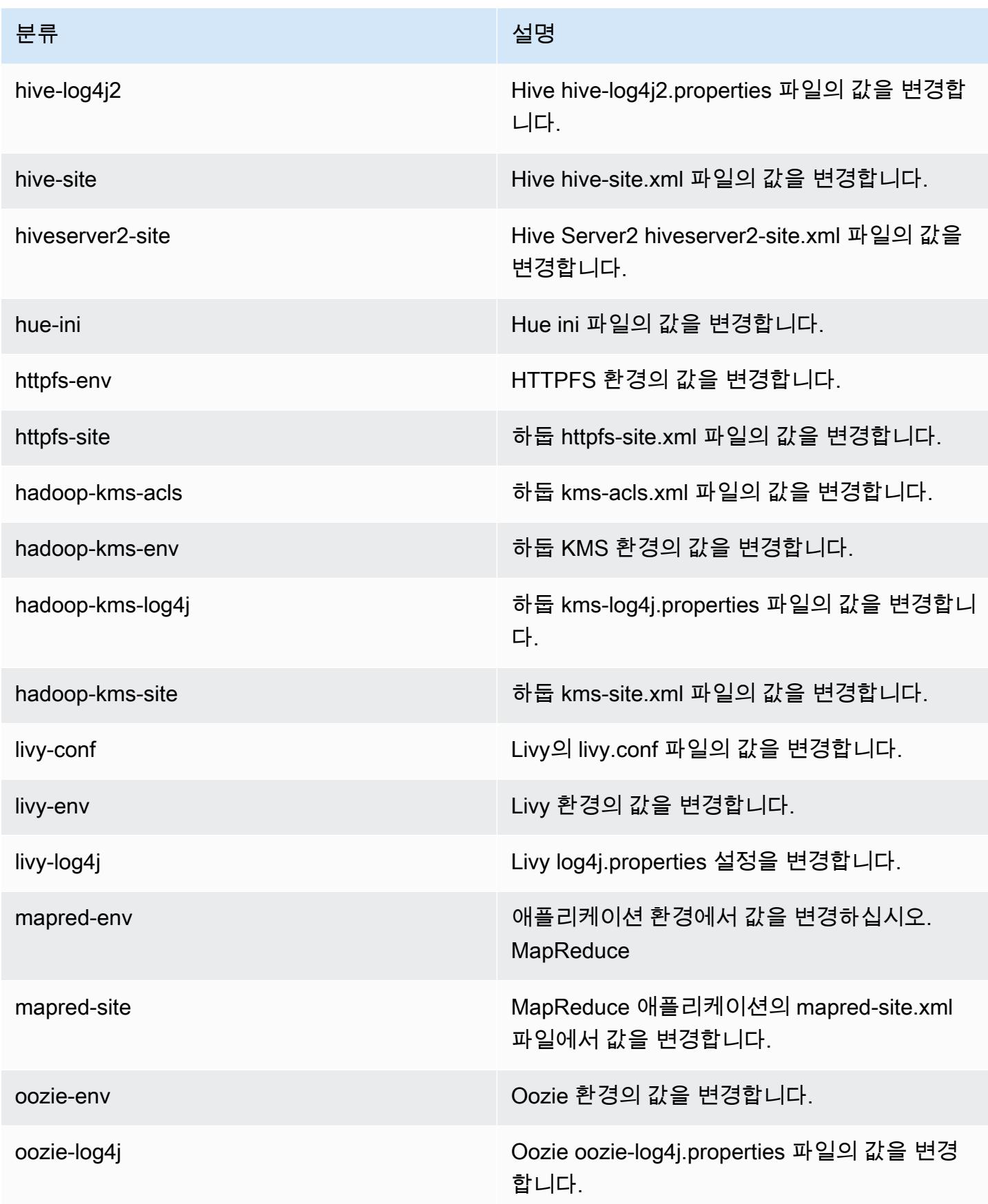

Amazon EMR 릴리즈 가이드

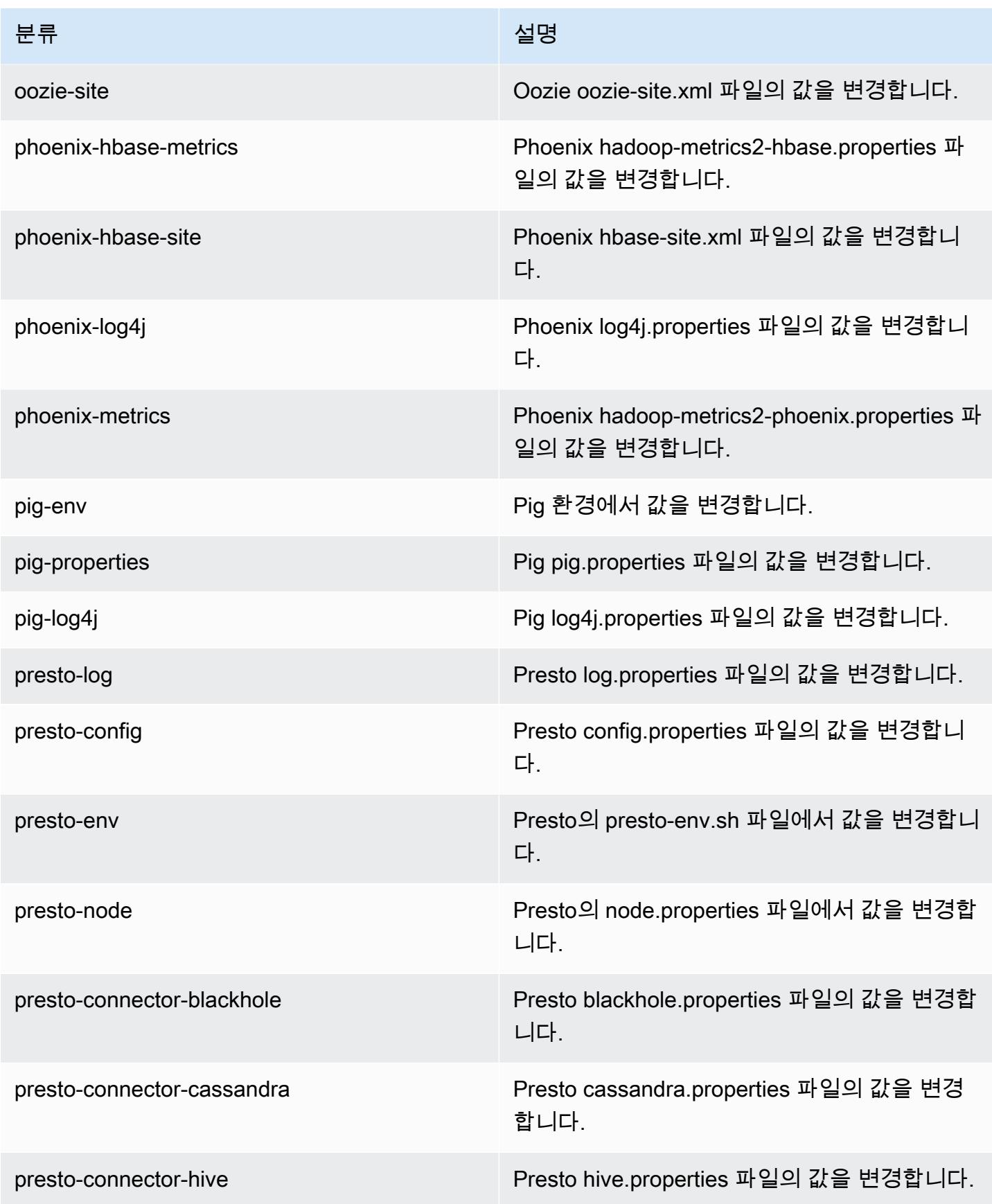

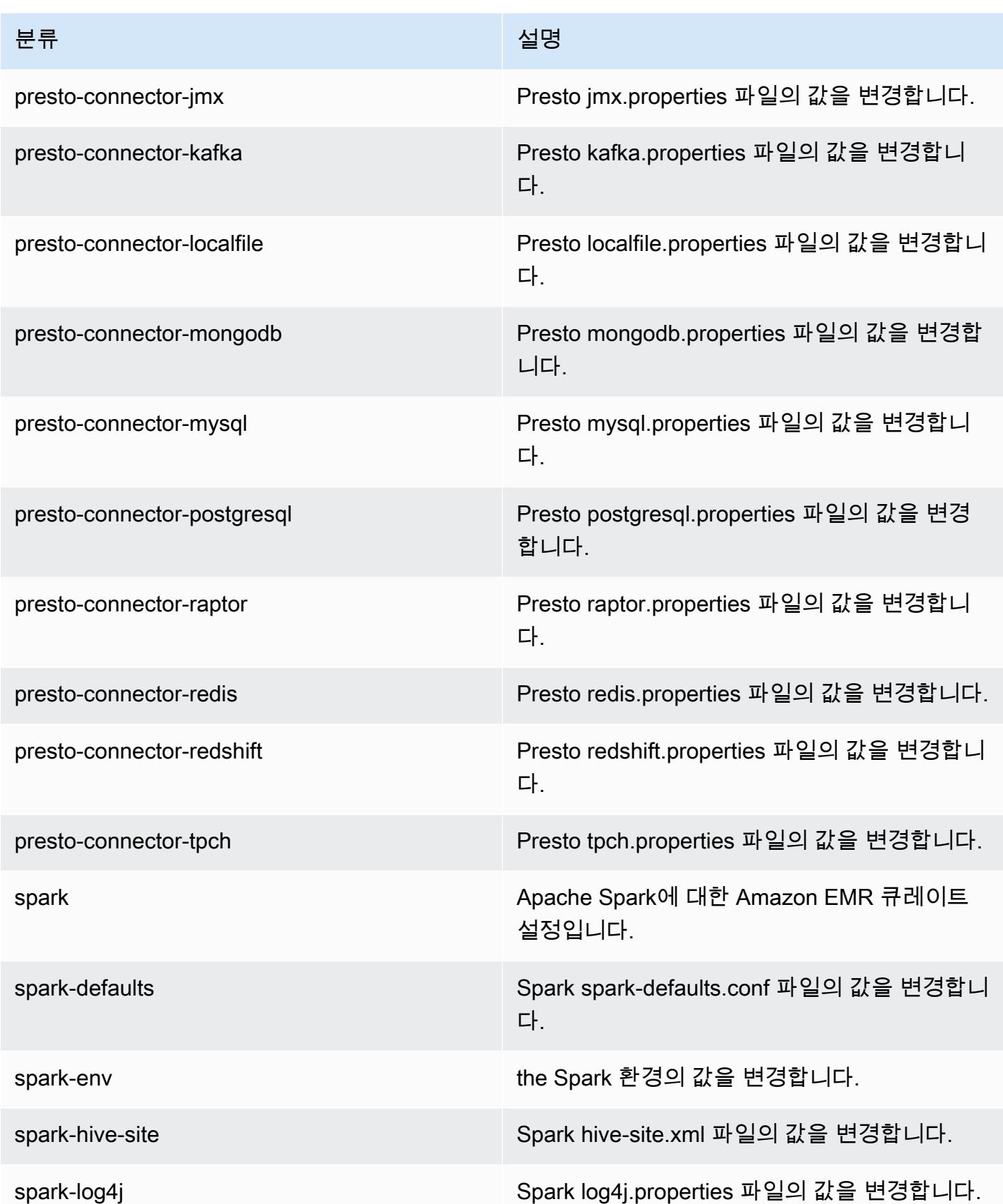

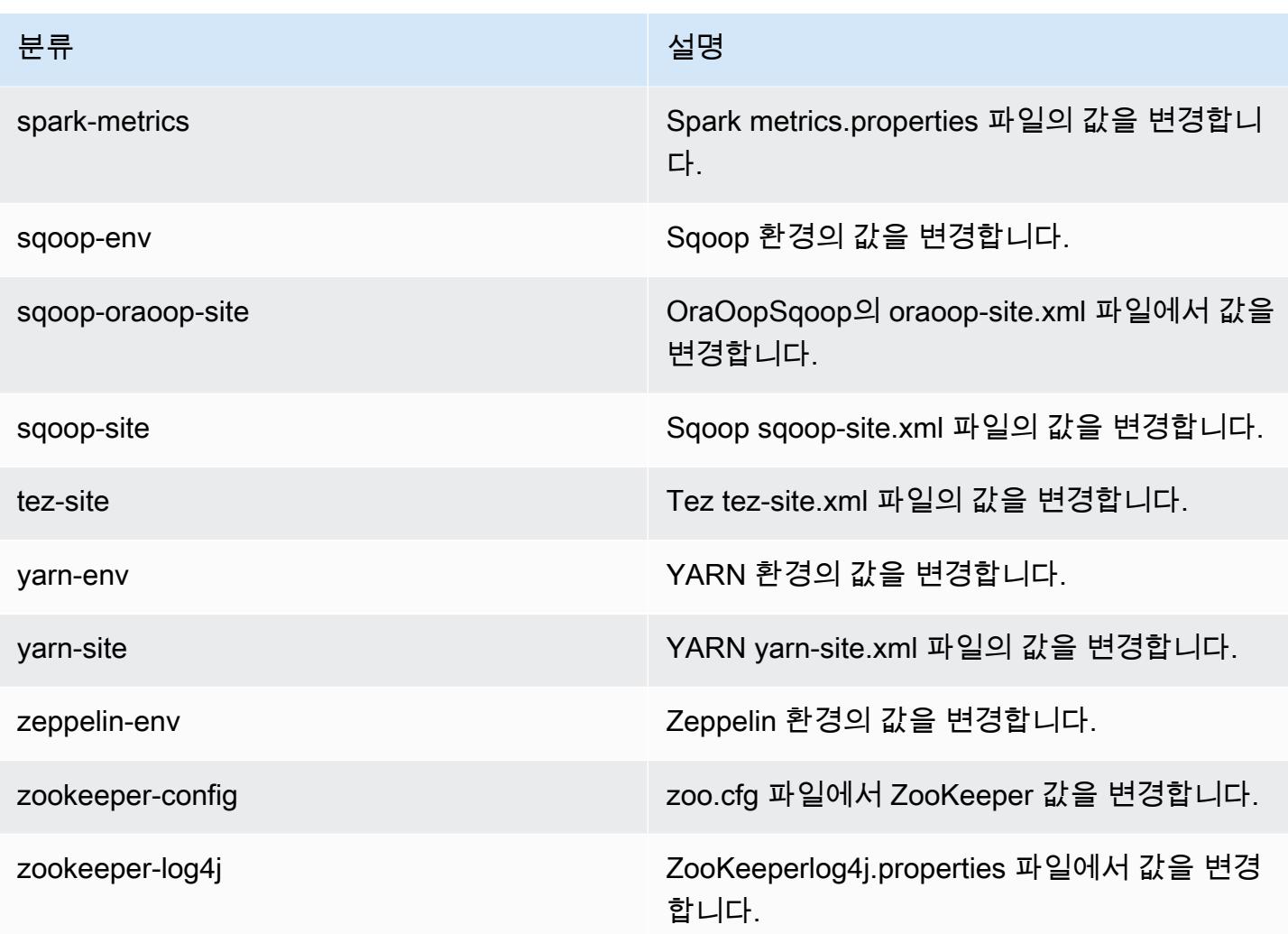

# Amazon EMR 릴리스 5.11.4

### 5.11.4 애플리케이션 버전

이 릴리스에서 지원되는 애플리케이션은 [Flink,](https://flink.apache.org/) [Ganglia,](http://ganglia.info) [HBase](http://hbase.apache.org/), [HCatalog,](https://cwiki.apache.org/confluence/display/Hive/HCatalog) [Hadoop,](http://hadoop.apache.org/docs/current/) [Hive](http://hive.apache.org/), [Hue,](http://gethue.com/) [Livy,](https://livy.incubator.apache.org/) [MXNet,](https://mxnet.incubator.apache.org/) [Mahout](http://mahout.apache.org/), [Oozie](http://oozie.apache.org/), [Phoenix](https://phoenix.apache.org/), [Pig](http://pig.apache.org/), [Presto,](https://prestodb.io/) [Spark,](https://spark.apache.org/docs/latest/) [Sqoop,](http://sqoop.apache.org/) [Tez,](https://tez.apache.org/) [Zeppelin](https://zeppelin.incubator.apache.org/), [ZooKeeper](https://zookeeper.apache.org)입니다.

아래 테이블에는 이번 Amazon EMR 릴리스에서 사용할 수 있는 애플리케이션 버전과 이전 세 가지 Amazon EMR 릴리스(해당하는 경우)의 애플리케이션 버전이 나와 있습니다.

각 Amazon EMR 릴리스에서 애플리케이션 버전의 전체 기록은 다음 주제를 참조하세요.

- [Amazon EMR 7.x 릴리스의 애플리케이션 버전](#page-23-0)
- [Amazon EMR 6.x 릴리스의 애플리케이션 버전](#page-75-0)
- [Amazon EMR 5.x 릴리스의 애플리케이션 버전](#page-902-0)

### • [Amazon EMR 4.x 릴리스의 애플리케이션 버전](#page-2264-0)

# 애플리케이션 버전 정보

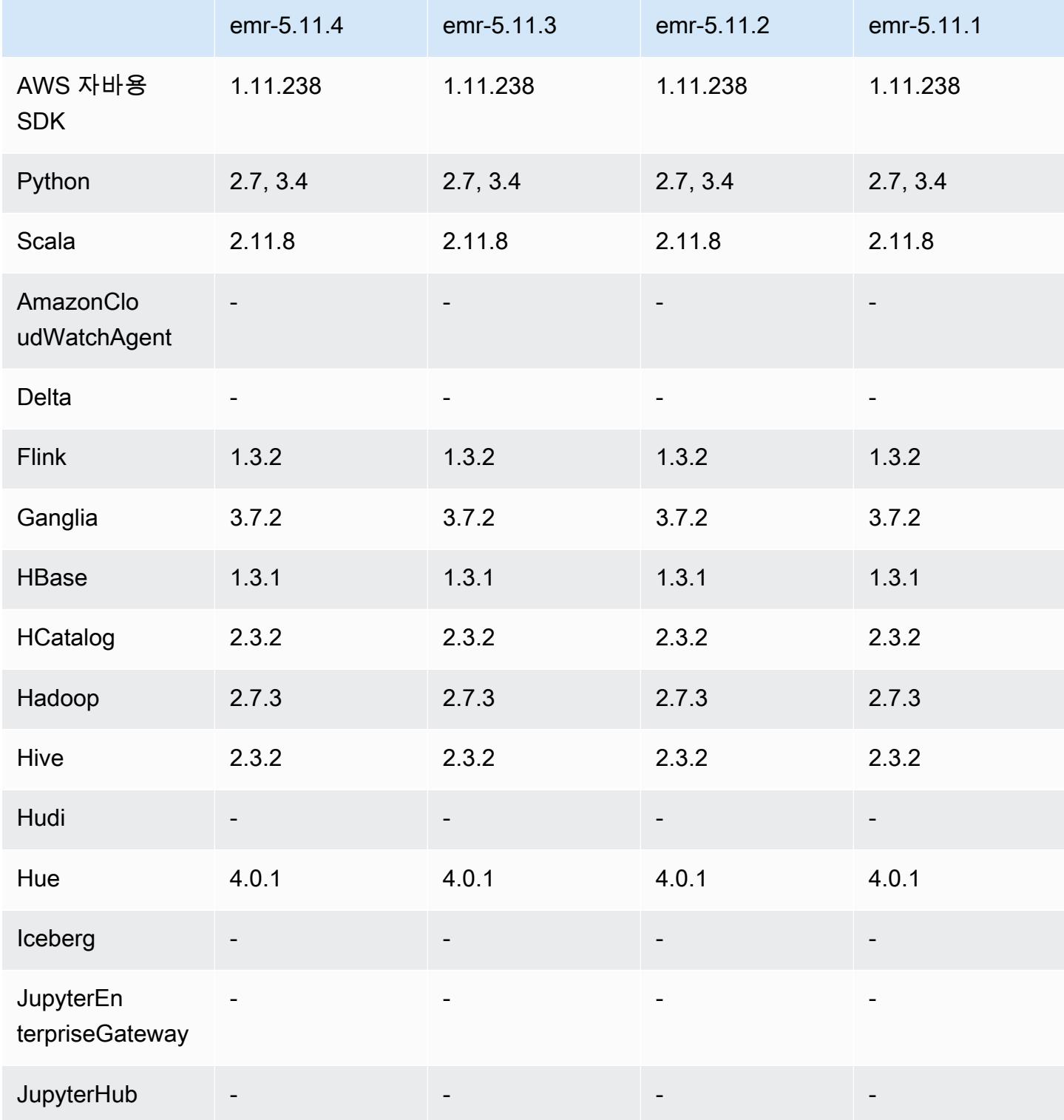

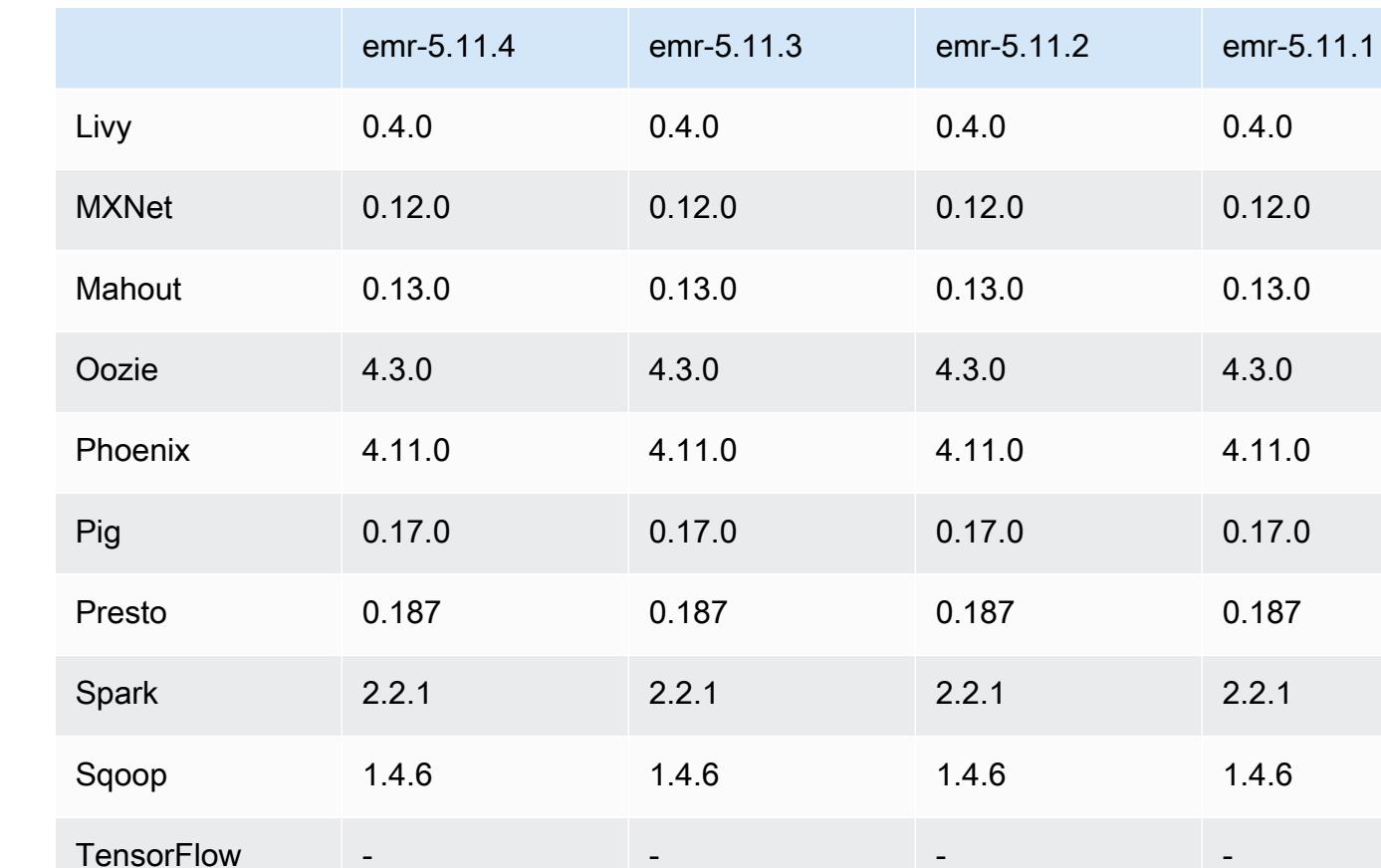

# 5.11.4 릴리스 정보

Trino (PrestoSQ

L)

Amazon S3에 대한 요청에 AWS 서명 버전 4 인증을 추가하는 패치 릴리스입니다. 모든 애플리케이션 및 구성 요소는 이전 Amazon EMR 릴리스와 동일합니다.

- - - -

Tez 0.8.4 0.8.4 0.8.4 0.8.4

Zeppelin 0.7.3 0.7.3 0.7.3 0.7.3

ZooKeeper 3.4.10 3.4.10 3.4.10 3.4.10

### **A** Important

이번 릴리스 버전에서 Amazon EMR은 AWS 서명 버전 4를 독점적으로 사용하여 Amazon S3 에 대한 요청을 인증합니다. 자세한 내용은 [새 소식을](https://docs.aws.amazon.com/emr/latest/ReleaseGuide/emr-whatsnew.html) 참조하십시오.

### 5.11.4 구성 요소 버전

이 릴리스를 통해 Amazon EMR이 설치하는 구성 요소는 다음과 같습니다. 일부는 빅 데이터 애플리 케이션 패키지의 일부로 설치됩니다. 나머지는 Amazon EMR에 고유하며 시스템 프로세스 및 기능을 위해 설치됩니다. 이는 일반적으로 emr 또는 aws로 시작됩니다. 최근 Amazon EMR 릴리스의 빅 데이 터 애플리케이션 패키지는 일반적으로 커뮤니티에서 발견된 최신 버전입니다. 가능한 한 빨리 Amazon EMR에서 커뮤니티 릴리스를 제공합니다.

Amazon EMR의 일부 구성 요소는 커뮤니티 버전과 다릅니다. 이러한 구성 요소에는 *CommunityVersion*-amzn-*EmrVersion* 양식의 버전 레이블이 있습니다. *EmrVersion*은 0에서 시작합니다. 예를 들어, 버전 2.2의 myapp-component라는 오픈 소스 커뮤니티 구성 요소가 다른 Amazon EMR 릴리스에 포함되도록 세 번 수정된 경우 해당 릴리스 버전은 2.2-amzn-2로 나열됩니 다.

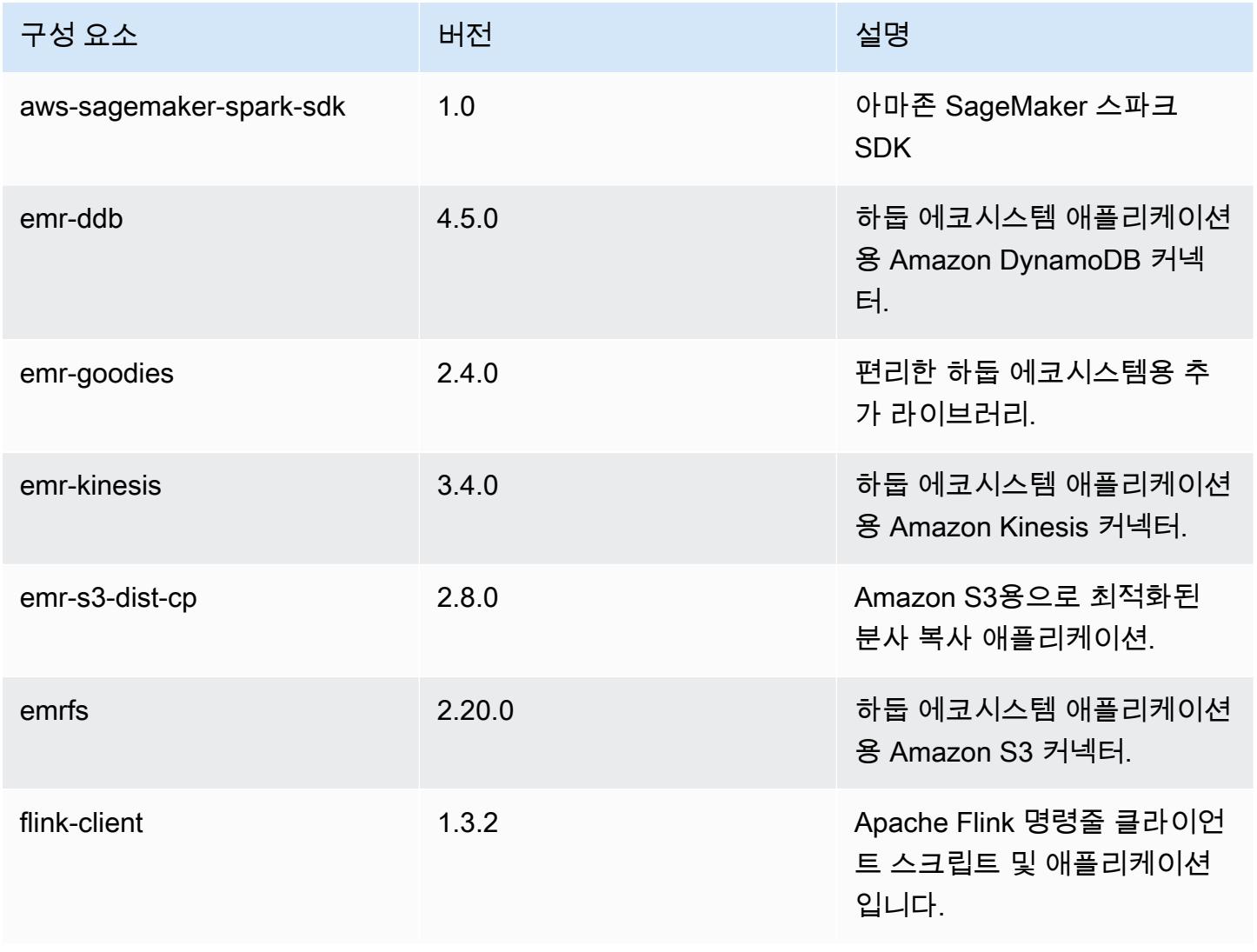

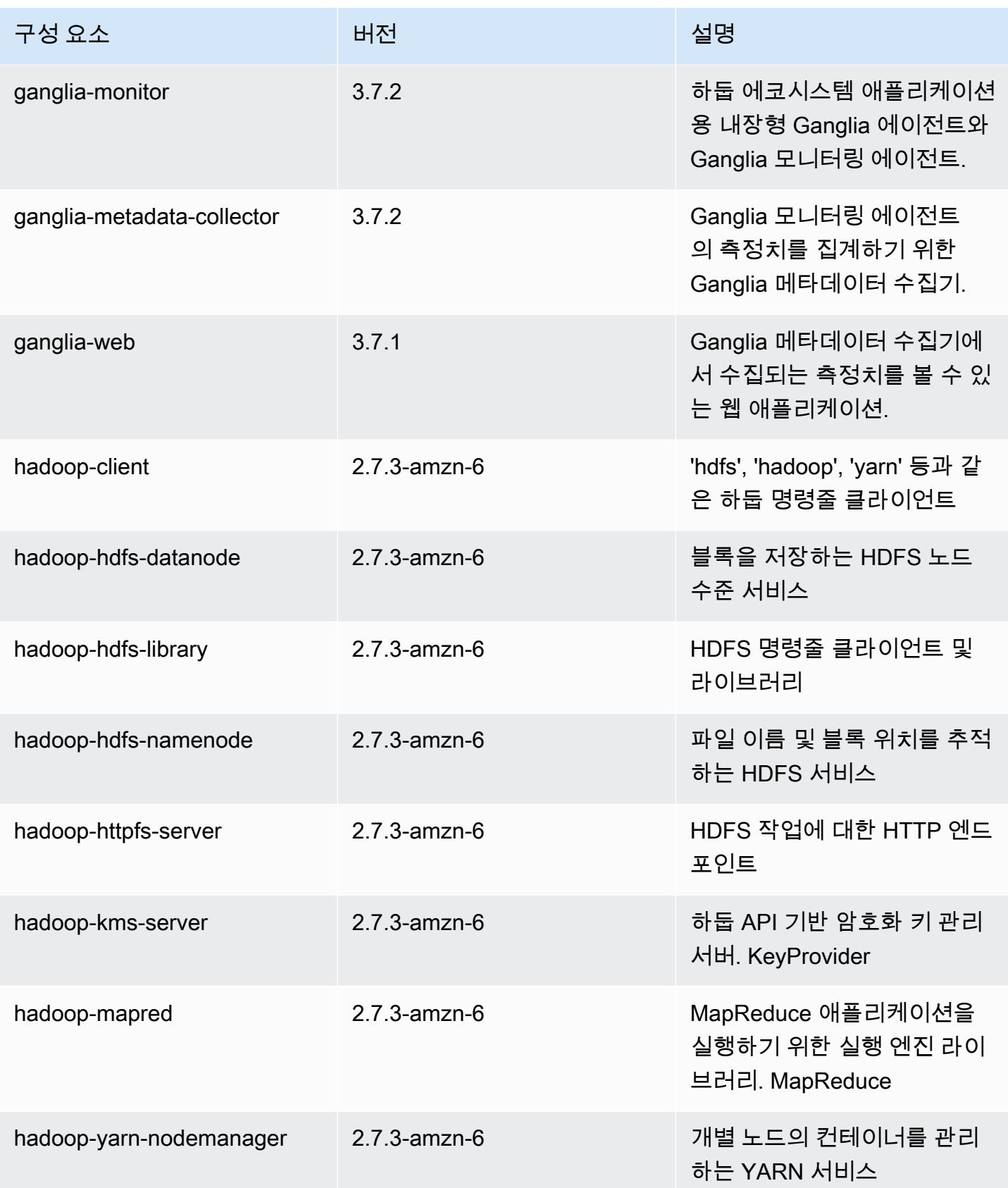

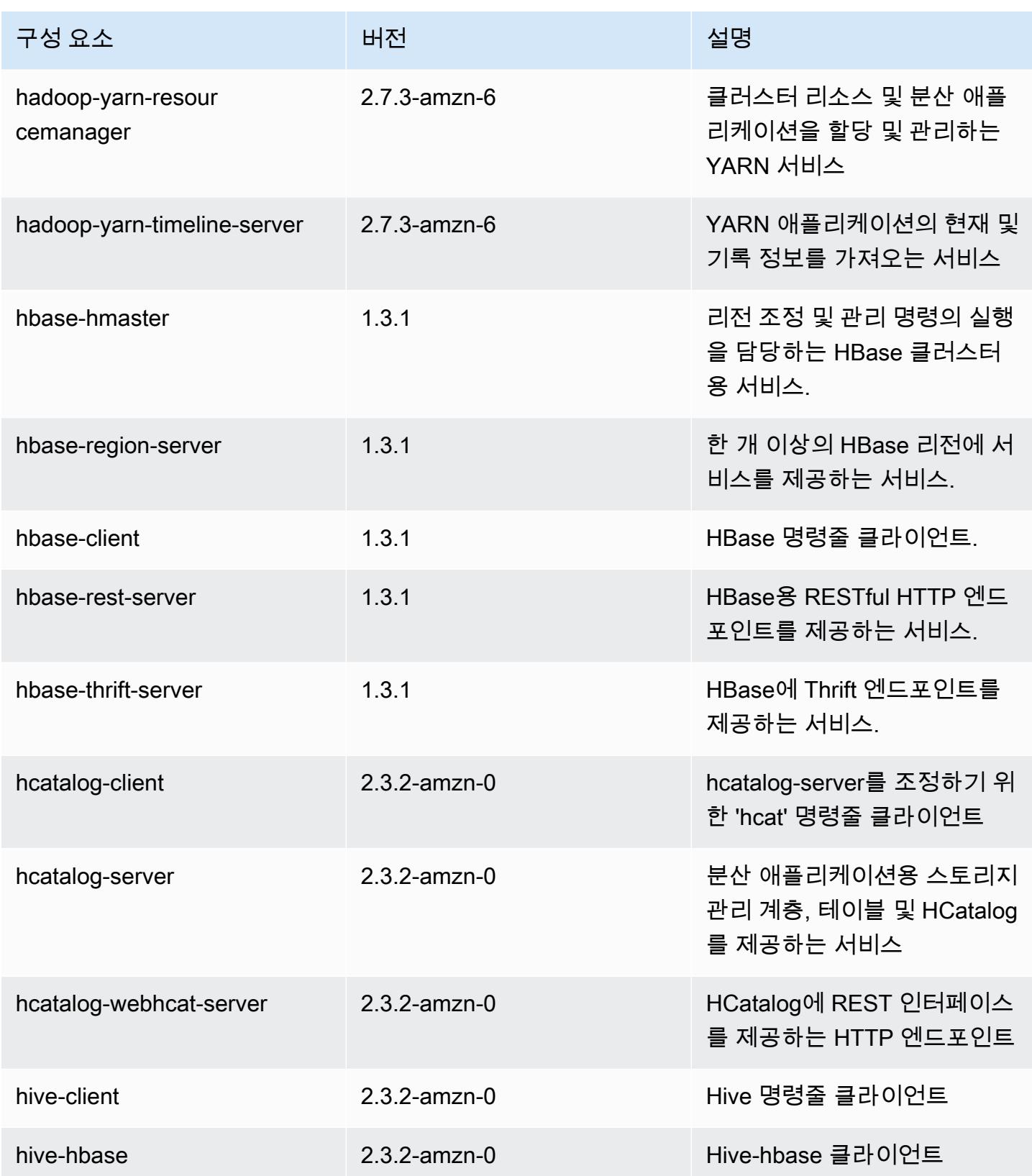

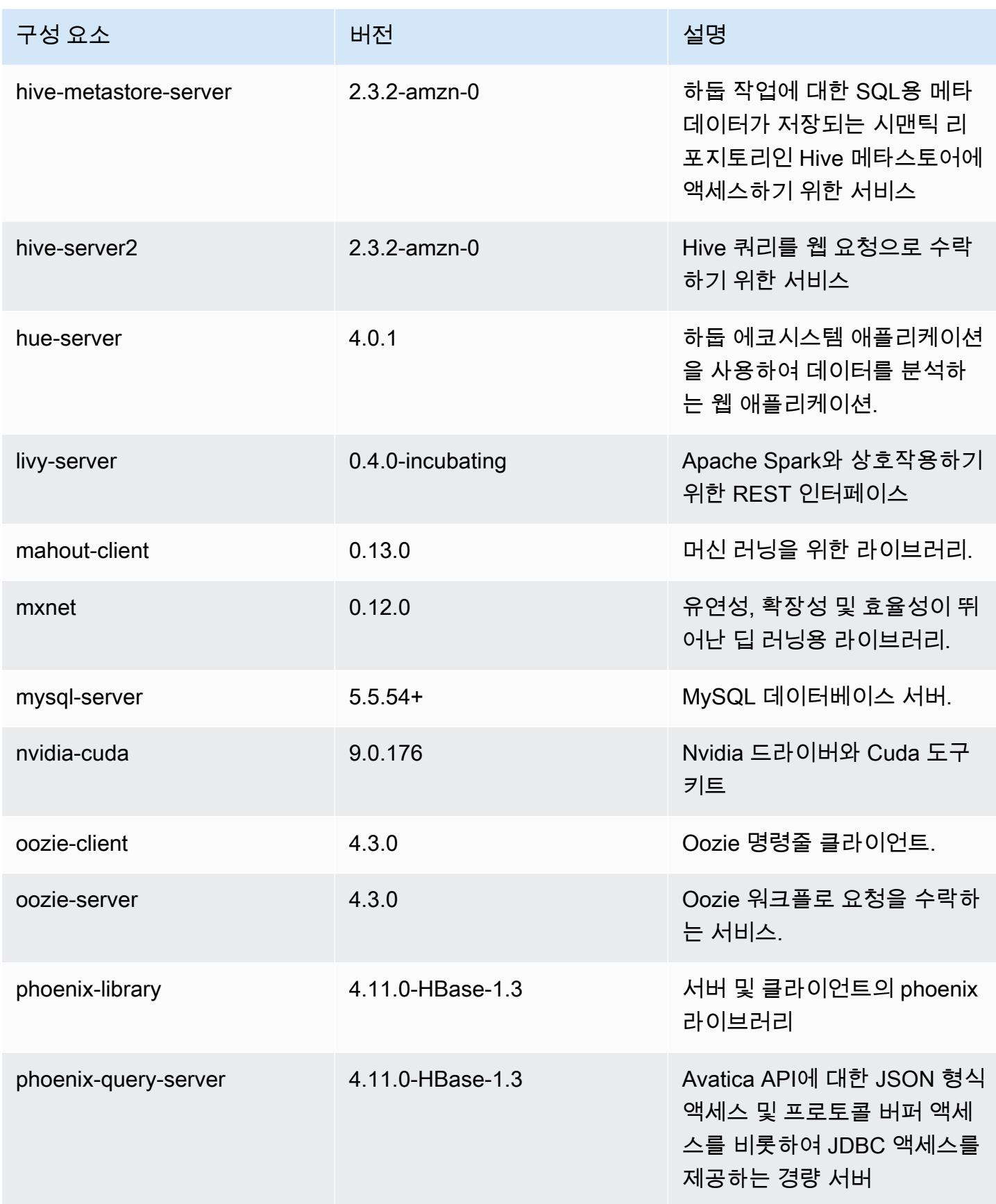

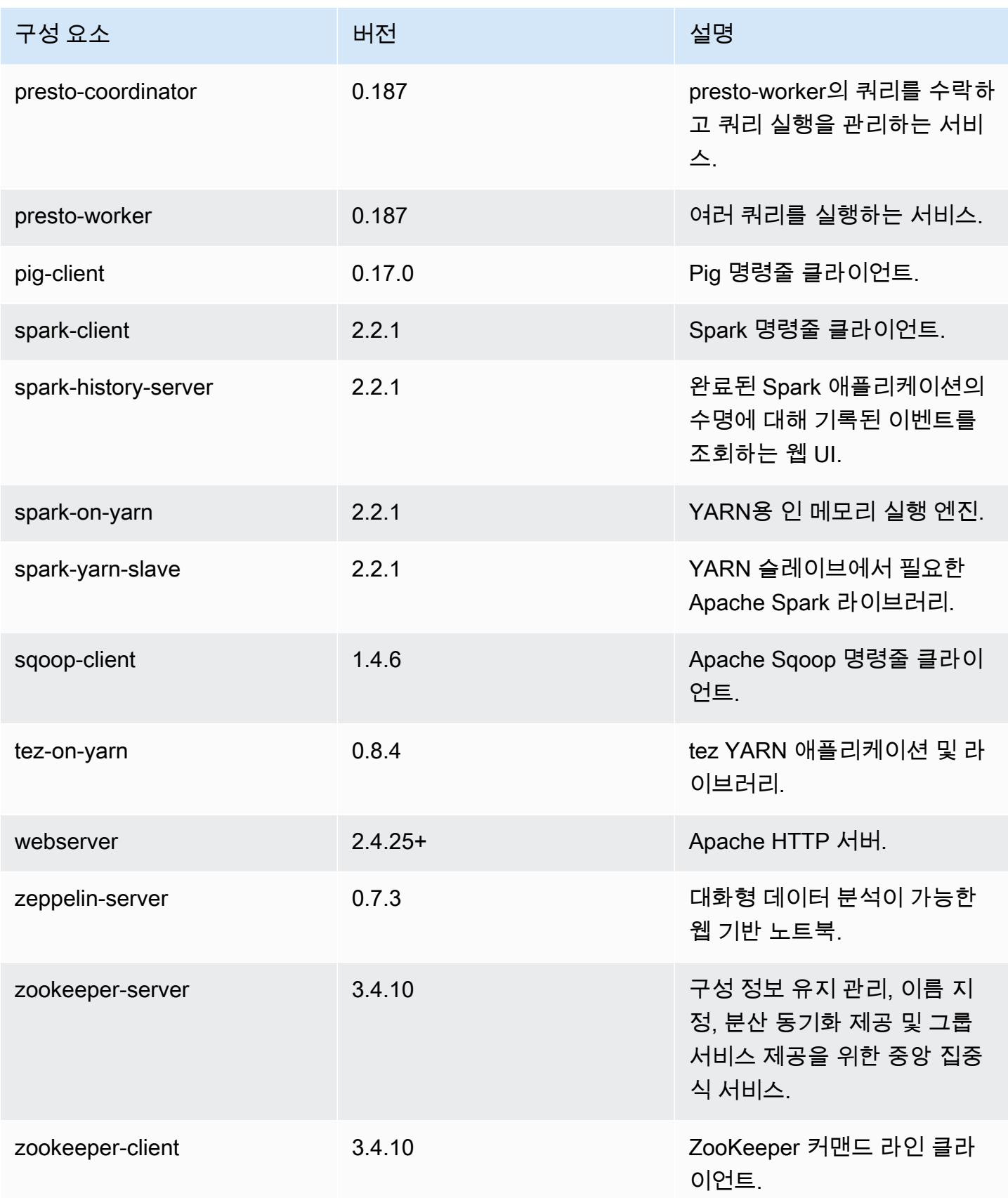

# 5.11.4 구성 분류

구성 분류를 사용하면 애플리케이션을 사용자 지정할 수 있습니다. 이는 종종 hive-site.xml과 같 이 애플리케이션의 구성 XML 파일에 해당합니다. 자세한 정보는 <u>애플리케이션 구성</u>을 참조하세요.

#### emr-5.11.4 분류

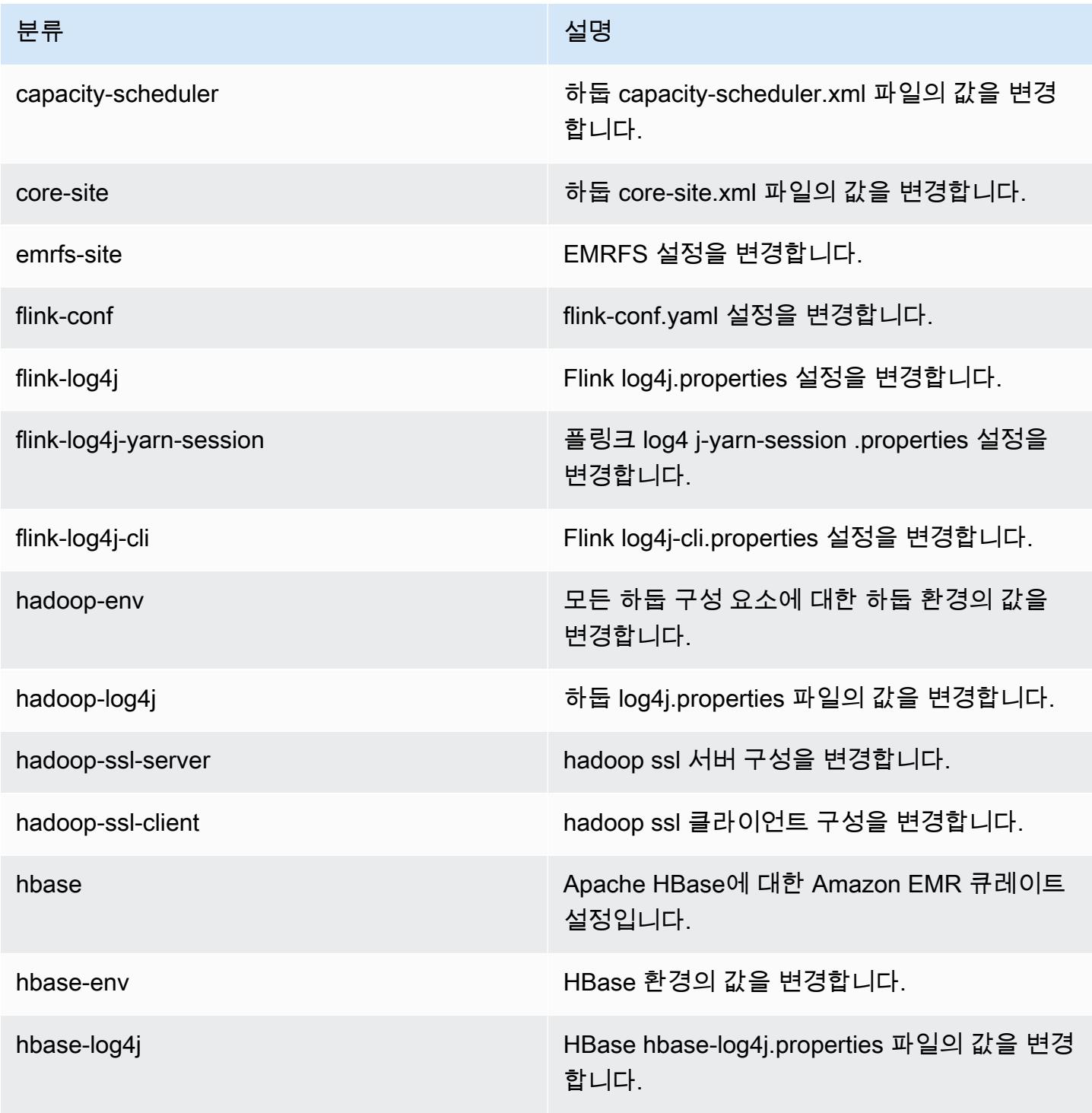

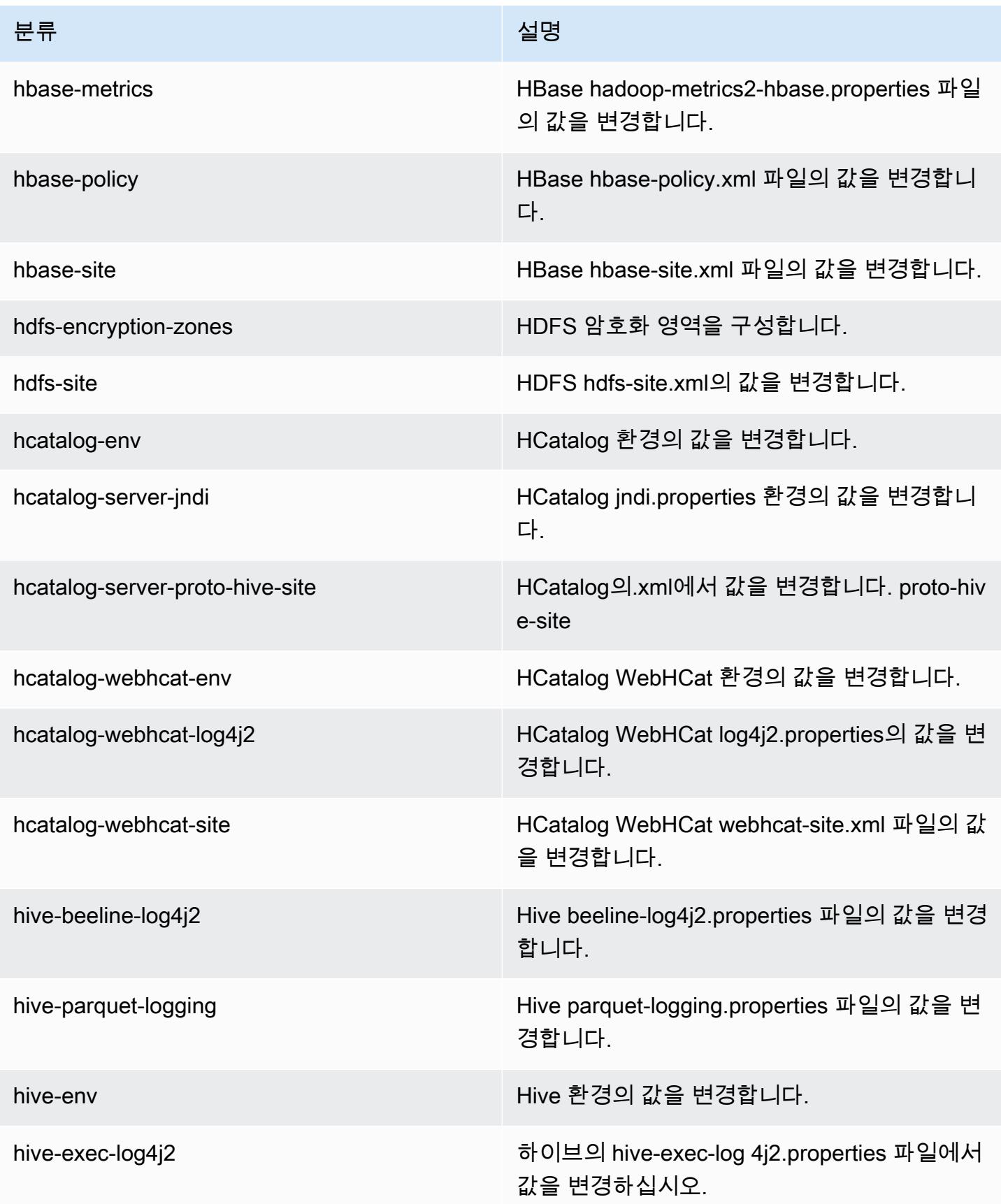

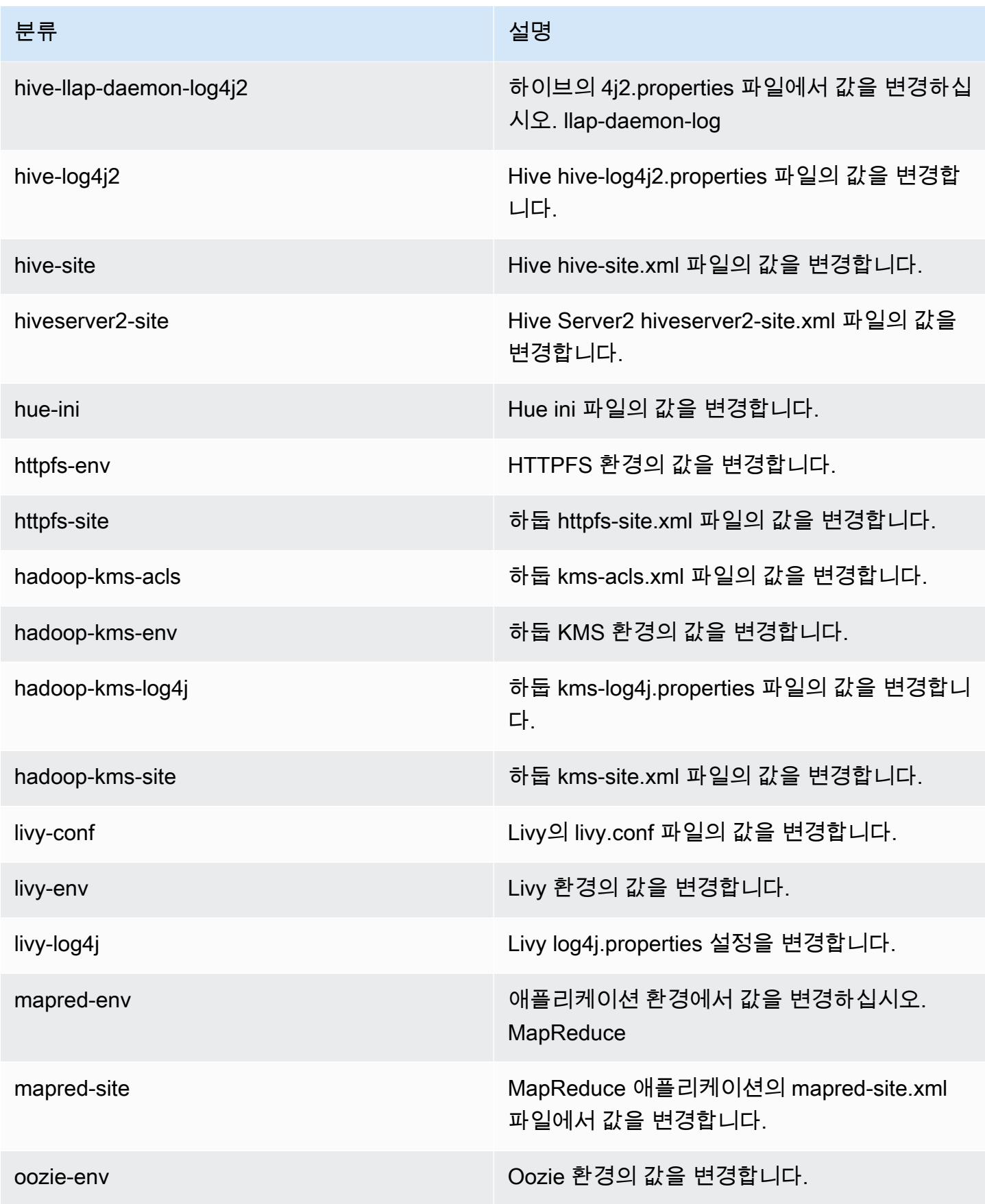

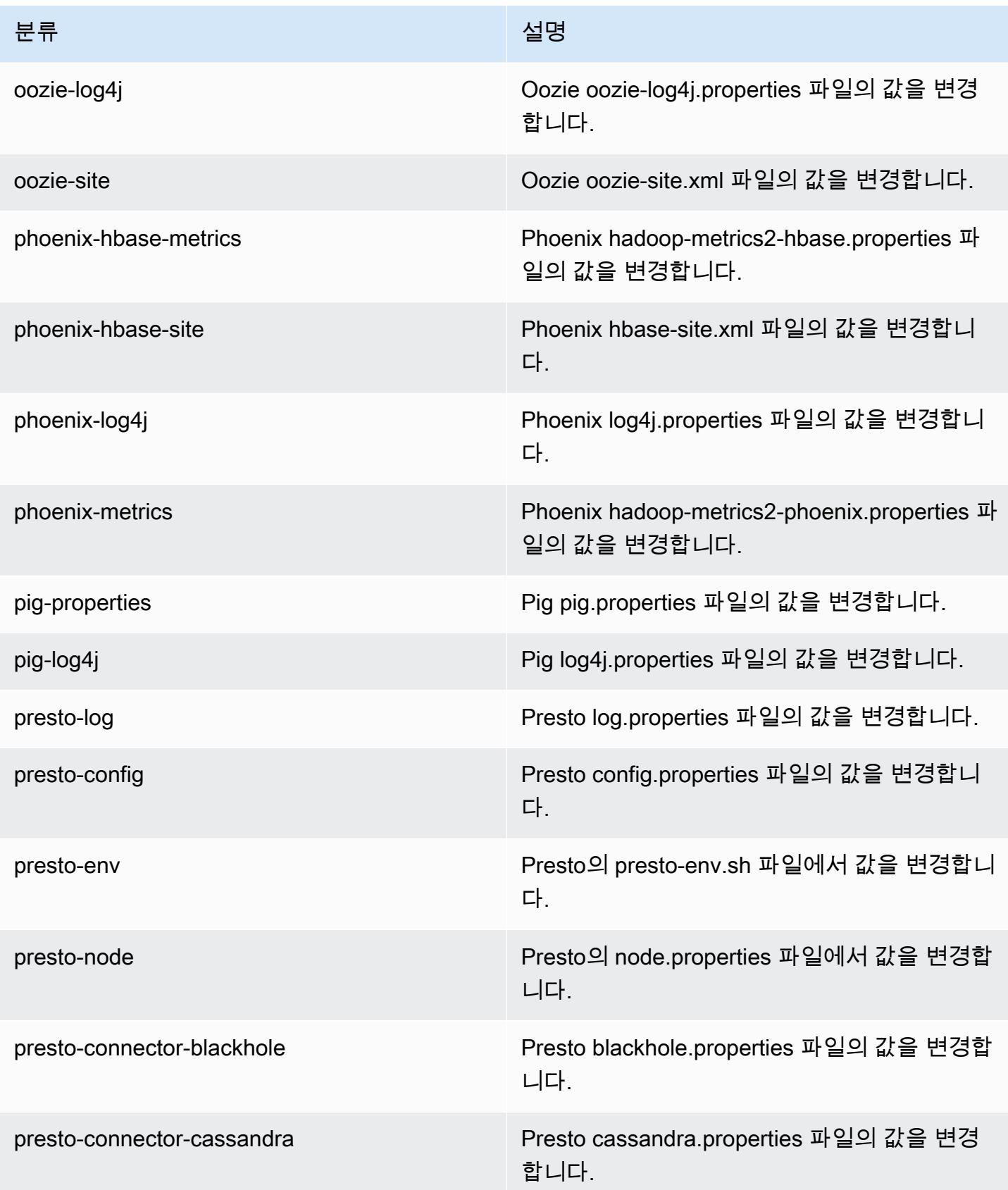

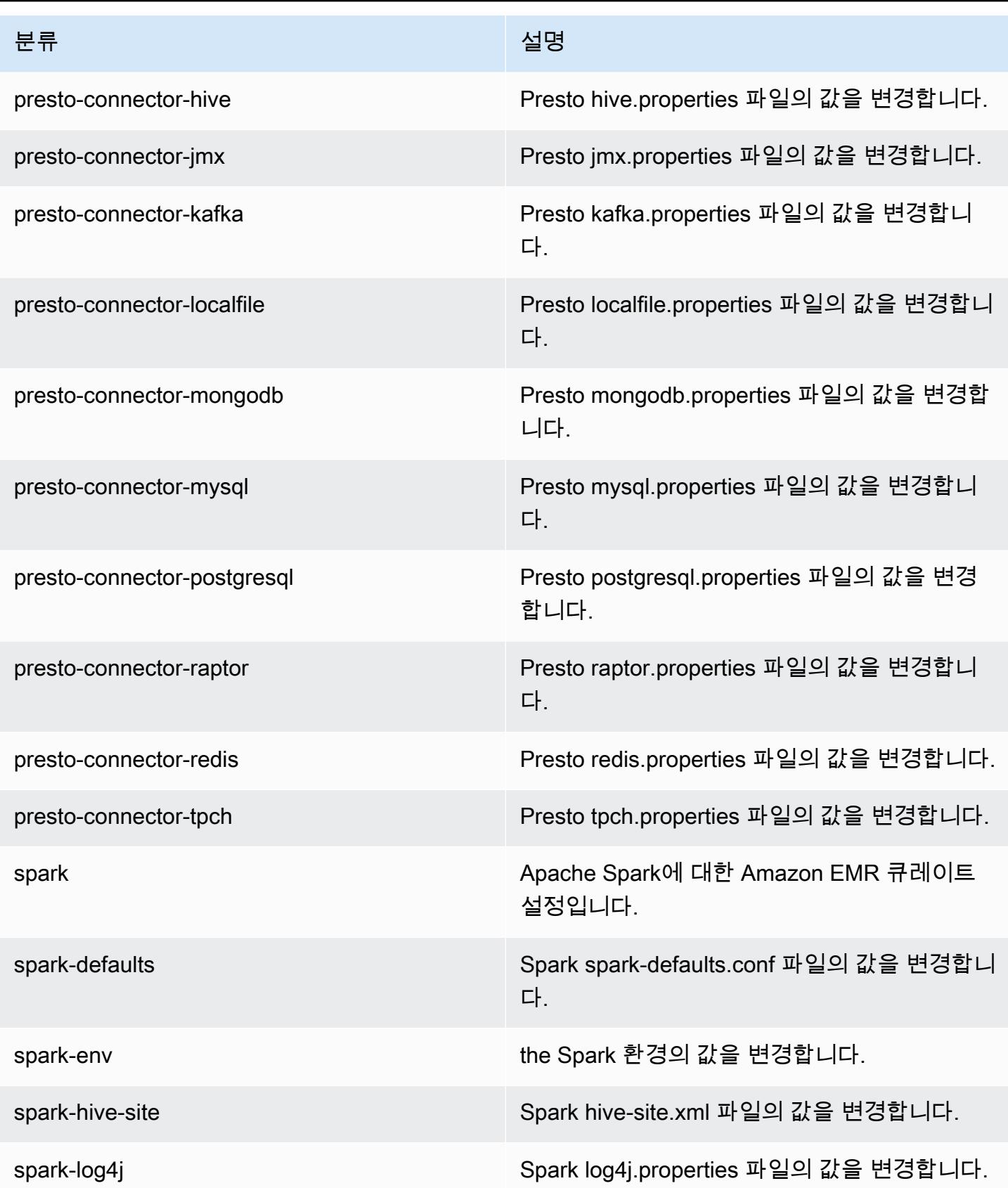

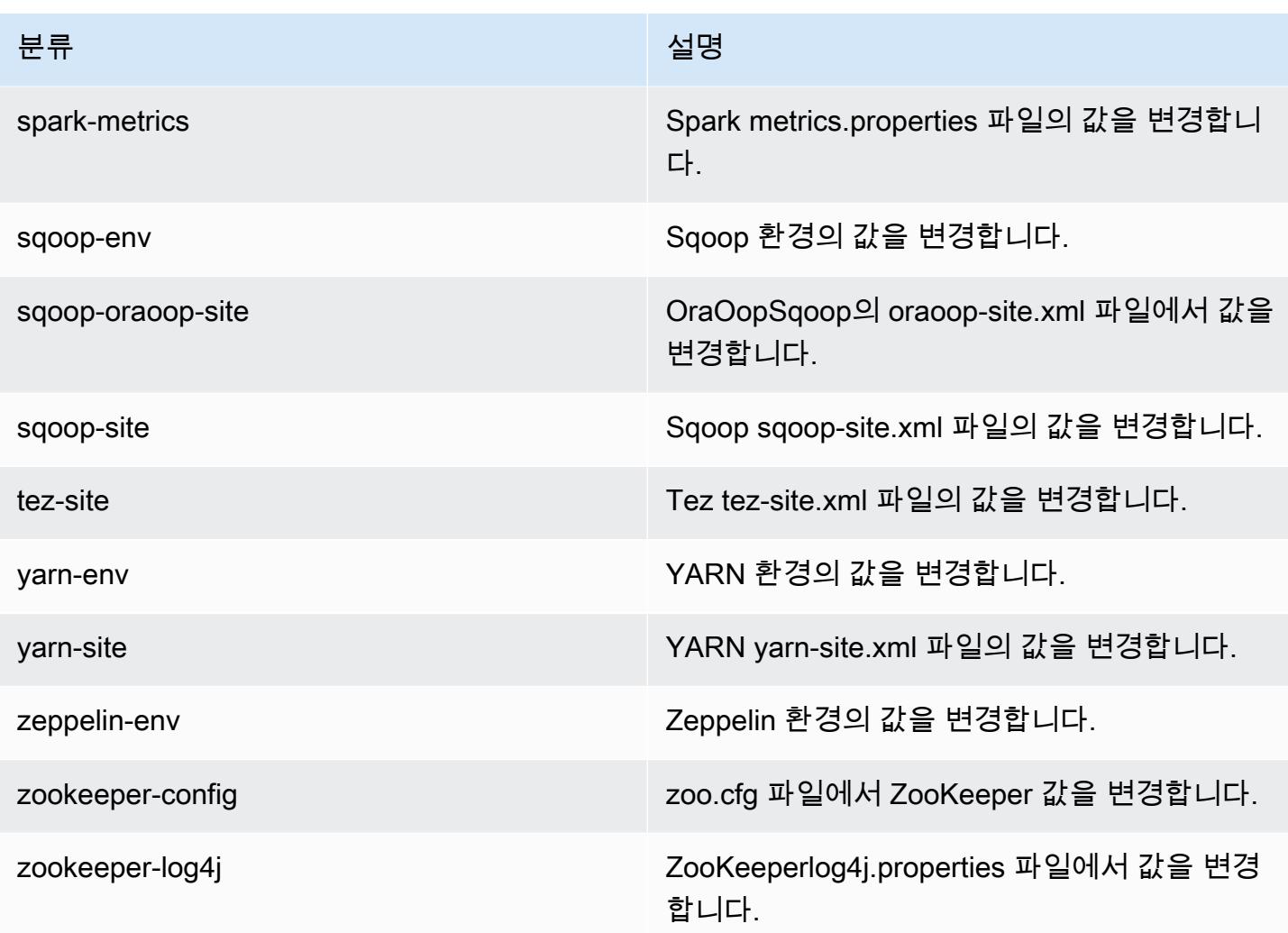

# Amazon EMR 릴리스 5.11.3

### 5.11.3 애플리케이션 버전

이 릴리스에서 지원되는 애플리케이션은 [Flink,](https://flink.apache.org/) [Ganglia,](http://ganglia.info) [HBase](http://hbase.apache.org/), [HCatalog,](https://cwiki.apache.org/confluence/display/Hive/HCatalog) [Hadoop,](http://hadoop.apache.org/docs/current/) [Hive](http://hive.apache.org/), [Hue,](http://gethue.com/) [Livy,](https://livy.incubator.apache.org/) [MXNet,](https://mxnet.incubator.apache.org/) [Mahout](http://mahout.apache.org/), [Oozie](http://oozie.apache.org/), [Phoenix](https://phoenix.apache.org/), [Pig](http://pig.apache.org/), [Presto,](https://prestodb.io/) [Spark,](https://spark.apache.org/docs/latest/) [Sqoop,](http://sqoop.apache.org/) [Tez,](https://tez.apache.org/) [Zeppelin](https://zeppelin.incubator.apache.org/), [ZooKeeper](https://zookeeper.apache.org)입니다.

아래 테이블에는 이번 Amazon EMR 릴리스에서 사용할 수 있는 애플리케이션 버전과 이전 세 가지 Amazon EMR 릴리스(해당하는 경우)의 애플리케이션 버전이 나와 있습니다.

각 Amazon EMR 릴리스에서 애플리케이션 버전의 전체 기록은 다음 주제를 참조하세요.

- [Amazon EMR 7.x 릴리스의 애플리케이션 버전](#page-23-0)
- [Amazon EMR 6.x 릴리스의 애플리케이션 버전](#page-75-0)
- [Amazon EMR 5.x 릴리스의 애플리케이션 버전](#page-902-0)
## • [Amazon EMR 4.x 릴리스의 애플리케이션 버전](#page-2264-0)

# 애플리케이션 버전 정보

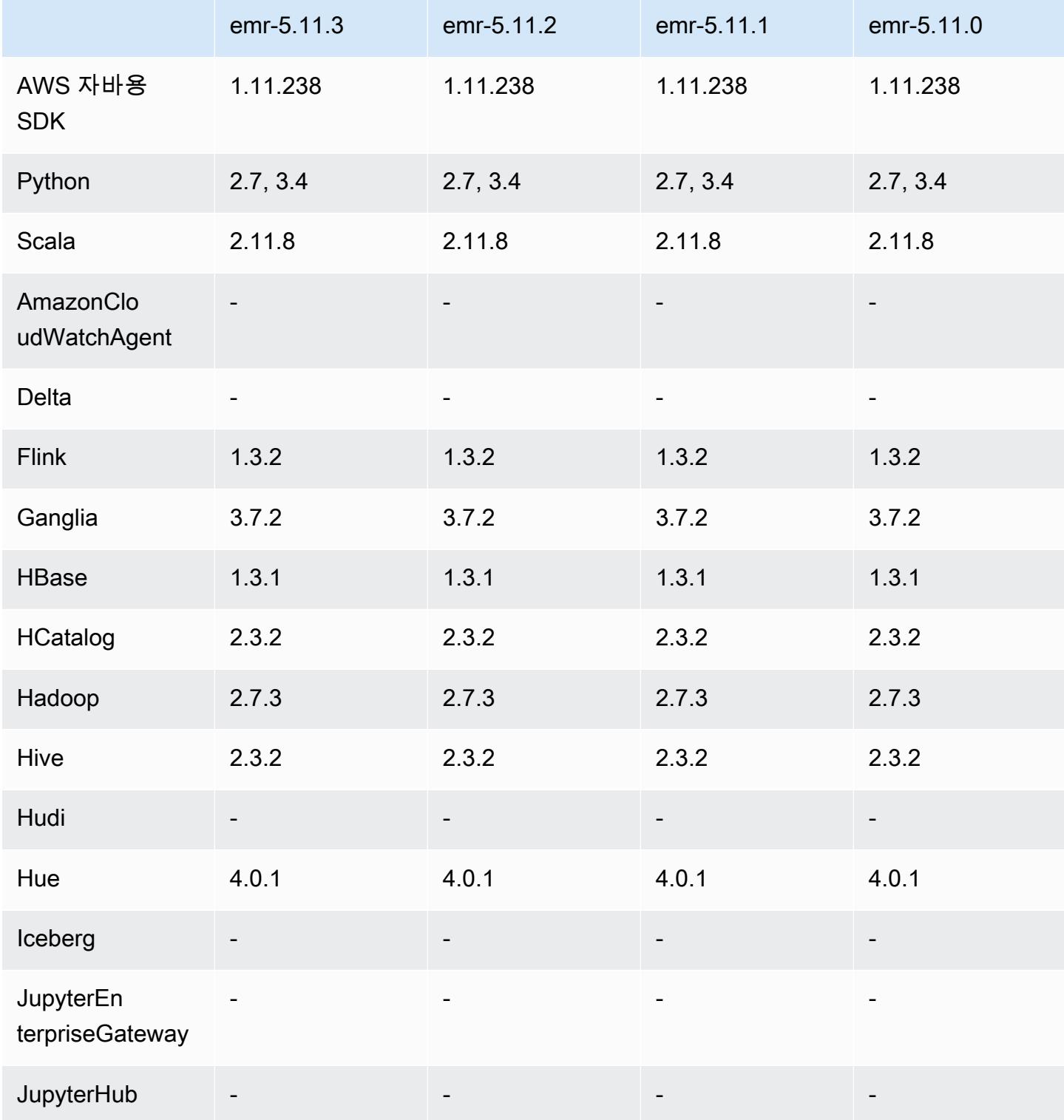

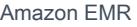

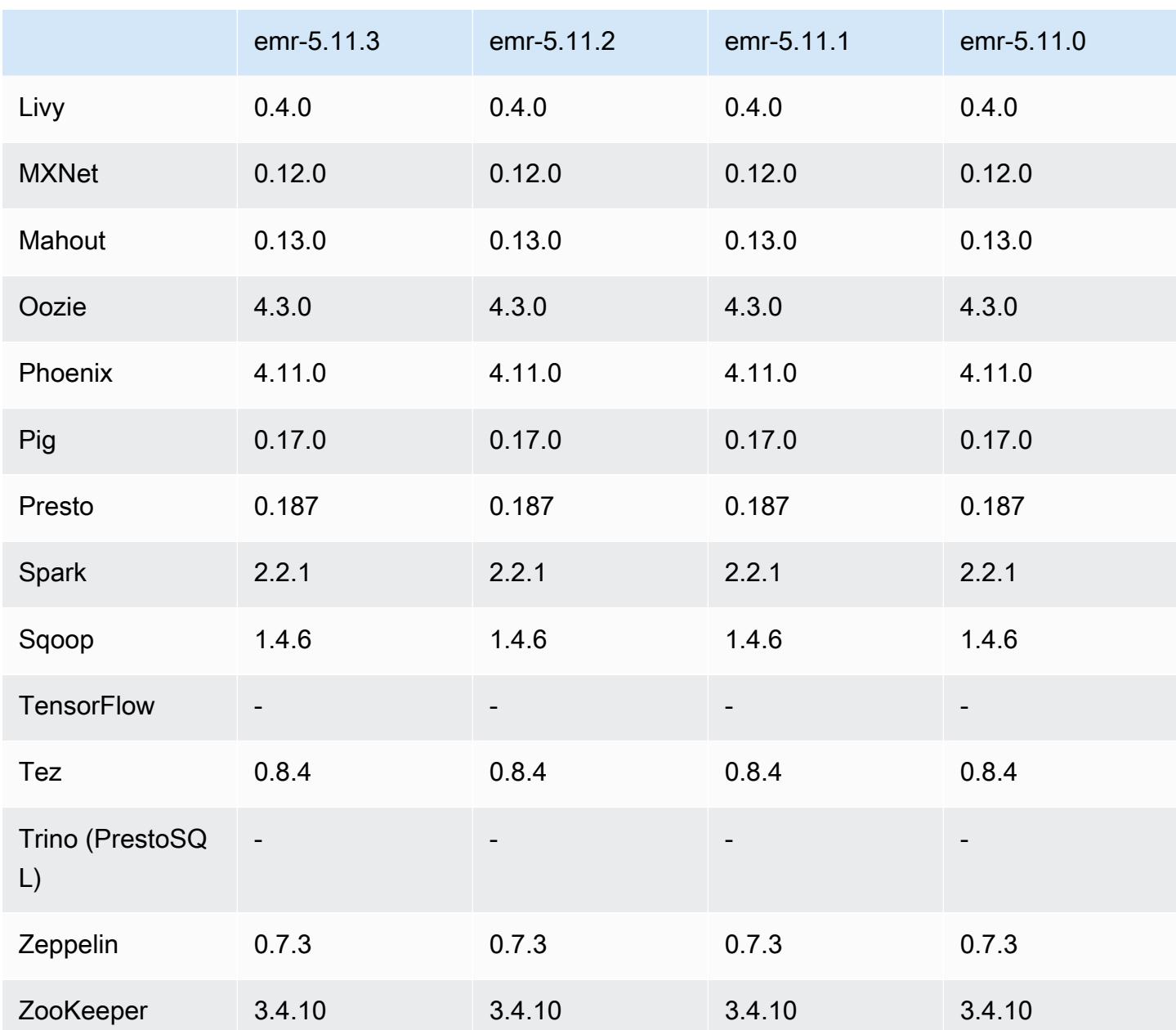

# 5.11.3 릴리스 정보

다음 릴리스 정보에는 Amazon EMR 릴리스 5.11.3에 대한 정보가 포함됩니다. 변경 사항은 5.11.2에 관련됩니다.

최초 릴리스 날짜: 2019년 7월 18일

#### 변경 사항, 향상된 기능 및 해결된 문제

• TCP SACK 서비스 거부 문제([AWS-2019-005\)](https://aws.amazon.com/security/security-bulletins/AWS-2019-005/)를 비롯한 중요한 Linux 커널 보안 업데이트를 포함하 도록 Amazon EMR의 기본 Amazon Linux AMI를 업데이트했습니다.

### 5.11.3 구성 요소 버전

이 릴리스를 통해 Amazon EMR이 설치하는 구성 요소는 다음과 같습니다. 일부는 빅 데이터 애플리 케이션 패키지의 일부로 설치됩니다. 나머지는 Amazon EMR에 고유하며 시스템 프로세스 및 기능을 위해 설치됩니다. 이는 일반적으로 emr 또는 aws로 시작됩니다. 최근 Amazon EMR 릴리스의 빅 데이 터 애플리케이션 패키지는 일반적으로 커뮤니티에서 발견된 최신 버전입니다. 가능한 한 빨리 Amazon EMR에서 커뮤니티 릴리스를 제공합니다.

Amazon EMR의 일부 구성 요소는 커뮤니티 버전과 다릅니다. 이러한 구성 요소에는 *CommunityVersion*-amzn-*EmrVersion* 양식의 버전 레이블이 있습니다. *EmrVersion*은 0에서 시작합니다. 예를 들어, 버전 2.2의 myapp-component라는 오픈 소스 커뮤니티 구성 요소가 다른 Amazon EMR 릴리스에 포함되도록 세 번 수정된 경우 해당 릴리스 버전은 2.2-amzn-2로 나열됩니 다.

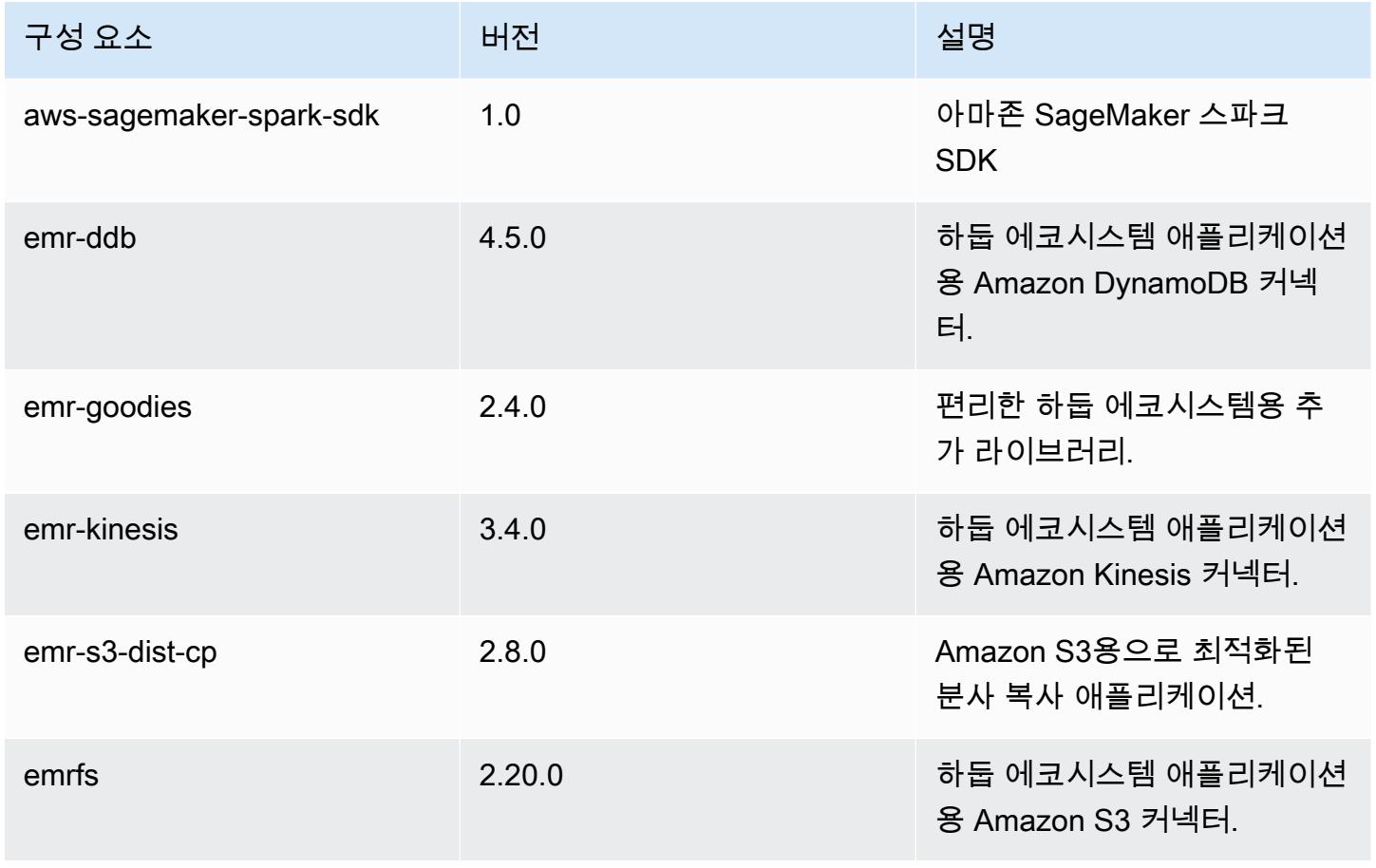

Amazon EMR 릴리즈 가이드

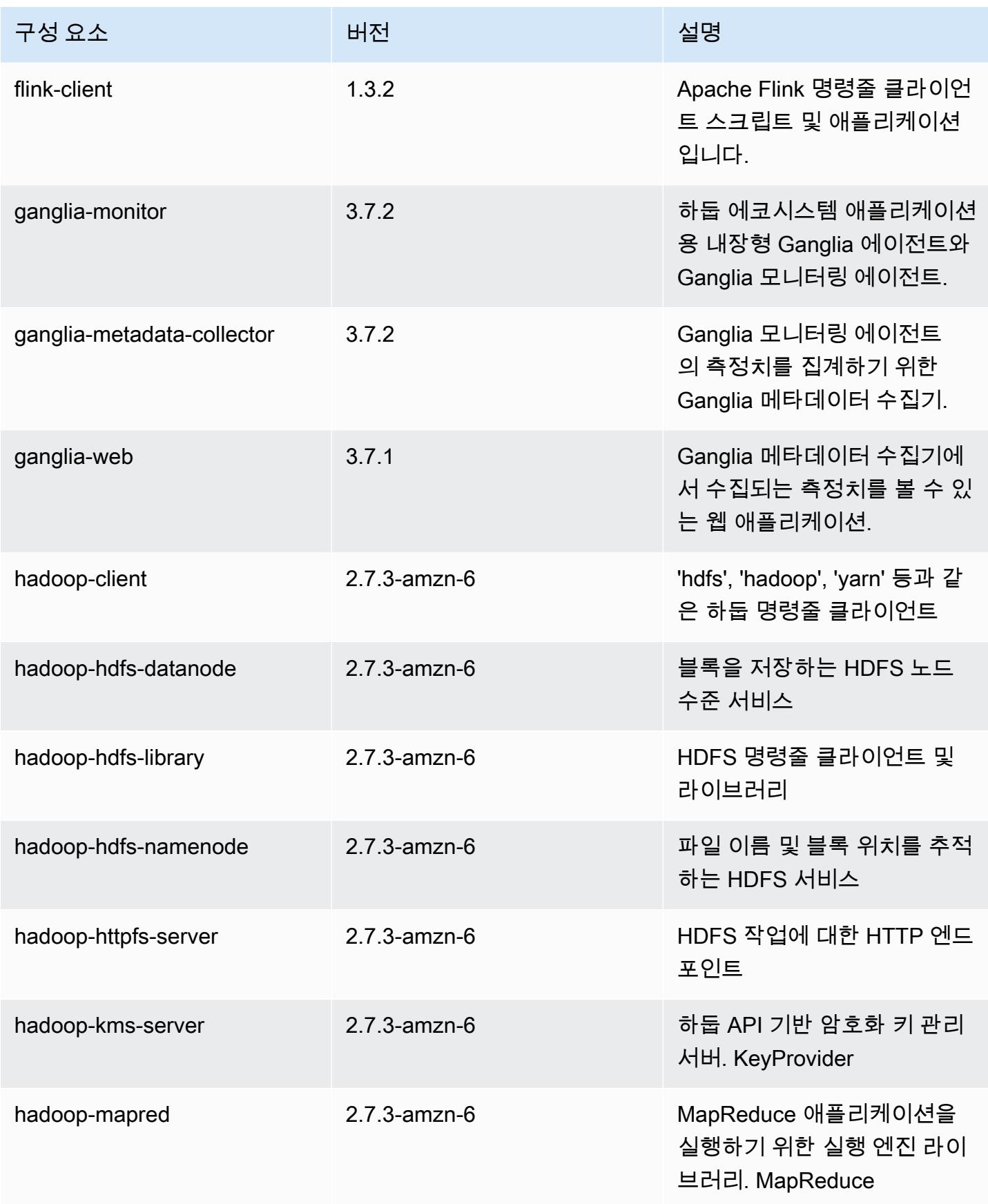

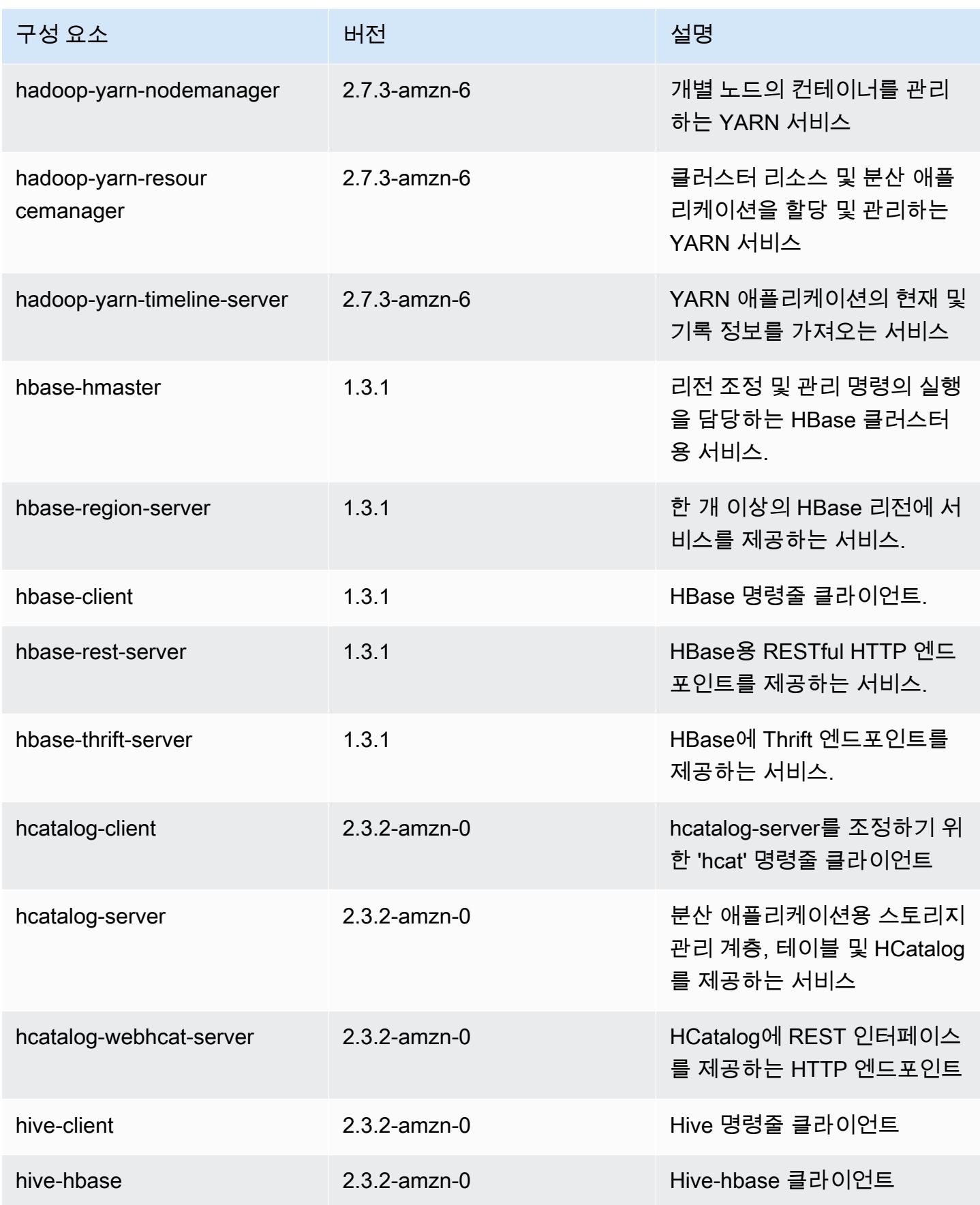

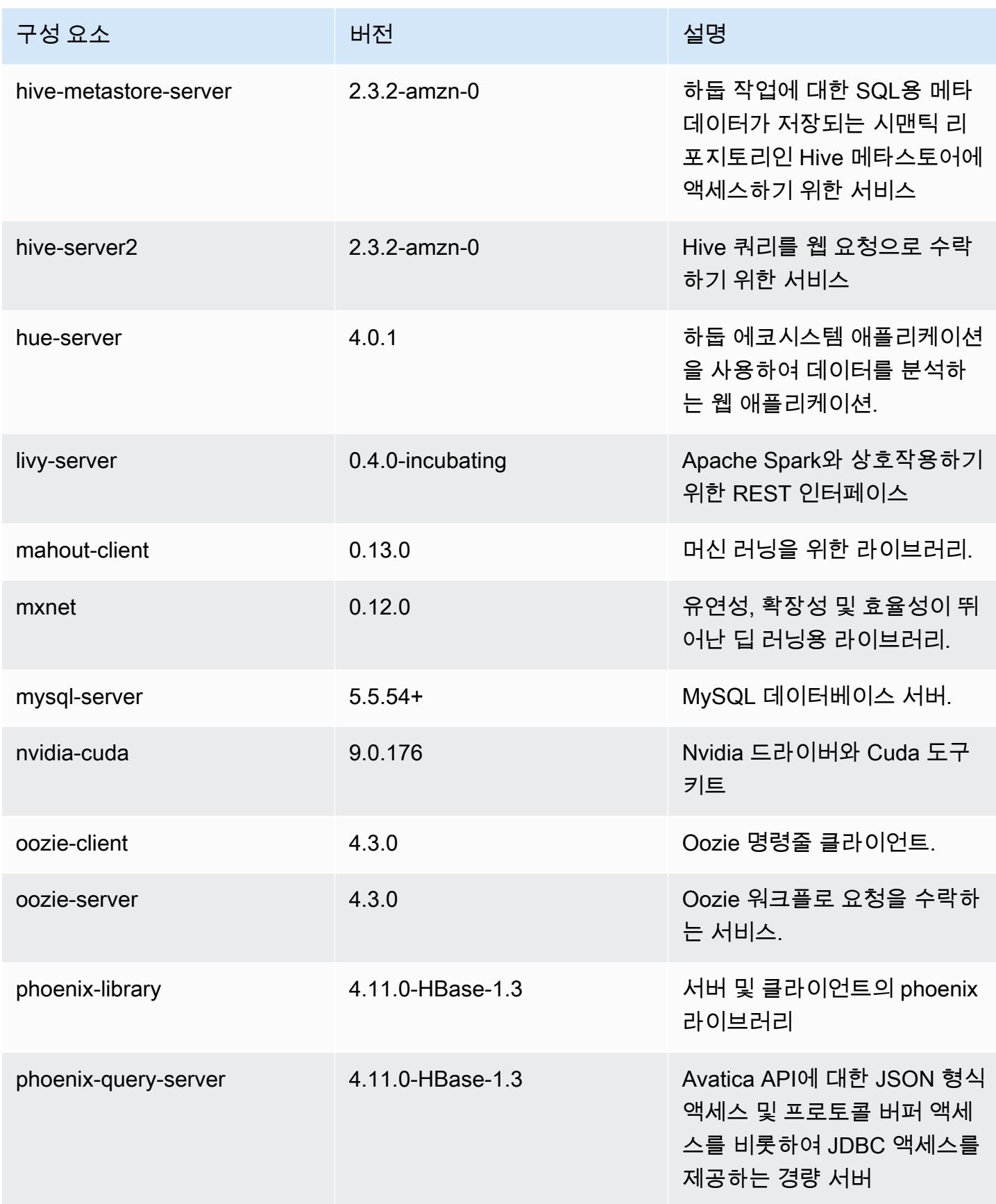

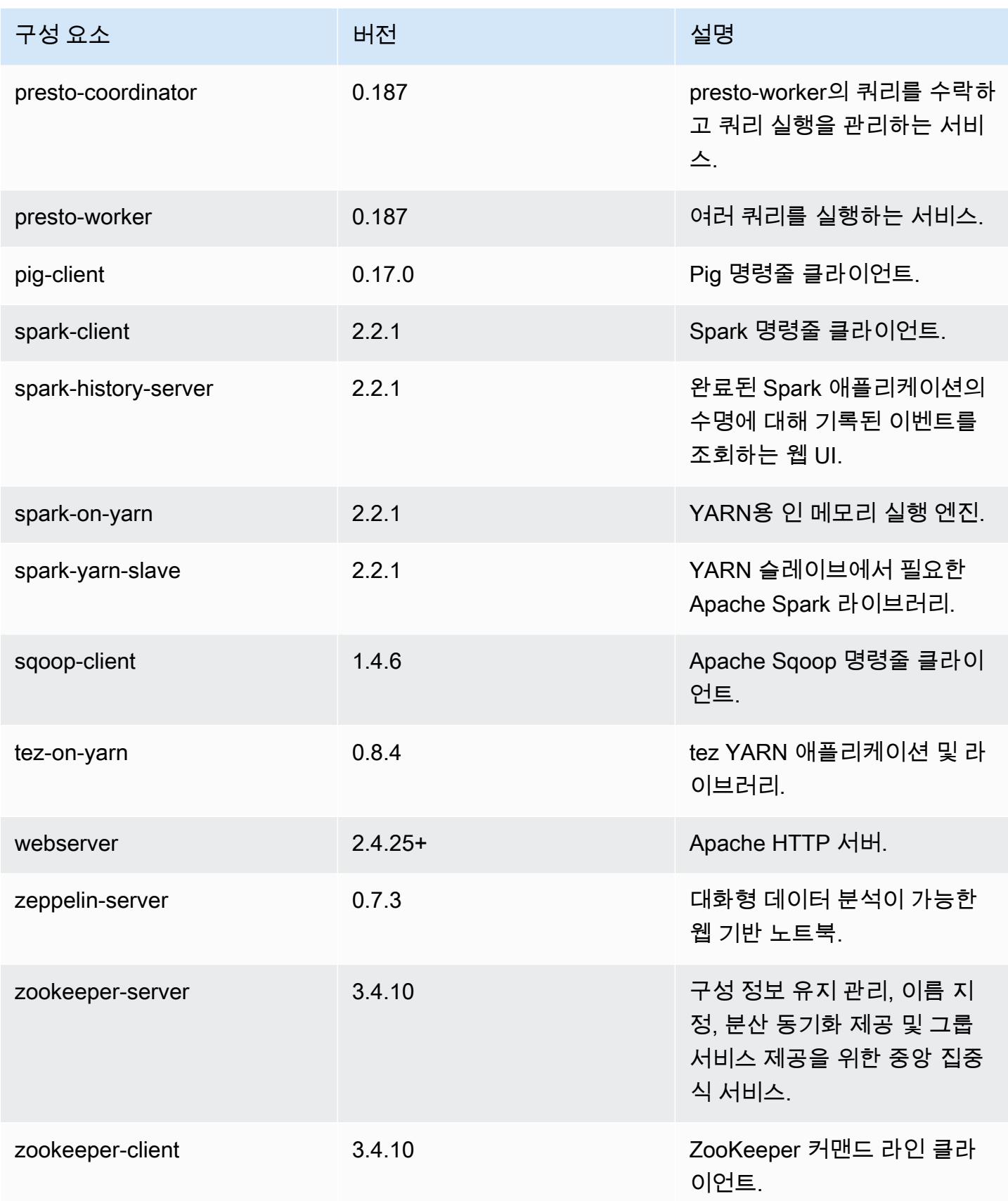

# 5.11.3 구성 분류

구성 분류를 사용하면 애플리케이션을 사용자 지정할 수 있습니다. 이는 종종 hive-site.xml과 같 이 애플리케이션의 구성 XML 파일에 해당합니다. 자세한 정보는 <u>애플리케이션 구성</u>을 참조하세요.

#### emr-5.11.3 분류

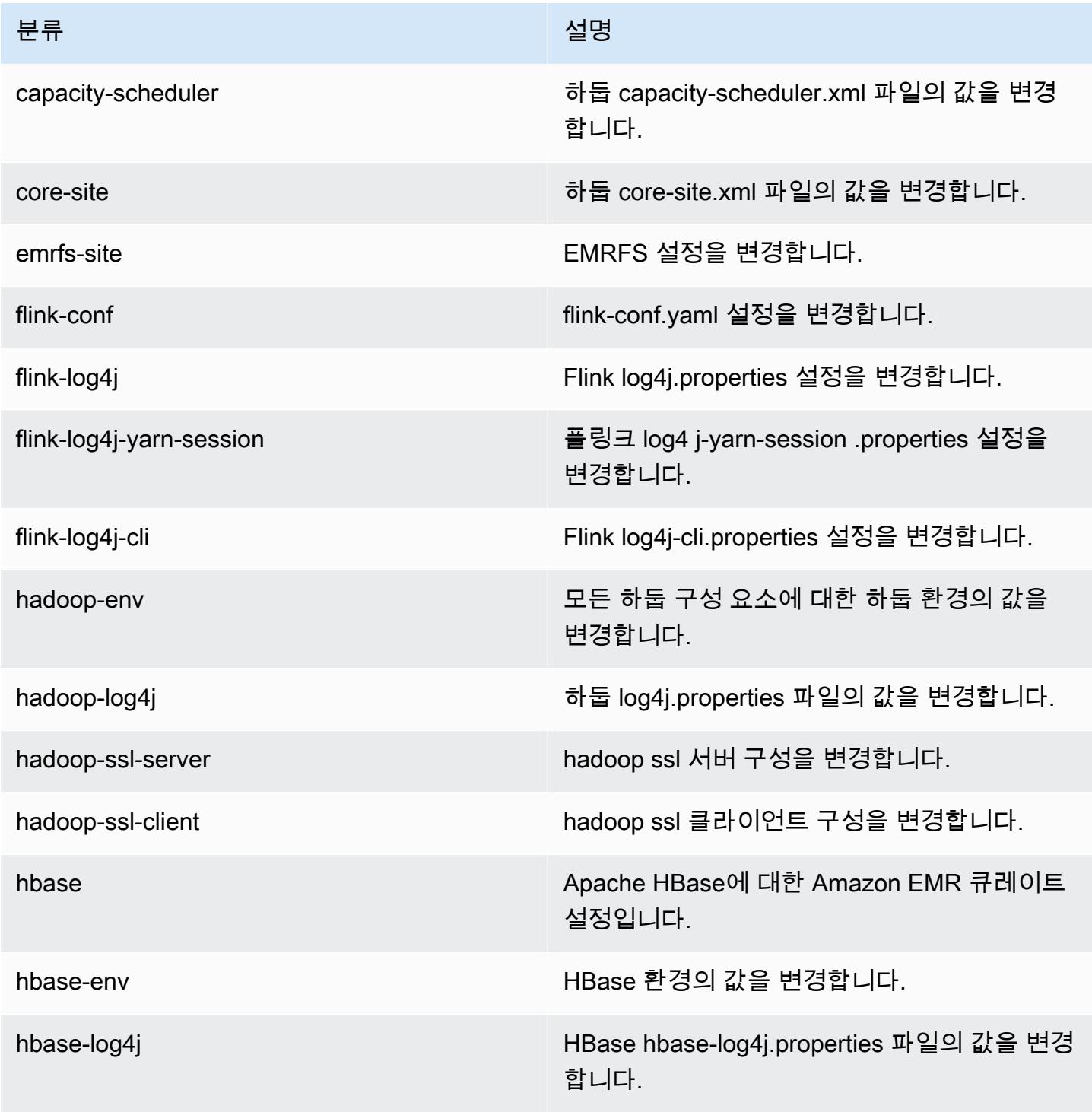

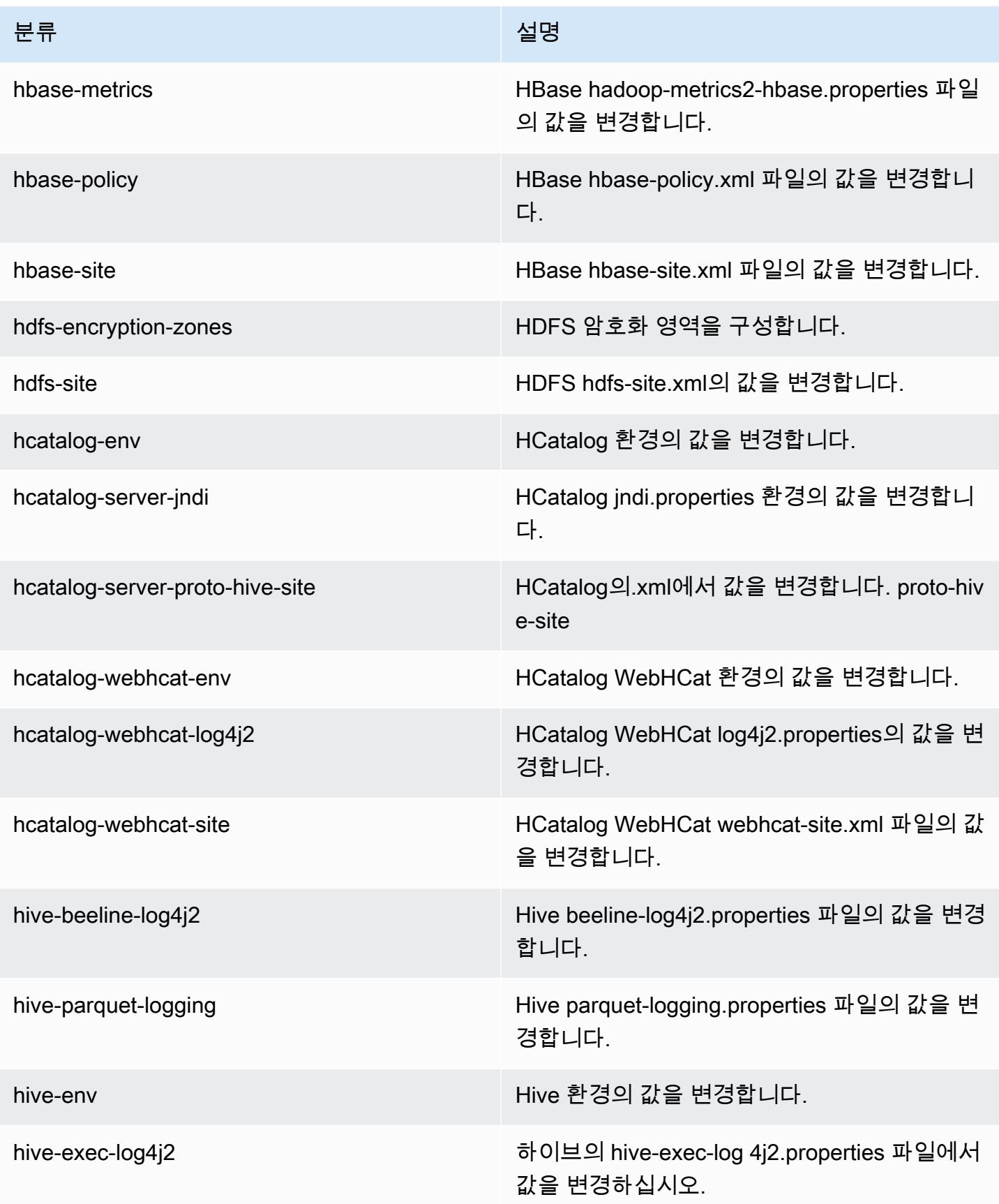

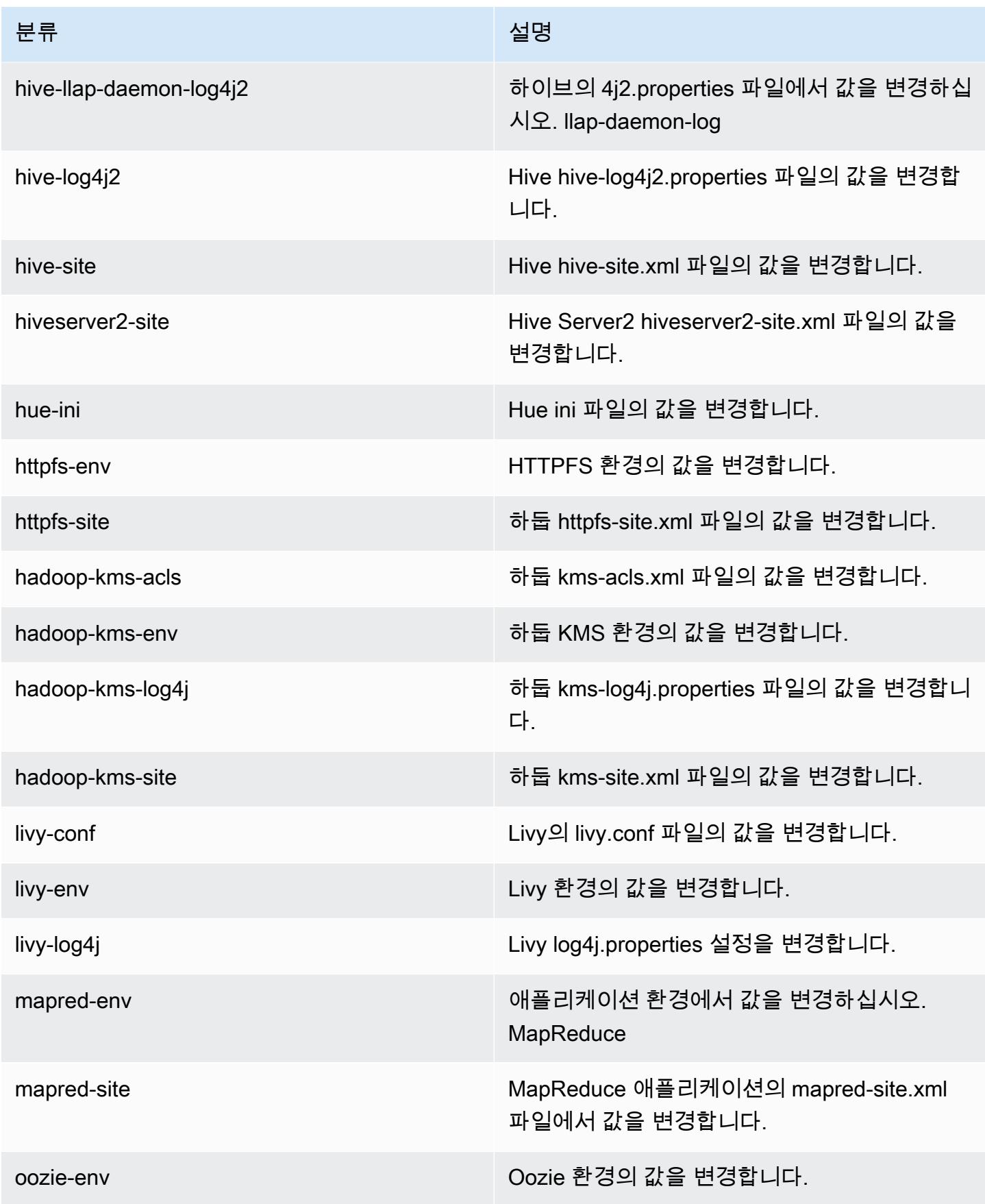

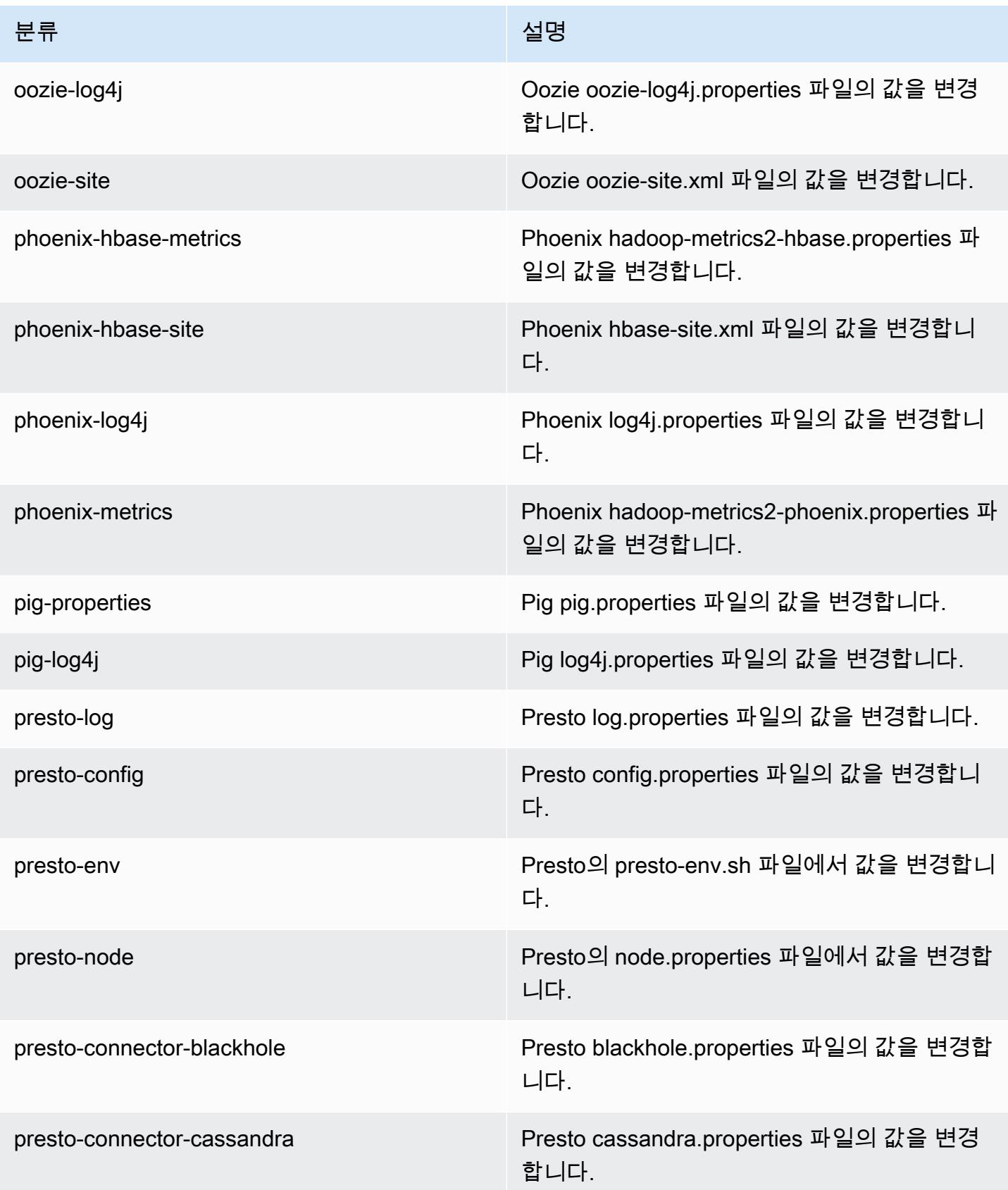

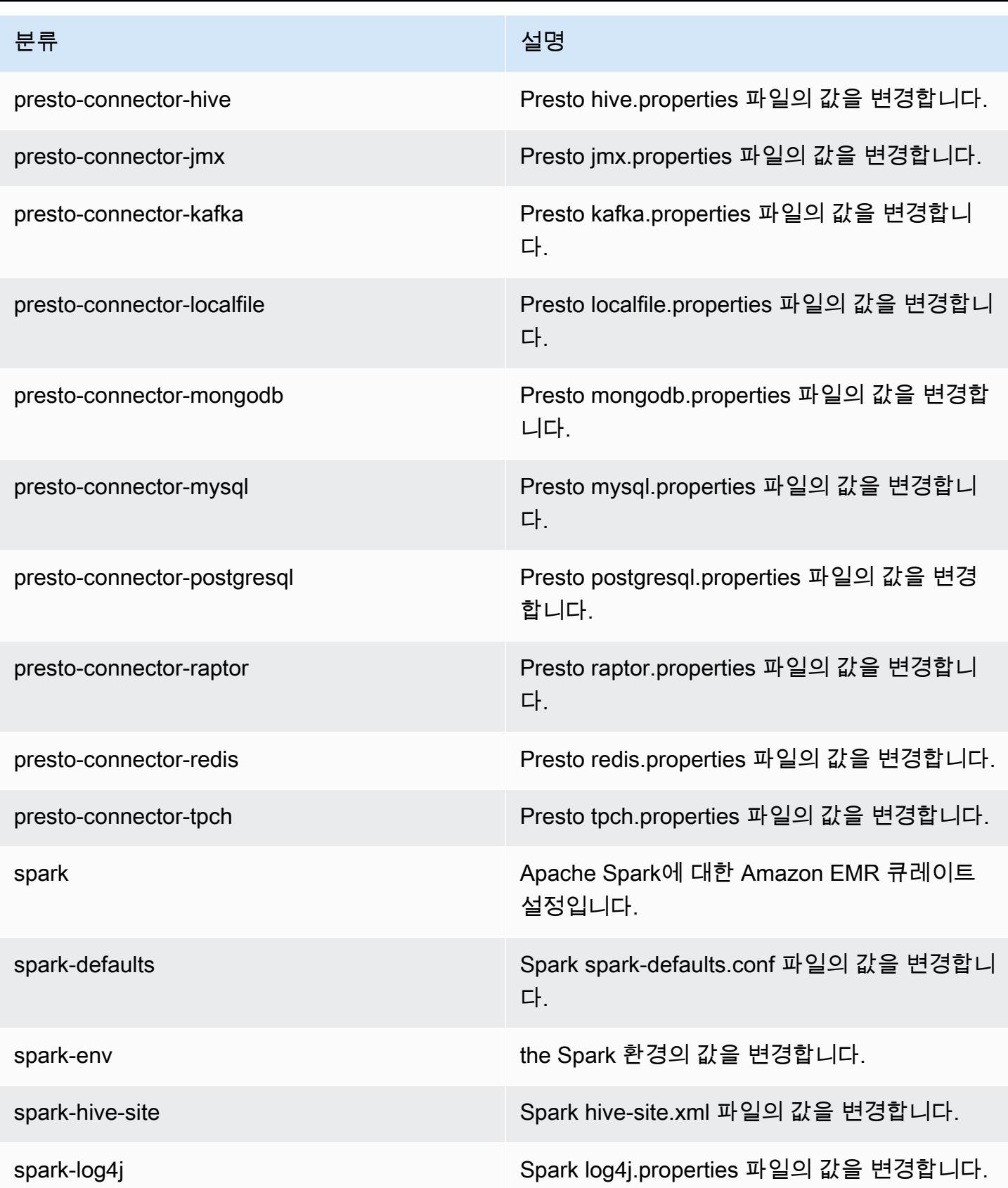

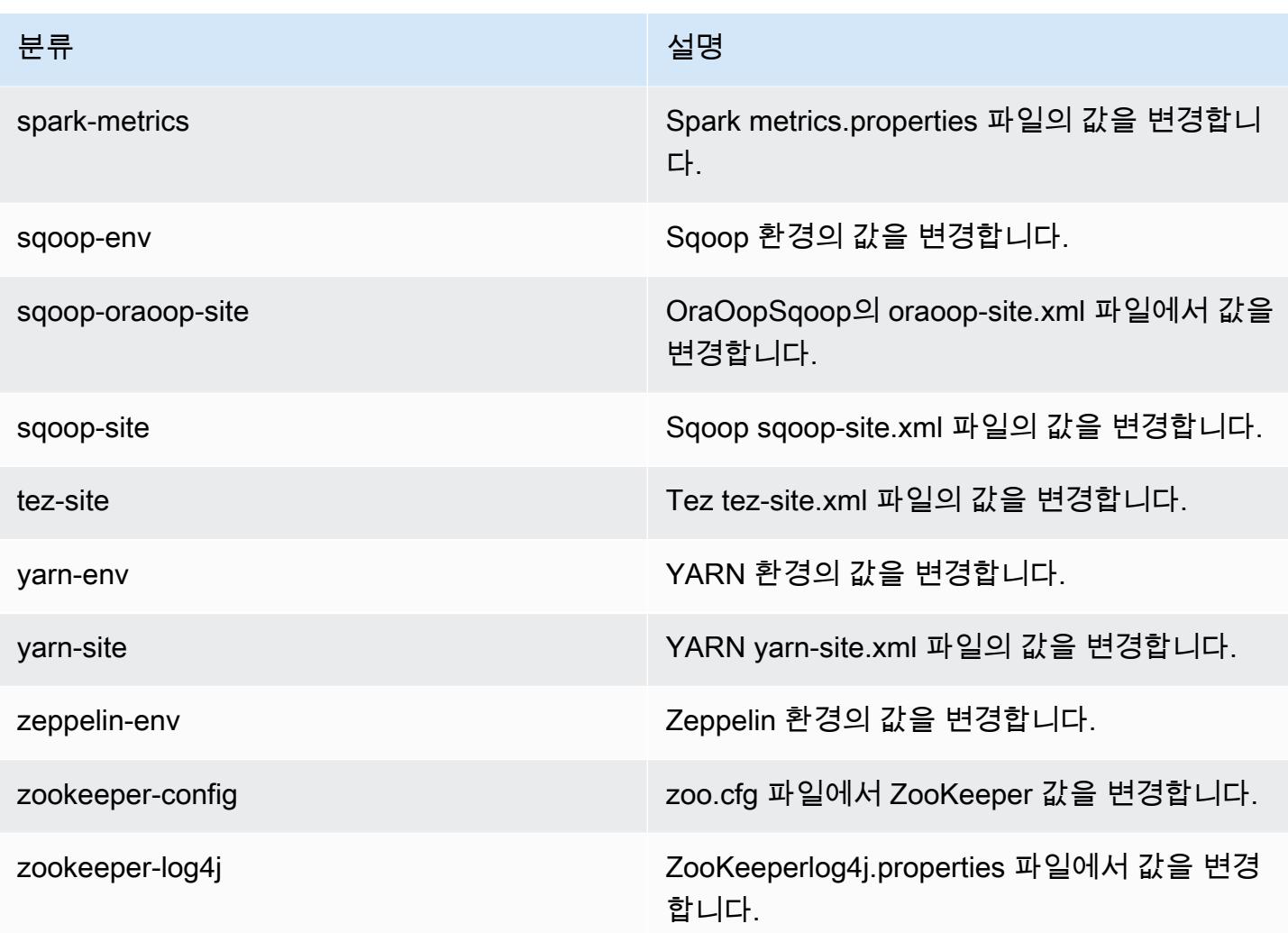

# Amazon EMR 릴리스 5.11.2

#### 5.11.2 애플리케이션 버전

이 릴리스에서 지원되는 애플리케이션은 [Flink,](https://flink.apache.org/) [Ganglia,](http://ganglia.info) [HBase](http://hbase.apache.org/), [HCatalog,](https://cwiki.apache.org/confluence/display/Hive/HCatalog) [Hadoop,](http://hadoop.apache.org/docs/current/) [Hive](http://hive.apache.org/), [Hue,](http://gethue.com/) [Livy,](https://livy.incubator.apache.org/) [MXNet,](https://mxnet.incubator.apache.org/) [Mahout](http://mahout.apache.org/), [Oozie](http://oozie.apache.org/), [Phoenix](https://phoenix.apache.org/), [Pig](http://pig.apache.org/), [Presto,](https://prestodb.io/) [Spark,](https://spark.apache.org/docs/latest/) [Sqoop,](http://sqoop.apache.org/) [Tez,](https://tez.apache.org/) [Zeppelin](https://zeppelin.incubator.apache.org/), [ZooKeeper](https://zookeeper.apache.org)입니다.

아래 테이블에는 이번 Amazon EMR 릴리스에서 사용할 수 있는 애플리케이션 버전과 이전 세 가지 Amazon EMR 릴리스(해당하는 경우)의 애플리케이션 버전이 나와 있습니다.

각 Amazon EMR 릴리스에서 애플리케이션 버전의 전체 기록은 다음 주제를 참조하세요.

- [Amazon EMR 7.x 릴리스의 애플리케이션 버전](#page-23-0)
- [Amazon EMR 6.x 릴리스의 애플리케이션 버전](#page-75-0)
- [Amazon EMR 5.x 릴리스의 애플리케이션 버전](#page-902-0)

## • [Amazon EMR 4.x 릴리스의 애플리케이션 버전](#page-2264-0)

# 애플리케이션 버전 정보

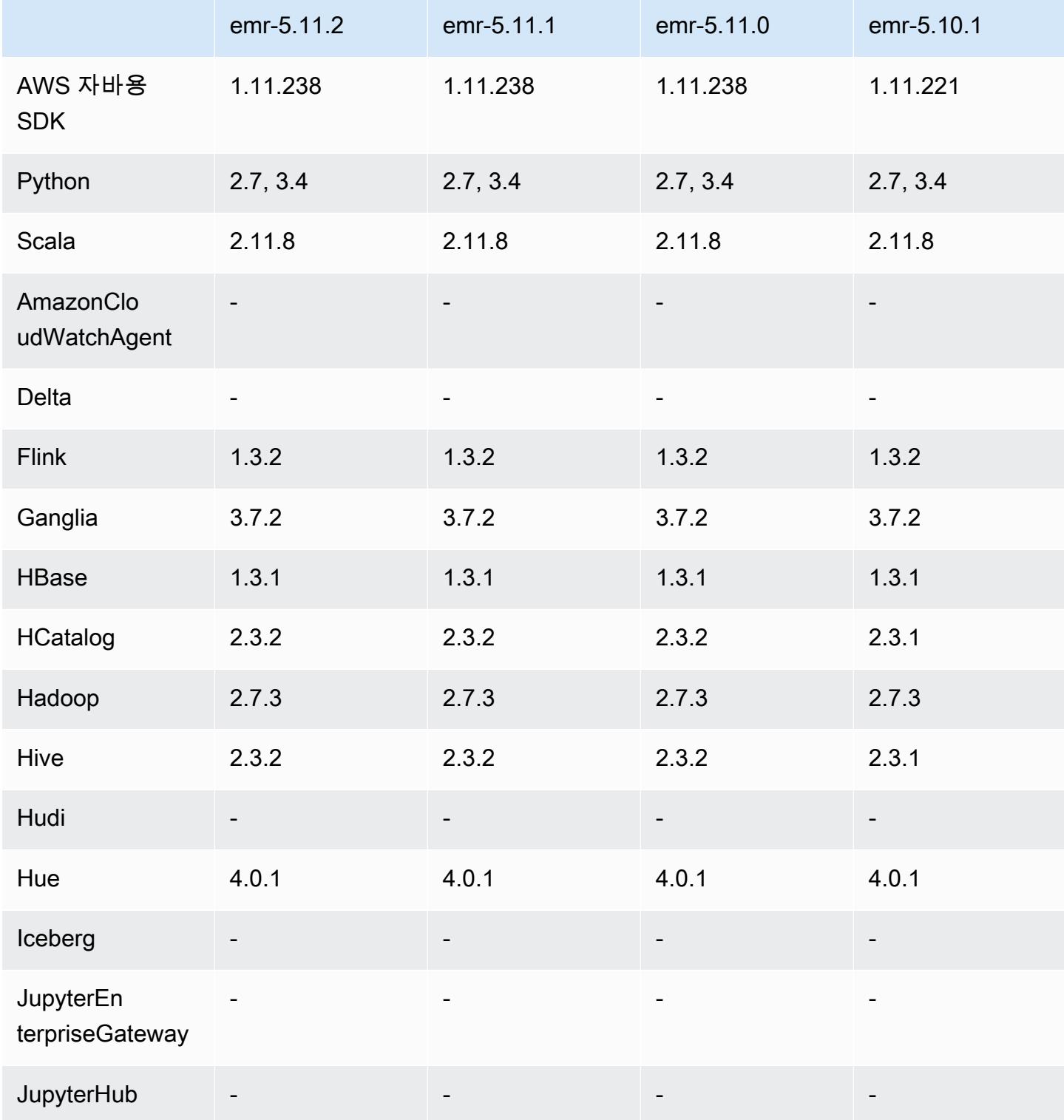

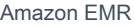

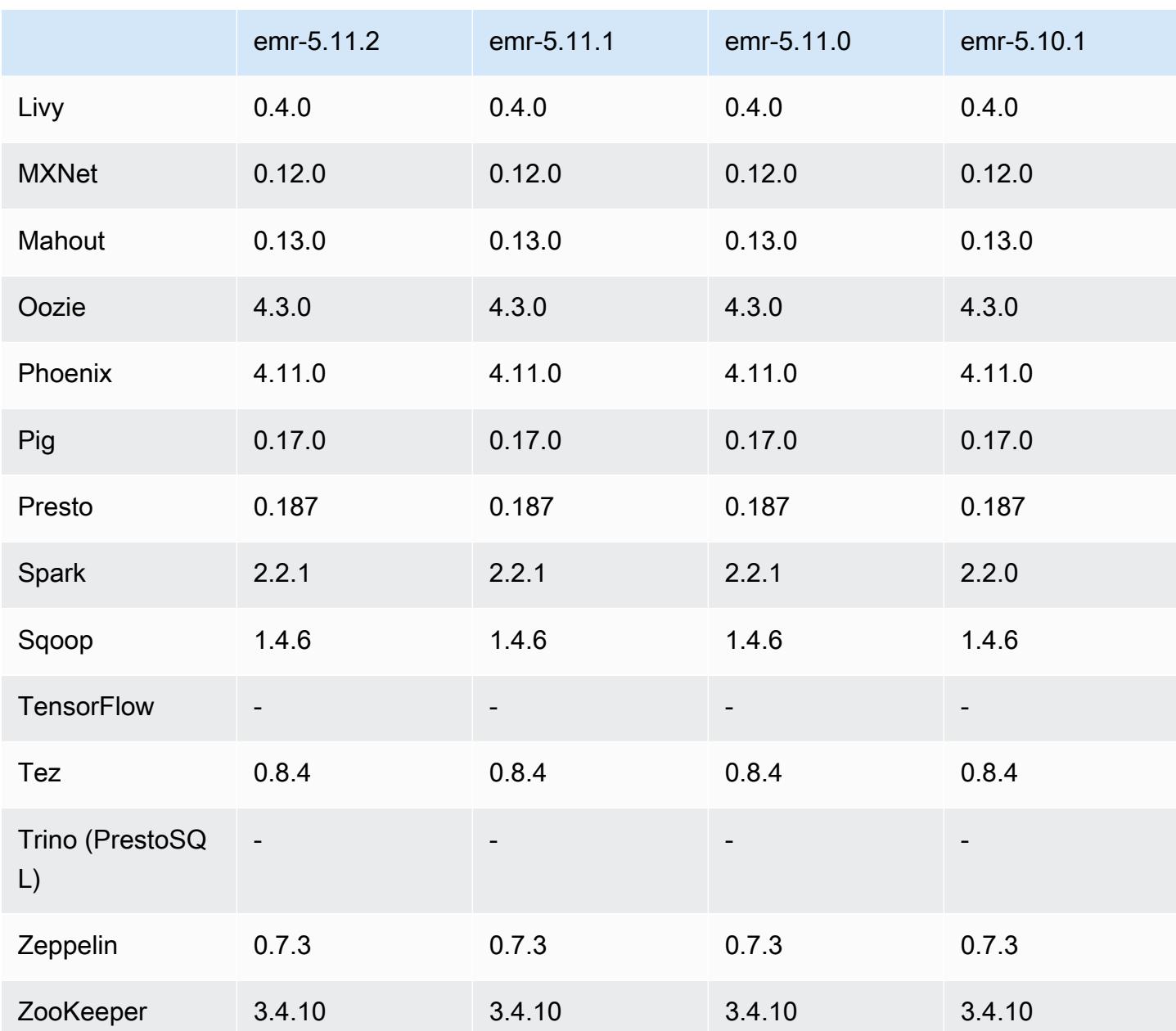

#### 5.11.2 릴리스 정보

다음 릴리스 정보에는 Amazon EMR 릴리스 5.11.2에 대한 정보가 포함됩니다. 변경 사항은 5.11.1에 관련됩니다.

최초 릴리스 날짜: 2018년 8월 29일

변경 사항, 향상된 기능 및 해결된 문제

• 이 릴리스는 잠재적인 보안 취약점을 해결합니다.

### 5.11.2 구성 요소 버전

이 릴리스를 통해 Amazon EMR이 설치하는 구성 요소는 다음과 같습니다. 일부는 빅 데이터 애플리 케이션 패키지의 일부로 설치됩니다. 나머지는 Amazon EMR에 고유하며 시스템 프로세스 및 기능을 위해 설치됩니다. 이는 일반적으로 emr 또는 aws로 시작됩니다. 최근 Amazon EMR 릴리스의 빅 데이 터 애플리케이션 패키지는 일반적으로 커뮤니티에서 발견된 최신 버전입니다. 가능한 한 빨리 Amazon EMR에서 커뮤니티 릴리스를 제공합니다.

Amazon EMR의 일부 구성 요소는 커뮤니티 버전과 다릅니다. 이러한 구성 요소에는 *CommunityVersion*-amzn-*EmrVersion* 양식의 버전 레이블이 있습니다. *EmrVersion*은 0에서 시작합니다. 예를 들어, 버전 2.2의 myapp-component라는 오픈 소스 커뮤니티 구성 요소가 다른 Amazon EMR 릴리스에 포함되도록 세 번 수정된 경우 해당 릴리스 버전은 2.2-amzn-2로 나열됩니 다.

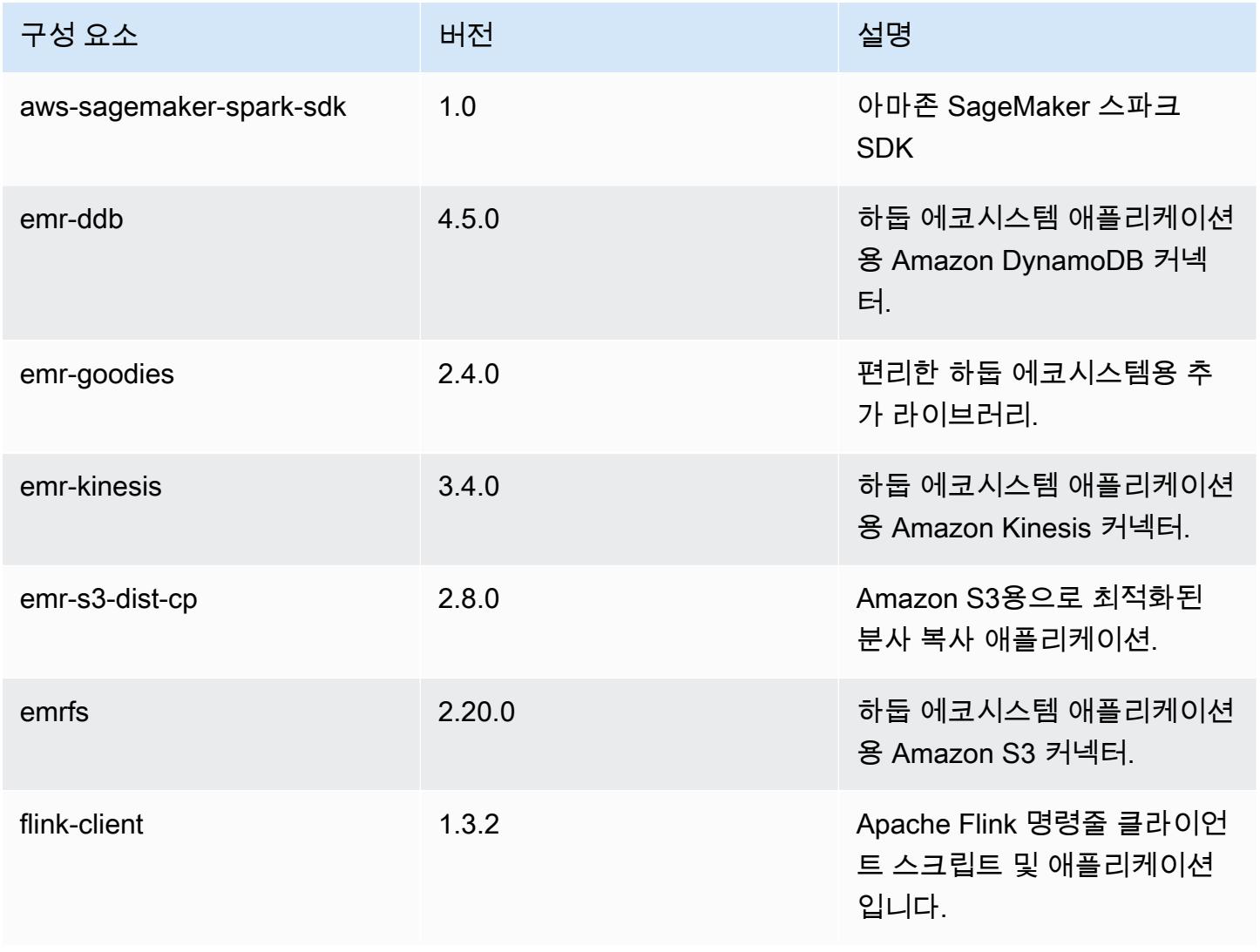

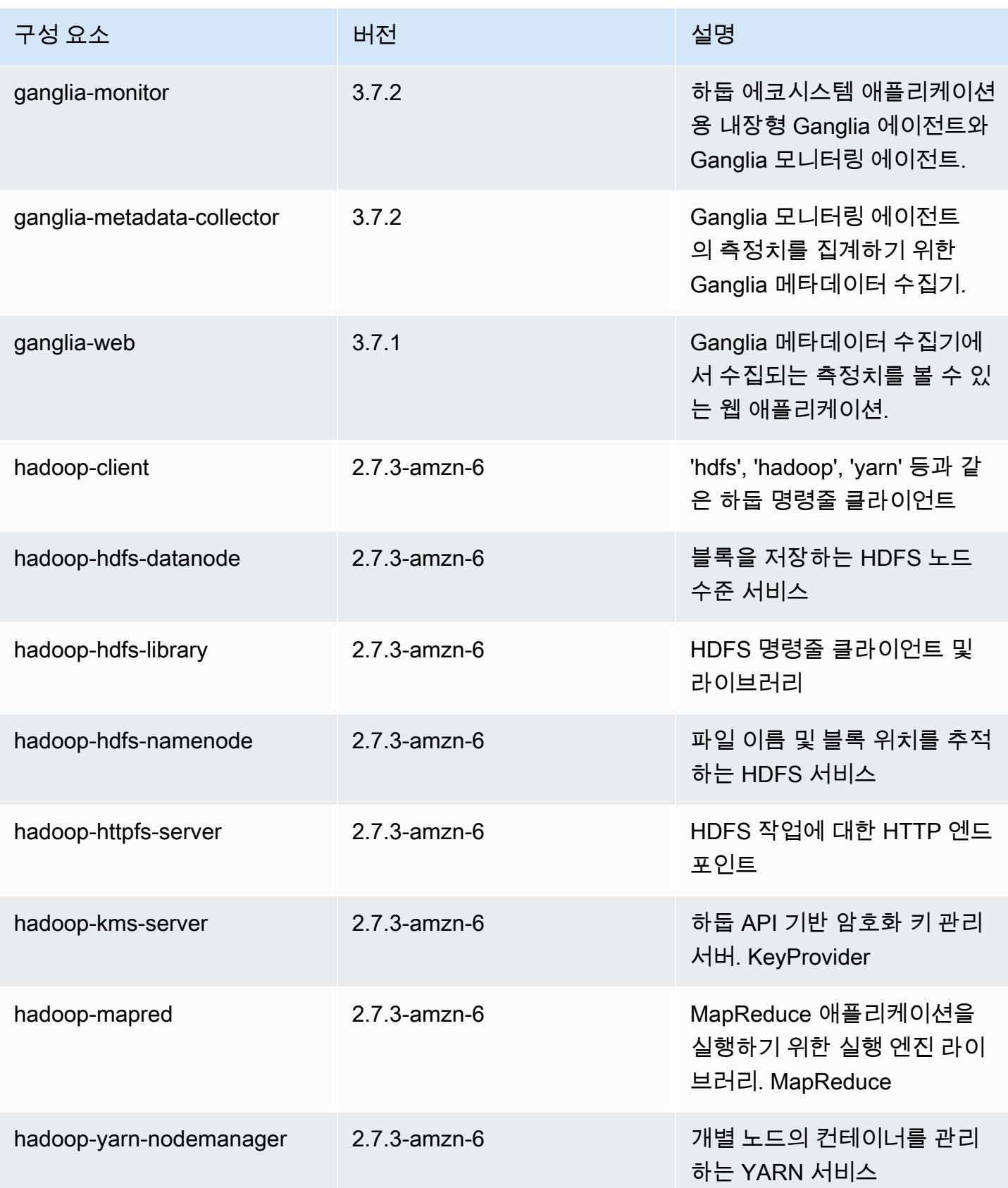

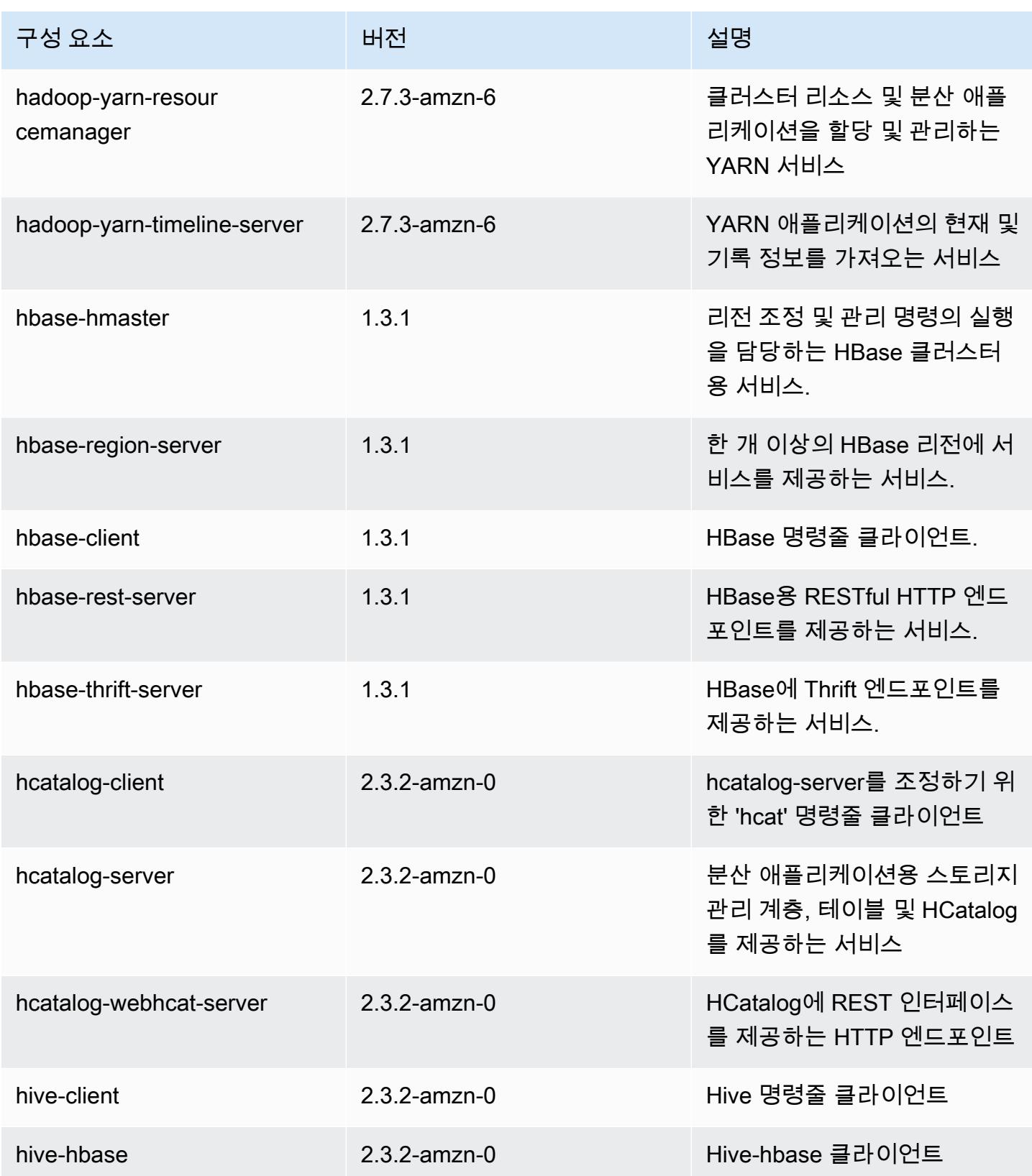

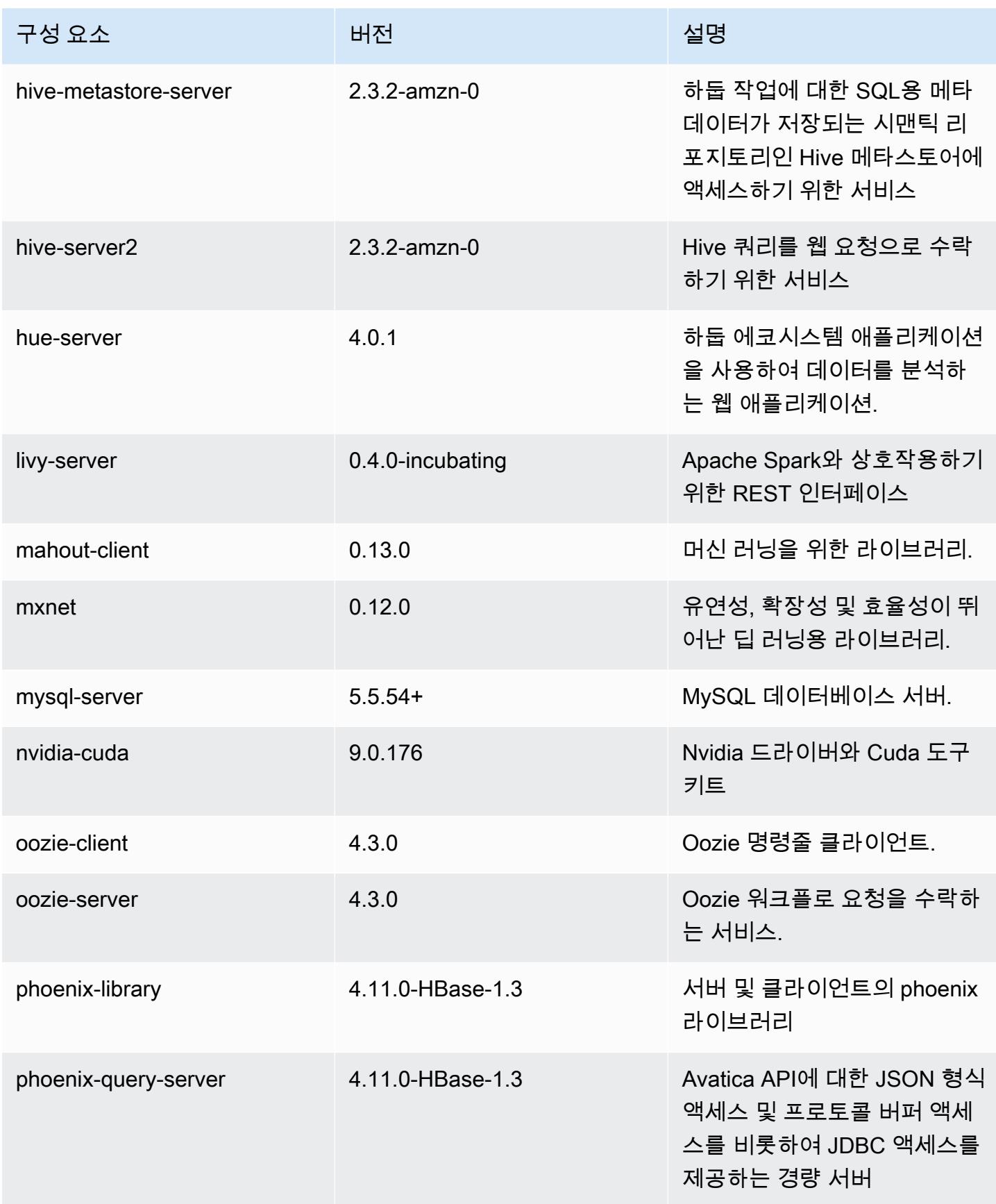

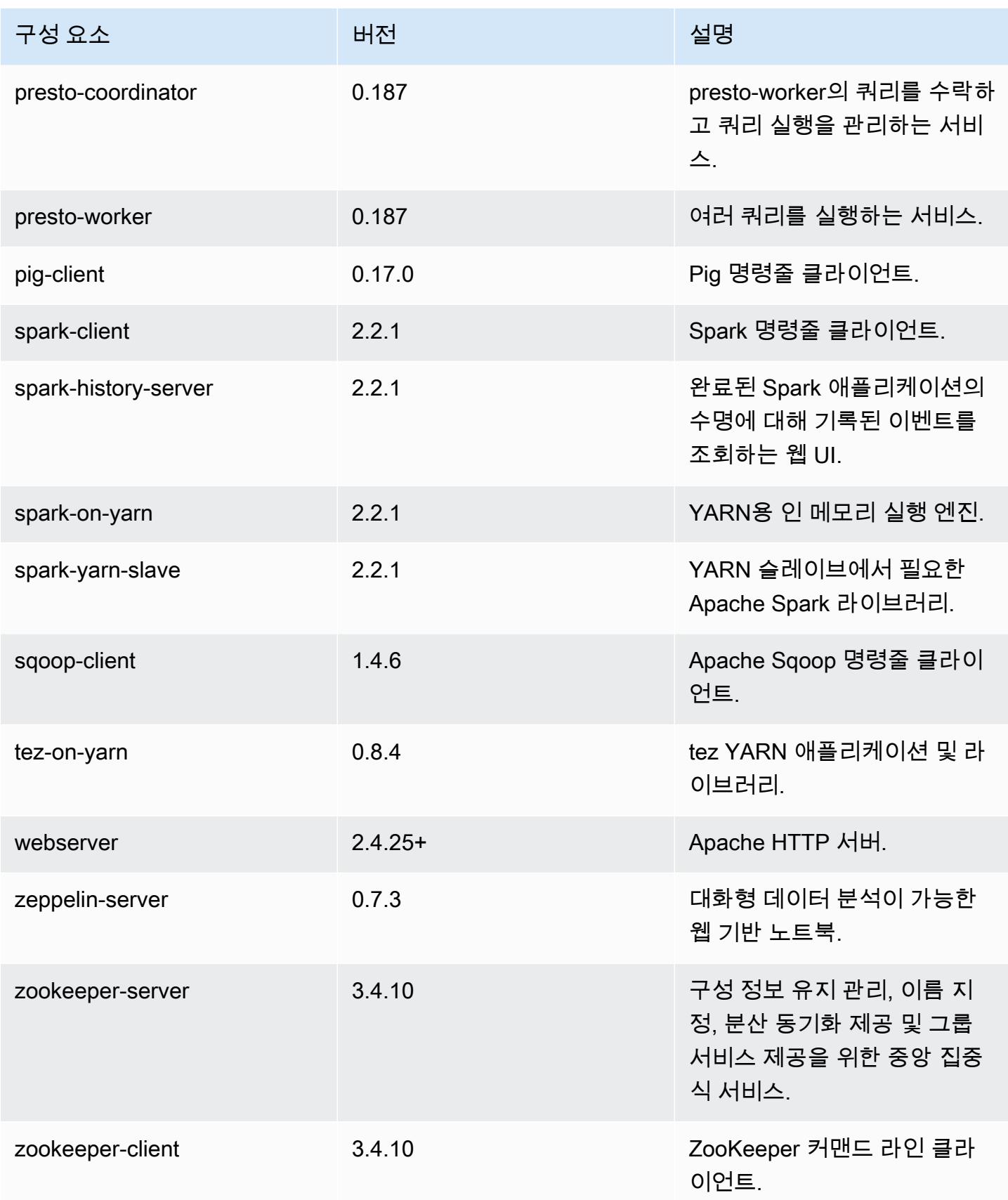

# 5.11.2 구성 분류

구성 분류를 사용하면 애플리케이션을 사용자 지정할 수 있습니다. 이는 종종 hive-site.xml과 같 이 애플리케이션의 구성 XML 파일에 해당합니다. 자세한 정보는 <u>애플리케이션 구성</u>을 참조하세요.

#### emr-5.11.2 분류

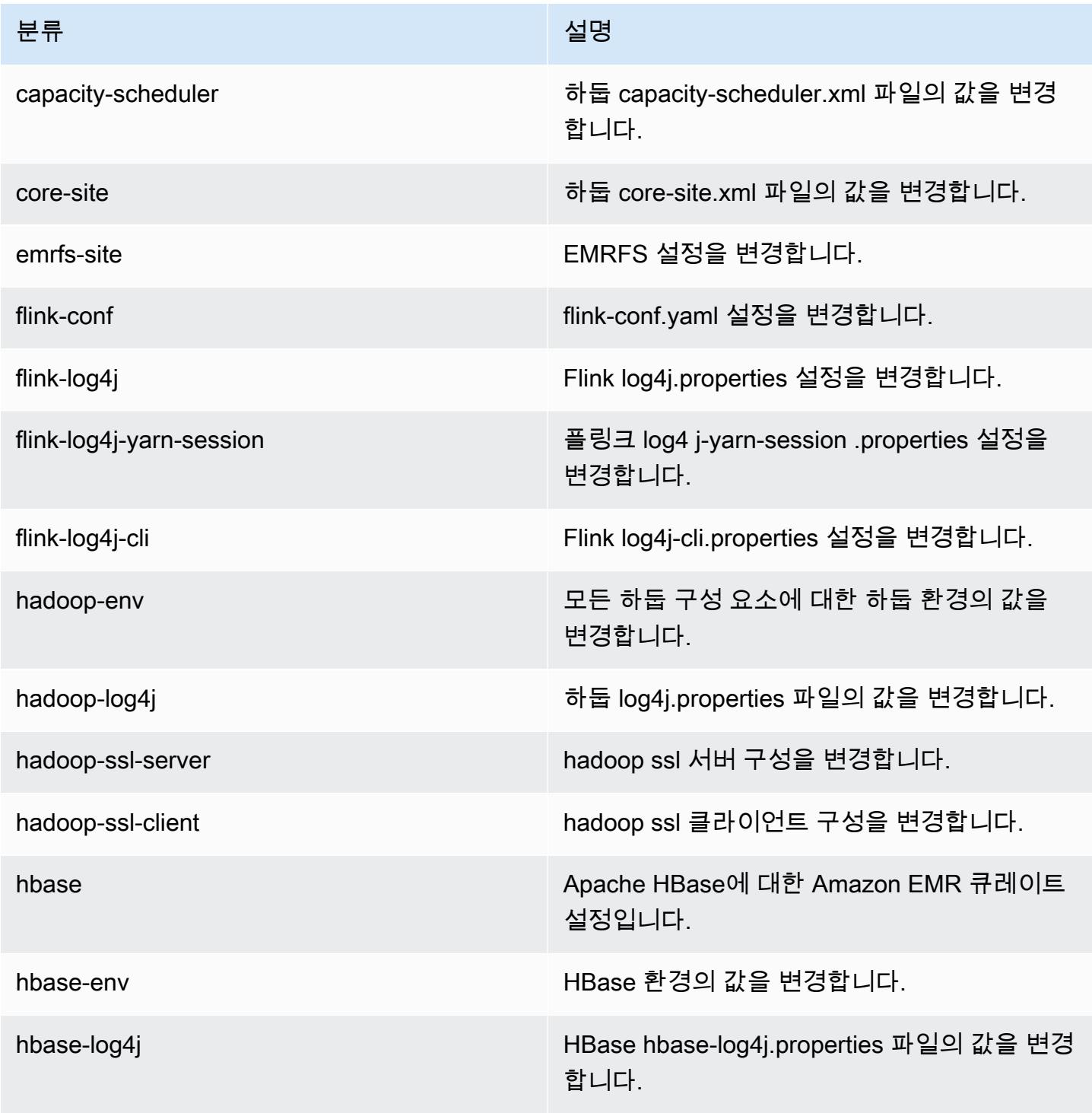

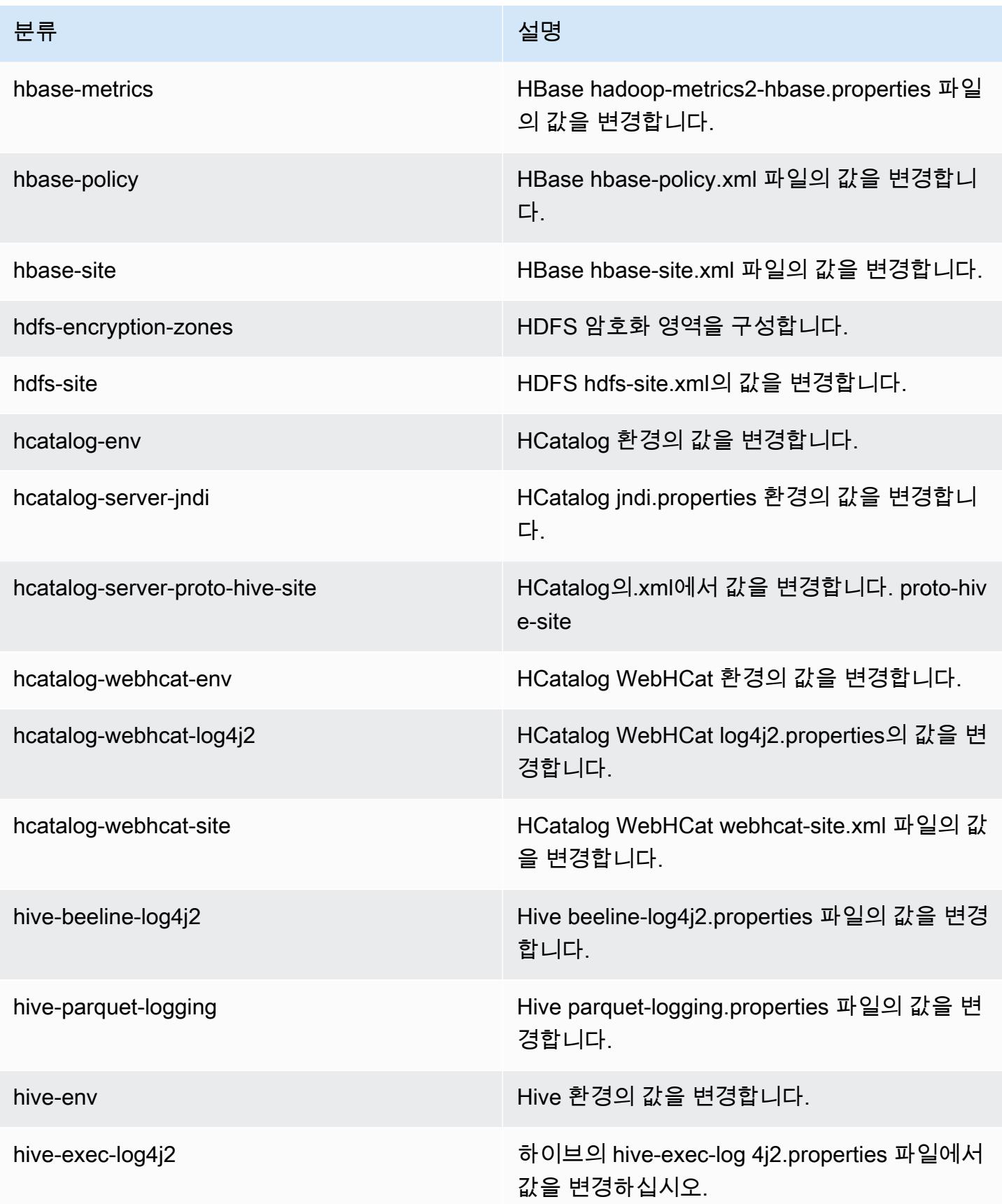

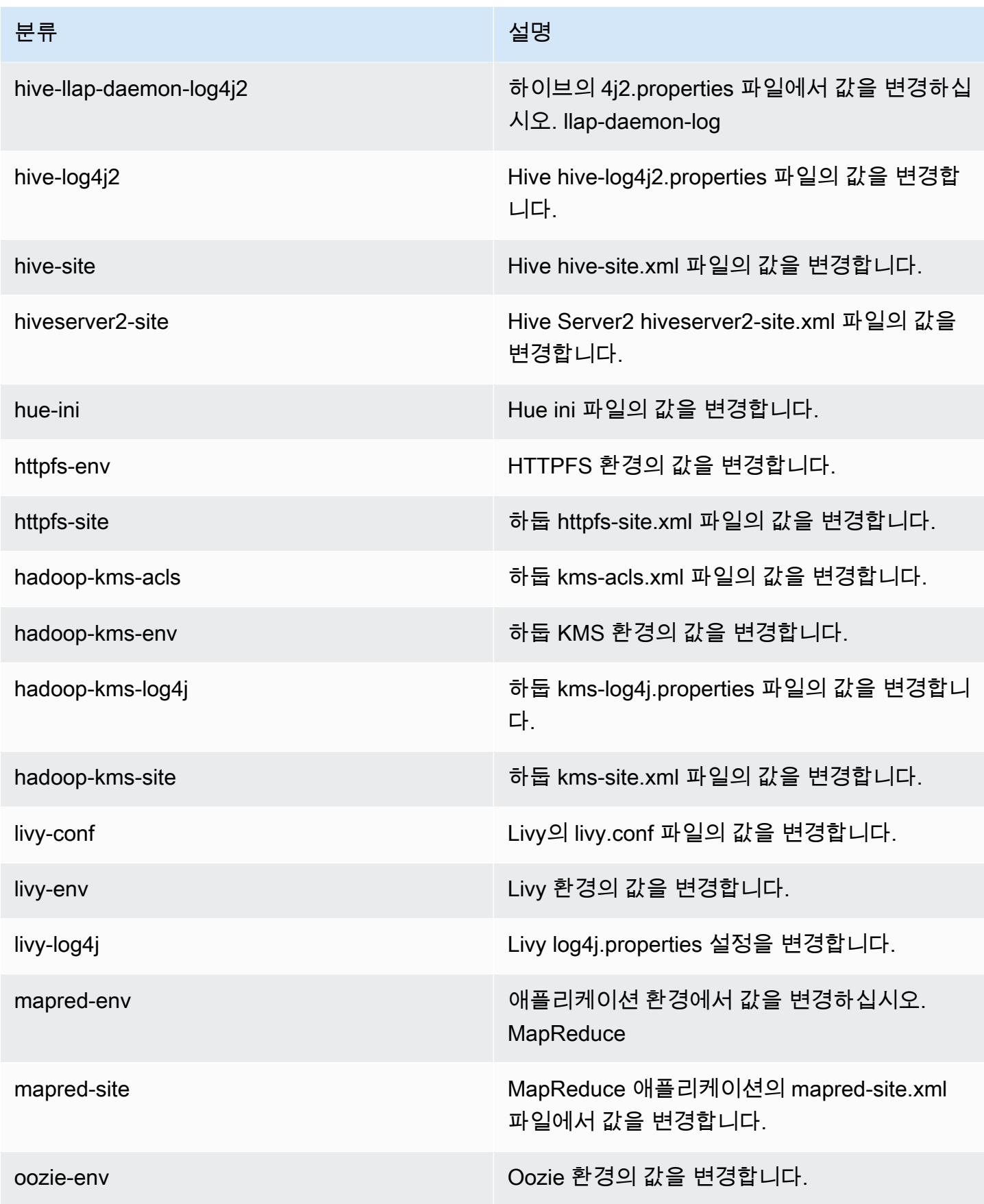

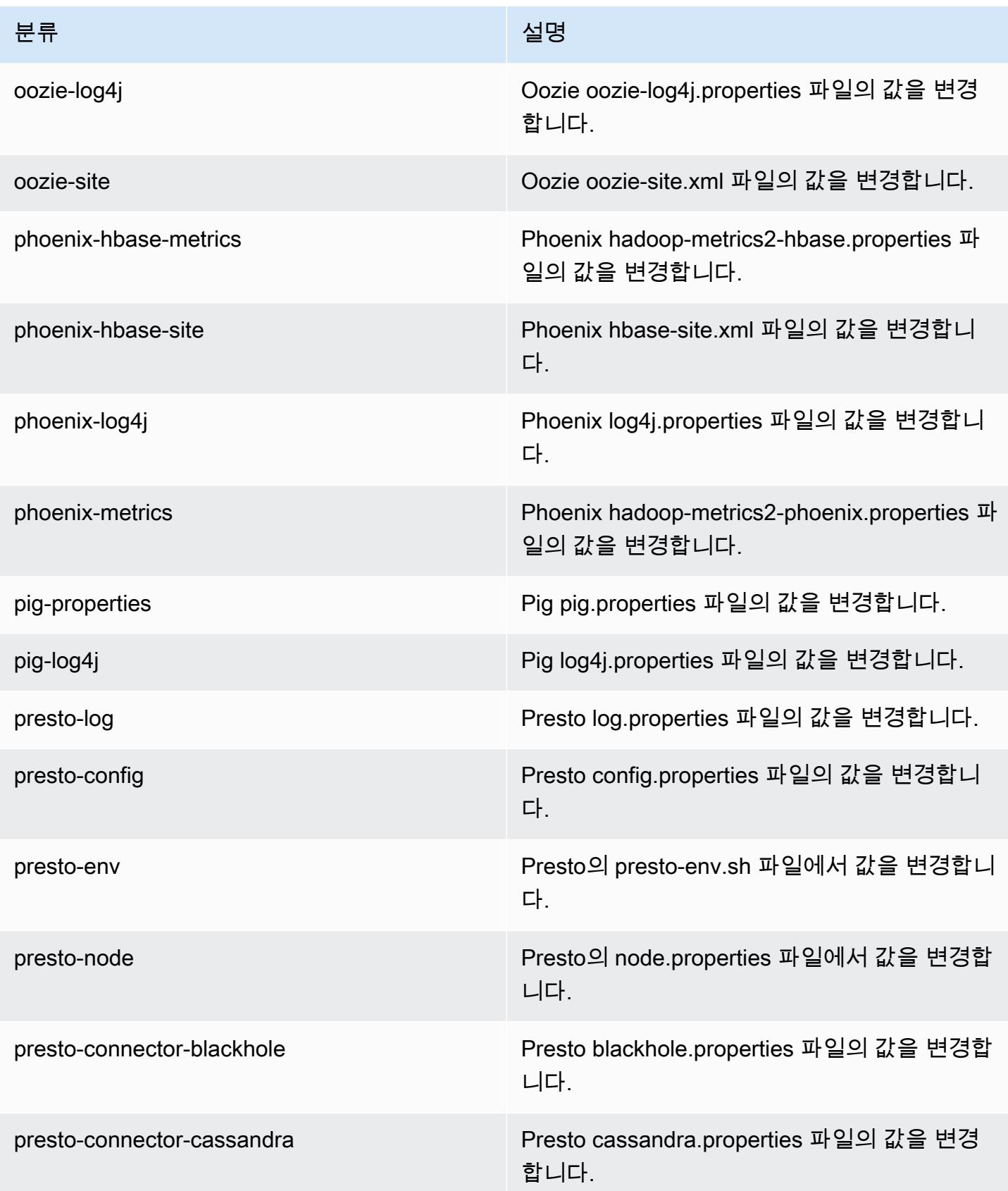

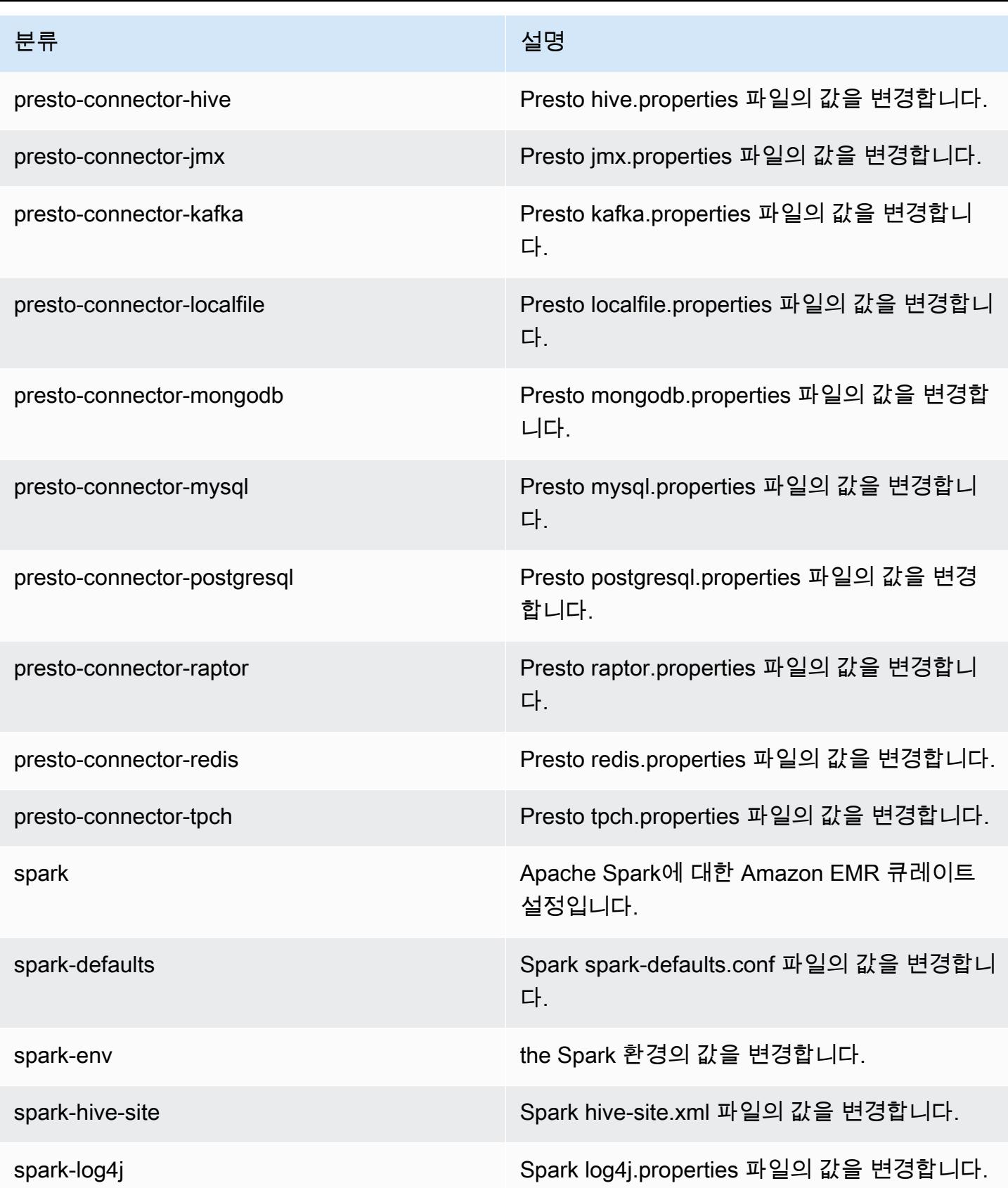

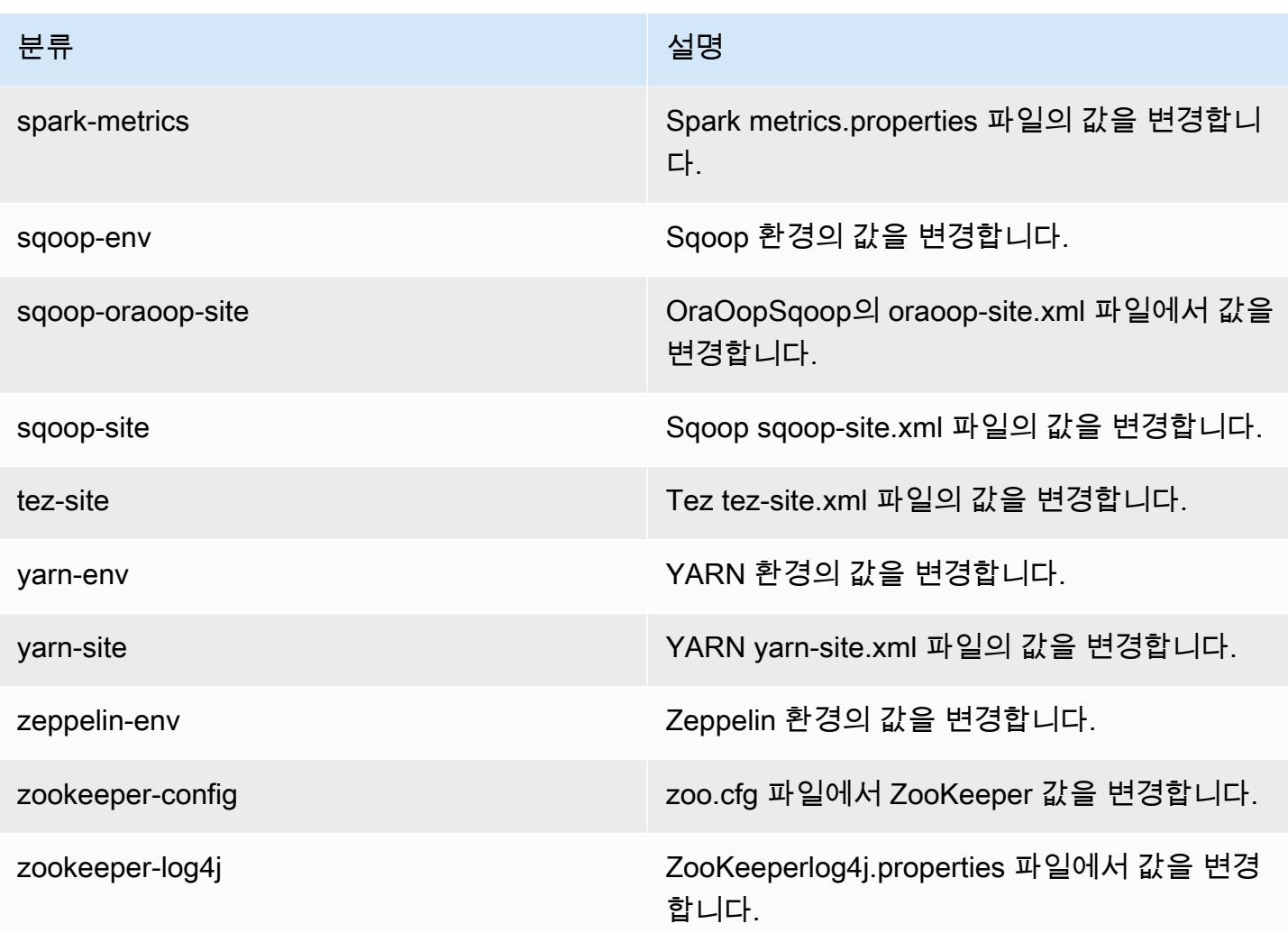

# Amazon EMR 릴리스 5.11.1

#### 5.11.1 애플리케이션 버전

이 릴리스에서 지원되는 애플리케이션은 [Flink,](https://flink.apache.org/) [Ganglia,](http://ganglia.info) [HBase](http://hbase.apache.org/), [HCatalog,](https://cwiki.apache.org/confluence/display/Hive/HCatalog) [Hadoop,](http://hadoop.apache.org/docs/current/) [Hive](http://hive.apache.org/), [Hue,](http://gethue.com/) [Livy,](https://livy.incubator.apache.org/) [MXNet,](https://mxnet.incubator.apache.org/) [Mahout](http://mahout.apache.org/), [Oozie](http://oozie.apache.org/), [Phoenix](https://phoenix.apache.org/), [Pig](http://pig.apache.org/), [Presto,](https://prestodb.io/) [Spark,](https://spark.apache.org/docs/latest/) [Sqoop,](http://sqoop.apache.org/) [Tez,](https://tez.apache.org/) [Zeppelin](https://zeppelin.incubator.apache.org/), [ZooKeeper](https://zookeeper.apache.org)입니다.

아래 테이블에는 이번 Amazon EMR 릴리스에서 사용할 수 있는 애플리케이션 버전과 이전 세 가지 Amazon EMR 릴리스(해당하는 경우)의 애플리케이션 버전이 나와 있습니다.

각 Amazon EMR 릴리스에서 애플리케이션 버전의 전체 기록은 다음 주제를 참조하세요.

- [Amazon EMR 7.x 릴리스의 애플리케이션 버전](#page-23-0)
- [Amazon EMR 6.x 릴리스의 애플리케이션 버전](#page-75-0)
- [Amazon EMR 5.x 릴리스의 애플리케이션 버전](#page-902-0)

## • [Amazon EMR 4.x 릴리스의 애플리케이션 버전](#page-2264-0)

# 애플리케이션 버전 정보

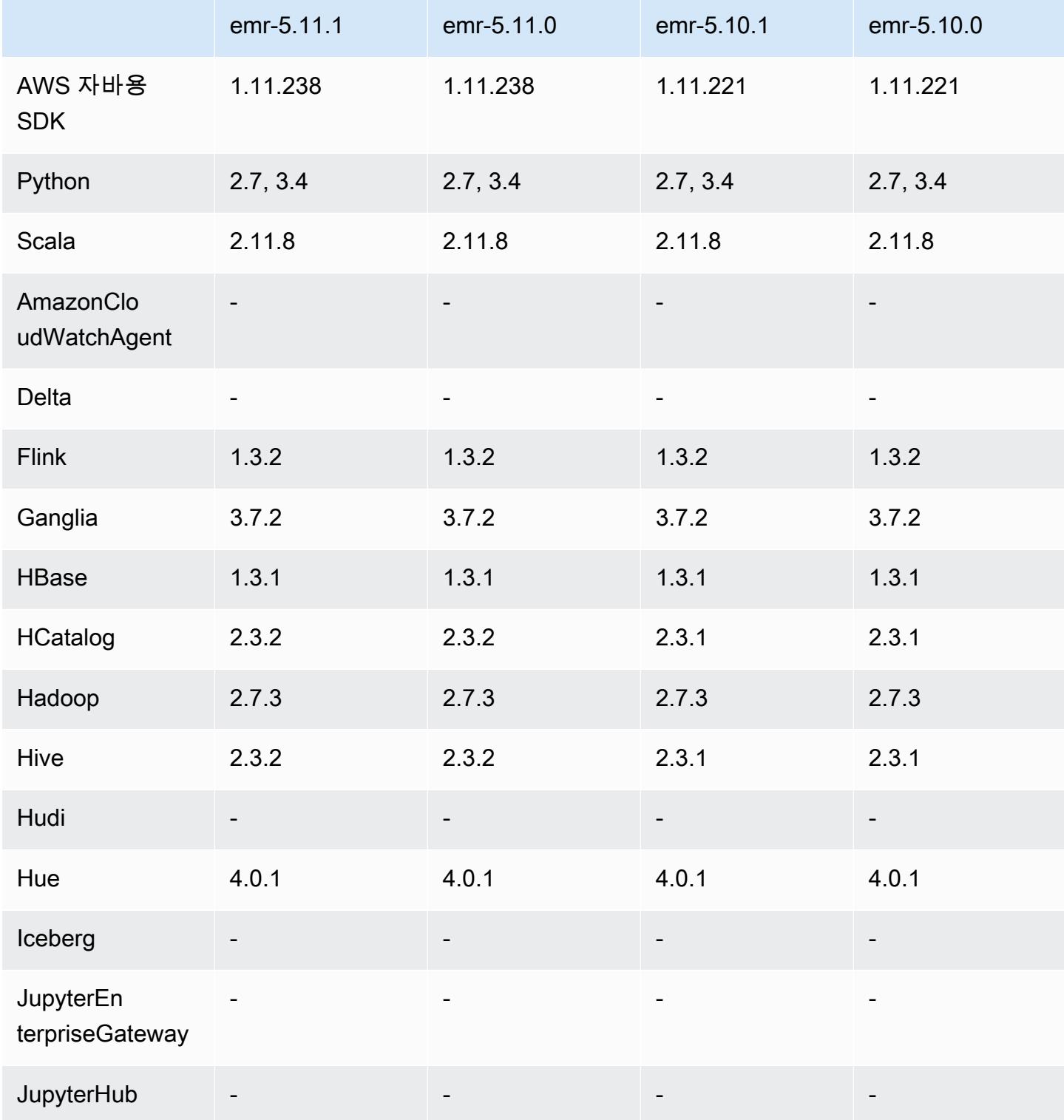

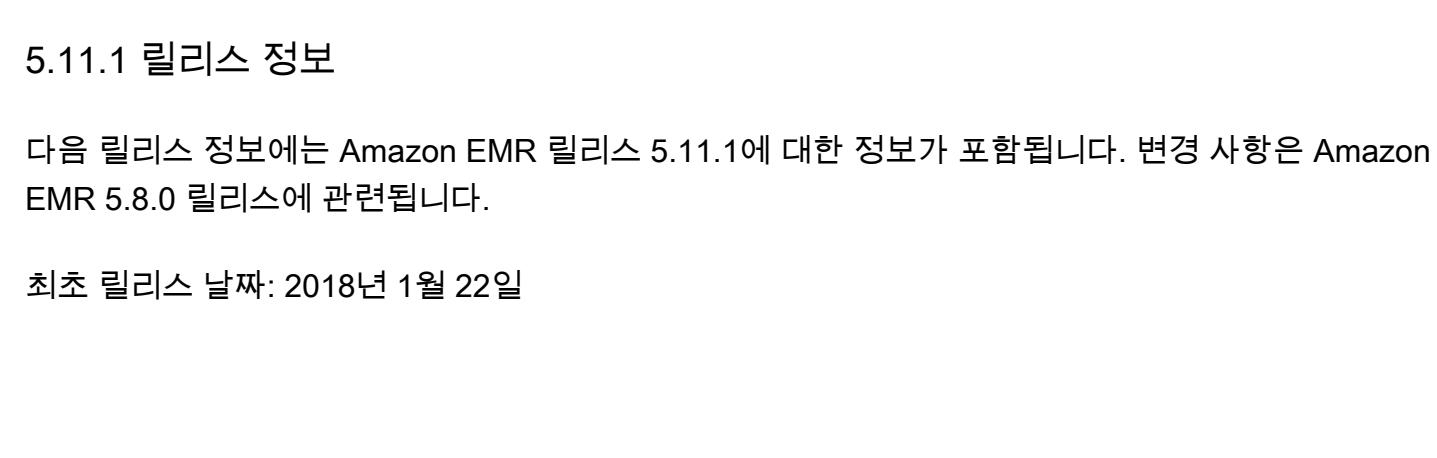

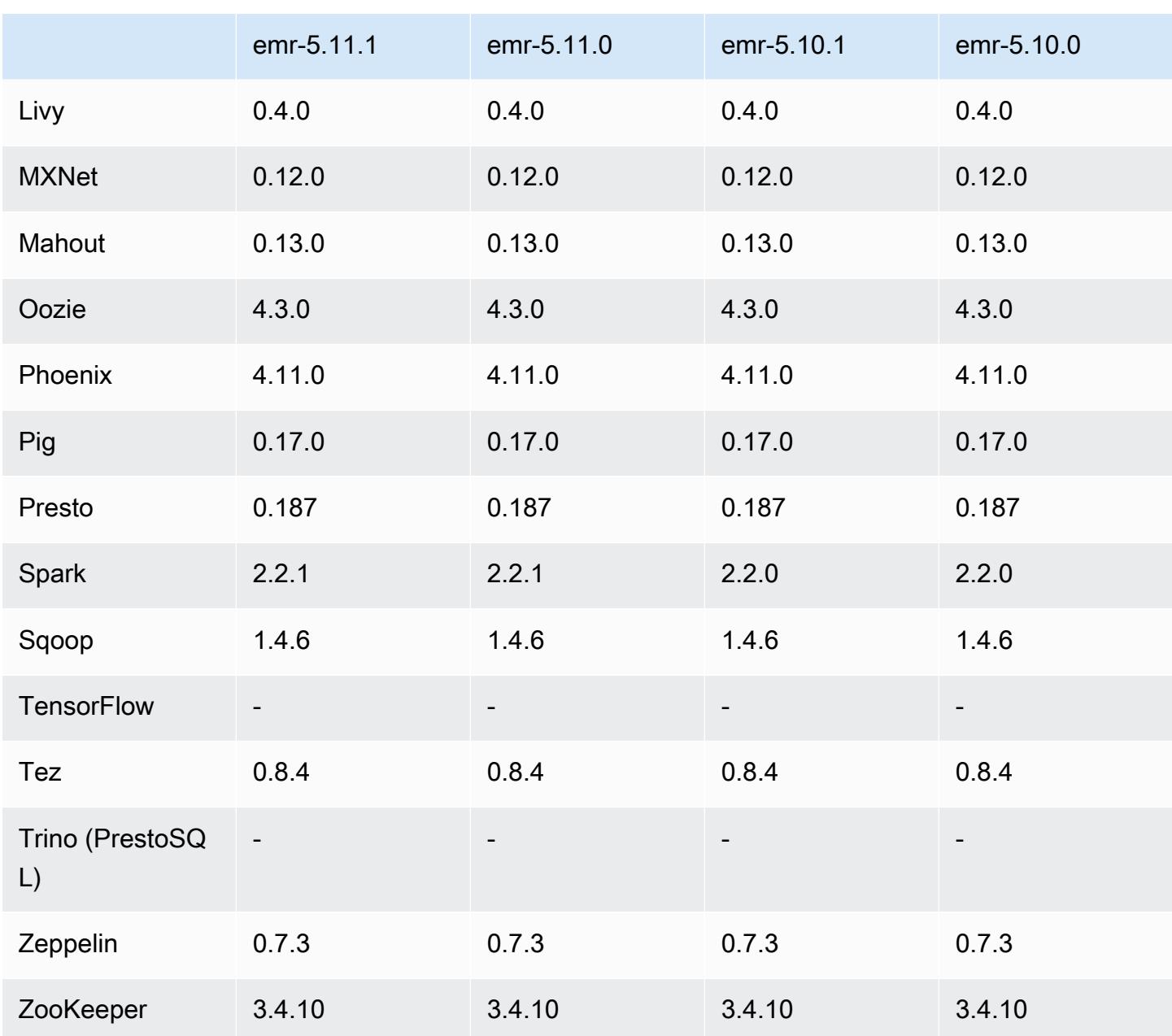

#### 변경 사항, 향상된 기능 및 해결된 문제

• 추론적 실행과 관련된 취약성을 해결하기 위해 Amazon EMR의 기본 Amazon Linux AMI에서 Amazon Linux 커널을 업데이트했습니다(CVE-2017-5715, CVE-2017-5753, CVE-2017-5754). 자세 한 정보는 [https://aws.amazon.com/security/security-bulletins/AWS-2018-013/을](https://aws.amazon.com/security/security-bulletins/AWS-2018-013/) 참조하세요.

#### 5.11.1 구성 요소 버전

이 릴리스를 통해 Amazon EMR이 설치하는 구성 요소는 다음과 같습니다. 일부는 빅 데이터 애플리 케이션 패키지의 일부로 설치됩니다. 나머지는 Amazon EMR에 고유하며 시스템 프로세스 및 기능을 위해 설치됩니다. 이는 일반적으로 emr 또는 aws로 시작됩니다. 최근 Amazon EMR 릴리스의 빅 데이 터 애플리케이션 패키지는 일반적으로 커뮤니티에서 발견된 최신 버전입니다. 가능한 한 빨리 Amazon EMR에서 커뮤니티 릴리스를 제공합니다.

Amazon EMR의 일부 구성 요소는 커뮤니티 버전과 다릅니다. 이러한 구성 요소에는 *CommunityVersion*-amzn-*EmrVersion* 양식의 버전 레이블이 있습니다. *EmrVersion*은 0에서 시작합니다. 예를 들어, 버전 2.2의 myapp-component라는 오픈 소스 커뮤니티 구성 요소가 다른 Amazon EMR 릴리스에 포함되도록 세 번 수정된 경우 해당 릴리스 버전은 2.2-amzn-2로 나열됩니 다.

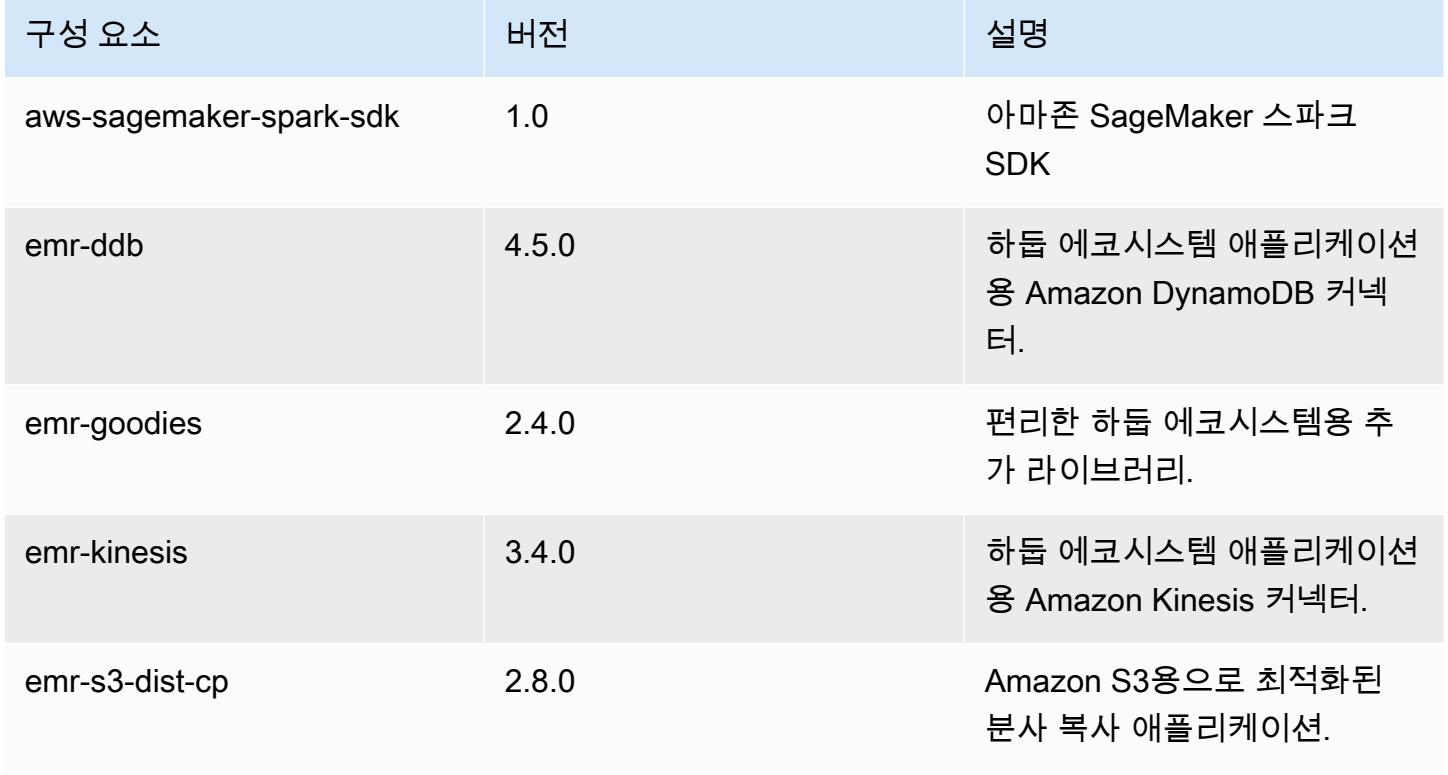

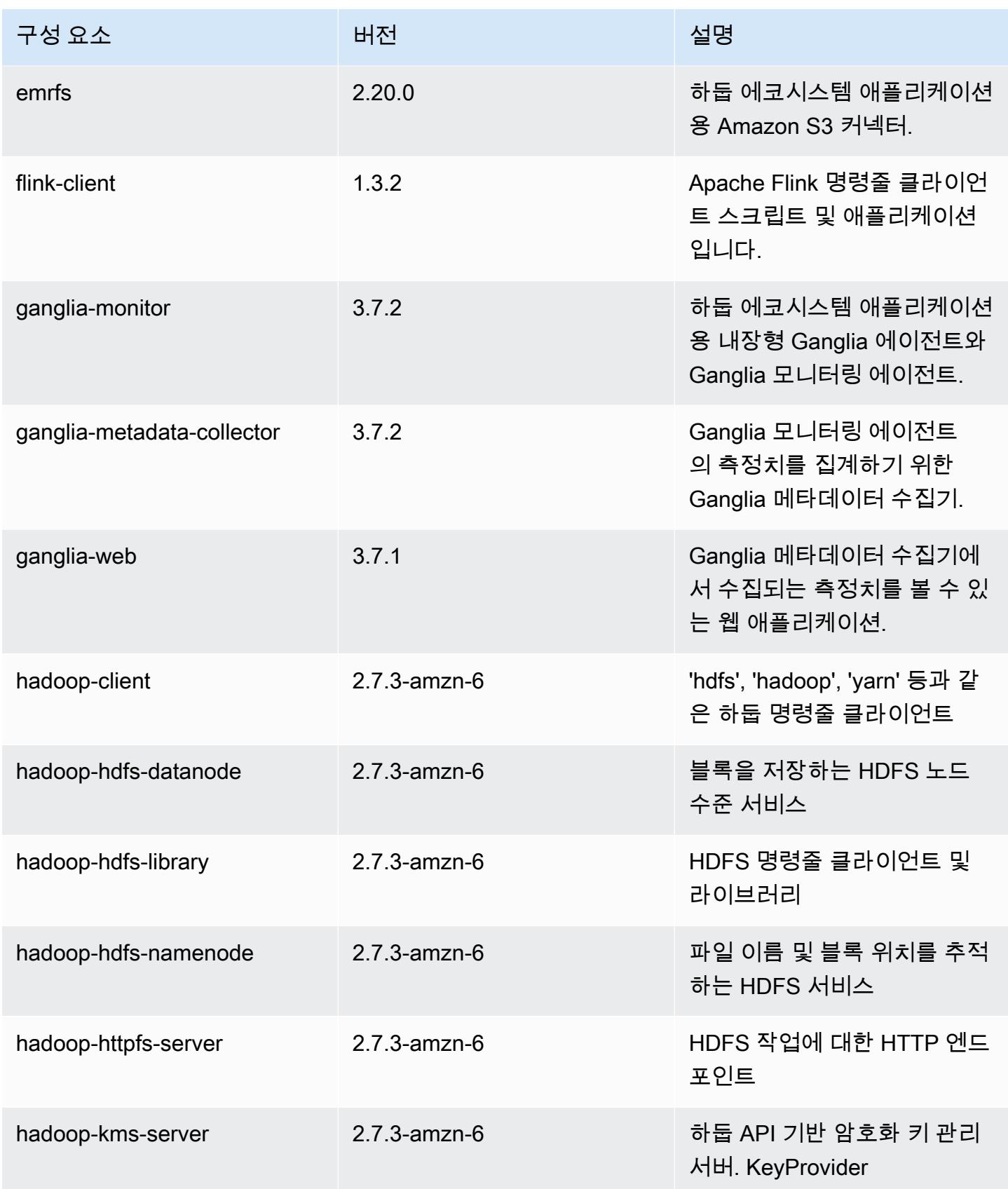

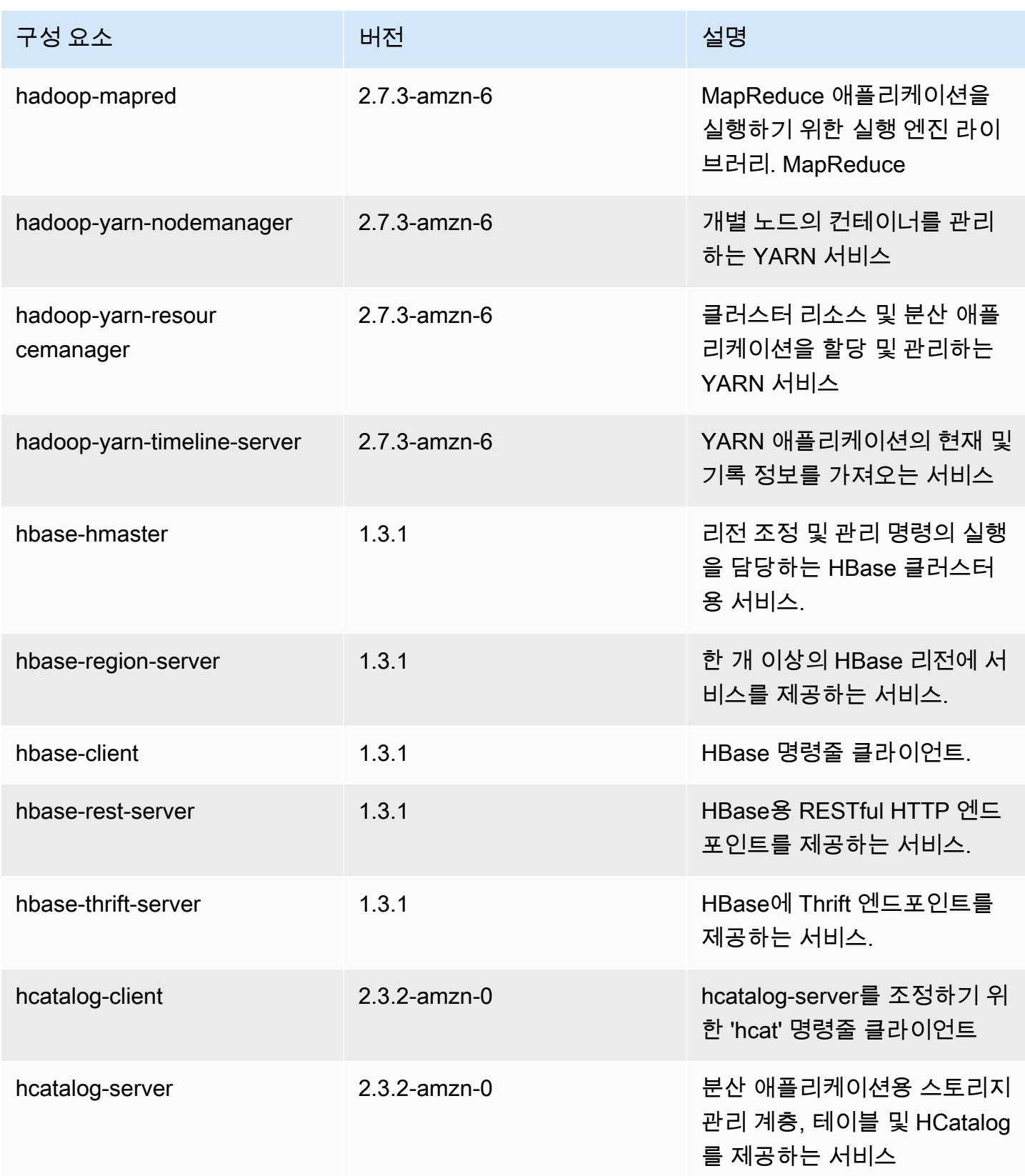

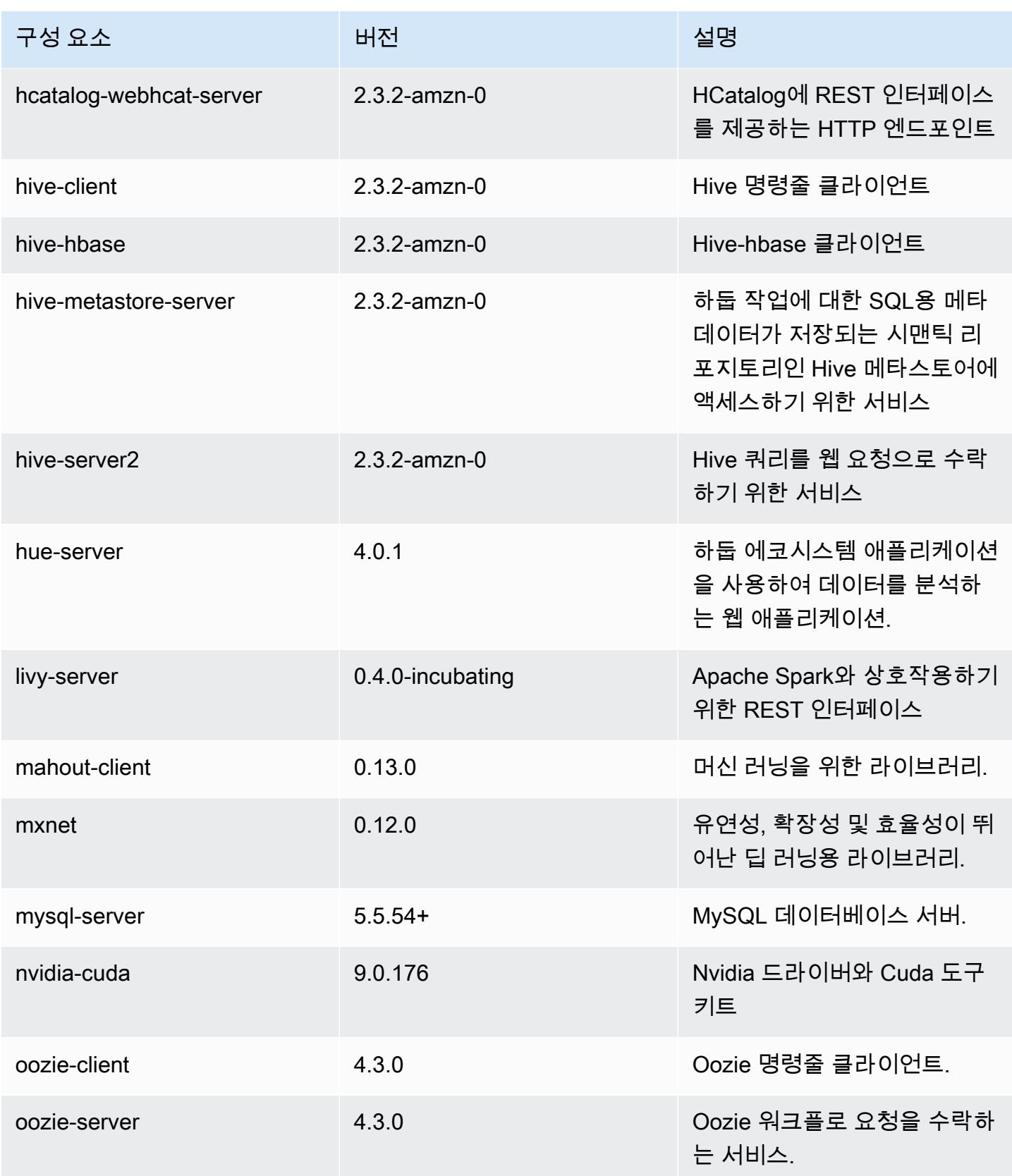

Amazon EMR 릴리즈 가이드

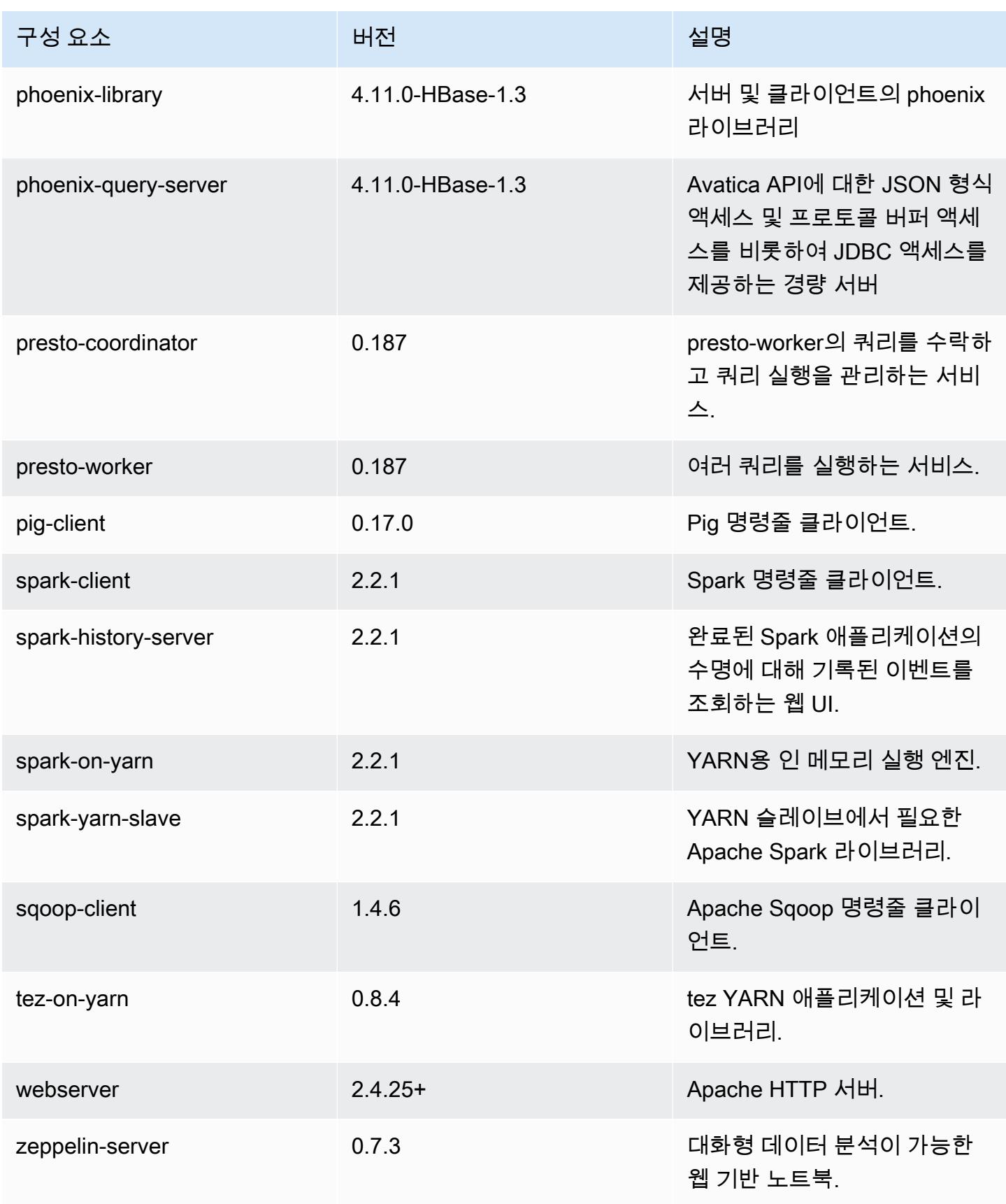

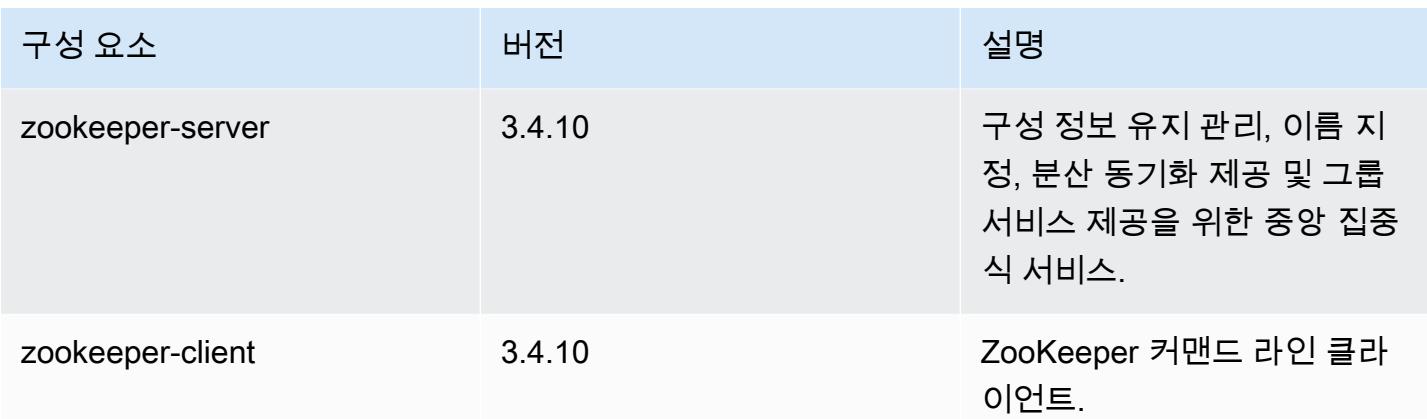

#### 5.11.1 구성 분류

구성 분류를 사용하면 애플리케이션을 사용자 지정할 수 있습니다. 이는 종종 hive-site.xml과 같 이 애플리케이션의 구성 XML 파일에 해당합니다. 자세한 정보는 [애플리케이션 구성을](#page-2965-0) 참조하세요.

emr-5.11.1 분류

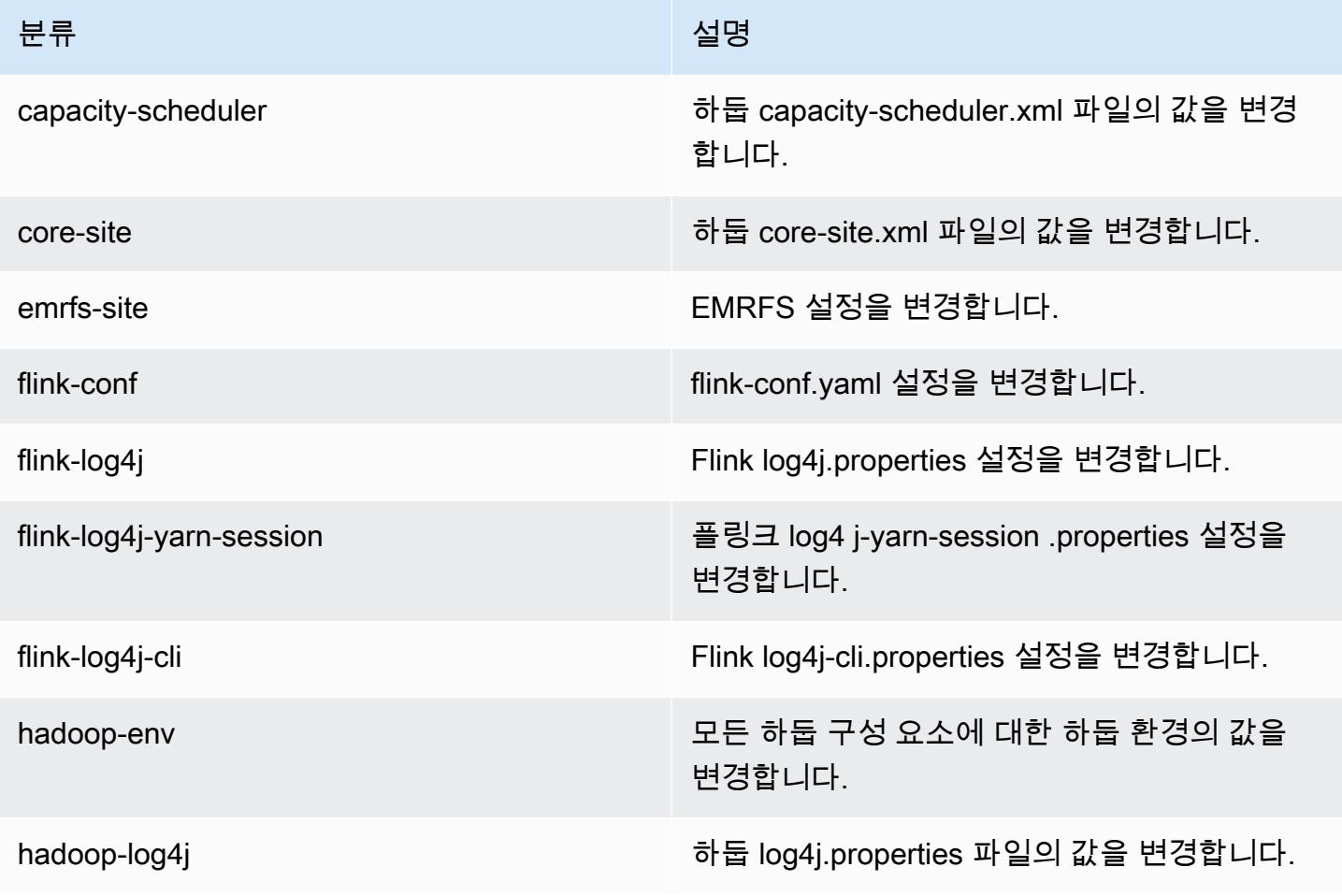

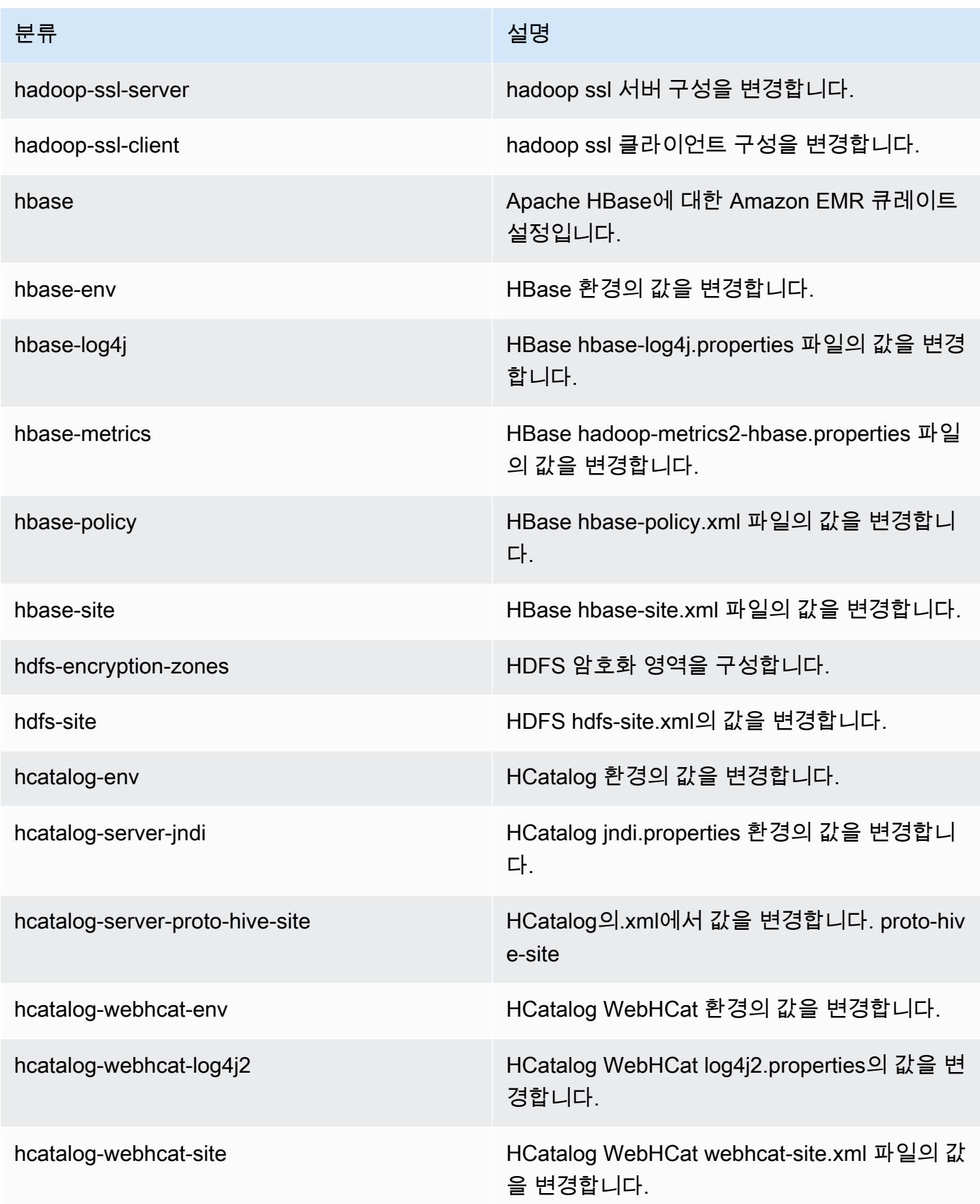

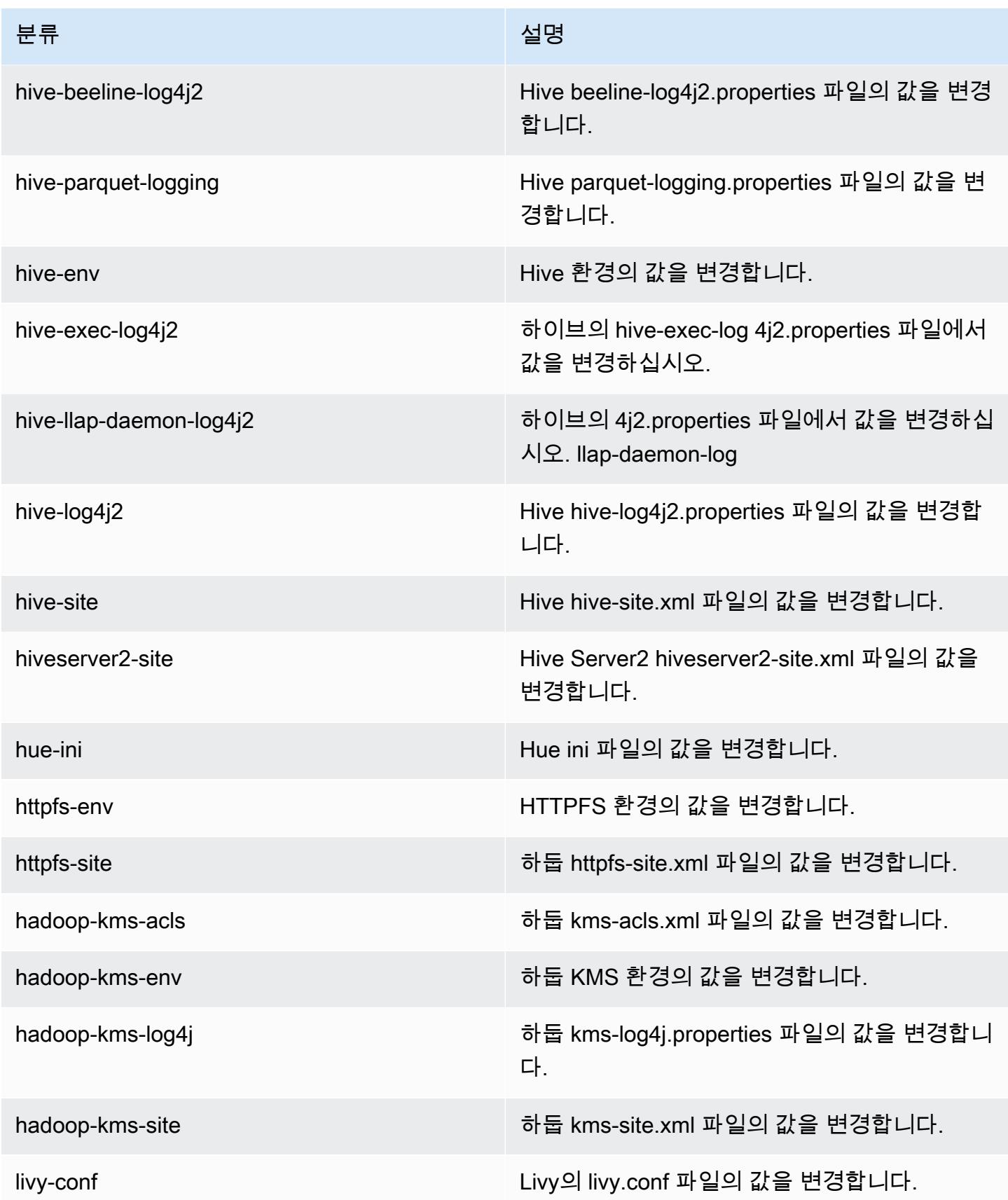
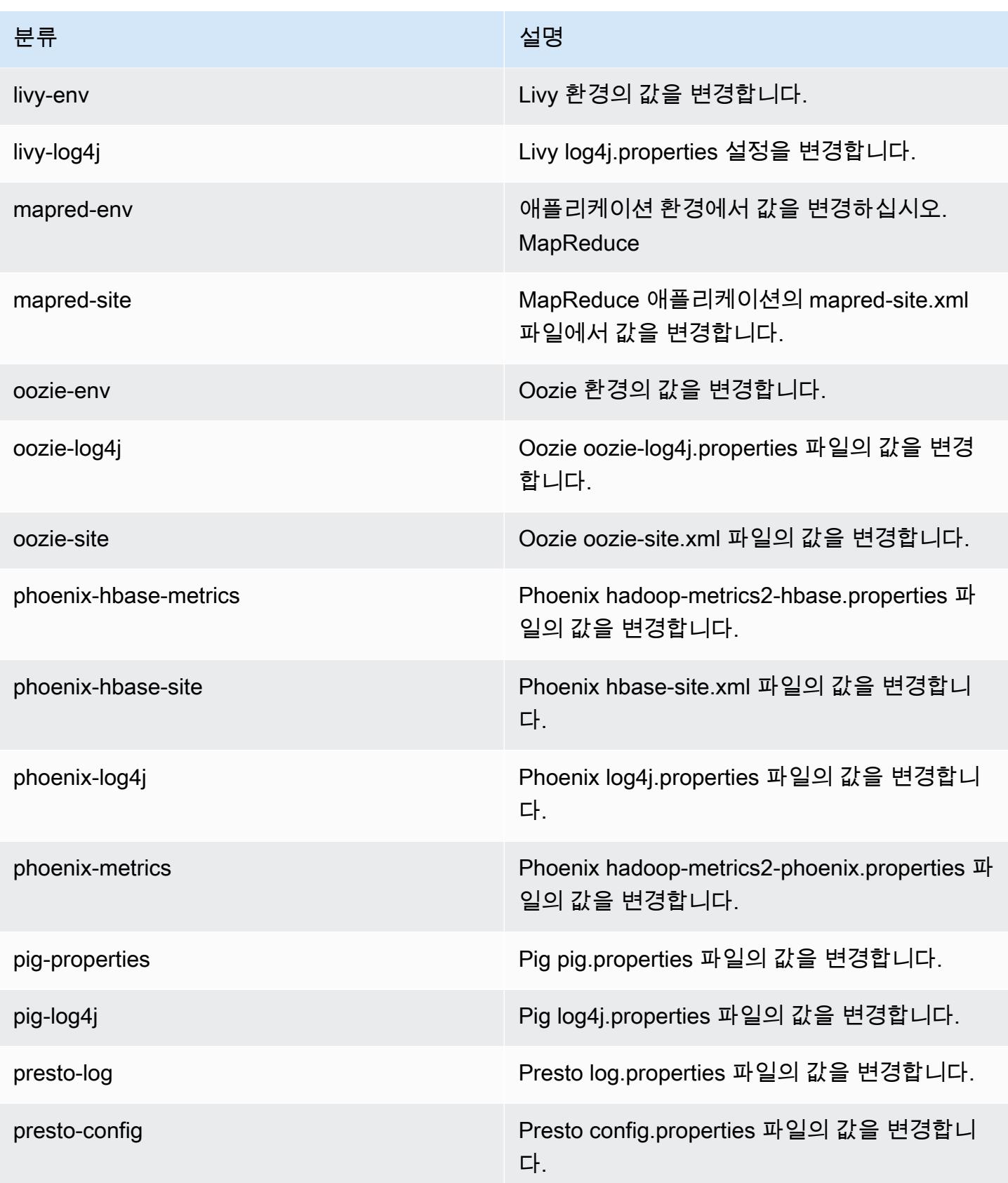

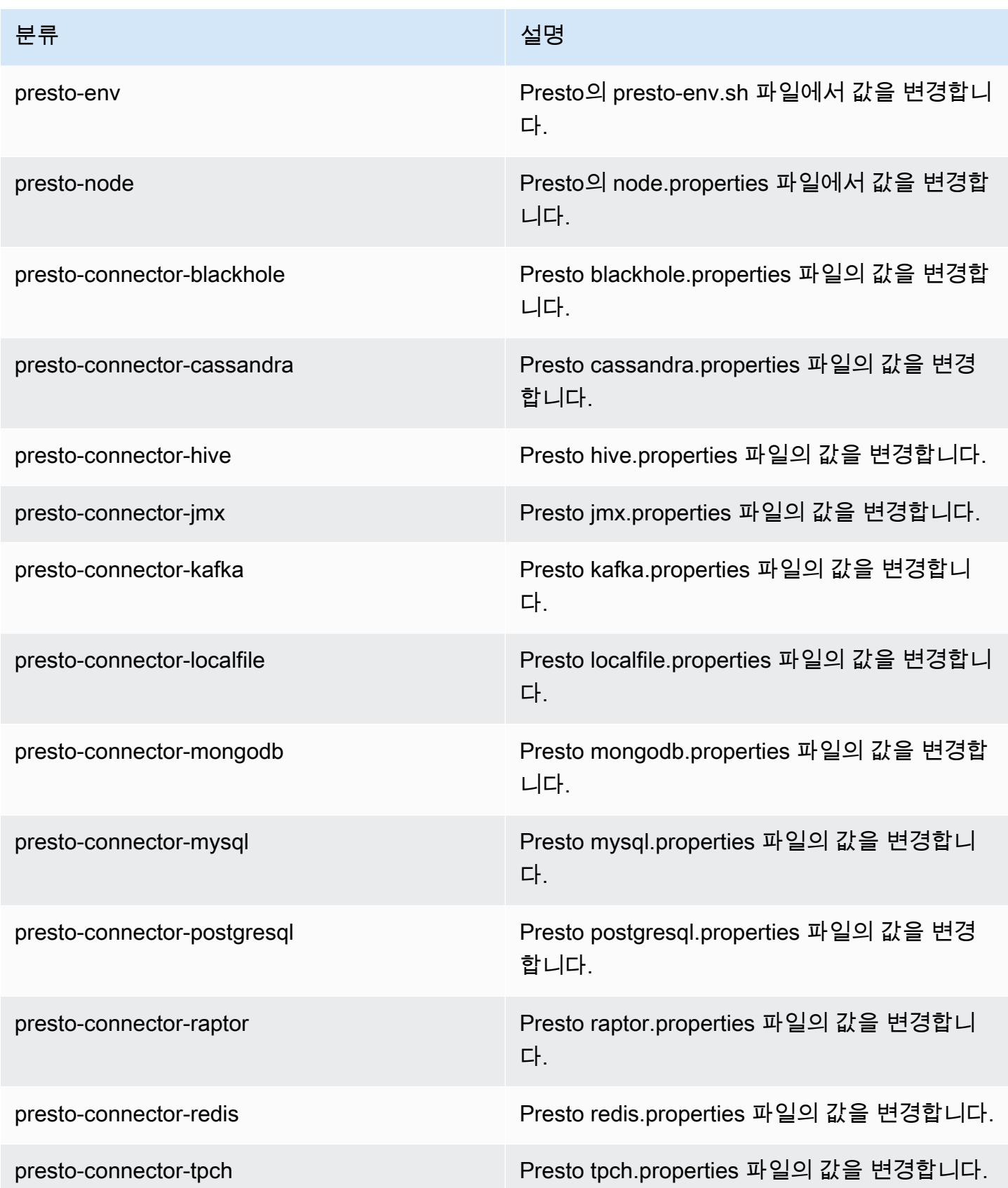

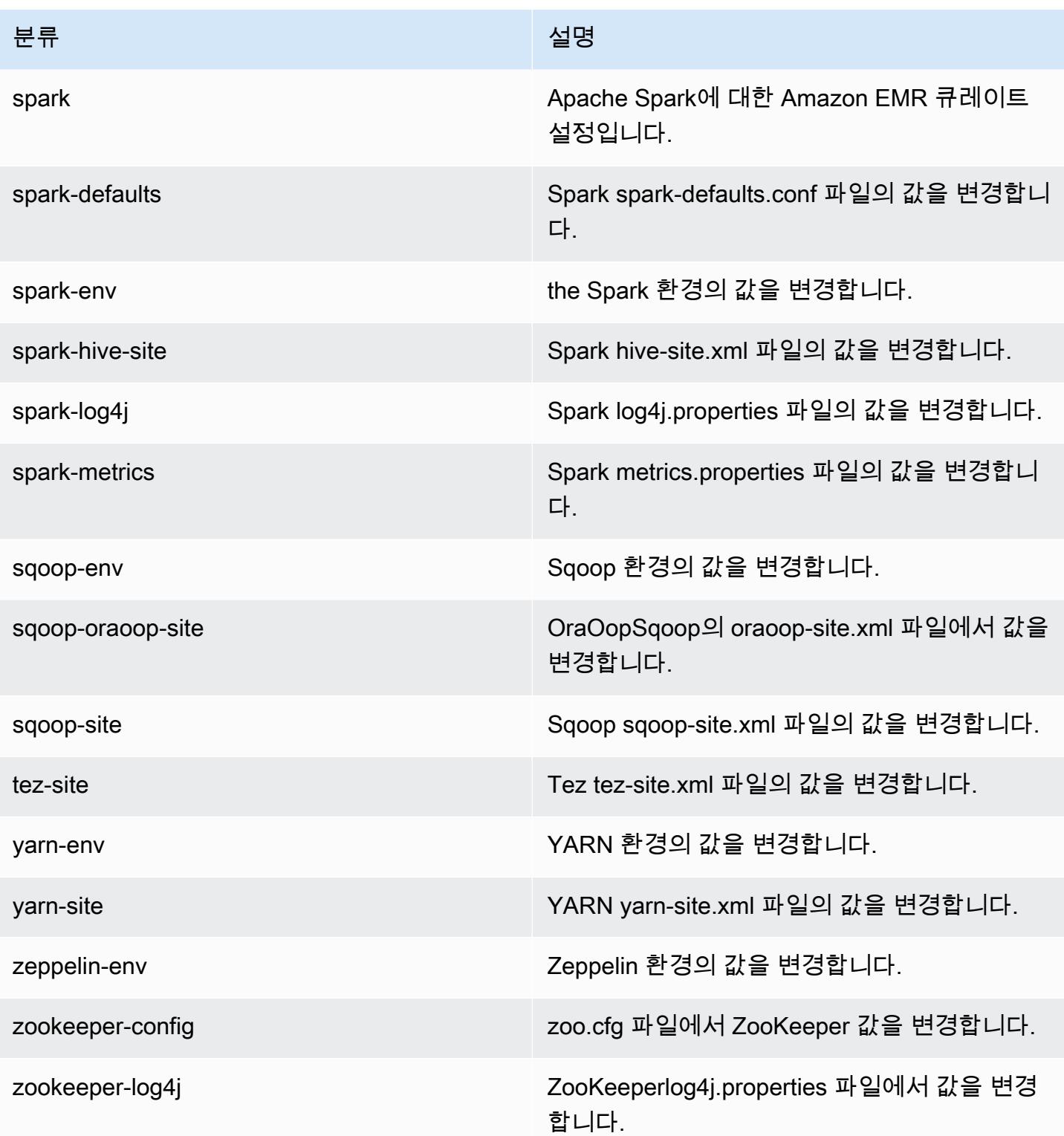

# Amazon EMR 릴리스 5.11.0

## 5.11.0 애플리케이션 버전

이 릴리스에서 지원되는 애플리케이션은 [Flink,](https://flink.apache.org/) [Ganglia,](http://ganglia.info) [HBase](http://hbase.apache.org/), [HCatalog,](https://cwiki.apache.org/confluence/display/Hive/HCatalog) [Hadoop,](http://hadoop.apache.org/docs/current/) [Hive](http://hive.apache.org/), [Hue,](http://gethue.com/) [Livy,](https://livy.incubator.apache.org/) [MXNet,](https://mxnet.incubator.apache.org/) [Mahout](http://mahout.apache.org/), [Oozie](http://oozie.apache.org/), [Phoenix](https://phoenix.apache.org/), [Pig](http://pig.apache.org/), [Presto,](https://prestodb.io/) [Spark,](https://spark.apache.org/docs/latest/) [Sqoop,](http://sqoop.apache.org/) [Tez,](https://tez.apache.org/) [Zeppelin](https://zeppelin.incubator.apache.org/), [ZooKeeper](https://zookeeper.apache.org)입니다.

아래 테이블에는 이번 Amazon EMR 릴리스에서 사용할 수 있는 애플리케이션 버전과 이전 세 가지 Amazon EMR 릴리스(해당하는 경우)의 애플리케이션 버전이 나와 있습니다.

각 Amazon EMR 릴리스에서 애플리케이션 버전의 전체 기록은 다음 주제를 참조하세요.

- [Amazon EMR 7.x 릴리스의 애플리케이션 버전](#page-23-0)
- [Amazon EMR 6.x 릴리스의 애플리케이션 버전](#page-75-0)
- [Amazon EMR 5.x 릴리스의 애플리케이션 버전](#page-902-0)
- [Amazon EMR 4.x 릴리스의 애플리케이션 버전](#page-2264-0)

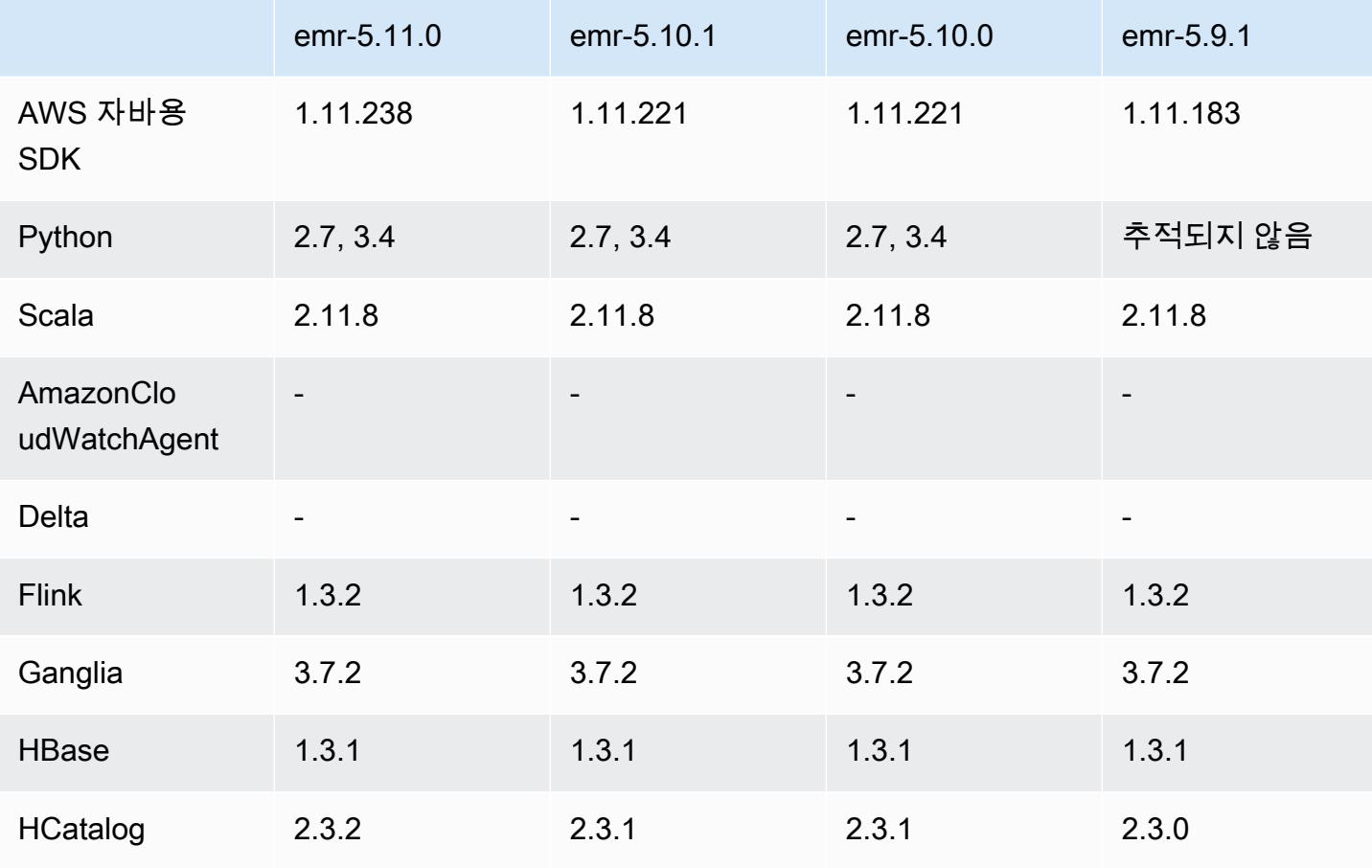

#### 애플리케이션 버전 정보

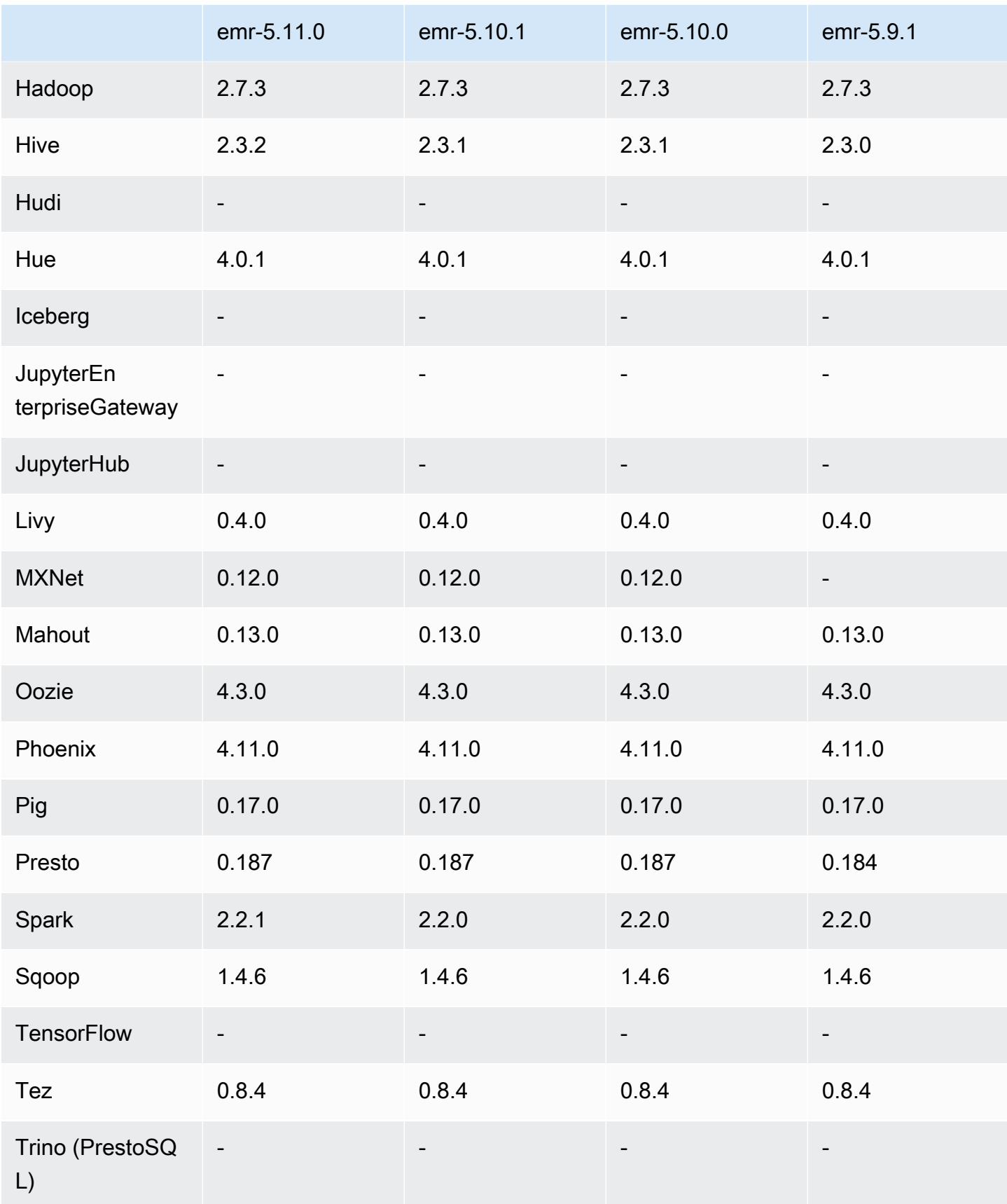

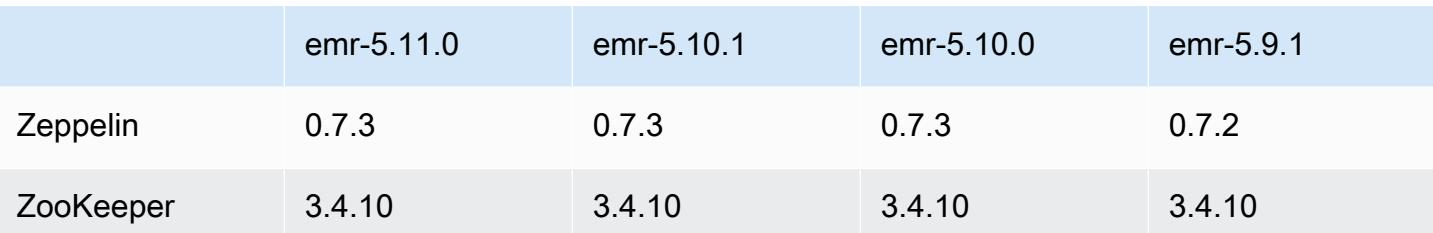

# 5.11.0 릴리스 정보

다음 릴리스 정보에는 Amazon EMR 릴리스 5.11.0에 대한 정보가 포함됩니다. 변경 사항은 5.10.0에 관련됩니다.

#### 업그레이드

- Hive 2.3.2
- Spark 2.2.1
- SDK for Java 1.11.238

#### 새로운 기능

- Spark
	- 스팟 인스턴스 사용 시 Spark 폐기를 개선하는 spark.decommissioning.timeout.threshold 설정이 추가되었습니다. 자세한 정보는 [노](#page-4890-0) [드 서비스 해제 동작 구성](#page-4890-0)을 참조하세요.
	- [Spark에 Amazon Spark 및 SageMaker Spark 통합을 위한 관련 종속 항목을 설치하는](https://aws.amazon.com/sagemaker/) awssagemaker-spark-sdk [구성 요소를 Spark에 추가했습니다. SageMaker](https://aws.amazon.com/sagemaker/) Amazon SageMaker Spark를 사용하면 Amazon 스테이지를 사용하여 Spark 기계 학습 (ML) 파이프라인을 구성할 수 있습니다. SageMaker 자세한 내용은 [Amazon 개발자 안내서의](https://docs.aws.amazon.com/sagemaker/latest/dg/apache-spark.html) [SageMaker Spark Readme](https://github.com/aws/sagemaker-spark/blob/master/README.md)  [관련 내](https://github.com/aws/sagemaker-spark/blob/master/README.md)[용 GitHub 및 SageMaker Amazon에서 Apache Spark 사용하기](https://docs.aws.amazon.com/sagemaker/latest/dg/apache-spark.html) 항목을 참조하십시오. SageMaker

## 알려진 문제

- MXNet에는 OpenCV 라이브러리가 포함되어 있지 않습니다.
- Hive 2.3.2에서는 기본적으로 hive.compute.query.using.stats=true를 설정합니다. 따 라서 쿼리에서는 데이터를 직접 가져오지 않고 기존 통계에서 데이터를 가져오므로 혼동될 수 있 습니다. 예를 들어, hive.compute.query.using.stats=true인 테이블이 있을 때 새 파일을

LOCATION 테이블에 업로드하고 테이블에서 SELECT COUNT(\*) 쿼리를 실행하면 추가된 행이 선 택되지 않고 통계에 있는 수치가 반환됩니다.

차선책으로 ANALYZE TABLE 명령을 사용하여 새 통계를 수집하거나 hive.compute.query.using.stats=false를 설정합니다. 자세한 내용은 Apache Hive 설명서 의 [Statistics in Hive](https://cwiki.apache.org/confluence/display/Hive/StatsDev#StatsDev-StatisticsinHive)를 참조하십시오.

#### 5.11.0 구성 요소 버전

이 릴리스를 통해 Amazon EMR이 설치하는 구성 요소는 다음과 같습니다. 일부는 빅 데이터 애플리 케이션 패키지의 일부로 설치됩니다. 나머지는 Amazon EMR에 고유하며 시스템 프로세스 및 기능을 위해 설치됩니다. 이는 일반적으로 emr 또는 aws로 시작됩니다. 최근 Amazon EMR 릴리스의 빅 데이 터 애플리케이션 패키지는 일반적으로 커뮤니티에서 발견된 최신 버전입니다. 가능한 한 빨리 Amazon EMR에서 커뮤니티 릴리스를 제공합니다.

Amazon EMR의 일부 구성 요소는 커뮤니티 버전과 다릅니다. 이러한 구성 요소에는 *CommunityVersion*-amzn-*EmrVersion* 양식의 버전 레이블이 있습니다. *EmrVersion*은 0에서 시작합니다. 예를 들어, 버전 2.2의 myapp-component라는 오픈 소스 커뮤니티 구성 요소가 다른 Amazon EMR 릴리스에 포함되도록 세 번 수정된 경우 해당 릴리스 버전은 2.2-amzn-2로 나열됩니 다.

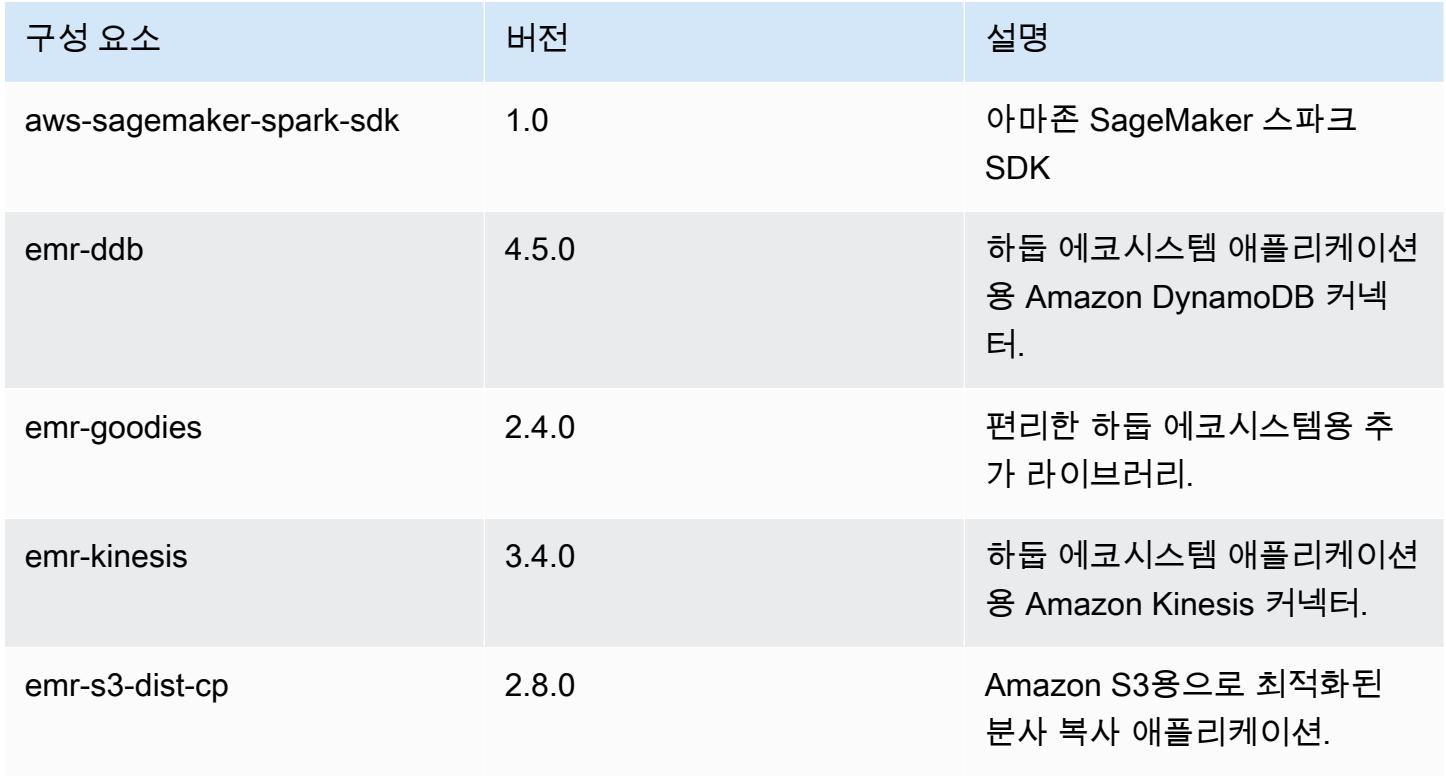

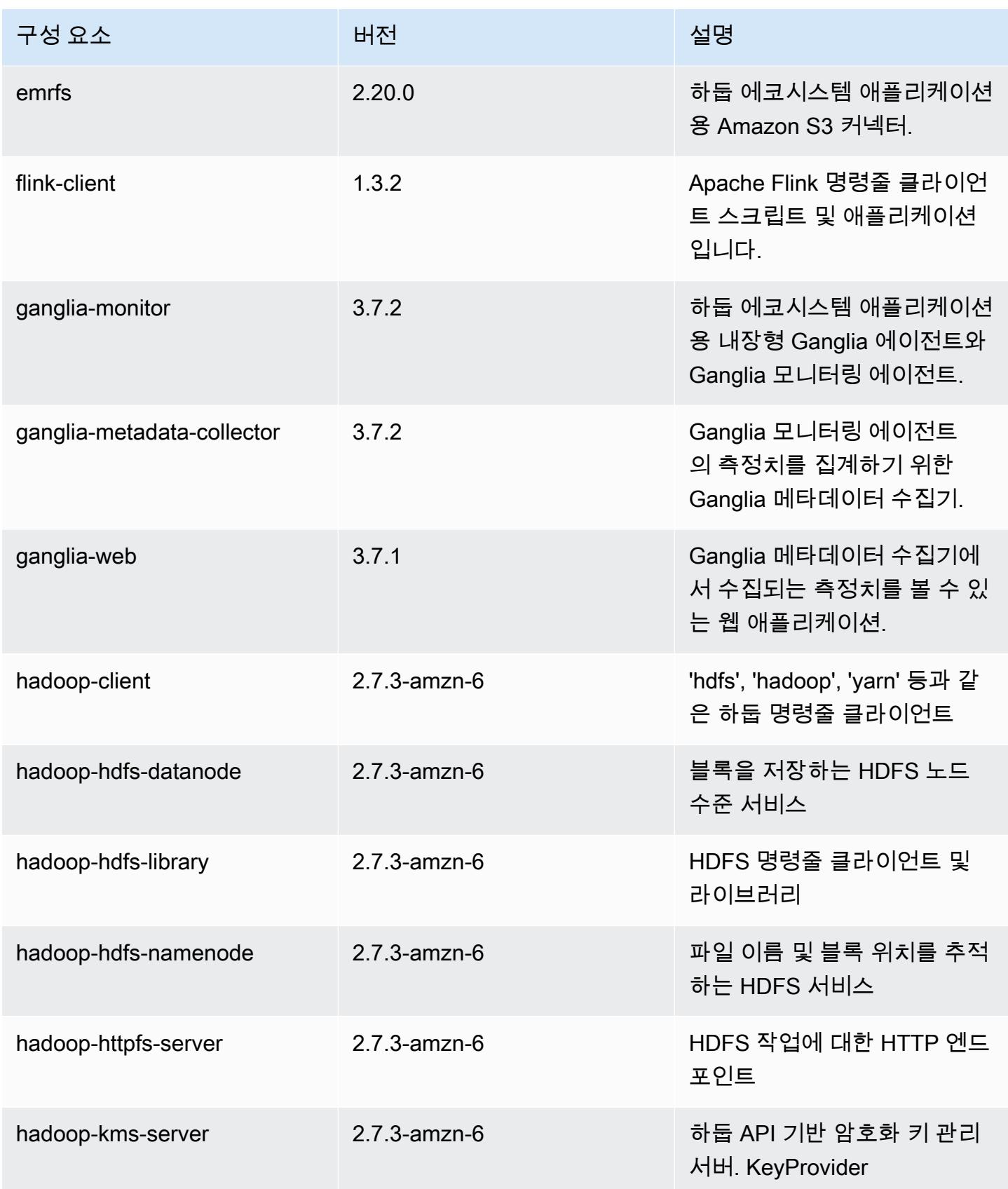

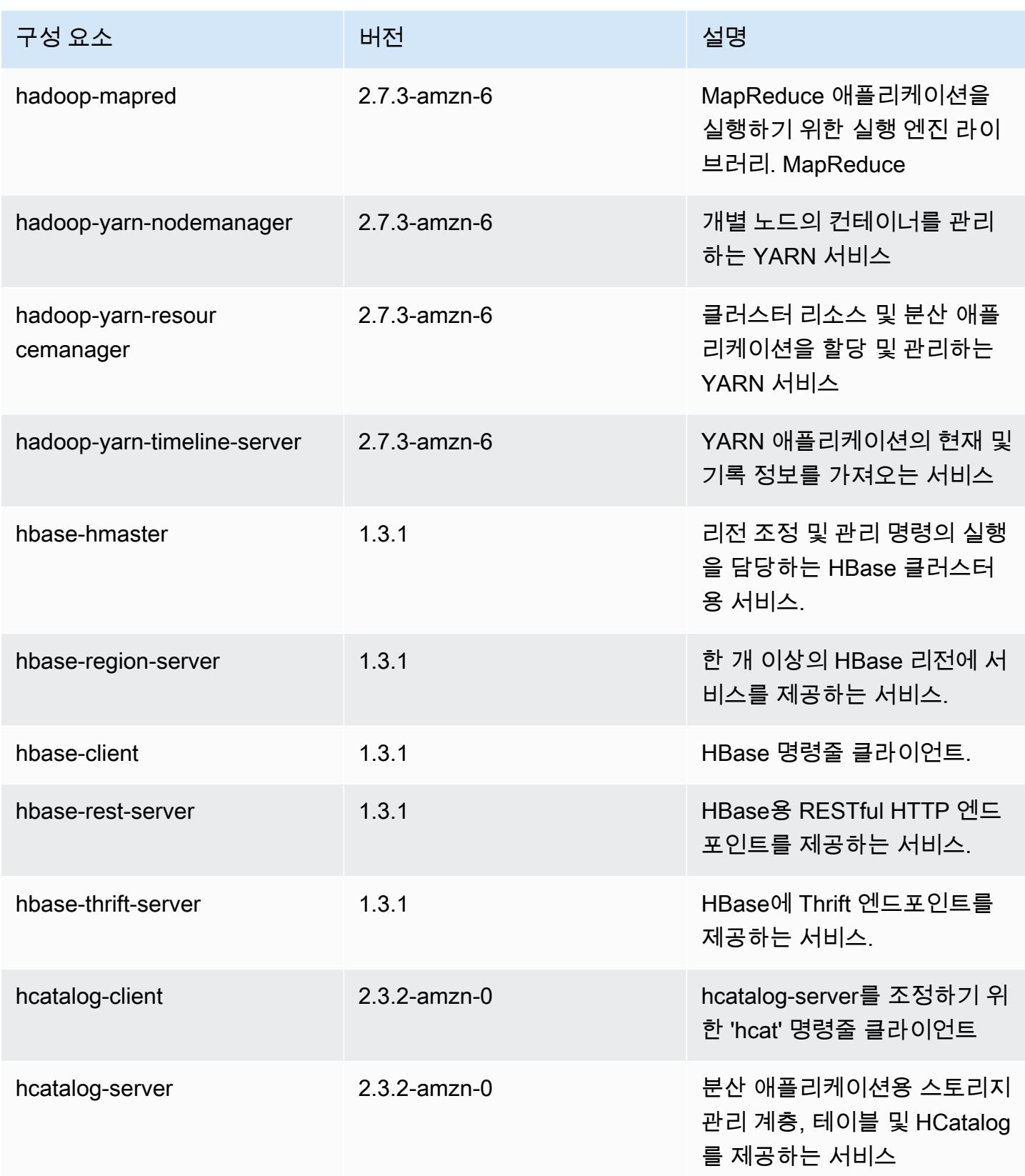

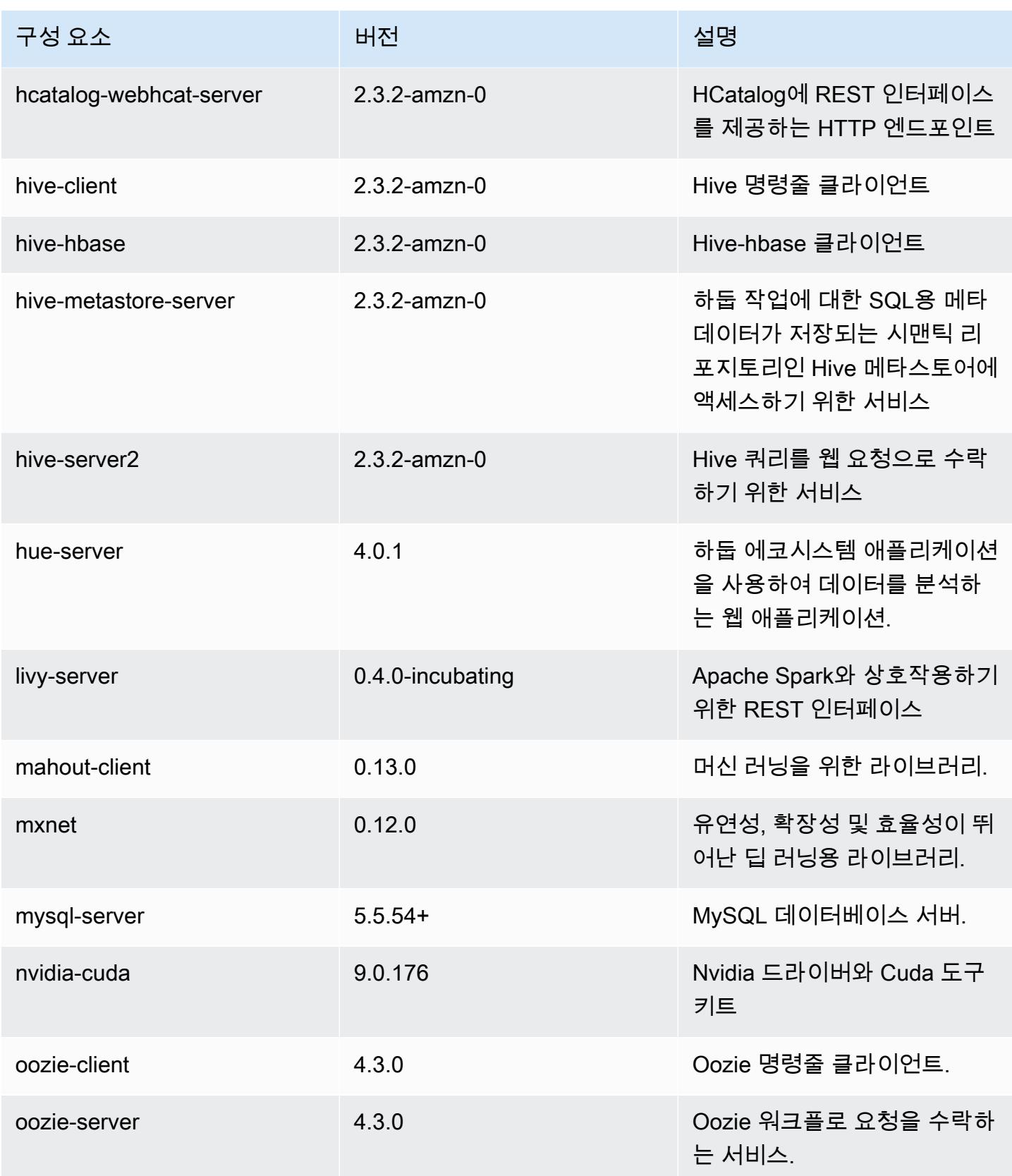

Amazon EMR 릴리즈 가이드

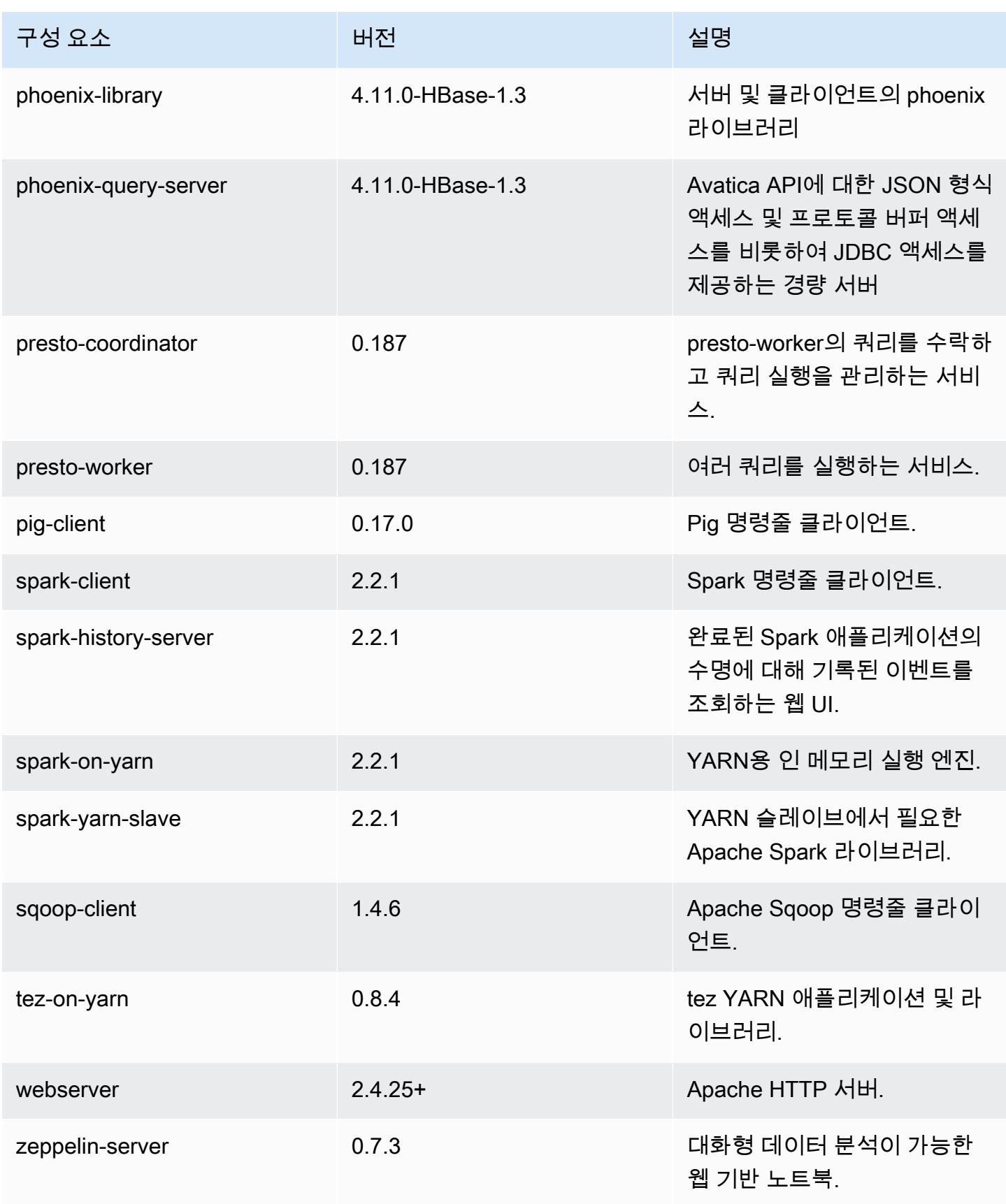

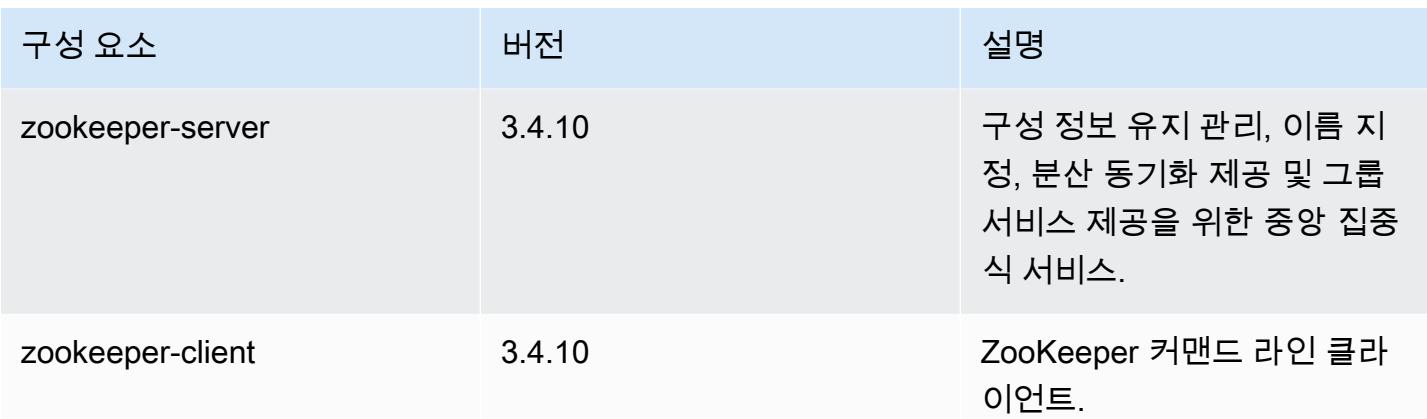

# 5.11.0 구성 분류

구성 분류를 사용하면 애플리케이션을 사용자 지정할 수 있습니다. 이는 종종 hive-site.xml과 같 이 애플리케이션의 구성 XML 파일에 해당합니다. 자세한 정보는 [애플리케이션 구성을](#page-2965-0) 참조하세요.

emr-5.11.0 분류

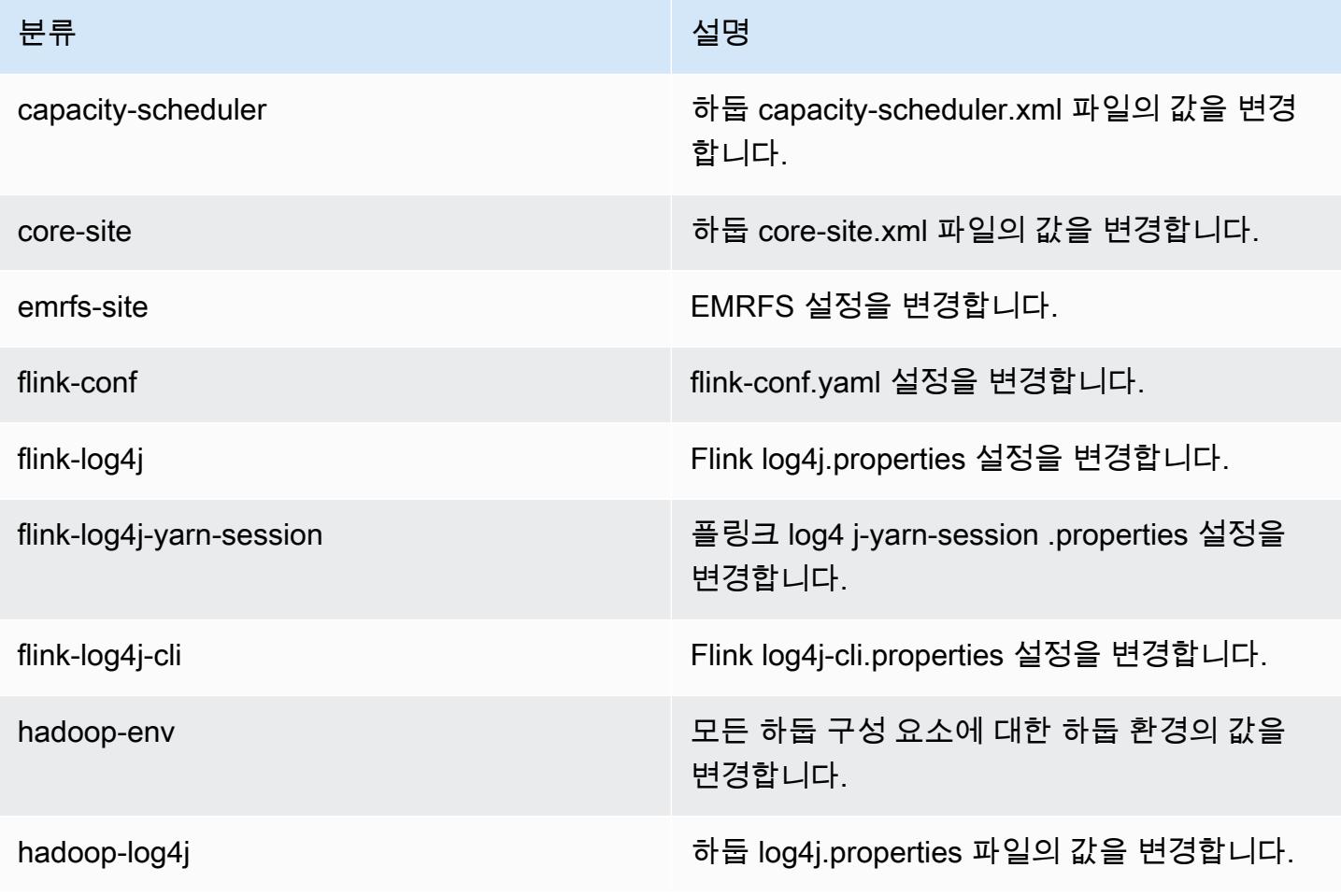

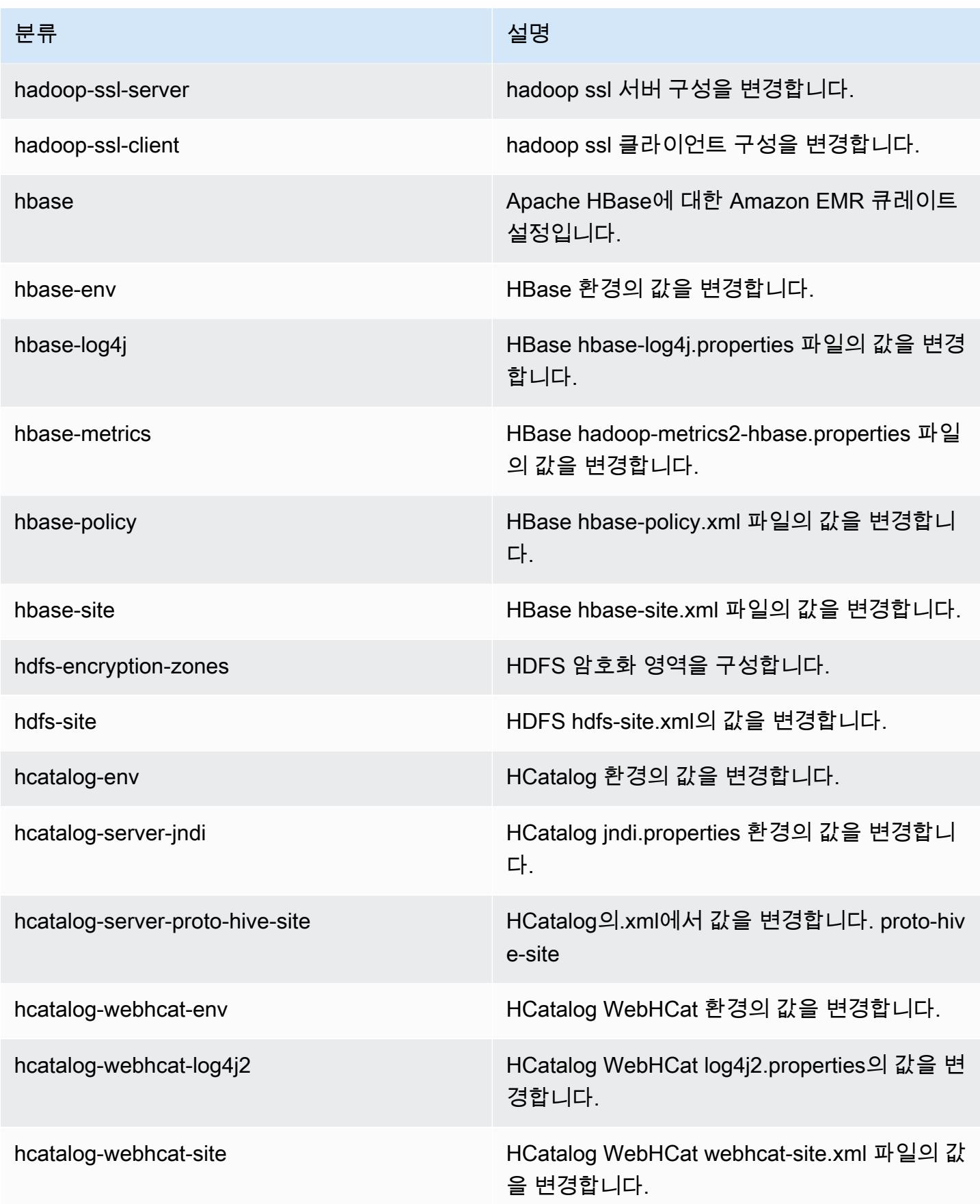

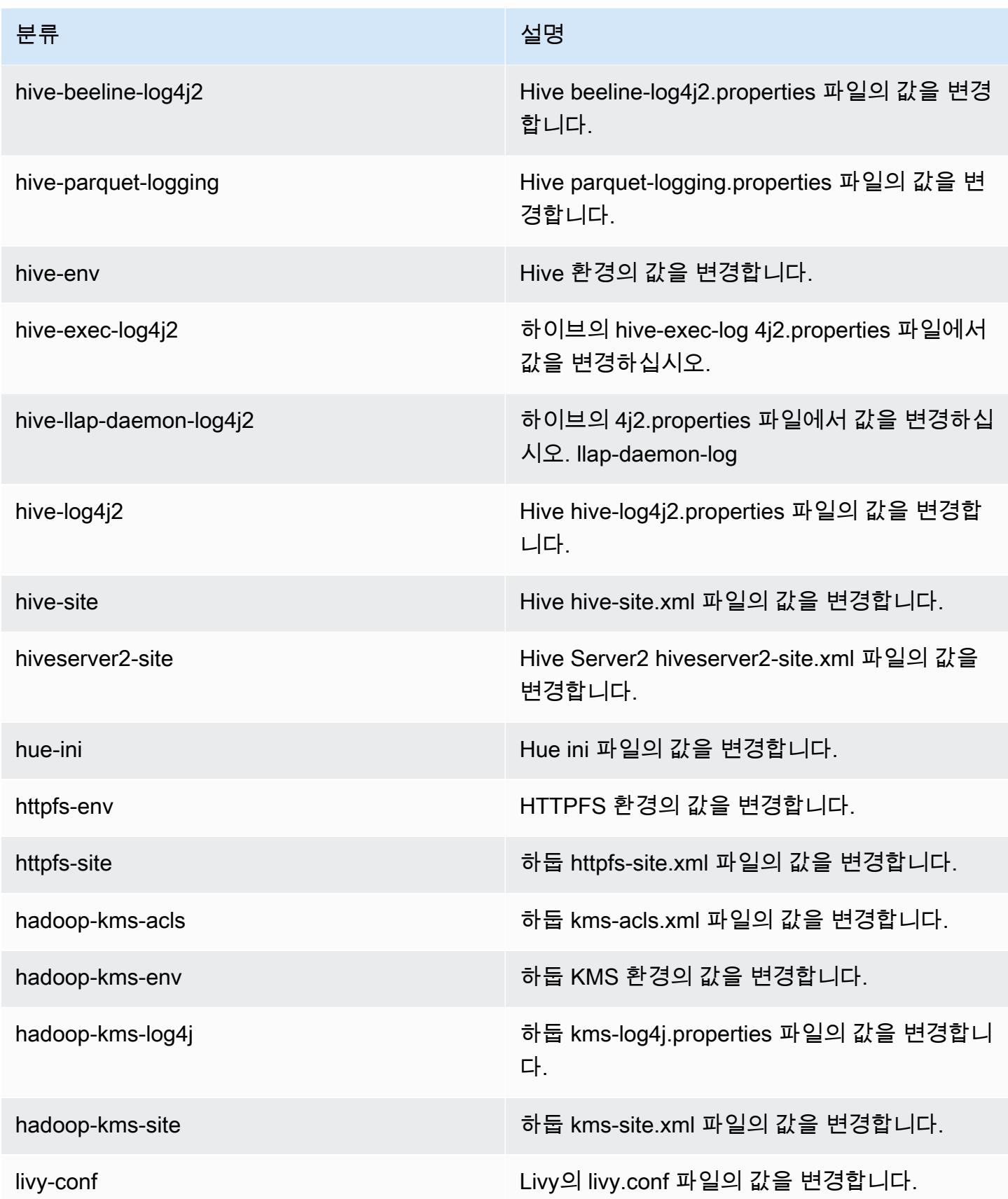

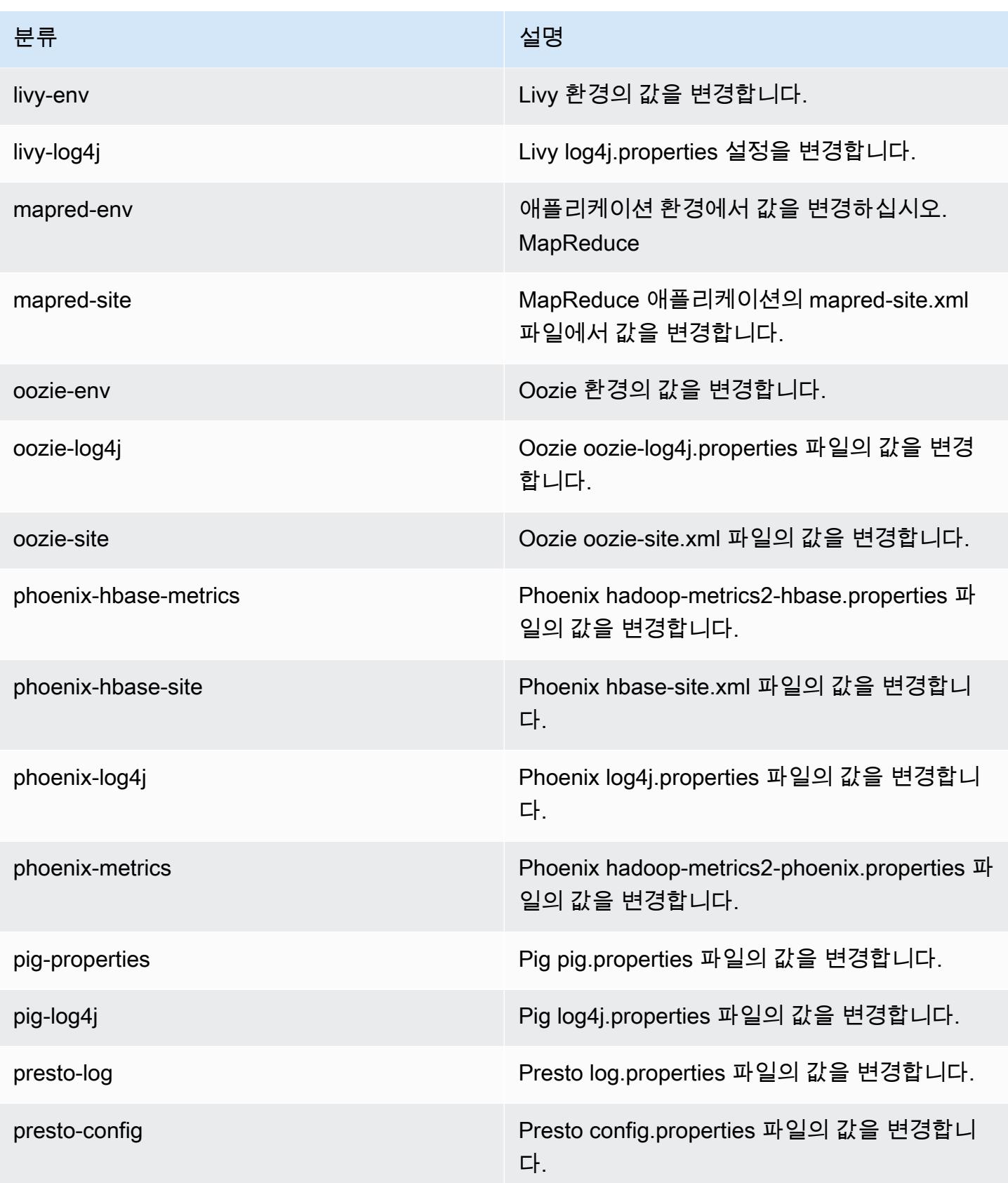

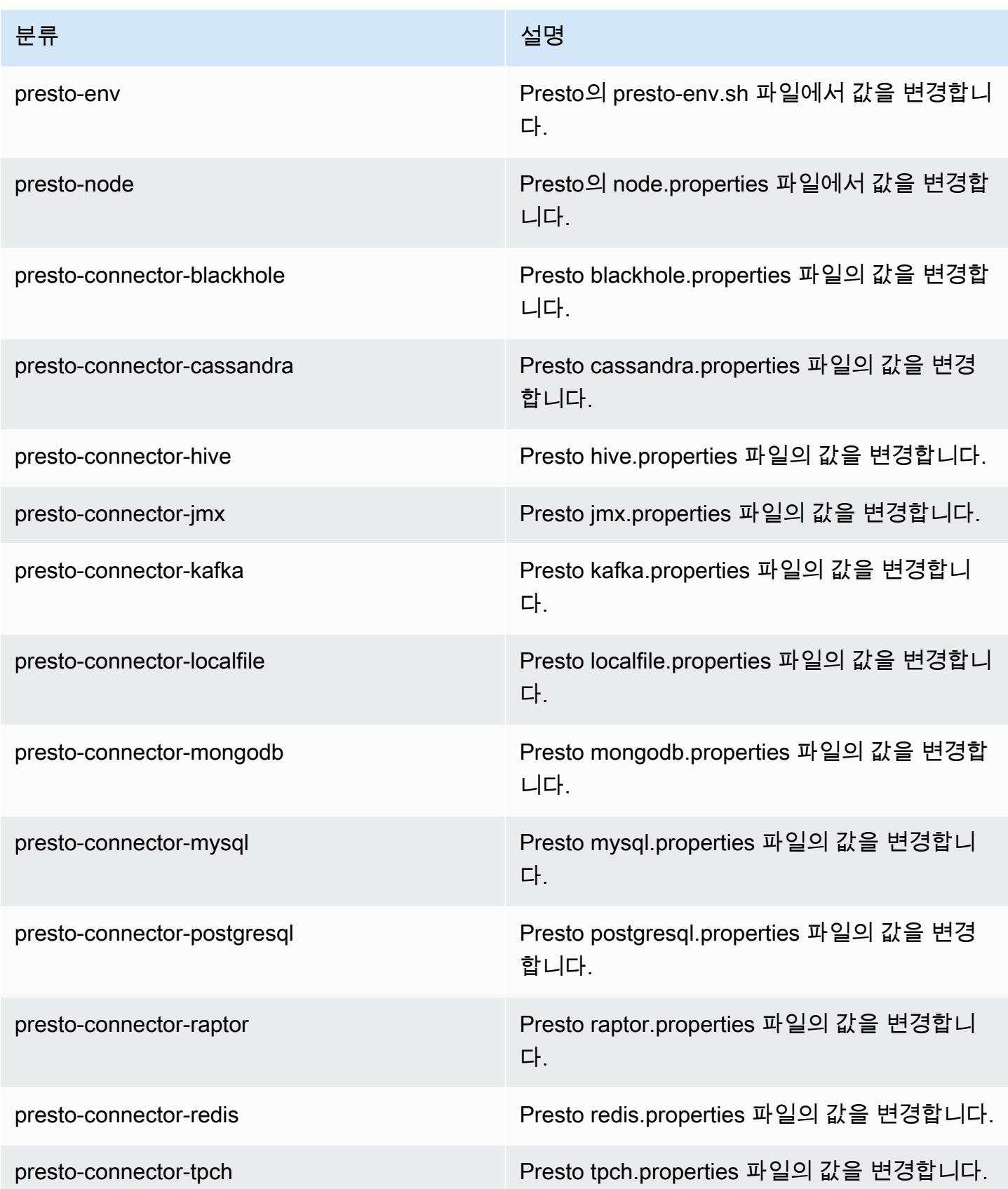

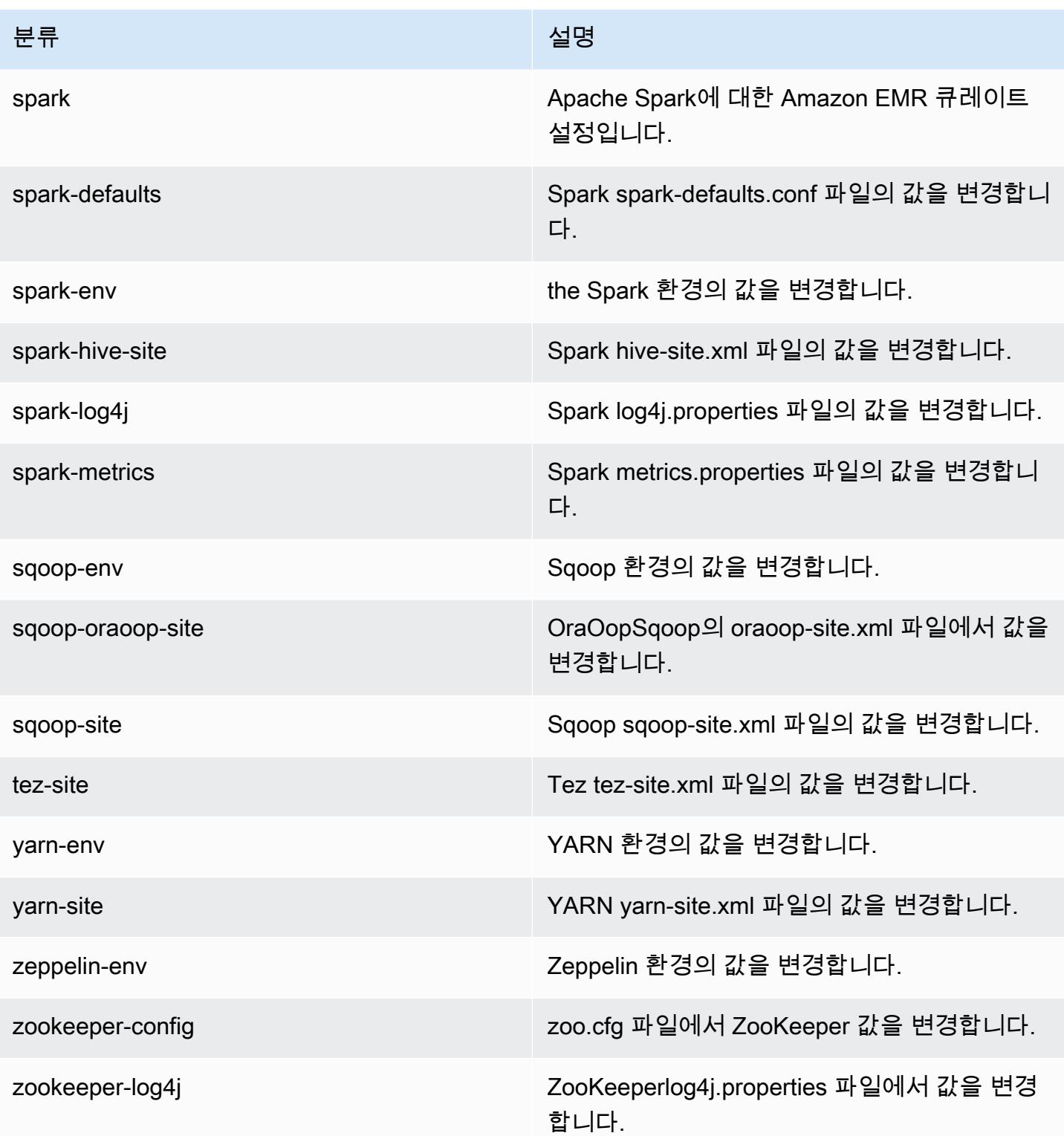

# Amazon EMR 릴리스 5.10.1

## 5.10.1 애플리케이션 버전

이 릴리스에서 지원되는 애플리케이션은 [Flink,](https://flink.apache.org/) [Ganglia,](http://ganglia.info) [HBase](http://hbase.apache.org/), [HCatalog,](https://cwiki.apache.org/confluence/display/Hive/HCatalog) [Hadoop,](http://hadoop.apache.org/docs/current/) [Hive](http://hive.apache.org/), [Hue,](http://gethue.com/) [Livy,](https://livy.incubator.apache.org/) [MXNet,](https://mxnet.incubator.apache.org/) [Mahout](http://mahout.apache.org/), [Oozie](http://oozie.apache.org/), [Phoenix](https://phoenix.apache.org/), [Pig](http://pig.apache.org/), [Presto,](https://prestodb.io/) [Spark,](https://spark.apache.org/docs/latest/) [Sqoop,](http://sqoop.apache.org/) [Tez,](https://tez.apache.org/) [Zeppelin](https://zeppelin.incubator.apache.org/), [ZooKeeper](https://zookeeper.apache.org)입니다.

아래 테이블에는 이번 Amazon EMR 릴리스에서 사용할 수 있는 애플리케이션 버전과 이전 세 가지 Amazon EMR 릴리스(해당하는 경우)의 애플리케이션 버전이 나와 있습니다.

각 Amazon EMR 릴리스에서 애플리케이션 버전의 전체 기록은 다음 주제를 참조하세요.

- [Amazon EMR 7.x 릴리스의 애플리케이션 버전](#page-23-0)
- [Amazon EMR 6.x 릴리스의 애플리케이션 버전](#page-75-0)
- [Amazon EMR 5.x 릴리스의 애플리케이션 버전](#page-902-0)
- [Amazon EMR 4.x 릴리스의 애플리케이션 버전](#page-2264-0)

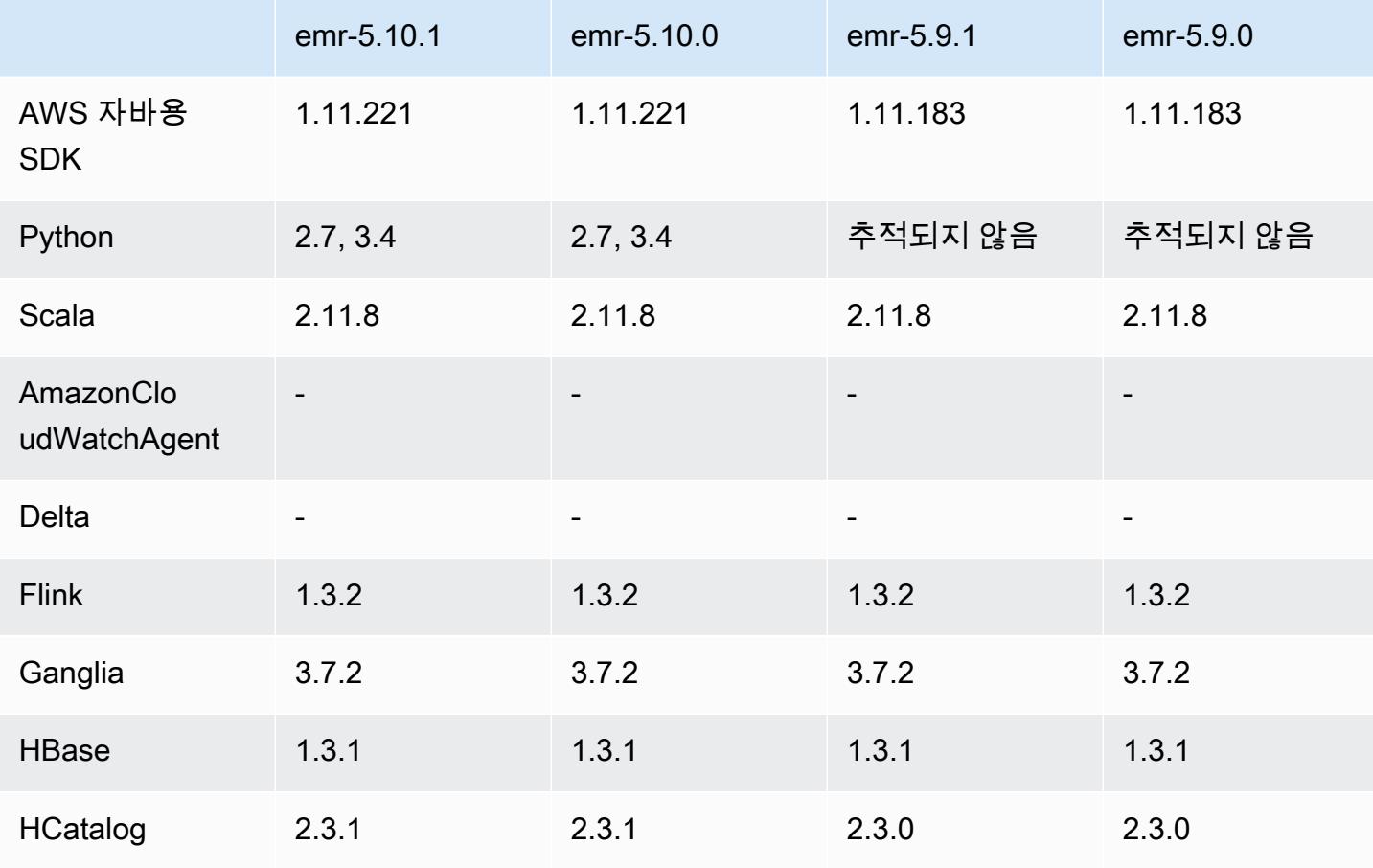

#### 애플리케이션 버전 정보

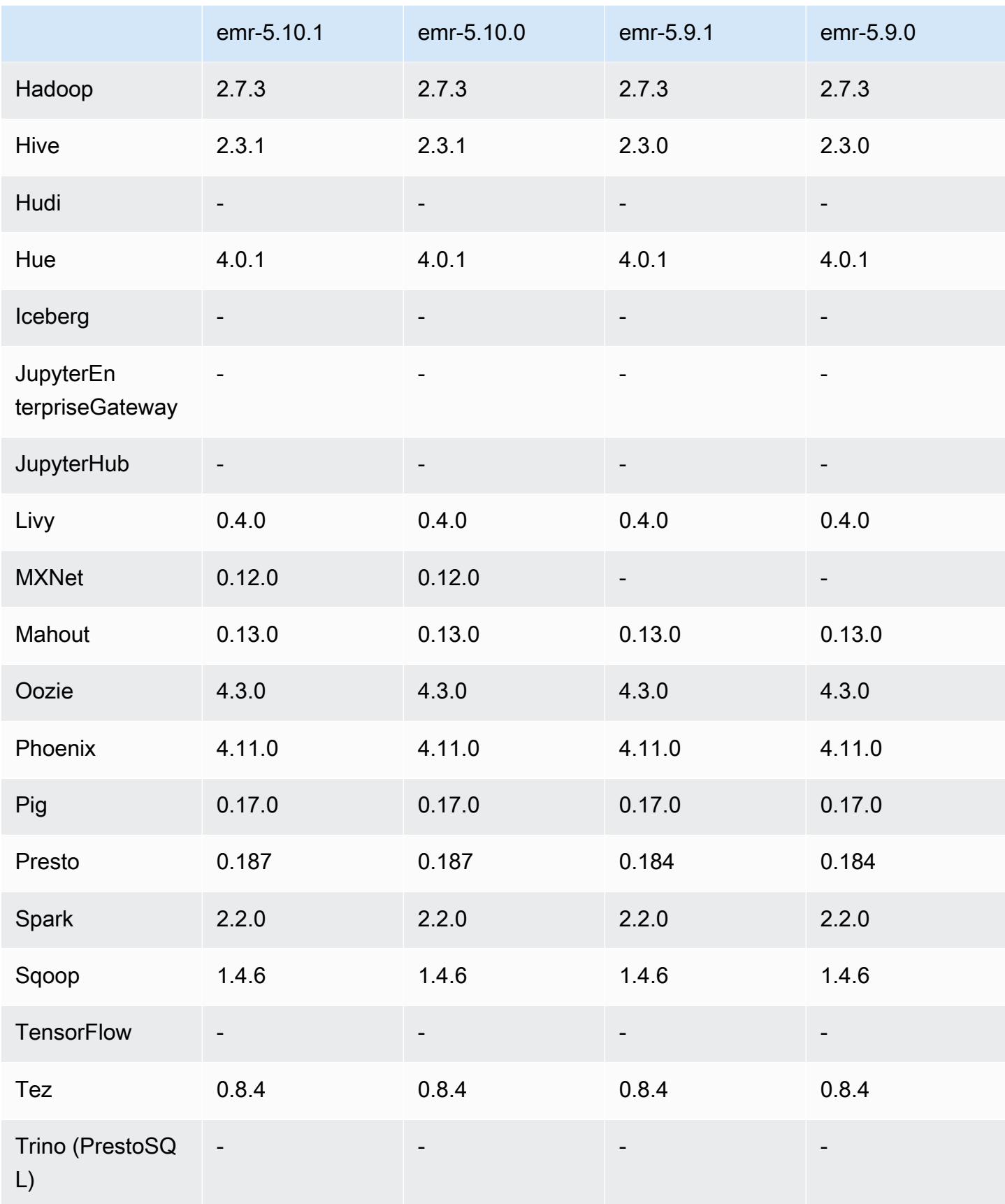

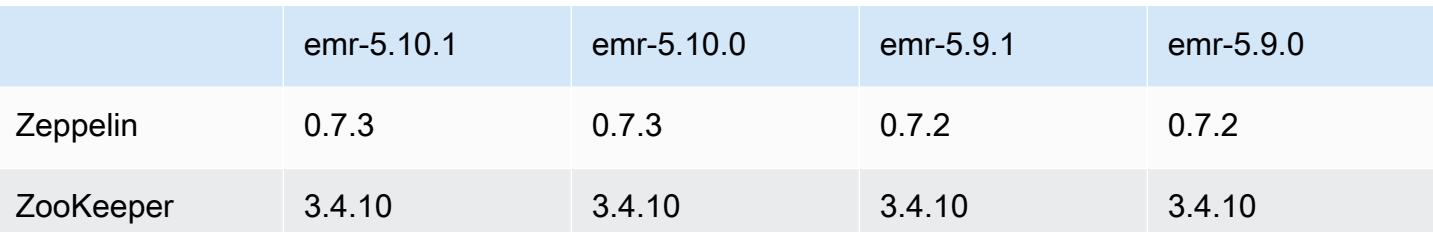

## 5.10.1 릴리스 정보

Amazon S3에 대한 요청에 AWS 서명 버전 4 인증을 추가하는 패치 릴리스입니다. 모든 애플리케이션 및 구성 요소는 이전 Amazon EMR 릴리스와 동일합니다.

#### **A** Important

이번 릴리스 버전에서 Amazon EMR은 AWS 서명 버전 4를 독점적으로 사용하여 Amazon S3 에 대한 요청을 인증합니다. 자세한 내용은 [새 소식을](https://docs.aws.amazon.com/emr/latest/ReleaseGuide/emr-whatsnew.html) 참조하십시오.

## 5.10.1 구성 요소 버전

이 릴리스를 통해 Amazon EMR이 설치하는 구성 요소는 다음과 같습니다. 일부는 빅 데이터 애플리 케이션 패키지의 일부로 설치됩니다. 나머지는 Amazon EMR에 고유하며 시스템 프로세스 및 기능을 위해 설치됩니다. 이는 일반적으로 emr 또는 aws로 시작됩니다. 최근 Amazon EMR 릴리스의 빅 데이 터 애플리케이션 패키지는 일반적으로 커뮤니티에서 발견된 최신 버전입니다. 가능한 한 빨리 Amazon EMR에서 커뮤니티 릴리스를 제공합니다.

Amazon EMR의 일부 구성 요소는 커뮤니티 버전과 다릅니다. 이러한 구성 요소에는 *CommunityVersion*-amzn-*EmrVersion* 양식의 버전 레이블이 있습니다. *EmrVersion*은 0에서 시작합니다. 예를 들어, 버전 2.2의 myapp-component라는 오픈 소스 커뮤니티 구성 요소가 다른 Amazon EMR 릴리스에 포함되도록 세 번 수정된 경우 해당 릴리스 버전은 2.2-amzn-2로 나열됩니 다.

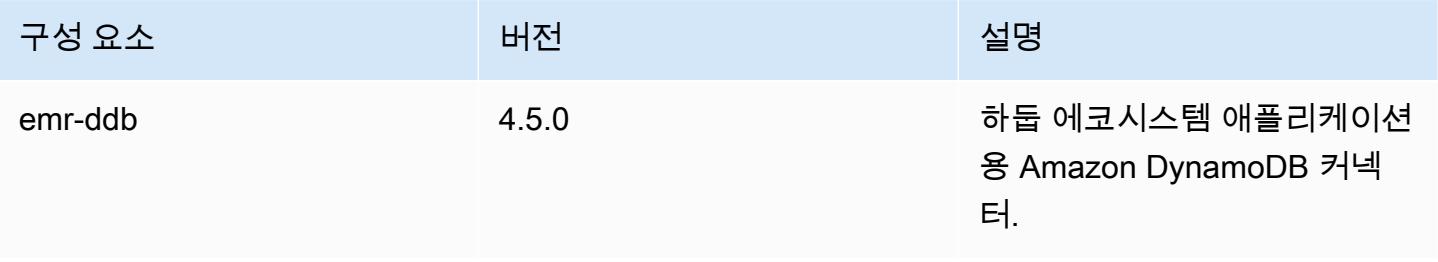

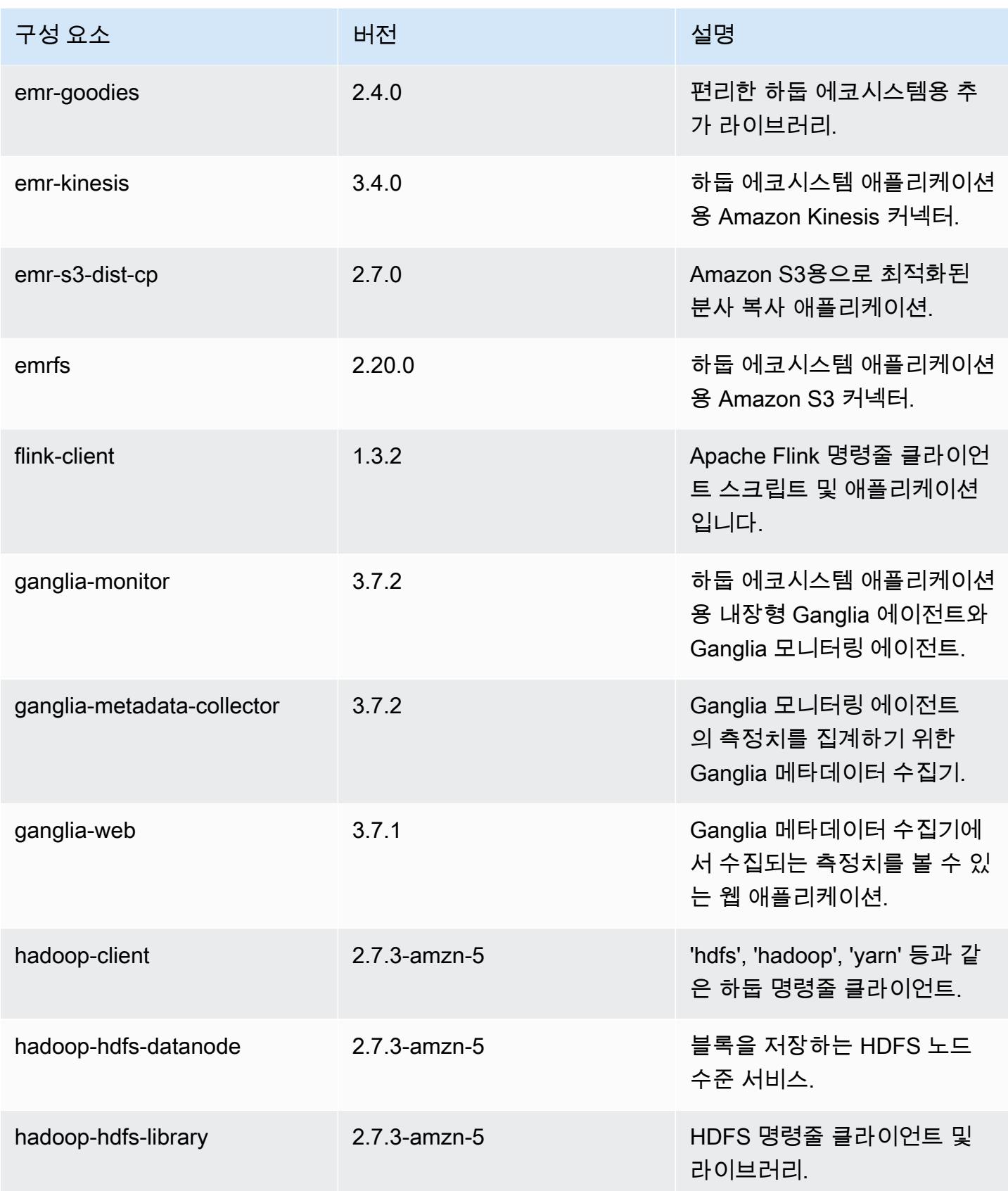

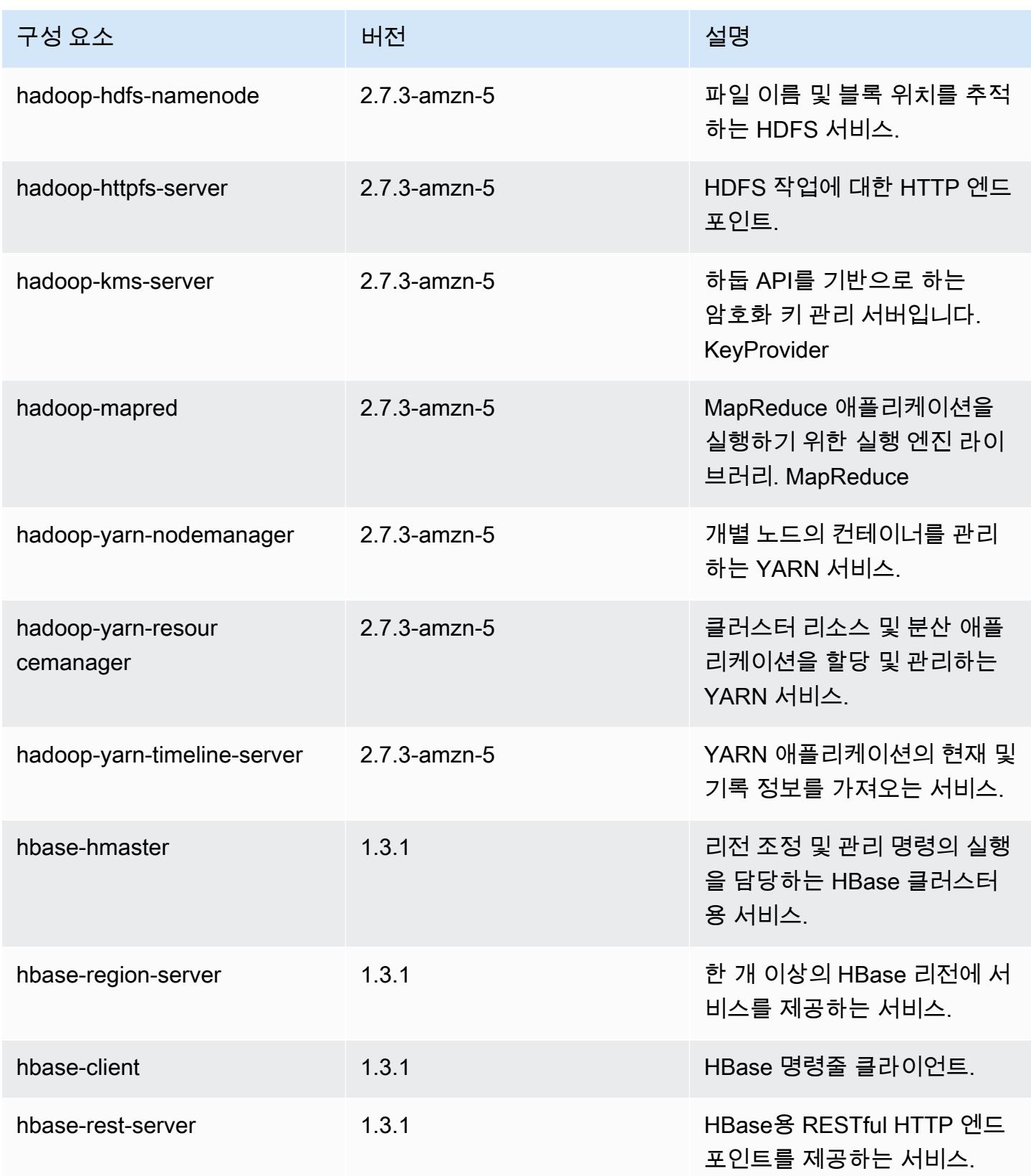

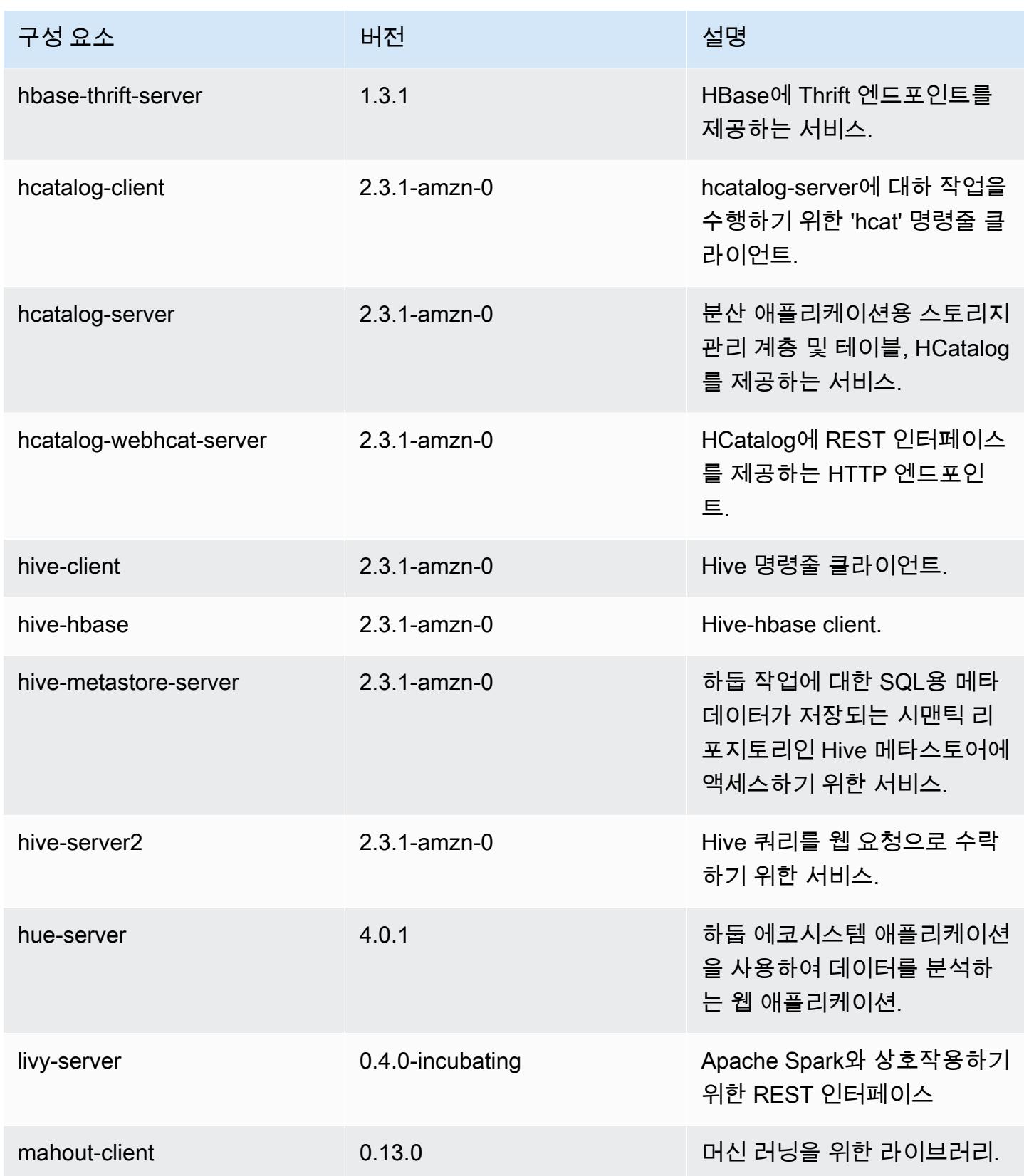

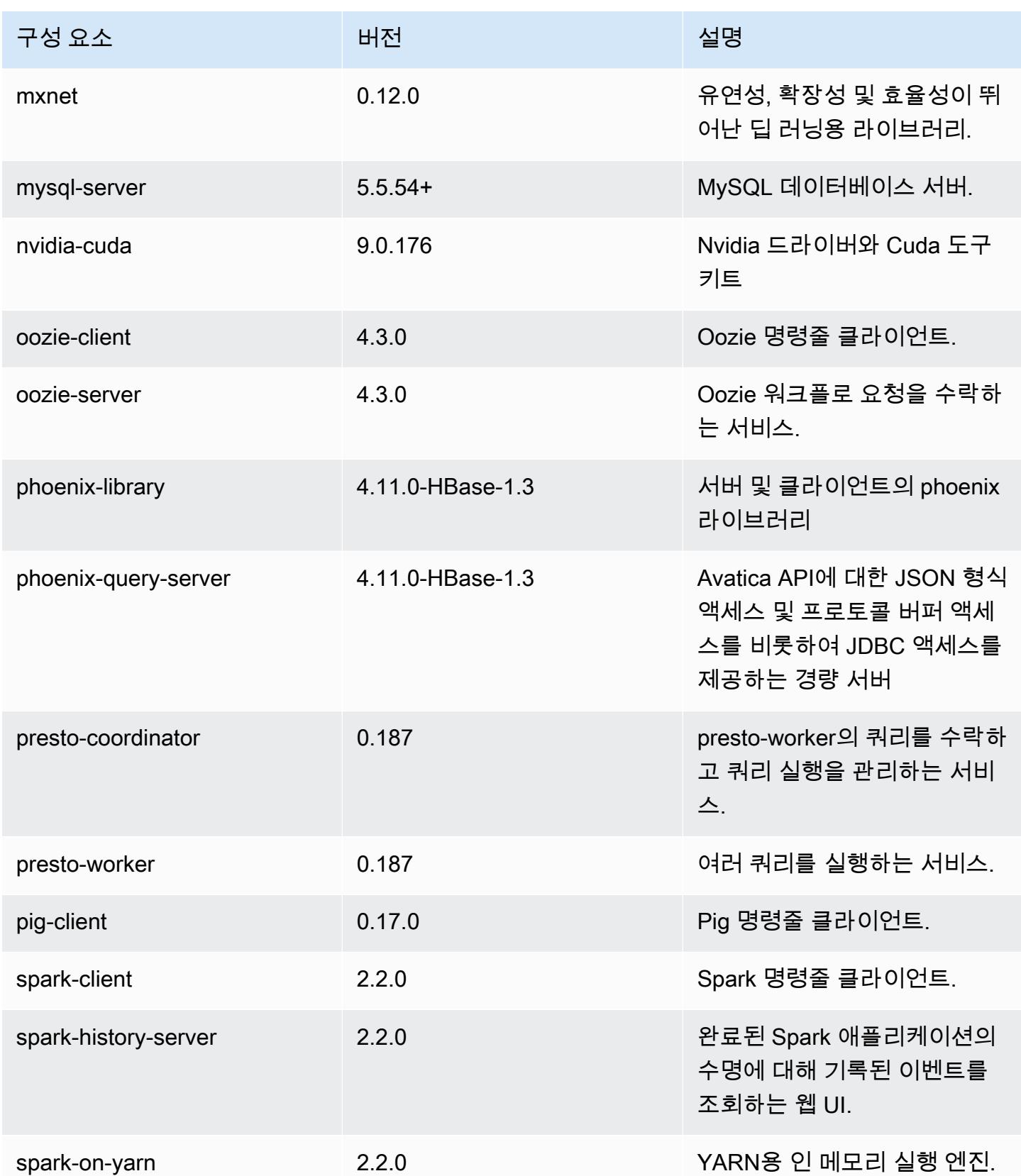

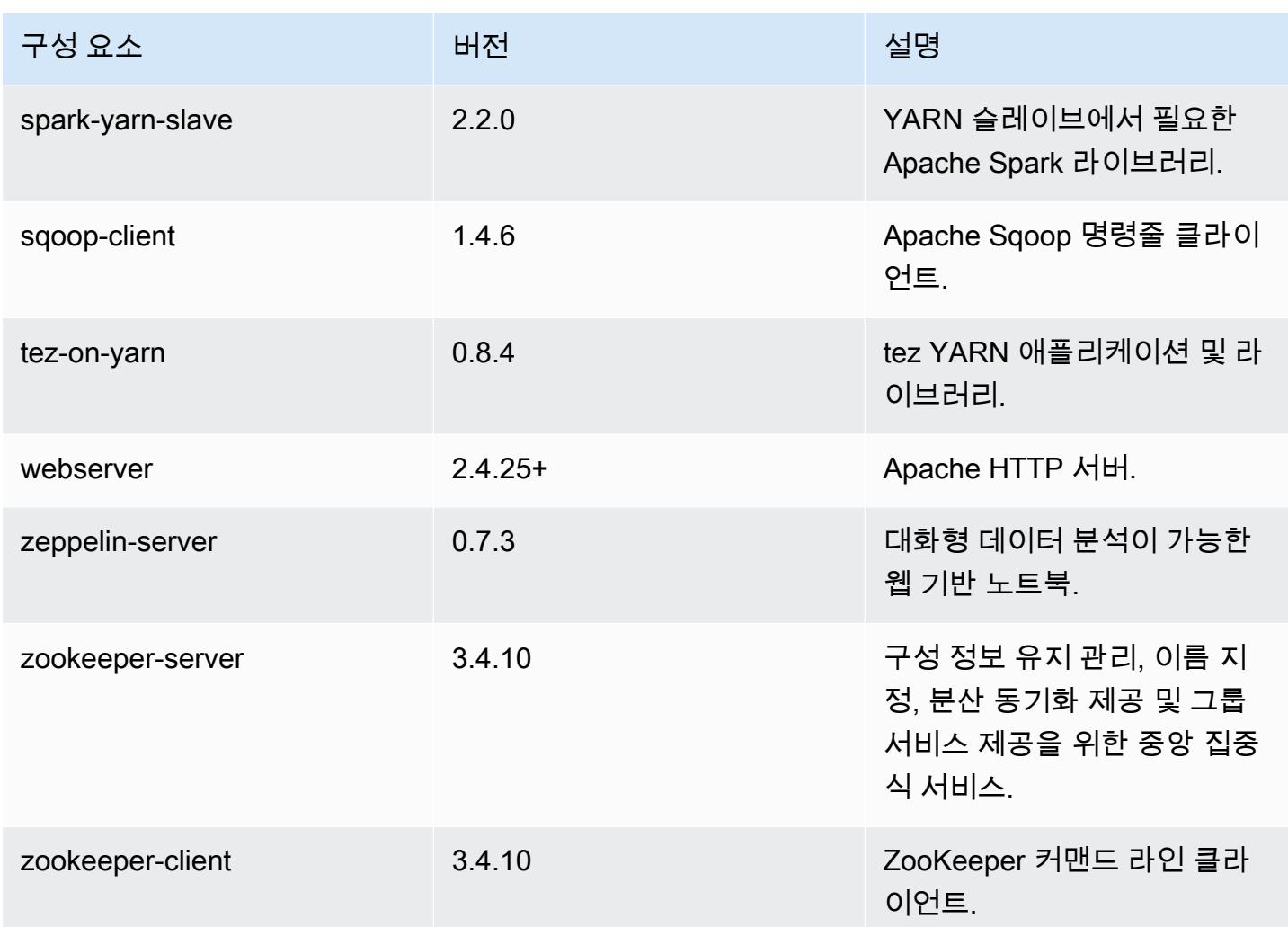

# 5.10.1 구성 분류

구성 분류를 사용하면 애플리케이션을 사용자 지정할 수 있습니다. 이는 종종 hive-site.xml과 같 이 애플리케이션의 구성 XML 파일에 해당합니다. 자세한 정보는 [애플리케이션 구성을](#page-2965-0) 참조하세요.

#### emr-5.10.1 분류

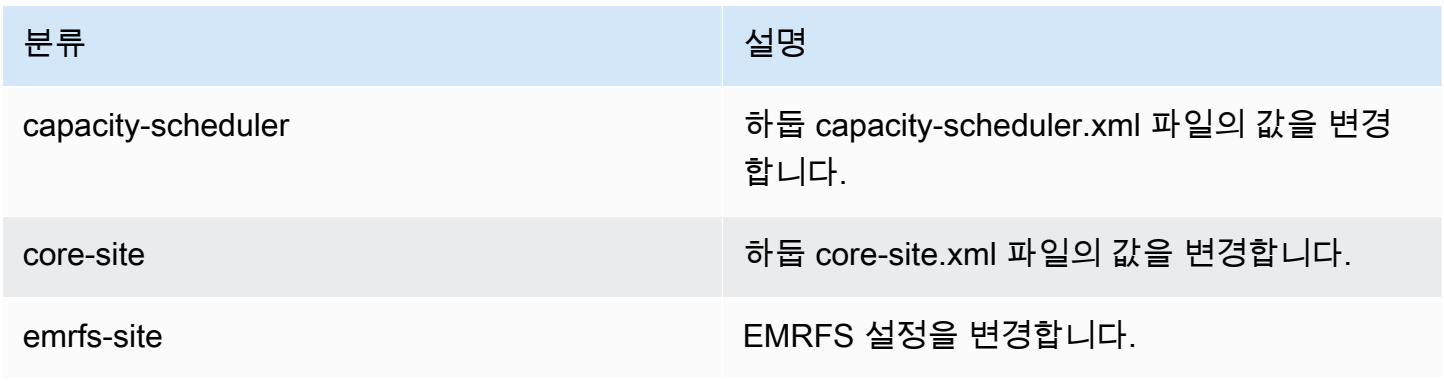

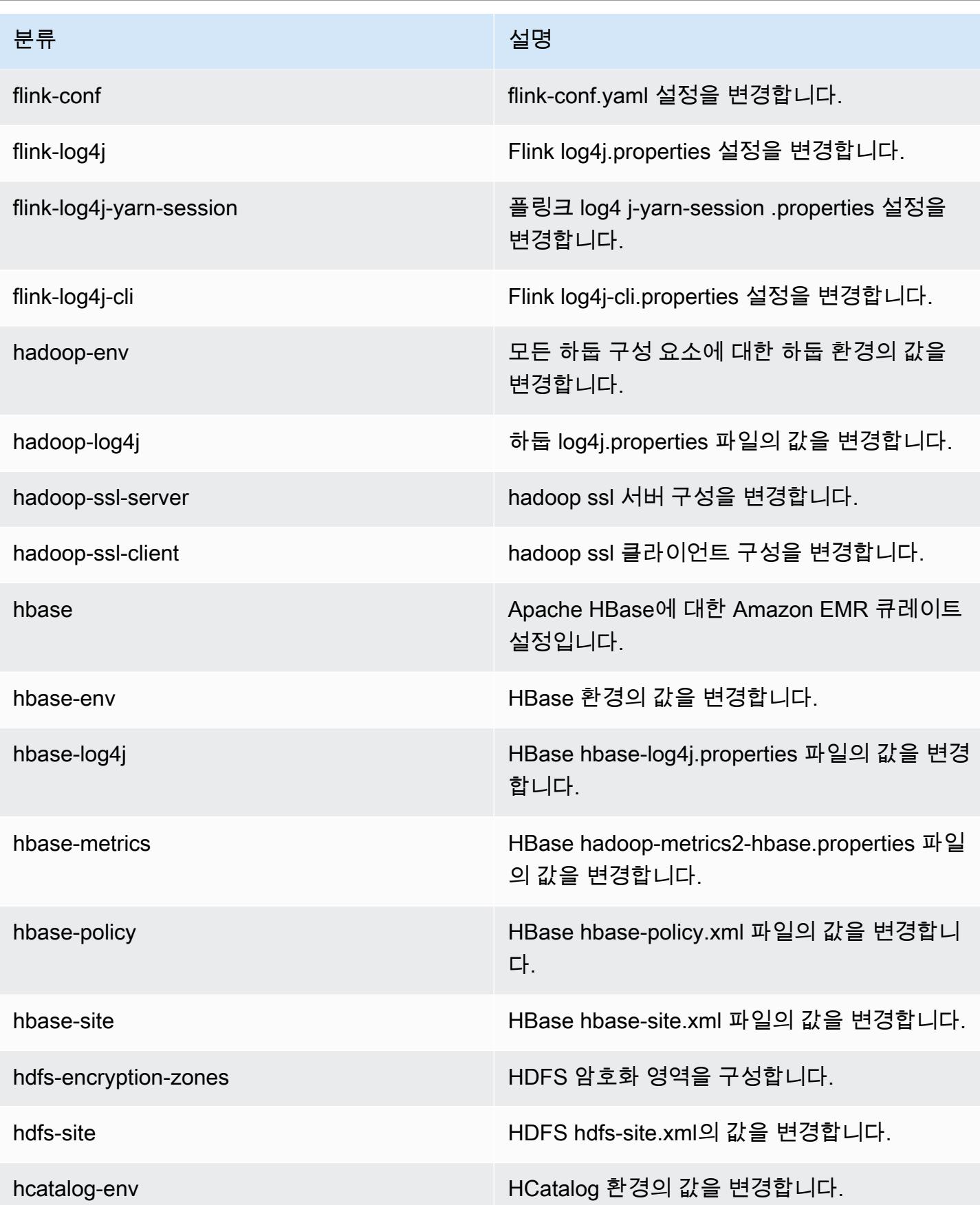

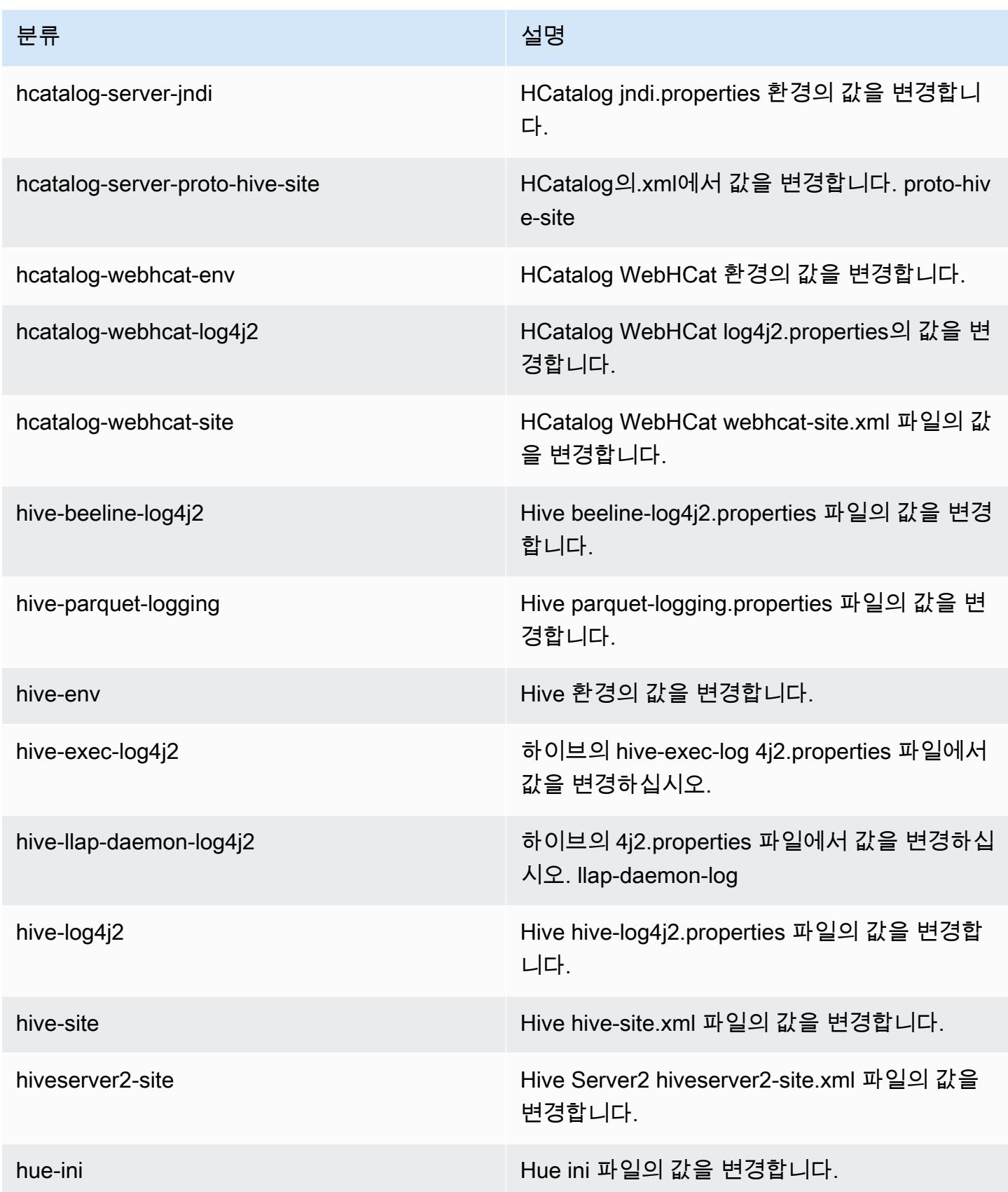

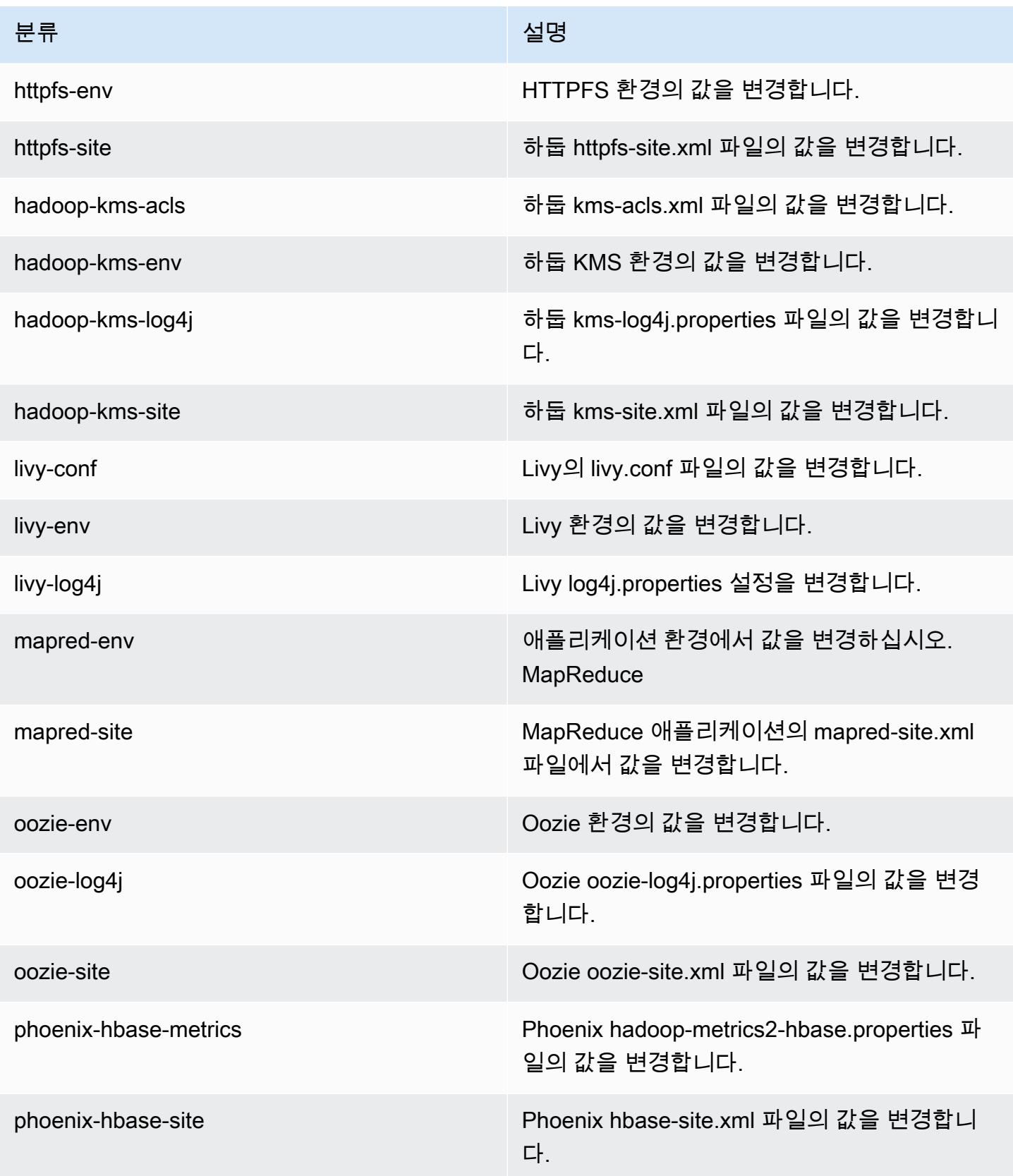

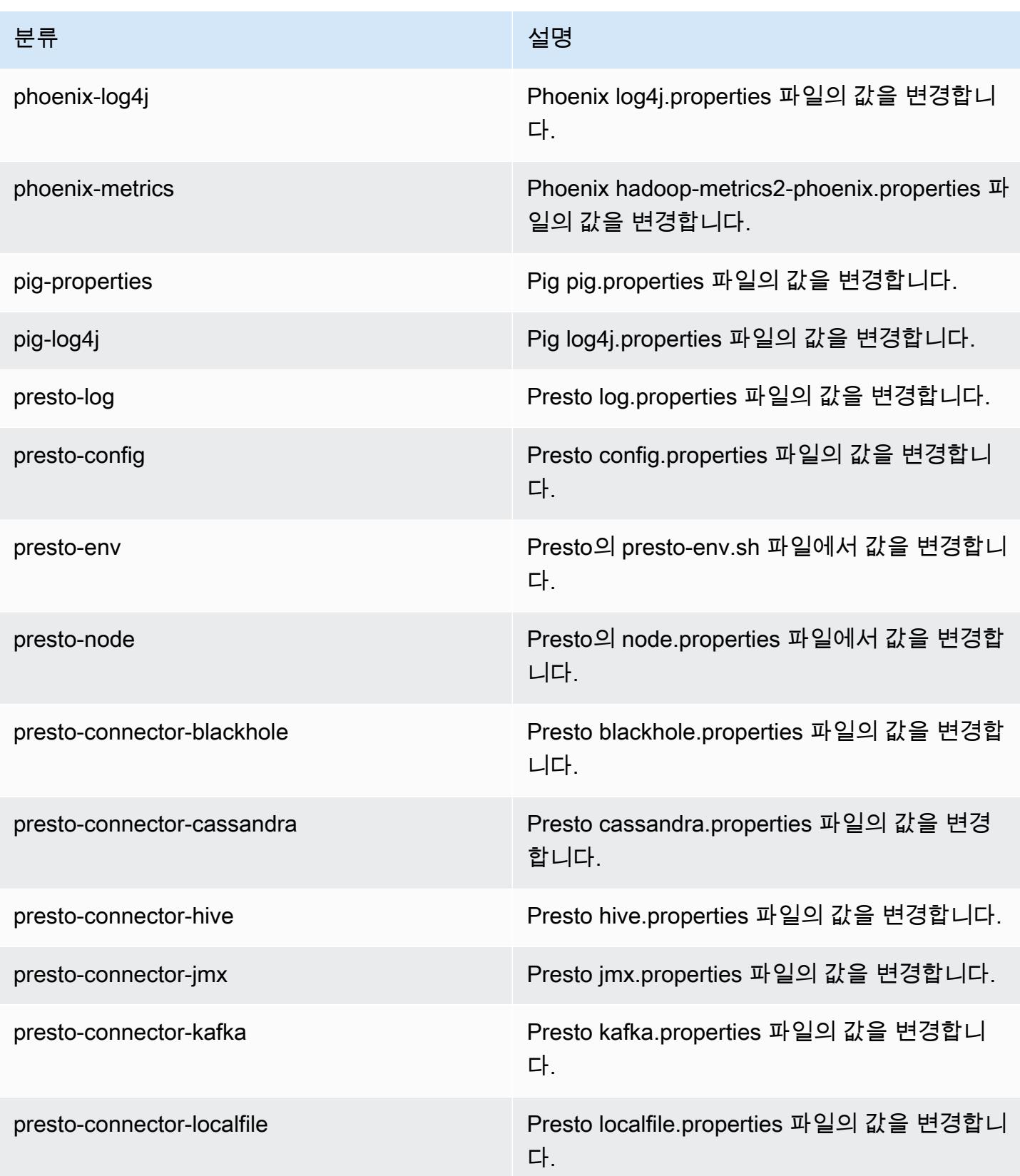

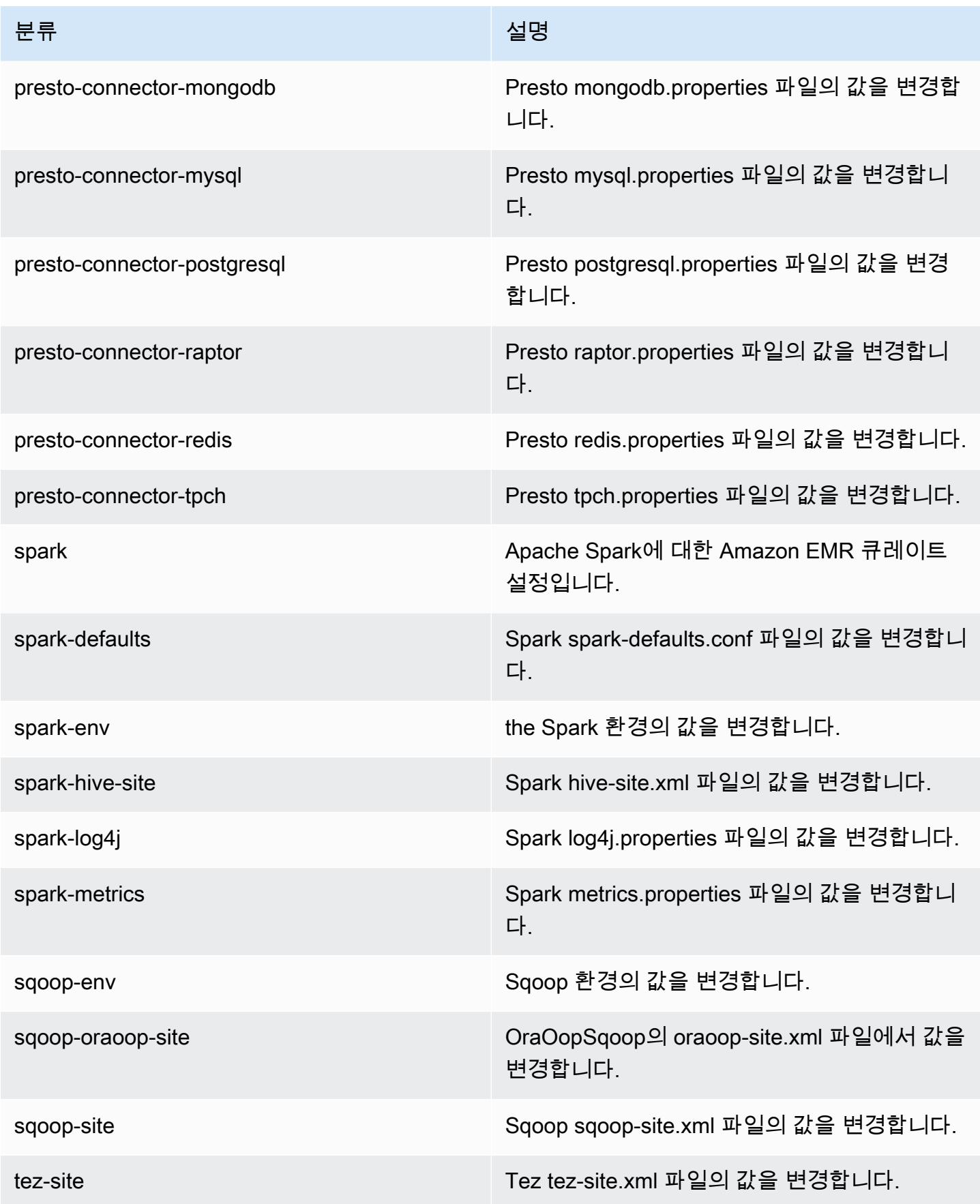

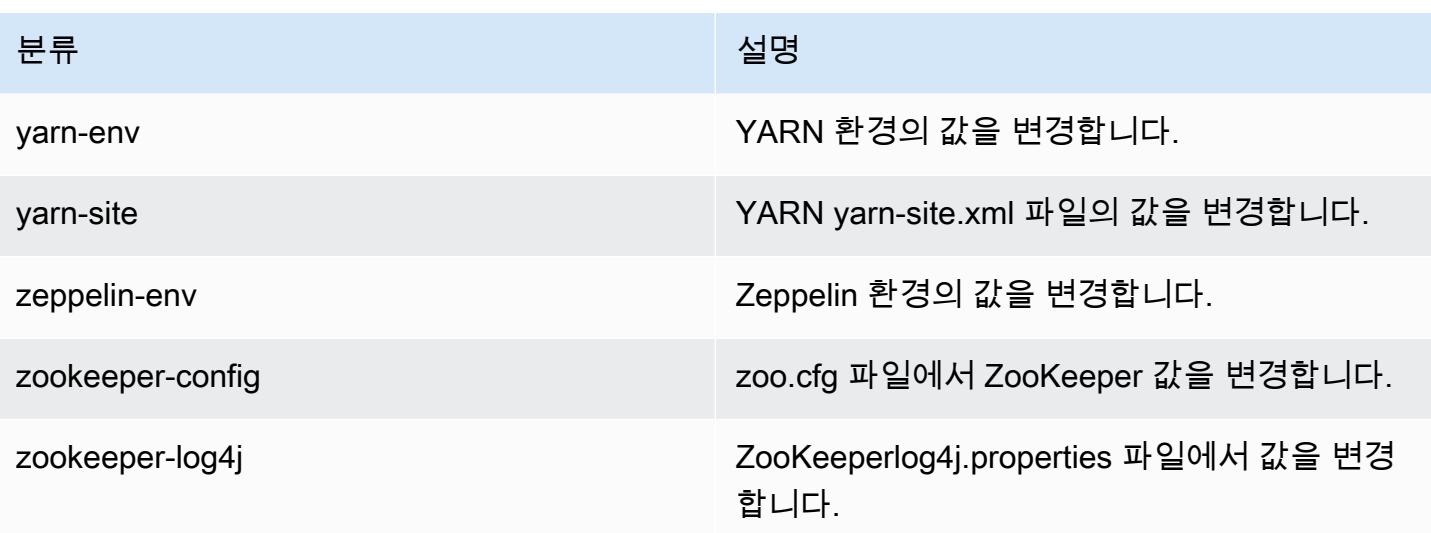

# Amazon EMR 릴리스 5.10.0

## 5.10.0 애플리케이션 버전

이 릴리스에서 지원되는 애플리케이션은 [Flink,](https://flink.apache.org/) [Ganglia,](http://ganglia.info) [HBase](http://hbase.apache.org/), [HCatalog,](https://cwiki.apache.org/confluence/display/Hive/HCatalog) [Hadoop,](http://hadoop.apache.org/docs/current/) [Hive](http://hive.apache.org/), [Hue,](http://gethue.com/) [Livy,](https://livy.incubator.apache.org/) [MXNet,](https://mxnet.incubator.apache.org/) [Mahout](http://mahout.apache.org/), [Oozie](http://oozie.apache.org/), [Phoenix](https://phoenix.apache.org/), [Pig](http://pig.apache.org/), [Presto,](https://prestodb.io/) [Spark,](https://spark.apache.org/docs/latest/) [Sqoop,](http://sqoop.apache.org/) [Tez,](https://tez.apache.org/) [Zeppelin](https://zeppelin.incubator.apache.org/), [ZooKeeper](https://zookeeper.apache.org)입니다.

아래 테이블에는 이번 Amazon EMR 릴리스에서 사용할 수 있는 애플리케이션 버전과 이전 세 가지 Amazon EMR 릴리스(해당하는 경우)의 애플리케이션 버전이 나와 있습니다.

각 Amazon EMR 릴리스에서 애플리케이션 버전의 전체 기록은 다음 주제를 참조하세요.

- [Amazon EMR 7.x 릴리스의 애플리케이션 버전](#page-23-0)
- [Amazon EMR 6.x 릴리스의 애플리케이션 버전](#page-75-0)
- [Amazon EMR 5.x 릴리스의 애플리케이션 버전](#page-902-0)
- [Amazon EMR 4.x 릴리스의 애플리케이션 버전](#page-2264-0)

#### 애플리케이션 버전 정보

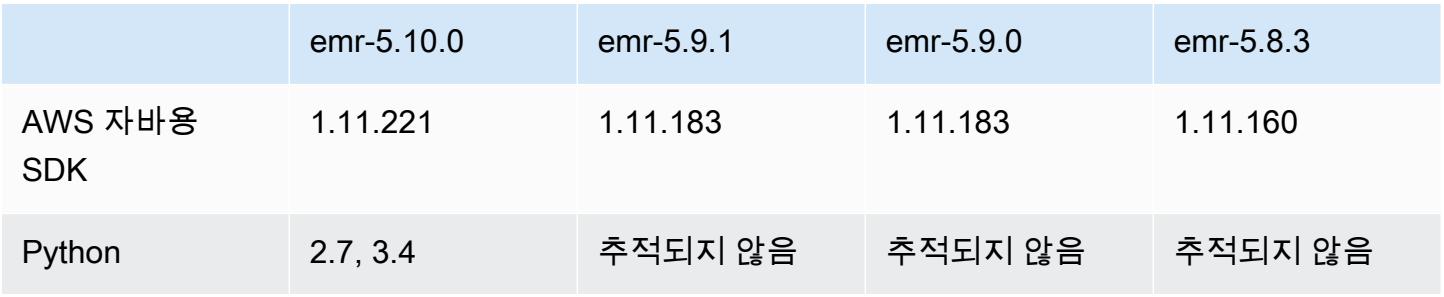

Amazon EMR 릴리즈 가이드 Amazon EMR 릴리즈 가이드

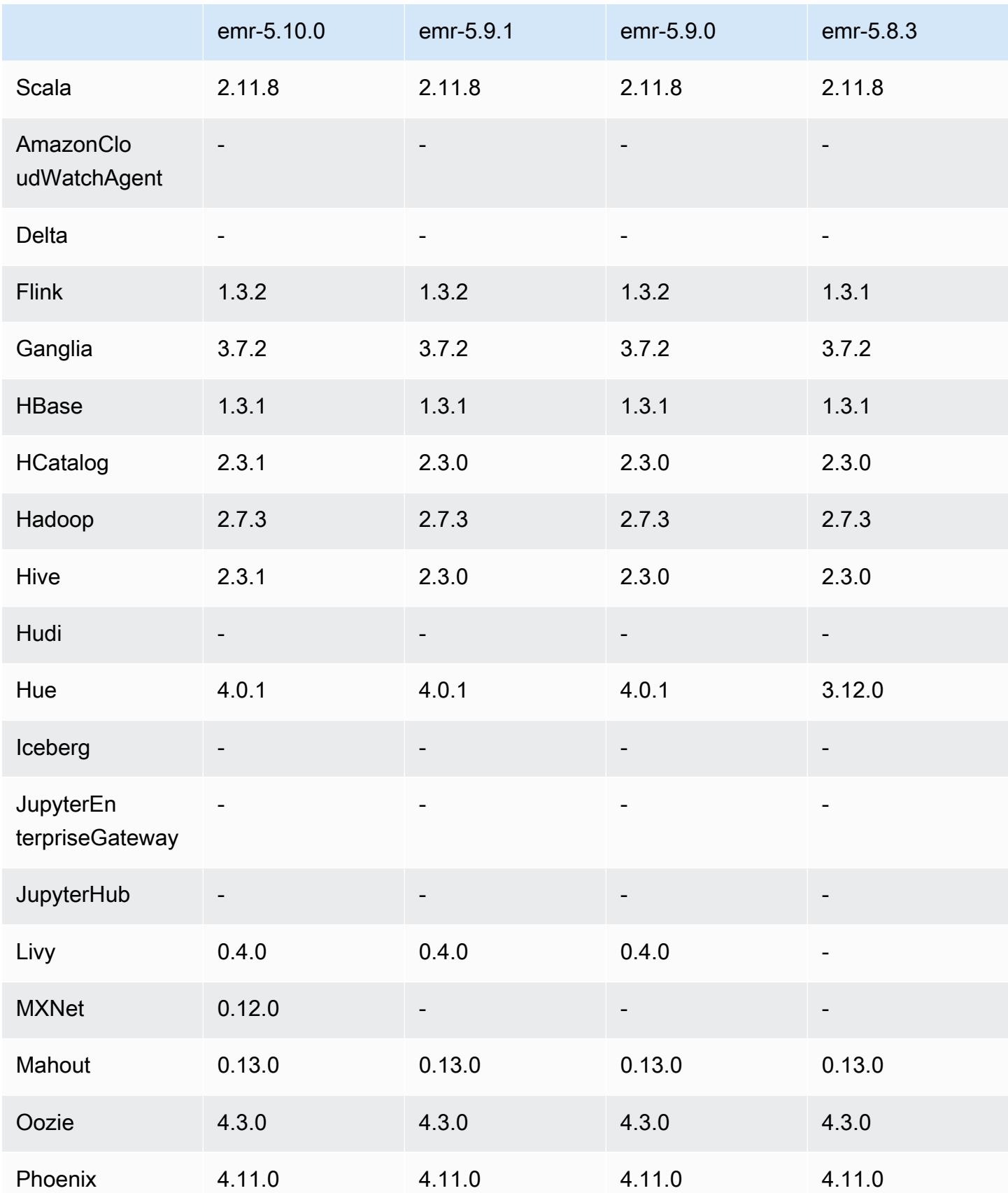

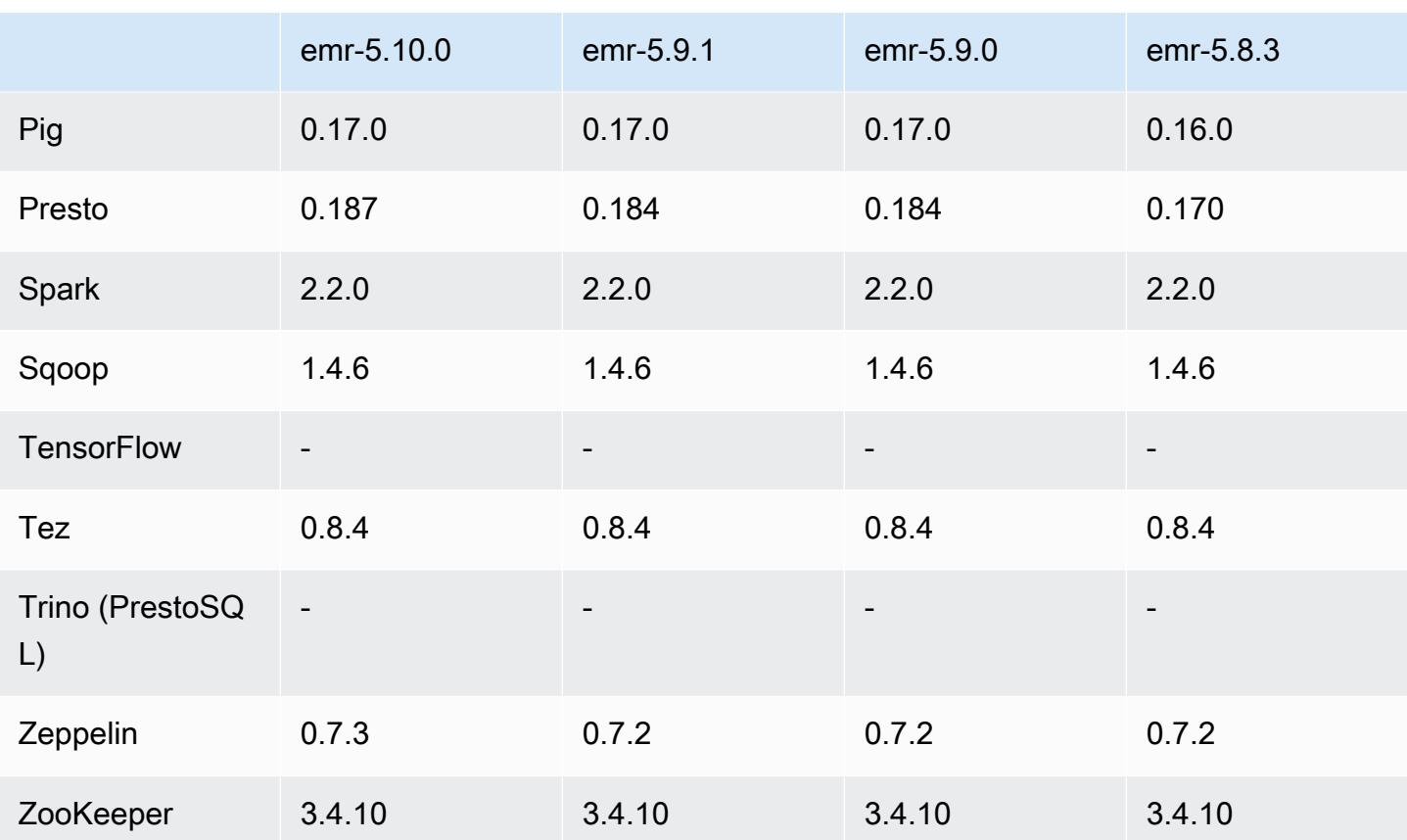

# 5.10.0 릴리스 정보

다음 릴리스 정보에는 Amazon EMR 릴리스 5.10.0에 대한 정보가 포함됩니다. 변경 사항은 Amazon EMR 5.9.0 릴리스에 관련됩니다.

업그레이드

- AWS SDK for Java 1.11.221
- Hive 2.3.1
- Presto 0.187

#### 새로운 기능

- Kerberos 인증에 대한 지원이 추가되었습니다. 자세한 내용은 Amazon EMR 관리 안내서에서 [Kerberos 인증 사용](https://docs.aws.amazon.com/emr/latest/ManagementGuide/emr-kerberos.html)을 참조하세요.
- EMRFS의 IAM 역할에 대한 지원이 추가되었습니다. 자세한 내용은 Amazon EMR 관리 안내서에서 [Amazon S3에 대한 EMRFS 요청을 위해 IAM 역할 구성을](https://docs.aws.amazon.com/emr/latest/ManagementGuide/emr-emrfs-iam-role.html) 참조하세요.
- GPU 기반의 P2 및 P3 인스턴스 유형에 대한 지원을 추가했습니다. 자세한 내용은 [Amazon EC2](https://aws.amazon.com/ec2/instance-types/p2/) [P2 인스턴스](https://aws.amazon.com/ec2/instance-types/p2/) 및 [Amazon EC2 P3 인스턴스를](https://aws.amazon.com/ec2/instance-types/p3/) 참조하세요. 기본적으로 이러한 유형의 인스턴스에 NVIDIA 드라이버 384.81 및 CUDA 드라이버 9.0.176가 설치됩니다.
- [Apache MXNet](#page-4520-0) 지원이 추가되었습니다.

변경 사항, 향상된 기능 및 해결된 문제

- Presto
	- AWS Glue 데이터 카탈로그를 기본 Hive 메타스토어로 사용하기 위한 지원이 추가되었습니다. 자 세한 내용은 [AWS Glue 데이터 카탈로그와 함께 Presto를 사용하기를](https://docs.aws.amazon.com/emr/latest/ReleaseGuide/emr-presto.html#emr-presto-glue) 참조하십시오.
	- [지리 공간 함수에](https://prestodb.io/docs/current/functions/geospatial.html) 대한 지원이 추가되었습니다.
	- 조인의 [디스크로 유출에](https://prestodb.io/docs/current/admin/spill.html) 대한 지원이 추가되었습니다.
	- [Redshift 커넥터](https://prestodb.io/docs/current/connector/redshift.html)에 대한 지원이 추가되었습니다.
- Spark
	- [SPARK-20640을](https://issues.apache.org/jira/browse/SPARK-20640) 백포트했습니다. 이를 통해 spark.shuffle.registration.timeout 및 spark.shuffle.registration.maxAttempts 속성을 사용하여 셔플 등록에 대한 제시도와 rpc 제한 시간을 구성할 수 있습니다.
	- 백포트된 [SPARK-21549](https://issues.apache.org/jira/browse/SPARK-21549): HDFS가 아닌 위치에 사용자 정의를 OutputFormat 작성할 때 발생하는 오류를 수정합니다.
- [하둡-13270](https://issues.apache.org/jira/browse/HADOOP-13270)을 백포트했습니다.
- Numpy, Scipy 및 Matplotlib 라이브러리가 기본 Amazon EMR AMI에서 제거되었습니다. 애플리케 이션에서 이러한 라이브러리가 필요한 경우, 애플리케이션 리포지토리에서 라이브러리를 사용할 수 있기 때문에 부트스트랩 작업 시 yum install을 사용하여 모든 노드에 라이브러리를 설치할 수 있 습니다.
- Amazon EMR 기본 AMI는 더 이상 애플리케이션 RPM 패키지를 포함하고 있지 않기 때문에 RPM 패 키지가 더 이상 클러스터 노드에 존재하지 않습니다. 이제 사용자 지정 AMI 및 Amazon EMR 기본 AMI는 Amazon S3에서 RPM 패키지 리포지토리를 참조합니다.
- Amazon EC2에 초당 요금이 도입됨에 따라 이제 기본 스케일 다운 동작은 인스턴스 시간에 종료가 아닌 작업 완료 시 종료입니다. 자세한 내용은 [클러스터 축소 구성](https://docs.aws.amazon.com/emr/latest/ManagementGuide/emr-scaledown-behavior.html)을 참조하십시오.

알려진 문제

• MXNet에는 OpenCV 라이브러리가 포함되어 있지 않습니다.

• Hive 2.3.1에서는 기본적으로 hive.compute.query.using.stats=true를 설정합니다. 따 라서 쿼리에서는 데이터를 직접 가져오지 않고 기존 통계에서 데이터를 가져오므로 혼동될 수 있 습니다. 예를 들어, hive.compute.query.using.stats=true인 테이블이 있을 때 새 파일을 LOCATION 테이블에 업로드하고 테이블에서 SELECT COUNT(\*) 쿼리를 실행하면 추가된 행이 선 택되지 않고 통계에 있는 수치가 반환됩니다.

차선책으로 ANALYZE TABLE 명령을 사용하여 새 통계를 수집하거나

hive.compute.query.using.stats=false를 설정합니다. 자세한 내용은 Apache Hive 설명서 의 [Statistics in Hive](https://cwiki.apache.org/confluence/display/Hive/StatsDev#StatsDev-StatisticsinHive)를 참조하십시오.

## 5.10.0 구성 요소 버전

이 릴리스를 통해 Amazon EMR이 설치하는 구성 요소는 다음과 같습니다. 일부는 빅 데이터 애플리 케이션 패키지의 일부로 설치됩니다. 나머지는 Amazon EMR에 고유하며 시스템 프로세스 및 기능을 위해 설치됩니다. 이는 일반적으로 emr 또는 aws로 시작됩니다. 최근 Amazon EMR 릴리스의 빅 데이 터 애플리케이션 패키지는 일반적으로 커뮤니티에서 발견된 최신 버전입니다. 가능한 한 빨리 Amazon EMR에서 커뮤니티 릴리스를 제공합니다.

Amazon EMR의 일부 구성 요소는 커뮤니티 버전과 다릅니다. 이러한 구성 요소에는 *CommunityVersion*-amzn-*EmrVersion* 양식의 버전 레이블이 있습니다. *EmrVersion*은 0에서 시작합니다. 예를 들어, 버전 2.2의 myapp-component라는 오픈 소스 커뮤니티 구성 요소가 다른 Amazon EMR 릴리스에 포함되도록 세 번 수정된 경우 해당 릴리스 버전은 2.2-amzn-2로 나열됩니 다.

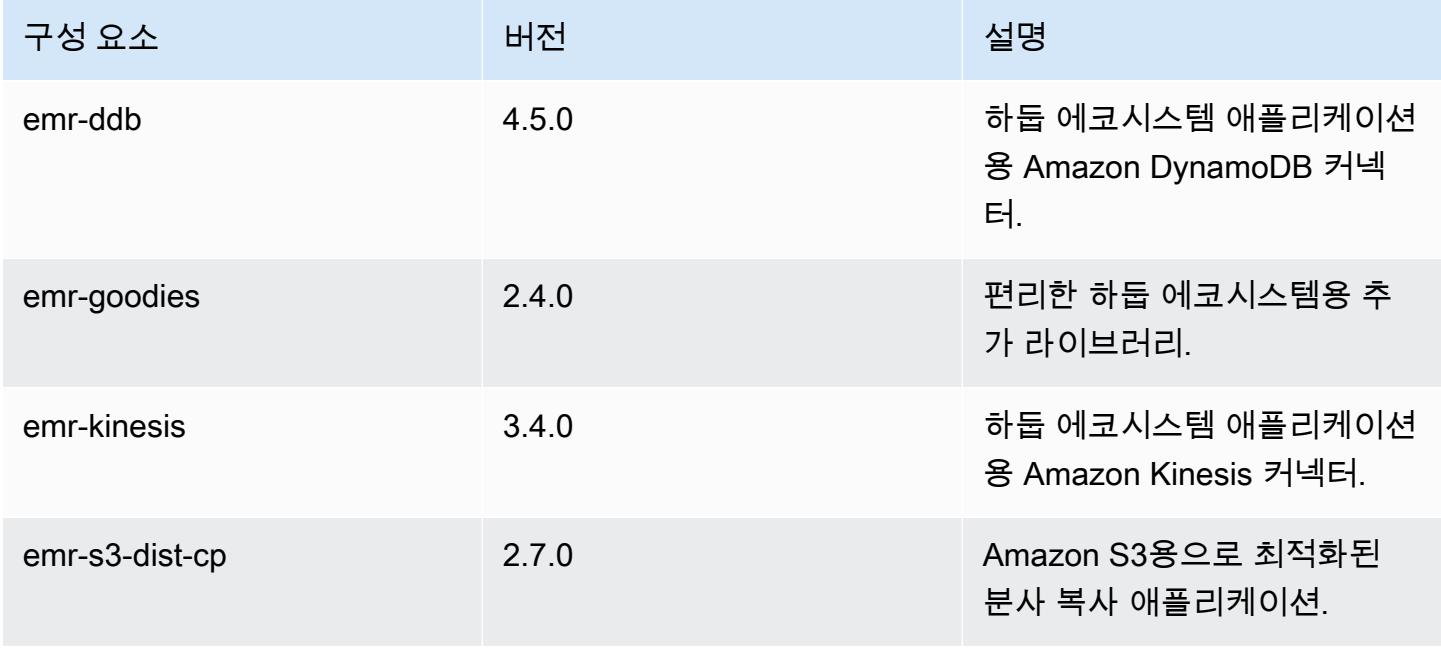

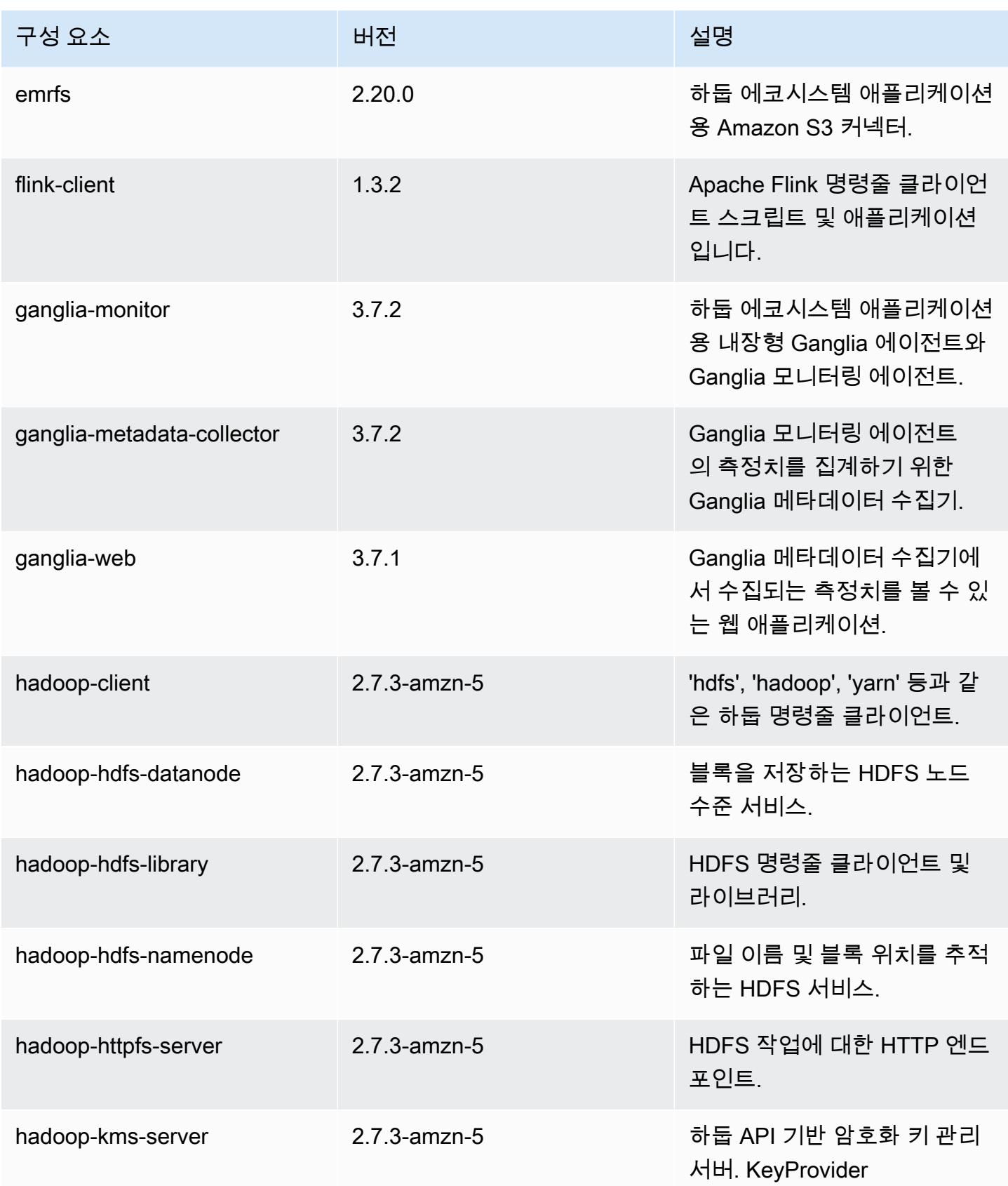
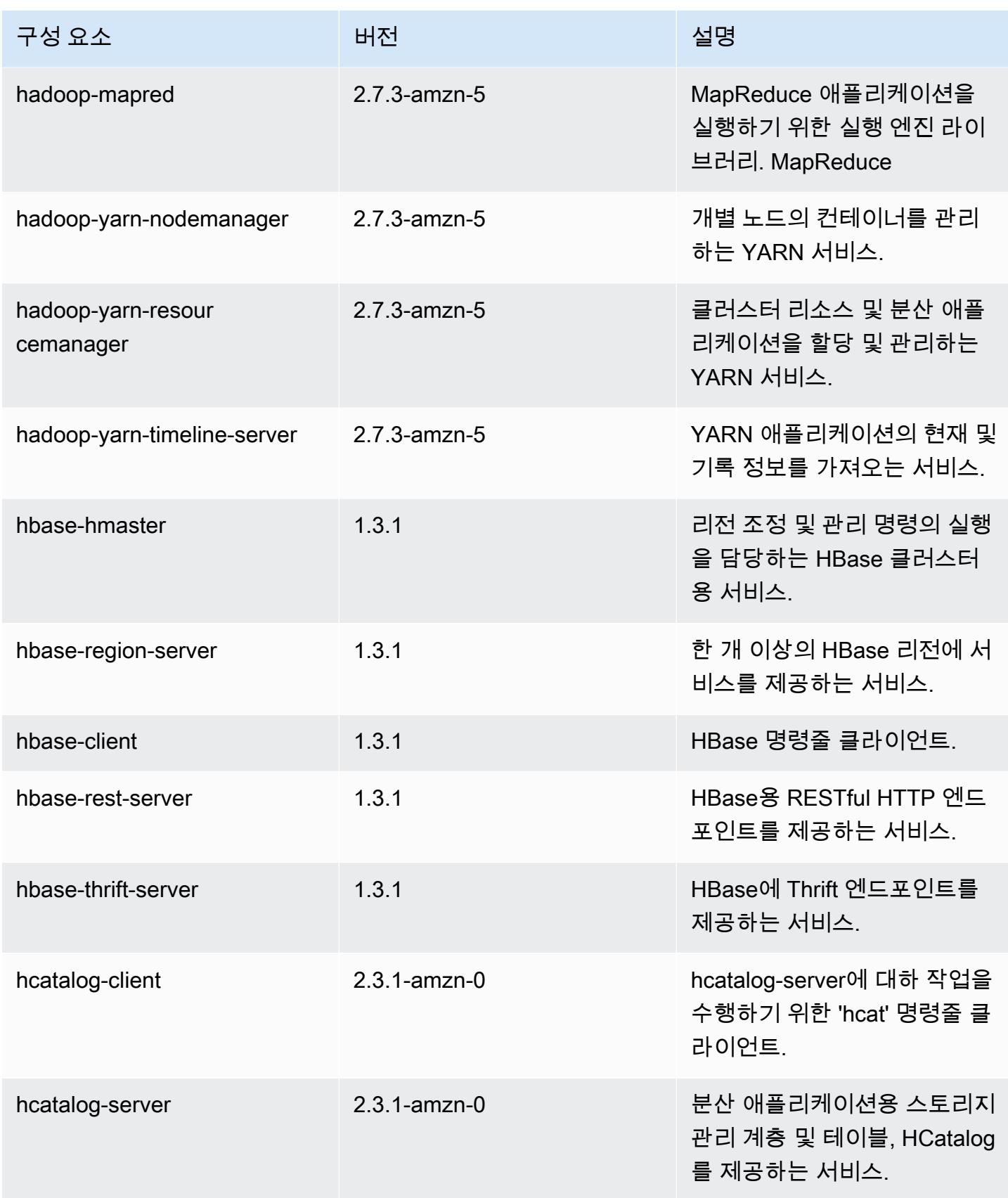

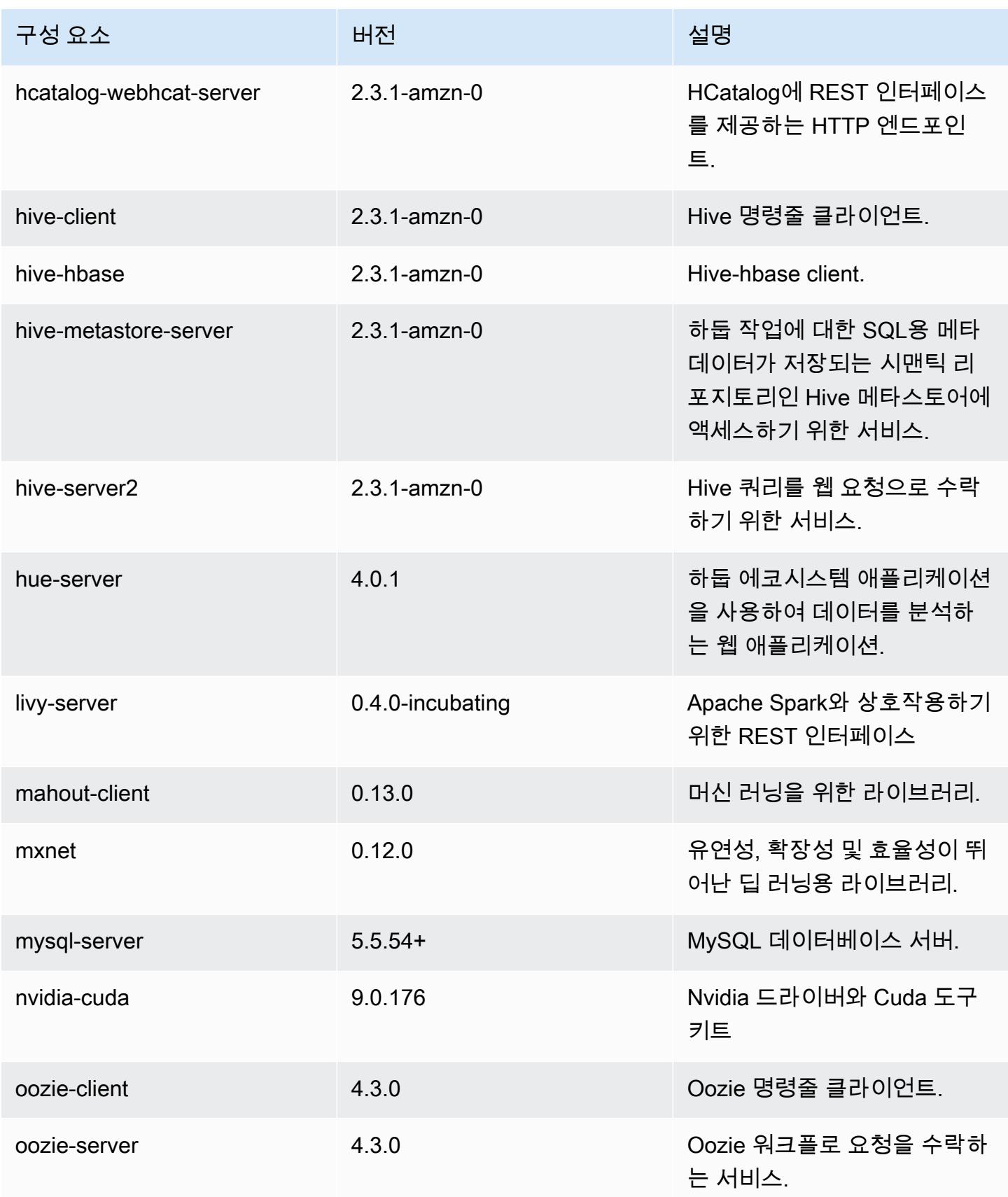

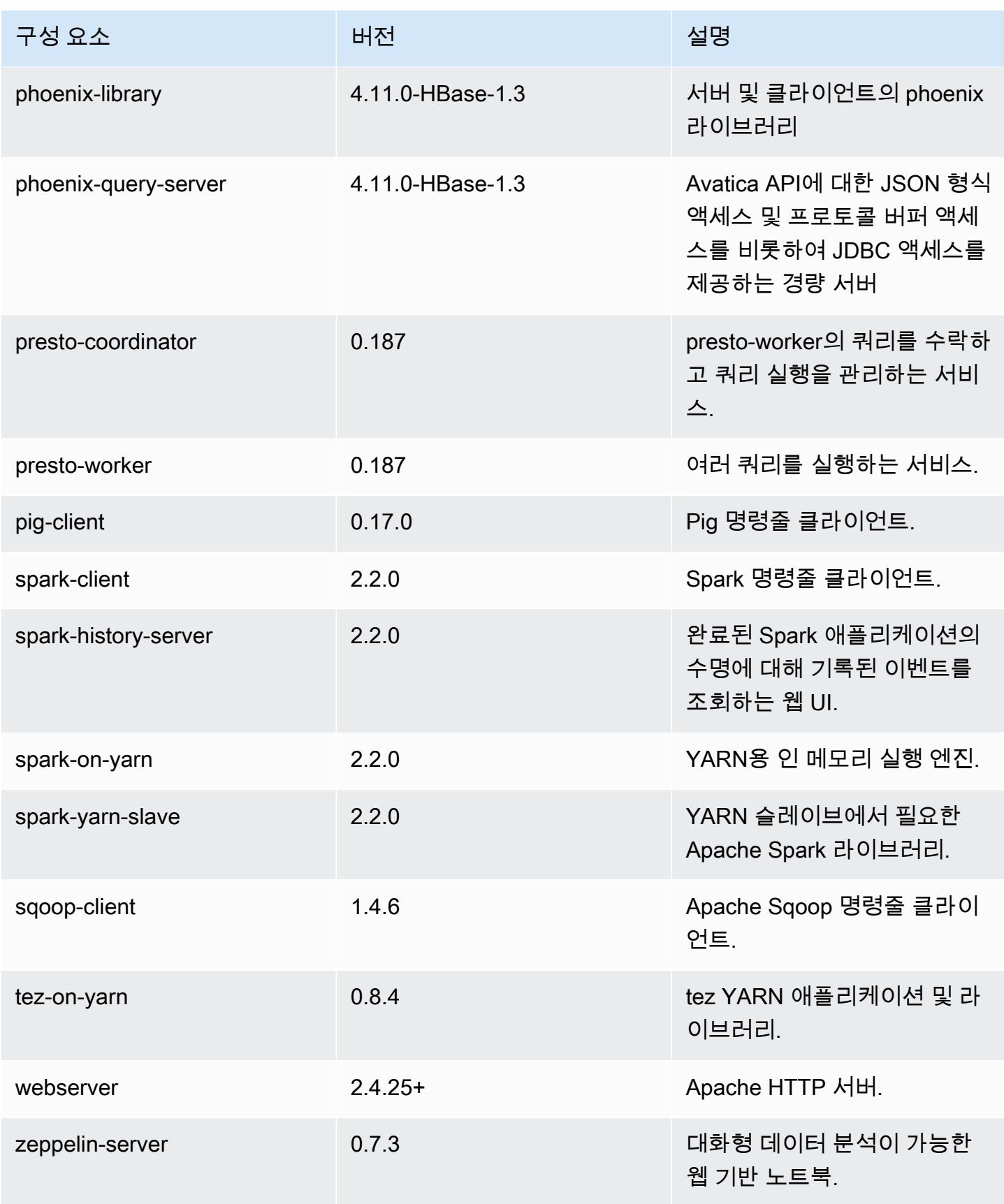

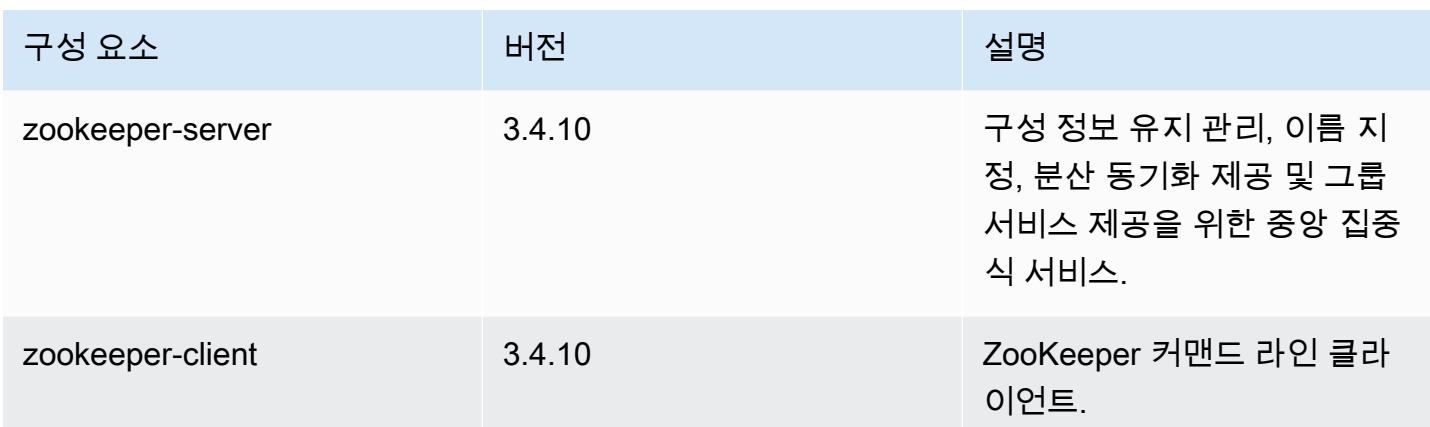

## 5.10.0 구성 분류

구성 분류를 사용하면 애플리케이션을 사용자 지정할 수 있습니다. 이는 종종 hive-site.xml과 같 이 애플리케이션의 구성 XML 파일에 해당합니다. 자세한 정보는 <u>애플리케이션 구성</u>을 참조하세요.

emr-5.10.0 분류

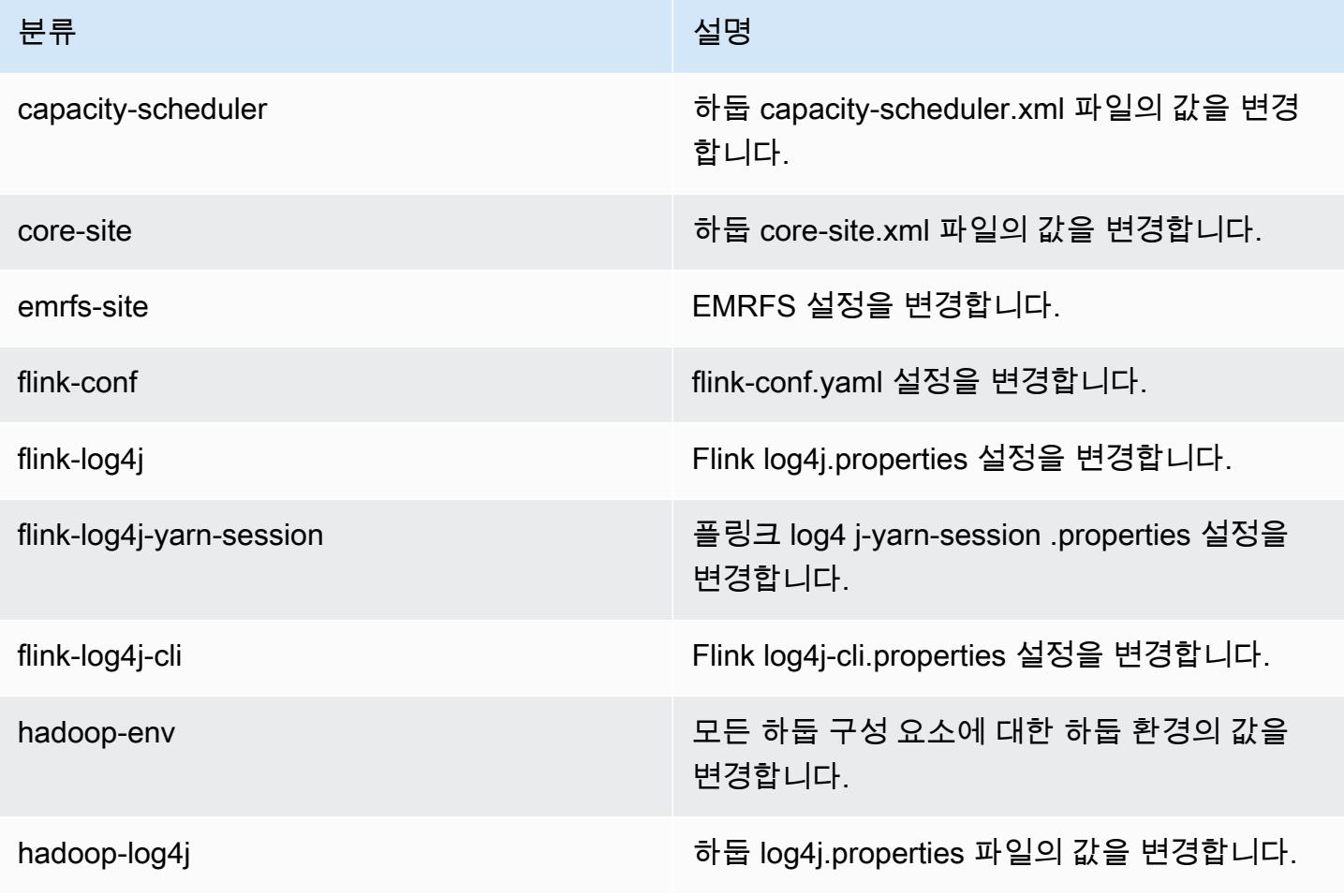

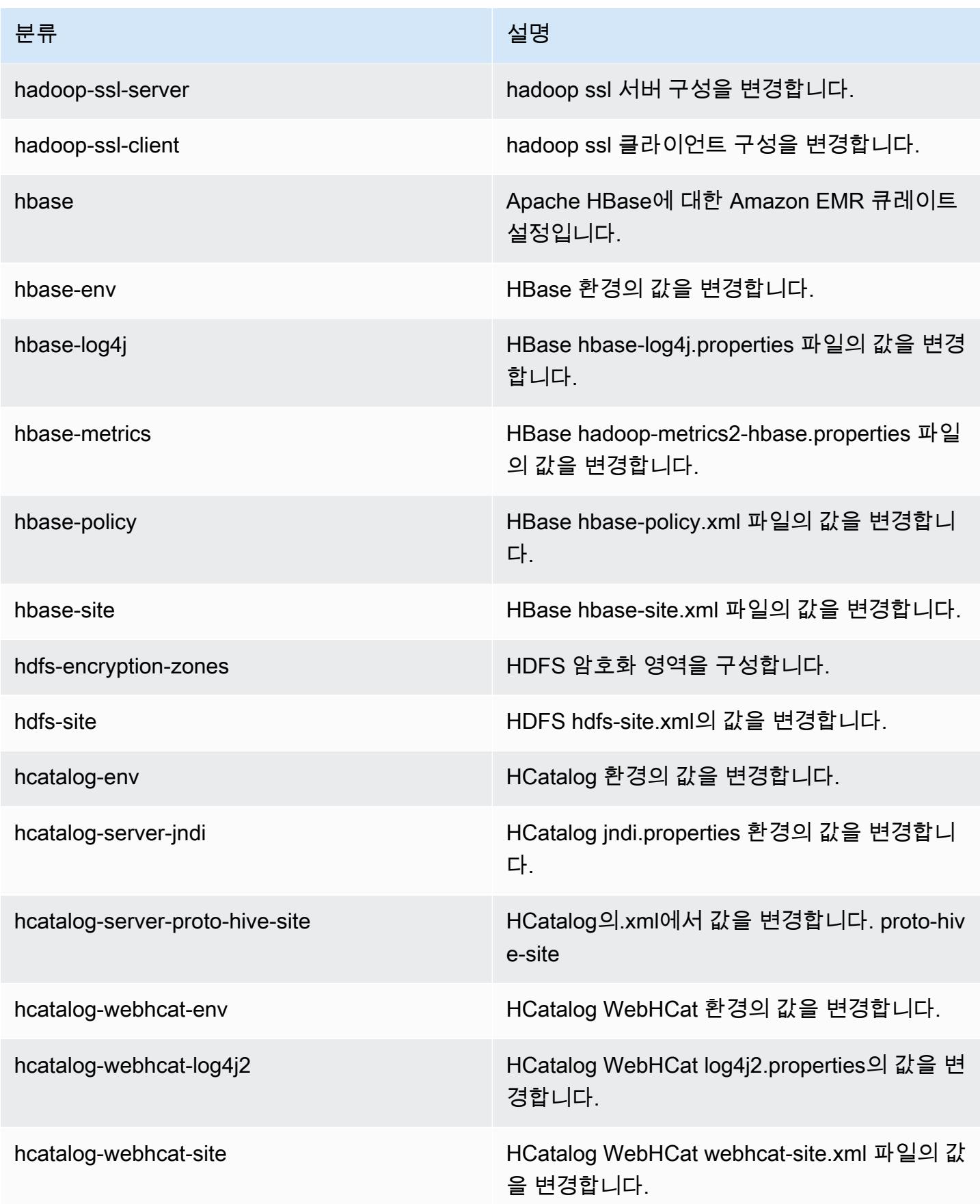

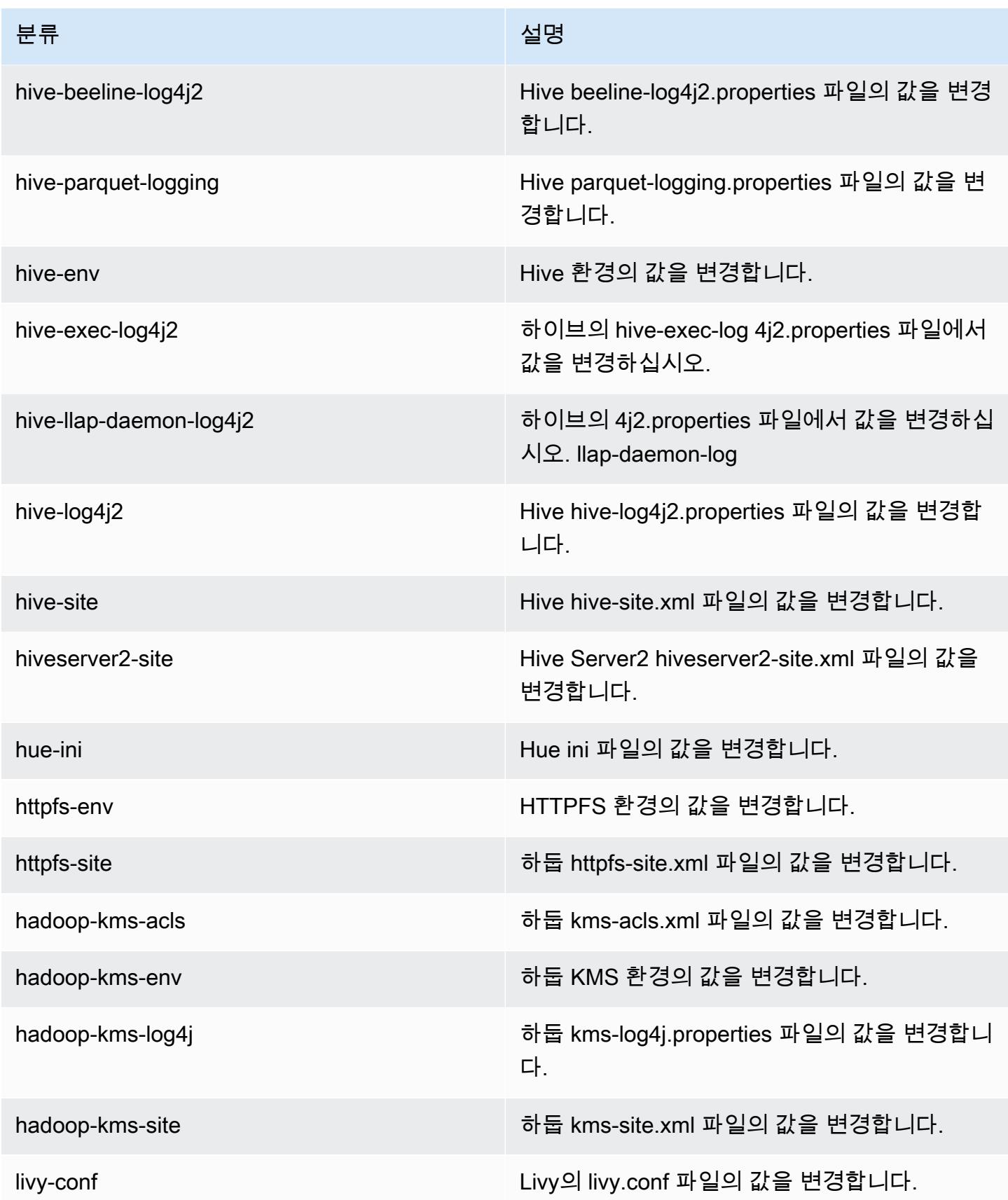

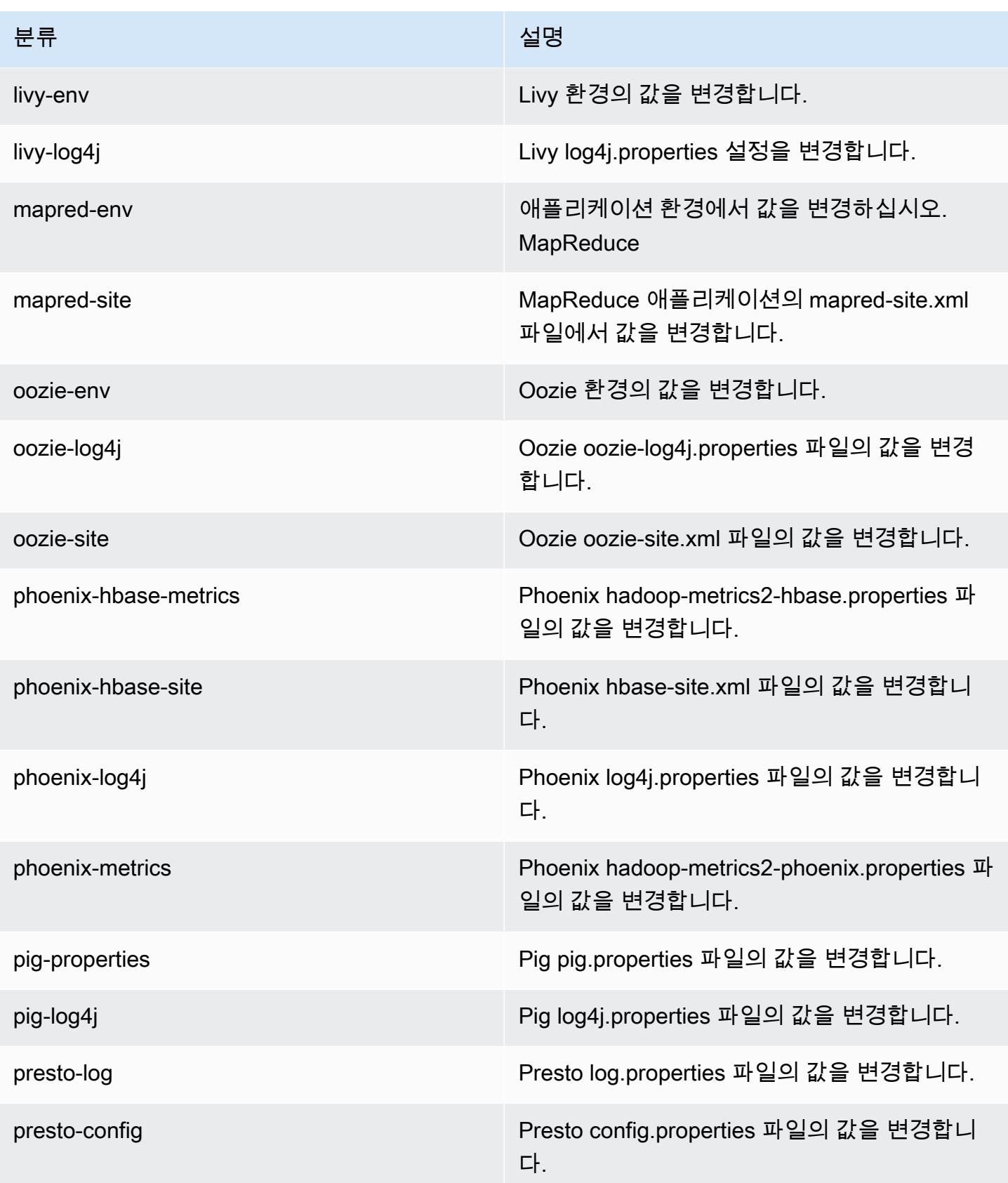

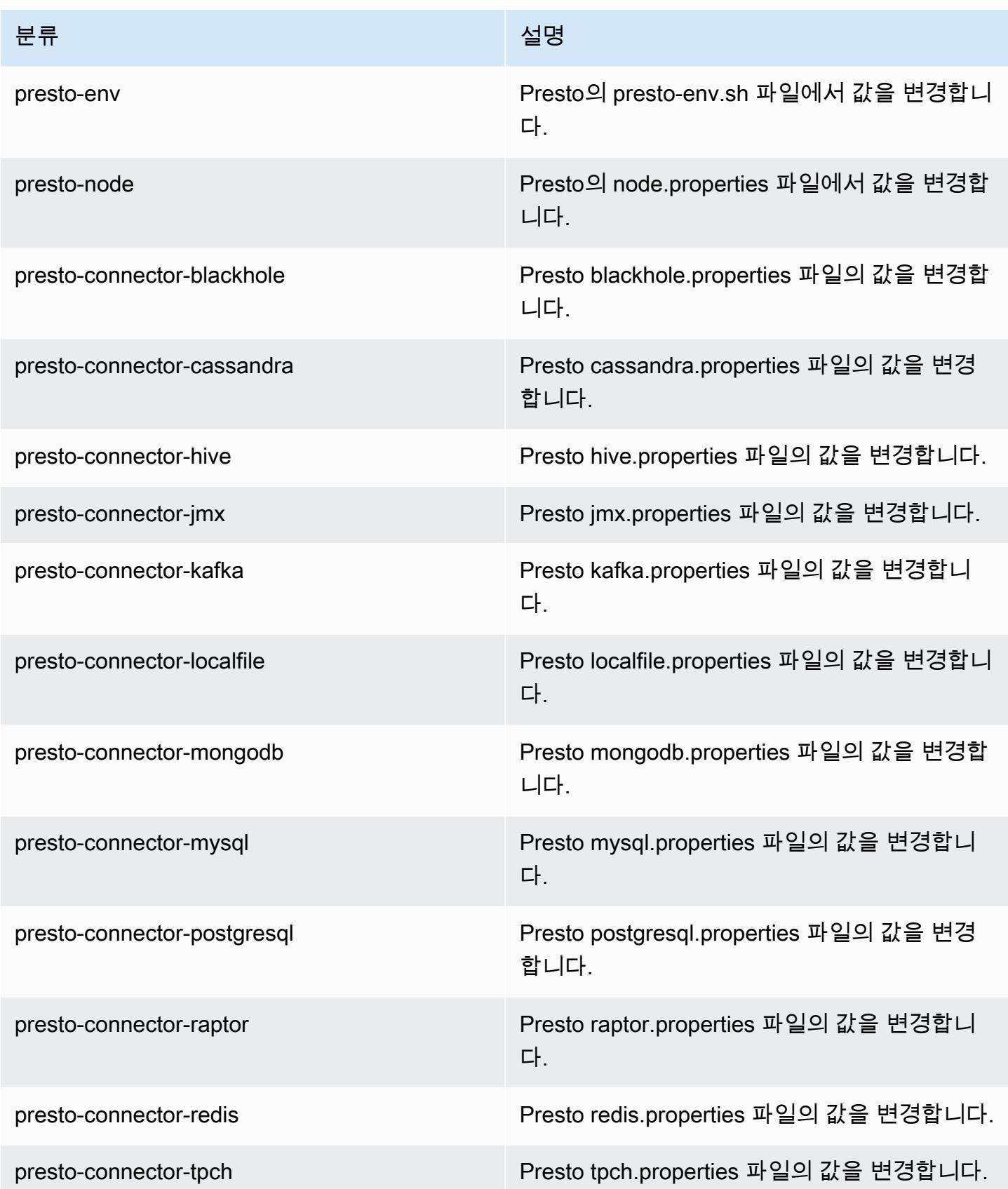

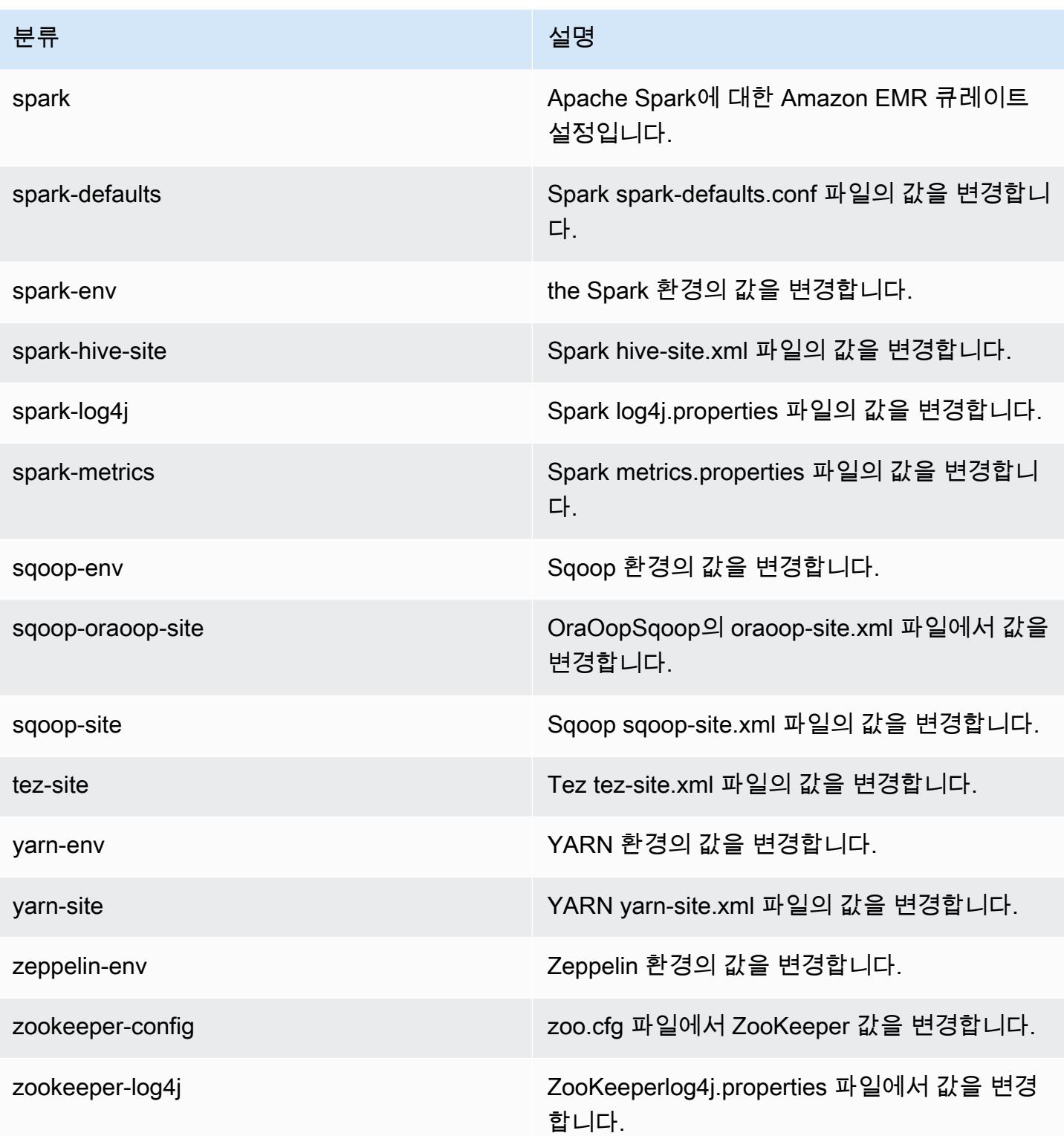

## Amazon EMR 릴리스 5.9.1

## 5.9.1 애플리케이션 버전

이 릴리스에서 지원되는 애플리케이션은 [Flink,](https://flink.apache.org/) [Ganglia,](http://ganglia.info) [HBase](http://hbase.apache.org/), [HCatalog,](https://cwiki.apache.org/confluence/display/Hive/HCatalog) [Hadoop,](http://hadoop.apache.org/docs/current/) [Hive](http://hive.apache.org/), [Hue,](http://gethue.com/) [Livy,](https://livy.incubator.apache.org/) [Mahout](http://mahout.apache.org/), [Oozie,](http://oozie.apache.org/) [Phoenix,](https://phoenix.apache.org/) [Pig,](http://pig.apache.org/) [Presto](https://prestodb.io/), [Spark](https://spark.apache.org/docs/latest/), [Sqoop,](http://sqoop.apache.org/) [Tez](https://tez.apache.org/), [Zeppelin,](https://zeppelin.incubator.apache.org/) [ZooKeeper입](https://zookeeper.apache.org)니다.

아래 테이블에는 이번 Amazon EMR 릴리스에서 사용할 수 있는 애플리케이션 버전과 이전 세 가지 Amazon EMR 릴리스(해당하는 경우)의 애플리케이션 버전이 나와 있습니다.

각 Amazon EMR 릴리스에서 애플리케이션 버전의 전체 기록은 다음 주제를 참조하세요.

- [Amazon EMR 7.x 릴리스의 애플리케이션 버전](#page-23-0)
- [Amazon EMR 6.x 릴리스의 애플리케이션 버전](#page-75-0)
- [Amazon EMR 5.x 릴리스의 애플리케이션 버전](#page-902-0)
- [Amazon EMR 4.x 릴리스의 애플리케이션 버전](#page-2264-0)

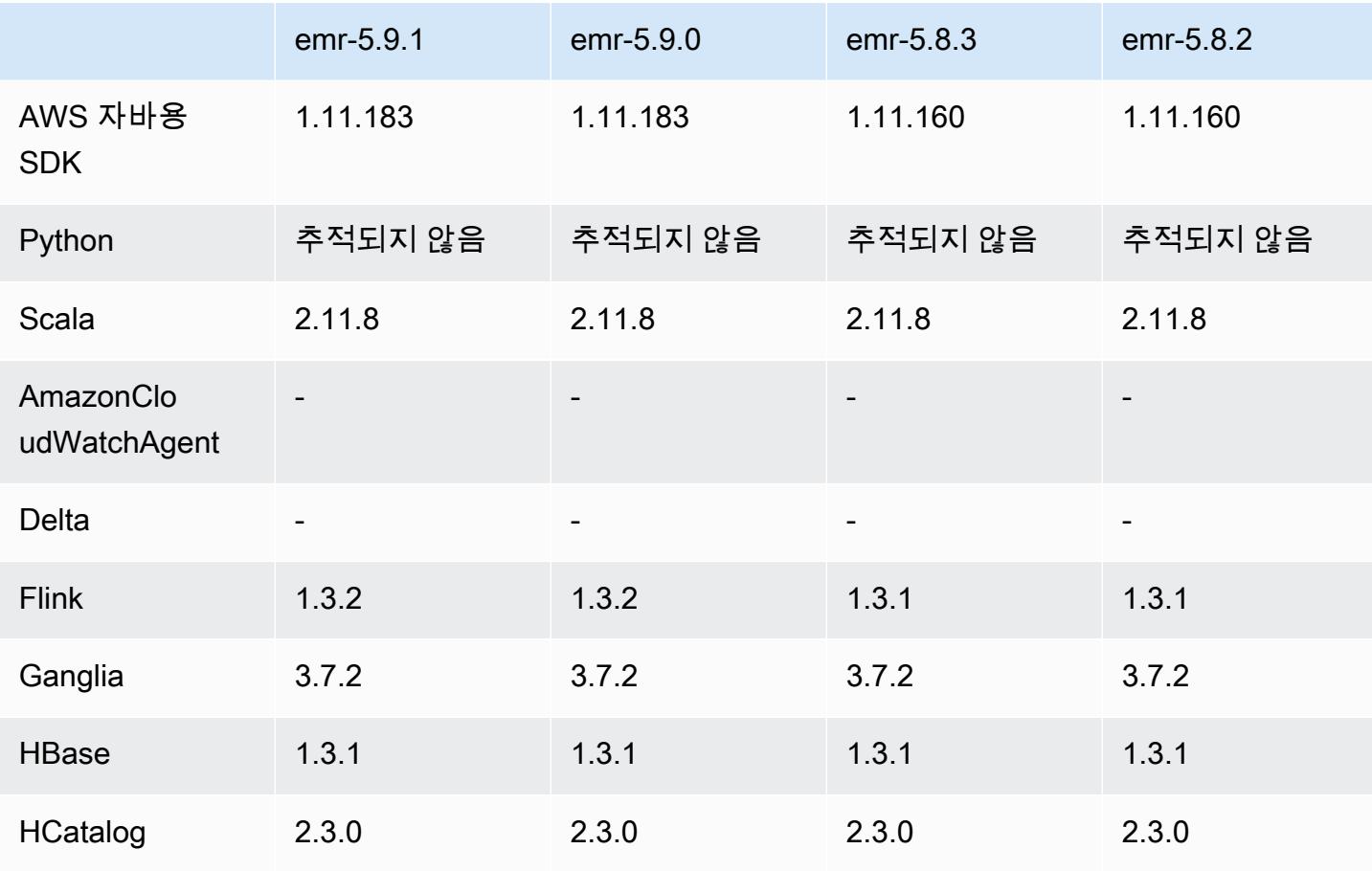

#### 애플리케이션 버전 정보

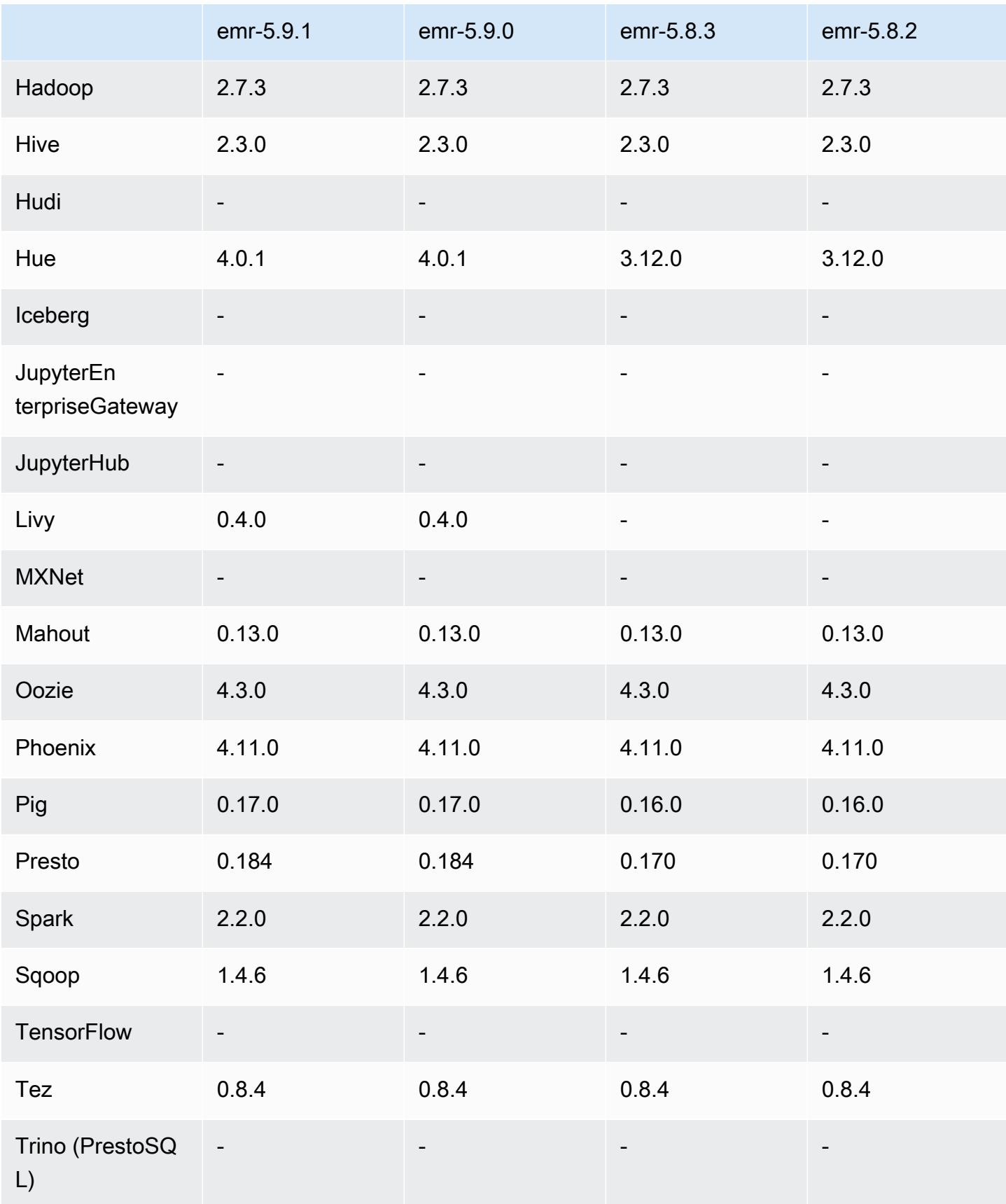

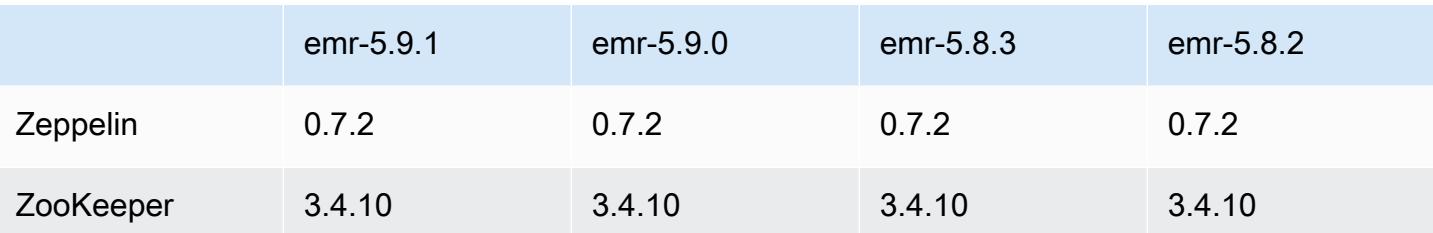

## 5.9.1 릴리스 정보

Amazon S3에 대한 요청에 AWS 서명 버전 4 인증을 추가하는 패치 릴리스입니다. 모든 애플리케이션 및 구성 요소는 이전 Amazon EMR 릴리스와 동일합니다.

#### **A** Important

이번 릴리스 버전에서 Amazon EMR은 AWS 서명 버전 4를 독점적으로 사용하여 Amazon S3 에 대한 요청을 인증합니다. 자세한 내용은 [새 소식을](https://docs.aws.amazon.com/emr/latest/ReleaseGuide/emr-whatsnew.html) 참조하십시오.

### 5.9.1 구성 요소 버전

이 릴리스를 통해 Amazon EMR이 설치하는 구성 요소는 다음과 같습니다. 일부는 빅 데이터 애플리 케이션 패키지의 일부로 설치됩니다. 나머지는 Amazon EMR에 고유하며 시스템 프로세스 및 기능을 위해 설치됩니다. 이는 일반적으로 emr 또는 aws로 시작됩니다. 최근 Amazon EMR 릴리스의 빅 데이 터 애플리케이션 패키지는 일반적으로 커뮤니티에서 발견된 최신 버전입니다. 가능한 한 빨리 Amazon EMR에서 커뮤니티 릴리스를 제공합니다.

Amazon EMR의 일부 구성 요소는 커뮤니티 버전과 다릅니다. 이러한 구성 요소에는 *CommunityVersion*-amzn-*EmrVersion* 양식의 버전 레이블이 있습니다. *EmrVersion*은 0에서 시작합니다. 예를 들어, 버전 2.2의 myapp-component라는 오픈 소스 커뮤니티 구성 요소가 다른 Amazon EMR 릴리스에 포함되도록 세 번 수정된 경우 해당 릴리스 버전은 2.2-amzn-2로 나열됩니 다.

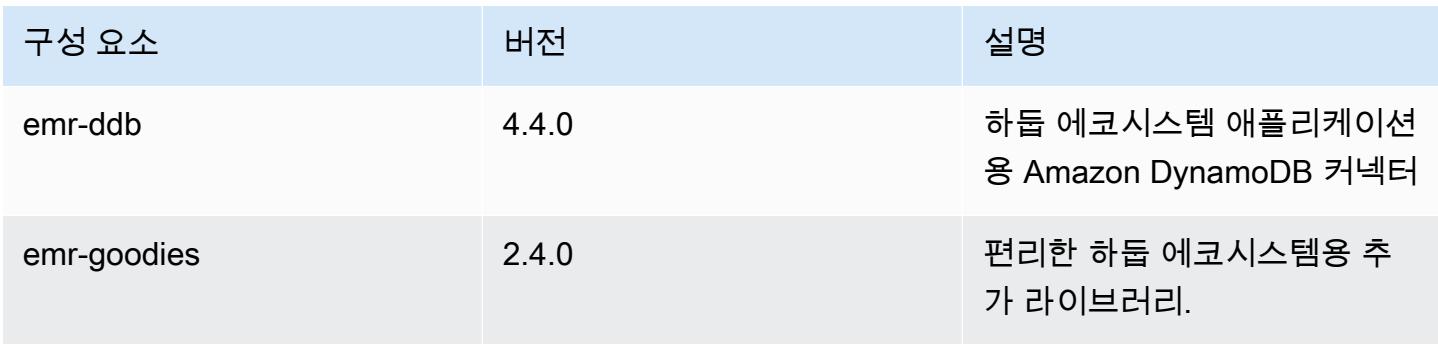

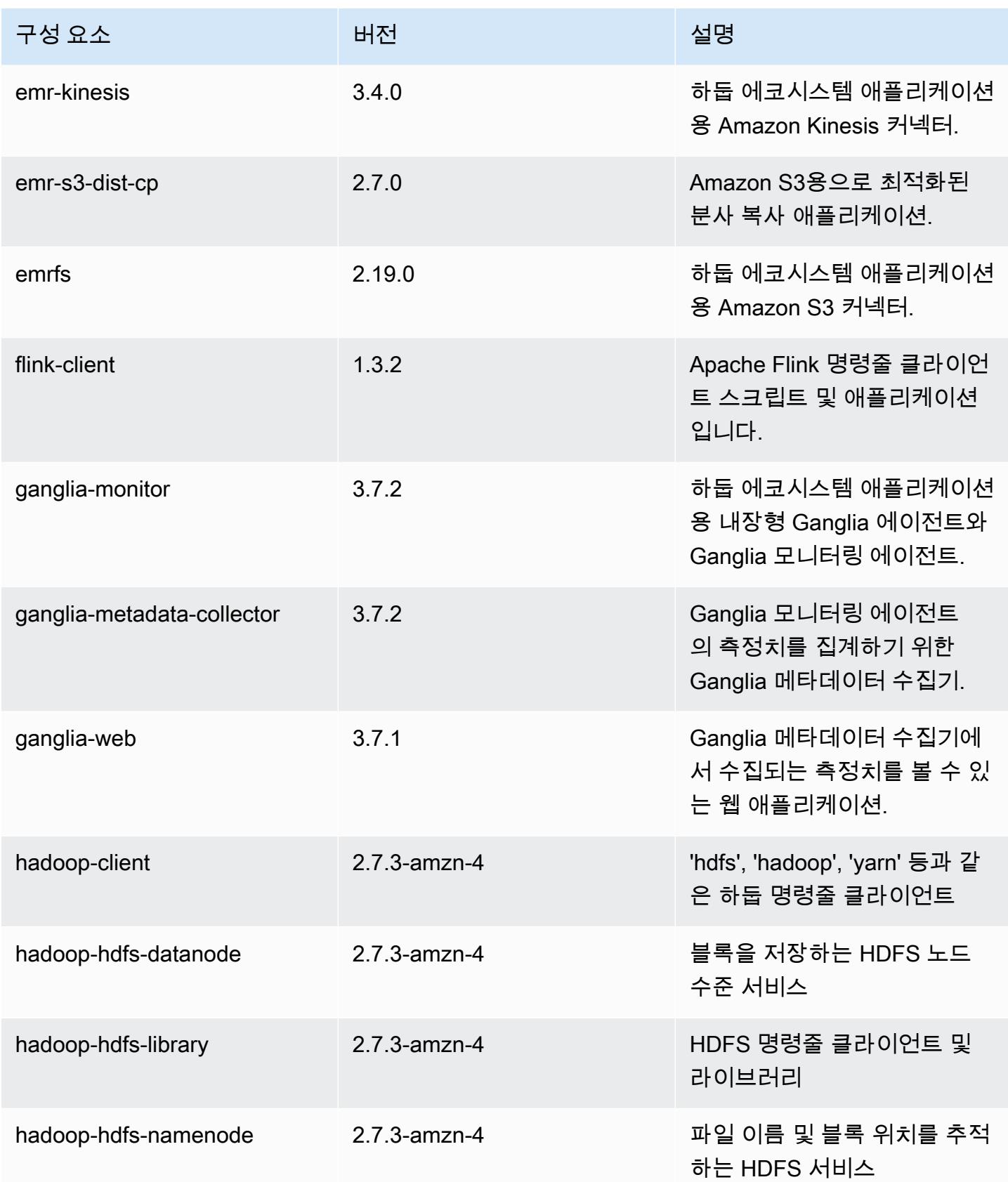

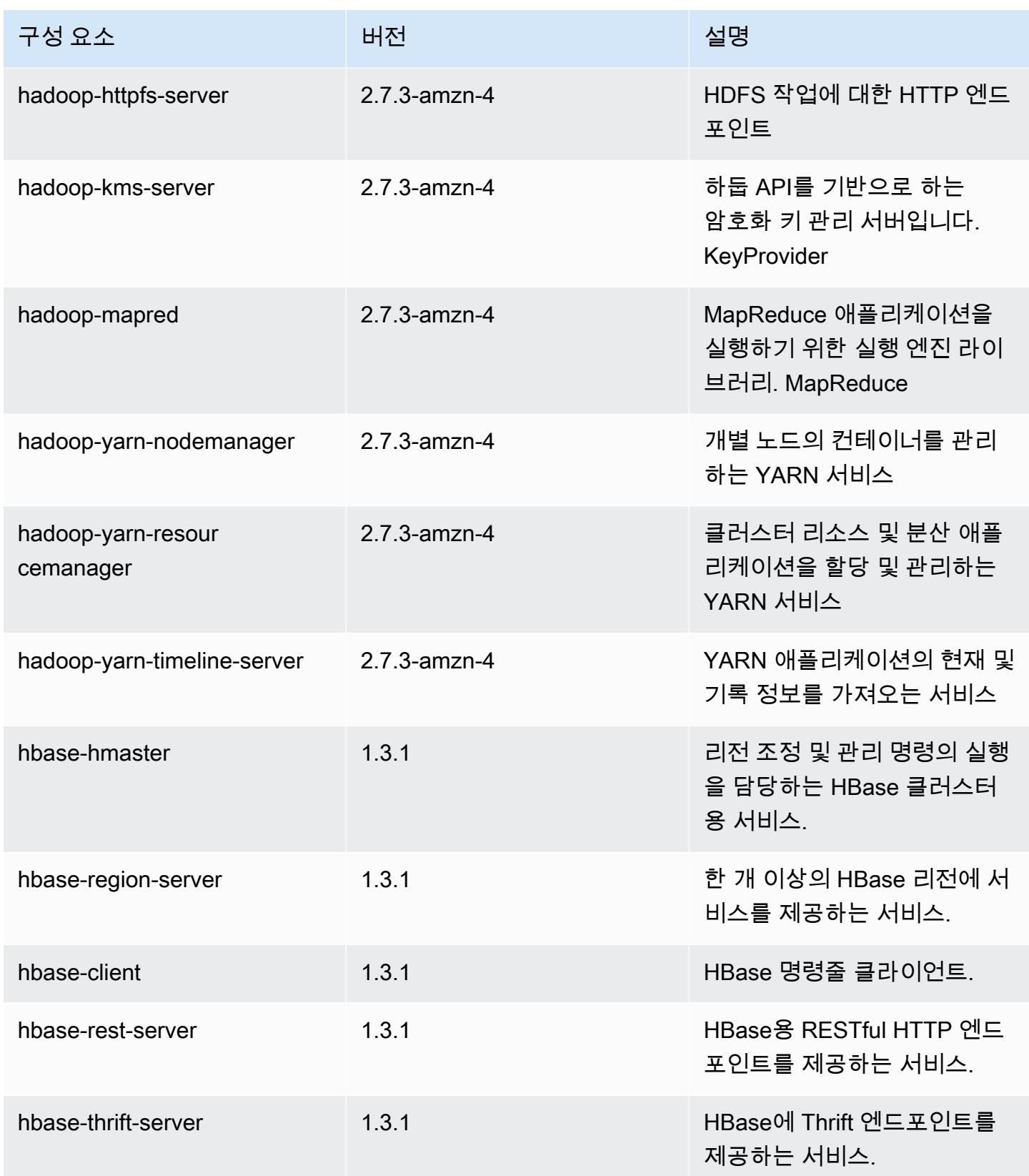

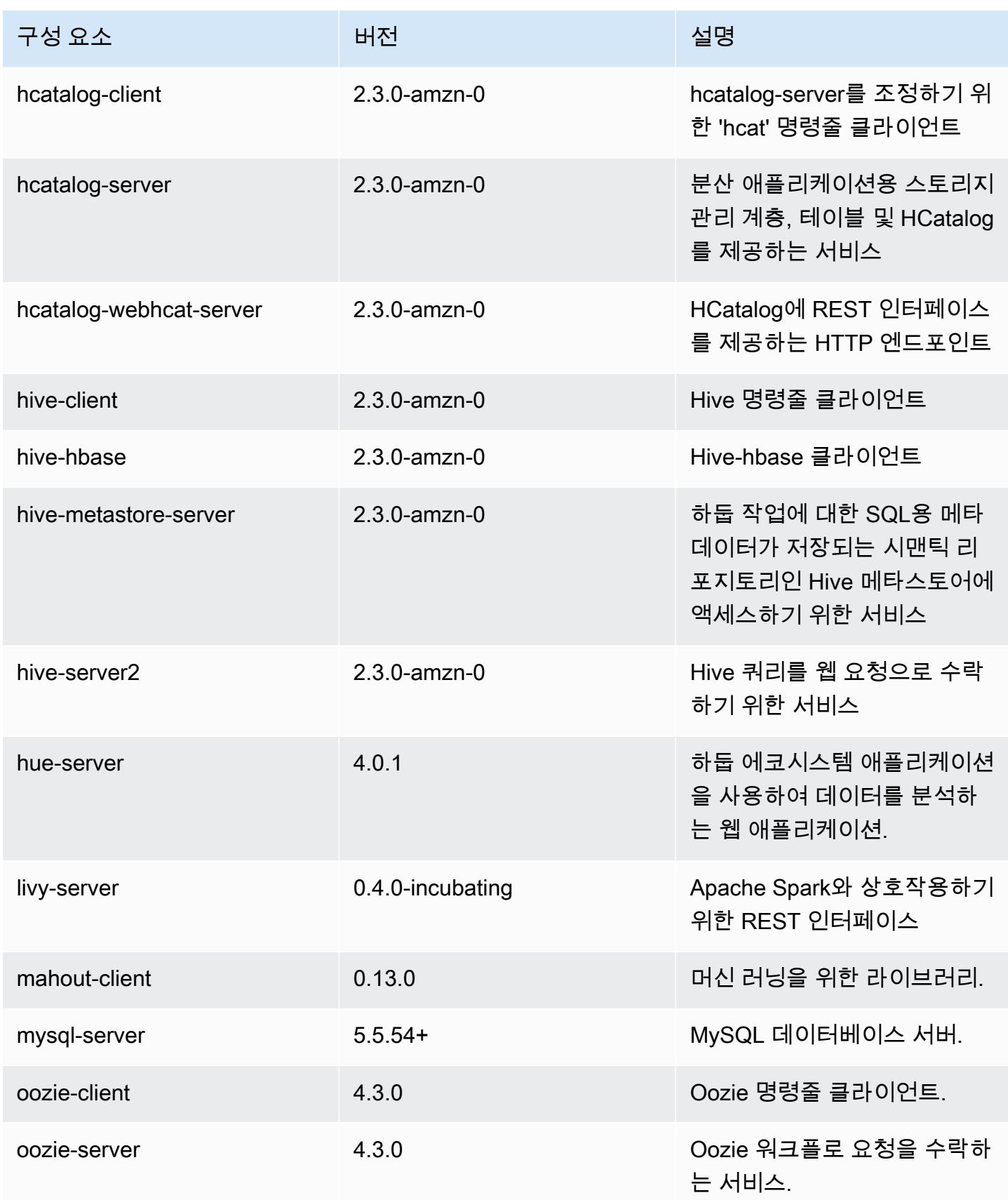

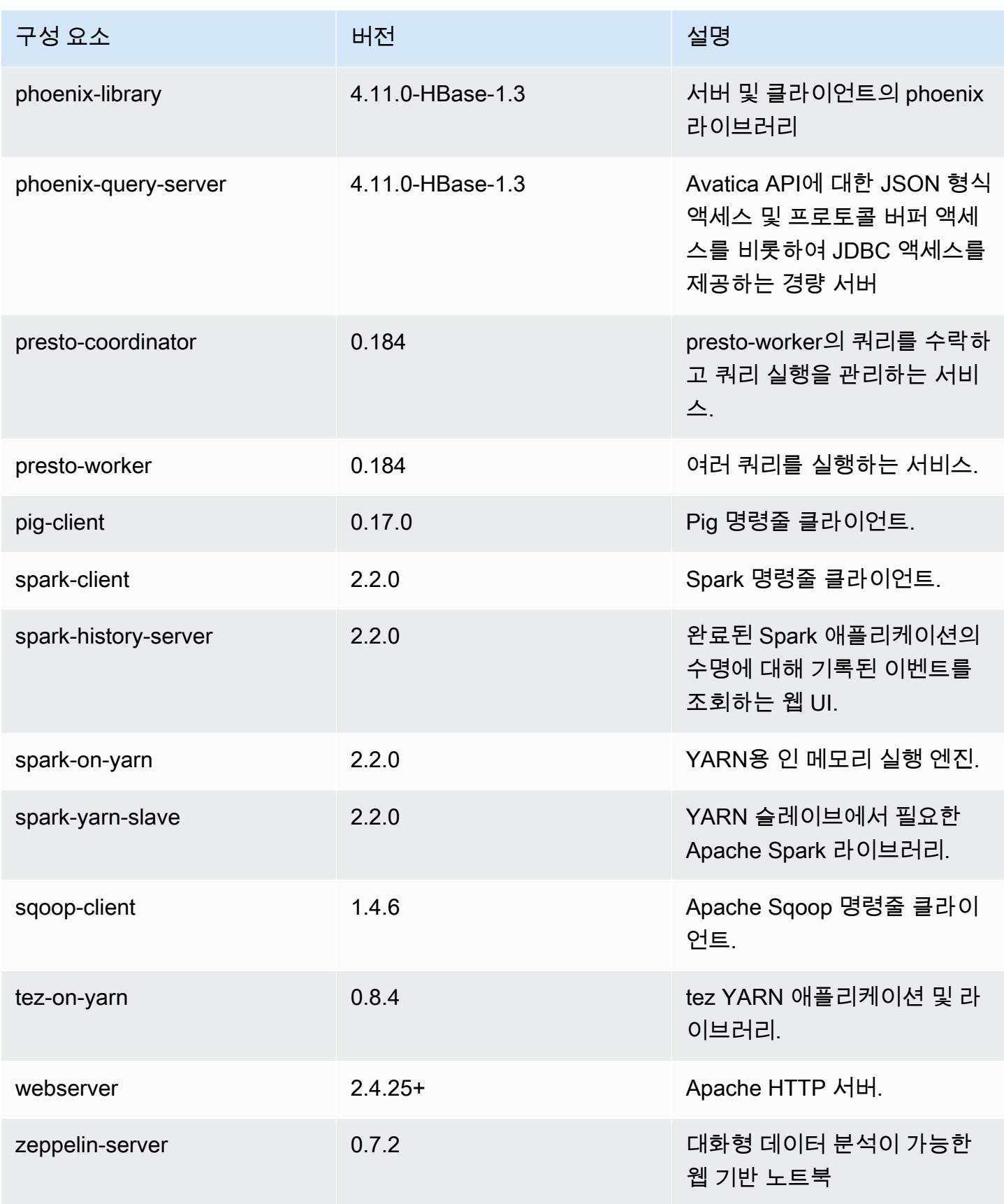

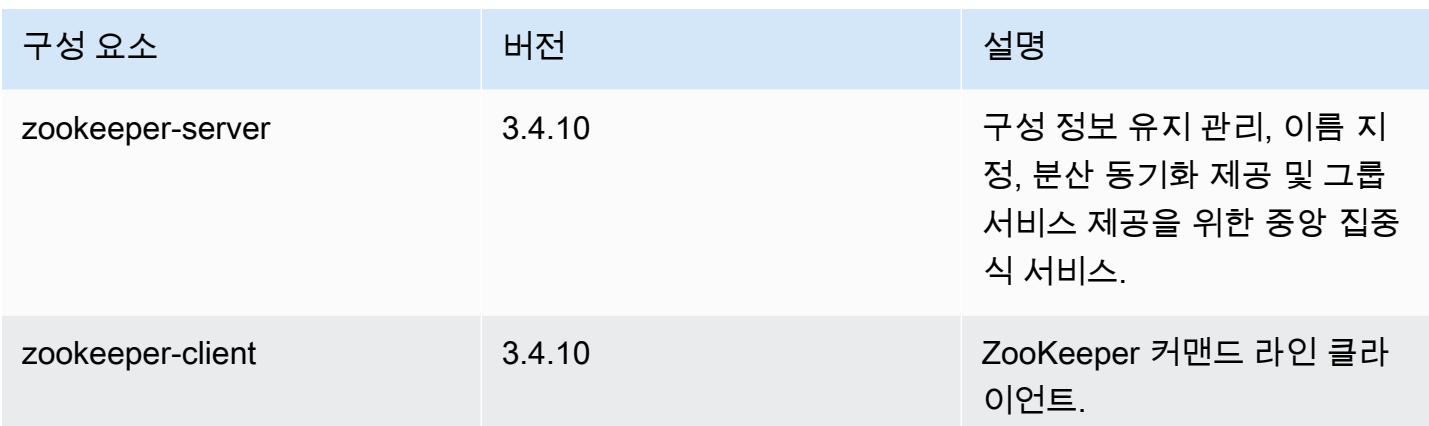

## 5.9.1 구성 분류

구성 분류를 사용하면 애플리케이션을 사용자 지정할 수 있습니다. 이는 종종 hive-site.xml과 같 이 애플리케이션의 구성 XML 파일에 해당합니다. 자세한 정보는 <u>애플리케이션 구성</u>을 참조하세요.

emr-5.9.1 분류

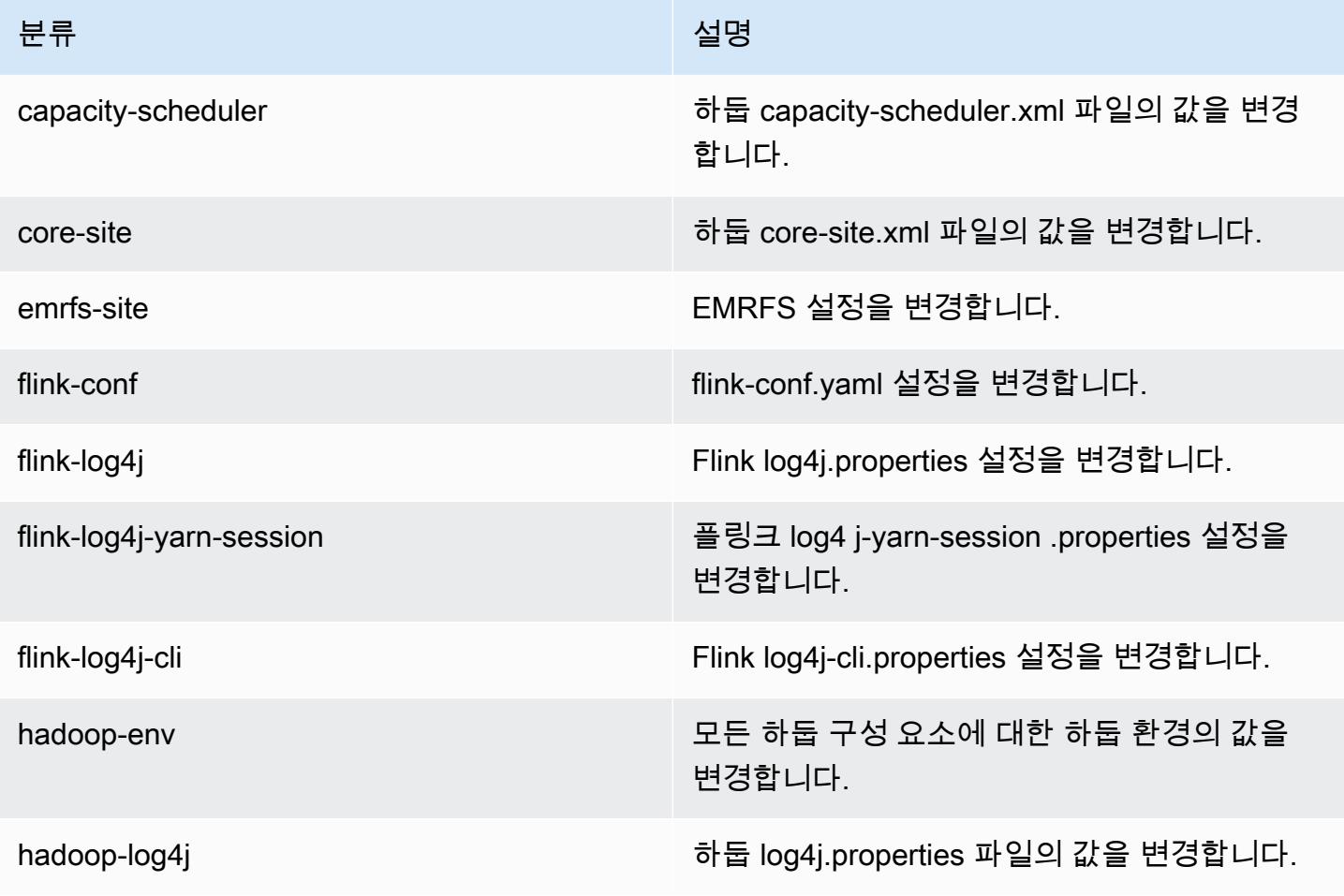

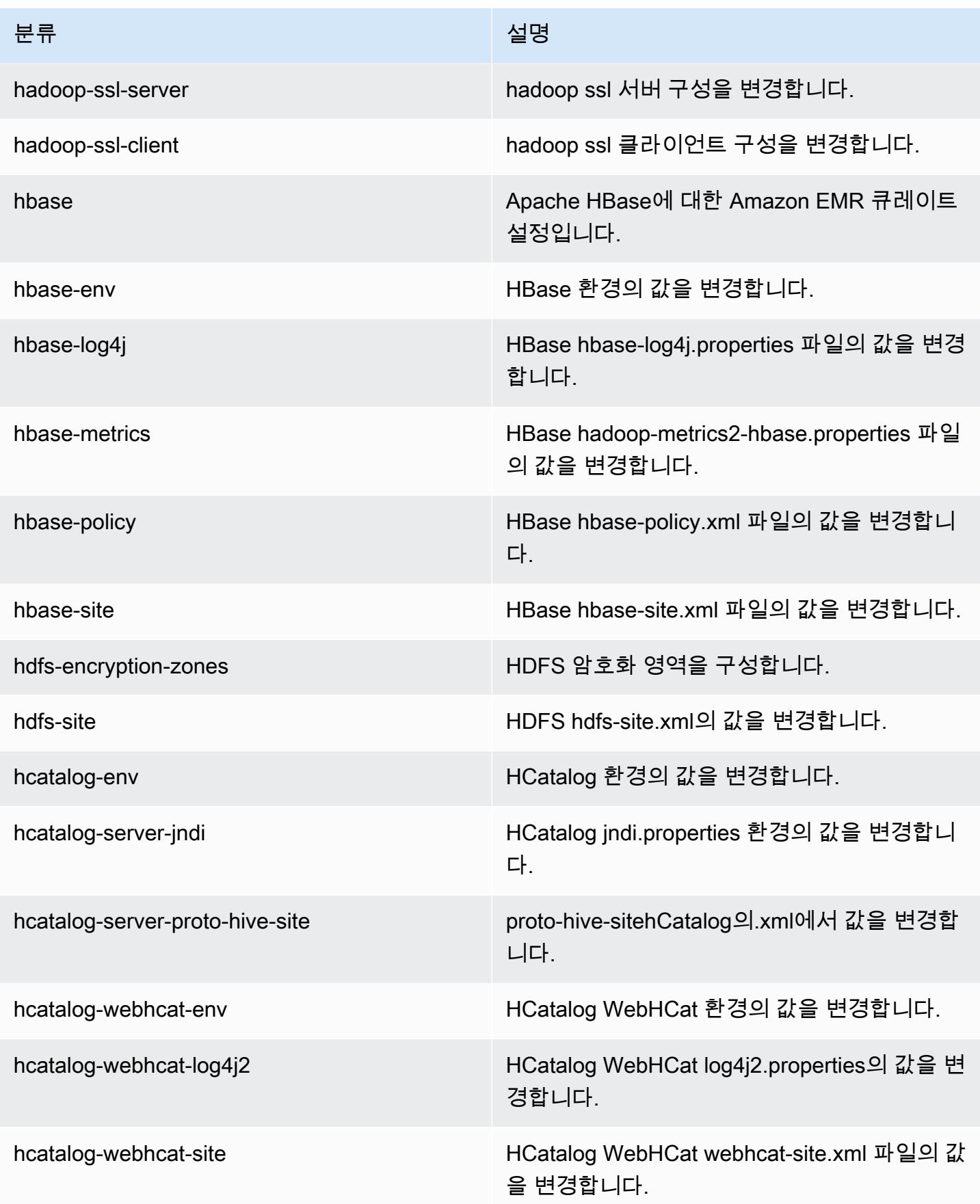

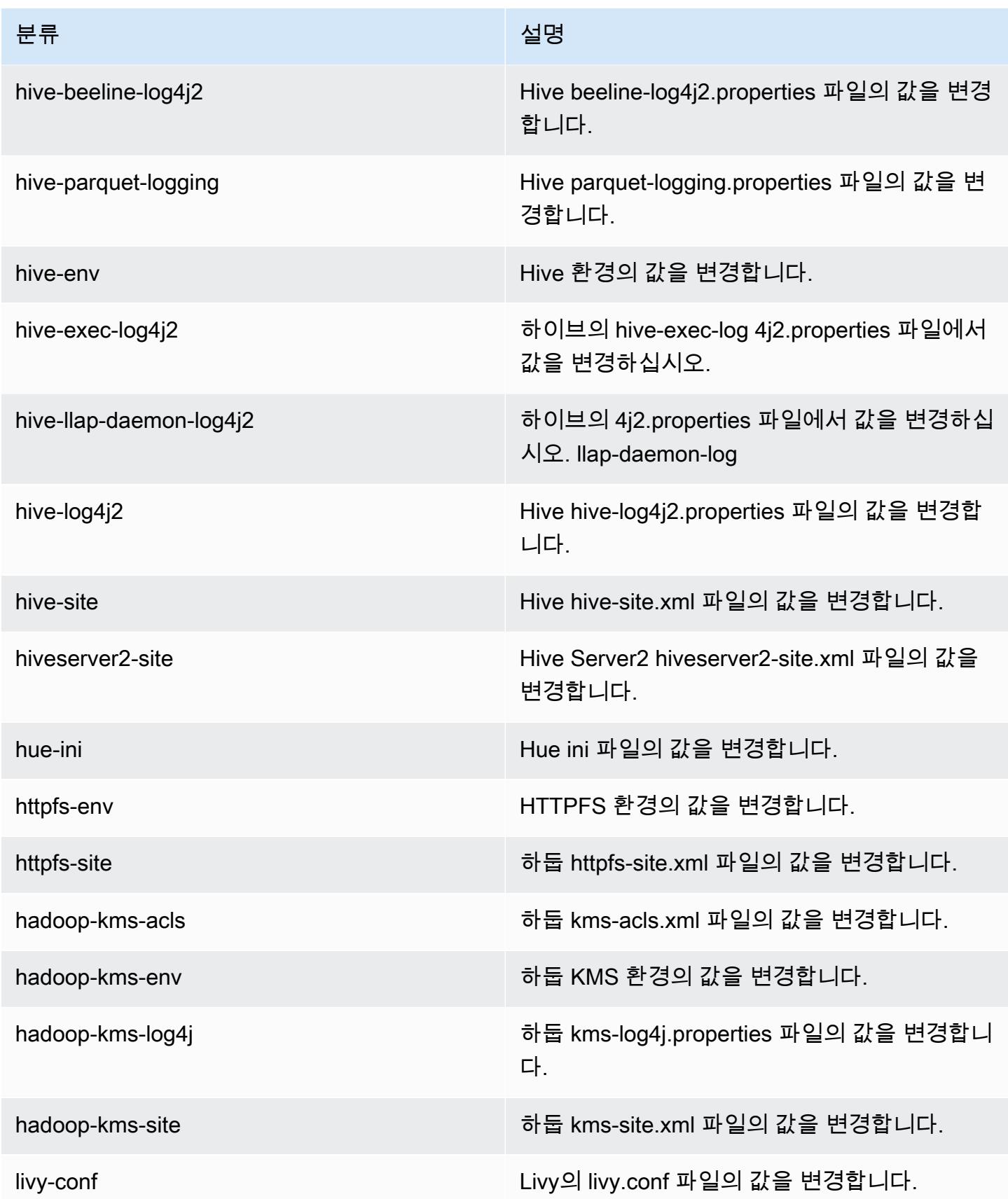

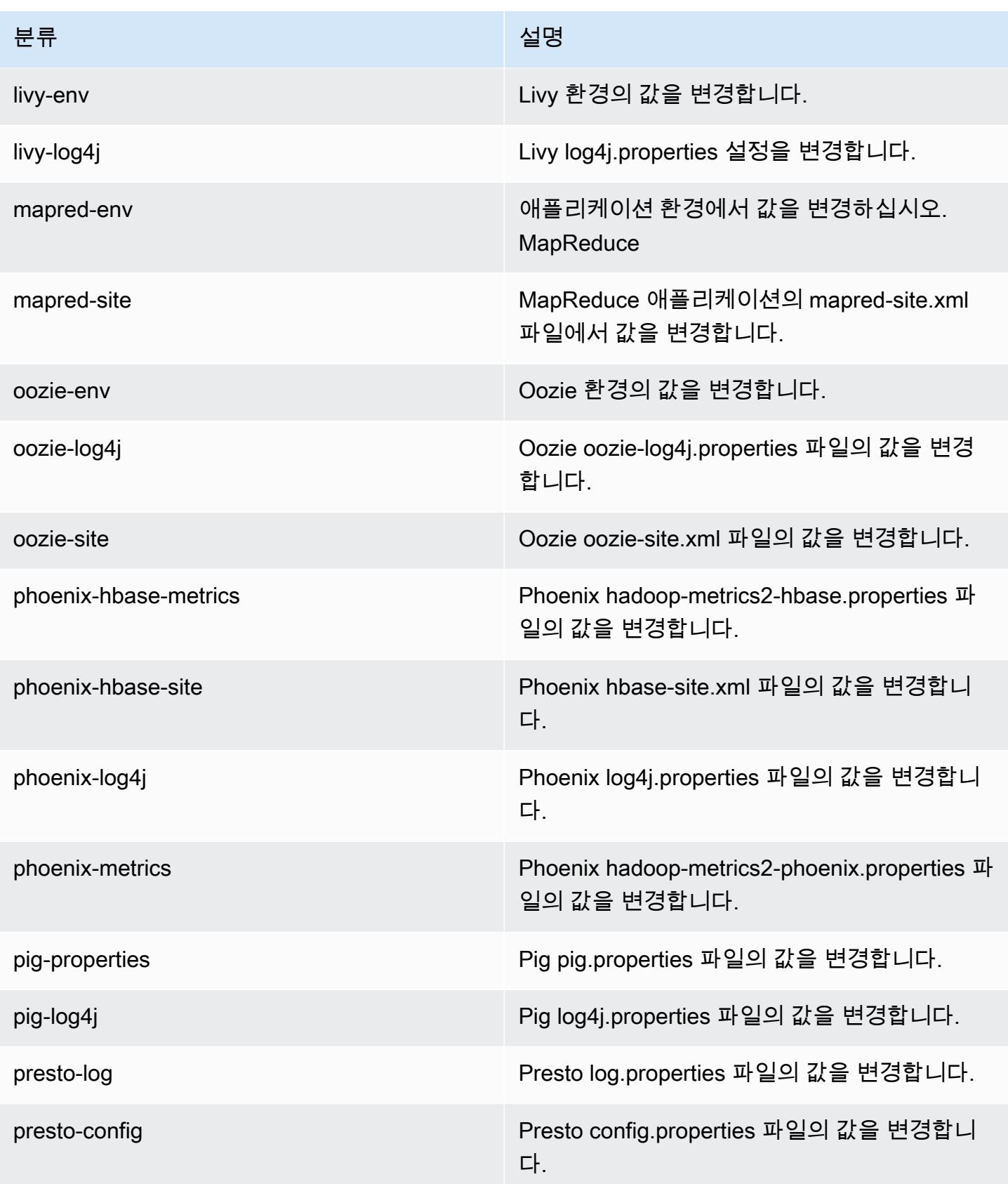

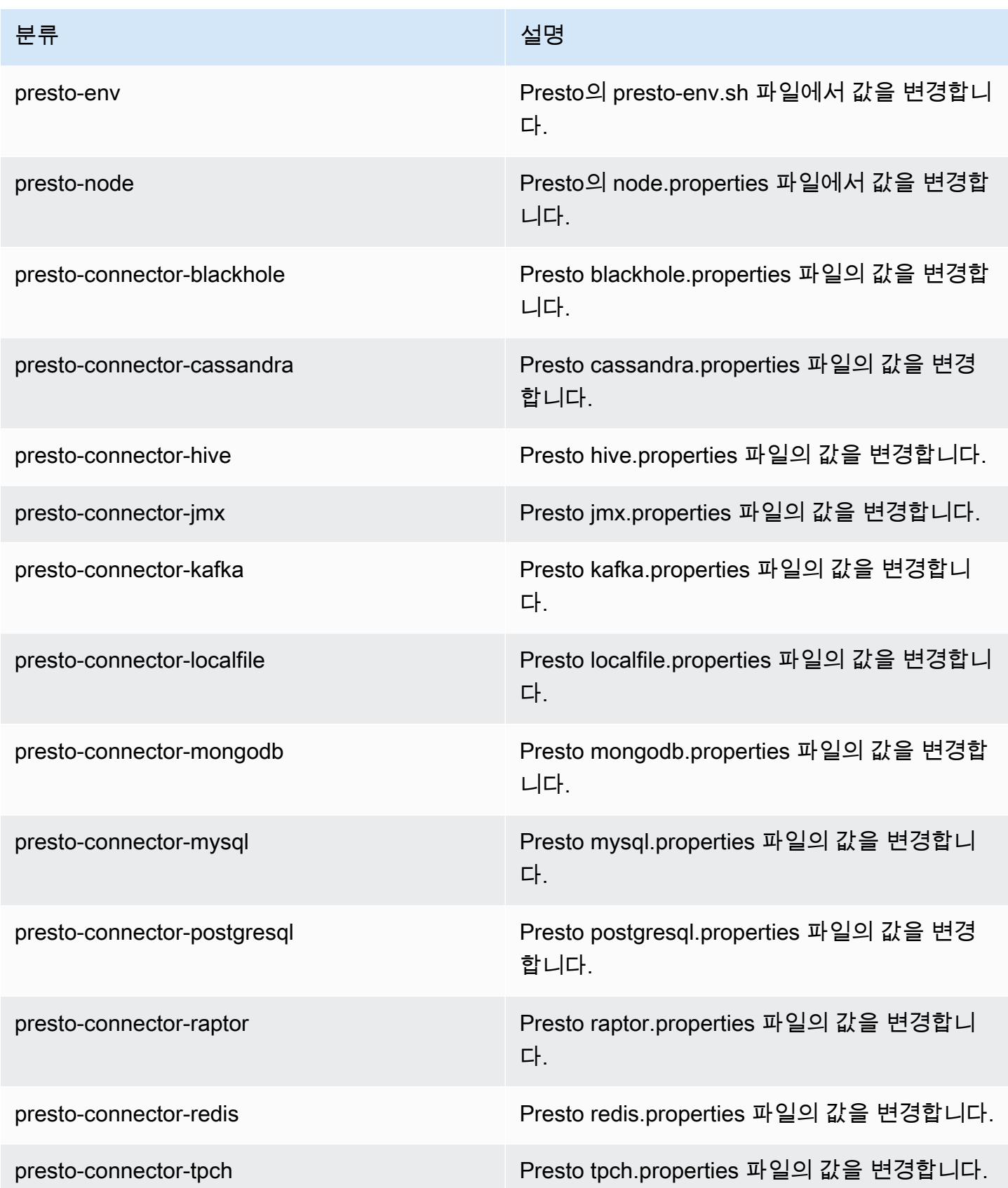

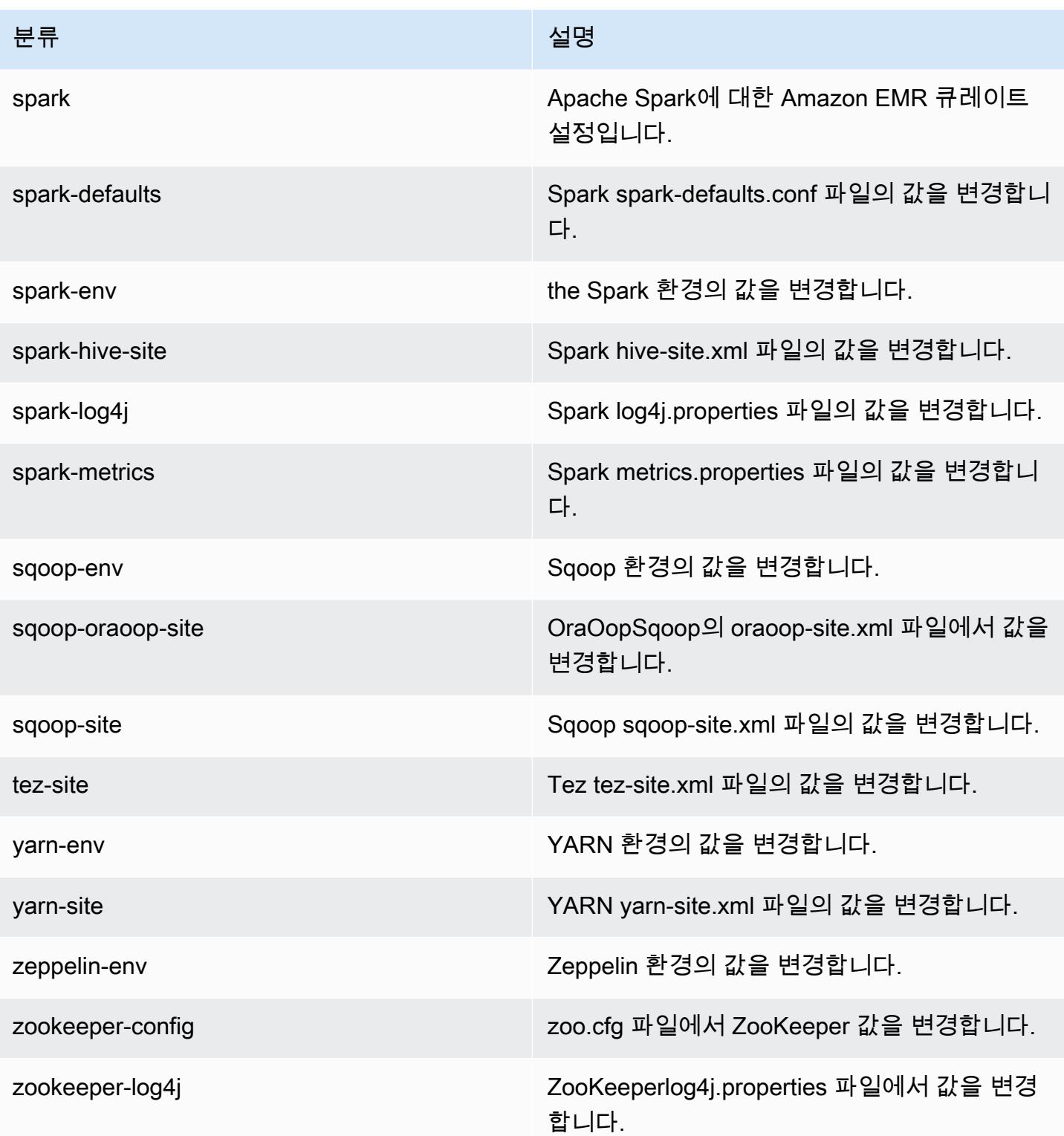

# Amazon EMR 릴리스 5.9.0

## 5.9.0 애플리케이션 버전

이 릴리스에서 지원되는 애플리케이션은 [Flink,](https://flink.apache.org/) [Ganglia,](http://ganglia.info) [HBase](http://hbase.apache.org/), [HCatalog,](https://cwiki.apache.org/confluence/display/Hive/HCatalog) [Hadoop,](http://hadoop.apache.org/docs/current/) [Hive](http://hive.apache.org/), [Hue,](http://gethue.com/) [Livy,](https://livy.incubator.apache.org/) [Mahout](http://mahout.apache.org/), [Oozie,](http://oozie.apache.org/) [Phoenix,](https://phoenix.apache.org/) [Pig,](http://pig.apache.org/) [Presto](https://prestodb.io/), [Spark](https://spark.apache.org/docs/latest/), [Sqoop,](http://sqoop.apache.org/) [Tez](https://tez.apache.org/), [Zeppelin,](https://zeppelin.incubator.apache.org/) [ZooKeeper입](https://zookeeper.apache.org)니다.

아래 테이블에는 이번 Amazon EMR 릴리스에서 사용할 수 있는 애플리케이션 버전과 이전 세 가지 Amazon EMR 릴리스(해당하는 경우)의 애플리케이션 버전이 나와 있습니다.

각 Amazon EMR 릴리스에서 애플리케이션 버전의 전체 기록은 다음 주제를 참조하세요.

- [Amazon EMR 7.x 릴리스의 애플리케이션 버전](#page-23-0)
- [Amazon EMR 6.x 릴리스의 애플리케이션 버전](#page-75-0)
- [Amazon EMR 5.x 릴리스의 애플리케이션 버전](#page-902-0)
- [Amazon EMR 4.x 릴리스의 애플리케이션 버전](#page-2264-0)

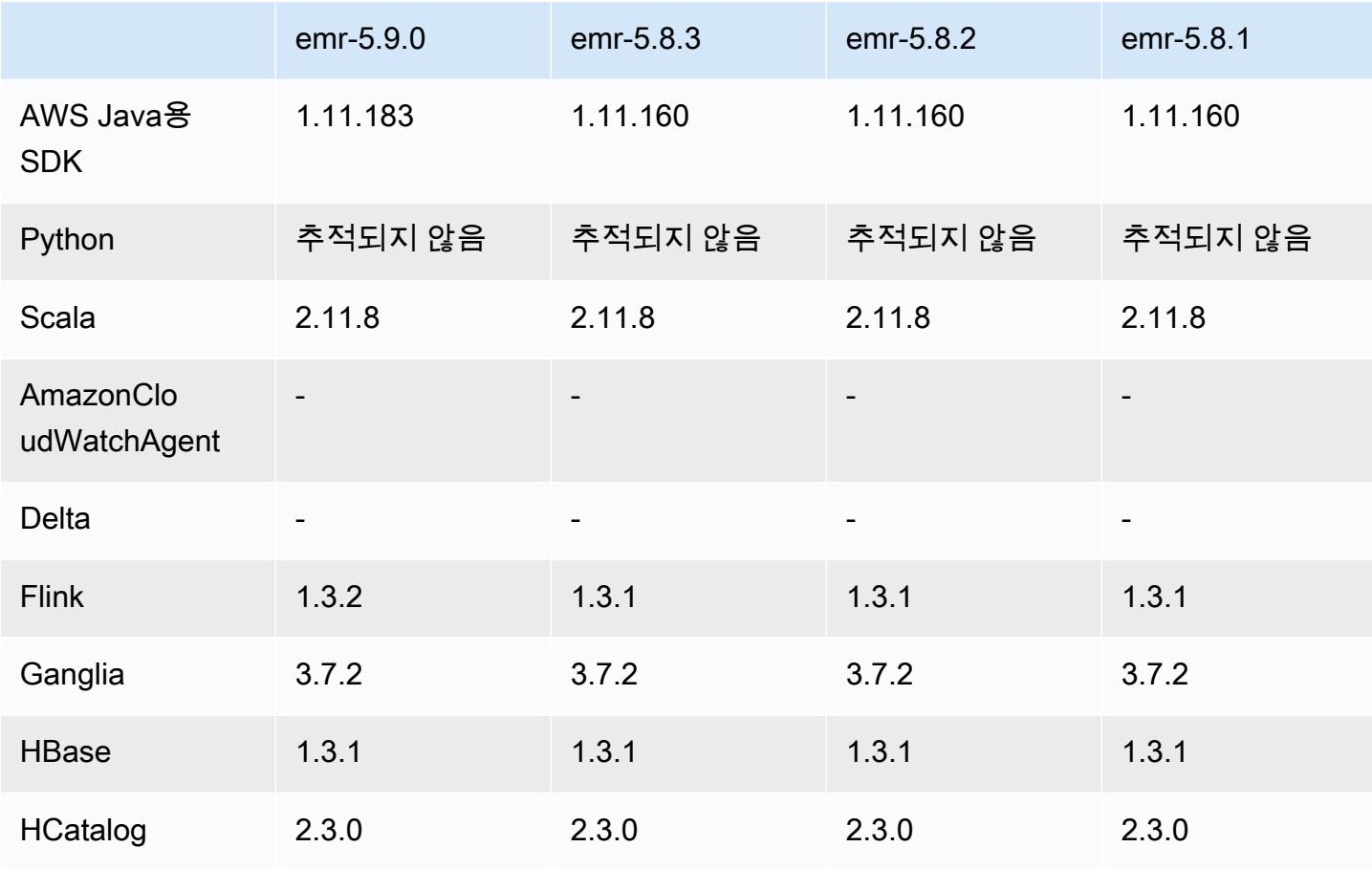

#### 애플리케이션 버전 정보

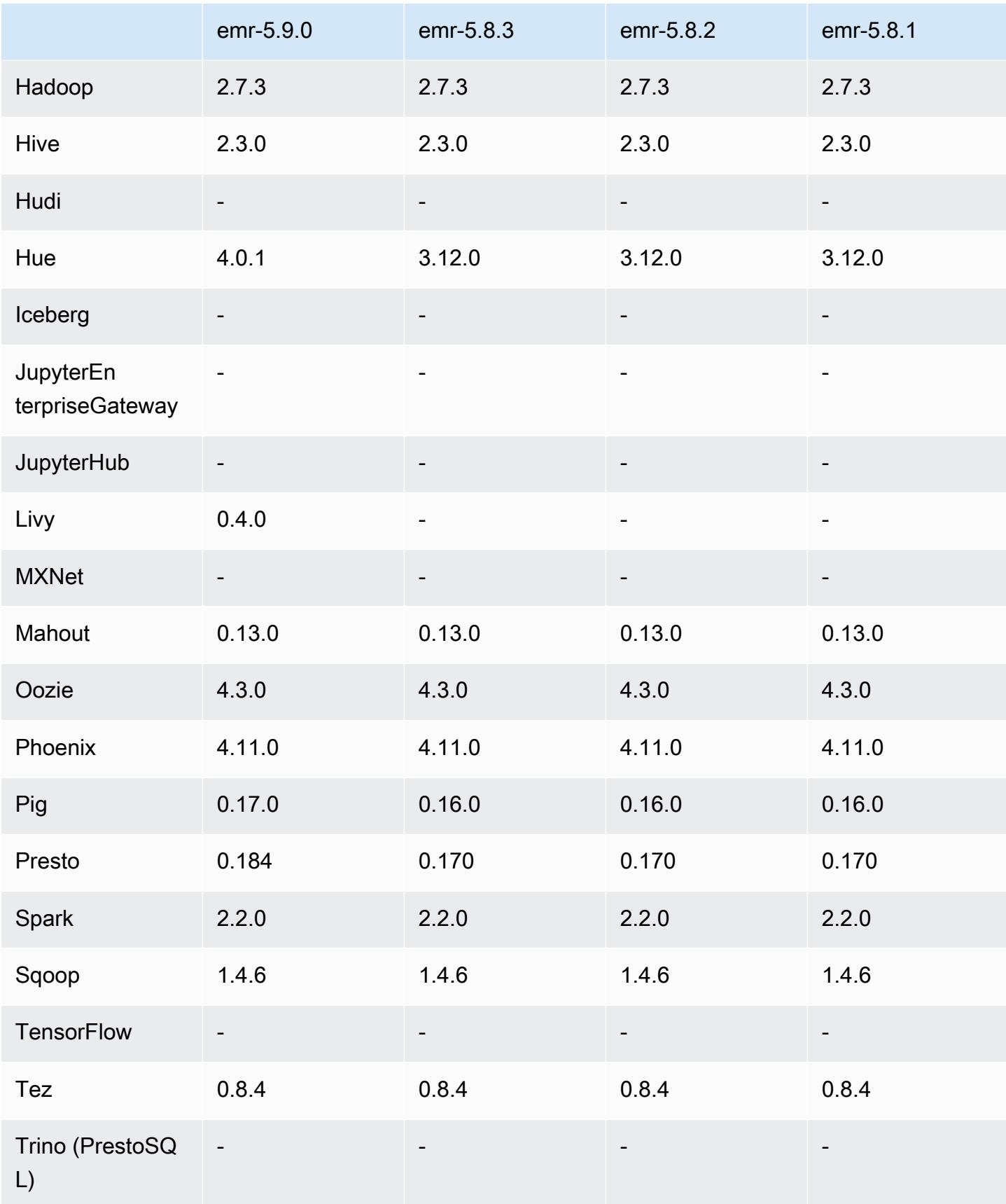

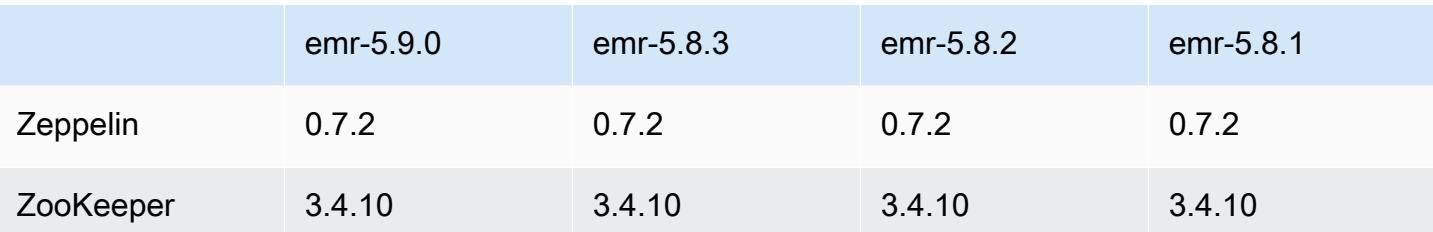

### 5.9.0 릴리스 정보

다음 릴리스 정보에는 Amazon EMR 릴리스 5.9.0에 대한 정보가 포함됩니다. 변경 사항은 Amazon EMR 5.8.0 릴리스에 관련됩니다.

릴리스 날짜: 2017년 10월 5일

최근 기능 업데이트: 2017년 10월 12일

업그레이드

- AWS SDK for Java 버전 1.11.183
- Flink 1.3.2
- Hue 4.0.1
- Pig 0.17.0
- Presto 0.184

새로운 기능

- Livy 지원이 추가되었습니다(버전 0.4.0-incubating). 자세한 정보는 [Apache Livy](#page-4474-0)을 참조하세요.
- Spark용 Hue Notebook에 대한 지원이 추가되었습니다.
- i3 시리즈 Amazon EC2 인스턴스에 대한 지원이 추가되었습니다(2017년 10월 12일).

#### 변경 사항, 향상된 기능 및 해결된 문제

- Spark
	- Spark가 수동 크기 조절 또는 자동 조정 정책 요청으로 인한 노드 종료를 보다 원활하게 처리할 수 있도록 도움을 주는 새로운 기능 세트를 추가했습니다. 자세한 정보는 [노드 서비스 해제 동작 구](#page-4890-0) [성](#page-4890-0)을 참조하세요.
- SSL은 블록 전송 서비스의 전송 중 암호화 시 3DES를 대신해 사용되며, AES-NI와 함께 Amazon EC2 인스턴스 유형을 사용할 때 성능을 개선합니다.
- [SPARK-21494를](https://issues.apache.org/jira/browse/SPARK-21494) 백포트했습니다.
- Zeppelin
	- [ZEPPELIN-2377을](https://issues.apache.org/jira/browse/ZEPPELIN-2377) 백포트했습니다.
- HBase
	- 구성 분류를 사용하여 HBase BucketCache 구성에 추가 값을 지정할 수 있는 [HBASE-18533](https://issues.apache.org/jira/browse/HBASE-18533) 패치 가 추가되었습니다. hbase-site
- Hue
	- Hue의 Hive 쿼리 편집기에 대한 AWS Glue 데이터 카탈로그 지원이 추가되었습니다.
	- 기본적으로 Hue의 수퍼유저는 Amazon EMR IAM 역할에서 액세스할 수 있는 모든 파일에 액세스 할 수 있습니다. 새로 생성된 사용자에게는 Amazon S3 파일 브라우저에 액세스할 수 있는 권한이 자동으로 부여되지 않기 때문에 사용자의 그룹에 대해 활성화된 filebrowser.s3\_access 권 한이 있어야 합니다.
- AWS Glue Data Catalog를 사용하여 생성한 기본 JSON 데이터에 액세스할 수 없는 문제가 해결되 었습니다.

#### 알려진 문제

- 모든 애플리케이션을 설치하고 기본 Amazon EBS 루트 볼륨 크기를 변경하지 않은 상태에서 클러스 터가 시작되지 않습니다. 해결 방법은 의 aws emr create-cluster 명령을 사용하고 파라미터를 더 AWS CLI 크게 지정하는 것입니다. --ebs-root-volume-size
- Hive 2.3.0에서는 기본적으로 hive.compute.query.using.stats=true를 설정합니다. 따 라서 쿼리에서는 데이터를 직접 가져오지 않고 기존 통계에서 데이터를 가져오므로 혼동될 수 있 습니다. 예를 들어, hive.compute.query.using.stats=true인 테이블이 있을 때 새 파일을 LOCATION 테이블에 업로드하고 테이블에서 SELECT COUNT(\*) 쿼리를 실행하면 추가된 행이 선 택되지 않고 통계에 있는 수치가 반환됩니다.

차선책으로 ANALYZE TABLE 명령을 사용하여 새 통계를 수집하거나 hive.compute.query.using.stats=false를 설정합니다. 자세한 내용은 Apache Hive 설명서 의 [Statistics in Hive](https://cwiki.apache.org/confluence/display/Hive/StatsDev#StatsDev-StatisticsinHive)를 참조하십시오.

# 5.9.0 구성 요소 버전

이 릴리스를 통해 Amazon EMR이 설치하는 구성 요소는 다음과 같습니다. 일부는 빅 데이터 애플리 케이션 패키지의 일부로 설치됩니다. 나머지는 Amazon EMR에 고유하며 시스템 프로세스 및 기능을 위해 설치됩니다. 이는 일반적으로 emr 또는 aws로 시작됩니다. 최근 Amazon EMR 릴리스의 빅 데이 터 애플리케이션 패키지는 일반적으로 커뮤니티에서 발견된 최신 버전입니다. 가능한 한 빨리 Amazon EMR에서 커뮤니티 릴리스를 제공합니다.

Amazon EMR의 일부 구성 요소는 커뮤니티 버전과 다릅니다. 이러한 구성 요소에는 *CommunityVersion*-amzn-*EmrVersion* 양식의 버전 레이블이 있습니다. *EmrVersion*은 0에서 시작합니다. 예를 들어, 버전 2.2의 myapp-component라는 오픈 소스 커뮤니티 구성 요소가 다른 Amazon EMR 릴리스에 포함되도록 세 번 수정된 경우 해당 릴리스 버전은 2.2-amzn-2로 나열됩니 다.

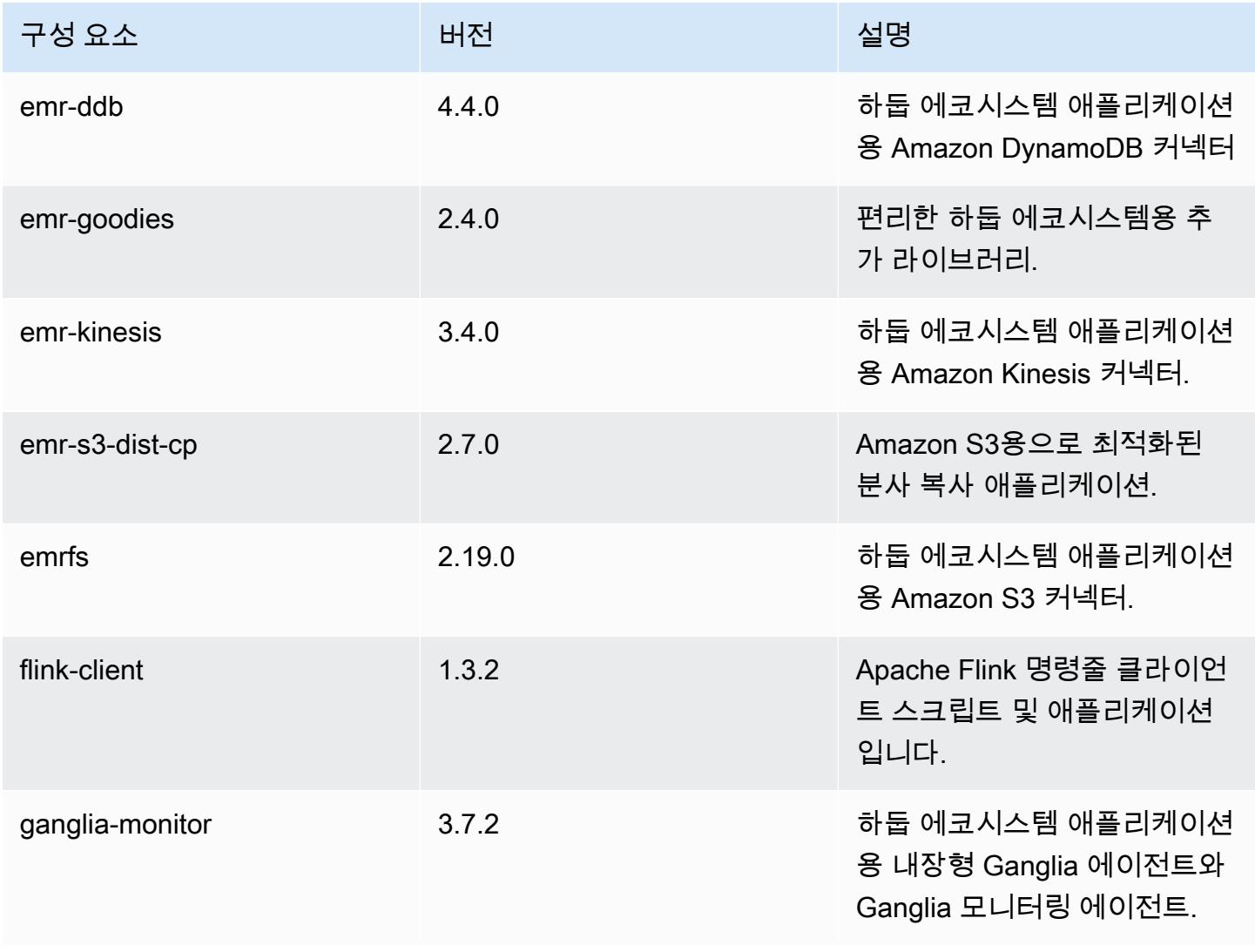

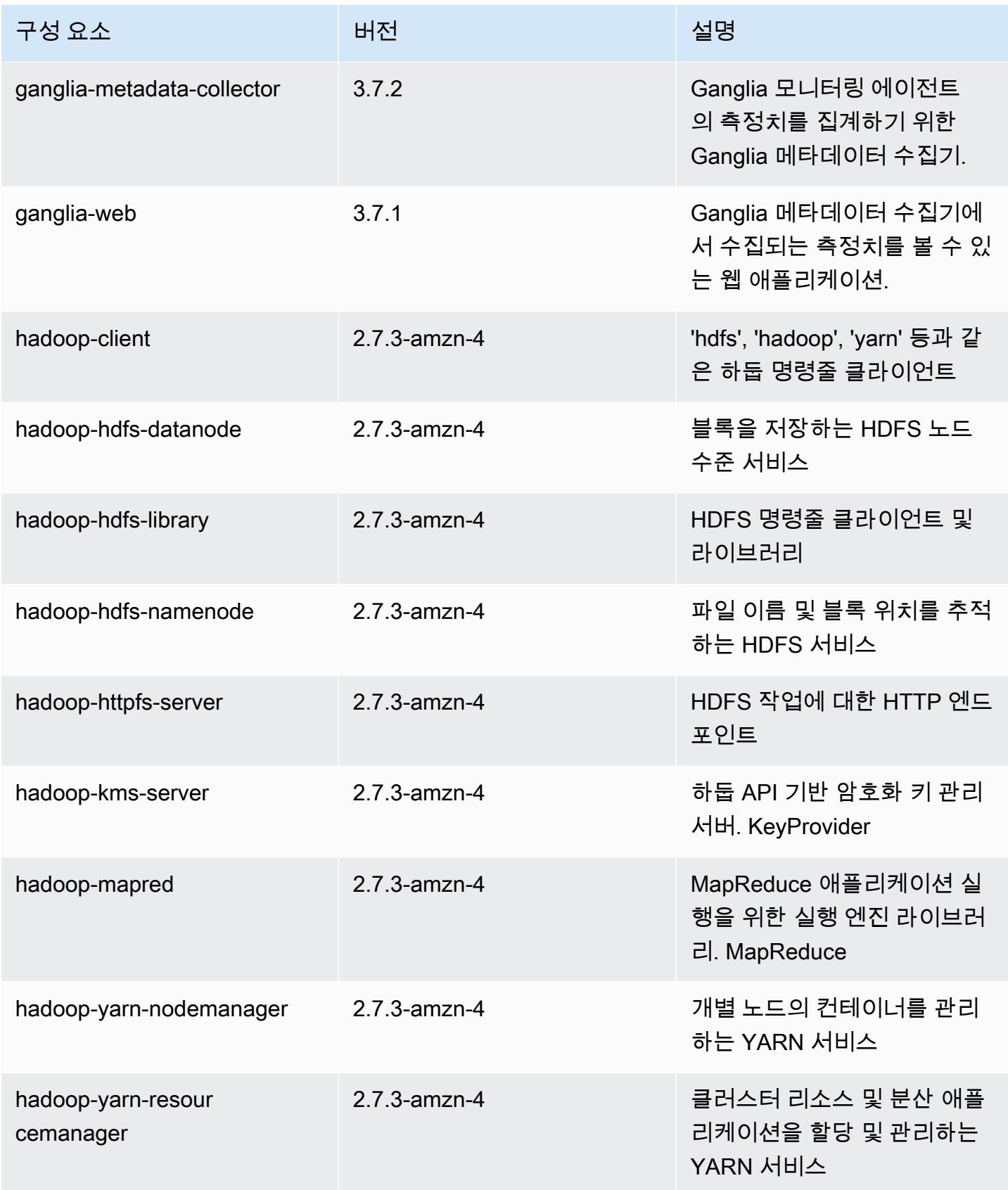

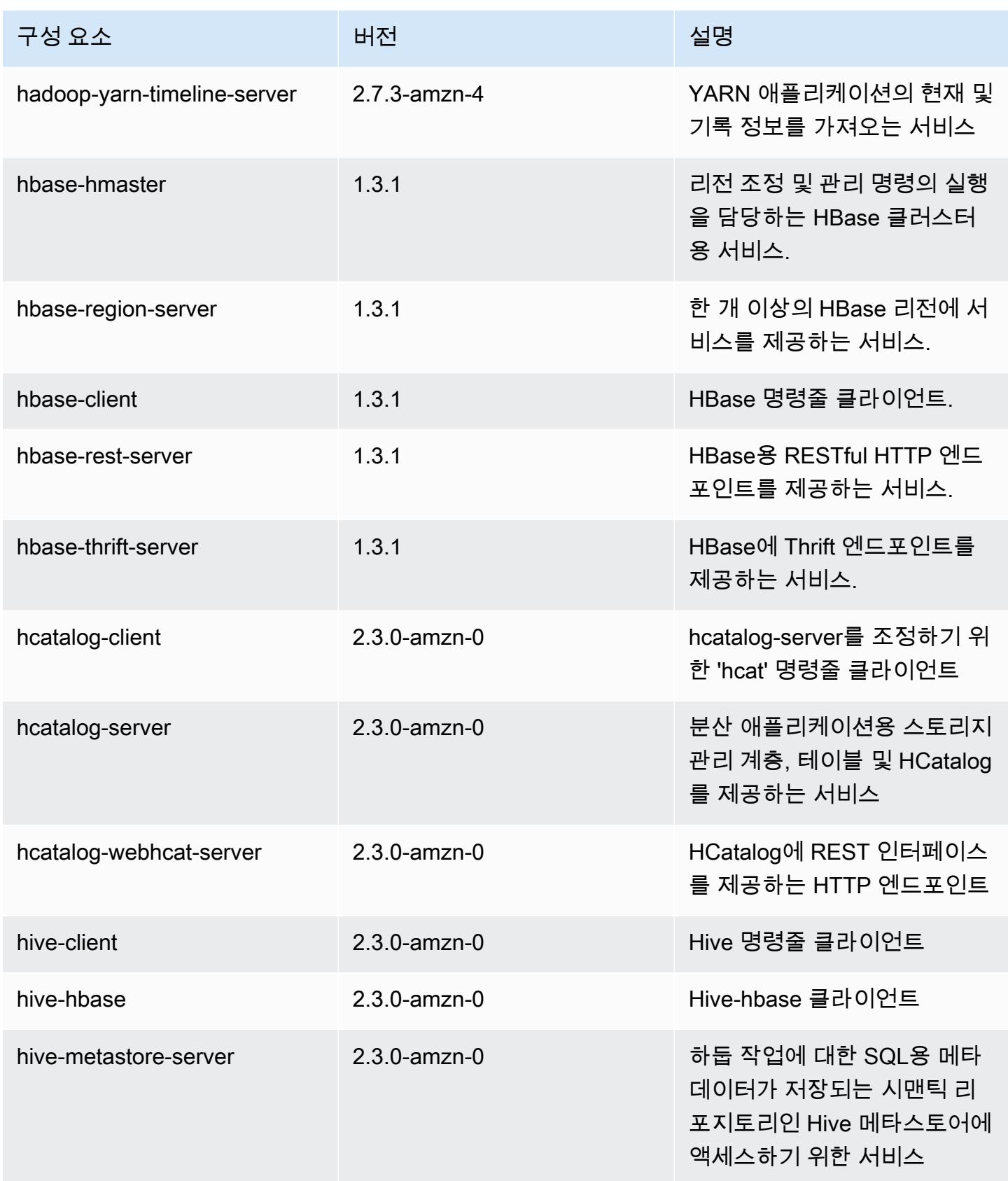

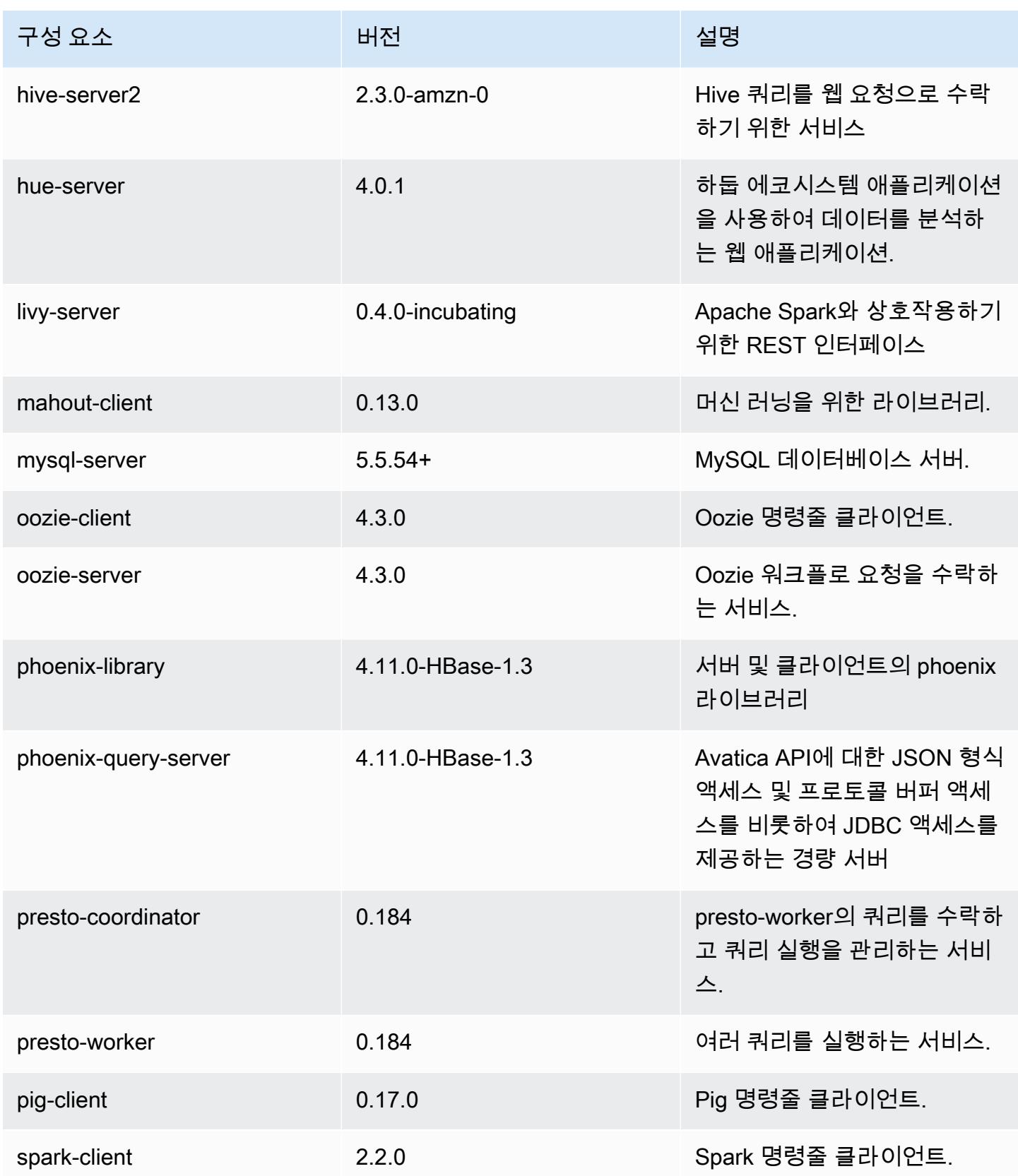

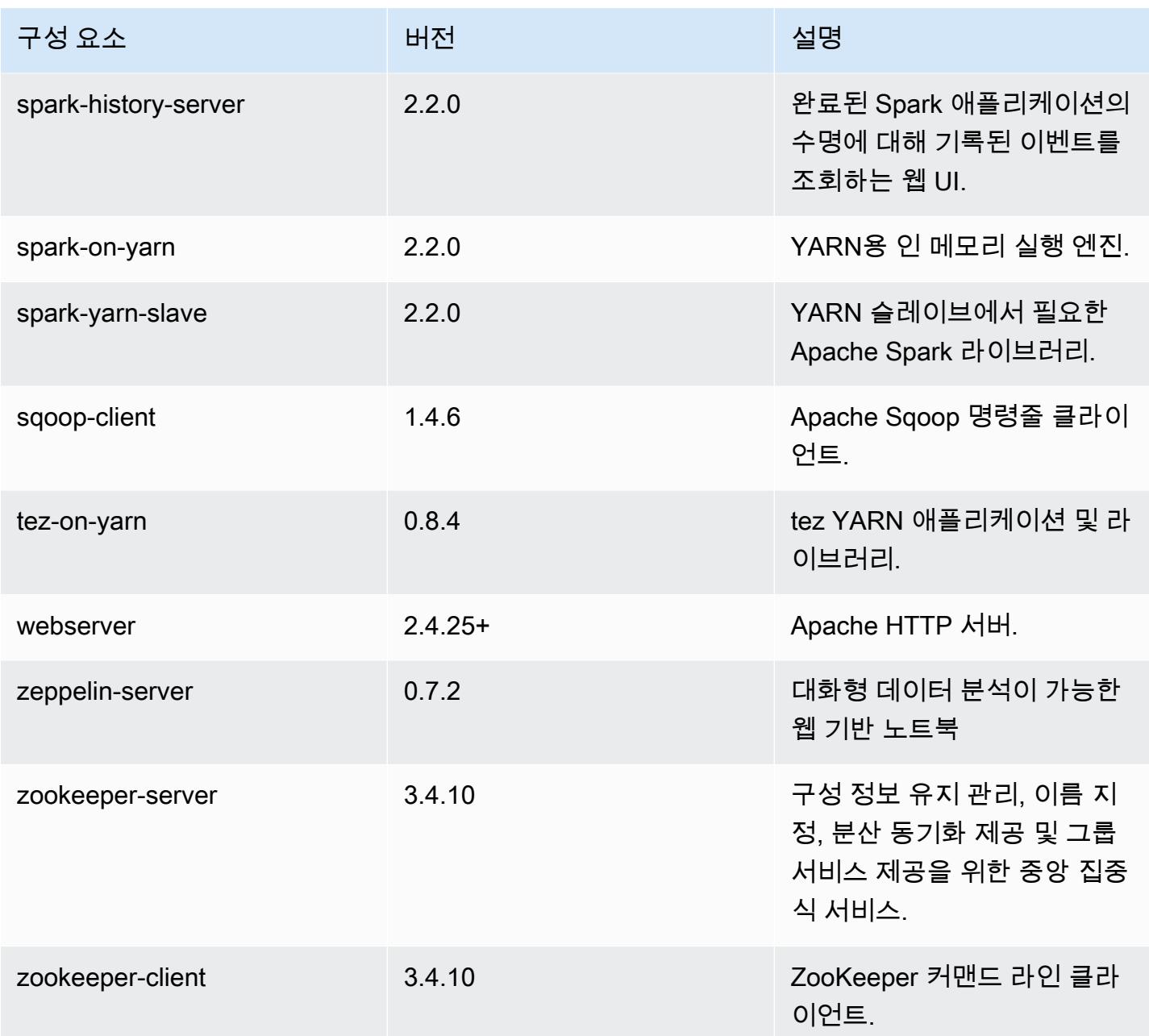

# 5.9.0 구성 분류

구성 분류를 사용하면 애플리케이션을 사용자 지정할 수 있습니다. 이는 종종 hive-site.xml과 같 이 애플리케이션의 구성 XML 파일에 해당합니다. 자세한 정보는 [애플리케이션 구성을](#page-2965-0) 참조하세요.

#### emr-5.9.0 분류

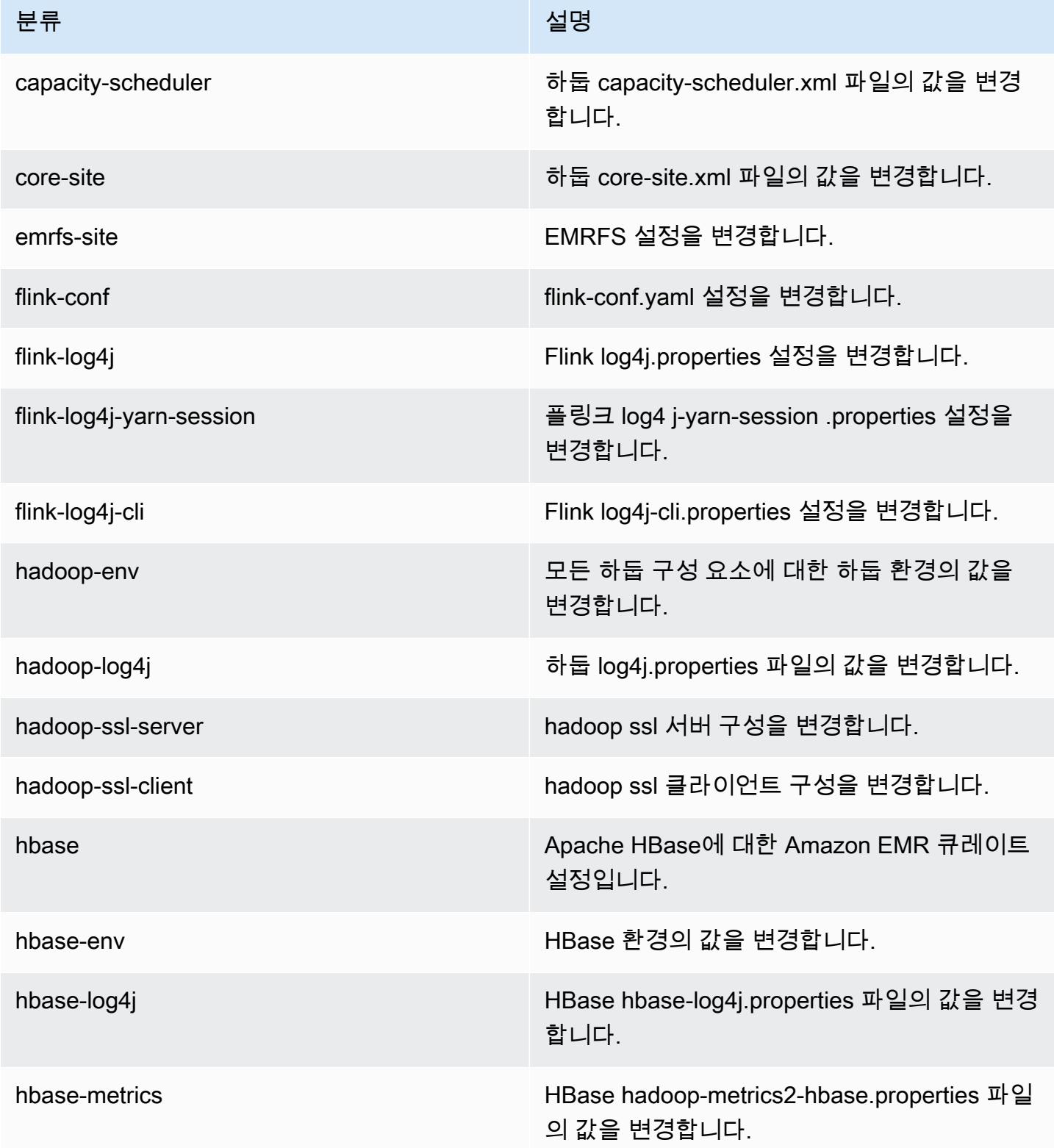

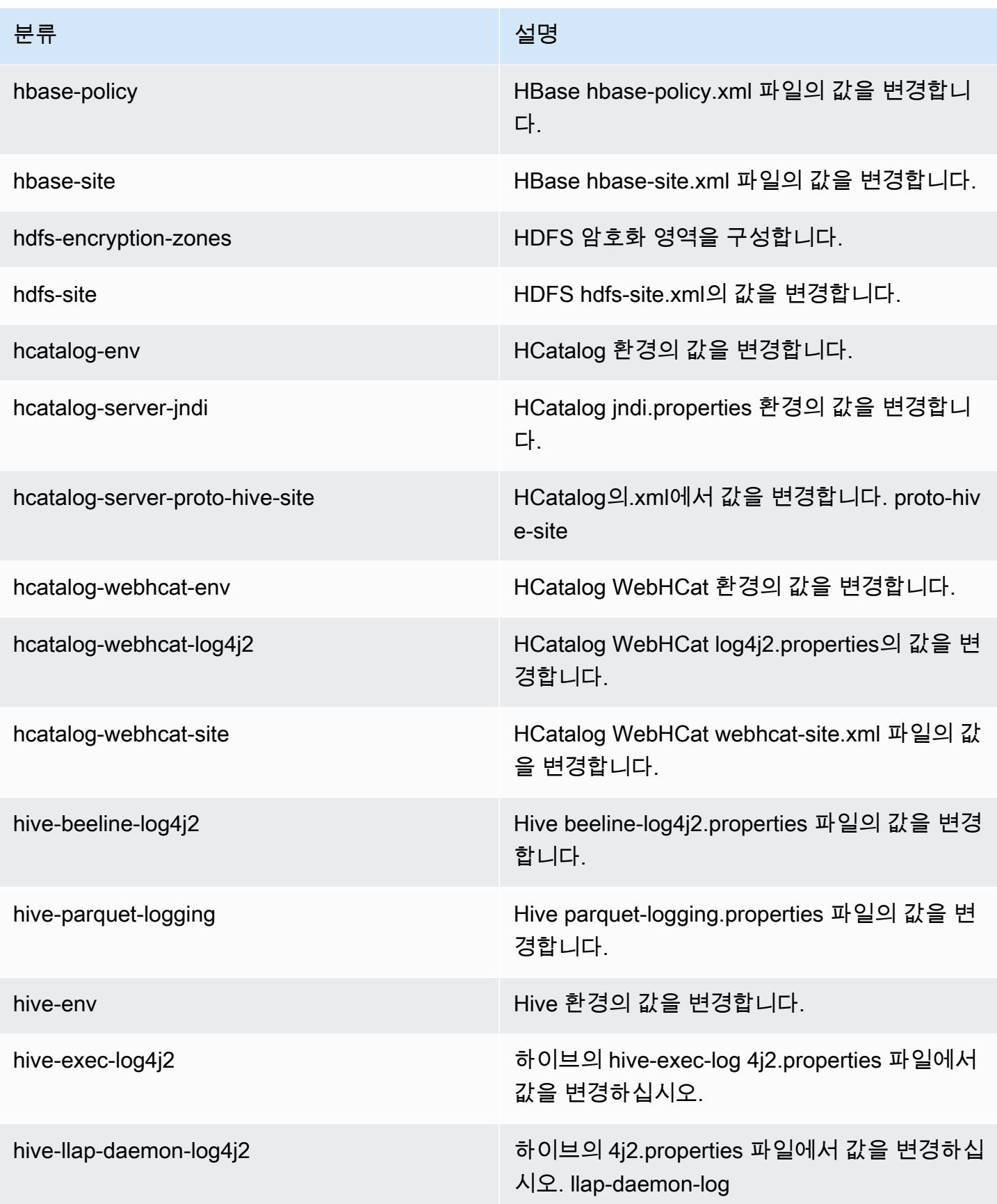

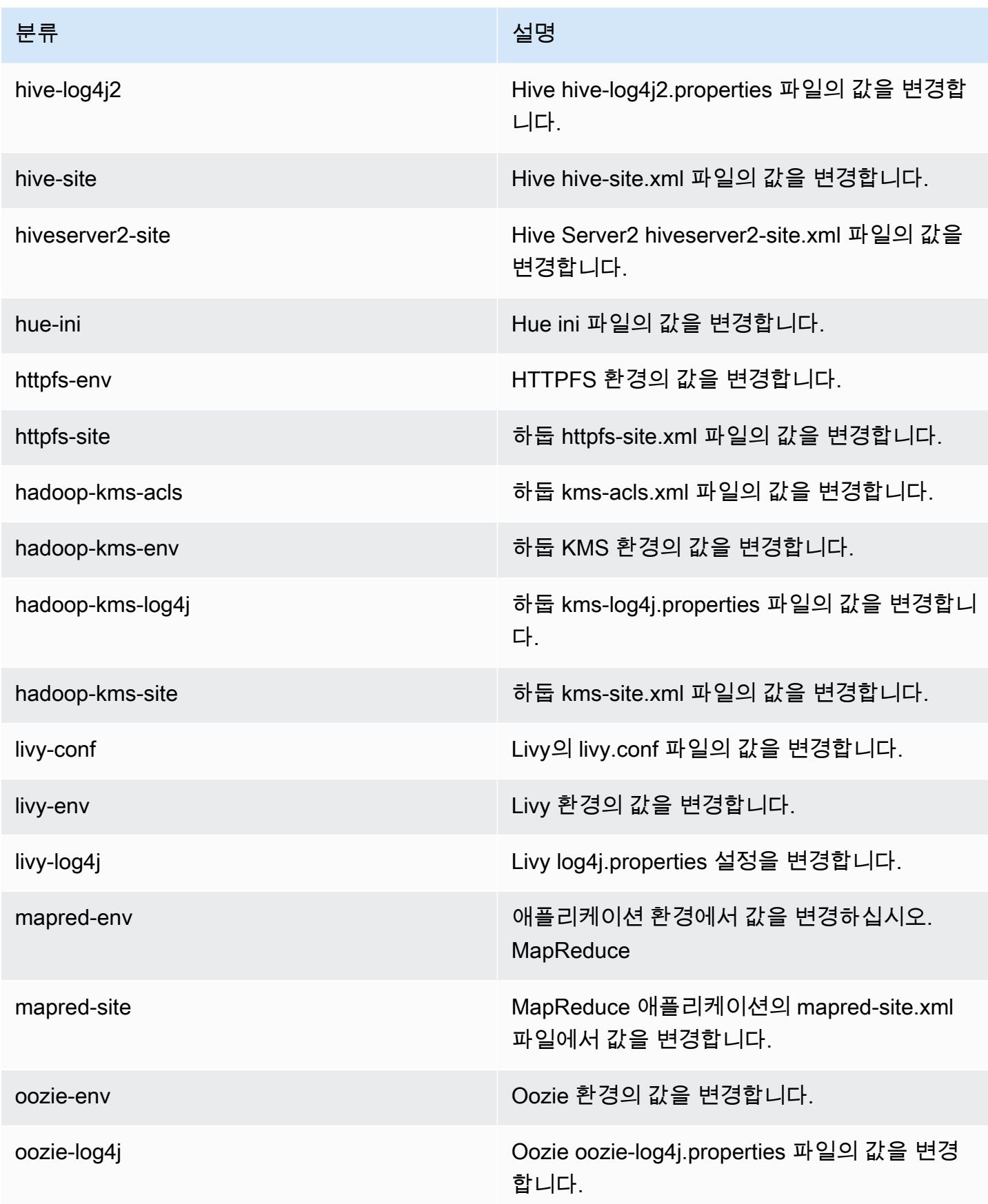

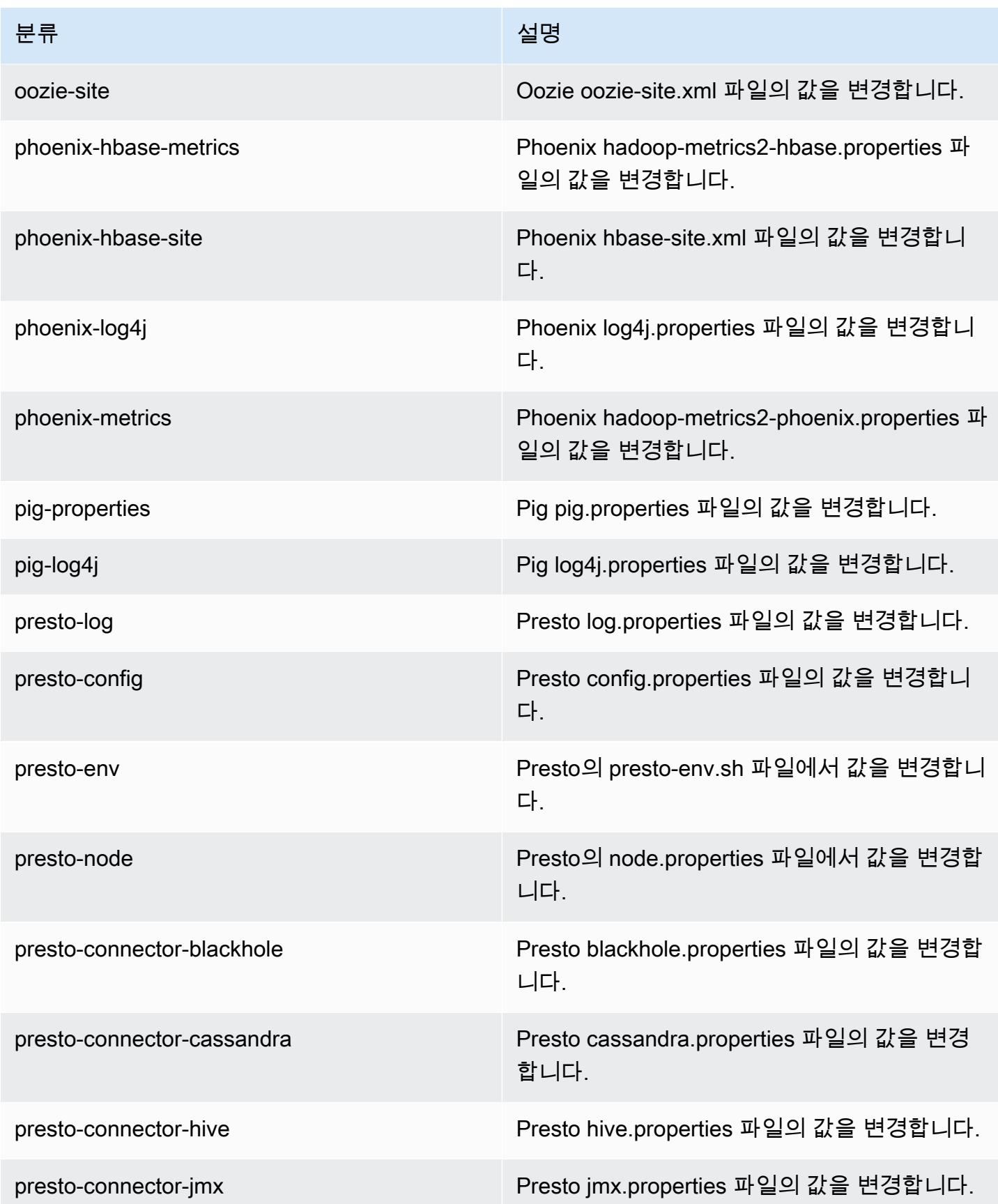

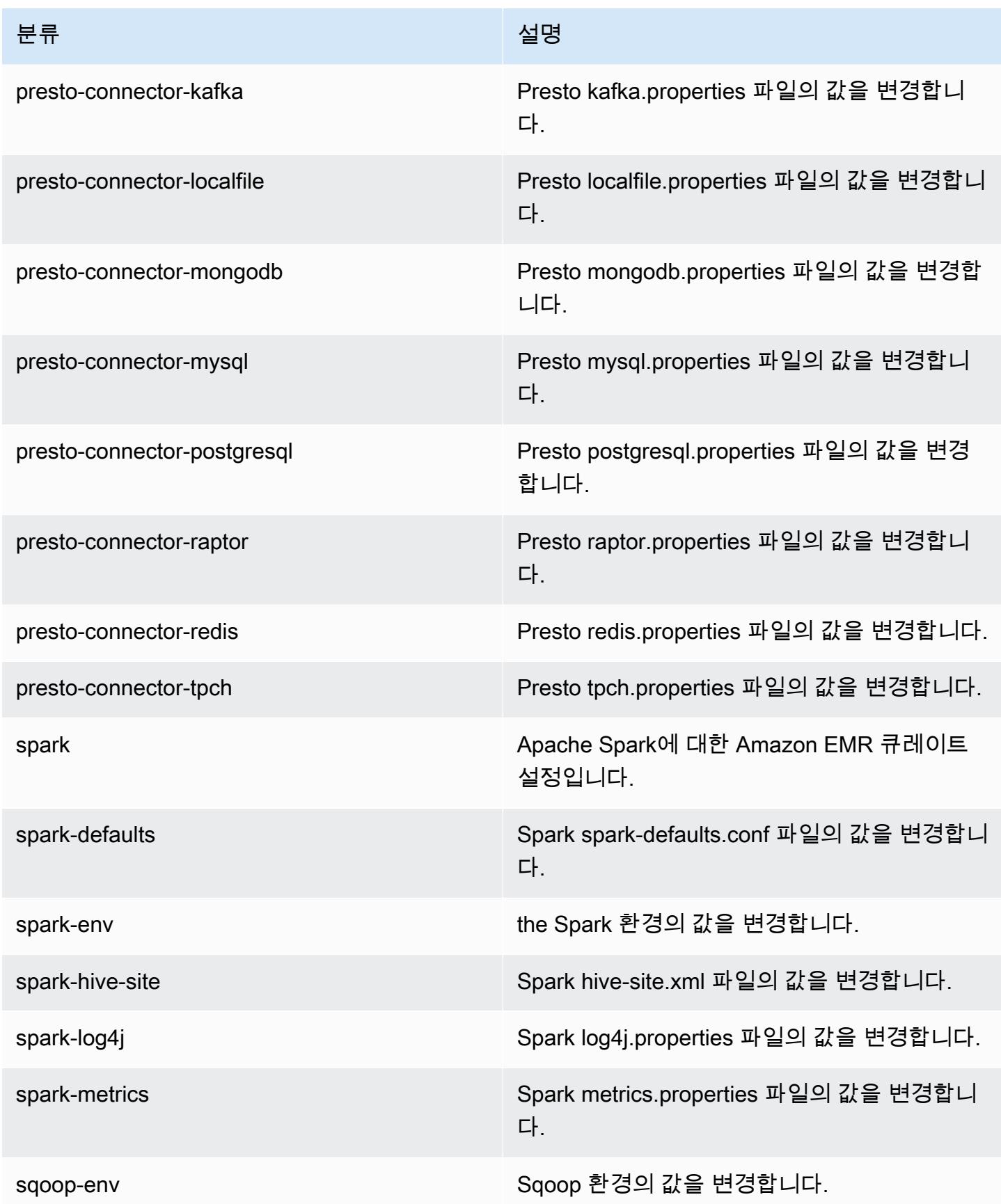
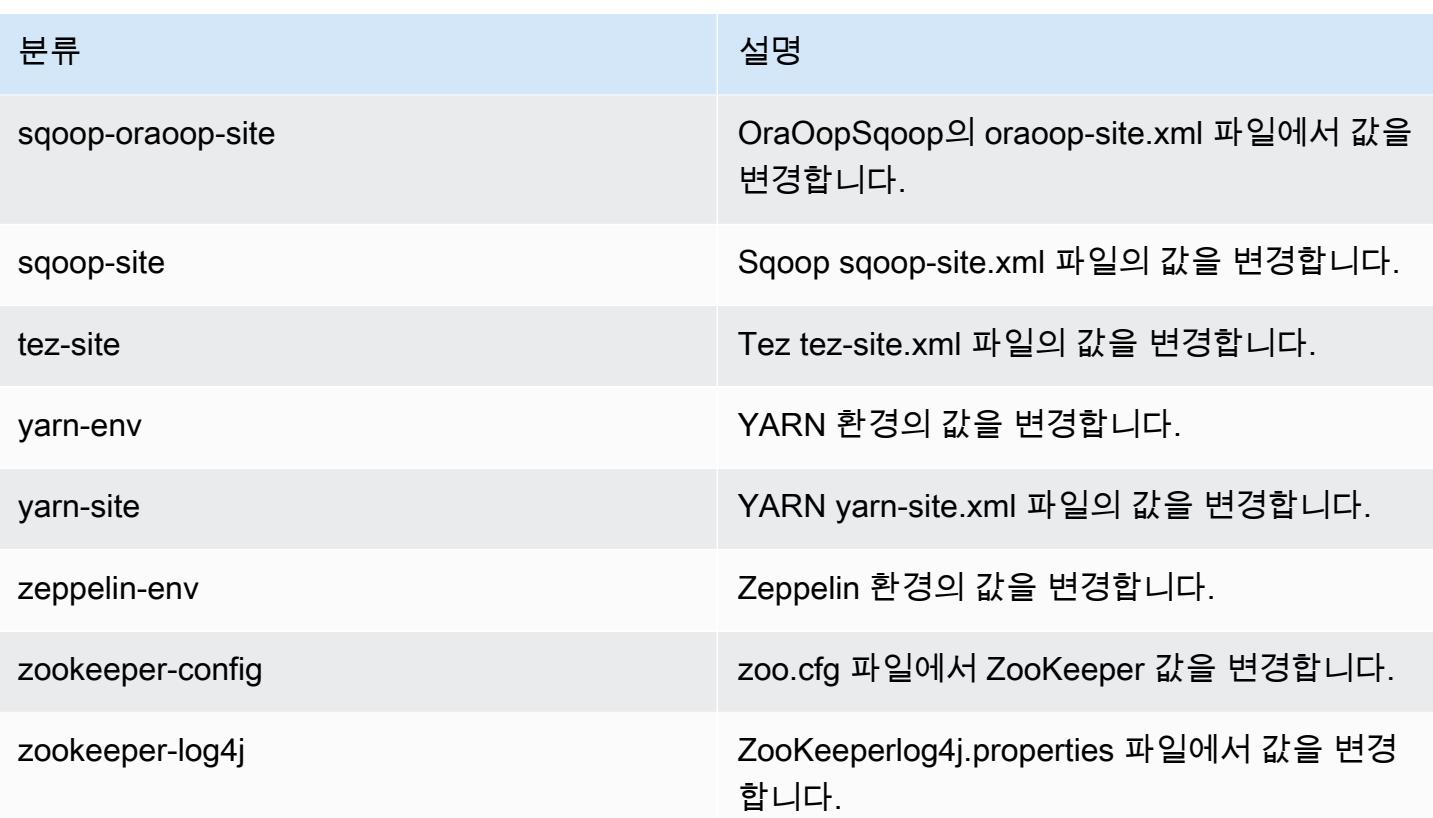

# Amazon EMR 릴리스 5.8.3

### 5.8.3 애플리케이션 버전

이 릴리스에서 지원되는 애플리케이션은 [Flink,](https://flink.apache.org/) [Ganglia,](http://ganglia.info) [HBase](http://hbase.apache.org/), [HCatalog,](https://cwiki.apache.org/confluence/display/Hive/HCatalog) [Hadoop,](http://hadoop.apache.org/docs/current/) [Hive](http://hive.apache.org/), [Hue,](http://gethue.com/) [Mahout](http://mahout.apache.org/), [Oozie,](http://oozie.apache.org/) [Phoenix,](https://phoenix.apache.org/) [Pig,](http://pig.apache.org/) [Presto](https://prestodb.io/), [Spark](https://spark.apache.org/docs/latest/), [Sqoop,](http://sqoop.apache.org/) [Tez](https://tez.apache.org/), [Zeppelin,](https://zeppelin.incubator.apache.org/) [ZooKeeper입](https://zookeeper.apache.org)니다.

아래 테이블에는 이번 Amazon EMR 릴리스에서 사용할 수 있는 애플리케이션 버전과 이전 세 가지 Amazon EMR 릴리스(해당하는 경우)의 애플리케이션 버전이 나와 있습니다.

각 Amazon EMR 릴리스에서 애플리케이션 버전의 전체 기록은 다음 주제를 참조하세요.

- [Amazon EMR 7.x 릴리스의 애플리케이션 버전](#page-23-0)
- [Amazon EMR 6.x 릴리스의 애플리케이션 버전](#page-75-0)
- [Amazon EMR 5.x 릴리스의 애플리케이션 버전](#page-902-0)
- [Amazon EMR 4.x 릴리스의 애플리케이션 버전](#page-2264-0)

## 애플리케이션 버전 정보

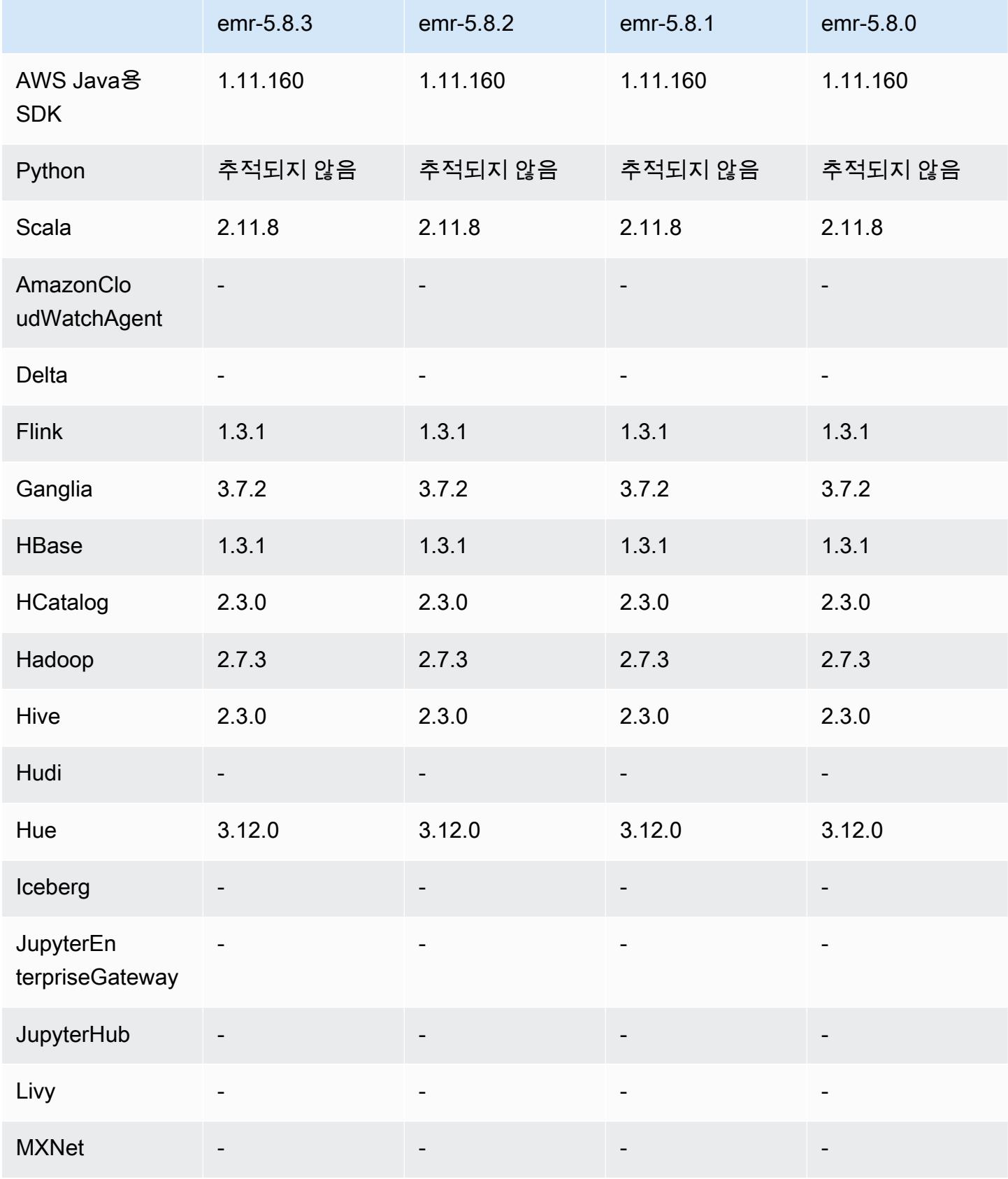

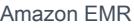

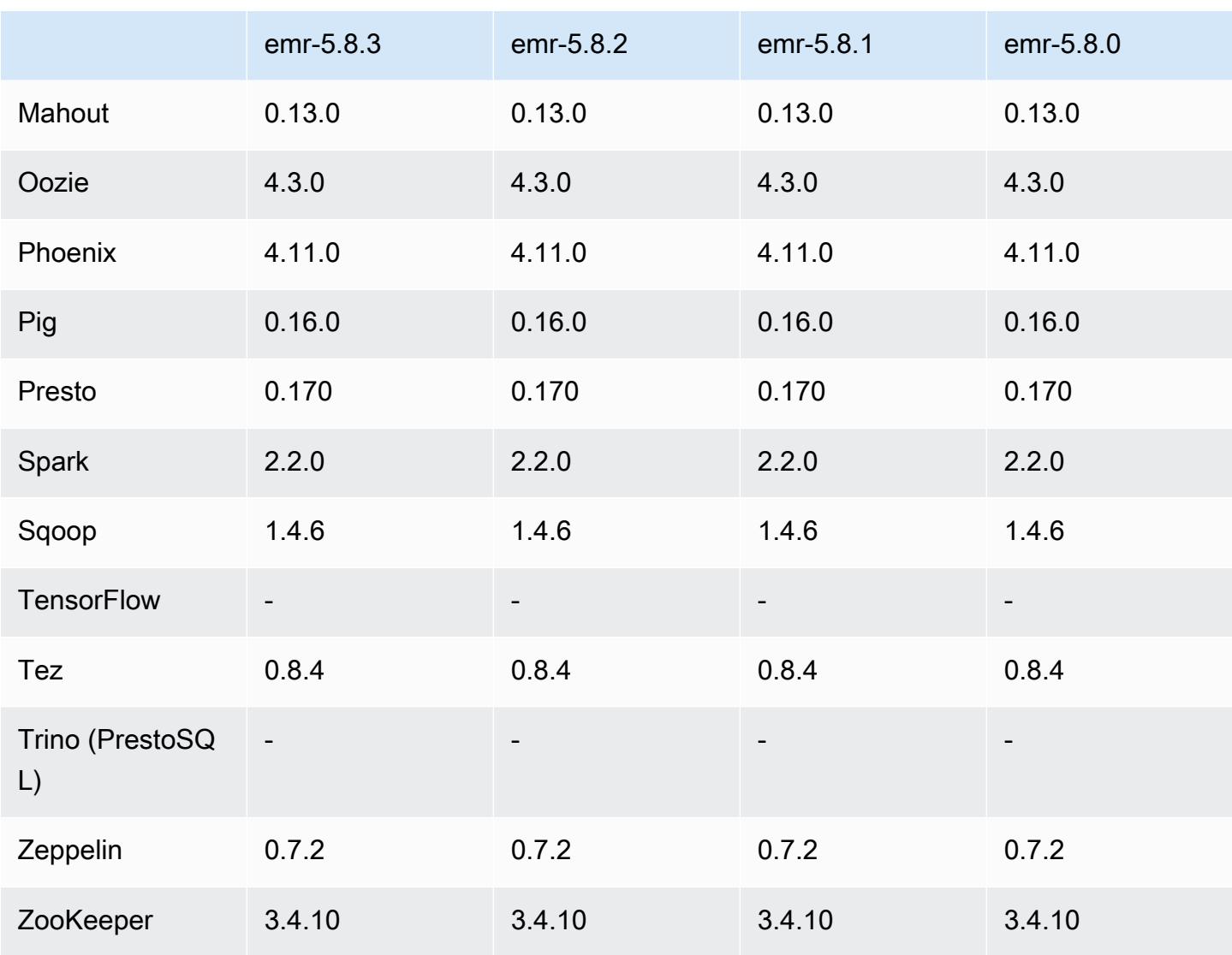

### 5.8.3 릴리스 정보

Amazon S3에 대한 요청에 대한 AWS 서명 버전 4 인증을 추가하는 패치 릴리스입니다. 모든 애플리케 이션 및 구성 요소는 이전 Amazon EMR 릴리스와 동일합니다.

#### **A** Important

이번 릴리스 버전에서 Amazon EMR은 AWS 서명 버전 4를 독점적으로 사용하여 Amazon S3 에 대한 요청을 인증합니다. 자세한 내용은 [새 소식을](https://docs.aws.amazon.com/emr/latest/ReleaseGuide/emr-whatsnew.html) 참조하십시오.

## 5.8.3 구성 요소 버전

이 릴리스를 통해 Amazon EMR이 설치하는 구성 요소는 다음과 같습니다. 일부는 빅 데이터 애플리 케이션 패키지의 일부로 설치됩니다. 나머지는 Amazon EMR에 고유하며 시스템 프로세스 및 기능을 위해 설치됩니다. 이는 일반적으로 emr 또는 aws로 시작됩니다. 최근 Amazon EMR 릴리스의 빅 데이 터 애플리케이션 패키지는 일반적으로 커뮤니티에서 발견된 최신 버전입니다. 가능한 한 빨리 Amazon EMR에서 커뮤니티 릴리스를 제공합니다.

Amazon EMR의 일부 구성 요소는 커뮤니티 버전과 다릅니다. 이러한 구성 요소에는 *CommunityVersion*-amzn-*EmrVersion* 양식의 버전 레이블이 있습니다. *EmrVersion*은 0에서 시작합니다. 예를 들어, 버전 2.2의 myapp-component라는 오픈 소스 커뮤니티 구성 요소가 다른 Amazon EMR 릴리스에 포함되도록 세 번 수정된 경우 해당 릴리스 버전은 2.2-amzn-2로 나열됩니 다.

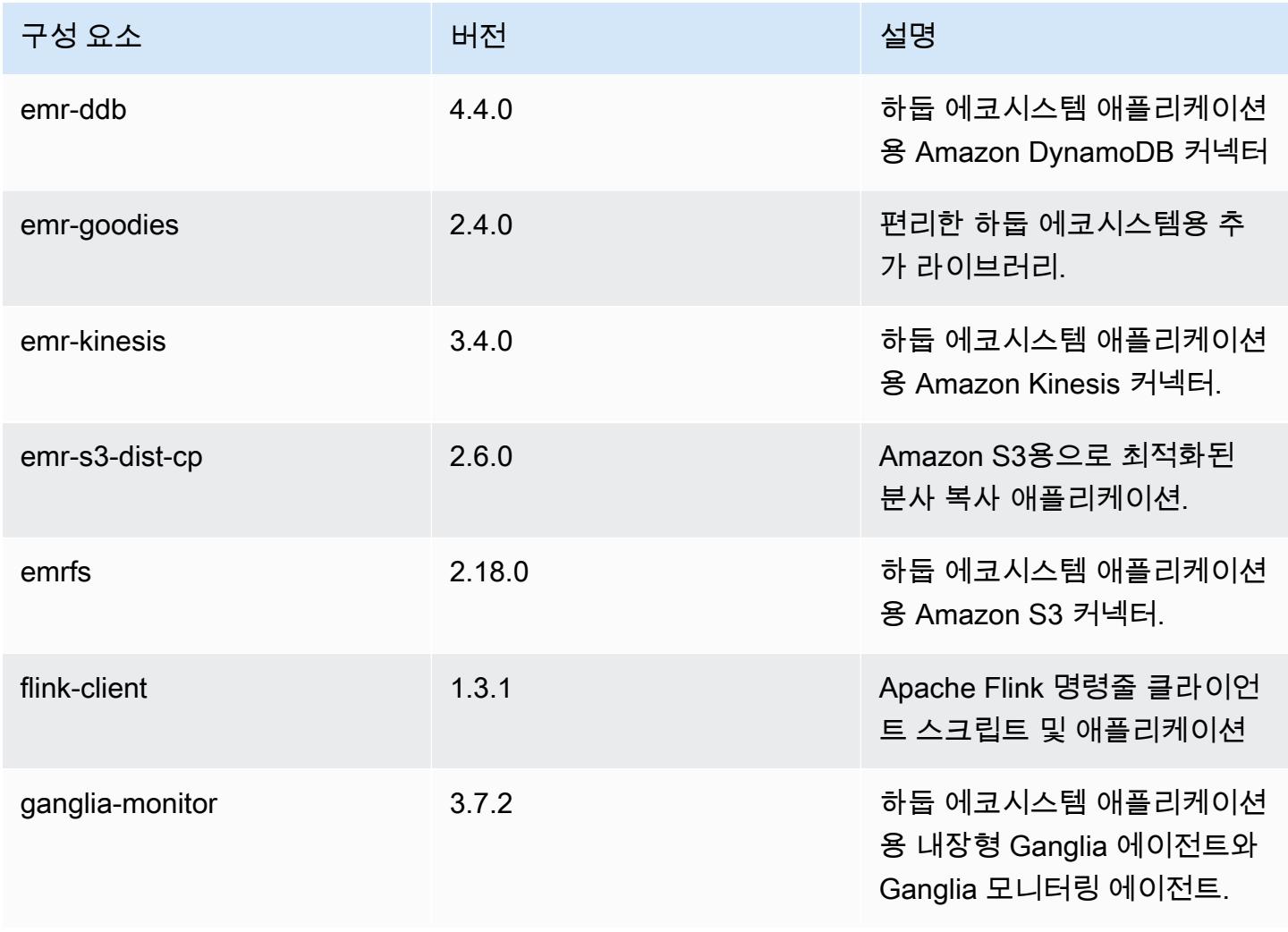

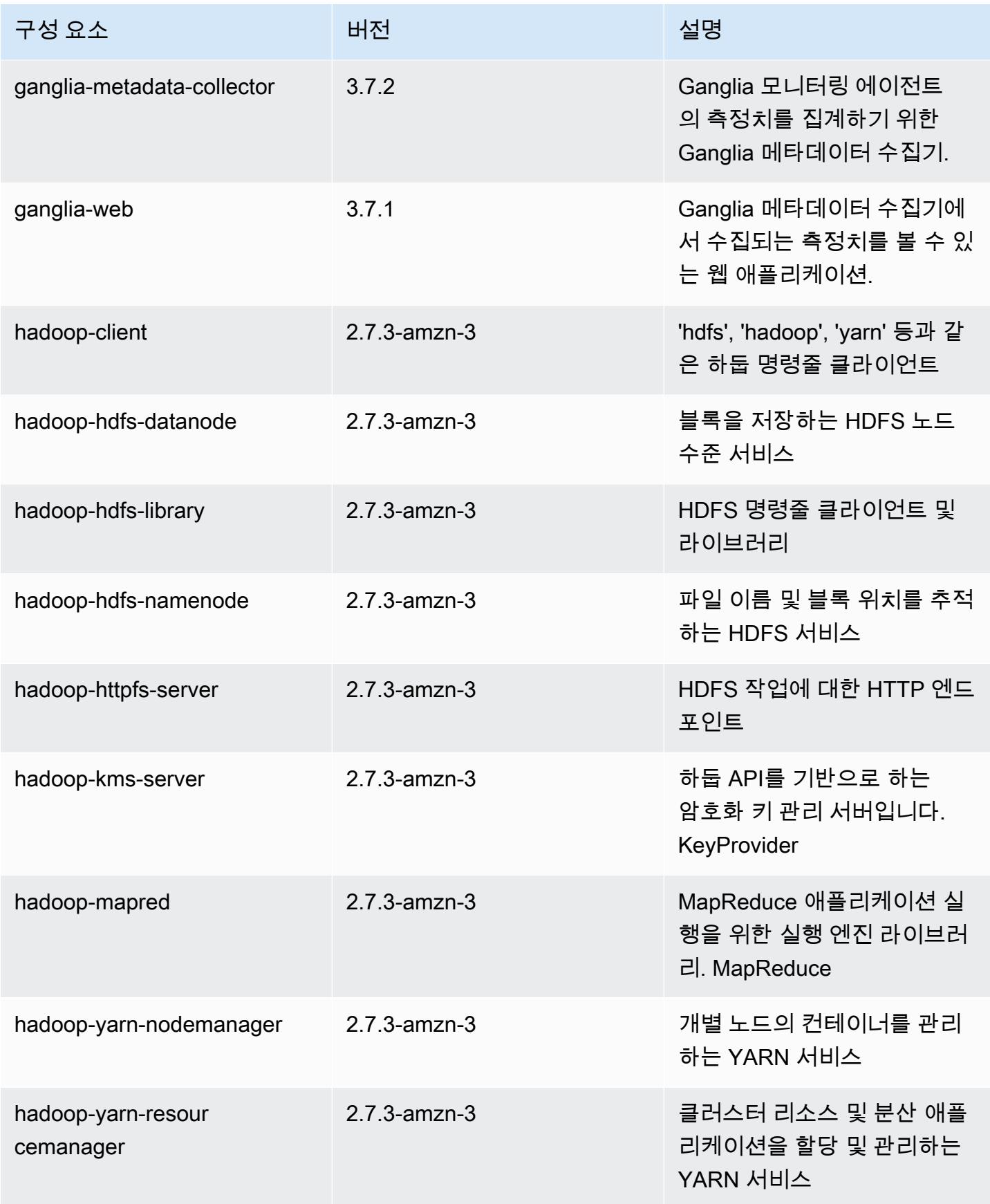

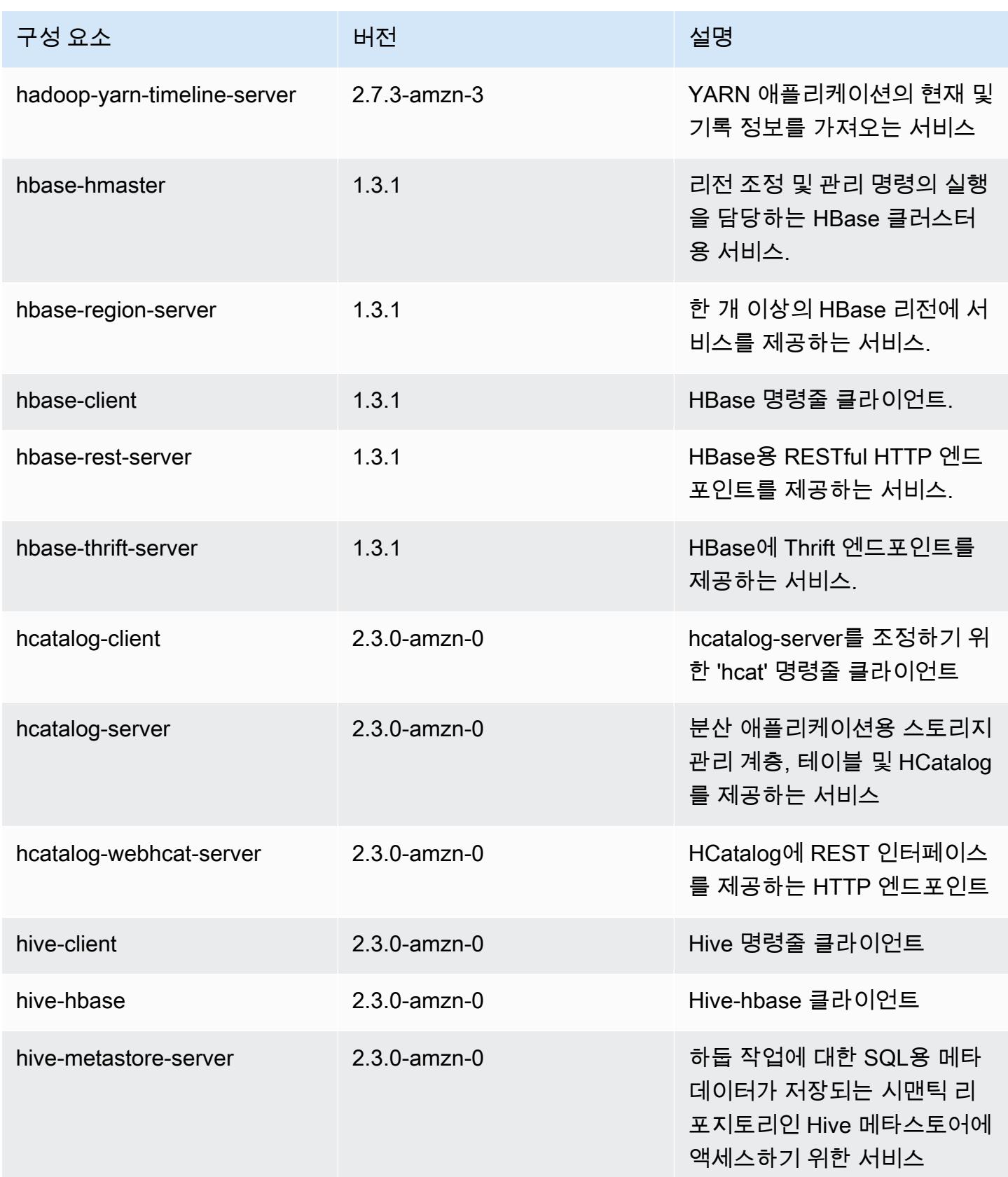

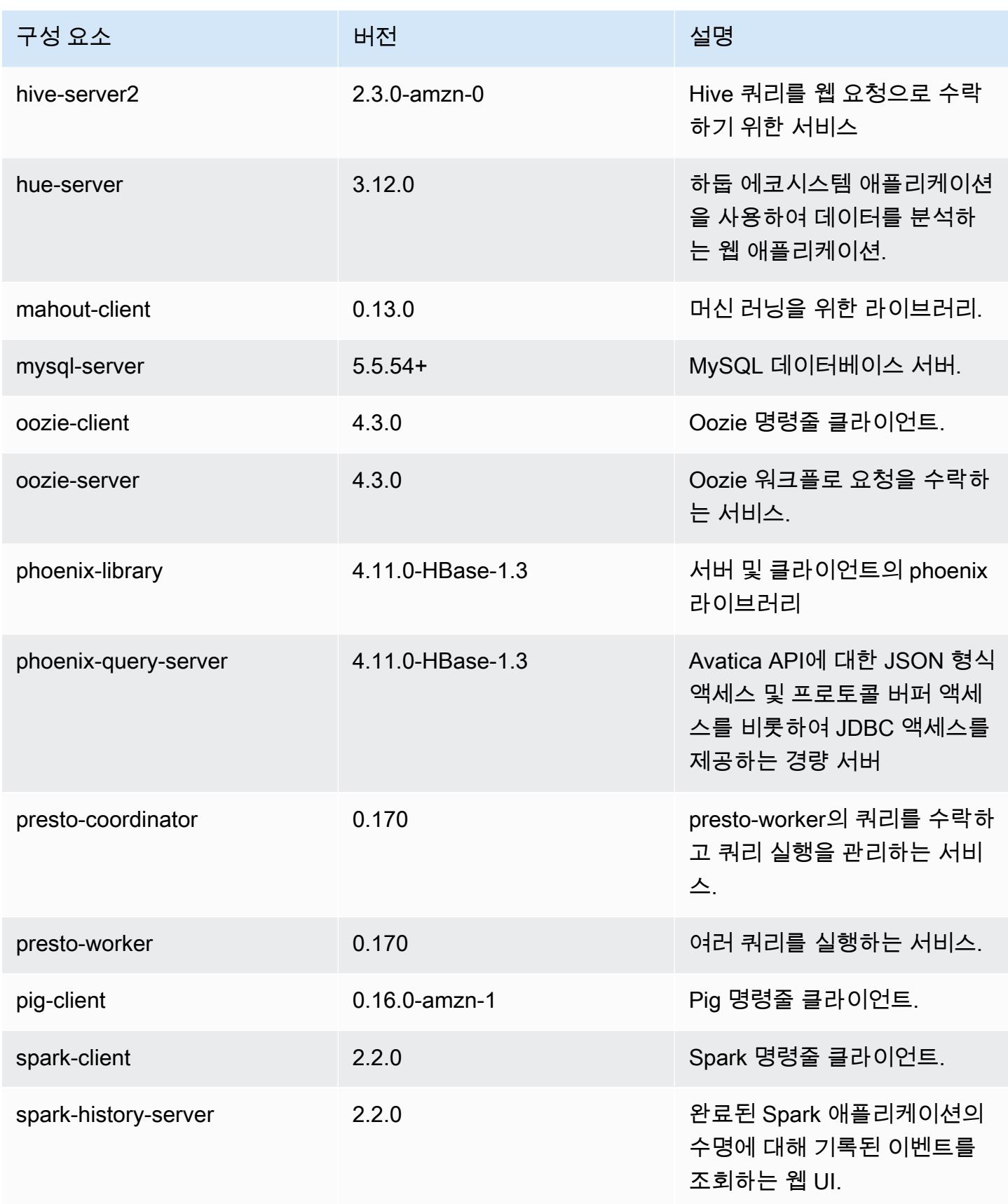

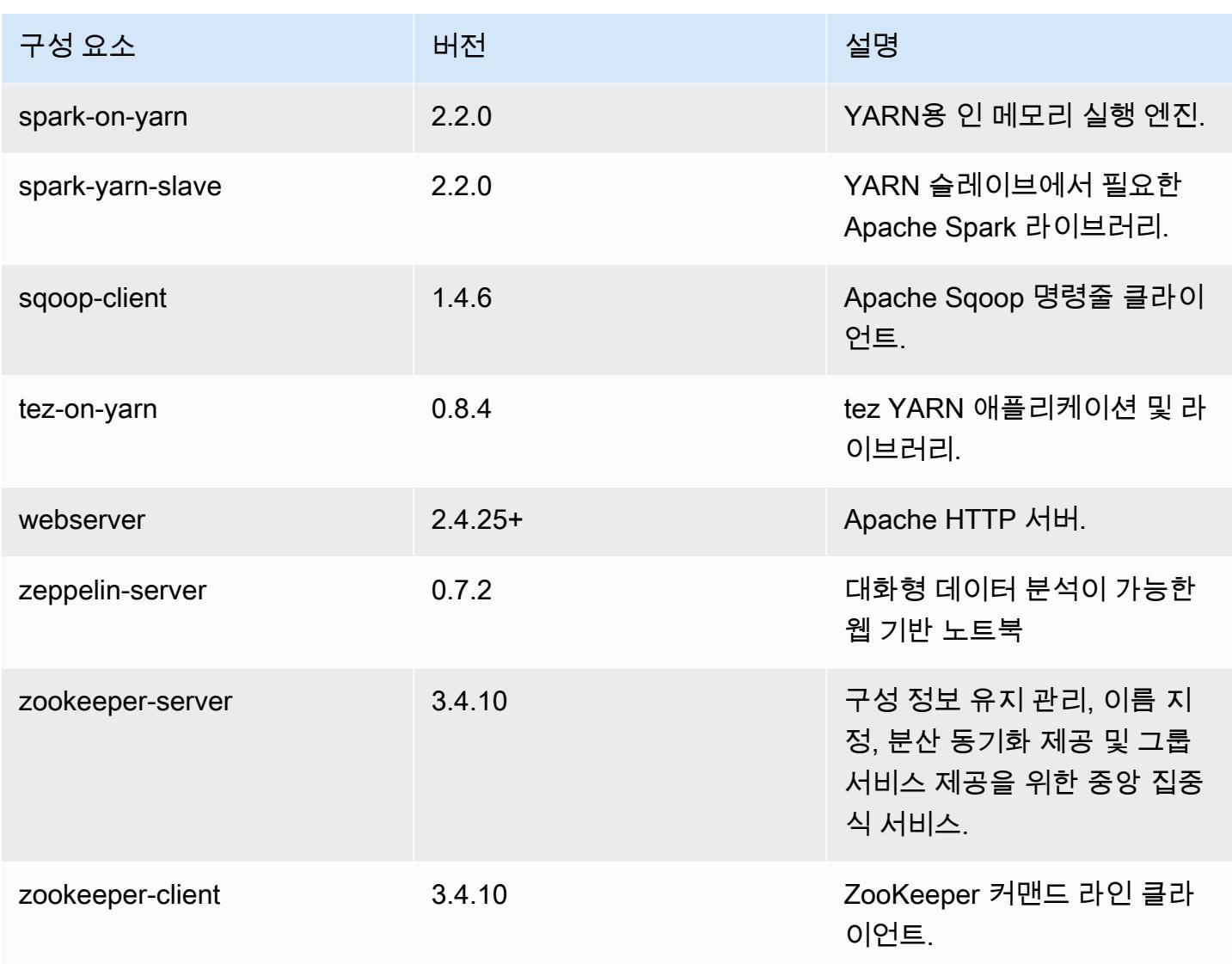

# 5.8.3 구성 분류

구성 분류를 사용하면 애플리케이션을 사용자 지정할 수 있습니다. 이는 종종 hive-site.xml과 같 이 애플리케이션의 구성 XML 파일에 해당합니다. 자세한 정보는 [애플리케이션 구성을](#page-2965-0) 참조하세요.

#### emr-5.8.3 분류

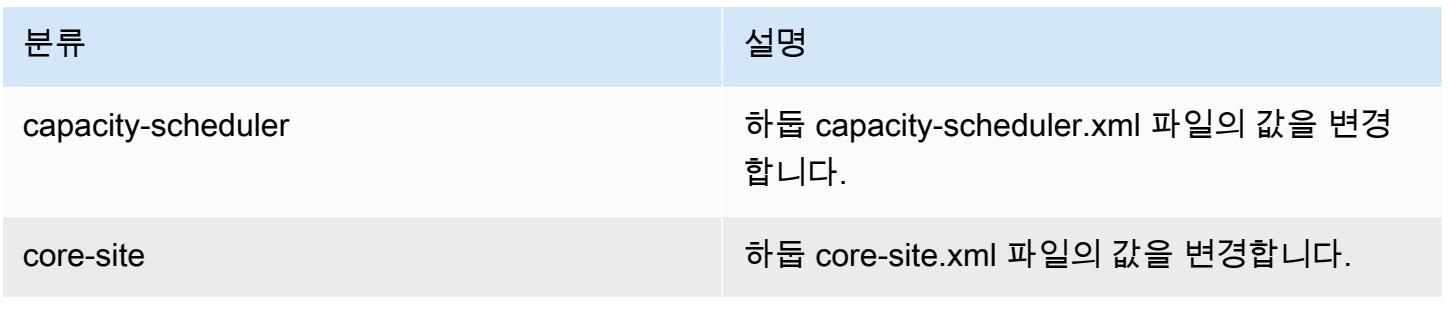

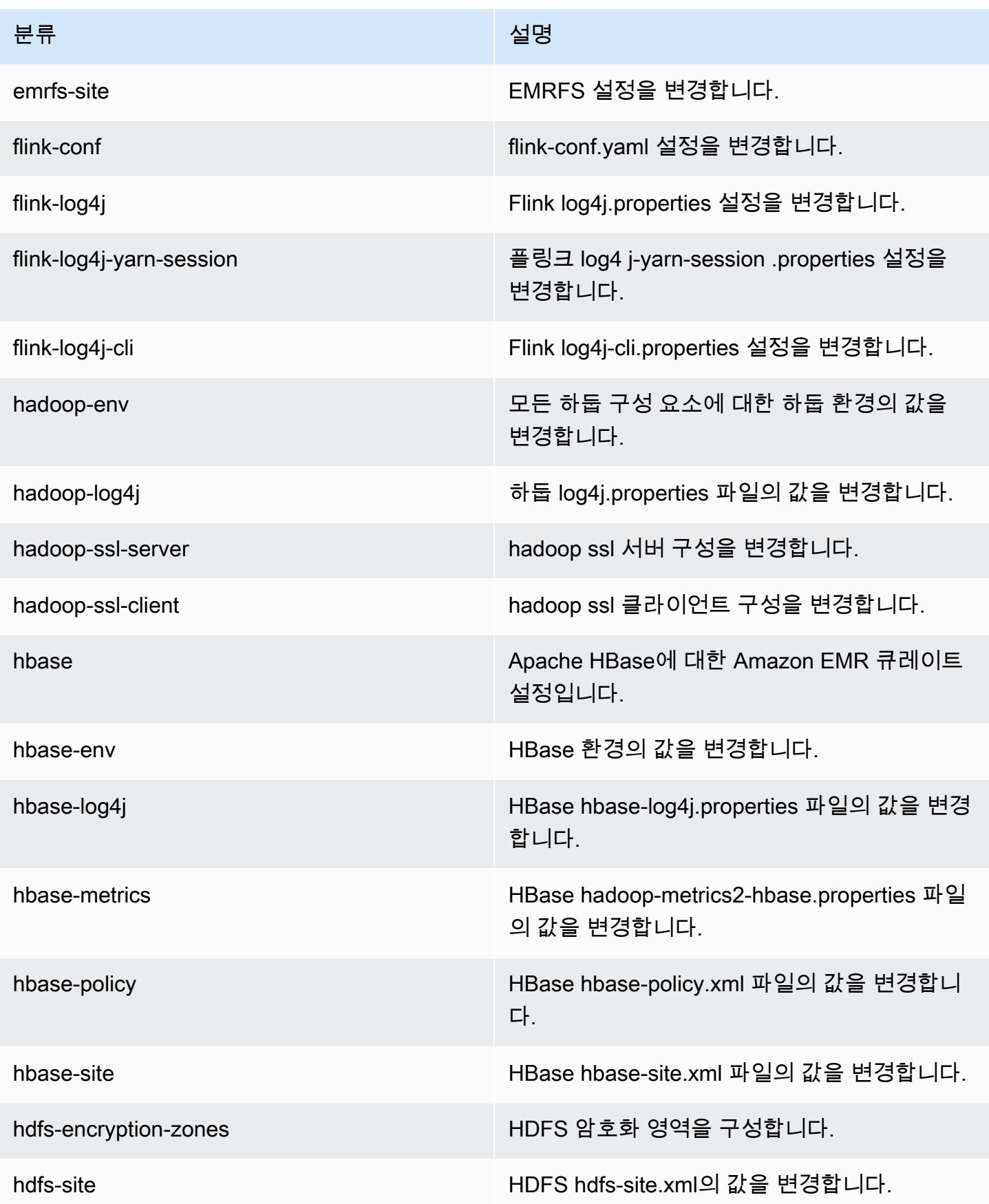

Amazon EMR 릴리즈 가이드

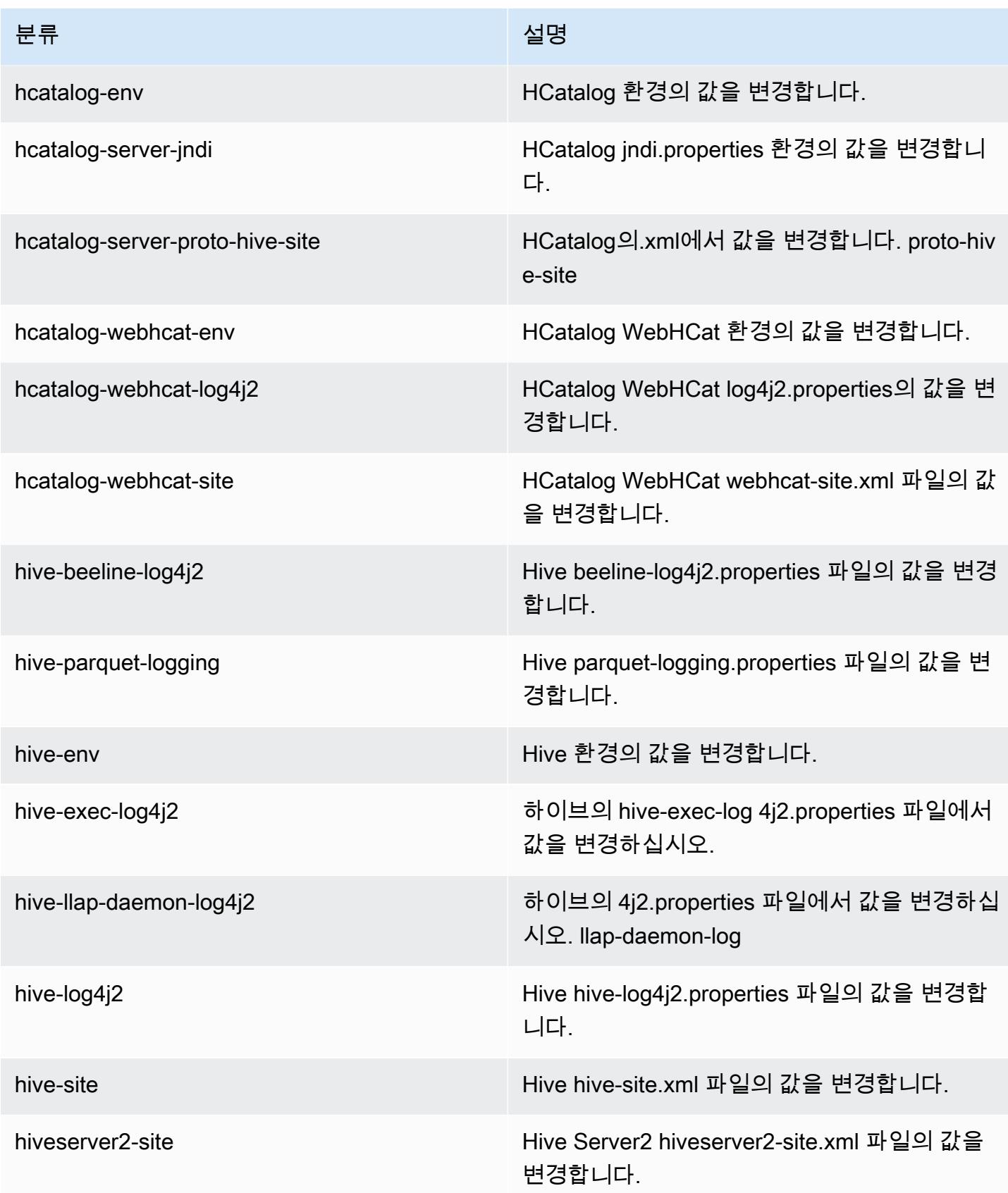

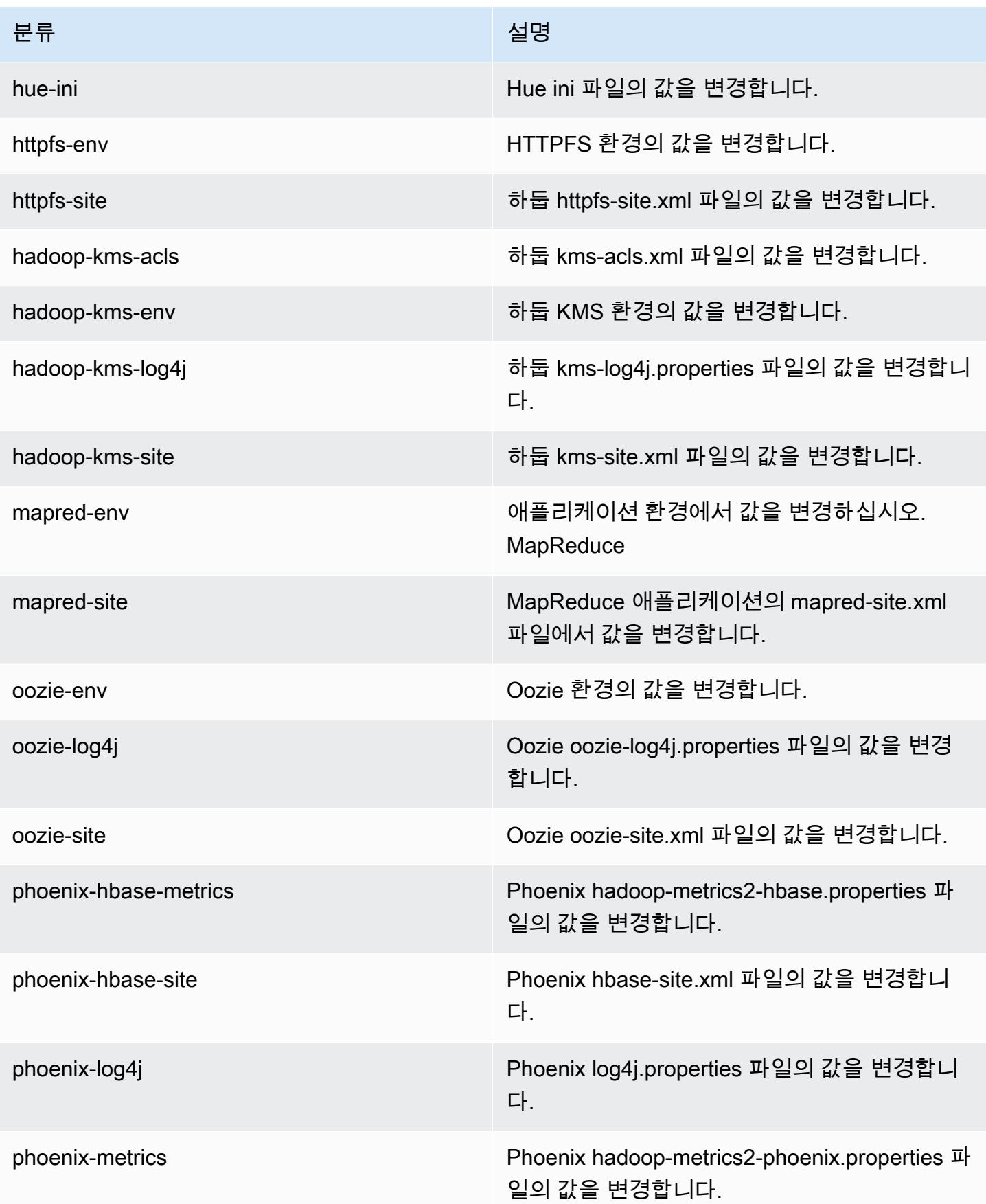

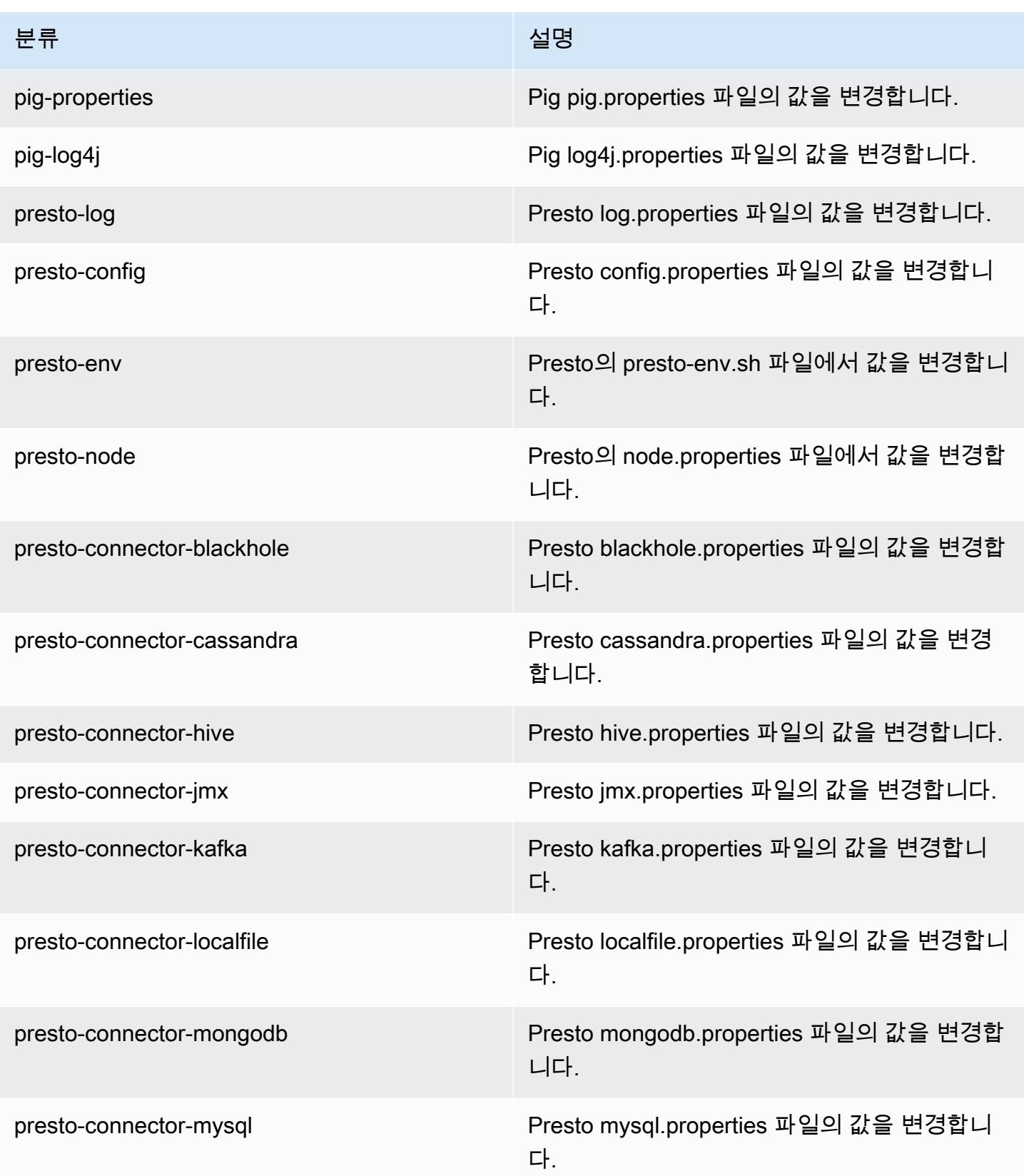

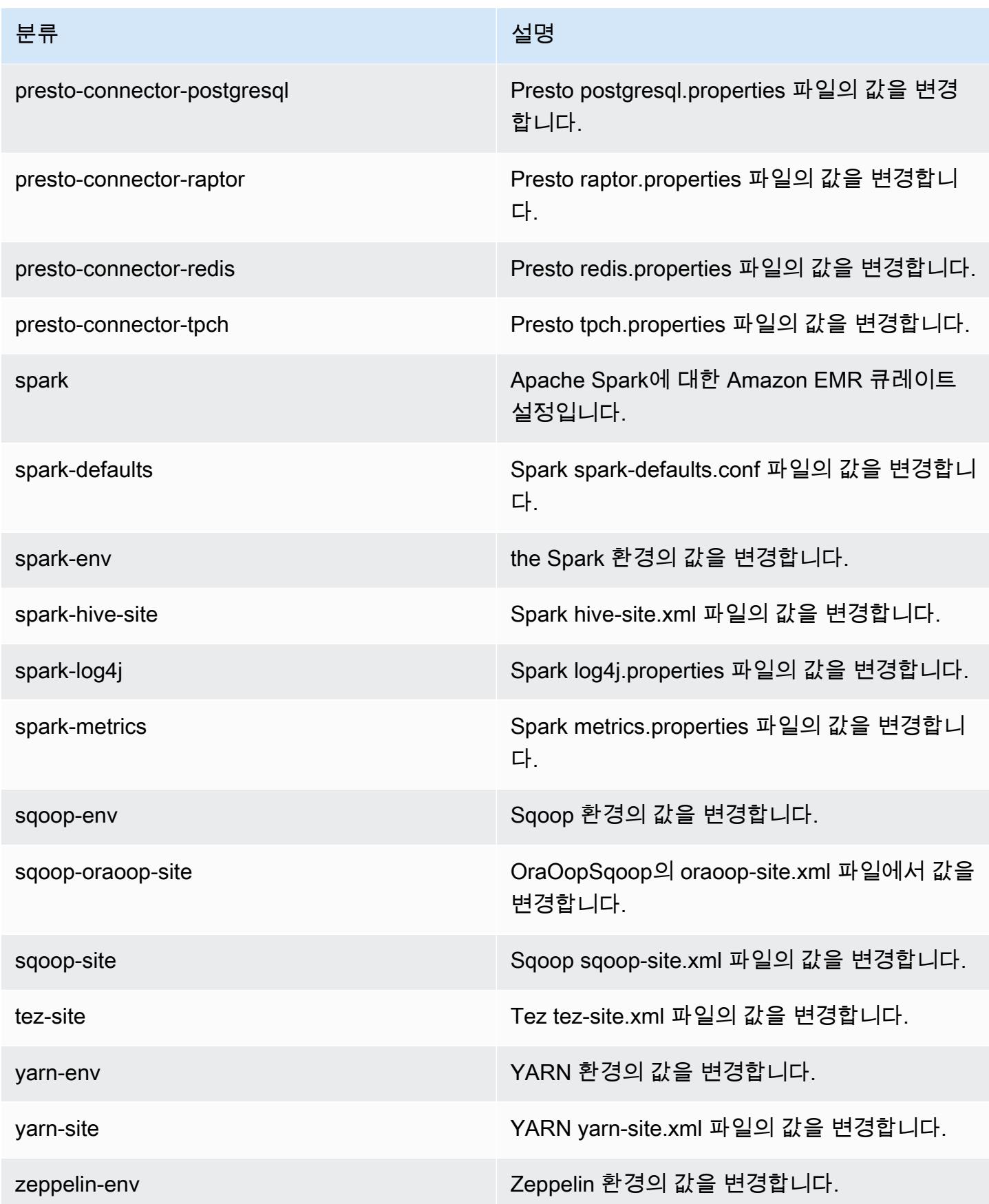

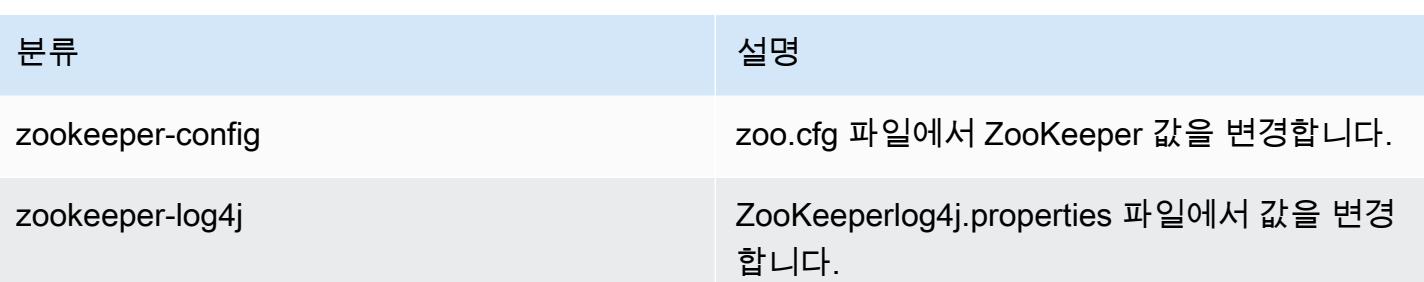

## Amazon EMR 릴리스 5.8.2

5.8.2 애플리케이션 버전

이 릴리스에서 지원되는 애플리케이션은 [Flink,](https://flink.apache.org/) [Ganglia,](http://ganglia.info) [HBase](http://hbase.apache.org/), [HCatalog,](https://cwiki.apache.org/confluence/display/Hive/HCatalog) [Hadoop,](http://hadoop.apache.org/docs/current/) [Hive](http://hive.apache.org/), [Hue,](http://gethue.com/) [Mahout](http://mahout.apache.org/), [Oozie,](http://oozie.apache.org/) [Phoenix,](https://phoenix.apache.org/) [Pig,](http://pig.apache.org/) [Presto](https://prestodb.io/), [Spark](https://spark.apache.org/docs/latest/), [Sqoop,](http://sqoop.apache.org/) [Tez](https://tez.apache.org/), [Zeppelin,](https://zeppelin.incubator.apache.org/) [ZooKeeper입](https://zookeeper.apache.org)니다.

아래 테이블에는 이번 Amazon EMR 릴리스에서 사용할 수 있는 애플리케이션 버전과 이전 세 가지 Amazon EMR 릴리스(해당하는 경우)의 애플리케이션 버전이 나와 있습니다.

각 Amazon EMR 릴리스에서 애플리케이션 버전의 전체 기록은 다음 주제를 참조하세요.

- [Amazon EMR 7.x 릴리스의 애플리케이션 버전](#page-23-0)
- [Amazon EMR 6.x 릴리스의 애플리케이션 버전](#page-75-0)
- [Amazon EMR 5.x 릴리스의 애플리케이션 버전](#page-902-0)
- [Amazon EMR 4.x 릴리스의 애플리케이션 버전](#page-2264-0)

애플리케이션 버전 정보

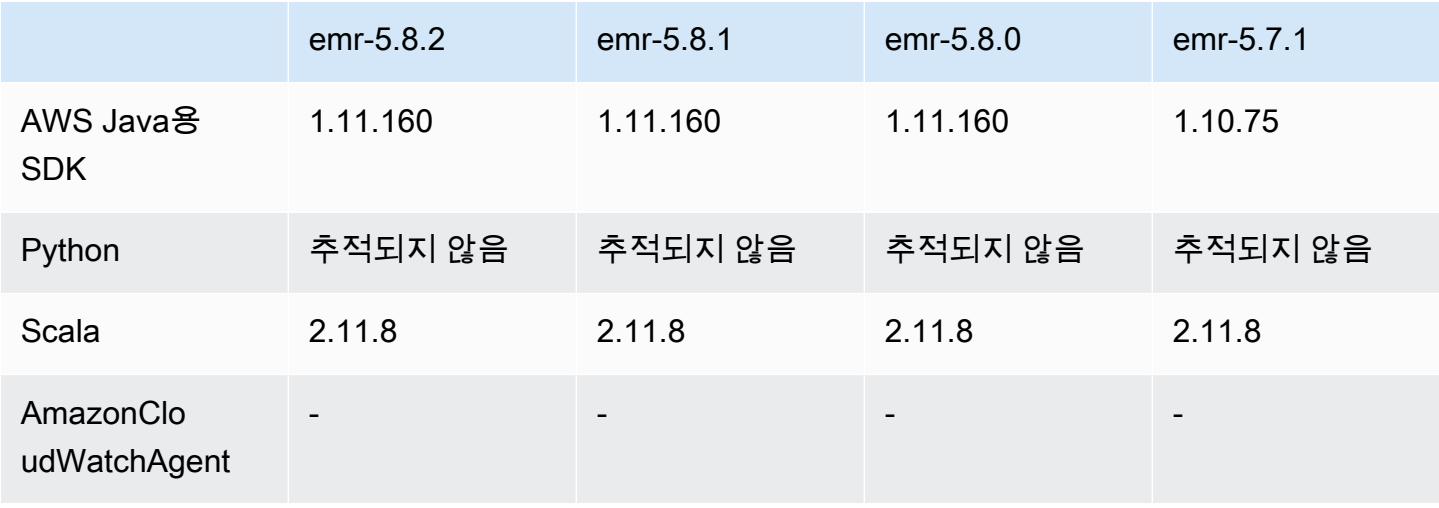

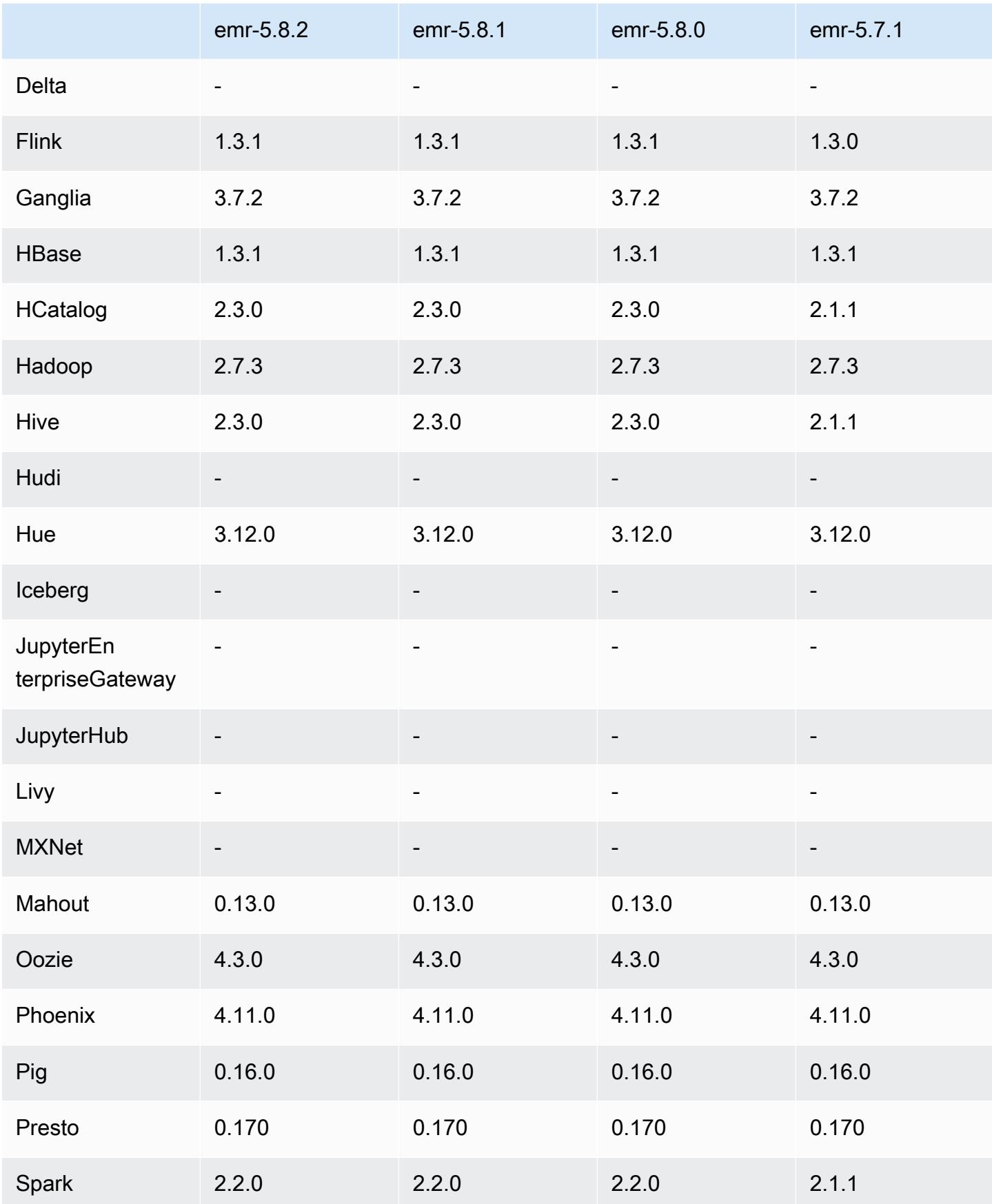

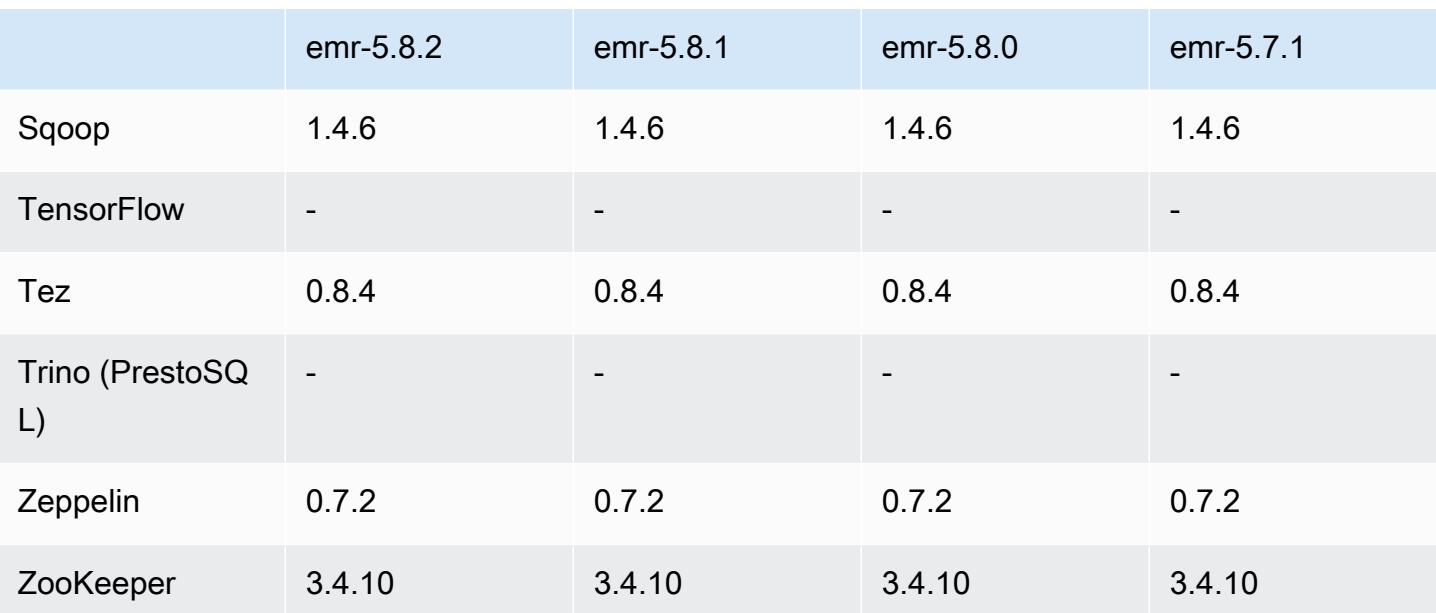

5.8.2 릴리스 정보

다음 릴리스 정보에는 Amazon EMR 릴리스 5.8.2에 대한 정보가 포함됩니다. 변경 사항은 5.8.1에 관 련됩니다.

최초 릴리스 날짜: 2018년 3월 29일

변경 사항, 향상된 기능 및 해결된 문제

• 잠재적인 취약성을 해결하기 위해 Amazon EMR에 대한 기본 Amazon Linux AMI의 Amazon Linux 커널을 업데이트했습니다.

5.8.2 구성 요소 버전

이 릴리스를 통해 Amazon EMR이 설치하는 구성 요소는 다음과 같습니다. 일부는 빅 데이터 애플리 케이션 패키지의 일부로 설치됩니다. 나머지는 Amazon EMR에 고유하며 시스템 프로세스 및 기능을 위해 설치됩니다. 이는 일반적으로 emr 또는 aws로 시작됩니다. 최근 Amazon EMR 릴리스의 빅 데이 터 애플리케이션 패키지는 일반적으로 커뮤니티에서 발견된 최신 버전입니다. 가능한 한 빨리 Amazon EMR에서 커뮤니티 릴리스를 제공합니다.

Amazon EMR의 일부 구성 요소는 커뮤니티 버전과 다릅니다. 이러한 구성 요소에는 *CommunityVersion*-amzn-*EmrVersion* 양식의 버전 레이블이 있습니다. *EmrVersion*은 0에서 시작합니다. 예를 들어, 버전 2.2의 myapp-component라는 오픈 소스 커뮤니티 구성 요소가 다른

Amazon EMR 릴리스에 포함되도록 세 번 수정된 경우 해당 릴리스 버전은 2.2-amzn-2로 나열됩니 다.

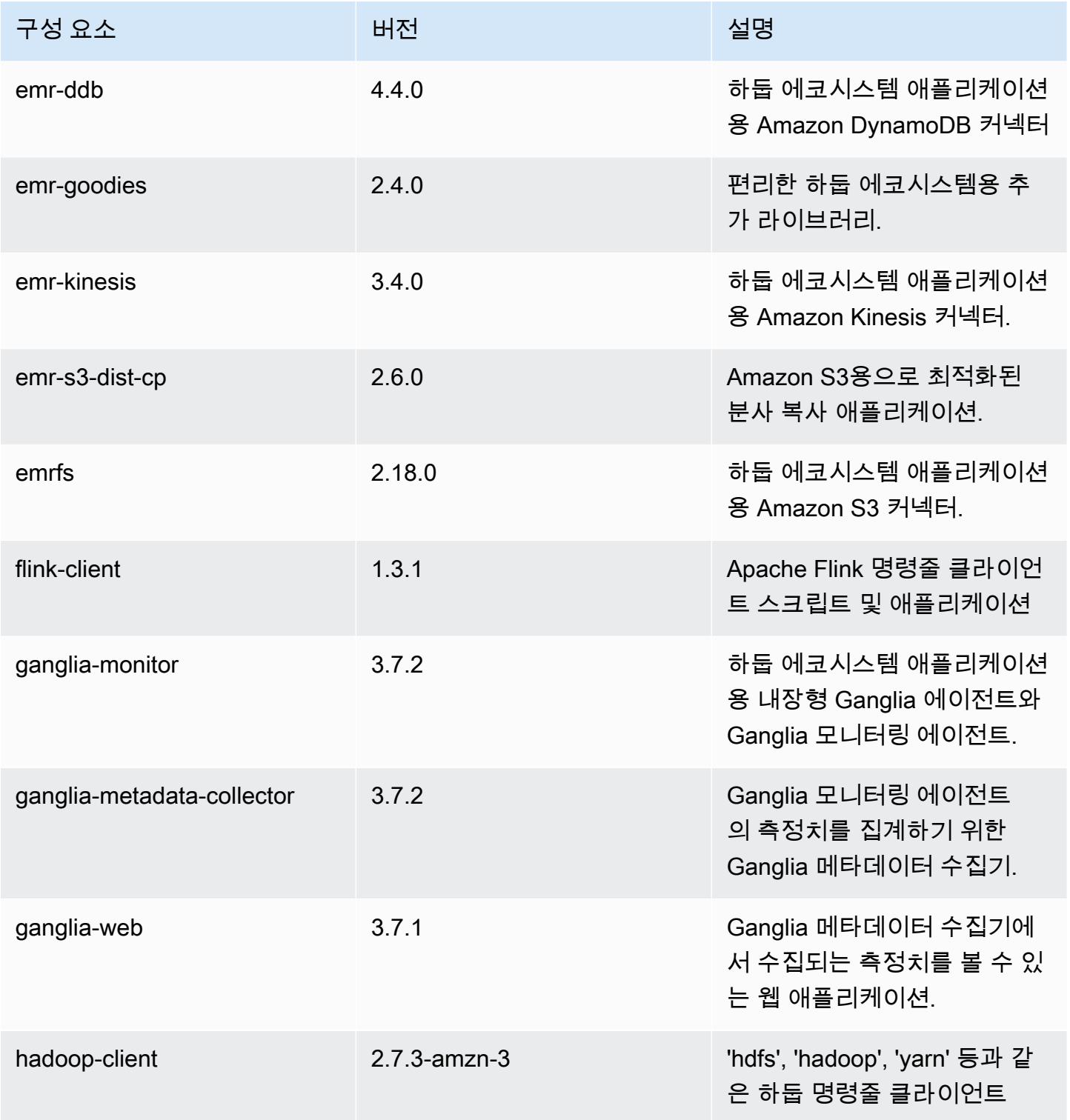

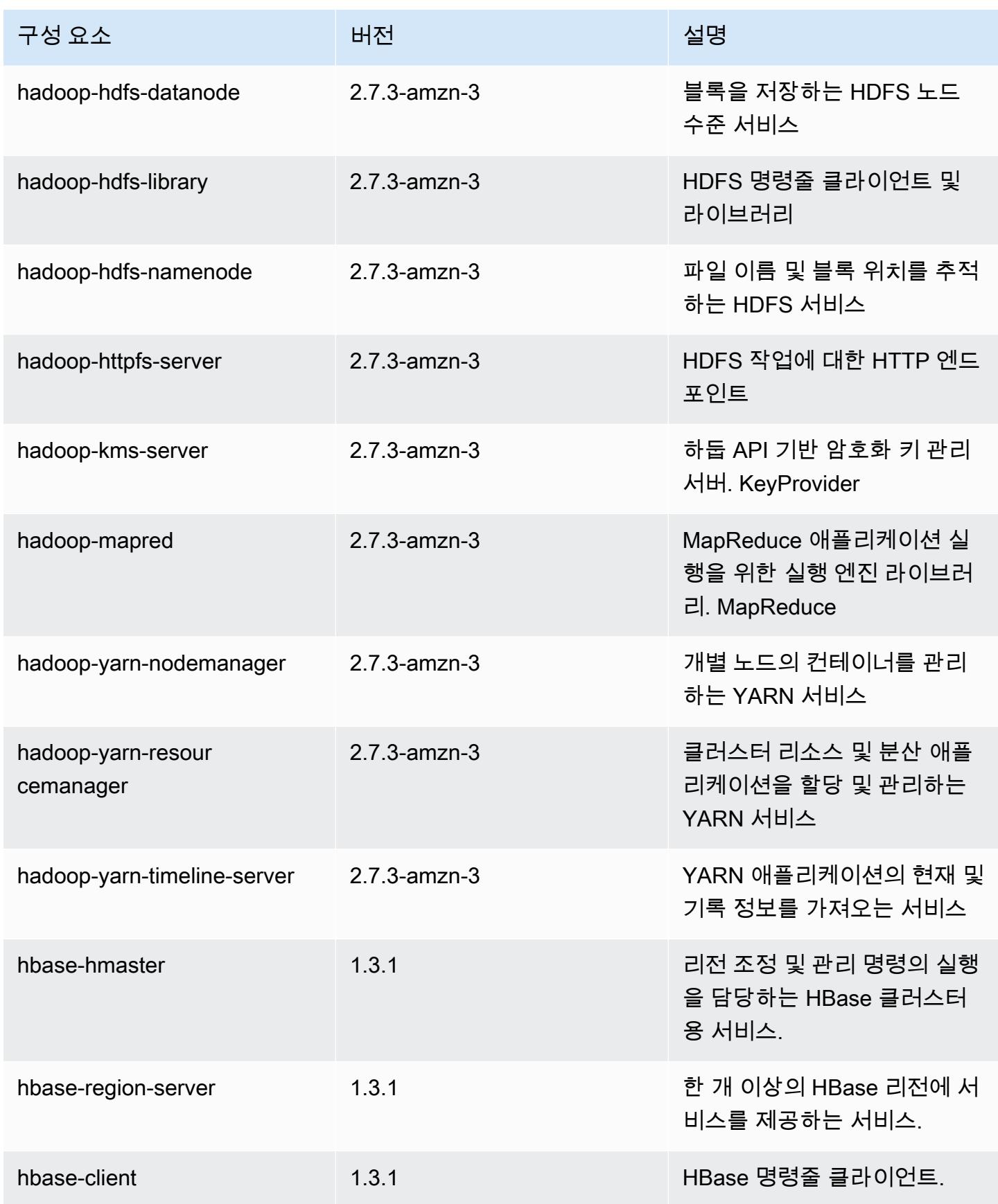

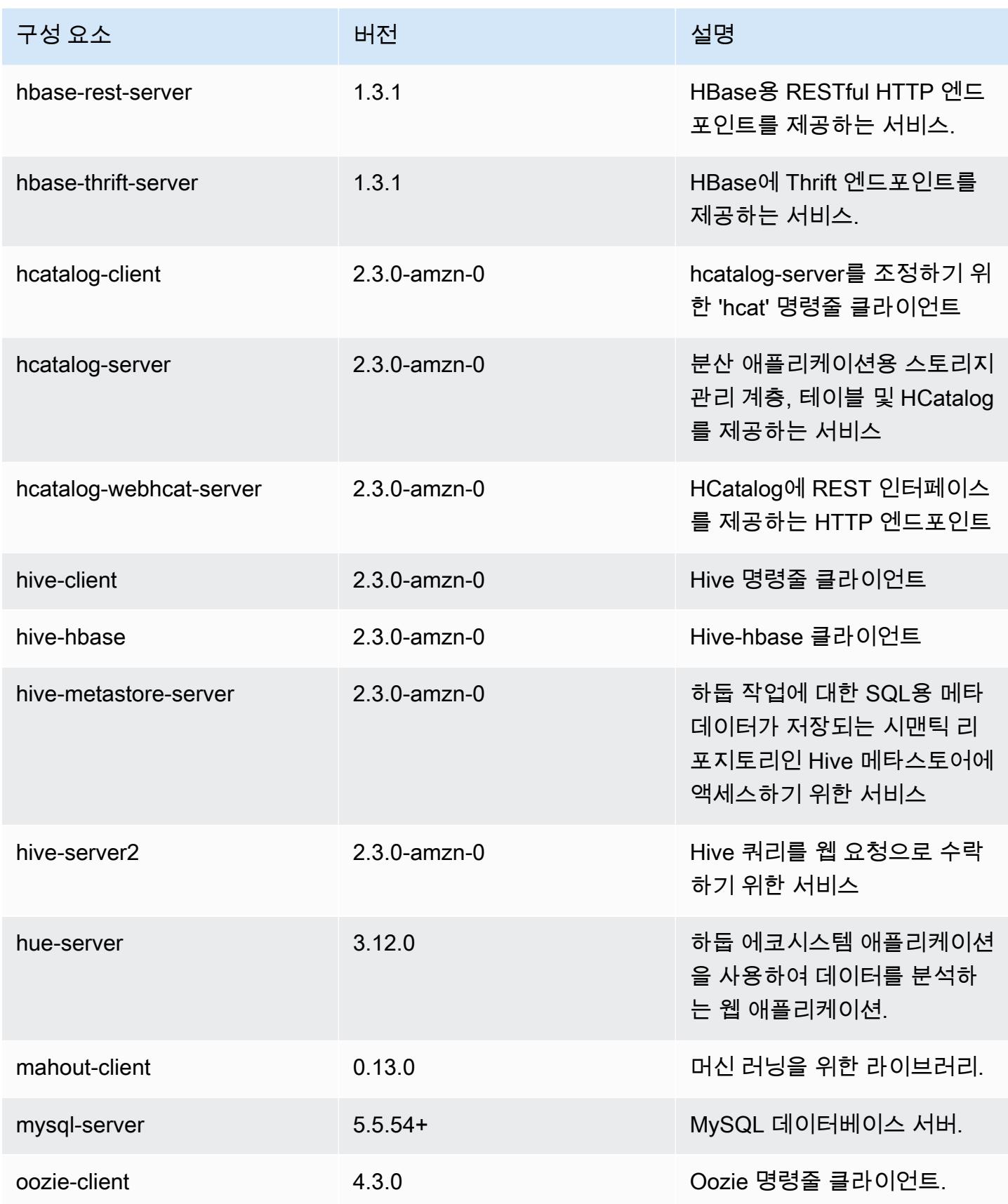

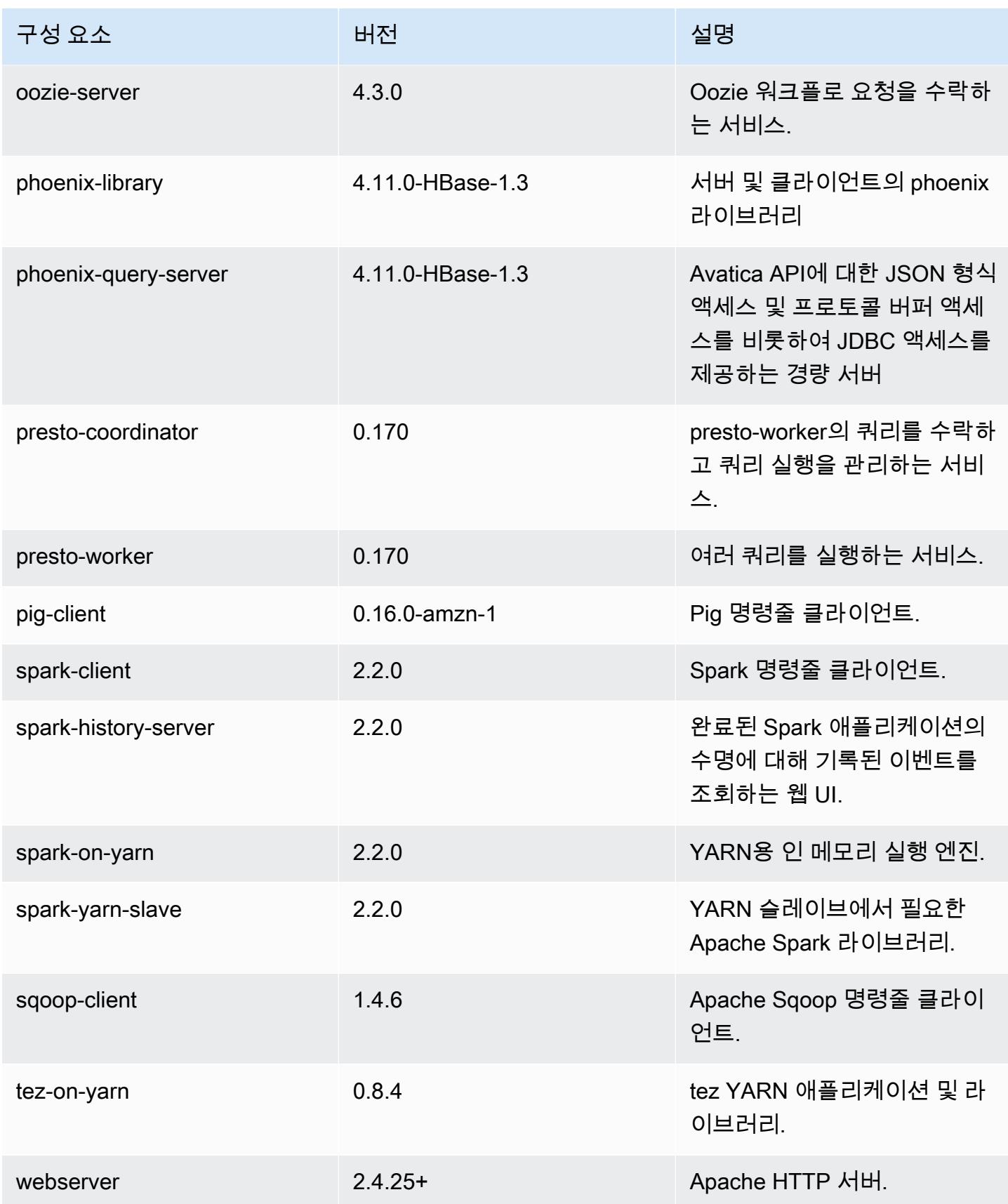

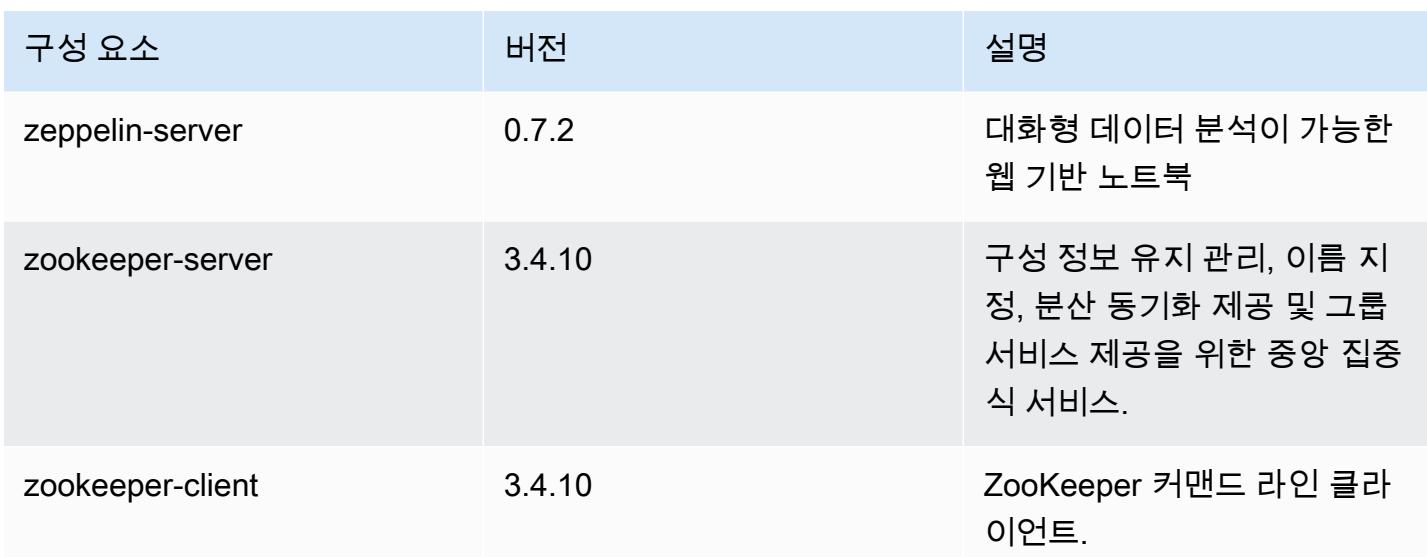

## 5.8.2 구성 분류

구성 분류를 사용하면 애플리케이션을 사용자 지정할 수 있습니다. 이는 종종 hive-site.xml과 같 이 애플리케이션의 구성 XML 파일에 해당합니다. 자세한 정보는 [애플리케이션 구성을](#page-2965-0) 참조하세요.

emr-5.8.2 분류

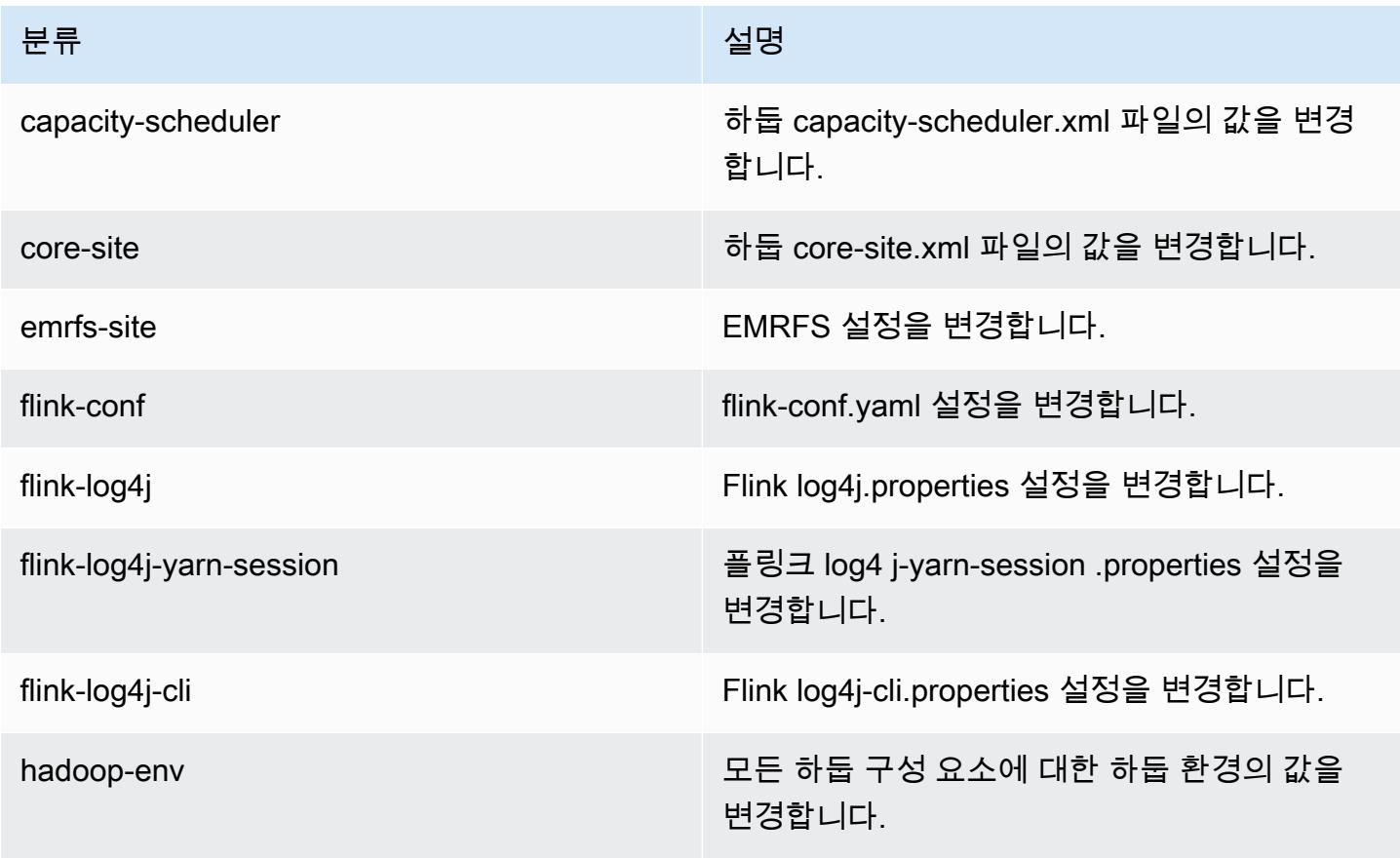

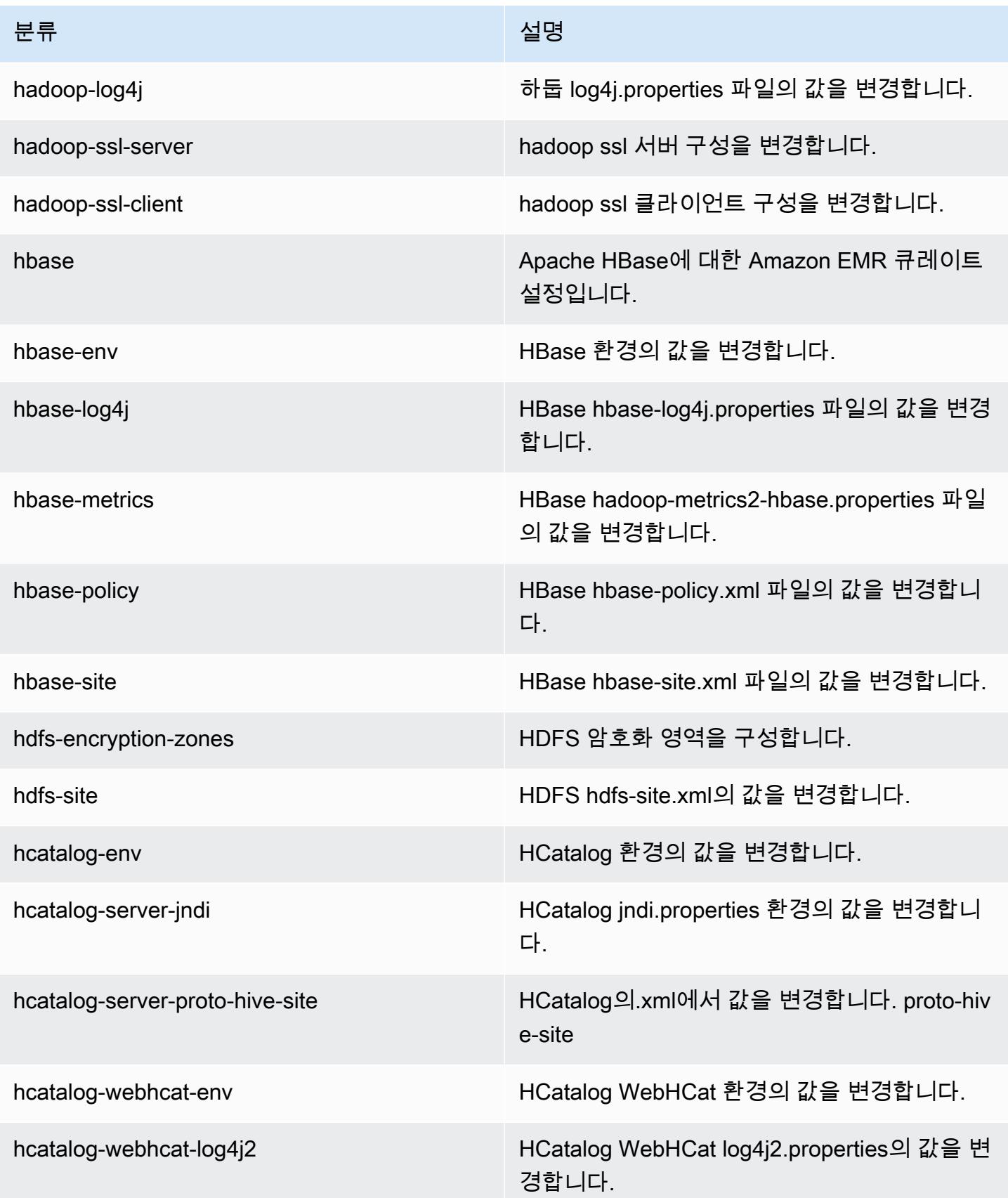

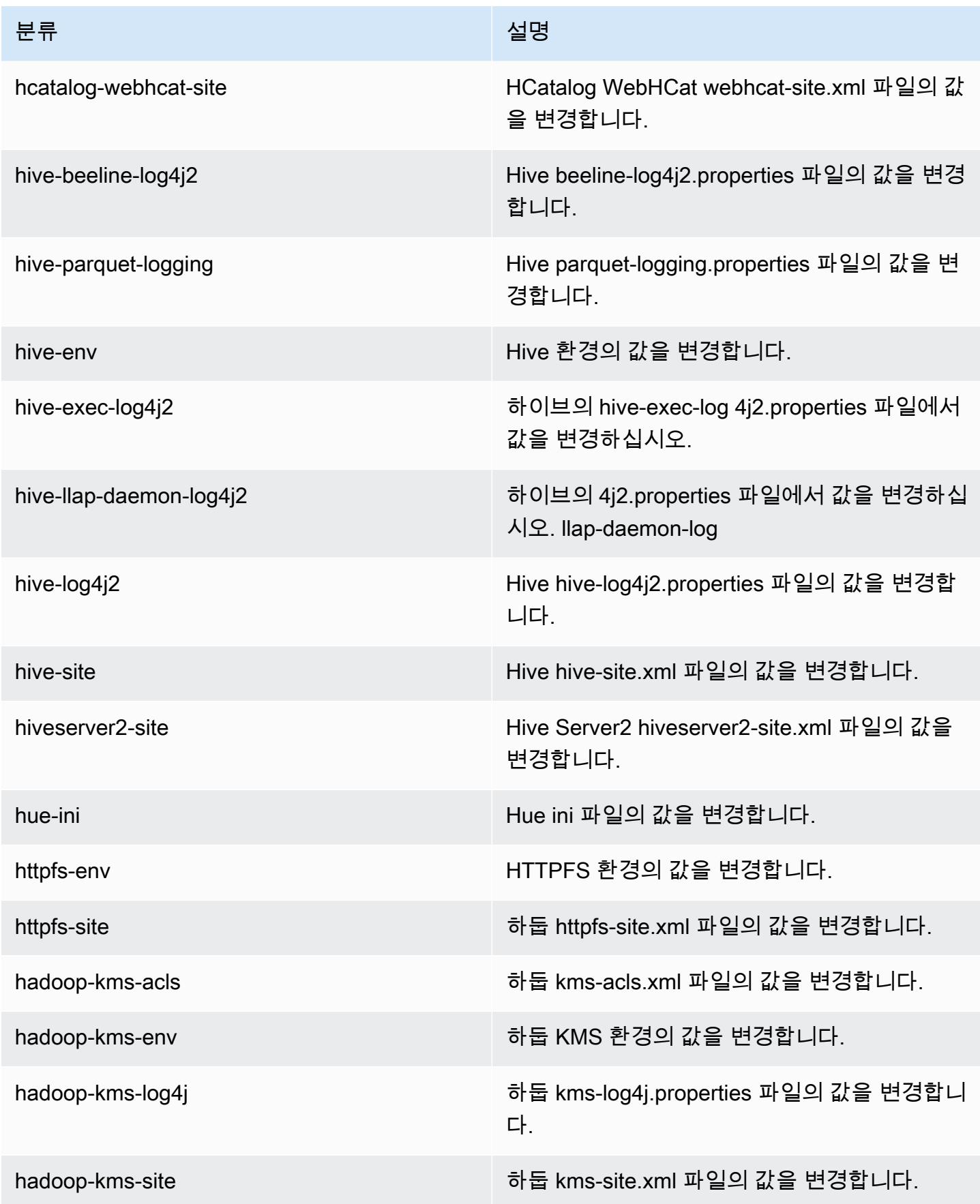

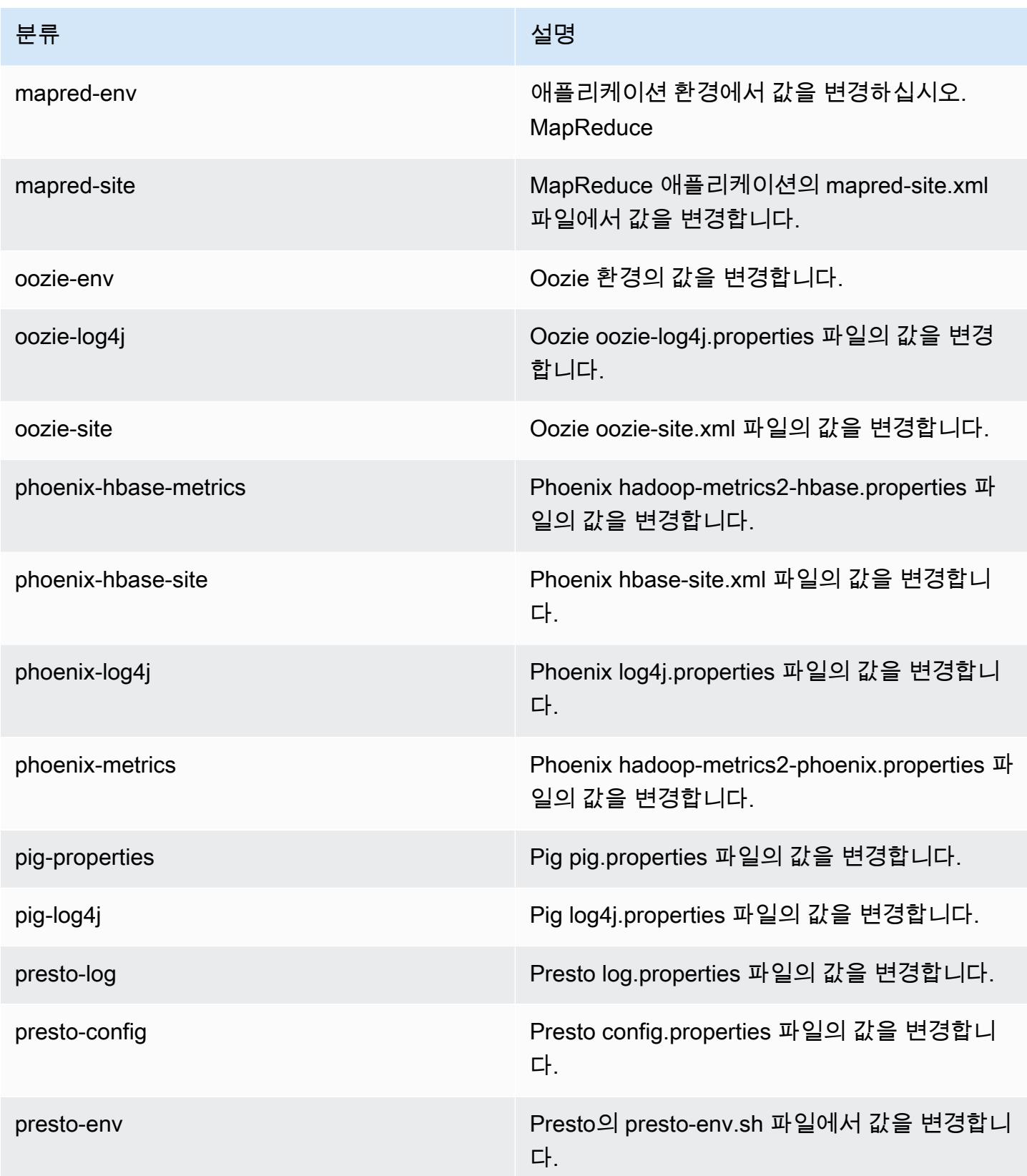

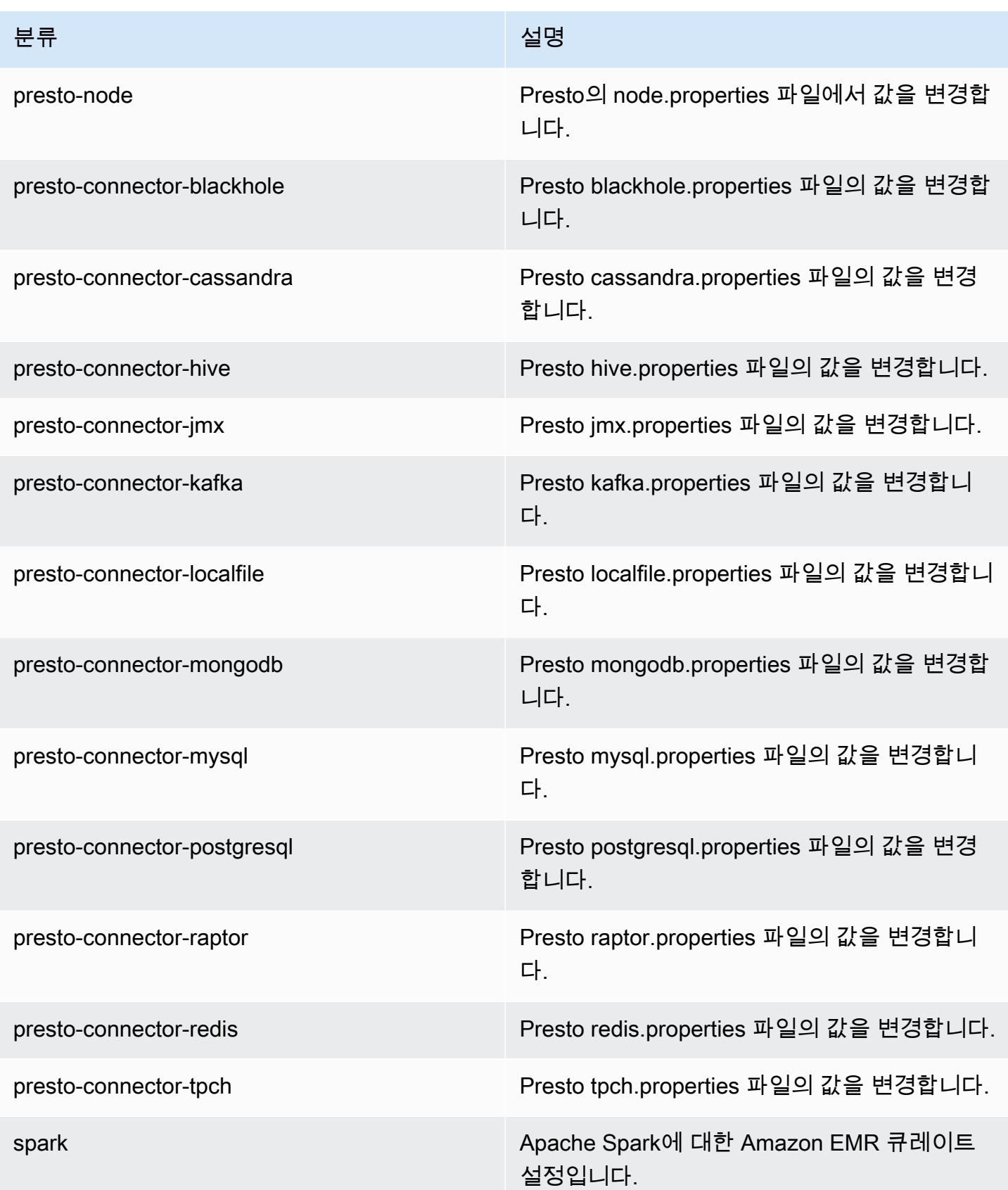

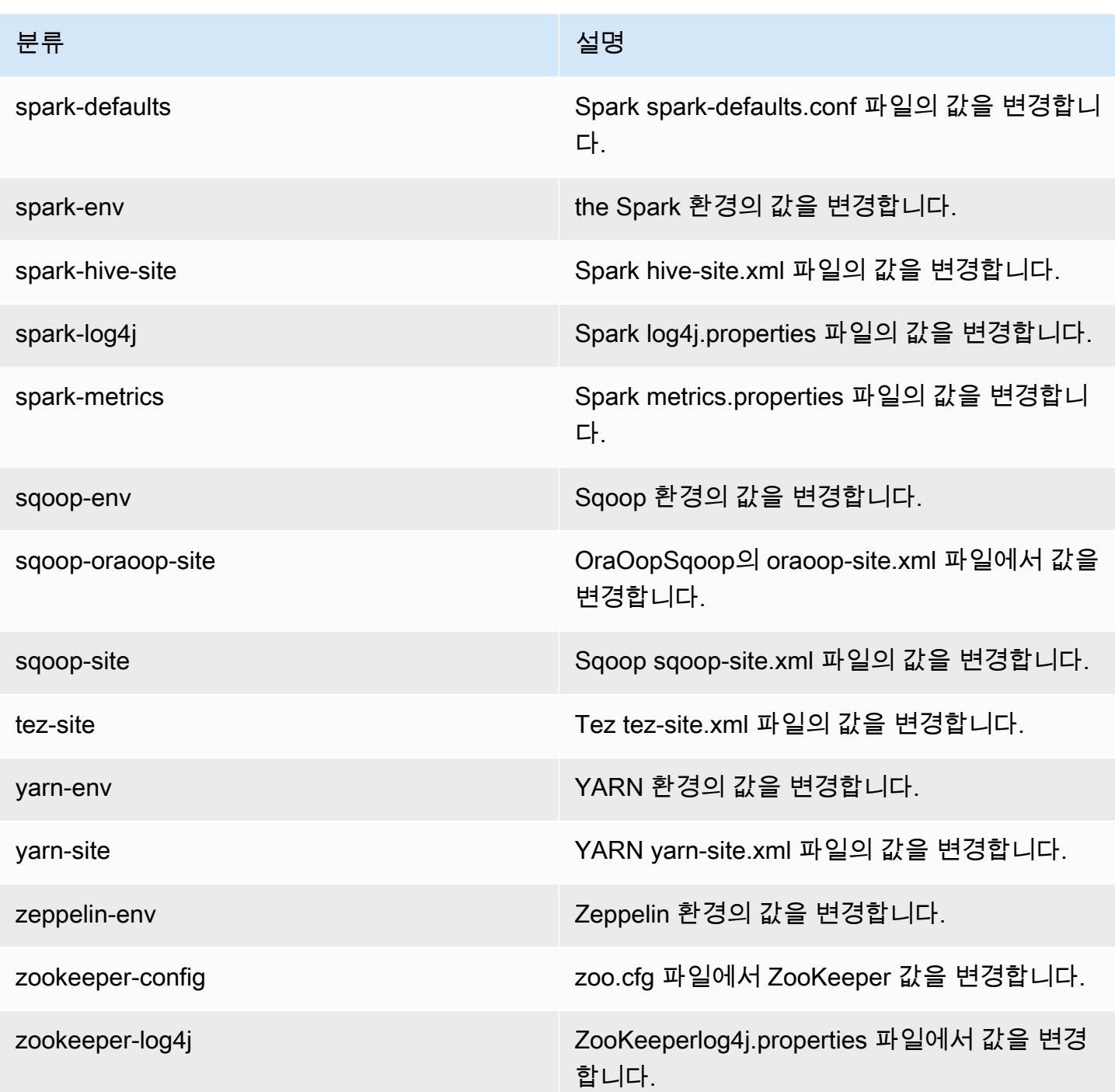

# Amazon EMR 릴리스 5.8.1

### 5.8.1 애플리케이션 버전

이 릴리스에서 지원되는 애플리케이션은 [Flink,](https://flink.apache.org/) [Ganglia,](http://ganglia.info) [HBase](http://hbase.apache.org/), [HCatalog,](https://cwiki.apache.org/confluence/display/Hive/HCatalog) [Hadoop,](http://hadoop.apache.org/docs/current/) [Hive](http://hive.apache.org/), [Hue,](http://gethue.com/) [Mahout](http://mahout.apache.org/), [Oozie,](http://oozie.apache.org/) [Phoenix,](https://phoenix.apache.org/) [Pig,](http://pig.apache.org/) [Presto](https://prestodb.io/), [Spark](https://spark.apache.org/docs/latest/), [Sqoop,](http://sqoop.apache.org/) [Tez](https://tez.apache.org/), [Zeppelin,](https://zeppelin.incubator.apache.org/) [ZooKeeper입](https://zookeeper.apache.org)니다.

아래 테이블에는 이번 Amazon EMR 릴리스에서 사용할 수 있는 애플리케이션 버전과 이전 세 가지 Amazon EMR 릴리스(해당하는 경우)의 애플리케이션 버전이 나와 있습니다.

각 Amazon EMR 릴리스에서 애플리케이션 버전의 전체 기록은 다음 주제를 참조하세요.

- [Amazon EMR 7.x 릴리스의 애플리케이션 버전](#page-23-0)
- [Amazon EMR 6.x 릴리스의 애플리케이션 버전](#page-75-0)
- [Amazon EMR 5.x 릴리스의 애플리케이션 버전](#page-902-0)
- [Amazon EMR 4.x 릴리스의 애플리케이션 버전](#page-2264-0)

#### 애플리케이션 버전 정보

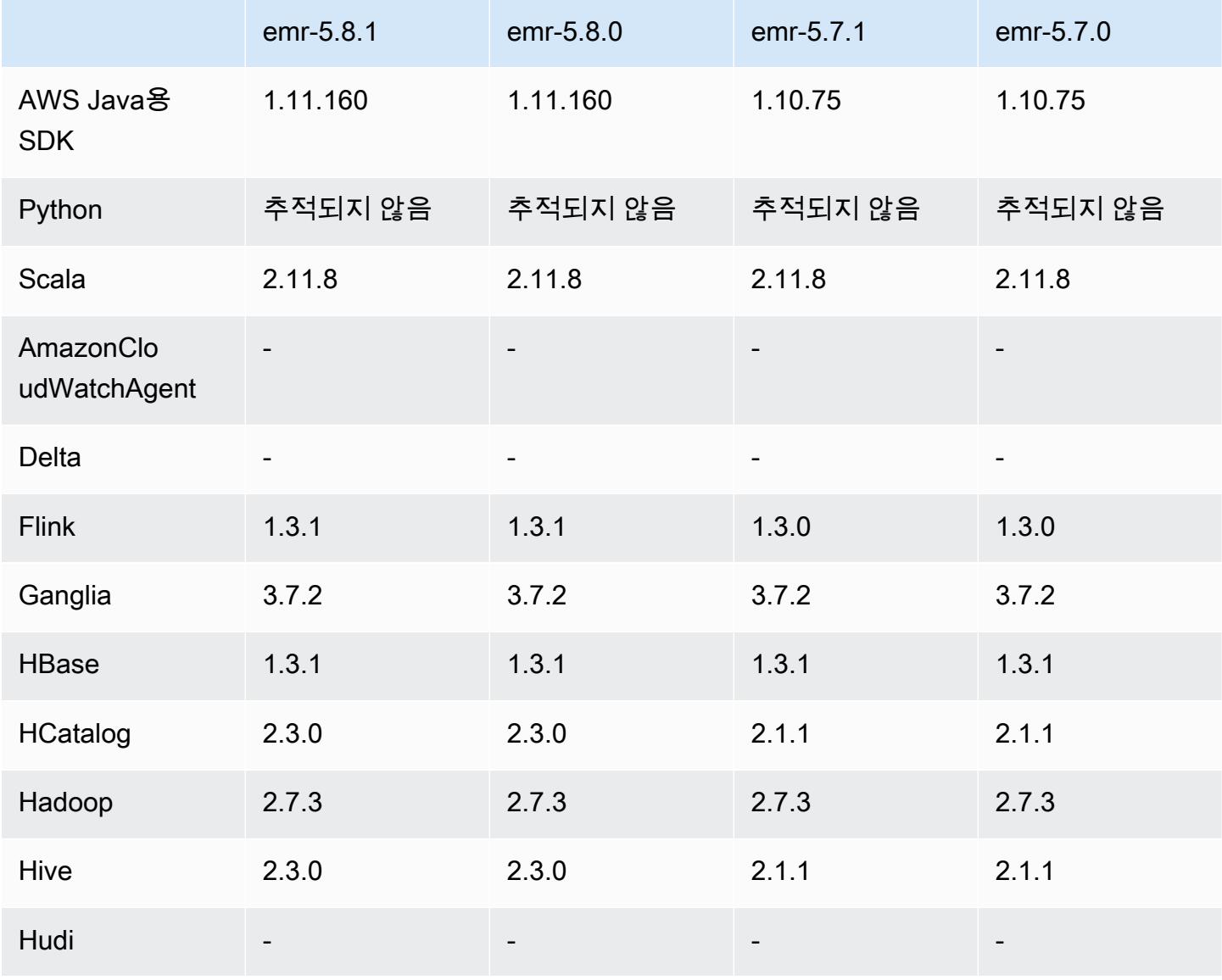

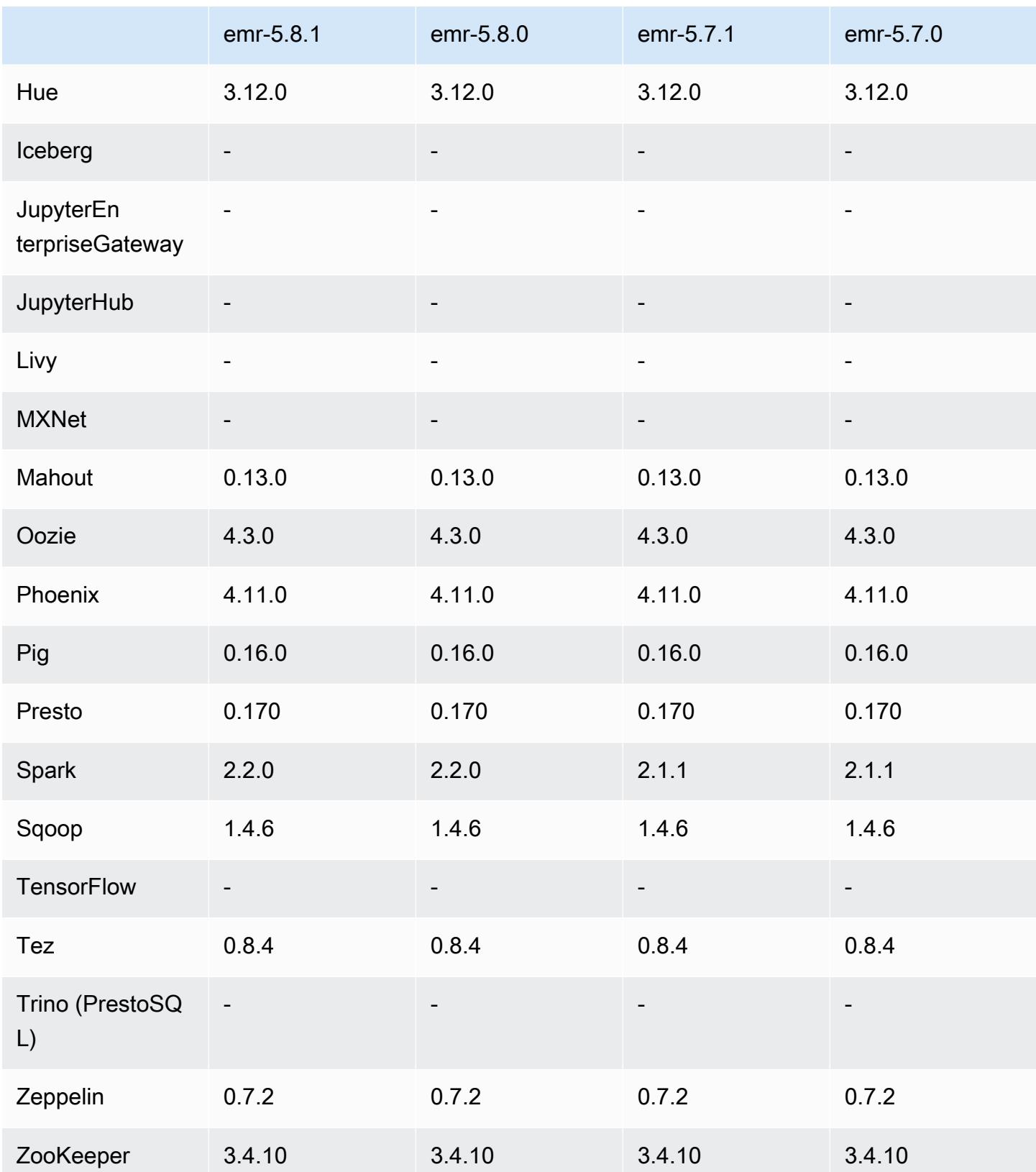

#### 5.8.1 릴리스 정보

다음 릴리스 정보에는 Amazon EMR 릴리스 5.8.1에 대한 정보가 포함됩니다. 변경 사항은 Amazon EMR 5.8.0 릴리스에 관련됩니다.

최초 릴리스 날짜: 2018년 1월 22일

변경 사항, 향상된 기능 및 해결된 문제

• 추론적 실행과 관련된 취약성을 해결하기 위해 Amazon EMR의 기본 Amazon Linux AMI에서 Amazon Linux 커널을 업데이트했습니다(CVE-2017-5715, CVE-2017-5753, CVE-2017-5754). 자세 한 정보는 [https://aws.amazon.com/security/security-bulletins/AWS-2018-013/을](https://aws.amazon.com/security/security-bulletins/AWS-2018-013/) 참조하세요.

#### 5.8.1 구성 요소 버전

이 릴리스를 통해 Amazon EMR이 설치하는 구성 요소는 다음과 같습니다. 일부는 빅 데이터 애플리 케이션 패키지의 일부로 설치됩니다. 나머지는 Amazon EMR에 고유하며 시스템 프로세스 및 기능을 위해 설치됩니다. 이는 일반적으로 emr 또는 aws로 시작됩니다. 최근 Amazon EMR 릴리스의 빅 데이 터 애플리케이션 패키지는 일반적으로 커뮤니티에서 발견된 최신 버전입니다. 가능한 한 빨리 Amazon EMR에서 커뮤니티 릴리스를 제공합니다.

Amazon EMR의 일부 구성 요소는 커뮤니티 버전과 다릅니다. 이러한 구성 요소에는 *CommunityVersion*-amzn-*EmrVersion* 양식의 버전 레이블이 있습니다. *EmrVersion*은 0에서 시작합니다. 예를 들어, 버전 2.2의 myapp-component라는 오픈 소스 커뮤니티 구성 요소가 다른 Amazon EMR 릴리스에 포함되도록 세 번 수정된 경우 해당 릴리스 버전은 2.2-amzn-2로 나열됩니 다.

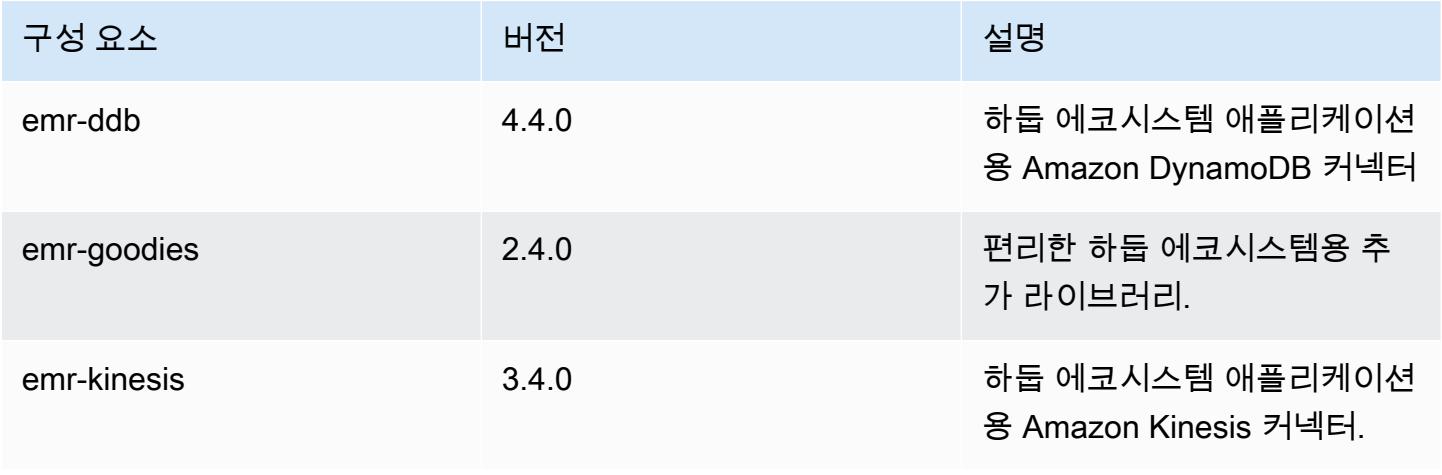

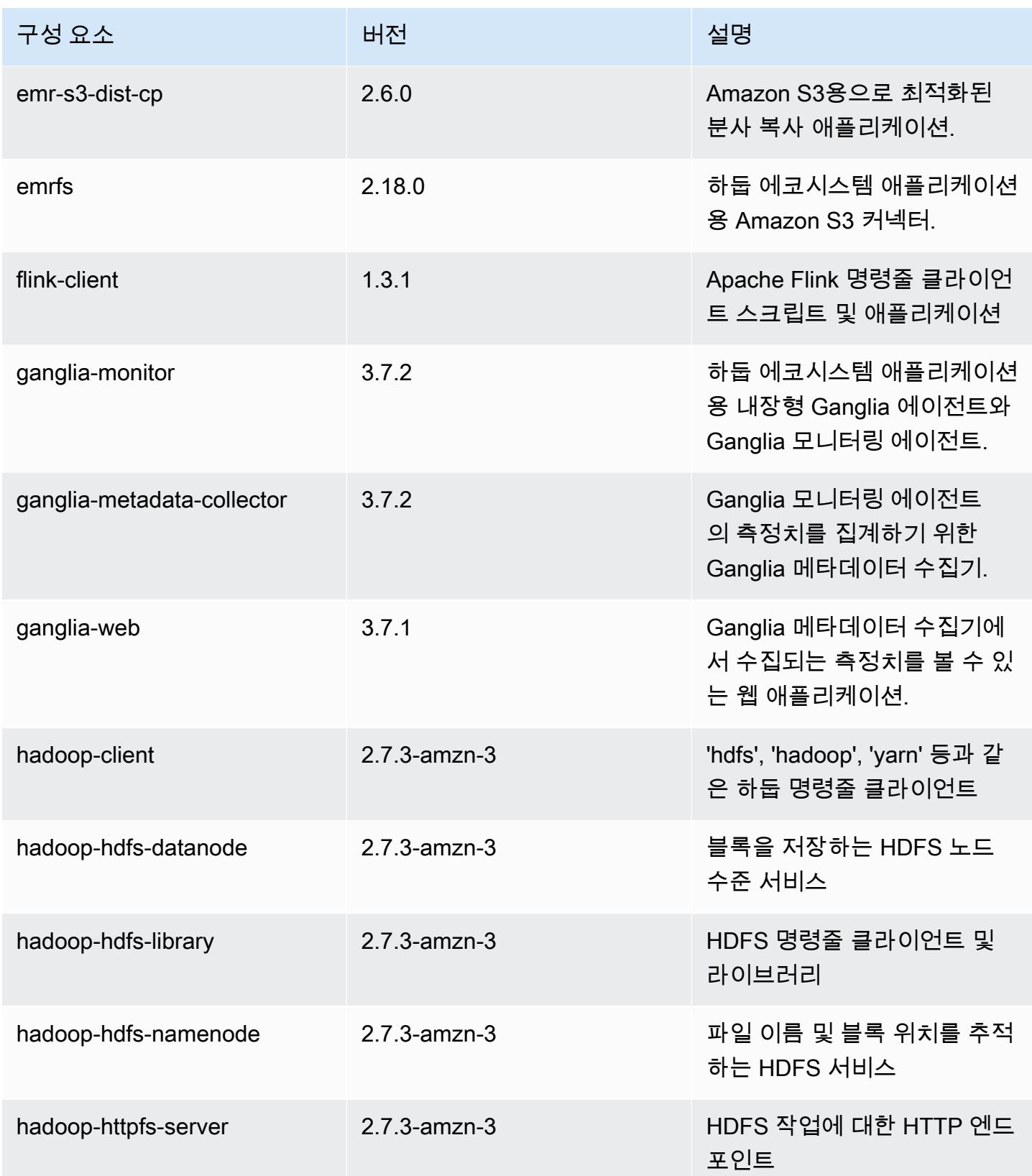

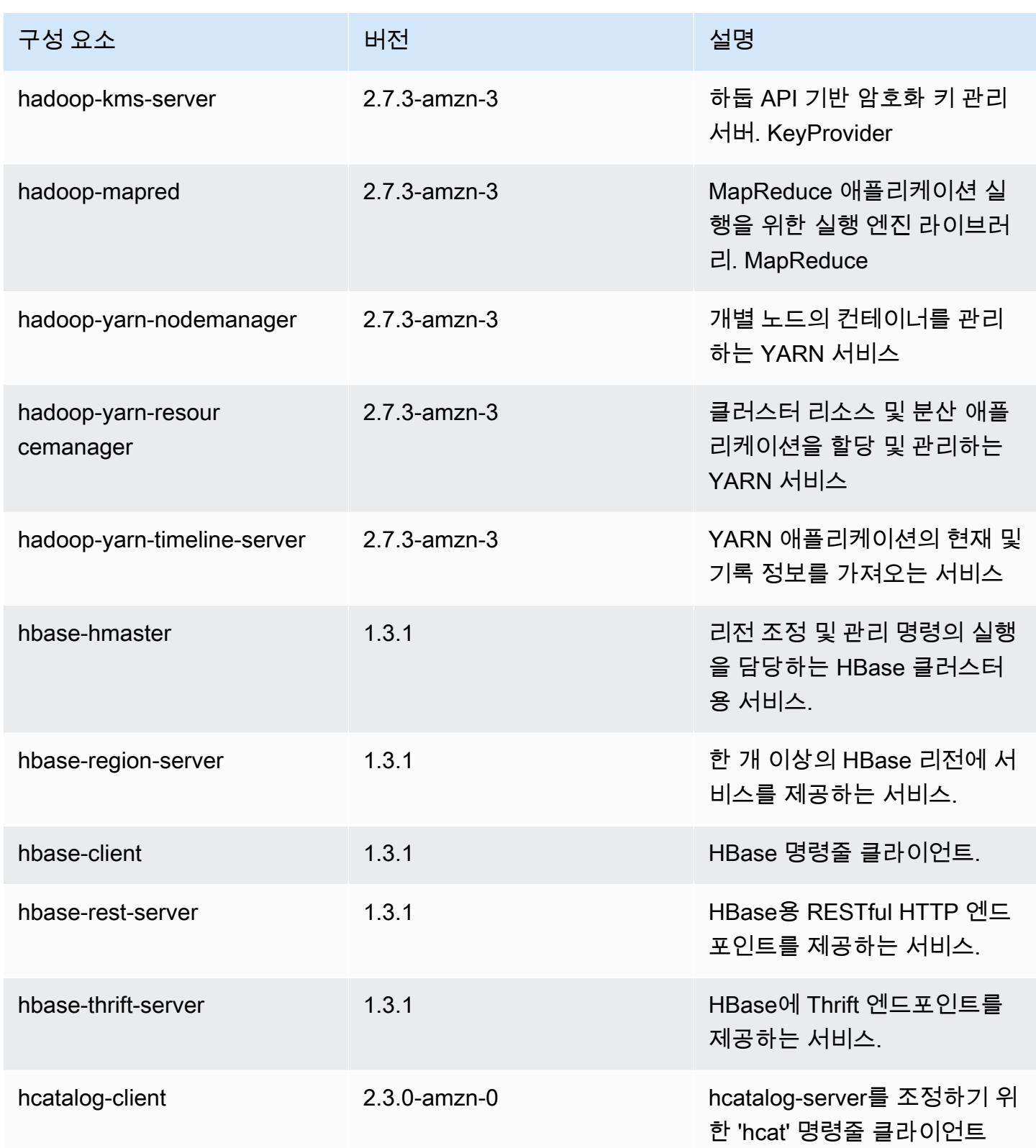

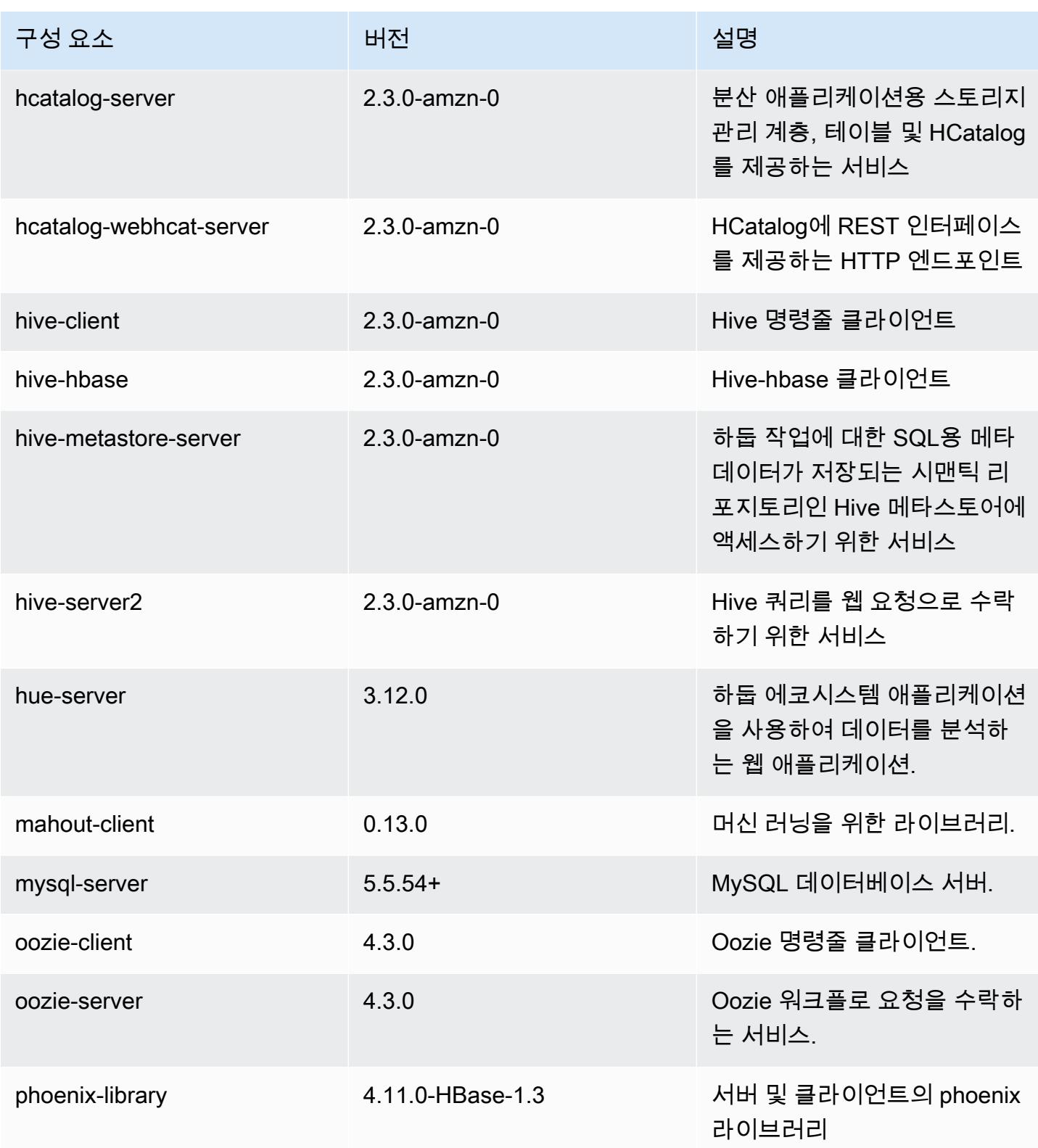

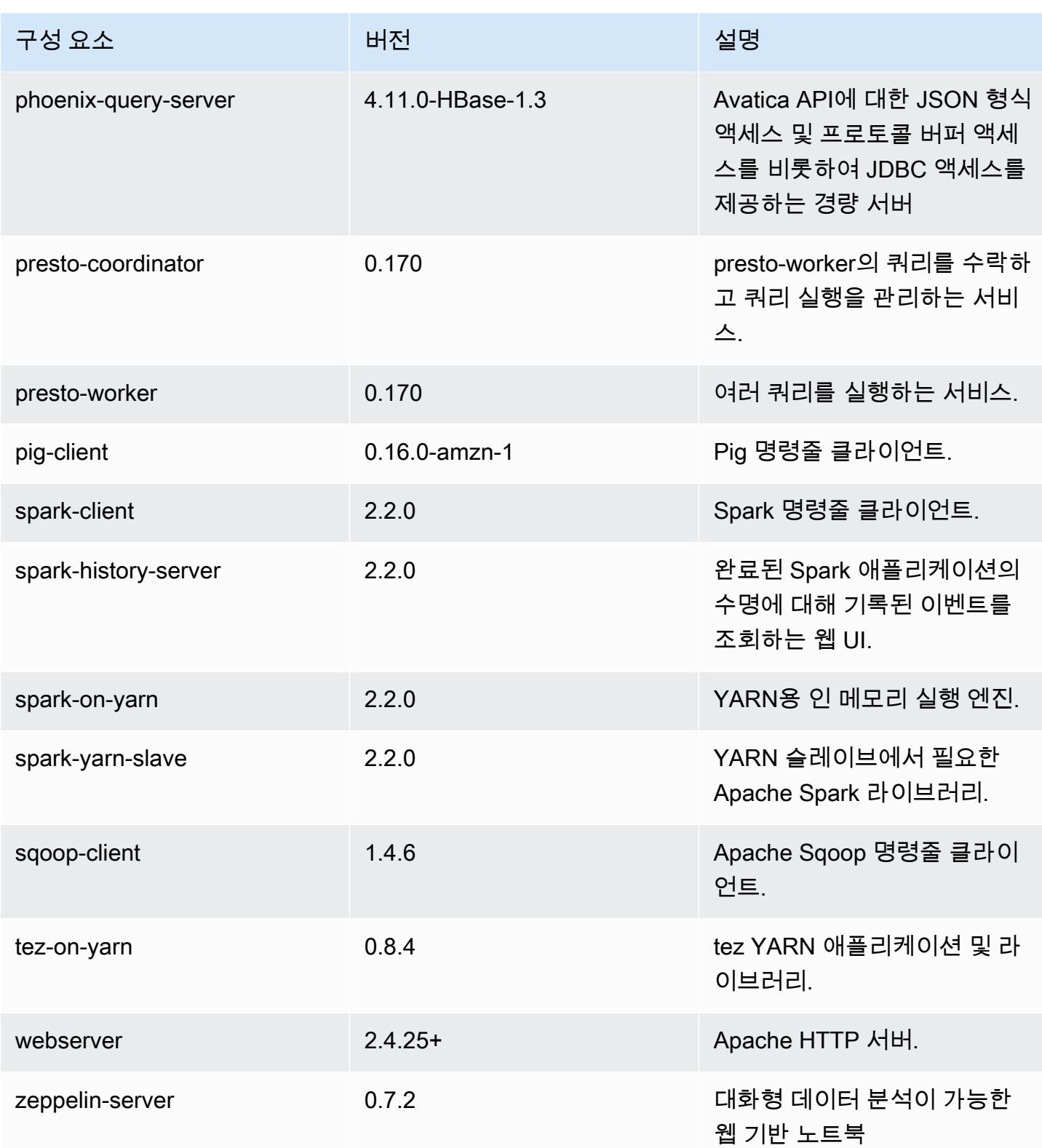

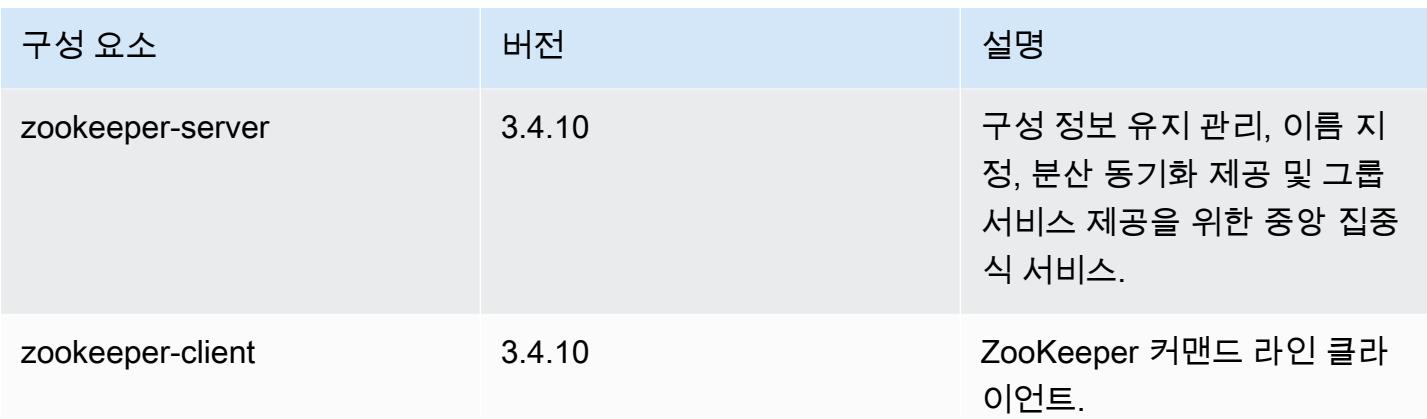

#### 5.8.1 구성 분류

구성 분류를 사용하면 애플리케이션을 사용자 지정할 수 있습니다. 이는 종종 hive-site.xml과 같 이 애플리케이션의 구성 XML 파일에 해당합니다. 자세한 정보는 [애플리케이션 구성을](#page-2965-0) 참조하세요.

emr-5.8.1 분류

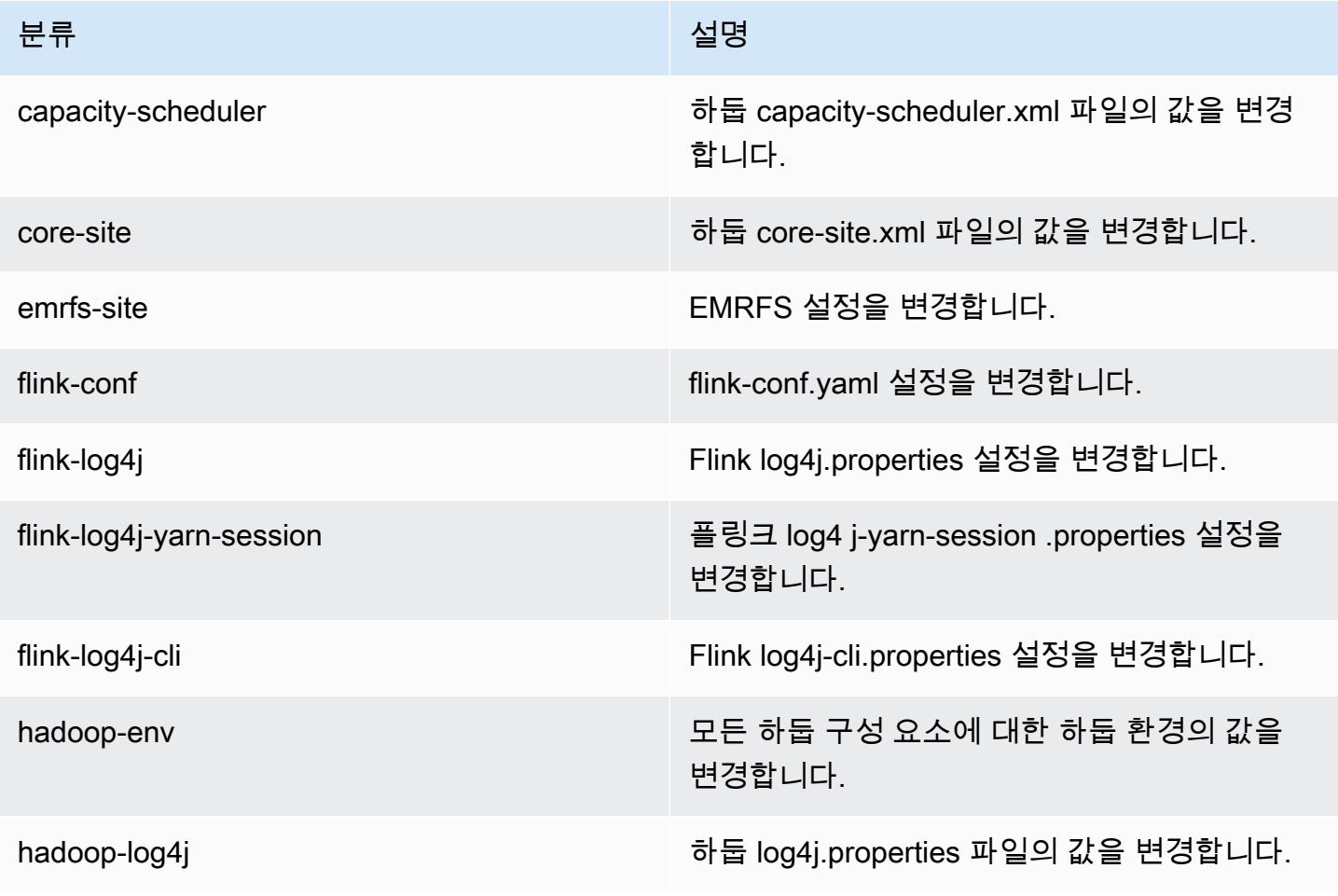

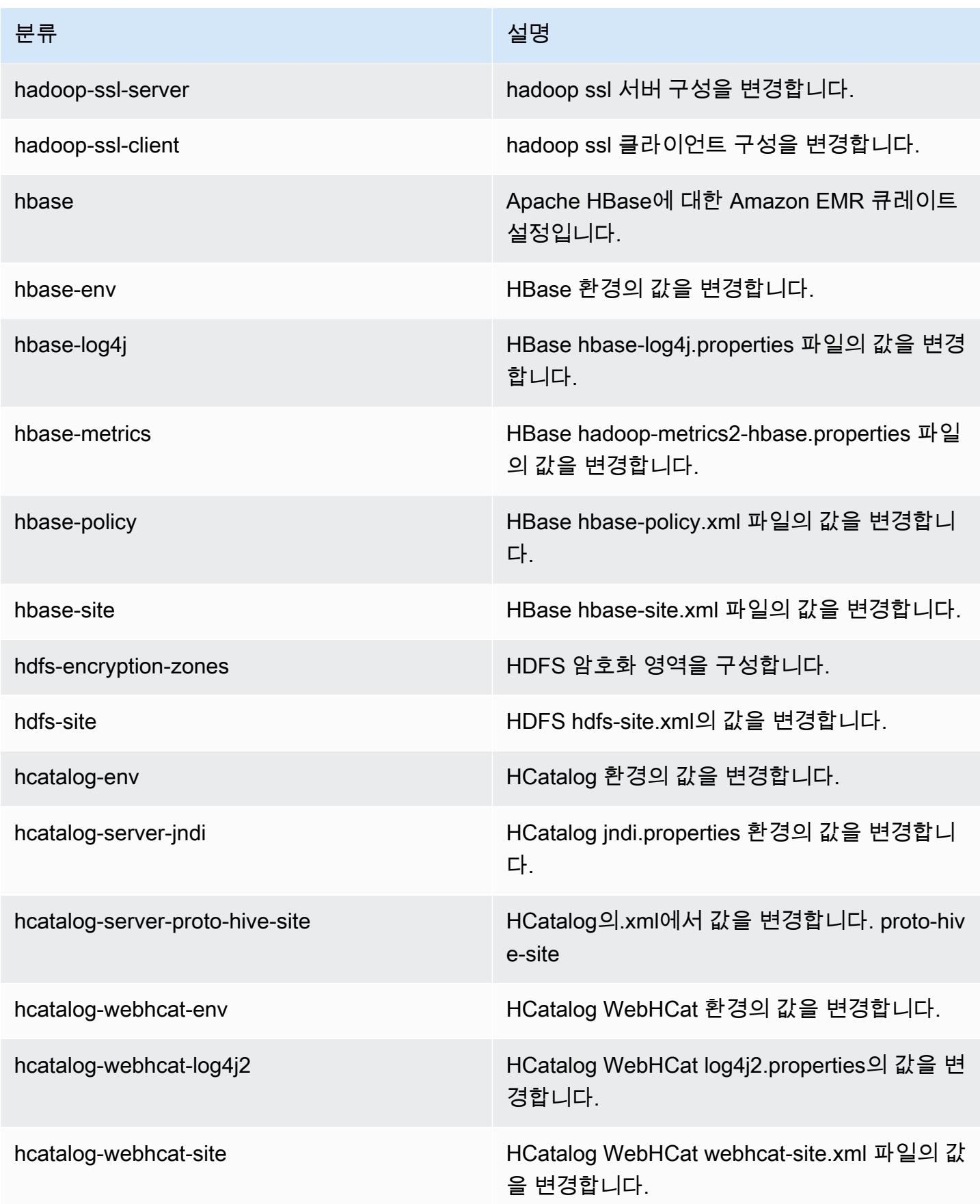

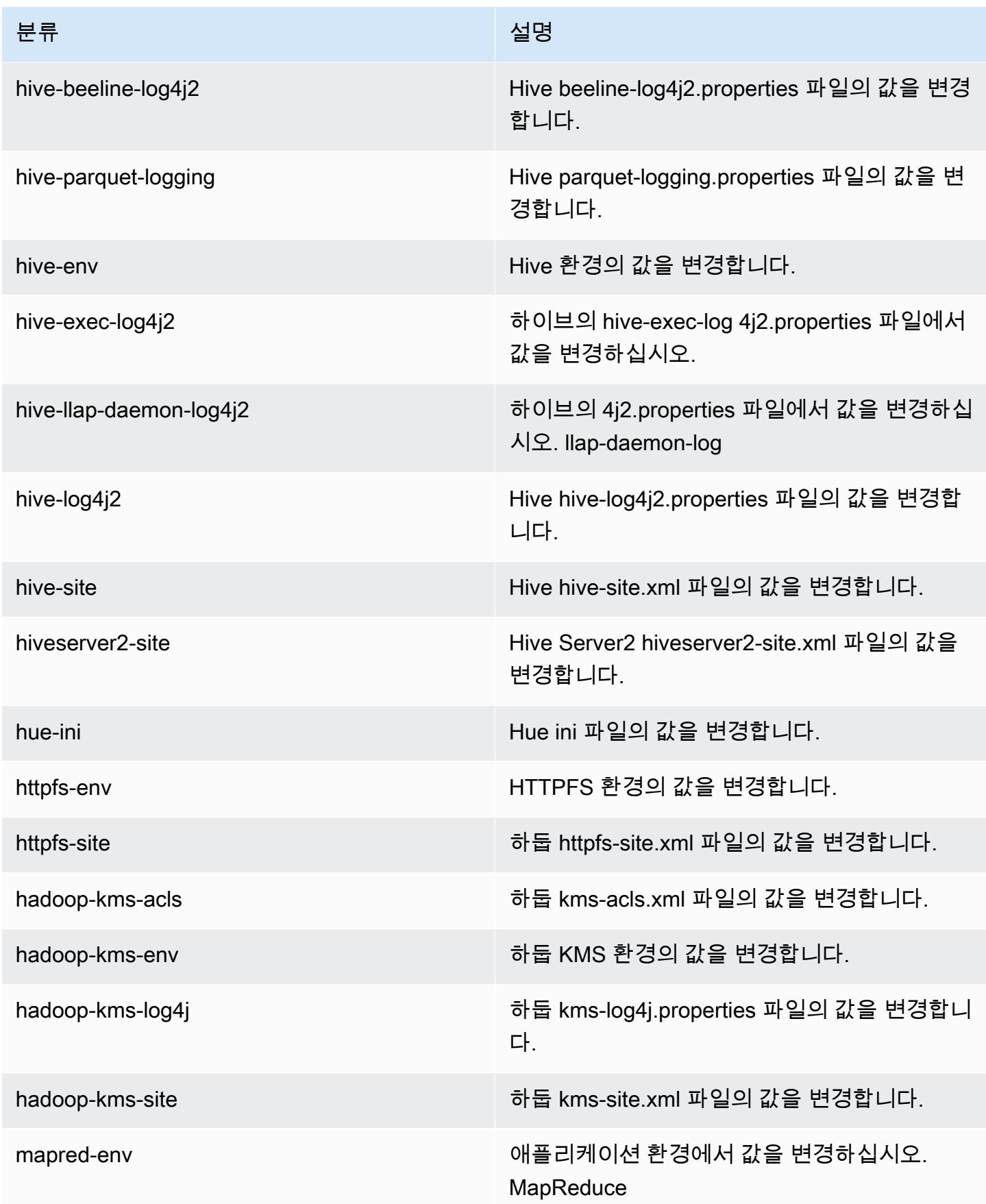
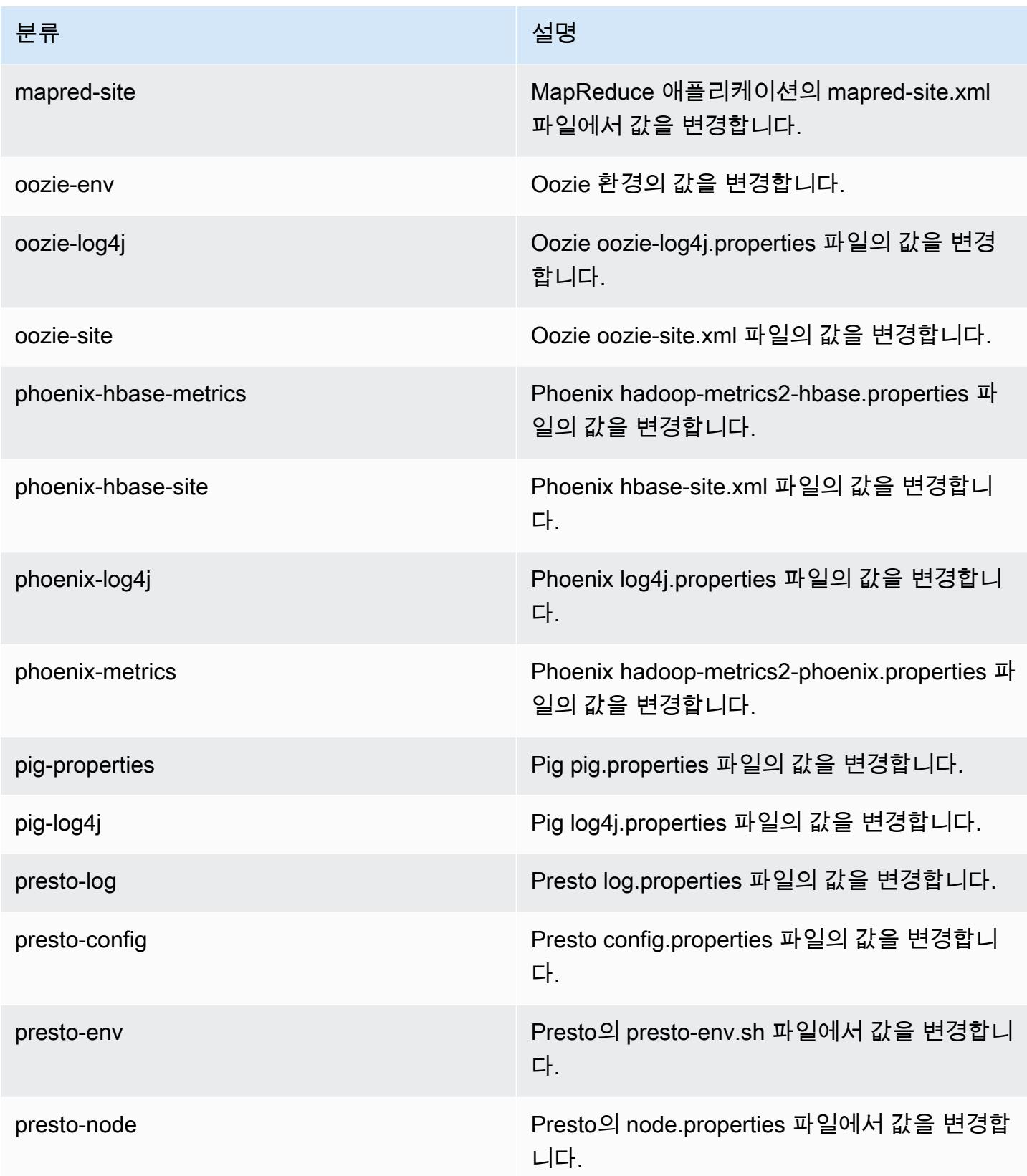

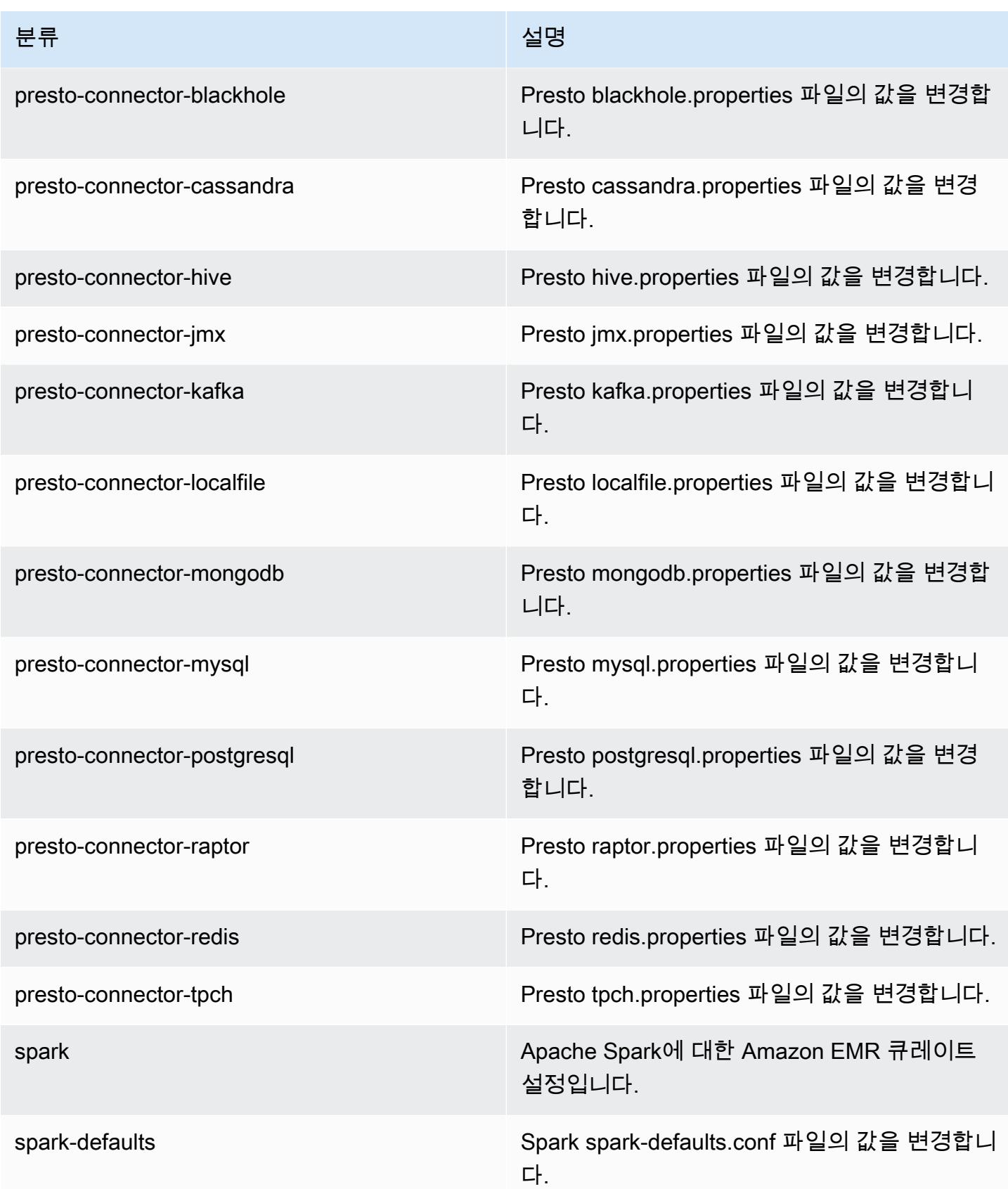

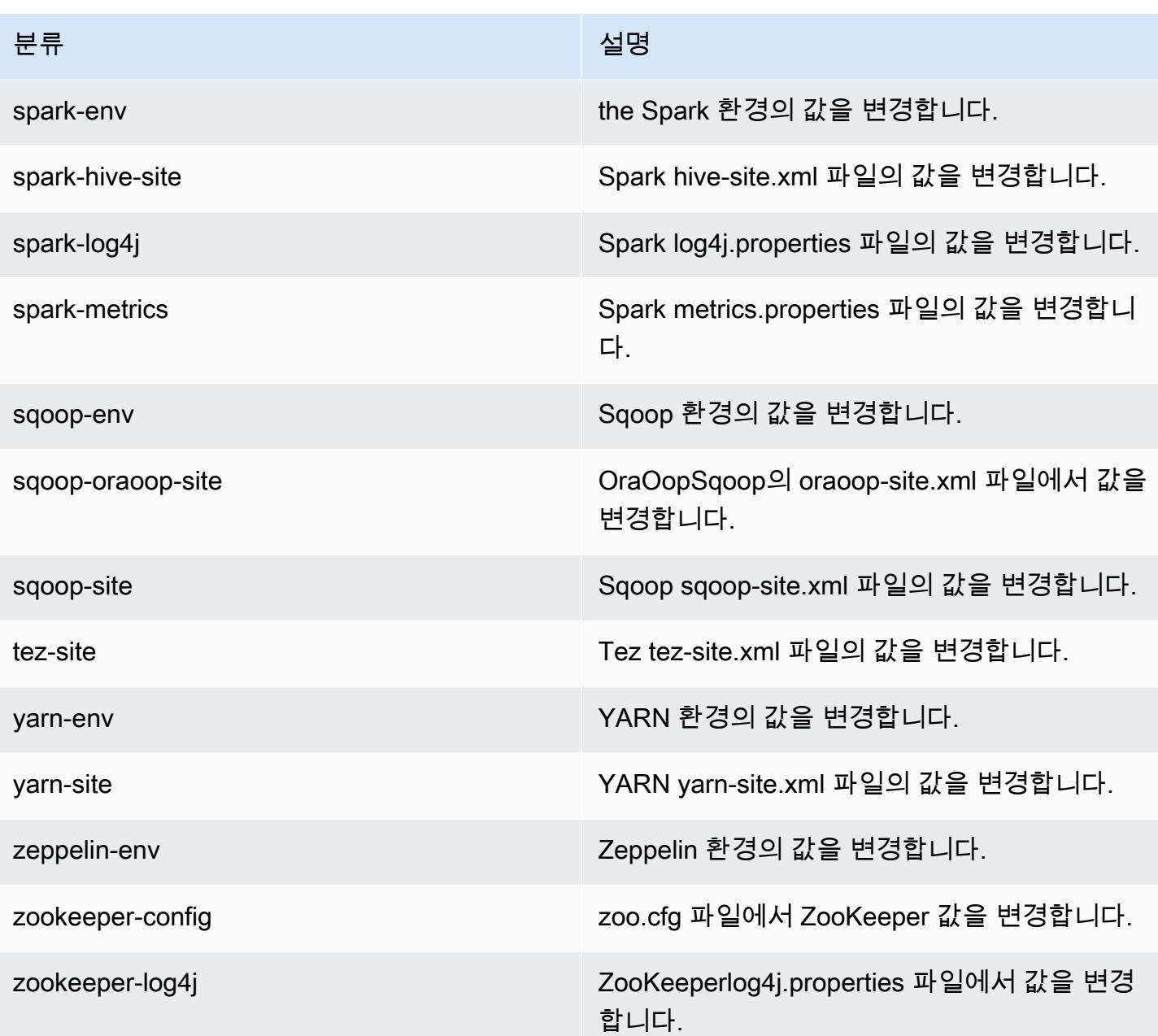

# Amazon EMR 릴리스 5.8.0

5.8.0 애플리케이션 버전

이 릴리스에서 지원되는 애플리케이션은 [Flink,](https://flink.apache.org/) [Ganglia,](http://ganglia.info) [HBase](http://hbase.apache.org/), [HCatalog,](https://cwiki.apache.org/confluence/display/Hive/HCatalog) [Hadoop,](http://hadoop.apache.org/docs/current/) [Hive](http://hive.apache.org/), [Hue,](http://gethue.com/) [Mahout](http://mahout.apache.org/), [Oozie,](http://oozie.apache.org/) [Phoenix,](https://phoenix.apache.org/) [Pig,](http://pig.apache.org/) [Presto](https://prestodb.io/), [Spark](https://spark.apache.org/docs/latest/), [Sqoop,](http://sqoop.apache.org/) [Tez](https://tez.apache.org/), [Zeppelin,](https://zeppelin.incubator.apache.org/) [ZooKeeper입](https://zookeeper.apache.org)니다.

아래 테이블에는 이번 Amazon EMR 릴리스에서 사용할 수 있는 애플리케이션 버전과 이전 세 가지 Amazon EMR 릴리스(해당하는 경우)의 애플리케이션 버전이 나와 있습니다.

각 Amazon EMR 릴리스에서 애플리케이션 버전의 전체 기록은 다음 주제를 참조하세요.

- [Amazon EMR 7.x 릴리스의 애플리케이션 버전](#page-23-0)
- [Amazon EMR 6.x 릴리스의 애플리케이션 버전](#page-75-0)
- [Amazon EMR 5.x 릴리스의 애플리케이션 버전](#page-902-0)
- [Amazon EMR 4.x 릴리스의 애플리케이션 버전](#page-2264-0)

### 애플리케이션 버전 정보

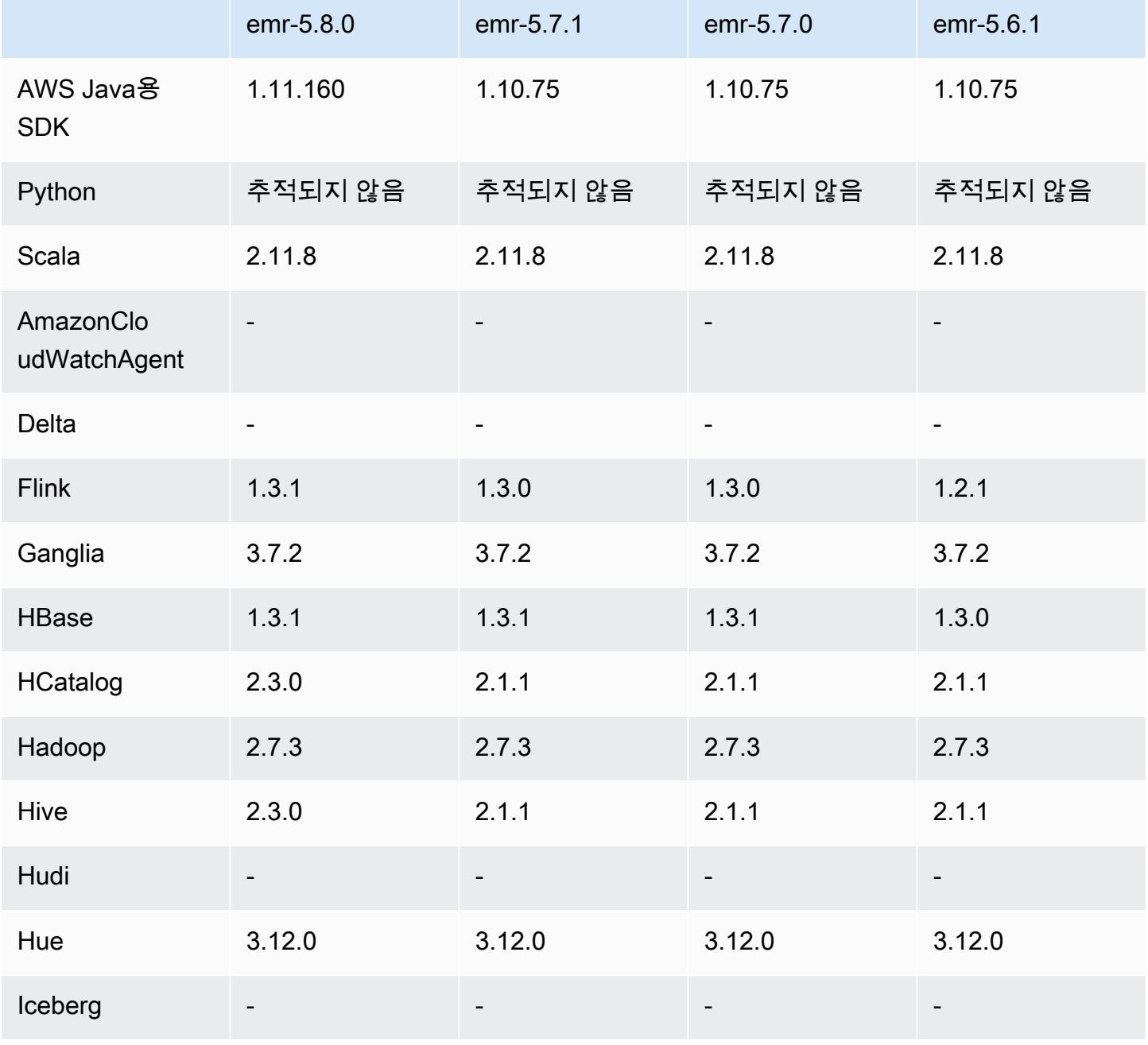

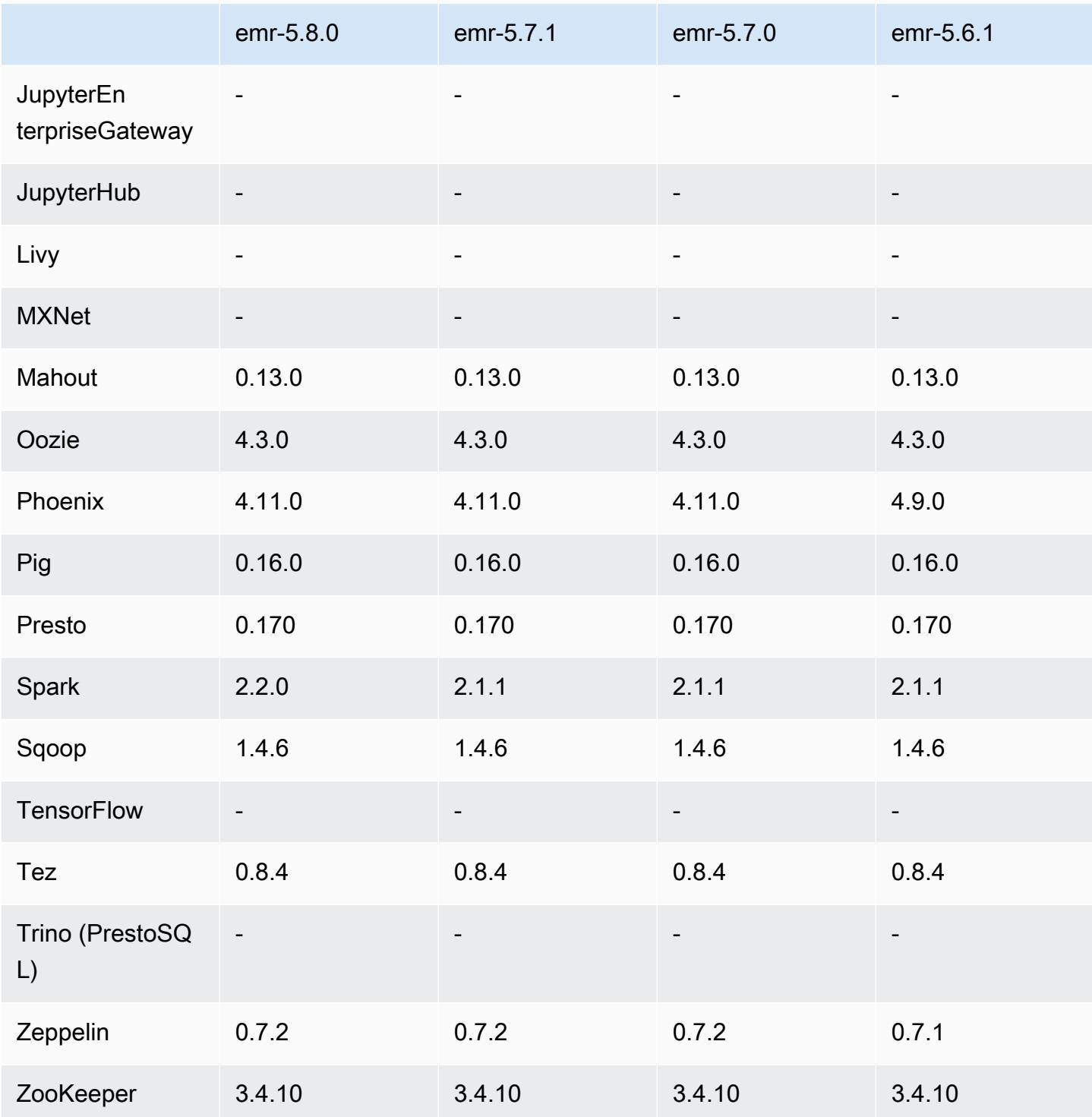

# 5.8.0 릴리스 정보

다음 릴리스 정보에는 Amazon EMR 릴리스 5.8.0에 대한 정보가 포함됩니다. 변경 사항은 Amazon EMR 5.7.0 릴리스에 관련됩니다.

최초 릴리스 날짜: 2017년 8월 10일

최근 기능 업데이트: 2017년 9월 25일

업그레이드

- AWS SDK 1.11.160
- Flink 1.3.1
- Hive 2.3.0 자세한 내용은 Apache Hive 사이트의 [릴리스 정보를](https://issues.apache.org/jira/secure/ConfigureReleaseNote.jspa?projectId=12310843&version=12340269) 참조하십시오.
- Spark 2.2.0 자세한 내용은 Apache Spark 사이트의 [릴리스 정보를](https://spark.apache.org/releases/spark-release-2-2-0.html) 참조하십시오.

새로운 기능

• 애플리케이션 이력 보기 지원이 추가되었습니다(2017년 9월 25일). 자세한 내용은 Amazon EMR 관 리 안내서에서 [애플리케이션 기록 보기](https://docs.aws.amazon.com/emr/latest/ManagementGuide/emr-cluster-application-history.html)를 참조하세요.

변경 사항, 향상된 기능 및 해결된 문제

- AWS Glue 데이터 카탈로그와 통합
	- Hive 및 Spark SQL에서 AWS Glue 데이터 카탈로그를 Hive 메타데이터 저장소로 사용할 수 있는 기능을 추가했습니다. 자세한 내용은 [AWS Glue 데이터 카탈로그를 Hive의 메타스토어로 사용](#page-4142-0) 및 [AWS Glue 데이터 카탈로그를 Spark SQL의 메타스토어로 사용](#page-4880-0) 섹션을 참조하세요.
- YARN 애플리케이션에 대한 기록 데이터 및 Spark 애플리케이션에 대한 추가 세부 정보를 볼 수 있 는 클러스터 정보에 애플리케이션 이력을 추가했습니다. 자세한 내용은 Amazon EMR 관리 안내 서에서 [애플리케이션 기록 보기를](https://docs.aws.amazon.com/emr/latest/ManagementGuide/emr-cluster-application-history.html) 참조하세요.
- Oozie
	- [OOZIE-2748을](https://issues.apache.org/jira/browse/OOZIE-2748) 백포트했습니다.
- Hue
	- [HUE-5859](https://issues.cloudera.org/browse/HUE-5859)를 백포트했습니다
- HBase
	- getMasterInitializedTime을 사용하여 JMX(Java Management Extensions)를 통해 HBase 마스터 서버 시작 시간을 공개하도록 패치를 추가했습니다.
	- 클러스터 시작 시간을 개선하는 패치를 추가했습니다.

#### 알려진 문제

- 모든 애플리케이션을 설치하고 기본 Amazon EBS 루트 볼륨 크기를 변경하지 않은 상태에서 클러 스터가 시작되지 않습니다. 이 문제를 해결하려면 의 aws emr create-cluster 명령을 사용하고 파라미터를 더 AWS CLI 크게 지정하십시오. --ebs-root-volume-size
- Hive 2.3.0에서는 기본적으로 hive.compute.query.using.stats=true를 설정합니다. 따 라서 쿼리에서는 데이터를 직접 가져오지 않고 기존 통계에서 데이터를 가져오므로 혼동될 수 있 습니다. 예를 들어, hive.compute.query.using.stats=true인 테이블이 있을 때 새 파일을 LOCATION 테이블에 업로드하고 테이블에서 SELECT COUNT(\*) 쿼리를 실행하면 추가된 행이 선 택되지 않고 통계에 있는 수치가 반환됩니다.

차선책으로 ANALYZE TABLE 명령을 사용하여 새 통계를 수집하거나

hive.compute.query.using.stats=false를 설정합니다. 자세한 내용은 Apache Hive 설명서 의 [Statistics in Hive](https://cwiki.apache.org/confluence/display/Hive/StatsDev#StatsDev-StatisticsinHive)를 참조하십시오.

- Spark Spark를 사용할 때, apppusher 대몬(daemon)과 관련된 파일 핸들러 유출 문제가 있습니다. 이는 몇 시간 또는 며칠 후에 장시간 실행되는 Spark 작업에 나타날 수 있습니다. 이 문제를 해결하 려면 프라이머리 노드에 연결하고 sudo /etc/init.d/apppusher stop을 입력합니다. 이렇게 하면 apppusher 대몬(daemon)이 중단되며 Amazon EMR이 이를 자동으로 다시 시작합니다.
- 애플리케이션 이력
	- 작동 중단 Spark 실행기의 기록 데이터는 사용할 수 없습니다.
	- 진행 중인 암호화를 사용하기 위해 보안 구성을 사용하는 클러스터에서는 애플리케이션 이력을 사용할 수 없습니다.

5.8.0 구성 요소 버전

이 릴리스를 통해 Amazon EMR이 설치하는 구성 요소는 다음과 같습니다. 일부는 빅 데이터 애플리 케이션 패키지의 일부로 설치됩니다. 나머지는 Amazon EMR에 고유하며 시스템 프로세스 및 기능을 위해 설치됩니다. 이는 일반적으로 emr 또는 aws로 시작됩니다. 최근 Amazon EMR 릴리스의 빅 데이 터 애플리케이션 패키지는 일반적으로 커뮤니티에서 발견된 최신 버전입니다. 가능한 한 빨리 Amazon EMR에서 커뮤니티 릴리스를 제공합니다.

Amazon EMR의 일부 구성 요소는 커뮤니티 버전과 다릅니다. 이러한 구성 요소에는 *CommunityVersion*-amzn-*EmrVersion* 양식의 버전 레이블이 있습니다. *EmrVersion*은 0에서 시작합니다. 예를 들어, 버전 2.2의 myapp-component라는 오픈 소스 커뮤니티 구성 요소가 다른 Amazon EMR 릴리스에 포함되도록 세 번 수정된 경우 해당 릴리스 버전은 2.2-amzn-2로 나열됩니 다.

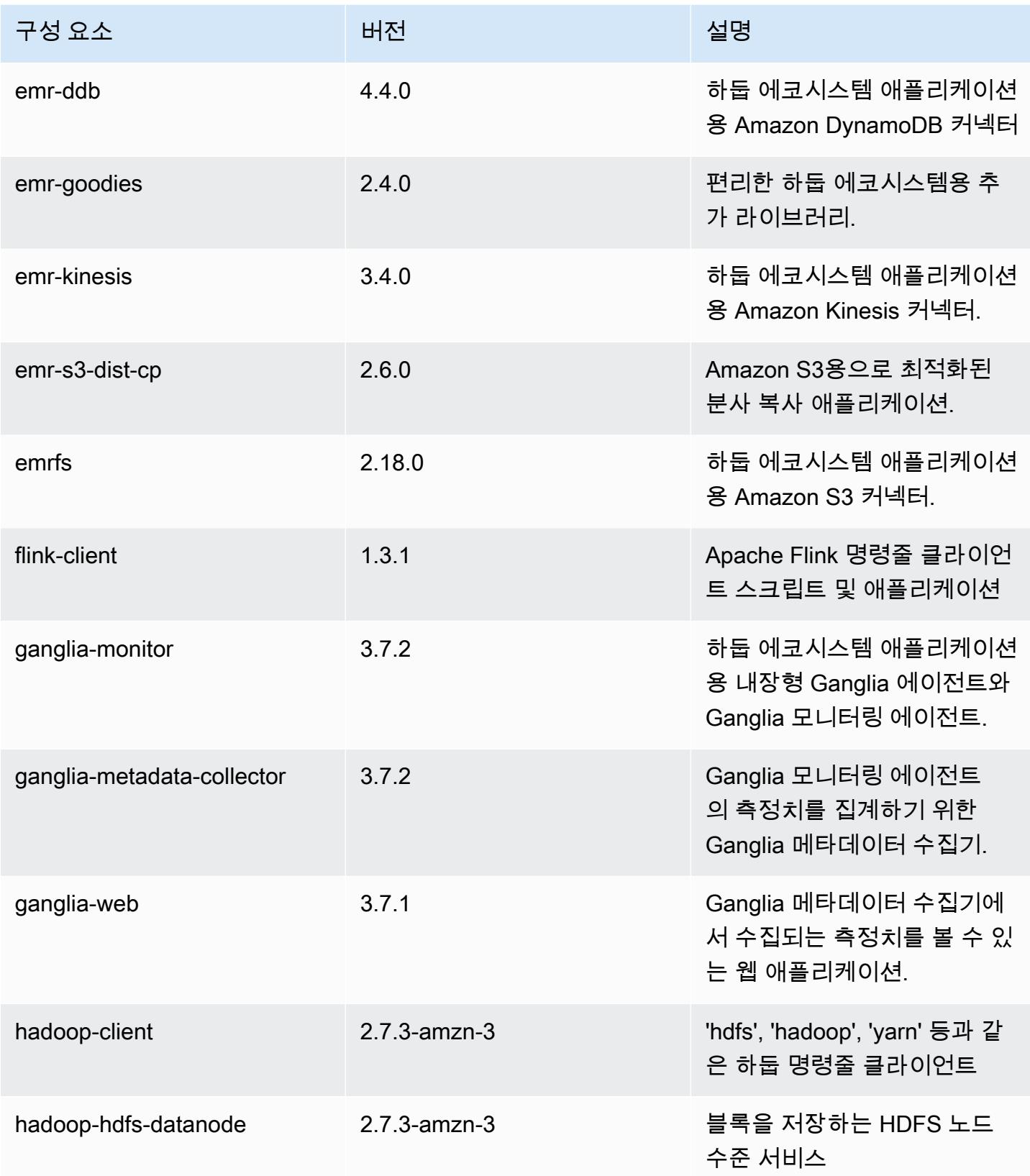

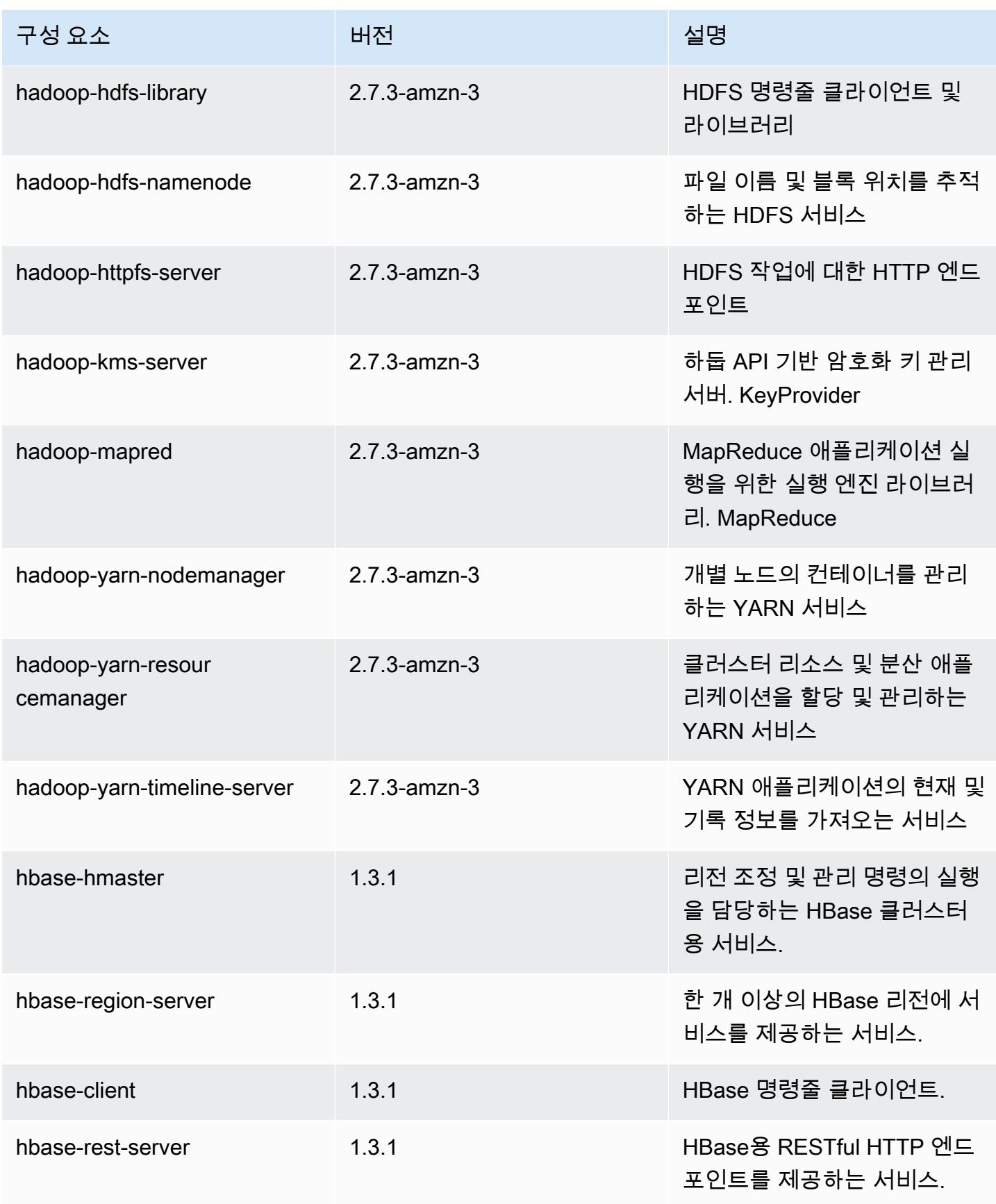

Amazon EMR 릴리즈 가이드

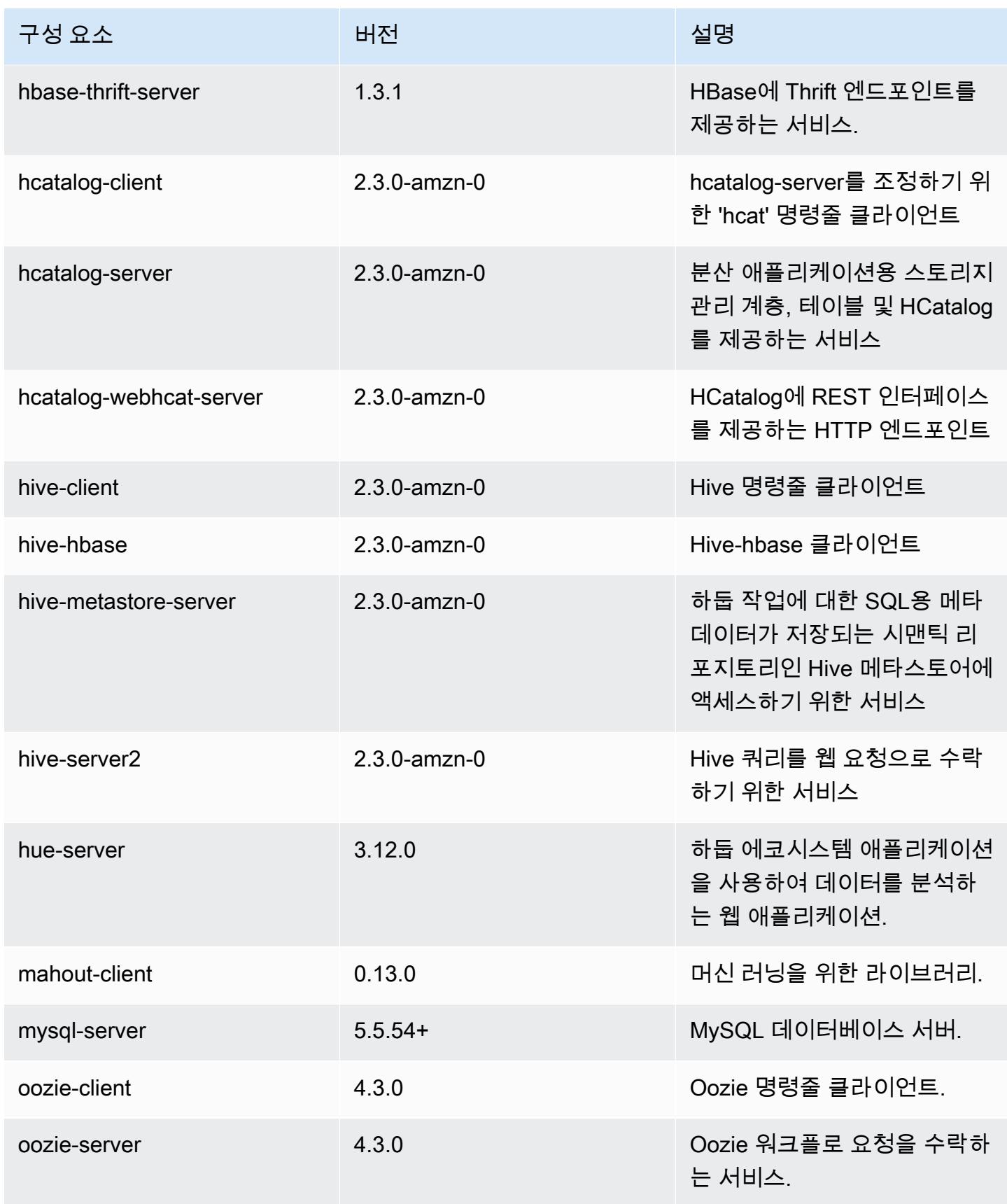

Amazon EMR 릴리즈 가이드

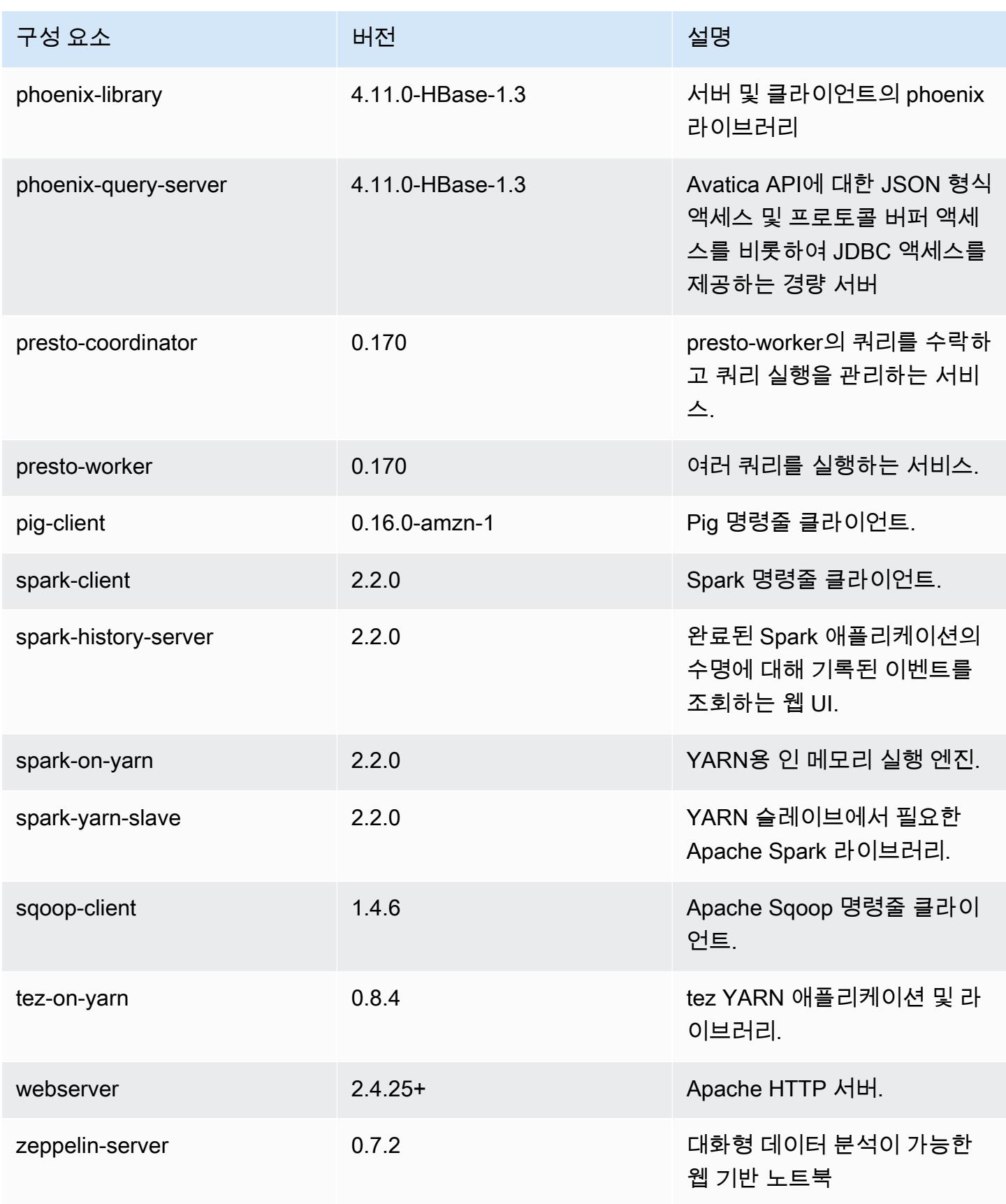

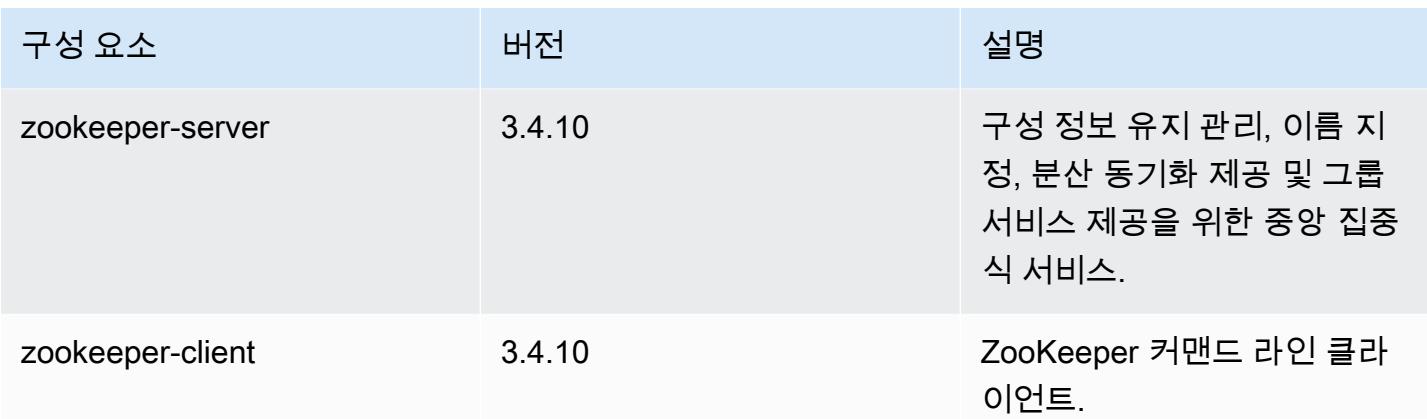

### 5.8.0 구성 분류

구성 분류를 사용하면 애플리케이션을 사용자 지정할 수 있습니다. 이는 종종 hive-site.xml과 같 이 애플리케이션의 구성 XML 파일에 해당합니다. 자세한 정보는 [애플리케이션 구성을](#page-2965-0) 참조하세요.

emr-5.8.0 분류

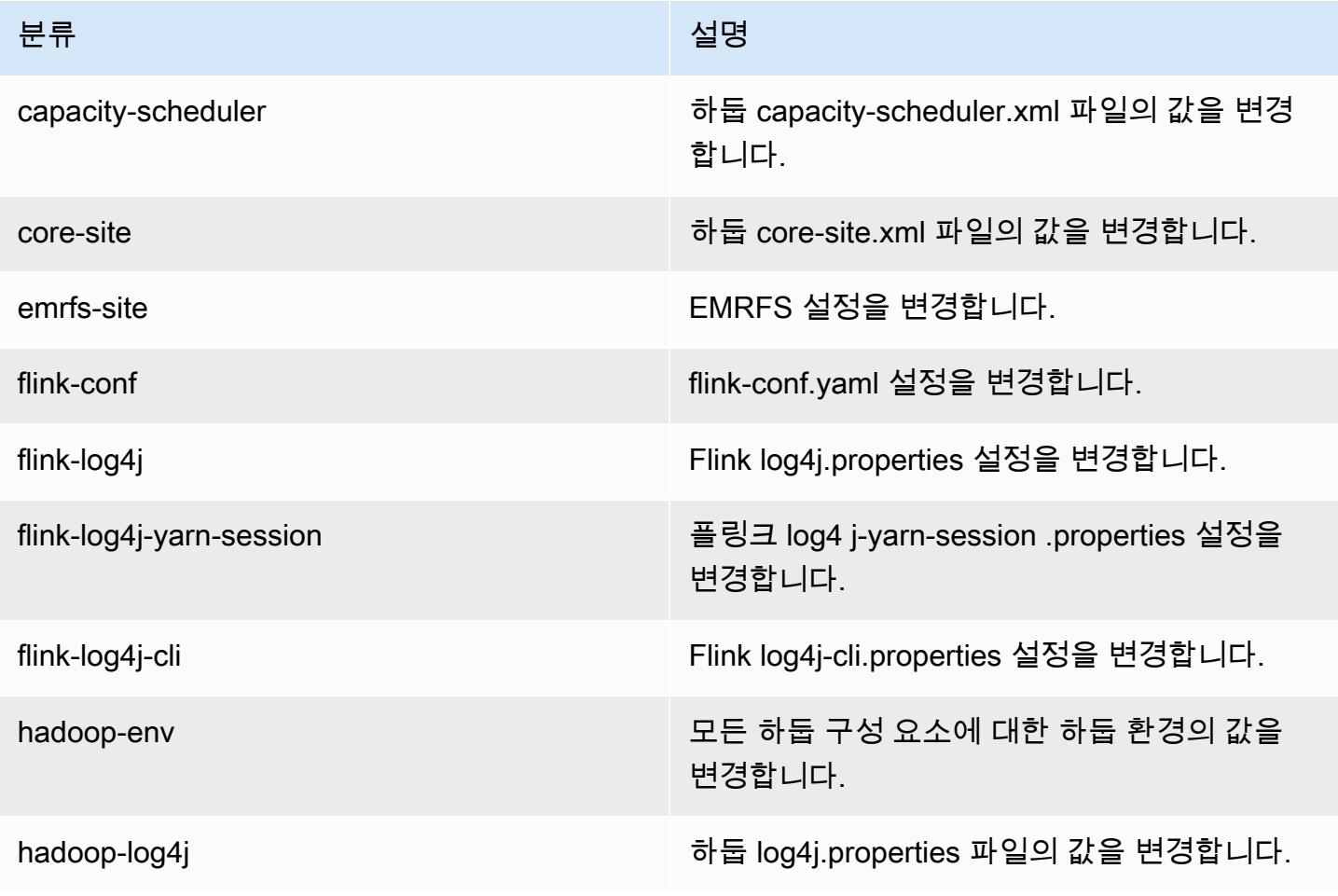

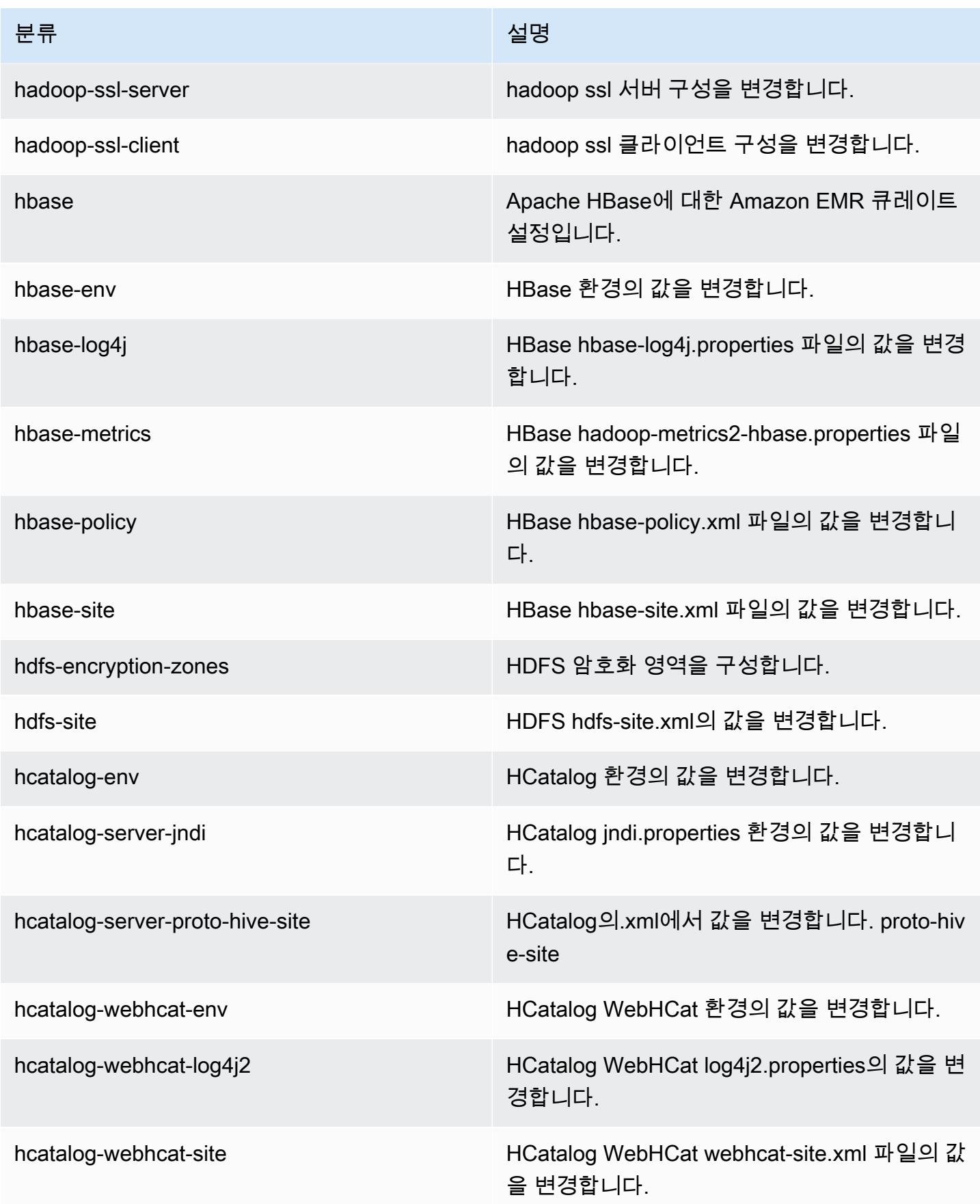

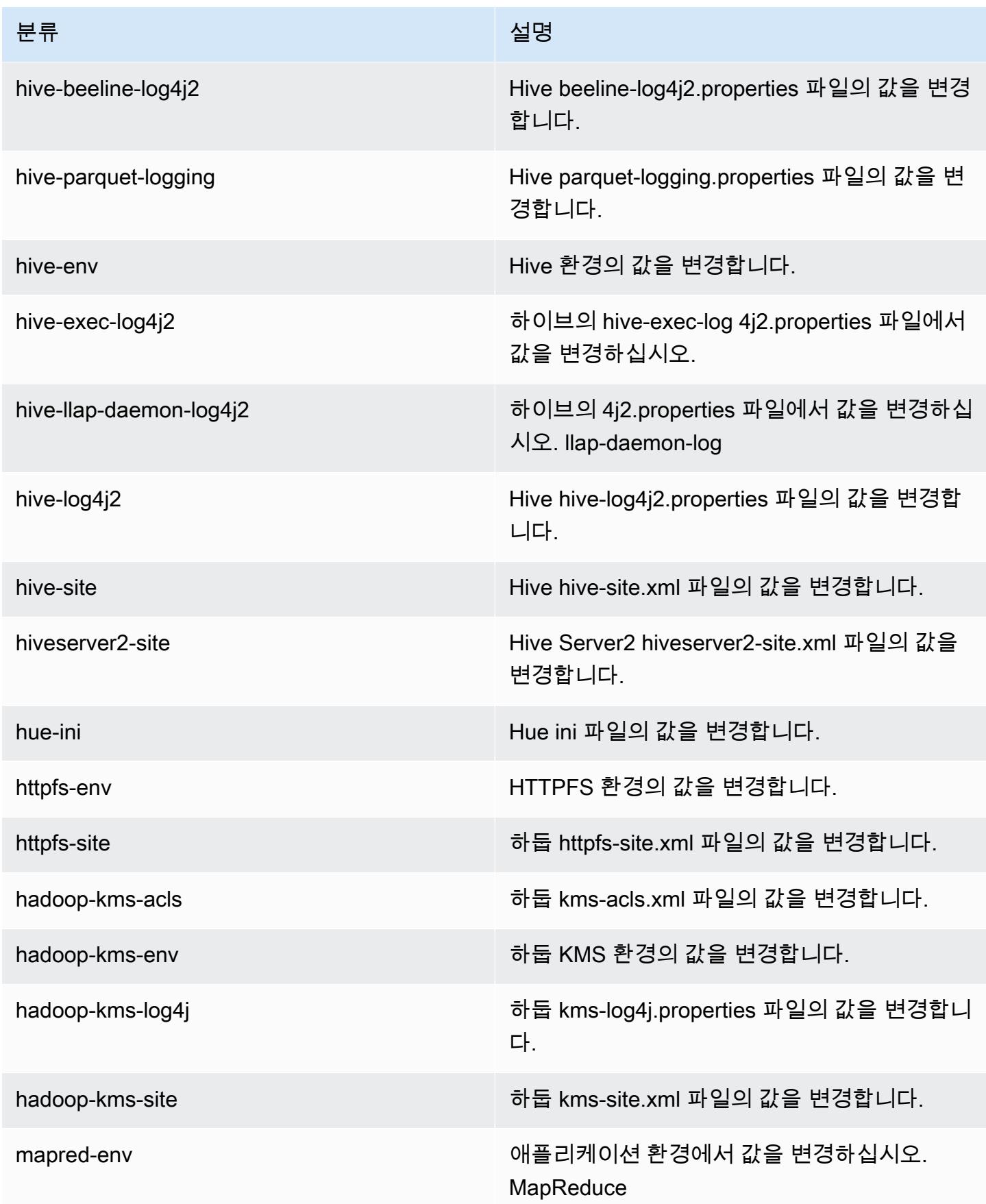

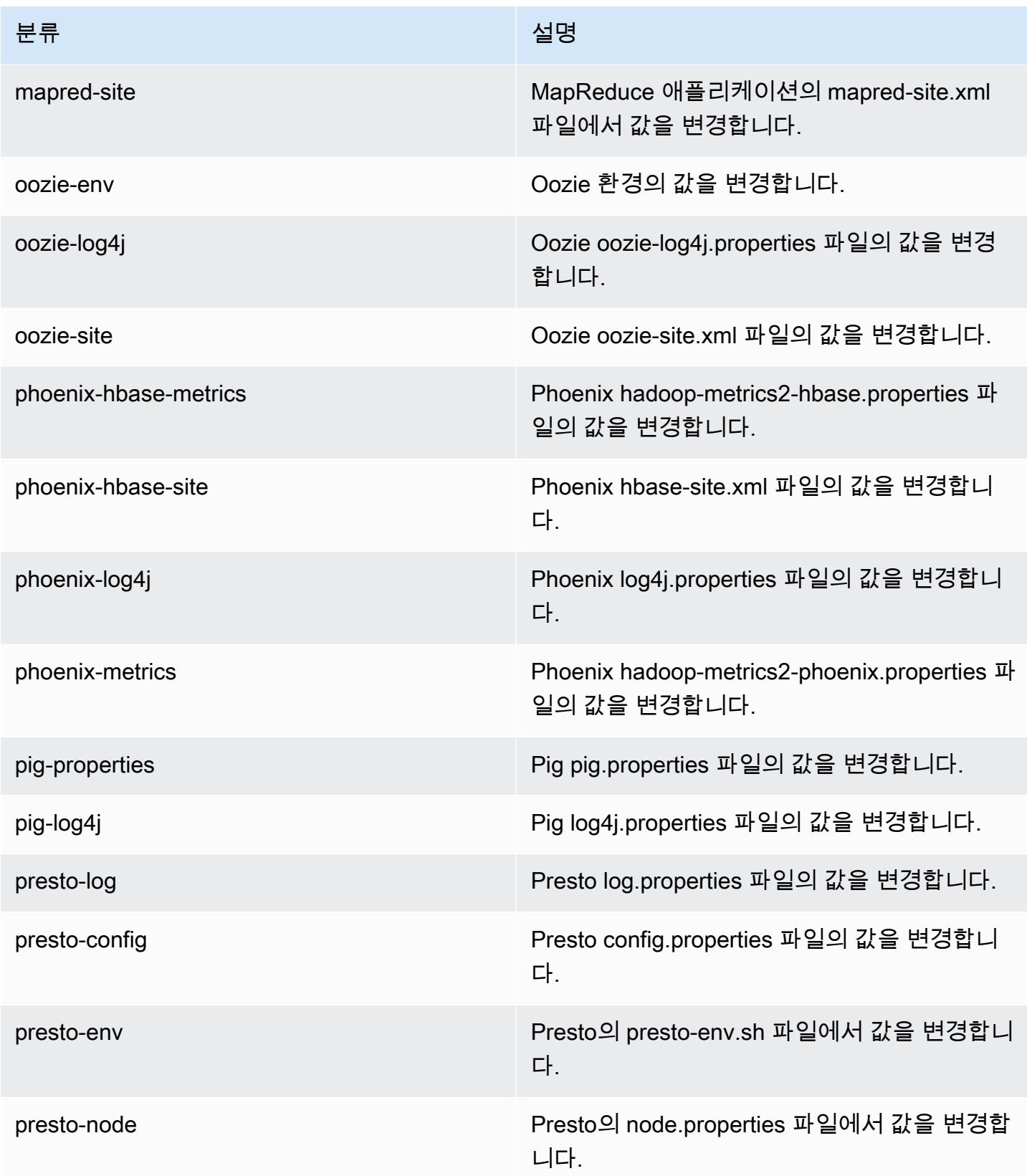

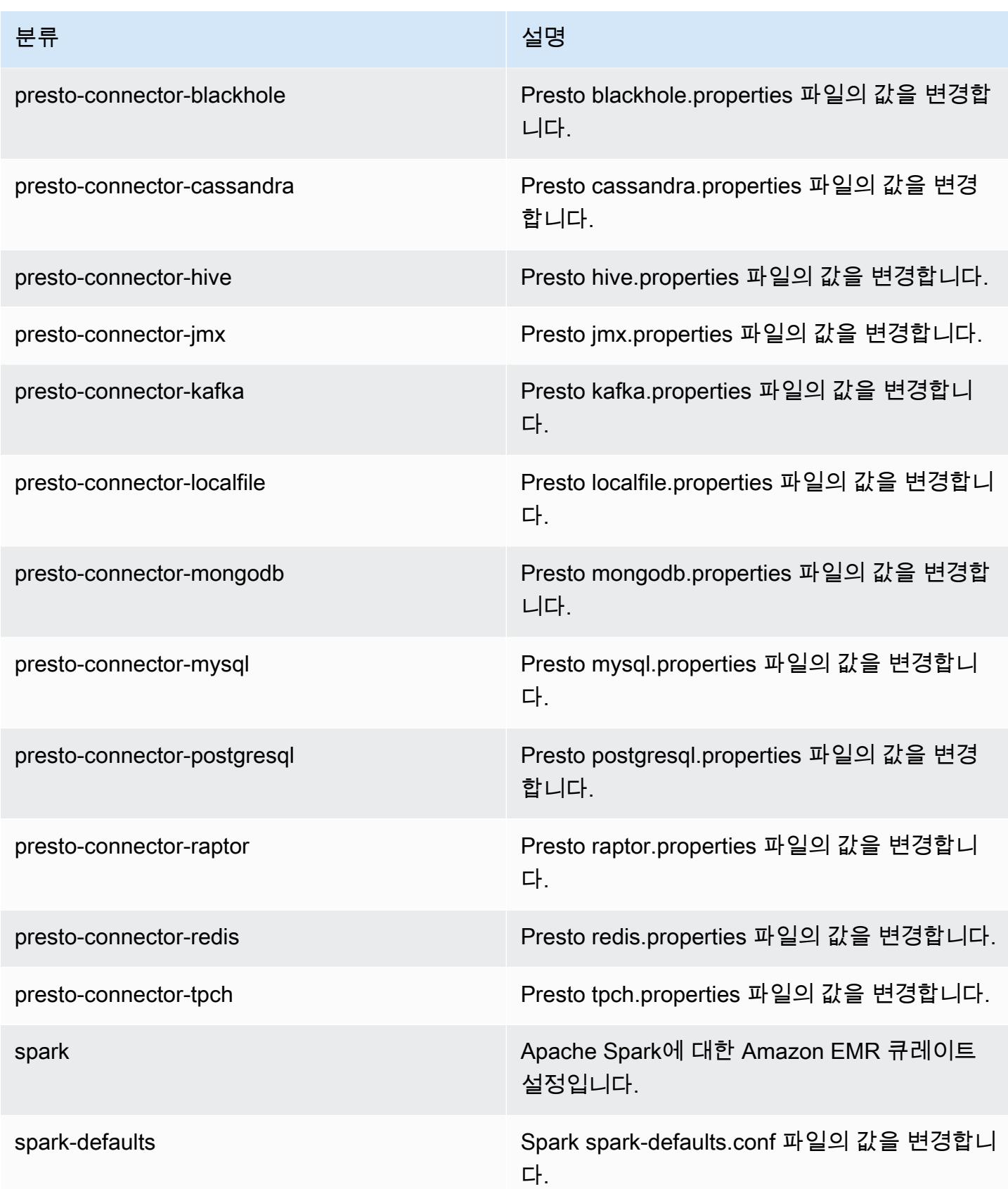

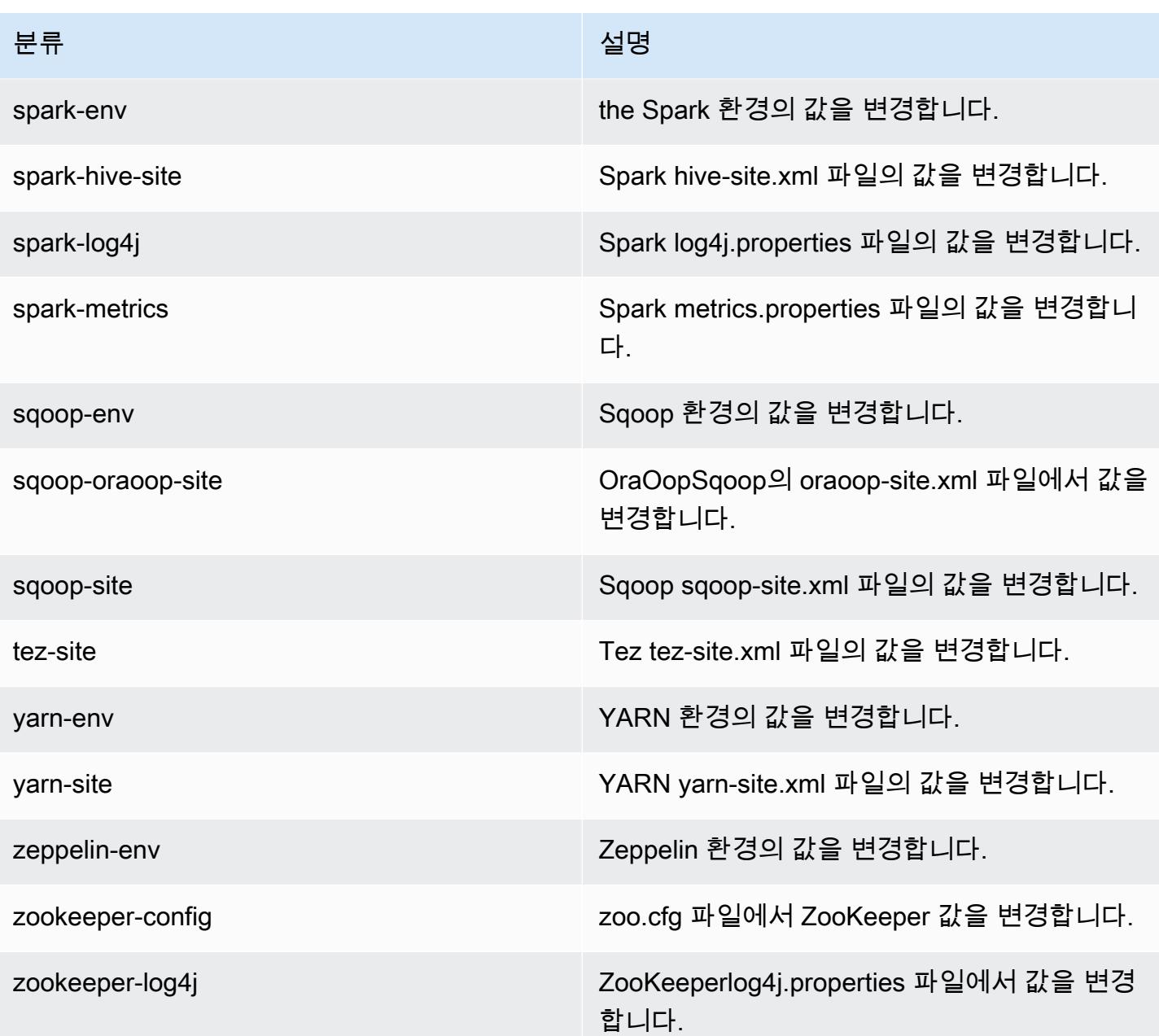

# Amazon EMR 릴리스 5.7.1

5.7.1 애플리케이션 버전

이 릴리스에서 지원되는 애플리케이션은 [Flink,](https://flink.apache.org/) [Ganglia,](http://ganglia.info) [HBase](http://hbase.apache.org/), [HCatalog,](https://cwiki.apache.org/confluence/display/Hive/HCatalog) [Hadoop,](http://hadoop.apache.org/docs/current/) [Hive](http://hive.apache.org/), [Hue,](http://gethue.com/) [Mahout](http://mahout.apache.org/), [Oozie,](http://oozie.apache.org/) [Phoenix,](https://phoenix.apache.org/) [Pig,](http://pig.apache.org/) [Presto](https://prestodb.io/), [Spark](https://spark.apache.org/docs/latest/), [Sqoop,](http://sqoop.apache.org/) [Tez](https://tez.apache.org/), [Zeppelin,](https://zeppelin.incubator.apache.org/) [ZooKeeper입](https://zookeeper.apache.org)니다.

아래 테이블에는 이번 Amazon EMR 릴리스에서 사용할 수 있는 애플리케이션 버전과 이전 세 가지 Amazon EMR 릴리스(해당하는 경우)의 애플리케이션 버전이 나와 있습니다.

각 Amazon EMR 릴리스에서 애플리케이션 버전의 전체 기록은 다음 주제를 참조하세요.

- [Amazon EMR 7.x 릴리스의 애플리케이션 버전](#page-23-0)
- [Amazon EMR 6.x 릴리스의 애플리케이션 버전](#page-75-0)
- [Amazon EMR 5.x 릴리스의 애플리케이션 버전](#page-902-0)
- [Amazon EMR 4.x 릴리스의 애플리케이션 버전](#page-2264-0)

#### 애플리케이션 버전 정보

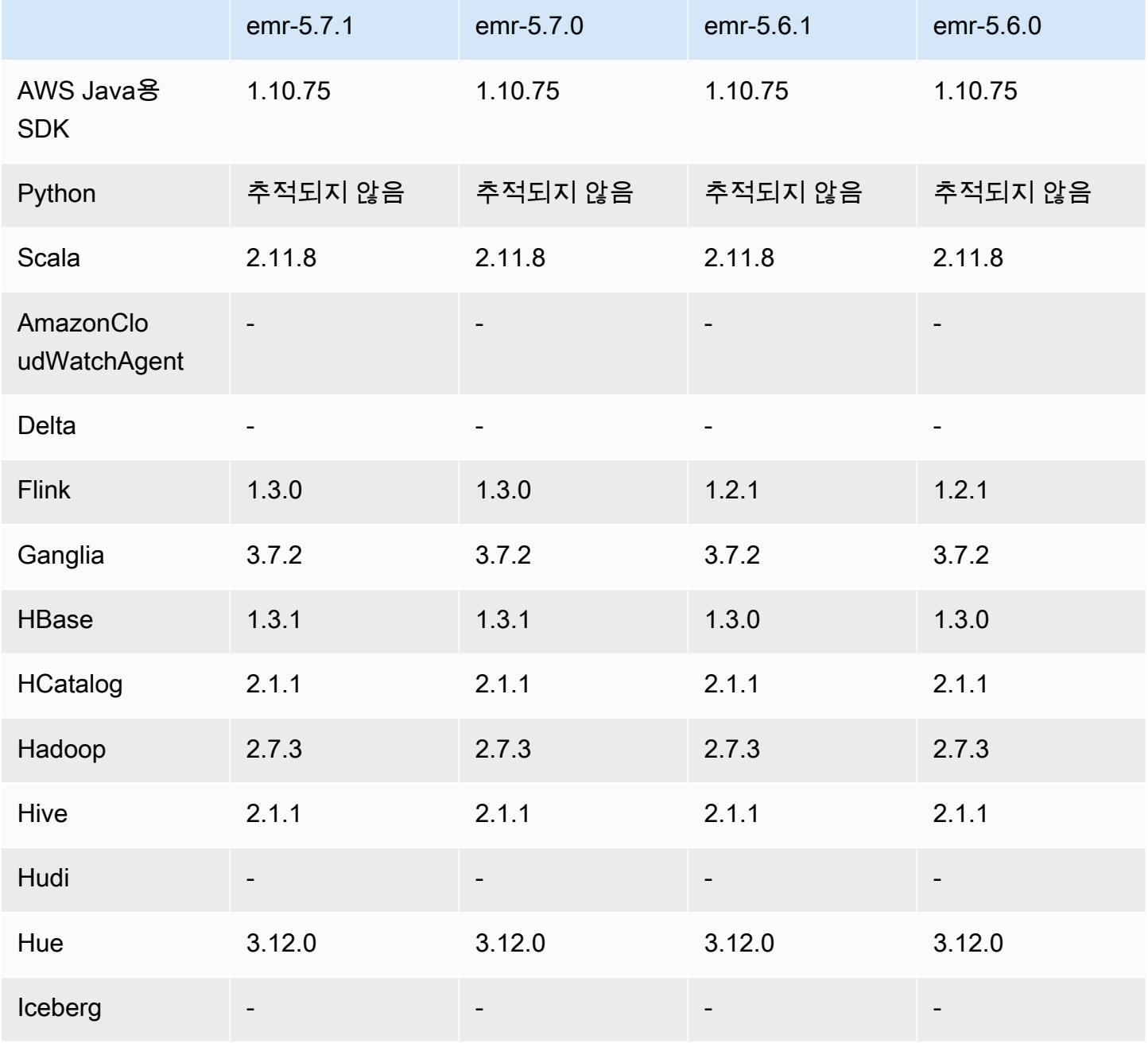

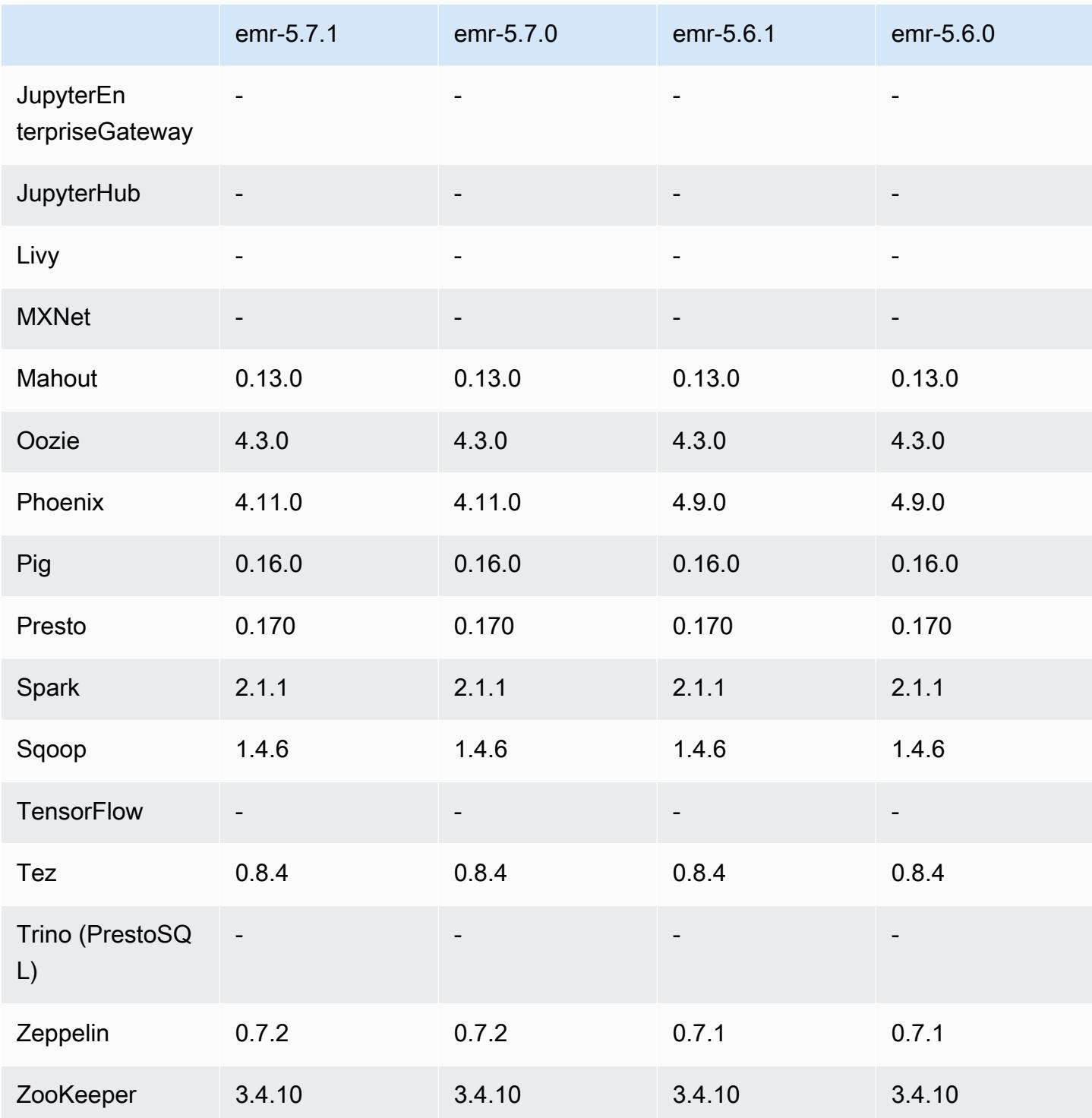

# 5.7.1 릴리스 정보

Amazon S3에 대한 요청에 대한 AWS 서명 버전 4 인증을 추가하는 패치 릴리스입니다. 모든 애플리케 이션 및 구성 요소는 이전 Amazon EMR 릴리스와 동일합니다.

#### A Important

이번 릴리스 버전에서 Amazon EMR은 AWS 서명 버전 4를 독점적으로 사용하여 Amazon S3 에 대한 요청을 인증합니다. 자세한 내용은 [새 소식을](https://docs.aws.amazon.com/emr/latest/ReleaseGuide/emr-whatsnew.html) 참조하십시오.

### 5.7.1 구성 요소 버전

이 릴리스를 통해 Amazon EMR이 설치하는 구성 요소는 다음과 같습니다. 일부는 빅 데이터 애플리 케이션 패키지의 일부로 설치됩니다. 나머지는 Amazon EMR에 고유하며 시스템 프로세스 및 기능을 위해 설치됩니다. 이는 일반적으로 emr 또는 aws로 시작됩니다. 최근 Amazon EMR 릴리스의 빅 데이 터 애플리케이션 패키지는 일반적으로 커뮤니티에서 발견된 최신 버전입니다. 가능한 한 빨리 Amazon EMR에서 커뮤니티 릴리스를 제공합니다.

Amazon EMR의 일부 구성 요소는 커뮤니티 버전과 다릅니다. 이러한 구성 요소에는 *CommunityVersion*-amzn-*EmrVersion* 양식의 버전 레이블이 있습니다. *EmrVersion*은 0에서 시작합니다. 예를 들어, 버전 2.2의 myapp-component라는 오픈 소스 커뮤니티 구성 요소가 다른 Amazon EMR 릴리스에 포함되도록 세 번 수정된 경우 해당 릴리스 버전은 2.2-amzn-2로 나열됩니 다.

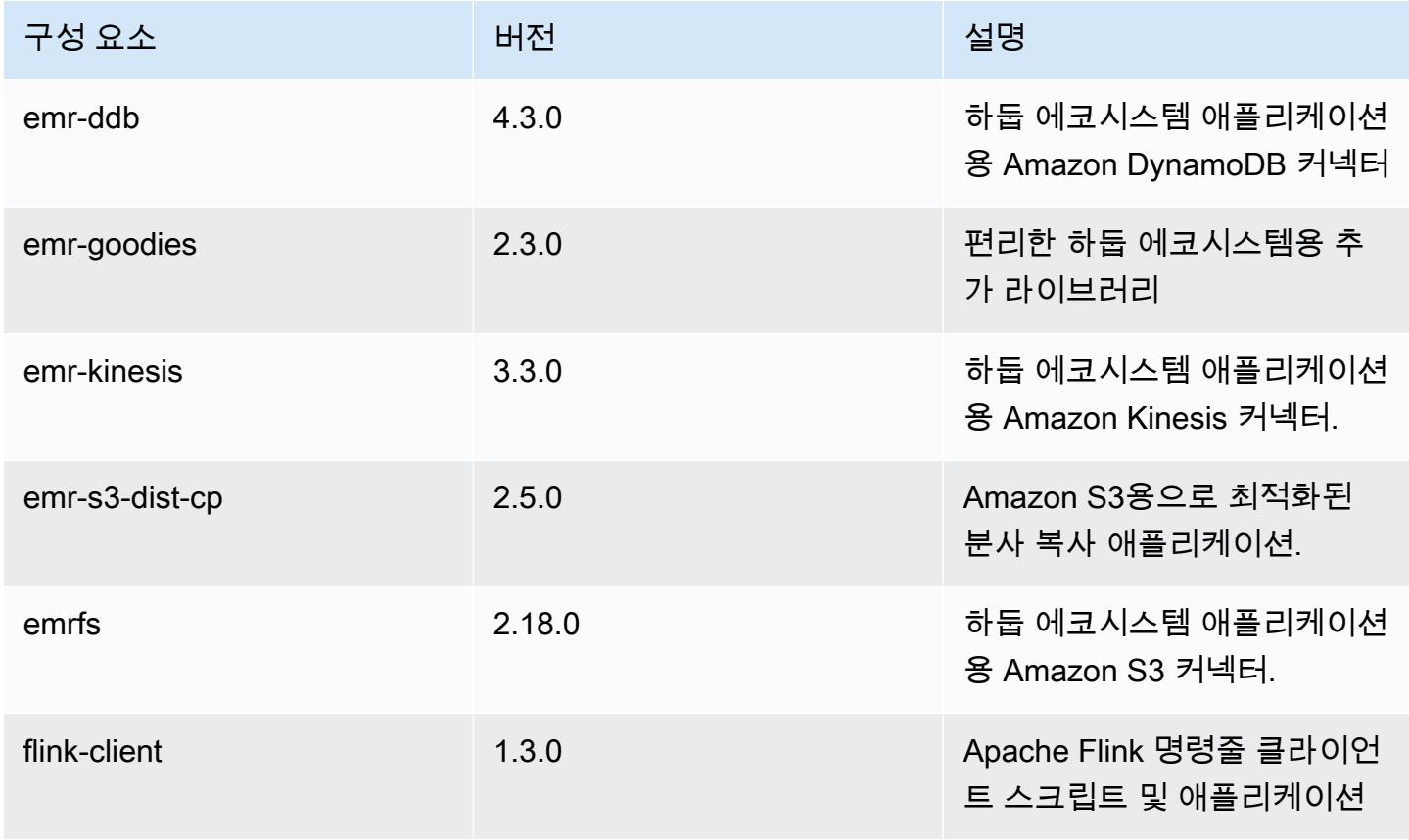

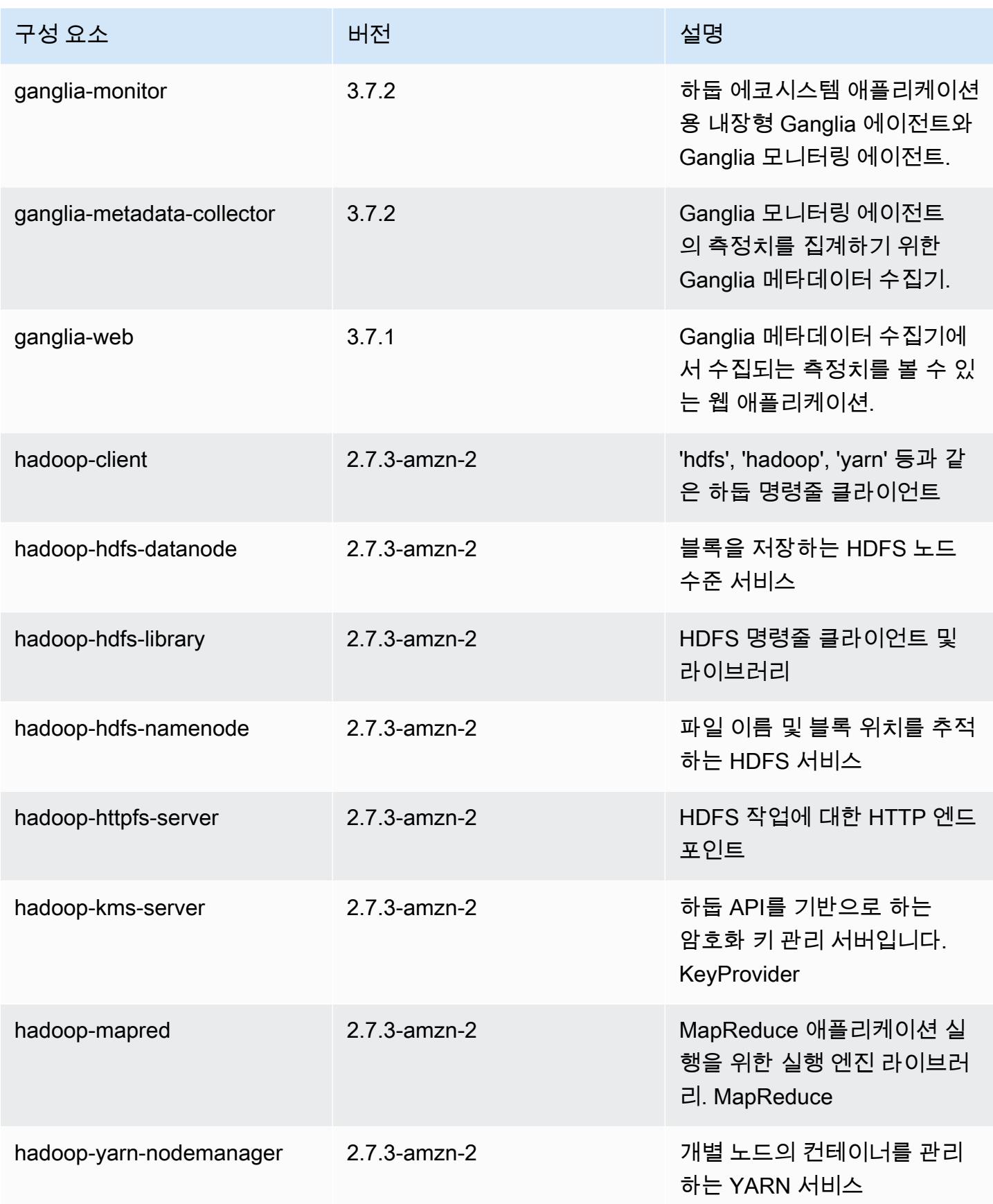

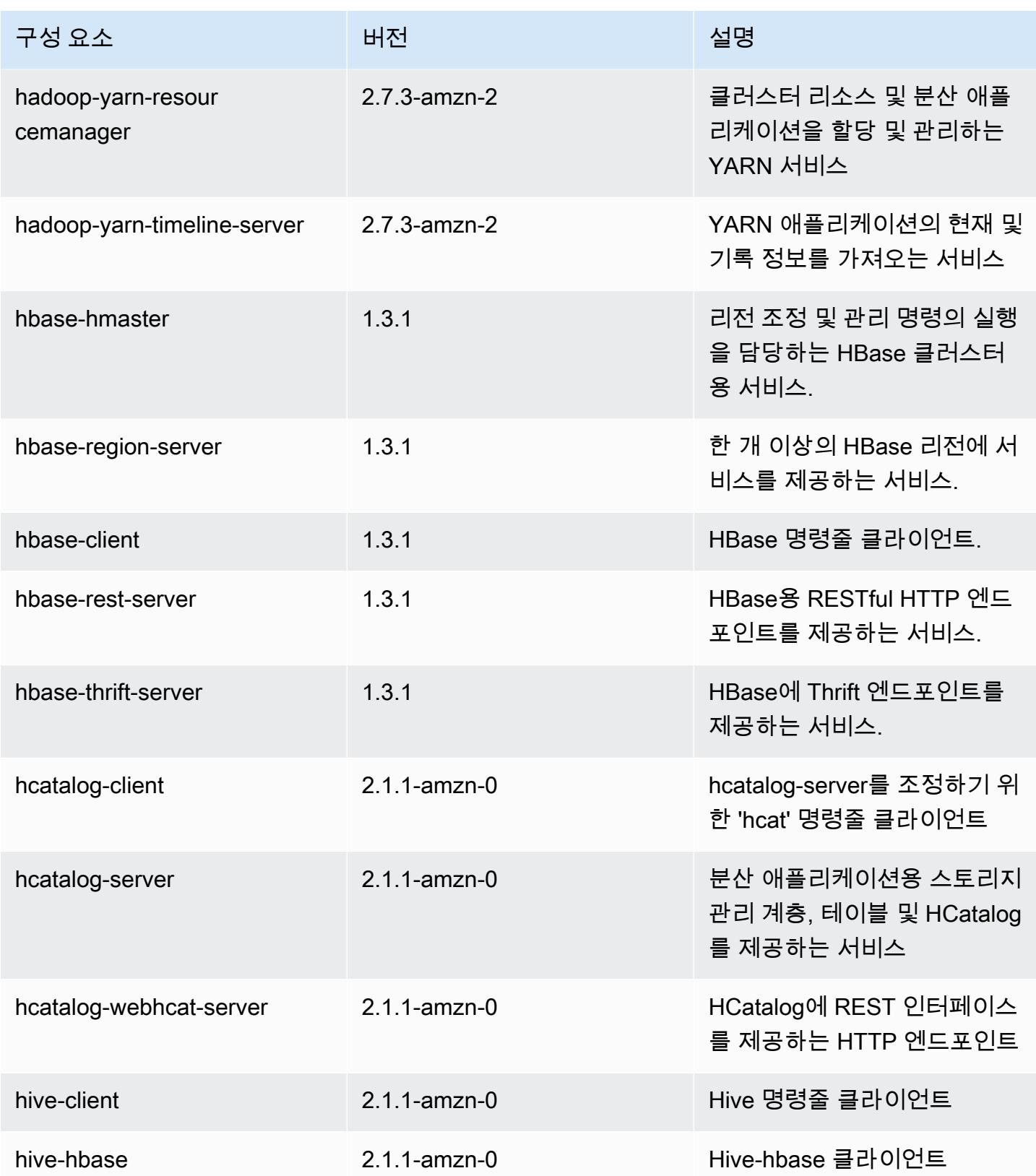

Amazon EMR 릴리즈 가이드

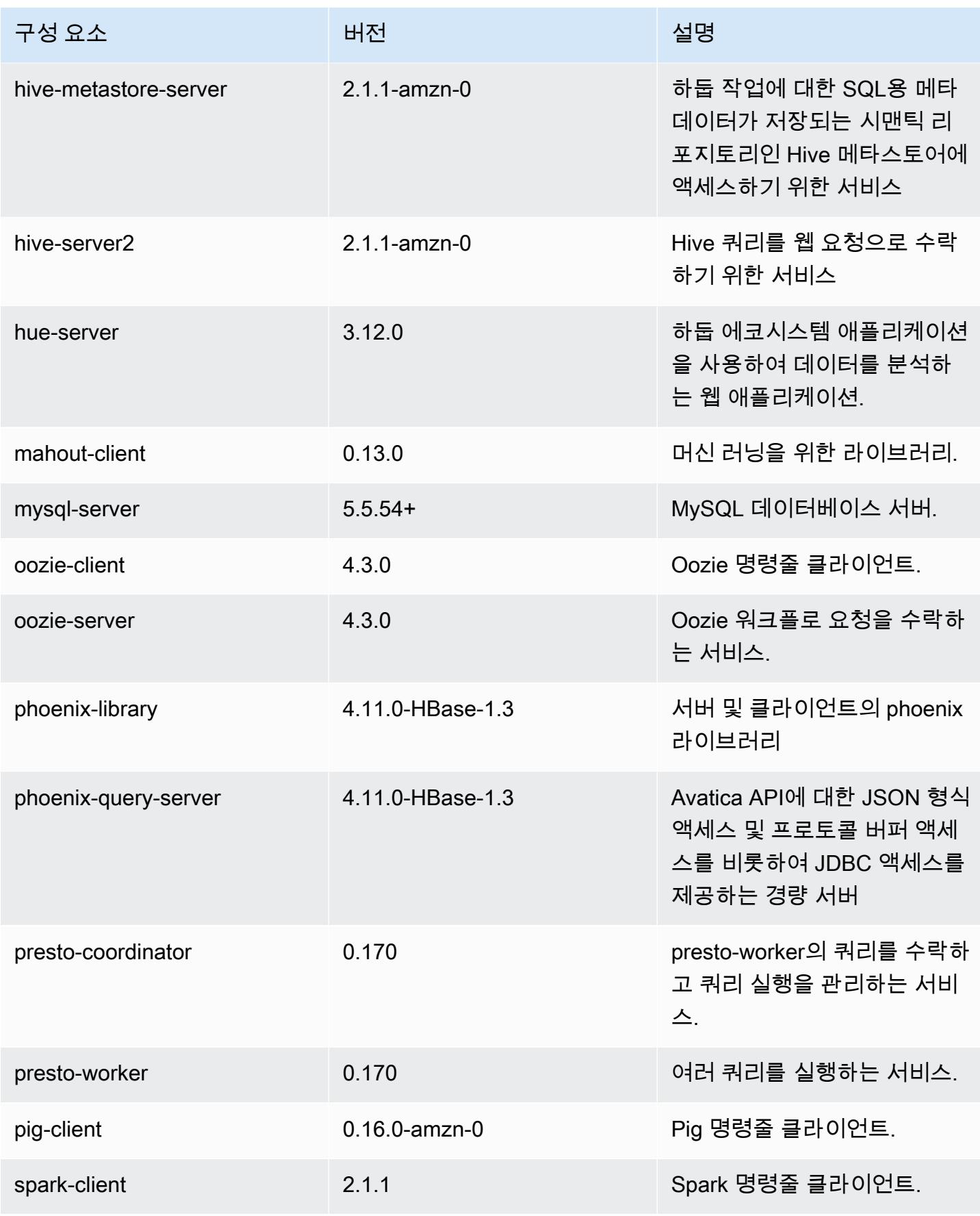

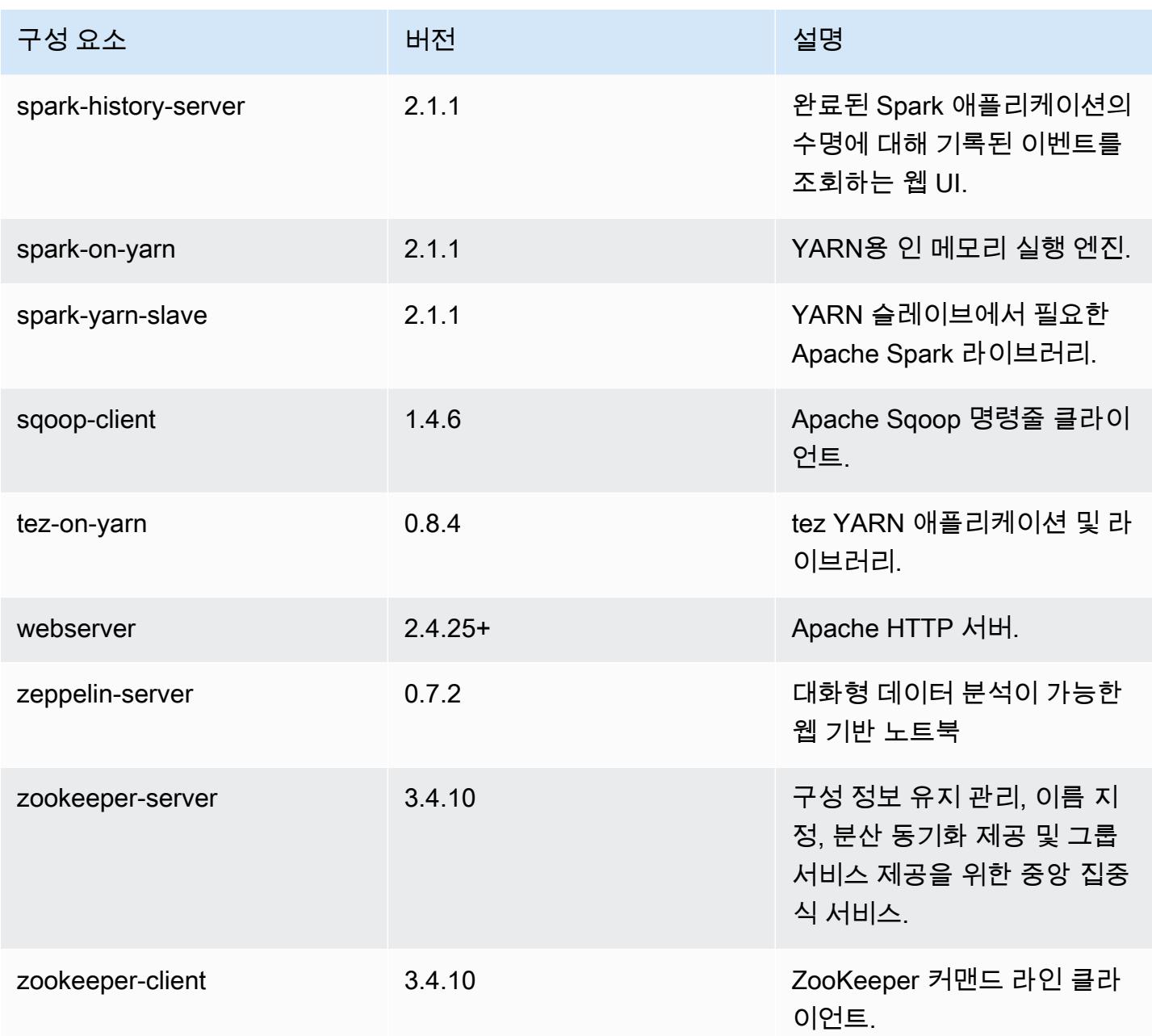

# 5.7.1 구성 분류

구성 분류를 사용하면 애플리케이션을 사용자 지정할 수 있습니다. 이는 종종 hive-site.xml과 같 이 애플리케이션의 구성 XML 파일에 해당합니다. 자세한 정보는 [애플리케이션 구성을](#page-2965-0) 참조하세요.

#### emr-5.7.1 분류

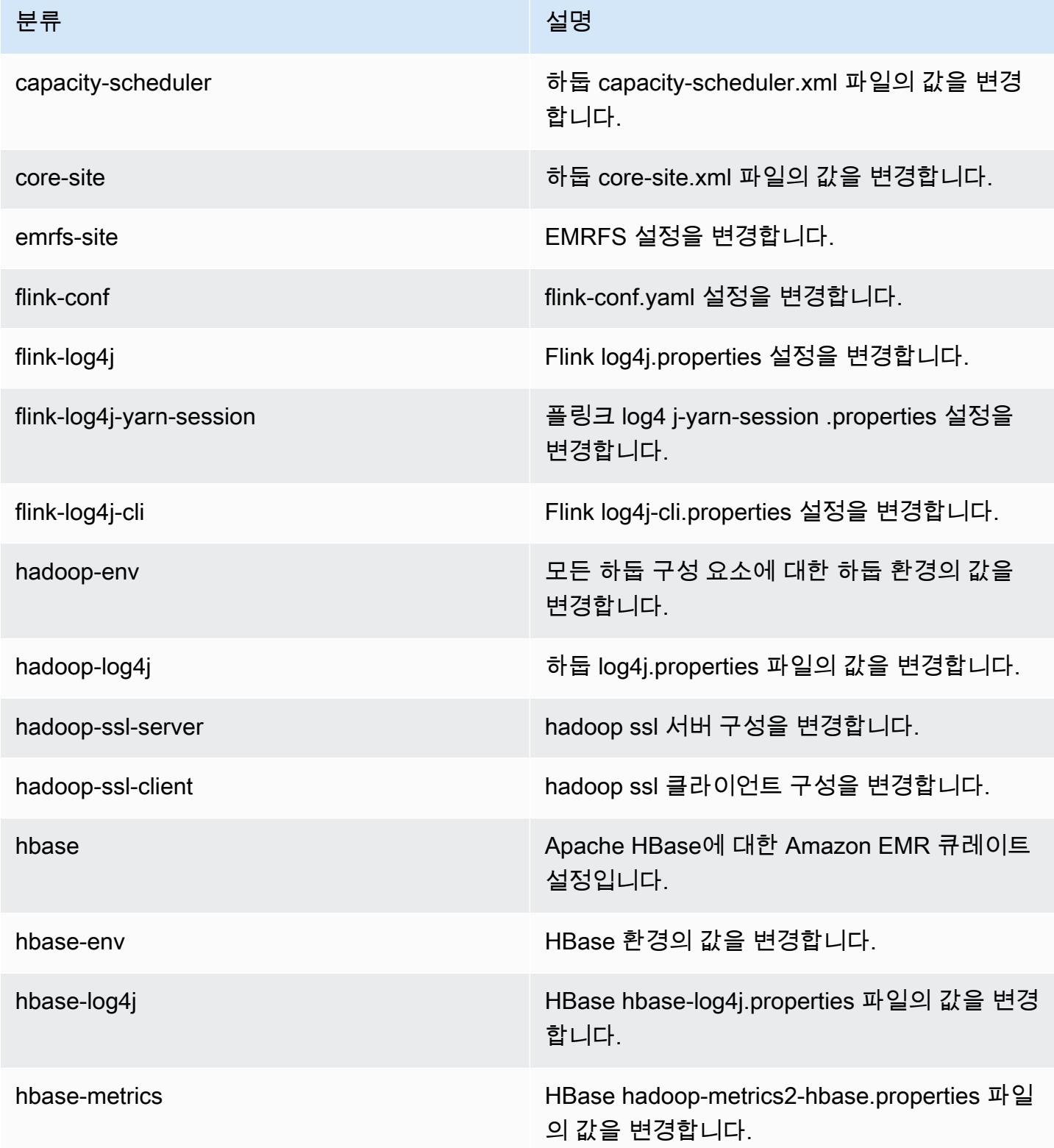

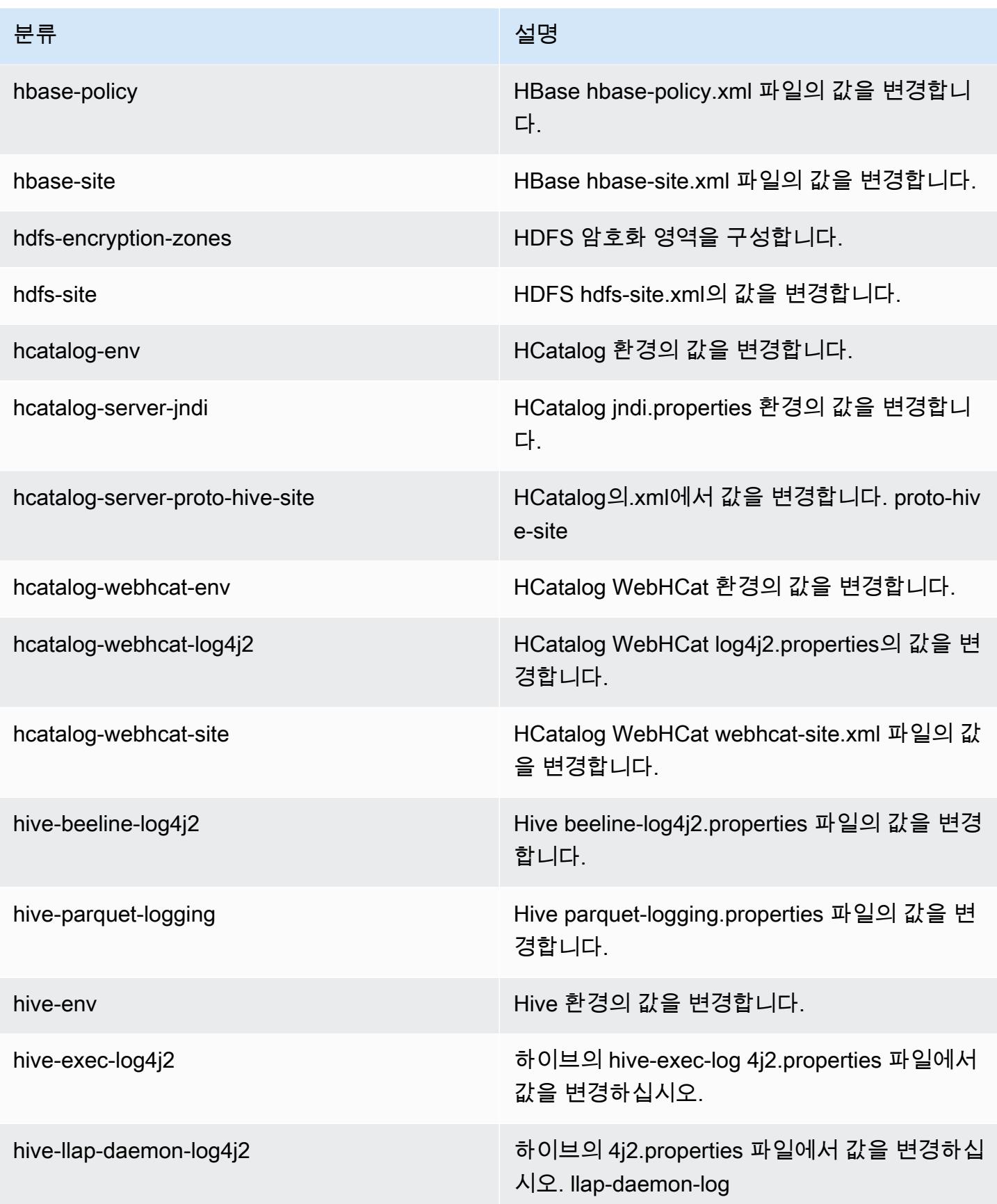

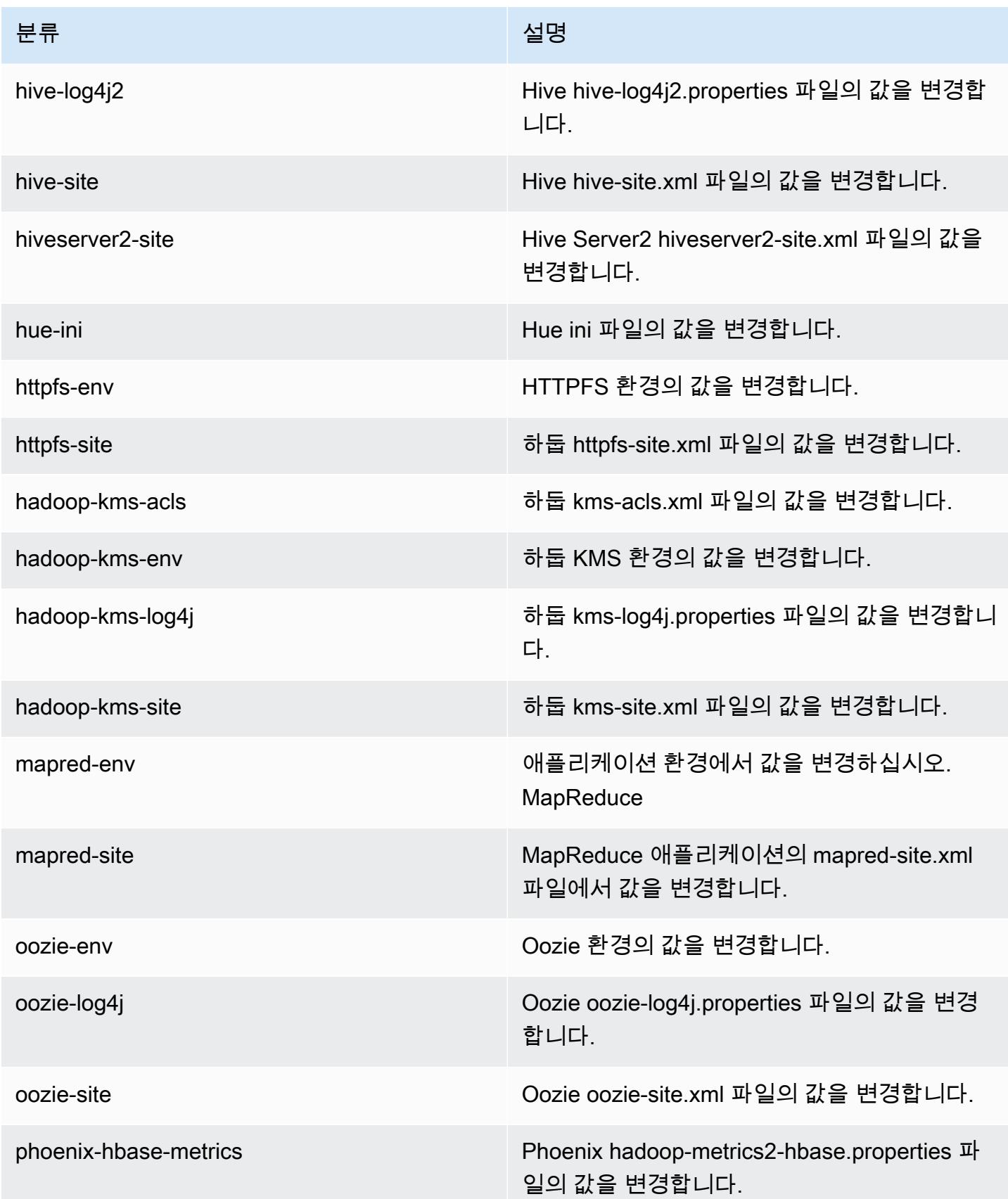

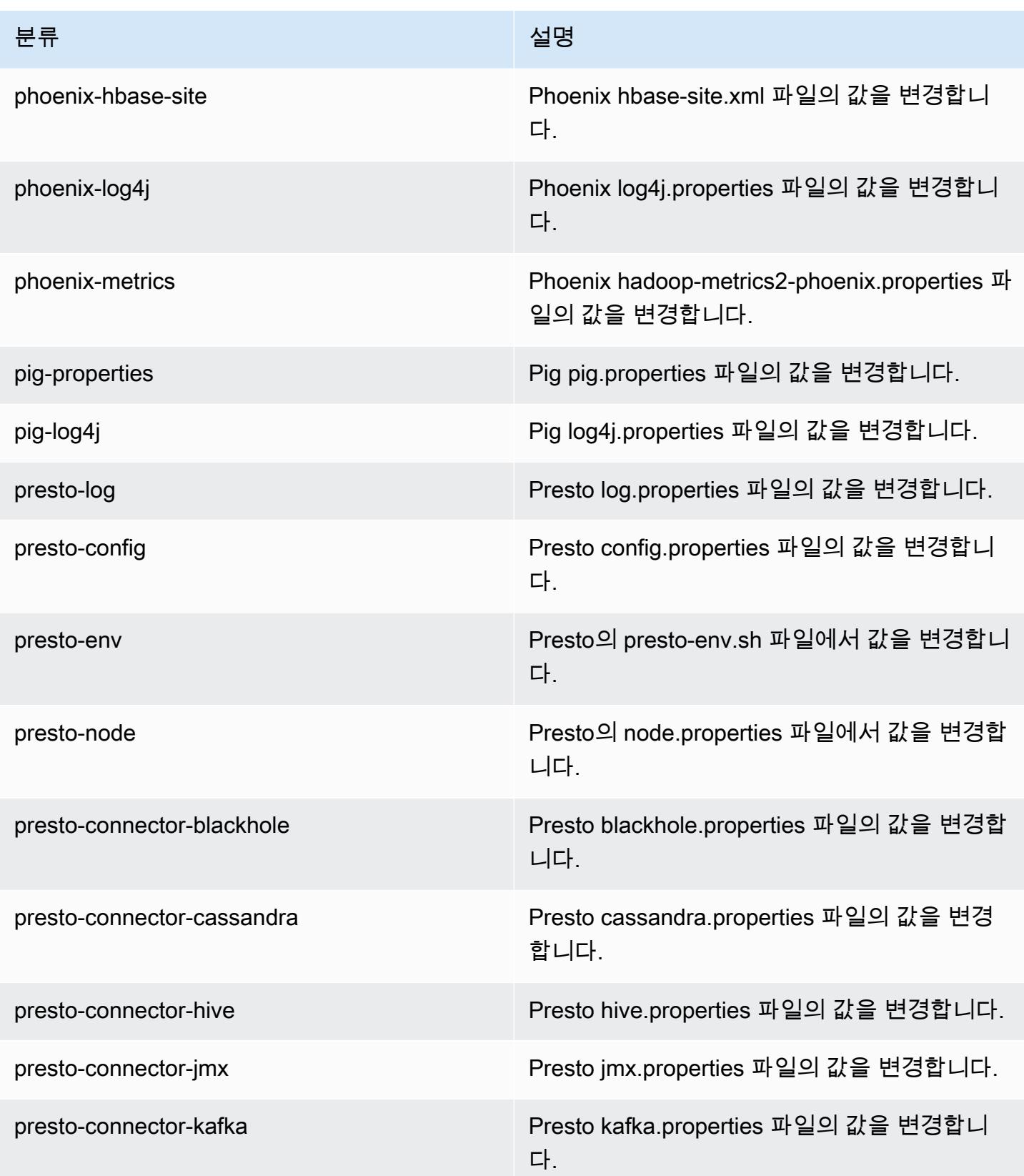

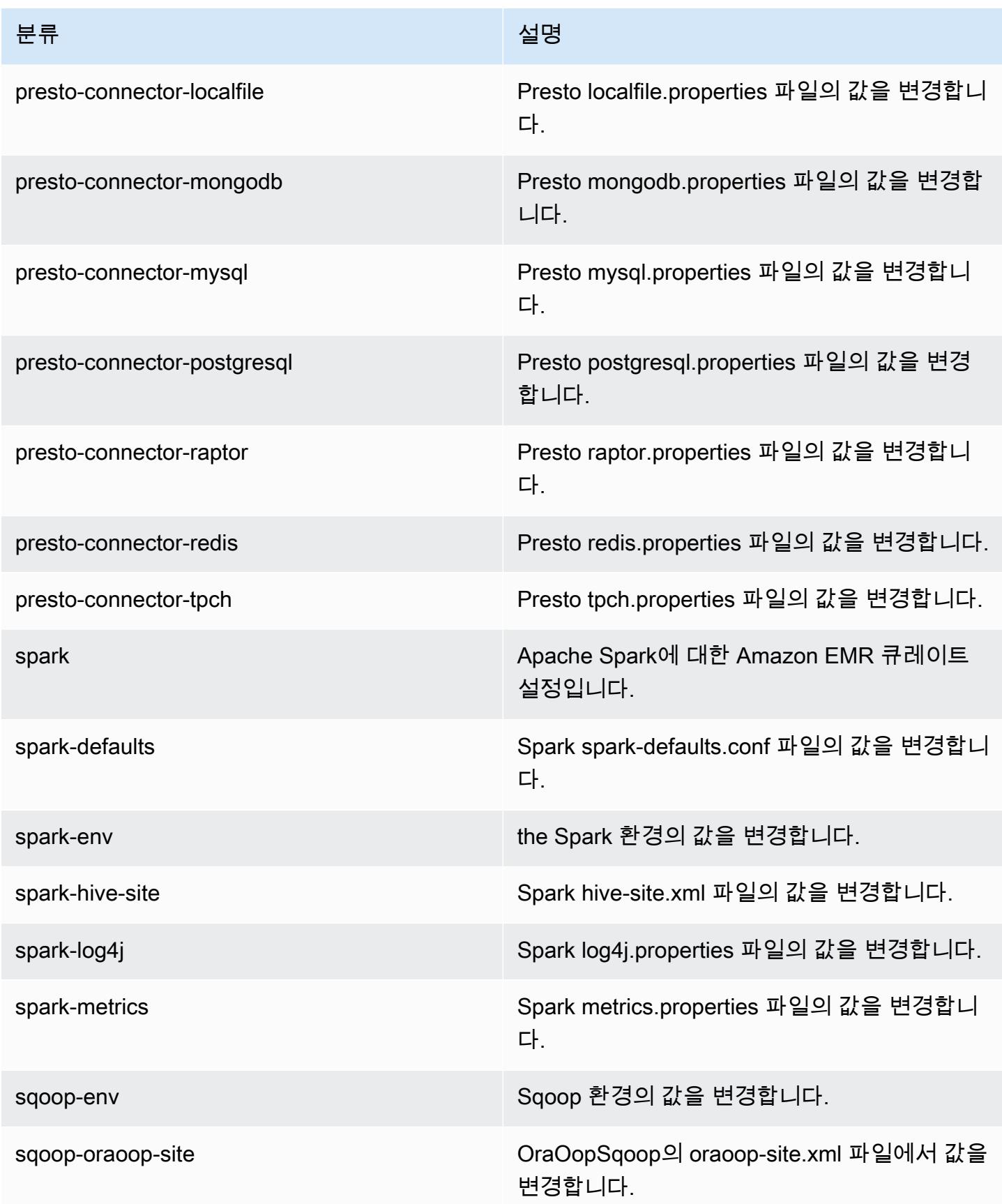

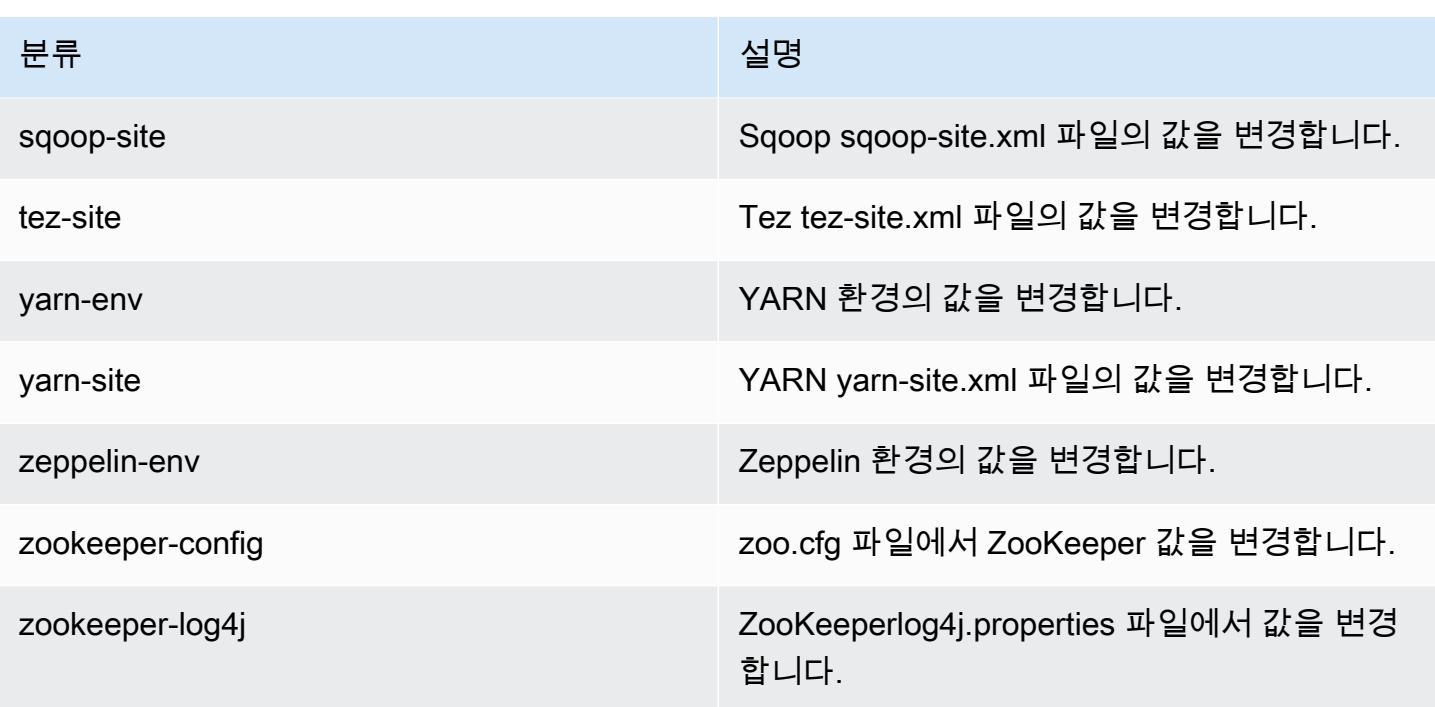

# Amazon EMR 릴리스 5.7.0

### 5.7.0 애플리케이션 버전

이 릴리스에서 지원되는 애플리케이션은 [Flink,](https://flink.apache.org/) [Ganglia,](http://ganglia.info) [HBase](http://hbase.apache.org/), [HCatalog,](https://cwiki.apache.org/confluence/display/Hive/HCatalog) [Hadoop,](http://hadoop.apache.org/docs/current/) [Hive](http://hive.apache.org/), [Hue,](http://gethue.com/) [Mahout](http://mahout.apache.org/), [Oozie,](http://oozie.apache.org/) [Phoenix,](https://phoenix.apache.org/) [Pig,](http://pig.apache.org/) [Presto](https://prestodb.io/), [Spark](https://spark.apache.org/docs/latest/), [Sqoop,](http://sqoop.apache.org/) [Tez](https://tez.apache.org/), [Zeppelin,](https://zeppelin.incubator.apache.org/) [ZooKeeper입](https://zookeeper.apache.org)니다.

아래 테이블에는 이번 Amazon EMR 릴리스에서 사용할 수 있는 애플리케이션 버전과 이전 세 가지 Amazon EMR 릴리스(해당하는 경우)의 애플리케이션 버전이 나와 있습니다.

각 Amazon EMR 릴리스에서 애플리케이션 버전의 전체 기록은 다음 주제를 참조하세요.

- [Amazon EMR 7.x 릴리스의 애플리케이션 버전](#page-23-0)
- [Amazon EMR 6.x 릴리스의 애플리케이션 버전](#page-75-0)
- [Amazon EMR 5.x 릴리스의 애플리케이션 버전](#page-902-0)
- [Amazon EMR 4.x 릴리스의 애플리케이션 버전](#page-2264-0)

## 애플리케이션 버전 정보

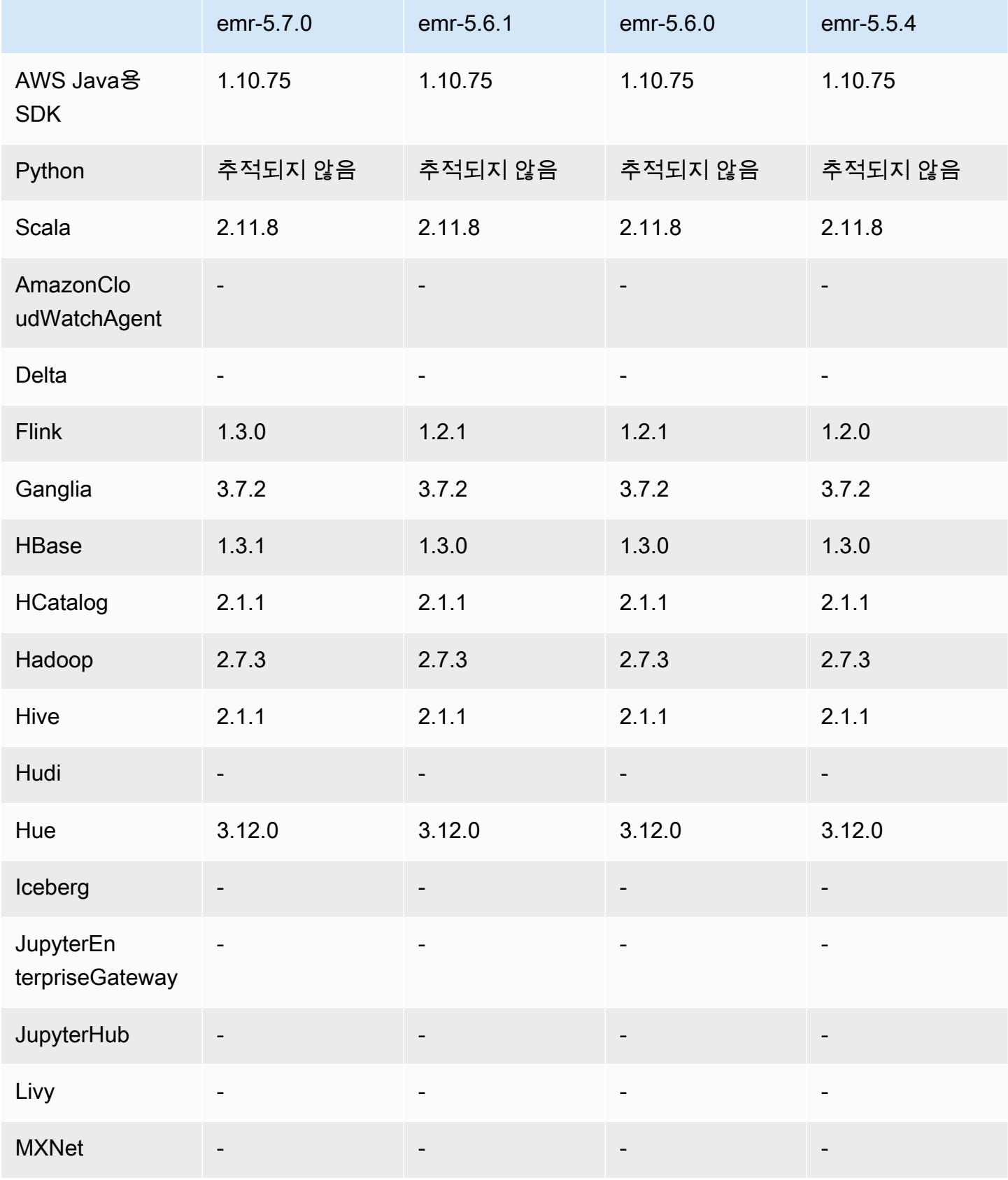

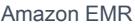

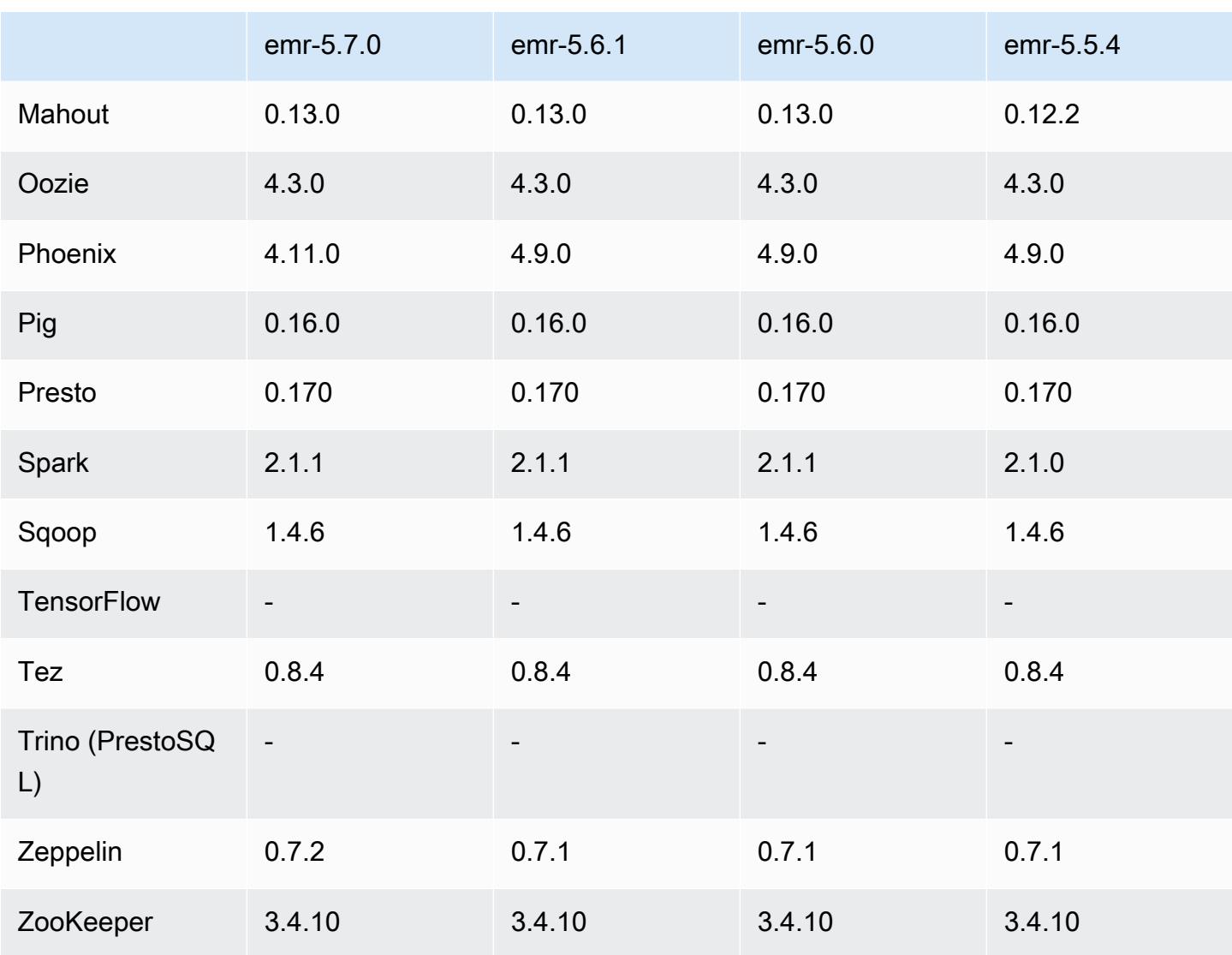

### 5.7.0 릴리스 정보

다음 릴리스 정보에는 Amazon EMR 릴리스 5.7.0에 대한 정보가 포함됩니다. 변경 사항은 Amazon EMR 5.6.0 릴리스에 관련됩니다.

릴리스 날짜: 2017년 7월 13일

업그레이드

- Flink 1.3.0
- Phoenix 4.11.0
- Zeppelin 0.7.2

#### 새로운 기능

• 클러스터를 생성할 때 사용자 지정 Amazon Linux AMI를 지정하는 기능을 추가했습니다. 자세한 내 용은 [사용자 지정 AMI 사용을](https://docs.aws.amazon.com/emr/latest/ManagementGuide/emr-custom-ami.html) 참조하십시오.

변경 사항, 향상된 기능 및 해결된 문제

- HBase
	- HBase 읽기 전용 복제본 클러스터를 구성하는 기능을 추가했습니다. [읽기 전용 복제본 클러스터](https://docs.aws.amazon.com/emr/latest/ReleaseGuide/emr-hbase-s3.html#emr-hbase-s3-read-replica)  [사용](https://docs.aws.amazon.com/emr/latest/ReleaseGuide/emr-hbase-s3.html#emr-hbase-s3-read-replica)을 참조하십시오.
	- 다양한 버그 수정 사항 및 기능 향상
- Presto node.properties 구성 기능을 추가했습니다.
- YARN container-log4j.properties 구성 기능을 추가했습니다.
- Sqoop - [SQOOP-2880을](https://issues.apache.org/jira/browse/SQOOP-2880) 백포트하여 Sqoop 임시 디렉터리를 설정할 수 있는 인수를 도입했습니다.

#### 5.7.0 구성 요소 버전

이 릴리스를 통해 Amazon EMR이 설치하는 구성 요소는 다음과 같습니다. 일부는 빅 데이터 애플리 케이션 패키지의 일부로 설치됩니다. 나머지는 Amazon EMR에 고유하며 시스템 프로세스 및 기능을 위해 설치됩니다. 이는 일반적으로 emr 또는 aws로 시작됩니다. 최근 Amazon EMR 릴리스의 빅 데이 터 애플리케이션 패키지는 일반적으로 커뮤니티에서 발견된 최신 버전입니다. 가능한 한 빨리 Amazon EMR에서 커뮤니티 릴리스를 제공합니다.

Amazon EMR의 일부 구성 요소는 커뮤니티 버전과 다릅니다. 이러한 구성 요소에는 *CommunityVersion*-amzn-*EmrVersion* 양식의 버전 레이블이 있습니다. *EmrVersion*은 0에서 시작합니다. 예를 들어, 버전 2.2의 myapp-component라는 오픈 소스 커뮤니티 구성 요소가 다른 Amazon EMR 릴리스에 포함되도록 세 번 수정된 경우 해당 릴리스 버전은 2.2-amzn-2로 나열됩니 다.

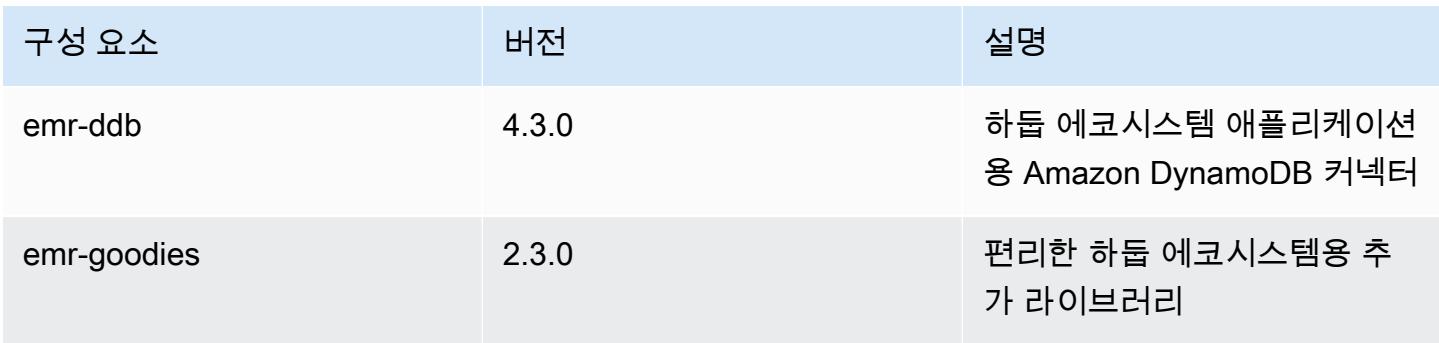

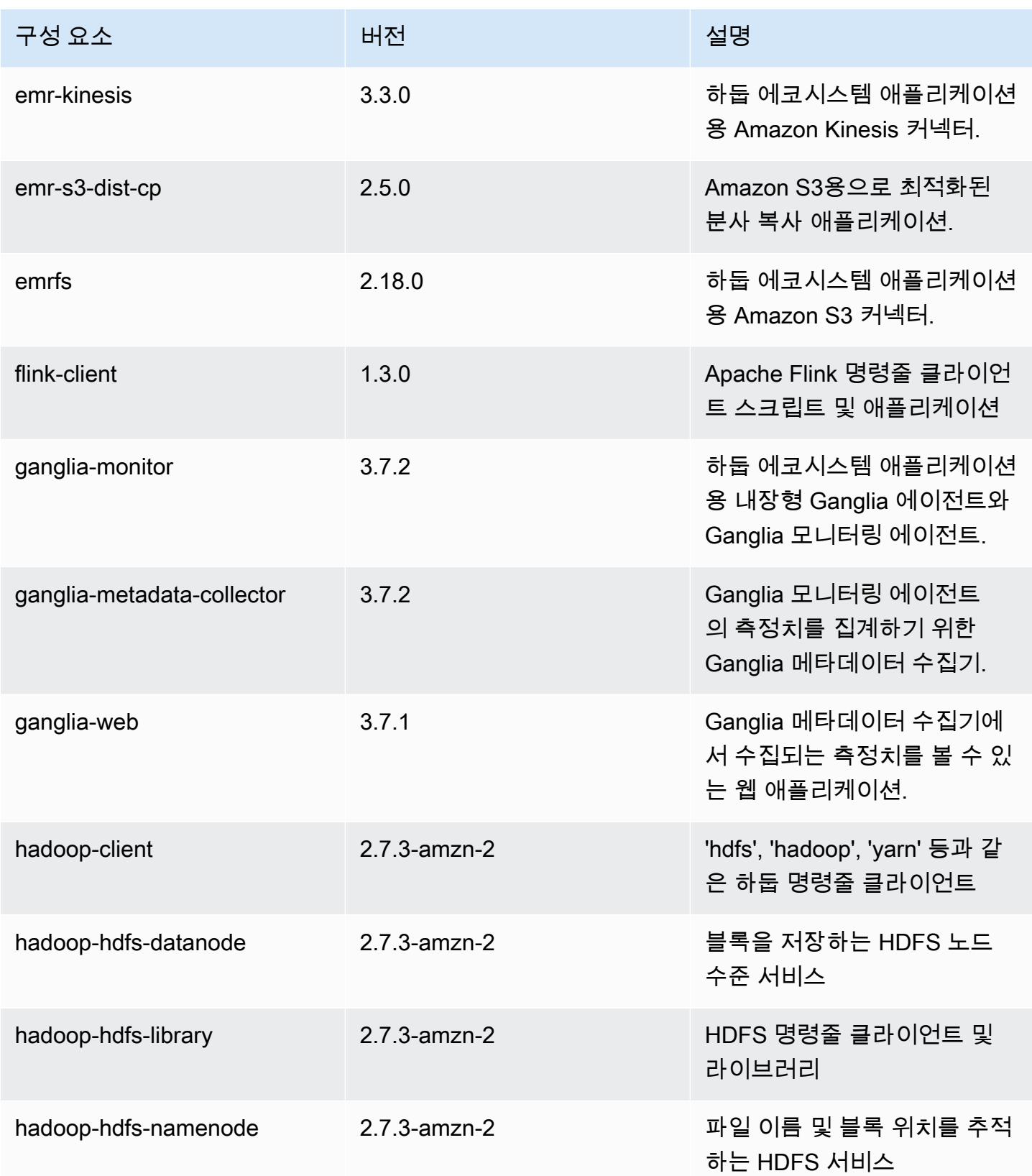

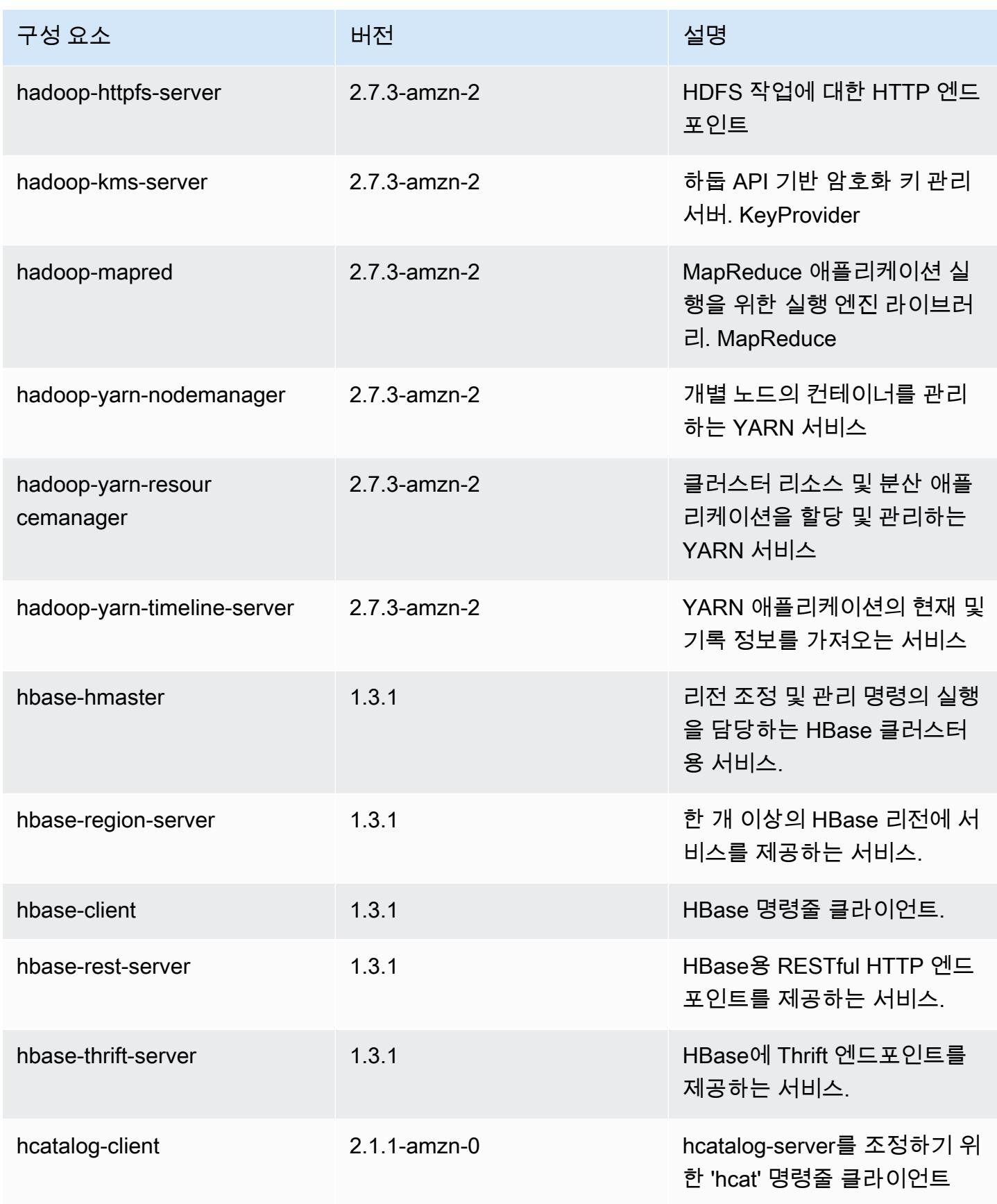

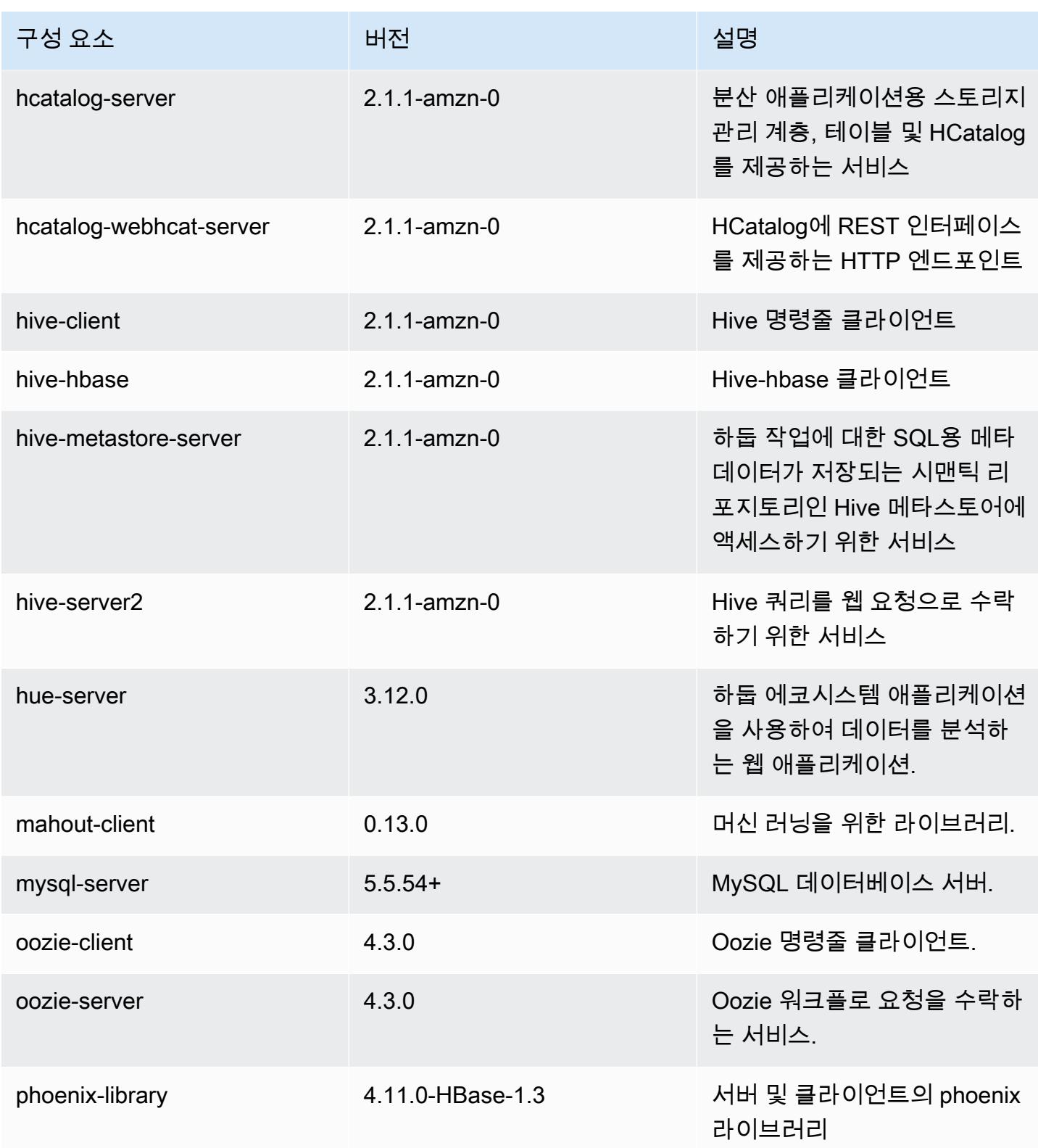
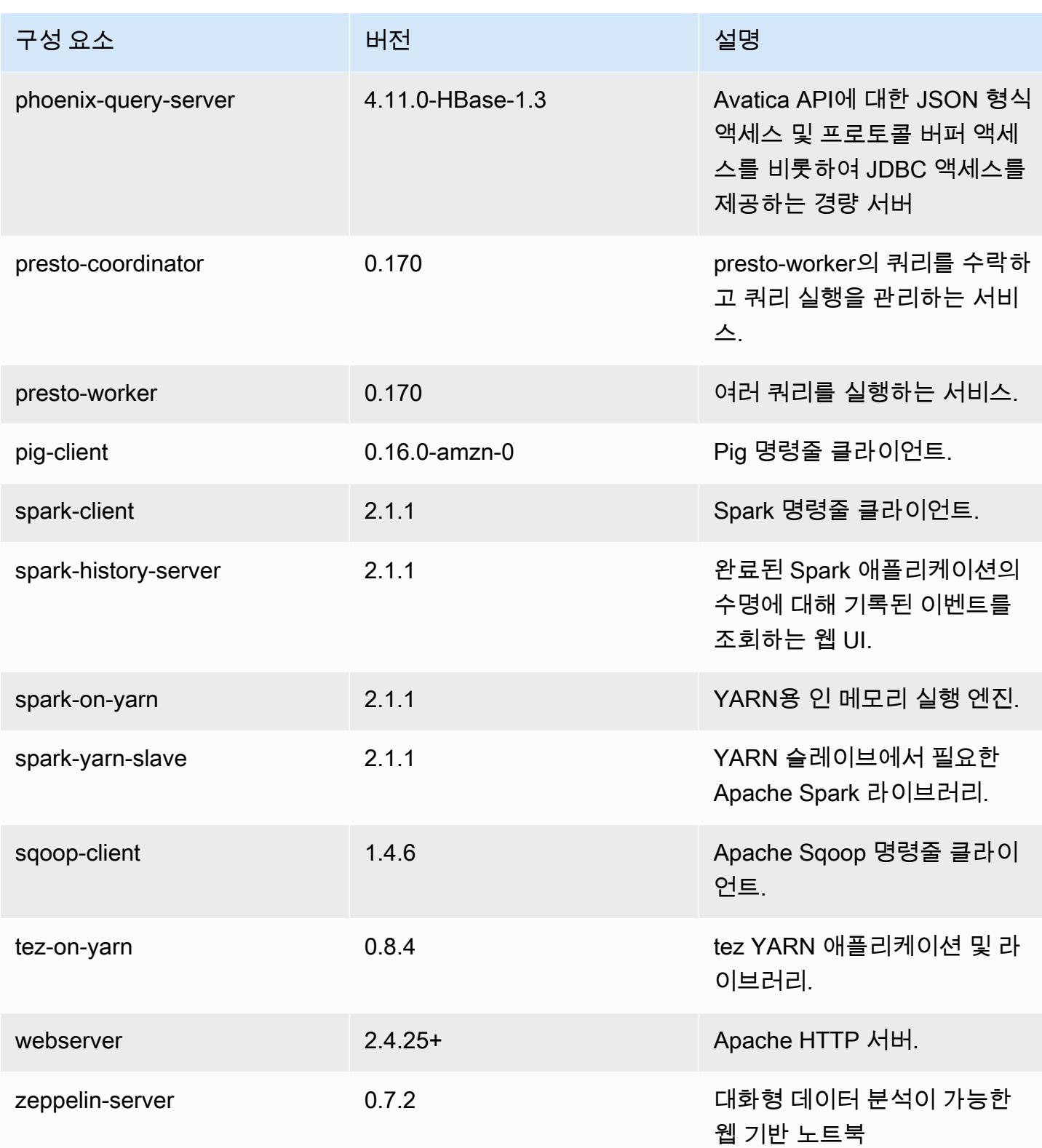

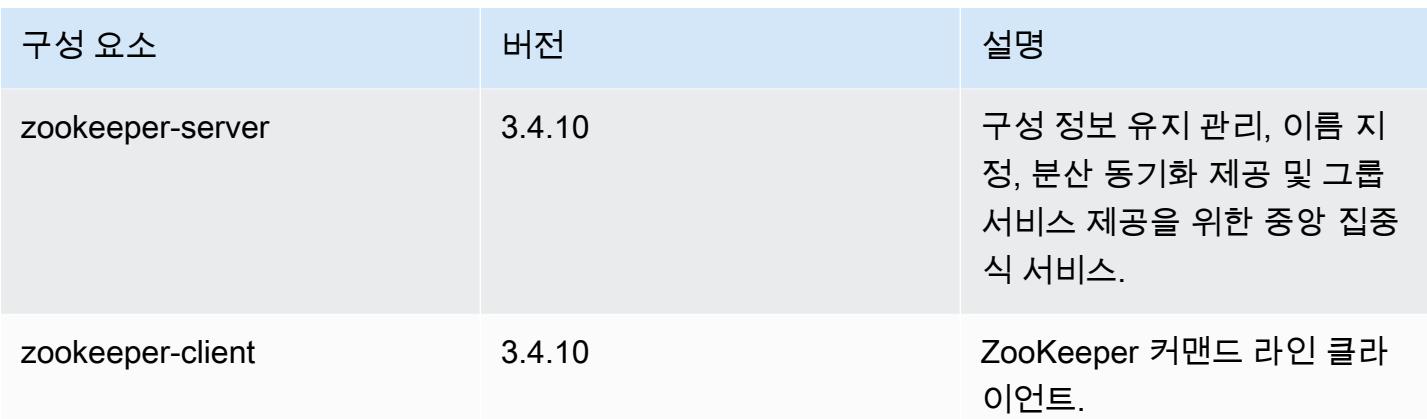

### 5.7.0 구성 분류

구성 분류를 사용하면 애플리케이션을 사용자 지정할 수 있습니다. 이는 종종 hive-site.xml과 같 이 애플리케이션의 구성 XML 파일에 해당합니다. 자세한 정보는 [애플리케이션 구성을](#page-2965-0) 참조하세요.

emr-5.7.0 분류

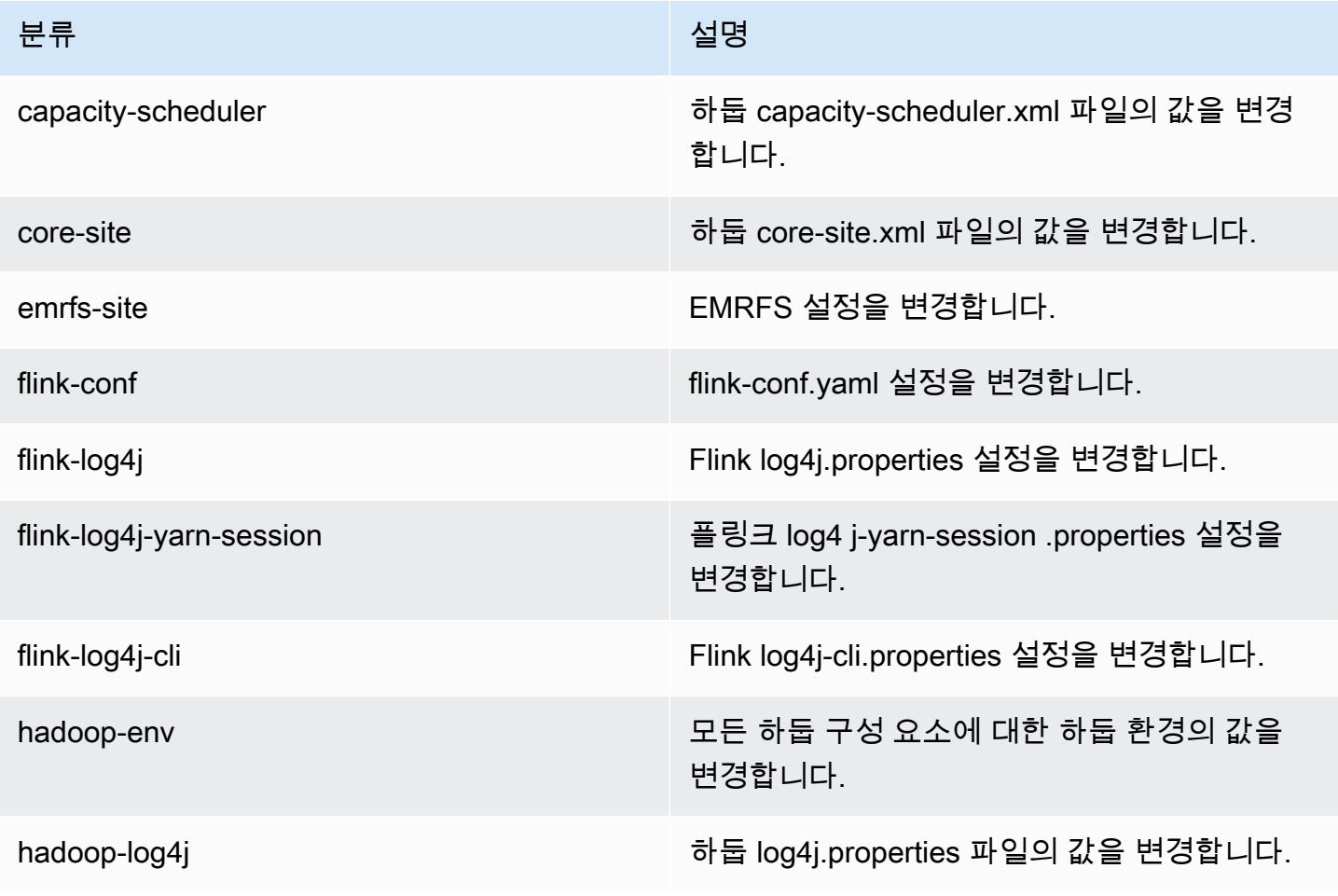

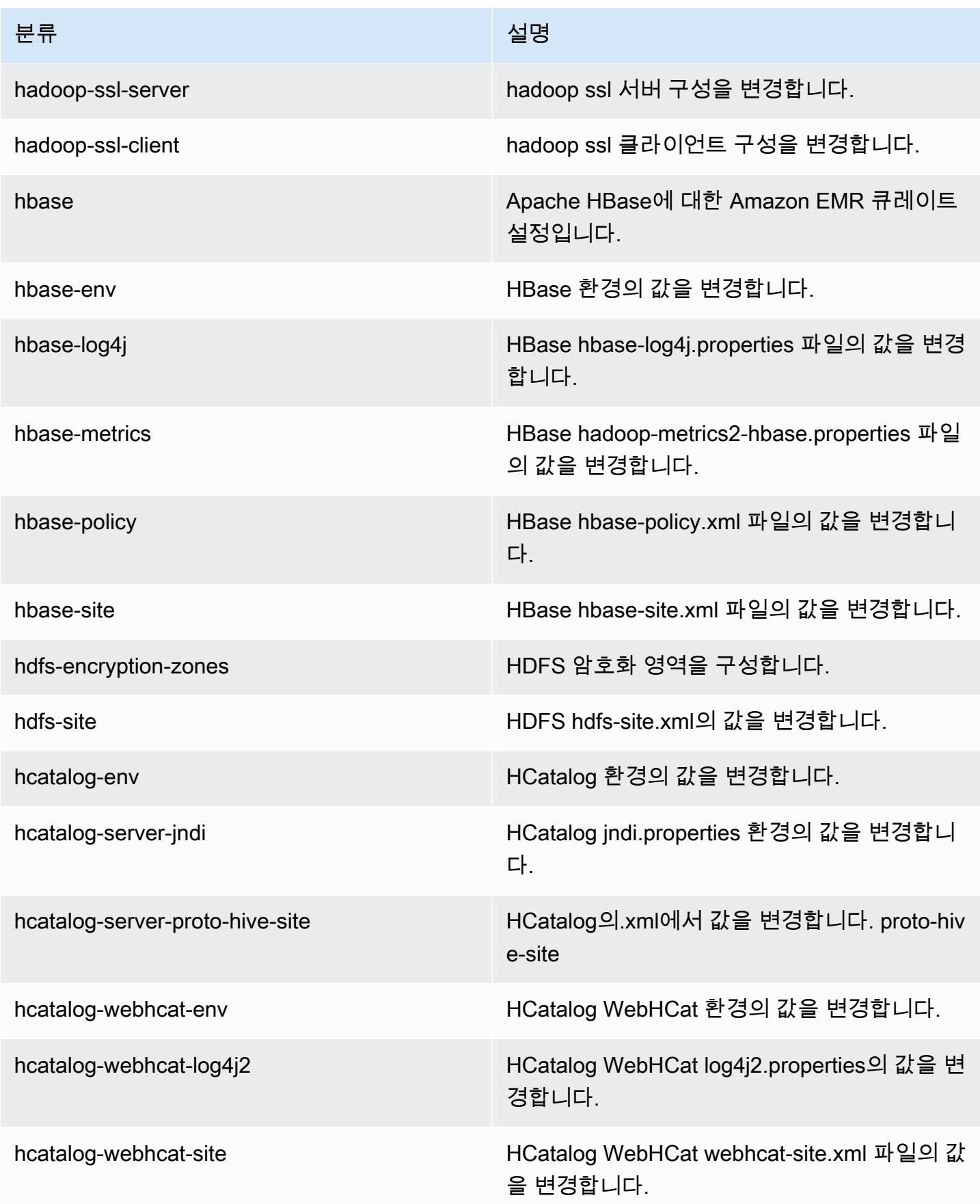

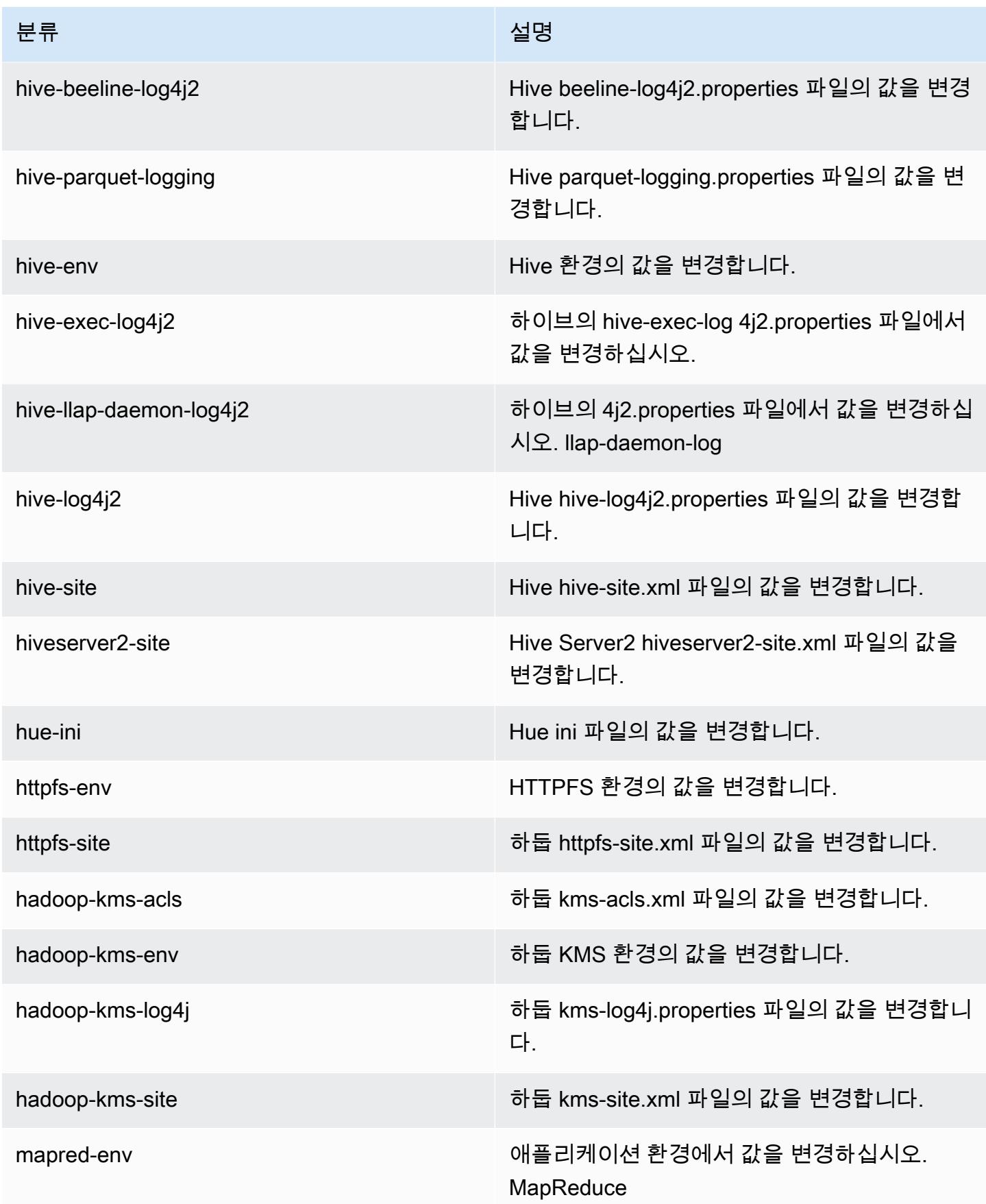

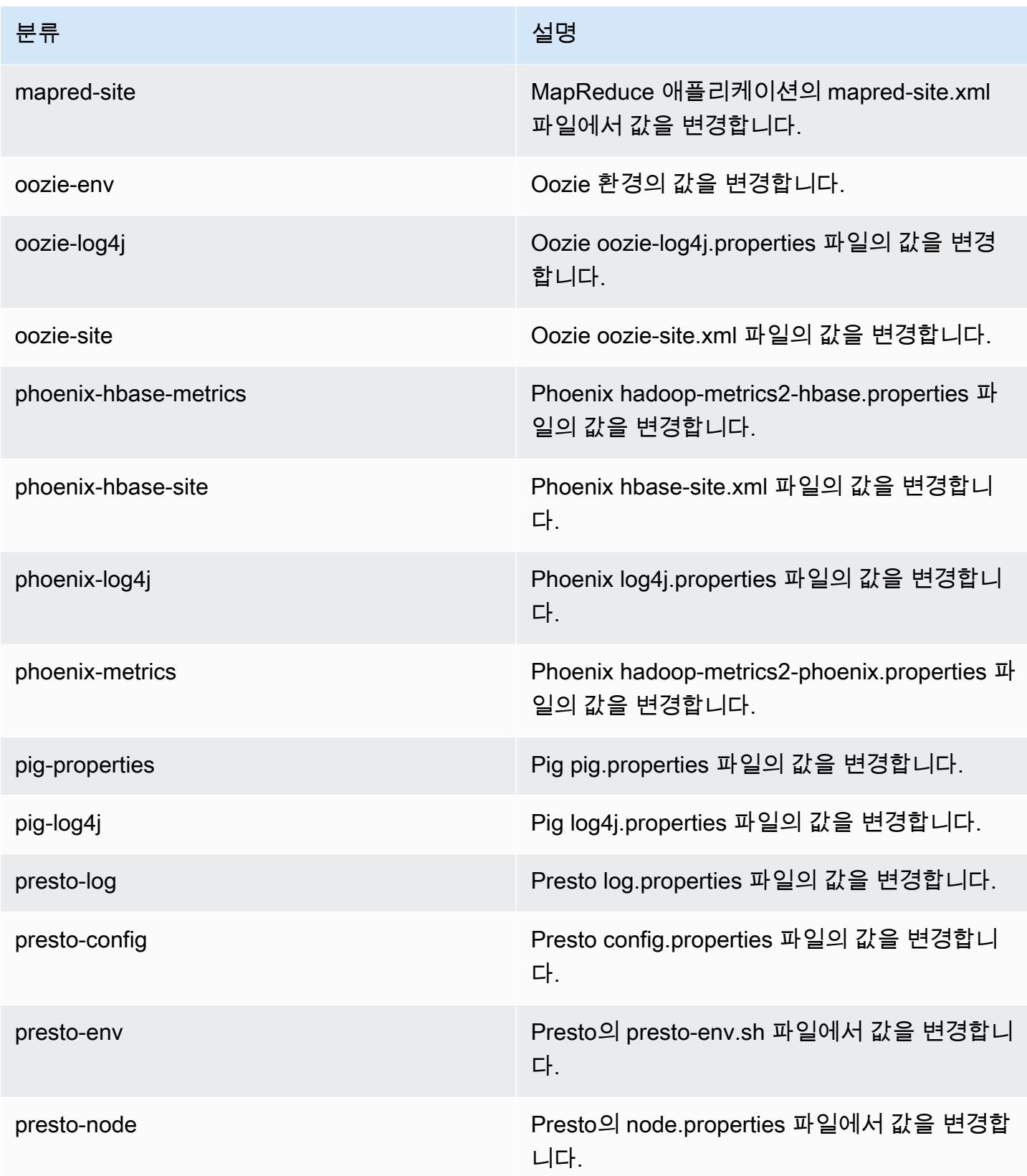

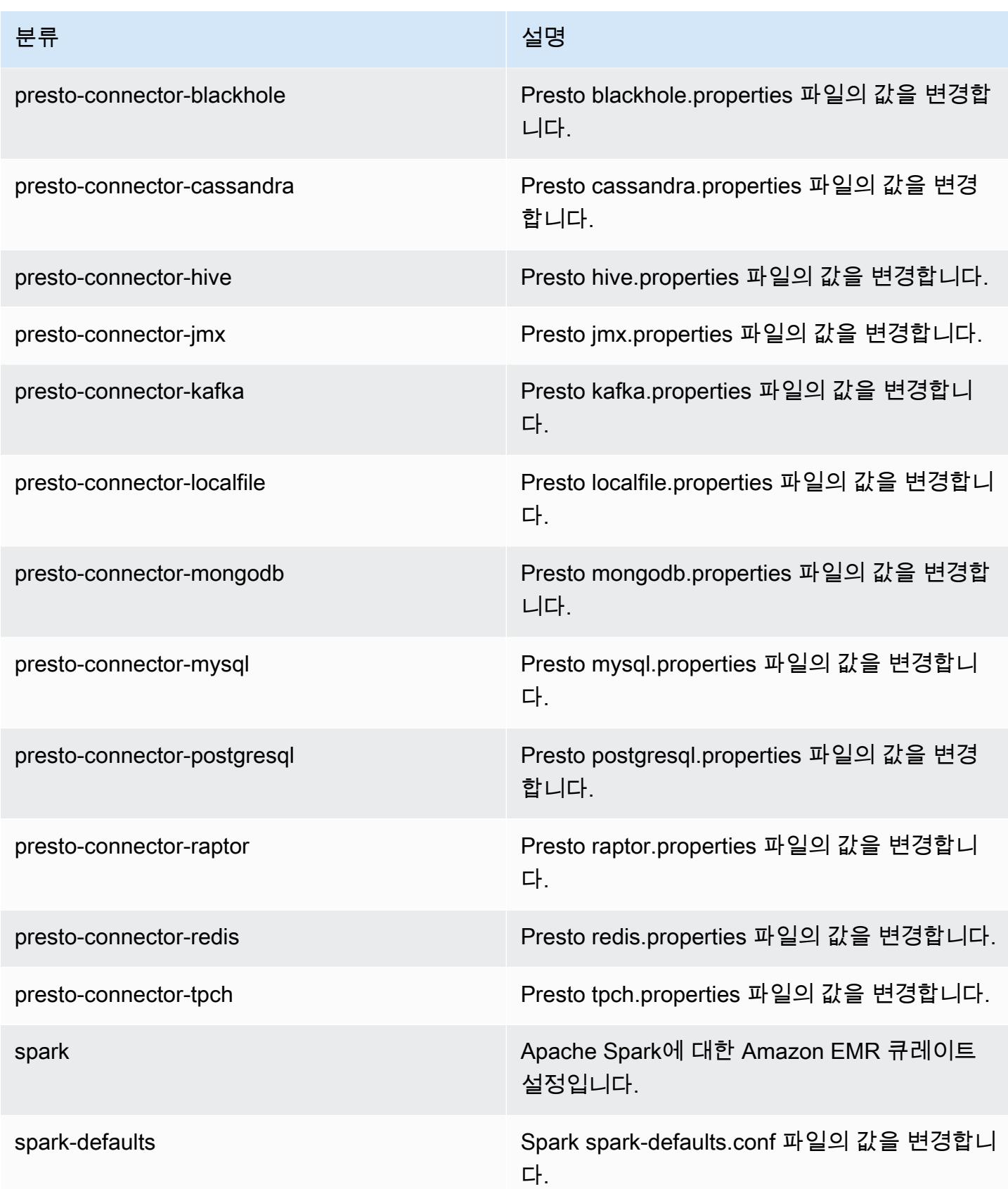

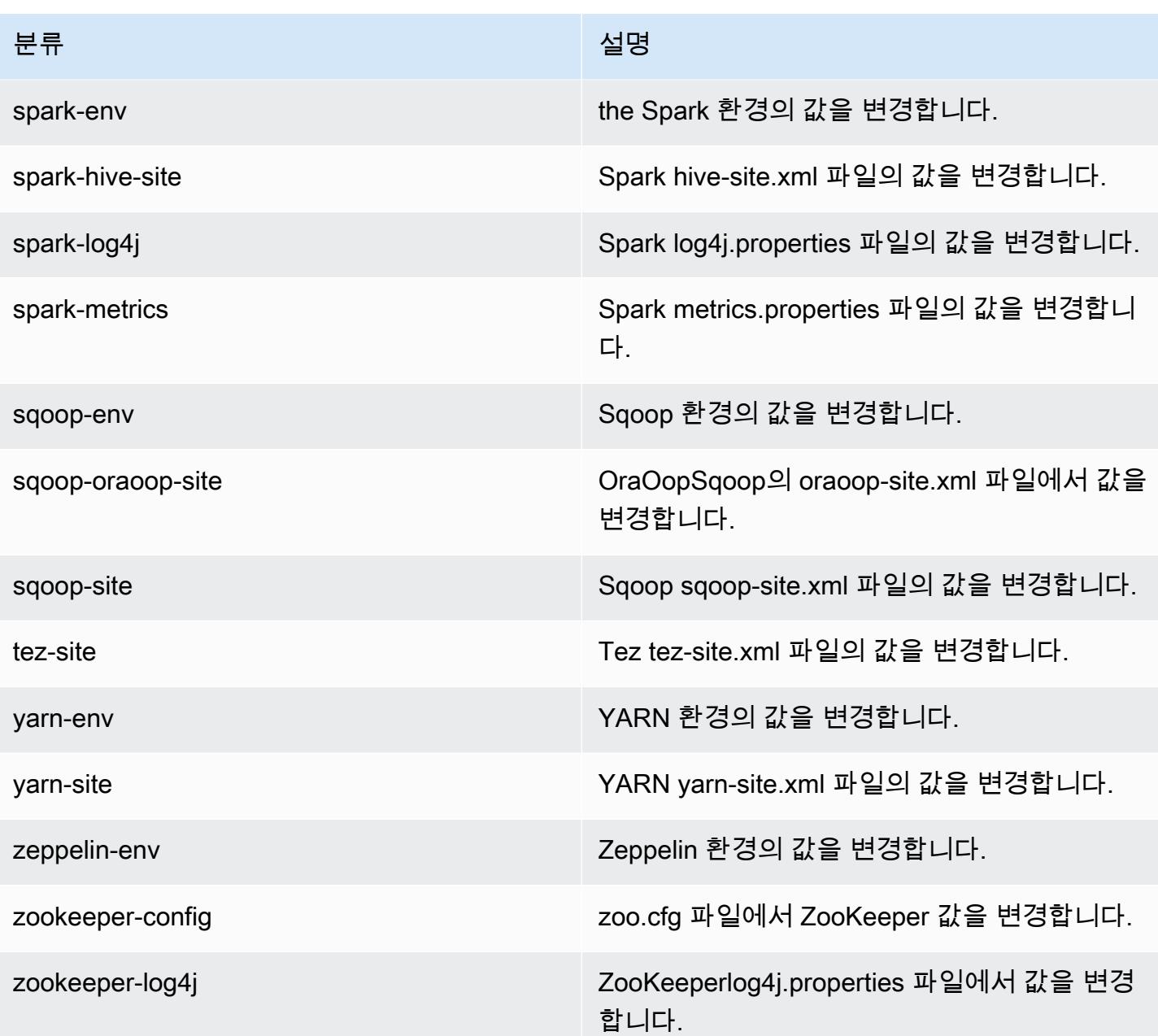

## Amazon EMR 릴리스 5.6.1

5.6.1 애플리케이션 버전

이 릴리스에서 지원되는 애플리케이션은 [Flink,](https://flink.apache.org/) [Ganglia,](http://ganglia.info) [HBase](http://hbase.apache.org/), [HCatalog,](https://cwiki.apache.org/confluence/display/Hive/HCatalog) [Hadoop,](http://hadoop.apache.org/docs/current/) [Hive](http://hive.apache.org/), [Hue,](http://gethue.com/) [Mahout](http://mahout.apache.org/), [Oozie,](http://oozie.apache.org/) [Phoenix,](https://phoenix.apache.org/) [Pig,](http://pig.apache.org/) [Presto](https://prestodb.io/), [Spark](https://spark.apache.org/docs/latest/), [Sqoop,](http://sqoop.apache.org/) [Tez](https://tez.apache.org/), [Zeppelin,](https://zeppelin.incubator.apache.org/) [ZooKeeper입](https://zookeeper.apache.org)니다.

아래 테이블에는 이번 Amazon EMR 릴리스에서 사용할 수 있는 애플리케이션 버전과 이전 세 가지 Amazon EMR 릴리스(해당하는 경우)의 애플리케이션 버전이 나와 있습니다.

각 Amazon EMR 릴리스에서 애플리케이션 버전의 전체 기록은 다음 주제를 참조하세요.

- [Amazon EMR 7.x 릴리스의 애플리케이션 버전](#page-23-0)
- [Amazon EMR 6.x 릴리스의 애플리케이션 버전](#page-75-0)
- [Amazon EMR 5.x 릴리스의 애플리케이션 버전](#page-902-0)
- [Amazon EMR 4.x 릴리스의 애플리케이션 버전](#page-2264-0)

### 애플리케이션 버전 정보

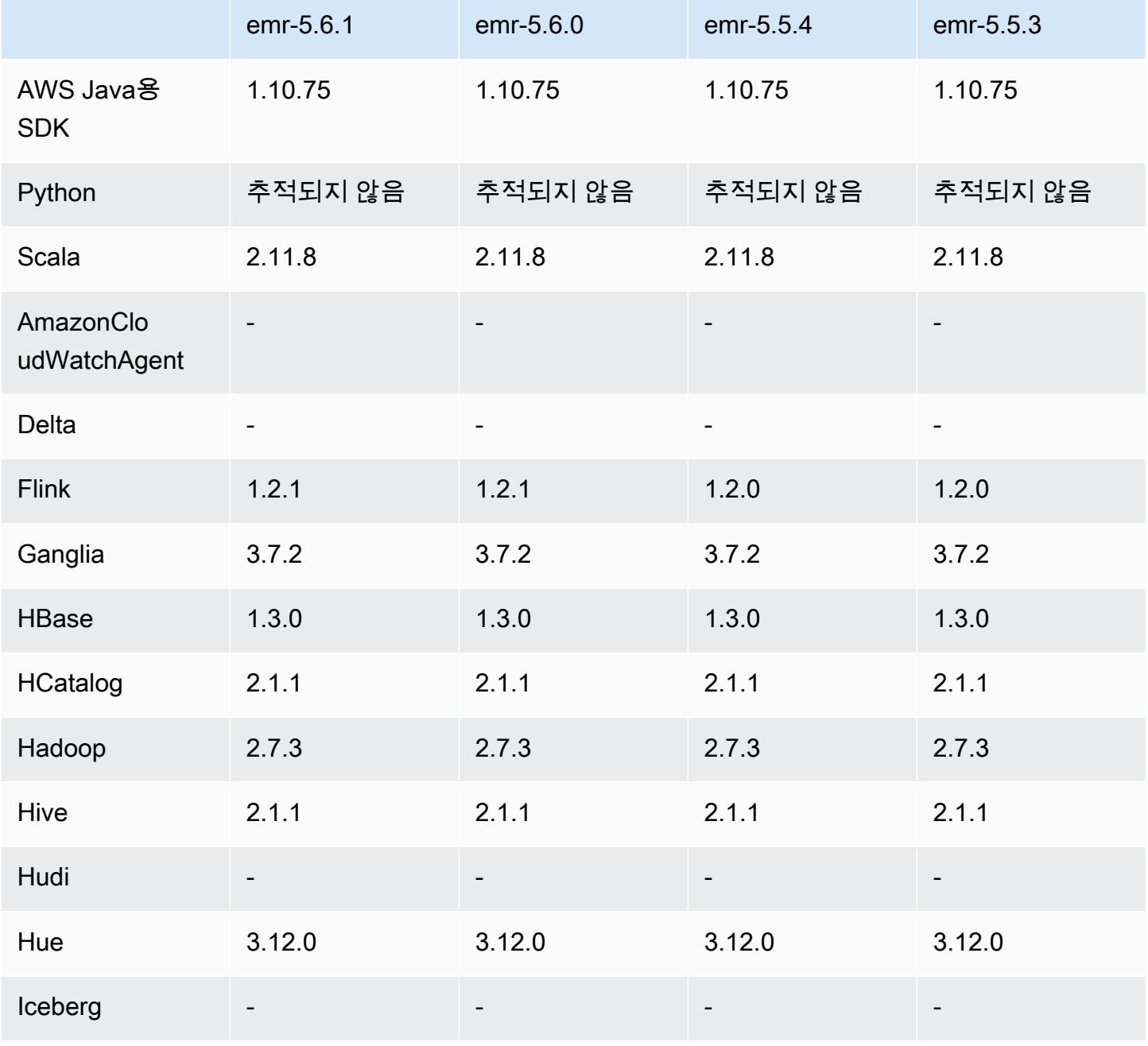

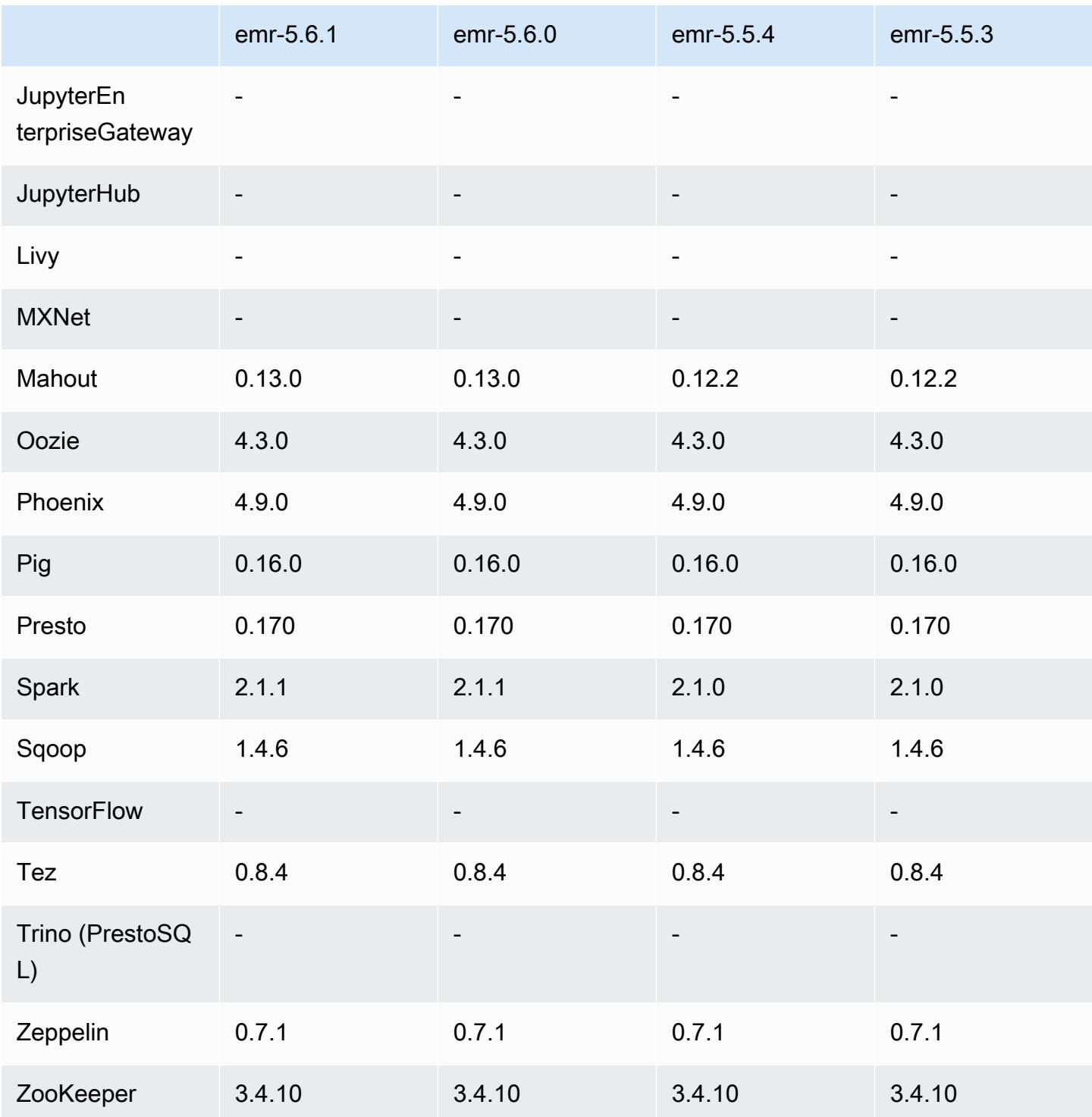

## 5.6.1 릴리스 정보

Amazon S3에 대한 요청에 대한 AWS 서명 버전 4 인증을 추가하는 패치 릴리스입니다. 모든 애플리케 이션 및 구성 요소는 이전 Amazon EMR 릴리스와 동일합니다.

#### A Important

이번 릴리스 버전에서 Amazon EMR은 AWS 서명 버전 4를 독점적으로 사용하여 Amazon S3 에 대한 요청을 인증합니다. 자세한 내용은 [새 소식을](https://docs.aws.amazon.com/emr/latest/ReleaseGuide/emr-whatsnew.html) 참조하십시오.

#### 5.6.1 구성 요소 버전

이 릴리스를 통해 Amazon EMR이 설치하는 구성 요소는 다음과 같습니다. 일부는 빅 데이터 애플리 케이션 패키지의 일부로 설치됩니다. 나머지는 Amazon EMR에 고유하며 시스템 프로세스 및 기능을 위해 설치됩니다. 이는 일반적으로 emr 또는 aws로 시작됩니다. 최근 Amazon EMR 릴리스의 빅 데이 터 애플리케이션 패키지는 일반적으로 커뮤니티에서 발견된 최신 버전입니다. 가능한 한 빨리 Amazon EMR에서 커뮤니티 릴리스를 제공합니다.

Amazon EMR의 일부 구성 요소는 커뮤니티 버전과 다릅니다. 이러한 구성 요소에는 *CommunityVersion*-amzn-*EmrVersion* 양식의 버전 레이블이 있습니다. *EmrVersion*은 0에서 시작합니다. 예를 들어, 버전 2.2의 myapp-component라는 오픈 소스 커뮤니티 구성 요소가 다른 Amazon EMR 릴리스에 포함되도록 세 번 수정된 경우 해당 릴리스 버전은 2.2-amzn-2로 나열됩니 다.

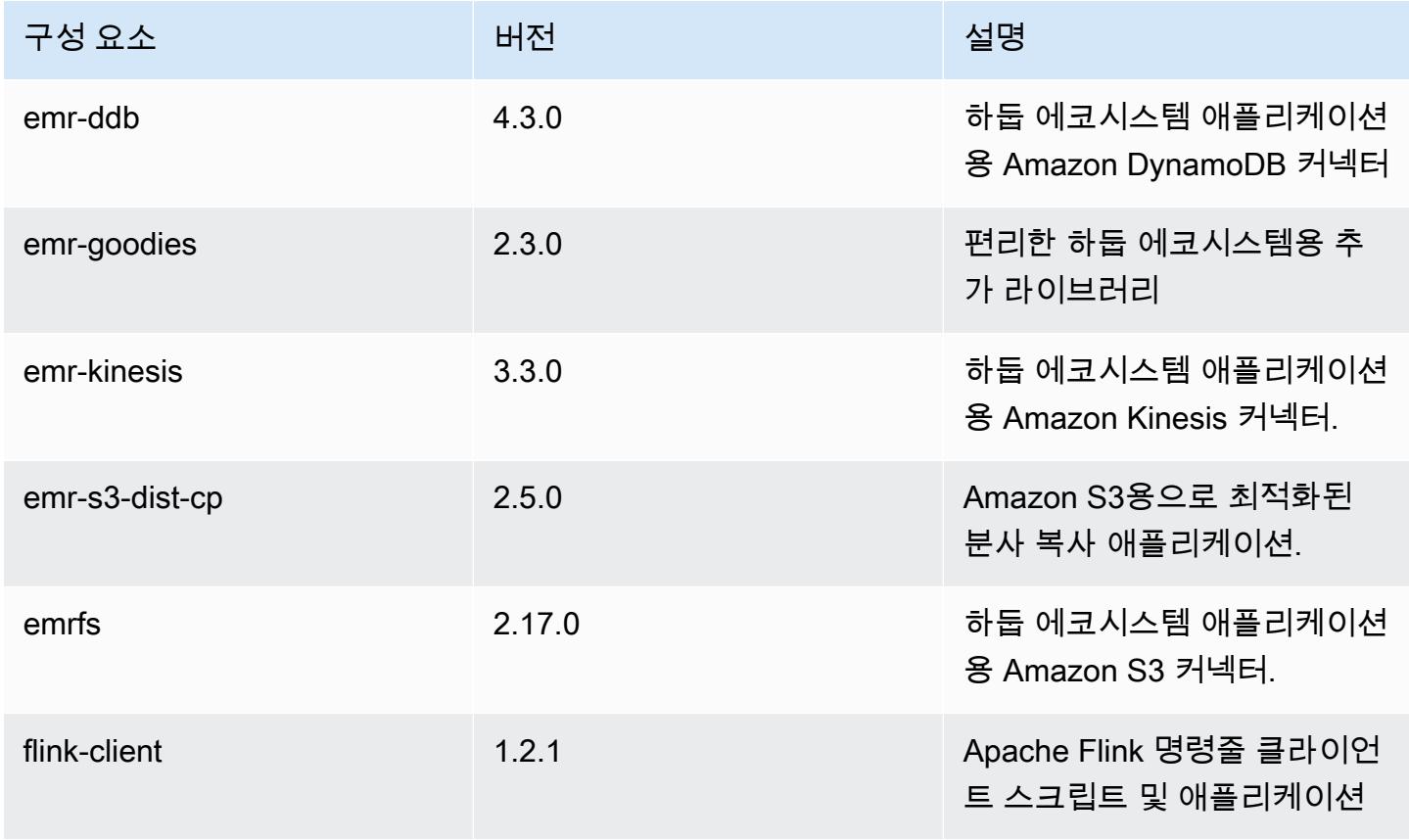

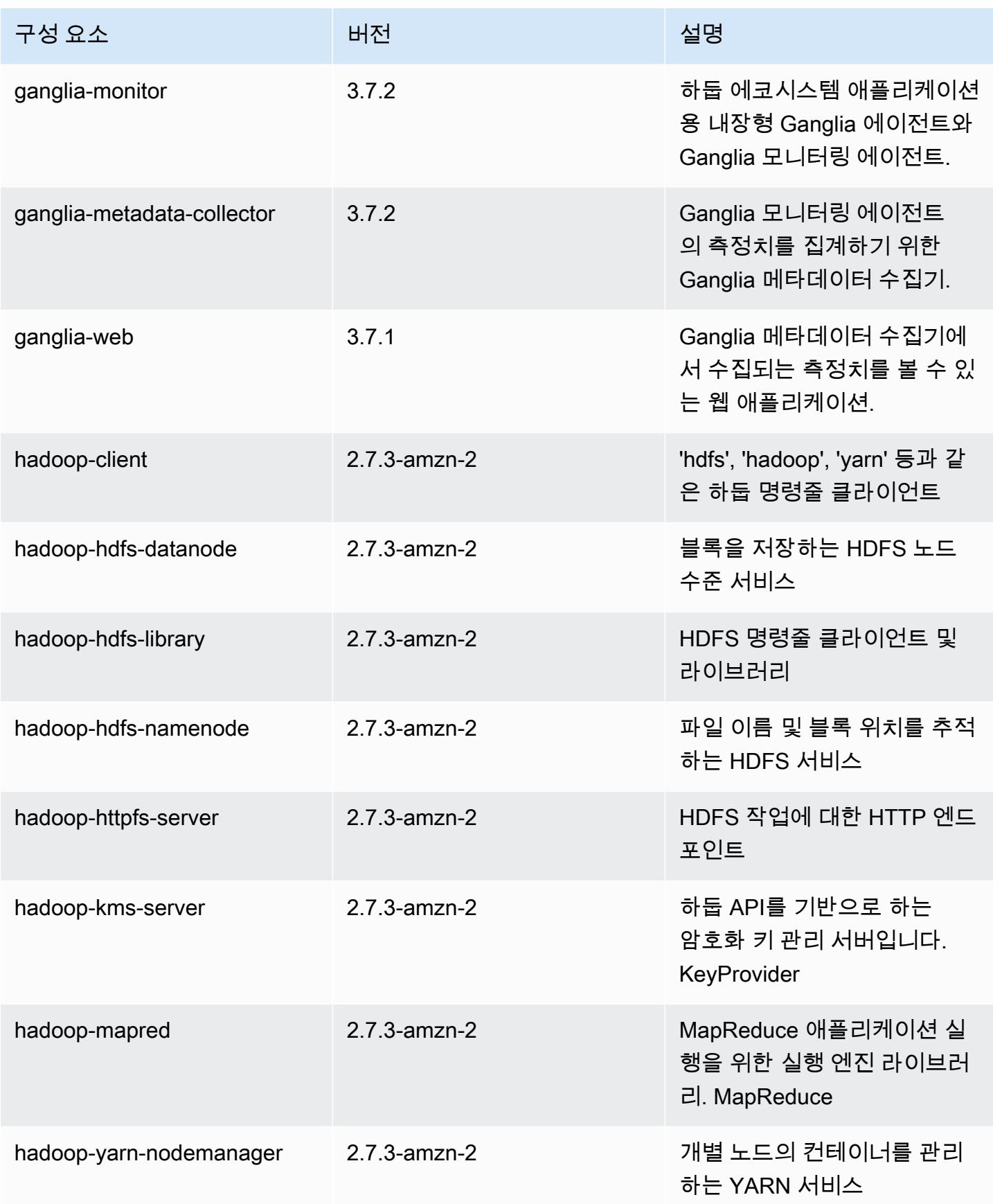

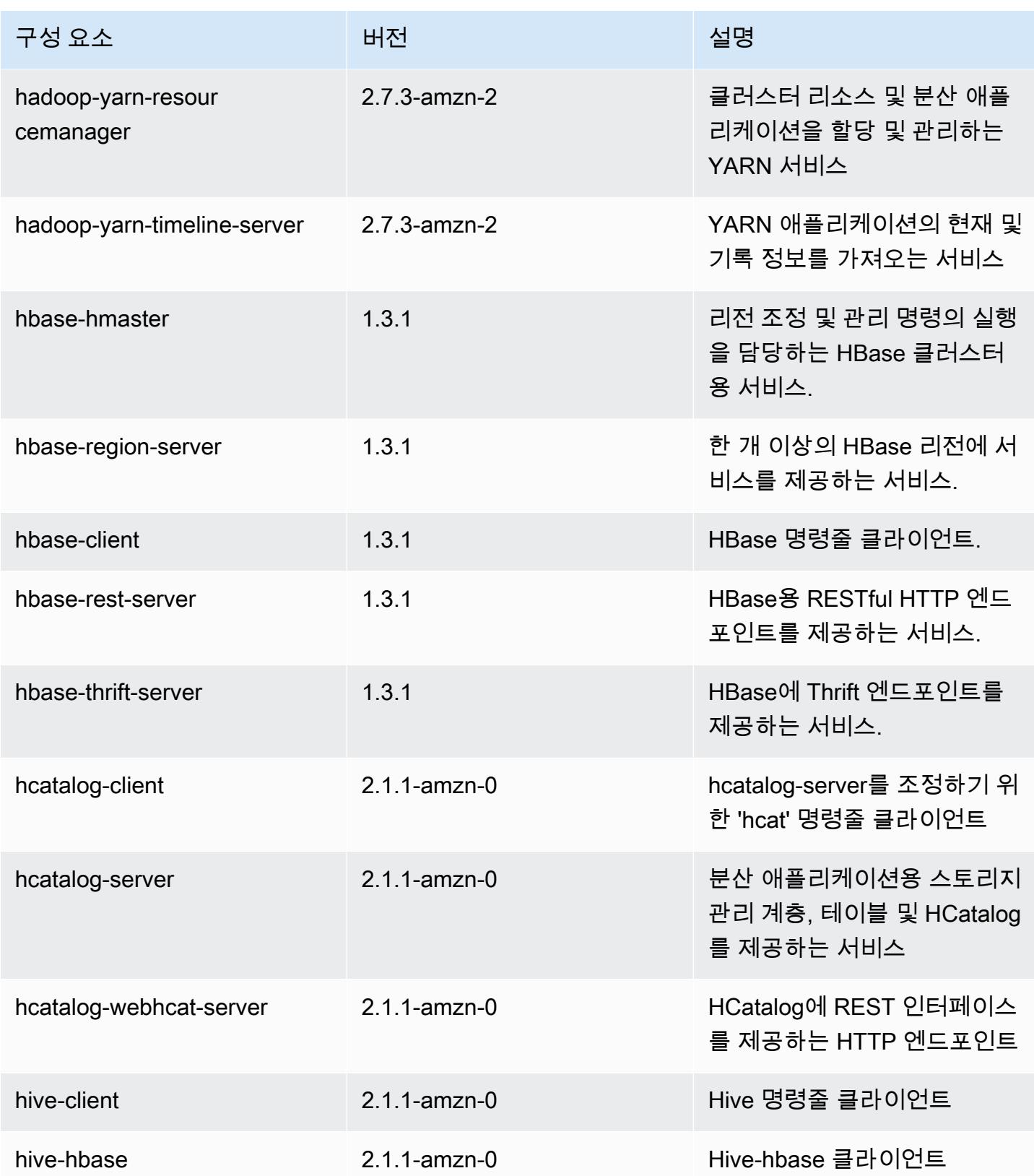

Amazon EMR 릴리즈 가이드

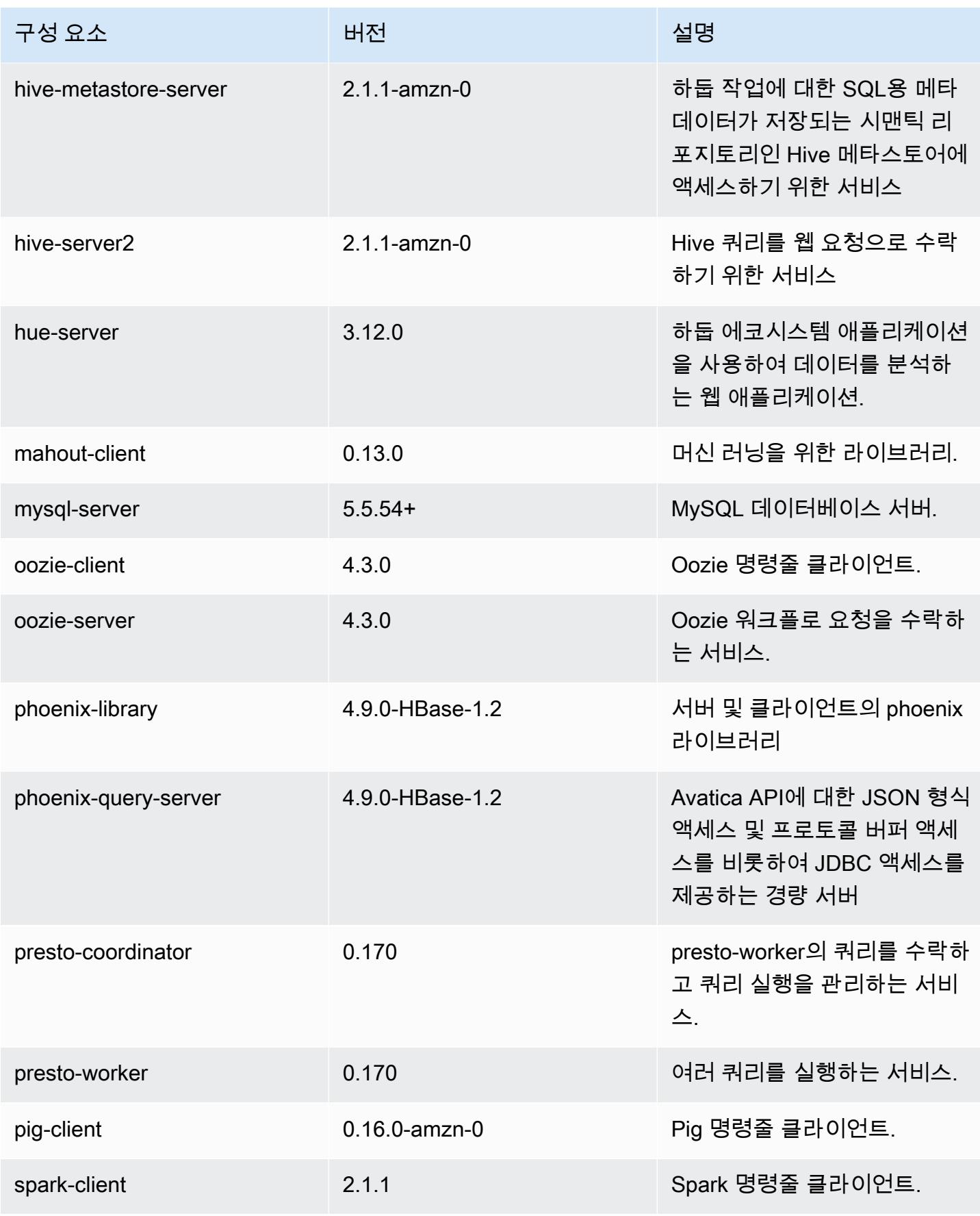

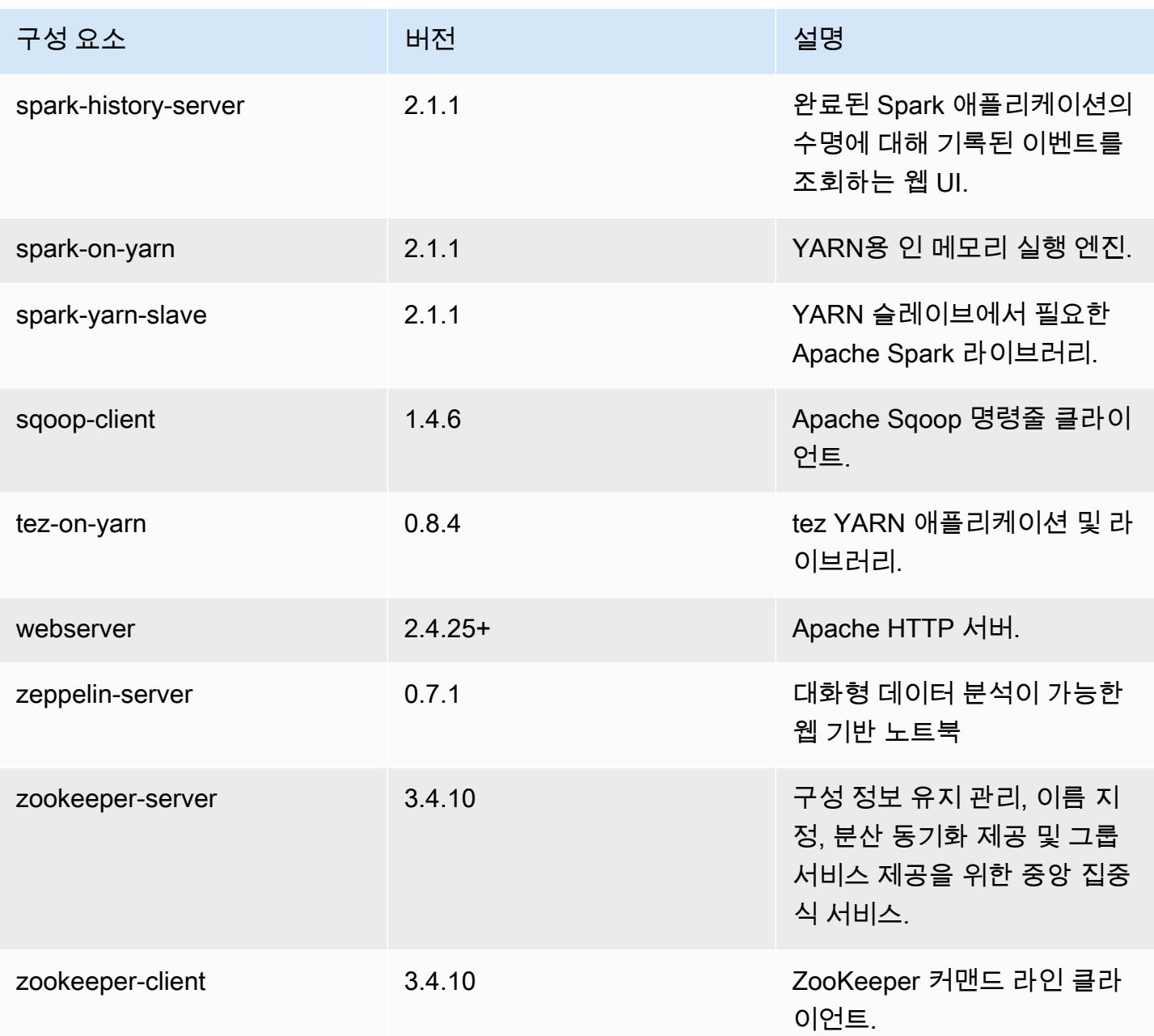

# 5.6.1 구성 분류

구성 분류를 사용하면 애플리케이션을 사용자 지정할 수 있습니다. 이는 종종 hive-site.xml과 같 이 애플리케이션의 구성 XML 파일에 해당합니다. 자세한 정보는 [애플리케이션 구성을](#page-2965-0) 참조하세요.

#### emr-5.6.1 분류

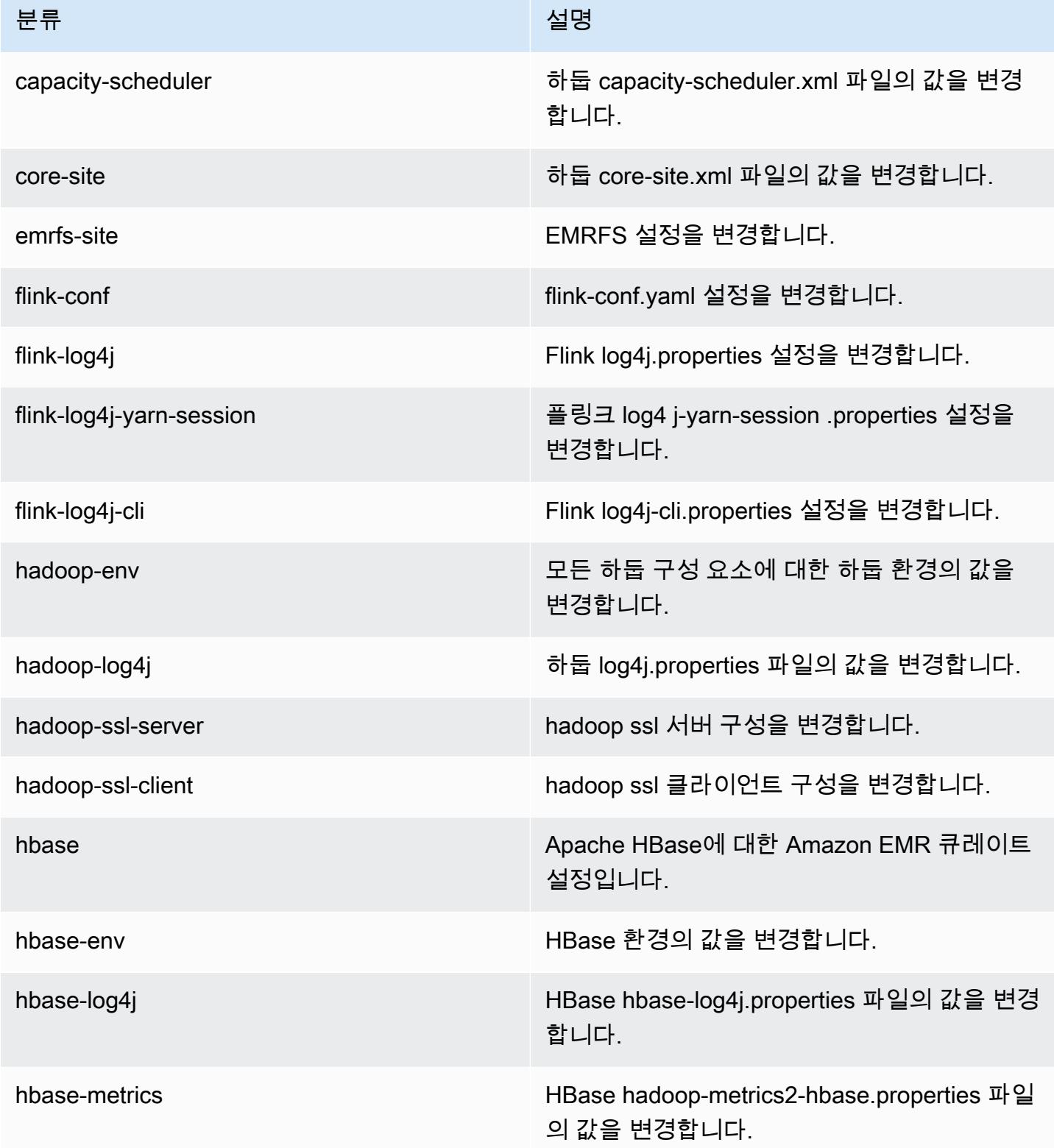

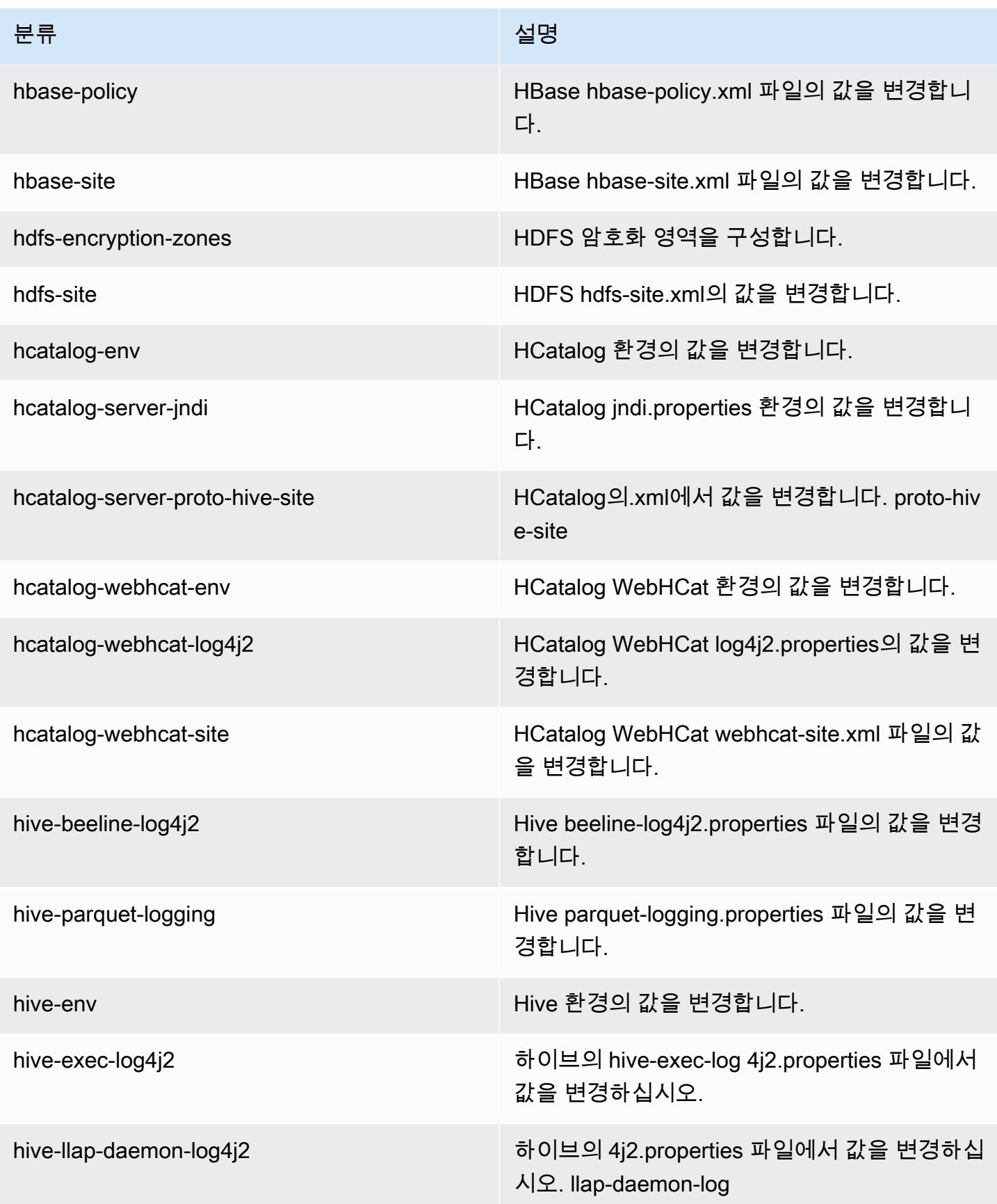

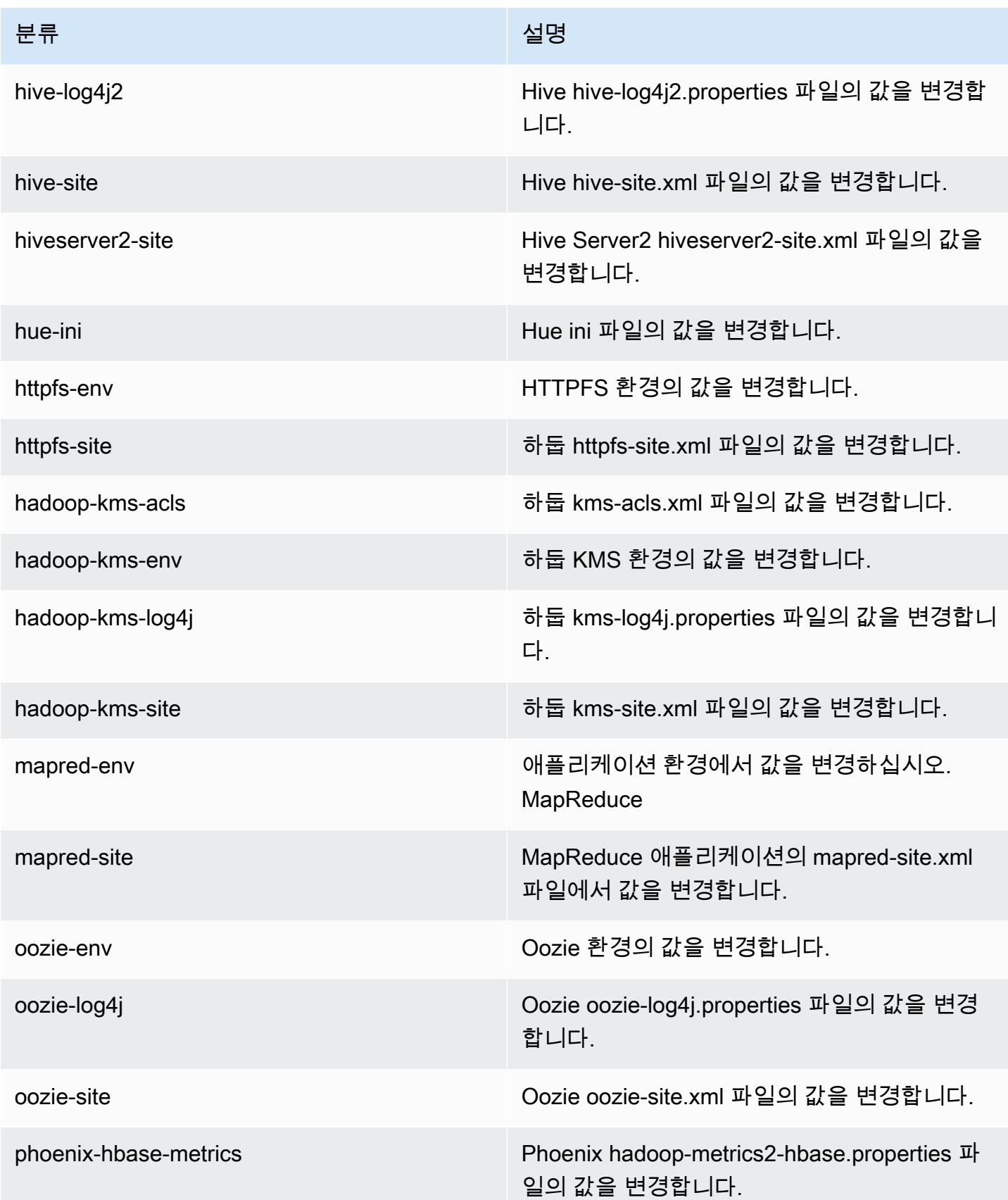

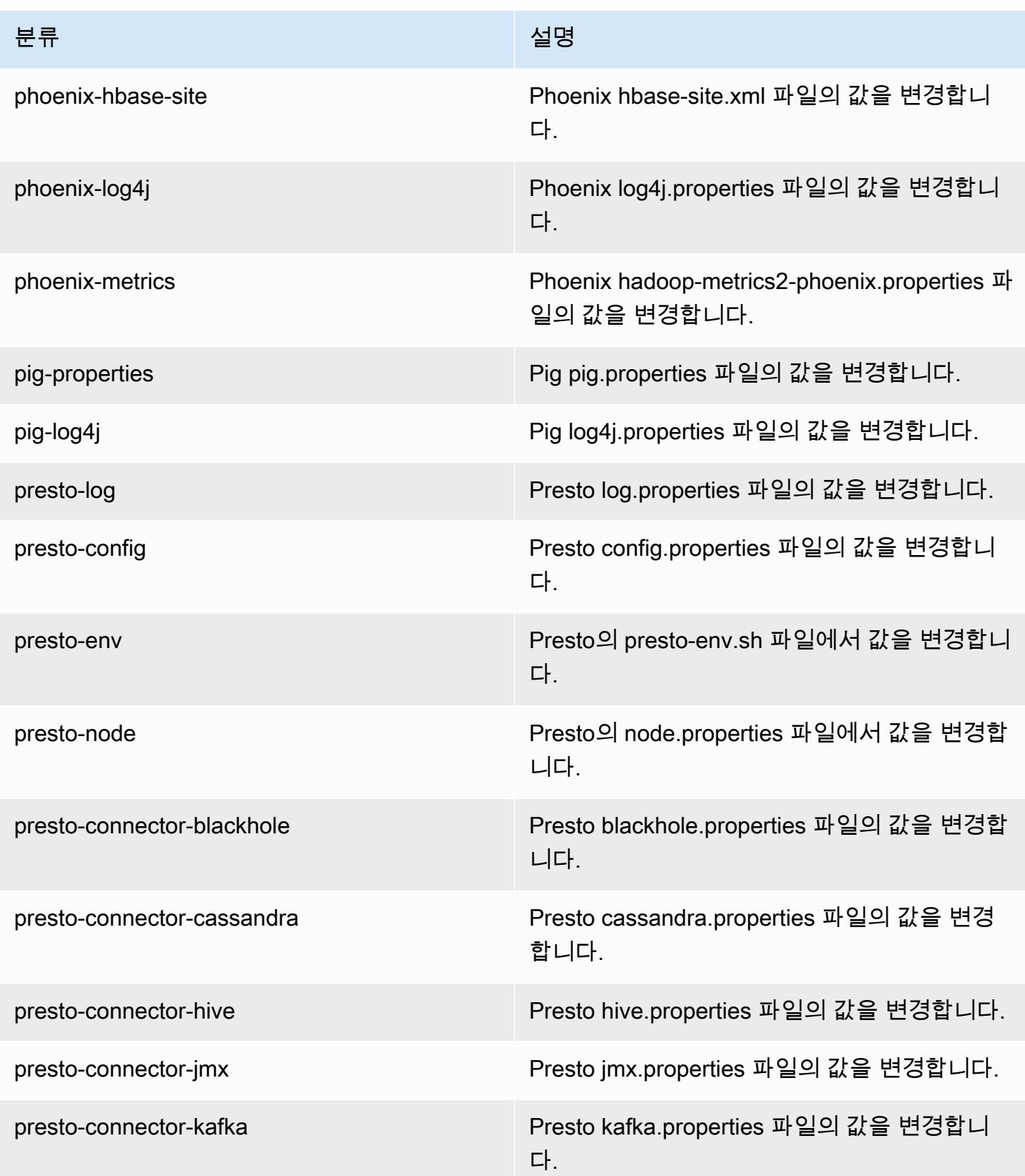

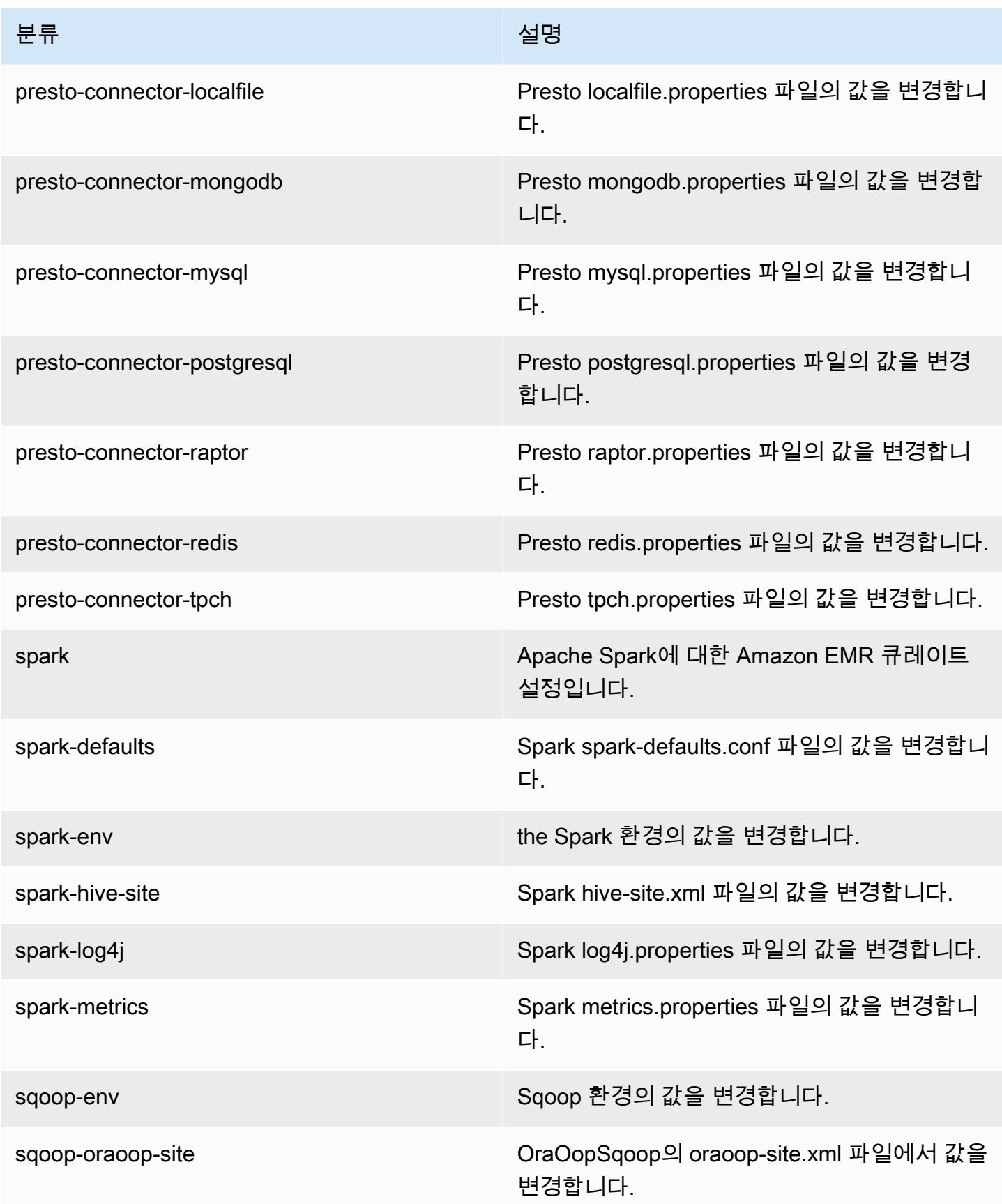

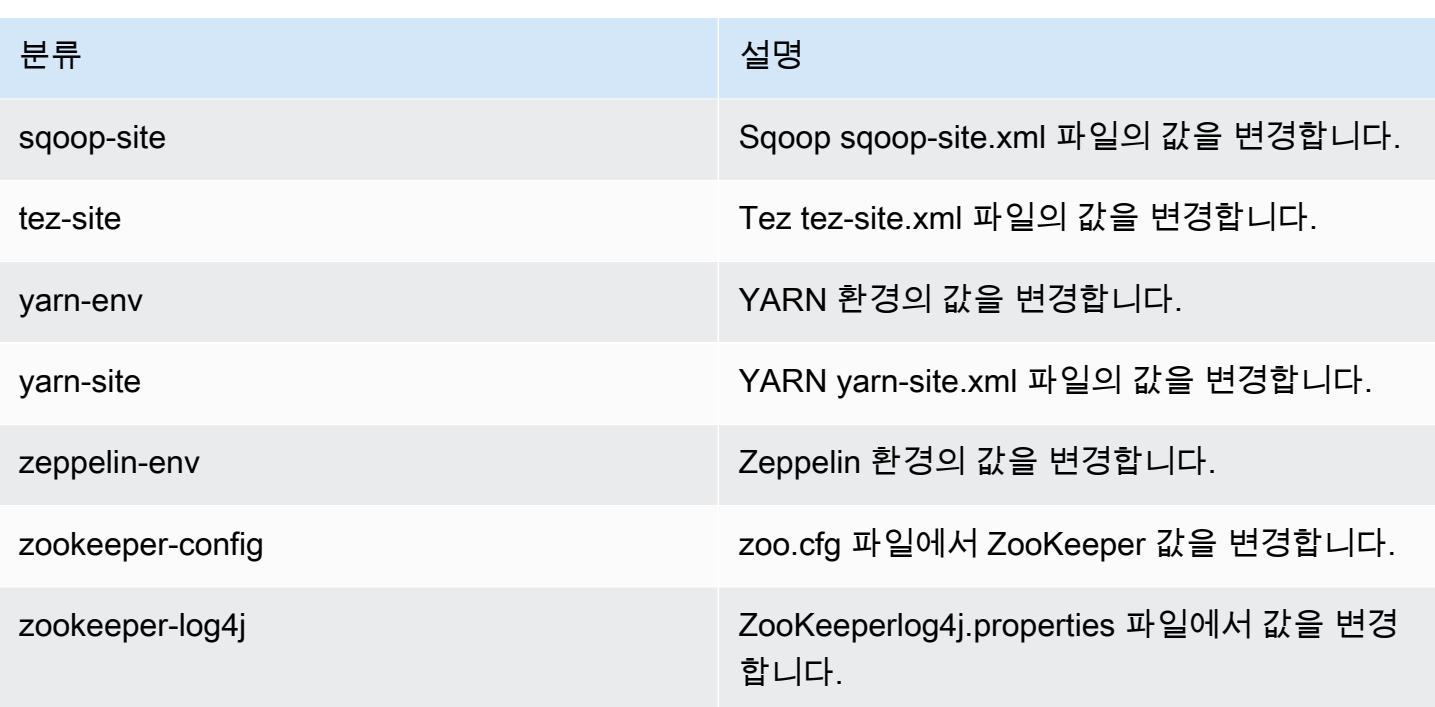

# Amazon EMR 릴리스 5.6.0

### 5.6.0 애플리케이션 버전

이 릴리스에서 지원되는 애플리케이션은 [Flink,](https://flink.apache.org/) [Ganglia,](http://ganglia.info) [HBase](http://hbase.apache.org/), [HCatalog,](https://cwiki.apache.org/confluence/display/Hive/HCatalog) [Hadoop,](http://hadoop.apache.org/docs/current/) [Hive](http://hive.apache.org/), [Hue,](http://gethue.com/) [Mahout](http://mahout.apache.org/), [Oozie,](http://oozie.apache.org/) [Phoenix,](https://phoenix.apache.org/) [Pig,](http://pig.apache.org/) [Presto](https://prestodb.io/), [Spark](https://spark.apache.org/docs/latest/), [Sqoop,](http://sqoop.apache.org/) [Tez](https://tez.apache.org/), [Zeppelin,](https://zeppelin.incubator.apache.org/) [ZooKeeper입](https://zookeeper.apache.org)니다.

아래 테이블에는 이번 Amazon EMR 릴리스에서 사용할 수 있는 애플리케이션 버전과 이전 세 가지 Amazon EMR 릴리스(해당하는 경우)의 애플리케이션 버전이 나와 있습니다.

각 Amazon EMR 릴리스에서 애플리케이션 버전의 전체 기록은 다음 주제를 참조하세요.

- [Amazon EMR 7.x 릴리스의 애플리케이션 버전](#page-23-0)
- [Amazon EMR 6.x 릴리스의 애플리케이션 버전](#page-75-0)
- [Amazon EMR 5.x 릴리스의 애플리케이션 버전](#page-902-0)
- [Amazon EMR 4.x 릴리스의 애플리케이션 버전](#page-2264-0)

## 애플리케이션 버전 정보

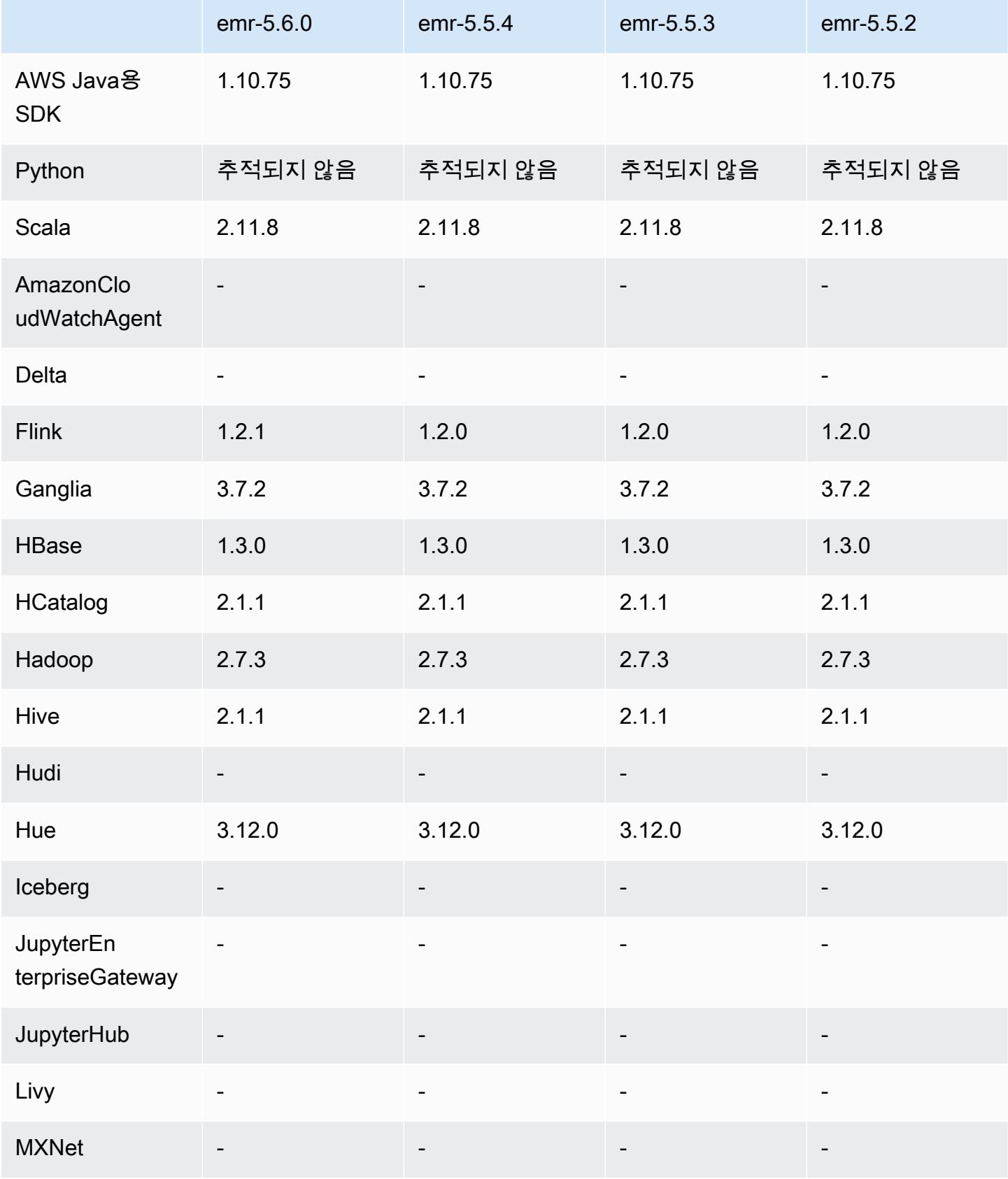

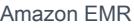

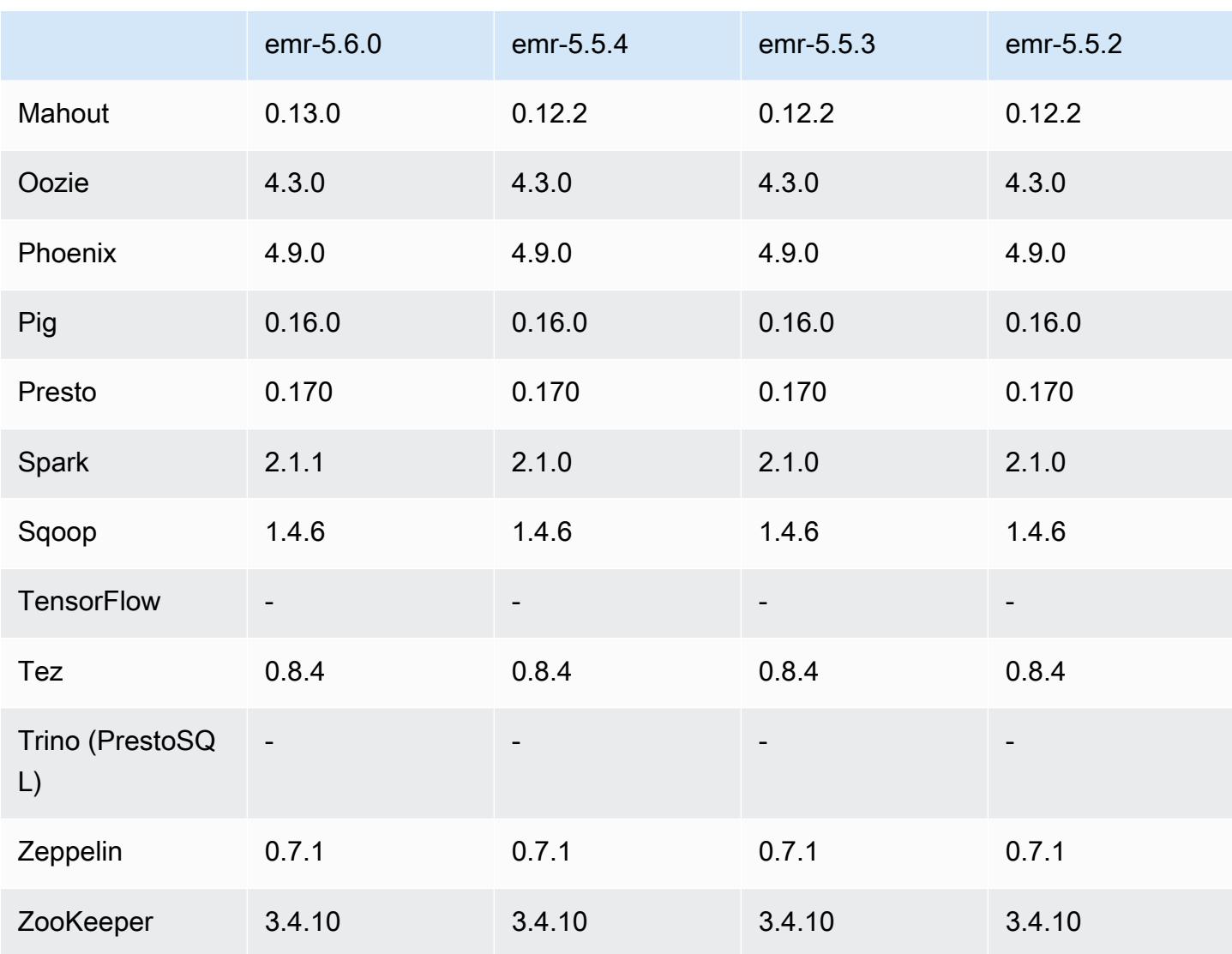

### 5.6.0 릴리스 정보

다음 릴리스 정보에는 Amazon EMR 릴리스 5.6.0에 대한 정보가 포함됩니다. 변경 사항은 Amazon EMR 5.5.0 릴리스에 관련됩니다.

릴리스 날짜: 2017년 6월 5일

업그레이드

- Flink 1.2.1
- HBase 1.3.1
- Mahout 0.13.0. Amazon EMR 버전 5.0 이상에서 Spark 2.x를 지원하는 첫 번째 버전의 Mahout입니 다.

• Spark 2.1.1

변경 사항, 향상된 기능 및 해결된 문제

- Presto
	- 보안 구성에서 전송 데이터 암호화를 사용하여 Presto 노드 간 SSL/TLS 보안 통신을 활성화할 수 있는 기능이 추가되었습니다. 자세한 내용은 [전송 중인 데이터 암호화를](https://docs.aws.amazon.com/emr/latest/ReleaseGuide/emr-data-encryption-options.html#emr-encryption-intransit) 참조하십시오.
	- [Presto 7661의](https://github.com/prestodb/presto/pull/7661/commits) 백포트와 함께 VERBOSE 옵션이 EXPLAIN ANALYZE 문에 추가되면서 쿼리 계획 에 대해 더욱 자세한 저레벨 통계를 보고할 수 있게 되었습니다.

#### 5.6.0 구성 요소 버전

이 릴리스를 통해 Amazon EMR이 설치하는 구성 요소는 다음과 같습니다. 일부는 빅 데이터 애플리 케이션 패키지의 일부로 설치됩니다. 나머지는 Amazon EMR에 고유하며 시스템 프로세스 및 기능을 위해 설치됩니다. 이는 일반적으로 emr 또는 aws로 시작됩니다. 최근 Amazon EMR 릴리스의 빅 데이 터 애플리케이션 패키지는 일반적으로 커뮤니티에서 발견된 최신 버전입니다. 가능한 한 빨리 Amazon EMR에서 커뮤니티 릴리스를 제공합니다.

Amazon EMR의 일부 구성 요소는 커뮤니티 버전과 다릅니다. 이러한 구성 요소에는 *CommunityVersion*-amzn-*EmrVersion* 양식의 버전 레이블이 있습니다. *EmrVersion*은 0에서 시작합니다. 예를 들어, 버전 2.2의 myapp-component라는 오픈 소스 커뮤니티 구성 요소가 다른 Amazon EMR 릴리스에 포함되도록 세 번 수정된 경우 해당 릴리스 버전은 2.2-amzn-2로 나열됩니 다.

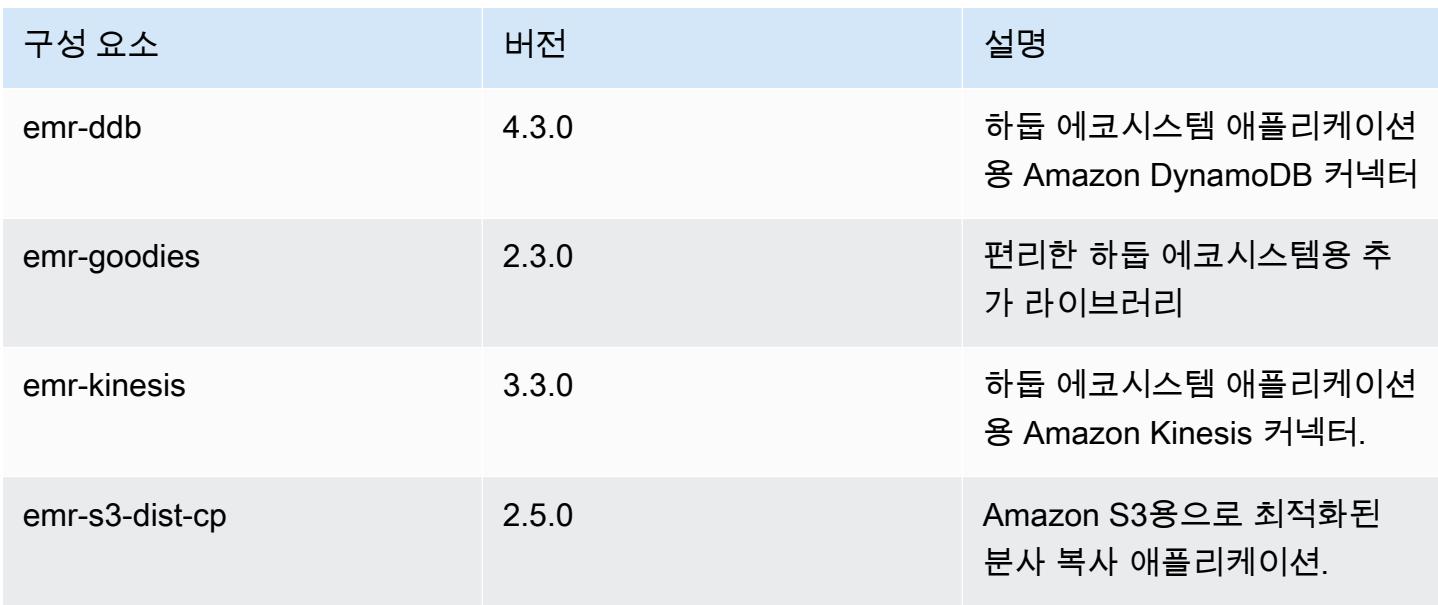

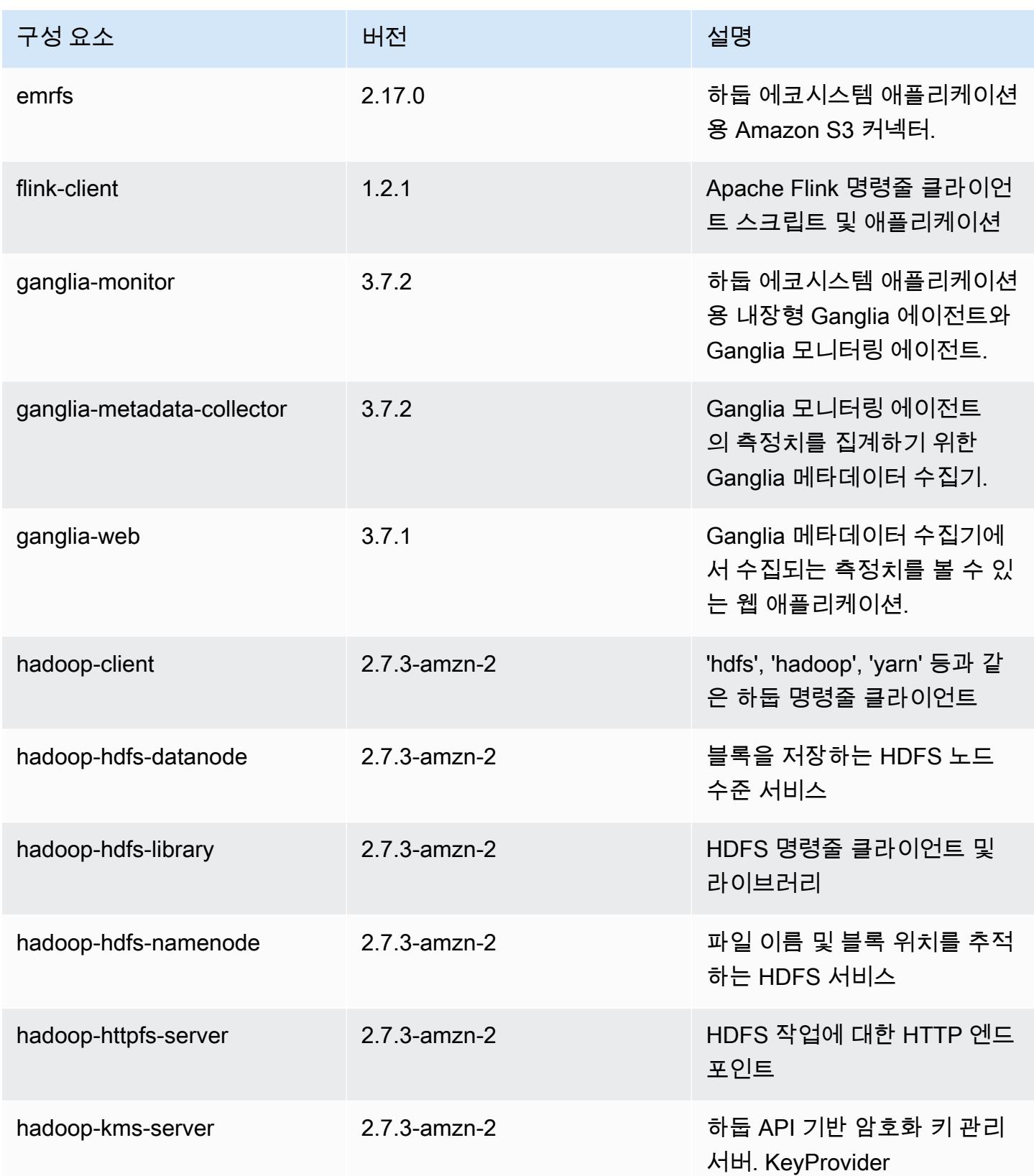

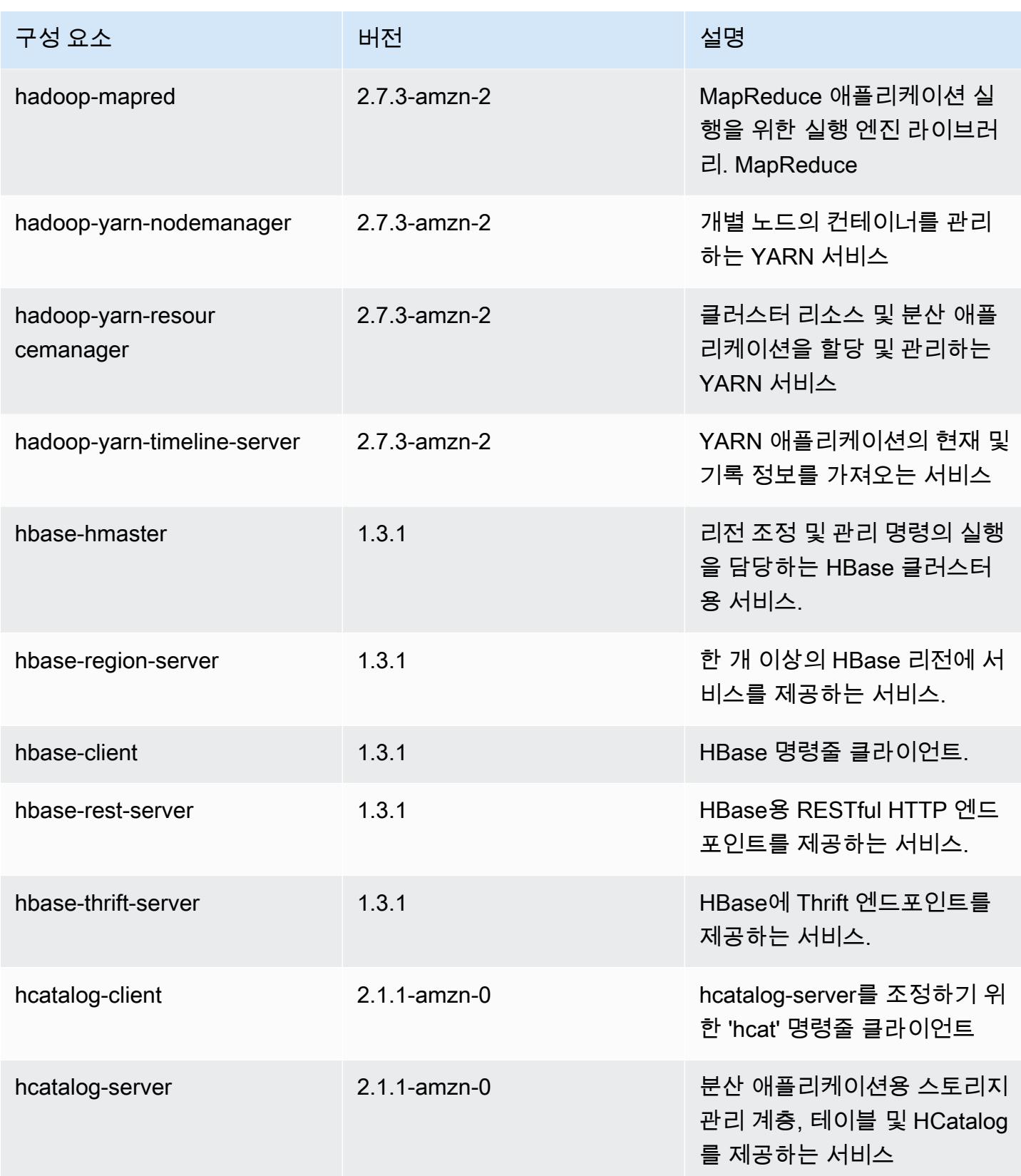

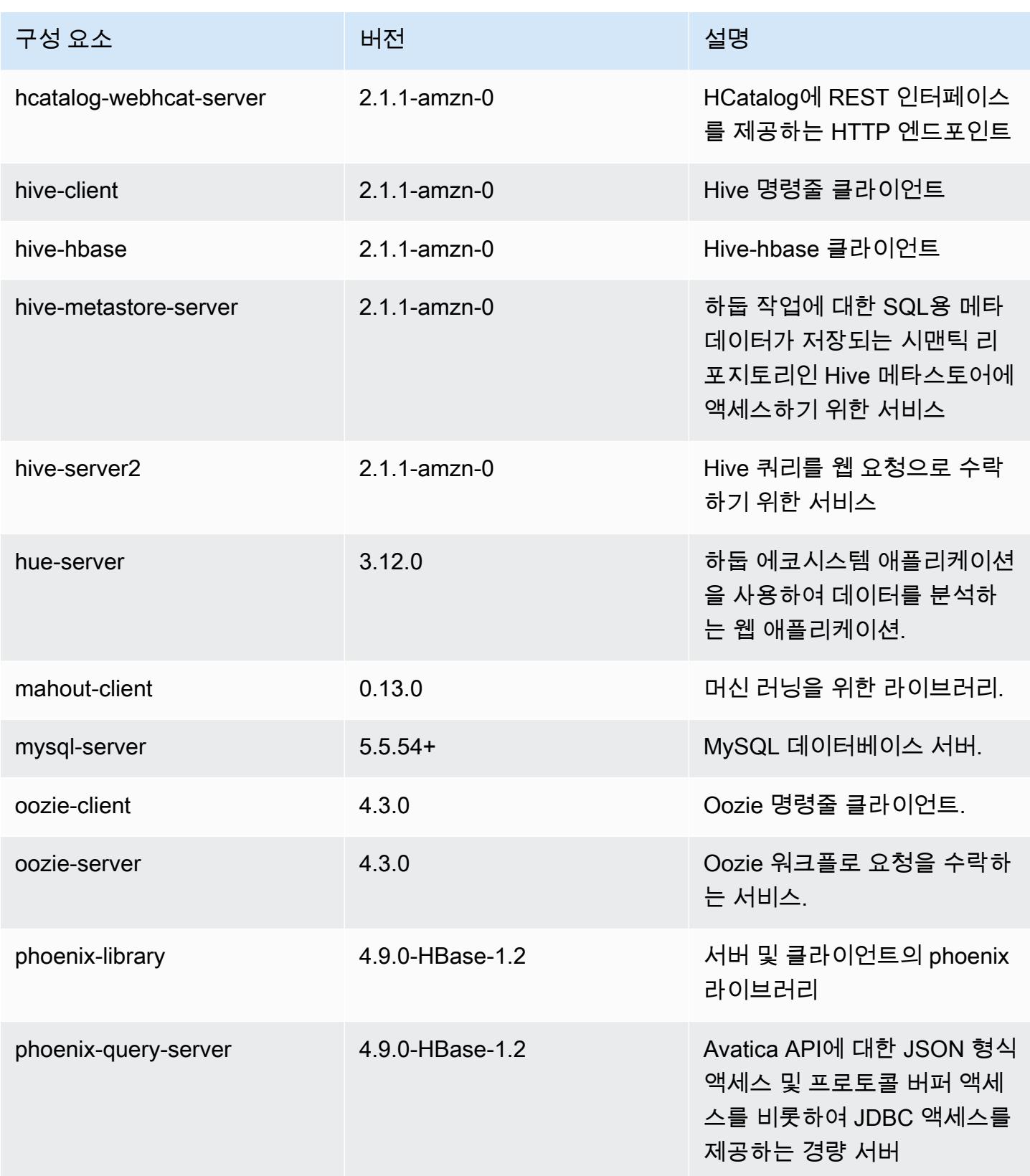

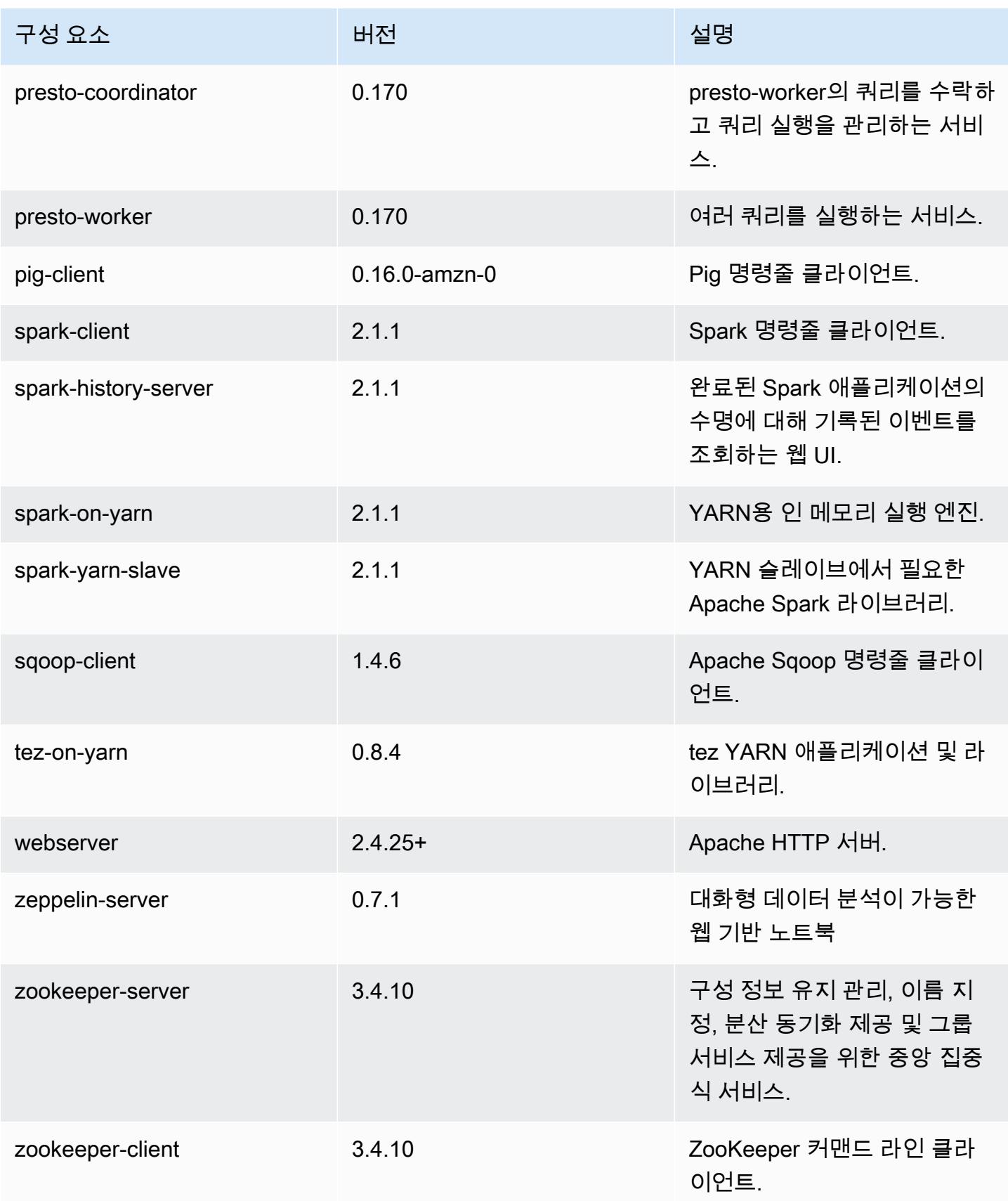

## 5.6.0 구성 분류

구성 분류를 사용하면 애플리케이션을 사용자 지정할 수 있습니다. 이는 종종 hive-site.xml과 같 이 애플리케이션의 구성 XML 파일에 해당합니다. 자세한 정보는 <u>애플리케이션 구성</u>을 참조하세요.

#### emr-5.6.0 분류

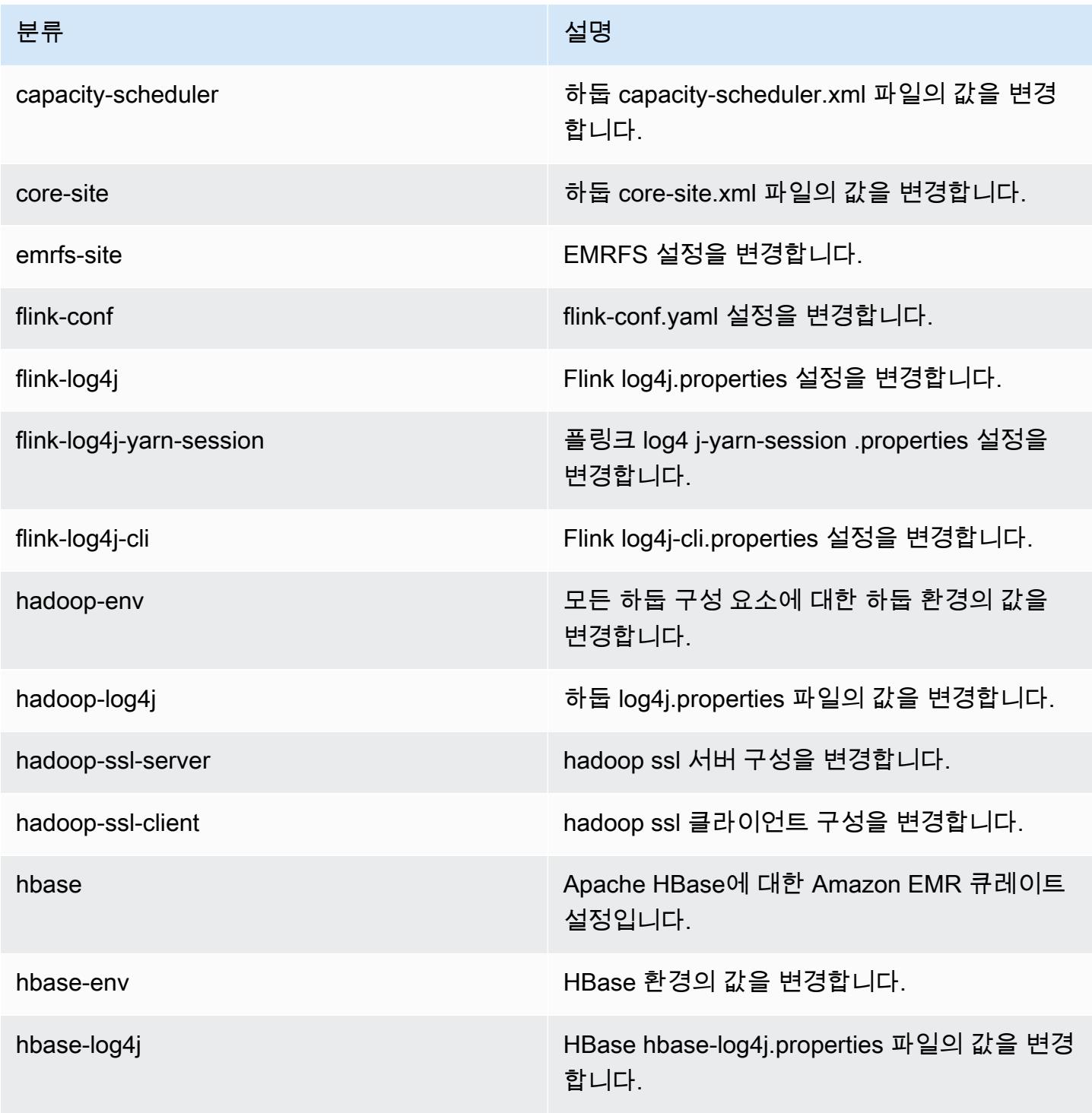

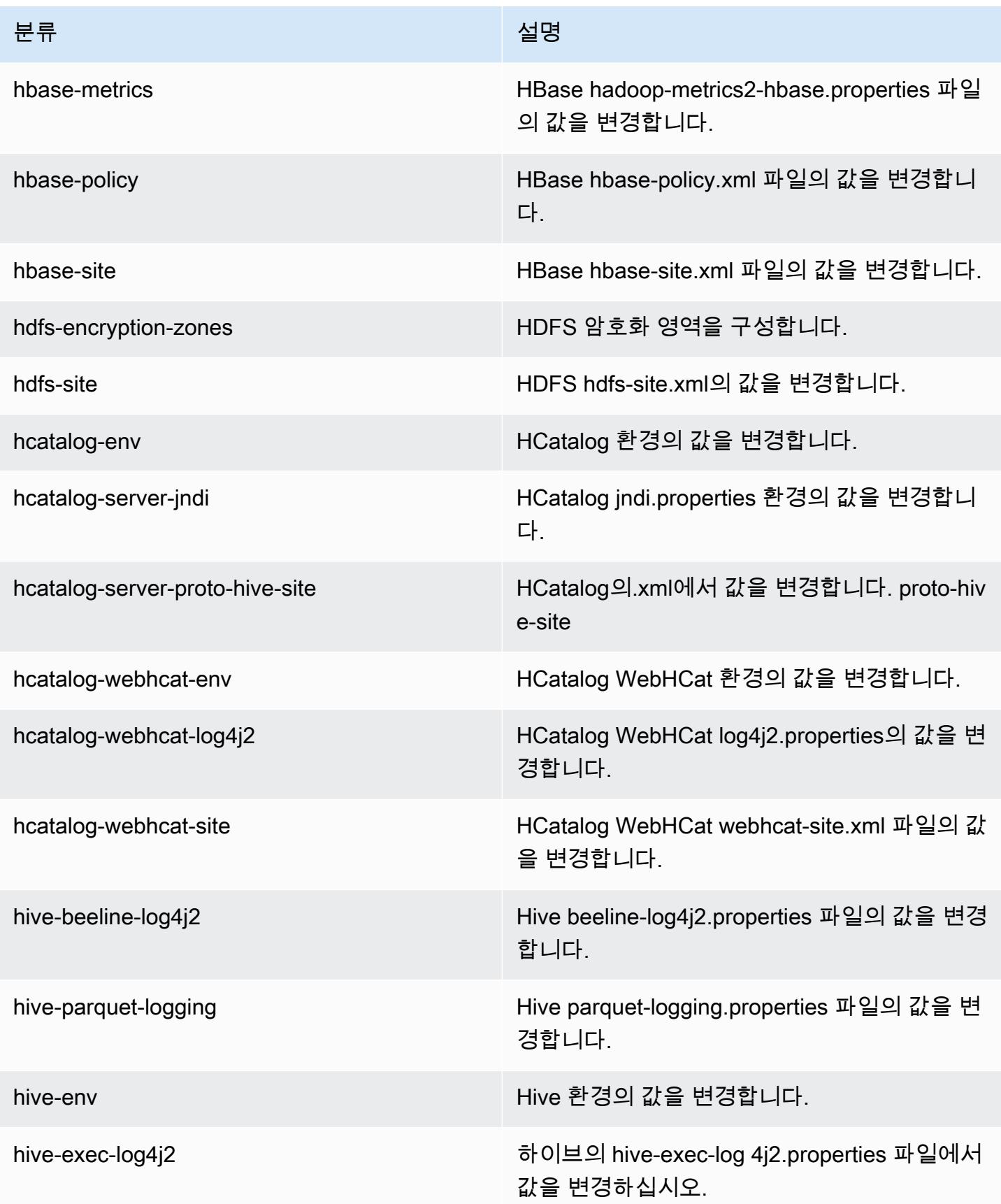

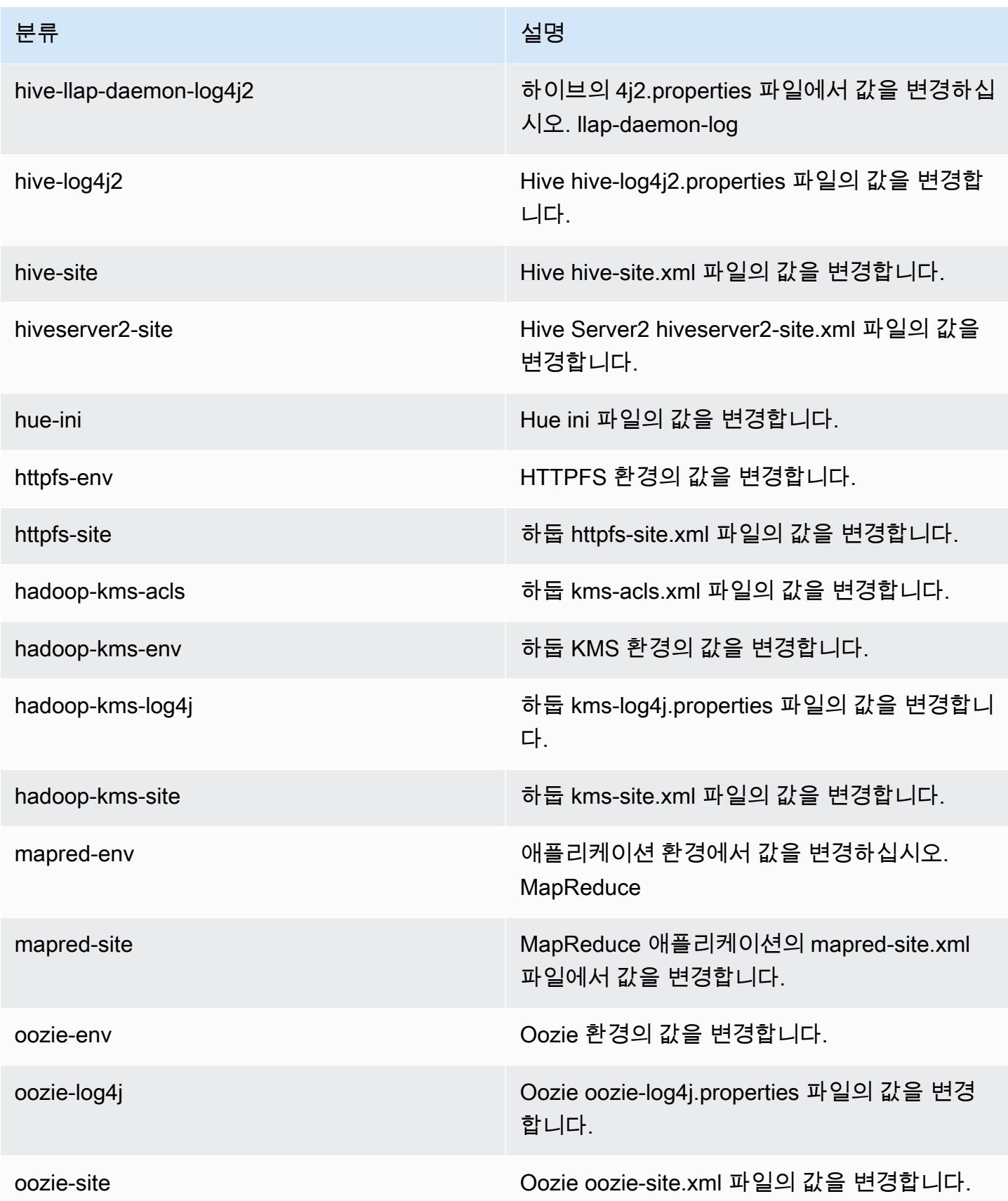

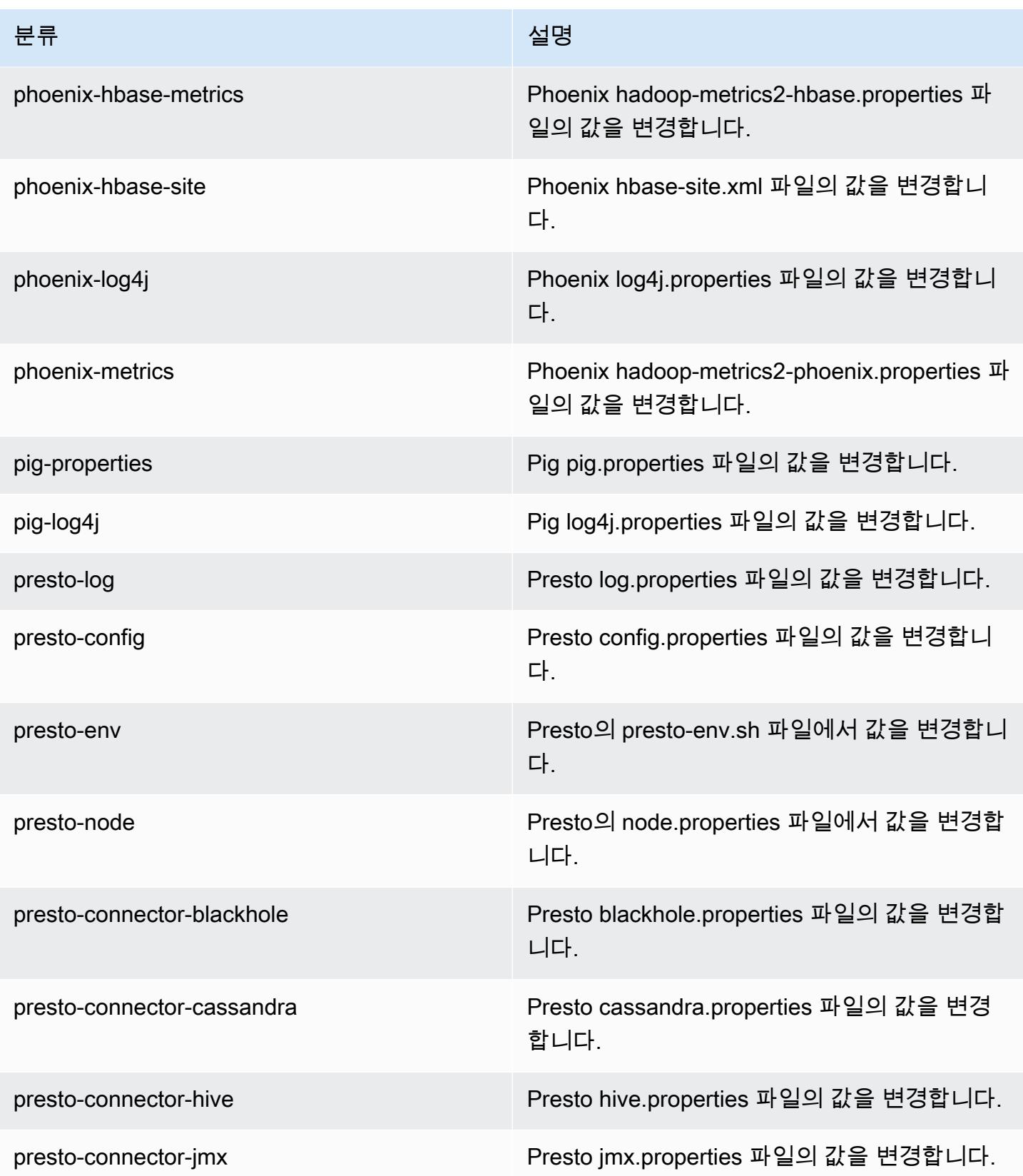

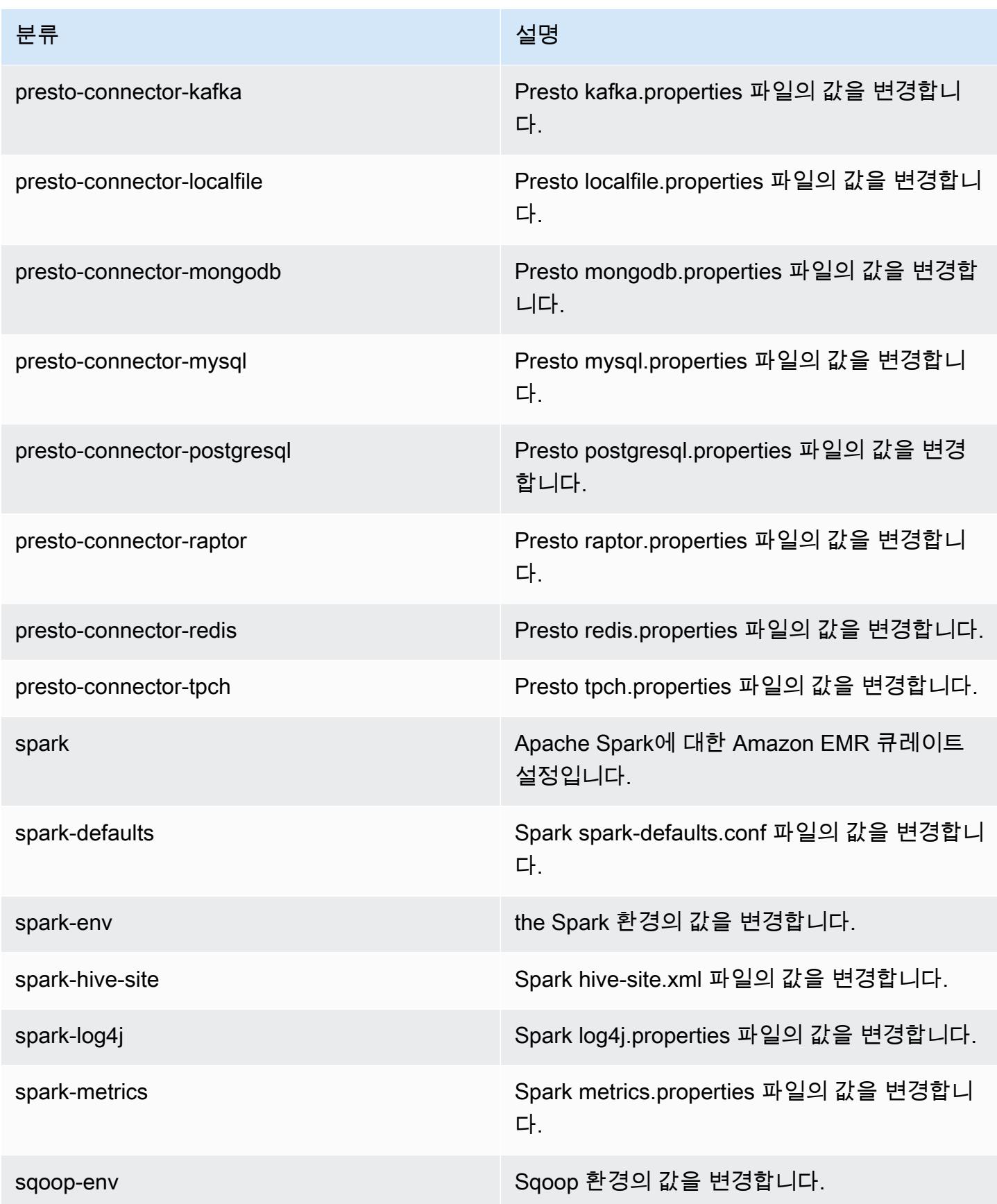

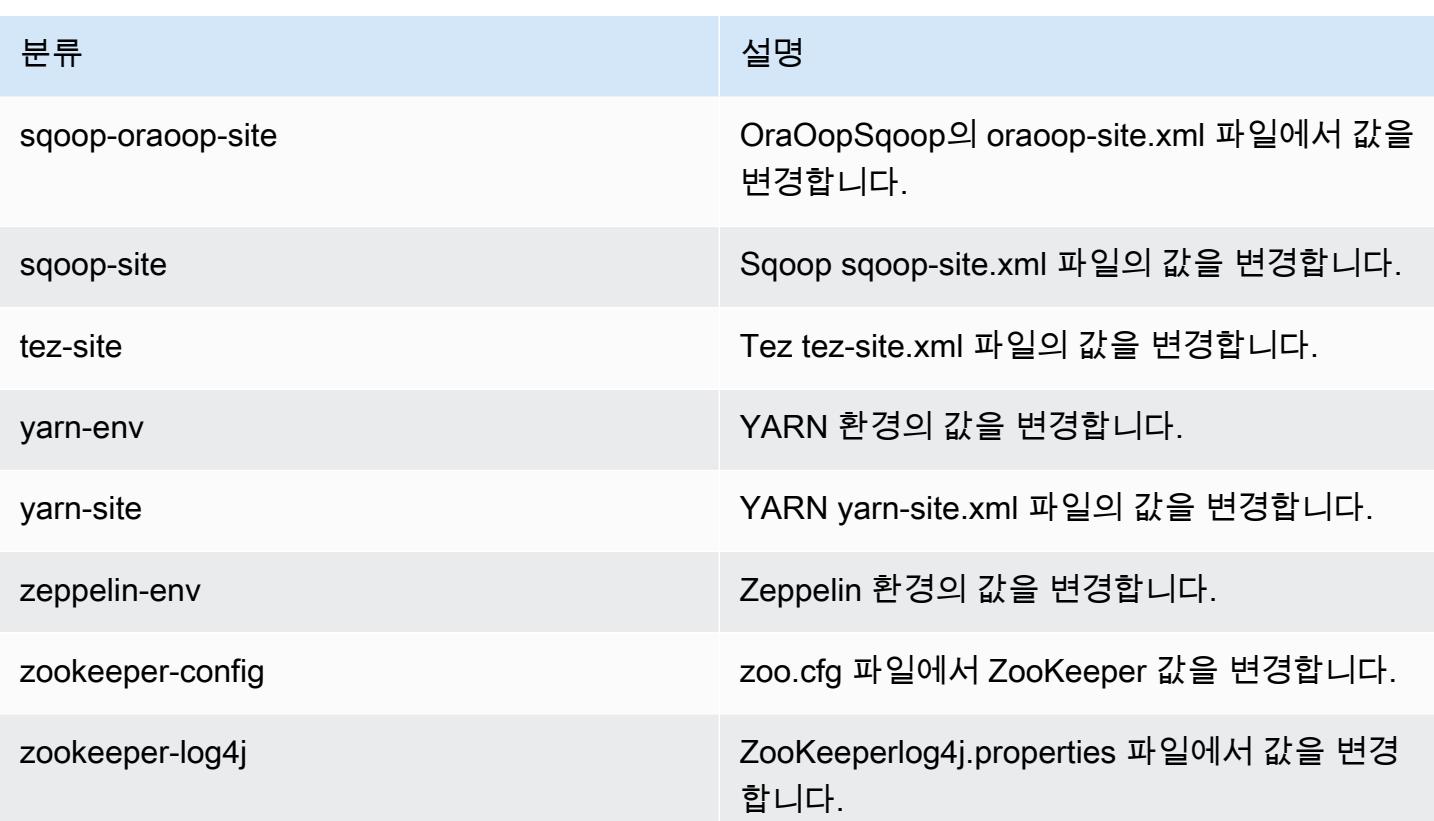

## Amazon EMR 릴리스 5.5.4

### 5.5.4 애플리케이션 버전

이 릴리스에서 지원되는 애플리케이션은 [Flink,](https://flink.apache.org/) [Ganglia,](http://ganglia.info) [HBase](http://hbase.apache.org/), [HCatalog,](https://cwiki.apache.org/confluence/display/Hive/HCatalog) [Hadoop,](http://hadoop.apache.org/docs/current/) [Hive](http://hive.apache.org/), [Hue,](http://gethue.com/) [Mahout](http://mahout.apache.org/), [Oozie,](http://oozie.apache.org/) [Phoenix,](https://phoenix.apache.org/) [Pig,](http://pig.apache.org/) [Presto](https://prestodb.io/), [Spark](https://spark.apache.org/docs/latest/), [Sqoop,](http://sqoop.apache.org/) [Tez](https://tez.apache.org/), [Zeppelin,](https://zeppelin.incubator.apache.org/) [ZooKeeper입](https://zookeeper.apache.org)니다.

아래 테이블에는 이번 Amazon EMR 릴리스에서 사용할 수 있는 애플리케이션 버전과 이전 세 가지 Amazon EMR 릴리스(해당하는 경우)의 애플리케이션 버전이 나와 있습니다.

각 Amazon EMR 릴리스에서 애플리케이션 버전의 전체 기록은 다음 주제를 참조하세요.

- [Amazon EMR 7.x 릴리스의 애플리케이션 버전](#page-23-0)
- [Amazon EMR 6.x 릴리스의 애플리케이션 버전](#page-75-0)
- [Amazon EMR 5.x 릴리스의 애플리케이션 버전](#page-902-0)
- [Amazon EMR 4.x 릴리스의 애플리케이션 버전](#page-2264-0)

## 애플리케이션 버전 정보

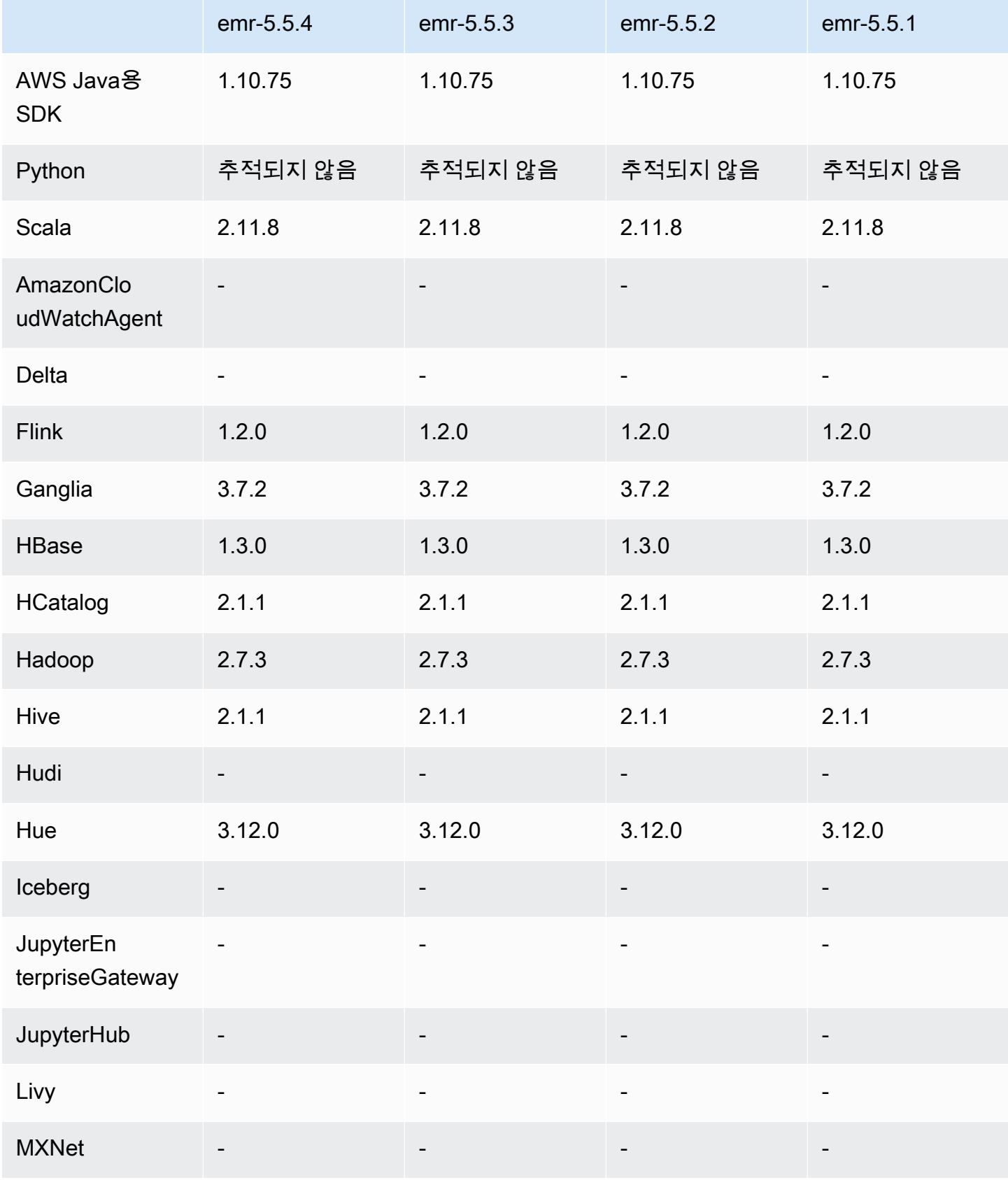

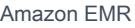

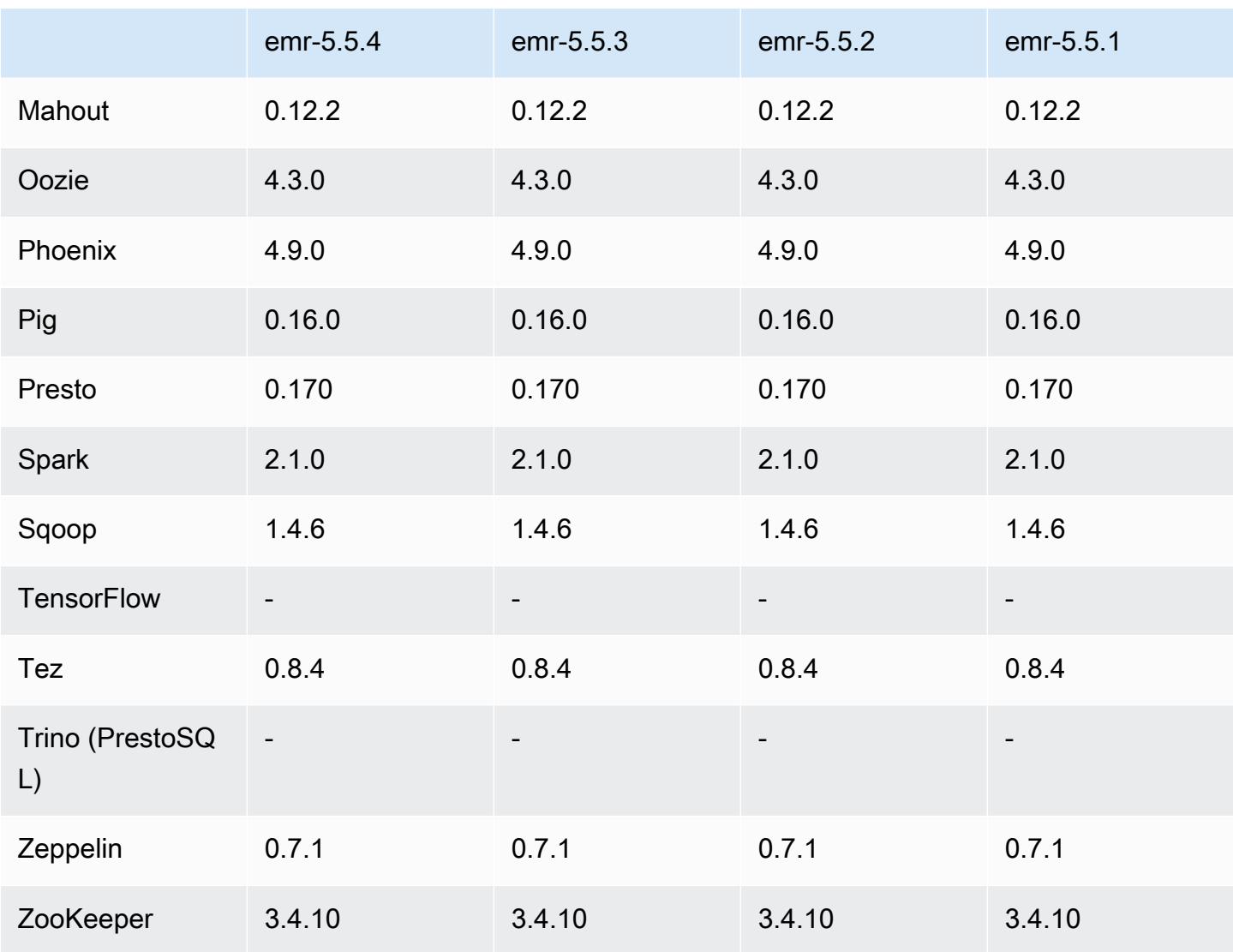

#### 5.5.4 릴리스 정보

Amazon S3에 대한 요청에 대한 AWS 서명 버전 4 인증을 추가하는 패치 릴리스입니다. 모든 애플리케 이션 및 구성 요소는 이전 Amazon EMR 릴리스와 동일합니다.

#### **A** Important

이번 릴리스 버전에서 Amazon EMR은 AWS 서명 버전 4를 독점적으로 사용하여 Amazon S3 에 대한 요청을 인증합니다. 자세한 내용은 [새 소식을](https://docs.aws.amazon.com/emr/latest/ReleaseGuide/emr-whatsnew.html) 참조하십시오.

## 5.5.4 구성 요소 버전

이 릴리스를 통해 Amazon EMR이 설치하는 구성 요소는 다음과 같습니다. 일부는 빅 데이터 애플리 케이션 패키지의 일부로 설치됩니다. 나머지는 Amazon EMR에 고유하며 시스템 프로세스 및 기능을 위해 설치됩니다. 이는 일반적으로 emr 또는 aws로 시작됩니다. 최근 Amazon EMR 릴리스의 빅 데이 터 애플리케이션 패키지는 일반적으로 커뮤니티에서 발견된 최신 버전입니다. 가능한 한 빨리 Amazon EMR에서 커뮤니티 릴리스를 제공합니다.

Amazon EMR의 일부 구성 요소는 커뮤니티 버전과 다릅니다. 이러한 구성 요소에는 *CommunityVersion*-amzn-*EmrVersion* 양식의 버전 레이블이 있습니다. *EmrVersion*은 0에서 시작합니다. 예를 들어, 버전 2.2의 myapp-component라는 오픈 소스 커뮤니티 구성 요소가 다른 Amazon EMR 릴리스에 포함되도록 세 번 수정된 경우 해당 릴리스 버전은 2.2-amzn-2로 나열됩니 다.

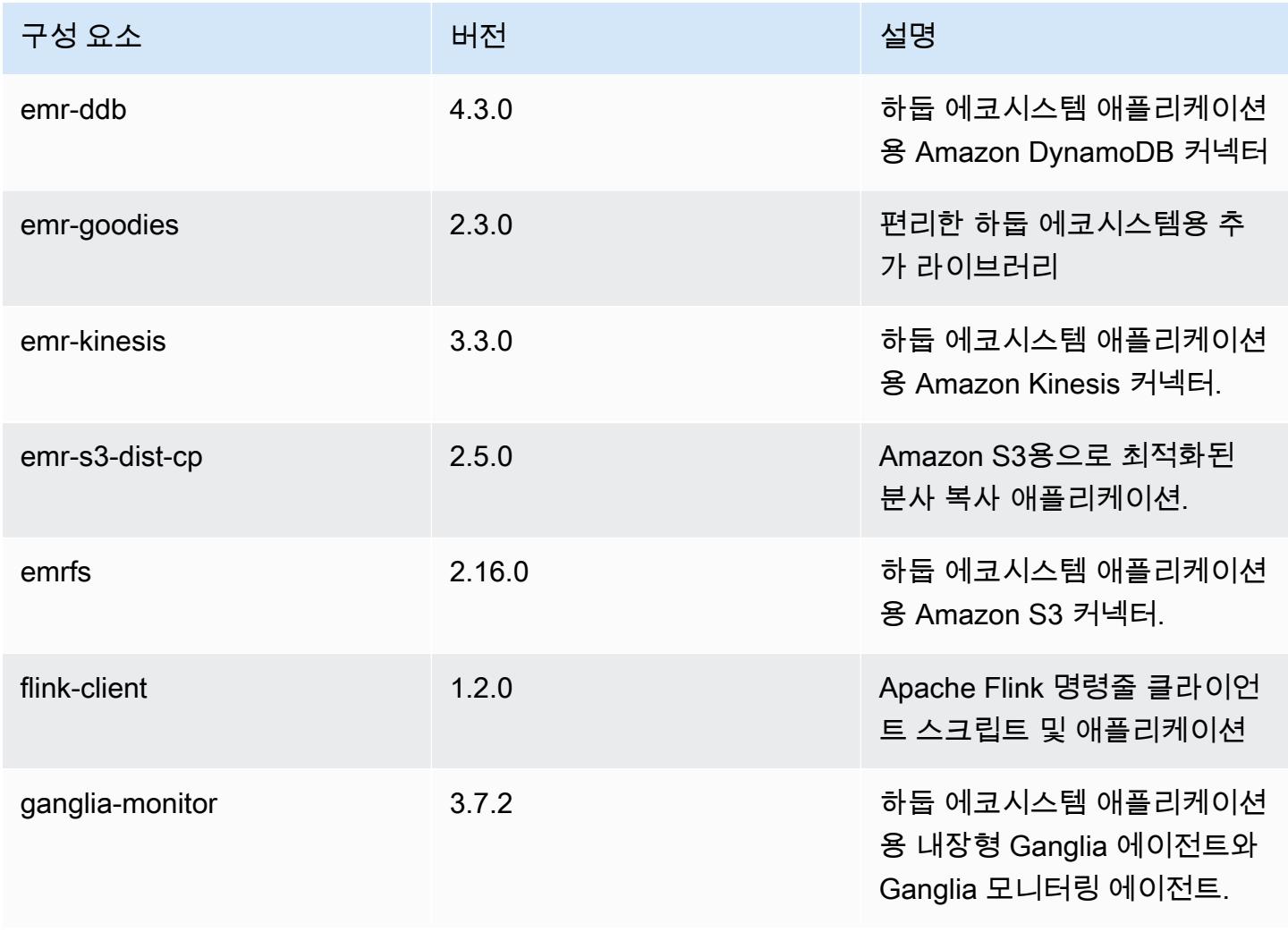
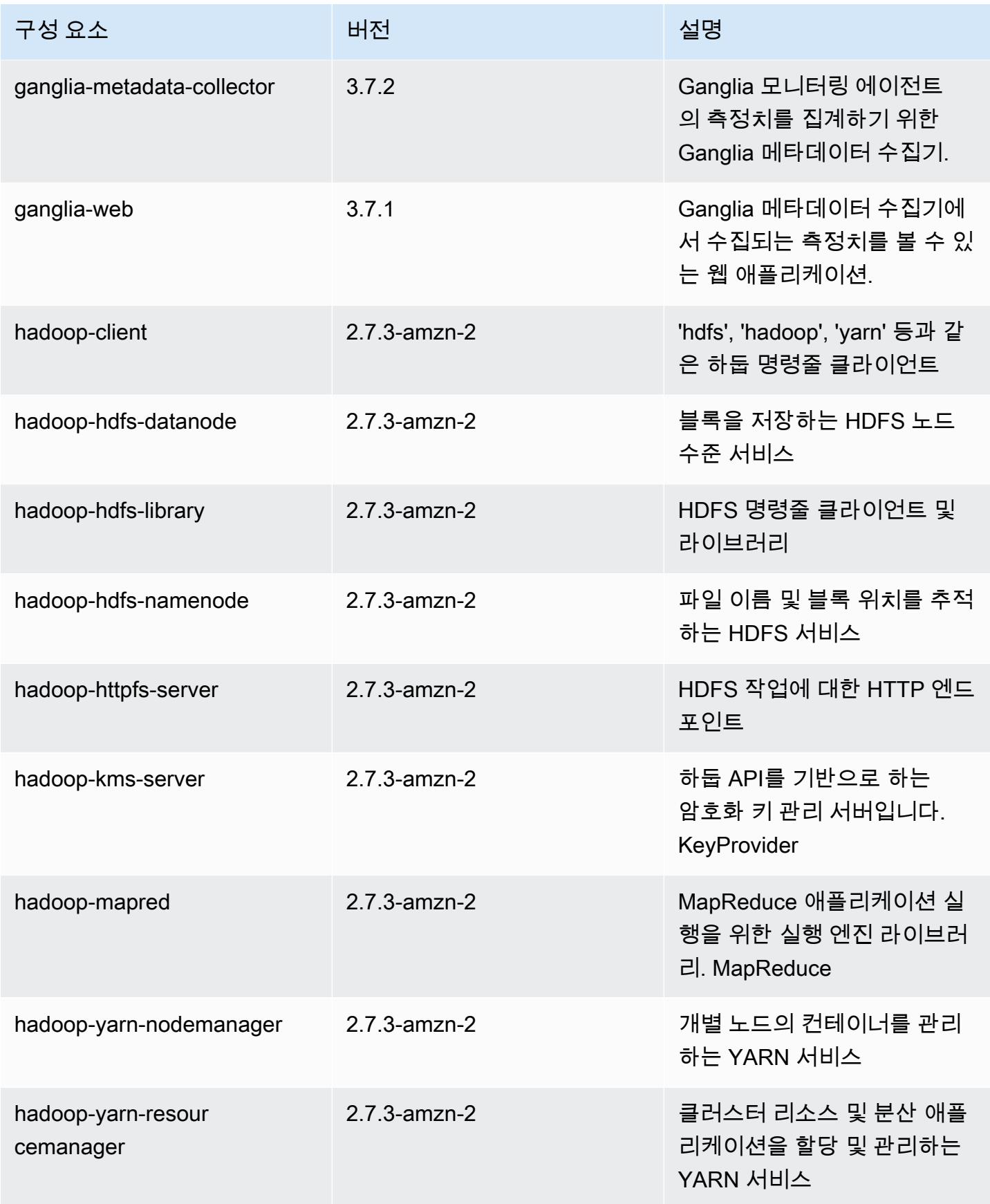

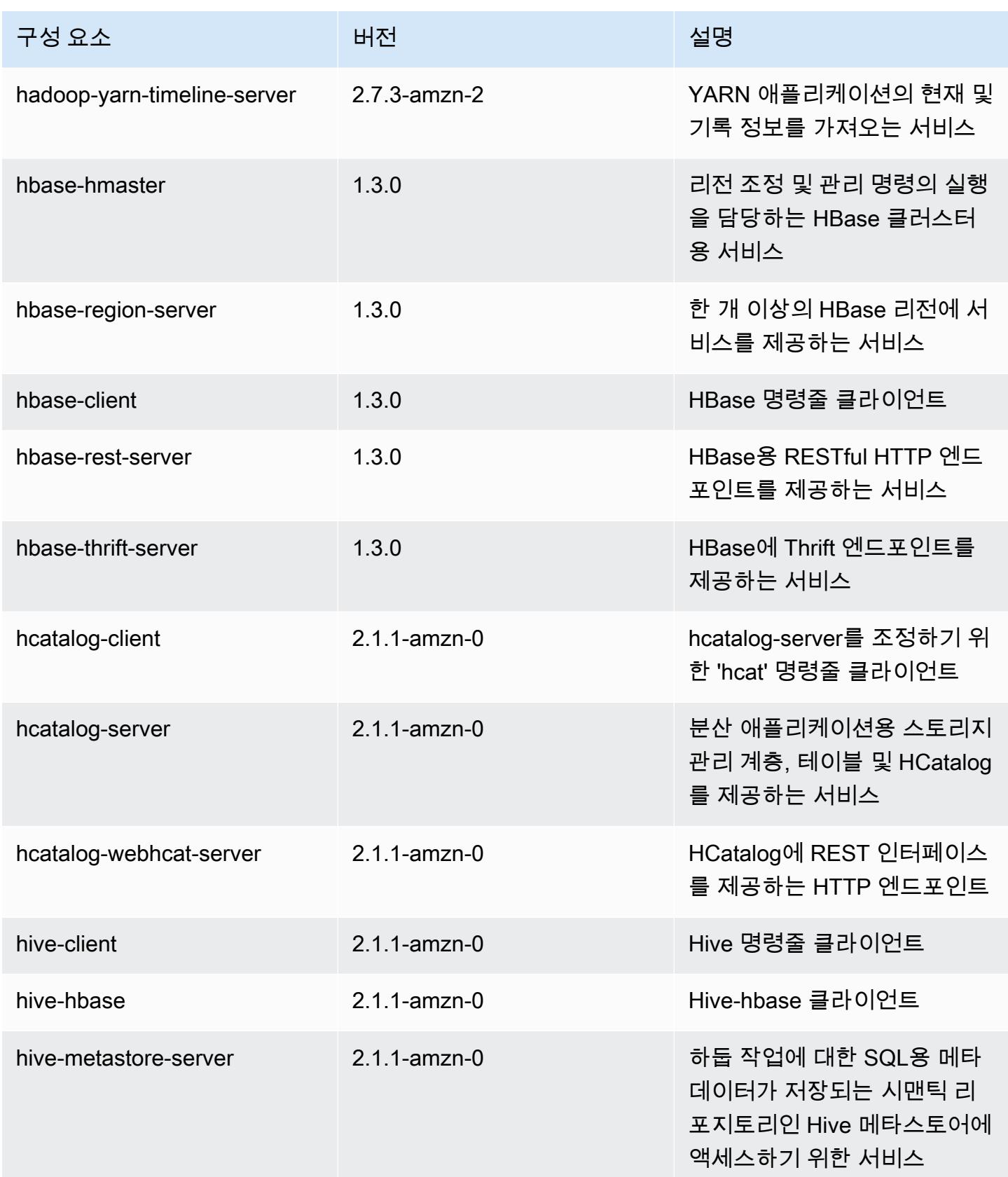

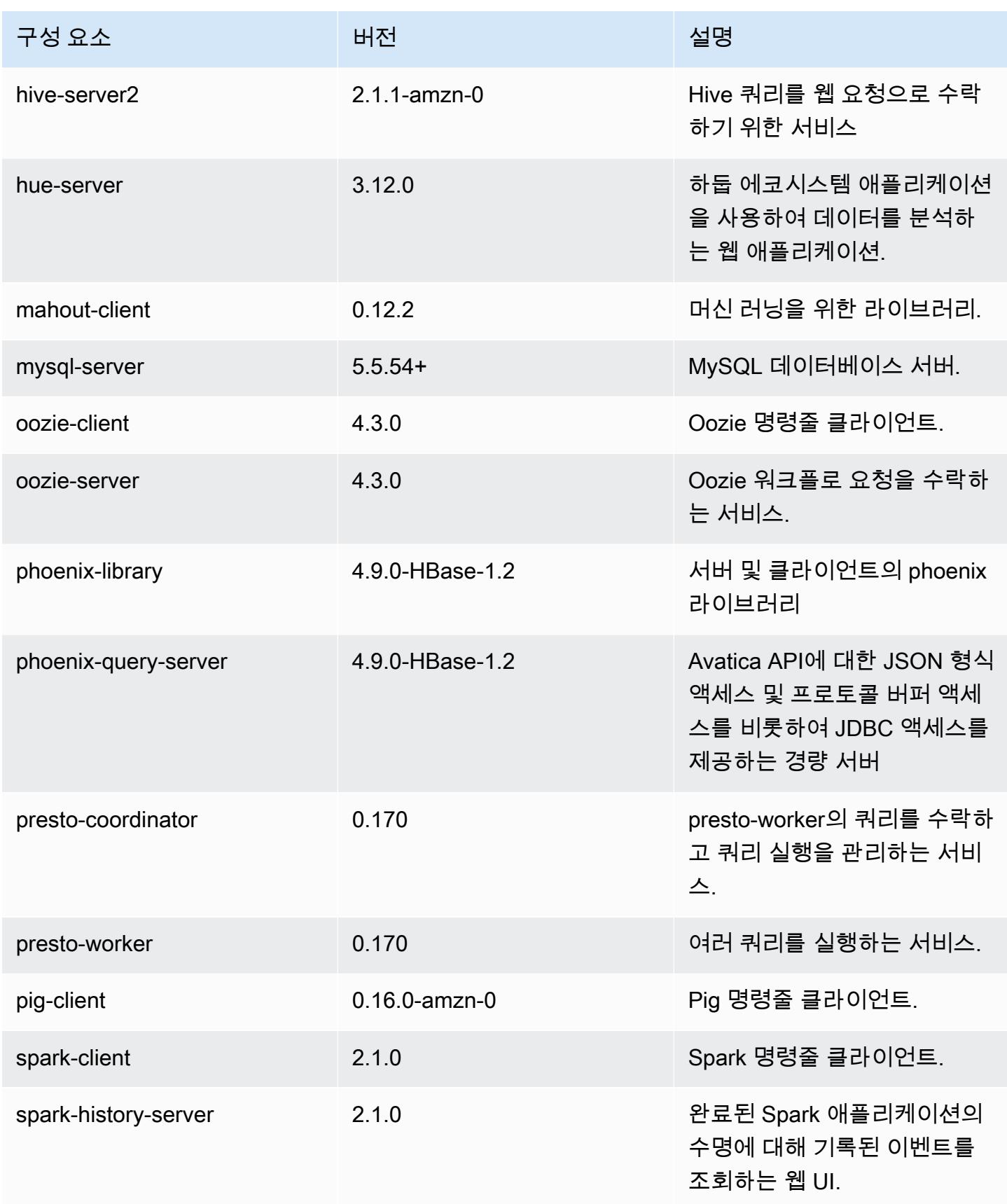

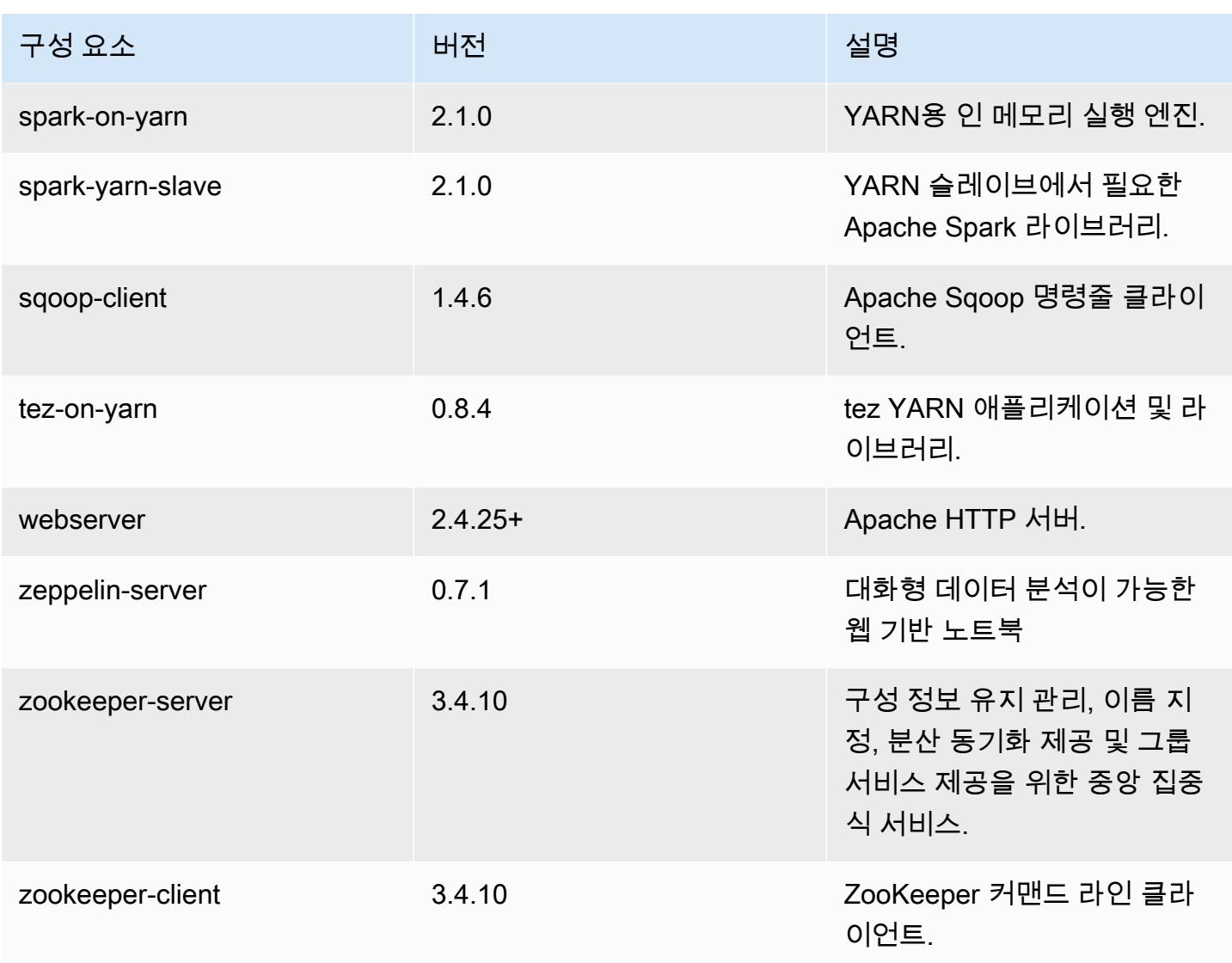

# 5.5.4 구성 분류

구성 분류를 사용하면 애플리케이션을 사용자 지정할 수 있습니다. 이는 종종 hive-site.xml과 같 이 애플리케이션의 구성 XML 파일에 해당합니다. 자세한 정보는 [애플리케이션 구성을](#page-2965-0) 참조하세요.

#### emr-5.5.4 분류

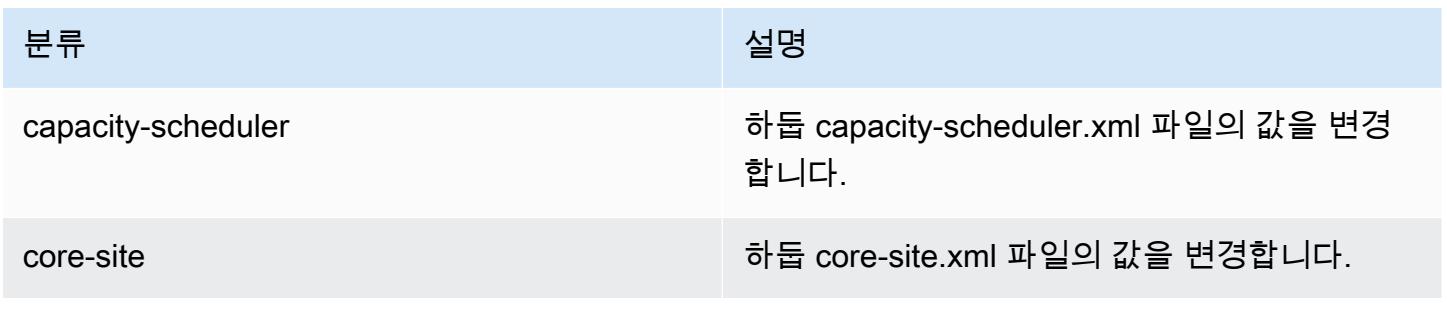

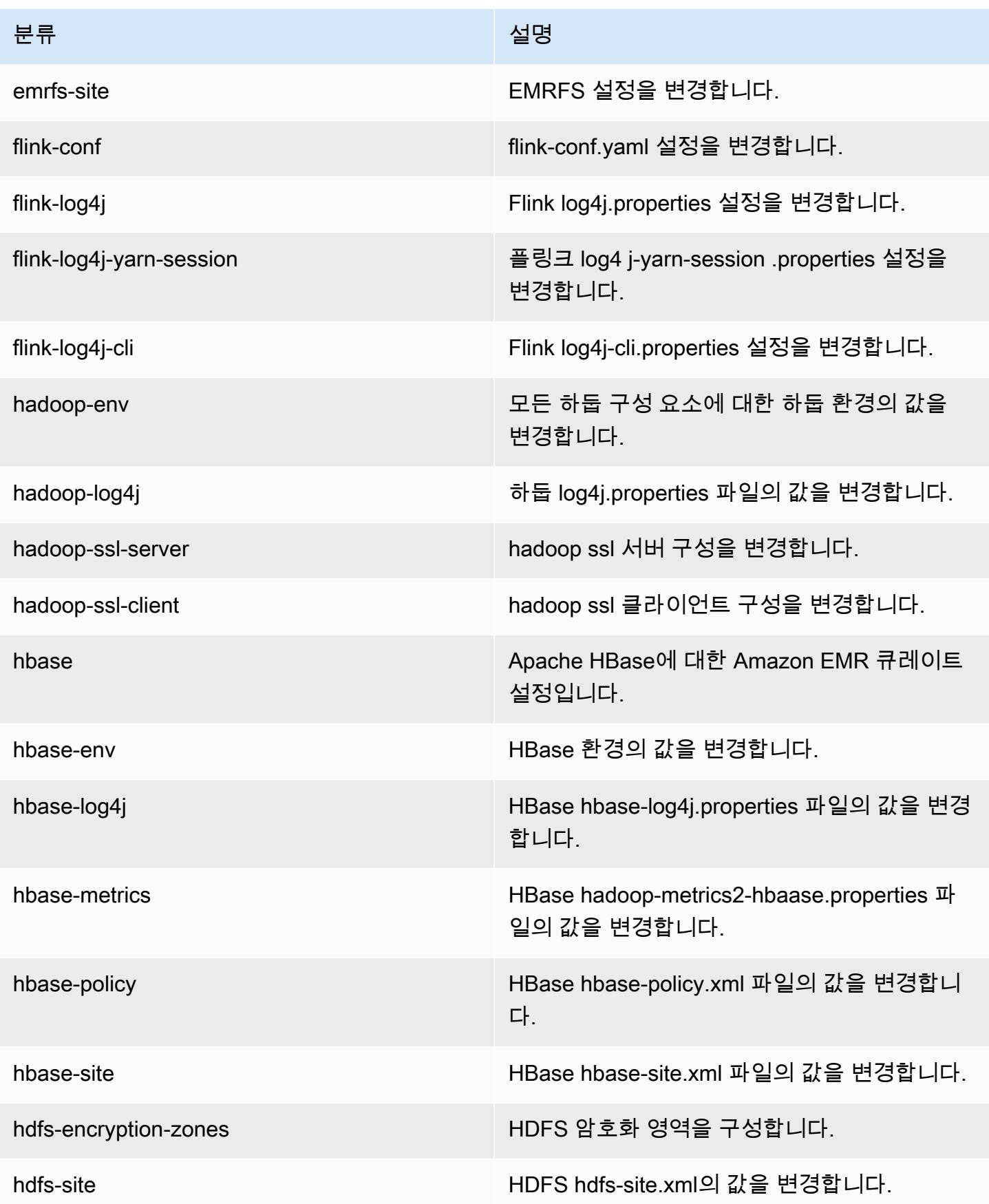

Amazon EMR 릴리즈 가이드

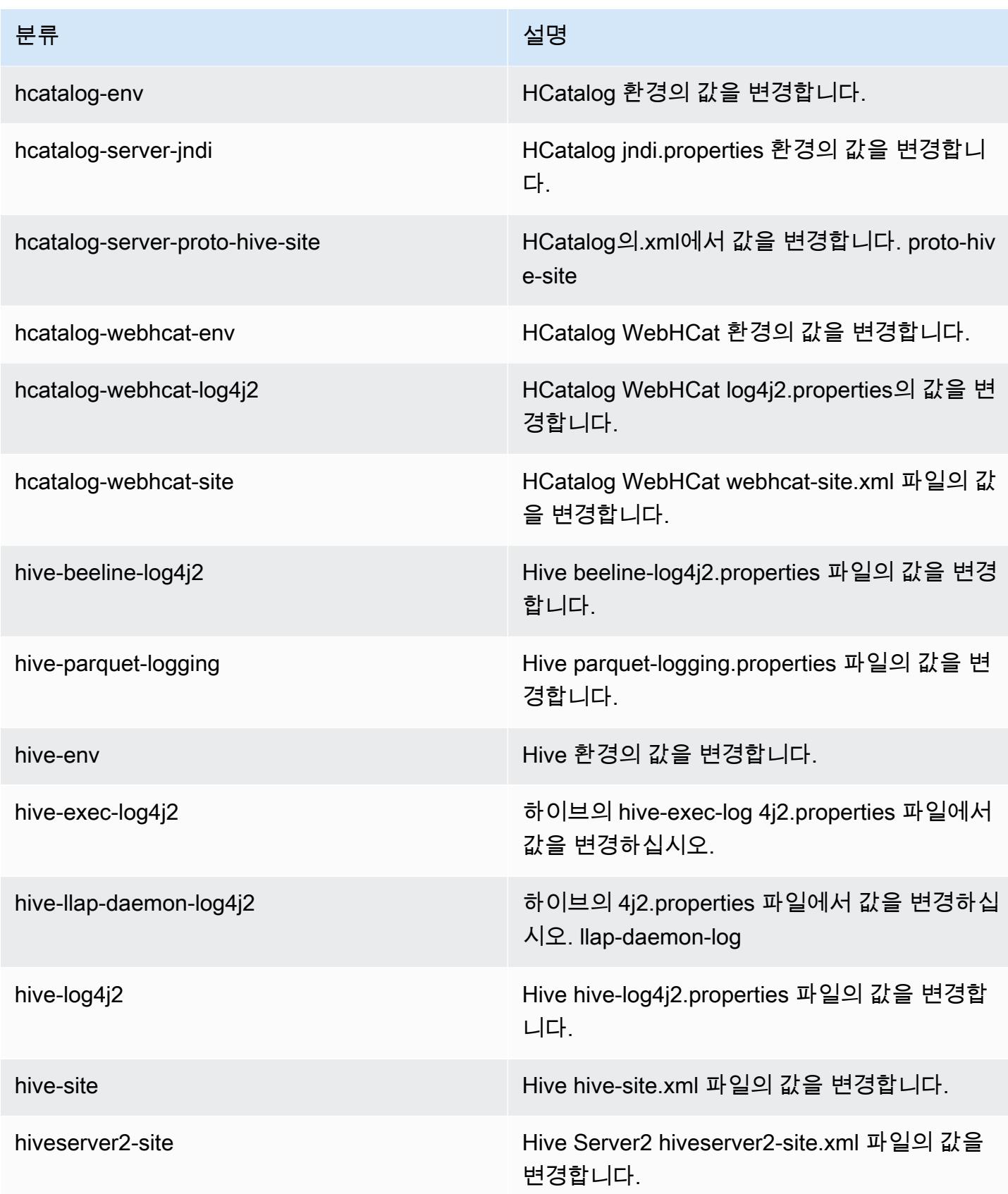

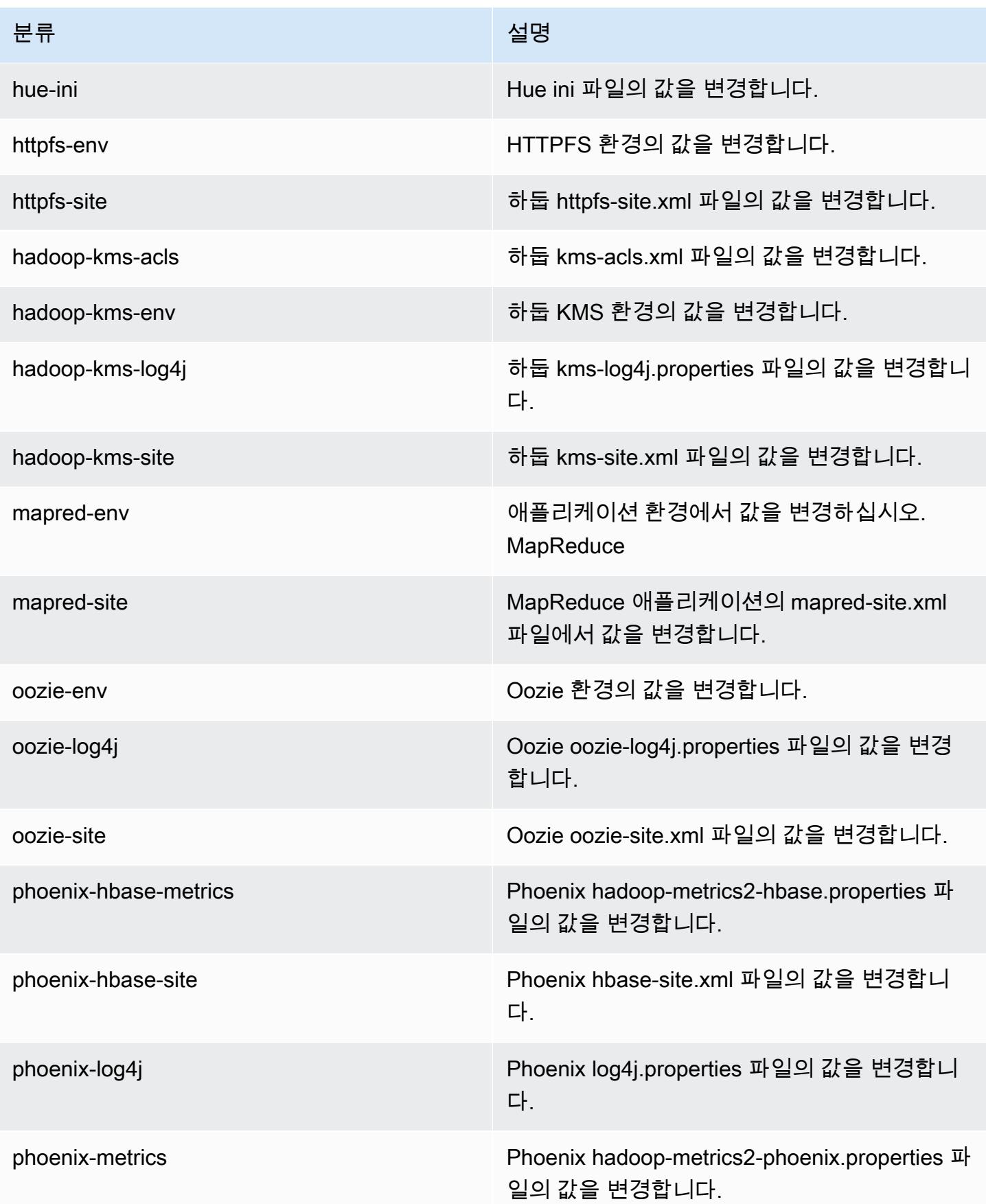

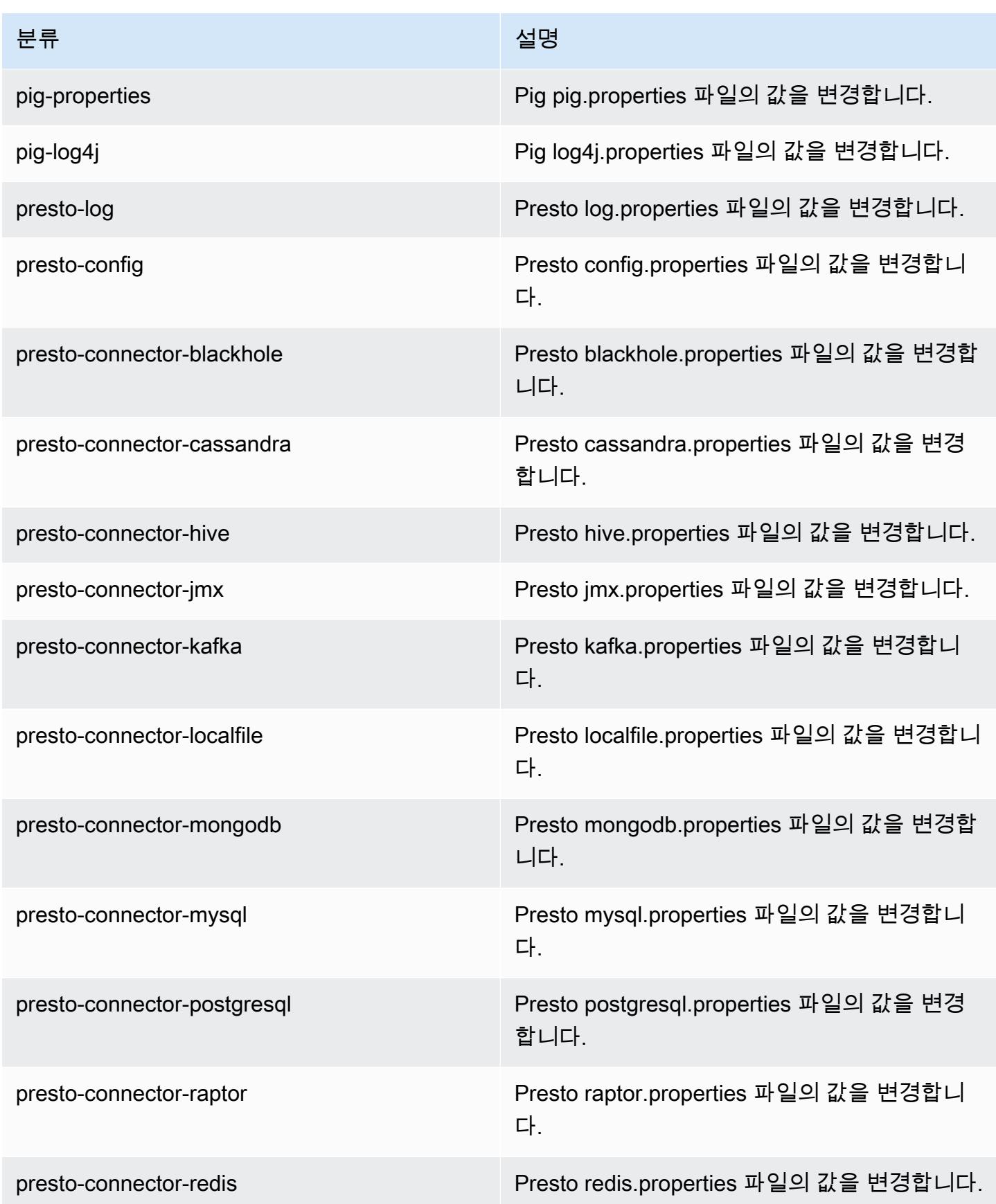

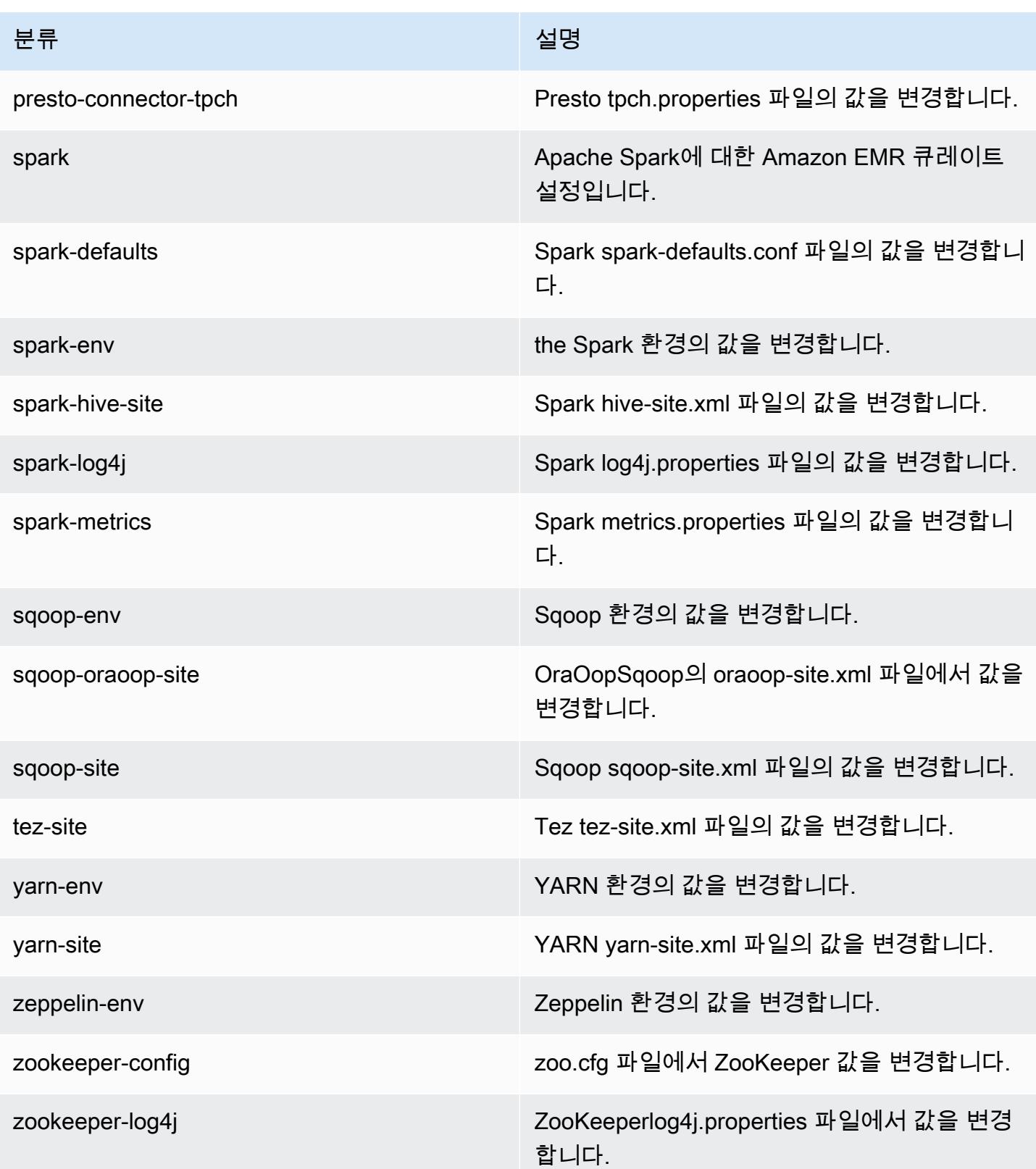

## Amazon EMR 릴리스 5.5.3

### 5.5.3 애플리케이션 버전

이 릴리스에서 지원되는 애플리케이션은 [Flink,](https://flink.apache.org/) [Ganglia,](http://ganglia.info) [HBase](http://hbase.apache.org/), [HCatalog,](https://cwiki.apache.org/confluence/display/Hive/HCatalog) [Hadoop,](http://hadoop.apache.org/docs/current/) [Hive](http://hive.apache.org/), [Hue,](http://gethue.com/) [Mahout](http://mahout.apache.org/), [Oozie,](http://oozie.apache.org/) [Phoenix,](https://phoenix.apache.org/) [Pig,](http://pig.apache.org/) [Presto](https://prestodb.io/), [Spark](https://spark.apache.org/docs/latest/), [Sqoop,](http://sqoop.apache.org/) [Tez](https://tez.apache.org/), [Zeppelin,](https://zeppelin.incubator.apache.org/) [ZooKeeper입](https://zookeeper.apache.org)니다.

아래 테이블에는 이번 Amazon EMR 릴리스에서 사용할 수 있는 애플리케이션 버전과 이전 세 가지 Amazon EMR 릴리스(해당하는 경우)의 애플리케이션 버전이 나와 있습니다.

각 Amazon EMR 릴리스에서 애플리케이션 버전의 전체 기록은 다음 주제를 참조하세요.

- [Amazon EMR 7.x 릴리스의 애플리케이션 버전](#page-23-0)
- [Amazon EMR 6.x 릴리스의 애플리케이션 버전](#page-75-0)
- [Amazon EMR 5.x 릴리스의 애플리케이션 버전](#page-902-0)
- [Amazon EMR 4.x 릴리스의 애플리케이션 버전](#page-2264-0)

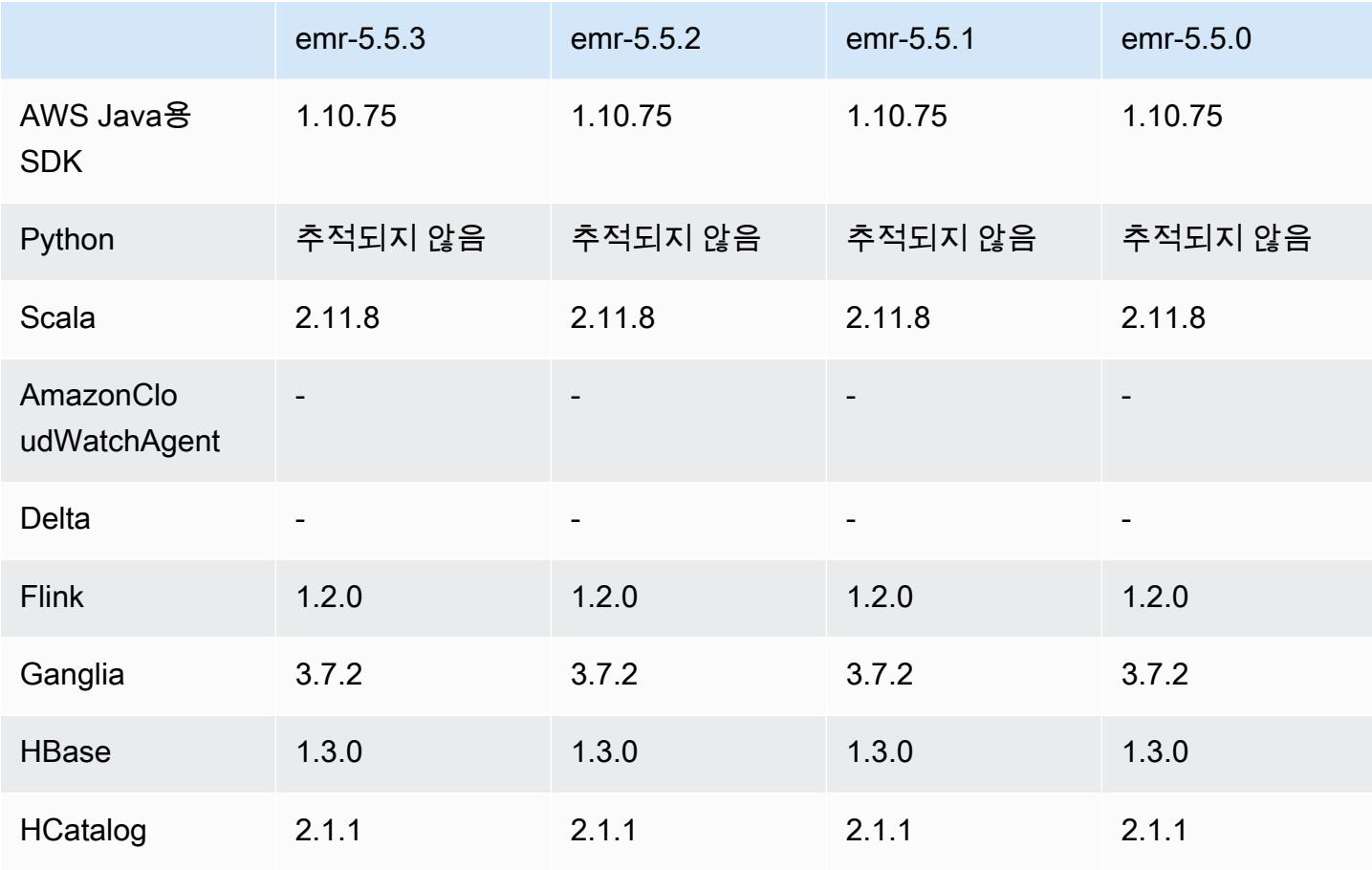

#### 애플리케이션 버전 정보

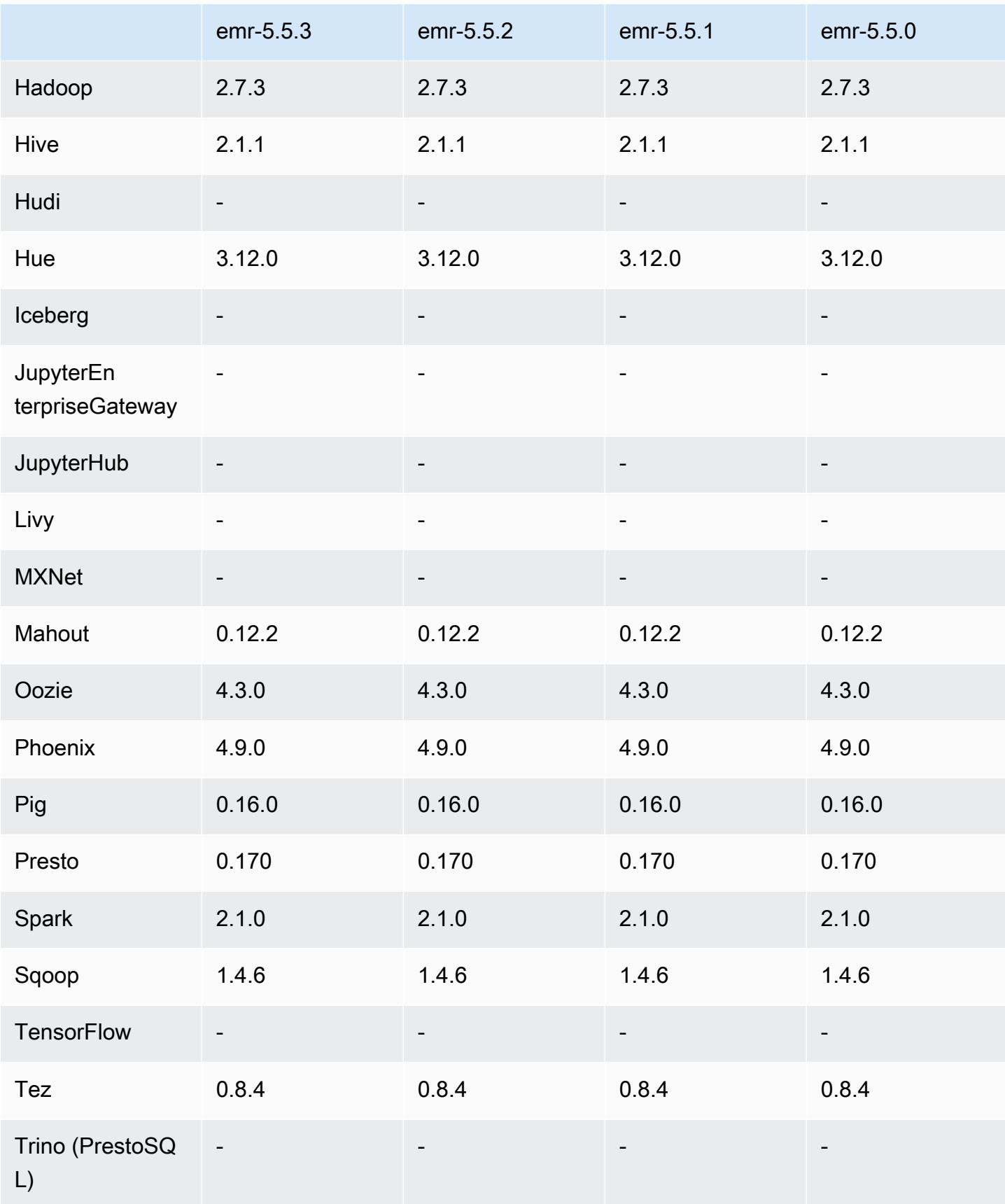

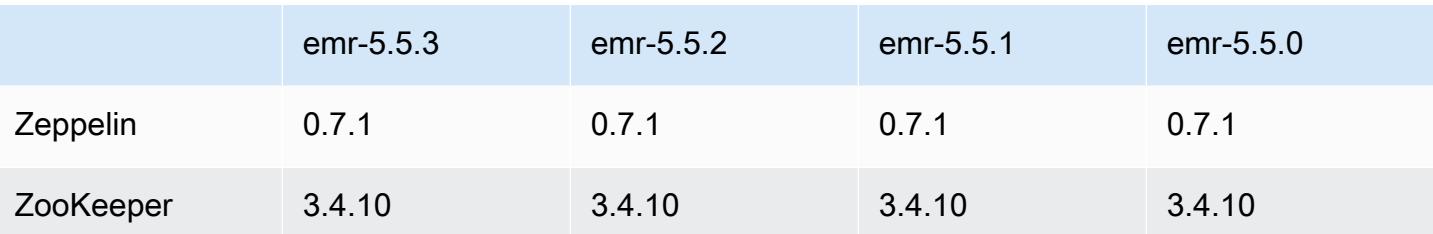

5.5.3 릴리스 정보

다음 릴리스 정보에는 Amazon EMR 릴리스 5.5.3에 대한 정보가 포함됩니다. 변경 사항은 5.5.2에 관 련됩니다.

최초 릴리스 날짜: 2018년 8월 29일

변경 사항, 향상된 기능 및 해결된 문제

• 이 릴리스는 잠재적인 보안 취약점을 해결합니다.

### 5.5.3 구성 요소 버전

이 릴리스를 통해 Amazon EMR이 설치하는 구성 요소는 다음과 같습니다. 일부는 빅 데이터 애플리 케이션 패키지의 일부로 설치됩니다. 나머지는 Amazon EMR에 고유하며 시스템 프로세스 및 기능을 위해 설치됩니다. 이는 일반적으로 emr 또는 aws로 시작됩니다. 최근 Amazon EMR 릴리스의 빅 데이 터 애플리케이션 패키지는 일반적으로 커뮤니티에서 발견된 최신 버전입니다. 가능한 한 빨리 Amazon EMR에서 커뮤니티 릴리스를 제공합니다.

Amazon EMR의 일부 구성 요소는 커뮤니티 버전과 다릅니다. 이러한 구성 요소에는 *CommunityVersion*-amzn-*EmrVersion* 양식의 버전 레이블이 있습니다. *EmrVersion*은 0에서 시작합니다. 예를 들어, 버전 2.2의 myapp-component라는 오픈 소스 커뮤니티 구성 요소가 다른 Amazon EMR 릴리스에 포함되도록 세 번 수정된 경우 해당 릴리스 버전은 2.2-amzn-2로 나열됩니 다.

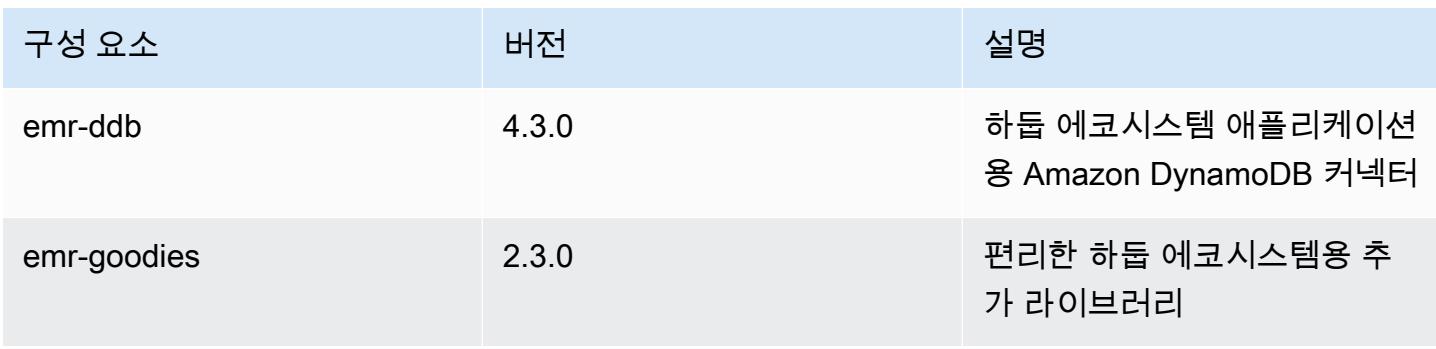

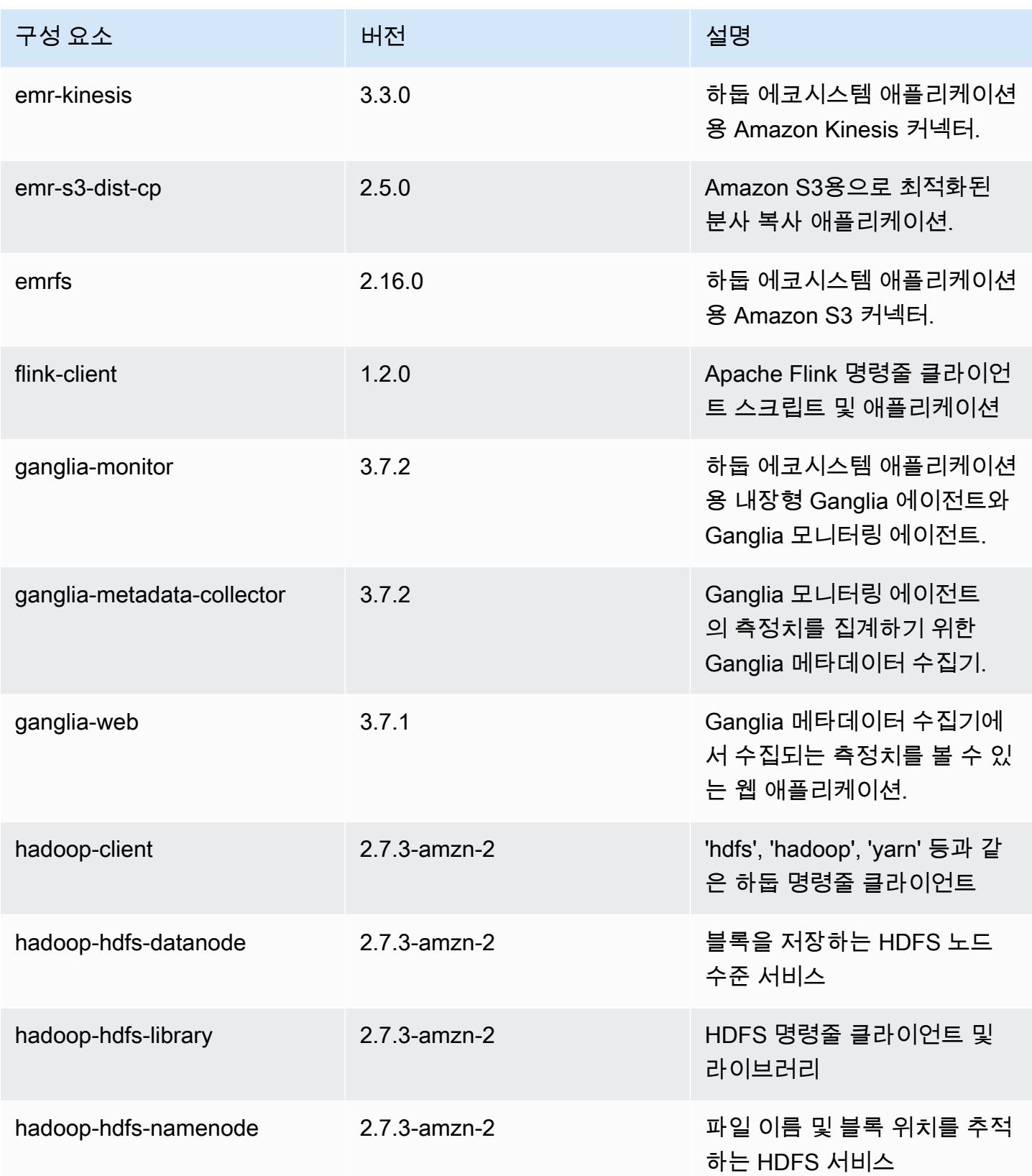

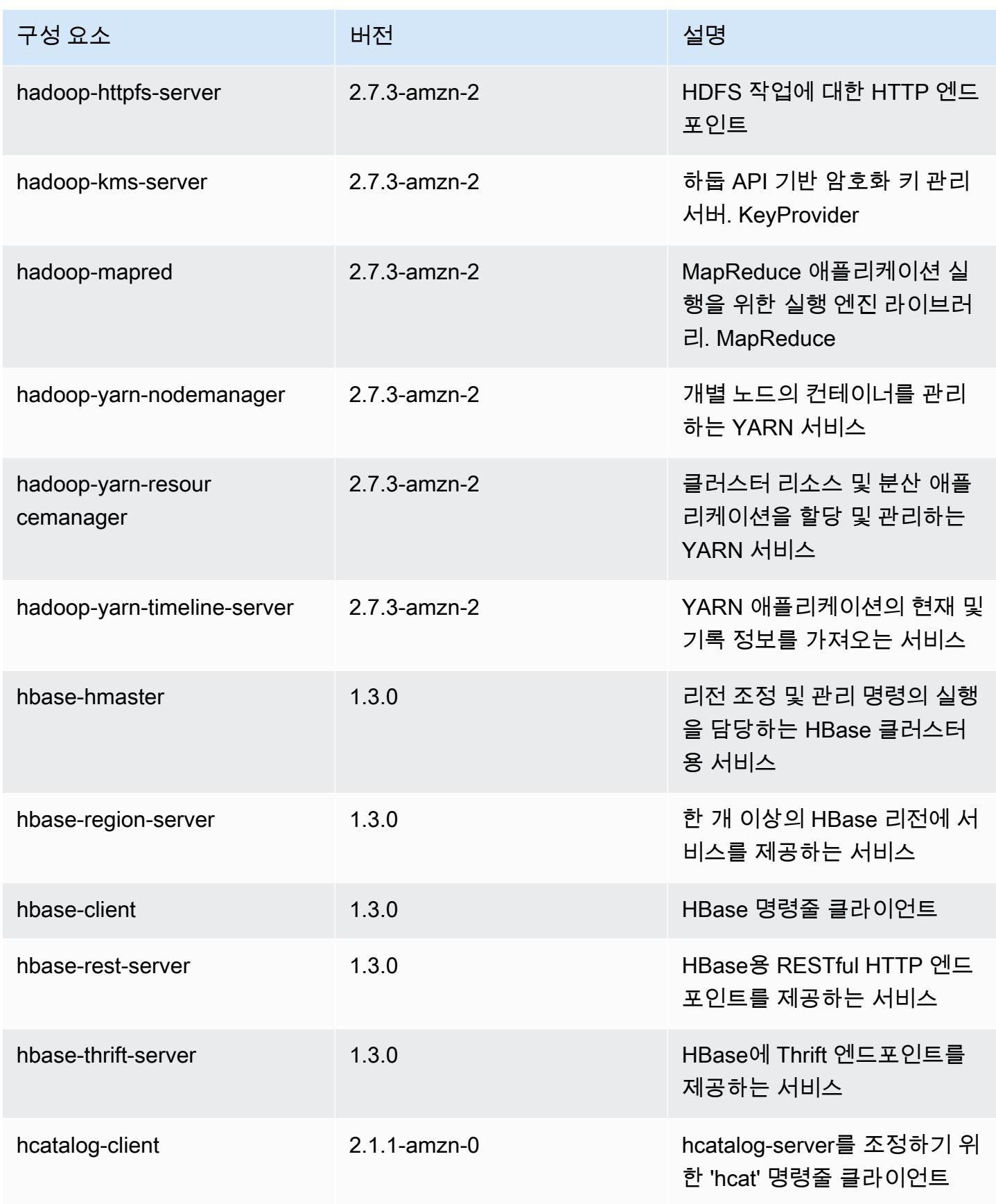

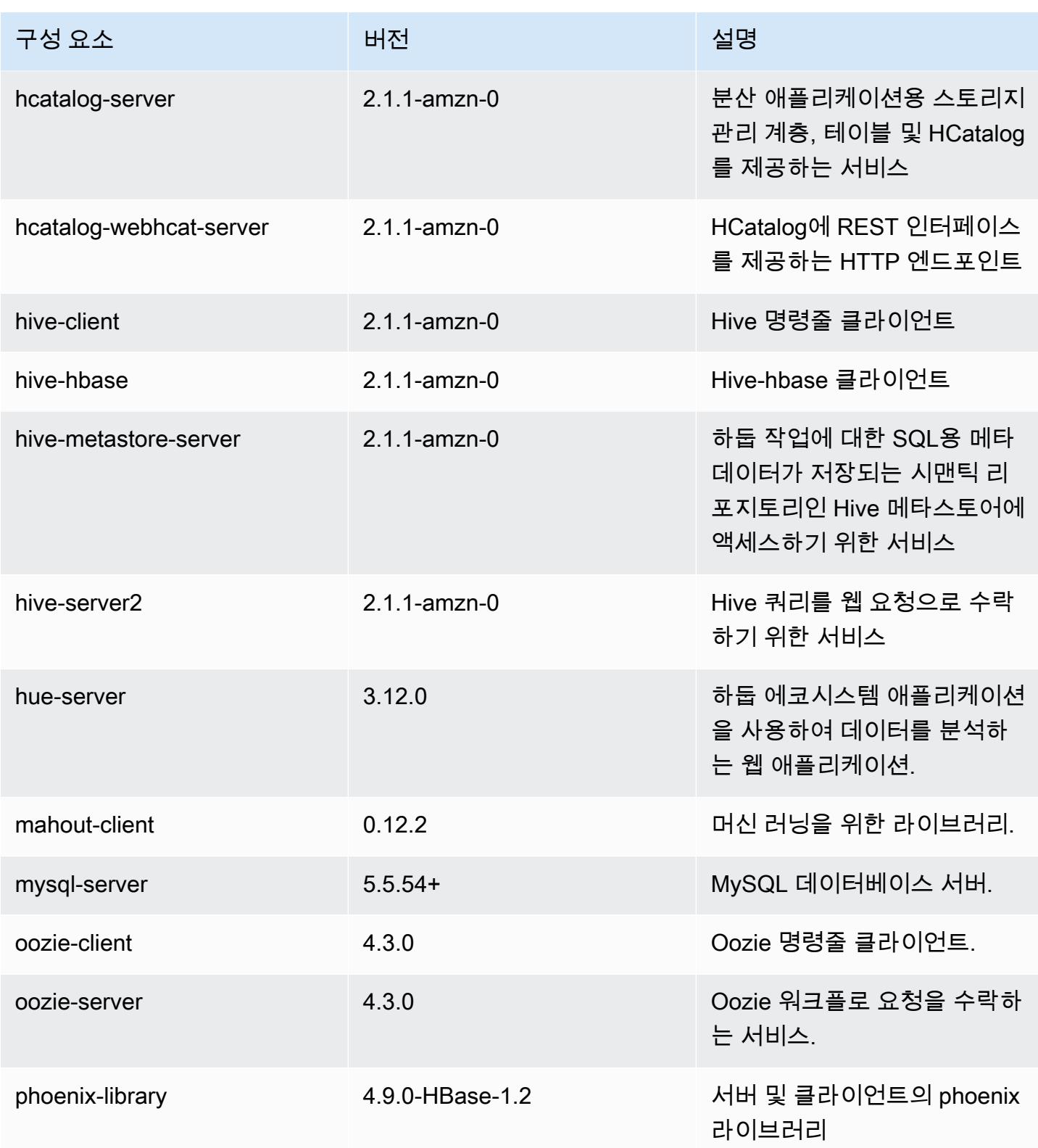

Amazon EMR 릴리즈 가이드

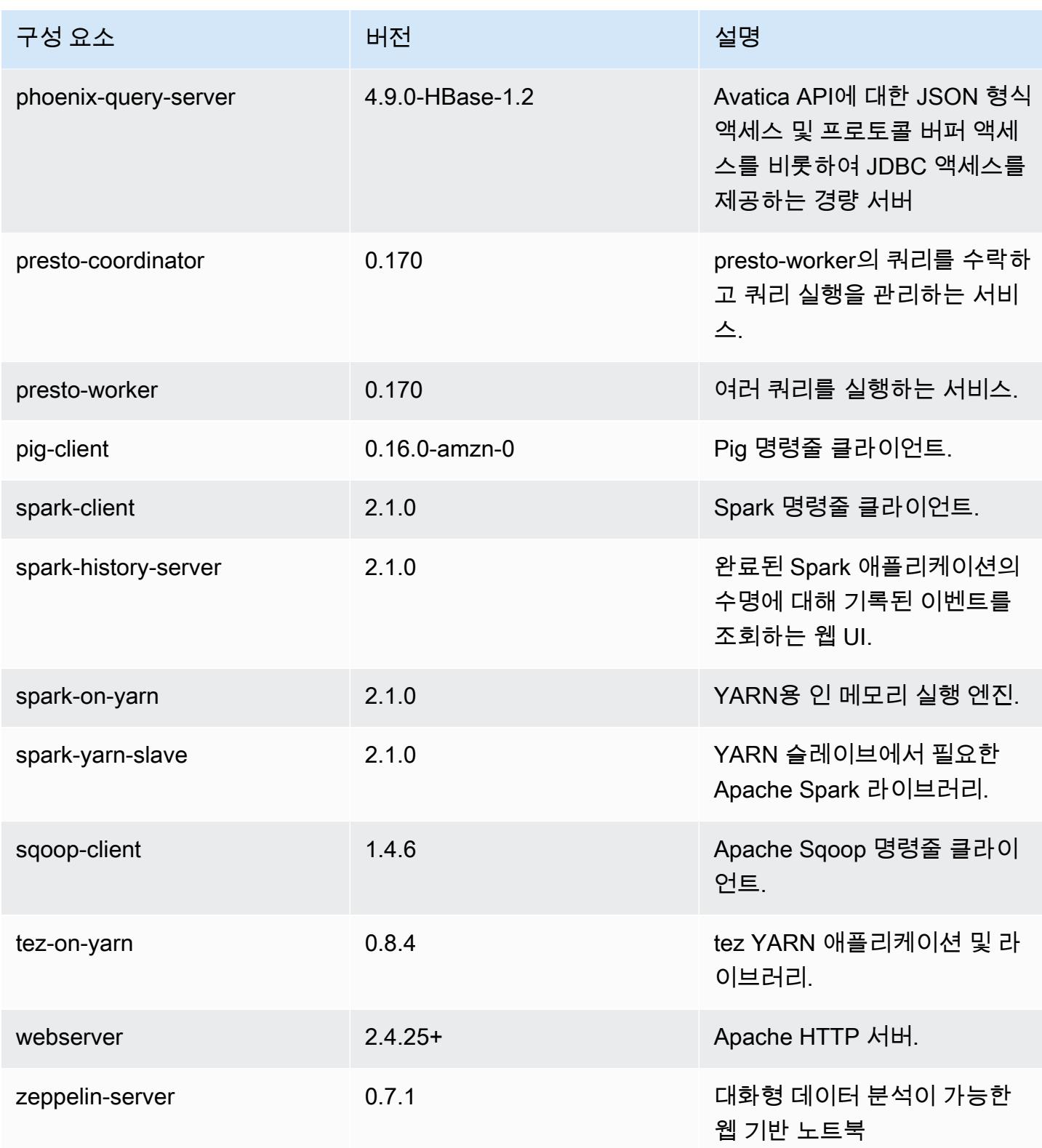

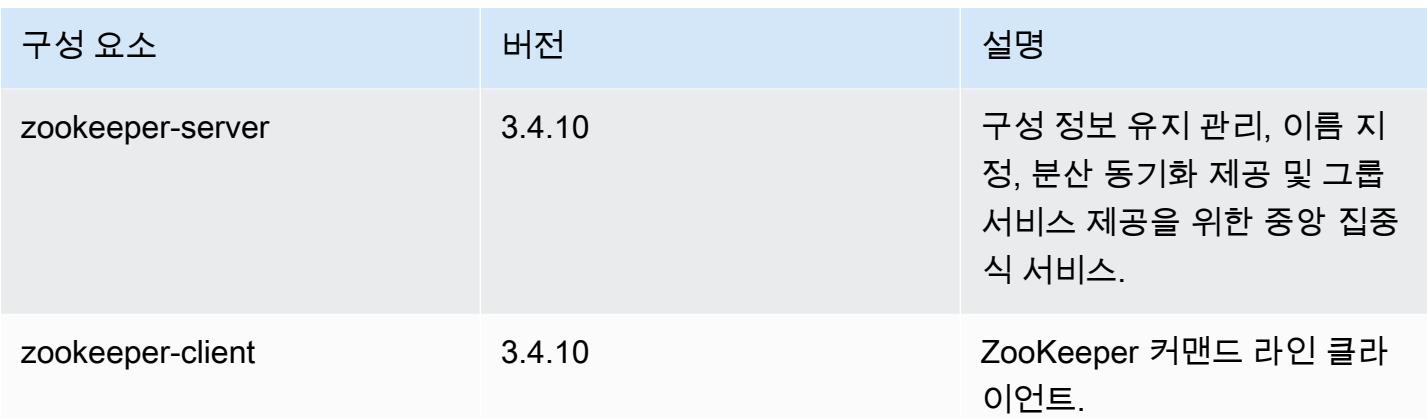

## 5.5.3 구성 분류

구성 분류를 사용하면 애플리케이션을 사용자 지정할 수 있습니다. 이는 종종 hive-site.xml과 같 이 애플리케이션의 구성 XML 파일에 해당합니다. 자세한 정보는 [애플리케이션 구성을](#page-2965-0) 참조하세요.

emr-5.5.3 분류

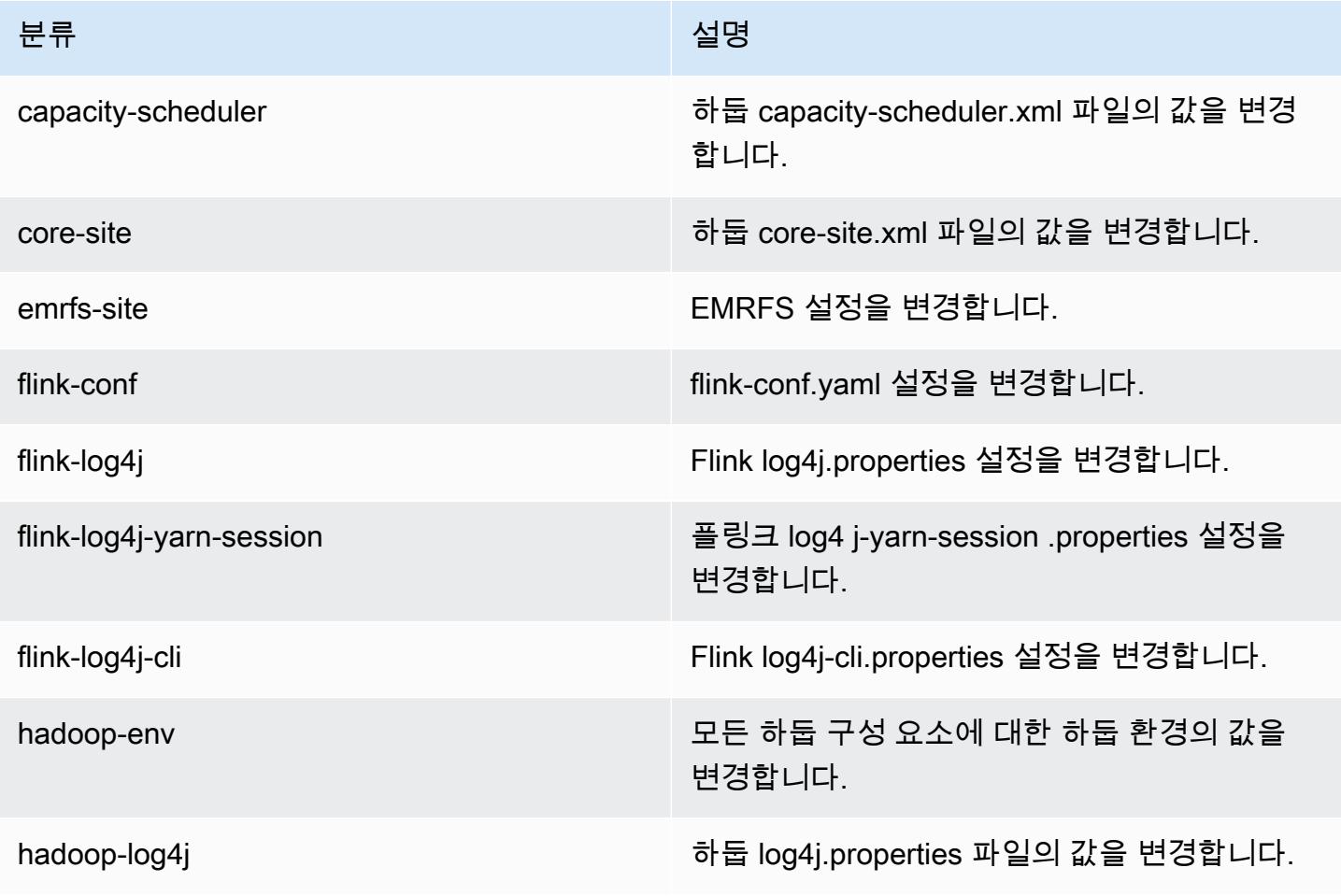

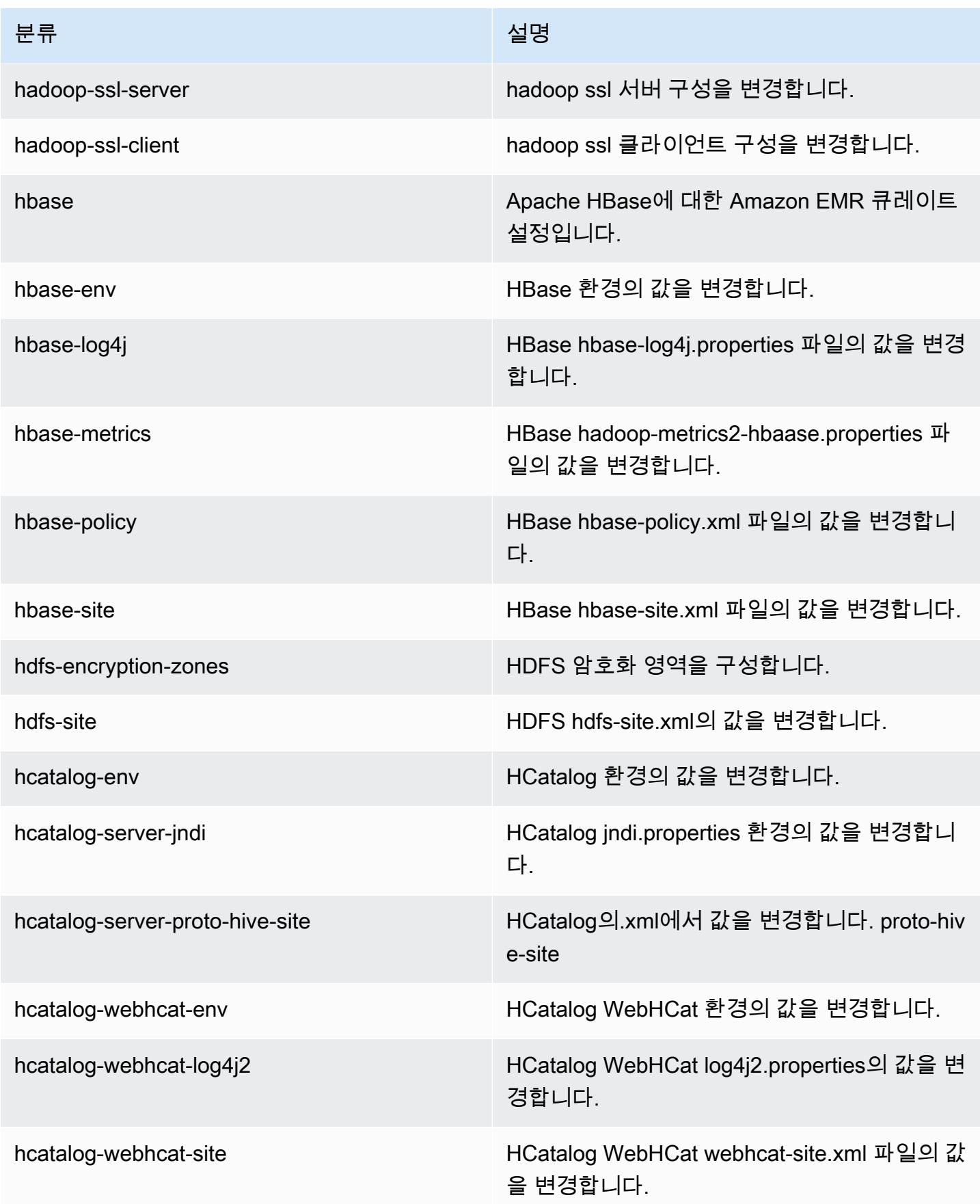

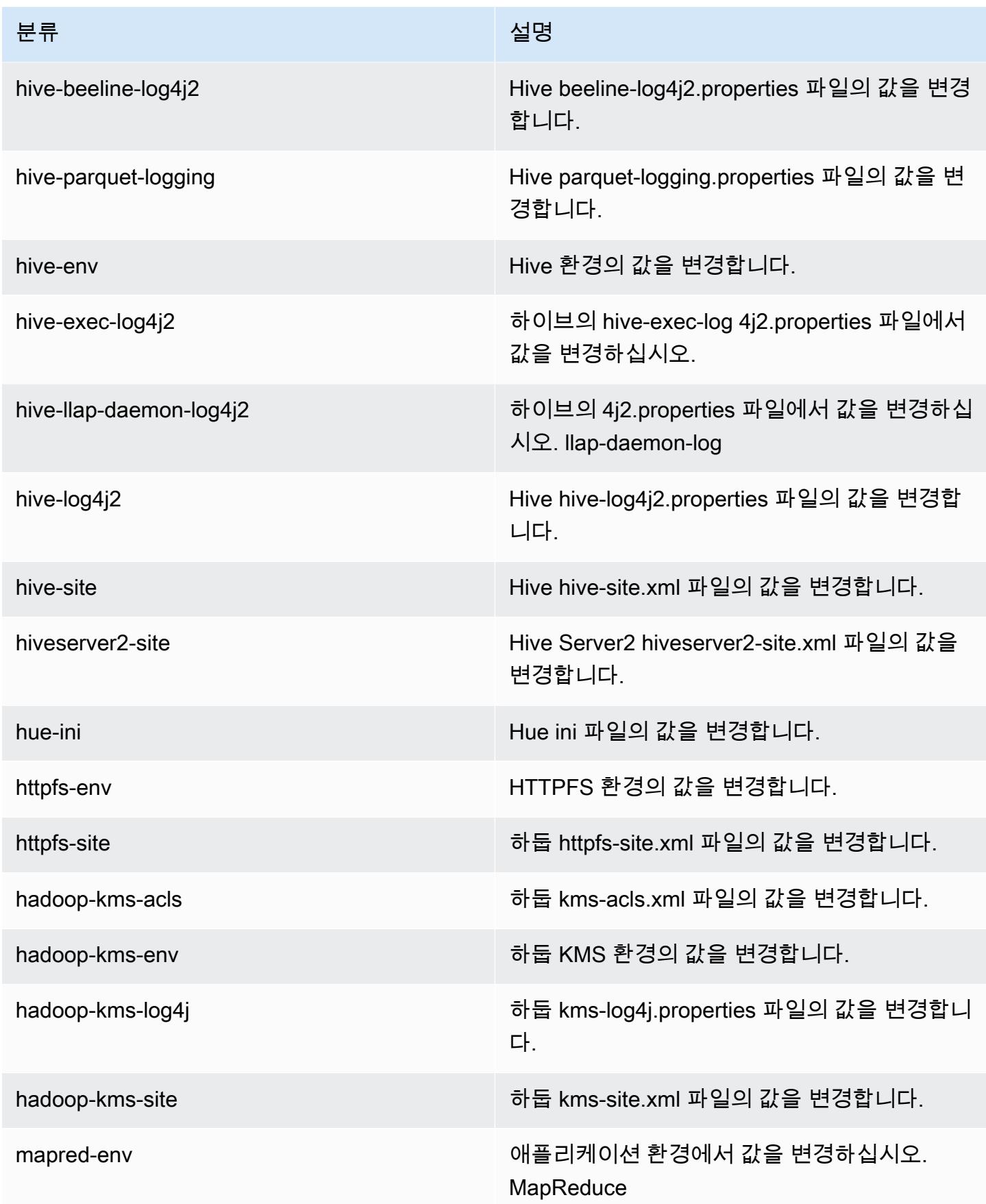

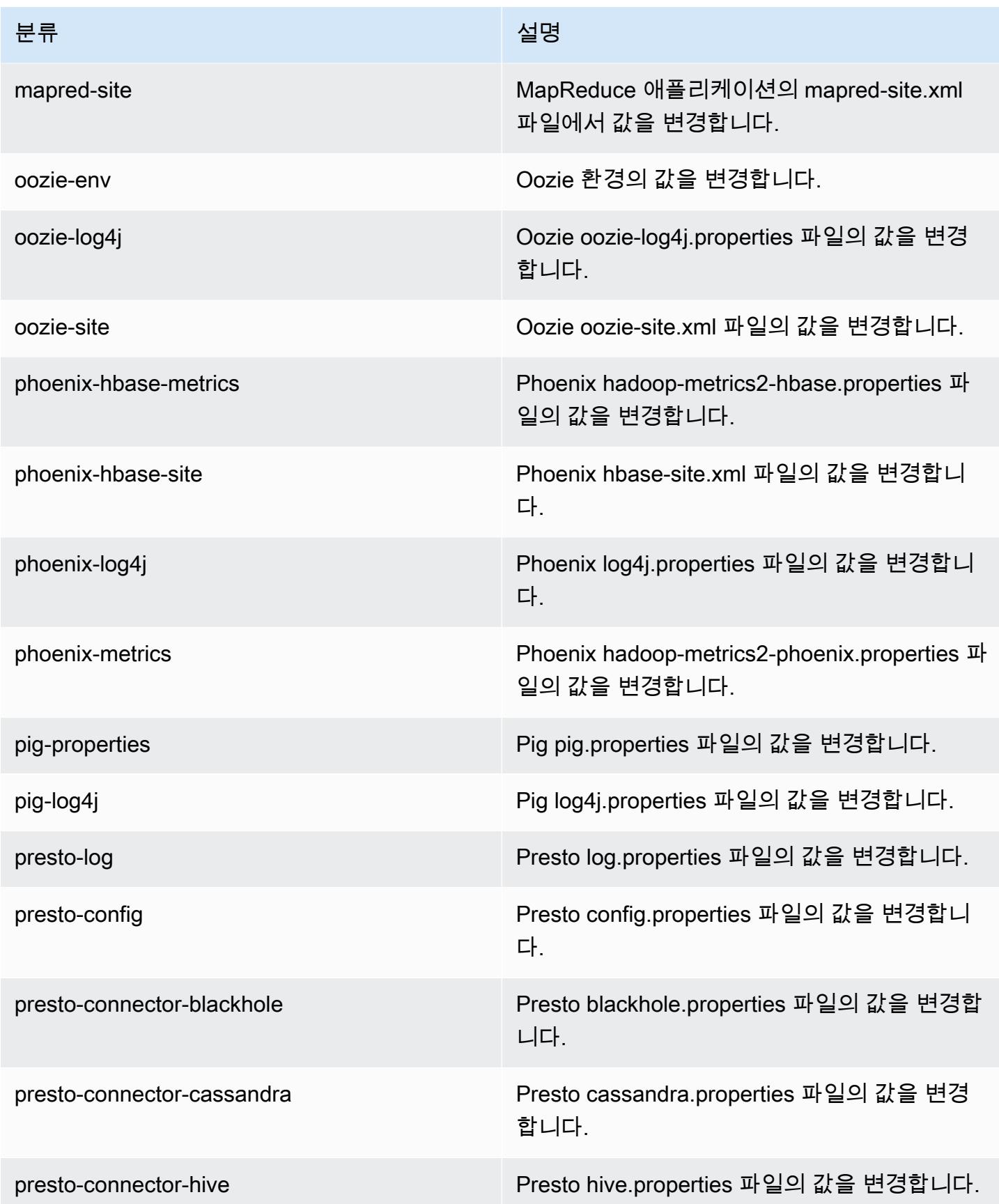

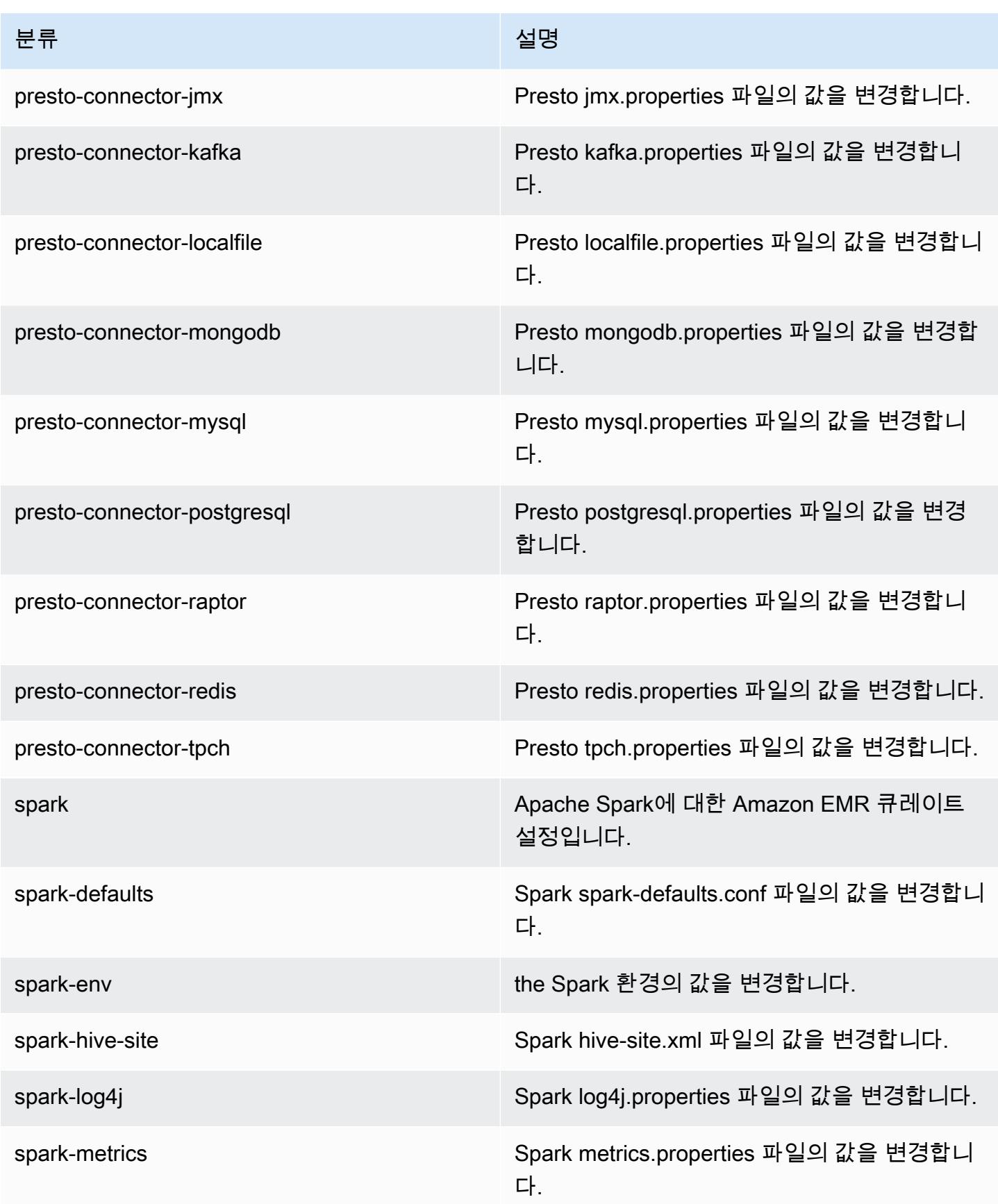

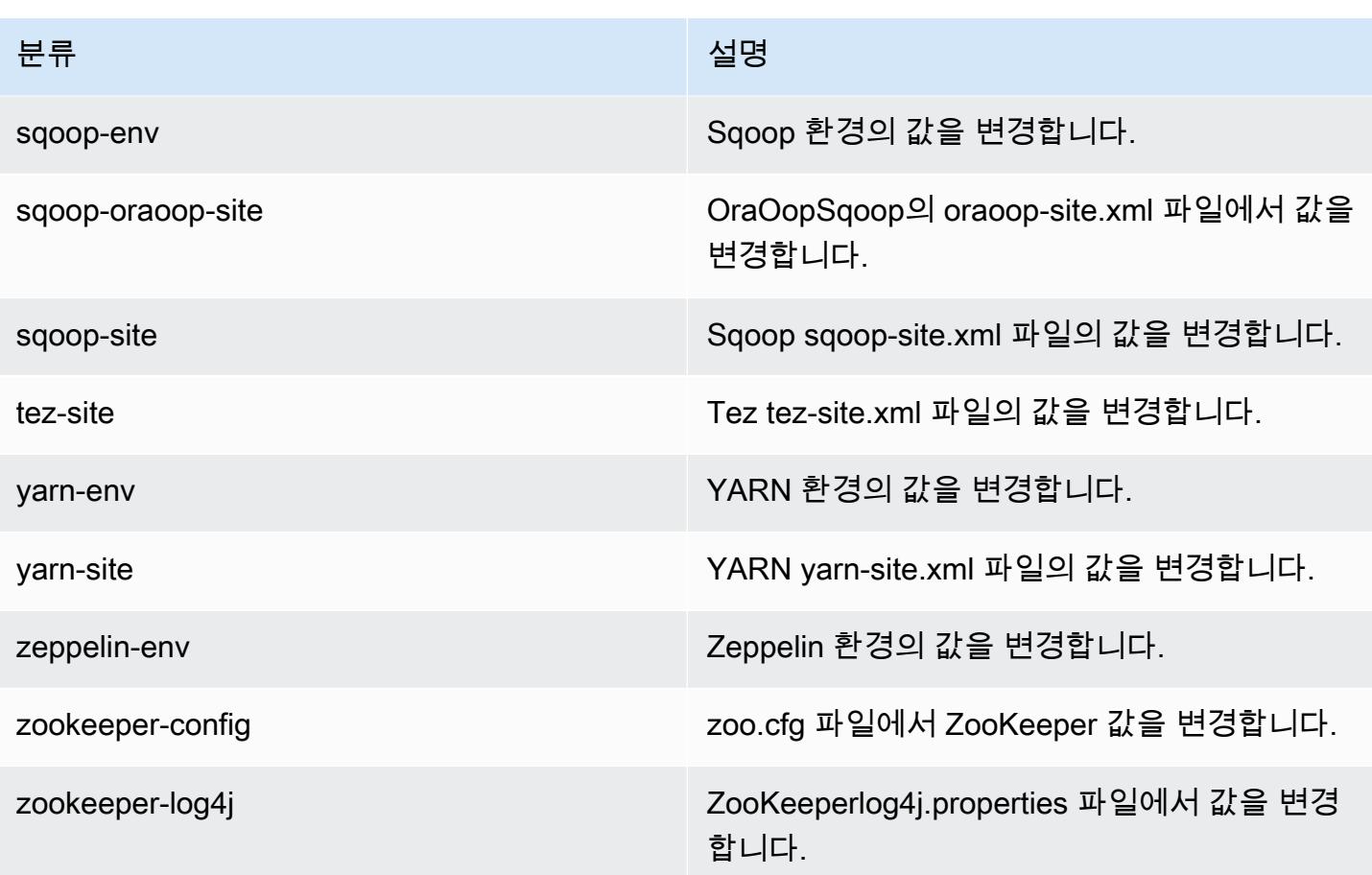

## Amazon EMR 릴리스 5.5.2

5.5.2 애플리케이션 버전

이 릴리스에서 지원되는 애플리케이션은 [Flink,](https://flink.apache.org/) [Ganglia,](http://ganglia.info) [HBase](http://hbase.apache.org/), [HCatalog,](https://cwiki.apache.org/confluence/display/Hive/HCatalog) [Hadoop,](http://hadoop.apache.org/docs/current/) [Hive](http://hive.apache.org/), [Hue,](http://gethue.com/) [Mahout](http://mahout.apache.org/), [Oozie,](http://oozie.apache.org/) [Phoenix,](https://phoenix.apache.org/) [Pig,](http://pig.apache.org/) [Presto](https://prestodb.io/), [Spark](https://spark.apache.org/docs/latest/), [Sqoop,](http://sqoop.apache.org/) [Tez](https://tez.apache.org/), [Zeppelin,](https://zeppelin.incubator.apache.org/) [ZooKeeper입](https://zookeeper.apache.org)니다.

아래 테이블에는 이번 Amazon EMR 릴리스에서 사용할 수 있는 애플리케이션 버전과 이전 세 가지 Amazon EMR 릴리스(해당하는 경우)의 애플리케이션 버전이 나와 있습니다.

각 Amazon EMR 릴리스에서 애플리케이션 버전의 전체 기록은 다음 주제를 참조하세요.

- [Amazon EMR 7.x 릴리스의 애플리케이션 버전](#page-23-0)
- [Amazon EMR 6.x 릴리스의 애플리케이션 버전](#page-75-0)
- [Amazon EMR 5.x 릴리스의 애플리케이션 버전](#page-902-0)
- [Amazon EMR 4.x 릴리스의 애플리케이션 버전](#page-2264-0)

# 애플리케이션 버전 정보

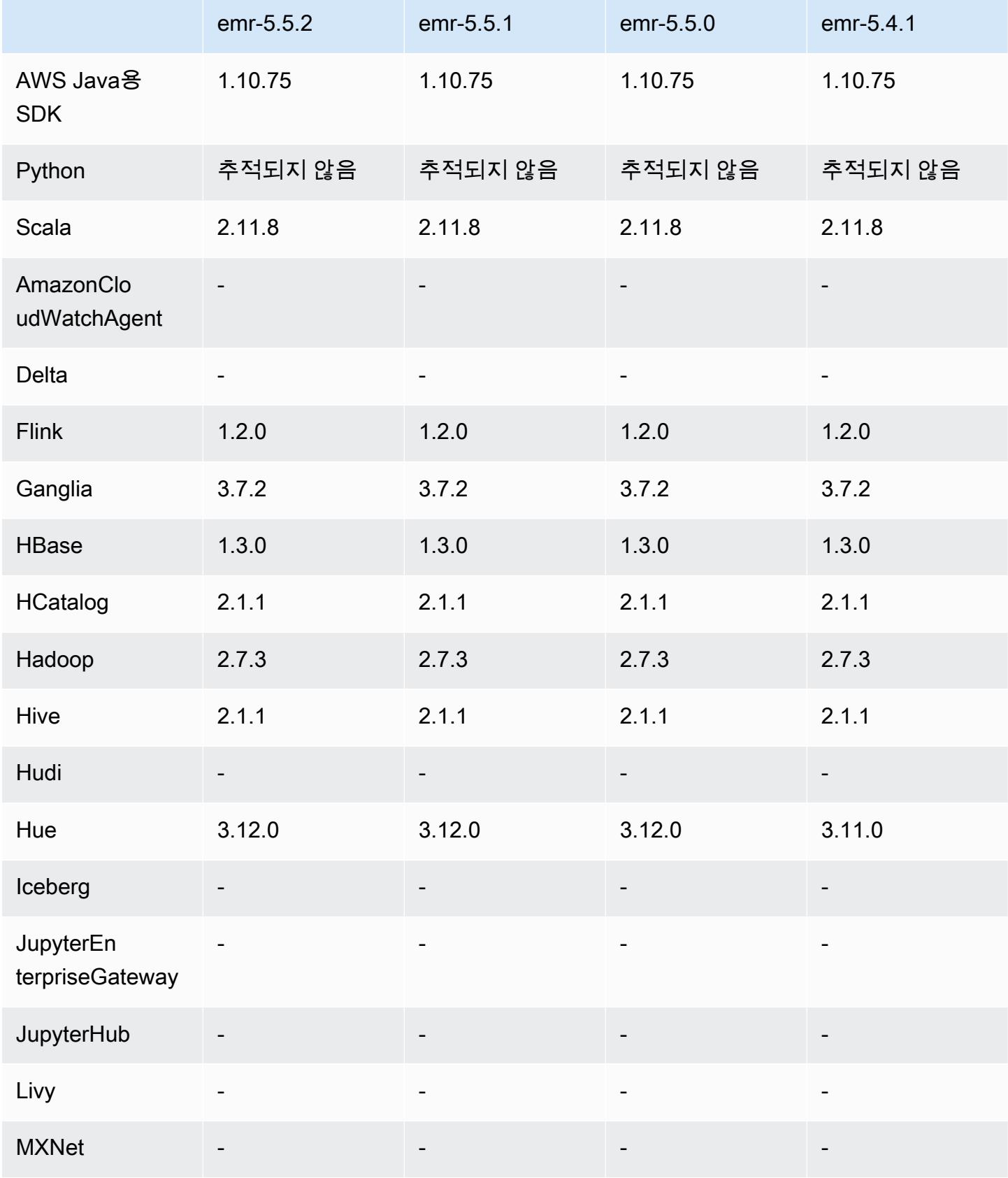

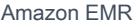

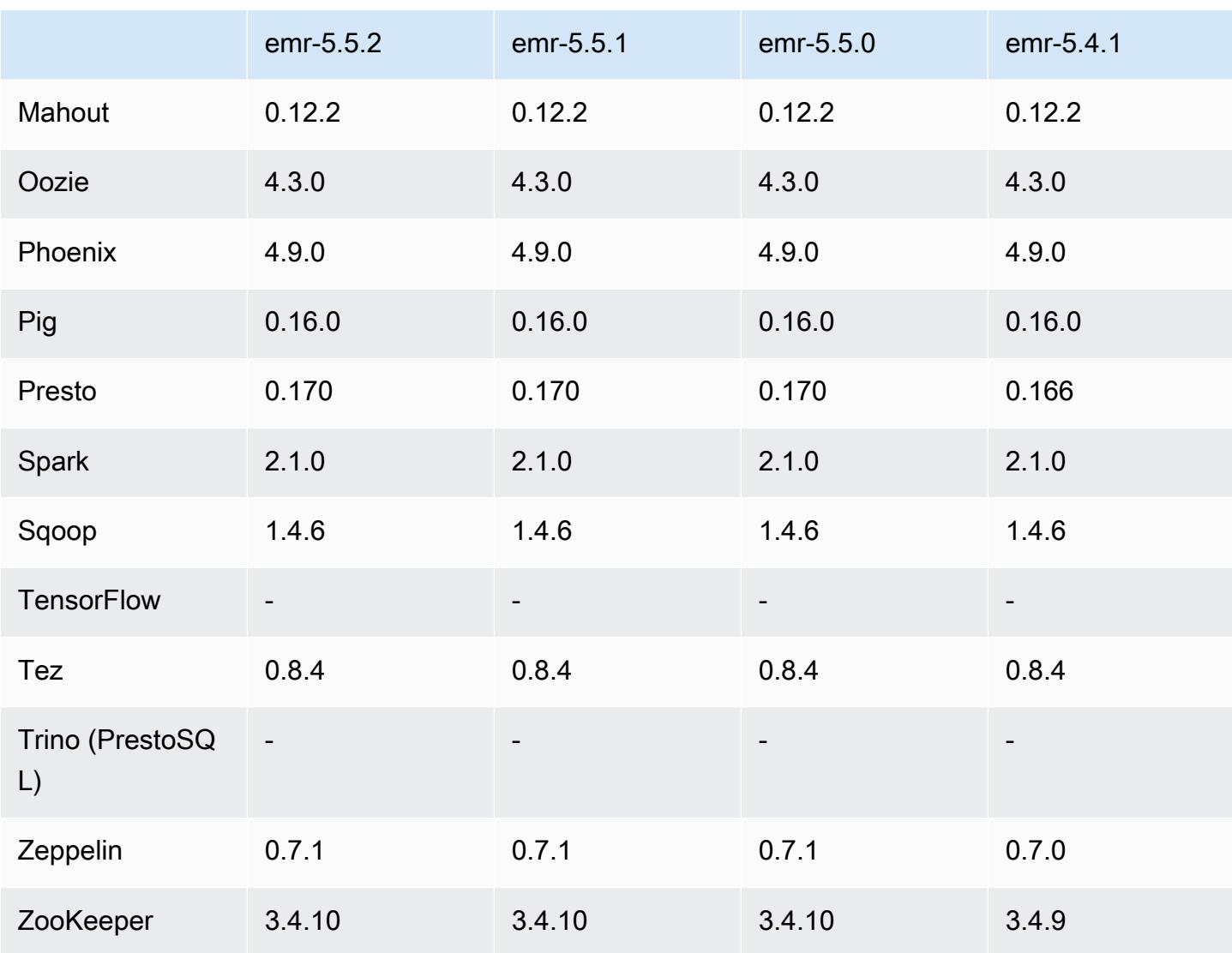

5.5.2 릴리스 정보

다음 릴리스 정보에는 Amazon EMR 릴리스 5.5.2에 대한 정보가 포함됩니다. 변경 사항은 5.5.1에 관 련됩니다.

최초 릴리스 날짜: 2018년 3월 29일

변경 사항, 향상된 기능 및 해결된 문제

• 잠재적인 취약성을 해결하기 위해 Amazon EMR에 대한 기본 Amazon Linux AMI의 Amazon Linux 커널을 업데이트했습니다.

# 5.5.2 구성 요소 버전

이 릴리스를 통해 Amazon EMR이 설치하는 구성 요소는 다음과 같습니다. 일부는 빅 데이터 애플리 케이션 패키지의 일부로 설치됩니다. 나머지는 Amazon EMR에 고유하며 시스템 프로세스 및 기능을 위해 설치됩니다. 이는 일반적으로 emr 또는 aws로 시작됩니다. 최근 Amazon EMR 릴리스의 빅 데이 터 애플리케이션 패키지는 일반적으로 커뮤니티에서 발견된 최신 버전입니다. 가능한 한 빨리 Amazon EMR에서 커뮤니티 릴리스를 제공합니다.

Amazon EMR의 일부 구성 요소는 커뮤니티 버전과 다릅니다. 이러한 구성 요소에는 *CommunityVersion*-amzn-*EmrVersion* 양식의 버전 레이블이 있습니다. *EmrVersion*은 0에서 시작합니다. 예를 들어, 버전 2.2의 myapp-component라는 오픈 소스 커뮤니티 구성 요소가 다른 Amazon EMR 릴리스에 포함되도록 세 번 수정된 경우 해당 릴리스 버전은 2.2-amzn-2로 나열됩니 다.

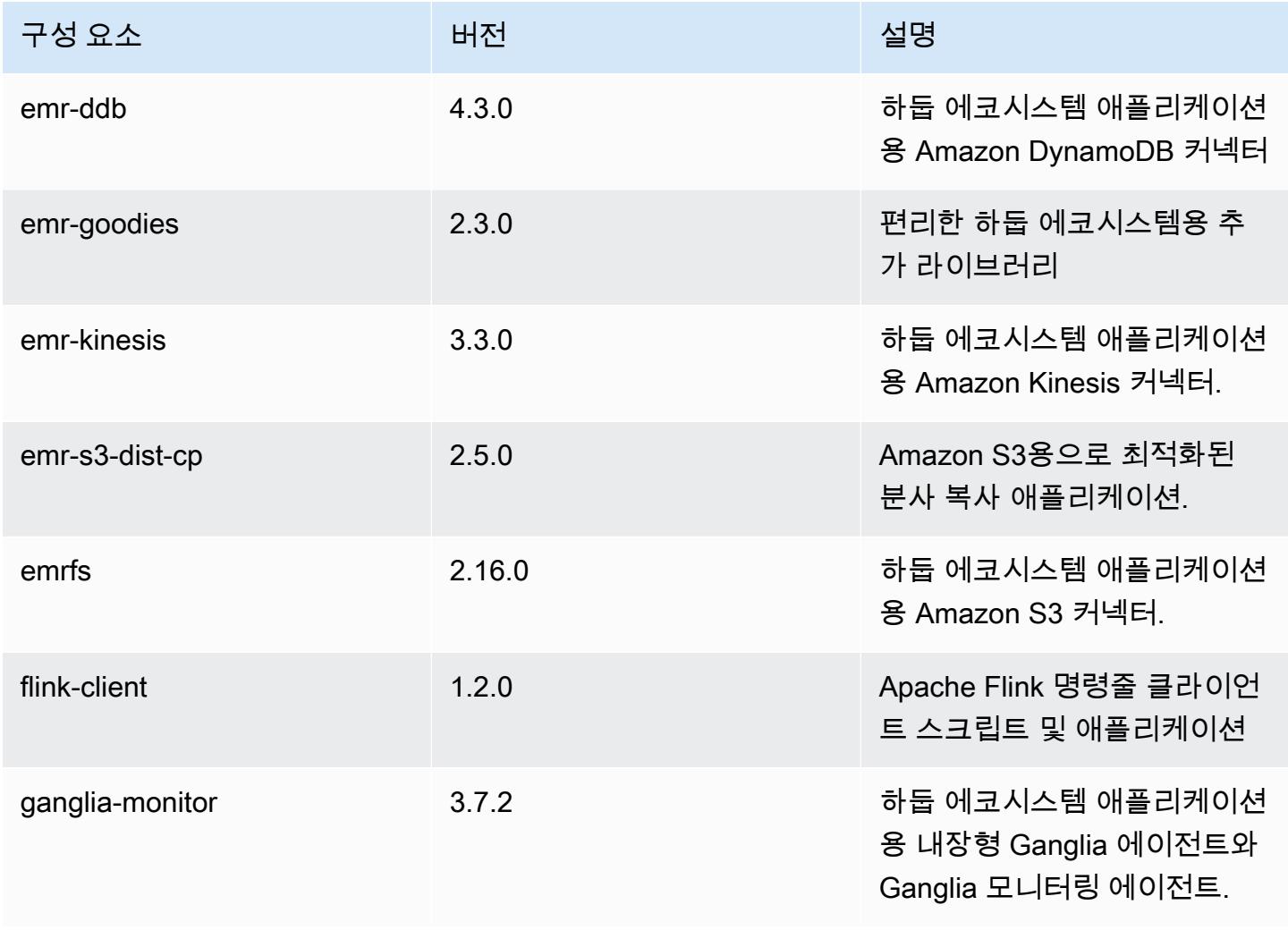

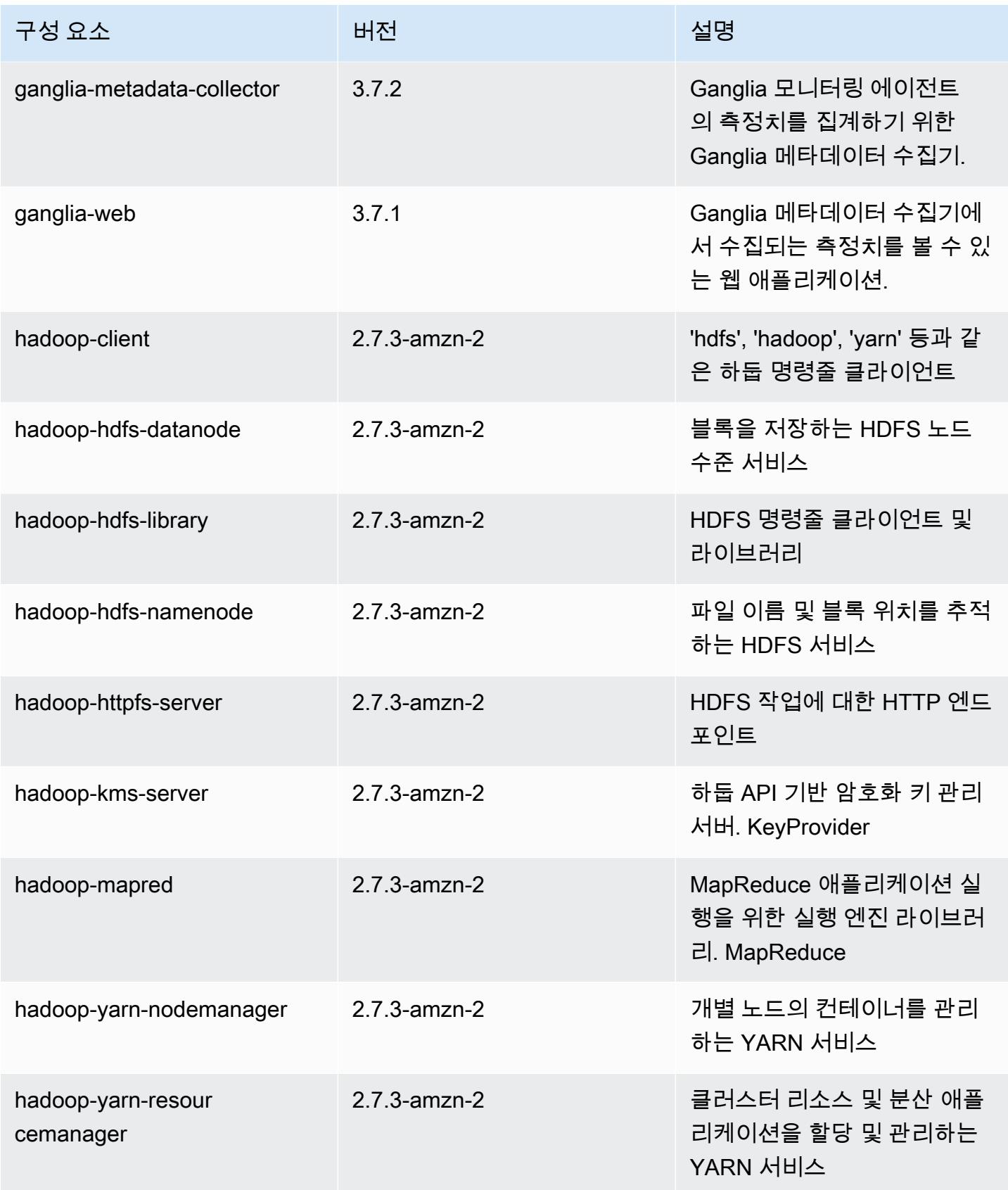

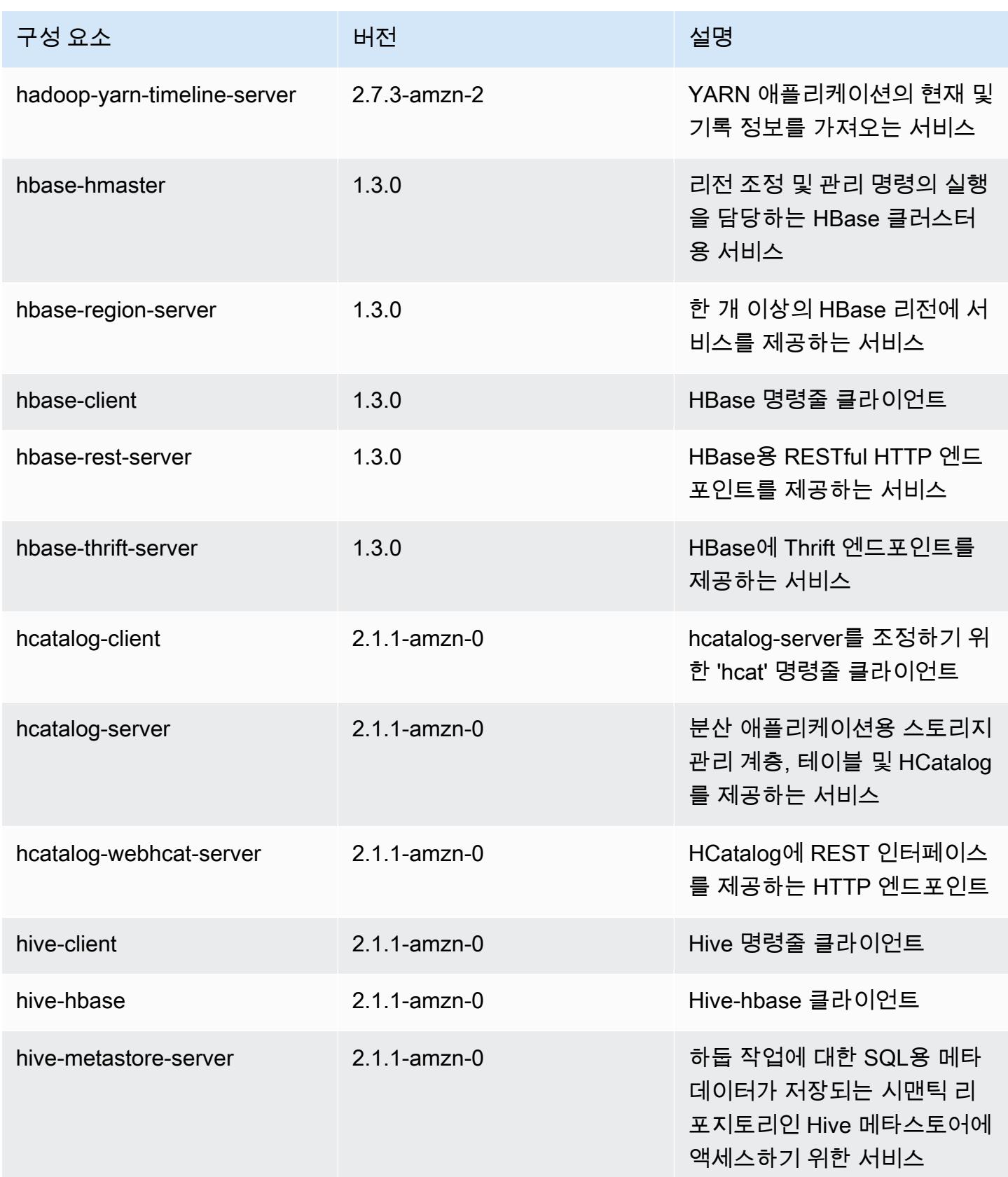

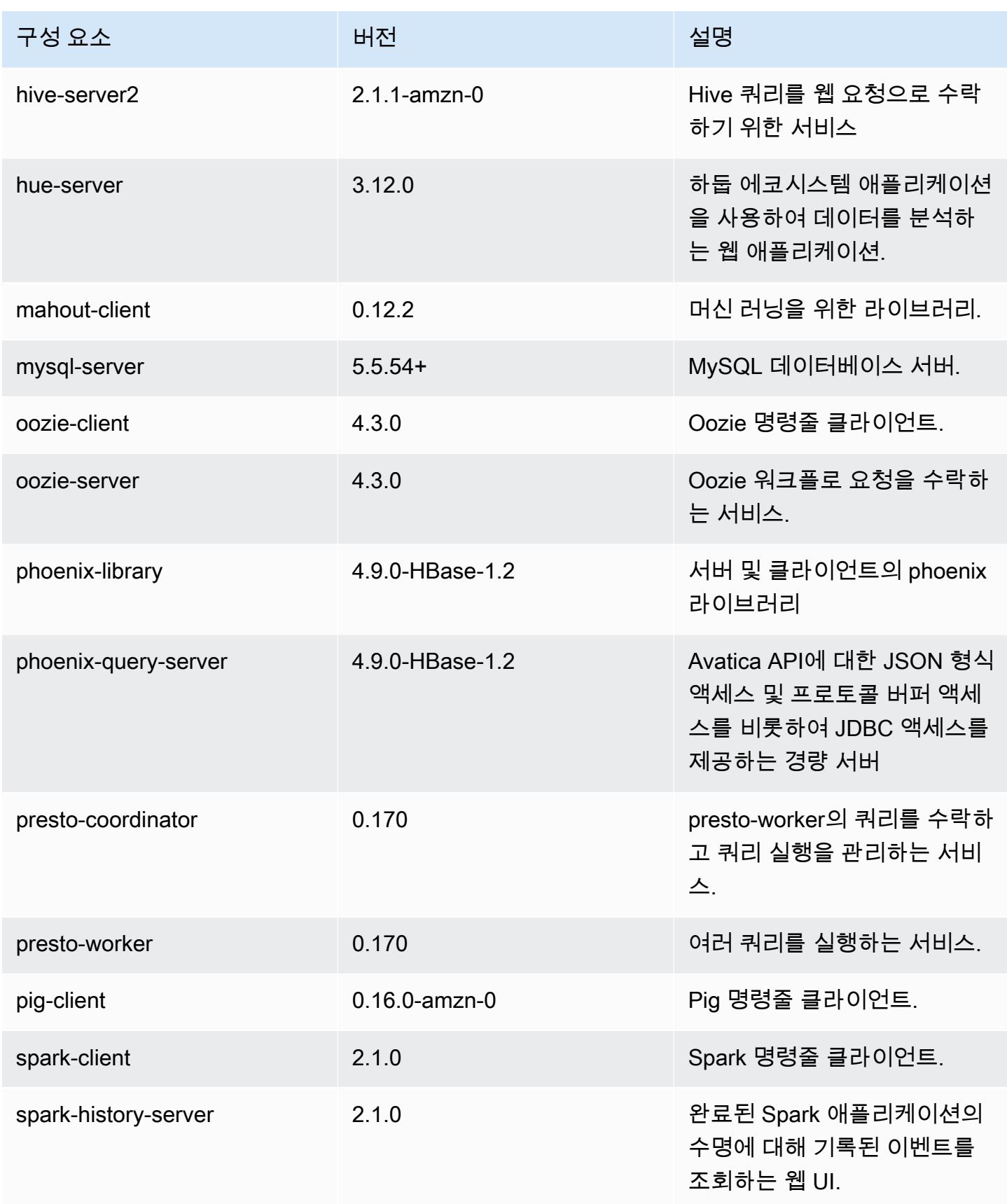

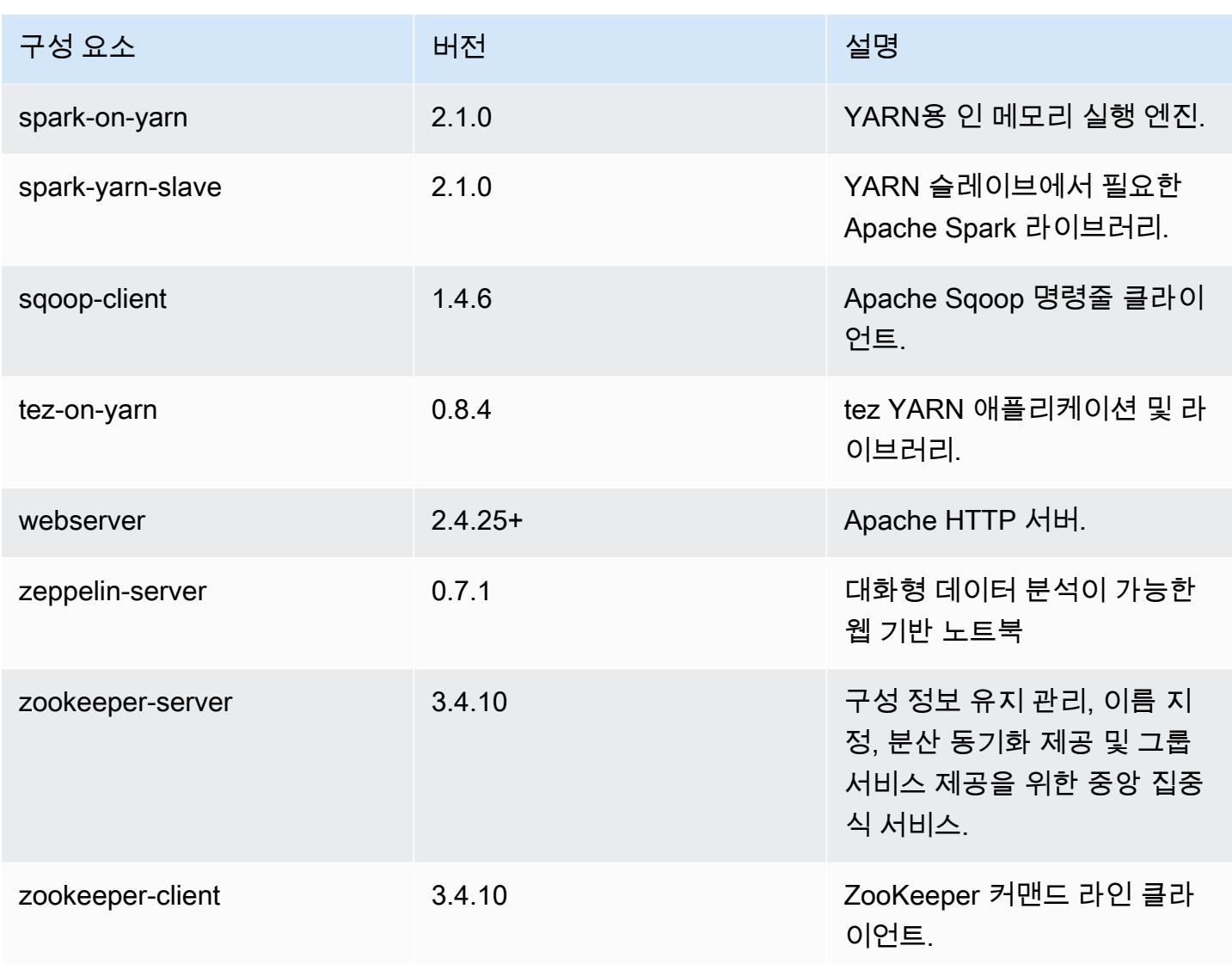

# 5.5.2 구성 분류

구성 분류를 사용하면 애플리케이션을 사용자 지정할 수 있습니다. 이는 종종 hive-site.xml과 같 이 애플리케이션의 구성 XML 파일에 해당합니다. 자세한 정보는 [애플리케이션 구성을](#page-2965-0) 참조하세요.

#### emr-5.5.2 분류

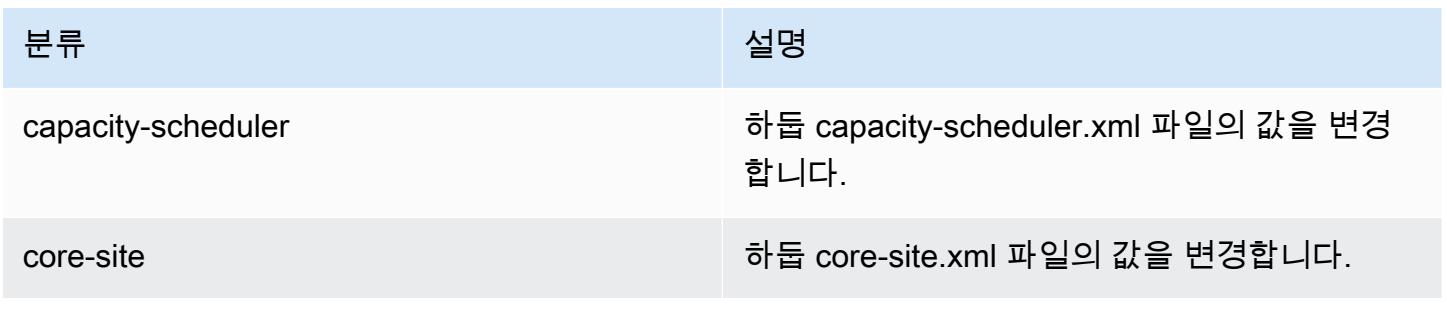

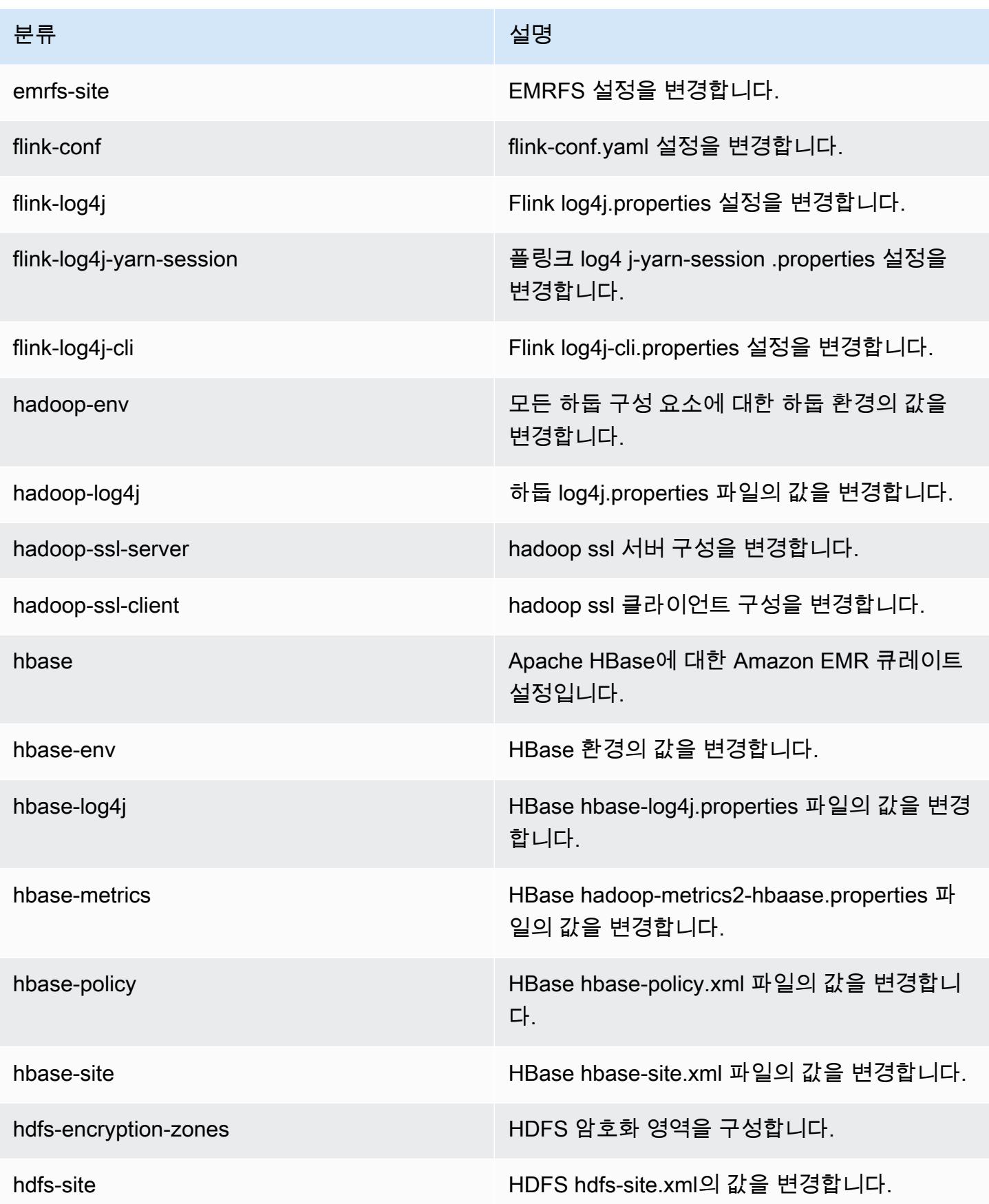

Amazon EMR 릴리즈 가이드

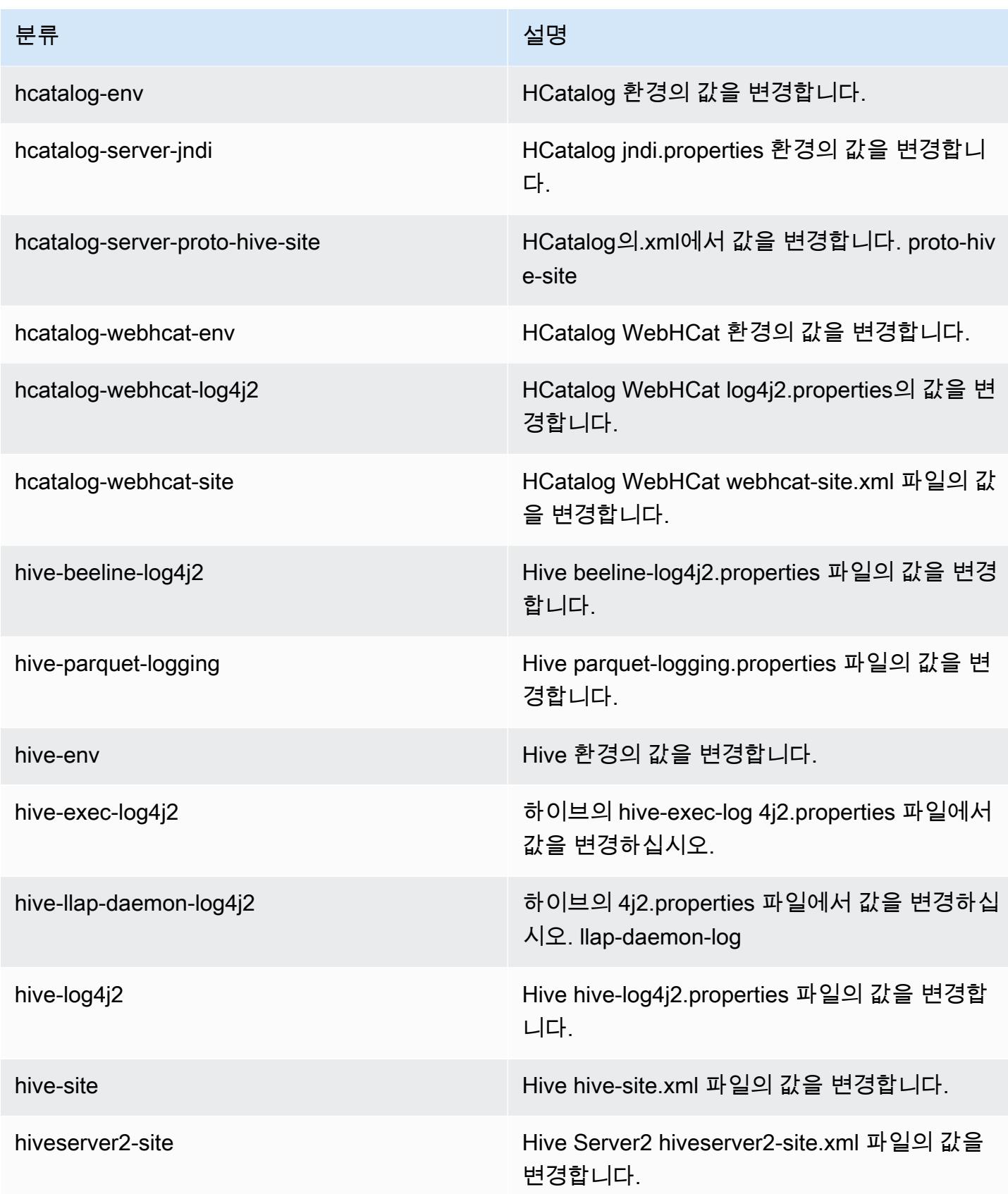

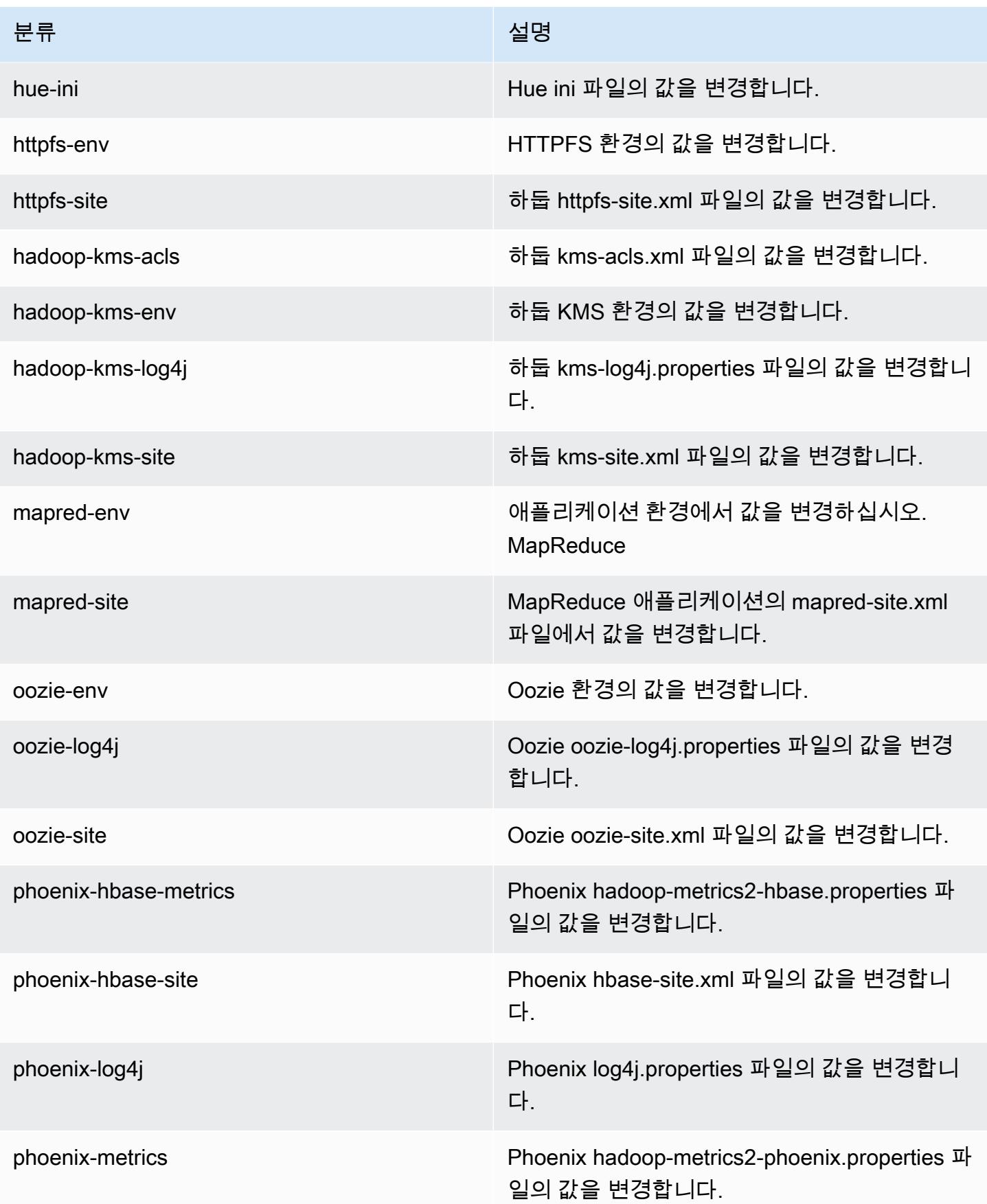

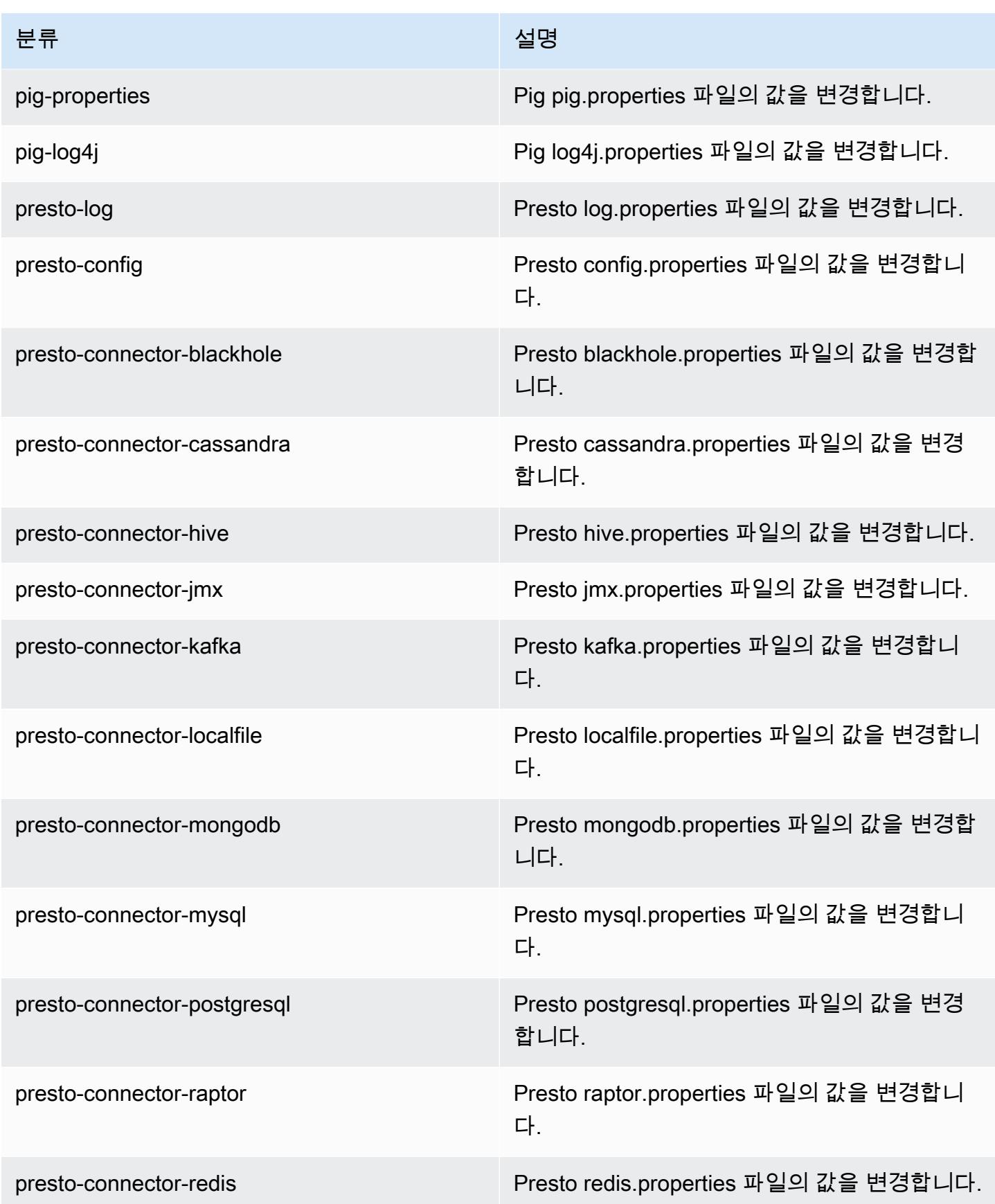

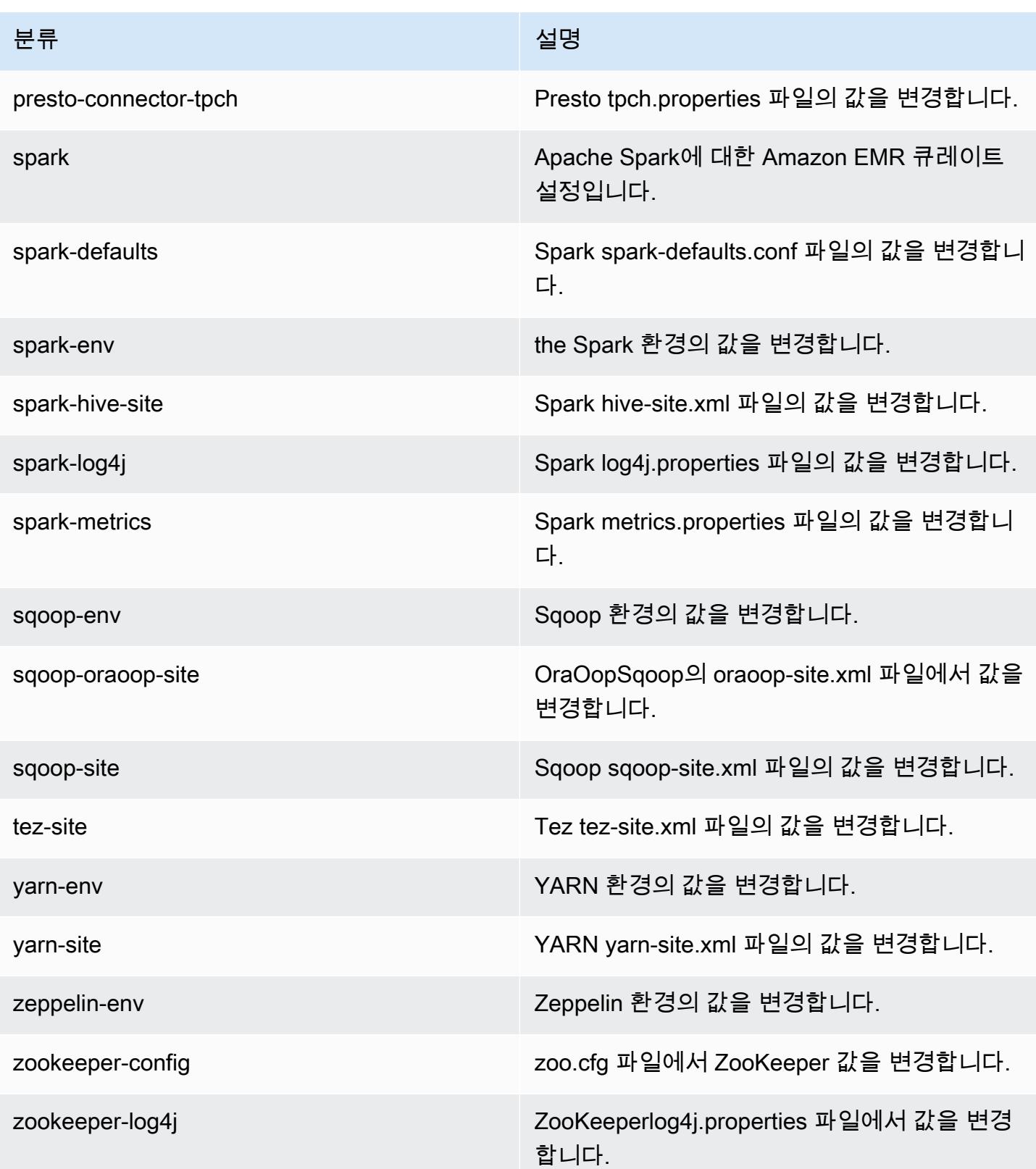

## Amazon EMR 릴리스 5.5.1

### 5.5.1 애플리케이션 버전

이 릴리스에서 지원되는 애플리케이션은 [Flink,](https://flink.apache.org/) [Ganglia,](http://ganglia.info) [HBase](http://hbase.apache.org/), [HCatalog,](https://cwiki.apache.org/confluence/display/Hive/HCatalog) [Hadoop,](http://hadoop.apache.org/docs/current/) [Hive](http://hive.apache.org/), [Hue,](http://gethue.com/) [Mahout](http://mahout.apache.org/), [Oozie,](http://oozie.apache.org/) [Phoenix,](https://phoenix.apache.org/) [Pig,](http://pig.apache.org/) [Presto](https://prestodb.io/), [Spark](https://spark.apache.org/docs/latest/), [Sqoop,](http://sqoop.apache.org/) [Tez](https://tez.apache.org/), [Zeppelin,](https://zeppelin.incubator.apache.org/) [ZooKeeper입](https://zookeeper.apache.org)니다.

아래 테이블에는 이번 Amazon EMR 릴리스에서 사용할 수 있는 애플리케이션 버전과 이전 세 가지 Amazon EMR 릴리스(해당하는 경우)의 애플리케이션 버전이 나와 있습니다.

각 Amazon EMR 릴리스에서 애플리케이션 버전의 전체 기록은 다음 주제를 참조하세요.

- [Amazon EMR 7.x 릴리스의 애플리케이션 버전](#page-23-0)
- [Amazon EMR 6.x 릴리스의 애플리케이션 버전](#page-75-0)
- [Amazon EMR 5.x 릴리스의 애플리케이션 버전](#page-902-0)
- [Amazon EMR 4.x 릴리스의 애플리케이션 버전](#page-2264-0)

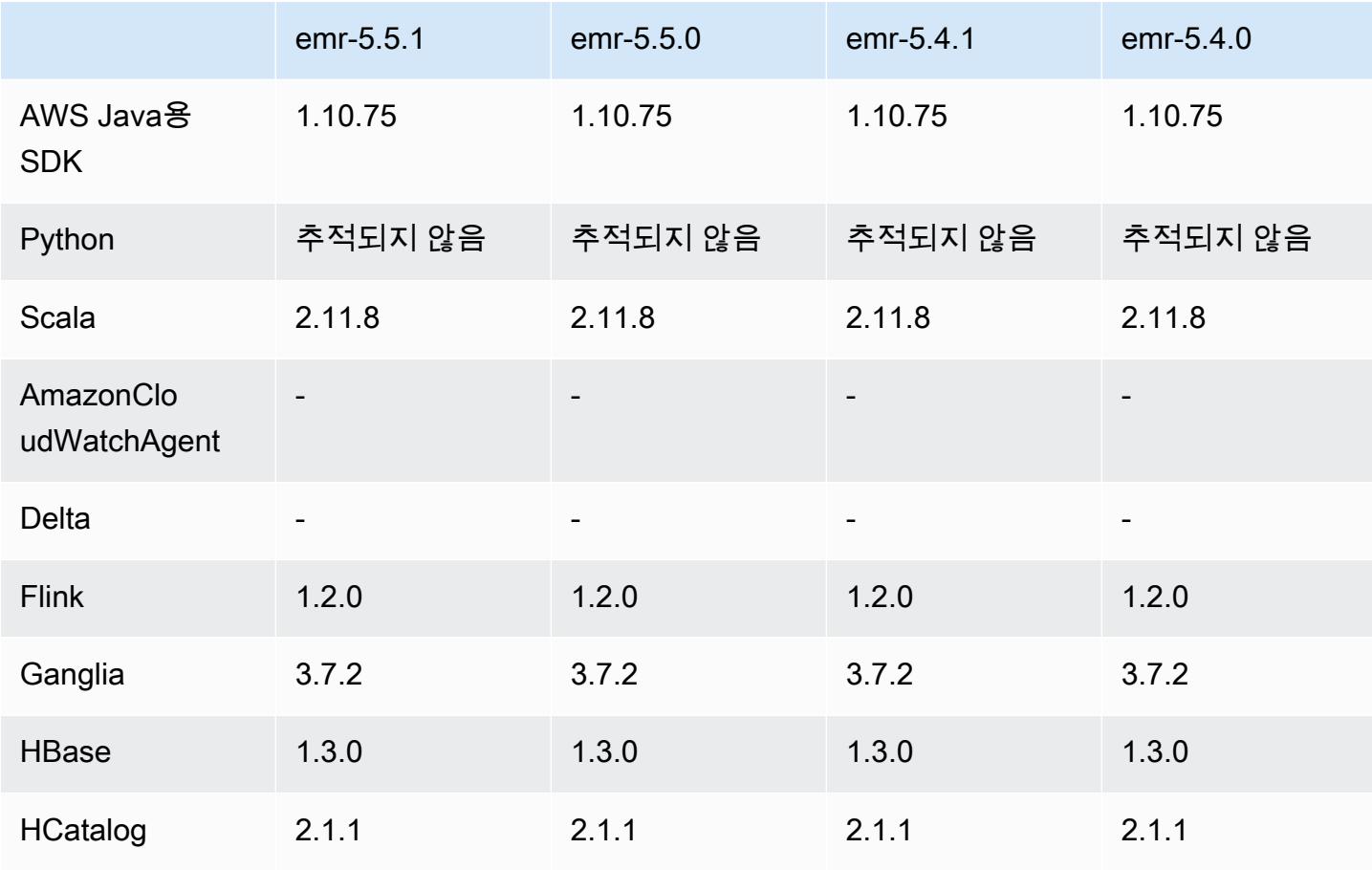

#### 애플리케이션 버전 정보

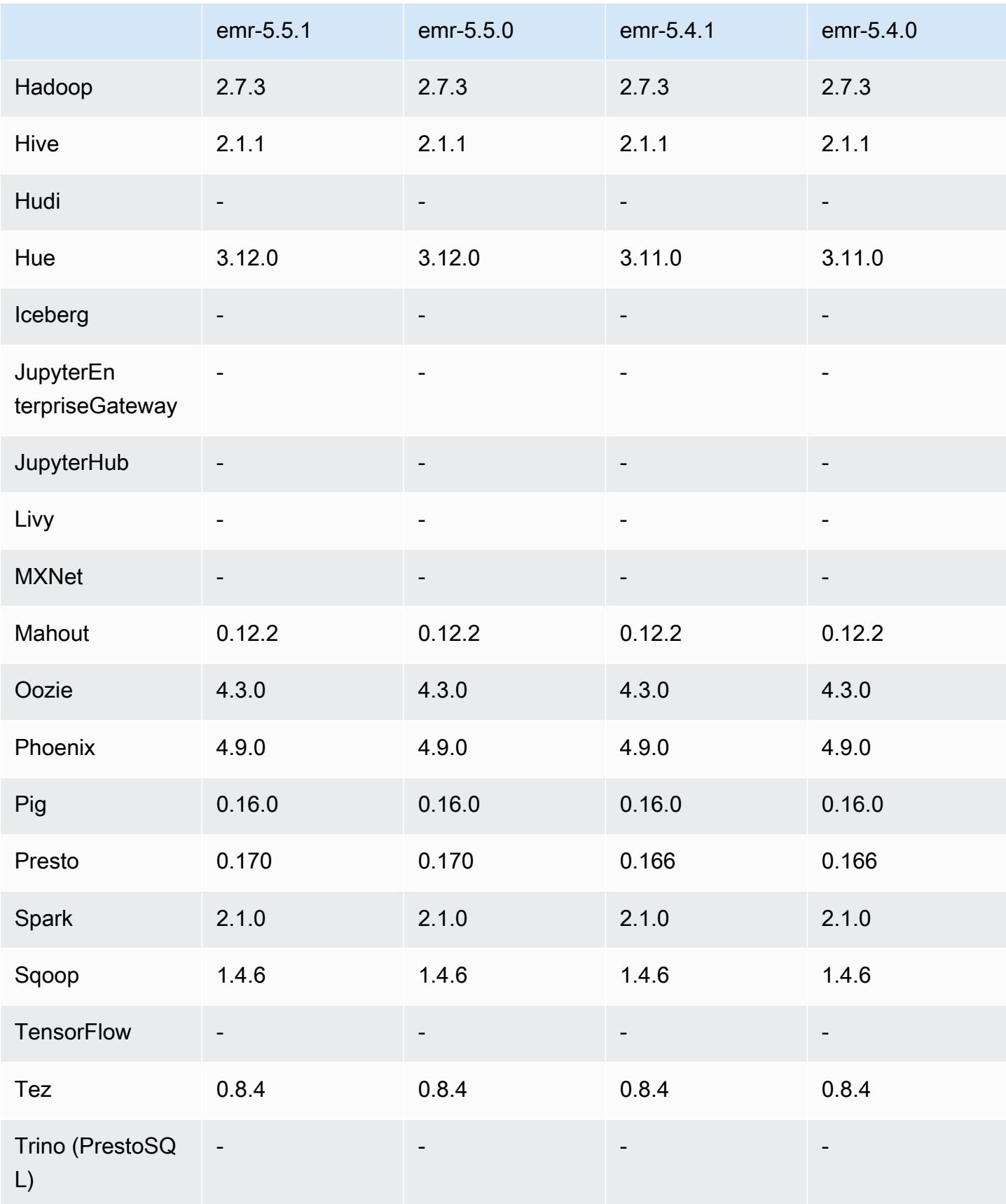
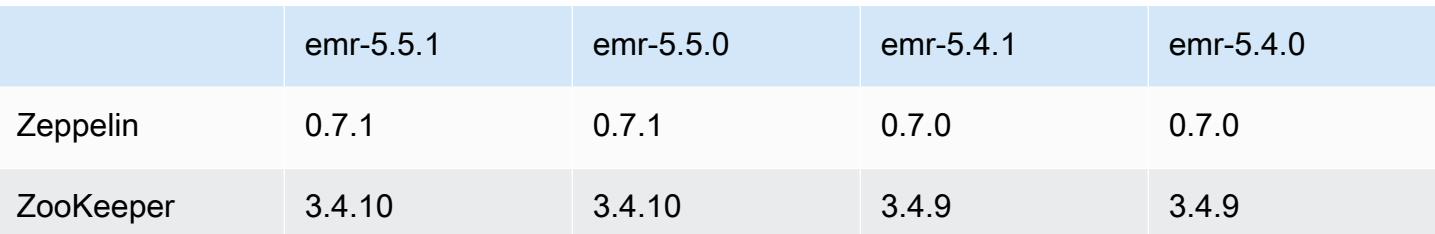

5.5.1 릴리스 정보

다음 릴리스 정보에는 Amazon EMR 릴리스 5.5.1에 대한 정보가 포함됩니다. 변경 사항은 Amazon EMR 5.5.0 릴리스에 관련됩니다.

최초 릴리스 날짜: 2018년 1월 22일

변경 사항, 향상된 기능 및 해결된 문제

• 추론적 실행과 관련된 취약성을 해결하기 위해 Amazon EMR의 기본 Amazon Linux AMI에서 Amazon Linux 커널을 업데이트했습니다(CVE-2017-5715, CVE-2017-5753, CVE-2017-5754). 자세 한 정보는 [https://aws.amazon.com/security/security-bulletins/AWS-2018-013/을](https://aws.amazon.com/security/security-bulletins/AWS-2018-013/) 참조하세요.

5.5.1 구성 요소 버전

이 릴리스를 통해 Amazon EMR이 설치하는 구성 요소는 다음과 같습니다. 일부는 빅 데이터 애플리 케이션 패키지의 일부로 설치됩니다. 나머지는 Amazon EMR에 고유하며 시스템 프로세스 및 기능을 위해 설치됩니다. 이는 일반적으로 emr 또는 aws로 시작됩니다. 최근 Amazon EMR 릴리스의 빅 데이 터 애플리케이션 패키지는 일반적으로 커뮤니티에서 발견된 최신 버전입니다. 가능한 한 빨리 Amazon EMR에서 커뮤니티 릴리스를 제공합니다.

Amazon EMR의 일부 구성 요소는 커뮤니티 버전과 다릅니다. 이러한 구성 요소에는 *CommunityVersion*-amzn-*EmrVersion* 양식의 버전 레이블이 있습니다. *EmrVersion*은 0에서 시작합니다. 예를 들어, 버전 2.2의 myapp-component라는 오픈 소스 커뮤니티 구성 요소가 다른 Amazon EMR 릴리스에 포함되도록 세 번 수정된 경우 해당 릴리스 버전은 2.2-amzn-2로 나열됩니 다.

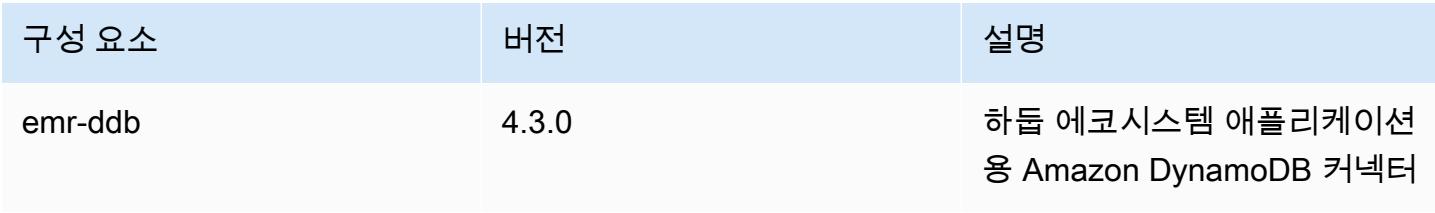

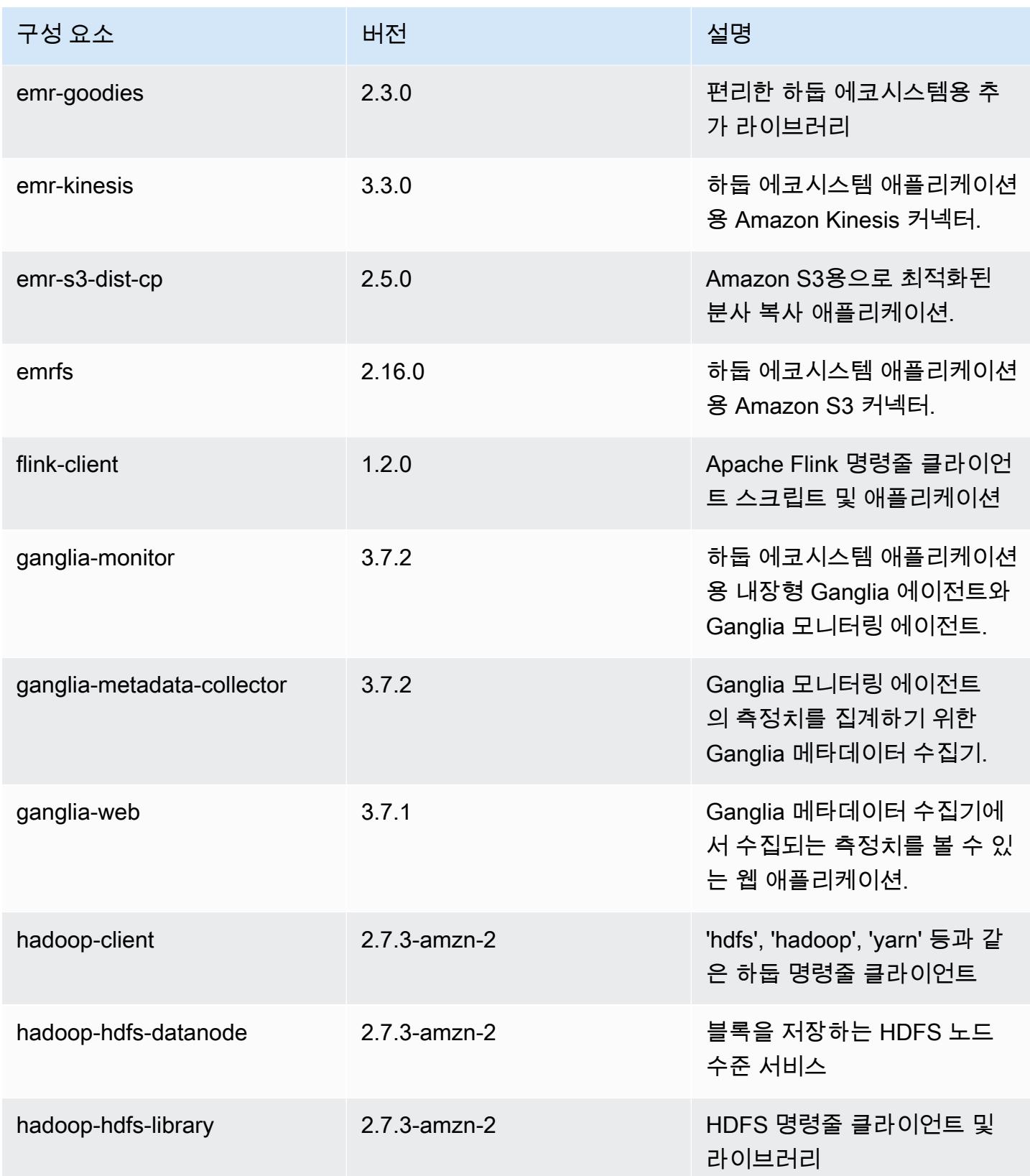

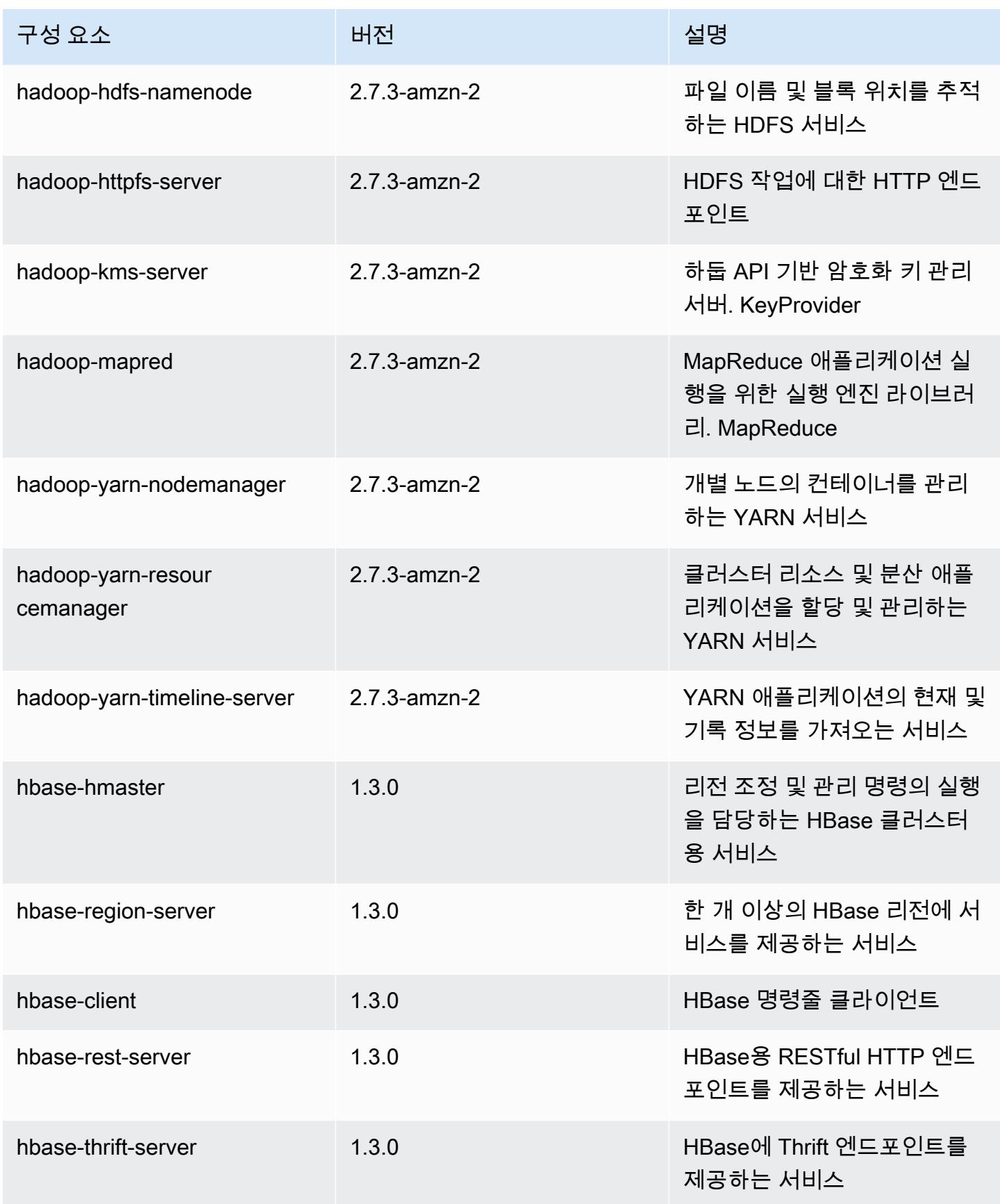

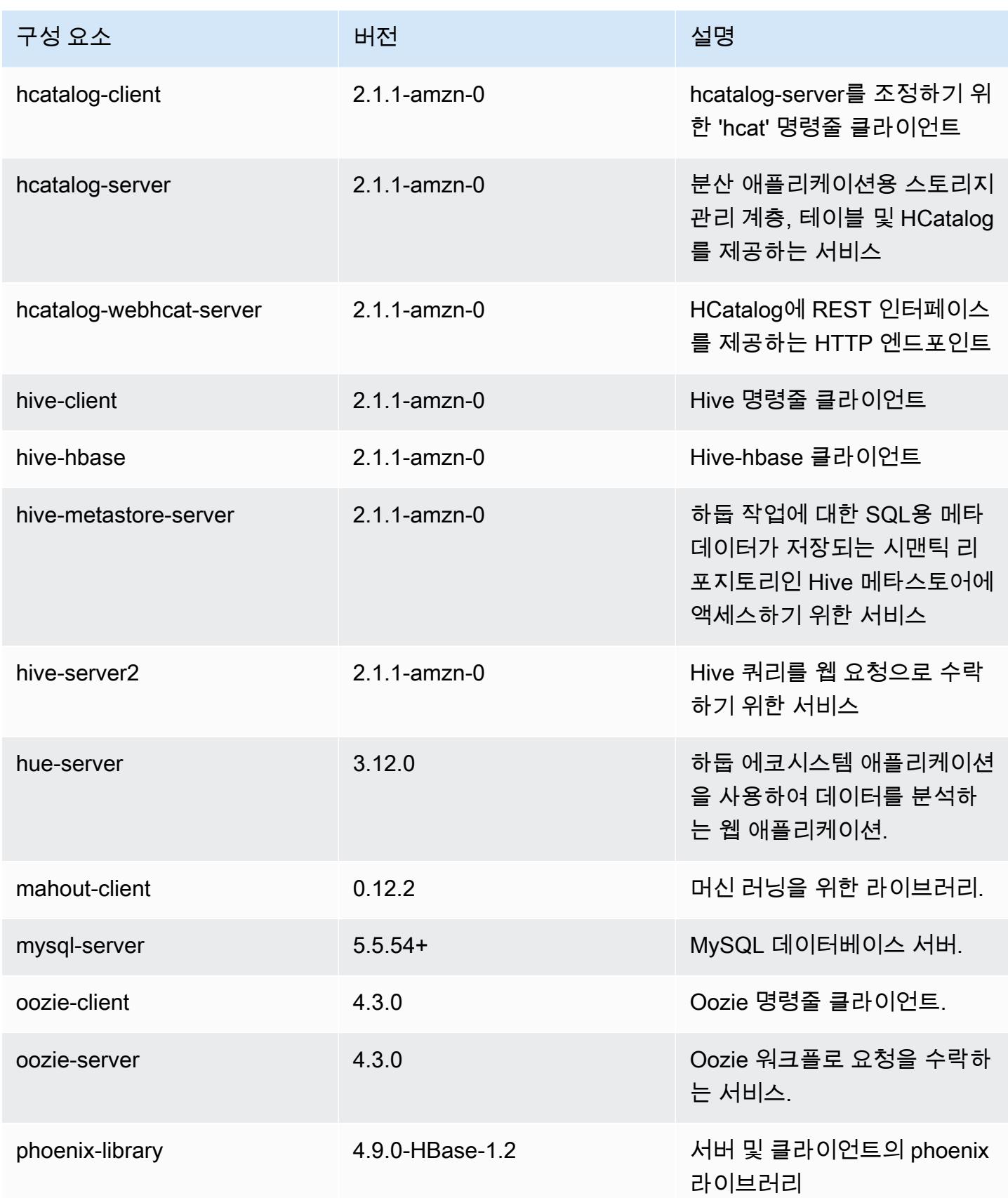

Amazon EMR 릴리즈 가이드

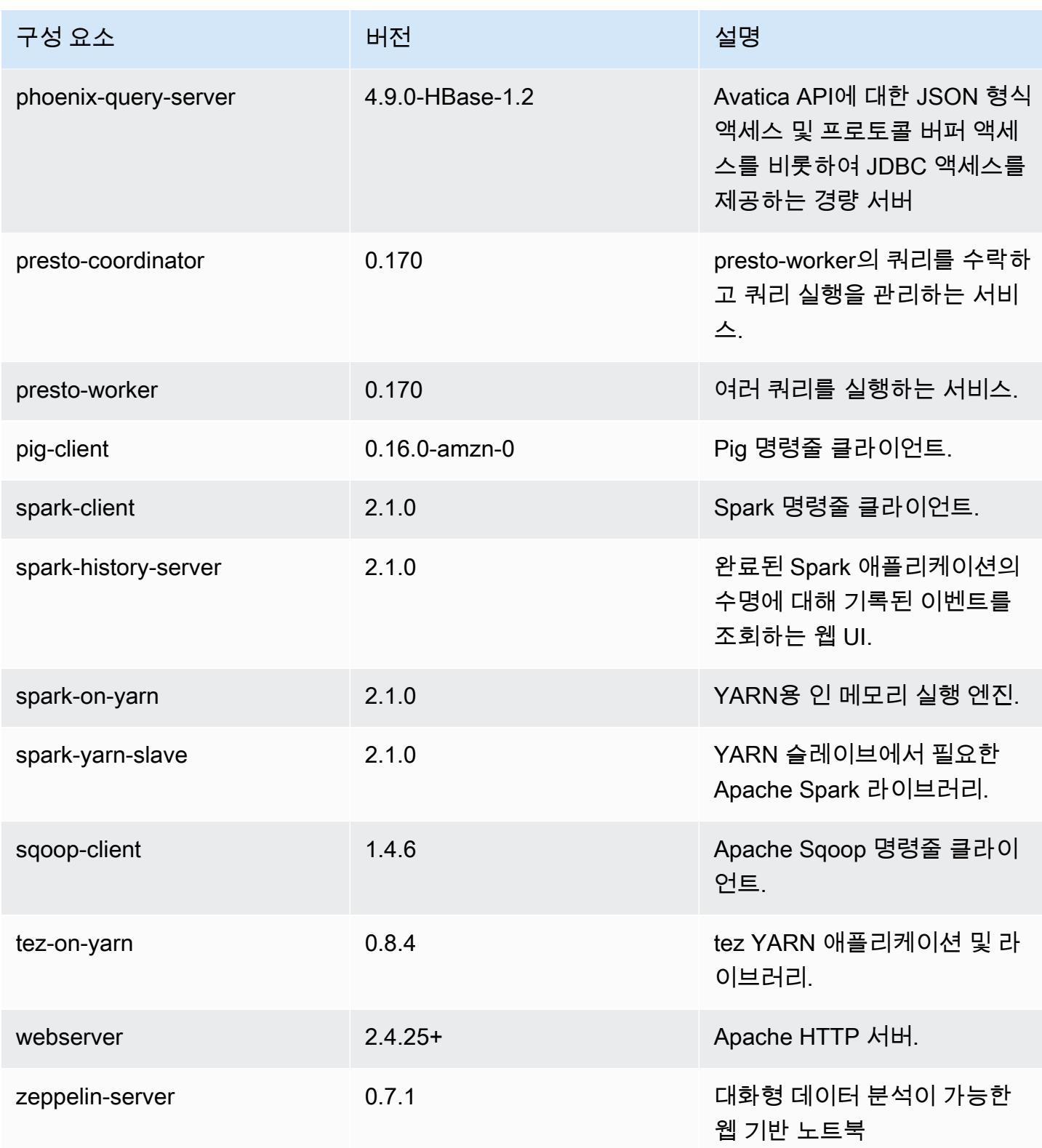

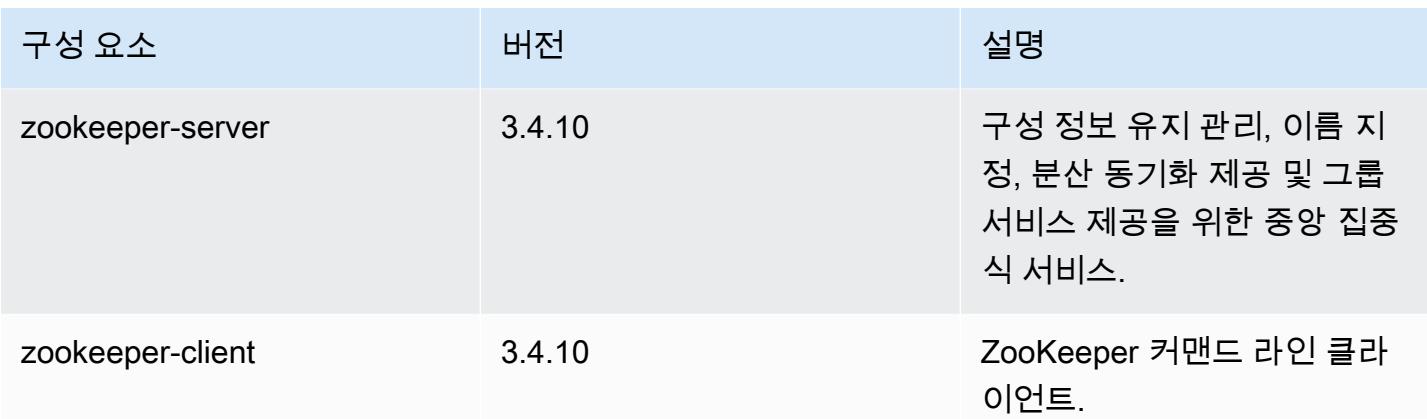

## 5.5.1 구성 분류

구성 분류를 사용하면 애플리케이션을 사용자 지정할 수 있습니다. 이는 종종 hive-site.xml과 같 이 애플리케이션의 구성 XML 파일에 해당합니다. 자세한 정보는 [애플리케이션 구성을](#page-2965-0) 참조하세요.

emr-5.5.1 분류

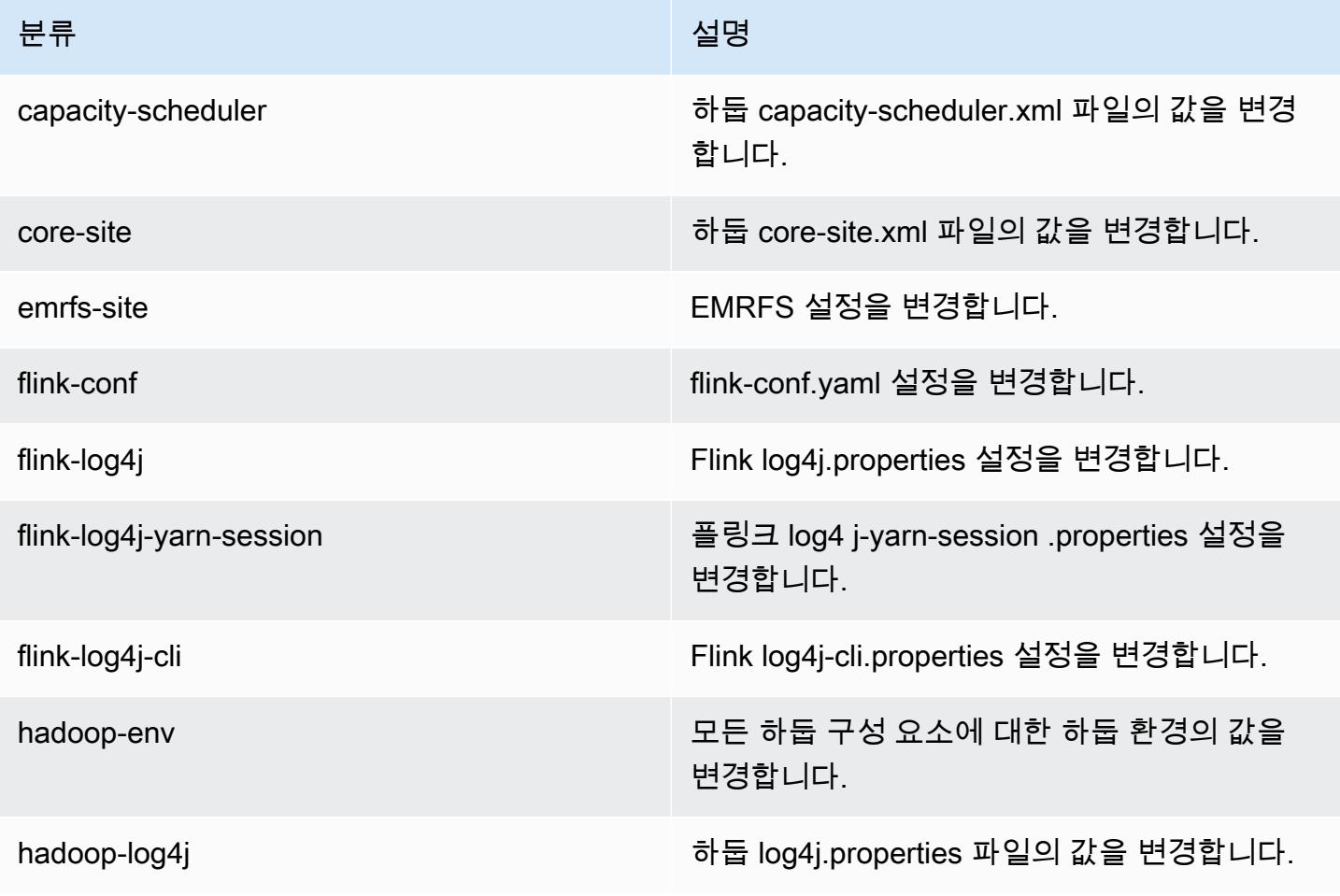

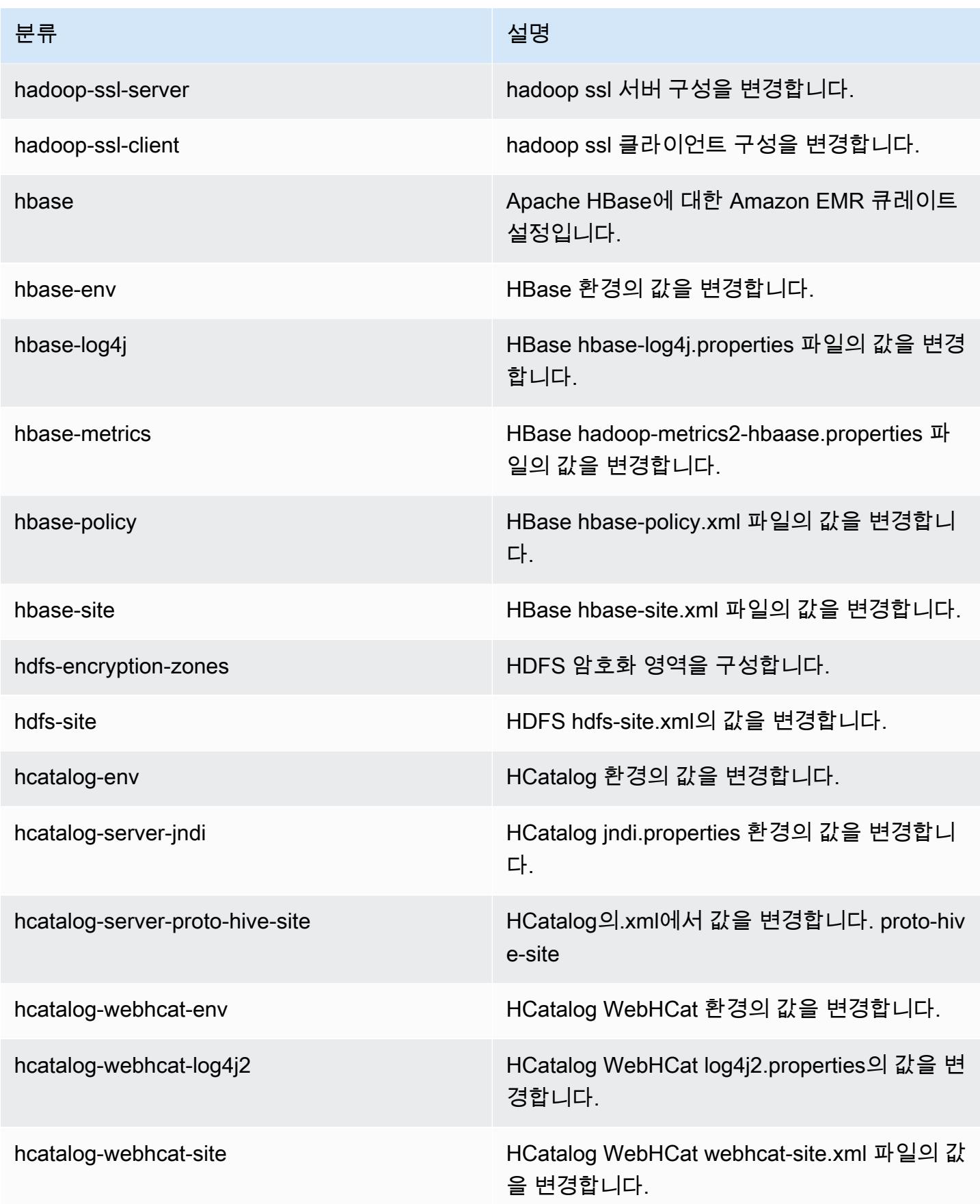

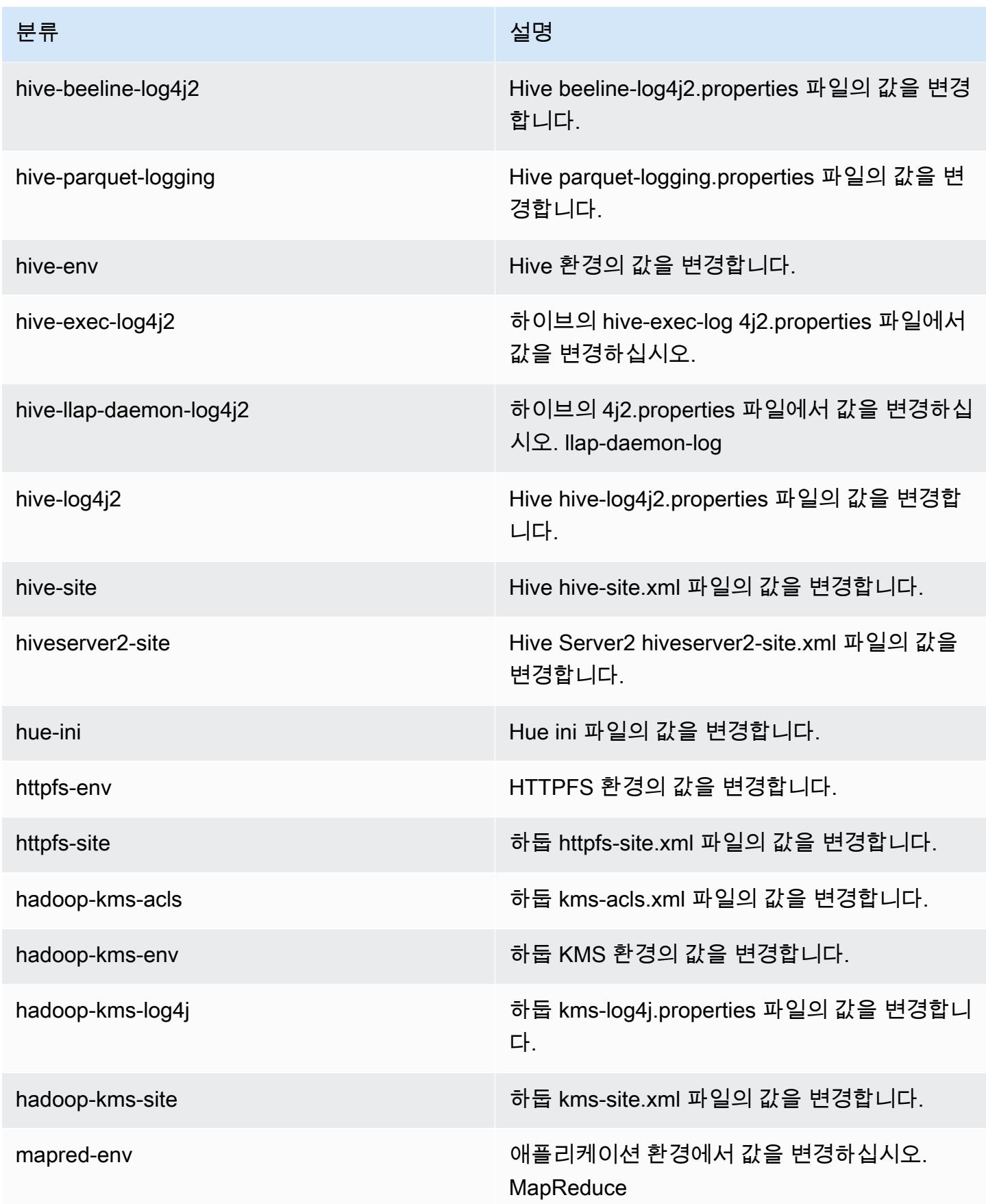

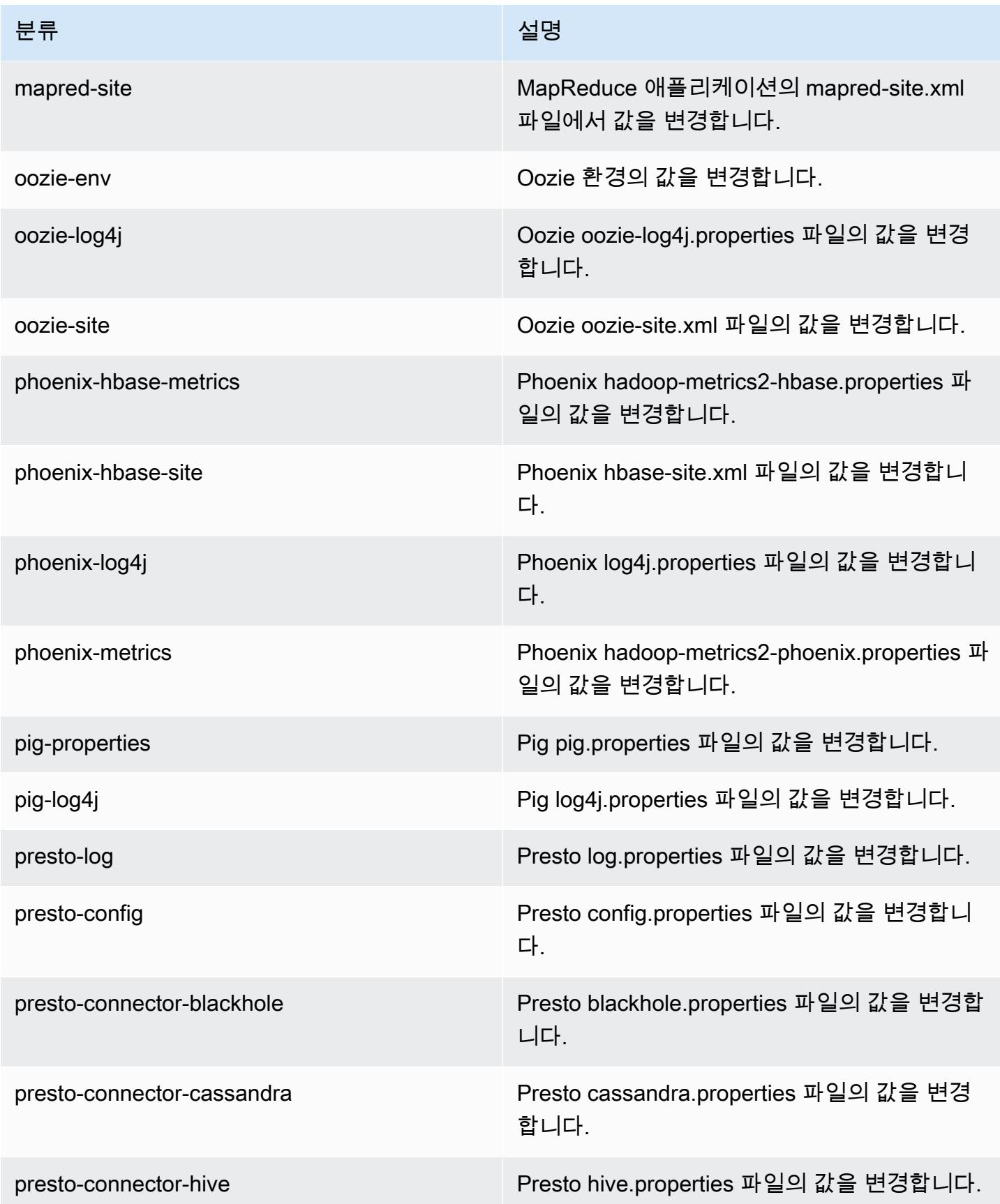

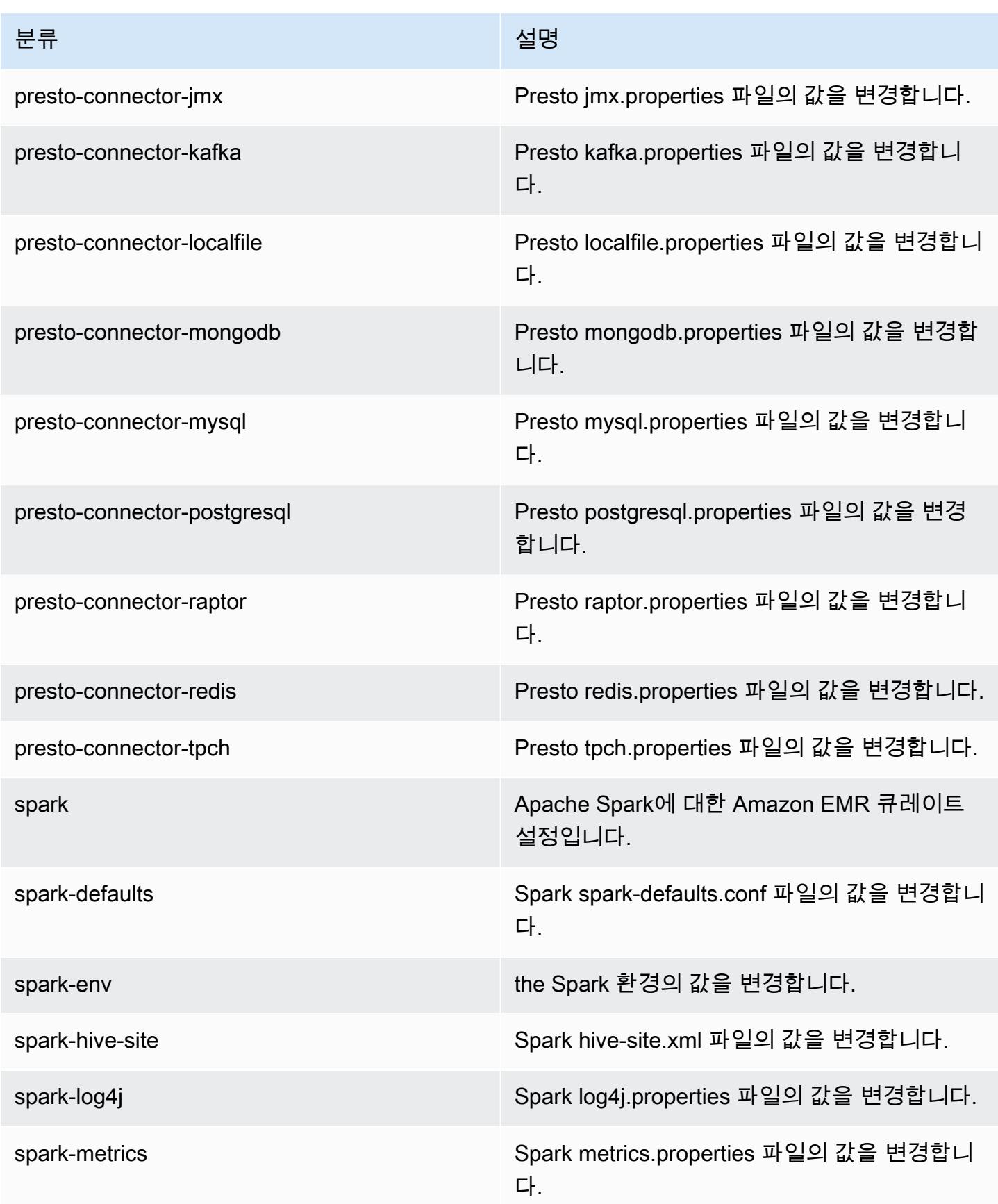

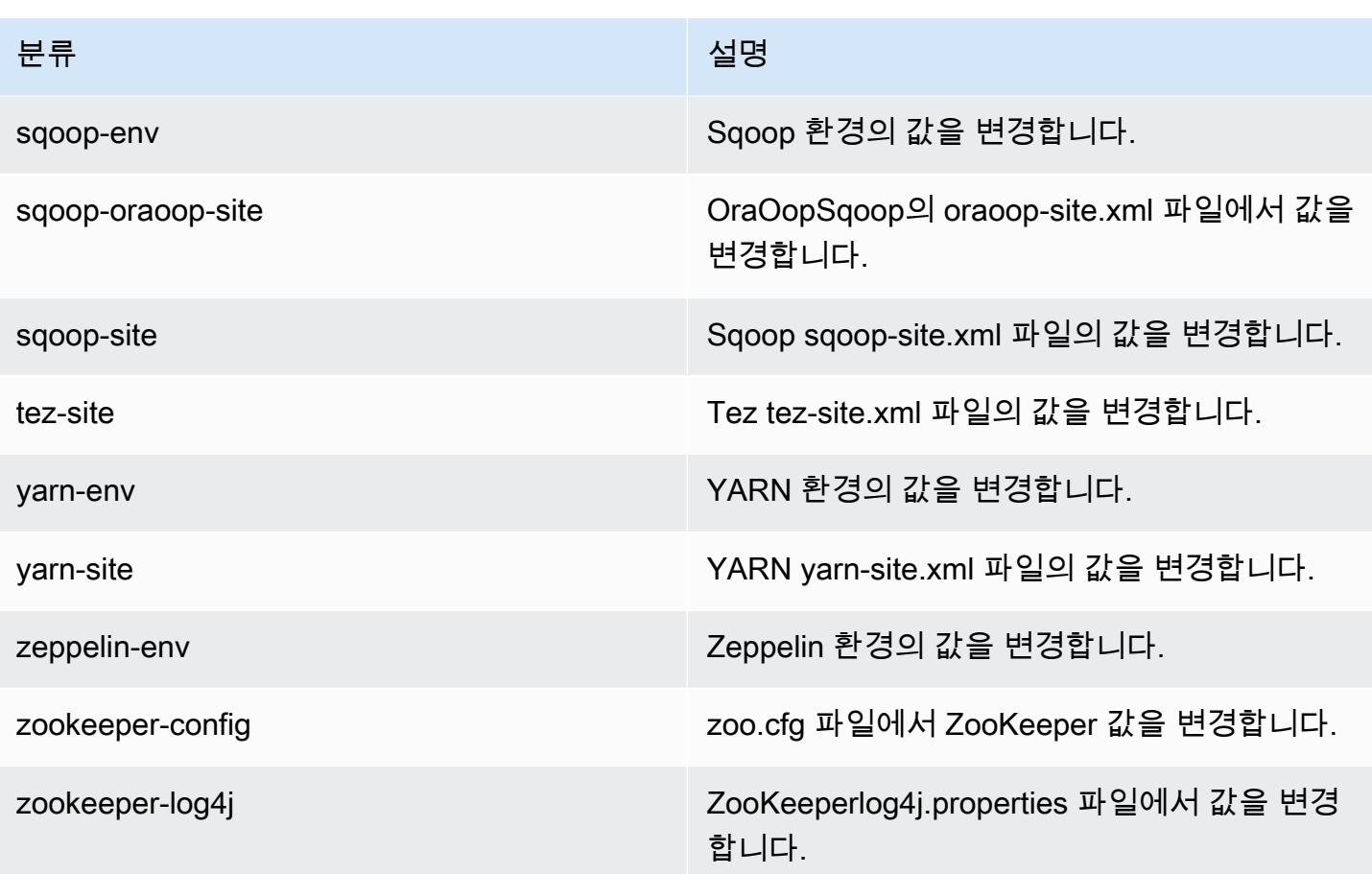

## Amazon EMR 릴리스 5.5.0

### 5.5.0 애플리케이션 버전

이 릴리스에서 지원되는 애플리케이션은 [Flink,](https://flink.apache.org/) [Ganglia,](http://ganglia.info) [HBase](http://hbase.apache.org/), [HCatalog,](https://cwiki.apache.org/confluence/display/Hive/HCatalog) [Hadoop,](http://hadoop.apache.org/docs/current/) [Hive](http://hive.apache.org/), [Hue,](http://gethue.com/) [Mahout](http://mahout.apache.org/), [Oozie,](http://oozie.apache.org/) [Phoenix,](https://phoenix.apache.org/) [Pig,](http://pig.apache.org/) [Presto](https://prestodb.io/), [Spark](https://spark.apache.org/docs/latest/), [Sqoop,](http://sqoop.apache.org/) [Tez](https://tez.apache.org/), [Zeppelin,](https://zeppelin.incubator.apache.org/) [ZooKeeper입](https://zookeeper.apache.org)니다.

아래 테이블에는 이번 Amazon EMR 릴리스에서 사용할 수 있는 애플리케이션 버전과 이전 세 가지 Amazon EMR 릴리스(해당하는 경우)의 애플리케이션 버전이 나와 있습니다.

각 Amazon EMR 릴리스에서 애플리케이션 버전의 전체 기록은 다음 주제를 참조하세요.

- [Amazon EMR 7.x 릴리스의 애플리케이션 버전](#page-23-0)
- [Amazon EMR 6.x 릴리스의 애플리케이션 버전](#page-75-0)
- [Amazon EMR 5.x 릴리스의 애플리케이션 버전](#page-902-0)
- [Amazon EMR 4.x 릴리스의 애플리케이션 버전](#page-2264-0)

# 애플리케이션 버전 정보

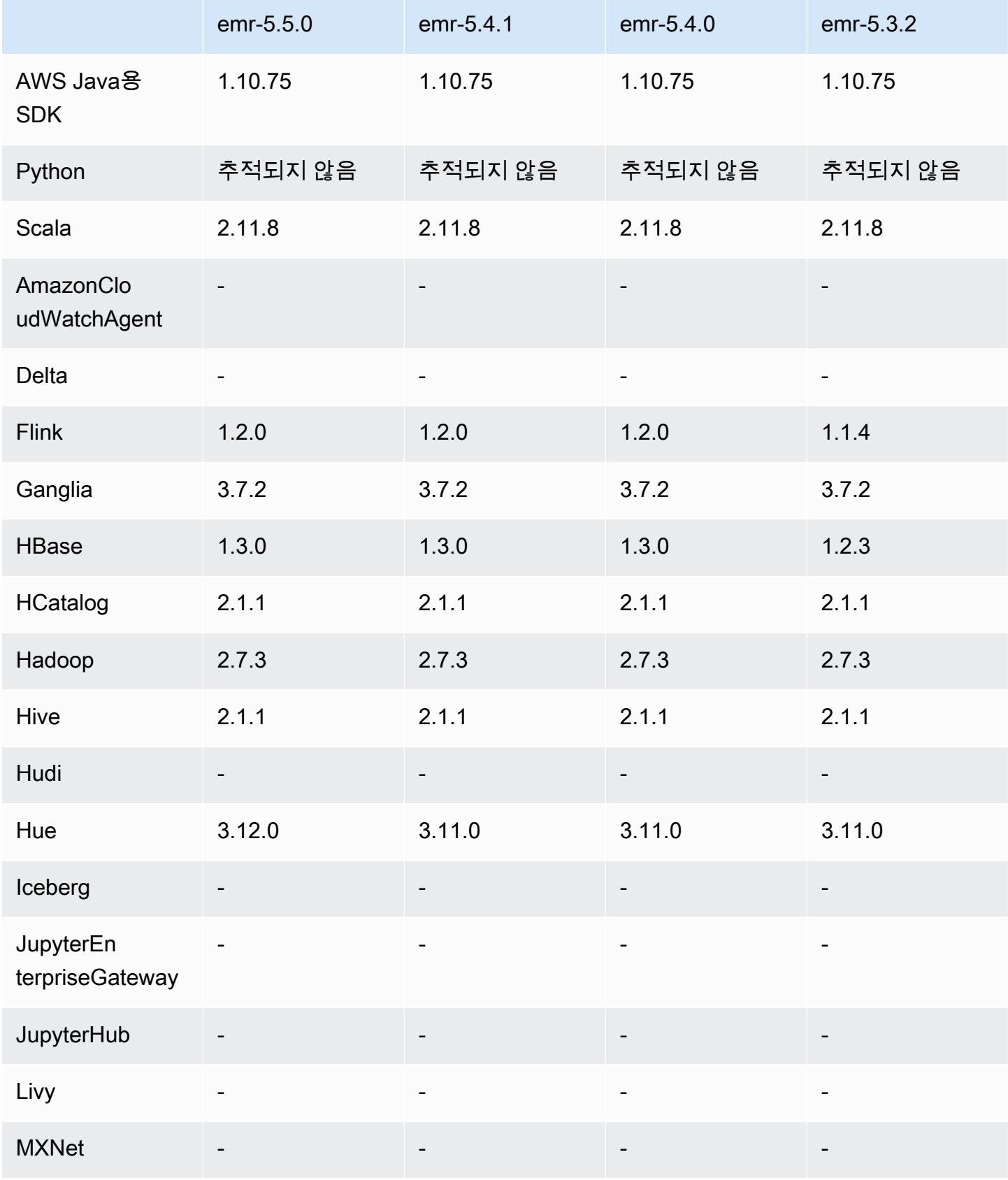

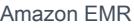

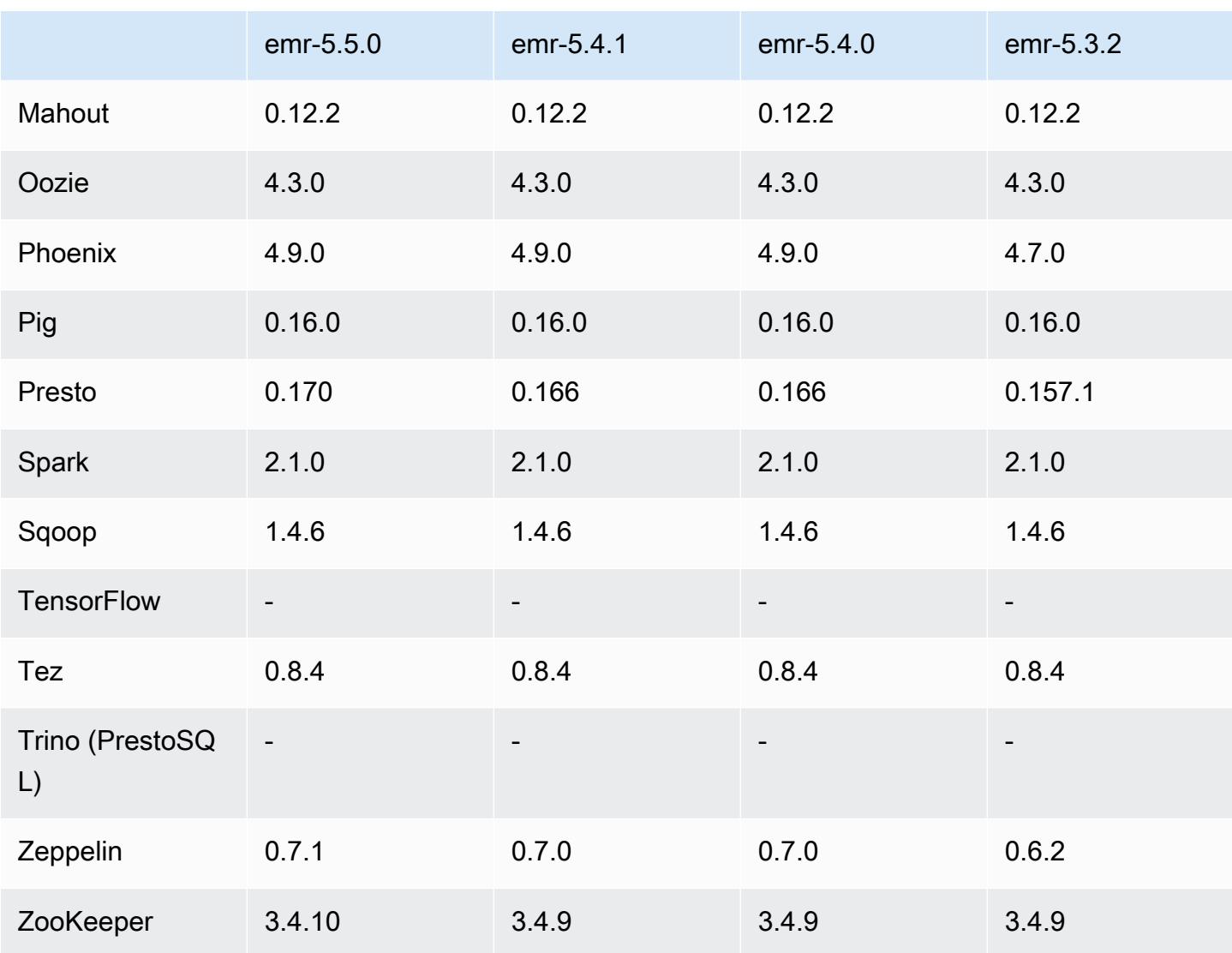

## 5.5.0 릴리스 정보

다음 릴리스 정보에는 Amazon EMR 릴리스 5.5.0에 대한 정보가 포함됩니다. 변경 사항은 Amazon EMR 5.4.0 릴리스에 관련됩니다.

릴리스 날짜: 2017년 4월 26일

업그레이드

- Hue 3.12
- Presto 0.170
- Zeppelin 0.7.1
- ZooKeeper 3.4.10

#### 변경 사항, 향상된 기능 및 해결된 문제

- Spark
	- 외부 셔플 서비스를 사용할 수 없을 때 손실된 셔플 블록을 모두 재계산하기 위한 Spark Patch[\(SPARK-20115\) Fix DAGScheduler](https://issues.apache.org/jira/browse/SPARK-20115)가 이번 릴리스에 포함되어 있는 Spark 2.1.0으로 백포 트되었습니다.
- Flink
	- Flink는 이제 Scala 2.11로 빌드됩니다. 따라서 Scala API 및 라이브러리를 사용하는 경우에는 프 로젝트에 Scala 2.11을 사용하는 것이 좋습니다.
	- HADOOP\_CONF\_DIR 및 YARN\_CONF\_DIR 기본값이 올바로 설정되지 않아서 start-scalashell.sh 작업이 중단되던 문제가 해결되었습니다. 또한 env.hadoop.conf.dir 또는 env.yarn.conf.dir 구성 분류에서 /etc/flink/conf/flink-conf.yaml 및 flinkconf을 사용하여 이 값들을 설정할 수 있는 기능도 추가되었습니다.
	- 새로운 EMR 전용 명령인 flink-scala-shell이 start-scala-shell.sh 래퍼로 도입되었 습니다. 앞으로 start-scala-shell이 아닌 이 명령을 사용하는 것이 좋습니다. 새로운 명령은 실행이 간편합니다. 예를 들어 flink-scala-shell -n 2는 Flink Scala 셸을 작업 병렬 처리 2 로 시작합니다.
	- 새로운 EMR 전용 명령인 flink-yarn-session이 yarn-session.sh 래퍼로 도입되었습니 다. 앞으로 yarn-session이 아닌 이 명령을 사용하는 것이 좋습니다. 새로운 명령은 실행이 간 편합니다. 예를 들어, flink-yarn-session -d -n 2는 연결이 끊어진 상태에서 태스크 관리 자 2개를 사용하여 장기 실행 Flink 세션을 시작합니다.
	- [\(FLINK-6125\) 공통 httpclient가 더 이상 Flink 1.2에서 셰이딩되지 않는 문제가](https://issues.apache.org/jira/browse/FLINK-6125) 해결되었습니다.
- Presto
	- LDAP 인증에 대한 지원이 추가되었습니다. 단, Amazon EMR 기반 Presto에서 LDAP를 사용 하려면 Presto 코디네이터의 HTTPS 액세스를 활성화해야 합니다(config.properties의 http-server.https.enabled=true). 구성에 대한 자세한 내용은 Presto 설명서에서 [LDAP](https://prestodb.io/docs/current/security/ldap.html)  [Authentication을](https://prestodb.io/docs/current/security/ldap.html) 참조하십시오.
	- SHOW GRANTS 지원이 추가되었습니다.
- Amazon EMR 기본 Linux AMI
	- Amazon EMR 릴리스는 이제 Amazon Linux 2017.03을 기반으로 합니다. 자세한 내용은 [Amazon](https://aws.amazon.com/amazon-linux-ami/2017.03-release-notes/)  [Linux AMI 2017.03 릴리스 정보를](https://aws.amazon.com/amazon-linux-ami/2017.03-release-notes/) 참조하십시오.
	- Amazon EMR 기본 Linux 이미지에서 Python 2.6을 제거했습니다. 이제는 Python 2.7 및 3.4가 기 본 설치됩니다. 필요하다면 Python 2.6을 수동으로 설치할 수도 있습니다.

# 5.5.0 구성 요소 버전

이 릴리스를 통해 Amazon EMR이 설치하는 구성 요소는 다음과 같습니다. 일부는 빅 데이터 애플리 케이션 패키지의 일부로 설치됩니다. 나머지는 Amazon EMR에 고유하며 시스템 프로세스 및 기능을 위해 설치됩니다. 이는 일반적으로 emr 또는 aws로 시작됩니다. 최근 Amazon EMR 릴리스의 빅 데이 터 애플리케이션 패키지는 일반적으로 커뮤니티에서 발견된 최신 버전입니다. 가능한 한 빨리 Amazon EMR에서 커뮤니티 릴리스를 제공합니다.

Amazon EMR의 일부 구성 요소는 커뮤니티 버전과 다릅니다. 이러한 구성 요소에는 *CommunityVersion*-amzn-*EmrVersion* 양식의 버전 레이블이 있습니다. *EmrVersion*은 0에서 시작합니다. 예를 들어, 버전 2.2의 myapp-component라는 오픈 소스 커뮤니티 구성 요소가 다른 Amazon EMR 릴리스에 포함되도록 세 번 수정된 경우 해당 릴리스 버전은 2.2-amzn-2로 나열됩니 다.

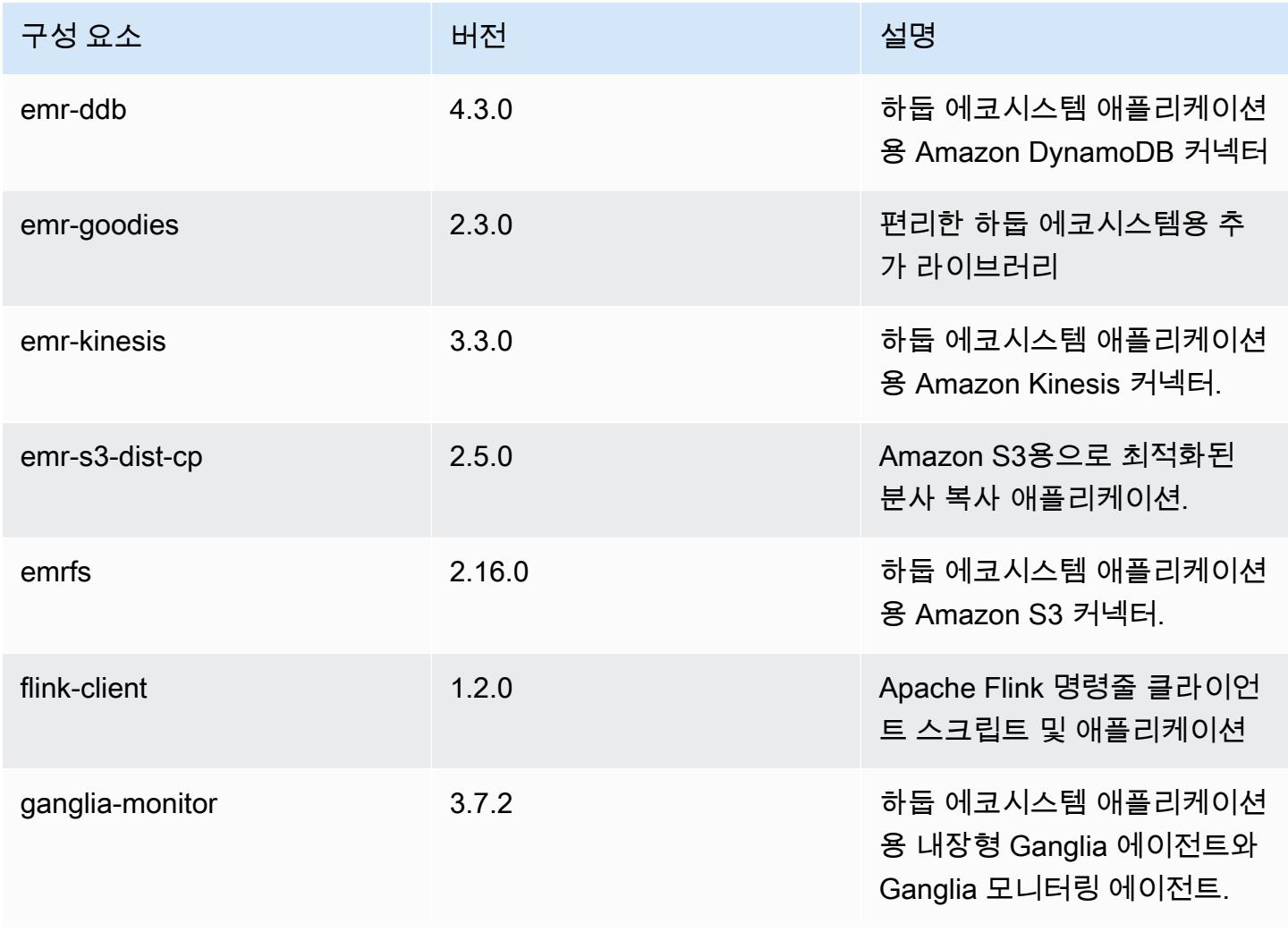

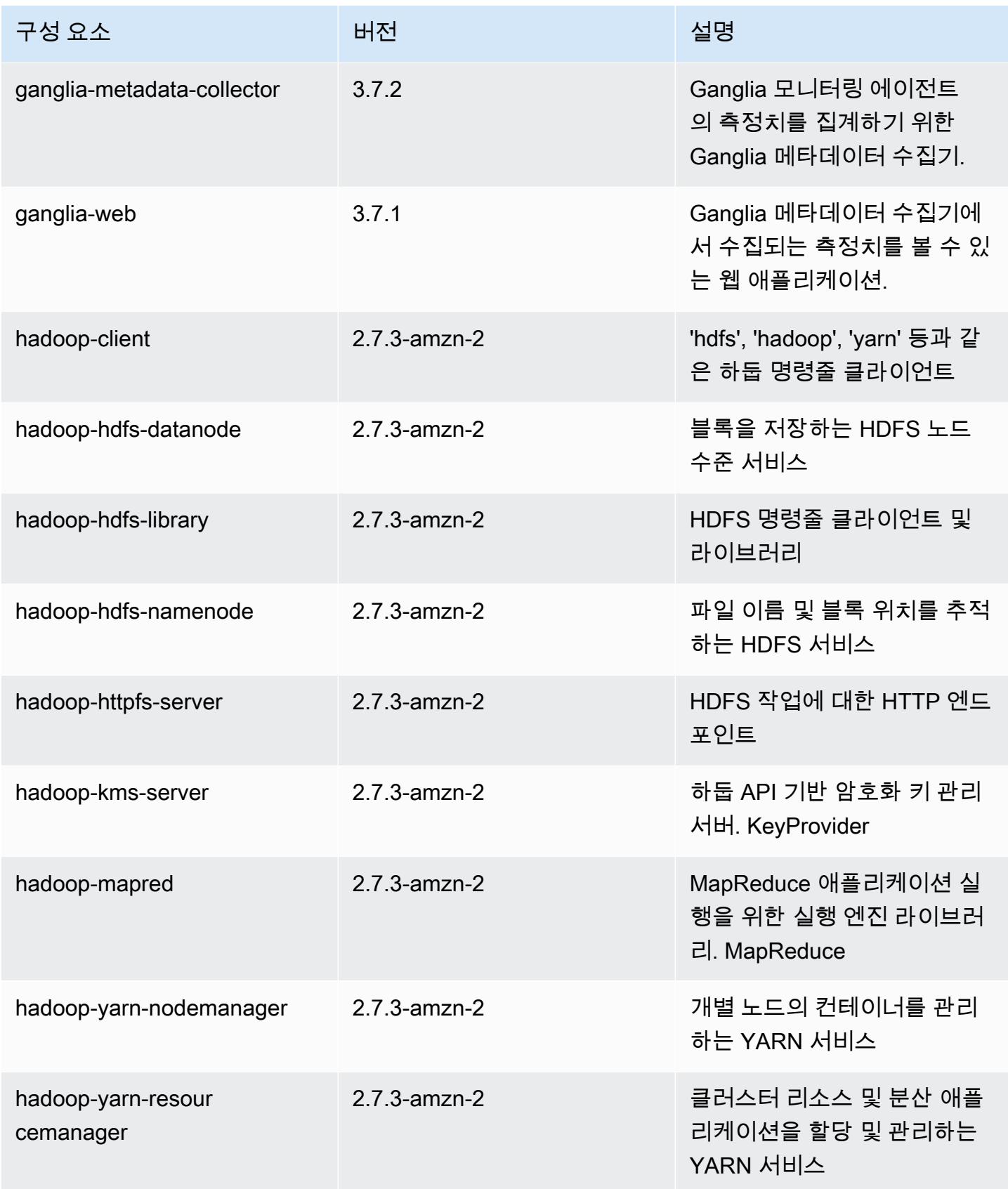

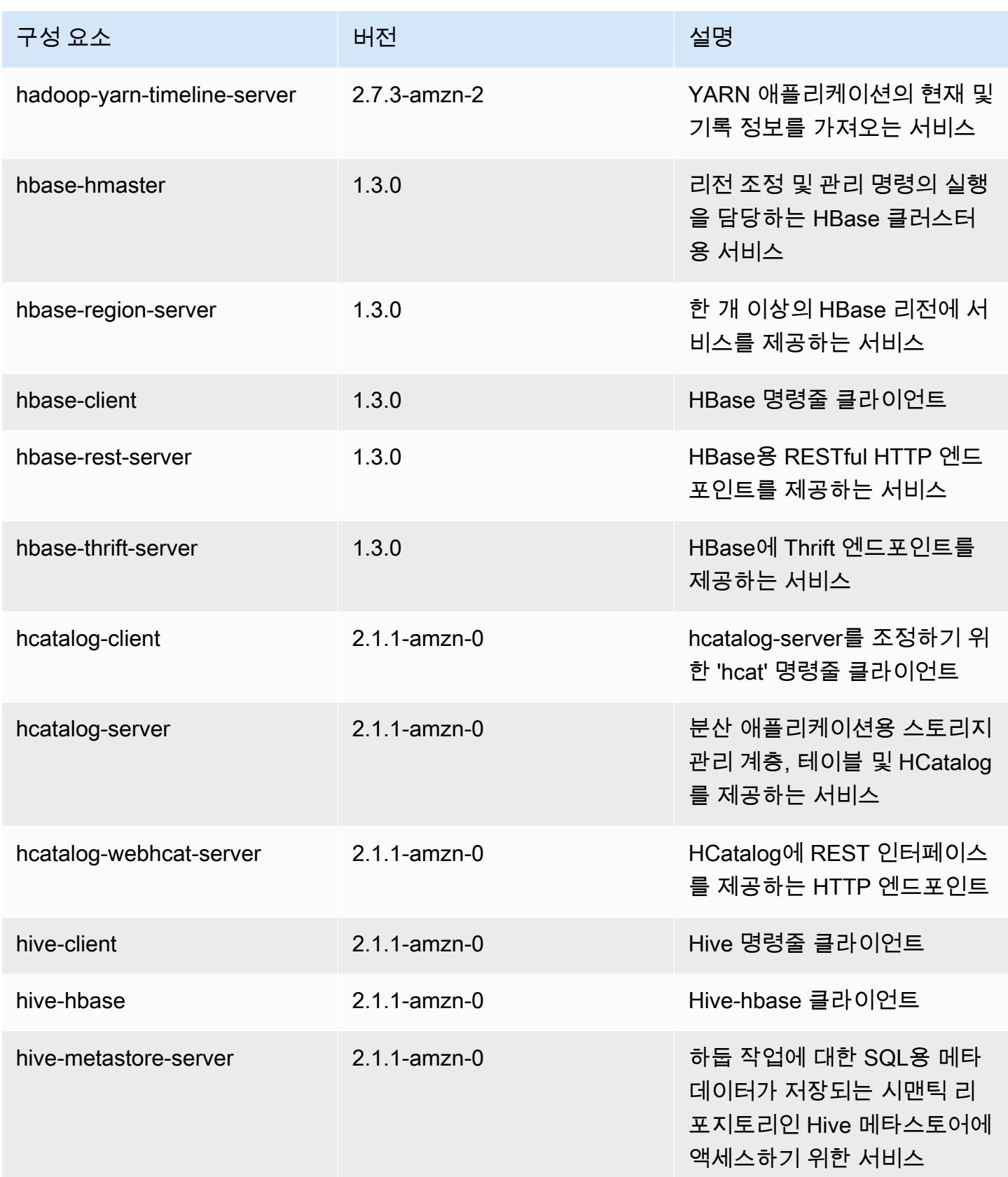

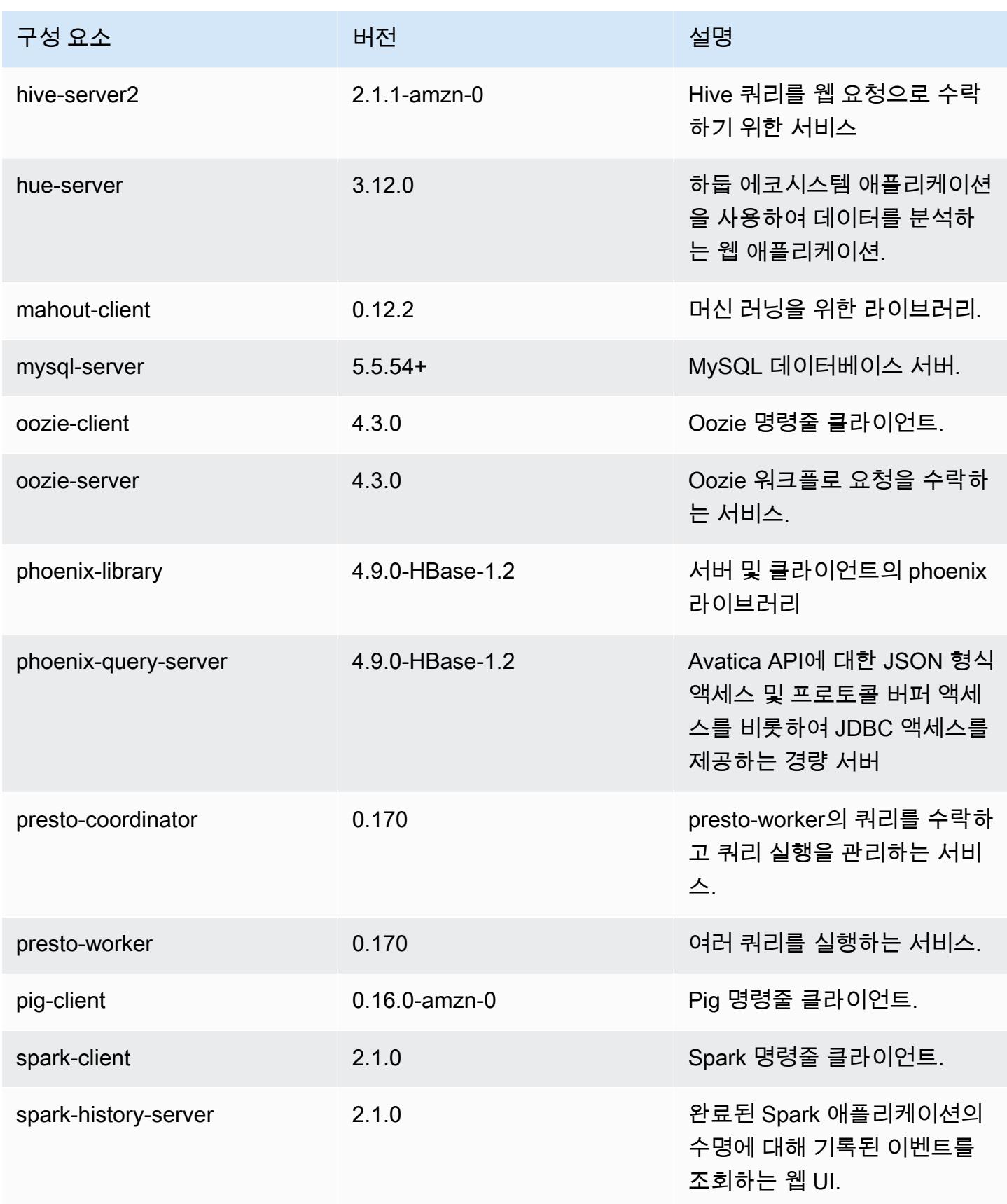

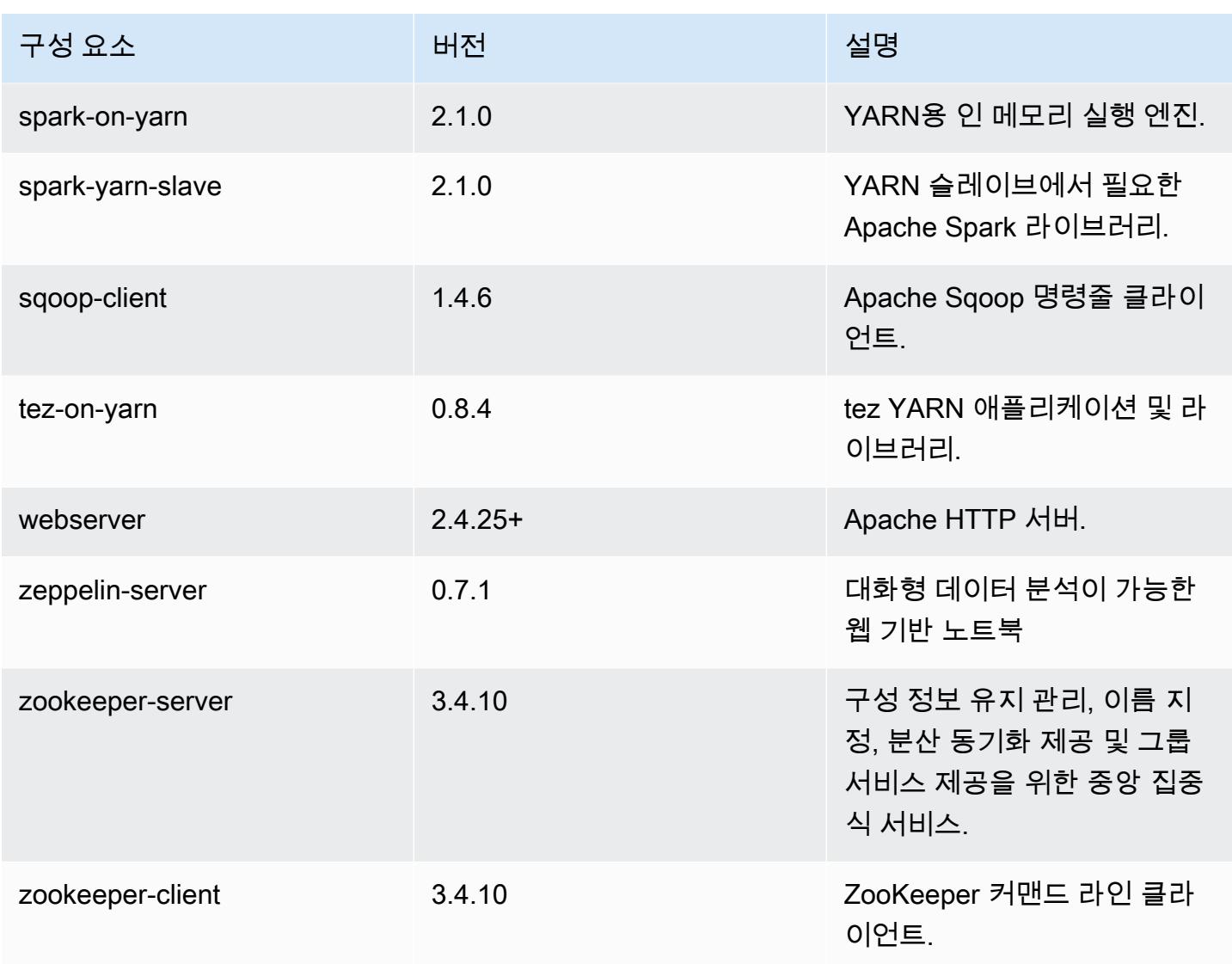

# 5.5.0 구성 분류

구성 분류를 사용하면 애플리케이션을 사용자 지정할 수 있습니다. 이는 종종 hive-site.xml과 같 이 애플리케이션의 구성 XML 파일에 해당합니다. 자세한 정보는 [애플리케이션 구성을](#page-2965-0) 참조하세요.

### emr-5.5.0 분류

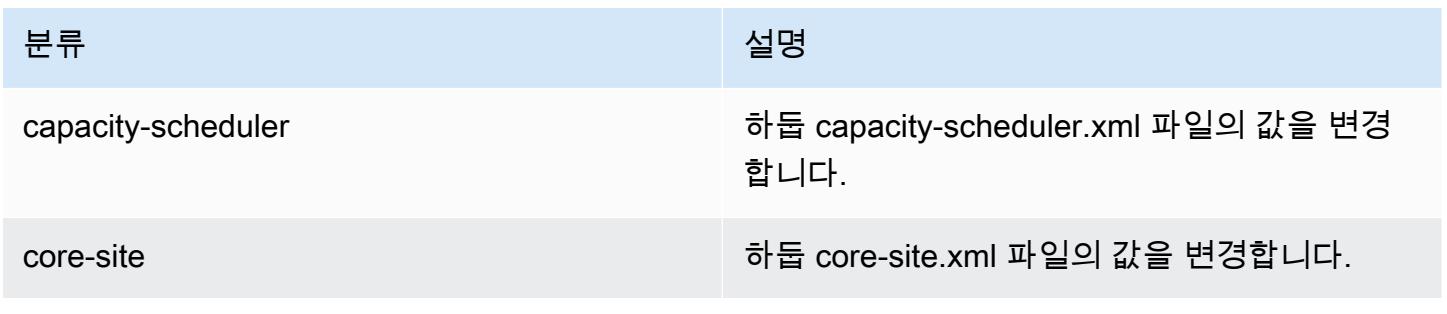

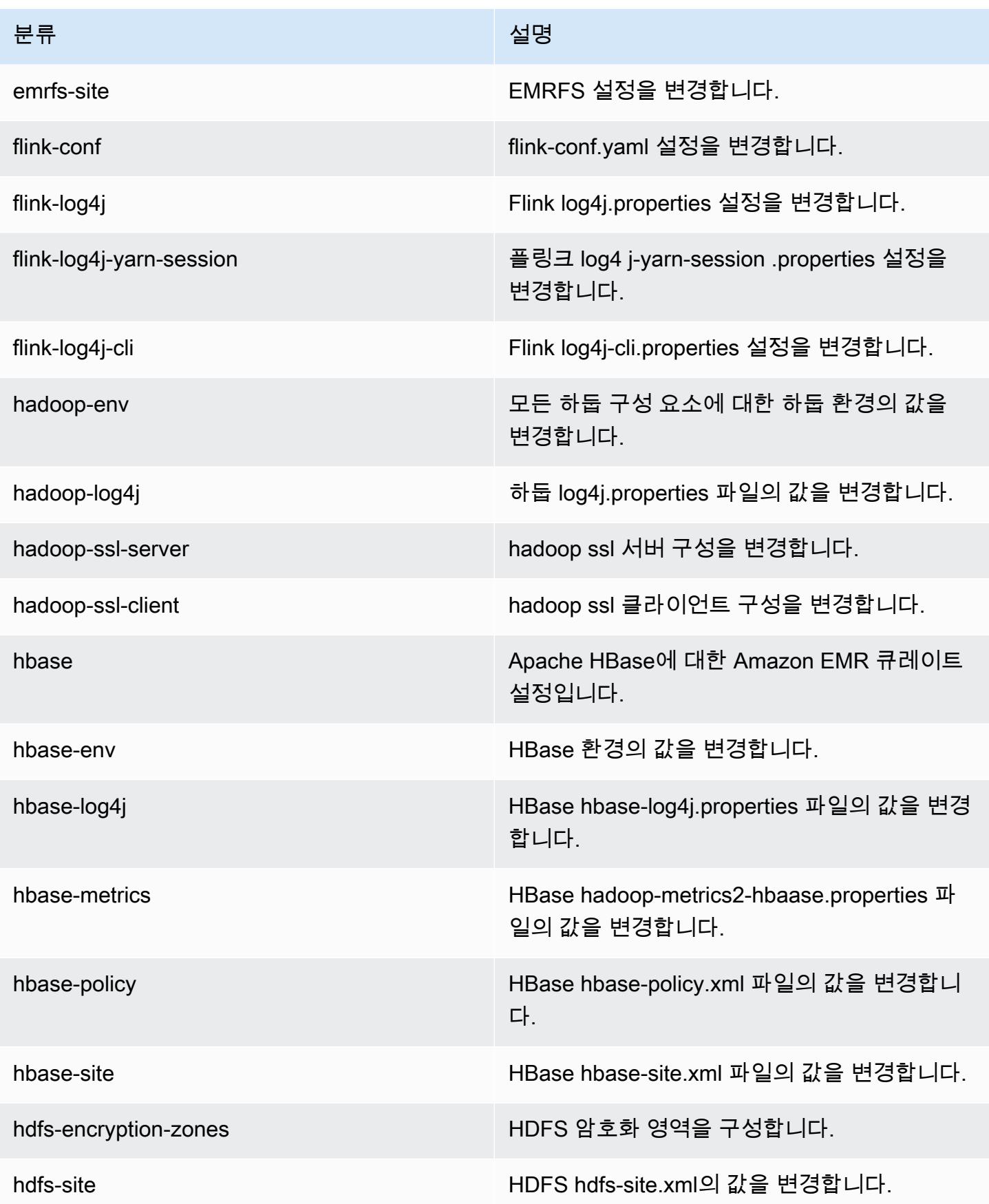

Amazon EMR 릴리즈 가이드

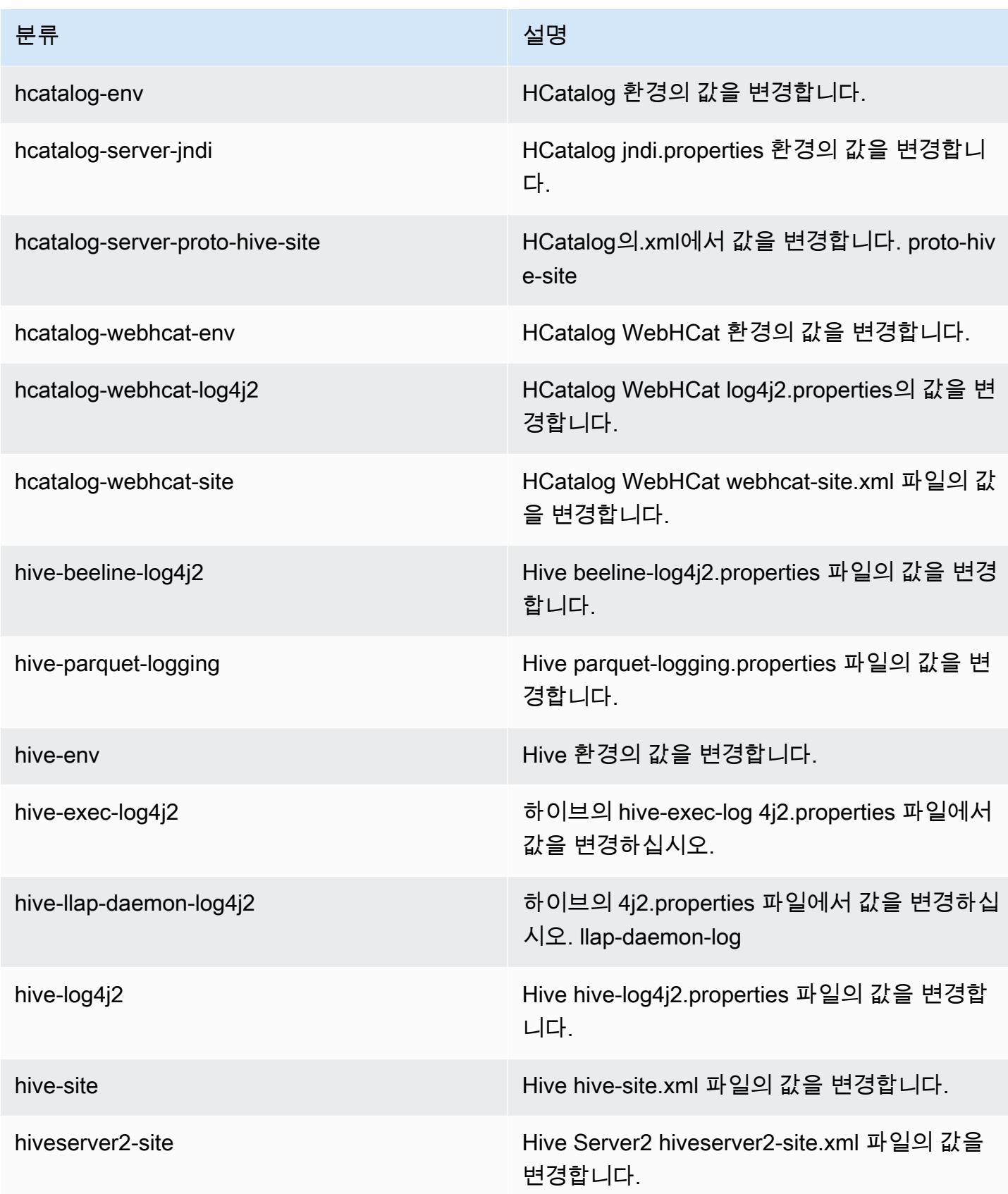

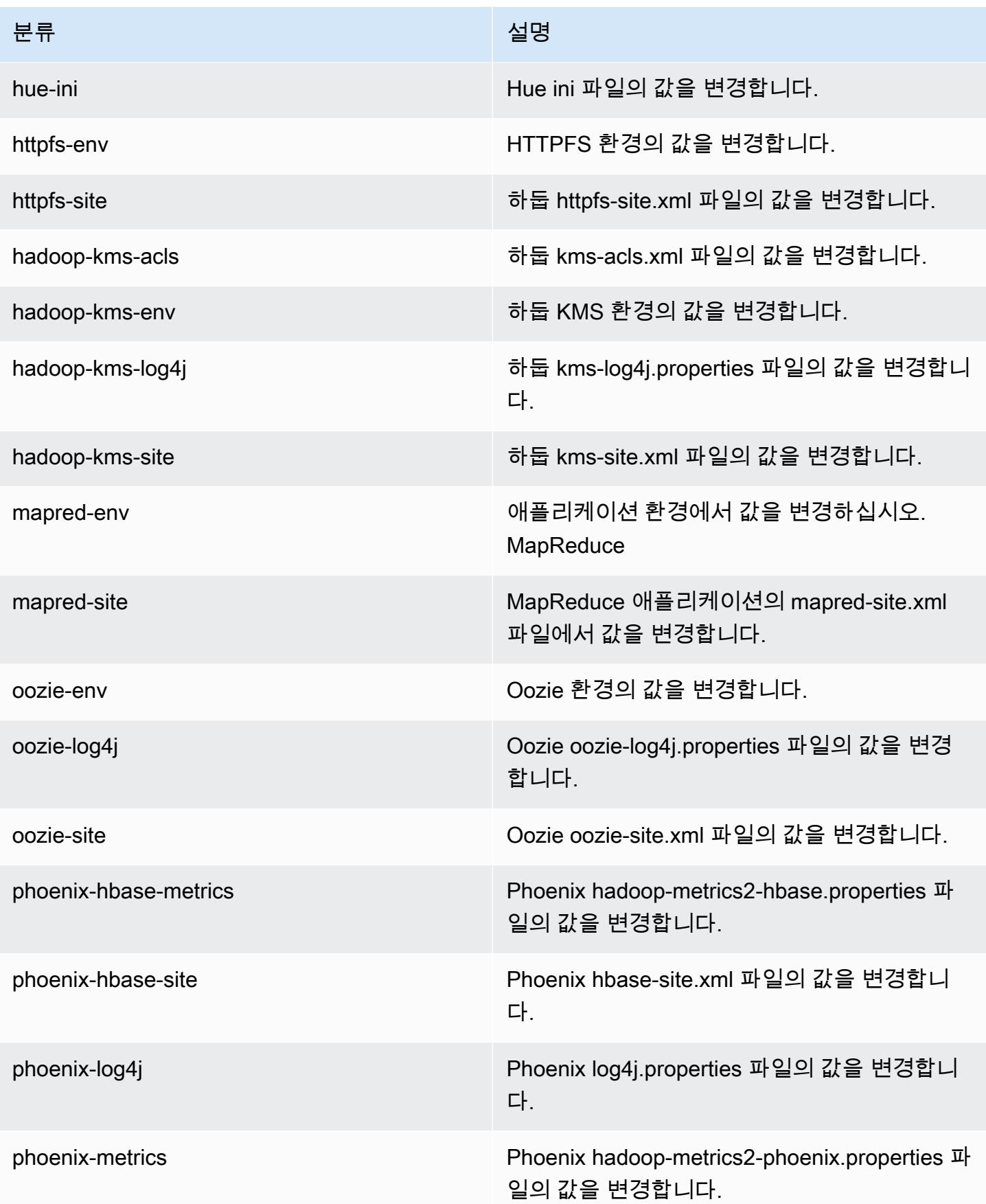

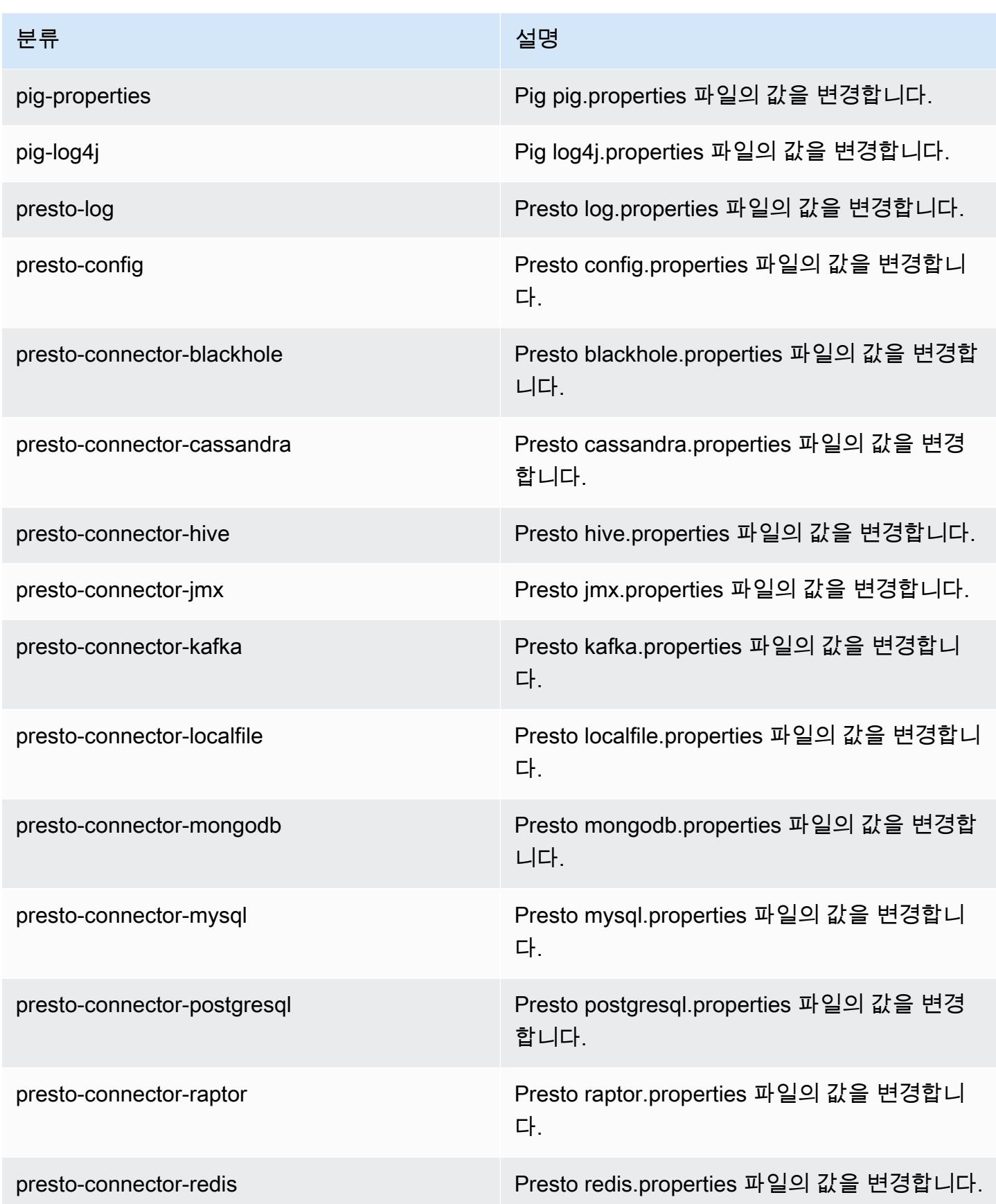

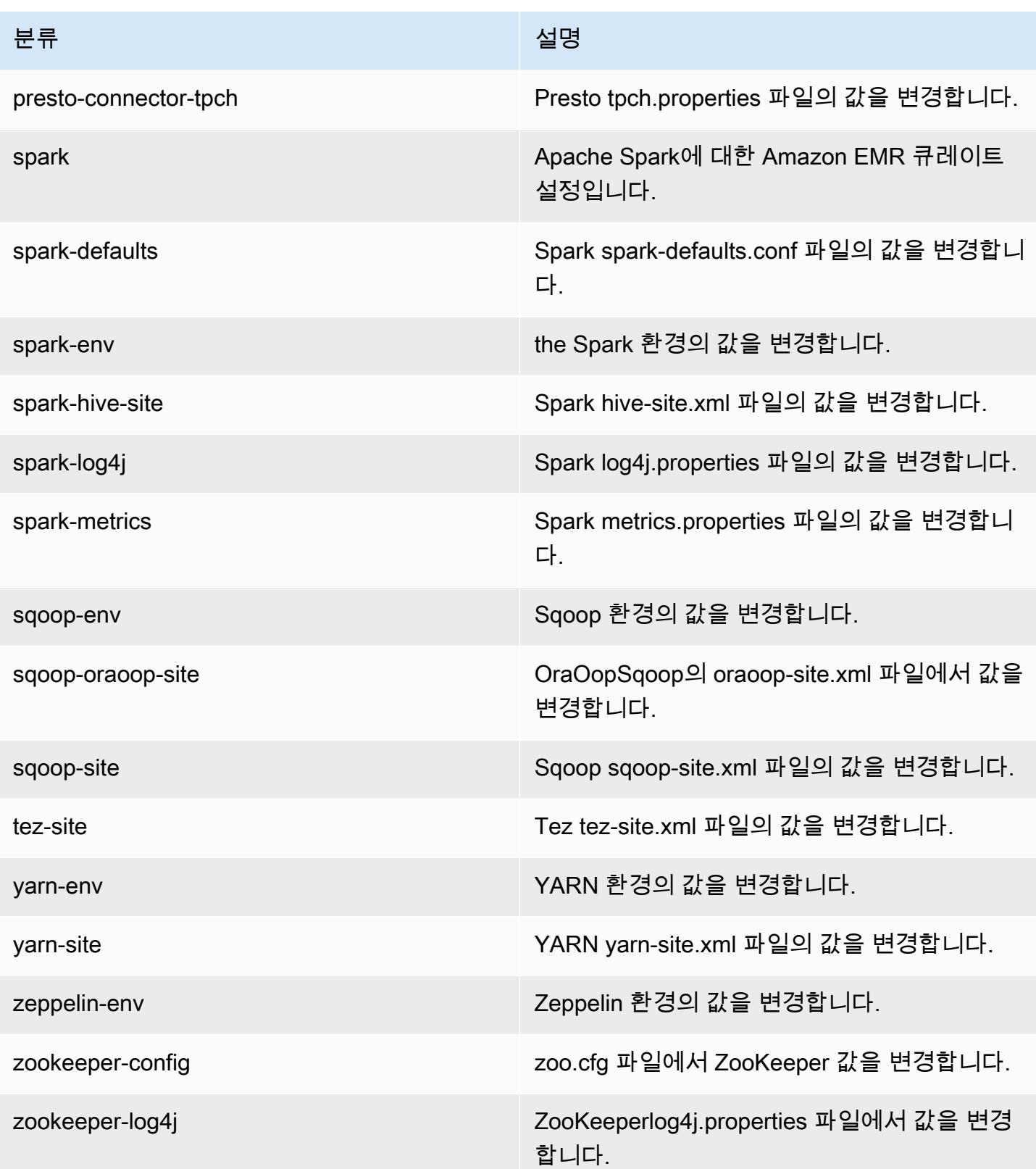

## Amazon EMR 릴리스 5.4.1

## 5.4.1 애플리케이션 버전

이 릴리스에서 지원되는 애플리케이션은 [Flink,](https://flink.apache.org/) [Ganglia,](http://ganglia.info) [HBase](http://hbase.apache.org/), [HCatalog,](https://cwiki.apache.org/confluence/display/Hive/HCatalog) [Hadoop,](http://hadoop.apache.org/docs/current/) [Hive](http://hive.apache.org/), [Hue,](http://gethue.com/) [Mahout](http://mahout.apache.org/), [Oozie,](http://oozie.apache.org/) [Phoenix,](https://phoenix.apache.org/) [Pig,](http://pig.apache.org/) [Presto](https://prestodb.io/), [Spark](https://spark.apache.org/docs/latest/), [Sqoop,](http://sqoop.apache.org/) [Tez](https://tez.apache.org/), [Zeppelin,](https://zeppelin.incubator.apache.org/) [ZooKeeper입](https://zookeeper.apache.org)니다.

아래 테이블에는 이번 Amazon EMR 릴리스에서 사용할 수 있는 애플리케이션 버전과 이전 세 가지 Amazon EMR 릴리스(해당하는 경우)의 애플리케이션 버전이 나와 있습니다.

각 Amazon EMR 릴리스에서 애플리케이션 버전의 전체 기록은 다음 주제를 참조하세요.

- [Amazon EMR 7.x 릴리스의 애플리케이션 버전](#page-23-0)
- [Amazon EMR 6.x 릴리스의 애플리케이션 버전](#page-75-0)
- [Amazon EMR 5.x 릴리스의 애플리케이션 버전](#page-902-0)
- [Amazon EMR 4.x 릴리스의 애플리케이션 버전](#page-2264-0)

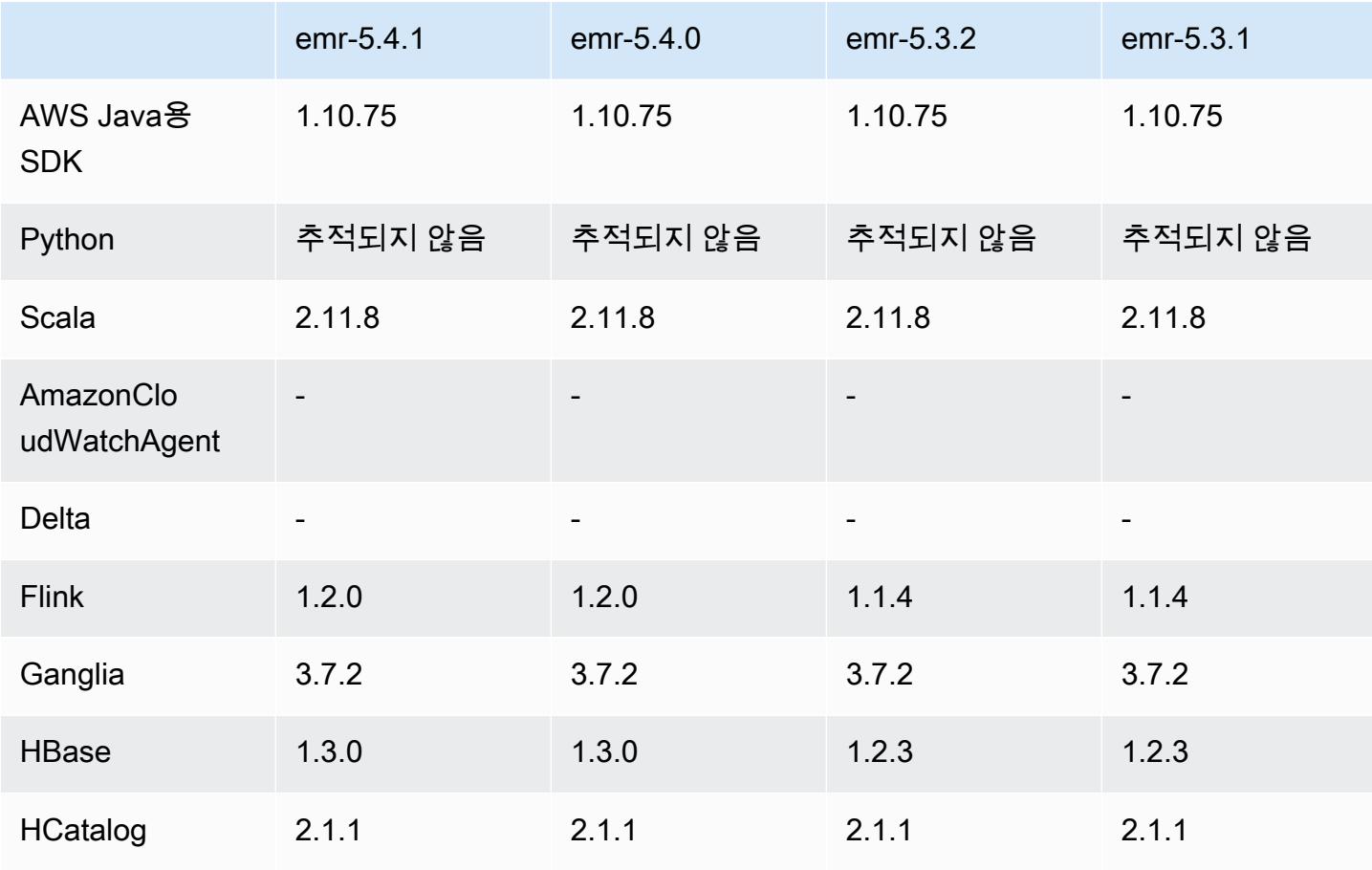

#### 애플리케이션 버전 정보

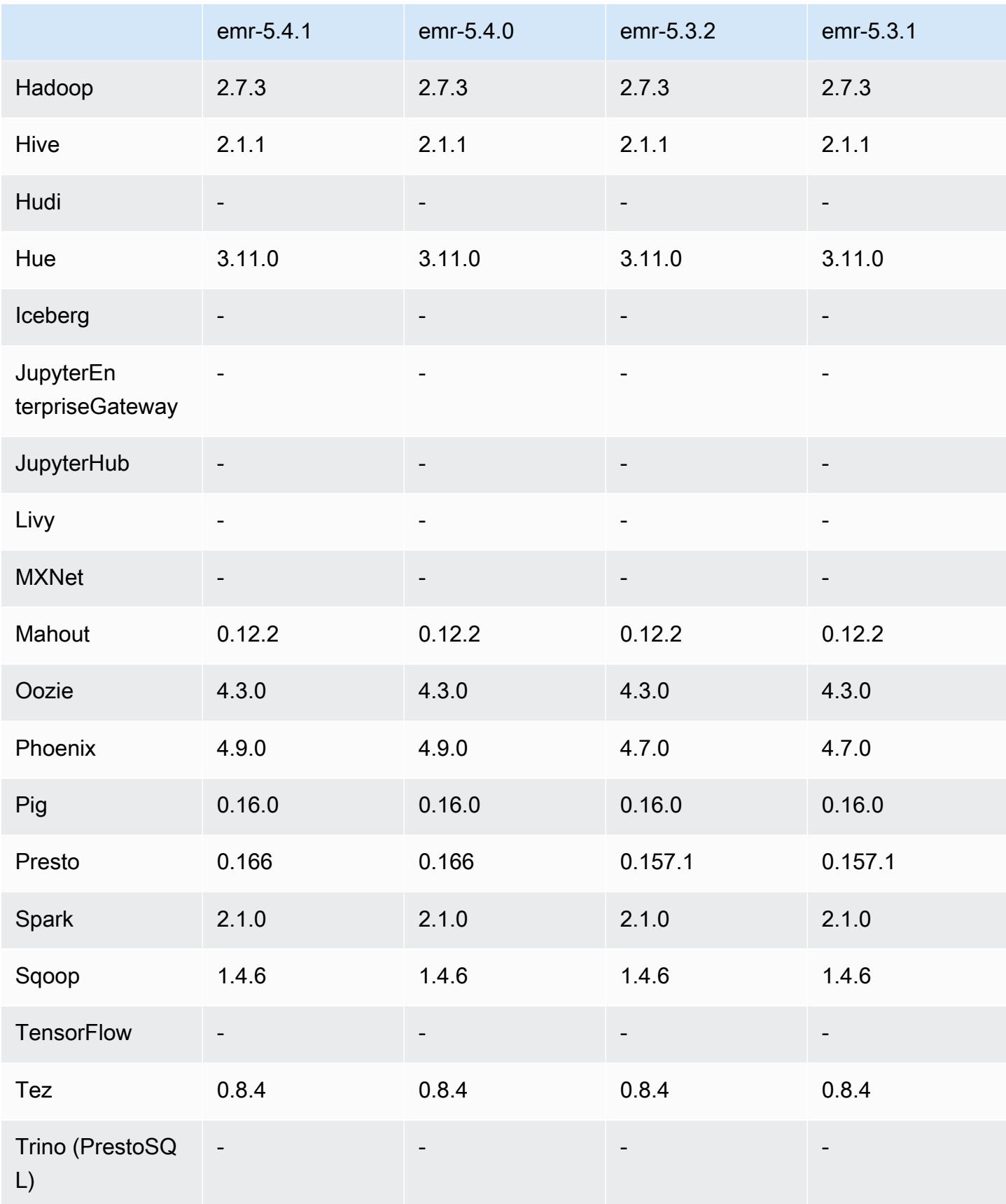

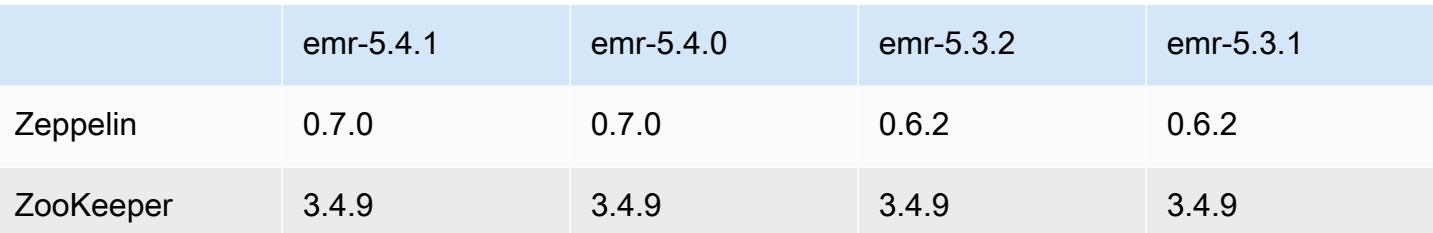

### 5.4.1 릴리스 정보

Amazon S3에 대한 요청에 대한 AWS 서명 버전 4 인증을 추가하는 패치 릴리스입니다. 모든 애플리케 이션 및 구성 요소는 이전 Amazon EMR 릴리스와 동일합니다.

#### **A** Important

이번 릴리스 버전에서 Amazon EMR은 AWS 서명 버전 4를 독점적으로 사용하여 Amazon S3 에 대한 요청을 인증합니다. 자세한 내용은 [새 소식을](https://docs.aws.amazon.com/emr/latest/ReleaseGuide/emr-whatsnew.html) 참조하십시오.

### 5.4.1 구성 요소 버전

이 릴리스를 통해 Amazon EMR이 설치하는 구성 요소는 다음과 같습니다. 일부는 빅 데이터 애플리 케이션 패키지의 일부로 설치됩니다. 나머지는 Amazon EMR에 고유하며 시스템 프로세스 및 기능을 위해 설치됩니다. 이는 일반적으로 emr 또는 aws로 시작됩니다. 최근 Amazon EMR 릴리스의 빅 데이 터 애플리케이션 패키지는 일반적으로 커뮤니티에서 발견된 최신 버전입니다. 가능한 한 빨리 Amazon EMR에서 커뮤니티 릴리스를 제공합니다.

Amazon EMR의 일부 구성 요소는 커뮤니티 버전과 다릅니다. 이러한 구성 요소에는 *CommunityVersion*-amzn-*EmrVersion* 양식의 버전 레이블이 있습니다. *EmrVersion*은 0에서 시작합니다. 예를 들어, 버전 2.2의 myapp-component라는 오픈 소스 커뮤니티 구성 요소가 다른 Amazon EMR 릴리스에 포함되도록 세 번 수정된 경우 해당 릴리스 버전은 2.2-amzn-2로 나열됩니 다.

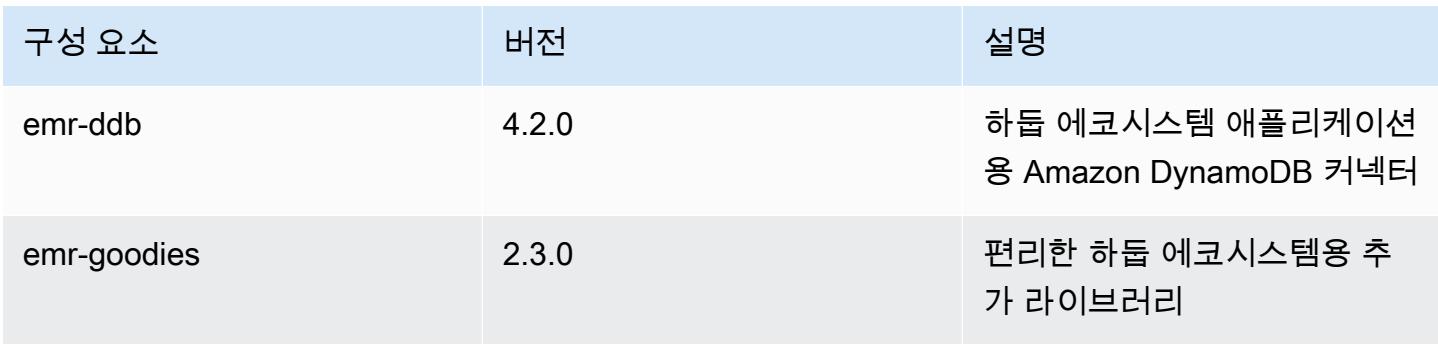

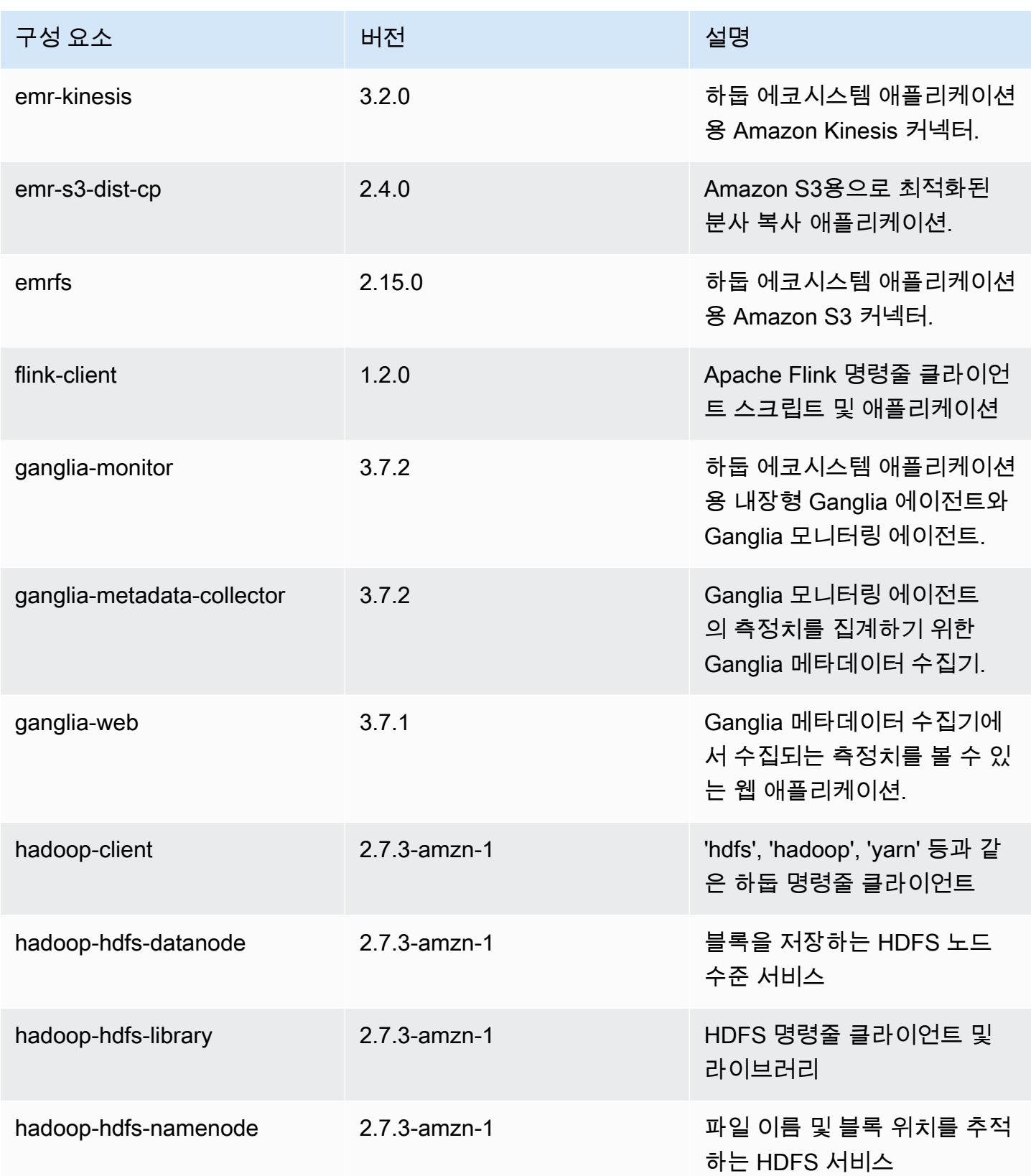

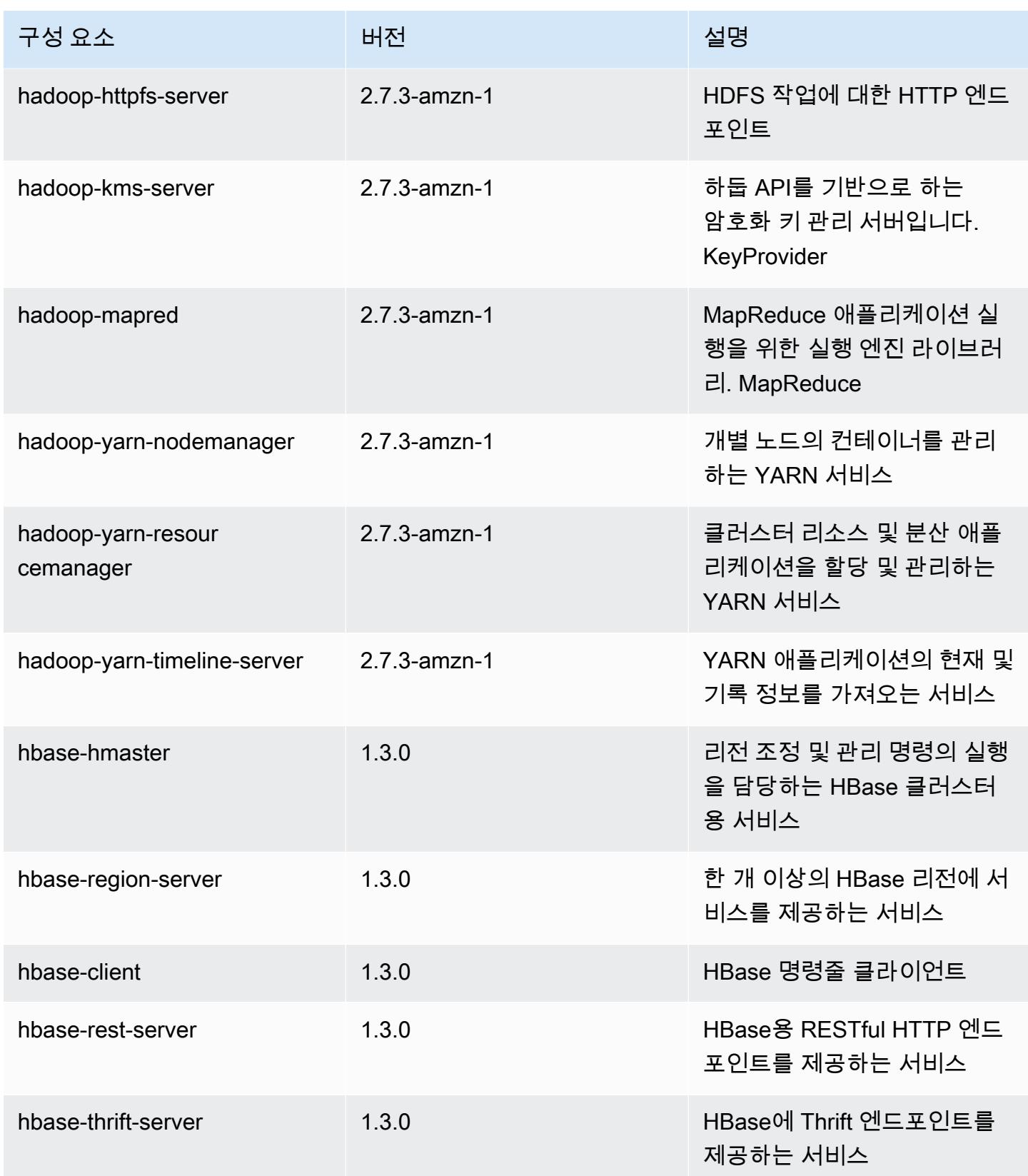

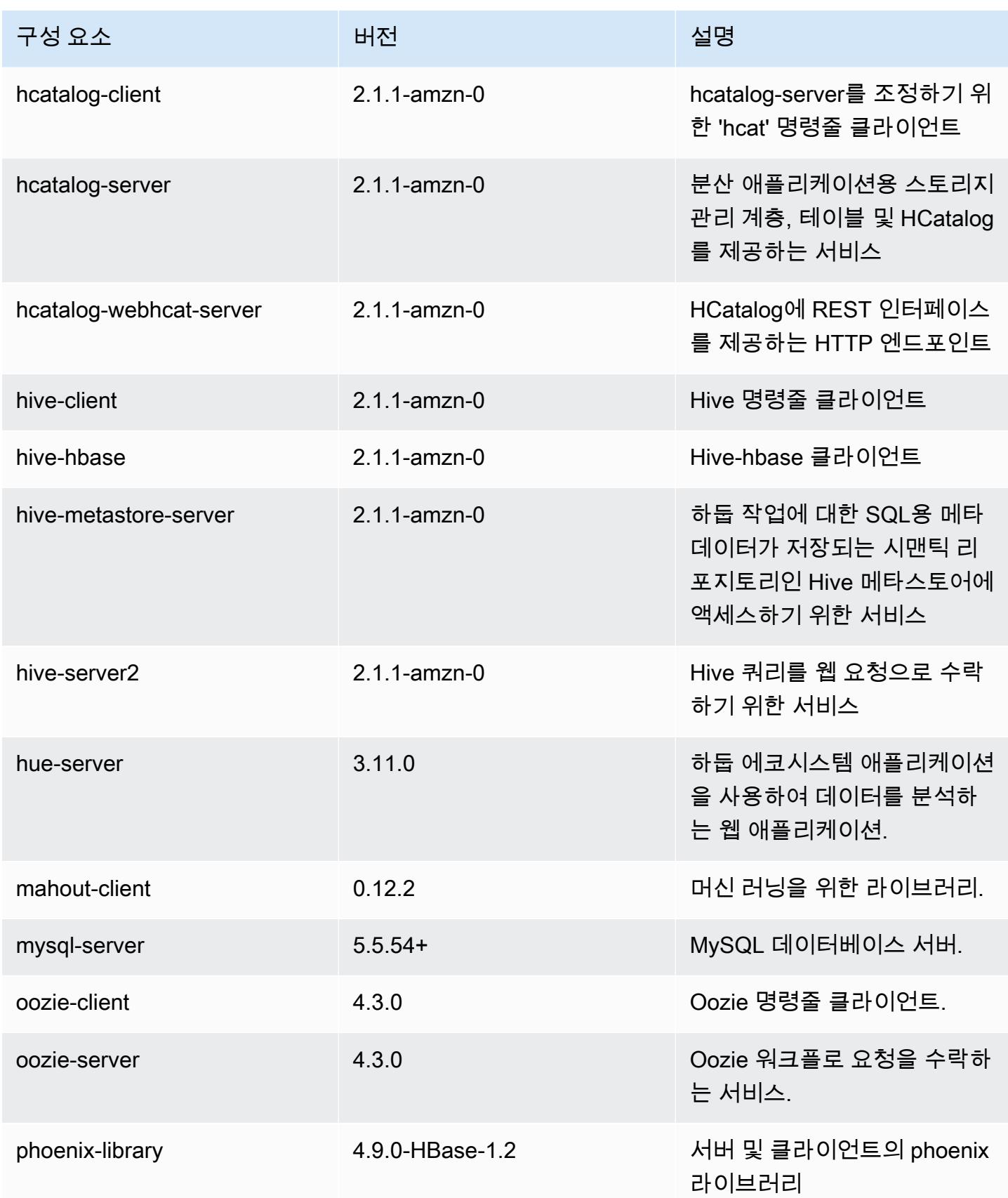

Amazon EMR 릴리즈 가이드

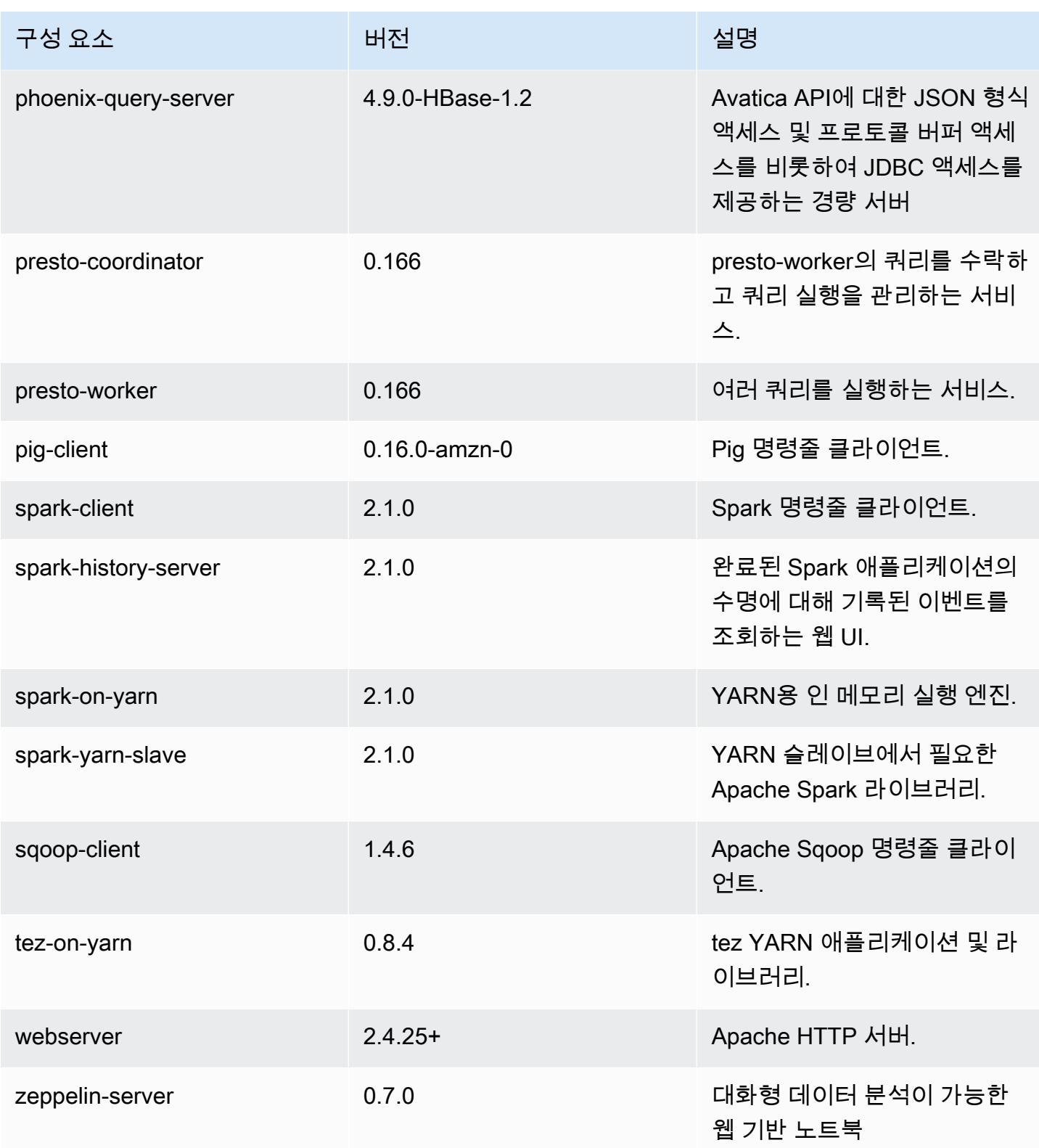

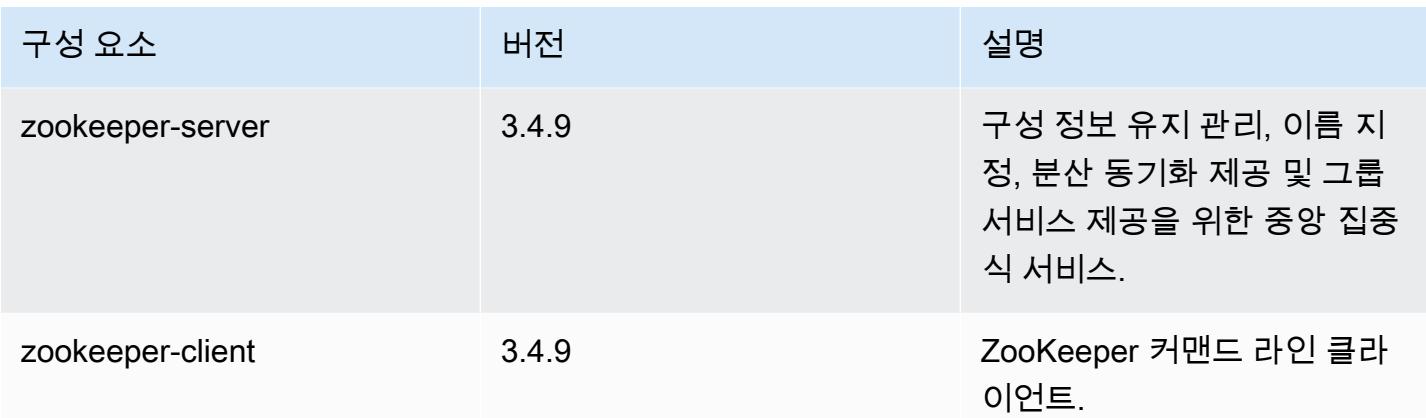

## 5.4.1 구성 분류

구성 분류를 사용하면 애플리케이션을 사용자 지정할 수 있습니다. 이는 종종 hive-site.xml과 같 이 애플리케이션의 구성 XML 파일에 해당합니다. 자세한 정보는 [애플리케이션 구성을](#page-2965-0) 참조하세요.

emr-5.4.1 분류

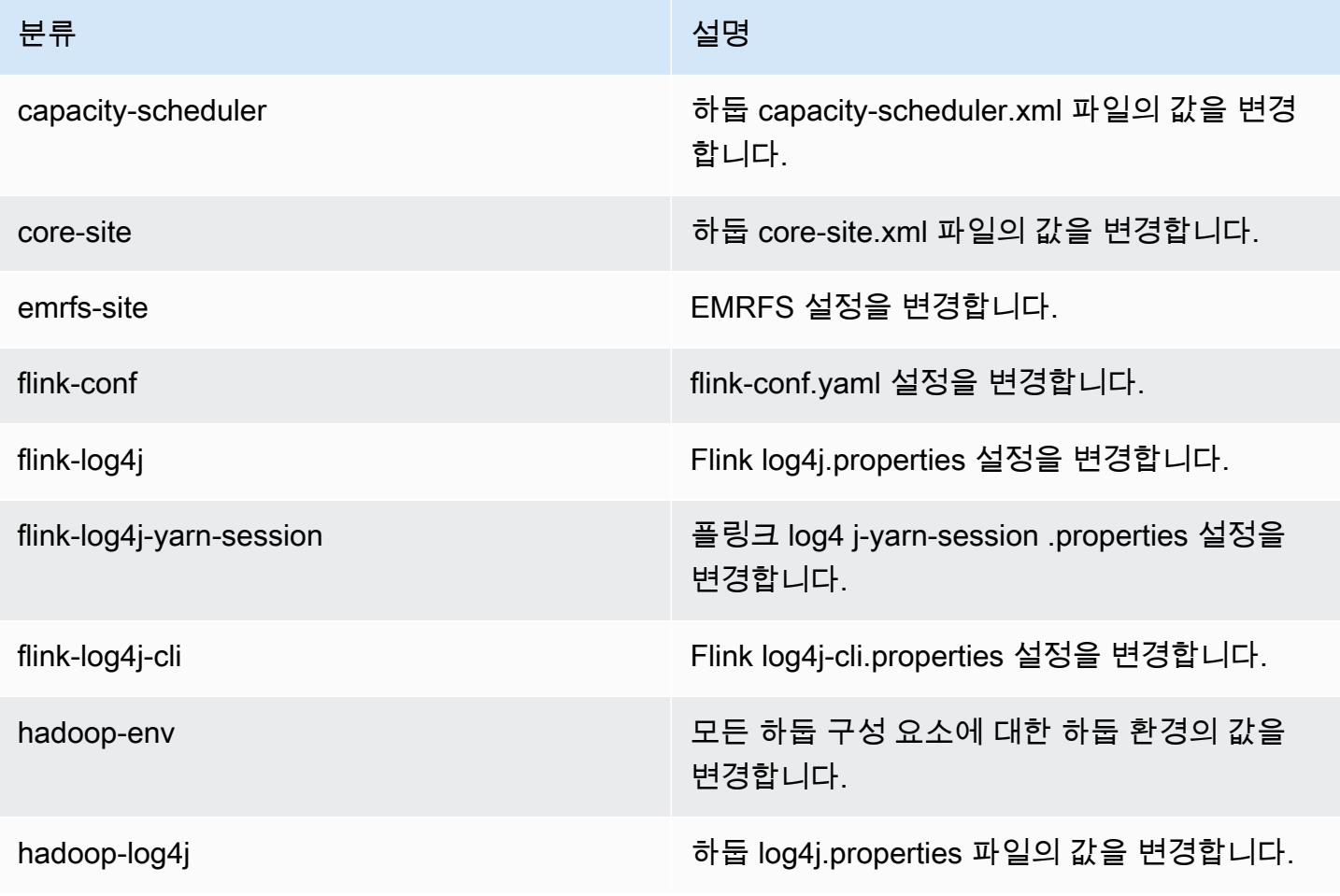

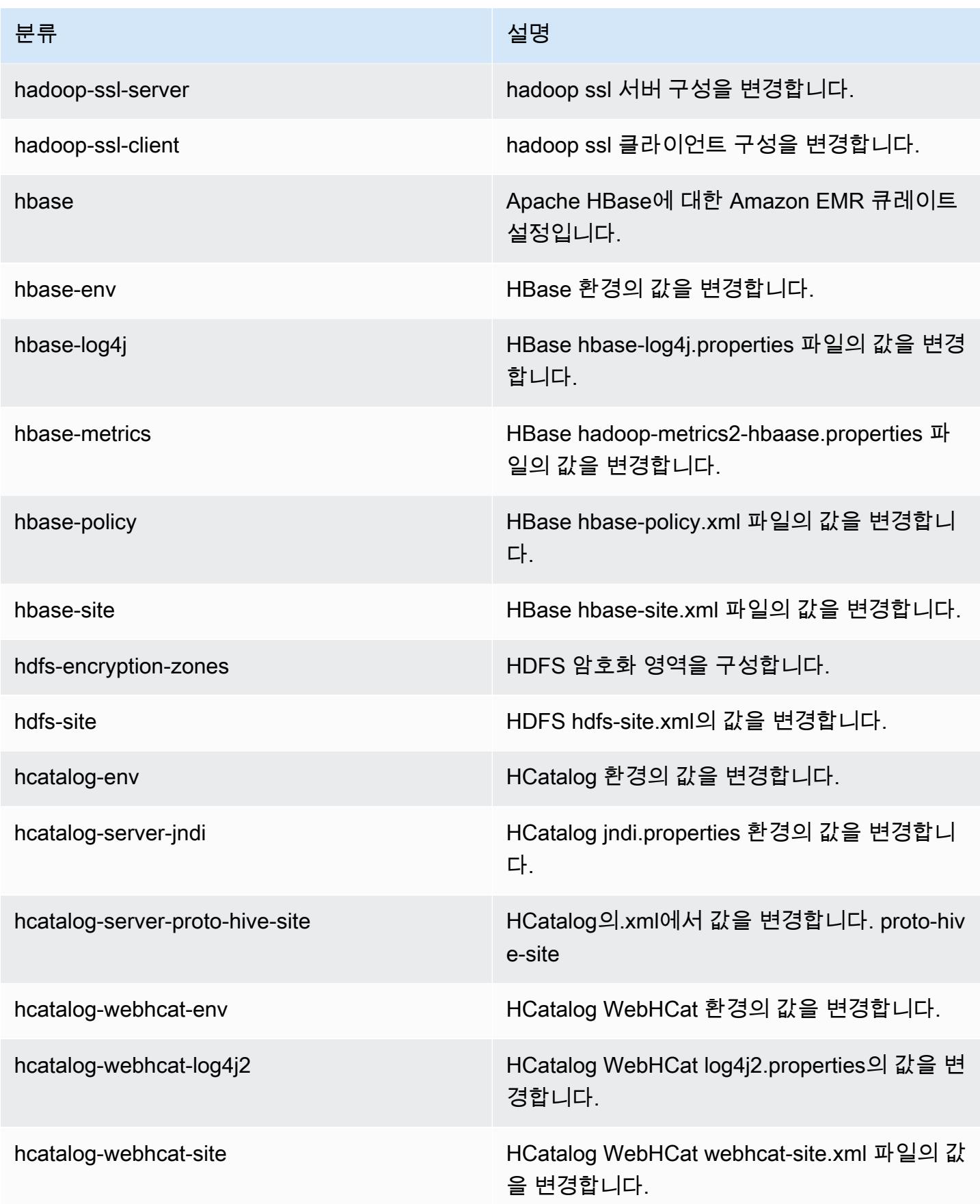

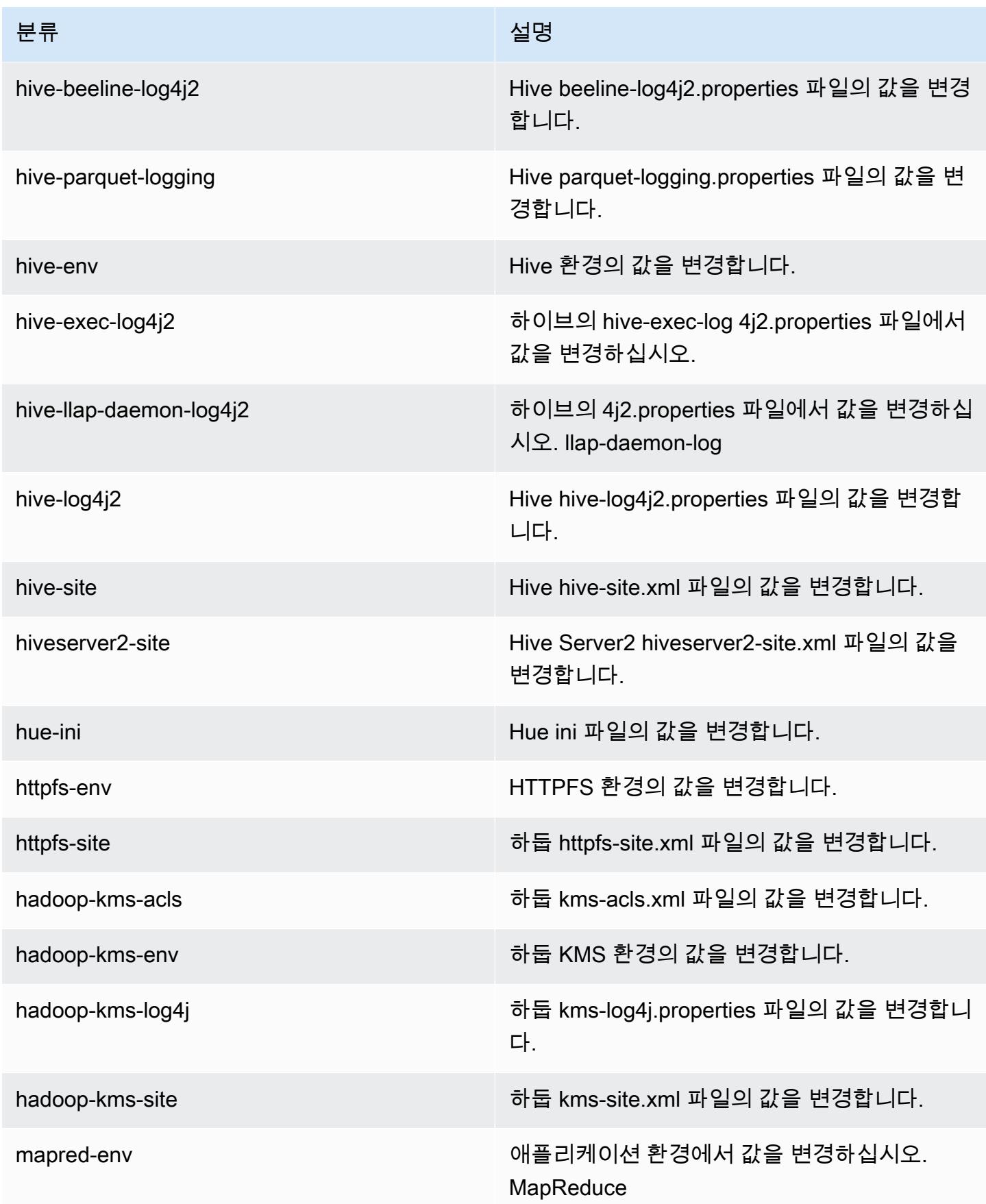

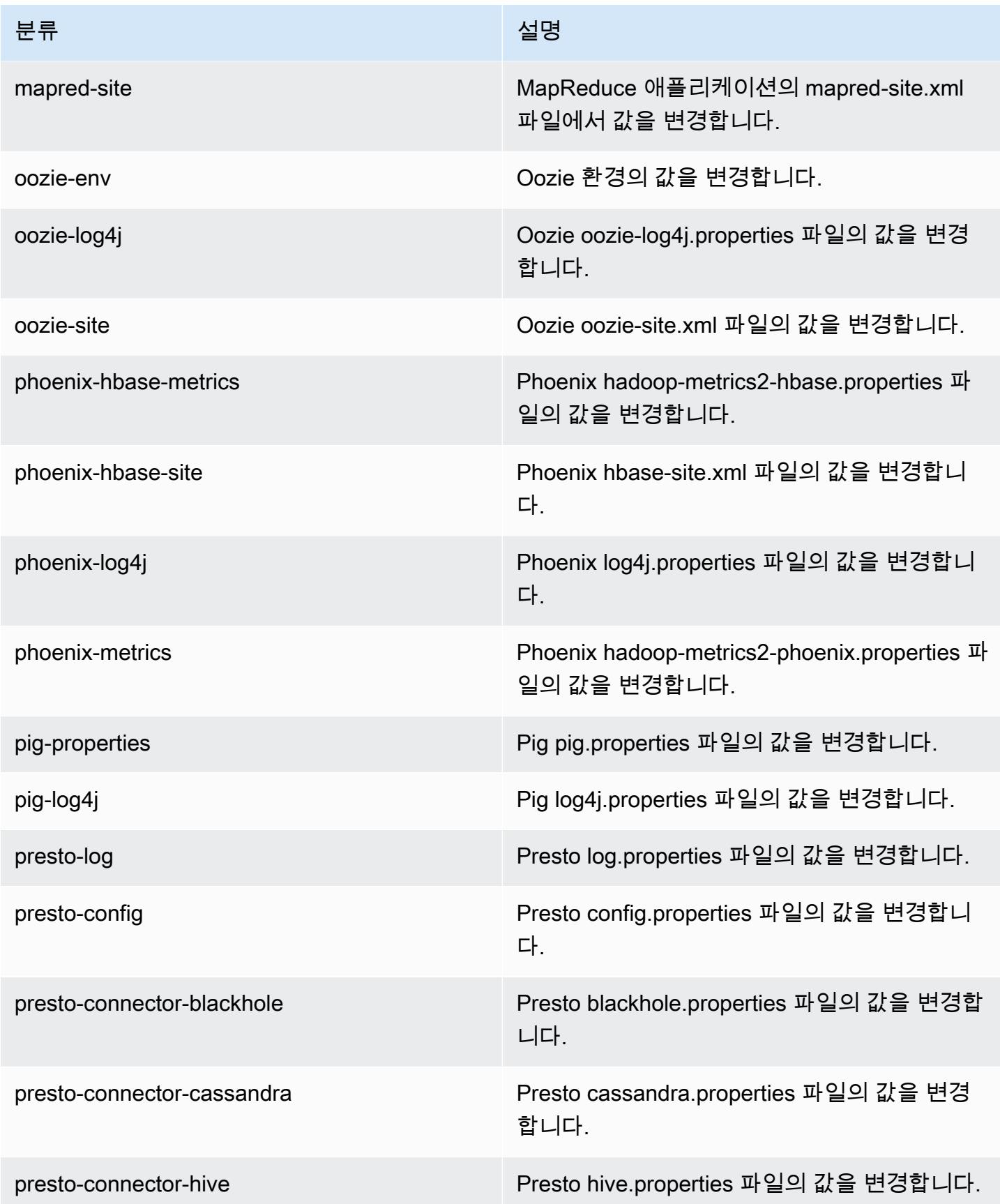

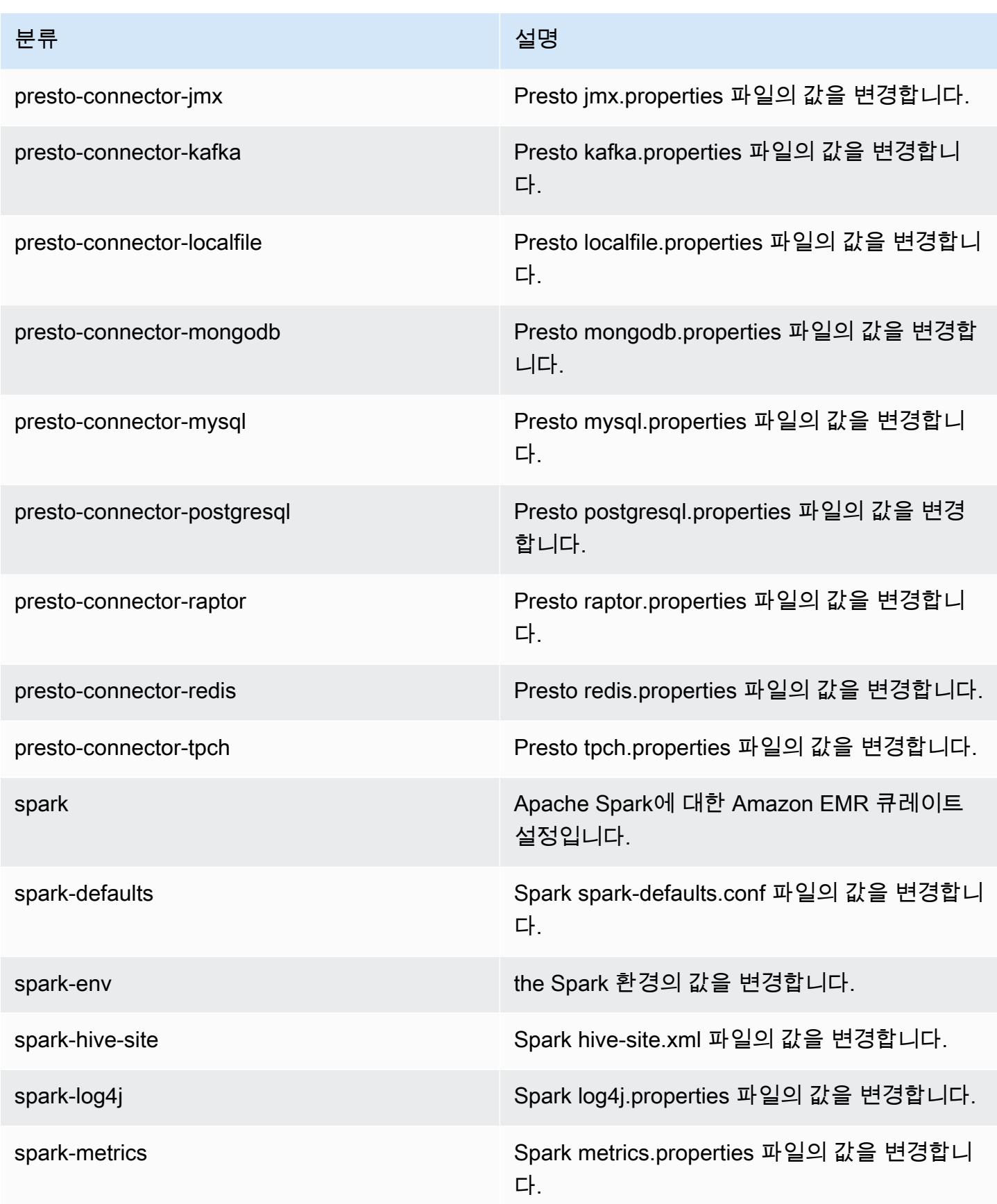
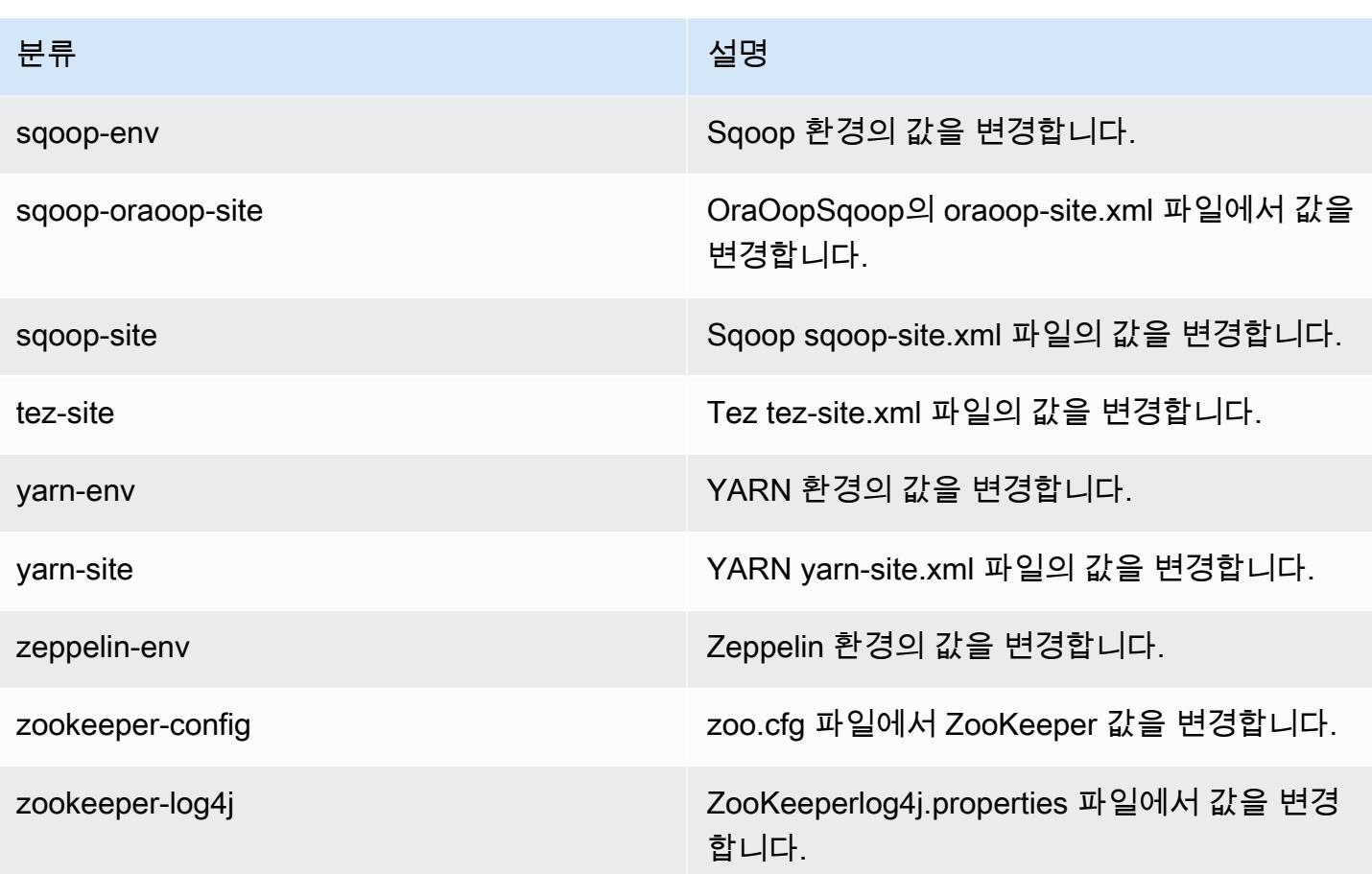

### Amazon EMR 릴리스 5.4.0

### 5.4.0 애플리케이션 버전

이 릴리스에서 지원되는 애플리케이션은 [Flink,](https://flink.apache.org/) [Ganglia,](http://ganglia.info) [HBase](http://hbase.apache.org/), [HCatalog,](https://cwiki.apache.org/confluence/display/Hive/HCatalog) [Hadoop,](http://hadoop.apache.org/docs/current/) [Hive](http://hive.apache.org/), [Hue,](http://gethue.com/) [Mahout](http://mahout.apache.org/), [Oozie,](http://oozie.apache.org/) [Phoenix,](https://phoenix.apache.org/) [Pig,](http://pig.apache.org/) [Presto](https://prestodb.io/), [Spark](https://spark.apache.org/docs/latest/), [Sqoop,](http://sqoop.apache.org/) [Tez](https://tez.apache.org/), [Zeppelin,](https://zeppelin.incubator.apache.org/) [ZooKeeper입](https://zookeeper.apache.org)니다.

아래 테이블에는 이번 Amazon EMR 릴리스에서 사용할 수 있는 애플리케이션 버전과 이전 세 가지 Amazon EMR 릴리스(해당하는 경우)의 애플리케이션 버전이 나와 있습니다.

각 Amazon EMR 릴리스에서 애플리케이션 버전의 전체 기록은 다음 주제를 참조하세요.

- [Amazon EMR 7.x 릴리스의 애플리케이션 버전](#page-23-0)
- [Amazon EMR 6.x 릴리스의 애플리케이션 버전](#page-75-0)
- [Amazon EMR 5.x 릴리스의 애플리케이션 버전](#page-902-0)
- [Amazon EMR 4.x 릴리스의 애플리케이션 버전](#page-2264-0)

## 애플리케이션 버전 정보

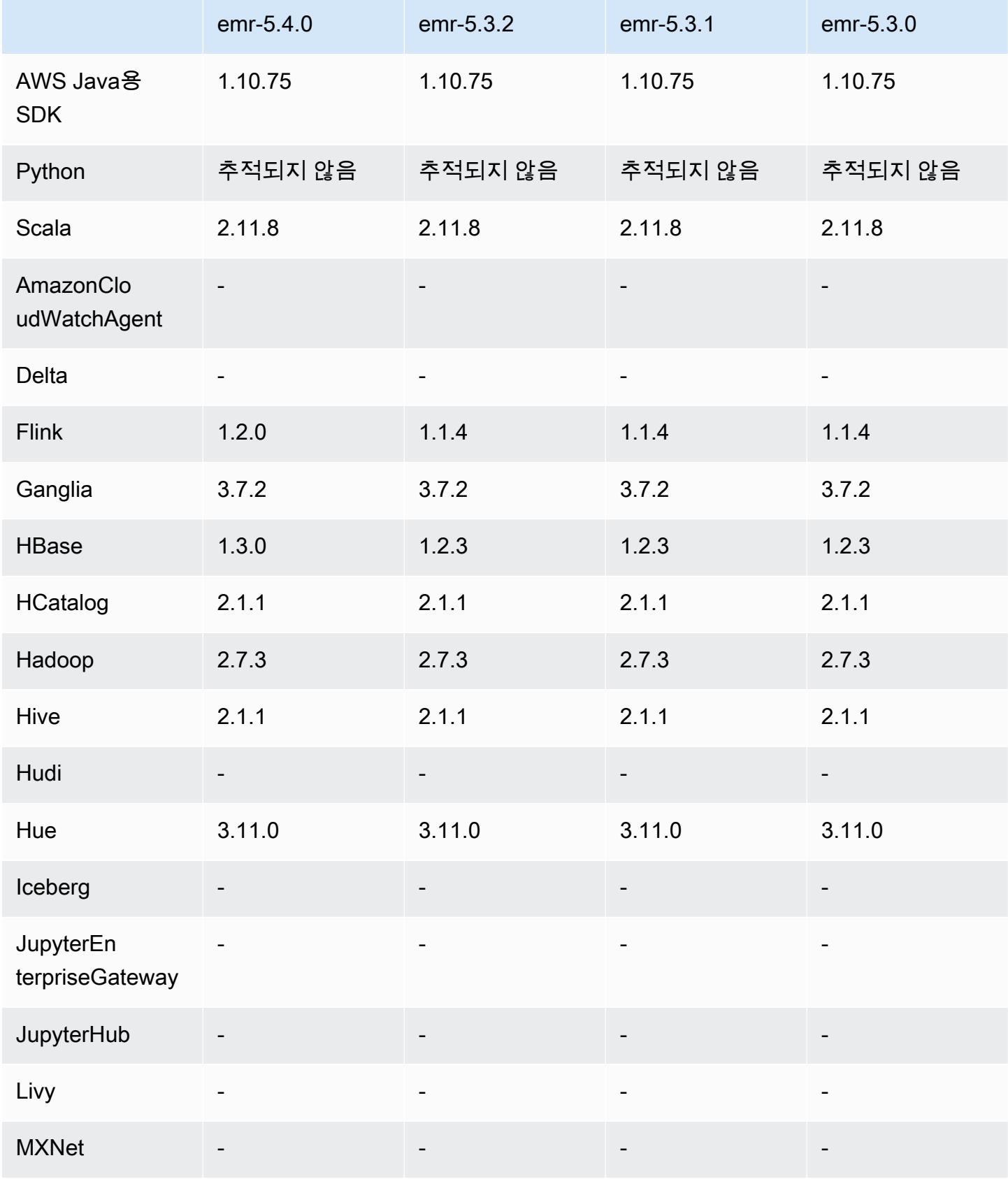

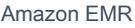

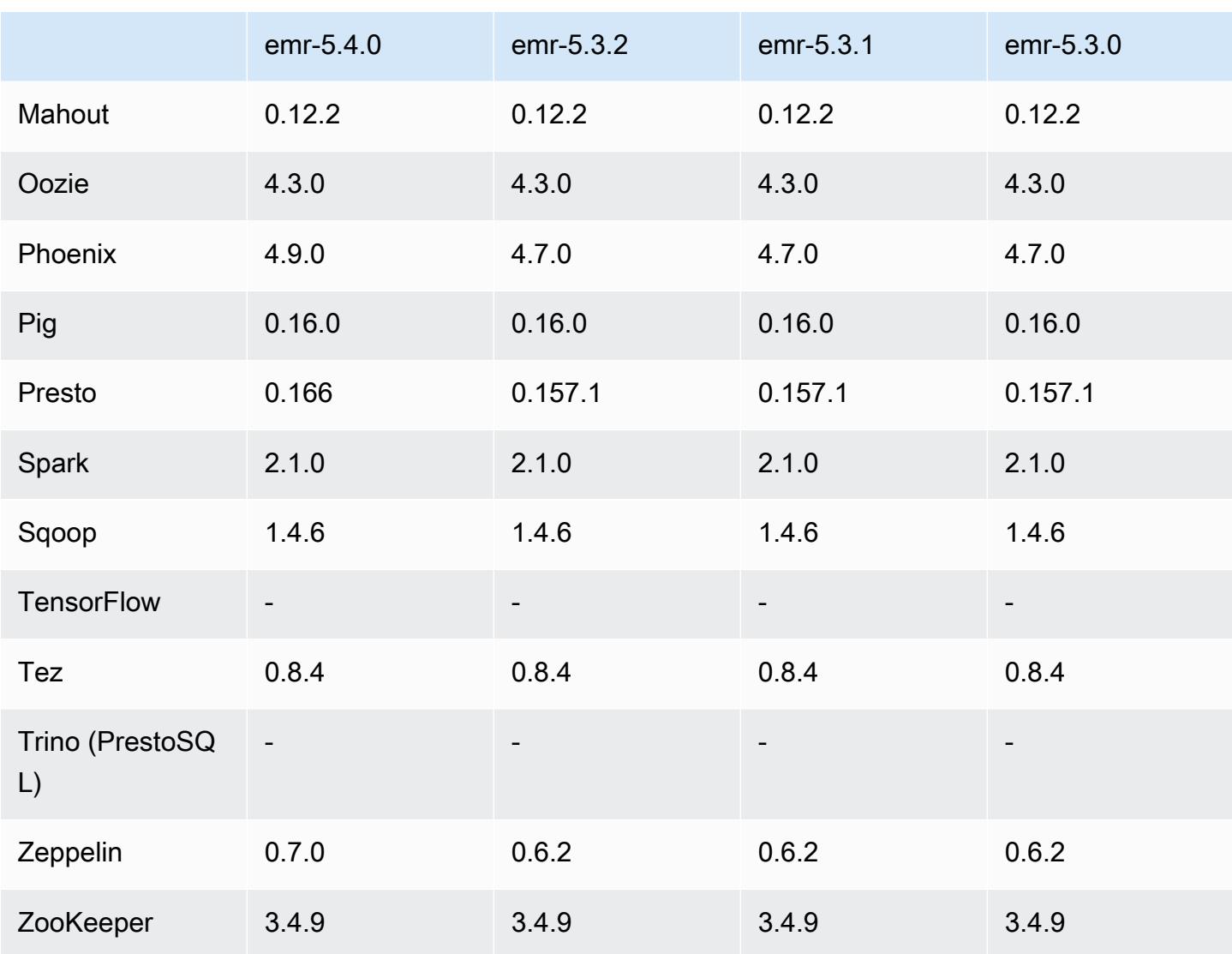

## 5.4.0 릴리스 정보

다음 릴리스 정보에는 Amazon EMR 릴리스 5.4.0에 대한 정보가 포함됩니다. 변경 사항은 Amazon EMR 5.3.0 릴리스에 관련됩니다.

릴리스 날짜: 2017년 3월 8일

업그레이드

- Flink 1.2.0로 업그레이드
- HBase 1.3.0으로 업그레이드
- Phoenix 4.9.0로 업그레이드

#### **a** Note

이전 버전의 Amazon EMR에서 Amazon EMR 버전 5.4.0 이상으로 업그레이드하고 보조 인 덱싱을 사용하는 경우 [Apache Phoenix 설명서에](https://phoenix.apache.org/secondary_indexing.html#Upgrading_Local_Indexes_created_before_4.8.0) 설명된 대로 로컬 인덱스를 업그레이드합 니다. Amazon EMR은 hbase-site 분류에서 필수 구성을 제거하지만 인덱스를 다시 채워 야 합니다. 인덱스의 온라인 및 오프라인 업그레이드가 지원됩니다. 온라인 업그레이드는 기 본값이므로, 버전 4.8.0 이상인 Phoenix 클라이언트에서 초기화하는 동안 인덱스가 다시 채 워집니다. 오프라인 업그레이드를 지정하려면 phoenix.client.localIndexUpgrade 분류에서 phoenix-site 구성을 false로 설정한 다음, SSH를 프라이머리 노드로 설정하여 psql [zookeeper] -1을 실행합니다.

- Presto 0.166로 업그레이드
- Zeppelin 0.7.0로 업그레이드

변경 사항 및 기능 향상

• r4 인스턴스에 대한 지원을 추가했습니다. [Amazon EC2 인스턴스 유형을](https://aws.amazon.com/ec2/instance-types/) 참조하세요.

#### 5.4.0 구성 요소 버전

이 릴리스를 통해 Amazon EMR이 설치하는 구성 요소는 다음과 같습니다. 일부는 빅 데이터 애플리 케이션 패키지의 일부로 설치됩니다. 나머지는 Amazon EMR에 고유하며 시스템 프로세스 및 기능을 위해 설치됩니다. 이는 일반적으로 emr 또는 aws로 시작됩니다. 최근 Amazon EMR 릴리스의 빅 데이 터 애플리케이션 패키지는 일반적으로 커뮤니티에서 발견된 최신 버전입니다. 가능한 한 빨리 Amazon EMR에서 커뮤니티 릴리스를 제공합니다.

Amazon EMR의 일부 구성 요소는 커뮤니티 버전과 다릅니다. 이러한 구성 요소에는 *CommunityVersion*-amzn-*EmrVersion* 양식의 버전 레이블이 있습니다. *EmrVersion*은 0에서 시작합니다. 예를 들어, 버전 2.2의 myapp-component라는 오픈 소스 커뮤니티 구성 요소가 다른 Amazon EMR 릴리스에 포함되도록 세 번 수정된 경우 해당 릴리스 버전은 2.2-amzn-2로 나열됩니 다.

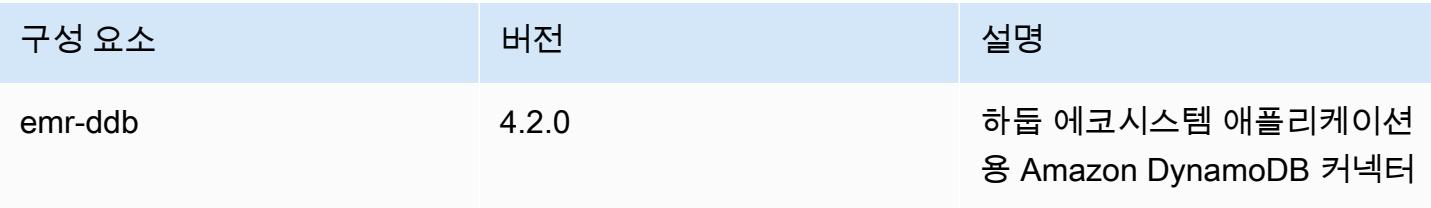

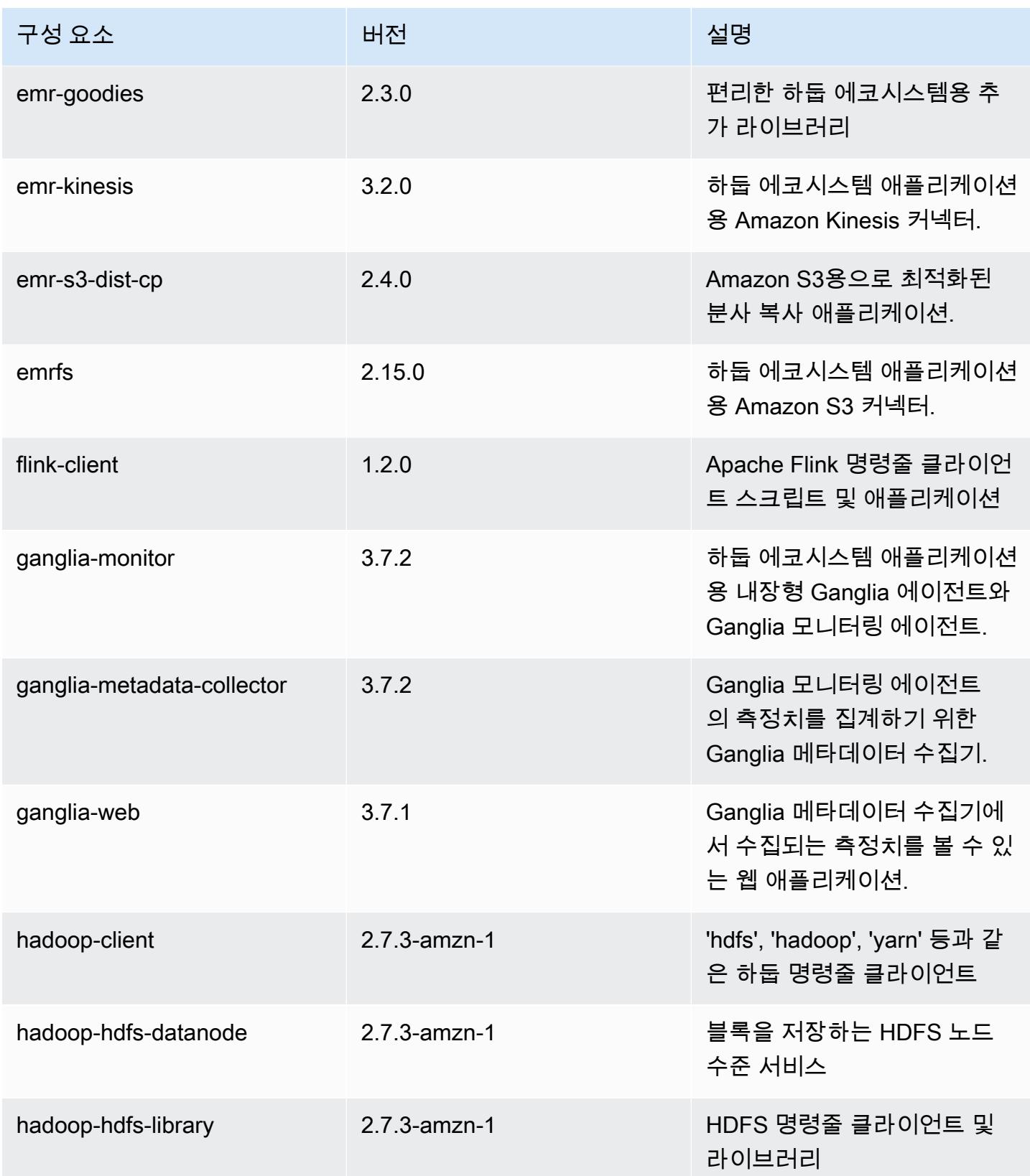

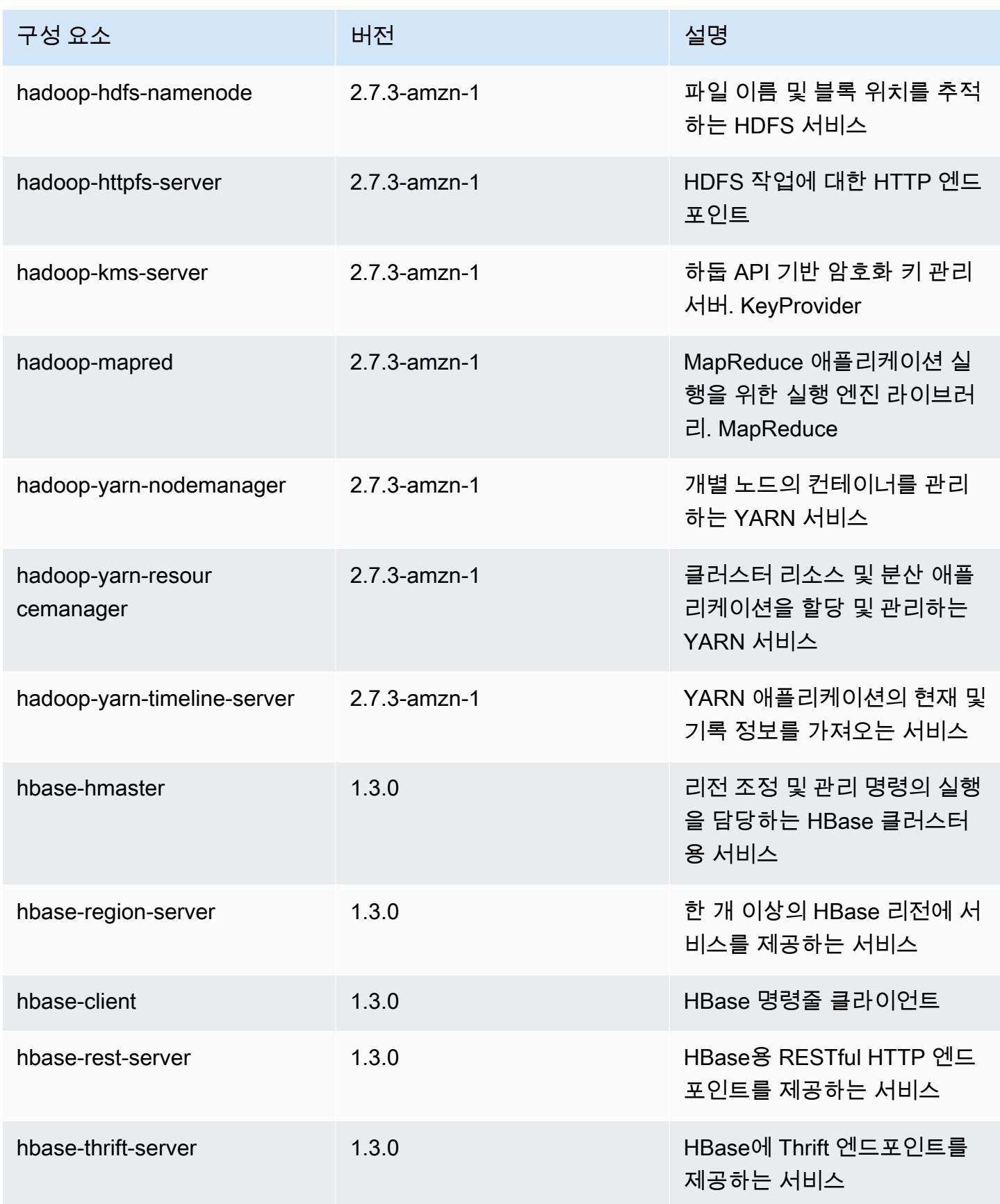

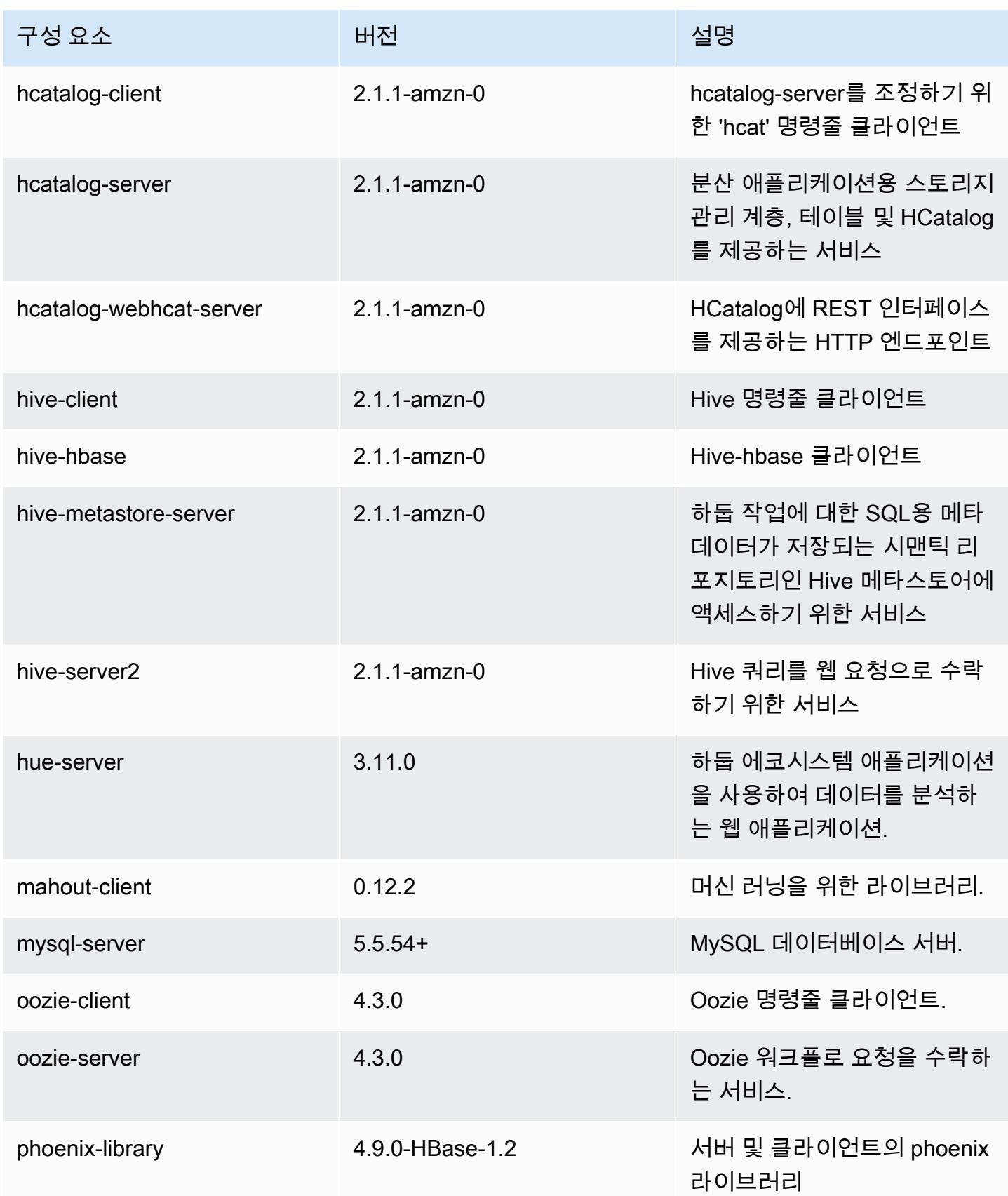

Amazon EMR 릴리즈 가이드

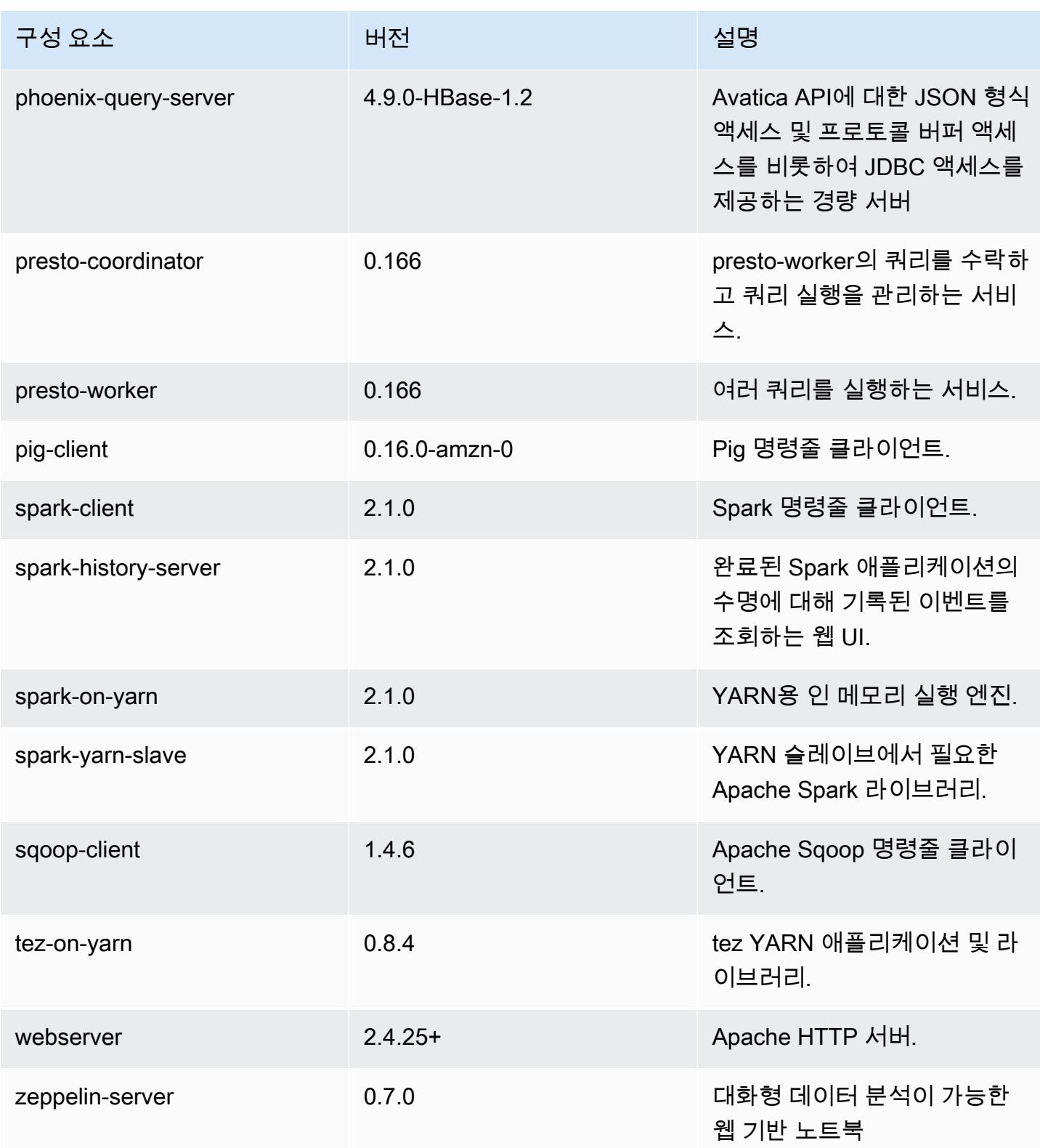

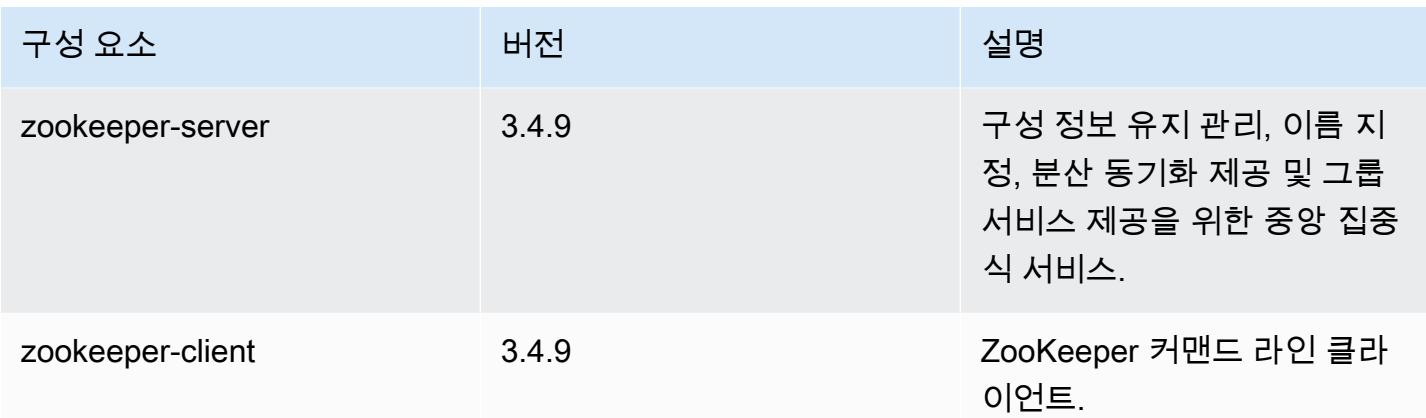

### 5.4.0 구성 분류

구성 분류를 사용하면 애플리케이션을 사용자 지정할 수 있습니다. 이는 종종 hive-site.xml과 같 이 애플리케이션의 구성 XML 파일에 해당합니다. 자세한 정보는 [애플리케이션 구성을](#page-2965-0) 참조하세요.

emr-5.4.0 분류

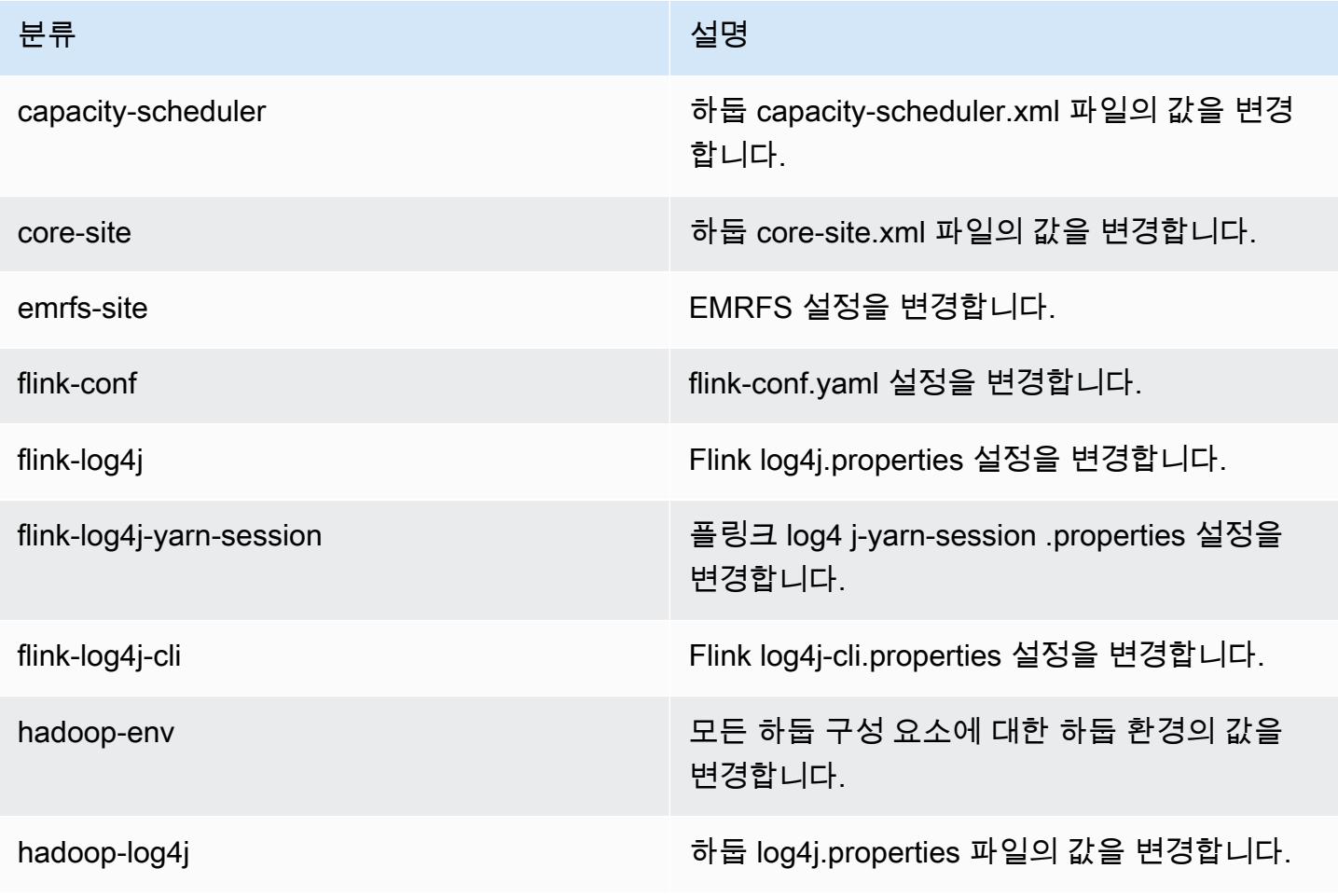

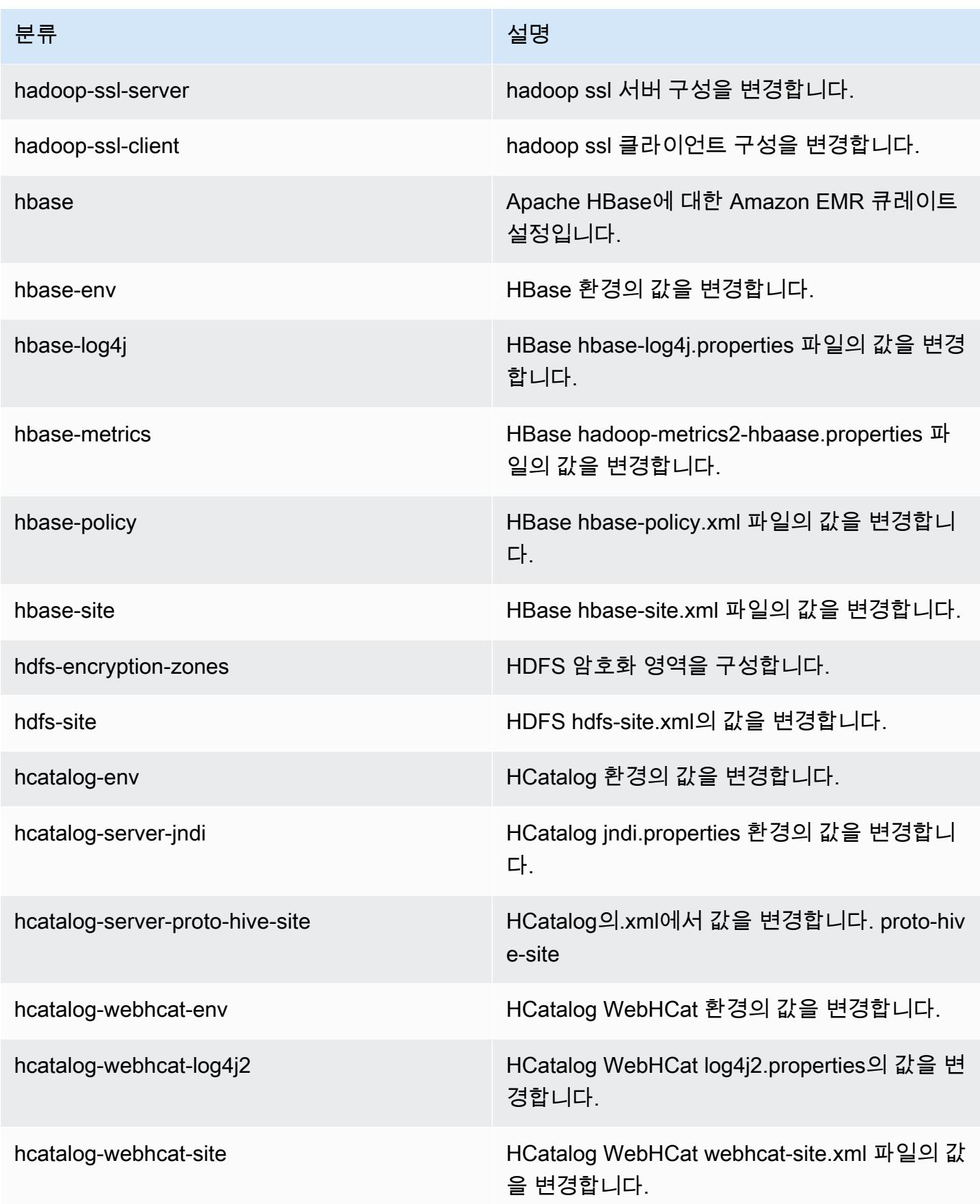

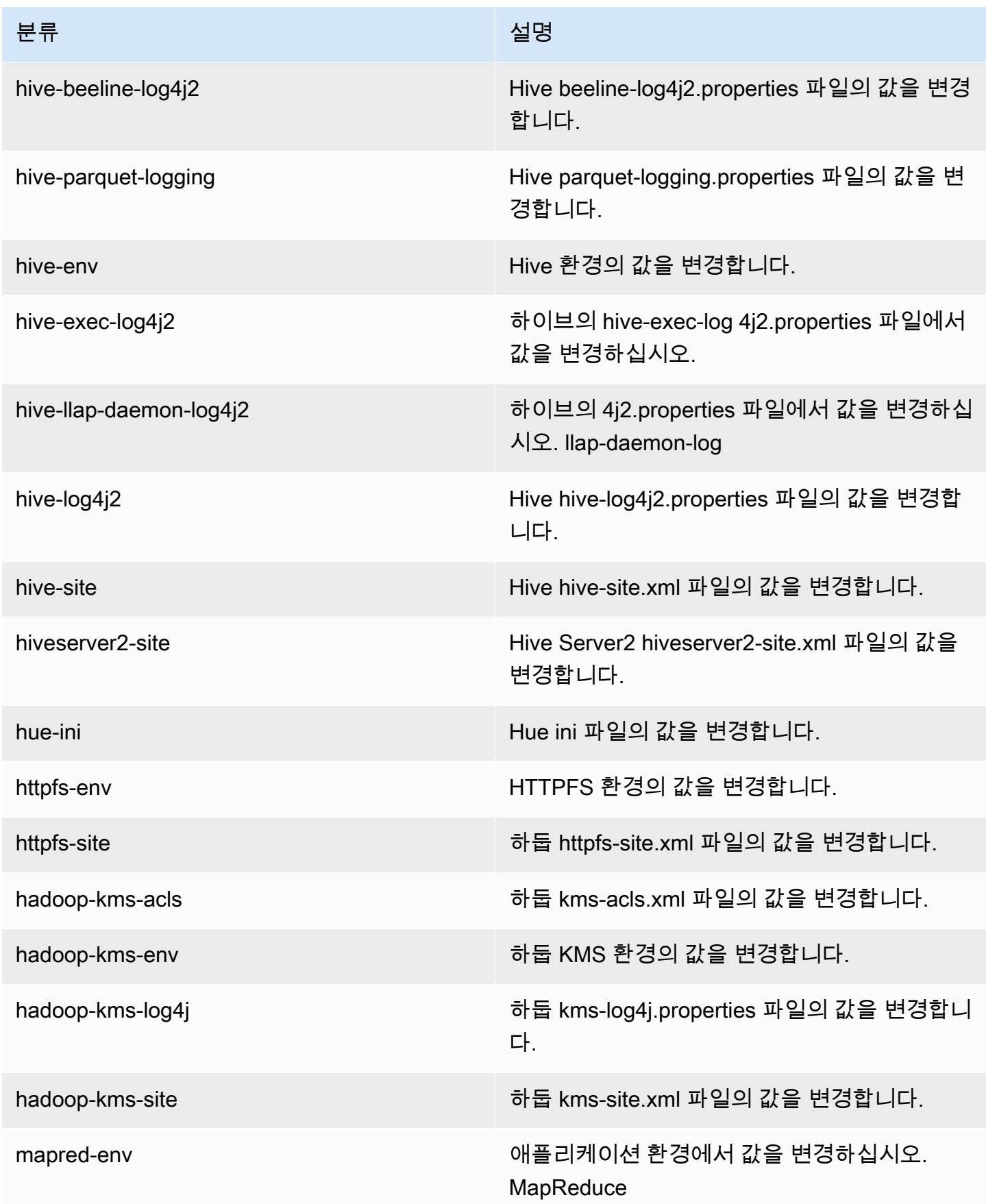

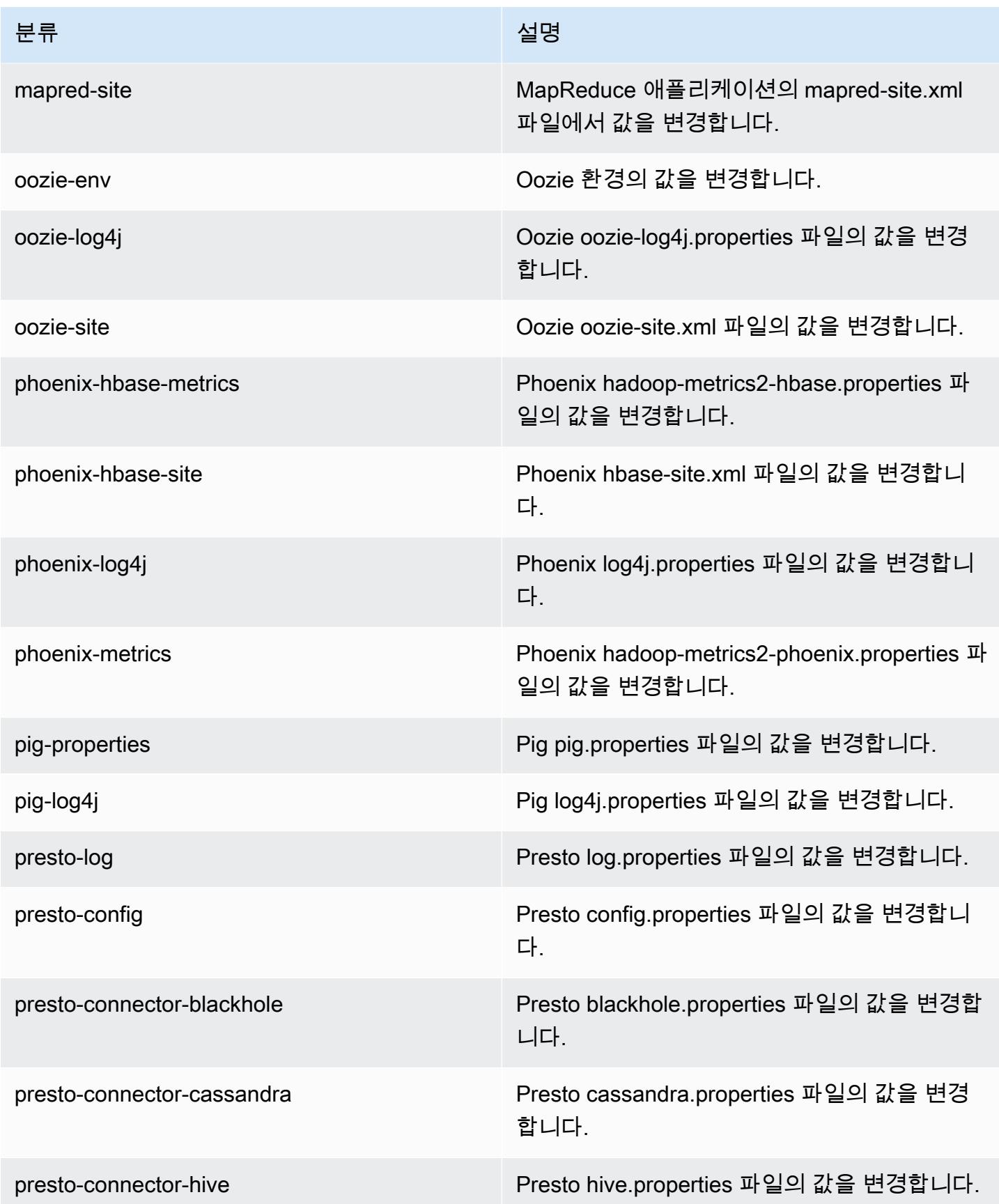

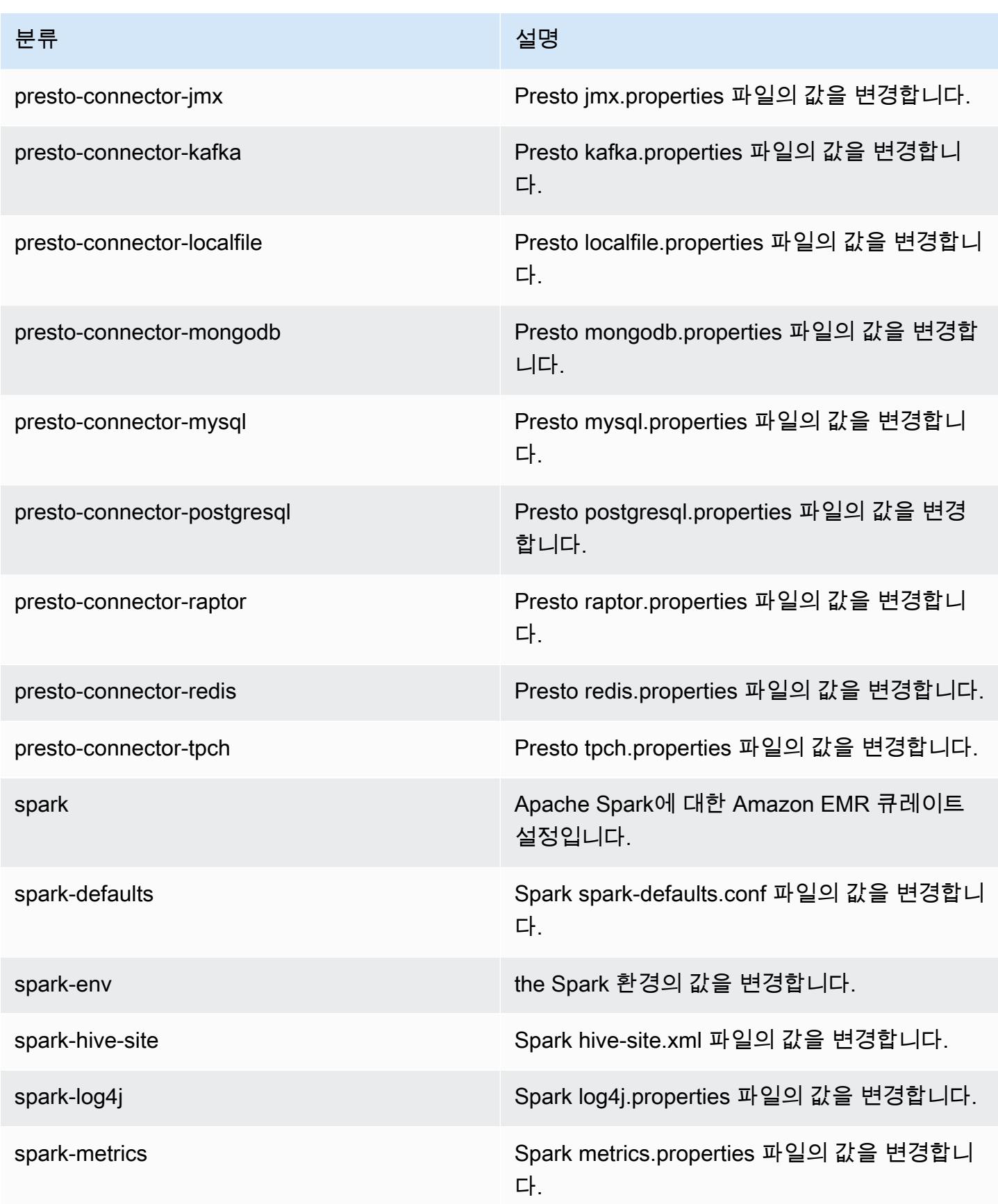

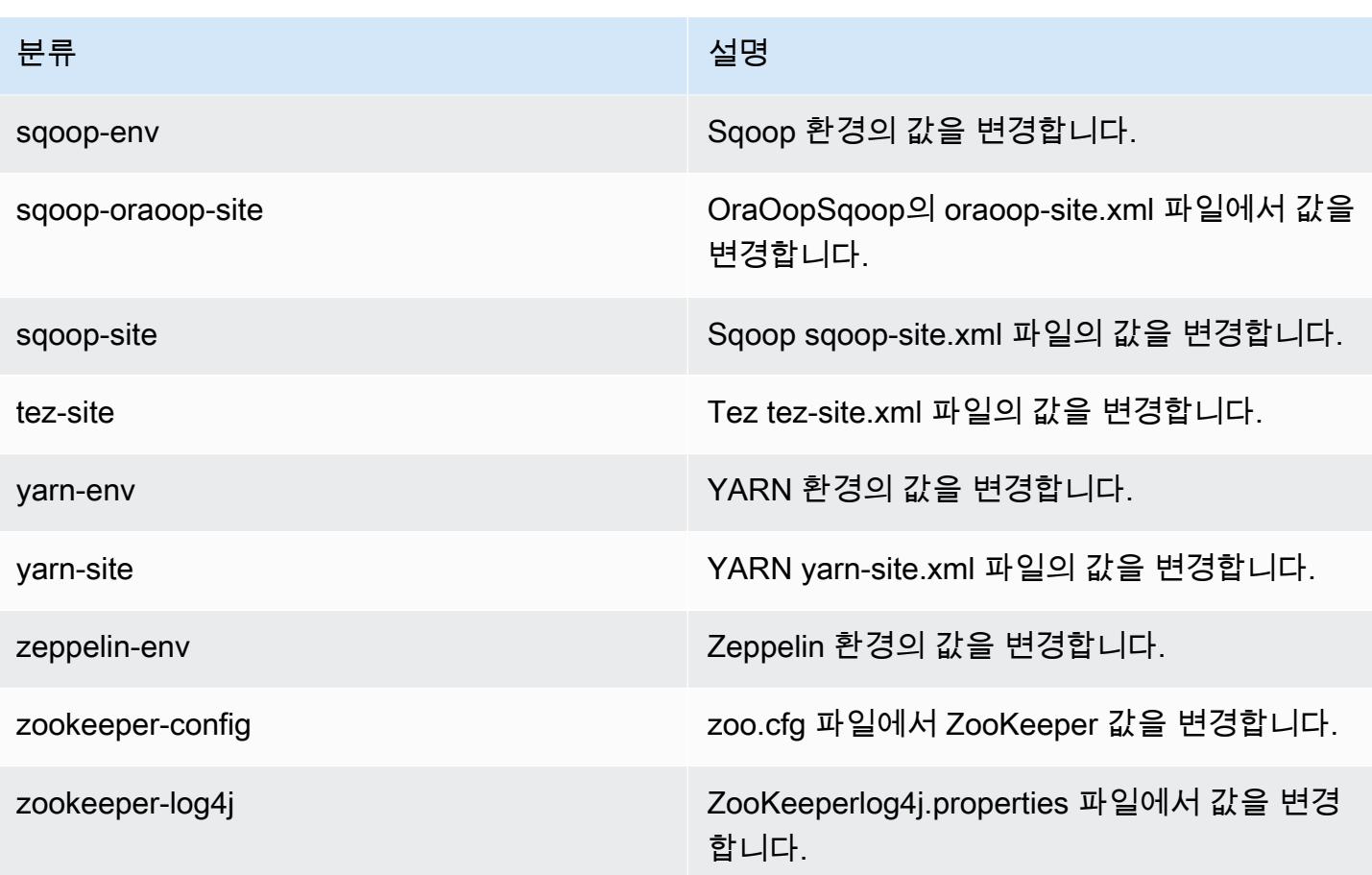

### Amazon EMR 릴리스 5.3.2

#### 5.3.2 애플리케이션 버전

이 릴리스에서 지원되는 애플리케이션은 [Flink,](https://flink.apache.org/) [Ganglia,](http://ganglia.info) [HBase](http://hbase.apache.org/), [HCatalog,](https://cwiki.apache.org/confluence/display/Hive/HCatalog) [Hadoop,](http://hadoop.apache.org/docs/current/) [Hive](http://hive.apache.org/), [Hue,](http://gethue.com/) [Mahout](http://mahout.apache.org/), [Oozie,](http://oozie.apache.org/) [Phoenix,](https://phoenix.apache.org/) [Pig,](http://pig.apache.org/) [Presto](https://prestodb.io/), [Spark](https://spark.apache.org/docs/latest/), [Sqoop,](http://sqoop.apache.org/) [Tez](https://tez.apache.org/), [Zeppelin,](https://zeppelin.incubator.apache.org/) [ZooKeeper입](https://zookeeper.apache.org)니다.

아래 테이블에는 이번 Amazon EMR 릴리스에서 사용할 수 있는 애플리케이션 버전과 이전 세 가지 Amazon EMR 릴리스(해당하는 경우)의 애플리케이션 버전이 나와 있습니다.

각 Amazon EMR 릴리스에서 애플리케이션 버전의 전체 기록은 다음 주제를 참조하세요.

- [Amazon EMR 7.x 릴리스의 애플리케이션 버전](#page-23-0)
- [Amazon EMR 6.x 릴리스의 애플리케이션 버전](#page-75-0)
- [Amazon EMR 5.x 릴리스의 애플리케이션 버전](#page-902-0)
- [Amazon EMR 4.x 릴리스의 애플리케이션 버전](#page-2264-0)

## 애플리케이션 버전 정보

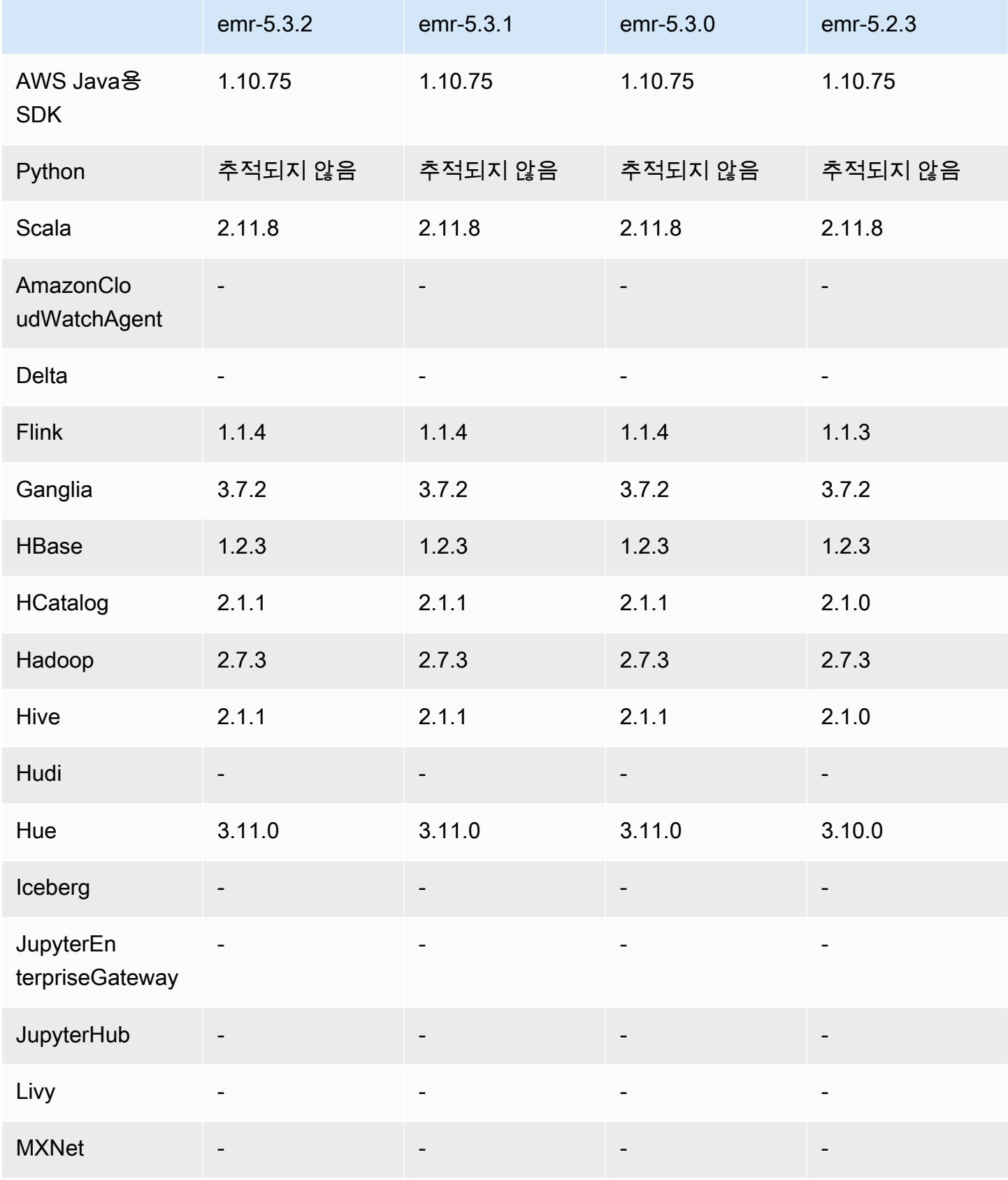

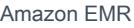

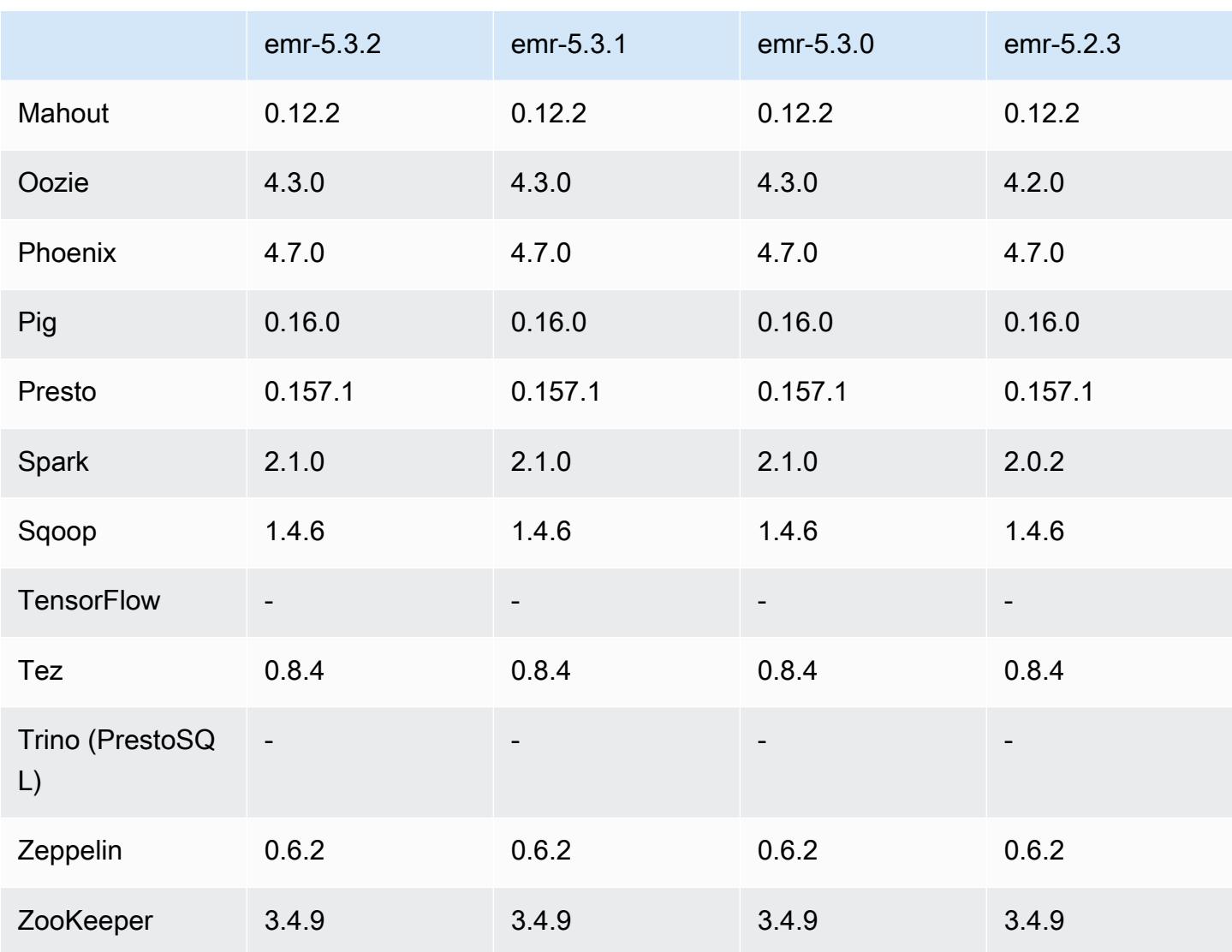

### 5.3.2 릴리스 정보

Amazon S3에 대한 요청에 대한 AWS 서명 버전 4 인증을 추가하는 패치 릴리스입니다. 모든 애플리케 이션 및 구성 요소는 이전 Amazon EMR 릴리스와 동일합니다.

#### **A** Important

이번 릴리스 버전에서 Amazon EMR은 AWS 서명 버전 4를 독점적으로 사용하여 Amazon S3 에 대한 요청을 인증합니다. 자세한 내용은 [새 소식을](https://docs.aws.amazon.com/emr/latest/ReleaseGuide/emr-whatsnew.html) 참조하십시오.

## 5.3.2 구성 요소 버전

이 릴리스를 통해 Amazon EMR이 설치하는 구성 요소는 다음과 같습니다. 일부는 빅 데이터 애플리 케이션 패키지의 일부로 설치됩니다. 나머지는 Amazon EMR에 고유하며 시스템 프로세스 및 기능을 위해 설치됩니다. 이는 일반적으로 emr 또는 aws로 시작됩니다. 최근 Amazon EMR 릴리스의 빅 데이 터 애플리케이션 패키지는 일반적으로 커뮤니티에서 발견된 최신 버전입니다. 가능한 한 빨리 Amazon EMR에서 커뮤니티 릴리스를 제공합니다.

Amazon EMR의 일부 구성 요소는 커뮤니티 버전과 다릅니다. 이러한 구성 요소에는 *CommunityVersion*-amzn-*EmrVersion* 양식의 버전 레이블이 있습니다. *EmrVersion*은 0에서 시작합니다. 예를 들어, 버전 2.2의 myapp-component라는 오픈 소스 커뮤니티 구성 요소가 다른 Amazon EMR 릴리스에 포함되도록 세 번 수정된 경우 해당 릴리스 버전은 2.2-amzn-2로 나열됩니 다.

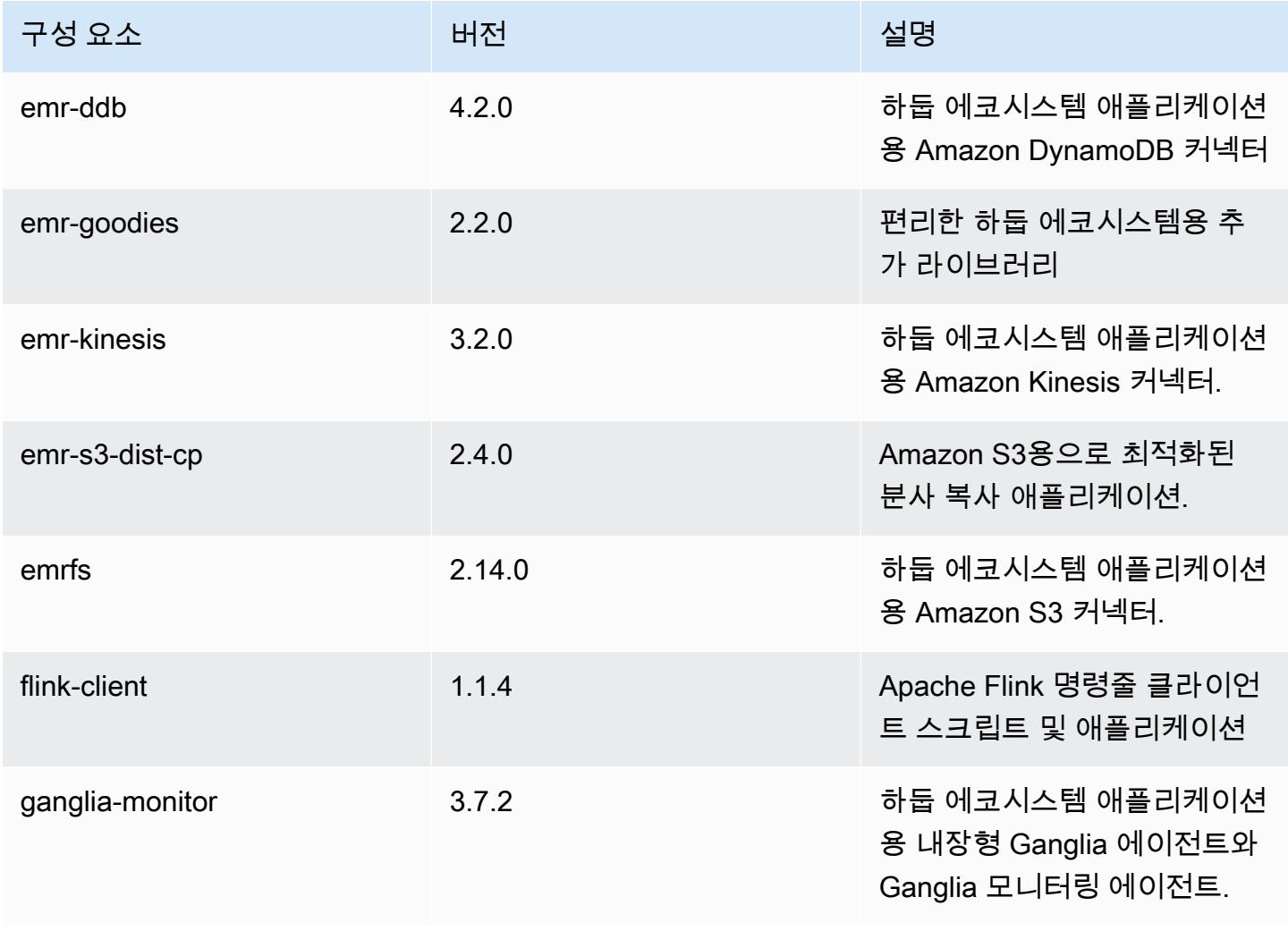

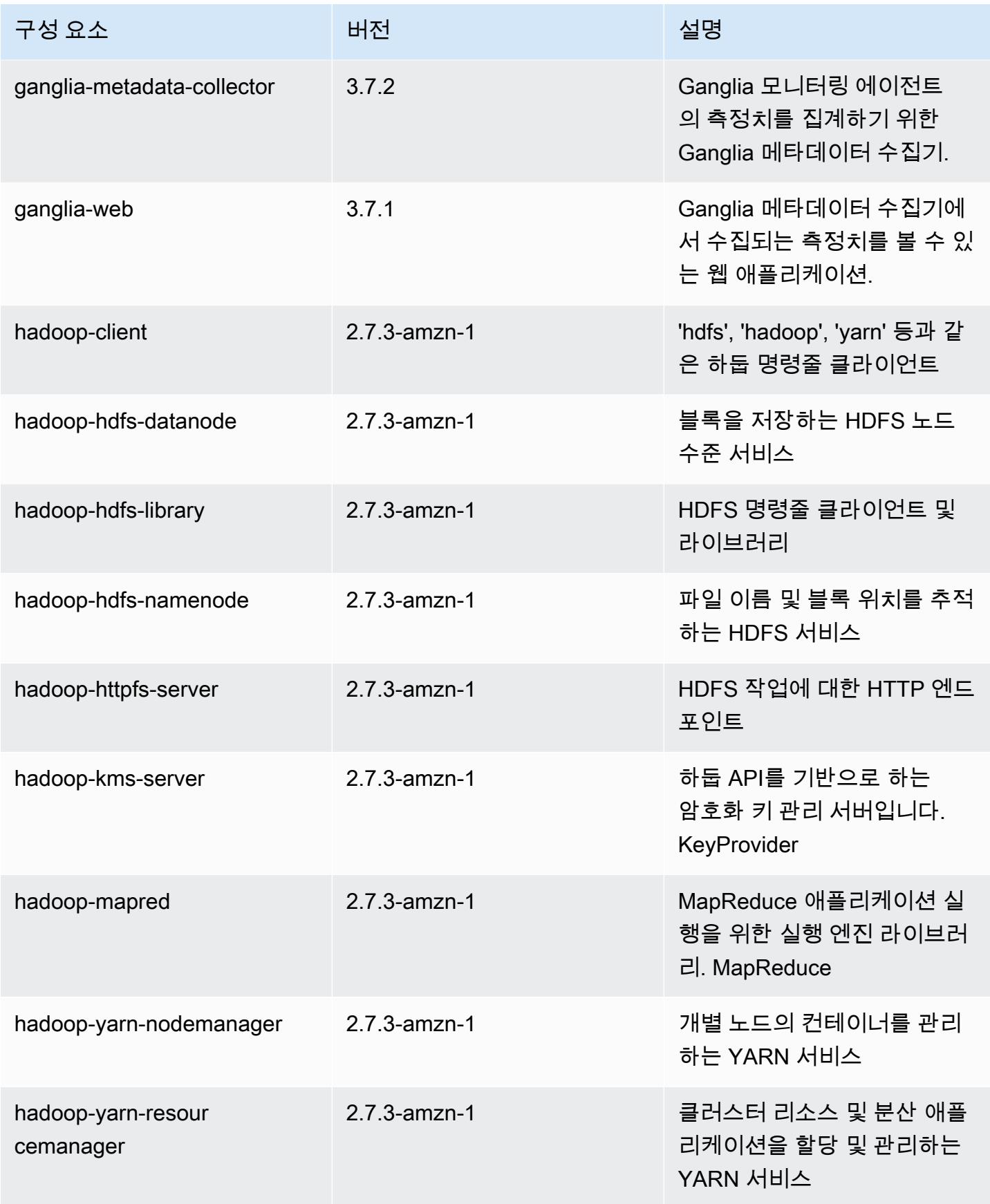

Amazon EMR 릴리즈 가이드

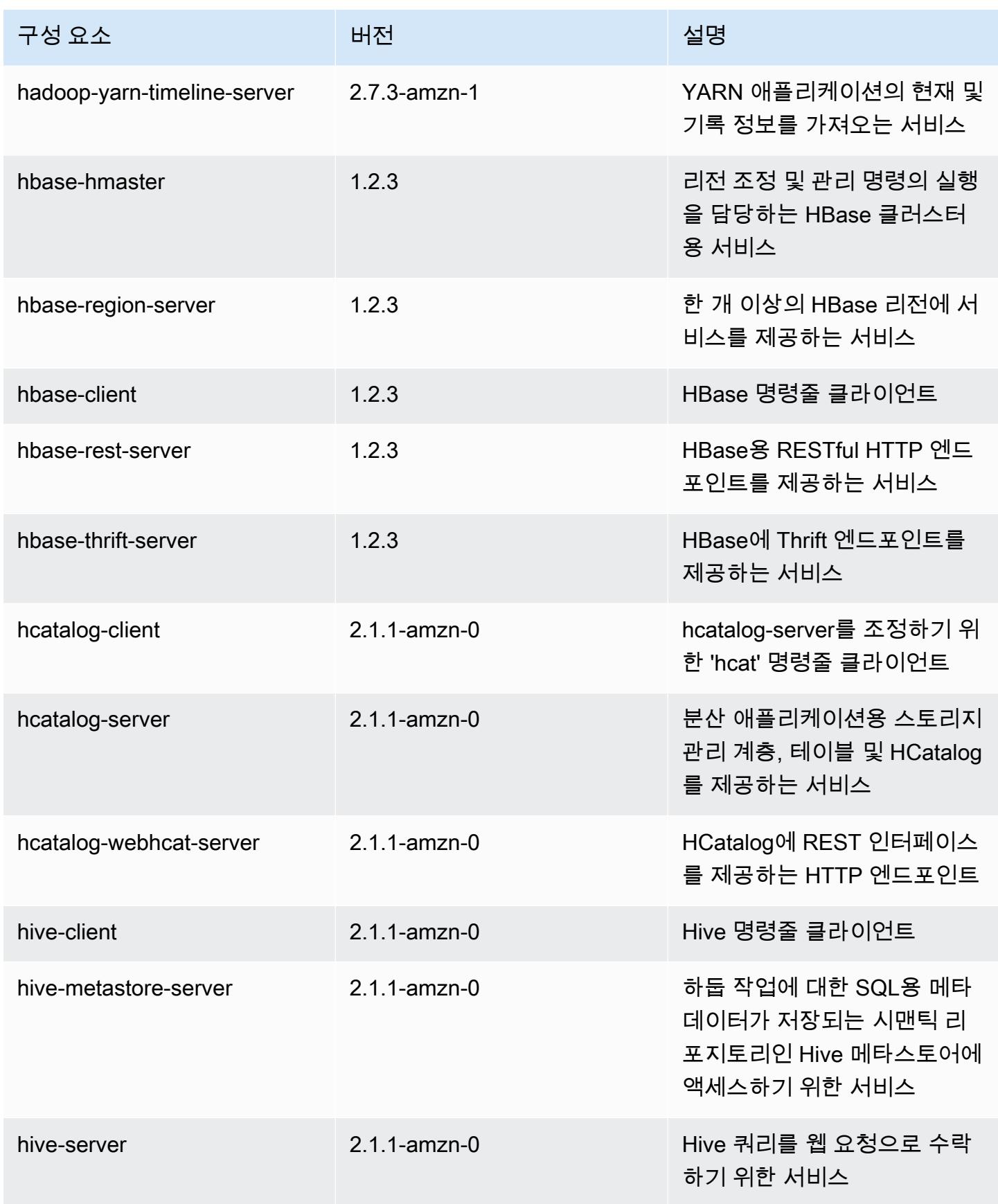

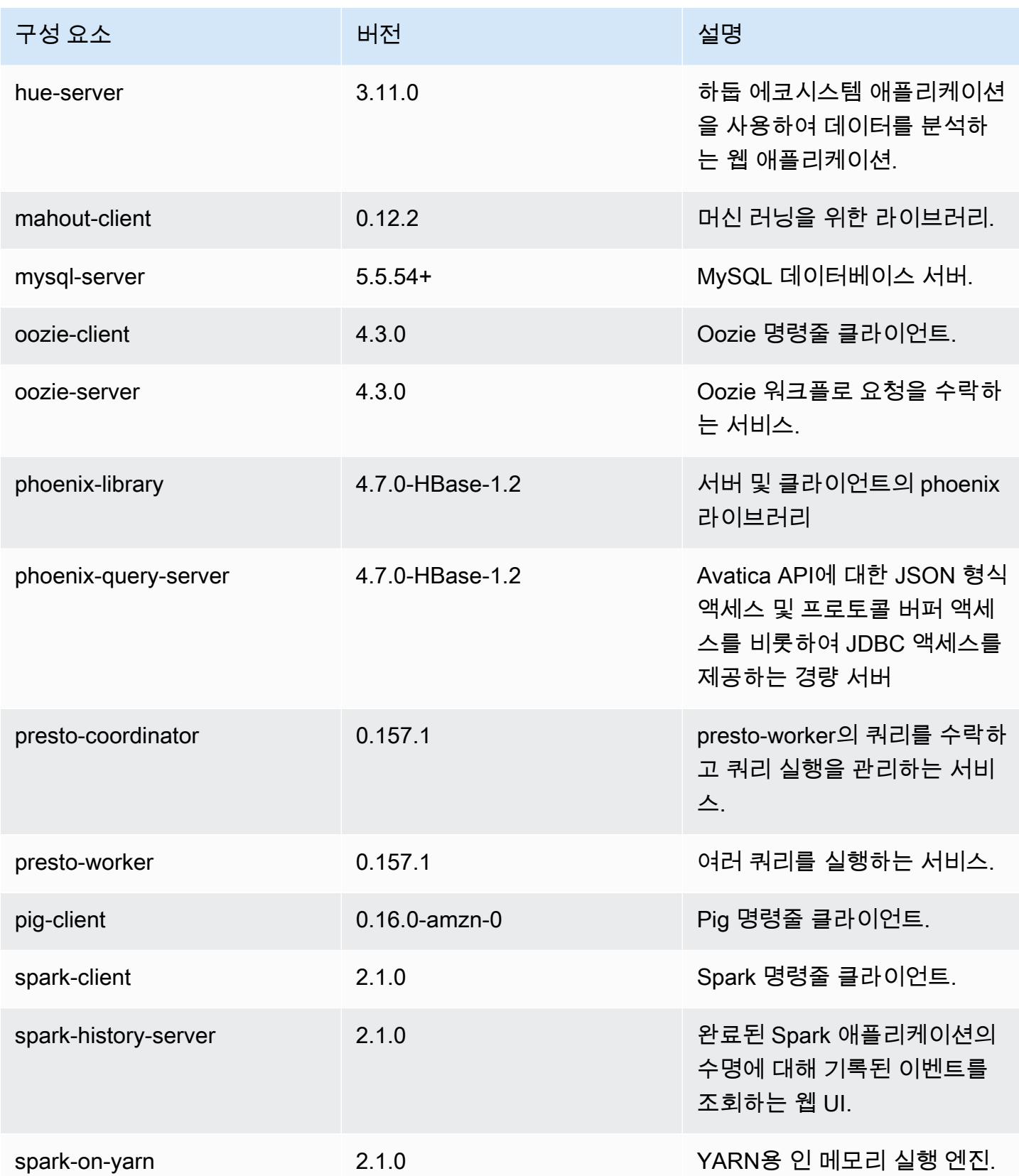

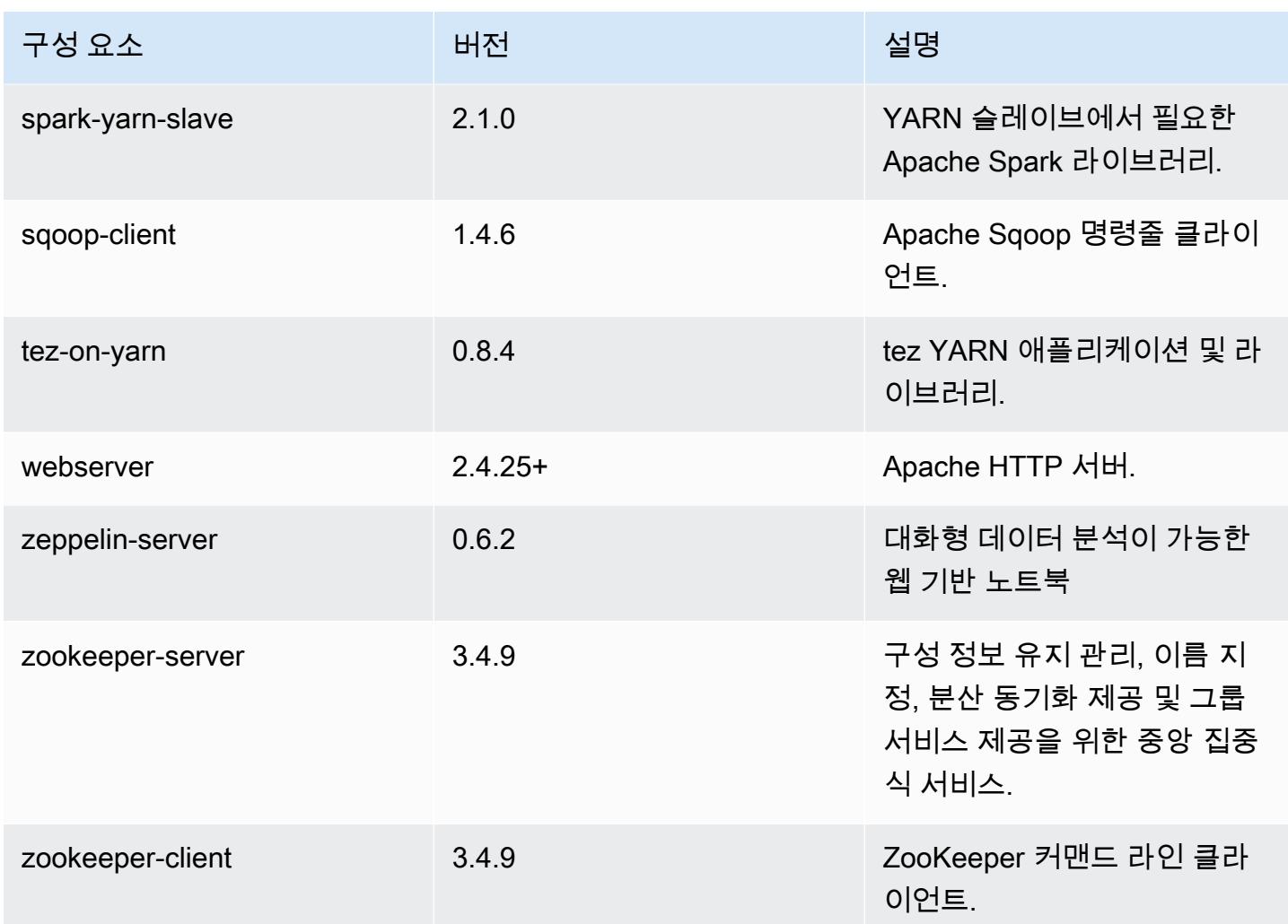

# 5.3.2 구성 분류

구성 분류를 사용하면 애플리케이션을 사용자 지정할 수 있습니다. 이는 종종 hive-site.xml과 같 이 애플리케이션의 구성 XML 파일에 해당합니다. 자세한 정보는 [애플리케이션 구성을](#page-2965-0) 참조하세요.

#### emr-5.3.2 분류

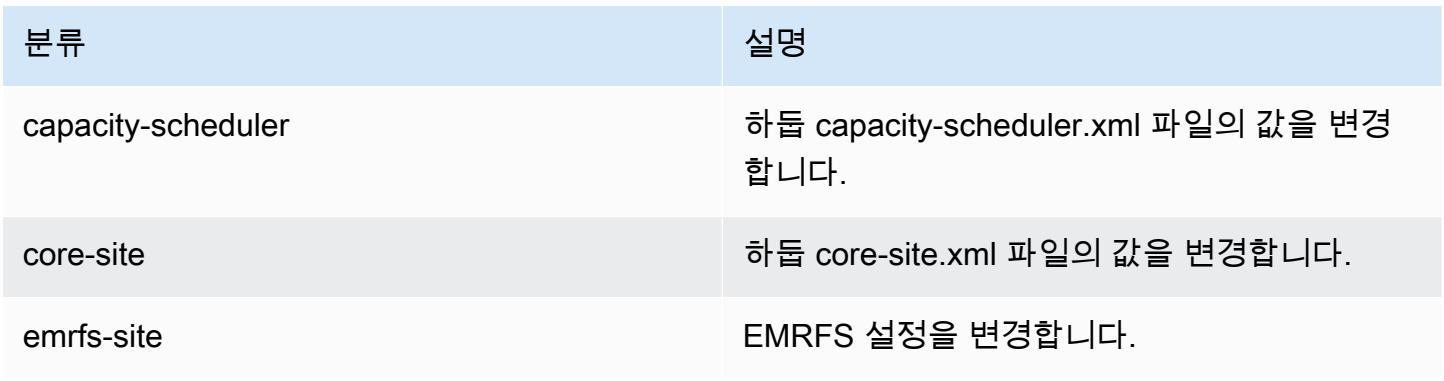

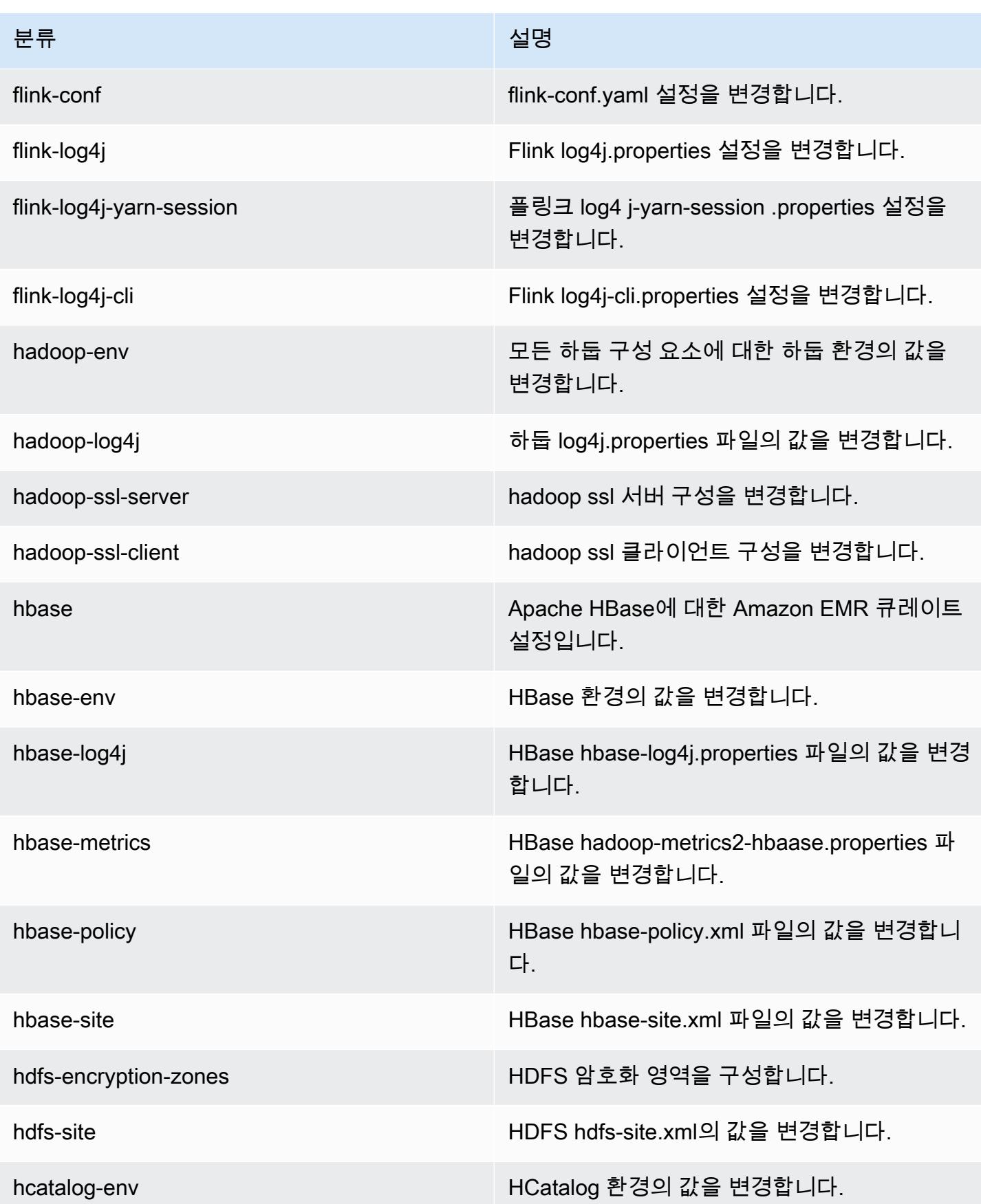

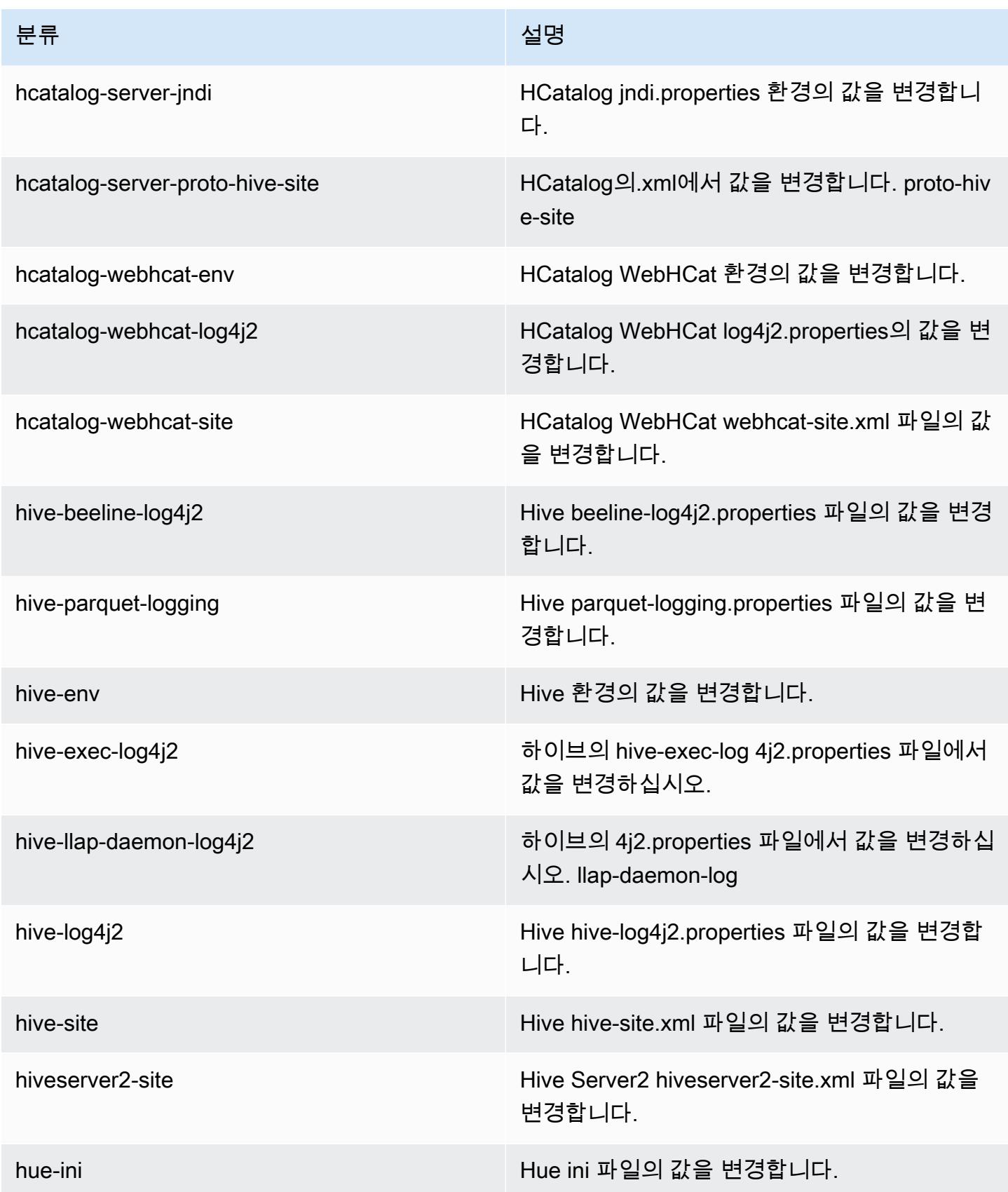

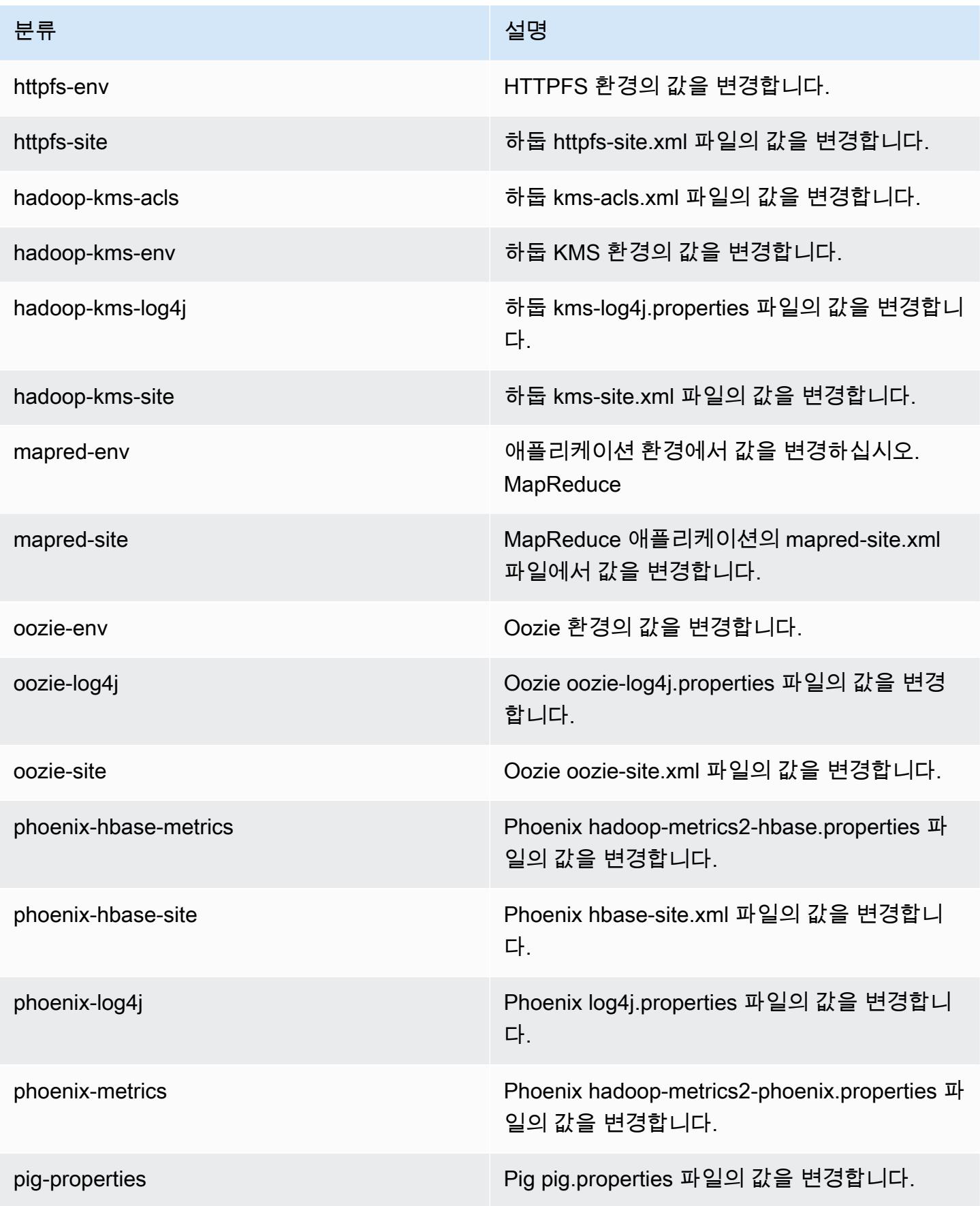

Amazon EMR 릴리즈 가이드

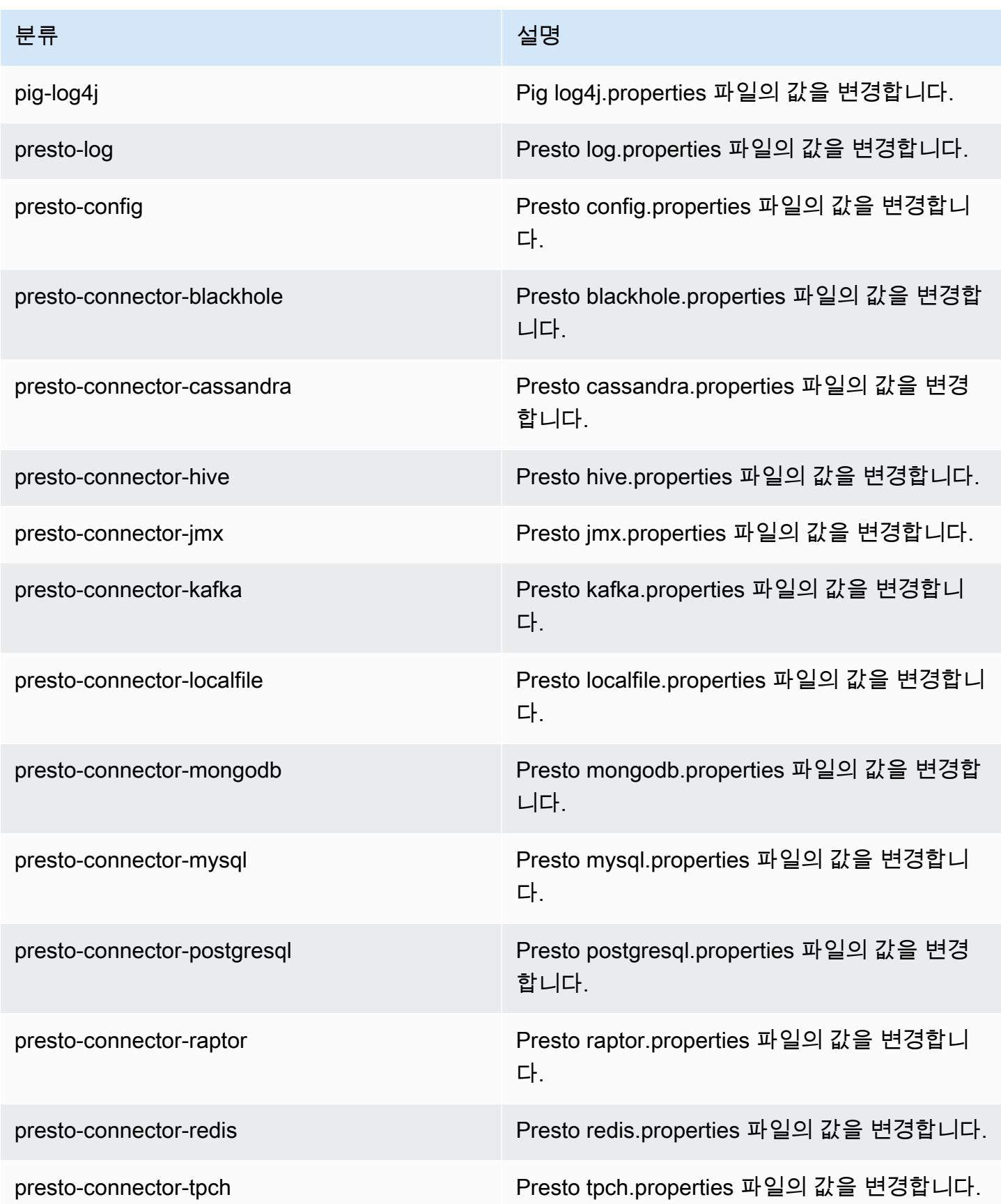

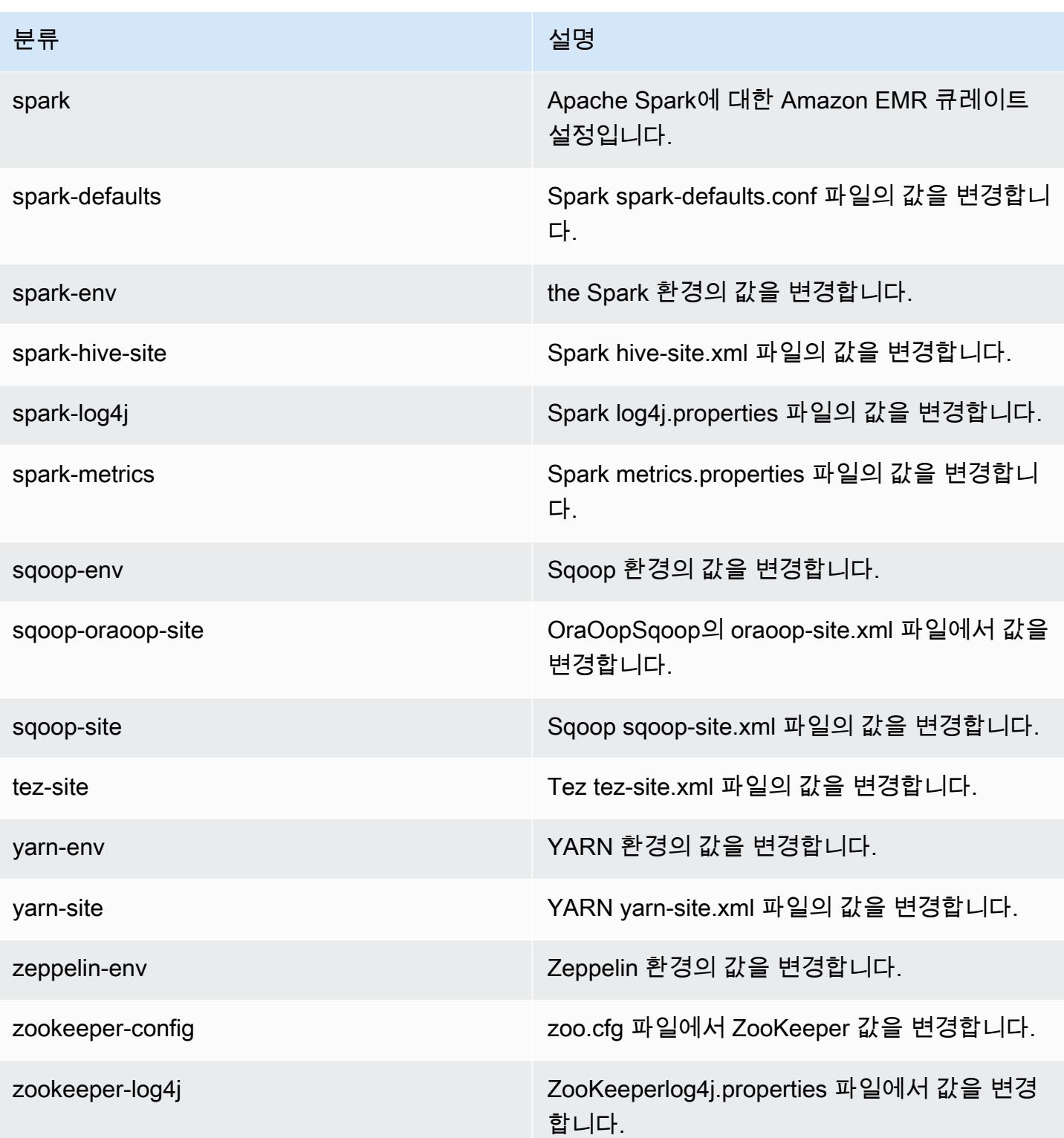

## Amazon EMR 릴리스 5.3.1

### 5.3.1 애플리케이션 버전

이 릴리스에서 지원되는 애플리케이션은 [Flink,](https://flink.apache.org/) [Ganglia,](http://ganglia.info) [HBase](http://hbase.apache.org/), [HCatalog,](https://cwiki.apache.org/confluence/display/Hive/HCatalog) [Hadoop,](http://hadoop.apache.org/docs/current/) [Hive](http://hive.apache.org/), [Hue,](http://gethue.com/) [Mahout](http://mahout.apache.org/), [Oozie,](http://oozie.apache.org/) [Phoenix,](https://phoenix.apache.org/) [Pig,](http://pig.apache.org/) [Presto](https://prestodb.io/), [Spark](https://spark.apache.org/docs/latest/), [Sqoop,](http://sqoop.apache.org/) [Tez](https://tez.apache.org/), [Zeppelin,](https://zeppelin.incubator.apache.org/) [ZooKeeper입](https://zookeeper.apache.org)니다.

아래 테이블에는 이번 Amazon EMR 릴리스에서 사용할 수 있는 애플리케이션 버전과 이전 세 가지 Amazon EMR 릴리스(해당하는 경우)의 애플리케이션 버전이 나와 있습니다.

각 Amazon EMR 릴리스에서 애플리케이션 버전의 전체 기록은 다음 주제를 참조하세요.

- [Amazon EMR 7.x 릴리스의 애플리케이션 버전](#page-23-0)
- [Amazon EMR 6.x 릴리스의 애플리케이션 버전](#page-75-0)
- [Amazon EMR 5.x 릴리스의 애플리케이션 버전](#page-902-0)
- [Amazon EMR 4.x 릴리스의 애플리케이션 버전](#page-2264-0)

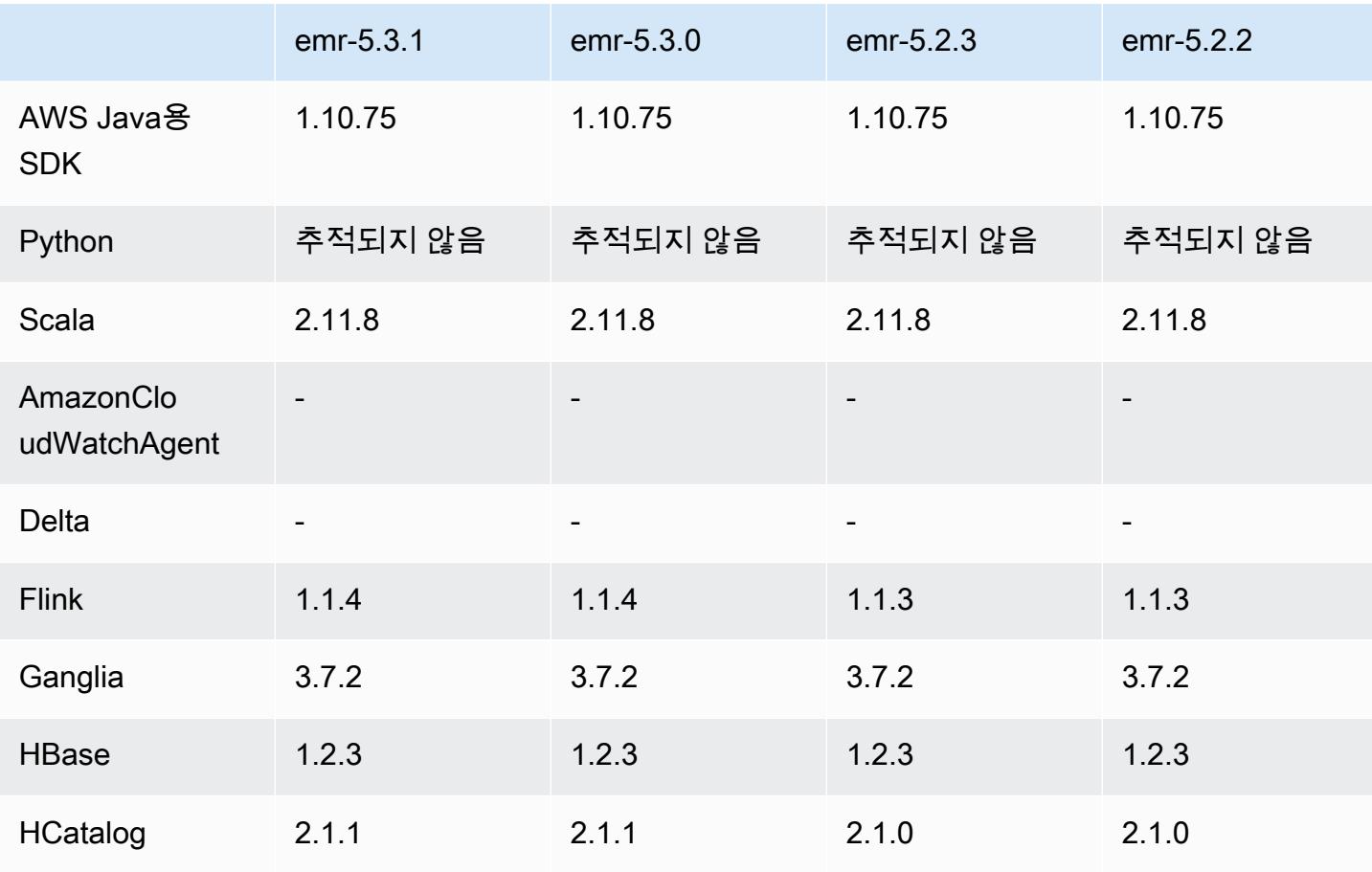

#### 애플리케이션 버전 정보

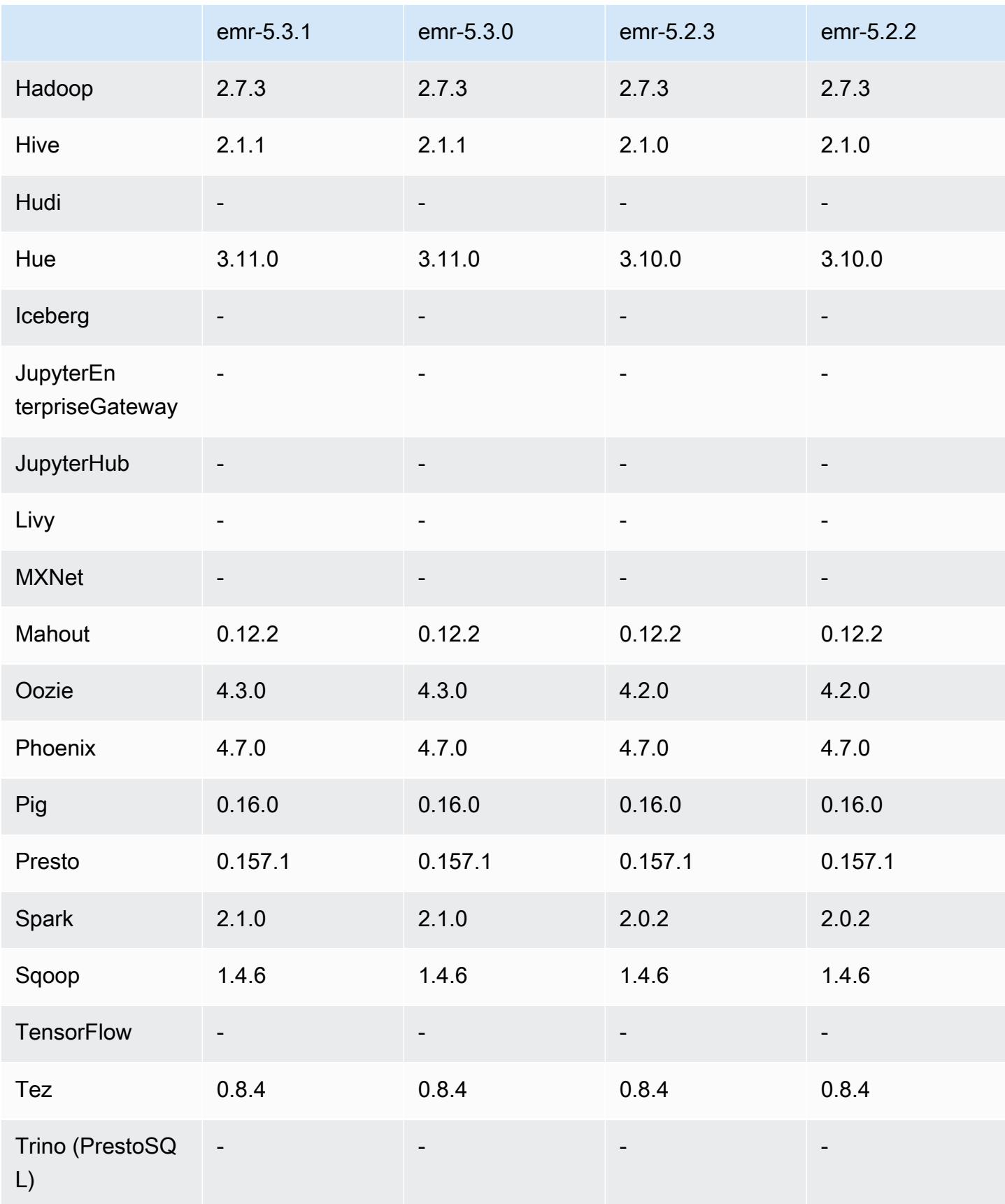

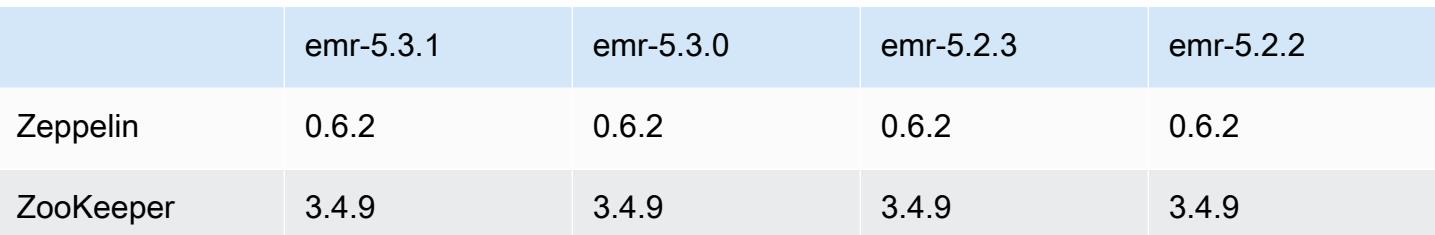

5.3.1 릴리스 정보

다음 릴리스 정보에는 Amazon EMR 릴리스 5.3.1에 대한 정보가 포함됩니다. 변경 사항은 Amazon EMR 5.3.0 릴리스에 관련됩니다.

릴리스 날짜: 2017년 2월 7일

Zeppelin 패치를 백포트하고 Amazon EMR의 기본 AMI를 업데이트하는 부수적 변경 내용을 포함합니 다.

5.3.1 구성 요소 버전

이 릴리스를 통해 Amazon EMR이 설치하는 구성 요소는 다음과 같습니다. 일부는 빅 데이터 애플리 케이션 패키지의 일부로 설치됩니다. 나머지는 Amazon EMR에 고유하며 시스템 프로세스 및 기능을 위해 설치됩니다. 이는 일반적으로 emr 또는 aws로 시작됩니다. 최근 Amazon EMR 릴리스의 빅 데이 터 애플리케이션 패키지는 일반적으로 커뮤니티에서 발견된 최신 버전입니다. 가능한 한 빨리 Amazon EMR에서 커뮤니티 릴리스를 제공합니다.

Amazon EMR의 일부 구성 요소는 커뮤니티 버전과 다릅니다. 이러한 구성 요소에는 *CommunityVersion*-amzn-*EmrVersion* 양식의 버전 레이블이 있습니다. *EmrVersion*은 0에서 시작합니다. 예를 들어, 버전 2.2의 myapp-component라는 오픈 소스 커뮤니티 구성 요소가 다른 Amazon EMR 릴리스에 포함되도록 세 번 수정된 경우 해당 릴리스 버전은 2.2-amzn-2로 나열됩니 다.

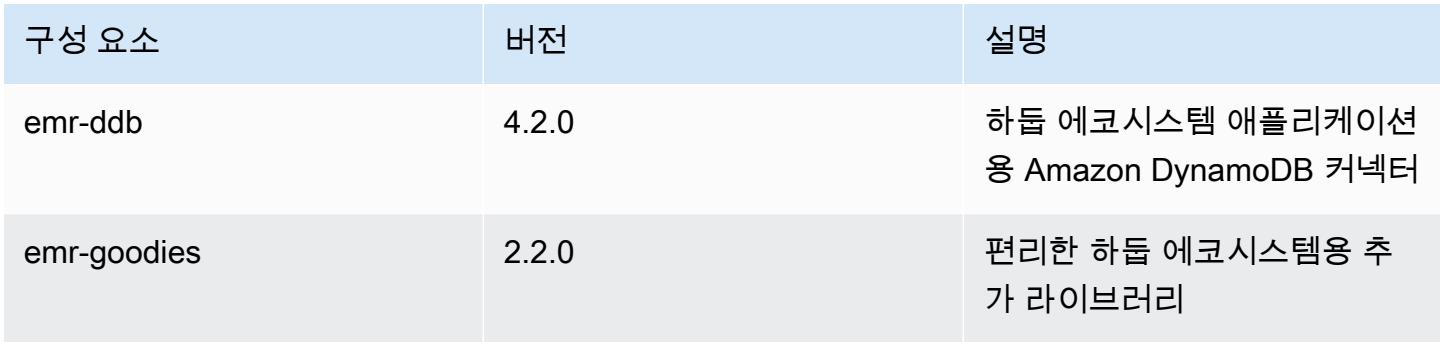

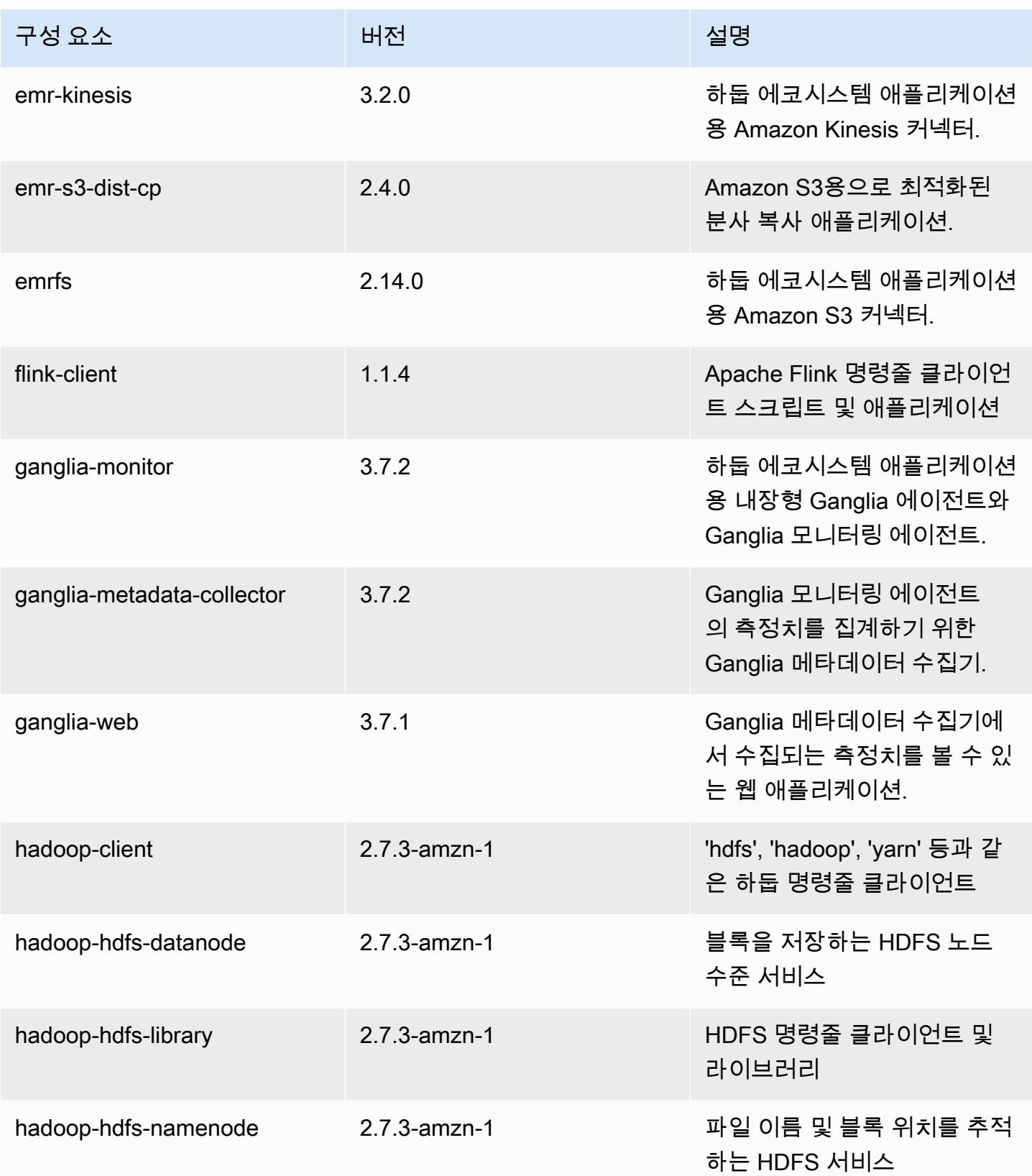

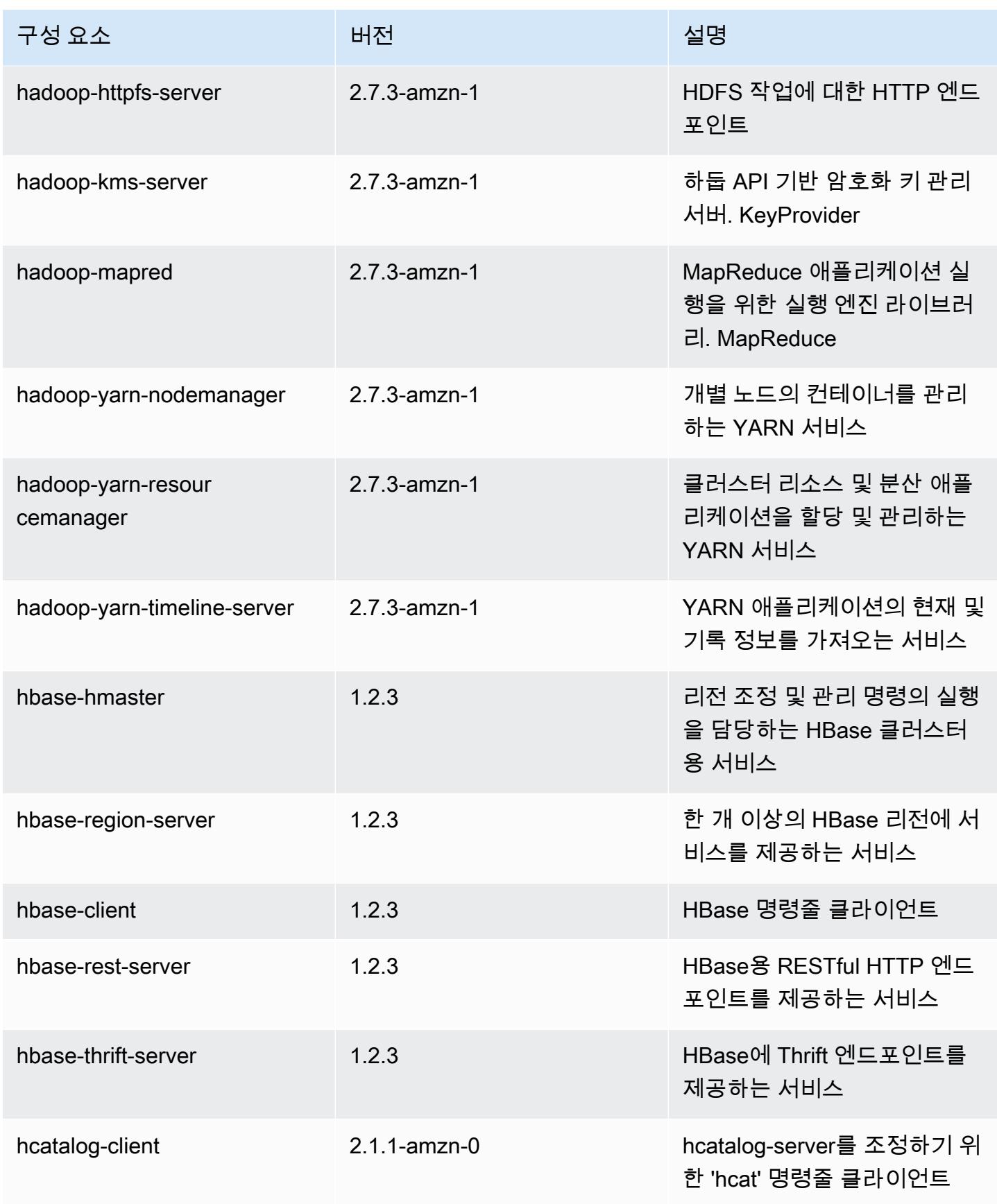

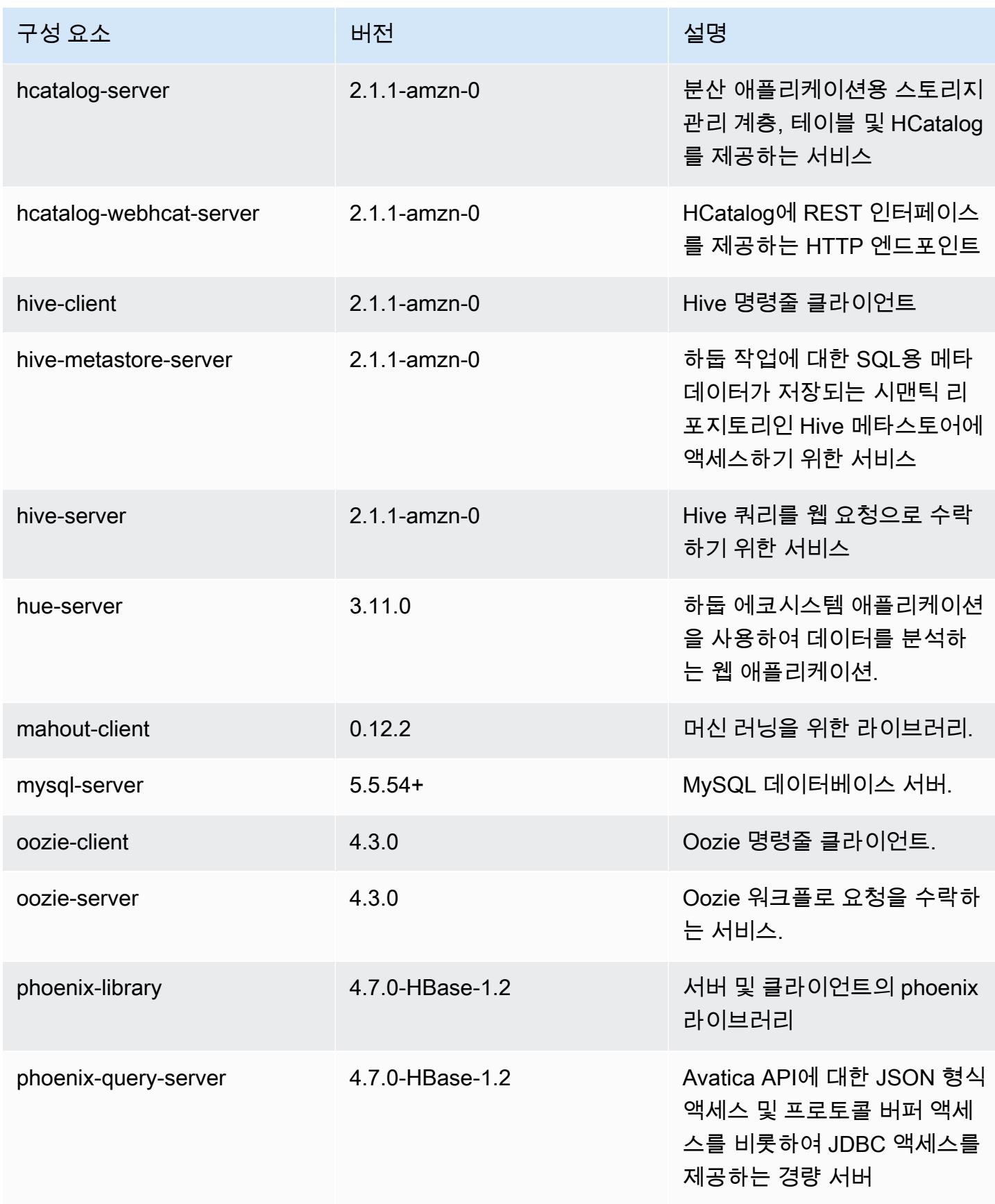

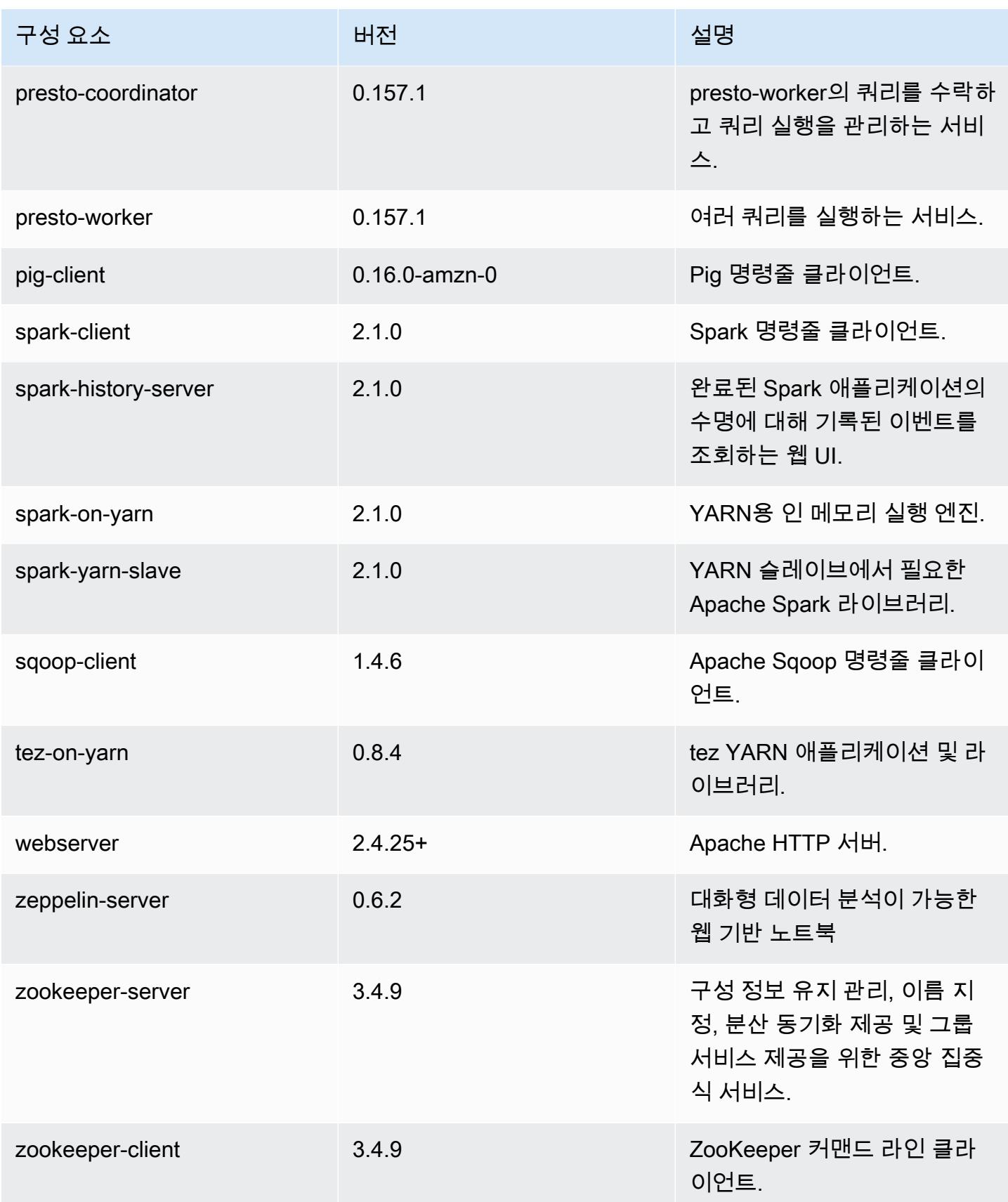

# 5.3.1 구성 분류

구성 분류를 사용하면 애플리케이션을 사용자 지정할 수 있습니다. 이는 종종 hive-site.xml과 같 이 애플리케이션의 구성 XML 파일에 해당합니다. 자세한 정보는 <u>애플리케이션 구성</u>을 참조하세요.

#### emr-5.3.1 분류

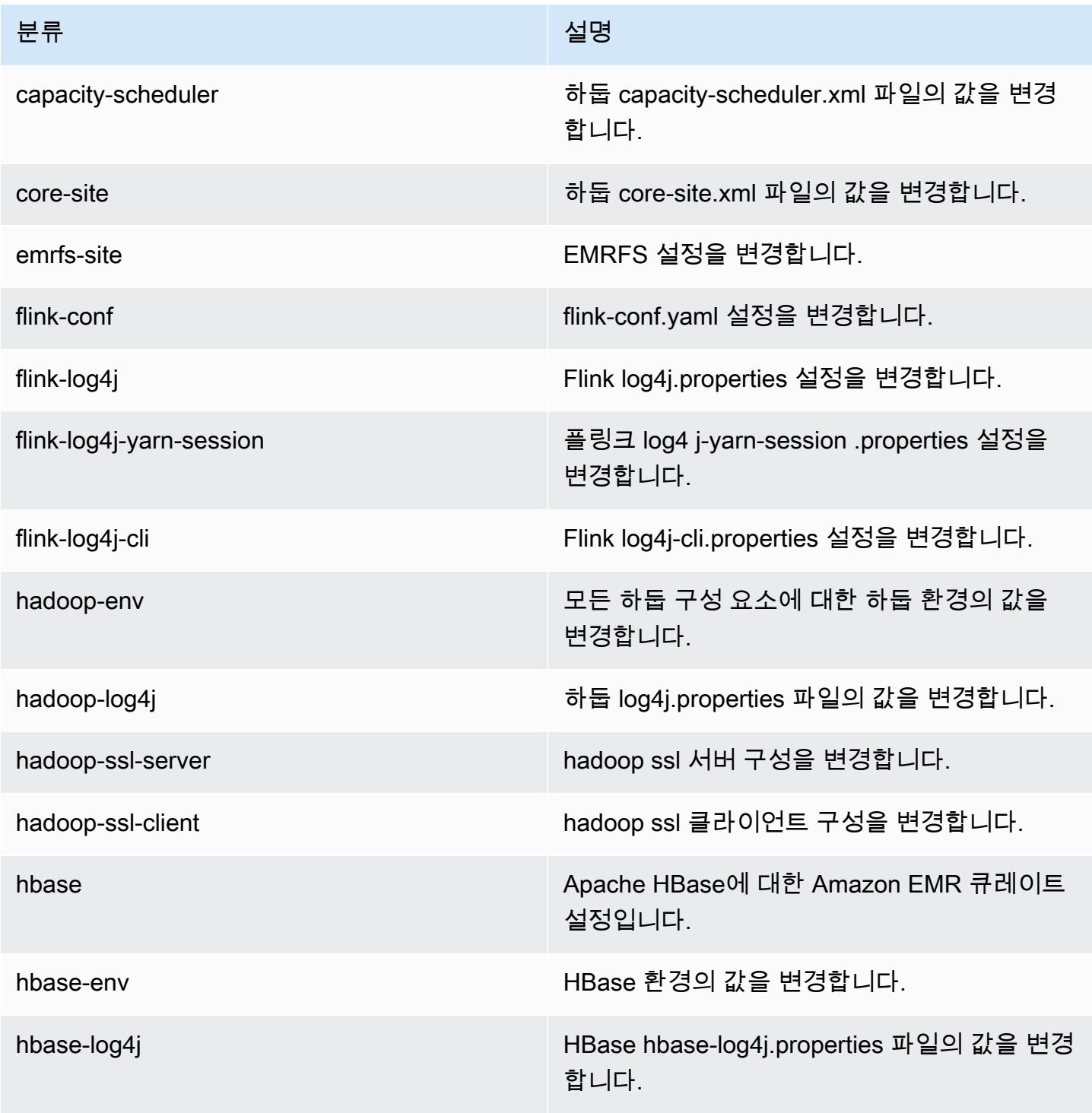

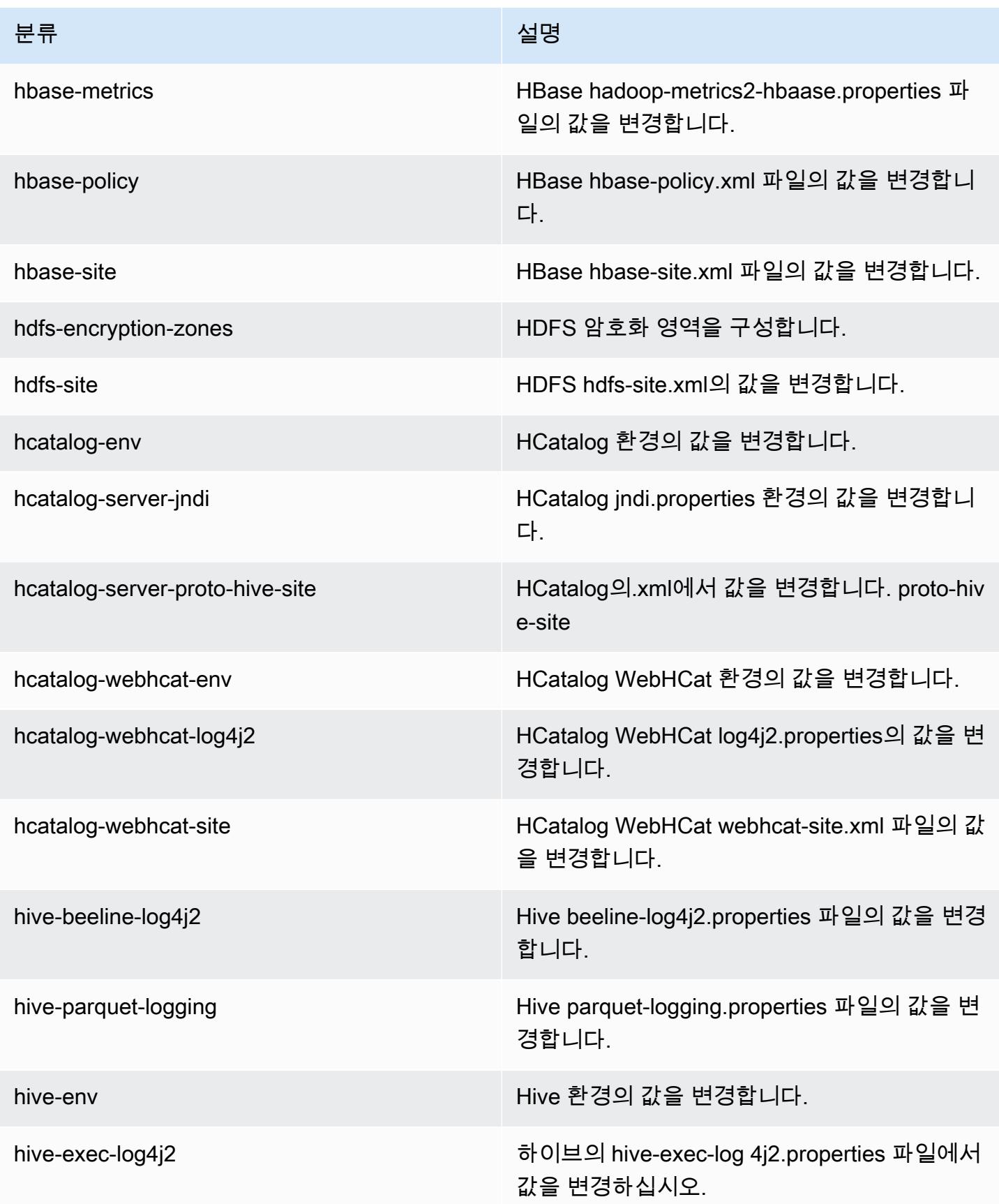

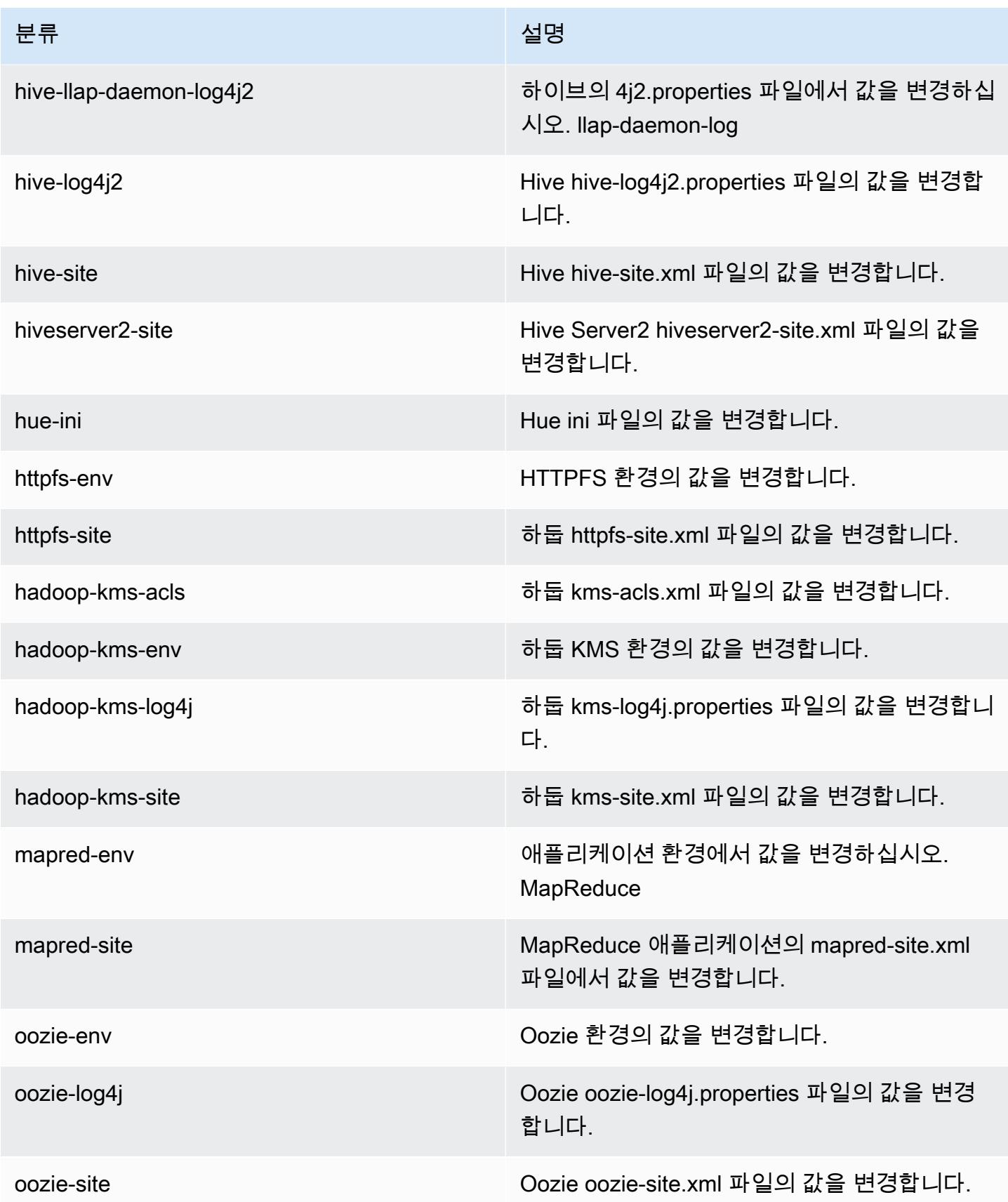
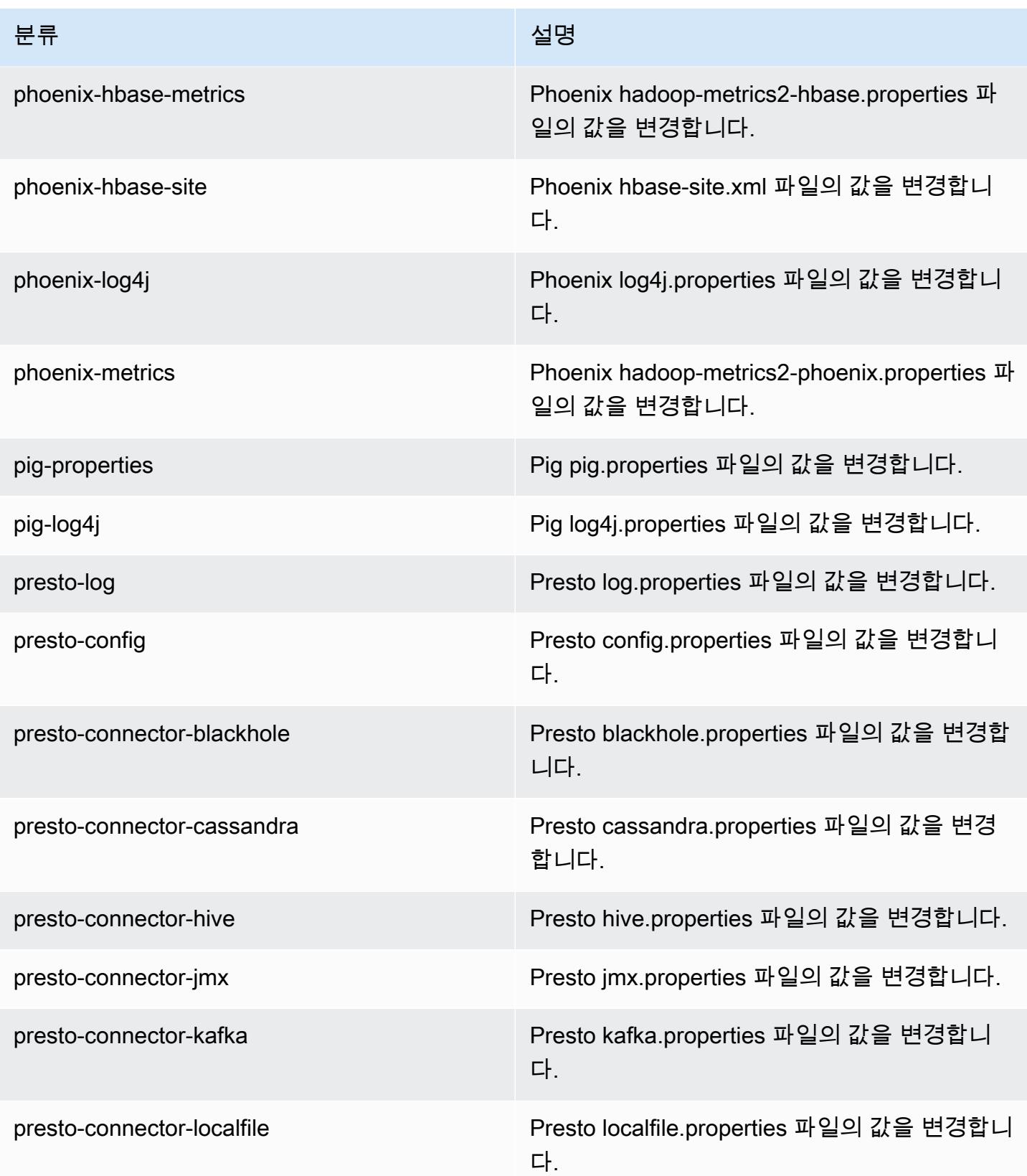

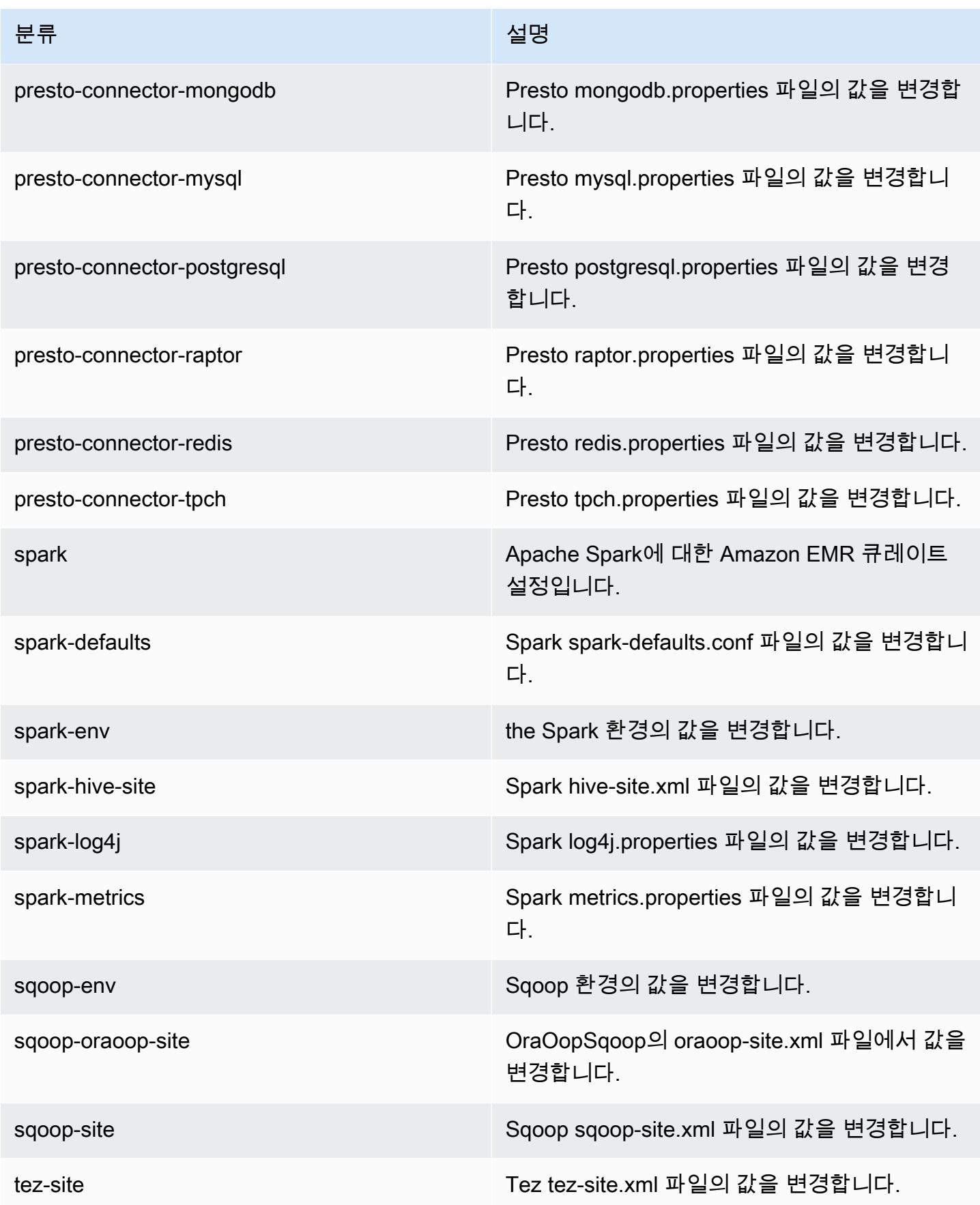

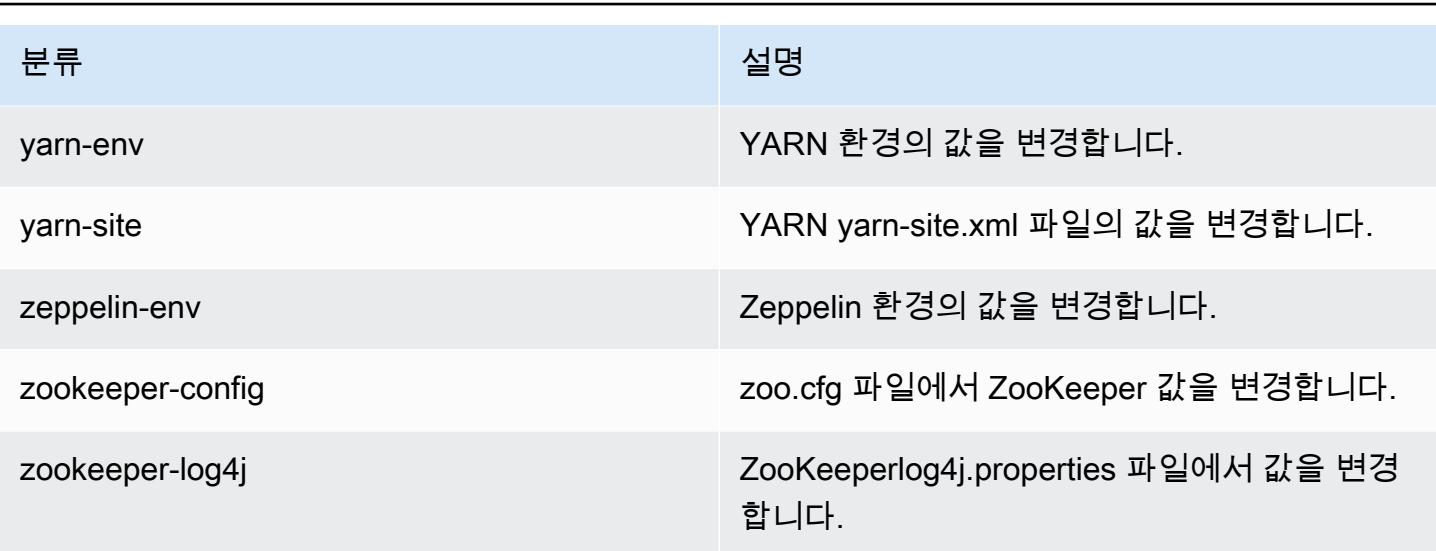

## Amazon EMR 릴리스 5.3.0

### 5.3.0 애플리케이션 버전

이 릴리스에서 지원되는 애플리케이션은 [Flink,](https://flink.apache.org/) [Ganglia,](http://ganglia.info) [HBase](http://hbase.apache.org/), [HCatalog,](https://cwiki.apache.org/confluence/display/Hive/HCatalog) [Hadoop,](http://hadoop.apache.org/docs/current/) [Hive](http://hive.apache.org/), [Hue,](http://gethue.com/) [Mahout](http://mahout.apache.org/), [Oozie,](http://oozie.apache.org/) [Phoenix,](https://phoenix.apache.org/) [Pig,](http://pig.apache.org/) [Presto](https://prestodb.io/), [Spark](https://spark.apache.org/docs/latest/), [Sqoop,](http://sqoop.apache.org/) [Tez](https://tez.apache.org/), [Zeppelin,](https://zeppelin.incubator.apache.org/) [ZooKeeper입](https://zookeeper.apache.org)니다.

아래 테이블에는 이번 Amazon EMR 릴리스에서 사용할 수 있는 애플리케이션 버전과 이전 세 가지 Amazon EMR 릴리스(해당하는 경우)의 애플리케이션 버전이 나와 있습니다.

각 Amazon EMR 릴리스에서 애플리케이션 버전의 전체 기록은 다음 주제를 참조하세요.

- [Amazon EMR 7.x 릴리스의 애플리케이션 버전](#page-23-0)
- [Amazon EMR 6.x 릴리스의 애플리케이션 버전](#page-75-0)
- [Amazon EMR 5.x 릴리스의 애플리케이션 버전](#page-902-0)
- [Amazon EMR 4.x 릴리스의 애플리케이션 버전](#page-2264-0)

#### 애플리케이션 버전 정보

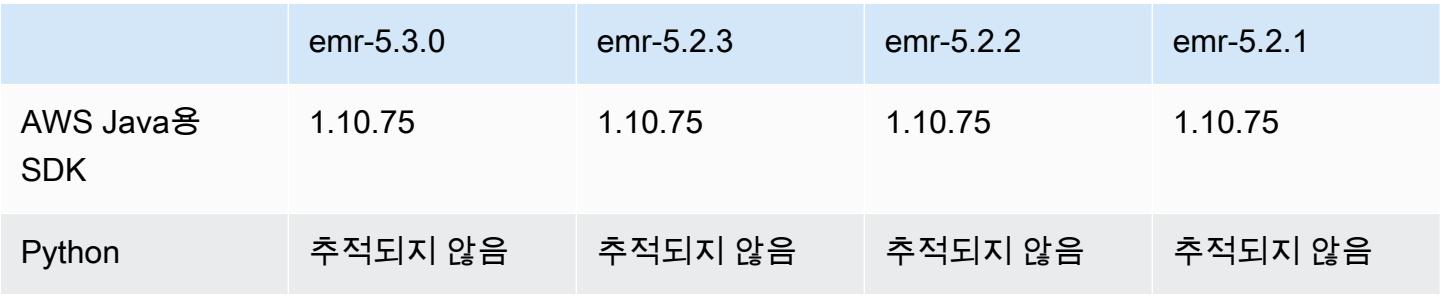

Amazon EMR 릴리즈 가이드

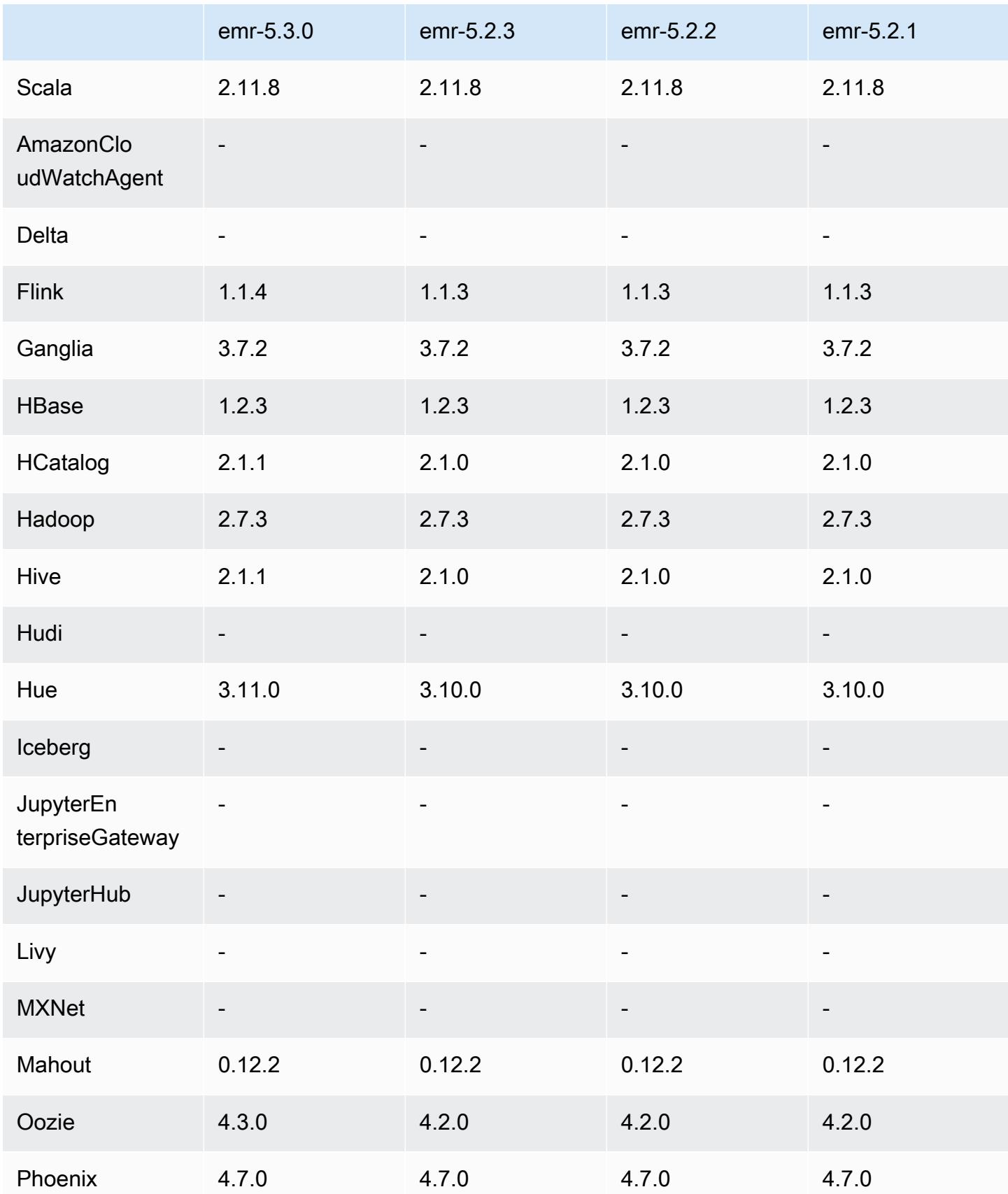

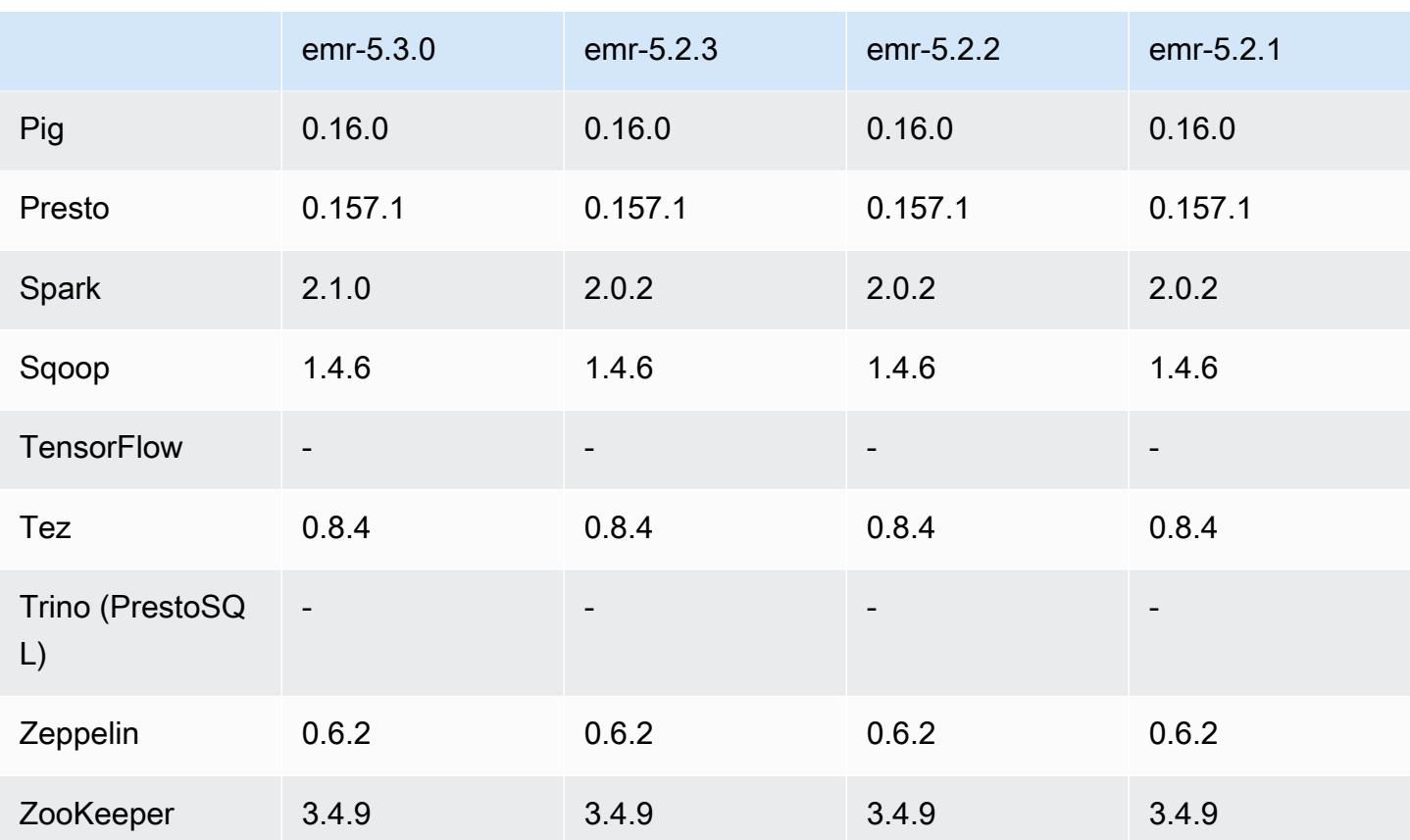

### 5.3.0 릴리스 정보

다음 릴리스 정보에는 Amazon EMR 릴리스 5.3.0에 대한 정보가 포함됩니다. 변경 사항은 Amazon EMR 5.2.1 릴리스에 관련됩니다.

릴리스 날짜: 2017년 1월 26일

업그레이드

- Hive 2.1.1으로 업그레이드
- Hue 3.11.0로 업그레이드
- Spark 2.1.0로 업그레이드
- Oozie 4.3.0로 업그레이드
- Flink 1.1.4로 업그레이드

변경 사항 및 기능 향상

- interpreters\_shown\_on\_wheel 파일에 지정된 순서와 상관없이 hue.ini 설정을 사용하여 노 트북 선택 휠에 첫 번째로 표시할 인터프리터를 구성할 수 있는 Hue 패치를 추가했습니다.
- Hive의 hive-parquet-logging 파일에서 값을 구성하는 데 사용할 수 있는 parquetlogging.properties 구성 분류를 추가했습니다.

### 5.3.0 구성 요소 버전

이 릴리스를 통해 Amazon EMR이 설치하는 구성 요소는 다음과 같습니다. 일부는 빅 데이터 애플리 케이션 패키지의 일부로 설치됩니다. 나머지는 Amazon EMR에 고유하며 시스템 프로세스 및 기능을 위해 설치됩니다. 이는 일반적으로 emr 또는 aws로 시작됩니다. 최근 Amazon EMR 릴리스의 빅 데이 터 애플리케이션 패키지는 일반적으로 커뮤니티에서 발견된 최신 버전입니다. 가능한 한 빨리 Amazon EMR에서 커뮤니티 릴리스를 제공합니다.

Amazon EMR의 일부 구성 요소는 커뮤니티 버전과 다릅니다. 이러한 구성 요소에는 *CommunityVersion*-amzn-*EmrVersion* 양식의 버전 레이블이 있습니다. *EmrVersion*은 0에서 시작합니다. 예를 들어, 버전 2.2의 myapp-component라는 오픈 소스 커뮤니티 구성 요소가 다른 Amazon EMR 릴리스에 포함되도록 세 번 수정된 경우 해당 릴리스 버전은 2.2-amzn-2로 나열됩니 다.

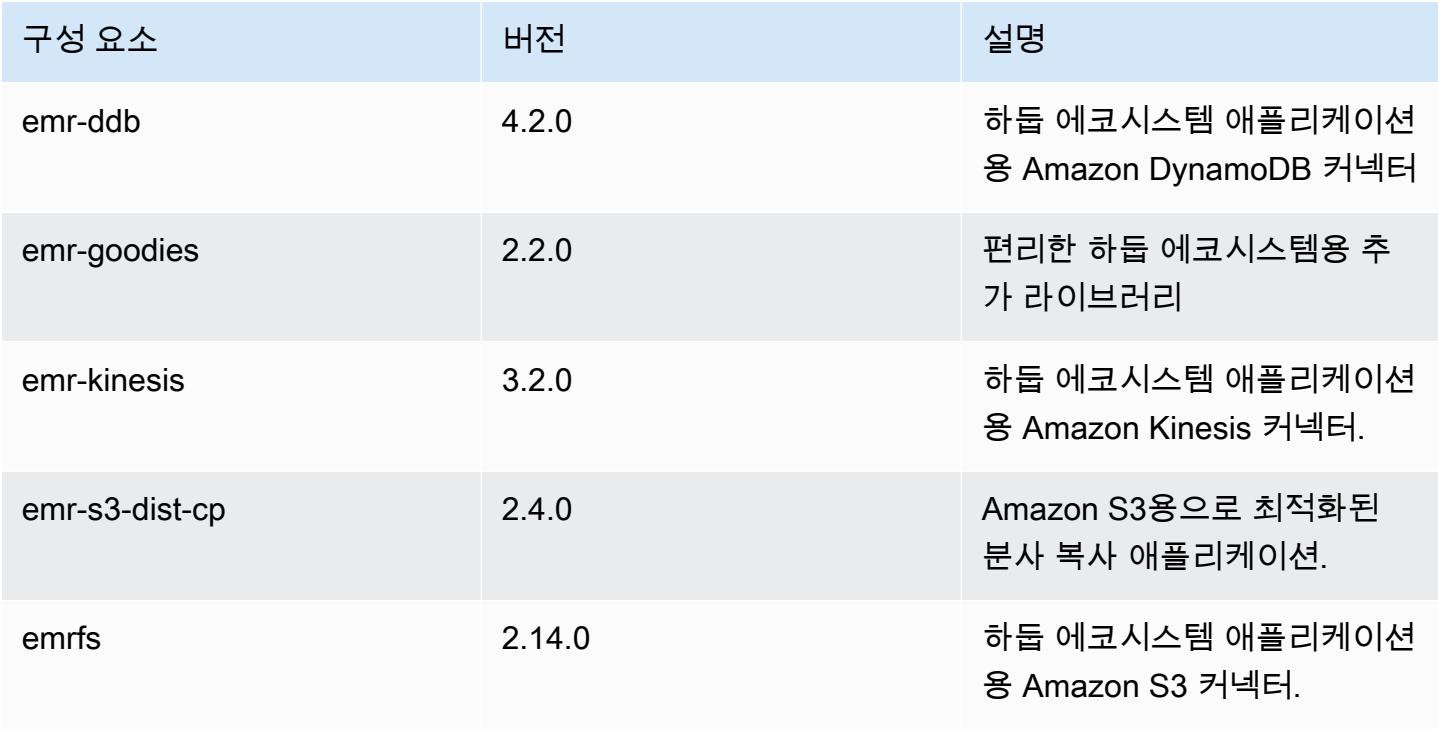

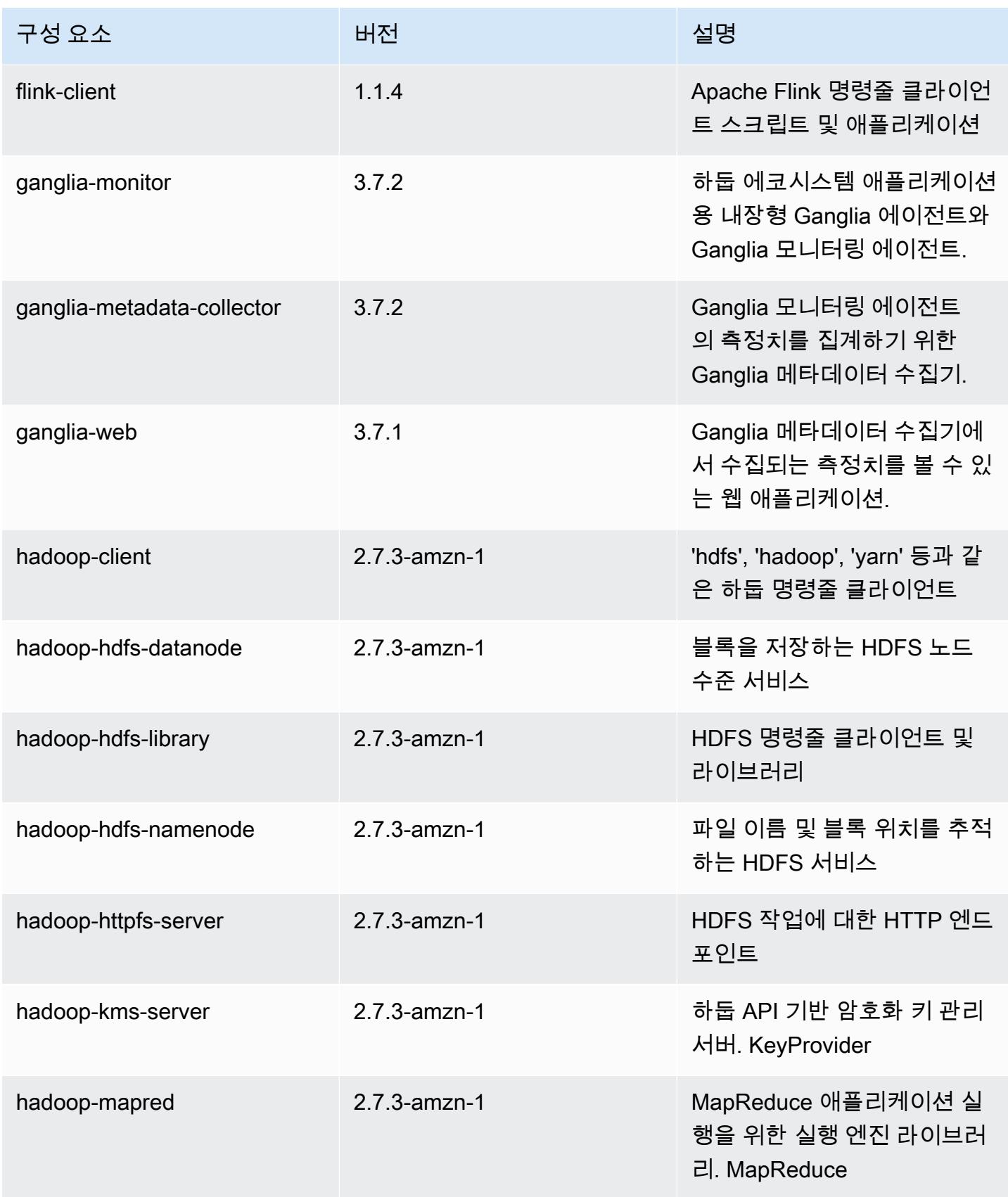

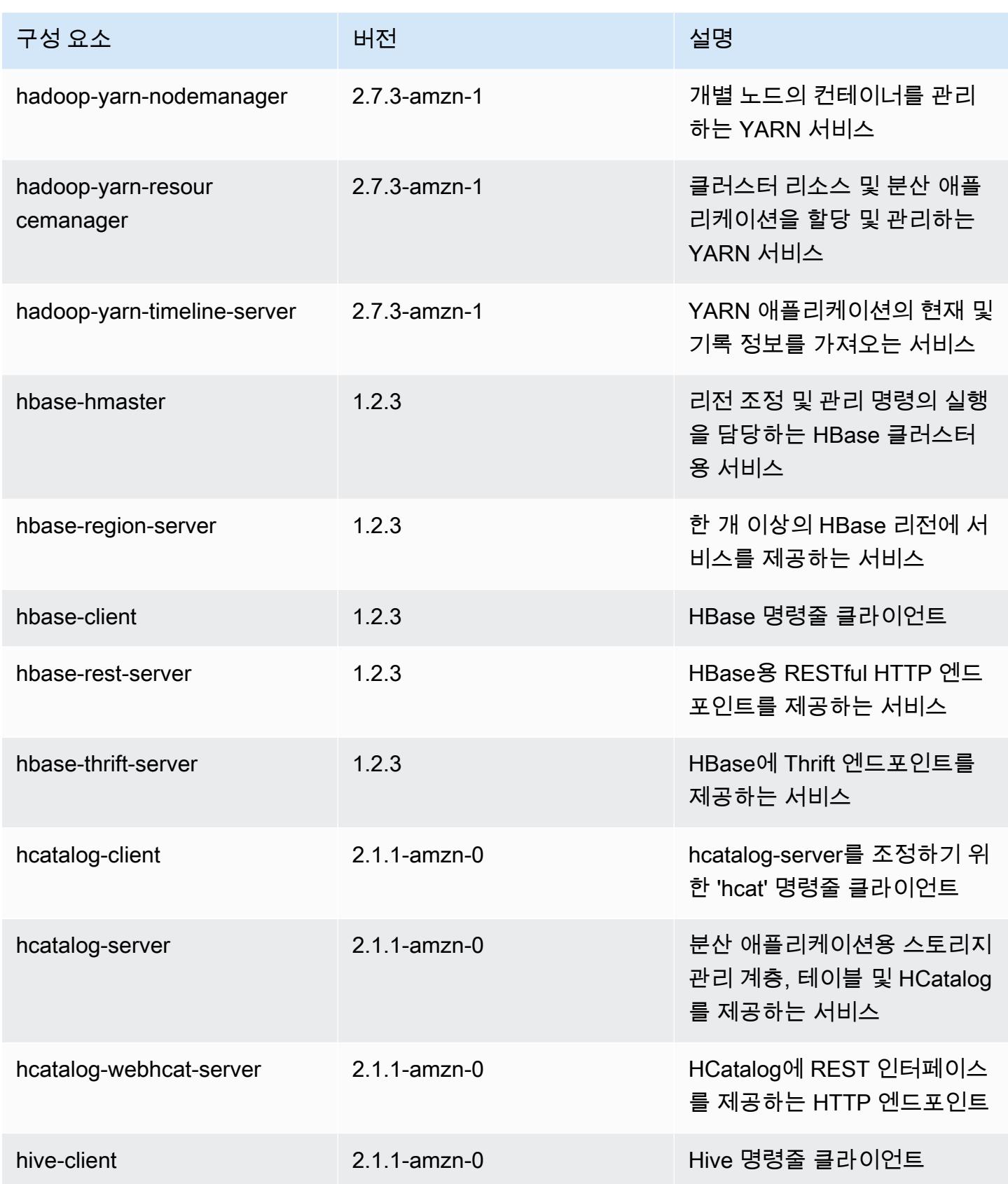

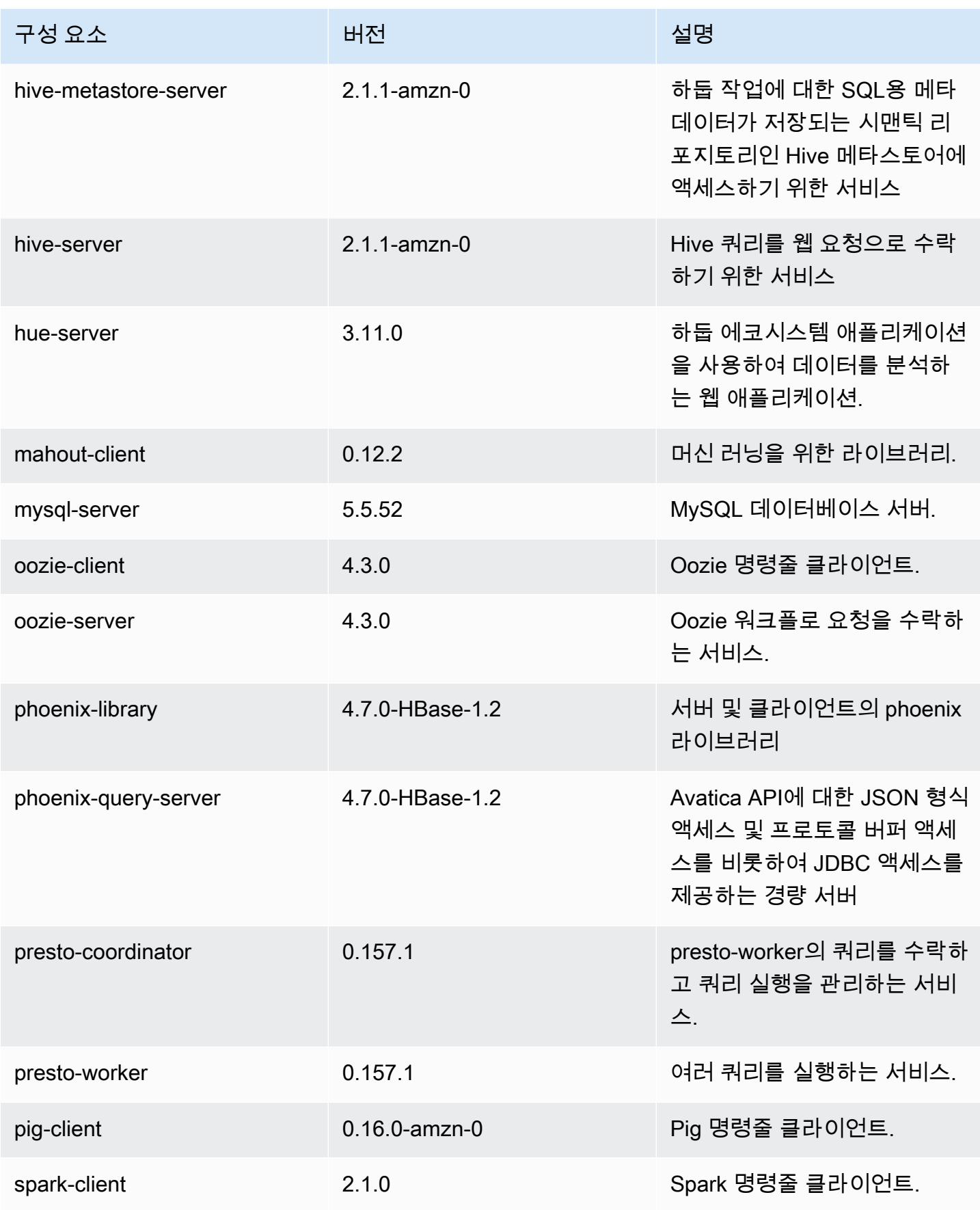

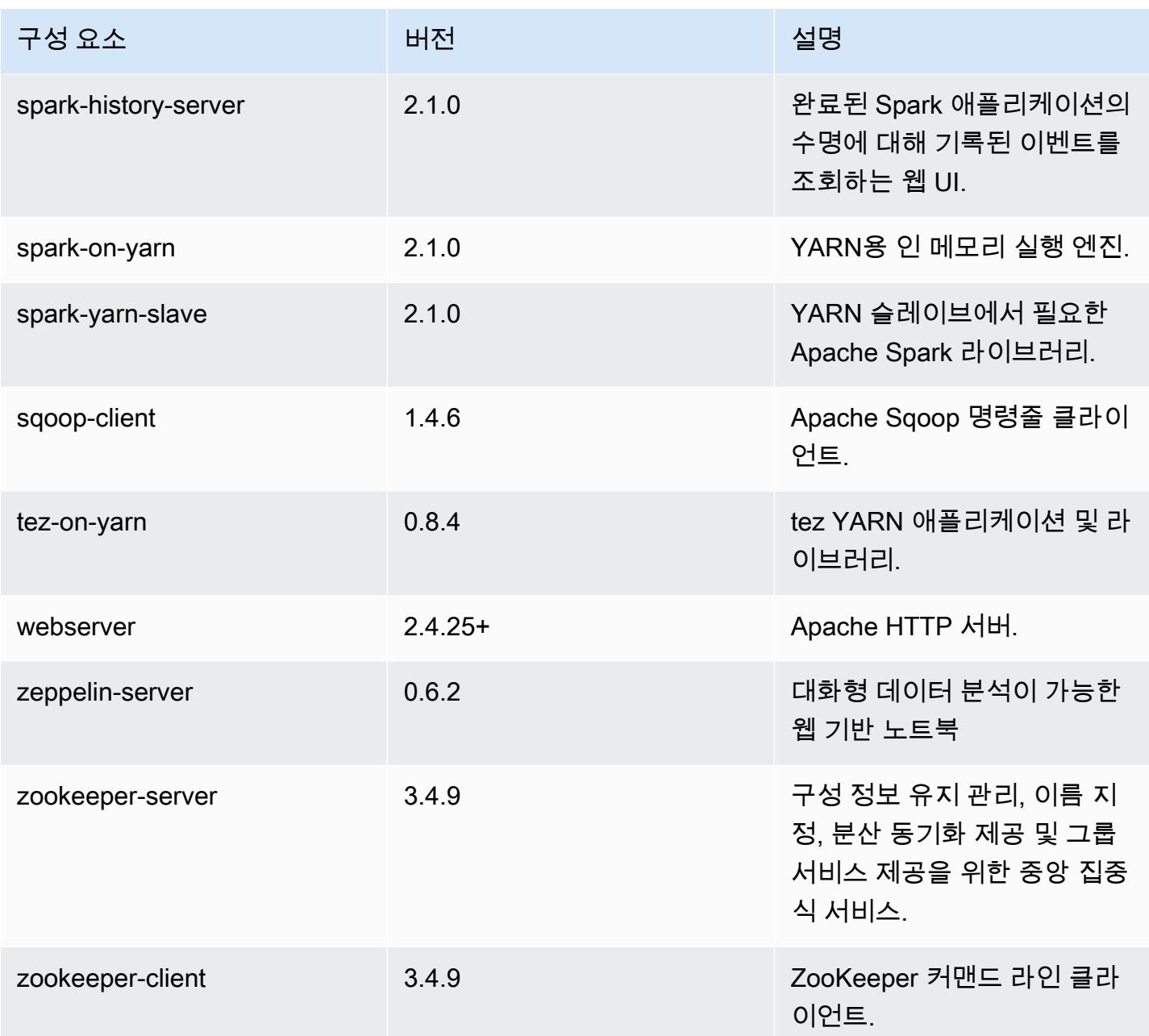

# 5.3.0 구성 분류

구성 분류를 사용하면 애플리케이션을 사용자 지정할 수 있습니다. 이는 종종 hive-site.xml과 같 이 애플리케이션의 구성 XML 파일에 해당합니다. 자세한 정보는 [애플리케이션 구성을](#page-2965-0) 참조하세요.

#### emr-5.3.0 분류

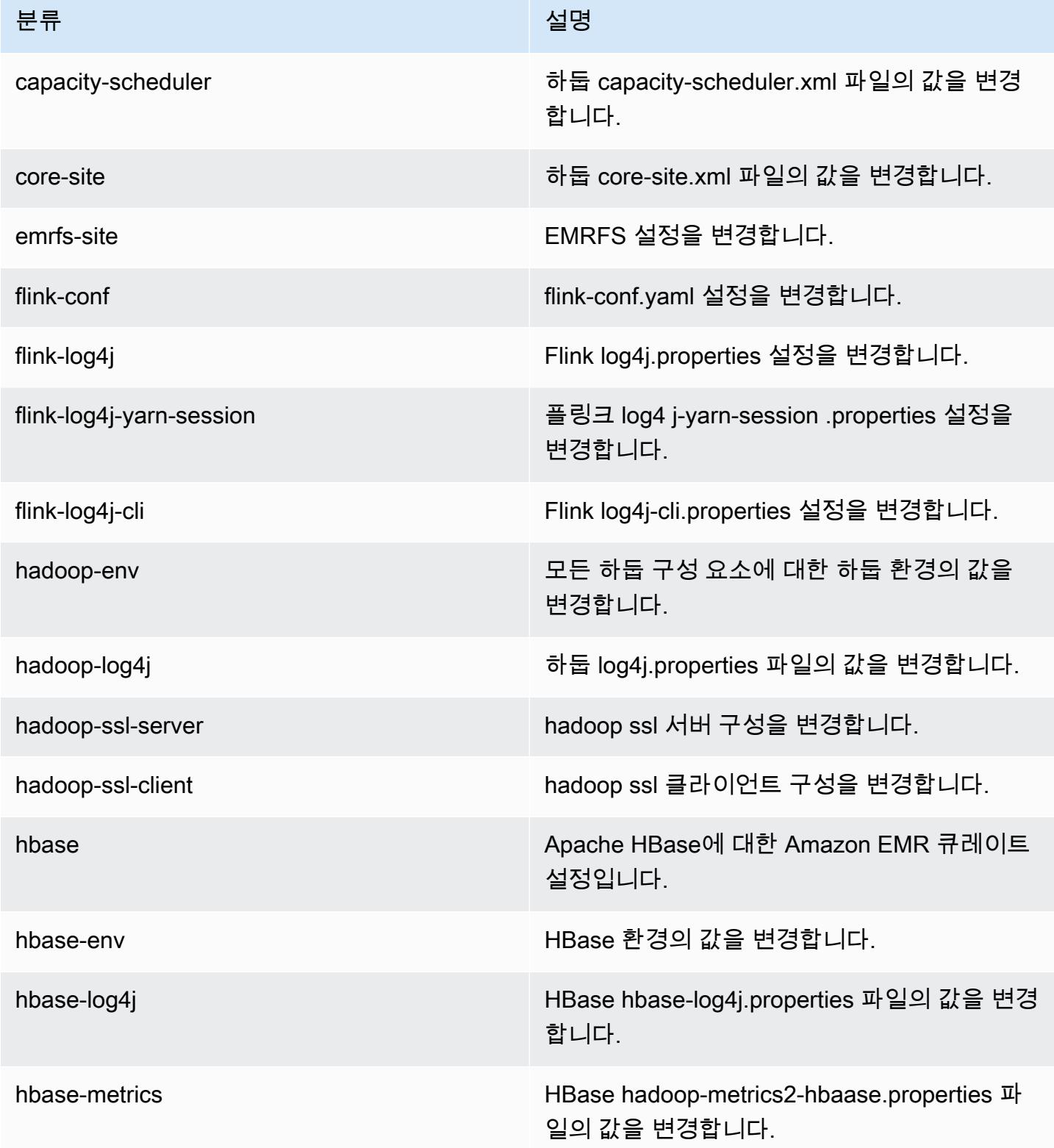

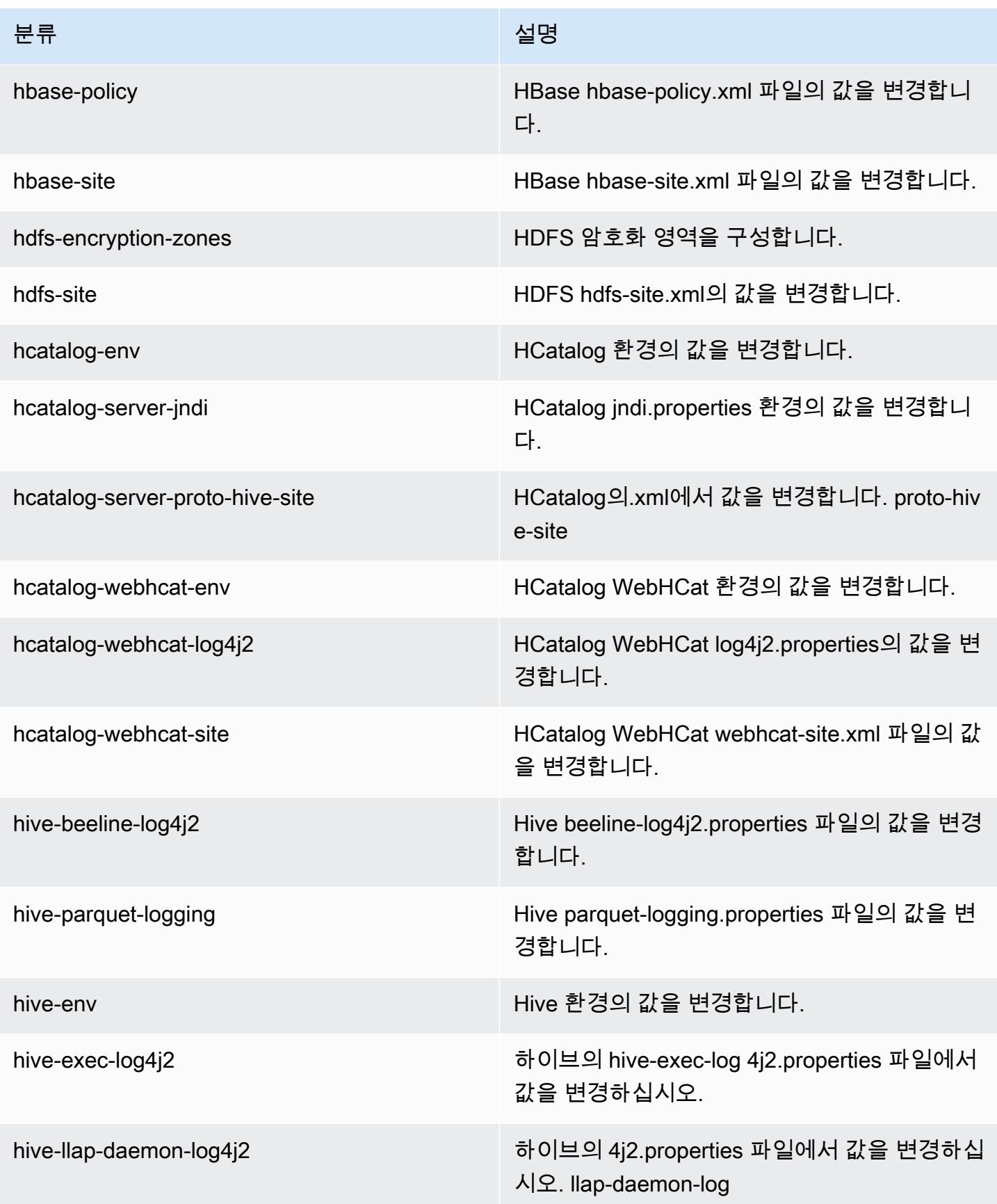

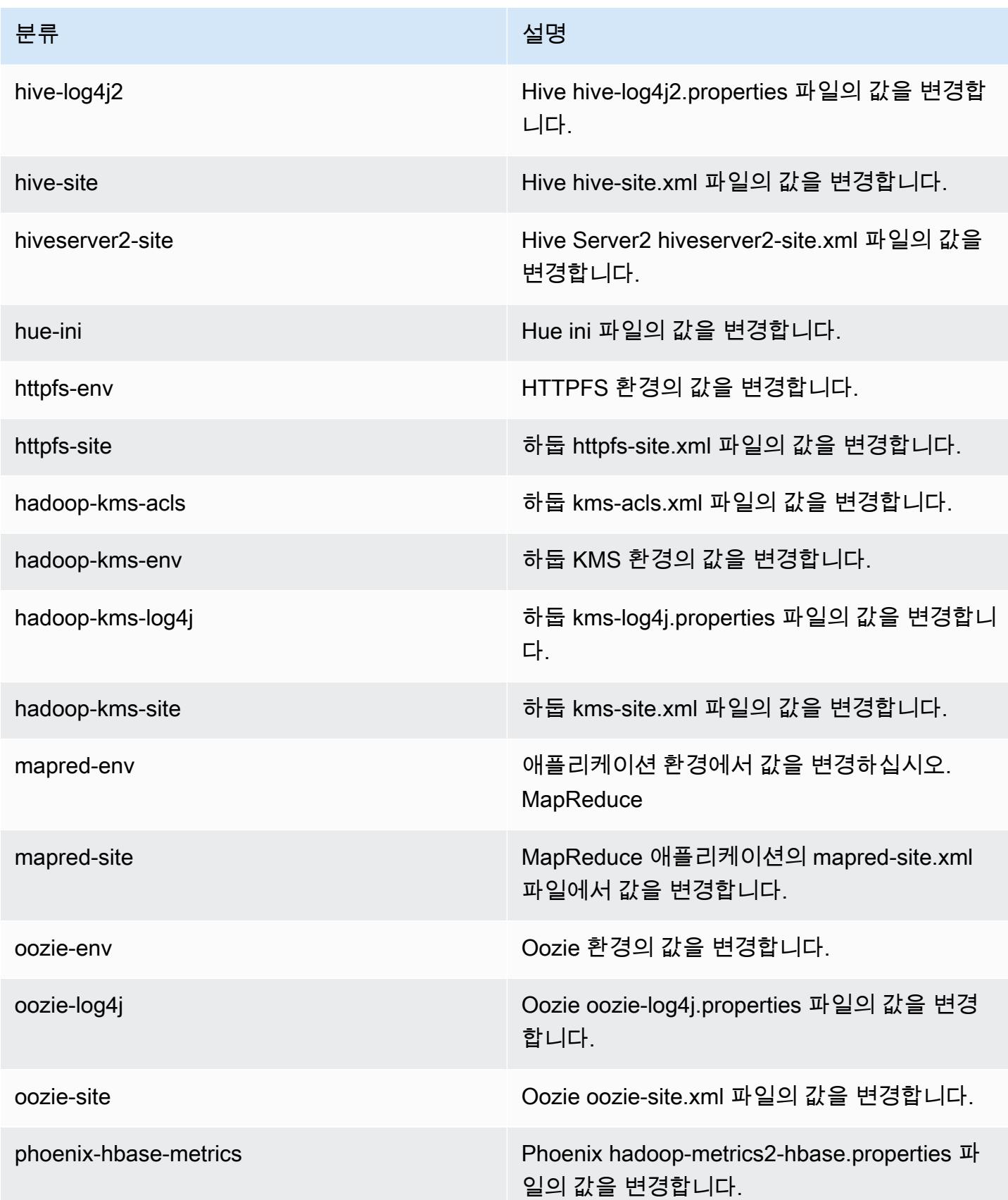

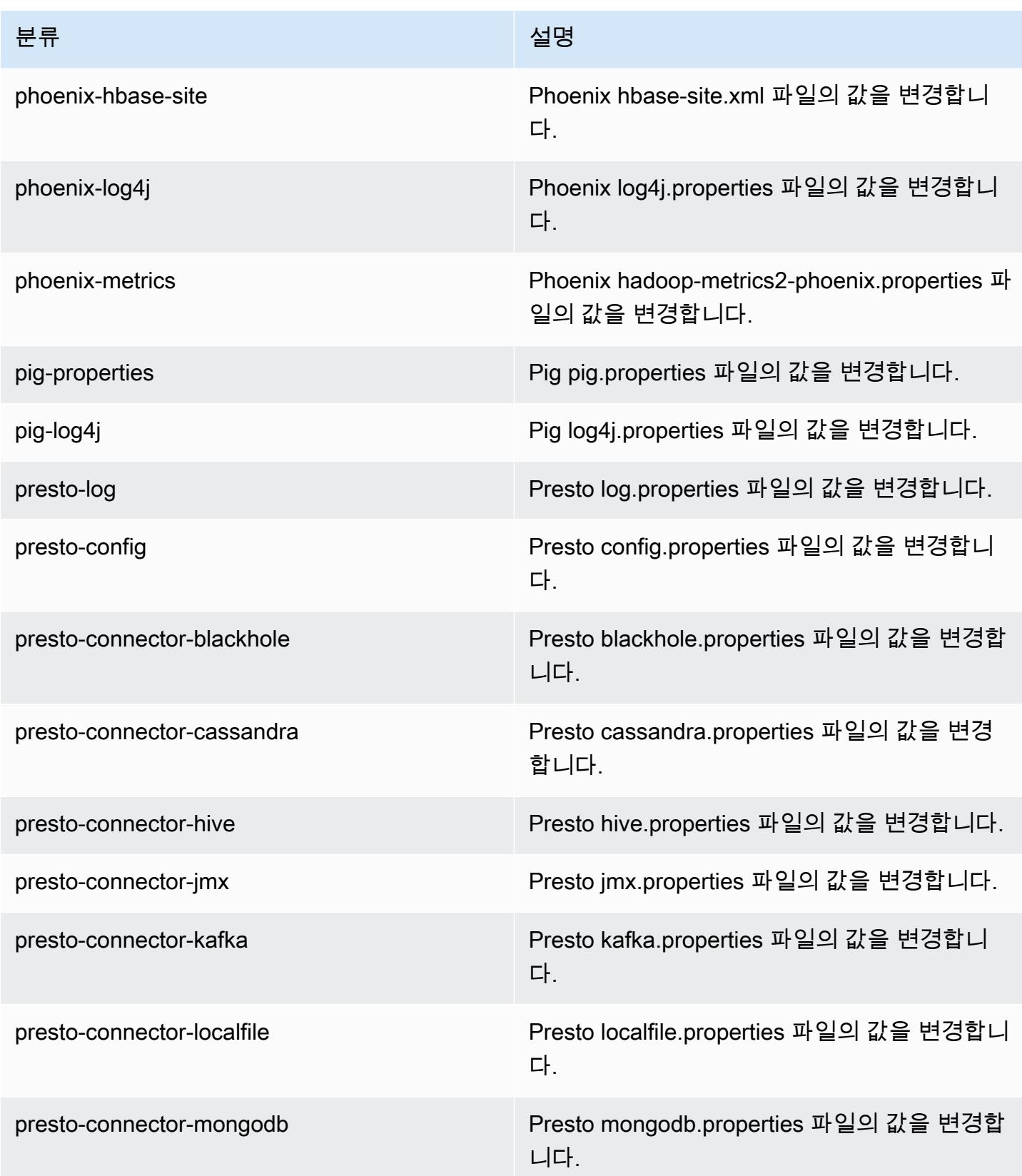

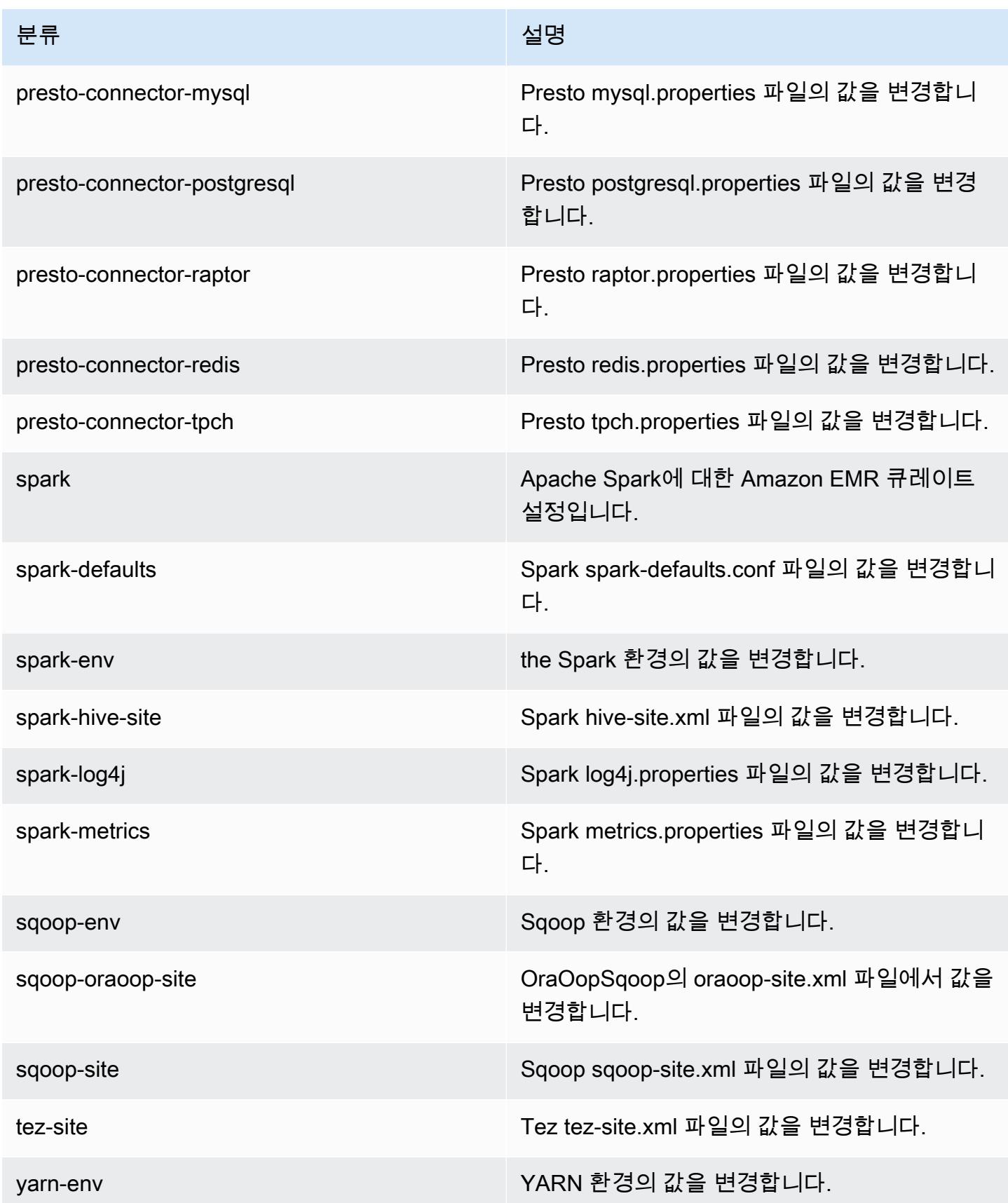

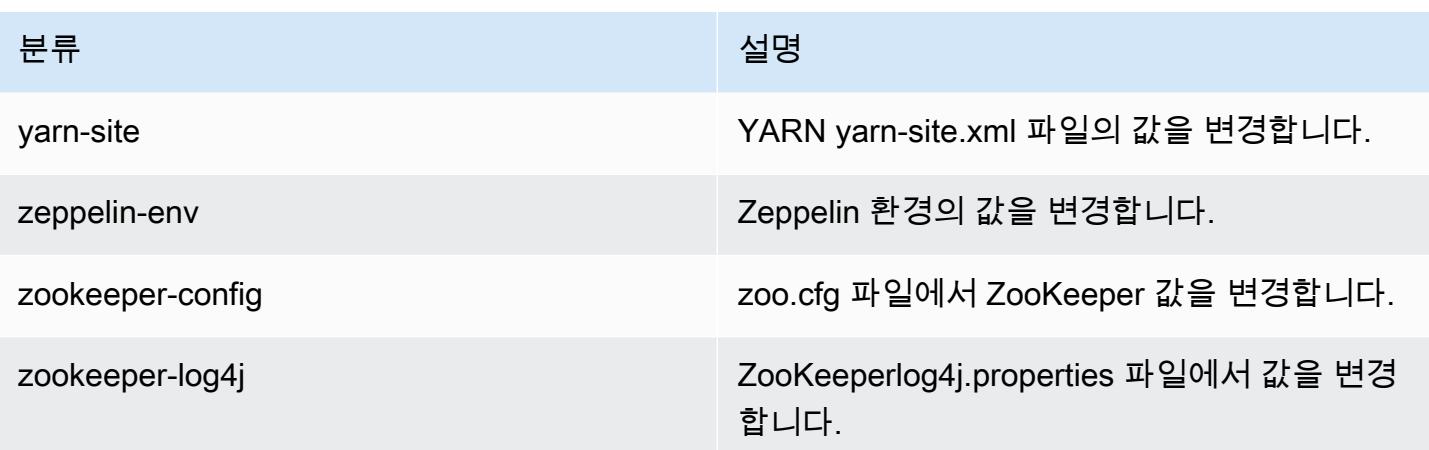

## Amazon EMR 릴리스 5.2.3

### 5.2.3 애플리케이션 버전

이 릴리스에서 지원되는 애플리케이션은 [Flink,](https://flink.apache.org/) [Ganglia,](http://ganglia.info) [HBase](http://hbase.apache.org/), [HCatalog,](https://cwiki.apache.org/confluence/display/Hive/HCatalog) [Hadoop,](http://hadoop.apache.org/docs/current/) [Hive](http://hive.apache.org/), [Hue,](http://gethue.com/) [Mahout](http://mahout.apache.org/), [Oozie,](http://oozie.apache.org/) [Phoenix,](https://phoenix.apache.org/) [Pig,](http://pig.apache.org/) [Presto](https://prestodb.io/), [Spark](https://spark.apache.org/docs/latest/), [Sqoop,](http://sqoop.apache.org/) [Tez](https://tez.apache.org/), [Zeppelin,](https://zeppelin.incubator.apache.org/) [ZooKeeper입](https://zookeeper.apache.org)니다.

아래 테이블에는 이번 Amazon EMR 릴리스에서 사용할 수 있는 애플리케이션 버전과 이전 세 가지 Amazon EMR 릴리스(해당하는 경우)의 애플리케이션 버전이 나와 있습니다.

각 Amazon EMR 릴리스에서 애플리케이션 버전의 전체 기록은 다음 주제를 참조하세요.

- [Amazon EMR 7.x 릴리스의 애플리케이션 버전](#page-23-0)
- [Amazon EMR 6.x 릴리스의 애플리케이션 버전](#page-75-0)
- [Amazon EMR 5.x 릴리스의 애플리케이션 버전](#page-902-0)
- [Amazon EMR 4.x 릴리스의 애플리케이션 버전](#page-2264-0)

#### 애플리케이션 버전 정보

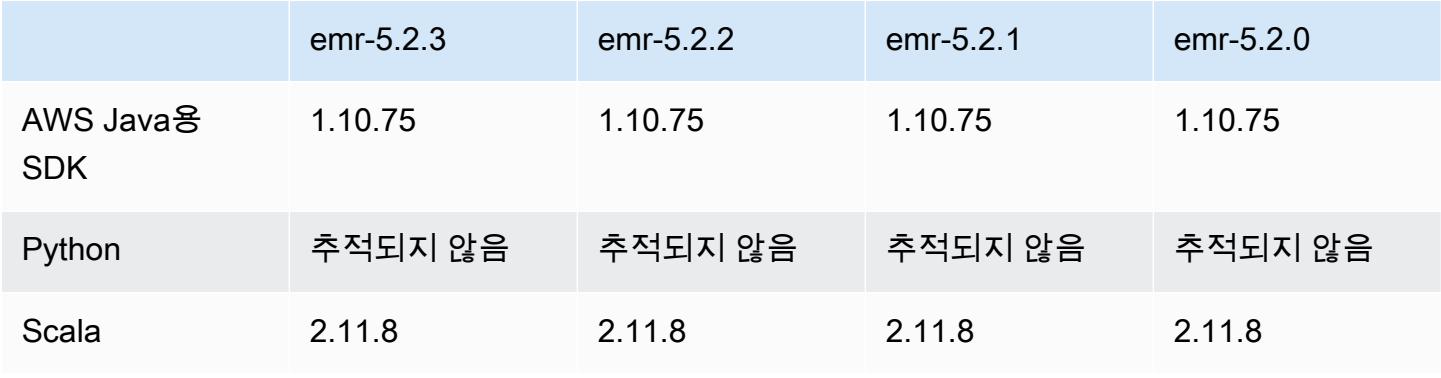

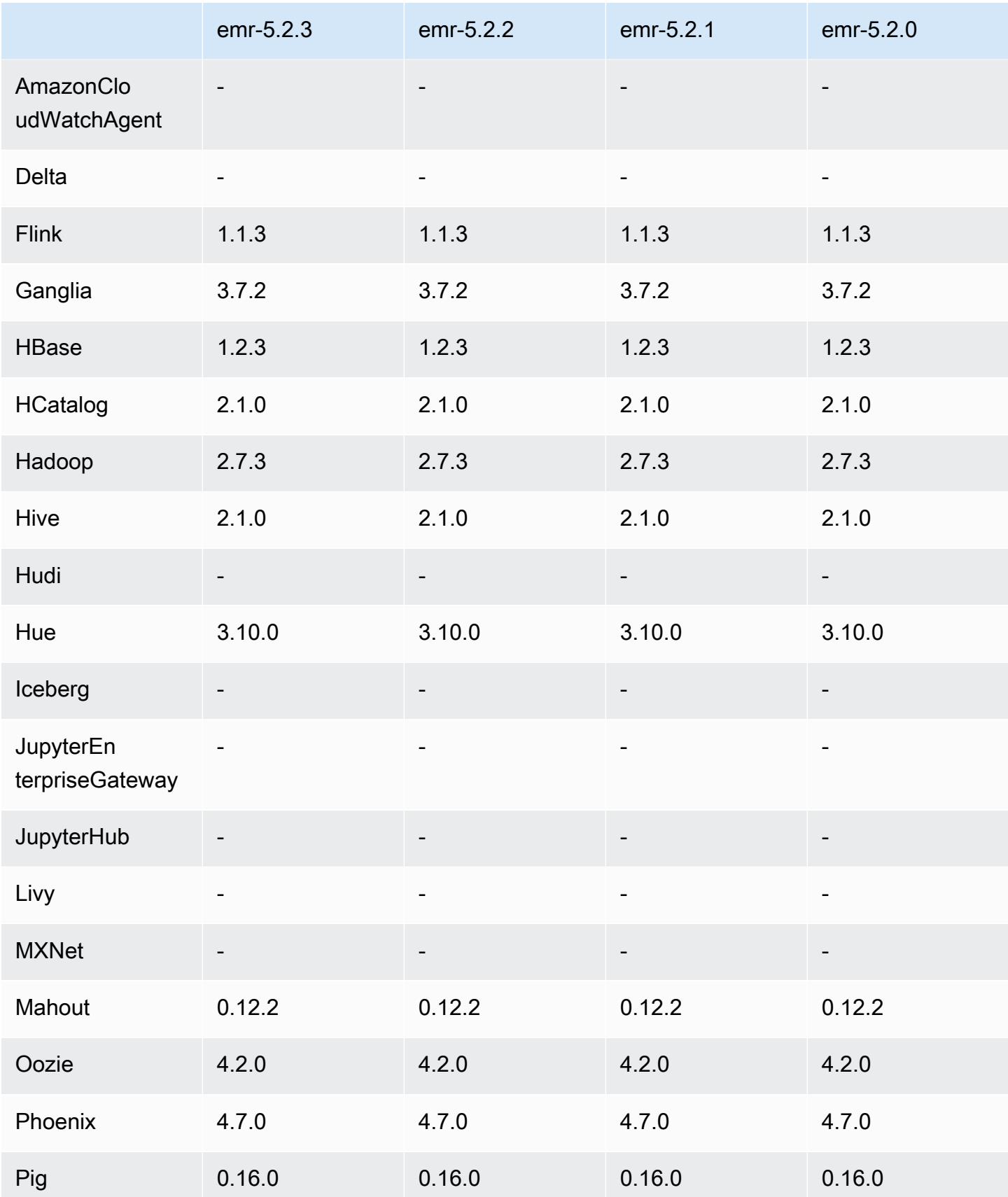

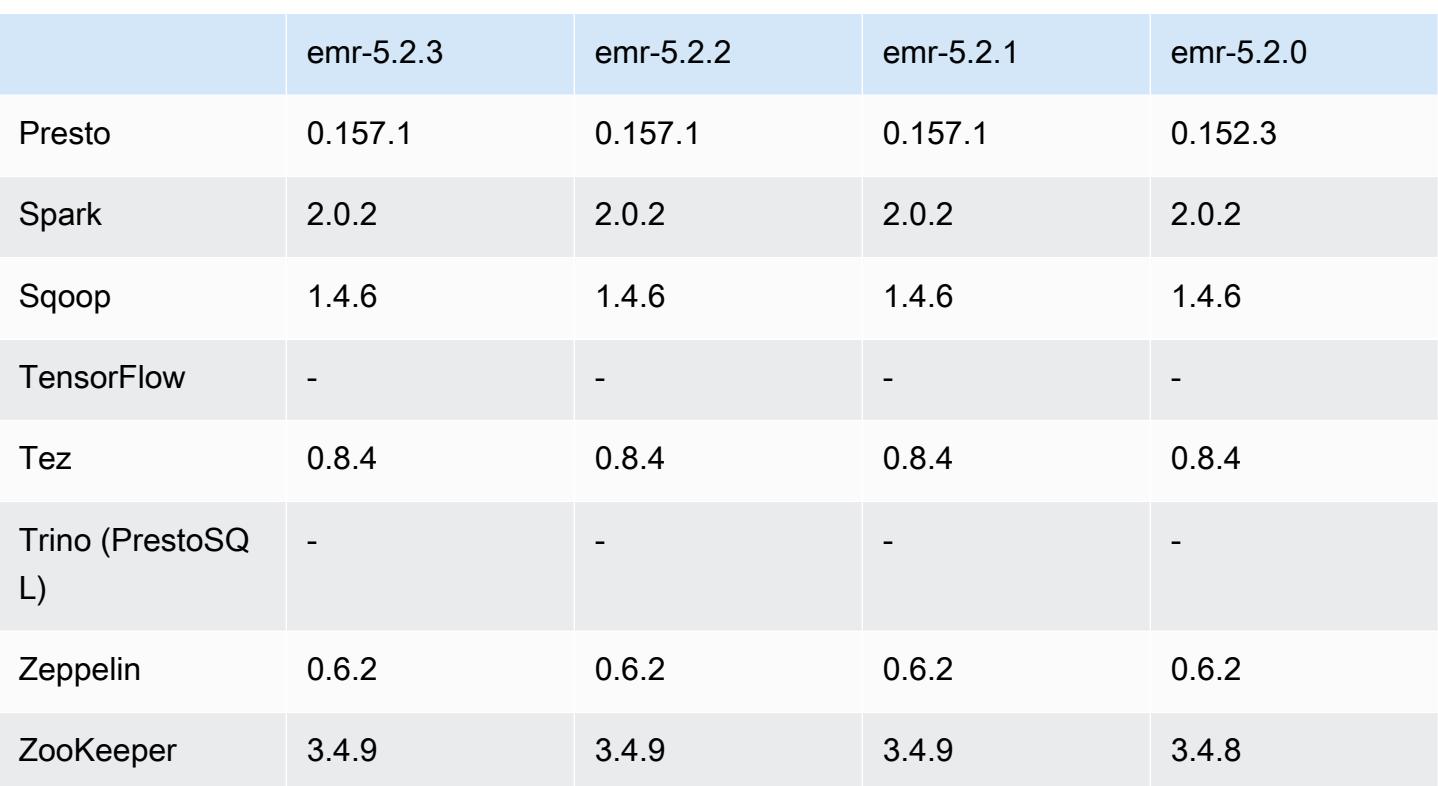

### 5.2.3 릴리스 정보

Amazon S3에 대한 요청에 대한 AWS 서명 버전 4 인증을 추가하는 패치 릴리스입니다. 모든 애플리케 이션 및 구성 요소는 이전 Amazon EMR 릴리스와 동일합니다.

#### **A** Important

이번 릴리스 버전에서 Amazon EMR은 AWS 서명 버전 4를 독점적으로 사용하여 Amazon S3 에 대한 요청을 인증합니다. 자세한 내용은 [새 소식을](https://docs.aws.amazon.com/emr/latest/ReleaseGuide/emr-whatsnew.html) 참조하십시오.

### 5.2.3 구성 요소 버전

이 릴리스를 통해 Amazon EMR이 설치하는 구성 요소는 다음과 같습니다. 일부는 빅 데이터 애플리 케이션 패키지의 일부로 설치됩니다. 나머지는 Amazon EMR에 고유하며 시스템 프로세스 및 기능을 위해 설치됩니다. 이는 일반적으로 emr 또는 aws로 시작됩니다. 최근 Amazon EMR 릴리스의 빅 데이 터 애플리케이션 패키지는 일반적으로 커뮤니티에서 발견된 최신 버전입니다. 가능한 한 빨리 Amazon EMR에서 커뮤니티 릴리스를 제공합니다.

Amazon EMR의 일부 구성 요소는 커뮤니티 버전과 다릅니다. 이러한 구성 요소에는 *CommunityVersion*-amzn-*EmrVersion* 양식의 버전 레이블이 있습니다. *EmrVersion*은 0에서

시작합니다. 예를 들어, 버전 2.2의 myapp-component라는 오픈 소스 커뮤니티 구성 요소가 다른 Amazon EMR 릴리스에 포함되도록 세 번 수정된 경우 해당 릴리스 버전은 2.2-amzn-2로 나열됩니 다.

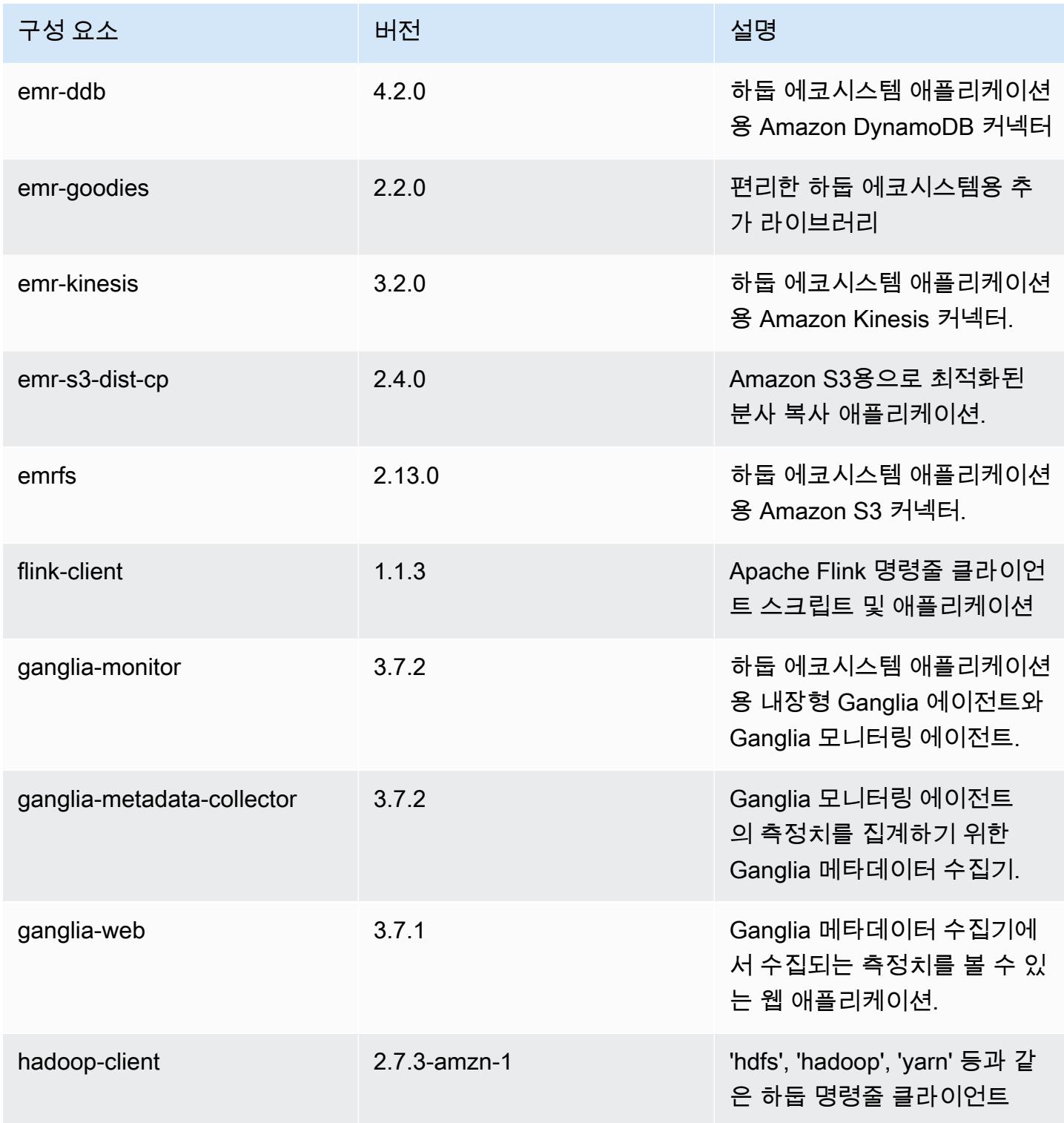

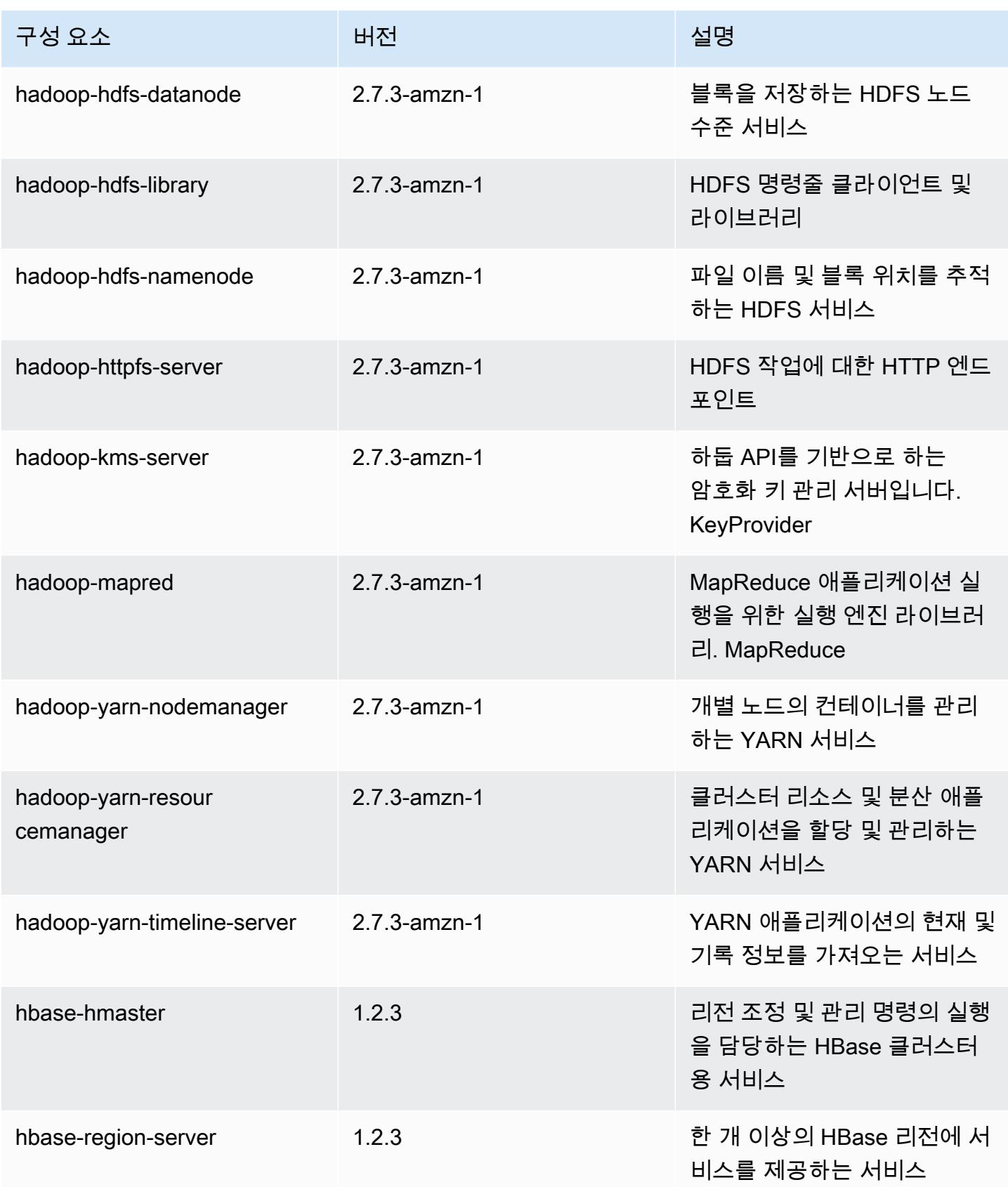

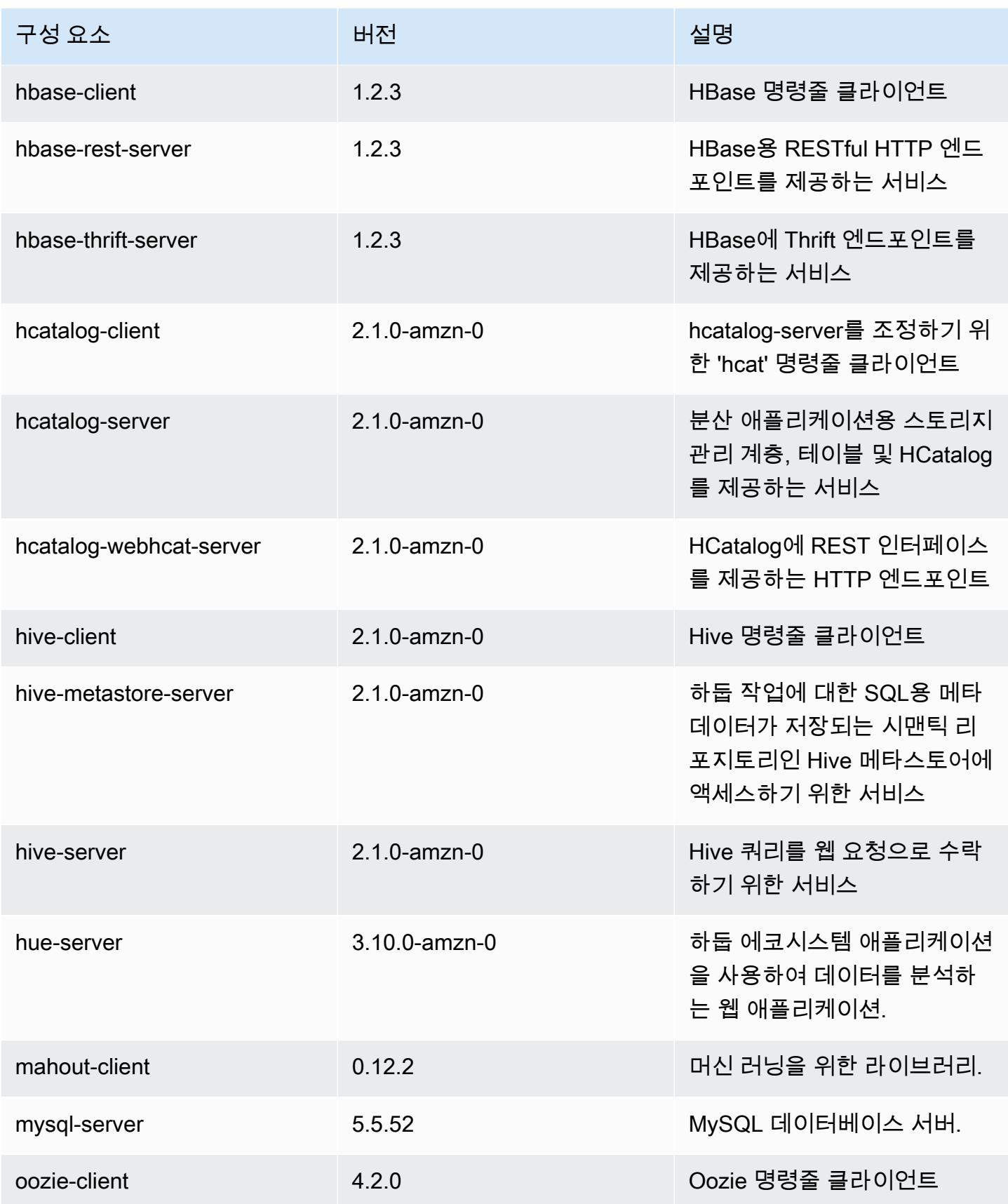

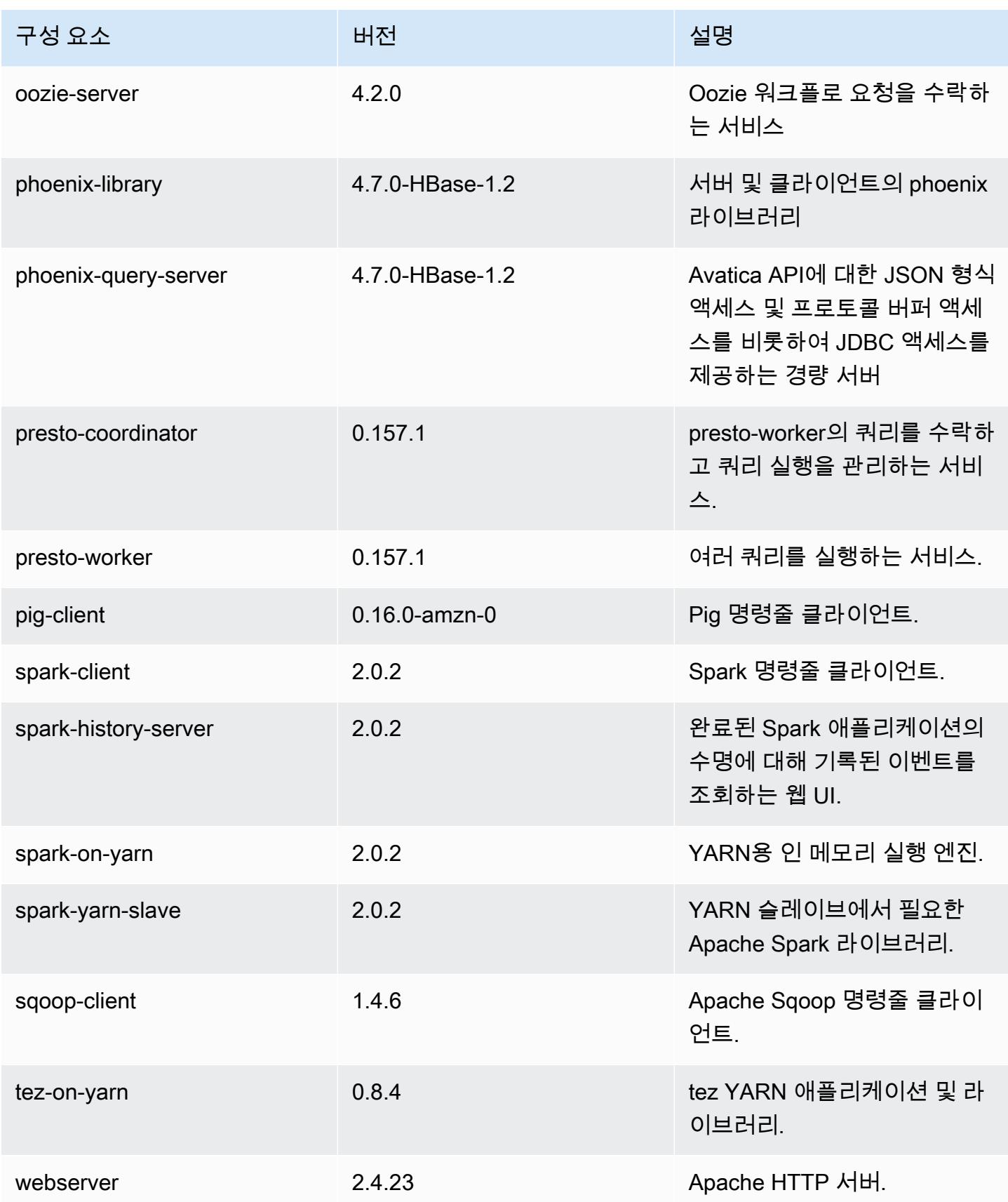

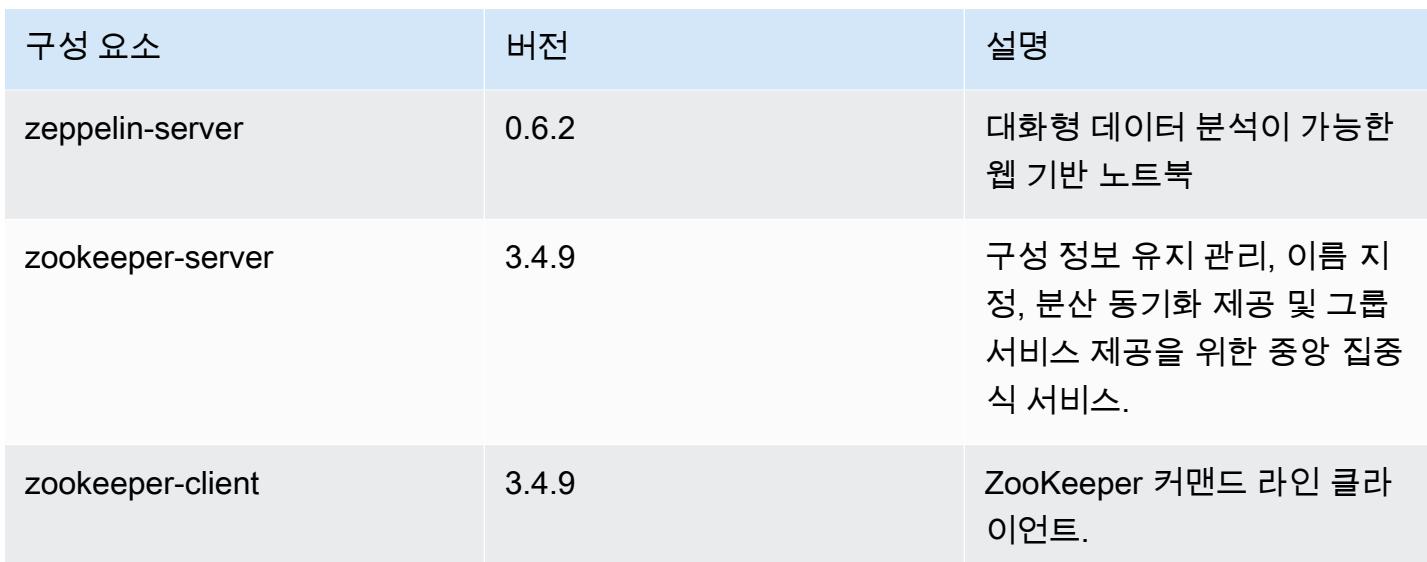

## 5.2.3 구성 분류

구성 분류를 사용하면 애플리케이션을 사용자 지정할 수 있습니다. 이는 종종 hive-site.xml과 같 이 애플리케이션의 구성 XML 파일에 해당합니다. 자세한 정보는 [애플리케이션 구성을](#page-2965-0) 참조하세요.

emr-5.2.3 분류

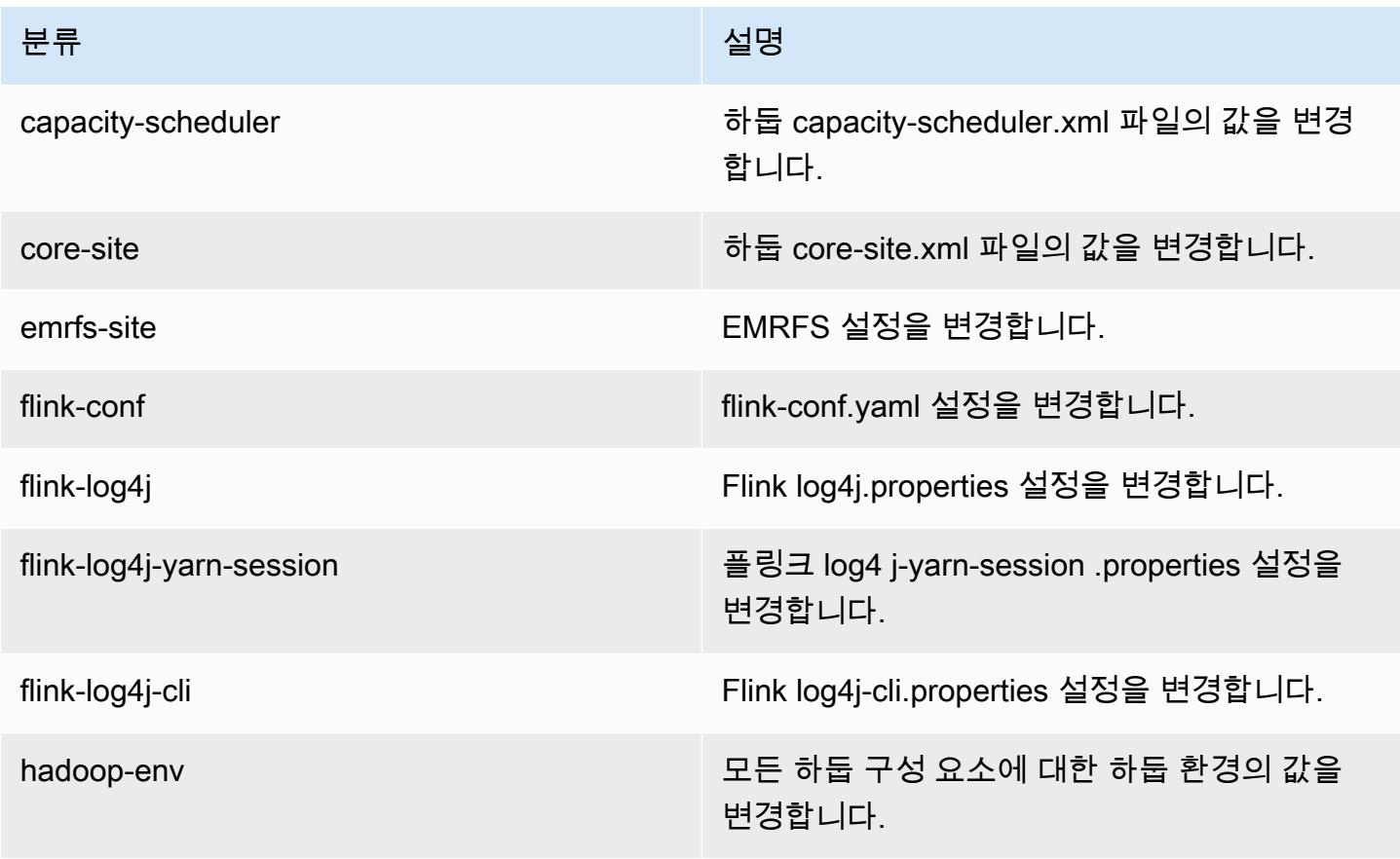

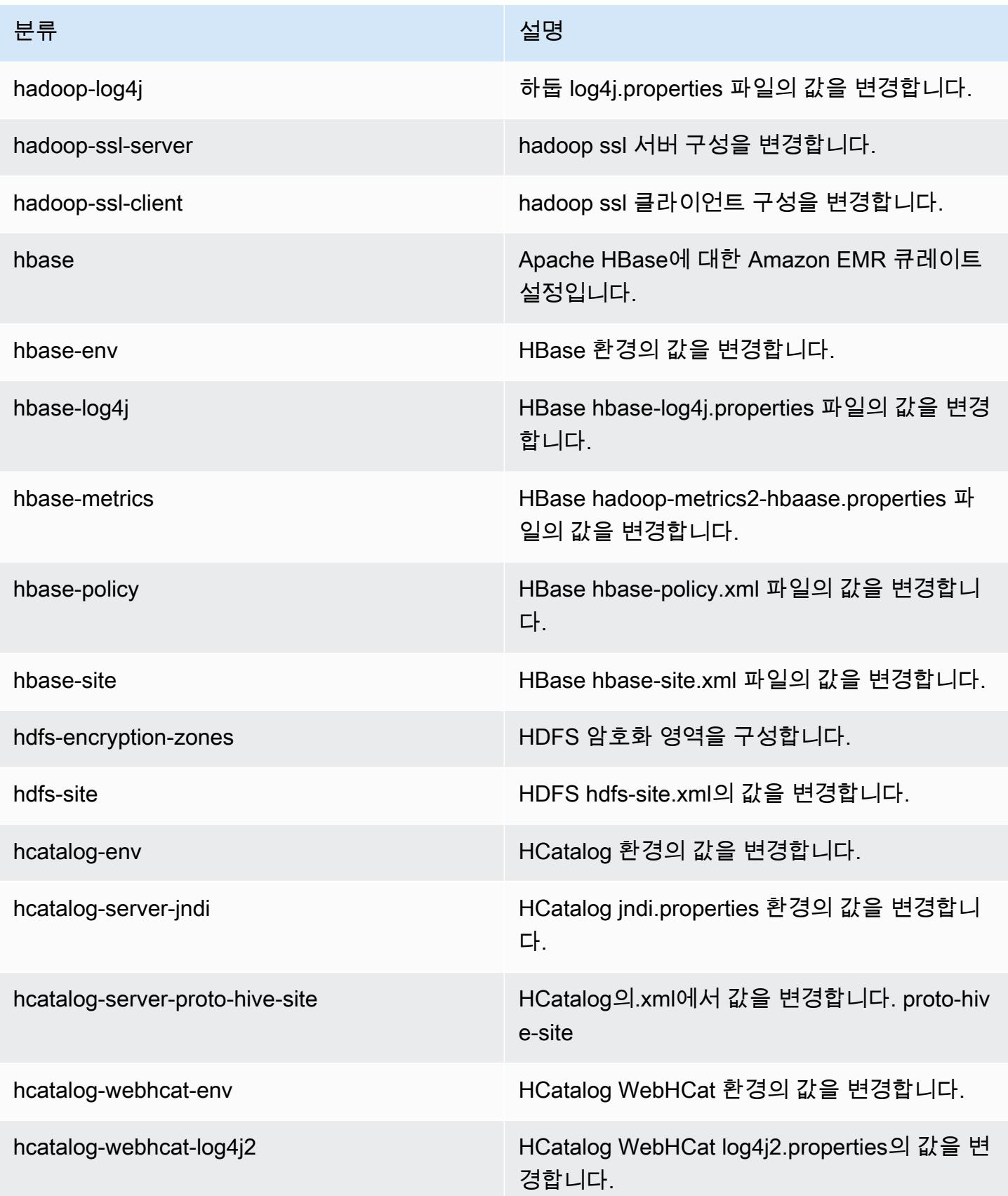

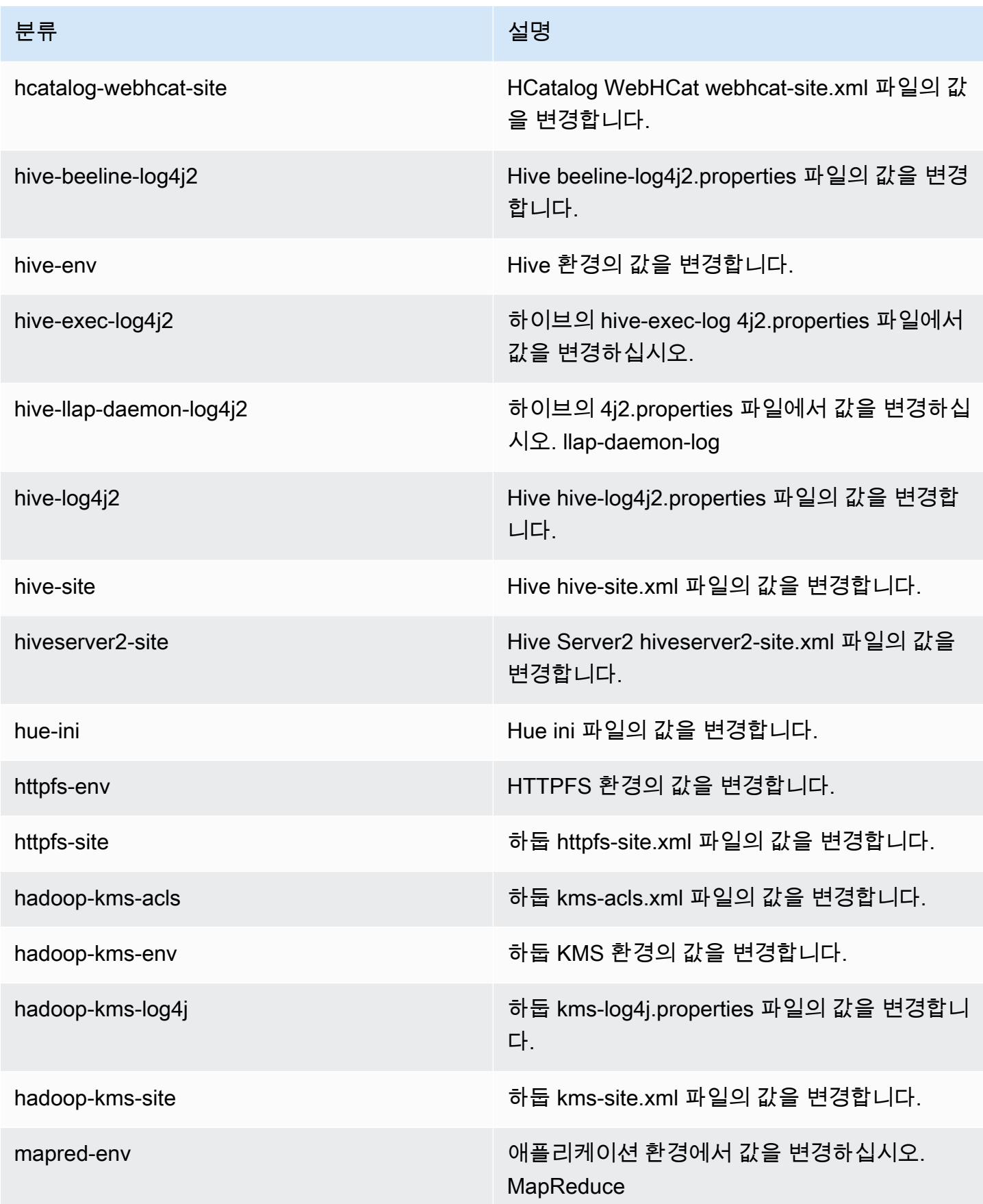

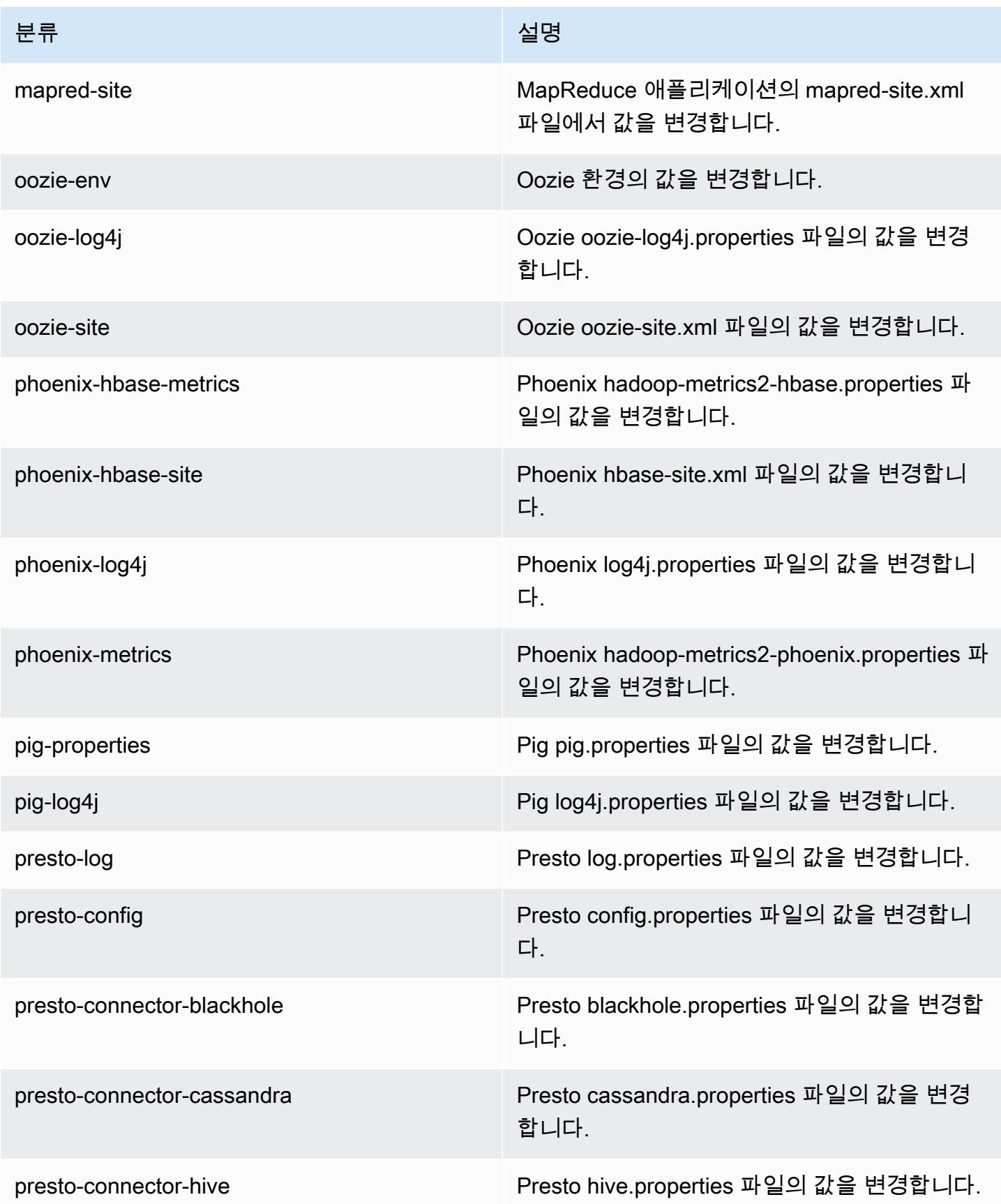

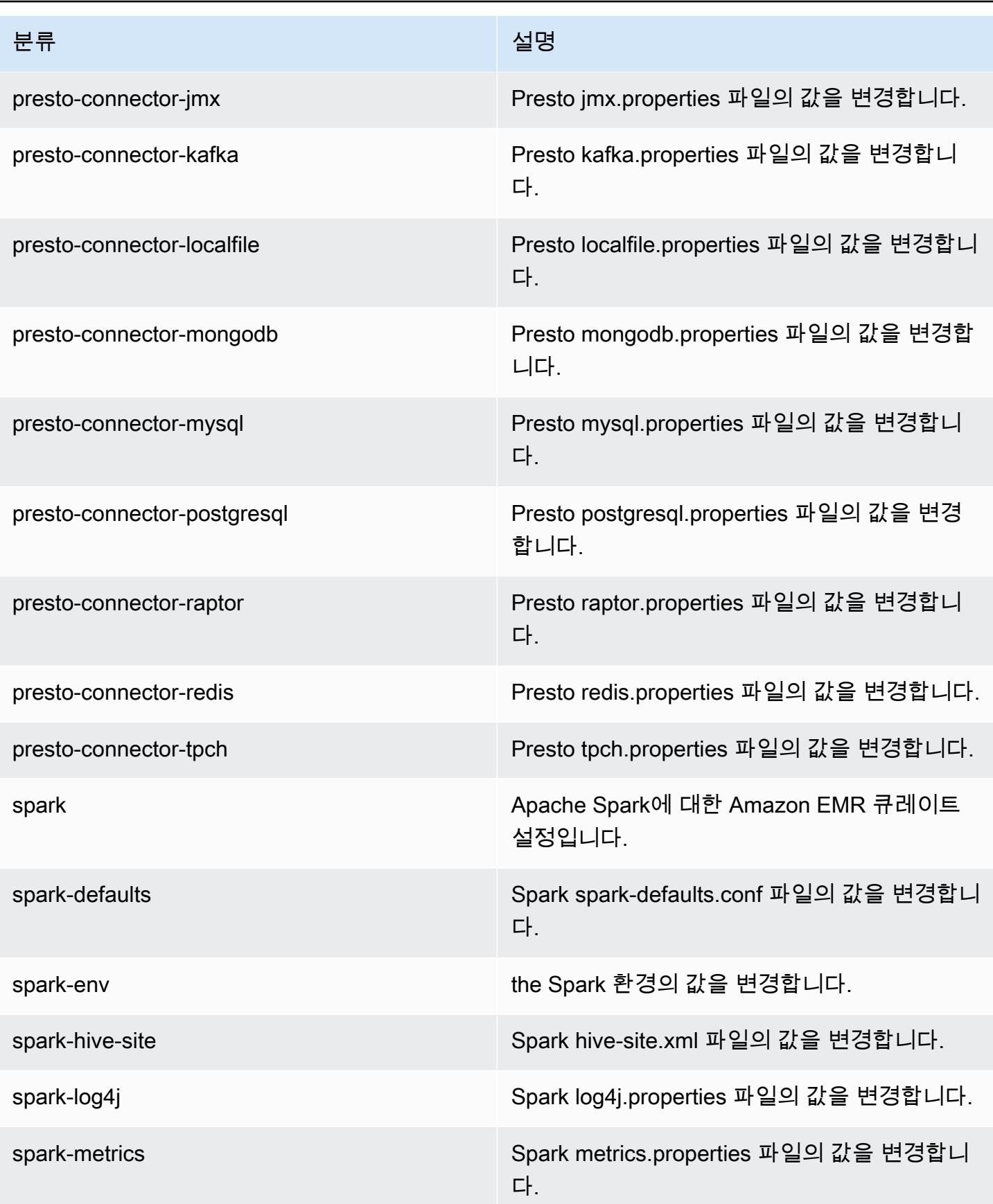

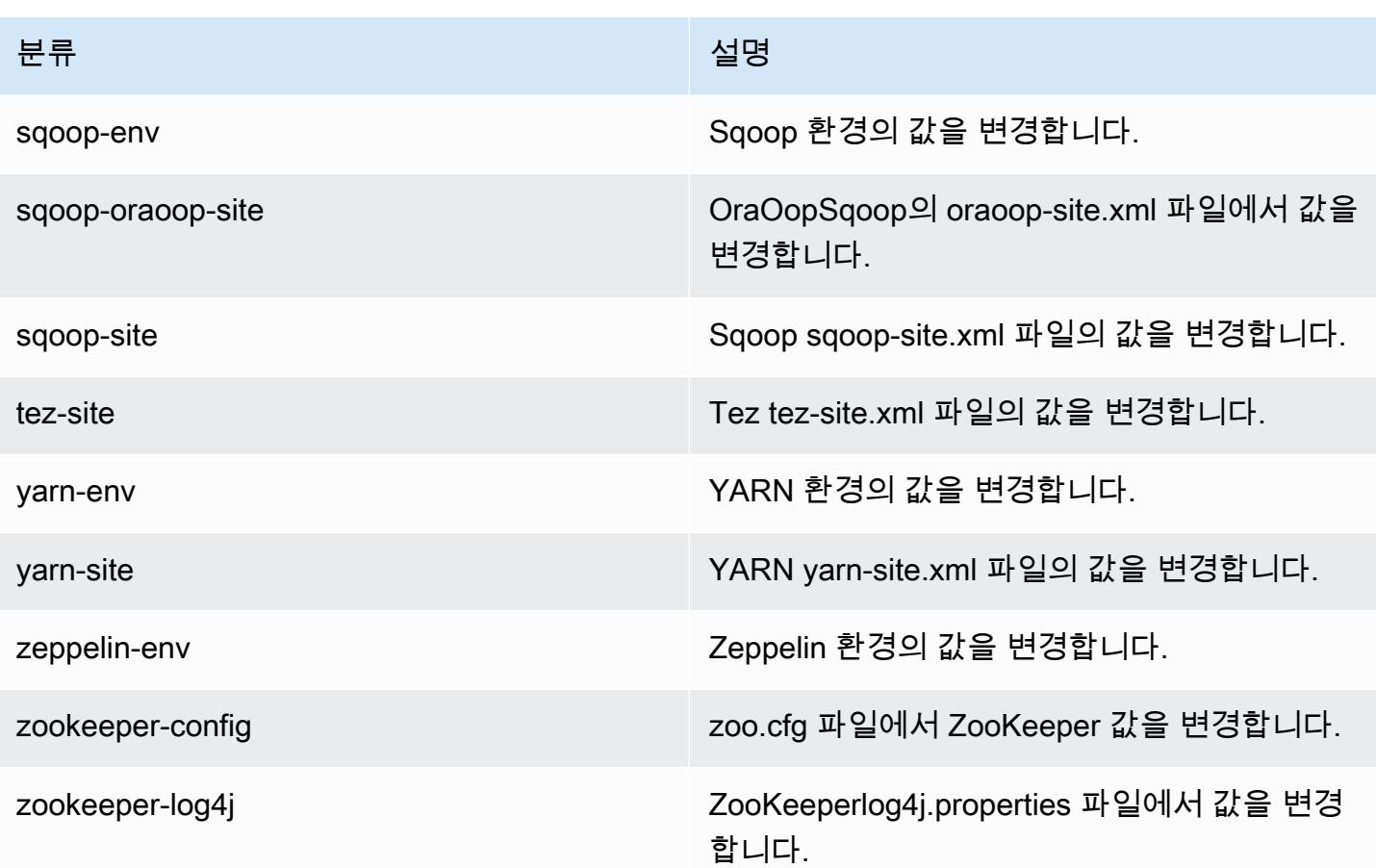

### Amazon EMR 릴리스 5.2.2

### 5.2.2 애플리케이션 버전

이 릴리스에서 지원되는 애플리케이션은 [Flink,](https://flink.apache.org/) [Ganglia,](http://ganglia.info) [HBase](http://hbase.apache.org/), [HCatalog,](https://cwiki.apache.org/confluence/display/Hive/HCatalog) [Hadoop,](http://hadoop.apache.org/docs/current/) [Hive](http://hive.apache.org/), [Hue,](http://gethue.com/) [Mahout](http://mahout.apache.org/), [Oozie,](http://oozie.apache.org/) [Phoenix,](https://phoenix.apache.org/) [Pig,](http://pig.apache.org/) [Presto](https://prestodb.io/), [Spark](https://spark.apache.org/docs/latest/), [Sqoop,](http://sqoop.apache.org/) [Tez](https://tez.apache.org/), [Zeppelin,](https://zeppelin.incubator.apache.org/) [ZooKeeper입](https://zookeeper.apache.org)니다.

아래 테이블에는 이번 Amazon EMR 릴리스에서 사용할 수 있는 애플리케이션 버전과 이전 세 가지 Amazon EMR 릴리스(해당하는 경우)의 애플리케이션 버전이 나와 있습니다.

각 Amazon EMR 릴리스에서 애플리케이션 버전의 전체 기록은 다음 주제를 참조하세요.

- [Amazon EMR 7.x 릴리스의 애플리케이션 버전](#page-23-0)
- [Amazon EMR 6.x 릴리스의 애플리케이션 버전](#page-75-0)
- [Amazon EMR 5.x 릴리스의 애플리케이션 버전](#page-902-0)
- [Amazon EMR 4.x 릴리스의 애플리케이션 버전](#page-2264-0)

## 애플리케이션 버전 정보

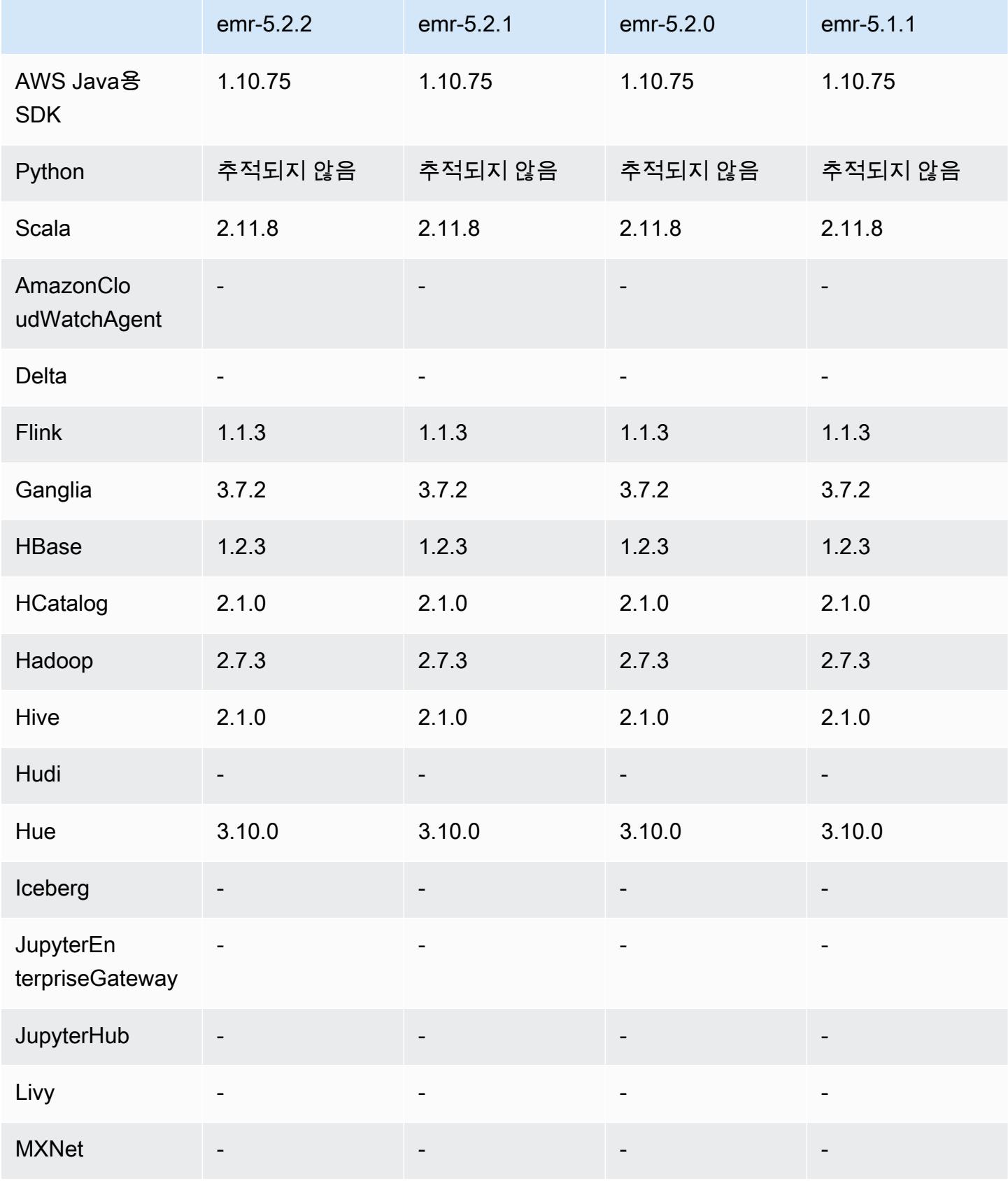

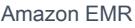

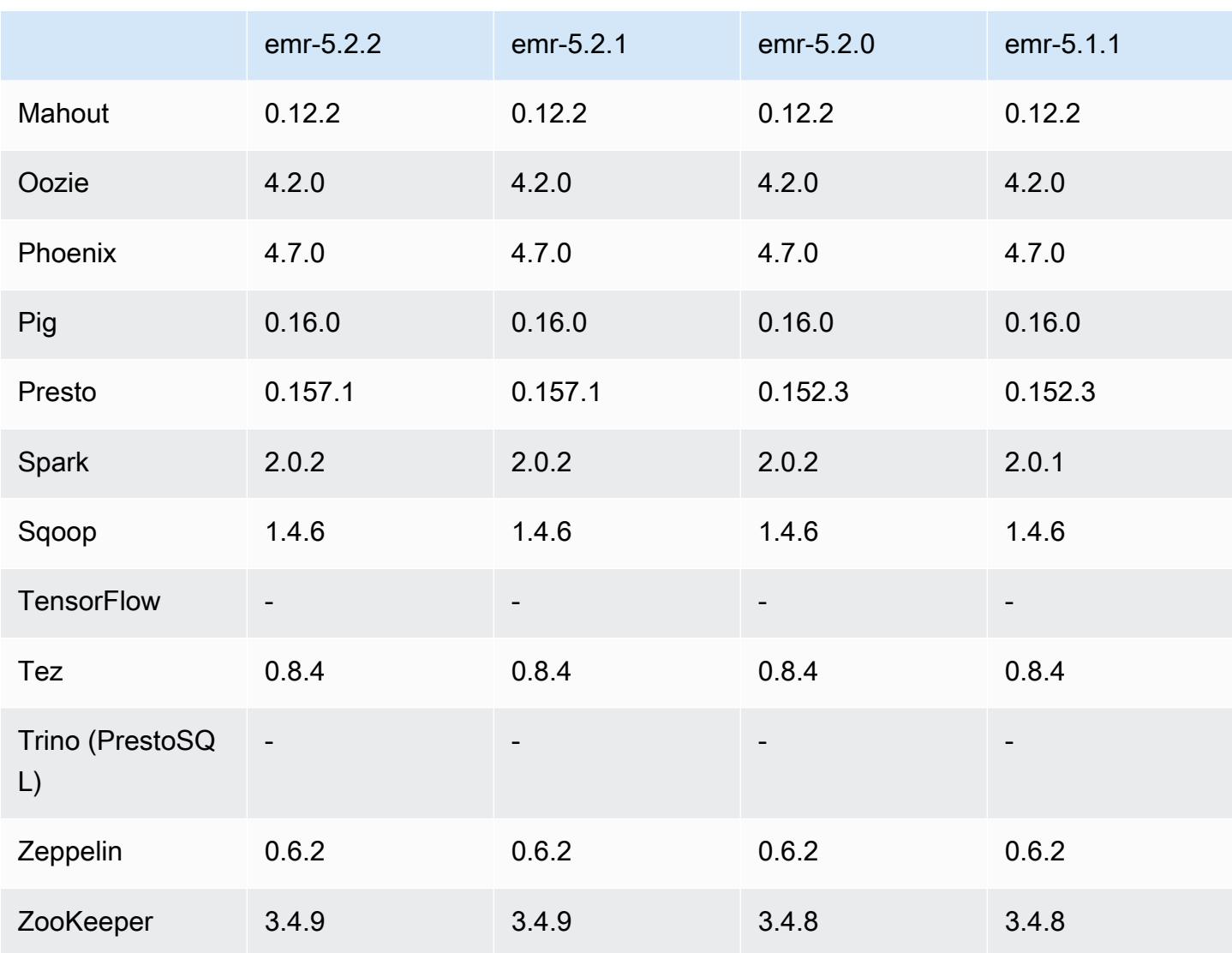

### 5.2.2 릴리스 정보

다음 릴리스 정보에는 Amazon EMR 릴리스 5.2.2에 대한 정보가 포함됩니다. 변경 사항은 Amazon EMR 5.2.1 릴리스에 관련됩니다.

릴리스 날짜: 2017년 5월 2일

이전 릴리스에서 해결된 알려진 문제

• [SPARK-194459의](https://issues.apache.org/jira/browse/SPARK-19459) 백포트와 함께 char/varchar 열이 포함된 ORC 테이블에서 데이터를 읽어오지 못 하던 문제가 해결되었습니다.

## 5.2.2 구성 요소 버전

이 릴리스를 통해 Amazon EMR이 설치하는 구성 요소는 다음과 같습니다. 일부는 빅 데이터 애플리 케이션 패키지의 일부로 설치됩니다. 나머지는 Amazon EMR에 고유하며 시스템 프로세스 및 기능을 위해 설치됩니다. 이는 일반적으로 emr 또는 aws로 시작됩니다. 최근 Amazon EMR 릴리스의 빅 데이 터 애플리케이션 패키지는 일반적으로 커뮤니티에서 발견된 최신 버전입니다. 가능한 한 빨리 Amazon EMR에서 커뮤니티 릴리스를 제공합니다.

Amazon EMR의 일부 구성 요소는 커뮤니티 버전과 다릅니다. 이러한 구성 요소에는 *CommunityVersion*-amzn-*EmrVersion* 양식의 버전 레이블이 있습니다. *EmrVersion*은 0에서 시작합니다. 예를 들어, 버전 2.2의 myapp-component라는 오픈 소스 커뮤니티 구성 요소가 다른 Amazon EMR 릴리스에 포함되도록 세 번 수정된 경우 해당 릴리스 버전은 2.2-amzn-2로 나열됩니 다.

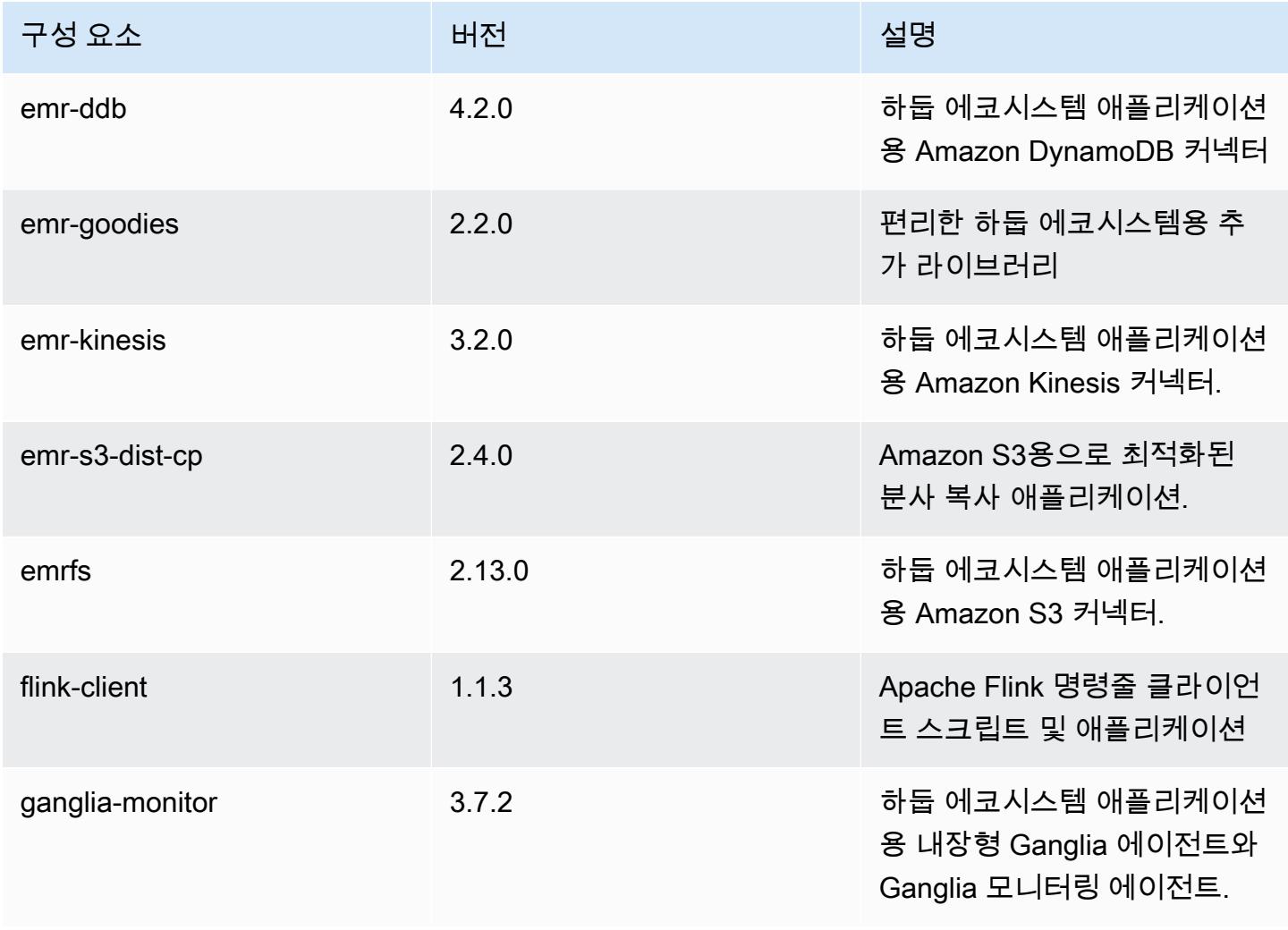

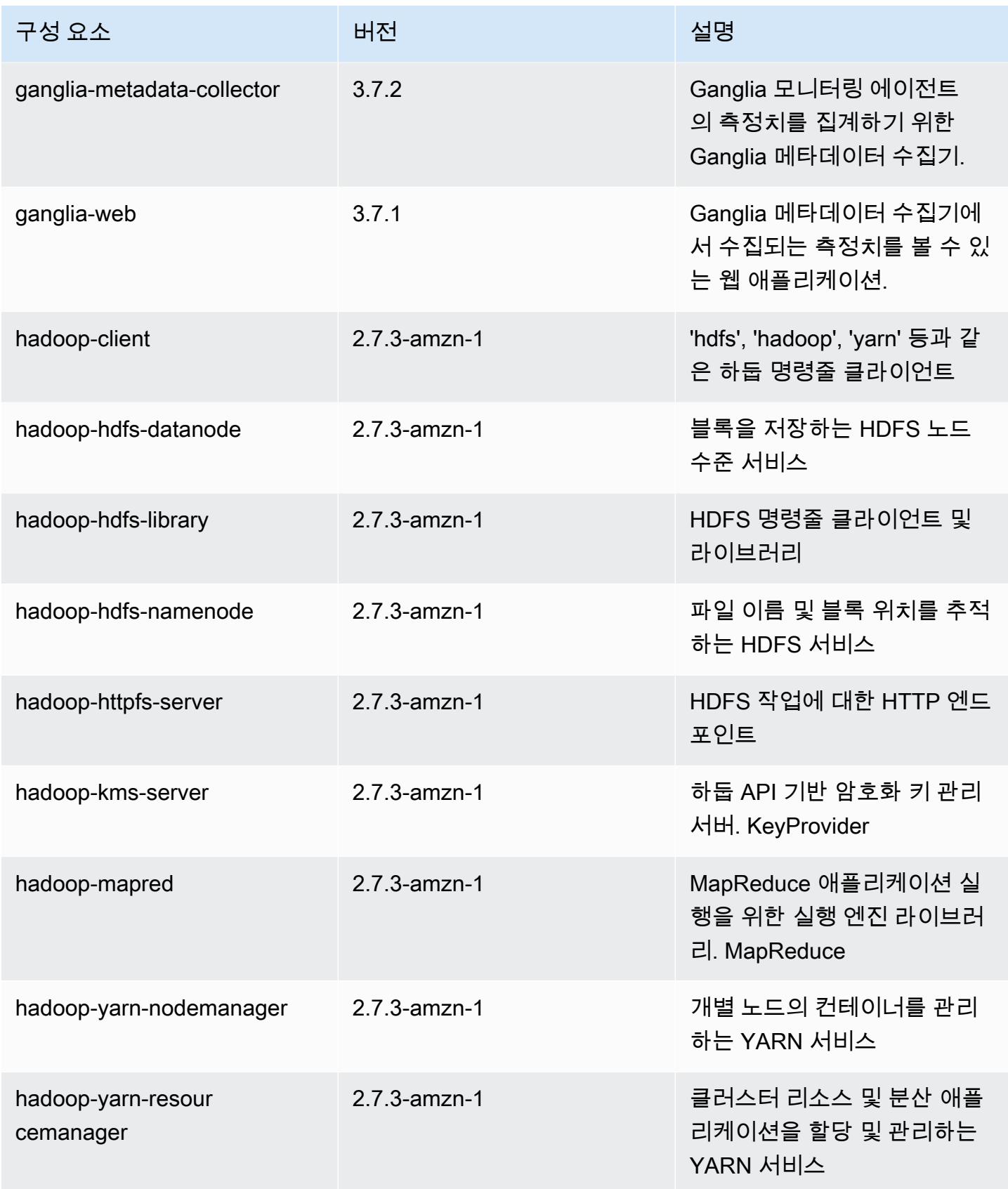

Amazon EMR 릴리즈 가이드

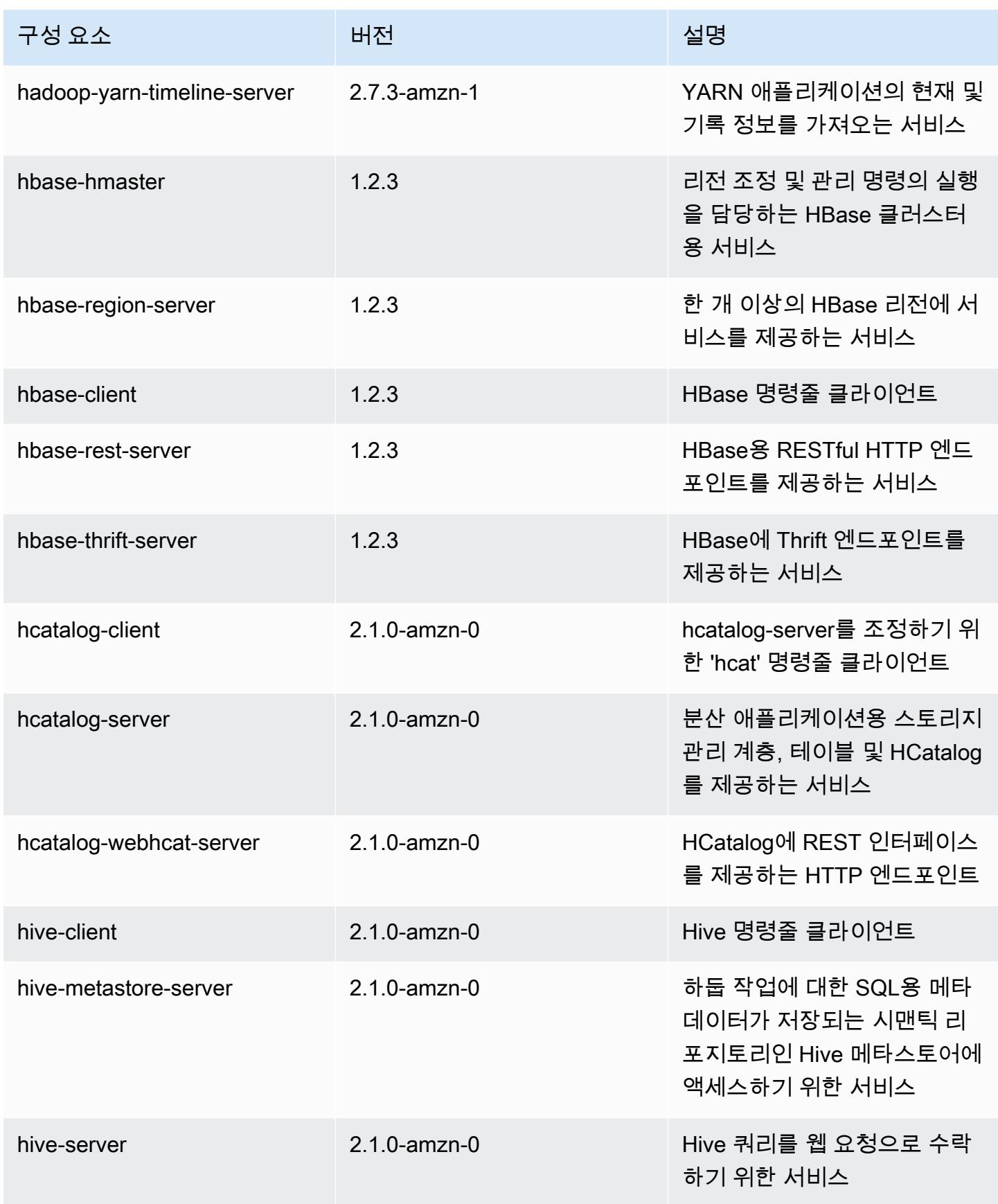

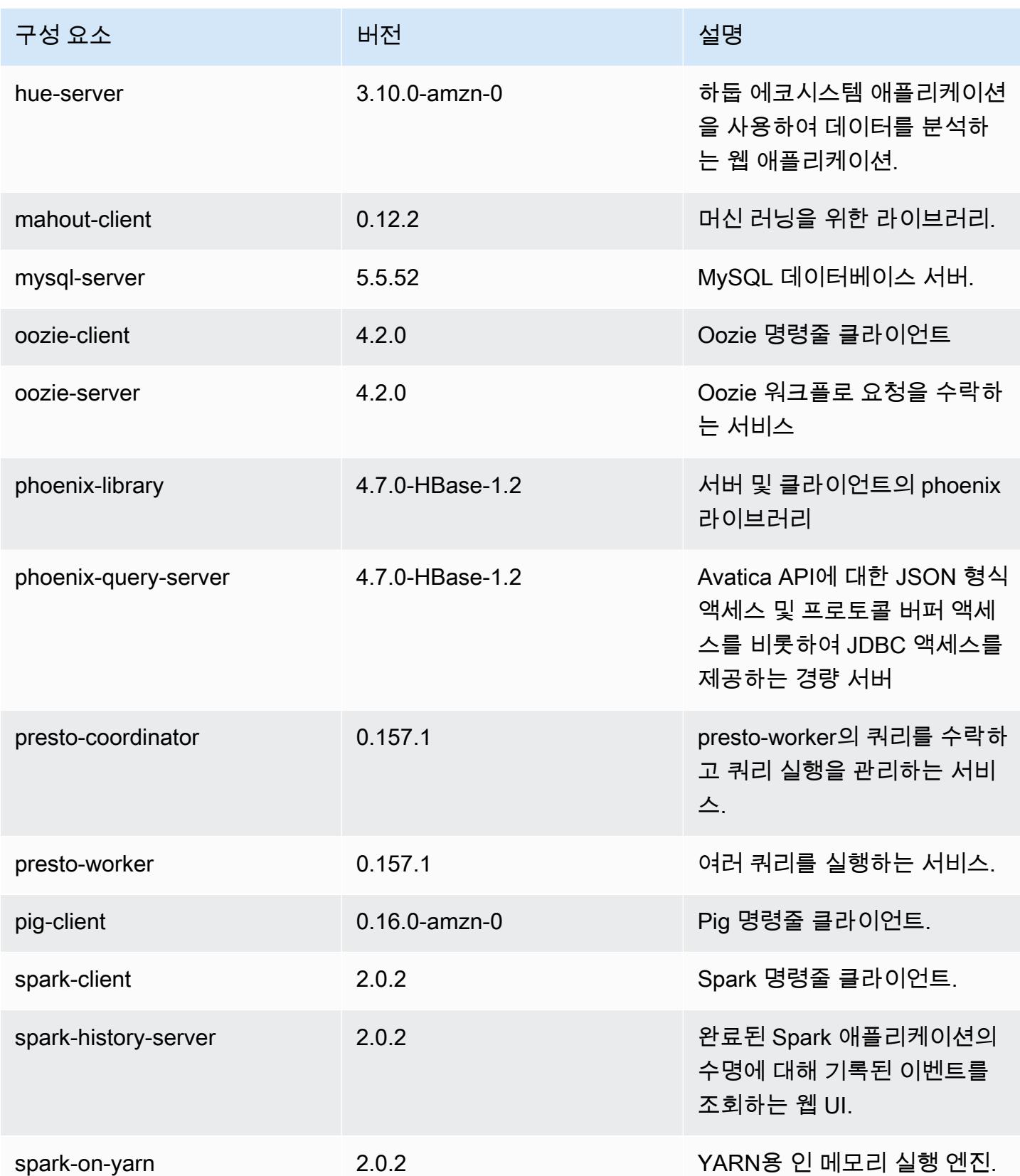

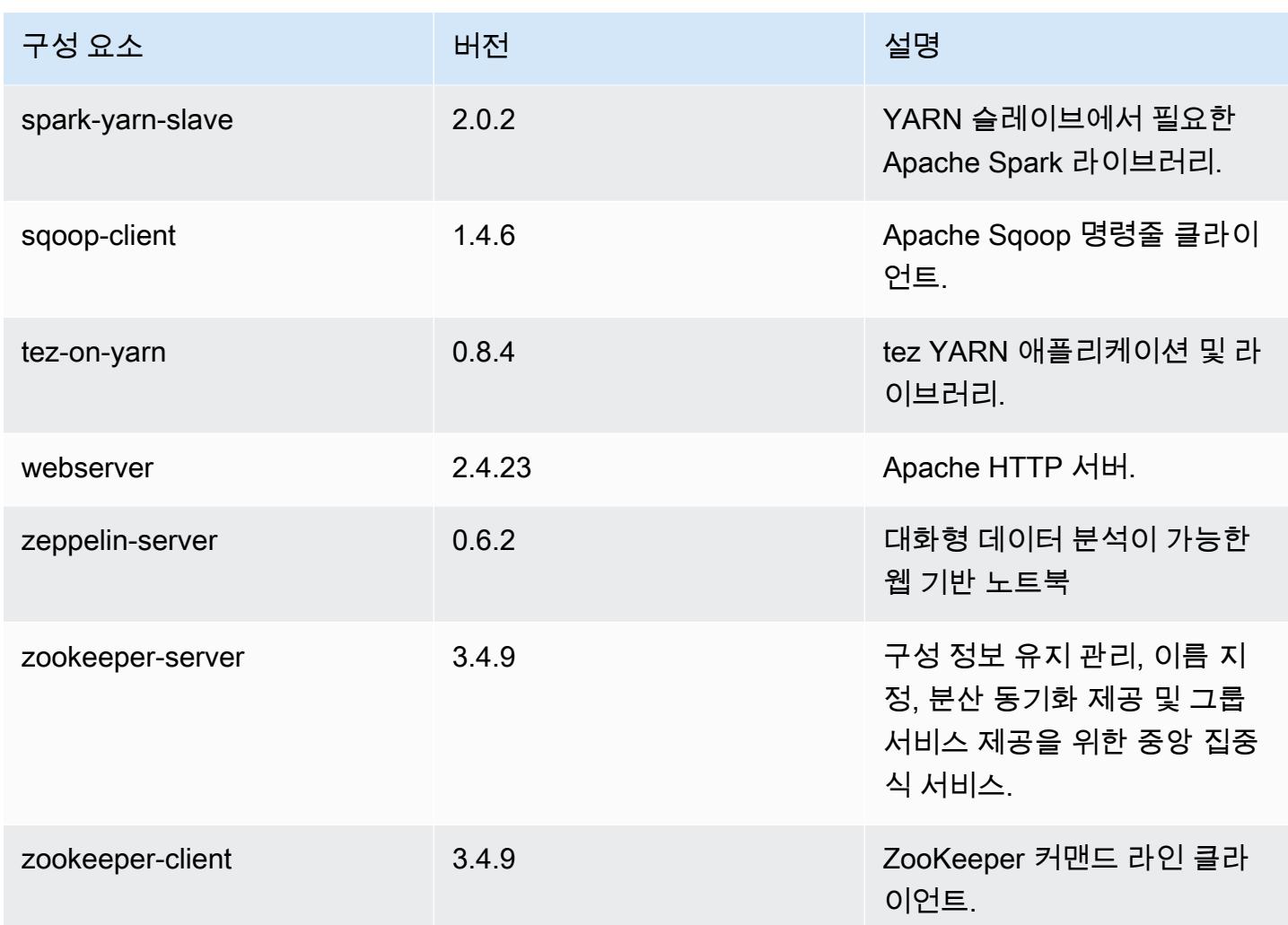

## 5.2.2 구성 분류

구성 분류를 사용하면 애플리케이션을 사용자 지정할 수 있습니다. 이는 종종 hive-site.xml과 같 이 애플리케이션의 구성 XML 파일에 해당합니다. 자세한 정보는 [애플리케이션 구성을](#page-2965-0) 참조하세요.

#### emr-5.2.2 분류

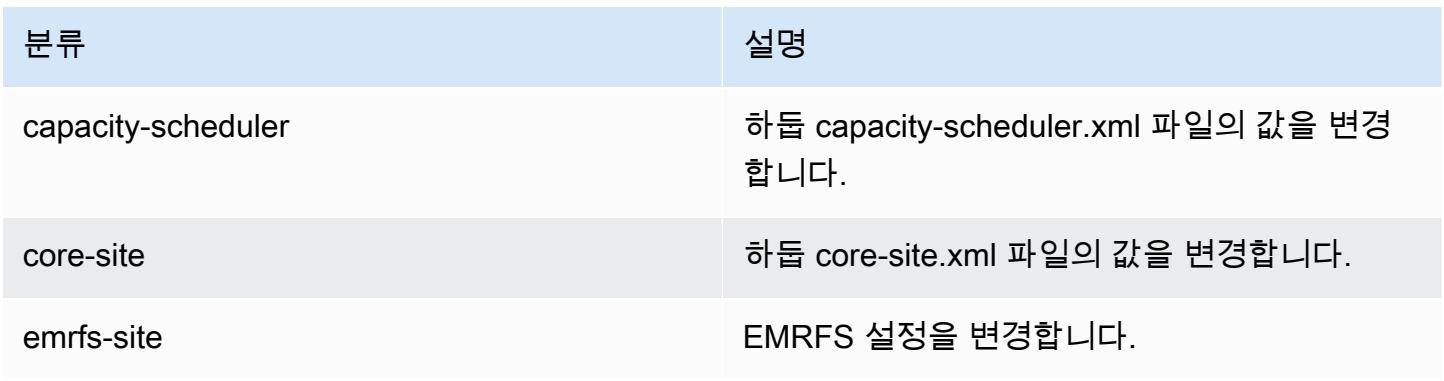

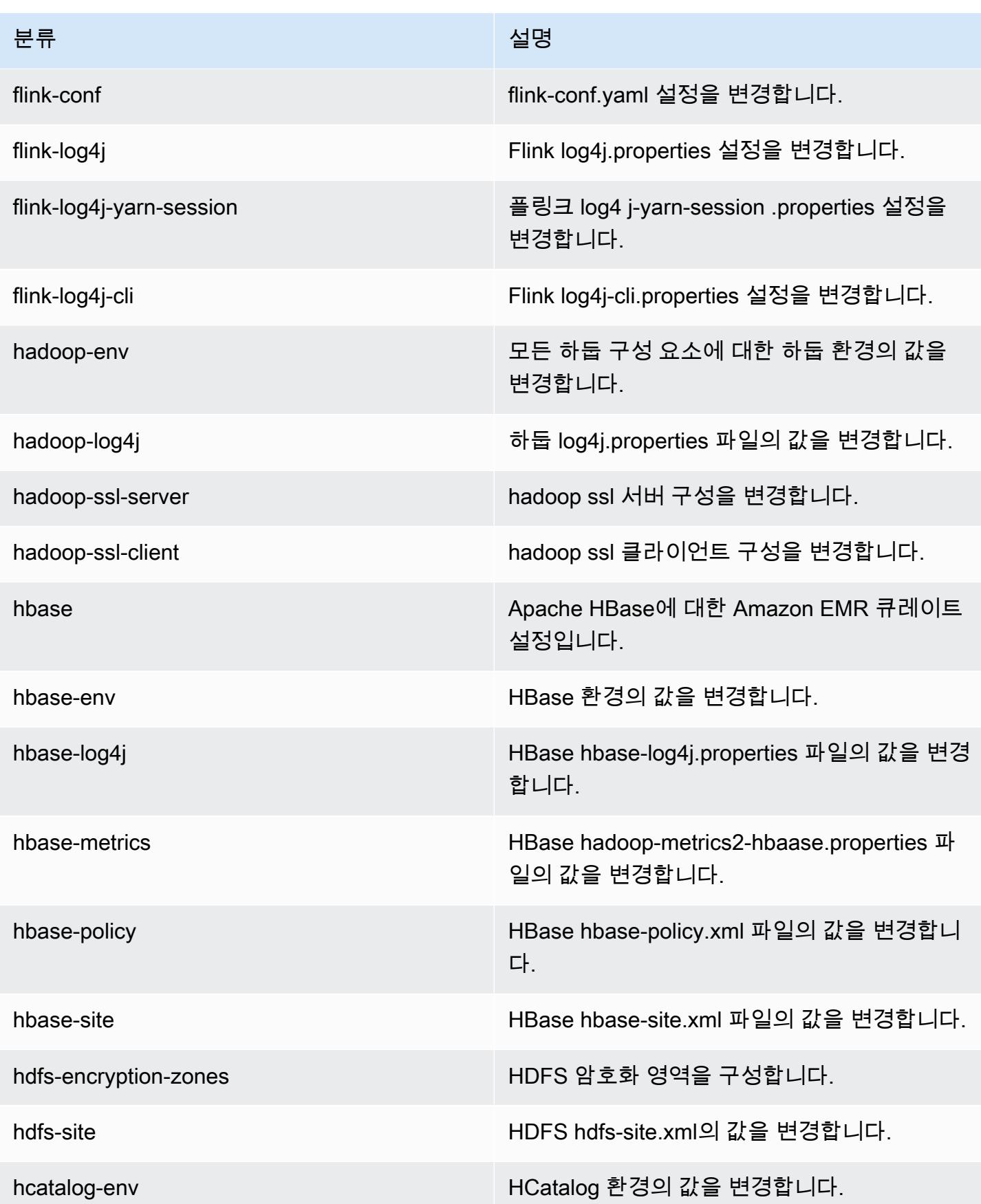
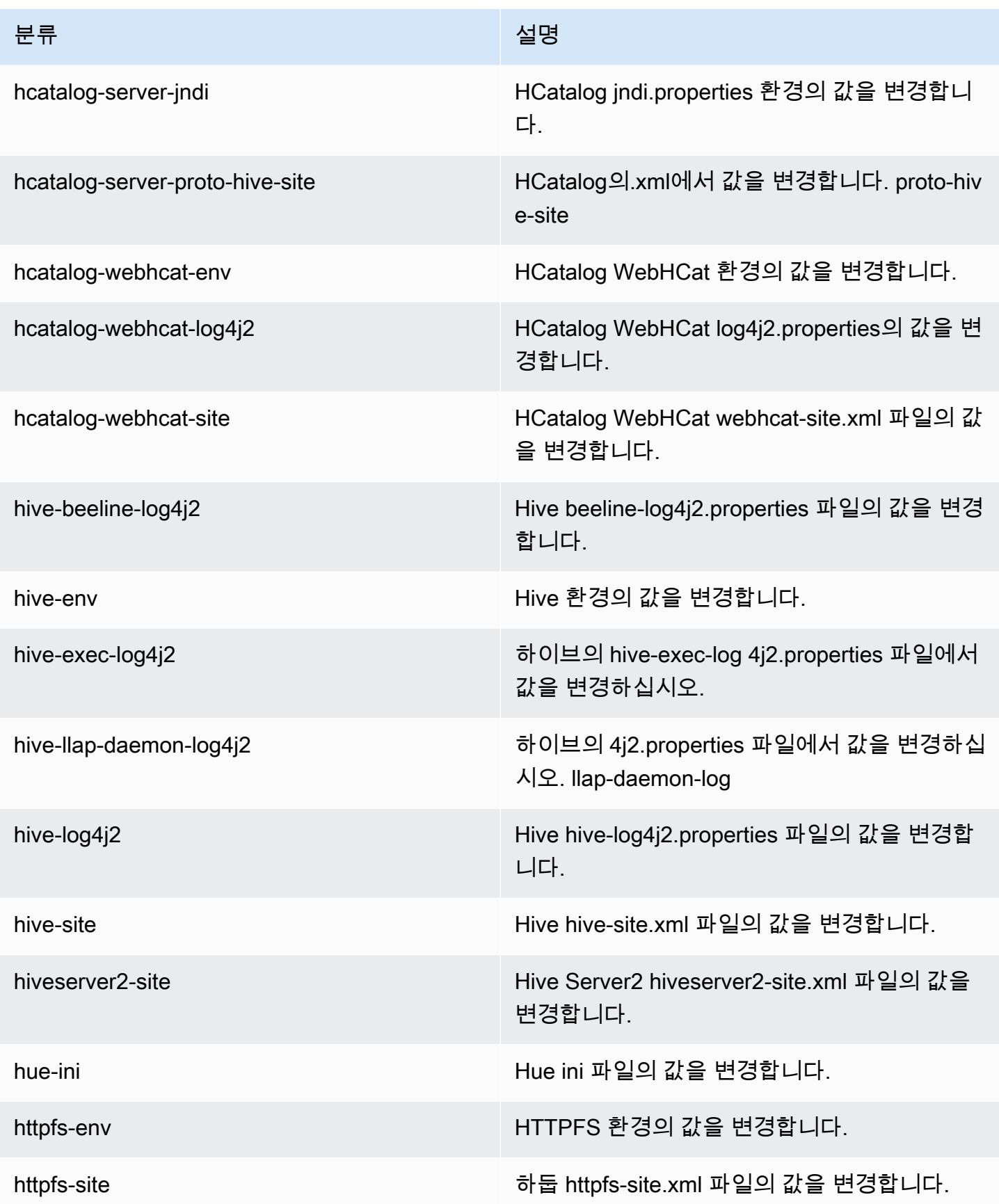

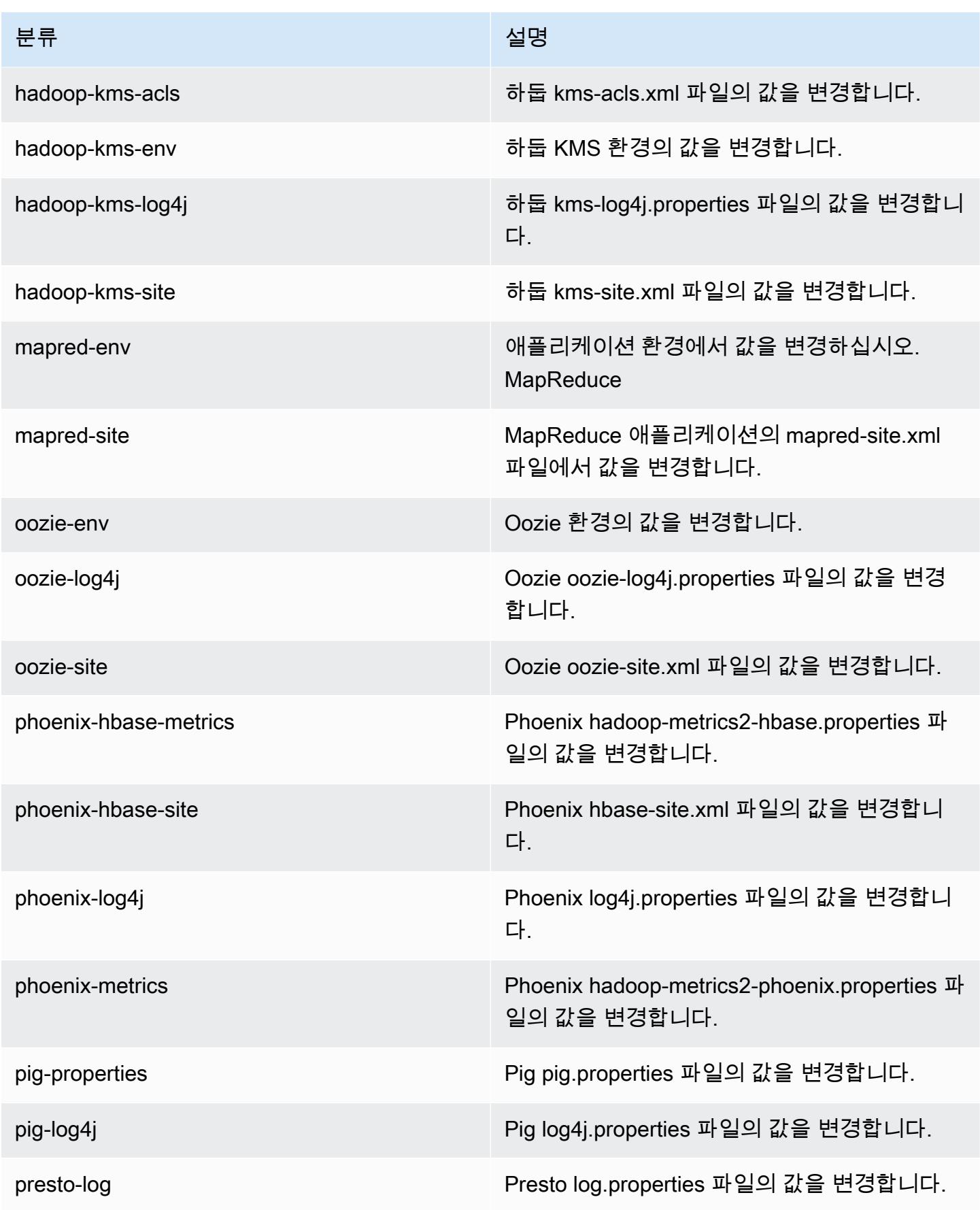

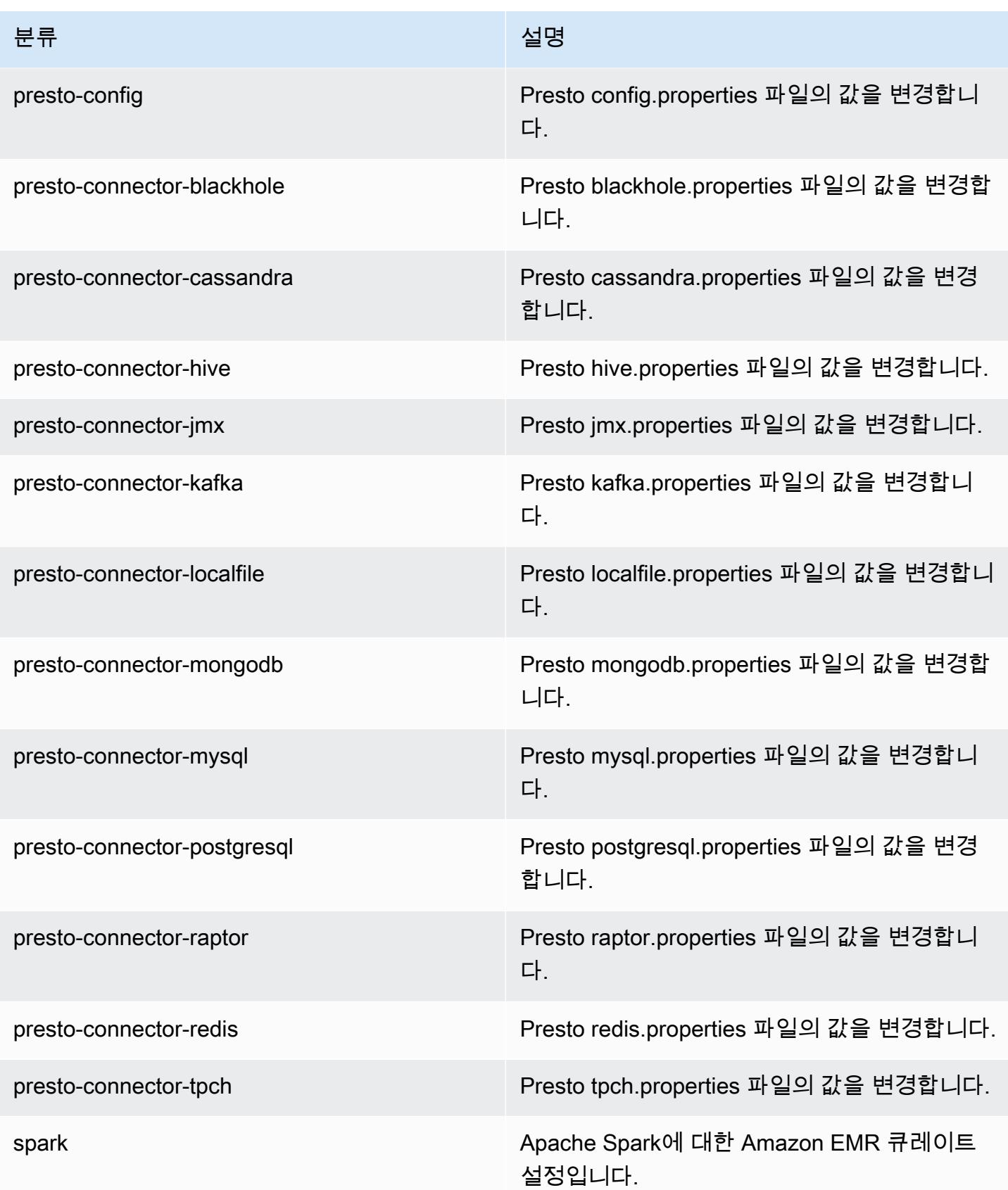

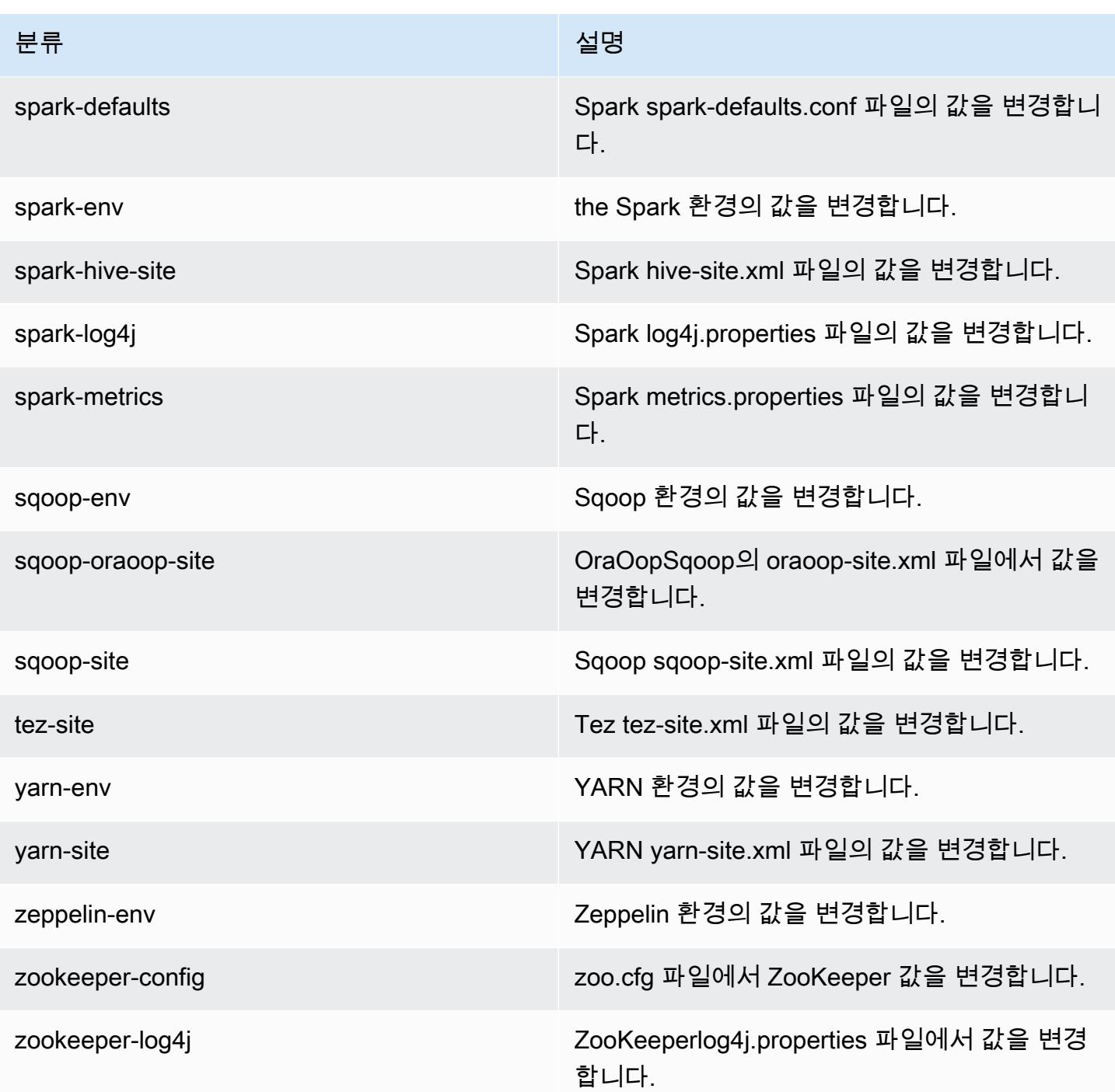

# Amazon EMR 릴리스 5.2.1

## 5.2.1 애플리케이션 버전

이 릴리스에서 지원되는 애플리케이션은 [Flink,](https://flink.apache.org/) [Ganglia,](http://ganglia.info) [HBase](http://hbase.apache.org/), [HCatalog,](https://cwiki.apache.org/confluence/display/Hive/HCatalog) [Hadoop,](http://hadoop.apache.org/docs/current/) [Hive](http://hive.apache.org/), [Hue,](http://gethue.com/) [Mahout](http://mahout.apache.org/), [Oozie,](http://oozie.apache.org/) [Phoenix,](https://phoenix.apache.org/) [Pig,](http://pig.apache.org/) [Presto](https://prestodb.io/), [Spark](https://spark.apache.org/docs/latest/), [Sqoop,](http://sqoop.apache.org/) [Tez](https://tez.apache.org/), [Zeppelin,](https://zeppelin.incubator.apache.org/) [ZooKeeper입](https://zookeeper.apache.org)니다.

아래 테이블에는 이번 Amazon EMR 릴리스에서 사용할 수 있는 애플리케이션 버전과 이전 세 가지 Amazon EMR 릴리스(해당하는 경우)의 애플리케이션 버전이 나와 있습니다.

각 Amazon EMR 릴리스에서 애플리케이션 버전의 전체 기록은 다음 주제를 참조하세요.

- [Amazon EMR 7.x 릴리스의 애플리케이션 버전](#page-23-0)
- [Amazon EMR 6.x 릴리스의 애플리케이션 버전](#page-75-0)
- [Amazon EMR 5.x 릴리스의 애플리케이션 버전](#page-902-0)
- [Amazon EMR 4.x 릴리스의 애플리케이션 버전](#page-2264-0)

#### 애플리케이션 버전 정보

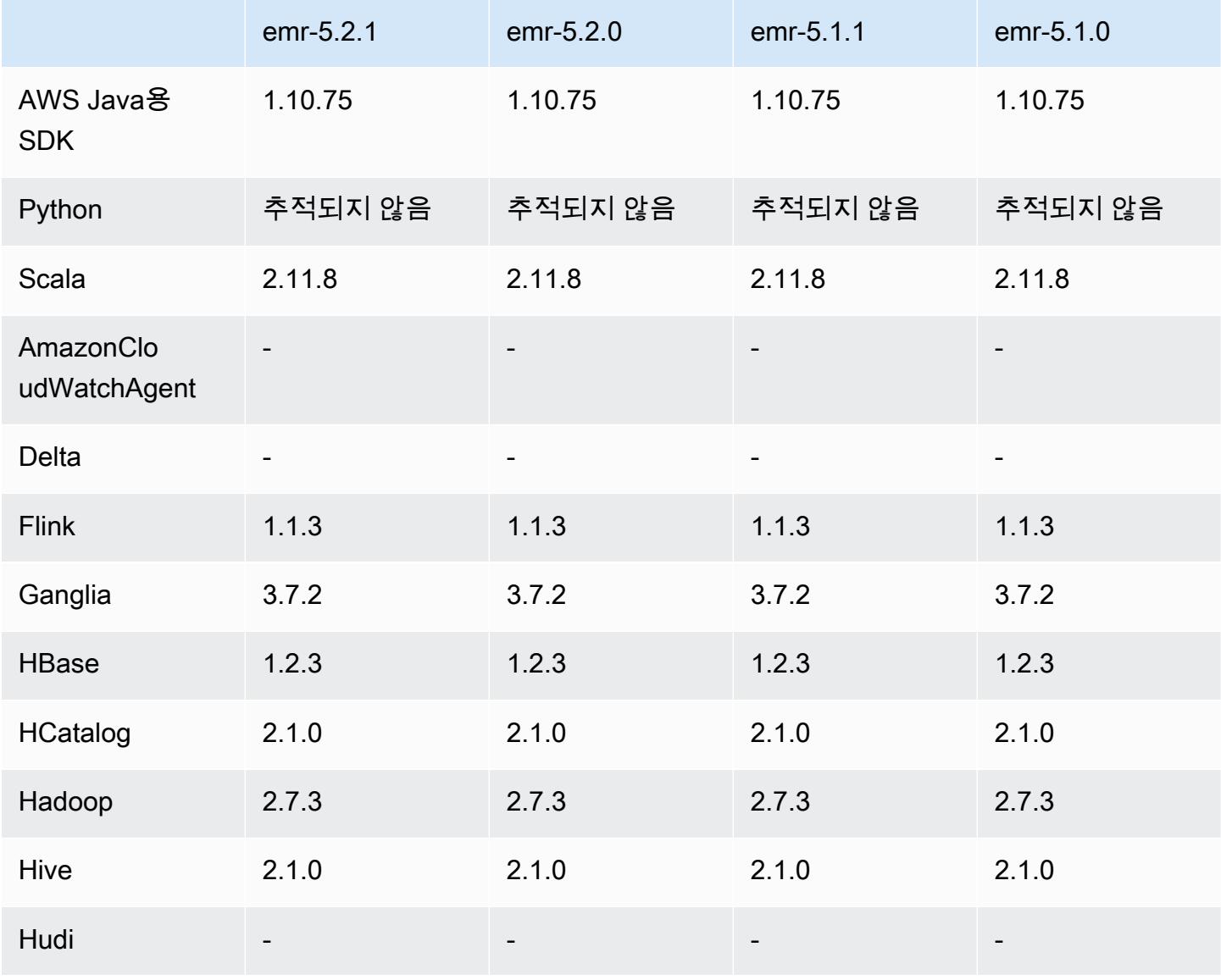

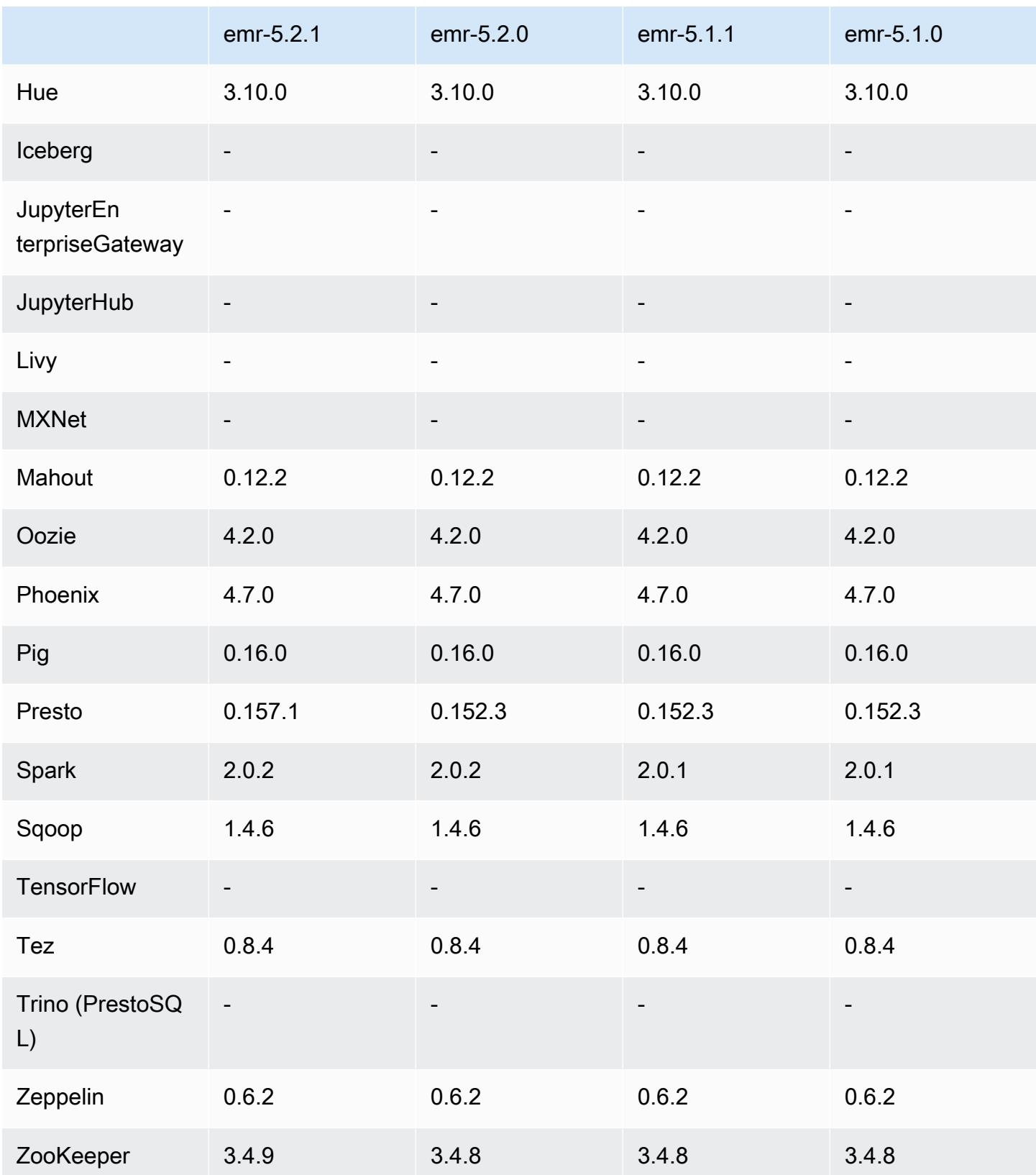

### 5.2.1 릴리스 정보

다음 릴리스 정보에는 Amazon EMR 릴리스 5.2.1에 대한 정보가 포함됩니다. 변경 사항은 Amazon EMR 5.2.0 릴리스에 관련됩니다.

릴리스 날짜: 2016년 12월 29일

#### 업그레이드

- Presto 0.157.1로 업그레이드되었습니다. 자세한 내용은 Presto 설명서의 [Presto 릴리스 정보](https://prestodb.io/docs/current/release/release-0.157.1.html)를 참 조하십시오.
- Zookeeper 3.4.9로 업그레이드되었습니다. 자세한 내용은 ZooKeeper Apache [ZooKeeper설명서의](https://zookeeper.apache.org/doc/r3.4.9/releasenotes.html)  [릴리스 노트를](https://zookeeper.apache.org/doc/r3.4.9/releasenotes.html) 참조하십시오.

#### 변경 사항 및 기능 향상

- Amazon EMR 버전 4.8.3 이상(5.0.0, 5.0.3 및 5.2.0 제외)에서 Amazon EC2 m4.16xlarge 인스턴스 유형에 대한 지원을 추가했습니다.
- Amazon EMR 릴리스는 이제 Amazon Linux 2016.09를 기반으로 합니다. 자세한 정보는 [https://](https://aws.amazon.com/amazon-linux-ami/2016.09-release-notes/)  [aws.amazon.com/amazon-linux-ami/2016.09-release-notes/](https://aws.amazon.com/amazon-linux-ami/2016.09-release-notes/)을 참조하세요.
- 이제 Flink 및 YARN 구성 경로가 /etc/default/flink에서 기본적으로 설정되므로 FLINK\_CONF\_DIR 또는 HADOOP\_CONF\_DIR 드라이버 스크립트를 실행하여 Flink 작업을 시작할 때 환경 변수 flink 및 yarn-session.sh을 설정할 필요가 없습니다.
- FlinkKinesisConsumer 클래스에 대한 지원이 추가되었습니다.

이전 릴리스에서 해결된 알려진 문제

- 대규모 클러스터에서 동일한 파일의 복제와 삭제 사이의 경합으로 인해 ReplicationMonitor 스레드 가 오랫동안 중단되는 Hadoop 문제를 수정했습니다.
- 작업 상태가 성공적으로 업데이트되지 않은 경우 NPE (널 포인터 예외) 로 인해 ControlledJob #toString 오류가 발생하던 문제를 수정했습니다.

### 5.2.1 구성 요소 버전

이 릴리스를 통해 Amazon EMR이 설치하는 구성 요소는 다음과 같습니다. 일부는 빅 데이터 애플리 케이션 패키지의 일부로 설치됩니다. 나머지는 Amazon EMR에 고유하며 시스템 프로세스 및 기능을 위해 설치됩니다. 이는 일반적으로 emr 또는 aws로 시작됩니다. 최근 Amazon EMR 릴리스의 빅 데이 터 애플리케이션 패키지는 일반적으로 커뮤니티에서 발견된 최신 버전입니다. 가능한 한 빨리 Amazon EMR에서 커뮤니티 릴리스를 제공합니다.

Amazon EMR의 일부 구성 요소는 커뮤니티 버전과 다릅니다. 이러한 구성 요소에는 *CommunityVersion*-amzn-*EmrVersion* 양식의 버전 레이블이 있습니다. *EmrVersion*은 0에서 시작합니다. 예를 들어, 버전 2.2의 myapp-component라는 오픈 소스 커뮤니티 구성 요소가 다른 Amazon EMR 릴리스에 포함되도록 세 번 수정된 경우 해당 릴리스 버전은 2.2-amzn-2로 나열됩니 다.

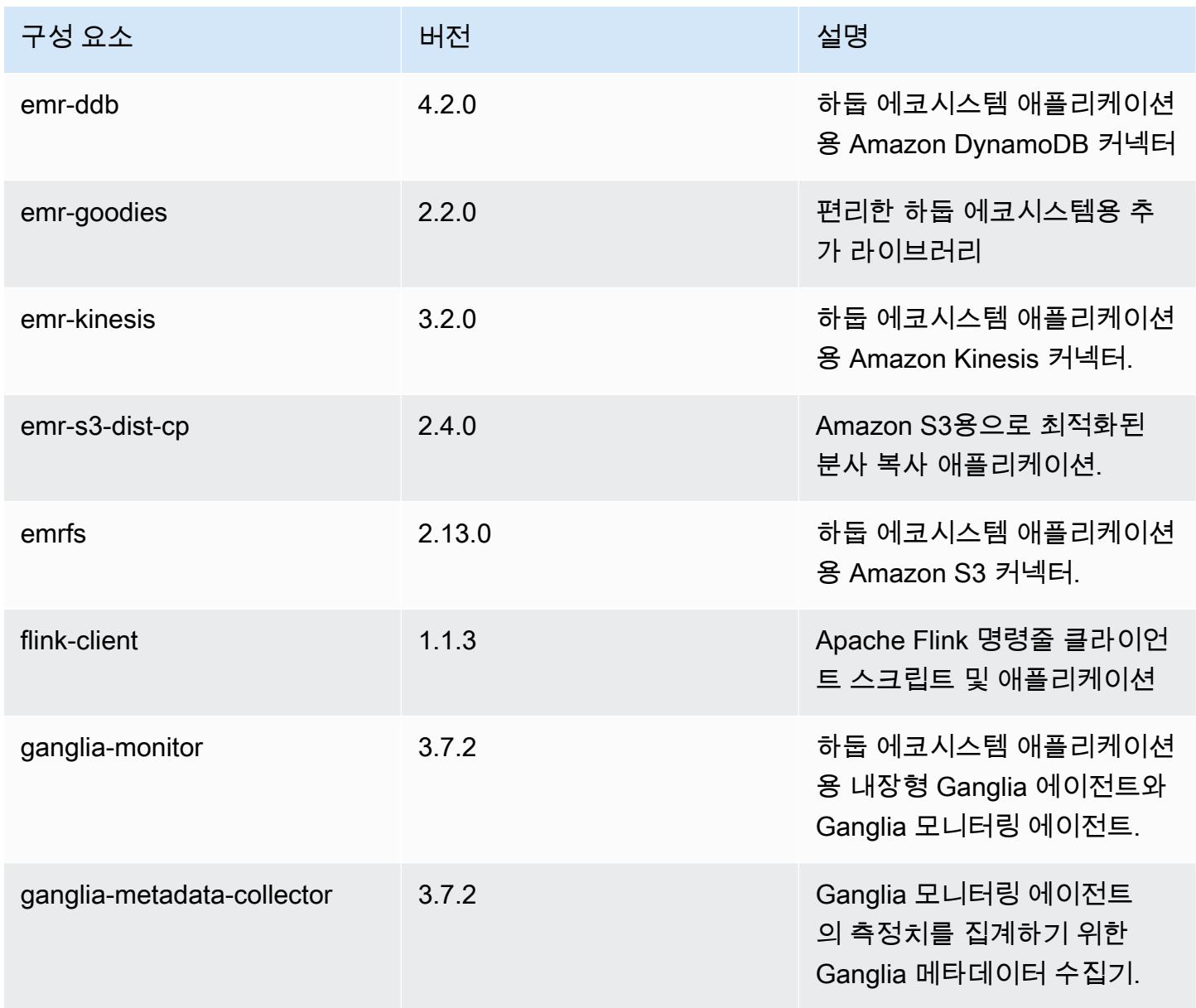

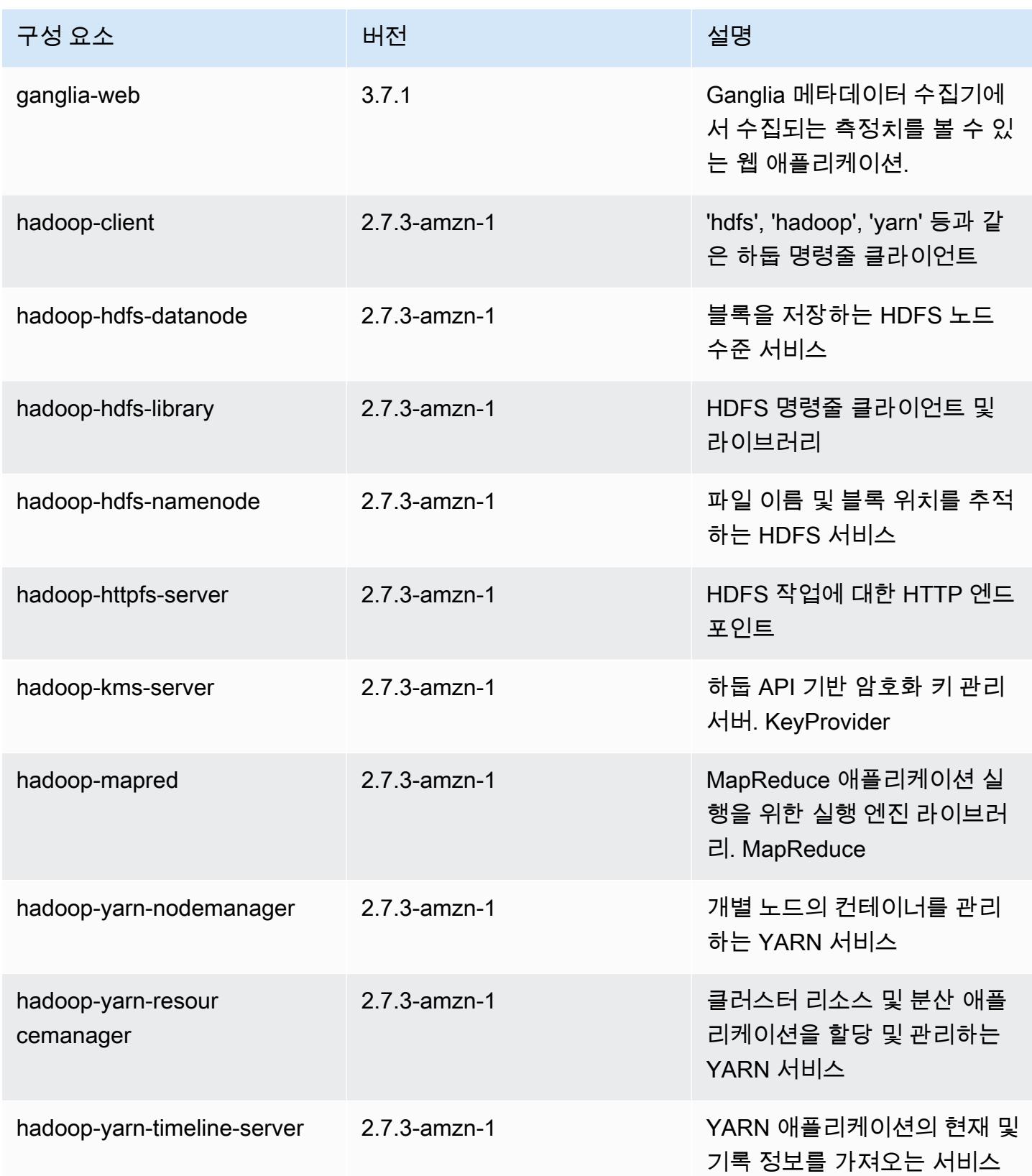

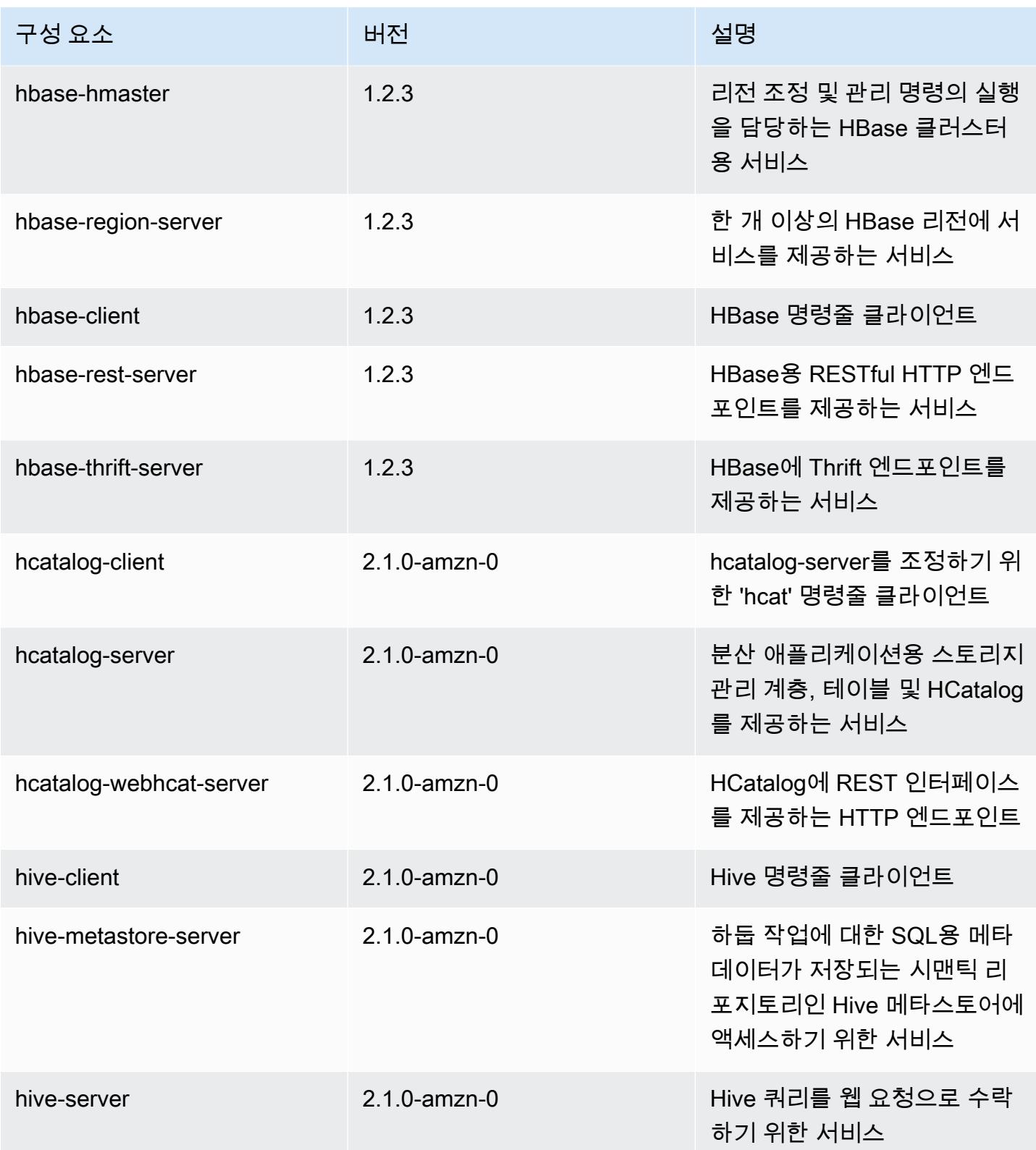

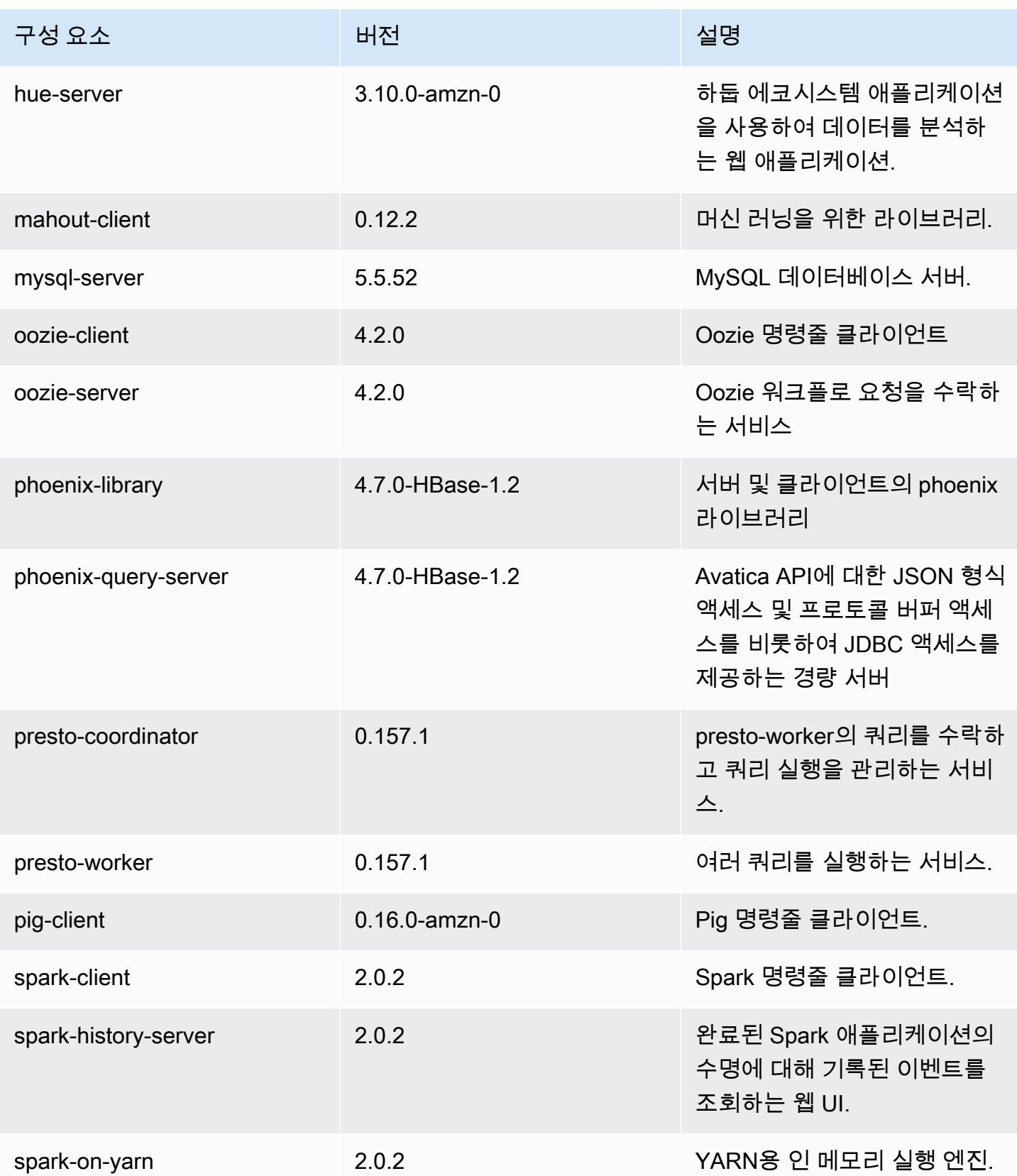

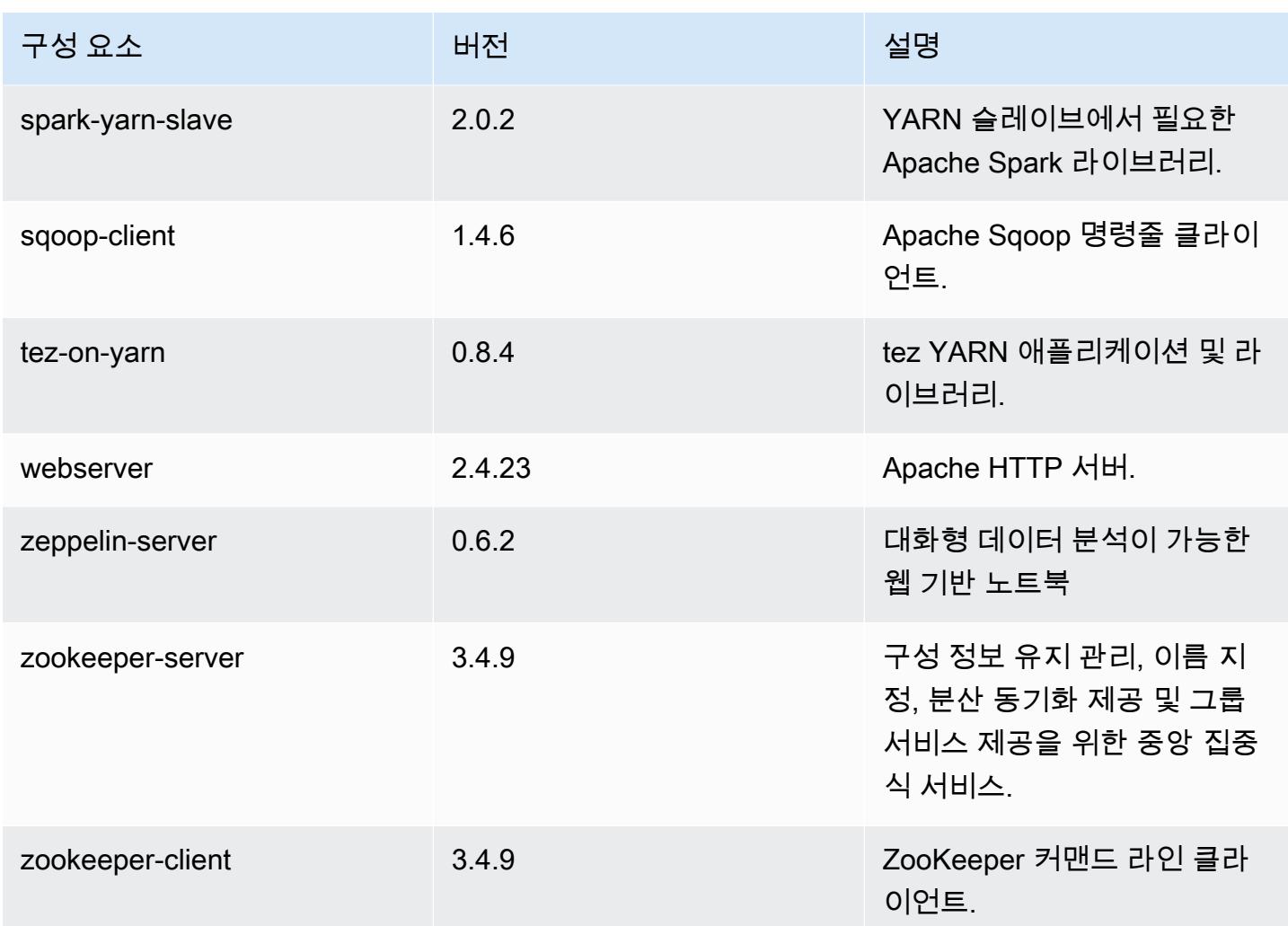

# 5.2.1 구성 분류

구성 분류를 사용하면 애플리케이션을 사용자 지정할 수 있습니다. 이는 종종 hive-site.xml과 같 이 애플리케이션의 구성 XML 파일에 해당합니다. 자세한 정보는 [애플리케이션 구성을](#page-2965-0) 참조하세요.

#### emr-5.2.1 분류

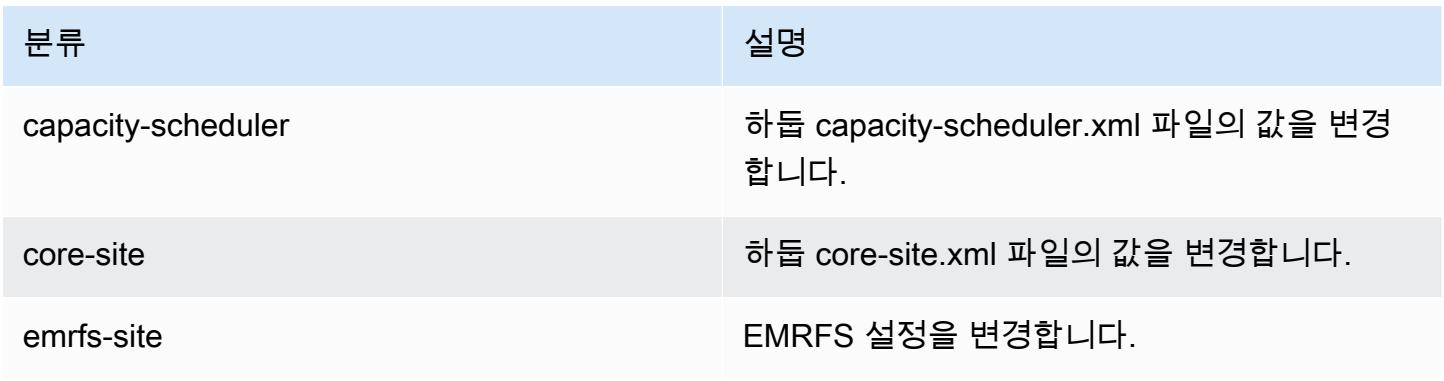

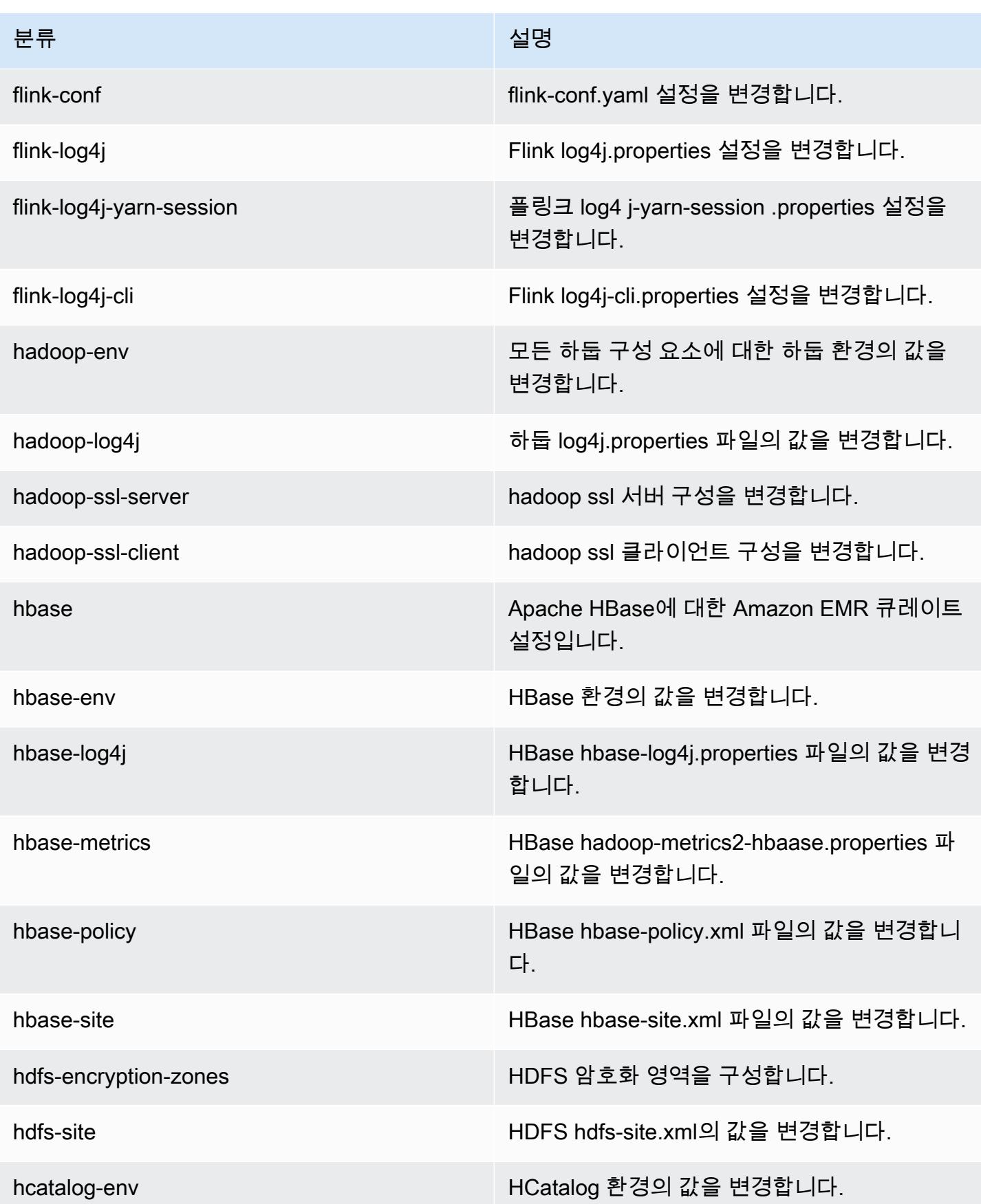

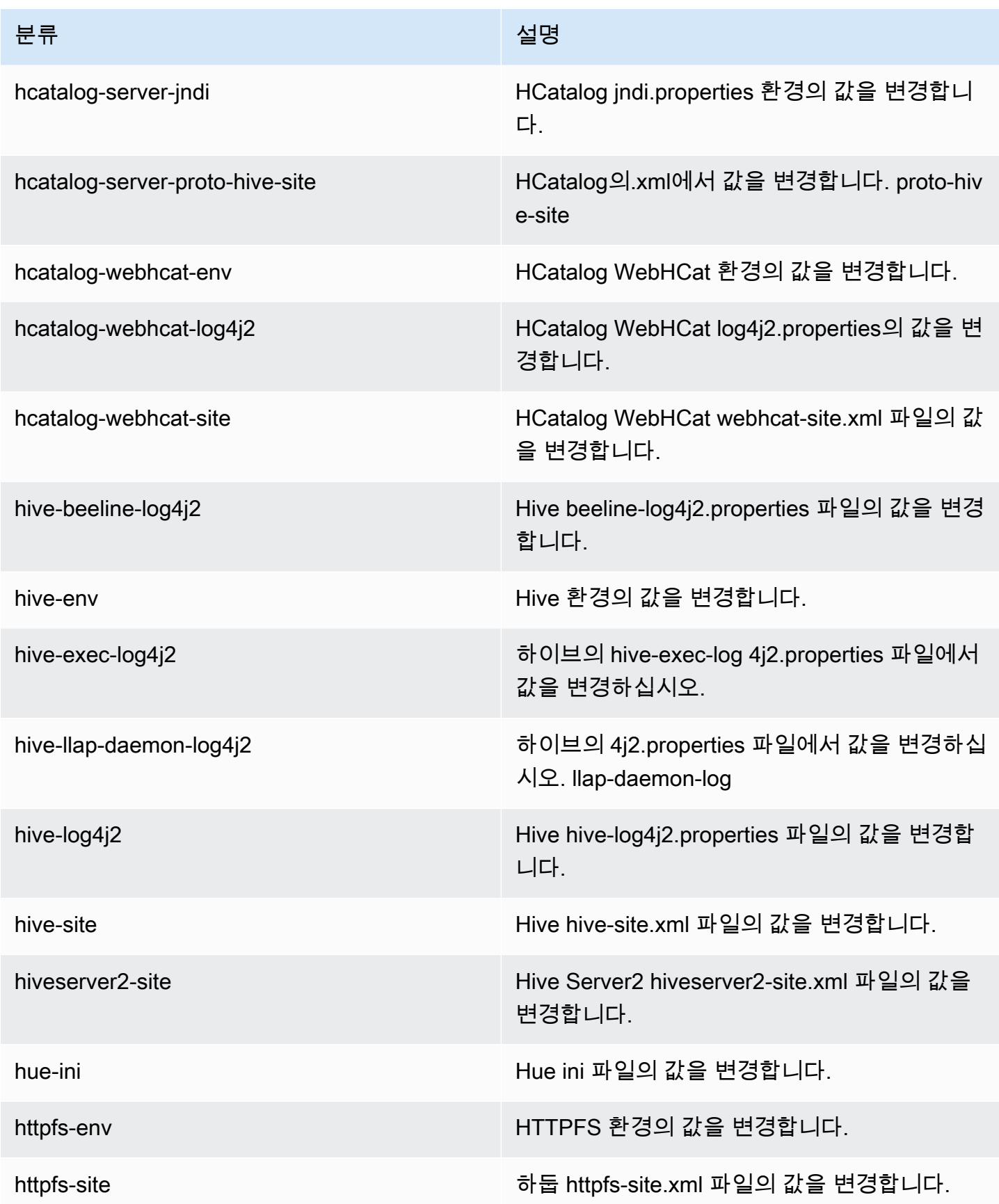

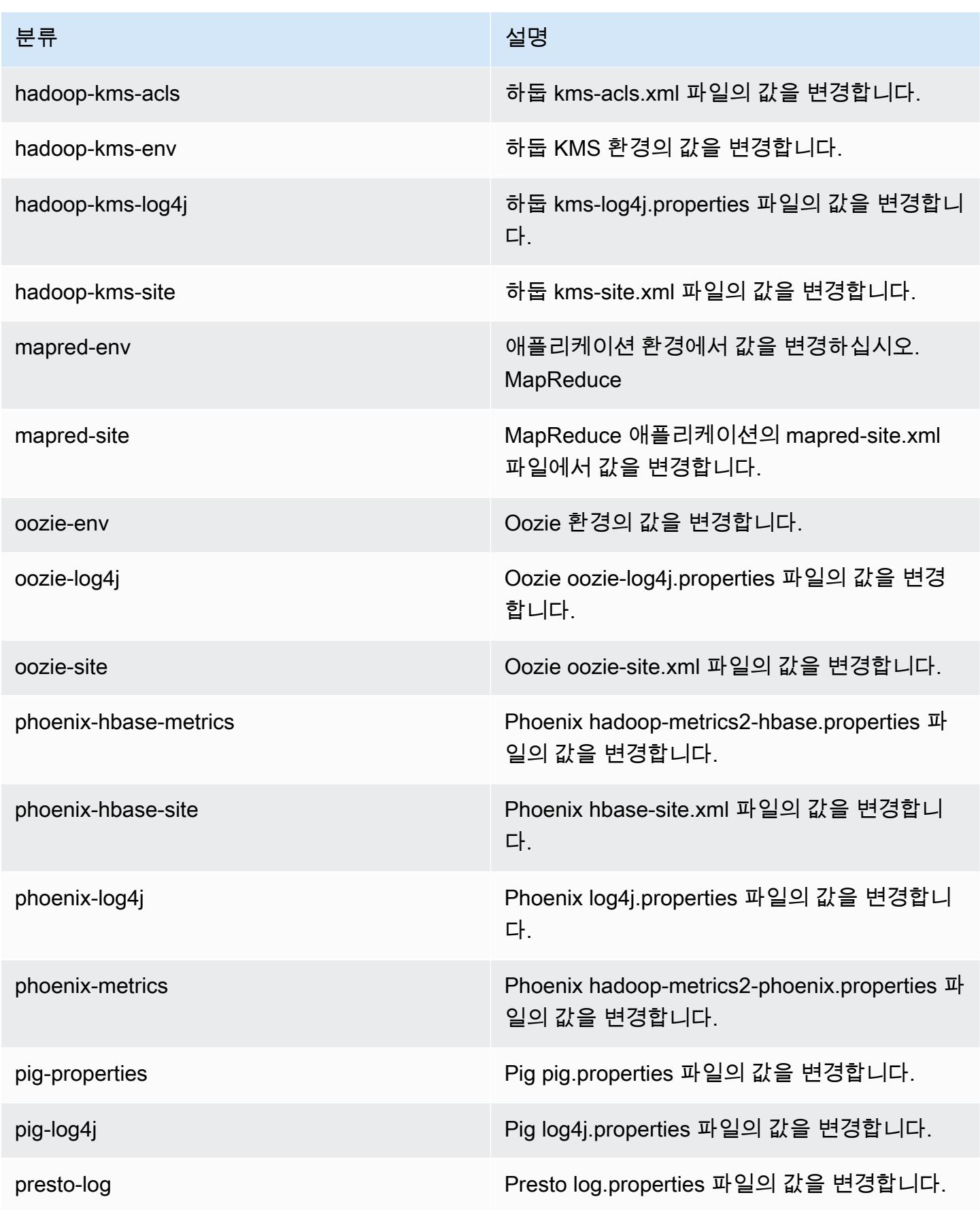

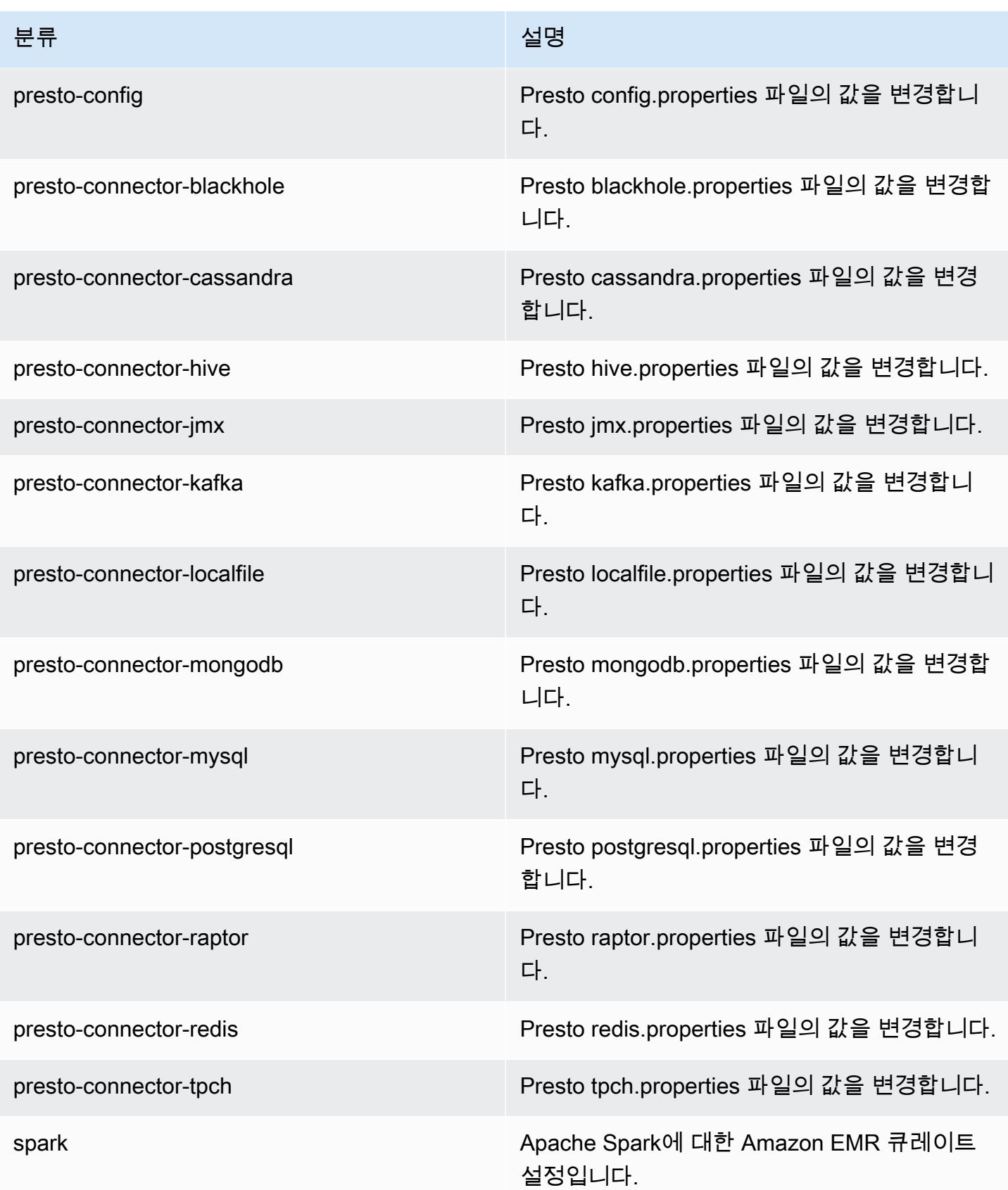

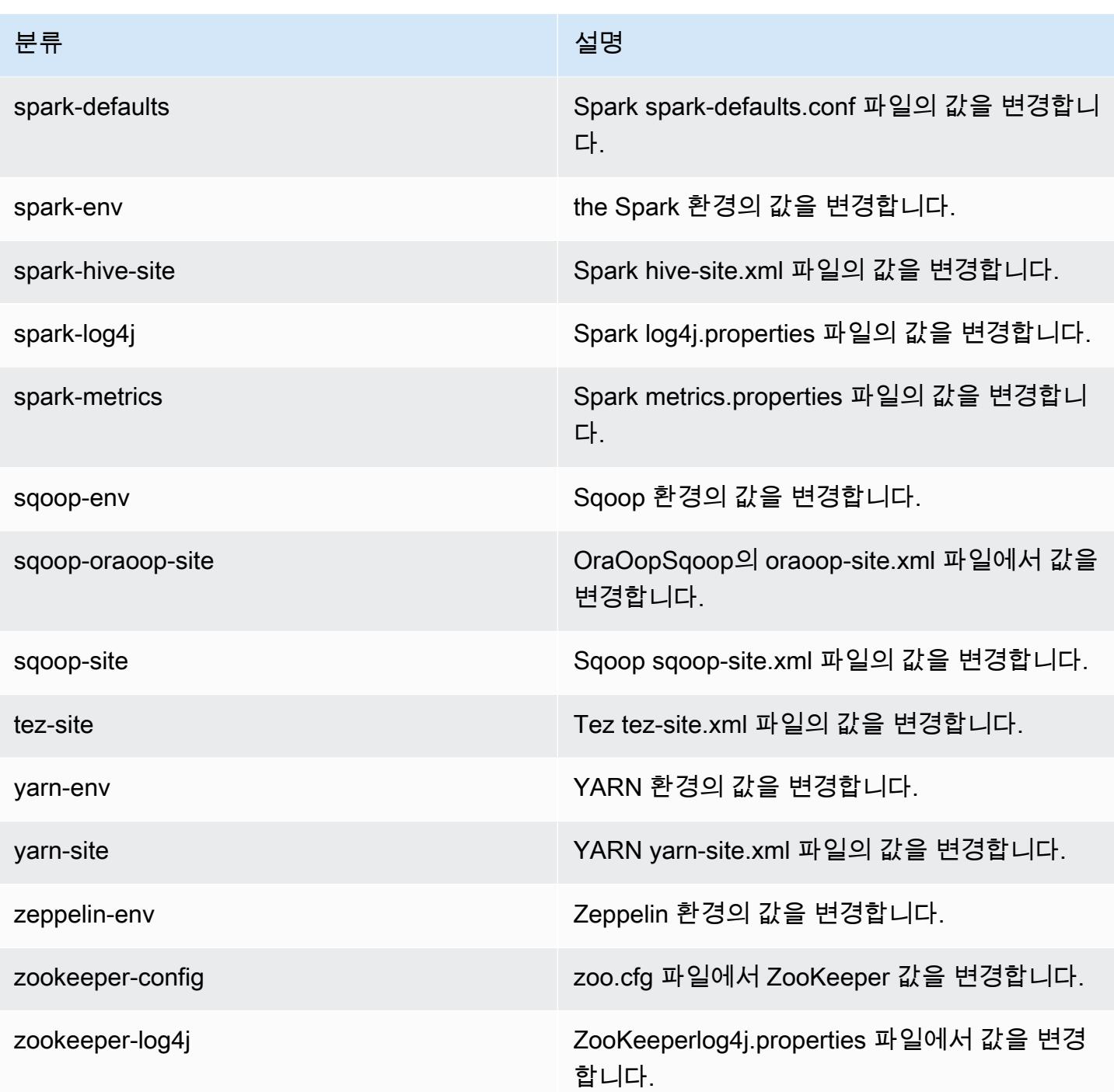

# Amazon EMR 릴리스 5.2.0

## 5.2.0 애플리케이션 버전

이 릴리스에서 지원되는 애플리케이션은 [Flink,](https://flink.apache.org/) [Ganglia,](http://ganglia.info) [HBase](http://hbase.apache.org/), [HCatalog,](https://cwiki.apache.org/confluence/display/Hive/HCatalog) [Hadoop,](http://hadoop.apache.org/docs/current/) [Hive](http://hive.apache.org/), [Hue,](http://gethue.com/) [Mahout](http://mahout.apache.org/), [Oozie,](http://oozie.apache.org/) [Phoenix,](https://phoenix.apache.org/) [Pig,](http://pig.apache.org/) [Presto](https://prestodb.io/), [Spark](https://spark.apache.org/docs/latest/), [Sqoop,](http://sqoop.apache.org/) [Tez](https://tez.apache.org/), [Zeppelin,](https://zeppelin.incubator.apache.org/) [ZooKeeper입](https://zookeeper.apache.org)니다.

아래 테이블에는 이번 Amazon EMR 릴리스에서 사용할 수 있는 애플리케이션 버전과 이전 세 가지 Amazon EMR 릴리스(해당하는 경우)의 애플리케이션 버전이 나와 있습니다.

각 Amazon EMR 릴리스에서 애플리케이션 버전의 전체 기록은 다음 주제를 참조하세요.

- [Amazon EMR 7.x 릴리스의 애플리케이션 버전](#page-23-0)
- [Amazon EMR 6.x 릴리스의 애플리케이션 버전](#page-75-0)
- [Amazon EMR 5.x 릴리스의 애플리케이션 버전](#page-902-0)
- [Amazon EMR 4.x 릴리스의 애플리케이션 버전](#page-2264-0)

#### 애플리케이션 버전 정보

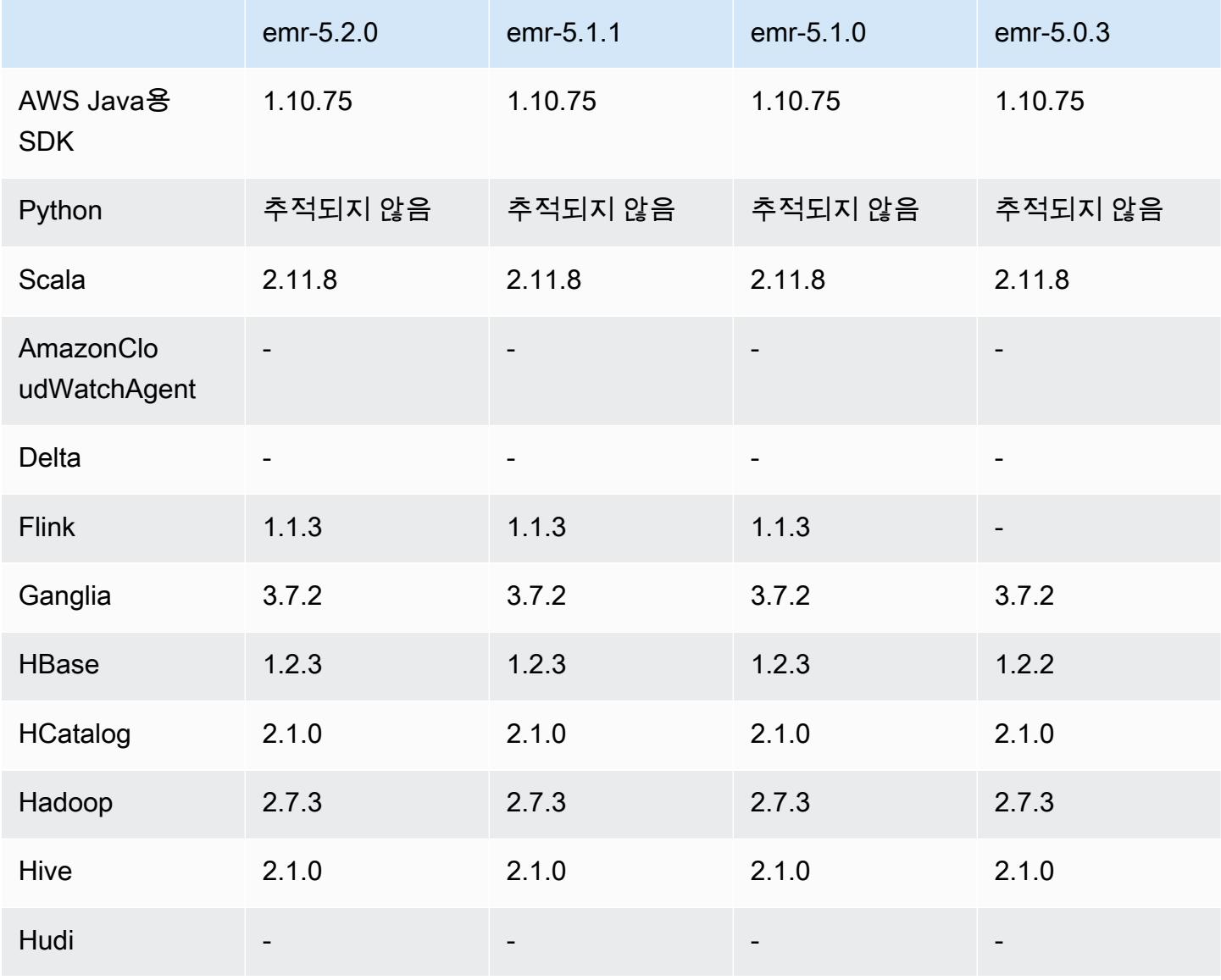

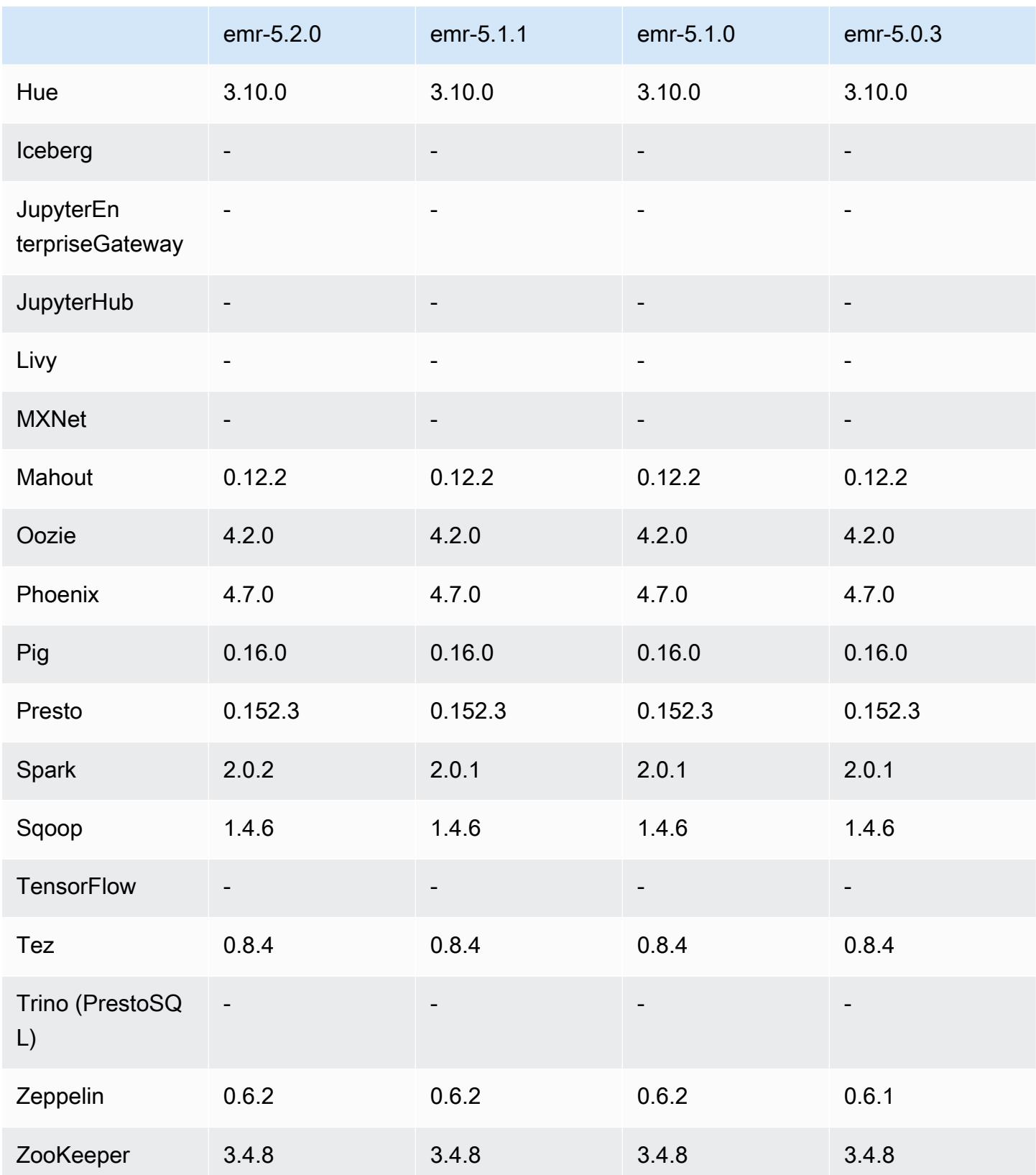

#### 5.2.0 릴리스 정보

다음 릴리스 정보에는 Amazon EMR 릴리스 5.2.0에 대한 정보가 포함됩니다. 변경 사항은 Amazon EMR 5.1.0 릴리스에 관련됩니다.

릴리스 날짜: 2016년 11월 21일

변경 사항 및 기능 향상

- HBase에 대한 Amazon S3 스토리지 모드를 추가했습니다.
- HBase rootdir의 Amazon S3 위치를 지정할 수 있습니다. 자세한 내용은 [Amazon S3용 HBase를](https://docs.aws.amazon.com/emr/latest/ReleaseGuide/emr-hbase-s3.html) 참 조하세요.

#### 업그레이드

• Spark 2.0.2로 업그레이드

이전 릴리스에서 해결된 알려진 문제

- EBS 전용 인스턴스 유형에서 /mnt가 2TB로 제약되는 문제를 수정했습니다.
- instance-controller 및 logpusher 로그가 매시간 회전하는 정상적인 og4j-configured .log 파일 대신 해당 .out 파일로 출력되는 문제를 수정했습니다. .out 파일은 회전하지 않으므로 결국 /emr 파티션이 파일로 가득 찰 수 있습니다. 이 문제는 하드웨어 가상 머신(HVM) 인스턴스 유형에만 영향을 미칩니 다.

5.2.0 구성 요소 버전

이 릴리스를 통해 Amazon EMR이 설치하는 구성 요소는 다음과 같습니다. 일부는 빅 데이터 애플리 케이션 패키지의 일부로 설치됩니다. 나머지는 Amazon EMR에 고유하며 시스템 프로세스 및 기능을 위해 설치됩니다. 이는 일반적으로 emr 또는 aws로 시작됩니다. 최근 Amazon EMR 릴리스의 빅 데이 터 애플리케이션 패키지는 일반적으로 커뮤니티에서 발견된 최신 버전입니다. 가능한 한 빨리 Amazon EMR에서 커뮤니티 릴리스를 제공합니다.

Amazon EMR의 일부 구성 요소는 커뮤니티 버전과 다릅니다. 이러한 구성 요소에는 *CommunityVersion*-amzn-*EmrVersion* 양식의 버전 레이블이 있습니다. *EmrVersion*은 0에서 시작합니다. 예를 들어, 버전 2.2의 myapp-component라는 오픈 소스 커뮤니티 구성 요소가 다른 Amazon EMR 릴리스에 포함되도록 세 번 수정된 경우 해당 릴리스 버전은 2.2-amzn-2로 나열됩니 다.

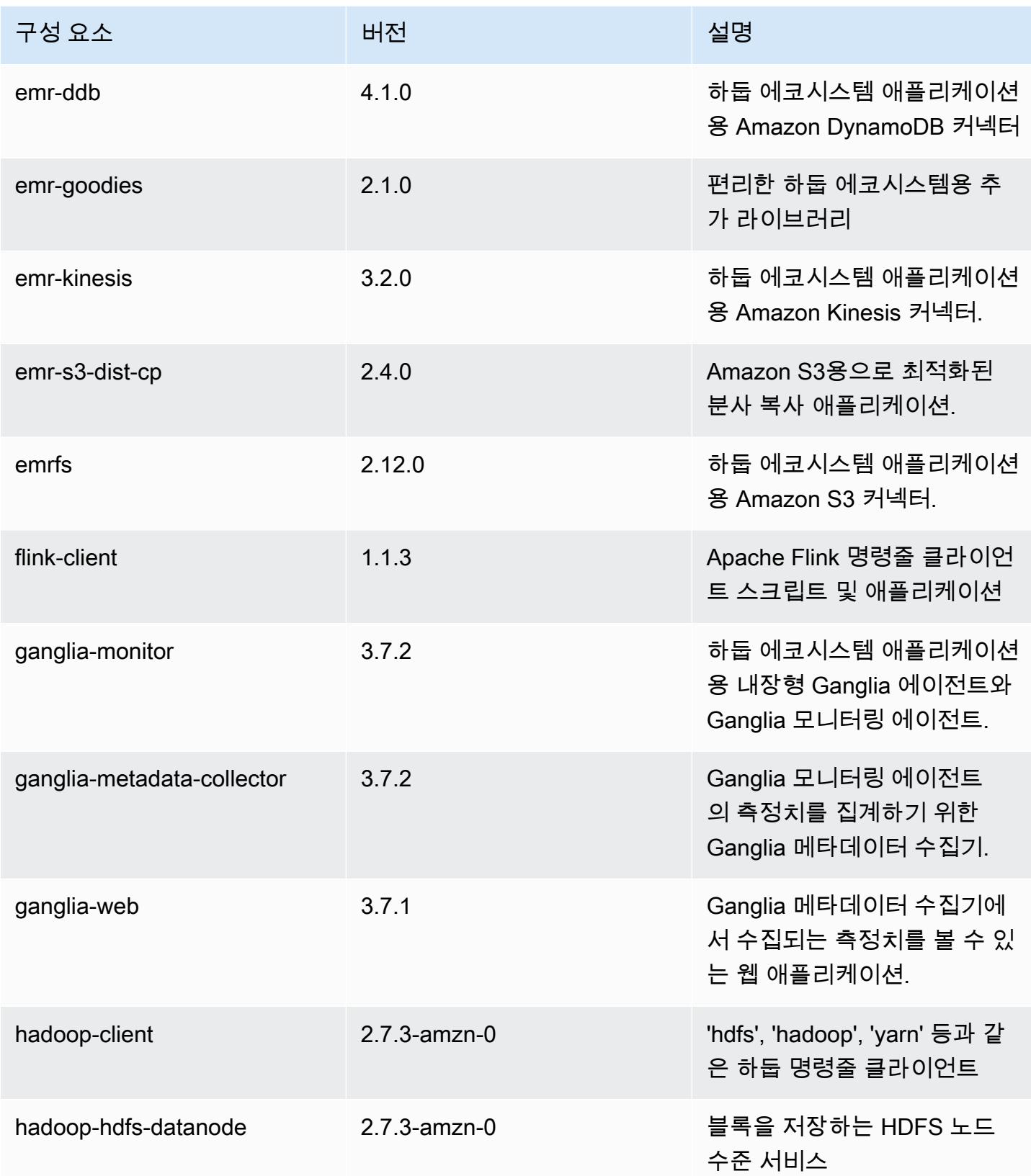

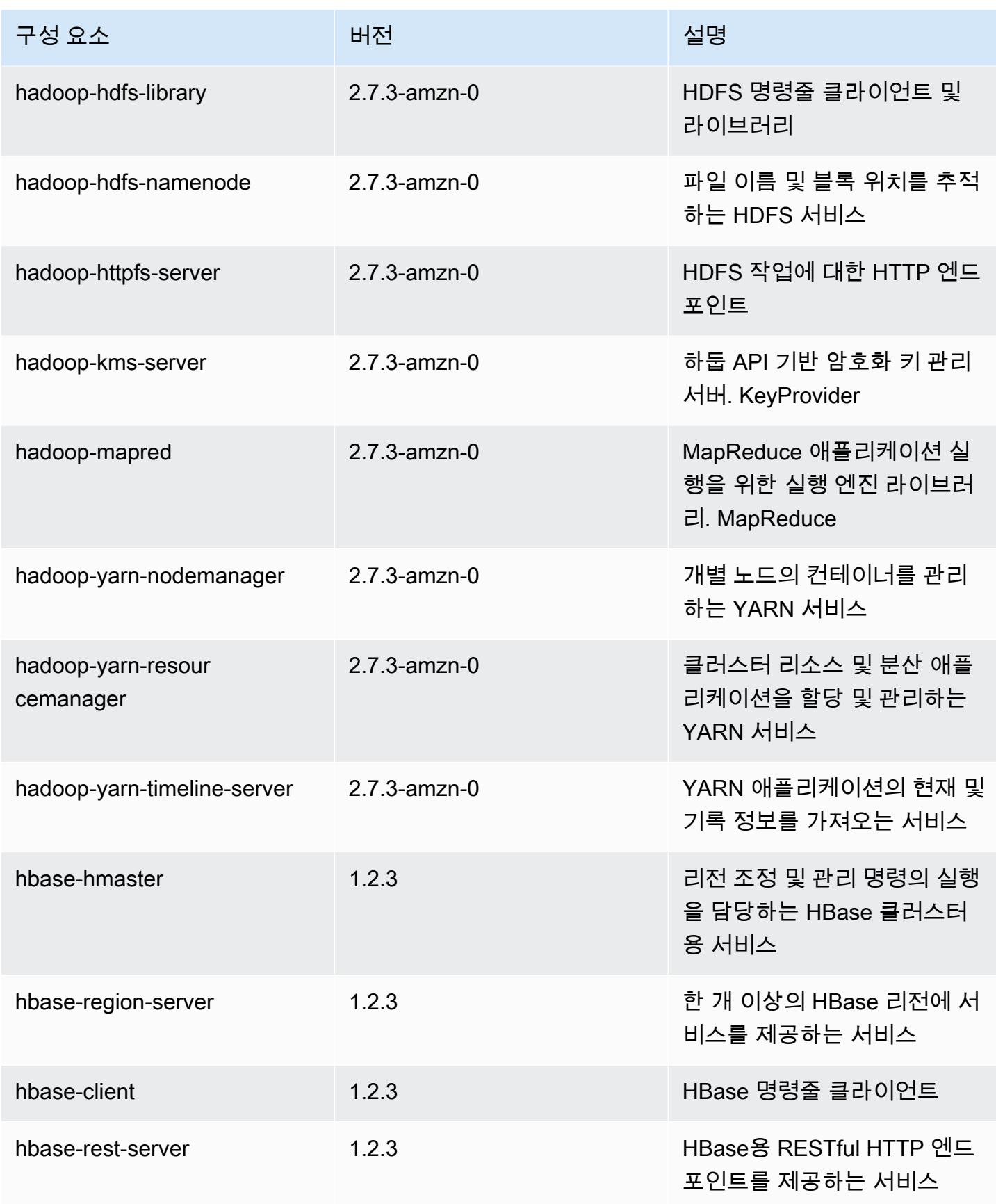

Amazon EMR 릴리즈 가이드

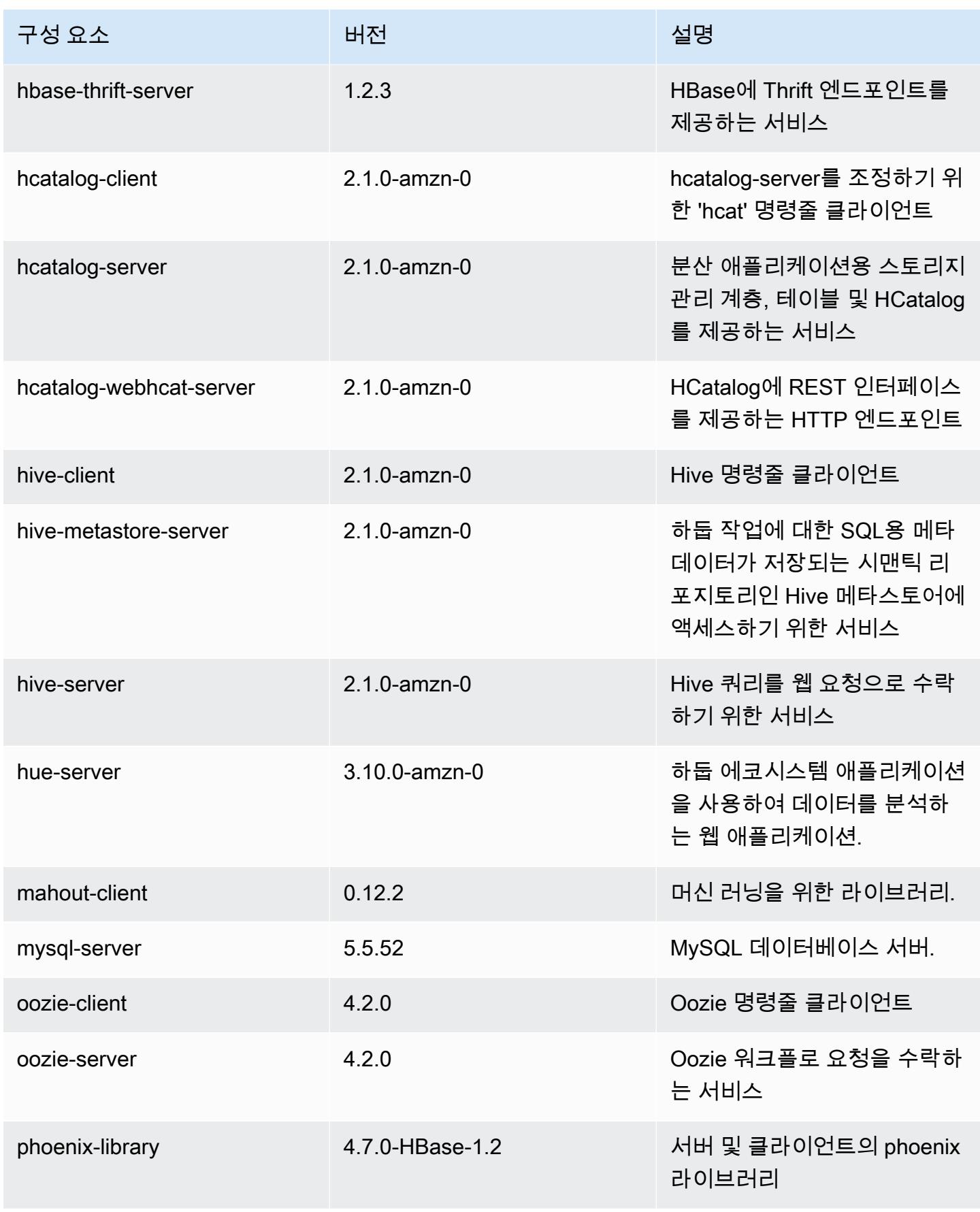

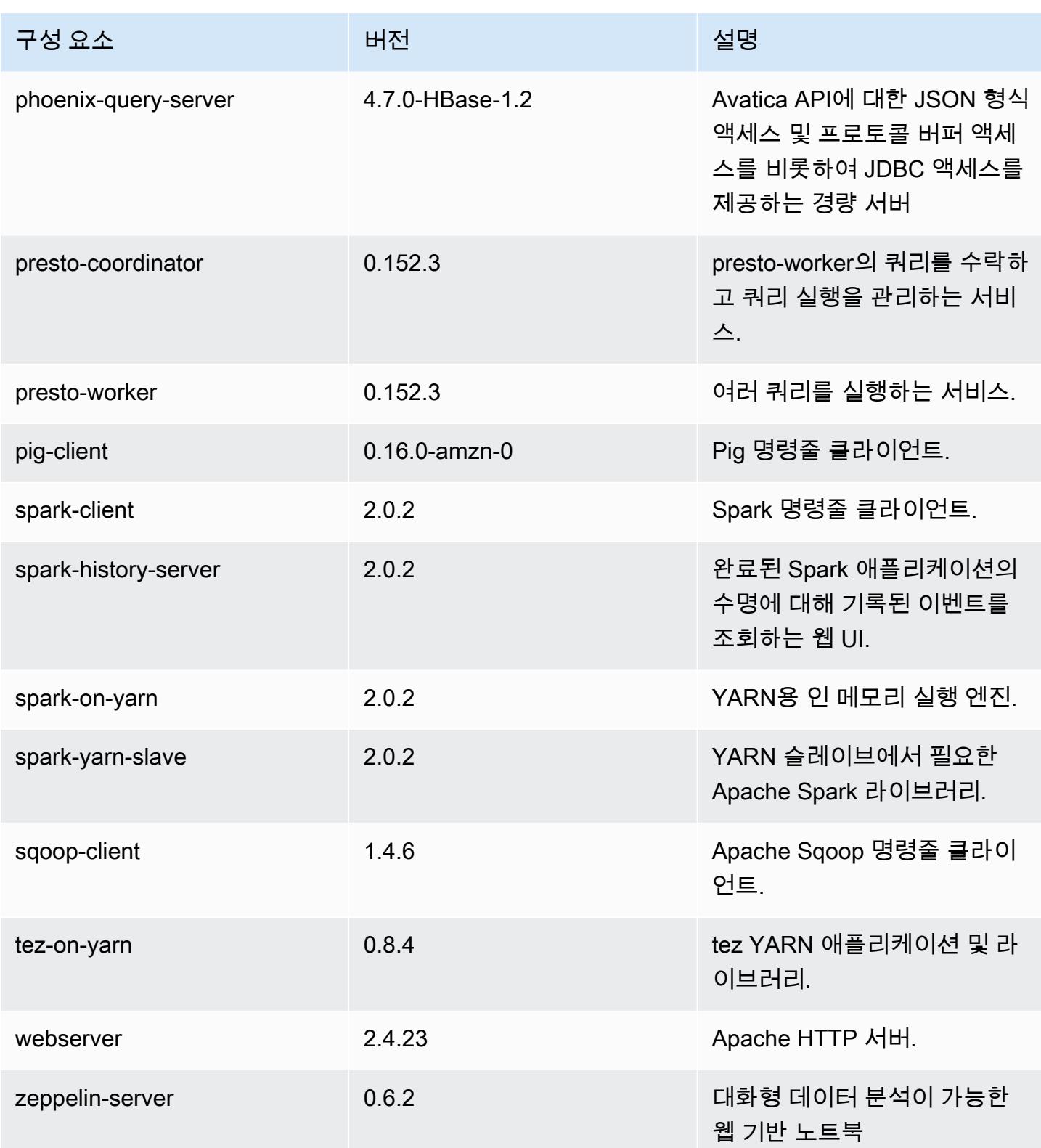

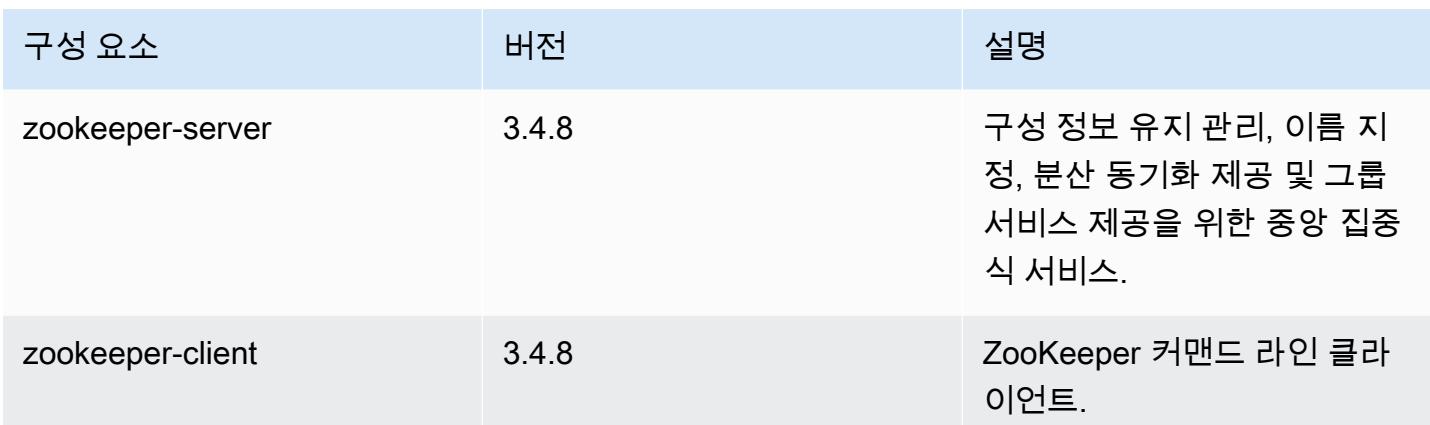

## 5.2.0 구성 분류

구성 분류를 사용하면 애플리케이션을 사용자 지정할 수 있습니다. 이는 종종 hive-site.xml과 같 이 애플리케이션의 구성 XML 파일에 해당합니다. 자세한 정보는 <u>애플리케이션 구성</u>을 참조하세요.

emr-5.2.0 분류

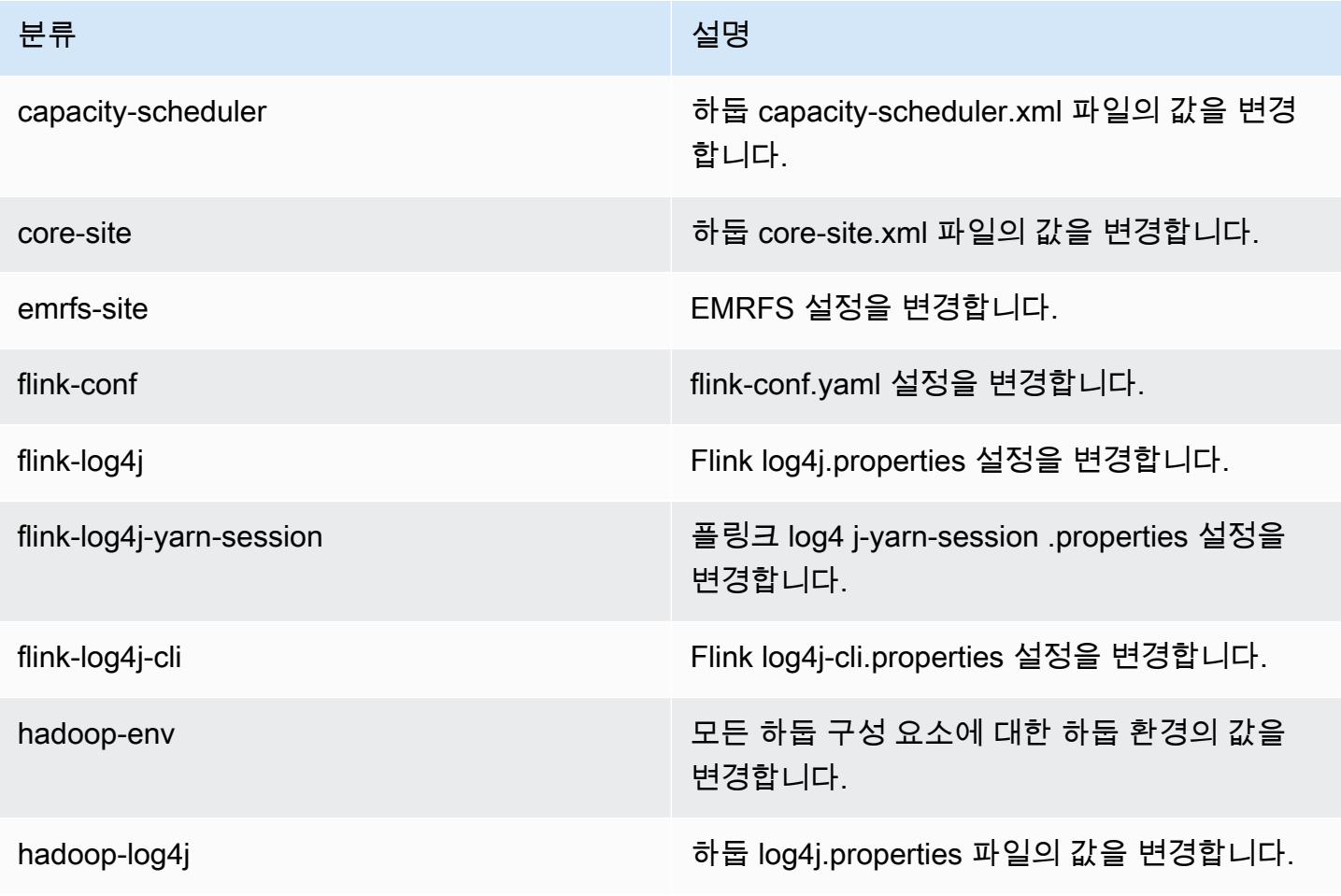

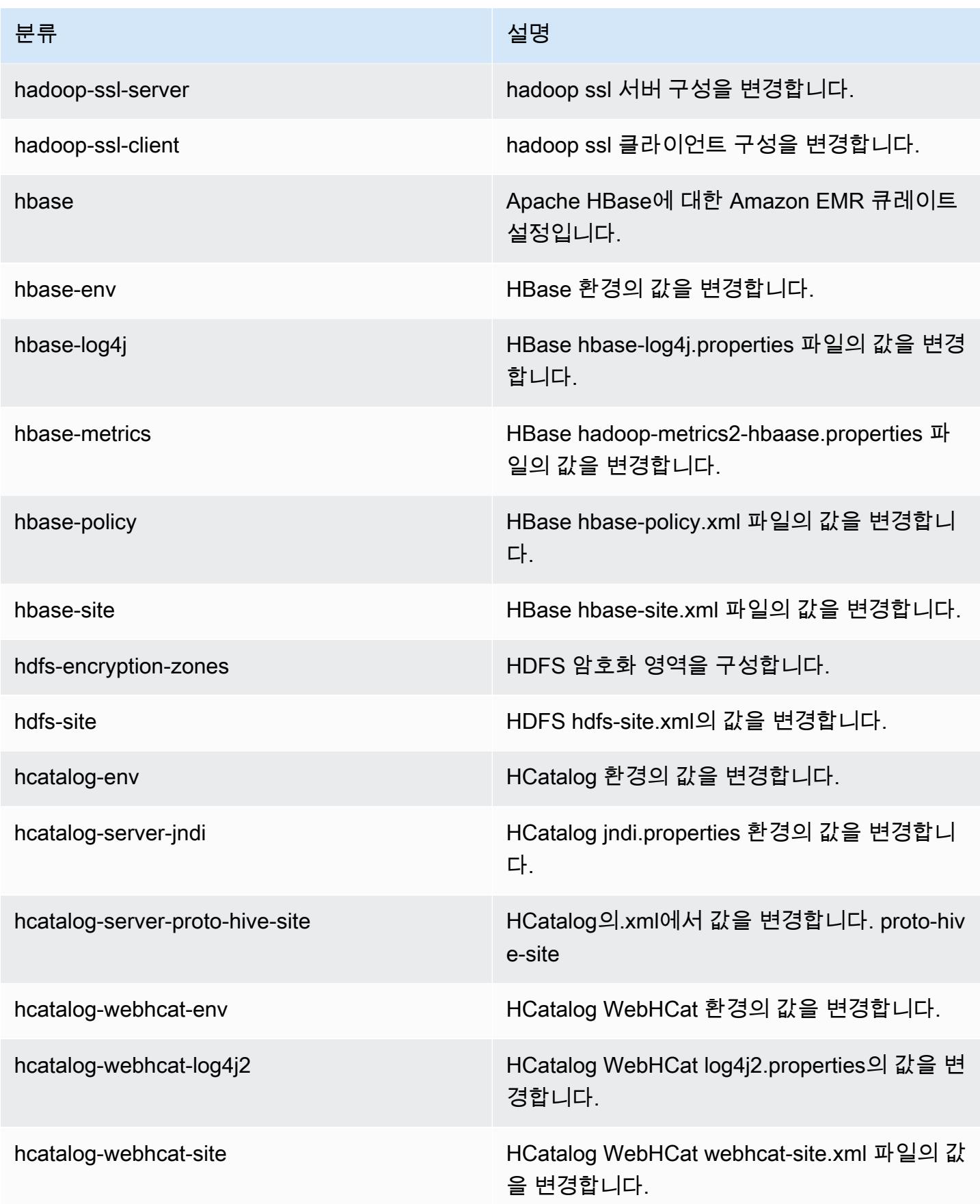

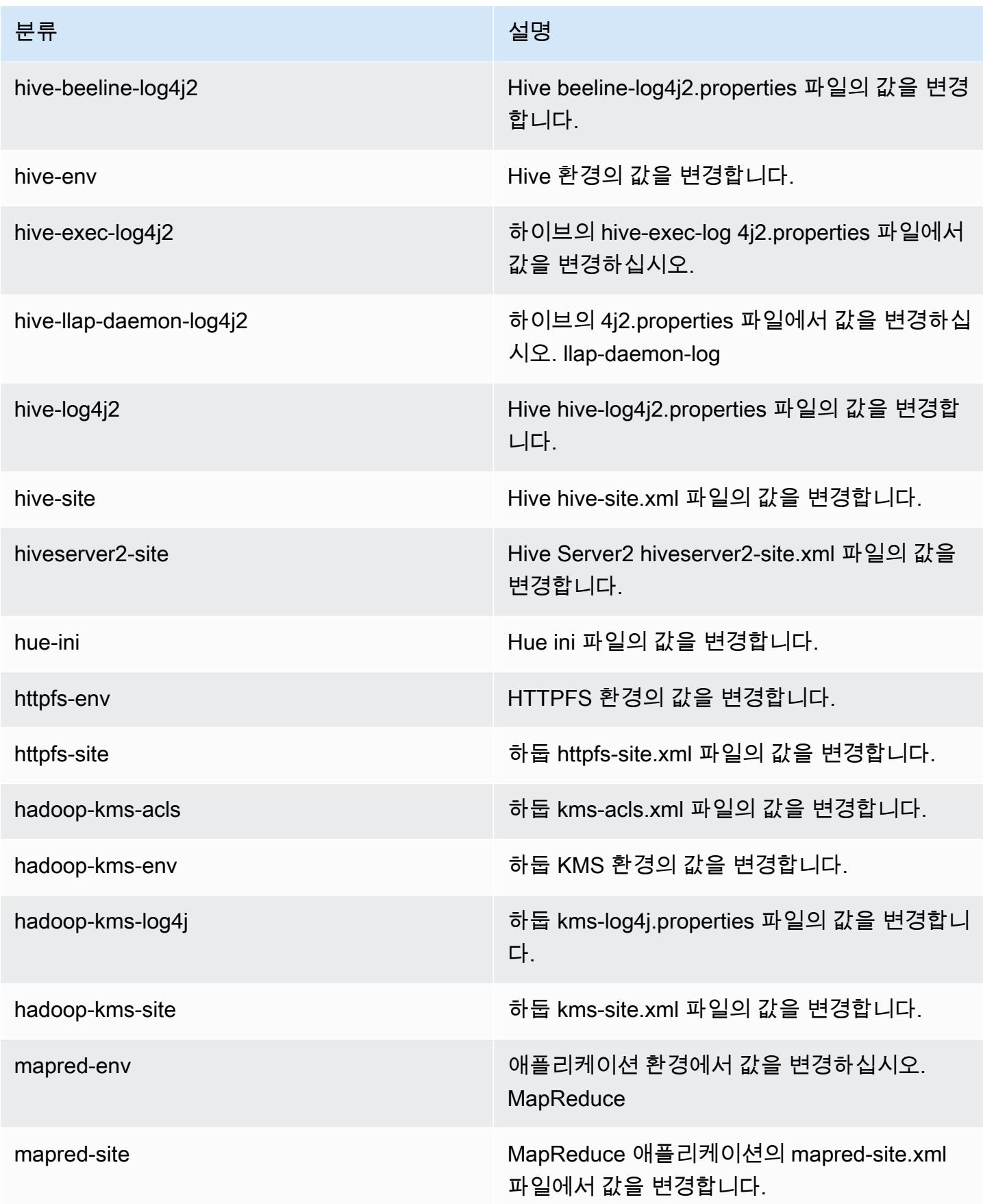

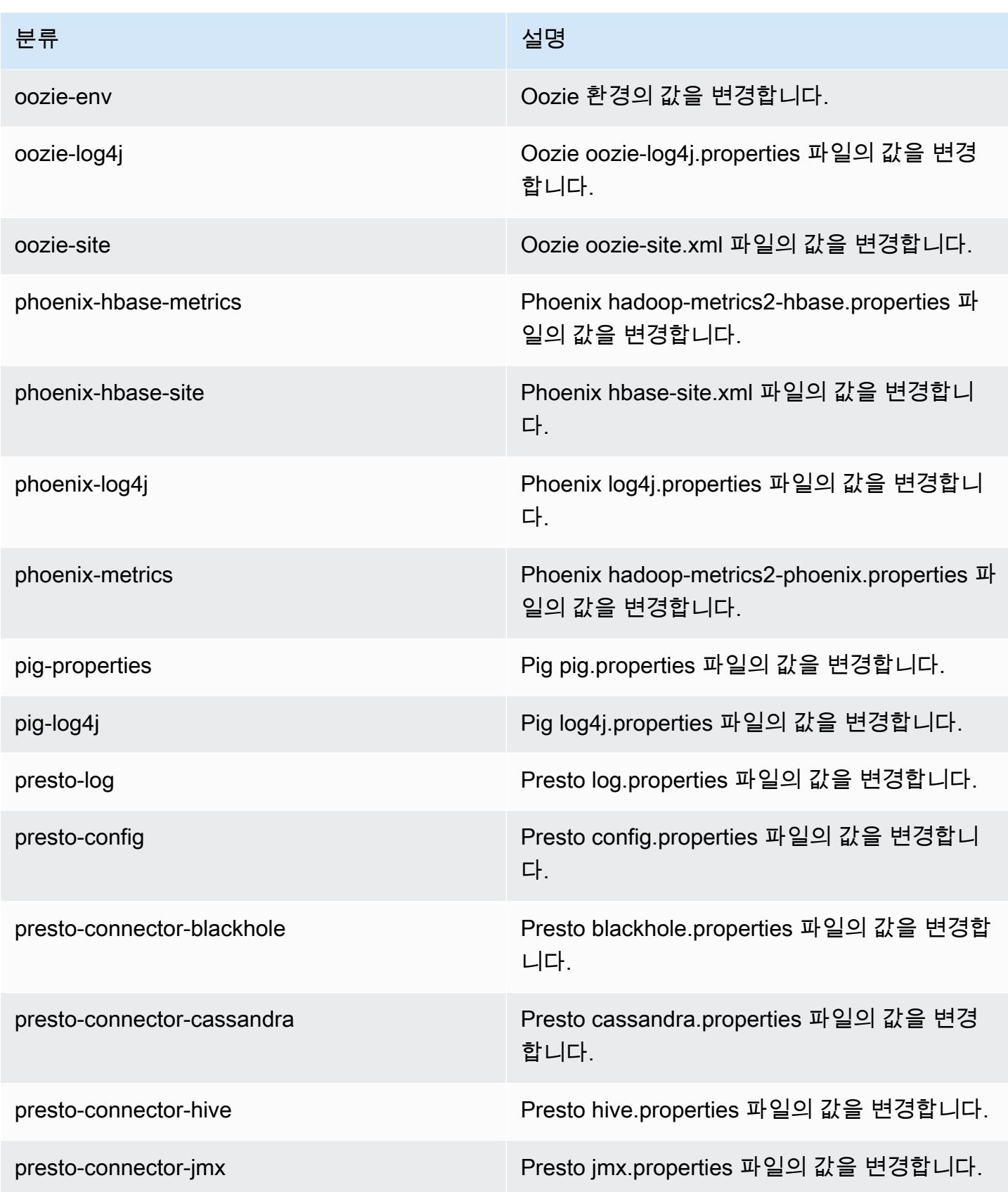

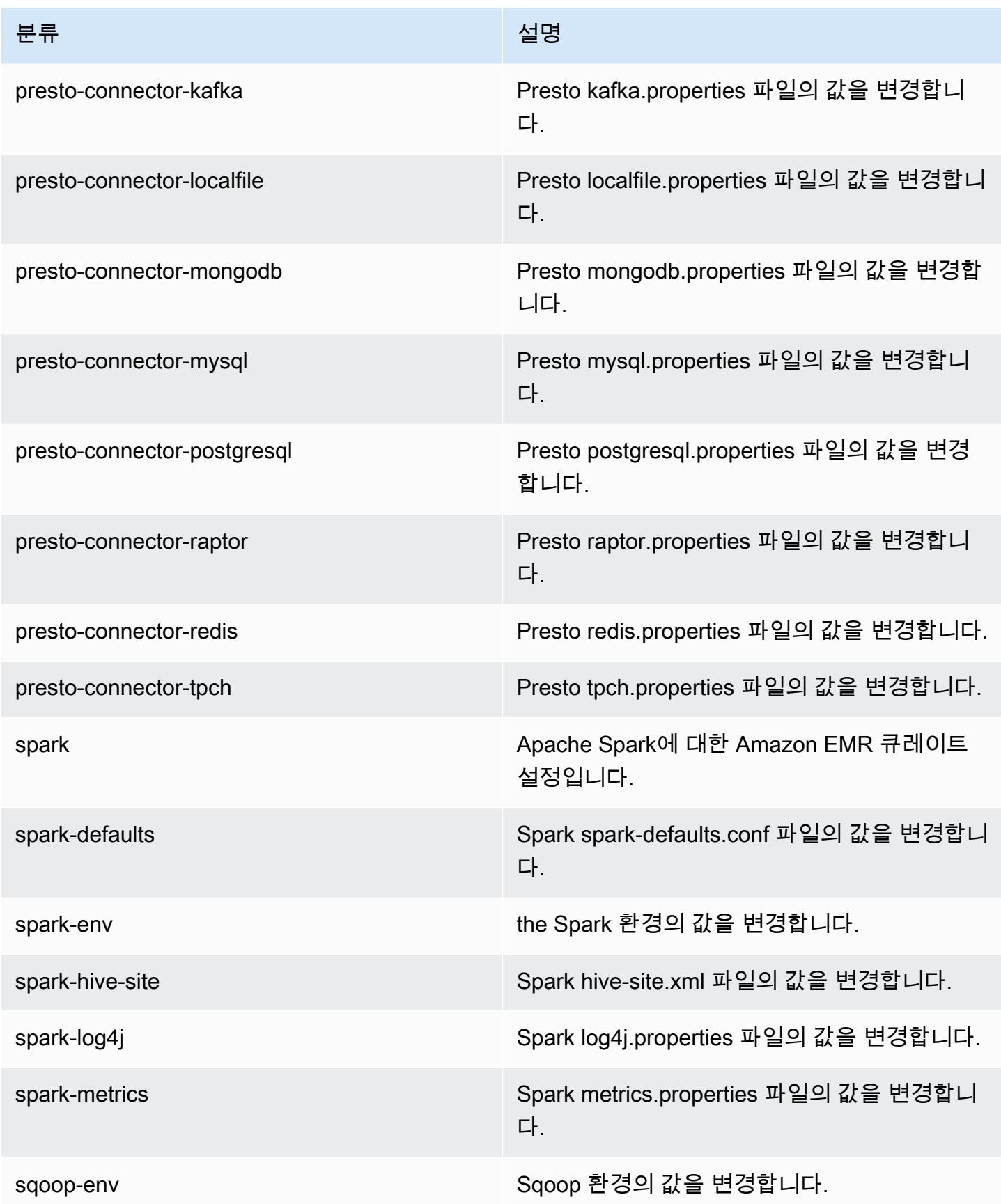

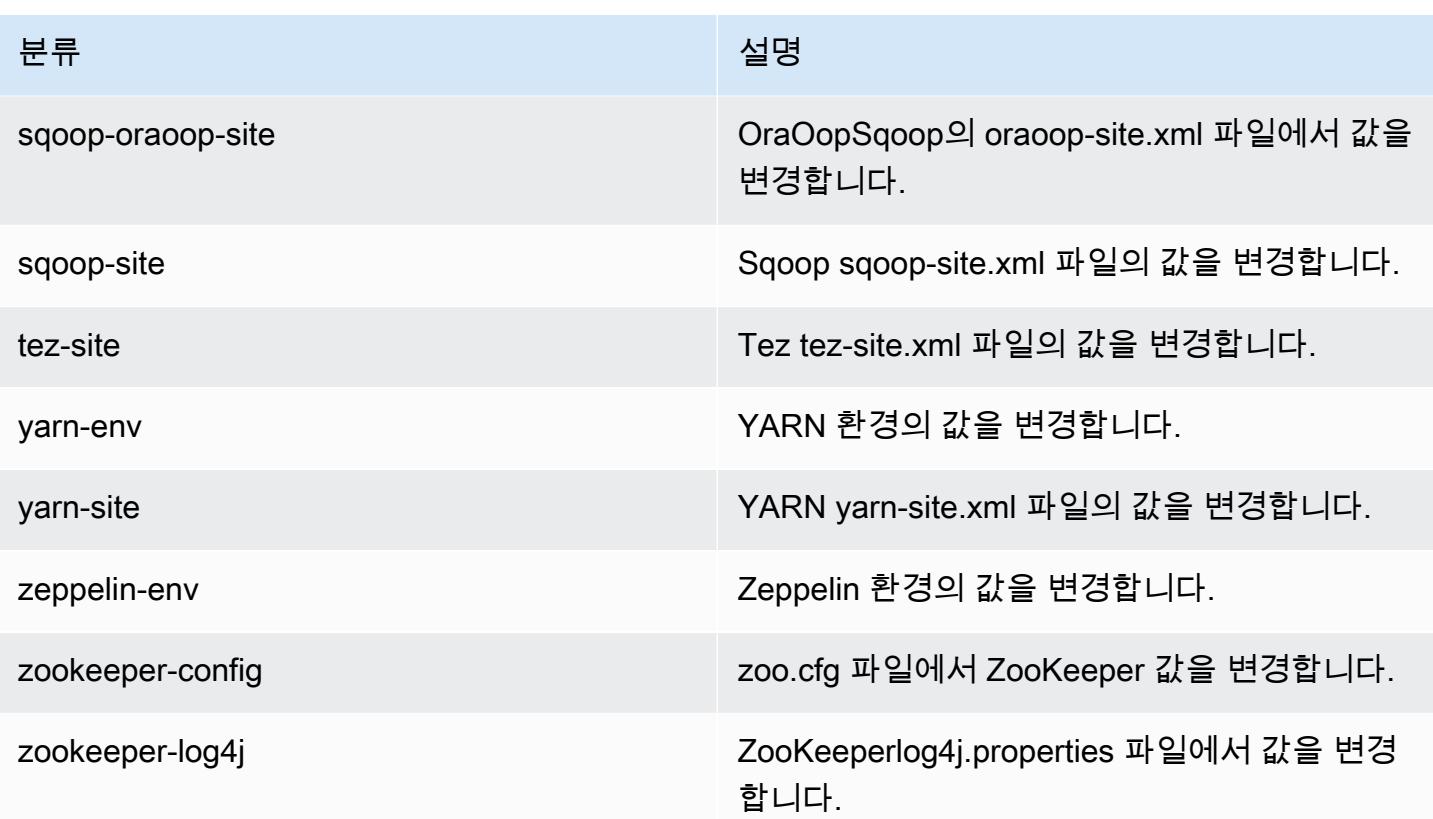

# Amazon EMR 릴리스 5.1.1

## 5.1.1 애플리케이션 버전

이 릴리스에서 지원되는 애플리케이션은 [Flink,](https://flink.apache.org/) [Ganglia,](http://ganglia.info) [HBase](http://hbase.apache.org/), [HCatalog,](https://cwiki.apache.org/confluence/display/Hive/HCatalog) [Hadoop,](http://hadoop.apache.org/docs/current/) [Hive](http://hive.apache.org/), [Hue,](http://gethue.com/) [Mahout](http://mahout.apache.org/), [Oozie,](http://oozie.apache.org/) [Phoenix,](https://phoenix.apache.org/) [Pig,](http://pig.apache.org/) [Presto](https://prestodb.io/), [Spark](https://spark.apache.org/docs/latest/), [Sqoop,](http://sqoop.apache.org/) [Tez](https://tez.apache.org/), [Zeppelin,](https://zeppelin.incubator.apache.org/) [ZooKeeper입](https://zookeeper.apache.org)니다.

아래 테이블에는 이번 Amazon EMR 릴리스에서 사용할 수 있는 애플리케이션 버전과 이전 세 가지 Amazon EMR 릴리스(해당하는 경우)의 애플리케이션 버전이 나와 있습니다.

각 Amazon EMR 릴리스에서 애플리케이션 버전의 전체 기록은 다음 주제를 참조하세요.

- [Amazon EMR 7.x 릴리스의 애플리케이션 버전](#page-23-0)
- [Amazon EMR 6.x 릴리스의 애플리케이션 버전](#page-75-0)
- [Amazon EMR 5.x 릴리스의 애플리케이션 버전](#page-902-0)
- [Amazon EMR 4.x 릴리스의 애플리케이션 버전](#page-2264-0)

# 애플리케이션 버전 정보

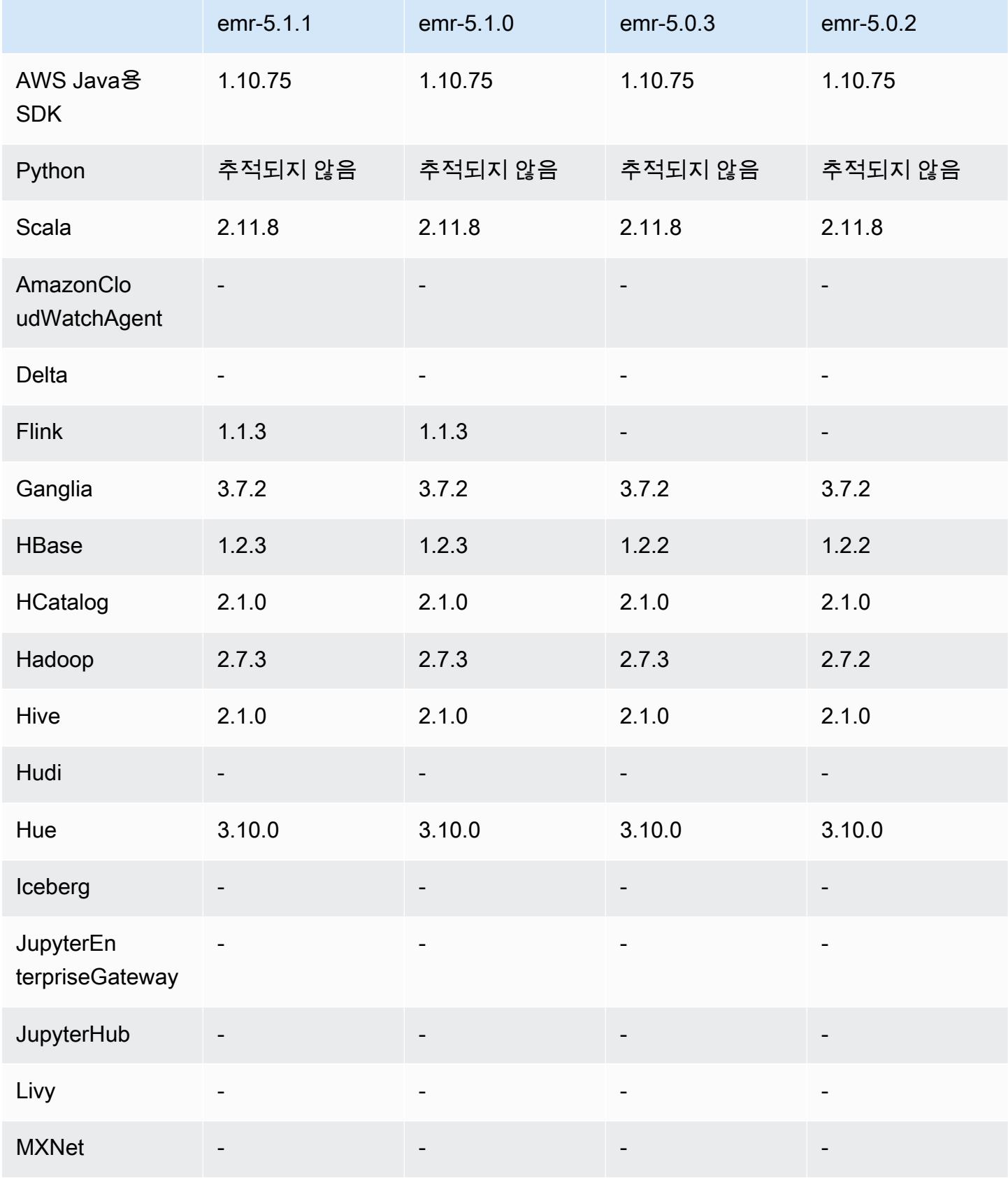

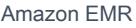

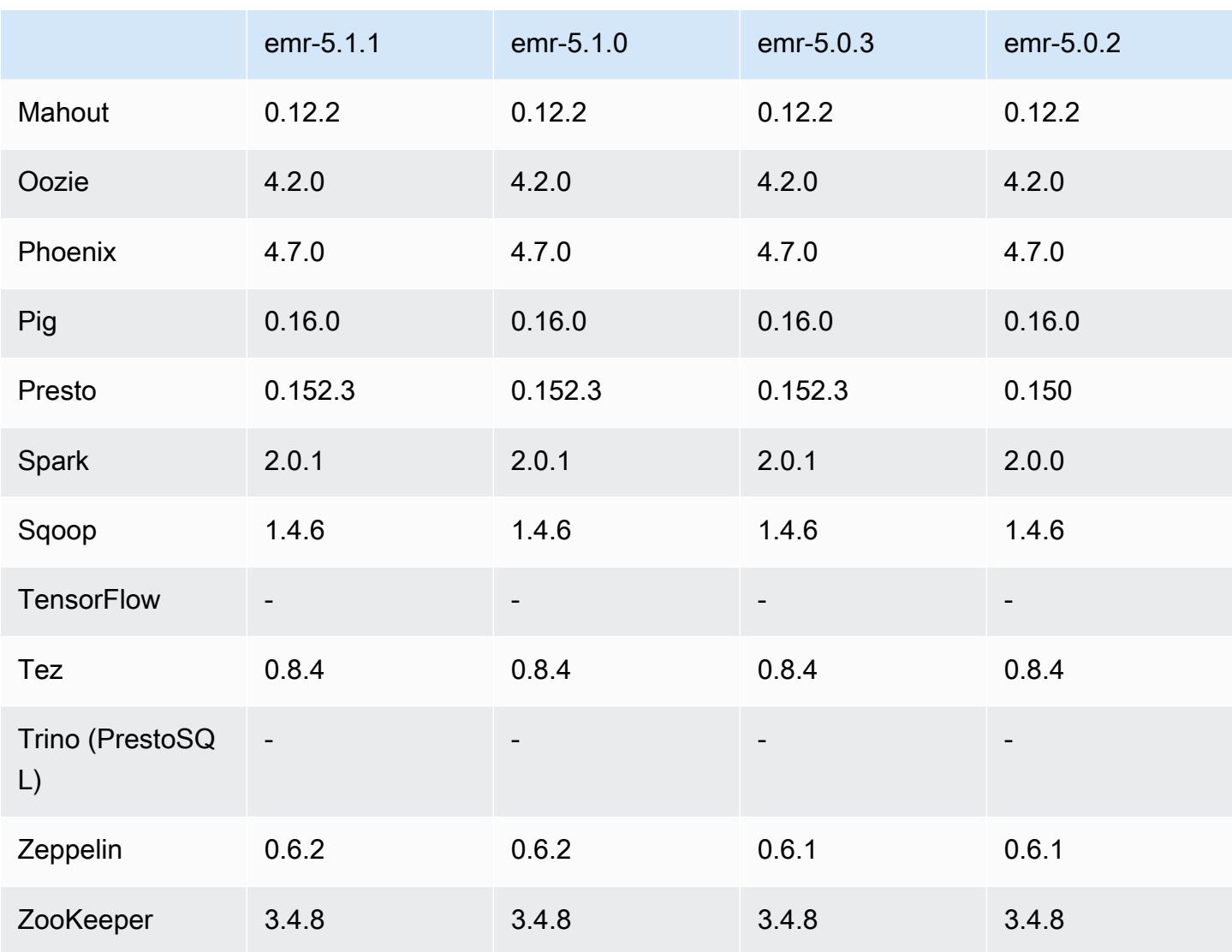

## 5.1.1 릴리스 정보

Amazon S3에 대한 요청에 대한 AWS 서명 버전 4 인증을 추가하는 패치 릴리스입니다. 모든 애플리케 이션 및 구성 요소는 이전 Amazon EMR 릴리스와 동일합니다.

#### **A** Important

이번 릴리스 버전에서 Amazon EMR은 AWS 서명 버전 4를 독점적으로 사용하여 Amazon S3 에 대한 요청을 인증합니다. 자세한 내용은 [새 소식을](https://docs.aws.amazon.com/emr/latest/ReleaseGuide/emr-whatsnew.html) 참조하십시오.

# 5.1.1 구성 요소 버전

이 릴리스를 통해 Amazon EMR이 설치하는 구성 요소는 다음과 같습니다. 일부는 빅 데이터 애플리 케이션 패키지의 일부로 설치됩니다. 나머지는 Amazon EMR에 고유하며 시스템 프로세스 및 기능을 위해 설치됩니다. 이는 일반적으로 emr 또는 aws로 시작됩니다. 최근 Amazon EMR 릴리스의 빅 데이 터 애플리케이션 패키지는 일반적으로 커뮤니티에서 발견된 최신 버전입니다. 가능한 한 빨리 Amazon EMR에서 커뮤니티 릴리스를 제공합니다.

Amazon EMR의 일부 구성 요소는 커뮤니티 버전과 다릅니다. 이러한 구성 요소에는 *CommunityVersion*-amzn-*EmrVersion* 양식의 버전 레이블이 있습니다. *EmrVersion*은 0에서 시작합니다. 예를 들어, 버전 2.2의 myapp-component라는 오픈 소스 커뮤니티 구성 요소가 다른 Amazon EMR 릴리스에 포함되도록 세 번 수정된 경우 해당 릴리스 버전은 2.2-amzn-2로 나열됩니 다.

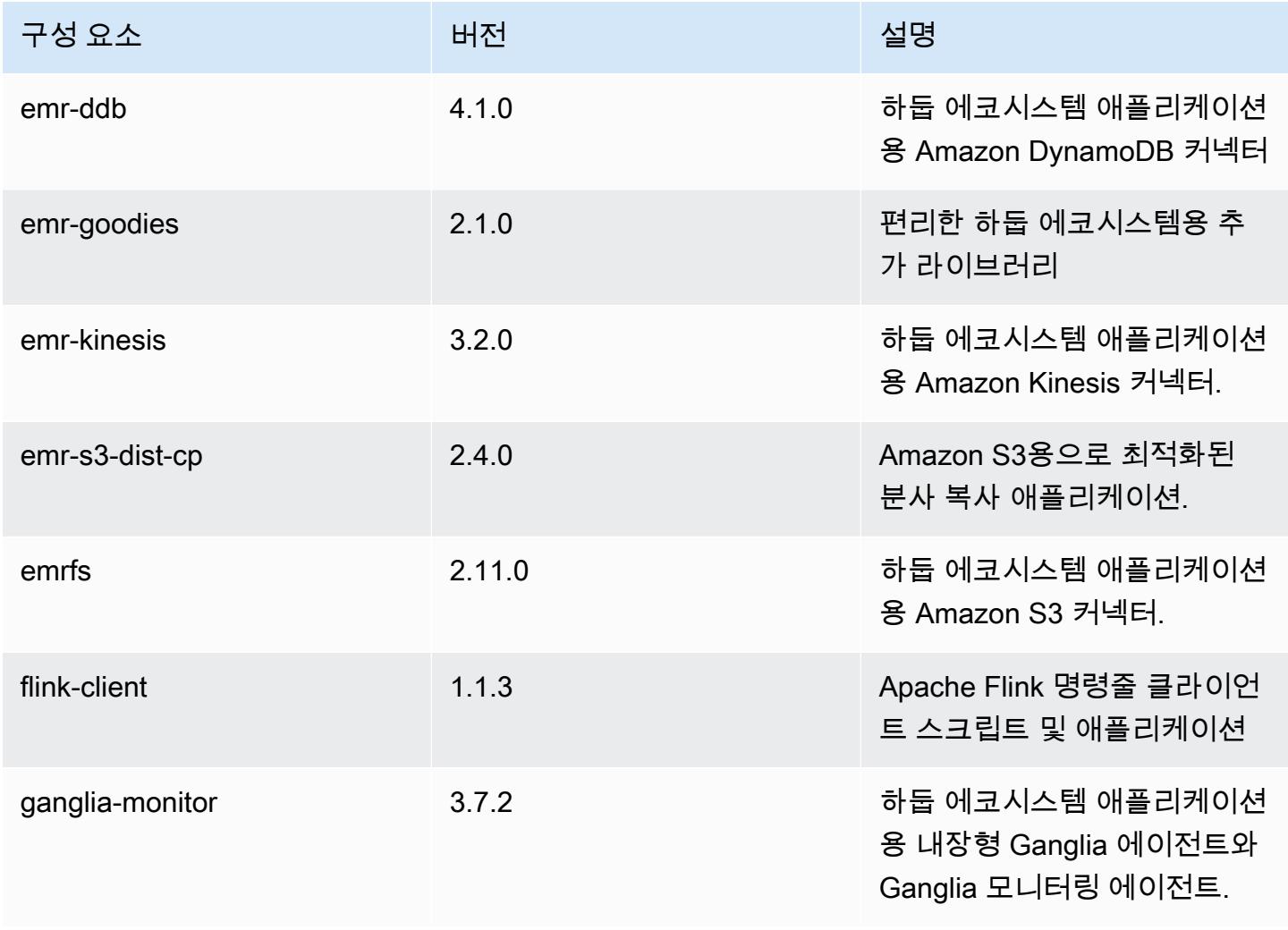

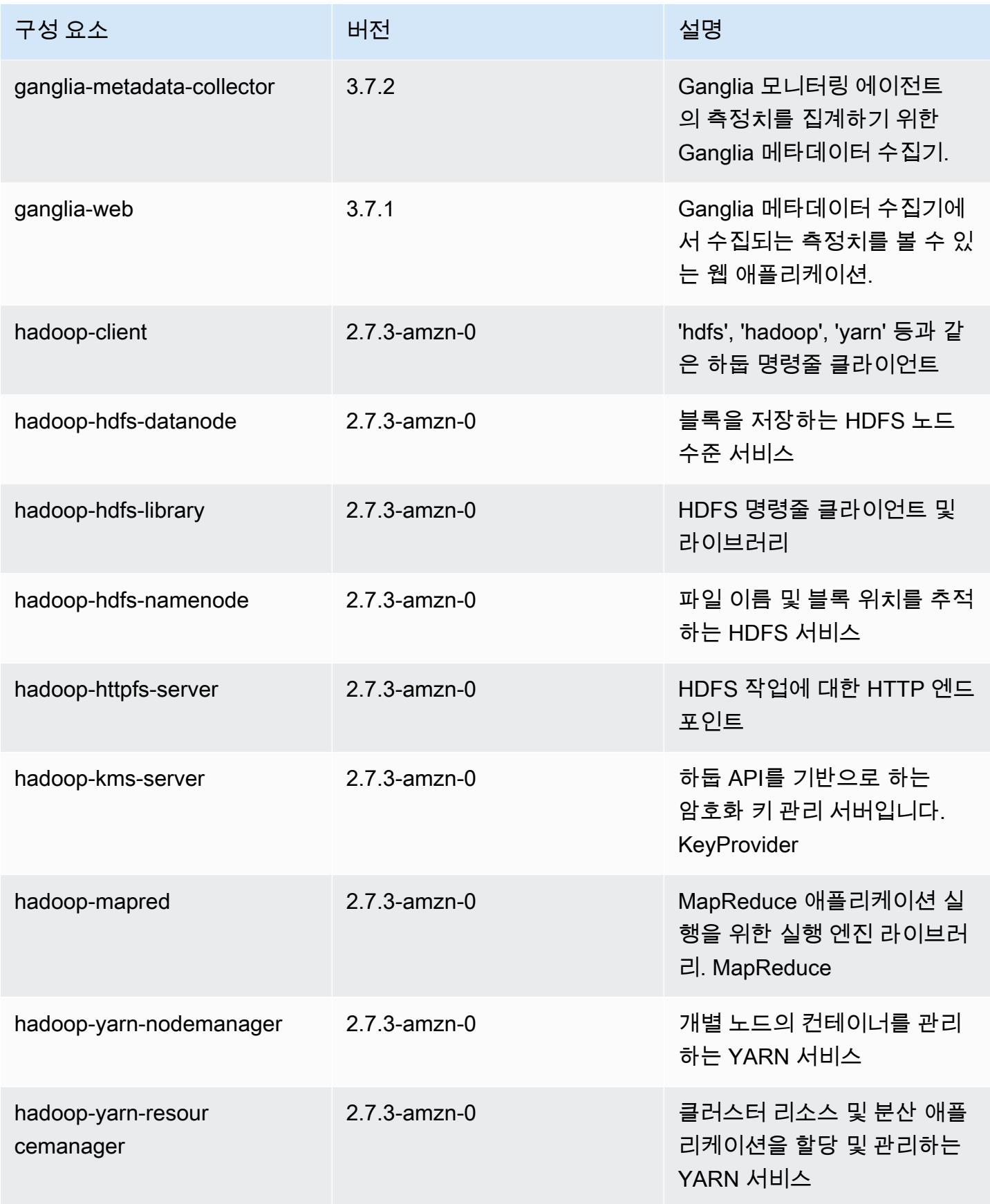

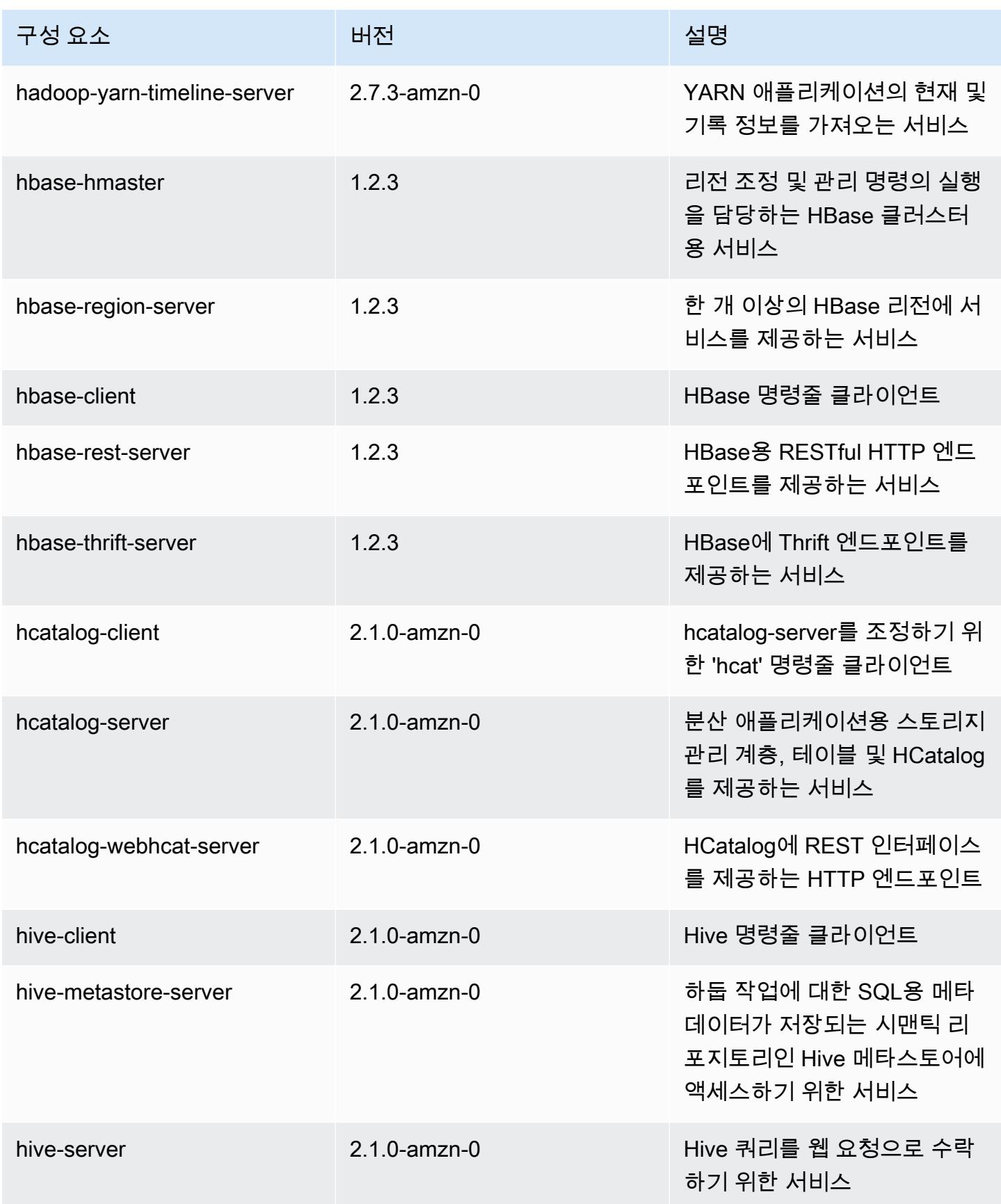

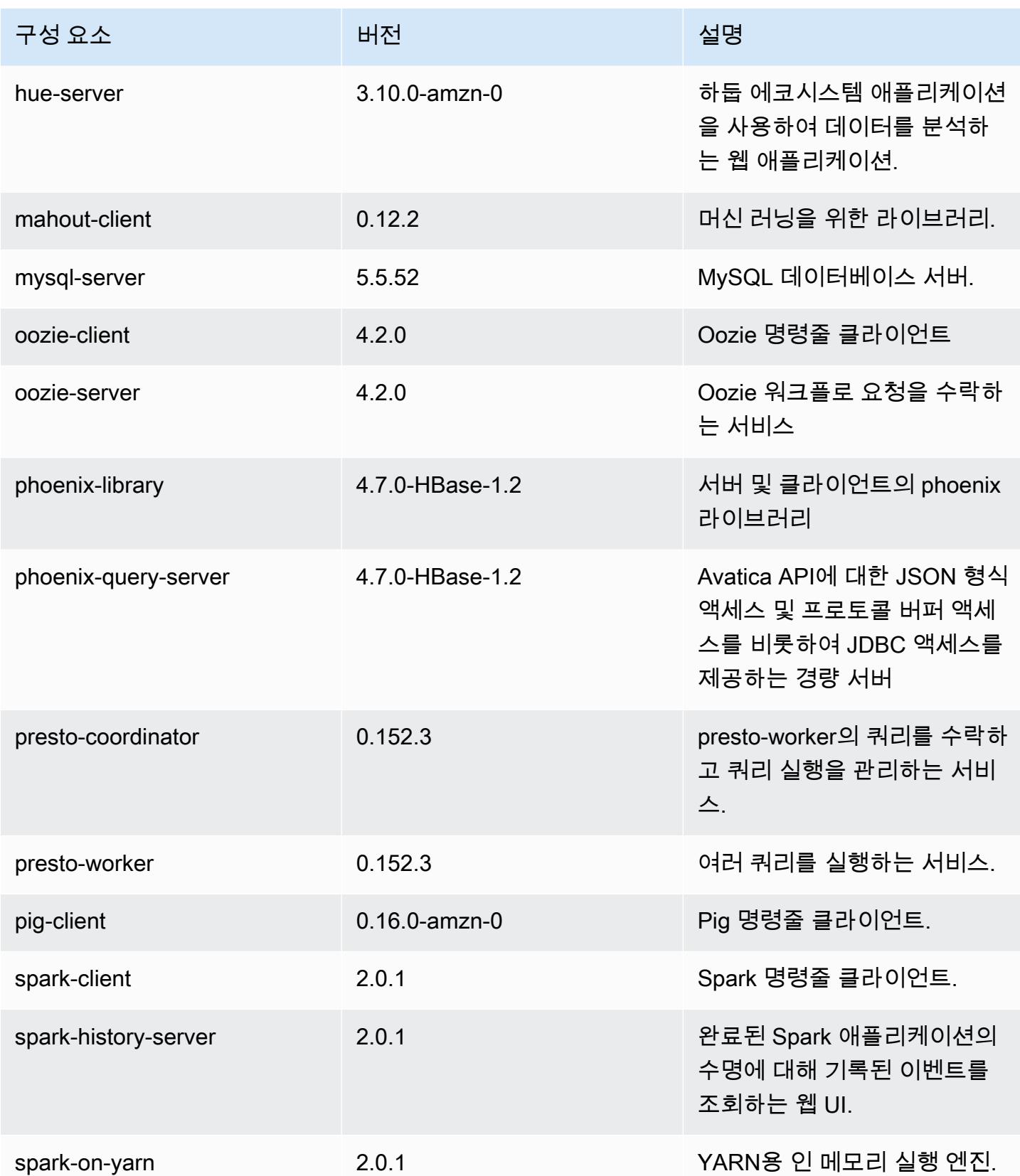
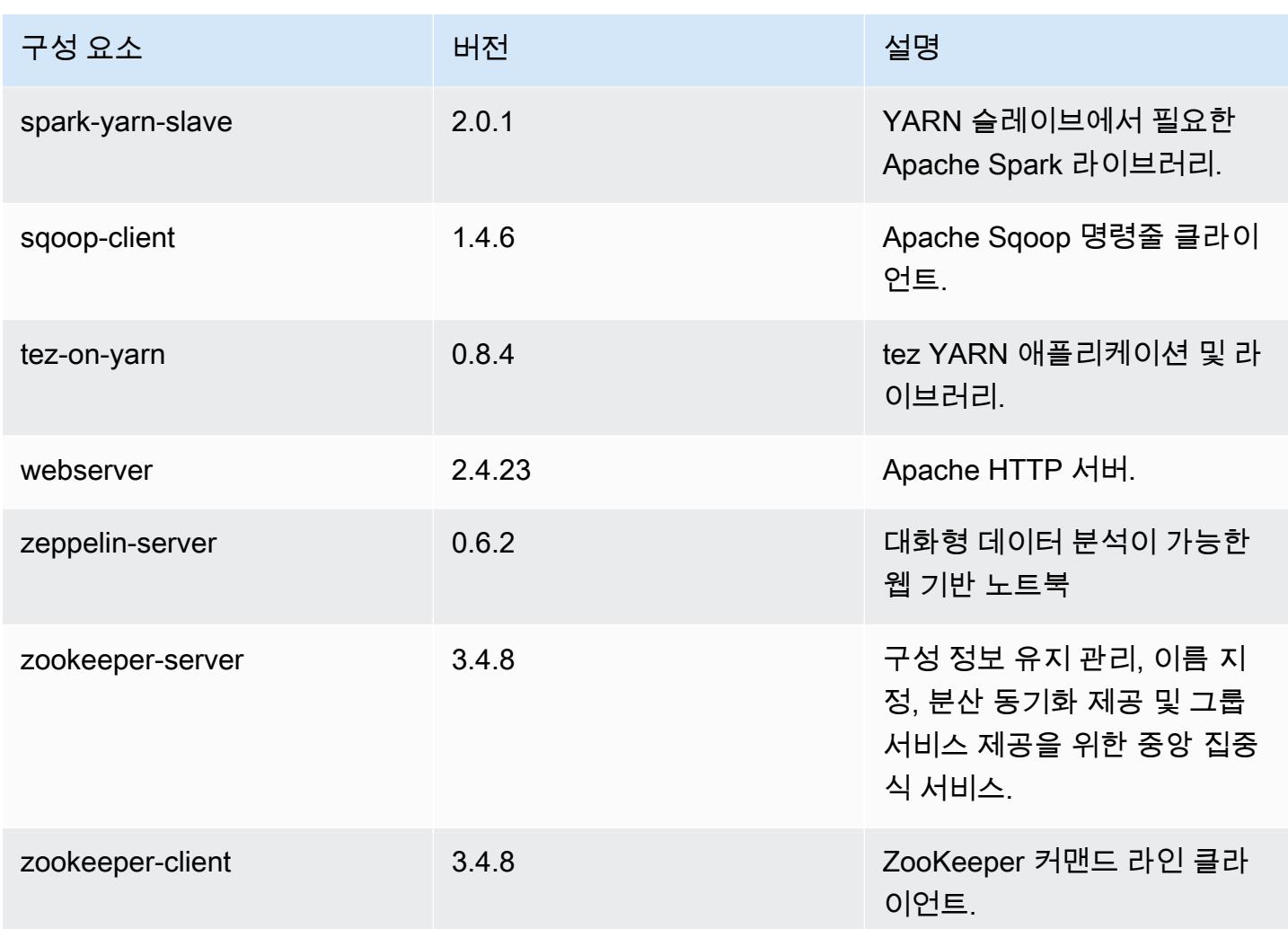

# 5.1.1 구성 분류

구성 분류를 사용하면 애플리케이션을 사용자 지정할 수 있습니다. 이는 종종 hive-site.xml과 같 이 애플리케이션의 구성 XML 파일에 해당합니다. 자세한 정보는 [애플리케이션 구성을](#page-2965-0) 참조하세요.

### emr-5.1.1 분류

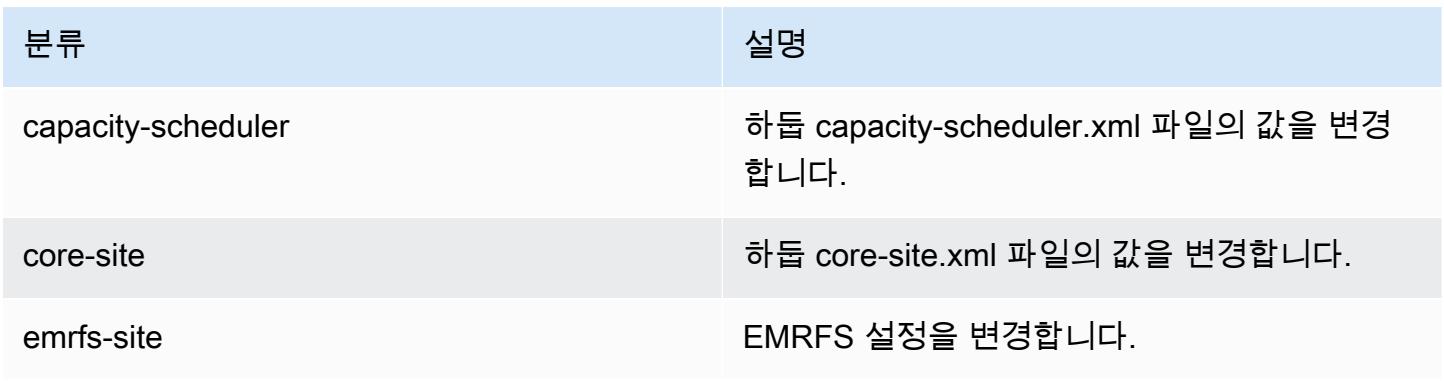

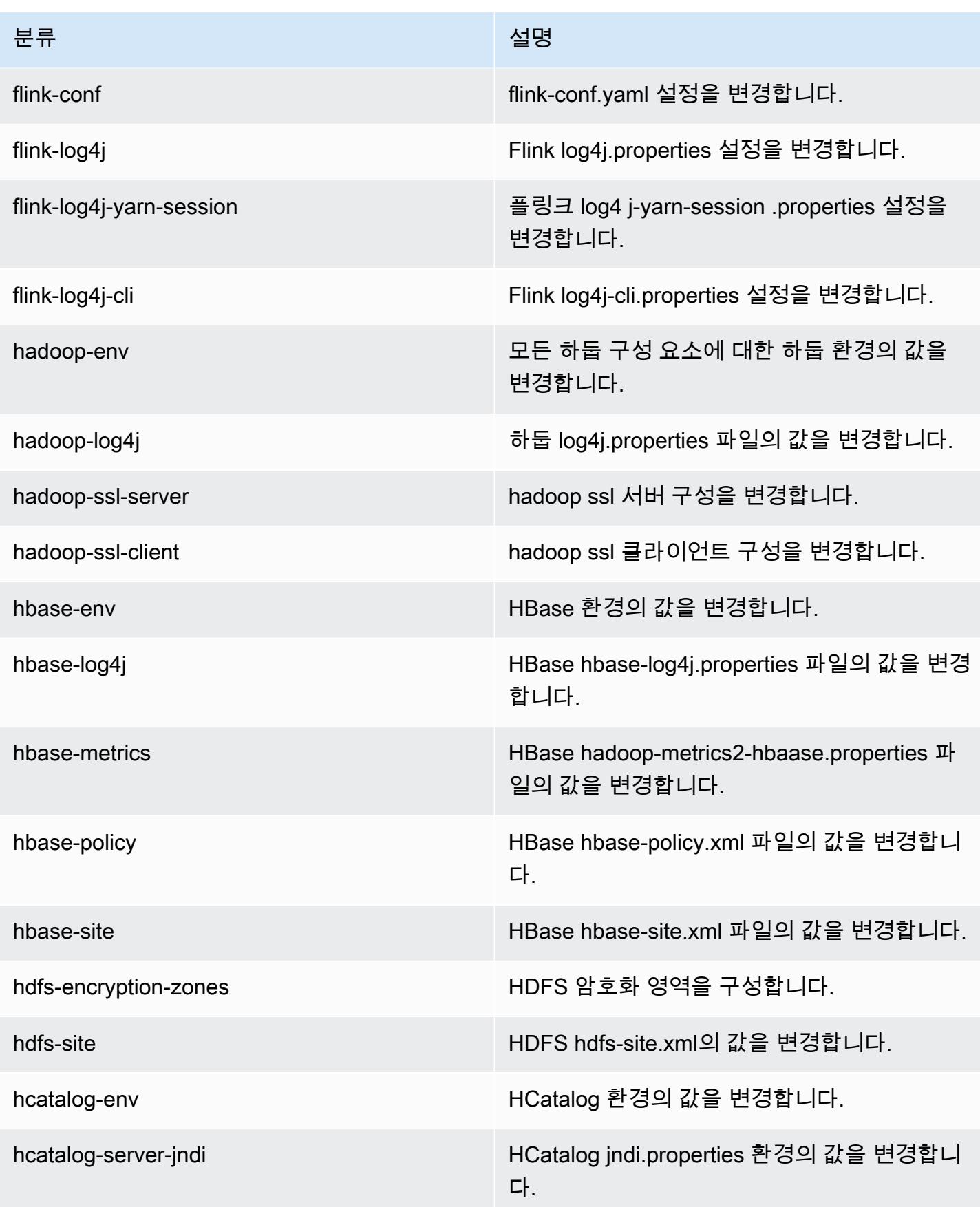

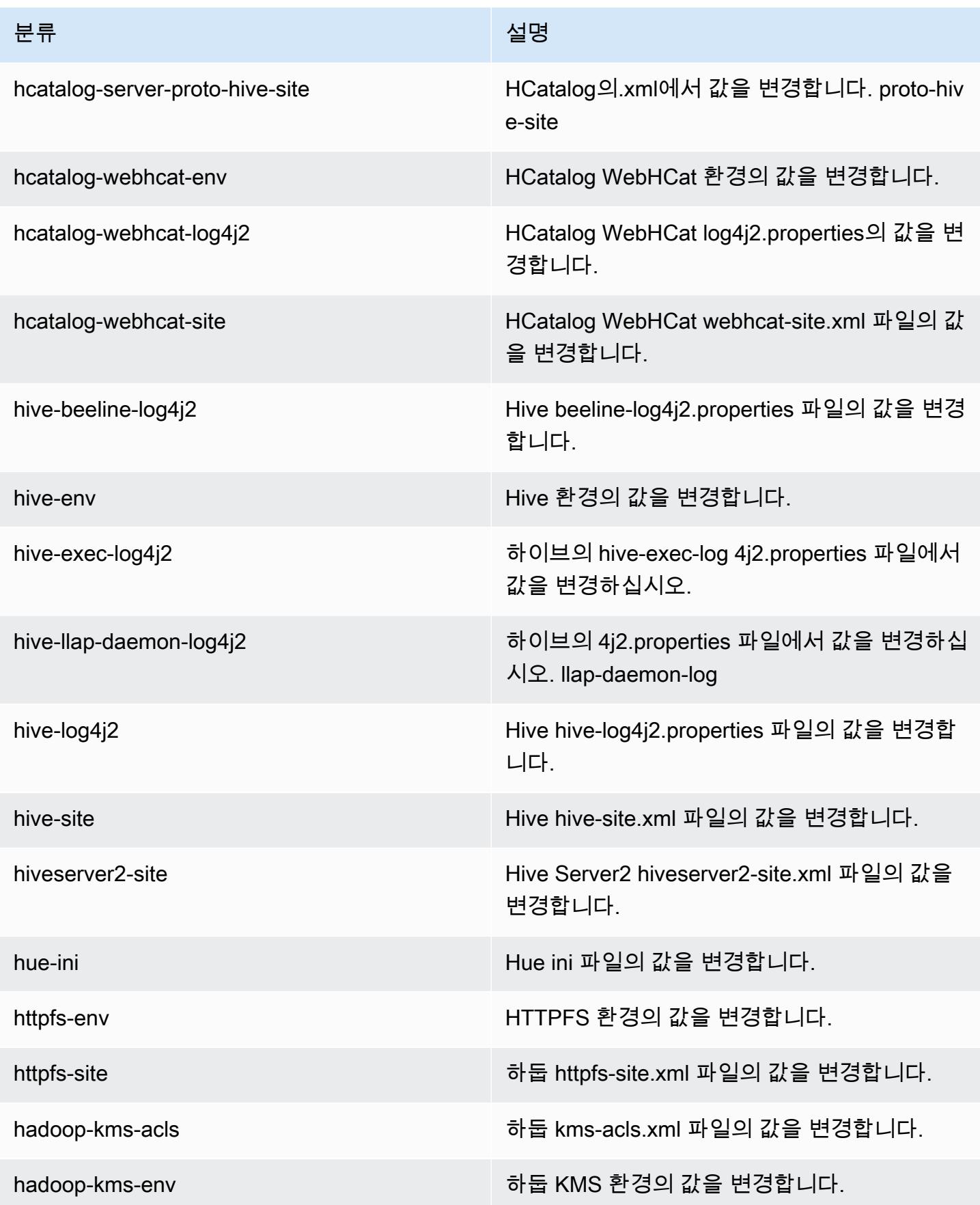

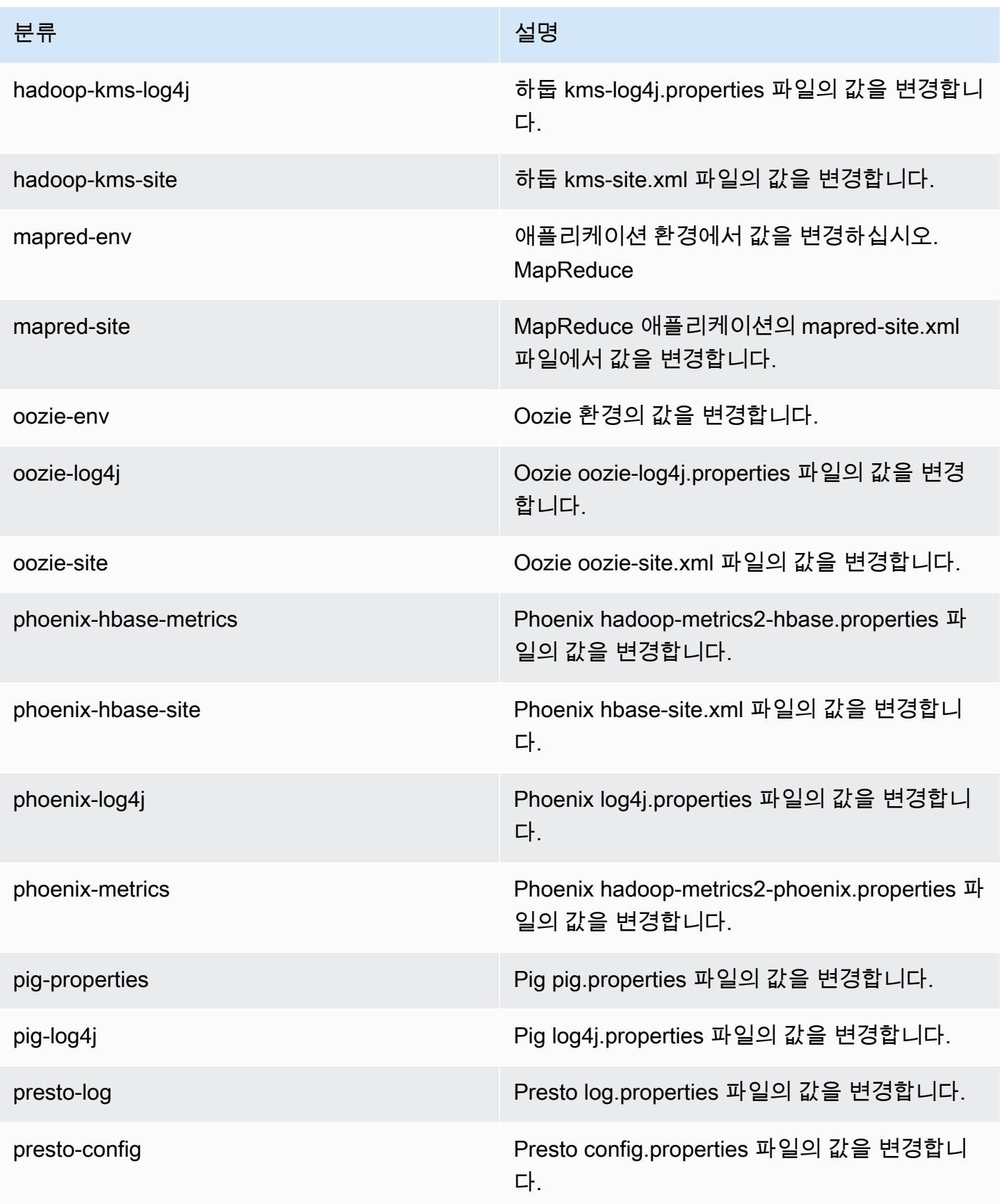

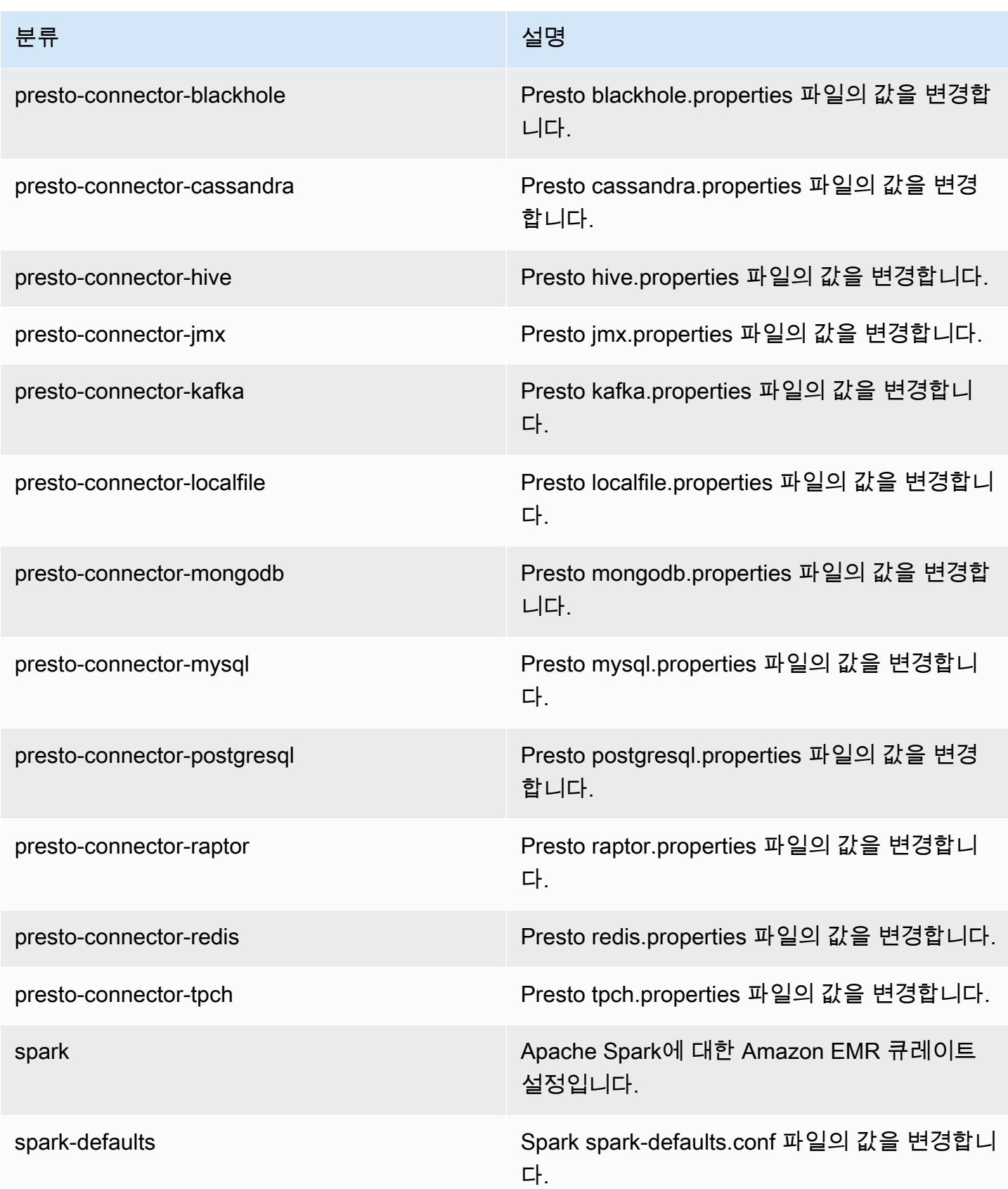

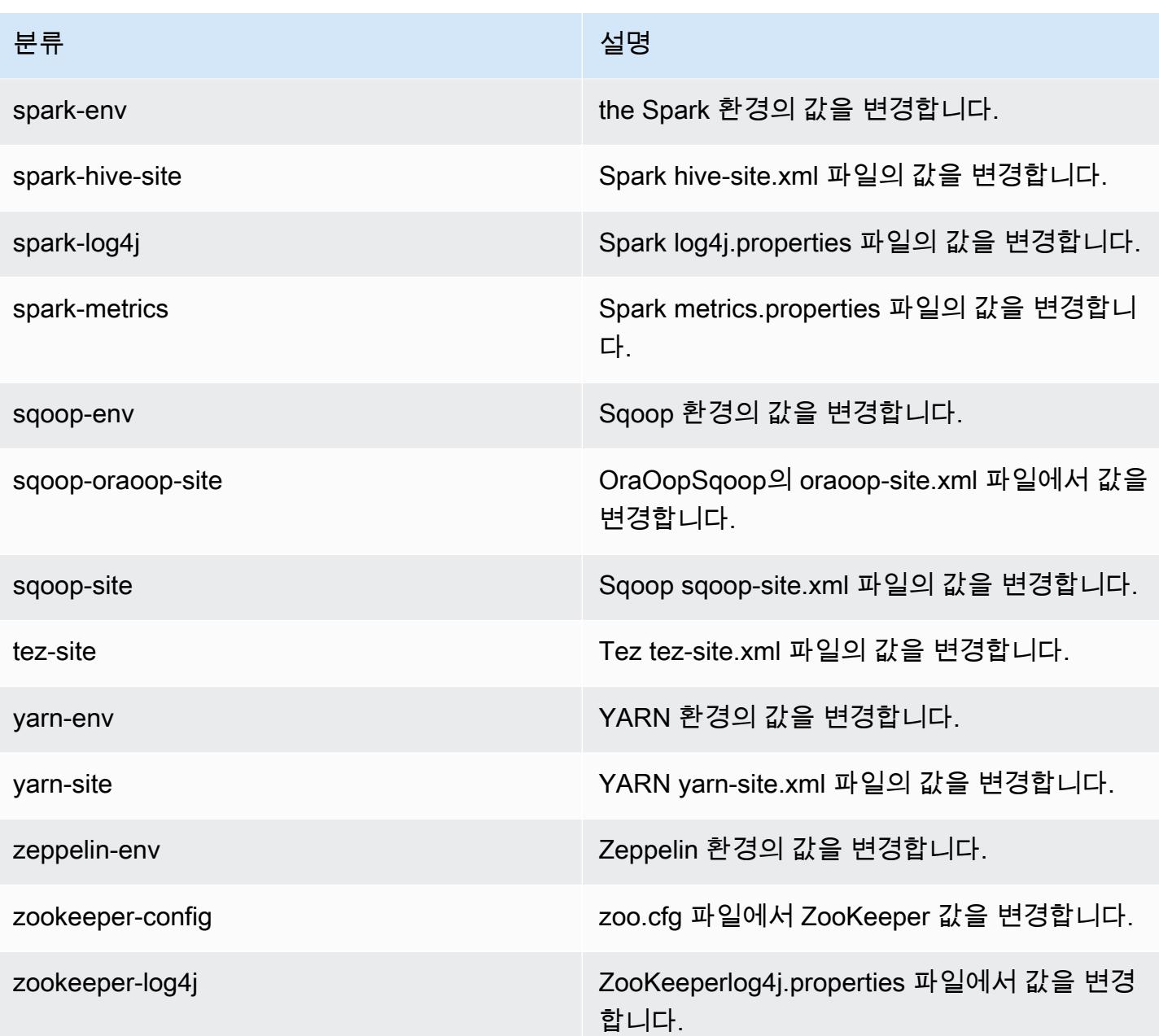

# Amazon EMR 릴리스 5.1.0

5.1.0 애플리케이션 버전

이 릴리스에서 지원되는 애플리케이션은 [Flink,](https://flink.apache.org/) [Ganglia,](http://ganglia.info) [HBase](http://hbase.apache.org/), [HCatalog,](https://cwiki.apache.org/confluence/display/Hive/HCatalog) [Hadoop,](http://hadoop.apache.org/docs/current/) [Hive](http://hive.apache.org/), [Hue,](http://gethue.com/) [Mahout](http://mahout.apache.org/), [Oozie,](http://oozie.apache.org/) [Phoenix,](https://phoenix.apache.org/) [Pig,](http://pig.apache.org/) [Presto](https://prestodb.io/), [Spark](https://spark.apache.org/docs/latest/), [Sqoop,](http://sqoop.apache.org/) [Tez](https://tez.apache.org/), [Zeppelin,](https://zeppelin.incubator.apache.org/) [ZooKeeper입](https://zookeeper.apache.org)니다.

아래 테이블에는 이번 Amazon EMR 릴리스에서 사용할 수 있는 애플리케이션 버전과 이전 세 가지 Amazon EMR 릴리스(해당하는 경우)의 애플리케이션 버전이 나와 있습니다.

각 Amazon EMR 릴리스에서 애플리케이션 버전의 전체 기록은 다음 주제를 참조하세요.

- [Amazon EMR 7.x 릴리스의 애플리케이션 버전](#page-23-0)
- [Amazon EMR 6.x 릴리스의 애플리케이션 버전](#page-75-0)
- [Amazon EMR 5.x 릴리스의 애플리케이션 버전](#page-902-0)
- [Amazon EMR 4.x 릴리스의 애플리케이션 버전](#page-2264-0)

## 애플리케이션 버전 정보

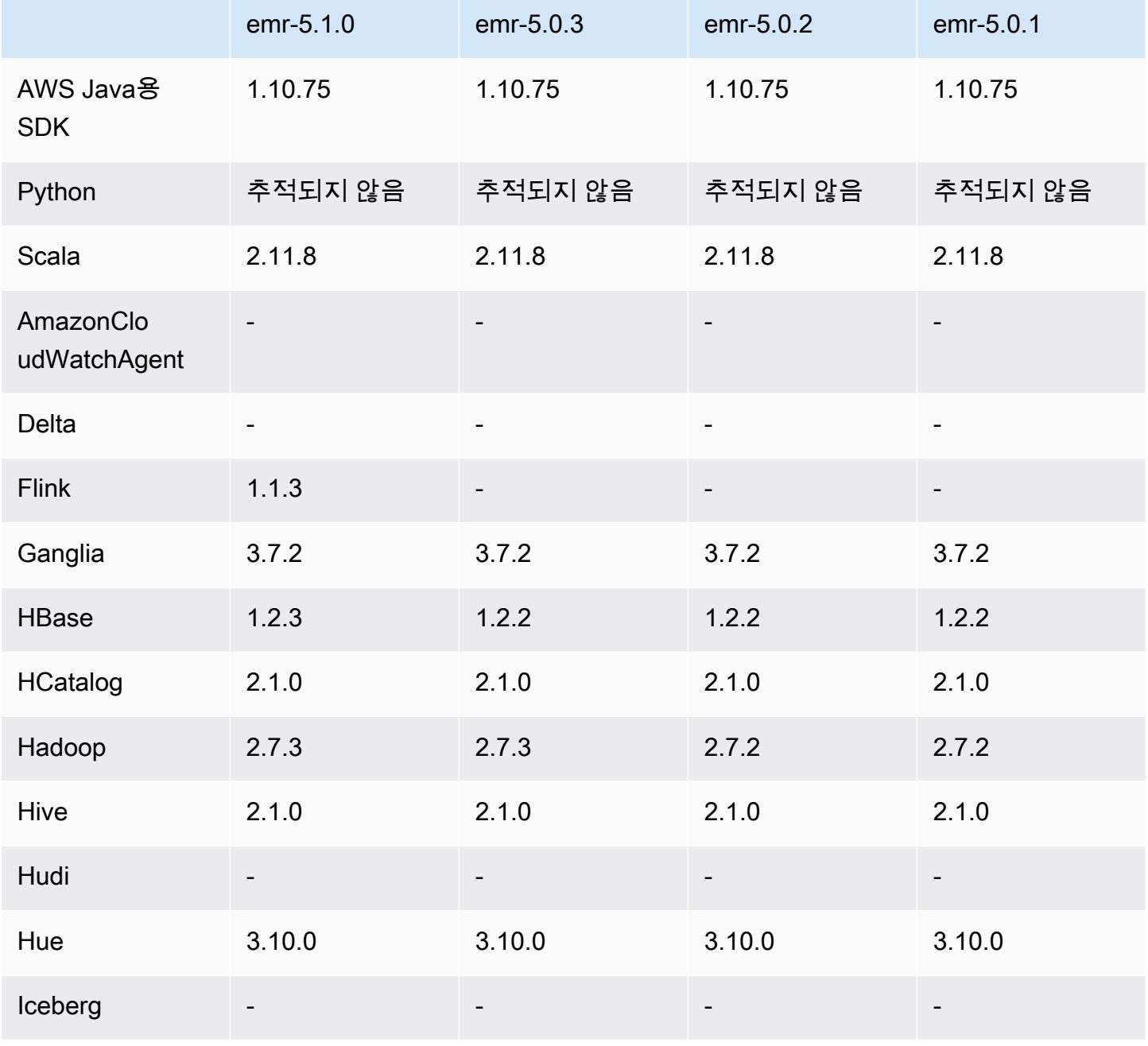

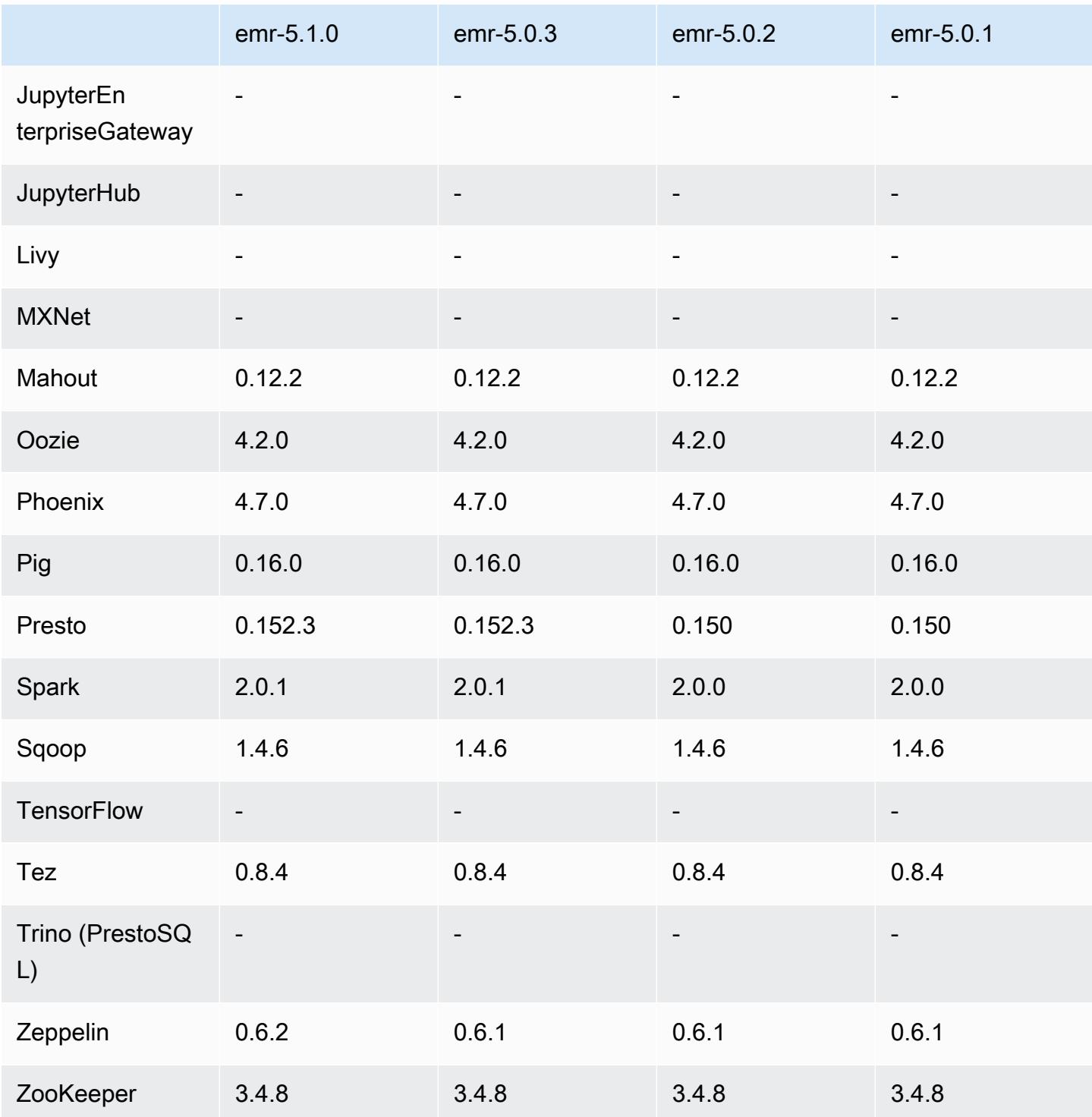

# 5.1.0 릴리스 정보

다음 릴리스 정보에는 Amazon EMR 릴리스 5.1.0에 대한 정보가 포함됩니다. 변경 사항은 Amazon EMR 5.0.3 릴리스에 관련됩니다.

릴리스 날짜: 2016년 11월 3일

#### 변경 사항 및 기능 향상

- Flink 1.1.3에 대한 지원을 추가했습니다.
- Presto는 Hue의 노트북 섹션에서 옵션으로 추가되었습니다.

#### 업그레이드

- HBase 1.2.3로 업그레이드
- Zeppelin 0.6.2로 업그레이드

이전 릴리스에서 해결된 알려진 문제

• ORC 파일이 이전 Amazon EMR 4.x 버전만큼 좋은 성능을 나타내지 않는 Amazon S3의 Tez 쿼리 문제를 수정했습니다.

### 5.1.0 구성 요소 버전

이 릴리스를 통해 Amazon EMR이 설치하는 구성 요소는 다음과 같습니다. 일부는 빅 데이터 애플리 케이션 패키지의 일부로 설치됩니다. 나머지는 Amazon EMR에 고유하며 시스템 프로세스 및 기능을 위해 설치됩니다. 이는 일반적으로 emr 또는 aws로 시작됩니다. 최근 Amazon EMR 릴리스의 빅 데이 터 애플리케이션 패키지는 일반적으로 커뮤니티에서 발견된 최신 버전입니다. 가능한 한 빨리 Amazon EMR에서 커뮤니티 릴리스를 제공합니다.

Amazon EMR의 일부 구성 요소는 커뮤니티 버전과 다릅니다. 이러한 구성 요소에는 *CommunityVersion*-amzn-*EmrVersion* 양식의 버전 레이블이 있습니다. *EmrVersion*은 0에서 시작합니다. 예를 들어, 버전 2.2의 myapp-component라는 오픈 소스 커뮤니티 구성 요소가 다른 Amazon EMR 릴리스에 포함되도록 세 번 수정된 경우 해당 릴리스 버전은 2.2-amzn-2로 나열됩니 다.

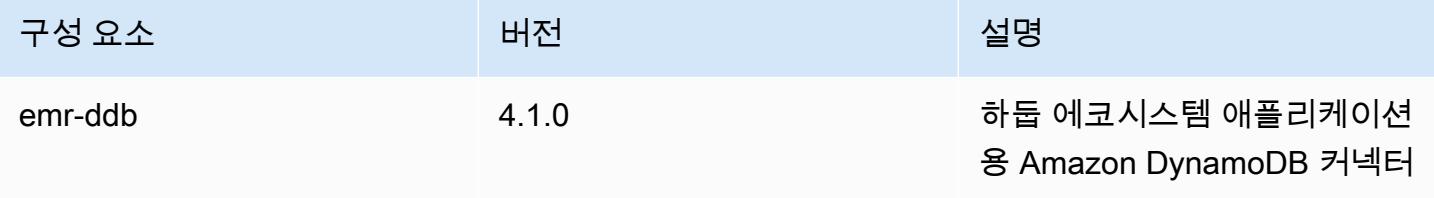

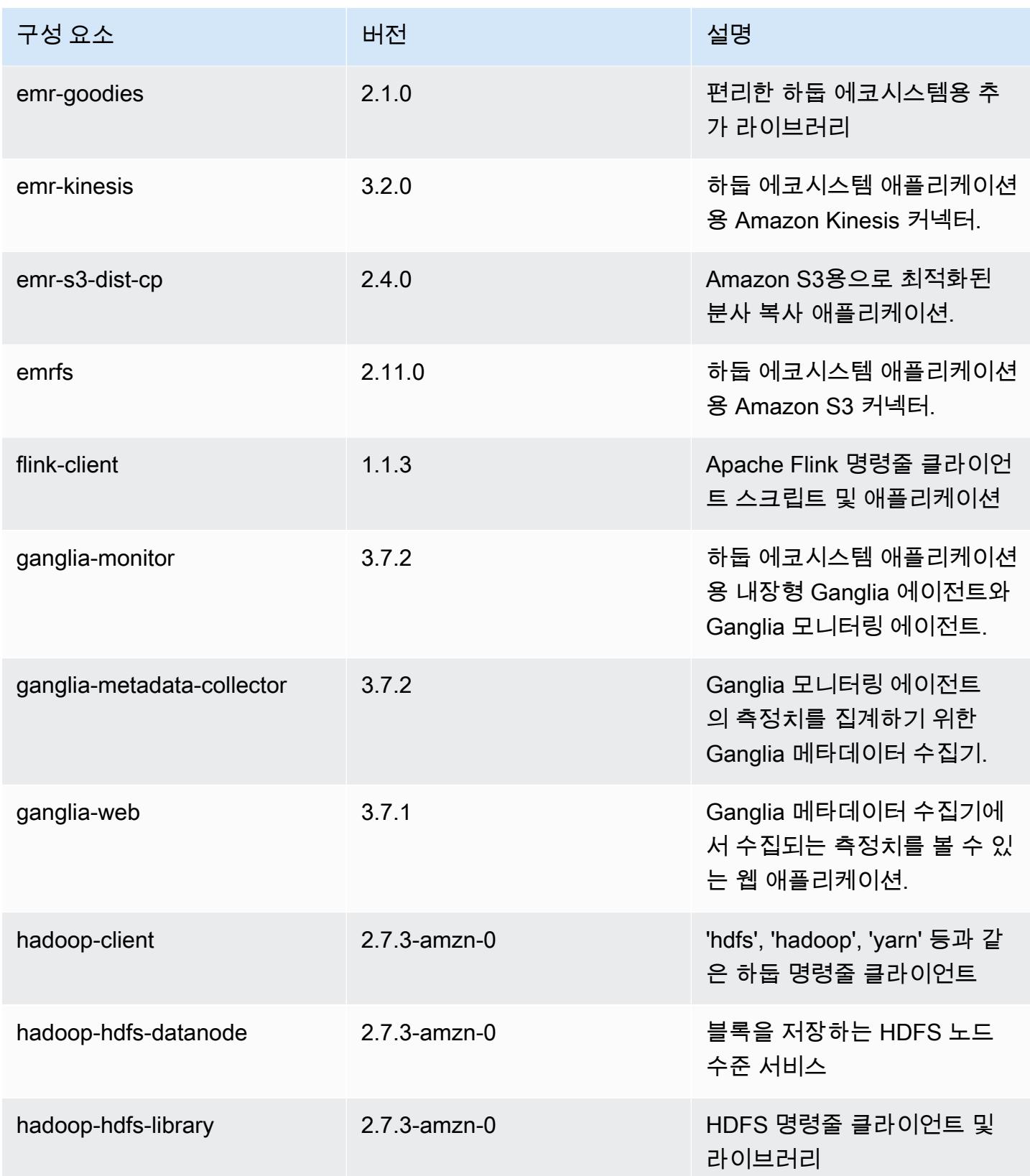

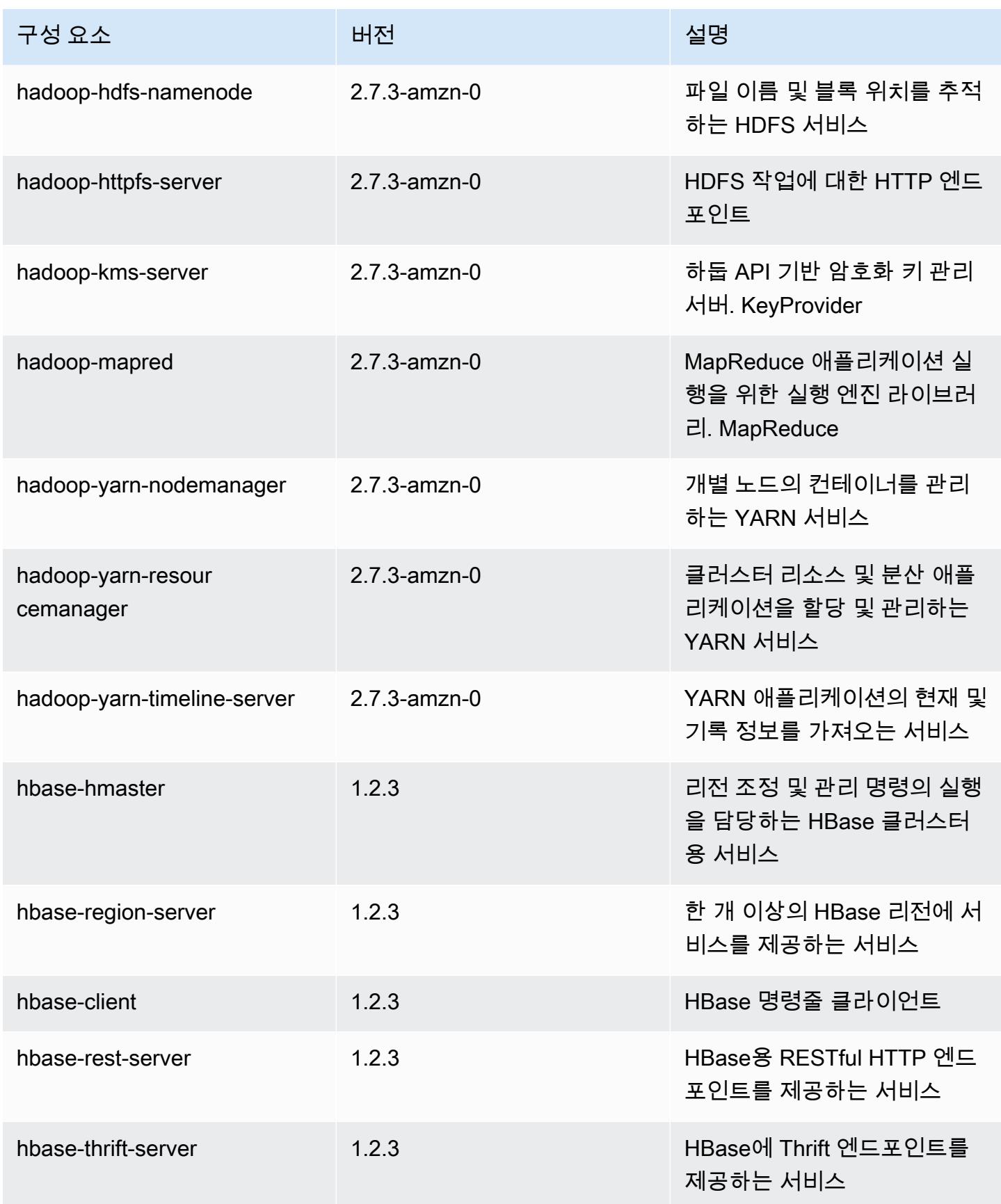

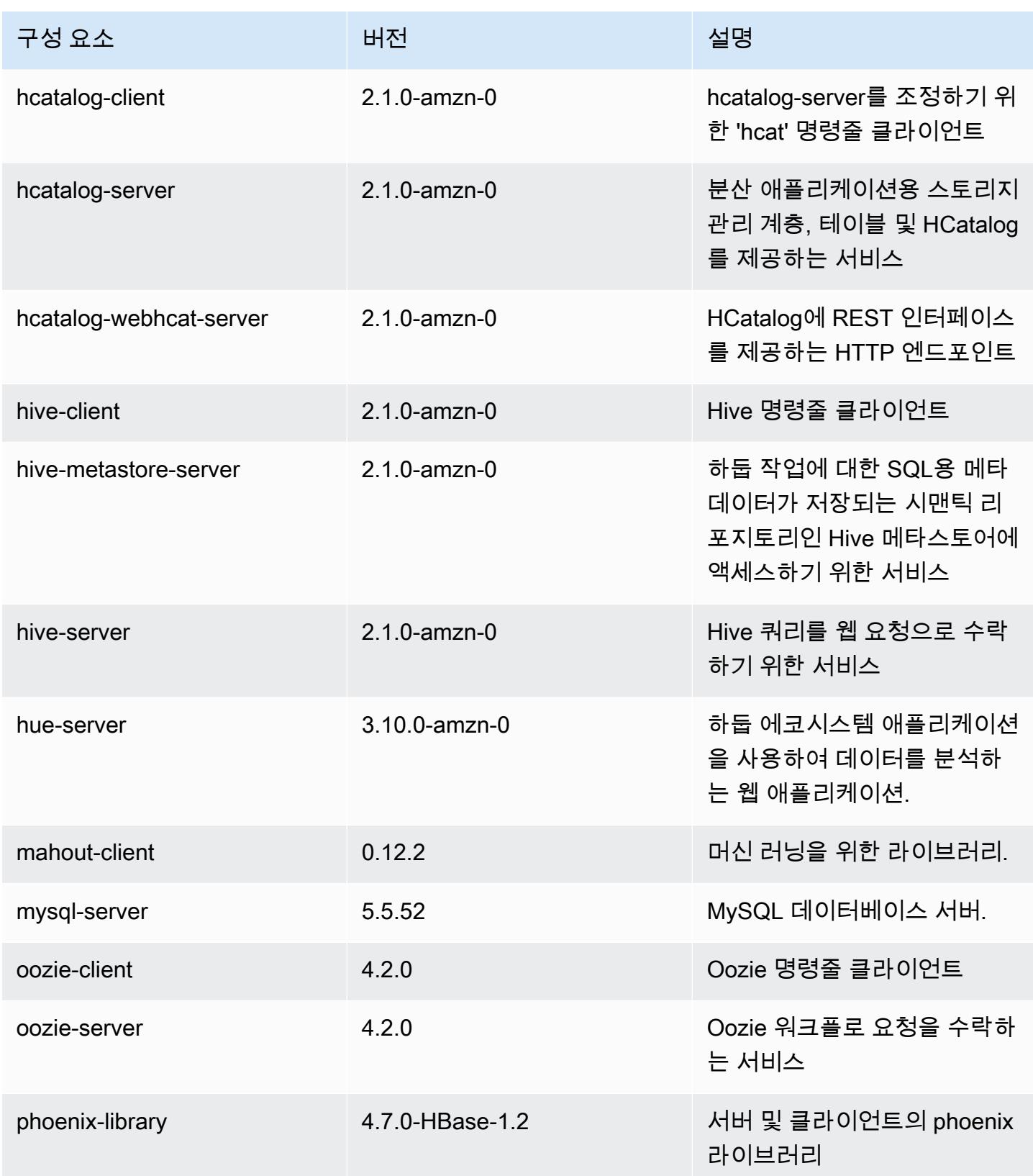

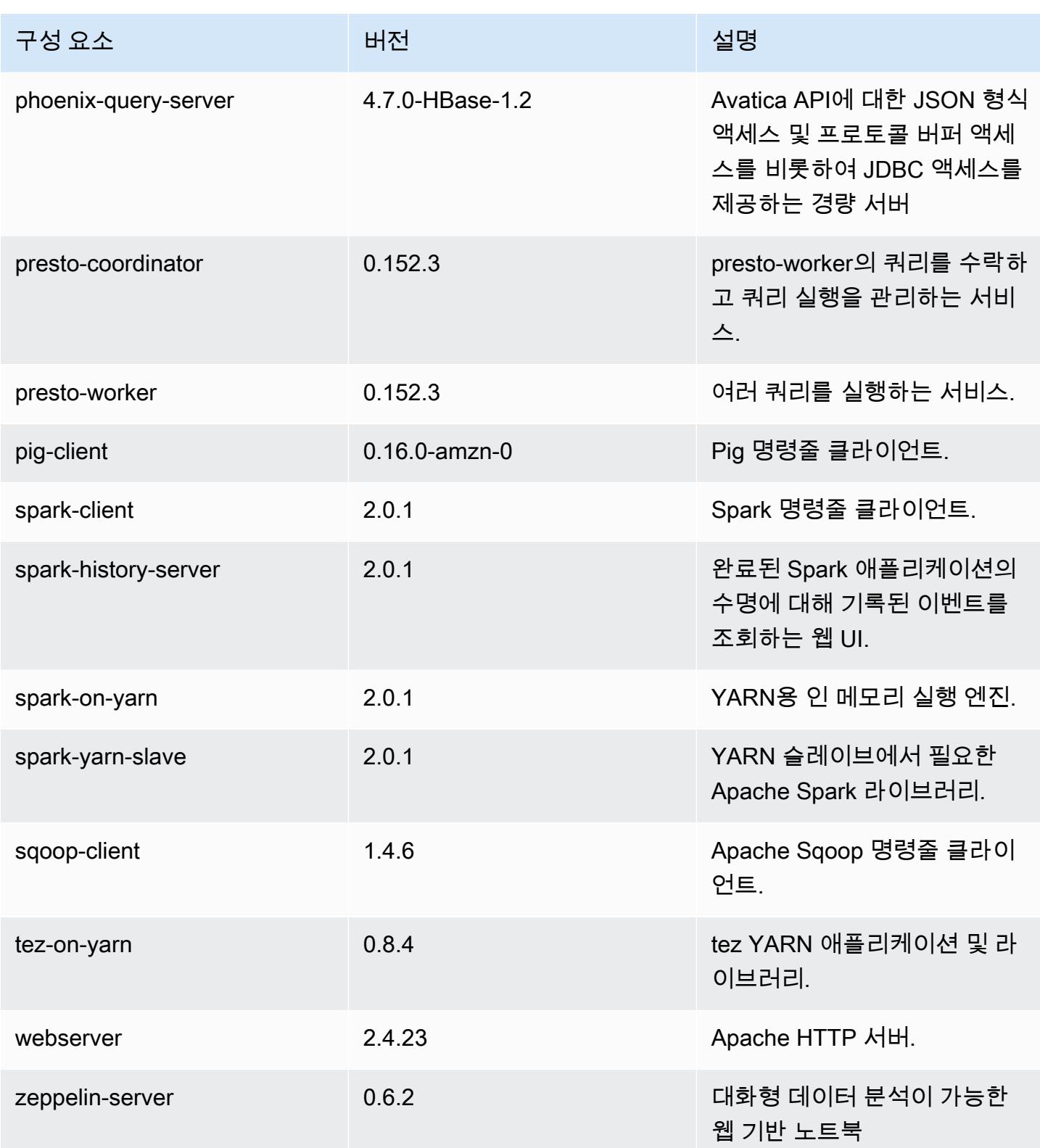

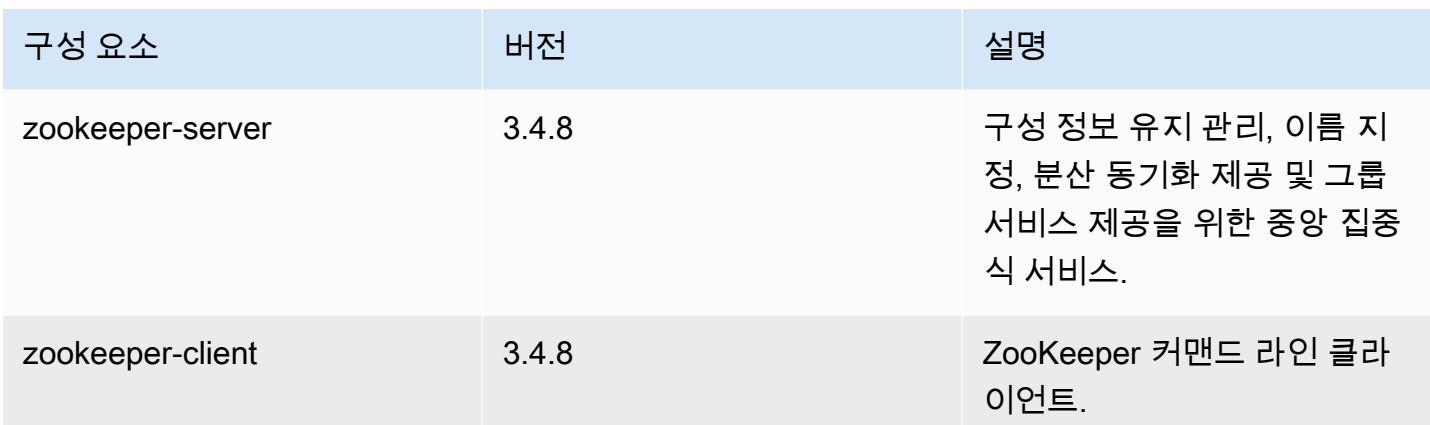

### 5.1.0 구성 분류

구성 분류를 사용하면 애플리케이션을 사용자 지정할 수 있습니다. 이는 종종 hive-site.xml과 같 이 애플리케이션의 구성 XML 파일에 해당합니다. 자세한 정보는 <u>애플리케이션 구성</u>을 참조하세요.

emr-5.1.0 분류

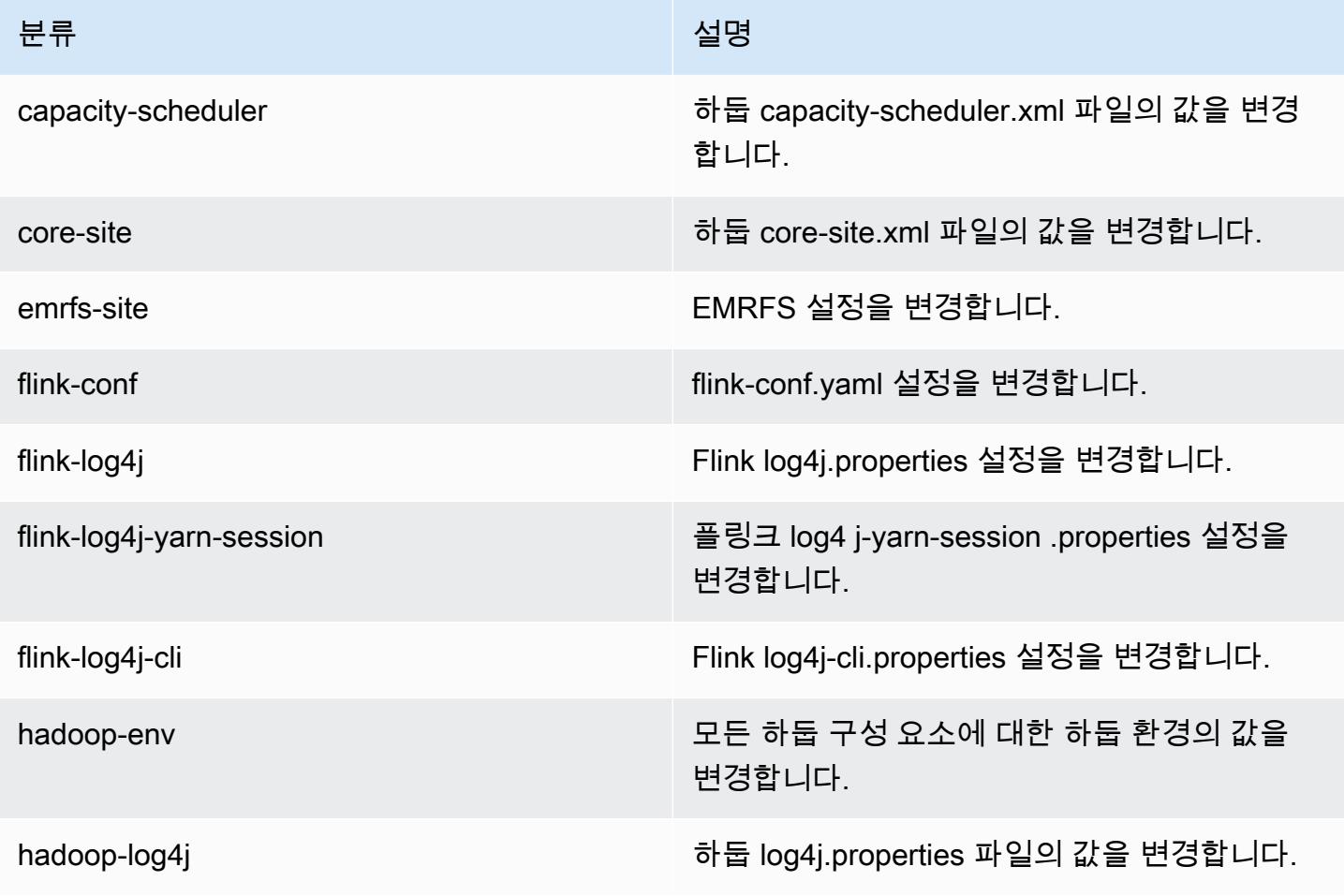

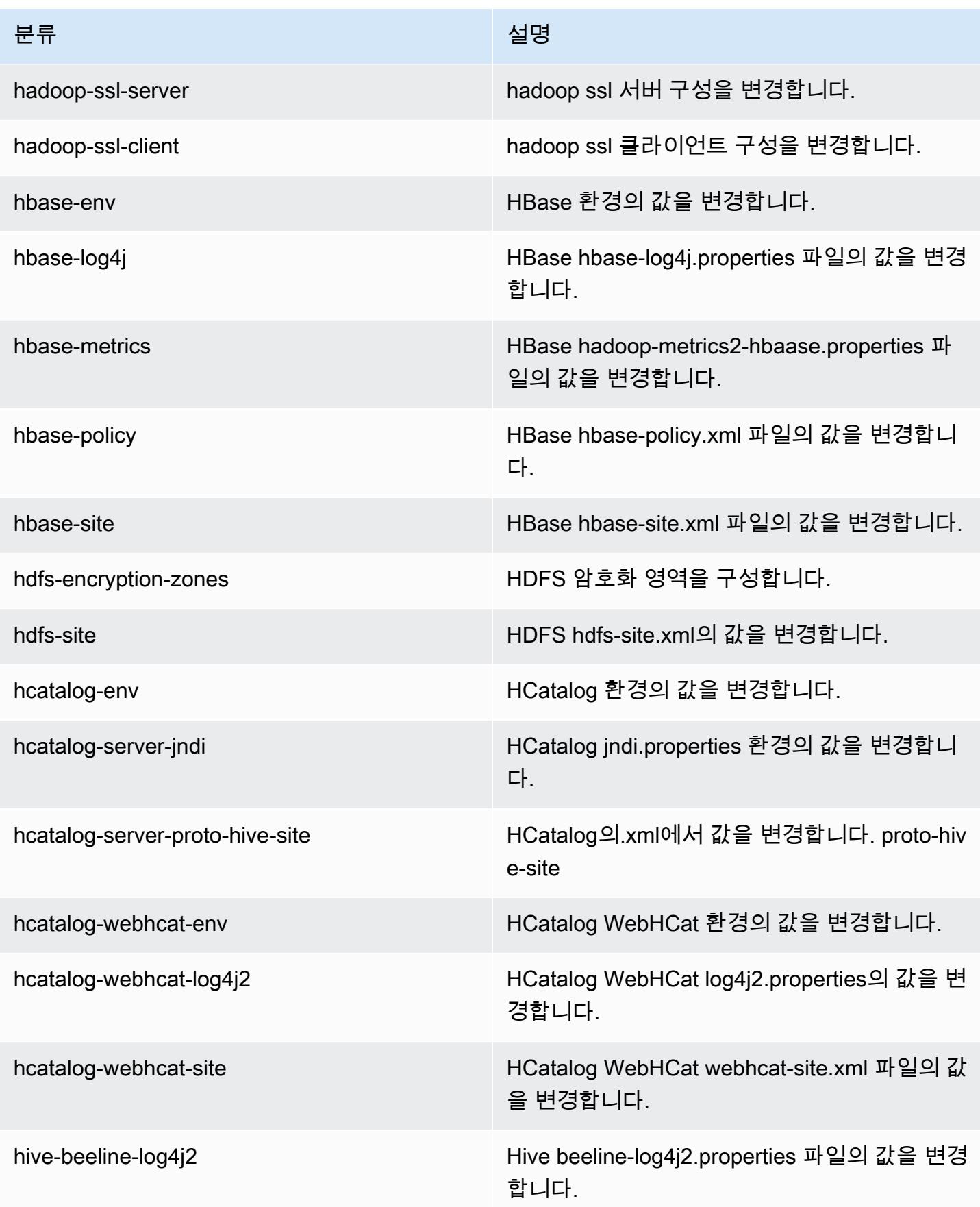

Amazon EMR 릴리즈 가이드

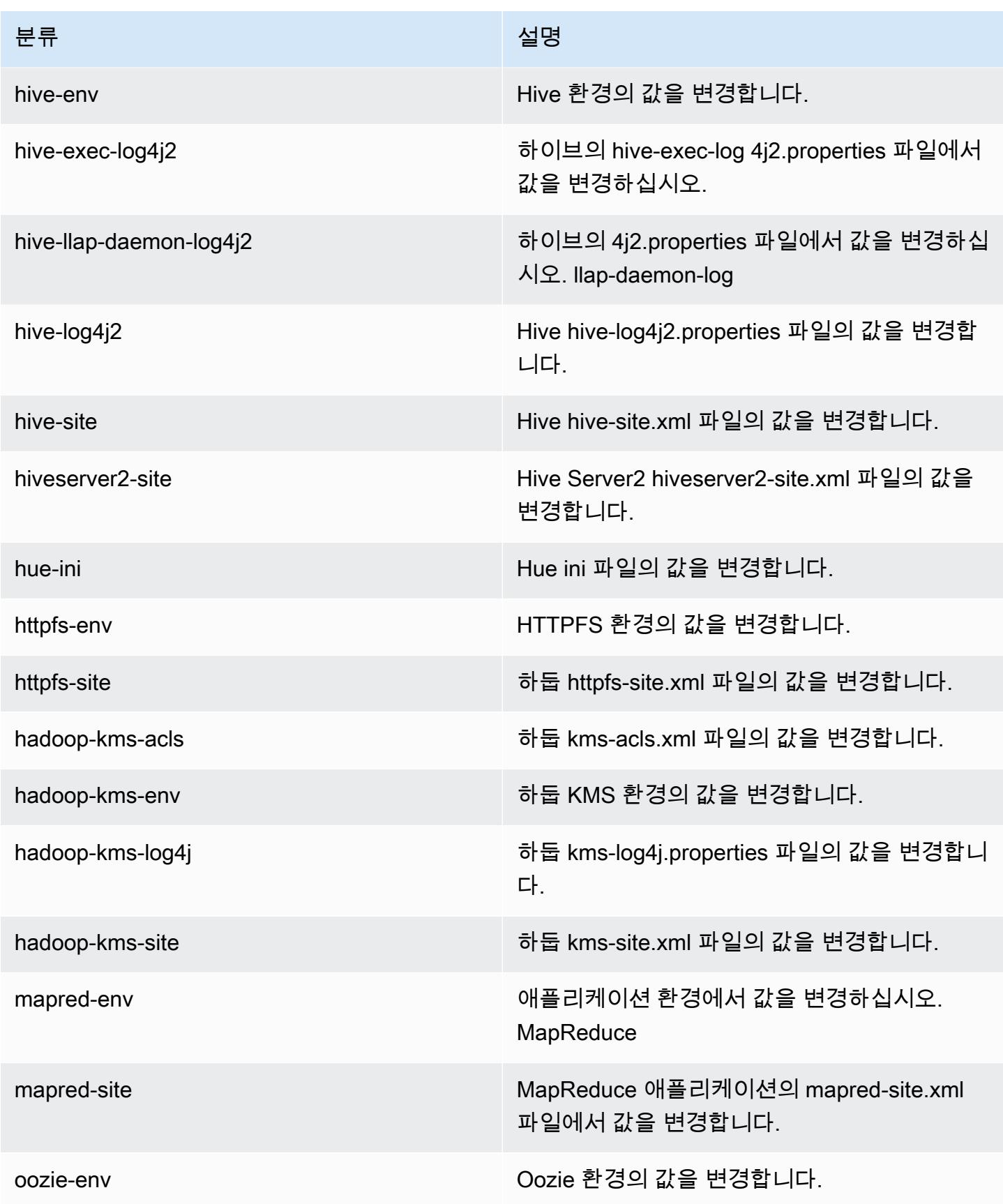

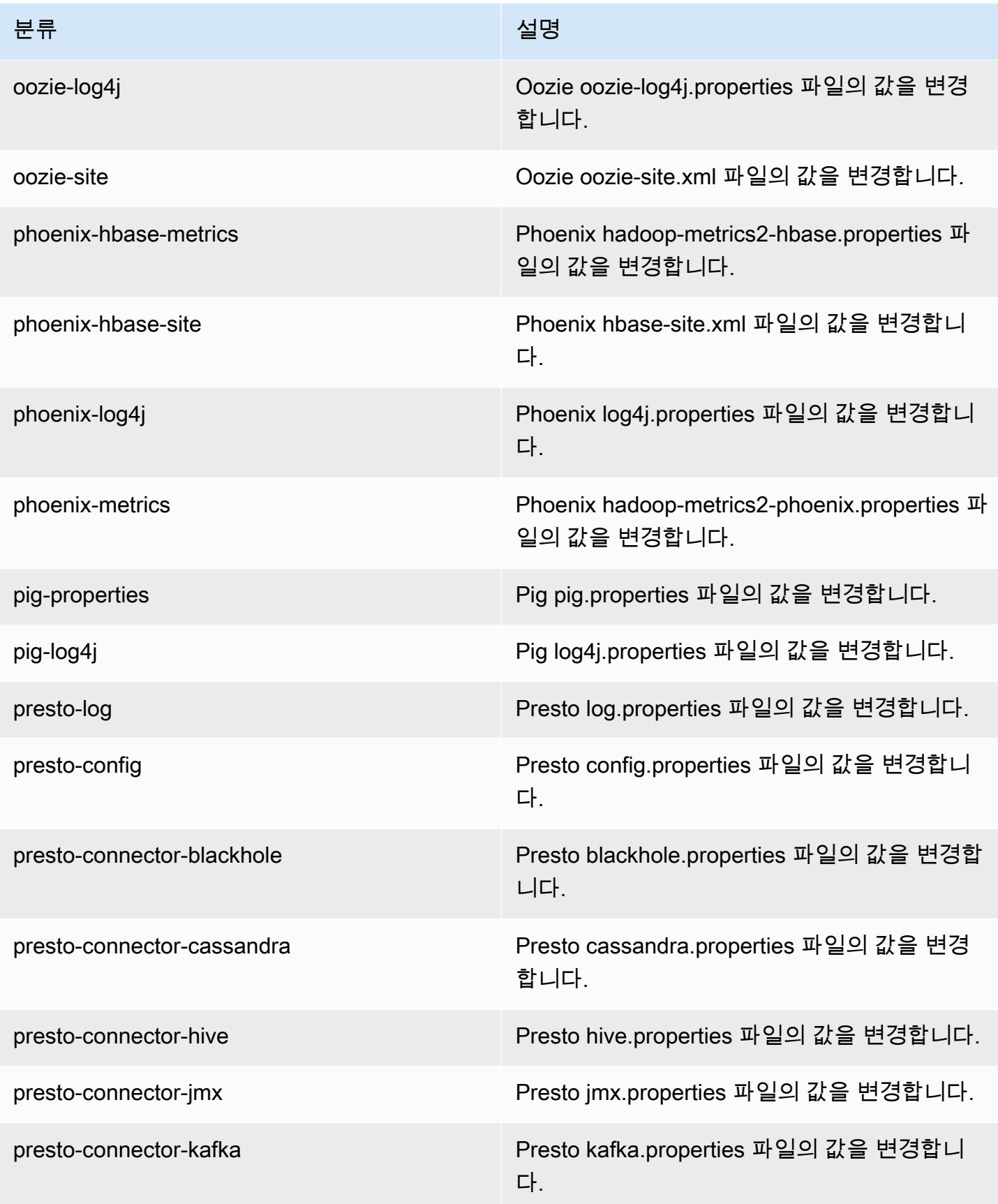

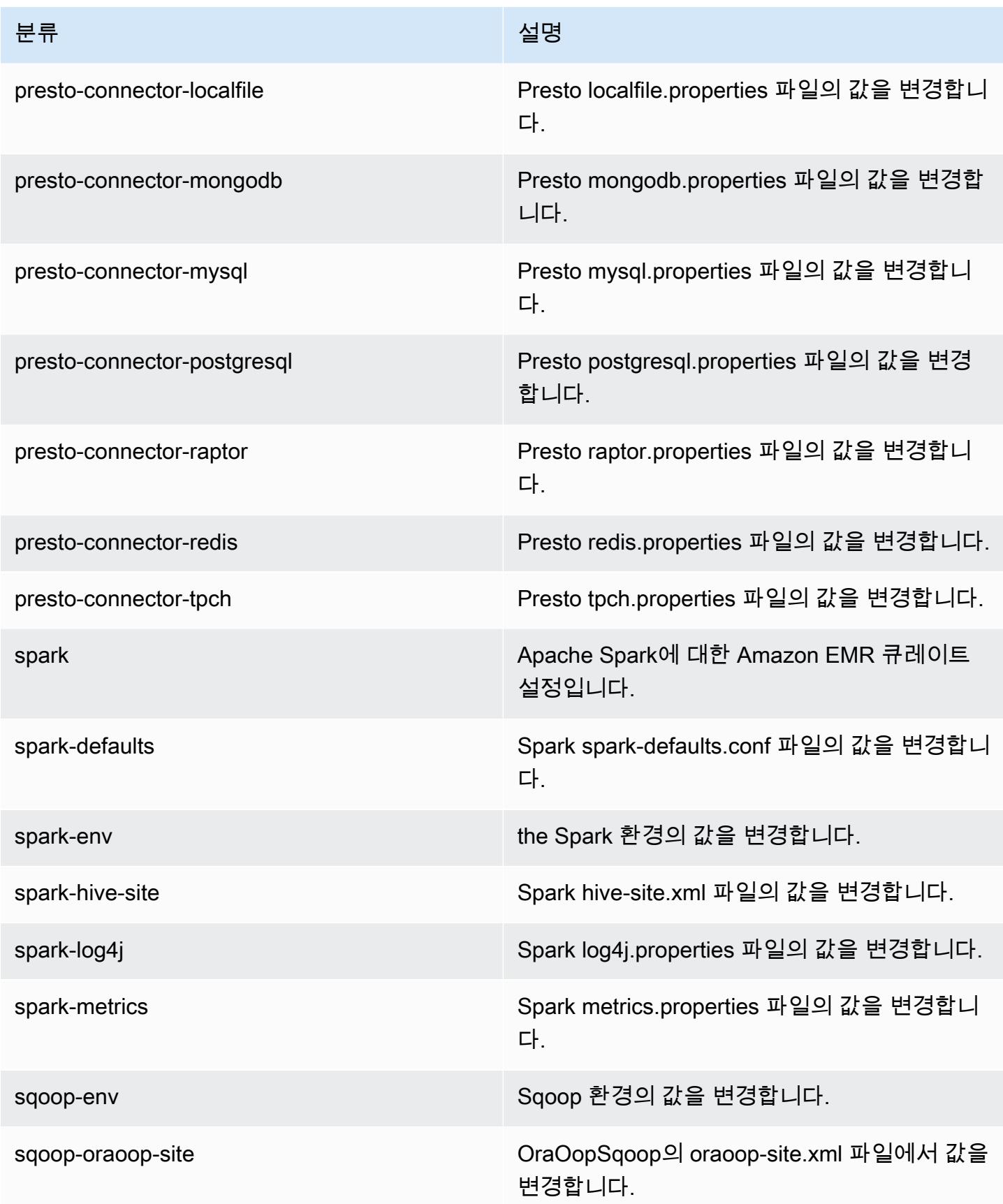

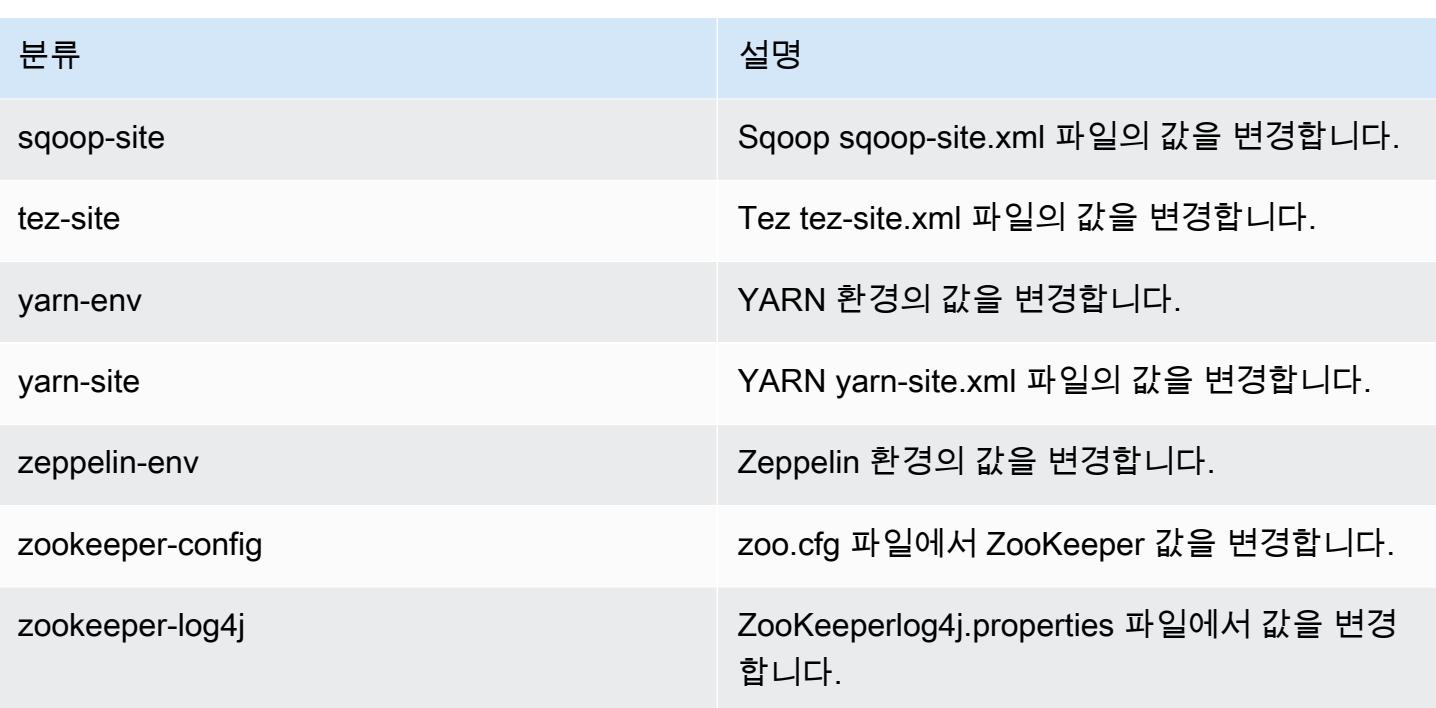

# Amazon EMR 릴리스 5.0.3

## 5.0.3 애플리케이션 버전

이번 릴리스에서 지원되는 애플리케이션은 [Ganglia,](http://ganglia.info) [HBase](http://hbase.apache.org/), [HCatalog,](https://cwiki.apache.org/confluence/display/Hive/HCatalog) [Hadoop,](http://hadoop.apache.org/docs/current/) [Hive](http://hive.apache.org/), [Hue,](http://gethue.com/) [Mahout,](http://mahout.apache.org/) [Oozie](http://oozie.apache.org/), [Phoenix](https://phoenix.apache.org/), [Pig](http://pig.apache.org/), [Presto,](https://prestodb.io/) [Spark,](https://spark.apache.org/docs/latest/) [Sqoop,](http://sqoop.apache.org/) [Tez,](https://tez.apache.org/) [Zeppelin](https://zeppelin.incubator.apache.org/), [ZooKeeper](https://zookeeper.apache.org)입니다.

아래 테이블에는 이번 Amazon EMR 릴리스에서 사용할 수 있는 애플리케이션 버전과 이전 세 가지 Amazon EMR 릴리스(해당하는 경우)의 애플리케이션 버전이 나와 있습니다.

각 Amazon EMR 릴리스에서 애플리케이션 버전의 전체 기록은 다음 주제를 참조하세요.

- [Amazon EMR 7.x 릴리스의 애플리케이션 버전](#page-23-0)
- [Amazon EMR 6.x 릴리스의 애플리케이션 버전](#page-75-0)
- [Amazon EMR 5.x 릴리스의 애플리케이션 버전](#page-902-0)
- [Amazon EMR 4.x 릴리스의 애플리케이션 버전](#page-2264-0)

## 애플리케이션 버전 정보

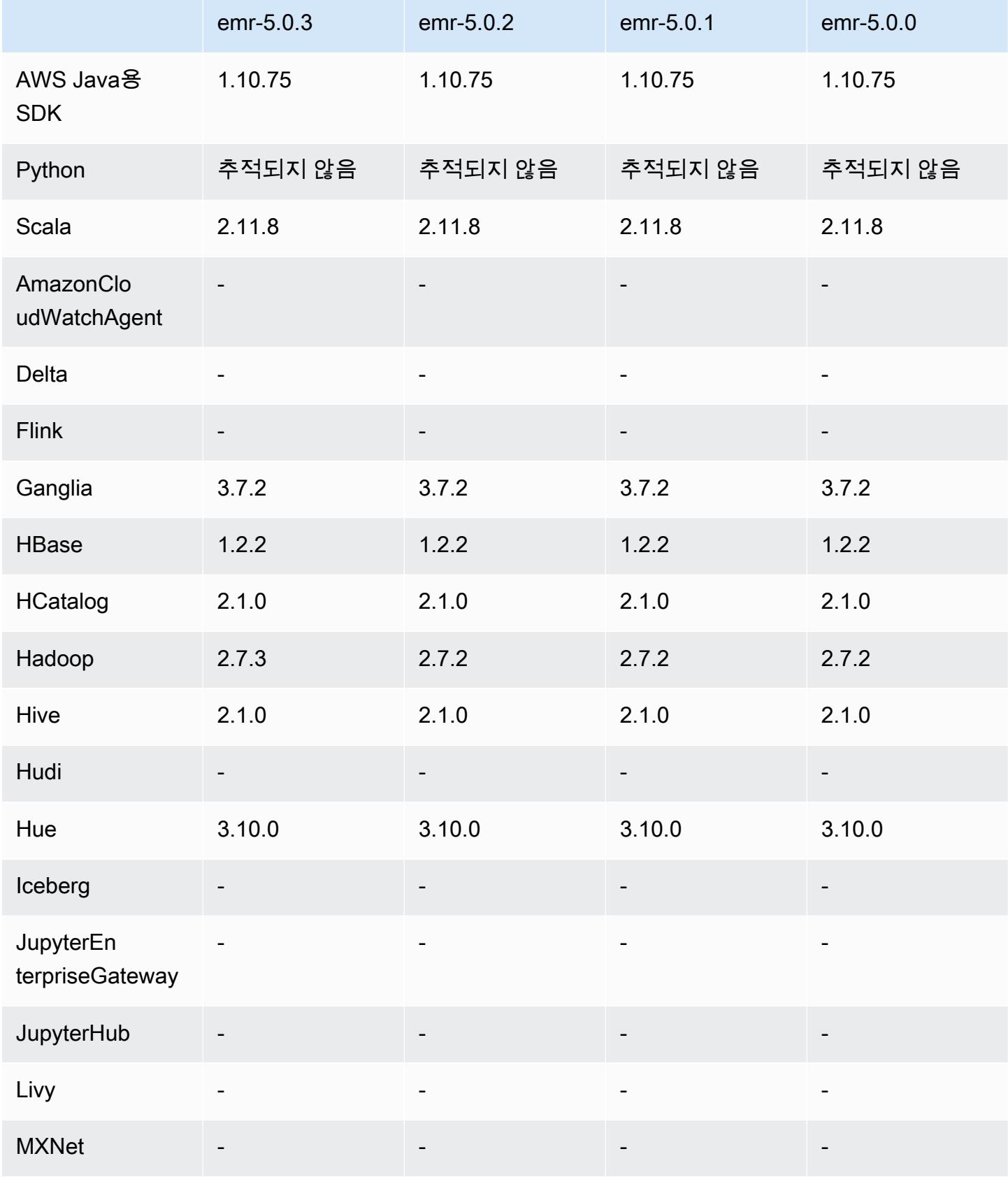

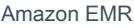

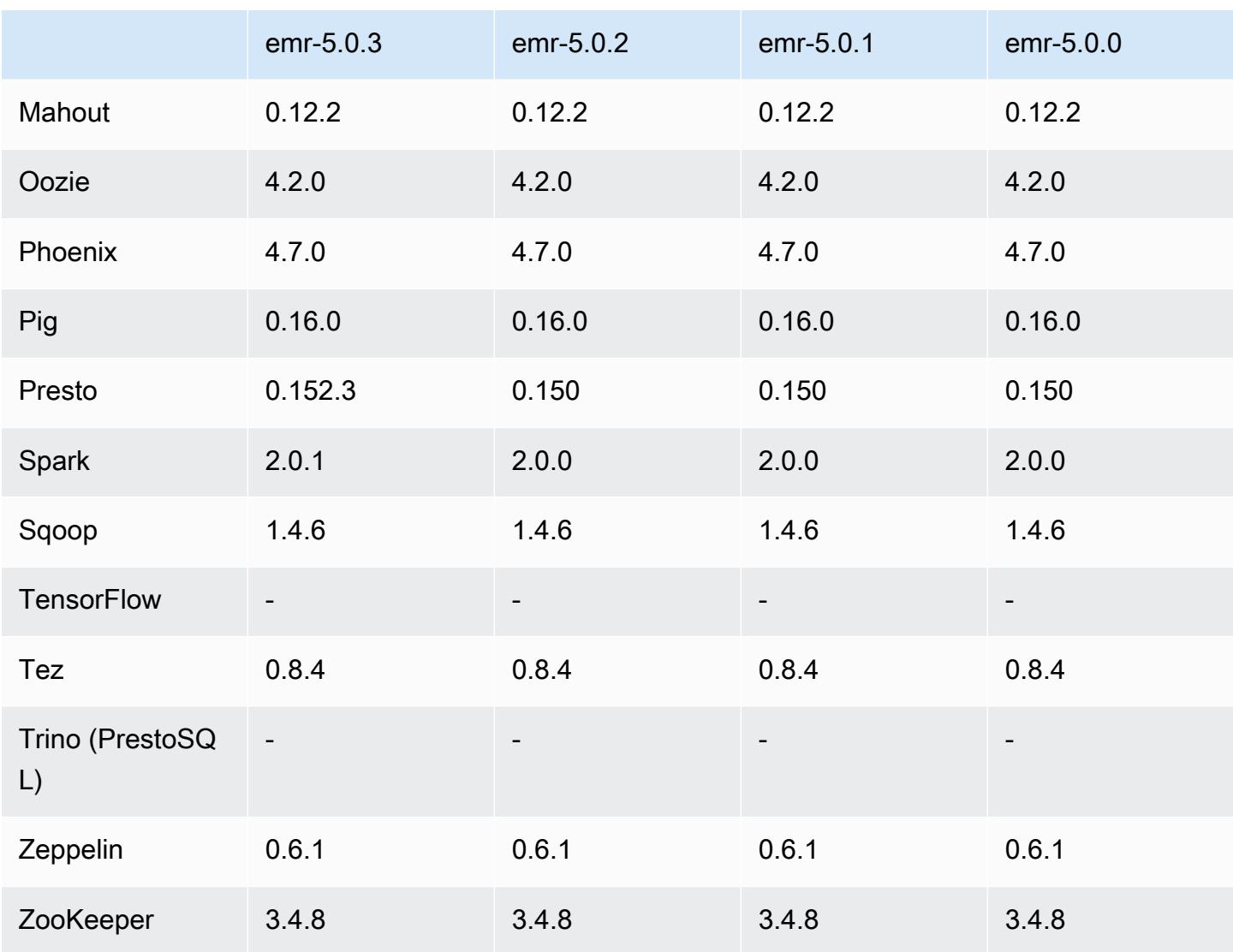

### 5.0.3 릴리스 정보

다음 릴리스 정보에는 Amazon EMR 릴리스 5.0.3에 대한 정보가 포함됩니다. 변경 사항은 Amazon EMR 5.0.0 릴리스에 관련됩니다.

릴리스 날짜: 2016년 10월 24일

업그레이드

- Hadoop 2.7.3로 업그레이드
- Presto 0.152.3로 업그레이드했습니다. 여기에는 Presto 웹 인터페이스에 대한 지원이 포함됩니다. 포트 8889를 사용하여 Presto 코디네이터의 Presto 웹 인터페이스에 액세스할 수 있습니다. Presto 웹 인터페이스에 대한 자세한 내용은 Presto 설명서의 [웹 인터페이스](https://prestodb.io/docs/current/admin/web-interface.html)를 참조하십시오.
- Spark 2.0.1으로 업그레이드
- Amazon EMR 릴리스는 이제 Amazon Linux 2016.09를 기반으로 합니다. 자세한 정보는 [https://](https://aws.amazon.com/amazon-linux-ami/2016.09-release-notes/)  [aws.amazon.com/amazon-linux-ami/2016.09-release-notes/](https://aws.amazon.com/amazon-linux-ami/2016.09-release-notes/)을 참조하세요.

## 5.0.3 구성 요소 버전

이 릴리스를 통해 Amazon EMR이 설치하는 구성 요소는 다음과 같습니다. 일부는 빅 데이터 애플리 케이션 패키지의 일부로 설치됩니다. 나머지는 Amazon EMR에 고유하며 시스템 프로세스 및 기능을 위해 설치됩니다. 이는 일반적으로 emr 또는 aws로 시작됩니다. 최근 Amazon EMR 릴리스의 빅 데이 터 애플리케이션 패키지는 일반적으로 커뮤니티에서 발견된 최신 버전입니다. 가능한 한 빨리 Amazon EMR에서 커뮤니티 릴리스를 제공합니다.

Amazon EMR의 일부 구성 요소는 커뮤니티 버전과 다릅니다. 이러한 구성 요소에는 *CommunityVersion*-amzn-*EmrVersion* 양식의 버전 레이블이 있습니다. *EmrVersion*은 0에서 시작합니다. 예를 들어, 버전 2.2의 myapp-component라는 오픈 소스 커뮤니티 구성 요소가 다른 Amazon EMR 릴리스에 포함되도록 세 번 수정된 경우 해당 릴리스 버전은 2.2-amzn-2로 나열됩니 다.

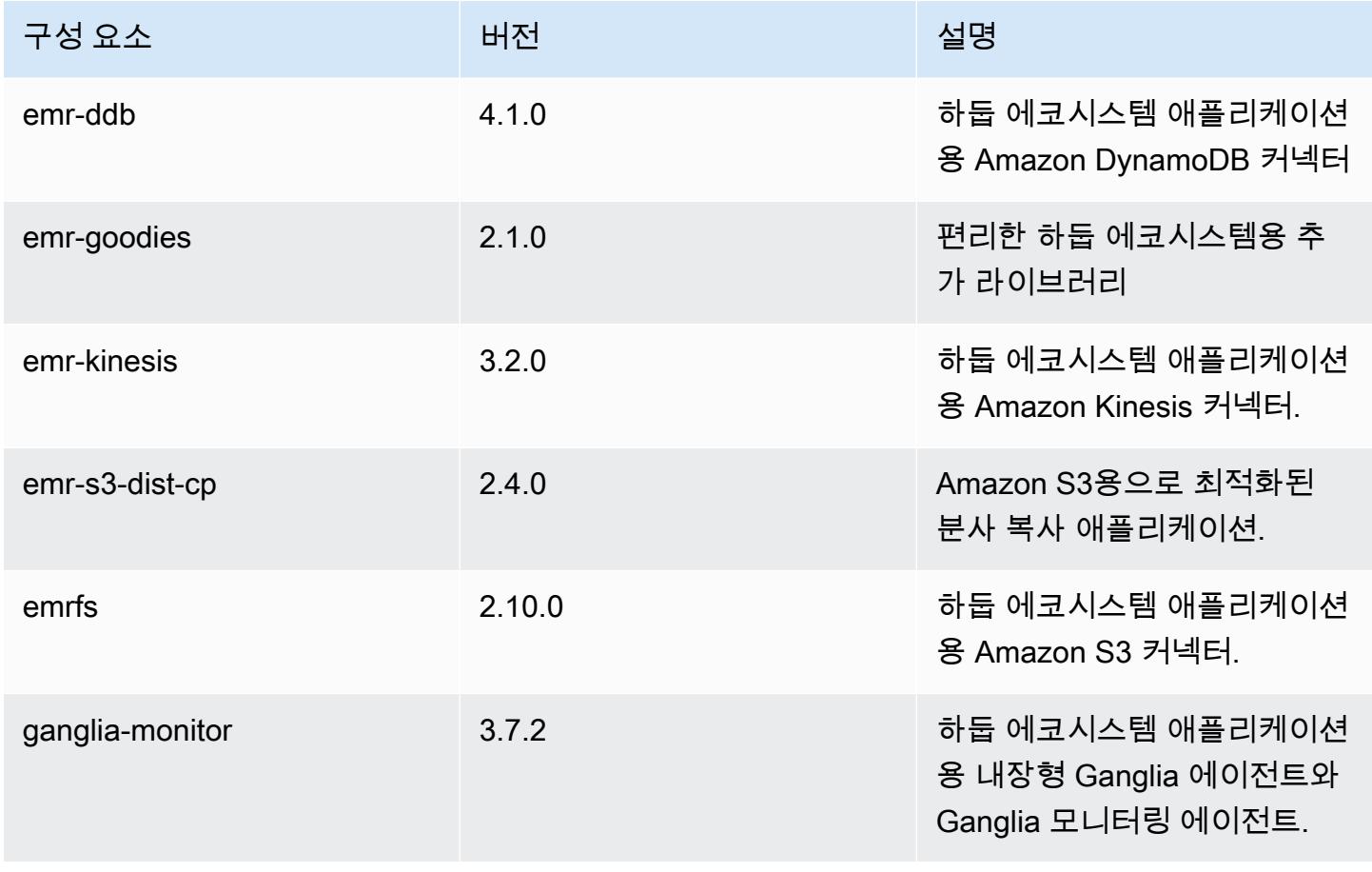

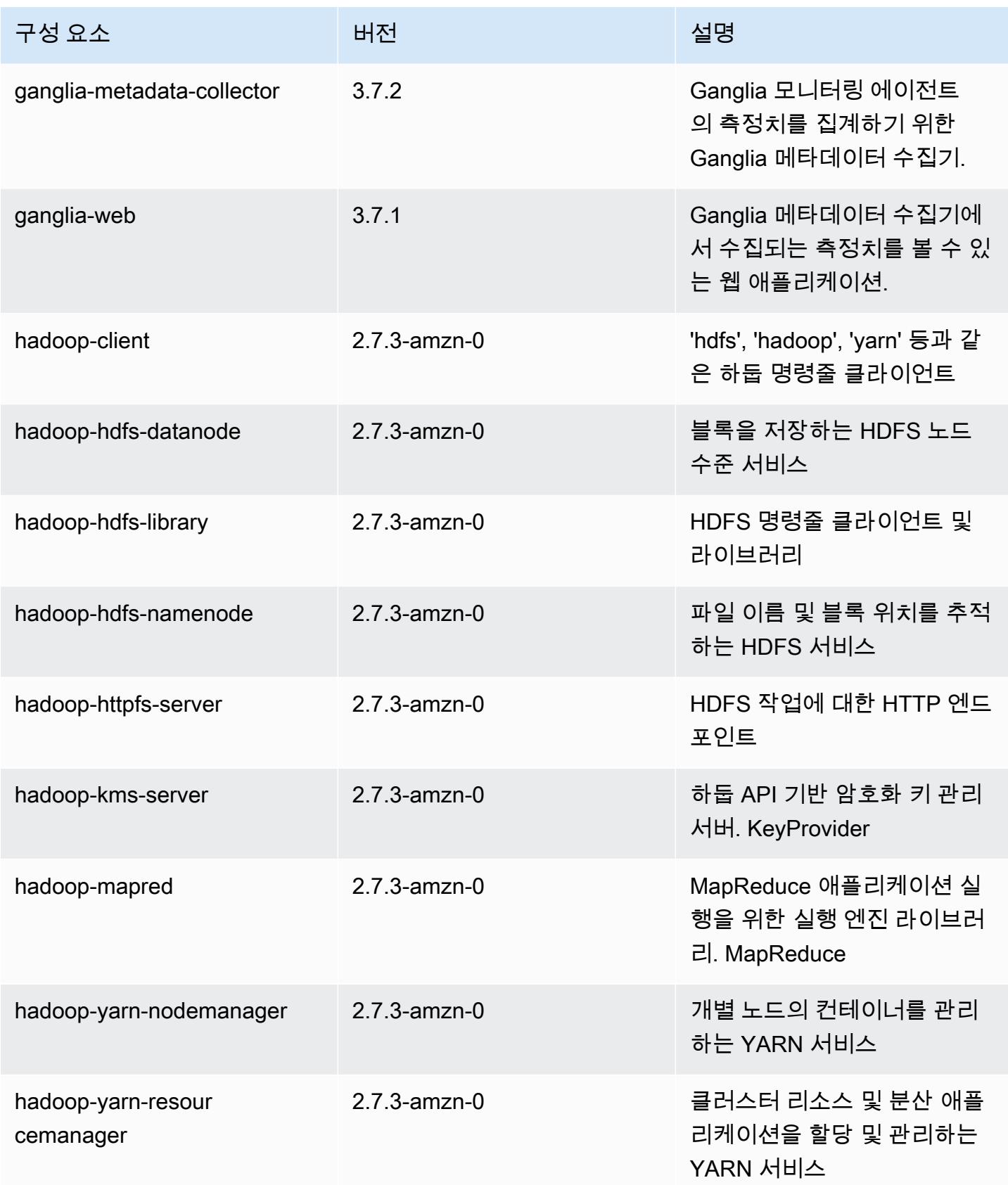

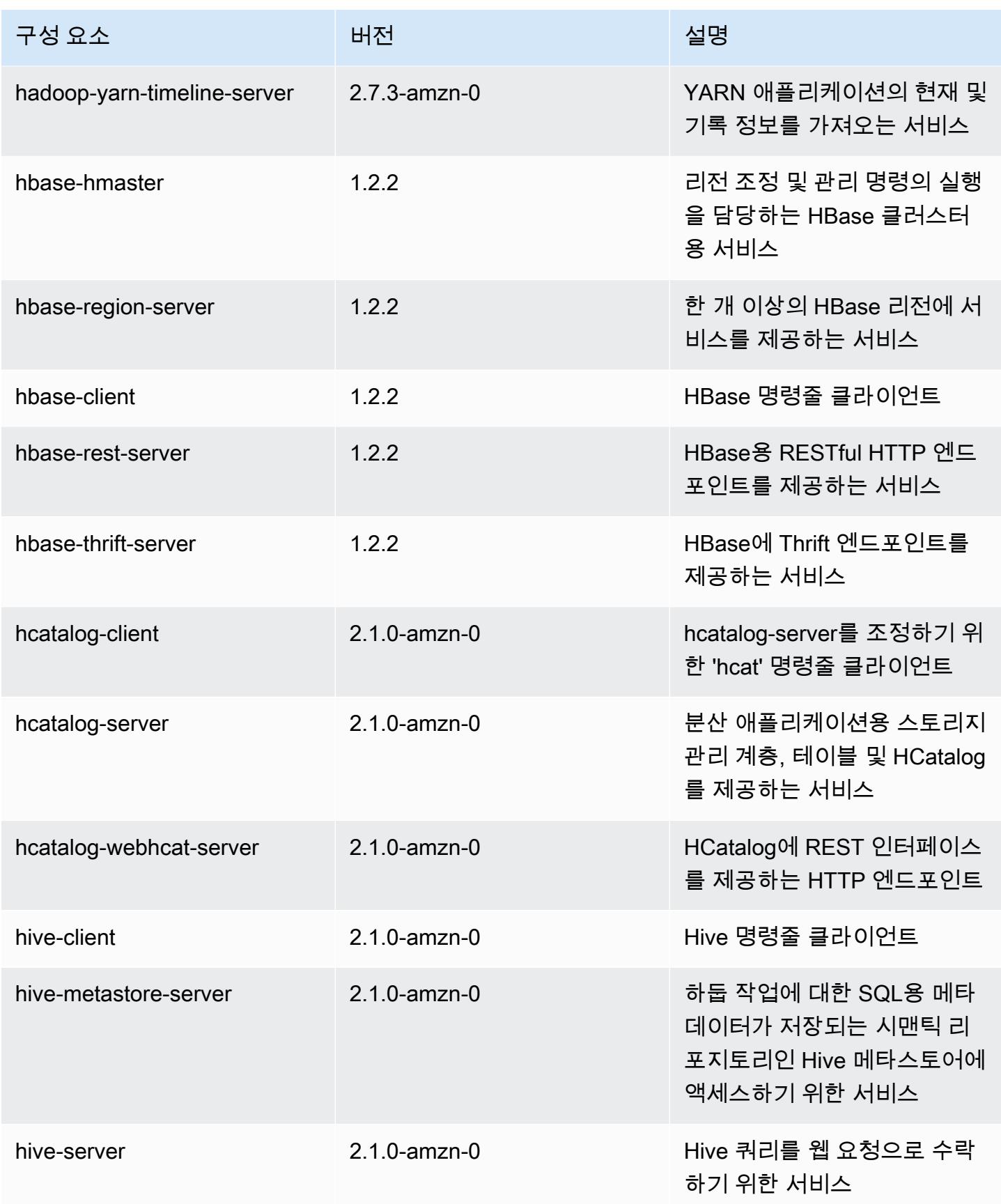

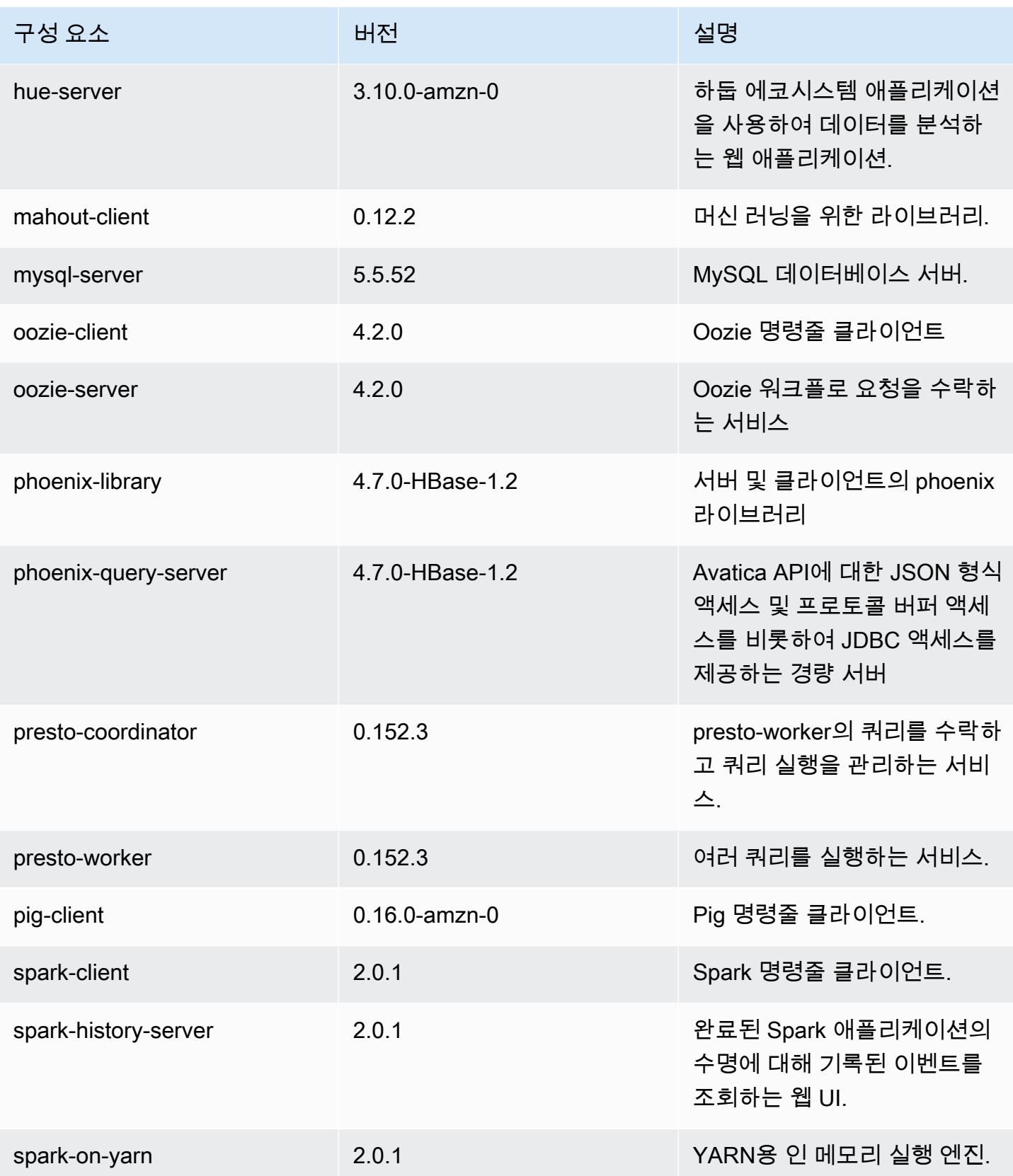

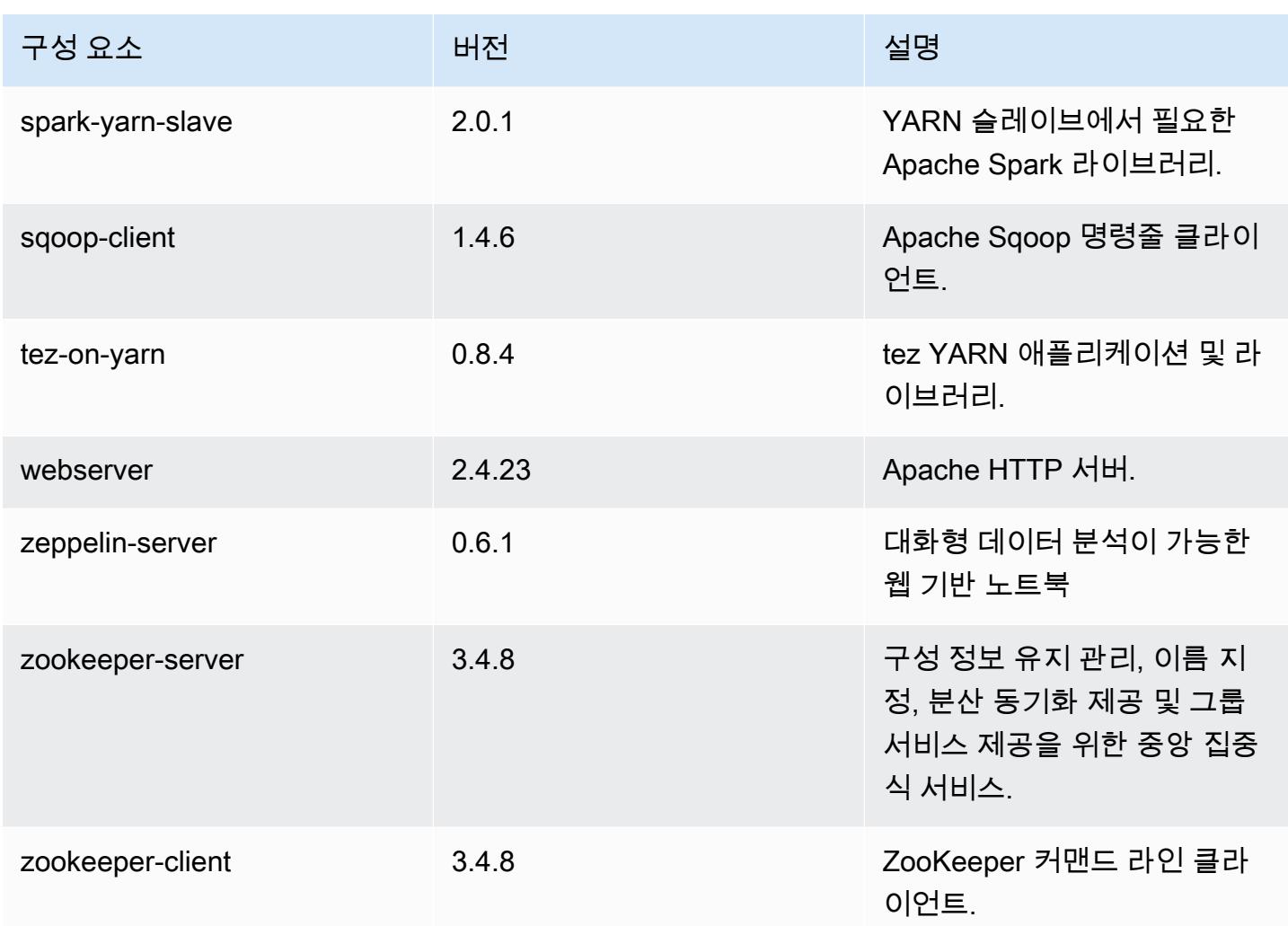

# 5.0.3 구성 분류

구성 분류를 사용하면 애플리케이션을 사용자 지정할 수 있습니다. 이는 종종 hive-site.xml과 같 이 애플리케이션의 구성 XML 파일에 해당합니다. 자세한 정보는 <u>애플리케이션 구성</u>을 참조하세요.

### emr-5.0.3 분류

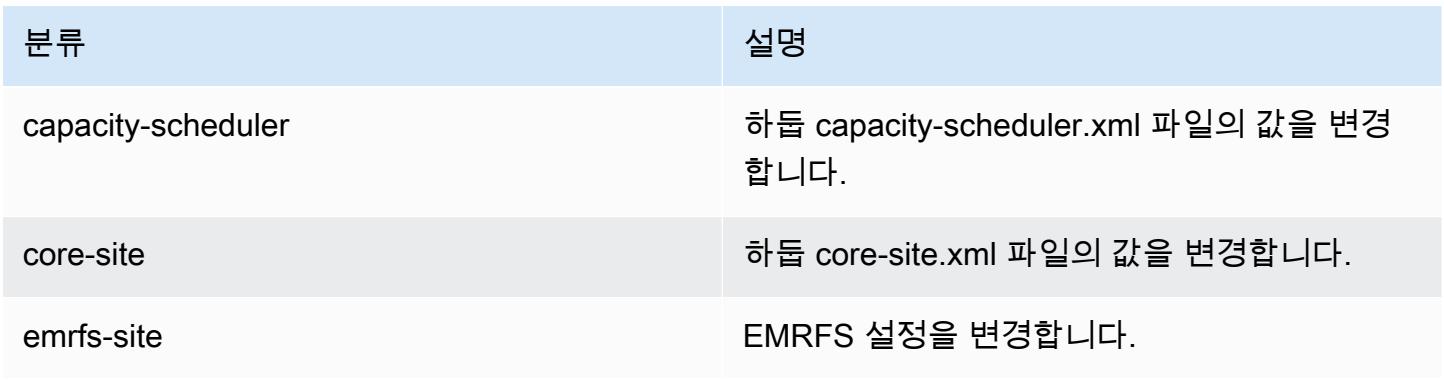

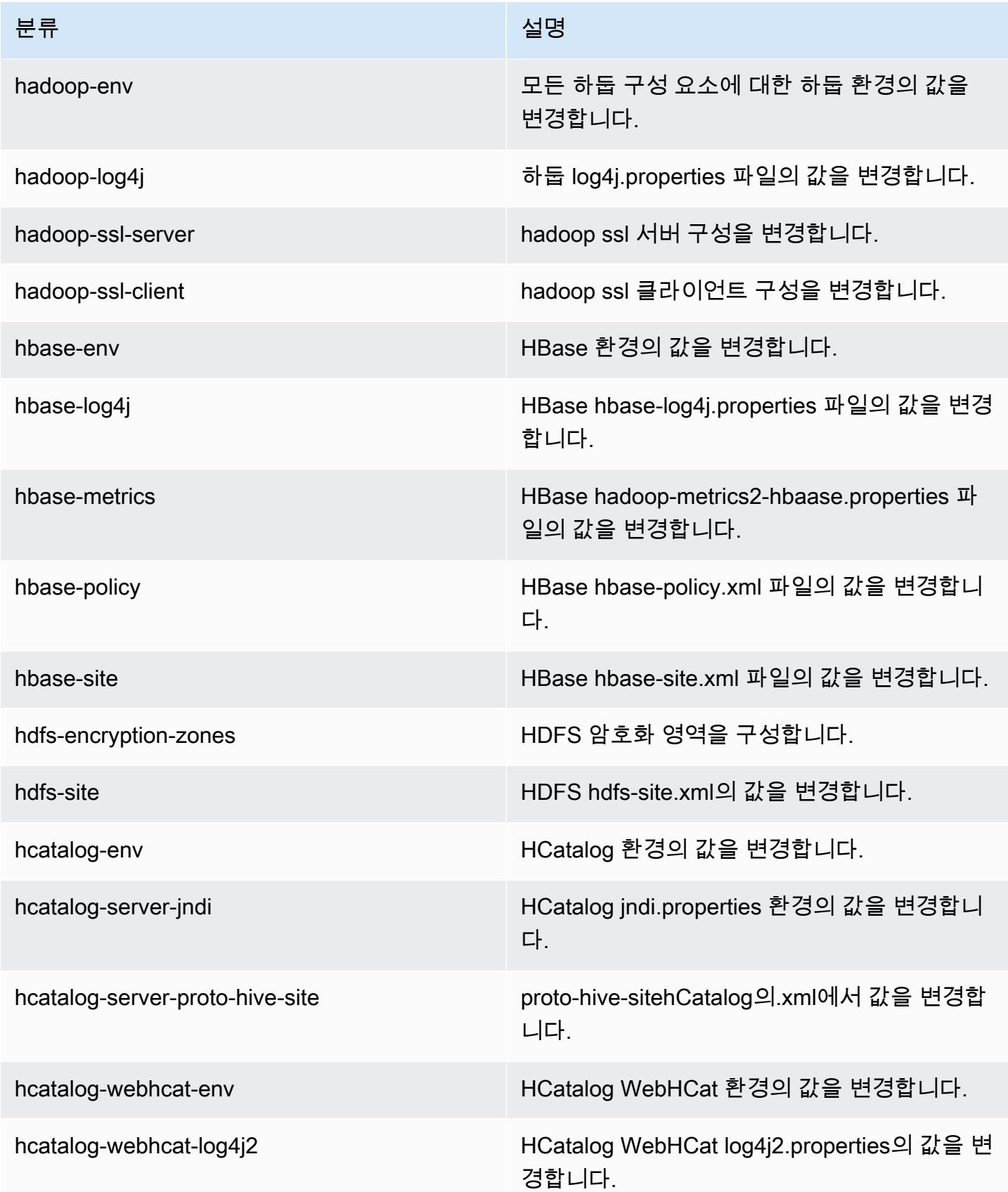

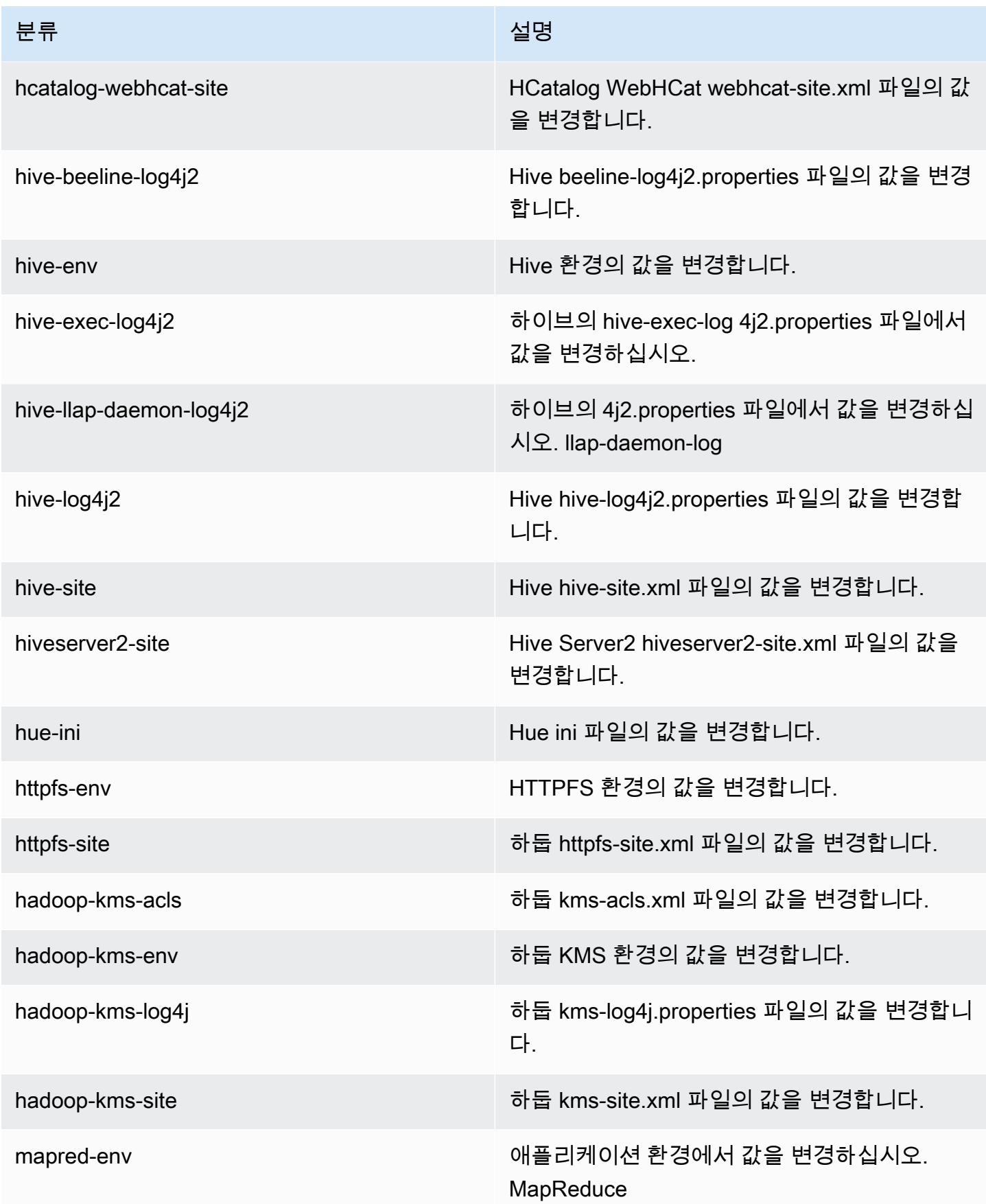

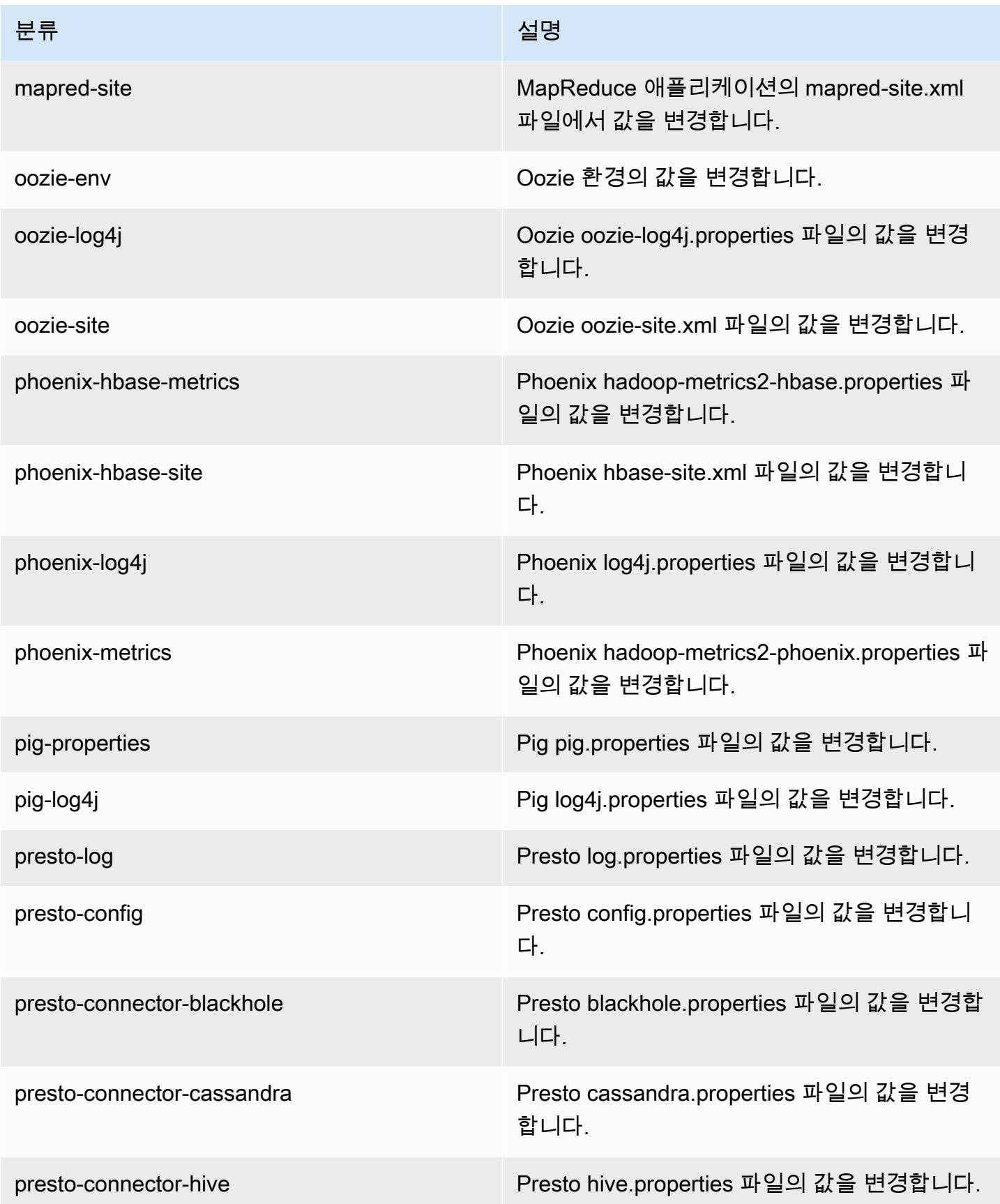

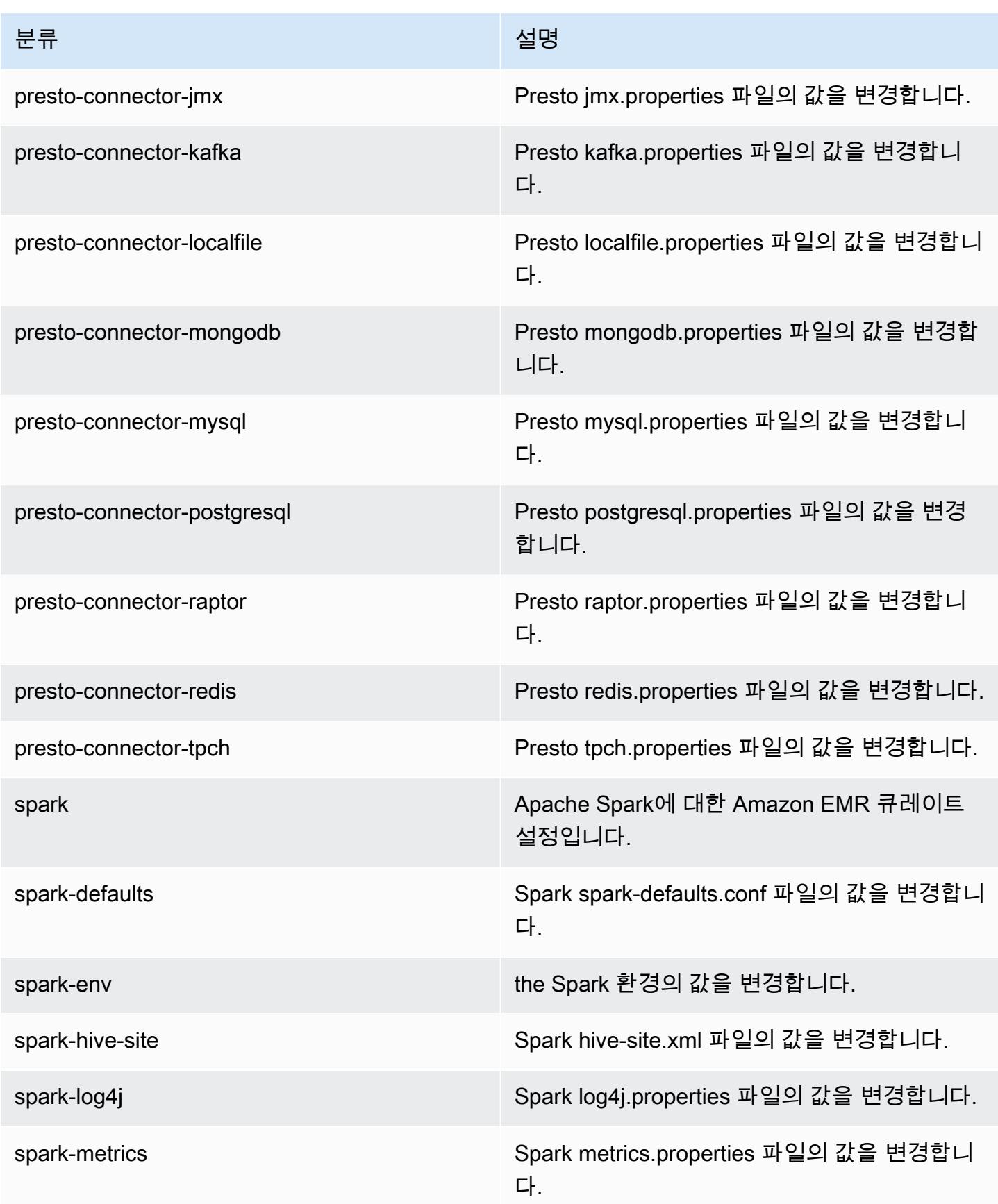

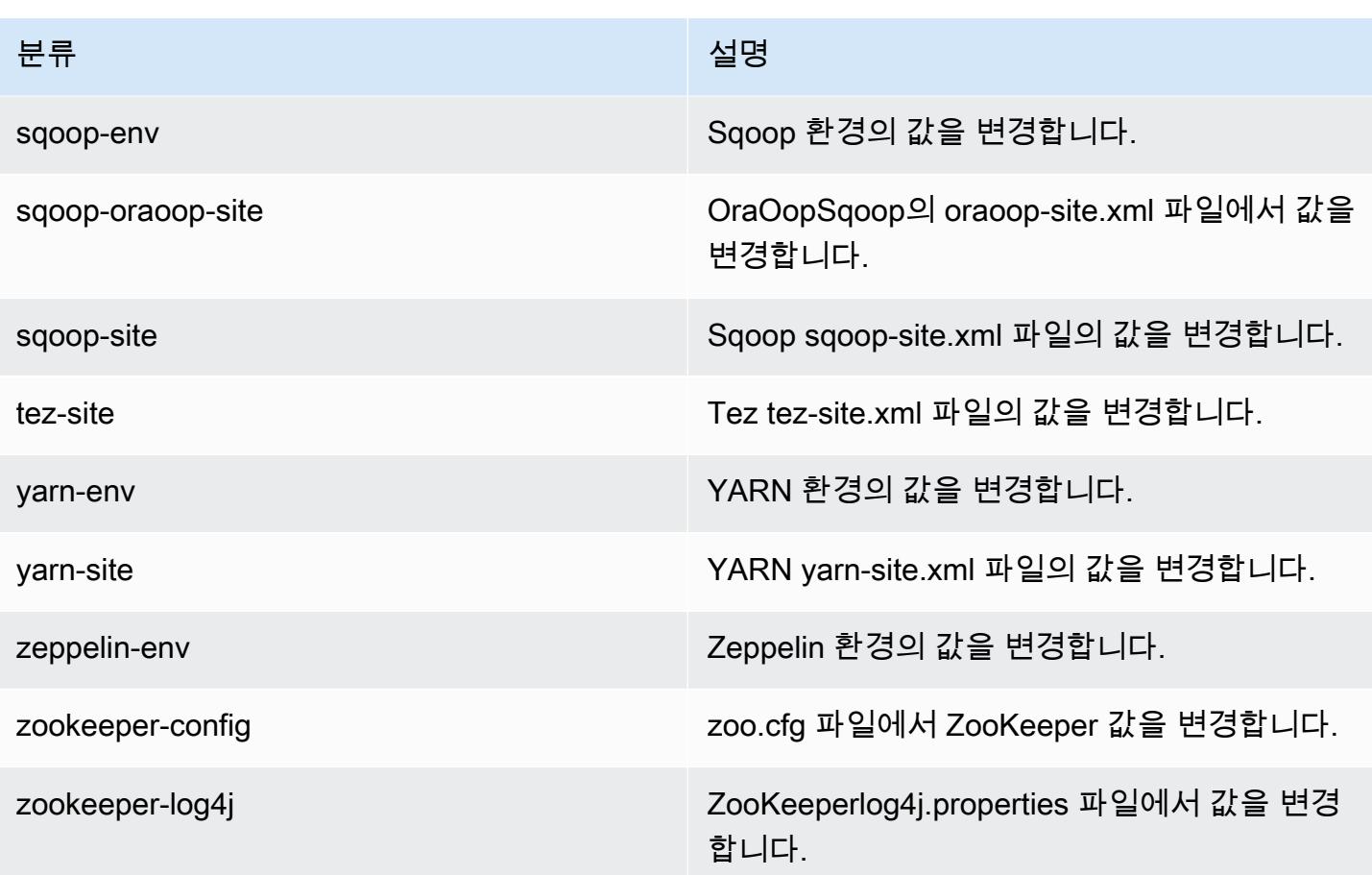

## Amazon EMR 릴리스 5.0.2

### 5.0.2 애플리케이션 버전

이번 릴리스에서 지원되는 애플리케이션은 [Ganglia,](http://ganglia.info) [HBase](http://hbase.apache.org/), [HCatalog,](https://cwiki.apache.org/confluence/display/Hive/HCatalog) [Hadoop,](http://hadoop.apache.org/docs/current/) [Hive](http://hive.apache.org/), [Hue,](http://gethue.com/) [Mahout,](http://mahout.apache.org/) [Oozie](http://oozie.apache.org/), [Phoenix](https://phoenix.apache.org/), [Pig](http://pig.apache.org/), [Presto,](https://prestodb.io/) [Spark,](https://spark.apache.org/docs/latest/) [Sqoop,](http://sqoop.apache.org/) [Tez,](https://tez.apache.org/) [Zeppelin](https://zeppelin.incubator.apache.org/), [ZooKeeper](https://zookeeper.apache.org)입니다.

아래 테이블에는 이번 Amazon EMR 릴리스에서 사용할 수 있는 애플리케이션 버전과 이전 세 가지 Amazon EMR 릴리스(해당하는 경우)의 애플리케이션 버전이 나와 있습니다.

각 Amazon EMR 릴리스에서 애플리케이션 버전의 전체 기록은 다음 주제를 참조하세요.

- [Amazon EMR 7.x 릴리스의 애플리케이션 버전](#page-23-0)
- [Amazon EMR 6.x 릴리스의 애플리케이션 버전](#page-75-0)
- [Amazon EMR 5.x 릴리스의 애플리케이션 버전](#page-902-0)
- [Amazon EMR 4.x 릴리스의 애플리케이션 버전](#page-2264-0)

## 애플리케이션 버전 정보

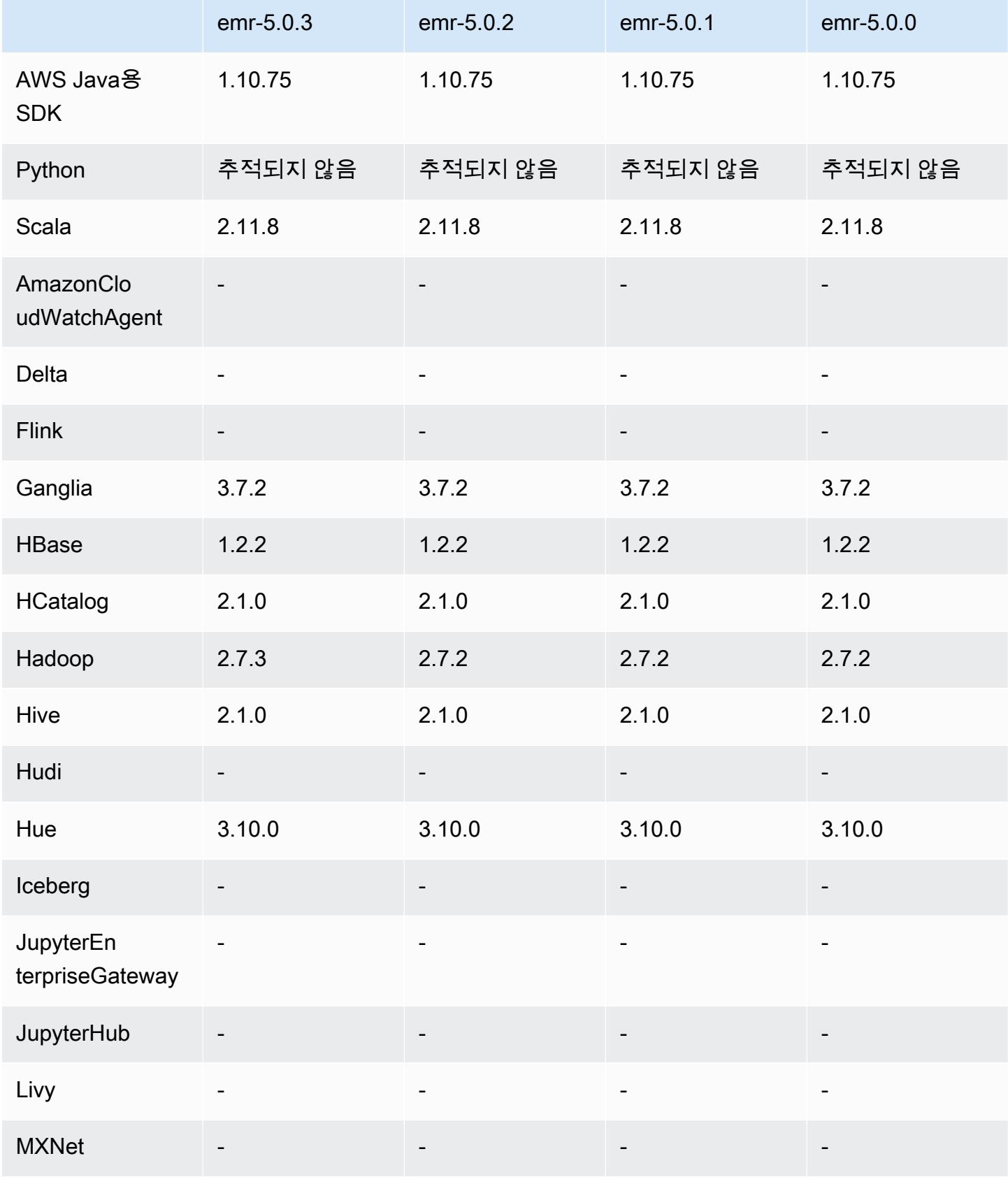

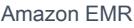

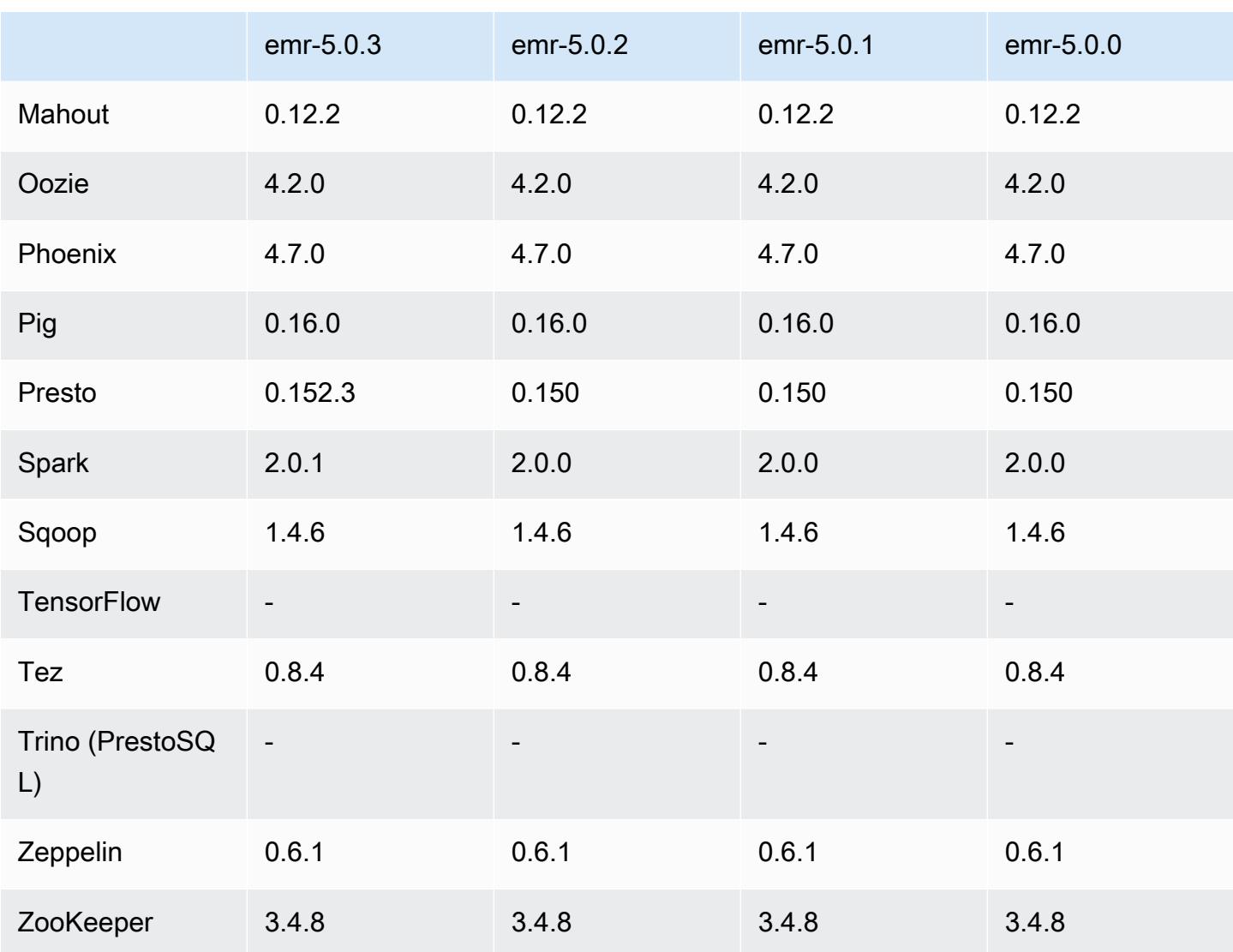

### 5.0.2 릴리스 정보

### 5.0.2 구성 요소 버전

이 릴리스를 통해 Amazon EMR이 설치하는 구성 요소는 다음과 같습니다. 일부는 빅 데이터 애플리 케이션 패키지의 일부로 설치됩니다. 나머지는 Amazon EMR에 고유하며 시스템 프로세스 및 기능을 위해 설치됩니다. 이는 일반적으로 emr 또는 aws로 시작됩니다. 최근 Amazon EMR 릴리스의 빅 데이 터 애플리케이션 패키지는 일반적으로 커뮤니티에서 발견된 최신 버전입니다. 가능한 한 빨리 Amazon EMR에서 커뮤니티 릴리스를 제공합니다.

Amazon EMR의 일부 구성 요소는 커뮤니티 버전과 다릅니다. 이러한 구성 요소에는 *CommunityVersion*-amzn-*EmrVersion* 양식의 버전 레이블이 있습니다. *EmrVersion*은 0에서 시작합니다. 예를 들어, 버전 2.2의 myapp-component라는 오픈 소스 커뮤니티 구성 요소가 다른

Amazon EMR 릴리스에 포함되도록 세 번 수정된 경우 해당 릴리스 버전은 2.2-amzn-2로 나열됩니 다.

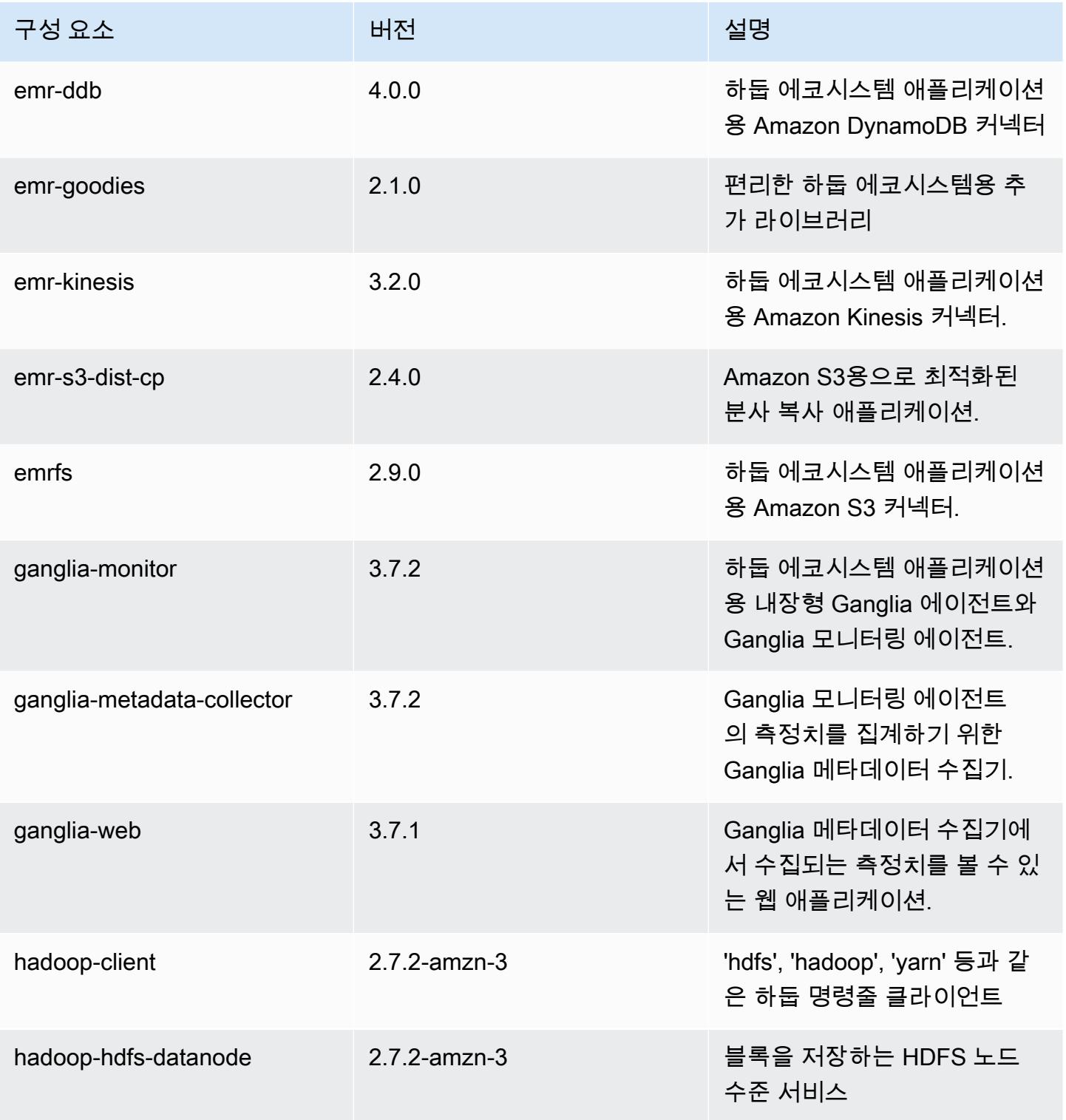

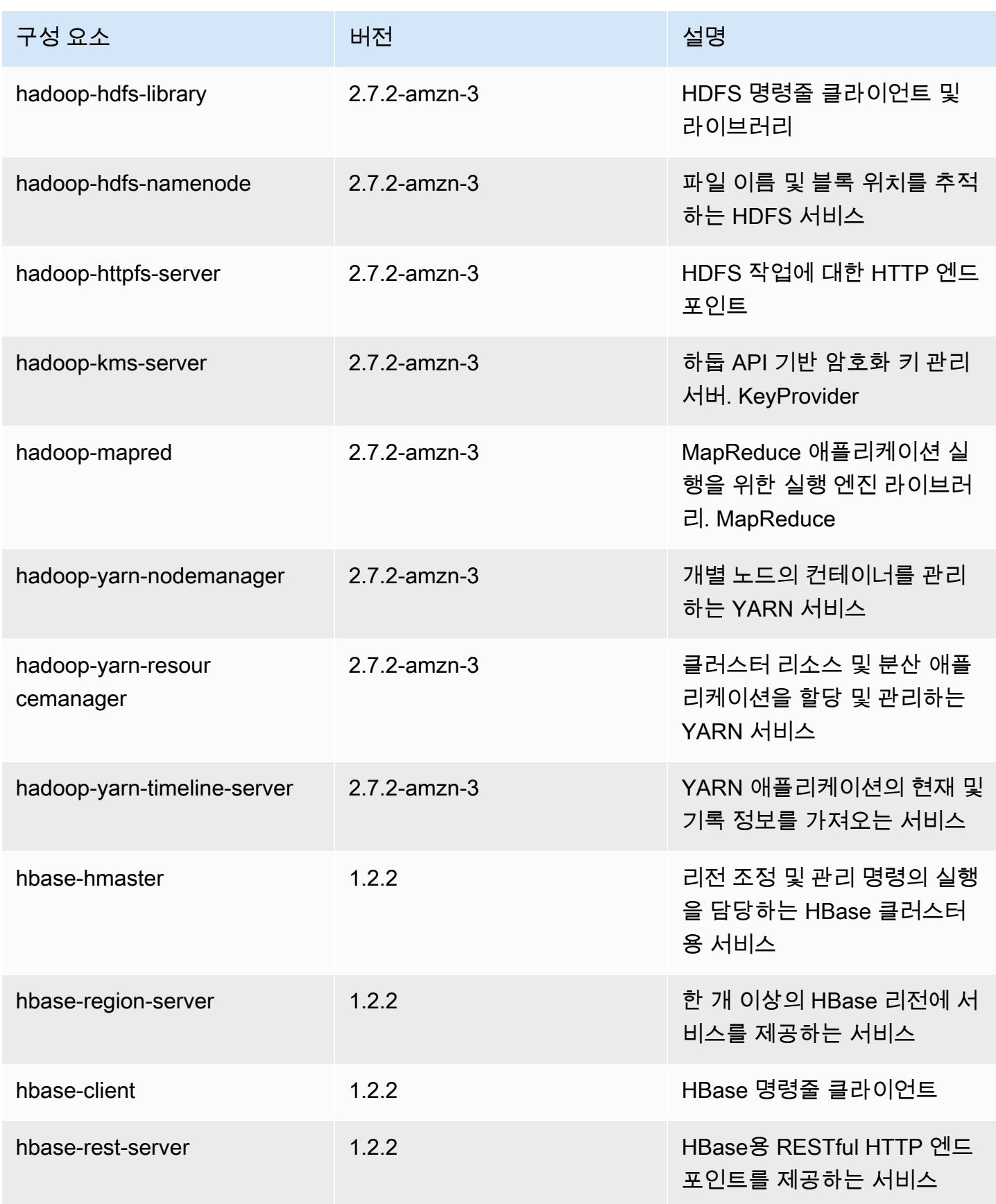

Amazon EMR 릴리즈 가이드

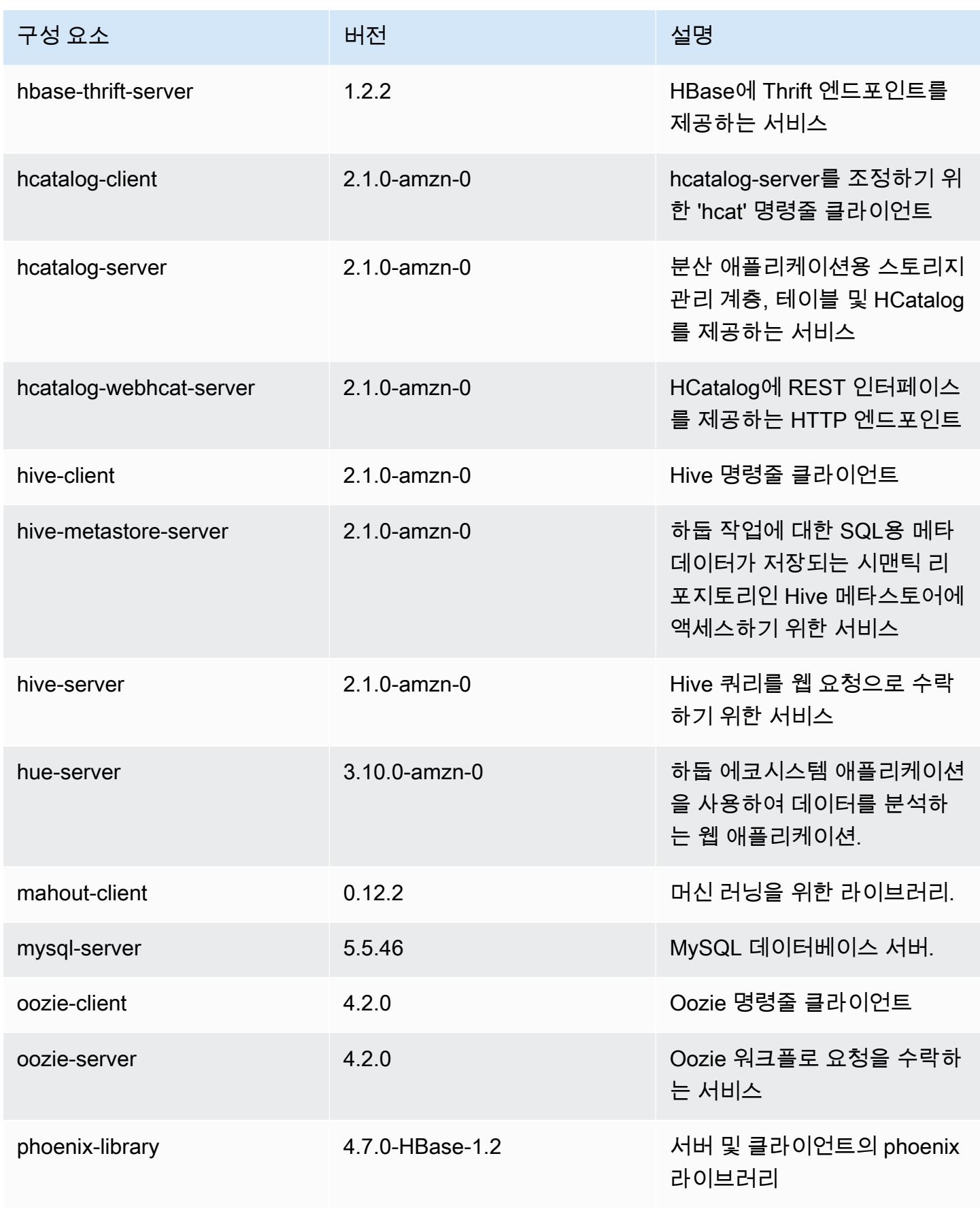
Amazon EMR 릴리즈 가이드

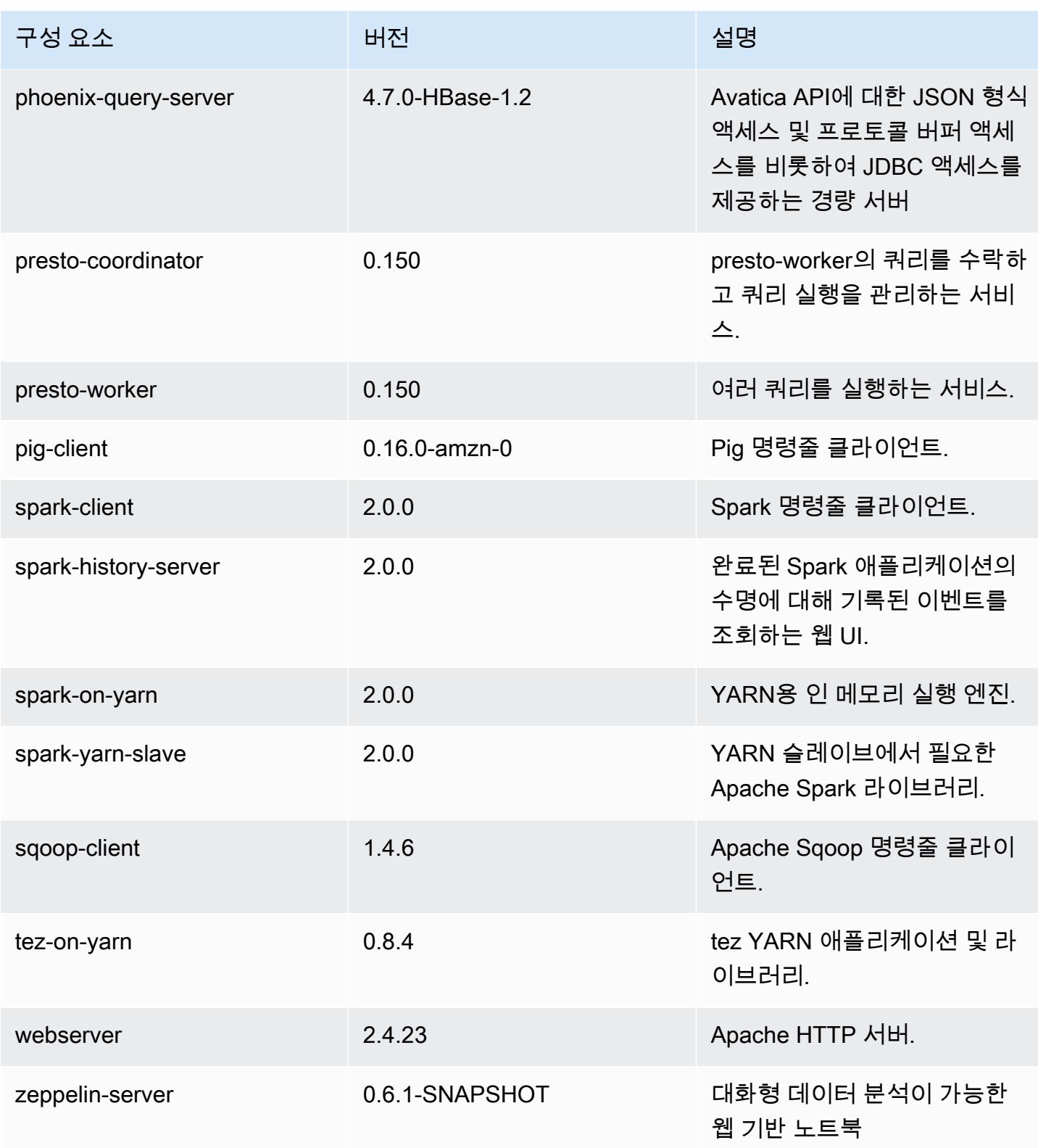

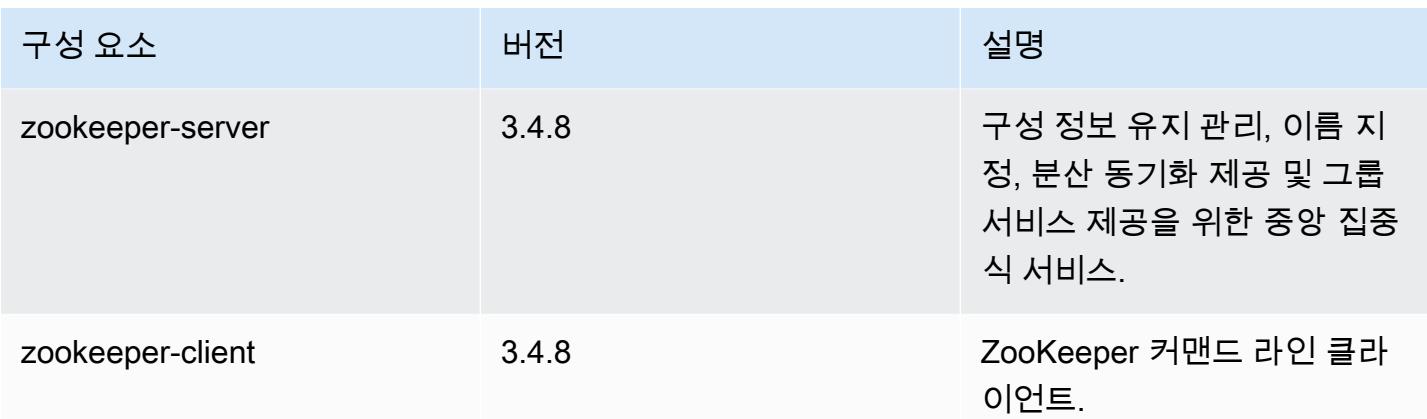

### 5.0.2 구성 분류

구성 분류를 사용하면 애플리케이션을 사용자 지정할 수 있습니다. 이는 종종 hive-site.xml과 같 이 애플리케이션의 구성 XML 파일에 해당합니다. 자세한 정보는 [애플리케이션 구성을](#page-2965-0) 참조하세요.

emr-5.0.2 분류

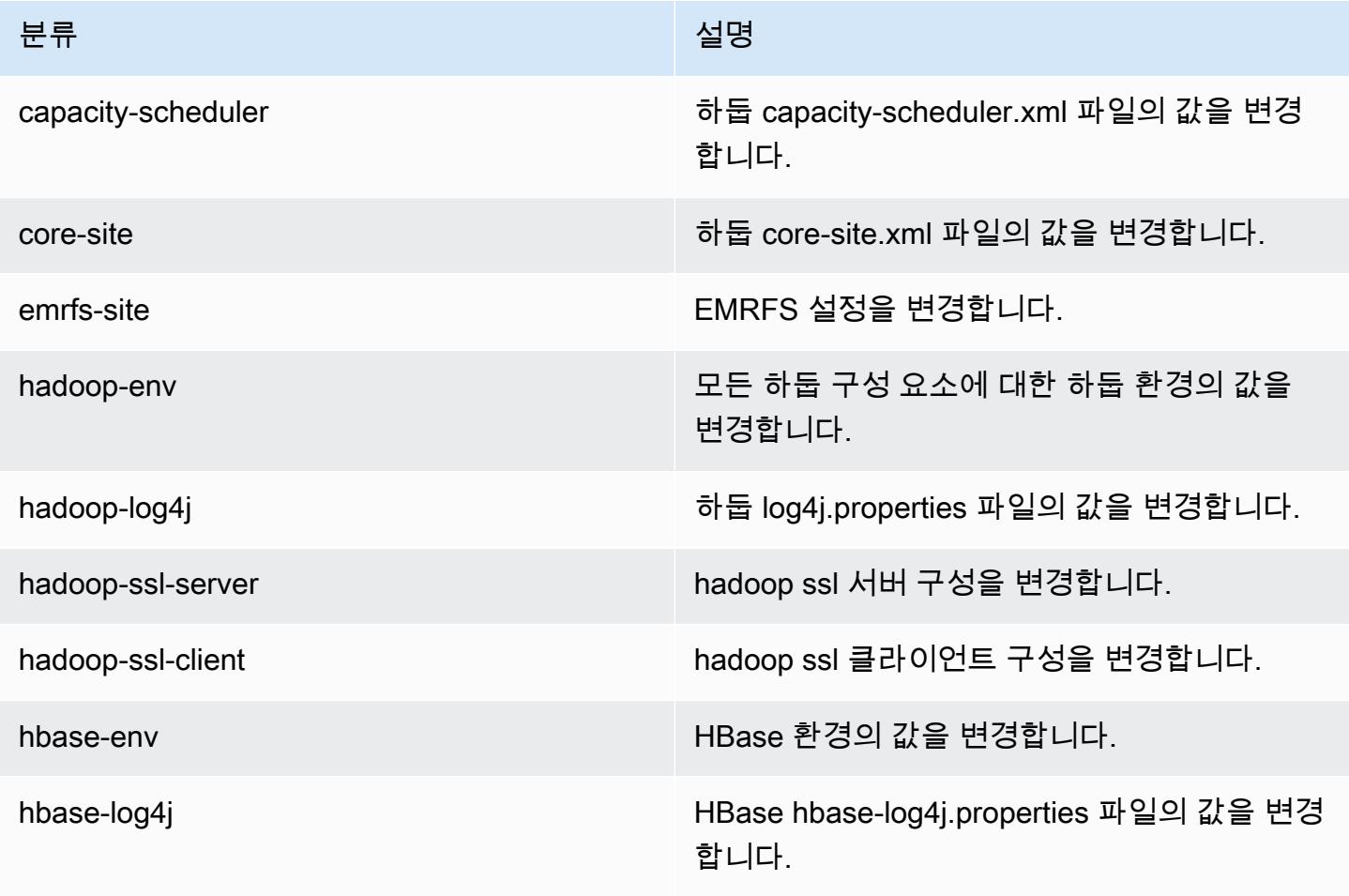

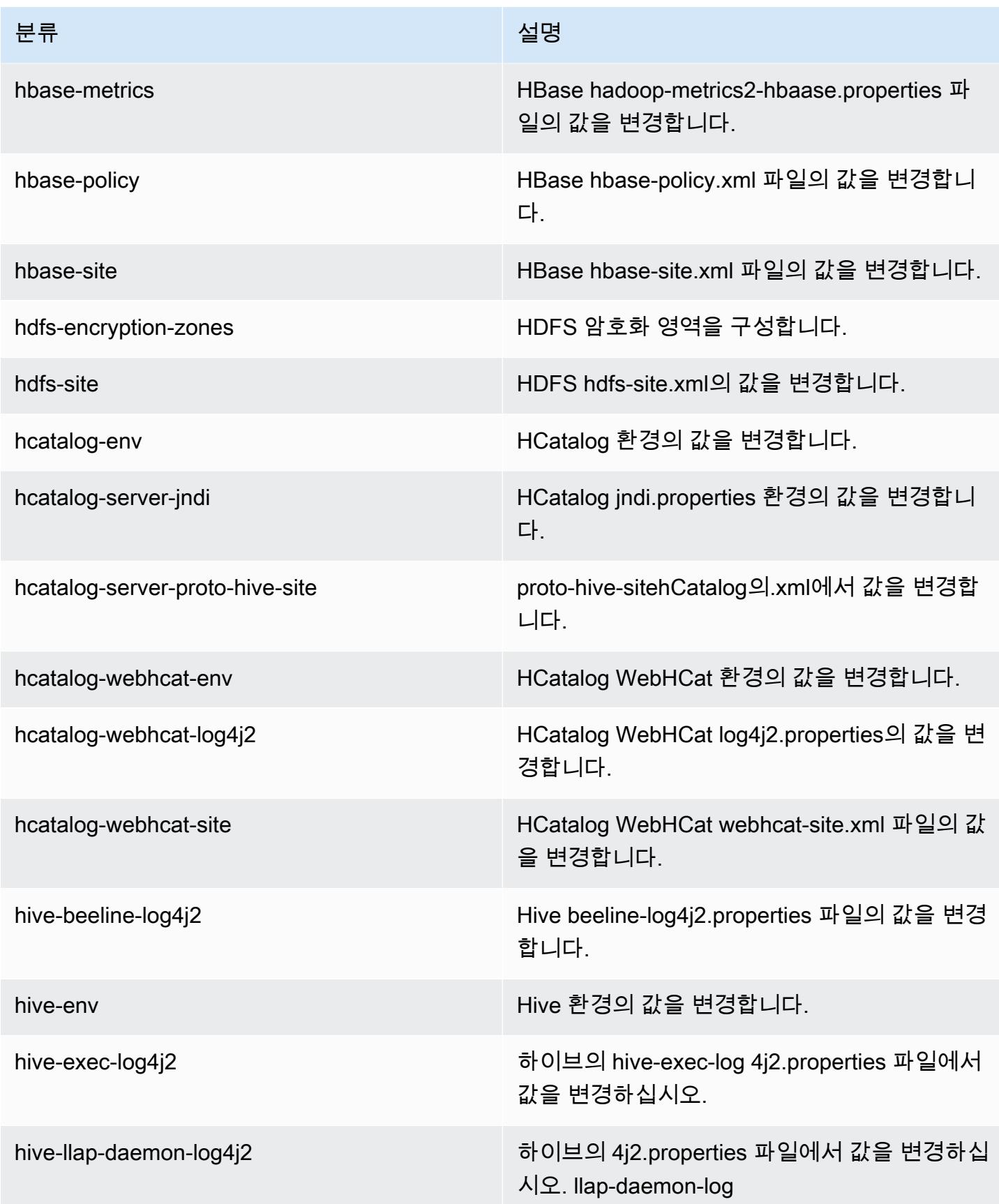

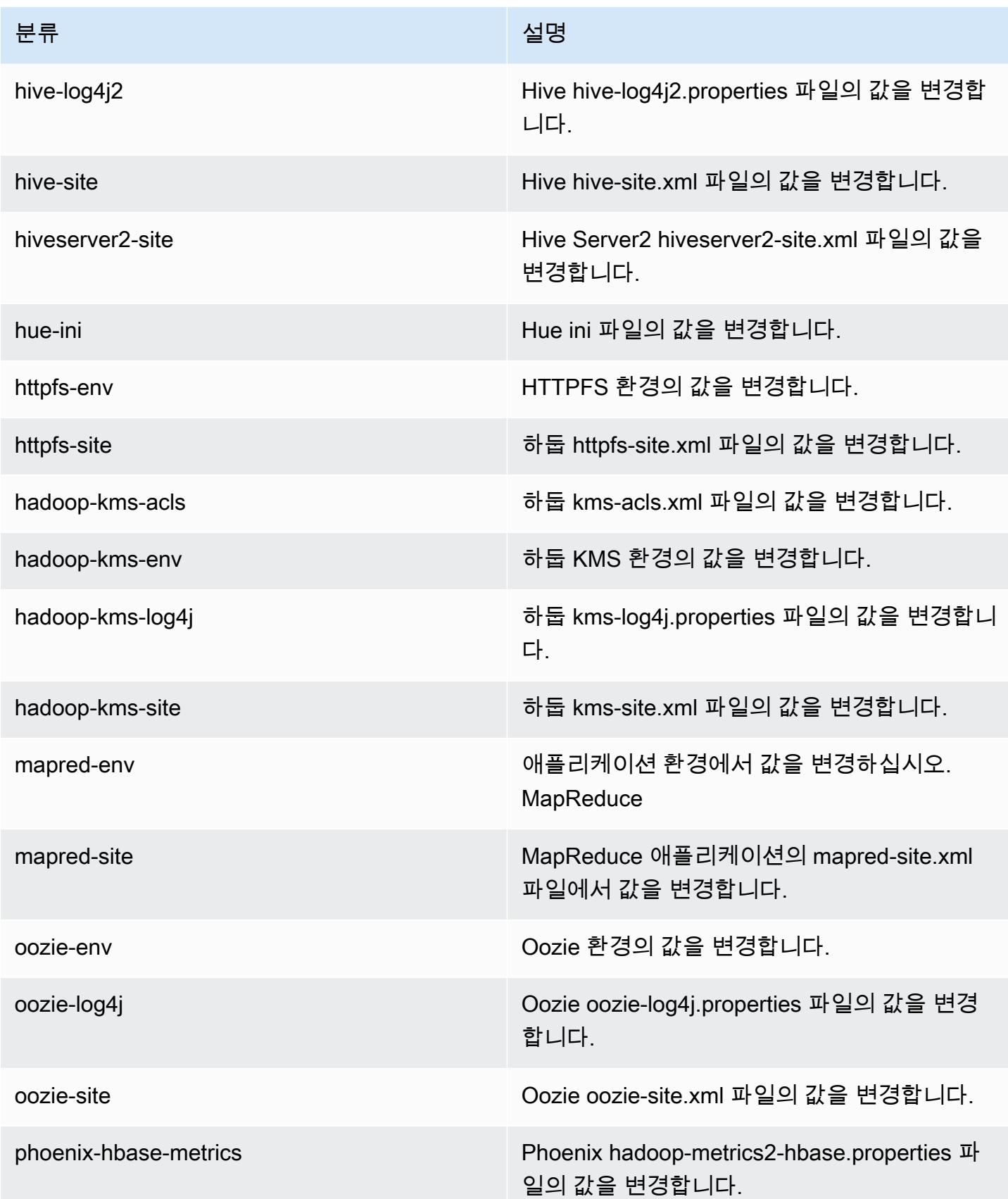

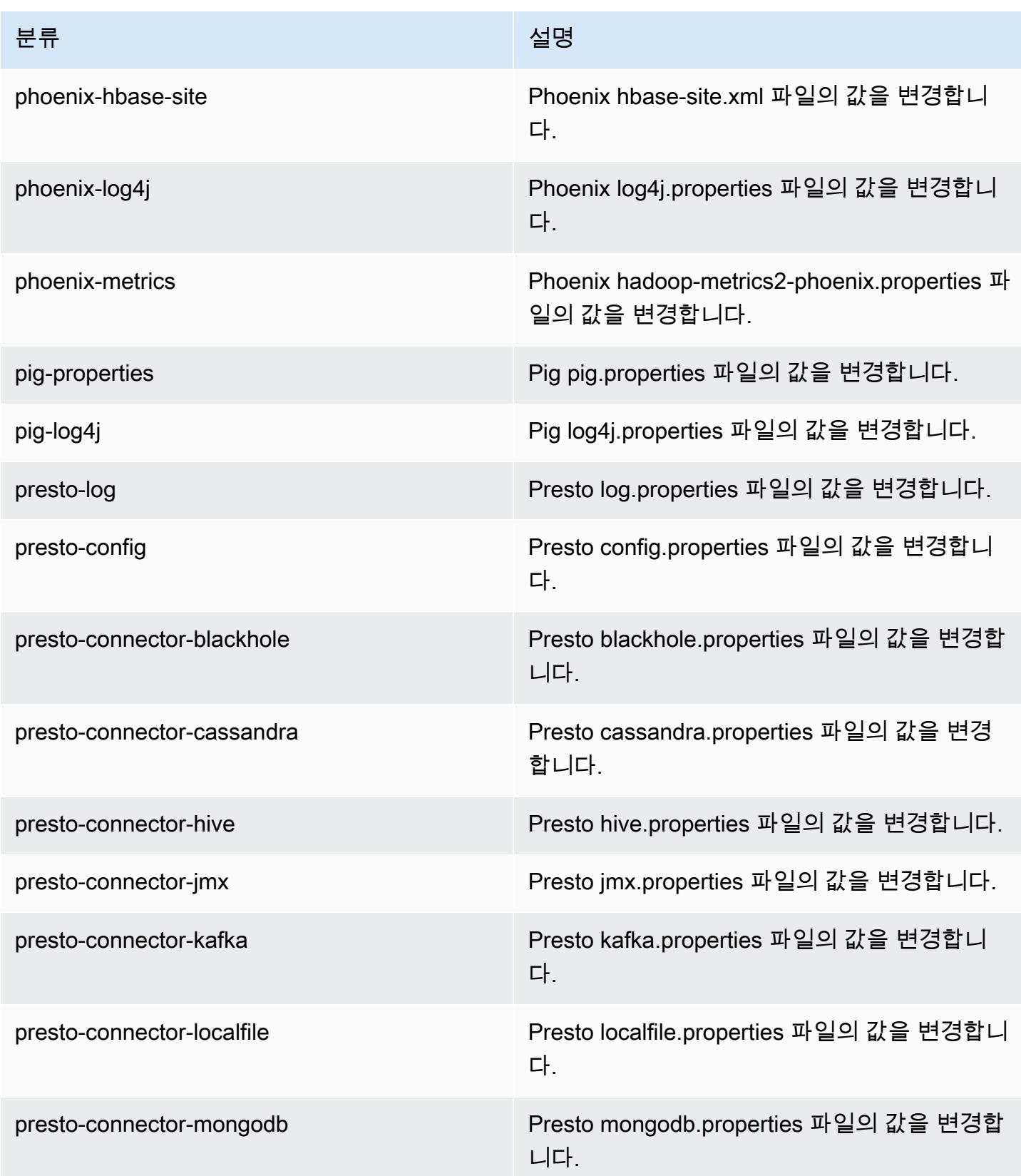

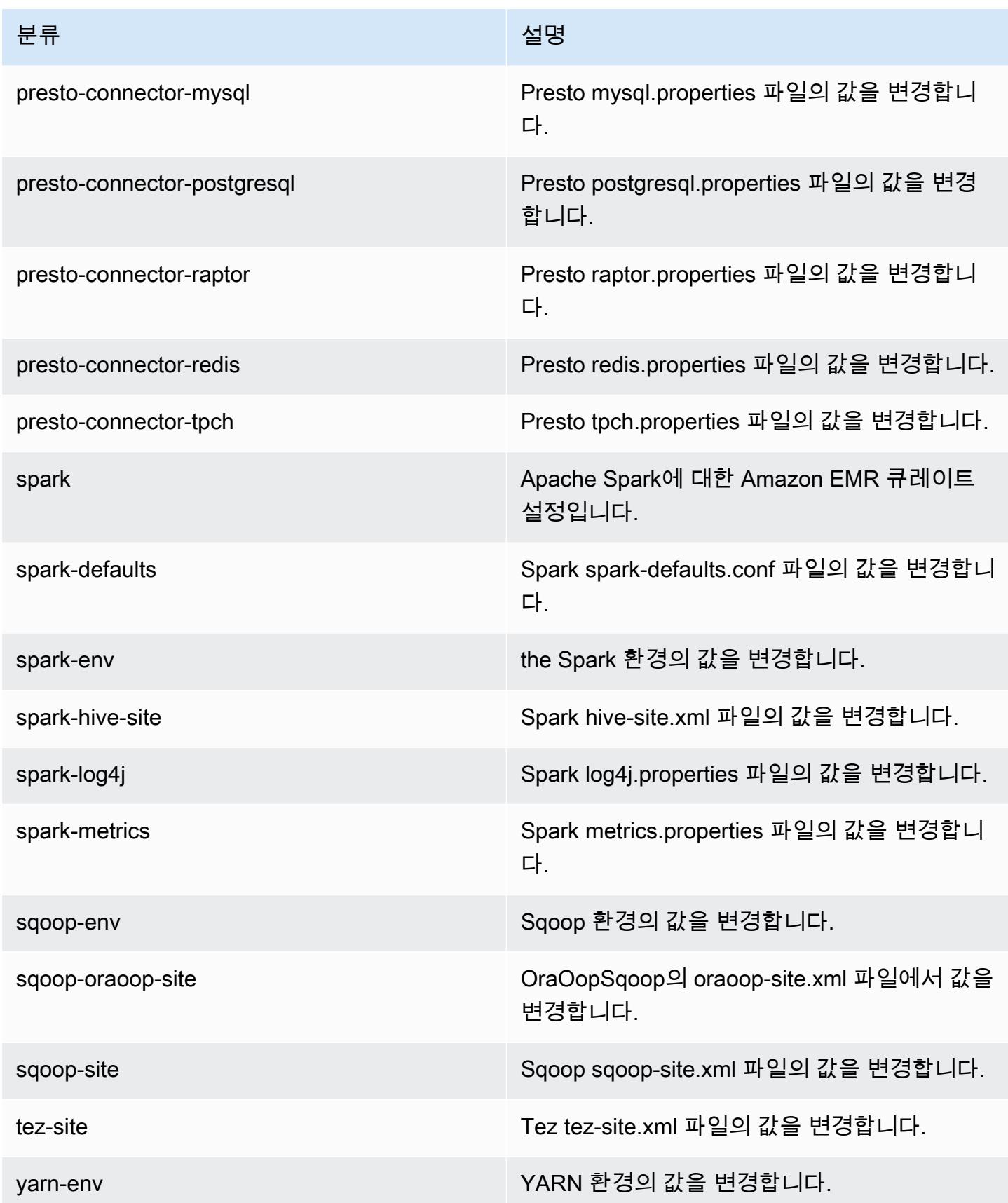

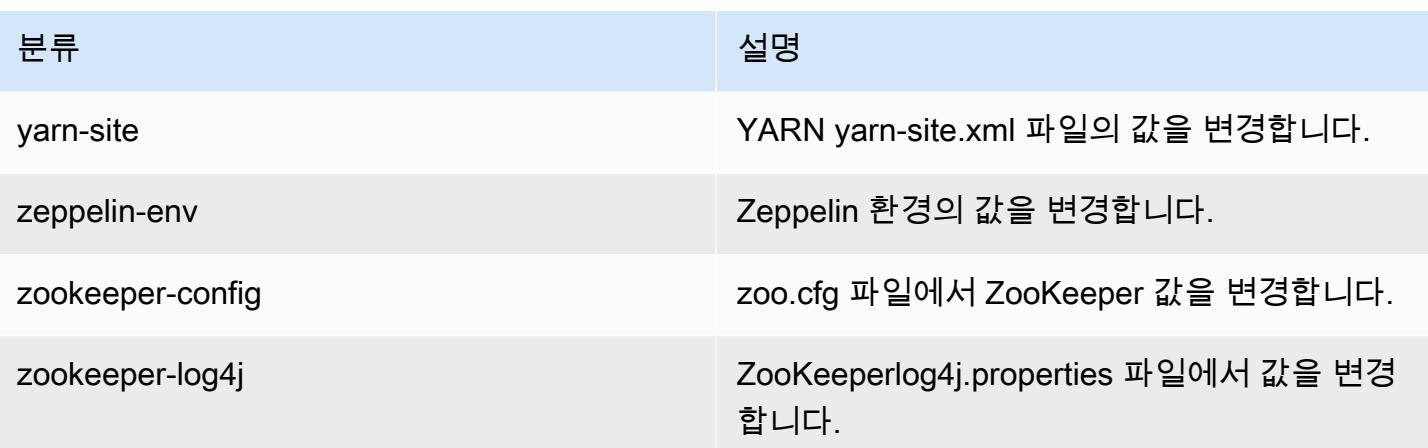

## Amazon EMR 릴리스 5.0.1

### 5.0.1 애플리케이션 버전

이번 릴리스에서 지원되는 애플리케이션은 [Ganglia,](http://ganglia.info) [HBase](http://hbase.apache.org/), [HCatalog,](https://cwiki.apache.org/confluence/display/Hive/HCatalog) [Hadoop,](http://hadoop.apache.org/docs/current/) [Hive](http://hive.apache.org/), [Hue,](http://gethue.com/) [Mahout,](http://mahout.apache.org/) [Oozie](http://oozie.apache.org/), [Phoenix](https://phoenix.apache.org/), [Pig](http://pig.apache.org/), [Presto,](https://prestodb.io/) [Spark,](https://spark.apache.org/docs/latest/) [Sqoop,](http://sqoop.apache.org/) [Tez,](https://tez.apache.org/) [Zeppelin](https://zeppelin.incubator.apache.org/), [ZooKeeper](https://zookeeper.apache.org)입니다.

아래 테이블에는 이번 Amazon EMR 릴리스에서 사용할 수 있는 애플리케이션 버전과 이전 세 가지 Amazon EMR 릴리스(해당하는 경우)의 애플리케이션 버전이 나와 있습니다.

각 Amazon EMR 릴리스에서 애플리케이션 버전의 전체 기록은 다음 주제를 참조하세요.

- [Amazon EMR 7.x 릴리스의 애플리케이션 버전](#page-23-0)
- [Amazon EMR 6.x 릴리스의 애플리케이션 버전](#page-75-0)
- [Amazon EMR 5.x 릴리스의 애플리케이션 버전](#page-902-0)
- [Amazon EMR 4.x 릴리스의 애플리케이션 버전](#page-2264-0)

#### 애플리케이션 버전 정보

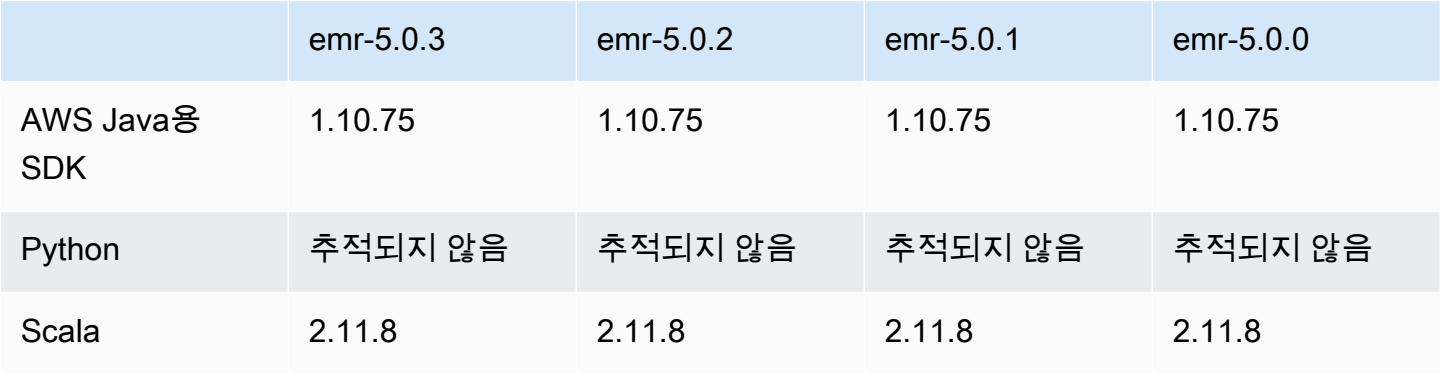

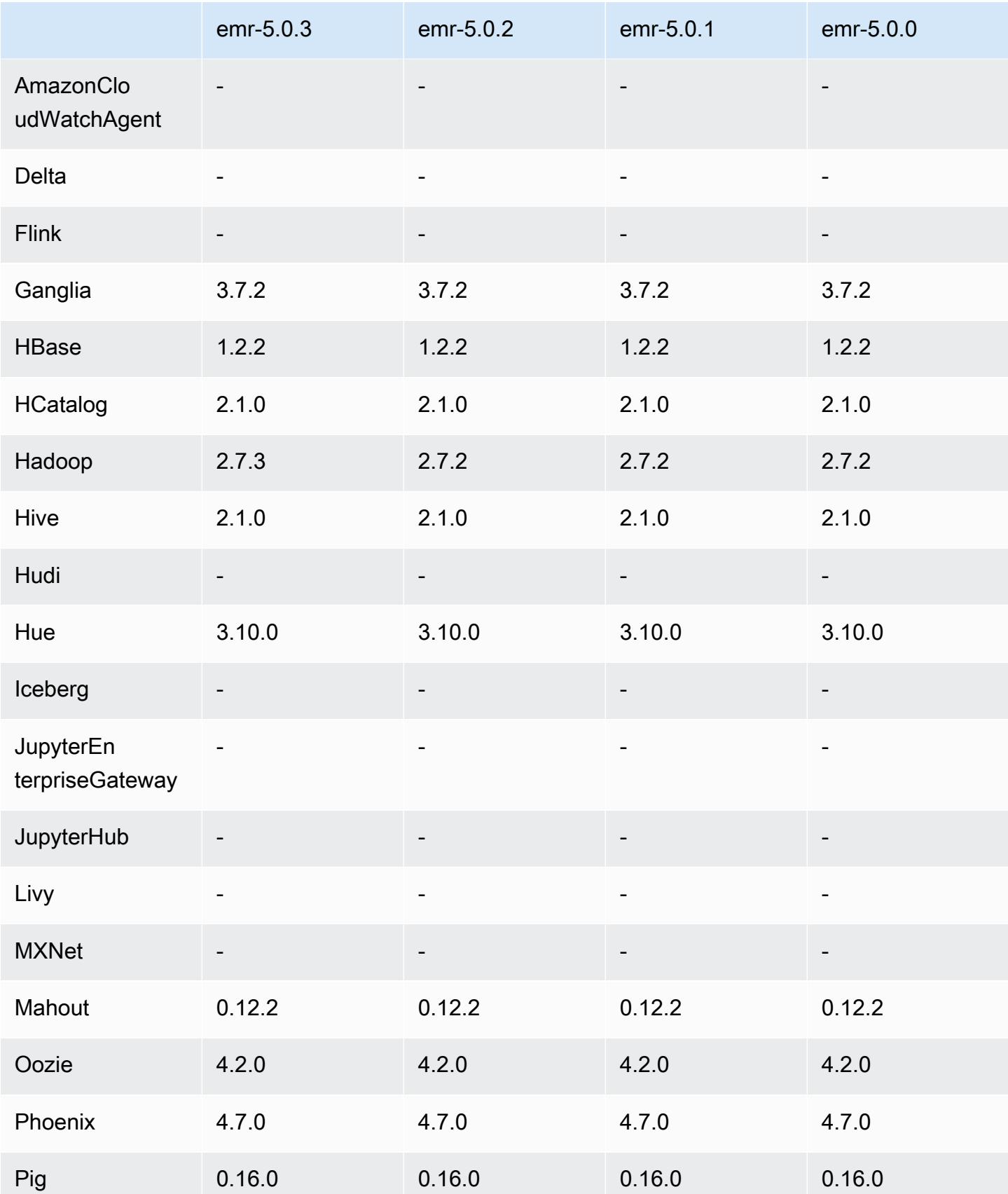

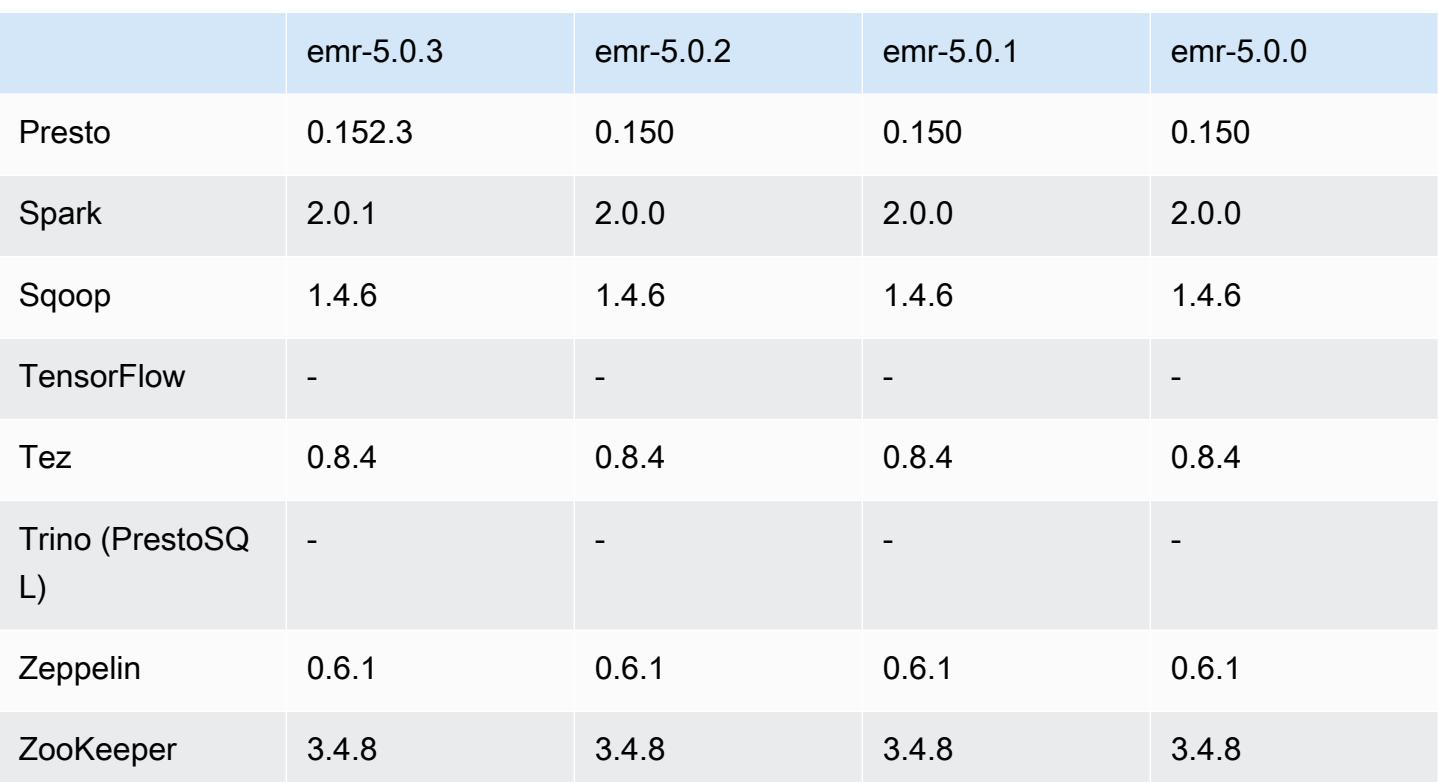

### 5.0.1 릴리스 정보

### 5.0.1 구성 요소 버전

이 릴리스를 통해 Amazon EMR이 설치하는 구성 요소는 다음과 같습니다. 일부는 빅 데이터 애플리 케이션 패키지의 일부로 설치됩니다. 나머지는 Amazon EMR에 고유하며 시스템 프로세스 및 기능을 위해 설치됩니다. 이는 일반적으로 emr 또는 aws로 시작됩니다. 최근 Amazon EMR 릴리스의 빅 데이 터 애플리케이션 패키지는 일반적으로 커뮤니티에서 발견된 최신 버전입니다. 가능한 한 빨리 Amazon EMR에서 커뮤니티 릴리스를 제공합니다.

Amazon EMR의 일부 구성 요소는 커뮤니티 버전과 다릅니다. 이러한 구성 요소에는 *CommunityVersion*-amzn-*EmrVersion* 양식의 버전 레이블이 있습니다. *EmrVersion*은 0에서 시작합니다. 예를 들어, 버전 2.2의 myapp-component라는 오픈 소스 커뮤니티 구성 요소가 다른 Amazon EMR 릴리스에 포함되도록 세 번 수정된 경우 해당 릴리스 버전은 2.2-amzn-2로 나열됩니 다.

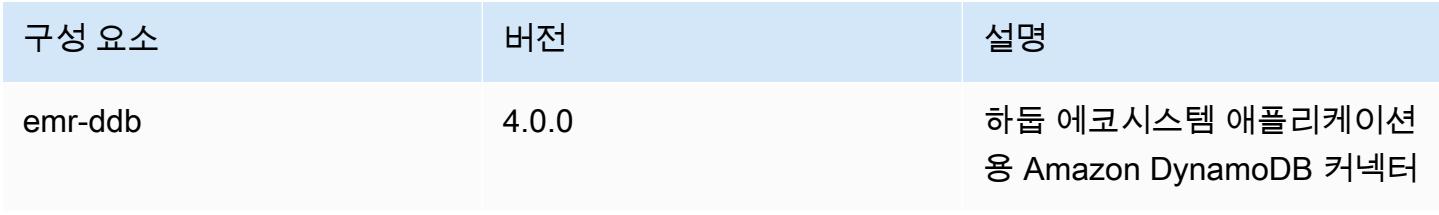

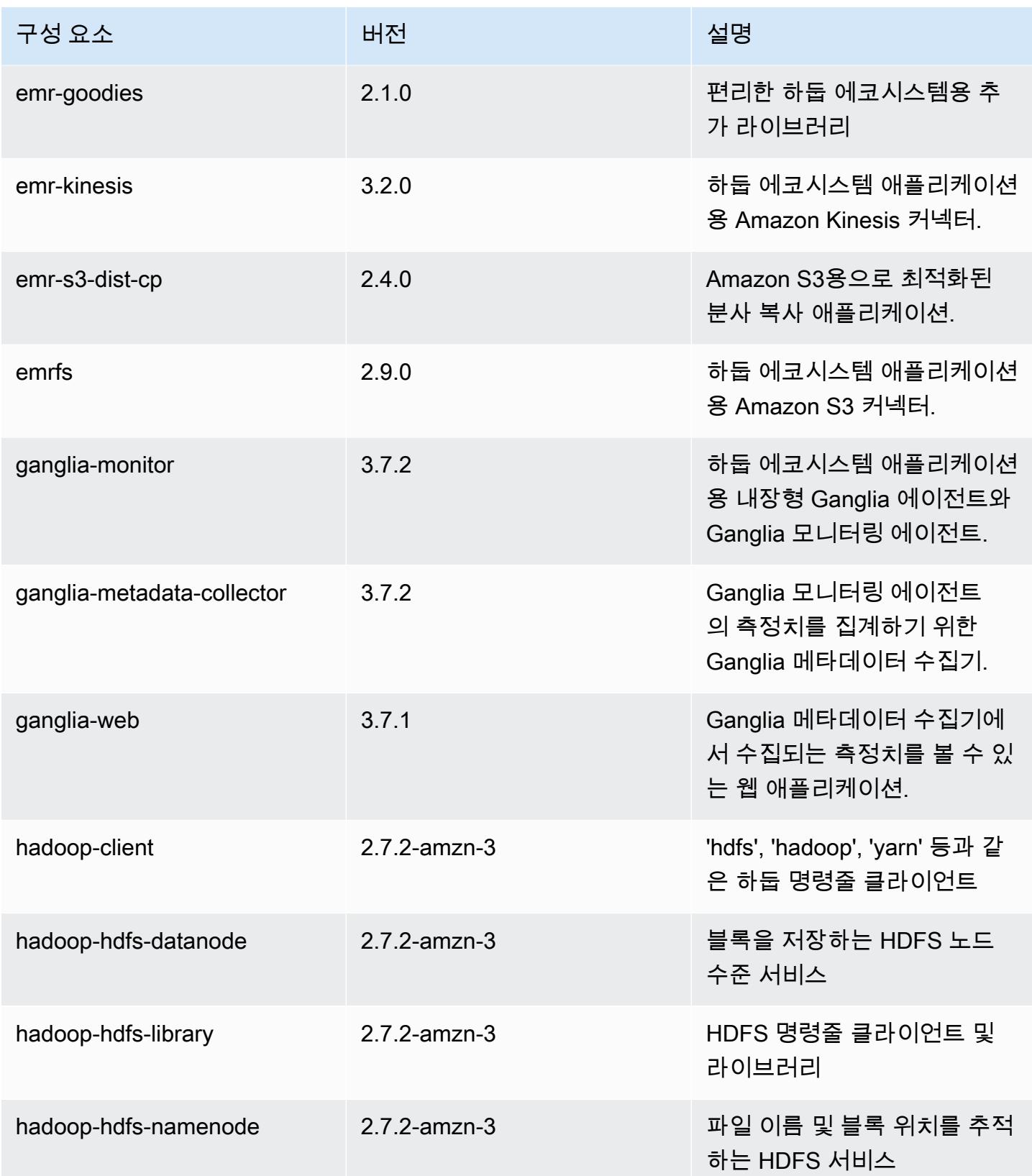

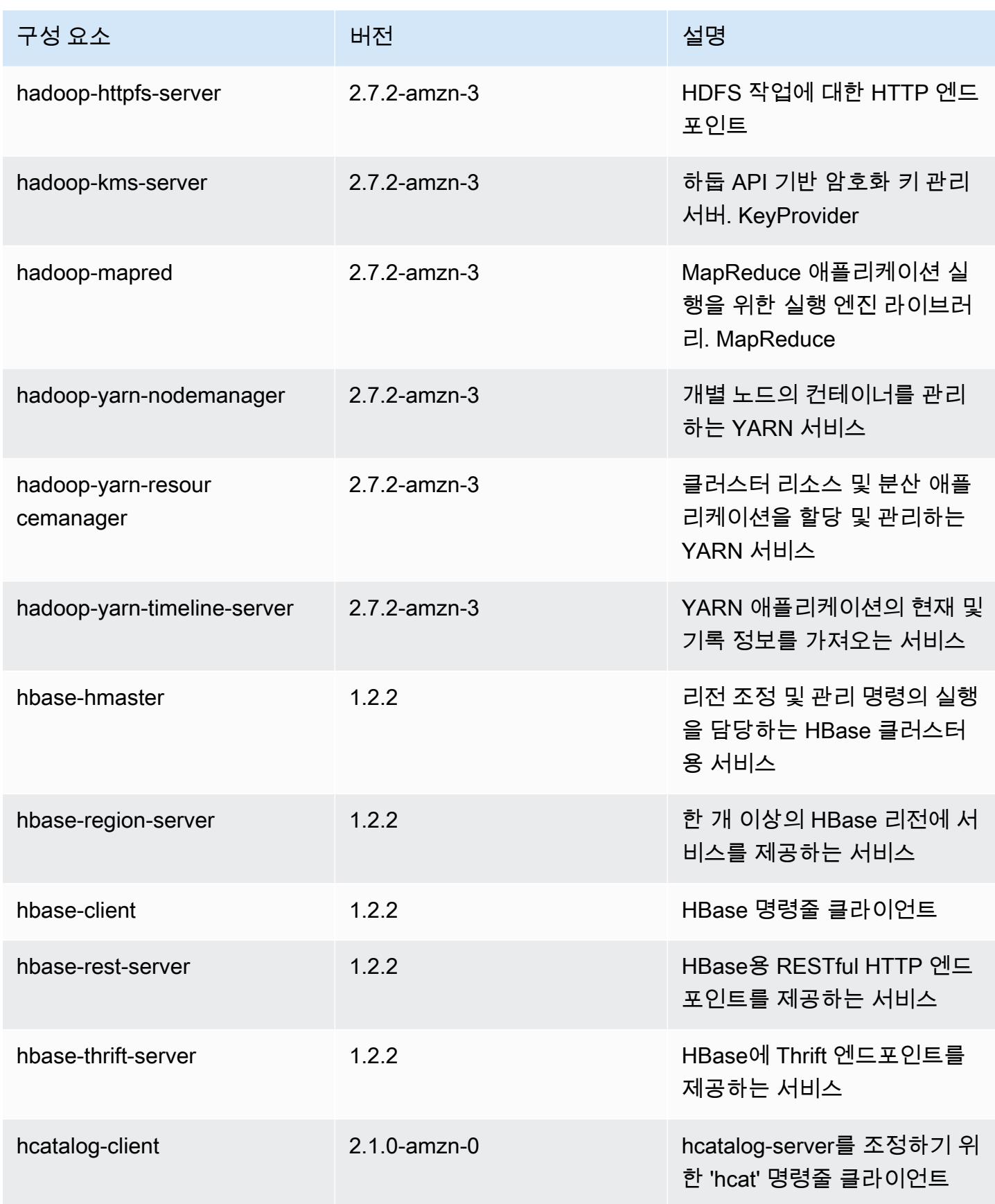

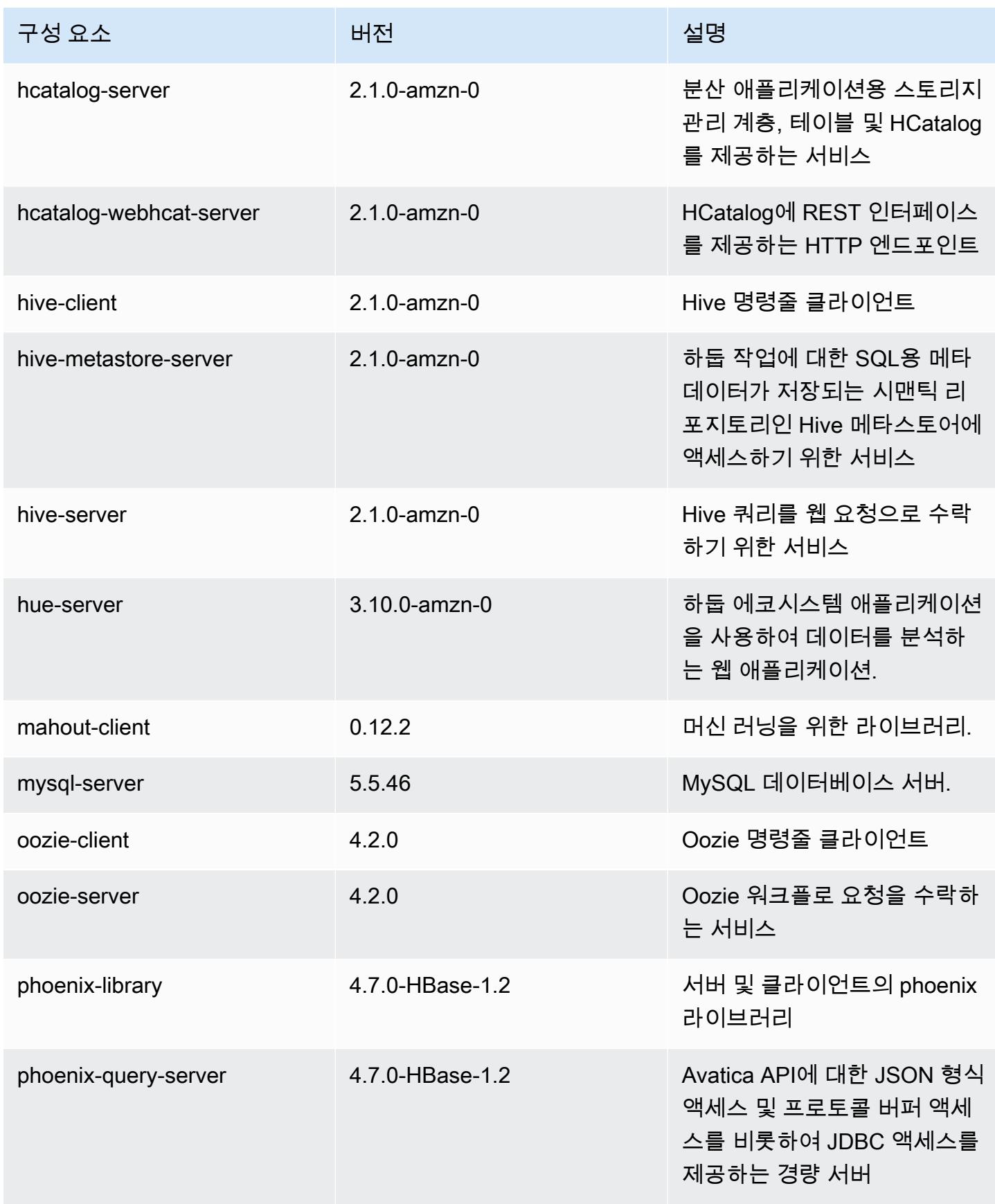

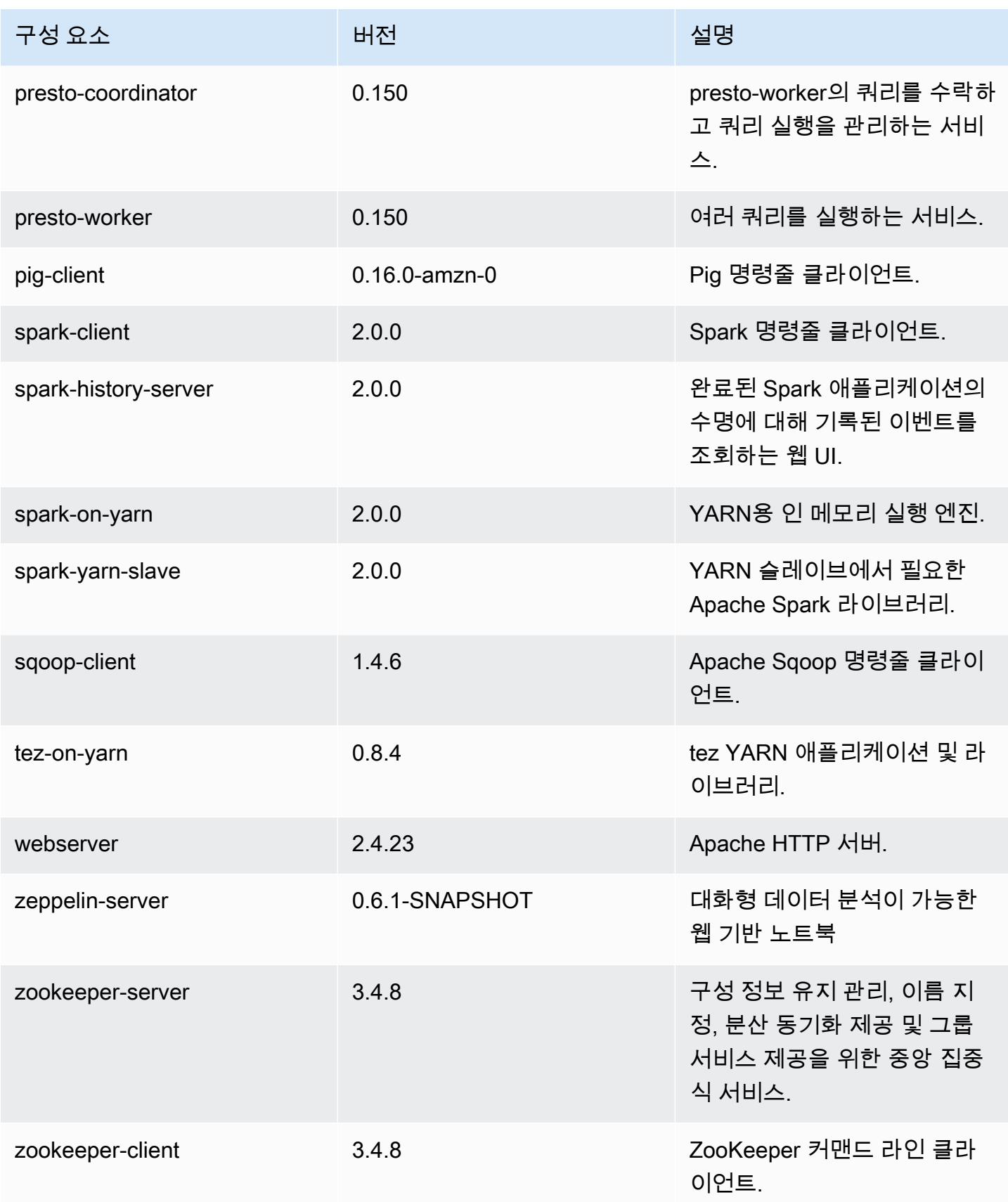

## 5.0.1 구성 분류

구성 분류를 사용하면 애플리케이션을 사용자 지정할 수 있습니다. 이는 종종 hive-site.xml과 같 이 애플리케이션의 구성 XML 파일에 해당합니다. 자세한 정보는 <u>애플리케이션 구성</u>을 참조하세요.

emr-5.0.1 분류

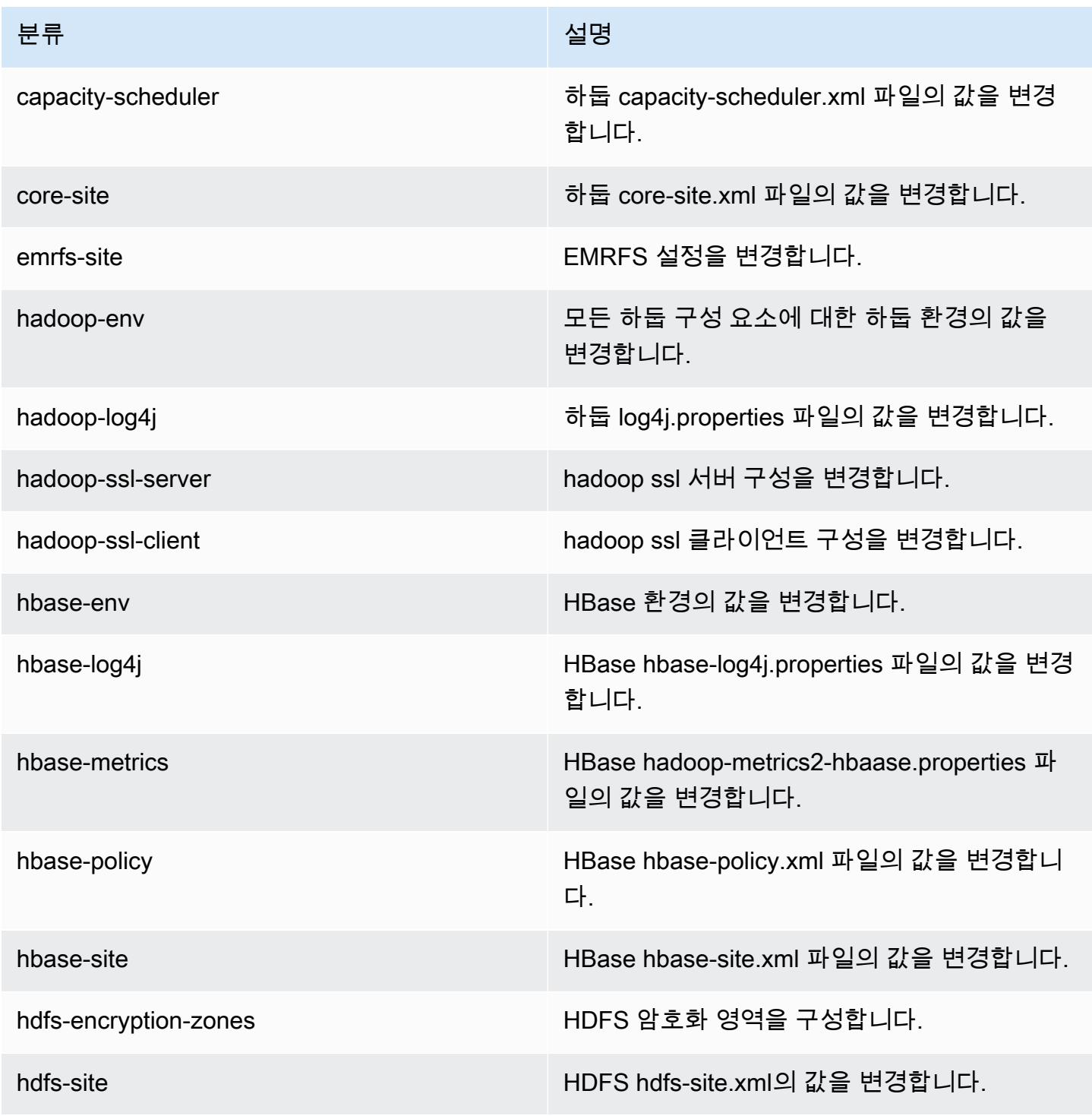

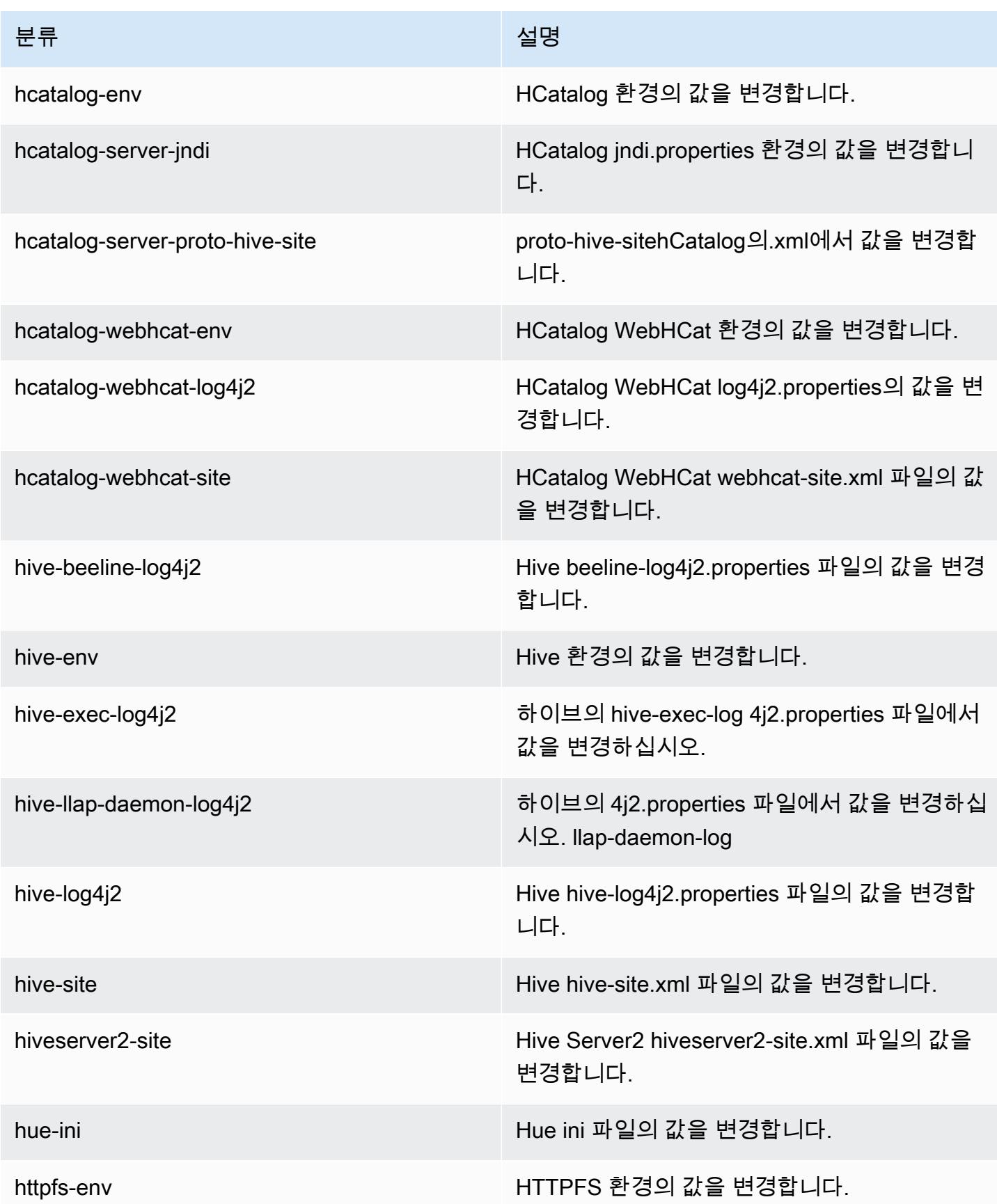

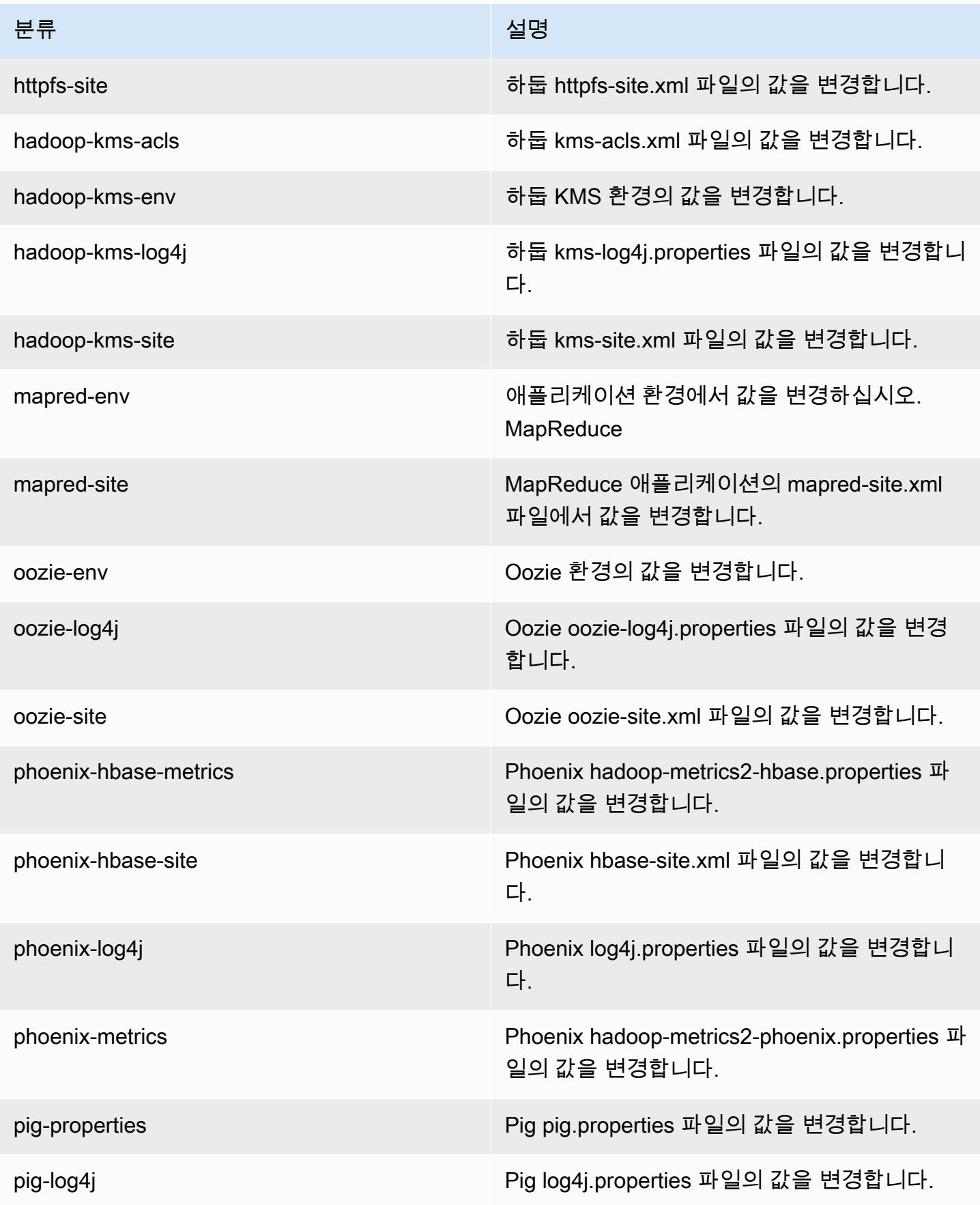

Amazon EMR 릴리즈 가이드

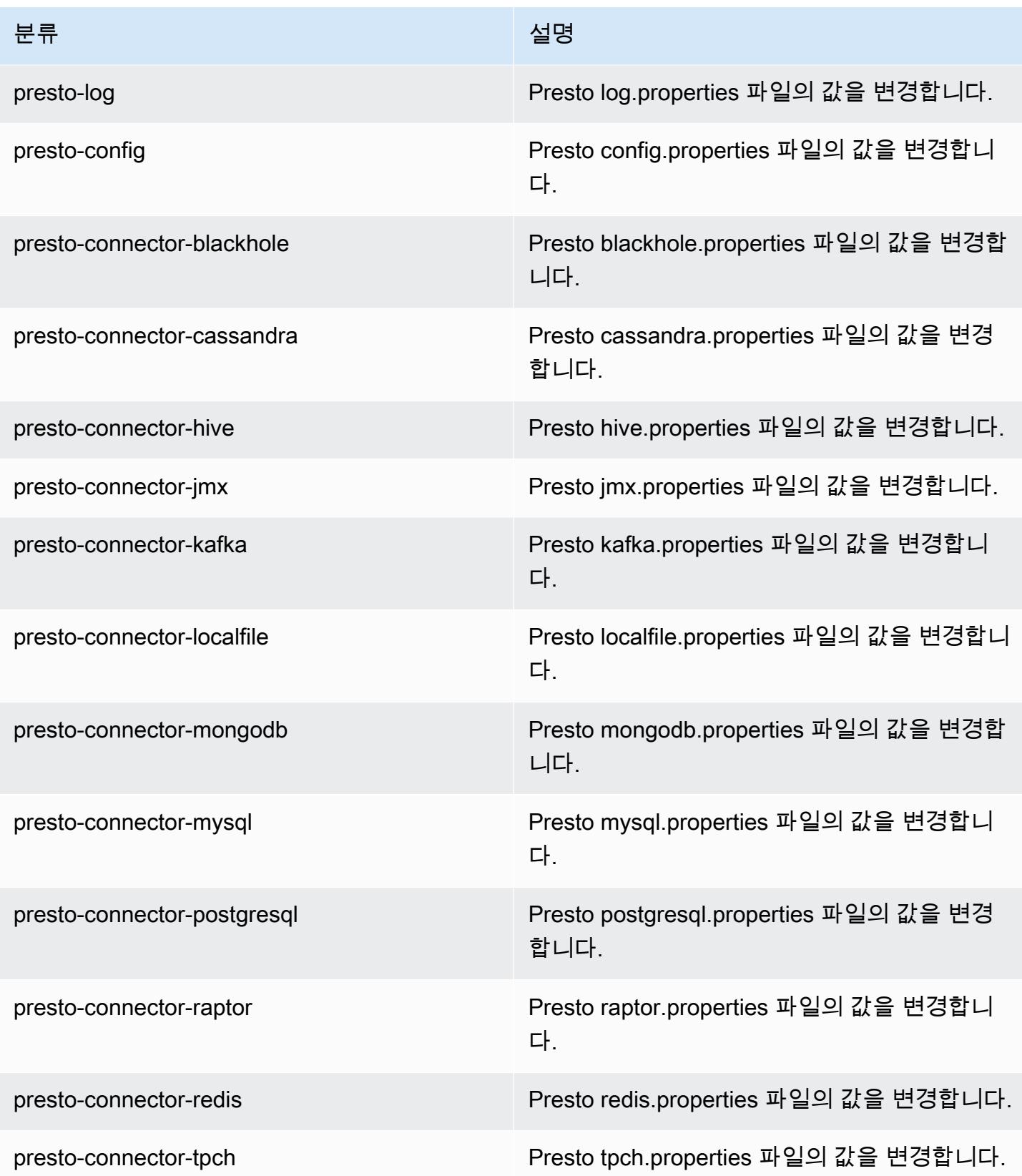

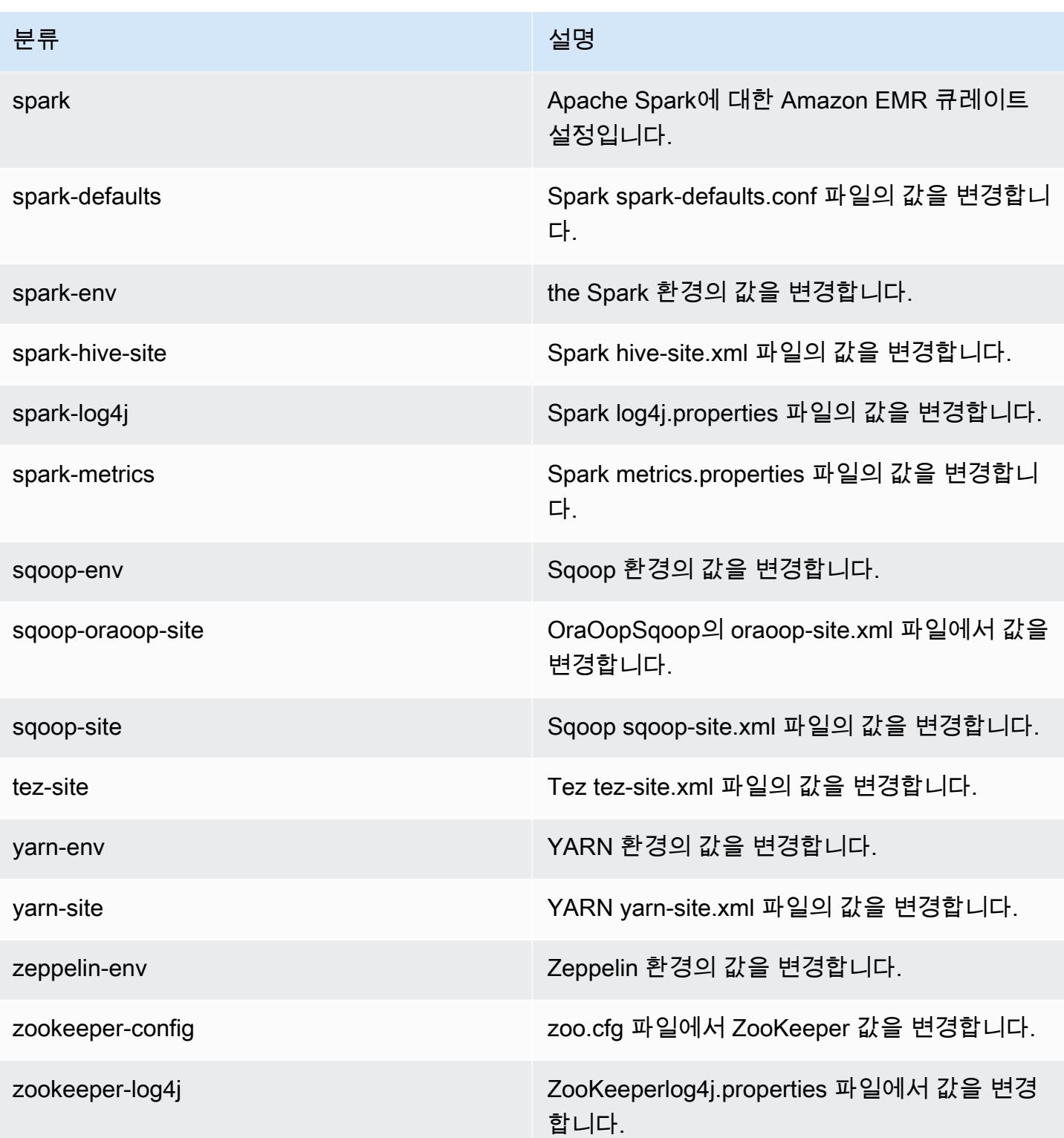

## Amazon EMR 릴리스 5.0.0

### 5.0.0 애플리케이션 버전

이번 릴리스에서 지원되는 애플리케이션은 [Ganglia,](http://ganglia.info) [HBase](http://hbase.apache.org/), [HCatalog,](https://cwiki.apache.org/confluence/display/Hive/HCatalog) [Hadoop,](http://hadoop.apache.org/docs/current/) [Hive](http://hive.apache.org/), [Hue,](http://gethue.com/) [Mahout,](http://mahout.apache.org/) [Oozie](http://oozie.apache.org/), [Phoenix](https://phoenix.apache.org/), [Pig](http://pig.apache.org/), [Presto,](https://prestodb.io/) [Spark,](https://spark.apache.org/docs/latest/) [Sqoop,](http://sqoop.apache.org/) [Tez,](https://tez.apache.org/) [Zeppelin](https://zeppelin.incubator.apache.org/), [ZooKeeper](https://zookeeper.apache.org)입니다.

아래 테이블에는 이번 Amazon EMR 릴리스에서 사용할 수 있는 애플리케이션 버전과 이전 세 가지 Amazon EMR 릴리스(해당하는 경우)의 애플리케이션 버전이 나와 있습니다.

각 Amazon EMR 릴리스에서 애플리케이션 버전의 전체 기록은 다음 주제를 참조하세요.

- [Amazon EMR 7.x 릴리스의 애플리케이션 버전](#page-23-0)
- [Amazon EMR 6.x 릴리스의 애플리케이션 버전](#page-75-0)
- [Amazon EMR 5.x 릴리스의 애플리케이션 버전](#page-902-0)
- [Amazon EMR 4.x 릴리스의 애플리케이션 버전](#page-2264-0)

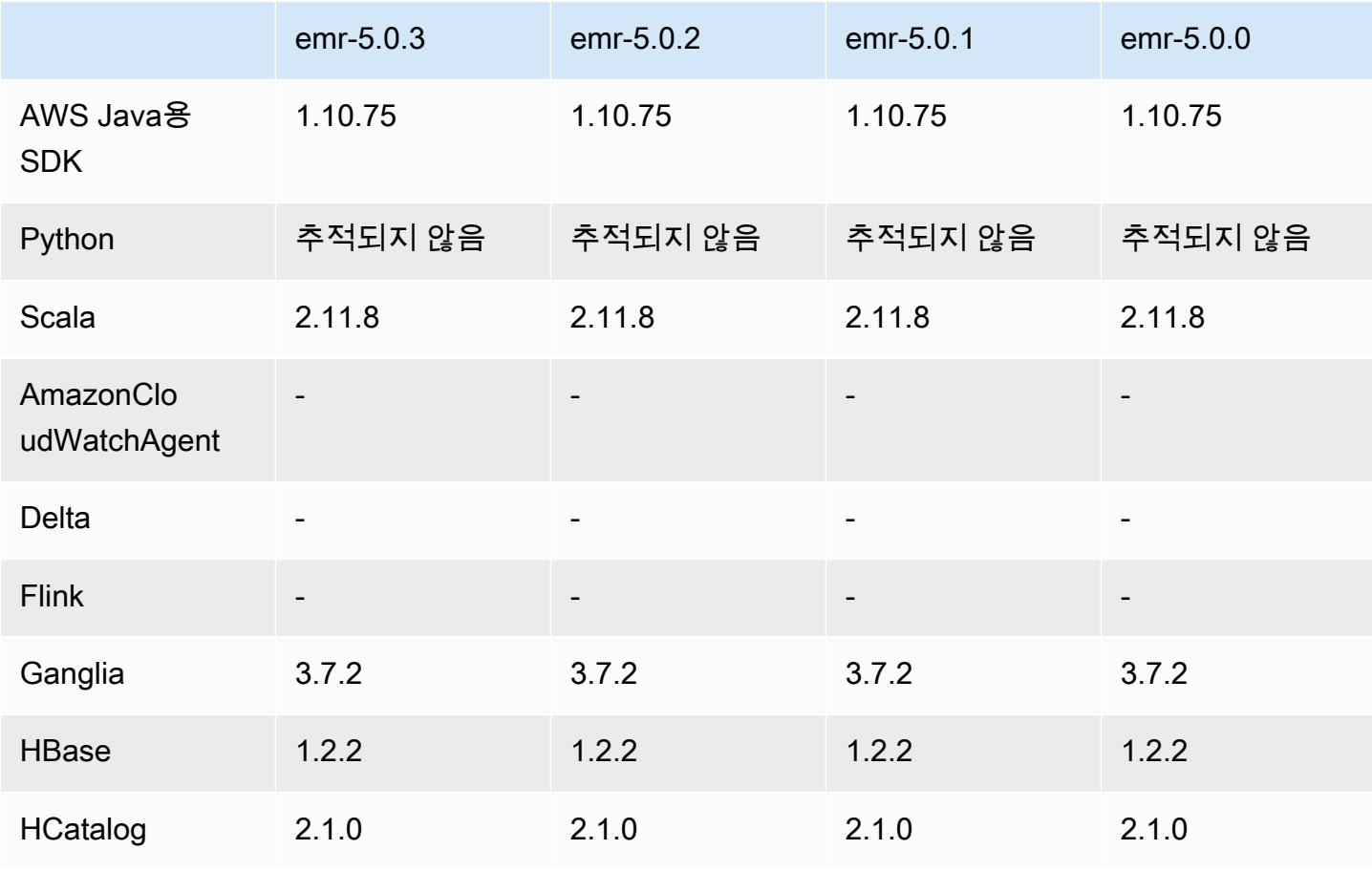

#### 애플리케이션 버전 정보

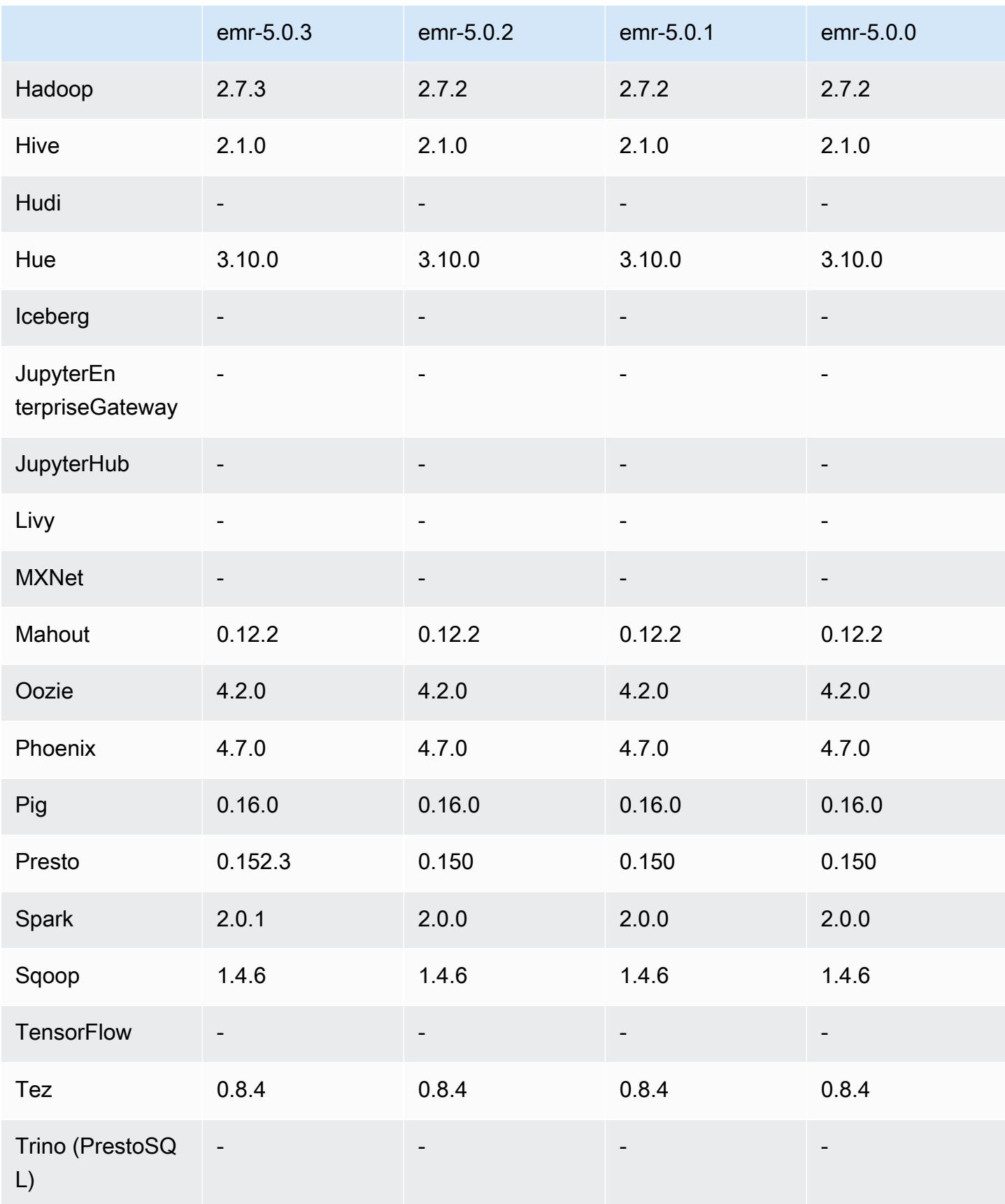

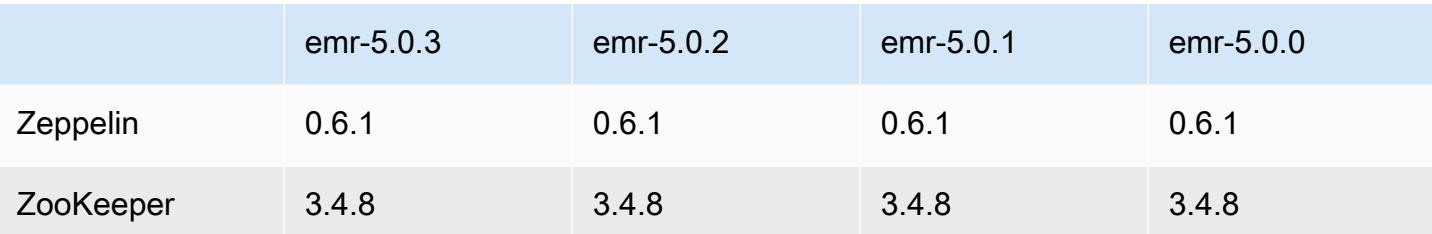

5.0.0 릴리스 정보

릴리스 날짜: 2016년 7월 27일

업그레이드

- Hive 2.1으로 업그레이드
- Presto 0.150로 업그레이드
- Spark 2.0로 업그레이드
- Hue 3.10.0로 업그레이드
- Pig 0.16.0로 업그레이드
- Tez 0.8.4로 업그레이드
- Zeppelin 0.6.1으로 업그레이드

#### 변경 사항 및 기능 향상

- Amazon EMR은 최신 오픈 소스 버전의 Hive(버전 2.1)와 Pig(버전 0.16.0)를 지원합니다. 이전에 Amazon EMR에서 Hive나 Pig를 사용한 적이 있는 경우 일부 사용 사례에 영향을 미칠 수 있습니다. 자세한 내용은 [Hive](https://docs.aws.amazon.com/emr/latest/ReleaseGuide/emr-hive.html) 및 [Pig를](https://docs.aws.amazon.com/emr/latest/ReleaseGuide/emr-pig.html) 참조하십시오.
- Hive 및 Pig용 기본 실행 엔진은 이제 Tez입니다. 이 항목을 변경하려면 각각 hive-site 및 pigproperties 구성 분류에서 해당 값을 편집합니다.
- 향상된 단계 디버깅 기능이 추가되었습니다. 서비스에서 원인을 결정할 수 있는 경우 이 기능을 사 용하여 단계 실패의 근본 원인을 확인할 수 있습니다. 자세한 내용은 Amazon EMR 관리 안내서에서 [향상된 단계 디버깅을](https://docs.aws.amazon.com/emr/latest/ManagementGuide/emr-enhanced-step-debugging.html) 참조하세요.
- 이전에 "-Sandbox"로 끝났던 애플리케이션은 더 이상 해당 접미사를 사용하지 않습니다. 이로 인해 예를 들어 스크립트를 사용하여 이 애플리케이션이 있는 클러스터를 시작하는 경우 자동화가 중단 될 수 있습니다. 다음 테이블에서는 Amazon EMR 5.0.0 대비 Amazon EMR 4.7.2의 애플리케이션 이름을 보여줍니다.

#### 애플리케이션 이름 변경

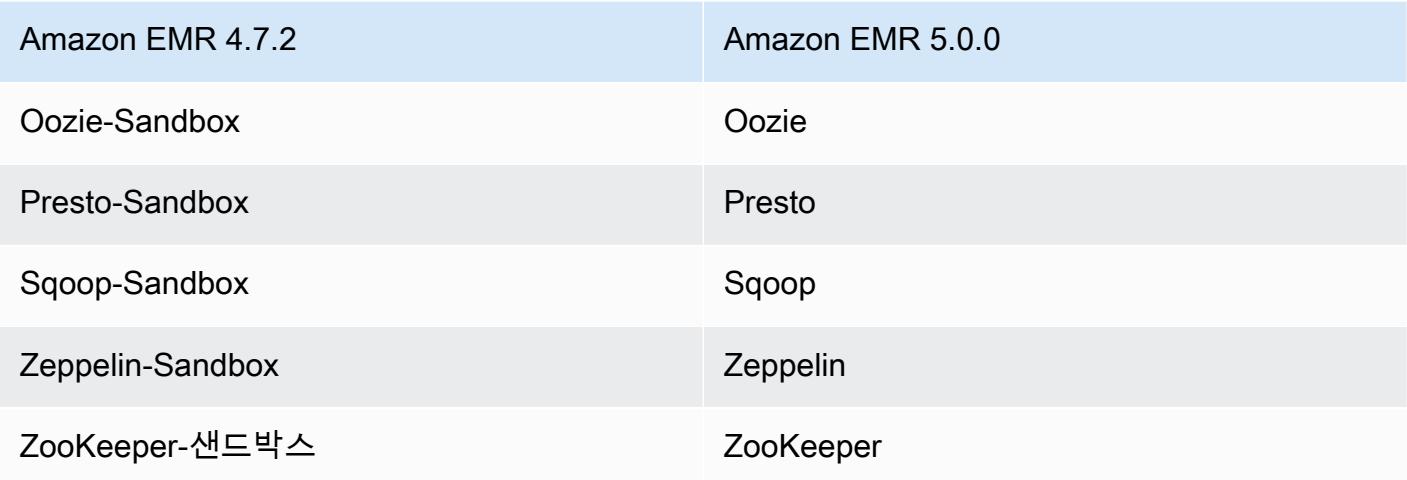

- Spark는 이제 Scala 2.11용으로 컴파일됩니다.
- 이제 기본 JVM은 Java 8입니다. 모든 애플리케이션은 Java 8 실행 시간을 사용하여 실행됩니다. 애플리케이션의 바이트 코드 대상에는 변경 사항이 없습니다. 대부분의 애플리케이션은 계속해서 Java 7을 대상으로 합니다.
- Zeppelin에는 이제 인증 기능이 포함됩니다. 자세한 내용은 [Zeppelin을](https://docs.aws.amazon.com/emr/latest/ReleaseGuide/emr-zeppelin.html) 참조하십시오.
- 암호화 옵션을 더 쉽게 생성하고 적용할 수 있도록 보안 구성에 대한 지원을 추가했습니다. 자세한 내용은 [데이터 암호화를](https://docs.aws.amazon.com/emr/latest/ReleaseGuide/emr-data-encryption.html) 참조하십시오.

#### 5.0.0 구성 요소 버전

이 릴리스를 통해 Amazon EMR이 설치하는 구성 요소는 다음과 같습니다. 일부는 빅 데이터 애플리 케이션 패키지의 일부로 설치됩니다. 나머지는 Amazon EMR에 고유하며 시스템 프로세스 및 기능을 위해 설치됩니다. 이는 일반적으로 emr 또는 aws로 시작됩니다. 최근 Amazon EMR 릴리스의 빅 데이 터 애플리케이션 패키지는 일반적으로 커뮤니티에서 발견된 최신 버전입니다. 가능한 한 빨리 Amazon EMR에서 커뮤니티 릴리스를 제공합니다.

Amazon EMR의 일부 구성 요소는 커뮤니티 버전과 다릅니다. 이러한 구성 요소에는 *CommunityVersion*-amzn-*EmrVersion* 양식의 버전 레이블이 있습니다. *EmrVersion*은 0에서 시작합니다. 예를 들어, 버전 2.2의 myapp-component라는 오픈 소스 커뮤니티 구성 요소가 다른 Amazon EMR 릴리스에 포함되도록 세 번 수정된 경우 해당 릴리스 버전은 2.2-amzn-2로 나열됩니 다.

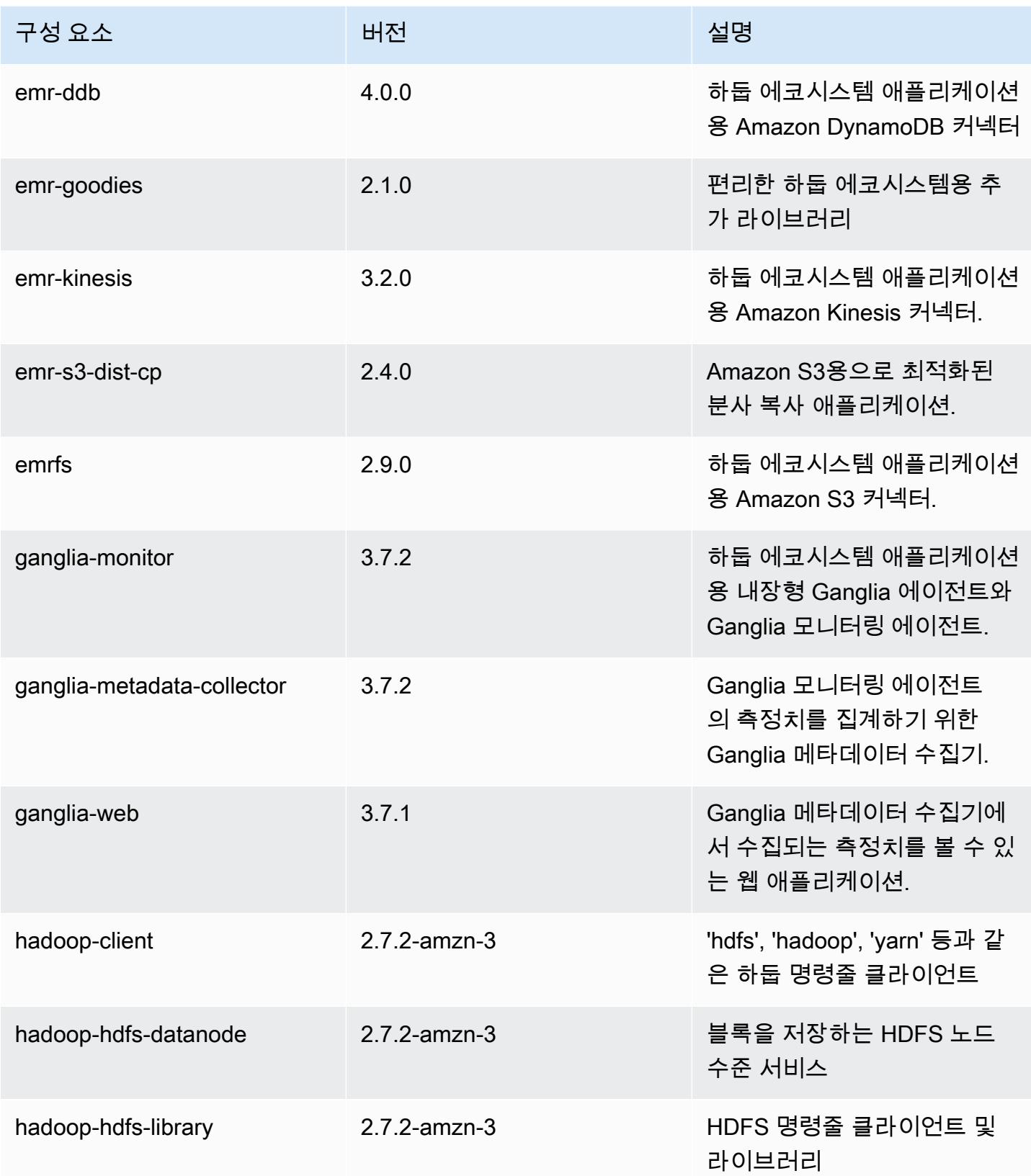

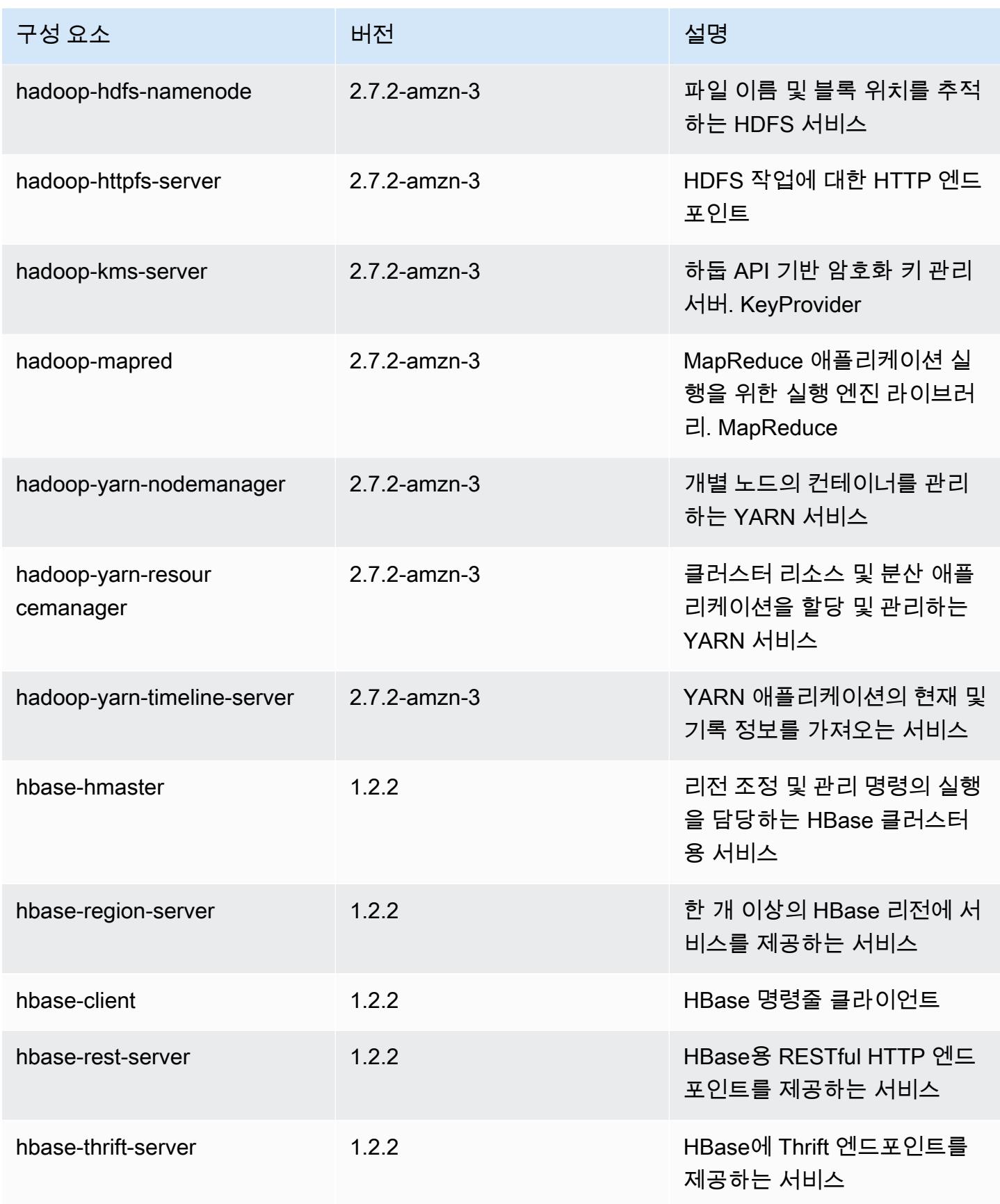

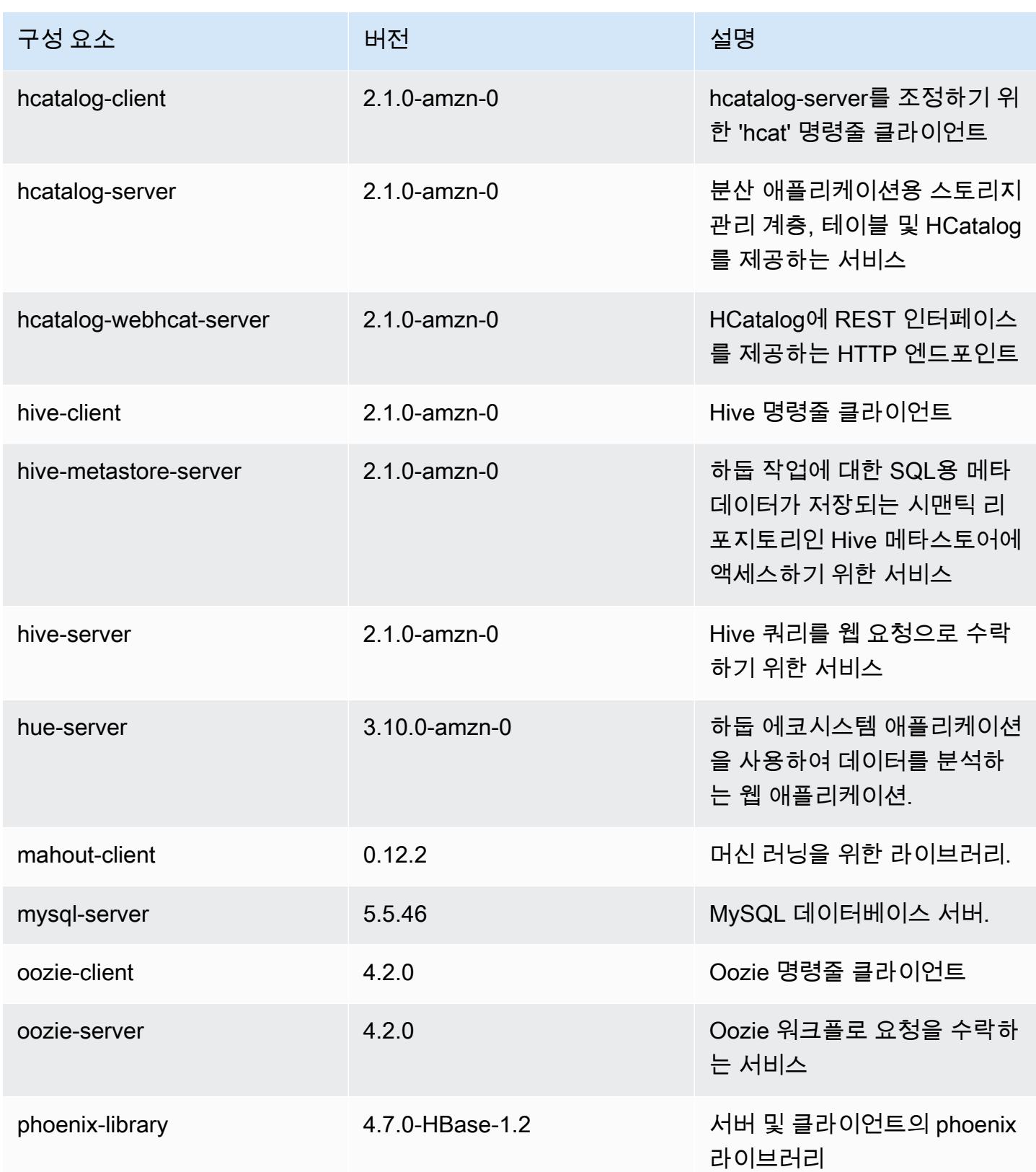

Amazon EMR 릴리즈 가이드

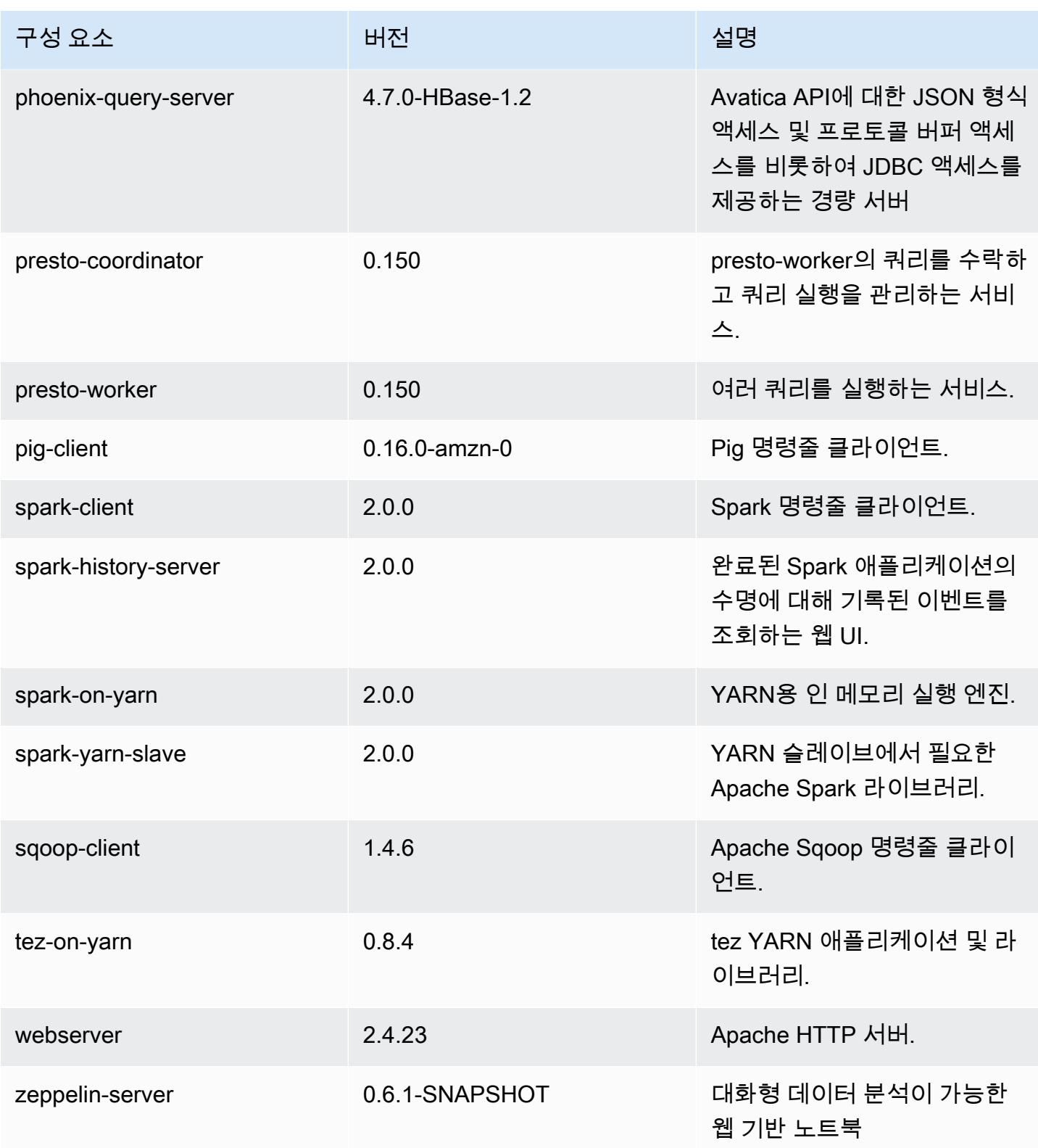

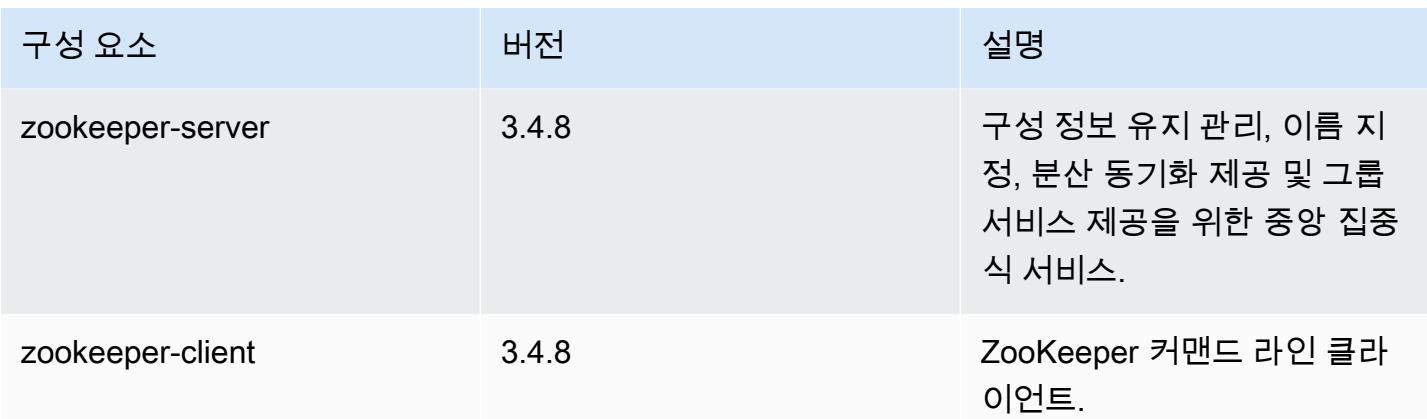

### 5.0.0 구성 분류

구성 분류를 사용하면 애플리케이션을 사용자 지정할 수 있습니다. 이는 종종 hive-site.xml과 같 이 애플리케이션의 구성 XML 파일에 해당합니다. 자세한 정보는 [애플리케이션 구성을](#page-2965-0) 참조하세요.

emr-5.0.0 분류

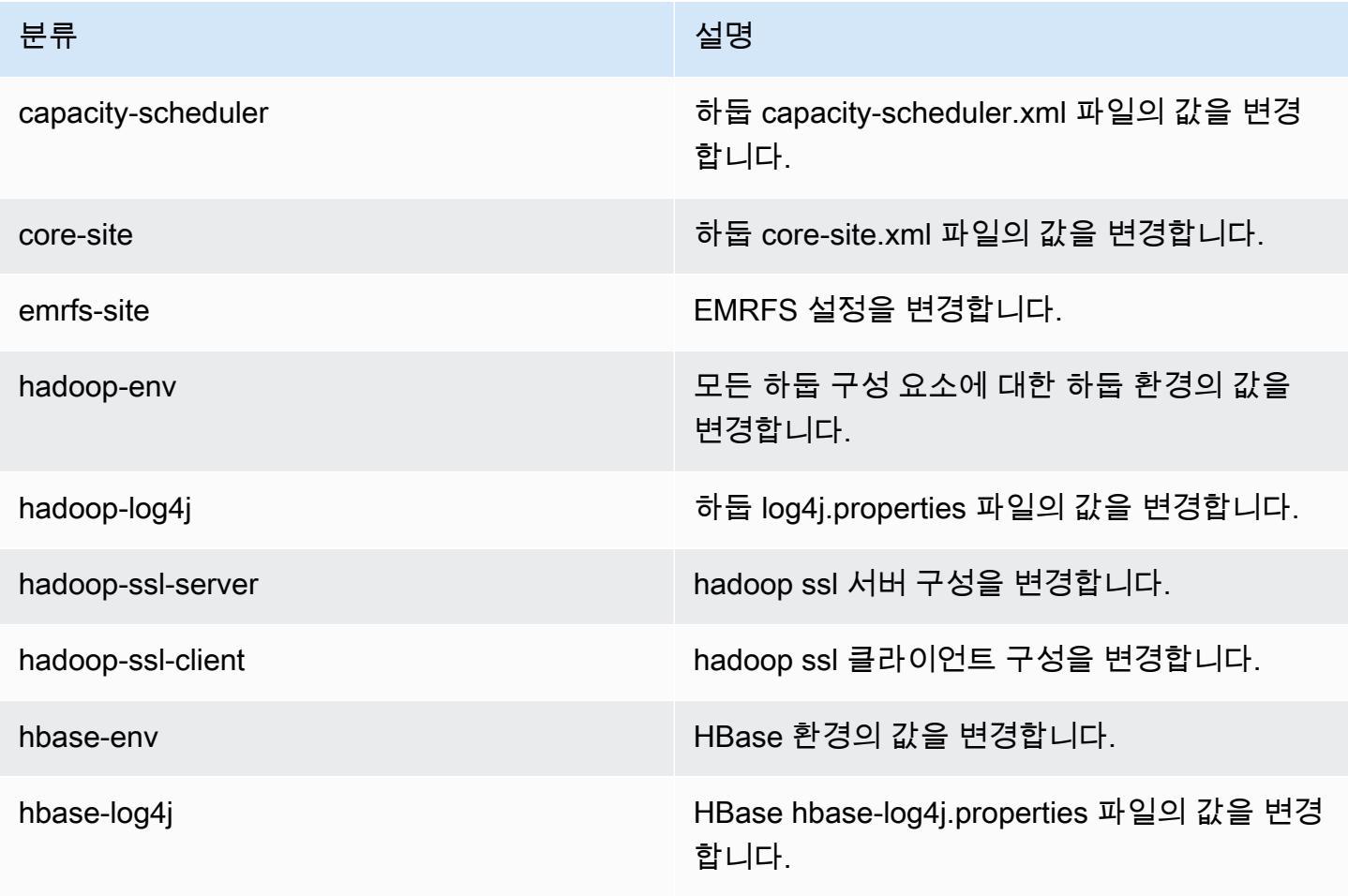

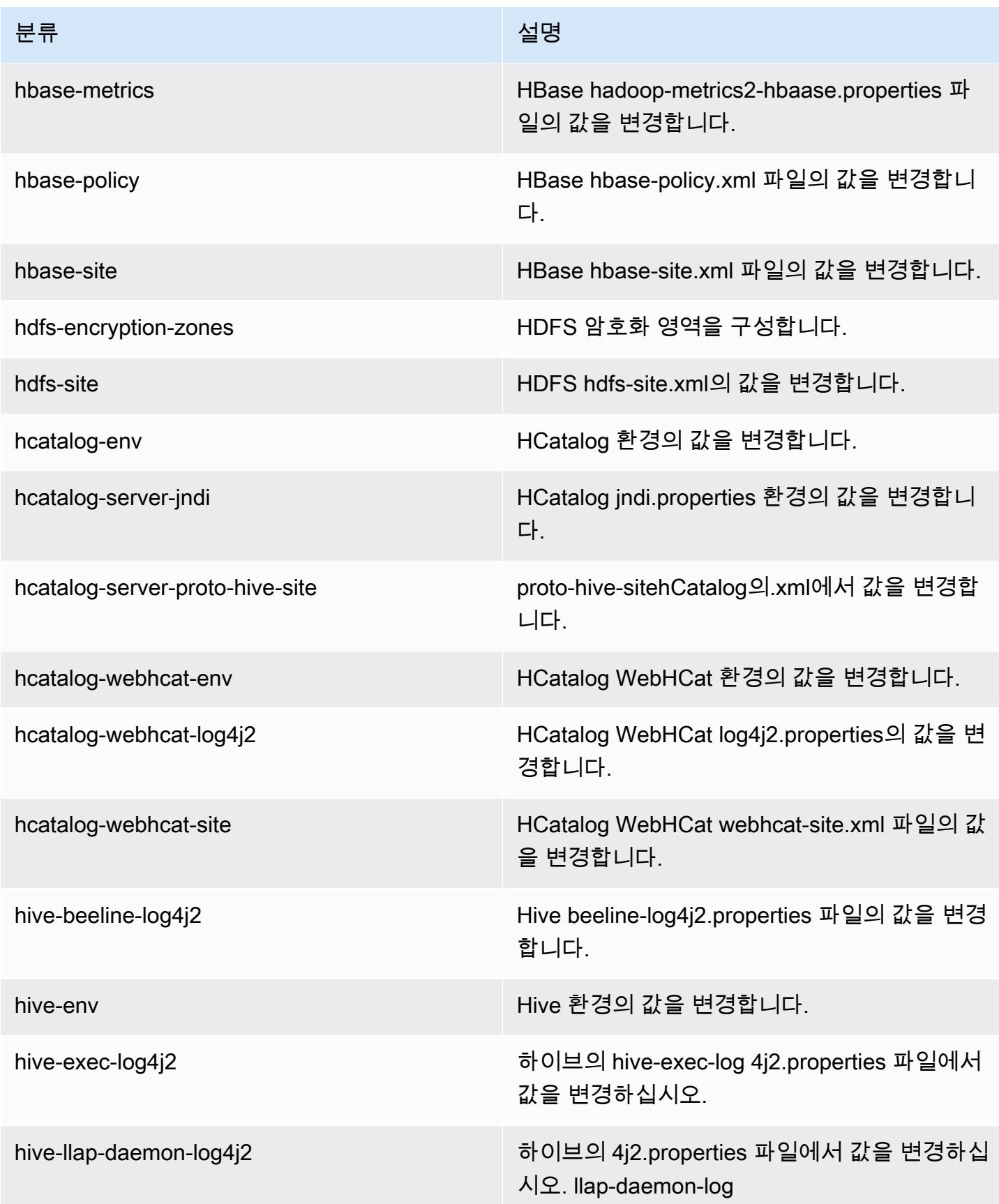

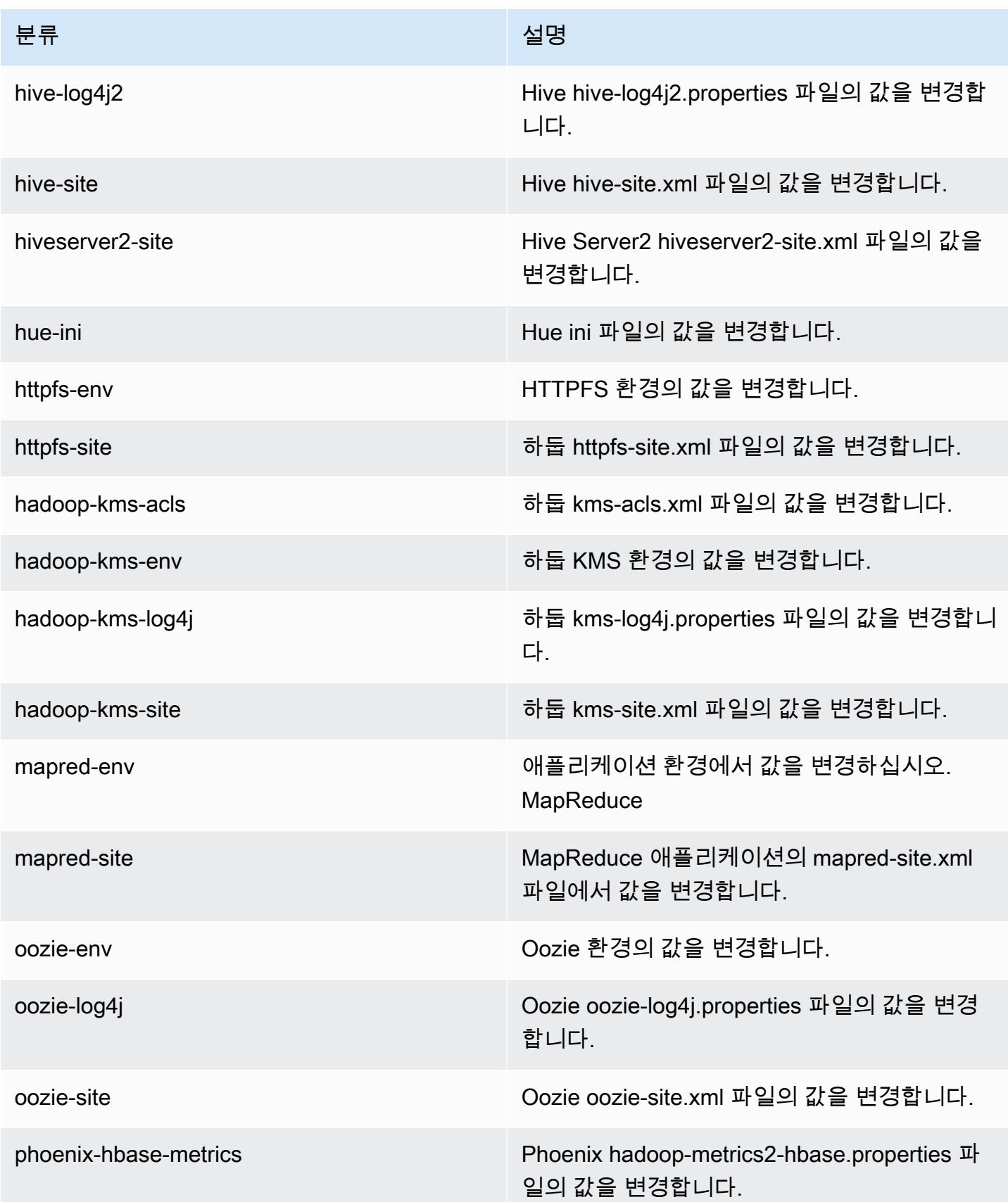

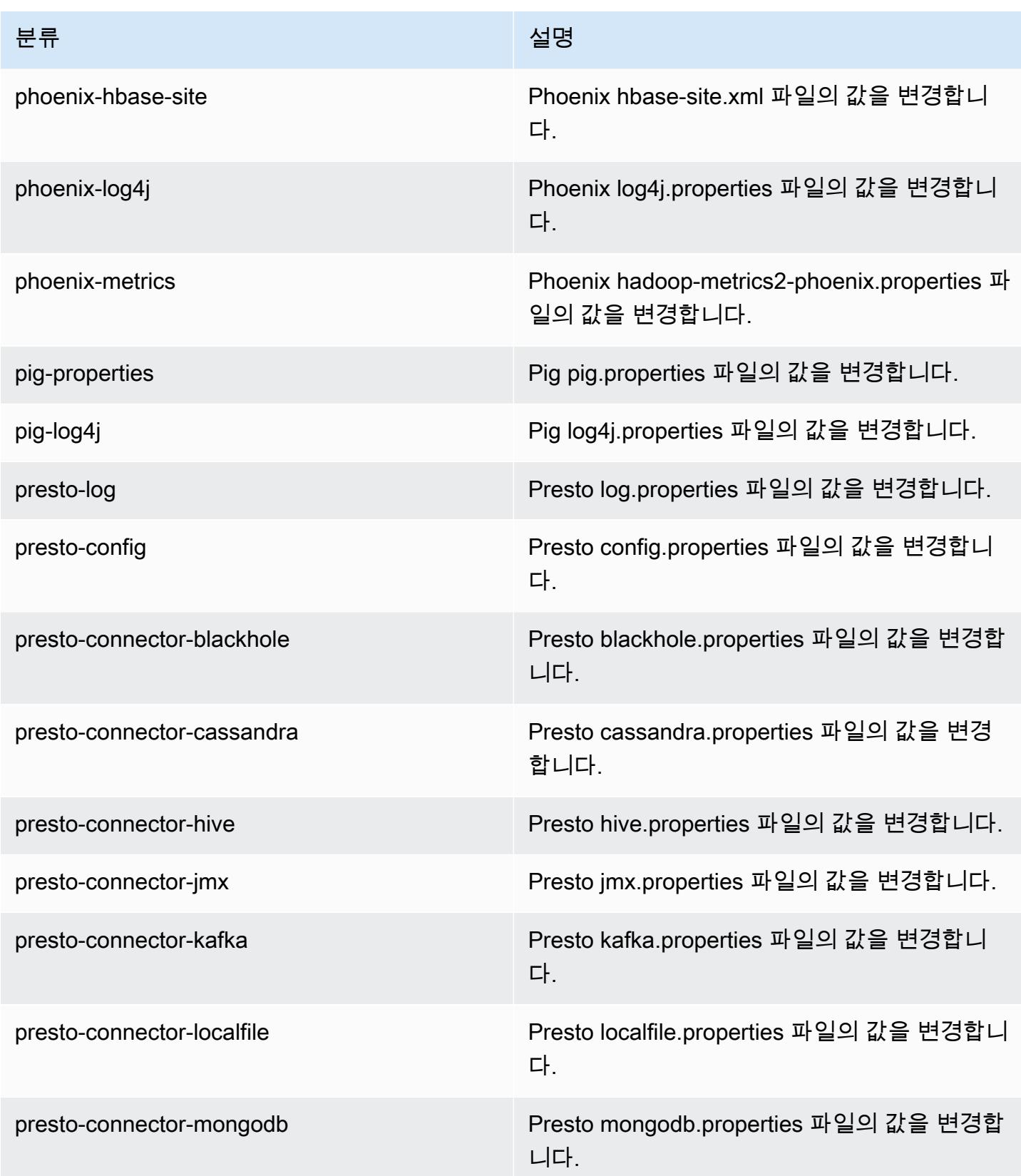

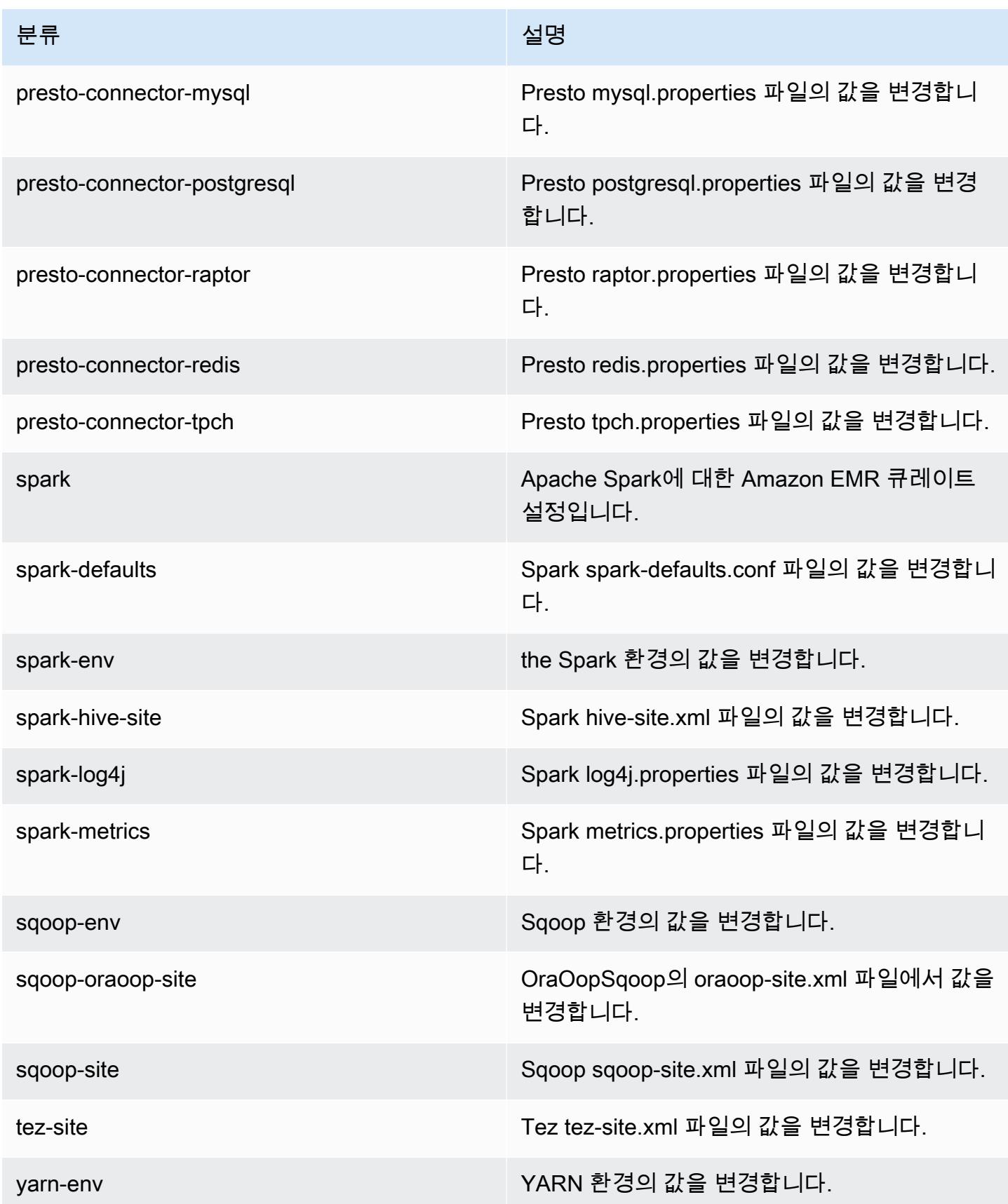

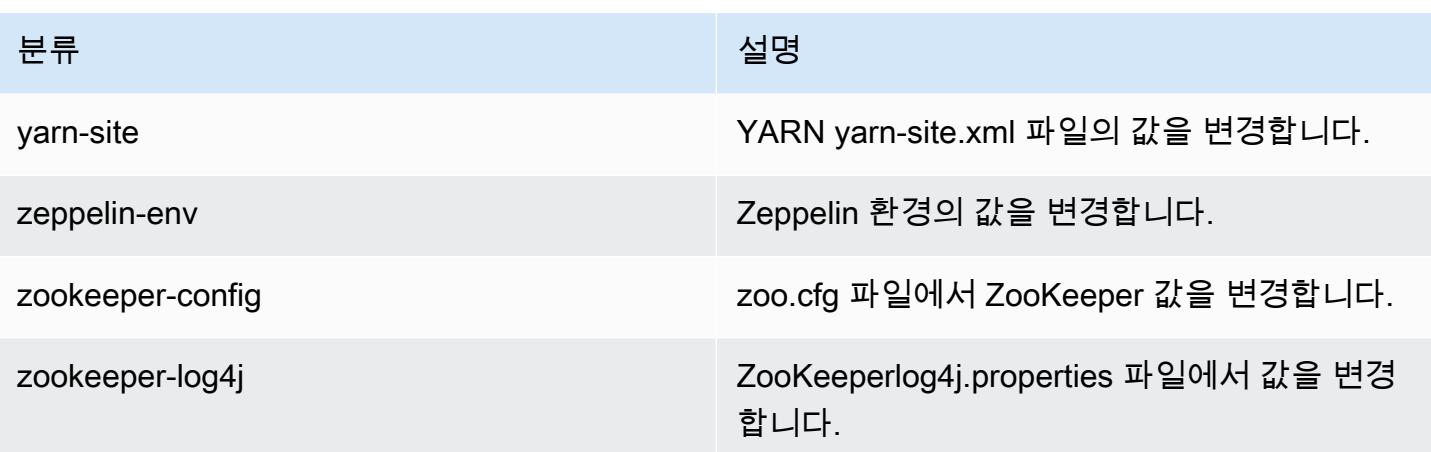

# Amazon EMR 4.x 릴리스 버전

이 섹션에는 각 Amazon EMR 4.x 릴리스 버전에 제공되는 애플리케이션 버전, 릴리스 정보, 구성 요소 버전 및 구성 분류가 포함되어 있습니다.

클러스터를 시작할 때 Amazon EMR의 여러 릴리스 중에서 선택할 수 있습니다. 이를 통해 호환성 요 구 사항에 맞는 애플리케이션 버전을 테스트하고 사용할 수 있습니다. 릴리스 레이블과 함께 릴리스 번 호를 지정합니다. 릴리스 레이블은 emr-*x.x.x* 형식입니다. 예를 들어 emr-7.1.0입니다.

새 Amazon EMR 릴리스는 최초 릴리스 날짜에 첫 번째 리전부터 시작하여 일정 기간에 걸쳐 여러 리 전에 사용 가능해집니다. 이 기간에는 사용자 리전에서 최신 릴리스 버전이 제공되지 않을 수도 있습니 다.

모든 Amazon EMR 4.x 릴리스에서 애플리케이션 버전의 전체 테이블은 [Amazon EMR 4.x 릴리스의](#page-2264-0) [애플리케이션 버전](#page-2264-0) 섹션을 참조하세요.

주제

- [Amazon EMR 4.x 릴리스의 애플리케이션 버전](#page-2264-0)
- [Amazon EMR 4.x 릴리스 버전의 차이](#page-2264-1)
- [Amazon EMR 릴리스 4.9.6](#page-2312-0)
- [Amazon EMR 릴리스 4.9.5](#page-2324-0)
- [Amazon EMR 릴리스 4.9.4](#page-2336-0)
- [Amazon EMR 릴리스 4.9.3](#page-2348-0)
- [Amazon EMR 릴리스 4.9.2](#page-2360-0)
- [Amazon EMR 릴리스 4.9.1](#page-2372-0)
- [Amazon EMR 릴리스 4.8.5](#page-2385-0)
- [Amazon EMR 릴리스 4.8.4](#page-2397-0)
- [Amazon EMR 릴리스 4.8.3](#page-2409-0)
- [Amazon EMR 릴리스 4.8.2](#page-2421-0)
- [아마존 EMR 릴리스 4.8.1](#page-2433-0)
- [Amazon EMR 릴리스 4.8.0](#page-2445-0)
- [Amazon EMR 릴리스 4.7.4](#page-2458-0)
- [아마존 EMR 릴리스 4.7.3](#page-2469-0)
- [Amazon EMR 릴리스 4.7.2](#page-2480-0)
- [Amazon EMR 릴리스 4.7.1](#page-2492-0)
- [Amazon EMR 릴리스 4.7.0](#page-2503-0)
- [아마존 EMR 릴리스 4.6.1](#page-2515-0)
- [Amazon EMR 릴리스 4.6.0](#page-2525-0)
- [Amazon EMR 릴리스 4.5.0](#page-2537-0)
- [Amazon EMR 릴리스 4.4.0](#page-2546-0)
- [Amazon EMR 릴리스 4.3.0](#page-2557-0)
- [Amazon EMR 릴리스 4.2.0](#page-2566-0)
- [Amazon EMR 릴리스 4.1.0](#page-2575-0)
- [Amazon EMR 릴리스 4.0.0](#page-2583-0)

## <span id="page-2264-0"></span>Amazon EMR 4.x 릴리스의 애플리케이션 버전

각 Amazon EMR 4.x 릴리스에서 사용할 수 있는 애플리케이션 버전을 표시한 전체 테이블을 보려면 브라우저에서 [Amazon EMR 4.x 릴리스의 애플리케이션 버전을](https://docs.aws.amazon.com/emr/latest/ReleaseGuide/emr-release-app-versions-4.x.html) 엽니다.

## <span id="page-2264-1"></span>Amazon EMR 4.x 릴리스 버전의 차이

Amazon EMR 관리 안내서의 Amazon EMR 기능 설명서에는 기능을 처음 제공한 Amazon EMR 릴리 스 버전과 4.0.0까지 Amazon EMR 기능 간 해당되는 차이점이 나와 있습니다.

Amazon EMR 릴리스 버전 5.0.0부터 일부 애플리케이션에 설치 또는 작동 세부 정보를 변경하는 중대 한 버전 업그레이드가 있었으며 샌드박스 애플리케이션에서 네이티브 애플리케이션으로 승격된 애플

리케이션도 있습니다. 이 섹션의 각 주제에서는 Amazon EMR 4.x 릴리스 버전을 사용할 때 나타나는 주요 애플리케이션별 차이를 설명합니다.

주제

- [샌드박스 애플리케이션](#page-2265-0)
- [Amazon EMR 4.x에서 Hive 사용 시 고려 사항](#page-2308-0)
- [Amazon EMR 4.x에서 Pig 사용 시 고려 사항](#page-2309-0)

#### <span id="page-2265-0"></span>샌드박스 애플리케이션

Amazon EMR 4.x 릴리스 버전을 사용할 때 일부 애플리케이션은 샌드박스 애플리케이션으로 간주됩 니다. 샌드박스 애플리케이션은 필요에 의해 처음 Amazon EMR 출시 당시 제공된 애플리케이션의 초 기 버전입니다. 콘솔, AWS CLI 또는 API를 통해 Amazon EMR에서 같은 방식으로 샌드박스 애플리케 이션을 기본 애플리케이션으로 설치하게 할 수 있지만 샌드박스 애플리케이션은 지원과 설명서가 제 한적입니다. Amazon EMR 릴리스 버전 5.0.0 이상에서 샌드박스 애플리케이션은 완벽하게 지원되는 네이티브 애플리케이션이 되었습니다. 다음은 Amazon EMR 4.x 릴리스 버전의 샌드박스 애플리케이 션입니다.

- Oozie
- Presto
- Sqoop
- Zeppelin
- ZooKeeper

샌드박스 애플리케이션을 설치할 때 애플리케이션 이름에 접미사 -sandbox가 붙습니다. 예를 들어, *Presto*의 샌드박스 버전을 설치하려면 Presto-sandbox를 사용하십시오. 완벽하게 지원되는 애플 리케이션에 비해 설치 시간이 오래 걸릴 수 있습니다. 이 단원에 나오는 각 애플리케이션의 버전 번호 는 애플리케이션의 커뮤니티 버전에 해당합니다.

Oozie(샌드박스 버전)

Amazon EMR 릴리스 버전 4.1.0부터 Oozie가 샌드박스 애플리케이션으로 제공됩니다.

샌드박스 버전을 사용하면 Oozie 예제가 기본적으로 설치되지 않습니다. 예제를 설치하려면 마스터 노 드에 SSH하고 install-oozie-examples를 실행합니다.

## Oozie-Sandbox 버전 정보

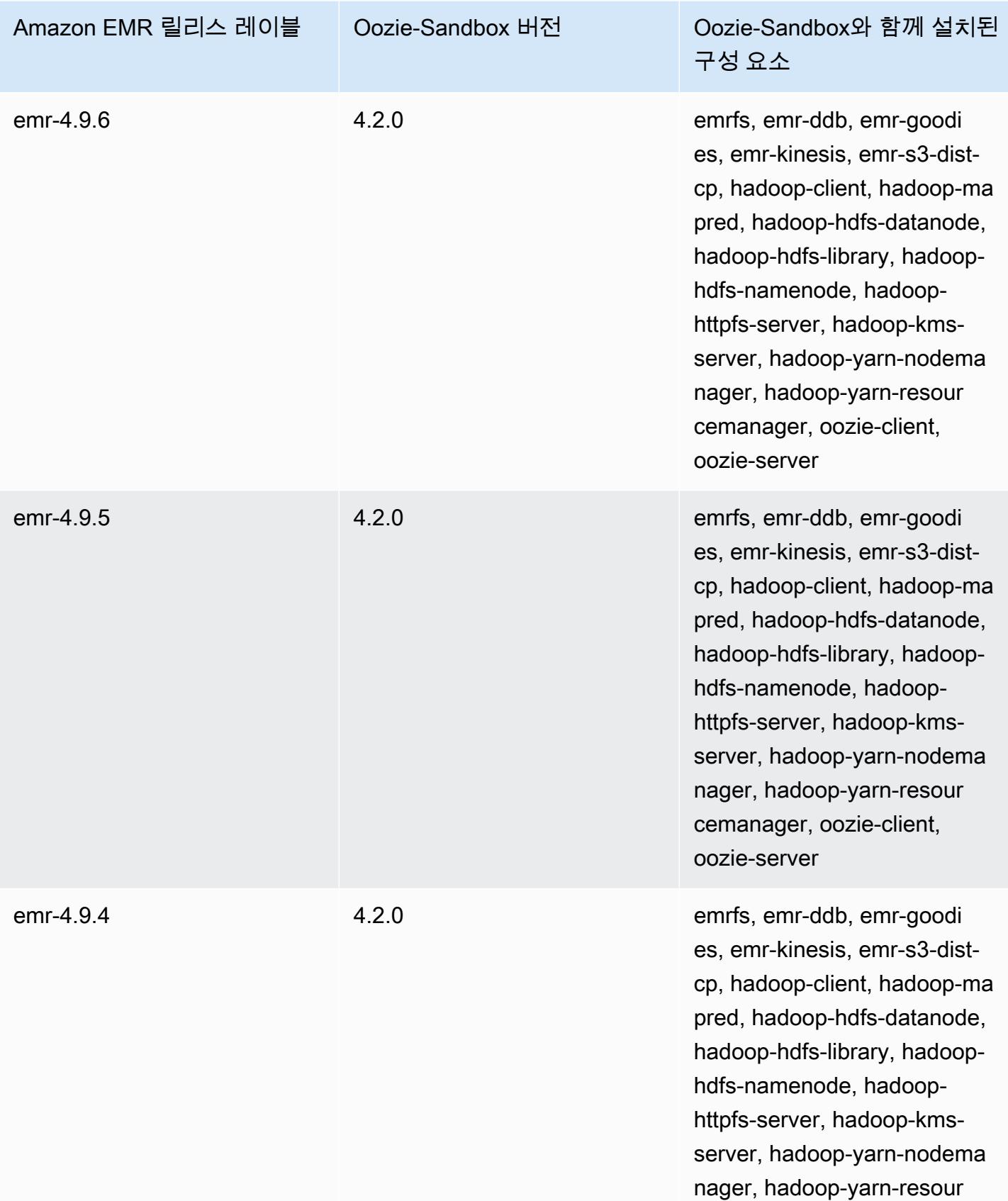

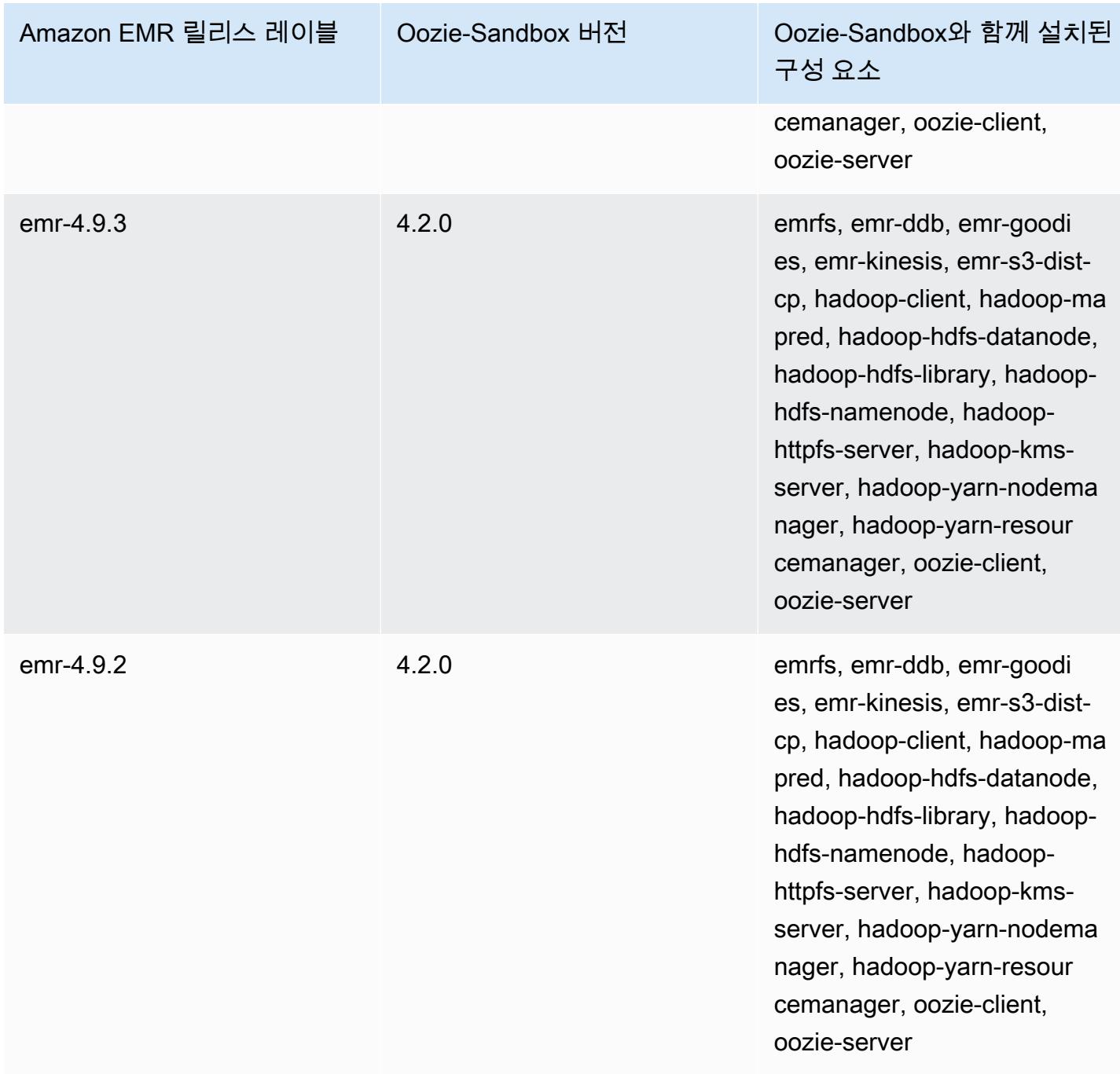
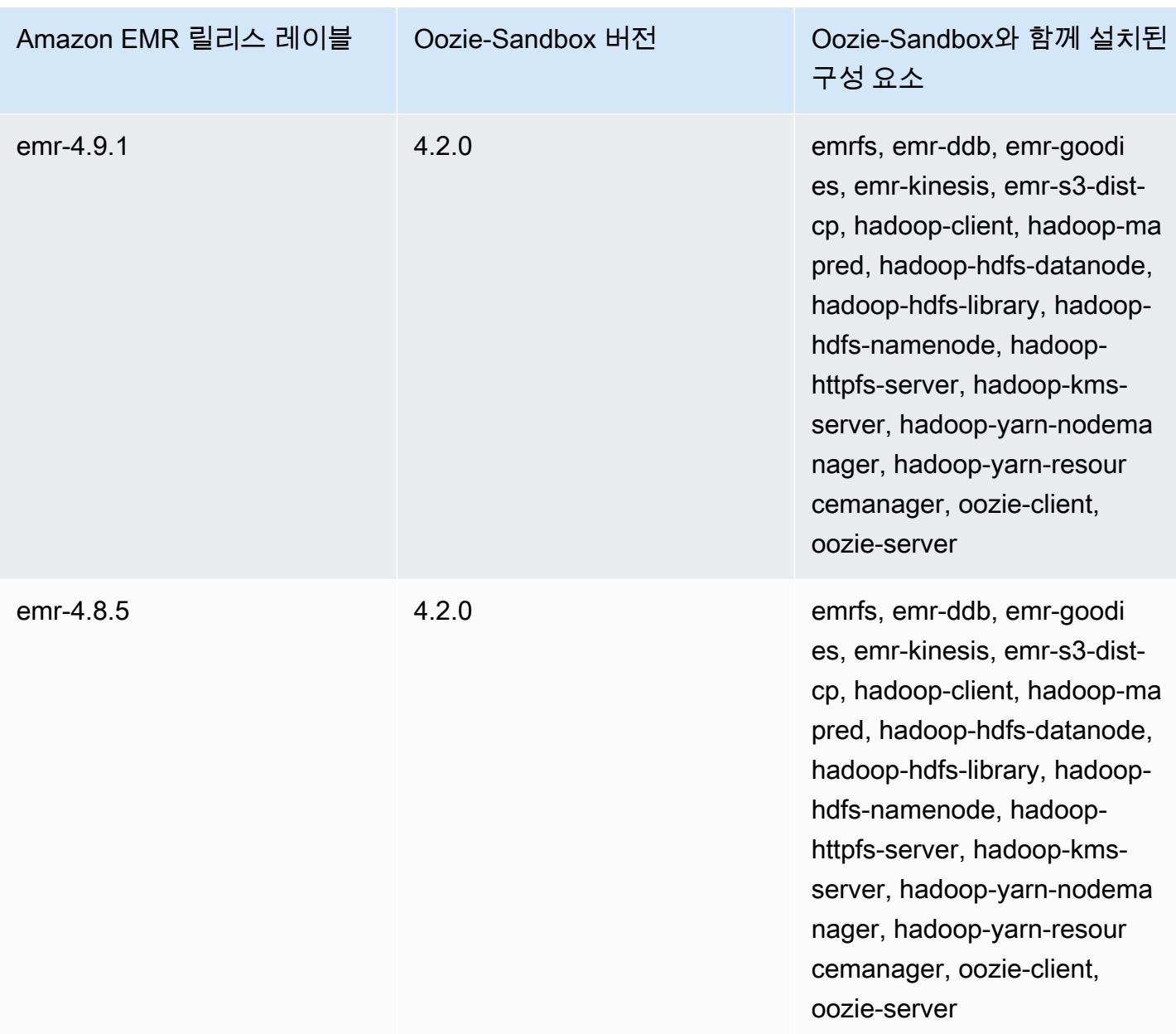

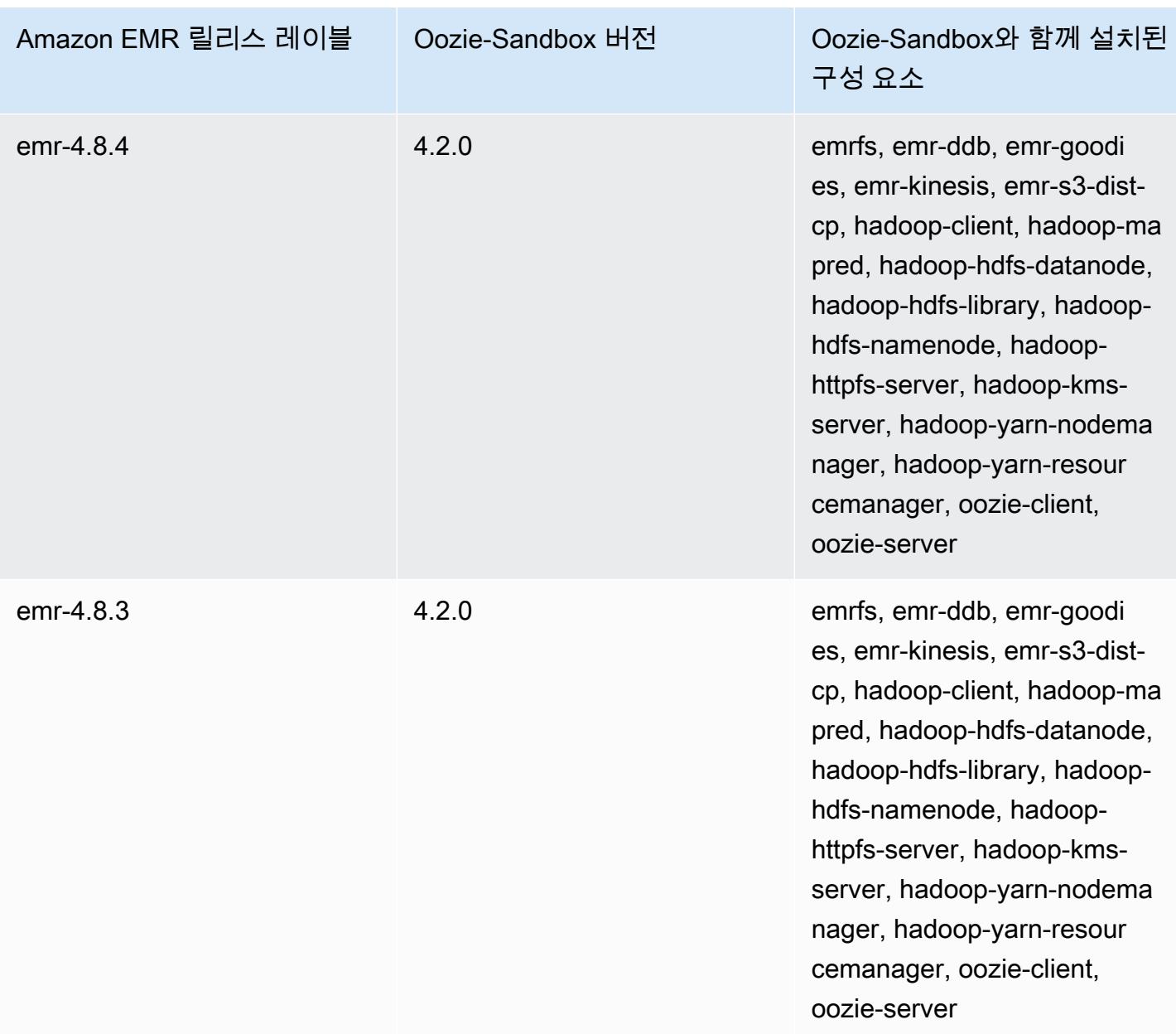

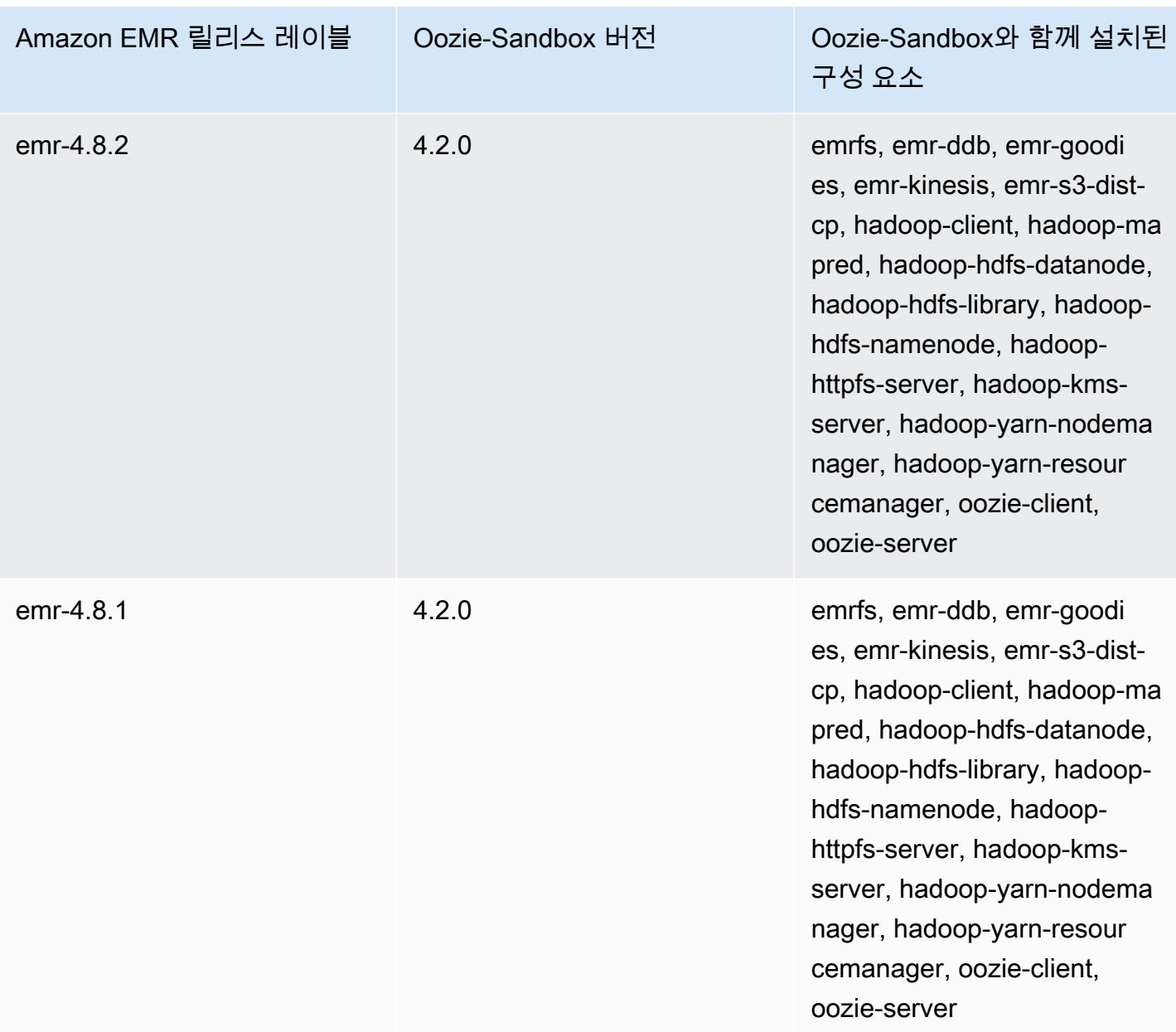

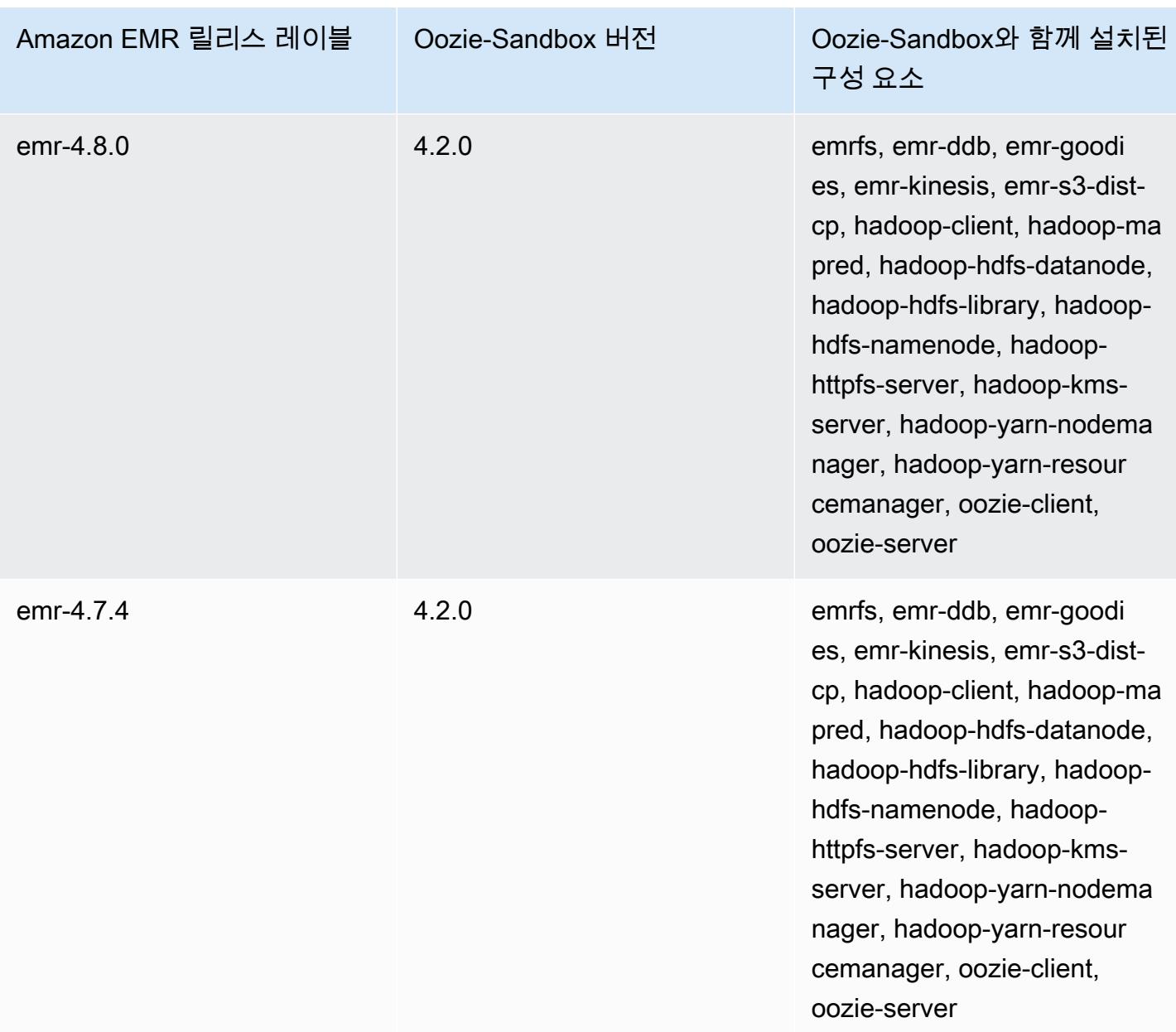

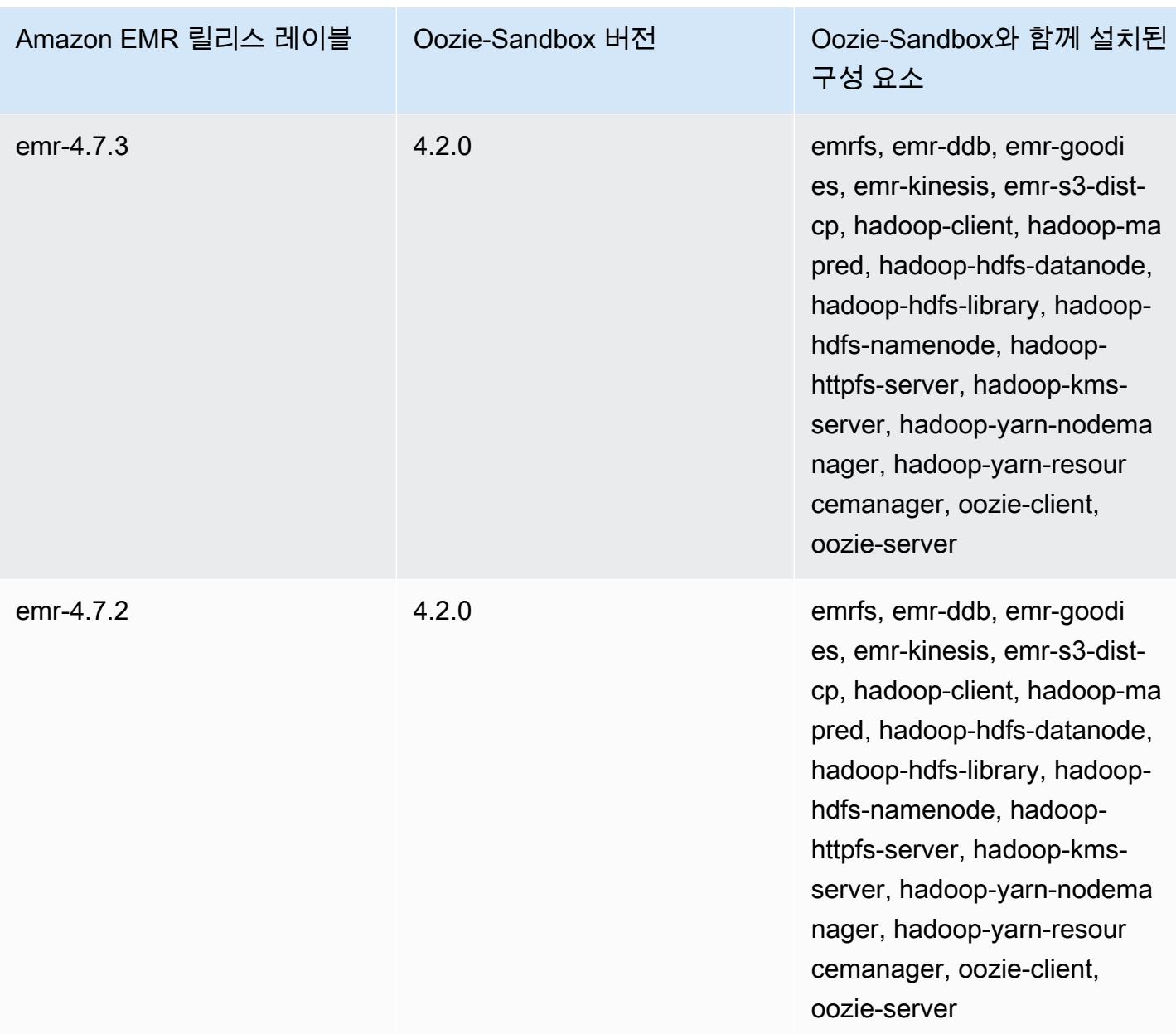

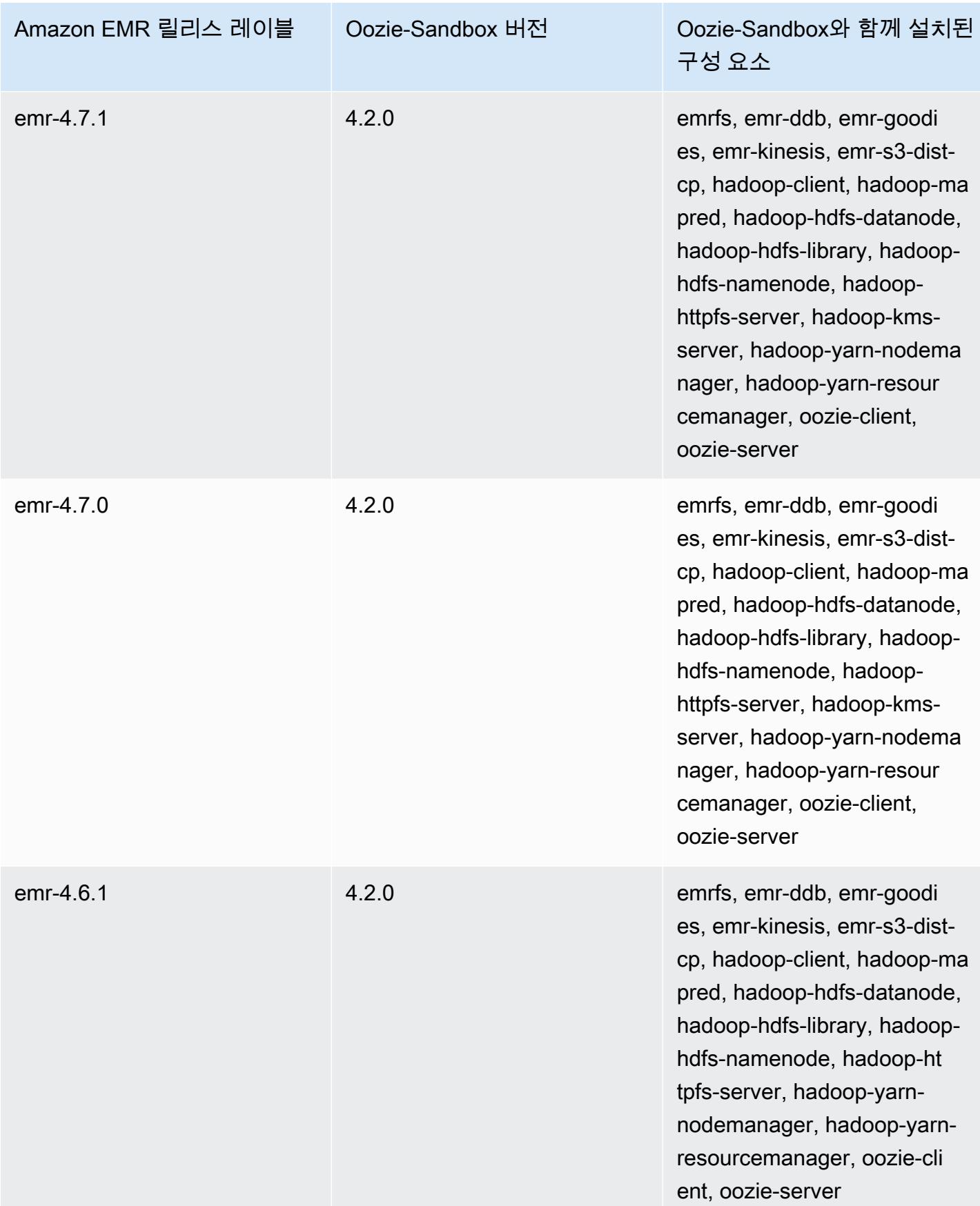

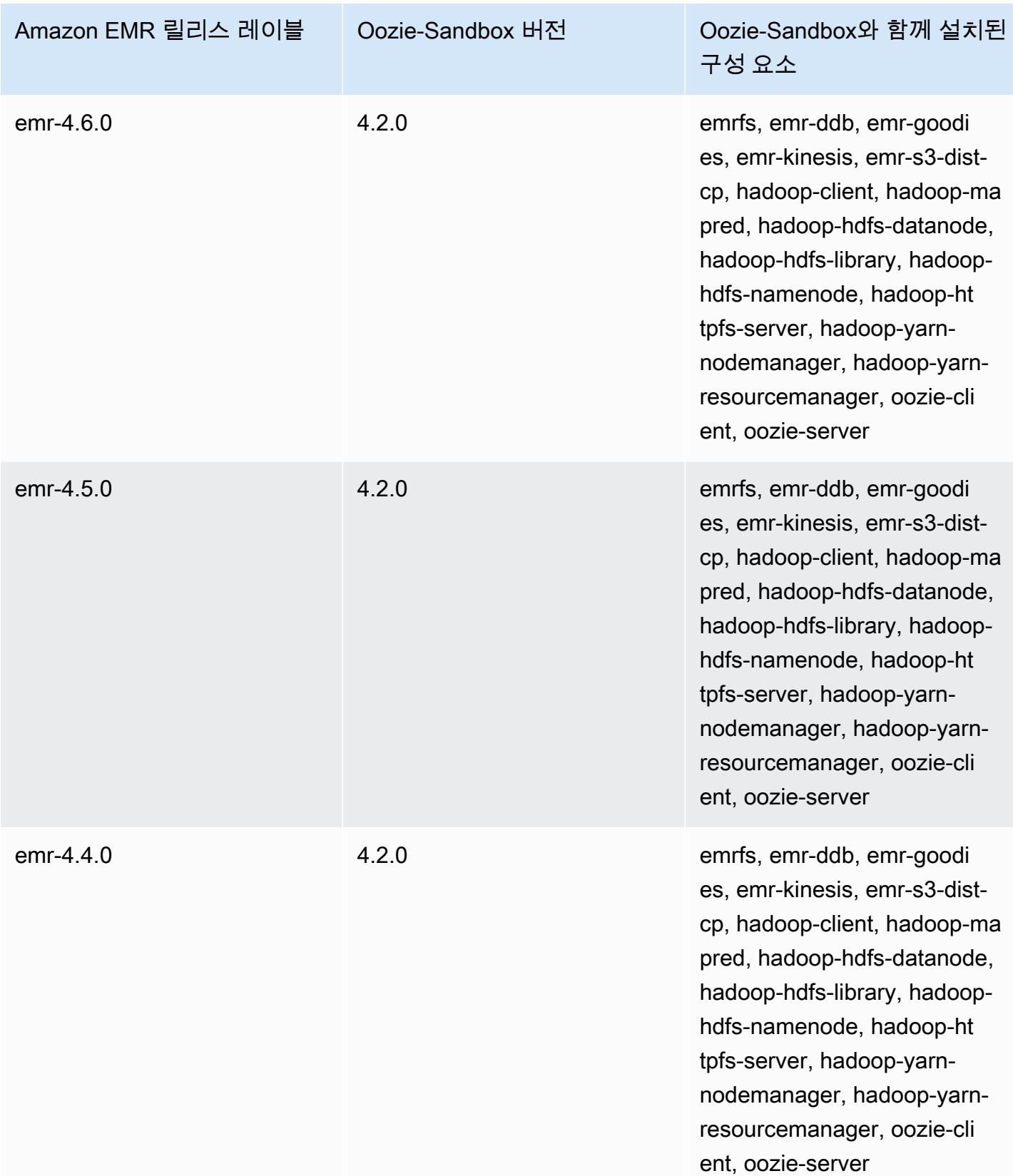

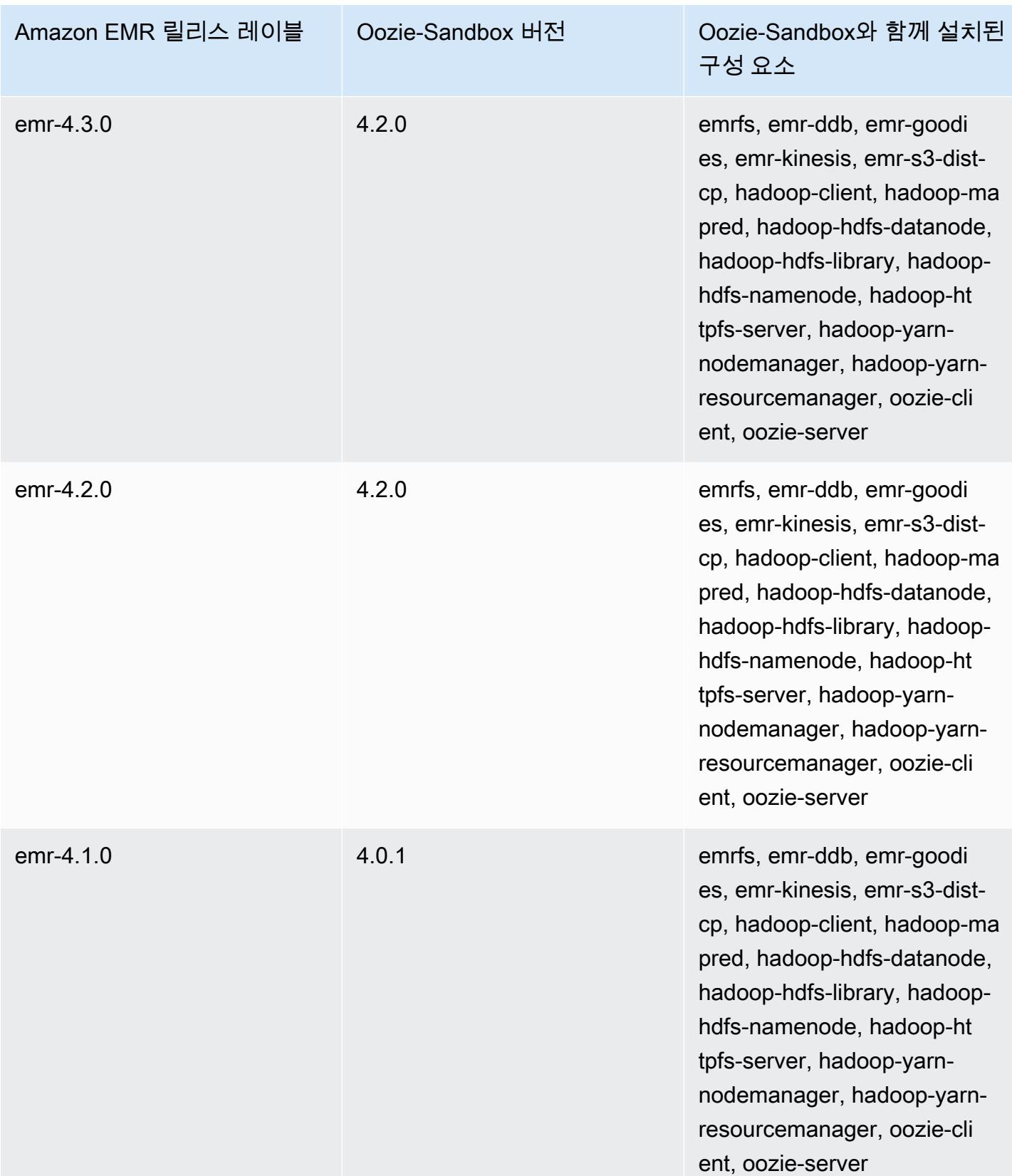

#### Presto(샌드박스 버전)

Amazon EMR 릴리스 버전 4.1.0부터 Presto가 샌드박스 애플리케이션으로 제공됩니다.

### Presto-Sandbox 버전 정보

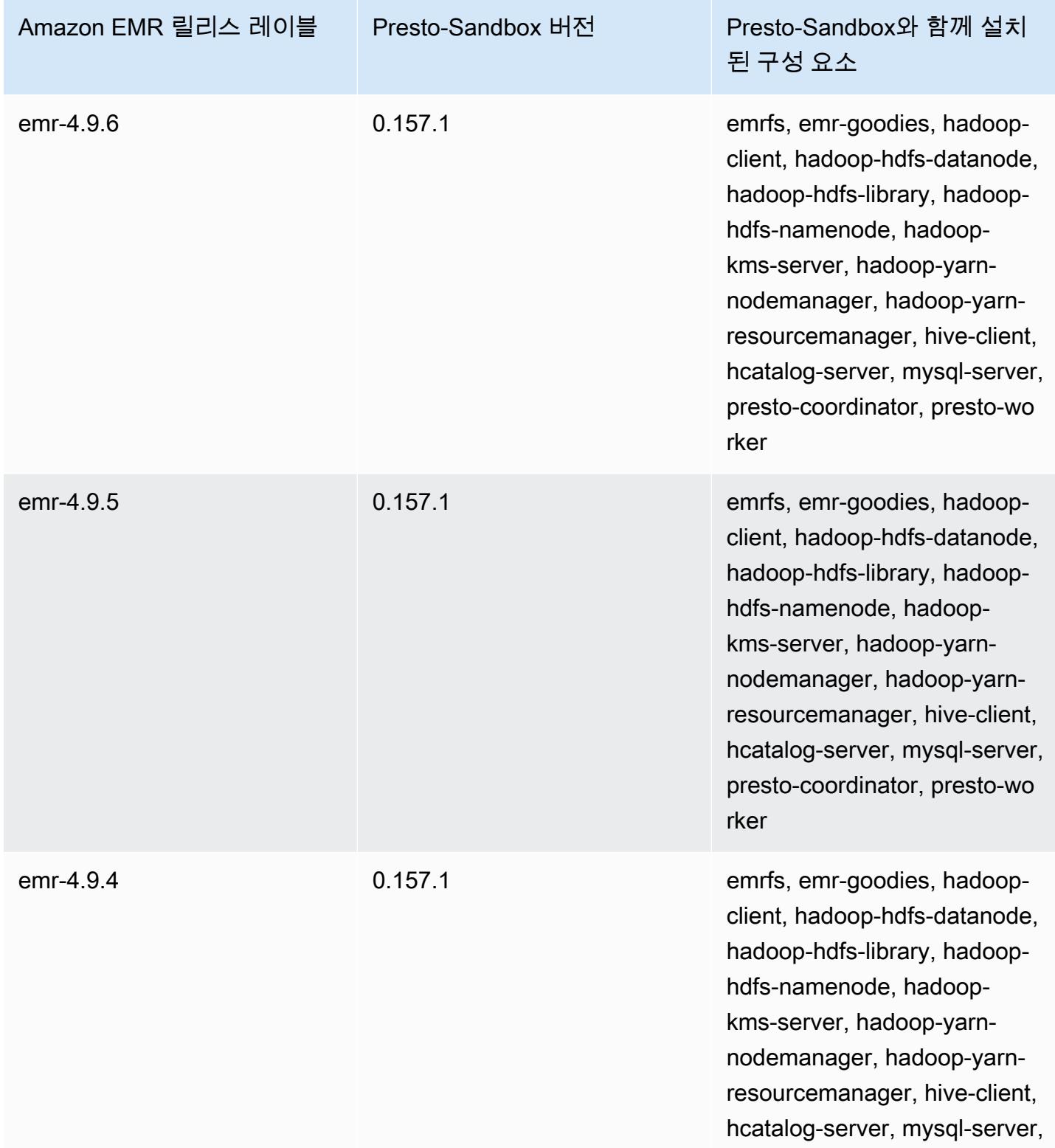

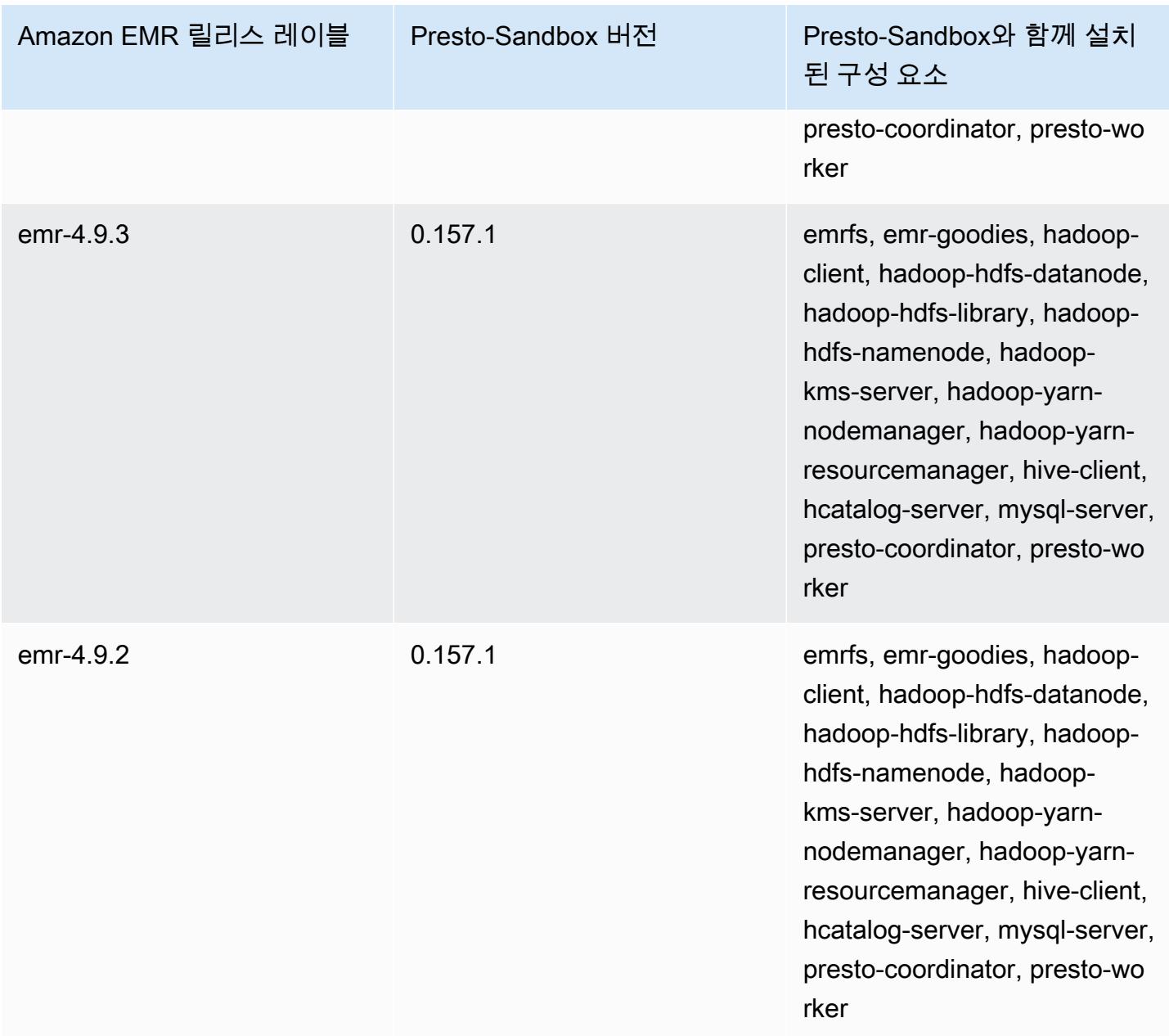

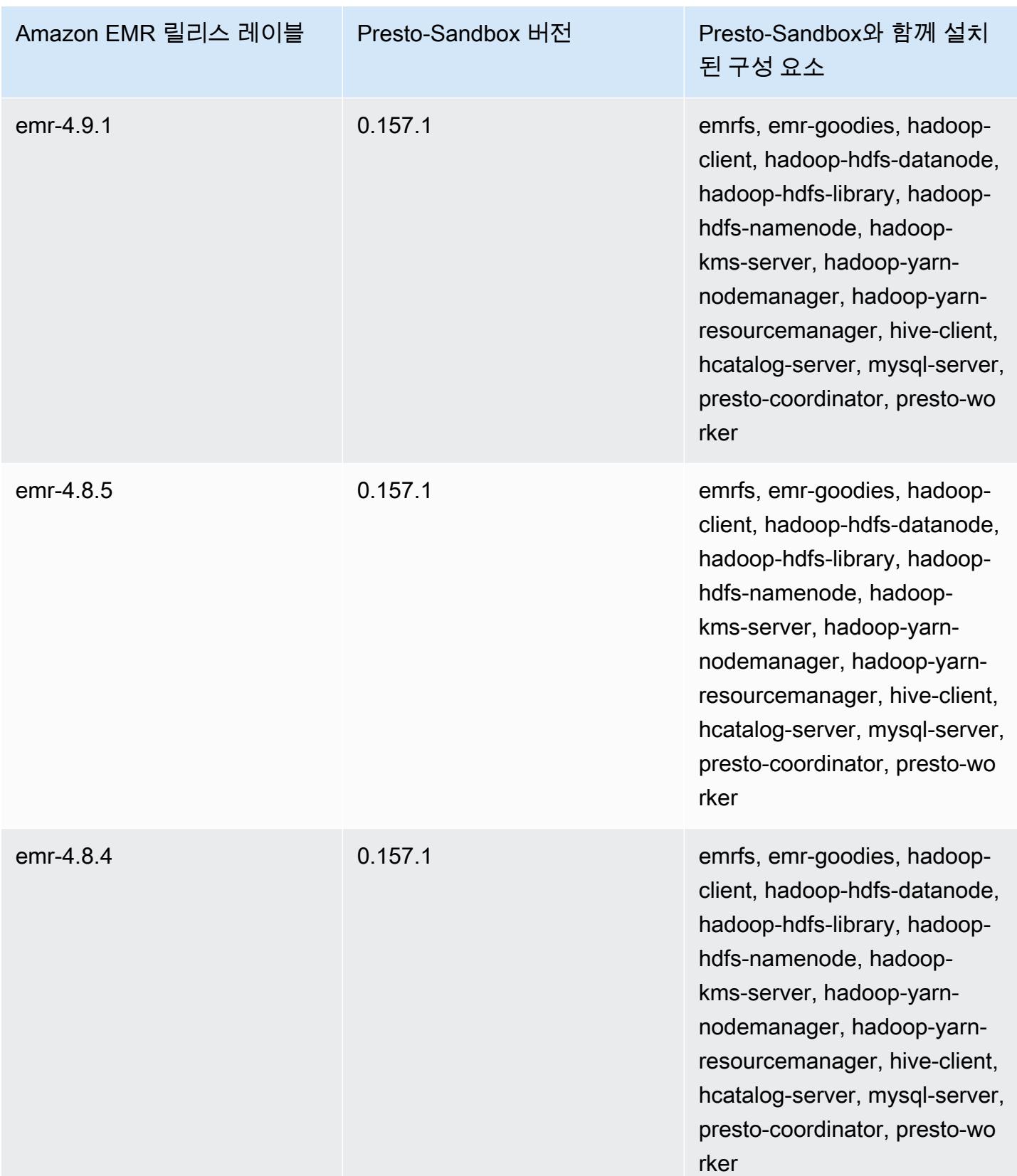

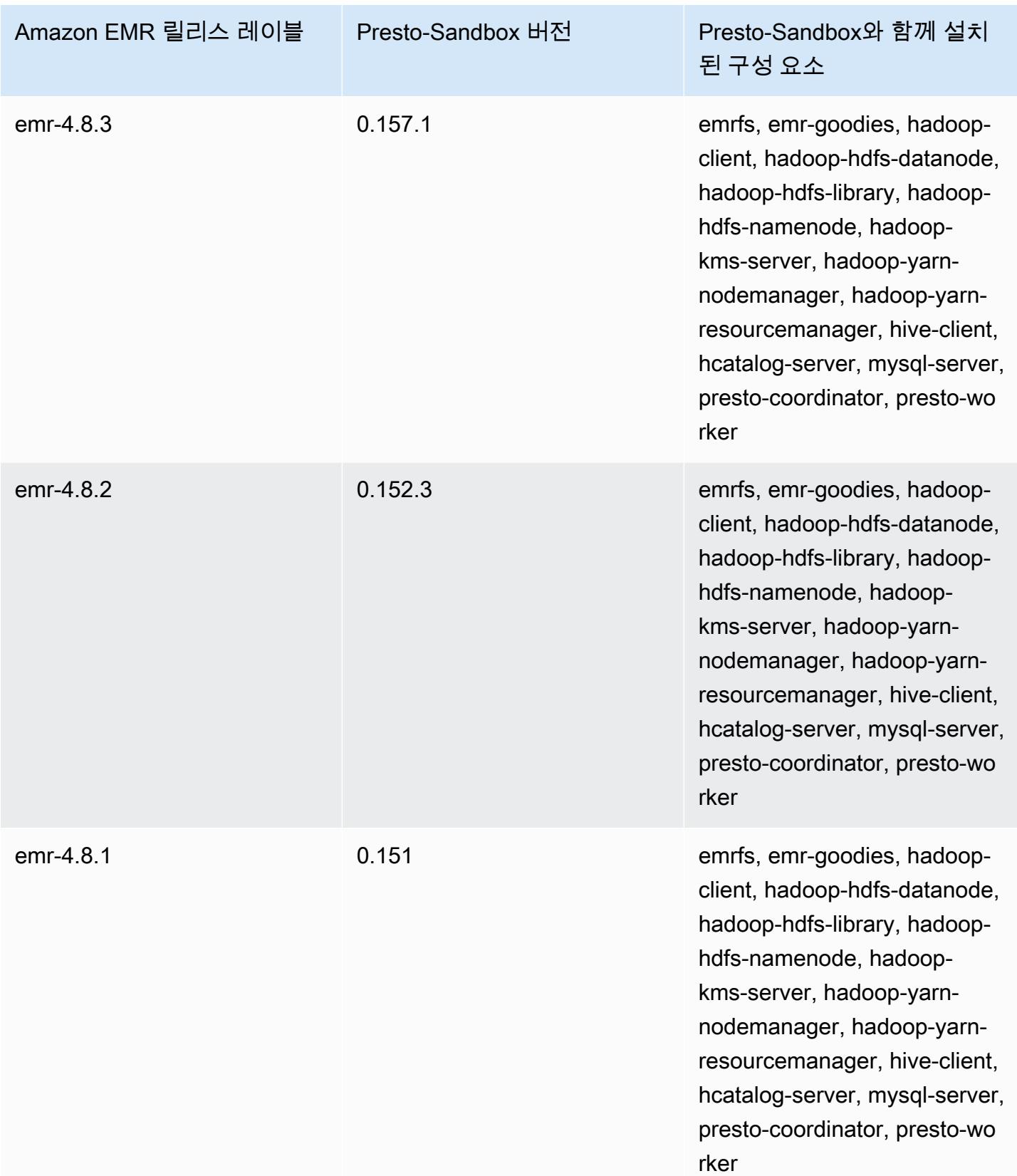

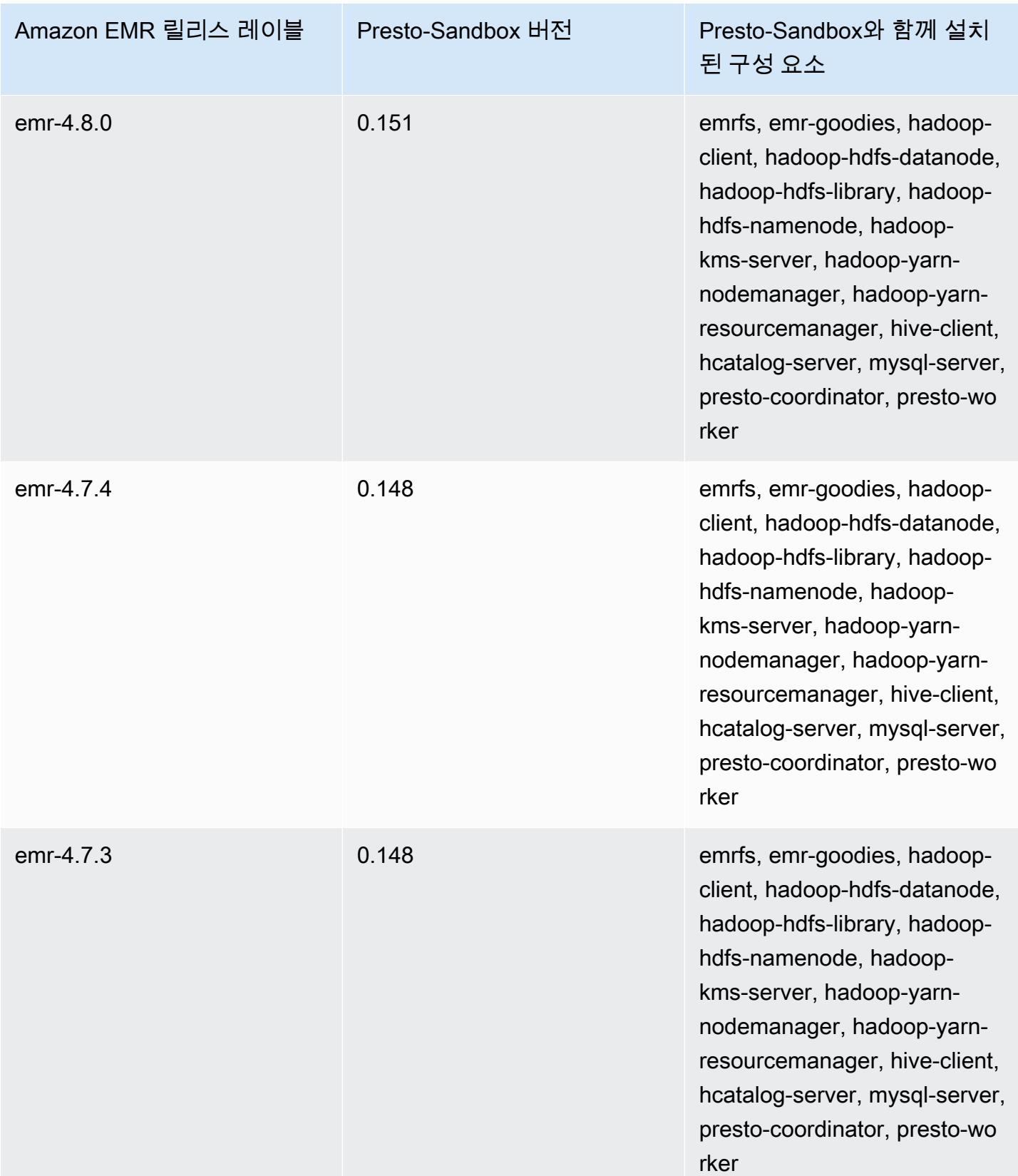

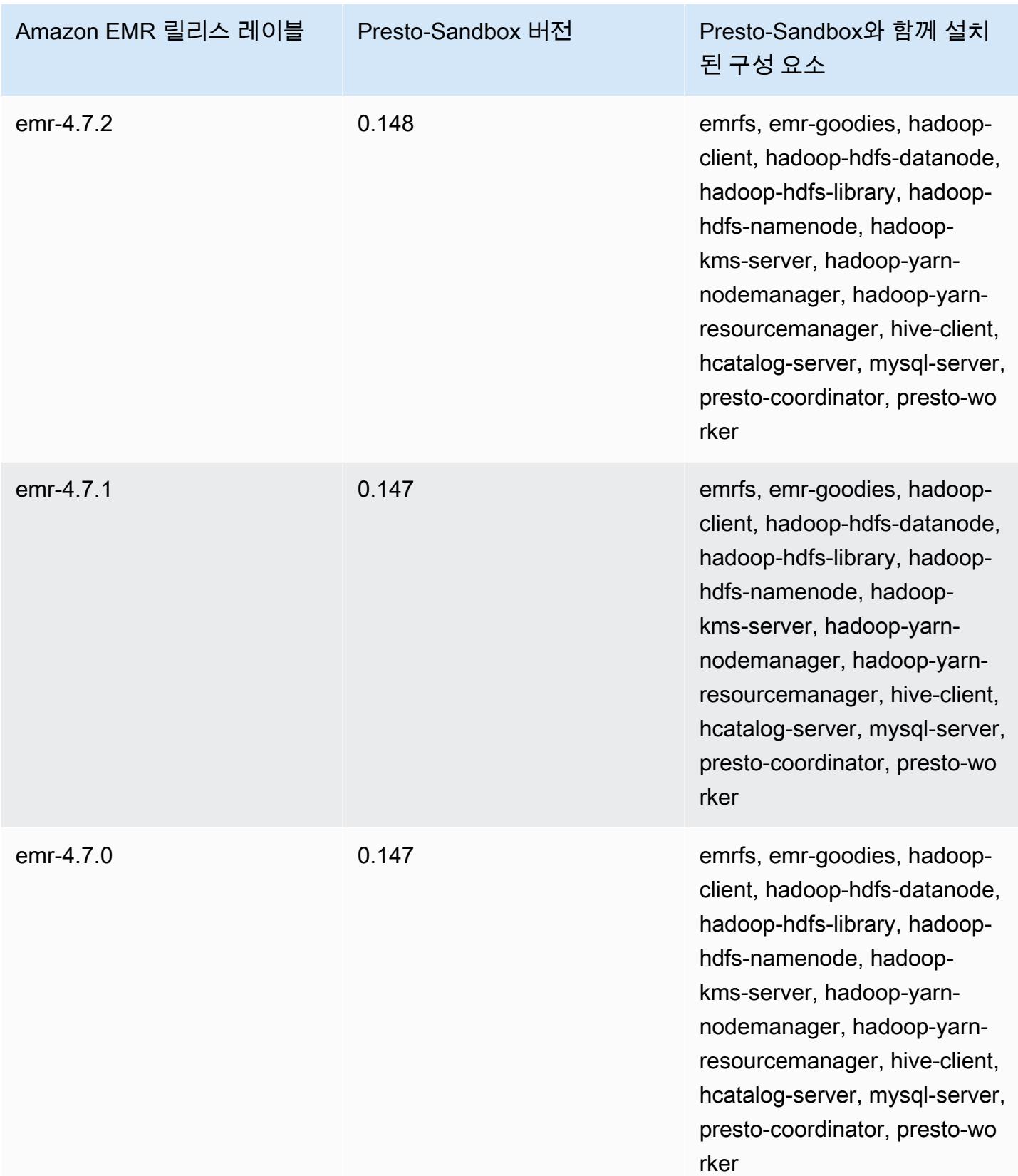

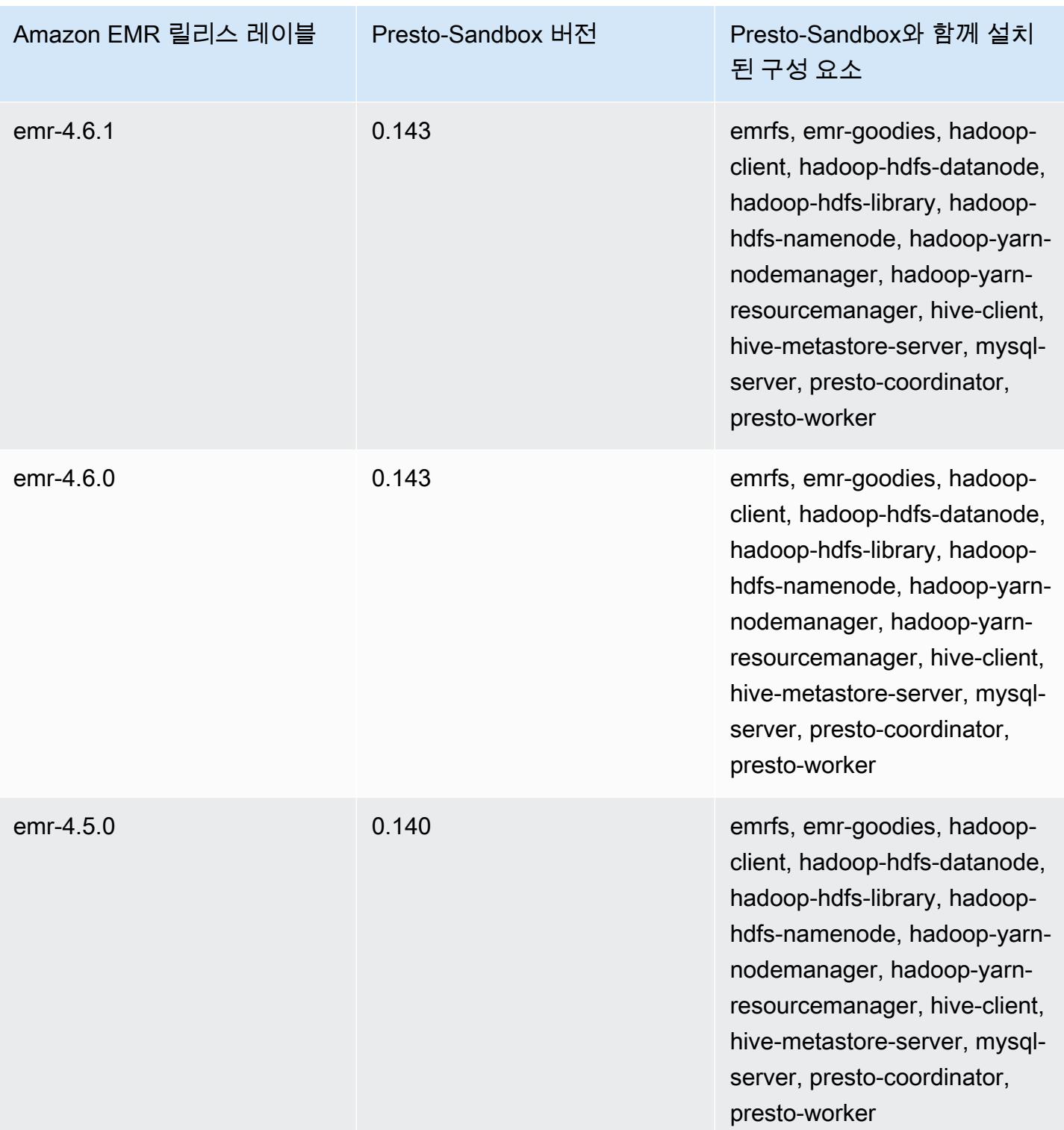

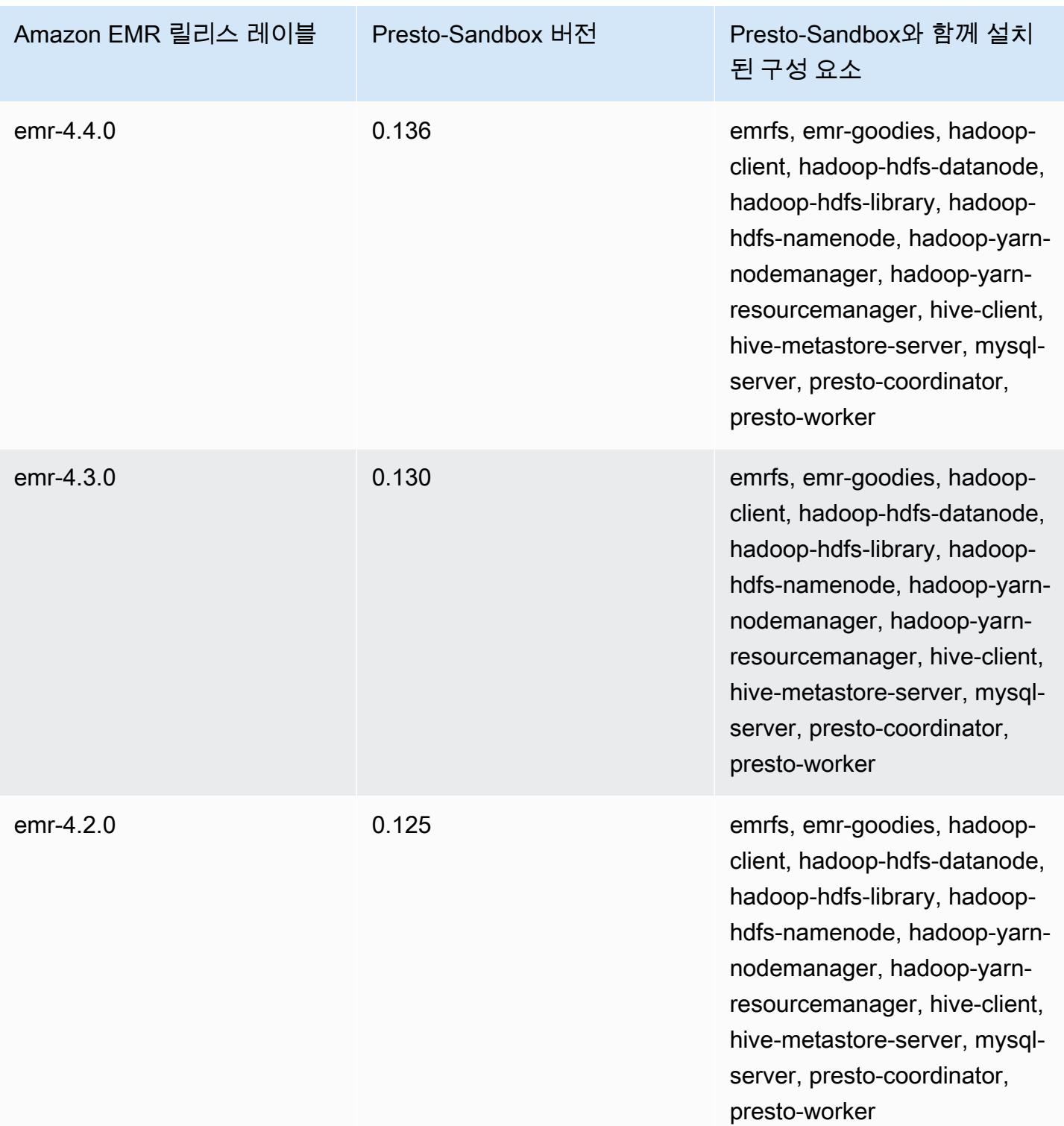

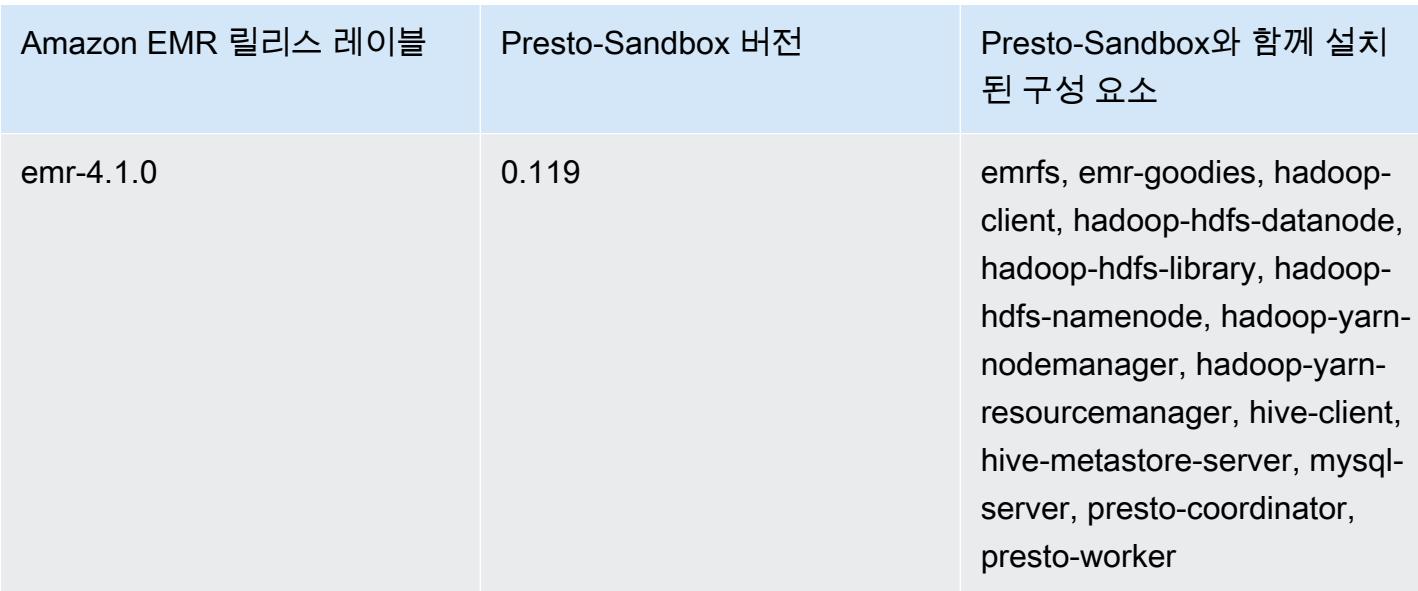

Sqoop(샌드박스 버전)

Amazon EMR 릴리스 버전 4.4.0부터 Sqoop이 샌드박스 애플리케이션으로 제공됩니다.

Sqoop-Sandbox 버전 정보

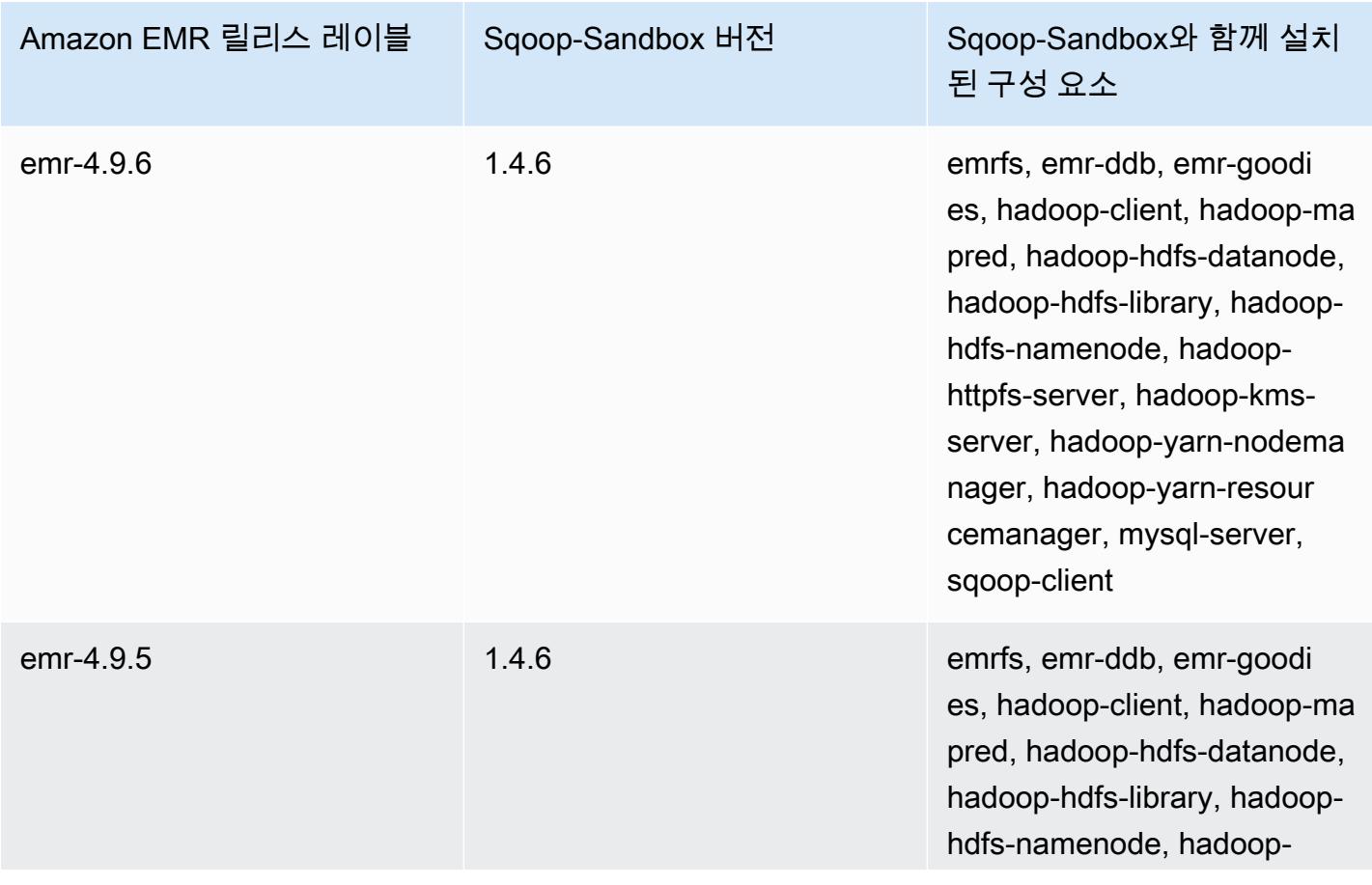

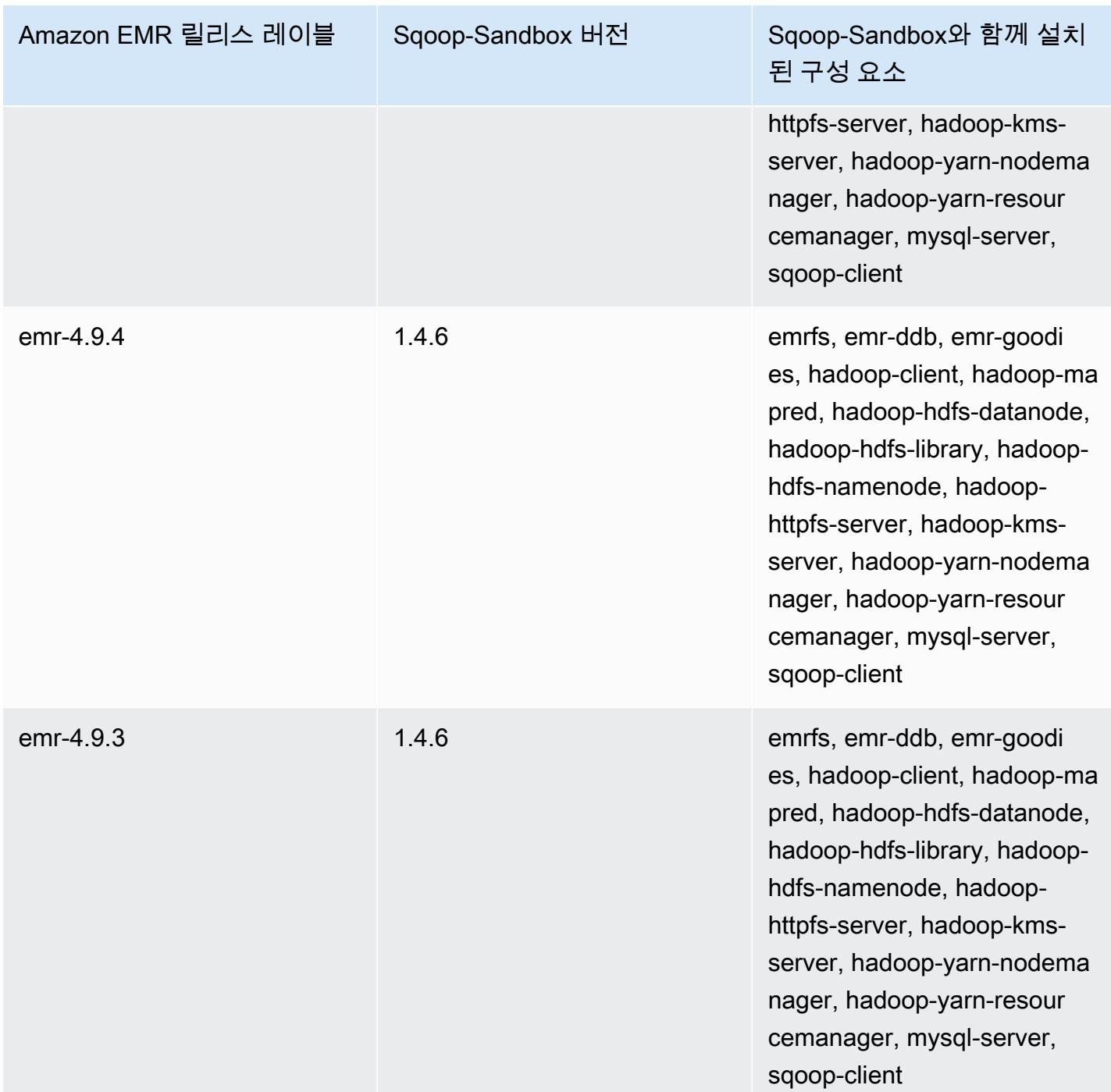

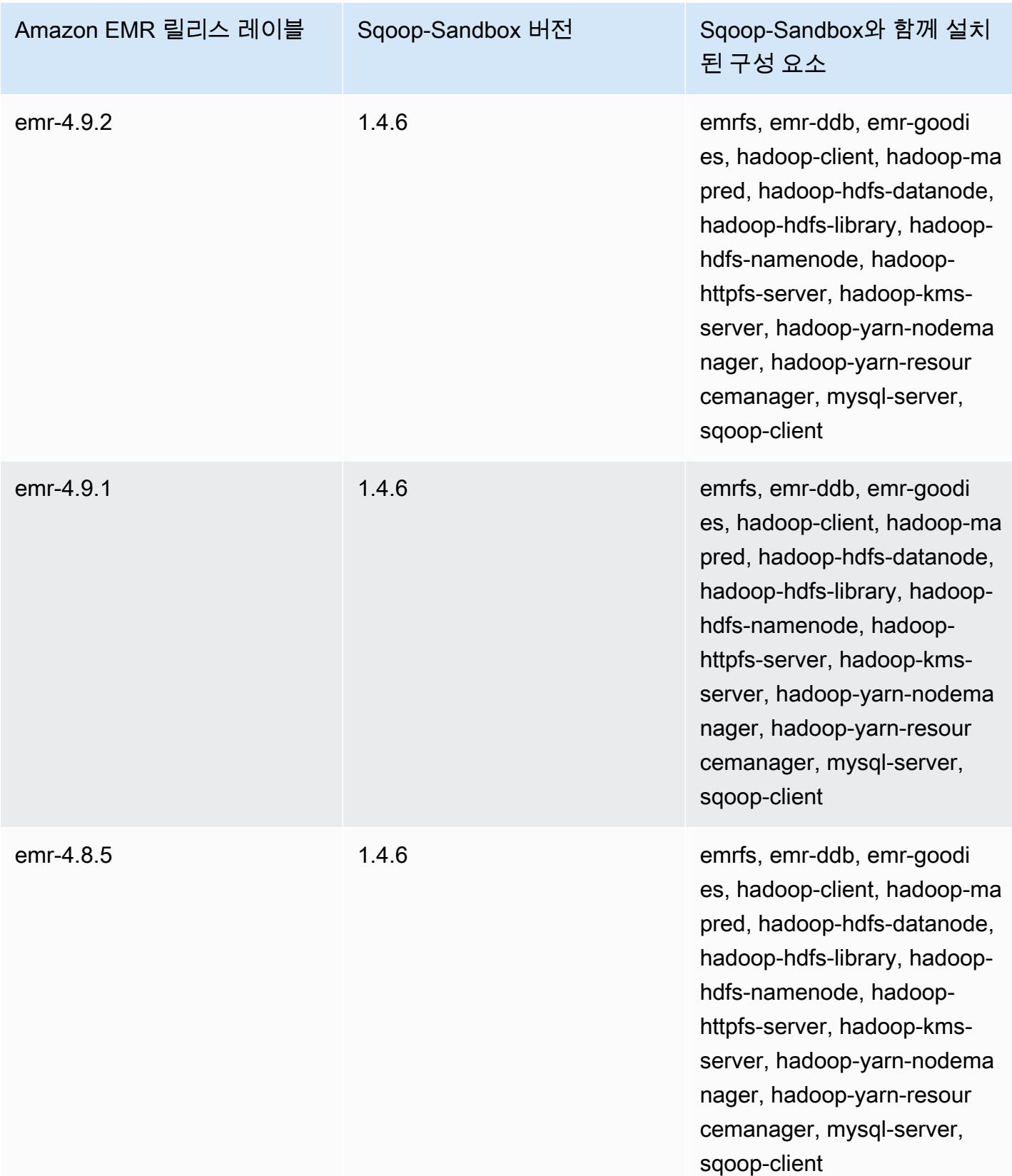

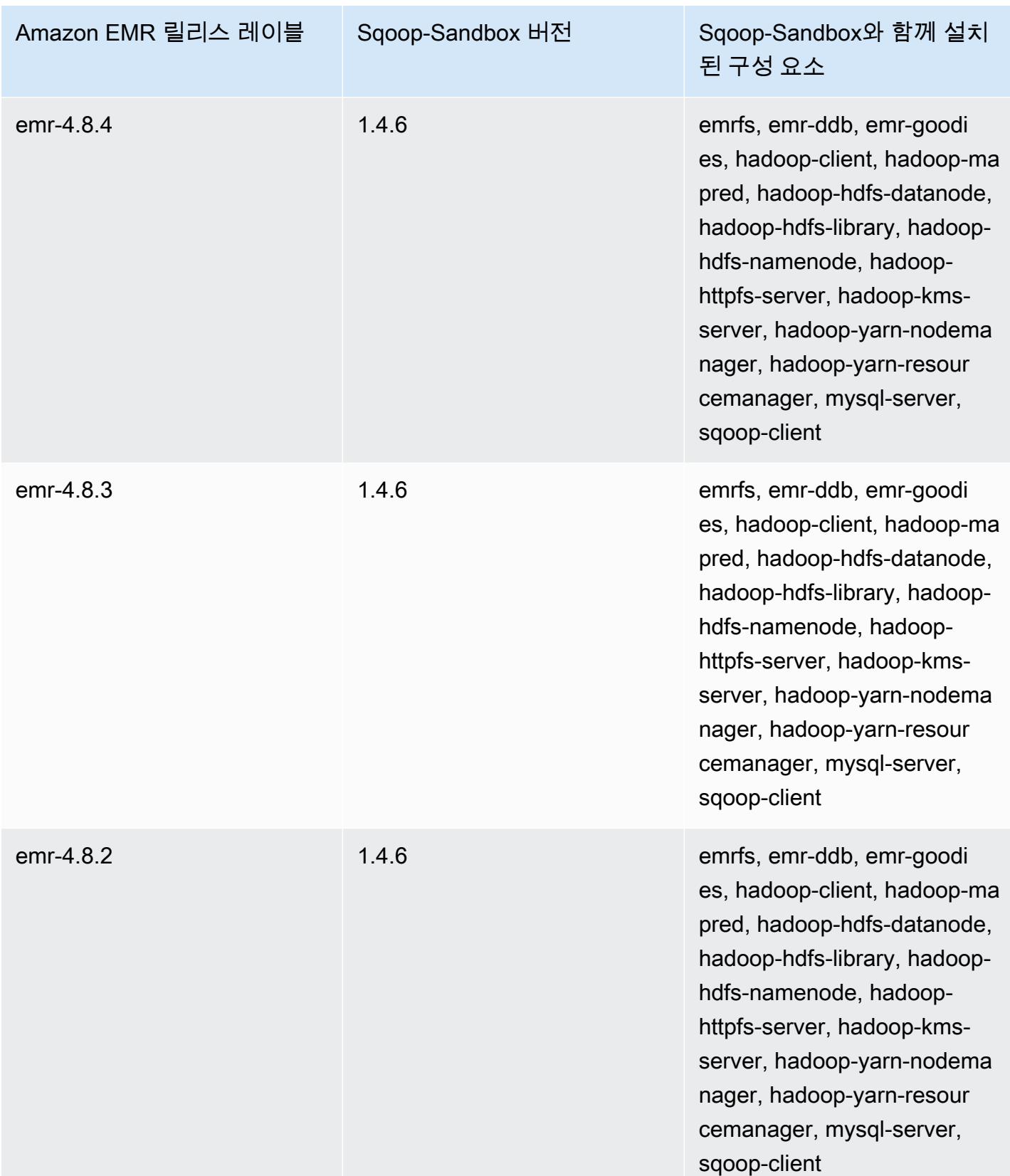

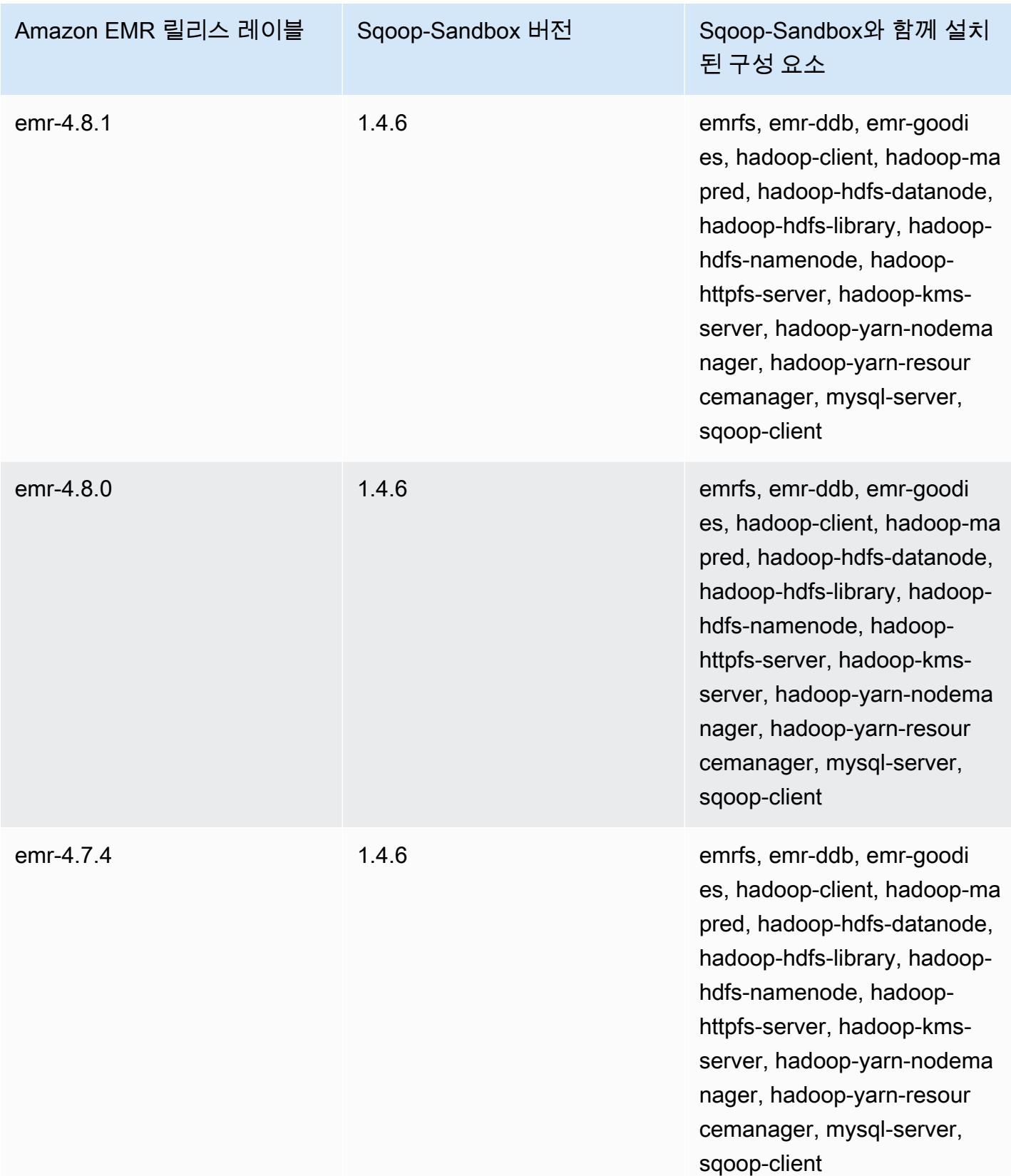

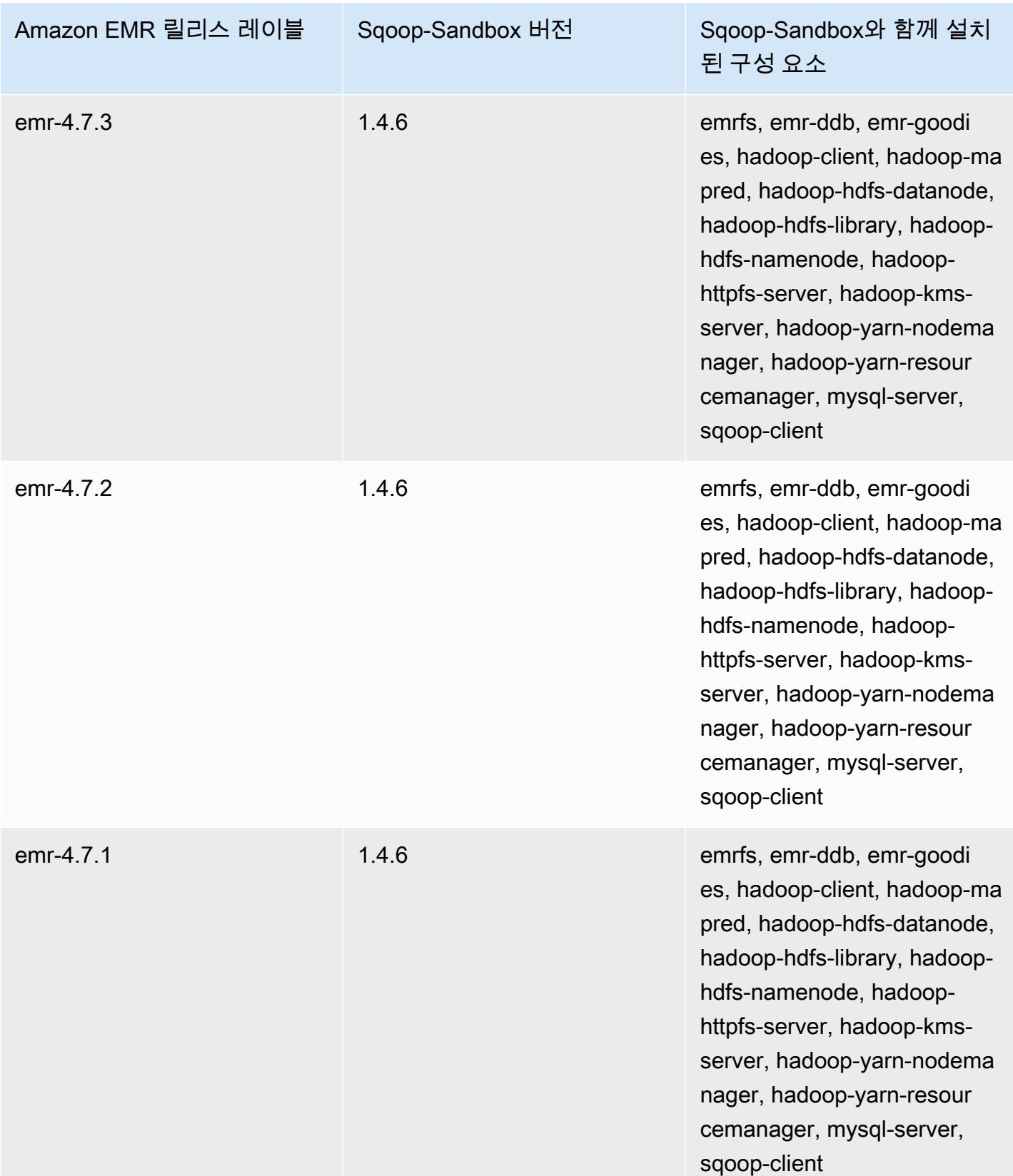

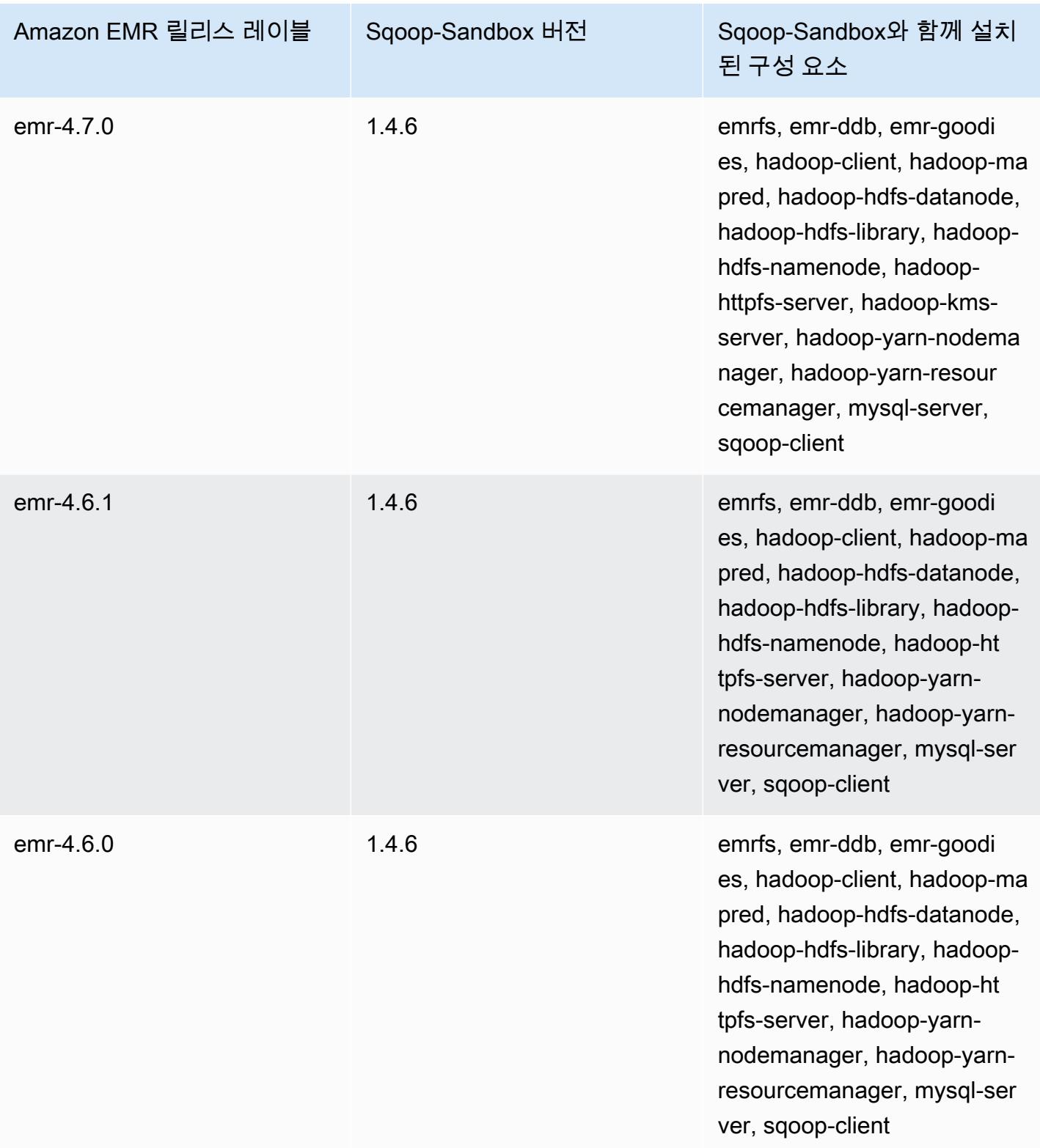

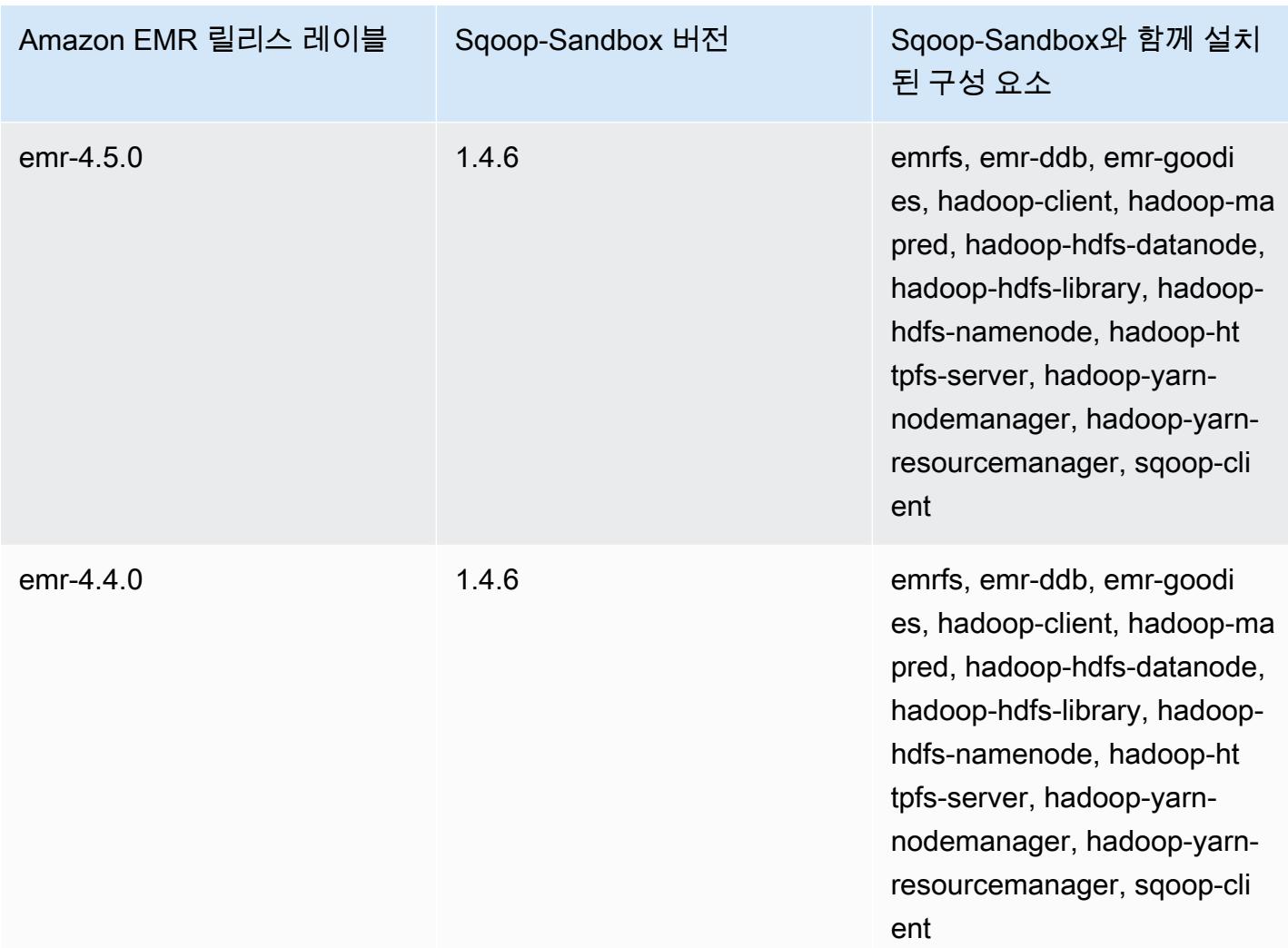

Zeppelin(샌드박스 버전)

Amazon EMR 릴리스 버전 4.1.0부터 Zeppelin이 샌드박스 애플리케이션으로 제공됩니다.

# Zeppelin-Sandbox 버전 정보

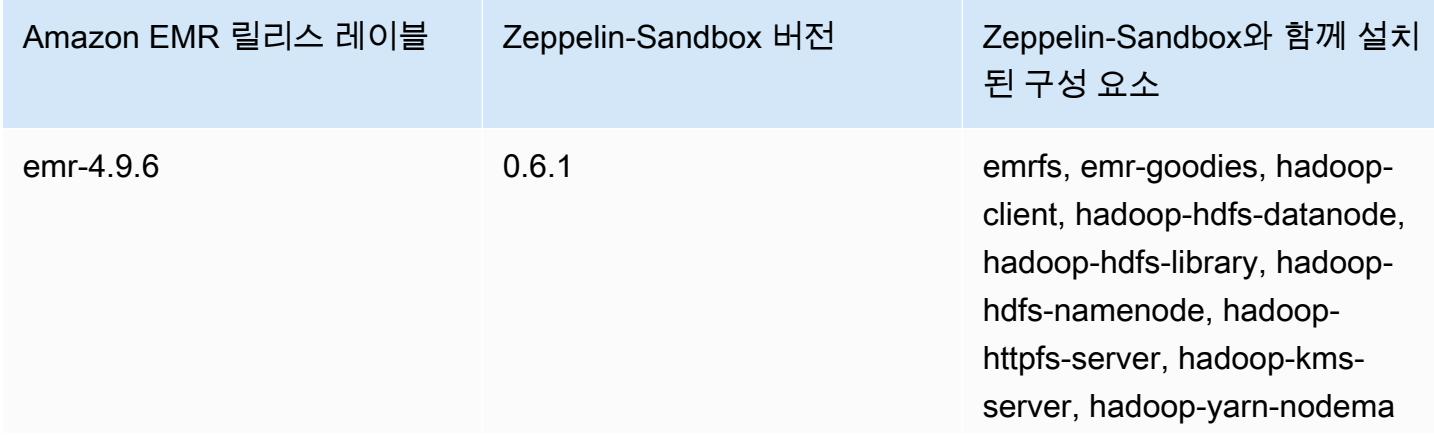

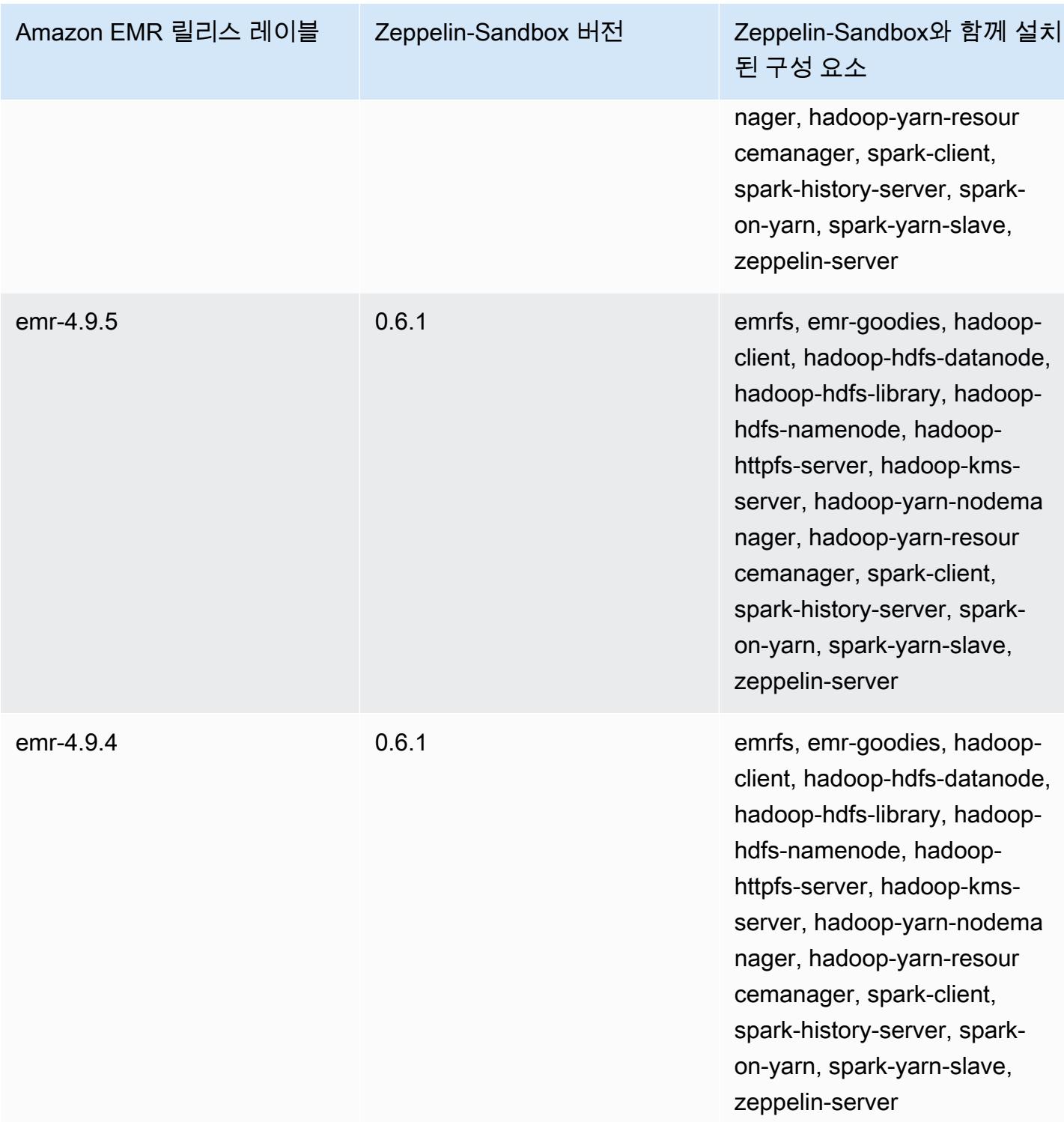

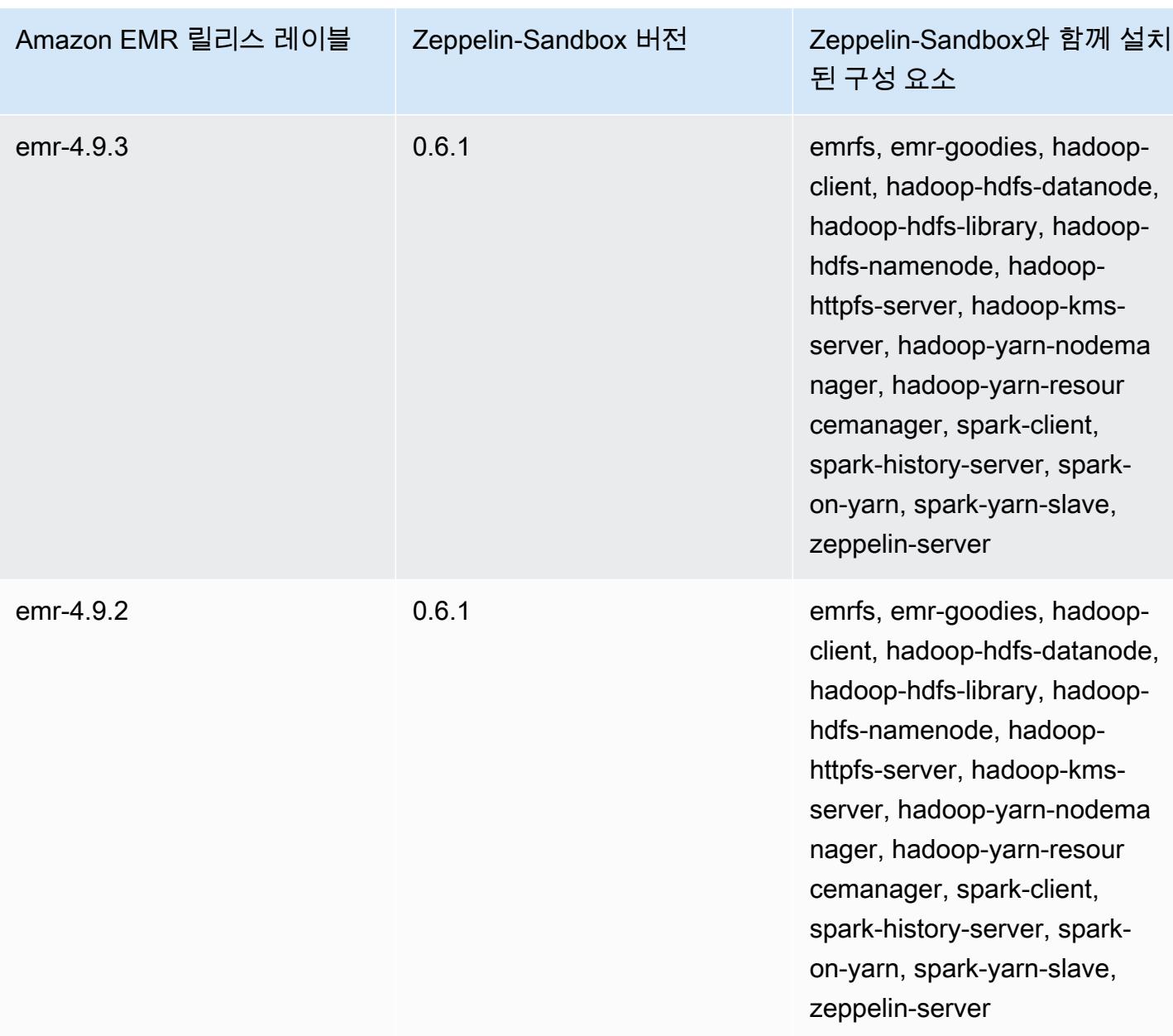

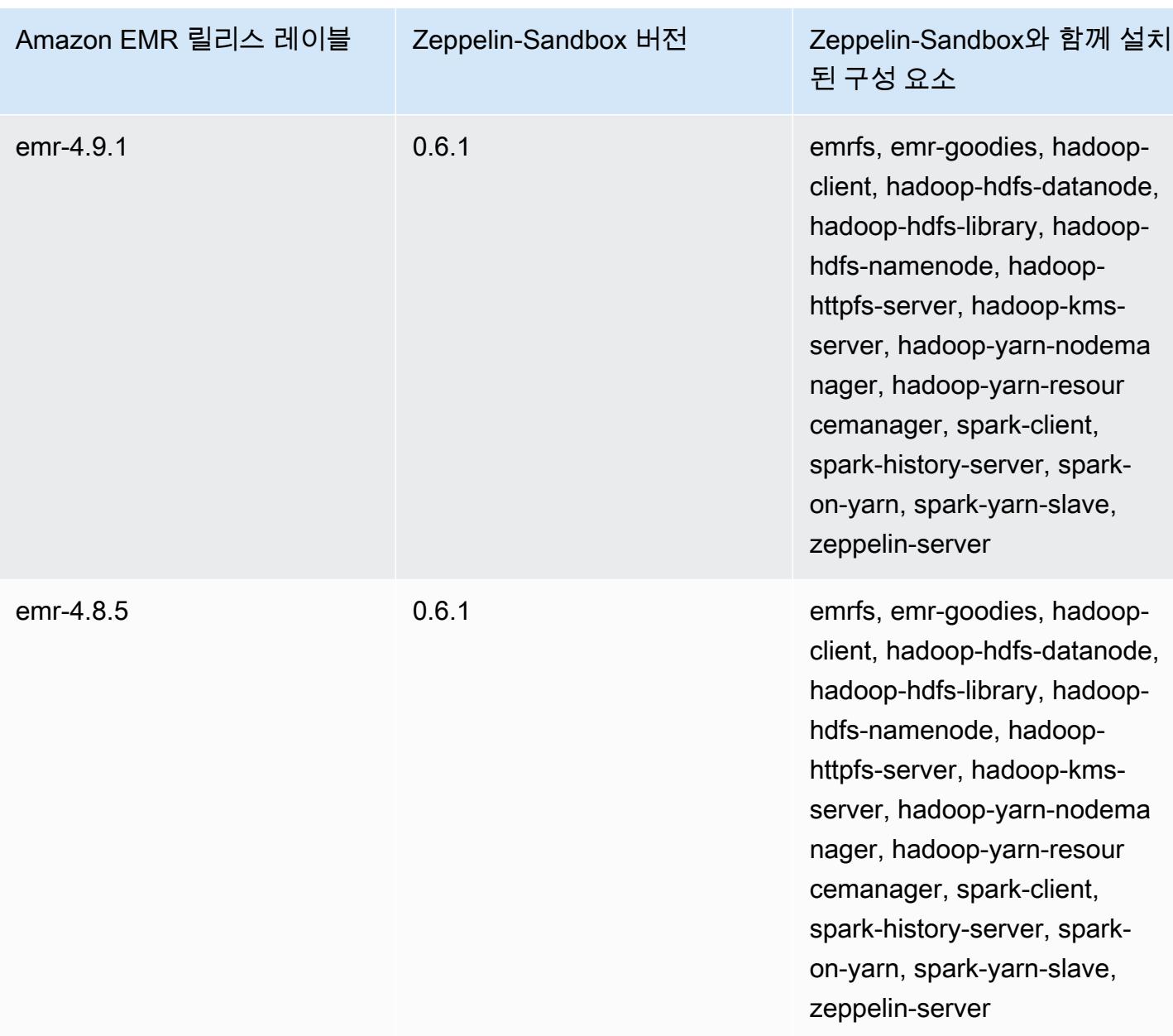

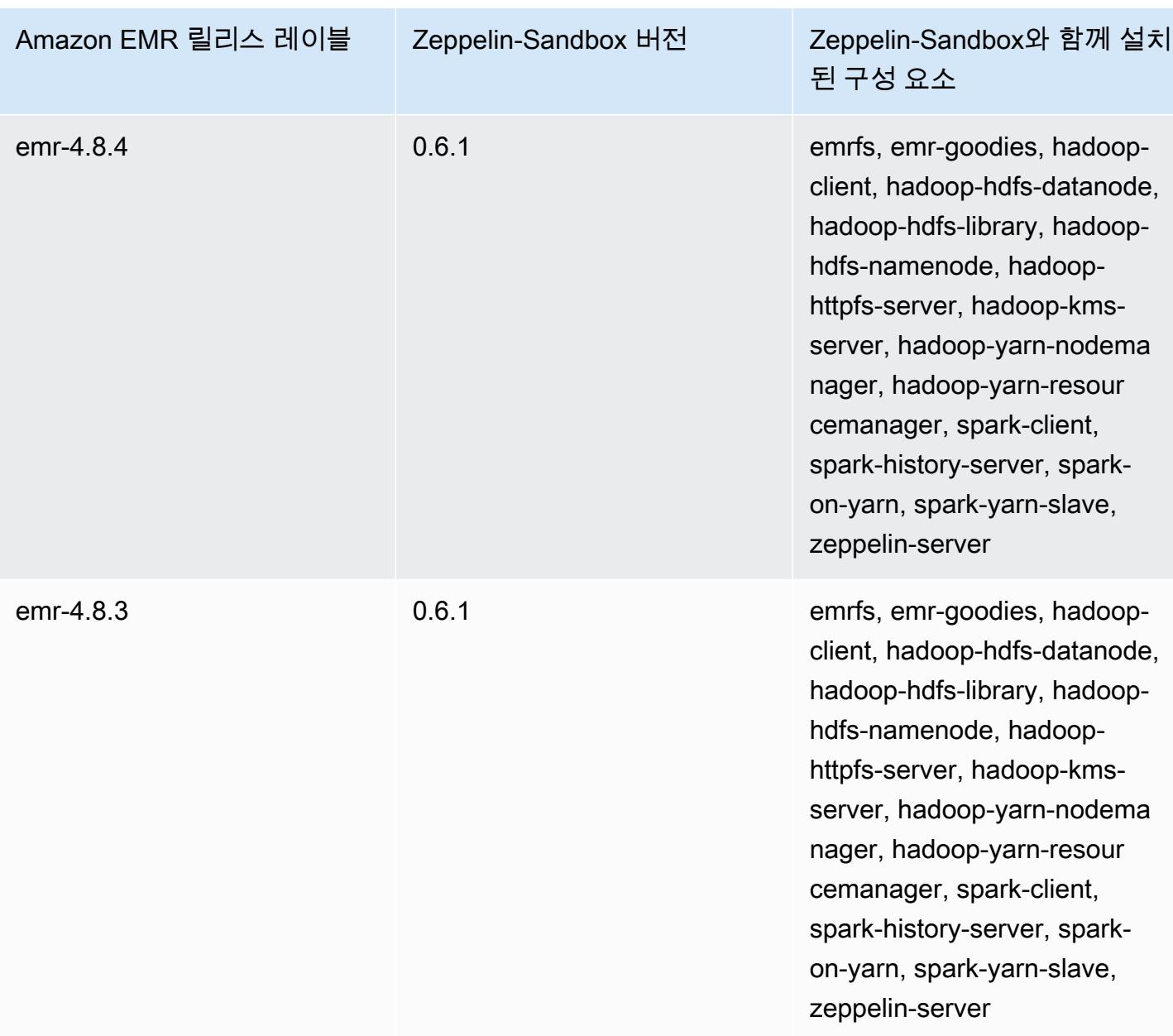

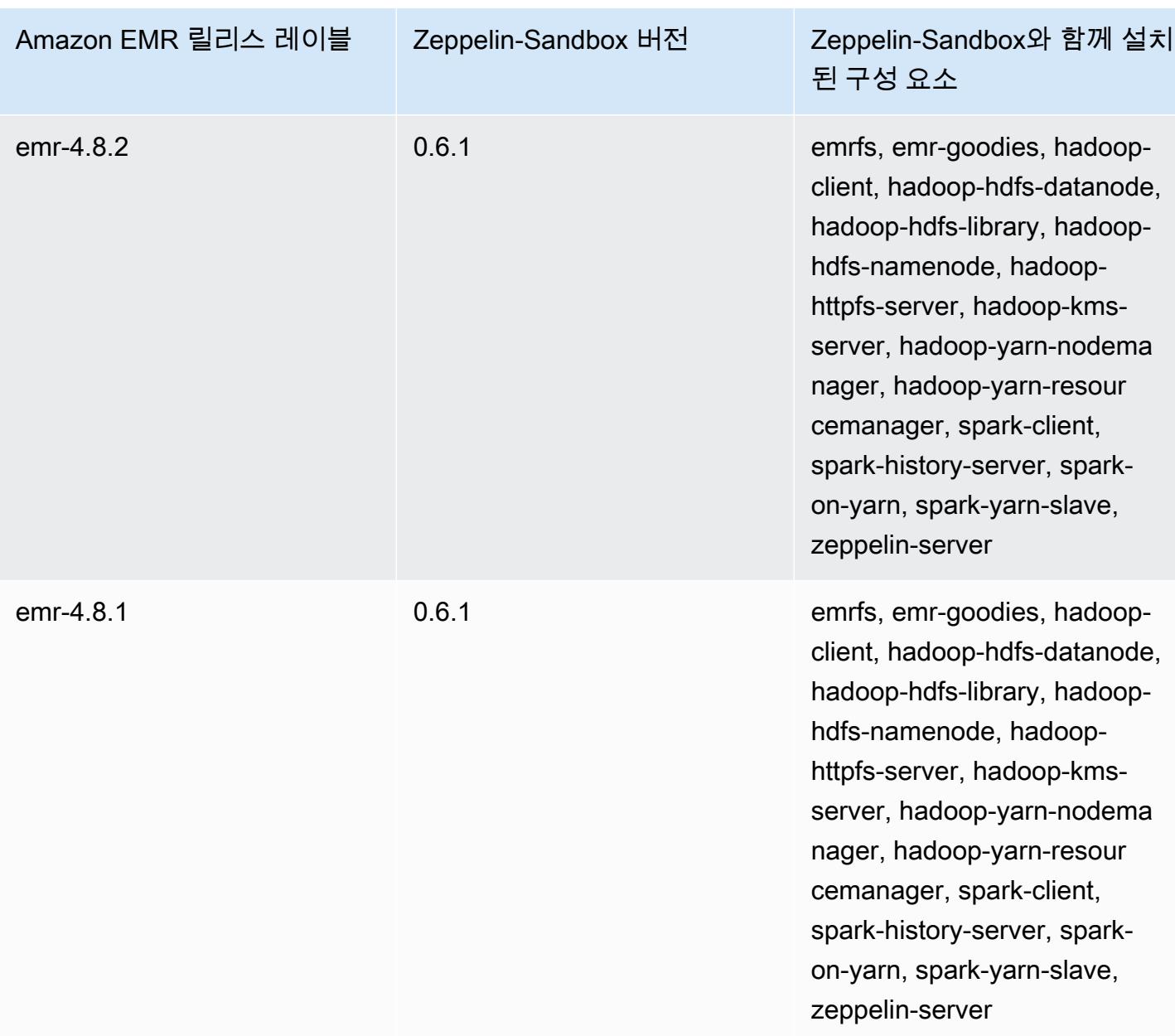

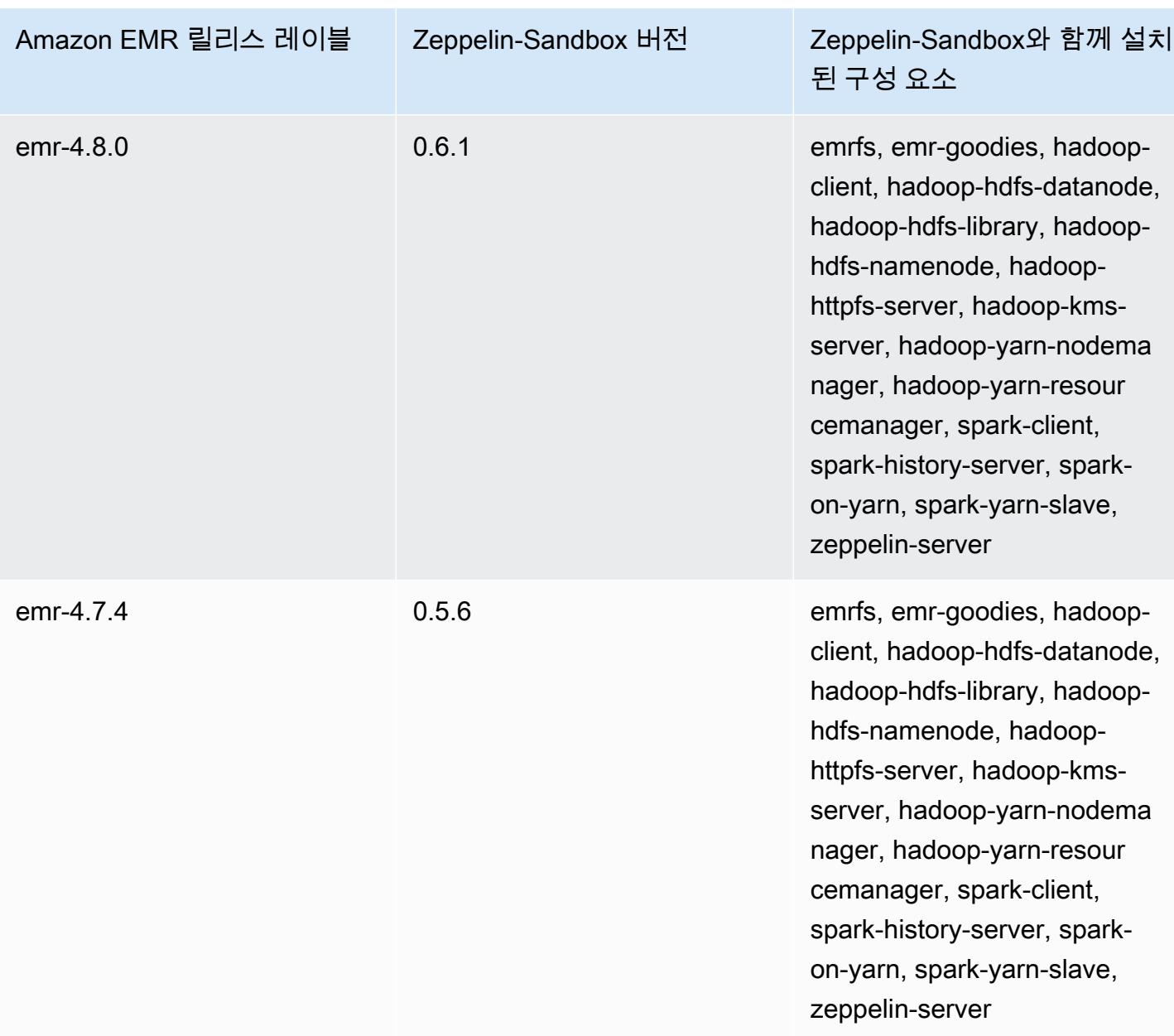

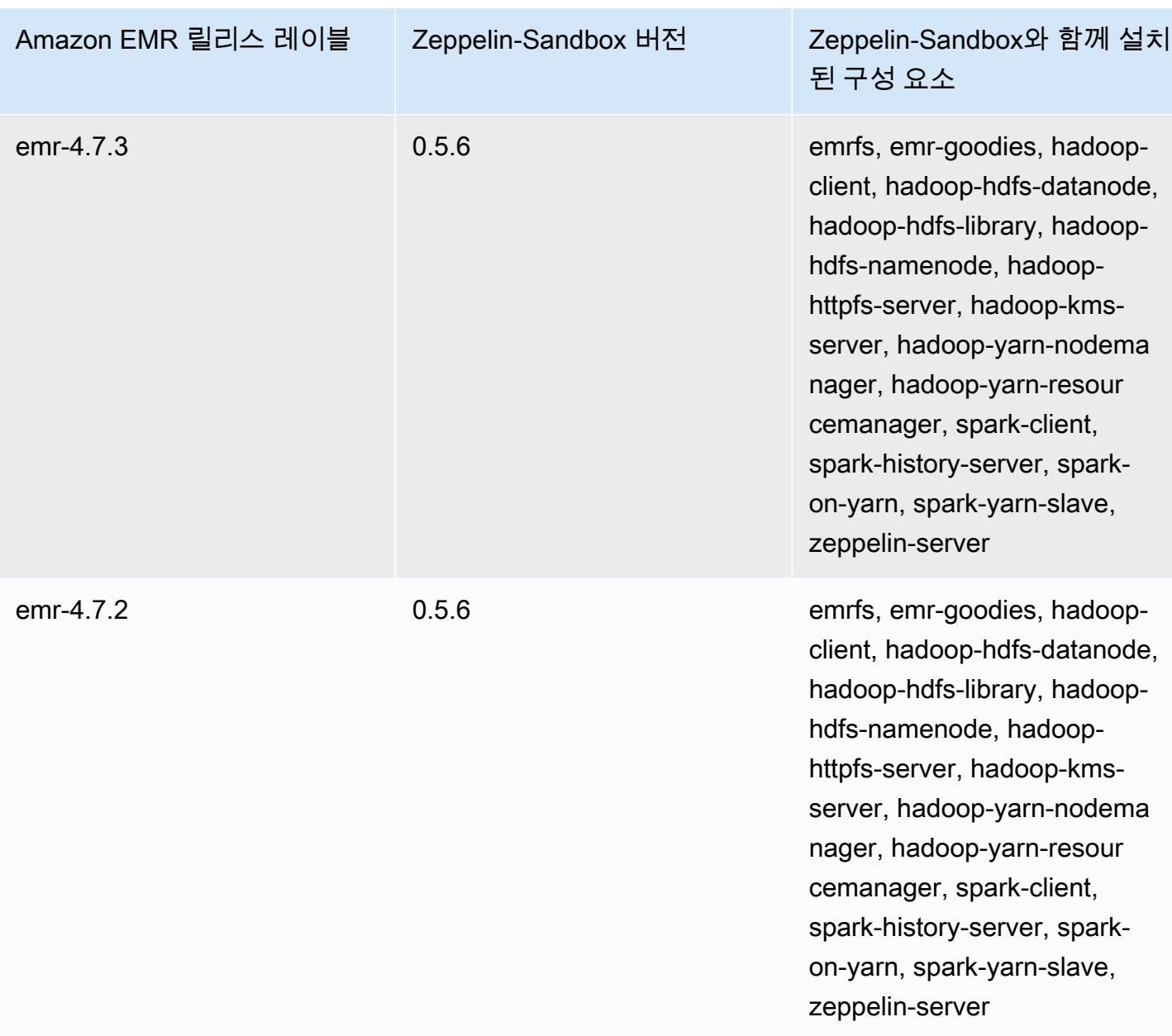

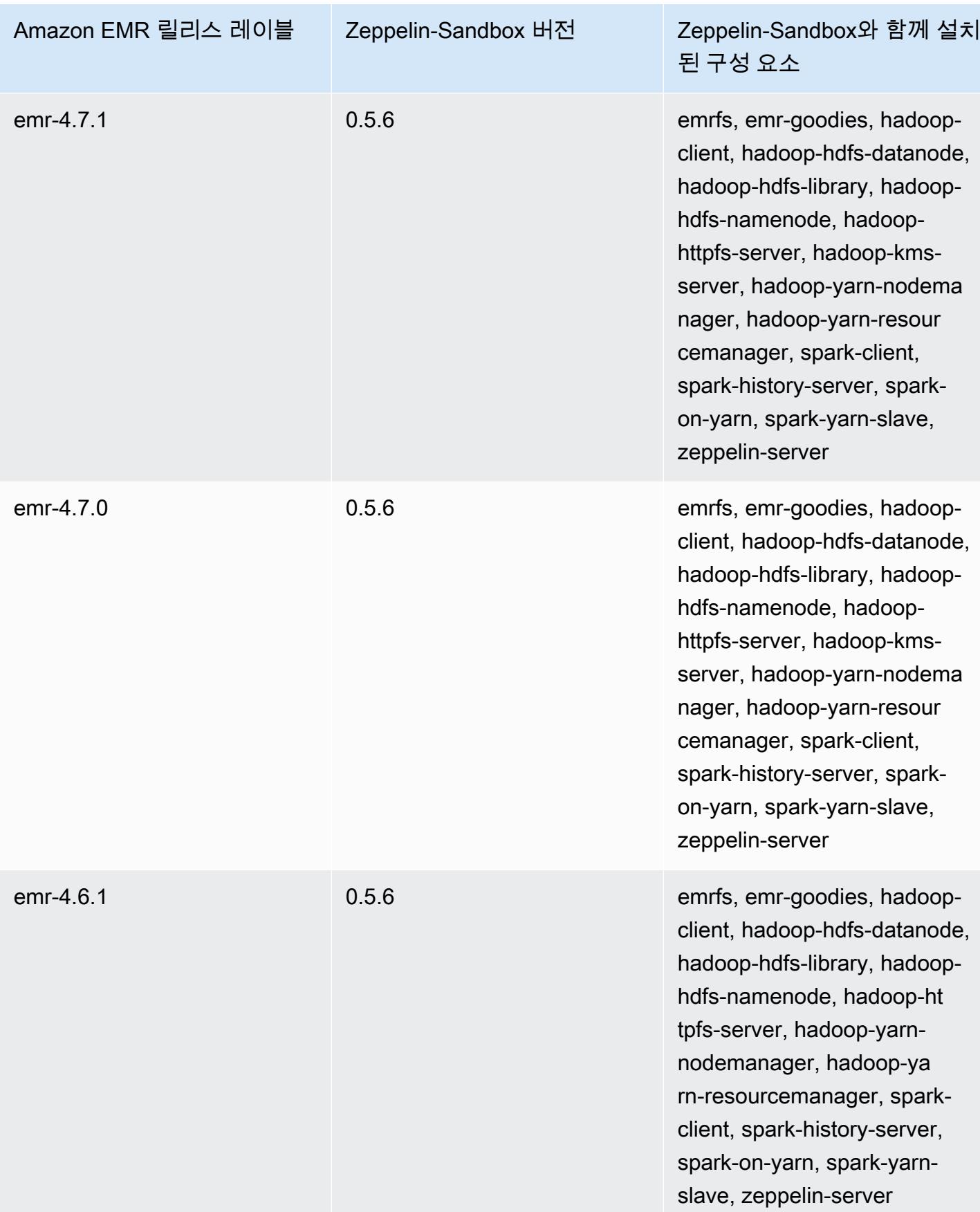

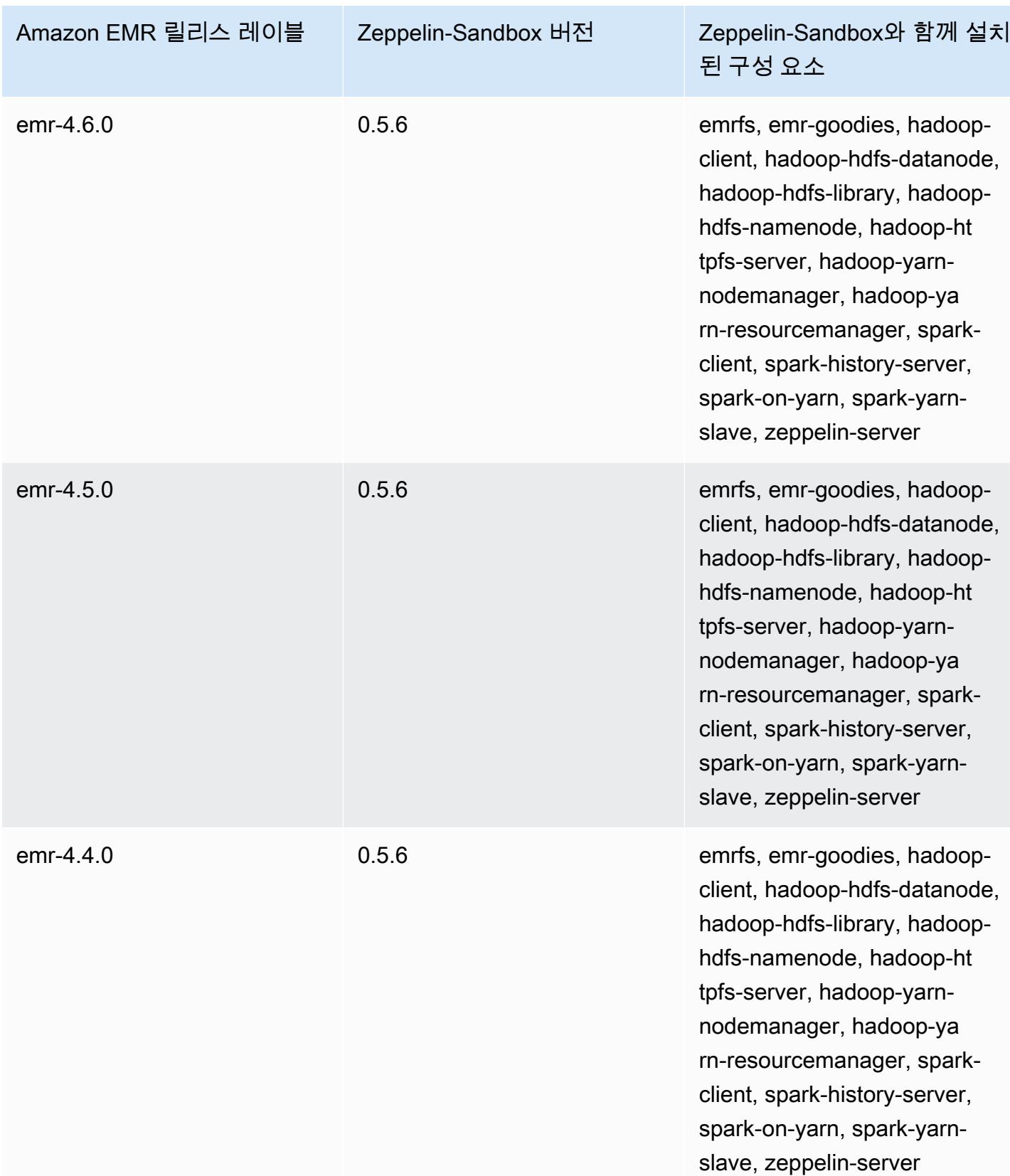

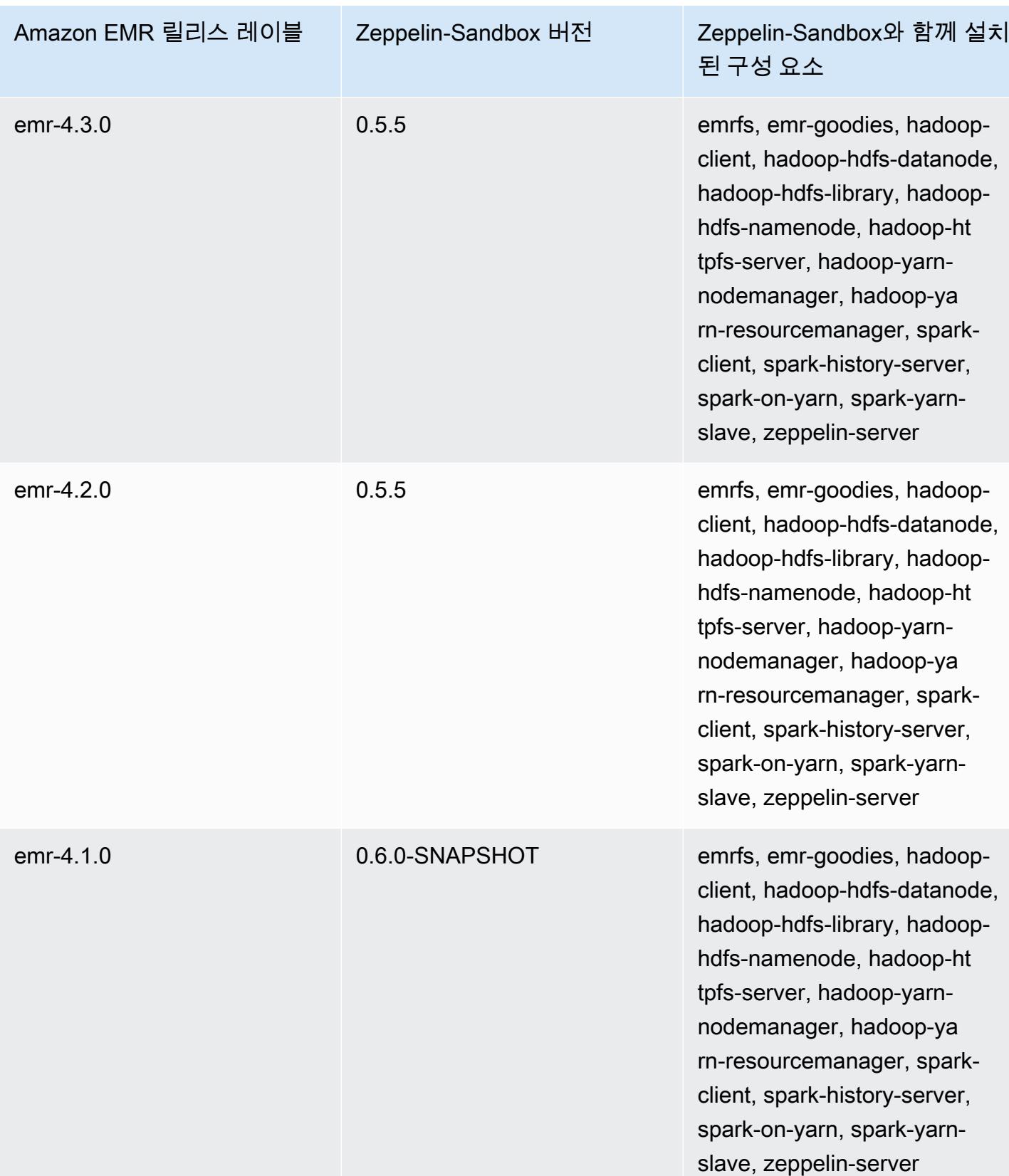

# Zookeeper(샌드박스 버전)

Amazon EMR 릴리스 버전 4.6.0부터 Zookeeper가 샌드박스 애플리케이션으로 제공됩니다.

# ZooKeeper-Sandbox 버전 정보

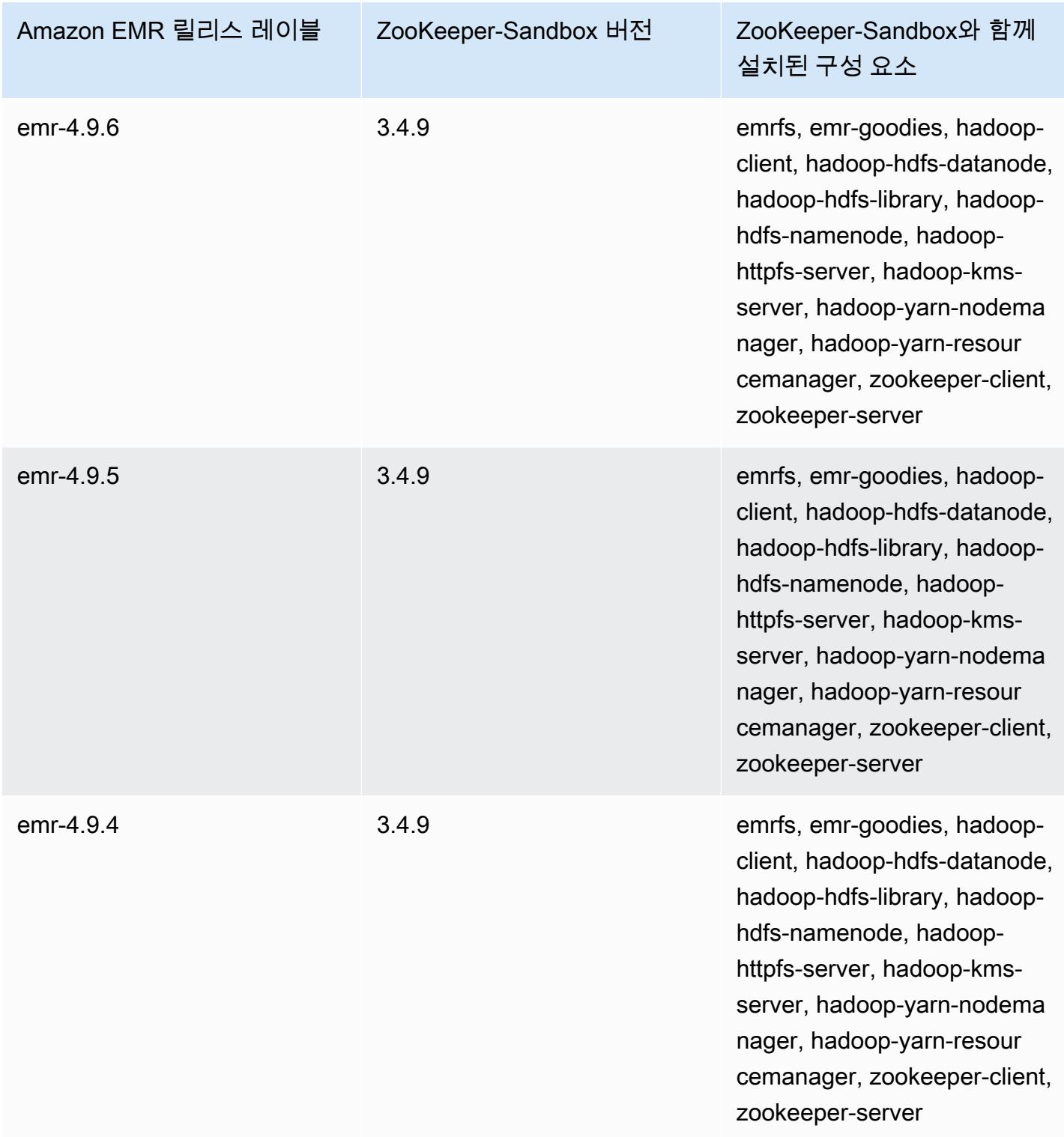

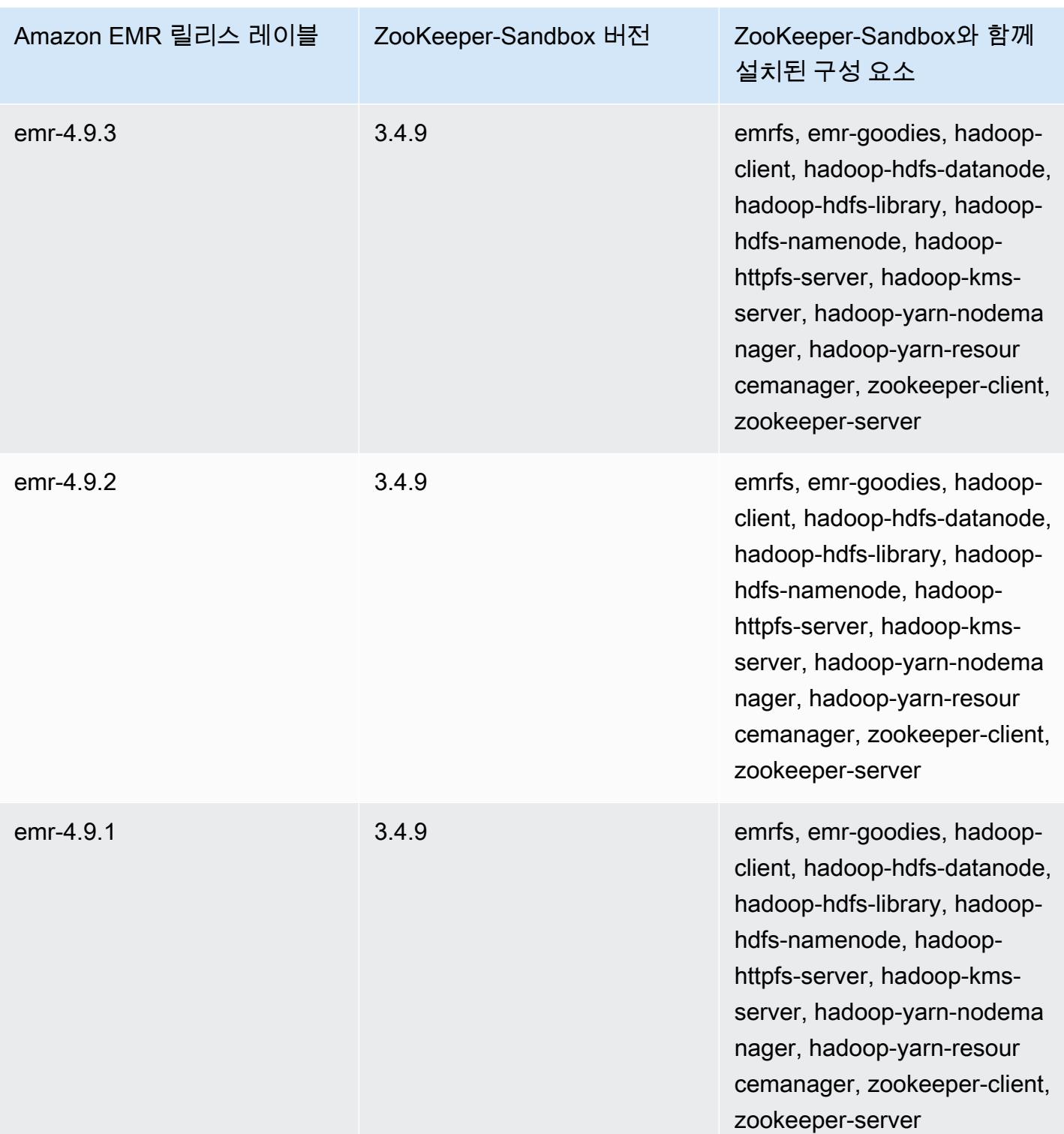
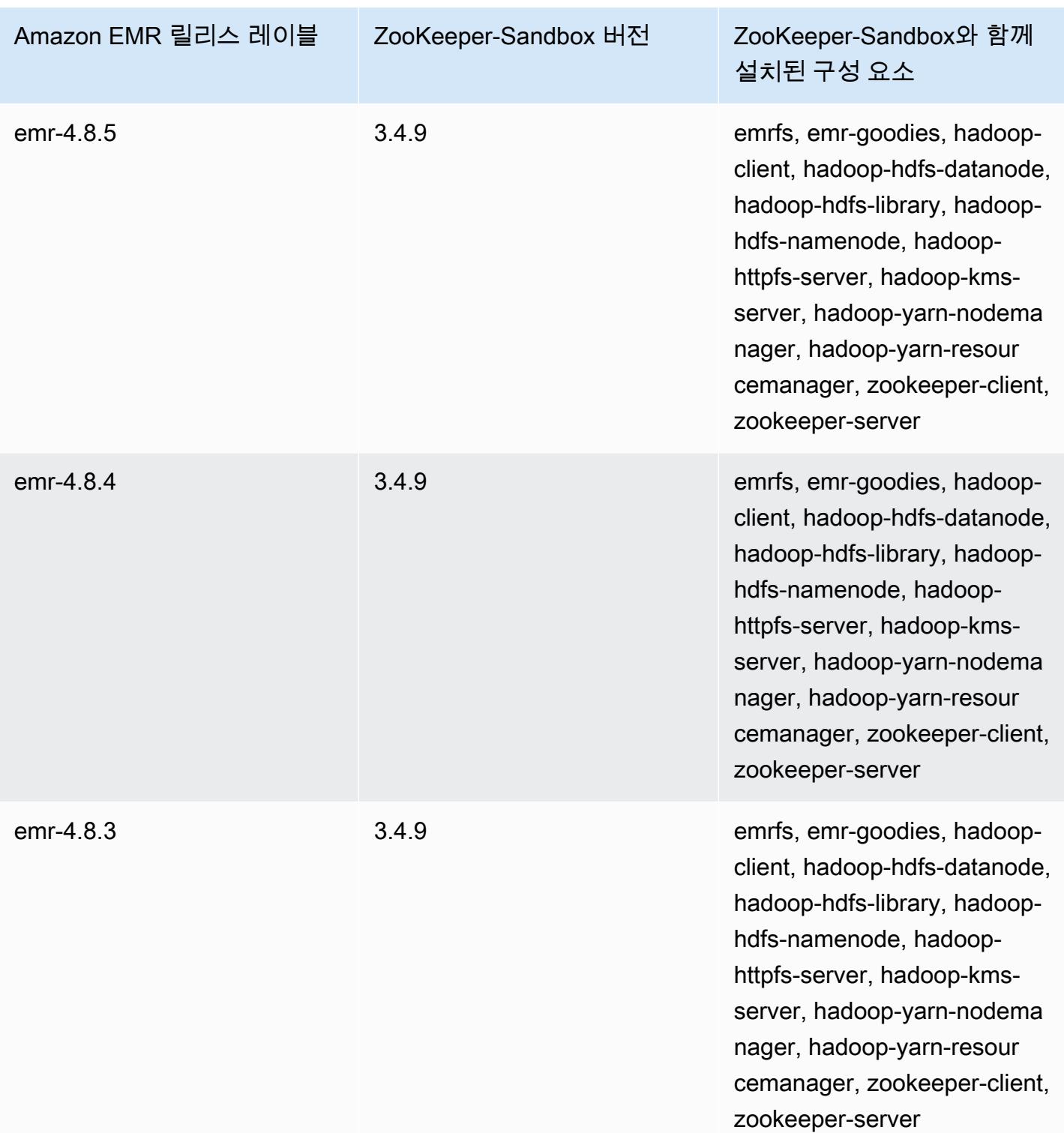

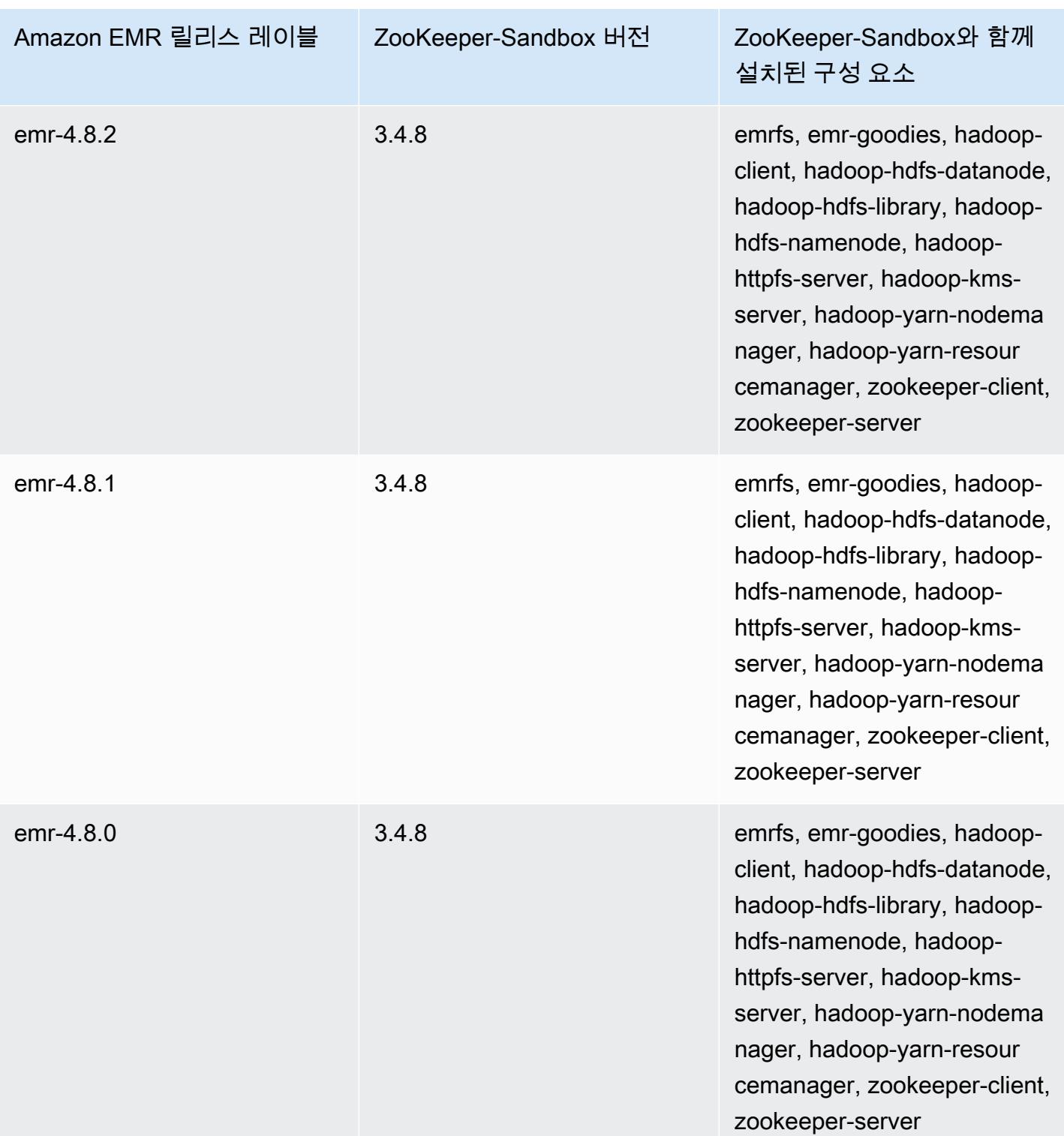

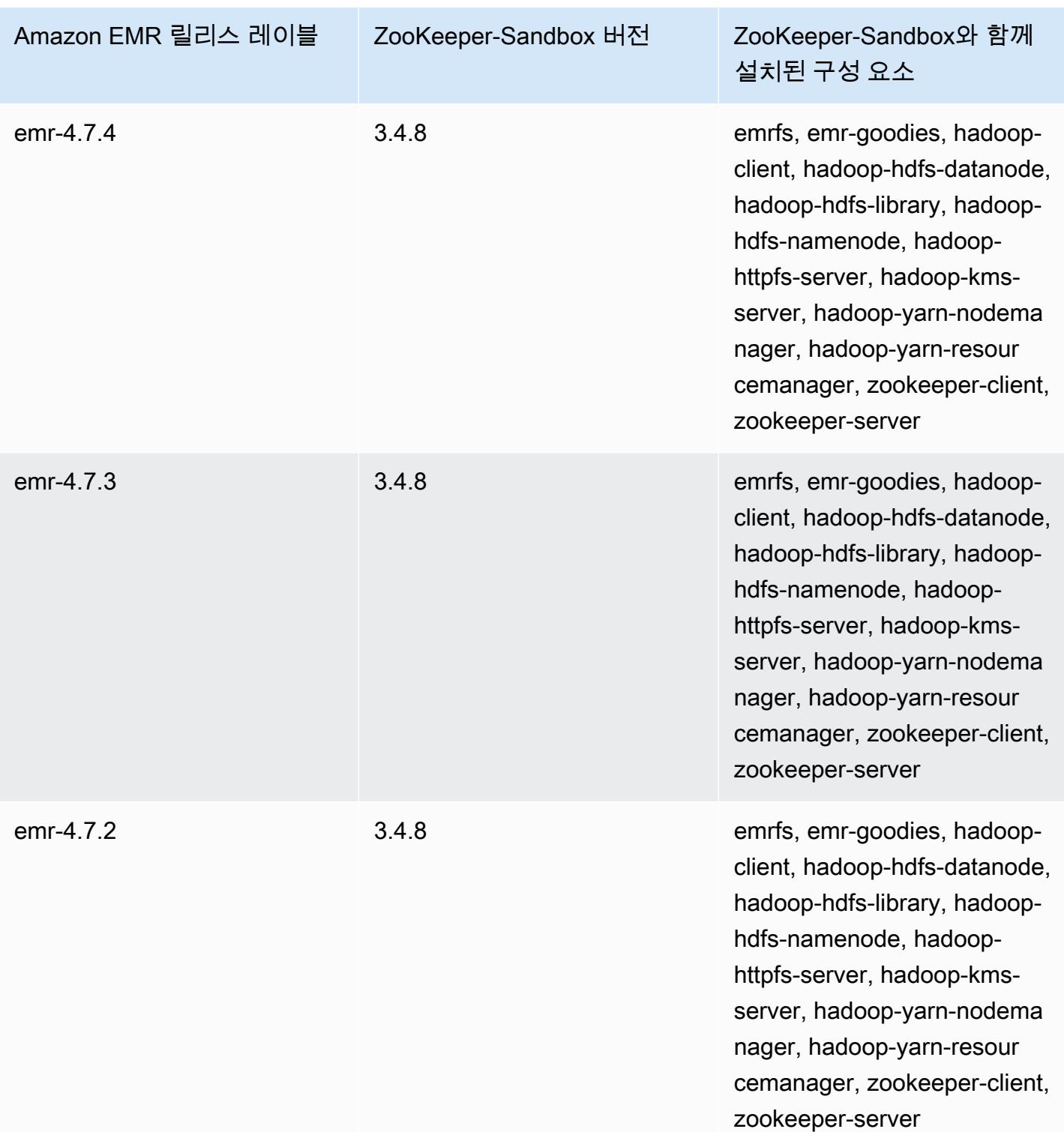

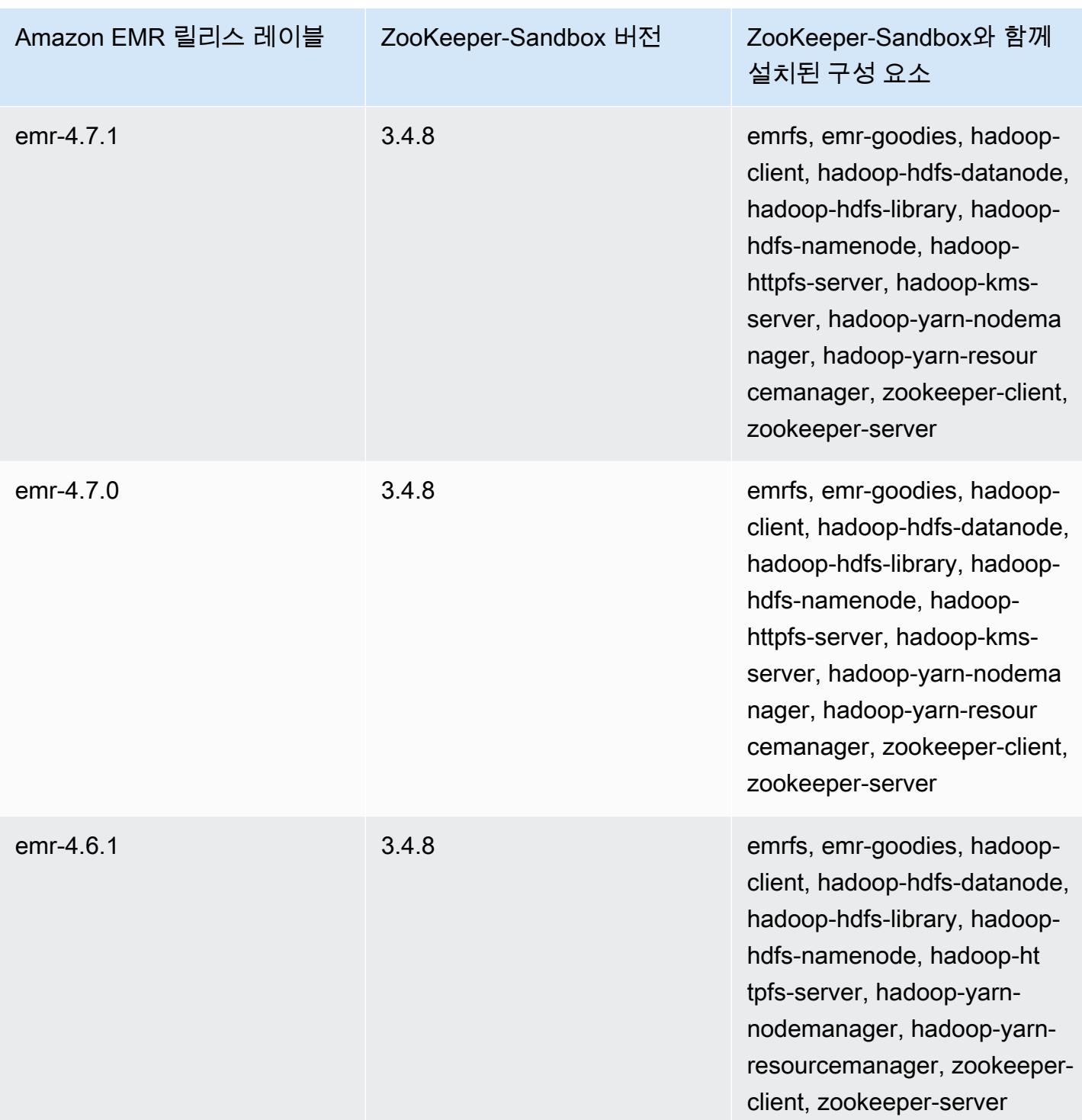

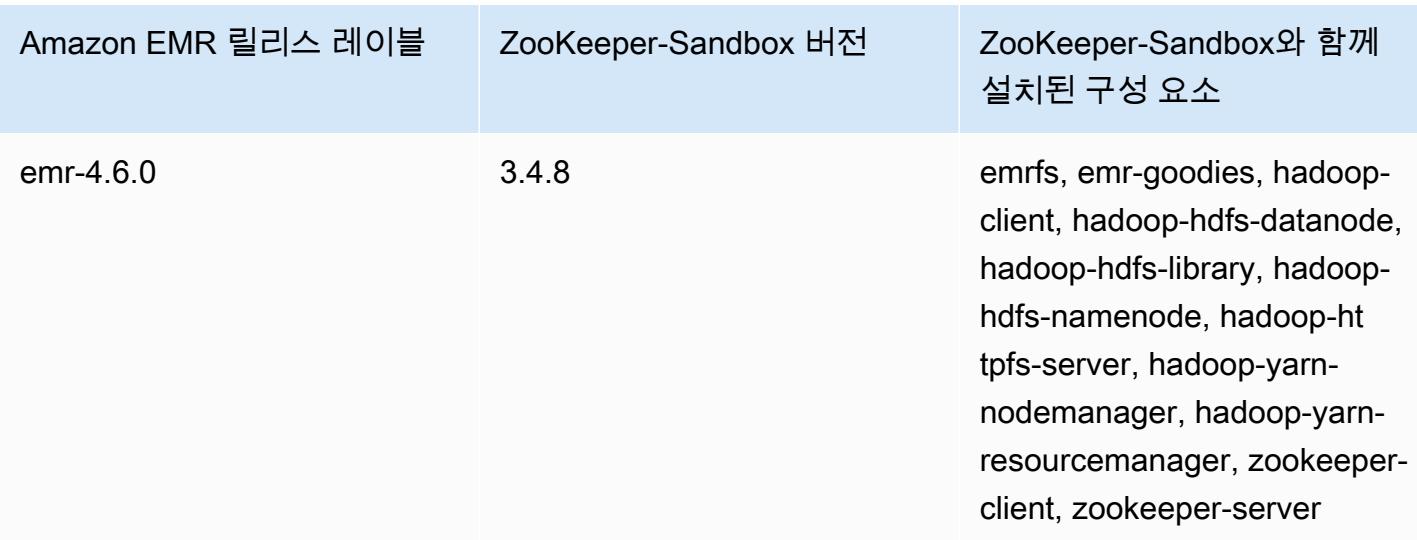

Amazon EMR 4.x에서 Hive 사용 시 고려 사항

이 섹션에서는 Amazon EMR 5.x 릴리스 버전에서 Hive 2.x를 사용하는 것에 비해 Amazon EMR 4.x 릴 리스 버전에서 Hive 버전 1.0.0을 사용할 때 고려할 차이점을 설명합니다.

ACID 트랜잭션 지원되지 않음

Amazon EMR 4.x 릴리스 버전의 Hive는 4.x 릴리스 버전을 사용할 때 Hive 데이터가 Amazon S3에 저 장되어 ACID 트랜잭션이 지원되지 않습니다. Amazon S3에서 트랜잭션 테이블을 생성하려고 하면 예 외가 발생합니다.

Amazon S3에서 테이블에 대한 읽기 및 쓰기

Amazon EMR 4.x 릴리스 버전의 Hive는 임시 파일을 사용하지 않고 Amazon S3에 직접 쓸 수 있습니 다. 이 기능으로 인해 성능이 향상되지만 같은 Hive 문에서 Amazon S3 내 동일한 테이블에 대한 읽기 및 쓰기 작업을 수행할 수 없습니다. HDFS에서 임시 테이블을 생성하여 사용하는 차선책이 있습니다.

다음 예제는 여러 Hive 문을 사용하여 Amazon S3에서 테이블을 업데이트하는 방법을 보여 줍니다. 이 명령문에서는 Amazon S3에 있는 my\_s3\_table이라는 테이블을 기반으로 HDFS에 tmp라는 임시 테 이블을 생성합니다. 그러면 Amazon S3의 테이블이 임시 테이블 콘텐츠로 업데이트됩니다.

CREATE TEMPORARY TABLE tmp LIKE my\_s3\_table; INSERT OVERWRITE TABLE tmp SELECT ....; INSERT OVERWRITE TABLE my\_s3\_table SELECT \* FROM tmp;

#### Log4j 및 Log4j 2 비교

Amazon EMR 4.x 릴리스 버전의 Hive에 Log4j가 사용됩니다. 버전 5.0.0부터는 Log4j 2가 기본값입니 다. 이 버전에서는 다른 로깅 구성이 필요할 수 있습니다. 자세한 내용은 [Apache Log4j 2를](http://logging.apache.org/log4j/2.x/) 참조하십시 오.

MapReduce가 기본 실행 엔진임

Amazon EMR 4.x 릴리스 버전의 Hive에서는 MapReduce를 기본 실행 엔진으로 사용합니다. Amazon EMR 버전 5.0.0부터는 대다수 워크플로에서 성능을 개선하는 Tez가 기본 실행 엔진입니다.

Hive 권한 부여

Amazon EMR 4.x 릴리스 버전의 Hive는 HDFS에 대해 [Hive 권한 부여를](https://cwiki.apache.org/confluence/display/Hive/LanguageManual+Authorization) 지원하지만 EMRFS 및 Amazon S3에서는 지원하지 않습니다. Amazon EMR 클러스터는 기본적으로 권한 부여가 비활성화된 상태로 실행됩니다.

#### Amazon S3와 Hive 파일 병합 동작

Amazon EMR 4.x 릴리스 버전의 Hive는 hive.merge.mapfiles가 true일 경우 맵 전용 작업 끝에서 작은 파일을 병합합니다. 작업의 평균 출력 크기가 hive.merge.smallfiles.avgsize 설정보다 작아야 병합이 트리거됩니다. Amazon EMR Hive는 최종 출력 경로가 HDFS 에 있는 경우 정확히 동일한 동작을 수행합니다. 하지만 출력 경로가 Amazon S3에 있 으면 hive.merge.smallfiles.avgsize 파라미터가 무시됩니다. 이 상황에서 hive.merge.mapfiles가 true로 설정된 경우 병합 작업이 항상 트리거됩니다.

Amazon EMR 4.x에서 Pig 사용 시 고려 사항

Amazon EMR 4.x 릴리스 버전을 사용하여 만든 클러스터에 Pig 버전 0.14.0이 설치됩니다. Pig는 Amazon EMR 5.0.0에서 버전 0.16.0으로 업그레이드되었습니다. 아래에 중대한 차이가 설명되어 있습 니다.

다양한 기본 실행 엔진

Amazon EMR 4.x 릴리스 버전의 Pig 버전 0.14.0에서는 MapReduce를 기본 실행 엔진으로 사용합 니다. Pig 0.16.0 이상에는 Apache Tez가 사용됩니다. exectype=mapreduce 구성 분류에 pigproperties를 명시적으로 설정하여 MapReduce를 사용할 수 있습니다.

삭제된 Pig 사용자 정의 함수(UDF)

Amazon EMR 4.x 릴리스 버전의 Pig에 제공된 사용자 지정 UDF가 Pig 0.16.0부터 삭제되었습니다. 대 부분의 UDF에는 대신 사용할 수 있는 함수가 있습니다. 다음 표에는 삭제된 UDF와 해당 함수가 있습 니다. 자세한 내용은 Apache Pig 사이트에서 [Built-in functions](https://pig.apache.org/docs/r0.16.0/func.html)를 참조하세요.

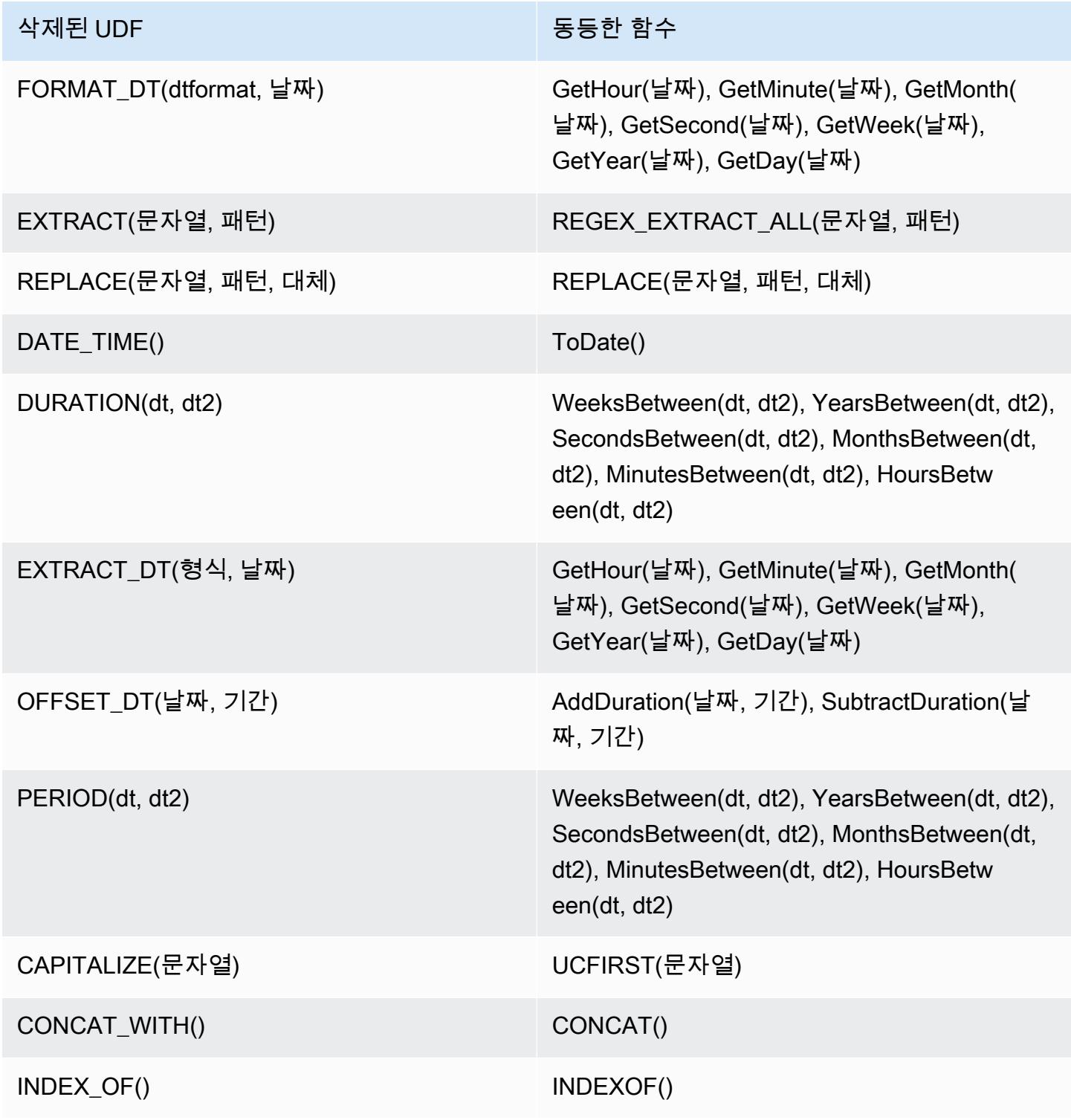

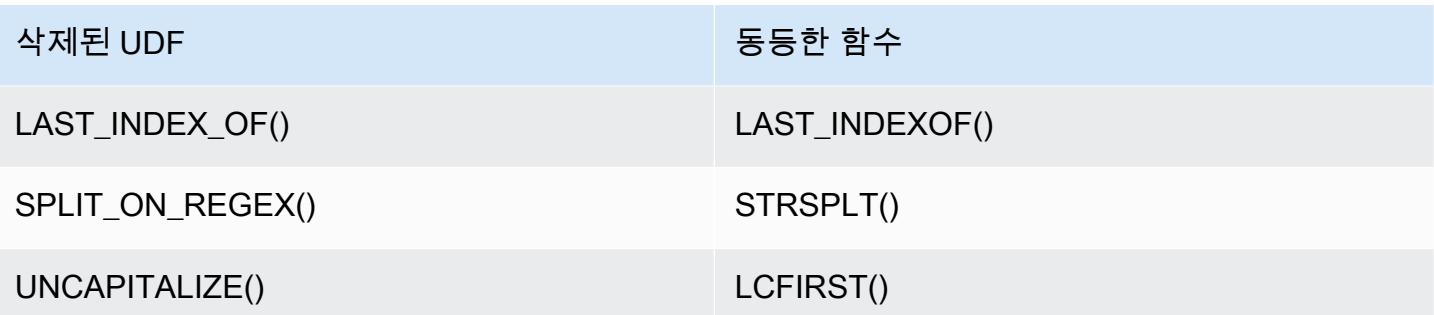

동일한 사항 없는 FORMAT(), LOCAL\_DATE(), LOCAL\_TIME(), CENTER(), LEFT\_PAD(), REPEAT(), REPLACE\_ONCE(), RIGHT\_PAD(), STRIP(), STRIIP\_END(), STRIP\_START(), SWAP\_CASE()와 같 은 UDF는 삭제되었습니다.

사용 중지된 Grunt 명령 사용

Pig 0.16.0부터 일부 Grunt 명령이 중단됩니다. 다음 표에는 Pig 0.14.0의 Grunt 명령과 최신 버전의 동 일한 명령(해당되는 경우)이 나와 있습니다.

Pig 0.14.0 명령 및 이와 동등한 최신 Grunt 명령

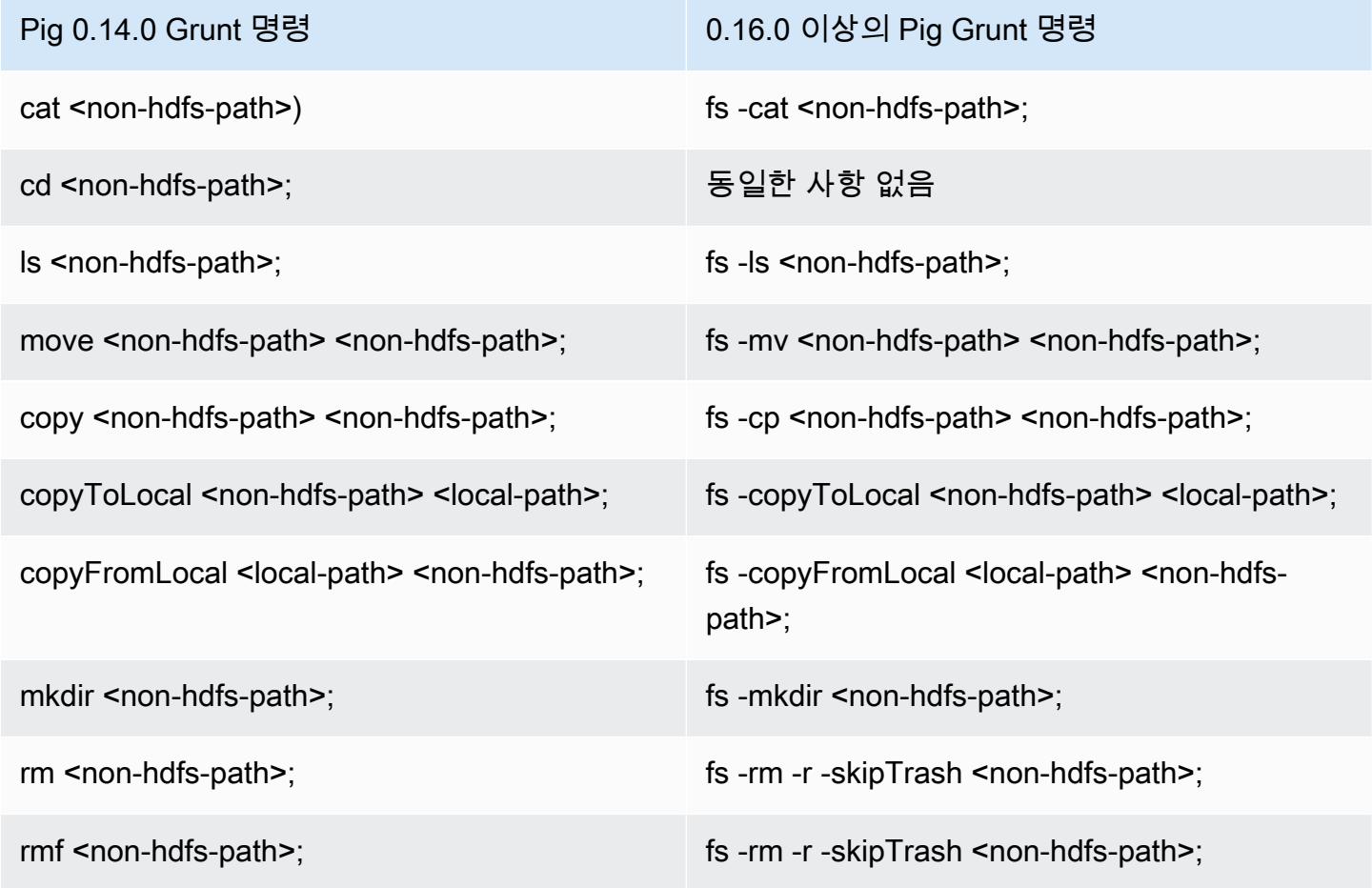

비HDFS 홈 디렉터리에서 제거된 기능

Amazon EMR 4.x 릴리스 버전의 Pig 0.14.0에서는 두 가지 메커니즘을 통해 홈 디렉터리가 없는 hadoop 사용자 이외의 사용자가 Pig 스크립트를 실행할 수 있습니다. 첫 번째 방법은 홈 디렉터리가 존재하지 않는 경우 초기 작업 디렉터리를 루트 디렉터리로 설정하는 자동 폴백이고, 둘째 방법은 초기 작업 디렉터리를 변경할 수 있는 pig.initial.fs.name 속성입니다.

Amazon EMR 버전 5.0.0부터는 이 두 가지 방법을 사용할 수 없으며 사용자는 HDFS에 홈 디렉터리 가 있어야 합니다. hadoop 사용자에게는 시작 시 홈 디렉터리가 할당되기 때문에 적용되지 않습니다. command-runner.jar를 사용하여 다른 사용자가 명시적으로 지정되지 않는 한, 하둡 jar 단계를 사 용하여 스크립트를 실행하면 기본적으로 하둡 사용자로 지정됩니다.

# Amazon EMR 릴리스 4.9.6

## 4.9.6 애플리케이션 버전

이번 릴리스에서 지원되는 애플리케이션은 [Ganglia,](http://ganglia.info) [HBase](http://hbase.apache.org/), [HCatalog,](https://cwiki.apache.org/confluence/display/Hive/HCatalog) [Hadoop,](http://hadoop.apache.org/docs/current/) [Hive](http://hive.apache.org/), [Hue,](http://gethue.com/) [Mahout,](http://mahout.apache.org/) [Oozie-Sandbox,](http://oozie.apache.org/) [Phoenix,](https://phoenix.apache.org/) [Pig,](http://pig.apache.org/) [Presto-Sandbox](https://prestodb.io/), [Spark](https://spark.apache.org/docs/latest/), [Sqoop-Sandbox,](http://sqoop.apache.org/) [Tez,](https://tez.apache.org/) [Zeppelin-Sandbox,](https://zeppelin.incubator.apache.org/) [ZooKeeper-Sandbox입](https://zookeeper.apache.org)니다.

아래 테이블에는 이번 Amazon EMR 릴리스에서 사용할 수 있는 애플리케이션 버전과 이전 세 가지 Amazon EMR 릴리스(해당하는 경우)의 애플리케이션 버전이 나와 있습니다.

각 Amazon EMR 릴리스에서 애플리케이션 버전의 전체 기록은 다음 주제를 참조하세요.

- [Amazon EMR 7.x 릴리스의 애플리케이션 버전](#page-23-0)
- [Amazon EMR 6.x 릴리스의 애플리케이션 버전](#page-75-0)
- [Amazon EMR 5.x 릴리스의 애플리케이션 버전](#page-902-0)
- [Amazon EMR 4.x 릴리스의 애플리케이션 버전](#page-2264-0)

### 애플리케이션 버전 정보

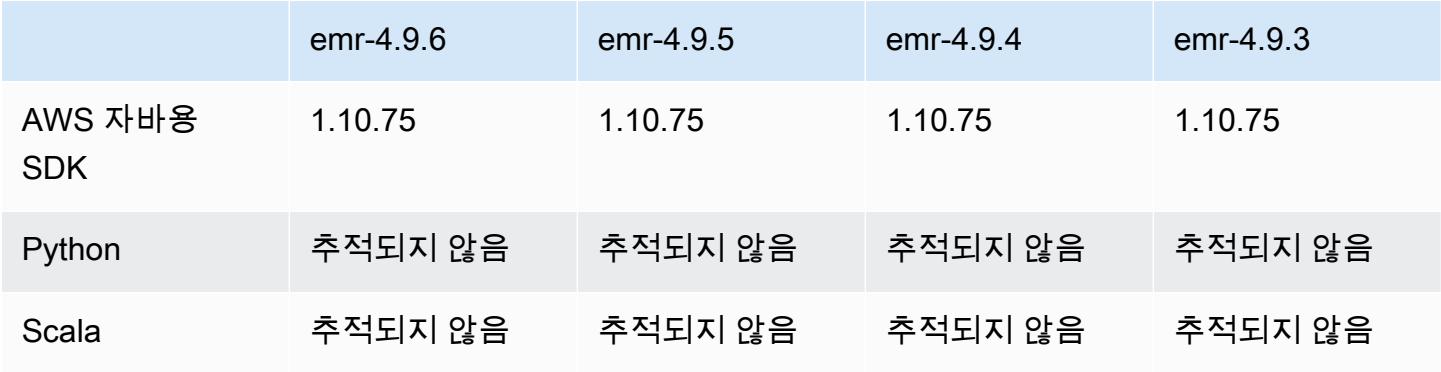

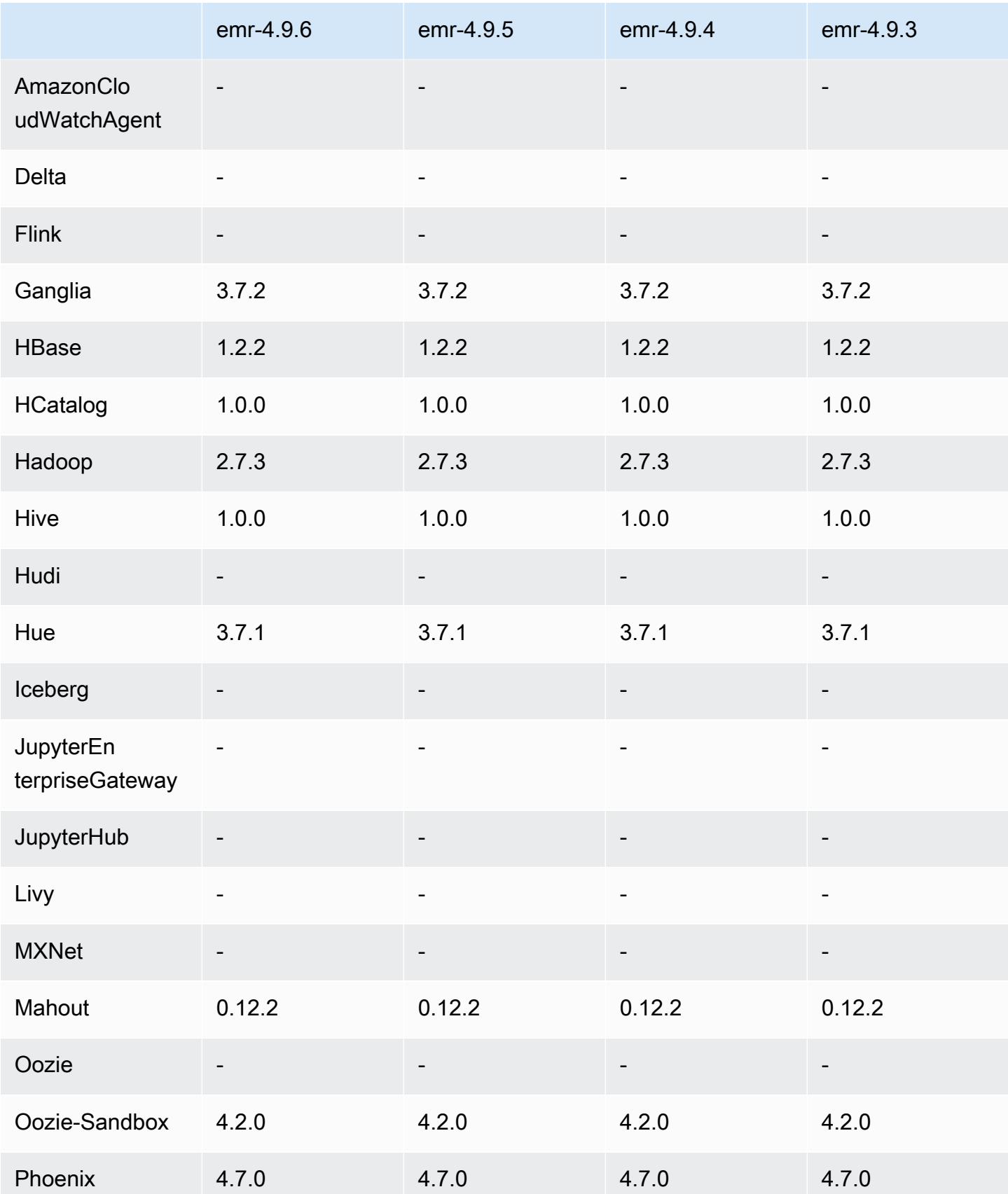

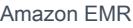

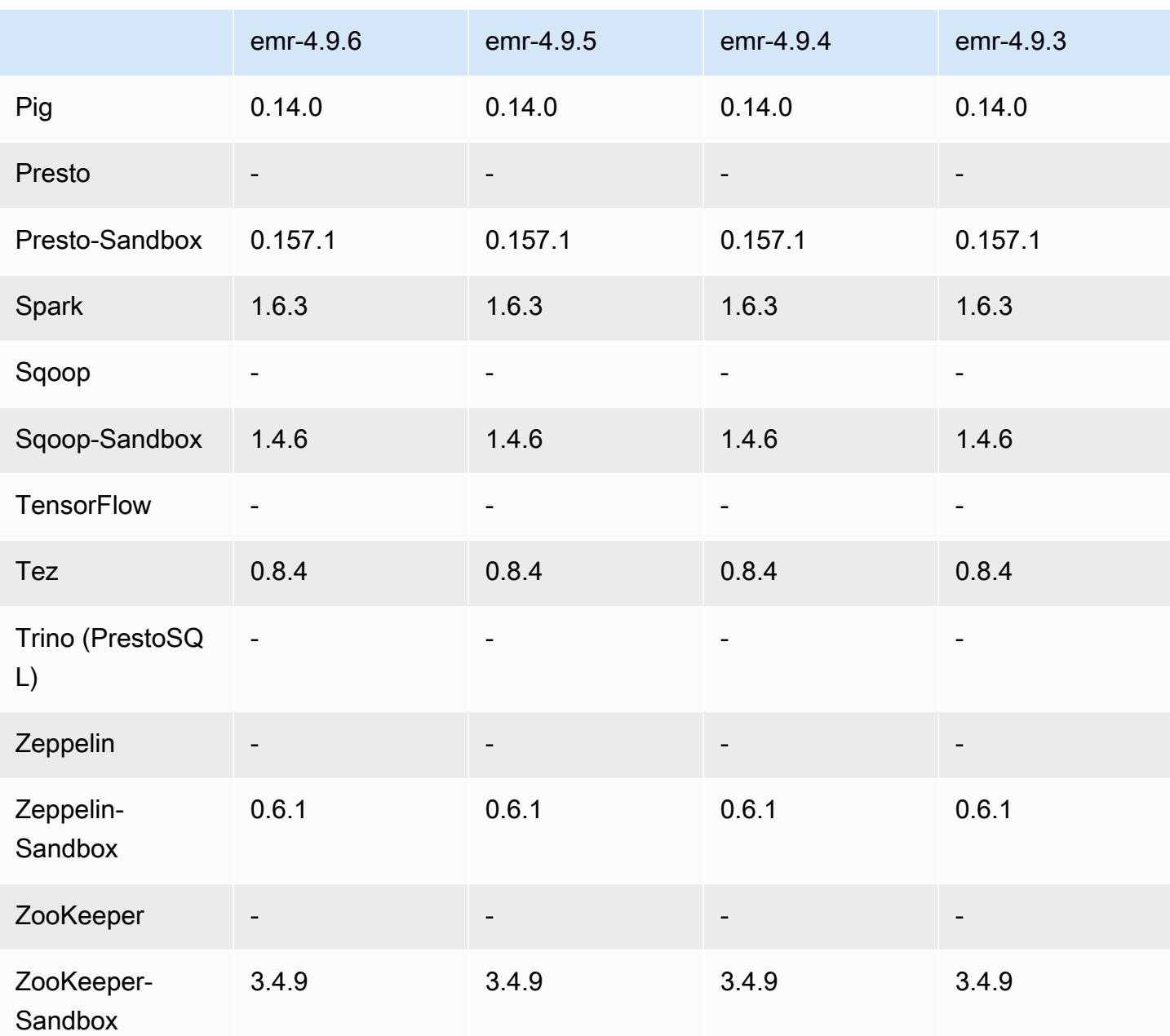

## 4.9.6 릴리스 노트

Amazon S3에 대한 요청에 AWS 서명 버전 4 인증을 추가하는 패치 릴리스입니다. 모든 애플리케이션 및 구성 요소는 이전 Amazon EMR 릴리스와 동일합니다.

### **A** Important

이번 릴리스 버전에서 Amazon EMR은 AWS 서명 버전 4를 독점적으로 사용하여 Amazon S3 에 대한 요청을 인증합니다. 자세한 내용은 [새 소식을](https://docs.aws.amazon.com/emr/latest/ReleaseGuide/emr-whatsnew.html) 참조하십시오.

# 4.9.6 구성 요소 버전

이 릴리스를 통해 Amazon EMR이 설치하는 구성 요소는 다음과 같습니다. 일부는 빅 데이터 애플리 케이션 패키지의 일부로 설치됩니다. 나머지는 Amazon EMR에 고유하며 시스템 프로세스 및 기능을 위해 설치됩니다. 이는 일반적으로 emr 또는 aws로 시작됩니다. 최근 Amazon EMR 릴리스의 빅 데이 터 애플리케이션 패키지는 일반적으로 커뮤니티에서 발견된 최신 버전입니다. 가능한 한 빨리 Amazon EMR에서 커뮤니티 릴리스를 제공합니다.

Amazon EMR의 일부 구성 요소는 커뮤니티 버전과 다릅니다. 이러한 구성 요소에는 *CommunityVersion*-amzn-*EmrVersion* 양식의 버전 레이블이 있습니다. *EmrVersion*은 0에서 시작합니다. 예를 들어, 버전 2.2의 myapp-component라는 오픈 소스 커뮤니티 구성 요소가 다른 Amazon EMR 릴리스에 포함되도록 세 번 수정된 경우 해당 릴리스 버전은 2.2-amzn-2로 나열됩니 다.

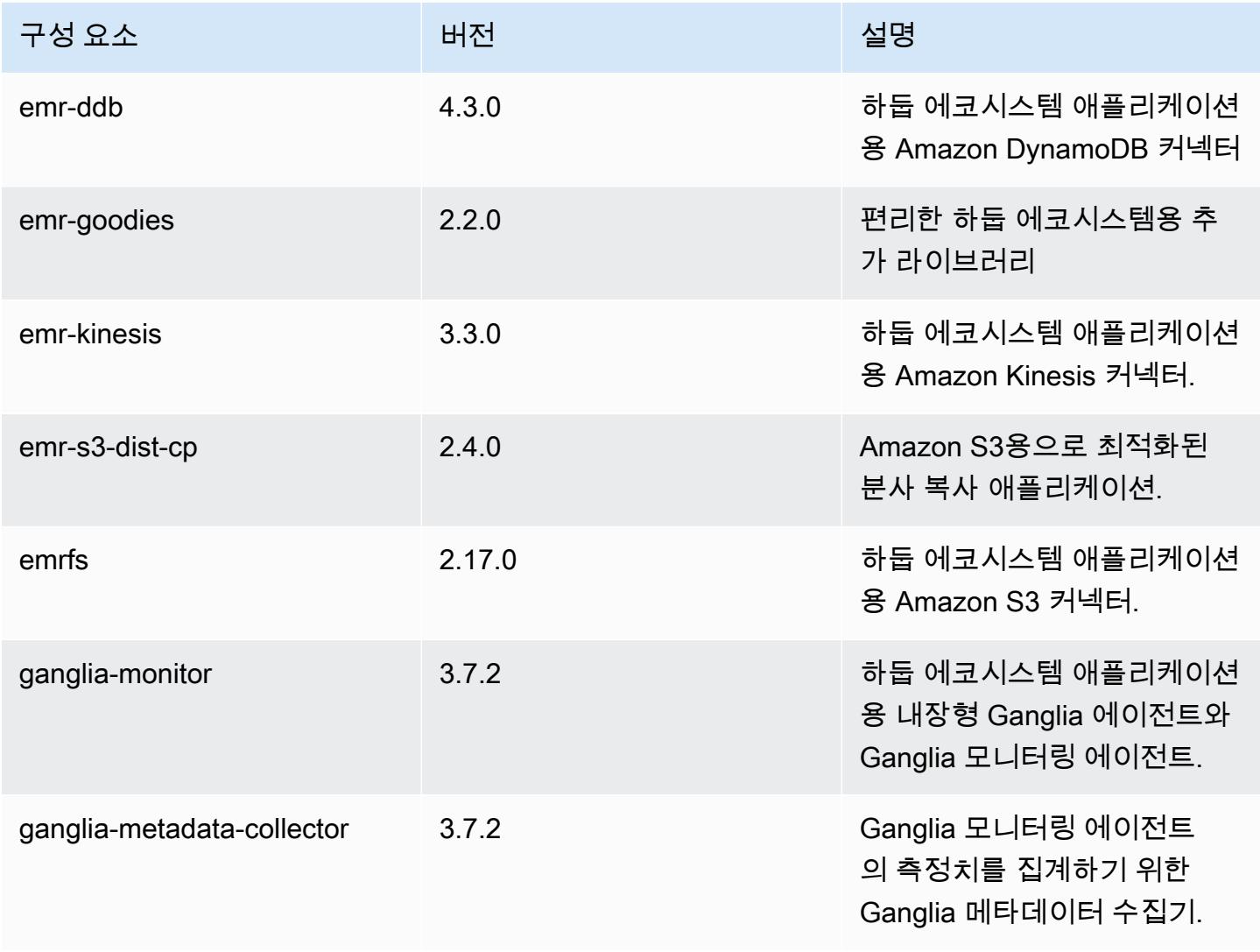

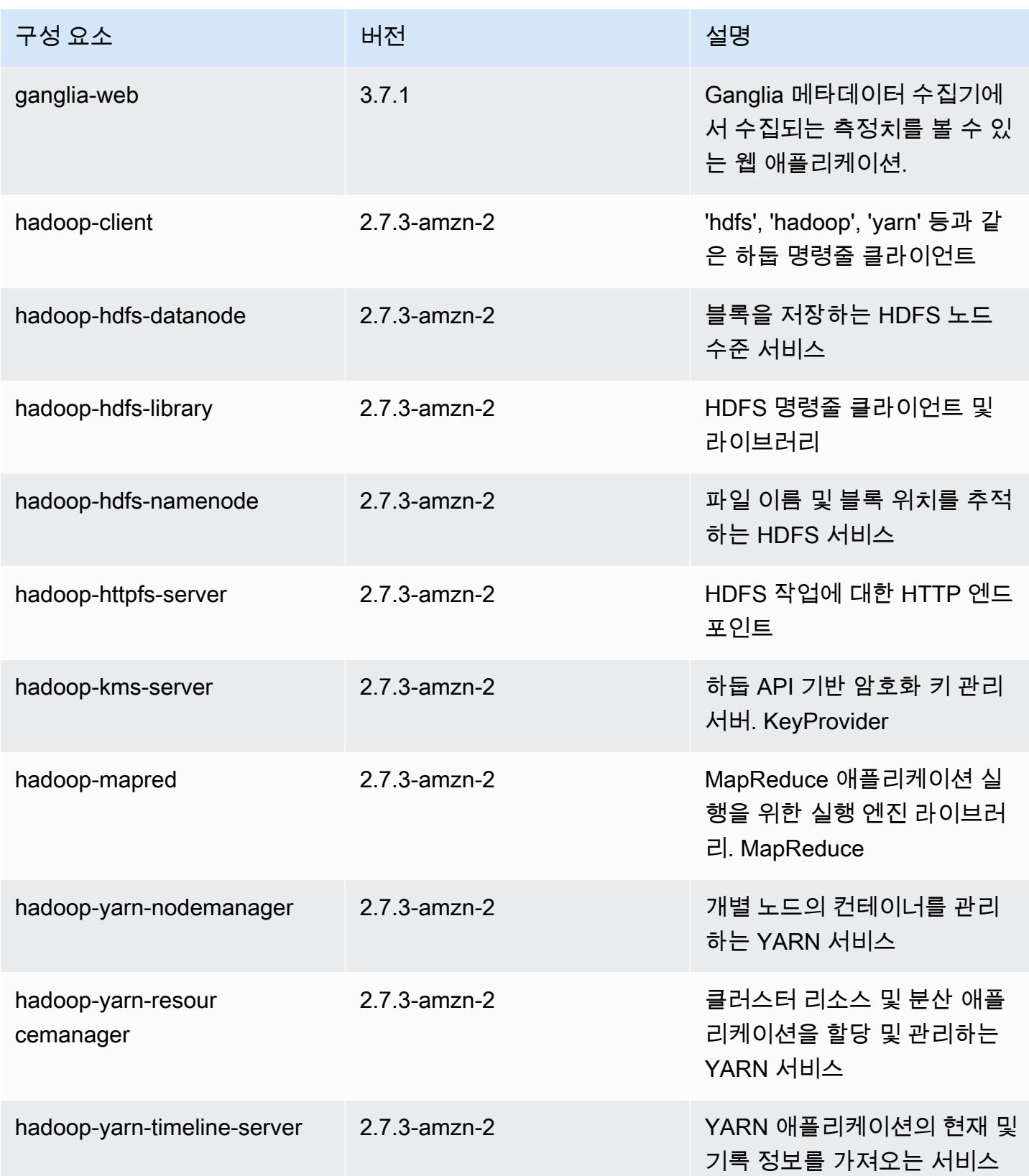

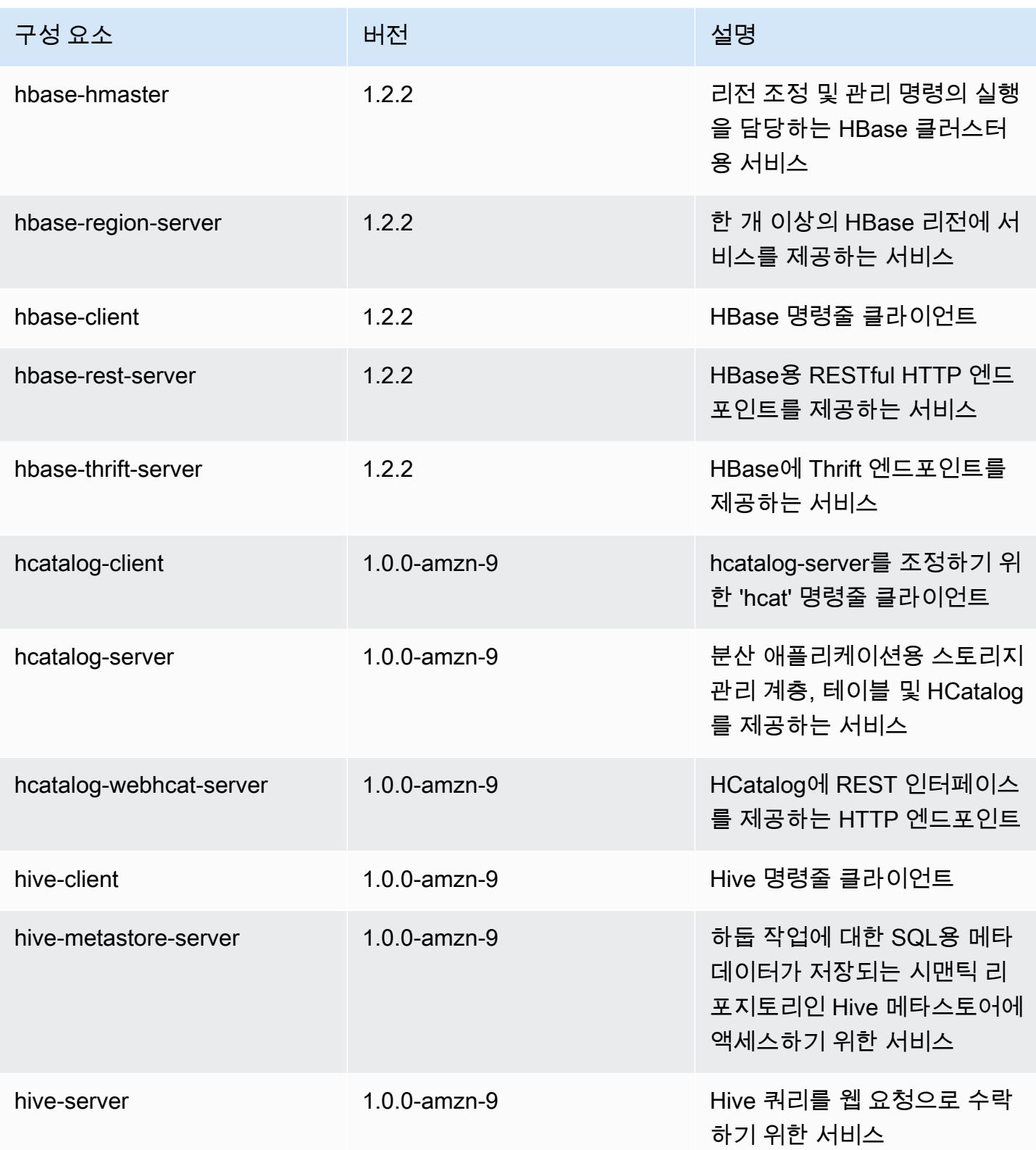

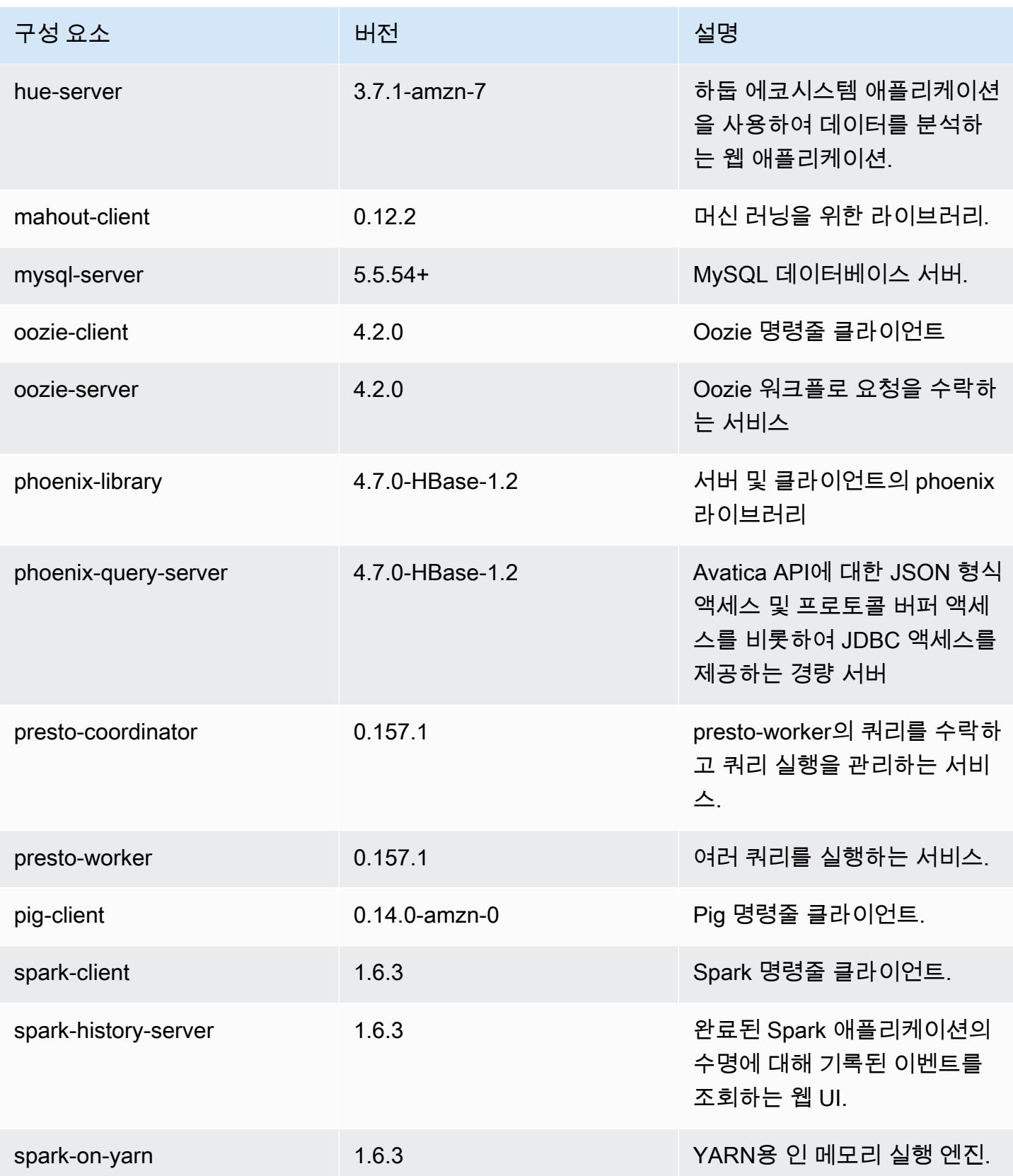

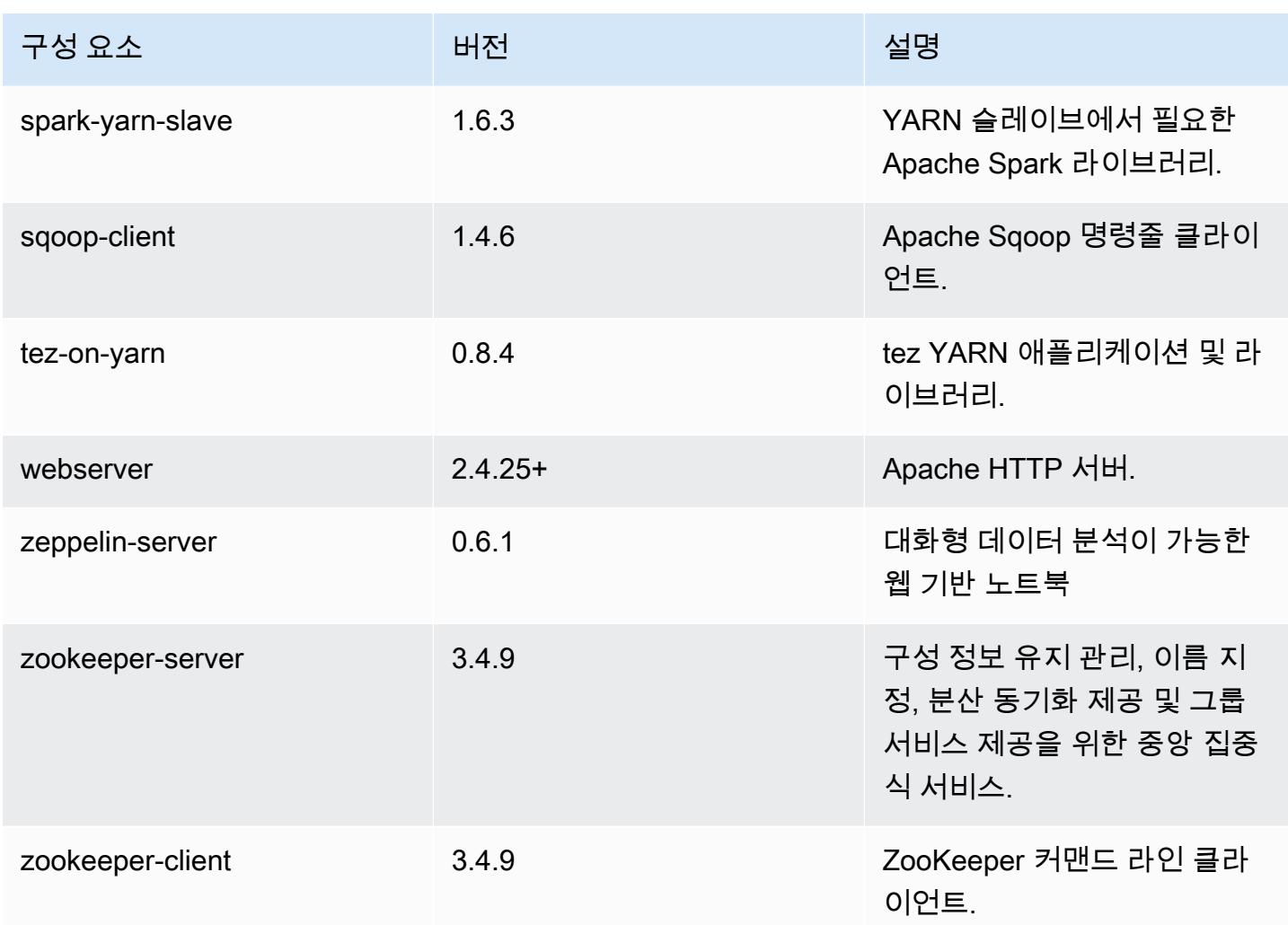

# 4.9.6 구성 분류

구성 분류를 사용하면 애플리케이션을 사용자 지정할 수 있습니다. 이는 종종 hive-site.xml과 같 이 애플리케이션의 구성 XML 파일에 해당합니다. 자세한 정보는 <u>애플리케이션 구성</u>을 참조하세요.

#### emr-4.9.6 분류

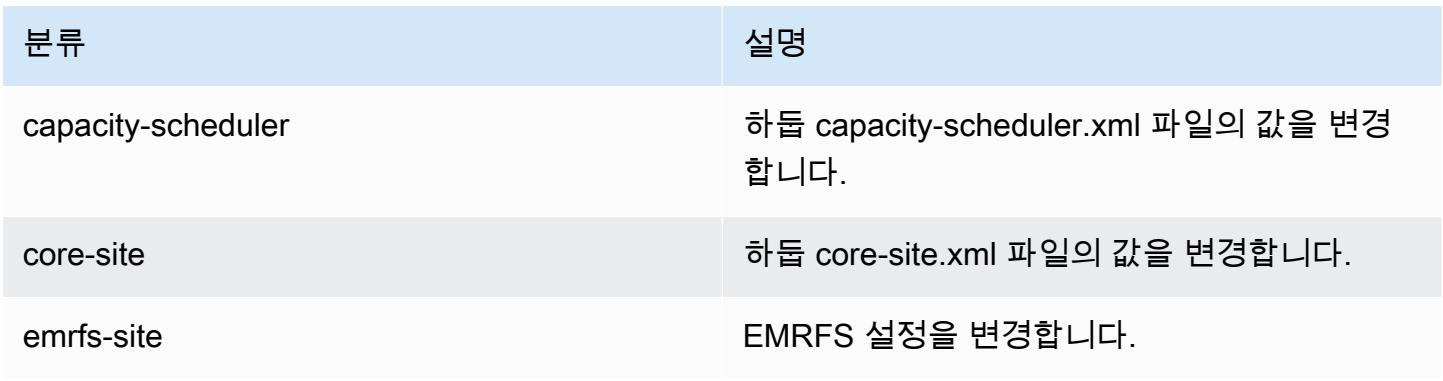

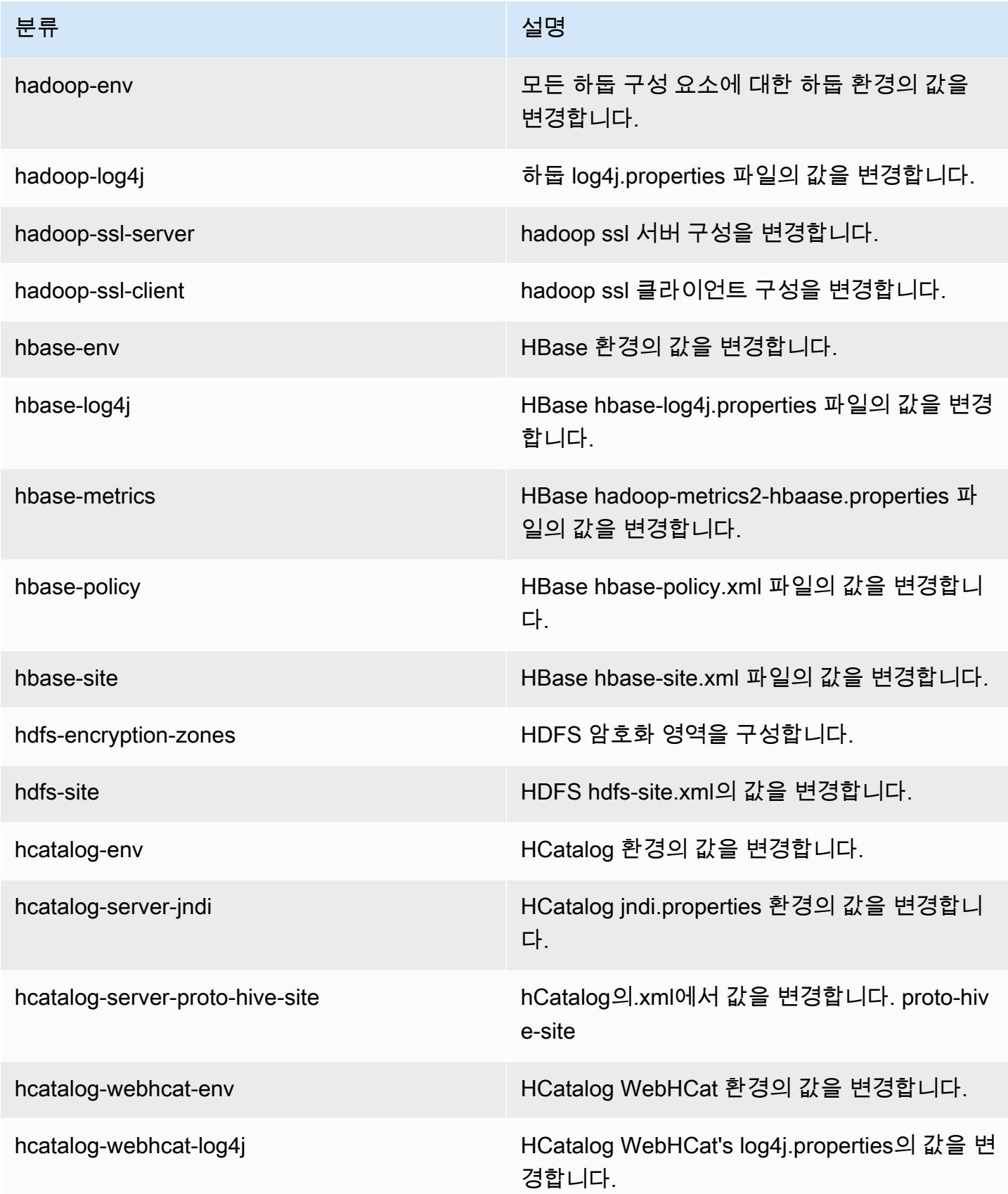

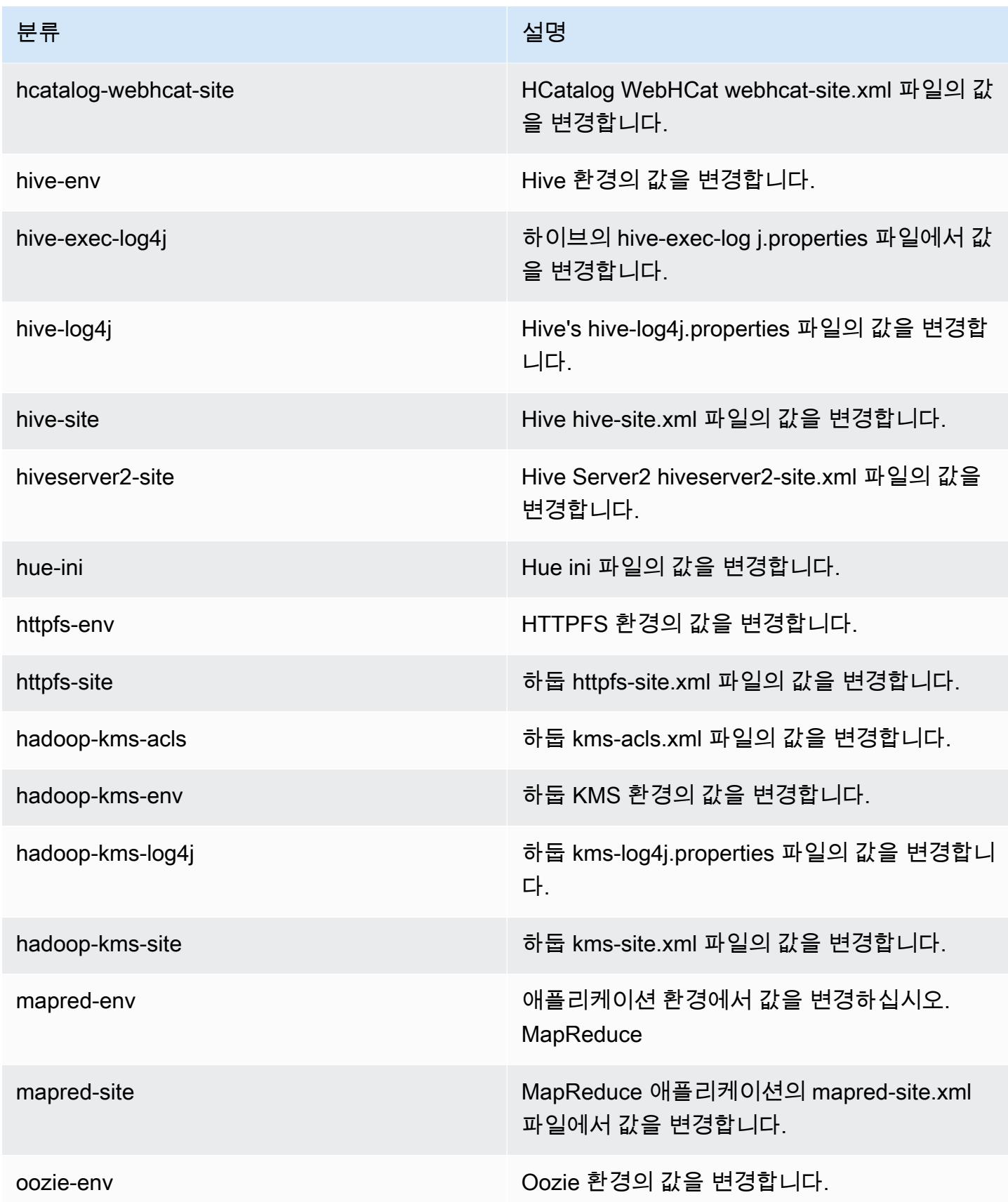

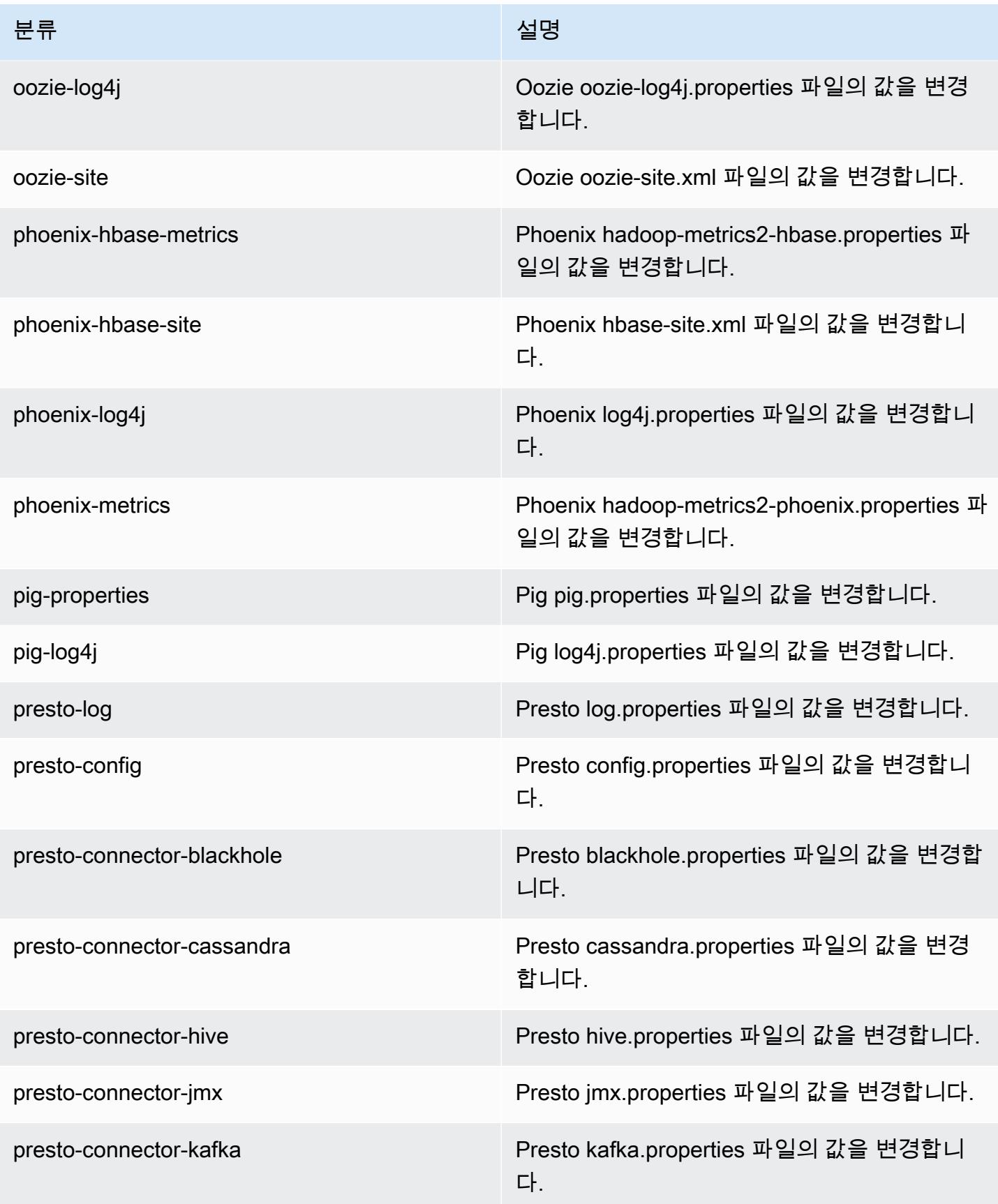

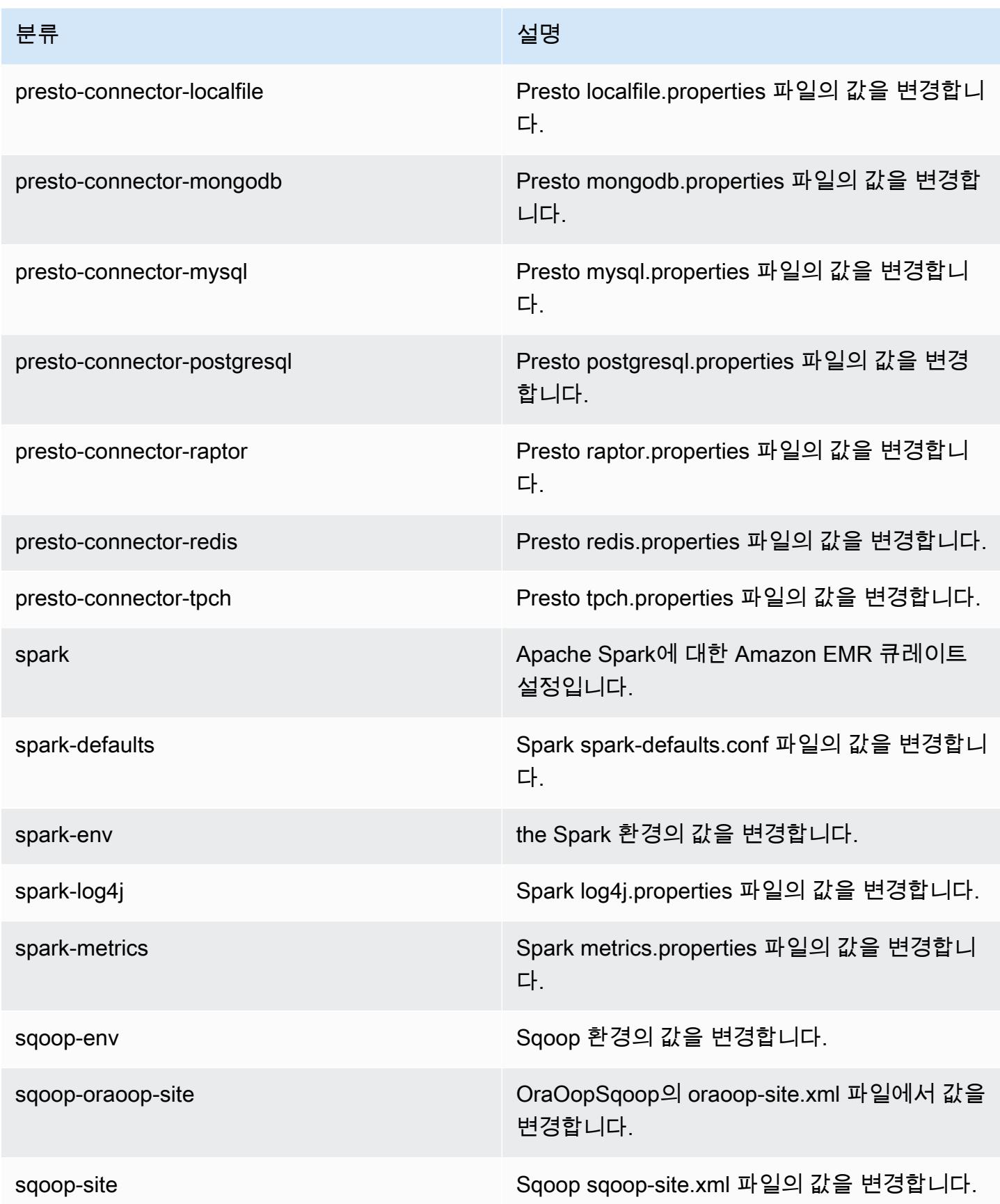

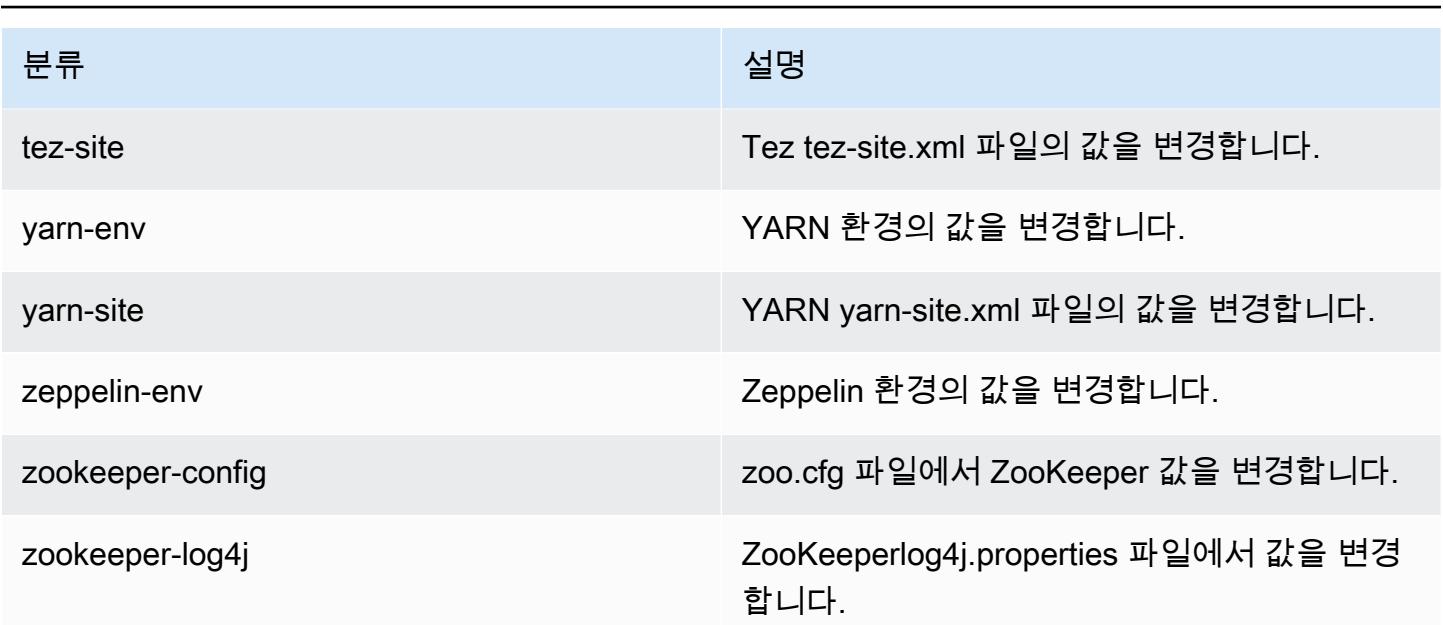

# Amazon EMR 릴리스 4.9.5

4.9.5 애플리케이션 버전

이번 릴리스에서 지원되는 애플리케이션은 [Ganglia,](http://ganglia.info) [HBase](http://hbase.apache.org/), [HCatalog,](https://cwiki.apache.org/confluence/display/Hive/HCatalog) [Hadoop,](http://hadoop.apache.org/docs/current/) [Hive](http://hive.apache.org/), [Hue,](http://gethue.com/) [Mahout,](http://mahout.apache.org/) [Oozie-Sandbox,](http://oozie.apache.org/) [Phoenix,](https://phoenix.apache.org/) [Pig,](http://pig.apache.org/) [Presto-Sandbox](https://prestodb.io/), [Spark](https://spark.apache.org/docs/latest/), [Sqoop-Sandbox,](http://sqoop.apache.org/) [Tez,](https://tez.apache.org/) [Zeppelin-Sandbox,](https://zeppelin.incubator.apache.org/) [ZooKeeper-Sandbox입](https://zookeeper.apache.org)니다.

아래 테이블에는 이번 Amazon EMR 릴리스에서 사용할 수 있는 애플리케이션 버전과 이전 세 가지 Amazon EMR 릴리스(해당하는 경우)의 애플리케이션 버전이 나와 있습니다.

각 Amazon EMR 릴리스에서 애플리케이션 버전의 전체 기록은 다음 주제를 참조하세요.

- [Amazon EMR 7.x 릴리스의 애플리케이션 버전](#page-23-0)
- [Amazon EMR 6.x 릴리스의 애플리케이션 버전](#page-75-0)
- [Amazon EMR 5.x 릴리스의 애플리케이션 버전](#page-902-0)
- [Amazon EMR 4.x 릴리스의 애플리케이션 버전](#page-2264-0)

# 애플리케이션 버전 정보

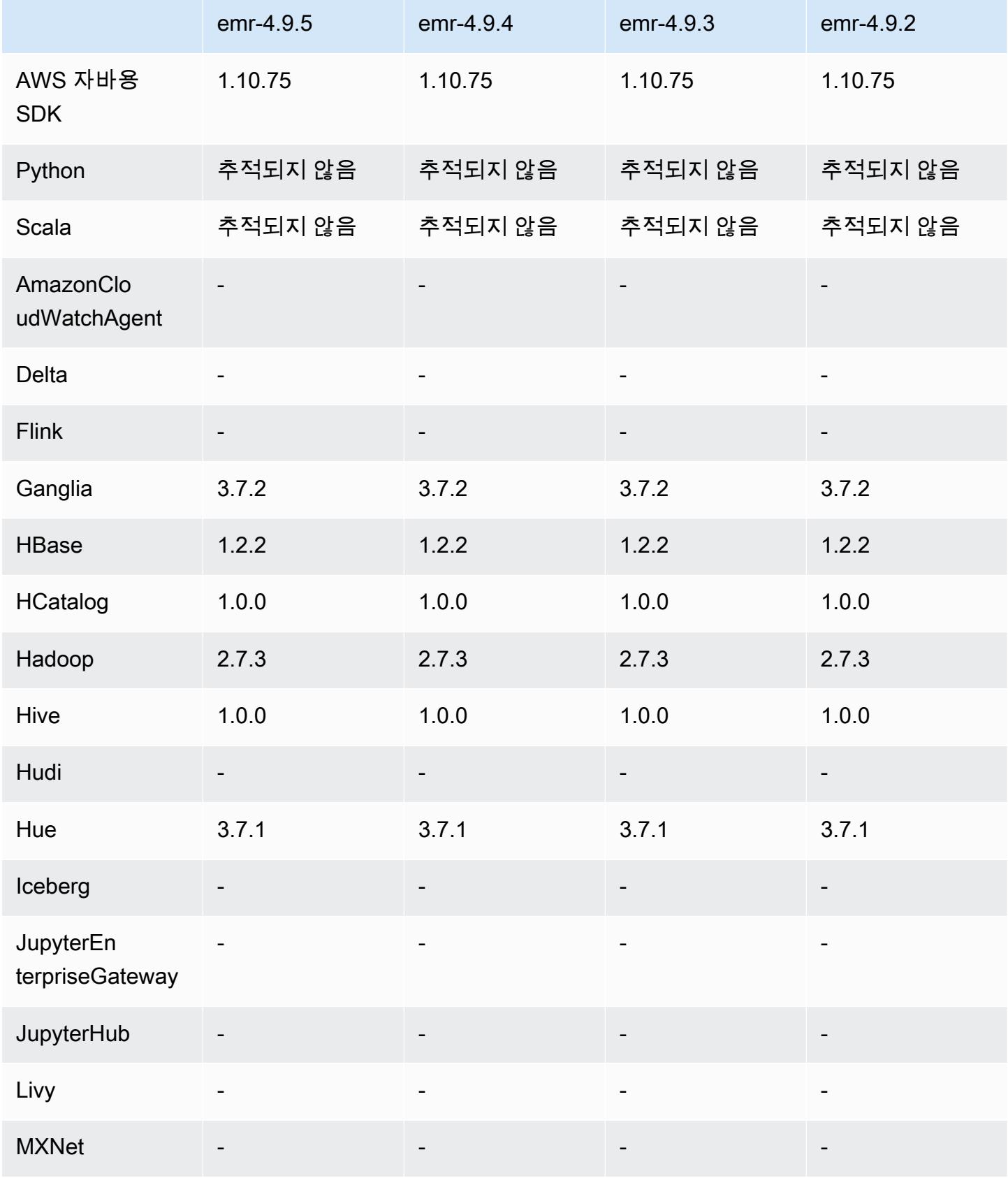

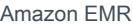

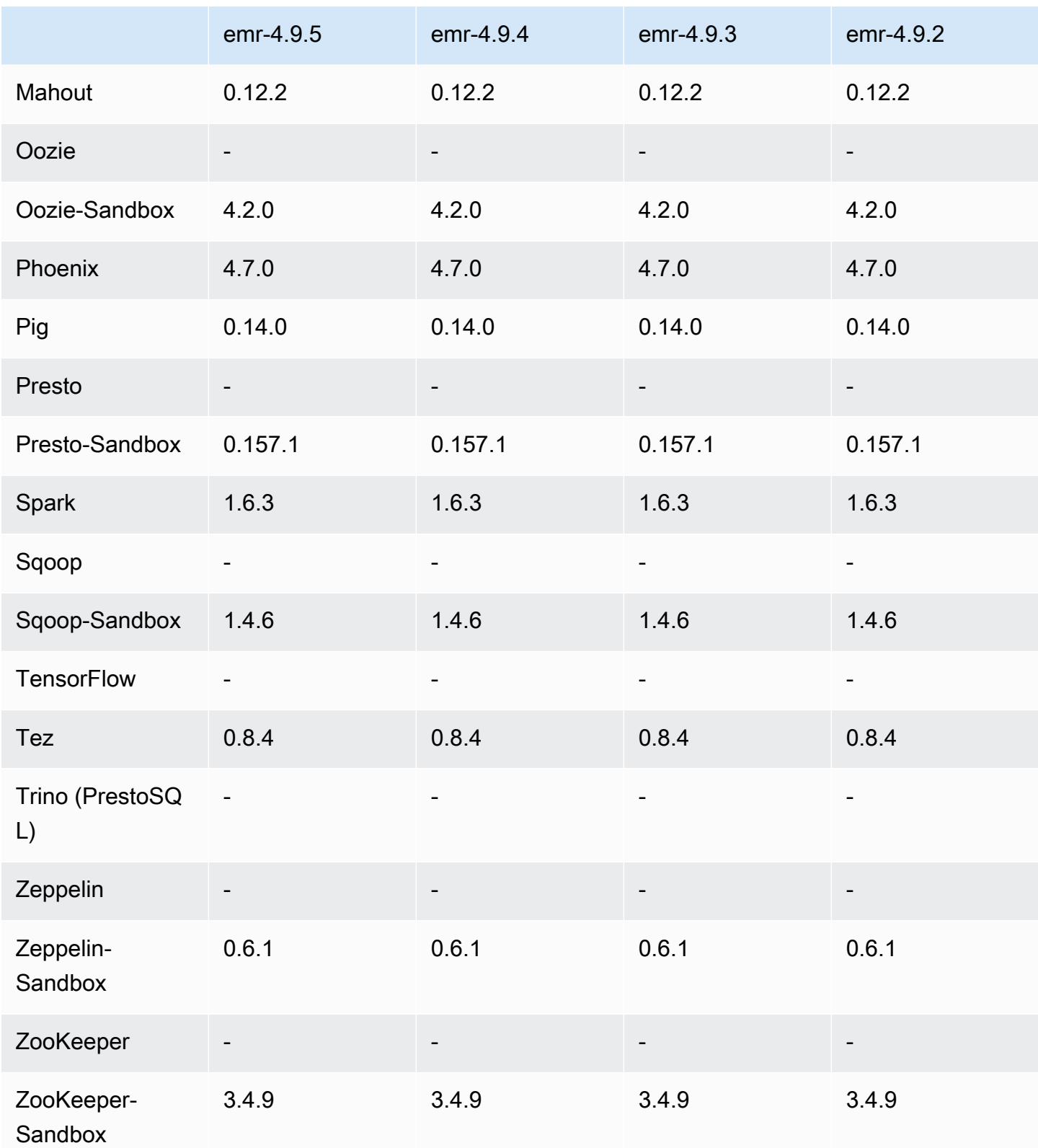

### 4.9.5 릴리스 노트

다음 릴리스 정보에는 Amazon EMR 릴리스 4.9.5에 대한 정보가 포함됩니다. 변경 사항은 4.9.4에 관 련됩니다.

최초 릴리스 날짜: 2018년 8월 29일

변경 사항, 향상된 기능 및 해결된 문제

- HBase
	- 이 릴리스는 잠재적인 보안 취약점을 해결합니다.

### 4.9.5 구성 요소 버전

이 릴리스를 통해 Amazon EMR이 설치하는 구성 요소는 다음과 같습니다. 일부는 빅 데이터 애플리 케이션 패키지의 일부로 설치됩니다. 나머지는 Amazon EMR에 고유하며 시스템 프로세스 및 기능을 위해 설치됩니다. 이는 일반적으로 emr 또는 aws로 시작됩니다. 최근 Amazon EMR 릴리스의 빅 데이 터 애플리케이션 패키지는 일반적으로 커뮤니티에서 발견된 최신 버전입니다. 가능한 한 빨리 Amazon EMR에서 커뮤니티 릴리스를 제공합니다.

Amazon EMR의 일부 구성 요소는 커뮤니티 버전과 다릅니다. 이러한 구성 요소에는 *CommunityVersion*-amzn-*EmrVersion* 양식의 버전 레이블이 있습니다. *EmrVersion*은 0에서 시작합니다. 예를 들어, 버전 2.2의 myapp-component라는 오픈 소스 커뮤니티 구성 요소가 다른 Amazon EMR 릴리스에 포함되도록 세 번 수정된 경우 해당 릴리스 버전은 2.2-amzn-2로 나열됩니 다.

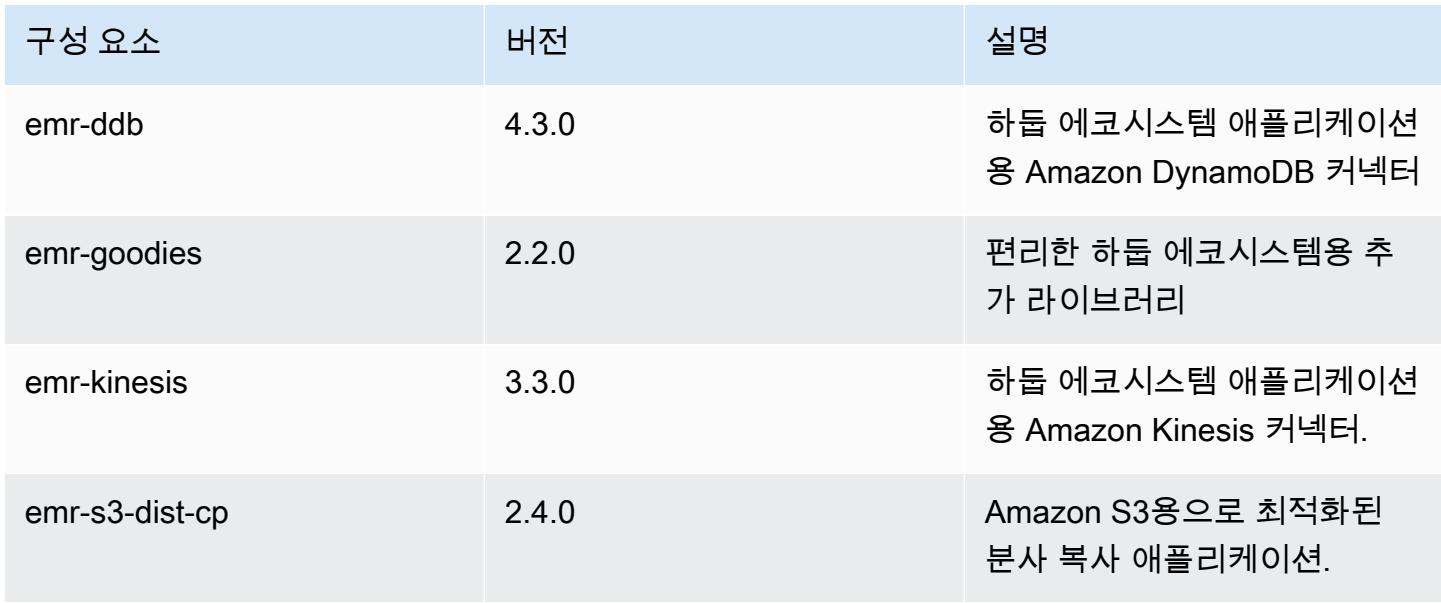

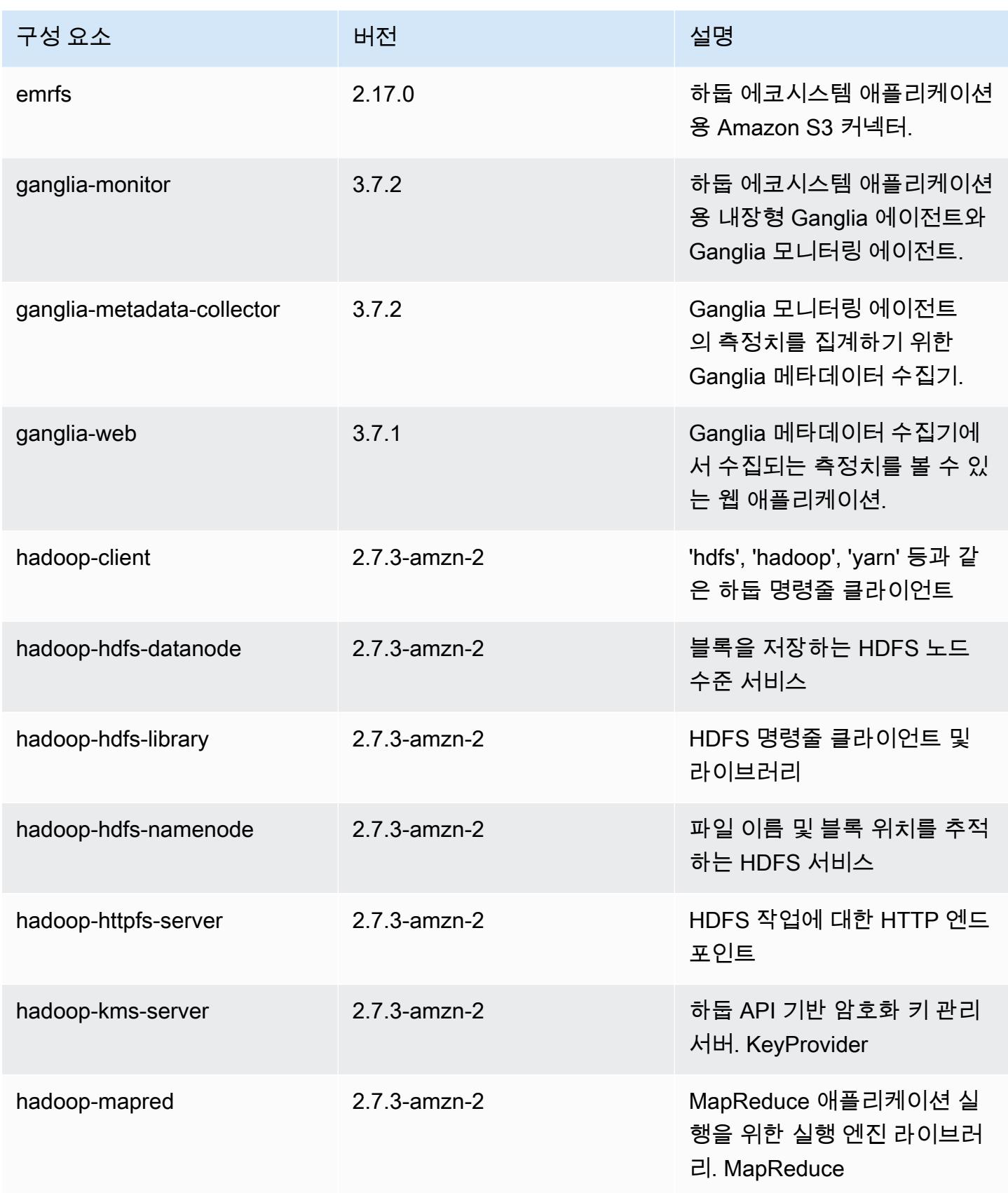

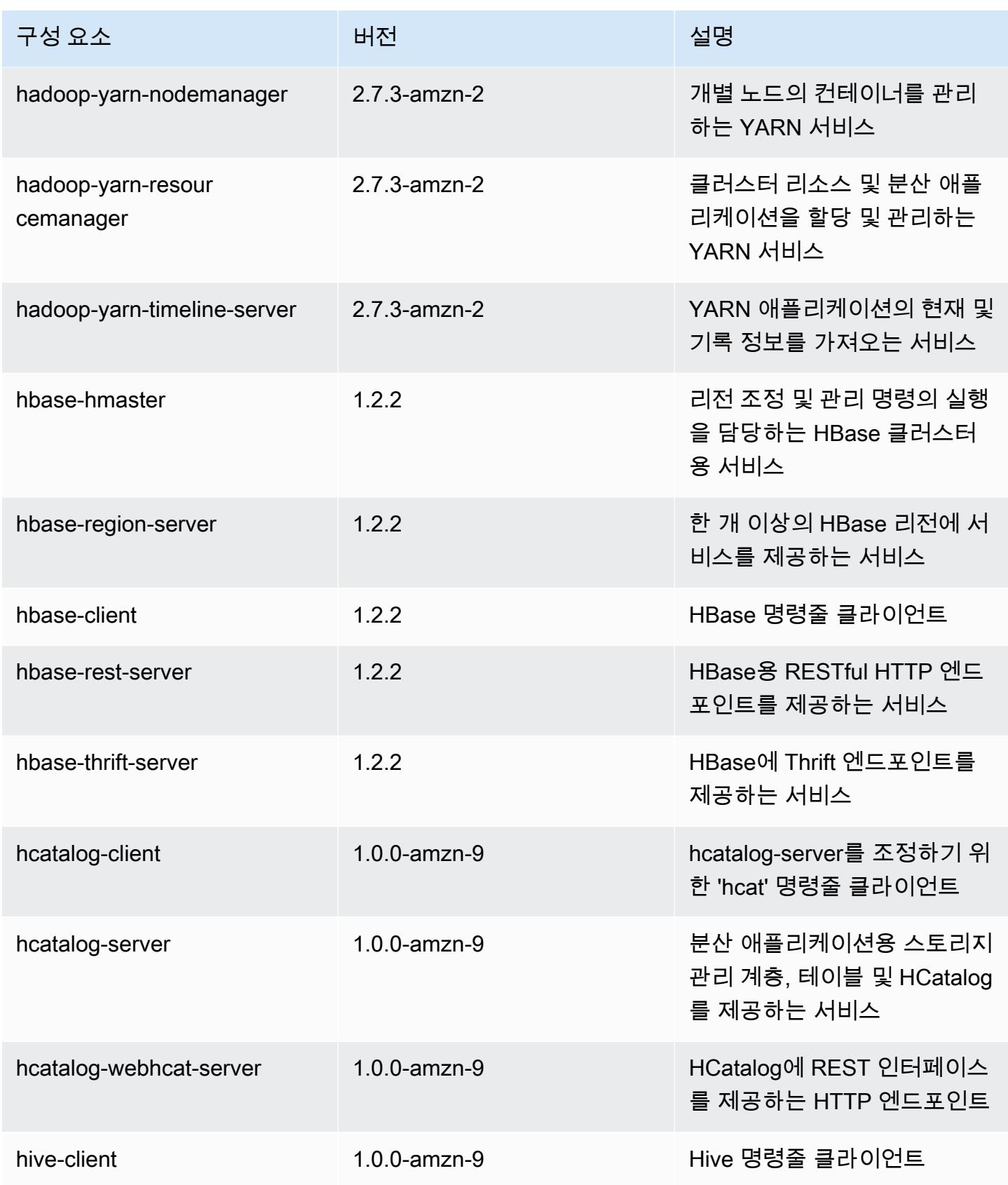

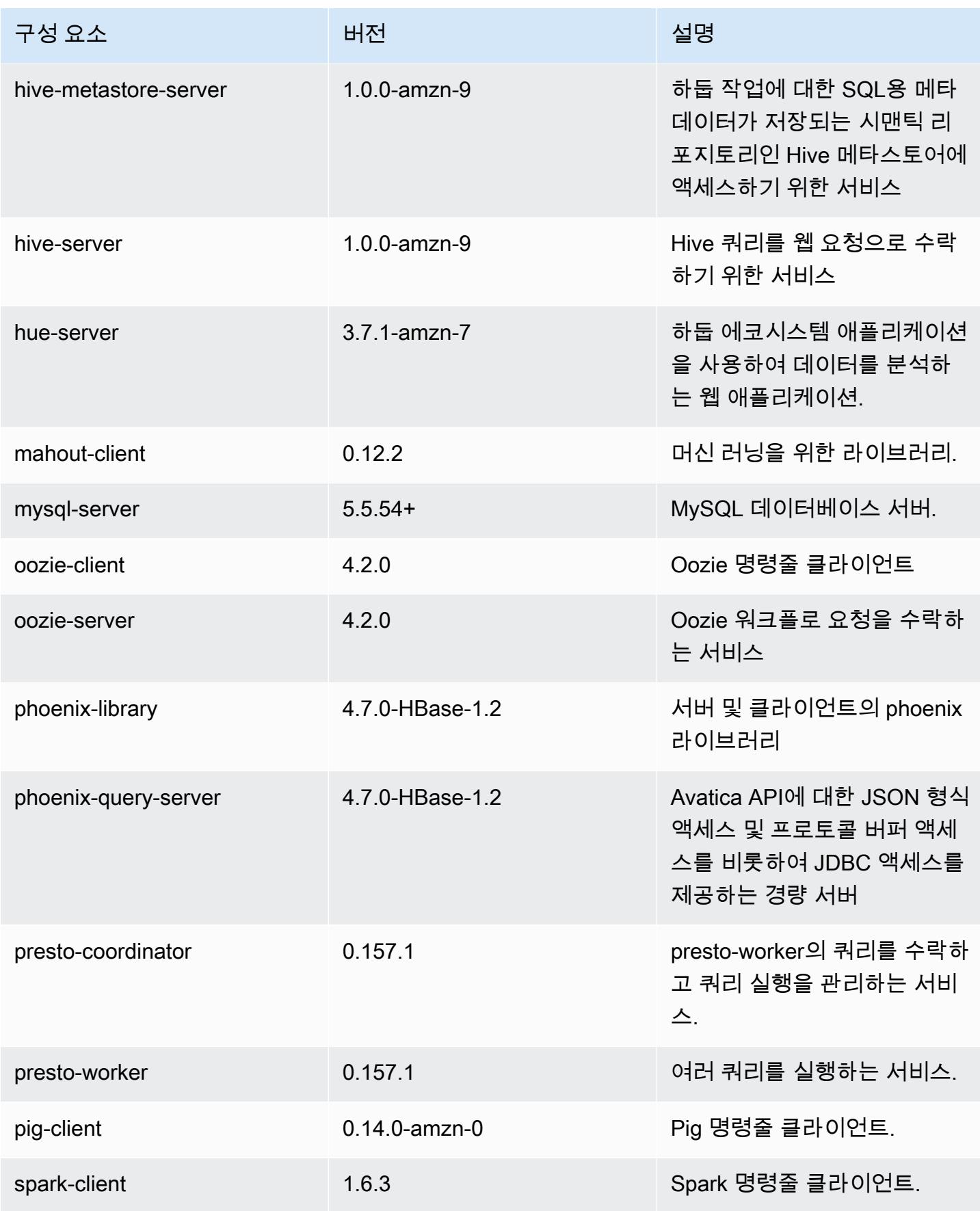

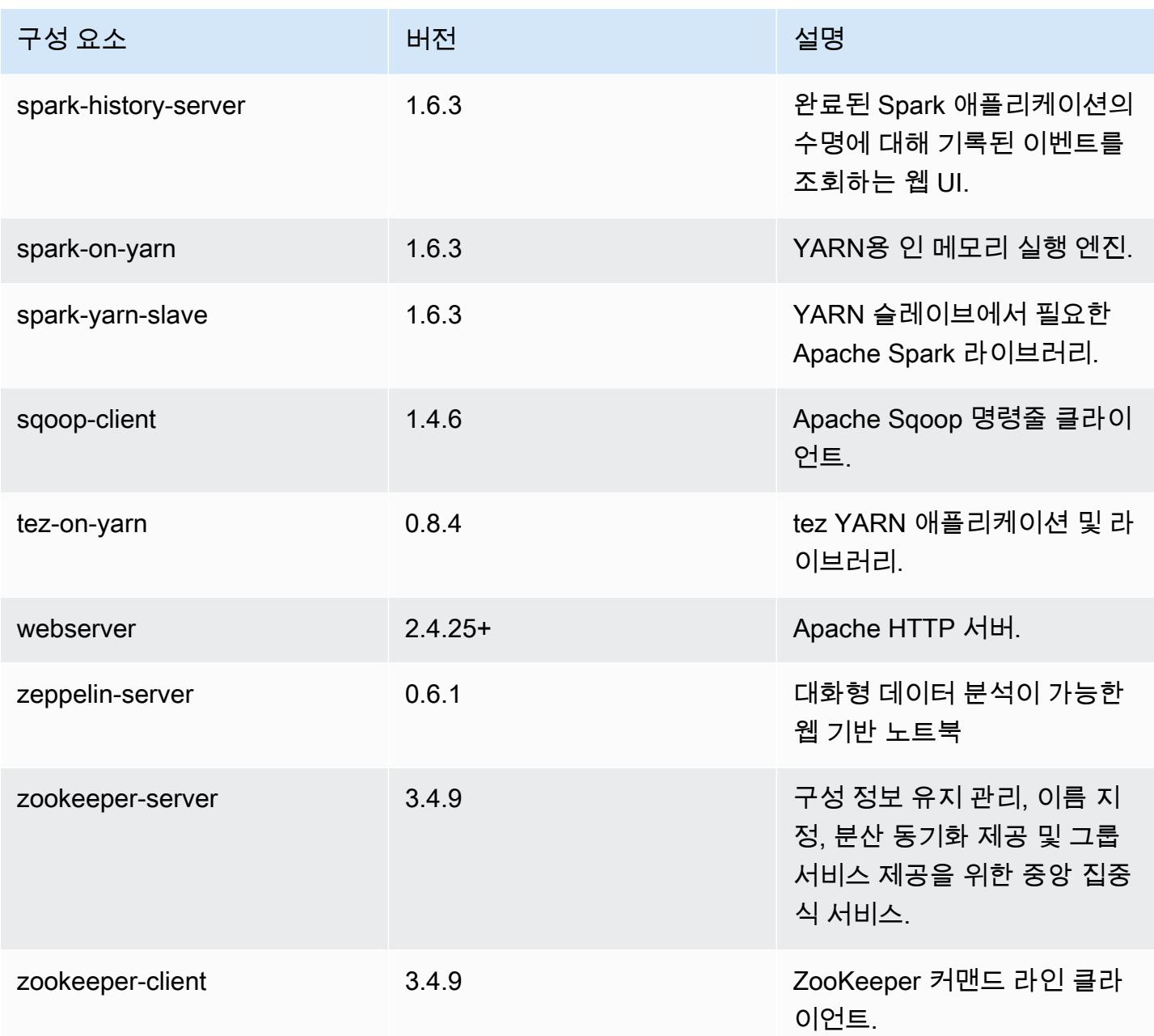

# 4.9.5 구성 분류

구성 분류를 사용하면 애플리케이션을 사용자 지정할 수 있습니다. 이는 종종 hive-site.xml과 같 이 애플리케이션의 구성 XML 파일에 해당합니다. 자세한 정보는 [애플리케이션 구성을](#page-2965-0) 참조하세요.

#### emr-4.9.5 분류

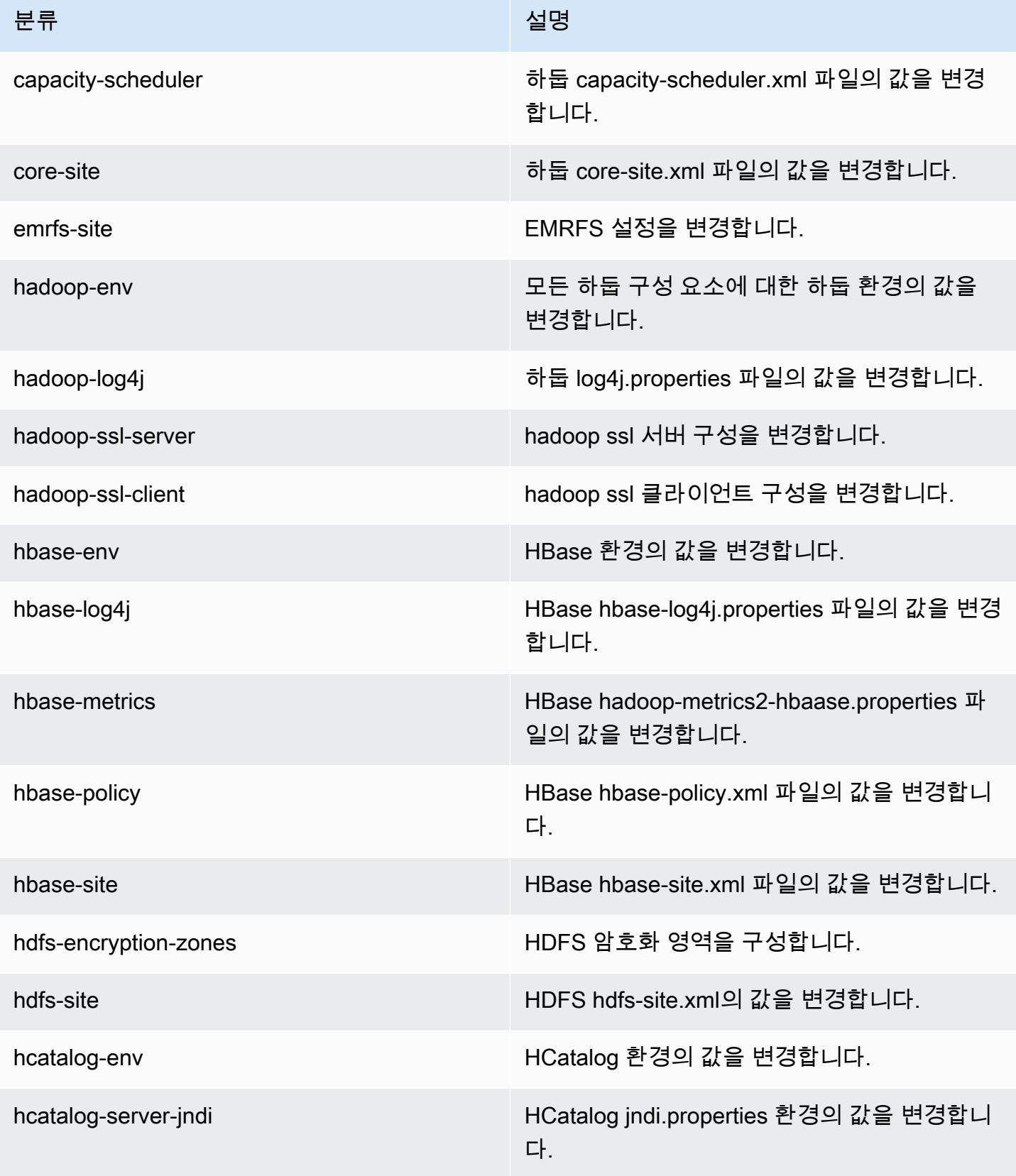

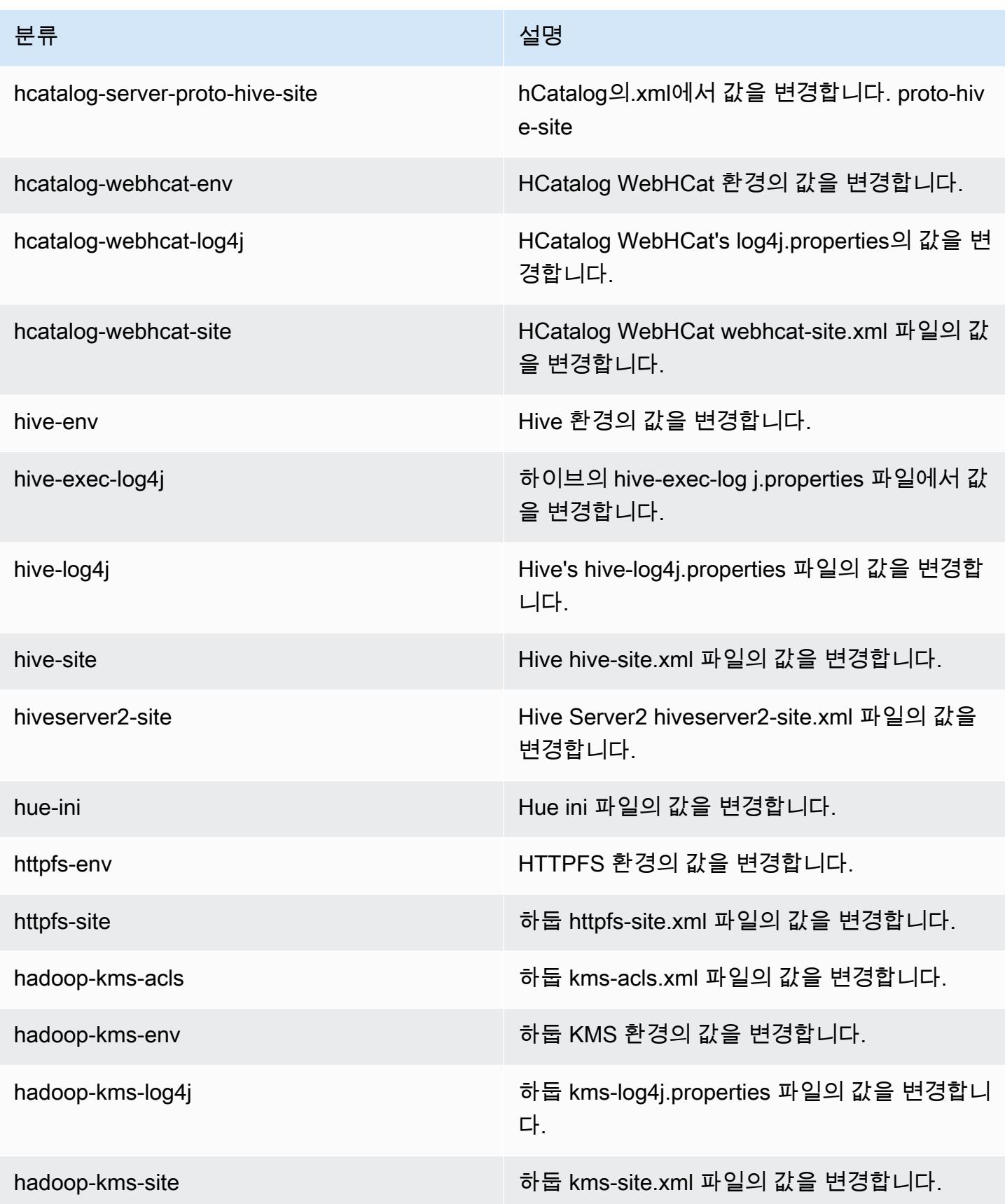

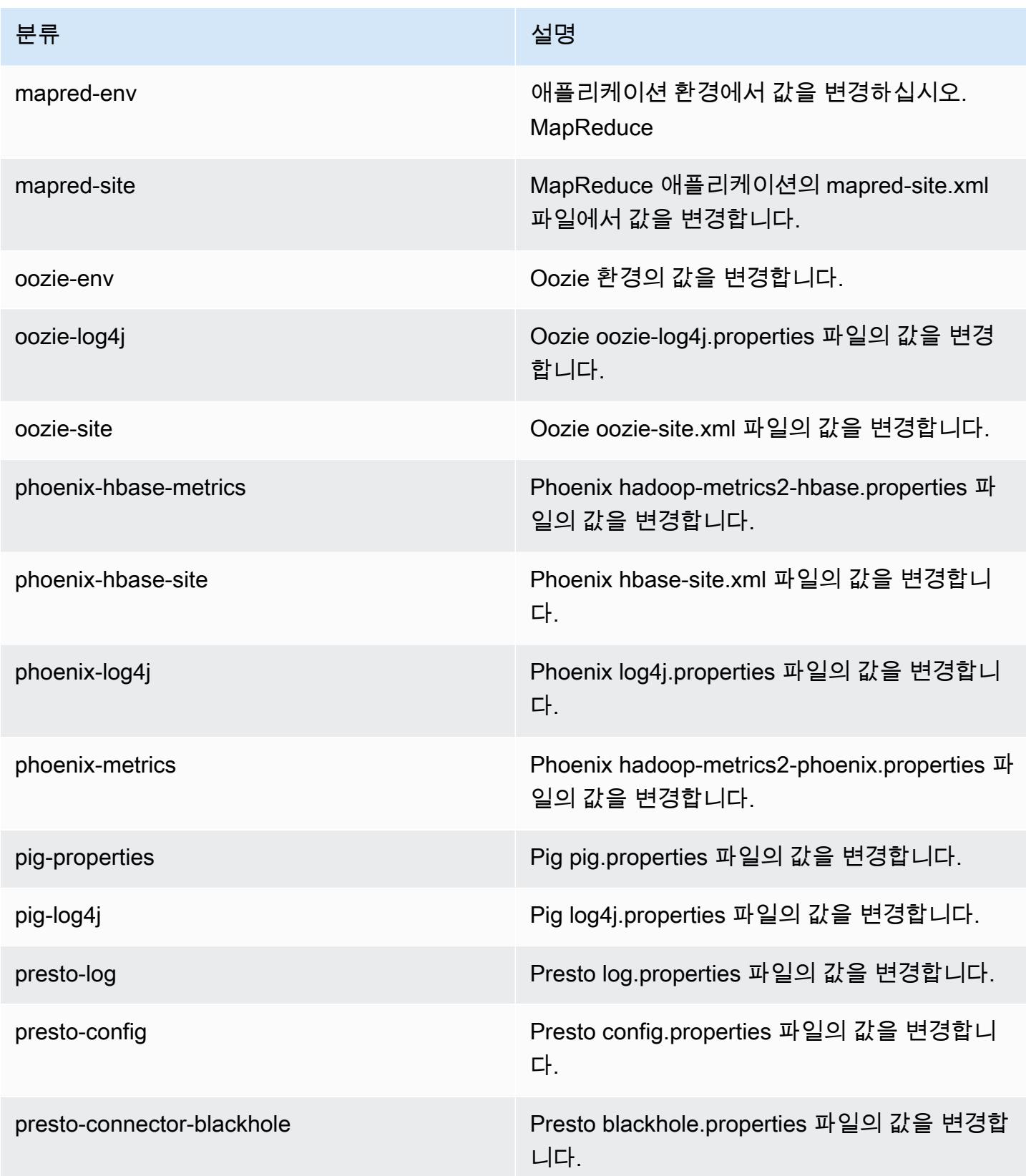

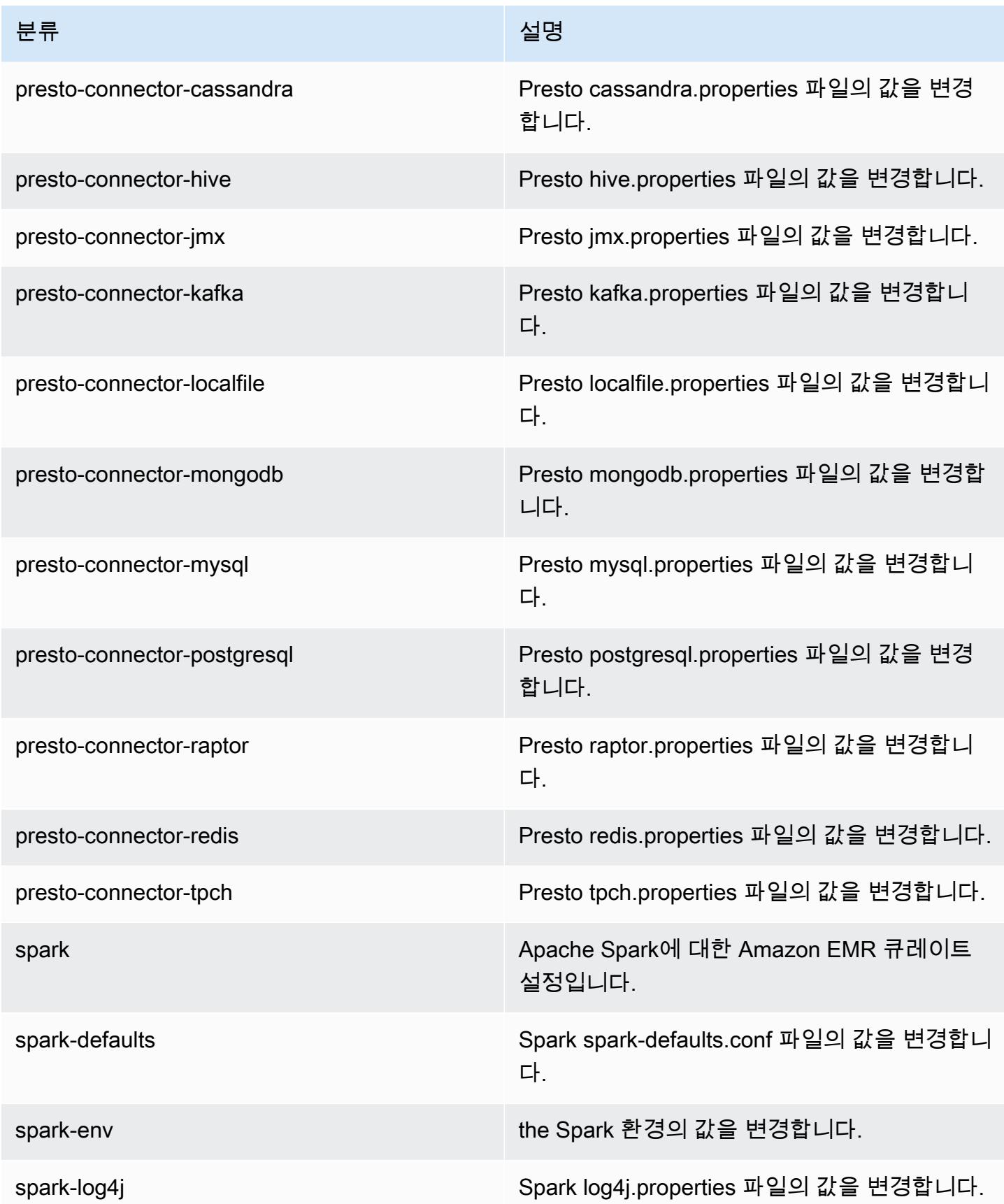

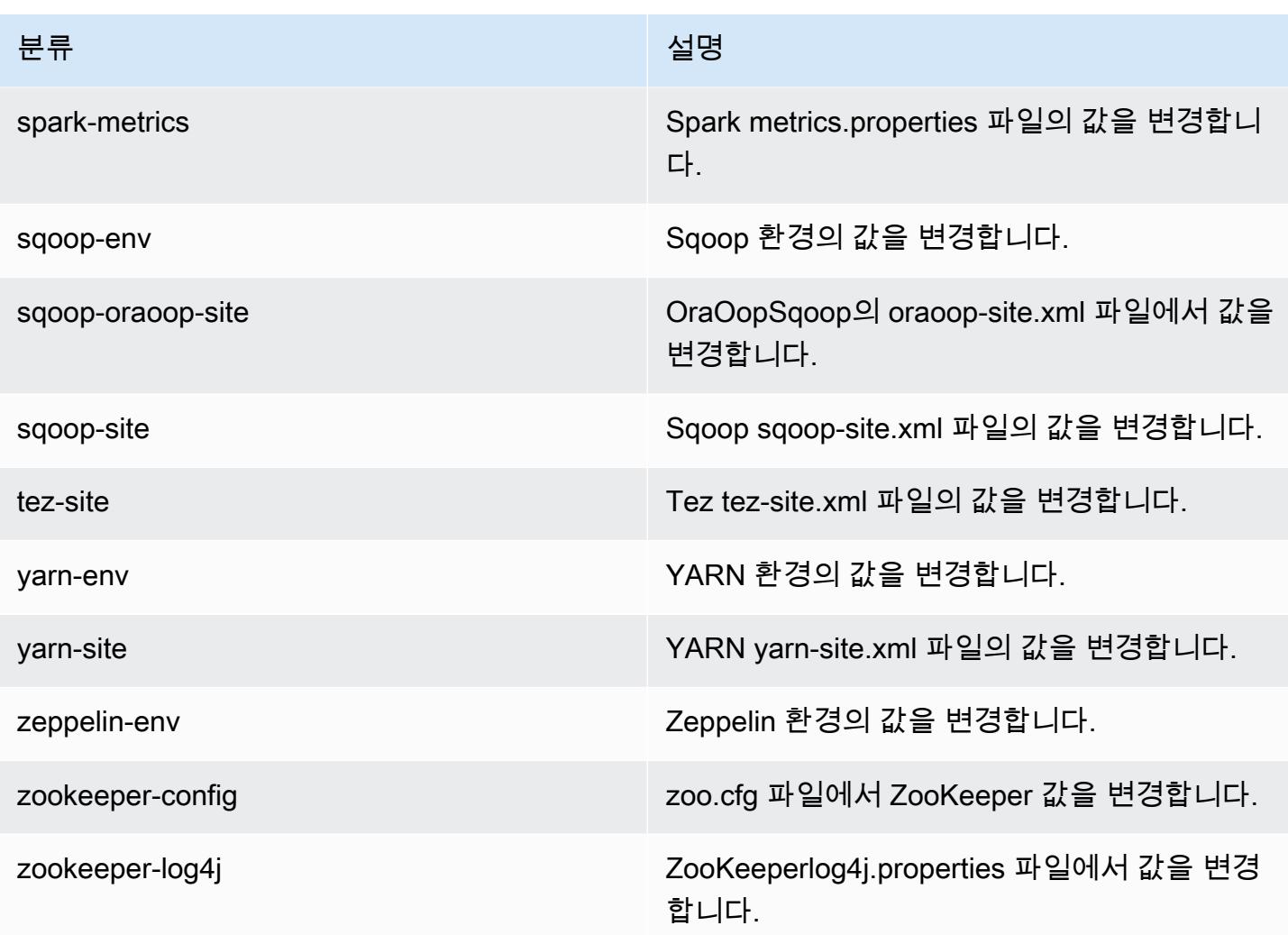

# Amazon EMR 릴리스 4.9.4

## 4.9.4 애플리케이션 버전

이번 릴리스에서 지원되는 애플리케이션은 [Ganglia,](http://ganglia.info) [HBase](http://hbase.apache.org/), [HCatalog,](https://cwiki.apache.org/confluence/display/Hive/HCatalog) [Hadoop,](http://hadoop.apache.org/docs/current/) [Hive](http://hive.apache.org/), [Hue,](http://gethue.com/) [Mahout,](http://mahout.apache.org/) [Oozie-Sandbox,](http://oozie.apache.org/) [Phoenix,](https://phoenix.apache.org/) [Pig,](http://pig.apache.org/) [Presto-Sandbox](https://prestodb.io/), [Spark](https://spark.apache.org/docs/latest/), [Sqoop-Sandbox,](http://sqoop.apache.org/) [Tez,](https://tez.apache.org/) [Zeppelin-Sandbox,](https://zeppelin.incubator.apache.org/) [ZooKeeper-Sandbox입](https://zookeeper.apache.org)니다.

아래 테이블에는 이번 Amazon EMR 릴리스에서 사용할 수 있는 애플리케이션 버전과 이전 세 가지 Amazon EMR 릴리스(해당하는 경우)의 애플리케이션 버전이 나와 있습니다.

각 Amazon EMR 릴리스에서 애플리케이션 버전의 전체 기록은 다음 주제를 참조하세요.

- [Amazon EMR 7.x 릴리스의 애플리케이션 버전](#page-23-0)
- [Amazon EMR 6.x 릴리스의 애플리케이션 버전](#page-75-0)
- [Amazon EMR 5.x 릴리스의 애플리케이션 버전](#page-902-0)
- [Amazon EMR 4.x 릴리스의 애플리케이션 버전](#page-2264-0)

### 애플리케이션 버전 정보

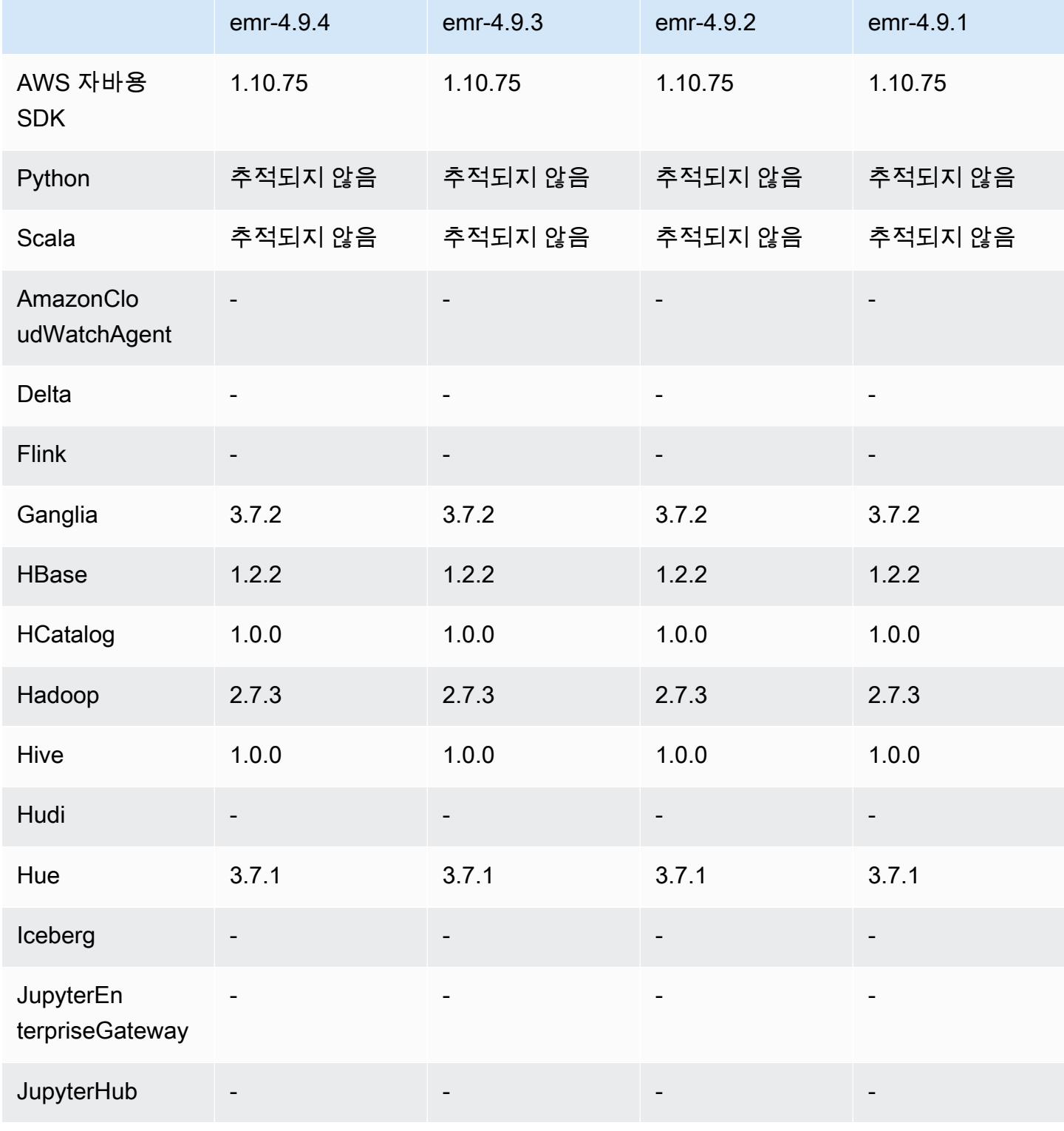

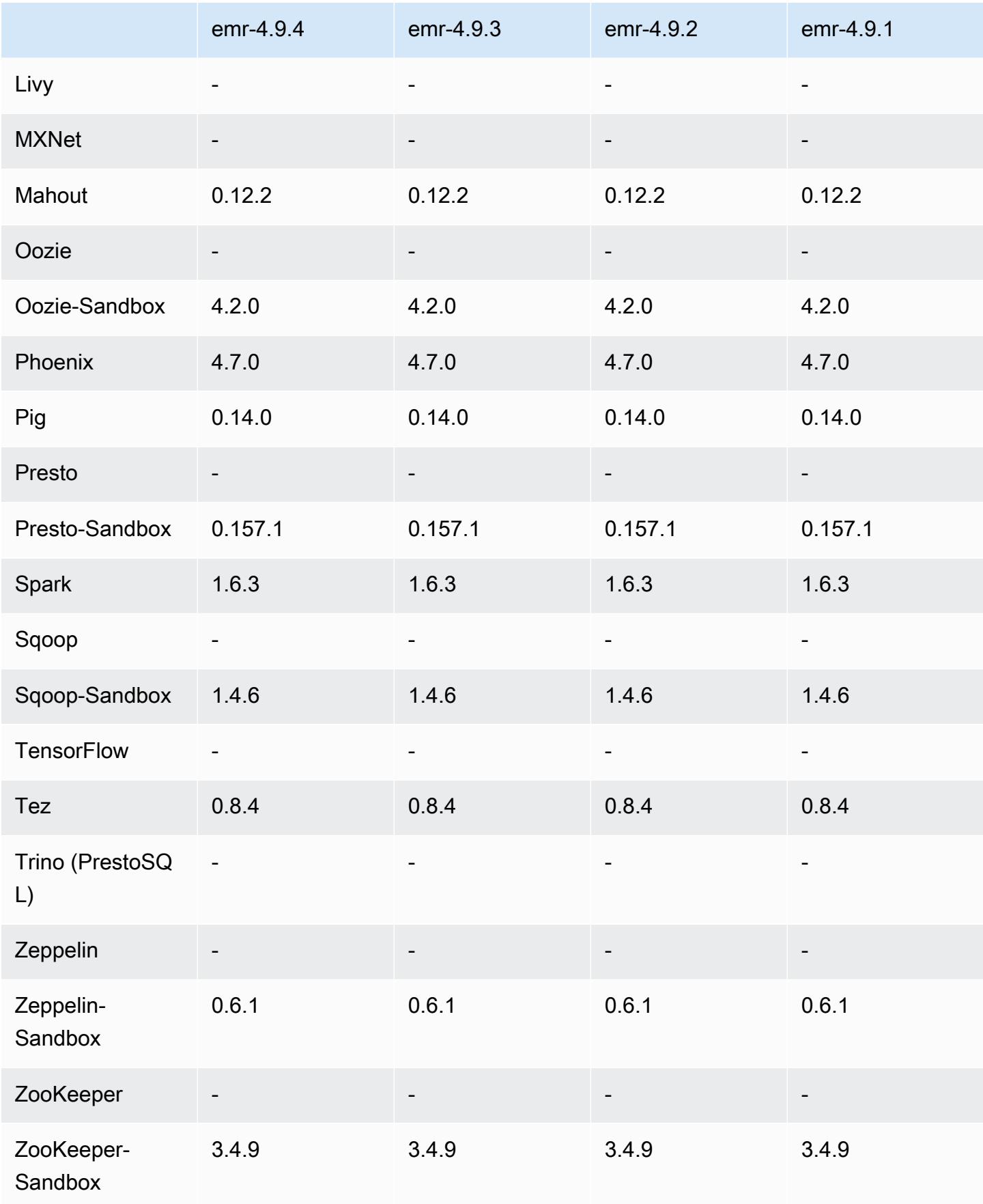

### 4.9.4 릴리스 노트

다음 릴리스 정보에는 Amazon EMR 릴리스 4.9.4에 대한 정보가 포함됩니다. 변경 사항은 4.9.3에 관 련됩니다.

최초 릴리스 날짜: 2018년 3월 29일

변경 사항, 향상된 기능 및 해결된 문제

• 잠재적인 취약성을 해결하기 위해 Amazon EMR에 대한 기본 Amazon Linux AMI의 Amazon Linux 커널을 업데이트했습니다.

4.9.4 구성 요소 버전

이 릴리스를 통해 Amazon EMR이 설치하는 구성 요소는 다음과 같습니다. 일부는 빅 데이터 애플리 케이션 패키지의 일부로 설치됩니다. 나머지는 Amazon EMR에 고유하며 시스템 프로세스 및 기능을 위해 설치됩니다. 이는 일반적으로 emr 또는 aws로 시작됩니다. 최근 Amazon EMR 릴리스의 빅 데이 터 애플리케이션 패키지는 일반적으로 커뮤니티에서 발견된 최신 버전입니다. 가능한 한 빨리 Amazon EMR에서 커뮤니티 릴리스를 제공합니다.

Amazon EMR의 일부 구성 요소는 커뮤니티 버전과 다릅니다. 이러한 구성 요소에는 *CommunityVersion*-amzn-*EmrVersion* 양식의 버전 레이블이 있습니다. *EmrVersion*은 0에서 시작합니다. 예를 들어, 버전 2.2의 myapp-component라는 오픈 소스 커뮤니티 구성 요소가 다른 Amazon EMR 릴리스에 포함되도록 세 번 수정된 경우 해당 릴리스 버전은 2.2-amzn-2로 나열됩니 다.

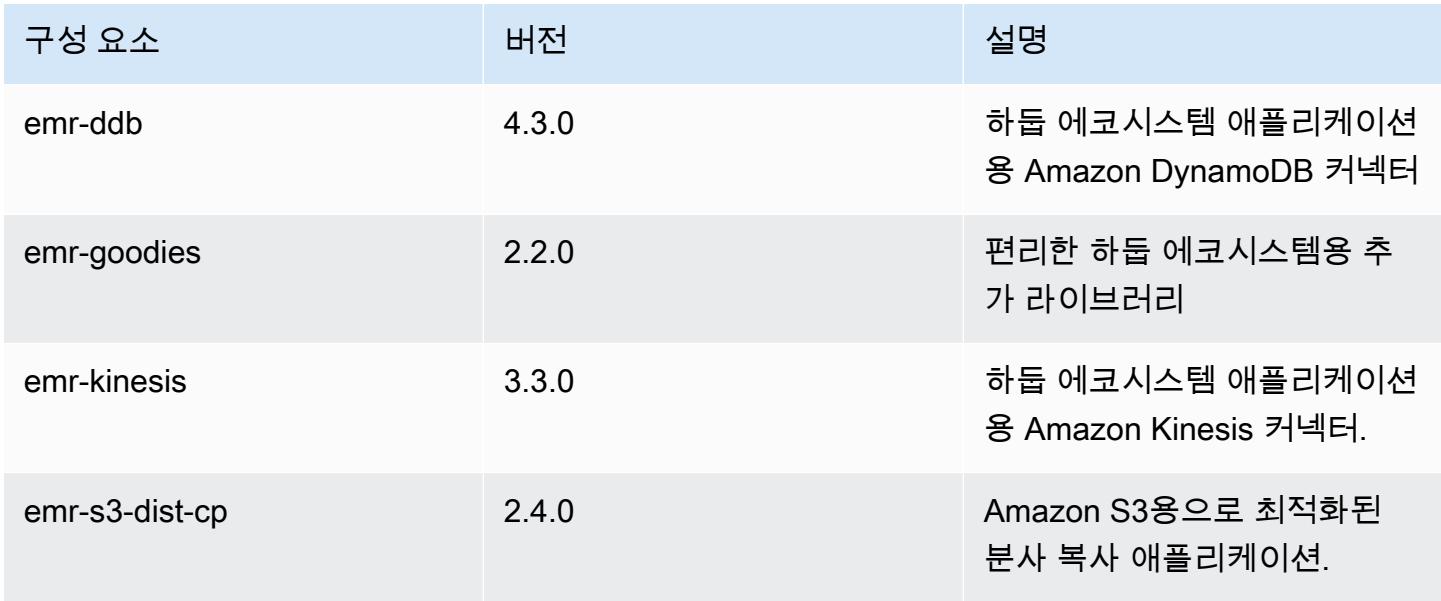
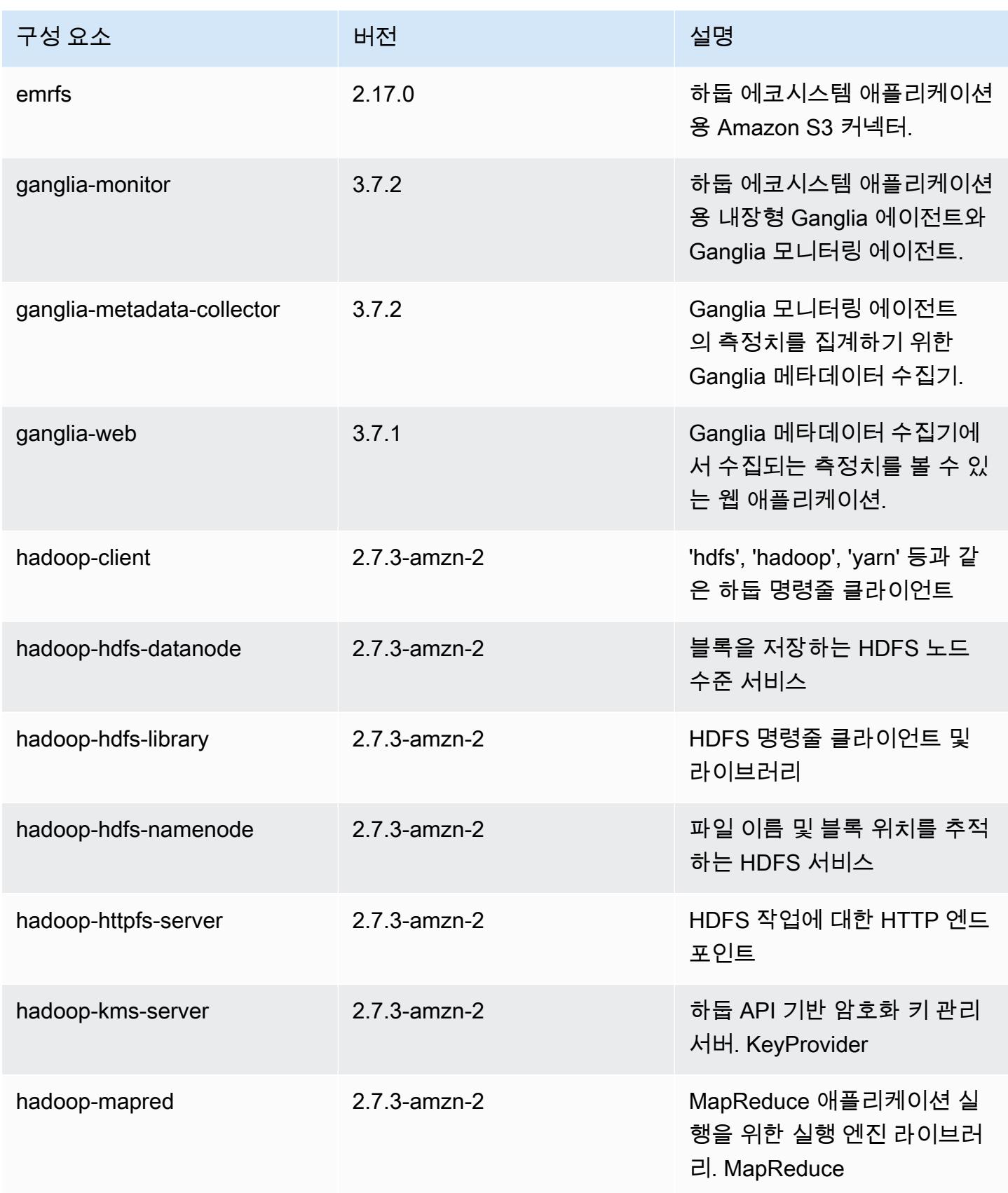

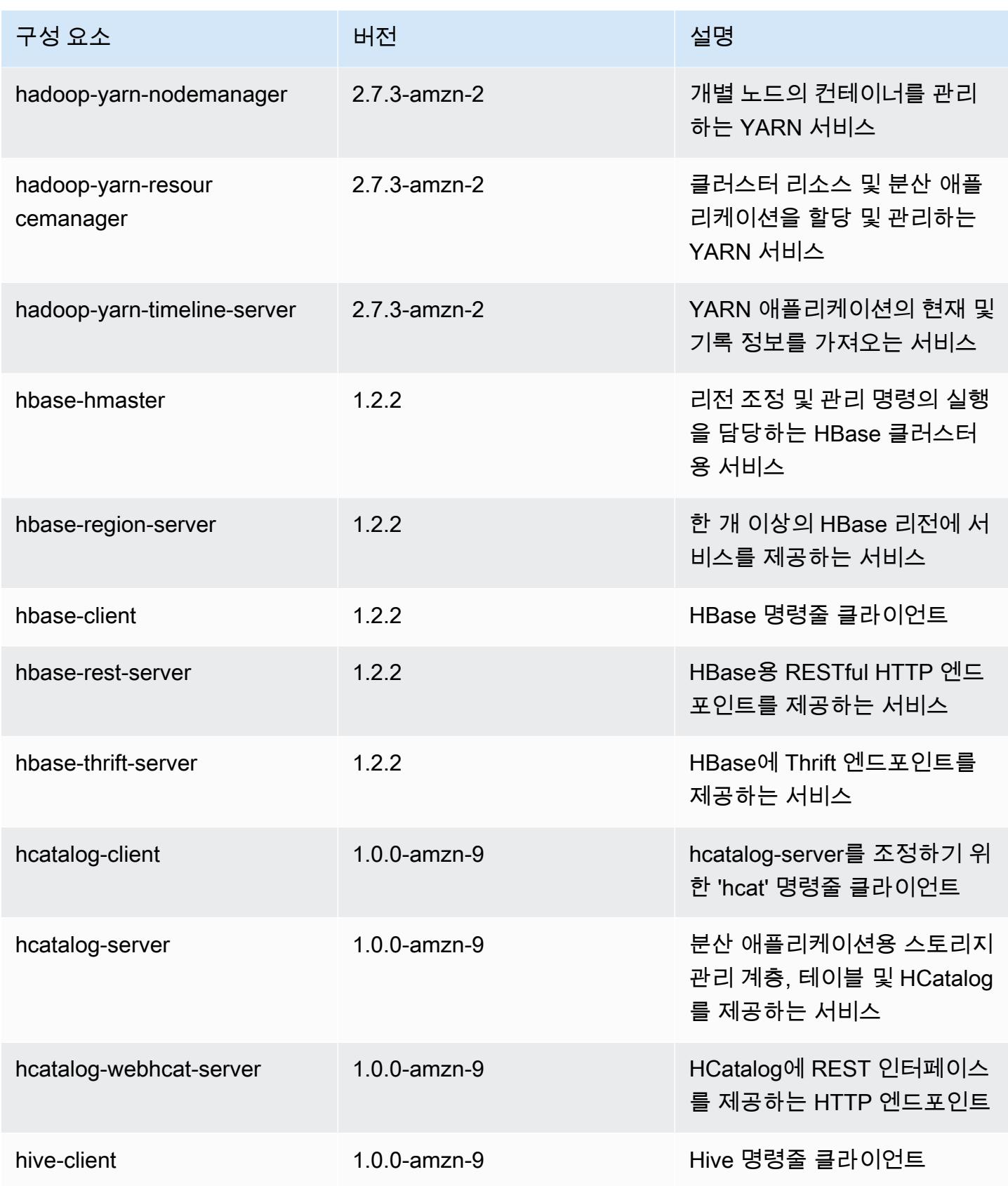

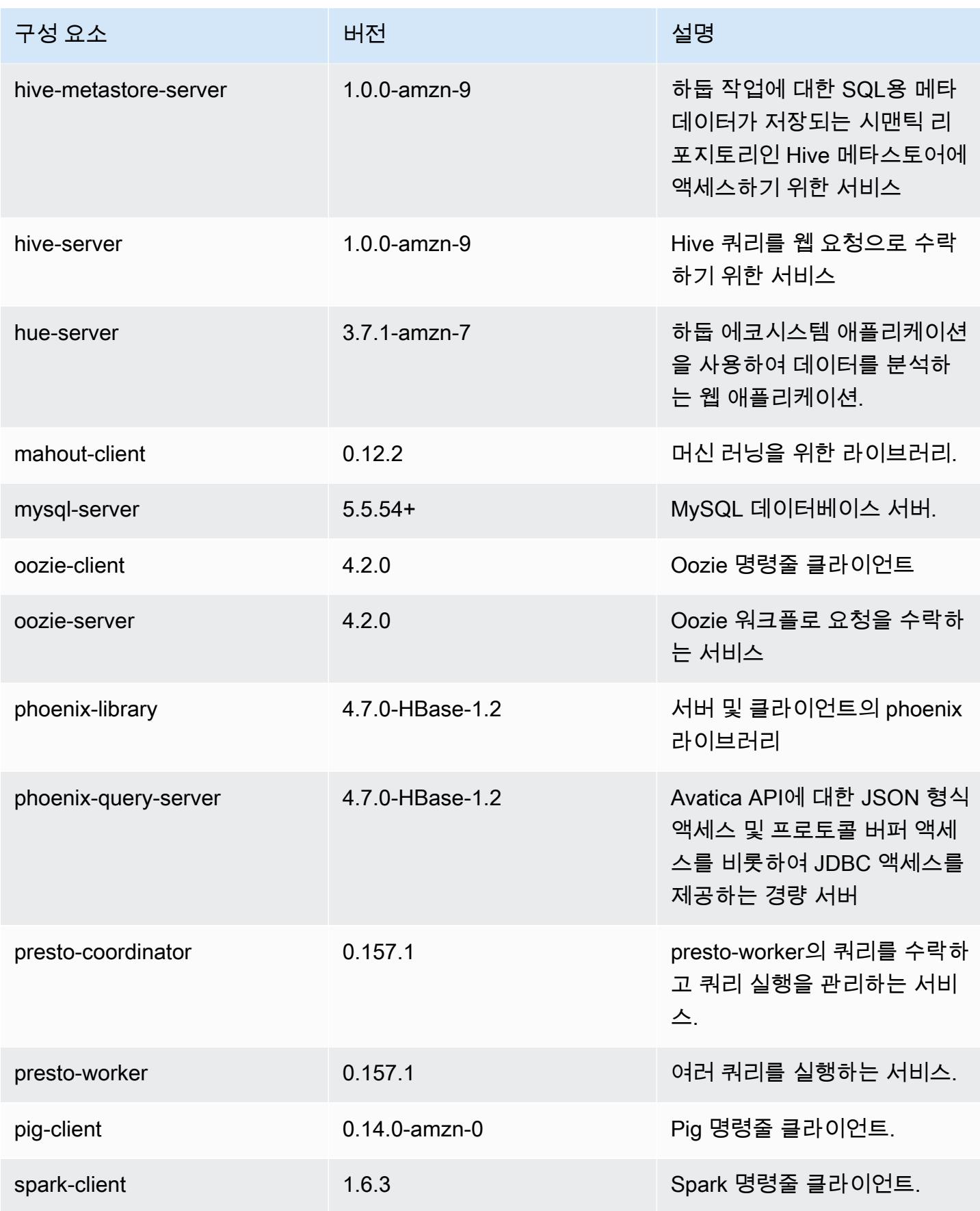

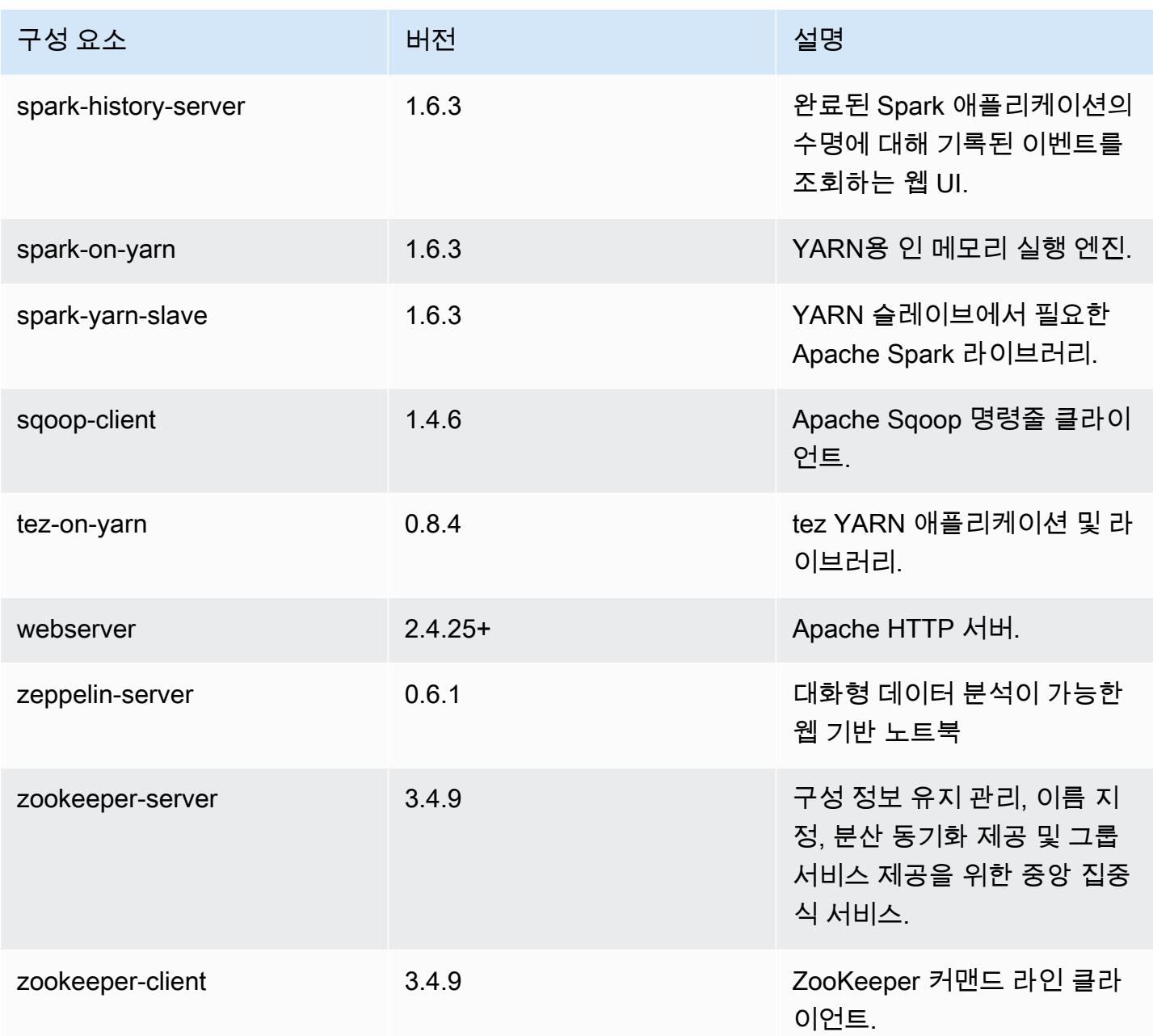

# 4.9.4 구성 분류

구성 분류를 사용하면 애플리케이션을 사용자 지정할 수 있습니다. 이는 종종 hive-site.xml과 같 이 애플리케이션의 구성 XML 파일에 해당합니다. 자세한 정보는 [애플리케이션 구성을](#page-2965-0) 참조하세요.

### emr-4.9.4 분류

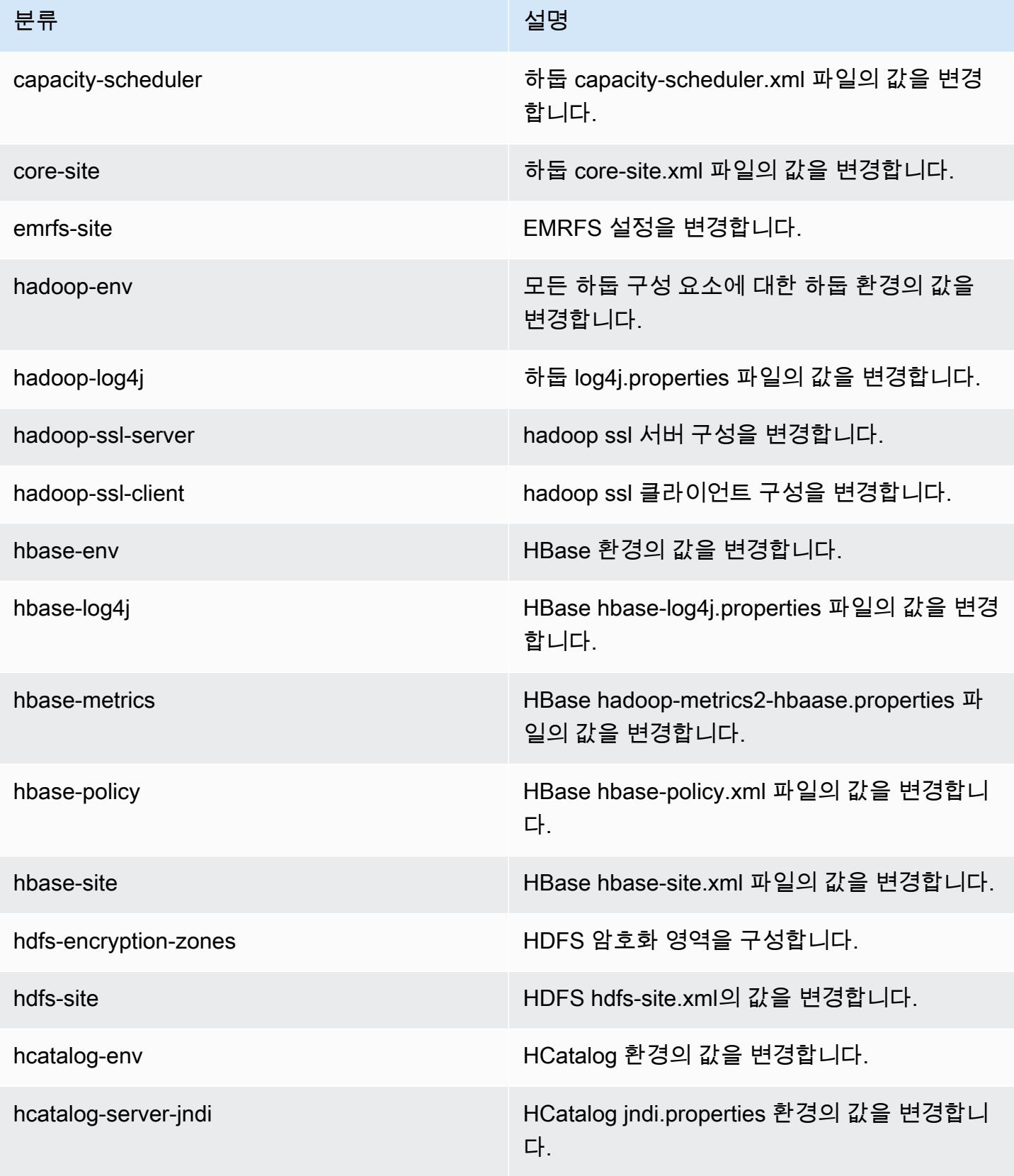

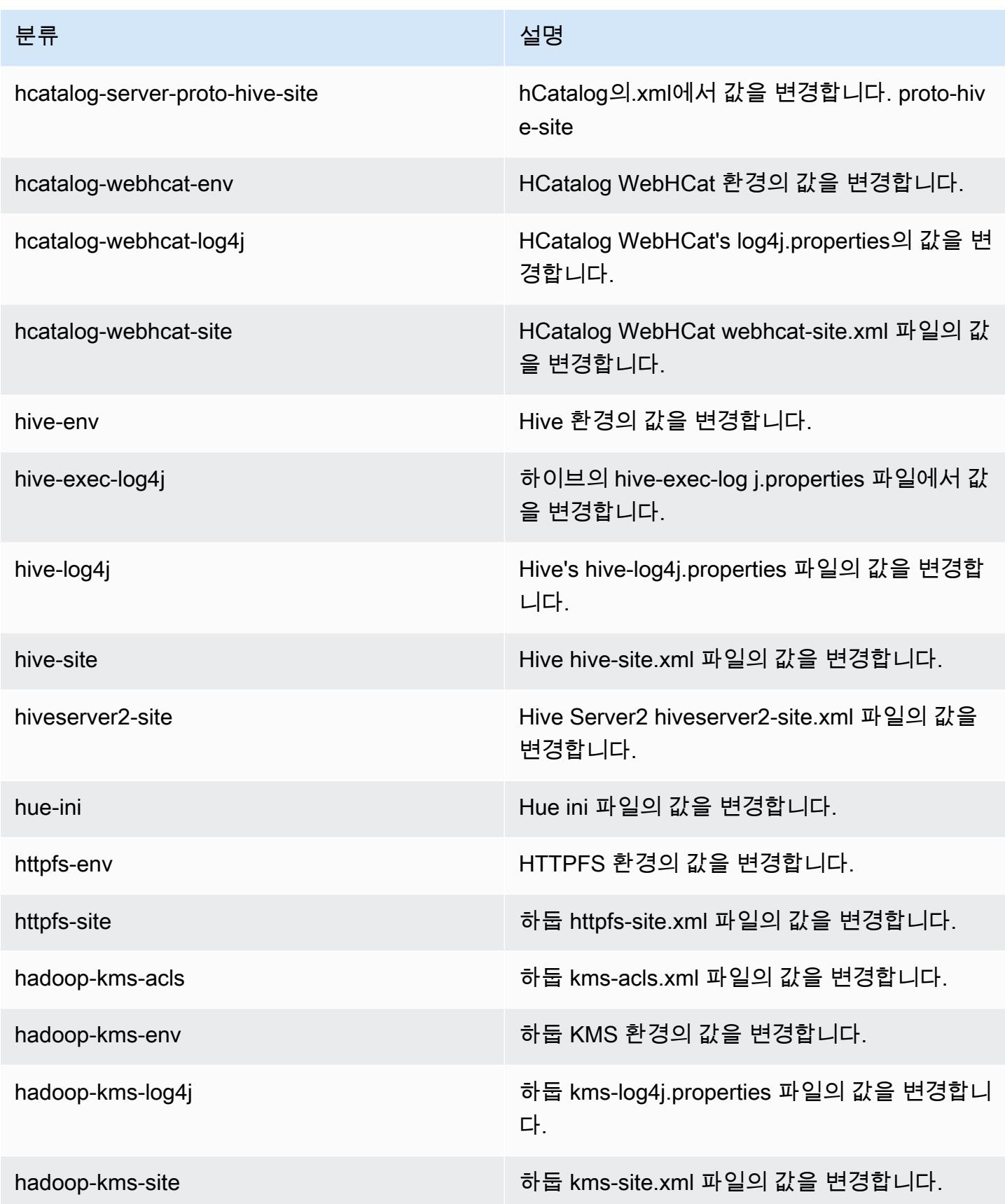

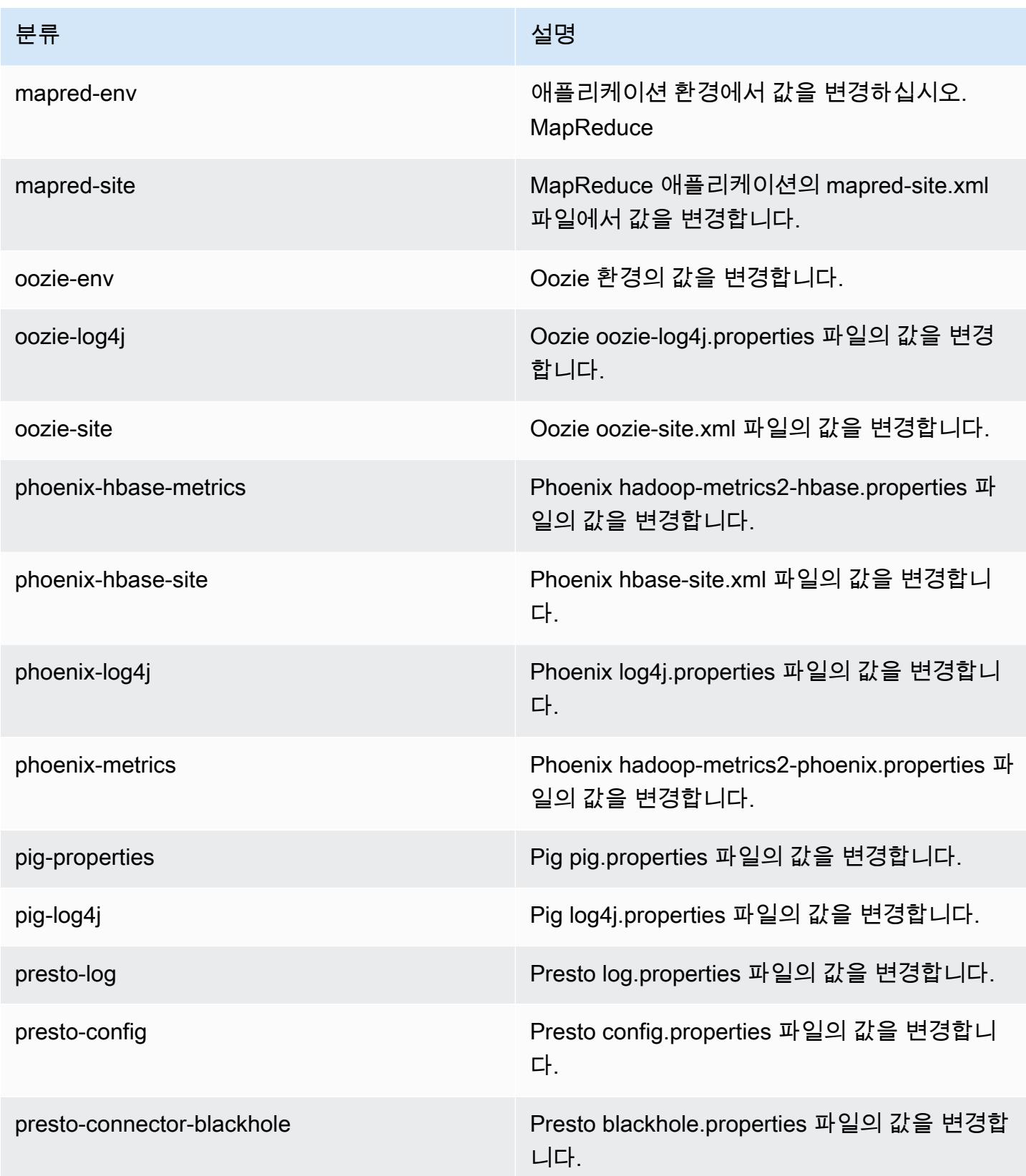

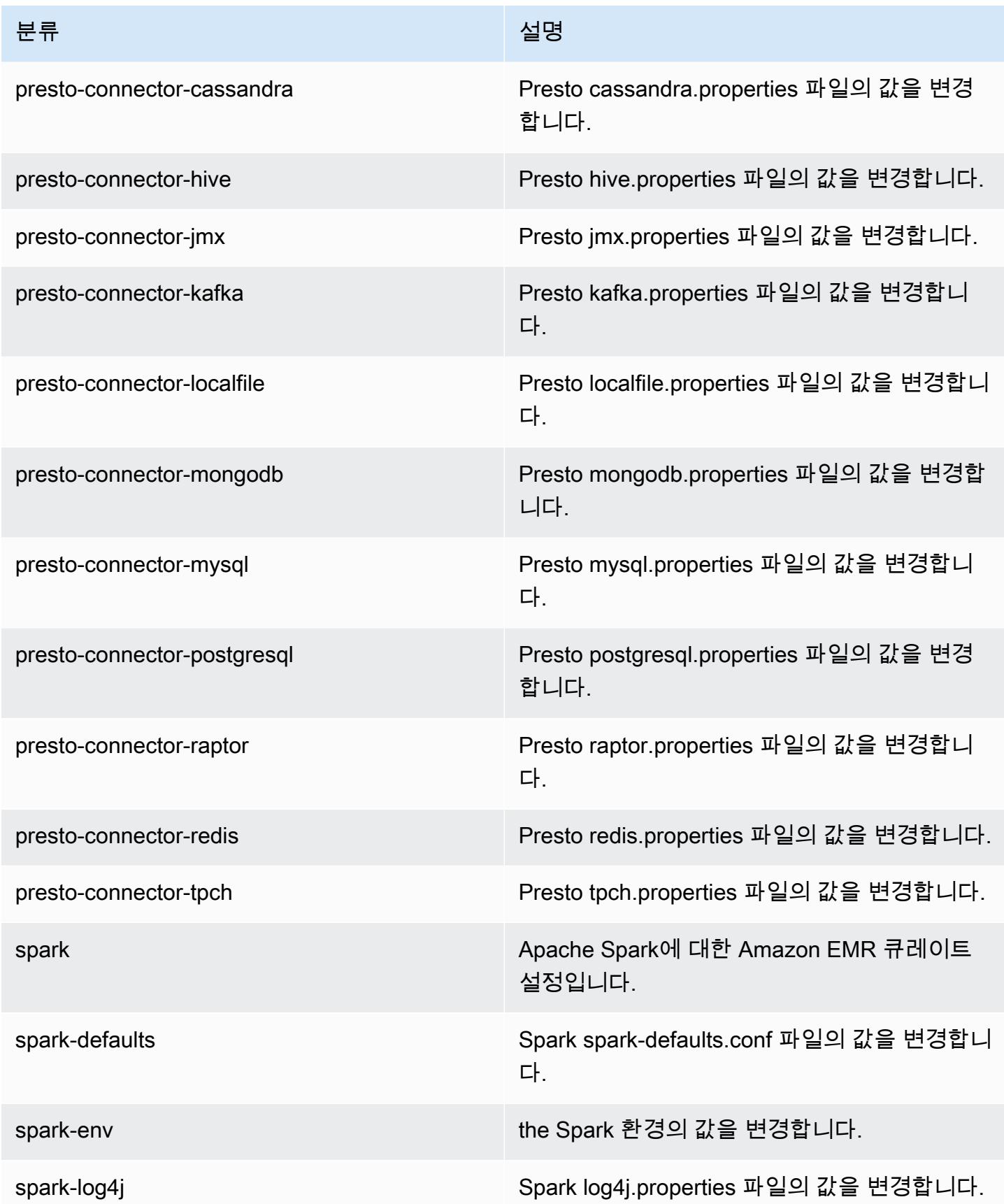

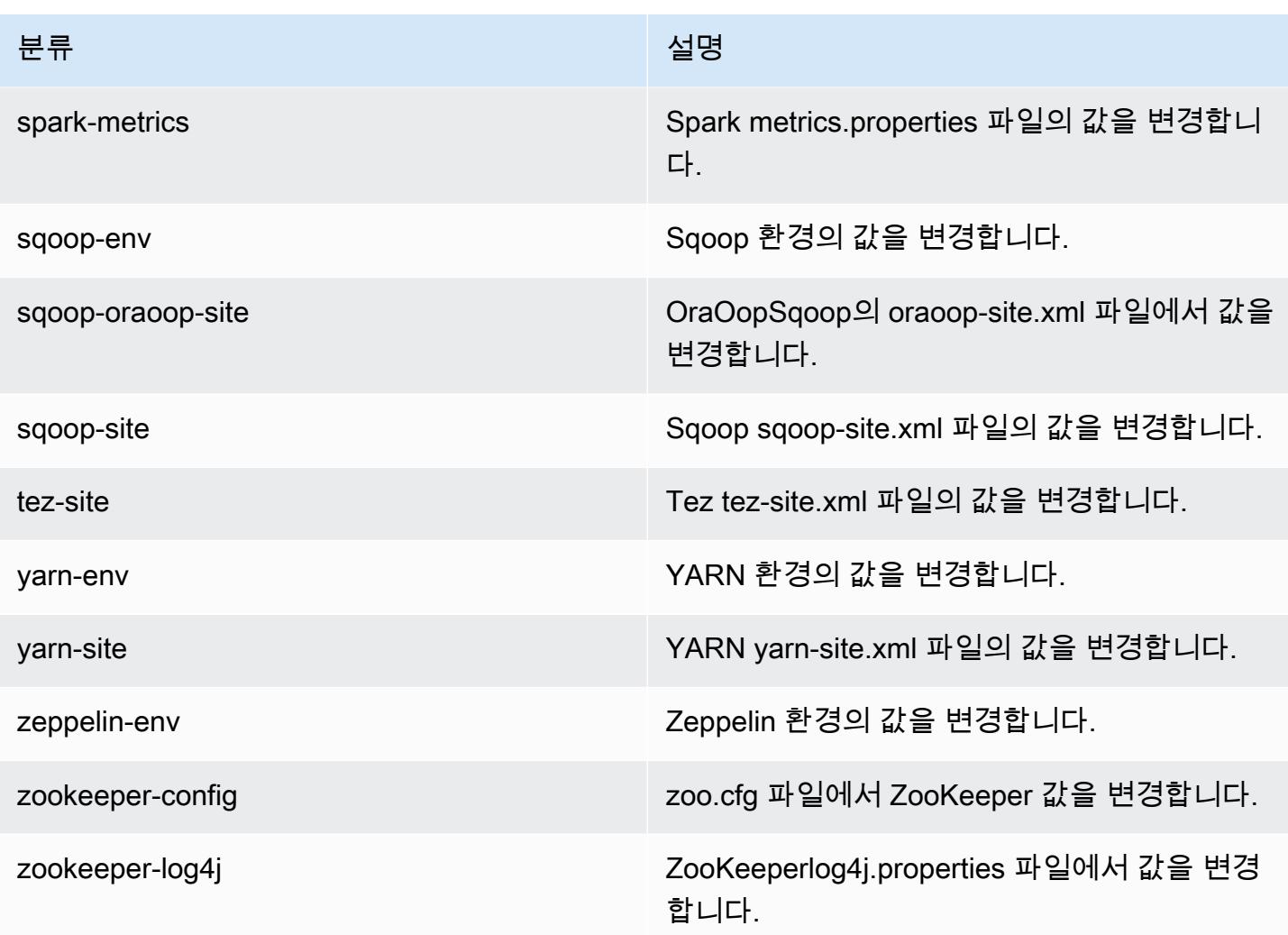

# Amazon EMR 릴리스 4.9.3

## 4.9.3 애플리케이션 버전

이번 릴리스에서 지원되는 애플리케이션은 [Ganglia,](http://ganglia.info) [HBase](http://hbase.apache.org/), [HCatalog,](https://cwiki.apache.org/confluence/display/Hive/HCatalog) [Hadoop,](http://hadoop.apache.org/docs/current/) [Hive](http://hive.apache.org/), [Hue,](http://gethue.com/) [Mahout,](http://mahout.apache.org/) [Oozie-Sandbox,](http://oozie.apache.org/) [Phoenix,](https://phoenix.apache.org/) [Pig,](http://pig.apache.org/) [Presto-Sandbox](https://prestodb.io/), [Spark](https://spark.apache.org/docs/latest/), [Sqoop-Sandbox,](http://sqoop.apache.org/) [Tez,](https://tez.apache.org/) [Zeppelin-Sandbox,](https://zeppelin.incubator.apache.org/) [ZooKeeper-Sandbox입](https://zookeeper.apache.org)니다.

아래 테이블에는 이번 Amazon EMR 릴리스에서 사용할 수 있는 애플리케이션 버전과 이전 세 가지 Amazon EMR 릴리스(해당하는 경우)의 애플리케이션 버전이 나와 있습니다.

각 Amazon EMR 릴리스에서 애플리케이션 버전의 전체 기록은 다음 주제를 참조하세요.

- [Amazon EMR 7.x 릴리스의 애플리케이션 버전](#page-23-0)
- [Amazon EMR 6.x 릴리스의 애플리케이션 버전](#page-75-0)
- [Amazon EMR 5.x 릴리스의 애플리케이션 버전](#page-902-0)
- [Amazon EMR 4.x 릴리스의 애플리케이션 버전](#page-2264-0)

### 애플리케이션 버전 정보

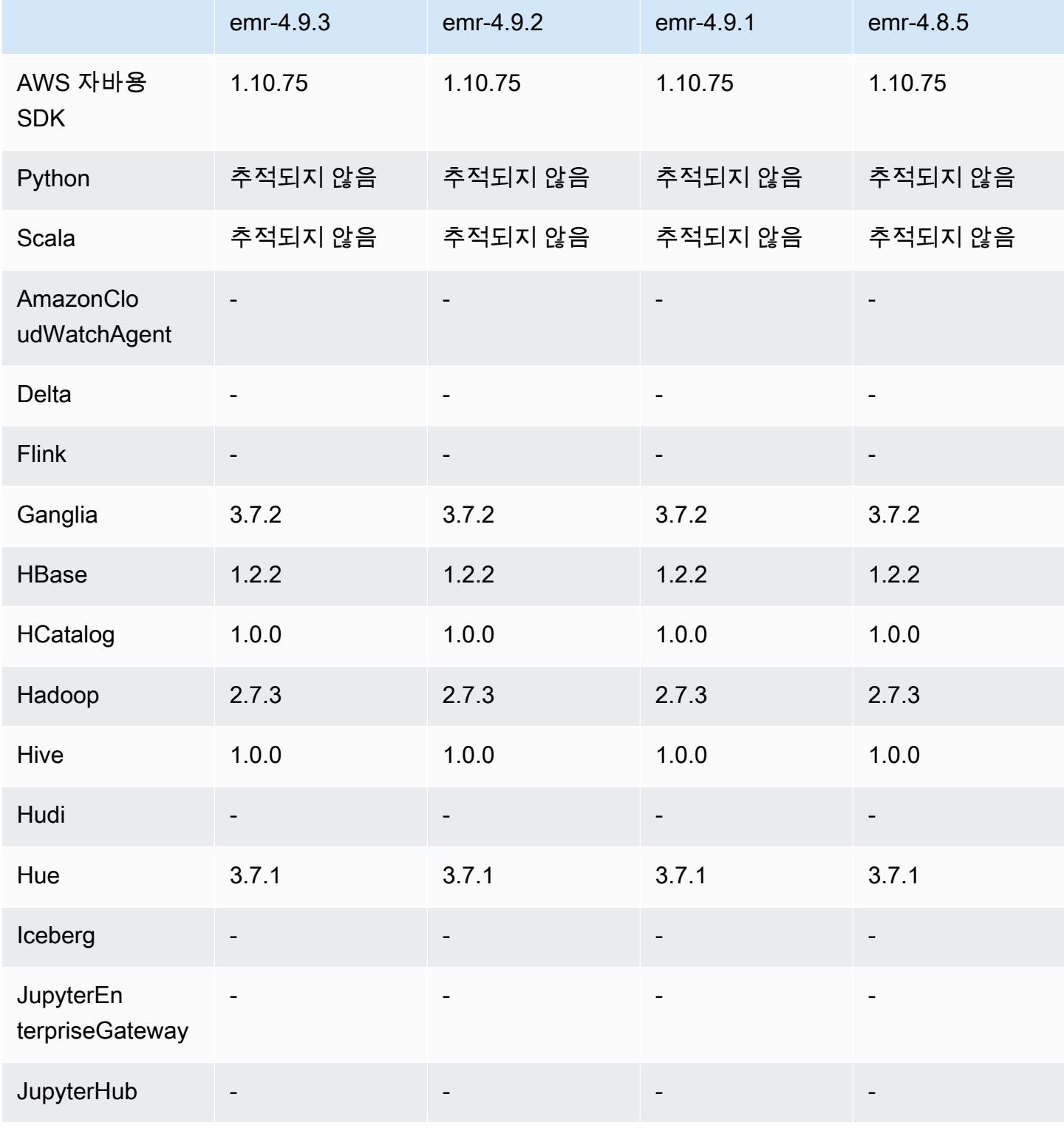

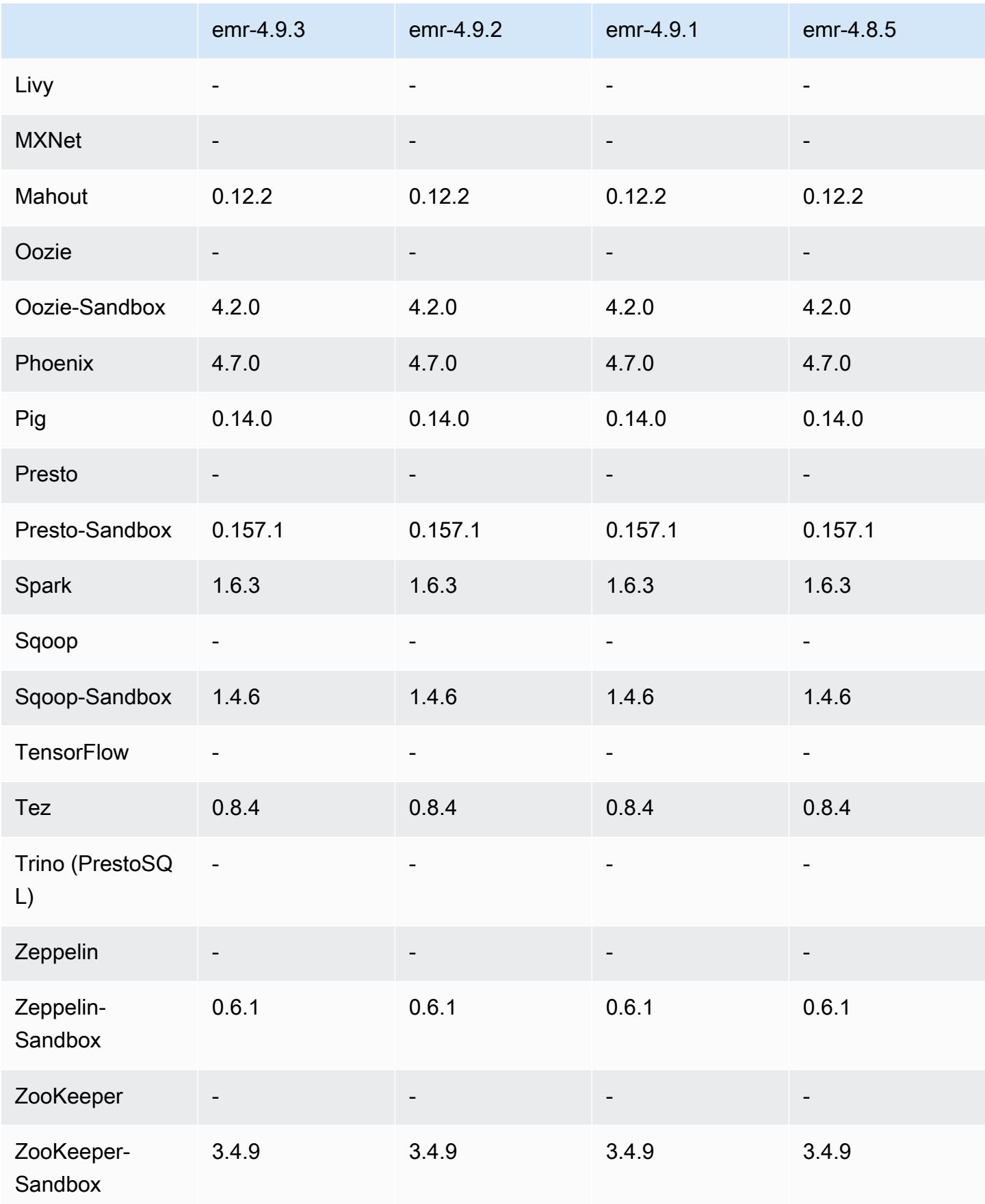

### 4.9.3 릴리스 노트

다음 릴리스 정보에는 Amazon EMR 릴리스 4.9.3에 대한 정보가 포함됩니다. 변경 사항은 Amazon EMR 4.9.2 릴리스에 관련됩니다.

최초 릴리스 날짜: 2018년 1월 22일

변경 사항, 향상된 기능 및 해결된 문제

• 추론적 실행과 관련된 취약성을 해결하기 위해 Amazon EMR의 기본 Amazon Linux AMI에서 Amazon Linux 커널을 업데이트했습니다(CVE-2017-5715, CVE-2017-5753, CVE-2017-5754). 자세 한 정보는 [https://aws.amazon.com/security/security-bulletins/AWS-2018-013/을](https://aws.amazon.com/security/security-bulletins/AWS-2018-013/) 참조하세요.

### 4.9.3 구성 요소 버전

이 릴리스를 통해 Amazon EMR이 설치하는 구성 요소는 다음과 같습니다. 일부는 빅 데이터 애플리 케이션 패키지의 일부로 설치됩니다. 나머지는 Amazon EMR에 고유하며 시스템 프로세스 및 기능을 위해 설치됩니다. 이는 일반적으로 emr 또는 aws로 시작됩니다. 최근 Amazon EMR 릴리스의 빅 데이 터 애플리케이션 패키지는 일반적으로 커뮤니티에서 발견된 최신 버전입니다. 가능한 한 빨리 Amazon EMR에서 커뮤니티 릴리스를 제공합니다.

Amazon EMR의 일부 구성 요소는 커뮤니티 버전과 다릅니다. 이러한 구성 요소에는 *CommunityVersion*-amzn-*EmrVersion* 양식의 버전 레이블이 있습니다. *EmrVersion*은 0에서 시작합니다. 예를 들어, 버전 2.2의 myapp-component라는 오픈 소스 커뮤니티 구성 요소가 다른 Amazon EMR 릴리스에 포함되도록 세 번 수정된 경우 해당 릴리스 버전은 2.2-amzn-2로 나열됩니 다.

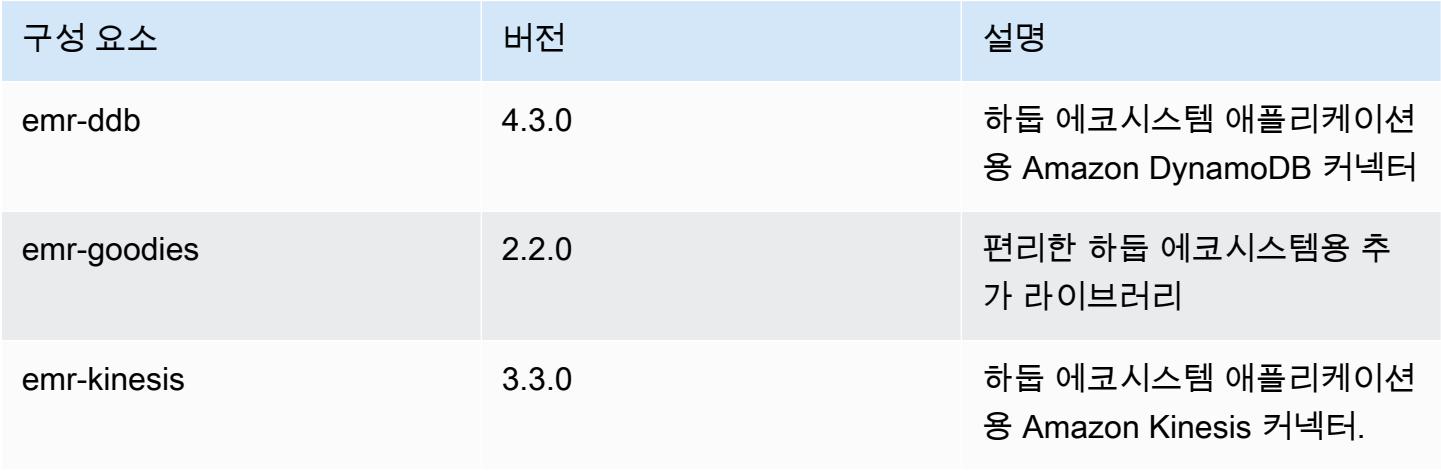

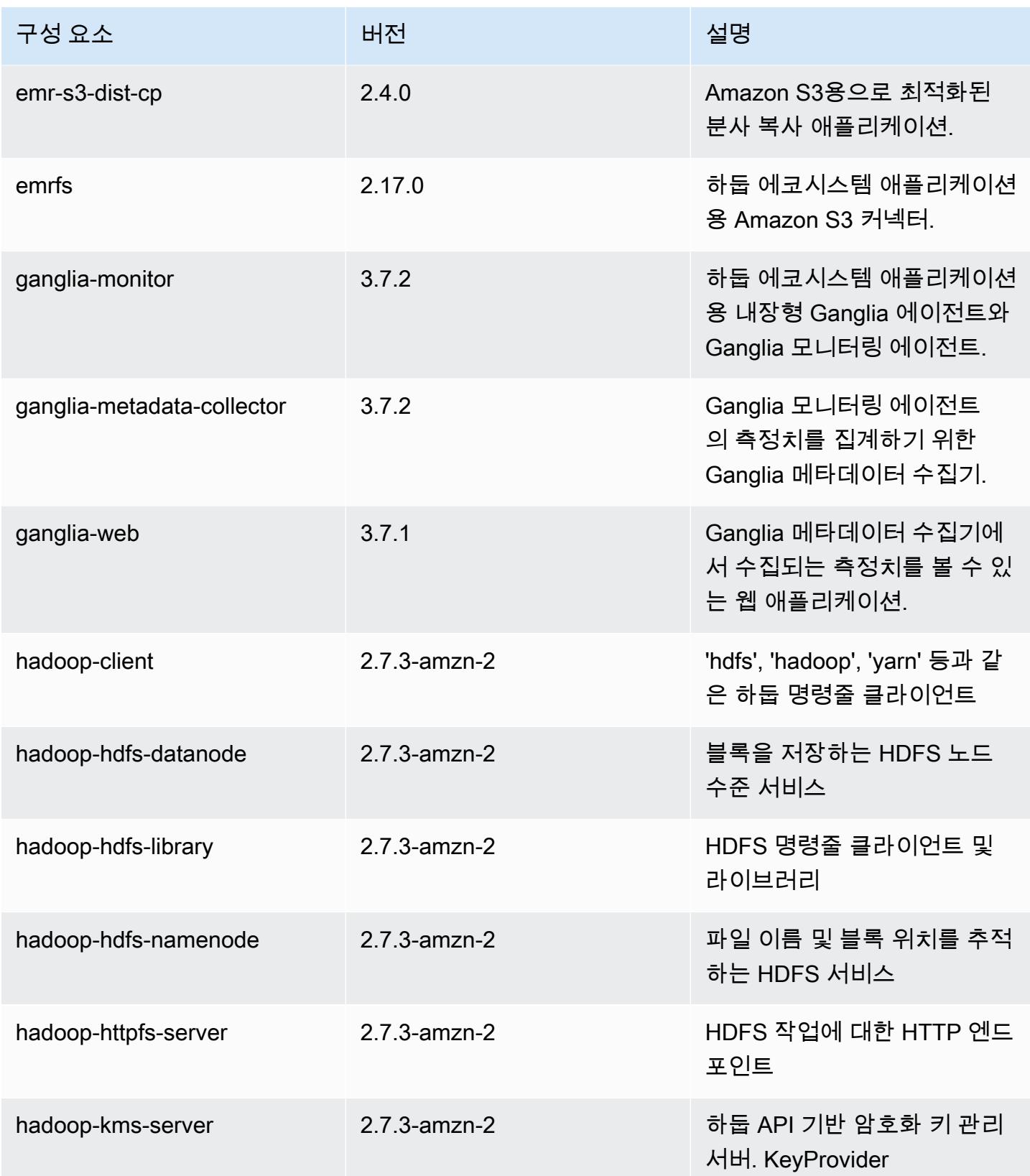

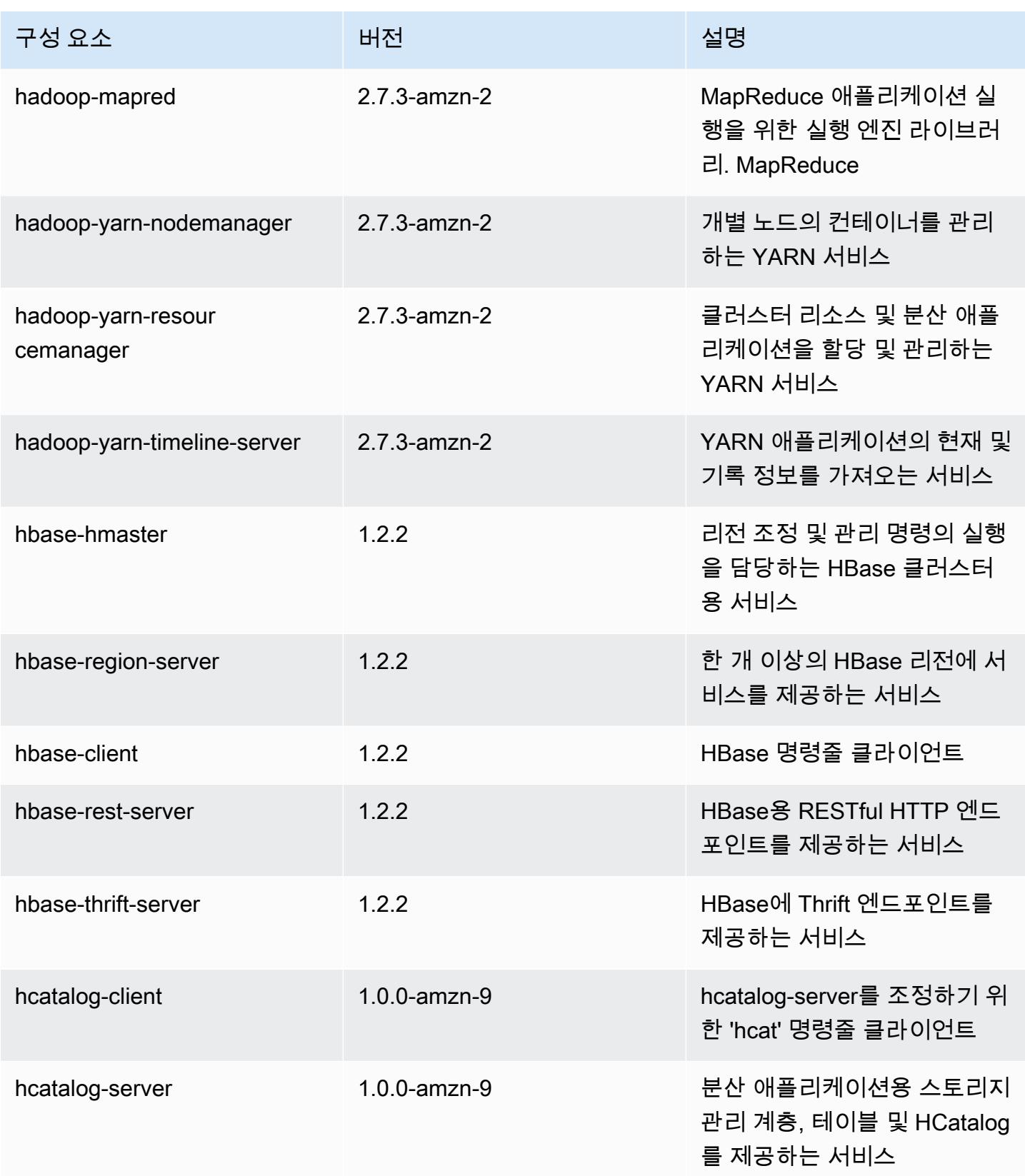

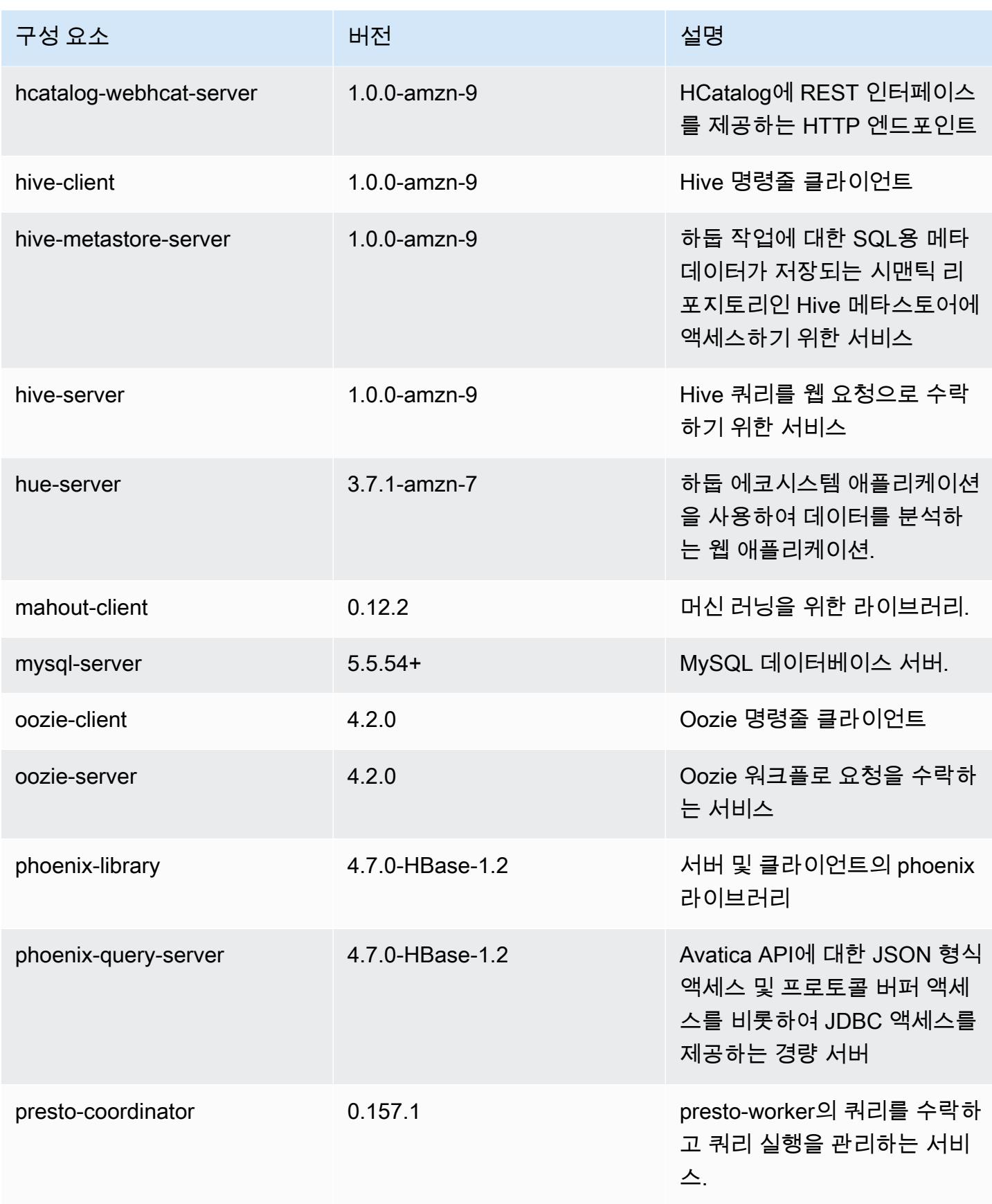

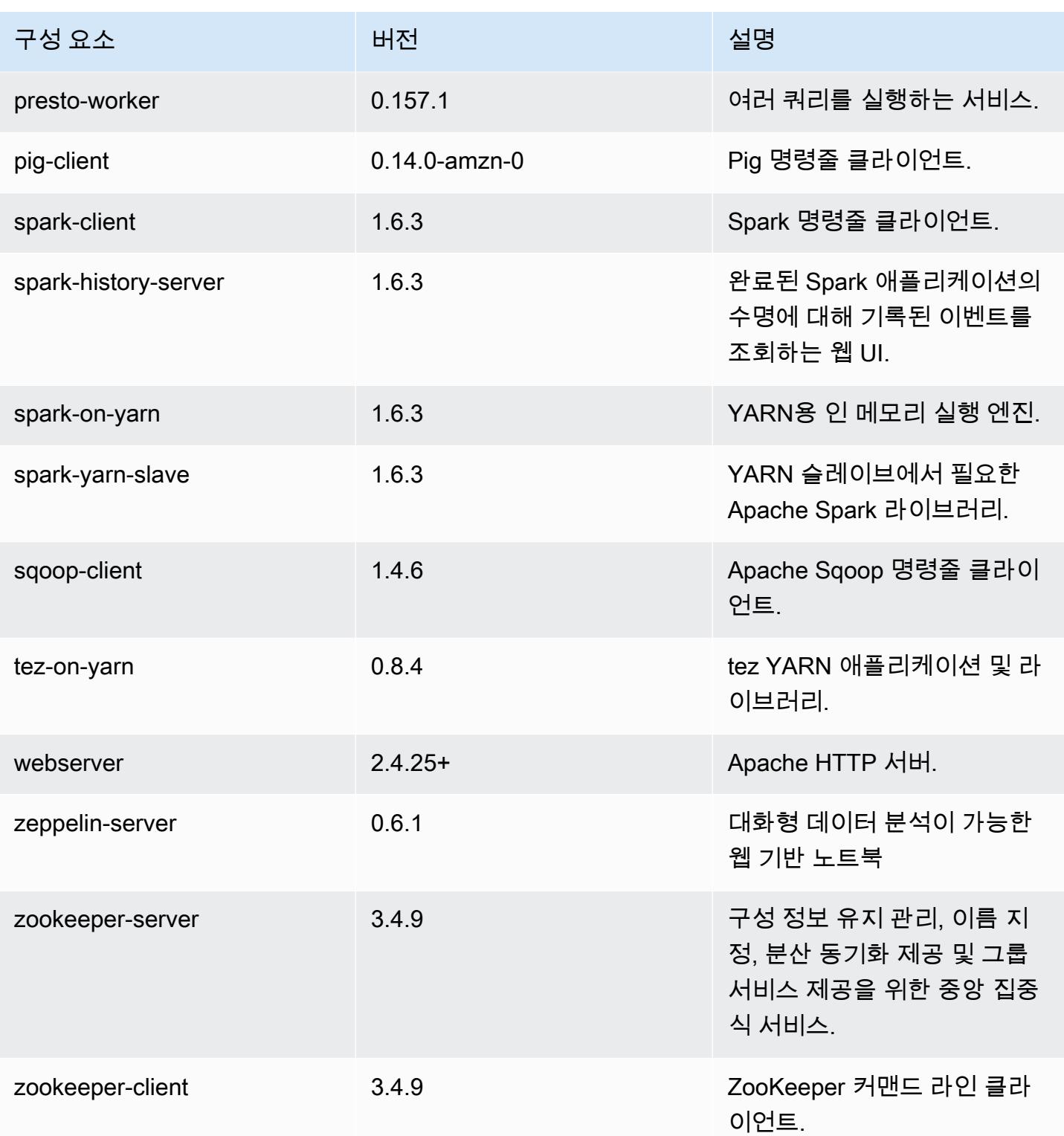

# 4.9.3 구성 분류

구성 분류를 사용하면 애플리케이션을 사용자 지정할 수 있습니다. 이는 종종 hive-site.xml과 같 이 애플리케이션의 구성 XML 파일에 해당합니다. 자세한 정보는 <u>애플리케이션 구성</u>을 참조하세요.

#### emr-4.9.3 분류

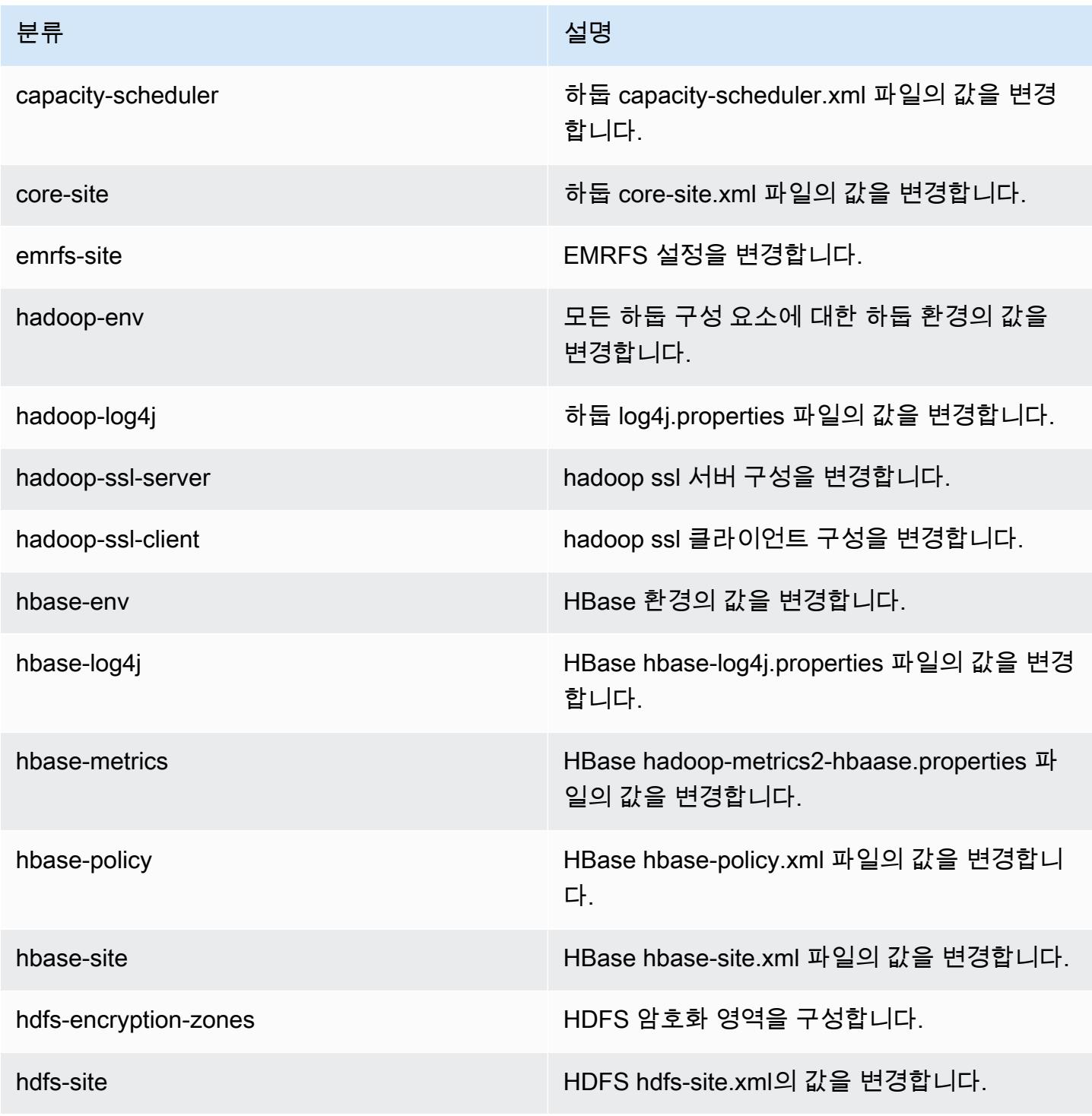

Amazon EMR 릴리즈 가이드

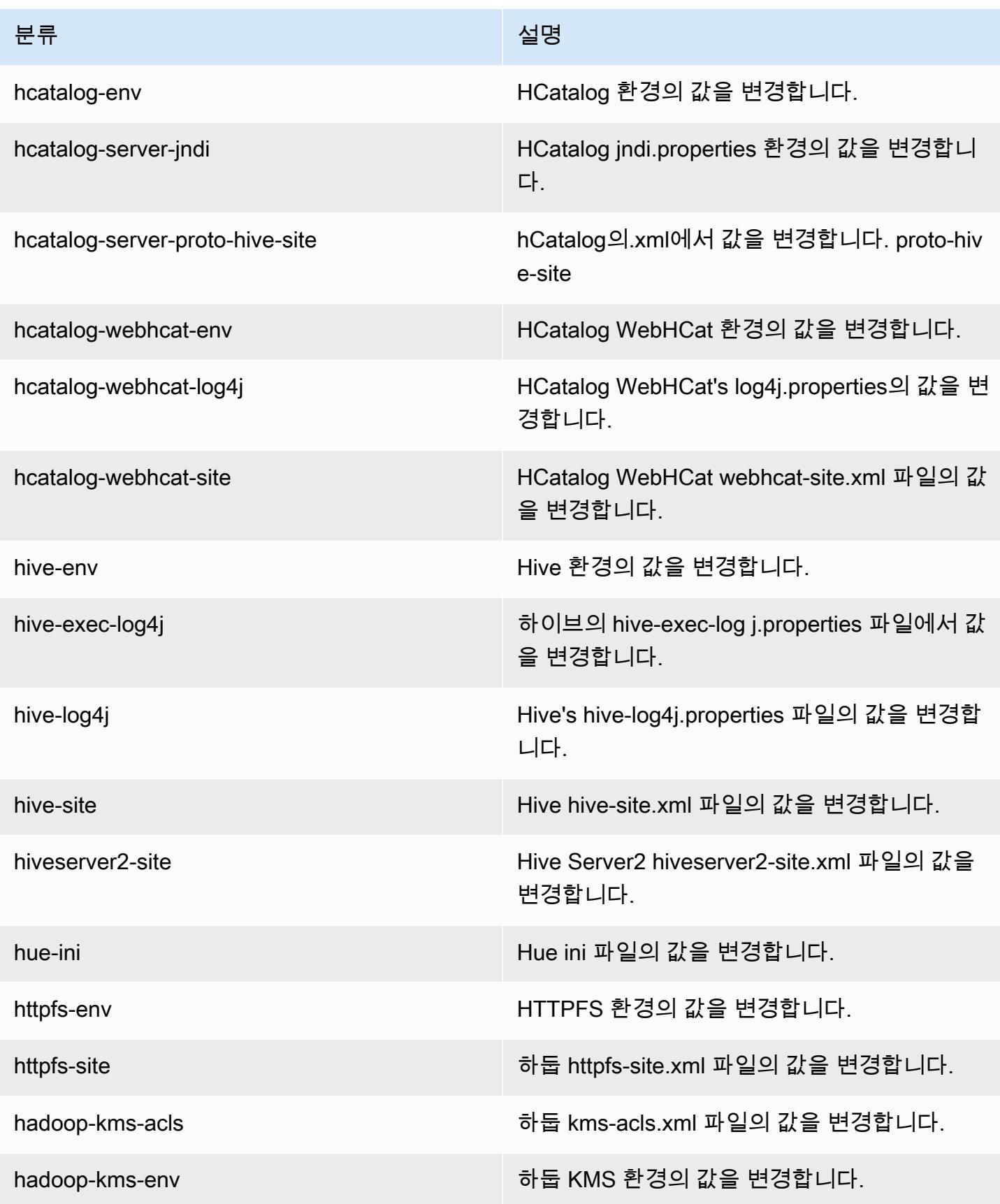

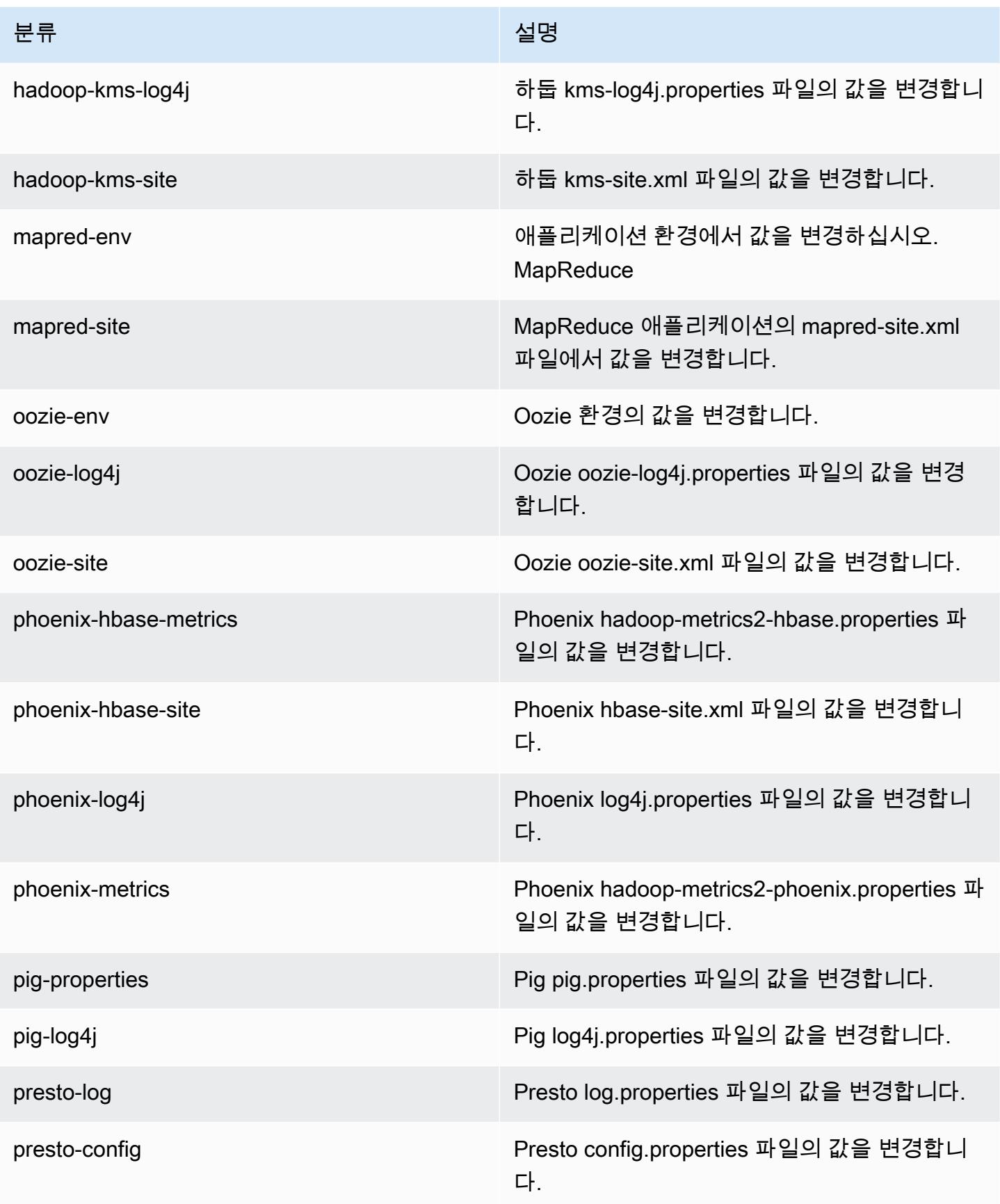

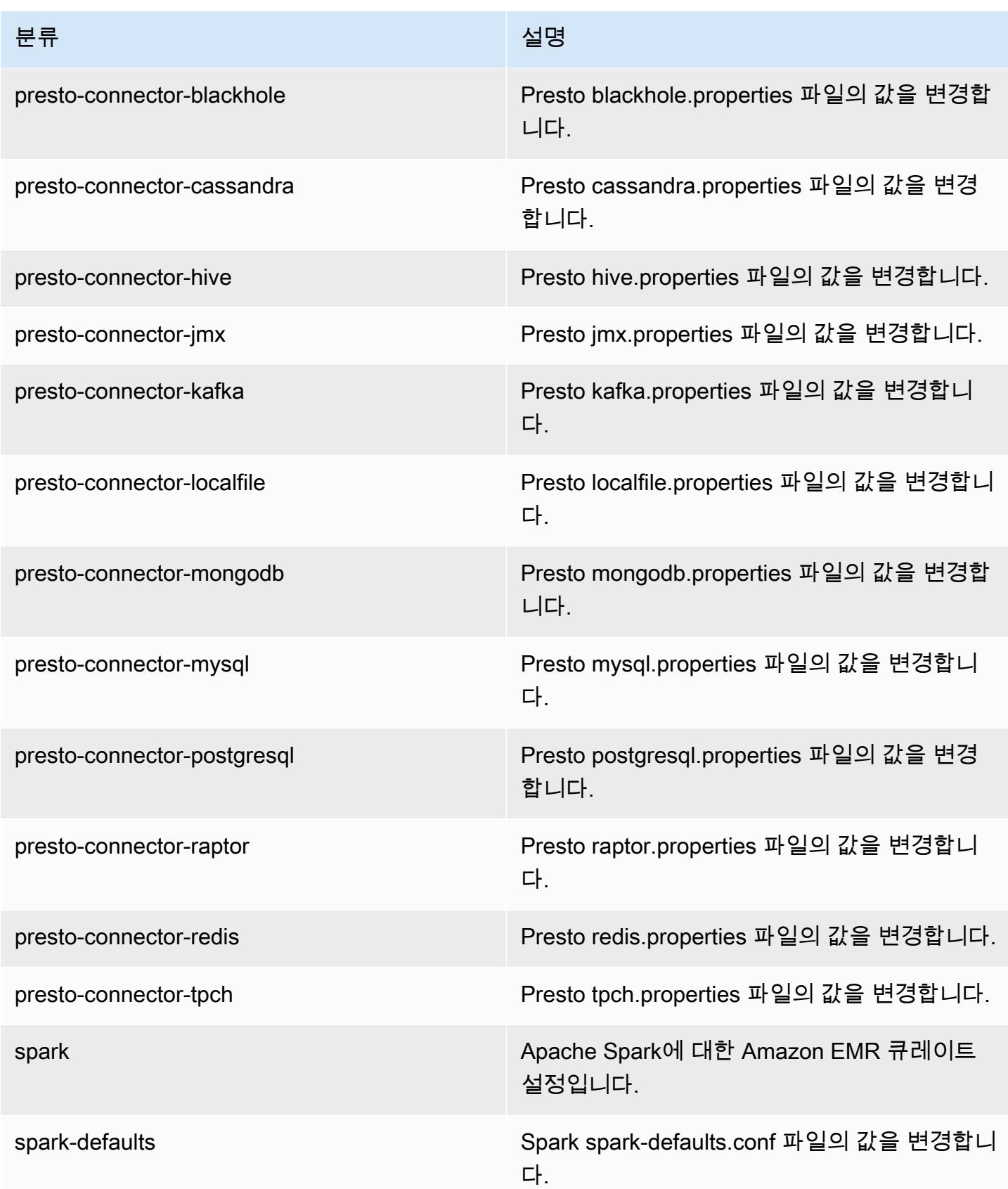

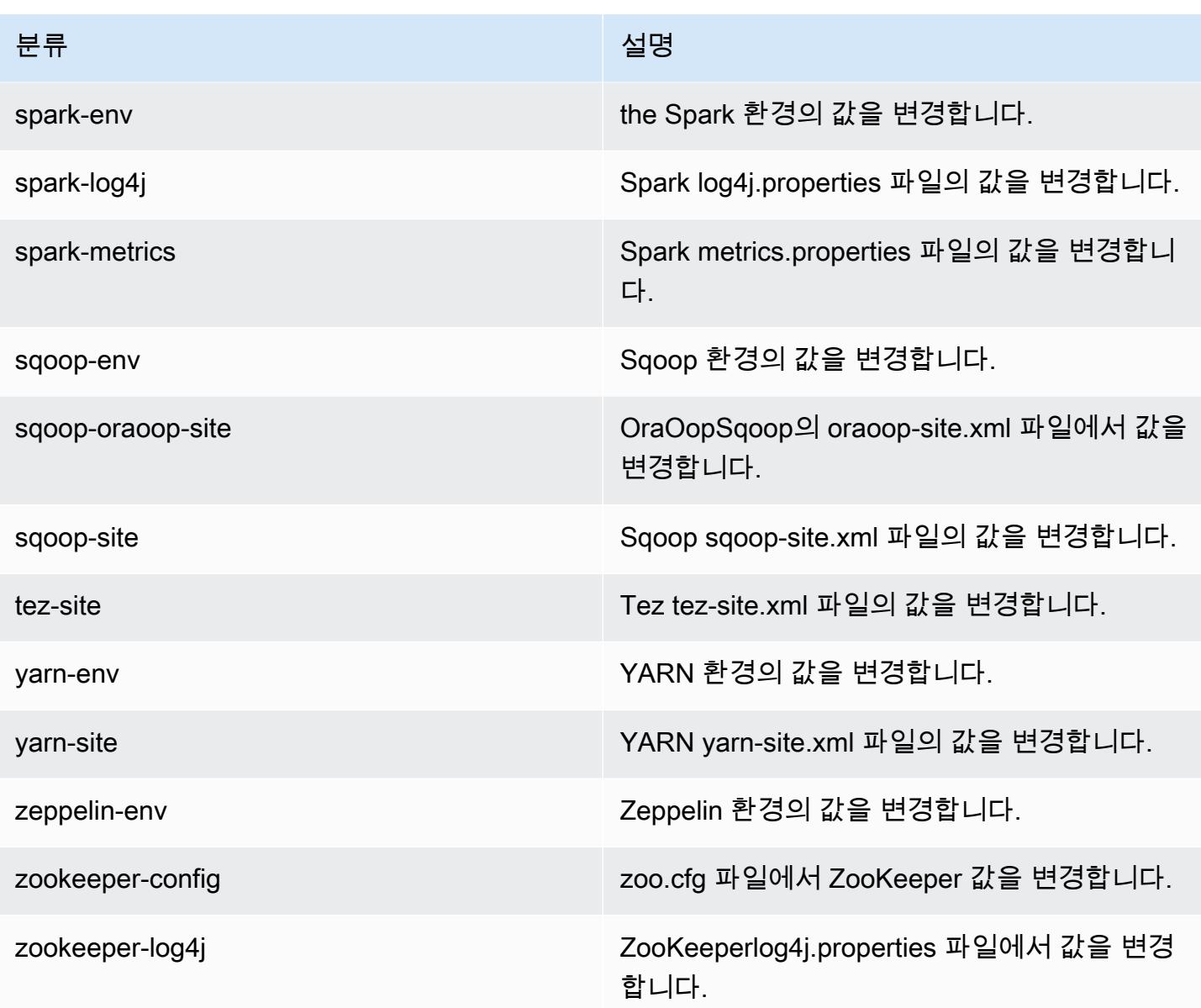

# Amazon EMR 릴리스 4.9.2

## 4.9.2 애플리케이션 버전

이번 릴리스에서 지원되는 애플리케이션은 [Ganglia,](http://ganglia.info) [HBase](http://hbase.apache.org/), [HCatalog,](https://cwiki.apache.org/confluence/display/Hive/HCatalog) [Hadoop,](http://hadoop.apache.org/docs/current/) [Hive](http://hive.apache.org/), [Hue,](http://gethue.com/) [Mahout,](http://mahout.apache.org/) [Oozie-Sandbox,](http://oozie.apache.org/) [Phoenix,](https://phoenix.apache.org/) [Pig,](http://pig.apache.org/) [Presto-Sandbox](https://prestodb.io/), [Spark](https://spark.apache.org/docs/latest/), [Sqoop-Sandbox,](http://sqoop.apache.org/) [Tez,](https://tez.apache.org/) [Zeppelin-Sandbox,](https://zeppelin.incubator.apache.org/) [ZooKeeper-Sandbox입](https://zookeeper.apache.org)니다.

아래 테이블에는 이번 Amazon EMR 릴리스에서 사용할 수 있는 애플리케이션 버전과 이전 세 가지 Amazon EMR 릴리스(해당하는 경우)의 애플리케이션 버전이 나와 있습니다.

각 Amazon EMR 릴리스에서 애플리케이션 버전의 전체 기록은 다음 주제를 참조하세요.

- [Amazon EMR 7.x 릴리스의 애플리케이션 버전](#page-23-0)
- [Amazon EMR 6.x 릴리스의 애플리케이션 버전](#page-75-0)
- [Amazon EMR 5.x 릴리스의 애플리케이션 버전](#page-902-0)
- [Amazon EMR 4.x 릴리스의 애플리케이션 버전](#page-2264-0)

## 애플리케이션 버전 정보

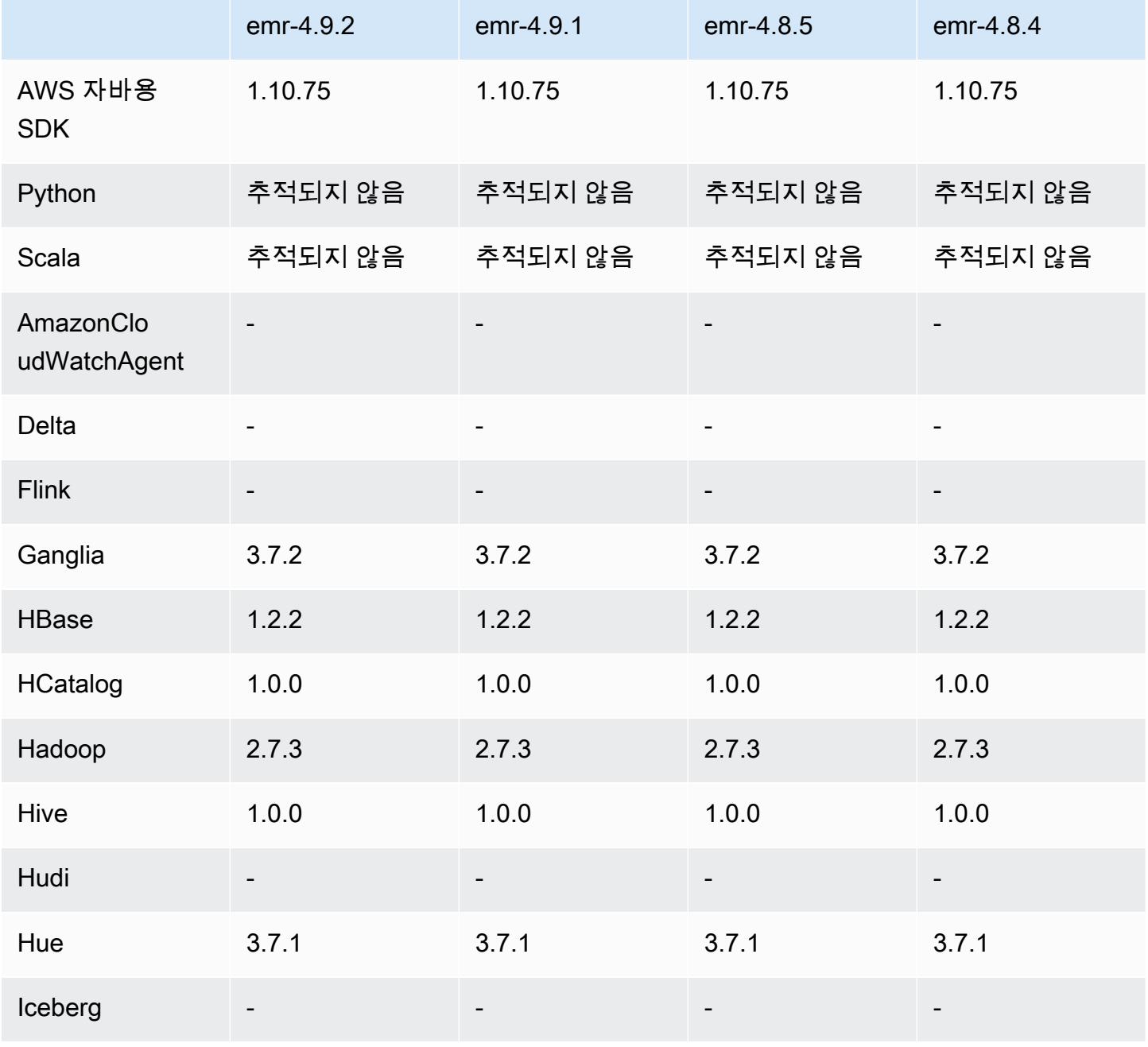

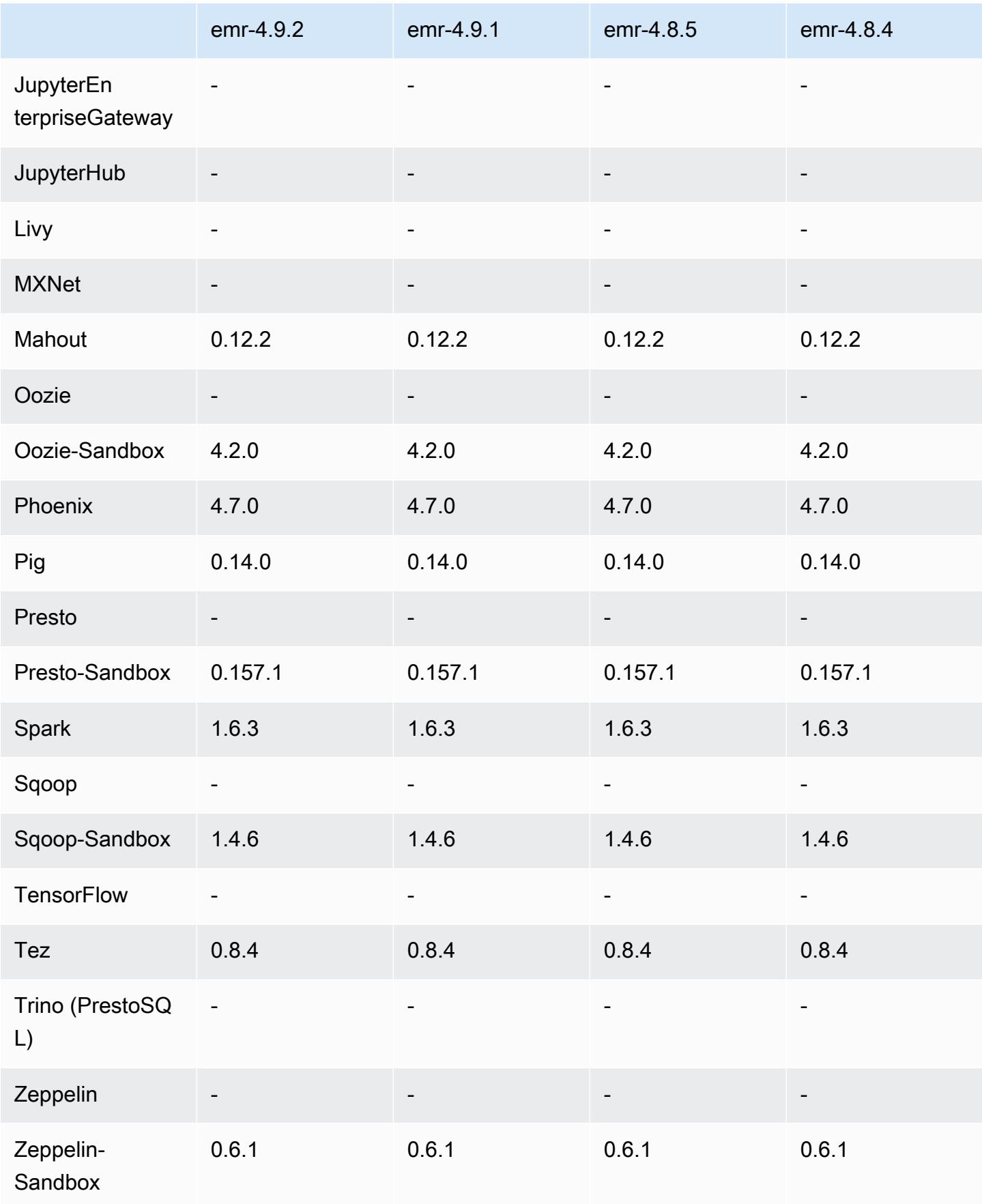

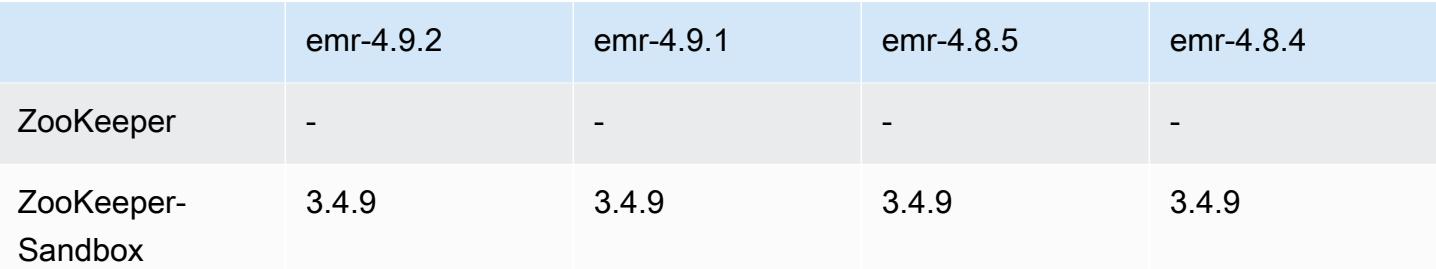

### 4.9.2 릴리스 노트

다음 릴리스 정보에는 Amazon EMR 릴리스 4.9.2에 대한 정보가 포함됩니다. 변경 사항은 Amazon EMR 4.9.1 릴리스에 관련됩니다.

릴리스 날짜: 2017년 7월 13일

이번 릴리스에서 일반적인 변경, 버그 수정 및 기능 개선이 이루어졌습니다.

4.9.2 구성 요소 버전

이 릴리스를 통해 Amazon EMR이 설치하는 구성 요소는 다음과 같습니다. 일부는 빅 데이터 애플리 케이션 패키지의 일부로 설치됩니다. 나머지는 Amazon EMR에 고유하며 시스템 프로세스 및 기능을 위해 설치됩니다. 이는 일반적으로 emr 또는 aws로 시작됩니다. 최근 Amazon EMR 릴리스의 빅 데이 터 애플리케이션 패키지는 일반적으로 커뮤니티에서 발견된 최신 버전입니다. 가능한 한 빨리 Amazon EMR에서 커뮤니티 릴리스를 제공합니다.

Amazon EMR의 일부 구성 요소는 커뮤니티 버전과 다릅니다. 이러한 구성 요소에는 *CommunityVersion*-amzn-*EmrVersion* 양식의 버전 레이블이 있습니다. *EmrVersion*은 0에서 시작합니다. 예를 들어, 버전 2.2의 myapp-component라는 오픈 소스 커뮤니티 구성 요소가 다른 Amazon EMR 릴리스에 포함되도록 세 번 수정된 경우 해당 릴리스 버전은 2.2-amzn-2로 나열됩니 다.

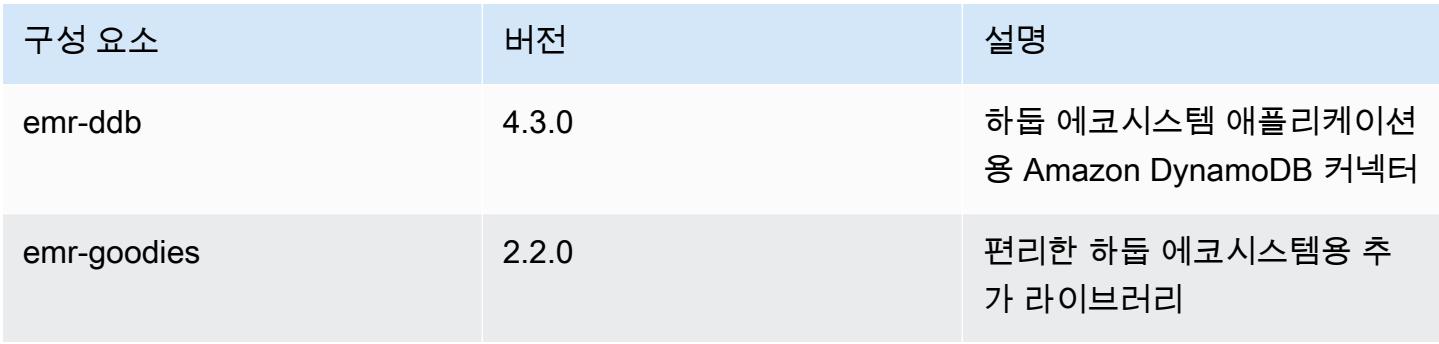

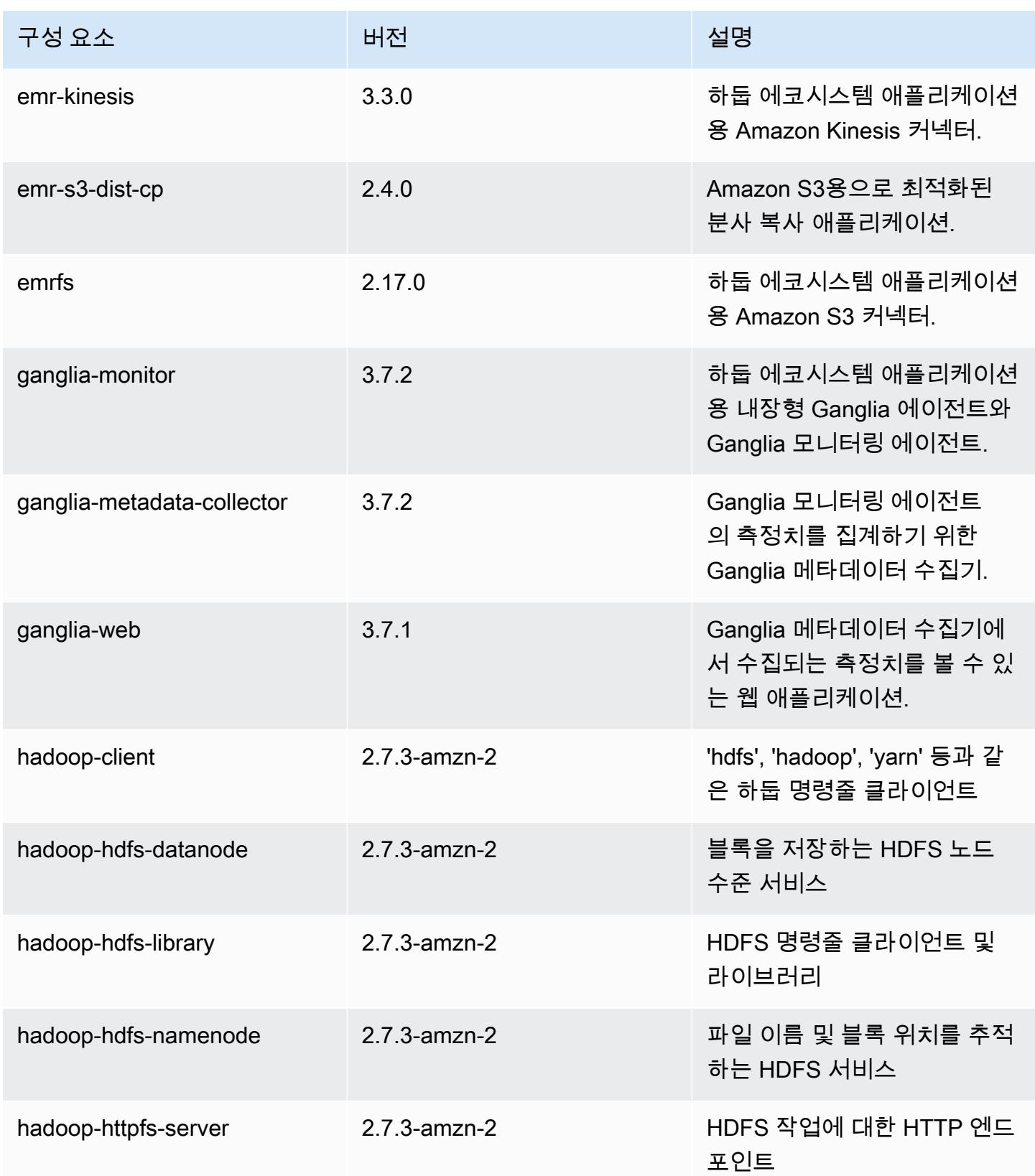

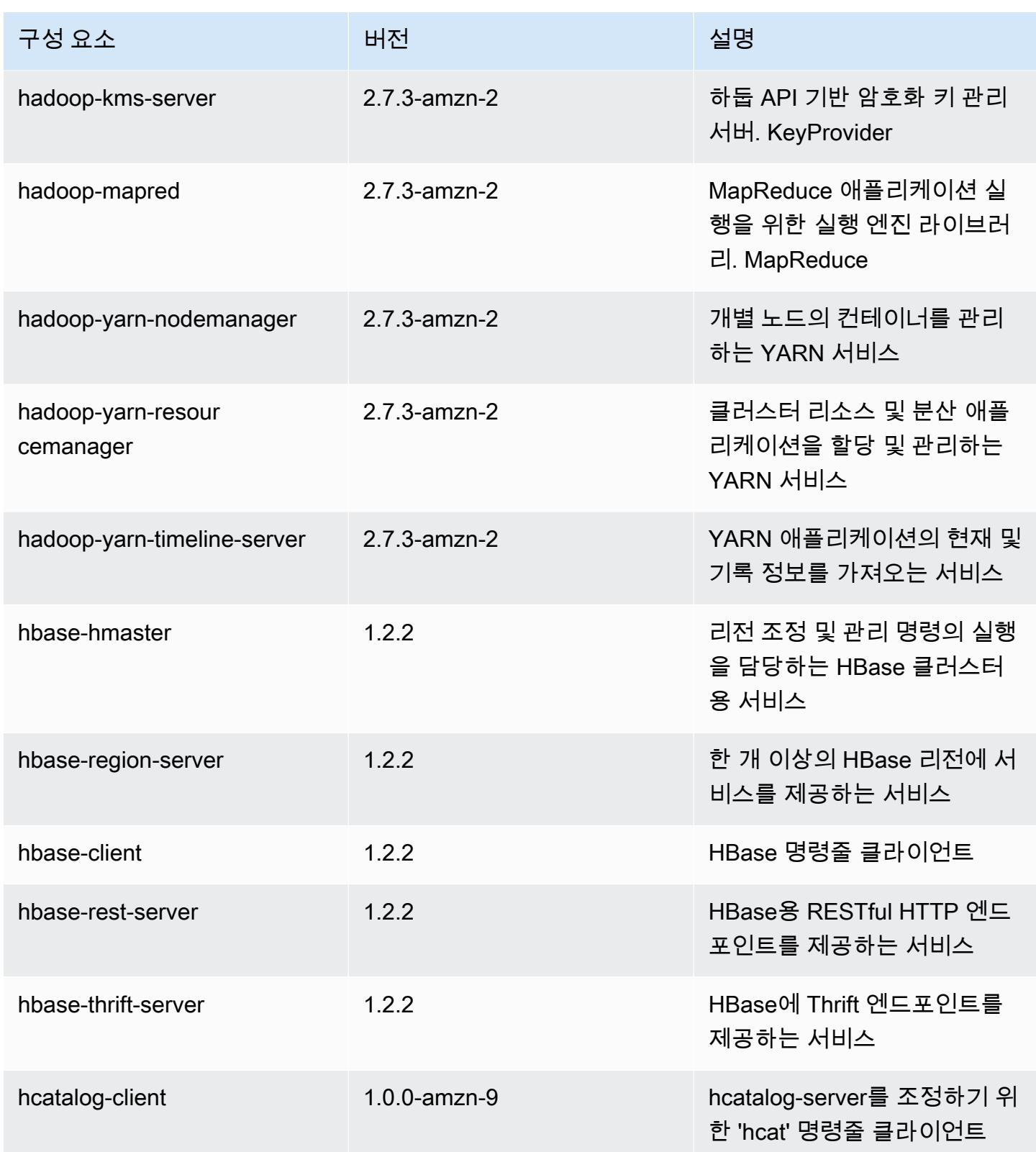

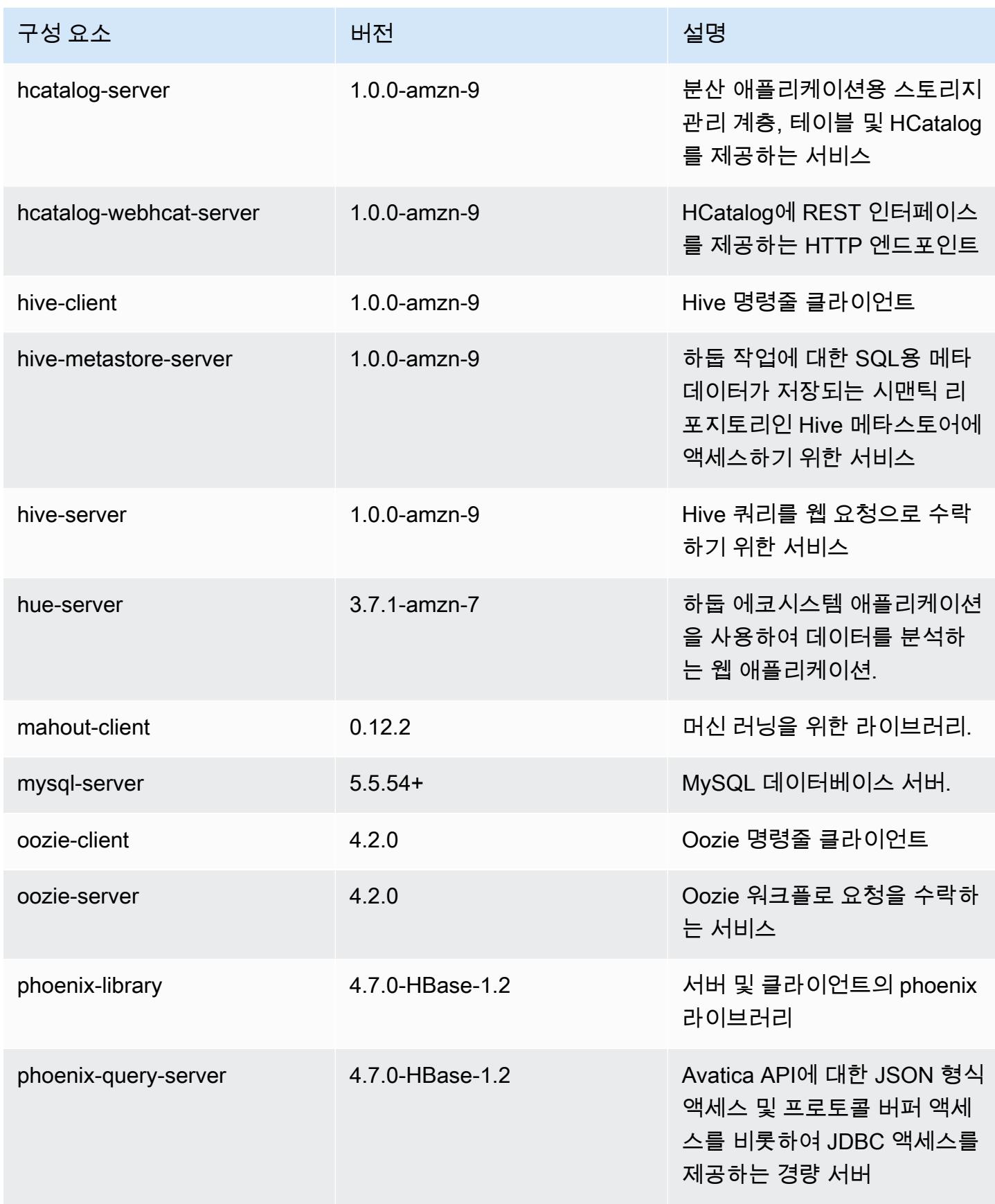

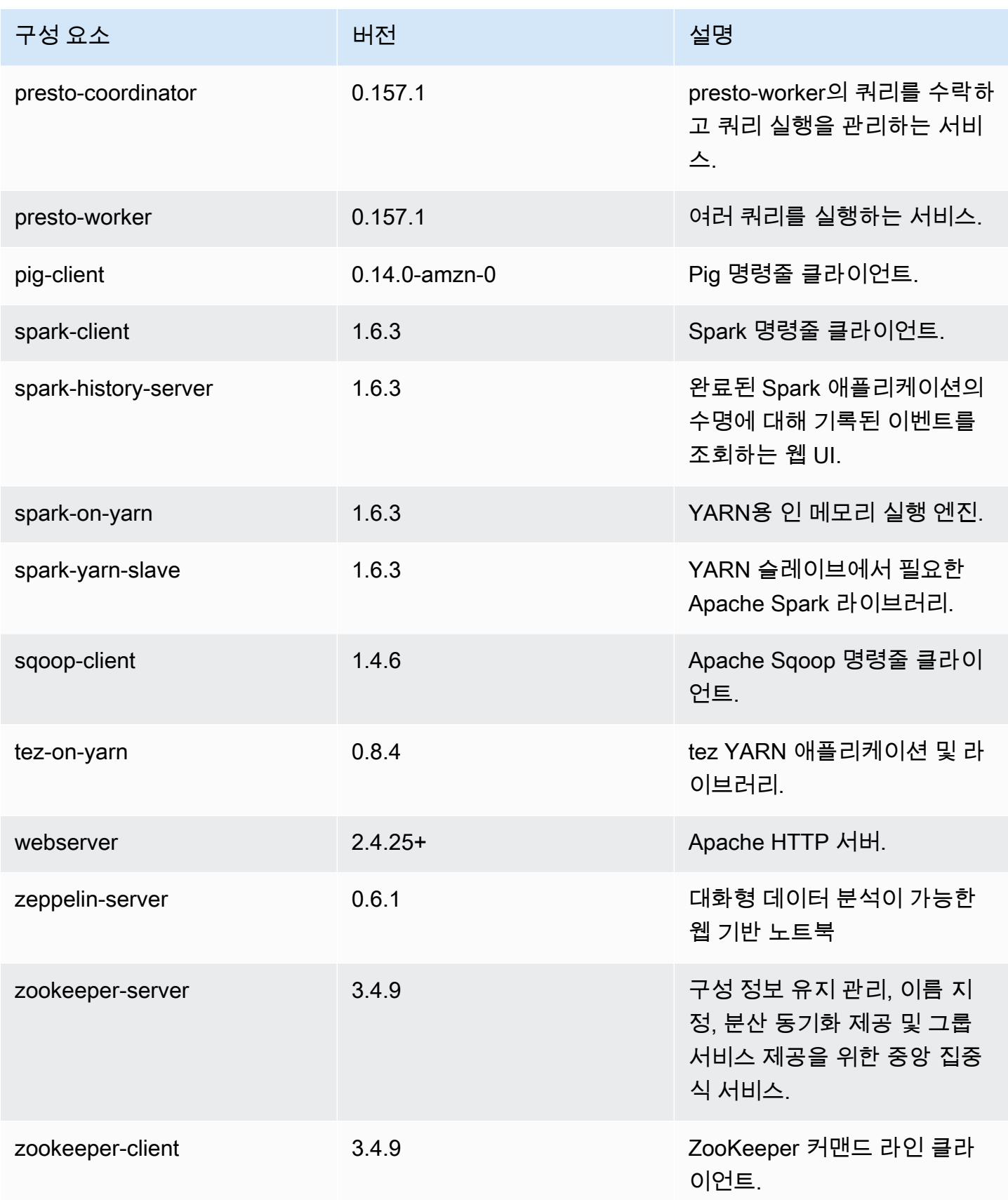

# 4.9.2 구성 분류

구성 분류를 사용하면 애플리케이션을 사용자 지정할 수 있습니다. 이는 종종 hive-site.xml과 같 이 애플리케이션의 구성 XML 파일에 해당합니다. 자세한 정보는 <u>애플리케이션 구성</u>을 참조하세요.

#### emr-4.9.2 분류

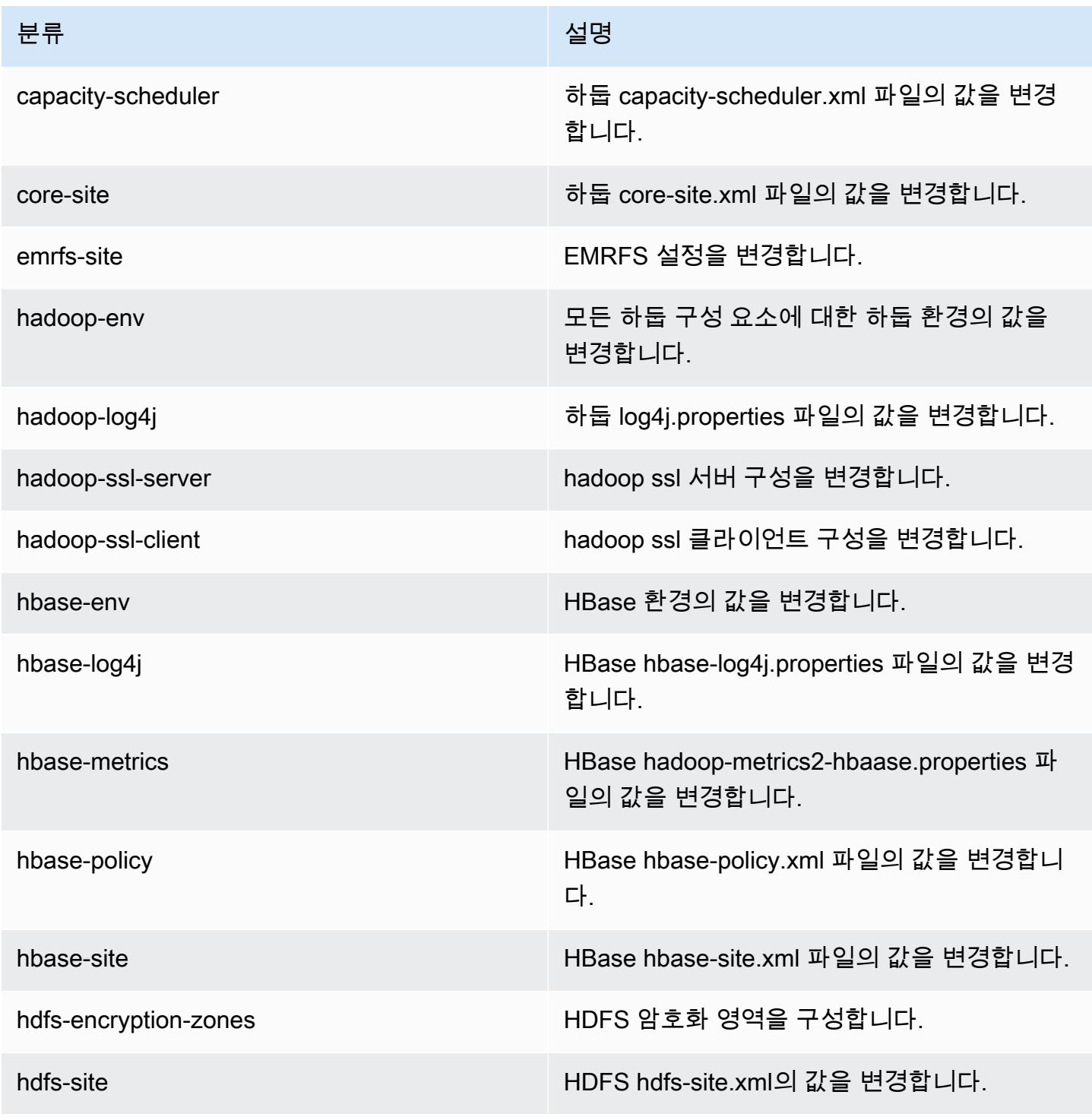

Amazon EMR 릴리즈 가이드

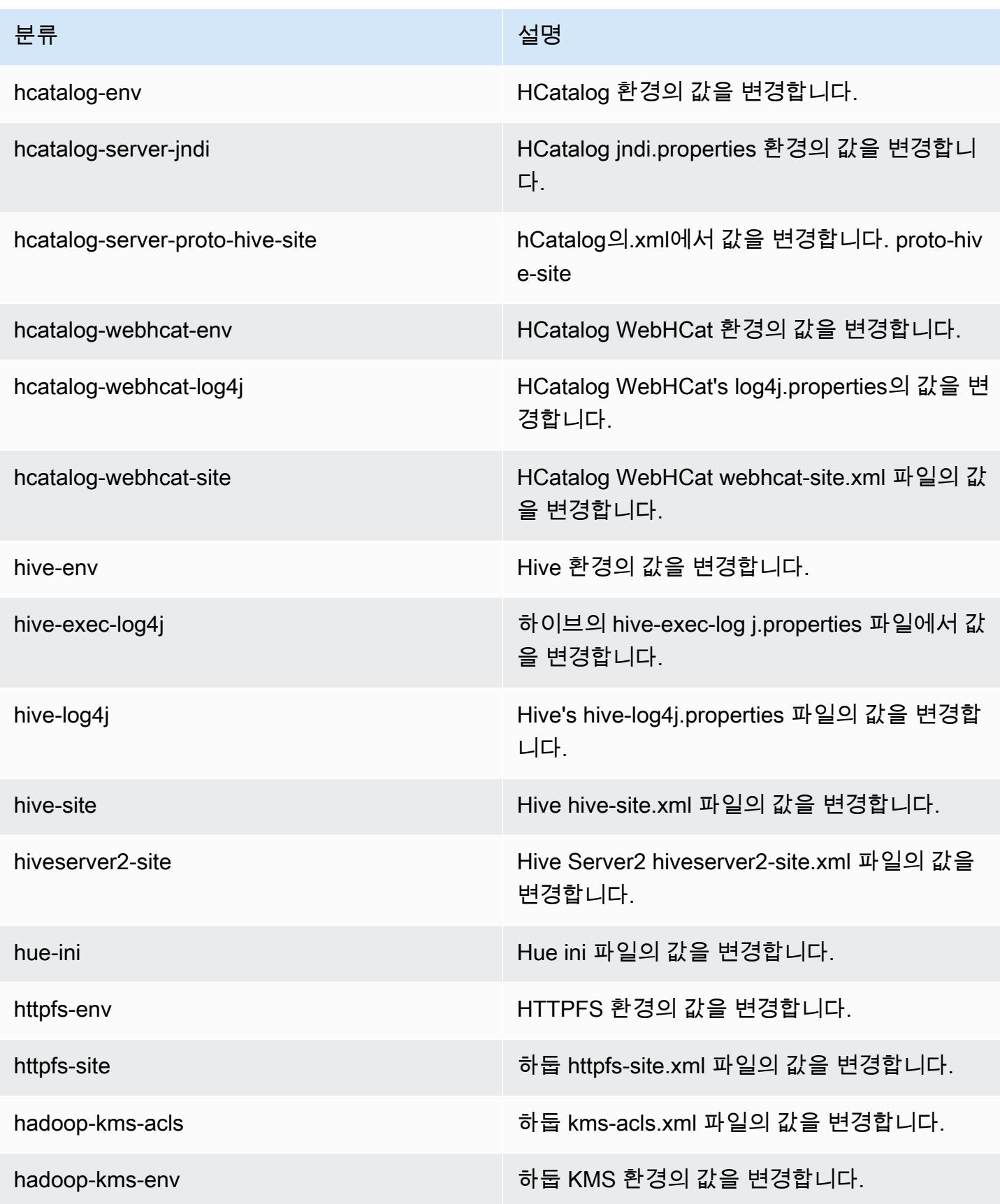

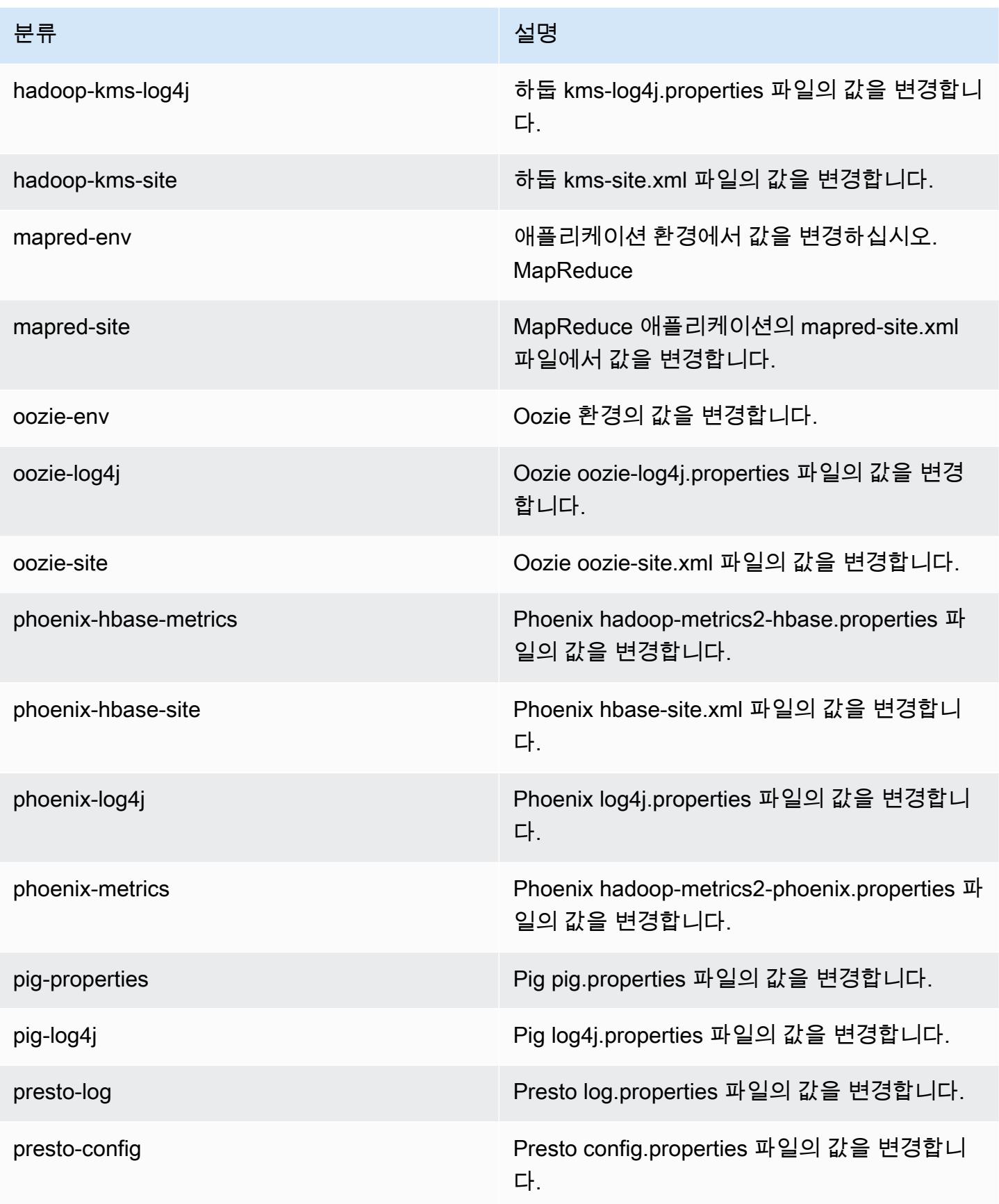

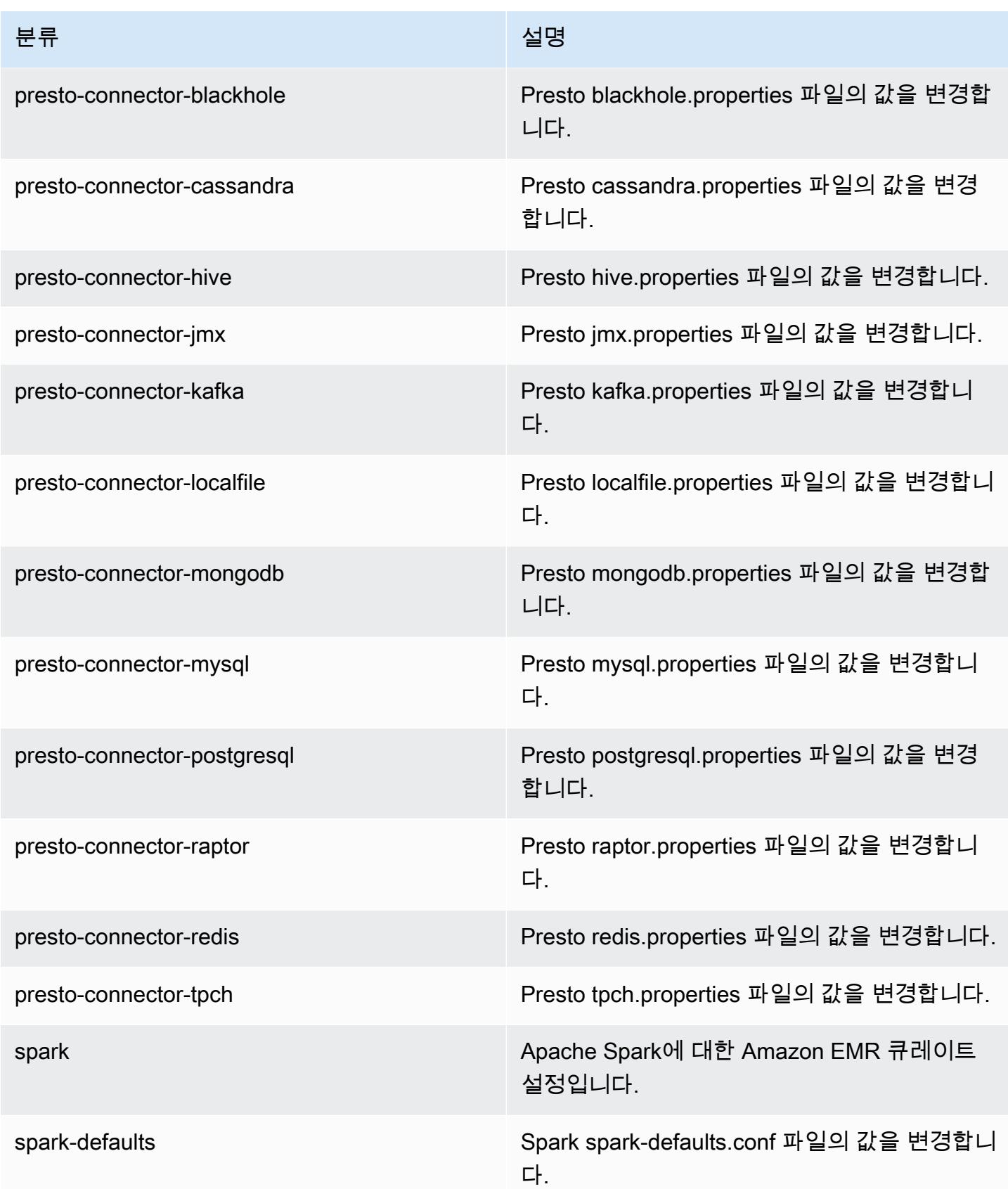

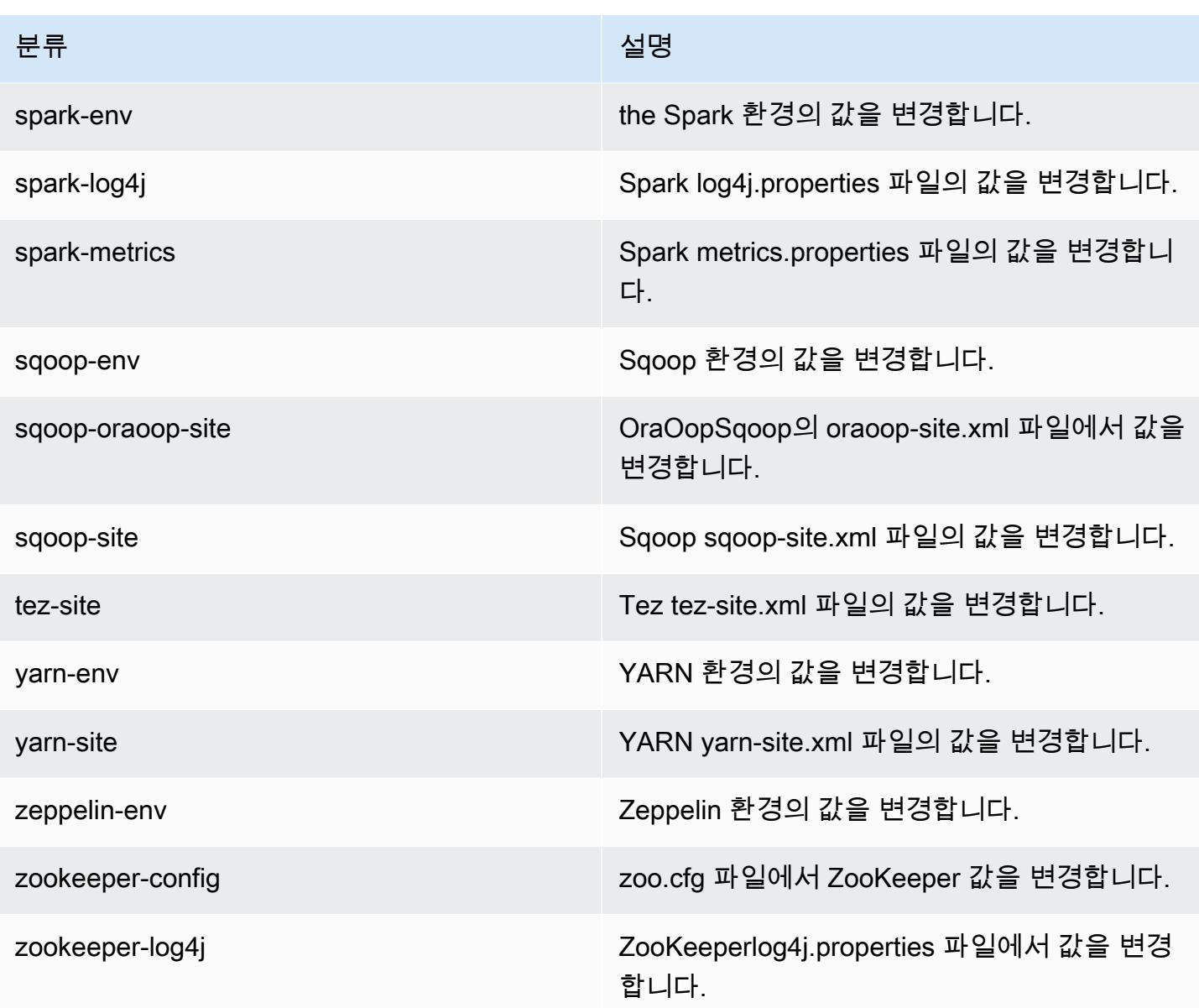

# Amazon EMR 릴리스 4.9.1

## 4.9.1 애플리케이션 버전

이번 릴리스에서 지원되는 애플리케이션은 [Ganglia,](http://ganglia.info) [HBase](http://hbase.apache.org/), [HCatalog,](https://cwiki.apache.org/confluence/display/Hive/HCatalog) [Hadoop,](http://hadoop.apache.org/docs/current/) [Hive](http://hive.apache.org/), [Hue,](http://gethue.com/) [Mahout,](http://mahout.apache.org/) [Oozie-Sandbox,](http://oozie.apache.org/) [Phoenix,](https://phoenix.apache.org/) [Pig,](http://pig.apache.org/) [Presto-Sandbox](https://prestodb.io/), [Spark](https://spark.apache.org/docs/latest/), [Sqoop-Sandbox,](http://sqoop.apache.org/) [Tez,](https://tez.apache.org/) [Zeppelin-Sandbox,](https://zeppelin.incubator.apache.org/) [ZooKeeper-Sandbox입](https://zookeeper.apache.org)니다.

아래 테이블에는 이번 Amazon EMR 릴리스에서 사용할 수 있는 애플리케이션 버전과 이전 세 가지 Amazon EMR 릴리스(해당하는 경우)의 애플리케이션 버전이 나와 있습니다.

각 Amazon EMR 릴리스에서 애플리케이션 버전의 전체 기록은 다음 주제를 참조하세요.

- [Amazon EMR 7.x 릴리스의 애플리케이션 버전](#page-23-0)
- [Amazon EMR 6.x 릴리스의 애플리케이션 버전](#page-75-0)
- [Amazon EMR 5.x 릴리스의 애플리케이션 버전](#page-902-0)
- [Amazon EMR 4.x 릴리스의 애플리케이션 버전](#page-2264-0)

## 애플리케이션 버전 정보

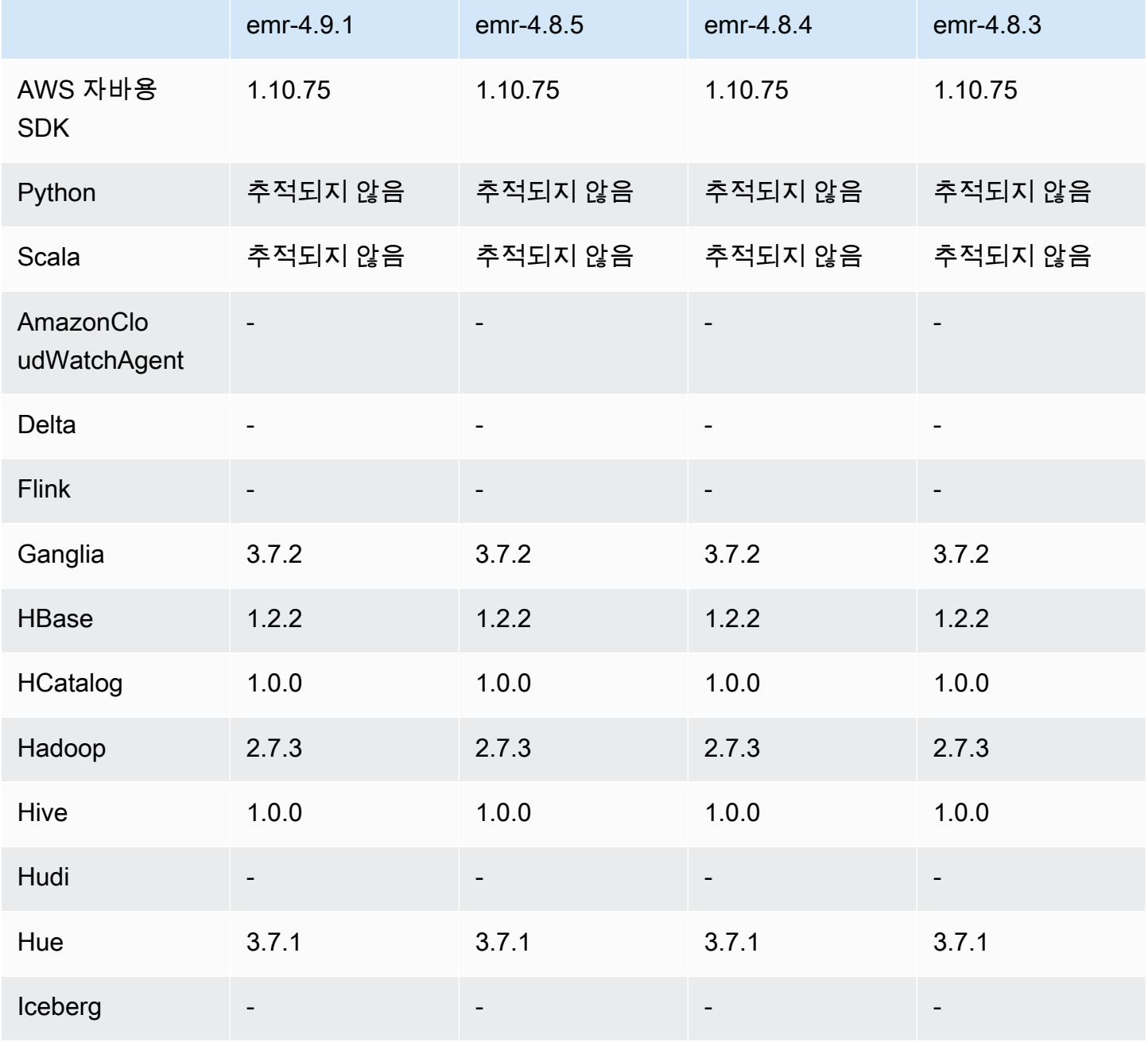

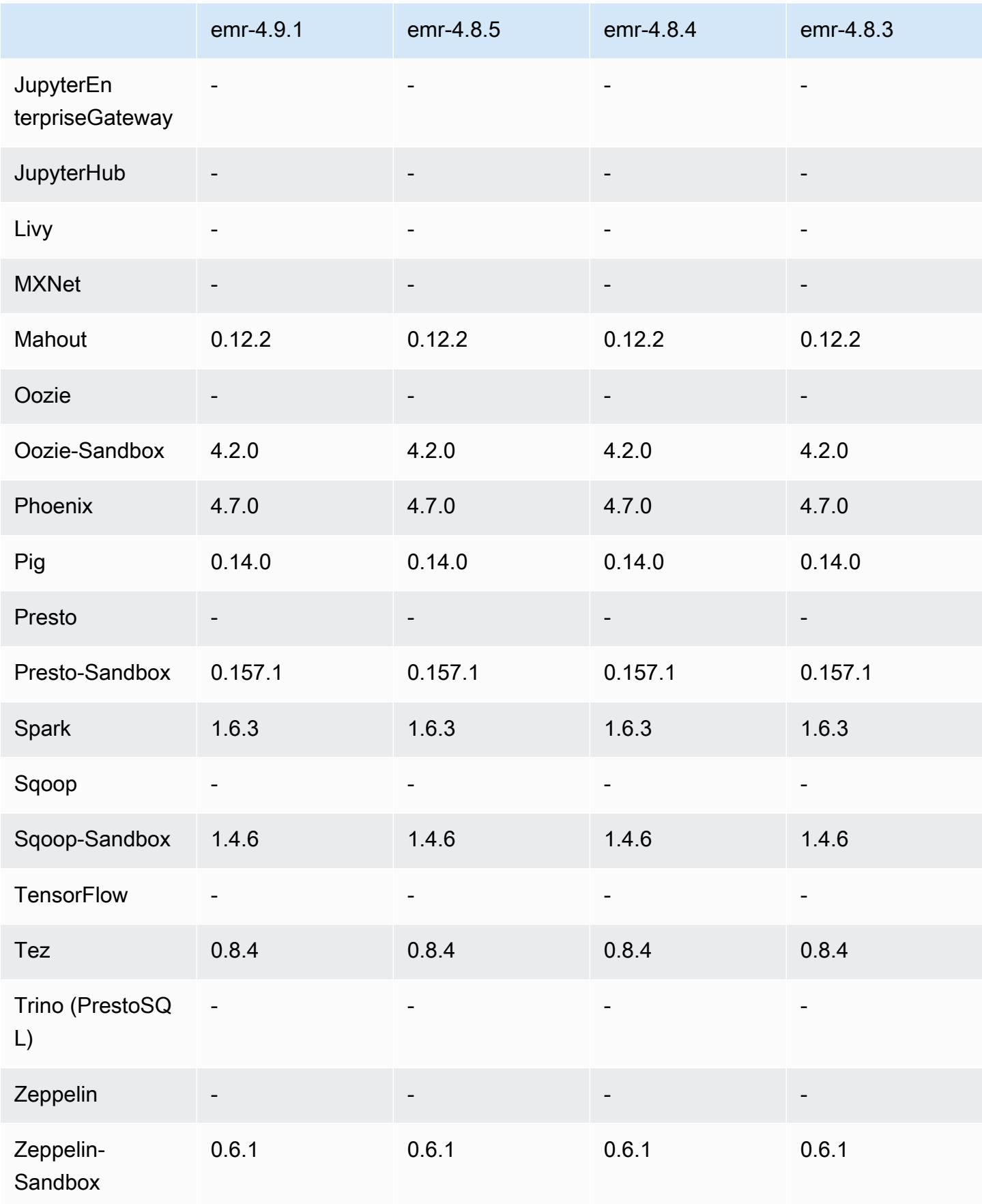

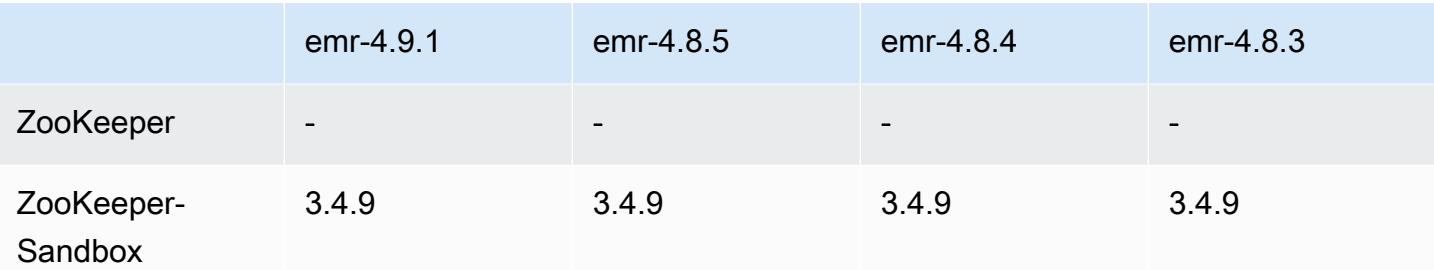

### 4.9.1 릴리스 노트

다음 릴리스 정보에는 Amazon EMR 릴리스 4.9.1에 대한 정보가 포함됩니다. 변경 사항은 Amazon EMR 4.8.4 릴리스에 관련됩니다.

릴리스 날짜: 2017년 4월 10일

이전 릴리스에서 해결된 알려진 문제

- [HIVE-9976](https://issues.apache.org/jira/browse/HIVE-9976) 및 [HIVE-10106](https://issues.apache.org/jira/browse/HIVE-10106) 백포트
- YARN에서 노드 수 (2,000개 이상) 와 컨테이너 (5,000개 초과) 가 많을 out-of-memory 경우 오류 가 발생하는 문제를 수정했습니다. 예를 들면 다음과 같습니다. "Exception in thread main java.lang.OutOfMemoryError"

변경 사항 및 기능 향상

- Amazon EMR 릴리스는 이제 Amazon Linux 2017.03을 기반으로 합니다. 자세한 정보는 [https://](https://aws.amazon.com/amazon-linux-ami/2017.03-release-notes/)  [aws.amazon.com/amazon-linux-ami/2017.03-release-notes/](https://aws.amazon.com/amazon-linux-ami/2017.03-release-notes/)을 참조하세요.
- Amazon EMR 기본 Linux 이미지에서 Python 2.6을 제거했습니다. 필요하다면 Python 2.6을 수동으 로 설치할 수도 있습니다.

### 4.9.1 구성 요소 버전

이 릴리스를 통해 Amazon EMR이 설치하는 구성 요소는 다음과 같습니다. 일부는 빅 데이터 애플리 케이션 패키지의 일부로 설치됩니다. 나머지는 Amazon EMR에 고유하며 시스템 프로세스 및 기능을 위해 설치됩니다. 이는 일반적으로 emr 또는 aws로 시작됩니다. 최근 Amazon EMR 릴리스의 빅 데이 터 애플리케이션 패키지는 일반적으로 커뮤니티에서 발견된 최신 버전입니다. 가능한 한 빨리 Amazon EMR에서 커뮤니티 릴리스를 제공합니다.

Amazon EMR의 일부 구성 요소는 커뮤니티 버전과 다릅니다. 이러한 구성 요소에는 *CommunityVersion*-amzn-*EmrVersion* 양식의 버전 레이블이 있습니다. *EmrVersion*은 0에서
시작합니다. 예를 들어, 버전 2.2의 myapp-component라는 오픈 소스 커뮤니티 구성 요소가 다른 Amazon EMR 릴리스에 포함되도록 세 번 수정된 경우 해당 릴리스 버전은 2.2-amzn-2로 나열됩니 다.

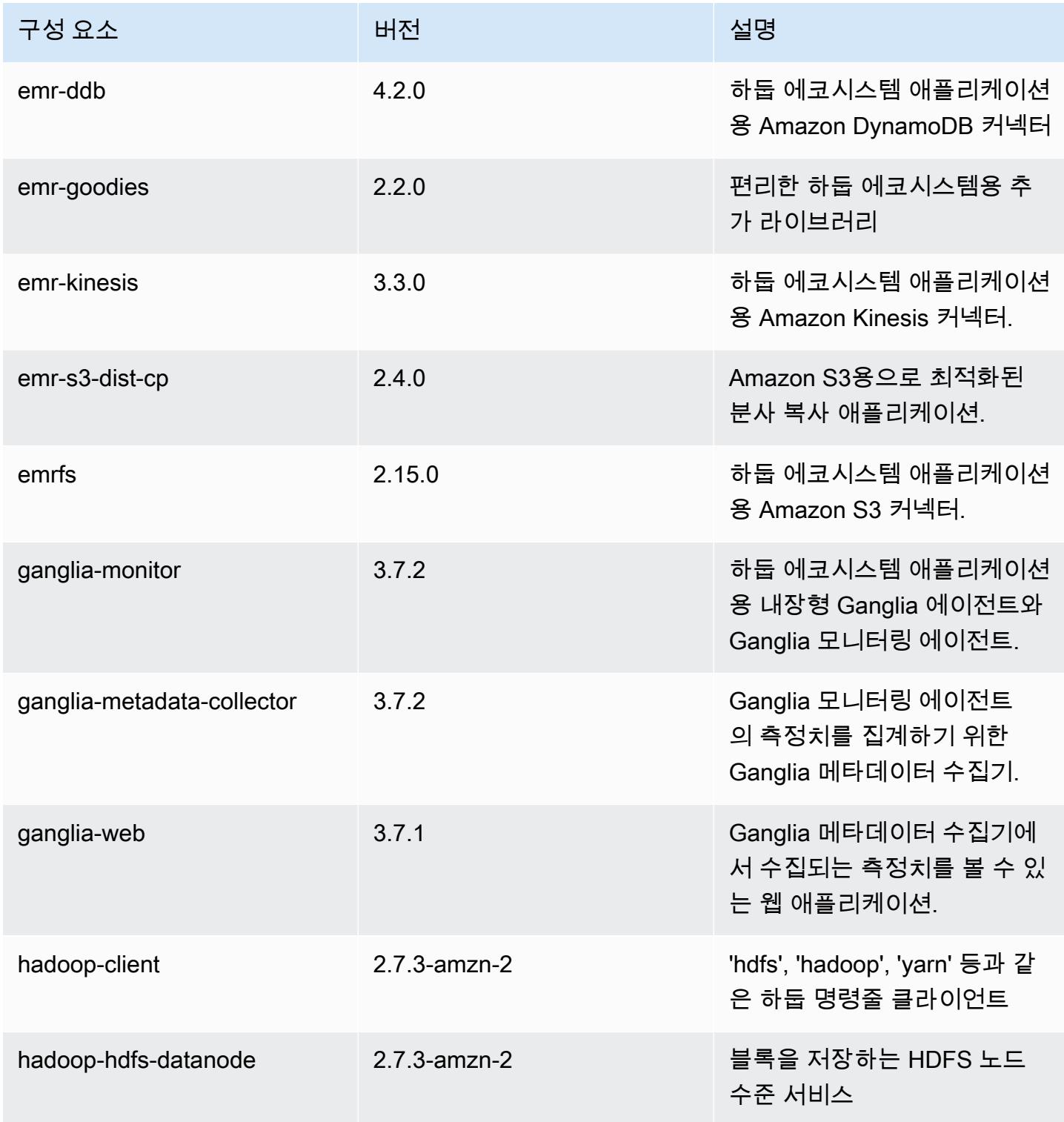

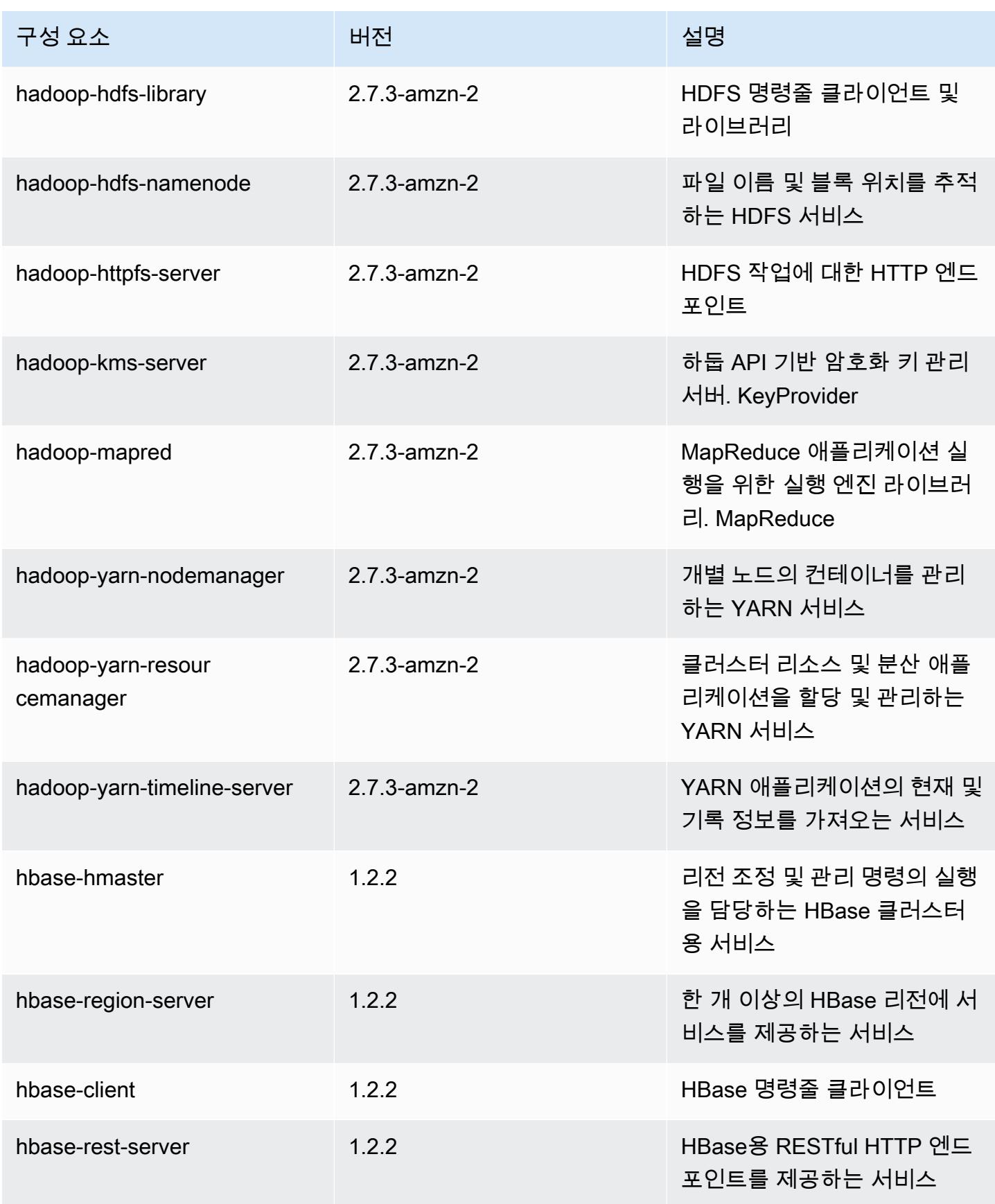

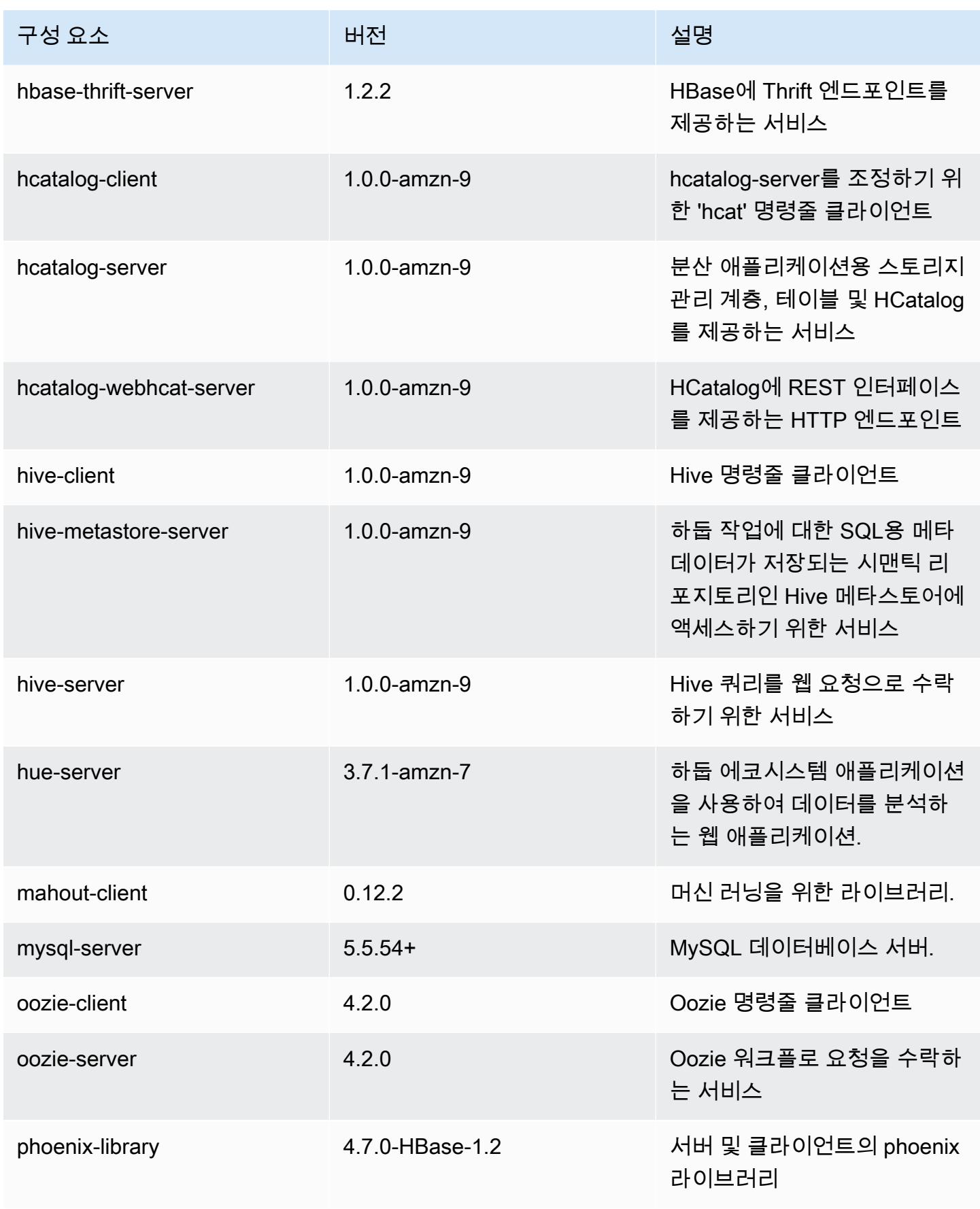

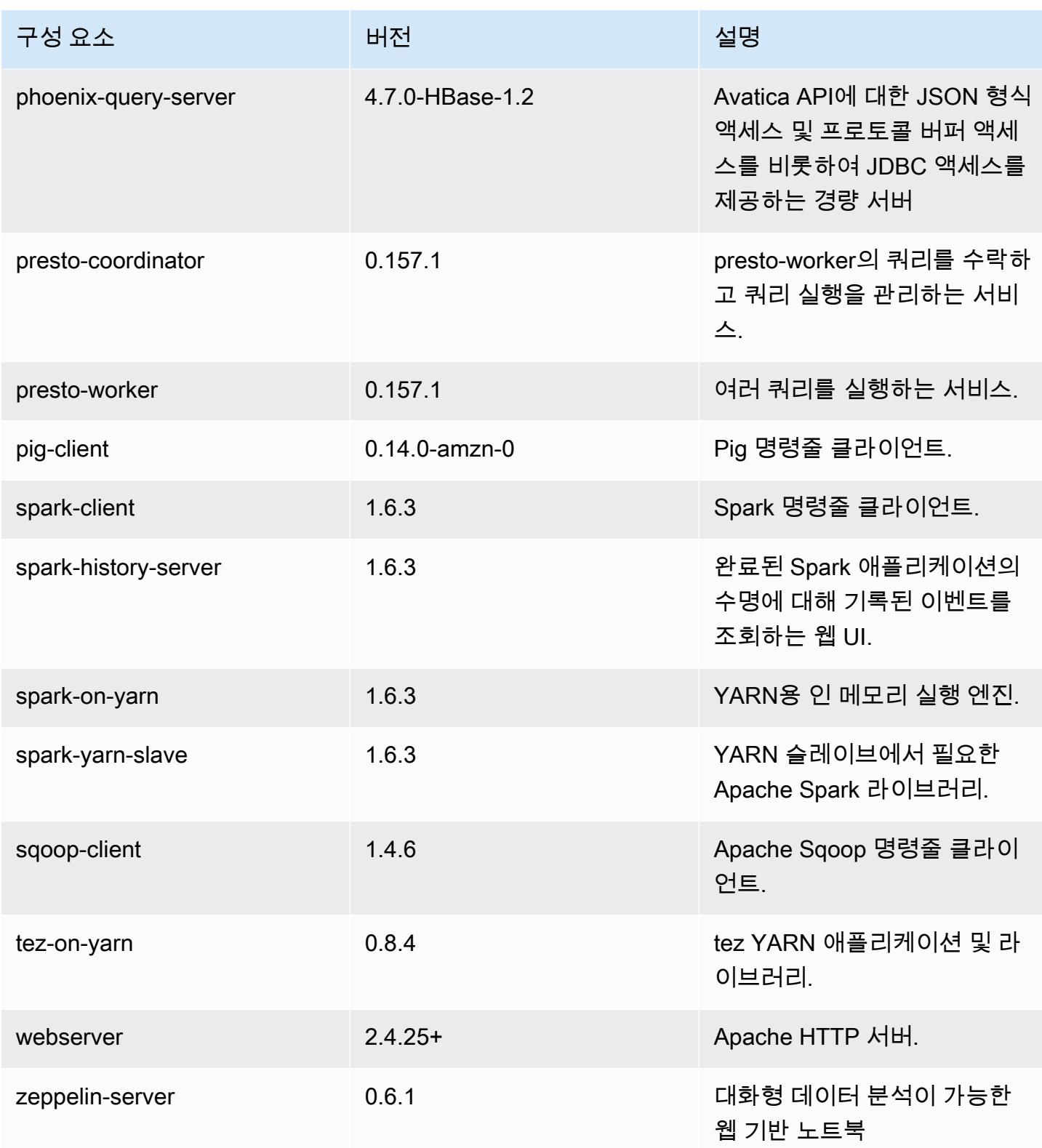

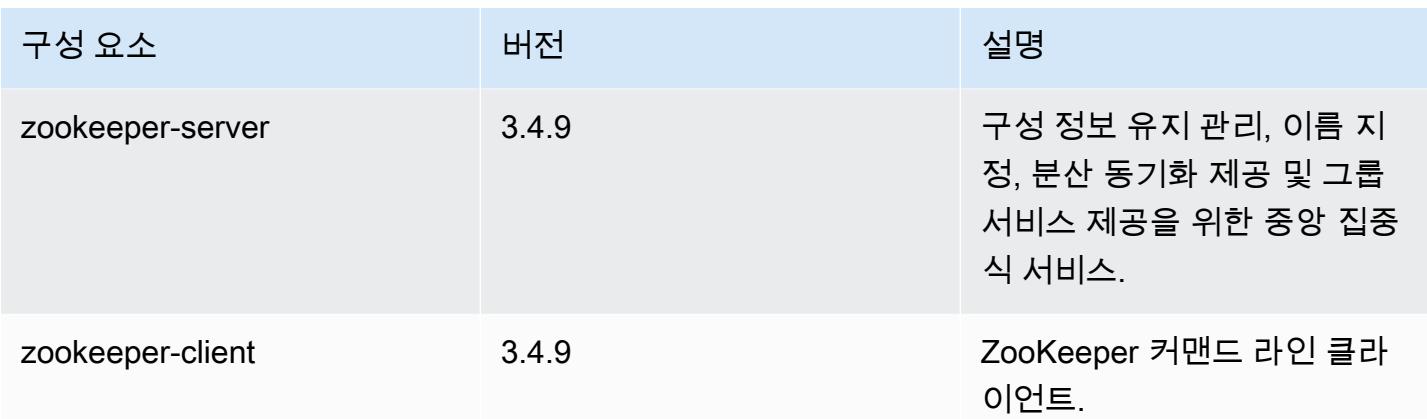

# 4.9.1 구성 분류

구성 분류를 사용하면 애플리케이션을 사용자 지정할 수 있습니다. 이는 종종 hive-site.xml과 같 이 애플리케이션의 구성 XML 파일에 해당합니다. 자세한 정보는 [애플리케이션 구성을](#page-2965-0) 참조하세요.

emr-4.9.1 분류

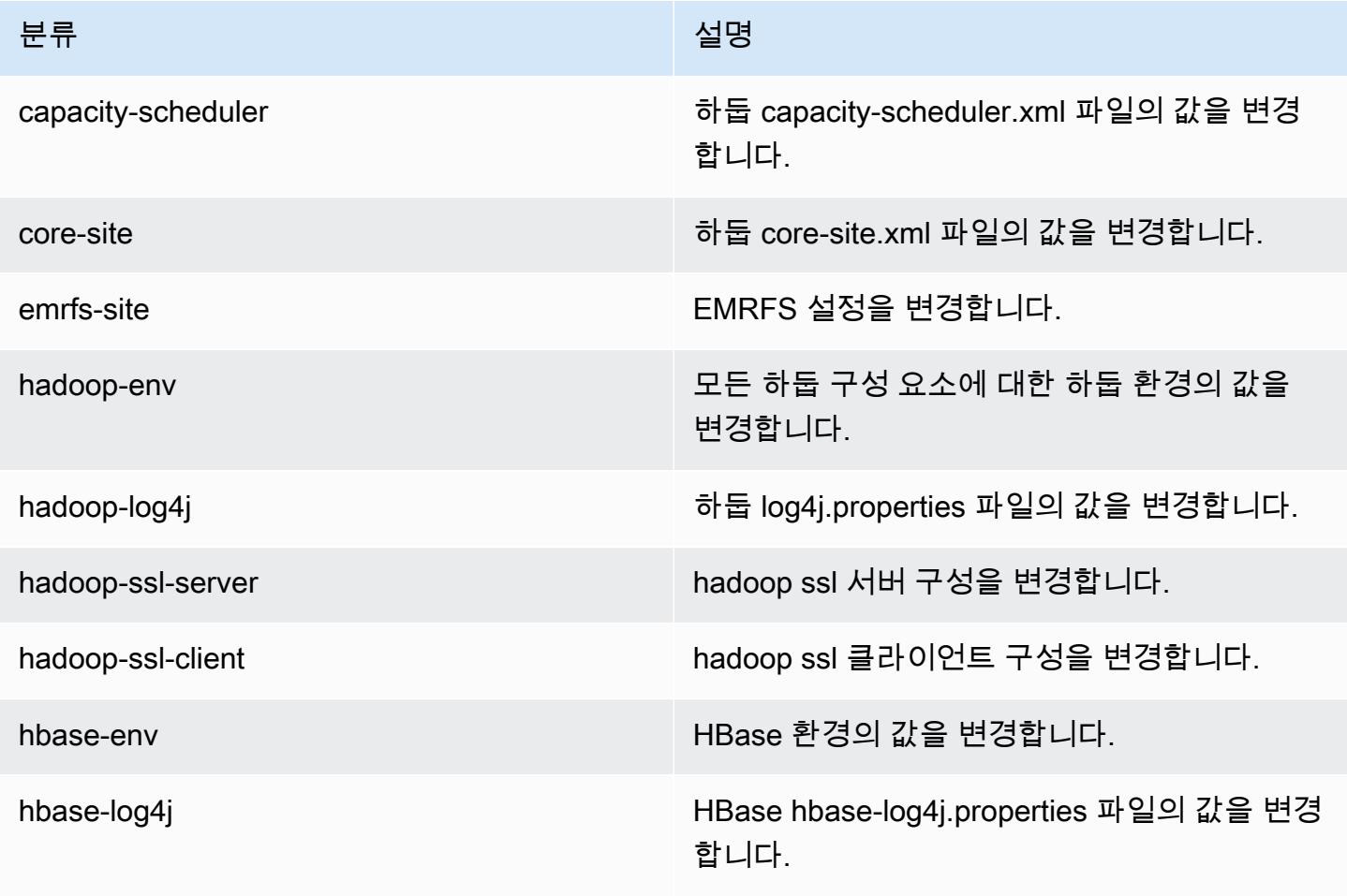

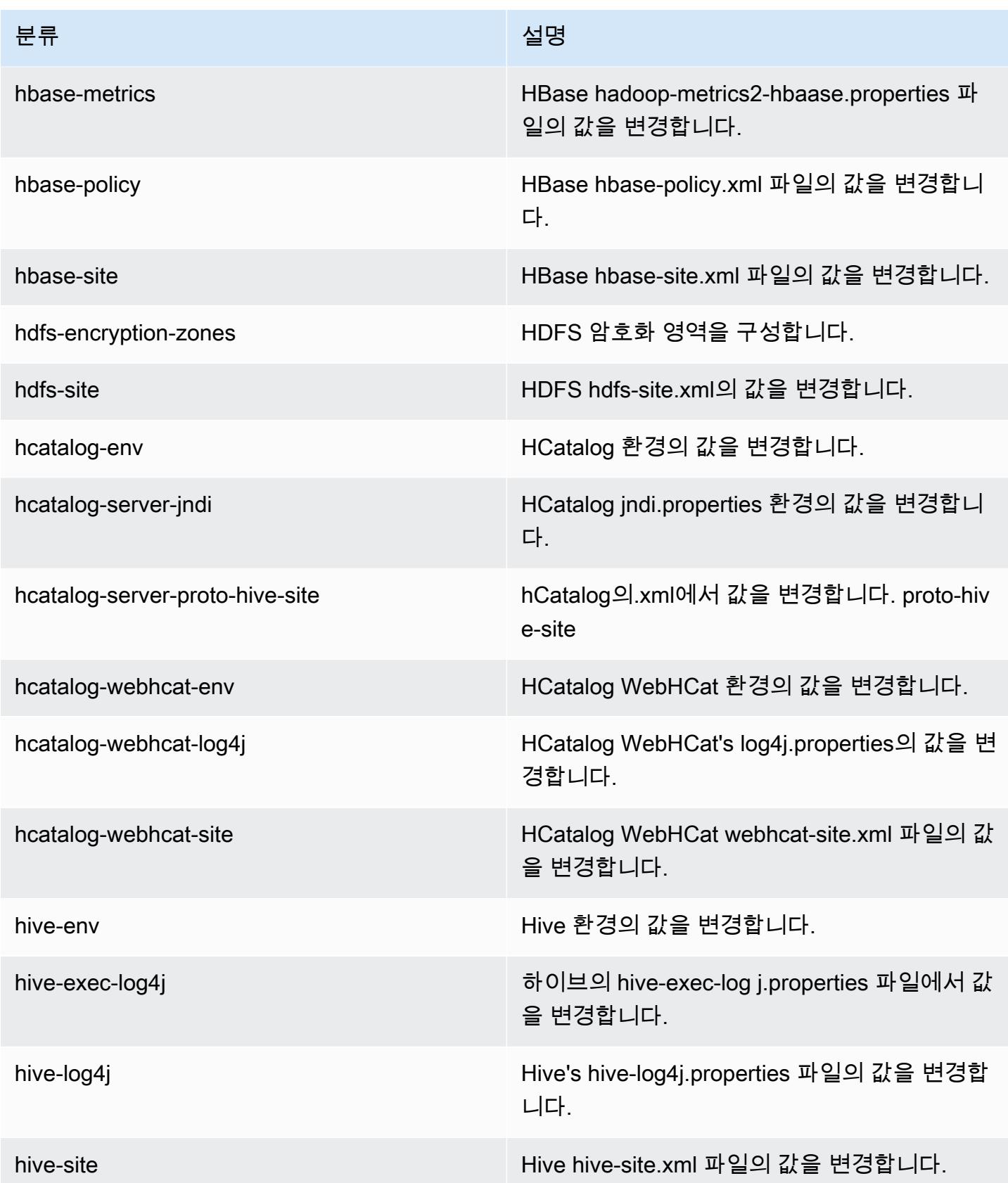

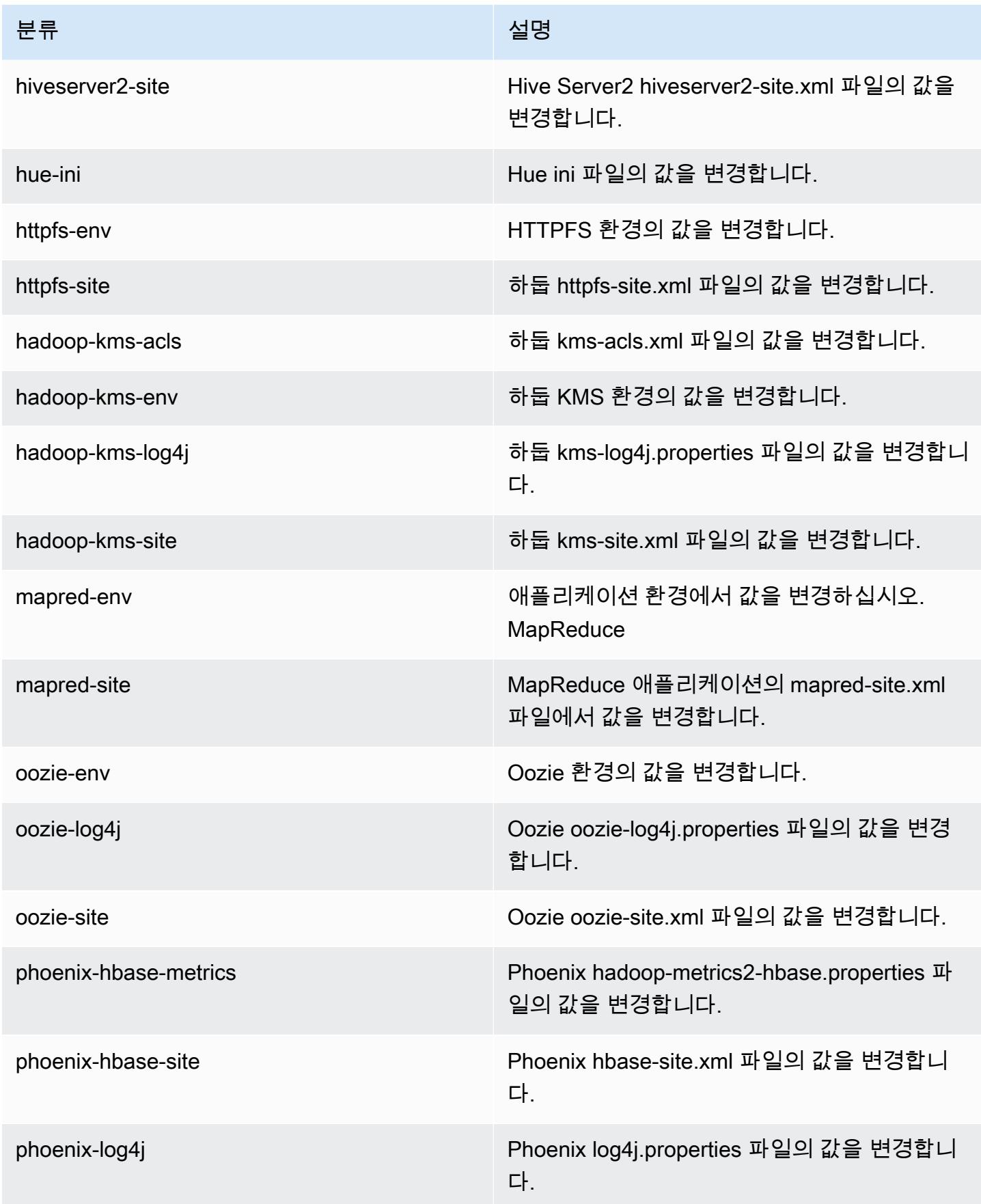

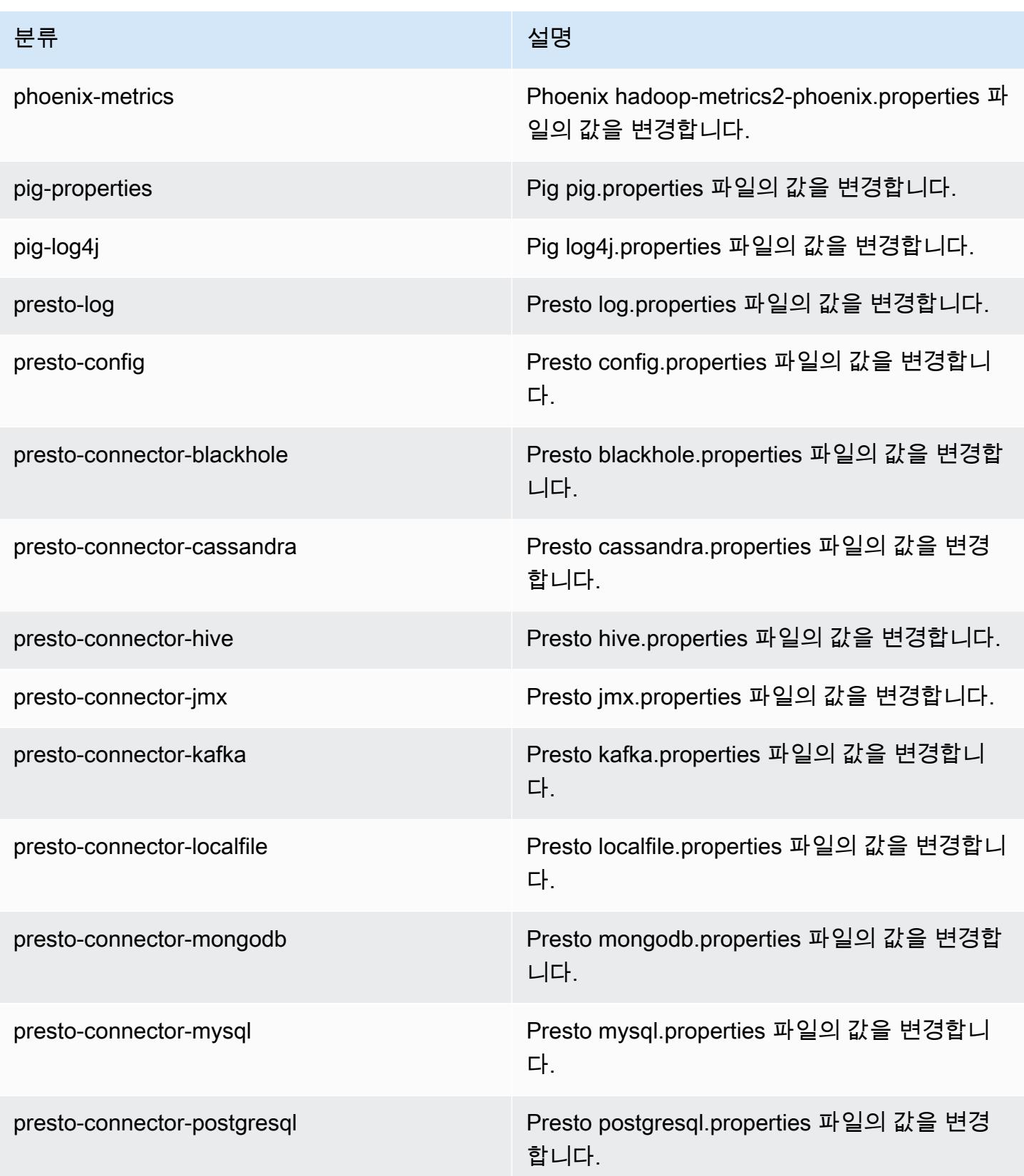

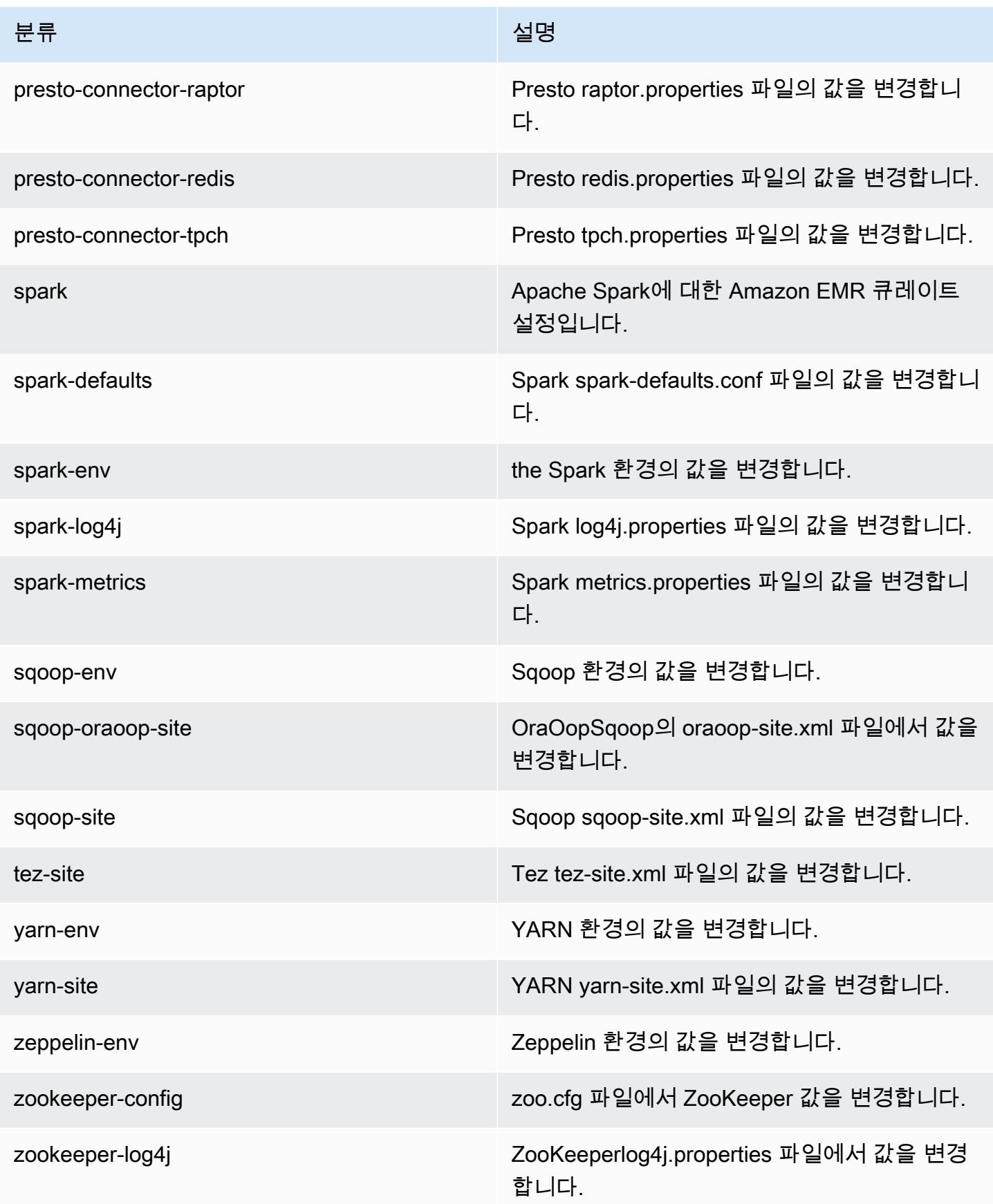

# Amazon EMR 릴리스 4.8.5

# 4.8.5 애플리케이션 버전

이번 릴리스에서 지원되는 애플리케이션은 [Ganglia,](http://ganglia.info) [HBase](http://hbase.apache.org/), [HCatalog,](https://cwiki.apache.org/confluence/display/Hive/HCatalog) [Hadoop,](http://hadoop.apache.org/docs/current/) [Hive](http://hive.apache.org/), [Hue,](http://gethue.com/) [Mahout,](http://mahout.apache.org/) [Oozie-Sandbox,](http://oozie.apache.org/) [Phoenix,](https://phoenix.apache.org/) [Pig,](http://pig.apache.org/) [Presto-Sandbox](https://prestodb.io/), [Spark](https://spark.apache.org/docs/latest/), [Sqoop-Sandbox,](http://sqoop.apache.org/) [Tez,](https://tez.apache.org/) [Zeppelin-Sandbox,](https://zeppelin.incubator.apache.org/) [ZooKeeper-Sandbox입](https://zookeeper.apache.org)니다.

아래 테이블에는 이번 Amazon EMR 릴리스에서 사용할 수 있는 애플리케이션 버전과 이전 세 가지 Amazon EMR 릴리스(해당하는 경우)의 애플리케이션 버전이 나와 있습니다.

각 Amazon EMR 릴리스에서 애플리케이션 버전의 전체 기록은 다음 주제를 참조하세요.

- [Amazon EMR 7.x 릴리스의 애플리케이션 버전](#page-23-0)
- [Amazon EMR 6.x 릴리스의 애플리케이션 버전](#page-75-0)
- [Amazon EMR 5.x 릴리스의 애플리케이션 버전](#page-902-0)
- [Amazon EMR 4.x 릴리스의 애플리케이션 버전](#page-2264-0)

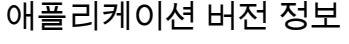

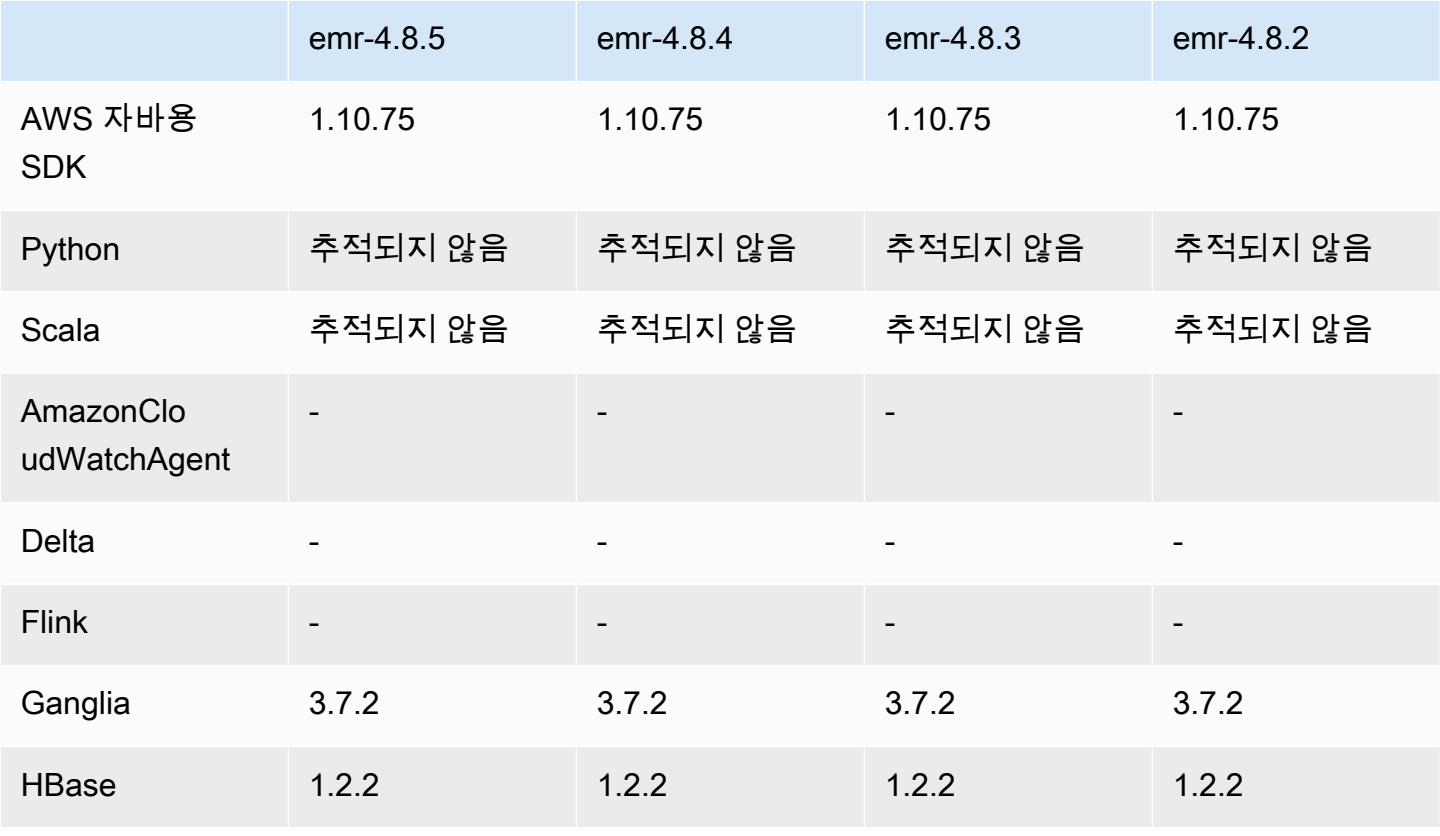

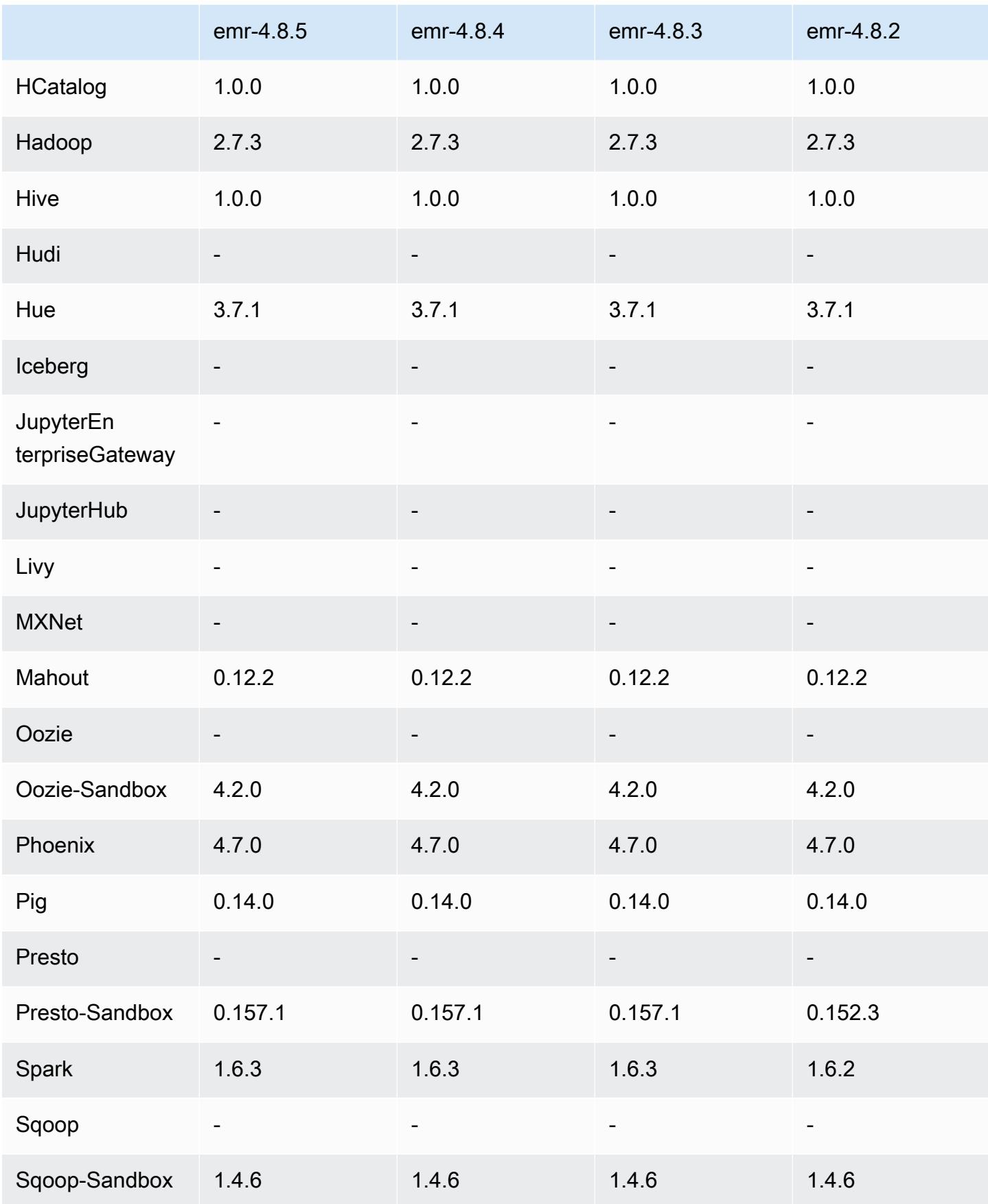

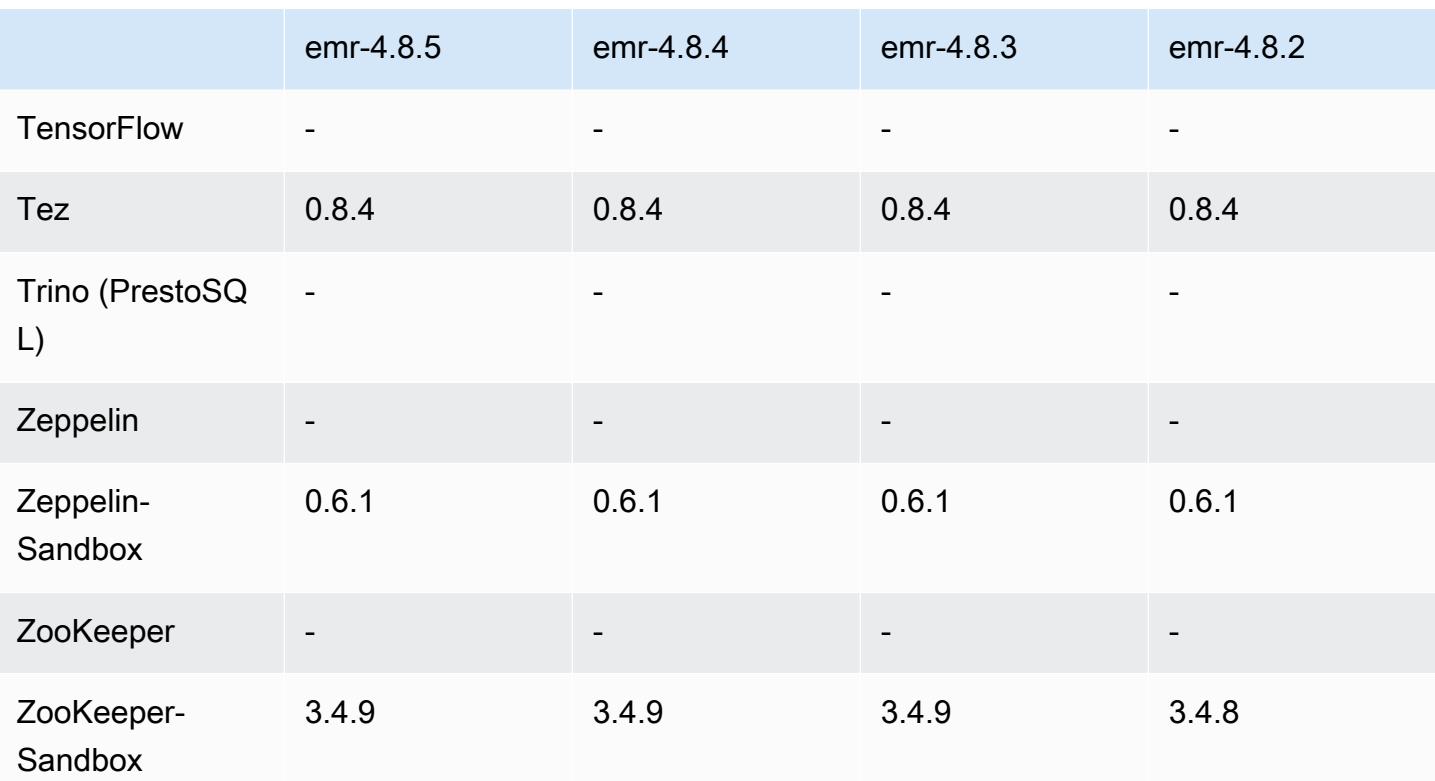

#### 4.8.5 릴리스 노트

Amazon S3에 대한 요청에 AWS 서명 버전 4 인증을 추가하는 패치 릴리스입니다. 모든 애플리케이션 및 구성 요소는 이전 Amazon EMR 릴리스와 동일합니다.

#### **A** Important

이번 릴리스 버전에서 Amazon EMR은 AWS 서명 버전 4를 독점적으로 사용하여 Amazon S3 에 대한 요청을 인증합니다. 자세한 내용은 [새 소식을](https://docs.aws.amazon.com/emr/latest/ReleaseGuide/emr-whatsnew.html) 참조하십시오.

### 4.8.5 구성 요소 버전

이 릴리스를 통해 Amazon EMR이 설치하는 구성 요소는 다음과 같습니다. 일부는 빅 데이터 애플리 케이션 패키지의 일부로 설치됩니다. 나머지는 Amazon EMR에 고유하며 시스템 프로세스 및 기능을 위해 설치됩니다. 이는 일반적으로 emr 또는 aws로 시작됩니다. 최근 Amazon EMR 릴리스의 빅 데이 터 애플리케이션 패키지는 일반적으로 커뮤니티에서 발견된 최신 버전입니다. 가능한 한 빨리 Amazon EMR에서 커뮤니티 릴리스를 제공합니다.

Amazon EMR의 일부 구성 요소는 커뮤니티 버전과 다릅니다. 이러한 구성 요소에는 *CommunityVersion*-amzn-*EmrVersion* 양식의 버전 레이블이 있습니다. *EmrVersion*은 0에서 시작합니다. 예를 들어, 버전 2.2의 myapp-component라는 오픈 소스 커뮤니티 구성 요소가 다른 Amazon EMR 릴리스에 포함되도록 세 번 수정된 경우 해당 릴리스 버전은 2.2-amzn-2로 나열됩니 다.

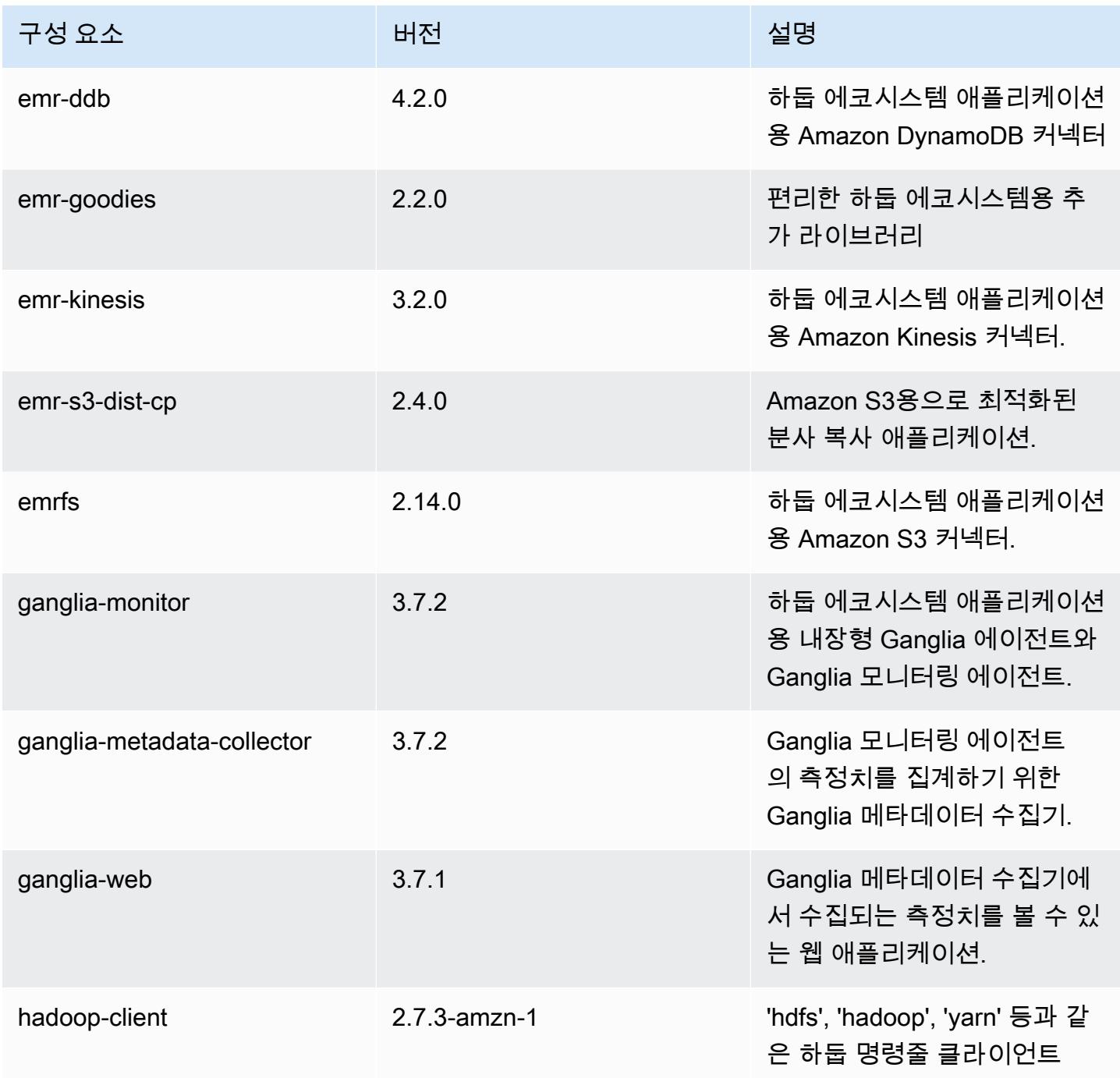

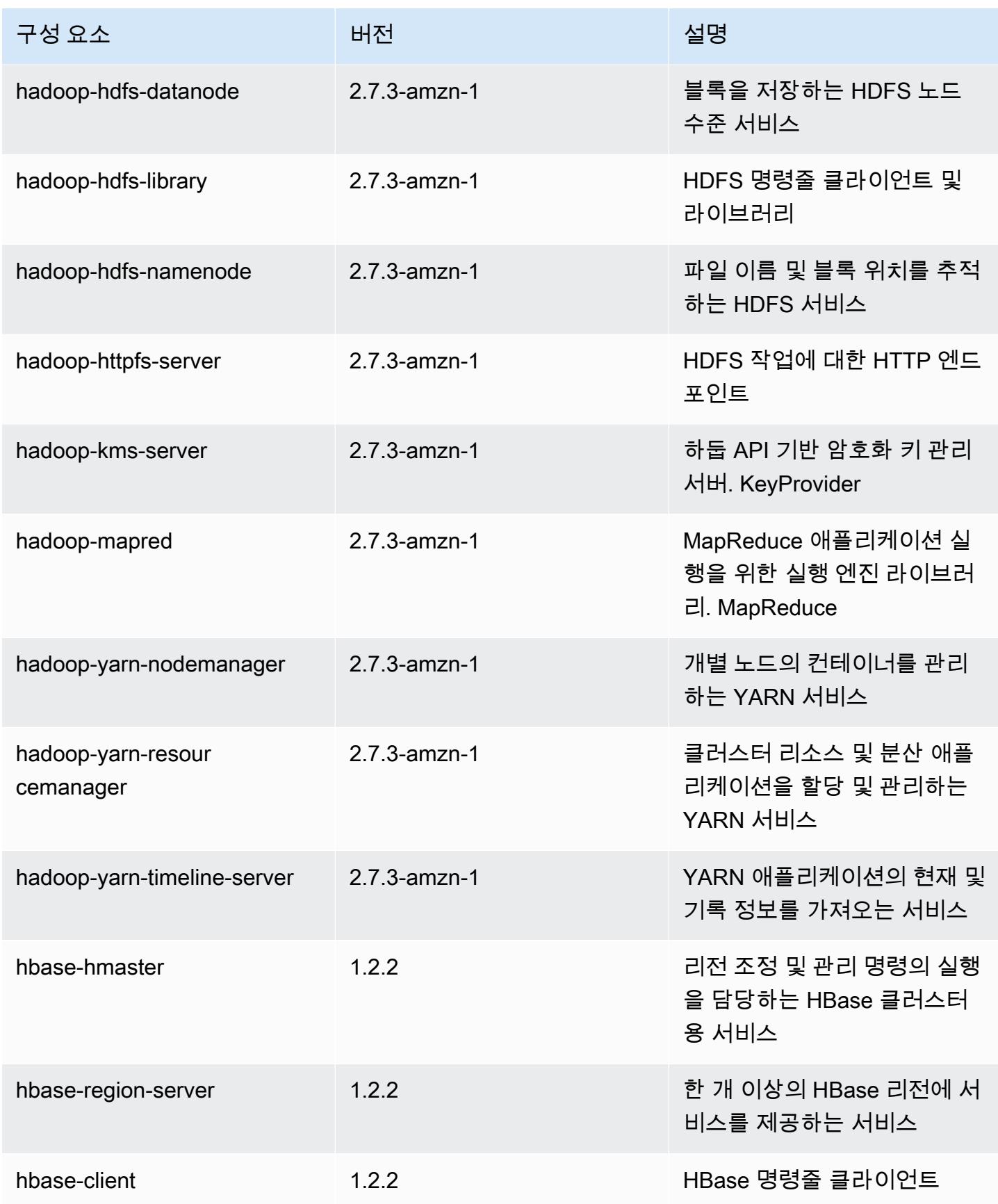

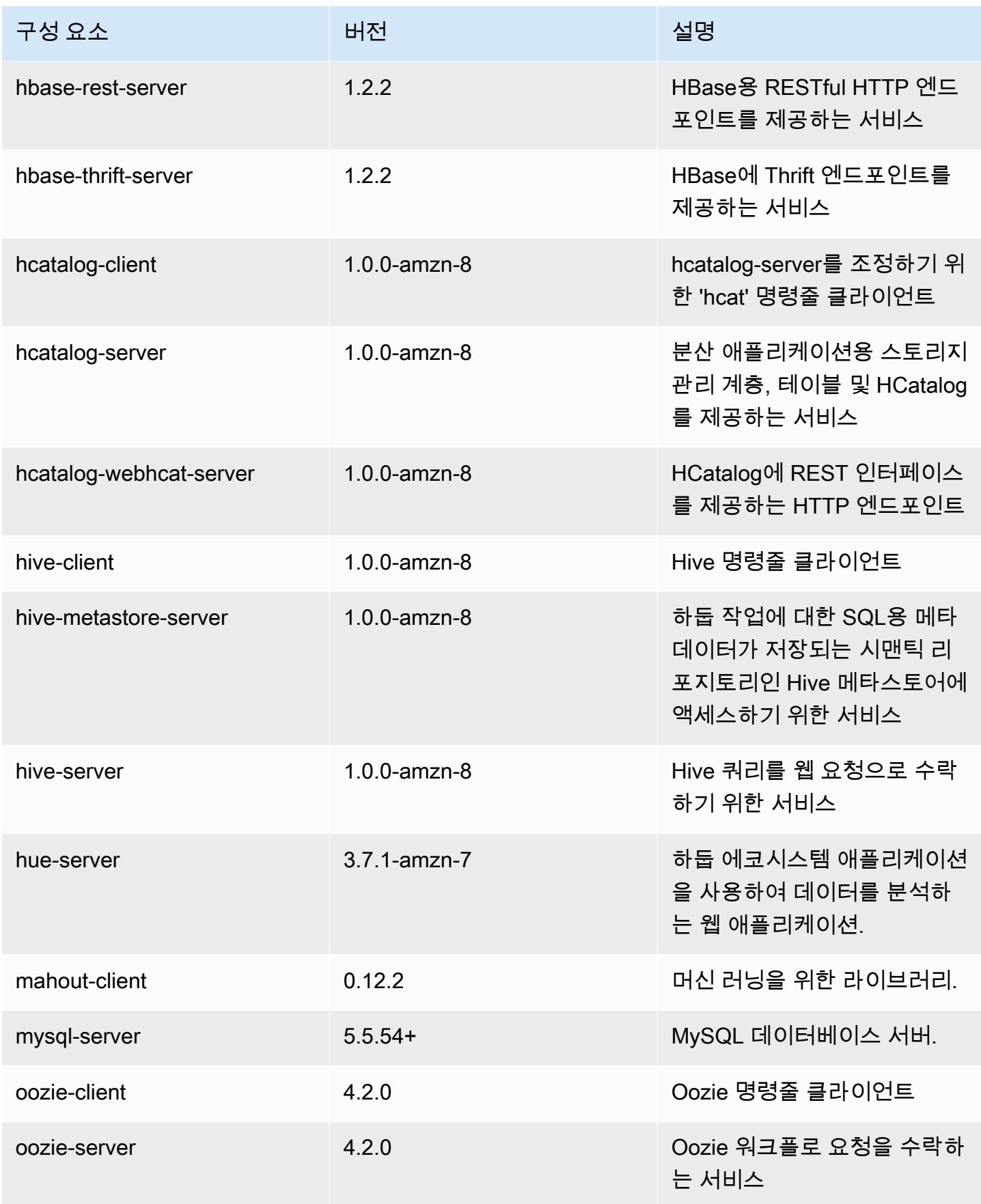

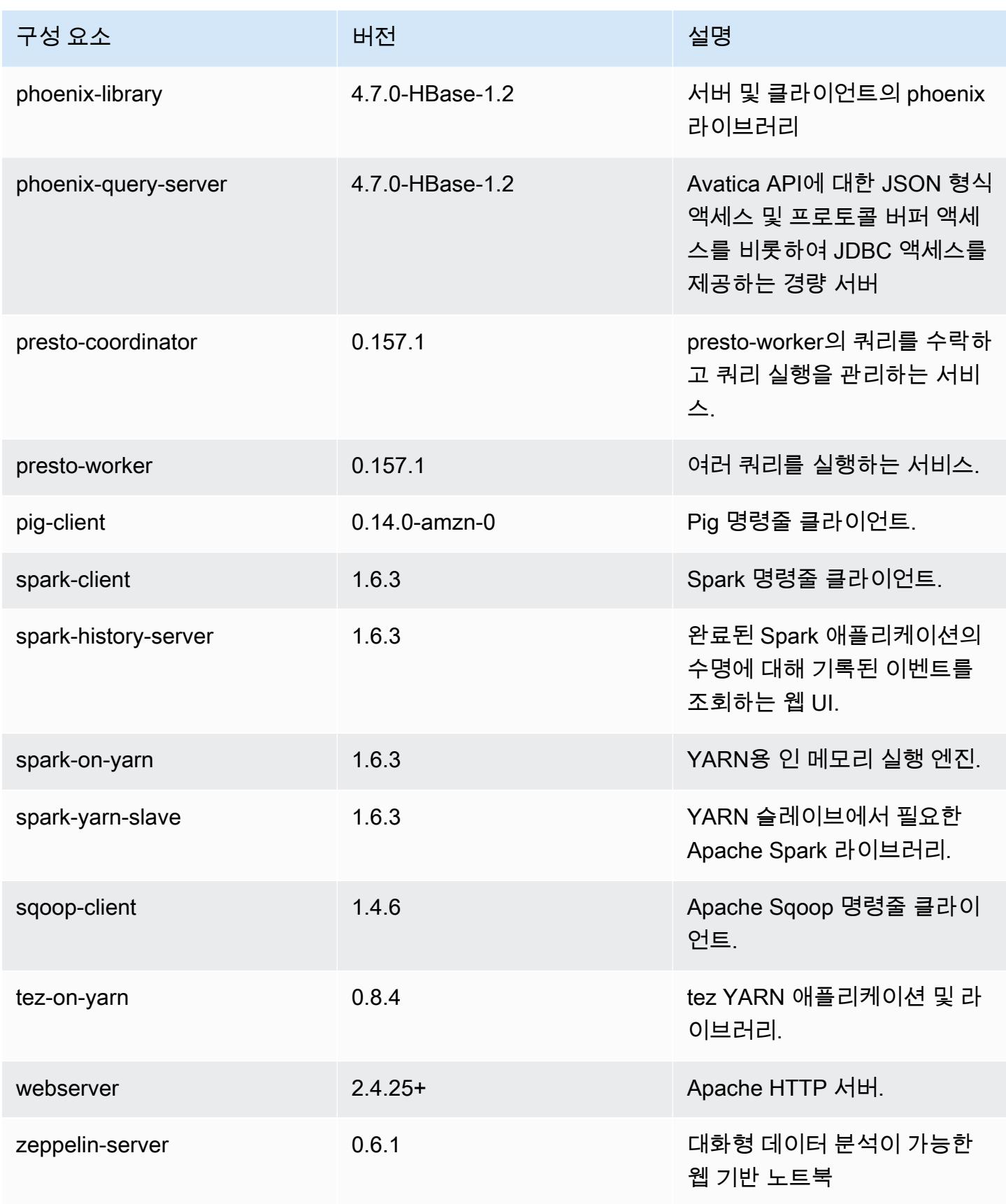

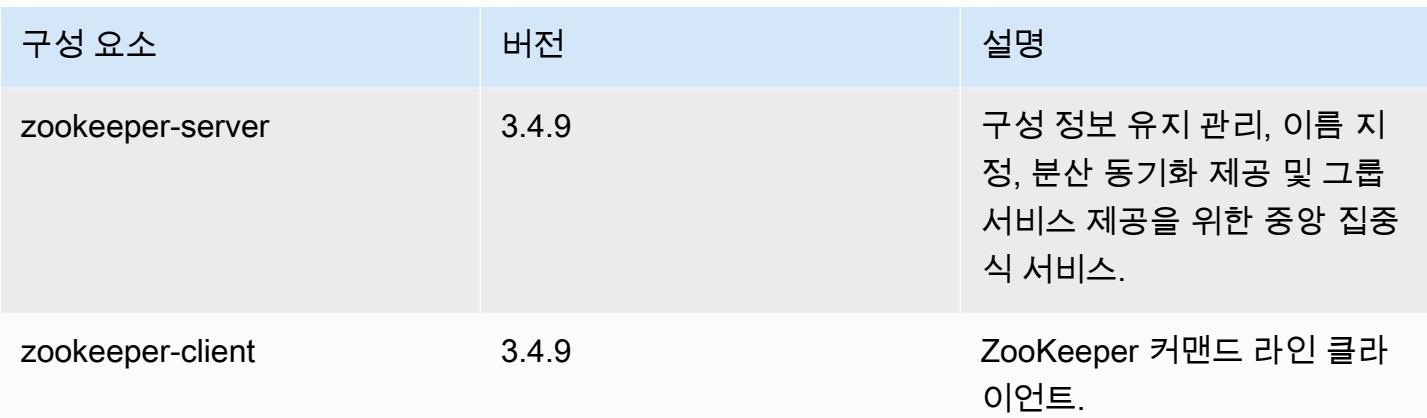

# 4.8.5 구성 분류

구성 분류를 사용하면 애플리케이션을 사용자 지정할 수 있습니다. 이는 종종 hive-site.xml과 같 이 애플리케이션의 구성 XML 파일에 해당합니다. 자세한 정보는 [애플리케이션 구성을](#page-2965-0) 참조하세요.

#### emr-4.8.5 분류

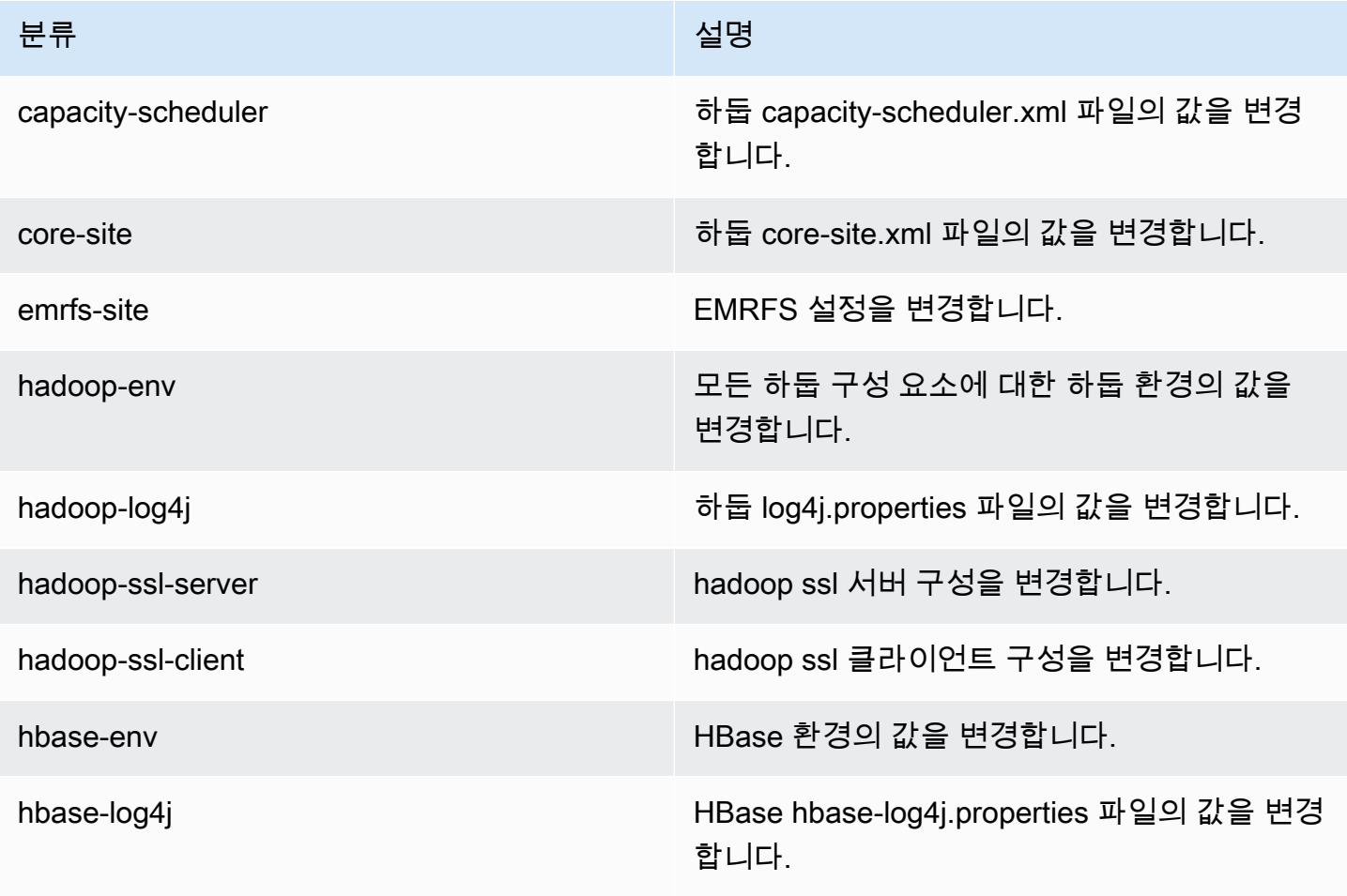

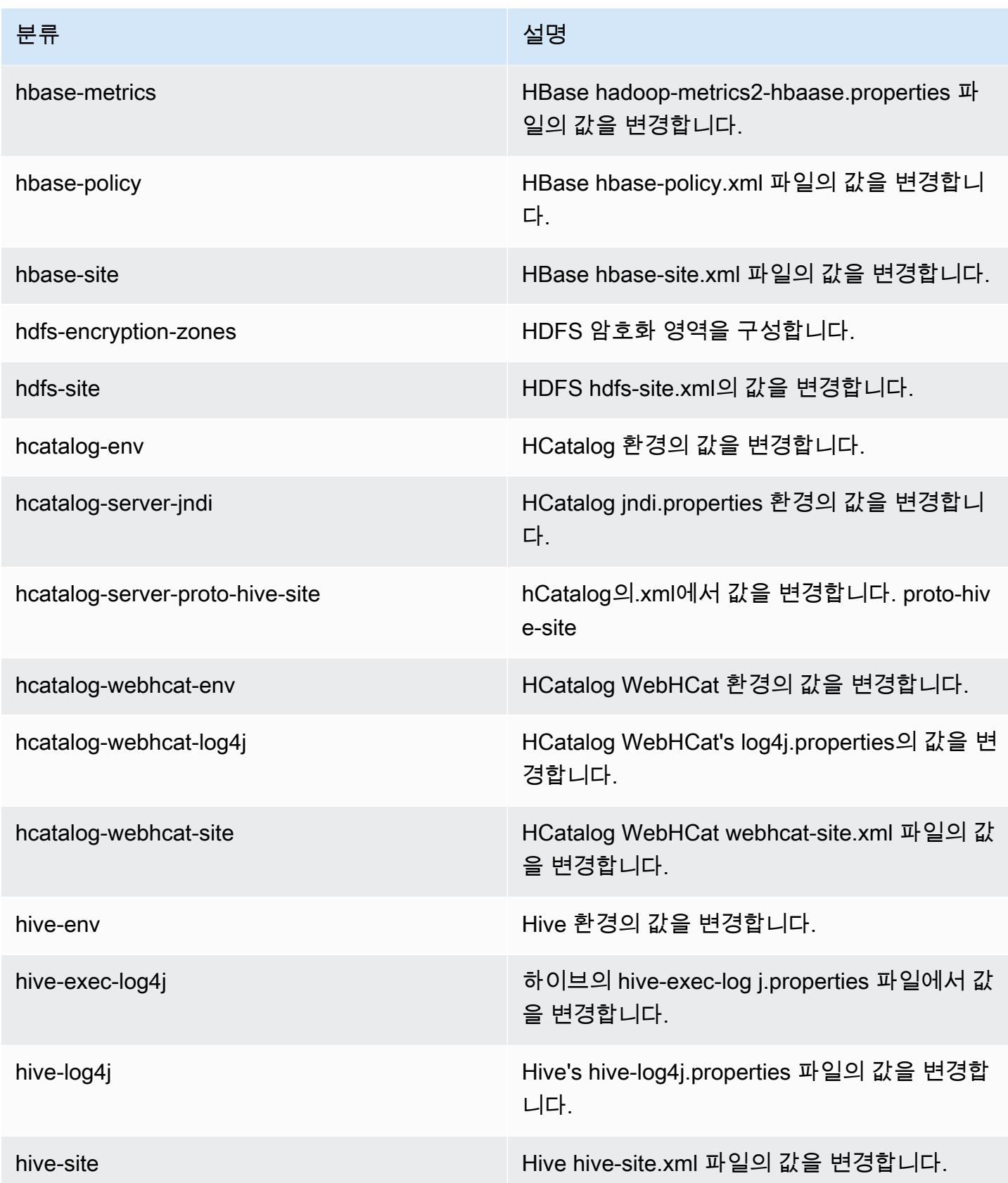

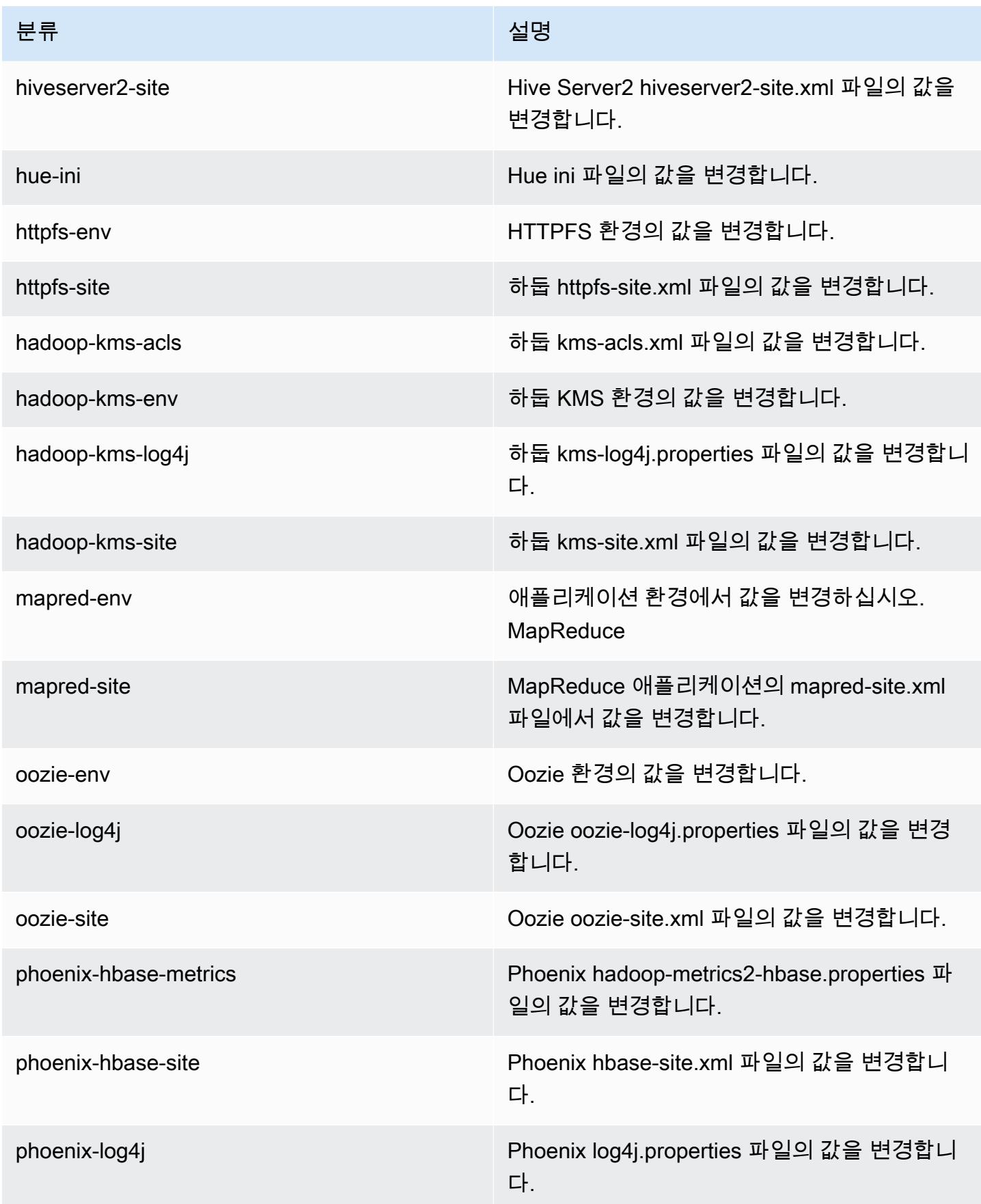

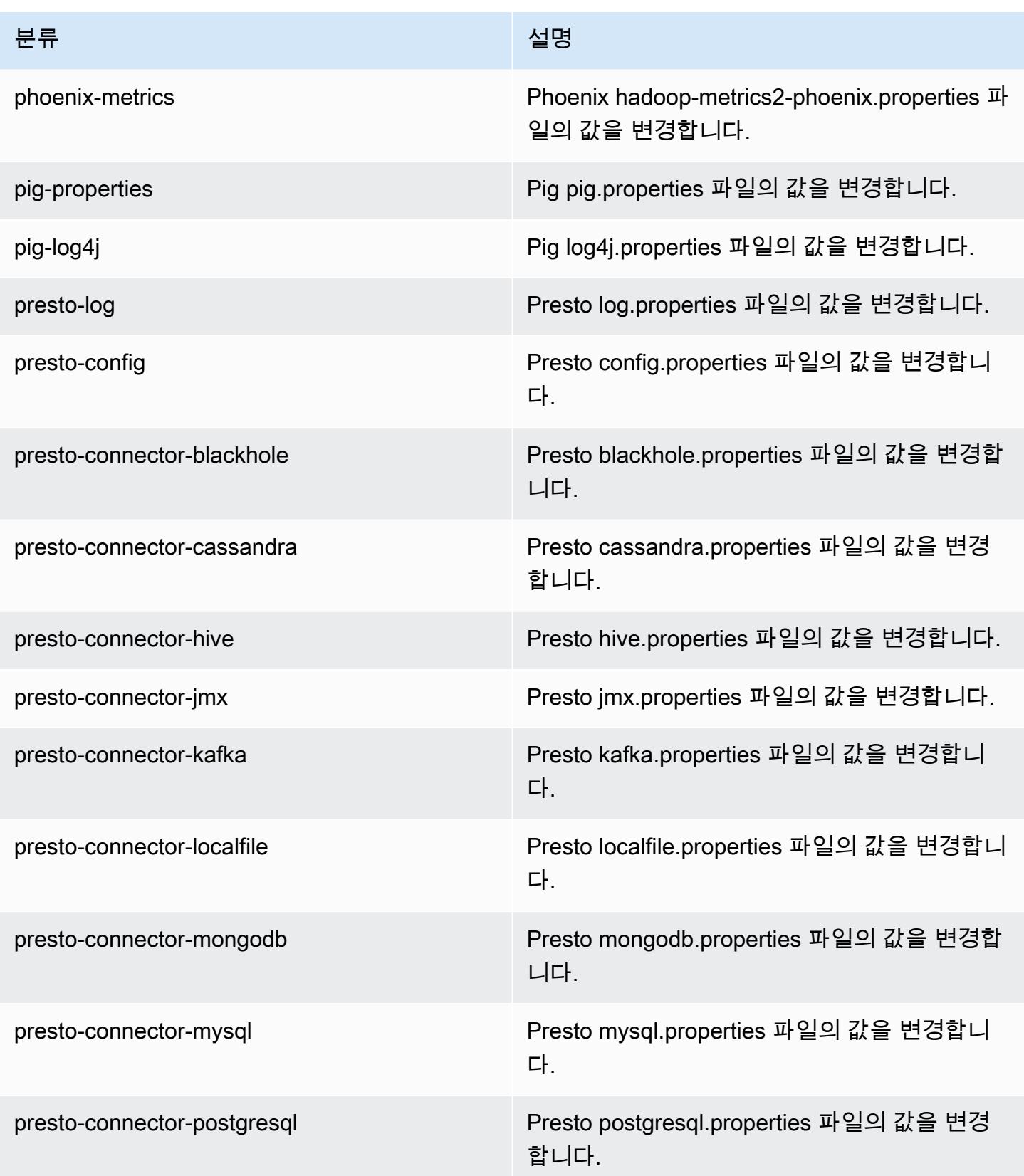

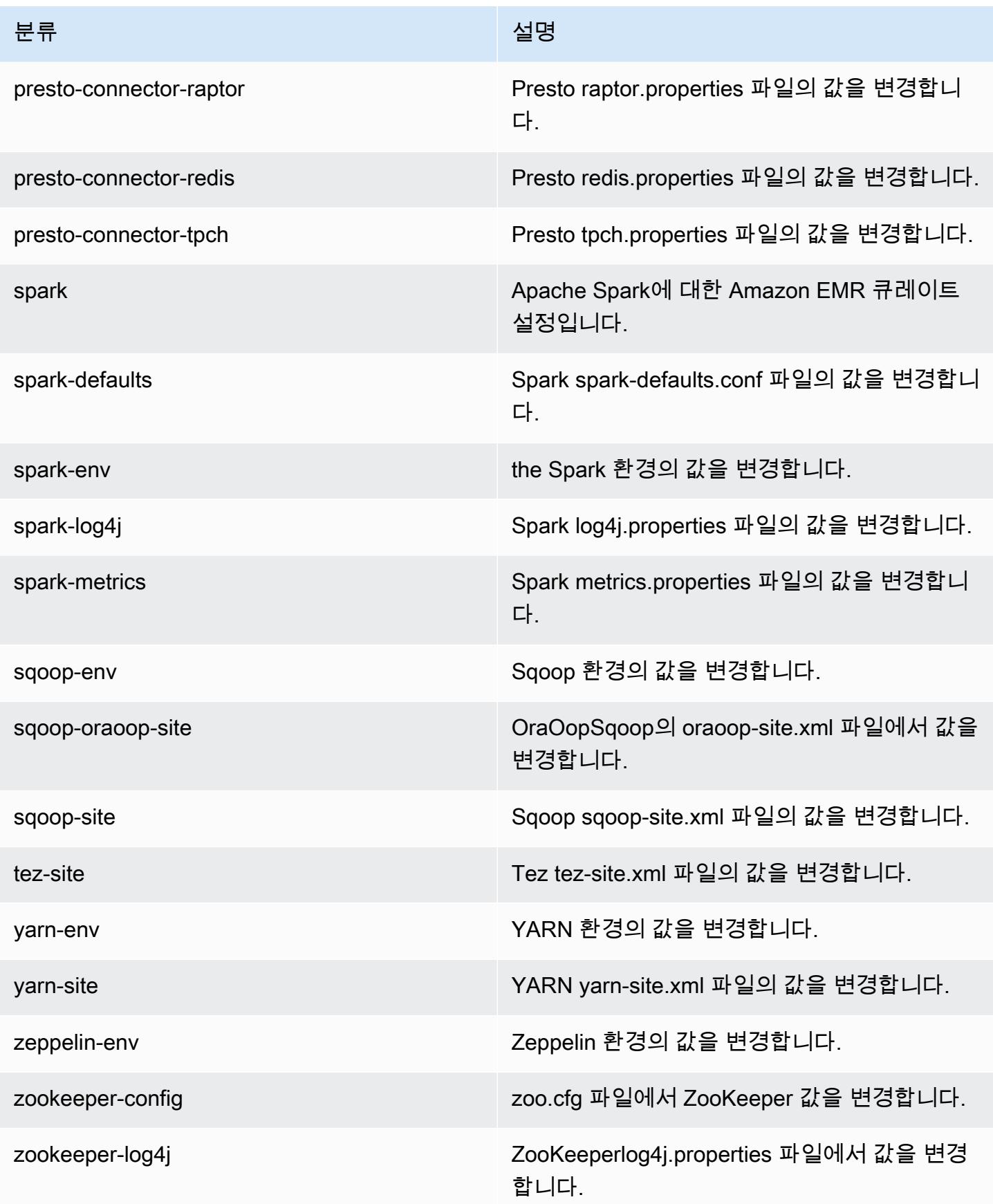

# Amazon EMR 릴리스 4.8.4

# 4.8.4 애플리케이션 버전

이번 릴리스에서 지원되는 애플리케이션은 [Ganglia,](http://ganglia.info) [HBase](http://hbase.apache.org/), [HCatalog,](https://cwiki.apache.org/confluence/display/Hive/HCatalog) [Hadoop,](http://hadoop.apache.org/docs/current/) [Hive](http://hive.apache.org/), [Hue,](http://gethue.com/) [Mahout,](http://mahout.apache.org/) [Oozie-Sandbox,](http://oozie.apache.org/) [Phoenix,](https://phoenix.apache.org/) [Pig,](http://pig.apache.org/) [Presto-Sandbox](https://prestodb.io/), [Spark](https://spark.apache.org/docs/latest/), [Sqoop-Sandbox,](http://sqoop.apache.org/) [Tez,](https://tez.apache.org/) [Zeppelin-Sandbox,](https://zeppelin.incubator.apache.org/) [ZooKeeper-Sandbox입](https://zookeeper.apache.org)니다.

아래 테이블에는 이번 Amazon EMR 릴리스에서 사용할 수 있는 애플리케이션 버전과 이전 세 가지 Amazon EMR 릴리스(해당하는 경우)의 애플리케이션 버전이 나와 있습니다.

각 Amazon EMR 릴리스에서 애플리케이션 버전의 전체 기록은 다음 주제를 참조하세요.

- [Amazon EMR 7.x 릴리스의 애플리케이션 버전](#page-23-0)
- [Amazon EMR 6.x 릴리스의 애플리케이션 버전](#page-75-0)
- [Amazon EMR 5.x 릴리스의 애플리케이션 버전](#page-902-0)
- [Amazon EMR 4.x 릴리스의 애플리케이션 버전](#page-2264-0)

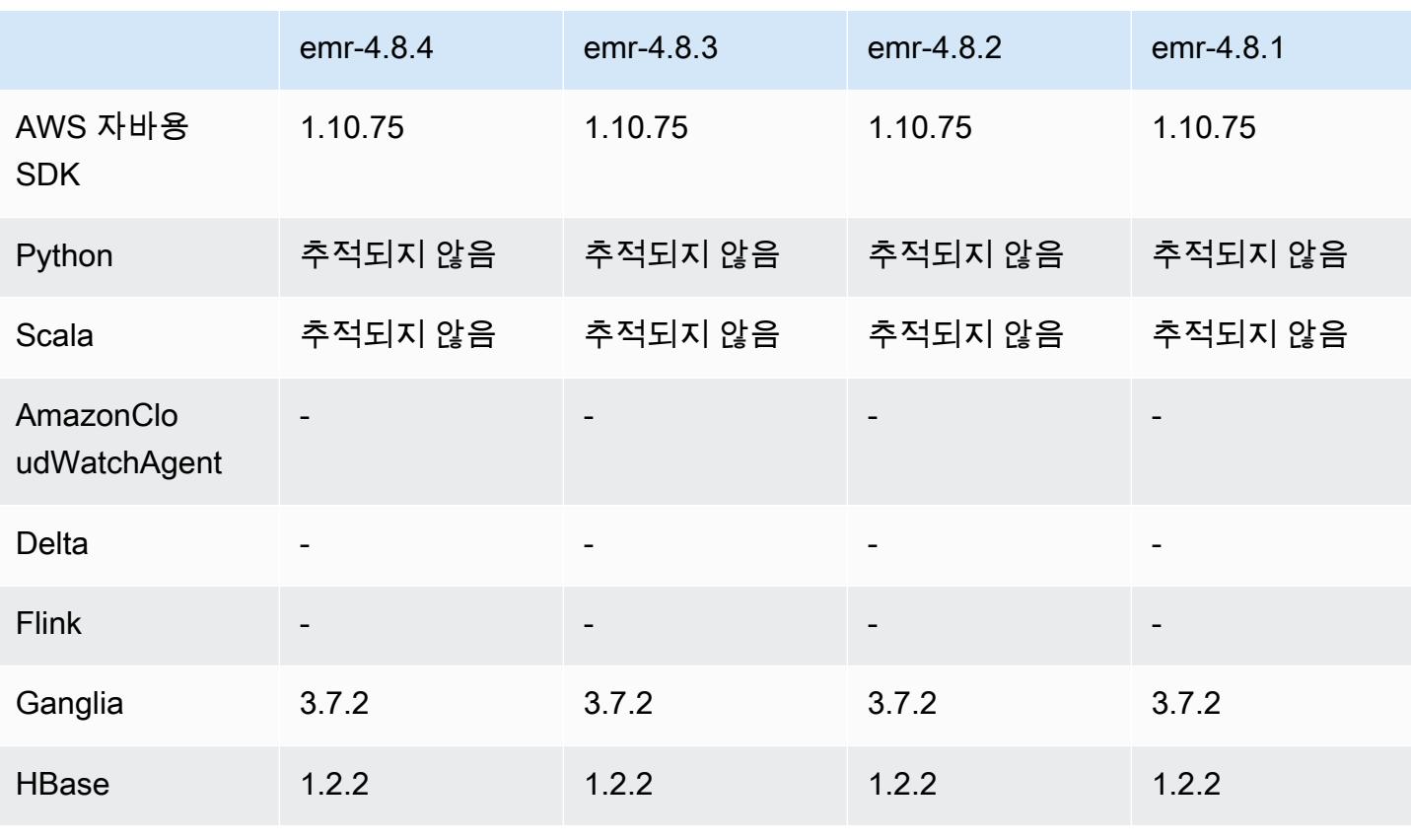

#### 애플리케이션 버전 정보

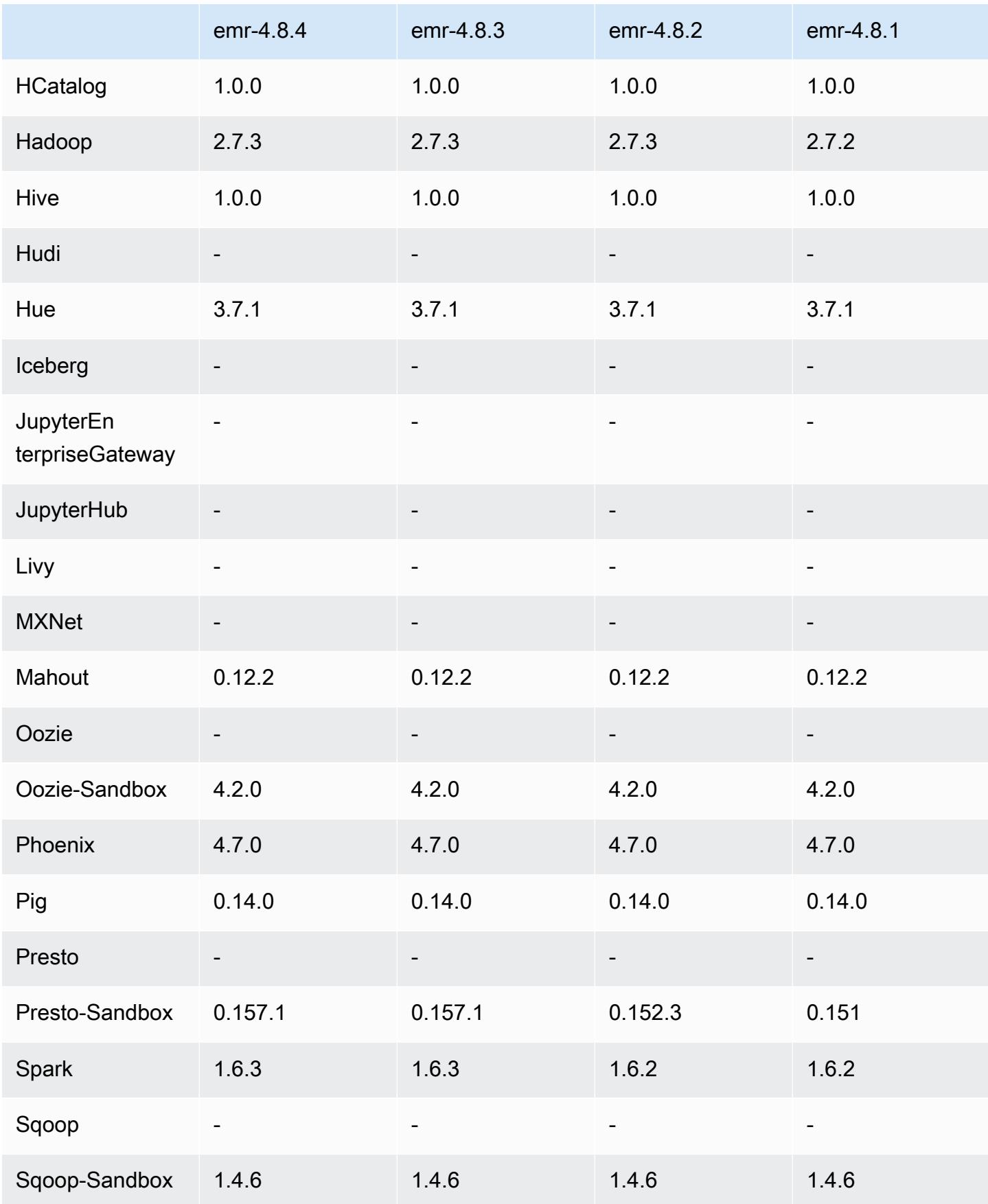

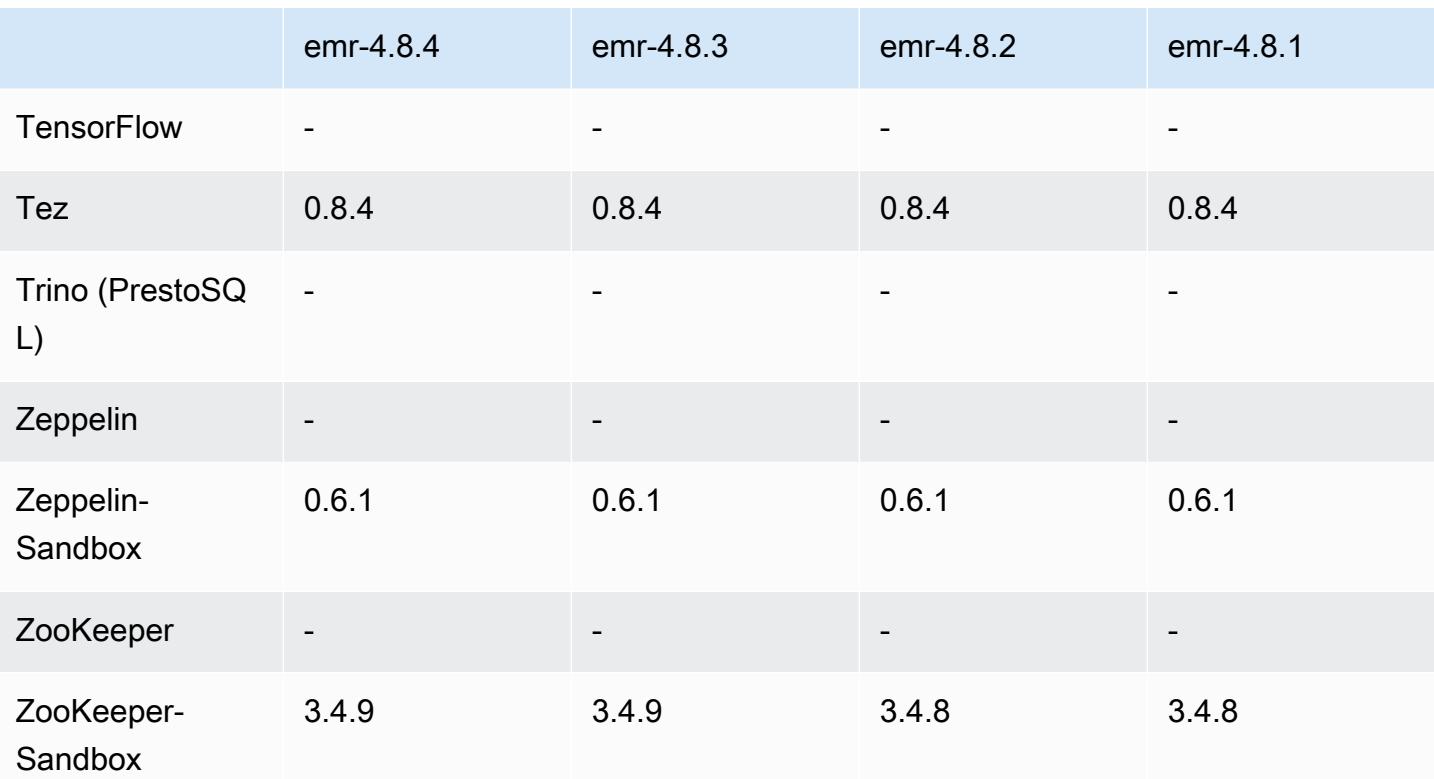

#### 4.8.4 릴리스 노트

다음 릴리스 정보에는 Amazon EMR 릴리스 4.8.4에 대한 정보가 포함됩니다. 변경 사항은 Amazon EMR 4.8.3 릴리스에 관련됩니다.

릴리스 날짜: 2017년 2월 7일

이번 릴리스에서 일반적인 변경, 버그 수정 및 기능 개선이 이루어졌습니다.

4.8.4 구성 요소 버전

이 릴리스를 통해 Amazon EMR이 설치하는 구성 요소는 다음과 같습니다. 일부는 빅 데이터 애플리 케이션 패키지의 일부로 설치됩니다. 나머지는 Amazon EMR에 고유하며 시스템 프로세스 및 기능을 위해 설치됩니다. 이는 일반적으로 emr 또는 aws로 시작됩니다. 최근 Amazon EMR 릴리스의 빅 데이 터 애플리케이션 패키지는 일반적으로 커뮤니티에서 발견된 최신 버전입니다. 가능한 한 빨리 Amazon EMR에서 커뮤니티 릴리스를 제공합니다.

Amazon EMR의 일부 구성 요소는 커뮤니티 버전과 다릅니다. 이러한 구성 요소에는 *CommunityVersion*-amzn-*EmrVersion* 양식의 버전 레이블이 있습니다. *EmrVersion*은 0에서 시작합니다. 예를 들어, 버전 2.2의 myapp-component라는 오픈 소스 커뮤니티 구성 요소가 다른

Amazon EMR 릴리스에 포함되도록 세 번 수정된 경우 해당 릴리스 버전은 2.2-amzn-2로 나열됩니 다.

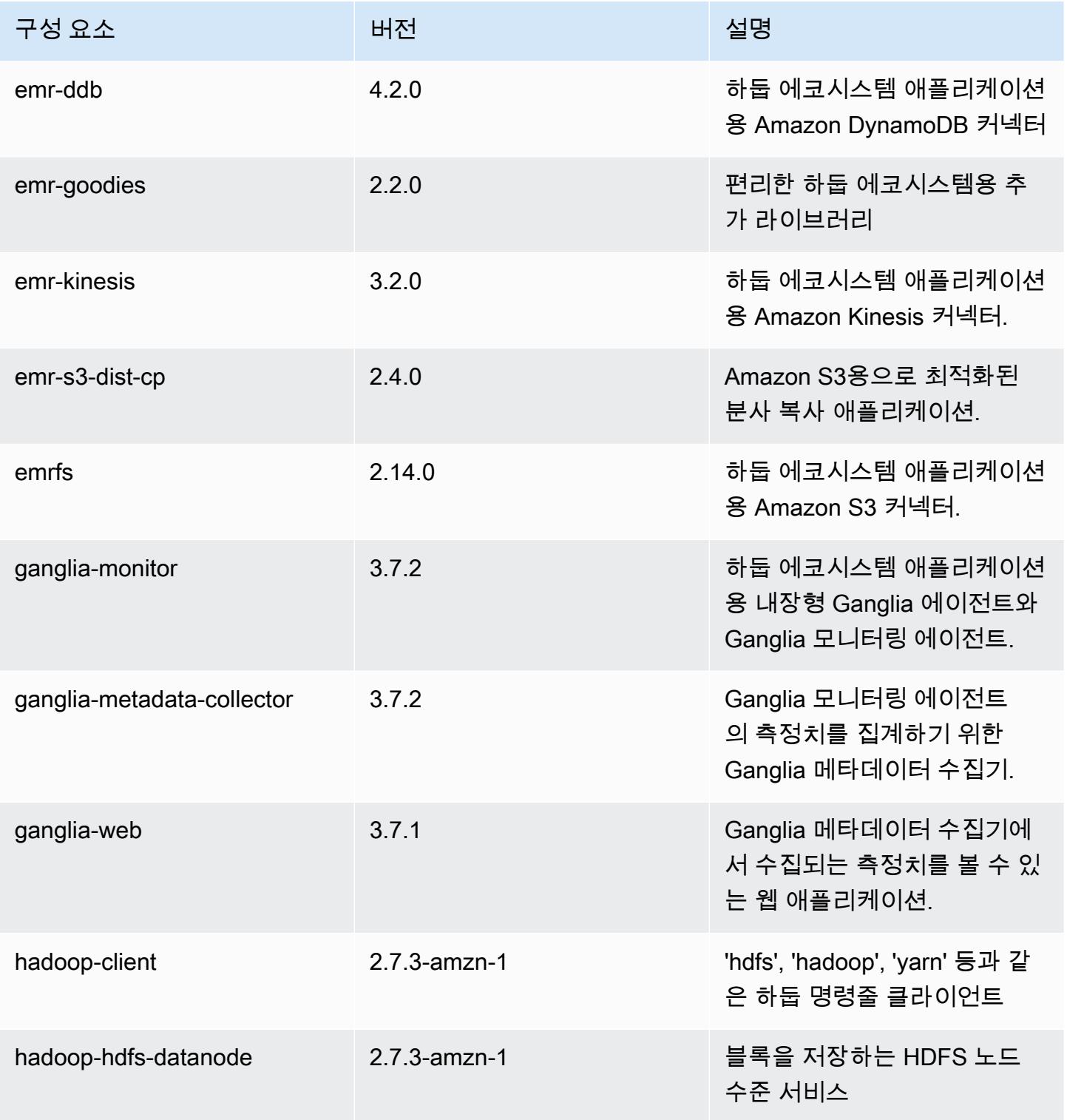

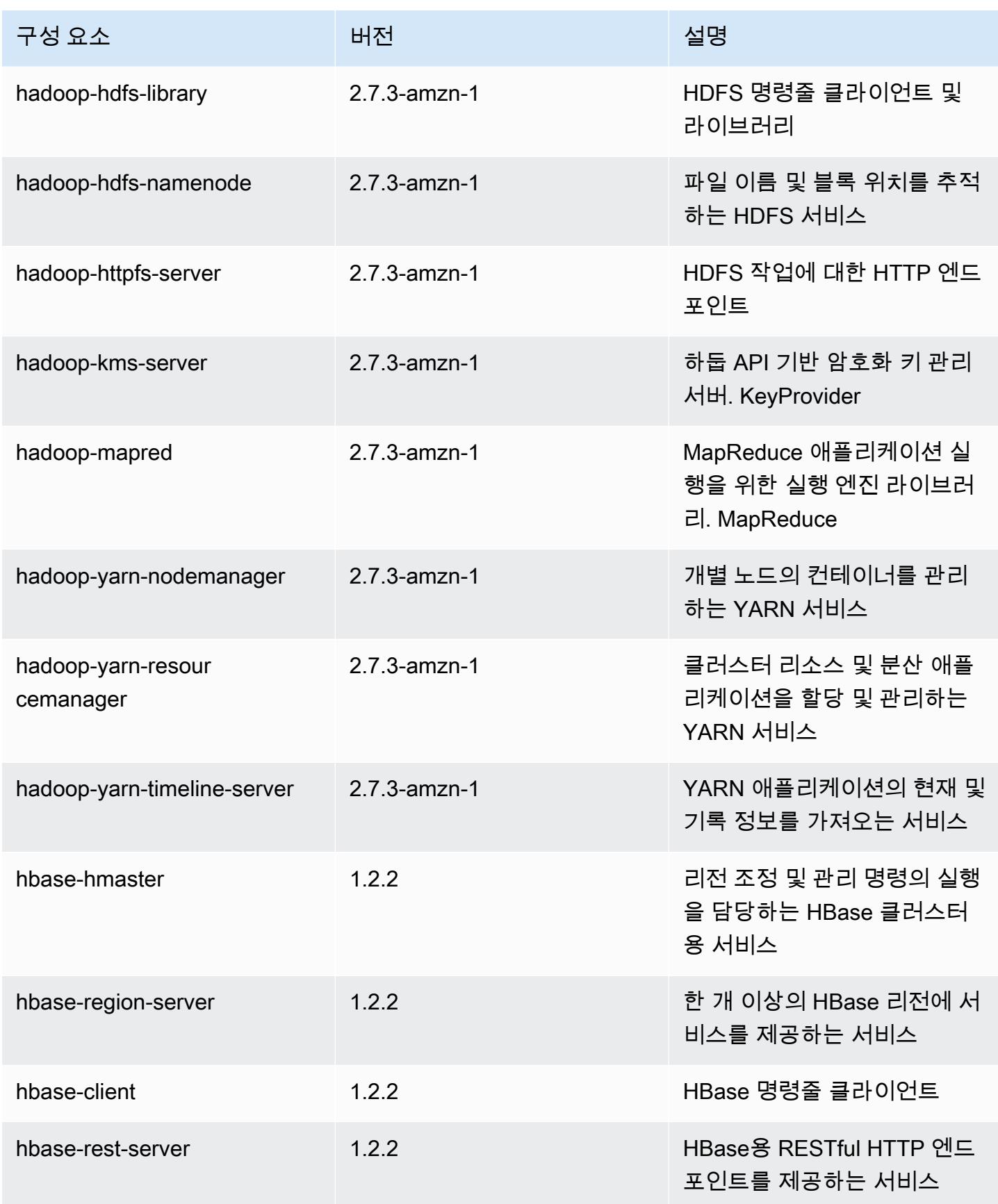

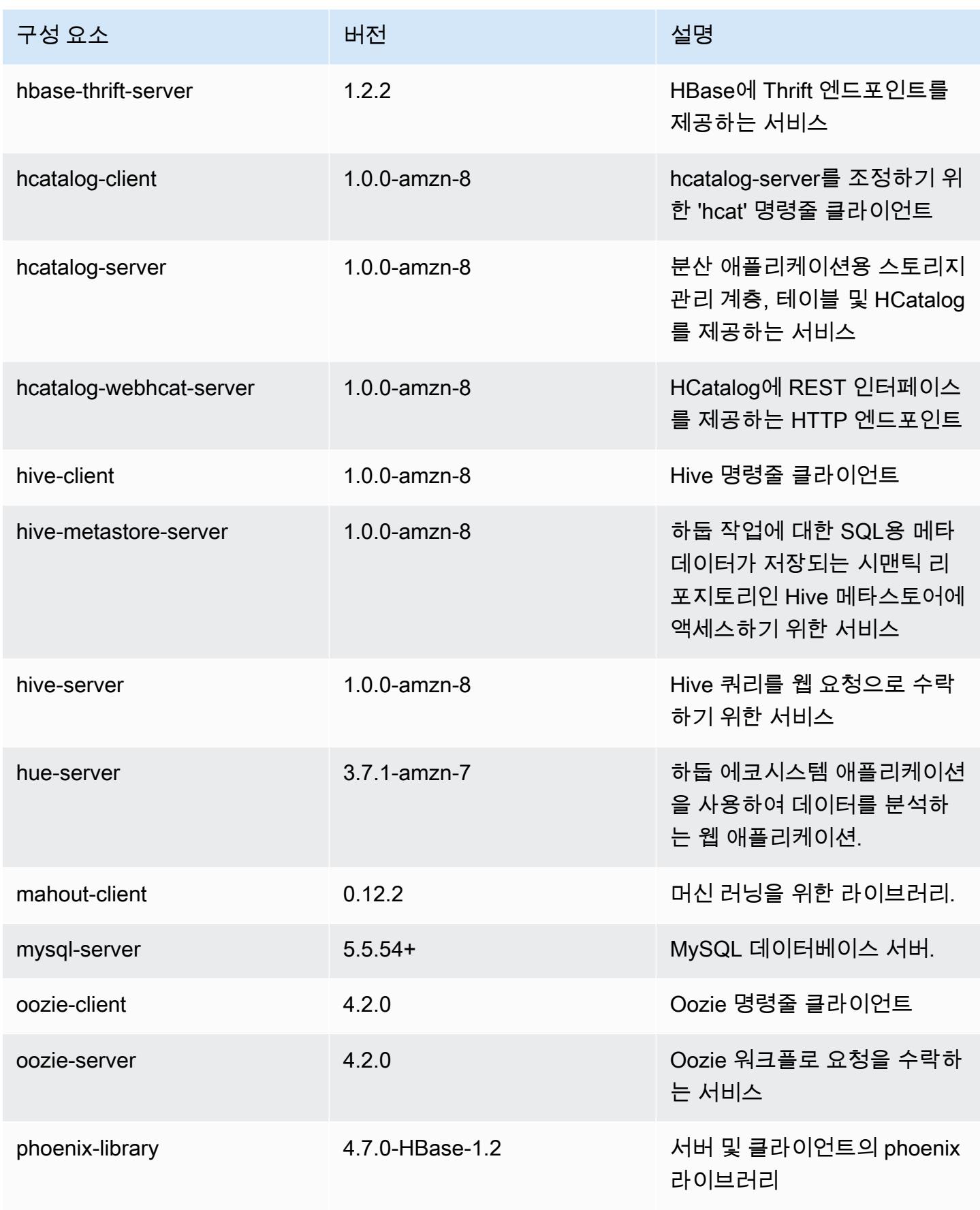

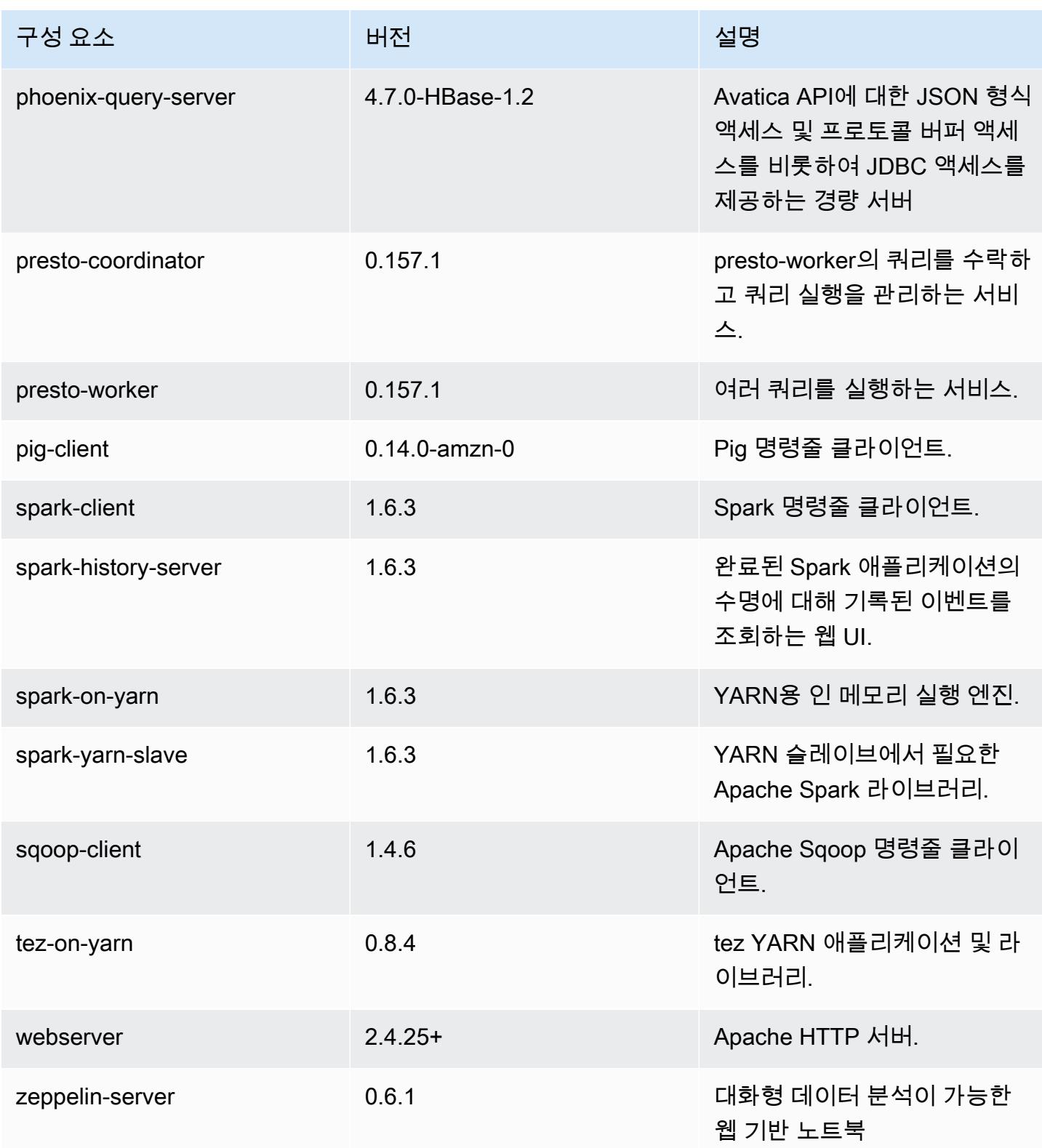

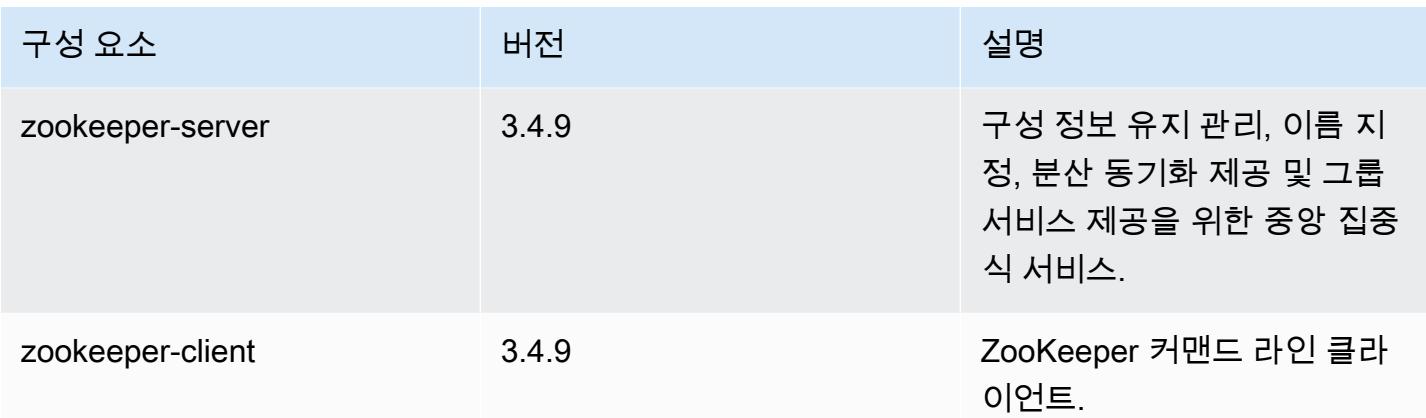

# 4.8.4 구성 분류

구성 분류를 사용하면 애플리케이션을 사용자 지정할 수 있습니다. 이는 종종 hive-site.xml과 같 이 애플리케이션의 구성 XML 파일에 해당합니다. 자세한 정보는 [애플리케이션 구성을](#page-2965-0) 참조하세요.

### emr-4.8.4 분류

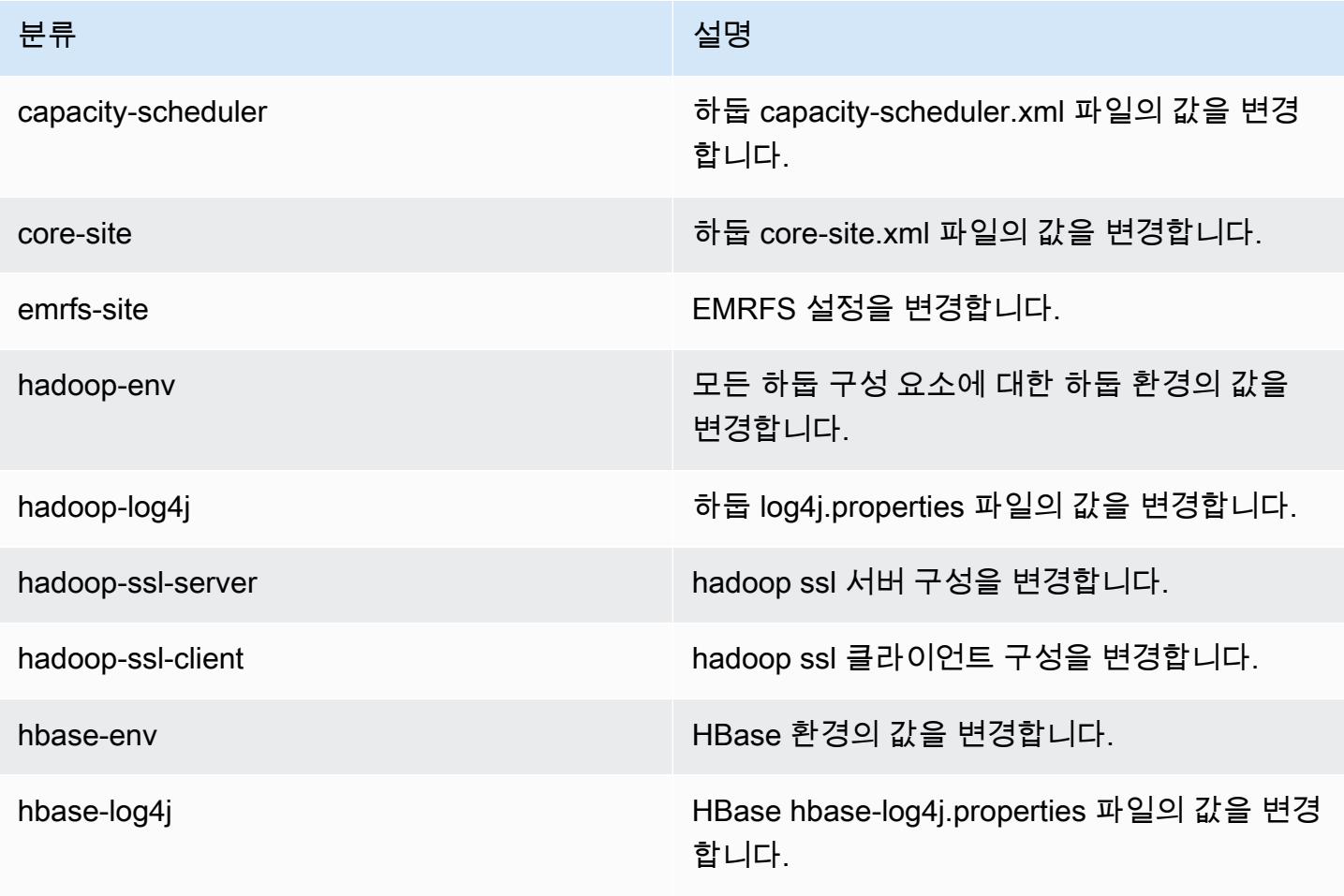

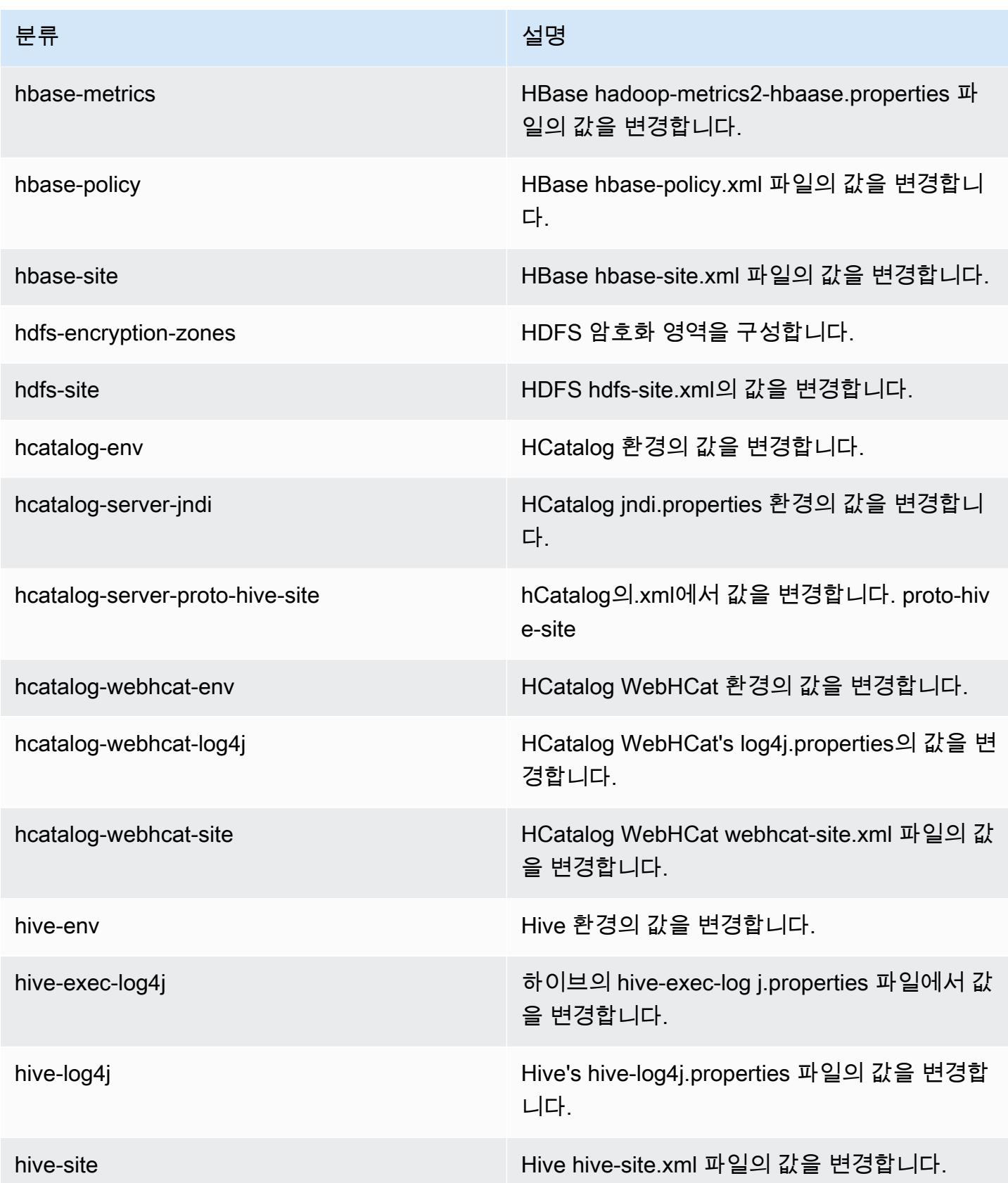

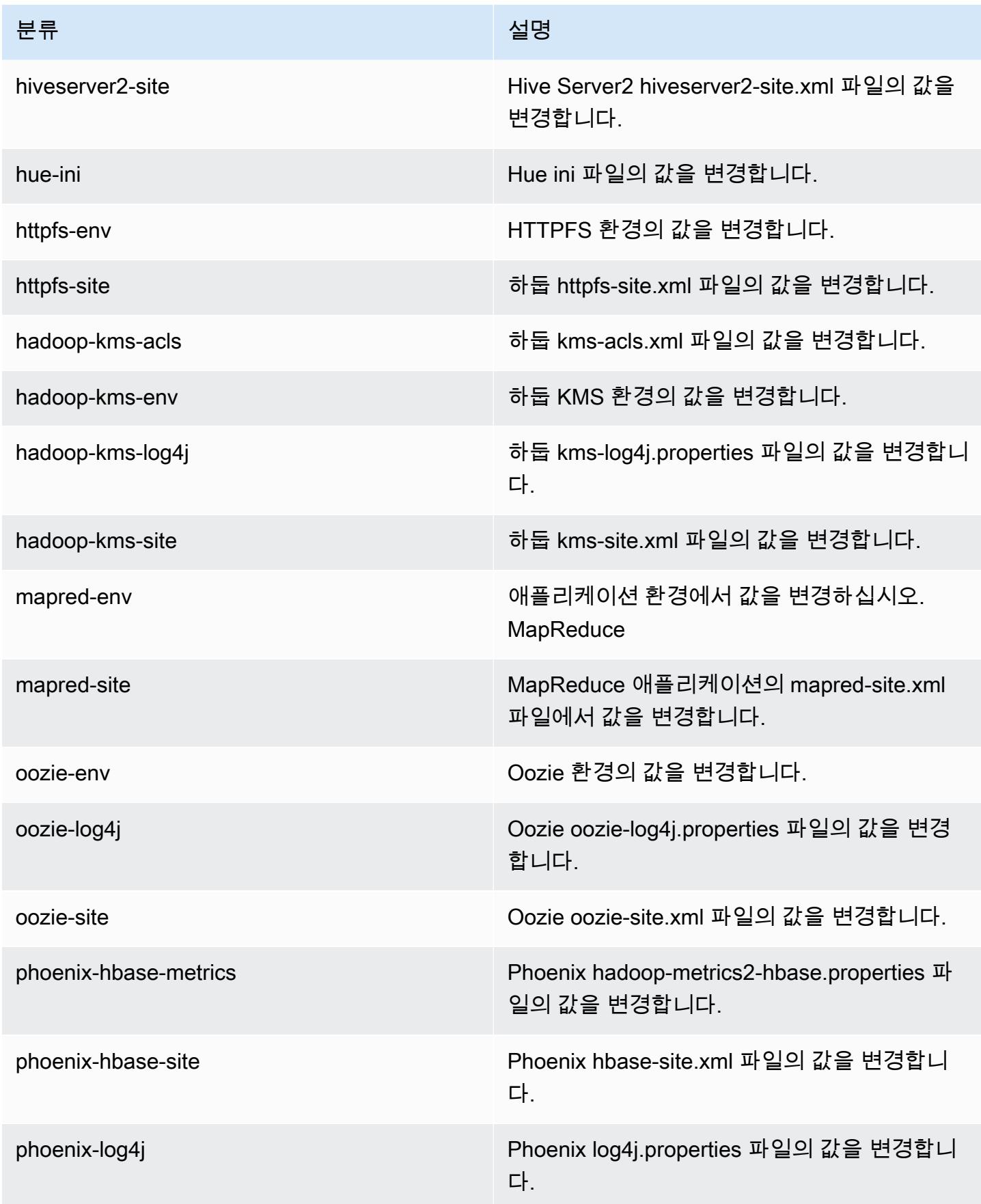

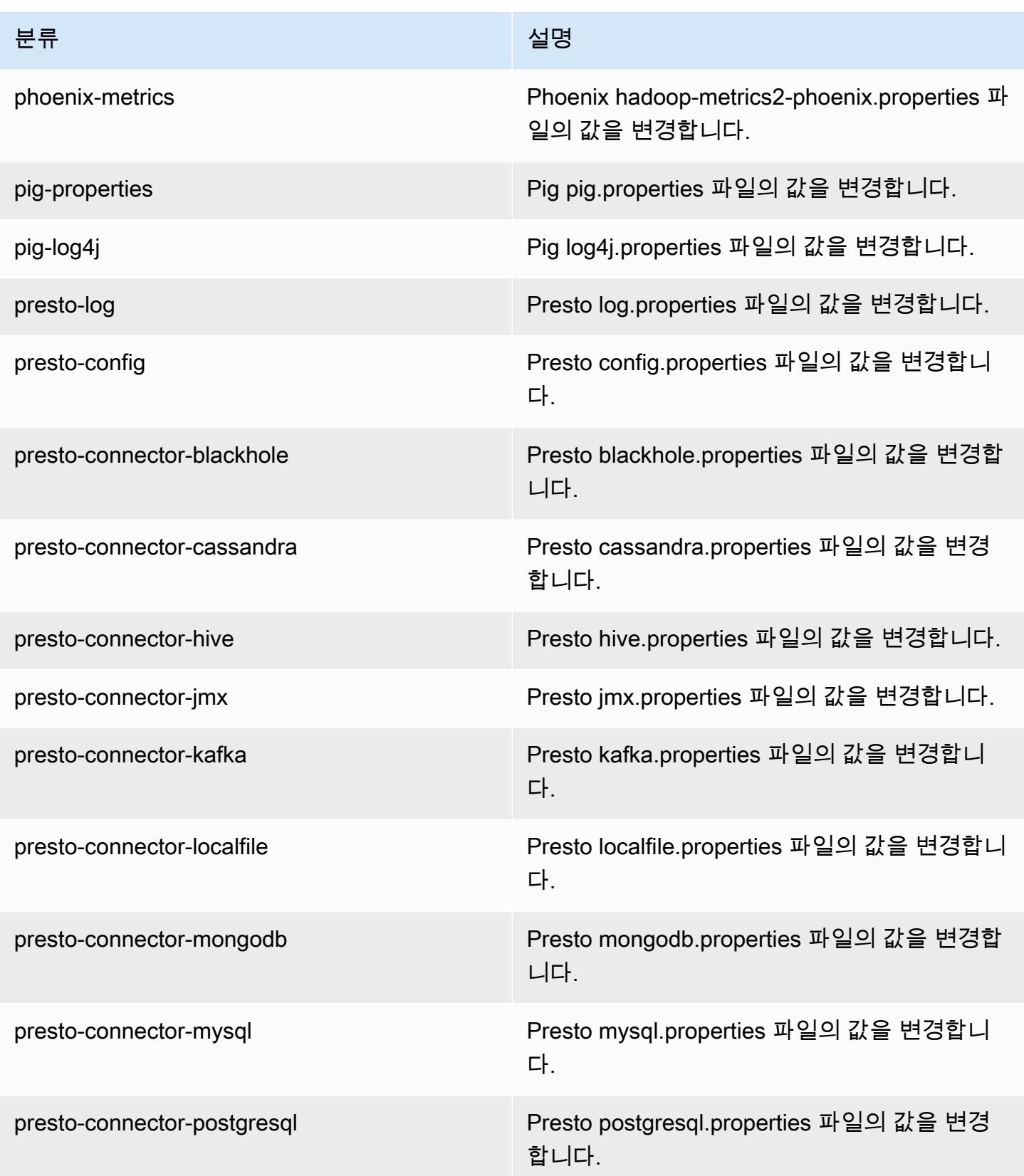

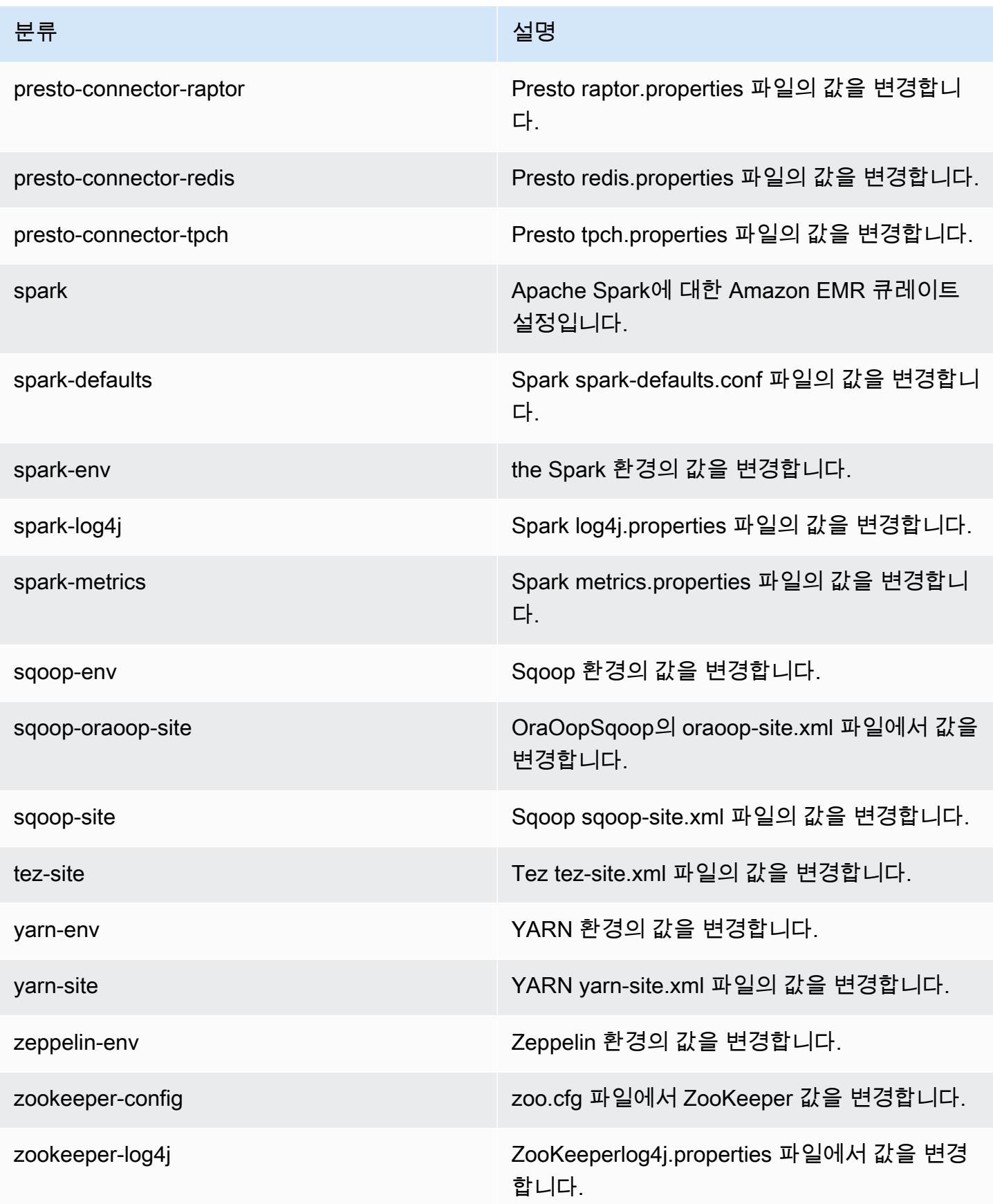

# Amazon EMR 릴리스 4.8.3

### 4.8.3 애플리케이션 버전

이번 릴리스에서 지원되는 애플리케이션은 [Ganglia,](http://ganglia.info) [HBase](http://hbase.apache.org/), [HCatalog,](https://cwiki.apache.org/confluence/display/Hive/HCatalog) [Hadoop,](http://hadoop.apache.org/docs/current/) [Hive](http://hive.apache.org/), [Hue,](http://gethue.com/) [Mahout,](http://mahout.apache.org/) [Oozie-Sandbox,](http://oozie.apache.org/) [Phoenix,](https://phoenix.apache.org/) [Pig,](http://pig.apache.org/) [Presto-Sandbox](https://prestodb.io/), [Spark](https://spark.apache.org/docs/latest/), [Sqoop-Sandbox,](http://sqoop.apache.org/) [Tez,](https://tez.apache.org/) [Zeppelin-Sandbox,](https://zeppelin.incubator.apache.org/) [ZooKeeper-Sandbox입](https://zookeeper.apache.org)니다.

아래 테이블에는 이번 Amazon EMR 릴리스에서 사용할 수 있는 애플리케이션 버전과 이전 세 가지 Amazon EMR 릴리스(해당하는 경우)의 애플리케이션 버전이 나와 있습니다.

각 Amazon EMR 릴리스에서 애플리케이션 버전의 전체 기록은 다음 주제를 참조하세요.

- [Amazon EMR 7.x 릴리스의 애플리케이션 버전](#page-23-0)
- [Amazon EMR 6.x 릴리스의 애플리케이션 버전](#page-75-0)
- [Amazon EMR 5.x 릴리스의 애플리케이션 버전](#page-902-0)
- [Amazon EMR 4.x 릴리스의 애플리케이션 버전](#page-2264-0)

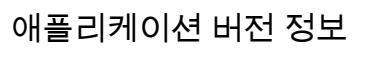

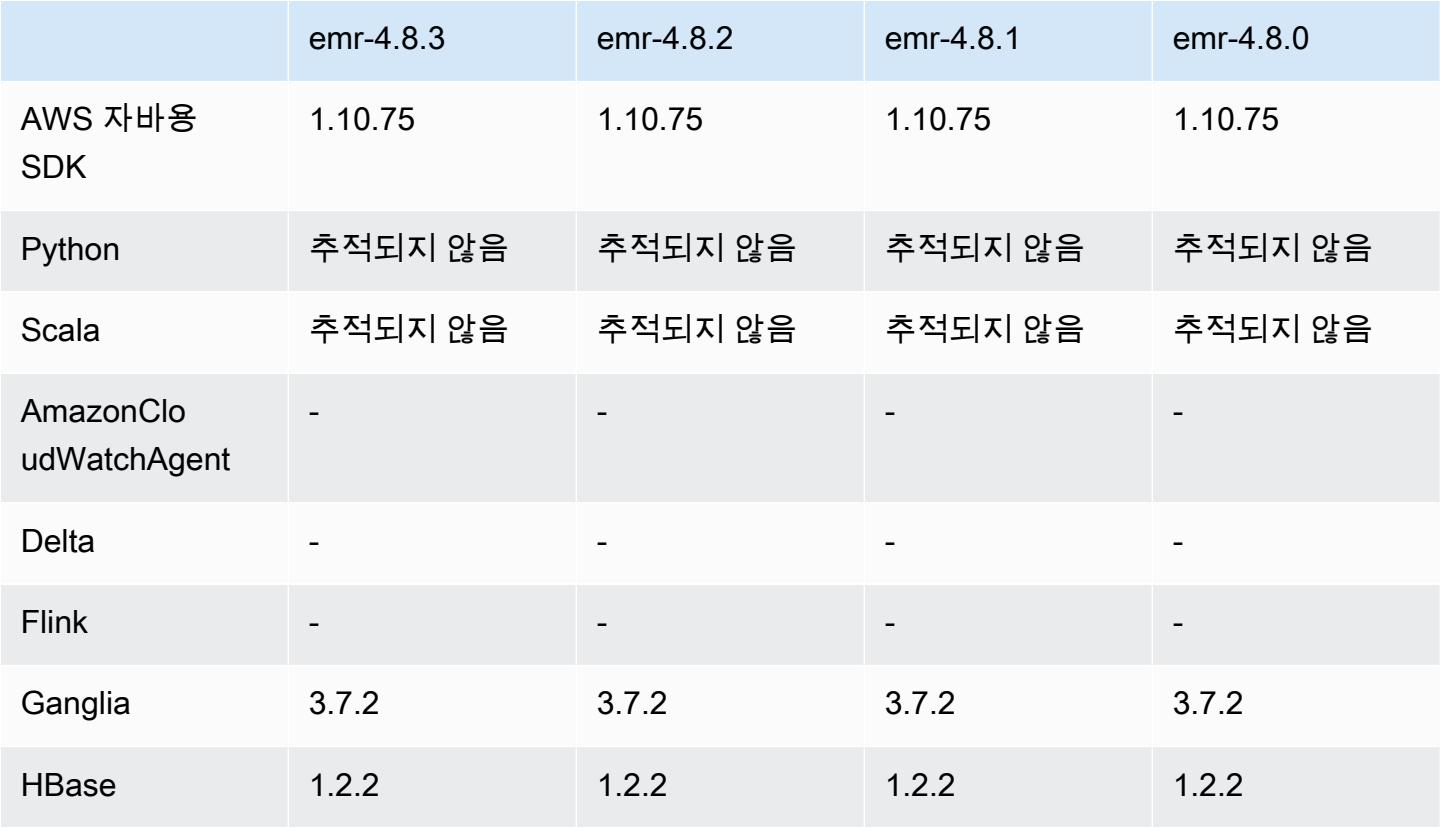

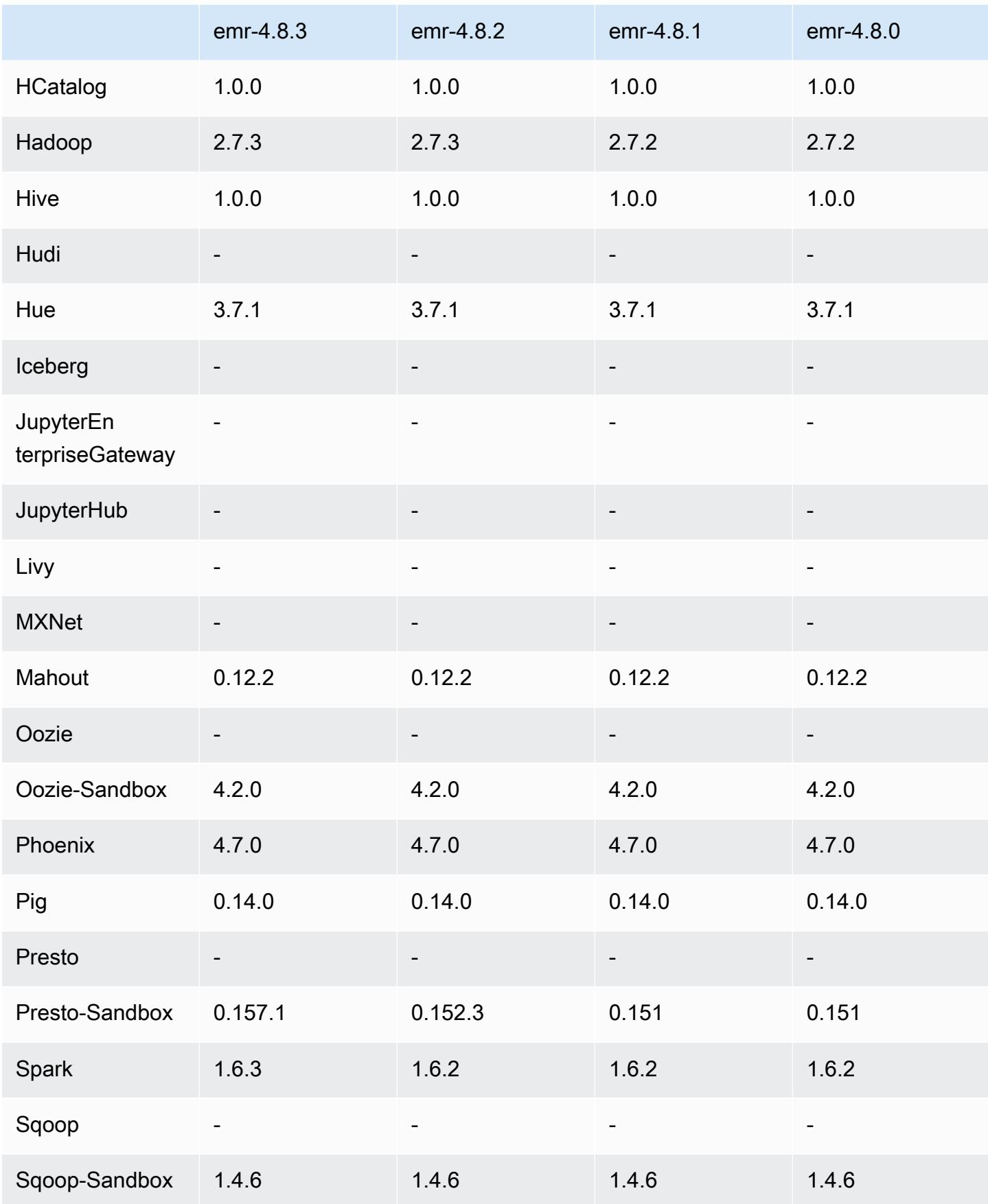

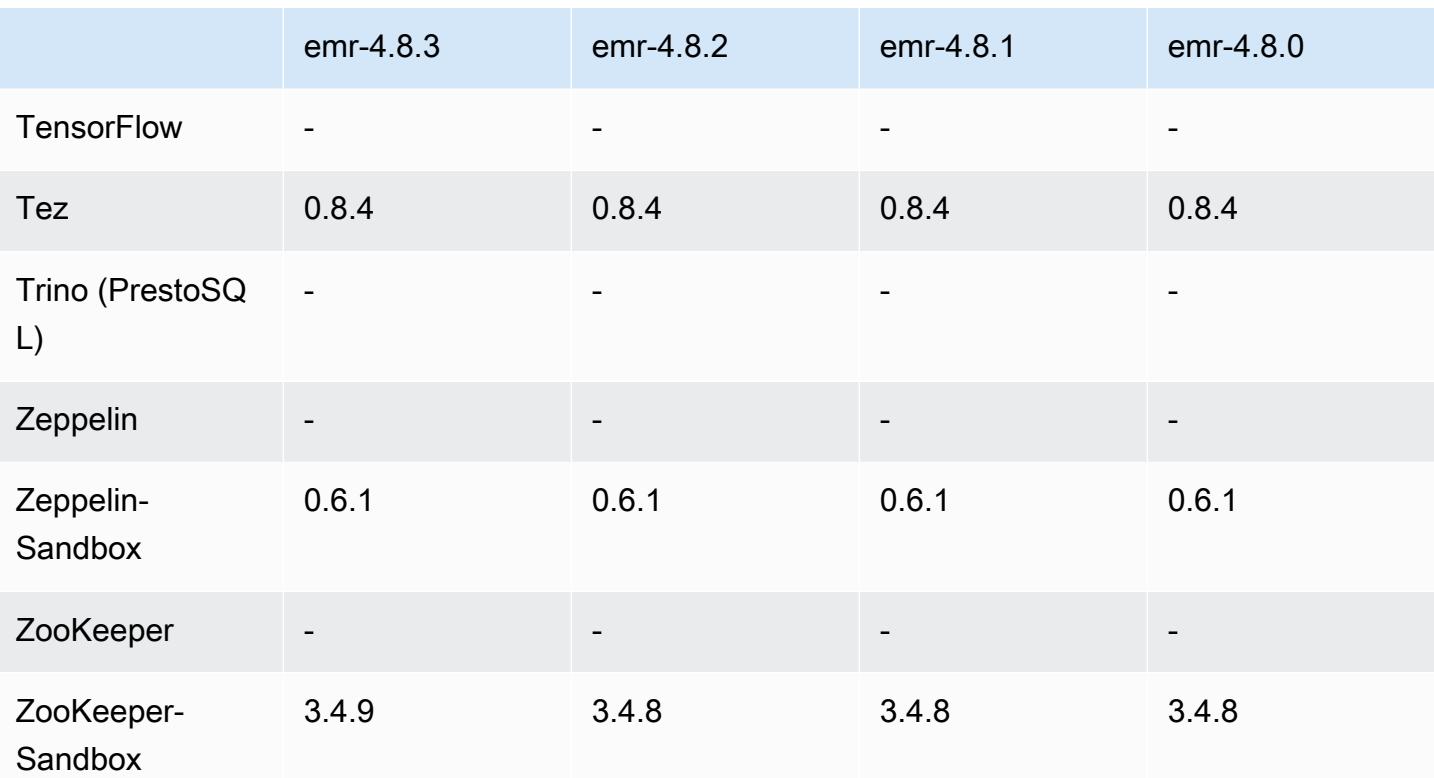

#### 4.8.3 릴리스 노트

다음 릴리스 정보에는 Amazon EMR 릴리스 4.8.3에 대한 정보가 포함됩니다. 변경 사항은 Amazon EMR 4.8.2 릴리스에 관련됩니다.

릴리스 날짜: 2016년 12월 29일

업그레이드

- Presto 0.157.1로 업그레이드되었습니다. 자세한 내용은 Presto 설명서의 [Presto 릴리스 정보](https://prestodb.io/docs/current/release/release-0.157.1.html)를 참 조하십시오.
- Spark 1.6.3으로 업그레이드되었습니다. 자세한 내용은 Apache Spark 설명서의 [Spark 릴리스 정](http://spark.apache.org/releases/spark-release-1-6-3.html) [보](http://spark.apache.org/releases/spark-release-1-6-3.html)를 참조하십시오.
- 3.4.9로 업그레이드되었습니다. ZooKeeper 자세한 내용은 ZooKeeper Apache [ZooKeeper설명서의](https://zookeeper.apache.org/doc/r3.4.9/releasenotes.html)  [릴리스 노트를](https://zookeeper.apache.org/doc/r3.4.9/releasenotes.html) 참조하십시오.

변경 사항 및 기능 향상

• Amazon EMR 버전 4.8.3 이상(5.0.0, 5.0.3 및 5.2.0 제외)에서 Amazon EC2 m4.16xlarge 인스턴스 유형에 대한 지원을 추가했습니다.
• Amazon EMR 릴리스는 이제 Amazon Linux 2016.09를 기반으로 합니다. 자세한 정보는 [https://](https://aws.amazon.com/amazon-linux-ami/2016.09-release-notes/)  [aws.amazon.com/amazon-linux-ami/2016.09-release-notes/](https://aws.amazon.com/amazon-linux-ami/2016.09-release-notes/)을 참조하세요.

이전 릴리스에서 해결된 알려진 문제

- 대규모 클러스터에서 동일한 파일의 복제와 삭제 사이의 경합으로 인해 ReplicationMonitor 스레드 가 오랫동안 중단되는 Hadoop 문제를 수정했습니다.
- 작업 상태가 성공적으로 업데이트되지 않은 경우 NPE (널 포인터 예외) 로 인해 ControlledJob #toString 오류가 발생하던 문제를 수정했습니다.

4.8.3 구성 요소 버전

이 릴리스를 통해 Amazon EMR이 설치하는 구성 요소는 다음과 같습니다. 일부는 빅 데이터 애플리 케이션 패키지의 일부로 설치됩니다. 나머지는 Amazon EMR에 고유하며 시스템 프로세스 및 기능을 위해 설치됩니다. 이는 일반적으로 emr 또는 aws로 시작됩니다. 최근 Amazon EMR 릴리스의 빅 데이 터 애플리케이션 패키지는 일반적으로 커뮤니티에서 발견된 최신 버전입니다. 가능한 한 빨리 Amazon EMR에서 커뮤니티 릴리스를 제공합니다.

Amazon EMR의 일부 구성 요소는 커뮤니티 버전과 다릅니다. 이러한 구성 요소에는 *CommunityVersion*-amzn-*EmrVersion* 양식의 버전 레이블이 있습니다. *EmrVersion*은 0에서 시작합니다. 예를 들어, 버전 2.2의 myapp-component라는 오픈 소스 커뮤니티 구성 요소가 다른 Amazon EMR 릴리스에 포함되도록 세 번 수정된 경우 해당 릴리스 버전은 2.2-amzn-2로 나열됩니 다.

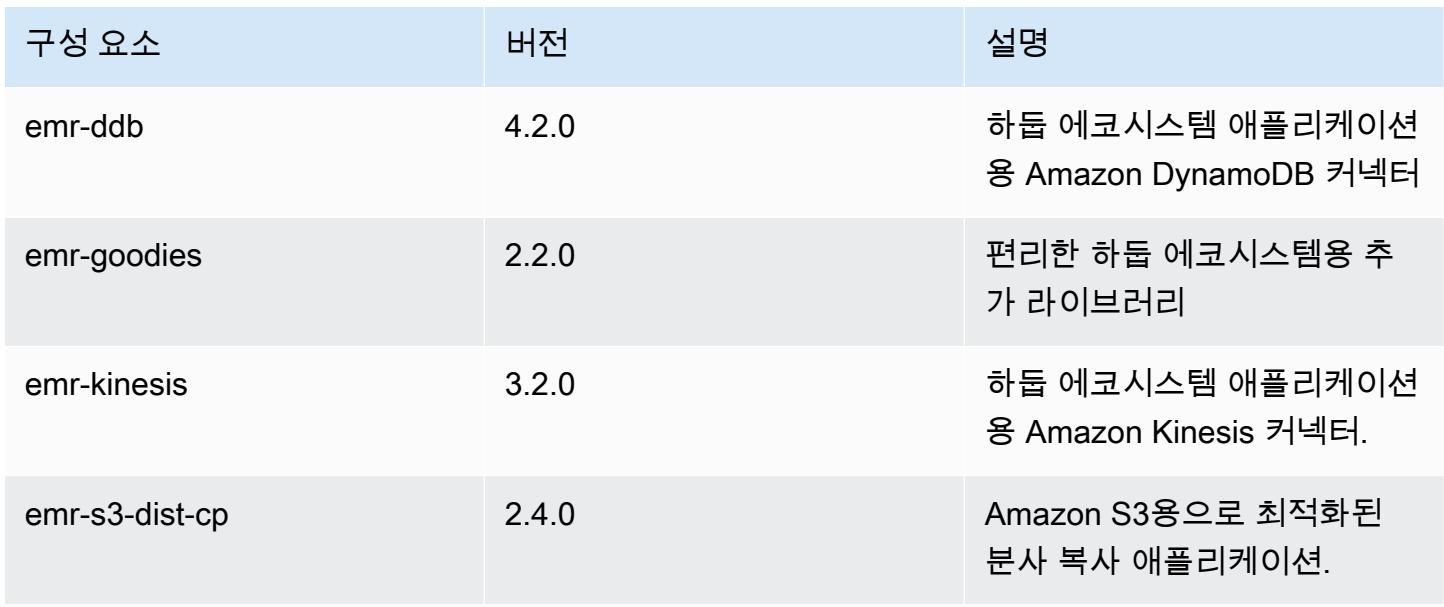

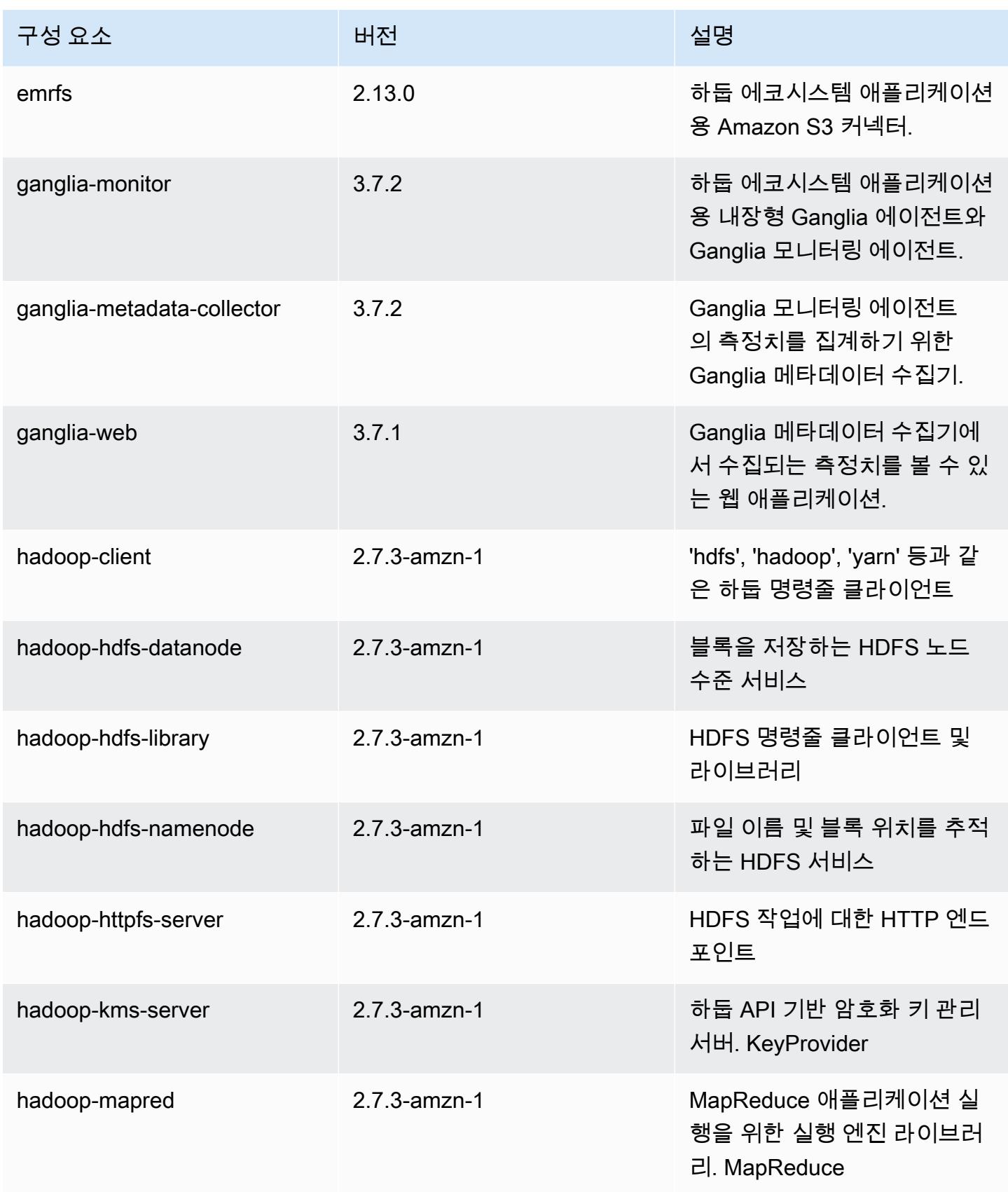

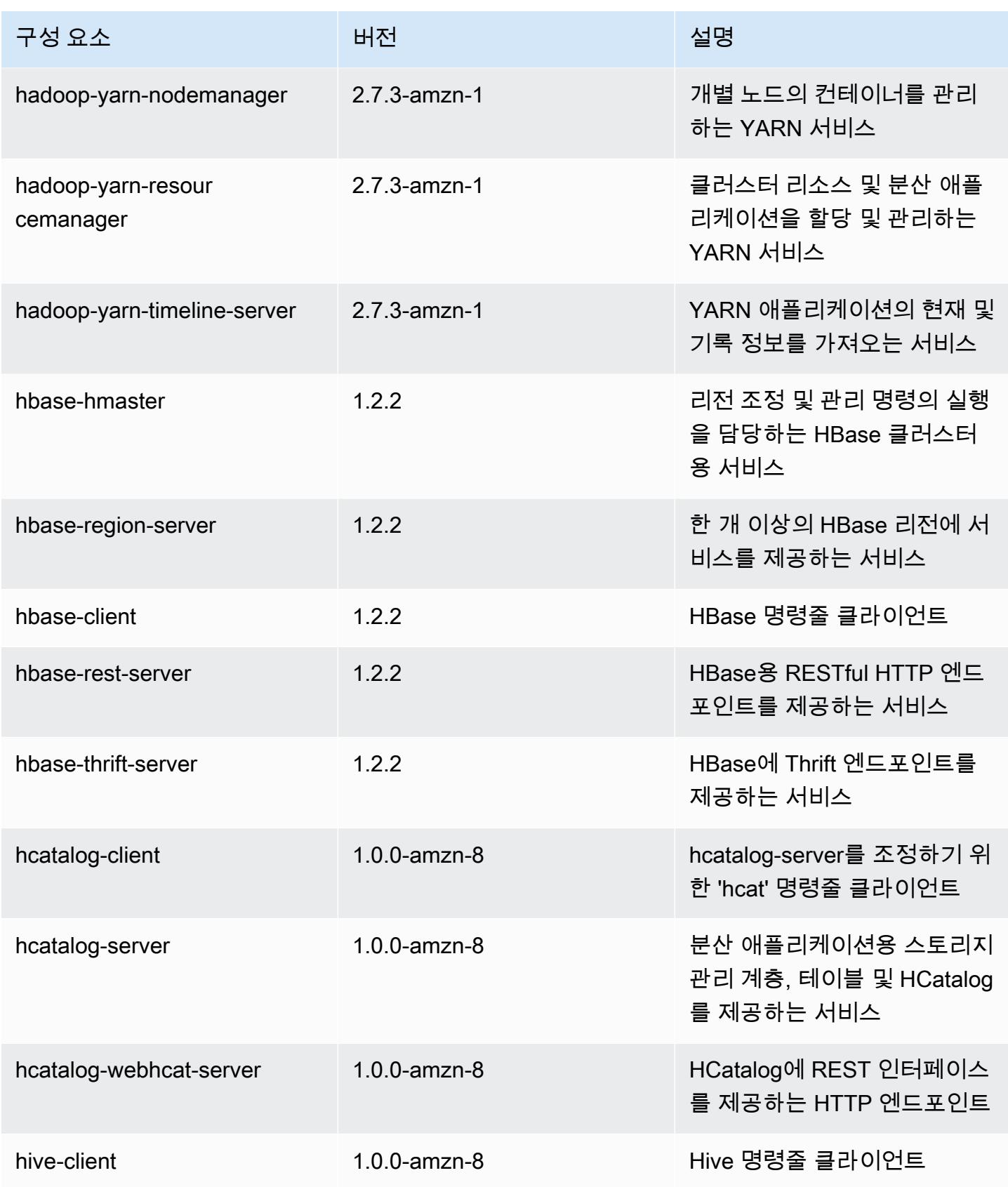

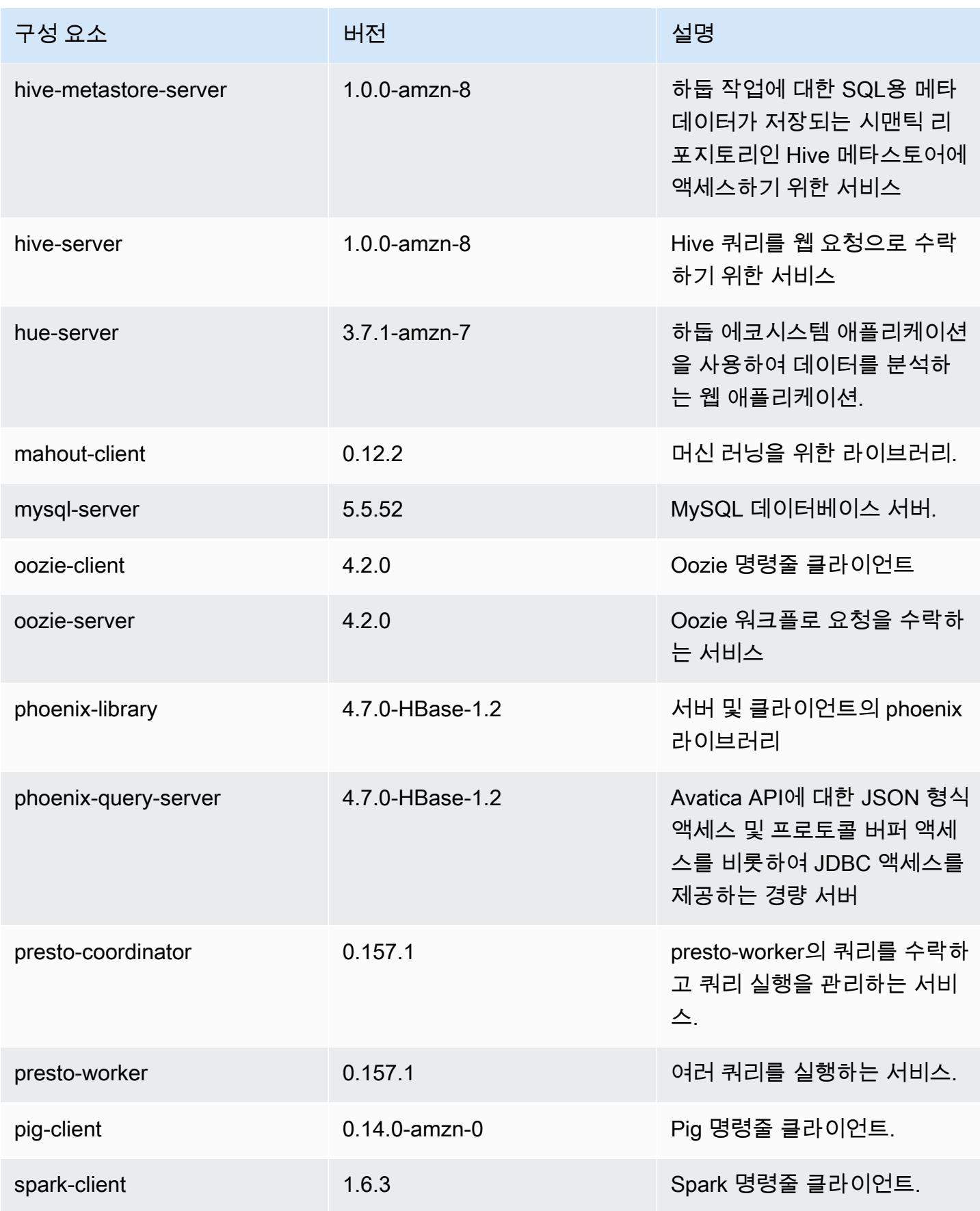

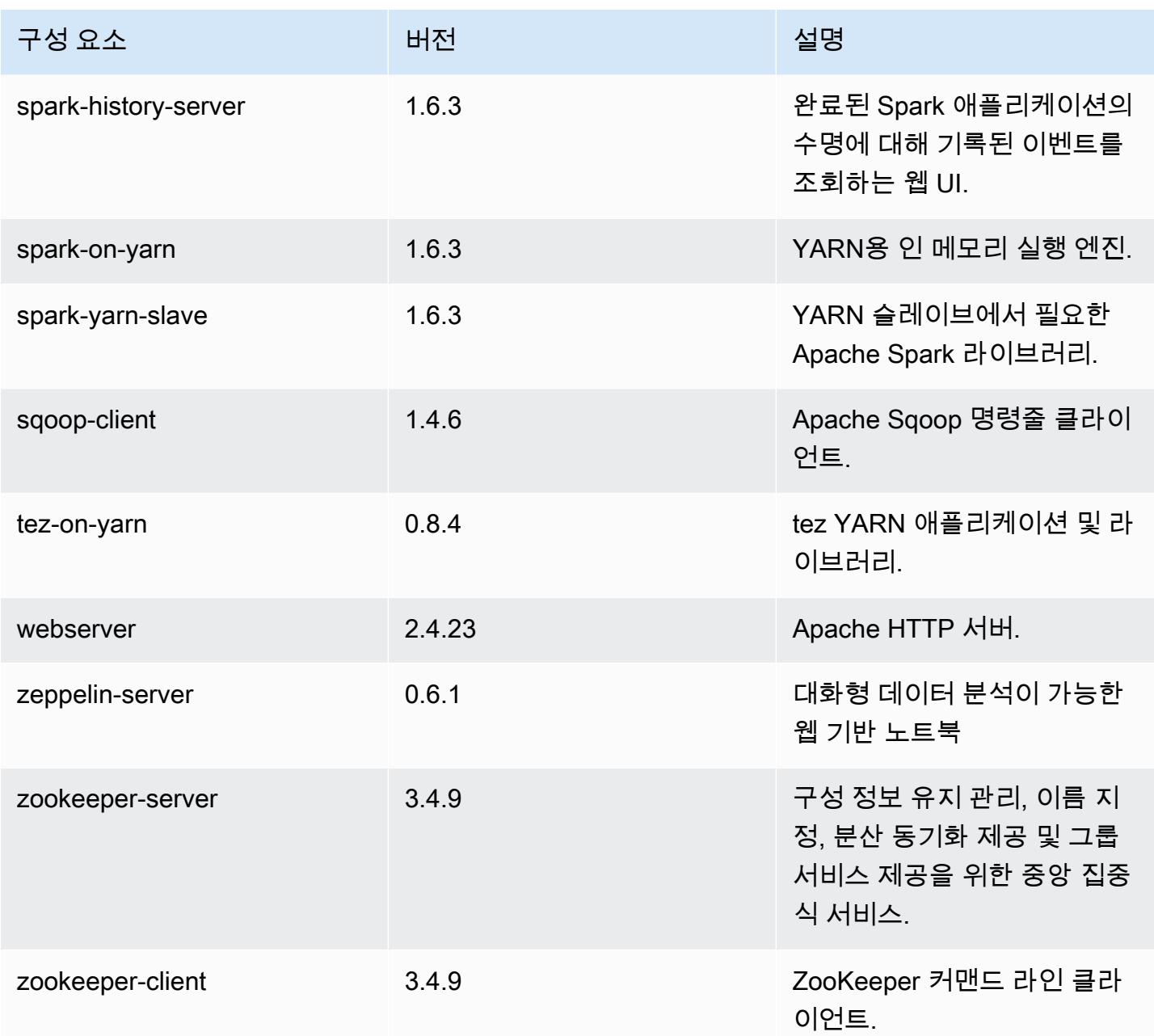

# 4.8.3 구성 분류

구성 분류를 사용하면 애플리케이션을 사용자 지정할 수 있습니다. 이는 종종 hive-site.xml과 같 이 애플리케이션의 구성 XML 파일에 해당합니다. 자세한 정보는 [애플리케이션 구성을](#page-2965-0) 참조하세요.

### emr-4.8.3 분류

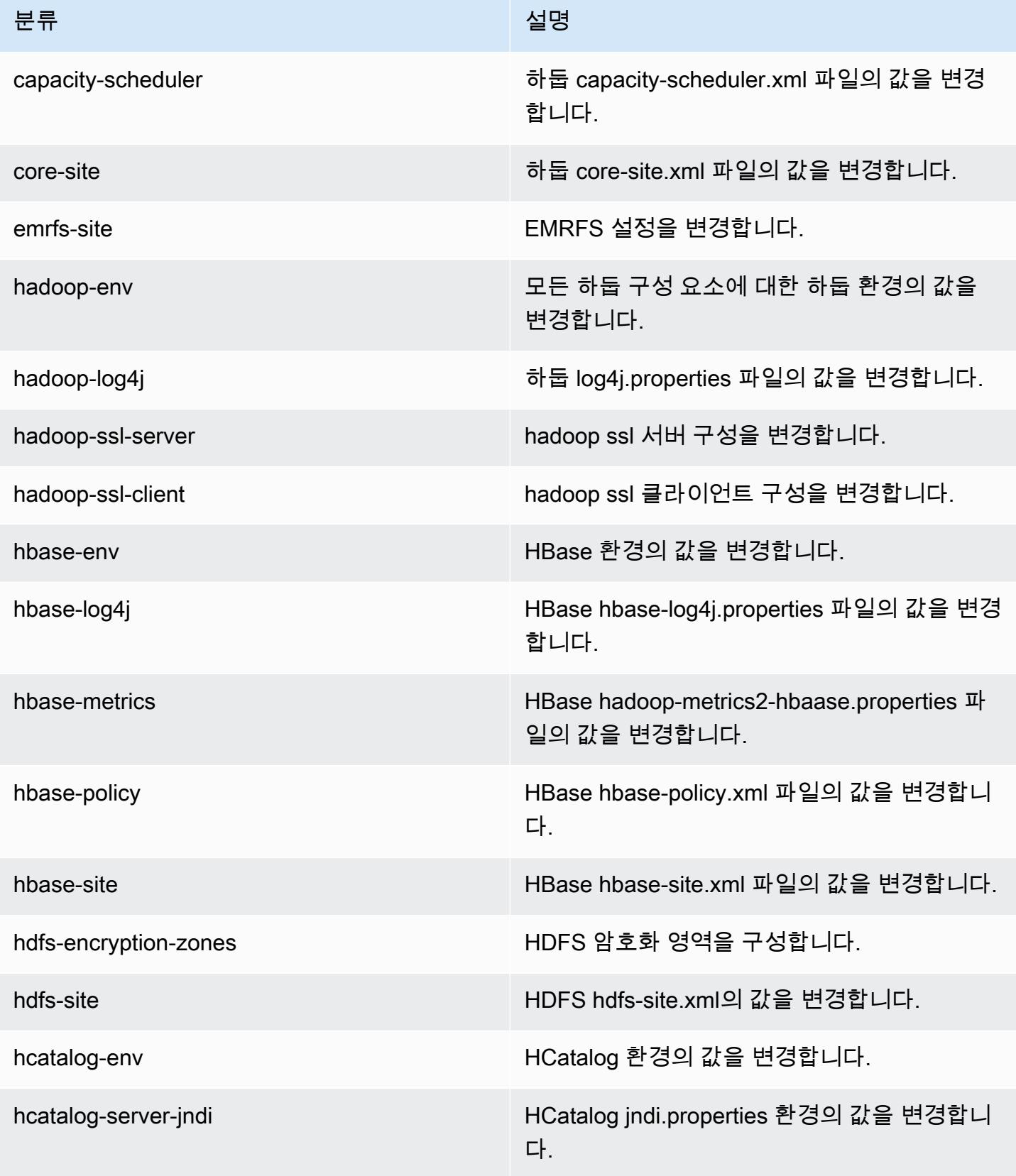

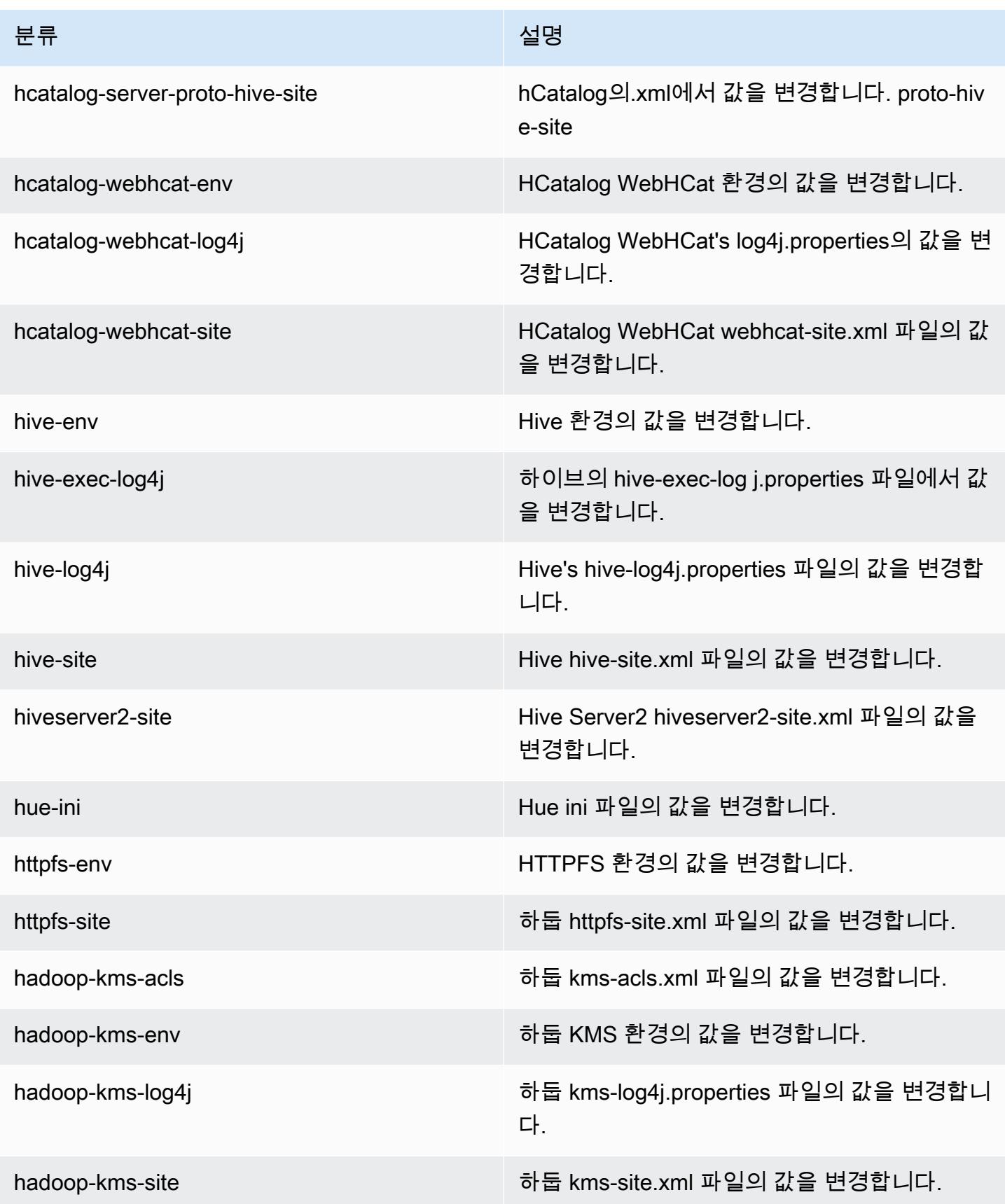

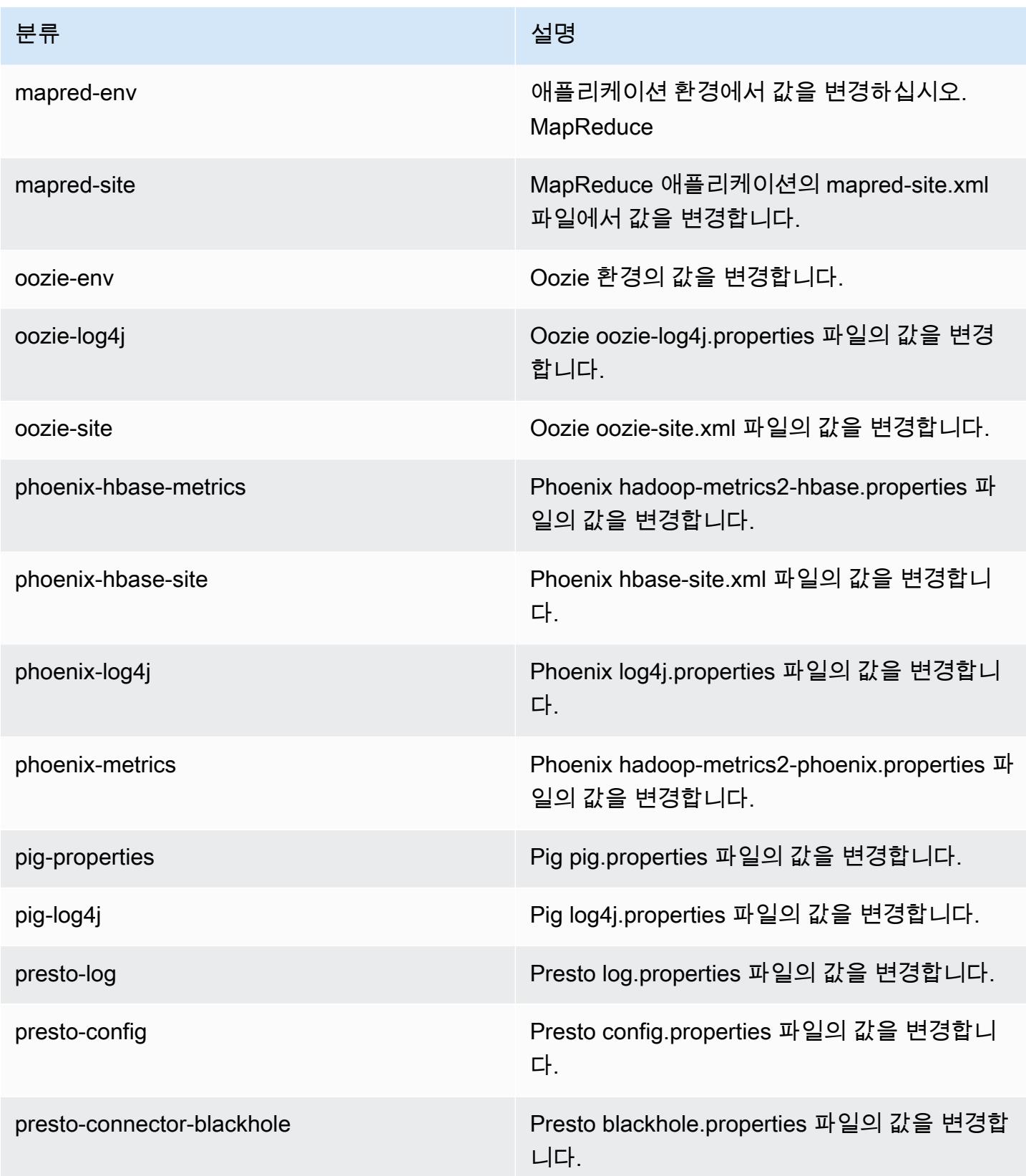

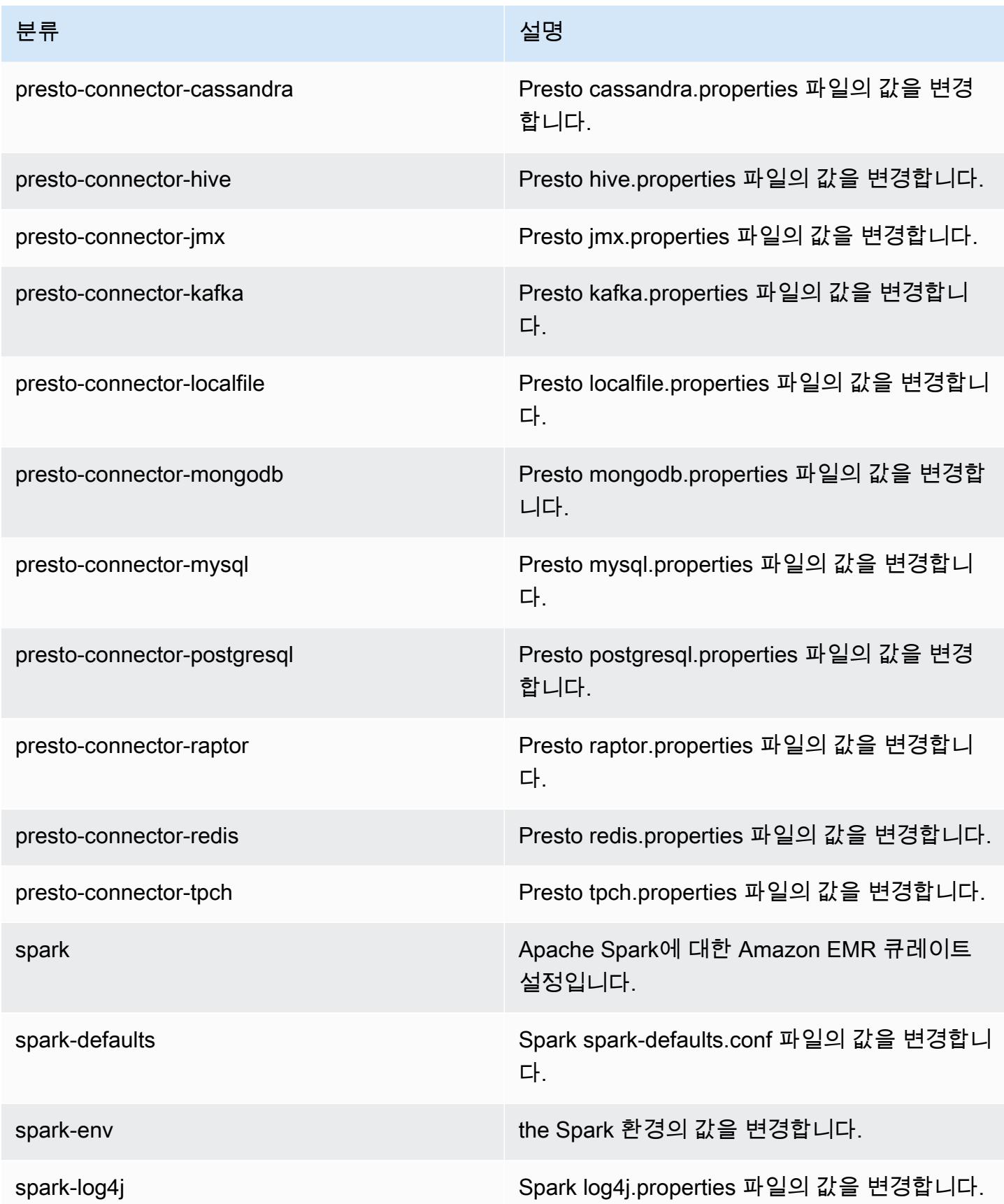

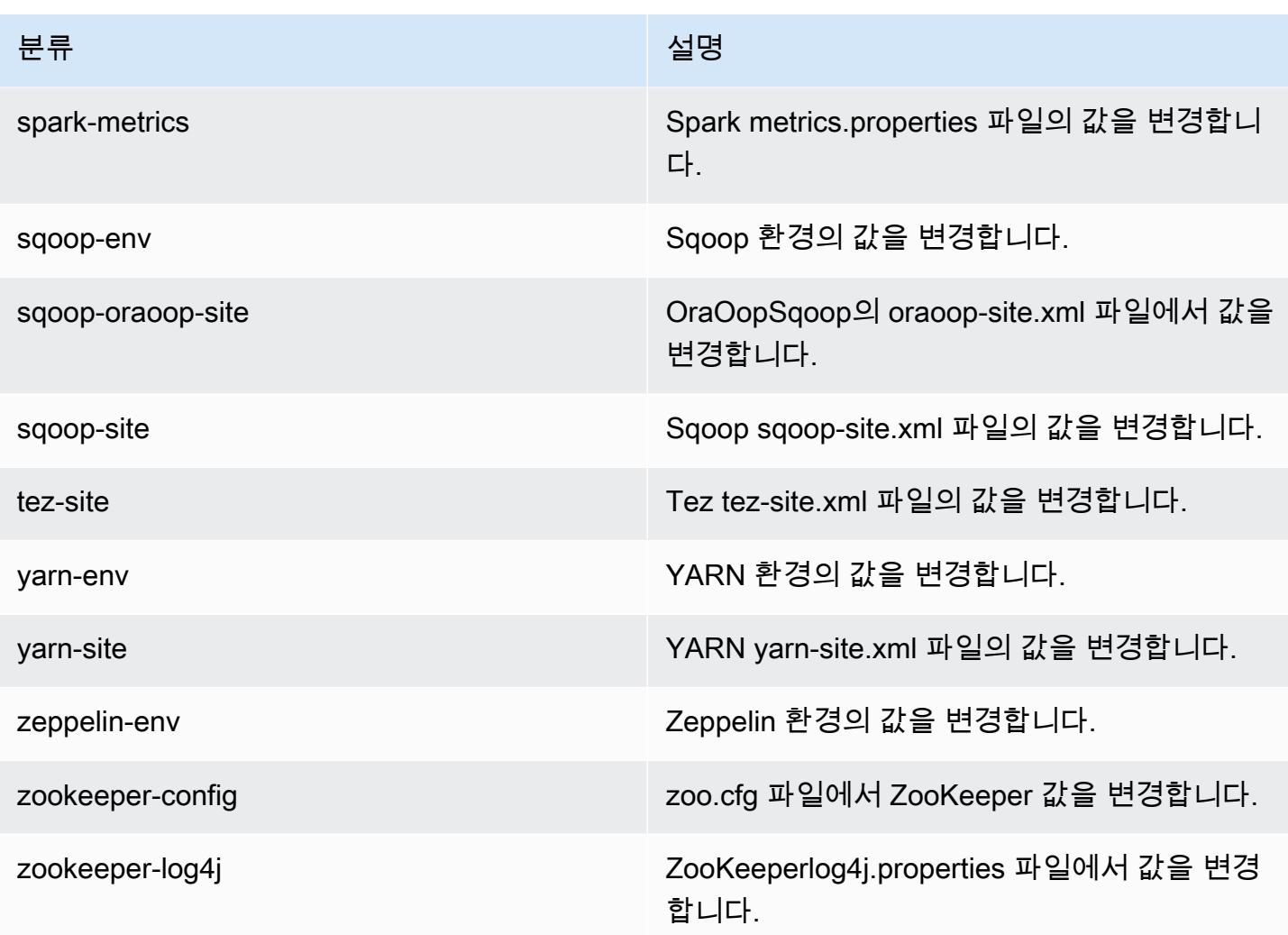

## Amazon EMR 릴리스 4.8.2

## 4.8.2 애플리케이션 버전

이번 릴리스에서 지원되는 애플리케이션은 [Ganglia,](http://ganglia.info) [HBase](http://hbase.apache.org/), [HCatalog,](https://cwiki.apache.org/confluence/display/Hive/HCatalog) [Hadoop,](http://hadoop.apache.org/docs/current/) [Hive](http://hive.apache.org/), [Hue,](http://gethue.com/) [Mahout,](http://mahout.apache.org/) [Oozie-Sandbox,](http://oozie.apache.org/) [Phoenix,](https://phoenix.apache.org/) [Pig,](http://pig.apache.org/) [Presto-Sandbox](https://prestodb.io/), [Spark](https://spark.apache.org/docs/latest/), [Sqoop-Sandbox,](http://sqoop.apache.org/) [Tez,](https://tez.apache.org/) [Zeppelin-Sandbox,](https://zeppelin.incubator.apache.org/) [ZooKeeper-Sandbox입](https://zookeeper.apache.org)니다.

아래 테이블에는 이번 Amazon EMR 릴리스에서 사용할 수 있는 애플리케이션 버전과 이전 세 가지 Amazon EMR 릴리스(해당하는 경우)의 애플리케이션 버전이 나와 있습니다.

각 Amazon EMR 릴리스에서 애플리케이션 버전의 전체 기록은 다음 주제를 참조하세요.

- [Amazon EMR 7.x 릴리스의 애플리케이션 버전](#page-23-0)
- [Amazon EMR 6.x 릴리스의 애플리케이션 버전](#page-75-0)
- [Amazon EMR 5.x 릴리스의 애플리케이션 버전](#page-902-0)
- [Amazon EMR 4.x 릴리스의 애플리케이션 버전](#page-2264-0)

### 애플리케이션 버전 정보

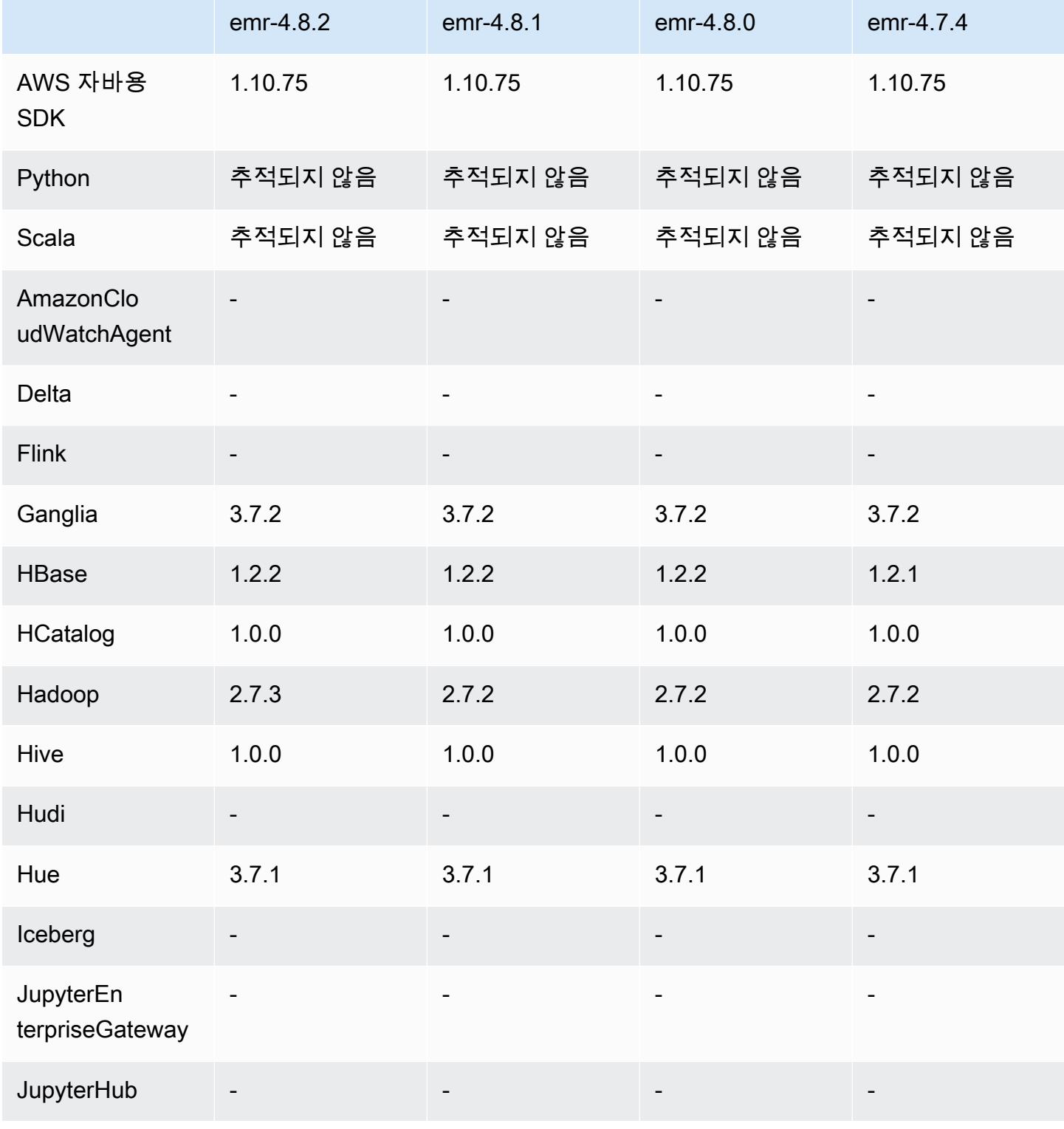

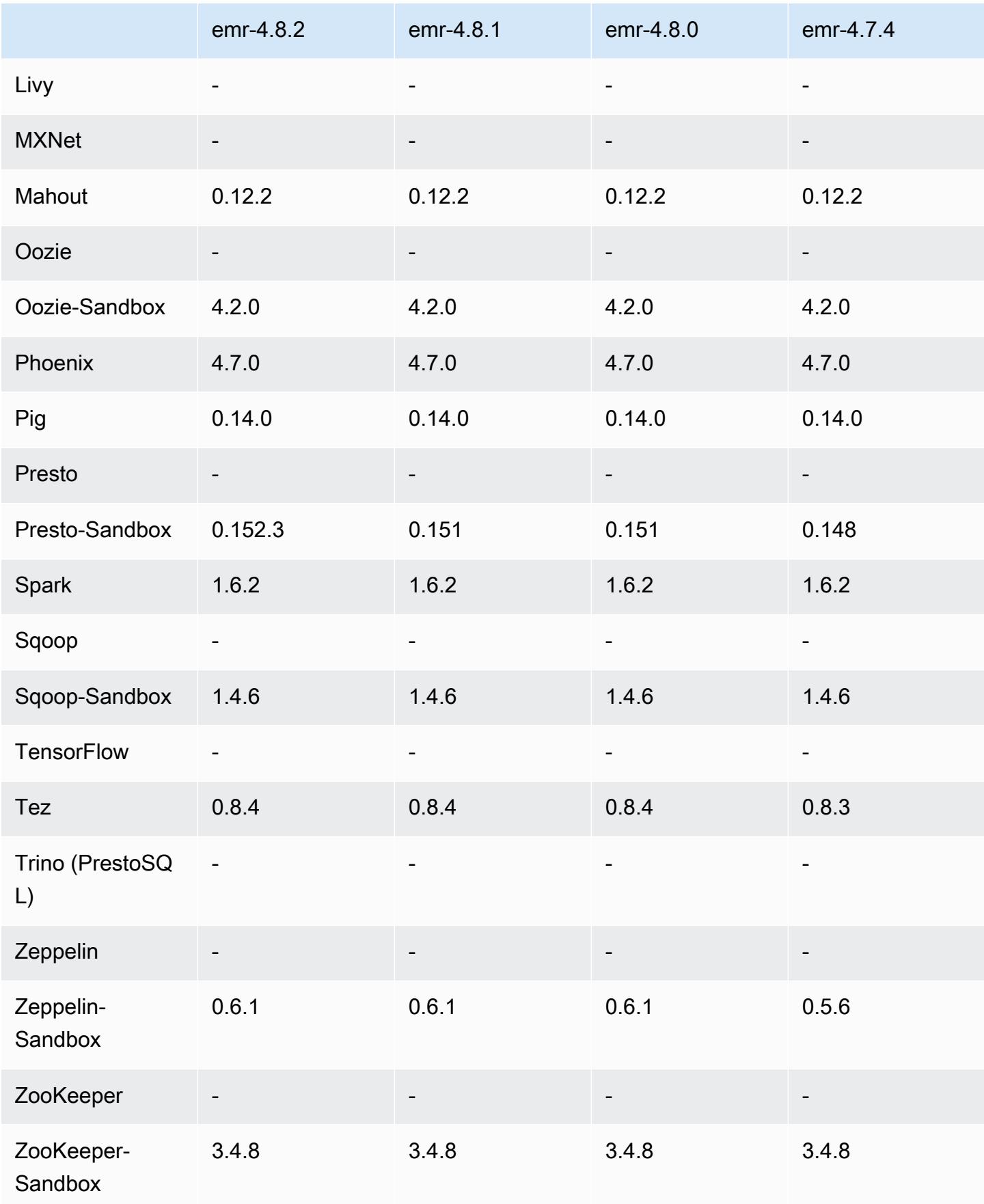

### 4.8.2 릴리스 노트

다음 릴리스 정보에는 Amazon EMR 릴리스 4.8.2에 대한 정보가 포함됩니다. 변경 사항은 Amazon EMR 4.8.0 릴리스에 관련됩니다.

릴리스 날짜: 2016년 10월 24일

### 업그레이드

- Hadoop 2.7.3로 업그레이드
- Presto 0.152.3로 업그레이드했습니다. 여기에는 Presto 웹 인터페이스에 대한 지원이 포함됩니다. 포트 8889를 사용하여 Presto 코디네이터의 Presto 웹 인터페이스에 액세스할 수 있습니다. Presto 웹 인터페이스에 대한 자세한 내용은 Presto 설명서의 [웹 인터페이스](https://prestodb.io/docs/current/admin/web-interface.html)를 참조하십시오.
- Amazon EMR 릴리스는 이제 Amazon Linux 2016.09를 기반으로 합니다. 자세한 정보는 [https://](https://aws.amazon.com/amazon-linux-ami/2016.09-release-notes/)  [aws.amazon.com/amazon-linux-ami/2016.09-release-notes/](https://aws.amazon.com/amazon-linux-ami/2016.09-release-notes/)을 참조하세요.

### 4.8.2 구성 요소 버전

이 릴리스를 통해 Amazon EMR이 설치하는 구성 요소는 다음과 같습니다. 일부는 빅 데이터 애플리 케이션 패키지의 일부로 설치됩니다. 나머지는 Amazon EMR에 고유하며 시스템 프로세스 및 기능을 위해 설치됩니다. 이는 일반적으로 emr 또는 aws로 시작됩니다. 최근 Amazon EMR 릴리스의 빅 데이 터 애플리케이션 패키지는 일반적으로 커뮤니티에서 발견된 최신 버전입니다. 가능한 한 빨리 Amazon EMR에서 커뮤니티 릴리스를 제공합니다.

Amazon EMR의 일부 구성 요소는 커뮤니티 버전과 다릅니다. 이러한 구성 요소에는 *CommunityVersion*-amzn-*EmrVersion* 양식의 버전 레이블이 있습니다. *EmrVersion*은 0에서 시작합니다. 예를 들어, 버전 2.2의 myapp-component라는 오픈 소스 커뮤니티 구성 요소가 다른 Amazon EMR 릴리스에 포함되도록 세 번 수정된 경우 해당 릴리스 버전은 2.2-amzn-2로 나열됩니 다.

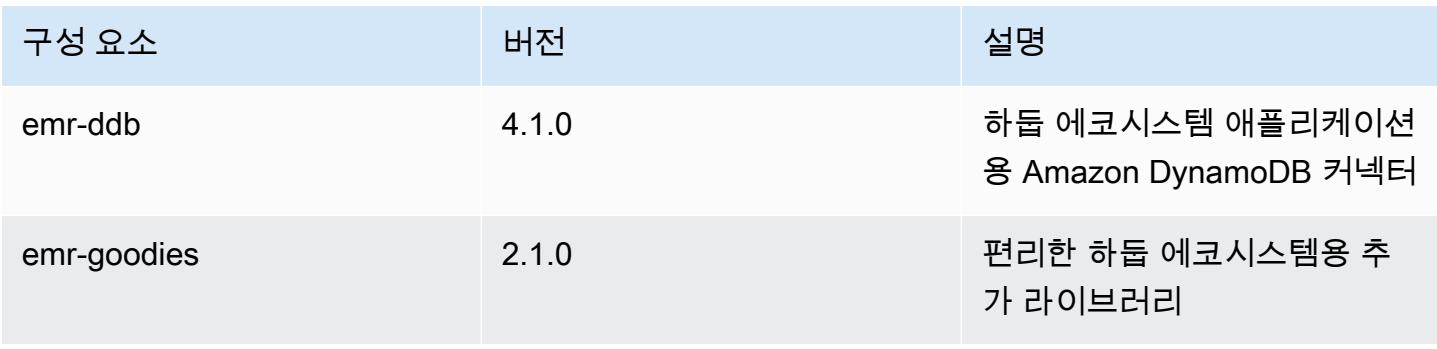

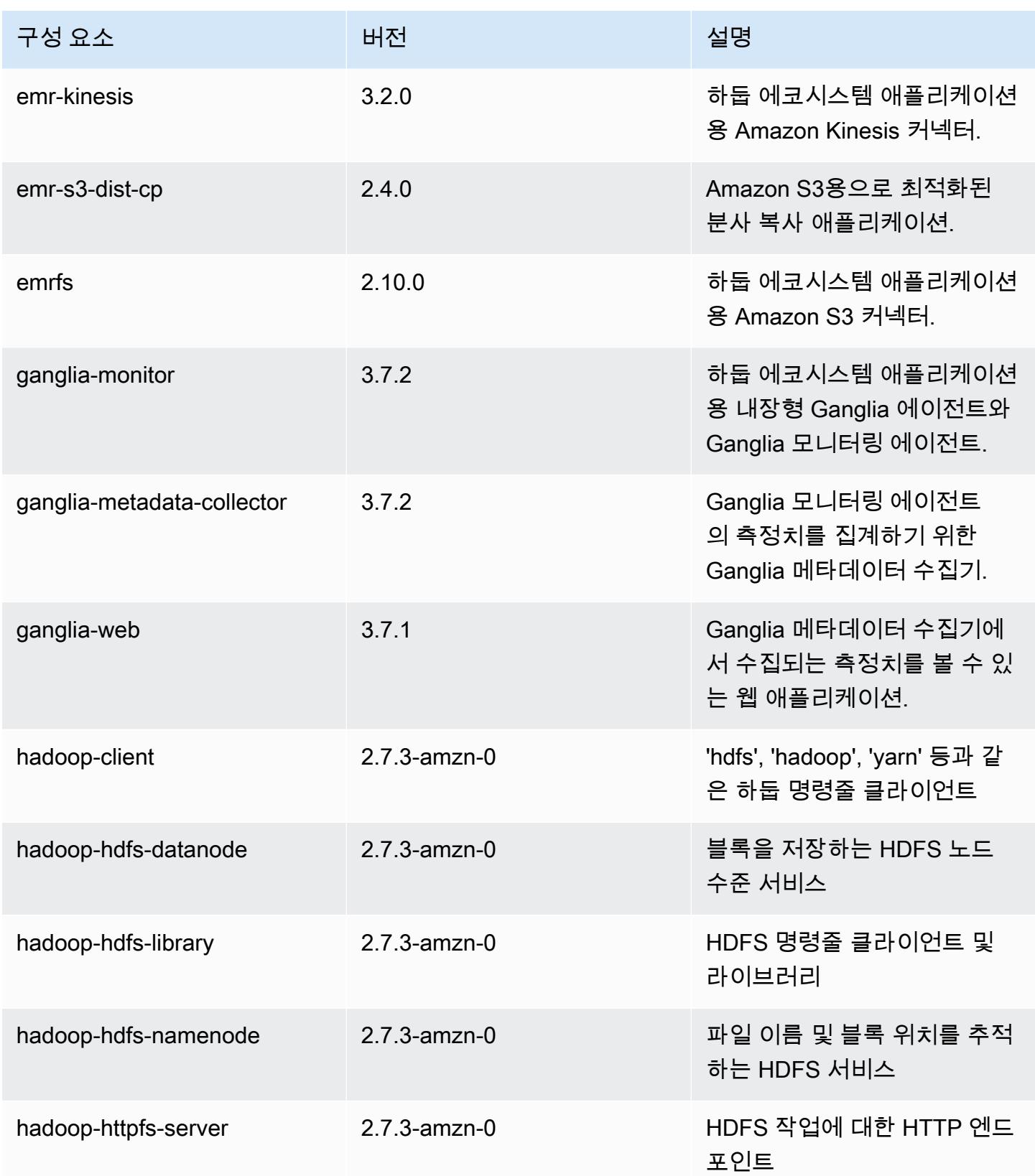

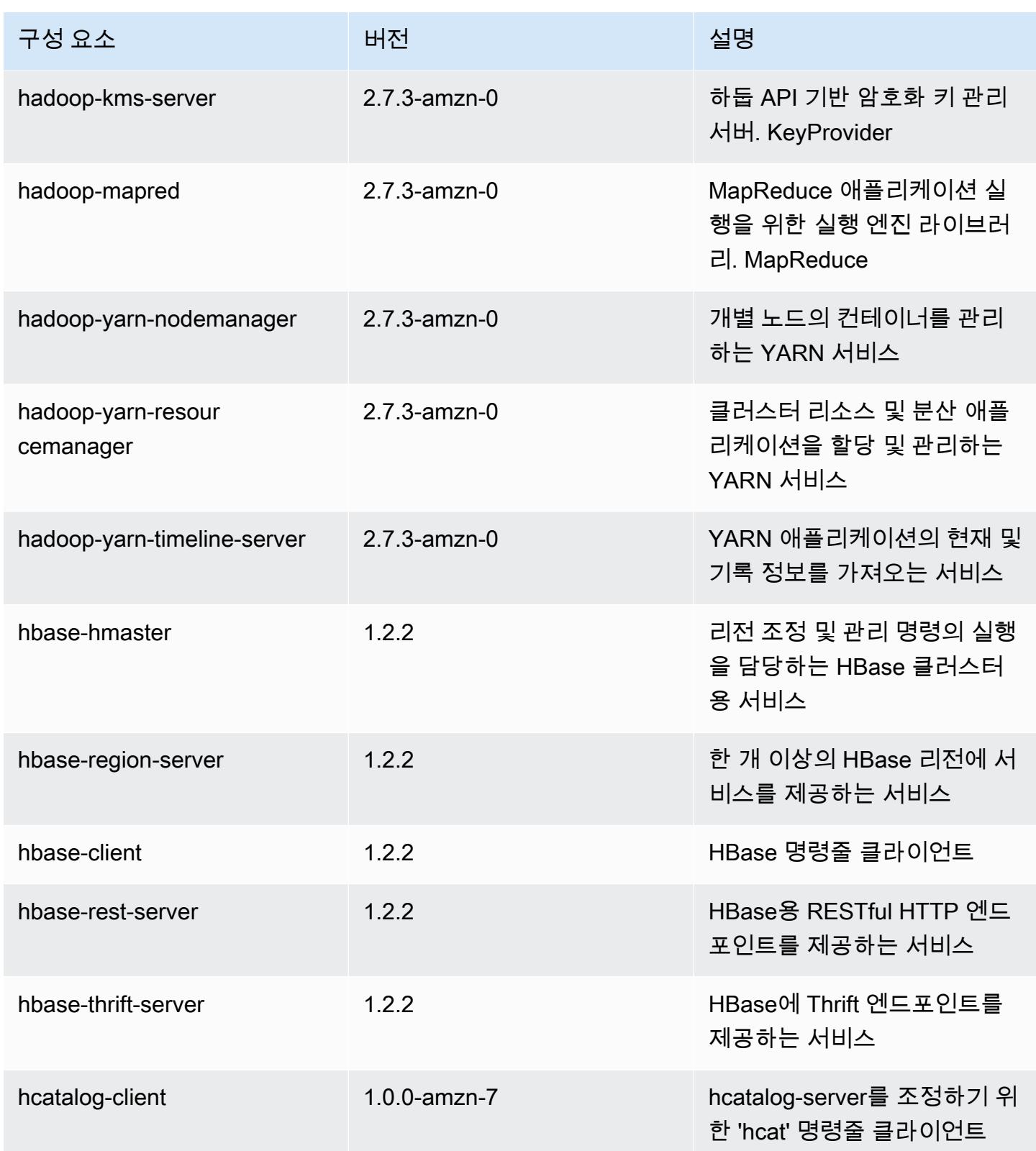

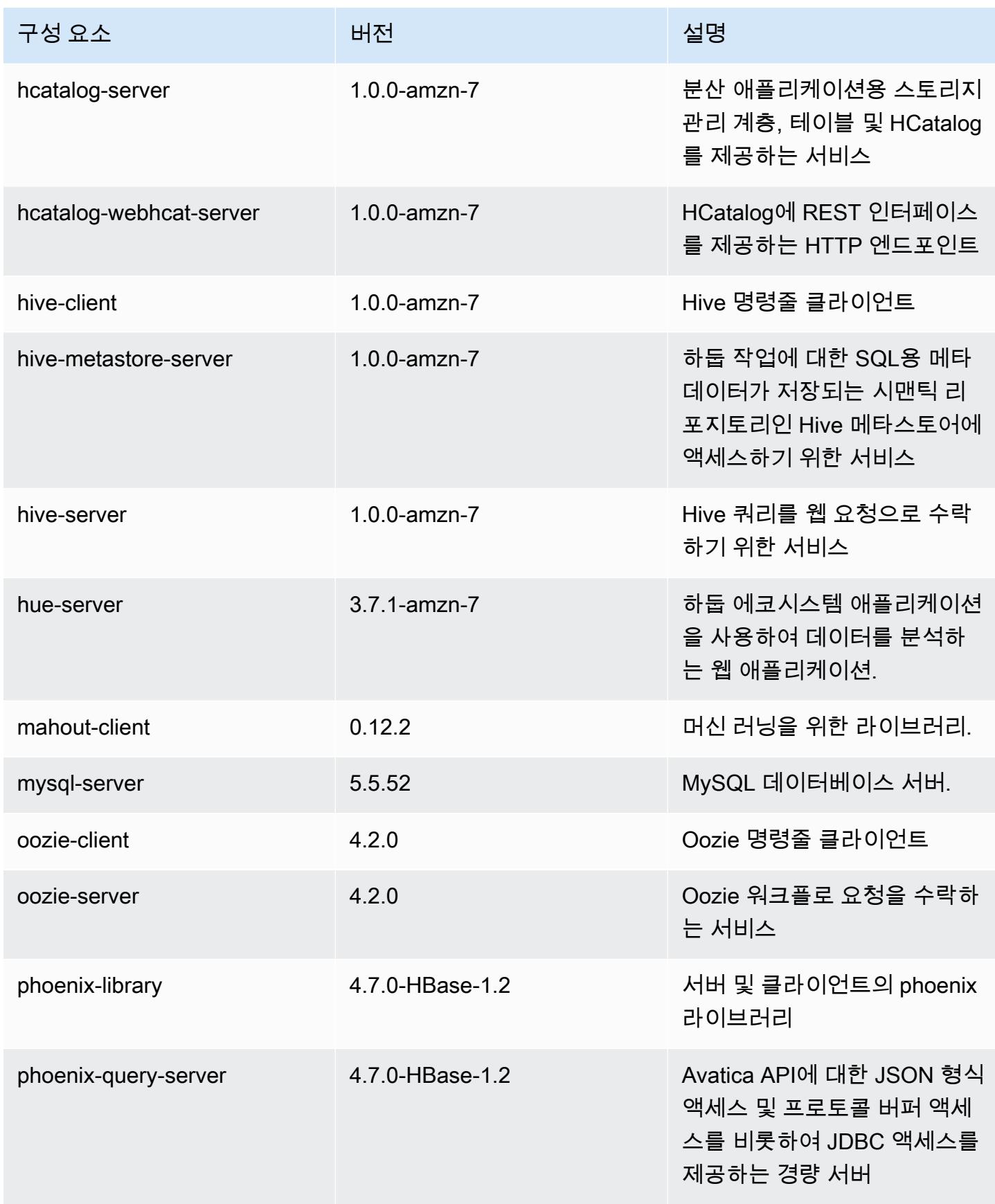

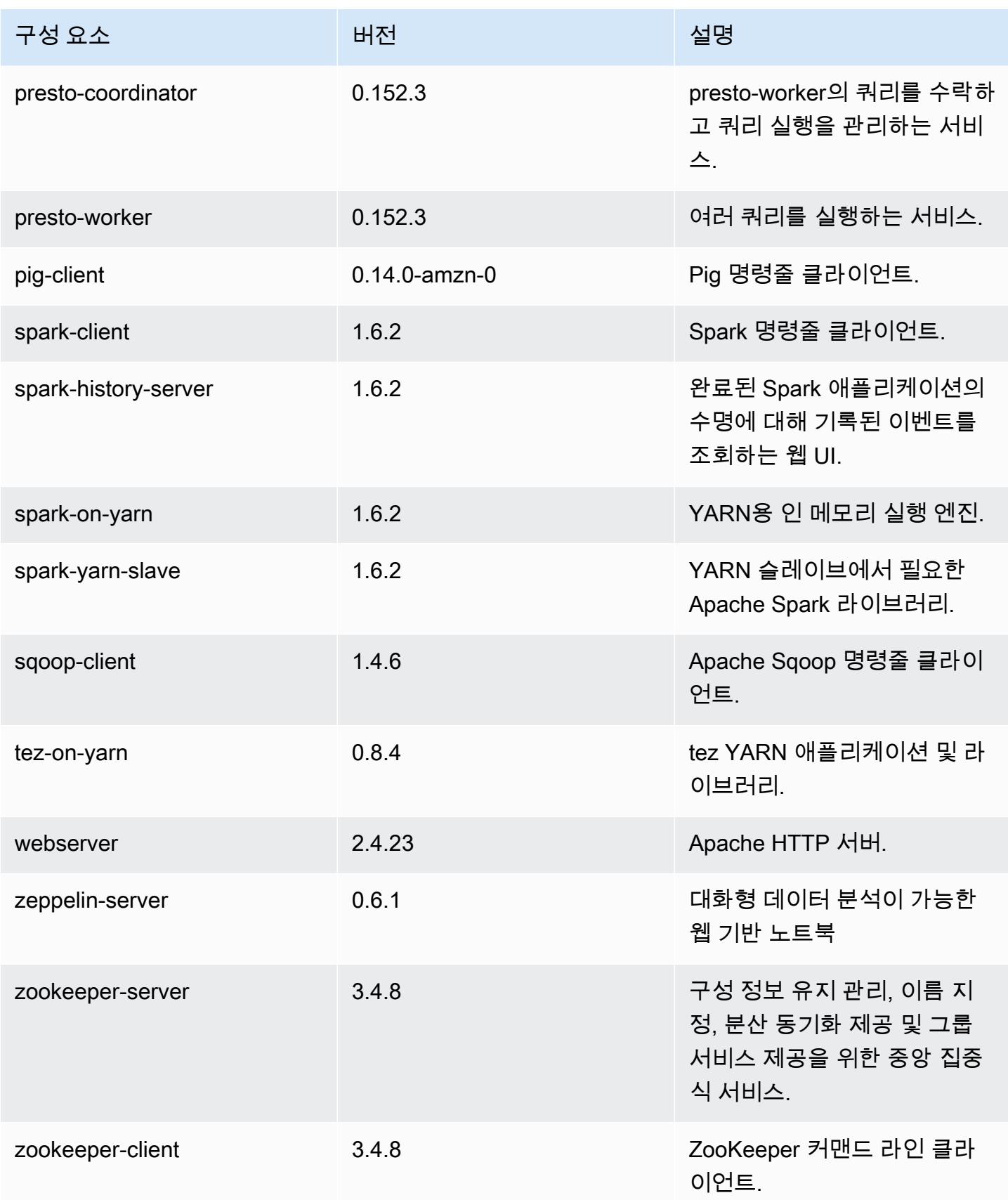

## 4.8.2 구성 분류

구성 분류를 사용하면 애플리케이션을 사용자 지정할 수 있습니다. 이는 종종 hive-site.xml과 같 이 애플리케이션의 구성 XML 파일에 해당합니다. 자세한 정보는 <u>애플리케이션 구성</u>을 참조하세요.

#### emr-4.8.2 분류

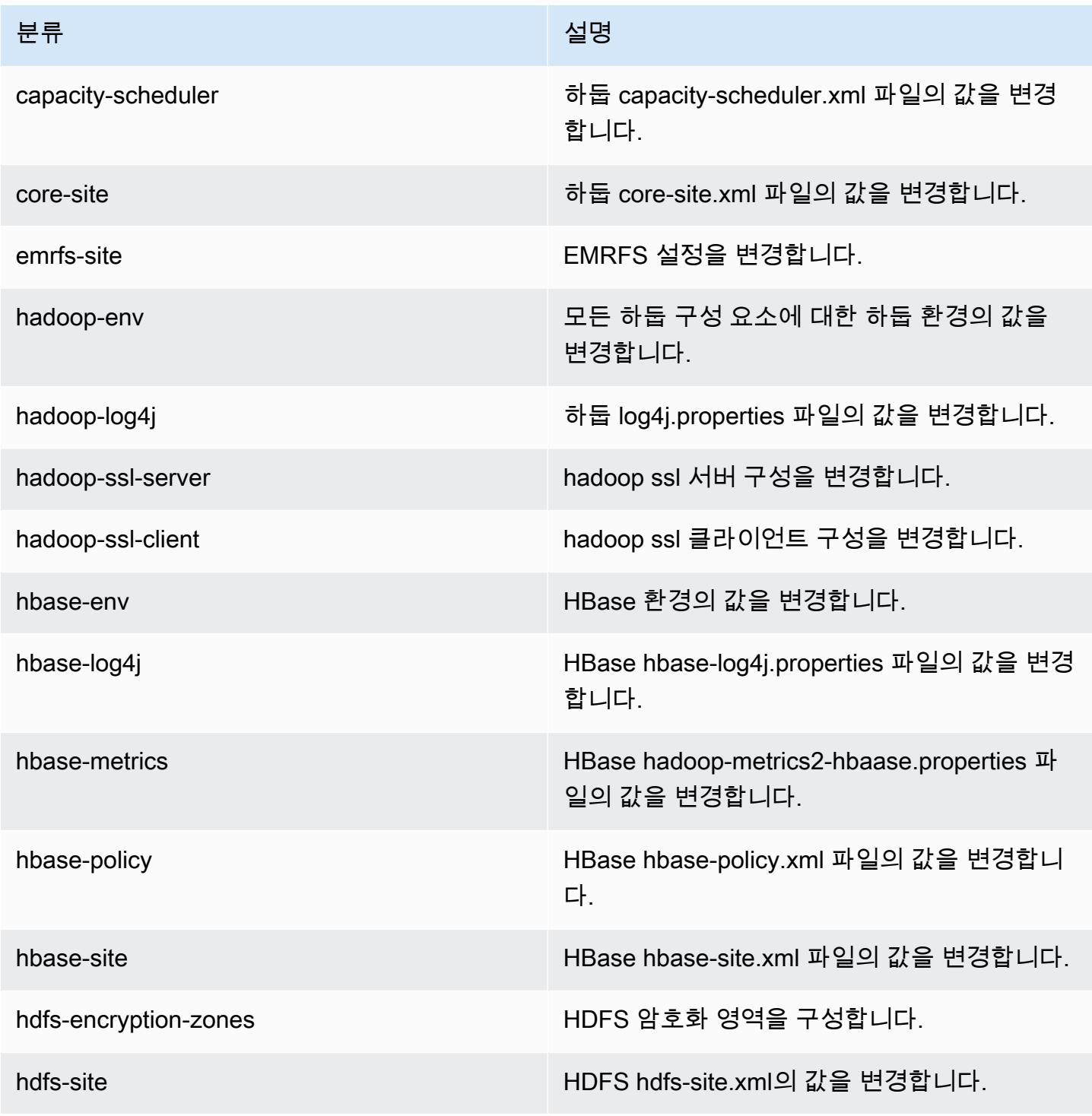

Amazon EMR 릴리즈 가이드

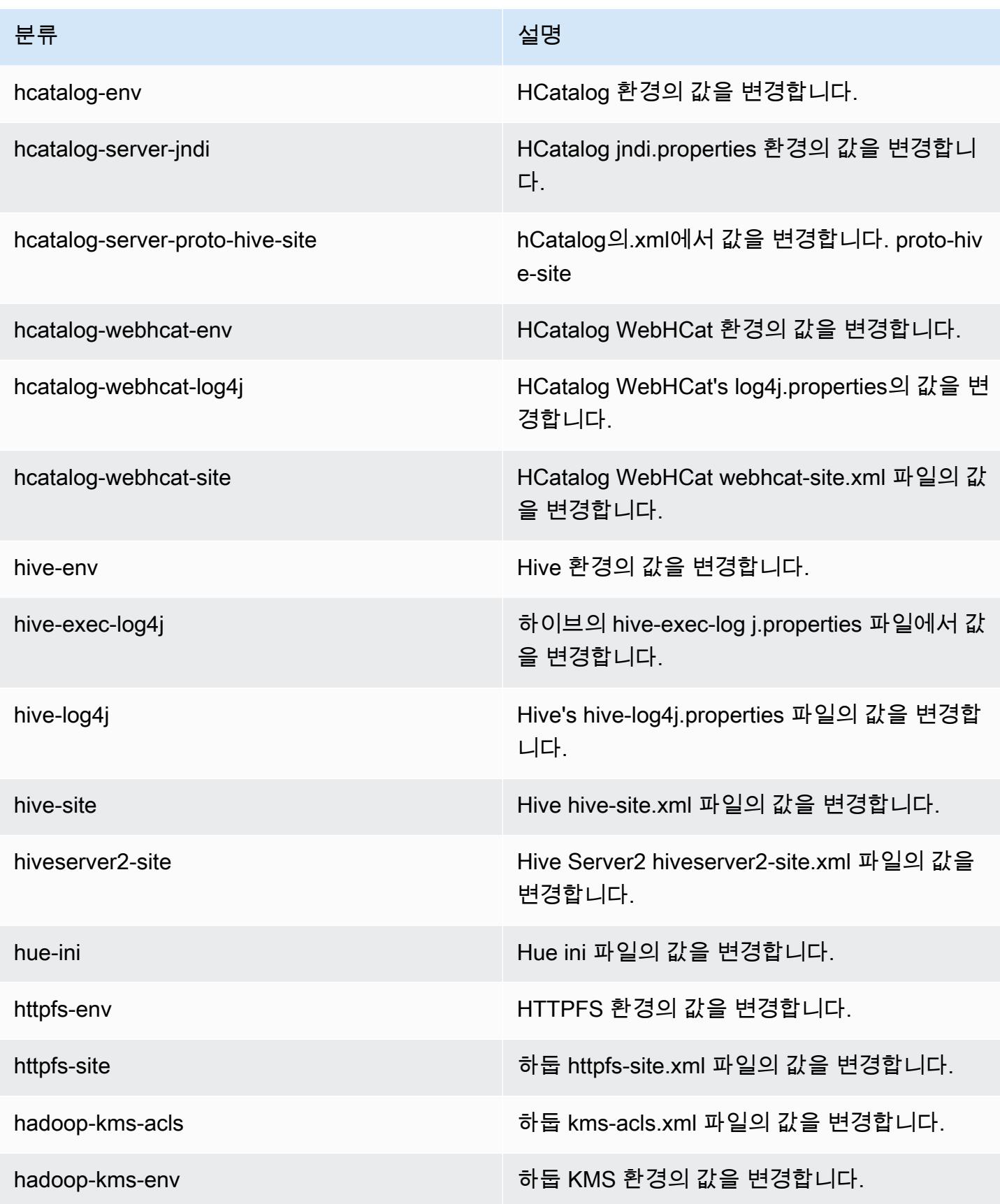

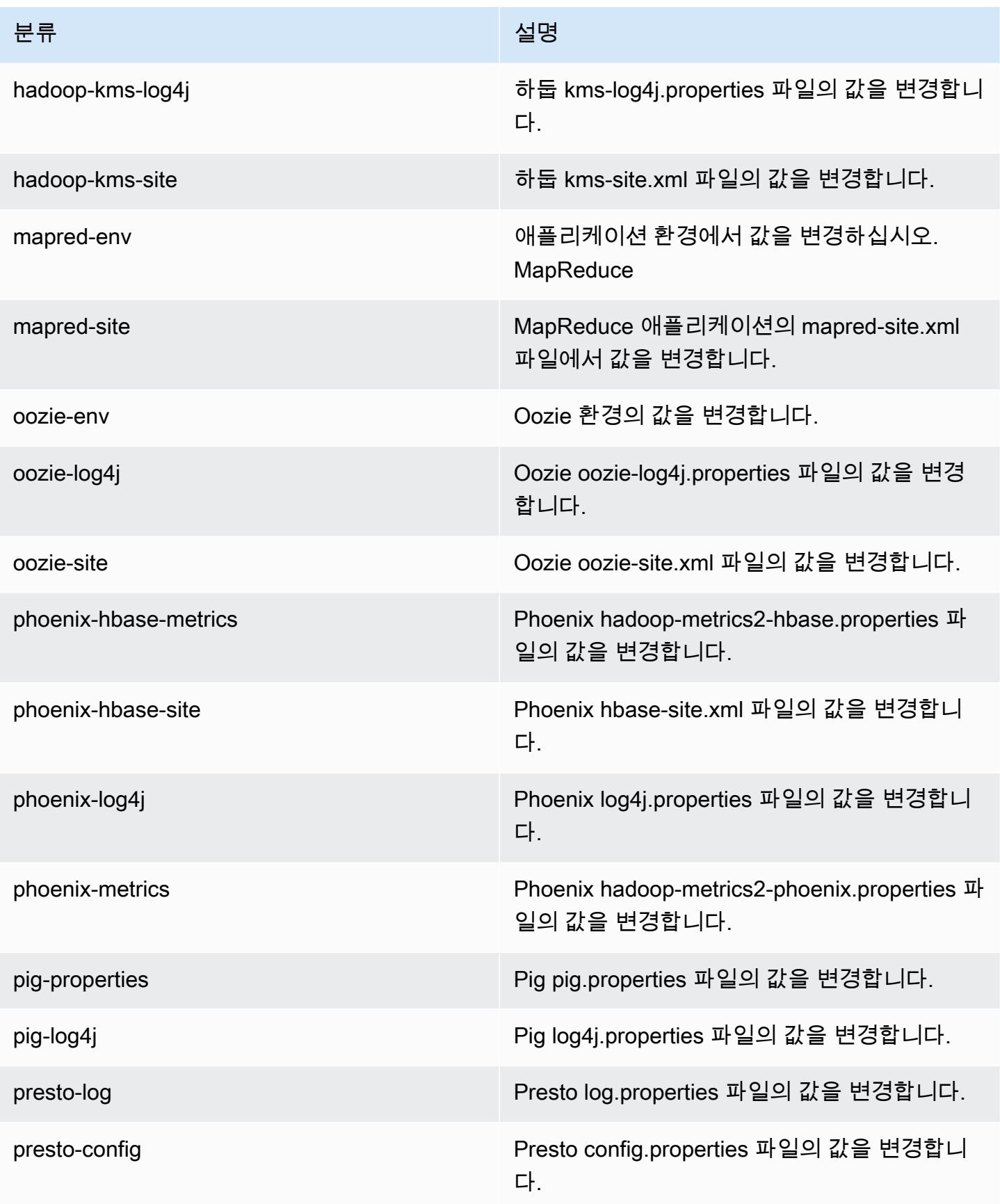

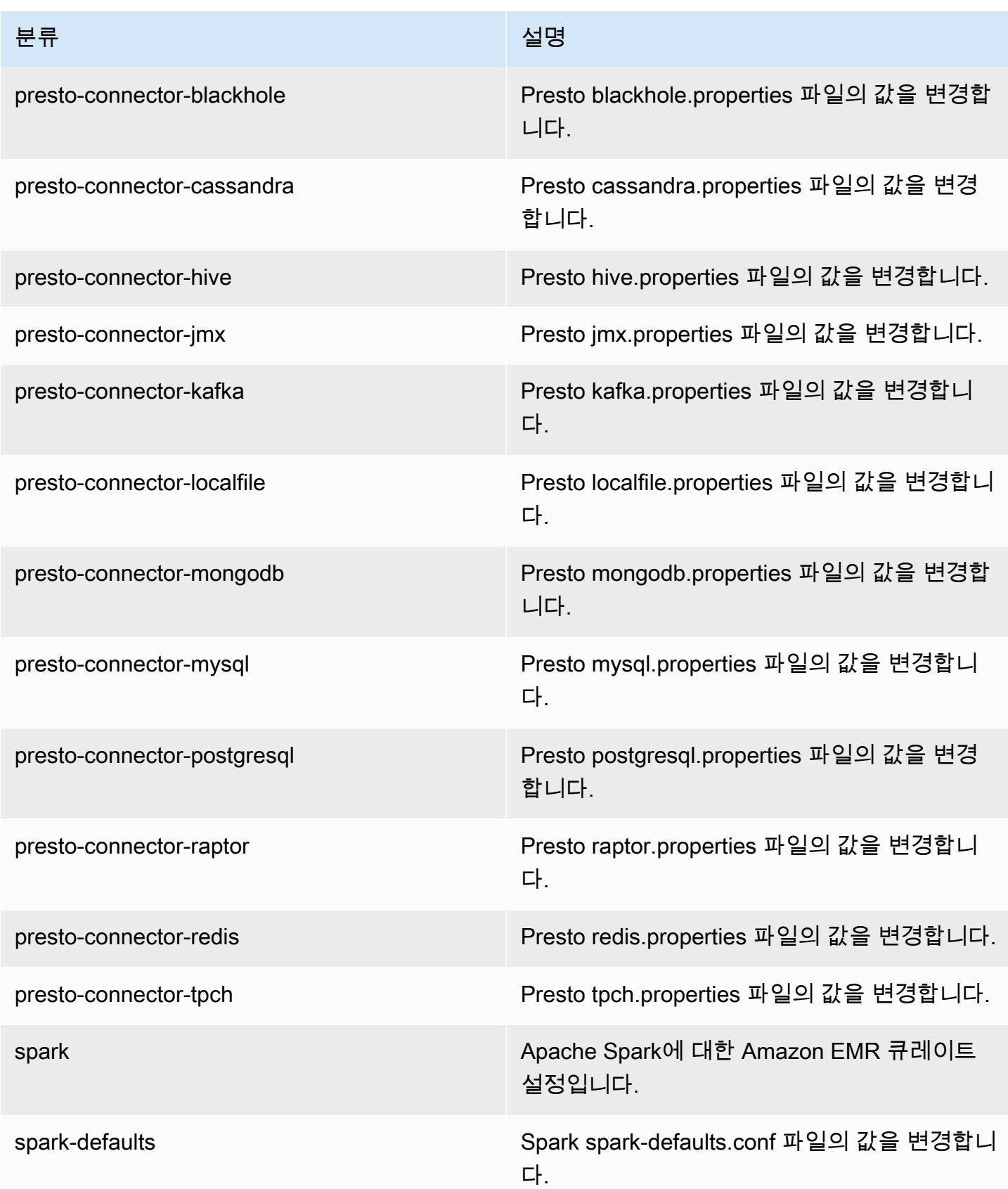

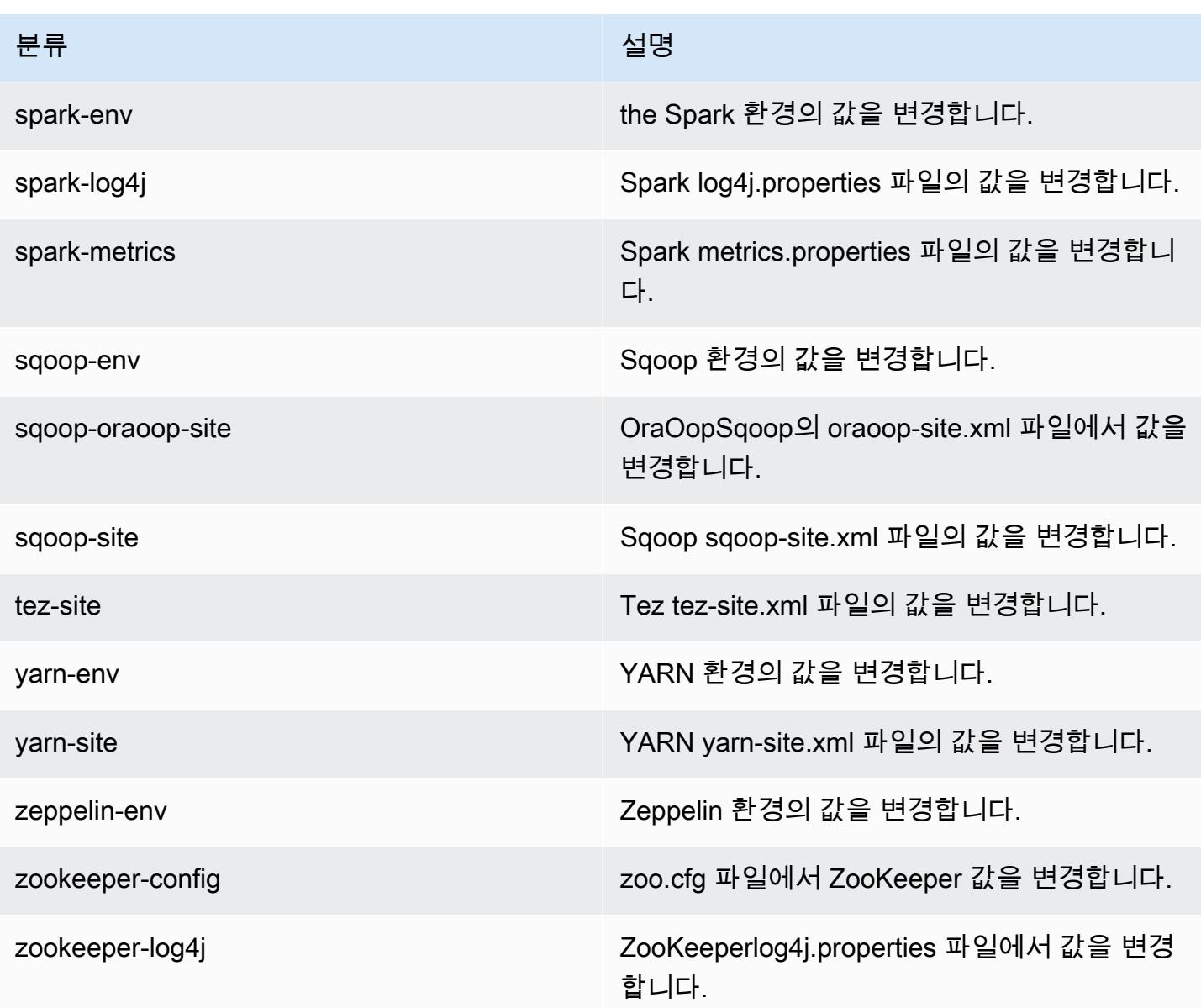

# 아마존 EMR 릴리스 4.8.1

## 4.8.1 애플리케이션 버전

이번 릴리스에서 지원되는 애플리케이션은 [Ganglia,](http://ganglia.info) [HBase](http://hbase.apache.org/), [HCatalog,](https://cwiki.apache.org/confluence/display/Hive/HCatalog) [Hadoop,](http://hadoop.apache.org/docs/current/) [Hive](http://hive.apache.org/), [Hue,](http://gethue.com/) [Mahout,](http://mahout.apache.org/) [Oozie-Sandbox,](http://oozie.apache.org/) [Phoenix,](https://phoenix.apache.org/) [Pig,](http://pig.apache.org/) [Presto-Sandbox](https://prestodb.io/), [Spark](https://spark.apache.org/docs/latest/), [Sqoop-Sandbox,](http://sqoop.apache.org/) [Tez,](https://tez.apache.org/) [Zeppelin-Sandbox,](https://zeppelin.incubator.apache.org/) [ZooKeeper-Sandbox입](https://zookeeper.apache.org)니다.

아래 테이블에는 이번 Amazon EMR 릴리스에서 사용할 수 있는 애플리케이션 버전과 이전 세 가지 Amazon EMR 릴리스(해당하는 경우)의 애플리케이션 버전이 나와 있습니다.

각 Amazon EMR 릴리스에서 애플리케이션 버전의 전체 기록은 다음 주제를 참조하세요.

- [Amazon EMR 7.x 릴리스의 애플리케이션 버전](#page-23-0)
- [Amazon EMR 6.x 릴리스의 애플리케이션 버전](#page-75-0)
- [Amazon EMR 5.x 릴리스의 애플리케이션 버전](#page-902-0)
- [Amazon EMR 4.x 릴리스의 애플리케이션 버전](#page-2264-0)

## 애플리케이션 버전 정보

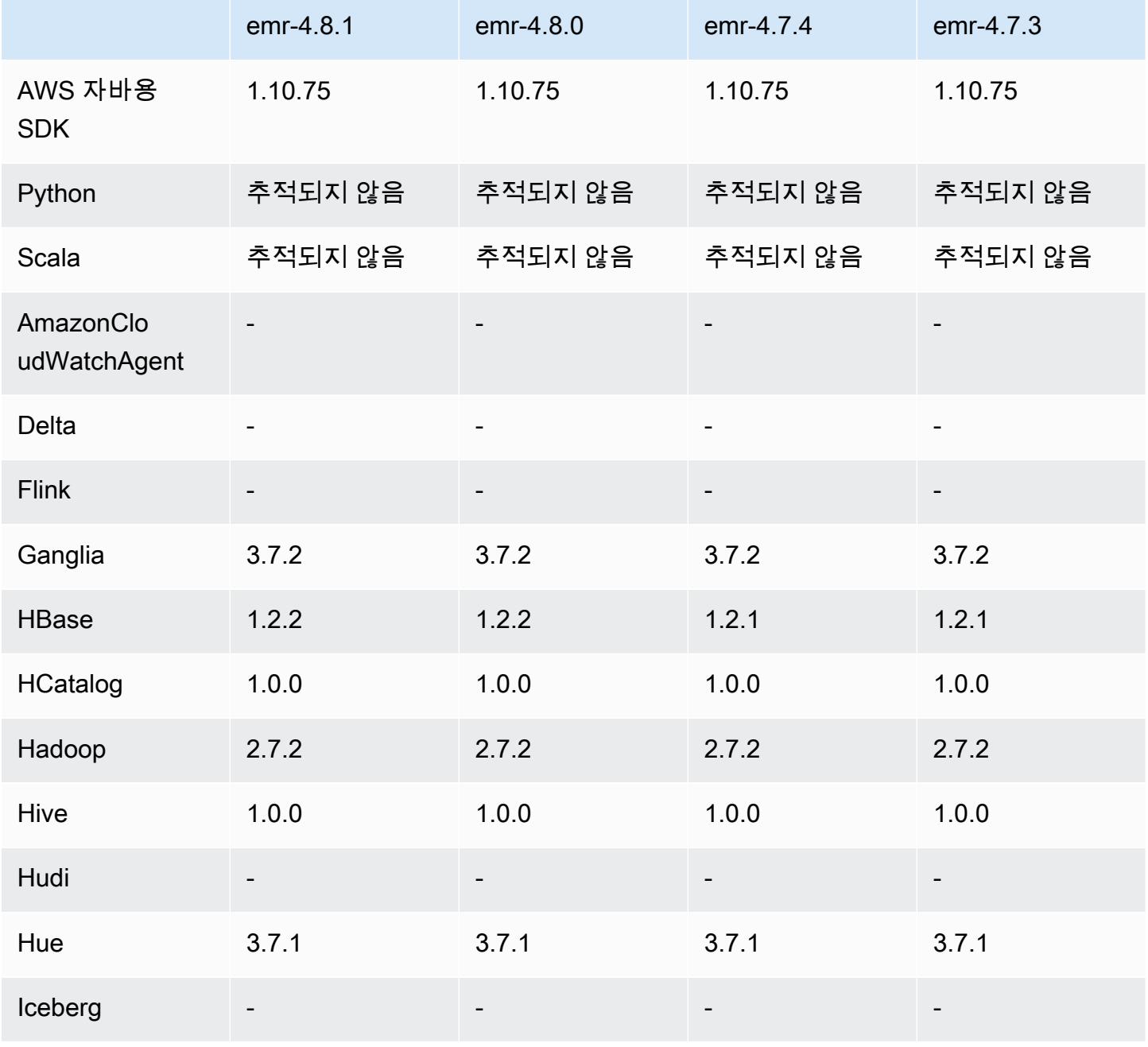

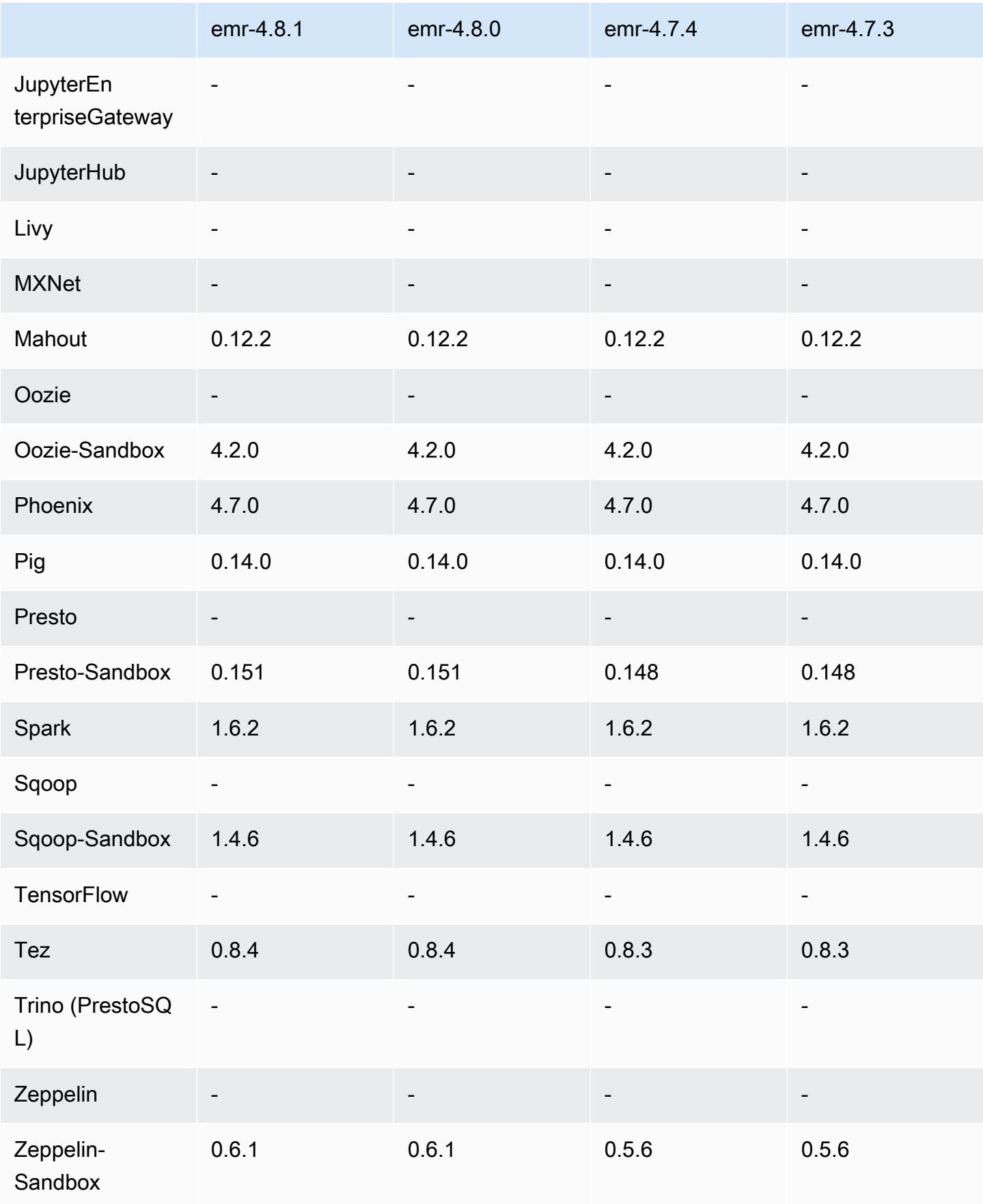

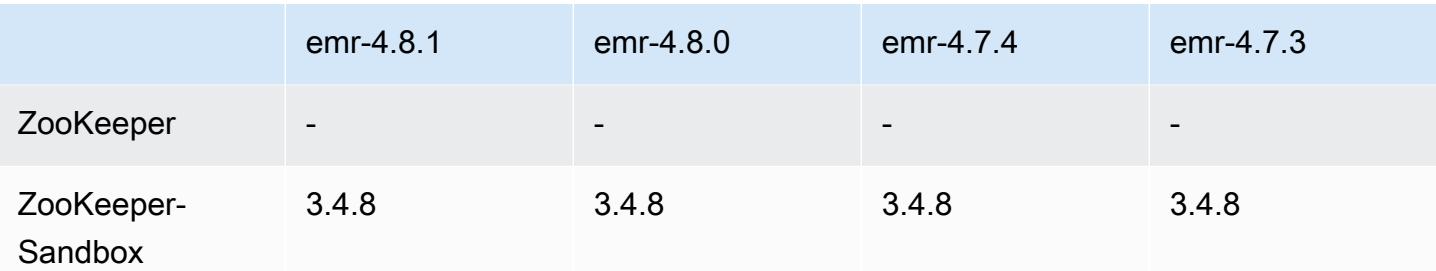

### 4.8.1 릴리스 노트

4.8.1 구성 요소 버전

이 릴리스를 통해 Amazon EMR이 설치하는 구성 요소는 다음과 같습니다. 일부는 빅 데이터 애플리 케이션 패키지의 일부로 설치됩니다. 나머지는 Amazon EMR에 고유하며 시스템 프로세스 및 기능을 위해 설치됩니다. 이는 일반적으로 emr 또는 aws로 시작됩니다. 최근 Amazon EMR 릴리스의 빅 데이 터 애플리케이션 패키지는 일반적으로 커뮤니티에서 발견된 최신 버전입니다. 가능한 한 빨리 Amazon EMR에서 커뮤니티 릴리스를 제공합니다.

Amazon EMR의 일부 구성 요소는 커뮤니티 버전과 다릅니다. 이러한 구성 요소에는 *CommunityVersion*-amzn-*EmrVersion* 양식의 버전 레이블이 있습니다. *EmrVersion*은 0에서 시작합니다. 예를 들어, 버전 2.2의 myapp-component라는 오픈 소스 커뮤니티 구성 요소가 다른 Amazon EMR 릴리스에 포함되도록 세 번 수정된 경우 해당 릴리스 버전은 2.2-amzn-2로 나열됩니 다.

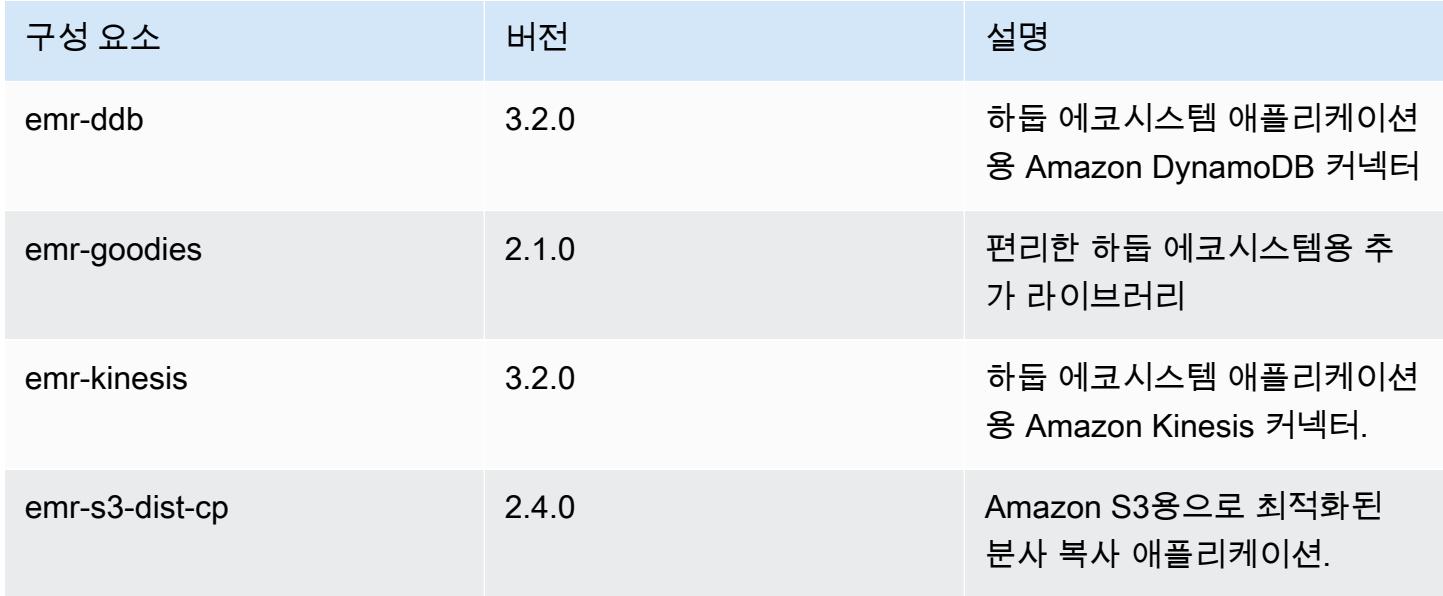

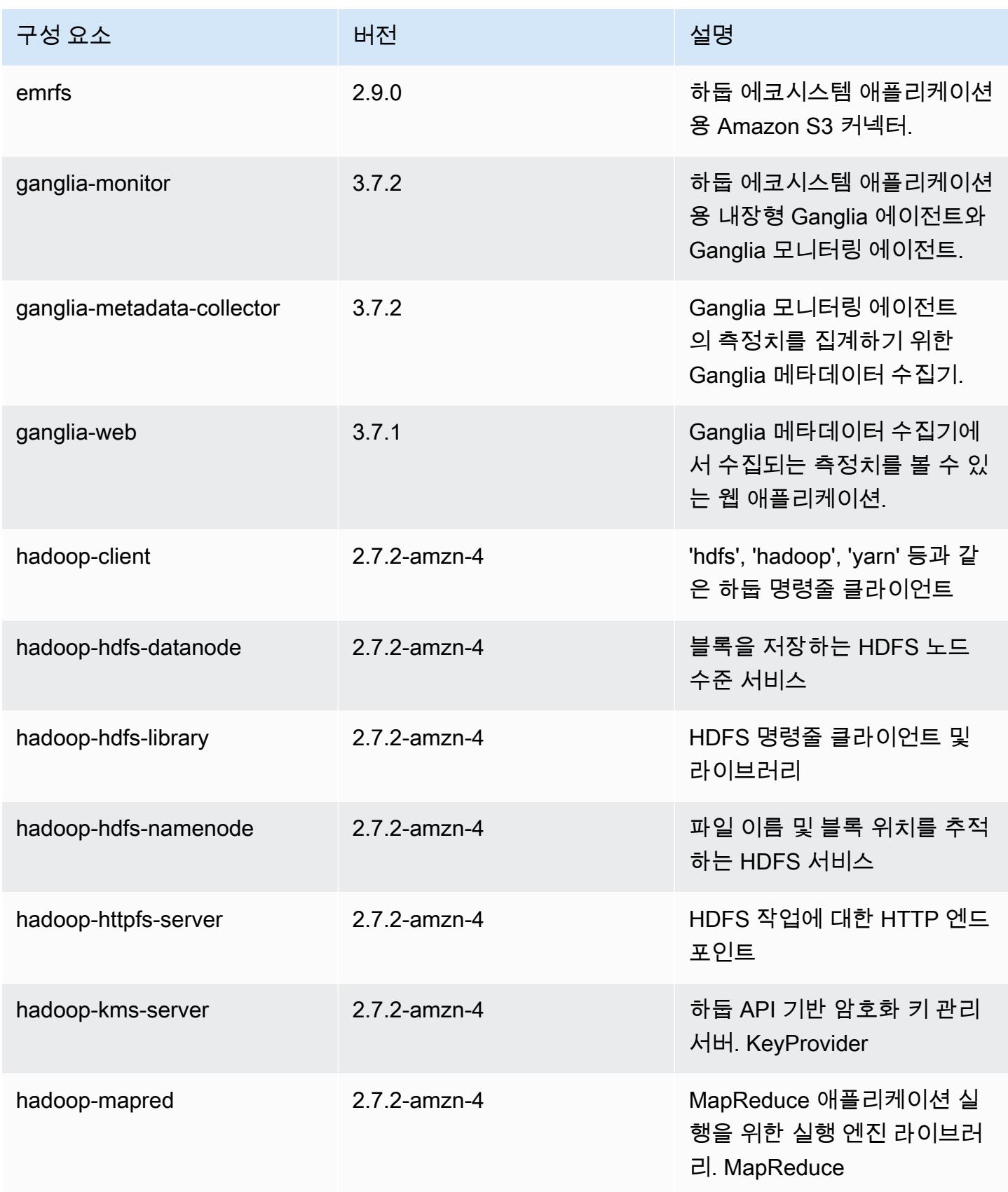

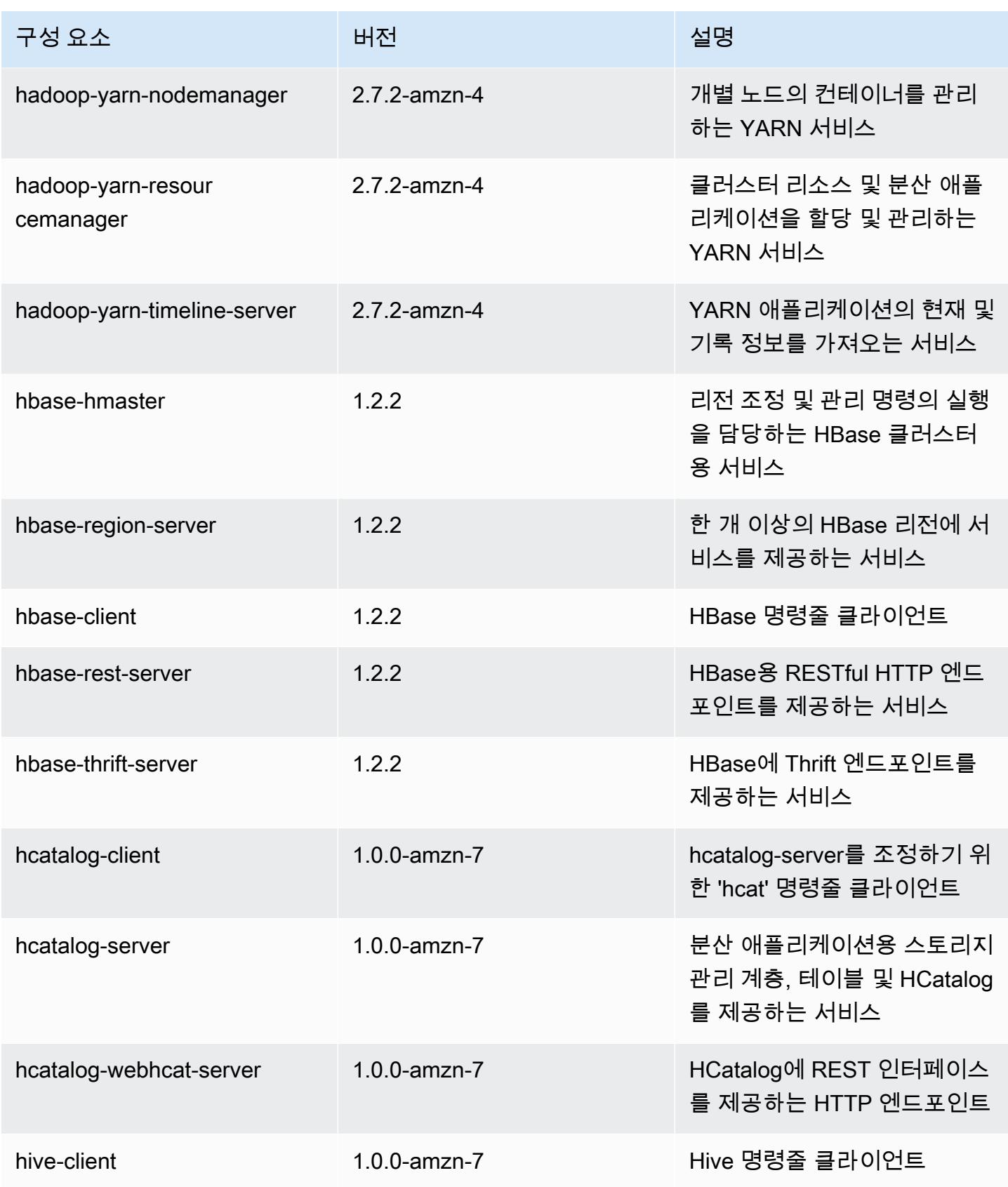

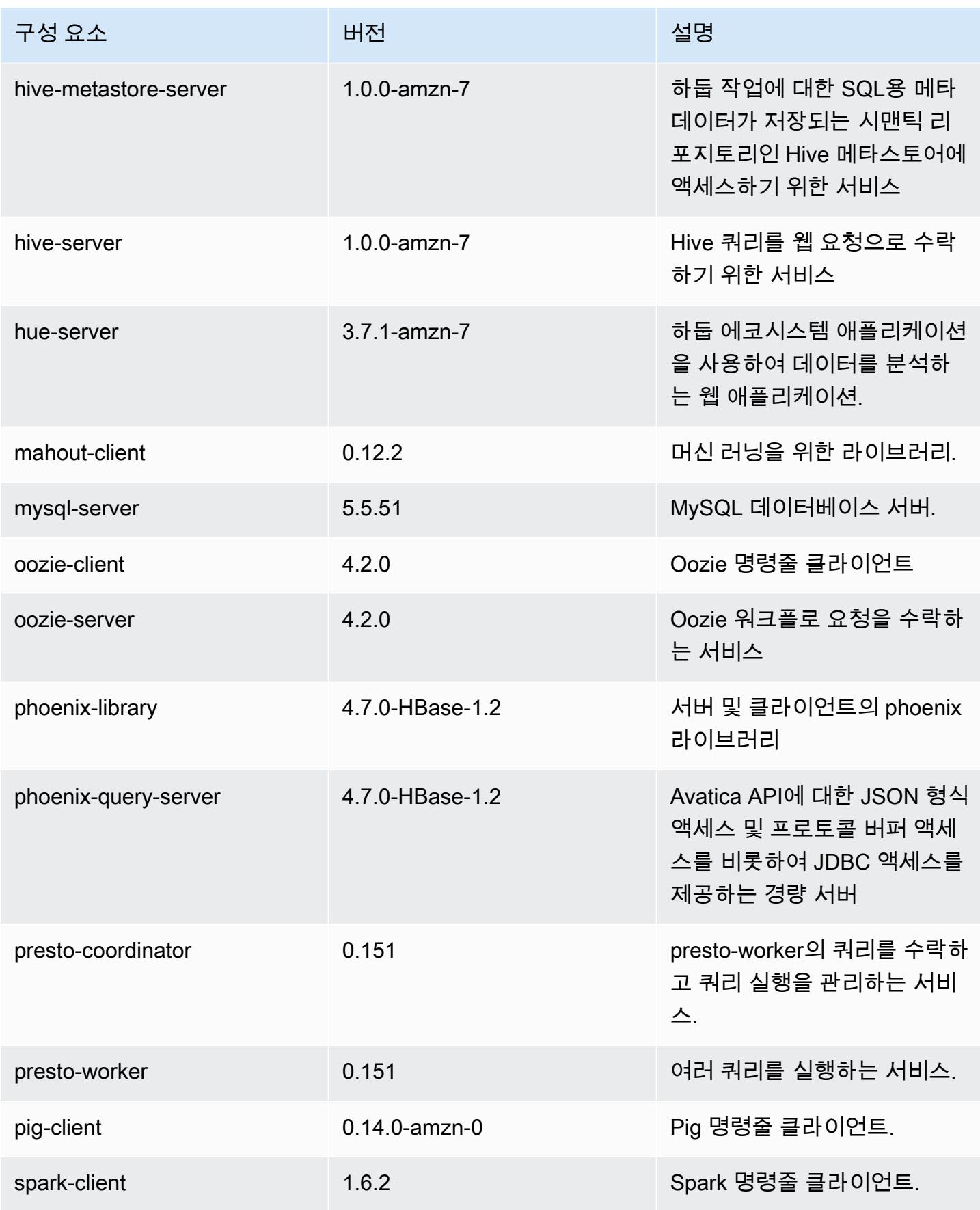

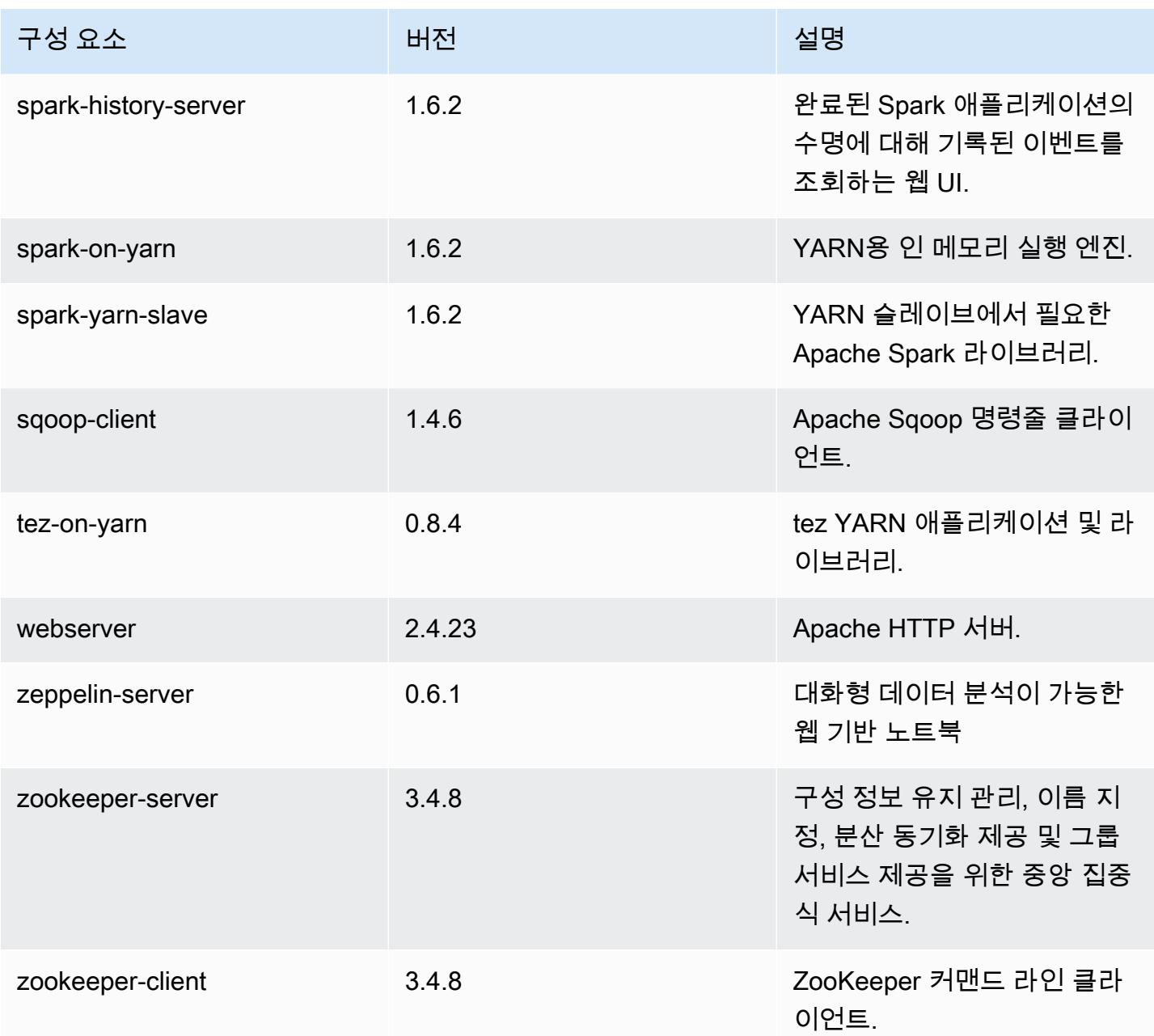

# 4.8.1 구성 분류

구성 분류를 사용하면 애플리케이션을 사용자 지정할 수 있습니다. 이는 종종 hive-site.xml과 같 이 애플리케이션의 구성 XML 파일에 해당합니다. 자세한 정보는 [애플리케이션 구성을](#page-2965-0) 참조하세요.

#### emr-4.8.1 분류

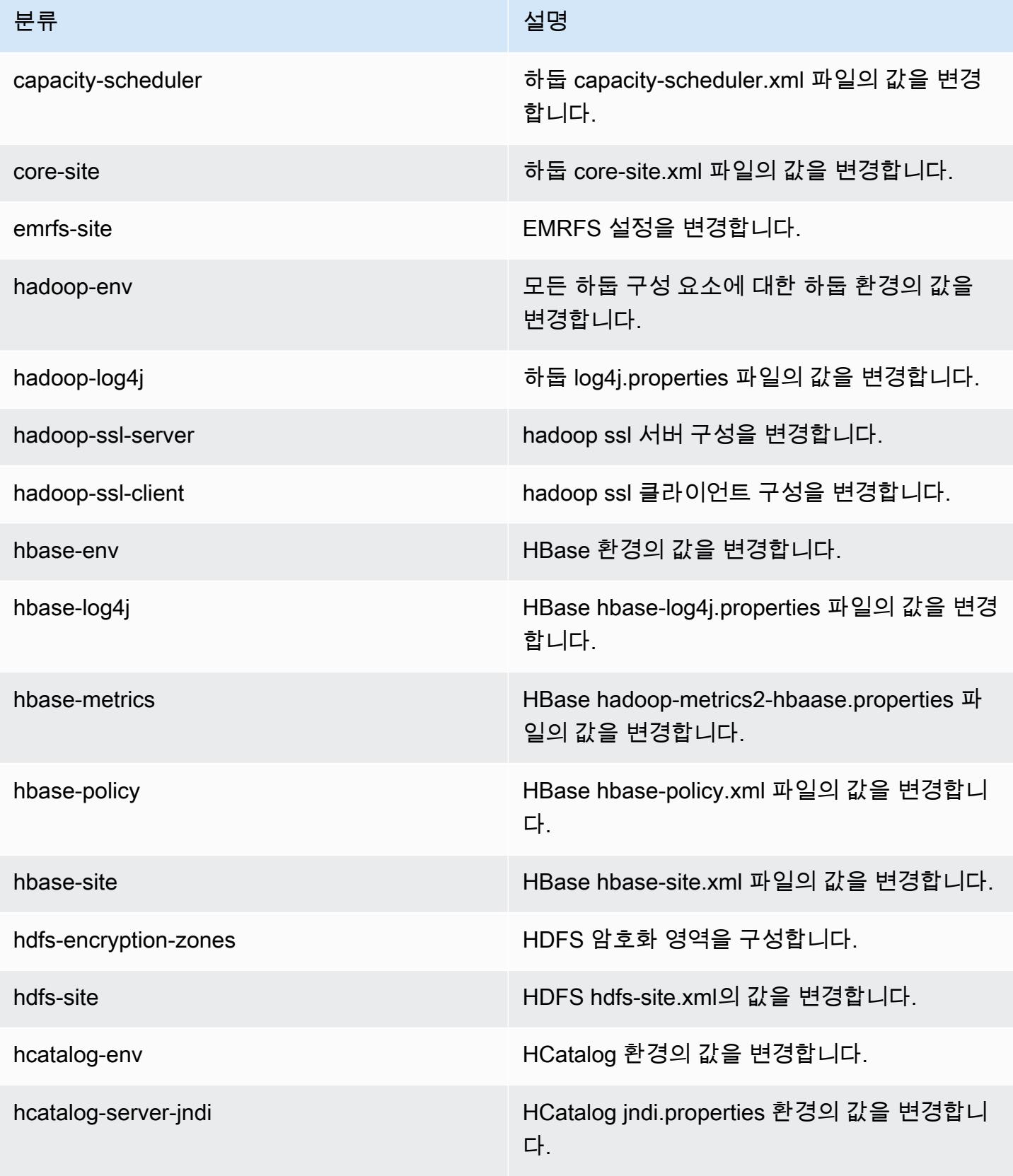

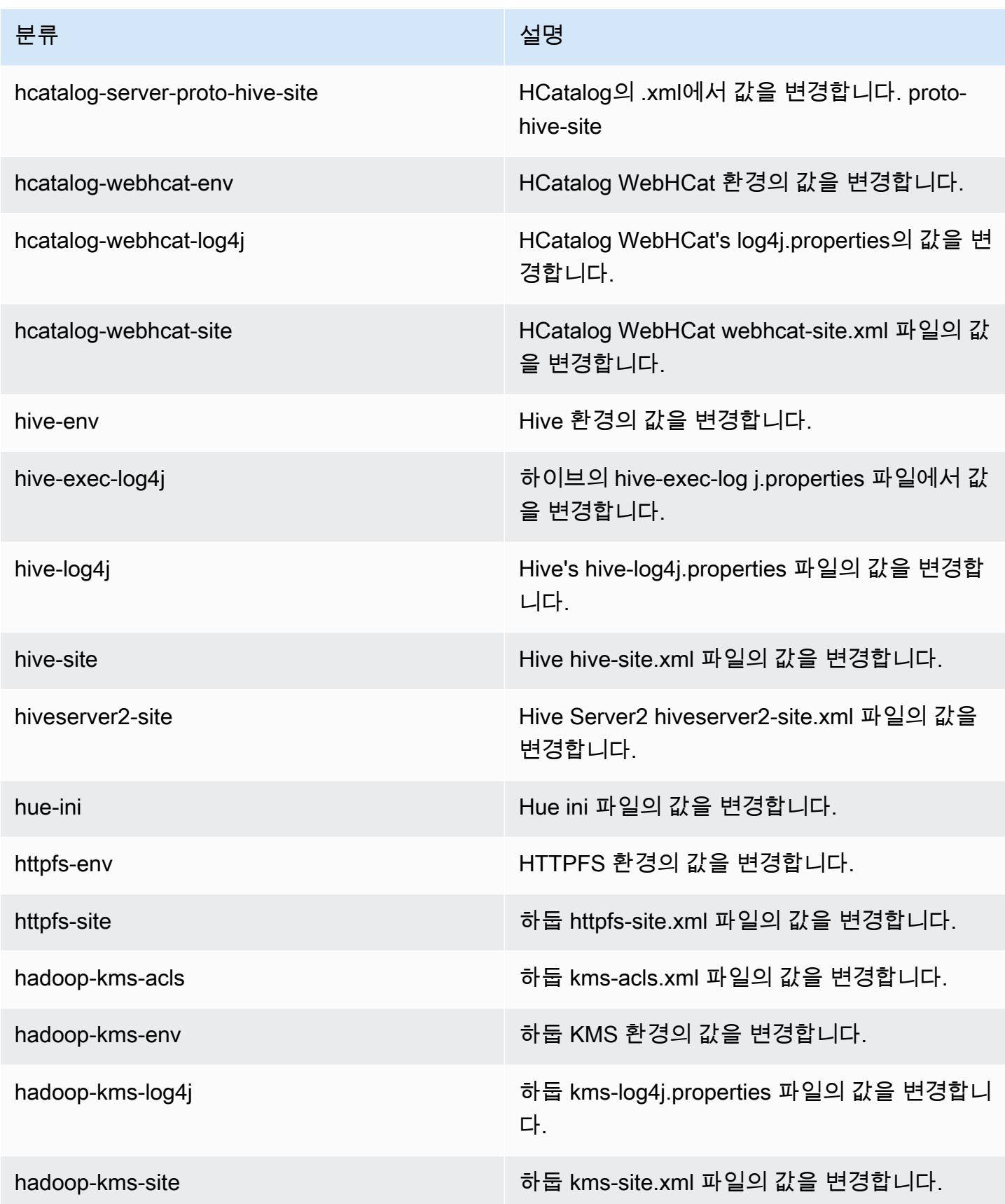

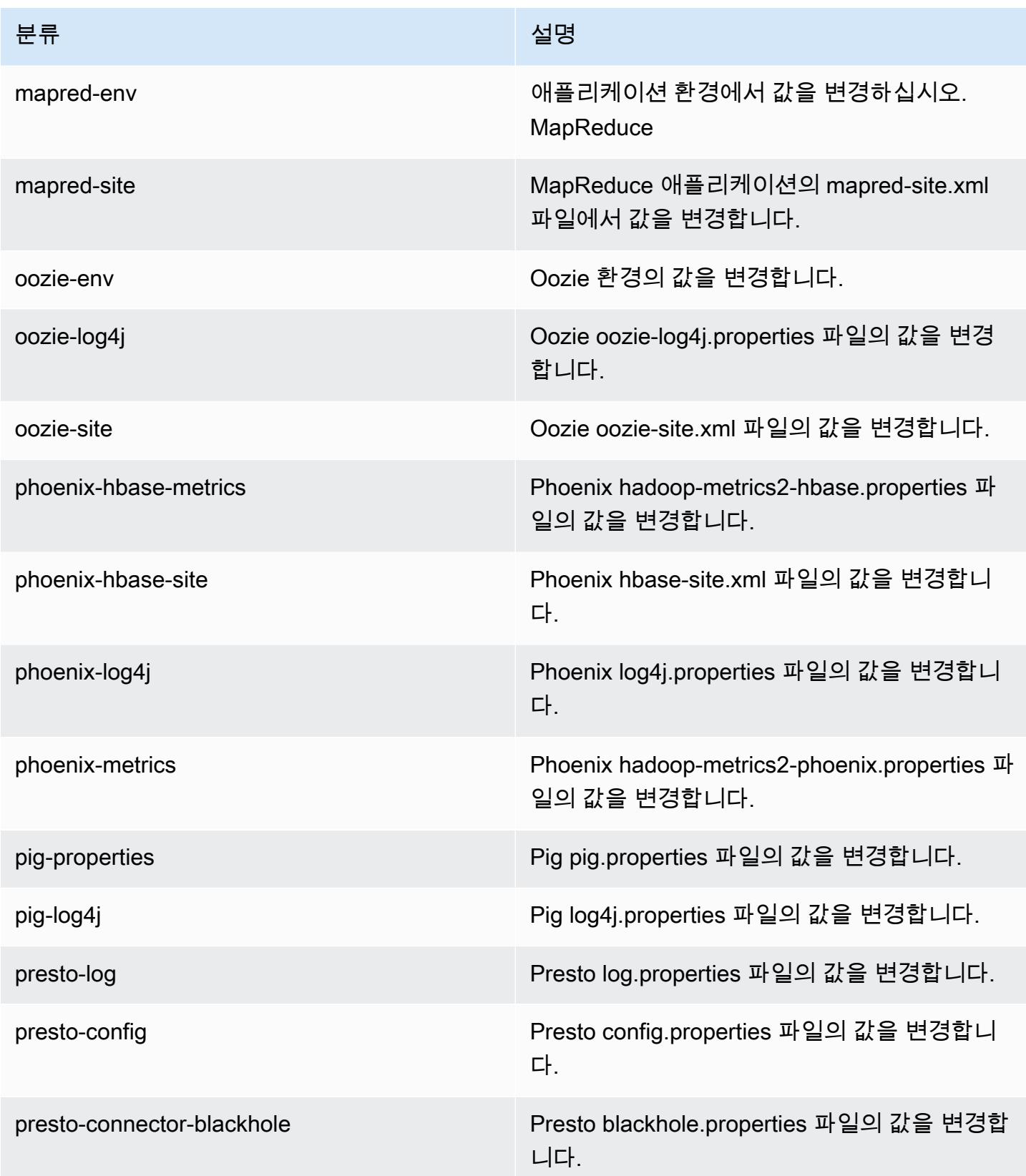

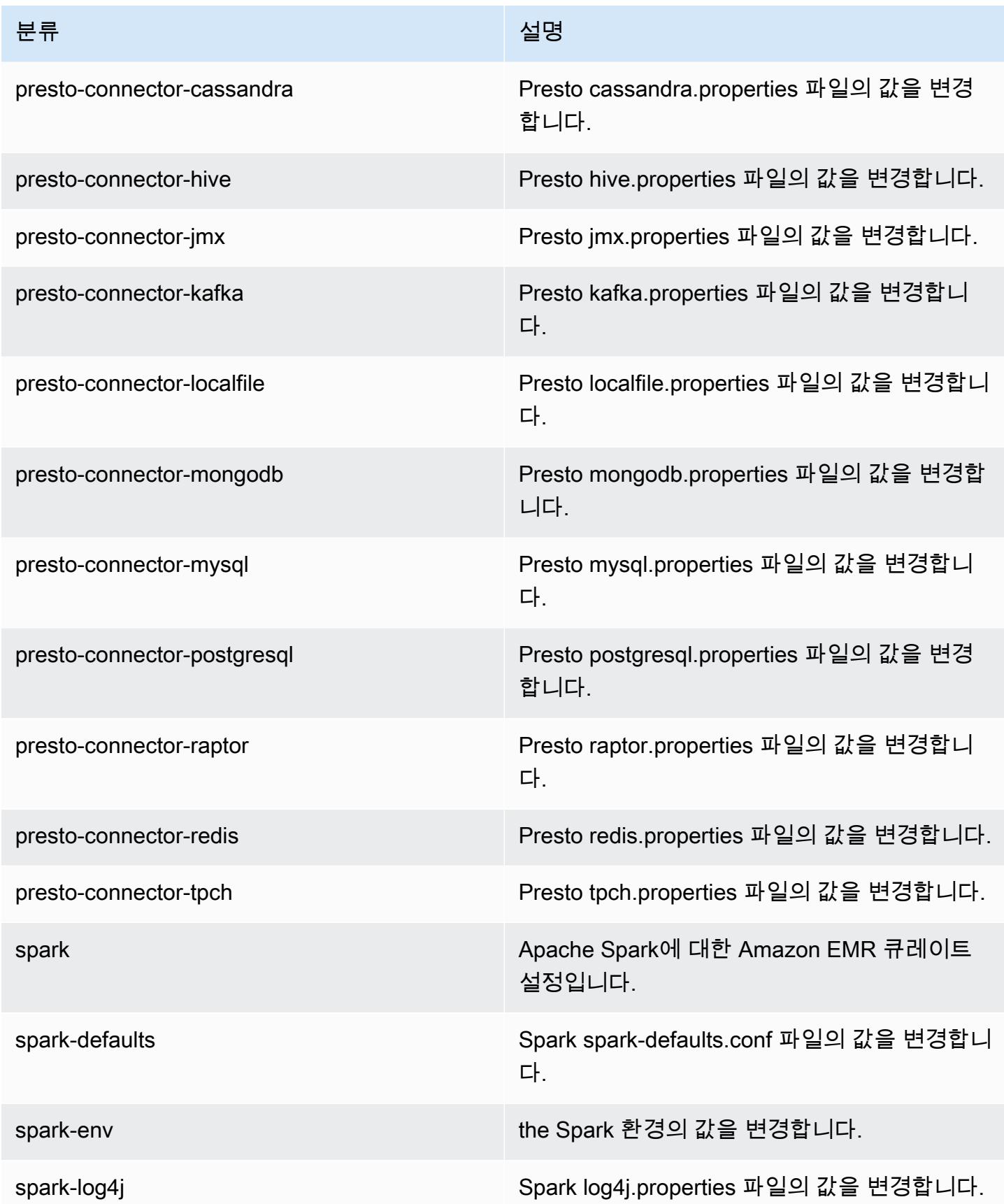

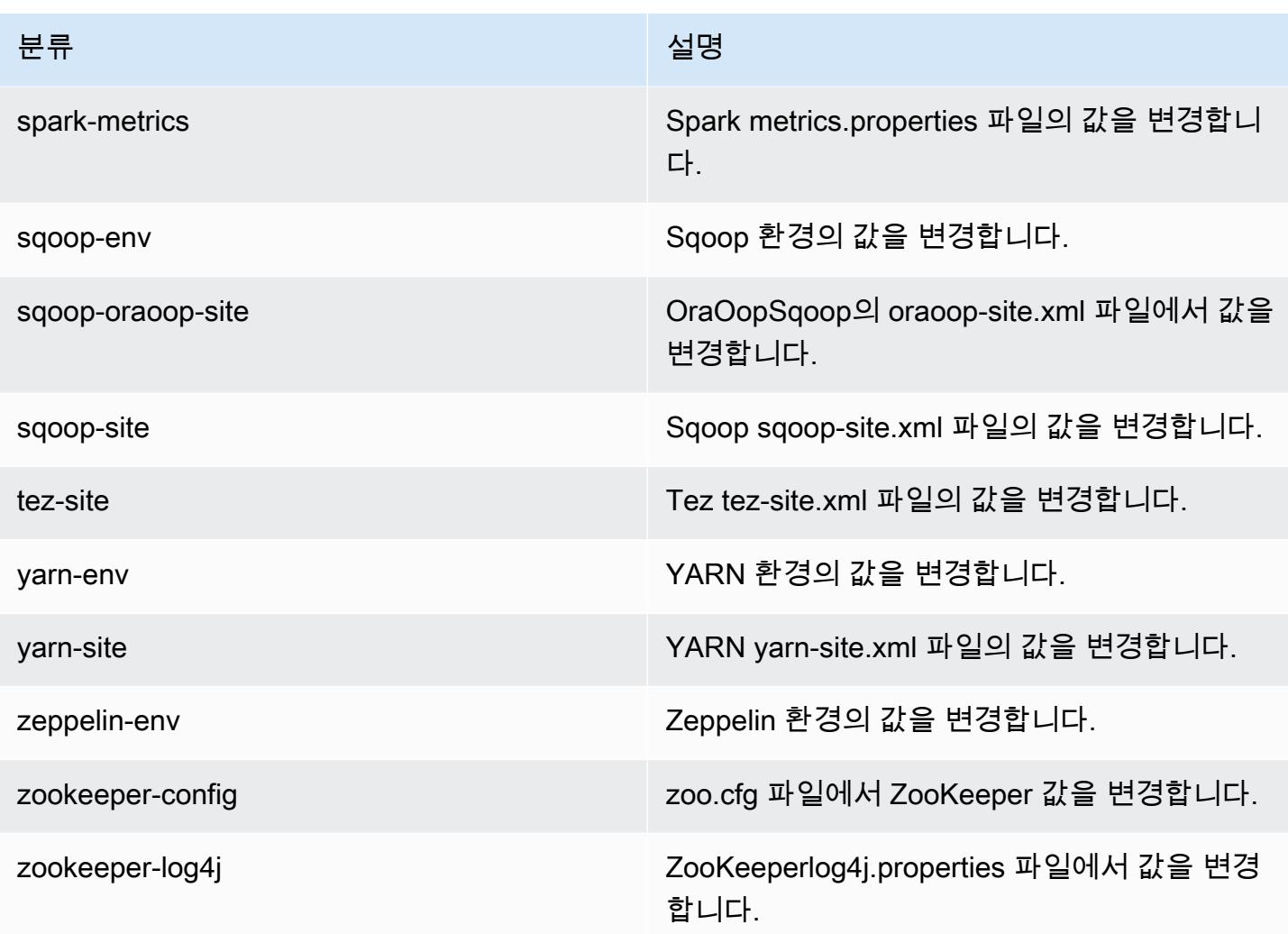

# Amazon EMR 릴리스 4.8.0

## 4.8.0 애플리케이션 버전

이번 릴리스에서 지원되는 애플리케이션은 [Ganglia,](http://ganglia.info) [HBase](http://hbase.apache.org/), [HCatalog,](https://cwiki.apache.org/confluence/display/Hive/HCatalog) [Hadoop,](http://hadoop.apache.org/docs/current/) [Hive](http://hive.apache.org/), [Hue,](http://gethue.com/) [Mahout,](http://mahout.apache.org/) [Oozie-Sandbox,](http://oozie.apache.org/) [Phoenix,](https://phoenix.apache.org/) [Pig,](http://pig.apache.org/) [Presto-Sandbox](https://prestodb.io/), [Spark](https://spark.apache.org/docs/latest/), [Sqoop-Sandbox,](http://sqoop.apache.org/) [Tez,](https://tez.apache.org/) [Zeppelin-Sandbox,](https://zeppelin.incubator.apache.org/) [ZooKeeper-Sandbox입](https://zookeeper.apache.org)니다.

아래 테이블에는 이번 Amazon EMR 릴리스에서 사용할 수 있는 애플리케이션 버전과 이전 세 가지 Amazon EMR 릴리스(해당하는 경우)의 애플리케이션 버전이 나와 있습니다.

각 Amazon EMR 릴리스에서 애플리케이션 버전의 전체 기록은 다음 주제를 참조하세요.

- [Amazon EMR 7.x 릴리스의 애플리케이션 버전](#page-23-0)
- [Amazon EMR 6.x 릴리스의 애플리케이션 버전](#page-75-0)
- [Amazon EMR 5.x 릴리스의 애플리케이션 버전](#page-902-0)
- [Amazon EMR 4.x 릴리스의 애플리케이션 버전](#page-2264-0)

### 애플리케이션 버전 정보

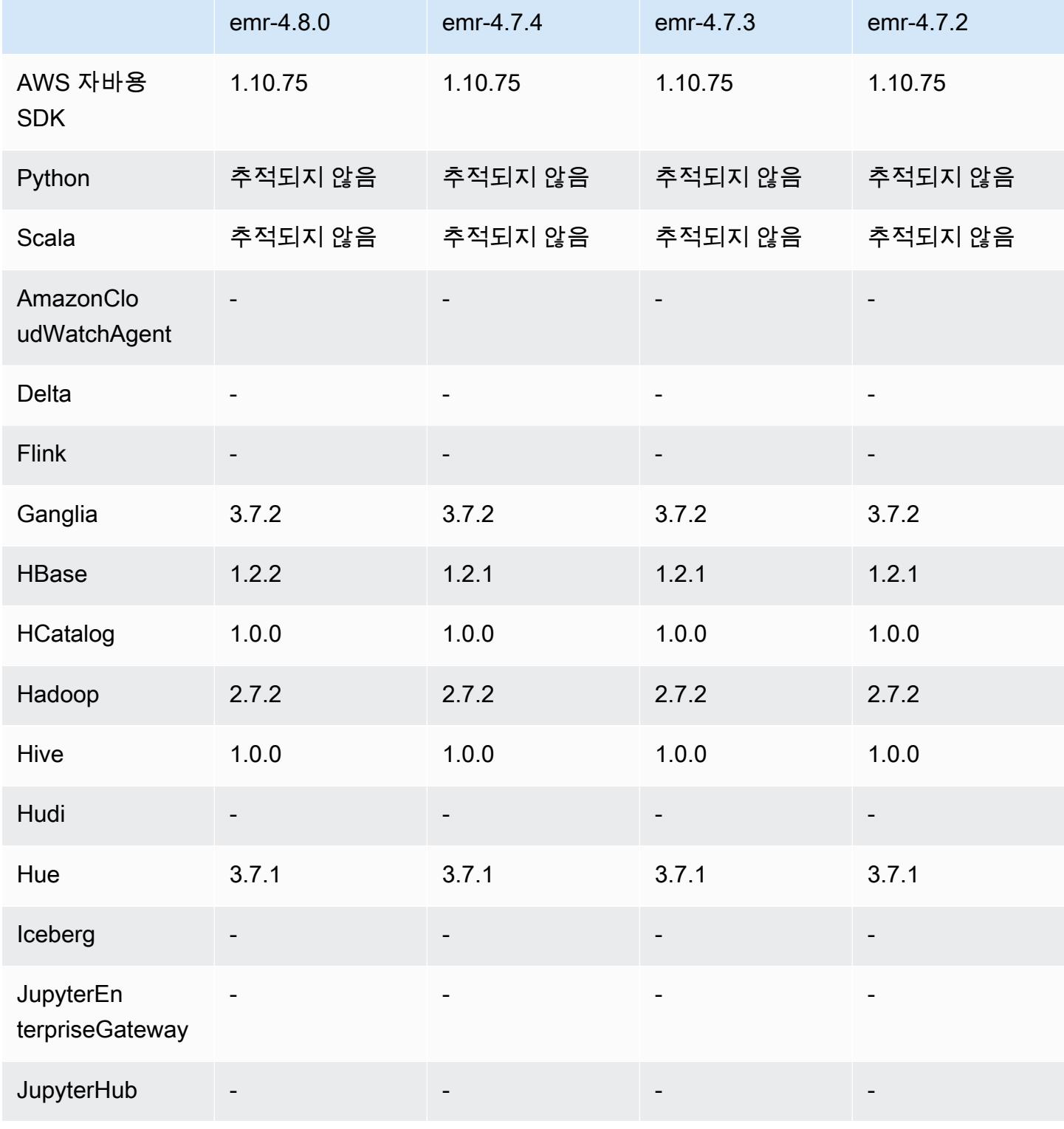

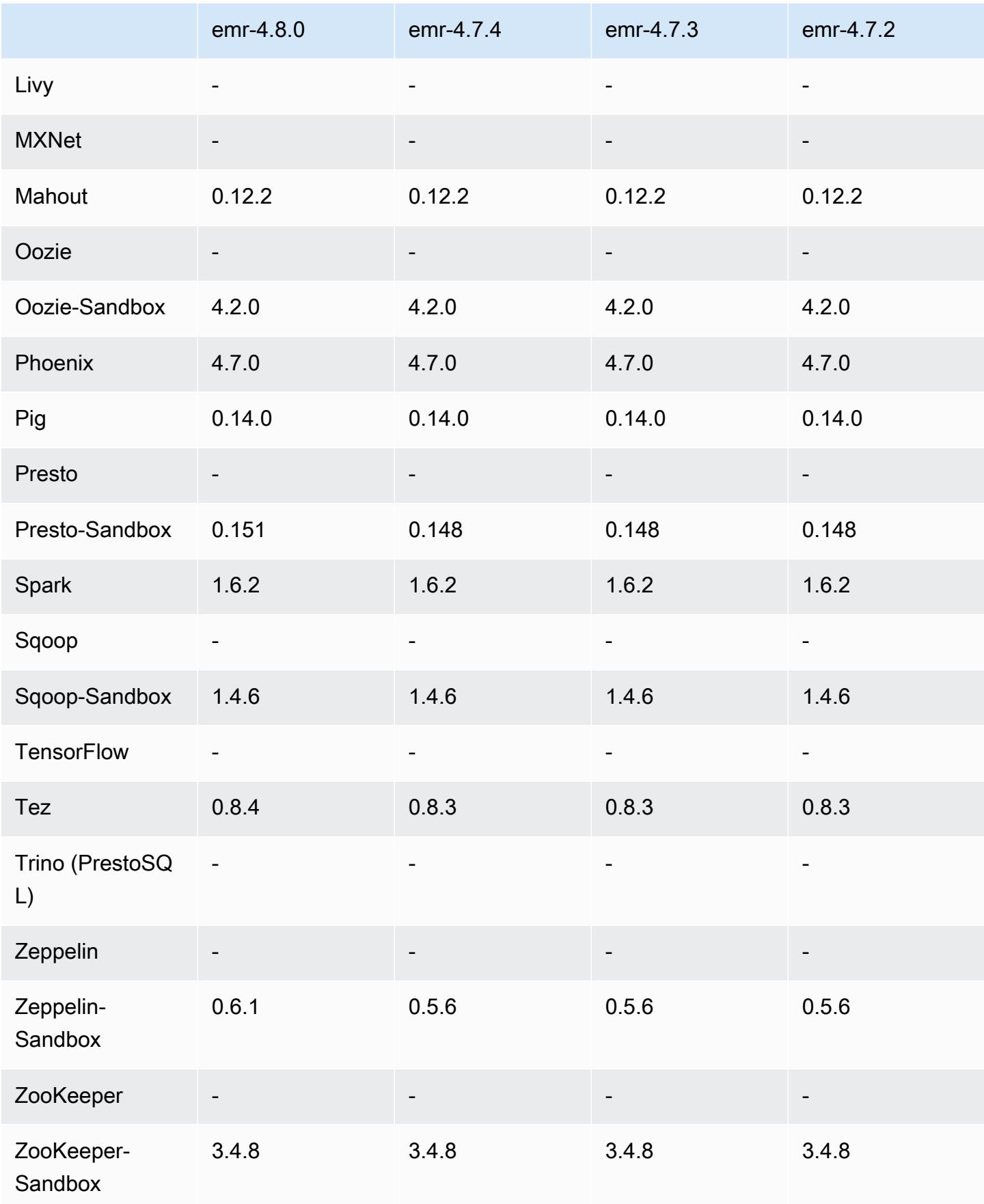
### 4.8.0 릴리스 노트

다음 릴리스 정보에는 Amazon EMR 릴리스 4.8.0에 대한 정보가 포함됩니다. 변경 사항은 Amazon EMR 4.7.2 릴리스에 관련됩니다.

릴리스 날짜: 2016년 9월 7일

업그레이드

- HBase 1.2.2로 업그레이드
- Presto-Sandbox 0.151으로 업그레이드
- Tez 0.8.4로 업그레이드
- Zeppelin-Sandbox 0.6.1으로 업그레이드

### 변경 사항 및 기능 향상

- YARN에서 인스턴스가 종료되어 더 이상 존재하지 않는 컨테이너를 정리하려고 시도하는 문제를 수 정했습니다. ApplicationMaster
- Oozie 예제에서 Hive2 작업에 대한 hive-server2 URL을 수정했습니다.
- 추가 Presto 카탈로그에 대한 지원을 추가했습니다.
- 백포트된 패치: [HIVE-8948,](https://issues.apache.org/jira/browse/HIVE-8948) [HIVE-12679,](https://issues.apache.org/jira/browse/HIVE-12679) [HIVE-13405,](https://issues.apache.org/jira/browse/HIVE-13405) [PHOENIX-3116,](https://issues.apache.org/jira/browse/PHOENIX-3116) [HADOOP-12689](https://issues.apache.org/jira/browse/HADOOP-12689)
- 암호화 옵션을 더 쉽게 생성하고 적용할 수 있도록 보안 구성에 대한 지원을 추가했습니다. 자세한 내용은 [데이터 암호화를](https://docs.aws.amazon.com/emr/latest/ReleaseGuide/emr-data-encryption.html) 참조하십시오.

4.8.0 컴포넌트 버전

이 릴리스를 통해 Amazon EMR이 설치하는 구성 요소는 다음과 같습니다. 일부는 빅 데이터 애플리 케이션 패키지의 일부로 설치됩니다. 나머지는 Amazon EMR에 고유하며 시스템 프로세스 및 기능을 위해 설치됩니다. 이는 일반적으로 emr 또는 aws로 시작됩니다. 최근 Amazon EMR 릴리스의 빅 데이 터 애플리케이션 패키지는 일반적으로 커뮤니티에서 발견된 최신 버전입니다. 가능한 한 빨리 Amazon EMR에서 커뮤니티 릴리스를 제공합니다.

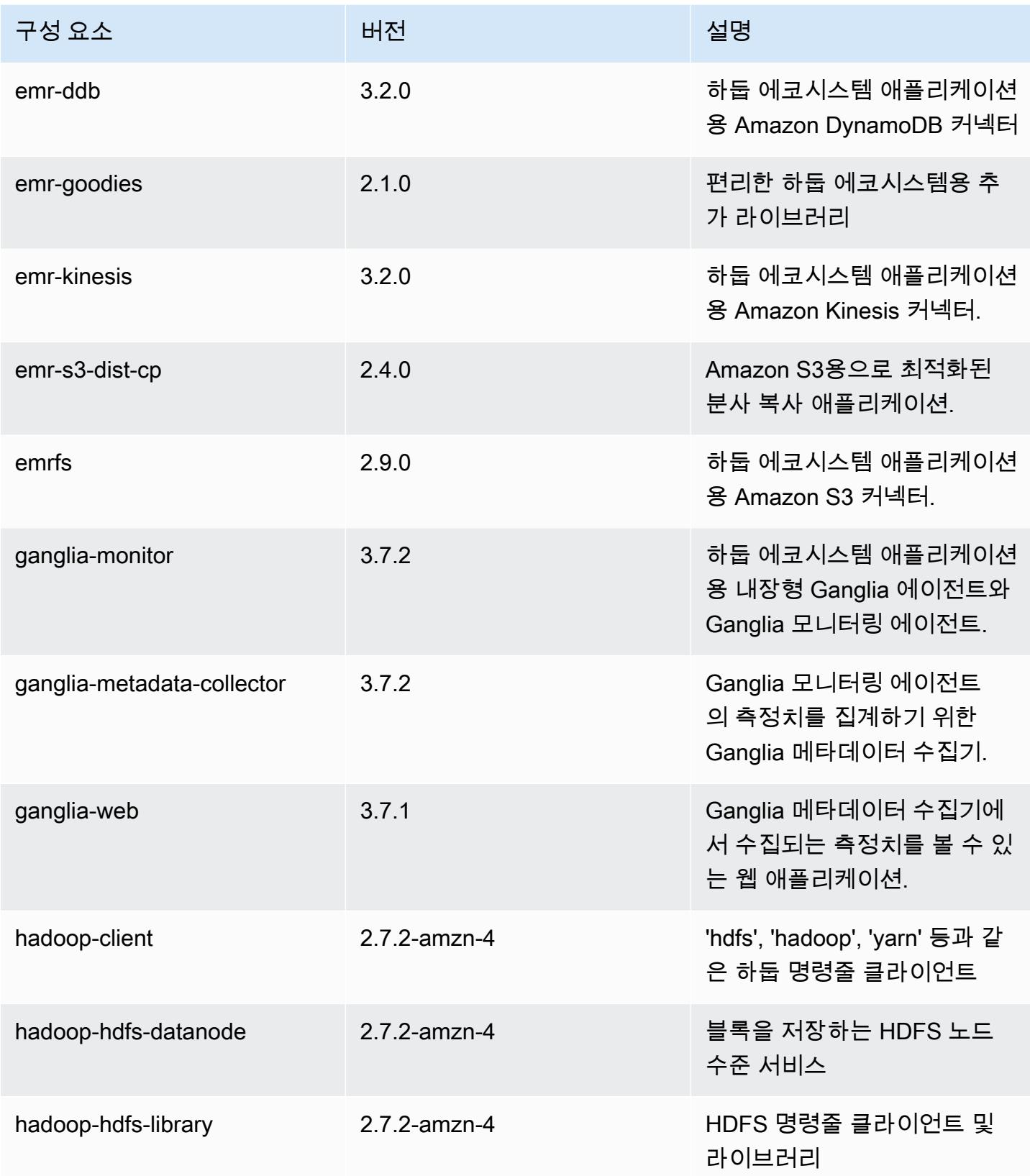

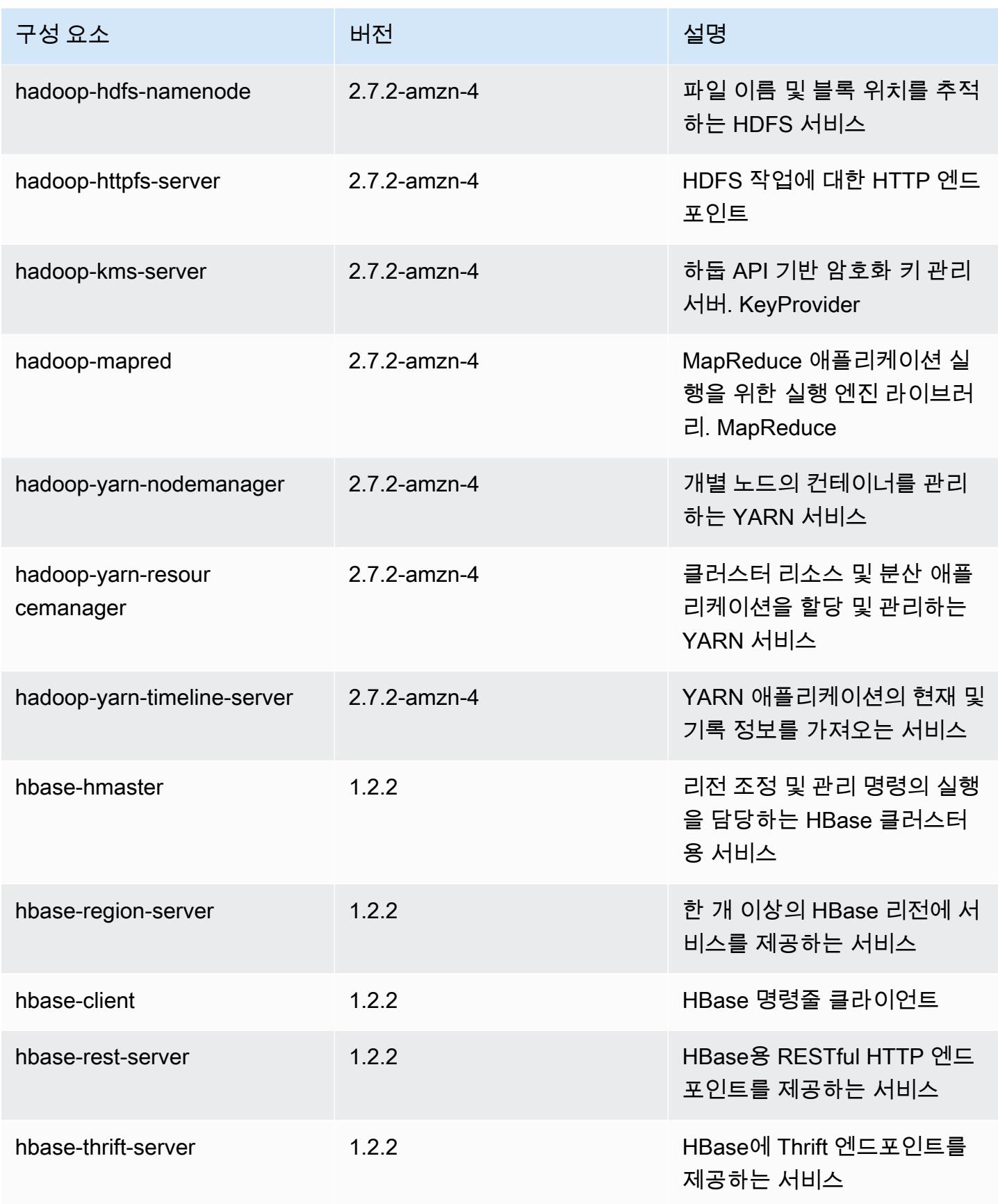

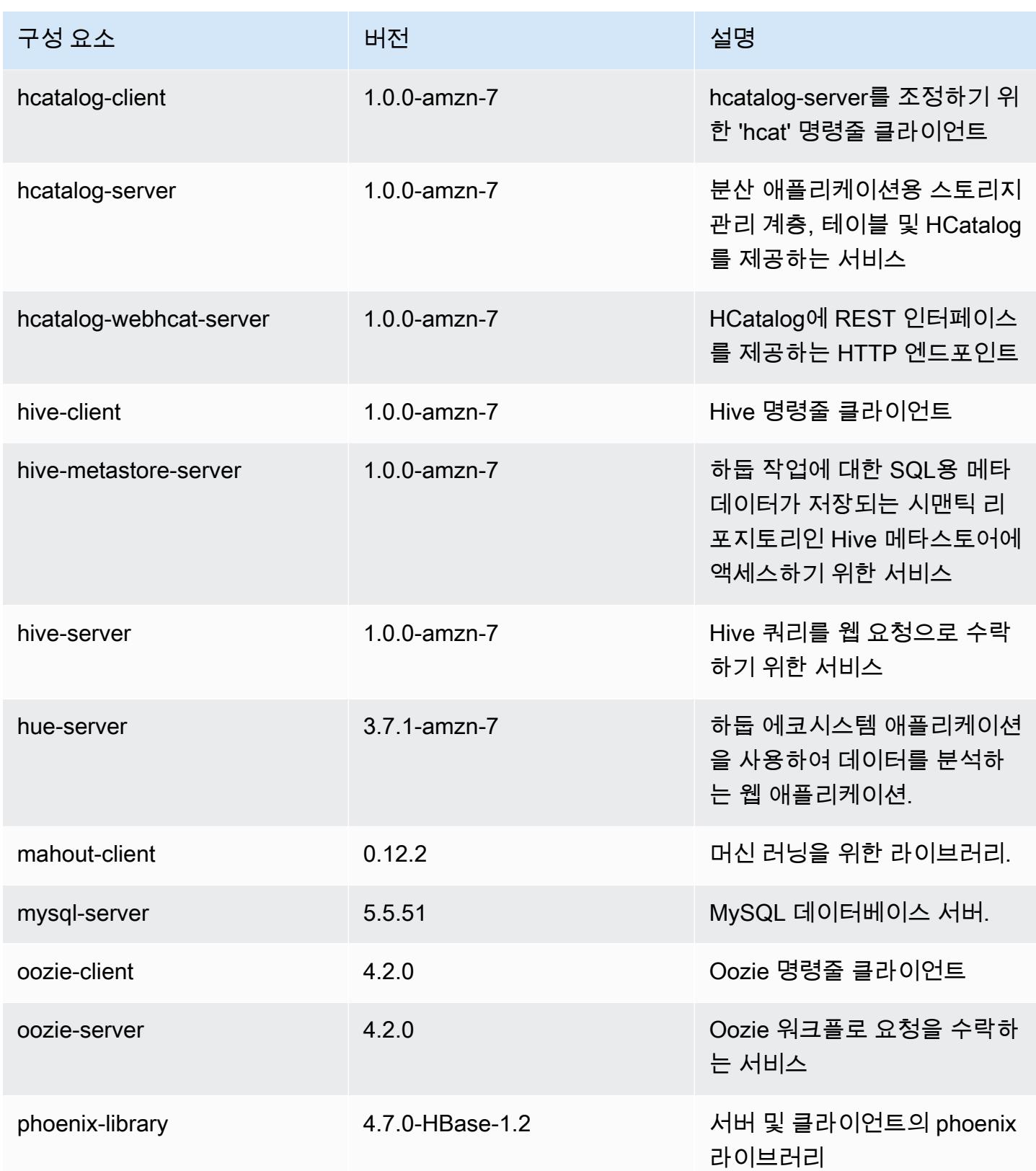

Amazon EMR 릴리즈 가이드

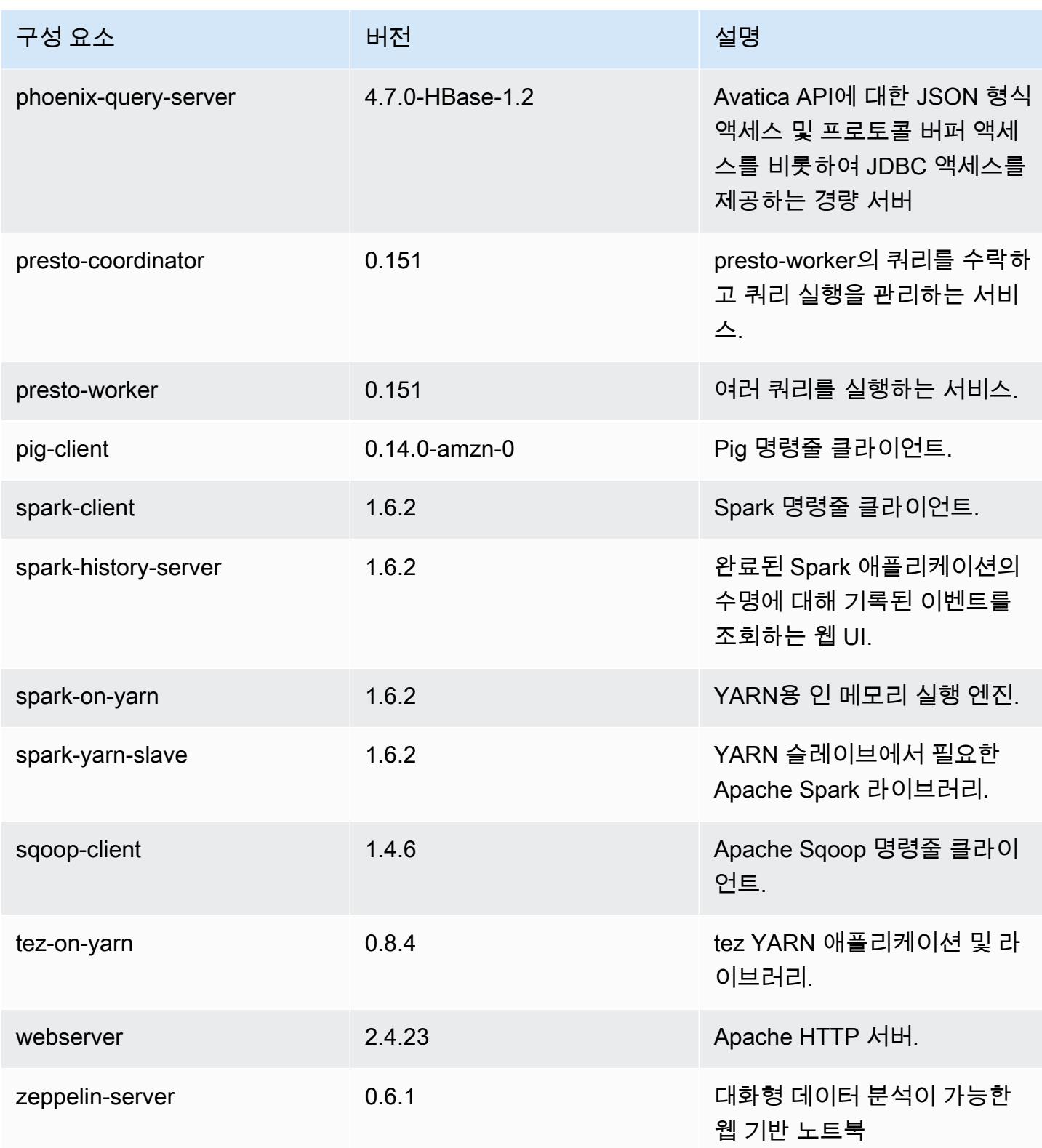

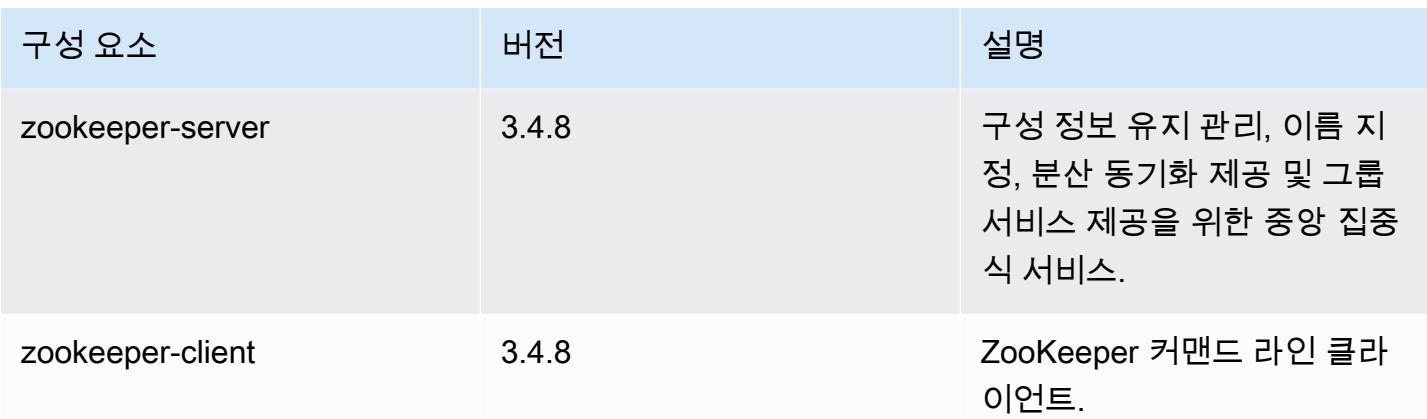

## 4.8.0 구성 분류

구성 분류를 사용하면 애플리케이션을 사용자 지정할 수 있습니다. 이는 종종 hive-site.xml과 같 이 애플리케이션의 구성 XML 파일에 해당합니다. 자세한 정보는 [애플리케이션 구성을](#page-2965-0) 참조하세요.

emr-4.8.0 분류

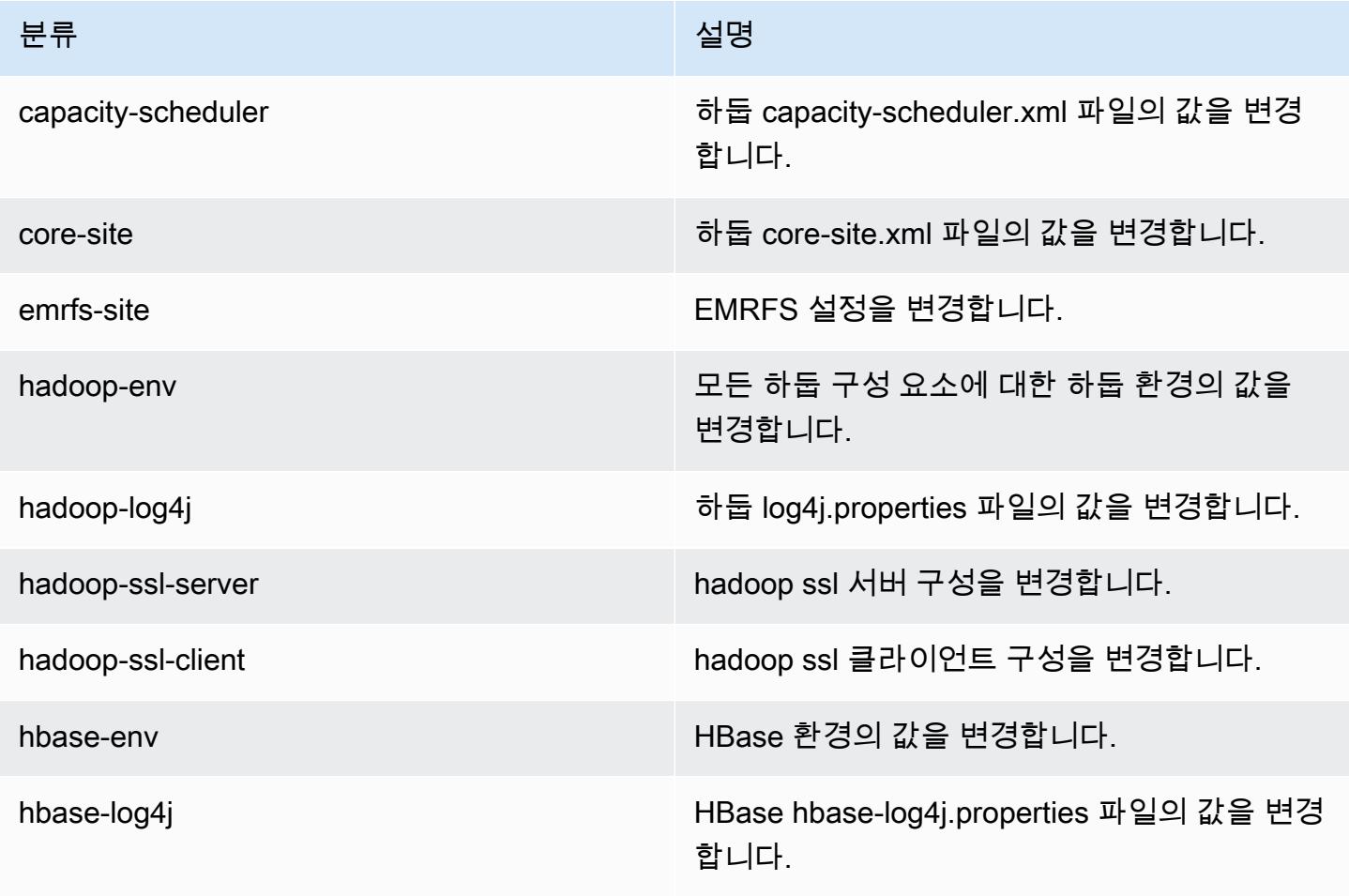

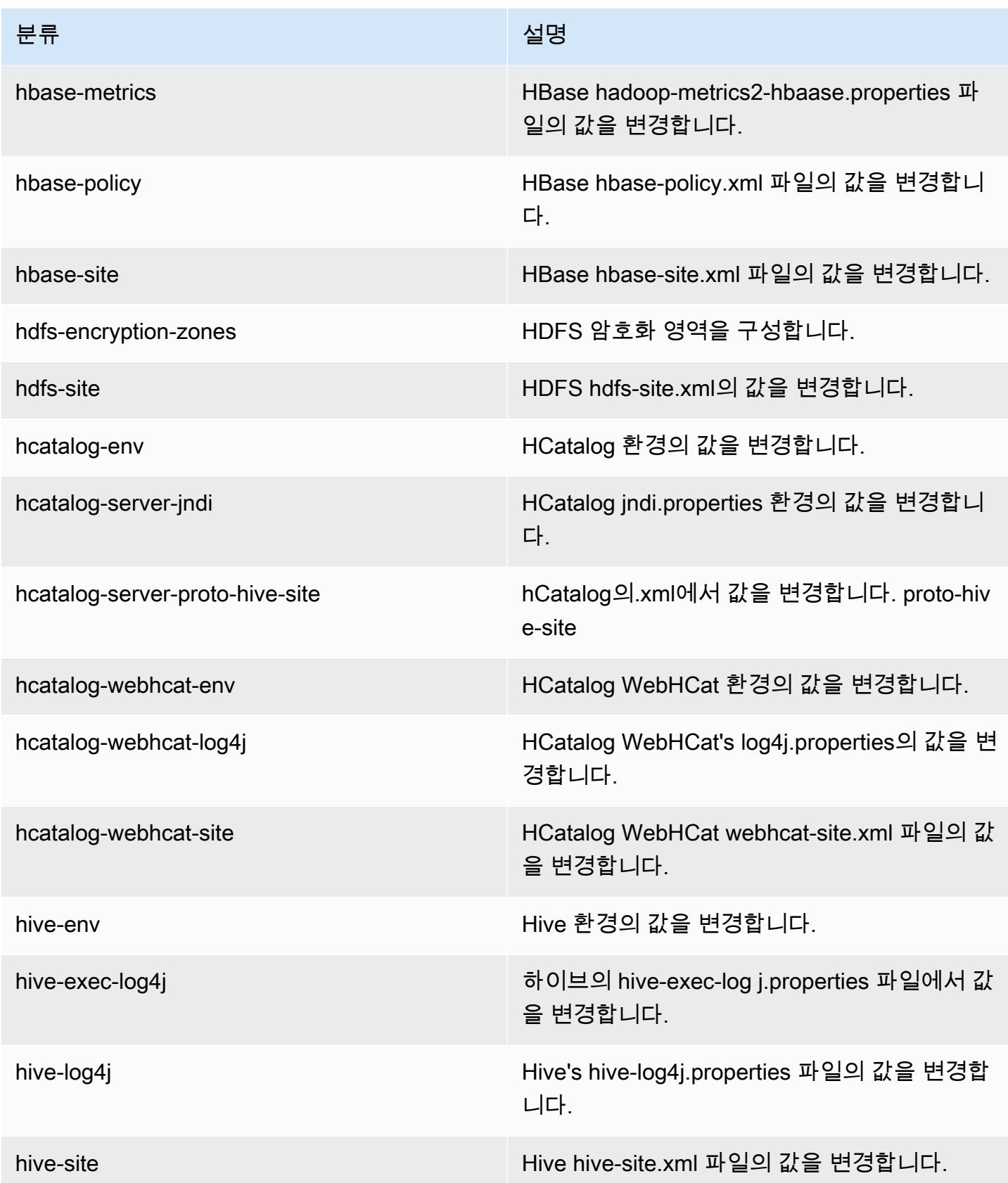

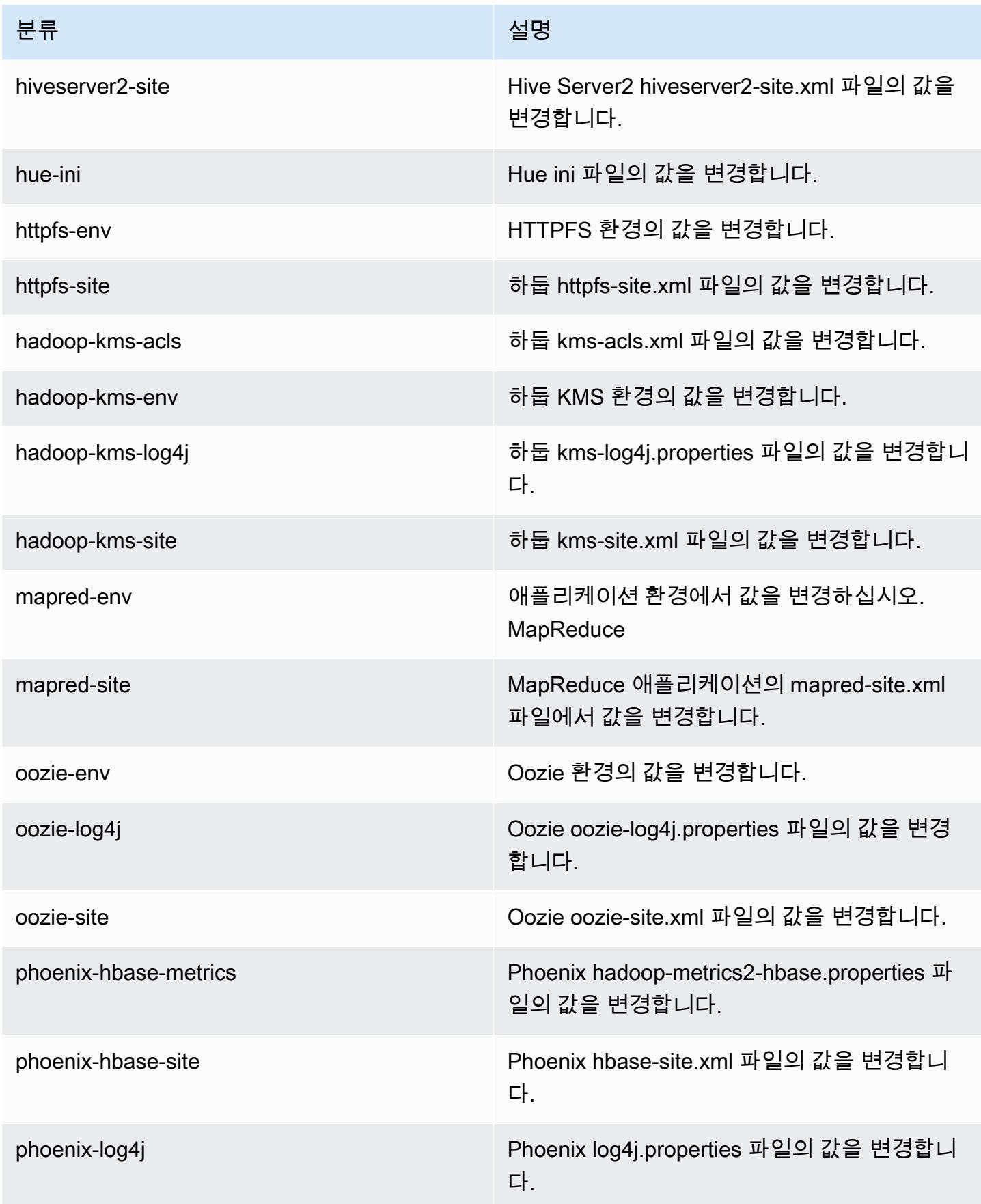

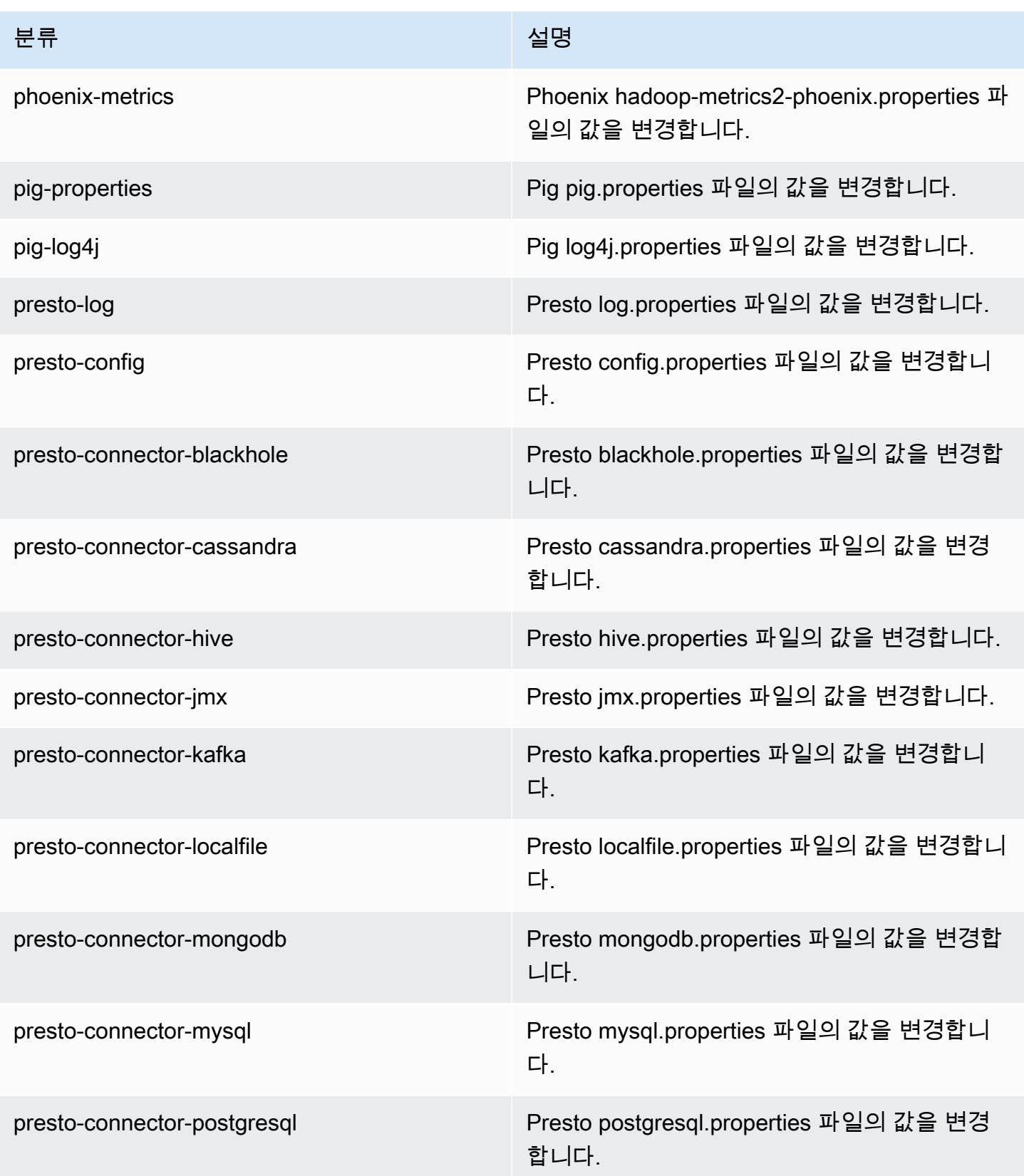

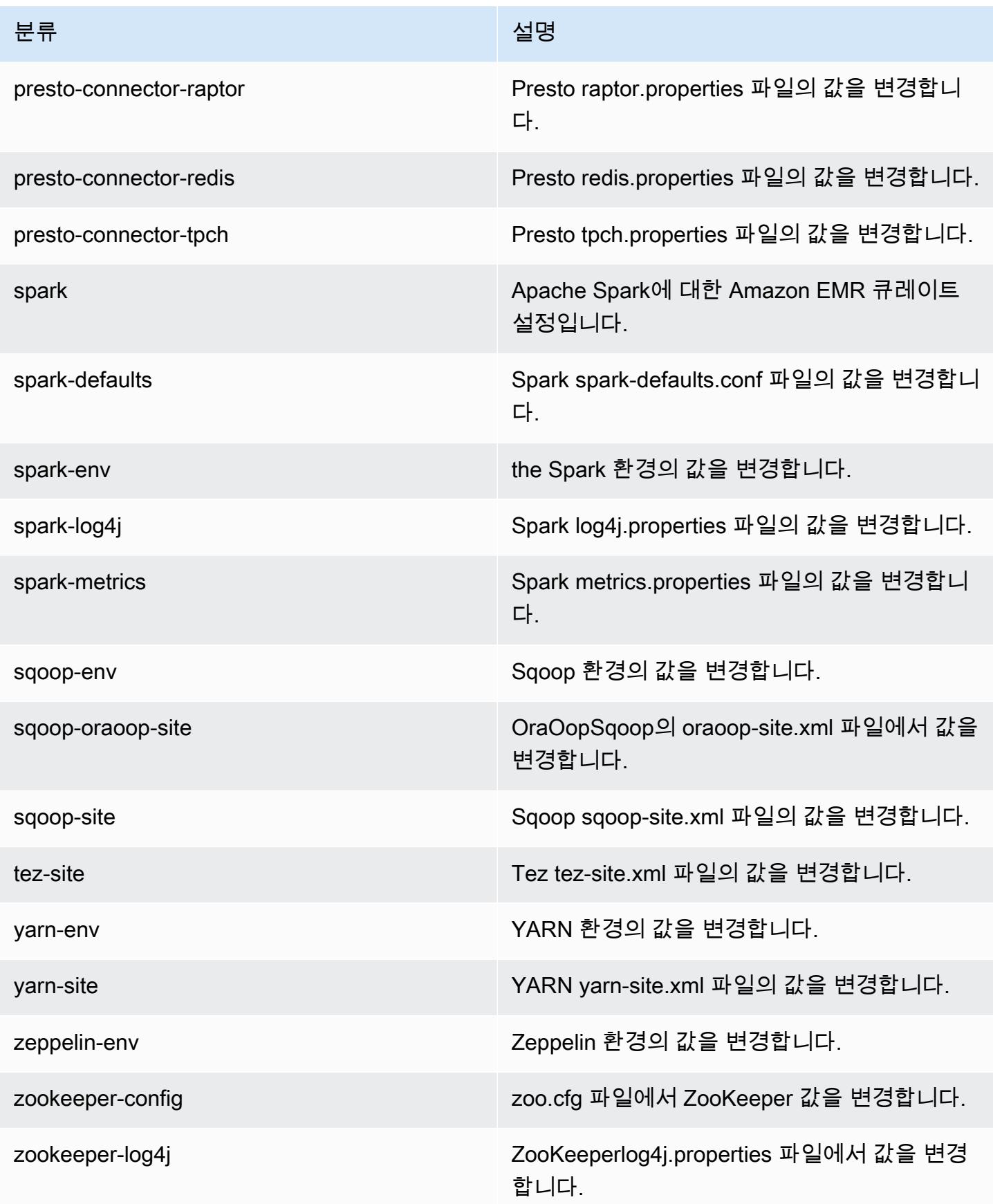

# Amazon EMR 릴리스 4.7.4

## 4.7.4 애플리케이션 버전

이번 릴리스에서 지원되는 애플리케이션은 [Ganglia,](http://ganglia.info) [HBase](http://hbase.apache.org/), [HCatalog,](https://cwiki.apache.org/confluence/display/Hive/HCatalog) [Hadoop,](http://hadoop.apache.org/docs/current/) [Hive](http://hive.apache.org/), [Hue,](http://gethue.com/) [Mahout,](http://mahout.apache.org/) [Oozie-Sandbox,](http://oozie.apache.org/) [Phoenix,](https://phoenix.apache.org/) [Pig,](http://pig.apache.org/) [Presto-Sandbox](https://prestodb.io/), [Spark](https://spark.apache.org/docs/latest/), [Sqoop-Sandbox,](http://sqoop.apache.org/) [Tez,](https://tez.apache.org/) [Zeppelin-Sandbox,](https://zeppelin.incubator.apache.org/) [ZooKeeper-Sandbox입](https://zookeeper.apache.org)니다.

아래 테이블에는 이번 Amazon EMR 릴리스에서 사용할 수 있는 애플리케이션 버전과 이전 세 가지 Amazon EMR 릴리스(해당하는 경우)의 애플리케이션 버전이 나와 있습니다.

각 Amazon EMR 릴리스에서 애플리케이션 버전의 전체 기록은 다음 주제를 참조하세요.

- [Amazon EMR 7.x 릴리스의 애플리케이션 버전](#page-23-0)
- [Amazon EMR 6.x 릴리스의 애플리케이션 버전](#page-75-0)
- [Amazon EMR 5.x 릴리스의 애플리케이션 버전](#page-902-0)
- [Amazon EMR 4.x 릴리스의 애플리케이션 버전](#page-2264-0)

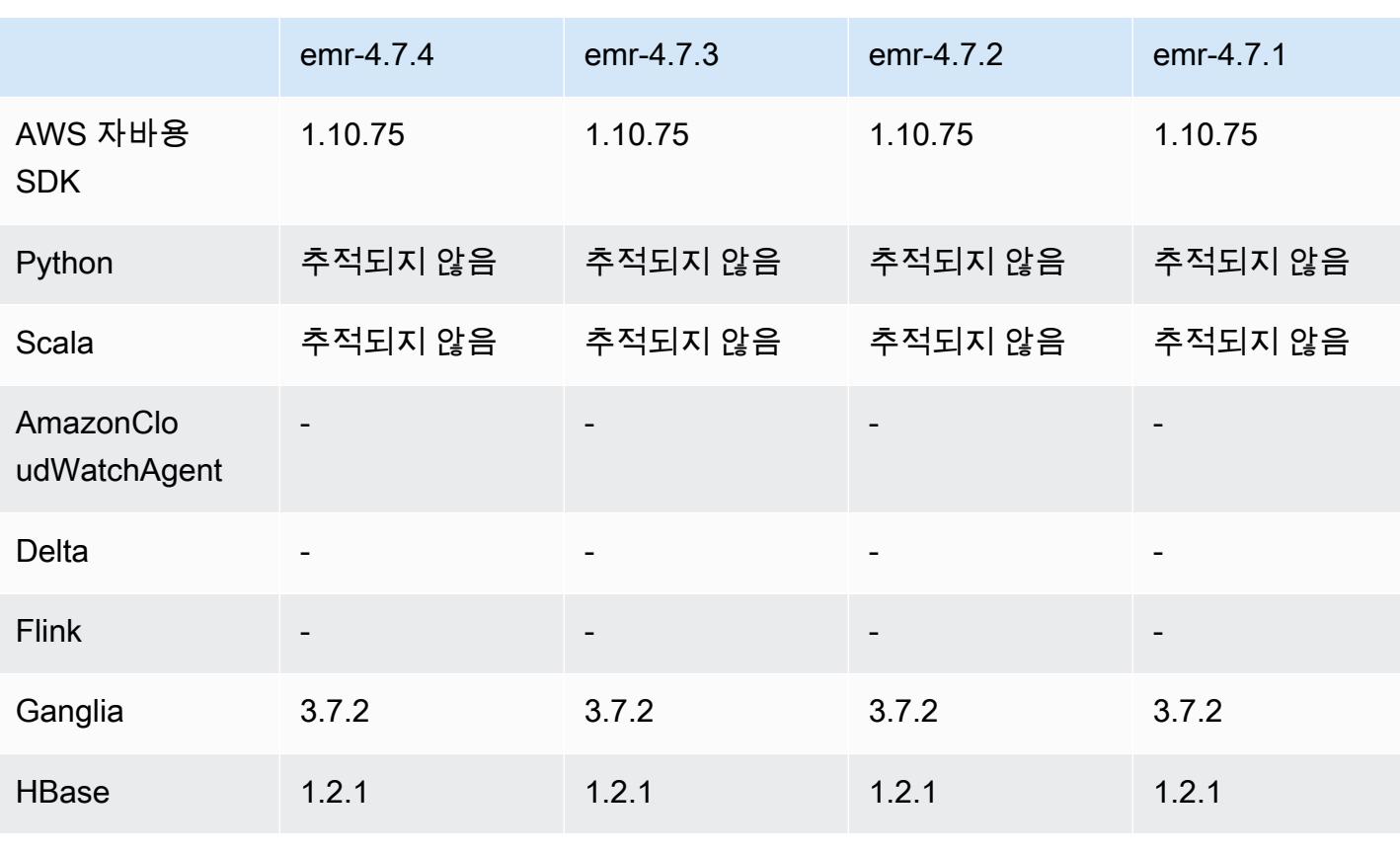

#### 애플리케이션 버전 정보

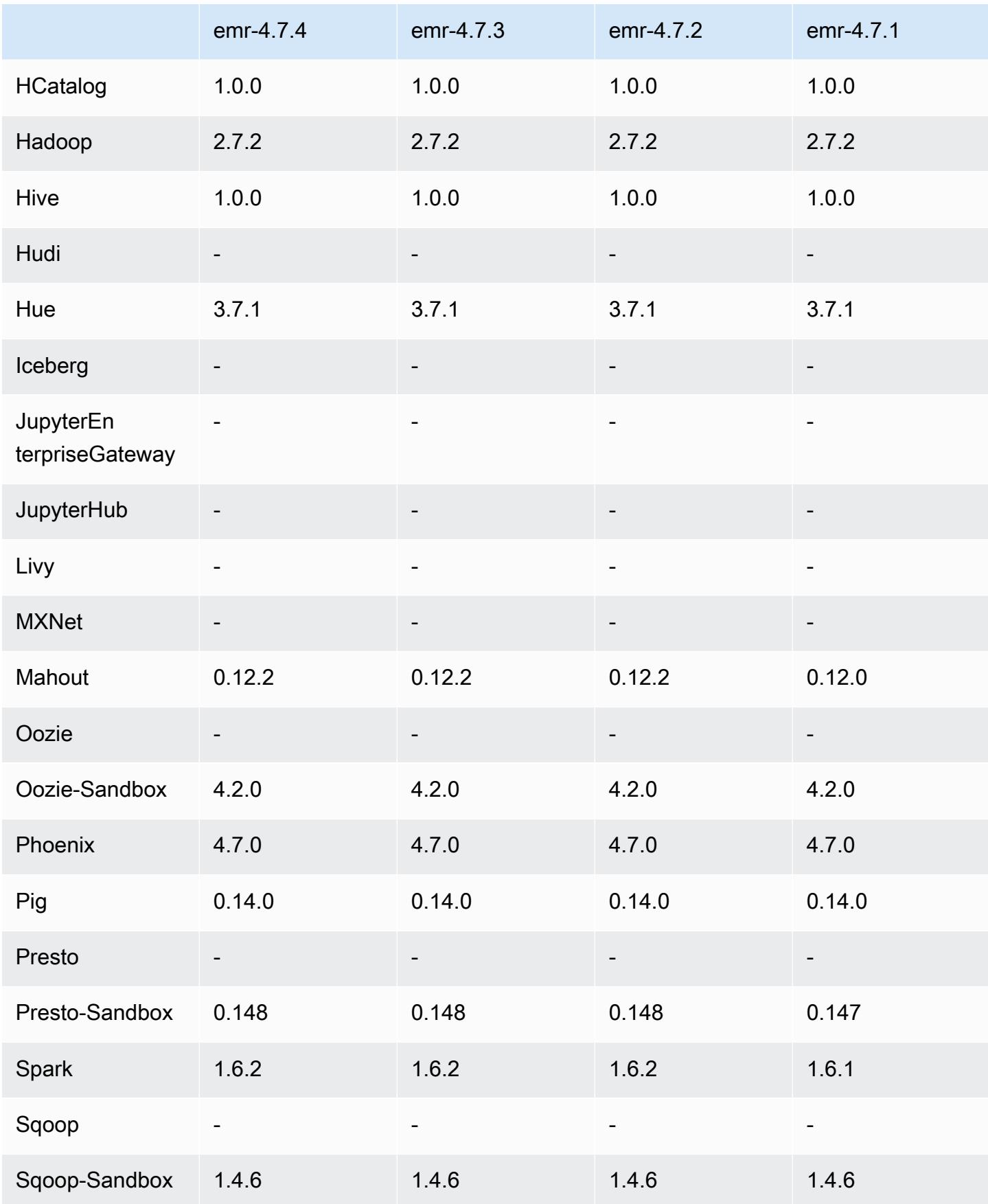

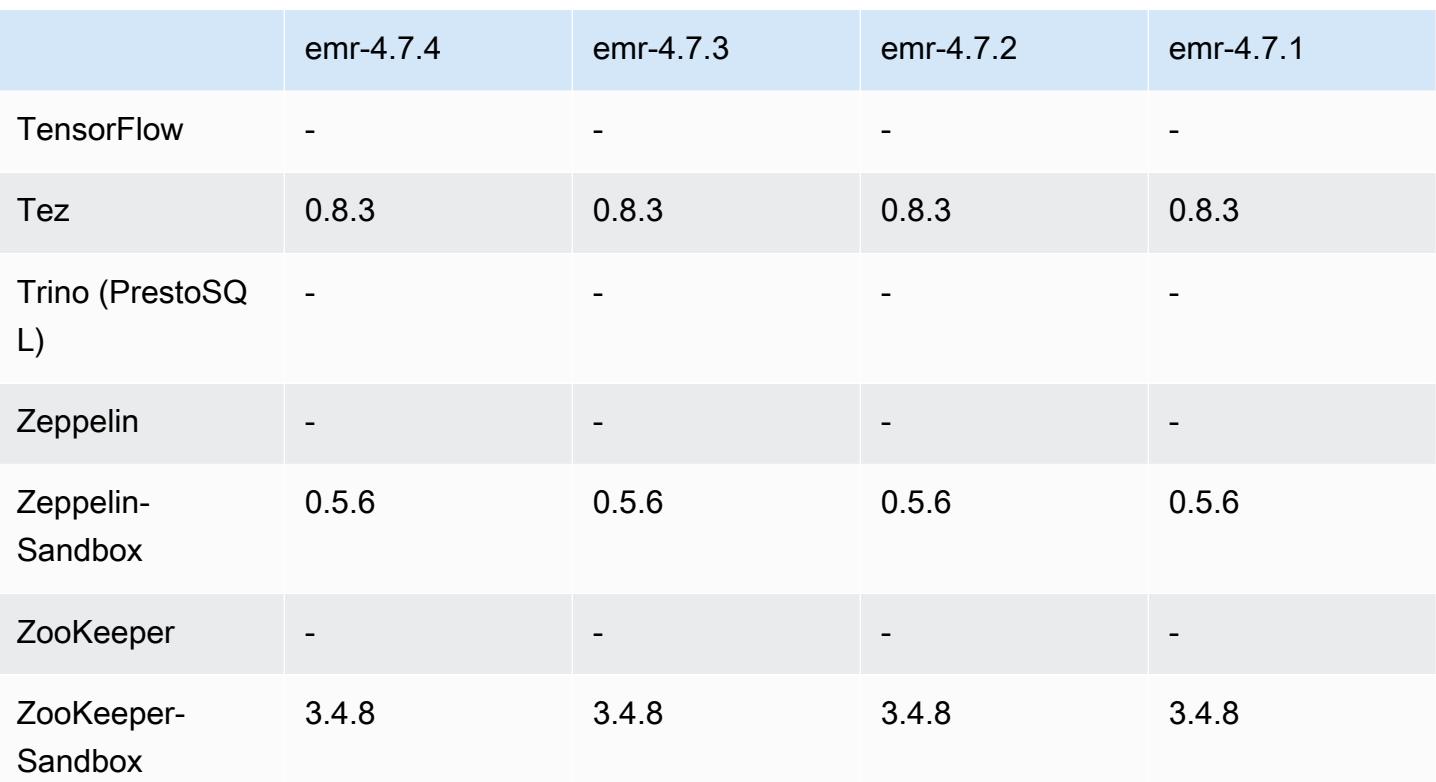

### 4.7.4 릴리스 노트

Amazon S3에 대한 요청에 AWS 서명 버전 4 인증을 추가하는 패치 릴리스입니다. 모든 애플리케이션 및 구성 요소는 이전 Amazon EMR 릴리스와 동일합니다.

### **A** Important

이번 릴리스 버전에서 Amazon EMR은 AWS 서명 버전 4를 독점적으로 사용하여 Amazon S3 에 대한 요청을 인증합니다. 자세한 내용은 [새 소식을](https://docs.aws.amazon.com/emr/latest/ReleaseGuide/emr-whatsnew.html) 참조하십시오.

## 4.7.4 구성 요소 버전

이 릴리스를 통해 Amazon EMR이 설치하는 구성 요소는 다음과 같습니다. 일부는 빅 데이터 애플리 케이션 패키지의 일부로 설치됩니다. 나머지는 Amazon EMR에 고유하며 시스템 프로세스 및 기능을 위해 설치됩니다. 이는 일반적으로 emr 또는 aws로 시작됩니다. 최근 Amazon EMR 릴리스의 빅 데이 터 애플리케이션 패키지는 일반적으로 커뮤니티에서 발견된 최신 버전입니다. 가능한 한 빨리 Amazon EMR에서 커뮤니티 릴리스를 제공합니다.

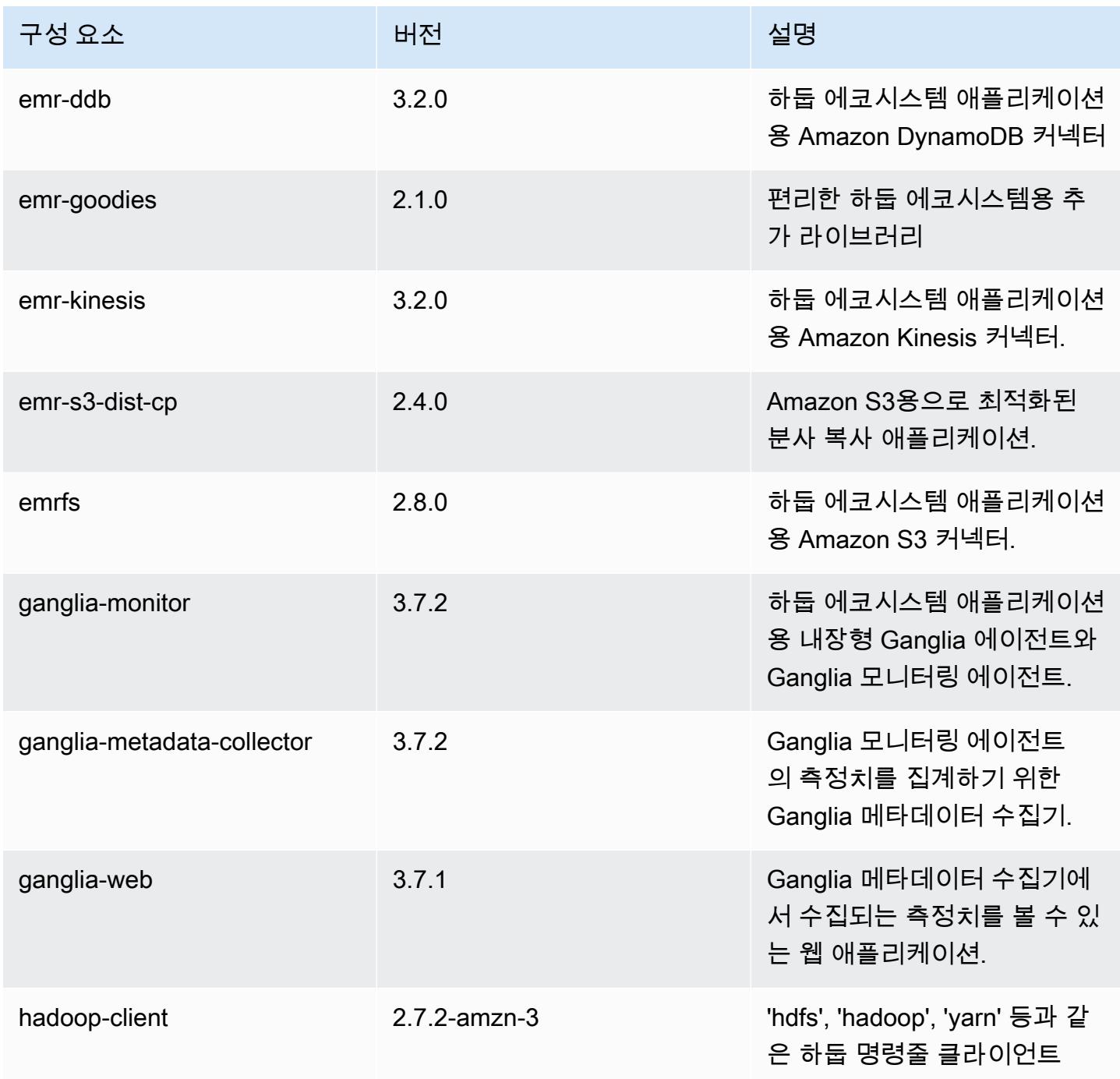

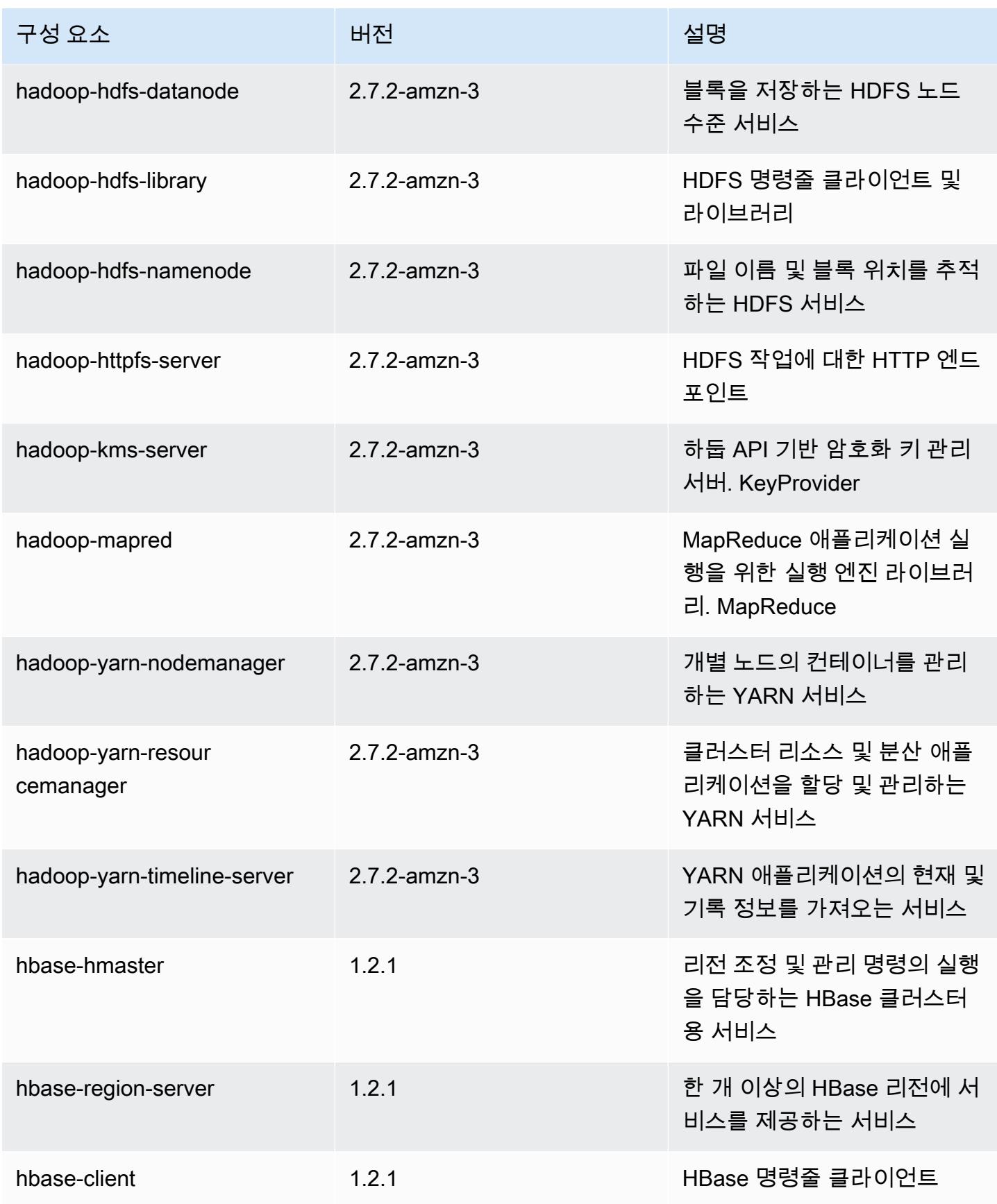

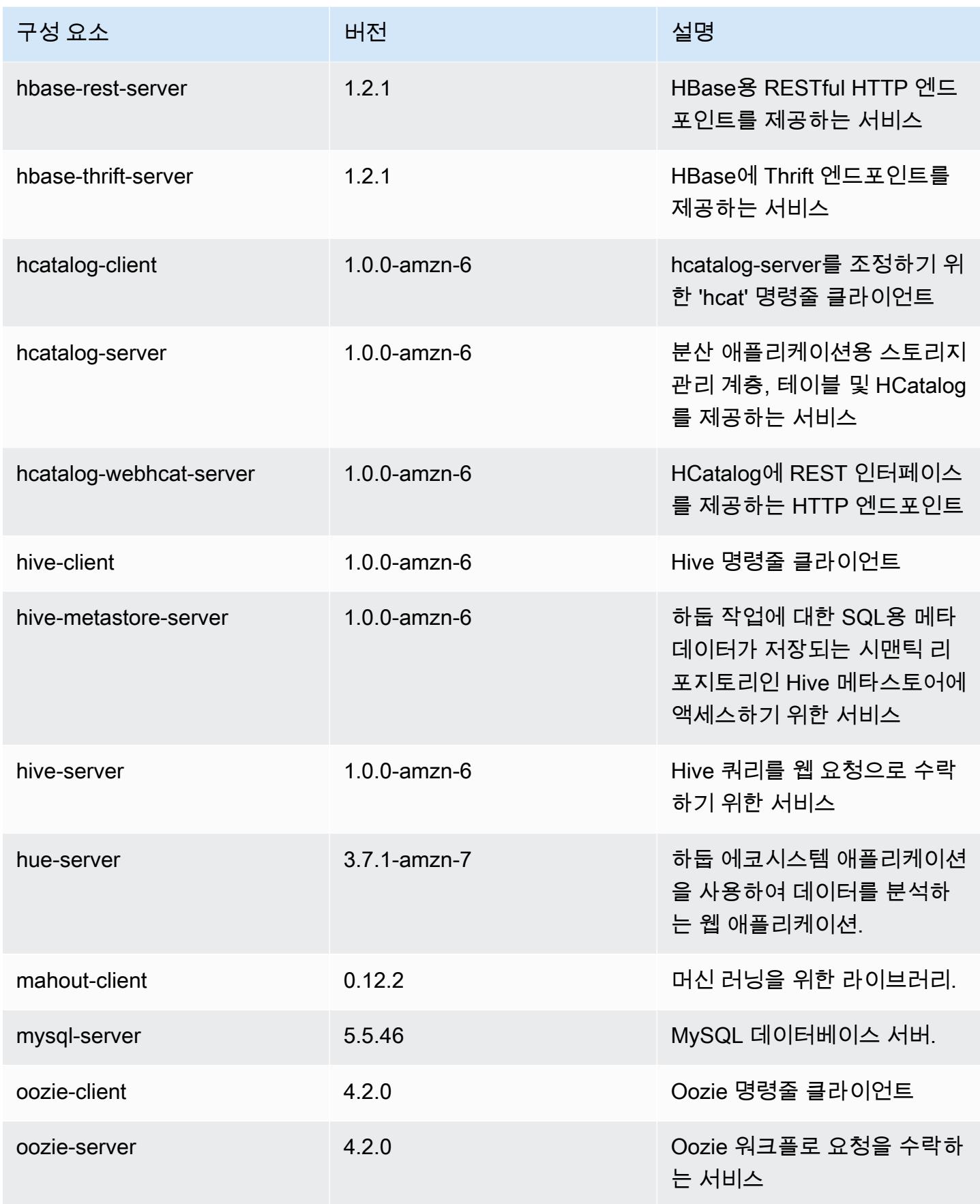

Amazon EMR 릴리즈 가이드

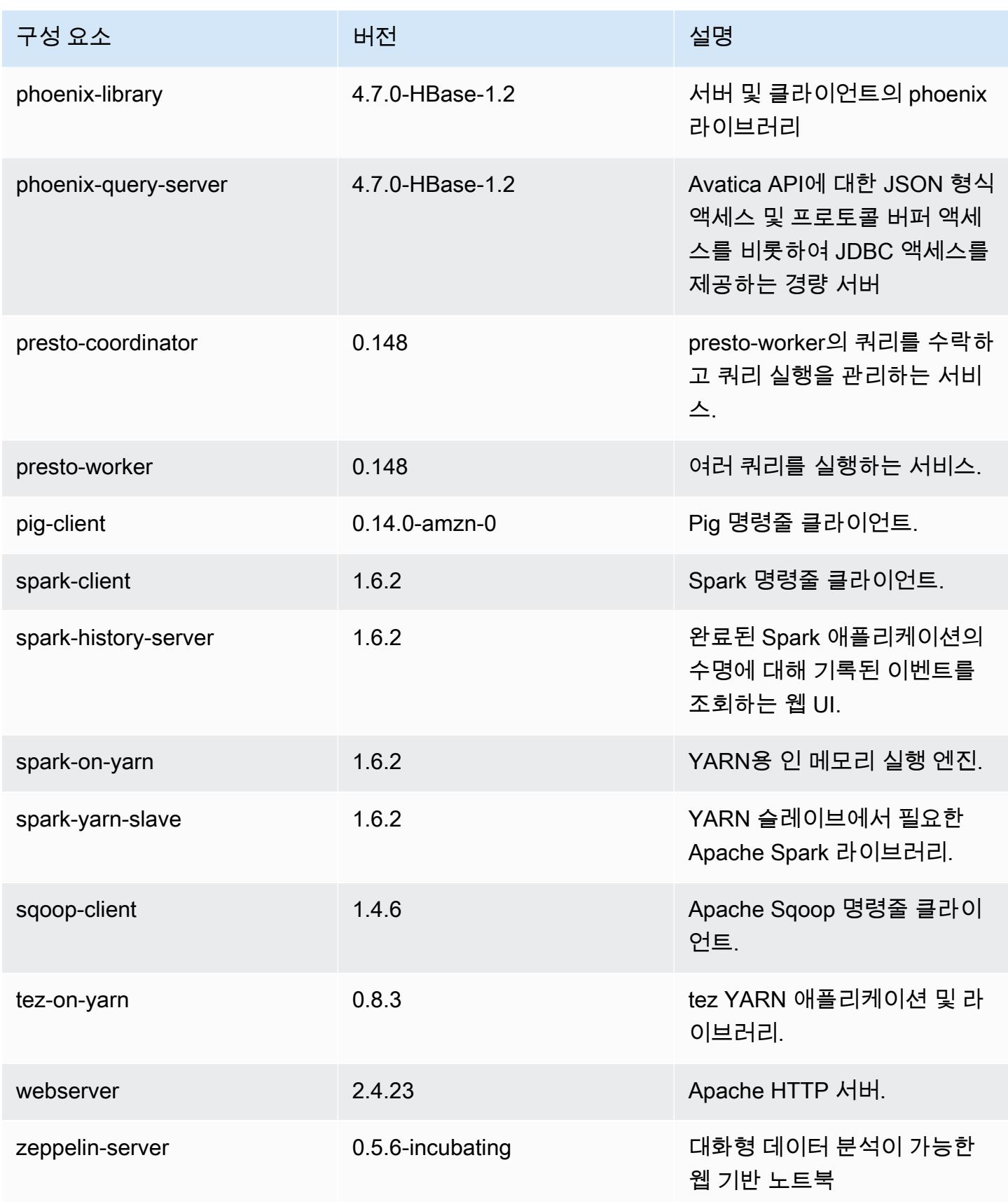

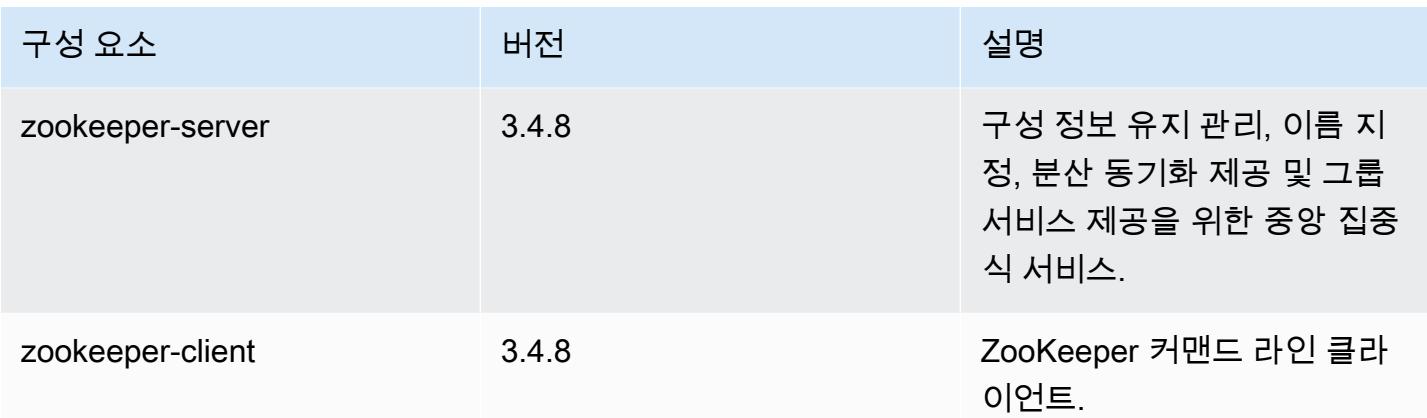

# 4.7.4 구성 분류

구성 분류를 사용하면 애플리케이션을 사용자 지정할 수 있습니다. 이는 종종 hive-site.xml과 같 이 애플리케이션의 구성 XML 파일에 해당합니다. 자세한 정보는 [애플리케이션 구성을](#page-2965-0) 참조하세요.

### emr-4.7.4 분류

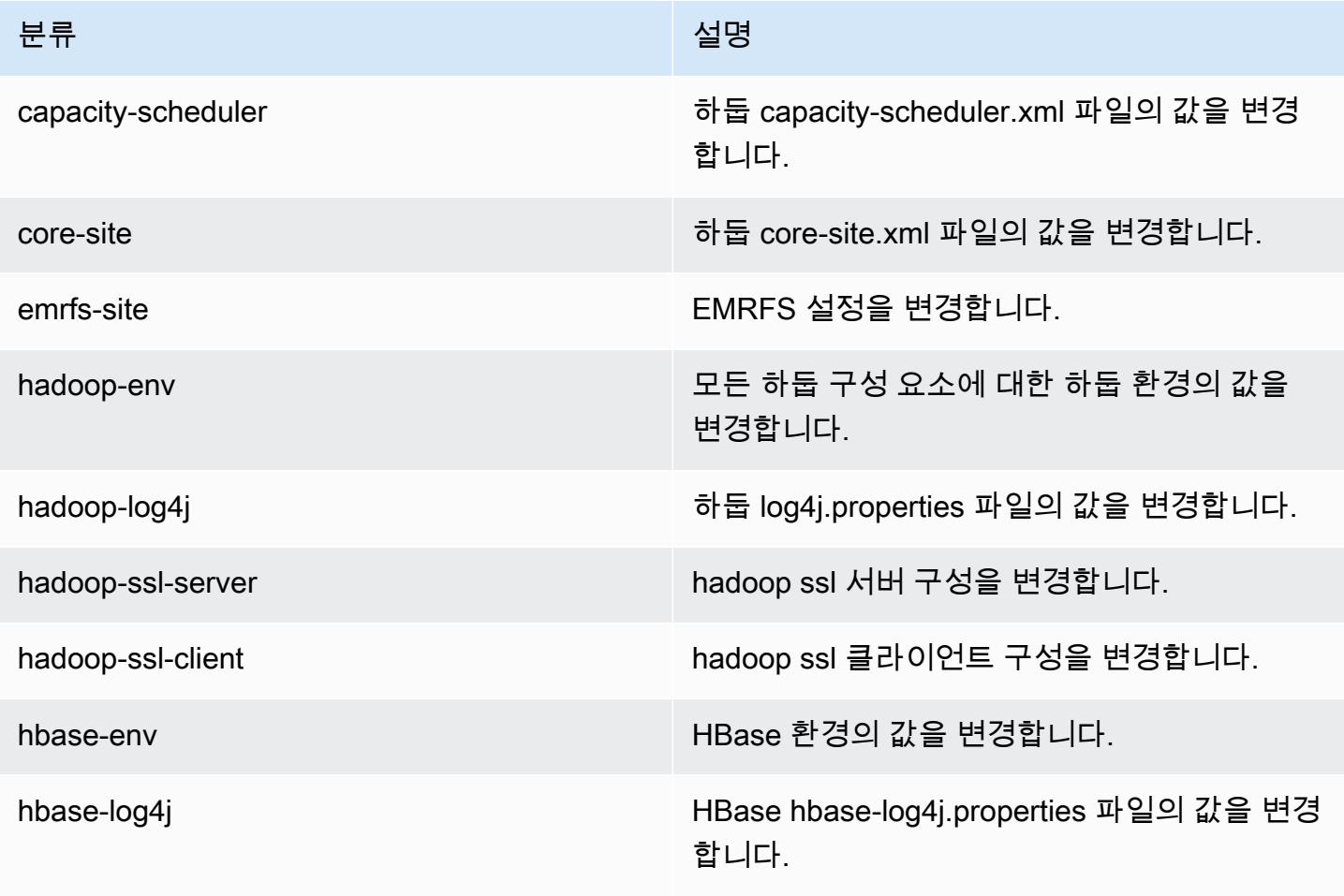

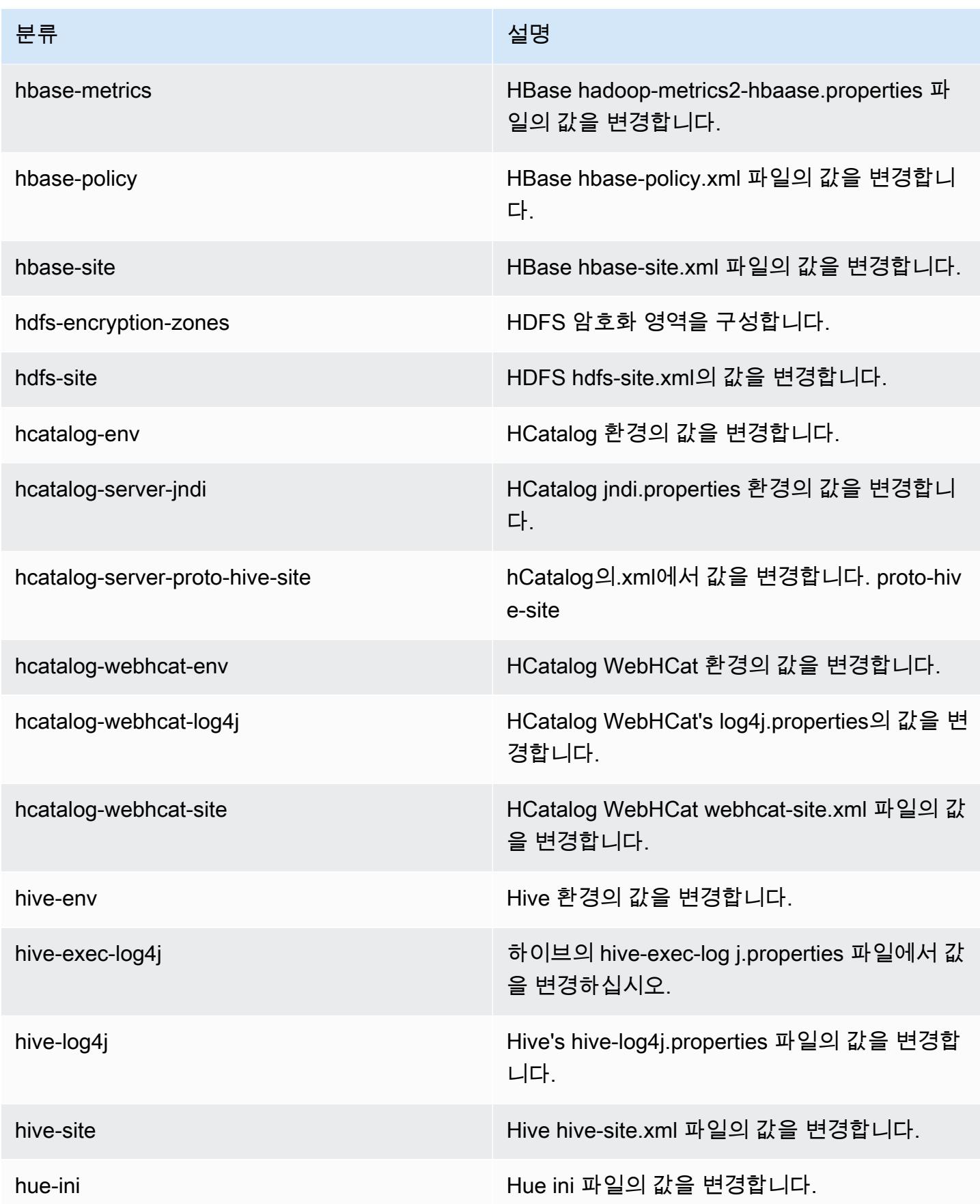

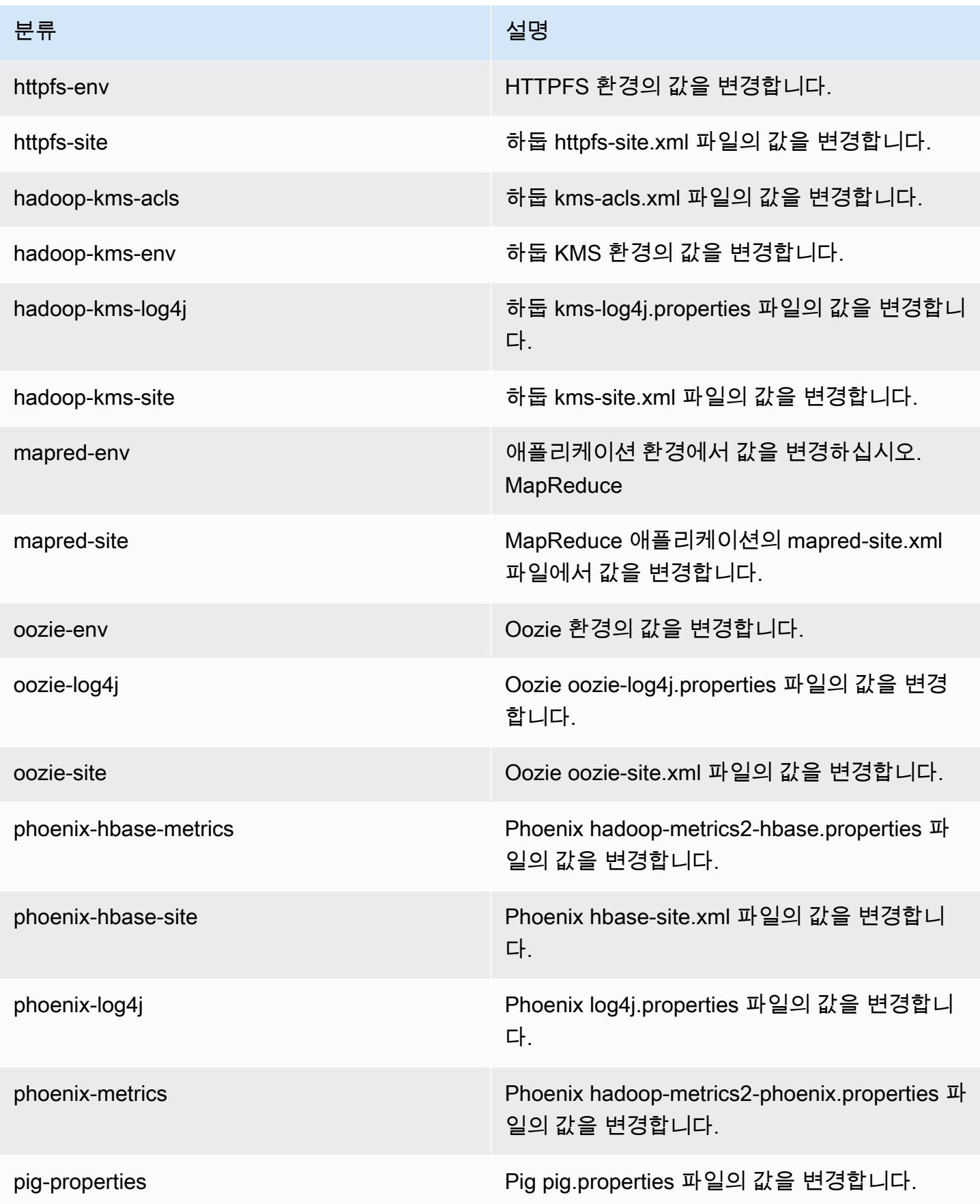

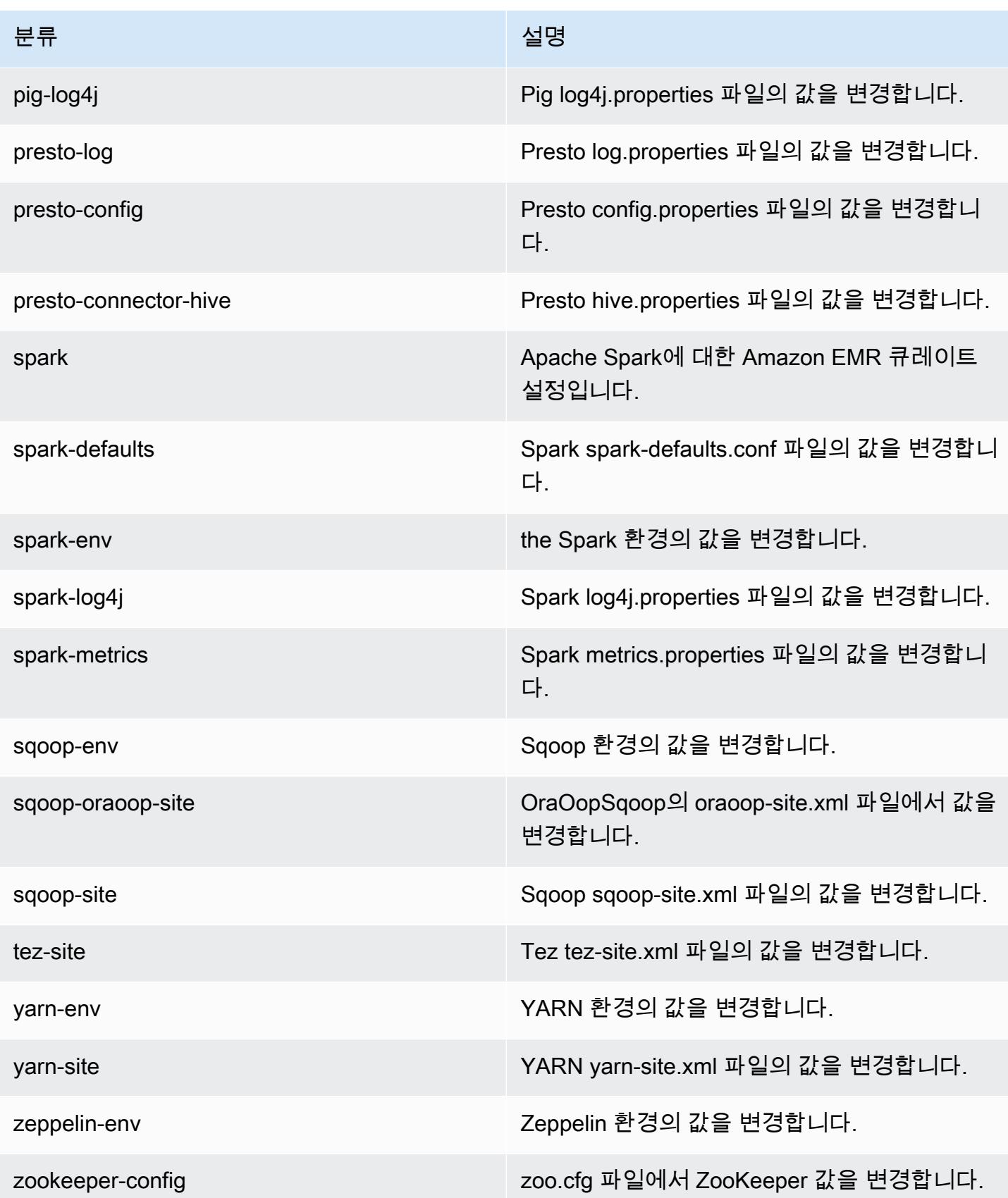

분류 2008년 1월 20일 - 대한민국의 대한민국의 정보 설명

zookeeper-log4j ZooKeeperlog4j.properties 파일에서 값을 변경 합니다.

# 아마존 EMR 릴리스 4.7.3

# 4.7.3 애플리케이션 버전

이번 릴리스에서 지원되는 애플리케이션은 [Ganglia,](http://ganglia.info) [HBase](http://hbase.apache.org/), [HCatalog,](https://cwiki.apache.org/confluence/display/Hive/HCatalog) [Hadoop,](http://hadoop.apache.org/docs/current/) [Hive](http://hive.apache.org/), [Hue,](http://gethue.com/) [Mahout,](http://mahout.apache.org/) [Oozie-Sandbox,](http://oozie.apache.org/) [Phoenix,](https://phoenix.apache.org/) [Pig,](http://pig.apache.org/) [Presto-Sandbox](https://prestodb.io/), [Spark](https://spark.apache.org/docs/latest/), [Sqoop-Sandbox,](http://sqoop.apache.org/) [Tez,](https://tez.apache.org/) [Zeppelin-Sandbox,](https://zeppelin.incubator.apache.org/) [ZooKeeper-Sandbox입](https://zookeeper.apache.org)니다.

아래 테이블에는 이번 Amazon EMR 릴리스에서 사용할 수 있는 애플리케이션 버전과 이전 세 가지 Amazon EMR 릴리스(해당하는 경우)의 애플리케이션 버전이 나와 있습니다.

각 Amazon EMR 릴리스에서 애플리케이션 버전의 전체 기록은 다음 주제를 참조하세요.

- [Amazon EMR 7.x 릴리스의 애플리케이션 버전](#page-23-0)
- [Amazon EMR 6.x 릴리스의 애플리케이션 버전](#page-75-0)
- [Amazon EMR 5.x 릴리스의 애플리케이션 버전](#page-902-0)
- [Amazon EMR 4.x 릴리스의 애플리케이션 버전](#page-2264-0)

애플리케이션 버전 정보

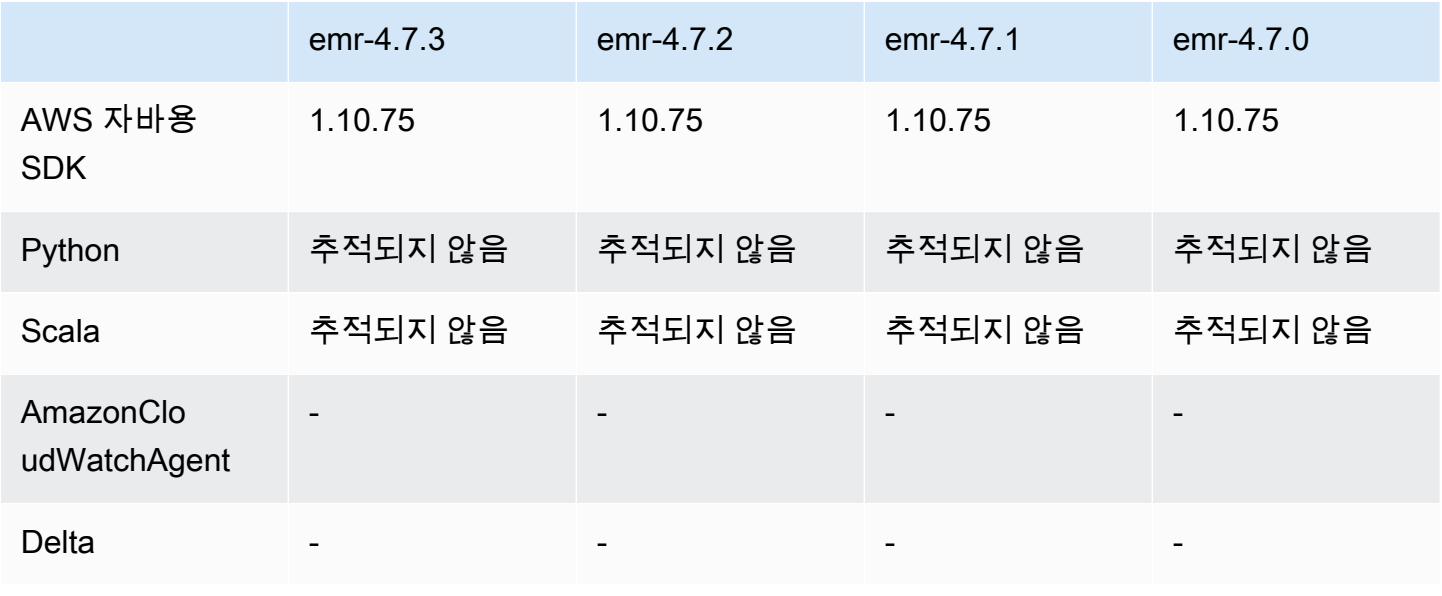

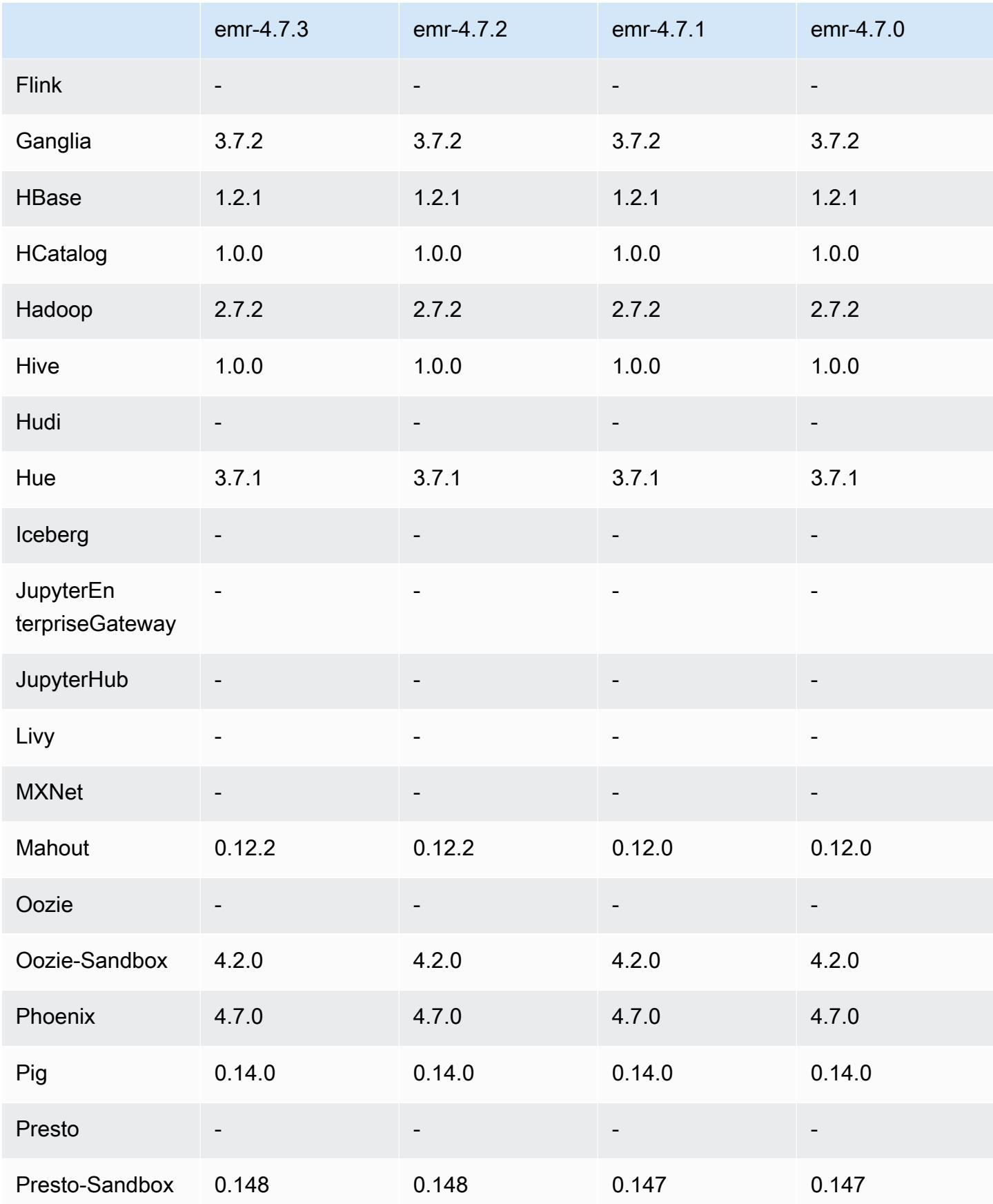

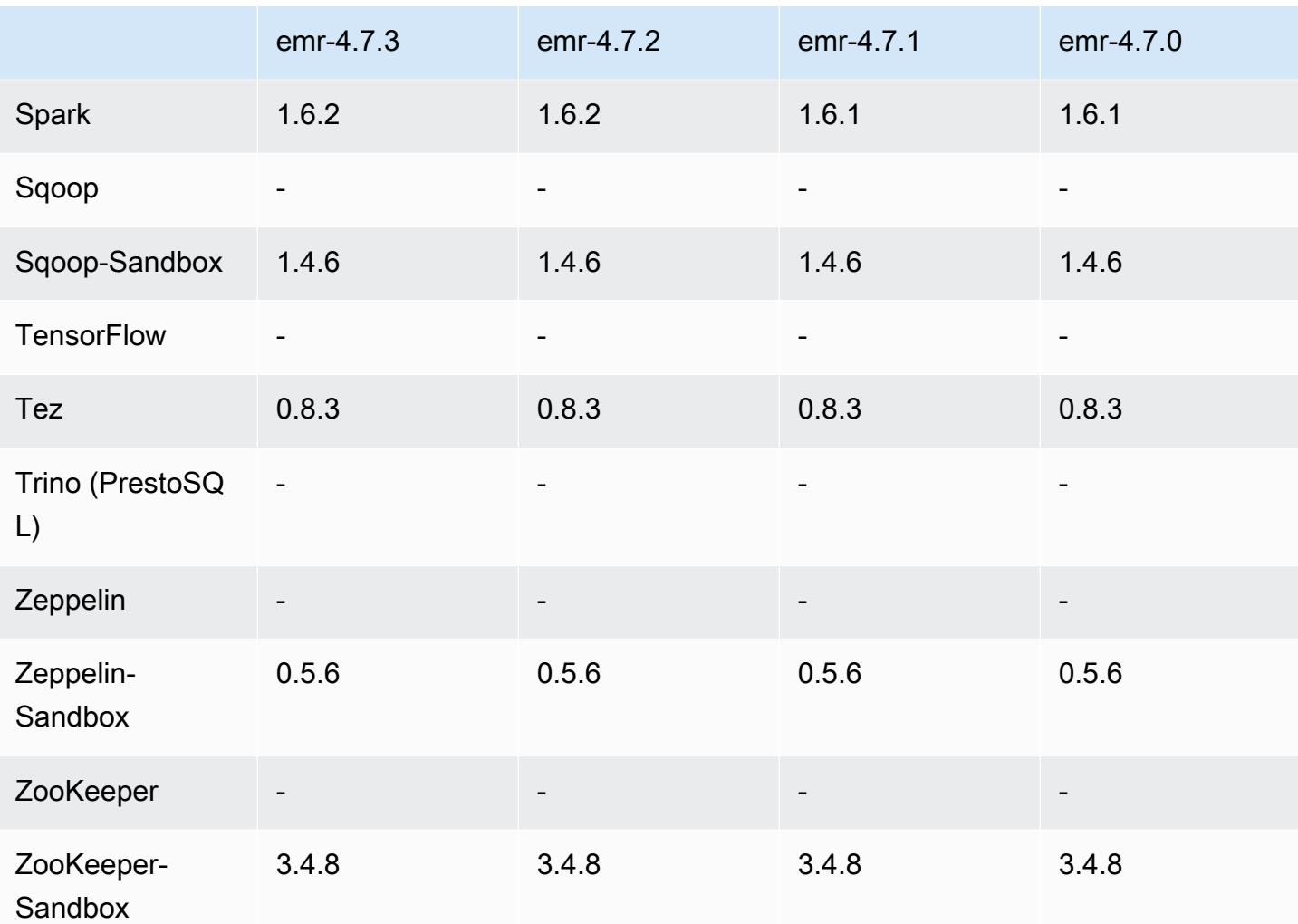

## 4.7.3 릴리스 노트

4.7.3 구성 요소 버전

이 릴리스를 통해 Amazon EMR이 설치하는 구성 요소는 다음과 같습니다. 일부는 빅 데이터 애플리 케이션 패키지의 일부로 설치됩니다. 나머지는 Amazon EMR에 고유하며 시스템 프로세스 및 기능을 위해 설치됩니다. 이는 일반적으로 emr 또는 aws로 시작됩니다. 최근 Amazon EMR 릴리스의 빅 데이 터 애플리케이션 패키지는 일반적으로 커뮤니티에서 발견된 최신 버전입니다. 가능한 한 빨리 Amazon EMR에서 커뮤니티 릴리스를 제공합니다.

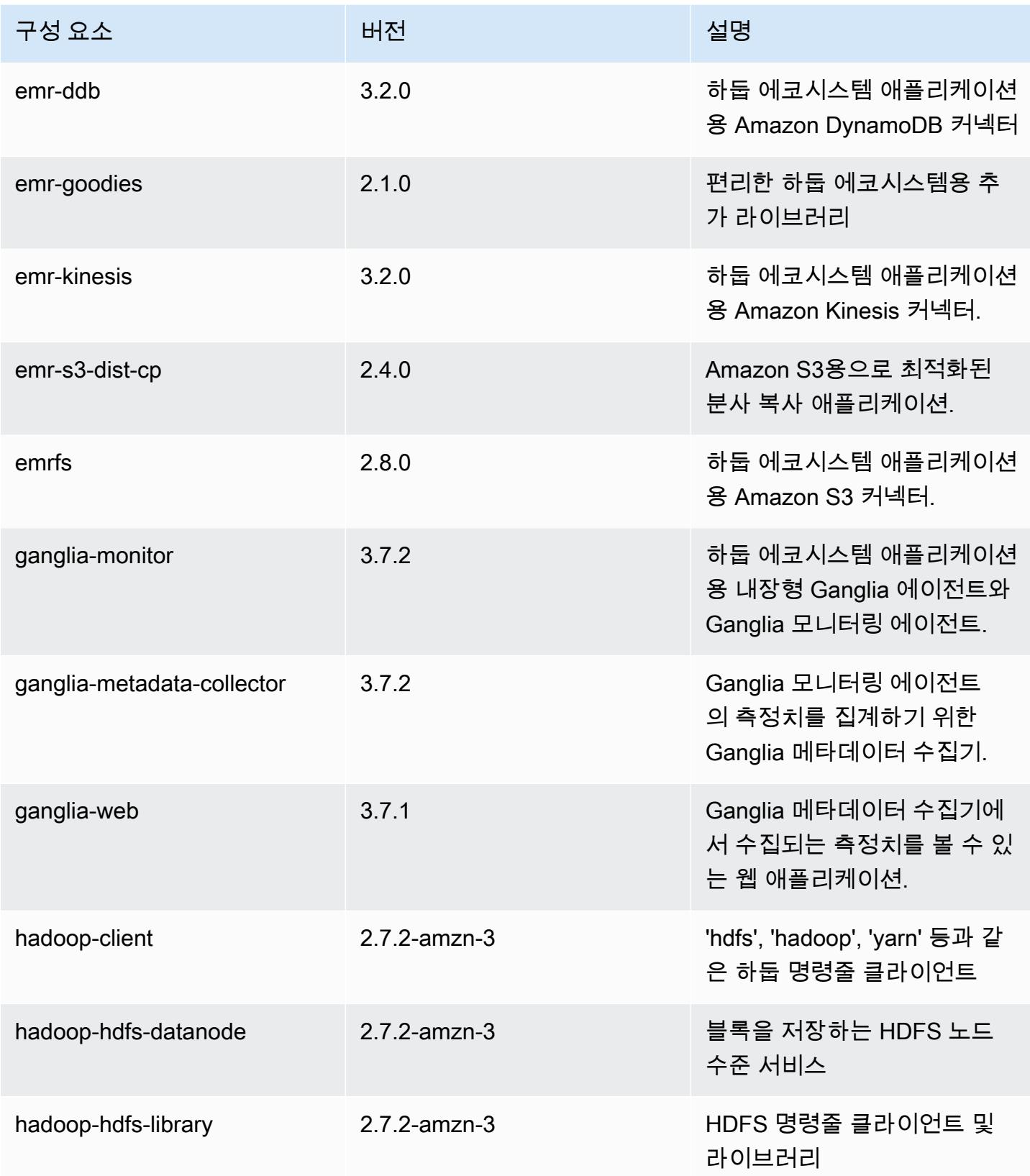

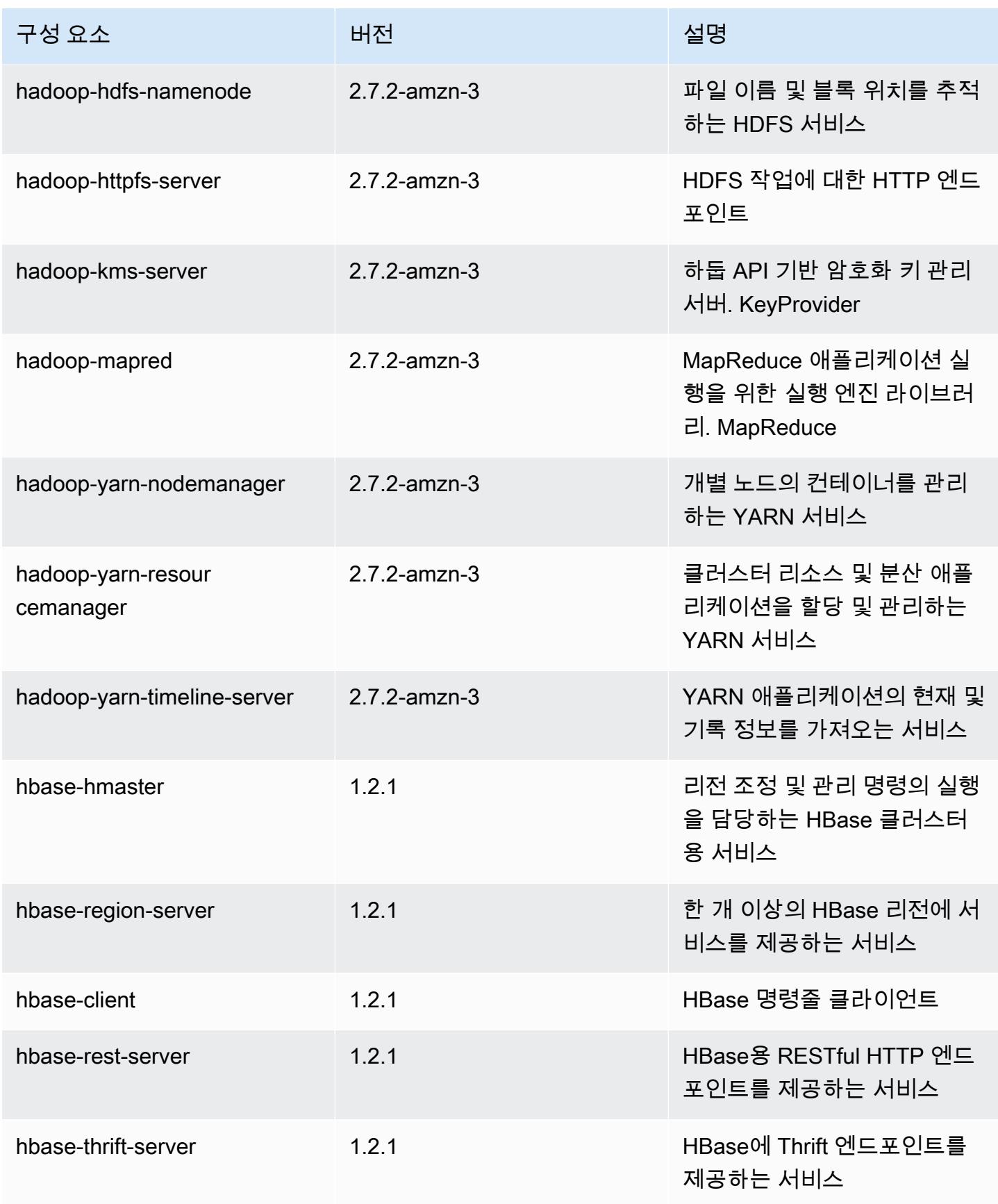

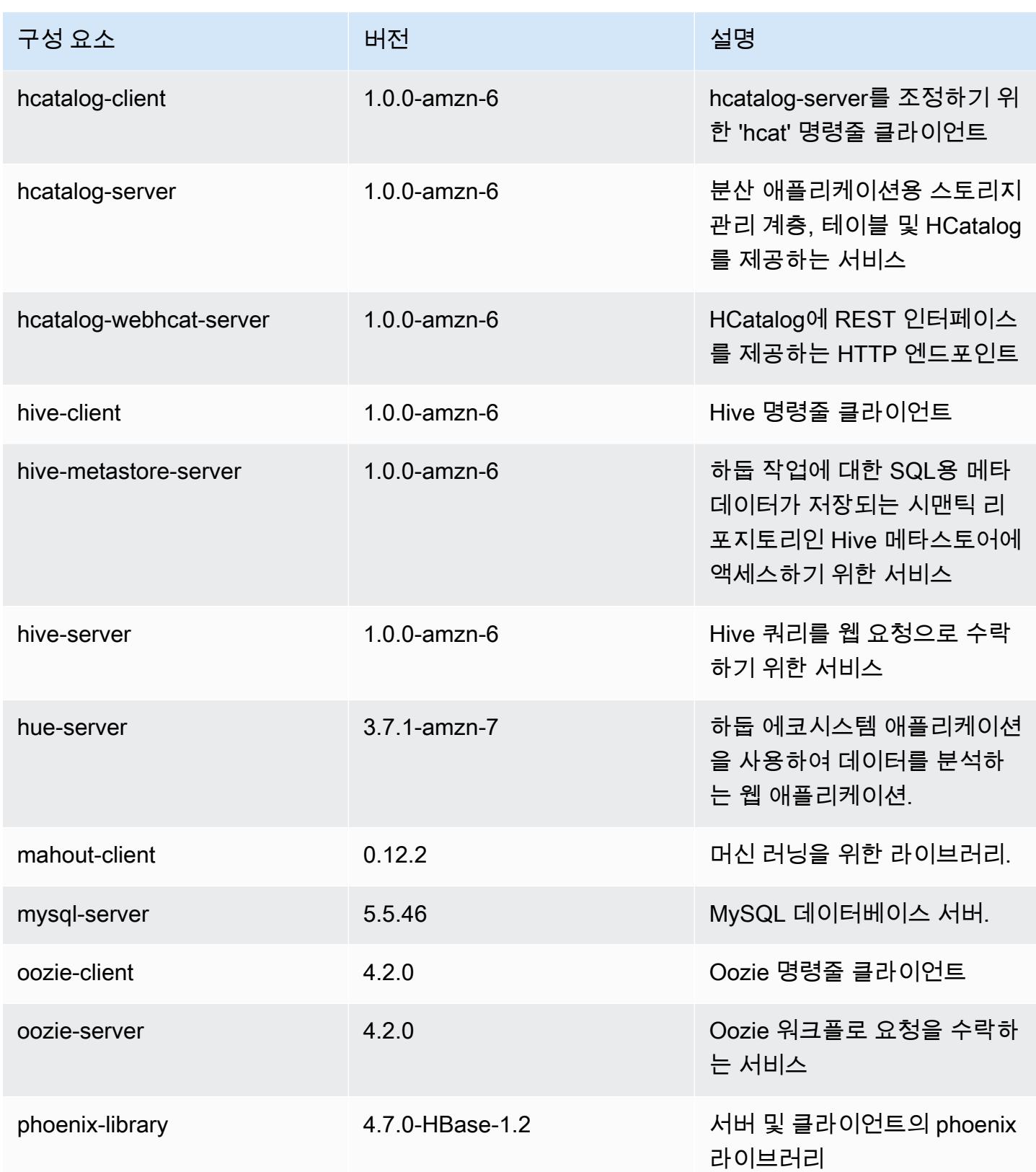

Amazon EMR 릴리즈 가이드

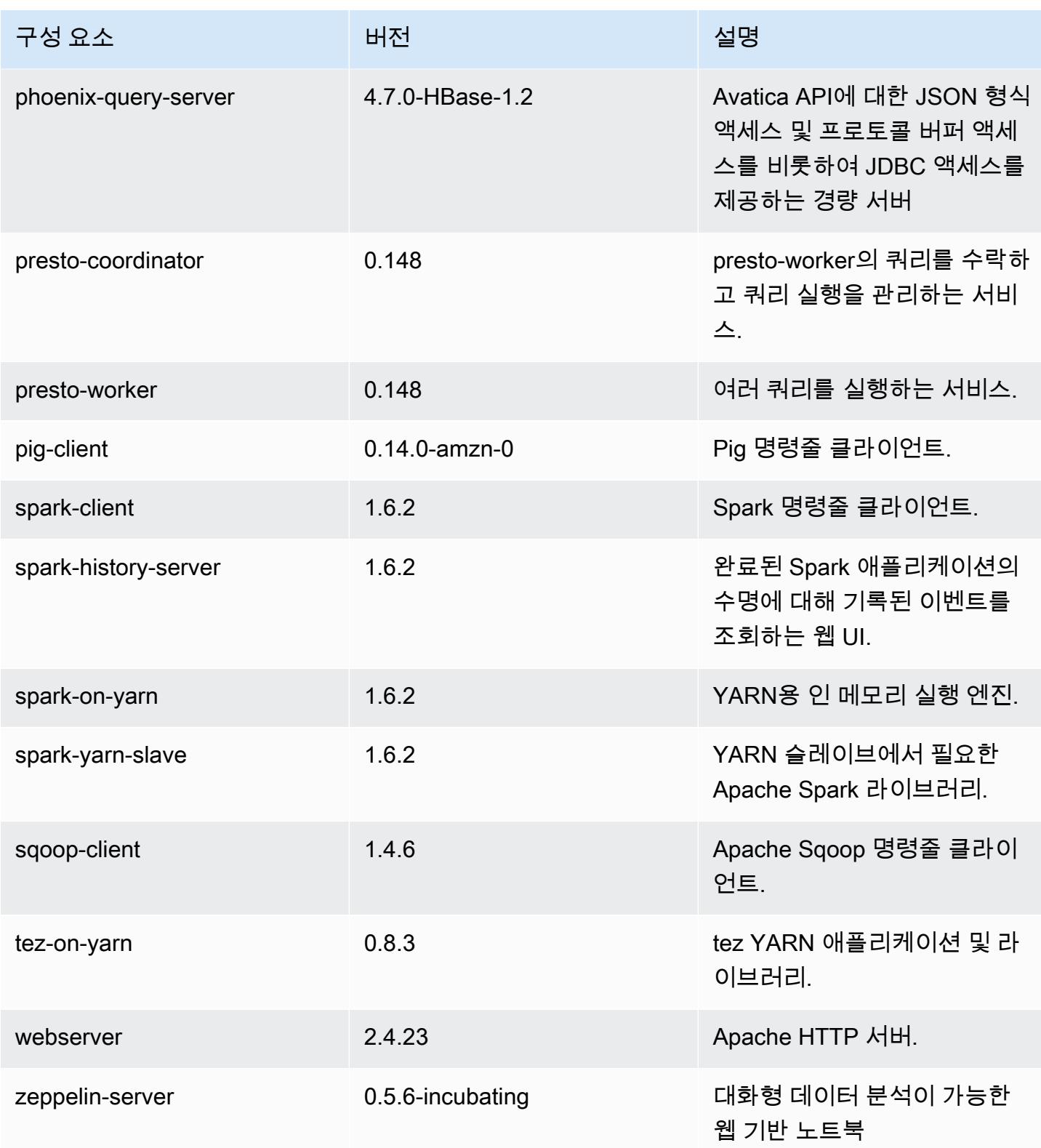

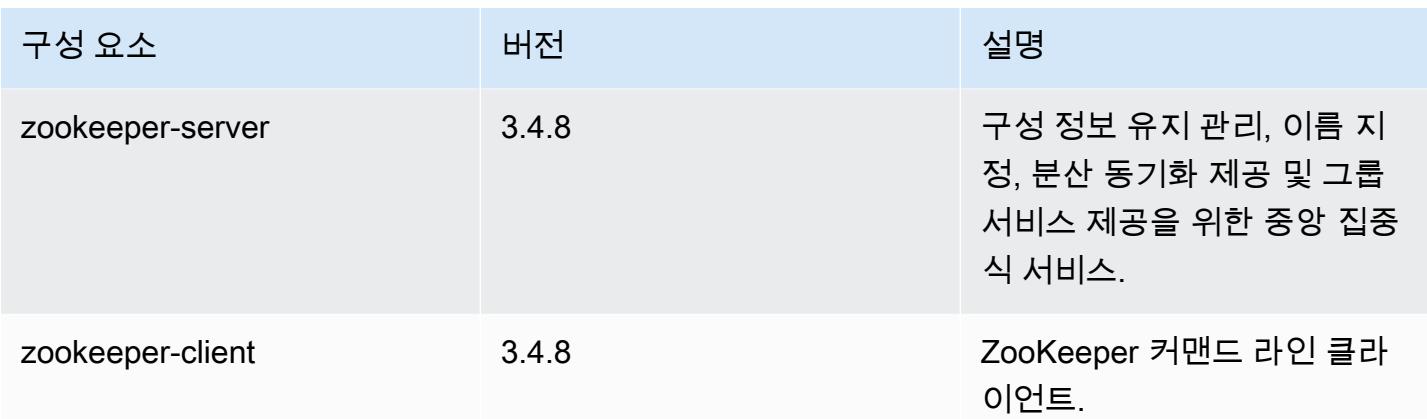

# 4.7.3 구성 분류

구성 분류를 사용하면 애플리케이션을 사용자 지정할 수 있습니다. 이는 종종 hive-site.xml과 같 이 애플리케이션의 구성 XML 파일에 해당합니다. 자세한 정보는 [애플리케이션 구성을](#page-2965-0) 참조하세요.

### emr-4.7.3 분류

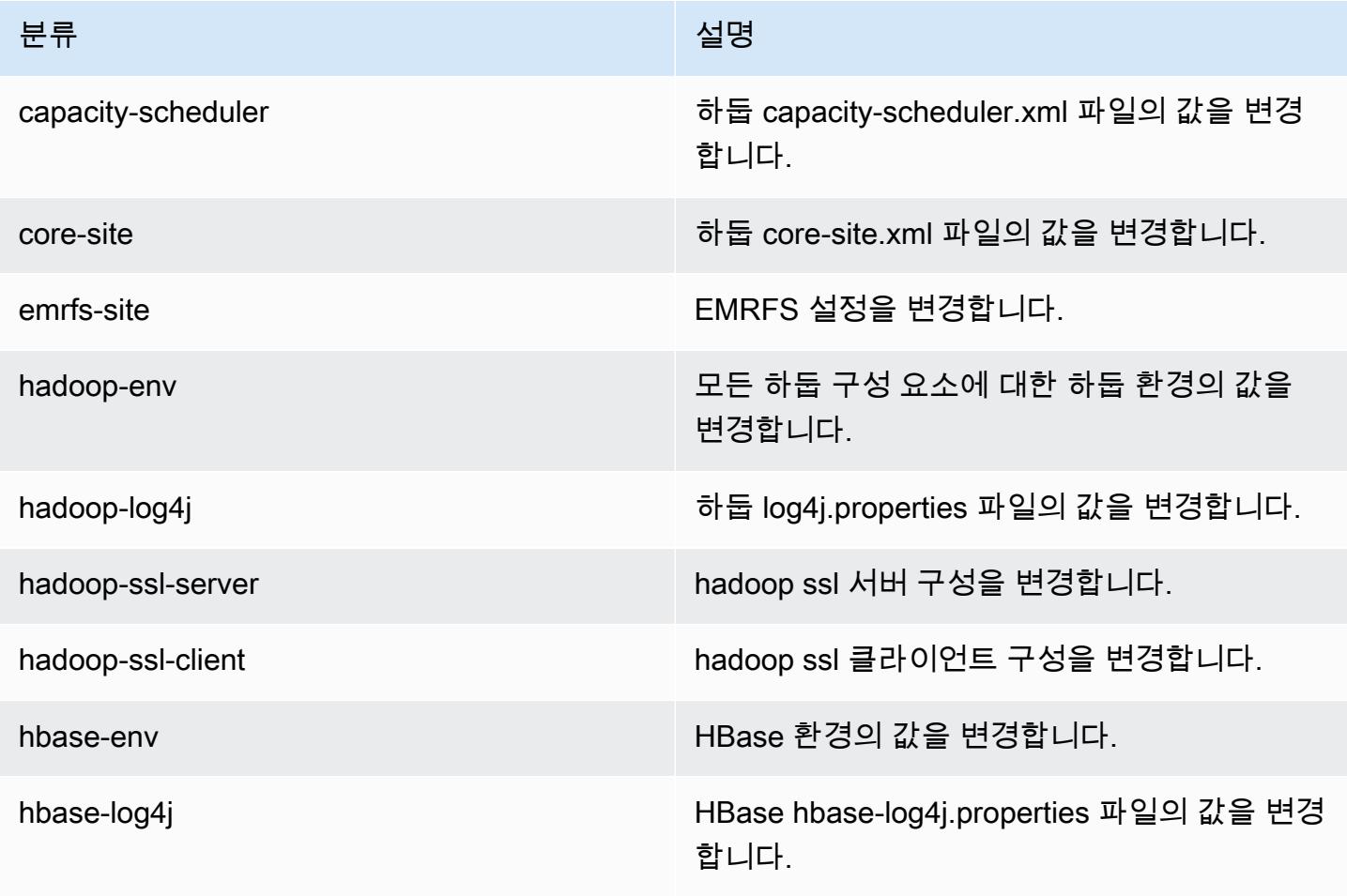

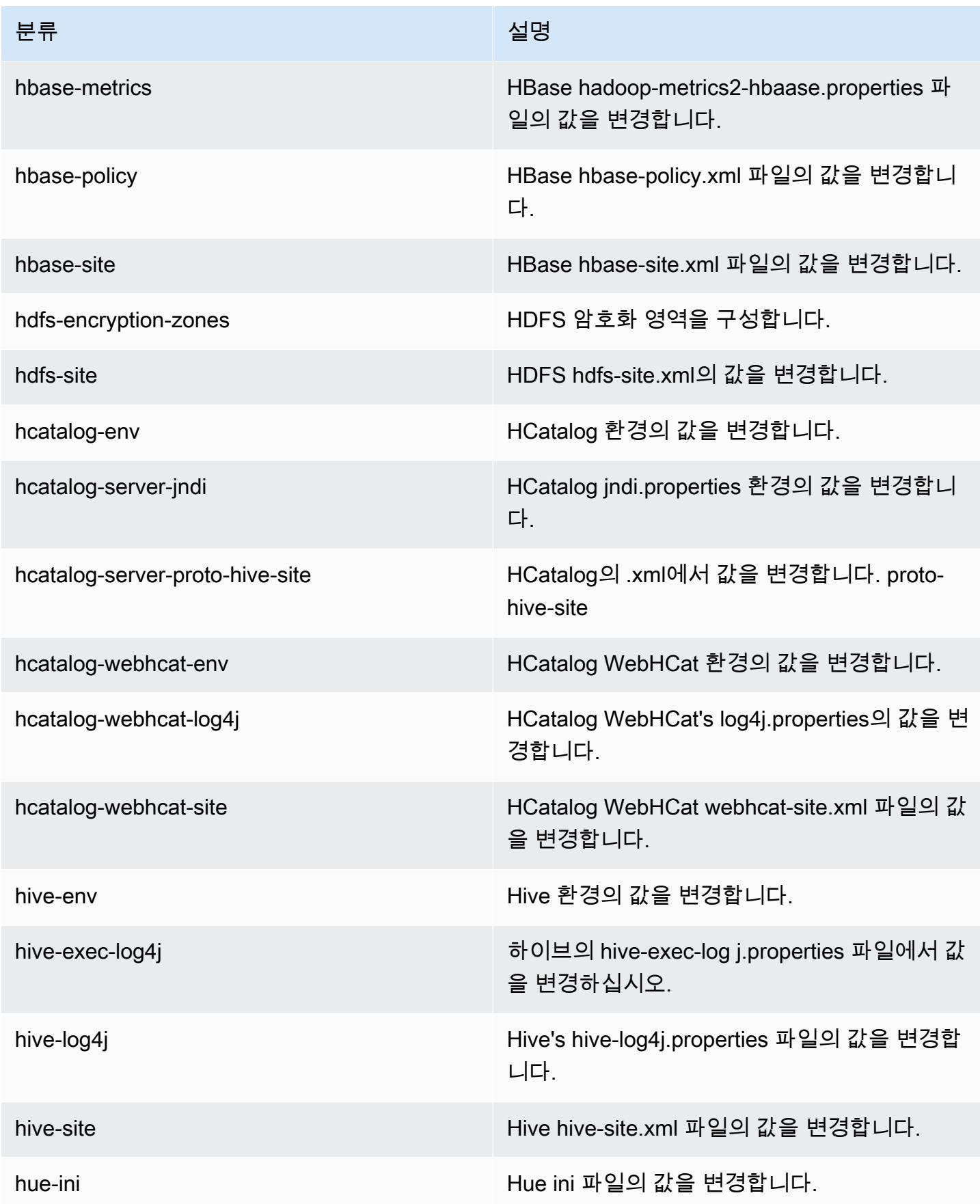

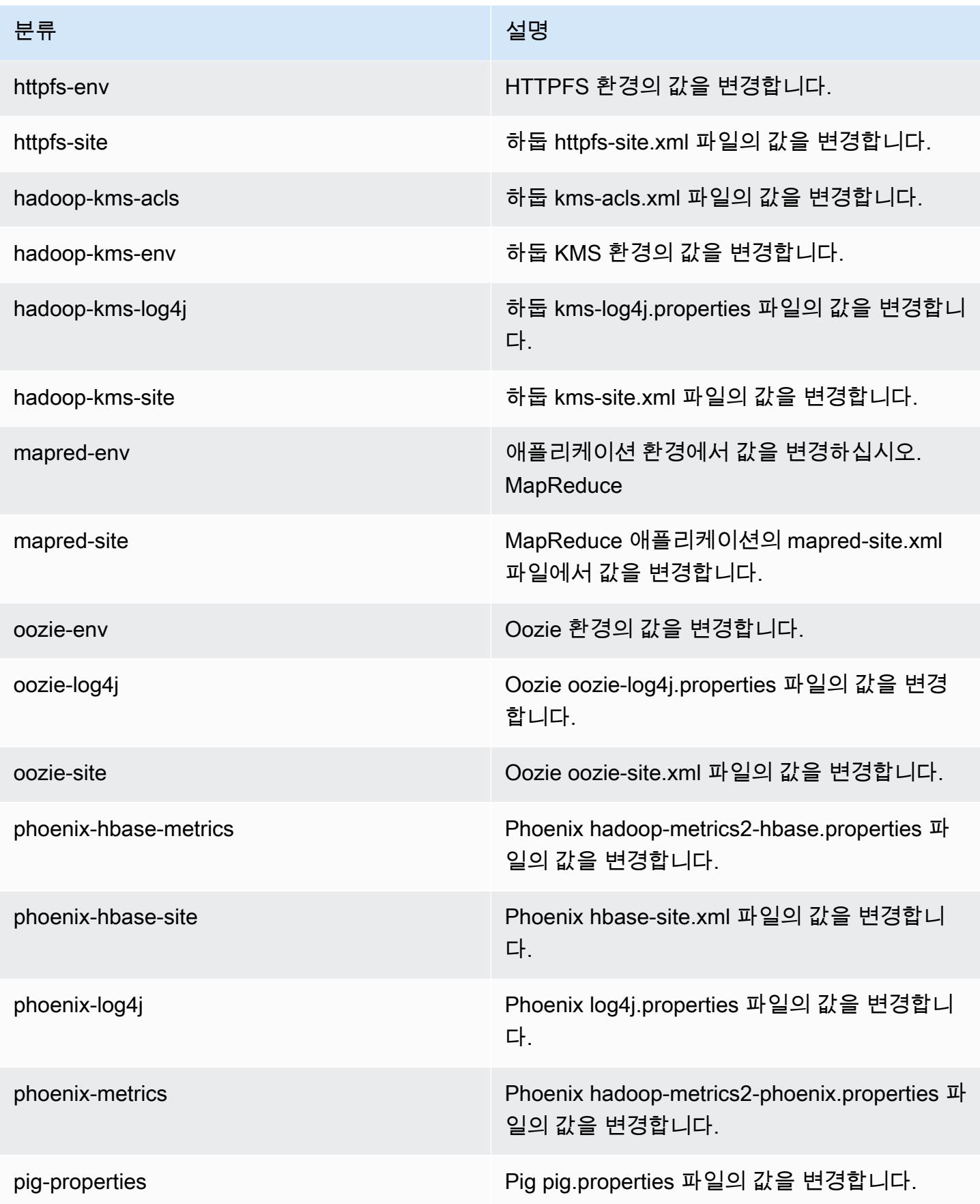

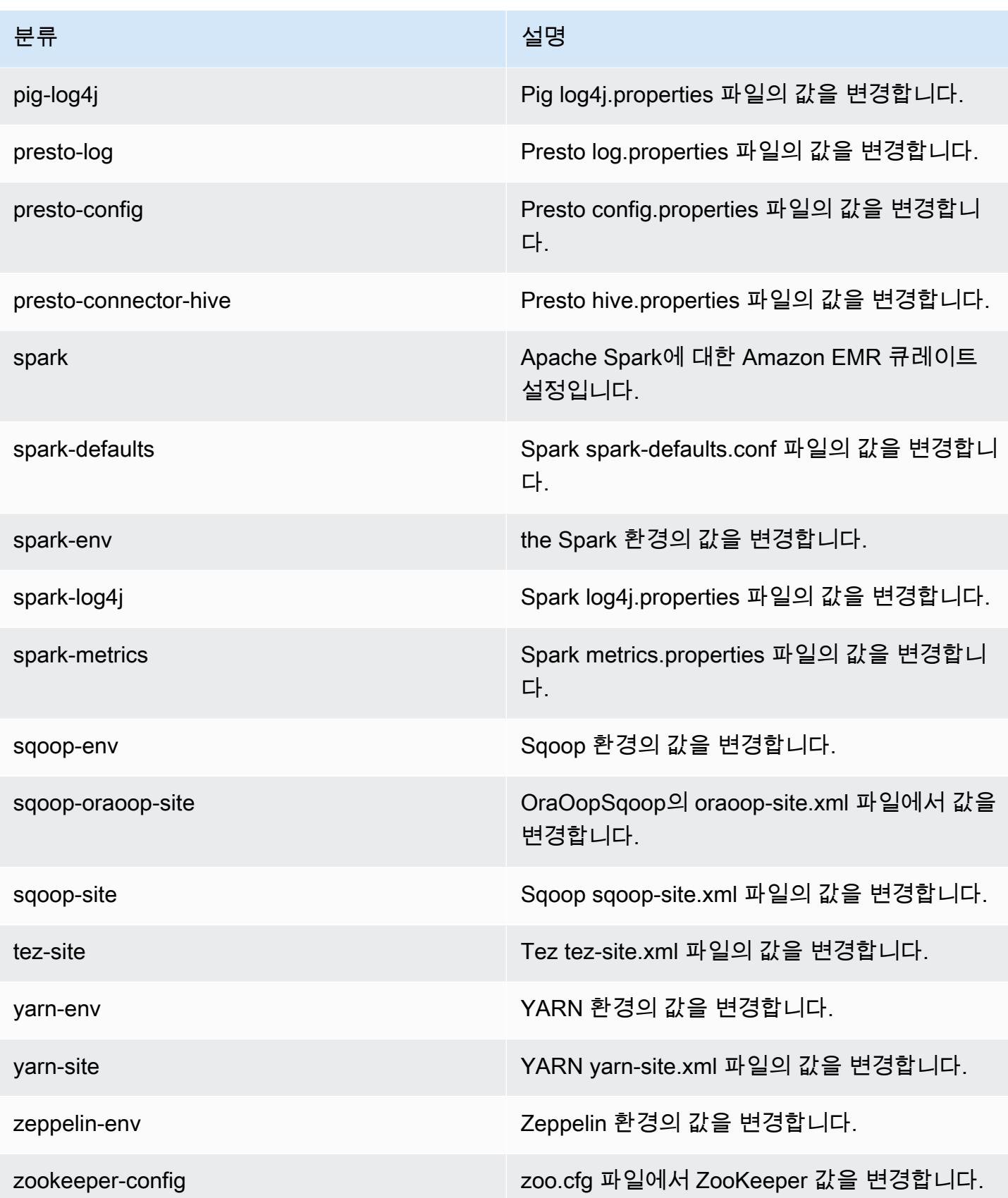

분류 2008년 1월 20일 - 대한민국의 대한민국의 정보 설명

zookeeper-log4j ZooKeeperlog4j.properties 파일에서 값을 변경 합니다.

# Amazon EMR 릴리스 4.7.2

## 4.7.2 애플리케이션 버전

이번 릴리스에서 지원되는 애플리케이션은 [Ganglia,](http://ganglia.info) [HBase](http://hbase.apache.org/), [HCatalog,](https://cwiki.apache.org/confluence/display/Hive/HCatalog) [Hadoop,](http://hadoop.apache.org/docs/current/) [Hive](http://hive.apache.org/), [Hue,](http://gethue.com/) [Mahout,](http://mahout.apache.org/) [Oozie-Sandbox,](http://oozie.apache.org/) [Phoenix,](https://phoenix.apache.org/) [Pig,](http://pig.apache.org/) [Presto-Sandbox](https://prestodb.io/), [Spark](https://spark.apache.org/docs/latest/), [Sqoop-Sandbox,](http://sqoop.apache.org/) [Tez,](https://tez.apache.org/) [Zeppelin-Sandbox,](https://zeppelin.incubator.apache.org/) [ZooKeeper-Sandbox입](https://zookeeper.apache.org)니다.

아래 테이블에는 이번 Amazon EMR 릴리스에서 사용할 수 있는 애플리케이션 버전과 이전 세 가지 Amazon EMR 릴리스(해당하는 경우)의 애플리케이션 버전이 나와 있습니다.

각 Amazon EMR 릴리스에서 애플리케이션 버전의 전체 기록은 다음 주제를 참조하세요.

- [Amazon EMR 7.x 릴리스의 애플리케이션 버전](#page-23-0)
- [Amazon EMR 6.x 릴리스의 애플리케이션 버전](#page-75-0)
- [Amazon EMR 5.x 릴리스의 애플리케이션 버전](#page-902-0)
- [Amazon EMR 4.x 릴리스의 애플리케이션 버전](#page-2264-0)

애플리케이션 버전 정보

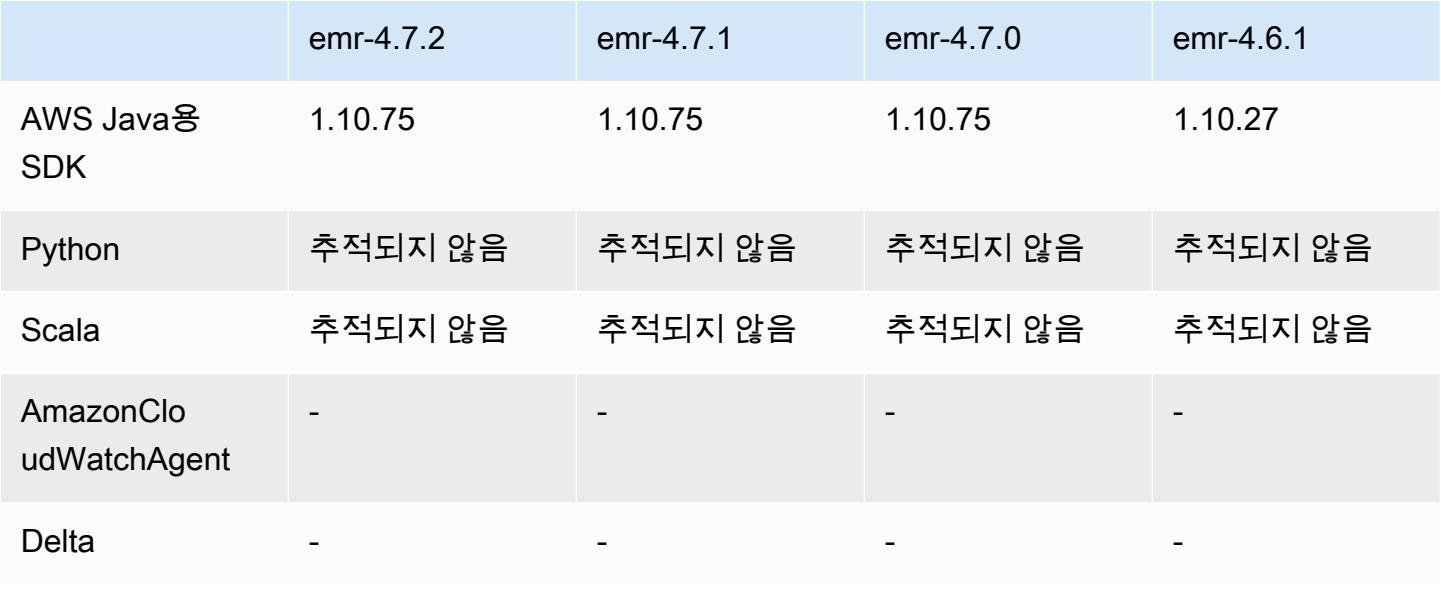

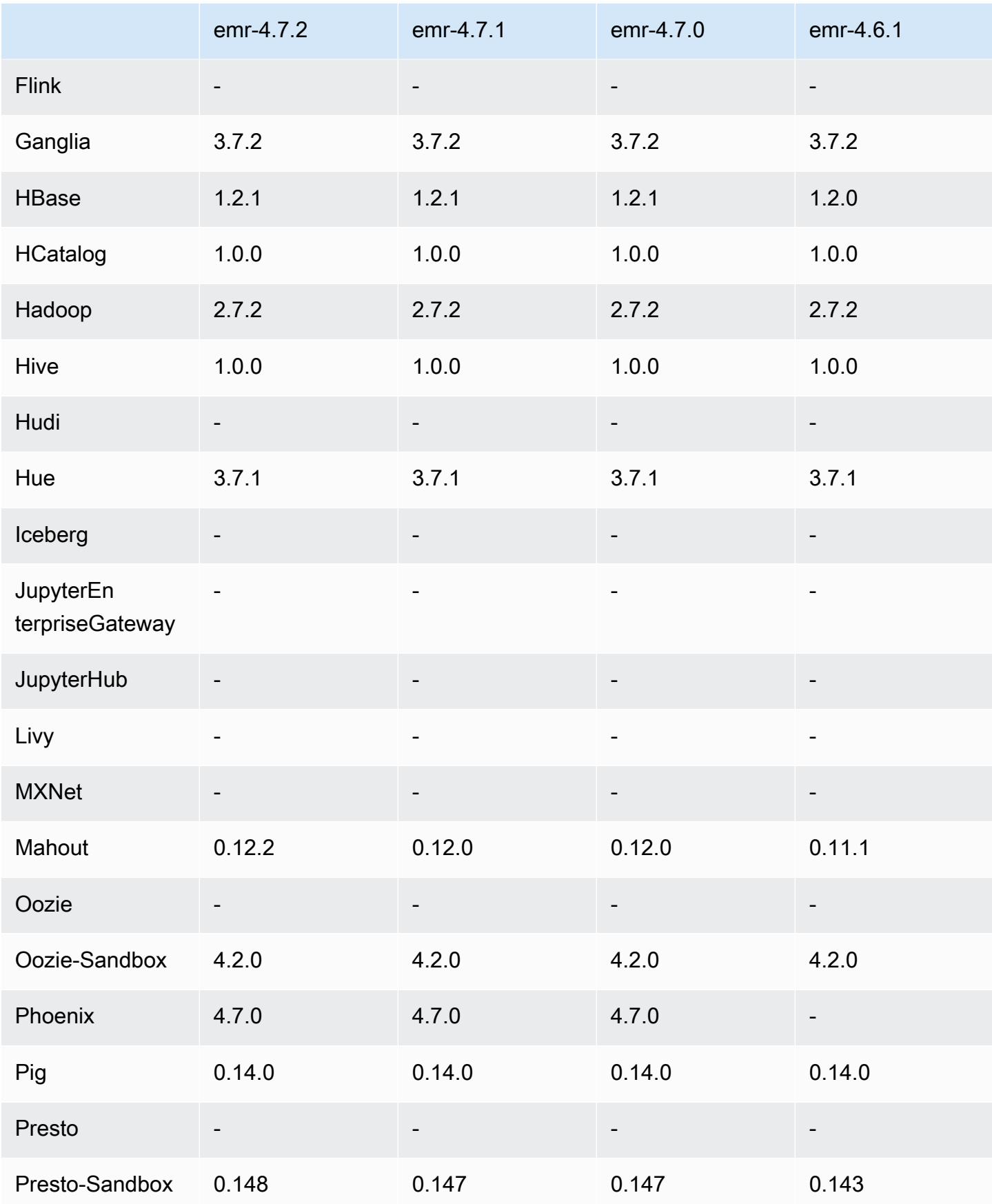

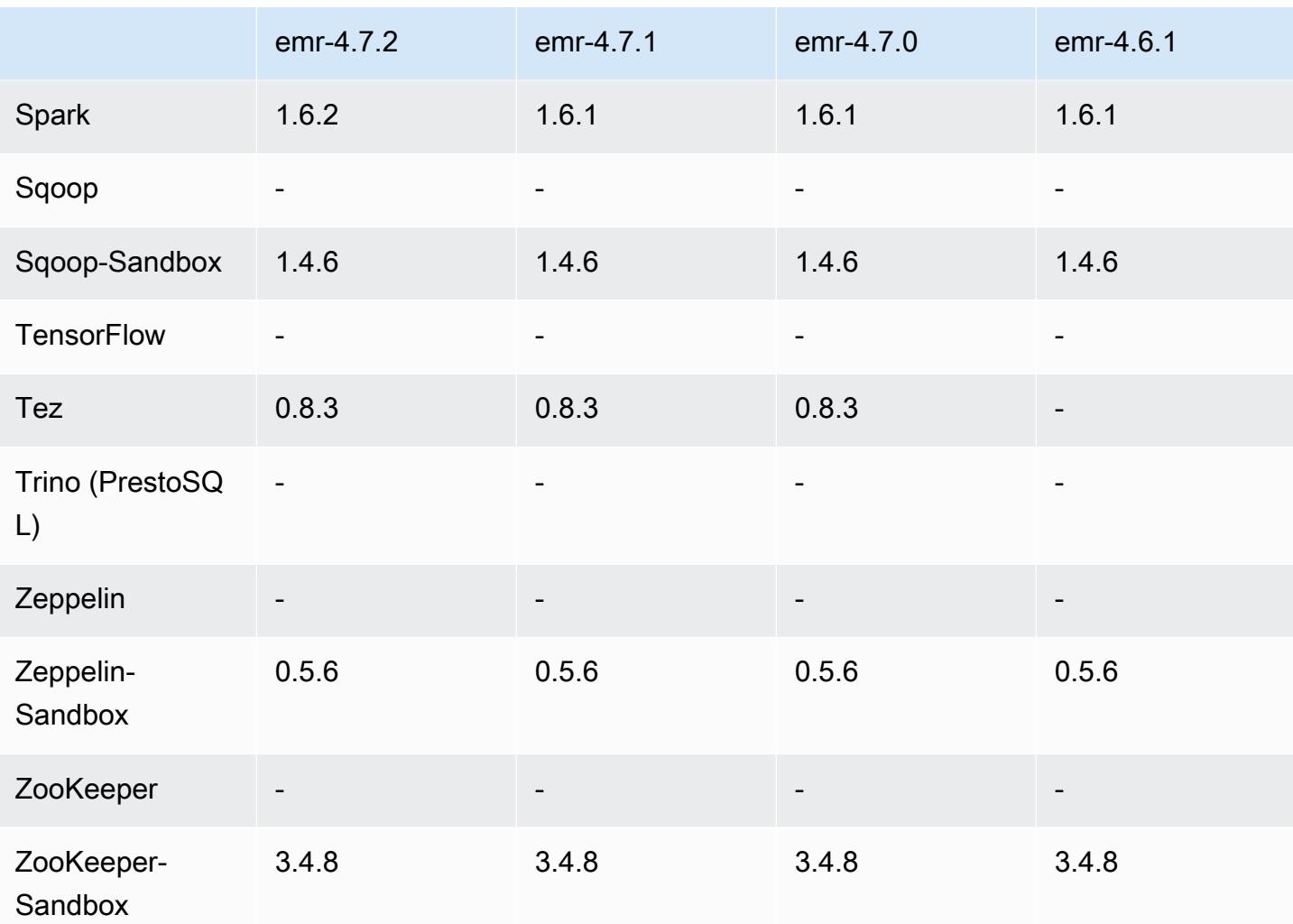

# 4.7.2 릴리스 노트

다음 릴리스 정보에는 Amazon EMR 릴리스 4.7.2에 대한 정보가 포함됩니다.

릴리스 날짜: 2016년 7월 15일

## 특성

- Mahout 0.12.2로 업그레이드
- Presto 0.148으로 업그레이드
- Spark 1.6.2로 업그레이드
- 이제 URI를 파라미터로 사용하여 EMRFS와 함께 AWSCredentialsProvider 사용할 버전을 만들 수 있습니다. 자세한 내용은 [AWSCredentialsProvider EMRFS용 생성을](https://docs.aws.amazon.com/emr/latest/ReleaseGuide/emr-plan-credentialsprovider.html) 참조하십시오.
- 이제 EMRFS에서 사용자는 emrfs-site.xml의 fs.s3.consistent.dynamodb.endpoint 속 성을 사용하여 일관된 보기 메타데이터에 대한 사용자 지정 DynamoDB 엔드포인트를 구성할 수 있 습니다.
- /usr/bin이라고 하는 spark-example에 스크립트가 추가되면서 /usr/lib/spark/spark/ bin/run-example을 래핑하여 직접 예제를 실행할 수 있습니다. SparkPi 예를 들어 Spark 배포와 함께 제공되는 예제를 실행하려면 spark-example SparkPi 100 명령줄에서 실행하거나 API의 command-runner.jar 한 단계로 사용하여 실행할 수 있습니다.

이전 릴리스에서 해결된 알려진 문제

- Oozie 와 함께 Spark도 설치된 경우 spark-assembly.jar이 올바른 위치에 있지 않아서 Spark 애 플리케이션이 Oozie와 함께 시작되지 못하는 문제를 수정했습니다.
- YARN 컨테이너에서 Spark Log4j 기반 로깅 문제를 수정했습니다.

### 4.7.2 구성 요소 버전

이 릴리스를 통해 Amazon EMR이 설치하는 구성 요소는 다음과 같습니다. 일부는 빅 데이터 애플리 케이션 패키지의 일부로 설치됩니다. 나머지는 Amazon EMR에 고유하며 시스템 프로세스 및 기능을 위해 설치됩니다. 이는 일반적으로 emr 또는 aws로 시작됩니다. 최근 Amazon EMR 릴리스의 빅 데이 터 애플리케이션 패키지는 일반적으로 커뮤니티에서 발견된 최신 버전입니다. 가능한 한 빨리 Amazon EMR에서 커뮤니티 릴리스를 제공합니다.

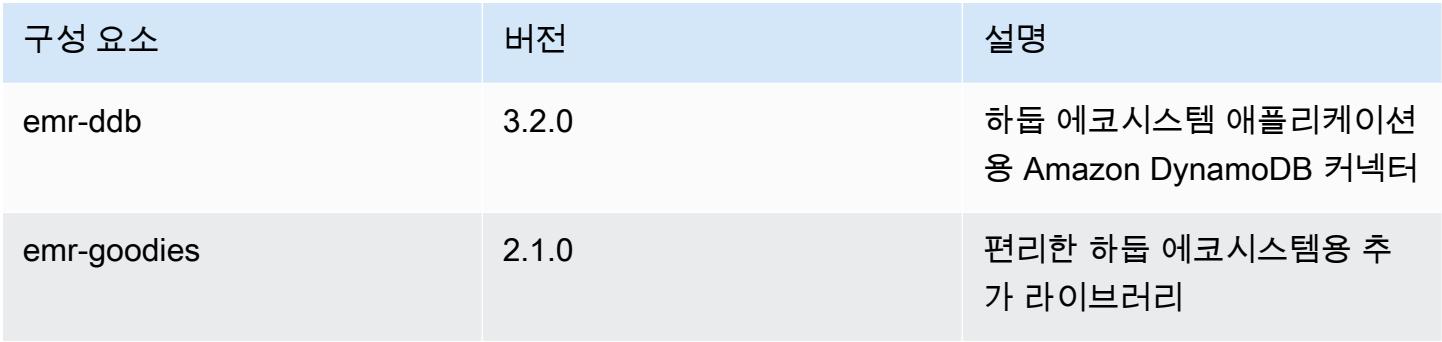
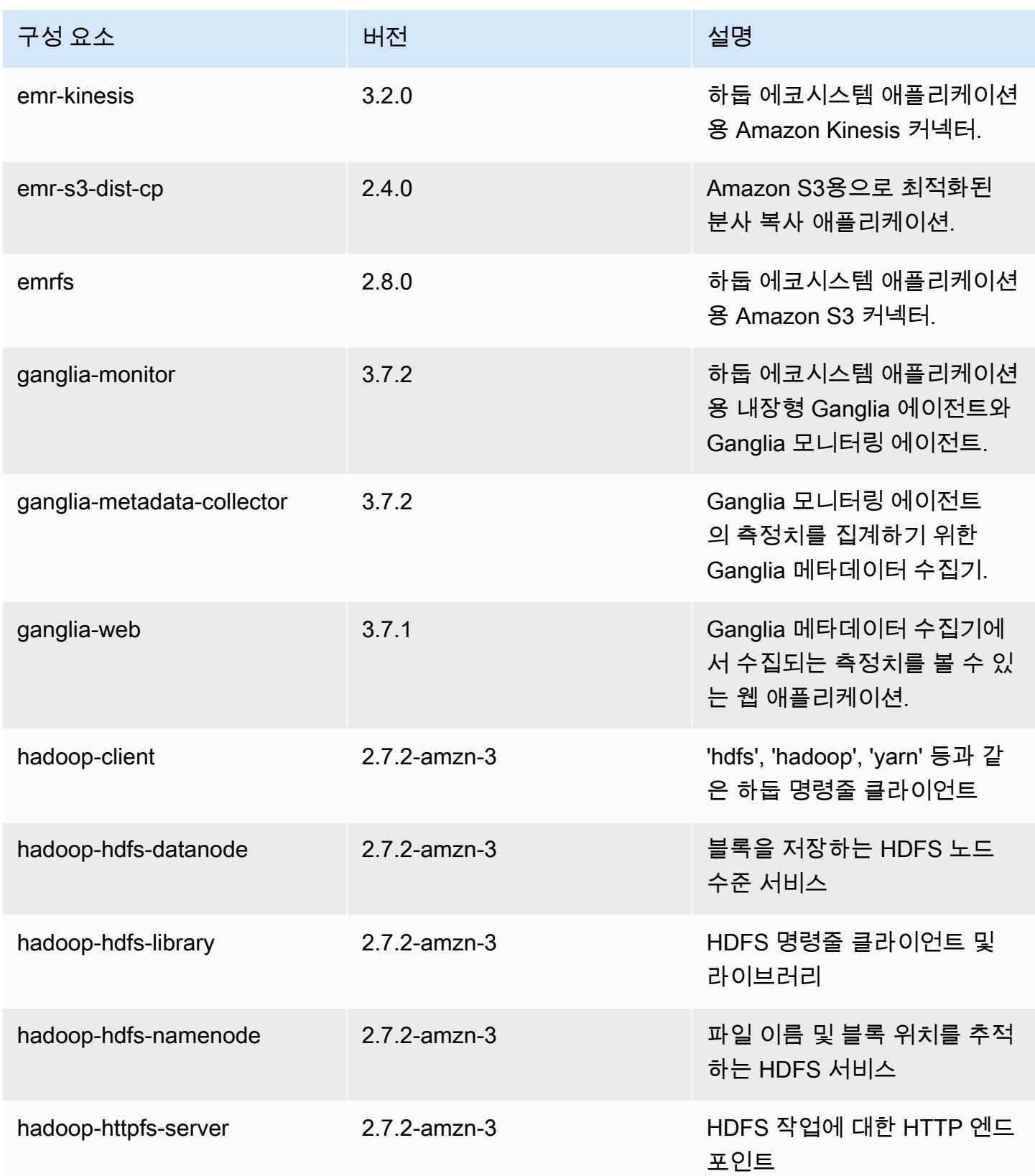

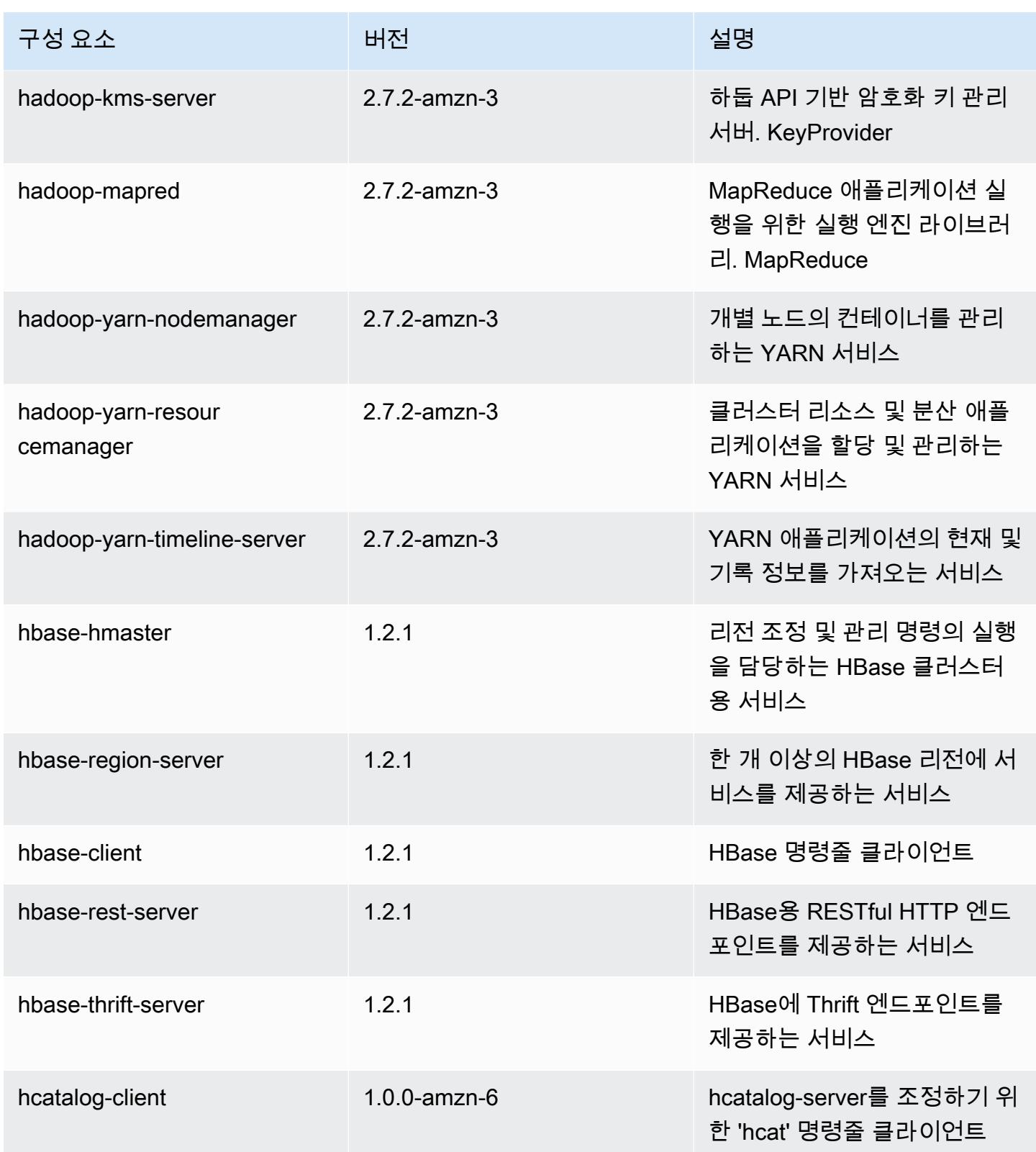

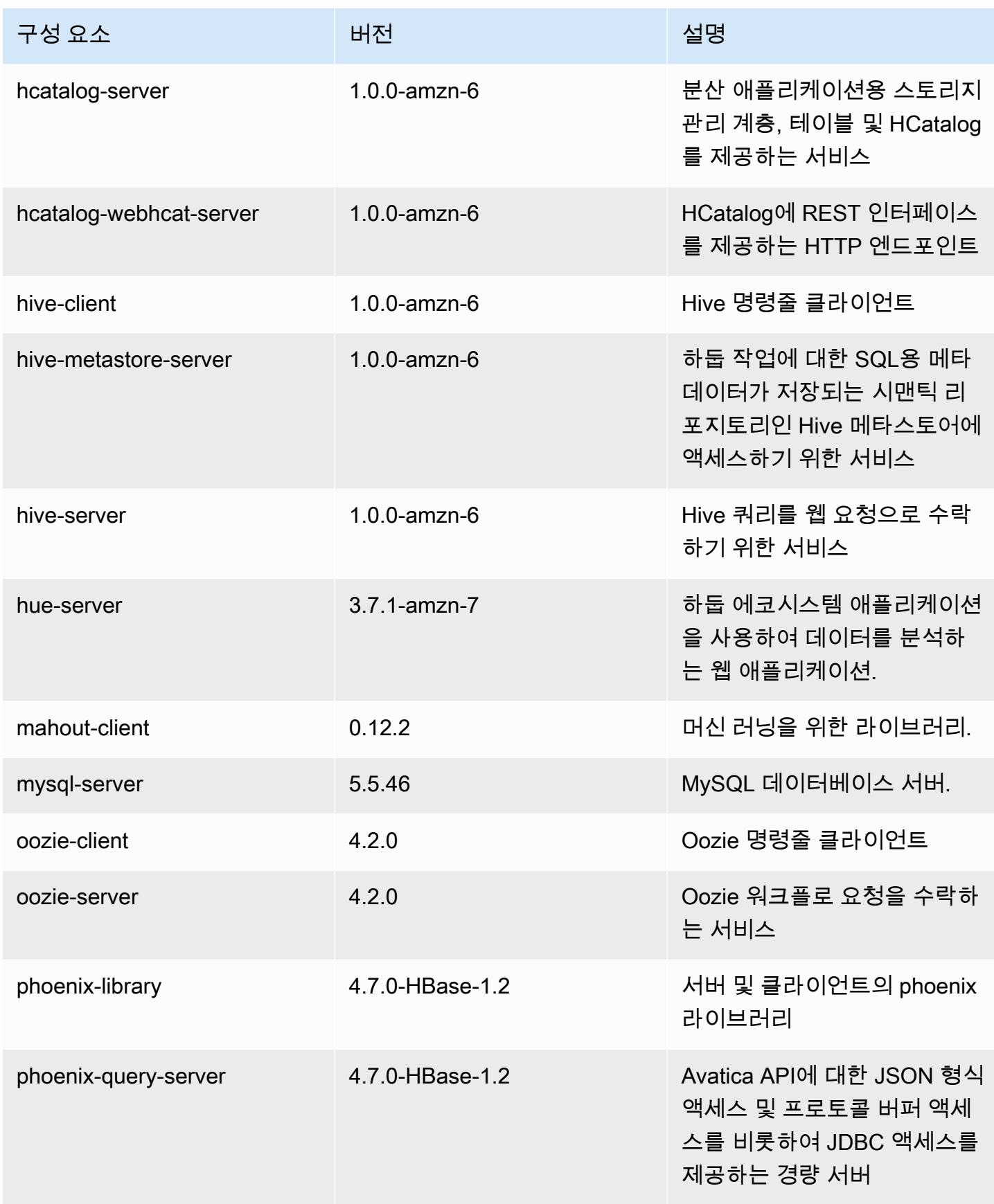

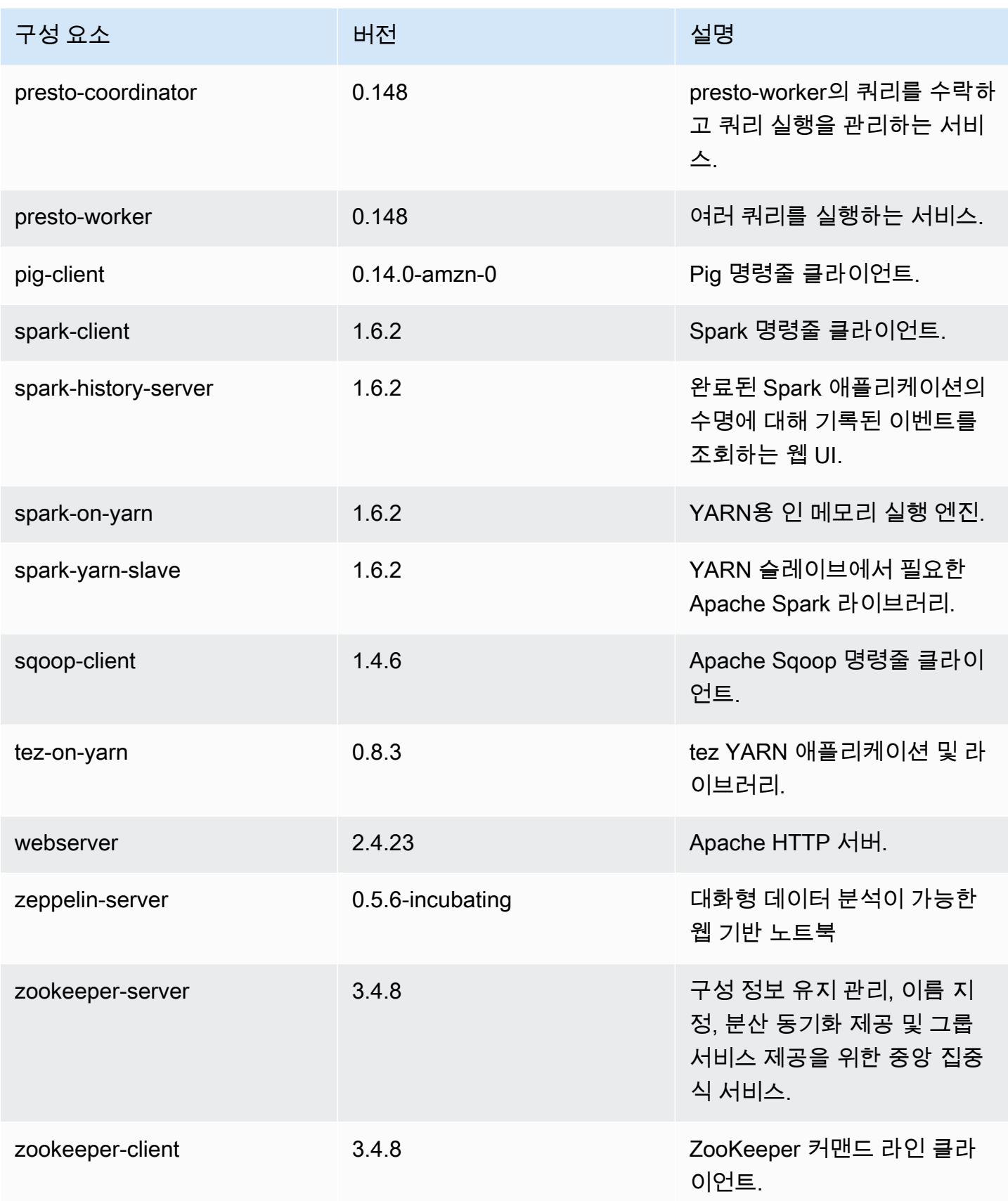

# 4.7.2 구성 분류

구성 분류를 사용하면 애플리케이션을 사용자 지정할 수 있습니다. 이는 종종 hive-site.xml과 같 이 애플리케이션의 구성 XML 파일에 해당합니다. 자세한 정보는 <u>애플리케이션 구성</u>을 참조하세요.

emr-4.7.2 분류

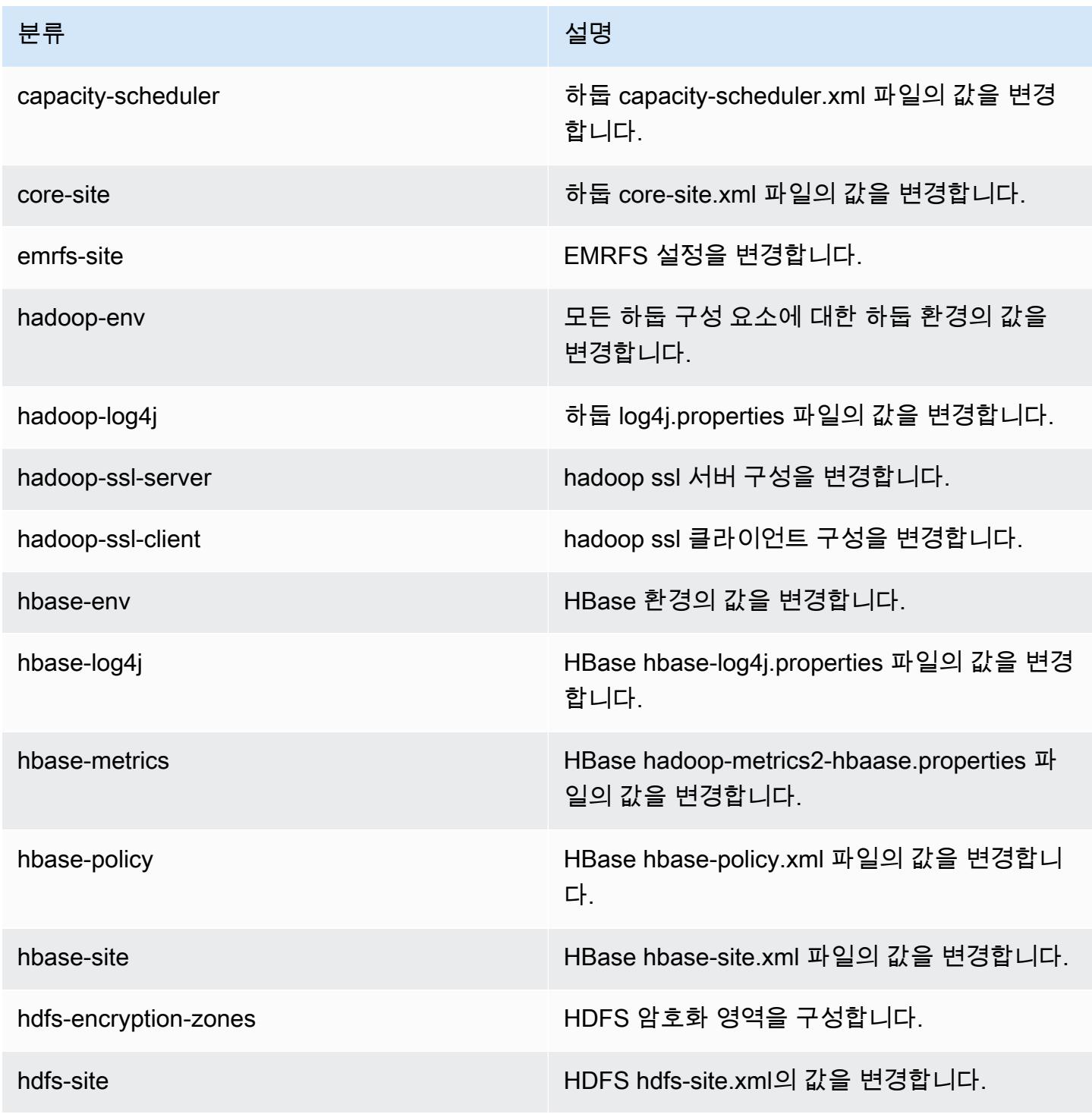

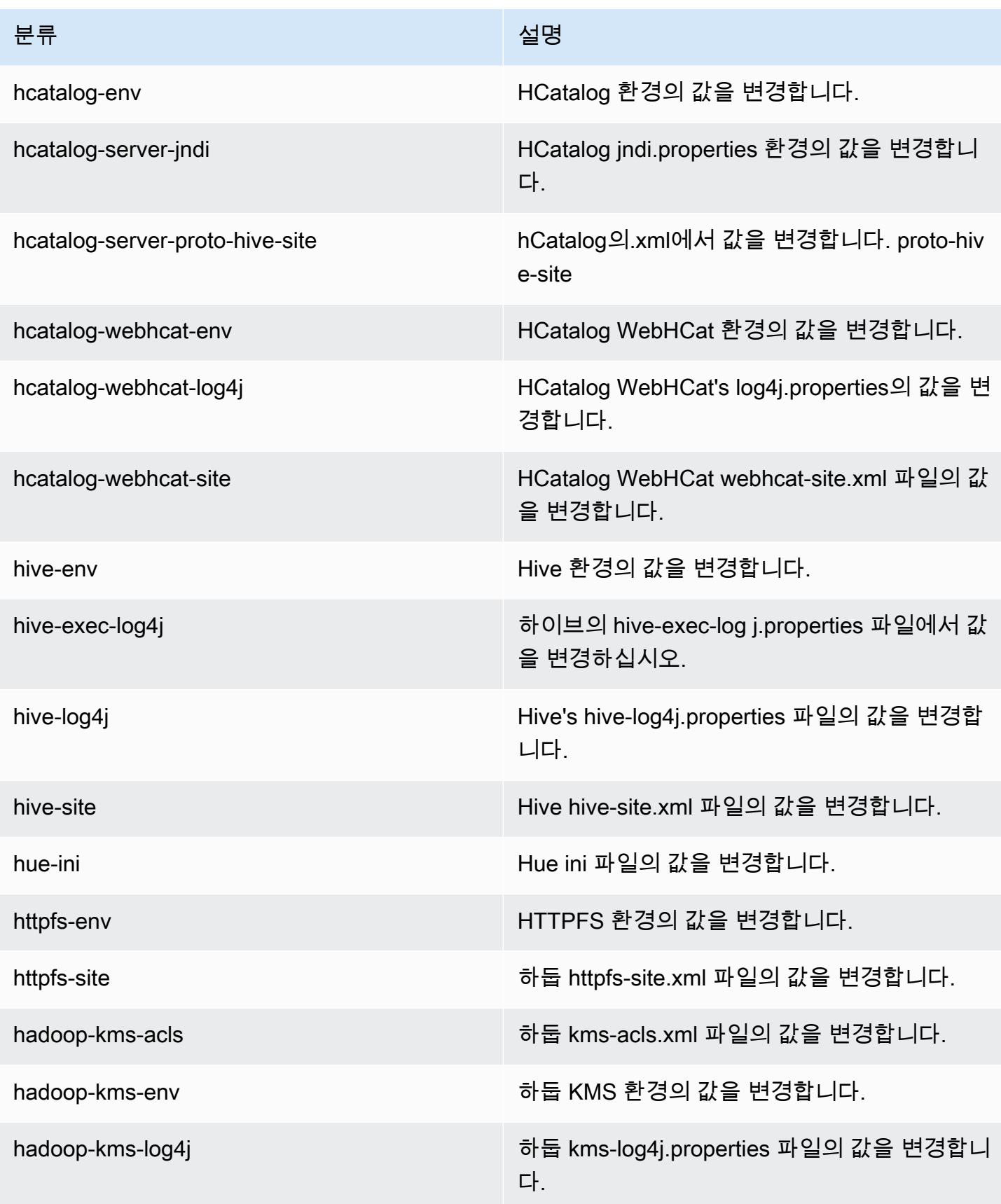

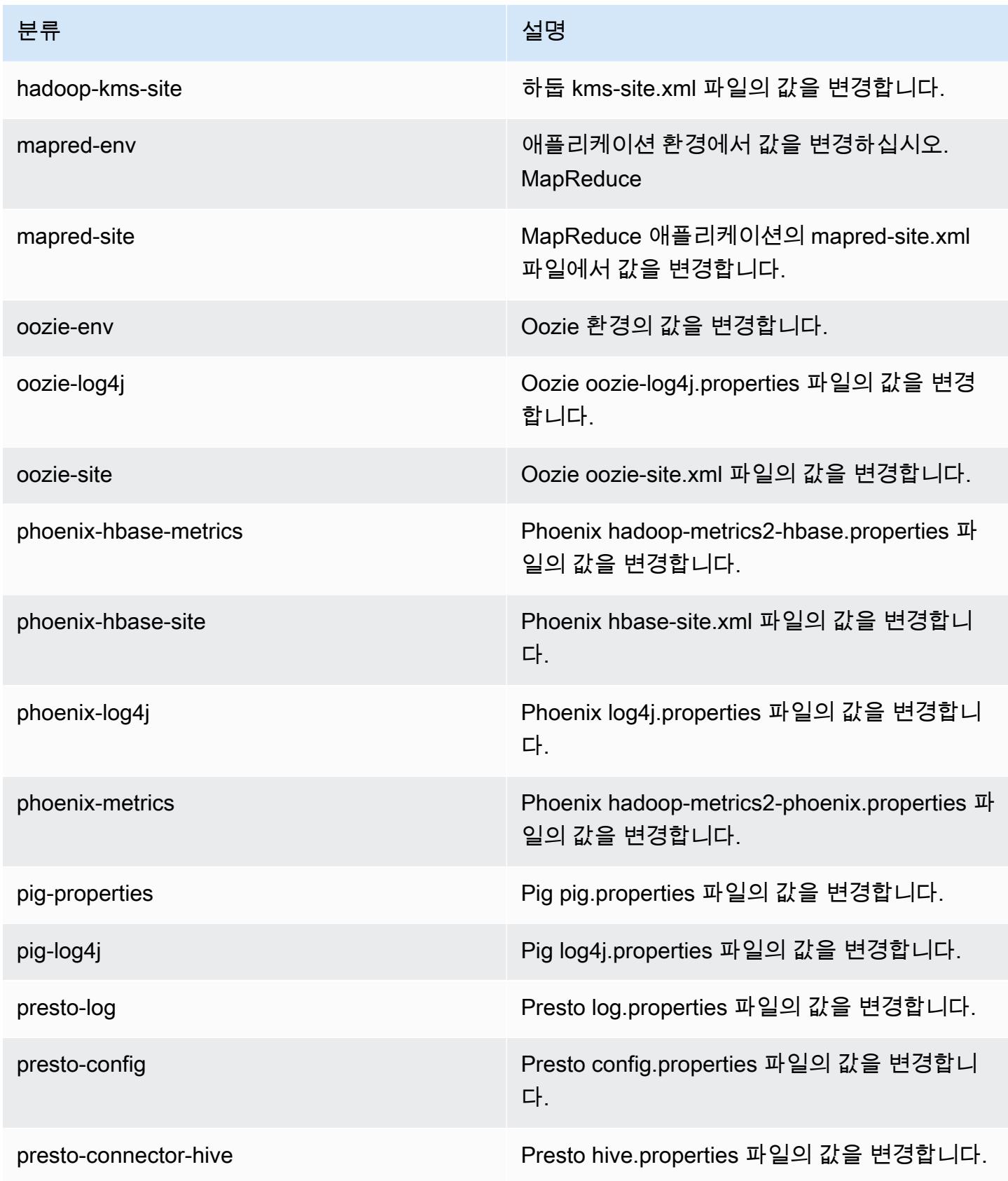

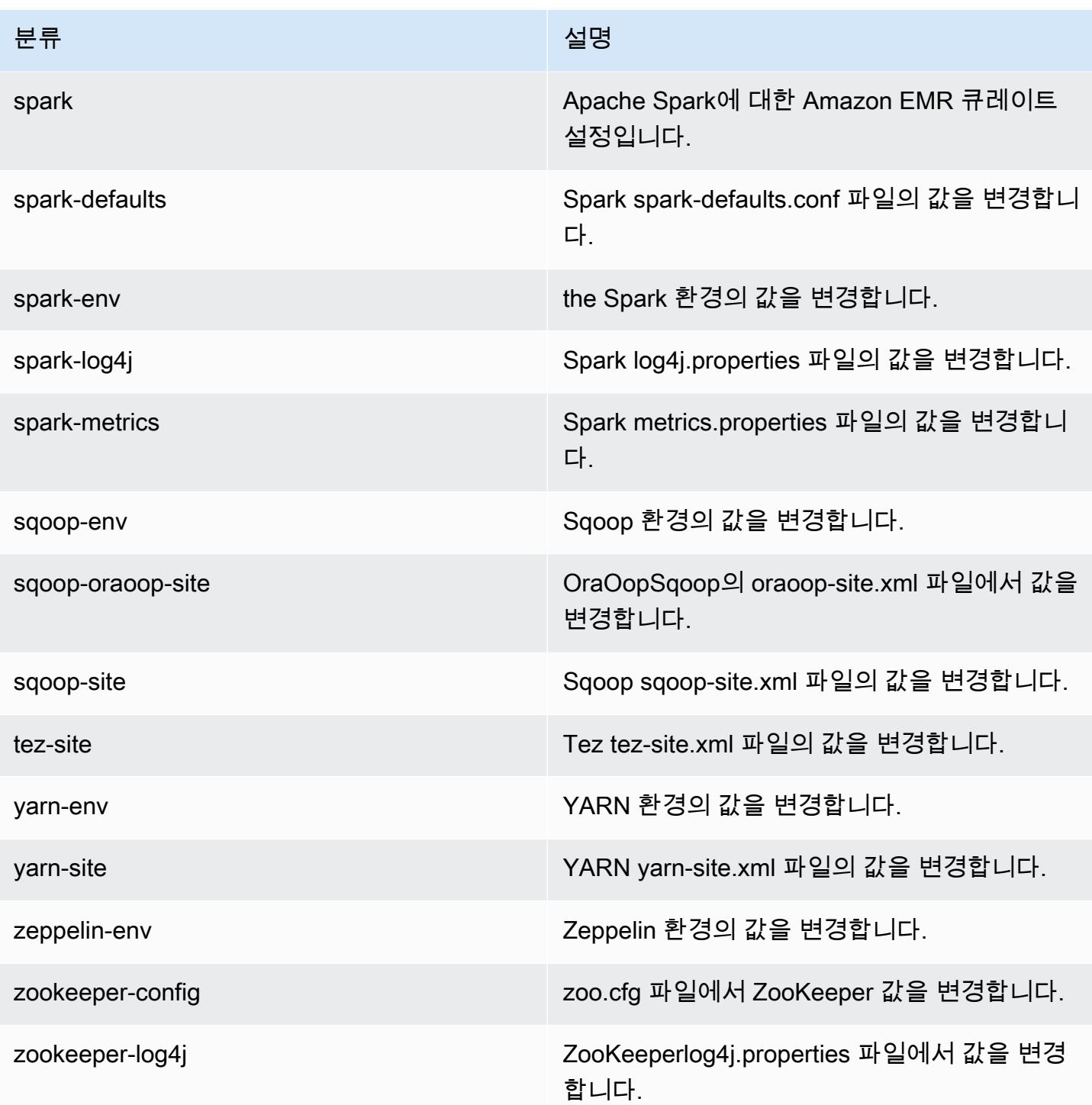

## Amazon EMR 릴리스 4.7.1

### 4.7.1 애플리케이션 버전

이번 릴리스에서 지원되는 애플리케이션은 [Ganglia,](http://ganglia.info) [HBase](http://hbase.apache.org/), [HCatalog,](https://cwiki.apache.org/confluence/display/Hive/HCatalog) [Hadoop,](http://hadoop.apache.org/docs/current/) [Hive](http://hive.apache.org/), [Hue,](http://gethue.com/) [Mahout,](http://mahout.apache.org/) [Oozie-Sandbox,](http://oozie.apache.org/) [Phoenix,](https://phoenix.apache.org/) [Pig,](http://pig.apache.org/) [Presto-Sandbox](https://prestodb.io/), [Spark](https://spark.apache.org/docs/latest/), [Sqoop-Sandbox,](http://sqoop.apache.org/) [Tez,](https://tez.apache.org/) [Zeppelin-Sandbox,](https://zeppelin.incubator.apache.org/) [ZooKeeper-Sandbox입](https://zookeeper.apache.org)니다.

아래 테이블에는 이번 Amazon EMR 릴리스에서 사용할 수 있는 애플리케이션 버전과 이전 세 가지 Amazon EMR 릴리스(해당하는 경우)의 애플리케이션 버전이 나와 있습니다.

각 Amazon EMR 릴리스에서 애플리케이션 버전의 전체 기록은 다음 주제를 참조하세요.

- [Amazon EMR 7.x 릴리스의 애플리케이션 버전](#page-23-0)
- [Amazon EMR 6.x 릴리스의 애플리케이션 버전](#page-75-0)
- [Amazon EMR 5.x 릴리스의 애플리케이션 버전](#page-902-0)
- [Amazon EMR 4.x 릴리스의 애플리케이션 버전](#page-2264-0)

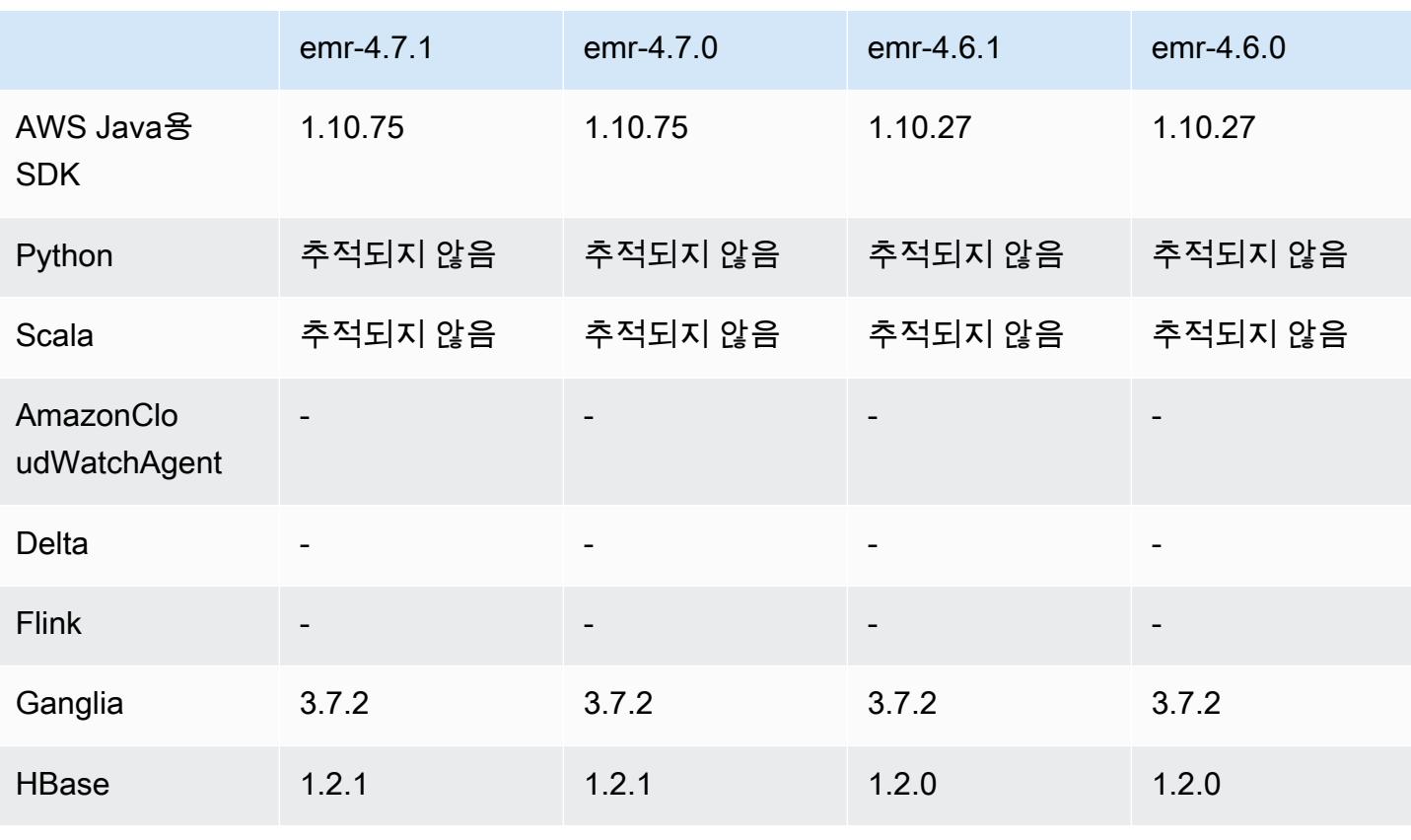

#### 애플리케이션 버전 정보

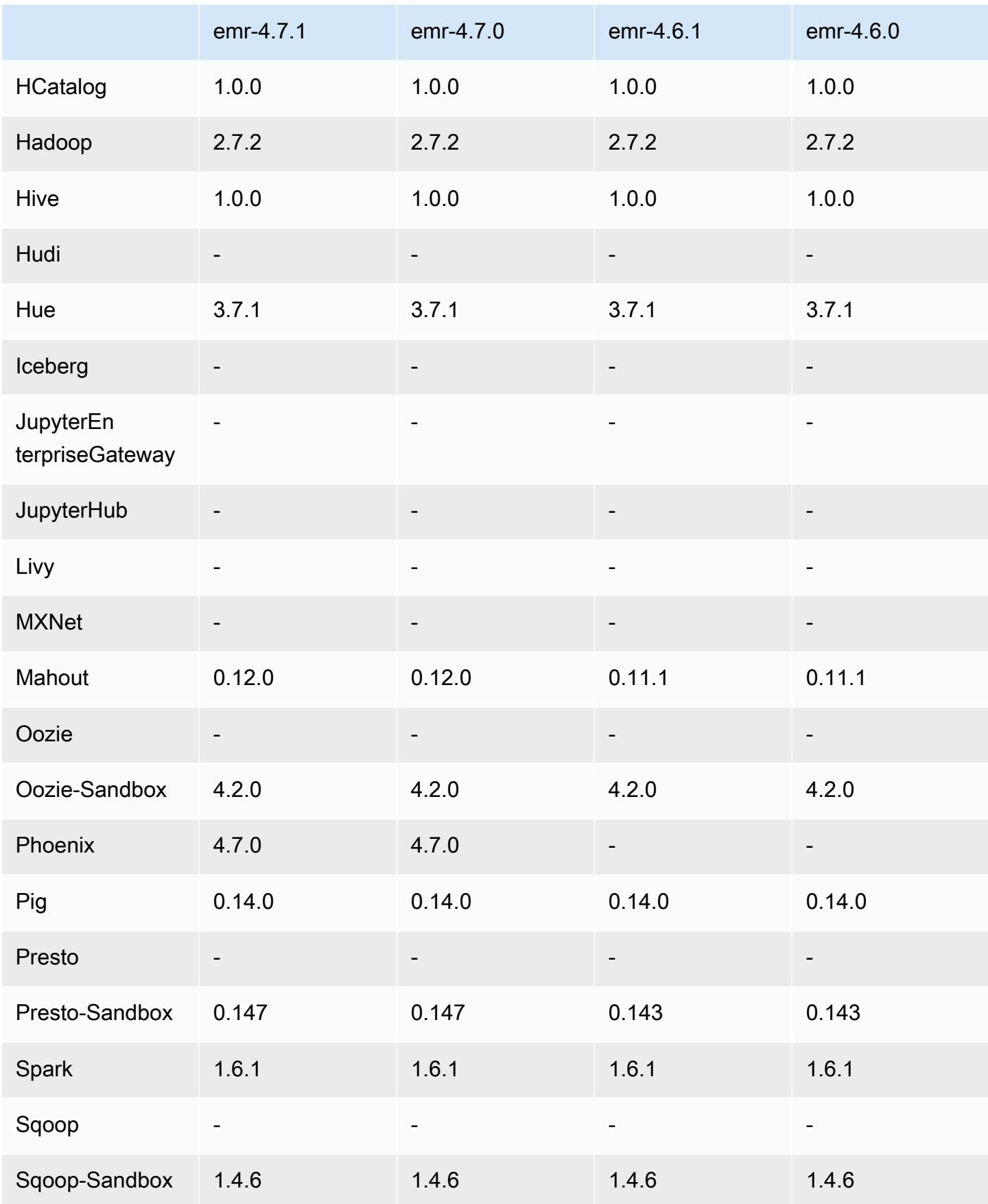

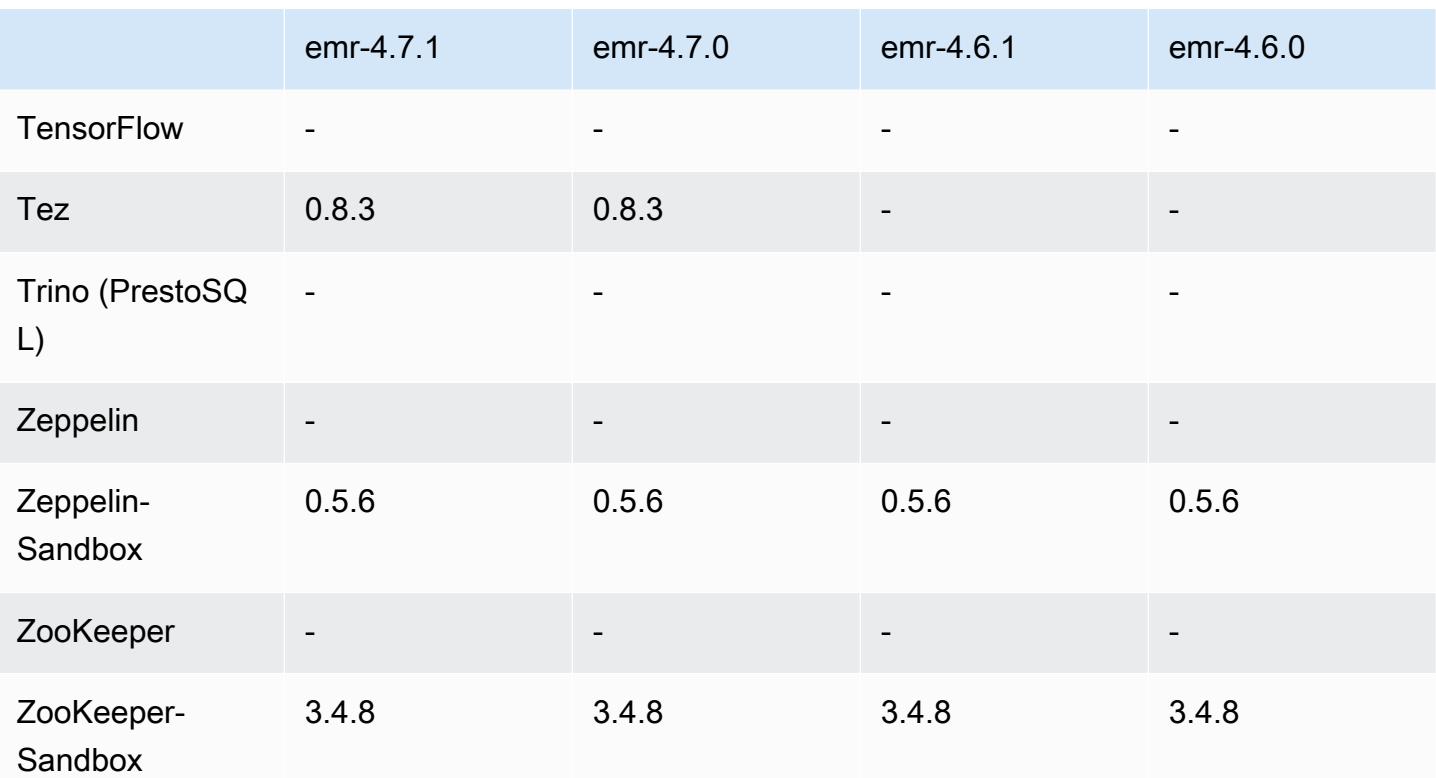

### 4.7.1 릴리스 노트

다음 릴리스 정보에는 Amazon EMR 릴리스 4.7.1에 대한 정보가 포함됩니다.

릴리스 날짜: 2016년 6월 10일

이전 릴리스에서 해결된 알려진 문제

- VPC에서 프라이빗 서브넷을 사용하여 시작된 클러스터의 스타트업 시간을 연장하는 문제를 수정했 습니다. 이 버그는 Amazon EMR 4.7.0 릴리스를 사용하여 시작된 클러스터에만 영향을 미칩니다.
- Amazon EMR 4.7.0 릴리스를 사용하여 시작된 클러스터의 경우 Amazon EMR에서 파일 목록을 부 적절하게 처리하는 문제를 수정했습니다.

### 4.7.1 구성 요소 버전

이 릴리스를 통해 Amazon EMR이 설치하는 구성 요소는 다음과 같습니다. 일부는 빅 데이터 애플리 케이션 패키지의 일부로 설치됩니다. 나머지는 Amazon EMR에 고유하며 시스템 프로세스 및 기능을 위해 설치됩니다. 이는 일반적으로 emr 또는 aws로 시작됩니다. 최근 Amazon EMR 릴리스의 빅 데이 터 애플리케이션 패키지는 일반적으로 커뮤니티에서 발견된 최신 버전입니다. 가능한 한 빨리 Amazon EMR에서 커뮤니티 릴리스를 제공합니다.

Amazon EMR의 일부 구성 요소는 커뮤니티 버전과 다릅니다. 이러한 구성 요소에는 *CommunityVersion*-amzn-*EmrVersion* 양식의 버전 레이블이 있습니다. *EmrVersion*은 0에서 시작합니다. 예를 들어, 버전 2.2의 myapp-component라는 오픈 소스 커뮤니티 구성 요소가 다른 Amazon EMR 릴리스에 포함되도록 세 번 수정된 경우 해당 릴리스 버전은 2.2-amzn-2로 나열됩니 다.

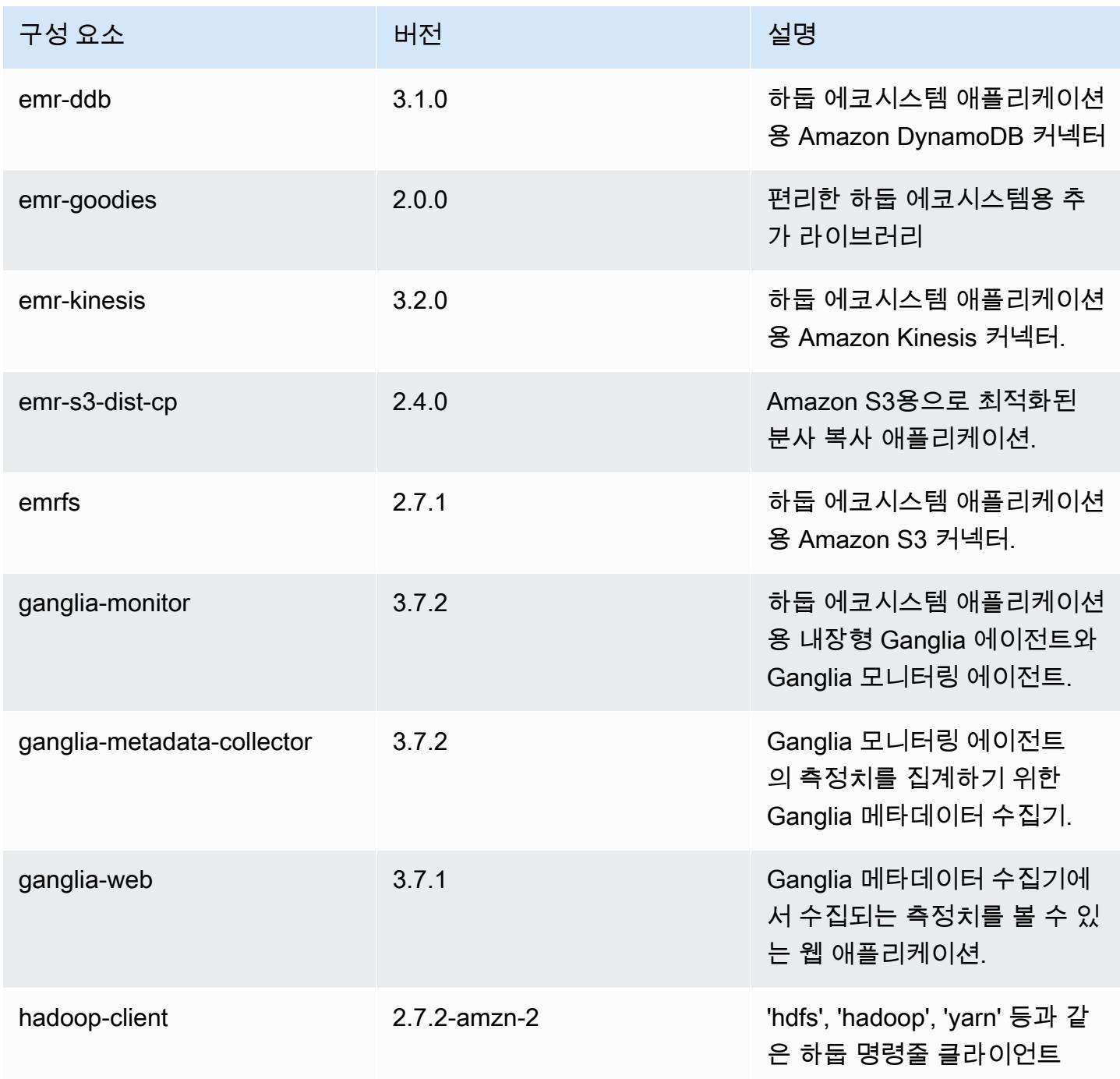

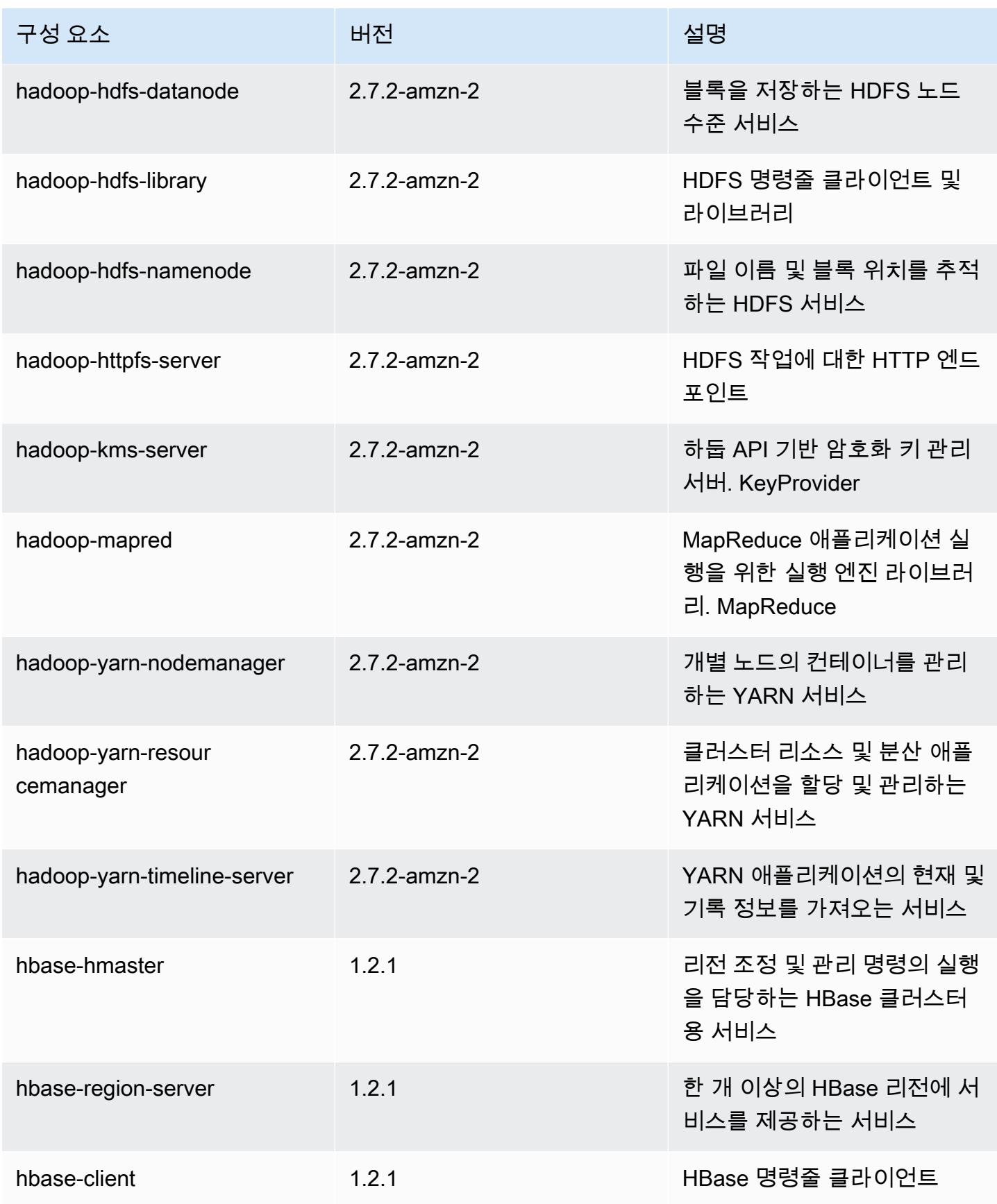

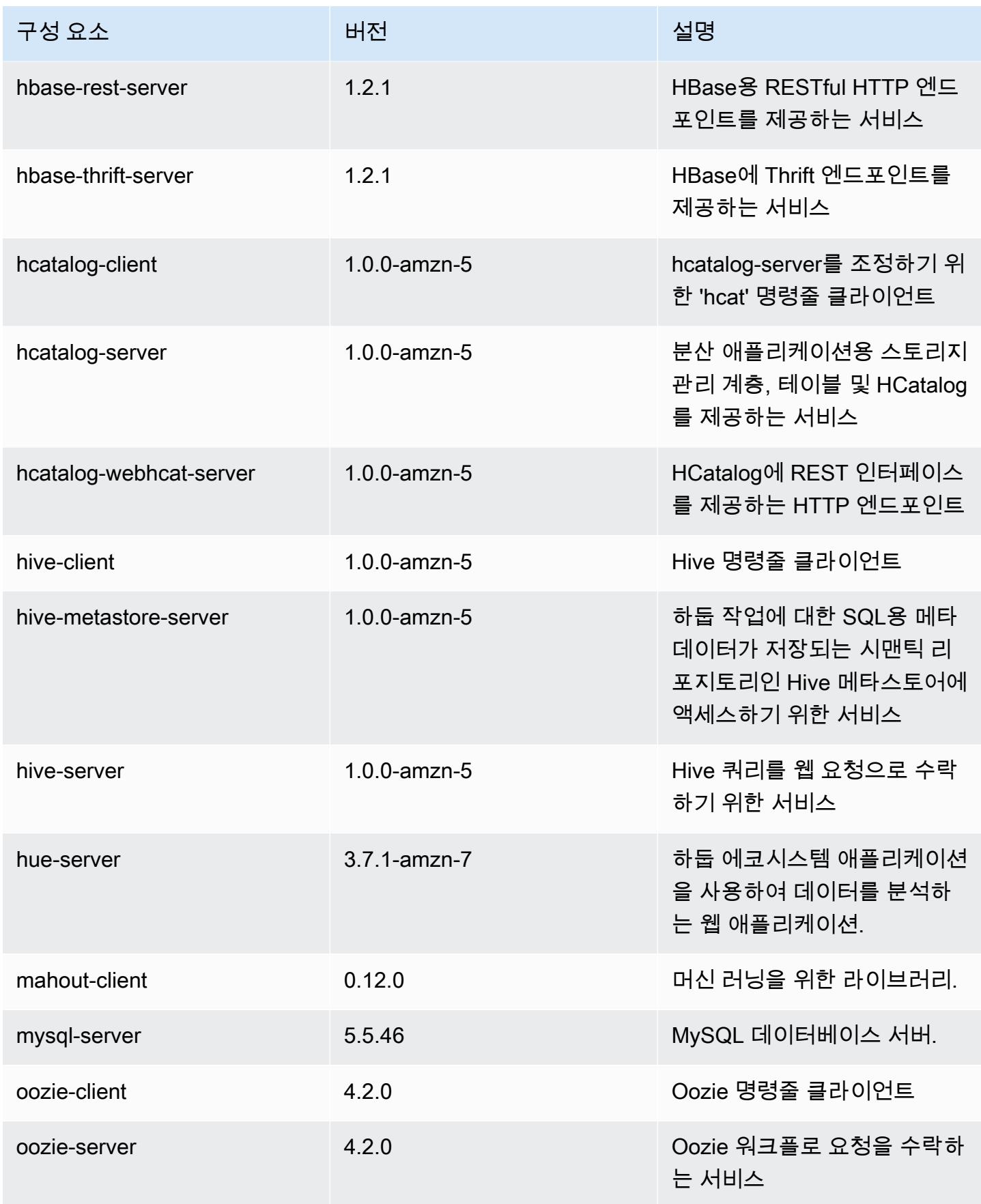

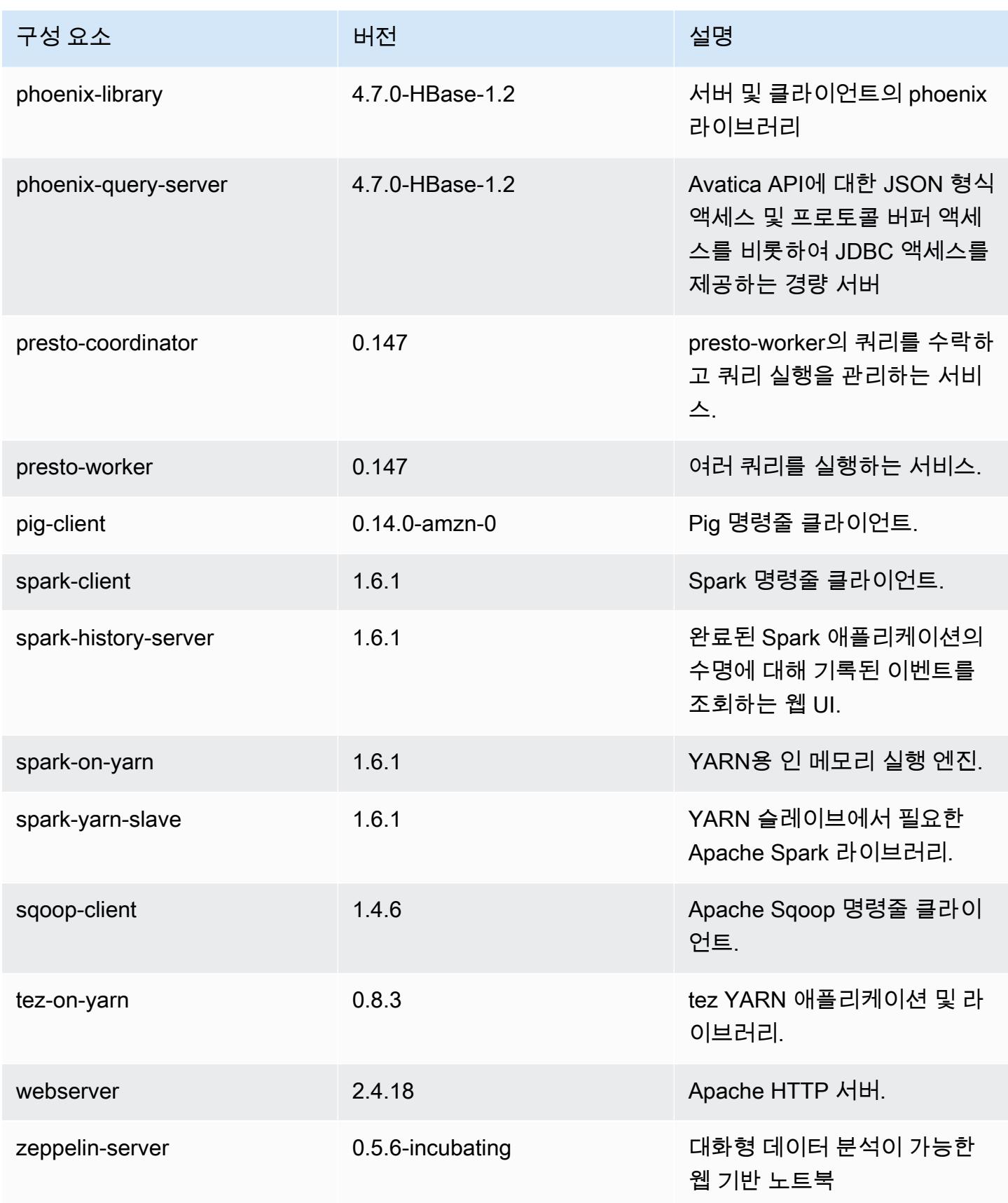

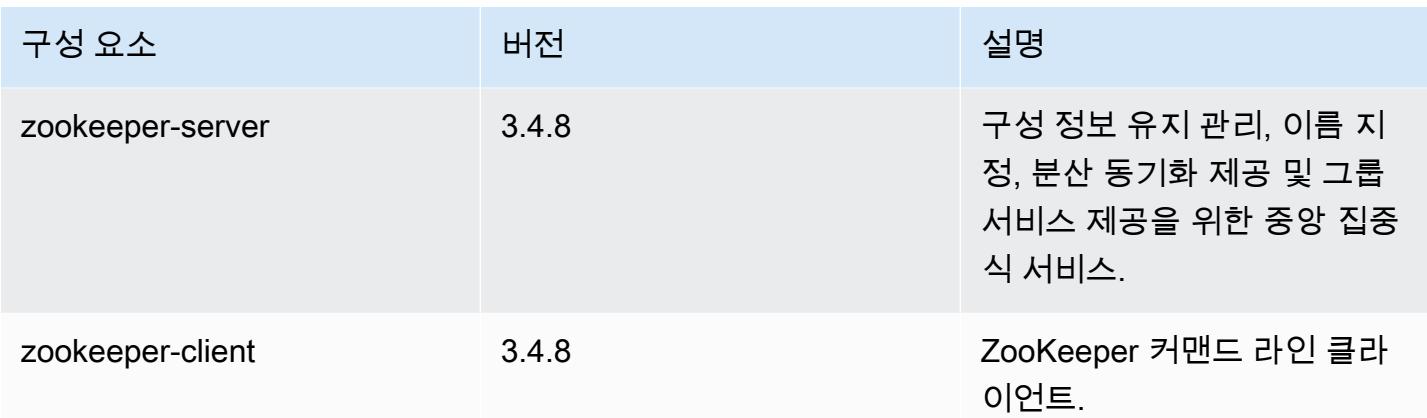

## 4.7.1 구성 분류

구성 분류를 사용하면 애플리케이션을 사용자 지정할 수 있습니다. 이는 종종 hive-site.xml과 같 이 애플리케이션의 구성 XML 파일에 해당합니다. 자세한 정보는 [애플리케이션 구성을](#page-2965-0) 참조하세요.

emr-4.7.1 분류

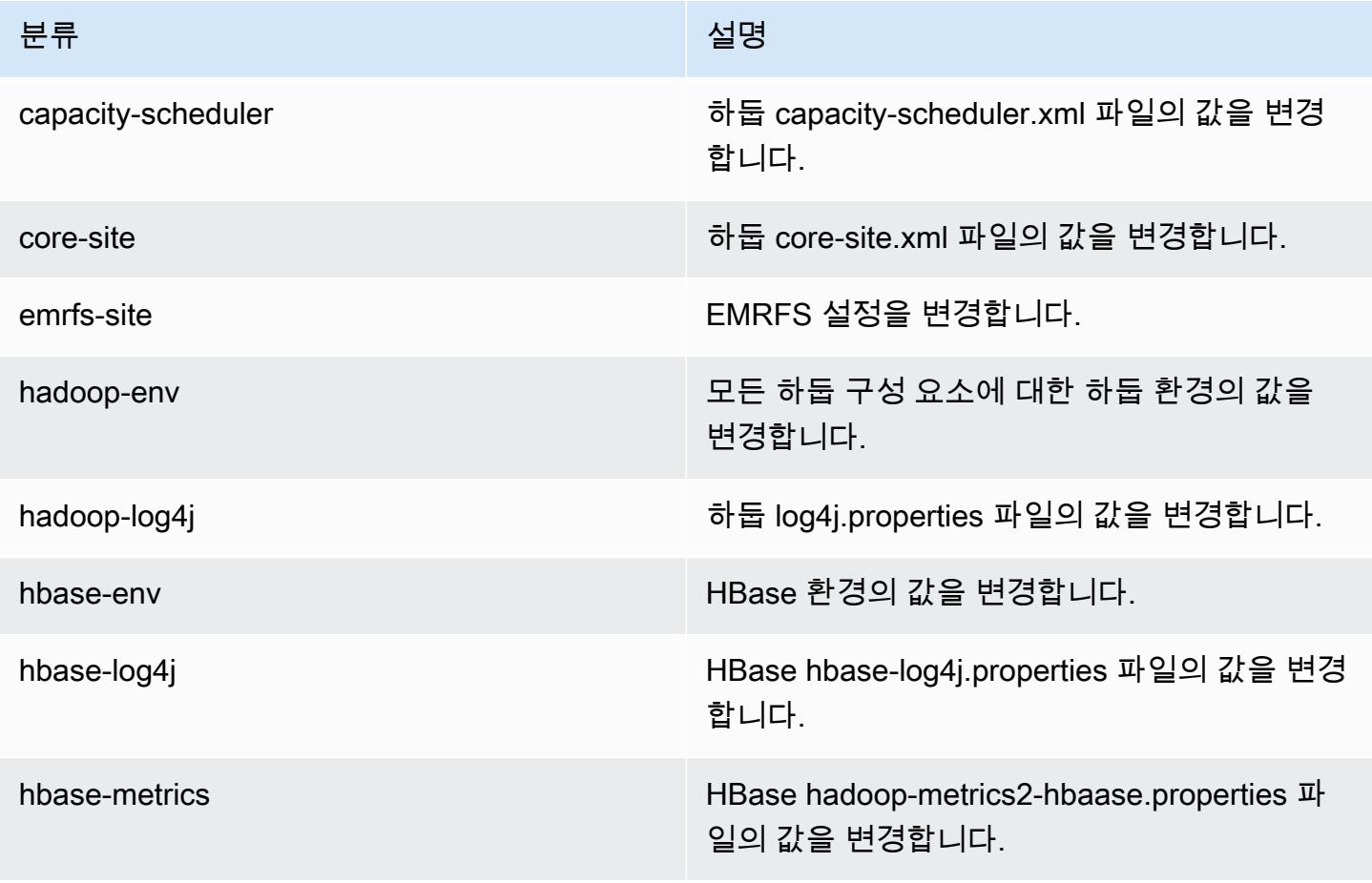

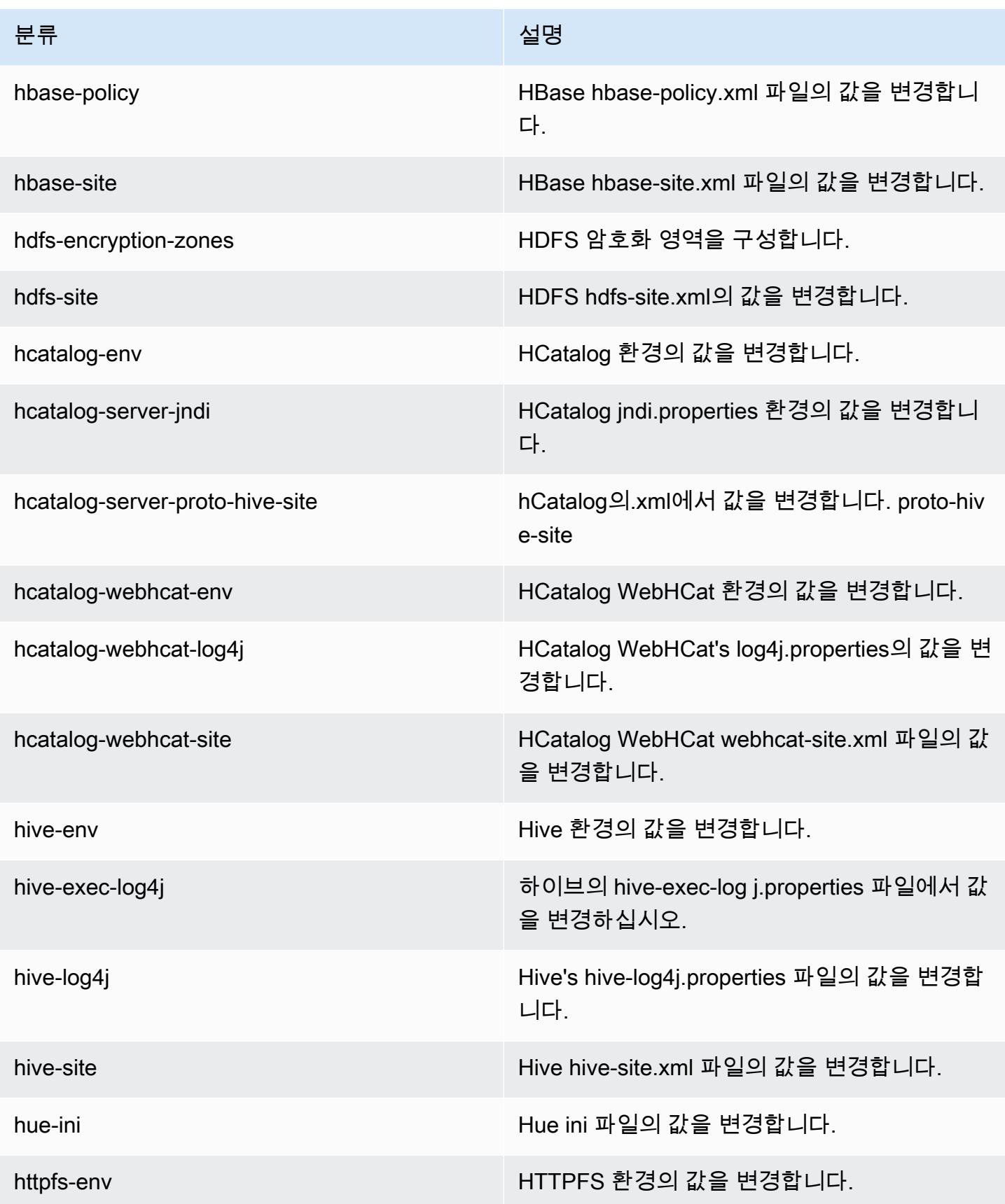

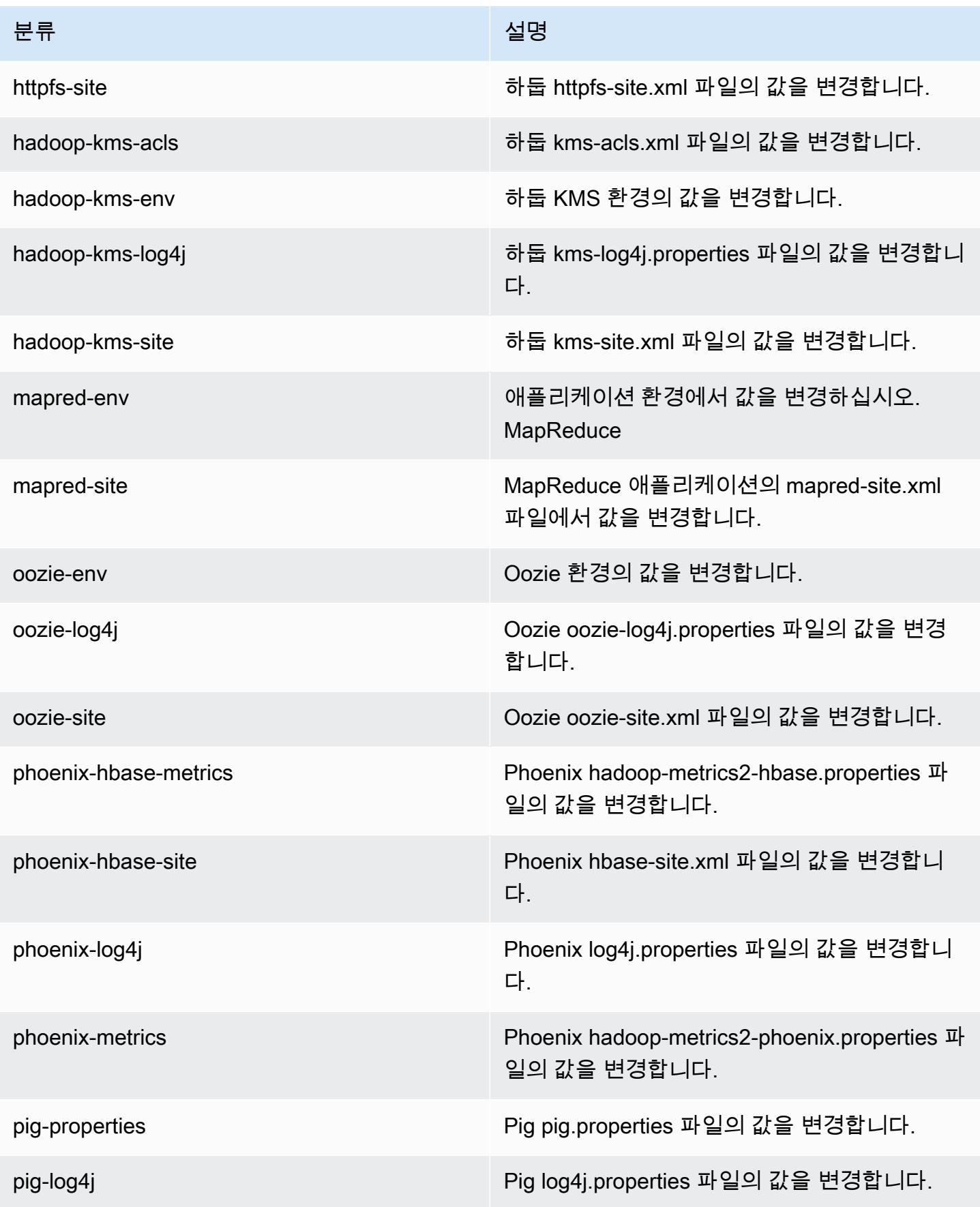

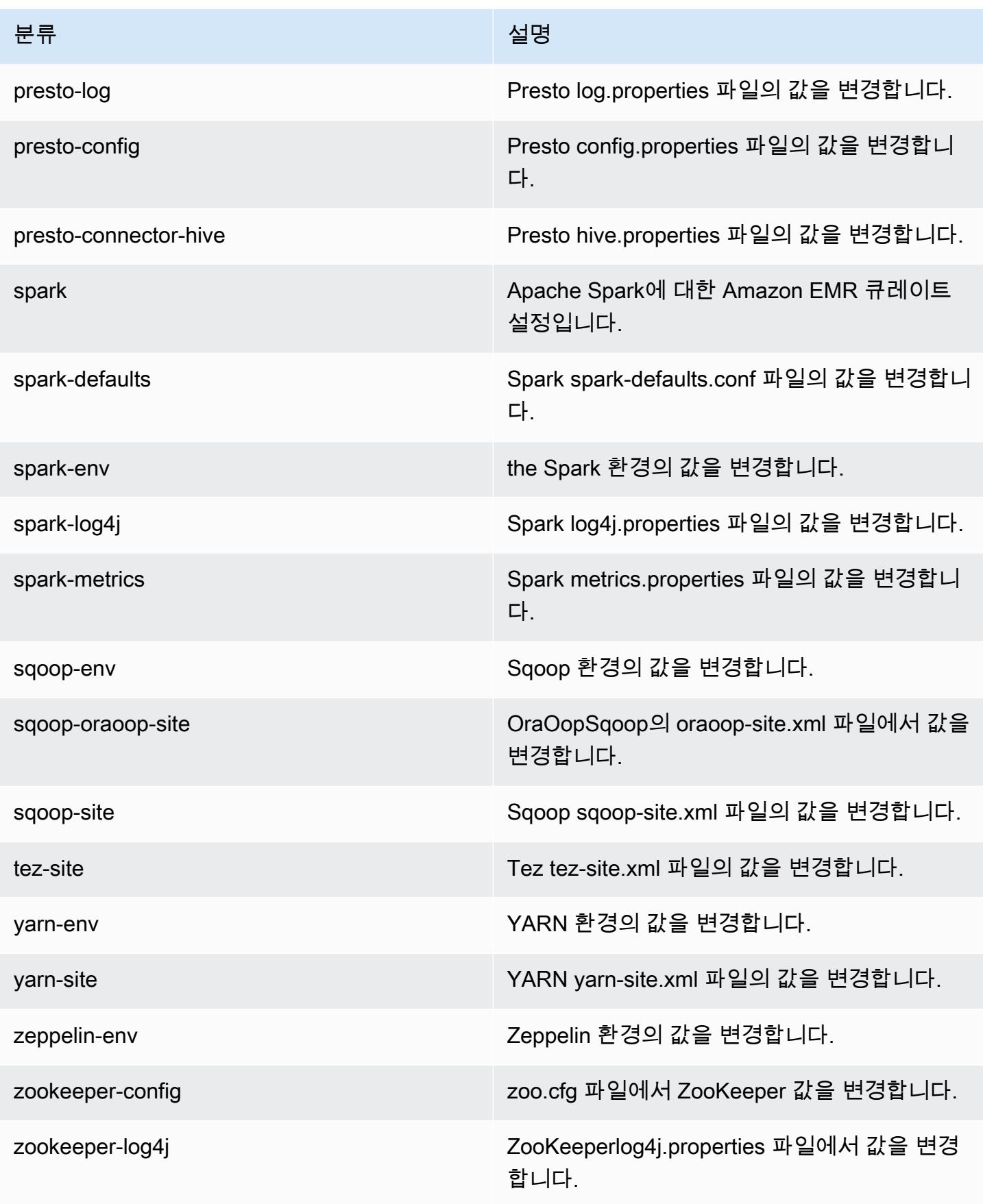

## Amazon EMR 릴리스 4.7.0

## 4.7.0 애플리케이션 버전

이번 릴리스에서 지원되는 애플리케이션은 [Ganglia,](http://ganglia.info) [HBase](http://hbase.apache.org/), [HCatalog,](https://cwiki.apache.org/confluence/display/Hive/HCatalog) [Hadoop,](http://hadoop.apache.org/docs/current/) [Hive](http://hive.apache.org/), [Hue,](http://gethue.com/) [Mahout,](http://mahout.apache.org/) [Oozie-Sandbox,](http://oozie.apache.org/) [Phoenix,](https://phoenix.apache.org/) [Pig,](http://pig.apache.org/) [Presto-Sandbox](https://prestodb.io/), [Spark](https://spark.apache.org/docs/latest/), [Sqoop-Sandbox,](http://sqoop.apache.org/) [Tez,](https://tez.apache.org/) [Zeppelin-Sandbox,](https://zeppelin.incubator.apache.org/) [ZooKeeper-Sandbox입](https://zookeeper.apache.org)니다.

아래 테이블에는 이번 Amazon EMR 릴리스에서 사용할 수 있는 애플리케이션 버전과 이전 세 가지 Amazon EMR 릴리스(해당하는 경우)의 애플리케이션 버전이 나와 있습니다.

각 Amazon EMR 릴리스에서 애플리케이션 버전의 전체 기록은 다음 주제를 참조하세요.

- [Amazon EMR 7.x 릴리스의 애플리케이션 버전](#page-23-0)
- [Amazon EMR 6.x 릴리스의 애플리케이션 버전](#page-75-0)
- [Amazon EMR 5.x 릴리스의 애플리케이션 버전](#page-902-0)
- [Amazon EMR 4.x 릴리스의 애플리케이션 버전](#page-2264-0)

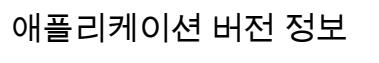

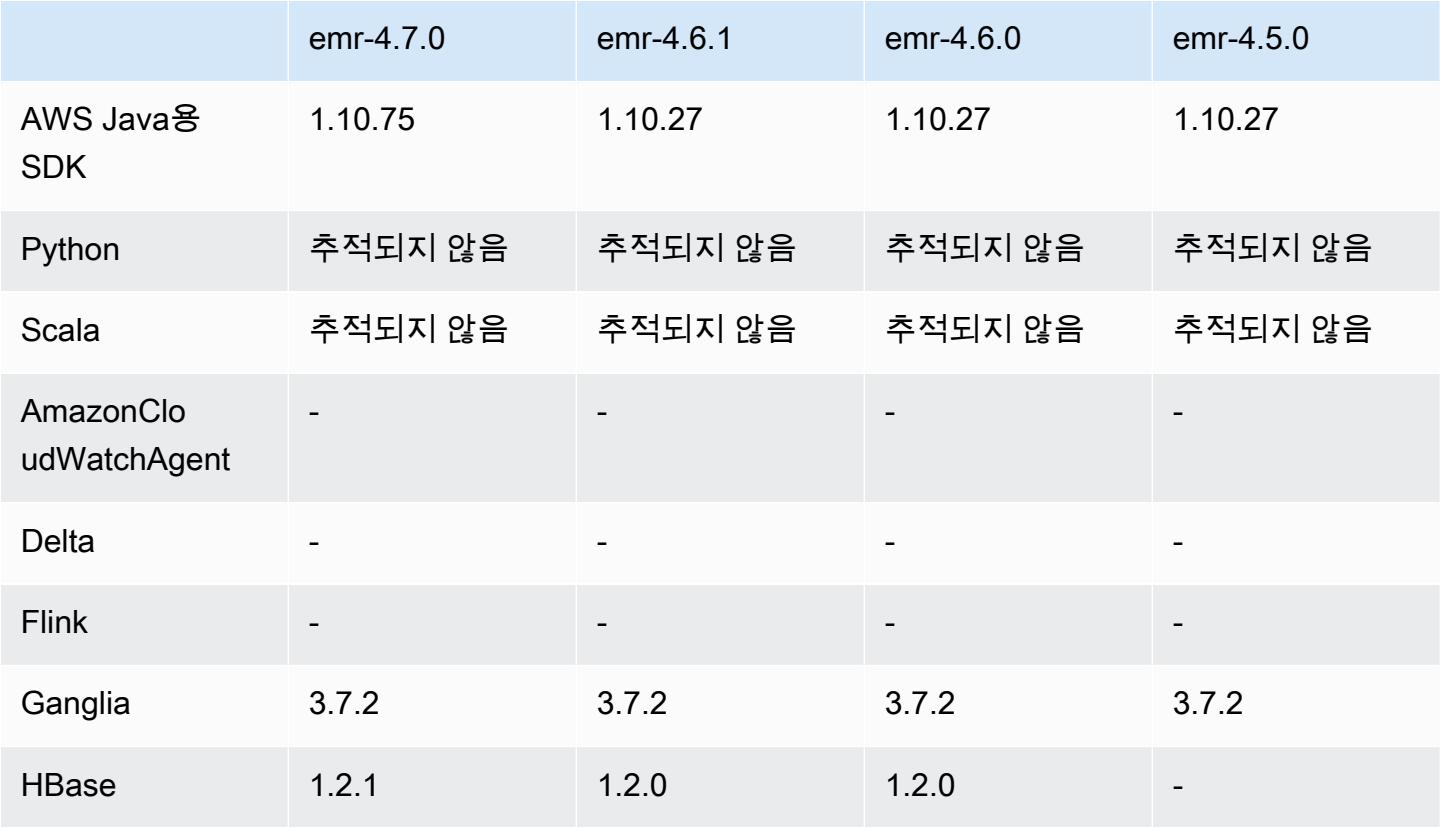

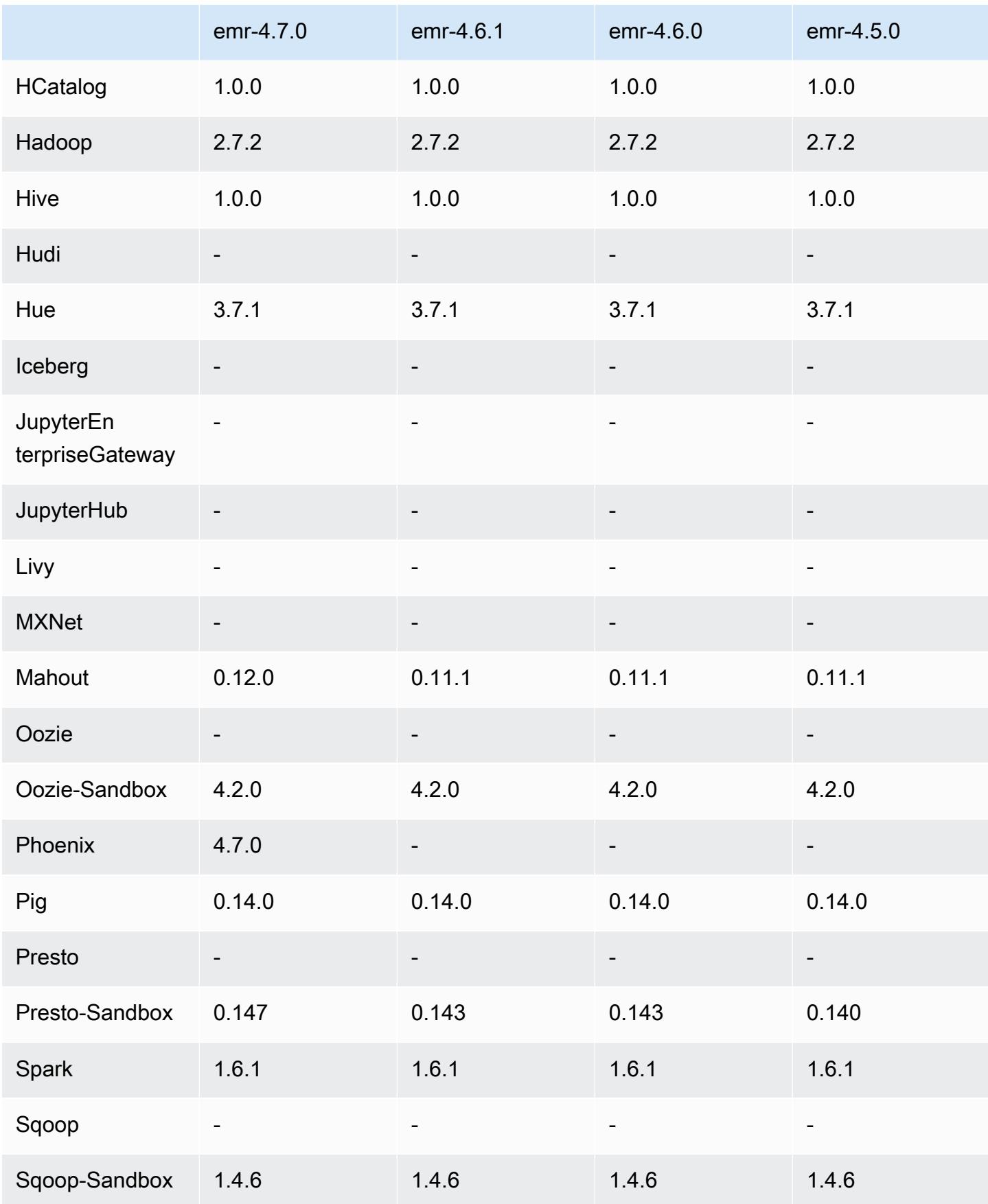

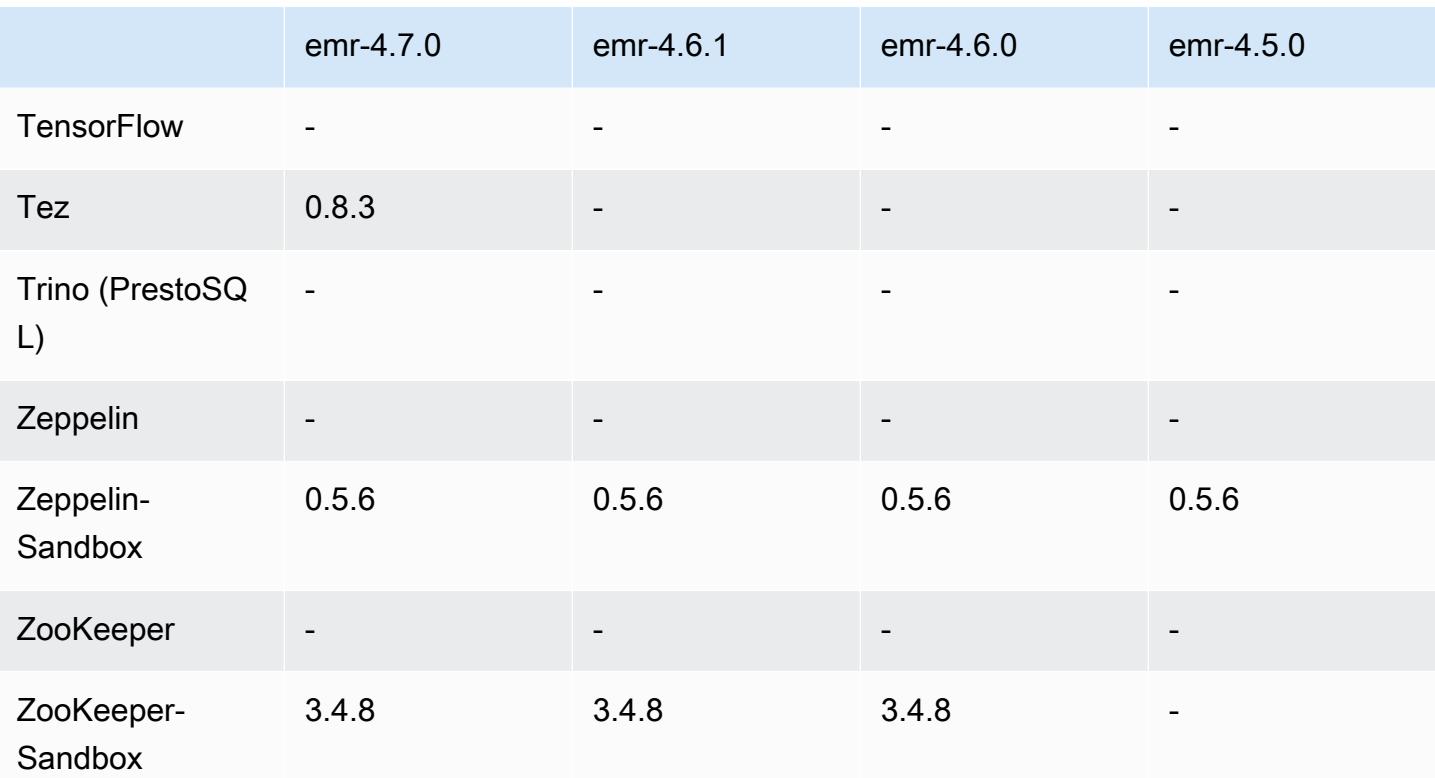

## 4.7.0 릴리스 노트

#### **A** Important

Amazon EMR 4.7.0은 더 이상 사용되지 않습니다. 대신 Amazon EMR 4.7.1 이상을 사용합니 다.

릴리스 날짜: 2016년 6월 2일

#### 특성

- Apache Phoenix 4.7.0 추가
- Apache Tez 0.8.3 추가
- HBase 1.2.1으로 업그레이드
- Mahout 0.12.0로 업그레이드
- Presto 0.147으로 업그레이드
- 를 1.10.75로 업그레이드했습니다. AWS SDK for Java
- 사용자가 로컬 모드에서 Pig를 실행할 수 있도록 mapreduce.cluster.local.dir의 mapredsite.xml 속성에서 최종 플래그가 제거되었습니다.
- 클러스터에서 사용할 수 있는 Amazon Redshift JDBC 드라이버

이제 Amazon Redshift JDBC 드라이버는 /usr/share/aws/redshift/jdbc에 포함됩니다. / usr/share/aws/redshift/jdbc/RedshiftJDBC41.jar은 JDBC 4.1 호환 Amazon Redshift 드라이버이고 /usr/share/aws/redshift/jdbc/RedshiftJDBC4.jar은 JDBC 4.0 호환 Amazon Redshift 드라이버입니다. 자세한 내용은 Amazon Redshift 관리 안내서에서 [JDBC 연결 구](https://docs.aws.amazon.com/redshift/latest/mgmt/configure-jdbc-connection.html) [성](https://docs.aws.amazon.com/redshift/latest/mgmt/configure-jdbc-connection.html)을 참조하세요.

• Java 8

Presto를 제외하고 모든 애플리케이션에 사용되는 기본 JDK는 OpenJDK 1.7입니다. 하지만 OpenJDK 1.7 및 1.8이 모두 설치됩니다. 애플리케이션에 대해 JAVA\_HOME을 설정하는 방법에 대한 자세한 내용은 [Java 8을 사용하도록 애플리케이션 구성을](https://docs.aws.amazon.com/emr/latest/ReleaseGuide/emr-configure-apps.html#configuring-java8) 참조하십시오.

이전 릴리스에서 해결된 알려진 문제

- emr-4.6.0에서 Amazon EMR에 사용되는 처리량에 최적화된 HDD(st1) EBS 볼륨의 성능에 상당한 영향을 미치는 커널 문제를 수정했습니다.
- 하둡을 애플리케이션으로 선택하지 않고 HDFS 암호화 영역을 지정할 경우 클러스터가 실패하는 문 제를 수정했습니다.
- 기본 HDFS 쓰기 정책을 RoundRobin에서 AvailableSpaceVolumeChoosingPolicy로 변경 했습니다. 일부 볼륨이 RoundRobin 구성에서 제대로 활용되지 않아 코어 노드에 장애가 발생하고 HDFS를 신뢰할 수 없게 되었습니다.
- 일관된 보기에 대한 기본 DynamoDB 메타데이터 테이블을 생성할 때 예외가 발생하는 EMRFS CLI 문제를 수정했습니다.
- 멀티파트 이름 바꾸기 및 복사 작업 중에 발생할 수 있는 EMRFS의 교착 문제를 수정했습니다.
- EMRFS 관련 기본 CopyPart 크기가 5MB로 설정된 문제를 수정했습니다. 기본값은 이제 128MB로 올바르게 설정됩니다.
- 서비스를 중단할 수 없는 Zeppelin upstart 구성 문제를 수정했습니다.
- s3a://이 해당 클래스 경로에 올바르게 로드되지 않기 때문에 /usr/lib/hadoop/hadoopaws.jar URI 스키마를 사용할 수 없는 Spark 및 Zeppelin 문제를 수정했습니다.
- [HUE-2484](https://issues.cloudera.org/browse/HUE-2484)를 백포트했습니다.
- HBase 브라우저 샘플 문제를 수정하기 위해 Hue 3.9.0(JIRA가 존재하지 않음)의 [커밋을](https://github.com/cloudera/hue/commit/c3c89f085e7a29c9fac7de016d881142d90af3eb) 백포트했습 니다.

#### • [HIVE-9073를](https://issues.apache.org/jira/browse/HIVE-9073) 백포트했습니다.

4.7.0 구성 요소 버전

이 릴리스를 통해 Amazon EMR이 설치하는 구성 요소는 다음과 같습니다. 일부는 빅 데이터 애플리 케이션 패키지의 일부로 설치됩니다. 나머지는 Amazon EMR에 고유하며 시스템 프로세스 및 기능을 위해 설치됩니다. 이는 일반적으로 emr 또는 aws로 시작됩니다. 최근 Amazon EMR 릴리스의 빅 데이 터 애플리케이션 패키지는 일반적으로 커뮤니티에서 발견된 최신 버전입니다. 가능한 한 빨리 Amazon EMR에서 커뮤니티 릴리스를 제공합니다.

Amazon EMR의 일부 구성 요소는 커뮤니티 버전과 다릅니다. 이러한 구성 요소에는 *CommunityVersion*-amzn-*EmrVersion* 양식의 버전 레이블이 있습니다. *EmrVersion*은 0에서 시작합니다. 예를 들어, 버전 2.2의 myapp-component라는 오픈 소스 커뮤니티 구성 요소가 다른 Amazon EMR 릴리스에 포함되도록 세 번 수정된 경우 해당 릴리스 버전은 2.2-amzn-2로 나열됩니 다.

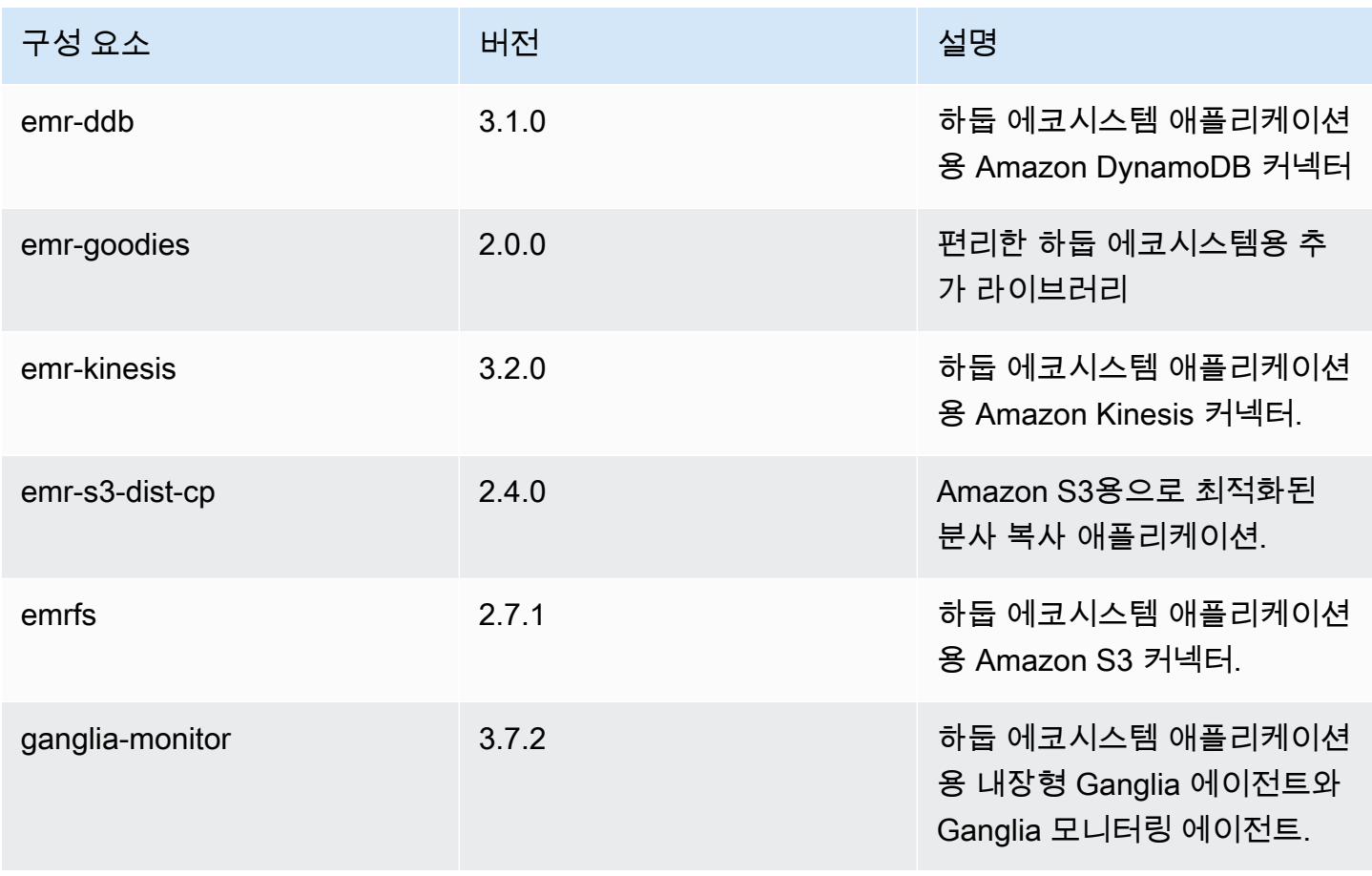

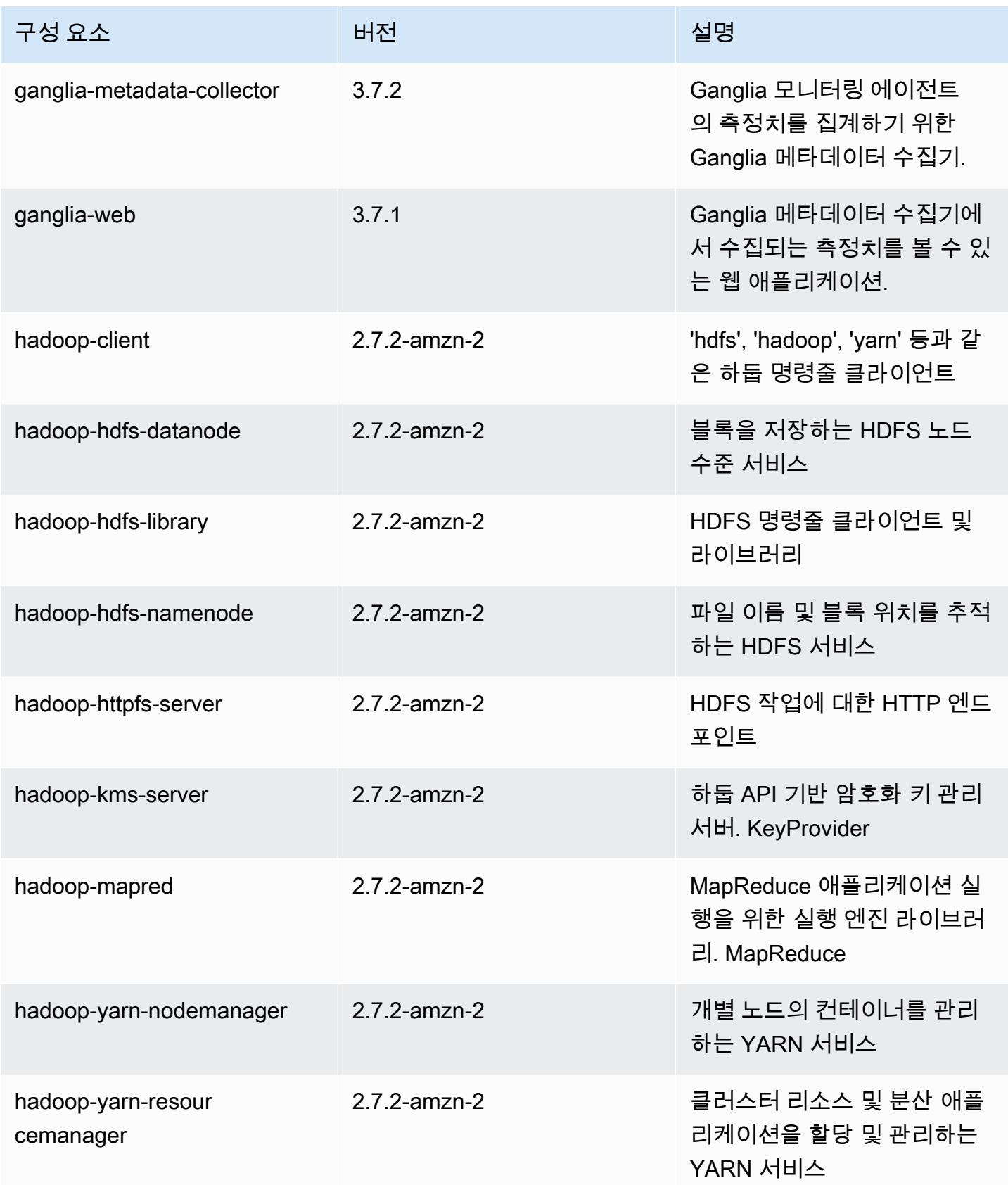

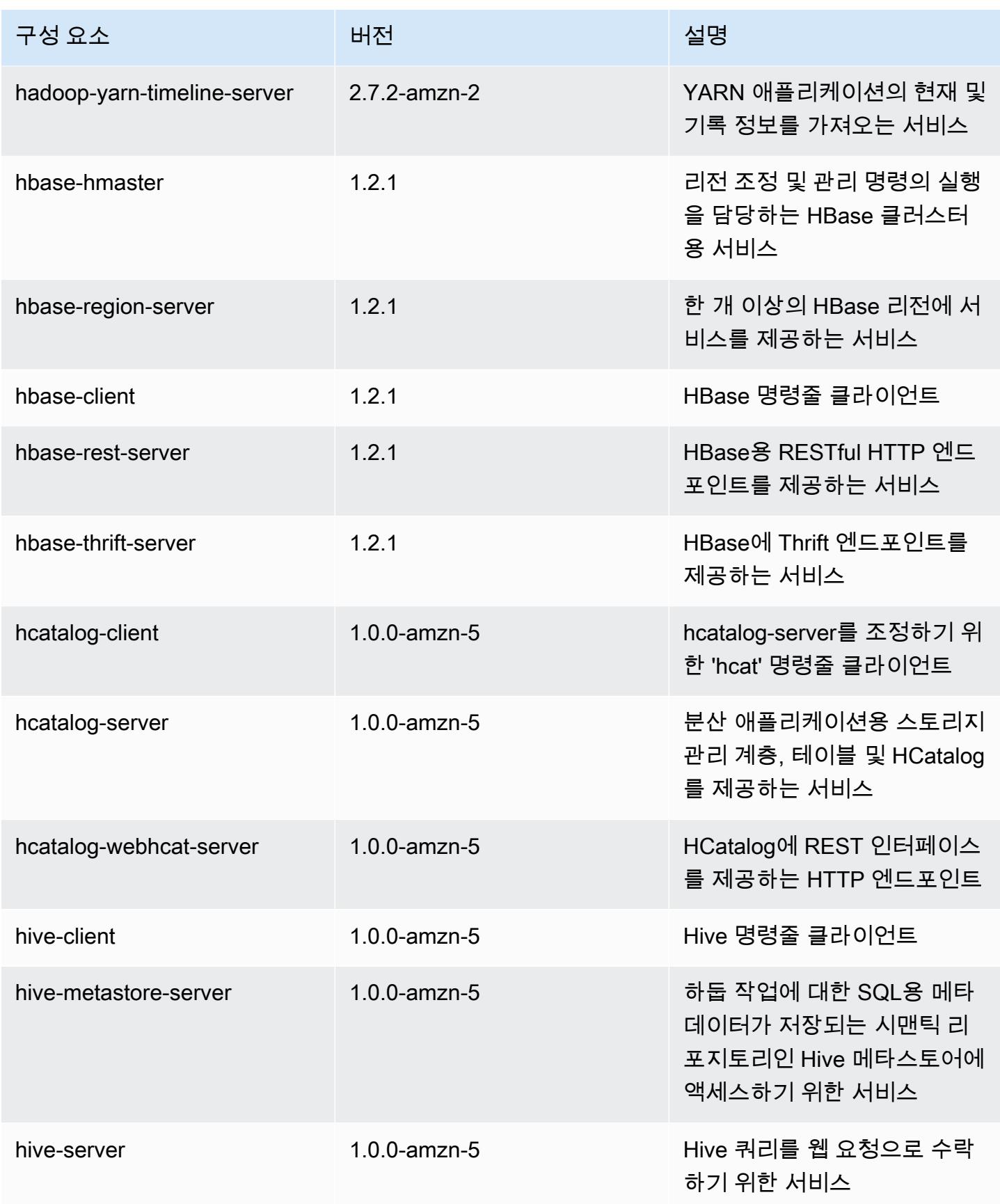

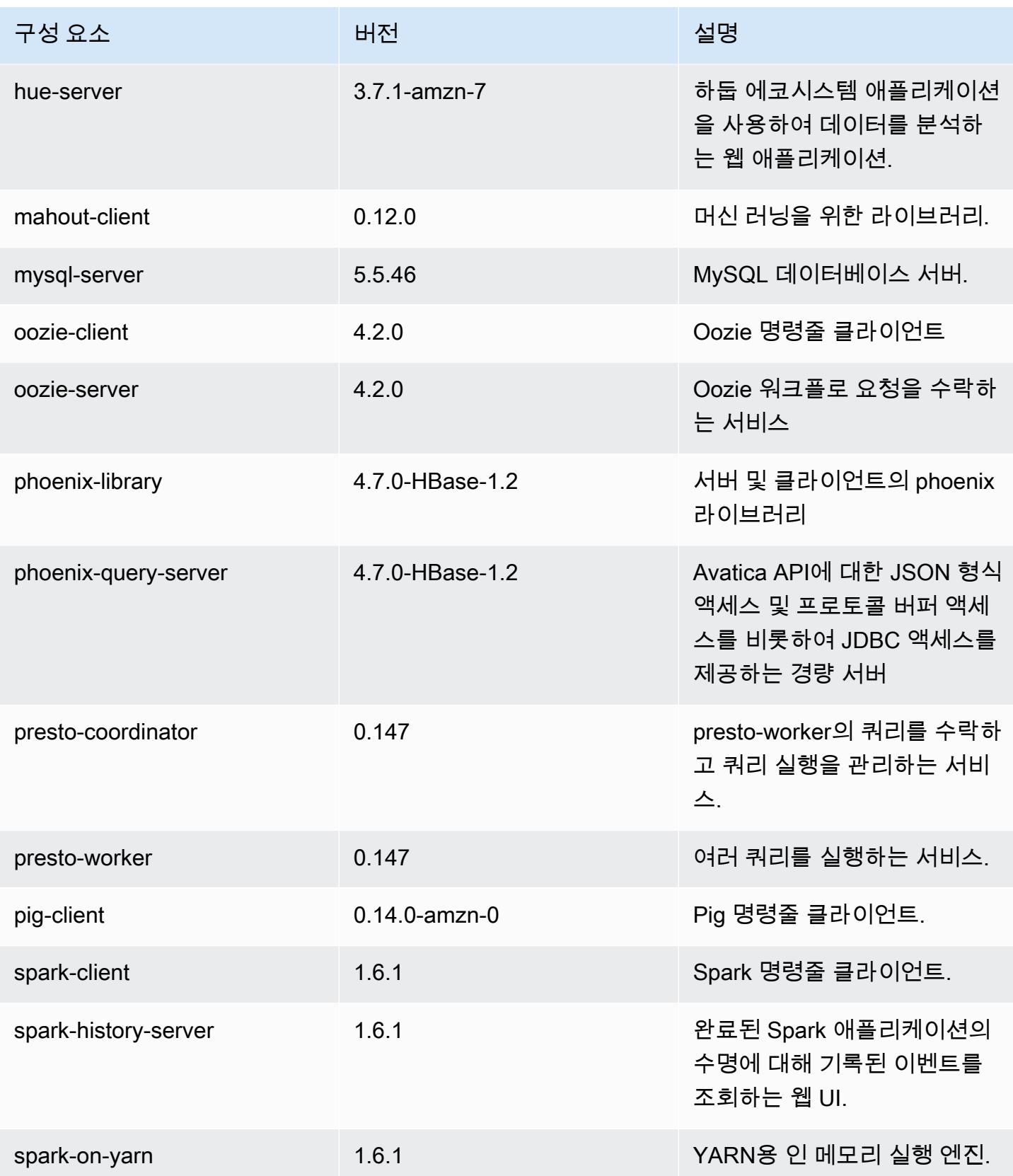

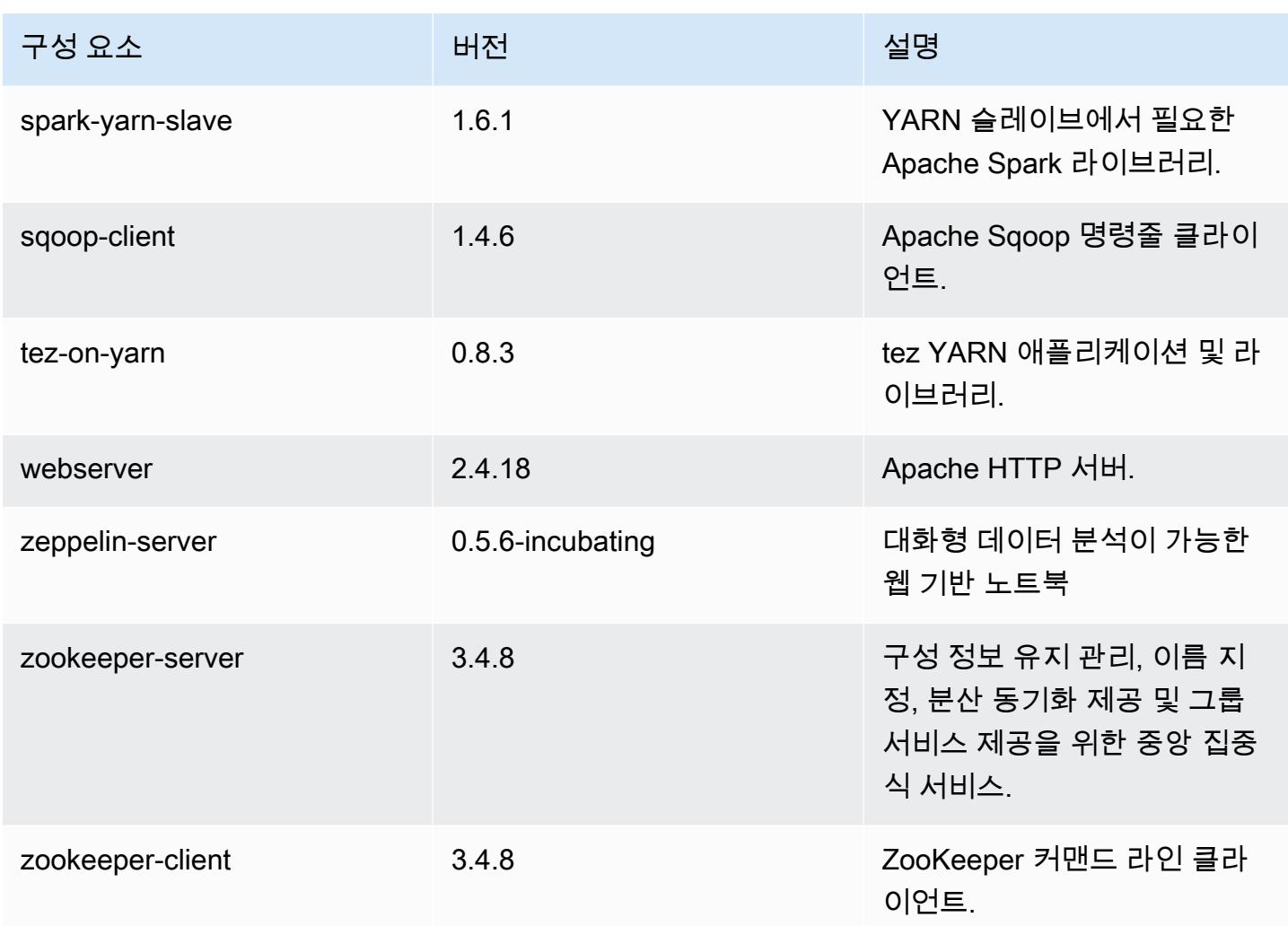

# 4.7.0 구성 분류

구성 분류를 사용하면 애플리케이션을 사용자 지정할 수 있습니다. 이는 종종 hive-site.xml과 같 이 애플리케이션의 구성 XML 파일에 해당합니다. 자세한 정보는 <u>애플리케이션 구성</u>을 참조하세요.

#### emr-4.7.0 분류

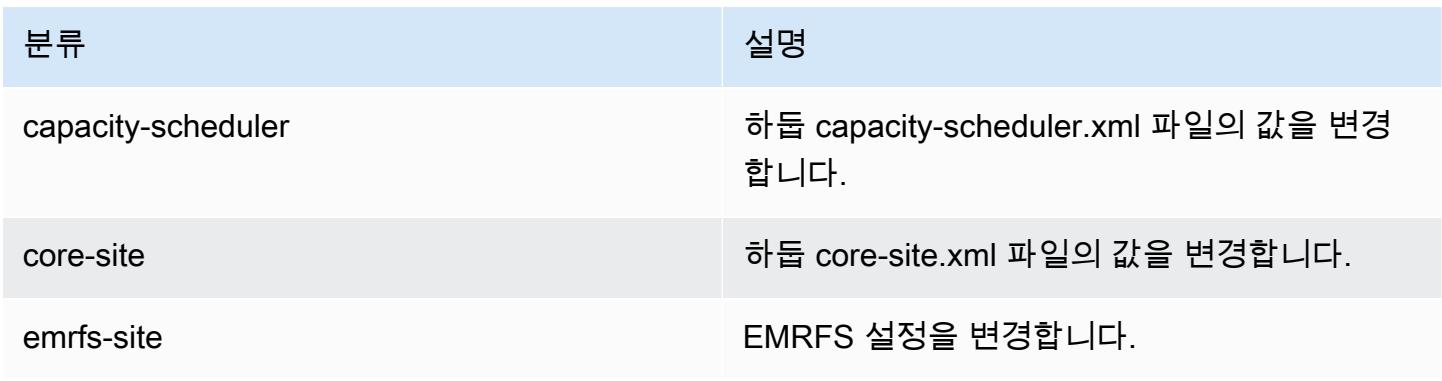

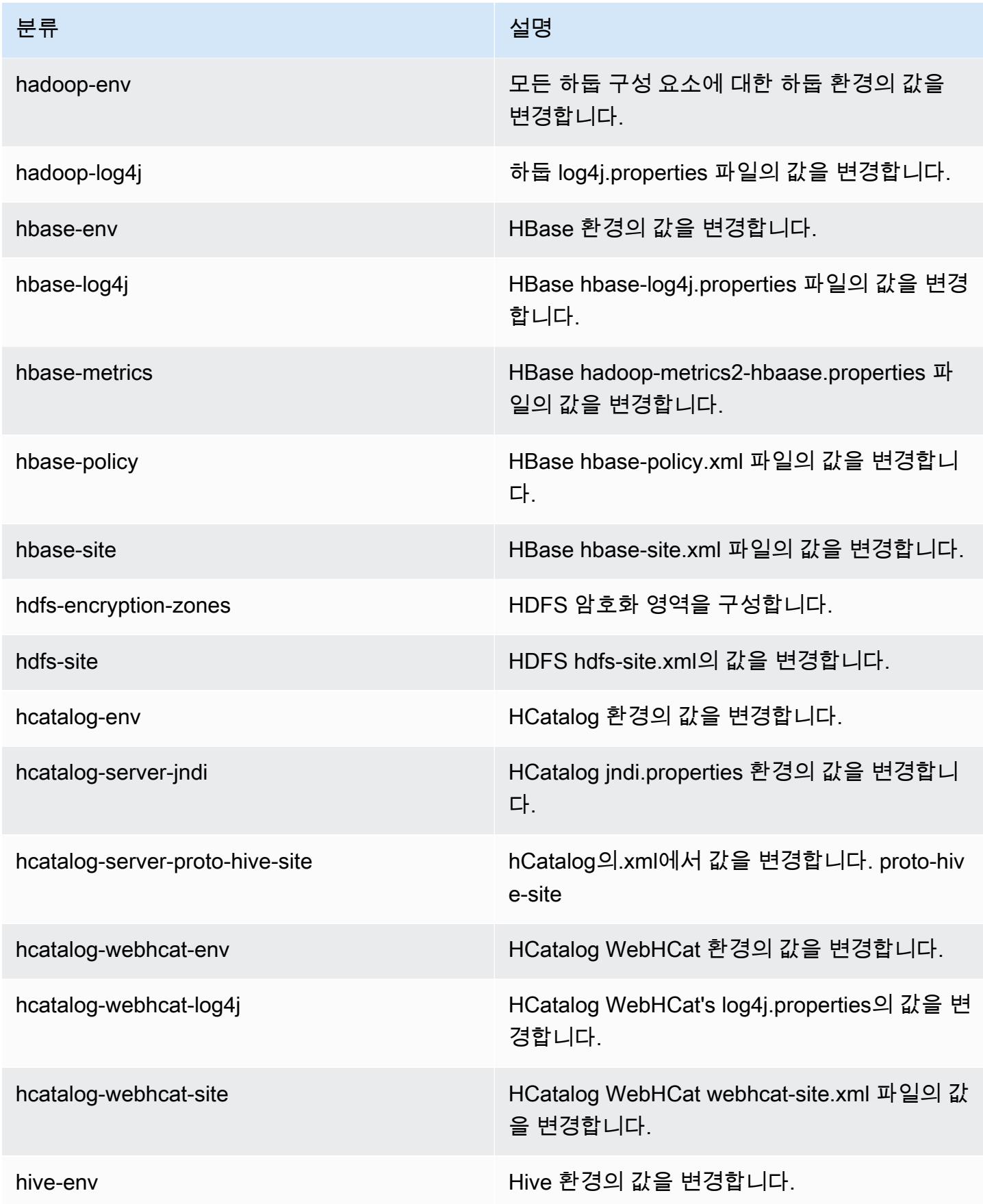

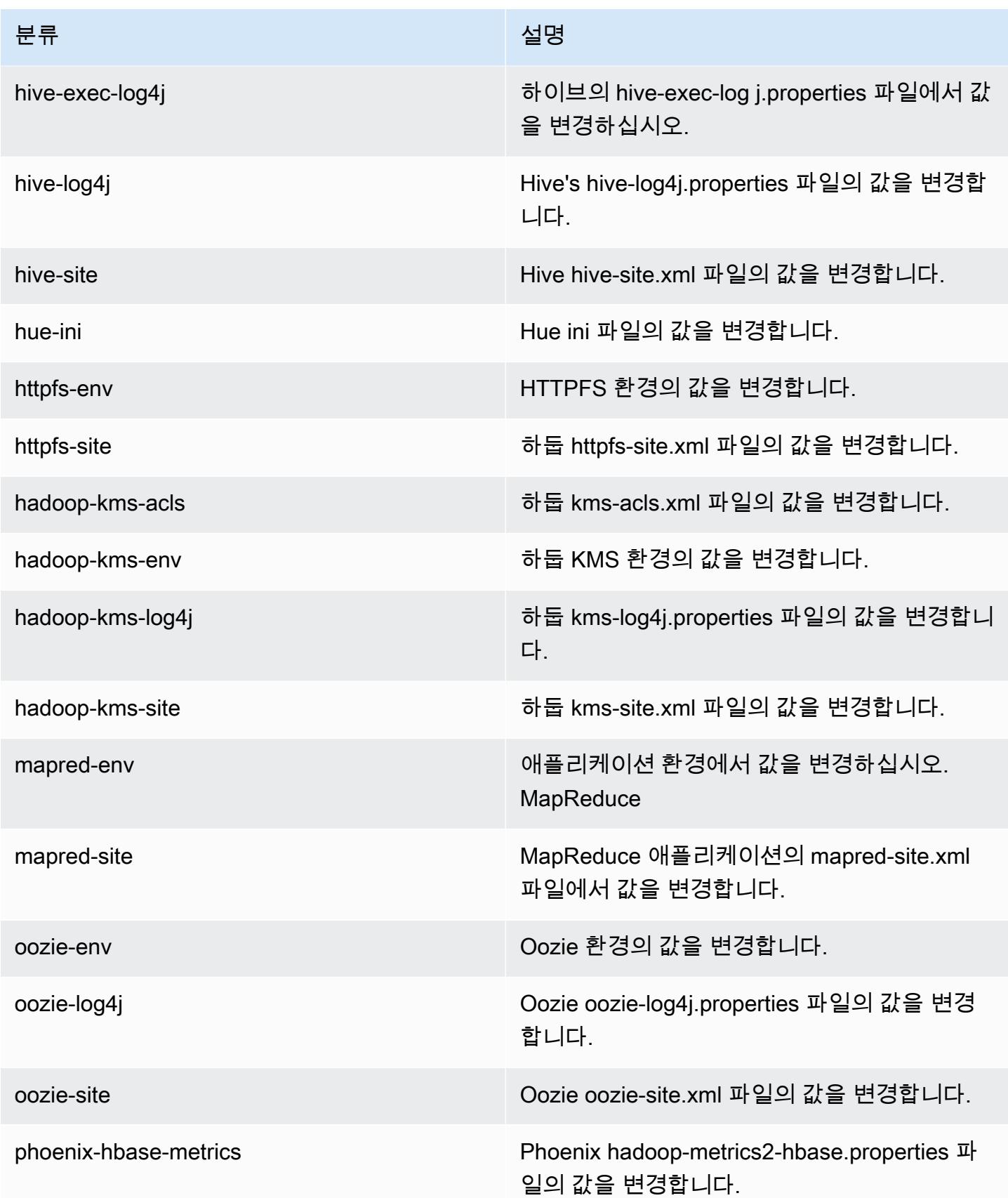

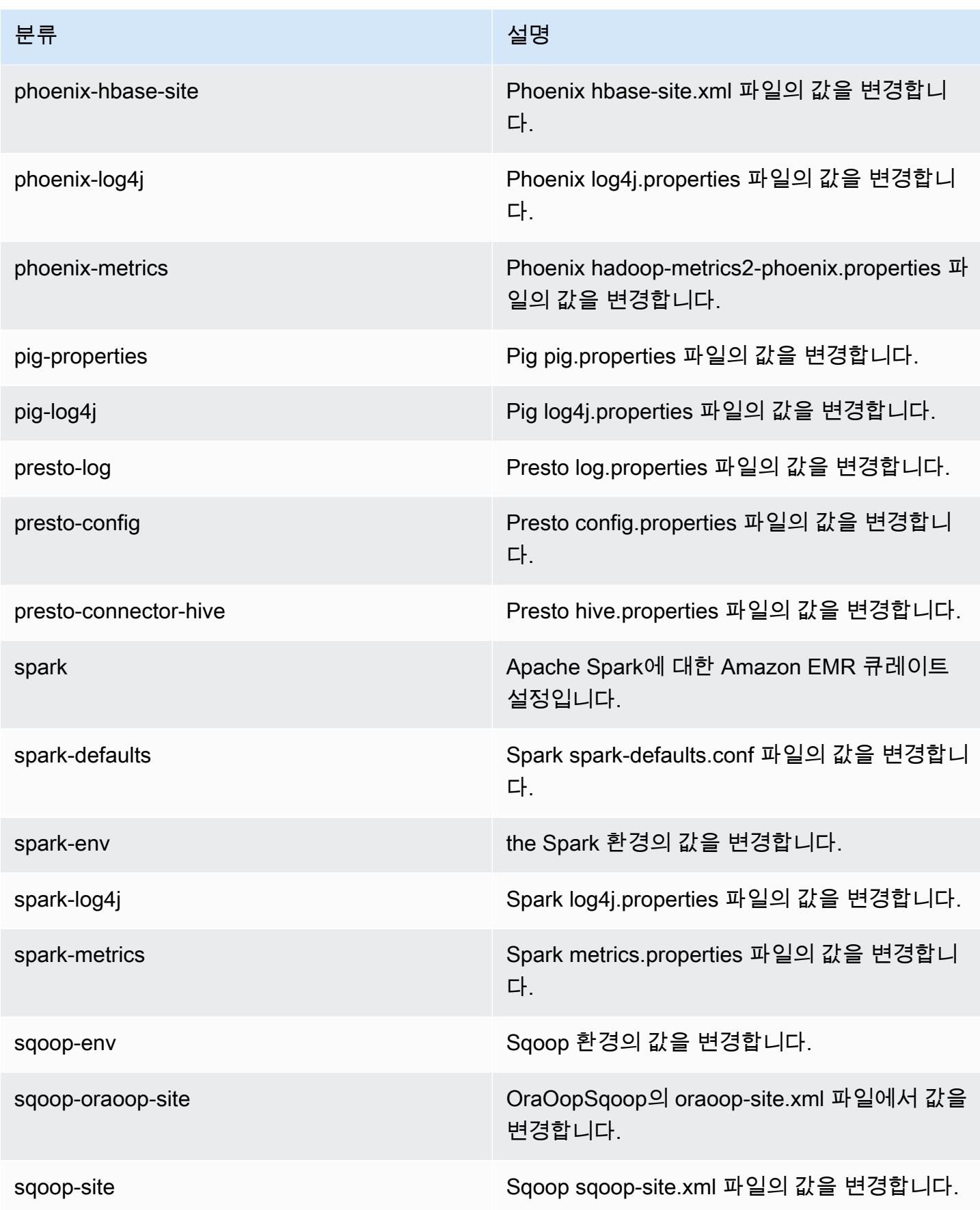

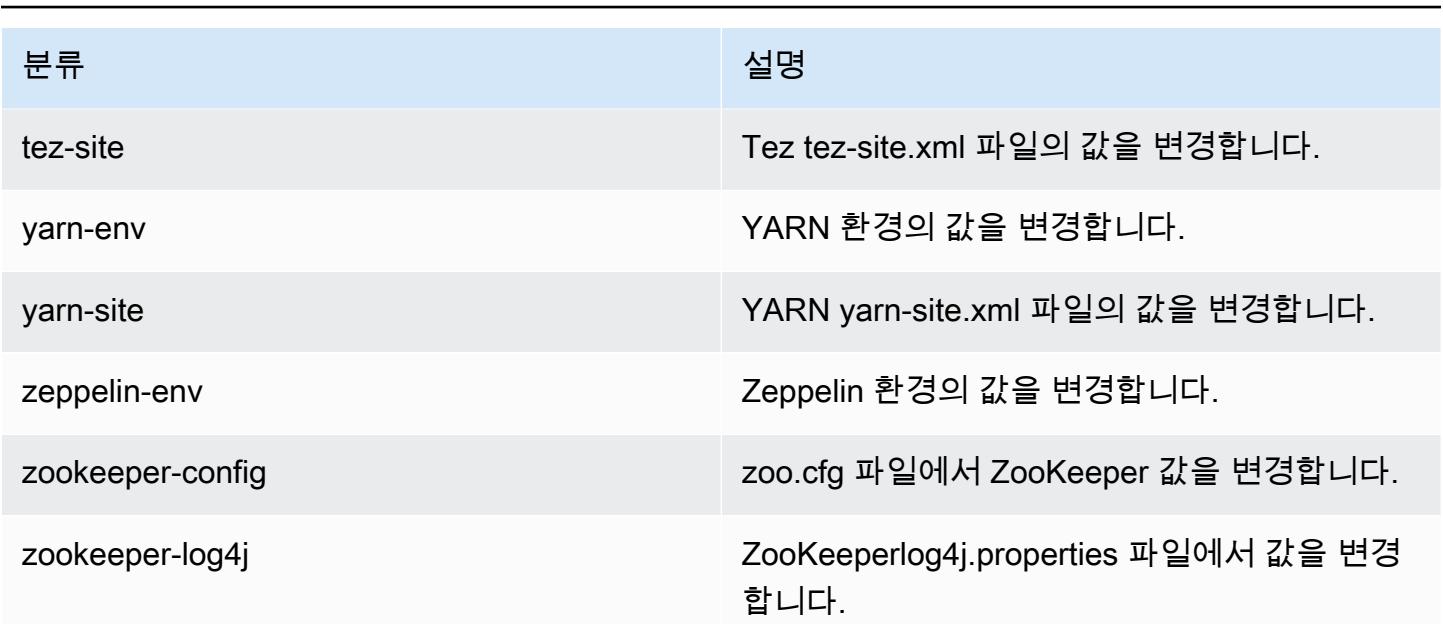

# 아마존 EMR 릴리스 4.6.1

4.6.1 애플리케이션 버전

이번 릴리스에서 지원되는 애플리케이션은 [Ganglia,](http://ganglia.info) [HBase](http://hbase.apache.org/), [HCatalog,](https://cwiki.apache.org/confluence/display/Hive/HCatalog) [Hadoop,](http://hadoop.apache.org/docs/current/) [Hive](http://hive.apache.org/), [Hue,](http://gethue.com/) [Mahout,](http://mahout.apache.org/) [Oozie-Sandbox,](http://oozie.apache.org/) [Pig,](http://pig.apache.org/) [Presto-Sandbox](https://prestodb.io/), [Spark](https://spark.apache.org/docs/latest/), [Sqoop-Sandbox,](http://sqoop.apache.org/) [Zeppelin-Sandbox,](https://zeppelin.incubator.apache.org/) [ZooKeeper-](https://zookeeper.apache.org)[Sandbox](https://zookeeper.apache.org)입니다.

아래 테이블에는 이번 Amazon EMR 릴리스에서 사용할 수 있는 애플리케이션 버전과 이전 세 가지 Amazon EMR 릴리스(해당하는 경우)의 애플리케이션 버전이 나와 있습니다.

각 Amazon EMR 릴리스에서 애플리케이션 버전의 전체 기록은 다음 주제를 참조하세요.

- [Amazon EMR 7.x 릴리스의 애플리케이션 버전](#page-23-0)
- [Amazon EMR 6.x 릴리스의 애플리케이션 버전](#page-75-0)
- [Amazon EMR 5.x 릴리스의 애플리케이션 버전](#page-902-0)
- [Amazon EMR 4.x 릴리스의 애플리케이션 버전](#page-2264-0)

## 애플리케이션 버전 정보

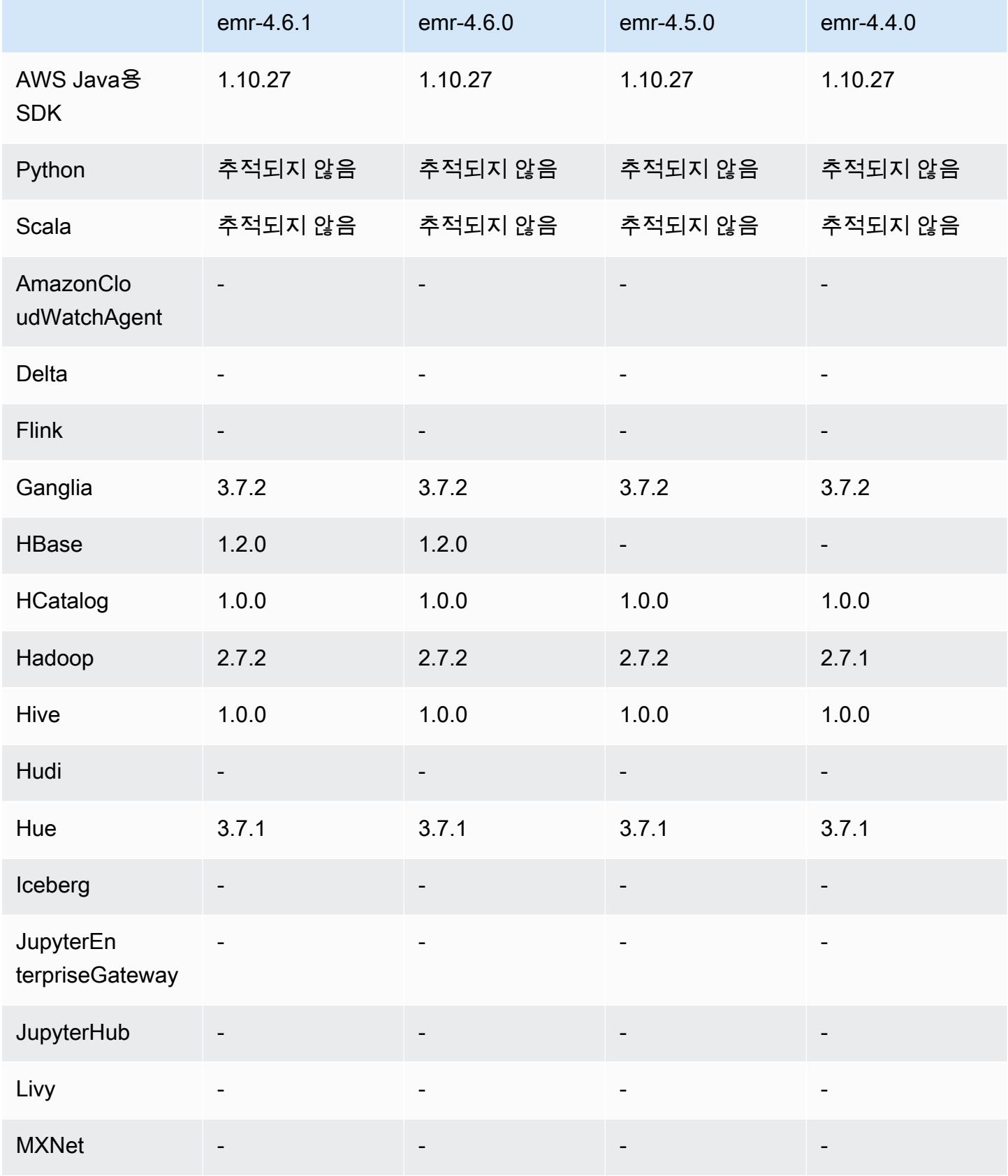

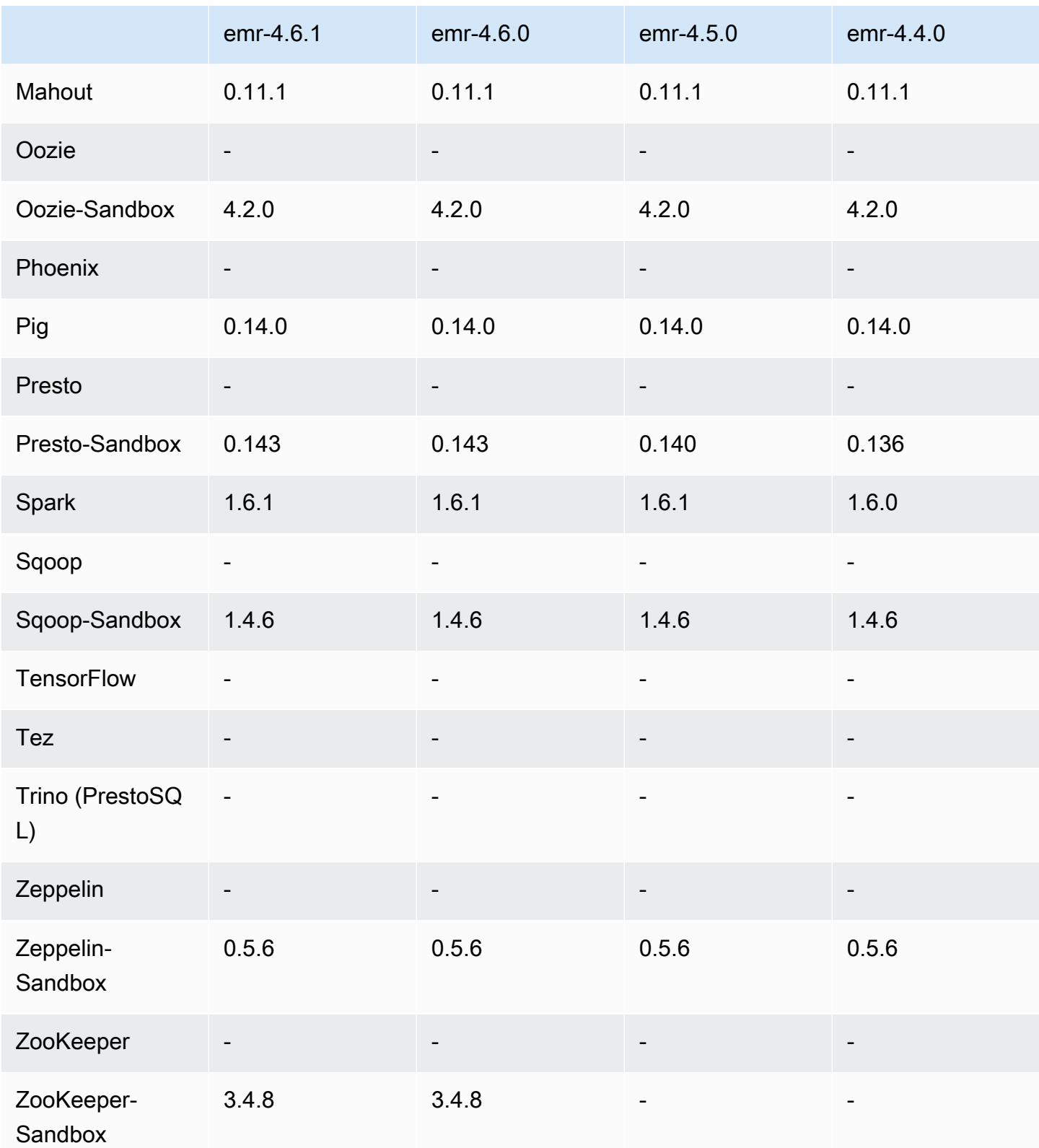

### 4.6.1 릴리스 노트

### 4.6.1 구성 요소 버전

이 릴리스를 통해 Amazon EMR이 설치하는 구성 요소는 다음과 같습니다. 일부는 빅 데이터 애플리 케이션 패키지의 일부로 설치됩니다. 나머지는 Amazon EMR에 고유하며 시스템 프로세스 및 기능을 위해 설치됩니다. 이는 일반적으로 emr 또는 aws로 시작됩니다. 최근 Amazon EMR 릴리스의 빅 데이 터 애플리케이션 패키지는 일반적으로 커뮤니티에서 발견된 최신 버전입니다. 가능한 한 빨리 Amazon EMR에서 커뮤니티 릴리스를 제공합니다.

Amazon EMR의 일부 구성 요소는 커뮤니티 버전과 다릅니다. 이러한 구성 요소에는 *CommunityVersion*-amzn-*EmrVersion* 양식의 버전 레이블이 있습니다. *EmrVersion*은 0에서 시작합니다. 예를 들어, 버전 2.2의 myapp-component라는 오픈 소스 커뮤니티 구성 요소가 다른 Amazon EMR 릴리스에 포함되도록 세 번 수정된 경우 해당 릴리스 버전은 2.2-amzn-2로 나열됩니 다.

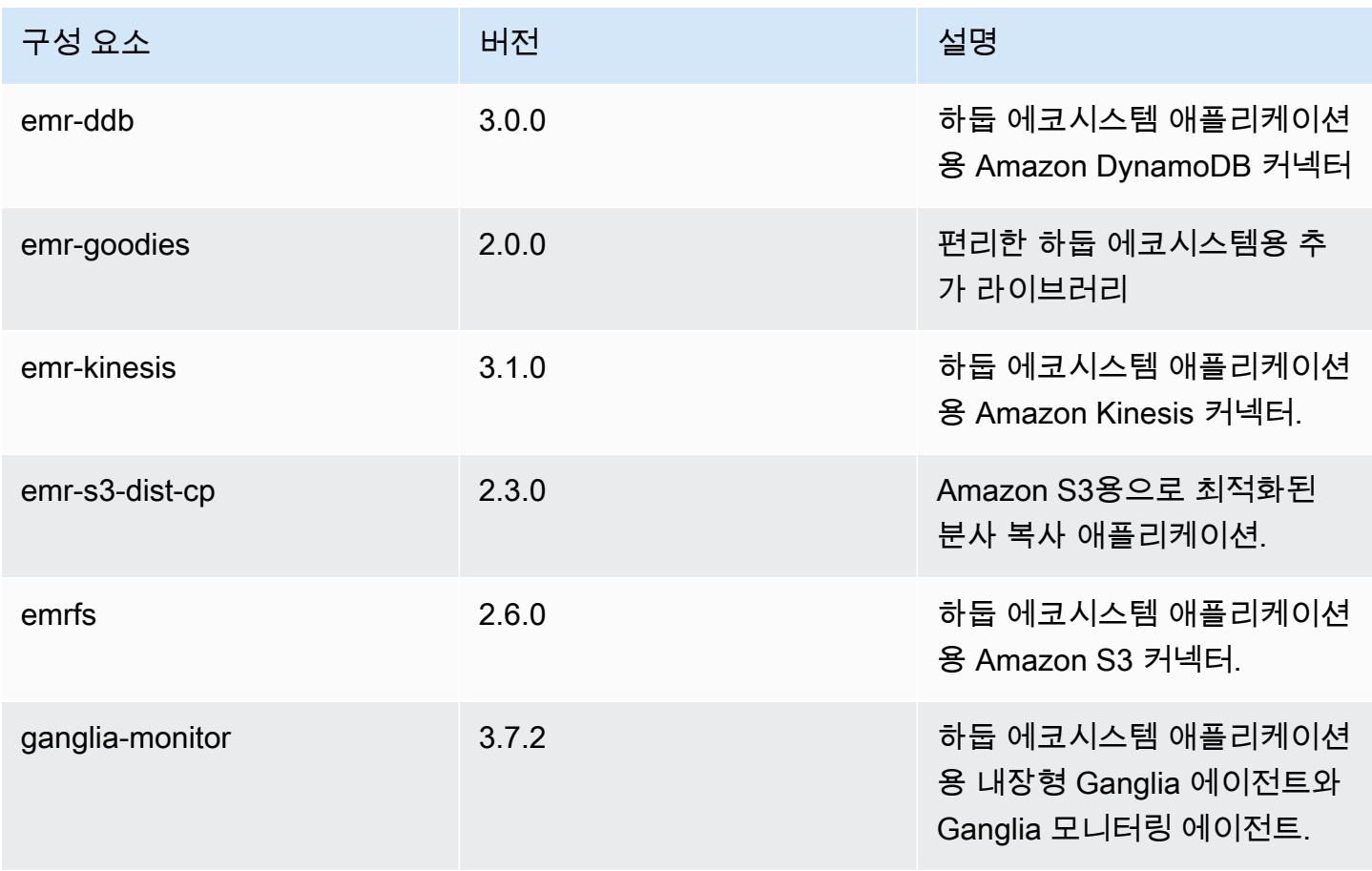

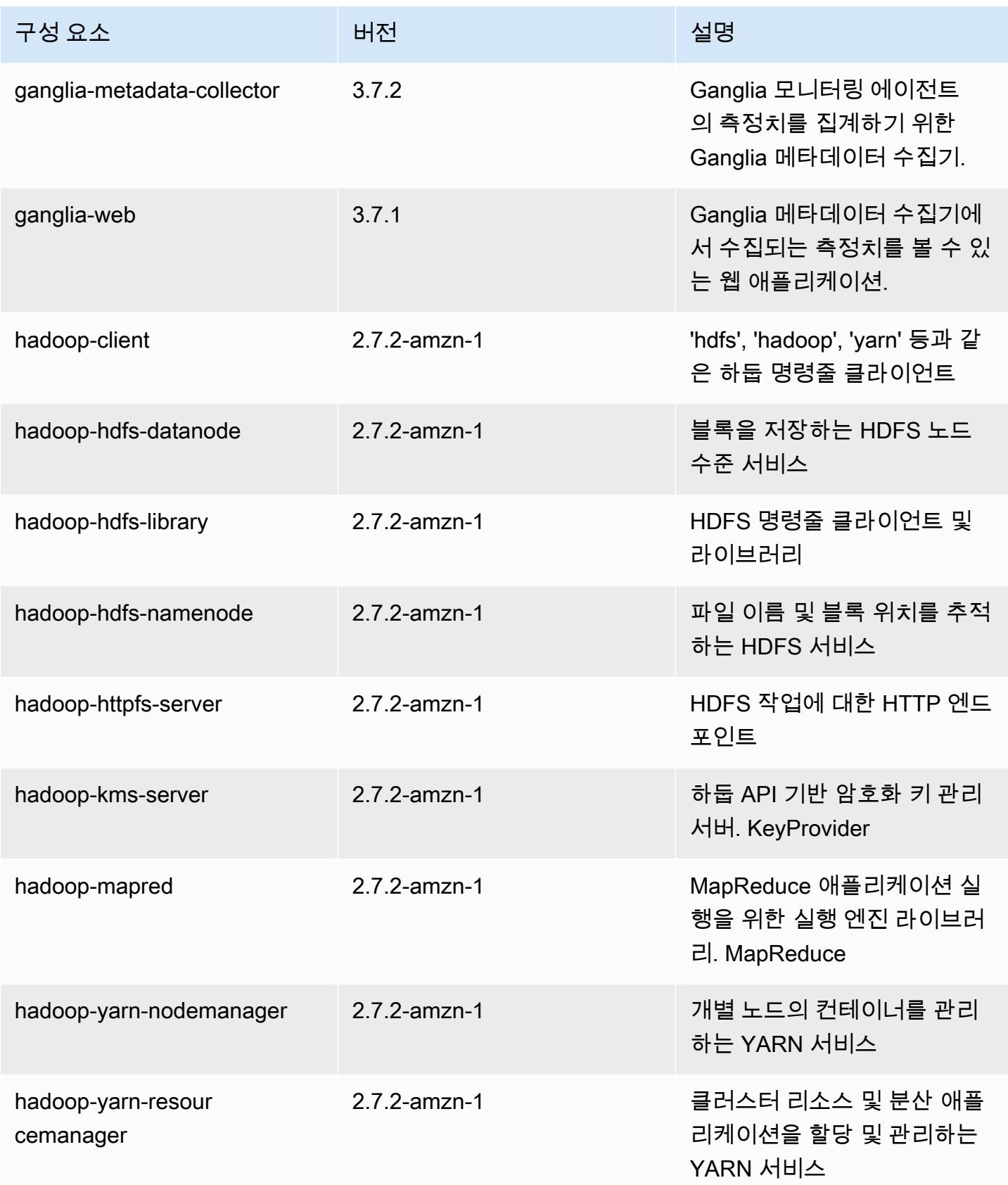
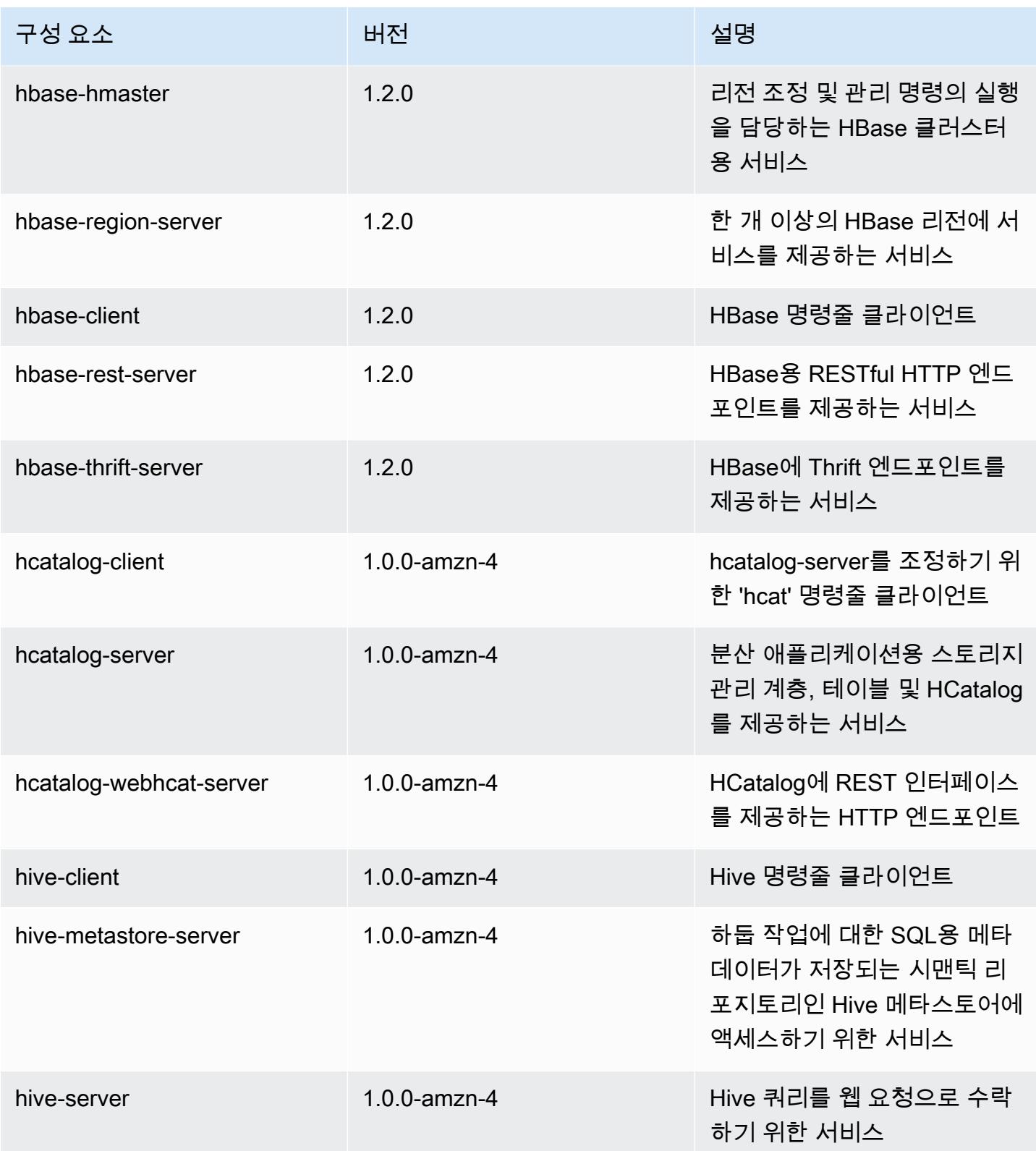

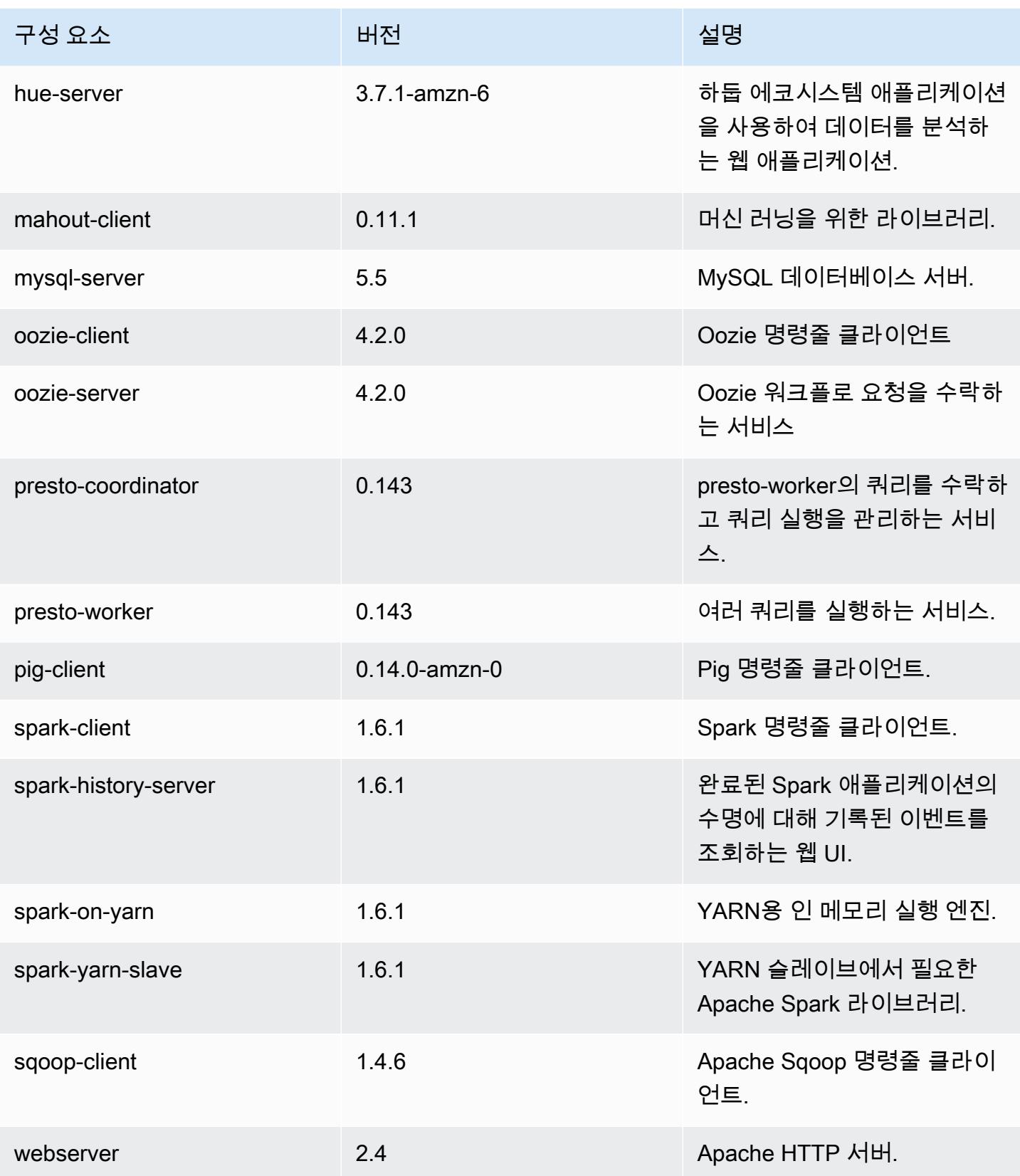

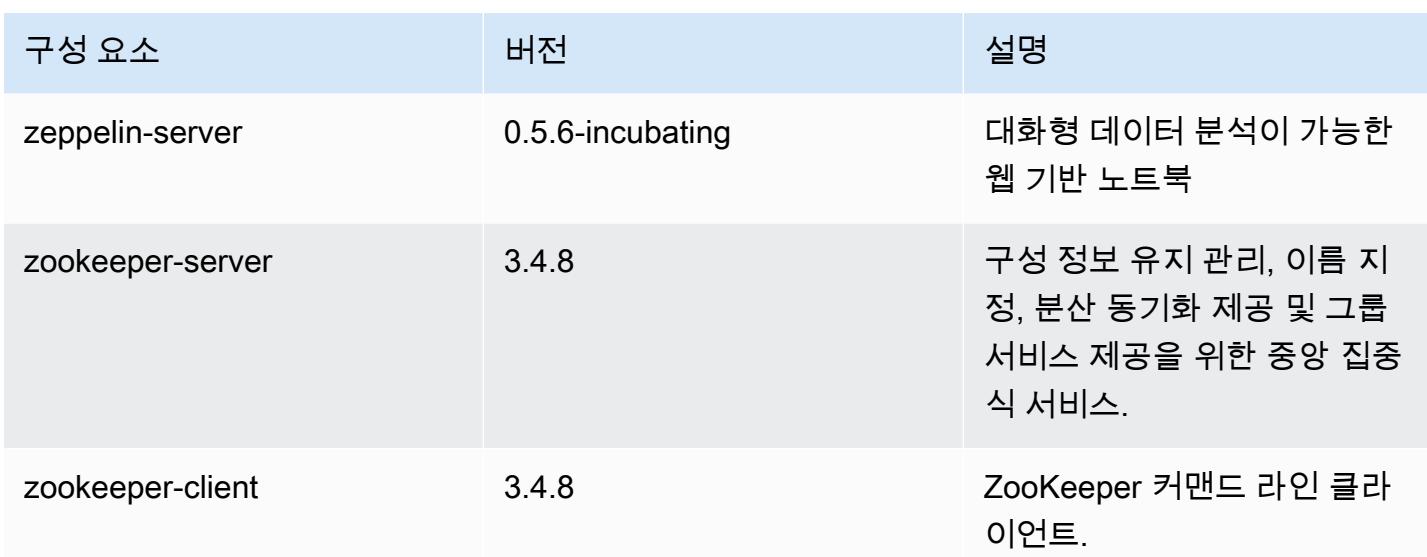

## 4.6.1 구성 분류

구성 분류를 사용하면 애플리케이션을 사용자 지정할 수 있습니다. 이는 종종 hive-site.xml과 같 이 애플리케이션의 구성 XML 파일에 해당합니다. 자세한 정보는 [애플리케이션 구성을](#page-2965-0) 참조하세요.

emr-4.6.1 분류

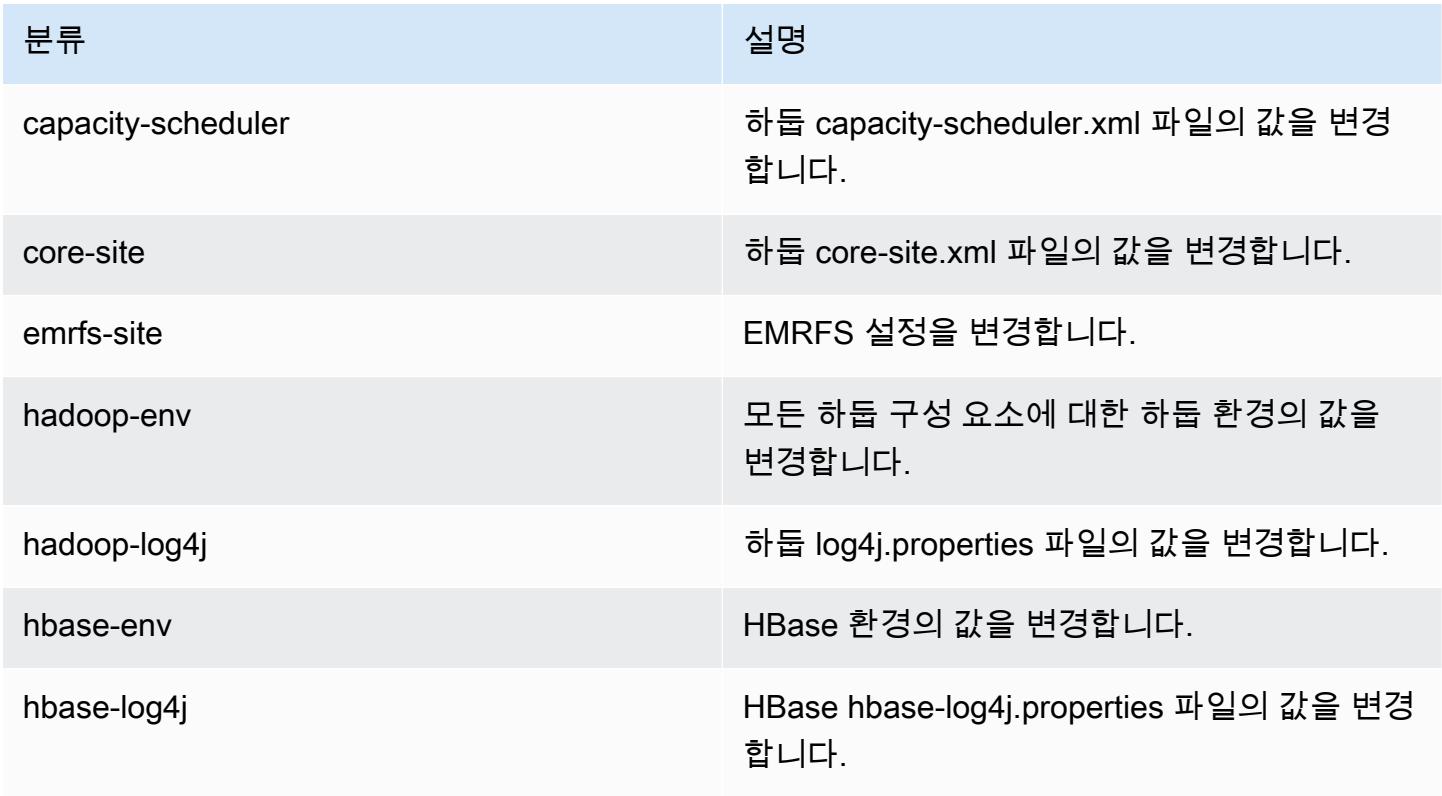

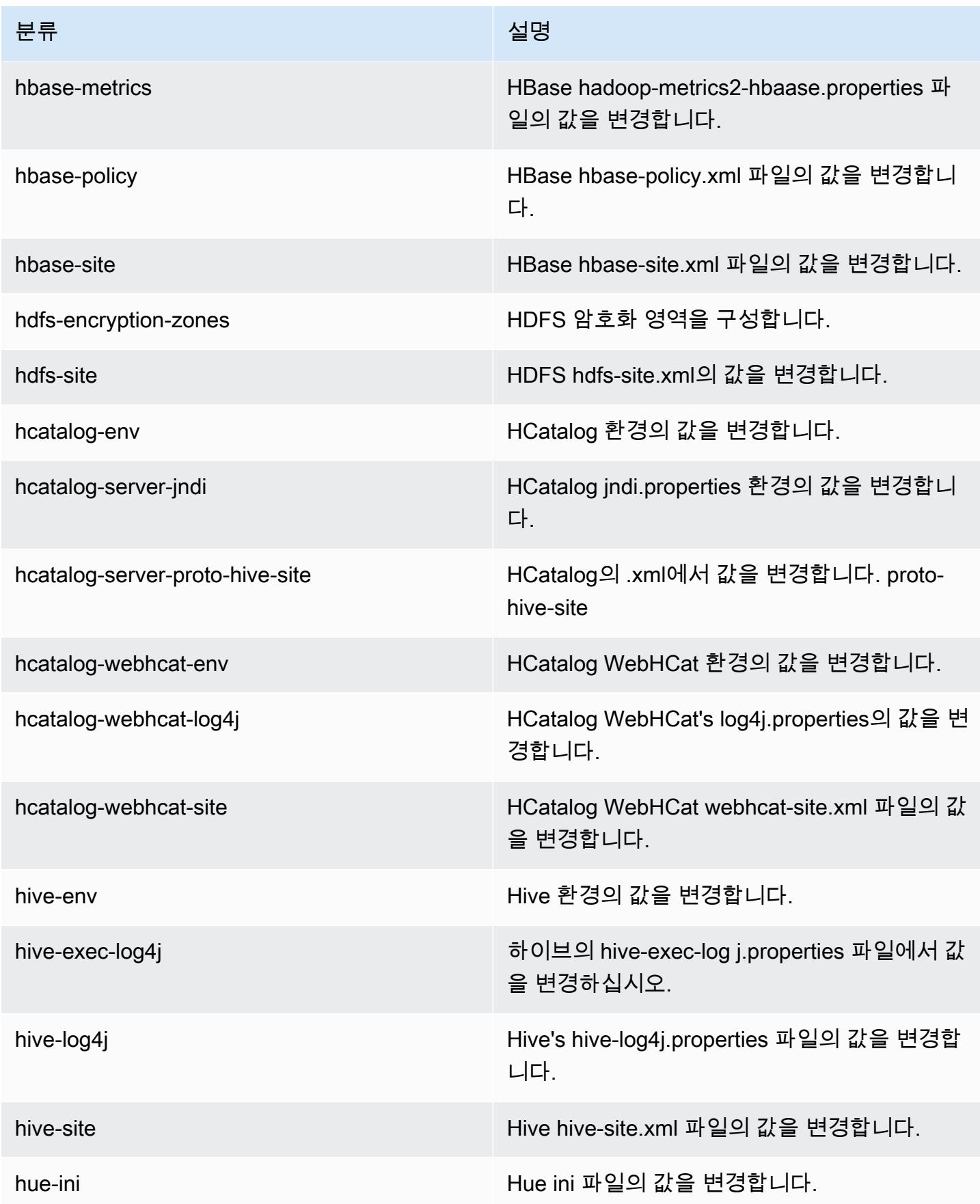

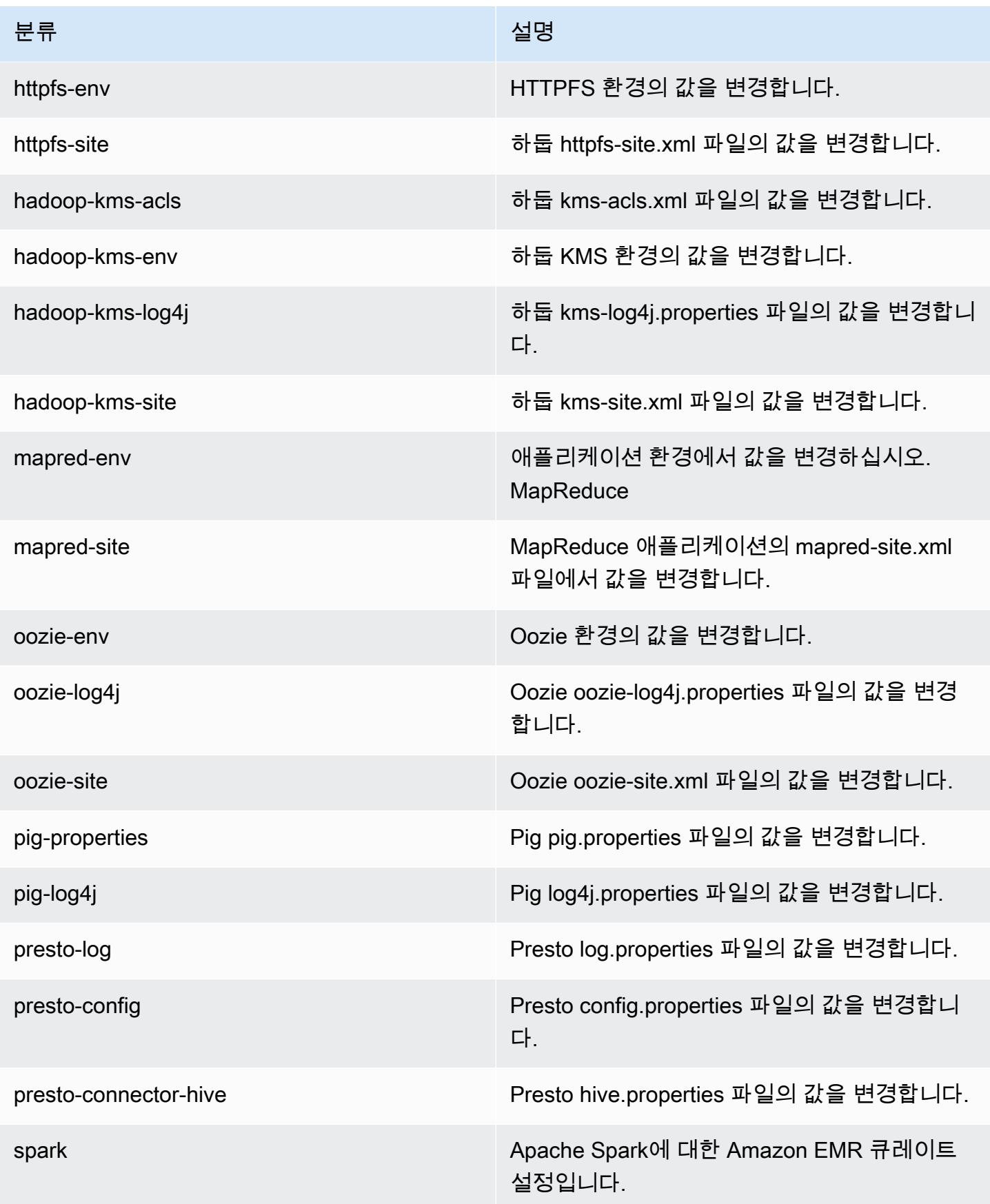

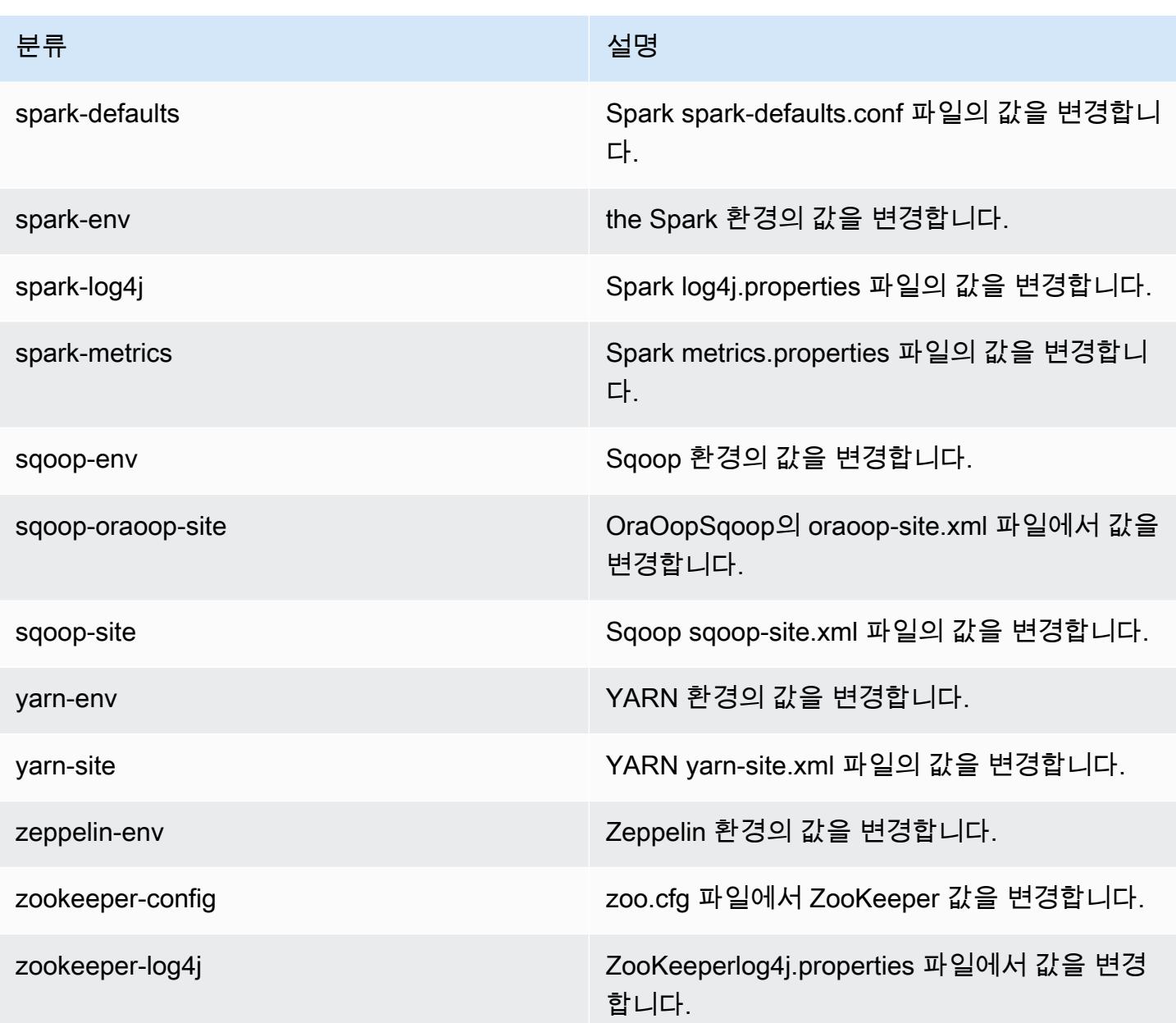

## Amazon EMR 릴리스 4.6.0

### 4.6.0 애플리케이션 버전

이번 릴리스에서 지원되는 애플리케이션은 [Ganglia,](http://ganglia.info) [HBase](http://hbase.apache.org/), [HCatalog,](https://cwiki.apache.org/confluence/display/Hive/HCatalog) [Hadoop,](http://hadoop.apache.org/docs/current/) [Hive](http://hive.apache.org/), [Hue,](http://gethue.com/) [Mahout,](http://mahout.apache.org/) [Oozie-Sandbox,](http://oozie.apache.org/) [Pig,](http://pig.apache.org/) [Presto-Sandbox](https://prestodb.io/), [Spark](https://spark.apache.org/docs/latest/), [Sqoop-Sandbox,](http://sqoop.apache.org/) [Zeppelin-Sandbox,](https://zeppelin.incubator.apache.org/) [ZooKeeper-](https://zookeeper.apache.org)[Sandbox](https://zookeeper.apache.org)입니다.

아래 테이블에는 이번 Amazon EMR 릴리스에서 사용할 수 있는 애플리케이션 버전과 이전 세 가지 Amazon EMR 릴리스(해당하는 경우)의 애플리케이션 버전이 나와 있습니다.

각 Amazon EMR 릴리스에서 애플리케이션 버전의 전체 기록은 다음 주제를 참조하세요.

- [Amazon EMR 7.x 릴리스의 애플리케이션 버전](#page-23-0)
- [Amazon EMR 6.x 릴리스의 애플리케이션 버전](#page-75-0)
- [Amazon EMR 5.x 릴리스의 애플리케이션 버전](#page-902-0)
- [Amazon EMR 4.x 릴리스의 애플리케이션 버전](#page-2264-0)

### 애플리케이션 버전 정보

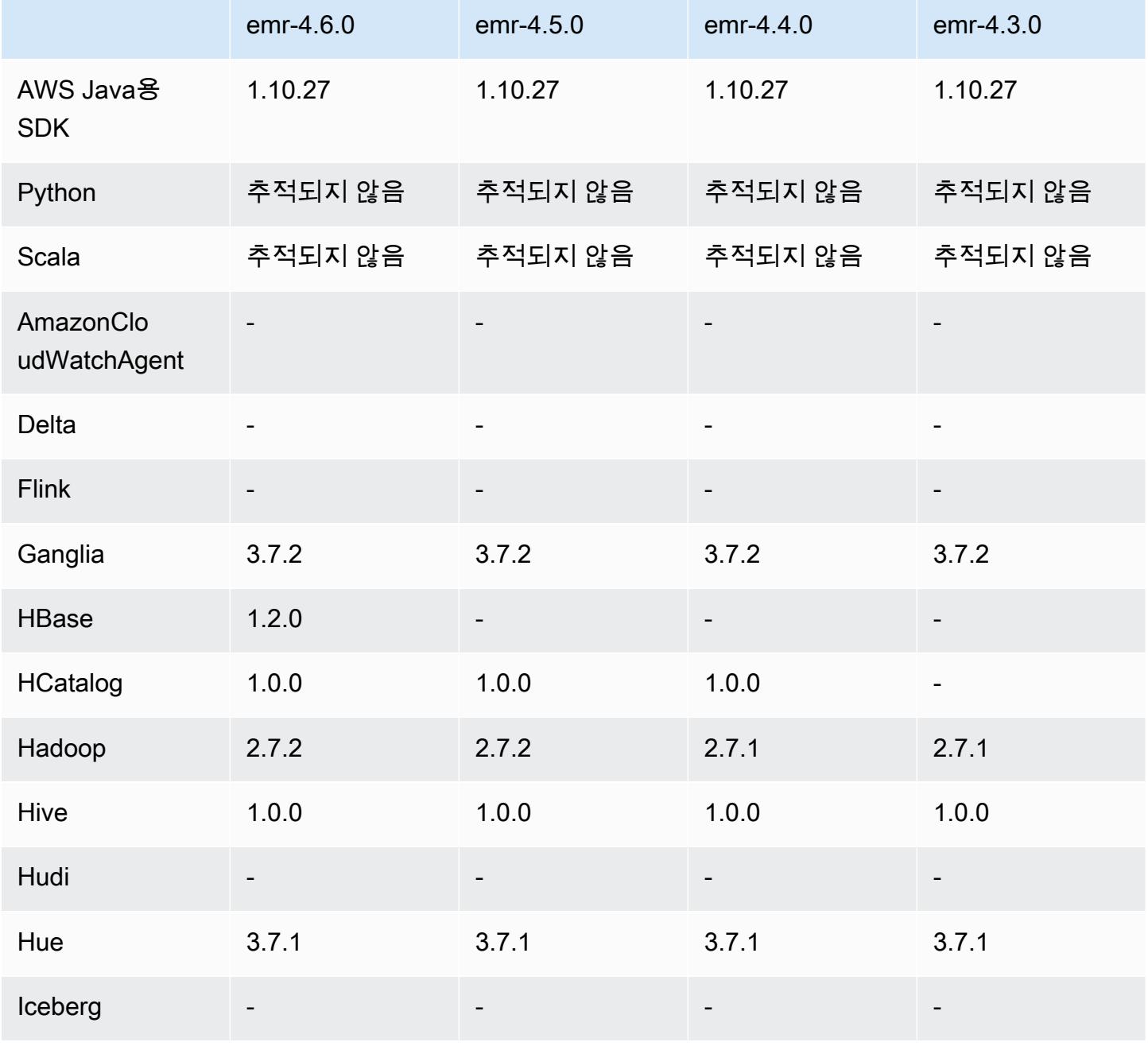

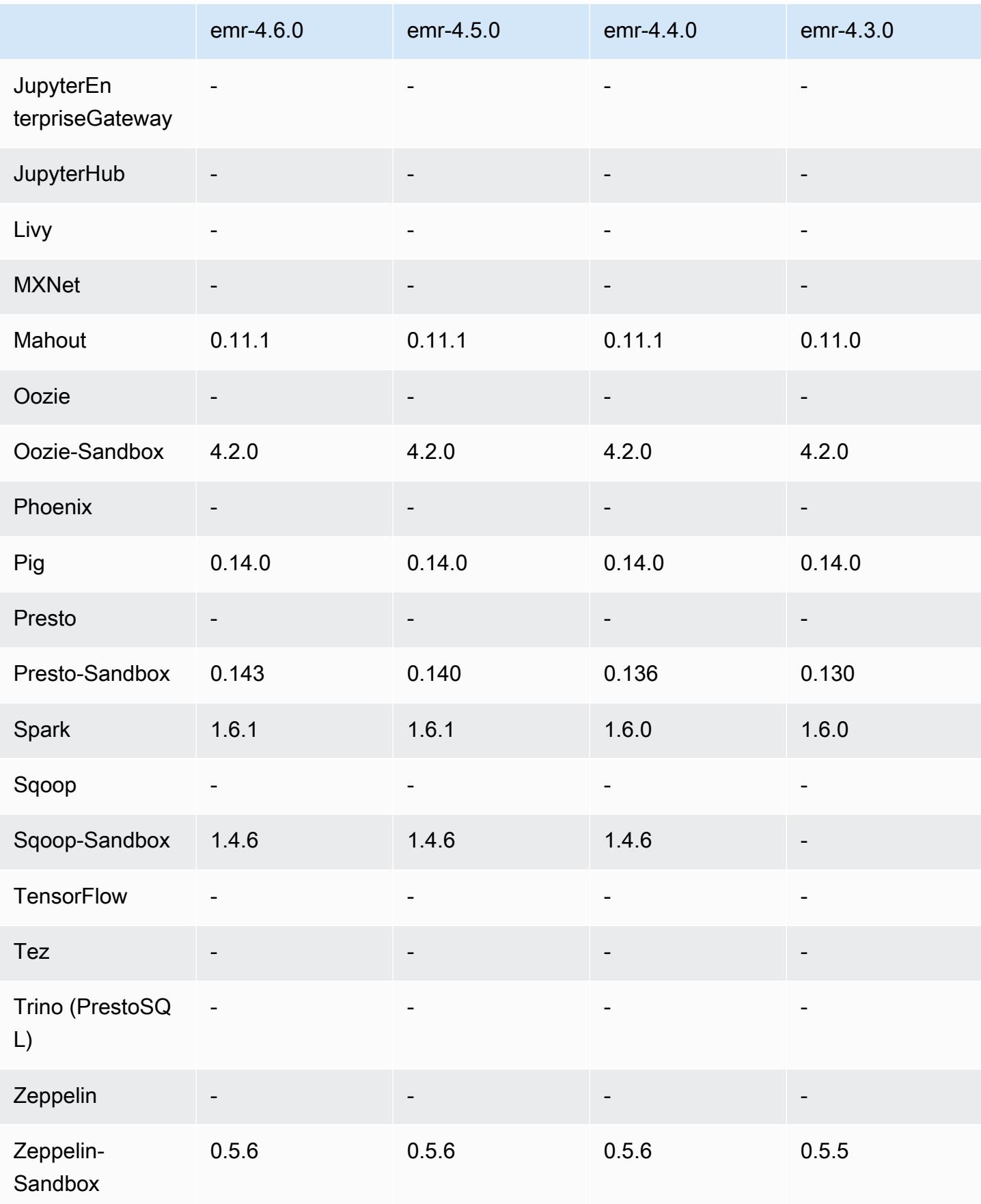

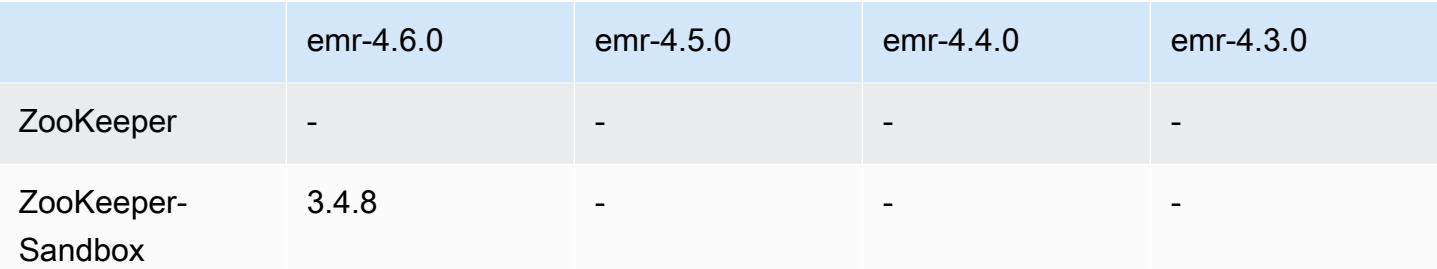

### 4.6.0 릴리스 노트

다음 릴리스 정보에는 Amazon EMR 릴리스 4.6.0에 대한 정보가 포함됩니다.

- HBase 1.2.0 추가
- Zookeeper-Sandbox 3.4.8 추가
- Presto-Sandbox 0.143로 업그레이드
- Amazon EMR 릴리스는 이제 Amazon Linux 2016.03.0을 기반으로 합니다. 자세한 정보는 [https://](https://aws.amazon.com/amazon-linux-ami/2016.03-release-notes/)  [aws.amazon.com/amazon-linux-ami/2016.03-release-notes/](https://aws.amazon.com/amazon-linux-ami/2016.03-release-notes/)을 참조하세요.
- 처리량에 최적화된 HDD(st1) EBS 볼륨 유형에 영향을 미치는 문제

Linux 커널 버전 4.2 이상의 문제는 EMR에 사용되는 처리량에 최적화된 HDD(st1) EBS 볼륨의 성능 에 상당한 영향을 미칩니다. 이 릴리스(emr-4.6.0)는 커널 버전 4.4.5를 사용하므로 영향을 받습니다. 따라서 st1 EBS 볼륨을 사용하려는 경우 emr-4.6.0를 사용하지 않는 것이 좋습니다. emr-4.5.0 이전 의 Amazon EMR 릴리스를 st1과 함께 사용하면 영향을 받지 않을 수 있습니다. 또한 향후 릴리스에 서 수정을 제공합니다.

• Python 기본값

이제 Python 3.4가 기본적으로 설치되지만, 시스템 기본값은 여전히 Python 2.7입니다. 부트스트랩 작업 중 하나를 사용하여 Python 3.4를 시스템 기본값으로 구성할 수 있습니다. 구성 API를 사용하여 /usr/bin/python3.4 spark-env 분류에서 PYSPARK\_PYTHON 내보내기를 로 설정하여 에서 사용하는 Python 버전에 영향을 줄 수 있습니다. PySpark

• Java 8

Presto를 제외하고 모든 애플리케이션에 사용되는 기본 JDK는 OpenJDK 1.7입니다. 하지만 OpenJDK 1.7 및 1.8이 모두 설치됩니다. 애플리케이션에 대해 JAVA\_HOME을 설정하는 방법에 대한 자세한 내용은 [Java 8을 사용하도록 애플리케이션 구성을](https://docs.aws.amazon.com/emr/latest/ReleaseGuide/emr-configure-apps.html#configuring-java8) 참조하십시오.

이전 릴리스에서 해결된 알려진 문제

- 생성된 암호로 인해 애플리케이션 프로비저닝이 가끔 임의로 실패하는 문제를 수정했습니다.
- 이전에는 mysqld가 모든 노드에 설치되었습니다. 이제 이 항목은 마스터 인스턴스에만 설치되 며 선택한 애플리케이션에 mysql-server가 구성 요소로 포함되는 경우에만 설치됩니다. 현재 HCatalog, Hive, Hue, Presto-Sandbox, Sqoop-Sandbox 등의 애플리케이션에 mysql-server 구성 요소가 포함됩니다.
- yarn.scheduler.maximum-allocation-vcores를 기본값 32에서 80으로 변경했습니다. 이 변경에 따라 emr-4.4.0에 도입된 한 가지 문제가 수정됩니다. 이 문제는 코어 인스턴스 유형 이 32 이상의 YARN vcore 세트를 갖춘 몇 가지 대규모 인스턴스 유형 중 하나인 클러스터에서 maximizeResourceAllocation 옵션을 사용하는 동안 주로 Spark에 발생합니다. 다시 말 해서 c4.8xlarge, cc2.8xlarge, hs1.8xlarge, i2.8xlarge, m2.4xlarge, r3.8xlarge, d2.8xlarge 또는 m4.10xlarge가 이 문제의 영향을 받습니다.
- s3-dist-cp는 이제 모든 Amazon S3 추천에 EMRFS를 사용하며 더 이상 임시 HDFS 디렉터리로 준 비하지 않습니다.
- 클라이언트 측 암호화 멀티파트 업로드에 대한 예외 처리 문제를 수정했습니다.
- 사용자가 Amazon S3 스토리지 클래스를 변경할 수 있는 옵션을 추가했습니다. 기본적으로 이 설 정은 STANDARD입니다. emrfs-site 구성 분류 설정은 fs.s3.storageClass이며 가능한 값은 STANDARD, STANDARD\_IA 및 REDUCED\_REDUNDANCY입니다. 스토리지 클래스에 대한 자세한 내용 은 Amazon Simple Storage Service 사용 설명서에서 [스토리지 클래스](https://docs.aws.amazon.com/AmazonS3/latest/dev/storage-class-intro.html)를 참조하세요.

### 4.6.0 컴포넌트 버전

이 릴리스를 통해 Amazon EMR이 설치하는 구성 요소는 다음과 같습니다. 일부는 빅 데이터 애플리 케이션 패키지의 일부로 설치됩니다. 나머지는 Amazon EMR에 고유하며 시스템 프로세스 및 기능을 위해 설치됩니다. 이는 일반적으로 emr 또는 aws로 시작됩니다. 최근 Amazon EMR 릴리스의 빅 데이 터 애플리케이션 패키지는 일반적으로 커뮤니티에서 발견된 최신 버전입니다. 가능한 한 빨리 Amazon EMR에서 커뮤니티 릴리스를 제공합니다.

Amazon EMR의 일부 구성 요소는 커뮤니티 버전과 다릅니다. 이러한 구성 요소에는 *CommunityVersion*-amzn-*EmrVersion* 양식의 버전 레이블이 있습니다. *EmrVersion*은 0에서 시작합니다. 예를 들어, 버전 2.2의 myapp-component라는 오픈 소스 커뮤니티 구성 요소가 다른 Amazon EMR 릴리스에 포함되도록 세 번 수정된 경우 해당 릴리스 버전은 2.2-amzn-2로 나열됩니 다.

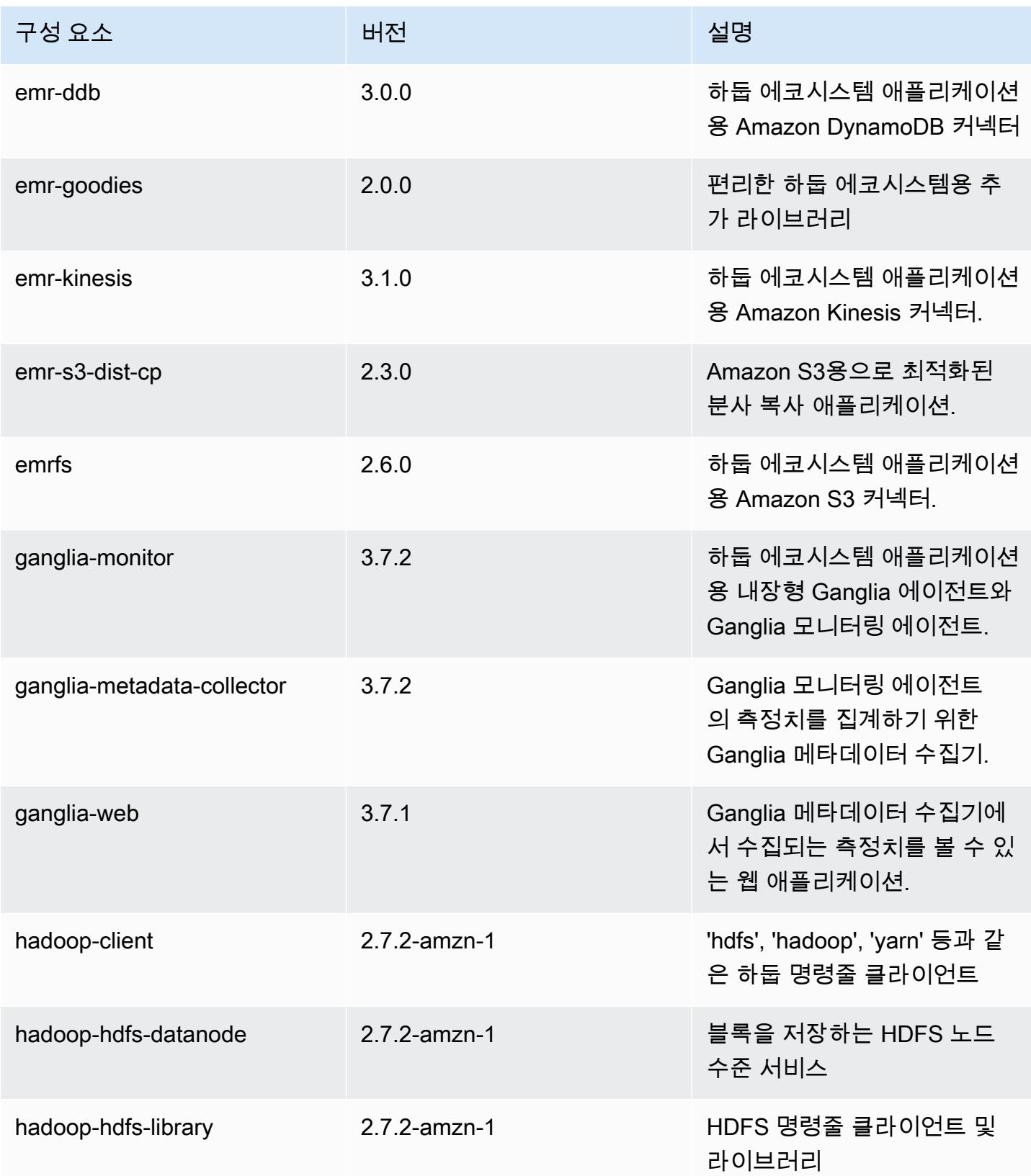

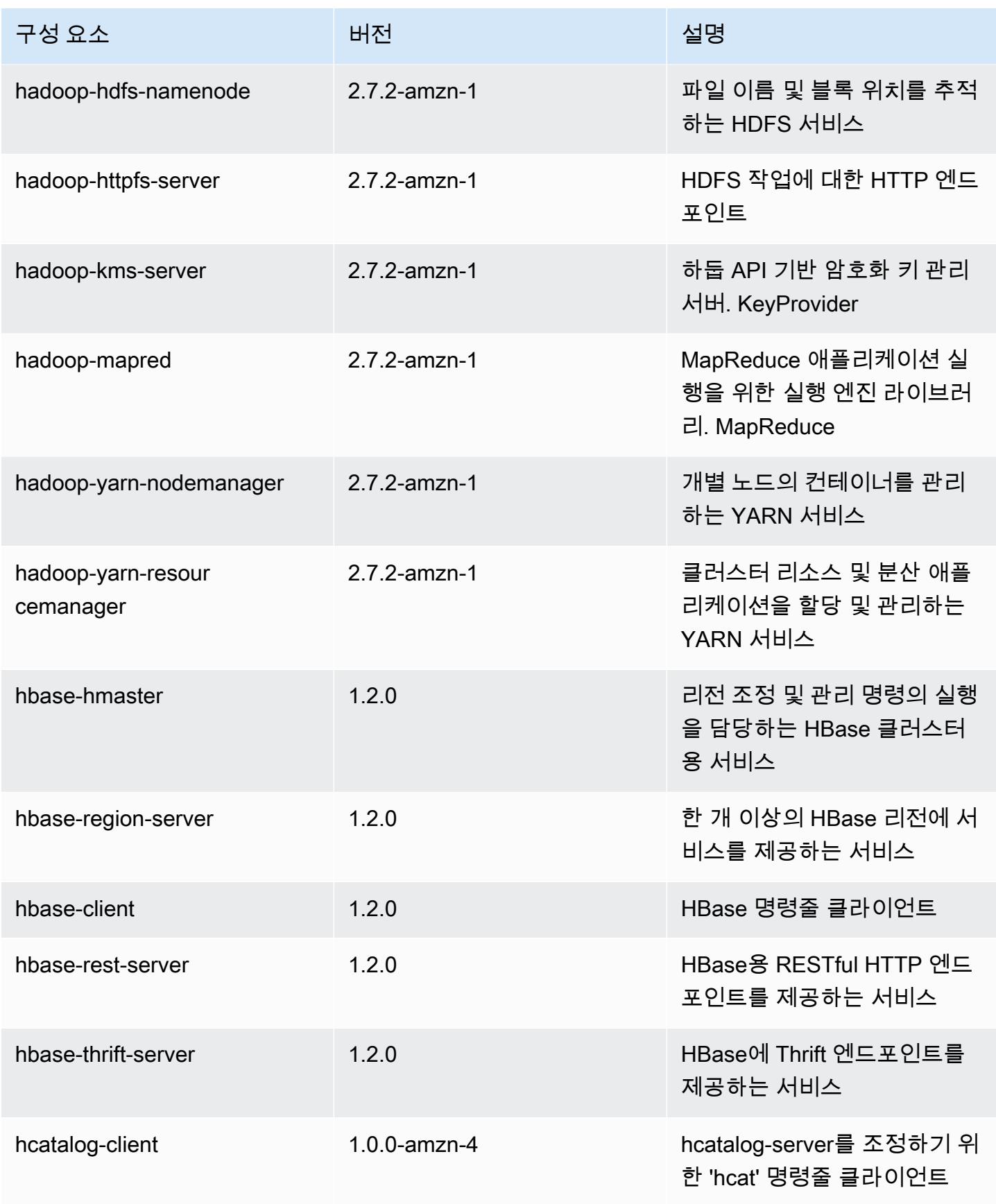

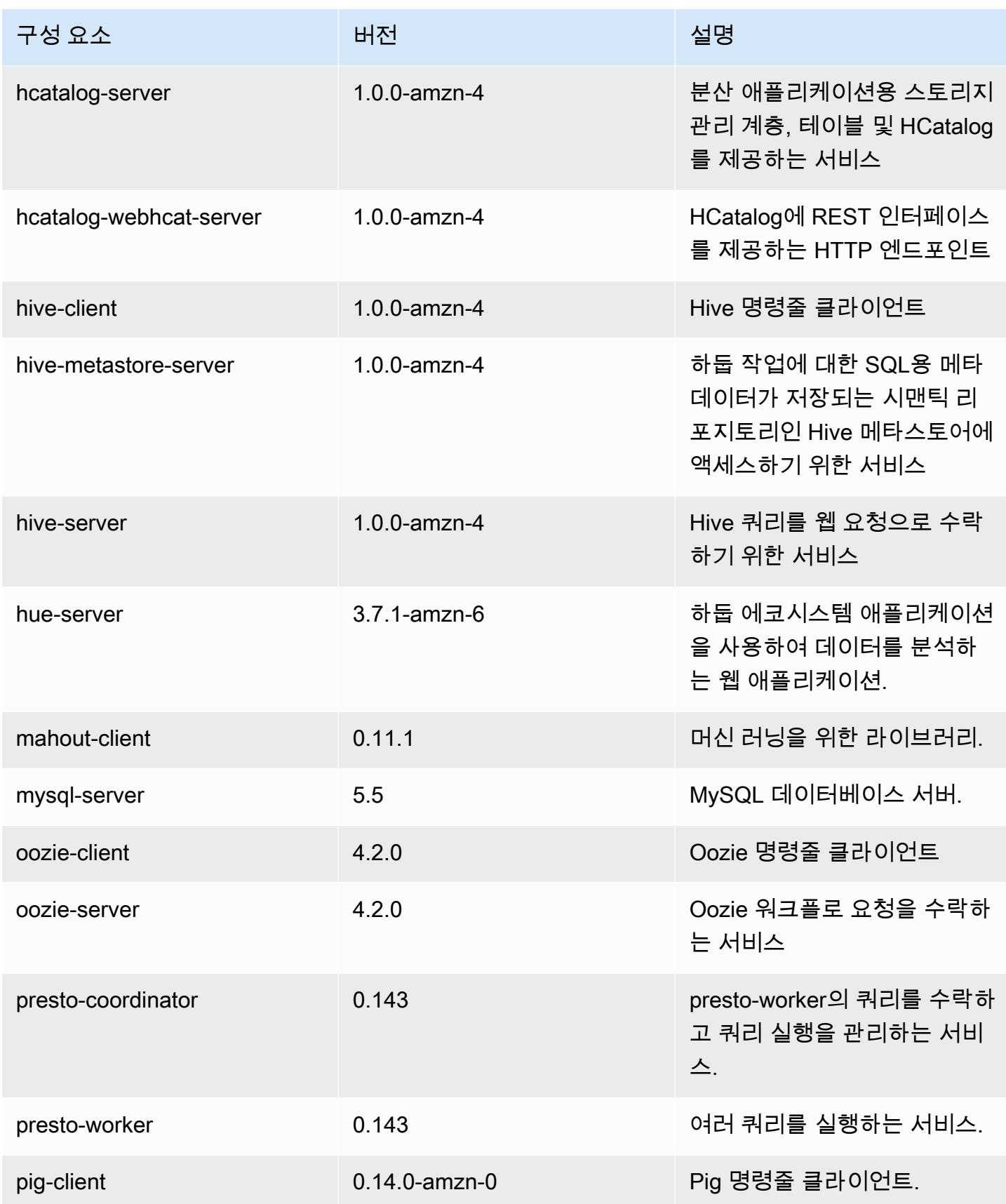

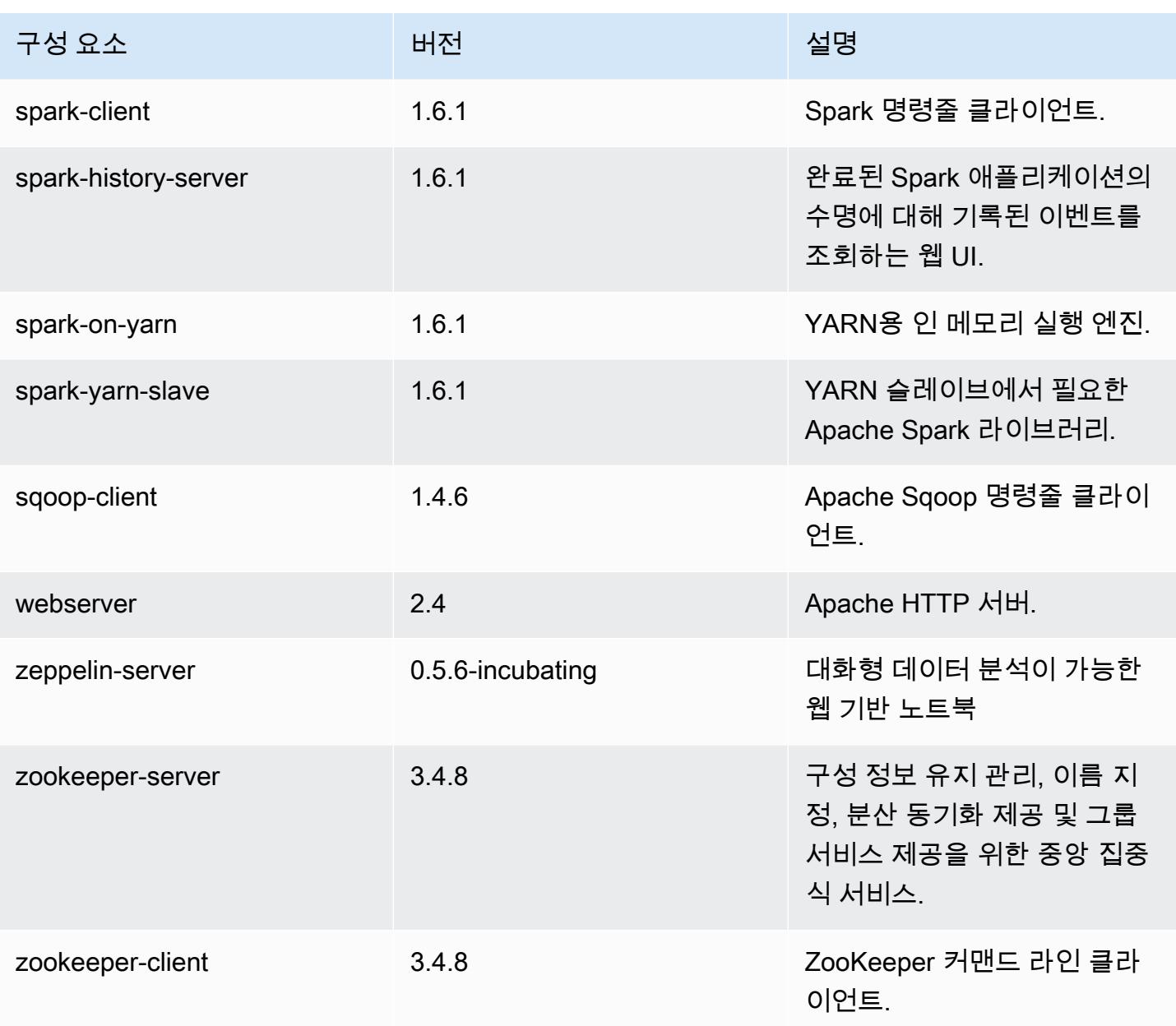

## 4.6.0 구성 분류

구성 분류를 사용하면 애플리케이션을 사용자 지정할 수 있습니다. 이는 종종 hive-site.xml과 같 이 애플리케이션의 구성 XML 파일에 해당합니다. 자세한 정보는 [애플리케이션 구성을](#page-2965-0) 참조하세요.

#### emr-4.6.0 분류

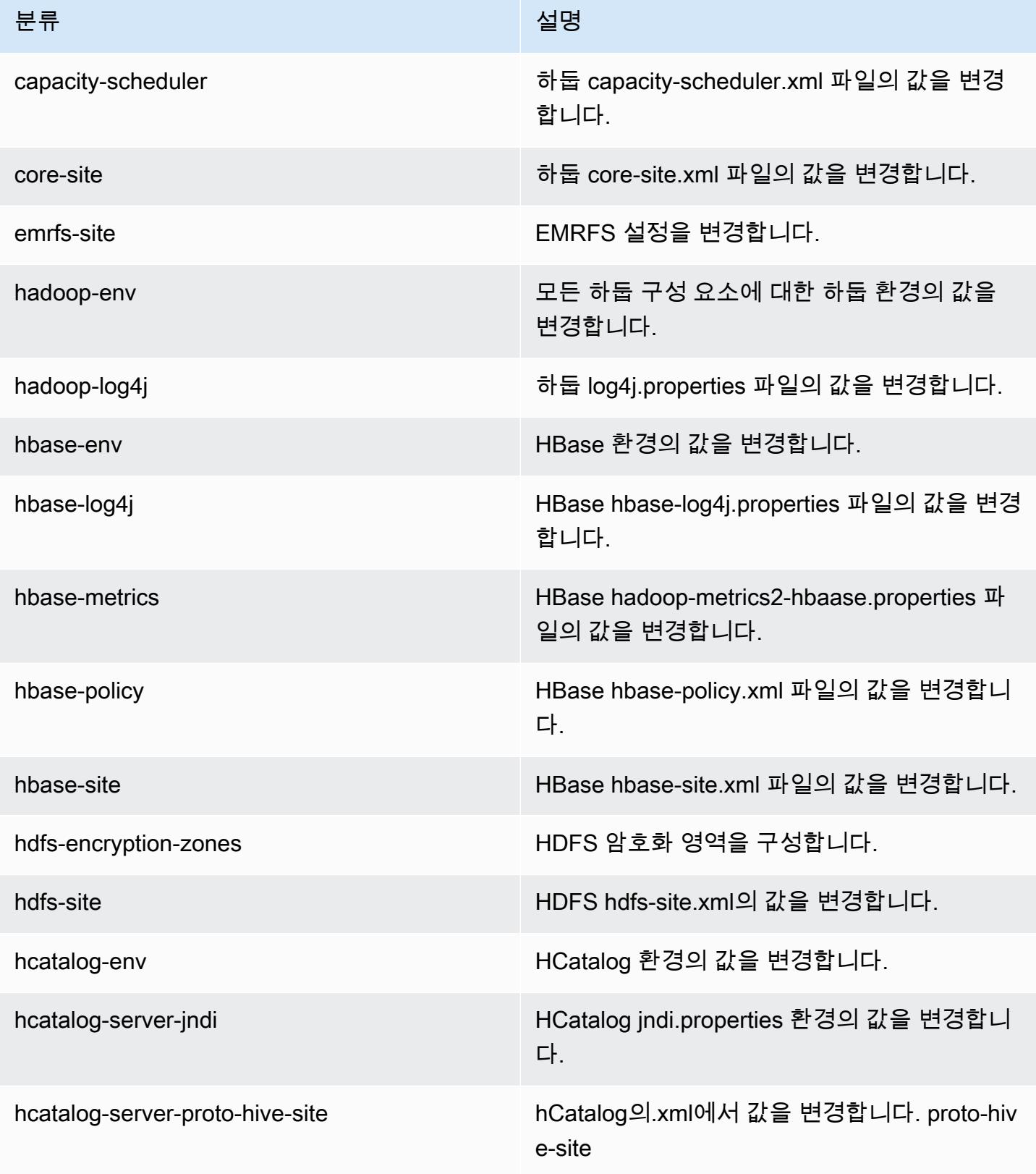

Amazon EMR 릴리즈 가이드

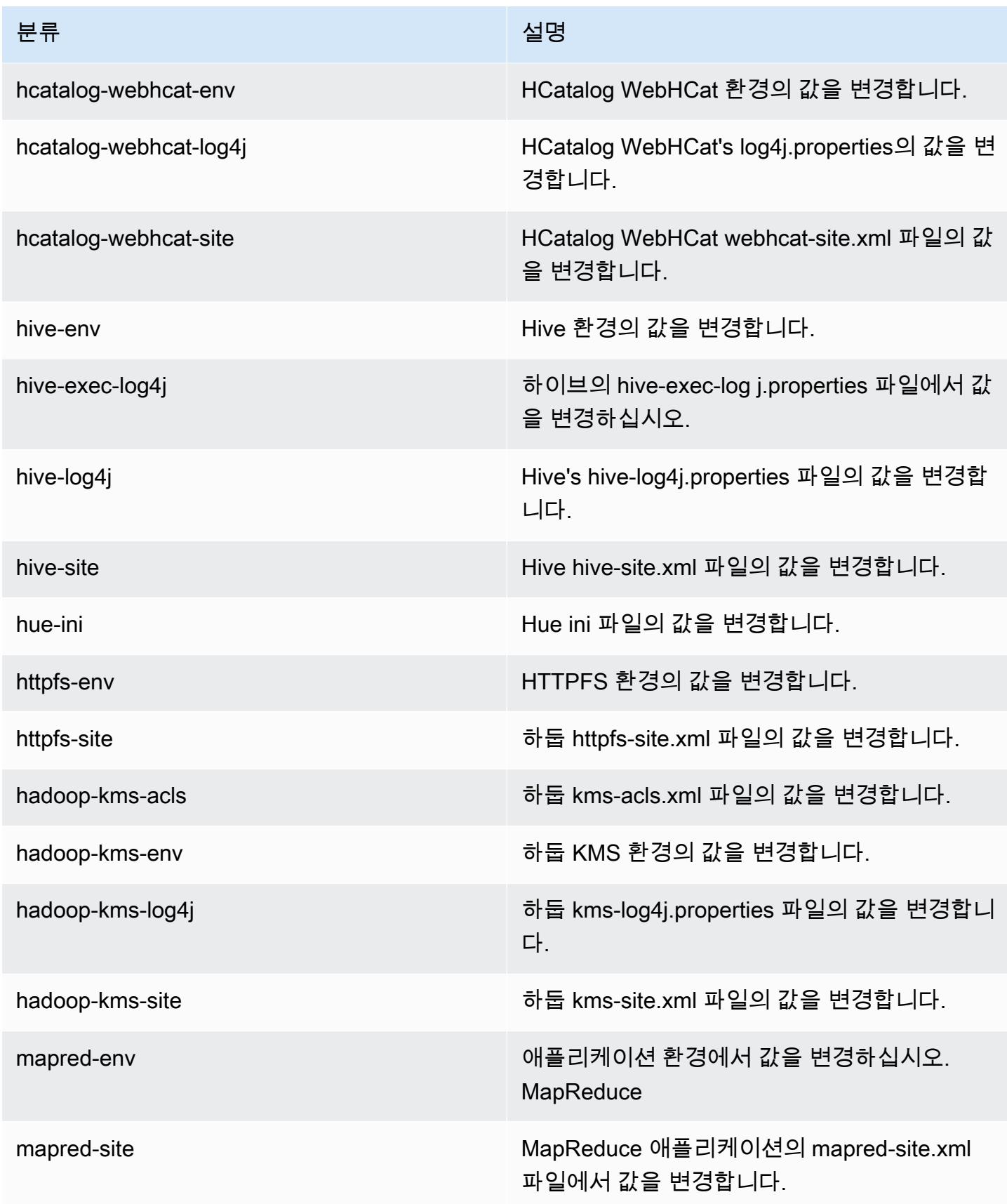

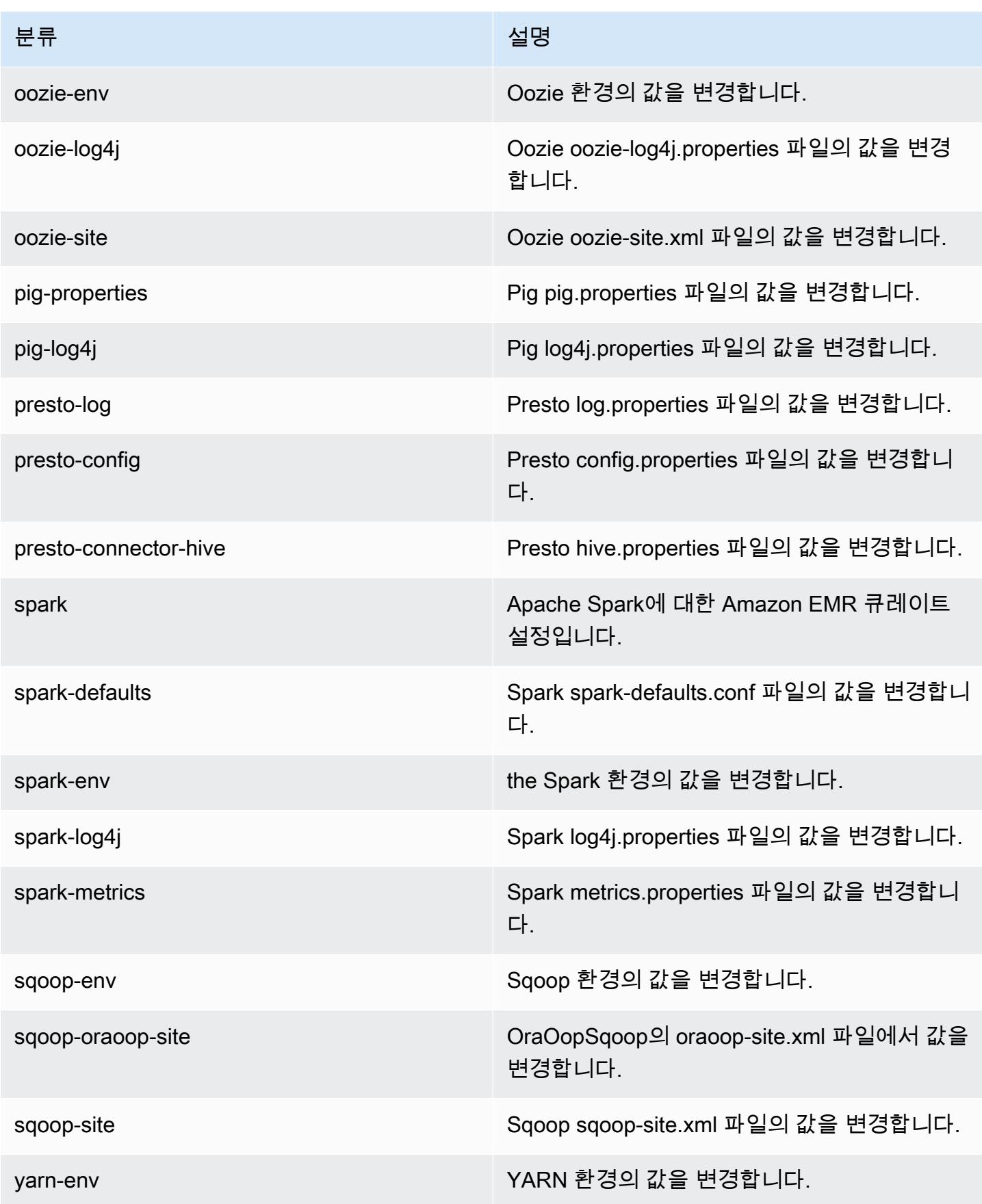

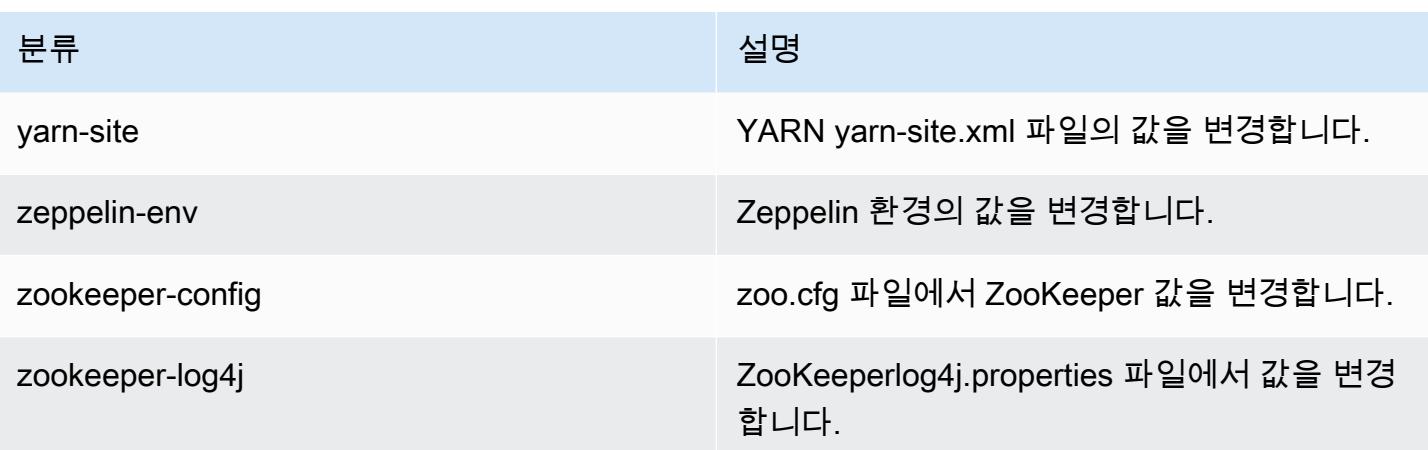

## Amazon EMR 릴리스 4.5.0

### 4.5.0 애플리케이션 버전

이 릴리스에서 지원되는 애플리케이션은 [Ganglia,](http://ganglia.info) [HCatalog](https://cwiki.apache.org/confluence/display/Hive/HCatalog), [Hadoop,](http://hadoop.apache.org/docs/current/) [Hive,](http://hive.apache.org/) [Hue](http://gethue.com/), [Mahout,](http://mahout.apache.org/) [Oozie-](http://oozie.apache.org/)[Sandbox](http://oozie.apache.org/), [Pig](http://pig.apache.org/), [Presto-Sandbox,](https://prestodb.io/) [Spark,](https://spark.apache.org/docs/latest/) [Sqoop-Sandbox,](http://sqoop.apache.org/) [Zeppelin-Sandbox입](https://zeppelin.incubator.apache.org/)니다.

아래 테이블에는 이번 Amazon EMR 릴리스에서 사용할 수 있는 애플리케이션 버전과 이전 세 가지 Amazon EMR 릴리스(해당하는 경우)의 애플리케이션 버전이 나와 있습니다.

각 Amazon EMR 릴리스에서 애플리케이션 버전의 전체 기록은 다음 주제를 참조하세요.

- [Amazon EMR 7.x 릴리스의 애플리케이션 버전](#page-23-0)
- [Amazon EMR 6.x 릴리스의 애플리케이션 버전](#page-75-0)
- [Amazon EMR 5.x 릴리스의 애플리케이션 버전](#page-902-0)
- [Amazon EMR 4.x 릴리스의 애플리케이션 버전](#page-2264-0)

#### 애플리케이션 버전 정보

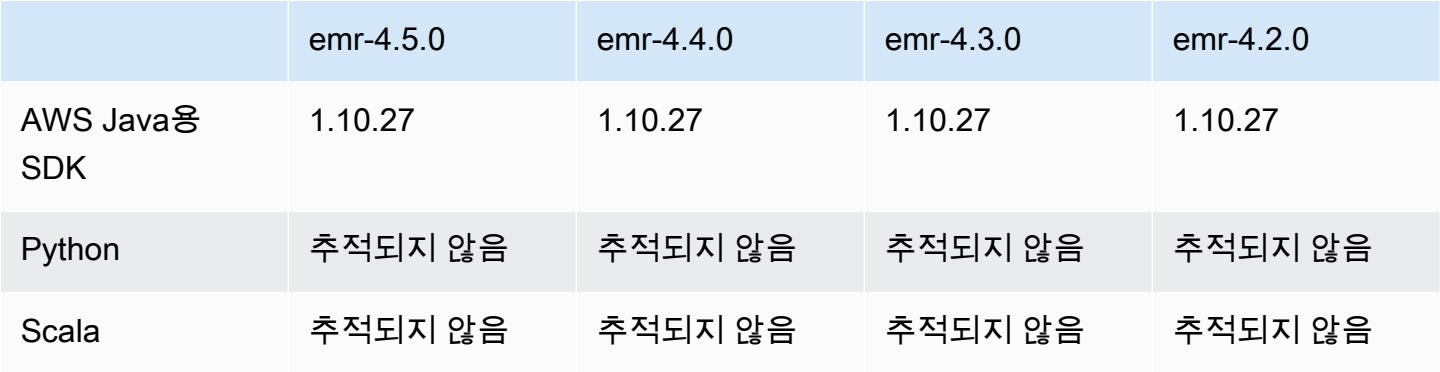

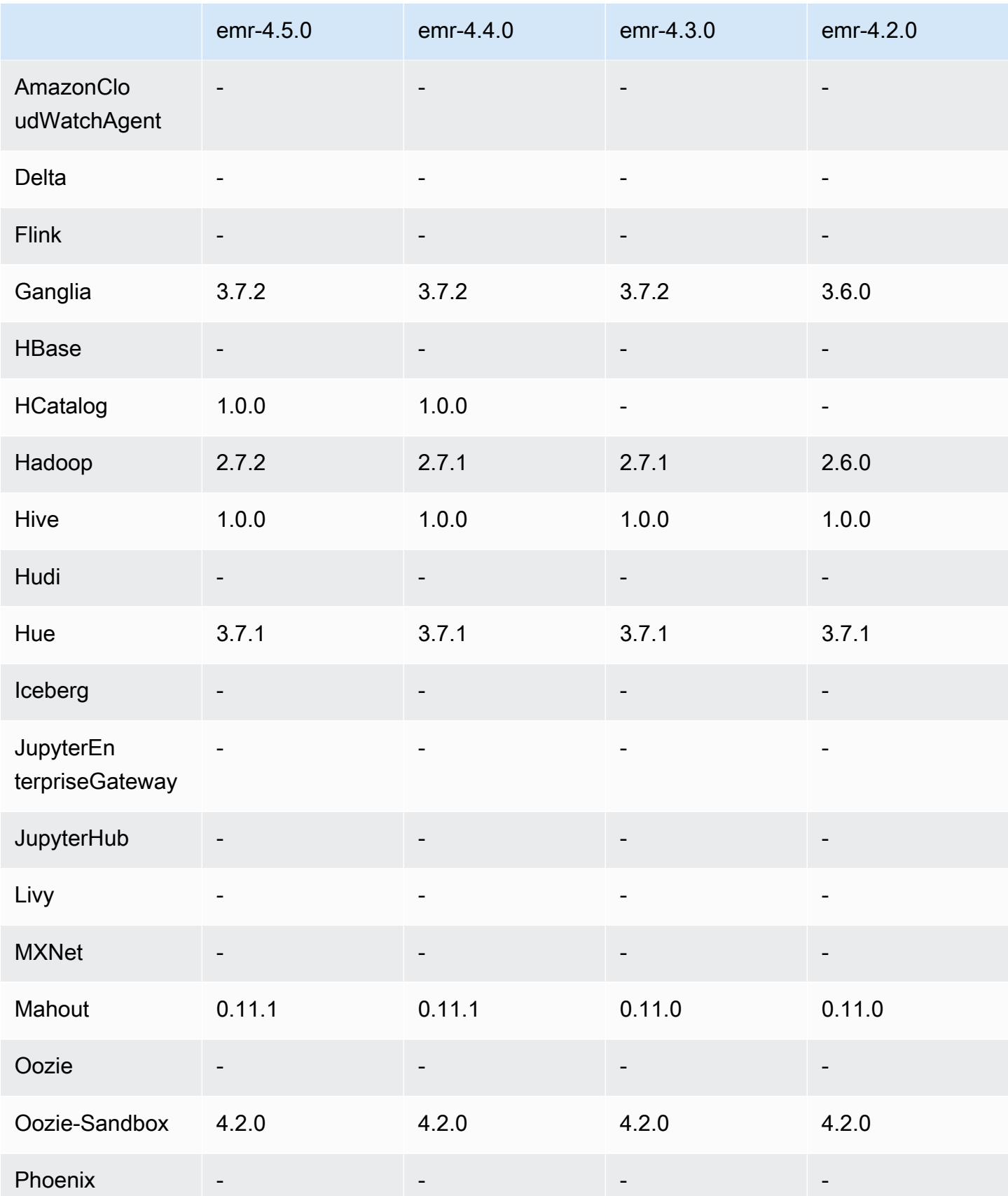

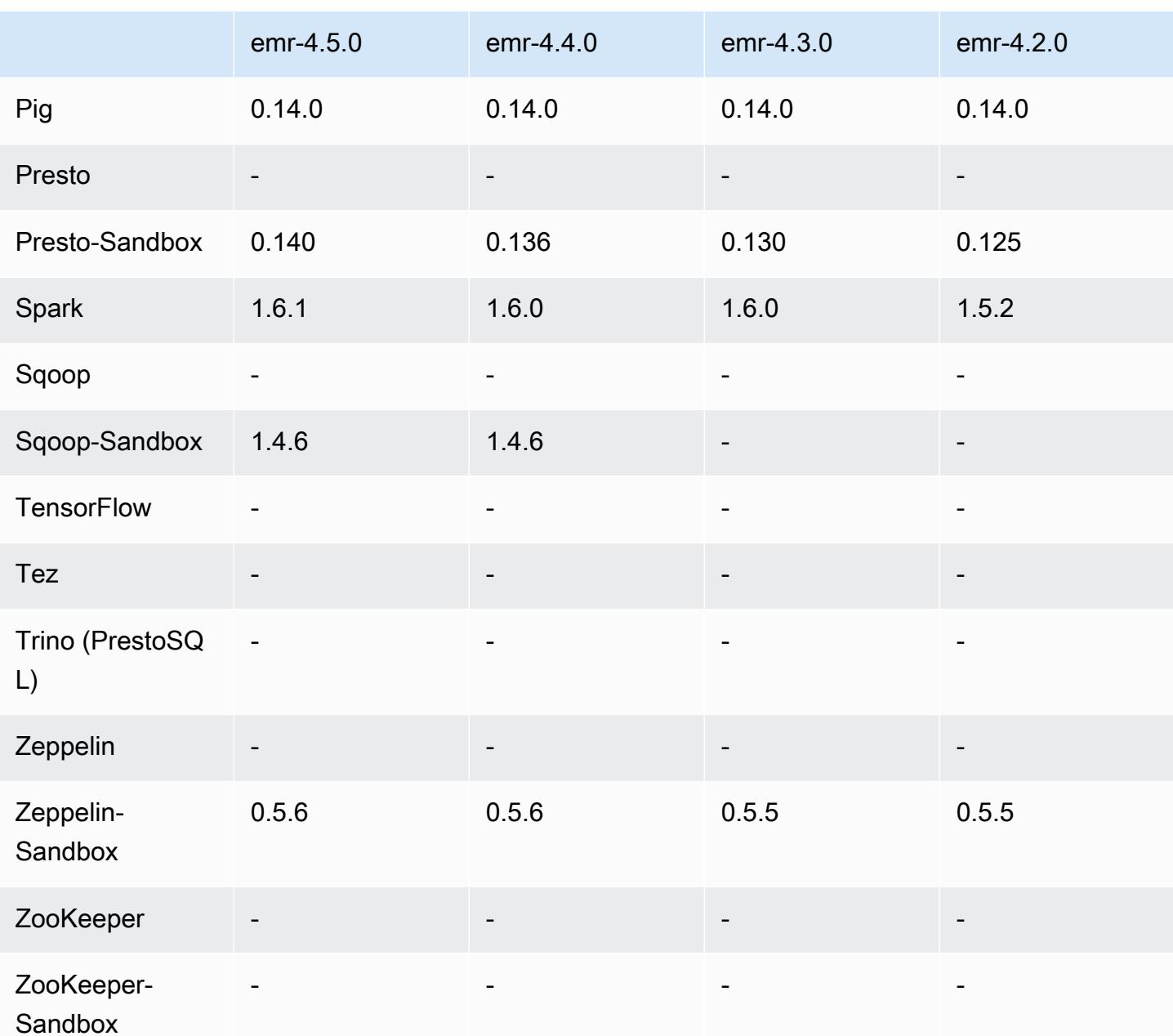

## 4.5.0 릴리스 노트

다음 릴리스 정보에는 Amazon EMR 릴리스 4.5.0에 대한 정보가 포함됩니다.

릴리스 날짜: 2016년 4월 4일

### 특성

- Spark 1.6.1으로 업그레이드
- Hadoop 2.7.2로 업그레이드
- Presto 0.140로 업그레이드
- Amazon S3 서버 측 암호화에 대한 AWS KMS 지원이 추가되었습니다.

이전 릴리스에서 해결된 알려진 문제

- 노드를 재부팅한 후 MySQL 및 Apache 서버가 시작되지 않는 문제를 수정했습니다.
- Amazon S3에 파티션되지 않은 테이블이 저장되면 IMPORT가 올바르게 작동하지 않는 문제를 수정 했습니다.
- Hive 테이블에 쓸 때 준비 디렉터리를 /mnt/tmp 대신 /tmp로 지정해야 하는 Presto 문제를 수정했 습니다.

#### 4.5.0 구성 요소 버전

이 릴리스를 통해 Amazon EMR이 설치하는 구성 요소는 다음과 같습니다. 일부는 빅 데이터 애플리 케이션 패키지의 일부로 설치됩니다. 나머지는 Amazon EMR에 고유하며 시스템 프로세스 및 기능을 위해 설치됩니다. 이는 일반적으로 emr 또는 aws로 시작됩니다. 최근 Amazon EMR 릴리스의 빅 데이 터 애플리케이션 패키지는 일반적으로 커뮤니티에서 발견된 최신 버전입니다. 가능한 한 빨리 Amazon EMR에서 커뮤니티 릴리스를 제공합니다.

Amazon EMR의 일부 구성 요소는 커뮤니티 버전과 다릅니다. 이러한 구성 요소에는 *CommunityVersion*-amzn-*EmrVersion* 양식의 버전 레이블이 있습니다. *EmrVersion*은 0에서 시작합니다. 예를 들어, 버전 2.2의 myapp-component라는 오픈 소스 커뮤니티 구성 요소가 다른 Amazon EMR 릴리스에 포함되도록 세 번 수정된 경우 해당 릴리스 버전은 2.2-amzn-2로 나열됩니 다.

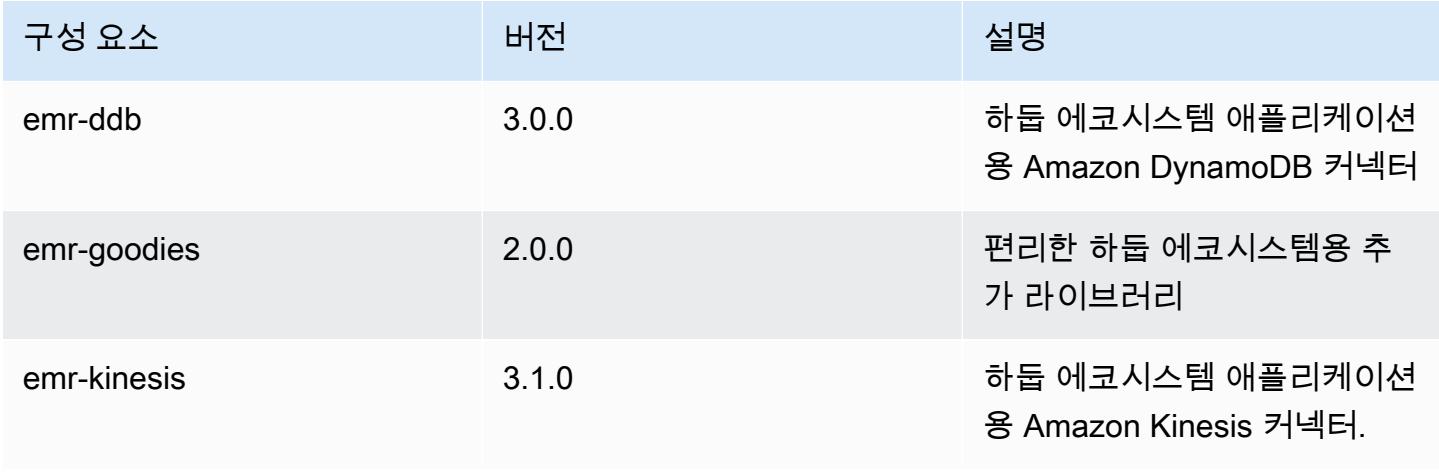

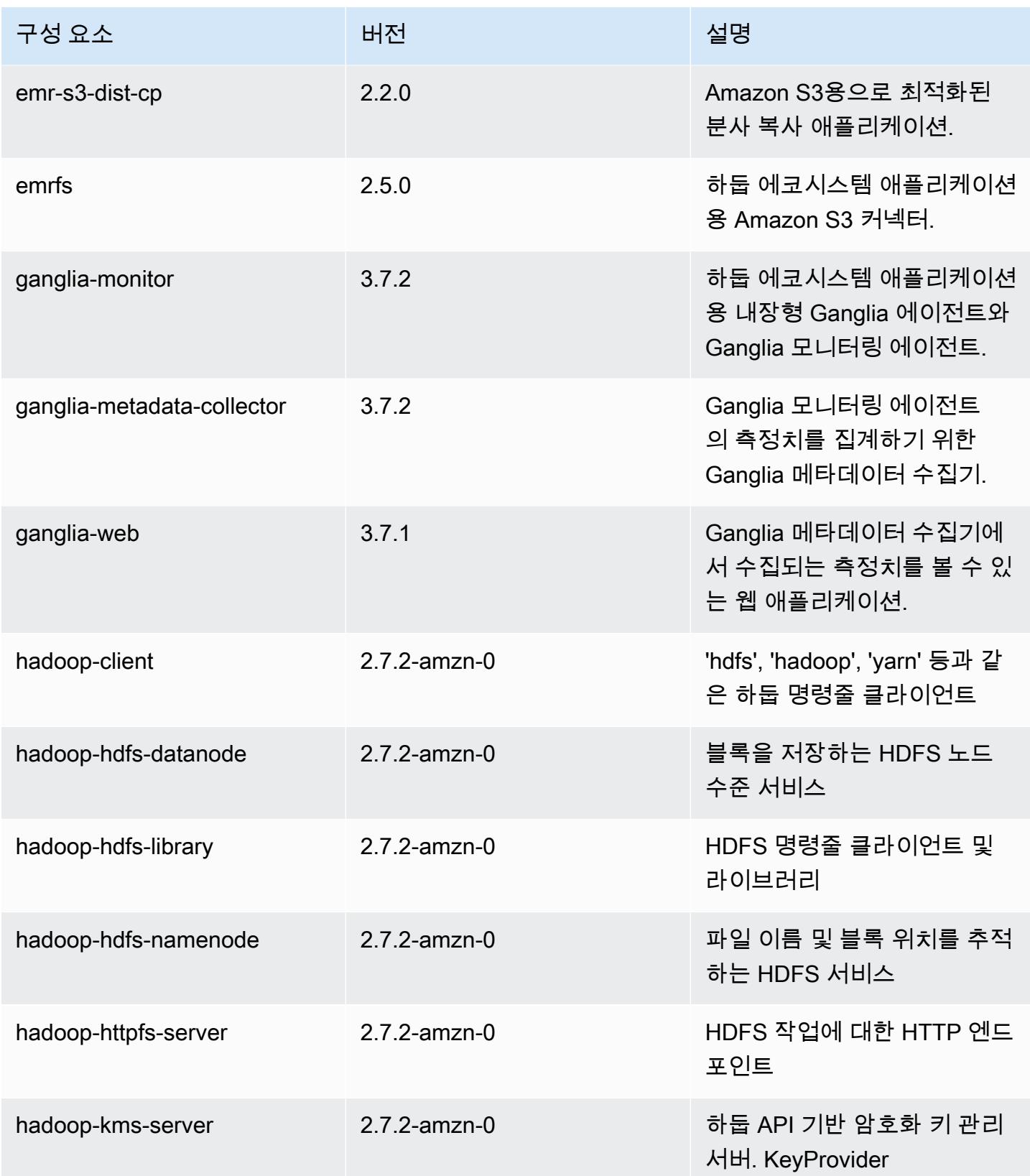

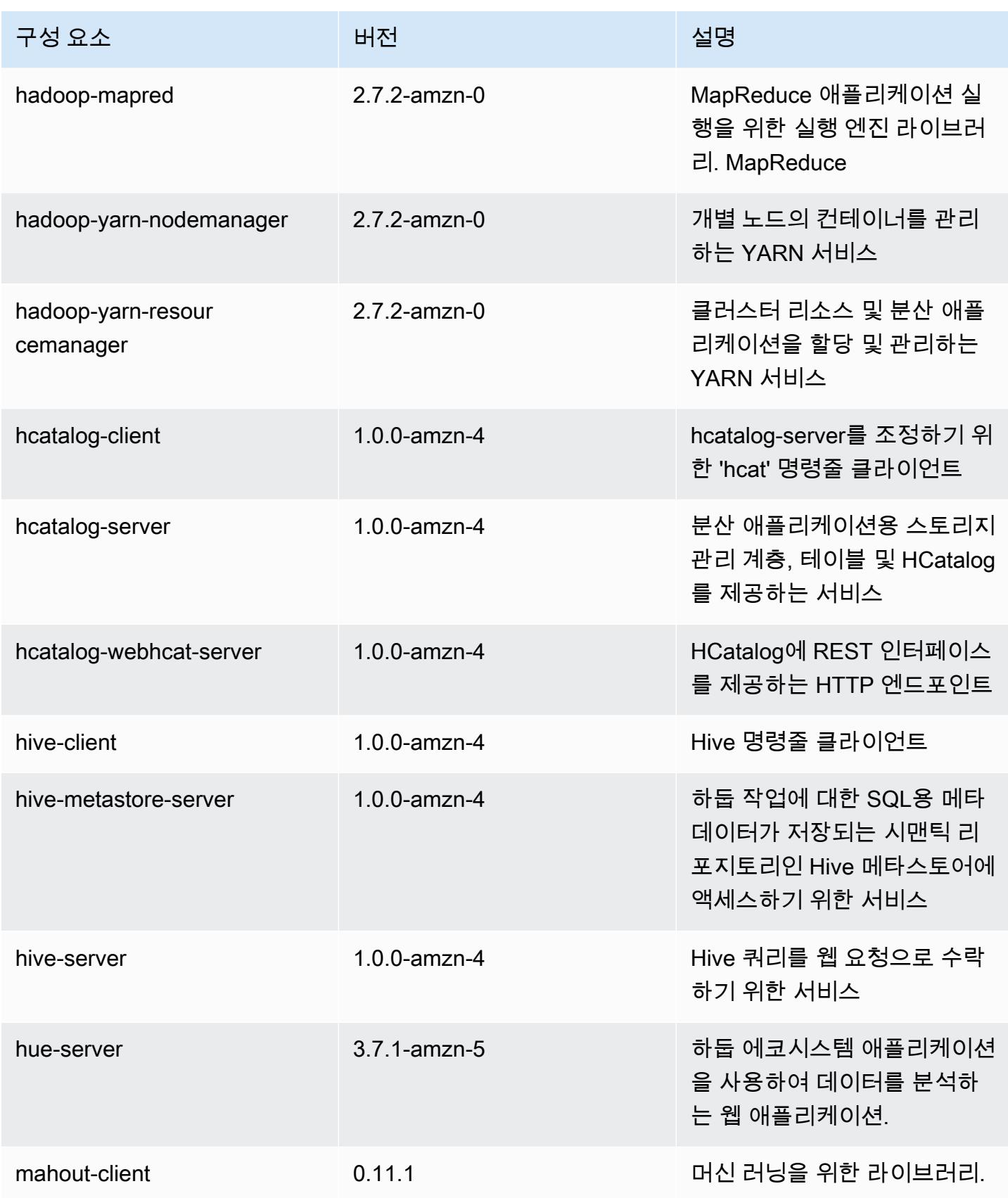

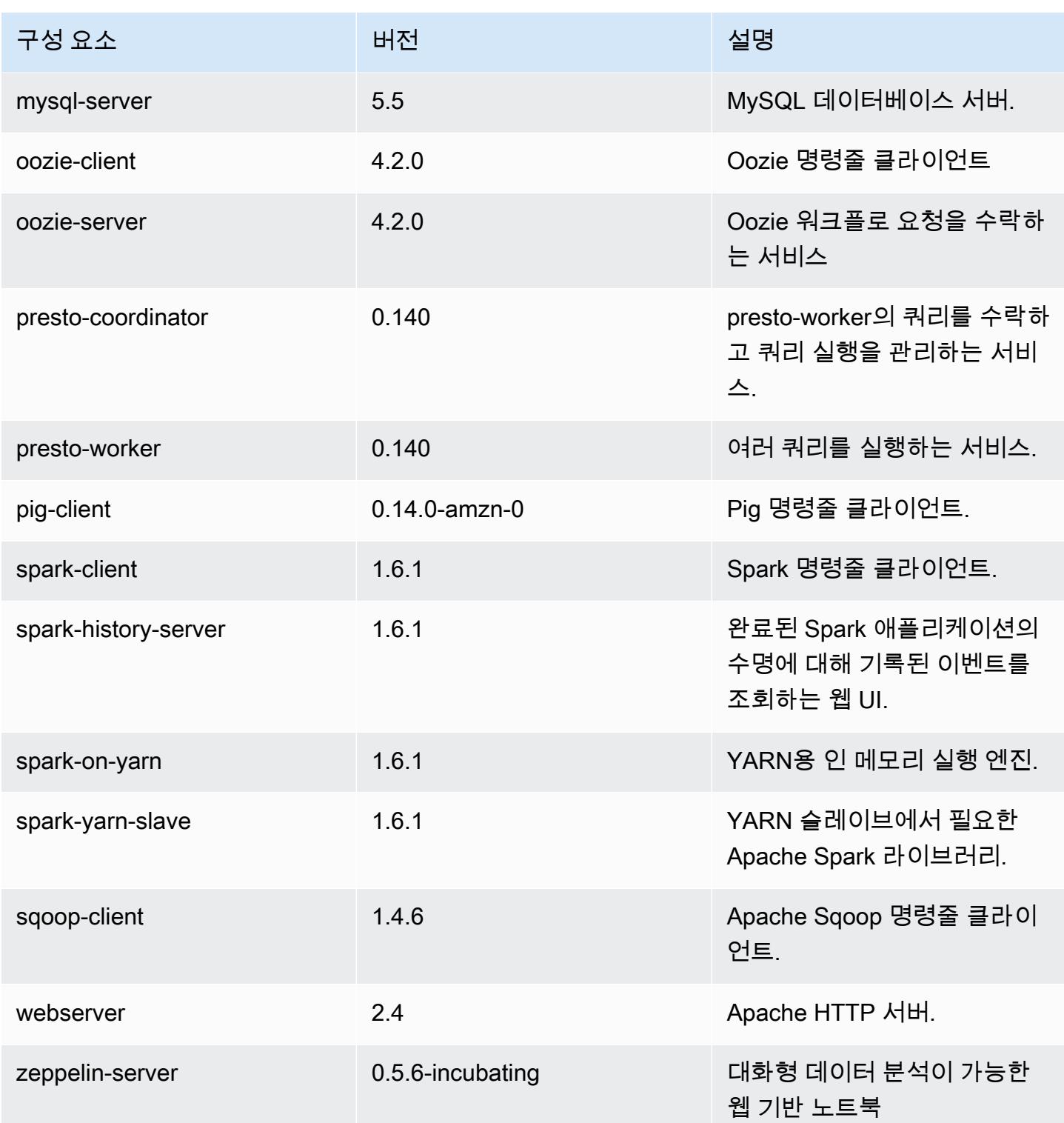

## 4.5.0 구성 분류

구성 분류를 사용하면 애플리케이션을 사용자 지정할 수 있습니다. 이는 종종 hive-site.xml과 같 이 애플리케이션의 구성 XML 파일에 해당합니다. 자세한 정보는 <u>애플리케이션 구성</u>을 참조하세요.

#### emr-4.5.0 분류

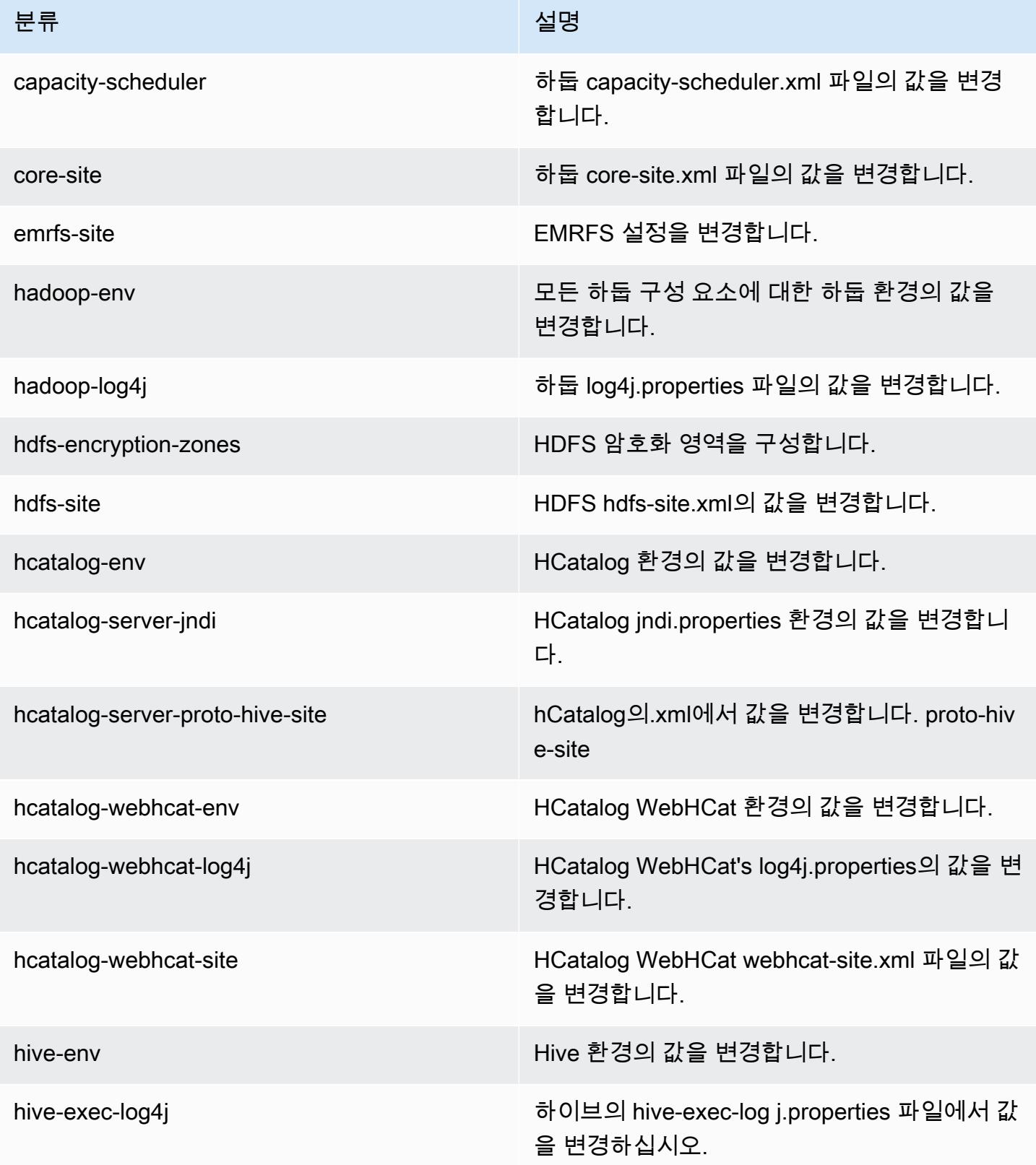

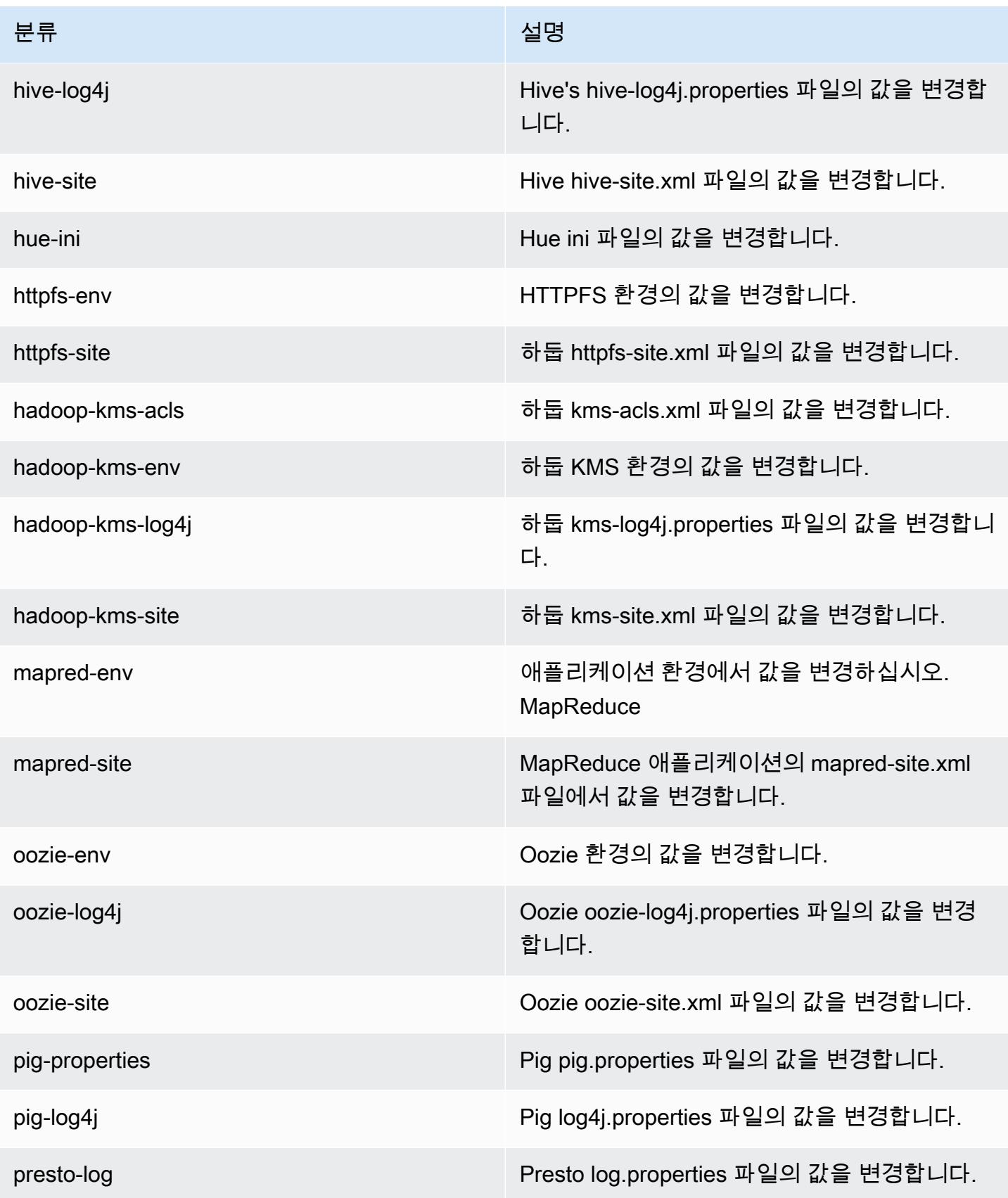

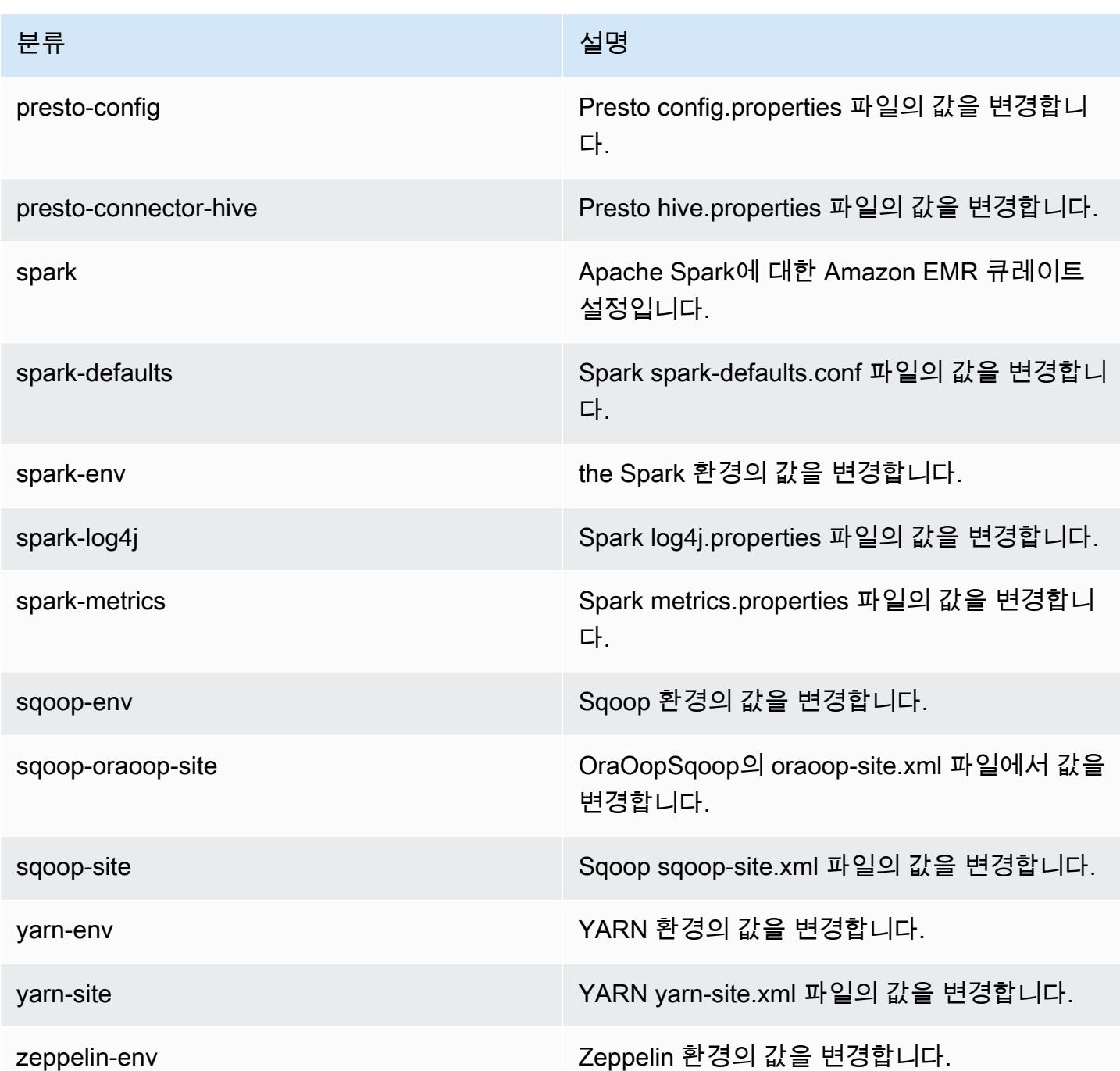

# Amazon EMR 릴리스 4.4.0

## 4.4.0 애플리케이션 버전

이 릴리스에서 지원되는 애플리케이션은 [Ganglia,](http://ganglia.info) [HCatalog](https://cwiki.apache.org/confluence/display/Hive/HCatalog), [Hadoop,](http://hadoop.apache.org/docs/current/) [Hive,](http://hive.apache.org/) [Hue](http://gethue.com/), [Mahout,](http://mahout.apache.org/) [Oozie-](http://oozie.apache.org/)[Sandbox](http://oozie.apache.org/), [Pig](http://pig.apache.org/), [Presto-Sandbox,](https://prestodb.io/) [Spark,](https://spark.apache.org/docs/latest/) [Sqoop-Sandbox,](http://sqoop.apache.org/) [Zeppelin-Sandbox입](https://zeppelin.incubator.apache.org/)니다.

아래 테이블에는 이번 Amazon EMR 릴리스에서 사용할 수 있는 애플리케이션 버전과 이전 세 가지 Amazon EMR 릴리스(해당하는 경우)의 애플리케이션 버전이 나와 있습니다.

각 Amazon EMR 릴리스에서 애플리케이션 버전의 전체 기록은 다음 주제를 참조하세요.

- [Amazon EMR 7.x 릴리스의 애플리케이션 버전](#page-23-0)
- [Amazon EMR 6.x 릴리스의 애플리케이션 버전](#page-75-0)
- [Amazon EMR 5.x 릴리스의 애플리케이션 버전](#page-902-0)
- [Amazon EMR 4.x 릴리스의 애플리케이션 버전](#page-2264-0)

### 애플리케이션 버전 정보

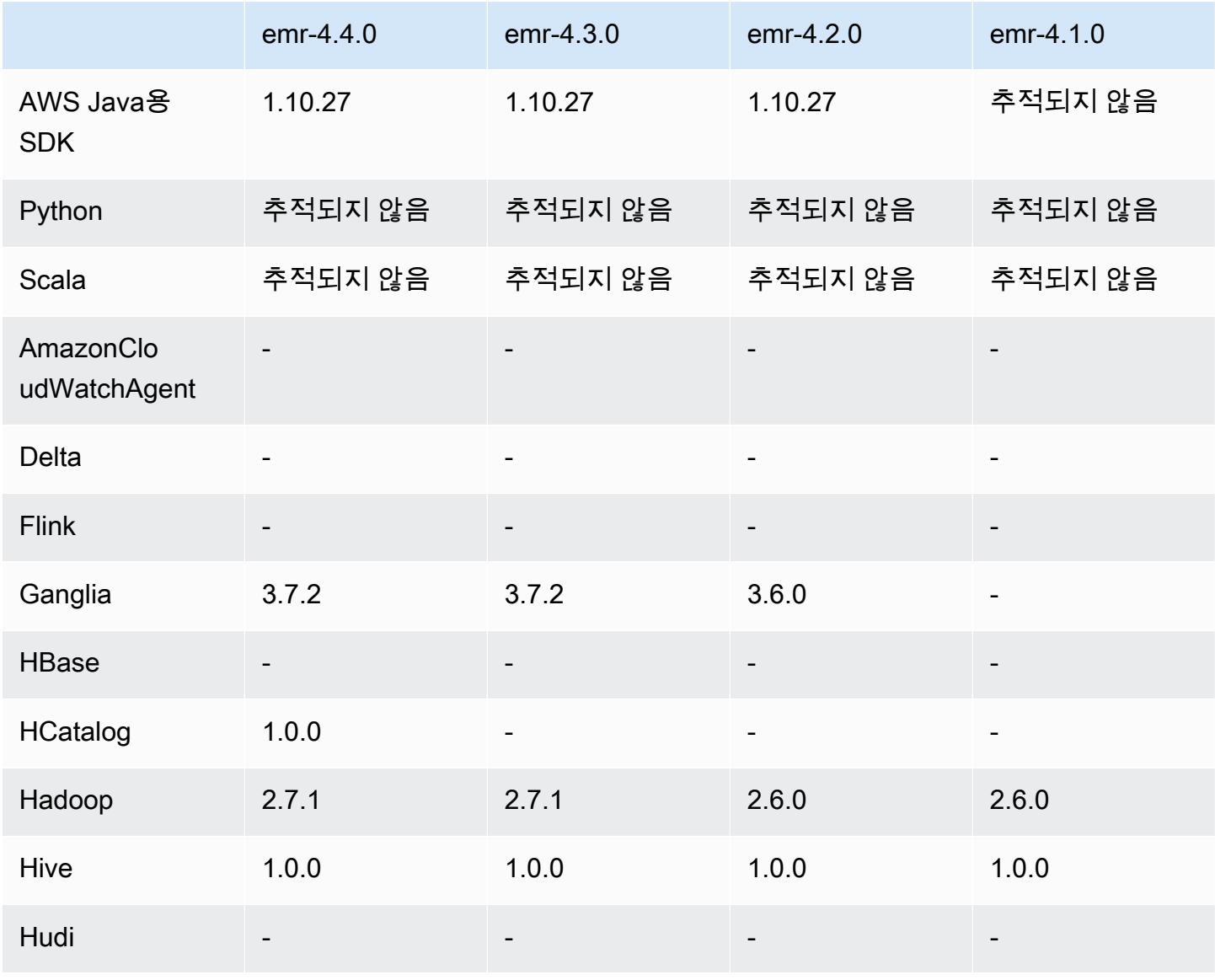

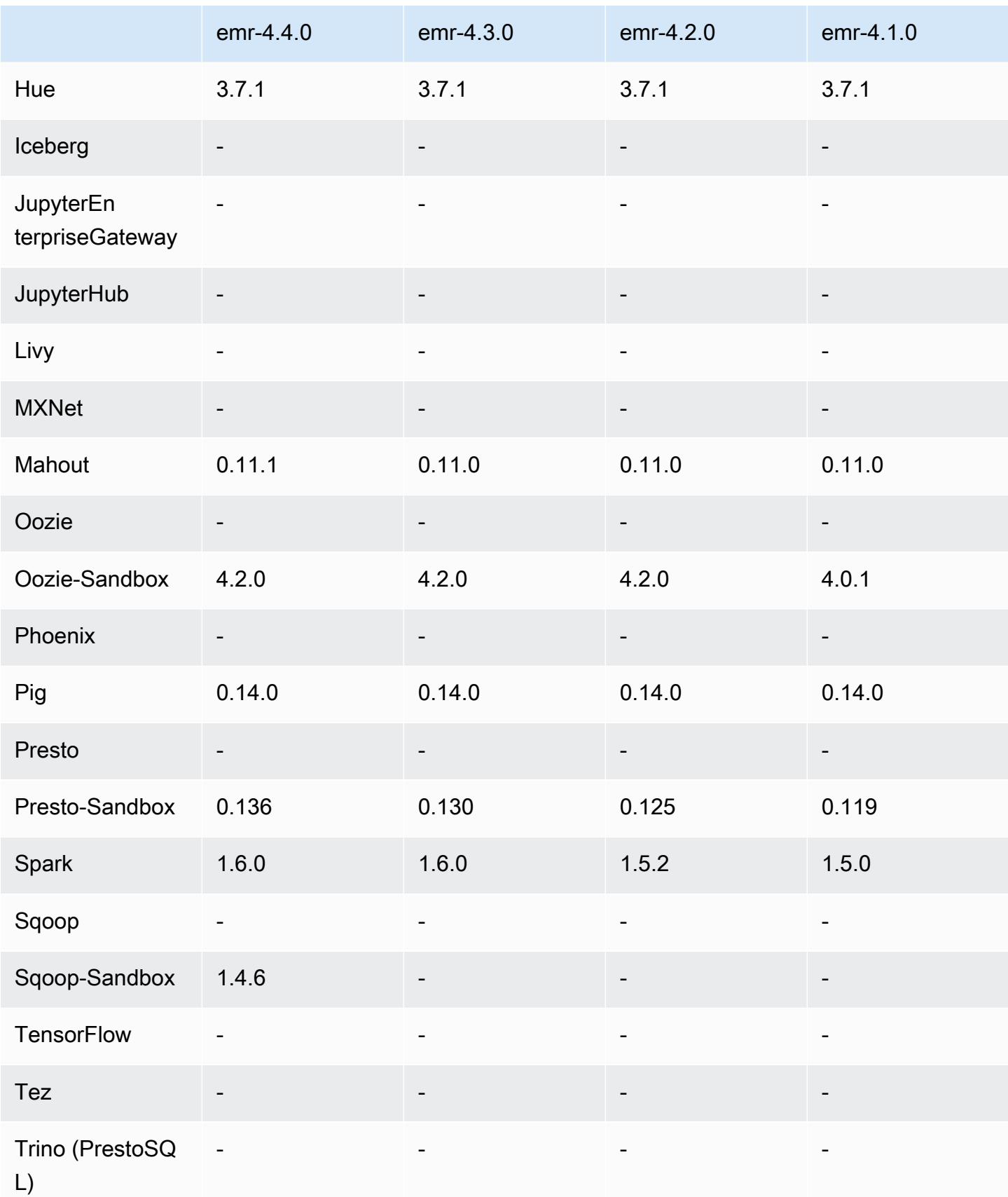

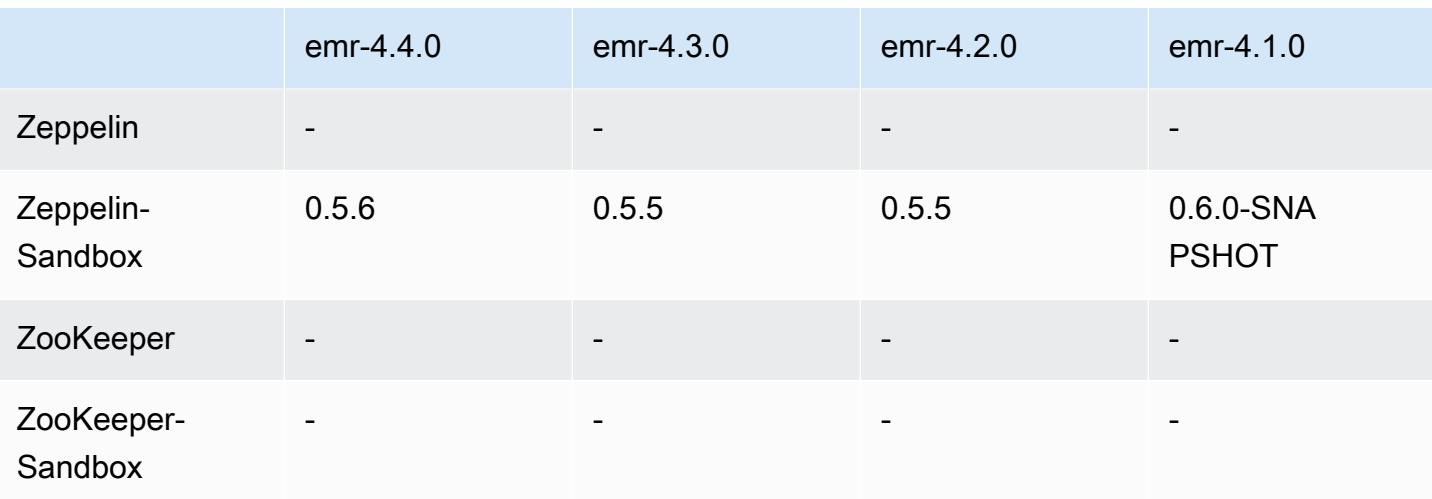

4.4.0 릴리스 노트

다음 릴리스 정보에는 Amazon EMR 릴리스 4.4.0에 대한 정보가 포함됩니다.

릴리스 날짜: 2016년 3월 14일

특성

- HCatalog 1.0.0 추가
- Sqoop-Sandbox 1.4.6 추가
- Presto 0.136로 업그레이드
- Zeppelin 0.5.6로 업그레이드
- Mahout 0.11.1으로 업그레이드
- dynamicResourceAllocation을 기본적으로 활성화했습니다.
- 릴리스에 대한 모든 구성 분류의 표를 추가했습니다. 자세한 내용은 [애플리케이션 구성의](https://docs.aws.amazon.com/emr/latest/ReleaseGuide/emr-configure-apps.html) 구성 분류 표를 참조하십시오.

이전 릴리스에서 해결된 알려진 문제

- maximizeResourceAllocation설정이 YARN ApplicationMaster 데몬을 위한 충분한 메모리를 예약하지 않는 문제를 수정했습니다.
- 사용자 지정 DNS에 발생하는 문제를 수정했습니다. 제공된 사용자 지정 항목 앞에 resolve.conf의 항목이 있으면 사용자 지정 항목을 확인할 수 없습니다. 이 동작은 기본 VPC 이 름 서버가 resolve.conf에 최상위 항목으로 삽입되는 VPC의 클러스터에서 영향을 받은 것입니 다.
- 기본 Python이 버전 2.7으로 이동하고 해당 버전에 대해 boto가 설치되지 않는 문제를 수정했습니 다.
- YARN 컨테이너와 Spark 애플리케이션이 고유의 Ganglia rrd(round robin database) 파일을 생성하 여 인스턴스에 연결된 첫 번째 디스크가 가득 채워지는 문제를 수정했습니다. 이러한 수정으로 인해 YARN 컨테이너 수준 지표가 비활성화되었으며 Spark 애플리케이션 수준 지표가 비활성화되었습니 다.
- 로그 푸셔에서 비어 있는 모든 로그 폴더가 삭제되는 문제를 수정했습니다. 이 문제의 영향으로 로 그 푸셔가 user에서 비어 있는 /var/log/hive 폴더를 제거하기 때문에 Hive CLI가 로그를 작성 할 수 없었습니다.
- Hive 가져오기에 영향을 미치는 문제를 수정했습니다. 이 문제는 파티셔닝에 영향을 미치며 결과적 으로 가져오기 중 오류가 발생했습니다.
- EMRFS 및 s3-dist-cp에서 마침표가 포함된 버킷 이름이 올바르게 처리되지 않는 문제를 수정했습니 다.
- 버전 관리를 사용하는 버킷에서 \_\$folder\$ 마커 파일이 연속적으로 생성되지 않도록 EMRFS의 동 작을 변경했습니다. 이 변경은 버전 관리를 사용하는 버킷의 성능을 향상하는 데 도움이 될 수 있습 니다.
- 클라이언트 측 암호화를 사용하는 경우를 제외하고 지침 파일을 사용하지 않도록 EMRFS의 동작을 변경했습니다. 클라이언트 측 암호화를 사용하는 동안 지침 파일을 삭제하려는 경우 emrfs-site.xml 속성인 fs.s3.cse.cryptoStorageMode.deleteInstructionFiles.enabled를 true로 설 정할 수 있습니다.
- 2일 동인 집계 대상에서 로그를 유지하도록 Changed YARN 로그 집계를 변경했습니다. 기본 대상은 클러스터의 HDFS 스토리지입니다. 이 기간을 변경하려는 경우 클러스터를 생성할 때 yarn.logaggregation.retain-seconds 분류를 사용하여 yarn-site의 값을 변경합니다. 평소와 같이, 클러스터를 생성할 때 log-uri 파라미터를 사용하여 애플리케이션 로그를 Amazon S3에 저장할 수 있습니다.

적용된 패치

- [HIVE-9655](https://issues.apache.org/jira/browse/HIVE-9655)
- [HIVE-9183](https://issues.apache.org/jira/browse/HIVE-9183)
- [HADOOP-12810](https://issues.apache.org/jira/browse/HADOOP-12810)

## 4.4.0 컴포넌트 버전

이 릴리스를 통해 Amazon EMR이 설치하는 구성 요소는 다음과 같습니다. 일부는 빅 데이터 애플리 케이션 패키지의 일부로 설치됩니다. 나머지는 Amazon EMR에 고유하며 시스템 프로세스 및 기능을 위해 설치됩니다. 이는 일반적으로 emr 또는 aws로 시작됩니다. 최근 Amazon EMR 릴리스의 빅 데이 터 애플리케이션 패키지는 일반적으로 커뮤니티에서 발견된 최신 버전입니다. 가능한 한 빨리 Amazon EMR에서 커뮤니티 릴리스를 제공합니다.

Amazon EMR의 일부 구성 요소는 커뮤니티 버전과 다릅니다. 이러한 구성 요소에는 *CommunityVersion*-amzn-*EmrVersion* 양식의 버전 레이블이 있습니다. *EmrVersion*은 0에서 시작합니다. 예를 들어, 버전 2.2의 myapp-component라는 오픈 소스 커뮤니티 구성 요소가 다른 Amazon EMR 릴리스에 포함되도록 세 번 수정된 경우 해당 릴리스 버전은 2.2-amzn-2로 나열됩니 다.

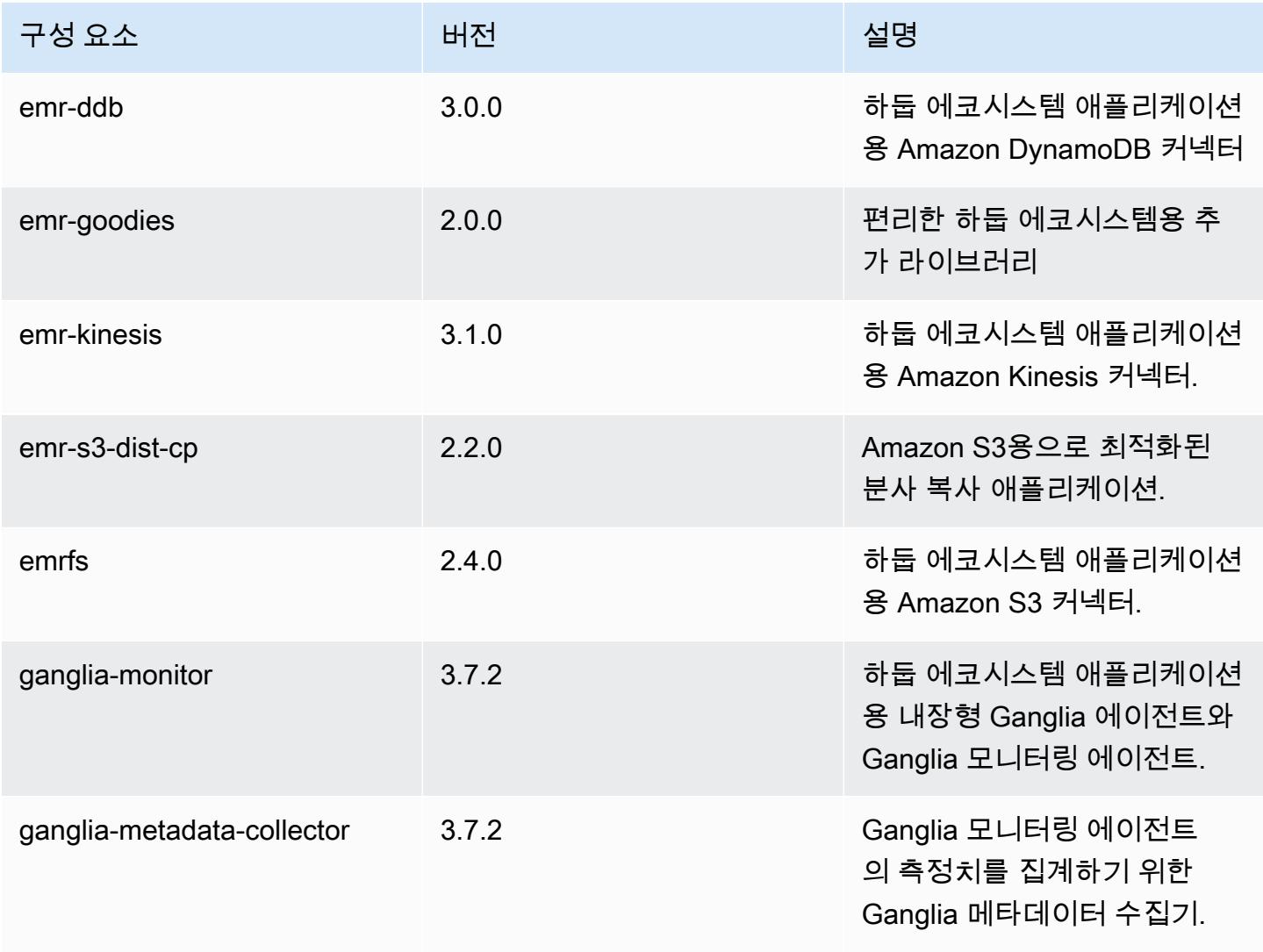

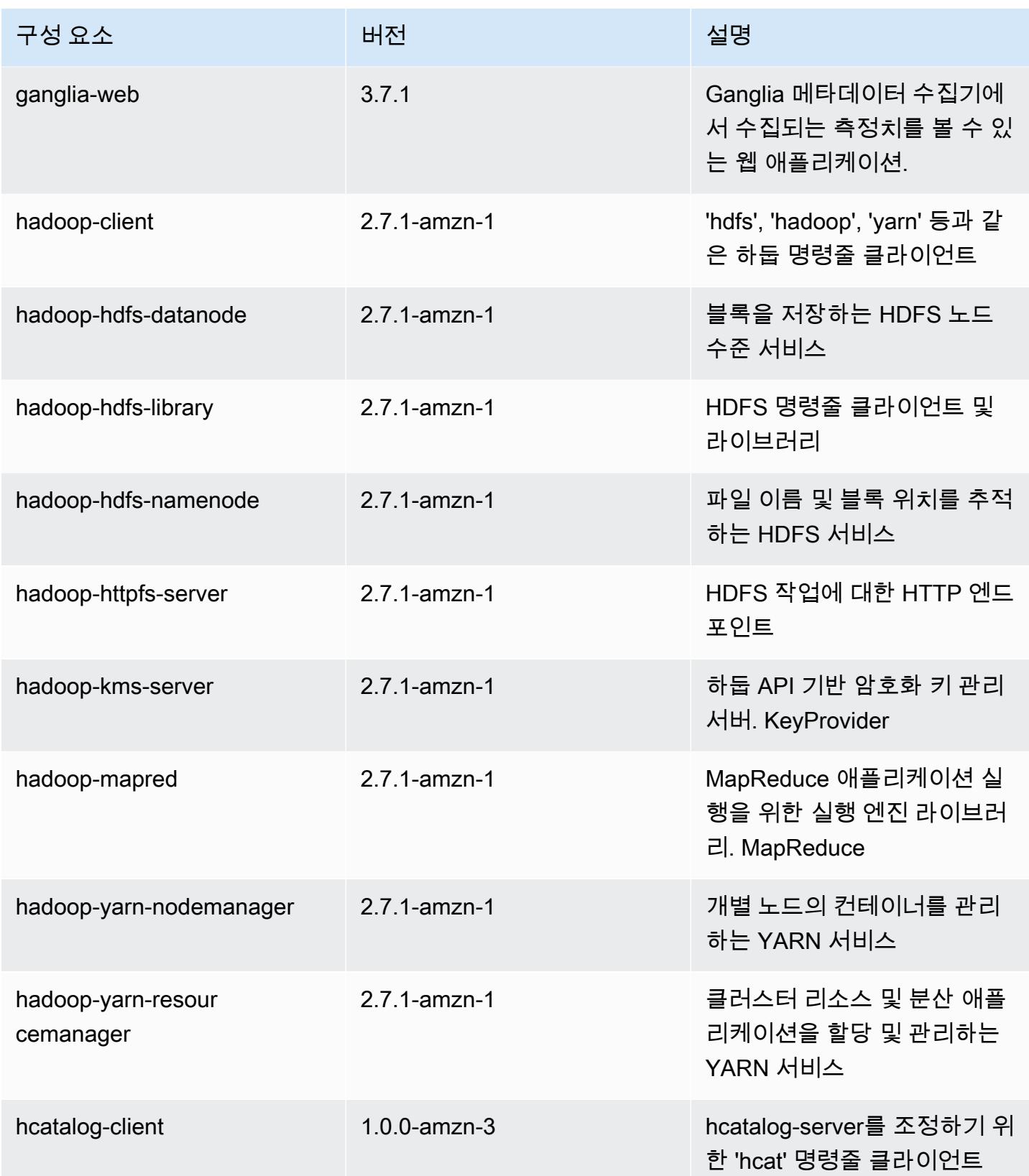

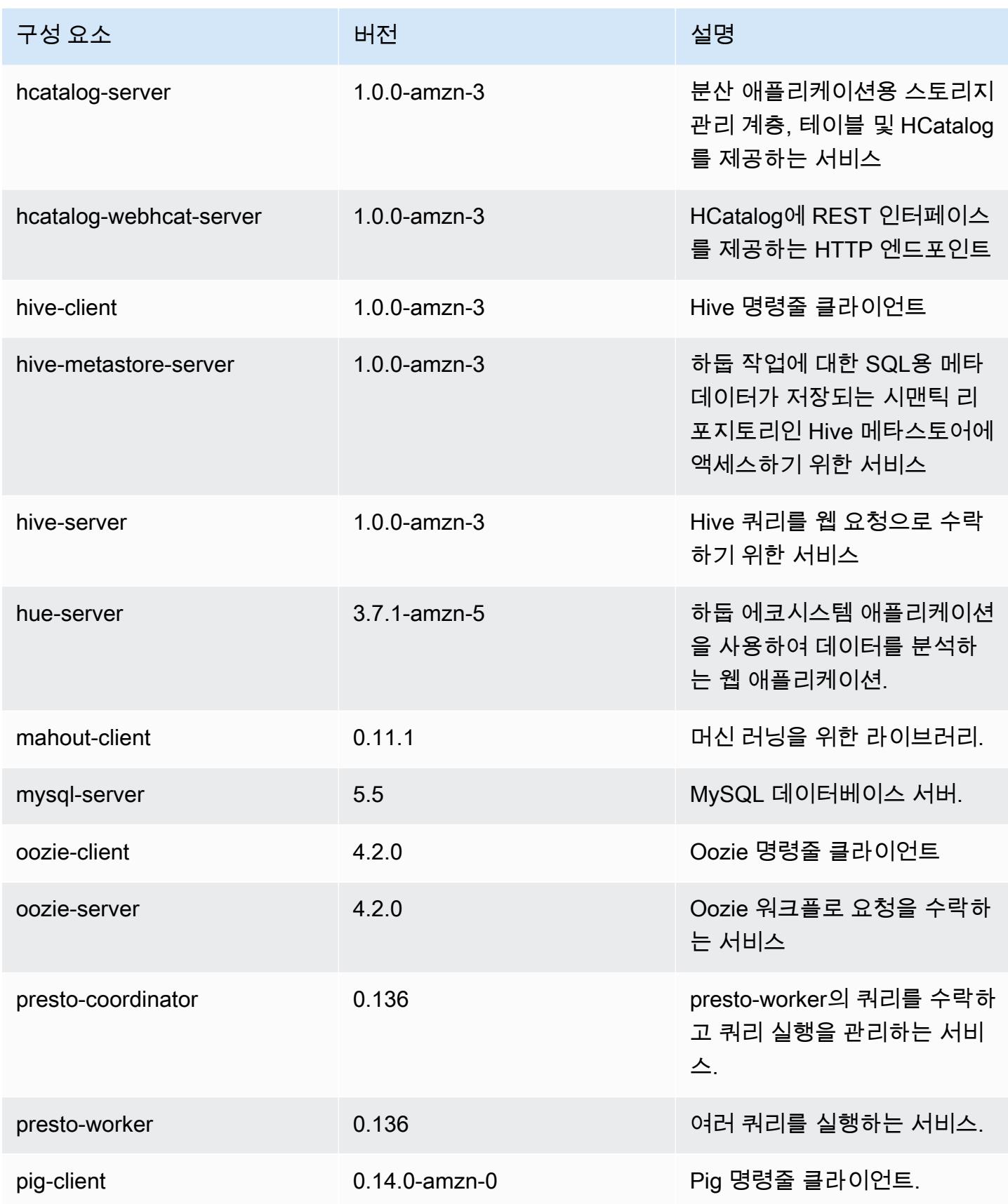

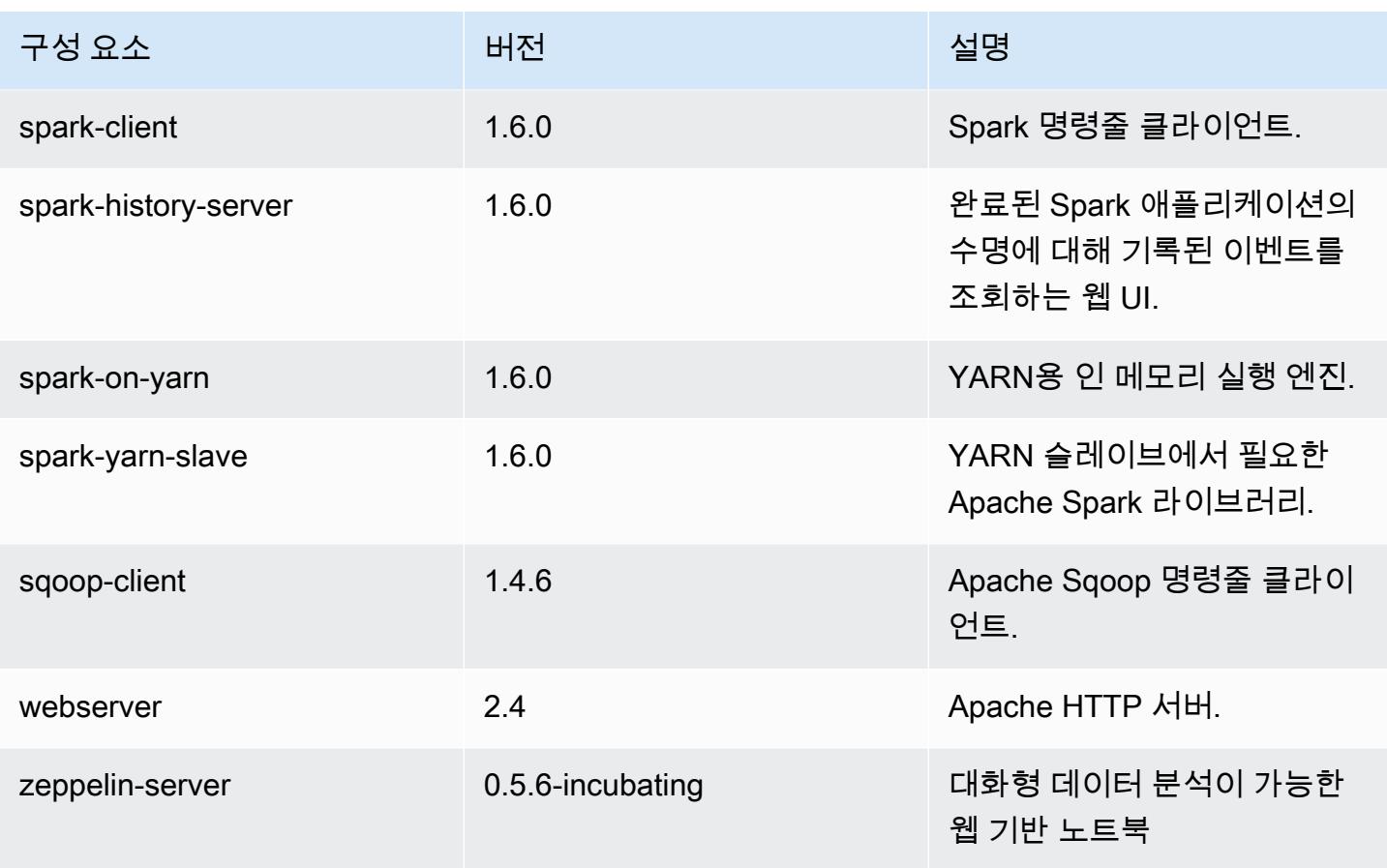

4.4.0 구성 분류

구성 분류를 사용하면 애플리케이션을 사용자 지정할 수 있습니다. 이는 종종 hive-site.xml과 같 이 애플리케이션의 구성 XML 파일에 해당합니다. 자세한 정보는 [애플리케이션 구성을](#page-2965-0) 참조하세요.

emr-4.4.0 분류

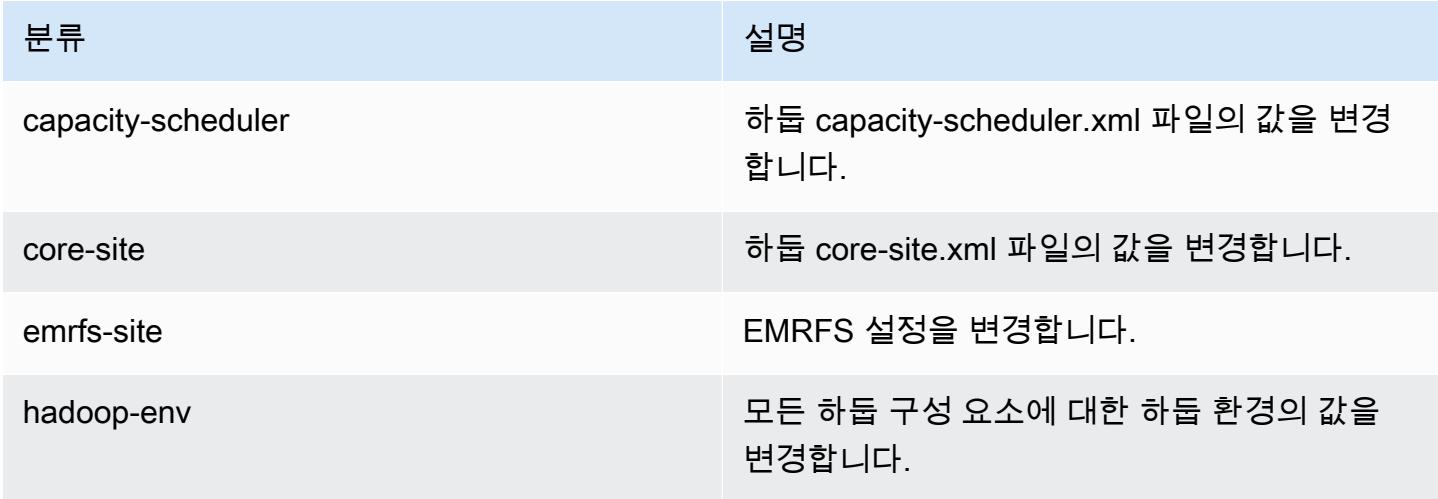

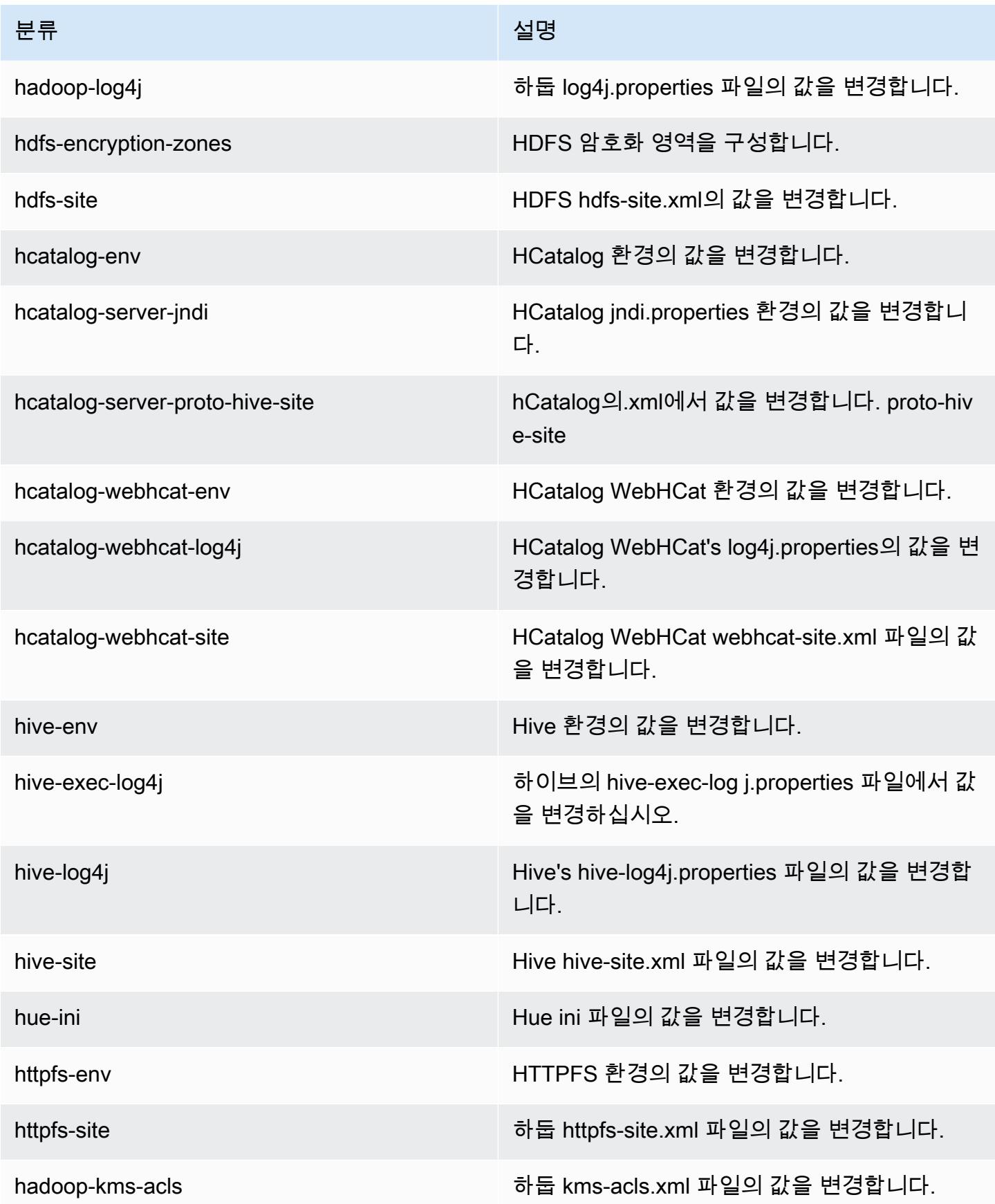
Amazon EMR 릴리즈 가이드

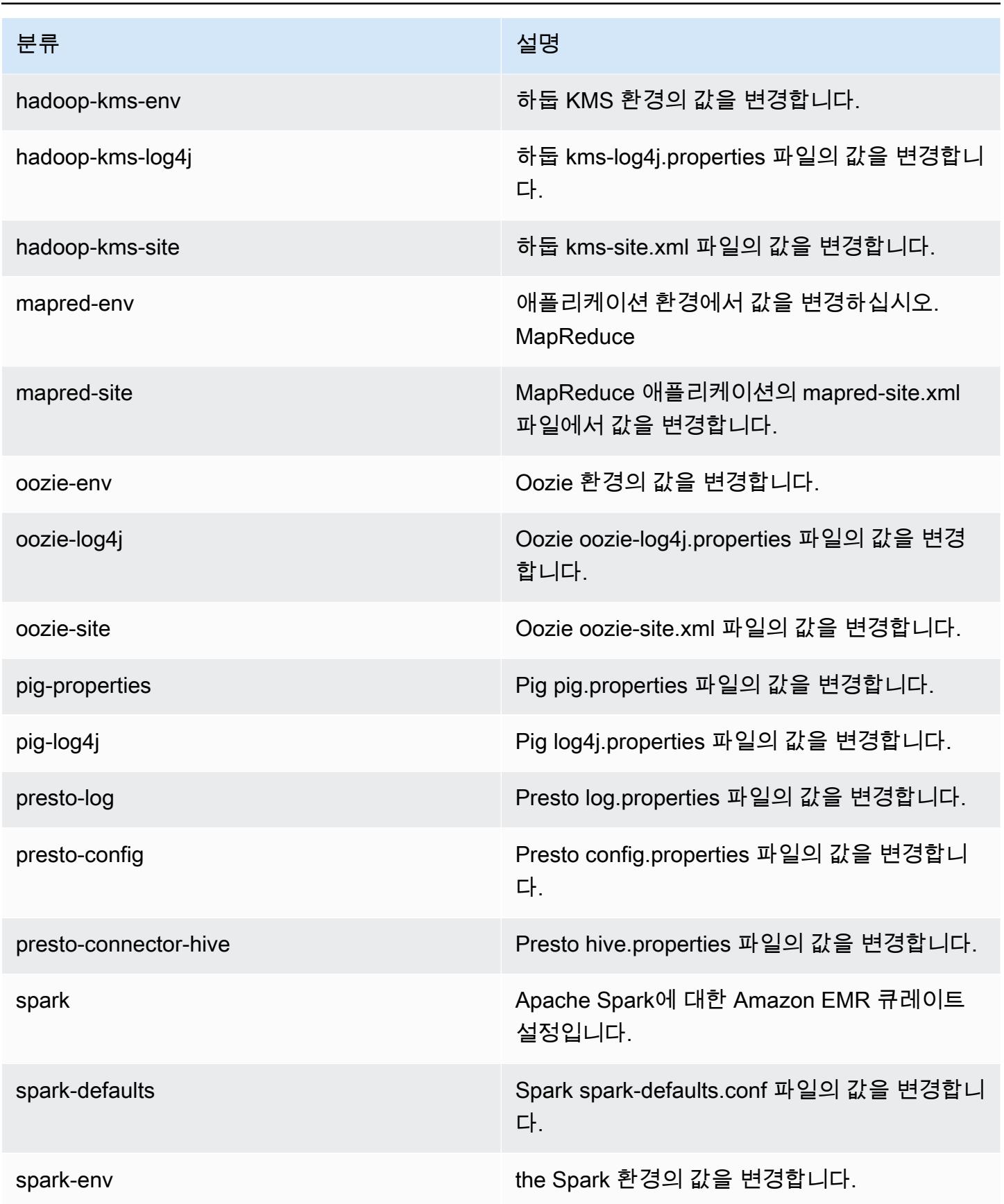

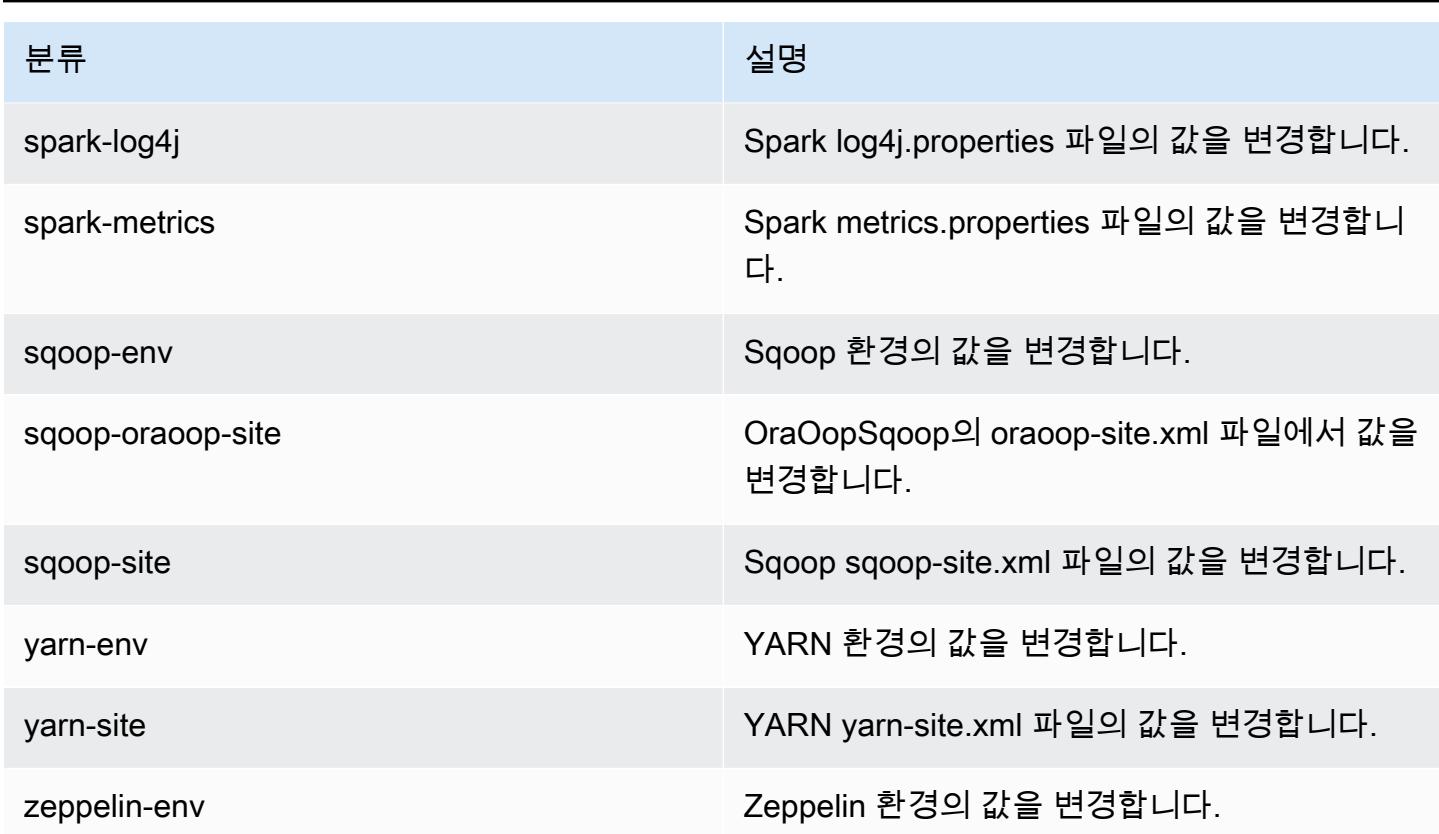

# Amazon EMR 릴리스 4.3.0

### 4.3.0 애플리케이션 버전

이 릴리스에서 지원되는 애플리케이션은 [Ganglia,](http://ganglia.info) [Hadoop](http://hadoop.apache.org/docs/current/), [Hive,](http://hive.apache.org/) [Hue,](http://gethue.com/) [Mahout](http://mahout.apache.org/), [Oozie-Sandbox,](http://oozie.apache.org/) [Pig,](http://pig.apache.org/) [Presto-Sandbox](https://prestodb.io/), [Spark,](https://spark.apache.org/docs/latest/) [Zeppelin-Sandbox입](https://zeppelin.incubator.apache.org/)니다.

아래 테이블에는 이번 Amazon EMR 릴리스에서 사용할 수 있는 애플리케이션 버전과 이전 세 가지 Amazon EMR 릴리스(해당하는 경우)의 애플리케이션 버전이 나와 있습니다.

각 Amazon EMR 릴리스에서 애플리케이션 버전의 전체 기록은 다음 주제를 참조하세요.

- [Amazon EMR 7.x 릴리스의 애플리케이션 버전](#page-23-0)
- [Amazon EMR 6.x 릴리스의 애플리케이션 버전](#page-75-0)
- [Amazon EMR 5.x 릴리스의 애플리케이션 버전](#page-902-0)
- [Amazon EMR 4.x 릴리스의 애플리케이션 버전](#page-2264-0)

## 애플리케이션 버전 정보

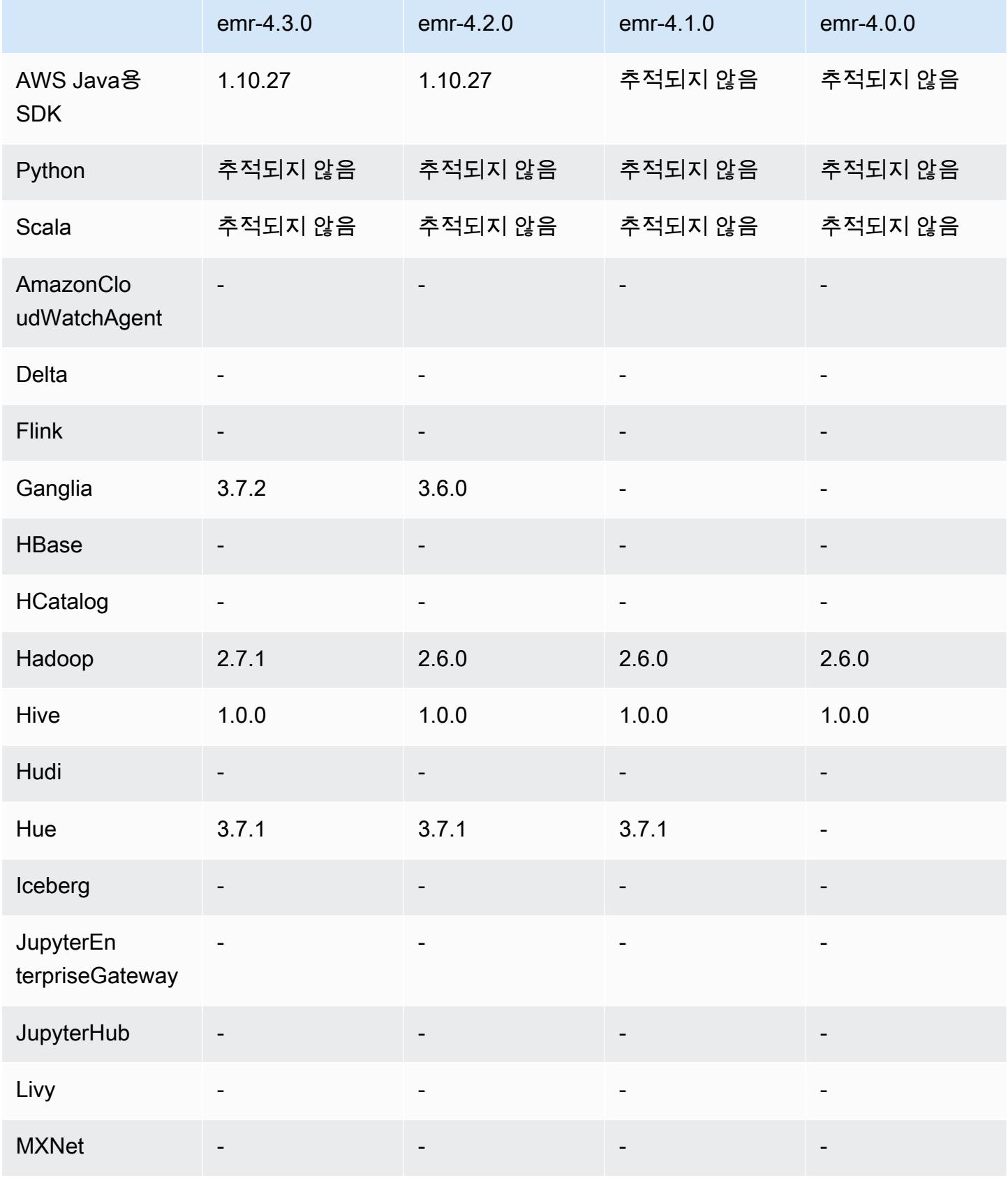

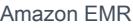

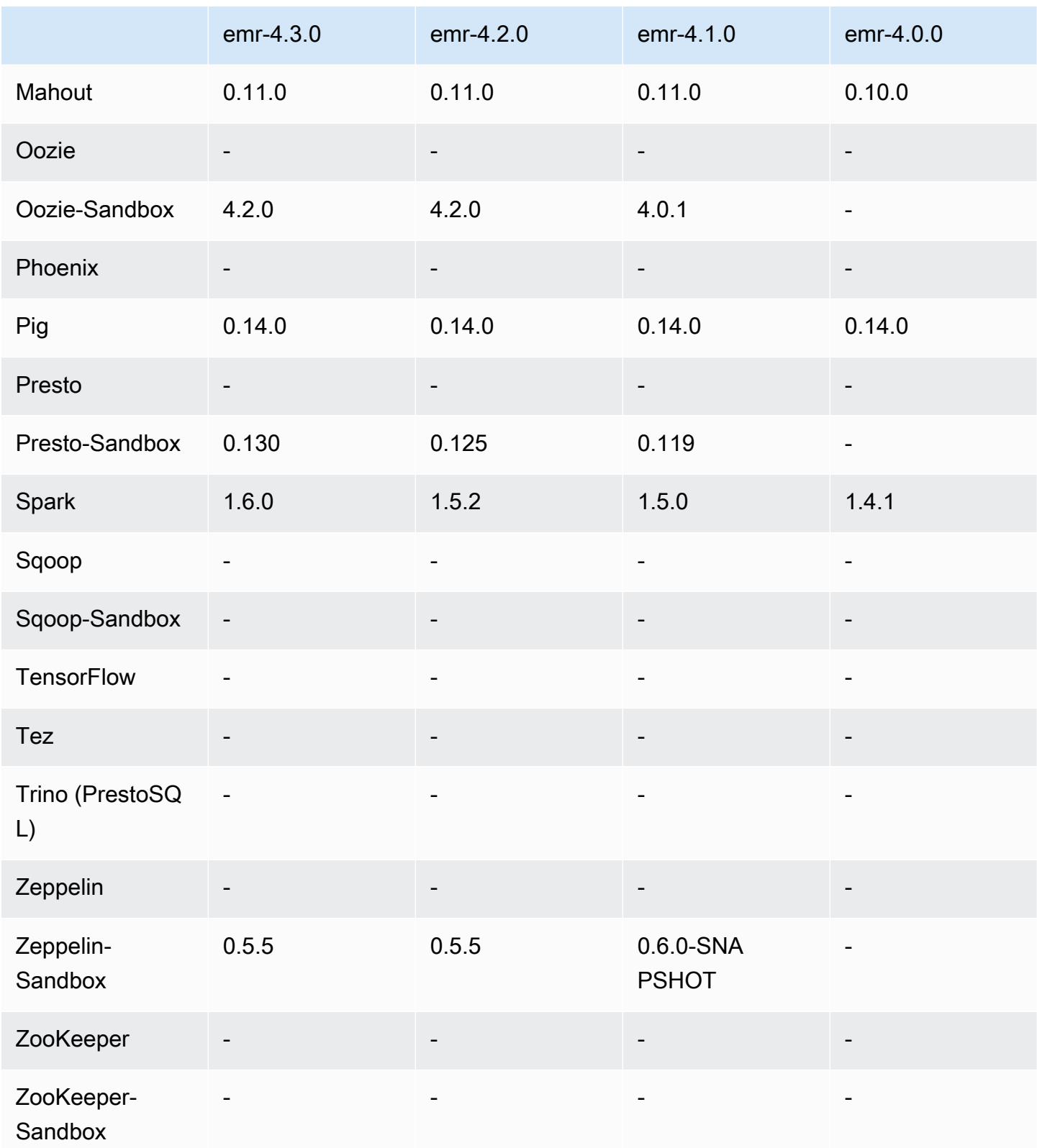

#### 4.3.0 릴리스 노트

다음 릴리스 정보에는 Amazon EMR 릴리스 4.3.0에 대한 정보가 포함됩니다.

릴리스 날짜: 2016년 1월 19일

#### 특성

- Hadoop 2.7.1으로 업그레이드
- Spark 1.6.0로 업그레이드
- Ganglia를 3.7.2로 업그레이드
- Presto를 0.130로 업그레이드
- Amazon EMR에서 spark.dynamicAllocation.enabled를 true로 설정한 경우 이 설정이 약간 변경되었습니다. 이 설정은 기본적으로 false입니다. 이 값을 true로 설정하면 이 설정은 maximizeResourceAllocation 설정을 통해 지정된 기본값에 영향을 미칩니다.
	- spark.dynamicAllocation.enabled가 true로 설정되면 spark.executor.instances에 서 maximizeResourceAllocation가 설정되지 않습니다.
	- 이제 spark.driver.memory 설정은 spark.executors.memory가 설정되는 방식과 비슷한 방식으로 클러스터의 인스턴스 유형에 따라 구성됩니다. 하지만 Spark 드라이버 애플리케이션을 마스터 또는 코어 인스턴스 중 하나에서(예를 들면 각각 YARN 클라이언트 및 클러스터 모드에서) 실행할 수 있으므로 spark.driver.memory 설정이 이러한 두 인스턴스 그룹 중 더 작은 인스턴 스 유형에 따라 설정됩니다.
	- 이제 spark.default.parallelism 설정은 YARN 컨테이너에 사용할 수 있는 CPU 코어 수의 두 배로 설정됩니다. 이전 릴리스에서 이 설정은 해당 값의 절반이었습니다.
	- Spark YARN 프로세스에서 예약된 메모리 오버헤드에 대한 계산이 더 정확하게 조정되어 Spark 에 사용 가능한 총 메모리 양(즉, spark.executor.memory)이 약간 증가했습니다.

이전 릴리스에서 해결된 알려진 문제

- 이제 YARN 로그 집계가 기본적으로 활성화됩니다.
- YARN 로그 집계를 활성화하면 로그가 클러스터의 Amazon S3 로그 버킷에 푸시되지 않는 문제를 수정했습니다.
- 이제 YARN 컨테이너 크기의 새로운 최소값은 모든 노드 유형에서 32입니다.
- 대규모 클러스터의 프라이머리 노드에 과도한 디스크 I/O를 유발하는 Ganglia 문제를 수정했습니다.
- 클러스터를 종료할 때 애플리케이션 로그가 Amazon S3에 푸시되지 않는 문제를 수정했습니다.
- EMRFS CLI에서 특정 명령이 실패하는 문제를 수정했습니다.
- Zeppelin 관련 종속 항목이 하부에 로드되지 않던 문제를 수정했습니다. SparkContext
- 크기 조정을 실행하여 인스턴스를 추가하려고 할 때 발생하는 문제를 수정했습니다.
- Hive에서 CREATE TABLE AS SELECT를 실행하면 Amazon S3에 대한 목록이 과도하게 직접 호출 되는 문제를 수정했습니다.
- Hue, Oozie 및 Ganglia를 설치하면 대규모 클러스터가 제대로 프로비저닝되지 않는 문제를 수정했 습니다.
- s3-dist-cp가 오류로 실패하더라도 0 종료 코드가 반환되는 문제를 수정했습니다.

### 4.3.0 컴포넌트 버전

이 릴리스를 통해 Amazon EMR이 설치하는 구성 요소는 다음과 같습니다. 일부는 빅 데이터 애플리 케이션 패키지의 일부로 설치됩니다. 나머지는 Amazon EMR에 고유하며 시스템 프로세스 및 기능을 위해 설치됩니다. 이는 일반적으로 emr 또는 aws로 시작됩니다. 최근 Amazon EMR 릴리스의 빅 데이 터 애플리케이션 패키지는 일반적으로 커뮤니티에서 발견된 최신 버전입니다. 가능한 한 빨리 Amazon EMR에서 커뮤니티 릴리스를 제공합니다.

Amazon EMR의 일부 구성 요소는 커뮤니티 버전과 다릅니다. 이러한 구성 요소에는 *CommunityVersion*-amzn-*EmrVersion* 양식의 버전 레이블이 있습니다. *EmrVersion*은 0에서 시작합니다. 예를 들어, 버전 2.2의 myapp-component라는 오픈 소스 커뮤니티 구성 요소가 다른 Amazon EMR 릴리스에 포함되도록 세 번 수정된 경우 해당 릴리스 버전은 2.2-amzn-2로 나열됩니 다.

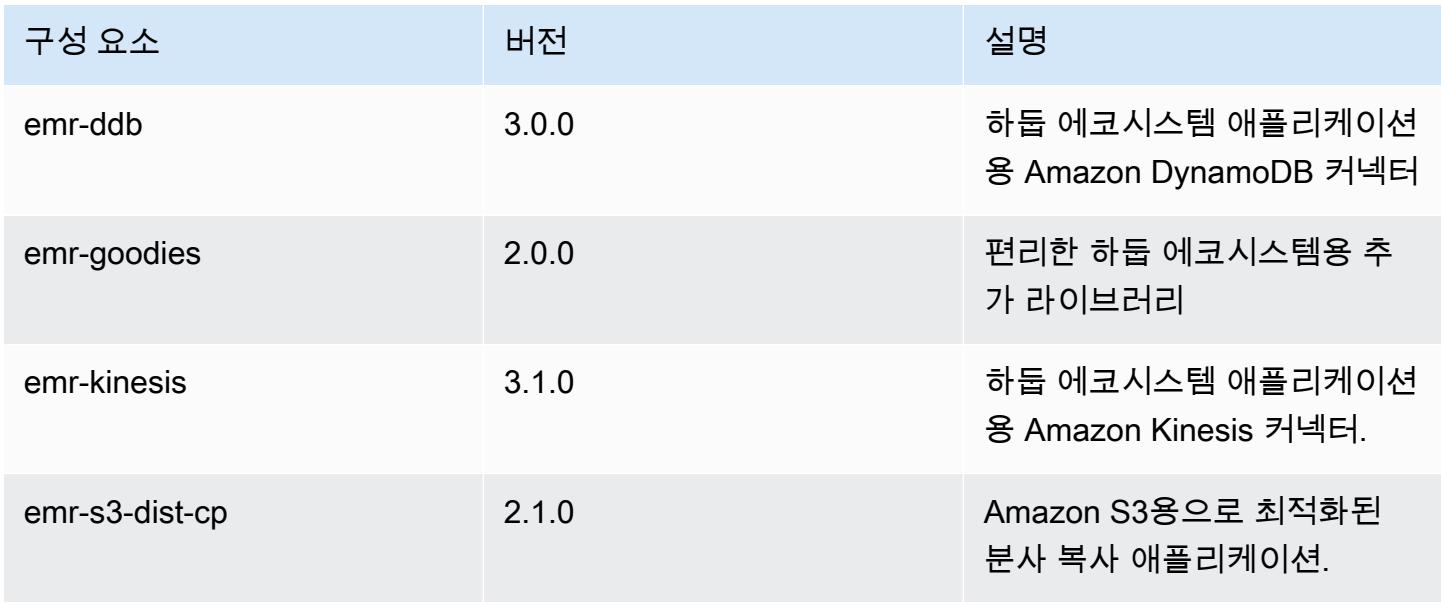

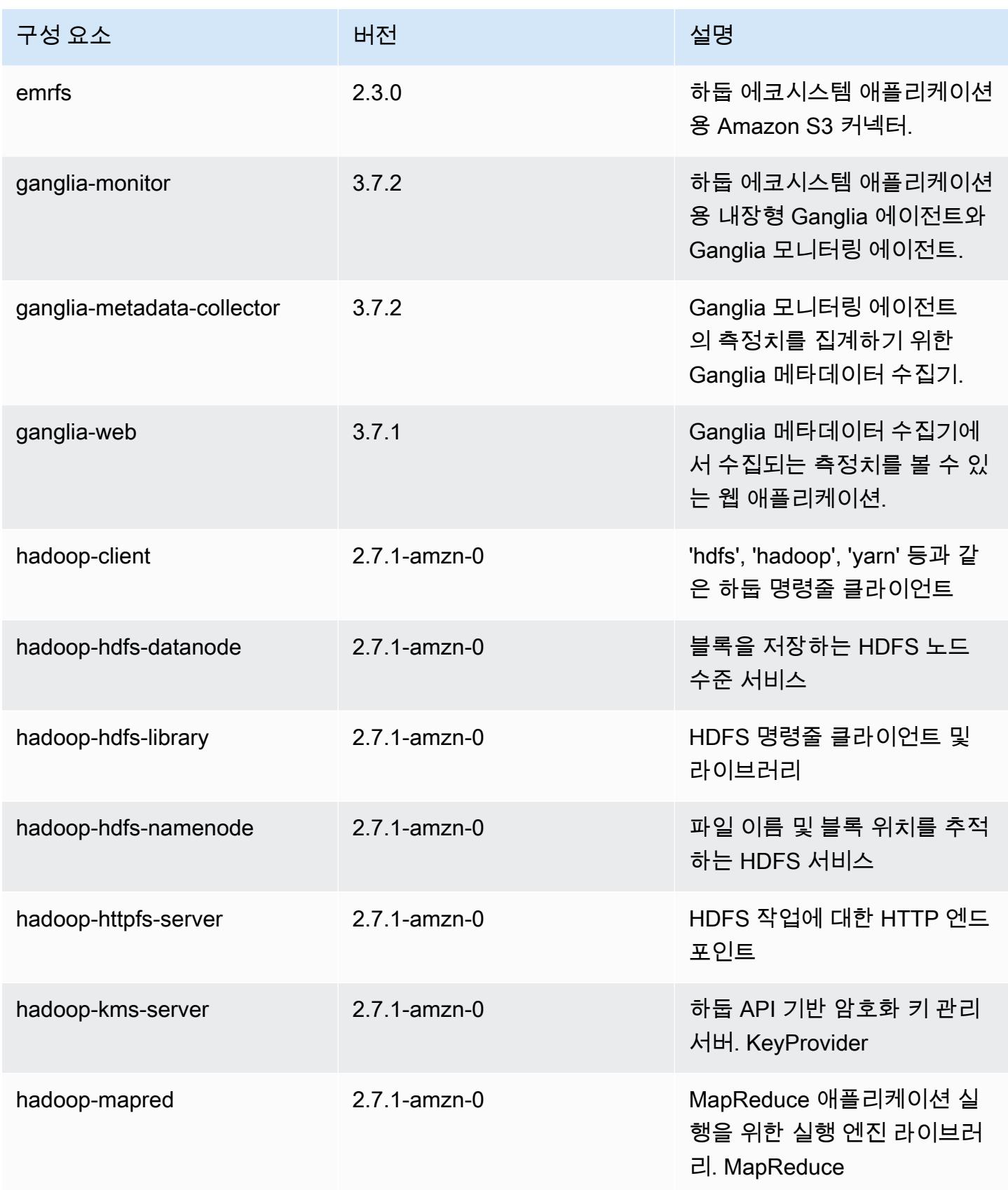

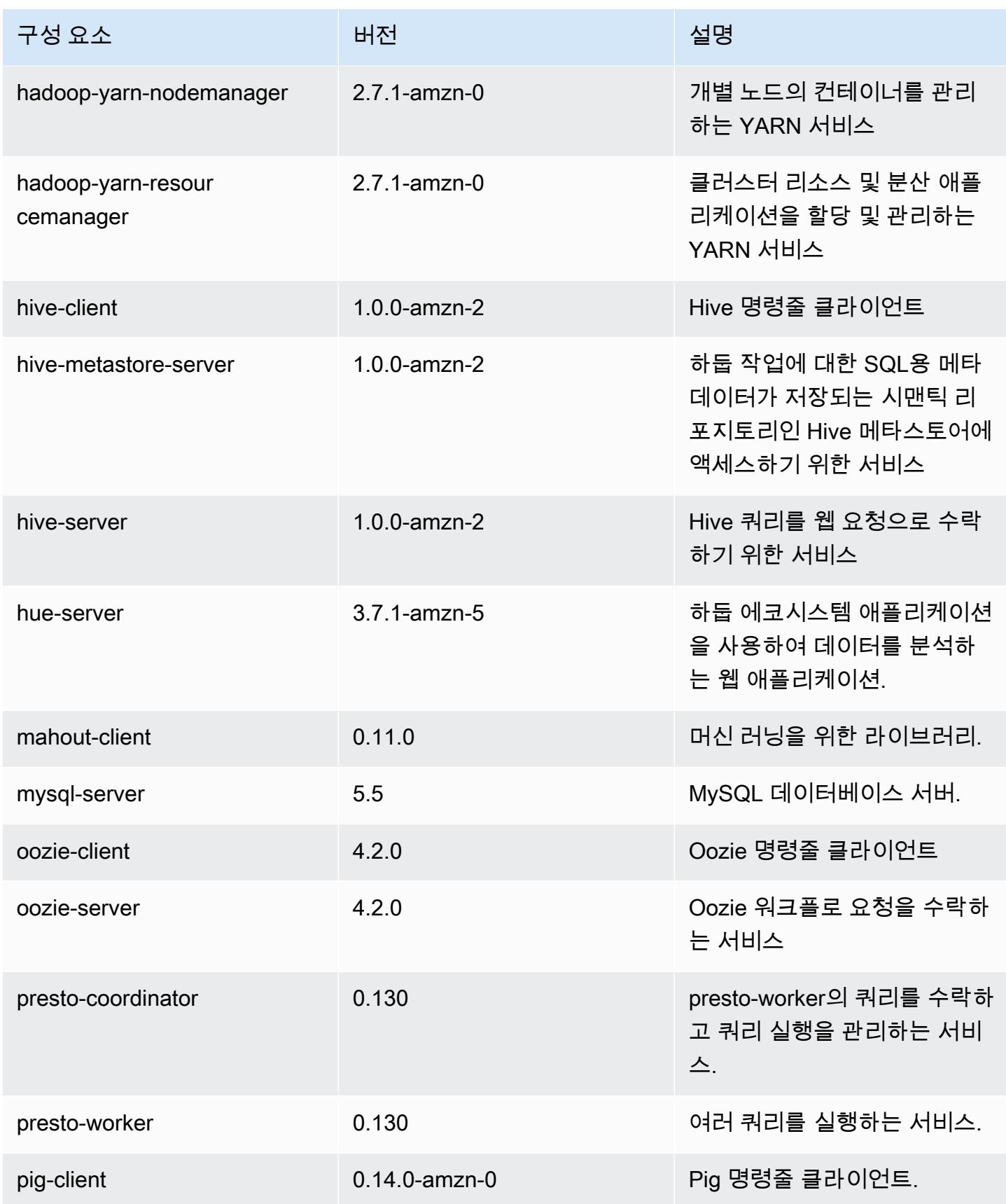

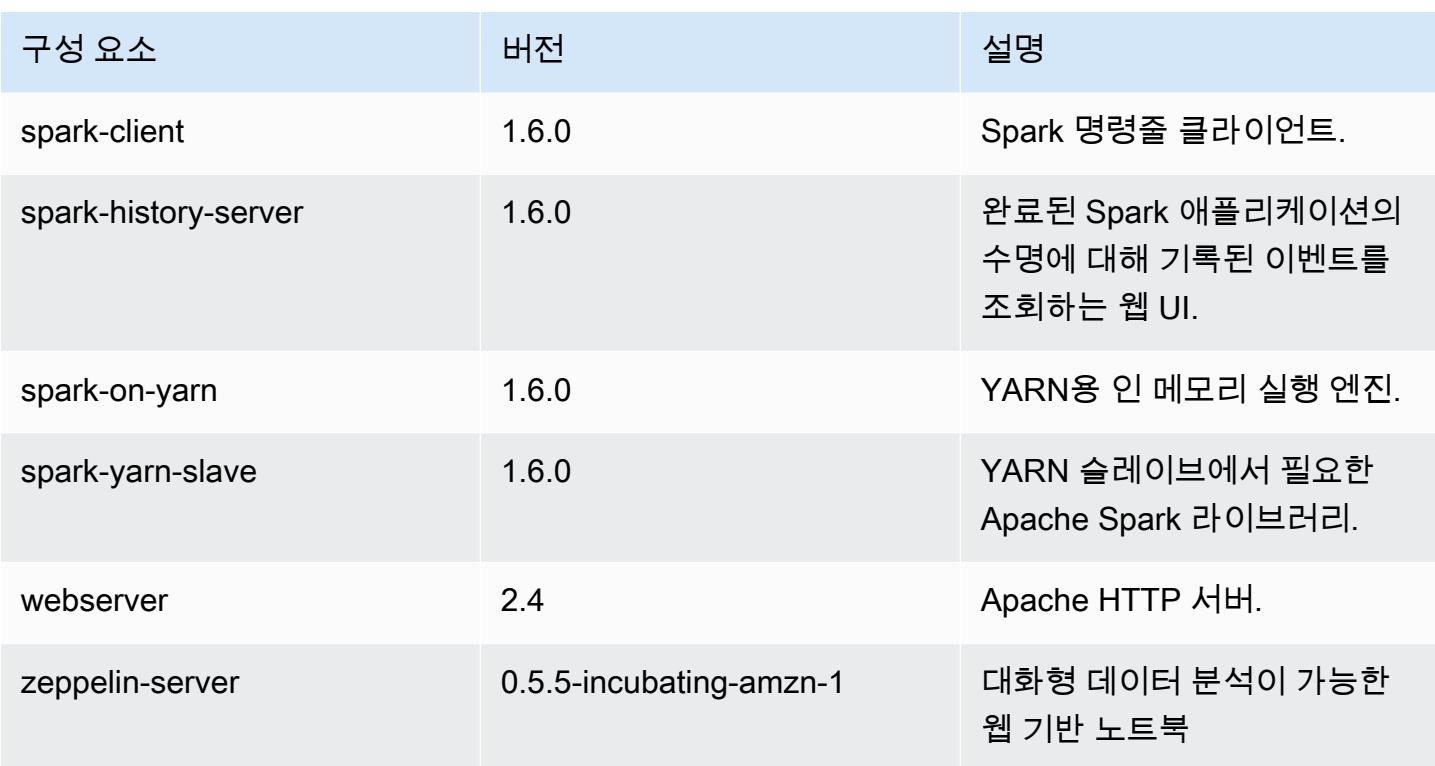

## 4.3.0 구성 분류

구성 분류를 사용하면 애플리케이션을 사용자 지정할 수 있습니다. 이는 종종 hive-site.xml과 같 이 애플리케이션의 구성 XML 파일에 해당합니다. 자세한 정보는 <u>애플리케이션 구성</u>을 참조하세요.

#### emr-4.3.0 분류

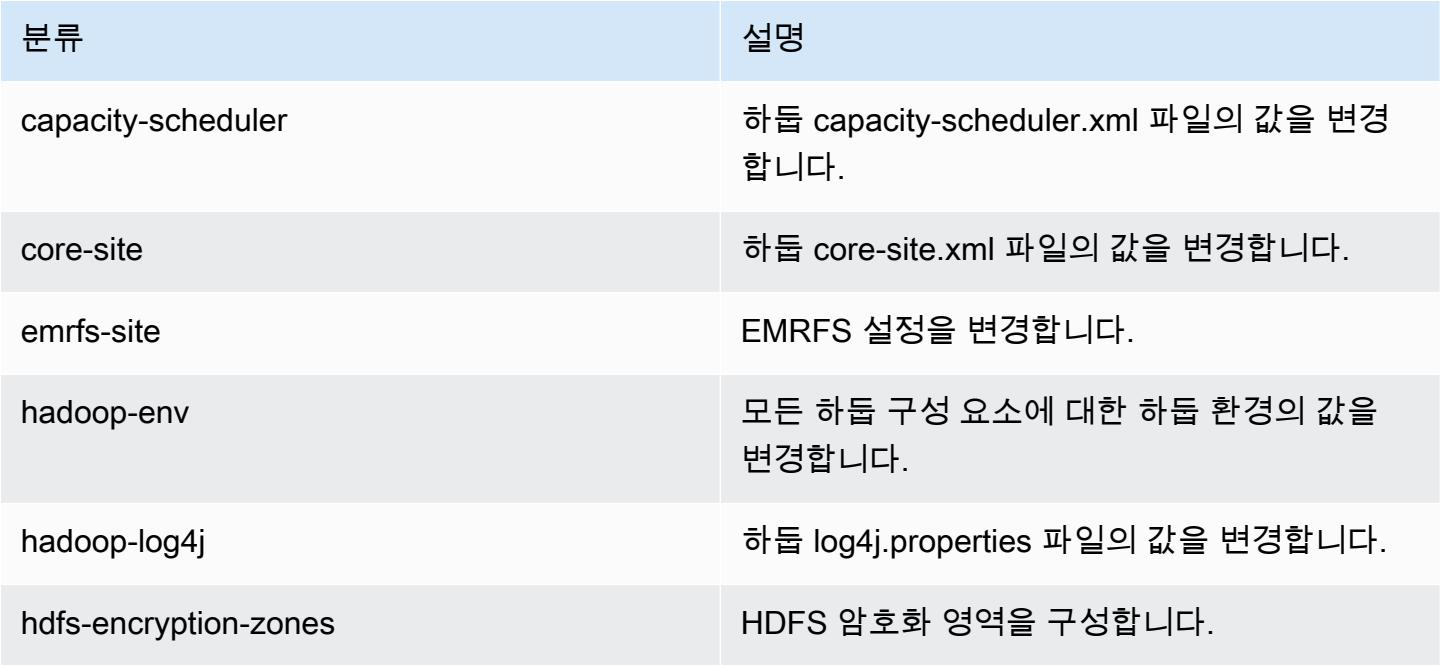

Amazon EMR 릴리즈 가이드

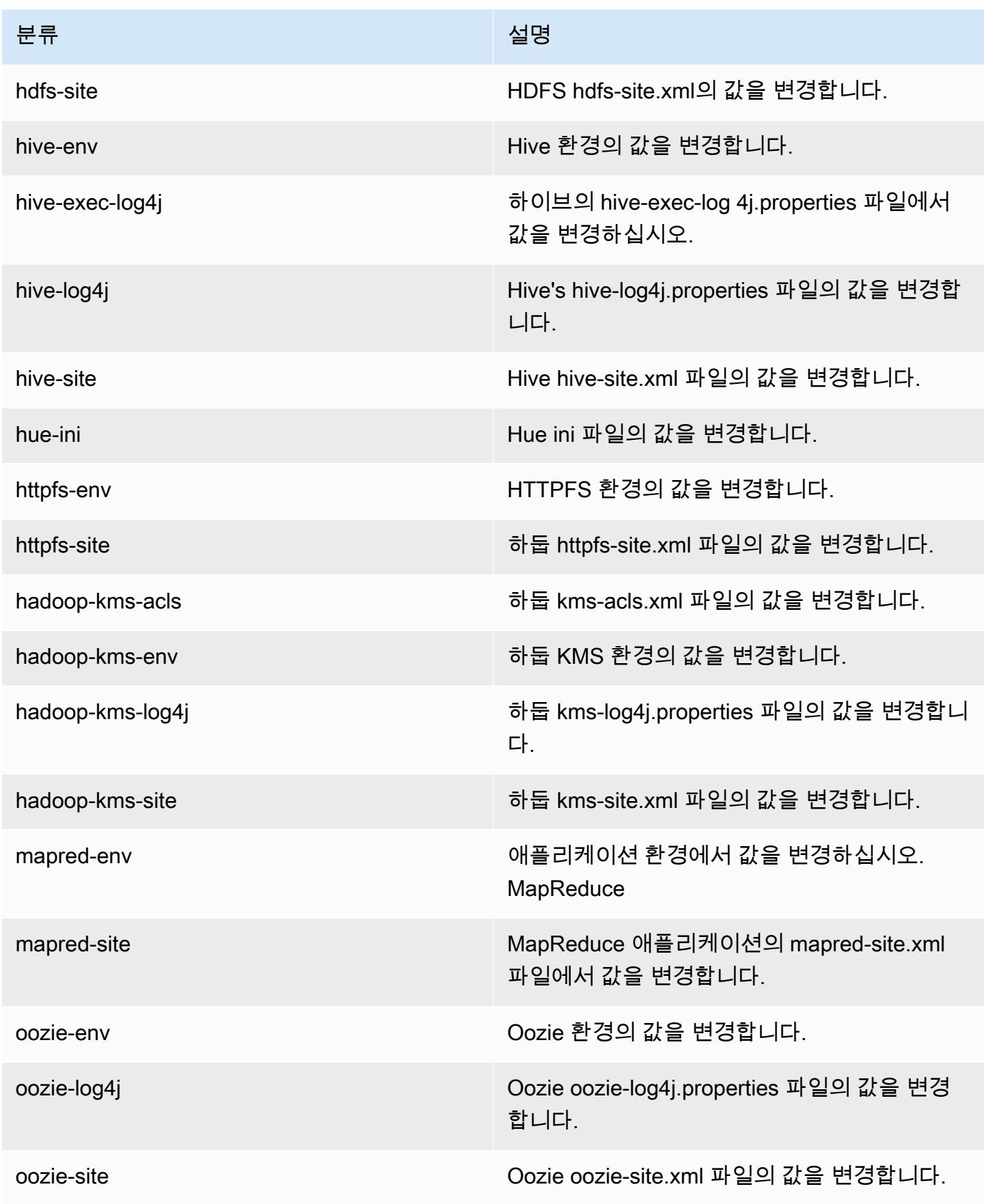

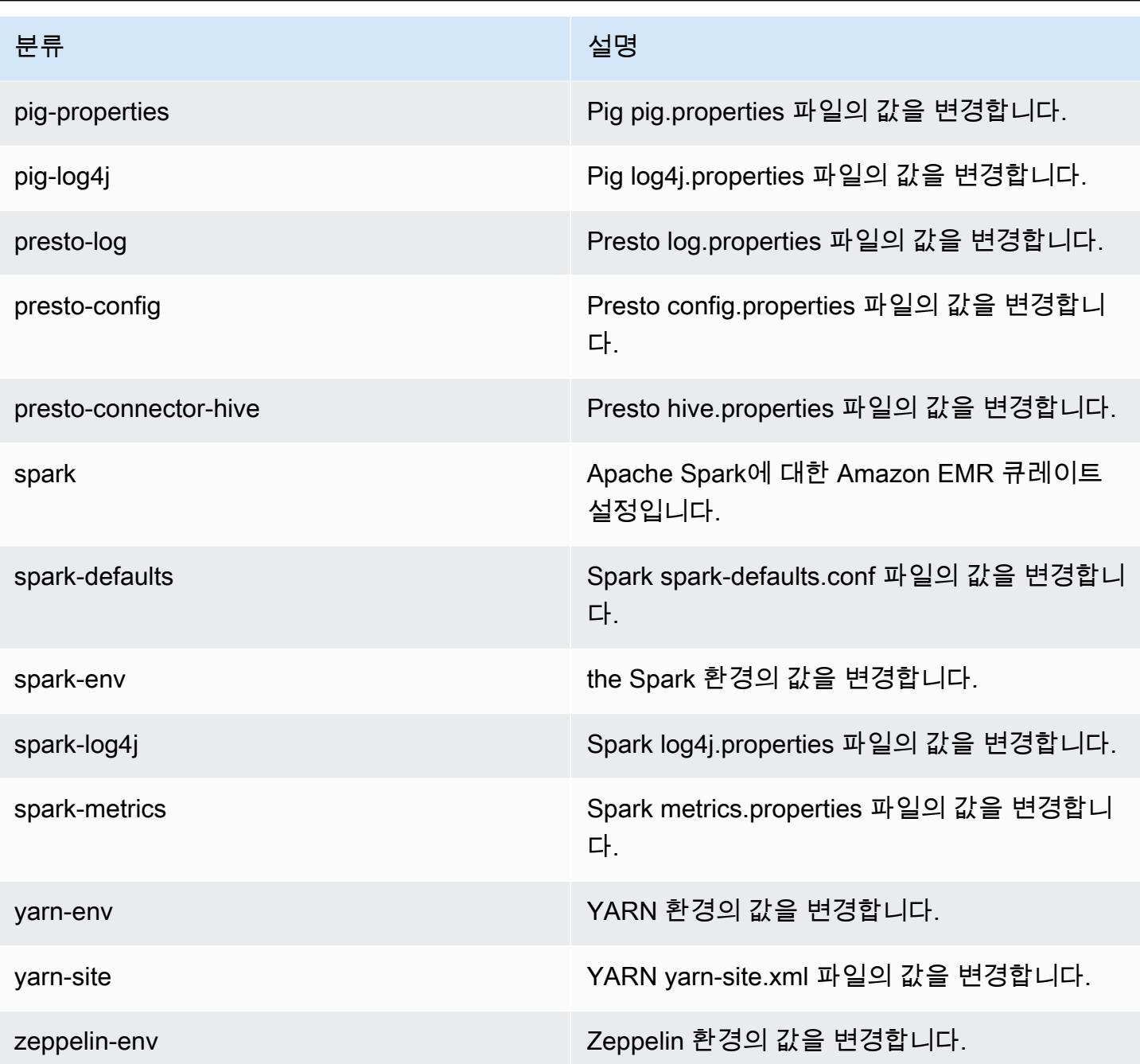

# Amazon EMR 릴리스 4.2.0

4.2.0 애플리케이션 버전

이 릴리스에서 지원되는 애플리케이션은 [Ganglia,](http://ganglia.info) [Hadoop](http://hadoop.apache.org/docs/current/), [Hive,](http://hive.apache.org/) [Hue,](http://gethue.com/) [Mahout](http://mahout.apache.org/), [Oozie-Sandbox,](http://oozie.apache.org/) [Pig,](http://pig.apache.org/) [Presto-Sandbox](https://prestodb.io/), [Spark,](https://spark.apache.org/docs/latest/) [Zeppelin-Sandbox입](https://zeppelin.incubator.apache.org/)니다.

아래 테이블에는 이번 Amazon EMR 릴리스에서 사용할 수 있는 애플리케이션 버전과 이전 세 가지 Amazon EMR 릴리스(해당하는 경우)의 애플리케이션 버전이 나와 있습니다.

각 Amazon EMR 릴리스에서 애플리케이션 버전의 전체 기록은 다음 주제를 참조하세요.

- [Amazon EMR 7.x 릴리스의 애플리케이션 버전](#page-23-0)
- [Amazon EMR 6.x 릴리스의 애플리케이션 버전](#page-75-0)
- [Amazon EMR 5.x 릴리스의 애플리케이션 버전](#page-902-0)
- [Amazon EMR 4.x 릴리스의 애플리케이션 버전](#page-2264-0)

#### 애플리케이션 버전 정보

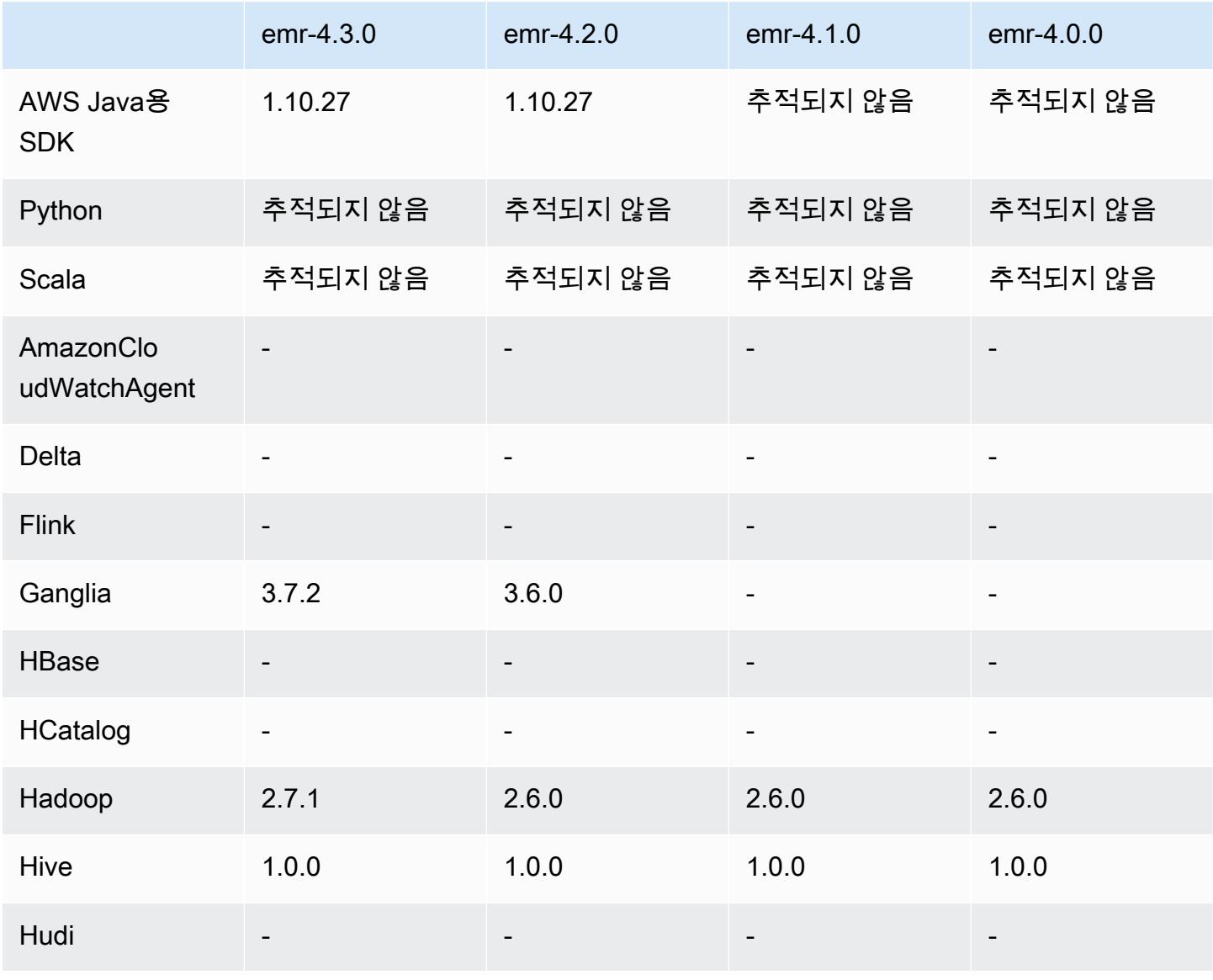

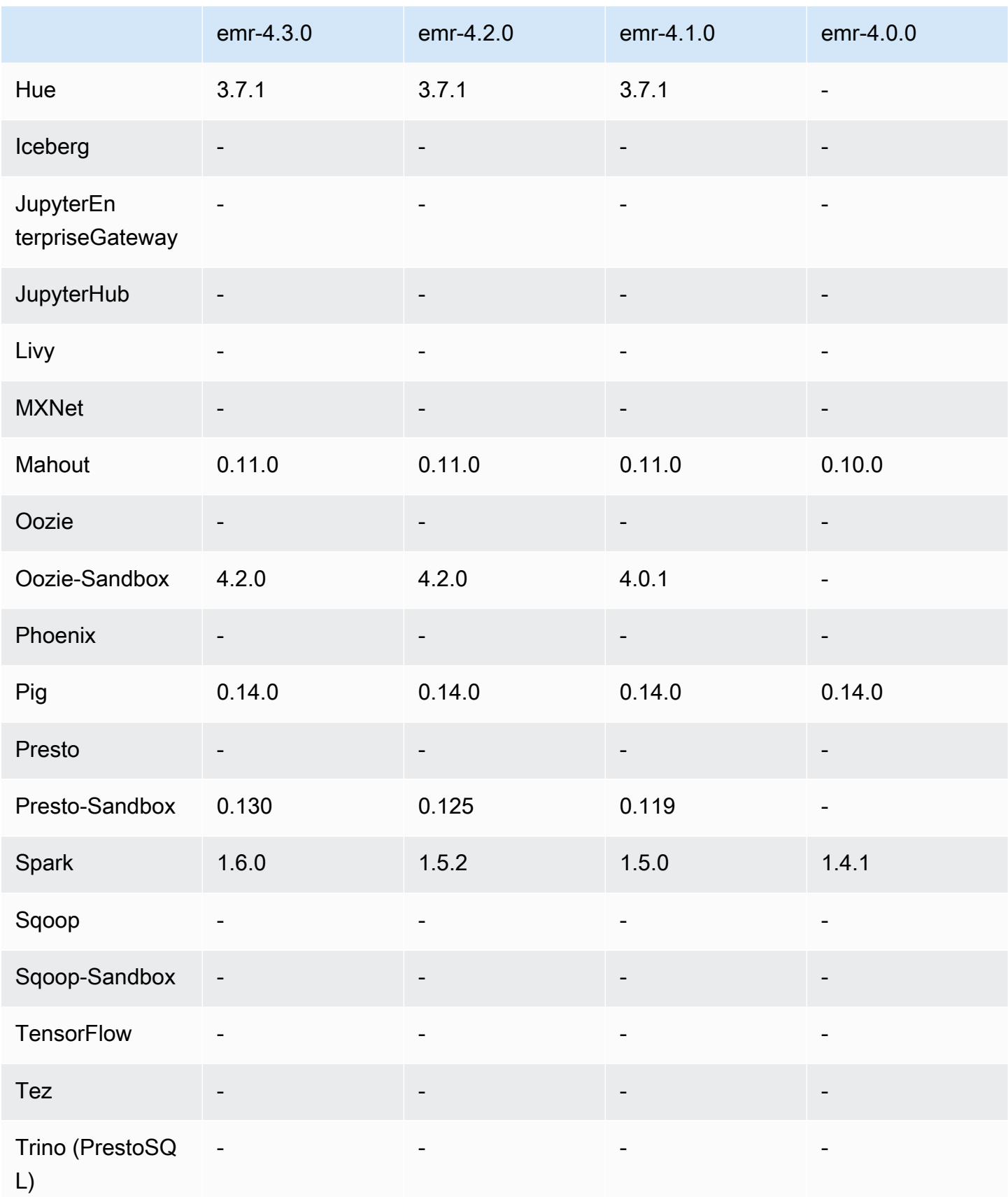

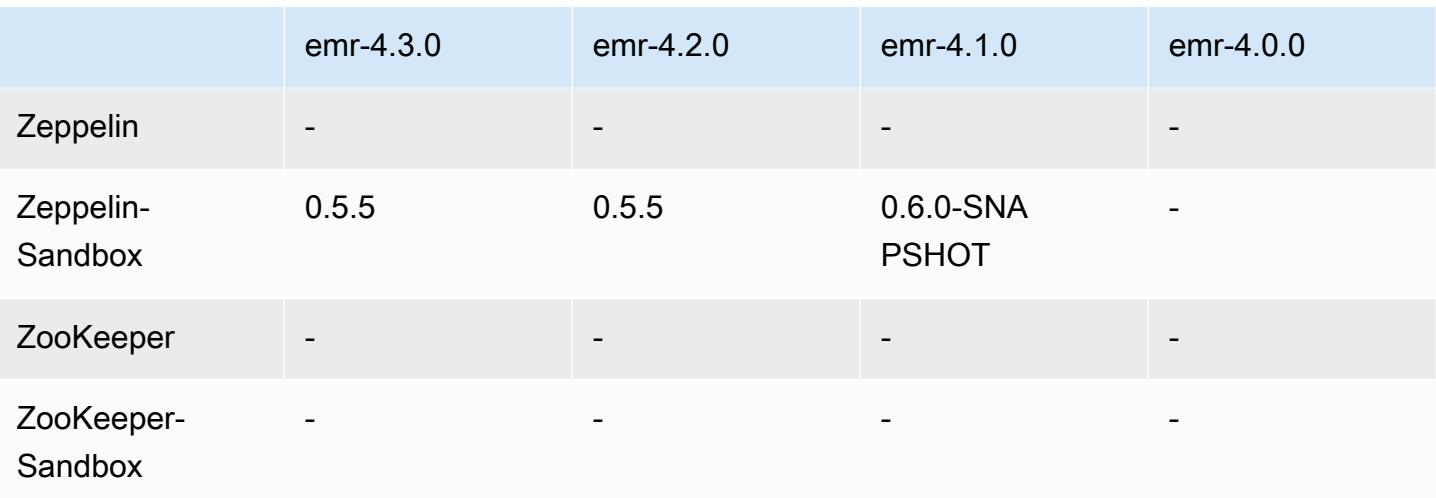

4.2.0 릴리스 노트

다음 릴리스 정보에는 Amazon EMR 릴리스 4.2.0에 대한 정보가 포함됩니다.

릴리스 날짜: 2015년 11월 18일

#### 특성

- Ganglia 지원 추가
- Spark 1.5.2로 업그레이드
- Presto 0.125로 업그레이드
- Oozie를 4.2.0로 업그레이드
- Zeppelin을 0.5.5로 업그레이드
- 를 AWS SDK for Java 1.10.27로 업그레이드했습니다.

이전 릴리스에서 해결된 알려진 문제

- 기본 메타데이터 테이블 이름이 사용되지 않는 EMRFS CLI 문제를 수정했습니다.
- Amazon S3에서 ORC 지원 테이블을 사용할 때 발생하는 문제를 수정했습니다.
- Spark 구성에서 Python 버전이 일치하지 않는 경우 발생하는 문제를 수정했습니다.
- VPC에서 클러스터의 DNS 문제 때문에 YARN 노드 상태가 보고되지 않는 문제를 수정했습니다.
- YARN에서 노드를 폐기하면 애플리케이션이 정지되거나 새 애플리케이션을 예약할 수 없게 되는 문 제를 수정했습니다.
- 클러스터가 TIMED\_OUT\_STARTING 상태로 종료될 때 발생하는 문제를 수정했습니다.

• EMRFS Scala 종속성을 다른 빌드에 포함시킬 때 발생하는 문제를 수정했습니다. Scala 종속성이 제거되었습니다.

### 4.2.0 구성 요소 버전

이 릴리스를 통해 Amazon EMR이 설치하는 구성 요소는 다음과 같습니다. 일부는 빅 데이터 애플리 케이션 패키지의 일부로 설치됩니다. 나머지는 Amazon EMR에 고유하며 시스템 프로세스 및 기능을 위해 설치됩니다. 이는 일반적으로 emr 또는 aws로 시작됩니다. 최근 Amazon EMR 릴리스의 빅 데이 터 애플리케이션 패키지는 일반적으로 커뮤니티에서 발견된 최신 버전입니다. 가능한 한 빨리 Amazon EMR에서 커뮤니티 릴리스를 제공합니다.

Amazon EMR의 일부 구성 요소는 커뮤니티 버전과 다릅니다. 이러한 구성 요소에는 *CommunityVersion*-amzn-*EmrVersion* 양식의 버전 레이블이 있습니다. *EmrVersion*은 0에서 시작합니다. 예를 들어, 버전 2.2의 myapp-component라는 오픈 소스 커뮤니티 구성 요소가 다른 Amazon EMR 릴리스에 포함되도록 세 번 수정된 경우 해당 릴리스 버전은 2.2-amzn-2로 나열됩니 다.

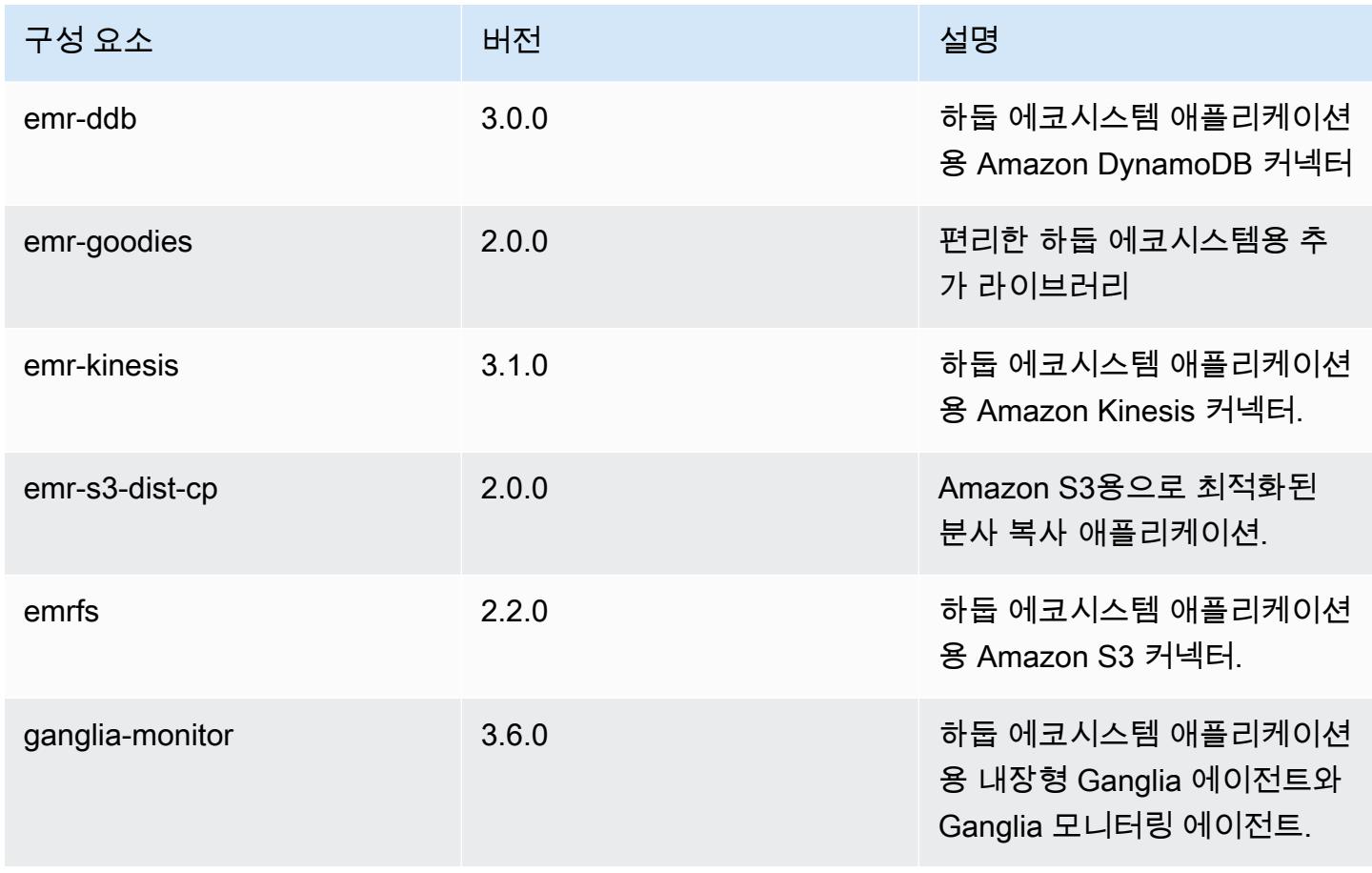

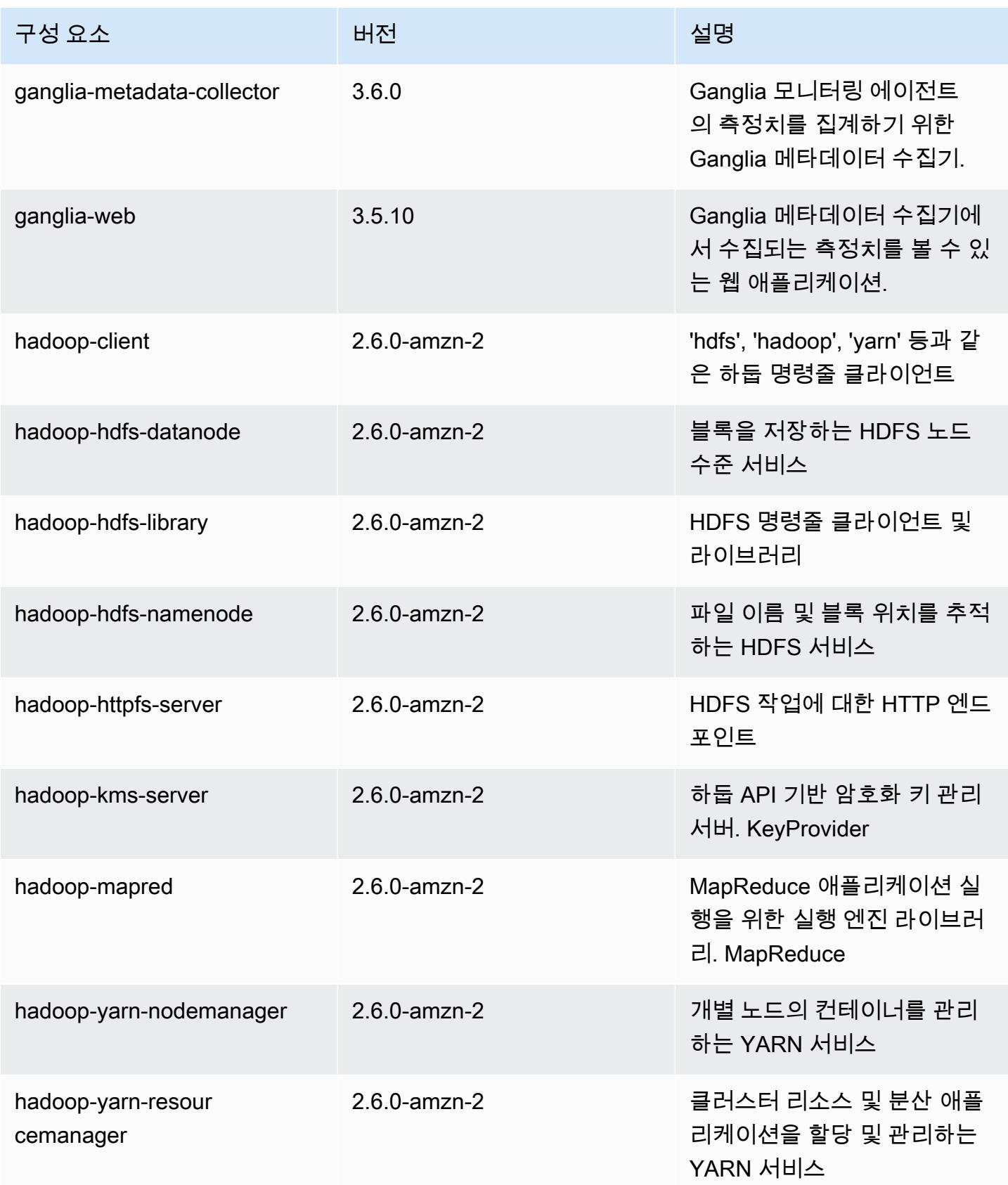

Amazon EMR 릴리즈 가이드

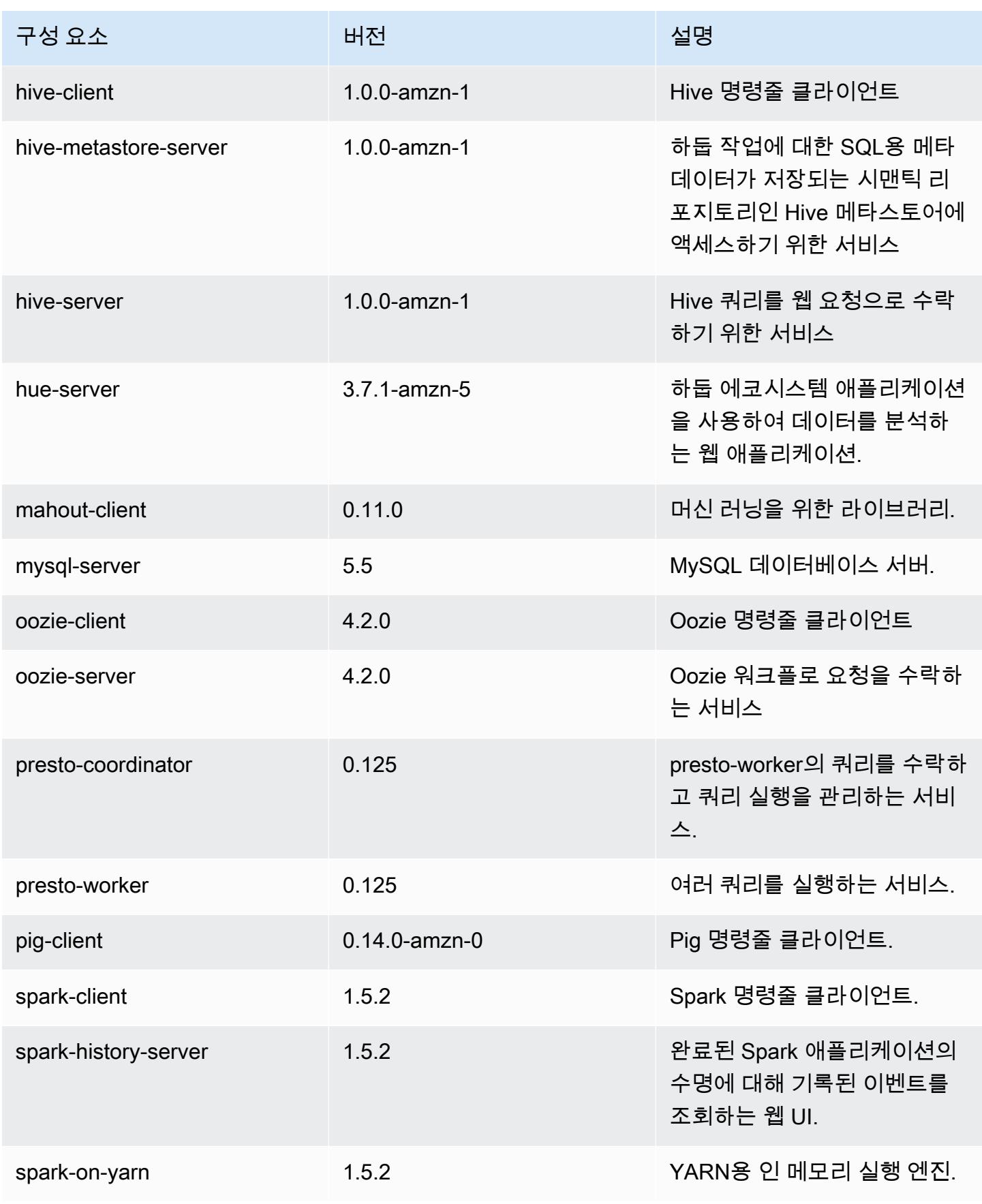

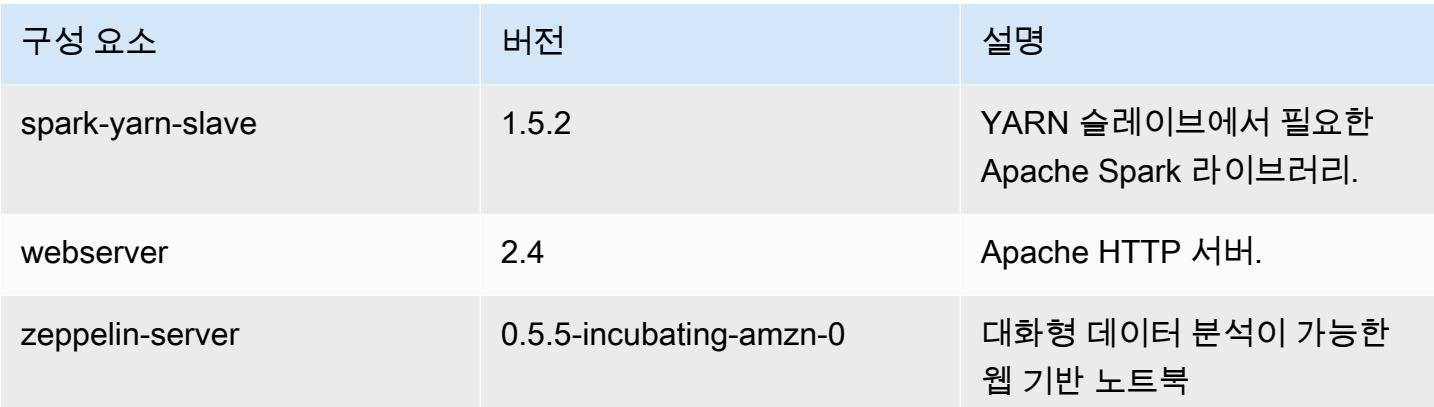

## 4.2.0 구성 분류

구성 분류를 사용하면 애플리케이션을 사용자 지정할 수 있습니다. 이는 종종 hive-site.xml과 같 이 애플리케이션의 구성 XML 파일에 해당합니다. 자세한 정보는 [애플리케이션 구성을](#page-2965-0) 참조하세요.

### emr-4.2.0 분류

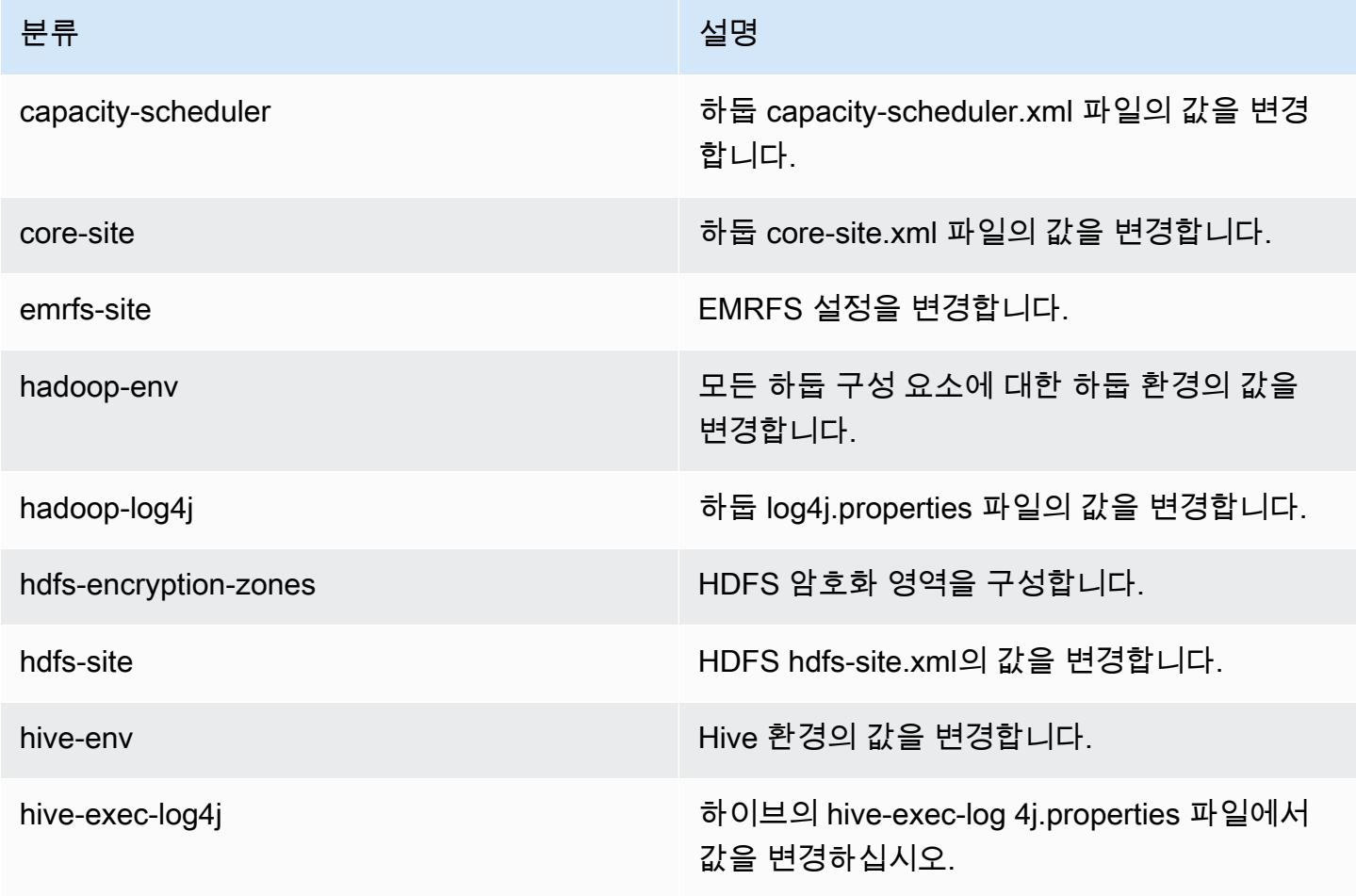

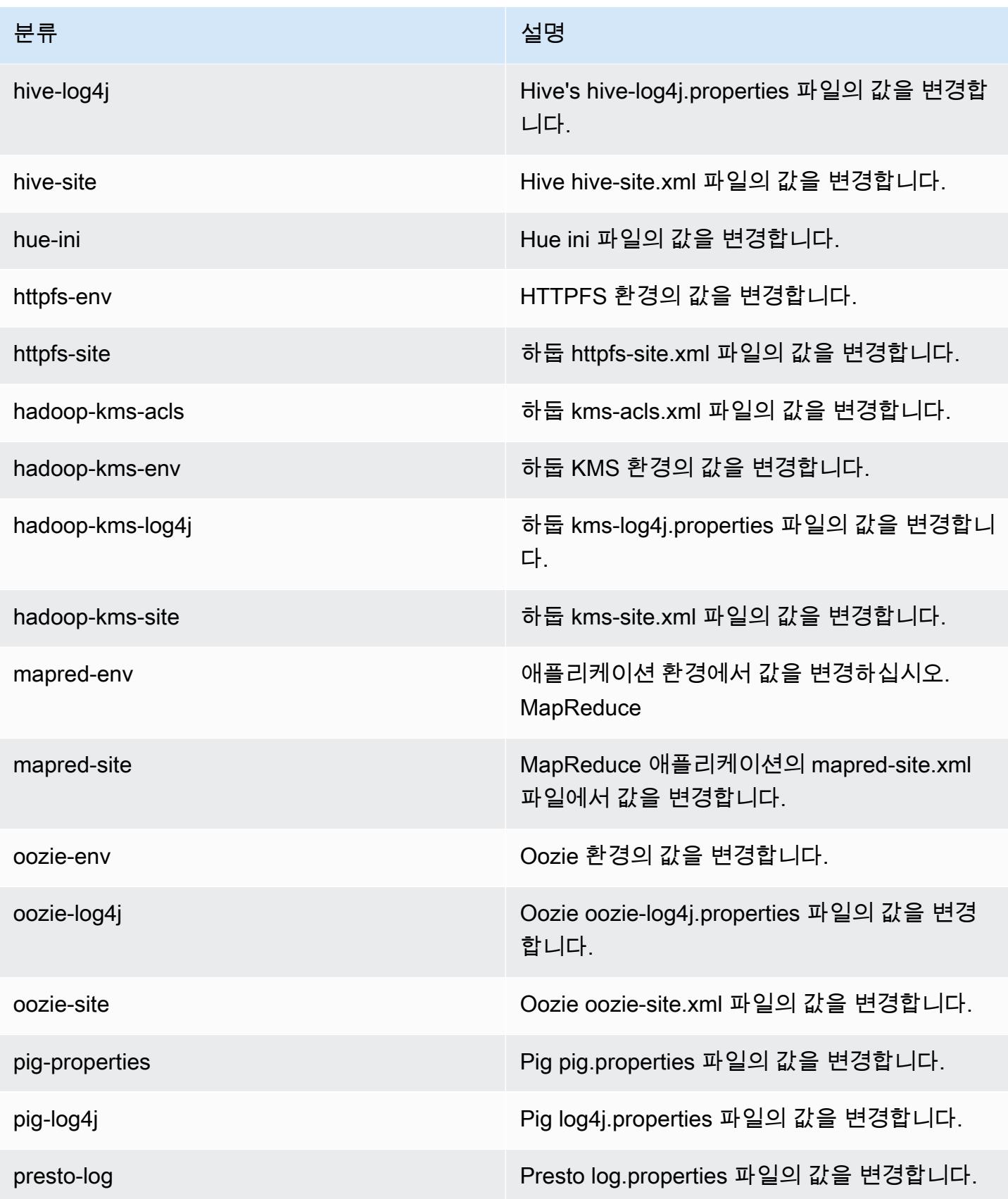

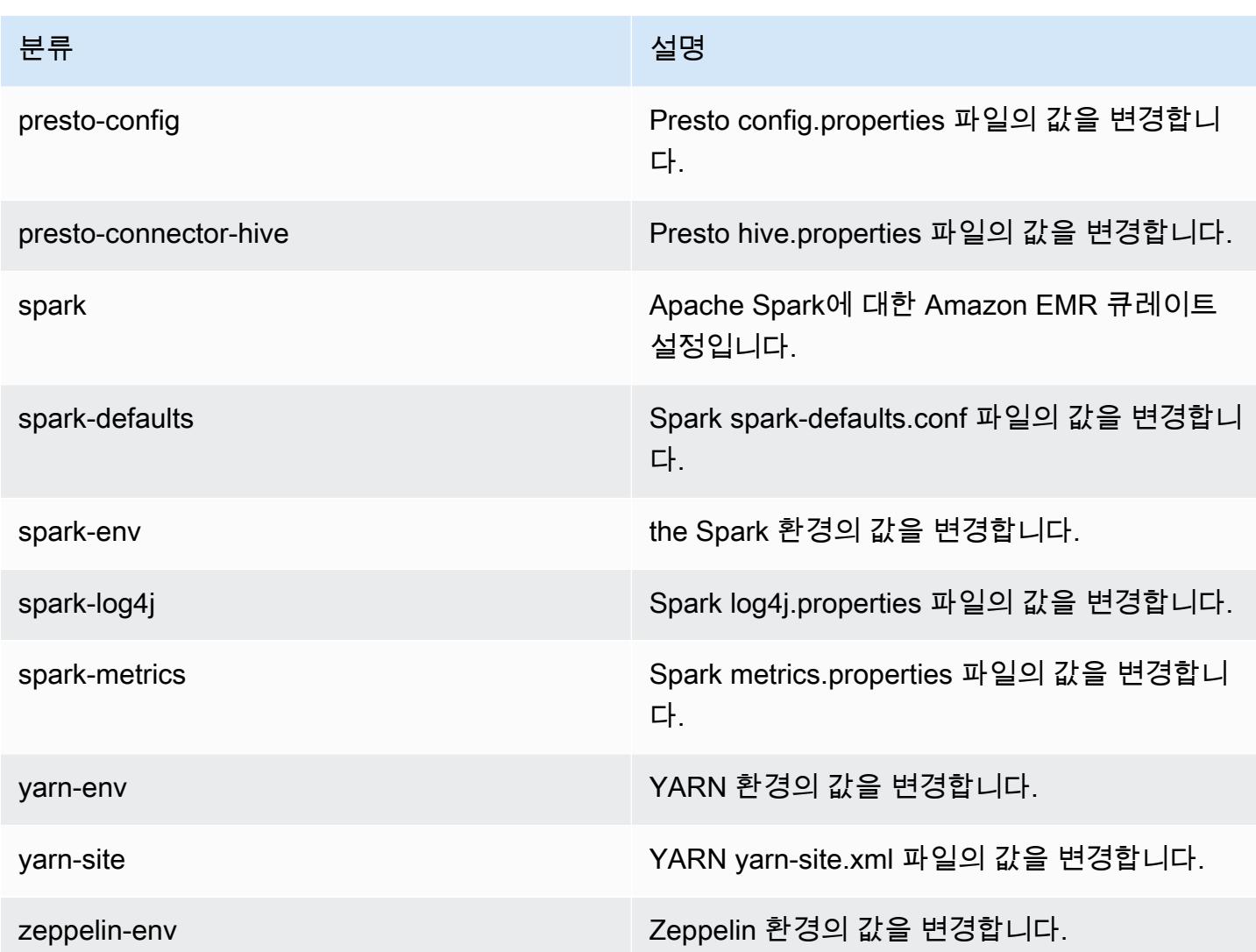

# Amazon EMR 릴리스 4.1.0

### 4.1.0 애플리케이션 버전

이 릴리스에서 지원되는 애플리케이션은 [Hadoop](http://hadoop.apache.org/docs/current/), [Hive,](http://hive.apache.org/) [Hue,](http://gethue.com/) [Mahout](http://mahout.apache.org/), [Oozie-Sandbox,](http://oozie.apache.org/) [Pig,](http://pig.apache.org/) [Presto-](https://prestodb.io/)[Sandbox](https://prestodb.io/), [Spark](https://spark.apache.org/docs/latest/), [Zeppelin-Sandbox](https://zeppelin.incubator.apache.org/)입니다.

아래 테이블에는 이번 Amazon EMR 릴리스에서 사용할 수 있는 애플리케이션 버전과 이전 세 가지 Amazon EMR 릴리스(해당하는 경우)의 애플리케이션 버전이 나와 있습니다.

각 Amazon EMR 릴리스에서 애플리케이션 버전의 전체 기록은 다음 주제를 참조하세요.

- [Amazon EMR 7.x 릴리스의 애플리케이션 버전](#page-23-0)
- [Amazon EMR 6.x 릴리스의 애플리케이션 버전](#page-75-0)
- [Amazon EMR 5.x 릴리스의 애플리케이션 버전](#page-902-0)
- [Amazon EMR 4.x 릴리스의 애플리케이션 버전](#page-2264-0)

### 애플리케이션 버전 정보

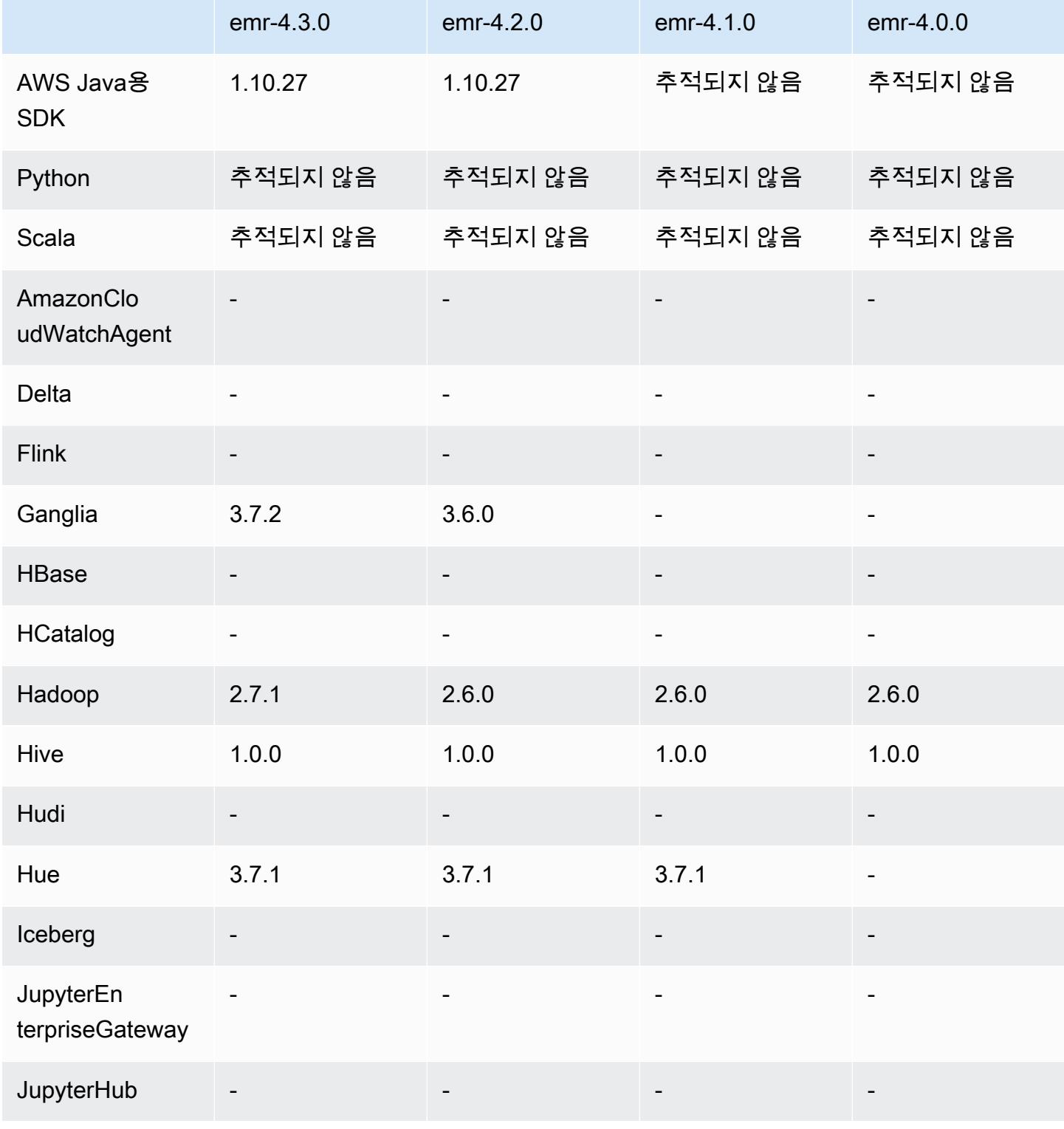

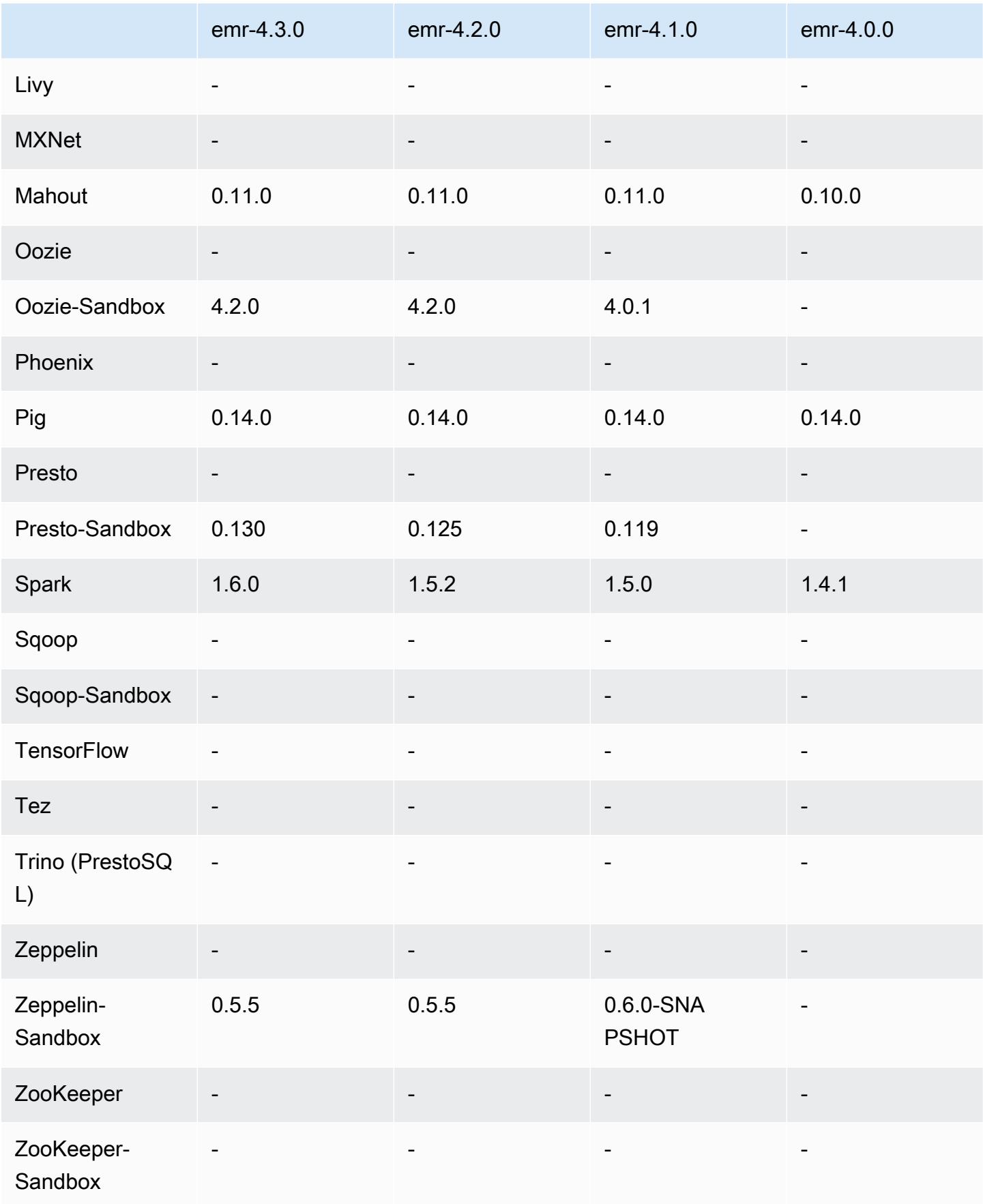

#### 4.1.0 릴리스 노트

#### 4.1.0 구성 요소 버전

이 릴리스를 통해 Amazon EMR이 설치하는 구성 요소는 다음과 같습니다. 일부는 빅 데이터 애플리 케이션 패키지의 일부로 설치됩니다. 나머지는 Amazon EMR에 고유하며 시스템 프로세스 및 기능을 위해 설치됩니다. 이는 일반적으로 emr 또는 aws로 시작됩니다. 최근 Amazon EMR 릴리스의 빅 데이 터 애플리케이션 패키지는 일반적으로 커뮤니티에서 발견된 최신 버전입니다. 가능한 한 빨리 Amazon EMR에서 커뮤니티 릴리스를 제공합니다.

Amazon EMR의 일부 구성 요소는 커뮤니티 버전과 다릅니다. 이러한 구성 요소에는 *CommunityVersion*-amzn-*EmrVersion* 양식의 버전 레이블이 있습니다. *EmrVersion*은 0에서 시작합니다. 예를 들어, 버전 2.2의 myapp-component라는 오픈 소스 커뮤니티 구성 요소가 다른 Amazon EMR 릴리스에 포함되도록 세 번 수정된 경우 해당 릴리스 버전은 2.2-amzn-2로 나열됩니 다.

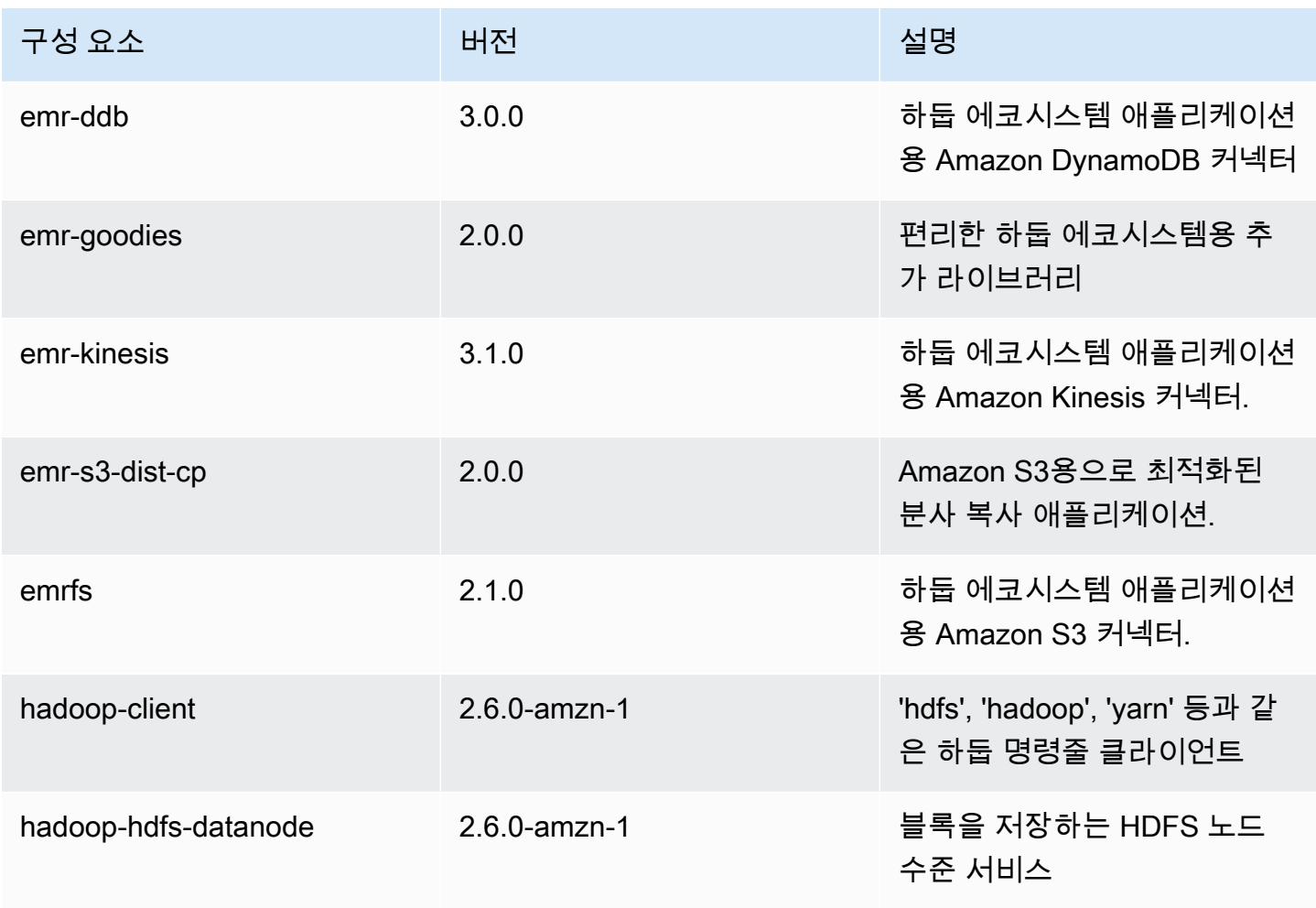

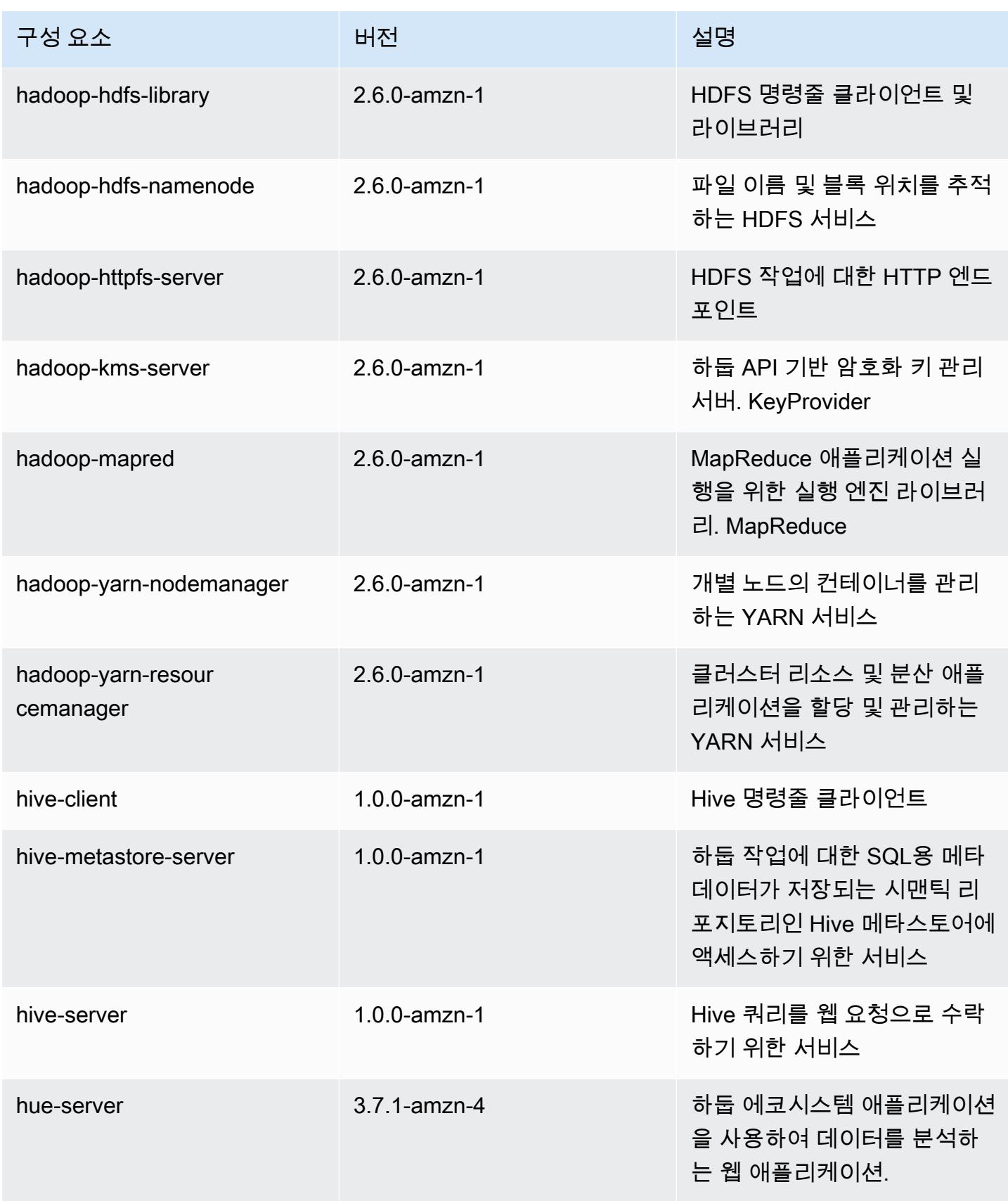

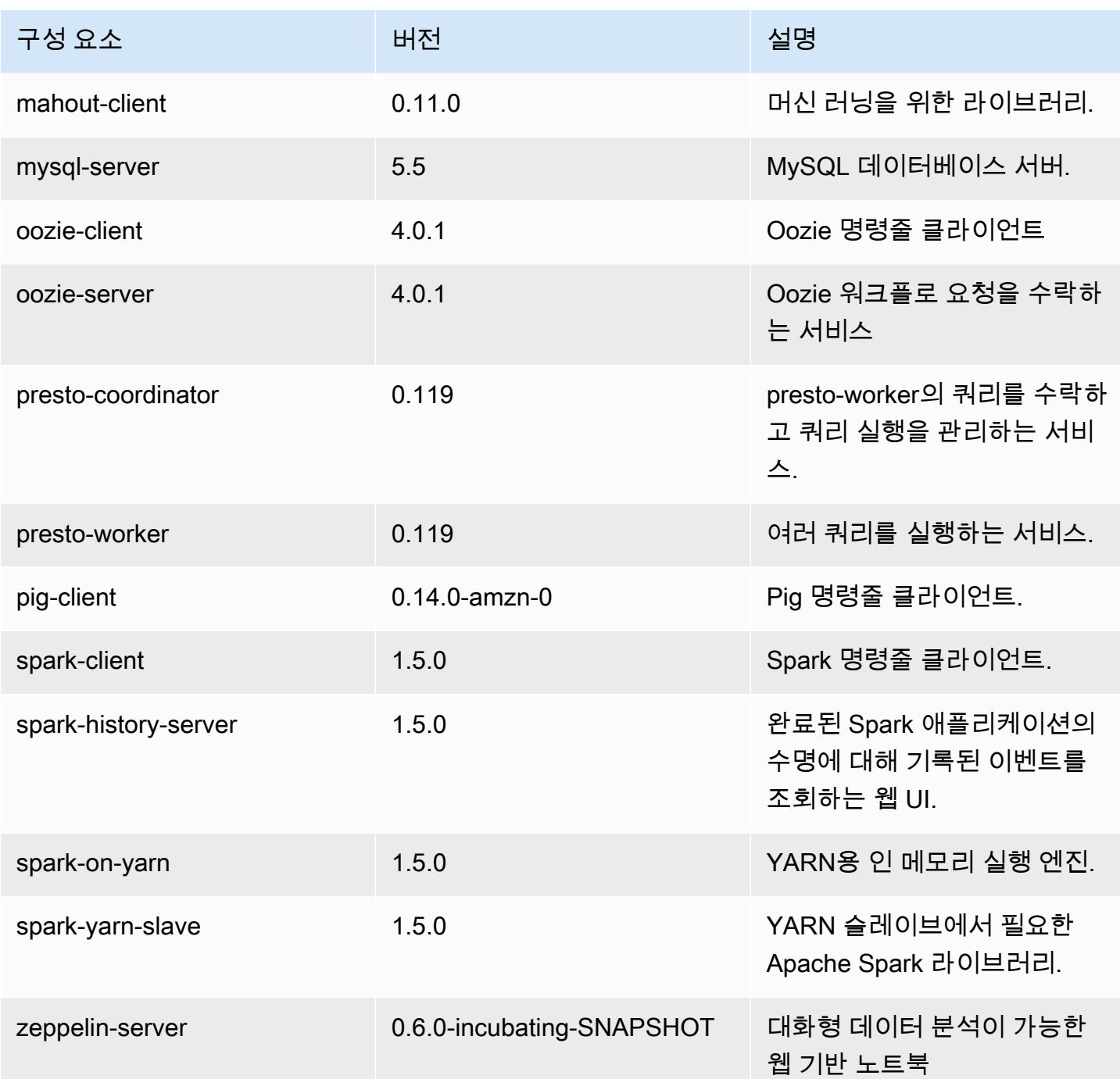

## 4.1.0 구성 분류

구성 분류를 사용하면 애플리케이션을 사용자 지정할 수 있습니다. 이는 종종 hive-site.xml과 같 이 애플리케이션의 구성 XML 파일에 해당합니다. 자세한 정보는 [애플리케이션 구성을](#page-2965-0) 참조하세요.

#### emr-4.1.0 분류

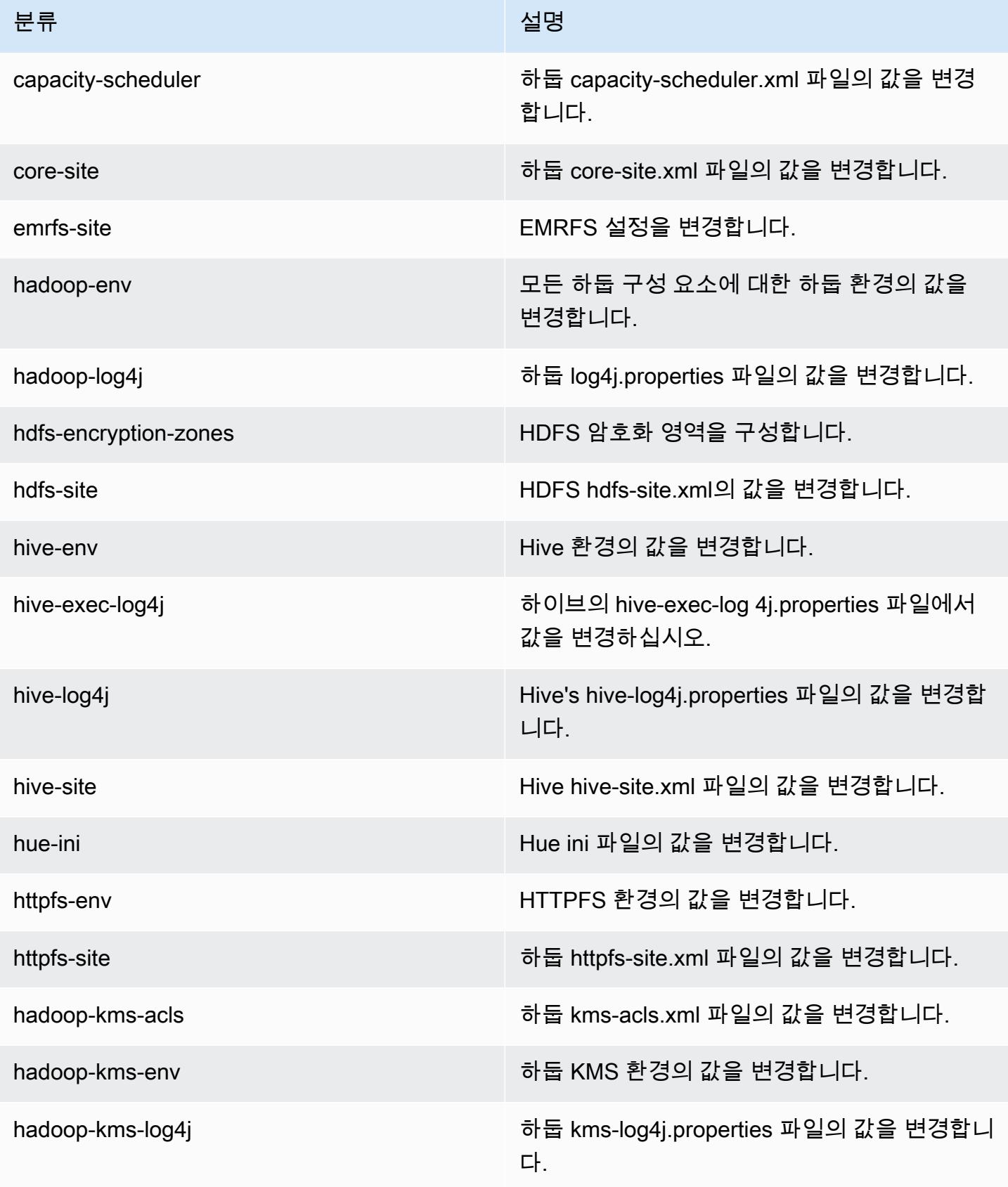

Amazon EMR 릴리즈 가이드

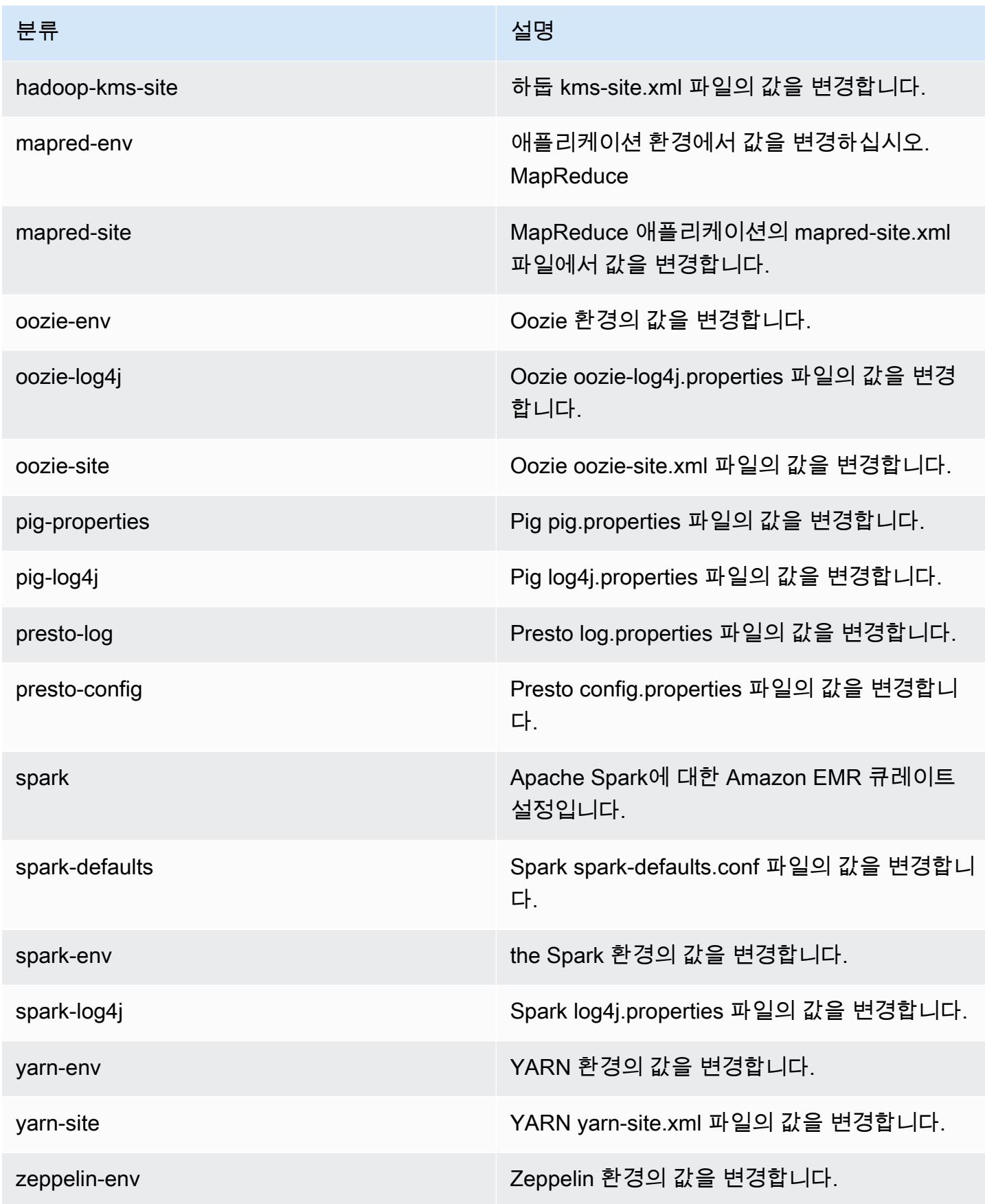

# Amazon EMR 릴리스 4.0.0

### 4.0.0 애플리케이션 버전

이 릴리스에서 지원되는 애플리케이션은 [Hadoop](http://hadoop.apache.org/docs/current/), [Hive,](http://hive.apache.org/) [Mahout,](http://mahout.apache.org/) [Pig,](http://pig.apache.org/) [Spark입](https://spark.apache.org/docs/latest/)니다.

아래 테이블에는 이번 Amazon EMR 릴리스에서 사용할 수 있는 애플리케이션 버전과 이전 세 가지 Amazon EMR 릴리스(해당하는 경우)의 애플리케이션 버전이 나와 있습니다.

각 Amazon EMR 릴리스에서 애플리케이션 버전의 전체 기록은 다음 주제를 참조하세요.

- [Amazon EMR 7.x 릴리스의 애플리케이션 버전](#page-23-0)
- [Amazon EMR 6.x 릴리스의 애플리케이션 버전](#page-75-0)
- [Amazon EMR 5.x 릴리스의 애플리케이션 버전](#page-902-0)
- [Amazon EMR 4.x 릴리스의 애플리케이션 버전](#page-2264-0)

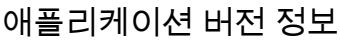

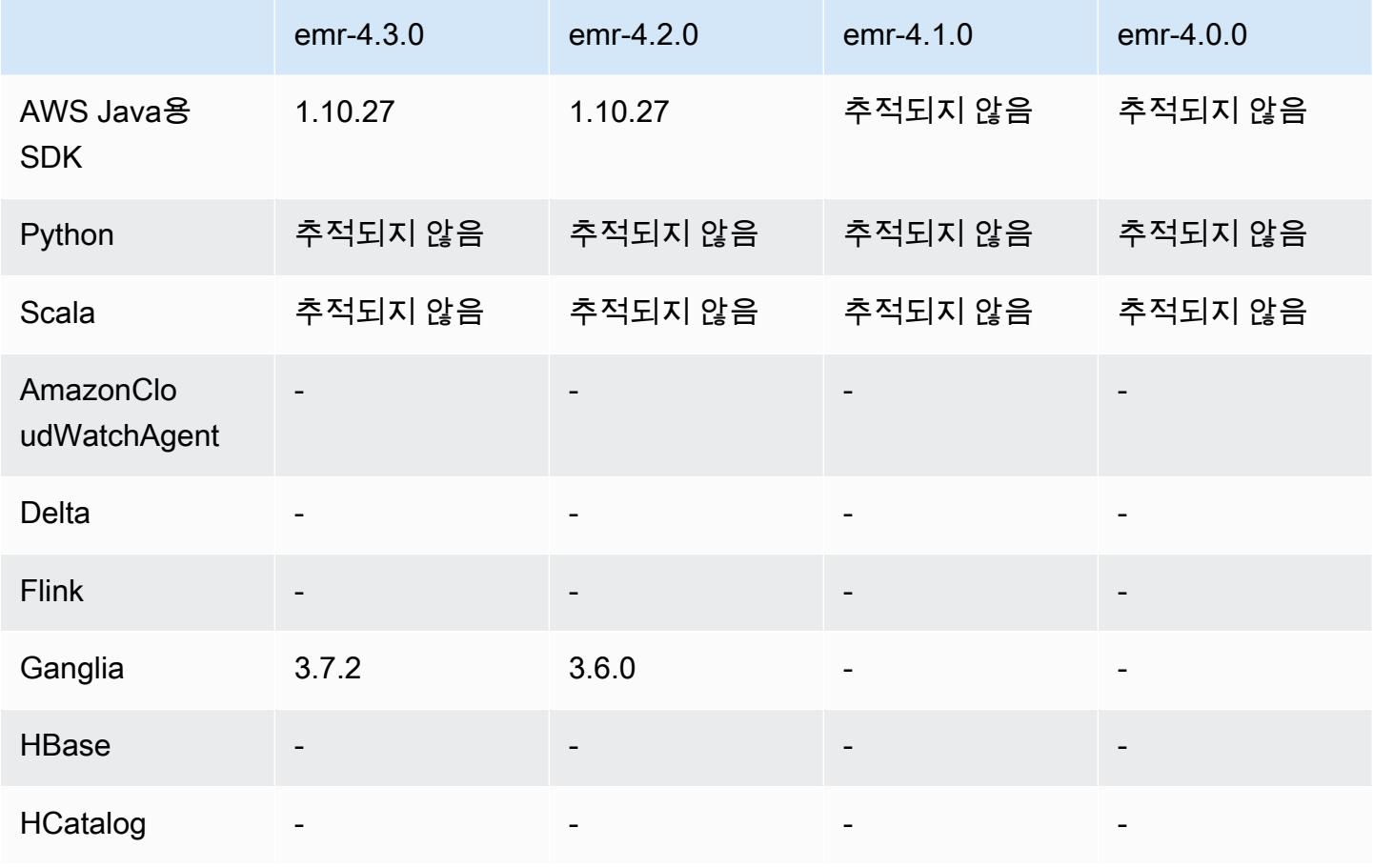

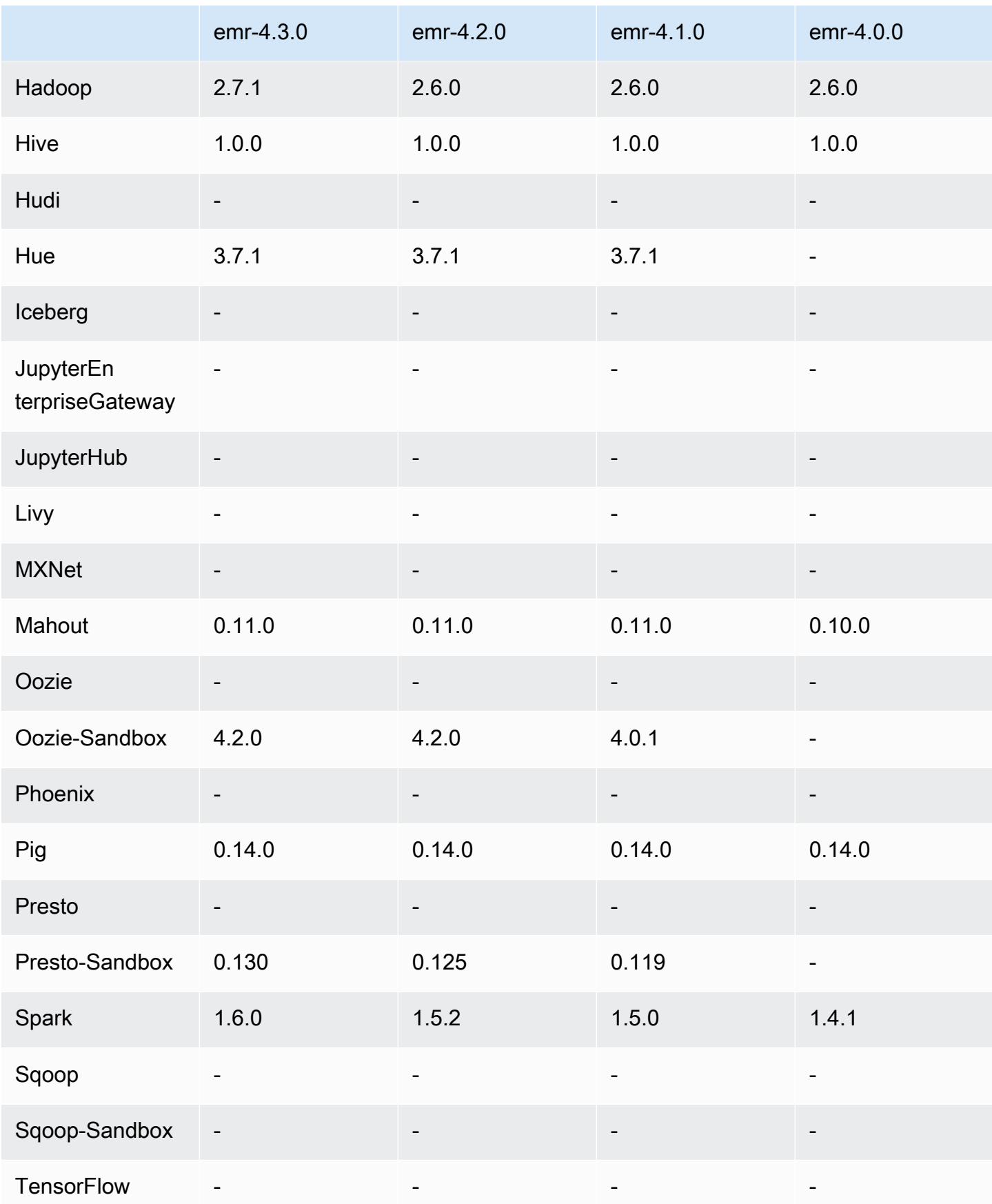

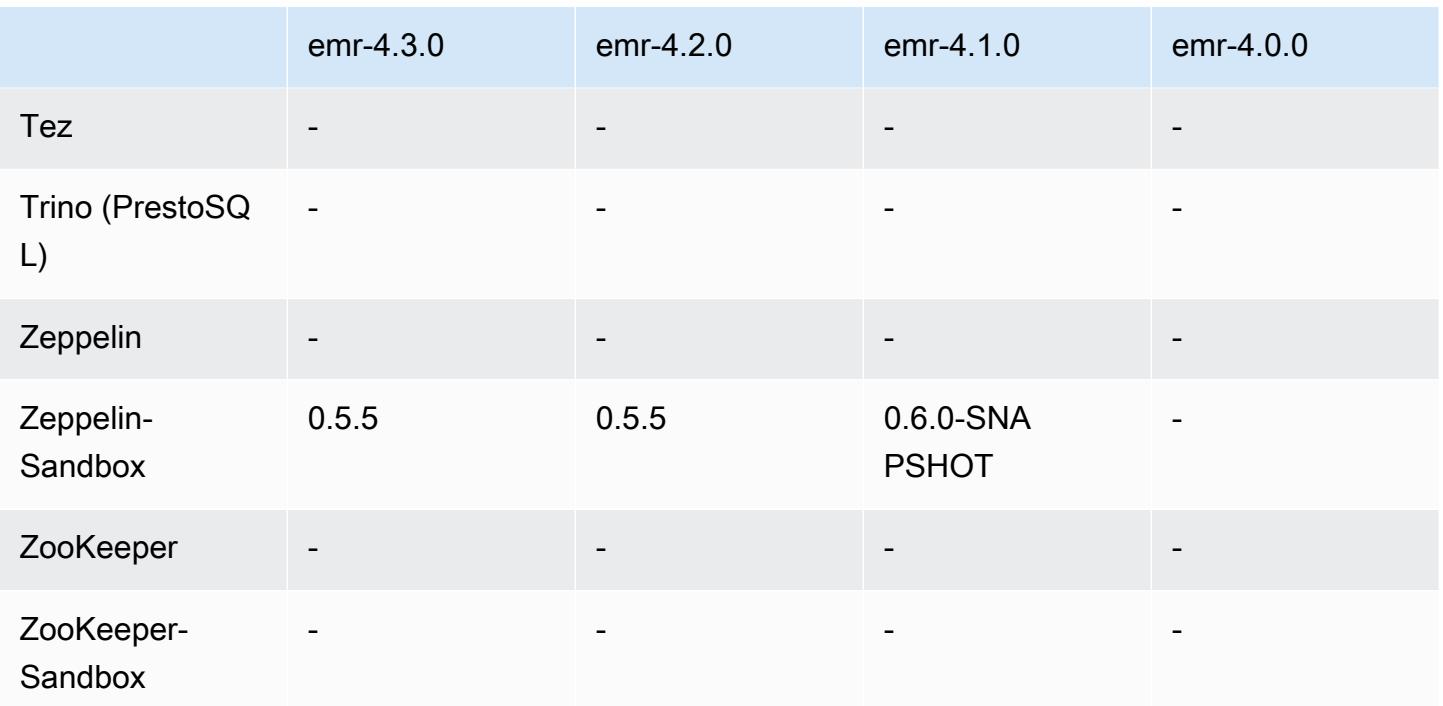

4.0.0 릴리스 노트

4.0.0 구성 요소 버전

이 릴리스를 통해 Amazon EMR이 설치하는 구성 요소는 다음과 같습니다. 일부는 빅 데이터 애플리 케이션 패키지의 일부로 설치됩니다. 나머지는 Amazon EMR에 고유하며 시스템 프로세스 및 기능을 위해 설치됩니다. 이는 일반적으로 emr 또는 aws로 시작됩니다. 최근 Amazon EMR 릴리스의 빅 데이 터 애플리케이션 패키지는 일반적으로 커뮤니티에서 발견된 최신 버전입니다. 가능한 한 빨리 Amazon EMR에서 커뮤니티 릴리스를 제공합니다.

Amazon EMR의 일부 구성 요소는 커뮤니티 버전과 다릅니다. 이러한 구성 요소에는 *CommunityVersion*-amzn-*EmrVersion* 양식의 버전 레이블이 있습니다. *EmrVersion*은 0에서 시작합니다. 예를 들어, 버전 2.2의 myapp-component라는 오픈 소스 커뮤니티 구성 요소가 다른 Amazon EMR 릴리스에 포함되도록 세 번 수정된 경우 해당 릴리스 버전은 2.2-amzn-2로 나열됩니 다.

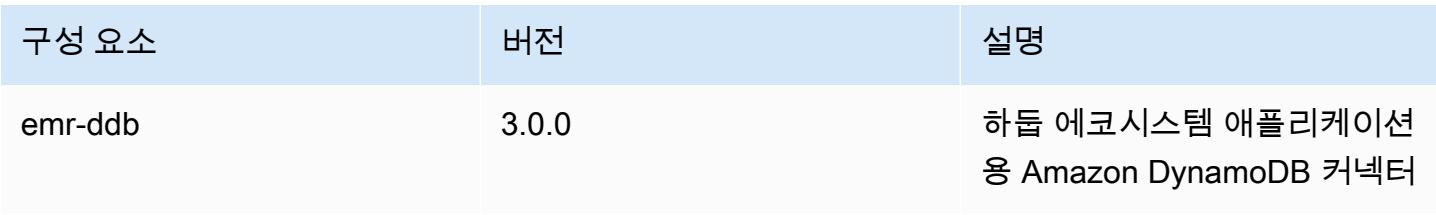

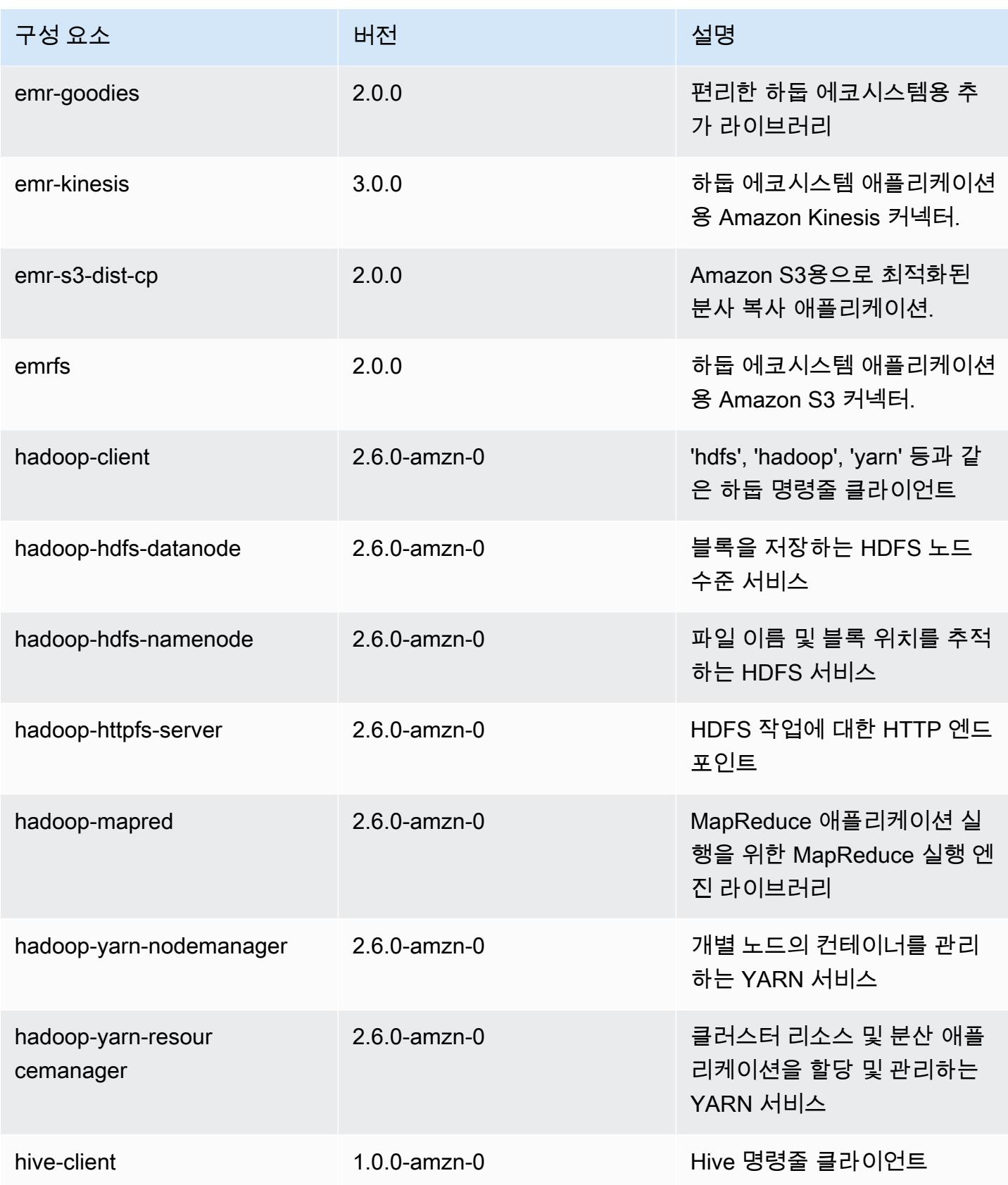

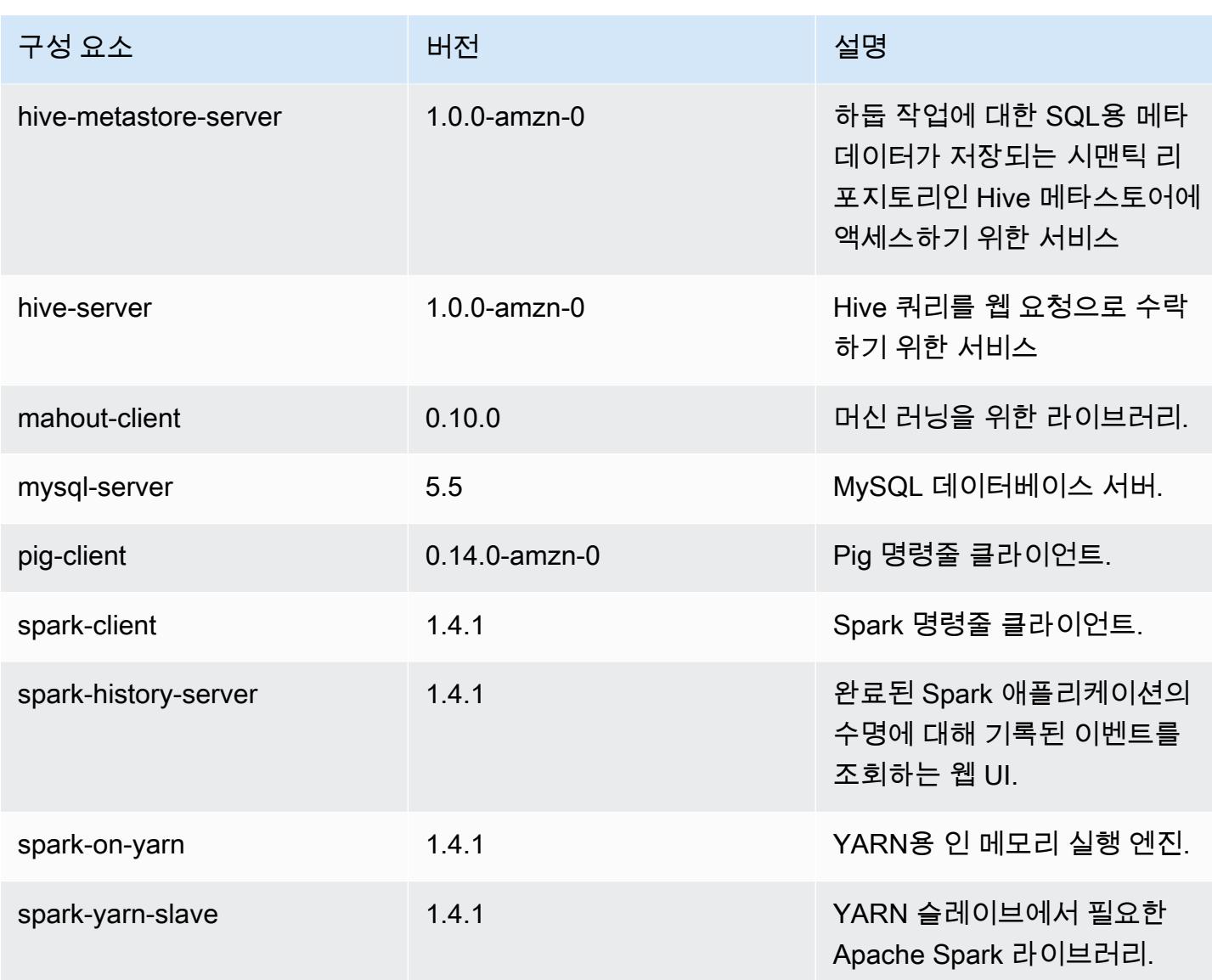

## 4.0.0 구성 분류

구성 분류를 사용하면 애플리케이션을 사용자 지정할 수 있습니다. 이는 종종 hive-site.xml과 같 이 애플리케이션의 구성 XML 파일에 해당합니다. 자세한 정보는 <u>애플리케이션 구성</u>을 참조하세요.

#### emr-4.0.0 분류

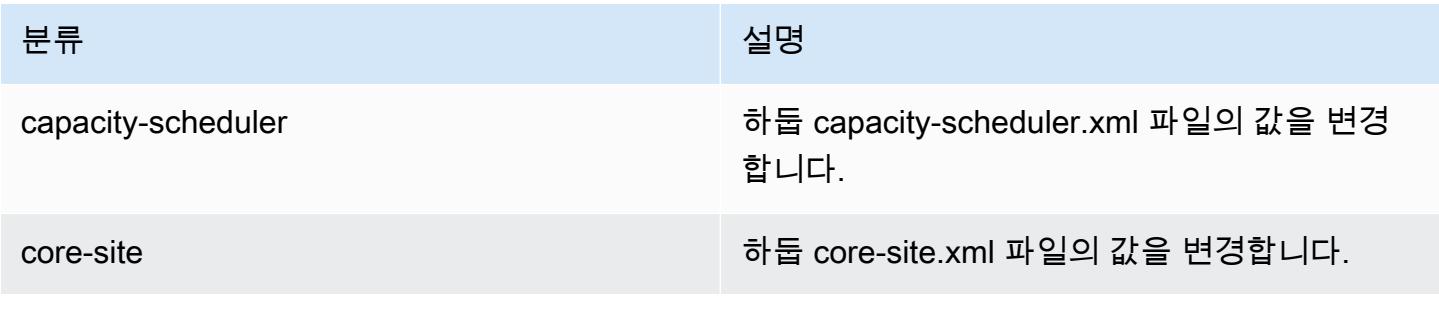

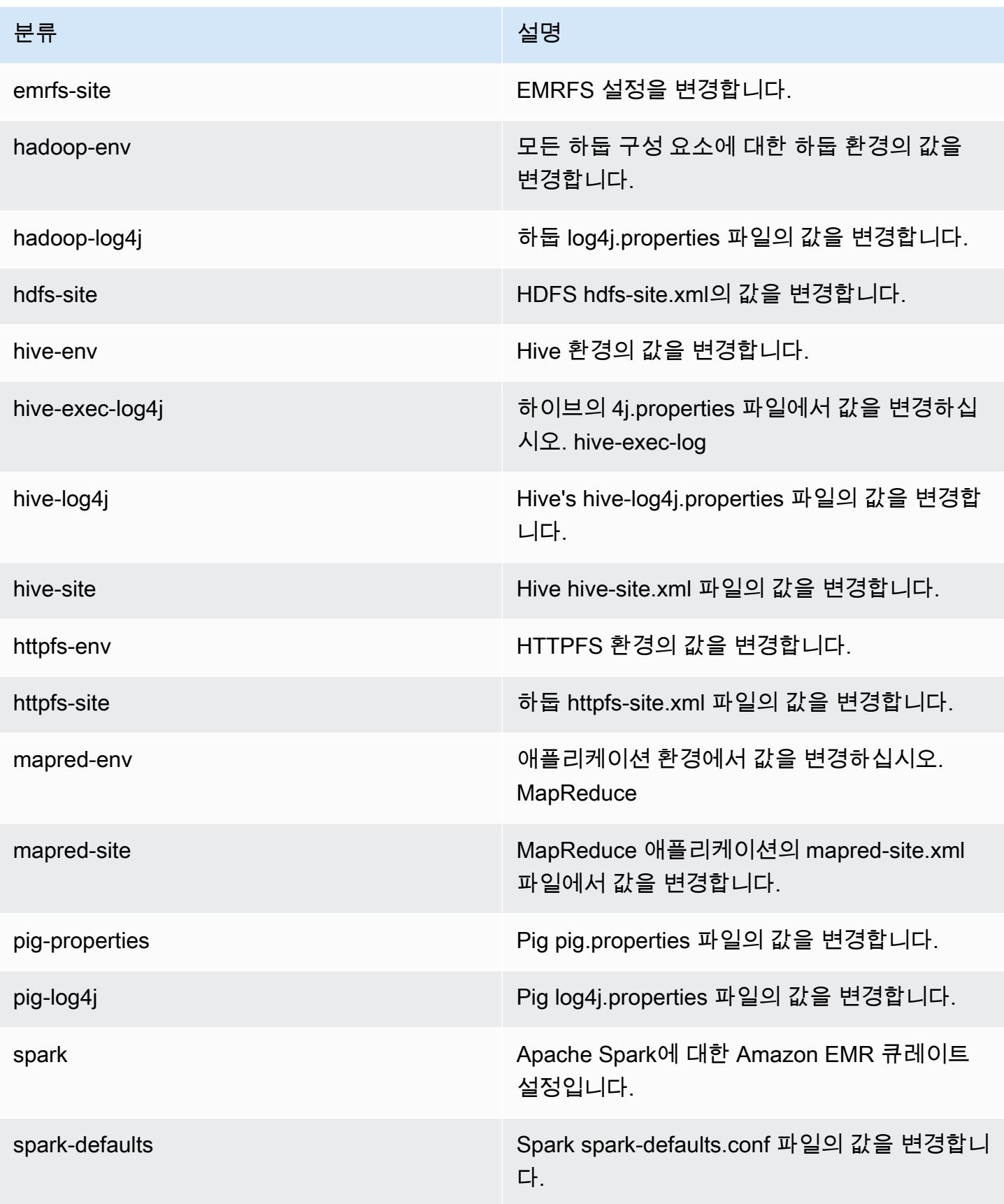

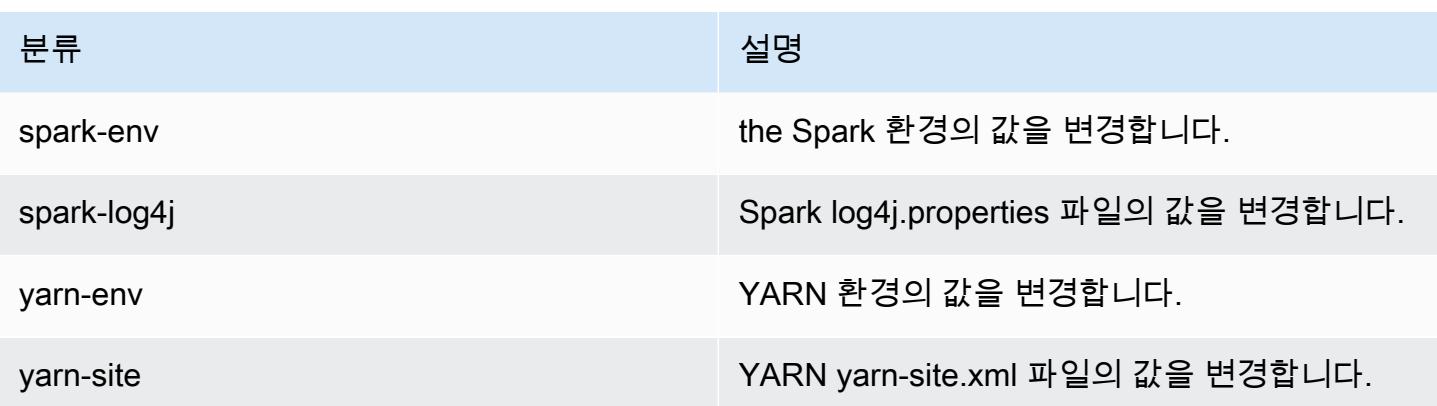

# Amazon EMR 2.x 및 3.x AMI 버전

#### **a** Note

AWS 모든 AWS API 엔드포인트의 TLS 구성을 최소 버전의 TLS 1.2로 업데이트하고 있습니 다. Amazon EMR 릴리스 3.10 이하 버전은 TLS 1.0 및 1.1 연결만 지원합니다. 2023년 12월 4 일 이후 Amazon EMR 3.10 이하에서는 클러스터를 생성할 수 없습니다. Amazon EMR 3.10 이하를 사용하는 경우 워크로드를 즉시 테스트하고 최신 Amazon EMR 릴 리스로 마이그레이션하는 것이 좋습니다. 자세한 내용은 [AWS 보안 블로그](https://aws.amazon.com/blogs/security/tls-1-2-required-for-aws-endpoints/)를 참조하세요.

AMI 버전이라고 하는 Amazon EMR 2.x 및 3.x 릴리스는 호환성 때문에 해당 릴리스가 필요한 기존 솔 루션에서 사용할 수 있습니다. 이 릴리스 버전으로 새 클러스터나 새 솔루션을 생성하는 것은 권장되지 않습니다. 여기에는 새 릴리스의 기능이 없으며 오래된 애플리케이션 패키지가 포함됩니다.

최신 Amazon EMR 릴리스 버전을 사용하여 솔루션을 구축하는 것이 좋습니다.

2.x 및 3.x 시리즈 릴리스 버전과 최신 Amazon EMR 릴리스 버전 간의 차이는 큽니다. 클러스터의 생성 및 구성 방법부터 클러스터의 애플리케이션 디렉터리 구조 및 포트에 이르기까지 매우 광범위합니다.

이 섹션에서는 Amazon EMR에 대한 가장 두드러진 차이와 특정 애플리케이션 구성 및 관리의 차이를 다룹니다. 이 내용은 포괄적이지 않습니다. 2.x 또는 3.x 시리즈에서 클러스터를 생성하여 사용하면 이 단원에서 설명하지 않은 차이가 생길 수 있습니다.

주제

- [Amazon EMR의 이전 AMI 버전을 포함하는 클러스터 생성](#page-2590-0)
- [Amazon EMR의 이전 AMI 버전을 사용하여 애플리케이션 설치](#page-2592-0)
- [Amazon EMR의 이전 AMI 버전을 사용하여 클러스터 및 애플리케이션 구성 사용자 지정](#page-2592-1)
- [Amazon EMR의 이전 AMI 버전에 고유한 Hive 애플리케이션](#page-2599-0)
- [Amazon EMR의 이전 AMI 버전에 고유한 HBase 애플리케이션](#page-2609-0)
- [Amazon EMR의 이전 AMI 버전에 고유한 Pig 애플리케이션](#page-2620-0)
- [Amazon EMR의 이전 AMI 버전에 고유한 Spark 애플리케이션](#page-2626-0)
- [이전 AMI 버전의 Amazon EMR과 S3 DistCp 유틸리티의 차이점](#page-2629-0)

### <span id="page-2590-0"></span>Amazon EMR의 이전 AMI 버전을 포함하는 클러스터 생성

Amazon EMR 2.x 및 3.x 릴리스는 AMI 버전으로 참조됩니다. Amazon EMR 릴리스 4.0.0 이상에서 릴 리스 레이블(예: emr-5.11.0)을 사용하여 릴리스 버전별로 릴리스를 참조합니다. 이러한 변화는 OR 를 사용하여 프로그래밍 방식으로 클러스터를 생성할 때 가장 뚜렷하게 나타납니다. AWS CLI

를 AWS CLI 사용하여 AMI 릴리스 버전을 사용하여 클러스터를 생성할 때는 --ami-version 옵션 (예:) 을 사용하십시오--ami-version 3.11.0. Amazon EMR 4.0.0 이상에 도입된 여러 옵션, 기능 및 애플리케이션은 --ami-version을 지정할 때 사용할 수 없습니다. 자세한 내용은 AWS CLI 명령 참조에서 [create-cluster를](https://docs.aws.amazon.com/cli/latest/reference/emr/create-cluster.html) 참조하세요.

다음 예제 AWS CLI 명령은 AMI 버전을 사용하여 클러스터를 시작합니다.

**a** Note

가독성을 위해 Linux 줄 연속 문자(\)가 포함됩니다. Linux 명령에 사용하거나 제외할 수 있습니 다. Windows에서는 제외시키거나 캐럿(^)으로 바꿉니다.

```
aws emr create-cluster --name "Test cluster" --ami-version 3.11.0 \
--applications Name=Hue Name=Hive Name=Pig \
--use-default-roles --ec2-attributes KeyName=myKey \
--instance-groups InstanceGroupType=MASTER,InstanceCount=1,\
InstanceType=m3.xlarge InstanceGroupType=CORE,InstanceCount=2,\
InstanceType=m3.xlarge --bootstrap-actions Path=s3://elasticmapreduce/bootstrap-
actions/configure-hadoop,\
Name="Configuring infinite JVM reuse",Args=["-m","mapred.job.reuse.jvm.num.tasks=-1"]
```
프로그래밍 방식에서는 모든 Amazon EMR 릴리스 버전이 EMR API에서 RunJobFlowRequest 작업 을 사용하여 클러스터를 생성합니다. 다음은 AMI 릴리스 버전 3.11.0을 사용하여 클러스터를 생성하는 예제 Java 코드입니다.

```
RunJobFlowRequest request = new RunJobFlowRequest() 
    .withName("AmiVersion Cluster") 
    .withAmiVersion("3.11.0") 
    .withInstances(new JobFlowInstancesConfig() 
     .withEc2KeyName("myKeyPair") 
     .withInstanceCount(1) 
     .withKeepJobFlowAliveWhenNoSteps(true) 
     .withMasterInstanceType("m3.xlarge") 
     .withSlaveInstanceType("m3.xlarge");
```
다음 RunJobFlowRequest 호출은 릴리스 레이블을 대신 사용합니다.

```
RunJobFlowRequest request = new RunJobFlowRequest() 
    .withName("ReleaseLabel Cluster") 
    .withReleaseLabel("emr-7.1.0") 
    .withInstances(new JobFlowInstancesConfig() 
     .withEc2KeyName("myKeyPair") 
     .withInstanceCount(1) 
     .withKeepJobFlowAliveWhenNoSteps(true) 
     .withMasterInstanceType("m3.xlarge") 
     .withSlaveInstanceType("m3.xlarge");
```
### 클러스터 크기 구성

클러스터가 실행되면 Hadoop에서 데이터를 처리하는 데 필요한 매퍼 및 reducer 작업 수를 결정합니 다. 클러스터의 규모가 클수록 리소스 사용과 처리 시간 단축을 위해 더 많은 작업을 수행해야 합니다. 일반적으로 EMR 클러스터는 전체 클러스터에서 동일한 크기를 유지합니다. 클러스터를 작성할 때 작 업 수를 설정합니다. 실행 중인 클러스터의 크기를 조정할 때 클러스터 실행 중에 처리 방식을 변경할 수 있습니다. 따라서 고정된 수의 작업을 사용하는 대신 클러스터 수명 기간 동안 작업 수를 변경할 수 있습니다. 이상적인 작업 수를 설정하는 데 도움이 되는 두 가지 구성 옵션이 있습니다.

- mapred.map.tasksperslot
- mapred.reduce.tasksperslot

mapred-conf.xml 파일에서 두 옵션을 모두 설정할 수 있습니다. 작업을 클러스터에 제출하면 작업 클라이언트는 클러스터 전체에서 사용 가능한 현재 맵 및 reduce 슬롯의 총 수를 확인합니다. 작업 클 라이언트는 다음 수식을 사용하여 작업 수를 설정합니다.

• mapred.map.tasks = mapred.map.tasksperslot \* 클러스터의 맵 슬롯
• mapred.reduce.tasks =mapred.reduce.tasksperslot \* 클러스터의 reduce 슬롯

작업 클라이언트는 작업 수가 구성되지 않은 경우 tasksperslot 파라미터만 읽습니다. 부트스트랩 작업을 통해 모든 클러스터에 대해 또는 구성을 변경하는 단계를 추가하여 작업마다 개별적으로 언제 든지 작업 수를 재정의할 수 있습니다.

Amazon EMR은 태스크 노드 장애를 견디며 태스크 노드를 사용할 수 없게 되더라도 클러스터 실행을 계속합니다. Amazon EMR은 실패한 태스크 노드를 대체하기 위해 추가 태스크 노드를 자동으로 프로 비저닝합니다.

클러스터 단계마다 작업 노드의 수가 다를 수 있습니다. 실행 중인 클러스터에 단계를 추가하여 작업 노드의 수를 수정할 수도 있습니다. 모든 단계는 기본적으로 순차적으로 실행되므로 어떤 단계에 대해 서도 실행 중인 작업 노드 수를 지정할 수 있습니다.

## Amazon EMR의 이전 AMI 버전을 사용하여 애플리케이션 설치

AMI 버전을 사용하는 경우 애플리케이션은 작업에 대한 NewSupportedProducts 파라미터 사용, 부 트스트랩 [RunJobFlow작](https://docs.aws.amazon.com/ElasticMapReduce/latest/API/API_RunJobFlow.html)업, [Step](https://docs.aws.amazon.com/ElasticMapReduce/latest/API/API_Step.html) 작업 사용 등 다양한 방법으로 설치됩니다.

# Amazon EMR의 이전 AMI 버전을 사용하여 클러스터 및 애플리케이션 구성 사용자 지정

Amazon EMR 릴리스 버전 4.0.0에서는 구성 분류를 사용하여 애플리케이션을 구성하는 간단 한 방법이 도입되었습니다. 자세한 정보는 [애플리케이션 구성](#page-2965-0)을 참조하세요. AMI 버전을 사용할 때 전달하는 인수와 함께 부트스트랩 작업을 사용하여 애플리케이션을 구성합니다. 예를 들어, configure-hadoop 및 configure-daemons 부트스트랩 작업은 Hadoop 및 Yarn별 환경 속성(예: --namenode-heap-size)을 설정합니다. 최신 버전에서는 이러한 사항이 hadoop-env 및 yarnenv 구성 분류를 통해 구성됩니다. 일반적인 구성을 수행하는 부트스트랩 작업에 대해서는 Github의 [emr-bootstrap-actions 리포지토리를 참조하십시오.](https://github.com/awslabs/emr-bootstrap-actions)

다음 테이블에서는 부트스트랩 작업을 최신 Amazon EMR 릴리스 버전에 있는 구성 분류에 매핑합니 다.

Hadoop

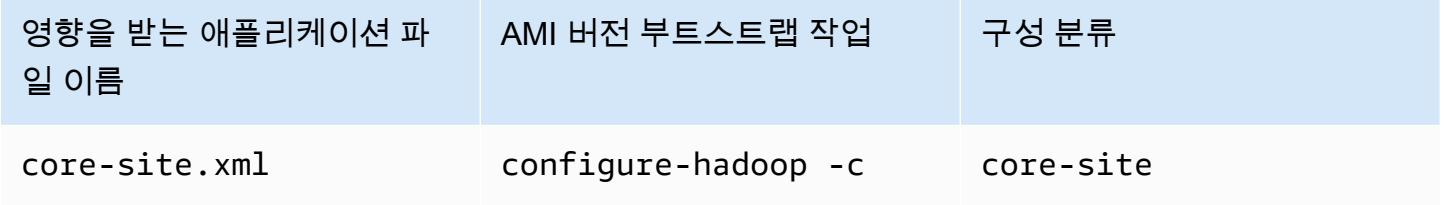

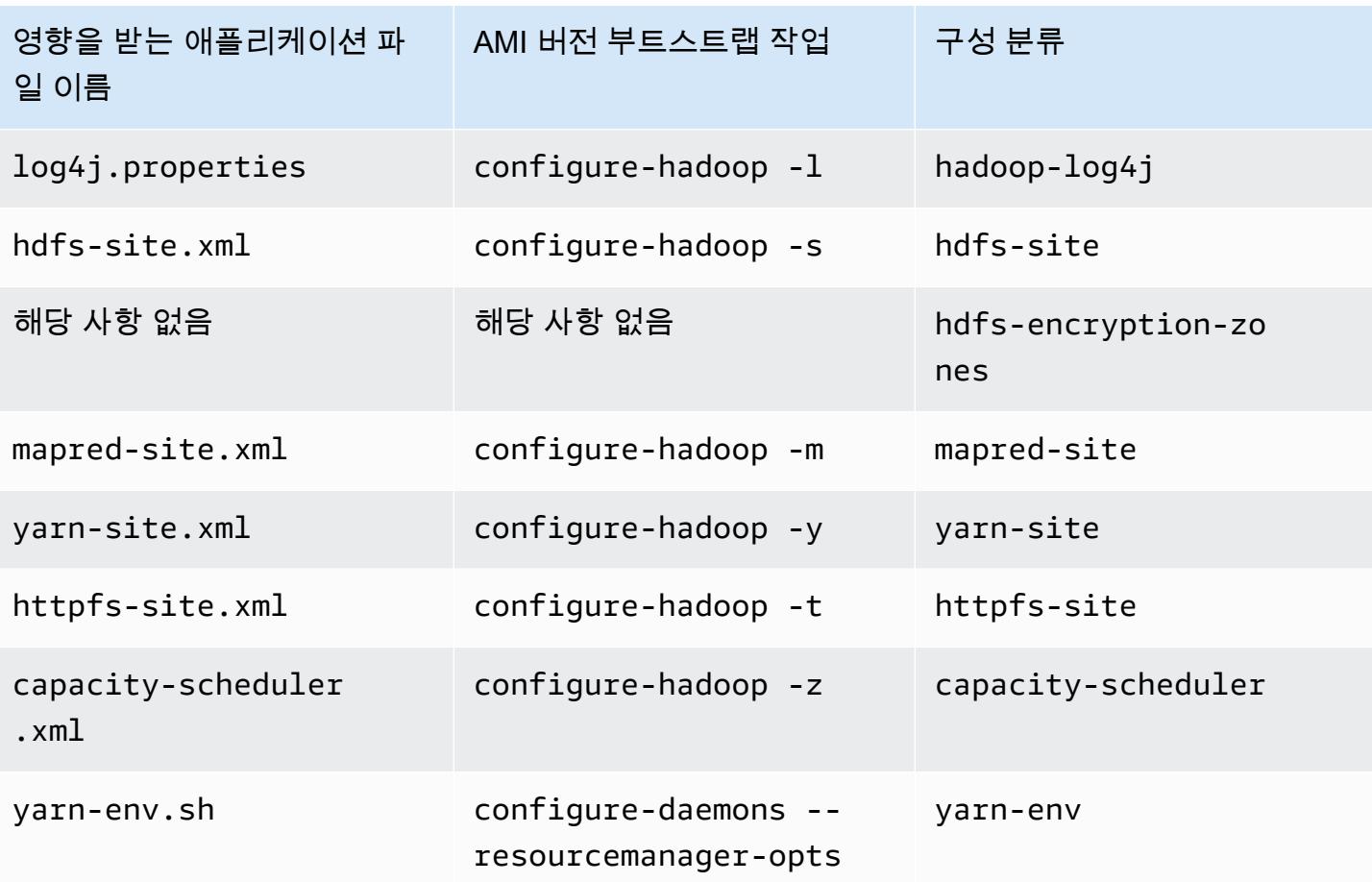

### Hive

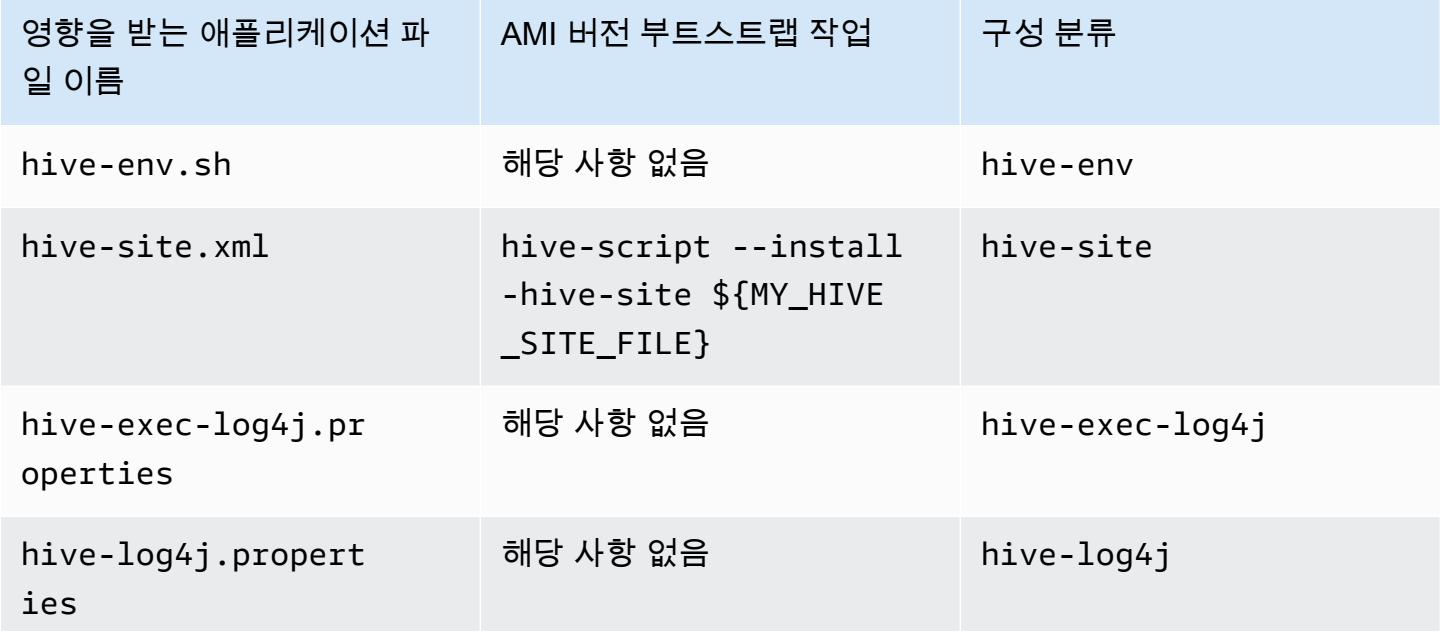

#### EMRFS

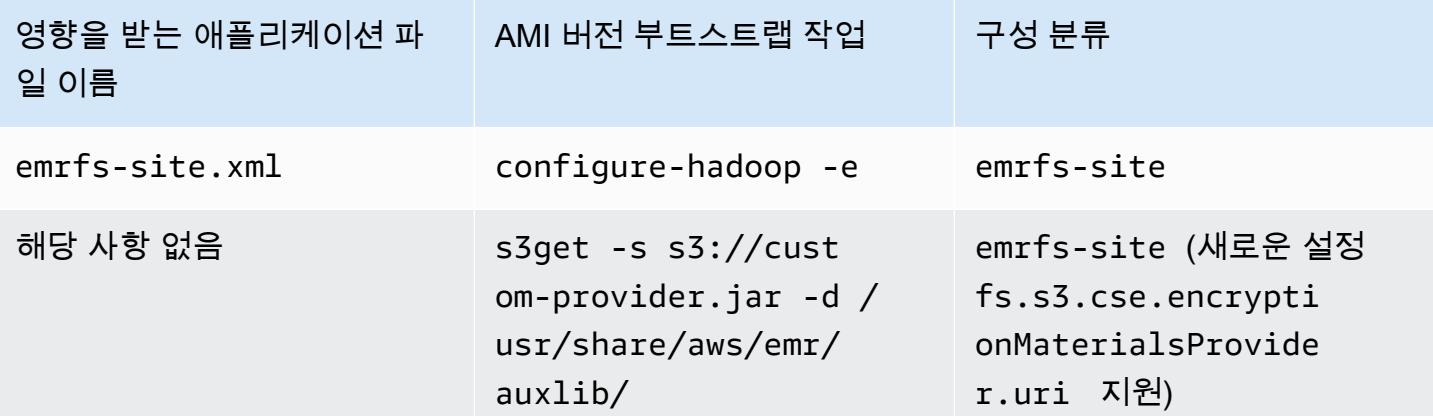

모든 분류 목록을 보려면 [애플리케이션 구성](#page-2965-0) 단원을 참조하십시오.

애플리케이션 환경 변수

AMI 버전을 사용할 때 하둡 환경을 구성하기 위해 hadoop-user-env.sh 스크립트가 configuredaemons 부트스트랩 작업과 함께 사용됩니다. 이 스크립트에는 다음 작업이 포함되어 있습니다.

#!/bin/bash export HADOOP\_USER\_CLASSPATH\_FIRST=true; echo "HADOOP\_CLASSPATH=/path/to/my.jar" >> /home/hadoop/conf/hadoop-user-env.sh

Amazon EMR 릴리스 4.x에서는 다음 예제에 표시된 대로 hadoop-env 구성 분류를 사용하여 동일하 게 수행할 수 있습니다.

```
\Gamma      { 
                        "Classification":"hadoop-env", 
                        "Properties":{ 
                        }, 
                        "Configurations":[ 
\{\hspace{.1cm} \}               "Classification":"export", 
                                        "Properties":{ 
                                                "HADOOP_USER_CLASSPATH_FIRST":"true", 
                                                "HADOOP_CLASSPATH":"/path/to/my.jar" 
               } 
                                }
```
 } ]

 $\mathbf{I}$ 

또 다른 예로, configure-daemons를 사용하고 --namenode-heap-size=2048 및 - namenode-opts=-XX:GCTimeRatio=19를 전달하는 것은 다음 구성 분류와 동일합니다.

```
\Gamma      { 
                         "Classification":"hadoop-env", 
                         "Properties":{ 
                        }, 
                         "Configurations":[ 
                                 { 
                                         "Classification":"export", 
                                         "Properties":{ 
                                                 "HADOOP_DATANODE_HEAPSIZE": "2048", 
                      "HADOOP_NAMENODE_OPTS": "-XX:GCTimeRatio=19" 
               } 
                                } 
                         ] 
                } 
        ]
```
다른 애플리케이션 환경 변수는 더 이상 /home/hadoop/.bashrc에 정의되지 않습니다. 대신 / etc/default과 같이 구성 요소별 또는 애플리케이션별 /etc/default/hadoop 파일에서 주로 설 정됩니다. 또한 애플리케이션 RPM에서 설치한 /usr/bin/의 래퍼 스크립트는 실제 빈 스크립트를 포 함하기 전에 추가 환경 변수를 설정할 수 있습니다.

### 서비스 포트

AMI 버전을 사용할 때 일부 서비스에서는 사용자 지정 포트를 사용합니다.

#### 포트 설정의 변경

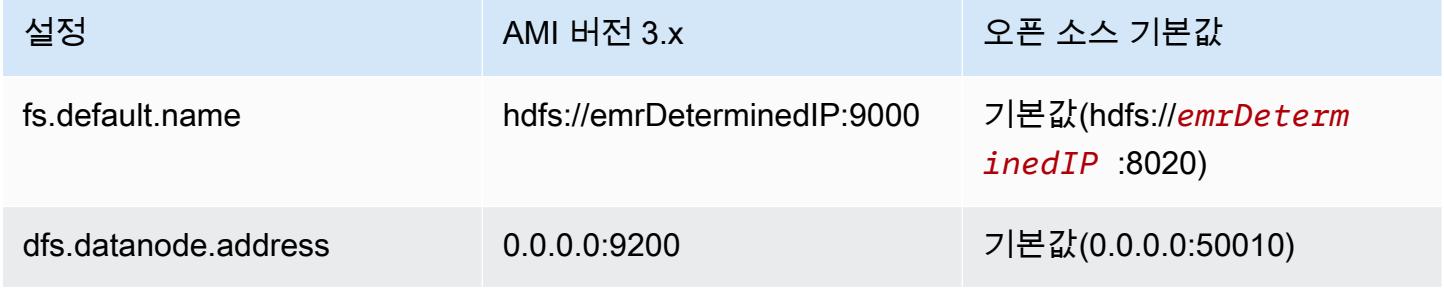

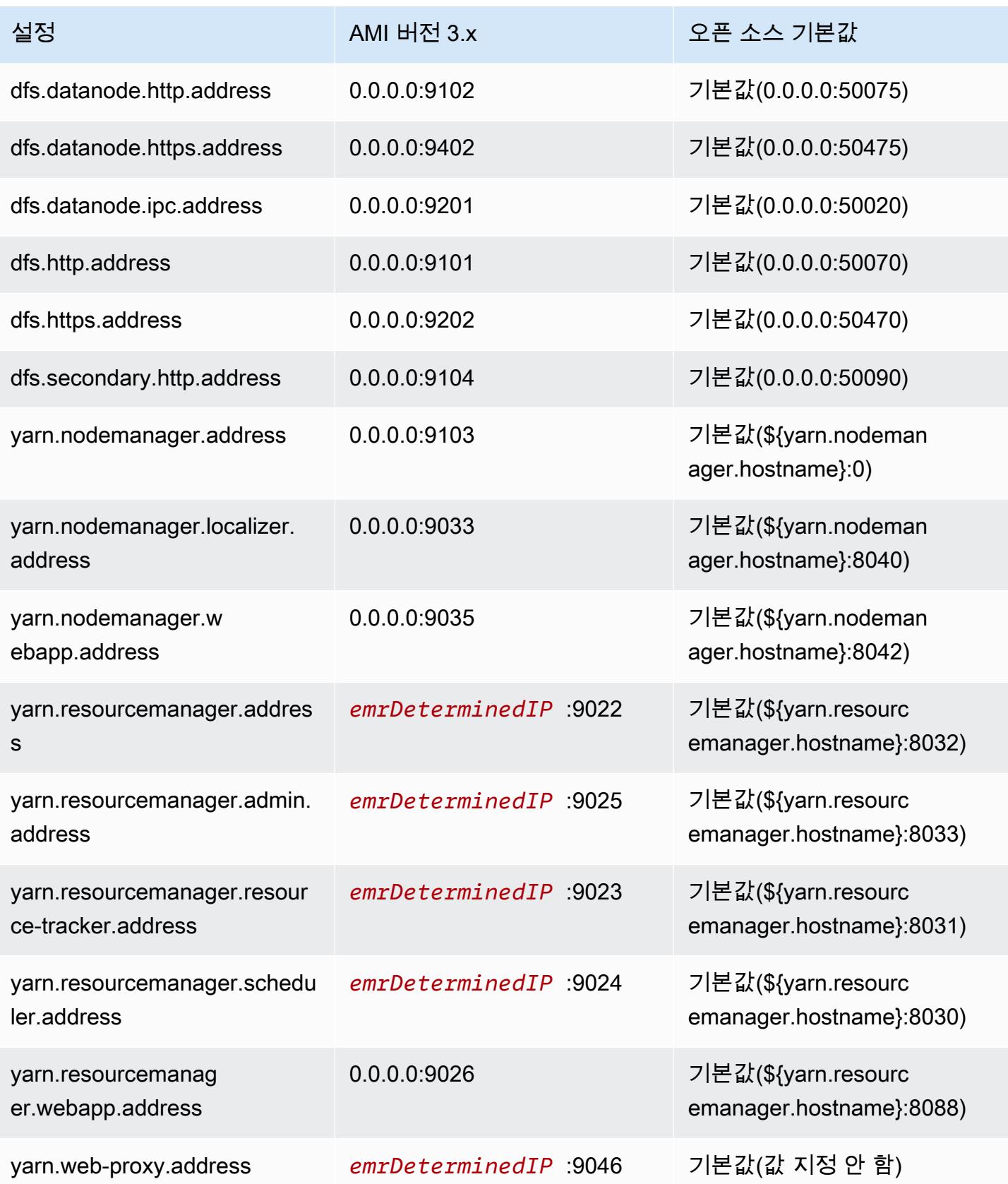

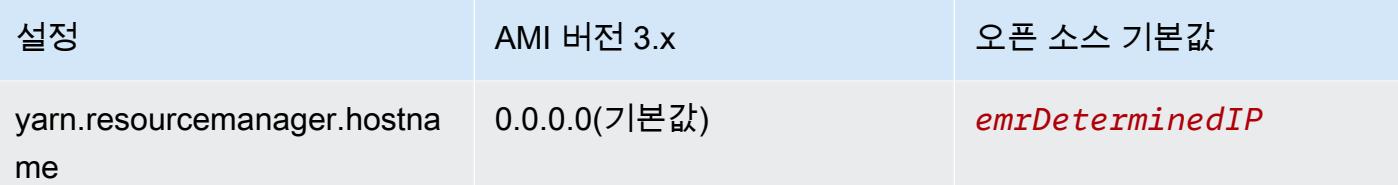

**a** Note

*emrDeterminedIP*는 Amazon EMR에서 생성되는 IP 주소입니다.

사용자

AMI 버전을 사용할 때 hadoop 사용자는 모든 프로세스를 실행하고 모든 파일을 소유합니다. Amazon EMR 릴리스 버전 4.0.0 이상에서는 사용자가 애플리케이션 및 구성 요소 수준에 존재합니다.

설치 시퀀스, 설치된 아티팩트 및 로그 파일 위치

AMI 버전을 사용할 때 애플리케이션 아티팩트 및 구성 요소 디렉터리는 /home/ hadoop/*application* 디렉터리에 설치됩니다. 예를 들어 Hive를 설치한 경우 디렉터리는 /home/ hadoop/hive입니다. Amazon EMR 릴리스 4.0.0 이상에서는 애플리케이션 아티팩트가 /usr/ lib/*application* 디렉터리에 설치됩니다. AMI 버전을 사용할 때 로그 파일은 다양한 위치에 저장 됩니다. 아래 표에는 위치가 나열되어 있습니다.

Amazon S3에서 로그 위치의 변경

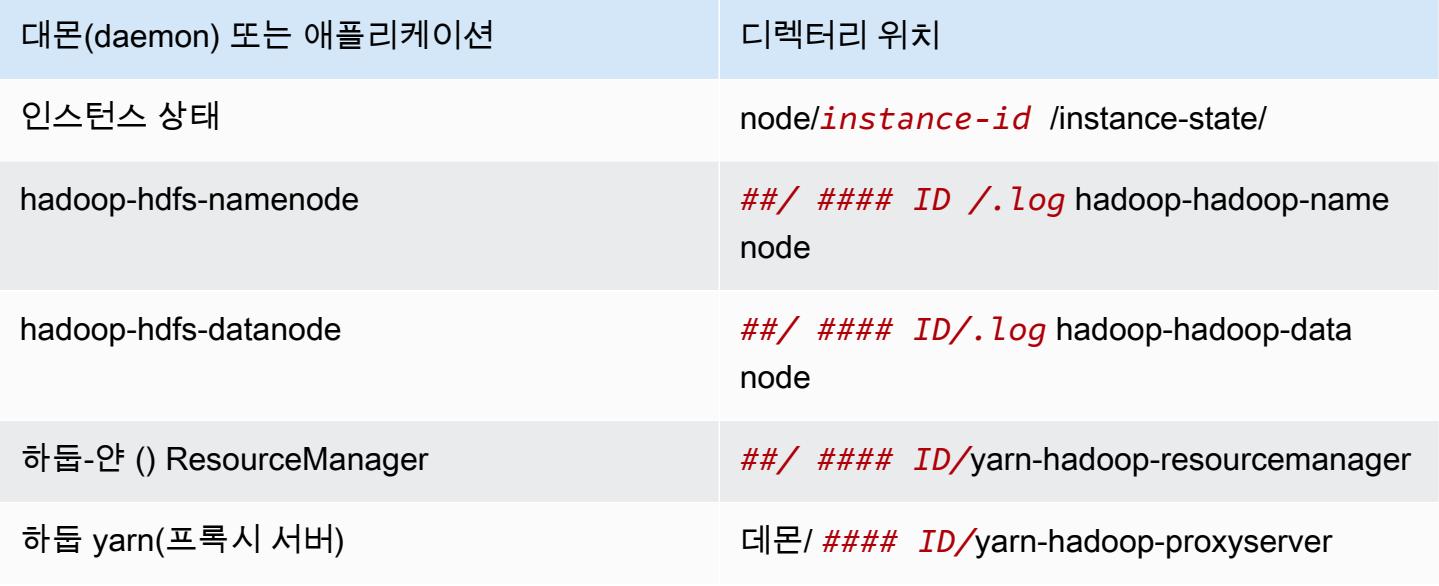

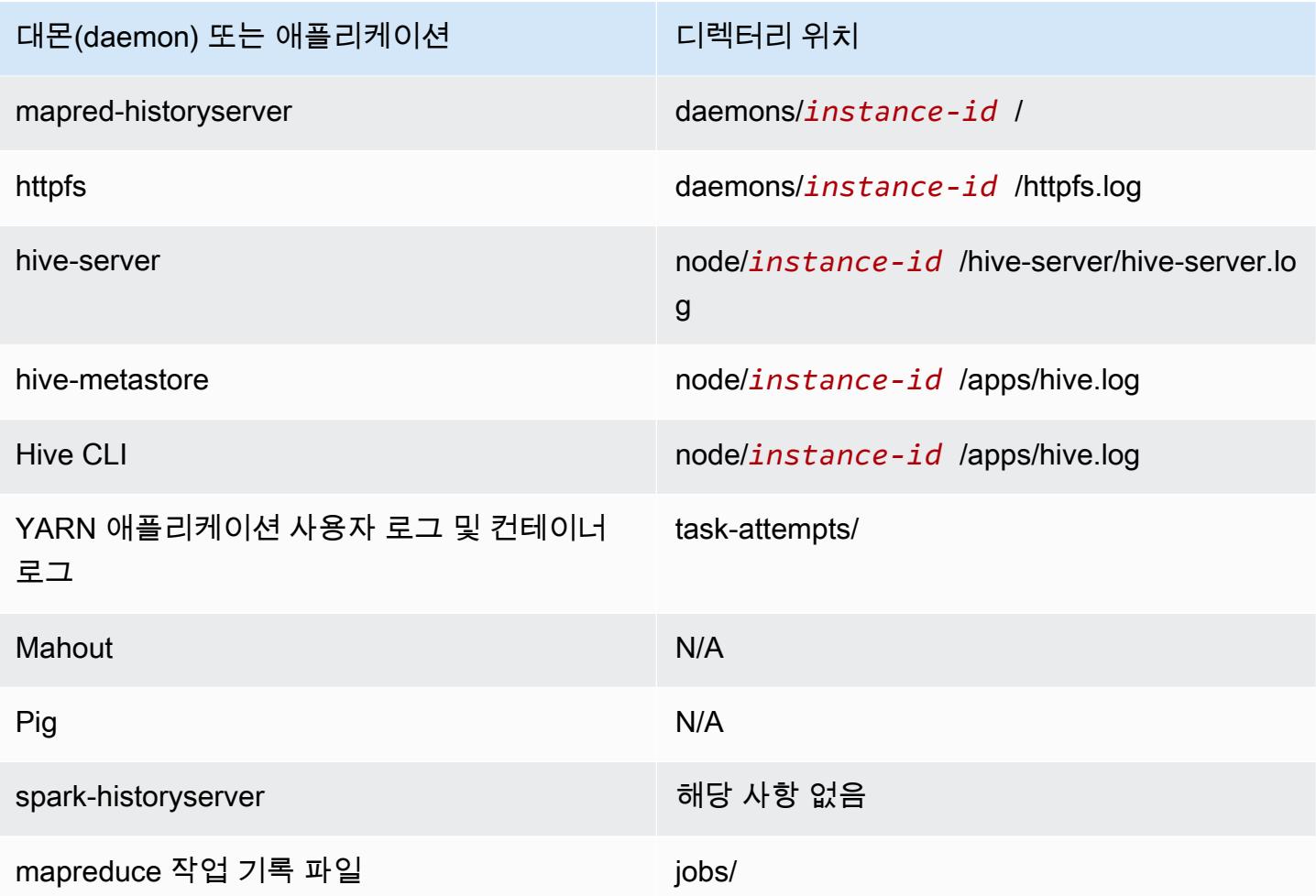

### Command Runner

AMI 버전을 사용할 때 /home/hadoop/contrib/streaming/hadoop-streaming.jar 등의 여러 스크립트 또는 프로그램이 셸 로그인 경로 환경에 배치되지 않으므로, command-runner.jar 또 는 script-runner.jar 등 jar 파일을 사용하여 스크립트를 실행할 경우 전체 경로를 지정해야 합니다. command-runner.jar은 AMI에 있으므로 script-runner.jar의 경우처럼 전체 URI를 알 필요가 없습니다.

복제 인수

복제 인수를 사용하면 하둡 JVM을 시작할 시기를 구성할 수 있습니다. 모든 작업에 대해 새 하둡 JVM 을 시작하여 작업을 보다 효과적으로 격리하거나, 작업 간에 JVM을 공유하여 프레임워크 오버헤드 를 낮출 수 있습니다. 많은 작은 파일을 처리하려는 경우에는 JVM을 여러 번 재사용하여 시작 비용을 분할 상환하는 것이 합리적입니다. 하지만 각 작업마다 오랜 시간이 걸리거나 대량의 데이터를 처리 하는 경우에는 모든 메모리가 후속 작업을 위해 해제될 수 있도록 JVM을 재사용하지 않도록 선택할

수 있습니다. AMI 버전을 사용할 때 configure-hadoop 부트스트랩 작업을 사용하여 복제 인수를 mapred.job.reuse.jvm.num.tasks 속성으로 설정하도록 사용자 지정할 수 있습니다.

다음은 무제한 JVM 재사용을 위해 JVM 재사용 인수를 설정한 예입니다.

**a** Note

가독성을 위해 Linux 줄 연속 문자(\)가 포함됩니다. Linux 명령에 사용하거나 제외할 수 있습니 다. Windows에서는 제외시키거나 캐럿(^)으로 바꿉니다.

```
aws emr create-cluster --name "Test cluster" --ami-version 3.11.0 \
```
--applications Name=*Hue* Name=*Hive* Name=*Pig* \

--use-default-roles --ec2-attributes KeyName=*myKey* \

```
--instance-groups InstanceGroupType=MASTER,InstanceCount=1,InstanceType=m3.xlarge \
```
InstanceGroupType=*CORE*, InstanceCount=2, InstanceType= $m3. x1$ arge \

--bootstrap-actions Path=*s3://elasticmapreduce/bootstrap-actions/configure-hadoop*,\

Name=*"Configuring infinite JVM reuse"*,Args=[*"-m","mapred.job.reuse.jvm.num.tasks=-1"*]

# Amazon EMR의 이전 AMI 버전에 고유한 Hive 애플리케이션

### 로그 파일

Amazon EMR AMI 버전 2.x 및 3.x를 사용하면 Hive 로그가 /mnt/var/log/apps/에 저장됩니다. Hive의 동시 버전을 지원하려면 다음 표와 같이 실행하는 Hive 버전에 따라 로그 파일 이름이 결정됩니 다.

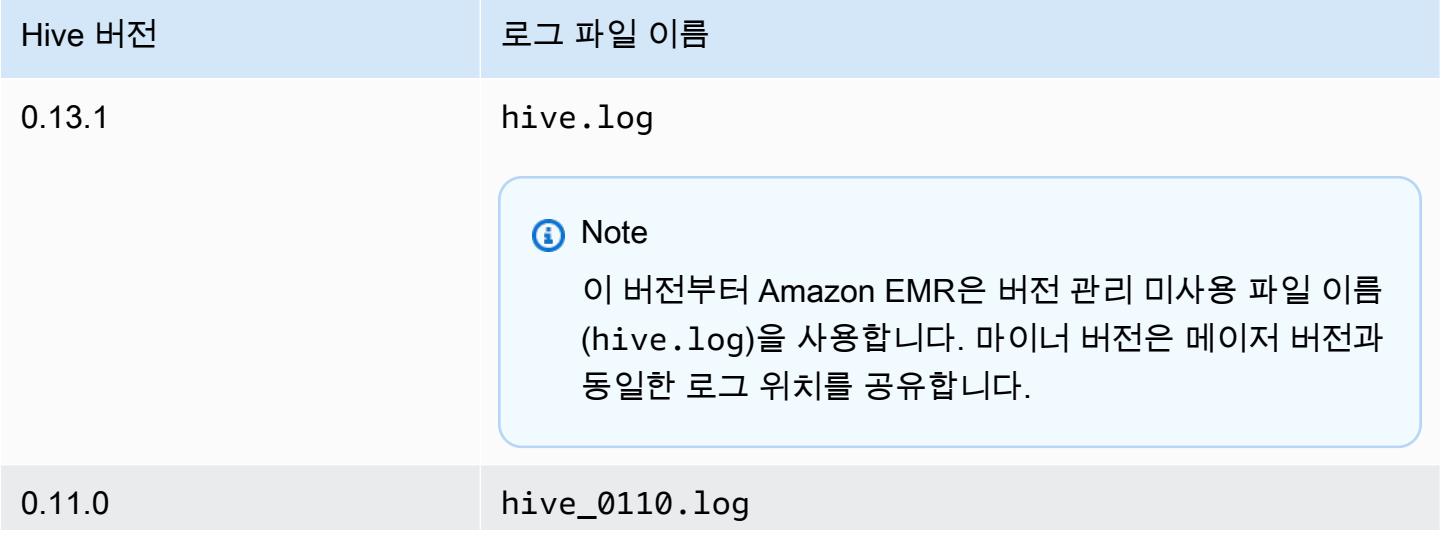

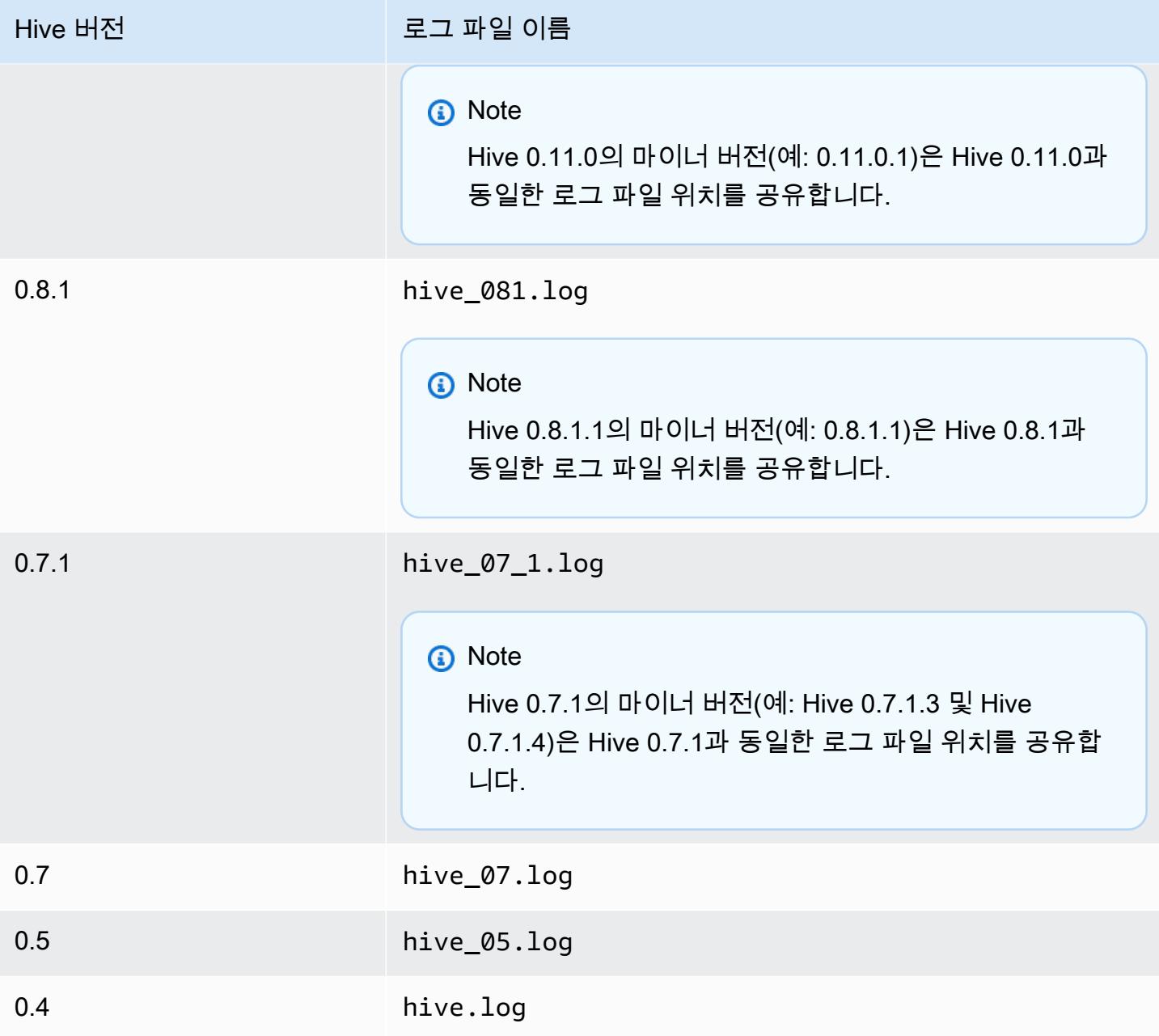

# 분할 입력 기능

0.13.1 이전의 Hive 버전(3.11.0 이전의 Amazon EMR AMI 버전)을 사용하여 분할 입력 기능을 구현하 려면 다음을 사용합니다.

hive> set hive.input.format=org.apache.hadoop.hive.ql.io.HiveCombineSplitsInputFormat; hive> set mapred.min.split.size=*100000000*;

이 기능은 Hive 0.13.1에서 더 이상 사용되지 않습니다. Amazon EMR AMI 버전 3.11.0에서 동일한 분 할 입력 형식 기능을 사용하려면 다음을 사용합니다.

set hive.hadoop.supports.splittable.combineinputformat=true;

Thrift 서비스 포트

Thrift는 나중에 분석할 수 있도록 데이터 구조를 유지하는 데 사용되는 압축된 이진 직렬화 형식을 정 의하는 RPC 프레임워크입니다. 일반적으로 Hive는 다음 포트에서 작동하도록 서버를 구성합니다.

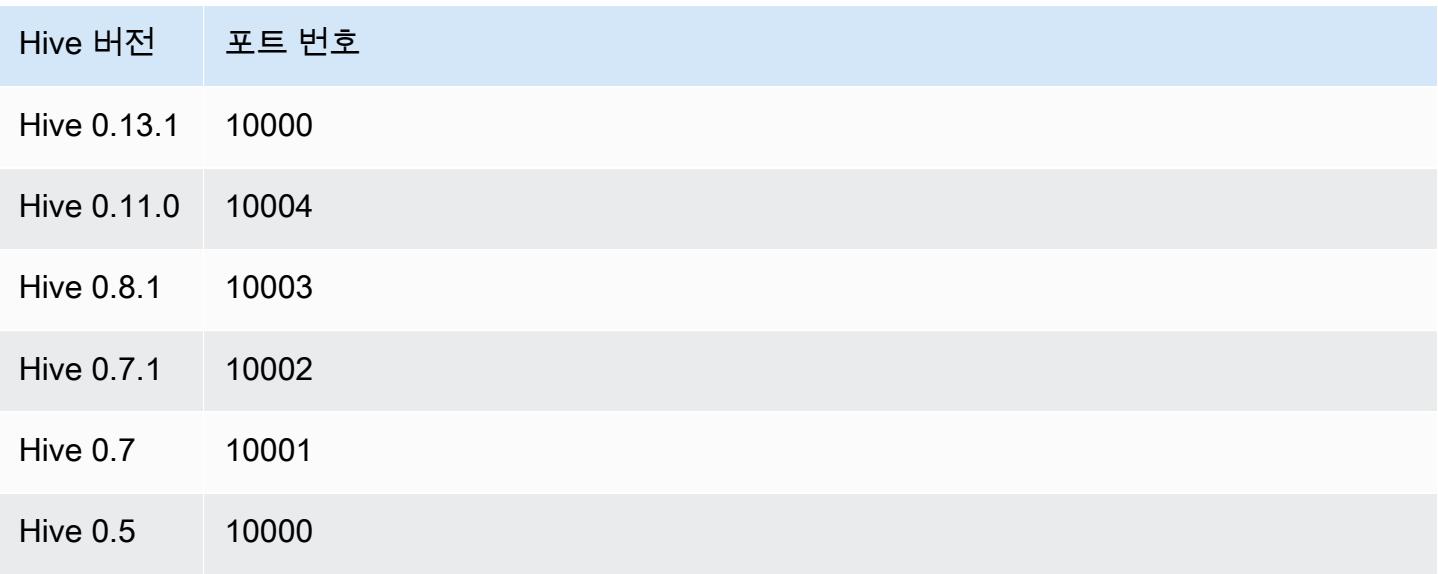

Thrift 서비스에 대한 자세한 내용은 <http://wiki.apache.org/thrift/>를 참조하십시오.

Hive를 사용하여 파티션 복구

Amazon EMR에는 Amazon S3에 있는 테이블 데이터에서 테이블의 파티션을 복구하는 Hive 쿼리 언 어의 문이 포함되어 있습니다. 다음 예제는 이 작업을 보여 줍니다.

```
CREATE EXTERNAL TABLE (json string) raw_impression 
PARTITIONED BY (dt string) 
LOCATION 's3://elastic-mapreduce/samples/hive-ads/tables/impressions';
ALTER TABLE logs RECOVER PARTITIONS;
```
파티션 디렉터리 및 데이터가 테이블 정의에 지정된 위치에 있어야 하며 Hive 규칙에 따라 이름이 지정 되어야 합니다. 예: dt=2009-01-01.

#### **a** Note

Hive 0.13.1 이후에는 이 기능이 msck repair *table*을 사용하여 기본적으로 지원되므 로 recover partitions가 지원되지 않습니다. [자세한 내용은 https://cwiki.apache.org/](https://cwiki.apache.org/confluence/display/Hive/LanguageManual+DDL) [confluence/display/Hive/ +DDL을 참조하십시오. LanguageManual](https://cwiki.apache.org/confluence/display/Hive/LanguageManual+DDL)

## 스크립트에 Hive 변수 전달

*# #### ### Hive ### ##### ## ### #### MyKey# EC2 # ### ####, mybucket# ## # ### #####. AWS CLI* 이 예에서 SAMPLE은 앞에 -d 스위치가 붙는 변수 값입니다. 이 변수는 Hive 스크립트에서 \${SAMPLE}로 정의됩니다.

#### **a** Note

가독성을 위해 Linux 줄 연속 문자(\)가 포함됩니다. Linux 명령에 사용하거나 제외할 수 있습니 다. Windows에서는 제외시키거나 캐럿(^)으로 바꿉니다.

```
aws emr create-cluster --name "Test cluster" --ami-version 3.9 \
--applications Name=Hue Name=Hive Name=Pig \
--use-default-roles --ec2-attributes KeyName=myKey \
--instance-type m3.xlarge --instance-count 3 \
--steps Type=Hive,Name="Hive Program",ActionOnFailure=CONTINUE,\
Args=[-f,s3://elasticmapreduce/samples/hive-ads/libs/response-time-stats.q,-d,\
INPUT=s3://elasticmapreduce/samples/hive-ads/tables,-d,OUTPUT=s3://mybucket/hive-ads/
output/,\
-d,SAMPLE=s3://elasticmapreduce/samples/hive-ads/]
```
## 외부 메타스토어 위치 지정

다음 절차에서는 Hive 메타스토어 위치에 대한 기본 구성 값을 재정의하고 재구성된 메타스토어 위치 를 사용하여 클러스터를 시작하는 방법을 보여 줍니다.

EMR 클러스터 외부에 위치한 메타스토어를 생성하려면

1. Amazon RDS를 사용하여 MySQL 또는 Aurora 데이터베이스를 생성합니다.

Amazon RDS 데이터베이스 생성 방법에 대한 자세한 내용은 [Amazon RDS 시작하기를](https://docs.aws.amazon.com/AmazonRDS/latest/UserGuide/CHAP_GettingStarted.html) 참조하세 요.

2. 데이터베이스와 -Master 보안 그룹 간의 JDBC 연결을 허용하도록 보안 그룹을 수정하십시오. ElasticMapReduce

액세스를 위해 보안 그룹을 수정하는 방법에 대한 자세한 내용은 Amazon RDS 사용 설명서에서 [Amazon RDS 보안 그룹](https://docs.aws.amazon.com/AmazonRDS/latest/UserGuide/Overview.RDSSecurityGroups.html)을 참조하세요.

- 3. hive-site.xml에서 JDBC 구성 값을 설정합니다.
	- a. 다음 사항이 포함된 hive-site.xml 구성 파일을 생성합니다.

```
<configuration> 
   <property> 
     <name>javax.jdo.option.ConnectionURL</name> 
     <value>jdbc:mariadb://hostname:3306/hive?createDatabaseIfNotExist=true</
value> 
     <description>JDBC connect string for a JDBC metastore</description> 
   </property> 
   <property> 
     <name>javax.jdo.option.ConnectionUserName</name> 
     <value>hive</value> 
     <description>Username to use against metastore database</description> 
   </property> 
   <property> 
     <name>javax.jdo.option.ConnectionPassword</name> 
     <value>password</value> 
     <description>Password to use against metastore database</description> 
   </property>
</configuration>
```
*hostname*은 데이터베이스를 실행하는 Amazon RDS 인스턴스의 DNS 주소입니다. *username* 및 *password*는 데이터베이스의 보안 인증입니다. MySQL 및 Aurora 데이터베이 스 인스턴스에 연결하는 방법에 대한 자세한 내용은 Amazon RDS 사용 설명서에서 [MySQL](https://docs.aws.amazon.com/AmazonRDS/latest/UserGuide/USER_ConnectToInstance.html)  [데이터베이스 엔진 기반 DB 인스턴스에 연결하기](https://docs.aws.amazon.com/AmazonRDS/latest/UserGuide/USER_ConnectToInstance.html) 및 [Aurora DB 클러스터에 연결을](https://docs.aws.amazon.com/AmazonRDS/latest/UserGuide/Aurora.Connecting.html) 참조하세 요.

JDBC 드라이버는 Amazon EMR에서 설치됩니다.

**a** Note

값 속성에는 공백이나 캐리지 리턴이 포함되어서는 안 됩니다. 속성은 모두 한 줄에 나타나야 합니다.

- b. hive-site.xml 파일을 Amazon S3 위의 한 위치로 이동합니다(예: s3://*mybucket/*hive-site.xml).
- 4. 클러스터를 생성하고 사용자 지정된 hive-site.xml 파일의 Amazon S3 위치를 지정합니다.

다음 예제 명령은 이 작업을 수행하는 AWS CLI 명령을 보여줍니다.

#### **a** Note

가독성을 위해 Linux 줄 연속 문자(\)가 포함됩니다. Linux 명령에 사용하거나 제외할 수 있 습니다. Windows에서는 제외시키거나 캐럿(^)으로 바꿉니다.

```
aws emr create-cluster --name "Test cluster" --ami-version 3.10 \
--applications Name=Hue Name=Hive Name=Pig \
--use-default-roles --ec2-attributes KeyName=myKey \
--instance-type m3.xlarge --instance-count 3 \
--bootstrap-actions Name="Install Hive Site Configuration",\
Path="s3://region.elasticmapreduce/libs/hive/hive-script",\
Args=["--base-path","s3://elasticmapreduce/libs/hive","--install-hive-site",\
"--hive-site=s3://mybucket/hive-site.xml","--hive-versions","latest"]
```
# JDBC를 사용하여 Hive에 연결

JDBC를 통해 Hive에 연결하려면 JDBC 드라이버를 다운로드하고 SQL 클라이언트를 설치해야 합니 다. 다음 예제에서는 SQL Workbench/J에서 JDBC를 사용하여 Hive에 연결하는 방법을 보여 줍니다.

JDBC 드라이버를 다운로드하려면

- 1. 액세스하려는 Hive 버전에 적합한 드라이버를 다운로드하고 압축을 풉니다. Hive 버전은 Amazon EMR 클러스터를 생성할 때 선택하는 AMI에 따라 다릅니다.
	- 하이브 0.13.1 JDBC 드라이버: https://.s3.amazonaws.com/public/ Jdbc\_1.0.4.1004.zip [amazon-odbc-jdbc-drivers AmazonHive](https://amazon-odbc-jdbc-drivers.s3.amazonaws.com/public/AmazonHiveJDBC_1.0.4.1004.zip)
	- Hive 0.11.0 JDBC 드라이버: [https://mvnrepository.com/artifact/org.apache.hive/hive-jdbc/](https://mvnrepository.com/artifact/org.apache.hive/hive-jdbc/0.11.0) [0.11.0](https://mvnrepository.com/artifact/org.apache.hive/hive-jdbc/0.11.0)
	- Hive 0.8.1 JDBC 드라이버: <https://mvnrepository.com/artifact/org.apache.hive/hive-jdbc/0.8.1>
- 2. 자세한 내용은 SQL Workbench/J 사용 설명서에서 [Installing and starting SQL Workbench/J를](http://www.sql-workbench.net/manual/install.html) 참 조하십시오.
- 3. 클러스터 마스터 노드에 대한 SSH 터널을 생성합니다. 연결용 포트는 Hive 버전에 따라 달라집니 다. 예제 명령은 Linux ssh 사용자의 경우 아래 표에, Windows 사용자의 경우 PuTTY 명령에 제공 됩니다.

Linux SSH 명령

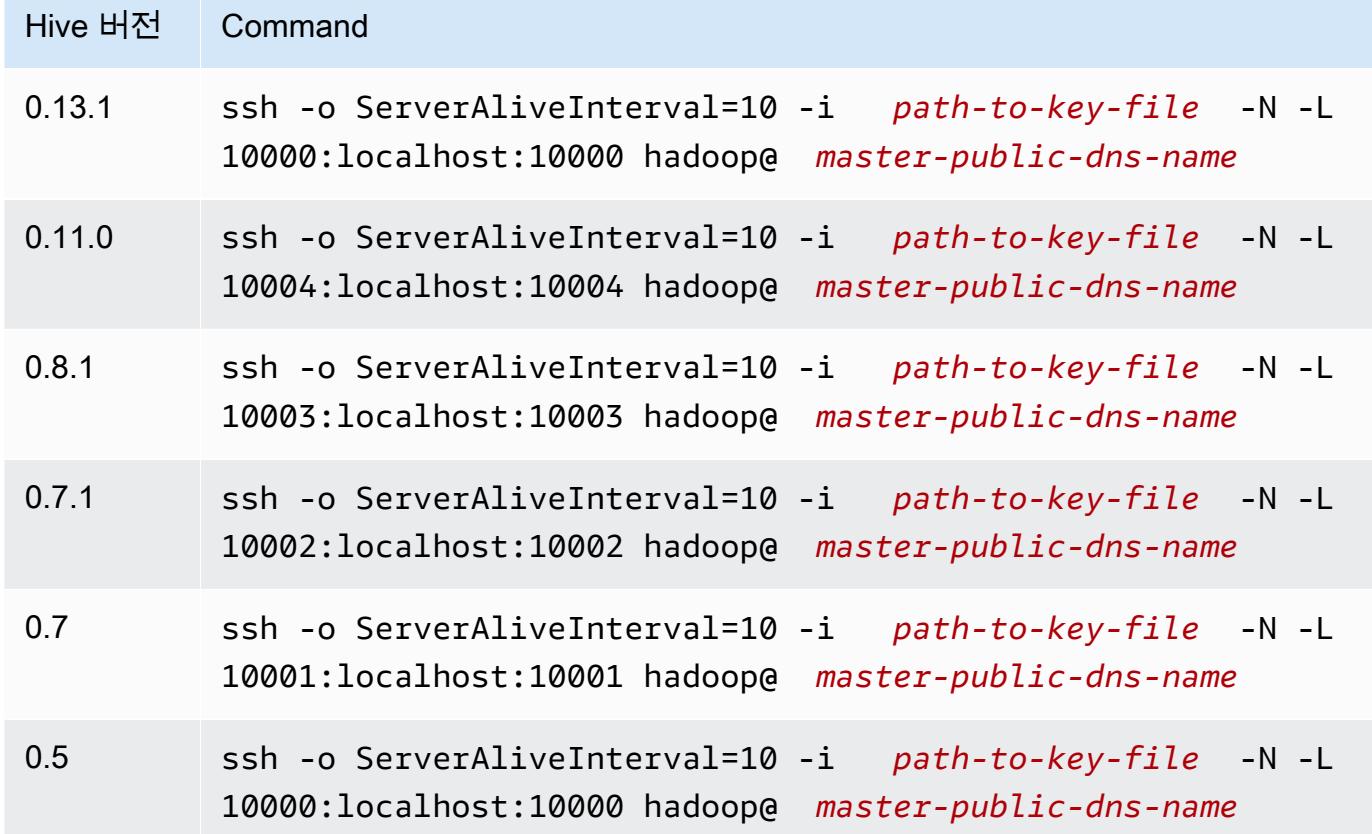

Windows PuTTY 터널 설정

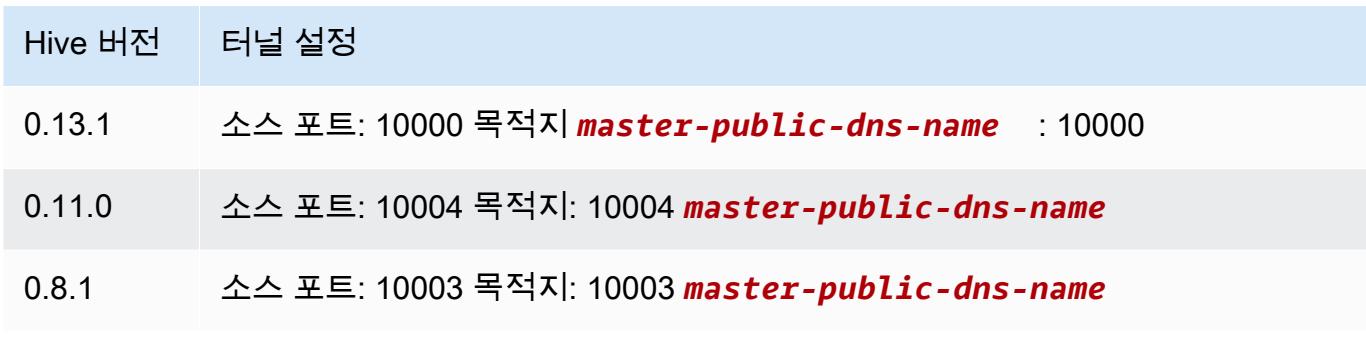

4. JDBC 드라이버를 SQL Workbench에 추가합니다.

- a. Select Connection Profile(연결 프로필 선택) 대화 상자에서 Manage Drivers(드라이버 관 리)를 선택합니다.
- b. Create a new entry(새 항목 생성)(빈 페이지) 아이콘을 선택합니다.
- c. Name(이름) 필드에 **Hive JDBC**을(를) 입력합니다.
- d. 라이브러리에서 Select the JAR file(s)(JAR 파일 선택) 아이콘을 클릭합니다.
- e. 다음 표에 표시된 대로 JAR 파일을 선택합니다.

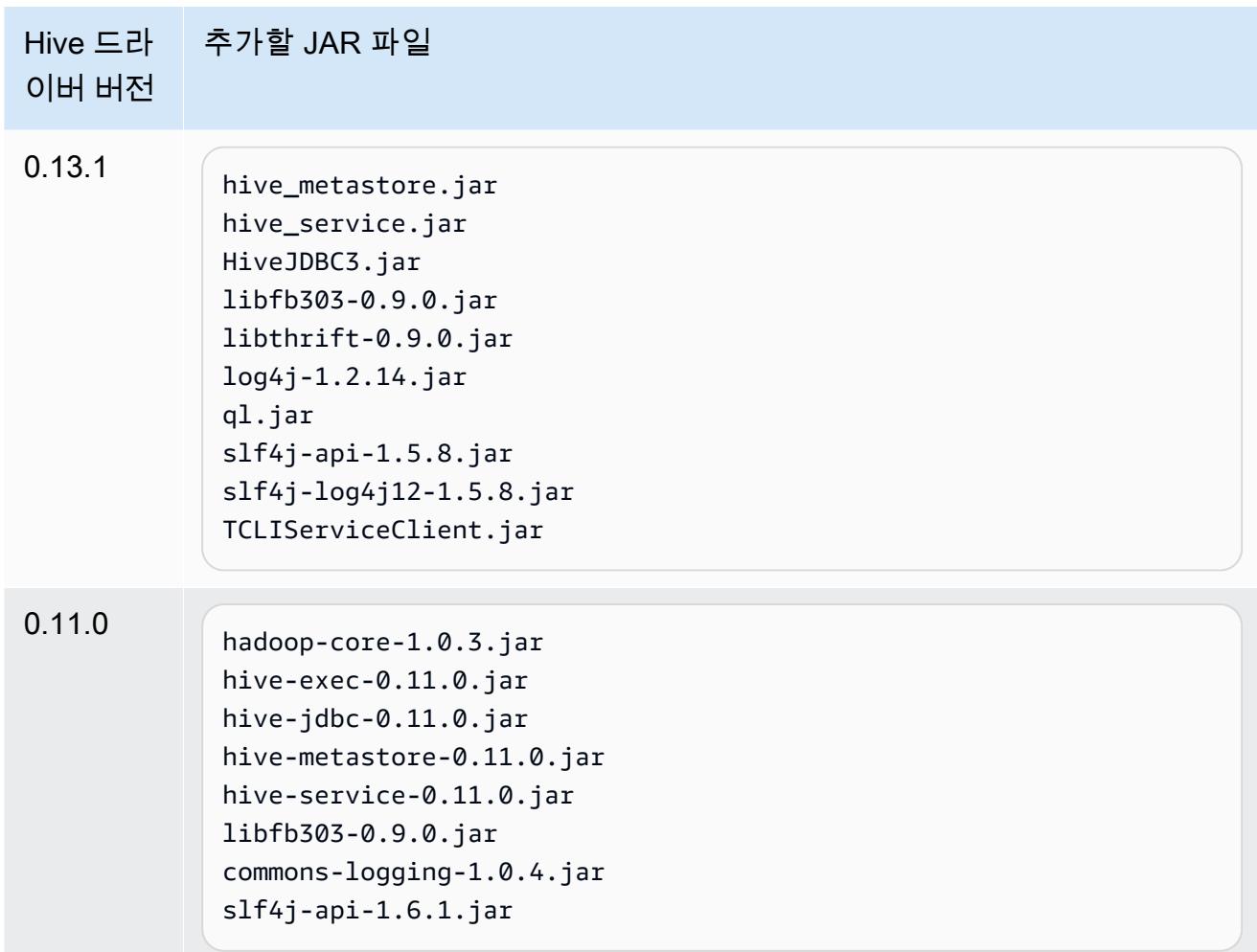

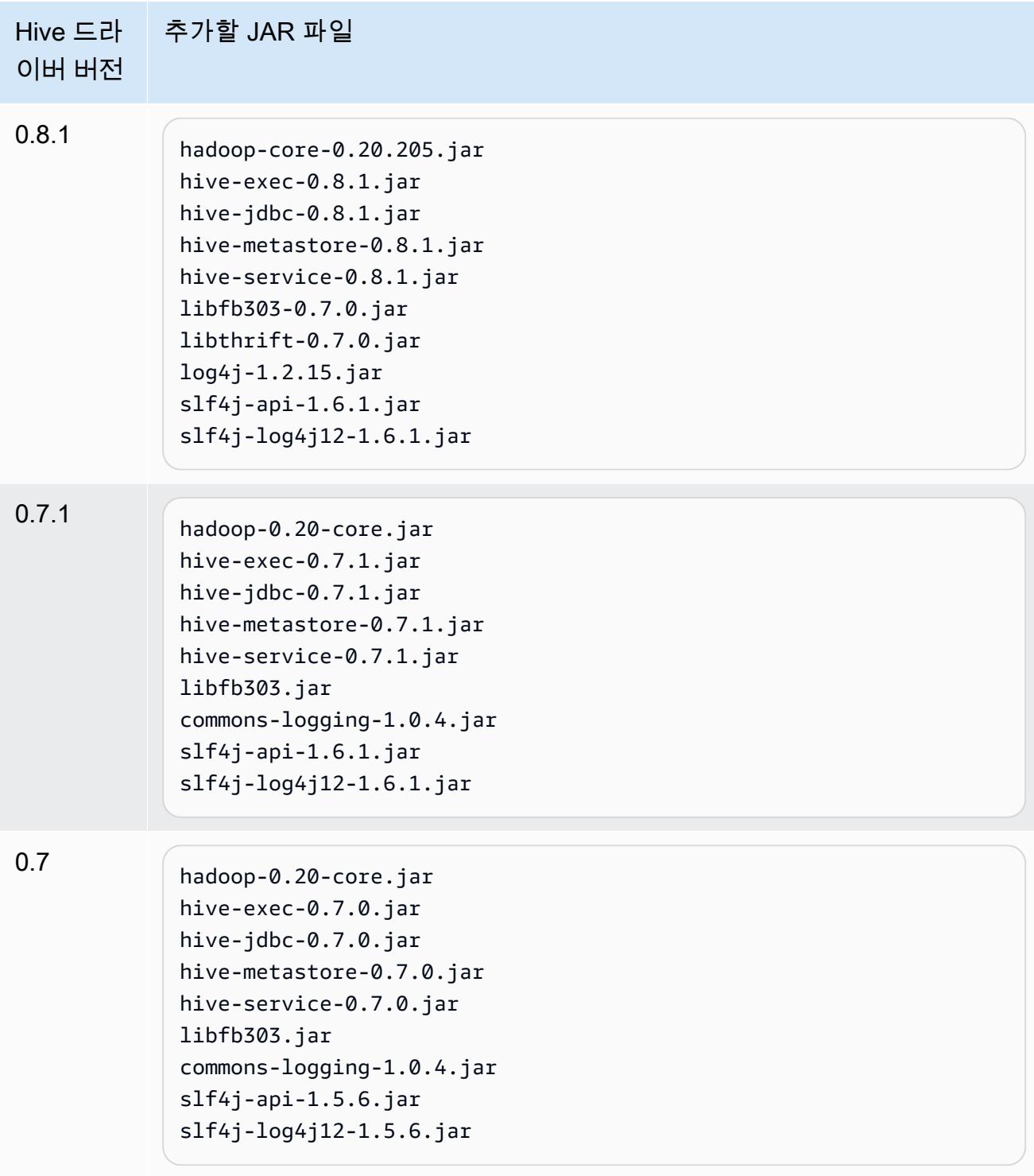

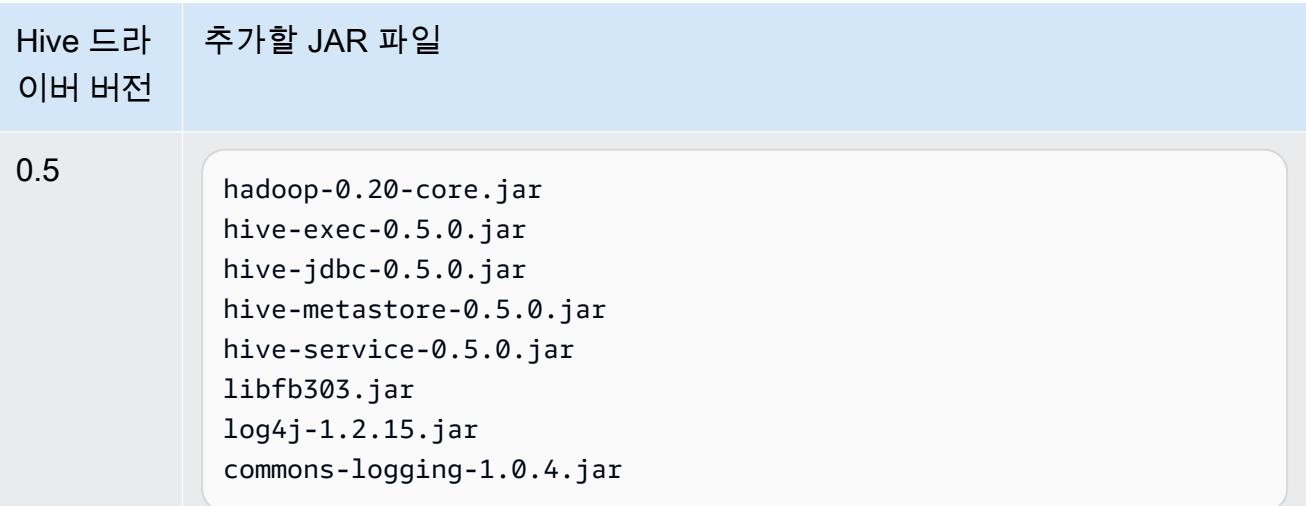

f. Please select one driver(드라이버 하나를 선택하십시오) 대화 상자에서 다음 표에 해당하는 드라이버를 선택하고 확인을 클릭합니다.

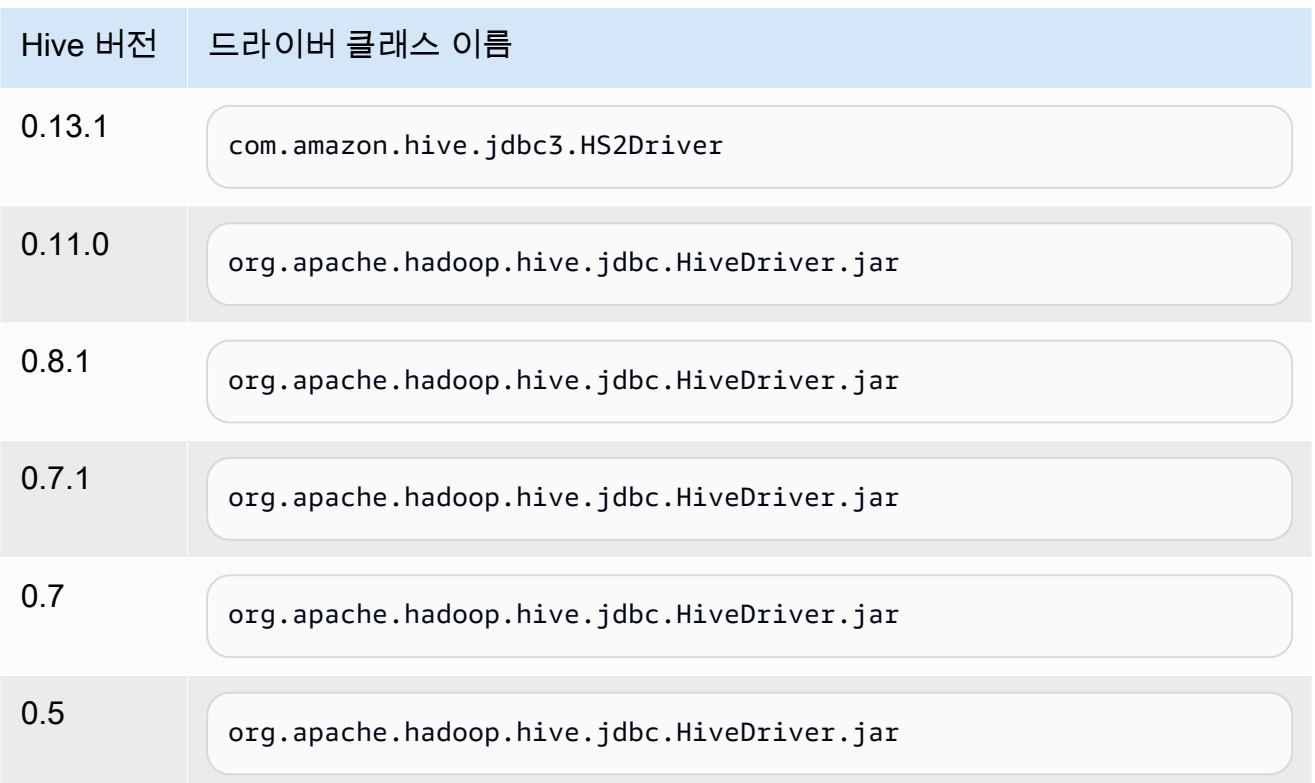

5. Select Connection Profile(연결 프로파일 선택) 대화 상자로 돌아가면 드라이버 필드가 Hive JDBC로 설정되어 있는지 확인하고 다음 표에 해당하는 URL 필드에 JDBC 연결 문자열을 제공합 니다.

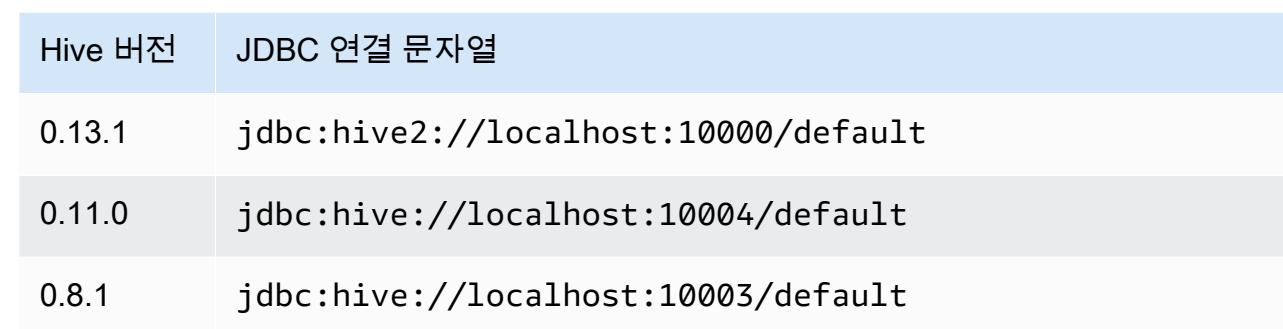

클러스터가 AMI 버전 3.3.1 이상을 사용하는 경우 연결 프로파일 선택 대화 상자에서 사용자 이름 필드에 **hadoop**을 입력합니다.

Amazon EMR의 이전 AMI 버전에 고유한 HBase 애플리케이션

지원되는 HBase 버전

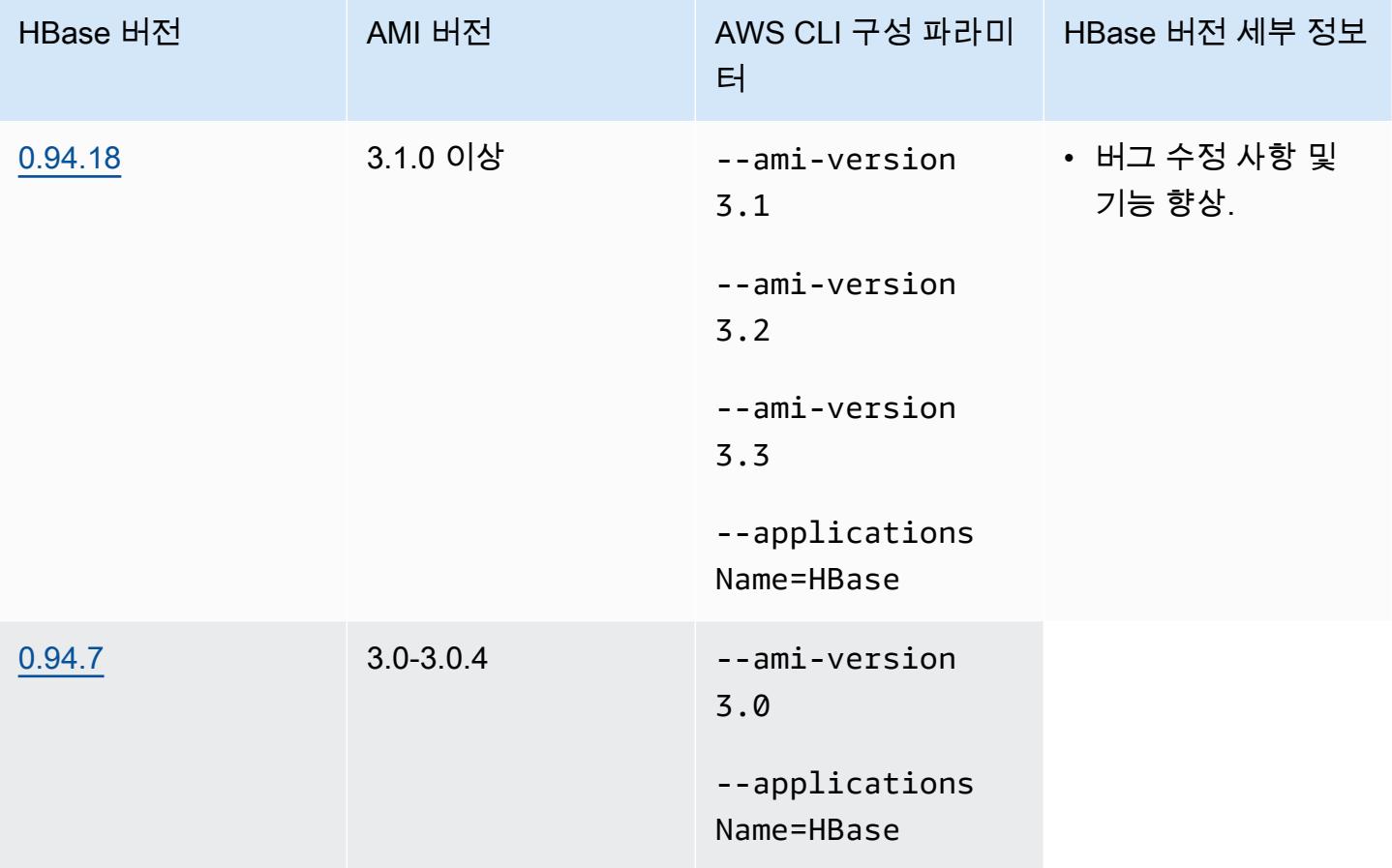

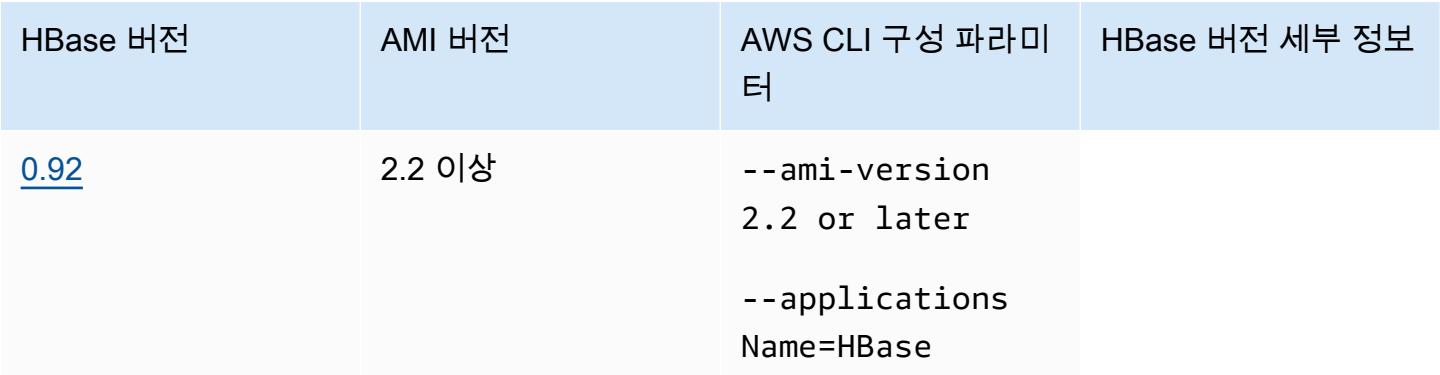

## HBase 클러스터 필수 조건

Amazon EMR AMI 버전 2.x 및 3.x를 사용하여 생성된 클러스터는 HBase에 대한 다음 요구 사항을 충 족해야 합니다.

- AWS CLI (선택 사항) 명령줄을 사용하여 HBase와 상호 작용하려면 의 최신 버전을 다운로드하여 설치합니다. AWS CLI자세한 내용을 알아보려면 AWS Command Line Interface 사용자 가이드에서 [AWS Command Line Interface설치를](https://docs.aws.amazon.com/cli/latest/userguide/installing.html) 참조하세요.
- 최소 두 개의 인스턴스(선택 사항) 클러스터의 프라이머리 노드는 HBase 마스터 서버와 Zookeeper를 실행하고, 태스크 노드는 HBase 리전 서버를 실행합니다. 최상의 성능을 위해 HBase 클러스터는 최소 두 개의 EC2 인스턴스에서 실행해야 하지만 평가를 위해 단일 노드에서 HBase를 실행할 수 있습니다.
- 장기 실행 클러스터 HBase는 장기 실행 클러스터에서만 실행됩니다. 기본적으로 CLI 및 Amazon EMR 콘솔은 장기 실행 클러스터를 생성합니다.
- Amazon EC2 키 페어 세트(권장) Secure Shell(SSH) 네트워크 프로토콜을 사용하여 프라이머리 노드에 연결하고 HBase 쉘 명령을 실행하려면 클러스터를 생성할 때 Amazon EC2 키 페어를 사용 해야 합니다.
- 올바른 AMI 및 Hadoop 버전 HBase 클러스터는 현재 Hadoop 20.205 이상에서만 지원됩니다.
- Ganglia(선택 사항) HBase 성능 지표를 모니터링하려면 클러스터를 생성할 때 Ganglia를 설치합니 다.
- 로그용 Amazon S3 버킷(선택 사항) HBase의 로그는 프라이머리 노드에서 사용할 수 있습니다. 이 로그를 Amazon S3에 복사하려면 클러스터를 생성할 때 로그 파일을 수신하는 S3 버킷을 지정합니 다.

# HBase를 포함하는 클러스터 생성

다음 테이블에는 콘솔에서 Amazon EMR AMI 릴리스 버전을 사용하여 HBase가 설치된 클러스터를 생 성할 때 사용할 수 있는 옵션이 나열되어 있습니다.

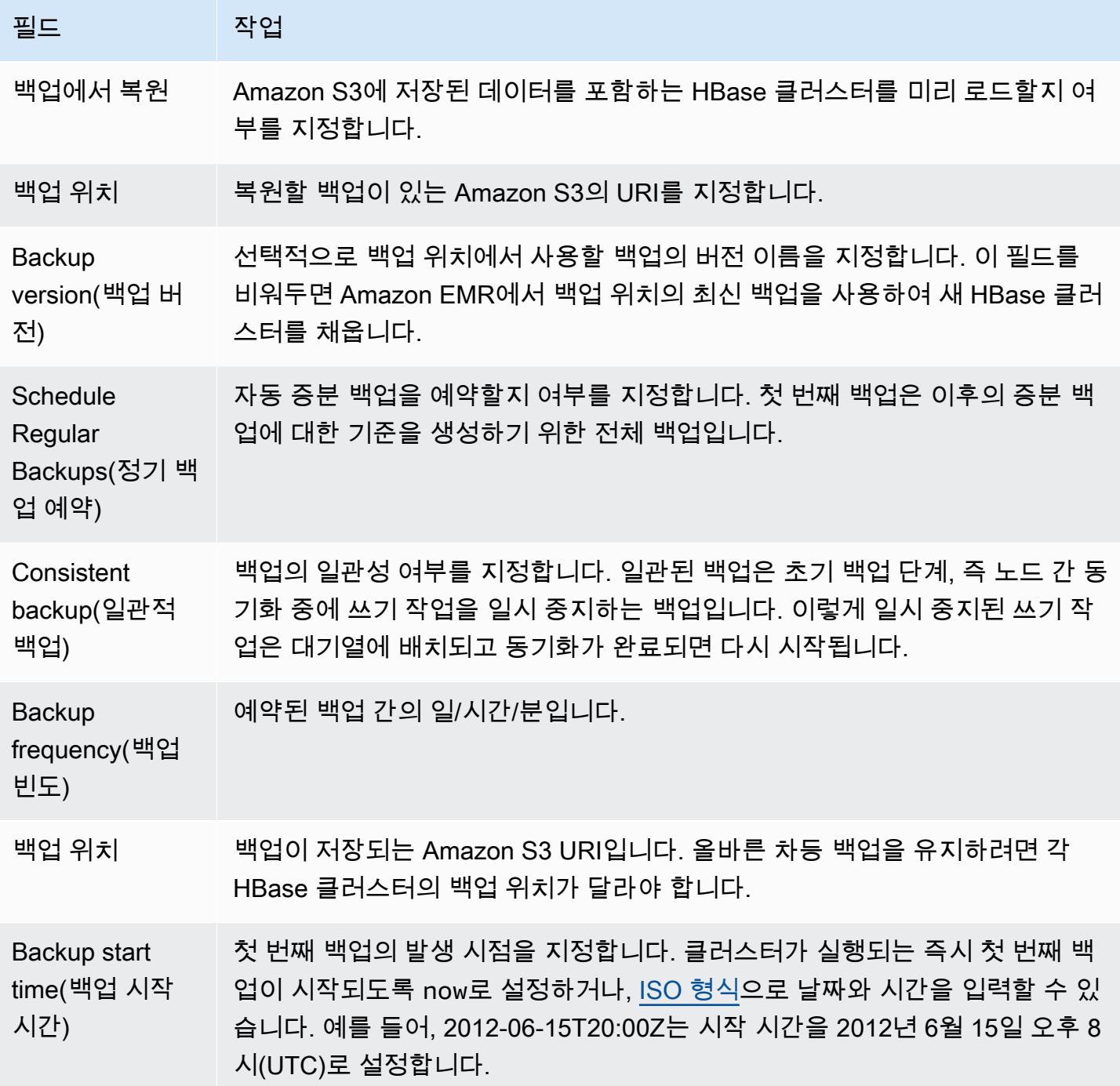

다음 예제 AWS CLI 명령은 HBase 및 기타 애플리케이션이 포함된 클러스터를 시작합니다.

#### **a** Note

가독성을 위해 Linux 줄 연속 문자(\)가 포함됩니다. Linux 명령에 사용하거나 제외할 수 있습니 다. Windows에서는 제외시키거나 캐럿(^)으로 바꿉니다.

```
aws emr create-cluster --name "Test cluster" --ami-version 3.3 \ 
                --applications Name=Hue Name=Hive Name=Pig Name=HBase \ 
                --use-default-roles --ec2-attributes KeyName=myKey \ 
                --instance-type c1.xlarge --instance-count 3 --termination-protected
```
이전 절차에서처럼 Hive 및 HBase 클러스터 간의 연결이 설정된 후 Hive에 외부 테이블을 만들어서 HBase 클러스터에 저장된 데이터에 액세스할 수 있습니다.

Hive 프롬프트에서 실행할 때 다음 예제는 inputTable이라는 HBase 테이블에 저장된 데이터를 참 조하는 외부 테이블을 생성합니다. 그러면 Hive 명령문의 inputTable을 참조하여 HBase 클러스터 에 저장된 데이터를 쿼리 및 수정할 수 있습니다.

**a** Note

다음 예제에서는 AMI 2.3.3의 protobuf-java-2.4.0a.jar을 사용하지만, 버전에 일치하도록 예제 를 수정해야 합니다. 보유하고 있는 프로토콜 버퍼 JAR의 버전을 확인하려면 Hive 명령 프롬프 트에서 ! ls /home/hadoop/lib; 명령을 실행합니다.

```
add jar lib/emr-metrics-1.0.jar ; 
                add jar lib/protobuf-java-2.4.0a.jar ; 
                set hbase.zookeeper.quorum=ec2-107-21-163-157.compute-1.amazonaws.com ; 
                create external table inputTable (key string, value string) 
                      stored by 'org.apache.hadoop.hive.hbase.HBaseStorageHandler' 
                       with serdeproperties ("hbase.columns.mapping" = ":key,f1:col1") 
                       tblproperties ("hbase.table.name" = "t1"); 
                select count(*) from inputTable ;
```
# HBase 구성 사용자 지정

대부분의 애플리케이션에서는 기본 설정이 작동해야 하지만 HBase 구성 설정을 유연하게 수정할 수 있습니다. 이렇게 하려면 다음 두 개의 부트스트랩 작업 스크립트 중 하나를 실행합니다.

- configure-hbase-daemons—마스터, 지역 서버 및 사육사 데몬의 속성을 구성합니다. 이러한 속성 에는 HBase 데몬이 시작될 때 JVM(Java Virtual Machine)에 전달할 힙 크기와 옵션이 포함됩니다. 부트스트랩 작업에서 이러한 속성을 인수로 설정합니다. 이 부트스트랩 작업은 HBase 클러스터의 / home/hadoop/conf/ .sh 구성 파일을 수정합니다. hbase-user-env
- configure-hbase HBase 마스터가 바인딩해야 하는 포트, 클라이언트 CLI가 작업을 재시도해야 하 는 최대 횟수 등 HBase 사이트별 설정을 구성합니다. 이를 부트스트랩 작업의 인수로 설정하거나 Amazon S3에서 XML 구성 파일의 위치를 지정할 수 있습니다. one-by-one 이 부트스트랩 작업은 HBase 클러스터의 /home/hadoop/conf/hbase-site.xml 구성 파일을 수정합니다.

**a** Note

이러한 스크립트는 다른 부트스트랩 작업과 마찬가지로 클러스터를 만들 때만 실행할 수 있습 니다. 현재 실행중인 HBase 클러스터의 구성을 변경하는 데 사용할 수 없습니다.

configure-hbase 또는 configure-hbase-daemons부트스트랩 작업을 실행하면 지정한 값이 기본값보다 우선 적용됩니다. 명시적으로 설정하지 않은 값은 기본값을 받습니다.

이러한 부트스트랩 작업으로 HBase를 구성하는 것은 Amazon EMR에서 부트스트랩 작업을 사용하여 Hadoop 설정 및 Hadoop 대몬(daemon) 속성을 구성하는 것과 유사합니다. 차이점은 HBase에는 프로 세스별 메모리 옵션이 없다는 것입니다. 대신 --*daemon*-opts 인수를 사용하여 메모리 옵션을 설정 합니다. 여기서 *daemon*은 구성할 데몬의 이름으로 바뀝니다.

### HBase 대몬(daemon) 구성

Amazon EMR은 HBase 대몬(daemon)의 구성을 변경하는 데 사용할 수 있는 부트스트랩 작업 s3://*region*.elasticmapreduce/bootstrap-actions/configure-hbase-daemons를 제 공합니다. 여기서 *region*은 HBase 클러스터가 시작되는 리전입니다.

를 사용하여 HBase 데몬을 구성하려면 클러스터를 시작할 때 configure-hbase-daemons 부트스 트랩 작업을 추가하여 하나 이상의 HBase 데몬을 구성하십시오. AWS CLI다음 속성을 설정할 수 있습 니다.

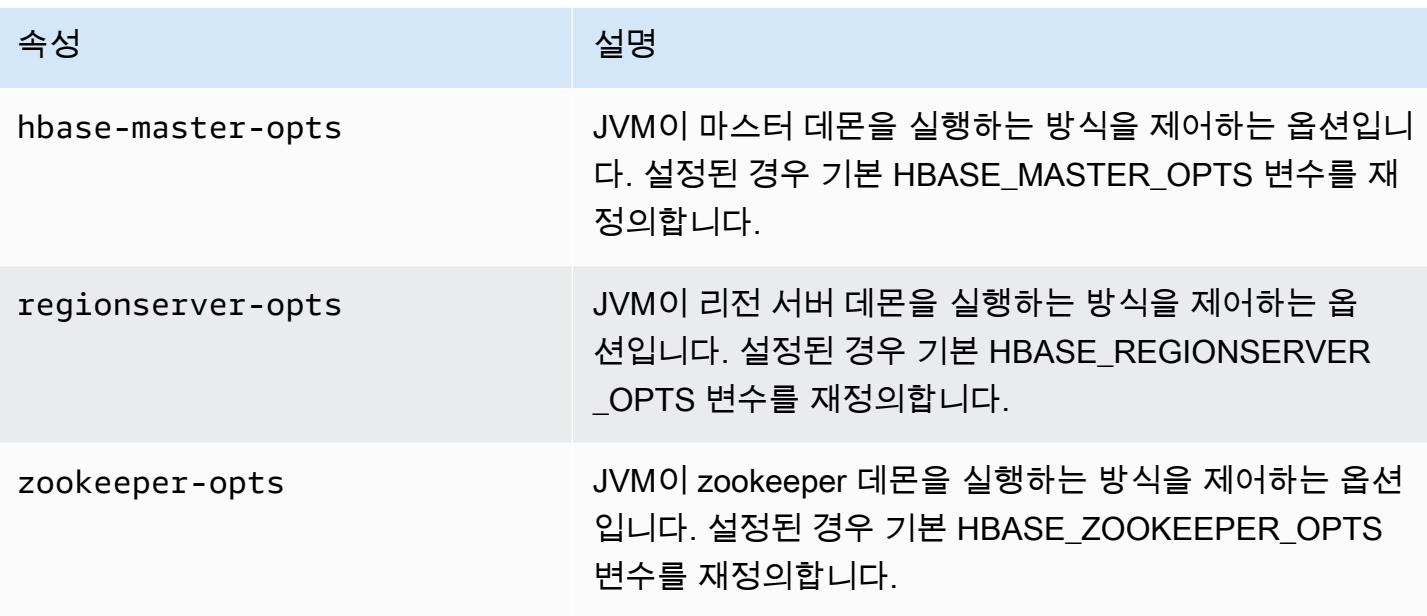

이 옵션에 대한 자세한 내용은 HBase 설명서의 [hbase-env.sh](https://hbase.apache.org/book.html#hbase.env.sh)를 참조하십시오.

zookeeper-opts 및 hbase-master-opts에 대한 값을 구성하기 위한 부트스트랩 작업은 다음 예 에 표시되어 있습니다.

#### **a** Note

가독성을 위해 Linux 줄 연속 문자(\)가 포함됩니다. Linux 명령에 사용하거나 제외할 수 있습니 다. Windows에서는 제외시키거나 캐럿(^)으로 바꿉니다.

```
aws emr create-cluster --name "Test cluster" --ami-version 3.3 \
--applications Name=Hue Name=Hive Name=Pig Name=HBase \
--use-default-roles --ec2-attributes KeyName=myKey \
--instance-type c1.xlarge --instance-count 3 --termination-protected \
--bootstrap-actions Path=s3://elasticmapreduce/bootstrap-actions/configure-hbase-
daemons,\
Args=["--hbase-zookeeper-opts=-Xmx1024m -XX:GCTimeRatio=19","--hbase-master-opts=-
Xmx2048m","--hbase-regionserver-opts=-Xmx4096m"]
```
#### HBase 사이트 설정 구성

Amazon EMR은 HBase의 구성을 변경하는 데 사용할 수 있는 부트스트랩 작업 s3:// elasticmapreduce/bootstrap-actions/configure-hbase를 제공합니다. 구성 값을 one-byone 부트스트랩 작업의 인수로 설정하거나 Amazon S3에서 XML 구성 파일의 위치를 지정할 수 있습 니다. 몇 가지 구성 설정만 지정해야 하는 경우 구성 값을 설정하는 one-by-one 것이 유용합니다. 변경 해야 할 사항이 많거나 재사용할 수 있도록 구성 설정을 저장하려는 경우 XML 파일을 사용하여 설정하 는 것이 유용합니다.

#### **a** Note

Amazon S3 버킷 이름의 접두사로 리전 접두사를 붙일 수 있습니다(예: s3://*region*.elasticmapreduce/bootstrap-actions/configure-hbase) 여기서 *region*은 HBase 클러스터를 시작하는 리전입니다.

이 부트스트랩 작업은 HBase 클러스터의 /home/hadoop/conf/hbase-site.xml 구성 파일을 수 정합니다. HBase 클러스터가 시작될 경우에만 부트스트랩 작업을 실행할 수 있습니다.

구성할 수 있는 HBase 사이트 설정에 대한 자세한 내용은 HBase 설명서에서 [Default configuration을](http://hbase.apache.org/book.html#config.files) 참조하세요.

HBase 클러스터 시작 시 configure-hbase 부트스트랩 작업을 설정하고 변경할 hbase-site.xml 내에서 값을 지정합니다.

를 사용하여 개별 HBase 사이트 설정을 지정하려면 AWS CLI

• hbase.hregion.max.filesize 설정을 변경하려면 다음 명령을 입력하고 *myKey*를 Amazon EC2 키 페어의 이름으로 바꿉니다.

**a** Note

가독성을 위해 Linux 줄 연속 문자(\)가 포함됩니다. Linux 명령에 사용하거나 제외할 수 있 습니다. Windows에서는 제외시키거나 캐럿(^)으로 바꿉니다.

```
aws emr create-cluster --name "Test cluster" --ami-version 3.3 \
--applications Name=Hue Name=Hive Name=Pig Name=HBase \
--use-default-roles --ec2-attributes KeyName=myKey \
--instance-type c1.xlarge --instance-count 3 --termination-protected \
--bootstrap-actions Path=s3://elasticmapreduce/bootstrap-actions/configure-
hbase,Args=["-s","hbase.hregion.max.filesize=52428800"]
```
를 사용하여 XML 파일로 HBase 사이트 설정을 지정하려면 AWS CLI

- 1. 사용자 지정 hbase-site.xml 버전을 생성합니다. 사용자 지정 파일은 유효한 XML이어야 합니 다. 오류 발생 가능성을 줄이려면 파일을 처음부터 새로 생성하는 대신에 /home/hadoop/conf/ hbase-site.xml의 Amazon EMR HBase 프라이머리 노드에 위치한 hbase-site.xml의 기본 복사본으로 시작하여 해당 파일의 복사본을 편집합니다. 새 파일에 새 이름을 지정하거나 hbasesite.xml를 그대로 사용할 수 있습니다.
- 2. 사용자 지정 hbase-site.xml 파일을 Amazon S3 버킷에 업로드합니다. 클러스터를 시작하는 AWS 계정이 파일에 액세스할 수 있도록 권한을 설정해야 합니다. 클러스터를 시작하는 AWS 계 정이 Amazon S3 버킷도 소유하는 경우 해당 계정이 액세스 권한을 가집니다.
- 3. HBase 클러스터 시작 시 configure-hbase 부트스트랩 작업을 설정하고 사용자 지정 hbasesite.xml 파일의 위치를 포함합니다. 다음 예제에서는 HBase 사이트 구성 값을 s3:// mybucket/my-hbase-site.xml 파일에 지정된 값으로 설정합니다. 다음 명령을 입력하고 *myKey*를 EC2 키 페어의 이름으로 바꾸고 *mybucket*을 Amazon S3 버킷의 이름으로 바꿉니다.

**a** Note

가독성을 위해 Linux 줄 연속 문자(\)가 포함됩니다. Linux 명령에 사용하거나 제외할 수 있 습니다. Windows에서는 제외시키거나 캐럿(^)으로 바꿉니다.

```
aws emr create-cluster --name "Test cluster" --ami-version 3.3 \ 
         --applications Name=Hue Name=Hive Name=Pig Name=HBase \ 
         --use-default-roles --ec2-attributes KeyName=myKey \ 
         --instance-type c1.xlarge --instance-count 3 --termination-protected \ 
         --bootstrap-actions Path=s3://elasticmapreduce/bootstrap-actions/configure-
hbase,Args=["--site-config-file","s3://mybucket/config.xml"]
```
HBase 작업을 사용자 지정하는 옵션을 두 개 이상 지정하는 경우 다음 예제에 표시된 대로 각 키-값 쌍 앞에 -s 옵션 스위치를 추가해야 합니다.

```
 --bootstrap-actions s3://elasticmapreduce/bootstrap-actions/configure-
hbase,Args=["-s","zookeeper.session.timeout=60000"]
```
프록시 세트와 SSH 연결이 열린 상태에서 *master-public-dns-name*http://:60010/master-status로 브라우저 창을 열어 HBase UI를 볼 수 있습니다. 여기서 은 HBase 클러스터에 있는 마스터 *masterpublic-dns-name*노드의 퍼블릭 DNS 주소입니다.

SSH를 사용하여 마스터 노드에 연결하고 mnt/var/log/hbase 디렉터리로 이동하여 현재 HBase 로그를 볼 수 있습니다. 클러스터가 시작될 때 Amazon S3에 대한 로깅이 활성화되지 않은 경우 이 로 그는 클러스터가 종료된 후 사용할 수 없습니다.

#### HBase 백업 및 복원

Amazon EMR은 수동 또는 자동 일정에 따라 HBase 데이터를 Amazon S3에 백업하는 기능을 제공합 니다. 전체 및 증분 백업을 모두 수행할 수 있습니다. HBase 데이터의 백업 버전이 있으면 해당 버전을 HBase 클러스터로 복원할 수 있습니다. 현재 실행중인 HBase 클러스터로 복원하거나 백업된 데이터 로 미리 채워진 새 클러스터를 시작할 수 있습니다.

백업 프로세스 중에 HBase는 쓰기 명령을 계속 실행합니다. 이렇게 하면 백업 중에 클러스터를 계속 사용할 수 있지만 백업 중인 데이터와 모든 쓰기 작업을 동시에 실행하는 데 불일치가 발생할 수 있습 니다. 발생할 수 있는 불일치를 이해하려면 HBase가 클러스터의 노드에서 쓰기 작업을 분산시키는 것 을 고려해야 합니다. 특정 노드가 폴링된 후 쓰기 작업이 발생하면 해당 데이터는 백업 아카이브에 포 함되지 않습니다. 이미 폴링된 노드로 전송된 HBase 클러스터에 대한 이전 쓰기는 백업 아카이브에 없 을 수 있으며 나중에 쓰기(폴링되기 전에 노드에 전송됨)가 포함됩니다.

이미 폴링된 노드로 전송된 HBase 클러스터에 대한 이전 쓰기는 백업 아카이브에 없을 수 있으며 나중 에 쓰기(폴링되기 전에 노드에 전송됨)가 포함됩니다. 백업을 요청할 때 --consistent 파라미터를 지정하여 이 작업을 수행할 수 있습니다. 이 파라미터를 사용하면 이 기간 동안의 쓰기가 대기 상태가 되고 동기화가 완료되는 즉시 실행됩니다. 하나의 백업 단계에서 누락된 데이터가 다음 단계에서 백업 되므로 시간 경과에 따른 불일치를 해결하는 반복 백업을 예약할 수도 있습니다.

HBase 데이터를 백업할 때 각 클러스터마다 다른 백업 디렉터리를 지정해야 합니다. 이를 수행하는 쉬운 방법은 클러스터 식별자를 백업 디렉터리에 지정된 경로의 일부로 사용하는 것입니다. 예를 들 어 s3://mybucket/backups/j-3AEXXXXXX16F2입니다. 이렇게 하면 향후 증분 백업이 올바른 HBase 클러스터를 참조하도록 보장할 수 있습니다.

더 이상 필요 없는 이전 백업 파일을 삭제할 준비가 되면 HBase 데이터의 전체 백업을 먼저 수행하는 것이 좋습니다. 이렇게 하면 모든 데이터가 보존되고 향후 증분 백업에 대한 기준이 제공됩니다. 전체 백업이 완료되면 백업 위치로 이동하여 수동으로 이전 백업 파일을 삭제할 수 있습니다.

HBase 백업 프로세스는 복사 DistCp 작업에 S3를 사용하는데, 이 경우 임시 파일 저장 공간과 관련하 여 몇 가지 제한이 있습니다.

콘솔을 사용하여 HBase 백업 및 복원

콘솔은 새 클러스터를 시작하고 이전 HBase 백업의 데이터로 채울 수 있는 기능을 제공합니다. 또한 HBase 데이터를 주기적으로 증분 백업하도록 예약할 수 있습니다. 이미 실행 중인 클러스터로 데이터 를 복원하고, 수동 백업을 수행하고, 자동화된 전체 백업을 예약하는 기능과 같은 추가 백업 및 복원 기 능은 CLI를 통해 사용할 수 있습니다.

콘솔을 사용하여 아카이브된 HBase 데이터로 새 클러스터를 채우려면

- 1. 새 Amazon EMR 콘솔로 이동하고 측면 탐색에서 이전 콘솔로 전환을 선택합니다. 이전 콘솔로 전 환할 때 예상되는 사항에 대한 자세한 내용은 [이전 콘솔 사용을](https://docs.aws.amazon.com/emr/latest/ManagementGuide/whats-new-in-console.html#console-opt-in) 참조하세요.
- 2. 클러스터 생성을 선택합니다.
- 3. 소프트웨어 구성 섹션에서 추가 애플리케이션에 대해 HBase 및 구성 및 추가를 선택합니다.
- 4. 애플리케이션 추가 대화 상자에서 Restore From Backup(백업에서 복원)을 선택합니다.
- 5. 백업 위치에서 새 HBase 클러스터에 로드할 백업의 위치를 지정합니다. 이는 s3:// myawsbucket/backups/ 양식의 Amazon S3 URL이어야 합니다.
- 6. Backup version(백업 버전)에 대해 값을 설정하여 로드할 백업 버전의 이름을 지정할 수 있습니다. 백업 버전의 값을 설정하지 않을 경우 Amazon EMR이 지정된 위치에 최신 백업을 로드합니다.
- 7. 추가를 선택하고 필요에 따라 다른 옵션으로 클러스터를 생성합니다.

콘솔을 사용하여 HBase 데이터의 자동 백업을 예약하려면

- 1. 소프트웨어 구성 섹션에서 추가 애플리케이션에 대해 HBase 및 구성 및 추가를 선택합니다.
- 2. Schedule Regular Backups(정기 백업 예약)를 선택합니다.
- 3. 백업의 일관성 여부를 지정합니다. 일관된 백업은 초기 백업 단계, 즉 노드 간 동기화 중에 쓰기 작 업을 일시 중지하는 백업입니다. 이렇게 일시 중지된 쓰기 작업은 대기열에 배치되고 동기화가 완 료되면 다시 시작됩니다.
- 4. Backup frequency(백업 빈도)에 숫자를 입력하고 일, 시간 또는 분을 선택하여 백업이 수행되는 빈 도를 설정합니다. 실행되는 첫 번째 자동 백업은 전체 백업입니다. 그 후 Amazon EMR은 사용자 가 지정한 일정에 따라 증분 백업을 저장합니다.
- 5. 백업이 저장되는 Amazon S3의 위치를 지정합니다. 증분 백업이 올바르게 계산되도록 하기 위해 각 HBase 클러스터를 Amazon S3의 별도 위치에 백업해야 합니다.
- 6. Backup Start Time(백업 시작 시간)에 대한 값을 설정하여 첫 번째 백업이 발생해야 할 시점을 지 정합니다. 클러스터가 실행되는 즉시 첫 번째 백업이 시작되도록 now로 설정하거나, [ISO 형식](http://www.w3.org/TR/NOTE-datetime)으

로 날짜와 시간을 입력할 수 있습니다. 예를 들어, 2013-09-26T20:00Z는 시작 시간을 2013년 9월 26일 오후 8시(UTC)로 설정합니다.

- 7. 추가를 선택합니다.
- 8. 계속해서 필요에 따라 다른 옵션으로 클러스터를 생성합니다.

## 다음을 사용하여 HBase를 모니터링하십시오. CloudWatch

Amazon EMR은 HBase 백업을 모니터링하는 데 사용할 수 CloudWatch 있는 세 가지 지표를 보고합니 다. 이러한 지표는 5분 CloudWatch 간격으로 푸시되며 무료로 제공됩니다.

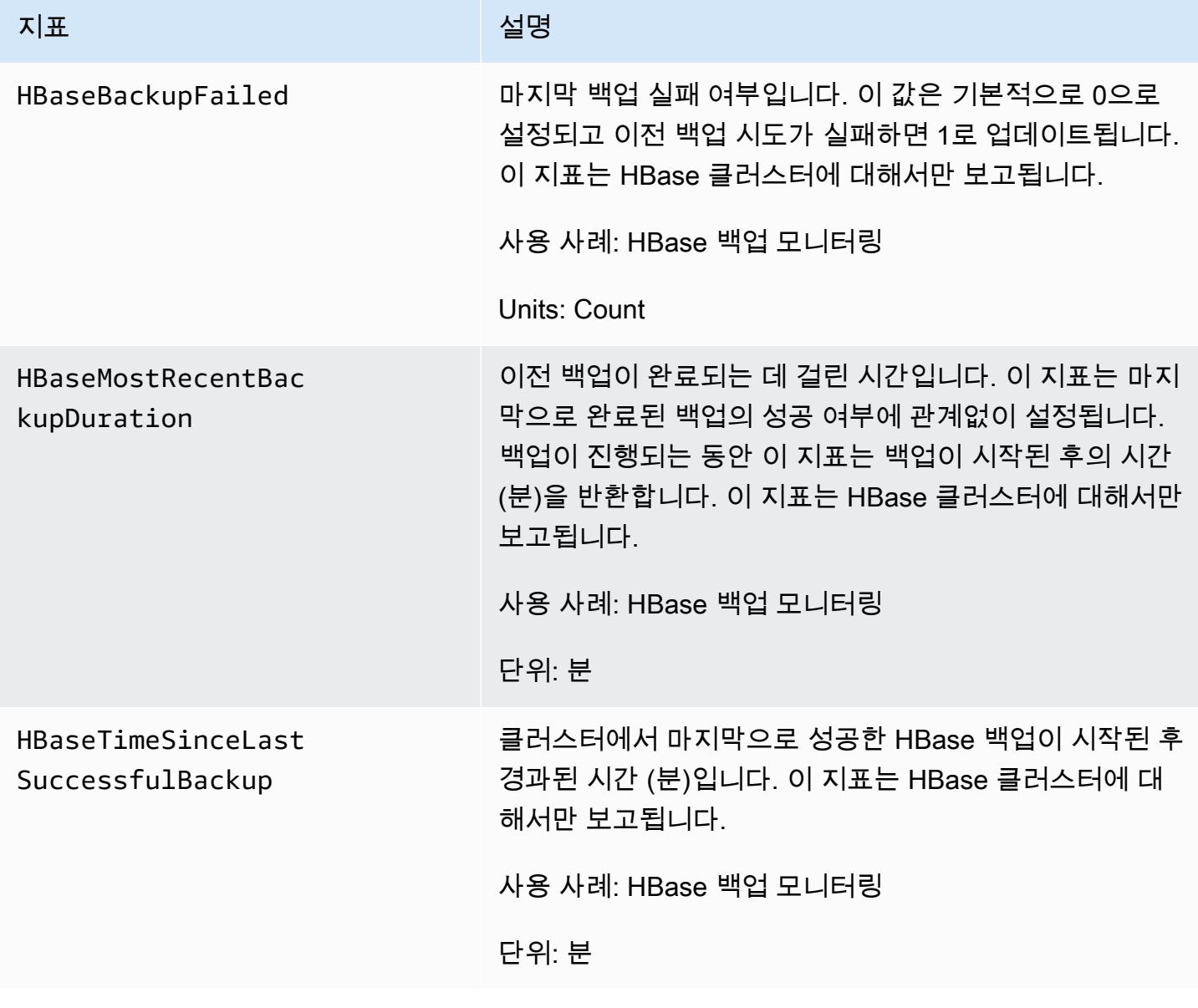

## HBase용 Ganglia 구성

부트스트랩 작업을 사용하여 HBase용 Ganglia를 구성합니다. configure-hbase-for-ganglia 이 부트스 트랩 작업은 HBase가 지표를 Ganglia에 게시하도록 구성합니다.

클러스터를 시작할 때 HBase와 Ganglia를 구성해야 합니다. 실행중인 클러스터에 Ganglia 보고를 추 가할 수 없습니다.

또한 Ganglia는 /mnt/var/log/ganglia/rrds에서 서버에 로그 파일을 저장합니다. 로그 파일을 Amazon S3 버킷에 보관하도록 클러스터를 구성한 경우, Ganglia 로그 파일도 여기에 보관됩니다.

HBase용 Ganglia를 사용하여 클러스터를 시작하려면 다음 예와 같이 configure-hbase-for-ganglia부트 스트랩 작업을 사용하십시오.

#### **a** Note

가독성을 위해 Linux 줄 연속 문자(\)가 포함됩니다. Linux 명령에 사용하거나 제외할 수 있습니 다. Windows에서는 제외시키거나 캐럿(^)으로 바꿉니다.

aws emr create-cluster --name "*Test cluster*" --ami-version *3.3* \ --applications Name=*Hue* Name=*Hive* Name=*Pig* Name=*HBase* Name=*Ganglia* \ --use-default-roles --ec2-attributes KeyName=*myKey* \ --instance-type *c1.xlarge* --instance-count *3* --termination-protected \ --bootstrap-actions Path=*s3://elasticmapreduce/bootstrap-actions/configure-hbase-forganglia*

Ganglia가 구성된 클러스터가 시작되면 마스터 노드에서 실행중인 그래픽 인터페이스를 사용하여 Ganglia 그래프와 보고서에 액세스할 수 있습니다.

# Amazon EMR의 이전 AMI 버전에 고유한 Pig 애플리케이션

### 지원되는 Pig 버전

클러스터에 추가할 수 있는 Pig 버전은 사용하는 Amazon EMR AMI 버전 및 Hadoop 버전에 따라 다릅 니다. 아래 표에서는 다양한 버전의 Pig와 호환되는 AMI 버전과 하둡 버전을 보여 줍니다. 사용 가능한 최신 버전의 Pig를 사용하여 성능 향상 및 새로운 기능을 활용하는 것이 좋습니다.

API를 사용하여 Pig를 설치할 때는 를 호출하는 동안 클러스터에 Pig를 로드하는 단계를 --pigversions 인수로 지정하지 않는 한 기본 버전이 사용됩니다. [RunJobFlow](https://docs.aws.amazon.com/ElasticMapReduce/latest/API/API_RunJobFlow.html)

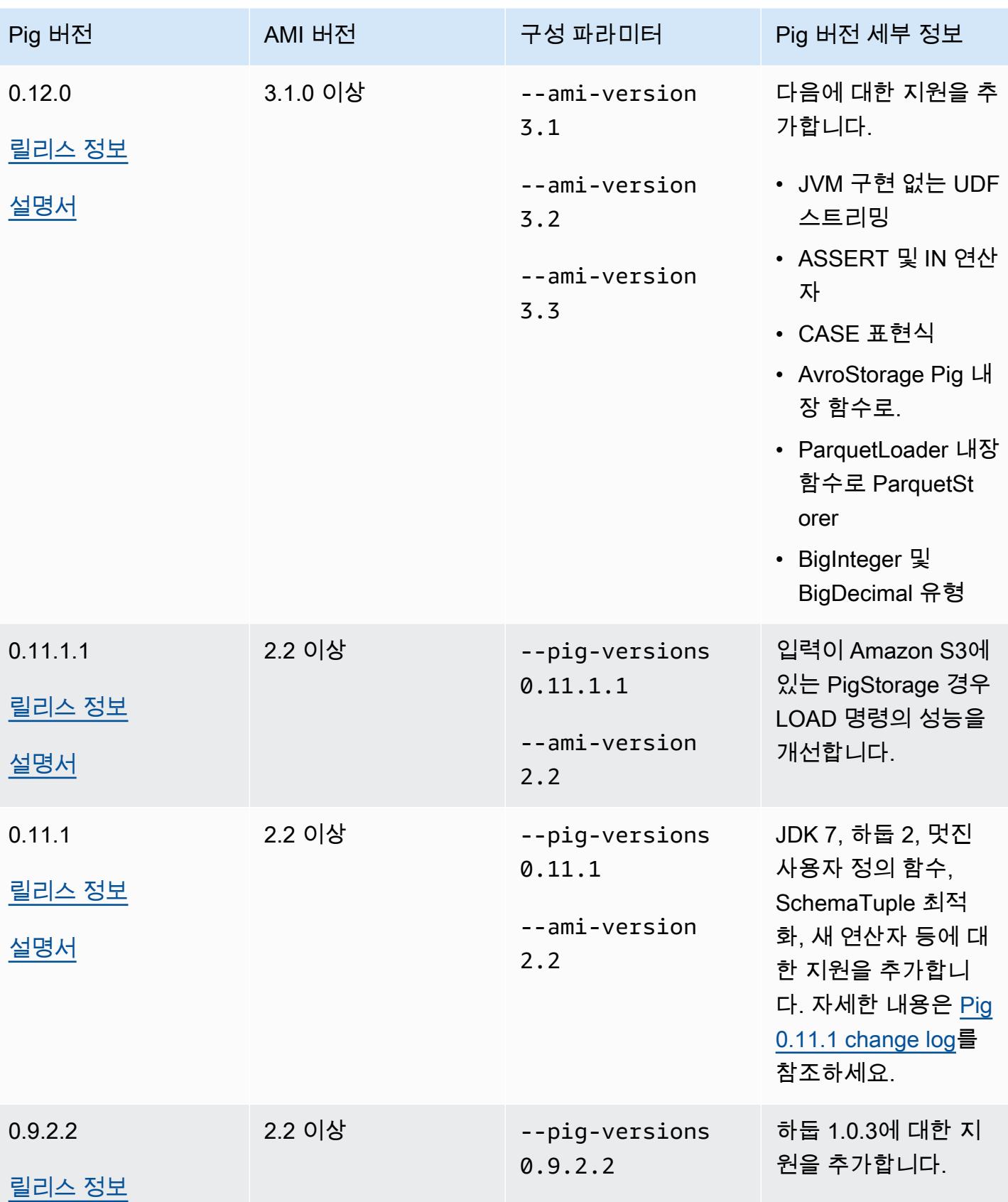

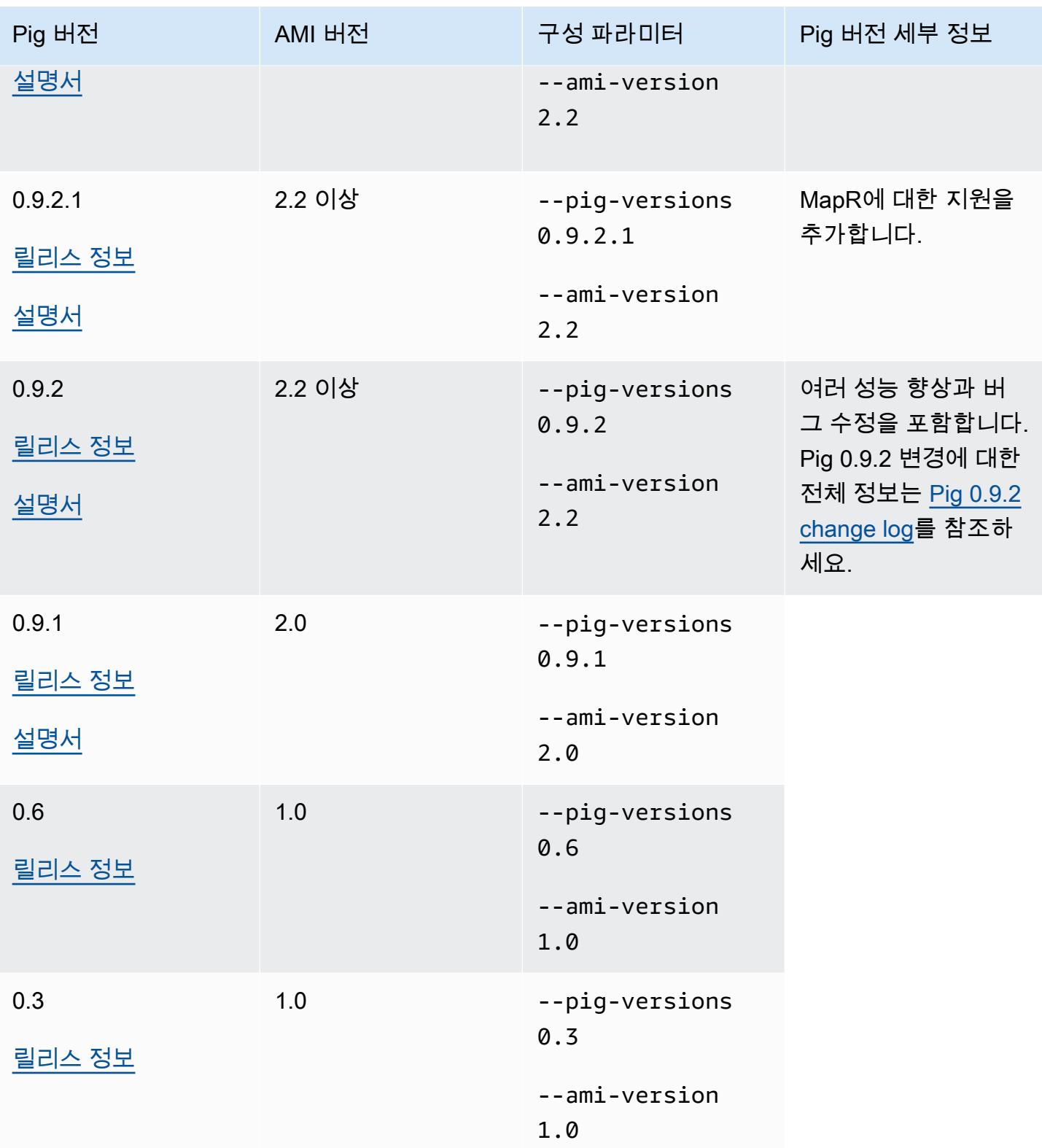

# Pig 버전 세부 정보

Amazon EMR은 추가 Amazon EMR 패치가 적용되어 있을 수 있는 특정 Pig 릴리스를 지원합니다. Amazon EMR 클러스터에서 어떤 버전의 Pig를 실행할지를 구성할 수 있습니다. 이 작업을 수행하 는 방법에 대한 자세한 내용은 [Apache Pig](#page-4696-0) 단원을 참조하세요. 다음 섹션에서는 다양한 Pig 버전과 Amazon EMR에서 로드된 버전에 적용되는 패치를 설명합니다.

Pig 패치

이 섹션에서는 Amazon EMR에서 사용할 수 있는 Pig 버전에 적용되는 사용자 지정 패치를 설명합니 다.

Pig 0.11.1.1 패치

Amazon EMR 버전의 Pig 0.11.1.1은 입력이 Amazon S3에 있는 PigStorage 경우 LOAD 명령의 성능 을 개선하는 유지 관리 릴리스입니다.

Pig 0.11.1 패치

Amazon EMR 버전의 Pig 0.11.1에는 Apache Software Foundation에서 제공하는 모든 업데이트와 Pig 버전 0.9.2.2 이후의 누적 Amazon EMR 패치가 포함됩니다. 하지만 Pig 0.11.1에는 새로운 Amazon EMR용 패치가 없습니다.

Pig 0.9.2 패치

Apache Pig 0.9.2는 Pig의 유지 관리 릴리스입니다. Amazon EMR 팀은 다음 패치를 Pig 0.9.2의 Amazon EMR 버전에 적용했습니다.

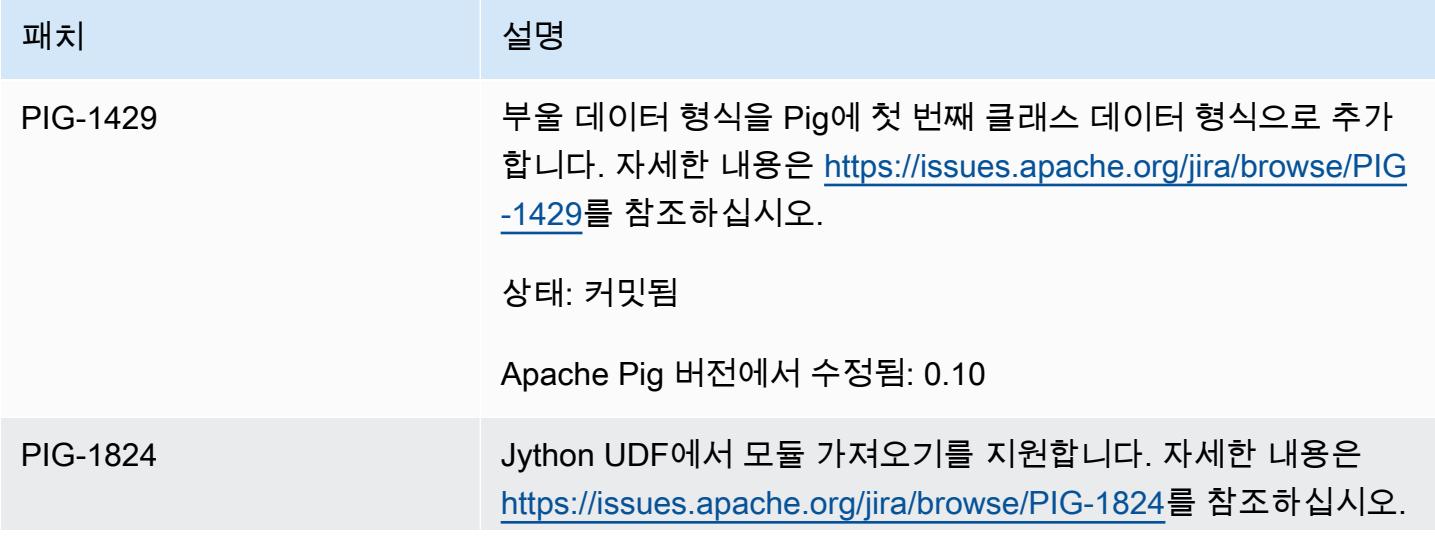

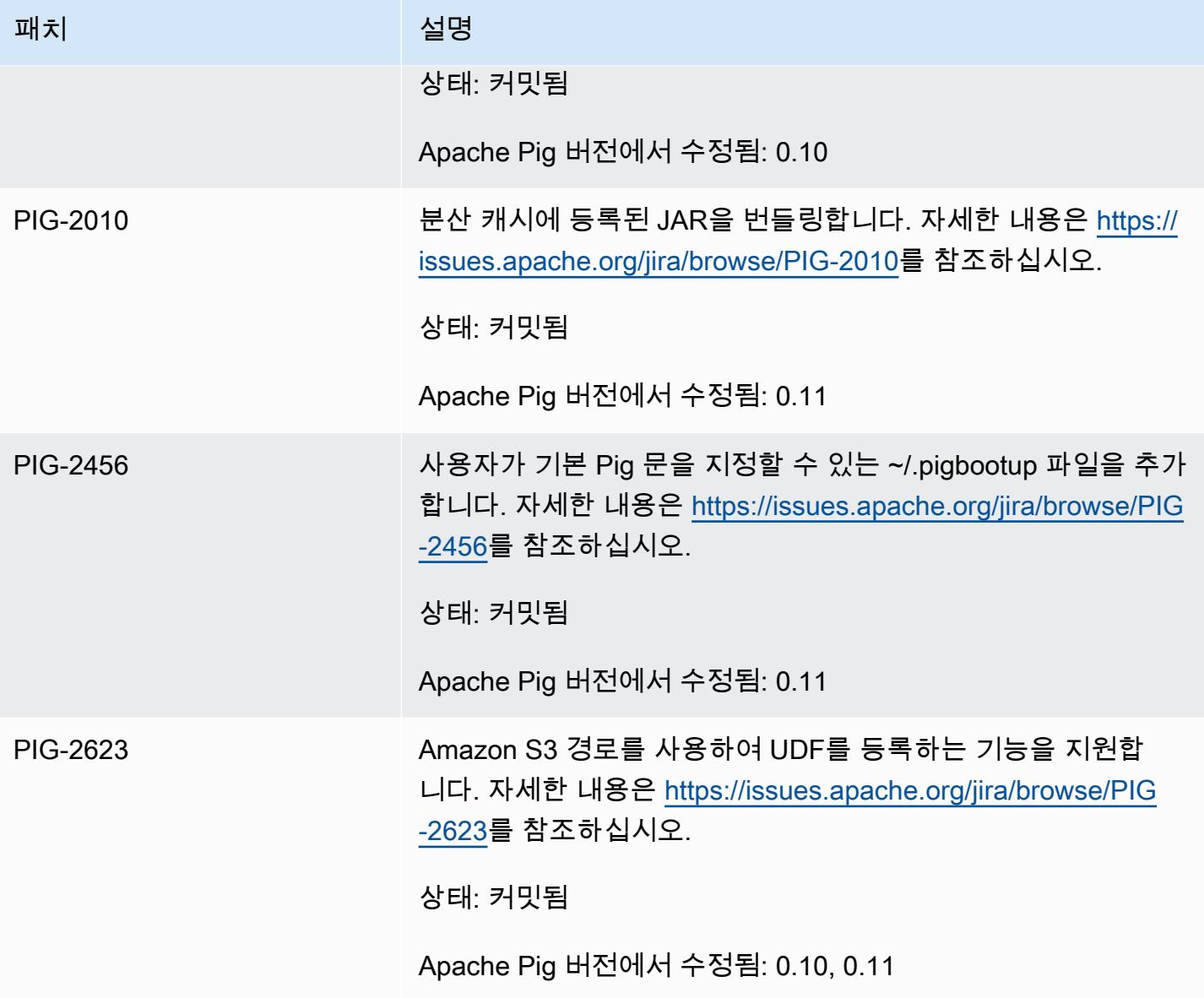

Pig 0.9.1 패치

Amazon EMR 팀은 다음 패치를 Pig 0.9.1의 Amazon EMR 버전에 적용했습니다.

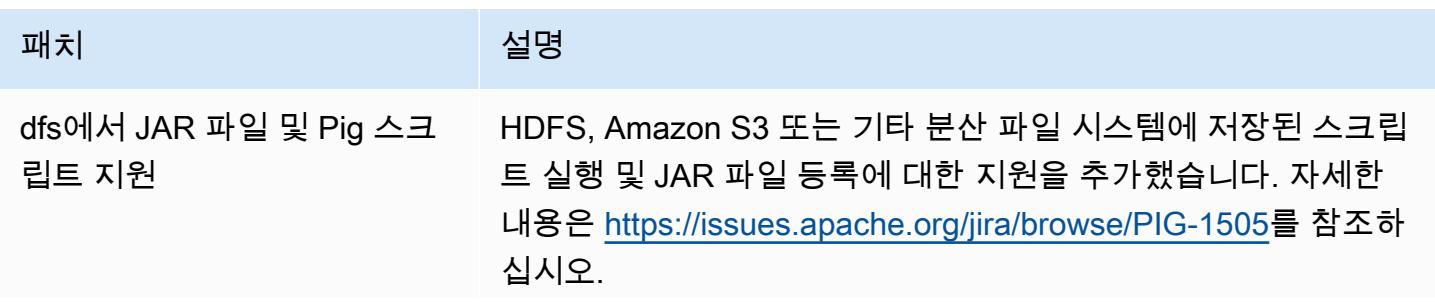

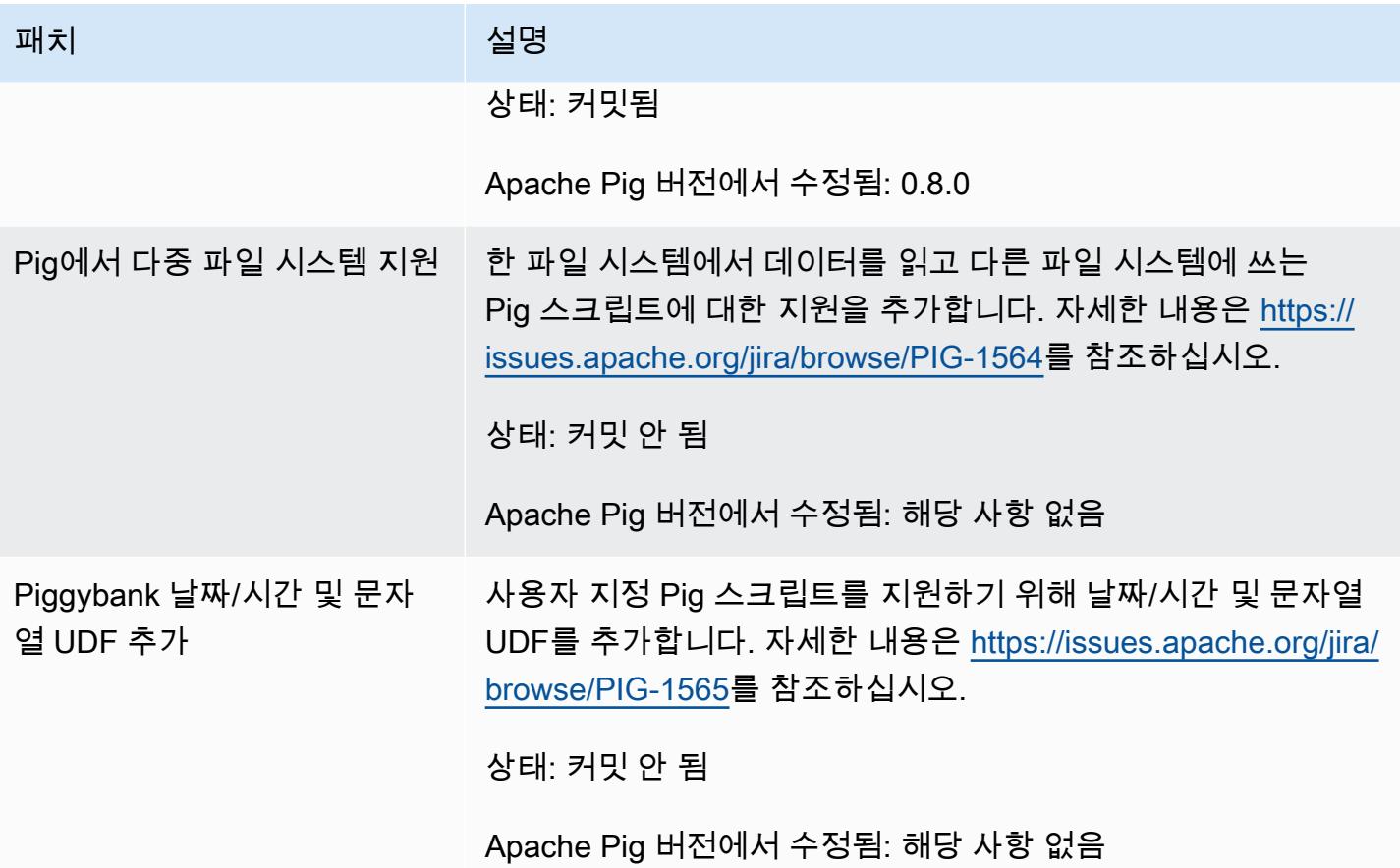

대화형 및 배치 Pig 클러스터

Amazon EMR을 사용하면 Pig 스크립트를 두 가지 모드로 실행할 수 있습니다.

- 대화형
- 배치

콘솔이나 를 사용하여 장기 실행 클러스터를 시작하는 경우 를 Hadoop 사용자로 마스터 노드에 연결 하고 Grunt 셸을 사용하여 ssh 대화형 방식으로 Pig 스크립트를 개발하고 실행할 수 있습니다. AWS CLI Pig를 대화형으로 사용하면 배치 모드보다 더 쉽게 Pig 스크립트를 수정할 수 있습니다. 대화형 모 드에서 Pig 스크립트를 수정한 후 스크립트를 Amazon S3에 업로드하고 배치 모드를 사용하여 프로덕 션에서 스크립트를 실행할 수 있습니다. 또한 실행 중인 클러스터에서 대화형으로 Pig 명령을 제출하 여 필요에 따라 분석하고 변환할 수 있습니다.

배치 모드에서 Pig 스크립트를 Amazon S3에 업로드한 다음, 작업을 클러스터에 하나의 단계로 제출합 니다. 장기 실행 클러스터 또는 일시적 클러스터에 Pig 단계를 제출할 수 있습니다.

# Amazon EMR의 이전 AMI 버전에 고유한 Spark 애플리케이션

### 대화식 또는 배치 모드로 Spark 사용

Amazon EMR에서는 두 가지 모드로 Spark 애플리케이션을 실행할 수 있습니다.

- 대화형
- 배치

콘솔이나 를 사용하여 장기 실행 클러스터를 시작하는 경우 SSH를 사용하여 Hadoop 사용자로 마스터 노드에 연결하고 Spark 셸을 사용하여 Spark 애플리케이션을 대화식으로 개발하고 실행할 수 있습니 다. AWS CLI Spark를 대화식으로 사용하면 배치 환경에서보다 더 쉽게 Spark 애플리케이션을 시제품 화하거나 테스트할 수 있습니다. Spark 애플리케이션을 대화형 모드에서 수정한 후에는 해당 애플리케 이션 JAR 또는 Python 프로그램을 Amazon S3에 있는 클러스터의 로컬 프라이머리 노드 파일 시스템 에 추가할 수 있습니다. 그런 다음 이 애플리케이션을 배치 워크플로로 제출할 수 있습니다.

배치 모드에서는 Spark 스크립트를 Amazon S3 또는 로컬 프라이머리 노드 파일 시스템에 업로드 한 다음, 작업을 클러스터에 하나의 단계로 제출합니다. 장기 실행 클러스터 또는 일시적 클러스터에 Spark 단계를 제출할 수 있습니다.

Spark가 설치된 클러스터 생성

콘솔을 사용하여 Spark가 설치된 클러스터를 시작하려면

- 1. 새 Amazon EMR 콘솔로 이동하고 측면 탐색에서 이전 콘솔로 전환을 선택합니다. 이전 콘솔로 전 환할 때 예상되는 사항에 대한 자세한 내용은 [이전 콘솔 사용을](https://docs.aws.amazon.com/emr/latest/ManagementGuide/whats-new-in-console.html#console-opt-in) 참조하세요.
- 2. 클러스터 생성을 선택합니다.
- 3. 소프트웨어 구성에서 필요한 AMI 릴리스 버전을 선택합니다.
- 4. 설치할 애플리케이션의 목록에서 Spark를 선택한 다음 구성 및 추가를 선택합니다.
- 5. 인수를 추가하여 원하는 대로 Spark 구성을 변경합니다. 자세한 정보는 [Spark 구성](#page-2627-0)을 참조하세요. 추가(Add)를 선택합니다.
- 6. 필요에 따라 다른 옵션을 선택한 다음 클러스터 생성을 선택합니다.

다음은 Java를 사용하여 Spark가 설치된 클러스터를 생성하는 방법을 보여주는 예제입니다.

AmazonElasticMapReduceClient emr = new AmazonElasticMapReduceClient(credentials); SupportedProductConfig sparkConfig = new SupportedProductConfig()

```
 .withName("Spark");
RunJobFlowRequest request = new RunJobFlowRequest() 
    .withName("Spark Cluster") 
    .withAmiVersion("3.11.0") 
    .withNewSupportedProducts(sparkConfig) 
    .withInstances(new JobFlowInstancesConfig() 
     .withEc2KeyName("myKeyName") 
     .withInstanceCount(1) 
     .withKeepJobFlowAliveWhenNoSteps(true) 
     .withMasterInstanceType("m3.xlarge") 
     .withSlaveInstanceType("m3.xlarge") 
    ); 
RunJobFlowResult result = emr.runJobFlow(request);
```
## <span id="page-2627-0"></span>Spark 구성

[Github의 awslabs/ /spark 리포지토리에 있는 부트스트랩 작업을 실행하여 클러스터를 생성할 때](https://github.com/awslabs/emr-bootstrap-actions/tree/master/spark)  [Spark를 구성합니다. emr-bootstrap-actions](https://github.com/awslabs/emr-bootstrap-actions/tree/master/spark) 부트스트랩 작업이 허용하는 인수는 해당 리포지토리의 [README](https://github.com/aws-samples/emr-bootstrap-actions/blob/master/spark/examples/README.md)를 참조하십시오. 부트스트랩 작업은 \$SPARK\_CONF\_DIR/spark-defaults.conf 파일 의 속성을 구성합니다. 설정에 대한 자세한 내용은 Spark 설명서의 Spark 구성 주제를 참조하십시오. 다음 URL의 "latest"를 2.2.0 [http://spark.apache.org/docs/latest/configuration.html과](http://spark.apache.org/docs/latest/configuration.html) 같이 설치하는 Spark 버전 번호로 대체할 수 있습니다.

또한 각 애플리케이션 제출 시 Spark를 동적으로 구성할 수 있습니다. spark 구성 파일을 사용하여 실 행기에 대한 리소스 할당을 자동으로 최대화하는 설정을 사용할 수 있습니다. 자세한 정보는 [Spark 기](#page-2628-0) [본 구성 설정 재정의을](#page-2628-0) 참조하세요.

Spark 기본 설정 변경

다음은 AWS CLI를 사용하여 spark.executor.memory가 2G로 설정된 클러스터를 생성하는 방법 을 보여주는 예입니다.

**a** Note

가독성을 위해 Linux 줄 연속 문자(\)가 포함됩니다. Linux 명령에 사용하거나 제외할 수 있습니 다. Windows에서는 제외시키거나 캐럿(^)으로 바꿉니다.

aws emr create-cluster --name "Spark cluster" --ami-version *3.11.0* \
```
--applications Name=Spark, Args=[-d,spark.executor.memory=2G] --ec2-attributes 
 KeyName=myKey \
--instance-type m3.xlarge --instance-count 3 --use-default-roles
```
Spark에 작업 제출

```
작업을 클러스터로 제출하려면 단계를 사용하여 EMR 클러스터에서 spark-submit 스
크립트를 실행합니다. 다음 방법을 addJobFlowSteps 사용하여 단계를 추가합니다.
```
[AmazonElasticMapReduceClient](https://docs.aws.amazon.com/AWSJavaSDK/latest/javadoc/com/amazonaws/services/elasticmapreduce/AmazonElasticMapReduceClient.html)

```
AWSCredentials credentials = new BasicAWSCredentials(accessKey, secretKey);
AmazonElasticMapReduceClient emr = new AmazonElasticMapReduceClient(credentials);
StepFactory stepFactory = new StepFactory();
AddJobFlowStepsRequest req = new AddJobFlowStepsRequest();
req.withJobFlowId("j-1K48XXXXXXHCB");
List<StepConfig> stepConfigs = new ArrayList<StepConfig>(); 
StepConfig sparkStep = new StepConfig() 
  .withName("Spark Step") 
  .withActionOnFailure("CONTINUE") 
  .withHadoopJarStep(stepFactory.newScriptRunnerStep("/home/hadoop/spark/bin/spark-
submit","--class","org.apache.spark.examples.SparkPi","/home/hadoop/spark/lib/spark-
examples-1.3.1-hadoop2.4.0.jar","10"));
stepConfigs.add(sparkStep);
req.withSteps(stepConfigs);
AddJobFlowStepsResult result = emr.addJobFlowSteps(req);
```
Spark 기본 구성 설정 재정의

애플리케이션마다 Spark 기본 구성 값을 재정의해야 할 때가 있습니다. 이 작업은 단계를 사용하여 애 플리케이션을 제출할 때 기본적으로 옵션을 spark-submit에 전달함으로써 수행할 수 있습니다. 예 를 들면 spark.executor.memory를 변경하여 실행자 프로세스에 할당된 메모리를 변경해야 할 때 가 있습니다. 다음과 같은 인수를 사용하여 --executor-memory 스위치를 공급할 수 있습니다.

```
/home/hadoop/spark/bin/spark-submit --executor-memory 1g --class 
  org.apache.spark.examples.SparkPi /home/hadoop/spark/lib/spark-examples*.jar 10
```
마찬가지로, --executor-cores 및 --driver-memory를 조정할 수 있습니다. 단계에서 다음 인수 를 단계에 제공합니다.

--executor-memory 1g --class org.apache.spark.examples.SparkPi /home/hadoop/spark/lib/ spark-examples\*.jar 10

또한 --conf 옵션을 사용하여 기본 제공 스위치가 없는 설정을 조정할 수도 있습니다. 조정 가능한 다 양한 설정에 대한 자세한 내용은 Apache Spark 설명서의 [Dynamically Loading Spark Properties](https://spark.apache.org/docs/latest/configuration.html#dynamically-loading-spark-properties) 주제 를 참조하세요.

이전 AMI 버전의 Amazon EMR과 S3 DistCp 유틸리티의 차이점

Amazon EMR에서 지원되는 S3 DistCp 버전

Amazon EMR AMI 릴리스에서 지원되는 S3 DistCp 버전은 다음과 같습니다. 1.0.7 이후의 S3 DistCp 버전은 클러스터에서 직접 찾을 수 있습니다. 최신 기능을 사용하려면 /home/hadoop/lib의 JAR을 사용하십시오.

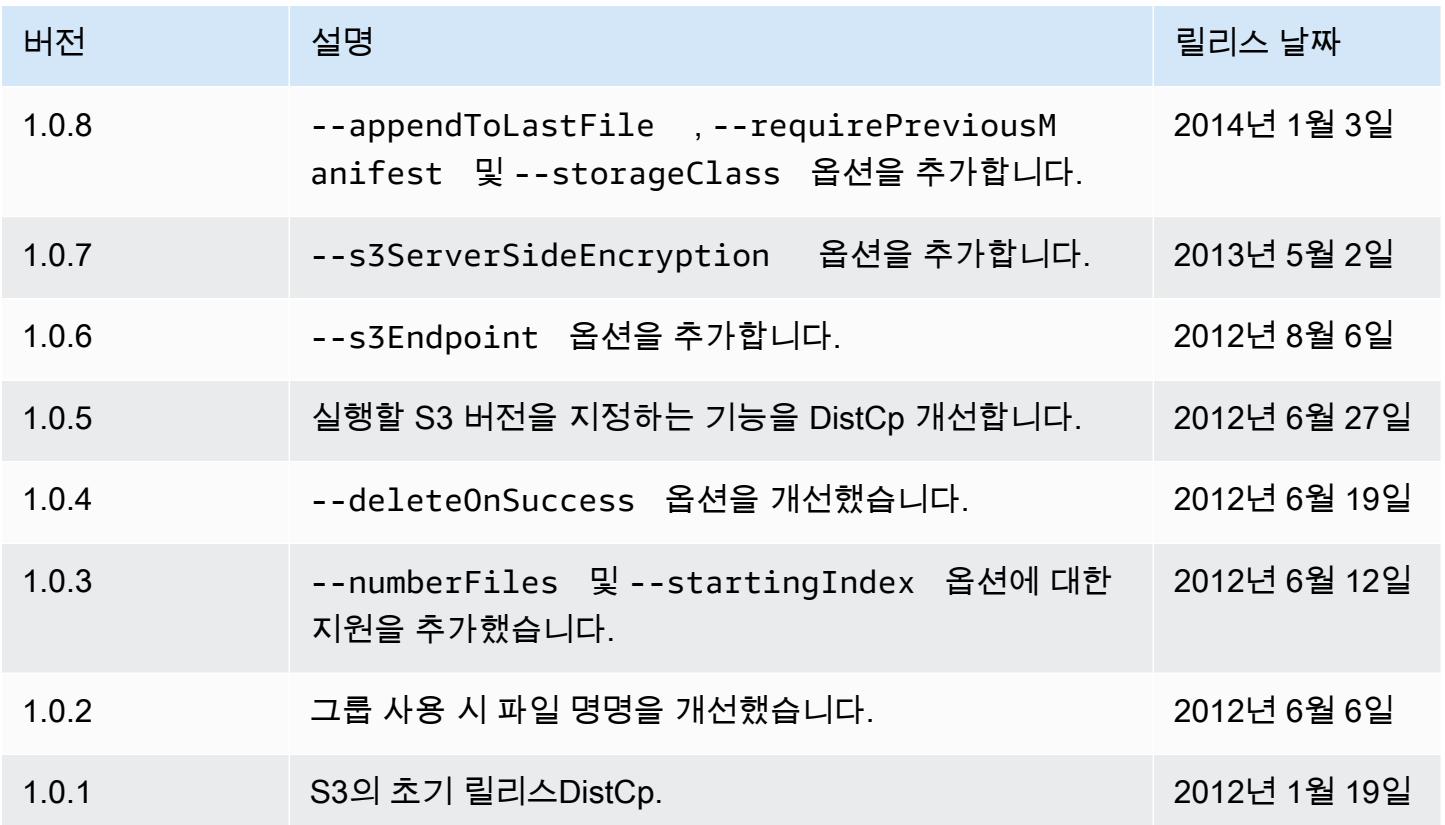

클러스터에 S3 DistCp 복사 단계 추가

*## ## ##### S3 DistCp ## ### ##### ## ### #### J-3GYxxxxxx9IOK# #### ID# ## # mybucket# Amazon S3 ## #### #####.*

**a** Note

가독성을 위해 Linux 줄 연속 문자(\)가 포함됩니다. Linux 명령에 사용하거나 제외할 수 있습니 다. Windows에서는 제외시키거나 캐럿(^)으로 바꿉니다.

```
aws emr add-steps --cluster-id j-3GYXXXXXX9IOK \
--steps Type=CUSTOM_JAR,Name="S3DistCp step",Jar=/home/hadoop/lib/emr-s3distcp-1.0.jar,
\setminusArgs=["--s3Endpoint,s3-eu-west-1.amazonaws.com",\
"--src,s3://mybucket/logs/j-3GYXXXXXX9IOJ/node/",\
"--dest,hdfs:///output",\
"--srcPattern,.*[a-zA-Z,]+"]
```
Example 아마존 CloudFront 로그를 HDFS에 로드

이 예제는 실행 중인 클러스터에 단계를 추가하여 Amazon CloudFront 로그를 HDFS로 로드합니다. 이 과정에서 압축 형식이 Gzip ( CloudFront기본값) 에서 LZO로 변경됩니다. 이렇게 하면 LZO를 사용하 여 압축된 데이터를 압축 해제 시 여러 맵으로 분할할 수 있으므로 Gzip 사용 시 압축이 완료될 때까지 기다릴 필요가 없어서 유용합니다. 따라서 Amazon EMR을 사용하여 데이터를 분석할 때 성능이 향상 됩니다. 또한 이 예제는 --groupBy 옵션에 지정된 정규식을 사용하여 주어진 시간 동안 모든 로그를 단일 파일로 결합하여 성능을 개선합니다. Amazon EMR 클러스터는 여러 개의 작은 GZIP 압축 파일 을 처리할 때보다 LZI로 압축된 소수의 대용량 파일을 처리할 때 더 효율적입니다. LZO 파일을 분할하 려면 파일을 인덱싱하고 하둡-lzo 타사 라이브러리를 사용해야 합니다.

```
### CloudFront ### HDFS# ##### ## ### ####, J-3GYxxxxxx9IOK# #### ID#, 
mybucket# Amazon S3 ## #### ######.
```
**a** Note

가독성을 위해 Linux 줄 연속 문자(\)가 포함됩니다. Linux 명령에 사용하거나 제외할 수 있습니 다. Windows에서는 제외시키거나 캐럿(^)으로 바꿉니다.

```
aws emr add-steps --cluster-id j-3GYXXXXXX9IOK \
--steps Type=CUSTOM_JAR,Name="S3DistCp step",Jar=/home/hadoop/lib/emr-s3distcp-1.0.jar,
\setminusArgs=["--src,s3://mybucket/cf","--dest,hdfs:///local",\
"--groupBy,.*XABCD12345678.([0-9]+-[0-9]+-[0-9]+-[0-9]+).*",\
```
"*--targetSize*,*128*", "*--outputCodec*,*lzo*","*--deleteOnSuccess*"]

위 예제가 다음 로그 파일에서 실행되는 경우를 생각해 보십시오. CloudFront

s3://DOC-EXAMPLE-BUCKET1/cf/XABCD12345678.2012-02-23-01.HLUS3JKx.gz s3://DOC-EXAMPLE-BUCKET1/cf/XABCD12345678.2012-02-23-01.I9CNAZrg.gz s3://DOC-EXAMPLE-BUCKET1/cf/XABCD12345678.2012-02-23-02.YRRwERSA.gz s3://DOC-EXAMPLE-BUCKET1/cf/XABCD12345678.2012-02-23-02.dshVLXFE.gz s3://DOC-EXAMPLE-BUCKET1/cf/XABCD12345678.2012-02-23-02.LpLfuShd.gz

S3는 파일을 다음 두 파일로 DistCp 복사, 연결 및 압축합니다. 여기서 파일 이름은 정규 표현식의 일치 여부에 따라 결정됩니다.

hdfs:///local/2012-02-23-01.lzo hdfs:///local/2012-02-23-02.lzo

## 새로운 기능

이 페이지에서는 Amazon EMR 7.x, 6.x 및 5.x의 최신 릴리스에서 사용할 수 있는 변경 사항 및 기능을 설명합니다.

이러한 릴리스 노트는 Amazon [EMR 7.1.0, Amazon EMR](#page-23-0) [6.15.0 및 A](#page-76-0)[mazon EMR](#page-902-0) [5.36.2](#page-76-0) 페이지에서 도 각 릴리스에 사용할 수 있는 애플리케이션 버전, 구성 요소 버전 및 사용 가능한 구성 분류와 함께 제 공됩니다.

- 이전 릴리스의 릴리스 정보는 [Amazon EMR 릴리스 정보 아카이브](#page-2657-0) 섹션을 참조하세요.
- 새로운 Amazon EMR 릴리스가 출시될 때 업데이트를 받으려면 [Amazon EMR 릴리스 정보에 대한](https://docs.aws.amazon.com/emr/latest/ReleaseGuide/amazon-emr-release-notes.rss) [RSS 피드를](https://docs.aws.amazon.com/emr/latest/ReleaseGuide/amazon-emr-release-notes.rss) 구독하세요.
	- **a** Note

Amazon EMR의 이후 릴리스에서는 AWS 서명 버전 4 (SigV4) 를 사용하여 Amazon S3에 대 한 요청을 인증합니다. 새 S3 버킷에 액세스하고 워크로드가 중단되지 않도록 하려면 SigV4를 지원하는 Amazon EMR 릴리스를 사용하는 것이 좋습니다. 자세한 내용 및 SigV4를 지원하는 Amazon EMR 릴리스 목록은 [아마존 EMR 및 AWS 시그니처 버전 4](#page-2646-0) 섹션을 참조하세요.

### 아마존 EMR 7.1.0 (7.x 시리즈의 최신 릴리스)

새 Amazon EMR 릴리스는 최초 릴리스 날짜에 첫 번째 리전부터 시작하여 일정 기간에 걸쳐 여러 리 전에 사용 가능해집니다. 이 기간에는 사용자 리전에서 최신 릴리스 버전이 제공되지 않을 수도 있습니 다.

다음 릴리스 노트에는 Amazon EMR 릴리스 7.1.0에 대한 정보가 포함되어 있습니다. 변경 사항은 7.1.0을 기준으로 합니다.

새로운 기능

- 애플리케이션 업그레이드 Amazon EMR 7.1.0 application upgrades include Livy 0.8.0, Trino 435, and ZooKeeper 3.9.1.
- [비정상 노드 교체](https://docs.aws.amazon.com/emr/latest/ManagementGuide/emr-plan-node-replacement.html) Amazon EMR 7.1.0 이상에서는 비정상 노드 교체가 기본적으로 활성화되어 있 으므로 Amazon EMR은 비정상 노드를 정상적으로 교체합니다. Amazon EMR 릴리스 7.0.0 이하의

기존 워크플로에 영향을 주지 않도록 클러스터에서 종료 보호를 활성화한 경우 비정상 노드 교체가 비활성화됩니다.

• [CloudWatch 에이전트](https://docs.aws.amazon.com/emr/latest/ReleaseGuide/emr-AmazonCloudWatchAgent.html) — Amazon EMR 구성 API를 사용하여 추가 시스템 지표를 사용하고, 애플리 케이션 지표를 추가하고, 지표 대상을 변경하도록 CloudWatch 에이전트를 구성합니다.

#### 알려진 문제

• Python 3.11은 EMR 스튜디오에서 지원되지 않습니다.

- 아마존 EMR 7.1.0은 기본적으로 파이썬 3.9를 지원하지만, 아마존 EMR 7.1.0의 Livy 0.8.0과 Spark 는 Python 3.11을 지원합니다.
- 이 릴리스에서는 Python 버전 PySpark 3.11과 함께 사용할 때 각 줄을 한 번에 하나씩 실행해야 하는 문제를 수정했습니다.
- 제플린 업그레이드 Amazon EMR 7.1.0에는 제플린을 Java v2용 SDK로 업그레이드하는 기능 이 포함되어 있습니다. AWS 이번 업그레이드를 통해 Zeppelin S3 노트북은 사용자 지정 암호화 자 료 공급자를 수락할 수 있습니다. Java v2용 AWS EncryptionMaterialsProvider SDK는 인터페이스 를 제거합니다. Amazon EMR 7.1.0으로 업그레이드할 때 사용자 지정 암호화를 사용하려면 [키링](https://github.com/aws/amazon-s3-encryption-client-java/blob/main/src/main/java/software/amazon/encryption/s3/materials/Keyring.java) [인터페이스를](https://github.com/aws/amazon-s3-encryption-client-java/blob/main/src/main/java/software/amazon/encryption/s3/materials/Keyring.java) 구현해야 합니다. [키링 인터페이스를 구현하는 방법의 예는 .java를 참조하십시오.](https://github.com/aws/amazon-s3-encryption-client-java/blob/a5d714fe27f97793997e41745939ef7da8a22167/src/main/java/software/amazon/encryption/s3/materials/KmsKeyring.java#L36)  **[KmsKeyring](https://github.com/aws/amazon-s3-encryption-client-java/blob/a5d714fe27f97793997e41745939ef7da8a22167/src/main/java/software/amazon/encryption/s3/materials/KmsKeyring.java#L36)**
- Amazon EMR 릴리스 7.1.0으로 업그레이드할 때는 AES/GCM/의 AES 알고리즘을 사용하여 키를 생성하도록 로컬 디스크 암호화에 대한 사용자 지정 키 제공자를 변경하십시오. NoPadding [알고리](https://docs.aws.amazon.com/emr/latest/ManagementGuide/emr-encryption-enable.html#emr-custom-keys) [즘을 업데이트하지 않으면 클러스터 생성이 실패하고 오류가 발생할 수 있습니다. 사용자 지정 키](https://docs.aws.amazon.com/emr/latest/ManagementGuide/emr-encryption-enable.html#emr-custom-keys) 제공자 생성에 [Local disk encryption failed on master instance \(i-123456789\)](https://docs.aws.amazon.com/emr/latest/ManagementGuide/emr-encryption-enable.html#emr-custom-keys)  due to internal error. [대한 자세한 내용은 사용자 지정 키 제공자 생성을 참조하십시오.](https://docs.aws.amazon.com/emr/latest/ManagementGuide/emr-encryption-enable.html#emr-custom-keys)
- Amazon EMR 7.1.0은 열린 파일 핸들이 있는 파일의 로그 잘라내기 로직을 개선하여 디스크 공간이 부족한 조건에서 노드의 복원력을 개선합니다.
- 이번 릴리스에서는 인코딩 및 디코딩 로직을 개선하여 노드를 다시 시작할 때 Amazon EMR 데몬이 파일을 읽고 쓸 수 있도록 데이터 손상 및 노드 장애 위험을 최소화합니다.
- Amazon EMR 5.36 이상, 6.6 이상 또는 7.0 이상의 최신 패치 릴리스로 클러스터를 시작하면 Amazon EMR은 기본 Amazon EMR AMI에 최신 아마존 리눅스 2023 또는 아마존 리눅스 2 릴리스 를 사용합니다. 자세한 내용은 [Amazon EMR에 대한 기본 Amazon Linux AMI 사용을](https://docs.aws.amazon.com/emr/latest/ManagementGuide/emr-default-ami.html) 참조하세요.

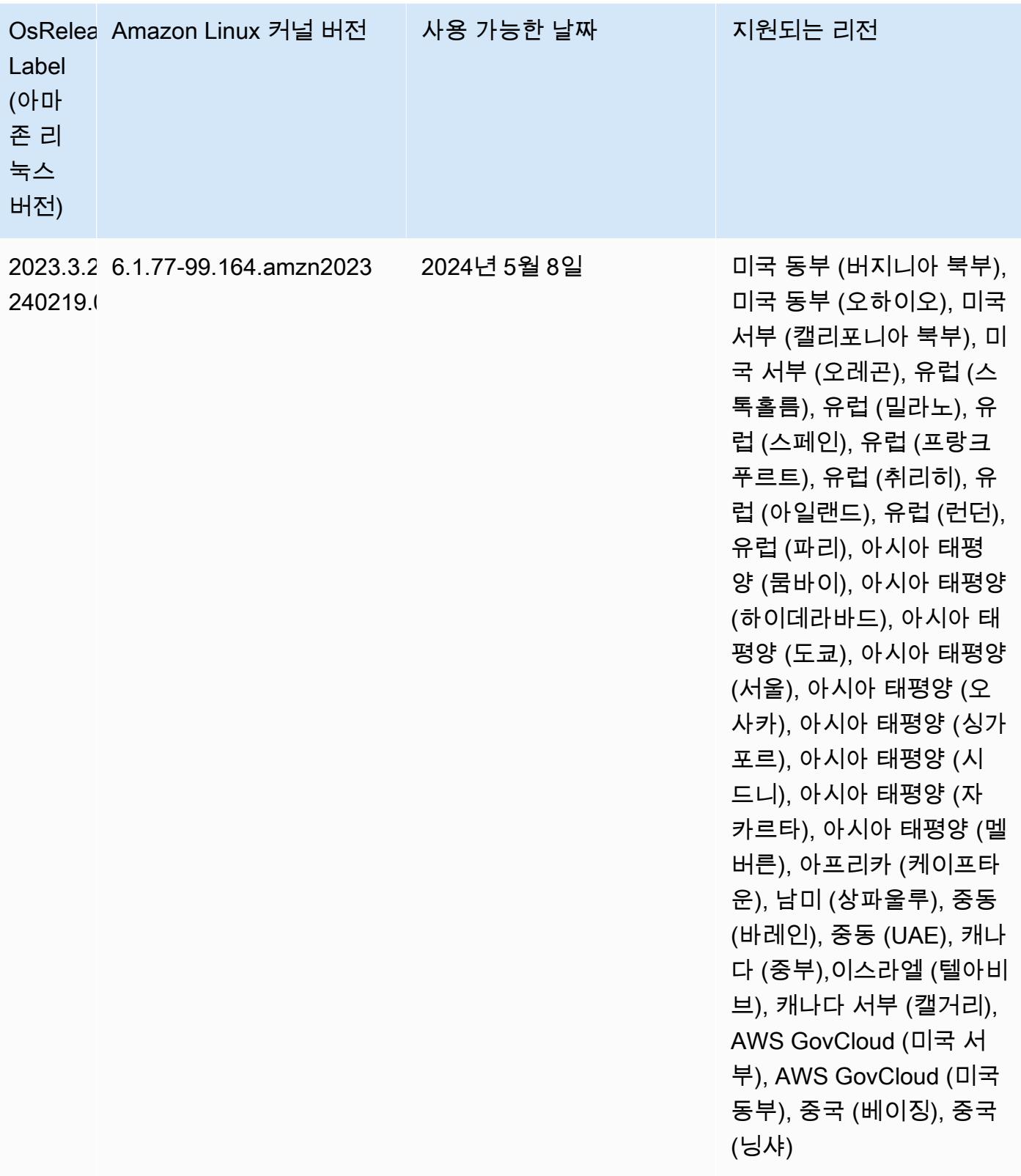

### Amazon EMR 6.15.0(6.x 시리즈의 최신 릴리스)

새 Amazon EMR 릴리스는 최초 릴리스 날짜에 첫 번째 리전부터 시작하여 일정 기간에 걸쳐 여러 리 전에 사용 가능해집니다. 이 기간에는 사용자 리전에서 최신 릴리스 버전이 제공되지 않을 수도 있습니 다.

다음 릴리스 정보에는 Amazon EMR 릴리스 6.15.0에 대한 정보가 포함됩니다. 변경 사항은 6.14.0에 관련됩니다. 릴리스 일정에 대한 자세한 내용은 [6.15.0 변경 로그](#page-111-0) 섹션을 참조하세요.

#### 새로운 기능

- 애플리케이션 업그레이드 Amazon EMR 6.15.0 application upgrades include Apache Hadoop 3.3.6, Apache Hudi 0.14.0-amzn-0, Iceberg 1.4.0-amzn-0, and Trino 426.
- [EC2에서 실행되는 EMR 클러스터의 실행 속도 향상](https://aws.amazon.com/about-aws/whats-new/2023/11/amazon-emr-ec2-clusters-5-minutes-less/) 이제 EC2 클러스터에서 Amazon EMR을 실 행하는 속도가 최대 35% 빨라졌습니다. 이번 개선 덕분에 고객은 대부분 대략 5분 만에 클러스터를 시작할 수 있게 되었습니다.
- [CodeWhisperer EMR Studio의](https://docs.aws.amazon.com/emr/latest/ManagementGuide/emr-studio-codewhisperer.html) 경우 이제 CodeWhisperer Amazon EMR Studio와 함께 Amazon 을 사용하여 코드를 작성할 때 실시간 권장 사항을 얻을 수 있습니다. JupyterLab CodeWhisperer 주 석을 작성하고, 한 줄의 코드를 완성하고, line-by-line 추천하고, 완전한 형식의 함수를 생성할 수 있 습니다.
- [Flink를 사용한 더욱 빠른 작업 재시작 시간](https://docs.aws.amazon.com/emr/latest/ReleaseGuide/flink-restart.html) Amazon EMR 6.15.0 이상을 사용하면 태스크 복구 또 는 규모 조정 작업 중에 작업 재시작 시간을 단축하기 위해 Apache Flink에 대해 이제 몇 가지 새로운 메커니즘을 사용할 수 있습니다. 이는 실행 그래프의 복구 및 재시작 속도를 최적화하여 작업 안정성 을 향상시킵니다.
- 오픈 [테이블 형식에 대한 테이블 수준 및 세분화된 액세스 제어 Amazon EMR 6.15.0 이상에서는](https://docs.aws.amazon.com/emr/latest/ManagementGuide/emr-lf-enable.html)  [Glue](https://docs.aws.amazon.com/emr/latest/ManagementGuide/emr-lf-enable.html) Data Catalog의 데이터에 액세스하는 EC2 클러스터의 Amazon EMR에서 AWS Spark 작업을 실행하면 Hudi, Iceberg 또는 Delta Lake 기반 테이블에 테이블, 행, 열 및 셀 수준의 권한을 적용하는 데 사용할 AWS Lake Formation 수 있습니다.
- Hadoop 업그레이드 Amazon EMR 6.15.0에는 Apache Hadoop의 버전 3.3.6으로의 업그레이드 가 포함되어 있습니다. Hadoop 3.3.6은 Amazon EMR 6.15가 배포되었을 시점에 최신 버전이었으 며 Apache에서 2023년 6월에 릴리스했습니다. Amazon EMR의 이전 릴리스(6.9.0~6.14.x) 에서는 Hadoop 3.3.3이 사용되었습니다.

업그레이드에는 재구성 가능한 데이터노드 파라미터, 모든 라이브 데이터노드에서 대량 재구성 작 업을 시작하는 DFSAdmin 옵션, 탐색이 많은 리더가 읽을 여러 범위를 지정할 수 있도록 하는 벡터 API 등 수백 가지 개선 사항과 수정 사항이 포함되어 있습니다. Hadoop 3.3.6에서는 WAL(미리 쓰기 로그)에 대한 HDFS API 및 의미 체계에 대한 지원도 추가되어 HBase가 다른 스토리지 시스템 구현

에서 실행될 수 있습니다. 자세한 내용을 확인하려면Apache Hadoop 하둡 설명서에서 버전 [3.3.4](https://hadoop.apache.org/docs/r3.3.4/hadoop-project-dist/hadoop-common/release/3.3.4/CHANGELOG.3.3.4.html), [3.3.5](https://hadoop.apache.org/docs/r3.3.5/hadoop-project-dist/hadoop-common/release/3.3.5/CHANGELOG.3.3.5.html) 및 [3.3.6의](https://hadoop.apache.org/docs/r3.3.6/hadoop-project-dist/hadoop-common/release/3.3.6/CHANGELOG.3.3.6.html) 변경 로그를 참조하세요.

• Java용 AWS SDK 지원, 버전 [2 - Amazon EMR 6.15.0 애플리케이션은 애플리케이션이 v2를 지원](https://github.com/aws/aws-sdk-java-v2/tree/2.20.160) [하는 경우 AWS Java용 SDK 버](https://github.com/aws/aws-sdk-java-v2/tree/2.20.160)[전](https://github.com/aws/aws-sdk-java/tree/1.12.569) [1.12.569 또는 2.20.160을 사용할 수 있습니다.](https://github.com/aws/aws-sdk-java-v2/tree/2.20.160) Java 2.x용 AWS SDK는 버전 1.x 코드 베이스를 대대적으로 재작성한 것입니다. Java 8+에 토대를 두고 있으며, 요청 이 많았던 기능들을 몇 가지 추가했습니다. 여기에는 비차단 I/O에 대한 지원과 런타임에 다른 HTTP 구현을 연결하는 기능이 포함됩니다. Java용 SDK v1에서 v2로의 마이그레이션 가이드를 포함한 자 세한 내용을 확인하려면 [AWS Java용 SDK, 버전 2](https://docs.aws.amazon.com/sdk-for-java) 가이드를 참조하세요.

- 고가용성 EMR 클러스터를 개선하기 위해 이번 릴리스에서는 IPv6 엔드포인트를 사용하는 로컬 호 스트의 Amazon EMR 대몬(daemon)에 대한 연결을 지원합니다.
- 이번 릴리스를 통해 TLS 1.2는 고가용성 클러스터의 모든 기본 노드에 ZooKeeper 프로비저닝된 노 드와 통신할 수 있습니다.
- 이 릴리스에서는 기본 노드에서 유지 관리되는 ZooKeeper 트랜잭션 로그 파일의 관리를 개선하여 로그 파일이 범위를 초과하여 클러스터 작업을 방해하는 시나리오를 최소화합니다.
- 이번 릴리스는 고가용성 EMR 클러스터에 대한 노드 내 통신의 복원력을 강화합니다. 이러한 개선 사항은 부트스트랩 작업 실패나 클러스터 시작 실패 가능성을 줄입니다.
- Amazon EMR 6.15.0의 Tez는 Tez 그룹화된 분할에서 입력 분할을 비동기적으로 열도록 지정할 수 있는 구성을 도입합니다. 그 결과 단일 Tez 그룹화된 분할에 많은 수의 입력 분할이 있을 경우 읽기 쿼리 성능이 더욱 빨라집니다. 자세한 내용을 확인하려면 [Tez 비동기식 분할 열기를](https://docs.aws.amazon.com/emr/latest/ReleaseGuide/tez-configure.html#tez-configure-async) 참조하세요.
- Amazon EMR 5.36 이상, 6.6 이상 또는 7.0 이상의 최신 패치 릴리스로 클러스터를 시작하면 Amazon EMR은 기본 Amazon EMR AMI에 최신 아마존 리눅스 2023 또는 아마존 리눅스 2 릴리스 를 사용합니다. 자세한 내용은 [Amazon EMR에 대한 기본 Amazon Linux AMI 사용을](https://docs.aws.amazon.com/emr/latest/ManagementGuide/emr-default-ami.html) 참조하세요.

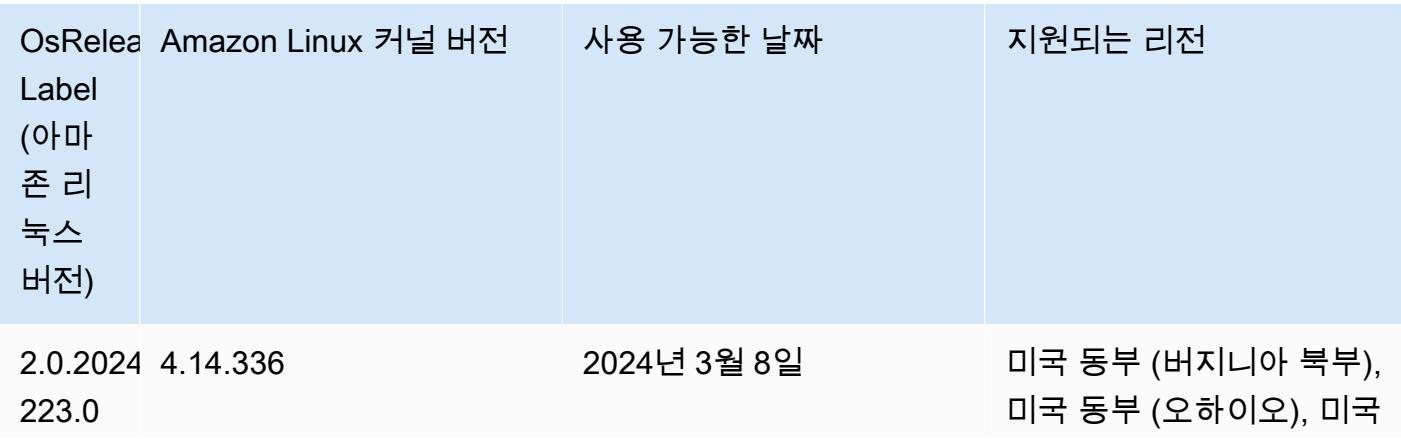

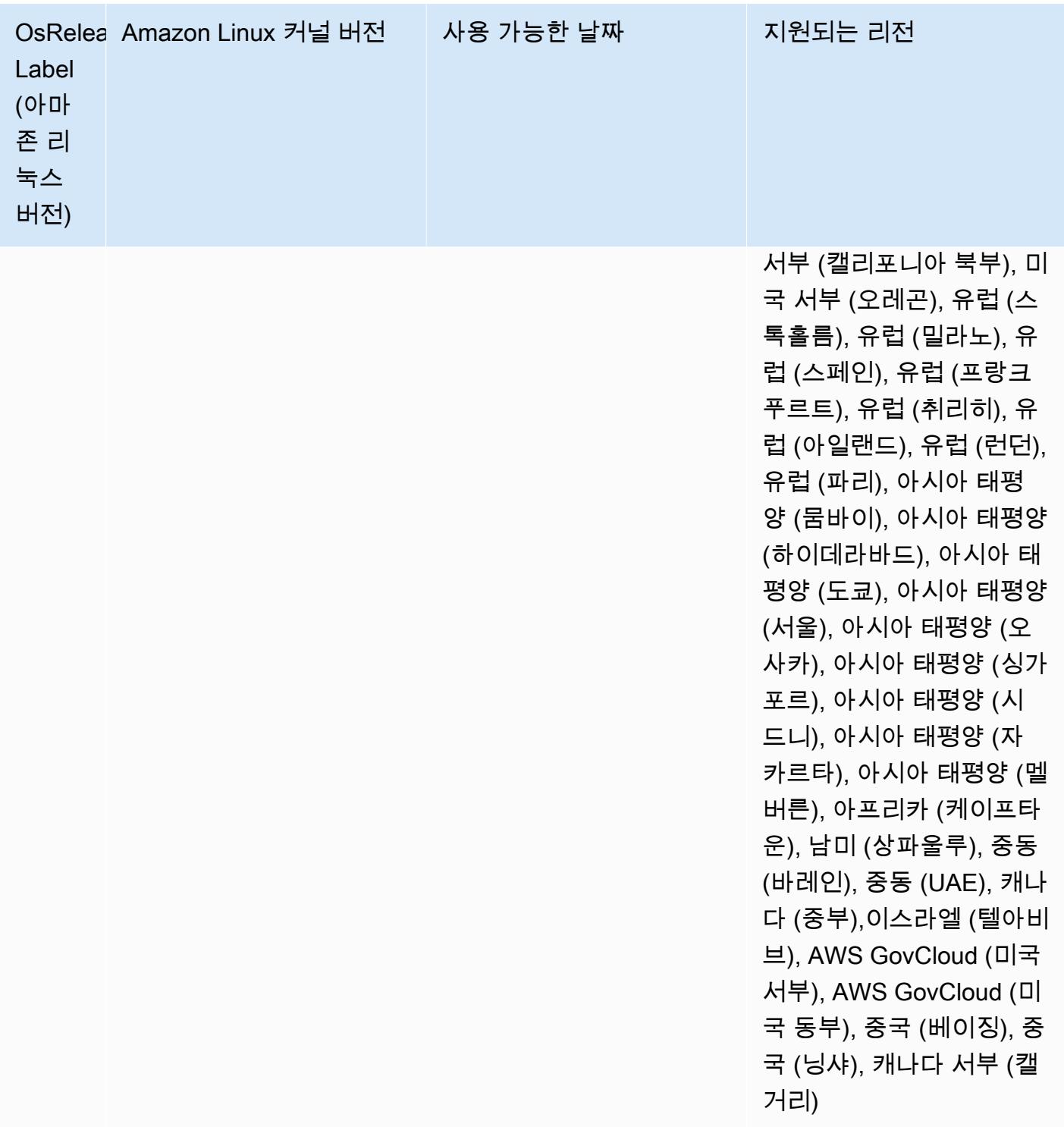

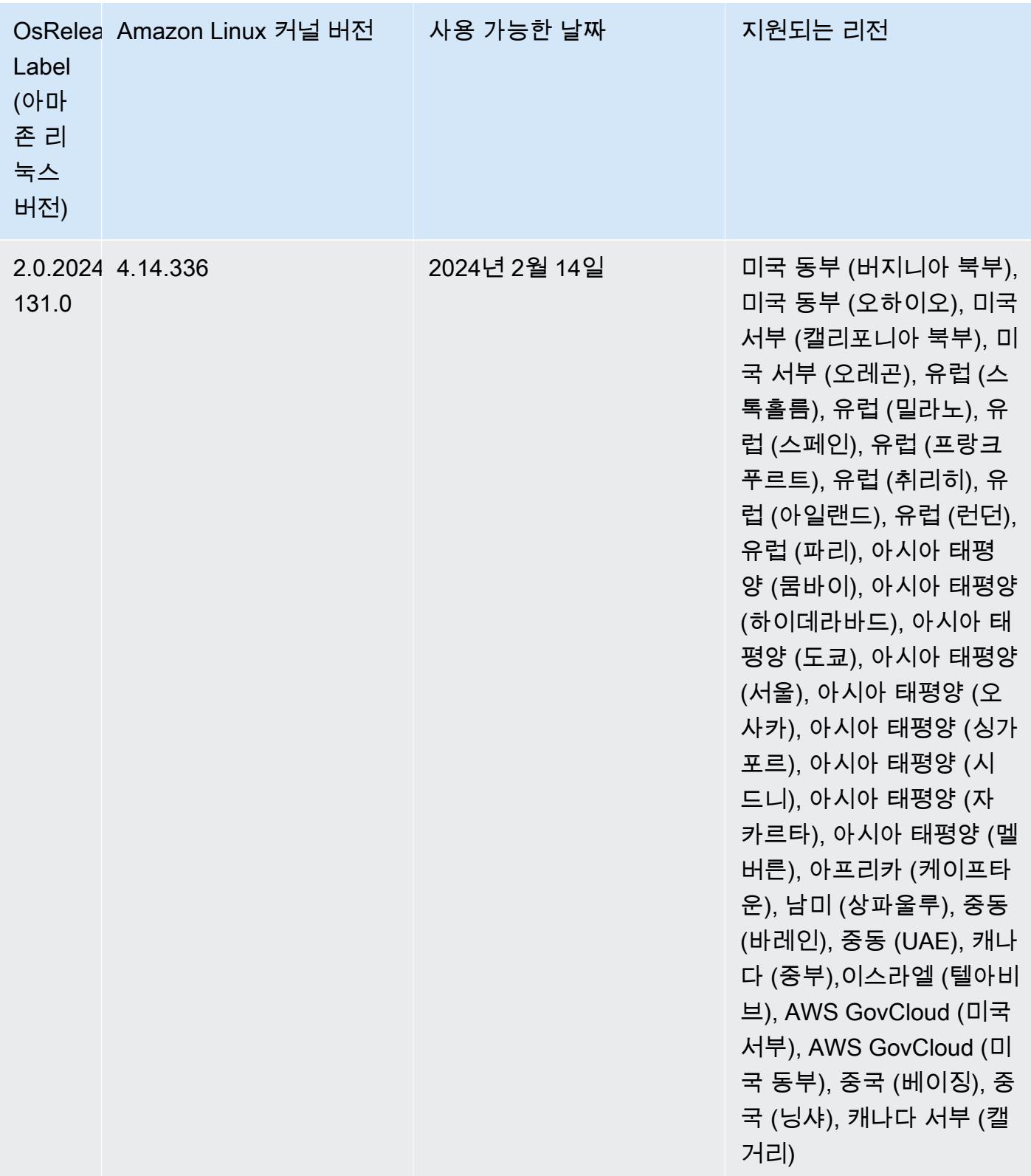

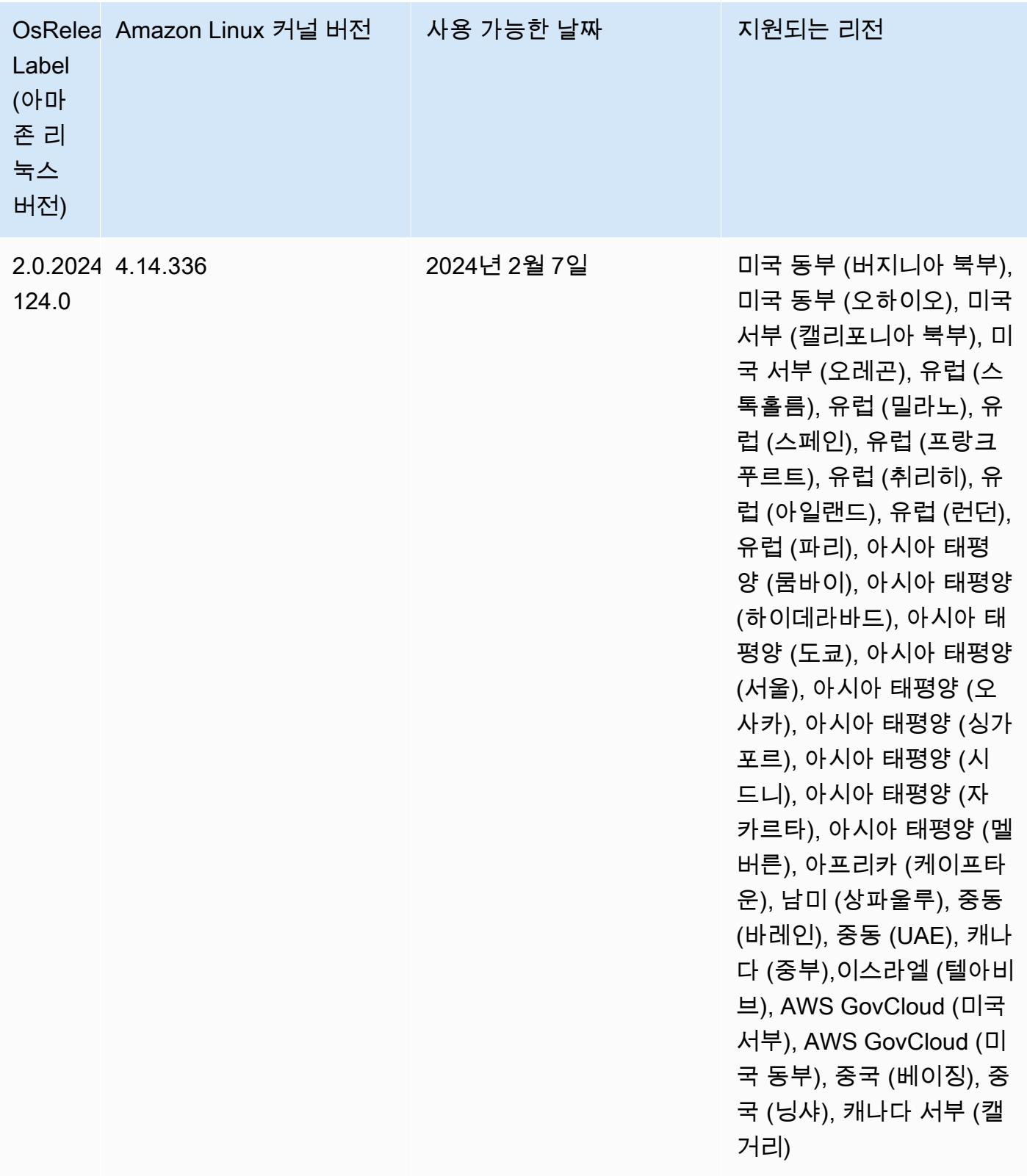

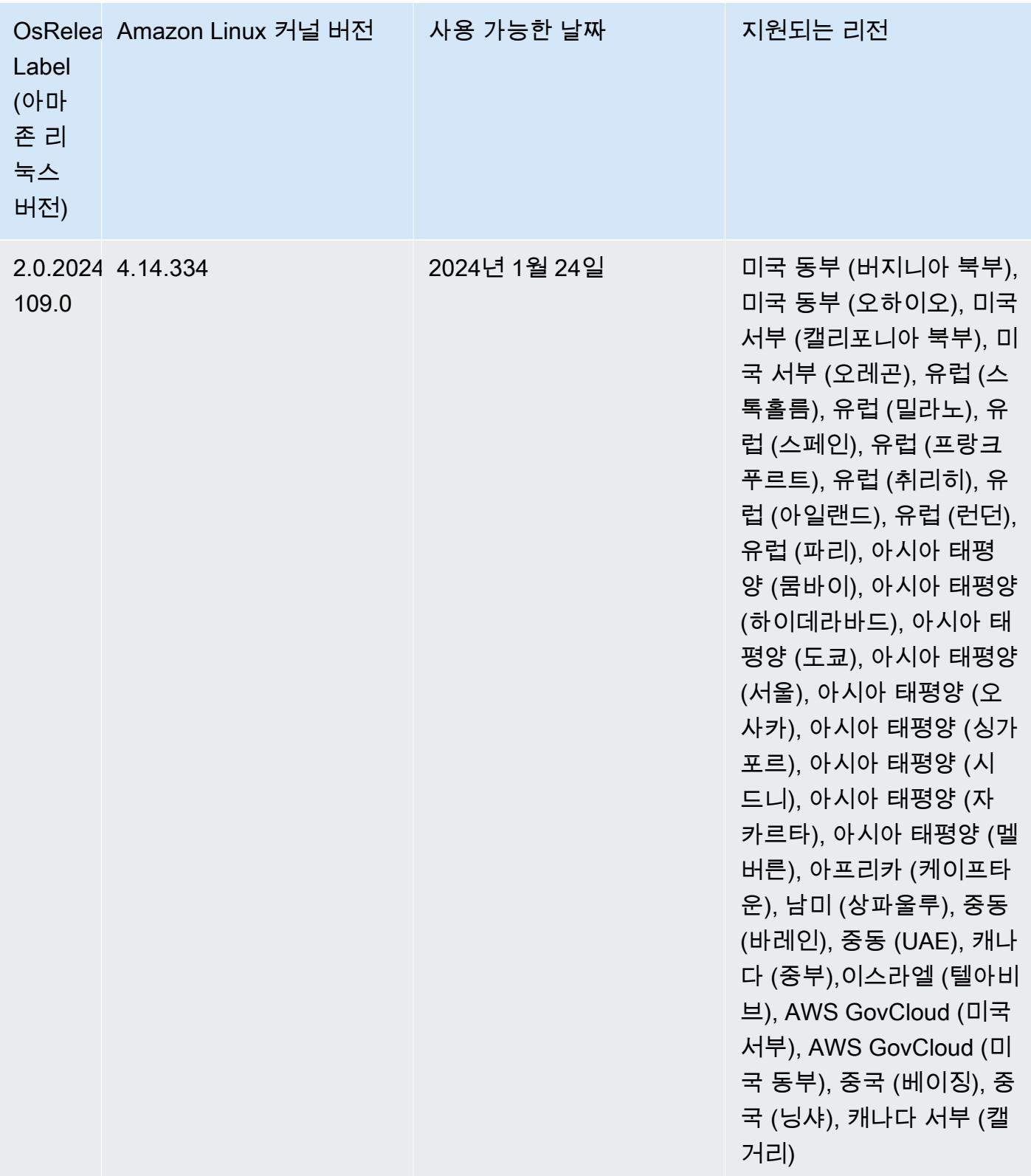

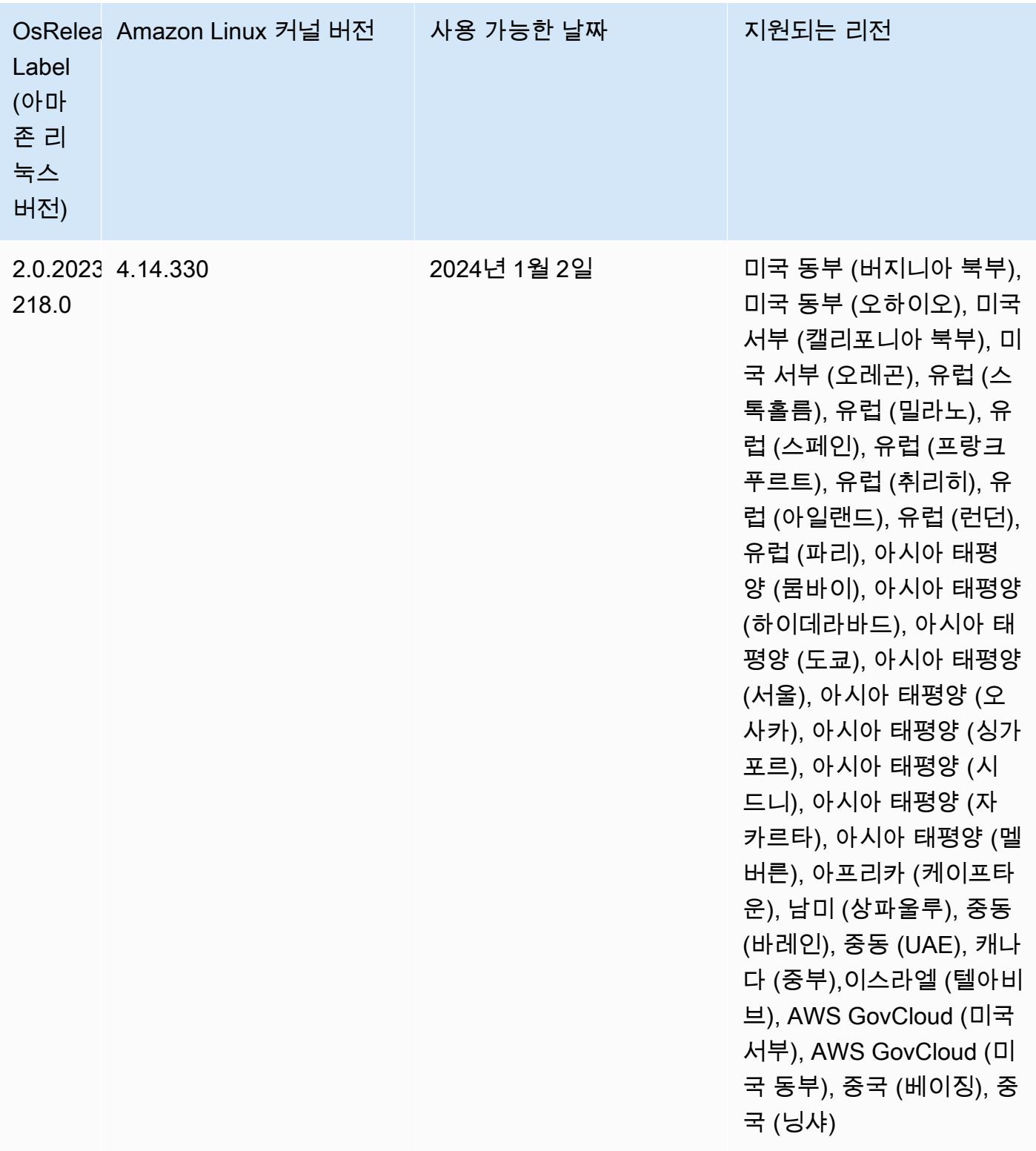

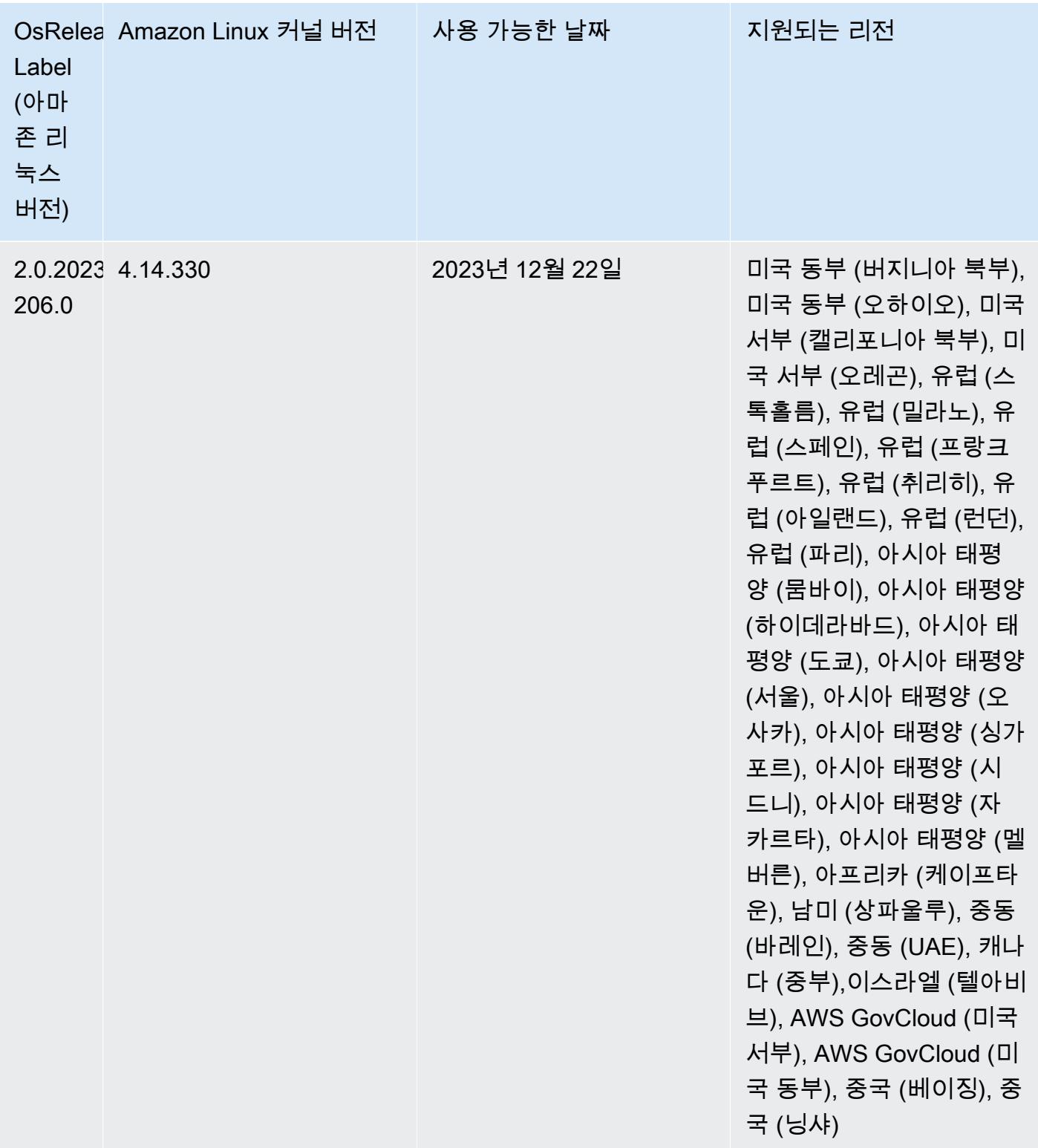

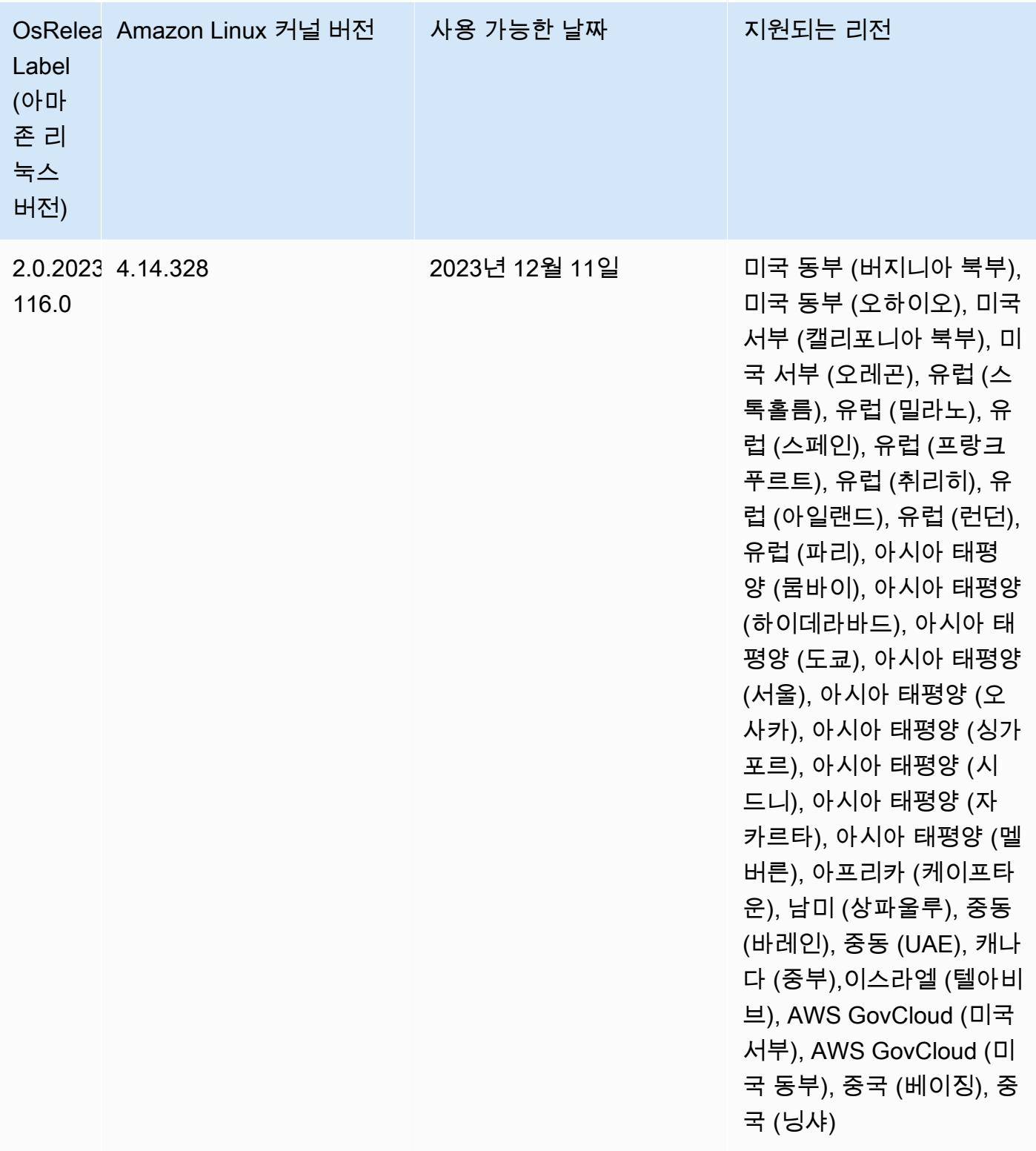

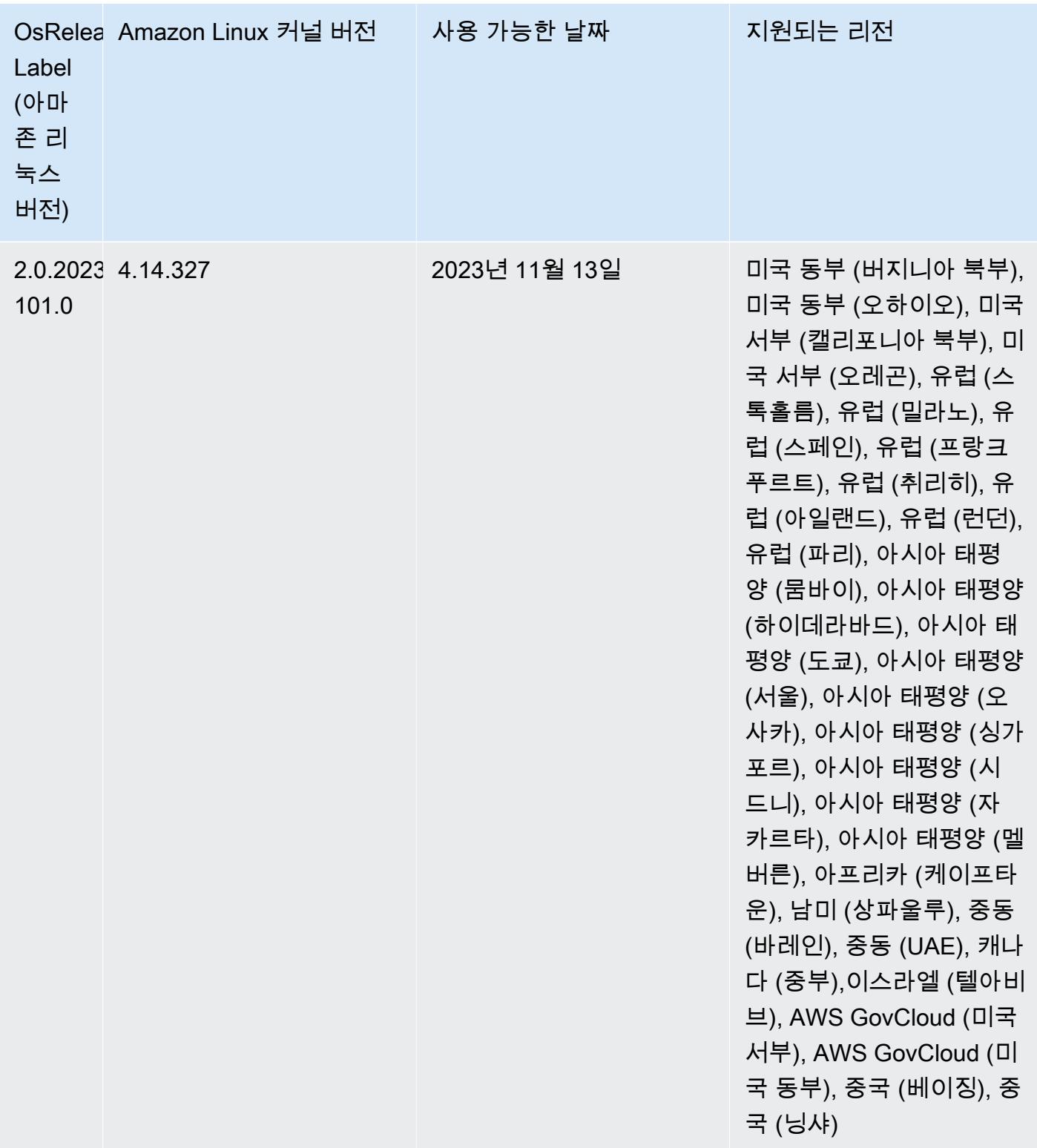

### 아마존 EMR 5.36.2 (5.x 시리즈의 최신 릴리스)

새 Amazon EMR 릴리스는 최초 릴리스 날짜에 첫 번째 리전부터 시작하여 일정 기간에 걸쳐 여러 리 전에 사용 가능해집니다. 이 기간에는 사용자 리전에서 최신 릴리스 버전이 제공되지 않을 수도 있습니 다.

다음 릴리스 노트에는 Amazon EMR 릴리스 5.36.2에 대한 정보가 포함되어 있습니다. 변경 사항은 5.36.1을 기준으로 합니다. 릴리스 일정에 대한 자세한 내용은 [변경 로그를](https://docs.aws.amazon.com/emr/latest/ReleaseGuide/emr-5362-release.html#5362-changelog) 참조하세요.

- 이번 릴리스에서는 Amazon EMR이 클러스터의 HDFS 복제 요소 설정 이하로 코어 노드를 축소하지 않도록 클러스터 스케일 다운 로직이 개선되었습니다. 이 개선으로 데이터 중복 요구 사항이 충족되 고 조정 작업이 중단될 가능성이 줄어듭니다.
- 이번 릴리스에서는 Presto 또는 Trino를 실행하는 클러스터 스케일링 워크플로우에 새로운 재시도 메커니즘이 추가되었습니다. 이 개선으로 단일 크기 조정 작업 실패로 인해 클러스터 크기 조정이 무 기한 실행될 위험이 줄어듭니다. 또한 클러스터를 더 빠르게 스케일 업 및 스케일 다운하므로 클러스 터 활용도가 향상됩니다.
- Amazon EMR이 코어 노드를 정상적으로 해제하고 완전히 폐기되기 전에 비정상 상태로 전환되는 동안 클러스터 스케일 다운 작업이 중단될 수 있는 문제를 수정합니다.
- Amazon EMR이 단일 노드를 재시작할 때 여러 기본 노드가 있는 고가용성 클러스터의 노드 안정성 을 개선합니다.
- Amazon EC2에서 실행되는 Amazon EMR을 사용하여 로그 관리를 최적화합니다. 따라서 클러스터 로그의 스토리지 비용이 조금 절감될 수 있습니다.
- 기본 노드에서 유지 관리되는 ZooKeeper 트랜잭션 로그 파일의 관리를 개선하여 로그 파일이 범위 를 벗어나고 클러스터 작업을 방해하는 시나리오를 최소화합니다.
- Yarn과 통신할 수 없어 여러 기본 노드가 있는 고가용성 클러스터가 실패할 수 있는 드문 버그를 수 정합니다. ResourceManager
- Amazon EMR 5.36 이상, 6.6 이상 또는 7.0 이상의 최신 패치 릴리스로 클러스터를 시작하면 Amazon EMR은 기본 Amazon EMR AMI에 최신 아마존 리눅스 2023 또는 아마존 리눅스 2 릴리스 를 사용합니다. 자세한 내용은 [Amazon EMR에 대한 기본 Amazon Linux AMI 사용을](https://docs.aws.amazon.com/emr/latest/ManagementGuide/emr-default-ami.html) 참조하세요.

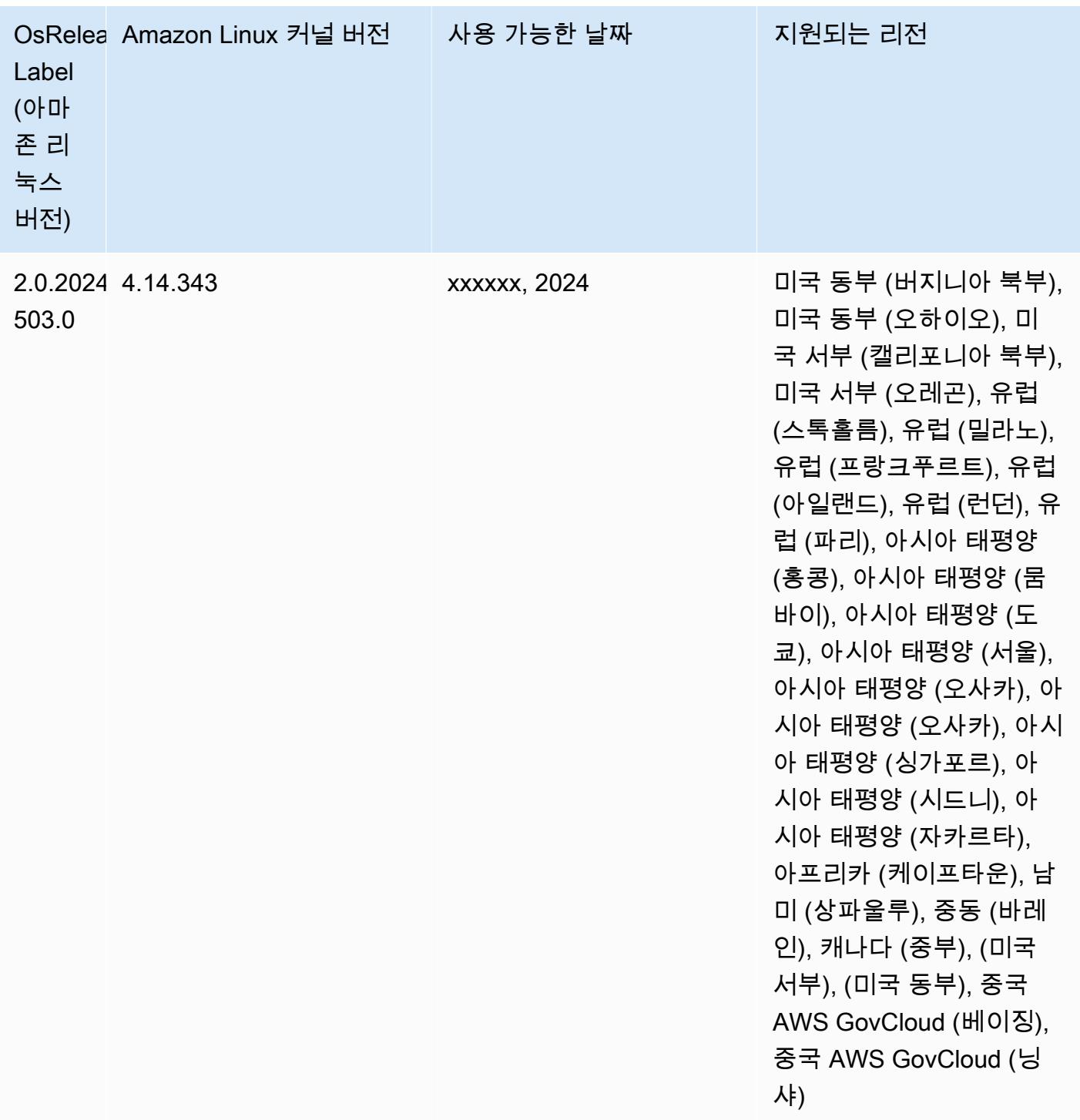

# <span id="page-2646-0"></span>아마존 EMR 및 AWS 시그니처 버전 4

Amazon EMR 릴리스는 AWS 서명 버전 4 (SigV4) 를 사용하여 Amazon S3에 대한 요청을 인증합니 다. 2020년 6월 24일 이후 Amazon S3에서 생성된 버킷은 Signature Version 2(SigV2)로 서명된 요청

을 지원하지 않습니다. 2020년 6월 24일 또는 이전에 생성된 버킷은 계속해서 SIGv2를 지원합니다. 새 S3 버킷에 액세스하고 워크로드가 중단되지 않도록 하려면 SigV4를 지원하는 Amazon EMR 릴리스로 마이그레이션하는 것이 좋습니다.

Amazon EMR에 포함된 애플리케이션(예: Apache Spark, Apache Hive, Presto)을 사용하는 경우 SigV4를 사용하도록 애플리케이션 코드를 변경하지 않아도 됩니다. Amazon EMR에 포함되지 않은 사 용자 지정 애플리케이션을 사용하는 경우, SigV4를 사용하도록 코드를 업데이트해야 할 수 있습니다. 자세한 내용은 Amazon S3 사용 설명서에서 [Signature Version 2에서 Signature Version 4로 전환을](https://docs.aws.amazon.com/AmazonS3/latest/dev/UsingAWSSDK.html#UsingAWSSDK-move-to-Sig4) 참 조하세요.

다음 Amazon EMR 릴리스는 SigV4를 지원합니다: emr-4.7.4, emr-4.8.5, emr-4.9.6, emr-4.10.1, emr-5.1.1, emr-5.2.3, emr-5.3.2, emr-5.4.1, emr-5.5.4, emr-5.6.1, emr-5.7.1, emr-5.8.3, emr-5.9.1, emr-5.10.1, emr-5.11.4, emr-5.12.3, emr-5.13.1, emr-5.14.2, emr-5.15.1, emr-5.16.1, emr-5.17.2, emr-5.18.1, emr-5.19.1, emr-5.20.1, emr-5.21.2, and emr-5.22.0 and higher 모든 6.x 및 7.x 릴리스에 서 SigV4를 지원합니다.

### CVE-2021-44228 완화를 위한 접근 방법

#### **a** Note

Amazon EMR 릴리스 6.9.0 이상의 경우 Log4j 라이브러리를 사용하는 Amazon EMR에서 설치 한 모든 구성 요소는 Log4j 버전 2.17.1 이상을 사용합니다.

#### EC2에서 실행되는 Amazon EMR

[CVE-2021-44228에](https://nvd.nist.gov/vuln/detail/CVE-2021-44228)서 설명하는 문제는 신뢰할 수 없는 소스의 입력을 처리할 때 Apache Log4j 코어 버전(2.0.0에서 2.14.1 사이)과 관련이 있습니다. Amazon EMR 5.x 릴리스(최대 5.34.0) 및 EMR 6.x 릴 리스(최대 Amazon EMR 6.5.0)에서 시작된 Amazon EMR 클러스터에는 이러한 버전의 Apache Log4j 를 사용하는 Apache Hive, Flink, HUDI, Presto, Trino와 같은 오픈 소스 프레임워크가 포함되어 있습니 다. 하지만 많은 고객이 Amazon EMR 클러스터에 설치된 오픈 소스 프레임워크를 사용하여 신뢰할 수 없는 소스의 입력을 처리하고 로깅합니다.

다음 섹션에 설명된 대로 'Log4j CVE-2021-44228에 대한 Amazon EMR 부트스트랩 작업 솔루션'을 적 용하는 것이 좋습니다. 이 솔루션은 CVE-2021-45046 문제도 해결합니다.

#### **a** Note

Amazon EMR의 부트스트랩 작업 스크립트는 Oozie의 증분 버그 수정 사항 및 개선 사항을 포 함하도록 2022년 9월 7일에 업데이트되었습니다. Oozie를 사용하는 경우 다음 섹션에서 설명 하는 업데이트된 Amazon EMR 부트스트랩 작업 솔루션을 적용해야 합니다.

#### Amazon EMR on EKS

기본 구성으로 [Amazon EMR on EKS를](https://docs.aws.amazon.com/emr/latest/EMR-on-EKS-DevelopmentGuide/emr-eks.html) 사용하는 경우 CVE-2021-44228에서 설명한 문제의 영향 을 받지 않으므로 [Log4j CVE-2021-44228 및 CVE-2021-45046에 대한 Amazon EMR 부트스트랩 작](#page-2648-0) [업 솔루션](#page-2648-0) 섹션에 설명된 솔루션을 적용할 필요가 없습니다. Amazon EMR on EKS의 경우 Spark용 Amazon EMR 런타임은 Apache Log4j 버전 1.2.17을 사용합니다. Amazon EMR on EKS를 사용하는 경우 log4j.appender 구성 요소의 기본 설정을 log로 변경하면 안 됩니다.

## <span id="page-2648-0"></span>Log4j CVE-2021-44228 및 CVE-2021-45046에 대한 Amazon EMR 부트스트 랩 작업 솔루션

이 솔루션은 Amazon EMR 클러스터에 적용해야 하는 Amazon EMR 부트스트랩 작업을 제공합니다. 아래에서 각 Amazon EMR 릴리스에 대한 부트스트랩 작업 스크립트 링크를 제공합니다. 이 부트스트 랩 작업을 적용하려면 다음 단계를 완료해야 합니다.

- 1. Amazon EMR 릴리스에 해당하는 스크립트를 AWS 계정의 로컬 S3 버킷에 복사합니다. Amazon EMR 릴리스에 맞는 부트스트랩 스크립트를 사용하는지 확인하세요.
- 2. [EMR 설명서에](https://docs.aws.amazon.com/emr/latest/ManagementGuide/emr-plan-bootstrap.html)서 설명한 지침에 따라 S3 버킷에 복사된 스크립트를 실행하도록 EMR 클러스터의 부트스트랩 작업을 설정합니다. EMR 클러스터에 대해 다른 부트스트랩 작업을 구성한 경우 이 스 크립트가 실행할 첫 번째 부트스트랩 작업 스크립트로 설정되어 있는지 확인합니다.
- 3. 기존 EMR 클러스터를 종료하고 부트스트랩 작업 스크립트를 사용하여 새 클러스터를 시작합니 다. AWS 프로덕션 환경에 적용하기 전에 테스트 환경에서 부트스트랩 스크립트를 테스트하고 애 플리케이션을 검증하는 것이 좋습니다. EMR 마이너 릴리스의 최신 버전(예: 6.3.0)을 사용하지 않 는 경우 최신 버전(예: 6.3.1)을 사용하고 그 다음에 위에서 설명한 솔루션을 적용해야 합니다.

#### CVE-2021-44228 및 CVE-2021-45046 - Amazon EMR 릴리스에 대한 부트스트랩 스크립트

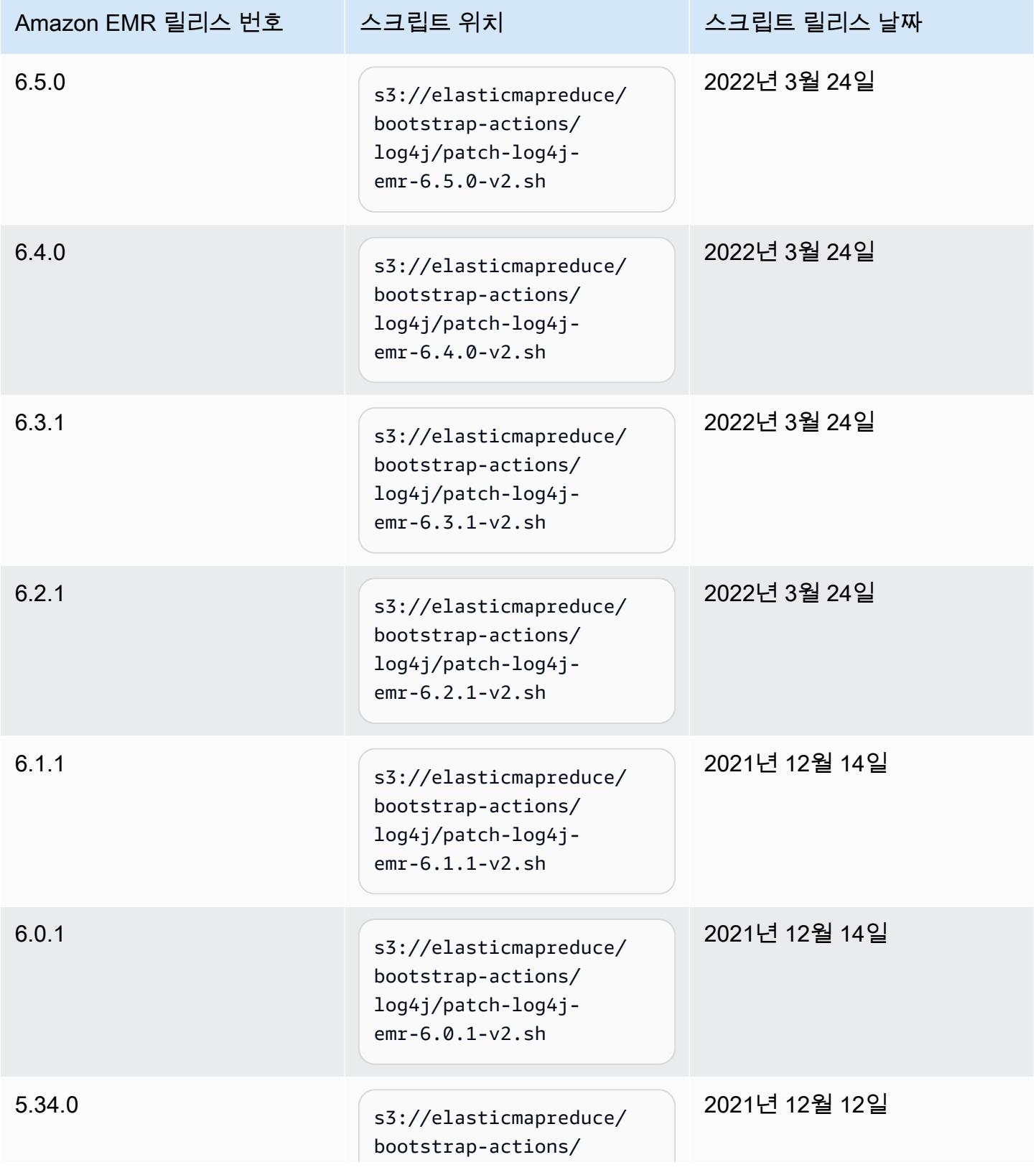

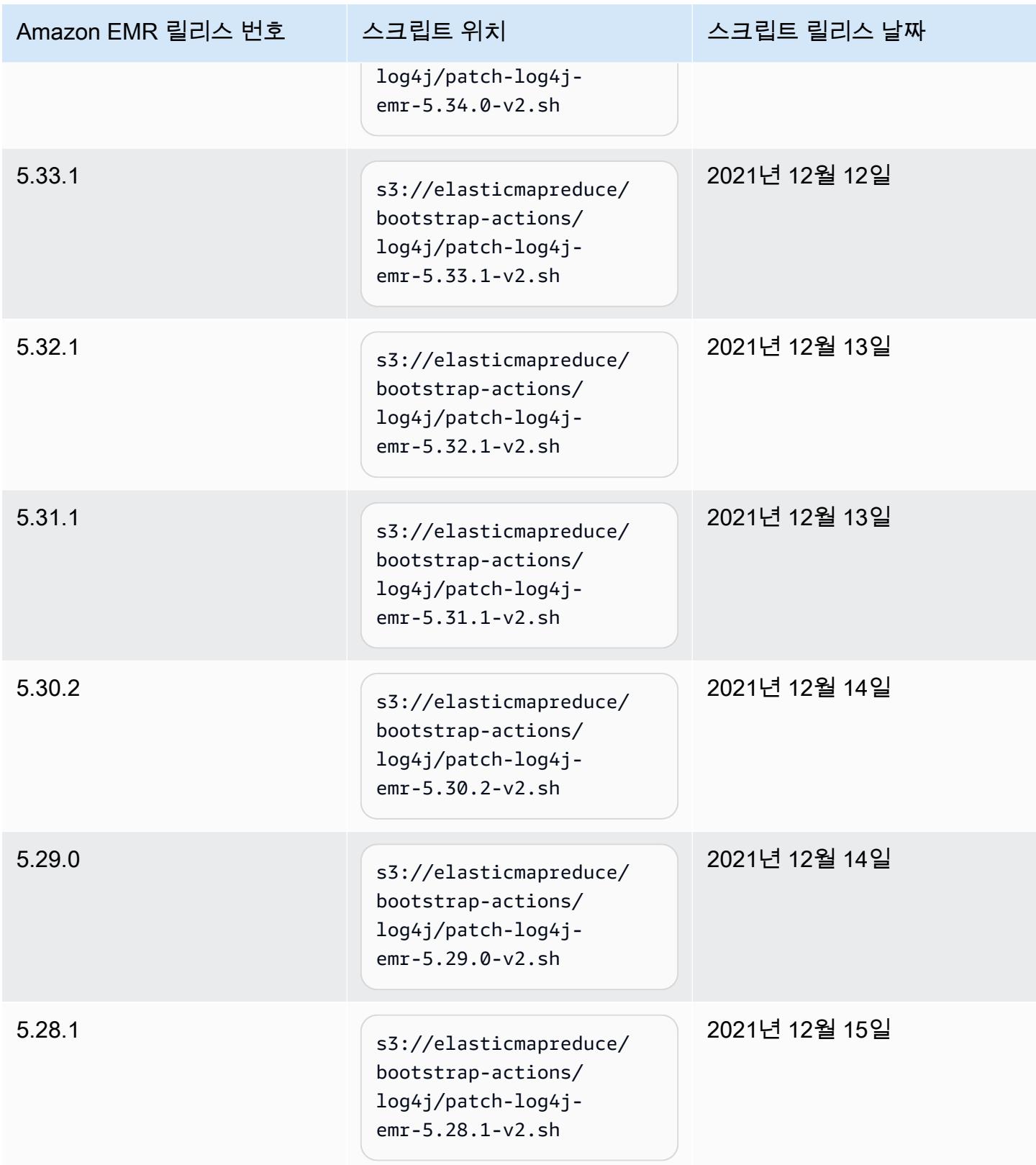

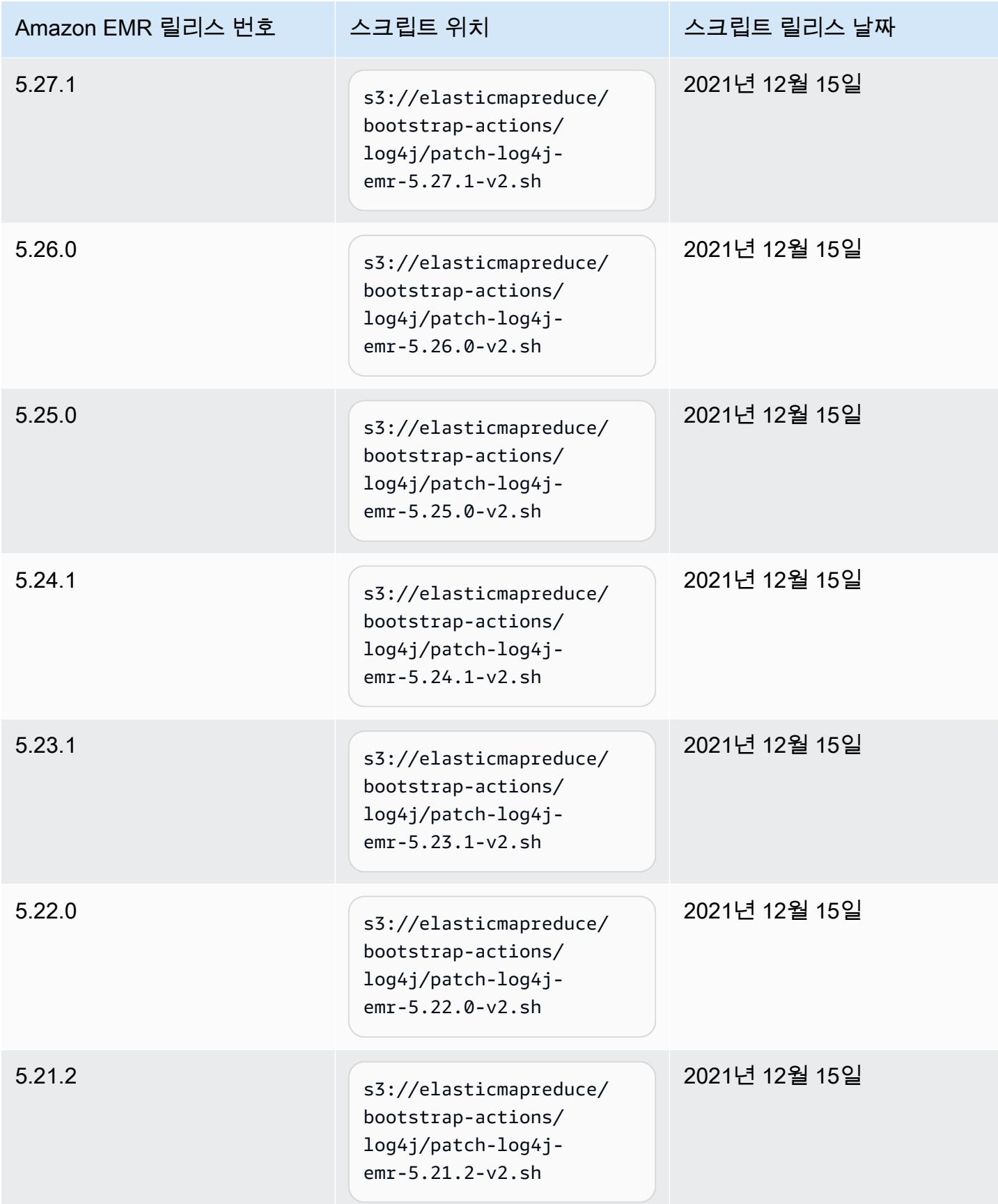

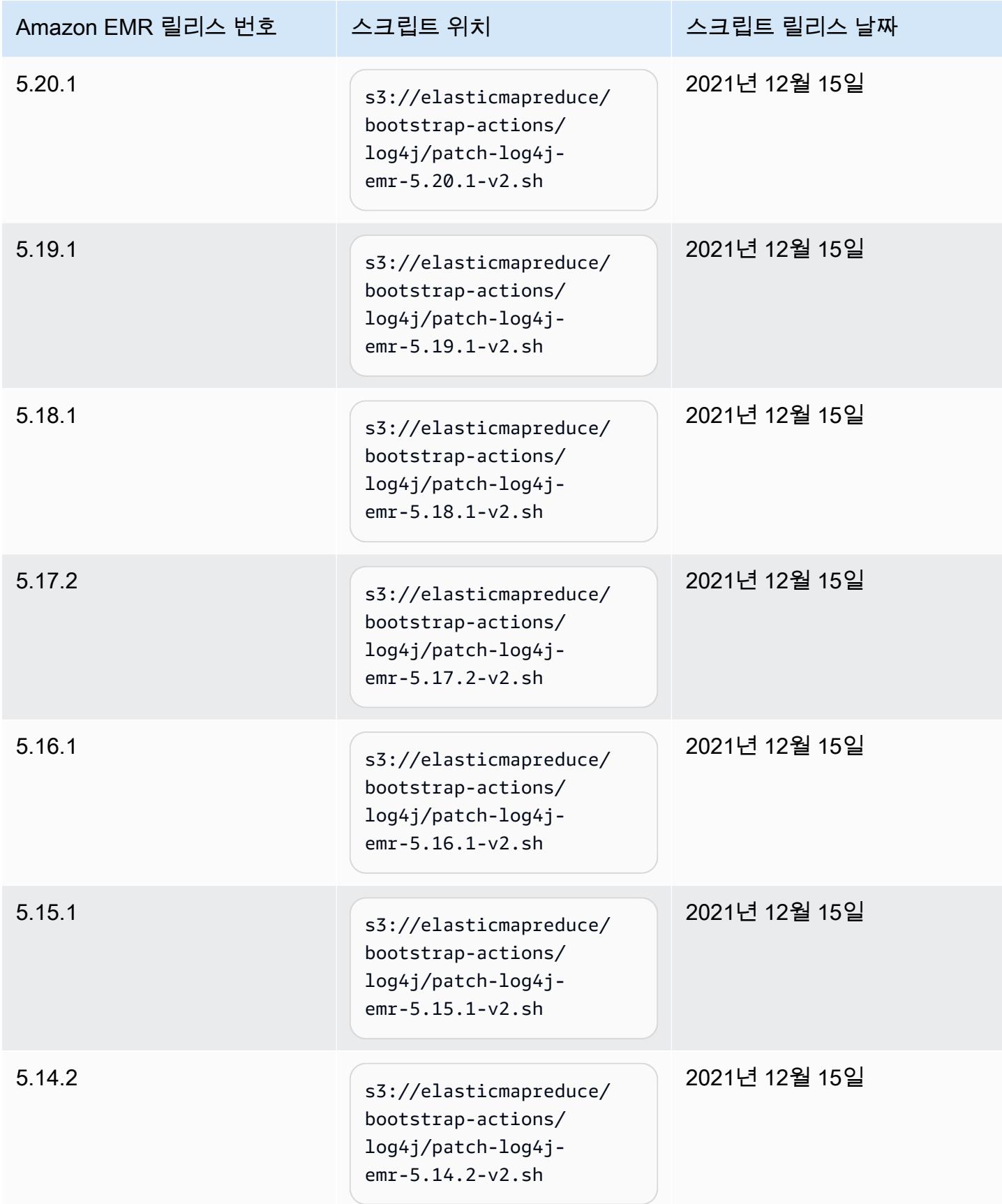

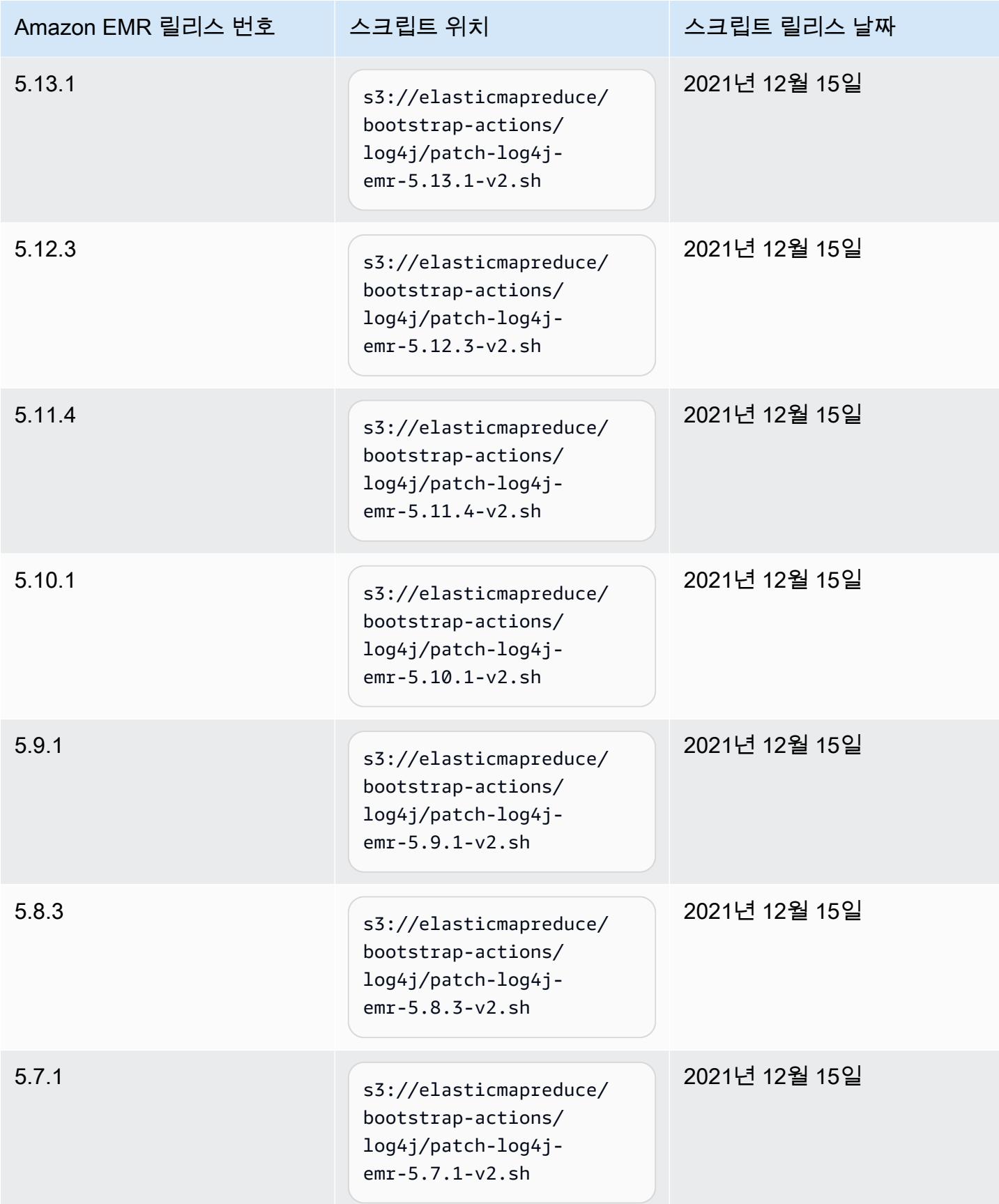

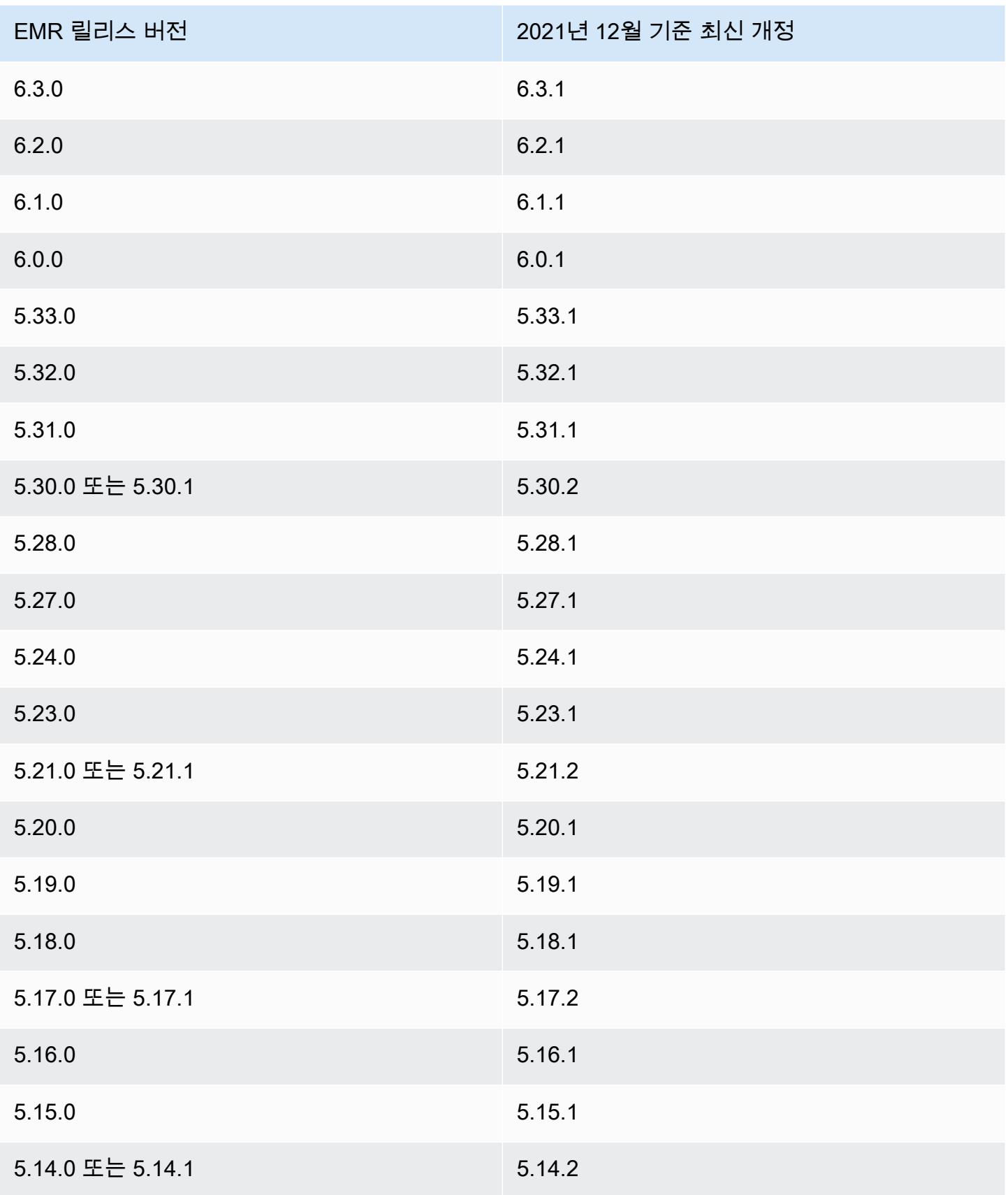

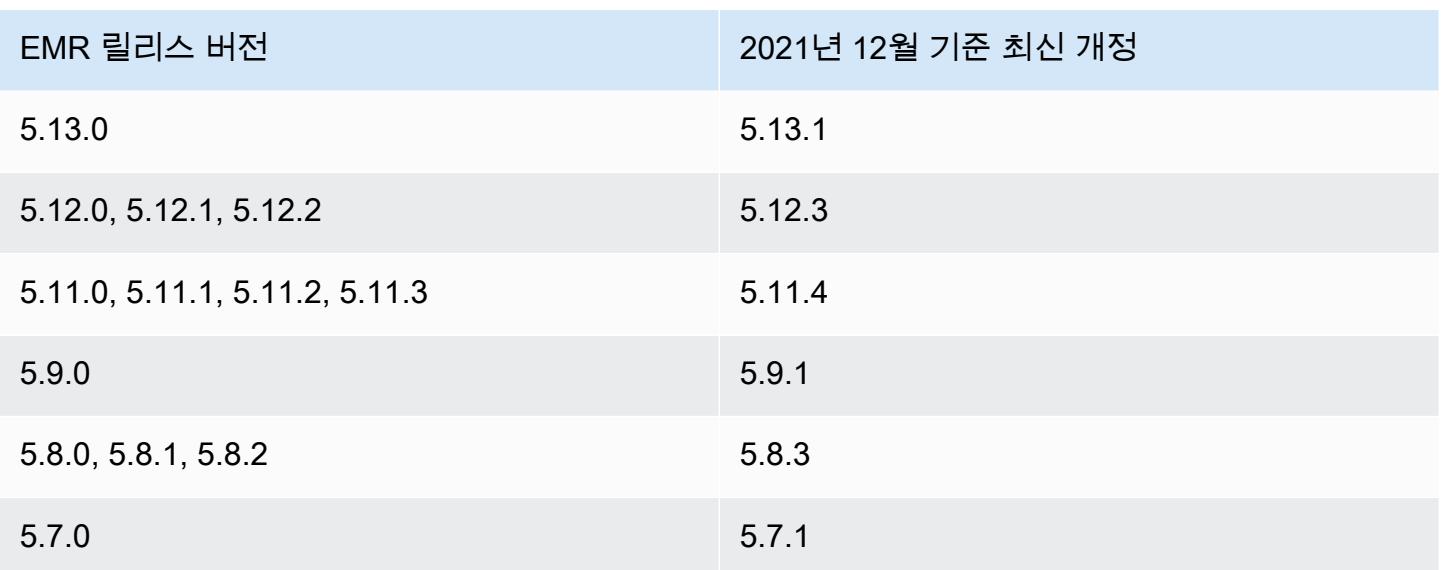

자주 묻는 질문(FAQ)

• EMR 5 이전의 EMR 릴리스는 CVE-2021-44228의 영향을 받나요?

아니요. EMR 릴리스 5 이전의 EMR 릴리스에서는 2.0 이전의 Log4j 버전을 사용합니다.

• 이 솔루션은 CVE-2021-45046 문제를 해결하나요?

예. 이 솔루션은 CVE-2021-45046 문제도 해결합니다.

• 이 솔루션은 사용자가 EMR 클러스터에 설치한 사용자 지정 애플리케이션에도 적용되나요?

부트스트랩 스크립트는 EMR에서 설치한 JAR 파일만 업데이트합니다. 사용자 지정 Amazon Linux AMI를 사용하거나 기타 메커니즘을 통해 EMR 클러스터에 제출한 단계로 부트스트랩 작업을 사용 해 EMR 클러스터에서 사용자 지정 애플리케이션 및 JAR 파일을 설치하고 실행하는 경우 애플리케 이션 공급업체에 문의하여 사용자 지정 애플리케이션이 CVE-2021- 44228의 영향을 받는지 확인하 고 적절한 솔루션을 결정하세요.

• EMR on EKS에서 [사용자 지정된 도커 이미지를](https://docs.aws.amazon.com/emr/latest/EMR-on-EKS-DevelopmentGuide/docker-custom-images.html) 처리하려면 어떻게 해야 하나요?

[사용자 지정된 도커 이미지를](https://docs.aws.amazon.com/emr/latest/EMR-on-EKS-DevelopmentGuide/docker-custom-images.html) 사용하여 Amazon EMR on EKS에 사용자 지정 애플리케이션을 추가 하거나 사용자 지정 애플리케이션 파일을 사용하여 Amazon EMR on EKS에 작업을 제출하는 경우 애플리케이션 공급업체에 문의하여 사용자 지정 애플리케이션이 CVE-2021-44228의 영향을 받는지 확인하고 적절한 솔루션을 결정하세요.

• CVE-2021-44228 및 CVE-2021-45046에서 설명하는 문제를 완화하기 위해 부트스트랩 스크립트는 어떻게 작동하나요?

부트스트랩 스크립트는 새 명령 세트를 추가하여 EMR 시작 명령을 업데이트합니다. 이 새 지침은 EMR에서 설치한 모든 오픈 소스 프레임워크에서 Log4j를 통해 사용되는 JndiLookup 클래스 파일을 삭제합니다. 이 명령은 Log4j 문제 해결을 위해 [Apache에서 게시한 권장 사항을](https://nvd.nist.gov/vuln/detail/CVE-2021-45046#vulnCurrentDescriptionTitle) 따릅니다.

• Log4j 버전 2.17.1 이상을 사용하는 EMR 업데이트가 있나요?

EMR 5 릴리스(최대 릴리스 5.34) 및 EMR 6 릴리스(최대 릴리스 6.5)에서는 최신 버전의 Log4j와 호 환되지 않는 이전 버전의 오픈 소스 프레임워크를 사용합니다. 이러한 릴리스를 계속 사용하는 경우 부트스트랩 작업을 적용하여 CVE에서 논의된 문제를 완화하는 것이 좋습니다. EMR 5 릴리스 5.34 및 EMR 6 릴리스 6.5 이후에 Log4j 1.x 및 Log4j 2.x를 사용하는 애플리케이션은 각각 Log4j 1.2.17 이상 및 Log4j 2.17.1 이상을 사용하도록 업그레이드되었으며, CVE 문제를 완화하기 위해 부트스트 랩 작업을 사용할 필요가 없습니다.

• EMR 릴리스는 CVE-2021-45105의 영향을 받나요?

EMR의 기본 구성을 사용하여 Amazon EMR에서 설치한 애플리케이션은 CVE-2021-45105의 영향 을 받지 않습니다. Amazon EMR에서 설치한 애플리케이션 중에서 Apache Hive만 [컨텍스트 조회](https://logging.apache.org/log4j/2.x/index.html)와 함께 Apache Log4j를 사용하며, 부적절한 입력 데이터를 처리할 수 있는 방식으로 기본이 아닌 패턴 레이아웃을 사용하지 않습니다.

• Amazon EMR은 다음 CVE 공개 사항의 영향을 받나요?

다음 테이블에는 Log4j와 관련된 CVE 목록과 각 CVE가 Amazon EMR에 영향을 미치는지 여부가 나와 있습니다. 이 테이블의 정보는 Amazon EMR에서 기본 구성을 사용하여 애플리케이션을 설치 하는 경우에만 적용됩니다.

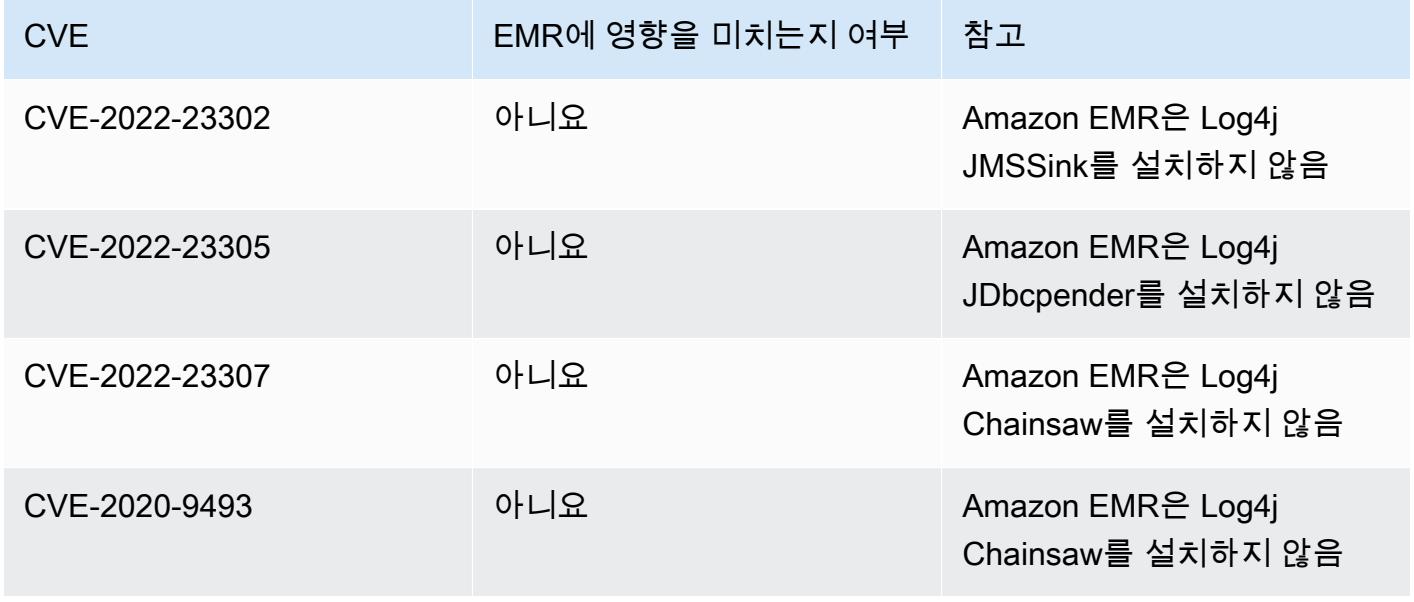

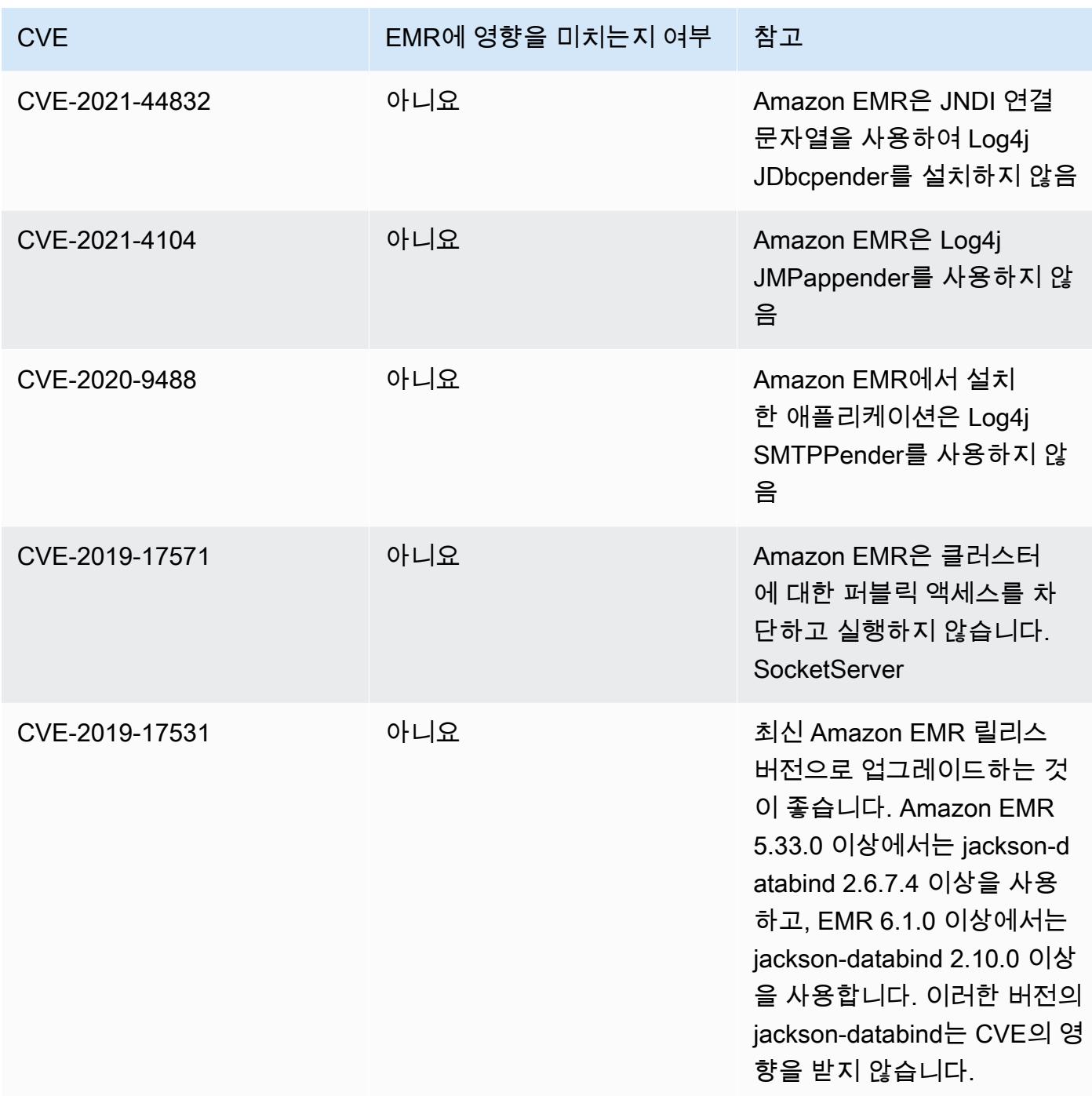

## <span id="page-2657-0"></span>Amazon EMR 릴리스 정보 아카이브

모든 Amazon EMR 릴리스 정보는 아래에 나와 있습니다. 각 릴리스의 포괄적인 릴리스 정보는 [Amazon EMR 6.x 릴리스 버전,](#page-74-0) [Amazon EMR 4.x 릴리스 버전,](#page-2263-0) [Amazon EMR 5.x 릴리스 버전](#page-898-0) 섹션을 참조하세요.

새로운 Amazon EMR 릴리스가 출시될 때 업데이트를 받으려면 [Amazon EMR 릴리스 정보에 대한](https://docs.aws.amazon.com/emr/latest/ReleaseGuide/amazon-emr-release-notes.rss) [RSS 피드를](https://docs.aws.amazon.com/emr/latest/ReleaseGuide/amazon-emr-release-notes.rss) 구독하세요.

### 릴리스 6.14.0

다음 릴리스 정보에는 Amazon EMR 릴리스 6.14.0에 대한 정보가 포함됩니다. 변경 사항은 6.13.0에 관련됩니다. 릴리스 일정에 대한 자세한 내용은 [6.14.0 변경 로그](#page-147-0) 섹션을 참조하세요.

#### 새로운 기능

- Amazon EMR 6.14.0 supports Apache Spark 3.4.1, Apache Spark RAPIDS 23.06.0-amzn-2, Flink 1.17.1, Iceberg 1.3.1, and Trino 422.
- [Amazon EMR Managed Scaling은](https://docs.aws.amazon.com/emr/latest/ManagementGuide/emr-managed-scaling.html) Amazon EMR 6.14.0 이상에서 생성한 클러스터에 대해 apsoutheast-3 아시아 태평양(자카르타) 리전에서 정식 출시되었습니다.

- 6.14.0 릴리스는 Amazon EC2에서 실행되는 Amazon EMR을 사용하여 로그 관리를 최적화합니다. 따라서 클러스터 로그의 스토리지 비용이 조금 절감될 수 있습니다.
- 6.14.0 릴리스에서는 Amazon EBS 볼륨에서 크기에 따른 많은 변형을 지원하는 여러 코어 인스턴스 를 처리하도록 조정 워크플로를 개선합니다. 이 개선 사항은 코어 노드에만 적용되며, 태스크 노드의 스케일 다운 작업은 영향을 받지 않습니다.
- 6.14.0 릴리스에서는 Amazon EMR이 오픈 소스 애플리케이션(예: Apache Hadoop YARN ResourceManager and HDFS NameNode)과 상호 작용하는 방식을 개선합니다. 이 개선을 통해 클 러스터 조정으로 인한 운영 지연 위험이 줄어들고 오픈 소스 애플리케이션과의 연결 문제로 인해 발 생하는 시작 장애가 완화됩니다.
- 6.14.0 릴리스에서는 클러스터 시작 시 애플리케이션 설치를 최적화합니다. 이를 통해 특정 조합의 Amazon EMR 애플리케이션에 대한 클러스터 시작 시간이 개선됩니다.
- 6.14.0 릴리스에서는 사용자 지정 도메인이 있는 VPC에서 실행 중인 클러스터에서 코어 또는 태스 크 노드가 다시 시작될 때 클러스터 스케일 다운 작업이 중단될 수 있는 문제를 수정합니다.
- Amazon EMR 5.36 이상, 6.6 이상 또는 7.0 이상의 최신 패치 릴리스로 클러스터를 시작하면 Amazon EMR은 기본 Amazon EMR AMI에 최신 아마존 리눅스 2023 또는 아마존 리눅스 2 릴리스 를 사용합니다. 자세한 내용은 [Amazon EMR에 대한 기본 Amazon Linux AMI 사용을](https://docs.aws.amazon.com/emr/latest/ManagementGuide/emr-default-ami.html) 참조하세요.

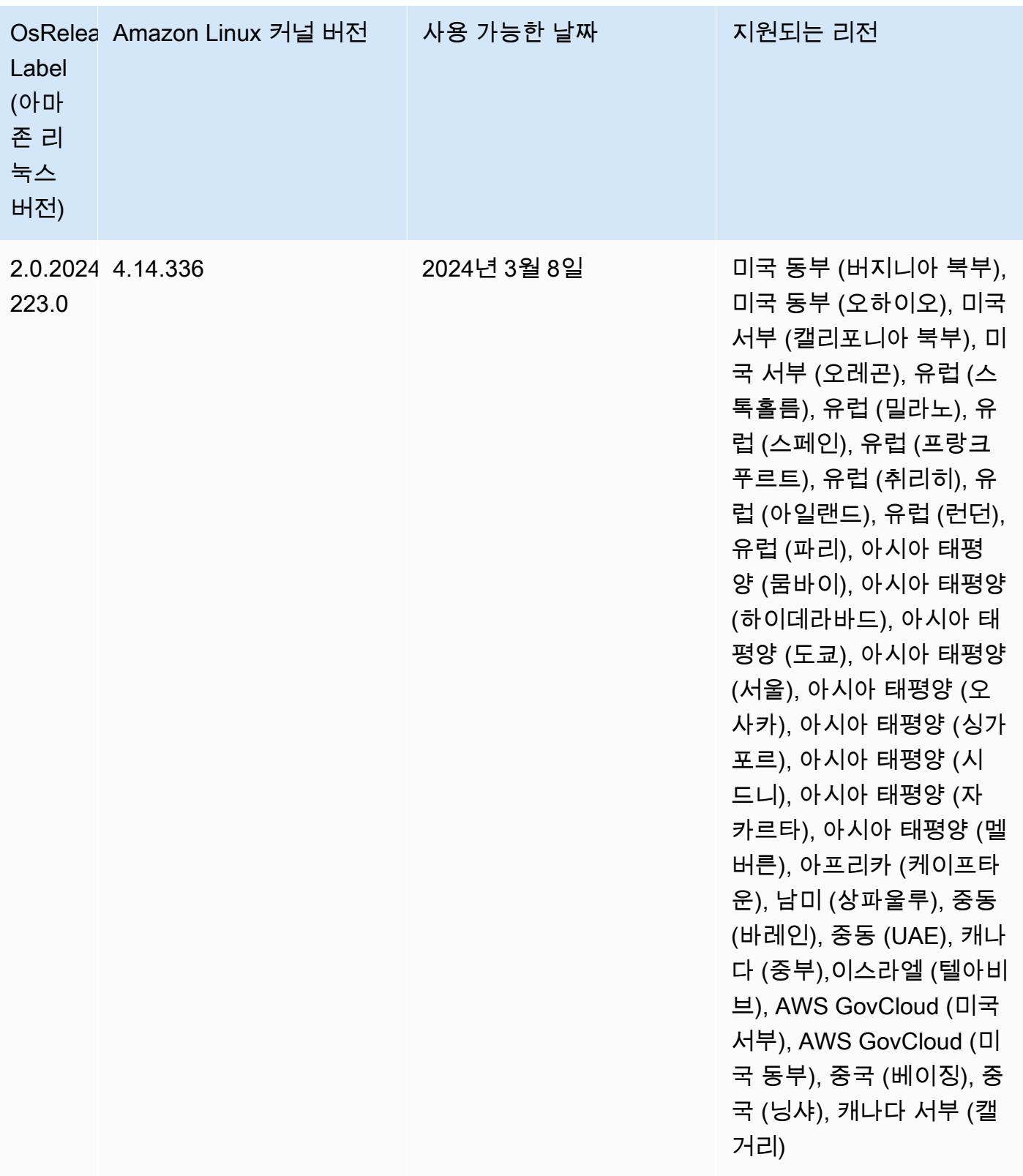

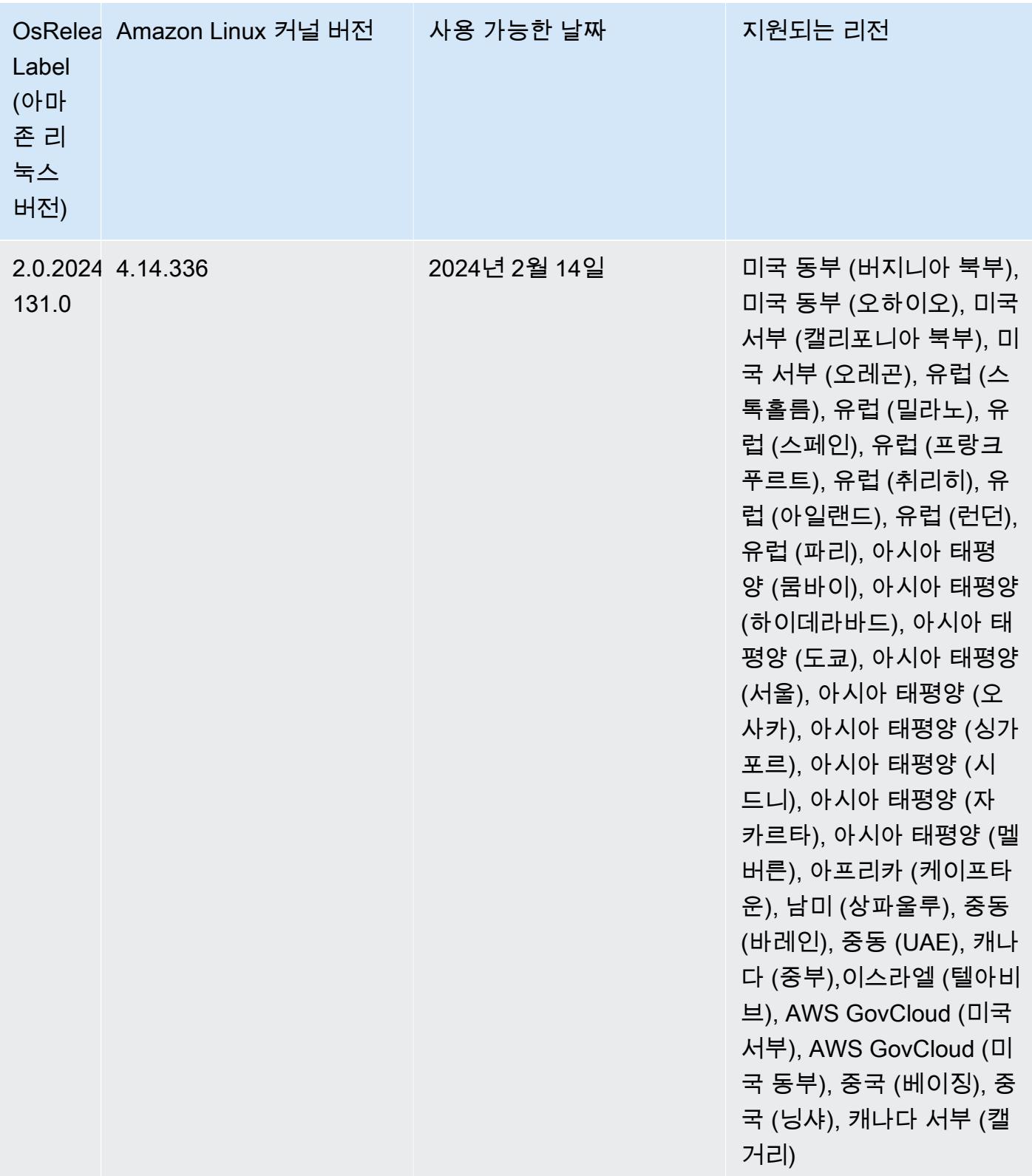

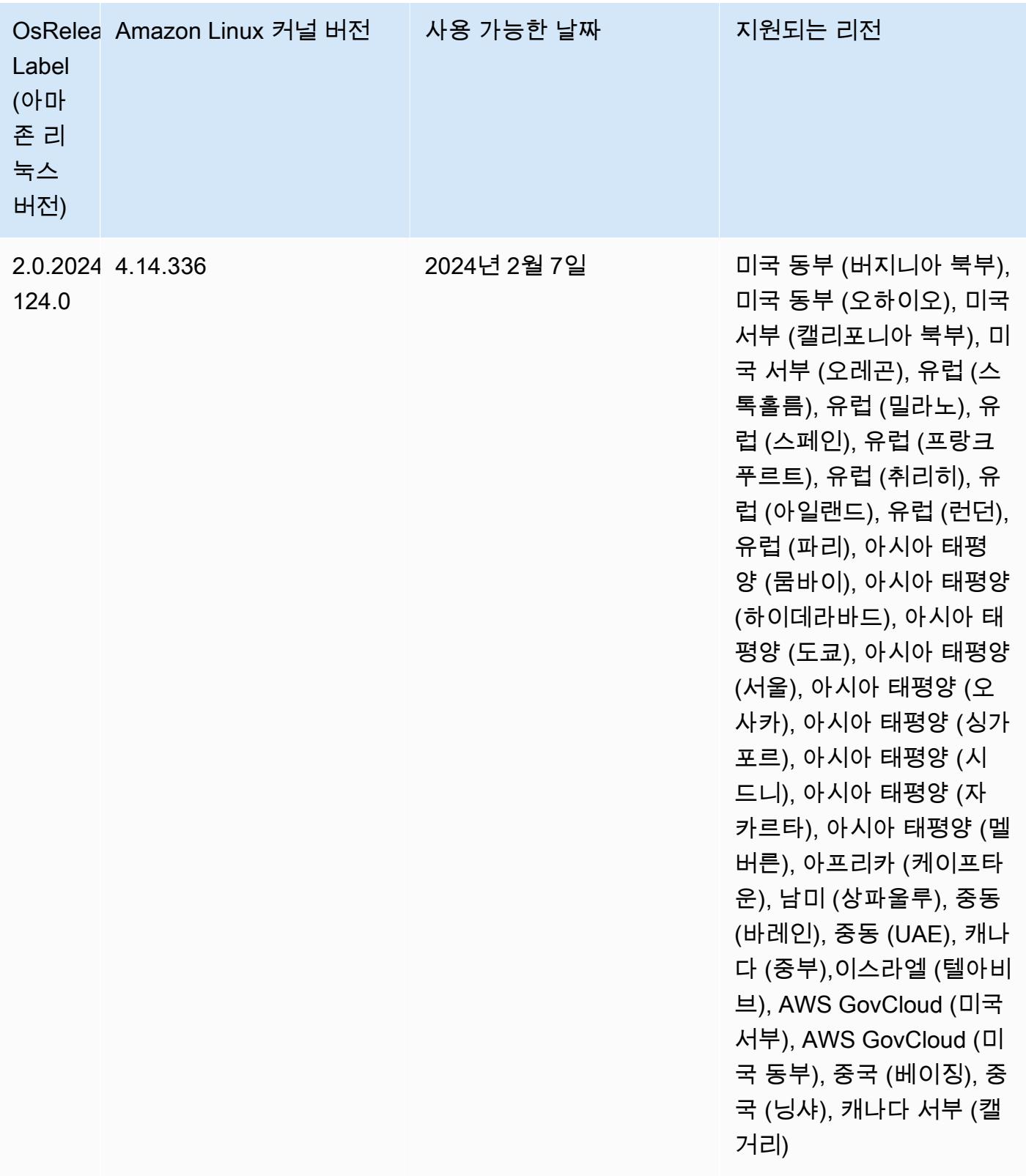

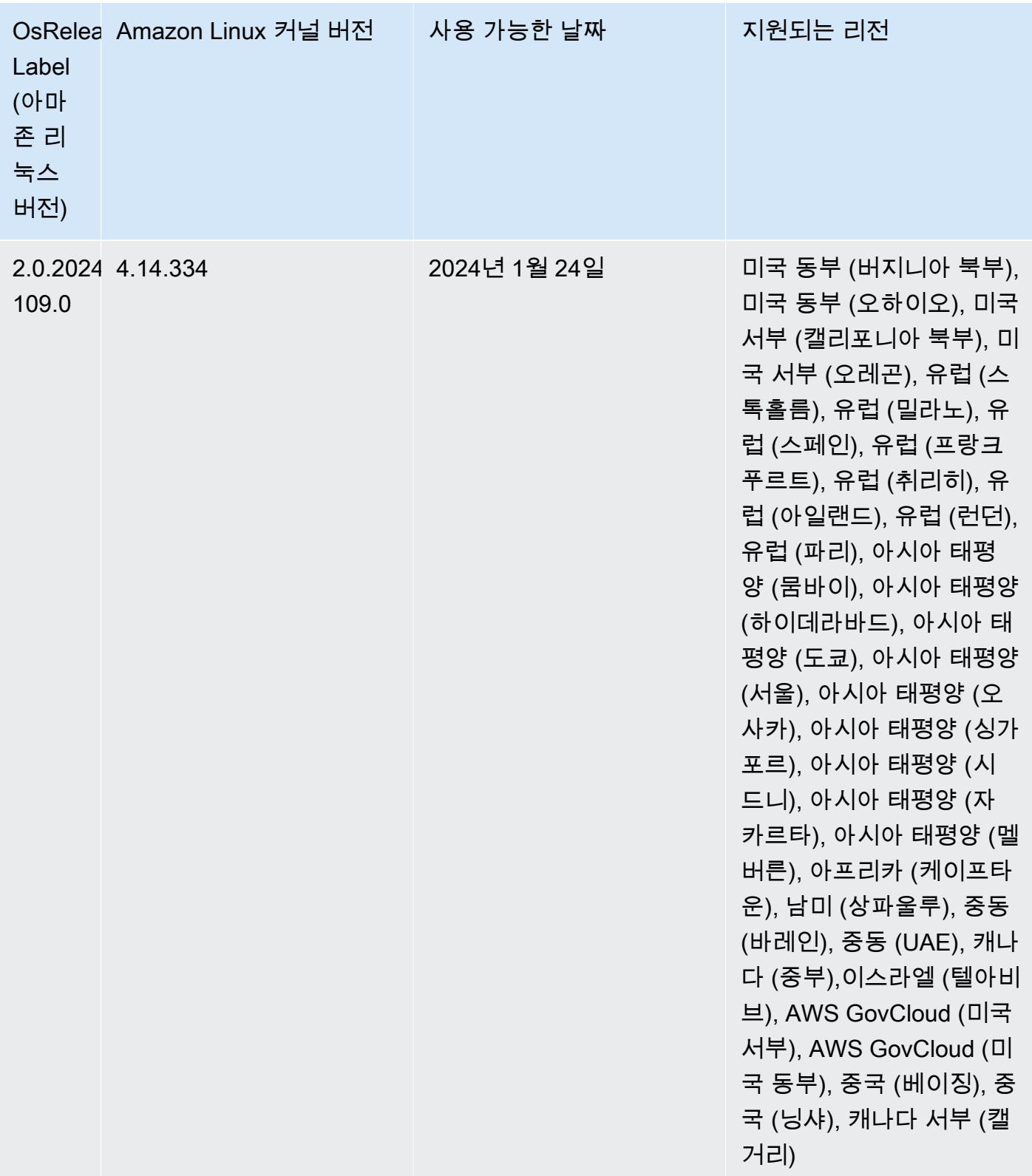

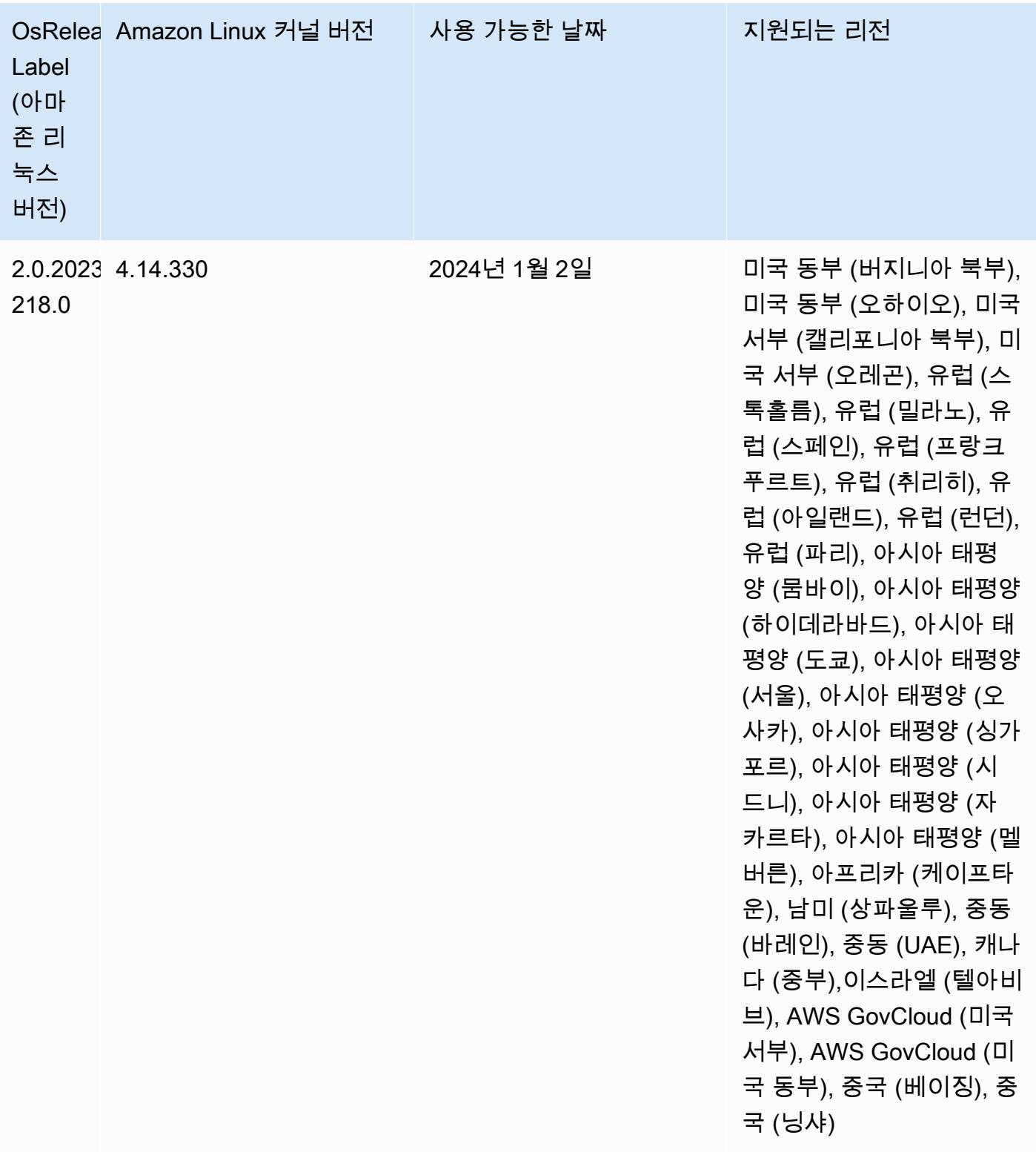
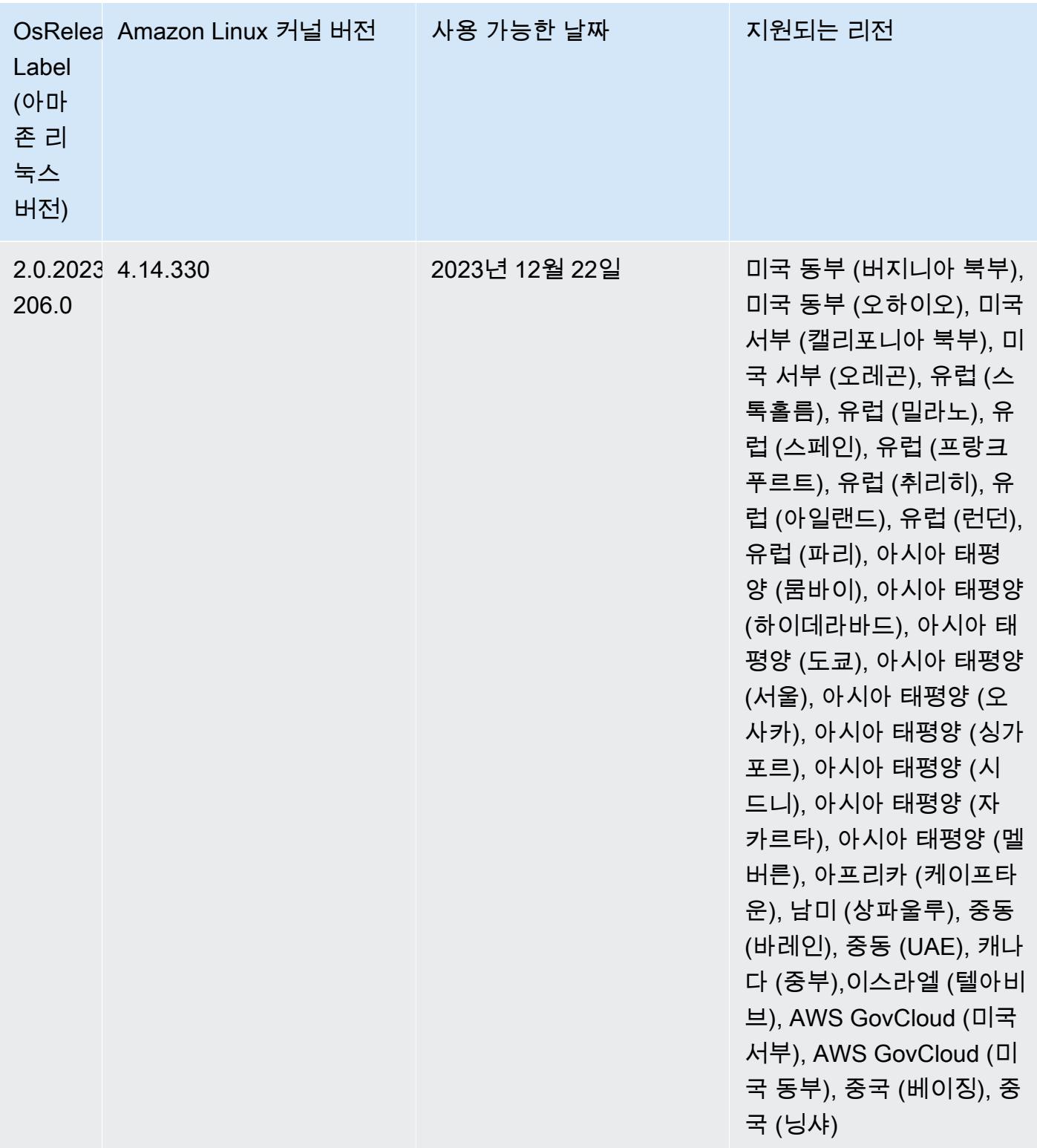

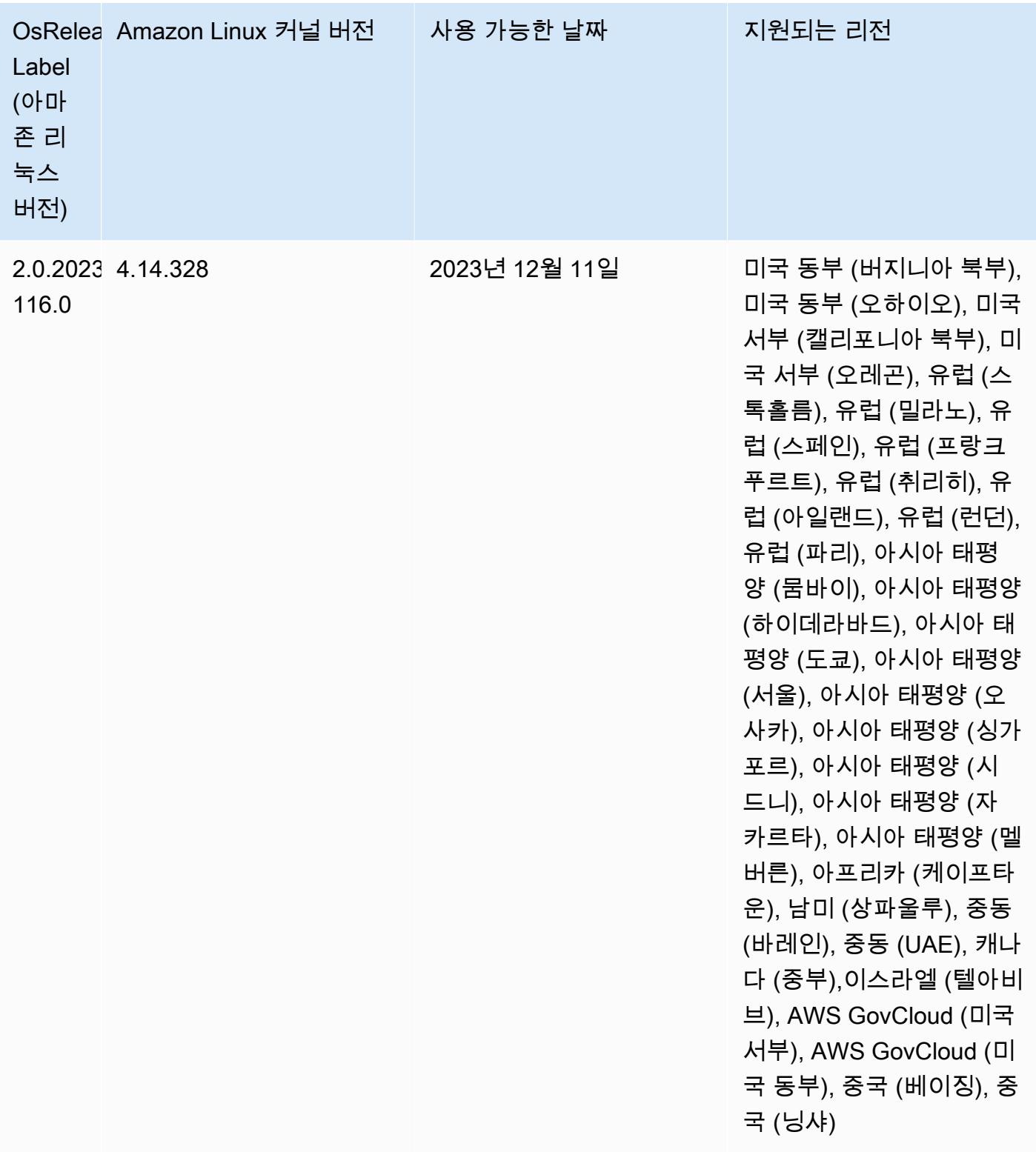

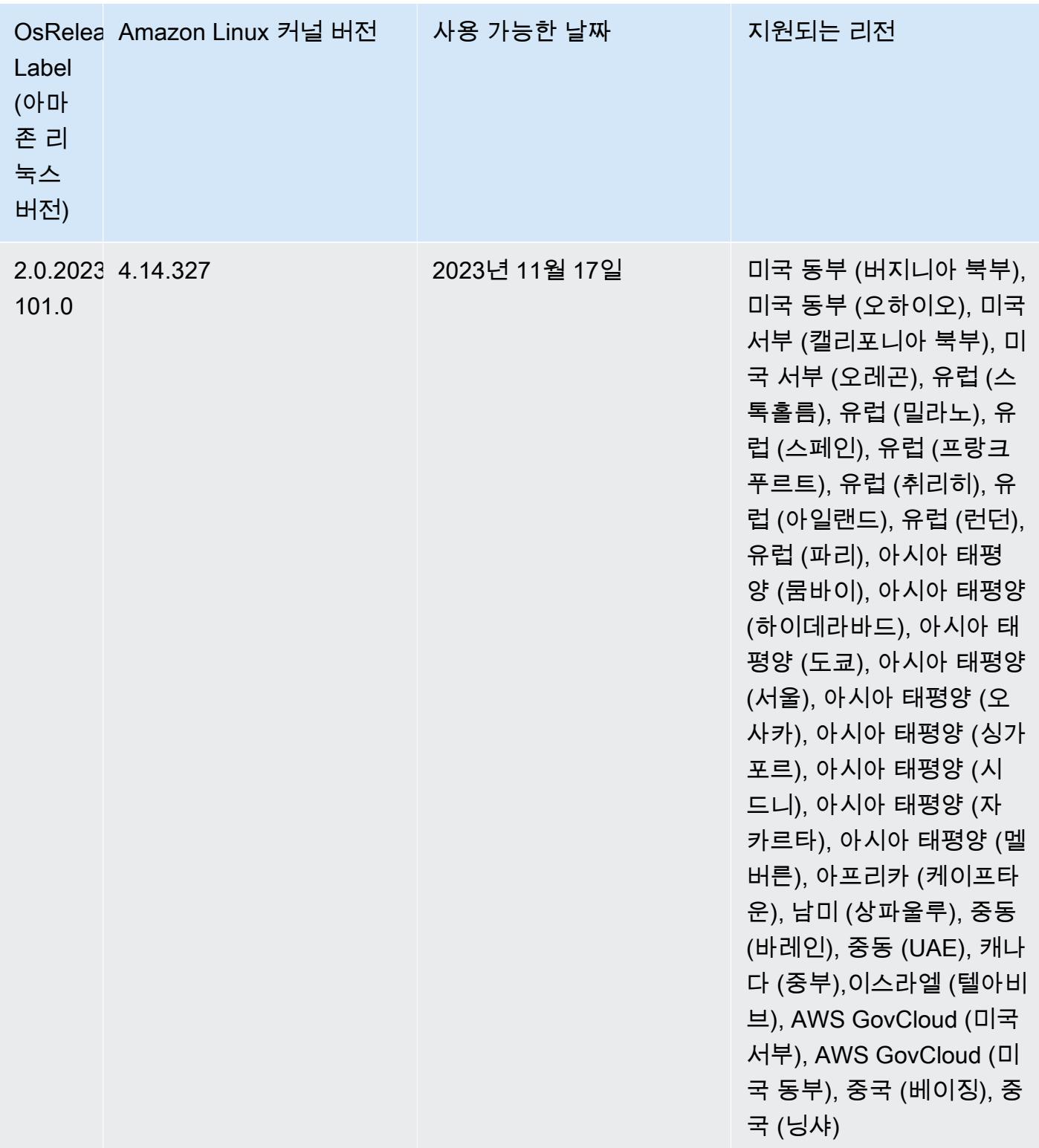

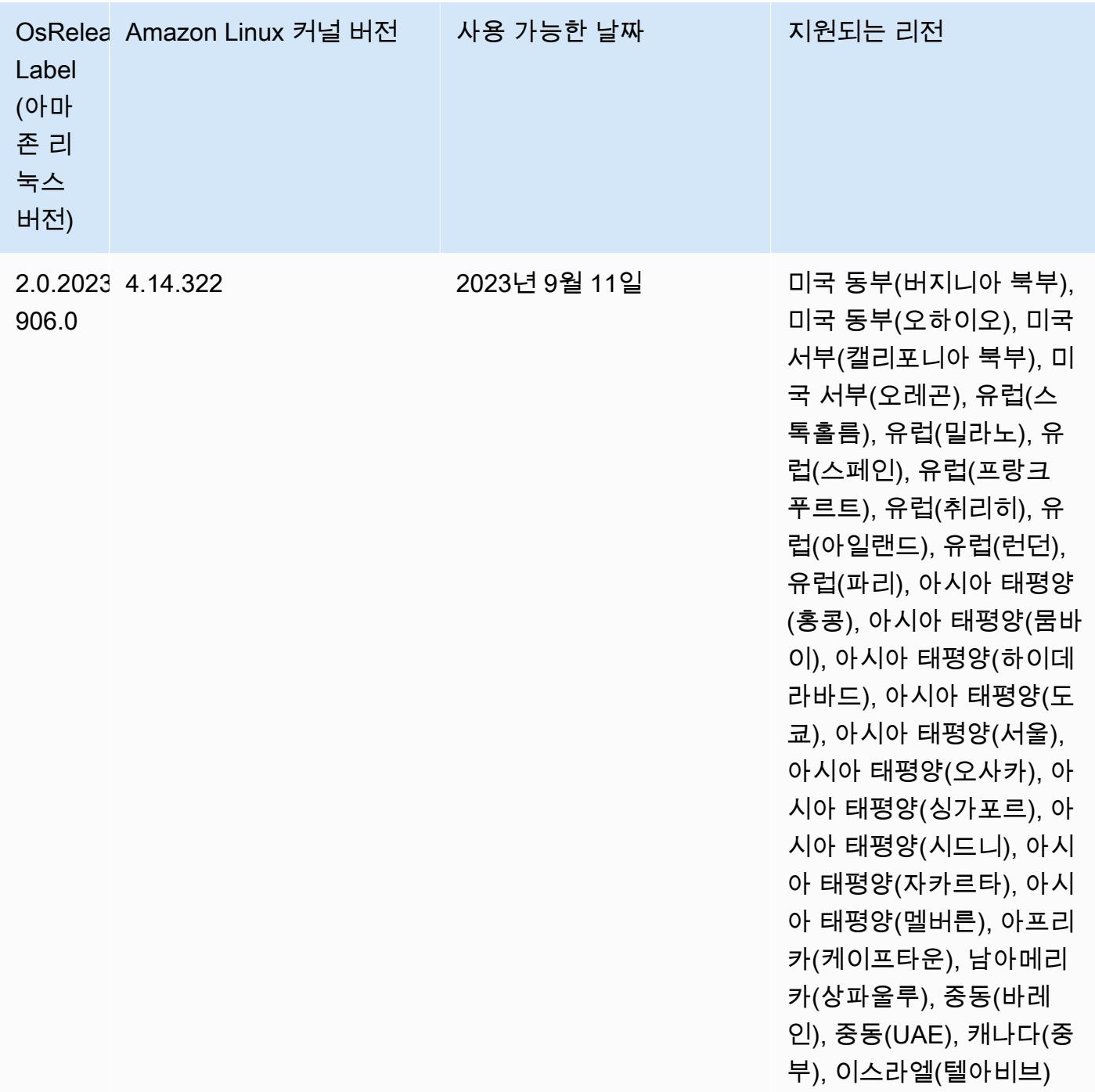

# 릴리스 6.13.0

다음 릴리스 정보에는 Amazon EMR 릴리스 6.13.0에 대한 정보가 포함됩니다. 변경 사항은 6.12.0에 관련됩니다. 릴리스 일정에 대한 자세한 내용은 [6.13.0 변경 로그](#page-187-0) 섹션을 참조하세요.

#### 새로운 기능

• Amazon EMR 6.13.0 supports Apache Spark 3.4.1, Apache Spark RAPIDS 23.06.0-amzn-1, CUDA Toolkit 11.8.0, and JupyterHub 1.5.0.

변경 사항, 향상된 기능 및 해결된 문제

- 6.13.0 릴리스에서는 클러스터 종료 명령 실행 시 모든 로그가 Amazon S3에 정기적으로 업로드되도 록 Amazon EMR 로그 관리 대몬(daemon)을 개선합니다. 이를 통해 클러스터 종료 속도가 빨라집니 다.
- 6.13.0 릴리스에서는 모든 로그 파일을 Amazon S3에 일관되고 시기적절하게 업로드하도록 Amazon EMR 로그 관리 기능을 개선합니다. 이는 특히 장기 실행 EMR 클러스터에 유용합니다.
- Amazon EMR 5.36 이상, 6.6 이상 또는 7.0 이상의 최신 패치 릴리스로 클러스터를 시작하면 Amazon EMR은 기본 Amazon EMR AMI에 최신 아마존 리눅스 2023 또는 아마존 리눅스 2 릴리스 를 사용합니다. 자세한 내용은 [Amazon EMR에 대한 기본 Amazon Linux AMI 사용을](https://docs.aws.amazon.com/emr/latest/ManagementGuide/emr-default-ami.html) 참조하세요.

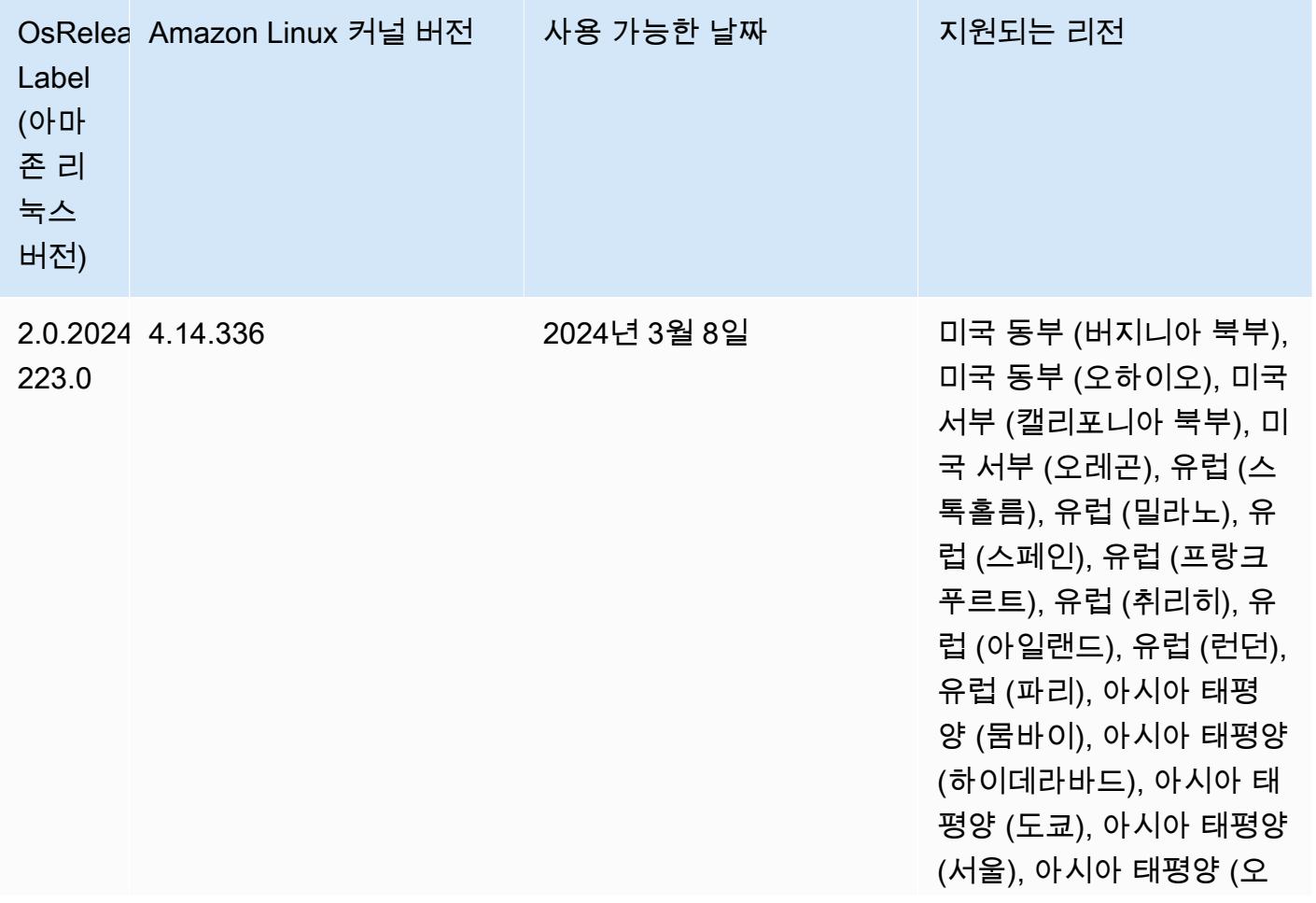

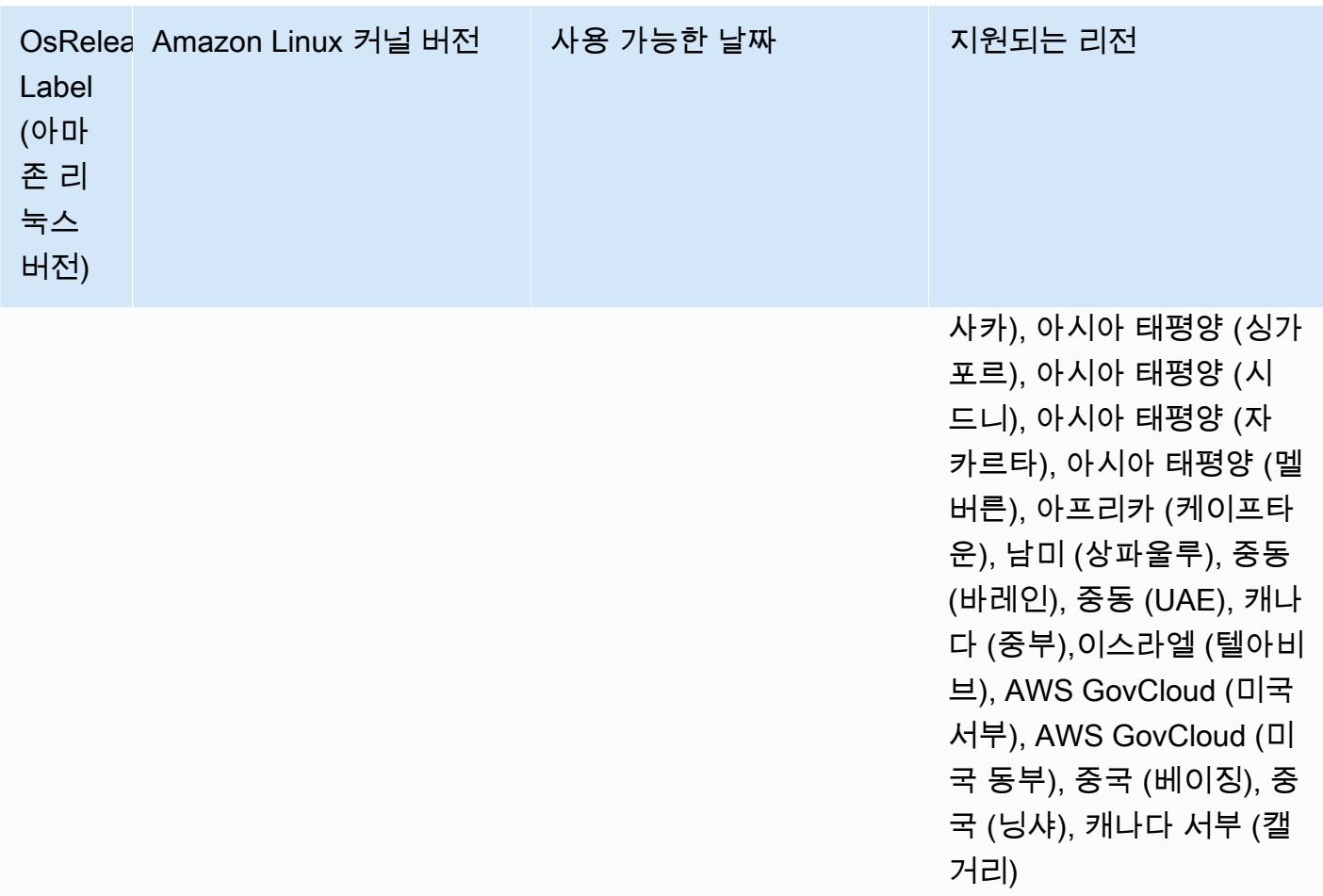

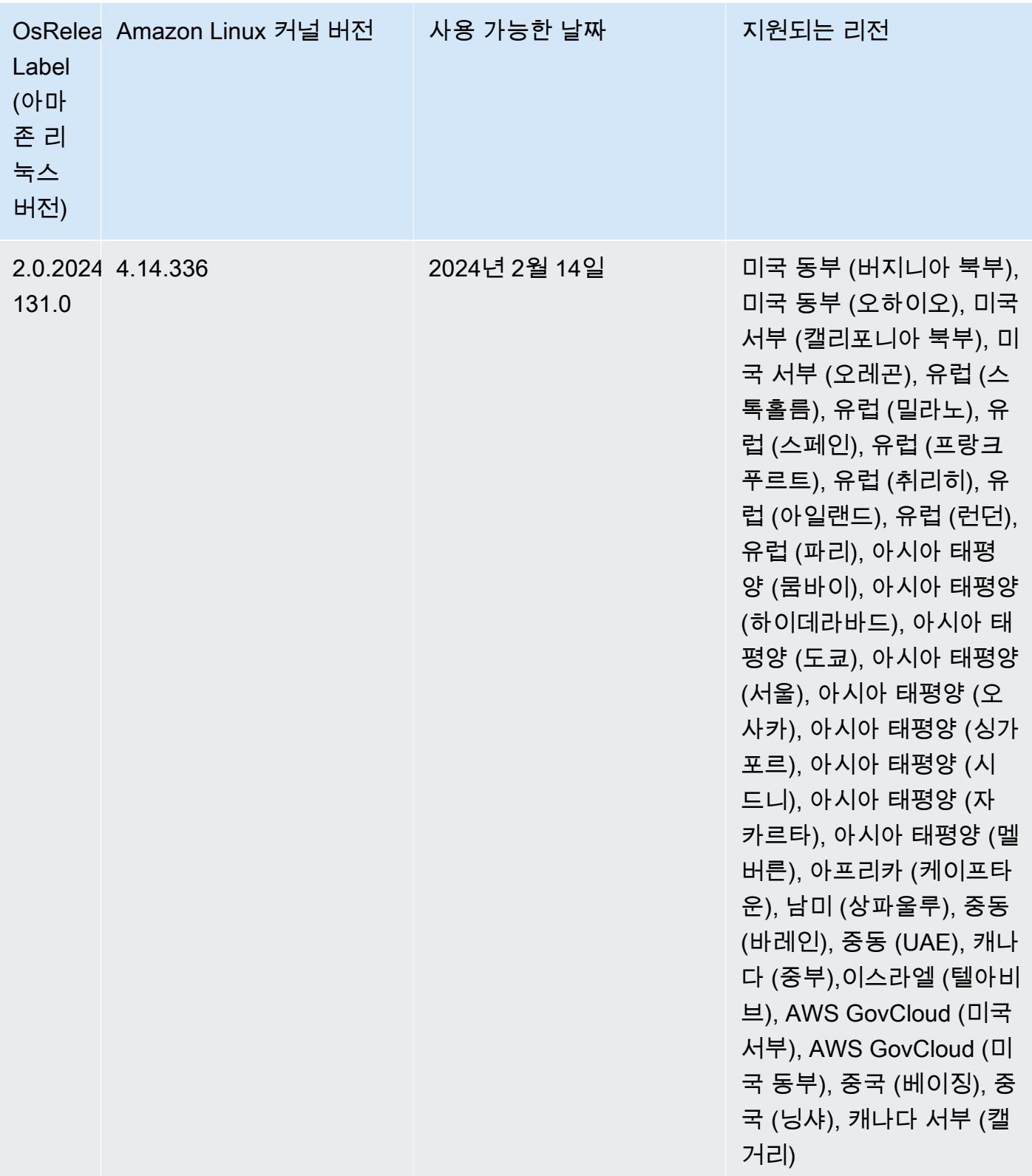

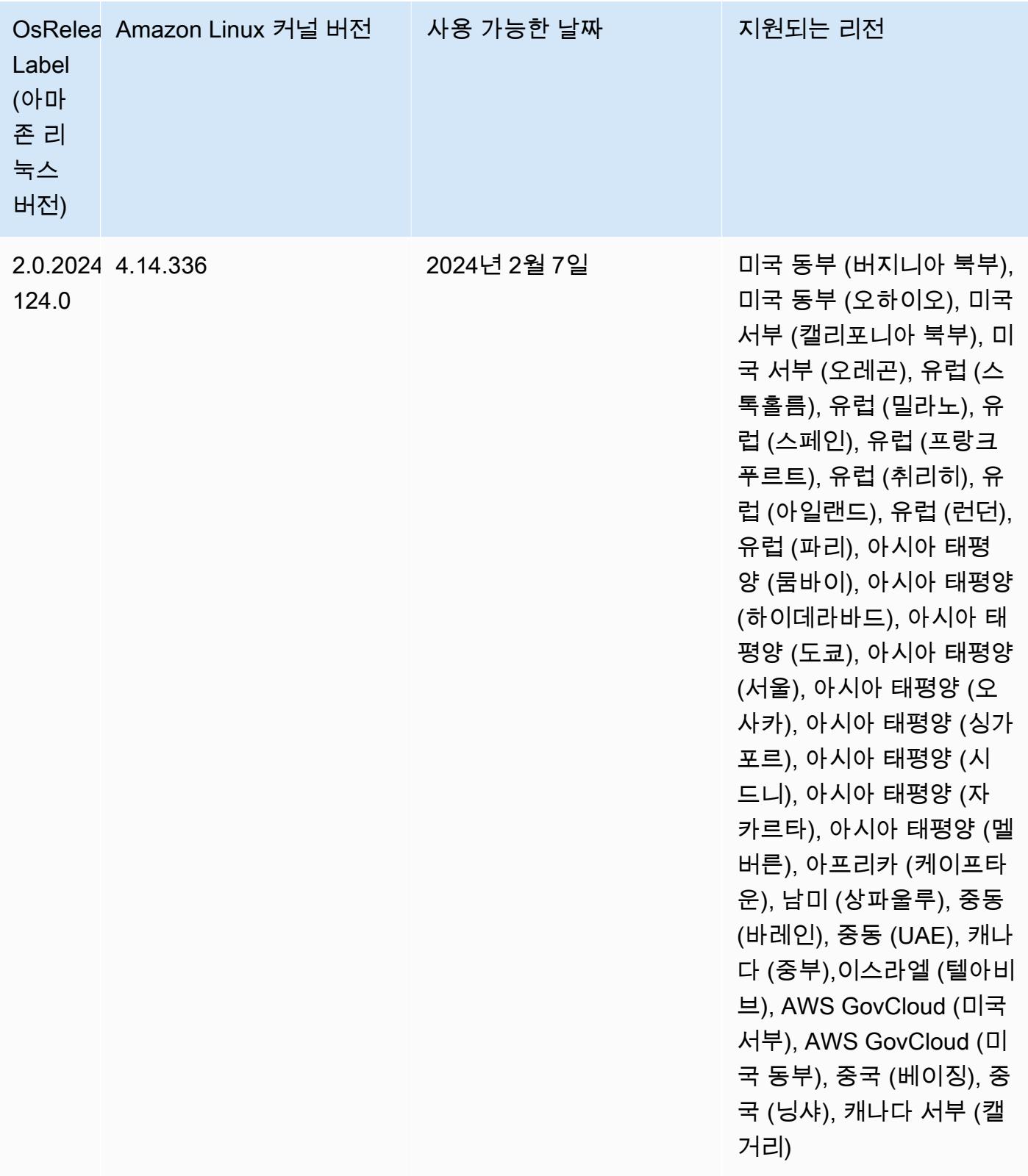

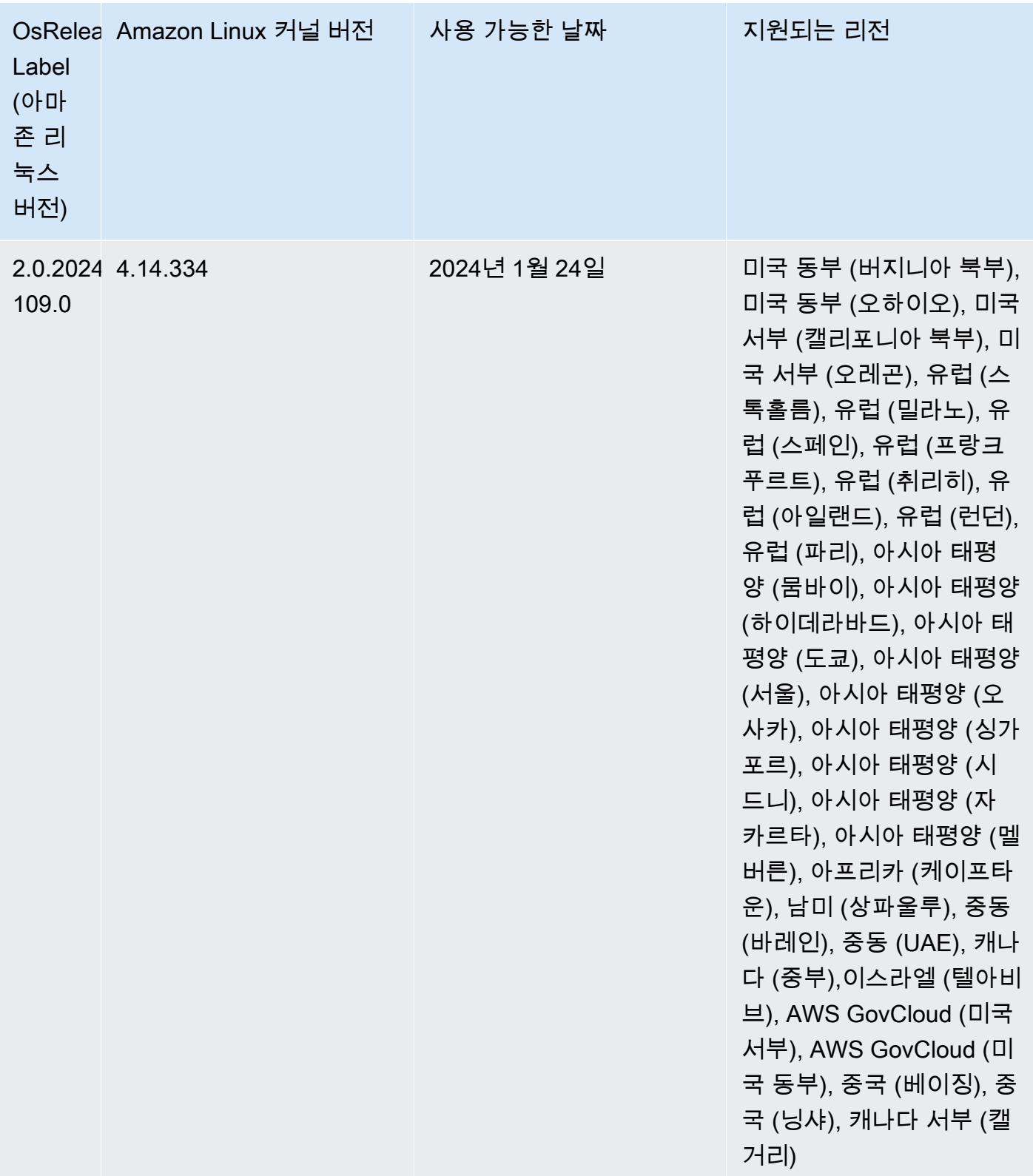

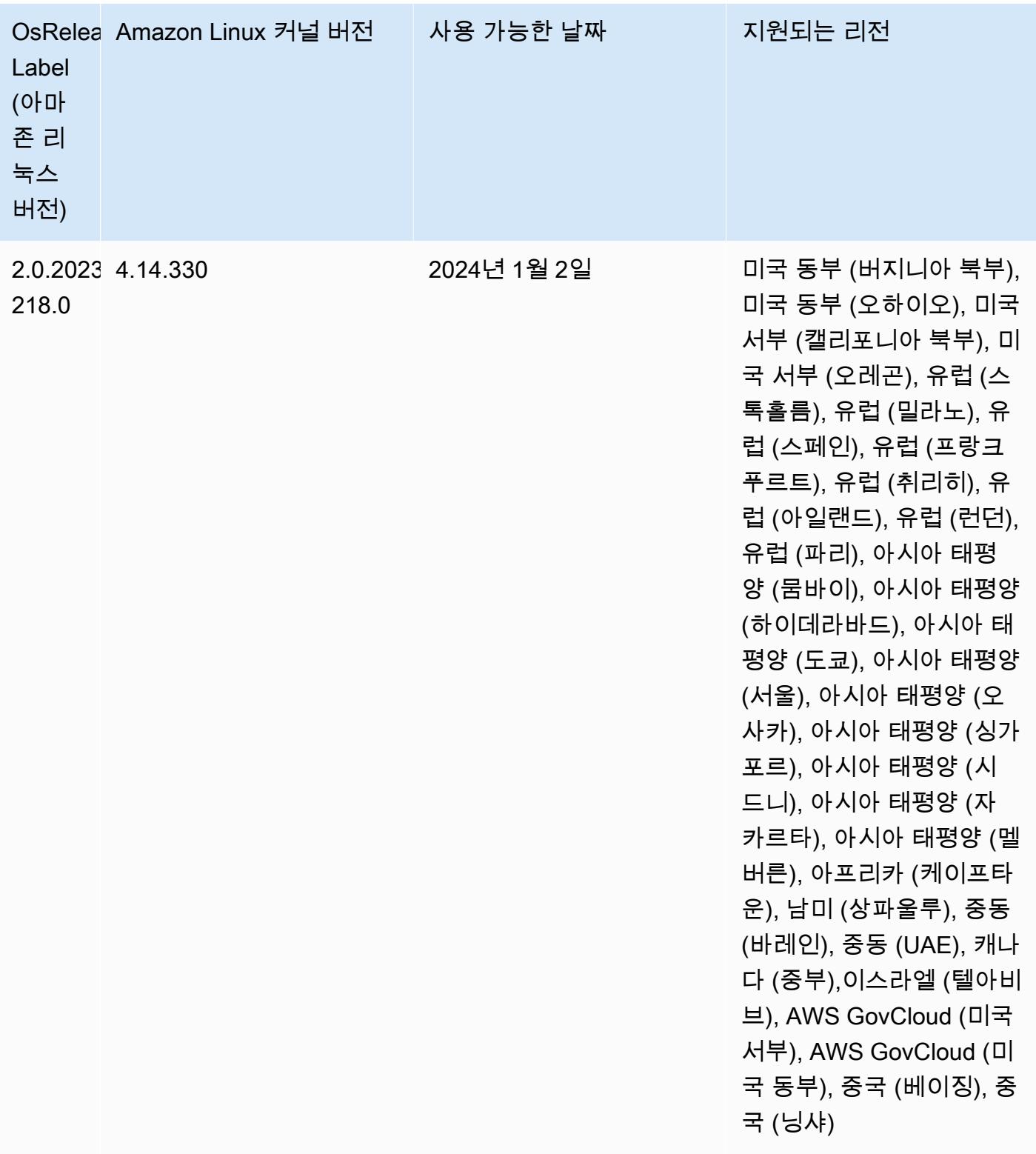

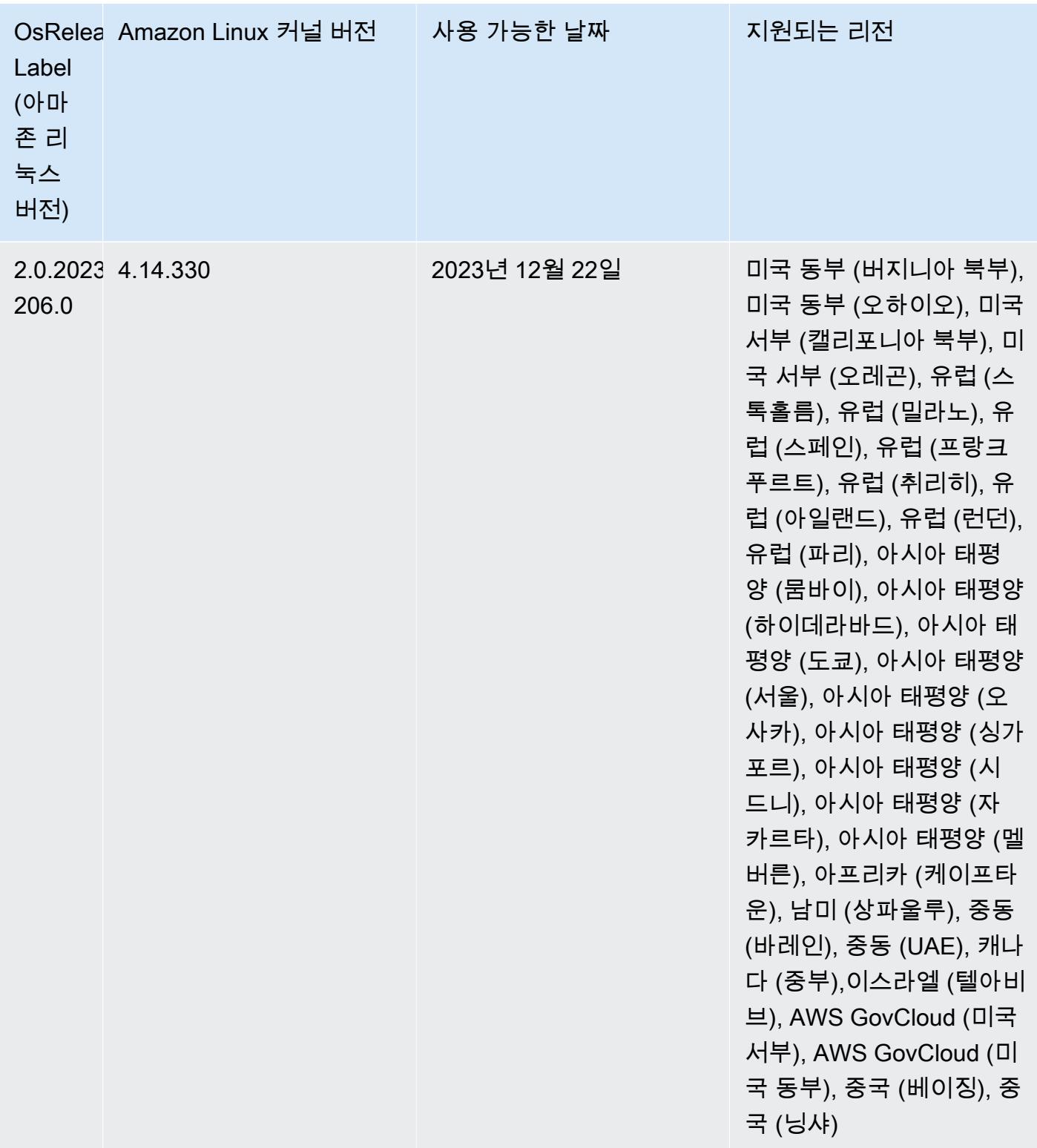

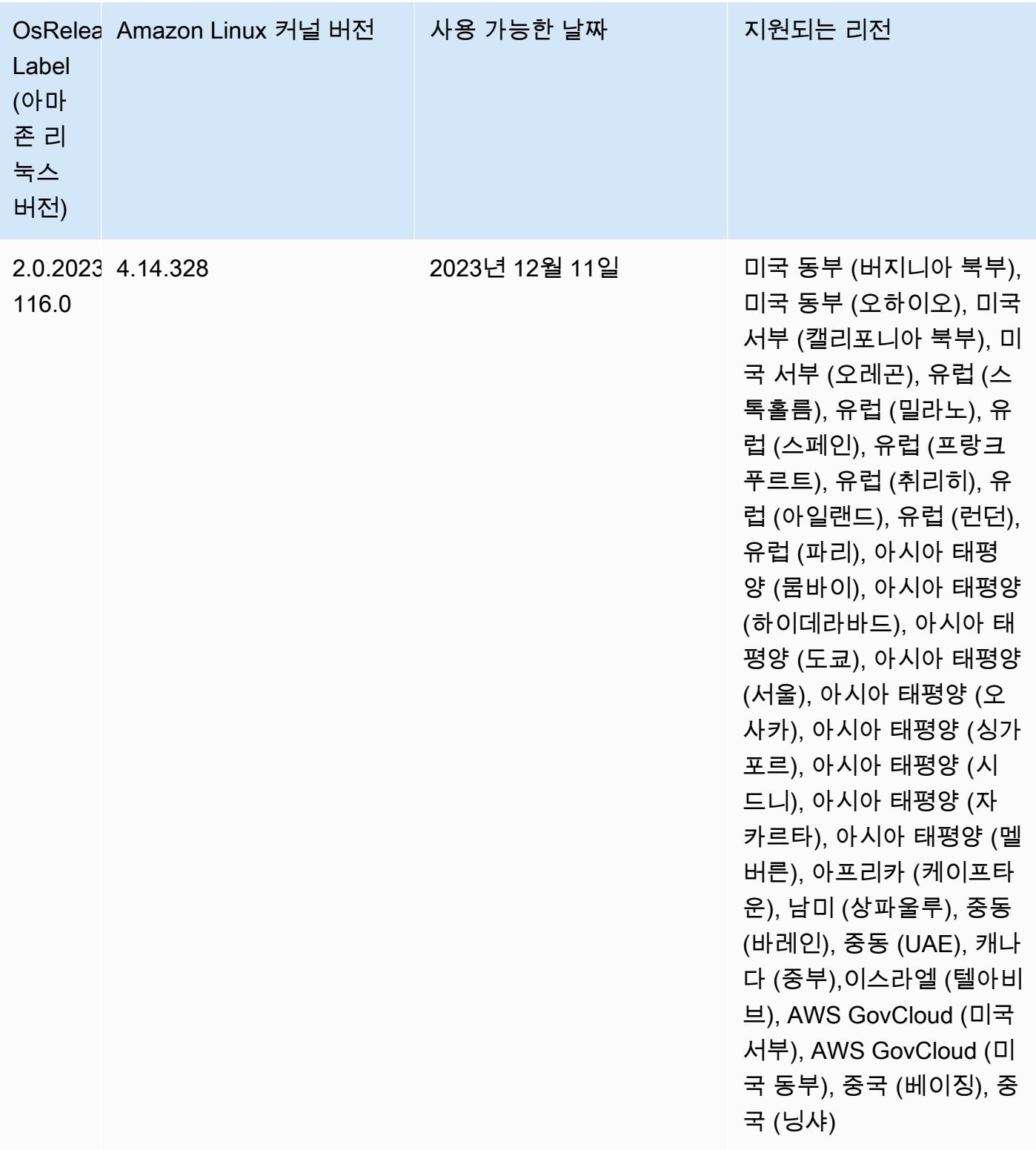

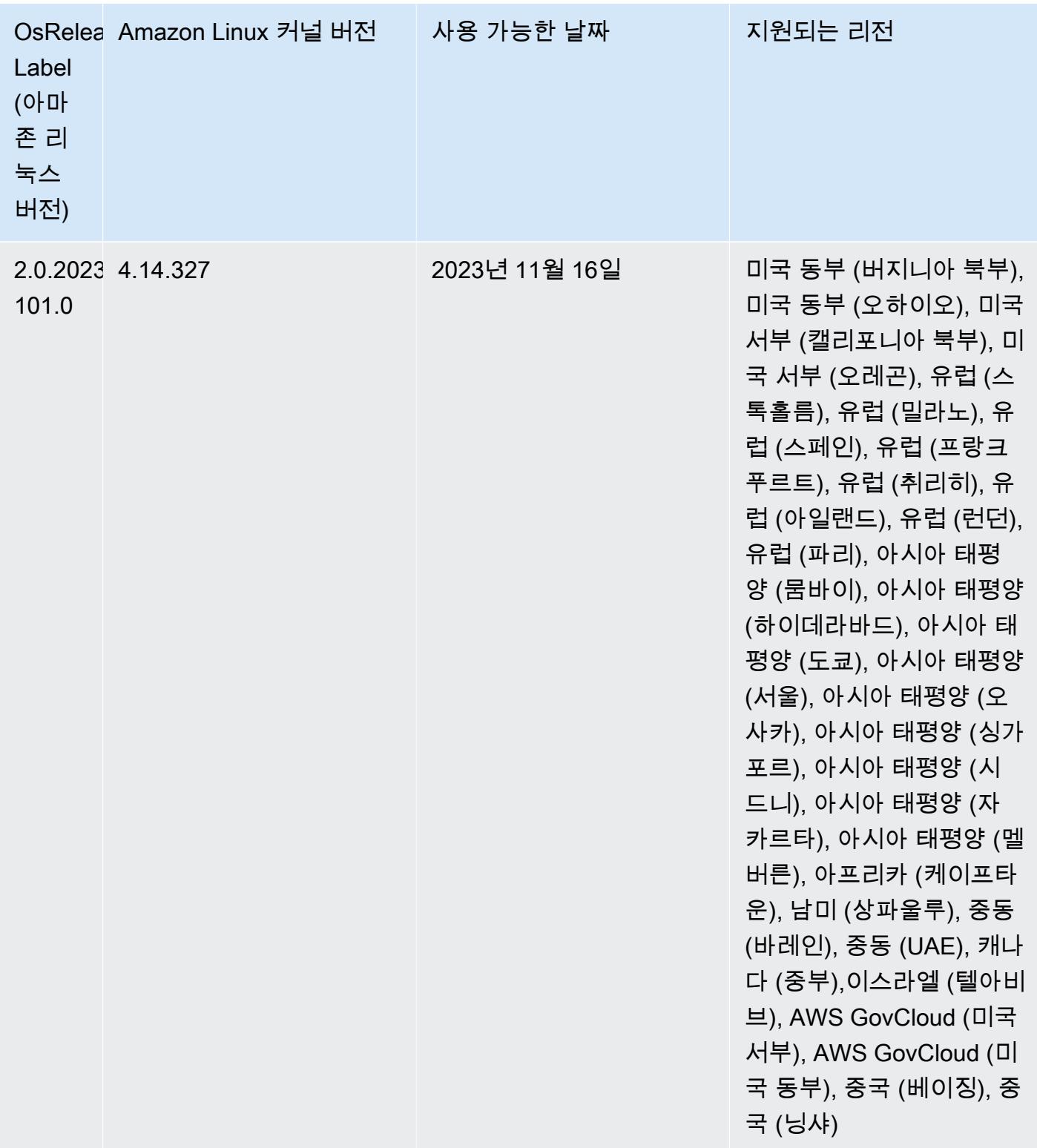

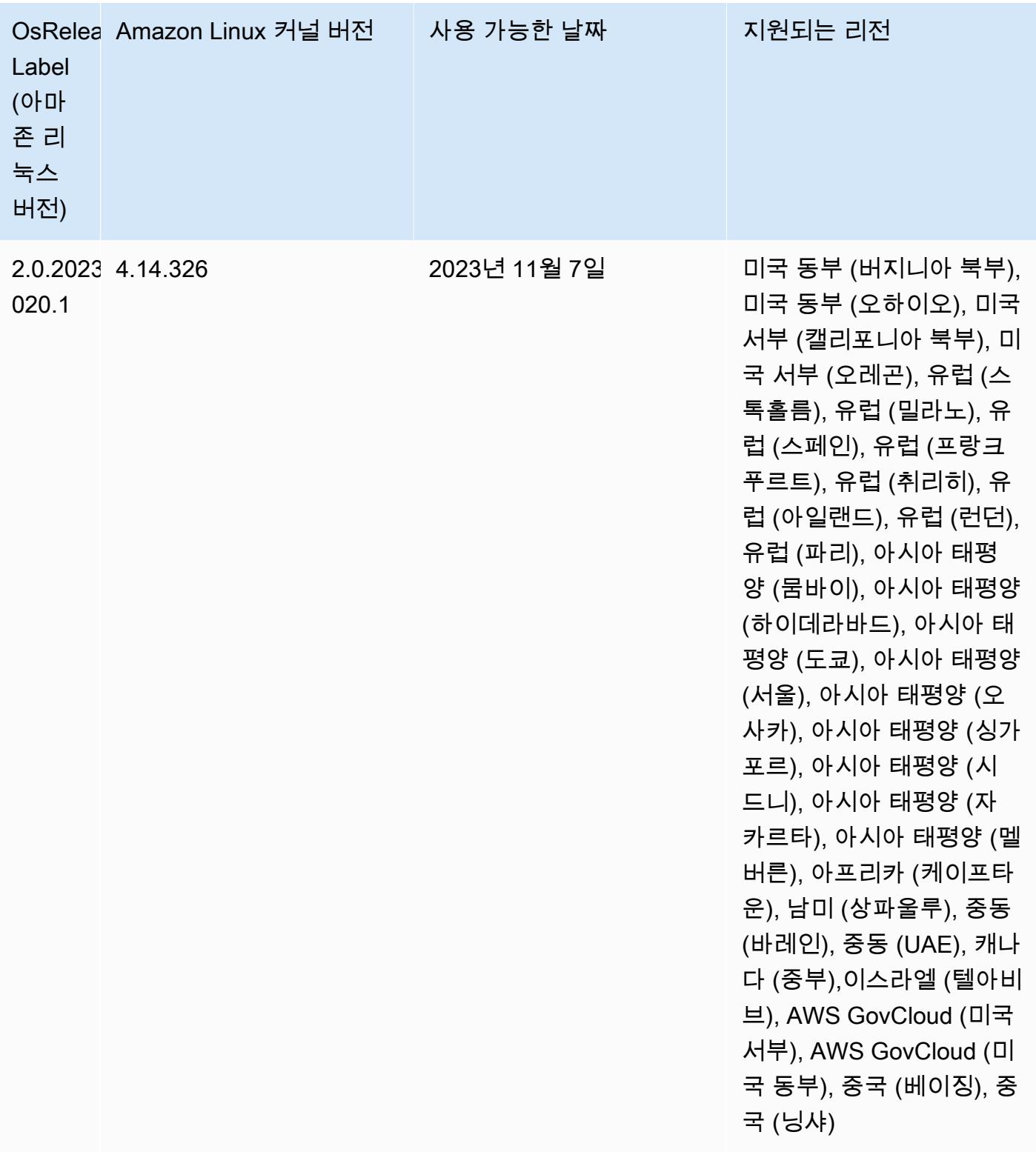

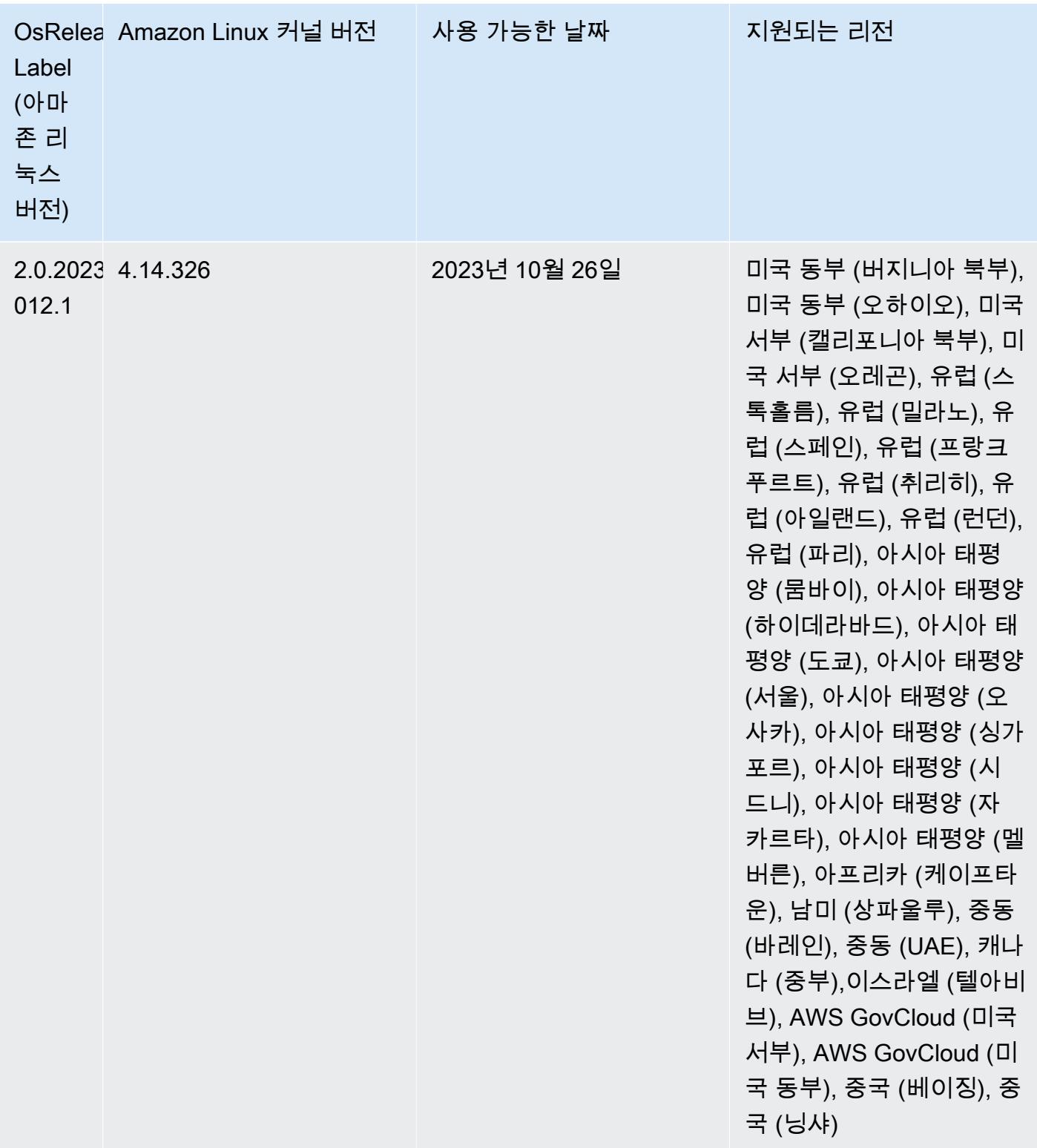

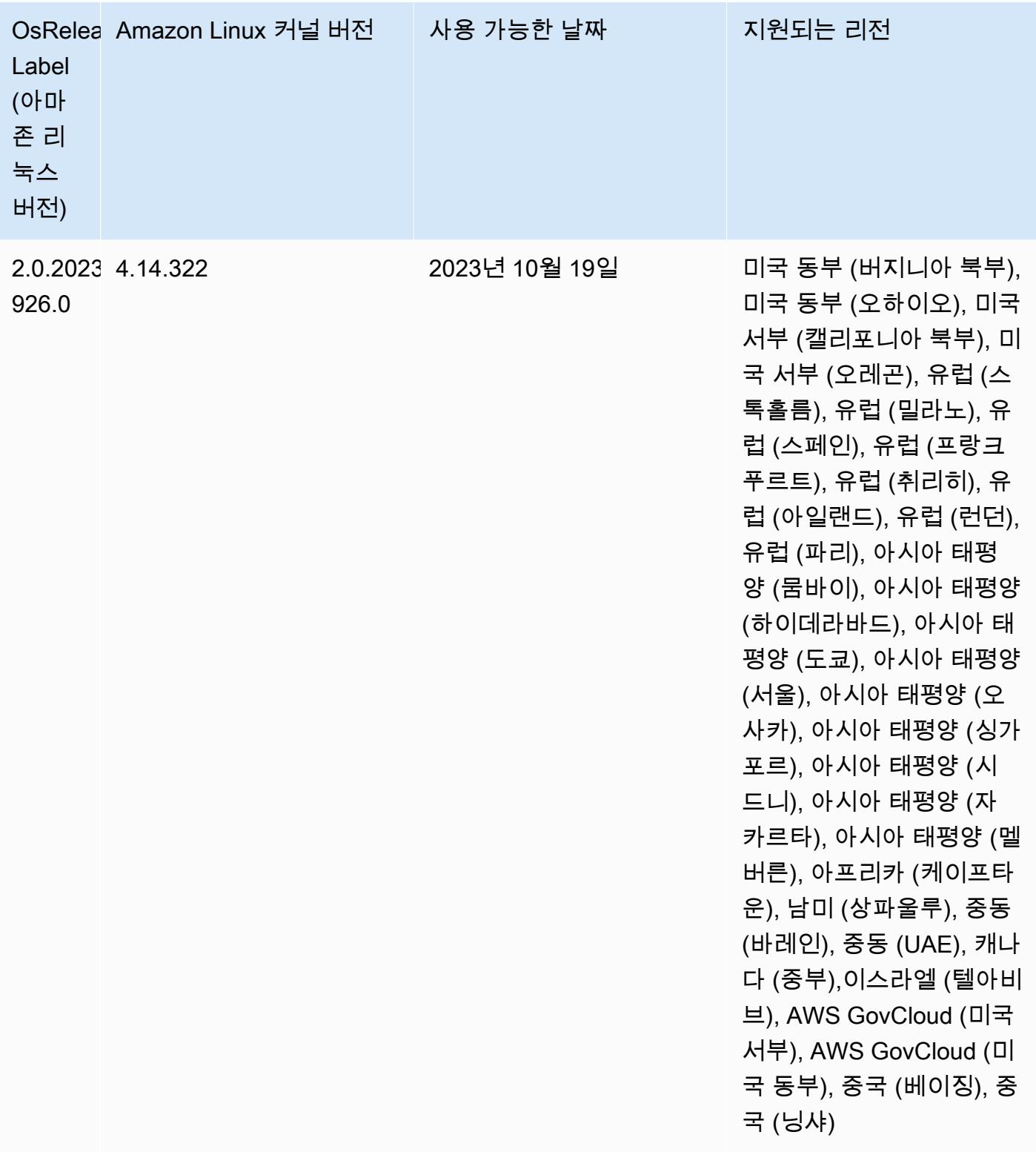

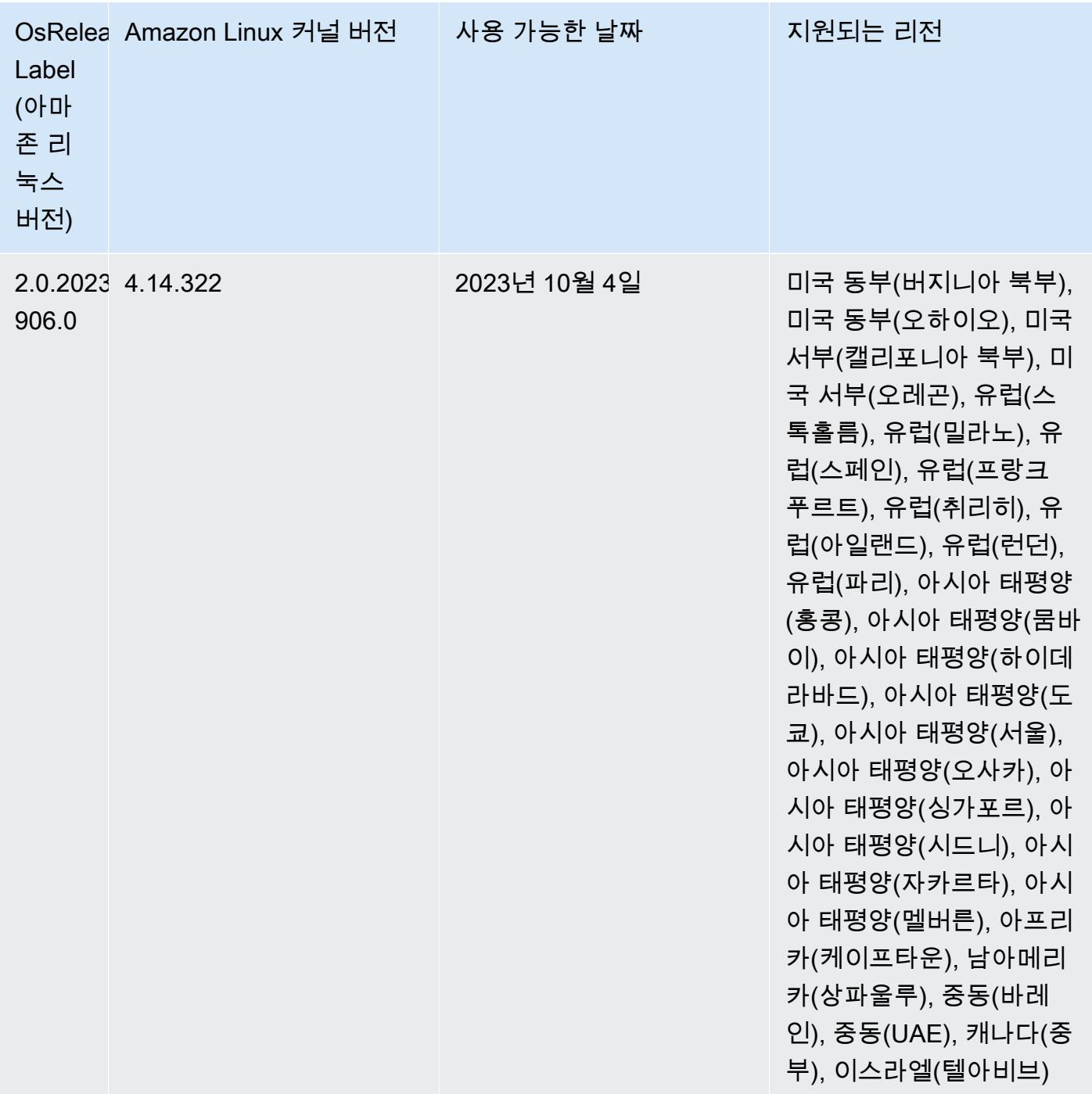

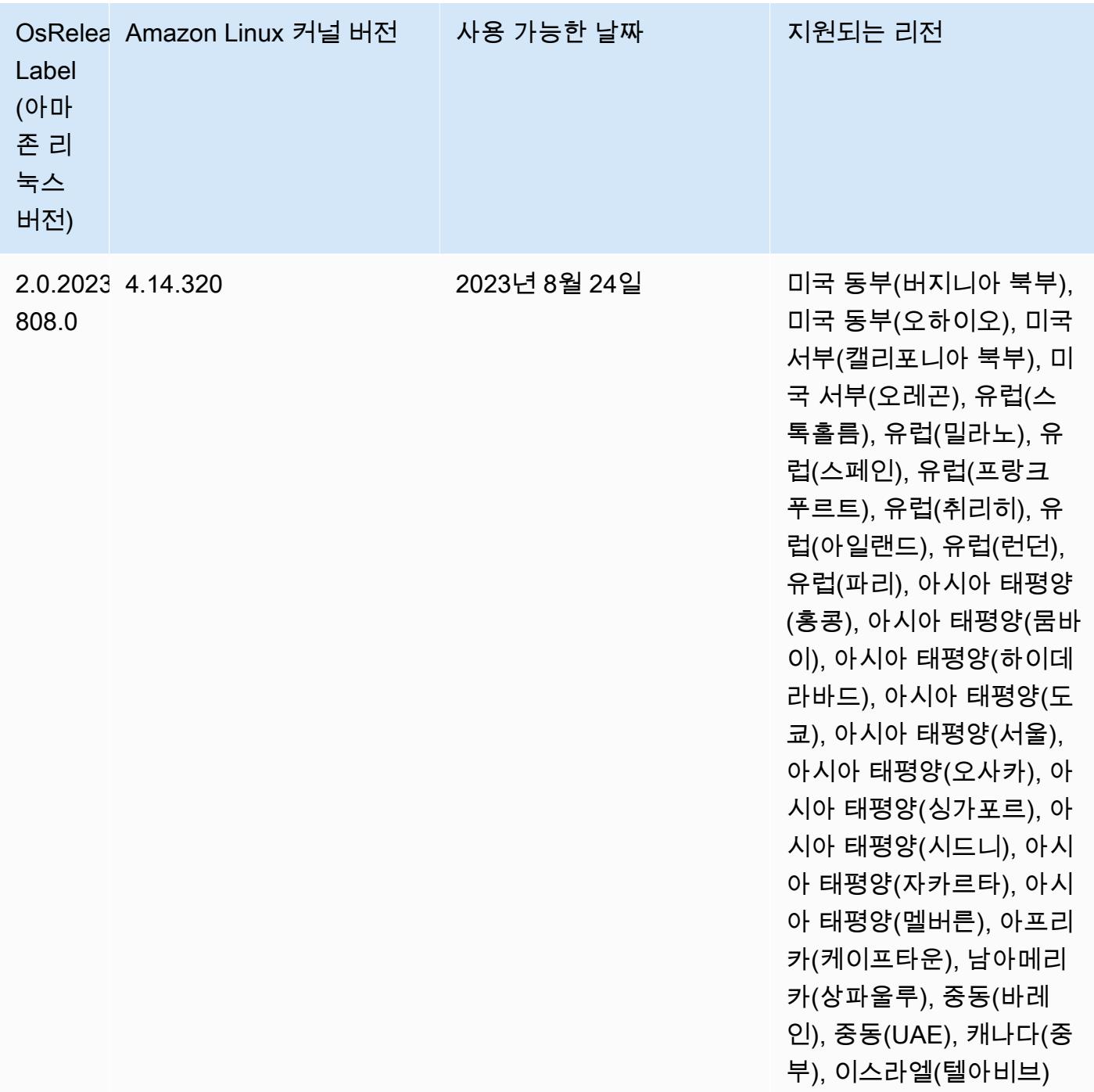

# 릴리스 6.12.0

다음 릴리스 정보에는 Amazon EMR 릴리스 6.12.0에 대한 정보가 포함됩니다. 변경 사항은 6.11.0에 관련됩니다. 릴리스 일정에 대한 자세한 내용은 [6.12.0 변경 로그](#page-232-0) 섹션을 참조하세요.

### 새로운 기능

- Amazon EMR 6.12.0 supports Apache Spark 3.4.0, Apache Spark RAPIDS 23.06.0-amzn-0, CUDA 11.8.0, Apache Hudi 0.13.1-amzn-0, Apache Iceberg 1.3.0-amzn-0, Trino 414, and PrestoDB 0.281.
- Amazon EMR 릴리스 6.12.0 이상 버전은 아파치 리비, 아파치 하이브 투 HiveServer 2 (HS2), 트리 노, 프레스토, 휴와의 LDAP 통합을 지원합니다. 6.12.0 이상을 사용하는 EMR 클러스터에 Apache Spark 및 Apache Hadoop을 설치하고 LDAP를 사용하도록 구성할 수도 있습니다. 자세한 내용은 [Amazon EMR에서 인증을 위해 Active Directory 또는 LDAP 서버 사용을](https://docs.aws.amazon.com/emr/latest/ManagementGuide/ldap.html) 참조하세요.

### 변경 사항, 향상된 기능 및 해결된 문제

- Amazon EMR 릴리스 6.12.0 이상에서는 Flink에 대한 Java 11 런타임 지원을 제공합니다. 자세한 정 보는 [Java 11과 함께 실행하도록 Flink 구성을](#page-3103-0) 참조하세요.
- 6.12.0 릴리스에서는 Presto 또는 Trino를 실행하는 EMR 클러스터의 클러스터 조정 워크플로에 새 로운 재시도 메커니즘을 추가합니다. 이 개선 사항을 통해 크기 조정 작업의 한 번 실패로 인해 클러 스터 크기 조정이 무기한 중단될 위험이 줄어듭니다. 또한 클러스터를 더 빠르게 스케일 업 및 스케 일 다운하므로 클러스터 활용도가 향상됩니다.
- 6.12.0 릴리스는 정상적으로 사용 중지되는 코어 노드가 완전히 해제되기 전에 어떤 이유로든 비정 상 상태가 되면 클러스터 스케일 다운 작업이 중단될 수 있는 문제를 수정합니다.
- 6.12.0 릴리스에서는 클러스터가 클러스터의 HDFS 복제 계수 설정 미만으로 코어 노드의 스케일 다 운을 시도하지 않도록 클러스터 스케일 다운 로직을 개선합니다. 이는 데이터 중복성 요구 사항에 부 합하며 조정 작업이 중단될 가능성을 줄여줍니다.
- 6.12.0 릴리스에서는 인스턴스의 상태 변경을 로깅하는 속도를 높여 Amazon EMR에 대한 상태 모니 터링 서비스의 성능과 효율성을 개선합니다. 이 개선 사항을 통해 여러 사용자 지정 클라이언트 도구 또는 타사 애플리케이션을 실행하는 클러스터 노드에서 성능이 저하될 가능성이 줄어듭니다.
- 6.12.0 릴리스에서는 Amazon EMR에 대한 클러스터 내 로그 관리 대몬(daemon)의 성능을 개선합니 다. 따라서 동시성이 높은 단계를 실행하는 EMR 클러스터를 사용하면 성능이 저하될 가능성이 줄어 듭니다.
- Amazon EMR 릴리스 6.12.0에서는 로컬 인스턴스 스토리지의 열린 파일 핸들 및 관련 프로세스에서 현재 사용 중인 모든 로그를 식별하도록 로그 관리 대몬(daemon)이 업그레이드되었습니다. 이 업그 레이드를 통해 Amazon EMR은 로그를 Amazon S3에 아카이브한 후 파일을 올바르게 삭제하고 스 토리지 공간을 확보할 수 있습니다.
- 6.12.0 릴리스에는 로컬 클러스터 파일 시스템에서 사용되지 않는 빈 단계 디렉터리를 삭제하는 로 그 관리 대몬(daemon) 개선 사항이 포함되어 있습니다. 빈 디렉터리가 너무 많으면 Amazon EMR 대몬(daemon)의 성능이 저하되고 디스크가 과도하게 사용될 수 있습니다.
- 6.12.0 릴리스에서는 YARN 타임라인 서버 로그의 로그 로테이션을 지원합니다. 이를 통해 특히 장 기 실행 클러스터의 경우 디스크 과다 사용 시나리오를 최소화할 수 있습니다.
- Amazon EMR 6.10.0 이상에서는 기본 루트 볼륨 크기가 15GB로 늘어났습니다. 이전 릴리스에서 기 본 루트 볼륨 크기는 10GB였습니다.
- Amazon EMR 5.36 이상, 6.6 이상 또는 7.0 이상의 최신 패치 릴리스로 클러스터를 시작하면 Amazon EMR은 기본 Amazon EMR AMI에 최신 아마존 리눅스 2023 또는 아마존 리눅스 2 릴리스 를 사용합니다. 자세한 내용은 [Amazon EMR에 대한 기본 Amazon Linux AMI 사용을](https://docs.aws.amazon.com/emr/latest/ManagementGuide/emr-default-ami.html) 참조하세요.

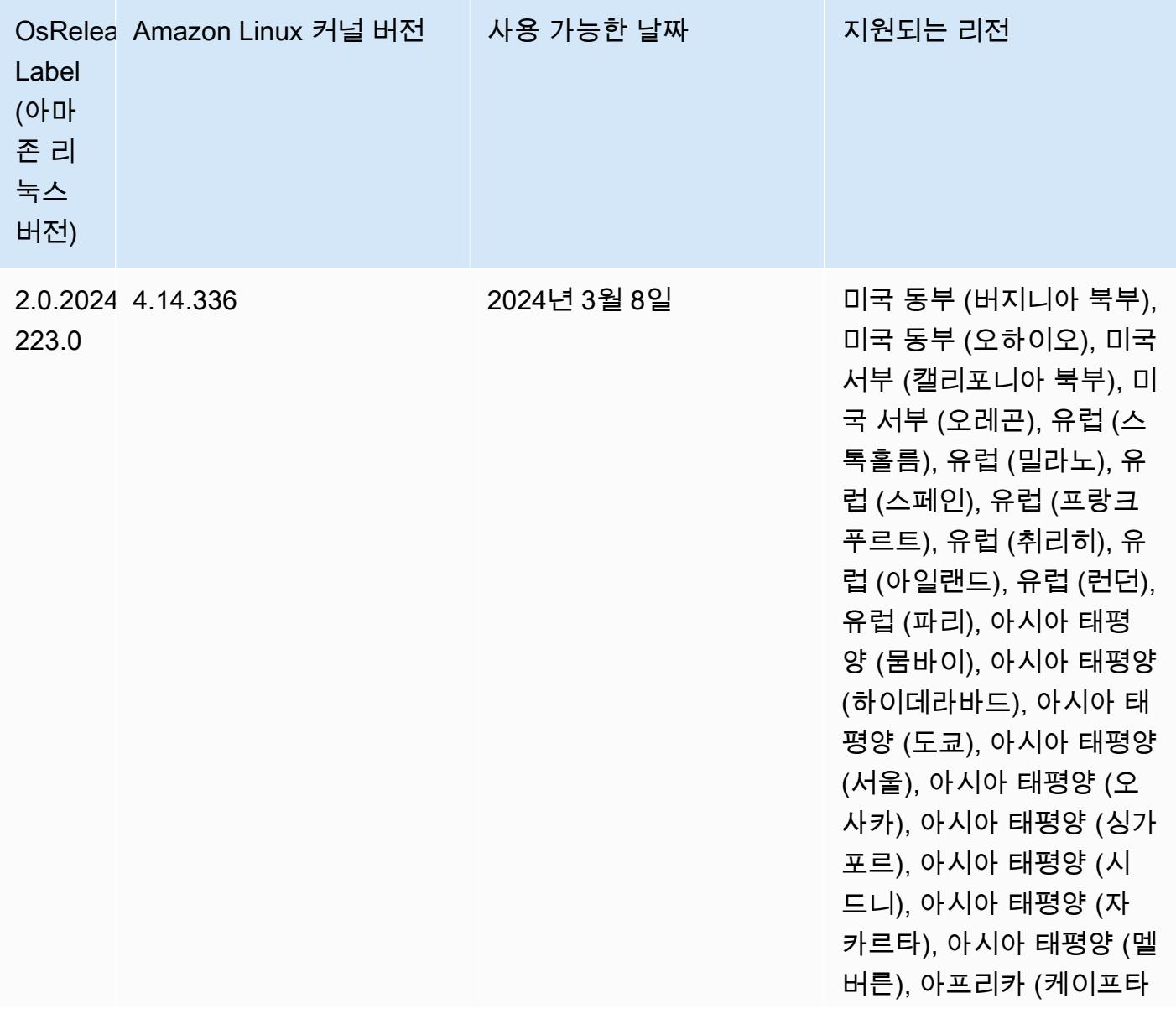

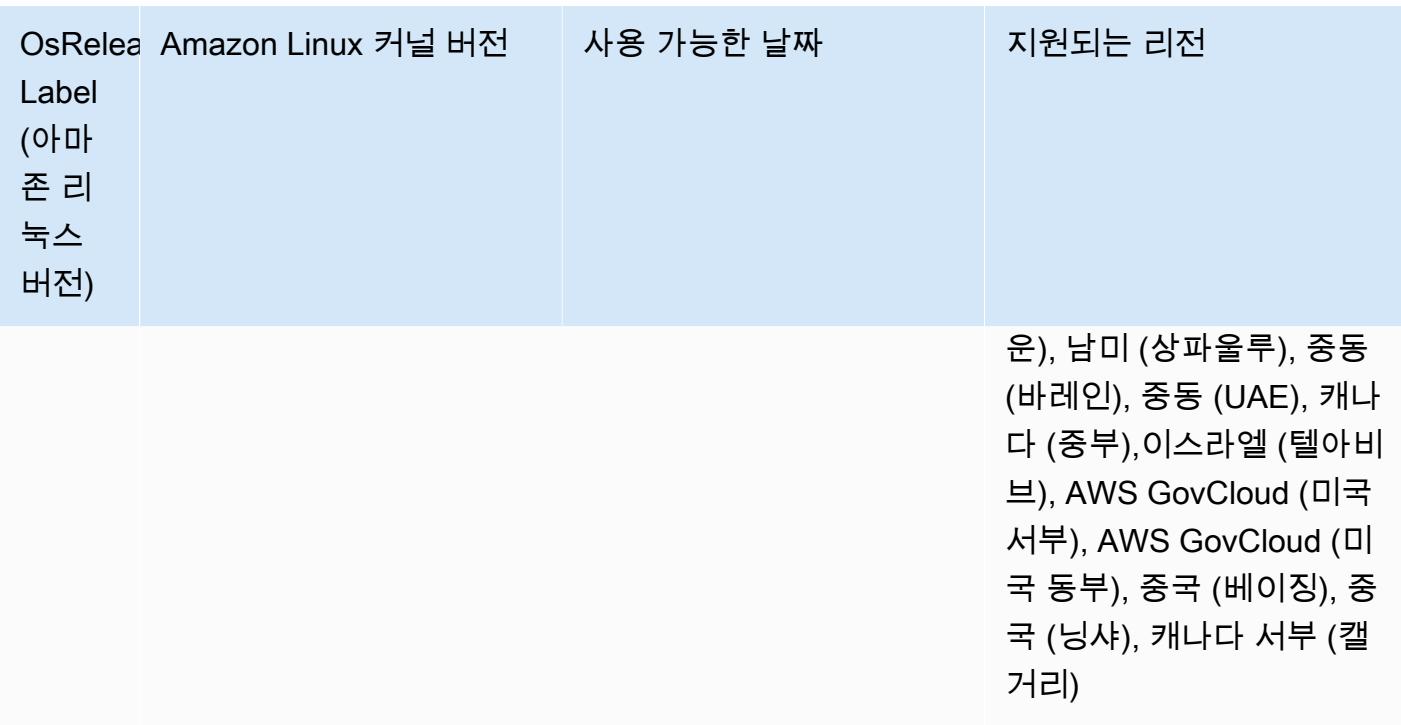

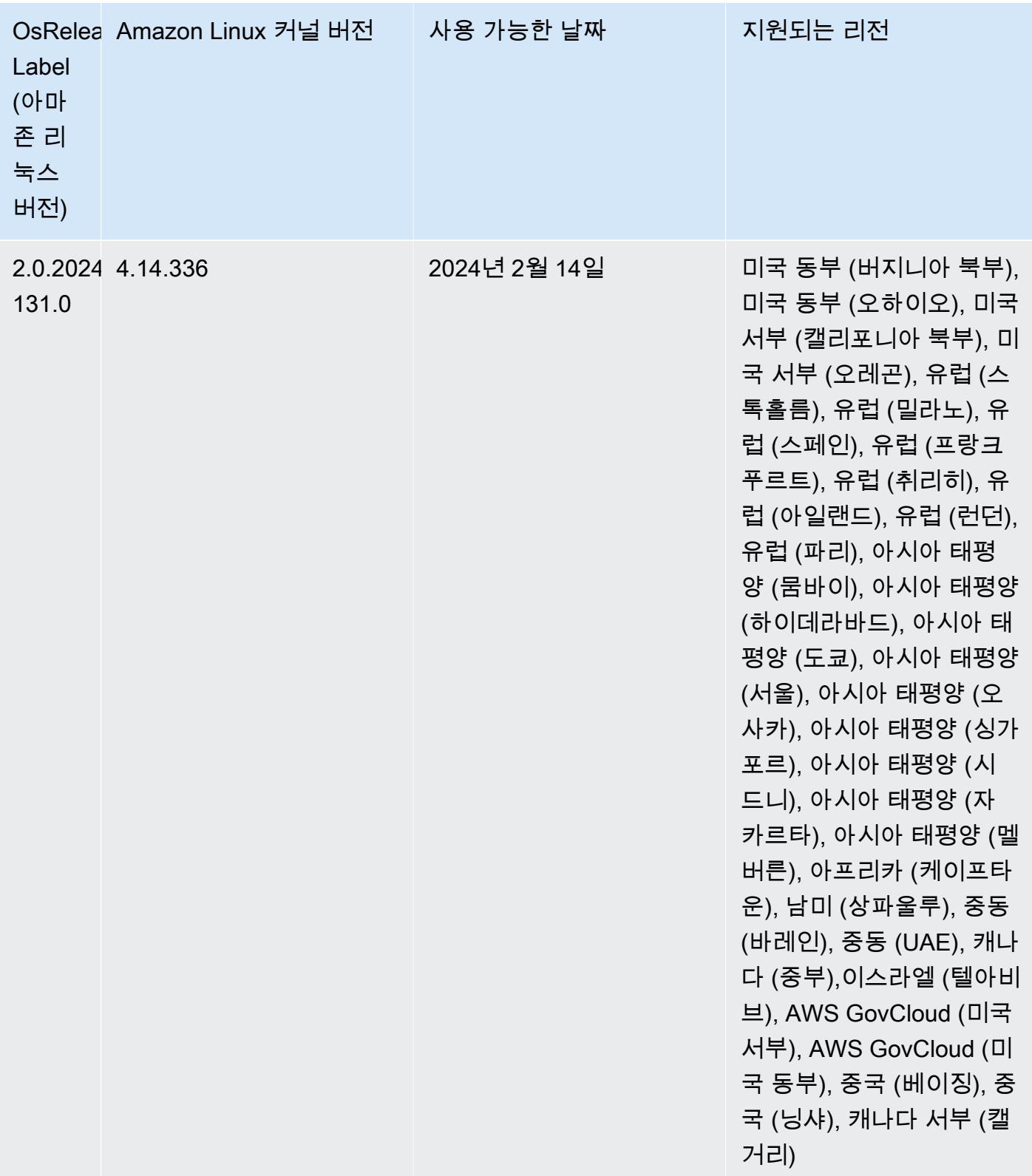

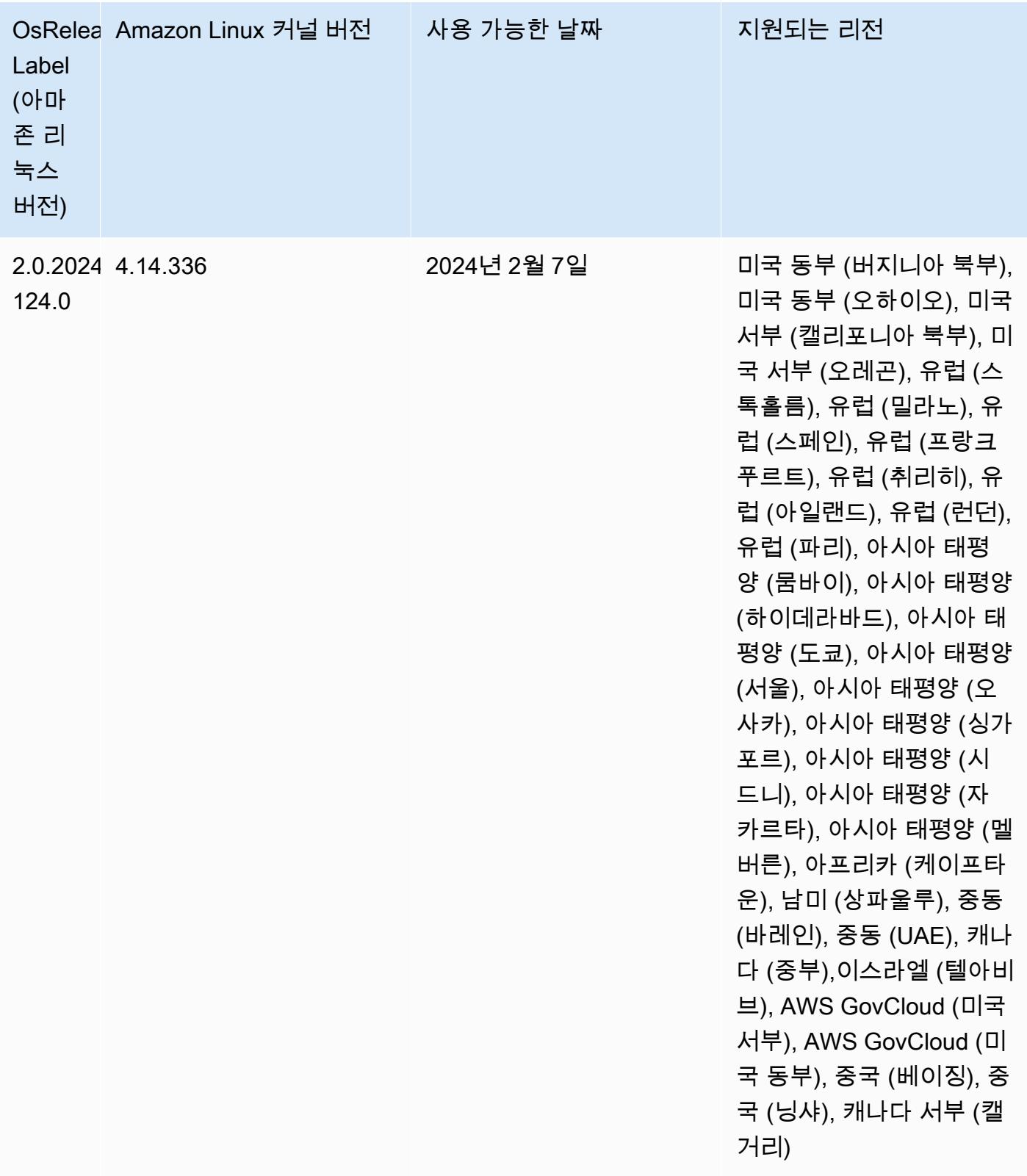

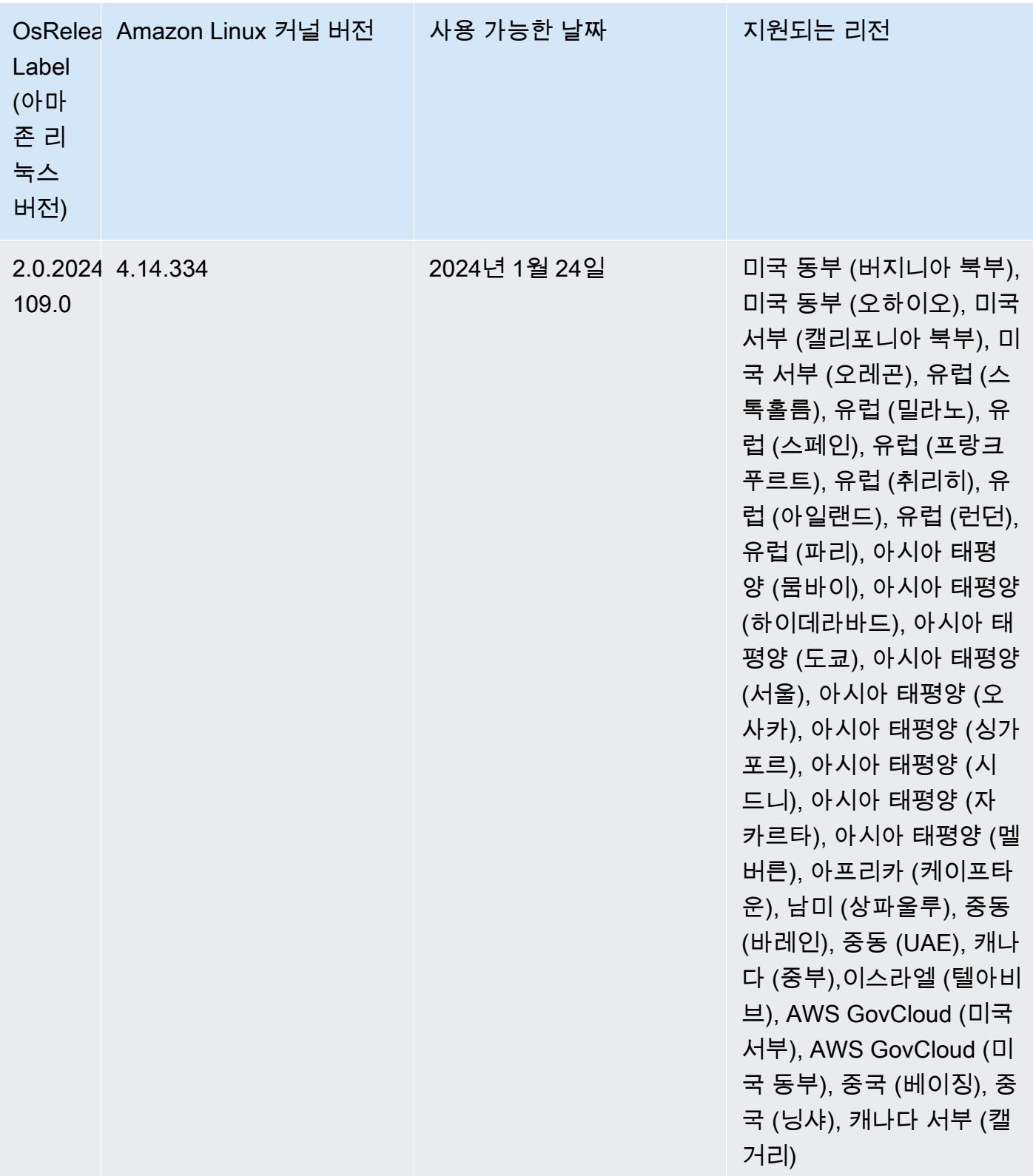

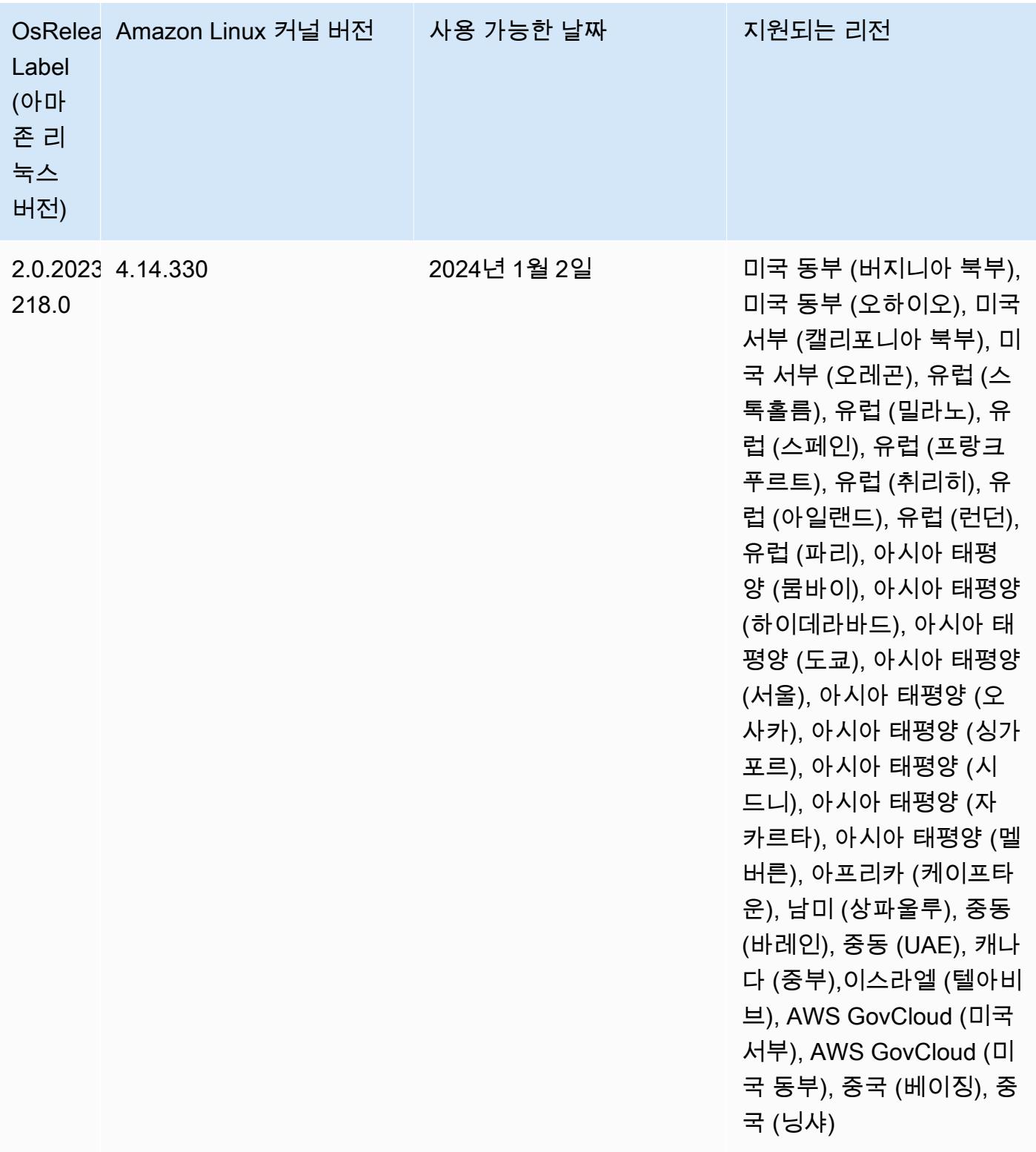

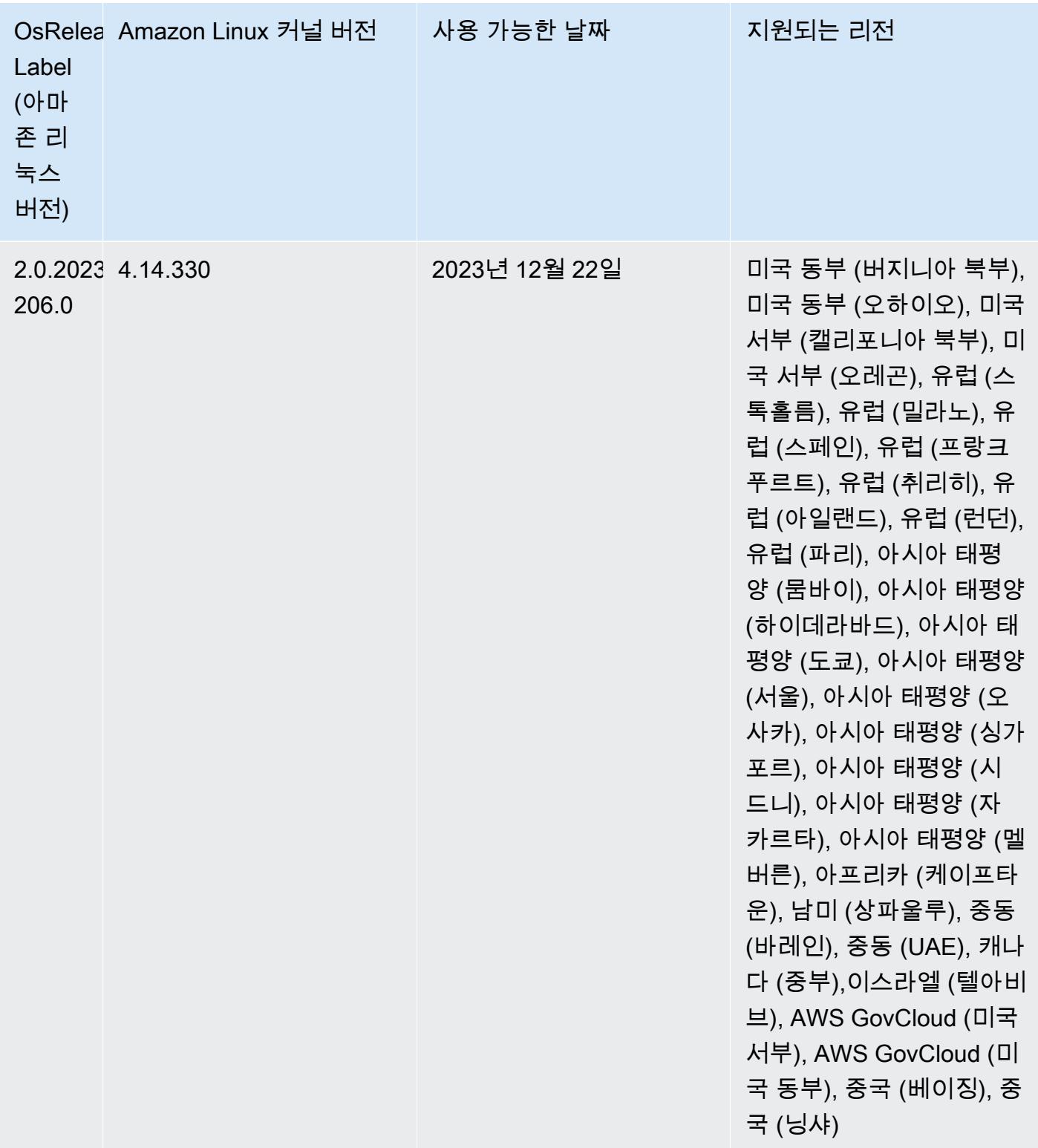

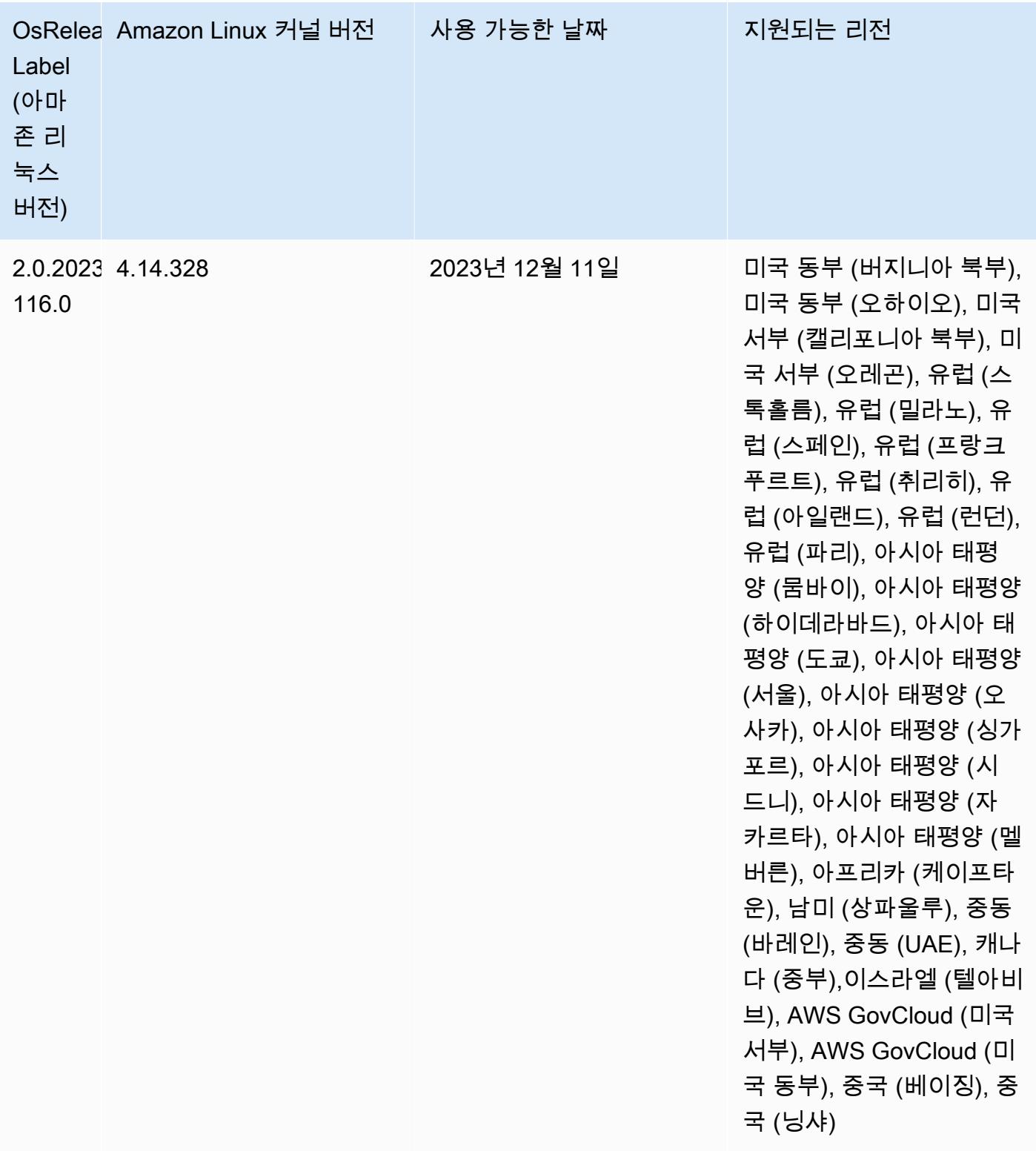

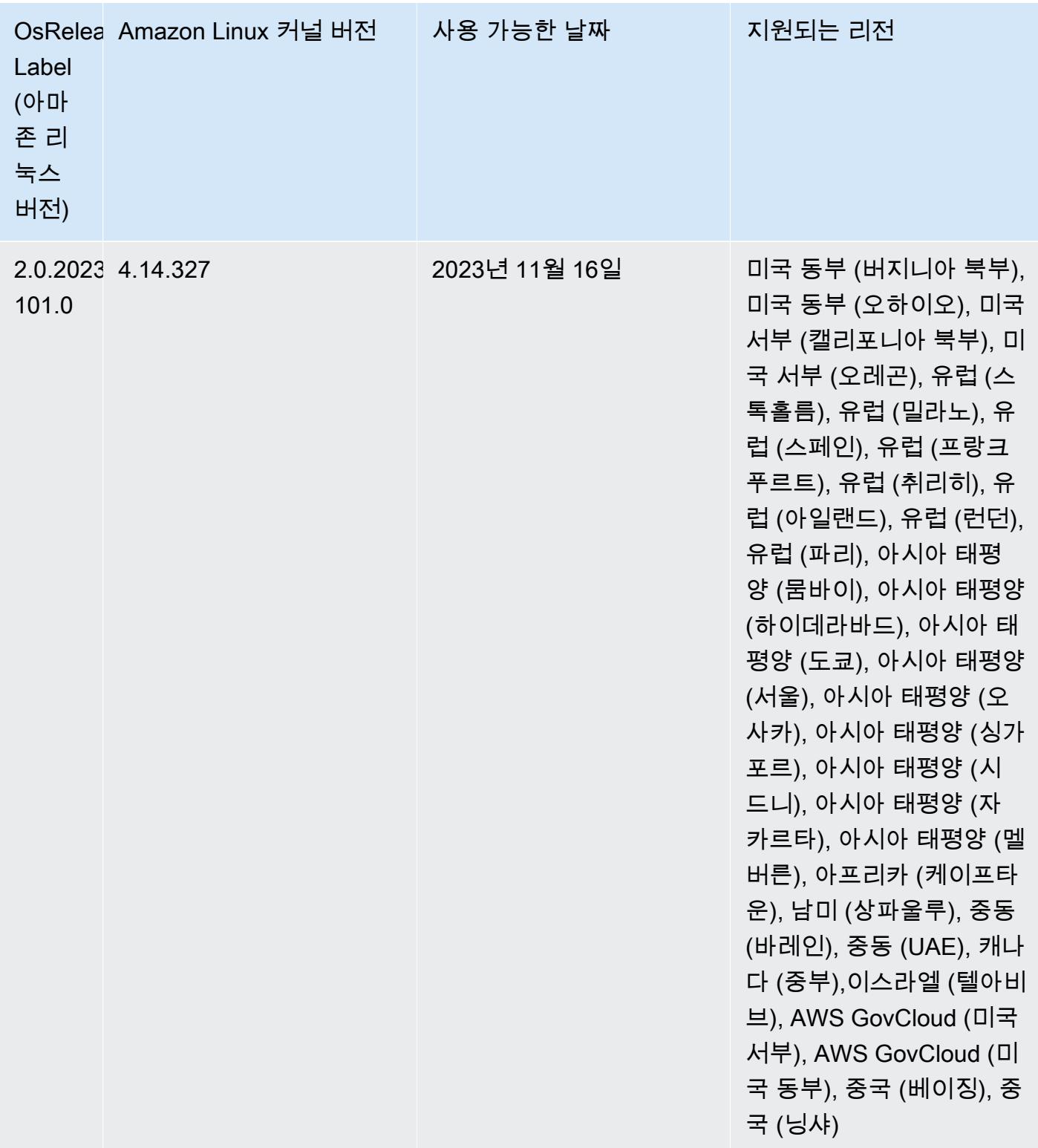

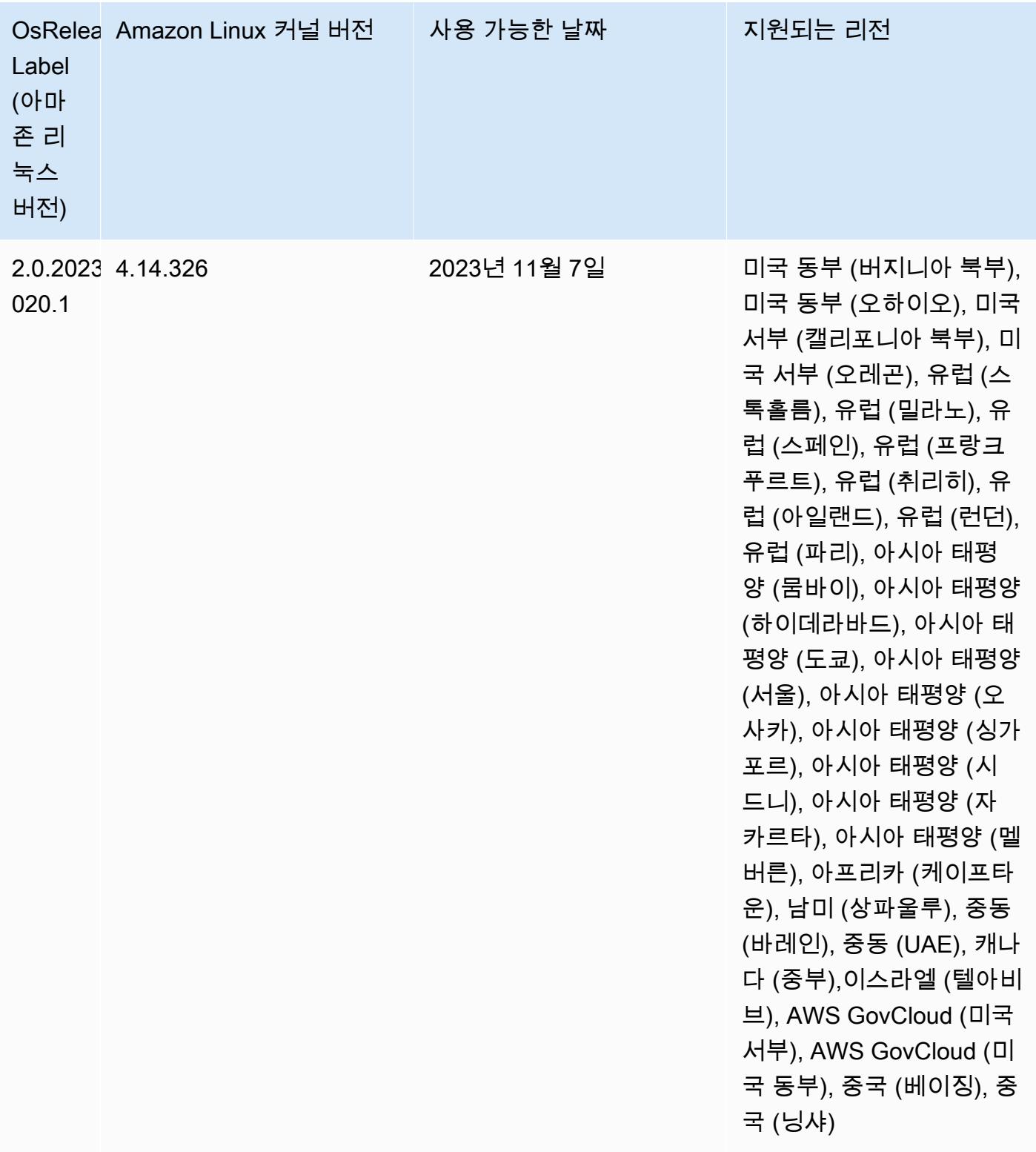

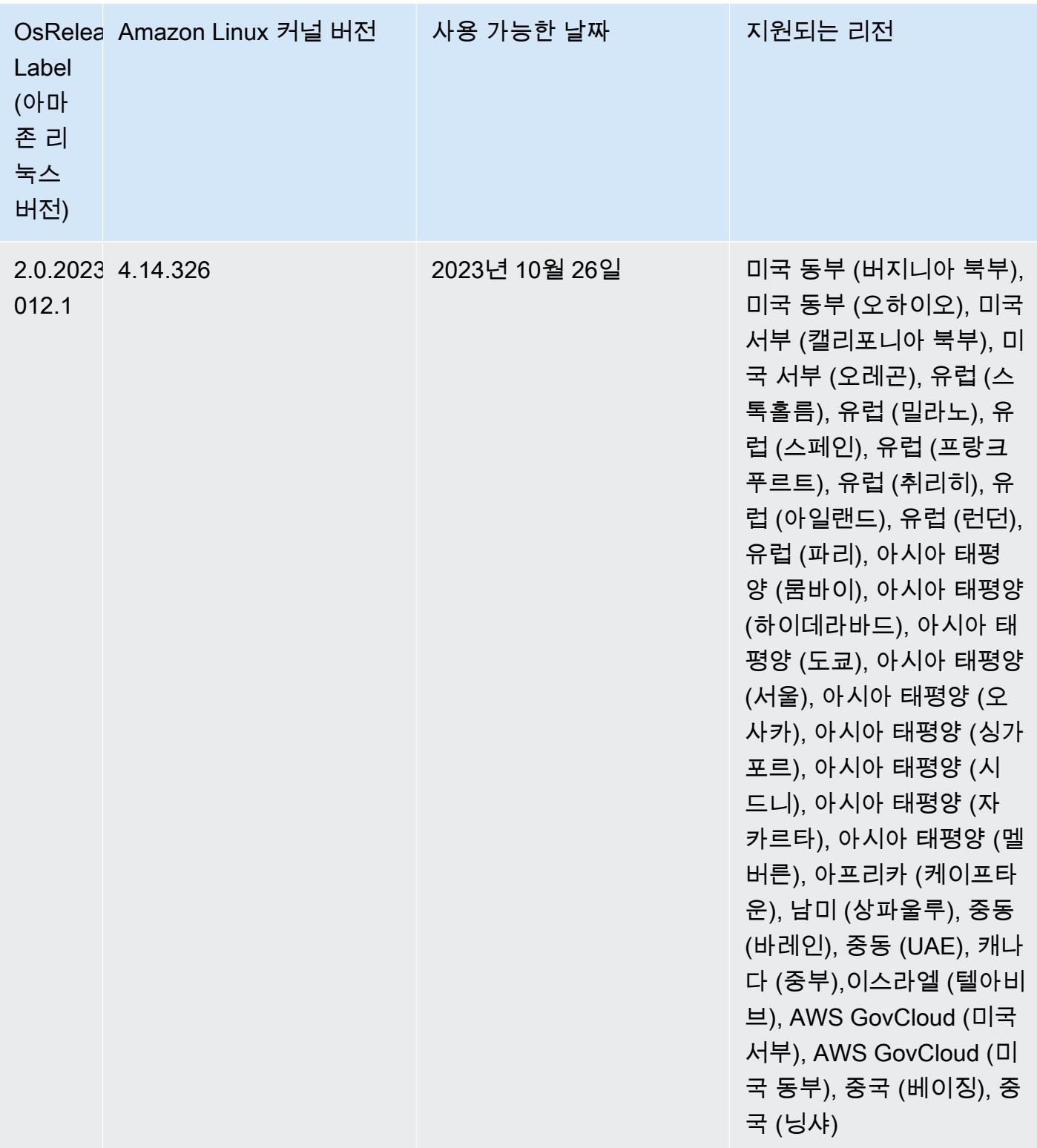

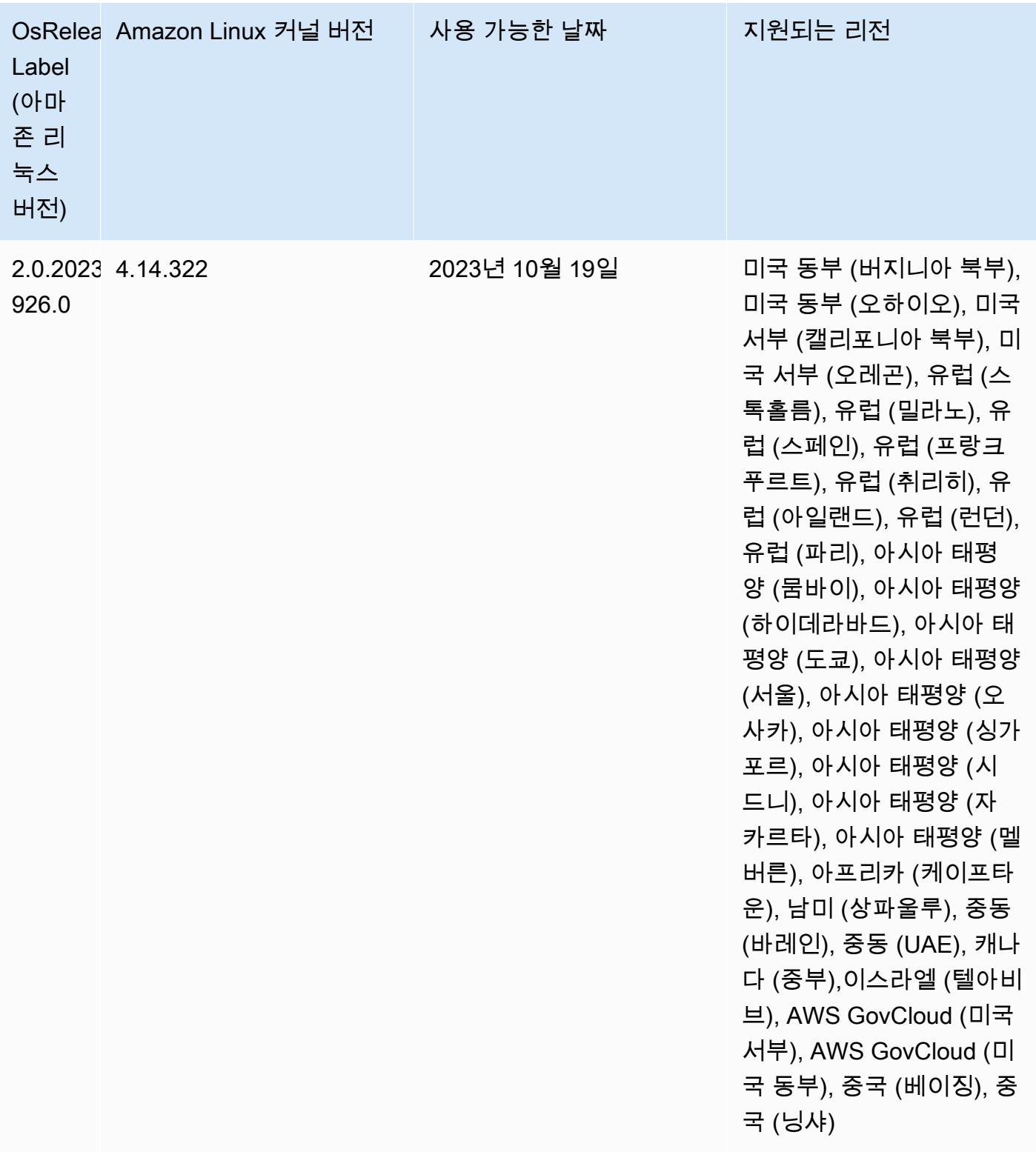

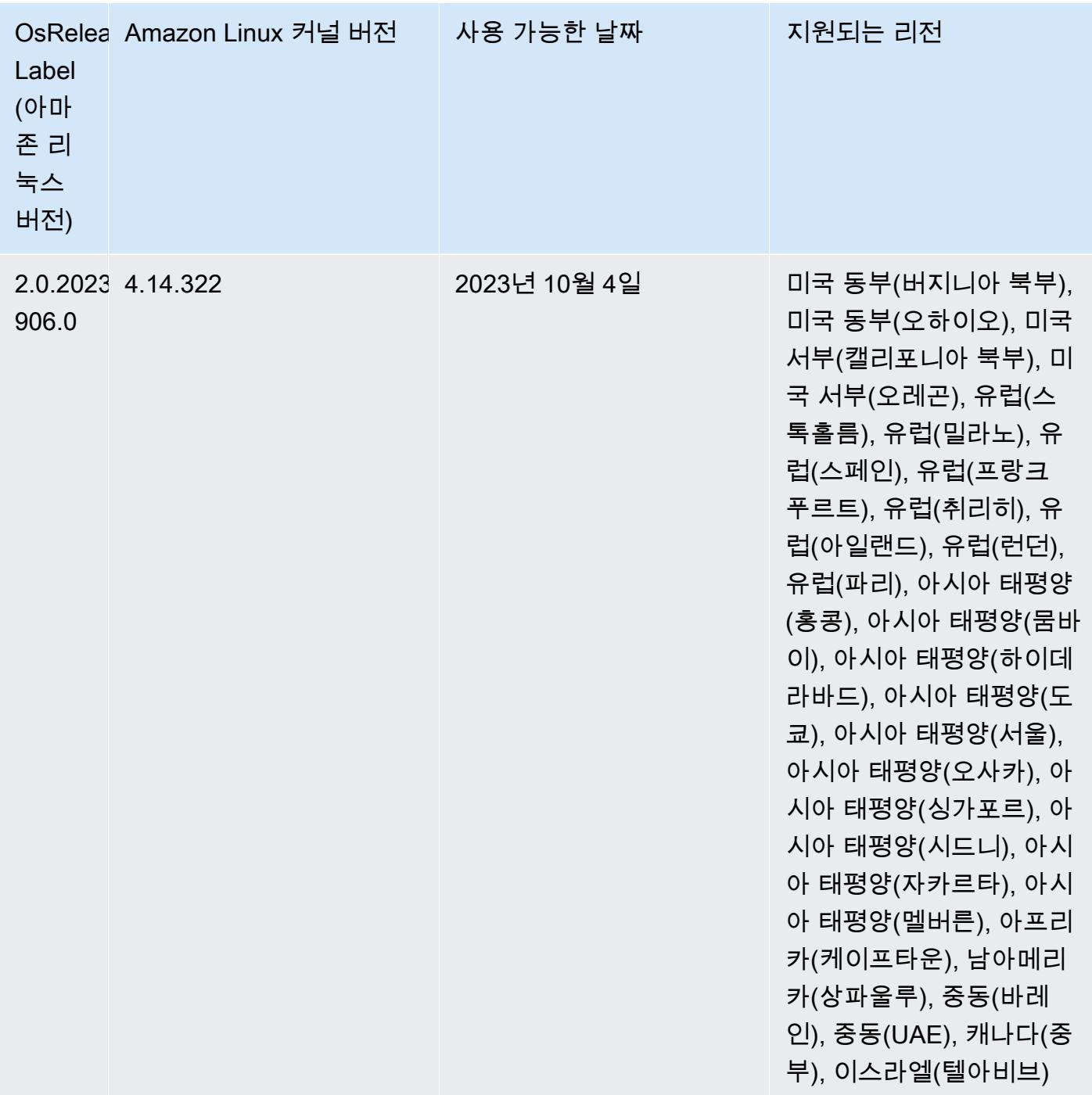

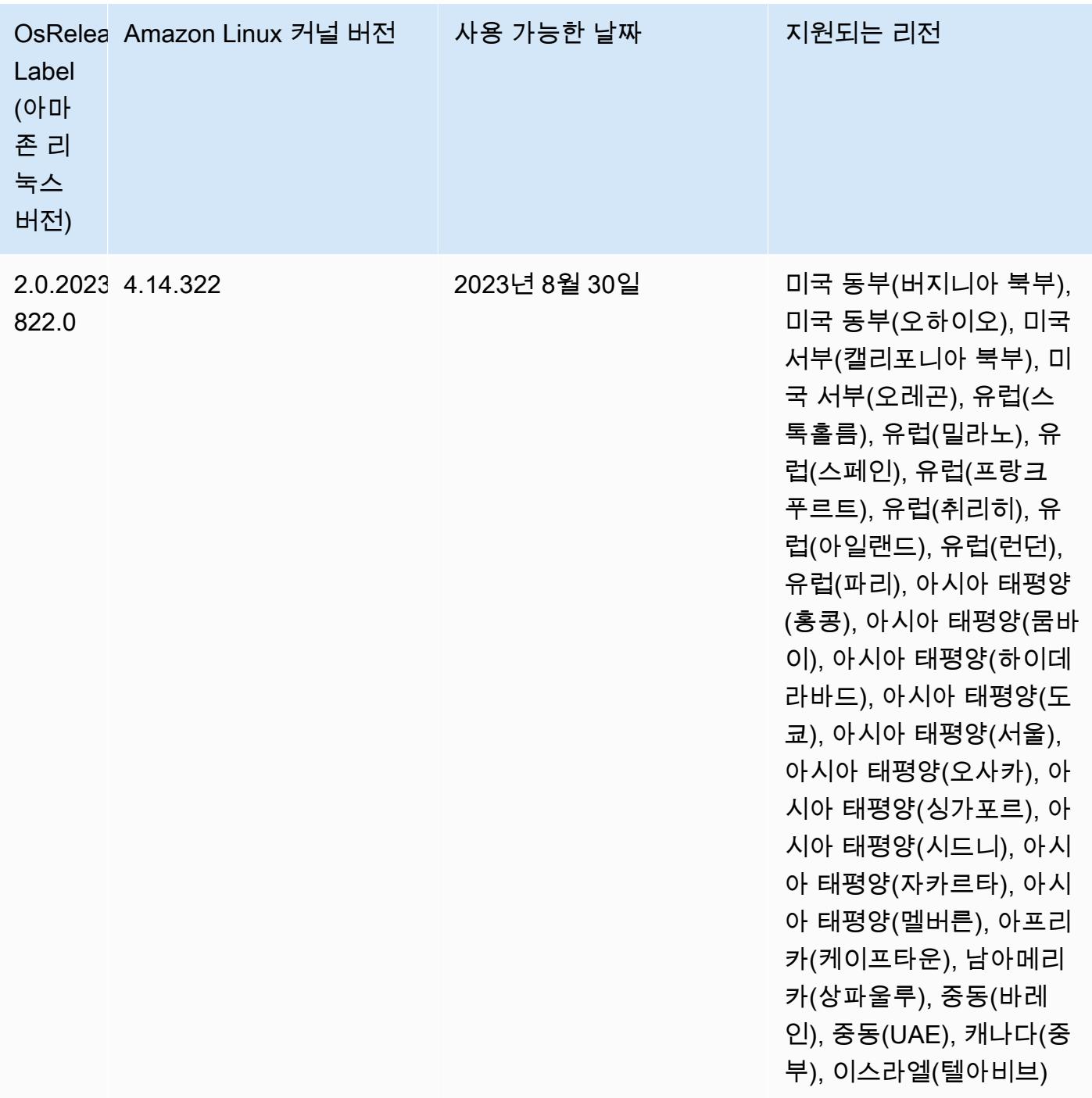

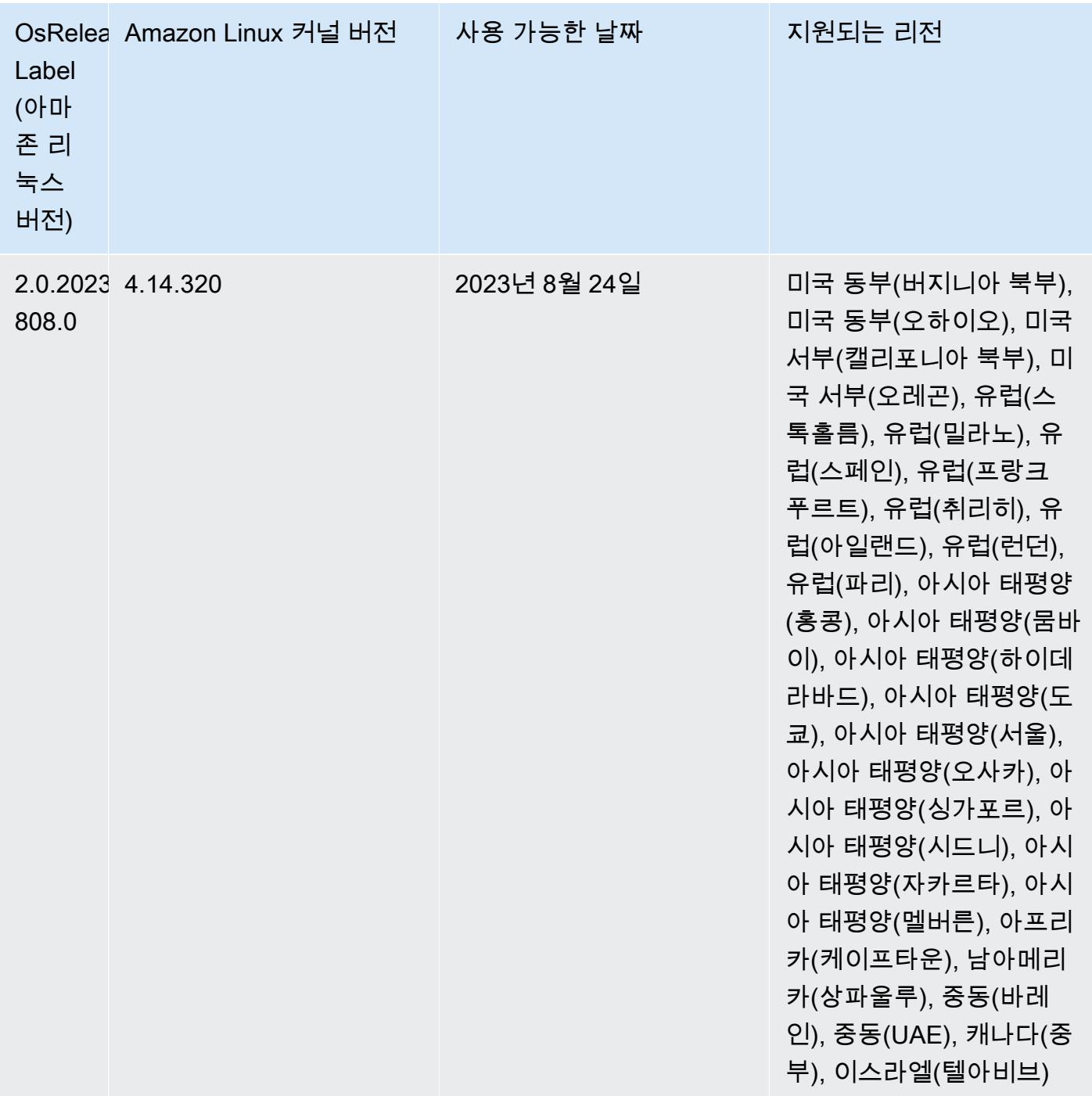

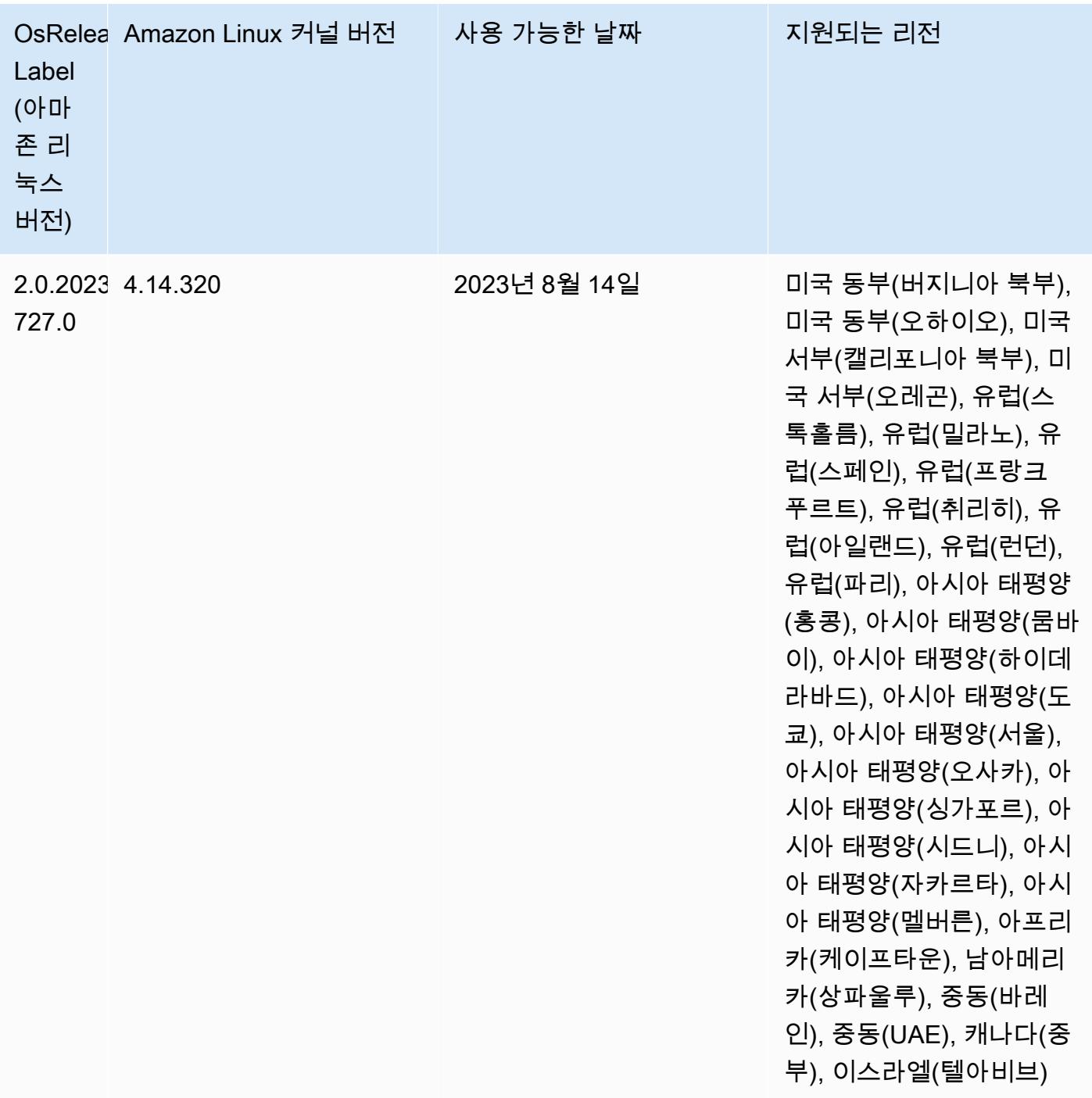

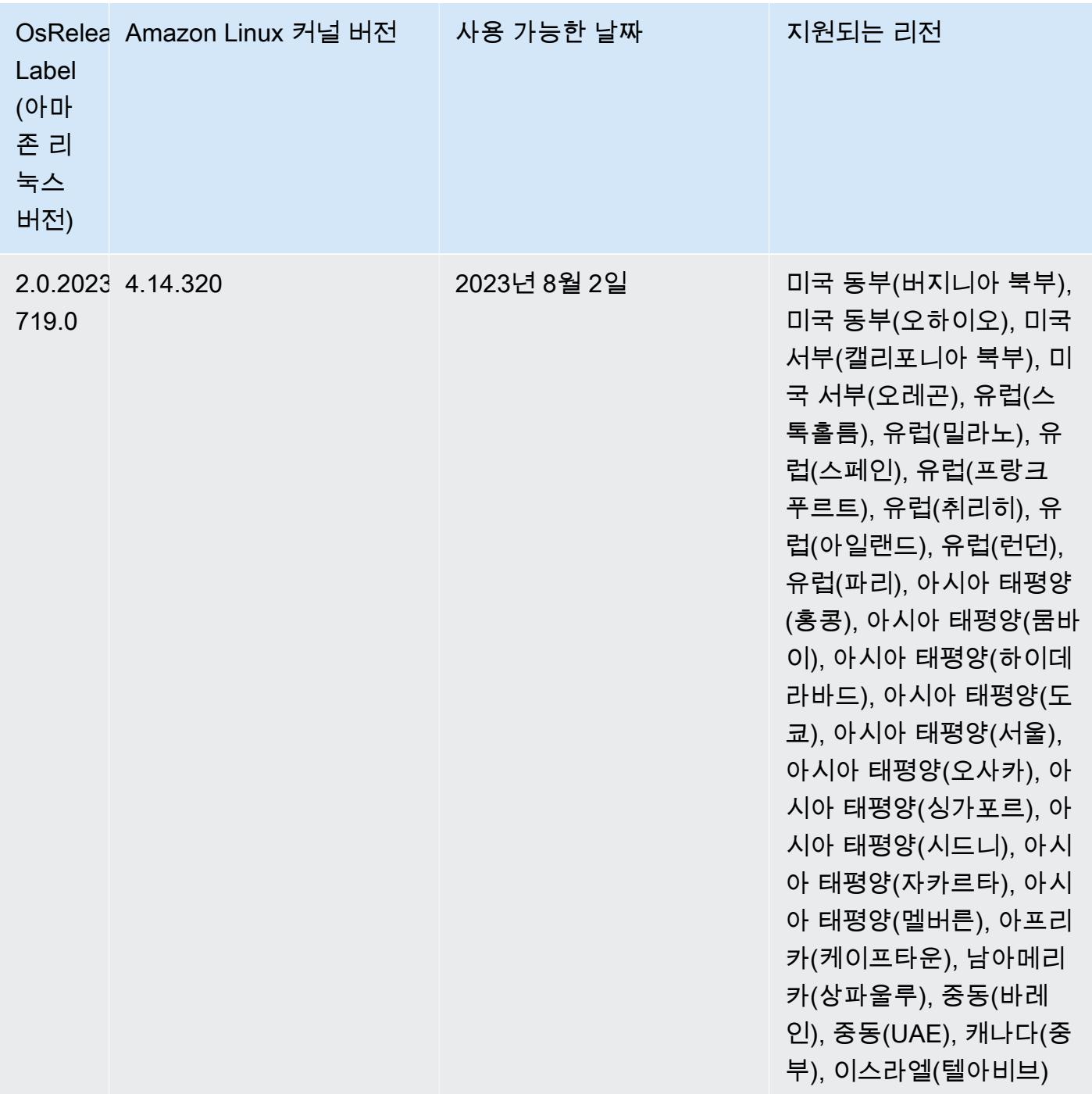
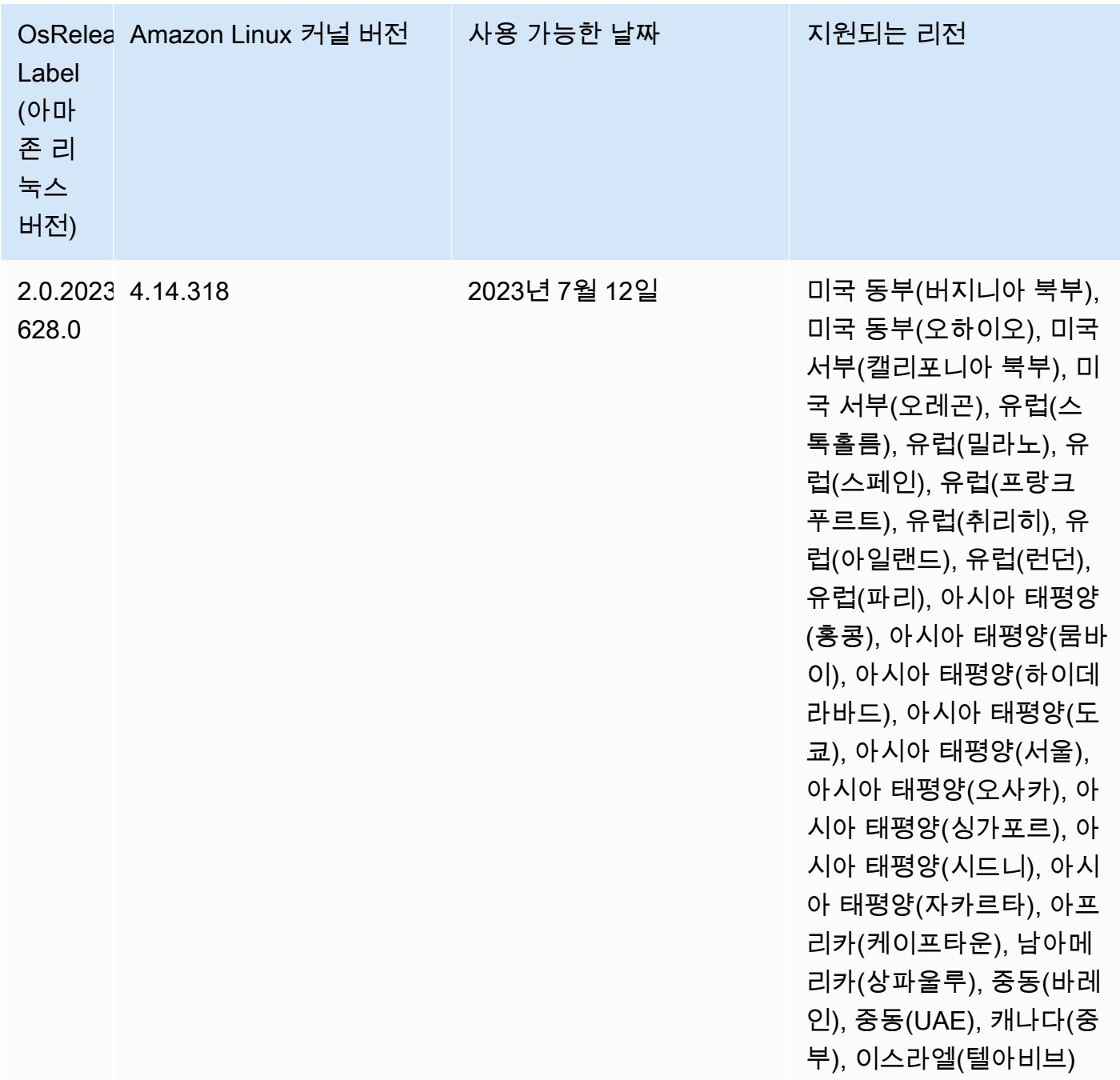

# 릴리스 6.11.1

다음 릴리스 정보에는 Amazon EMR 릴리스 6.11.1에 대한 정보가 포함됩니다. 변경 사항은 6.11.0에 관련됩니다. 릴리스 일정에 대한 자세한 내용은 [6.11.1 변경 로그](#page-273-0) 섹션을 참조하세요.

변경 사항, 향상된 기능 및 해결된 문제

- 잠금 경합으로 인해 노드가 서비스 해제를 시도하면서 동시에 노드가 추가되거나 제거되면 노드가 교착 상태에 빠질 수 있습니다. 따라서 Hadoop Resource Manager(YARN)가 응답하지 않게 되고 수 신 및 현재 실행 중인 모든 컨테이너에 영향을 미칩니다.
- 이 릴리스에는 다시 시작한 후 고가용성 클러스터를 장애 상태에서 복구할 수 있도록 지원하는 변경 사항이 포함되어 있습니다.
- 이 릴리스에는 Hue 및 HBase에 대한 보안 수정 사항이 포함되어 있습니다.
- 이 릴리스에서는 Amazon EMR을 사용하여 Spark에서 워크로드를 실행하는 클러스터가 contains, startsWith, endsWith, like에서 잘못된 결과를 자동으로 수신할 수 있는 문제를 수 정했습니다. 이 문제는 Amazon EMR Hive3 Metastore Server(HMS)에 메타데이터가 있는 파티셔닝 된 필드에서 표현식을 사용할 때 발생합니다.
- 이 릴리스에서는 사용자 정의 함수(UDF)가 없을 때 발생하는 Glue 측 제한 관련 문제를 수정했습니 다.
- 이 릴리스에서는 YARN 서비스 해제 시 로그 푸셔가 컨테이너 로그를 S3로 푸시하기 전에 노드 로그 집계 서비스에서 컨테이너 로그를 삭제하는 문제를 수정했습니다.
- 이 릴리스에서는 Hadoop에 노드 레이블이 활성화된 경우 FairShare 스케줄러 메트릭과 관련된 문제 가 수정되었습니다.
- 이 릴리스에서는 spark-defaults.conf에서 spark.yarn.heterogeneousExecutors.enabled 구성의 기본 true 값을 설정할 때 Spark 성 능에 영향을 주던 문제를 수정했습니다.
- 이 릴리스에서는 Reduce 작업이 셔플 데이터를 읽지 못하는 문제를 수정했습니다. 이 문제로 인해 Hive 쿼리가 실패하고 메모리 손상 오류가 발생했습니다.
- 이 릴리스에서는 Presto 또는 Trino를 실행하는 EMR 클러스터의 클러스터 조정 워크플로에 새로운 재시도 메커니즘을 추가합니다. 이 개선 사항을 통해 크기 조정 작업의 한 번 실패로 인해 클러스터 크기 조정이 무기한 중단될 위험이 줄어듭니다. 또한 클러스터를 더 빠르게 스케일 업 및 스케일 다 운하므로 클러스터 활용도가 향상됩니다.
- 이 릴리스에서는 클러스터가 클러스터의 HDFS 복제 계수 설정 미만으로 코어 노드의 스케일 다운 을 시도하지 않도록 클러스터 스케일 다운 로직을 개선합니다. 이는 데이터 중복성 요구 사항에 부합 하며 조정 작업이 중단될 가능성을 줄여줍니다.
- 로컬 인스턴스 스토리지의 열린 파일 핸들 및 관련 프로세스에서 현재 사용 중인 모든 로그를 식별하 도록 로그 관리 대몬(daemon)이 업그레이드되었습니다. 이 업그레이드를 통해 Amazon EMR은 로 그를 Amazon S3에 아카이브한 후 파일을 올바르게 삭제하고 스토리지 공간을 확보할 수 있습니다.
- 이 릴리스에는 로컬 클러스터 파일 시스템에서 사용되지 않는 빈 단계 디렉터리를 삭제하는 로그 관 리 대몬(daemon) 개선 사항이 포함되어 있습니다. 빈 디렉터리가 너무 많으면 Amazon EMR 대몬 (daemon)의 성능이 저하되고 디스크가 과도하게 사용될 수 있습니다.
- Amazon EMR 5.36 이상, 6.6 이상 또는 7.0 이상의 최신 패치 릴리스로 클러스터를 시작하면 Amazon EMR은 기본 Amazon EMR AMI에 최신 아마존 리눅스 2023 또는 아마존 리눅스 2 릴리스 를 사용합니다. 자세한 내용은 [Amazon EMR에 대한 기본 Amazon Linux AMI 사용을](https://docs.aws.amazon.com/emr/latest/ManagementGuide/emr-default-ami.html) 참조하세요.

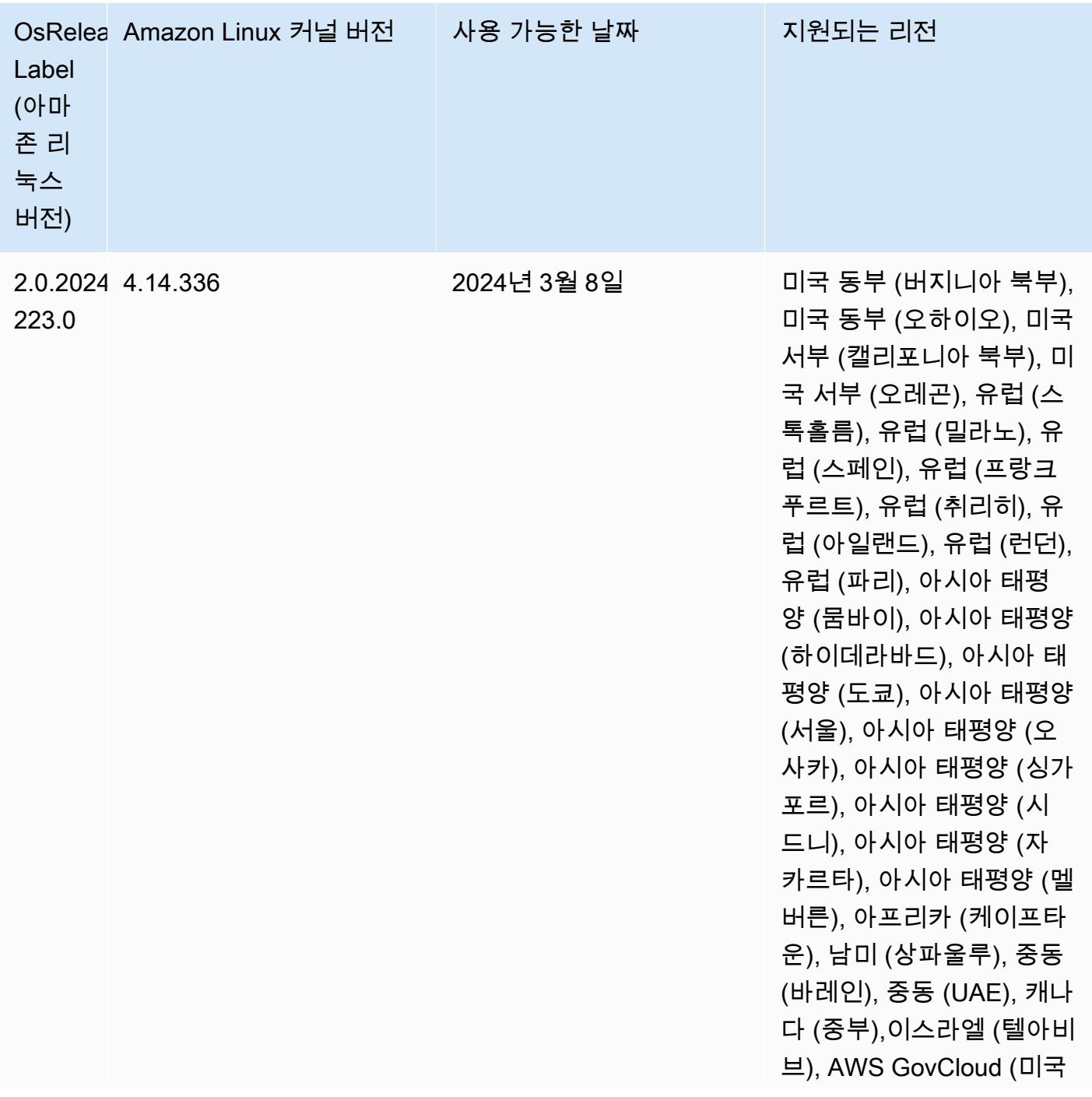

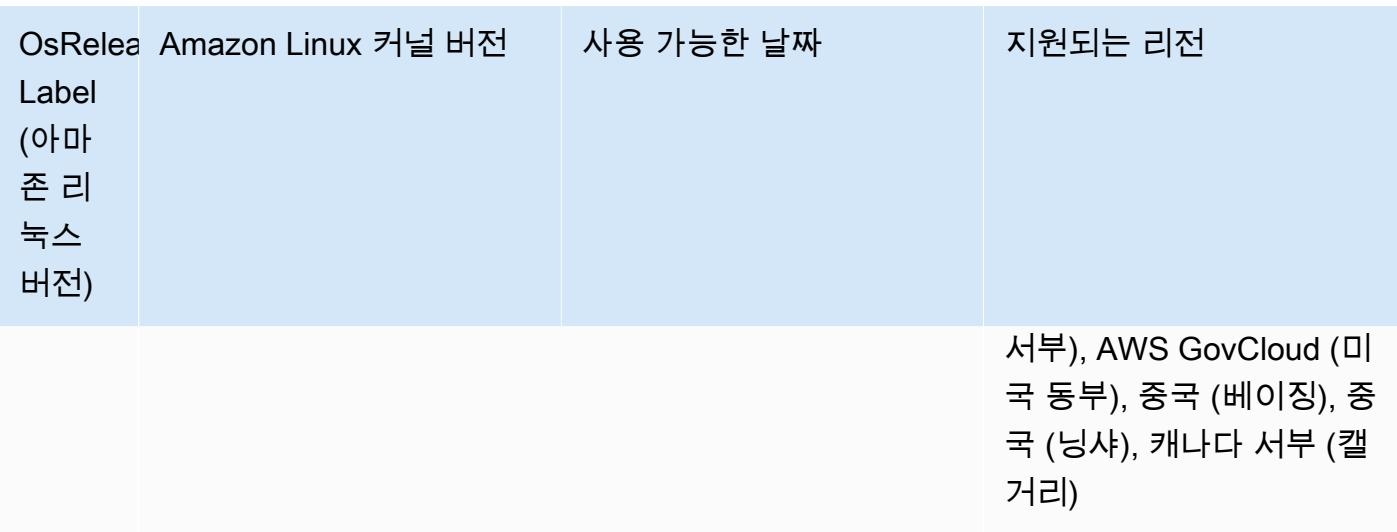

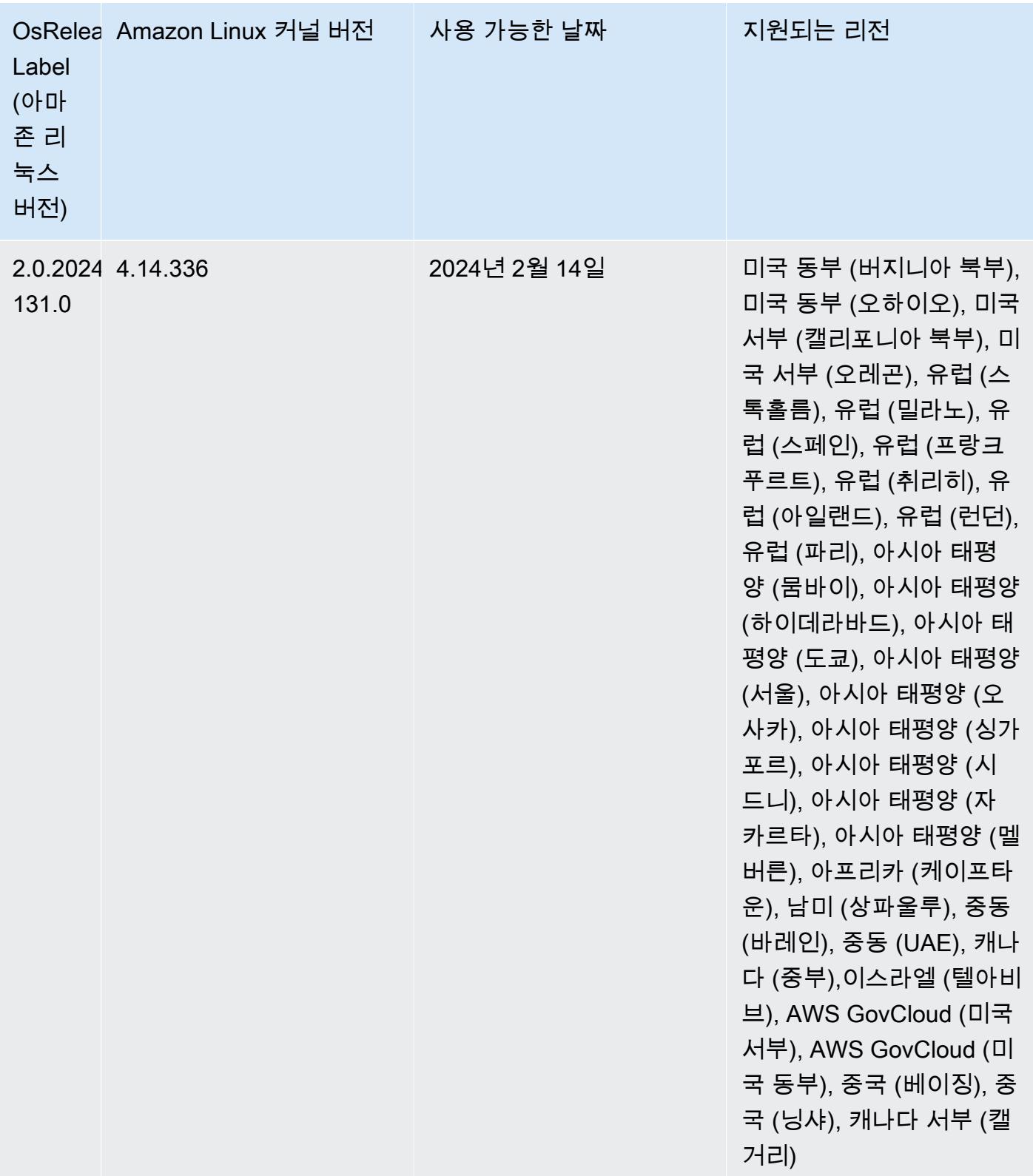

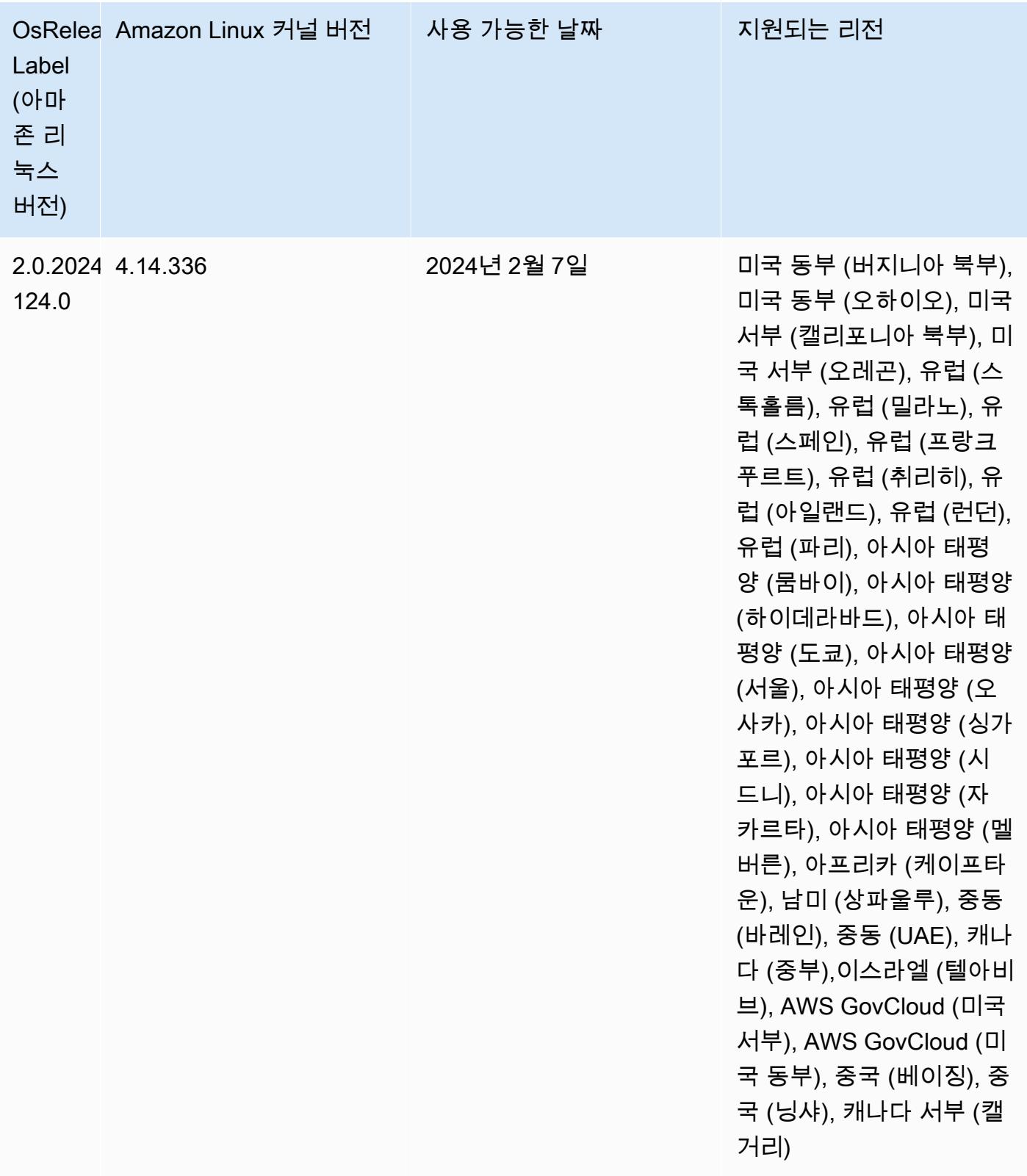

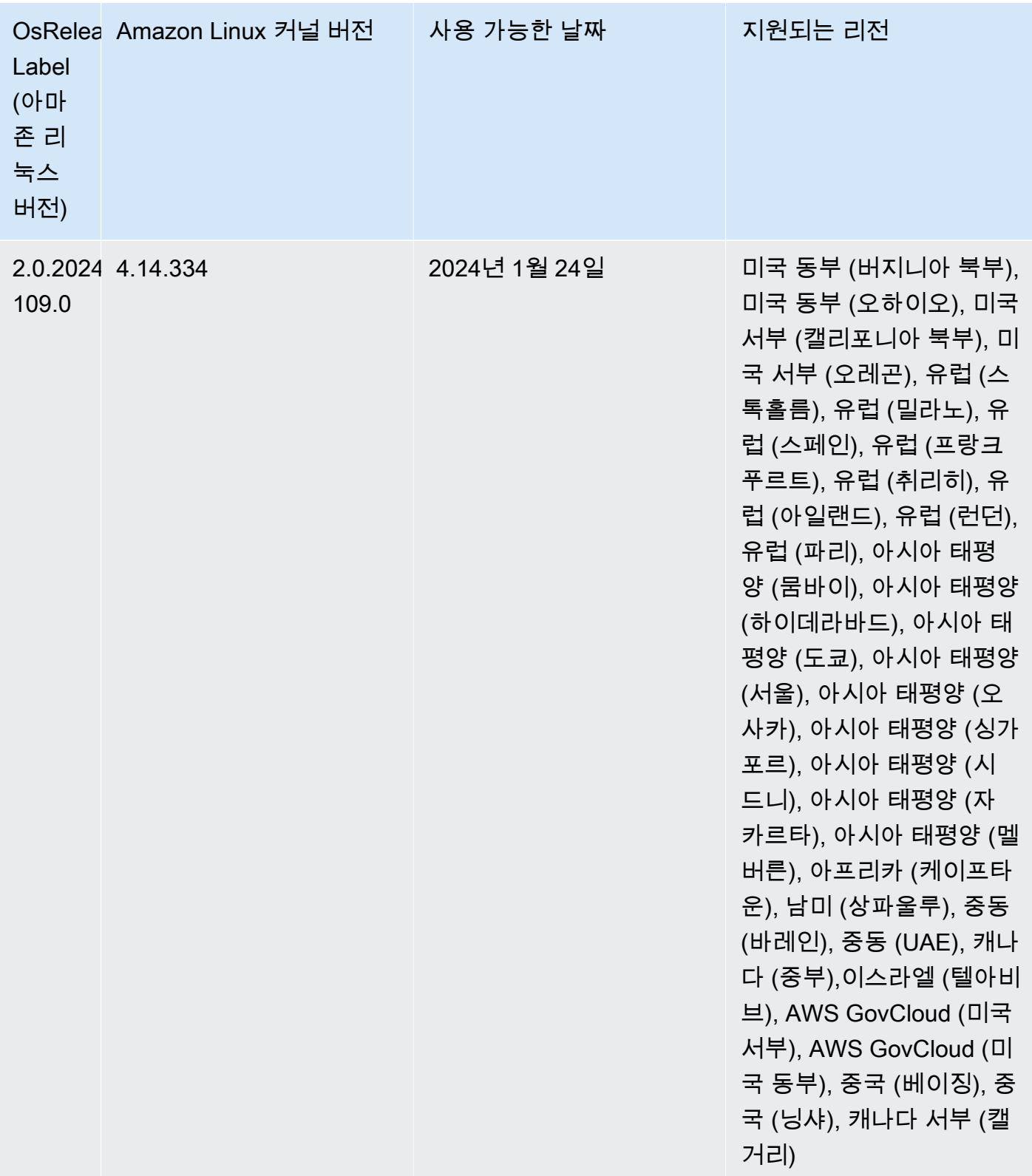

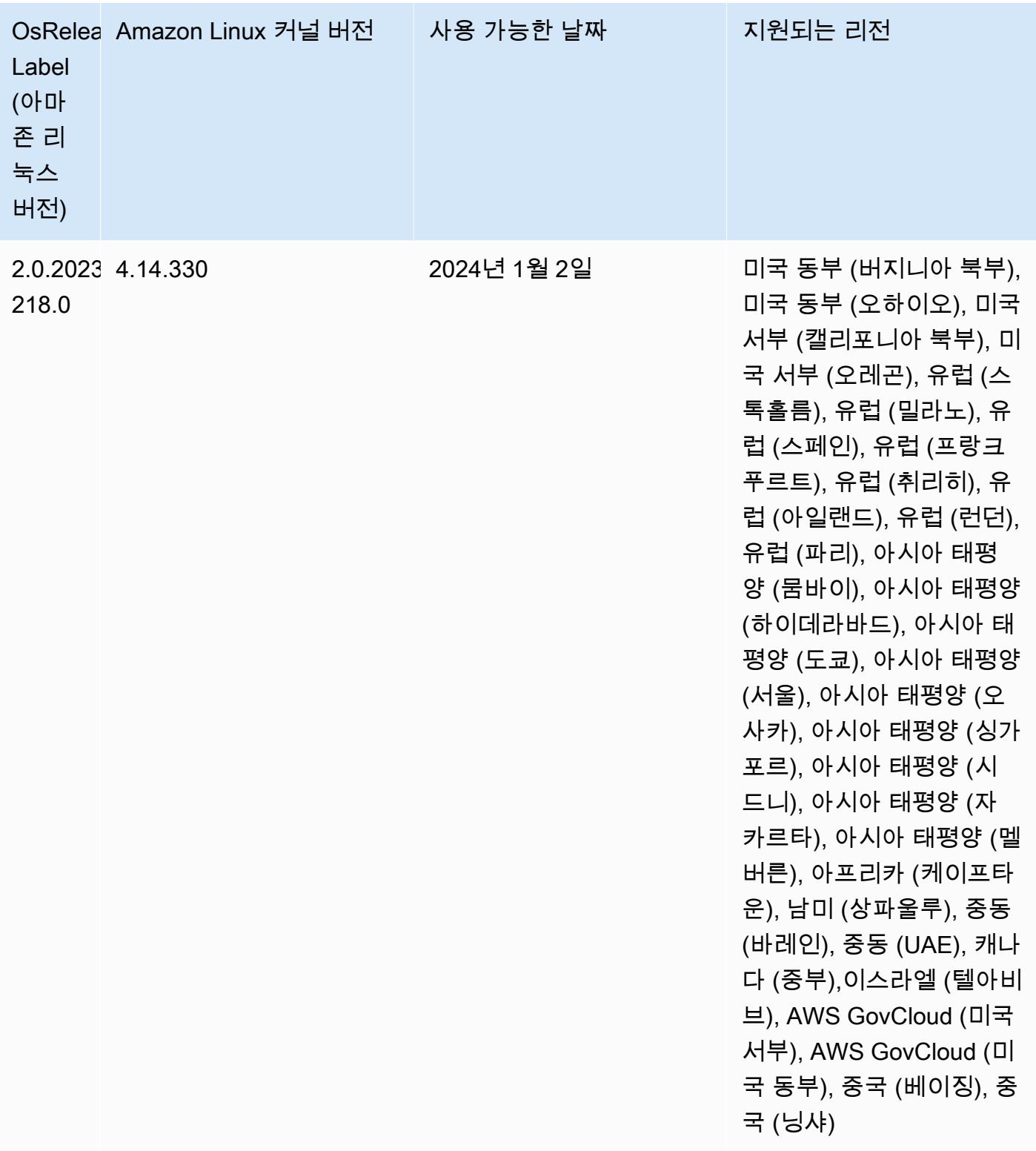

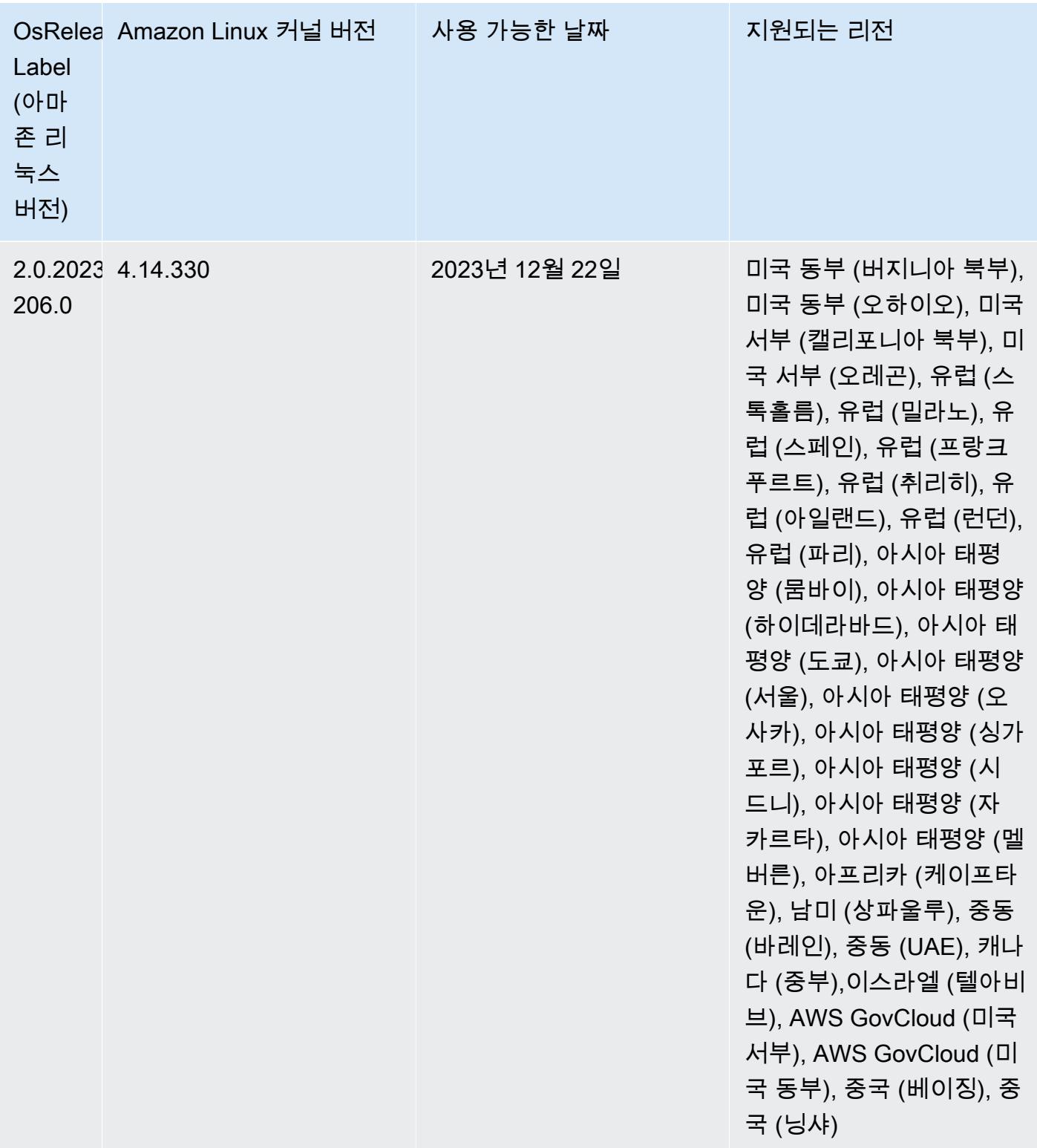

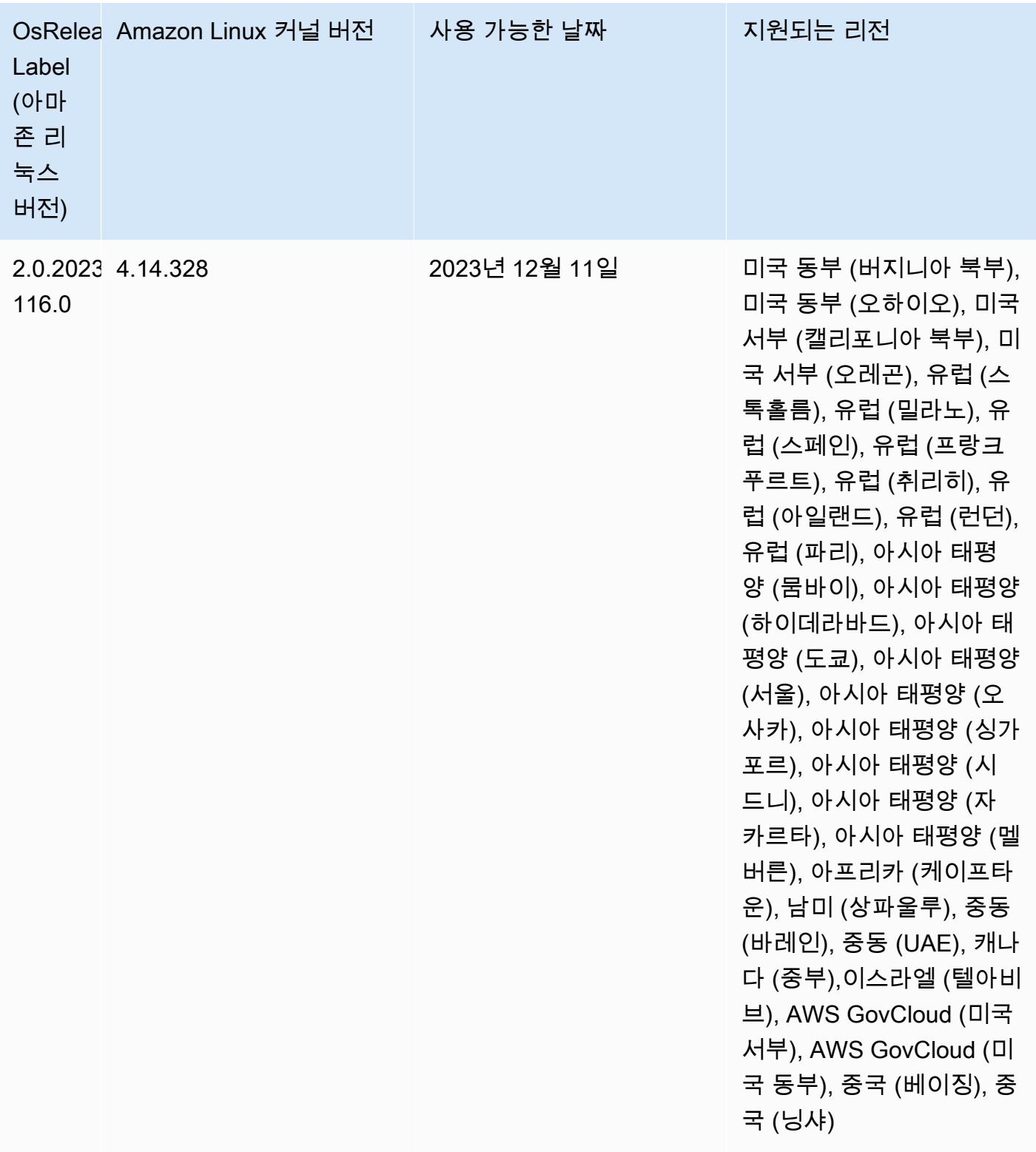

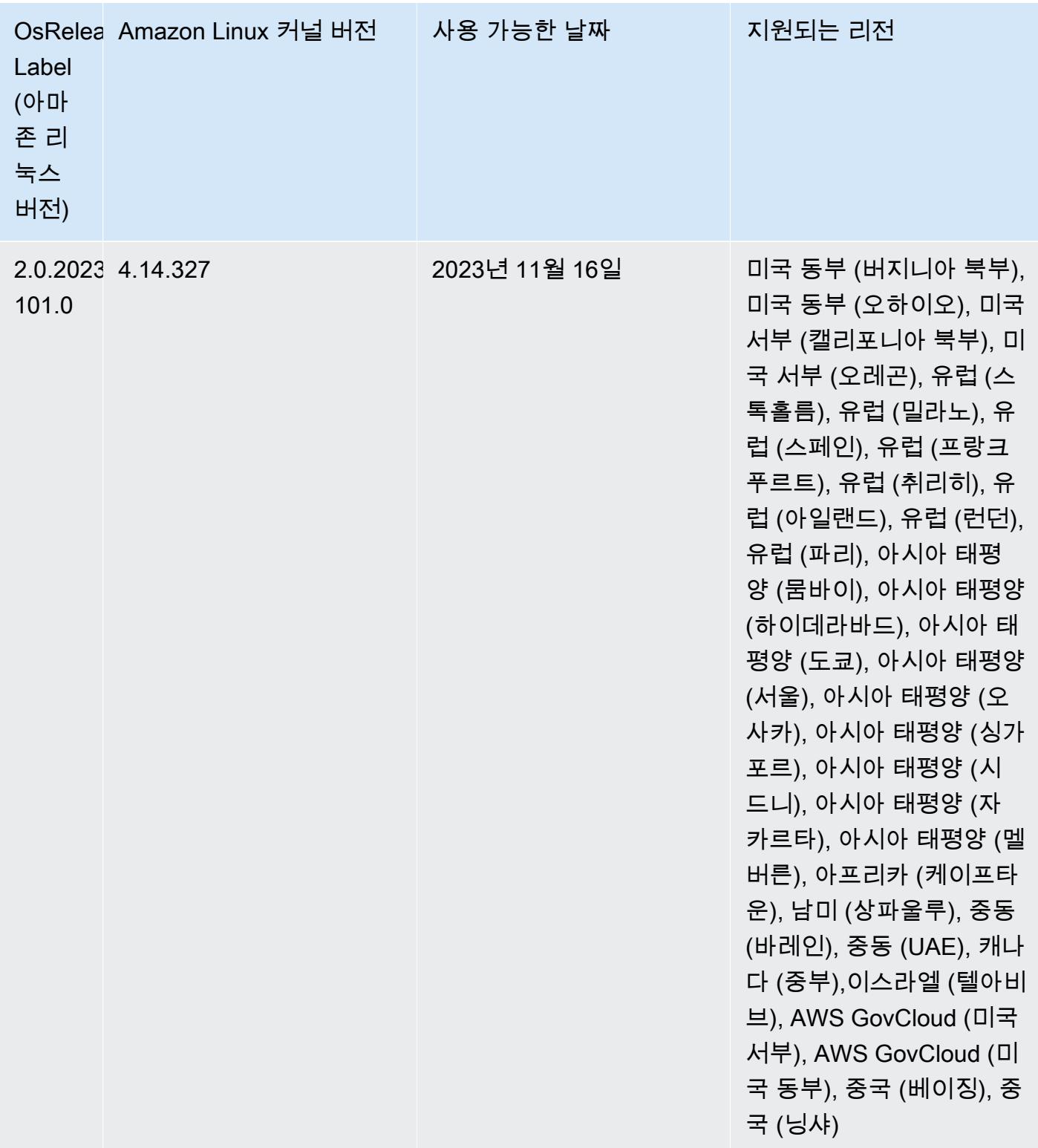

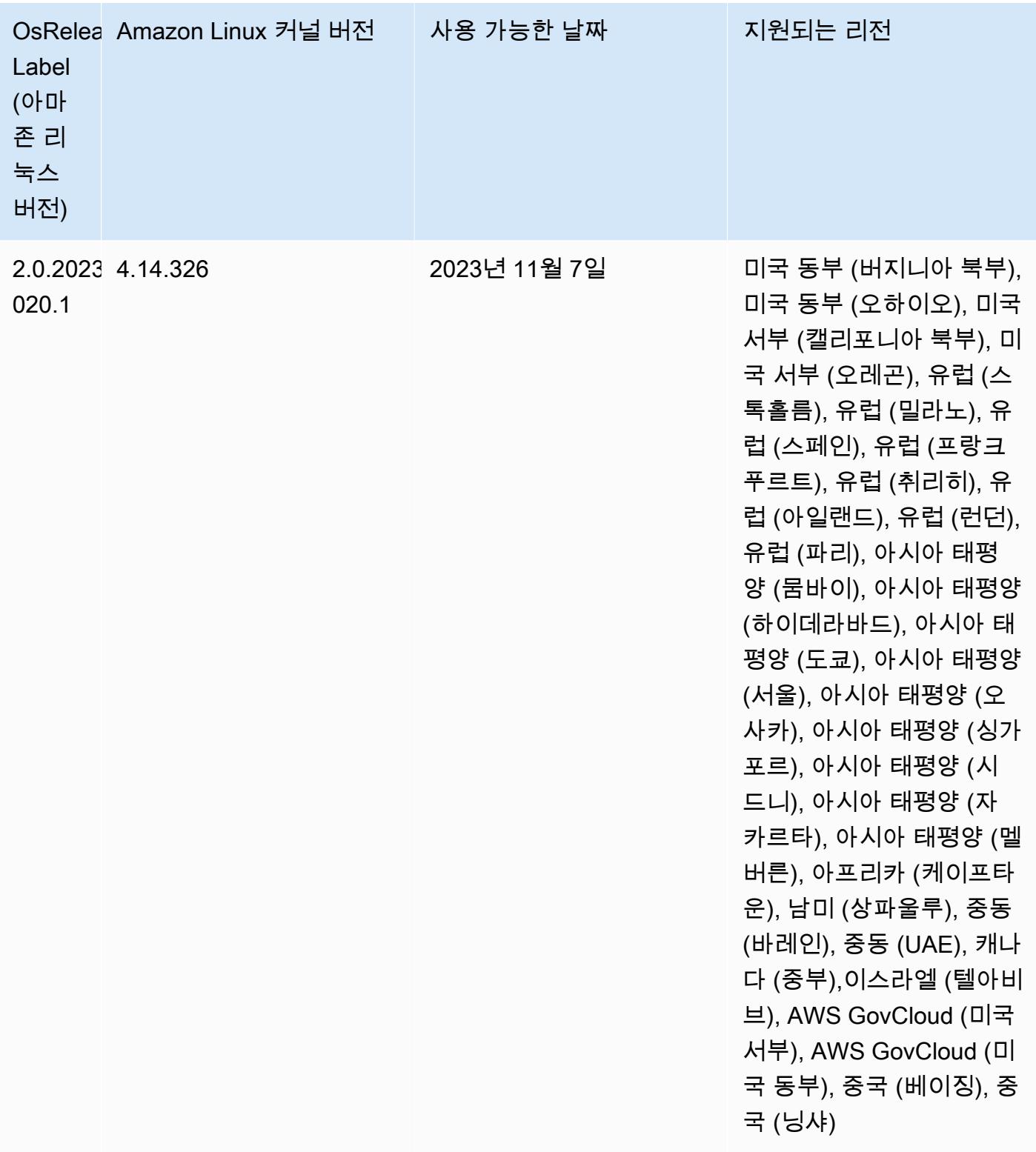

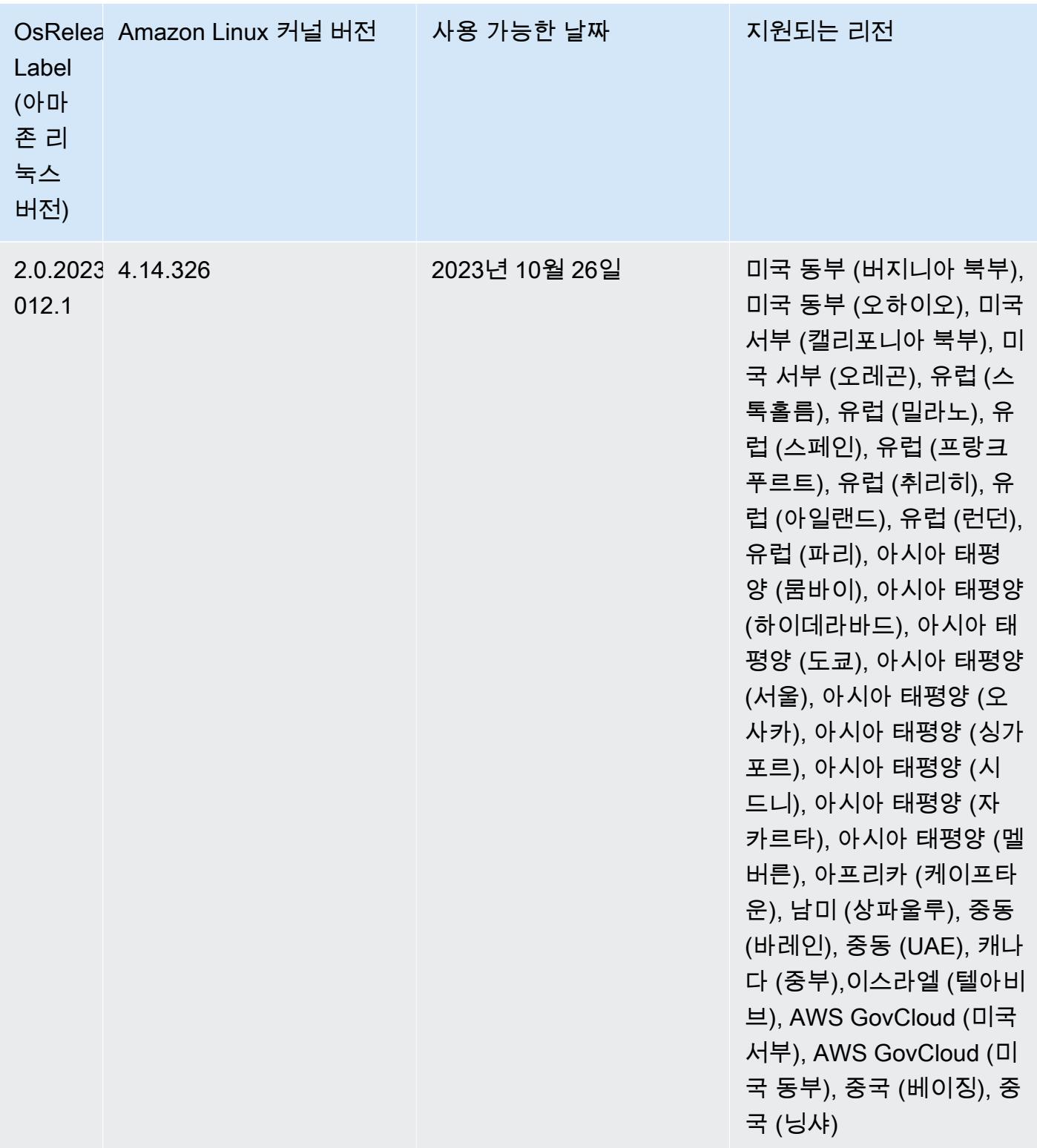

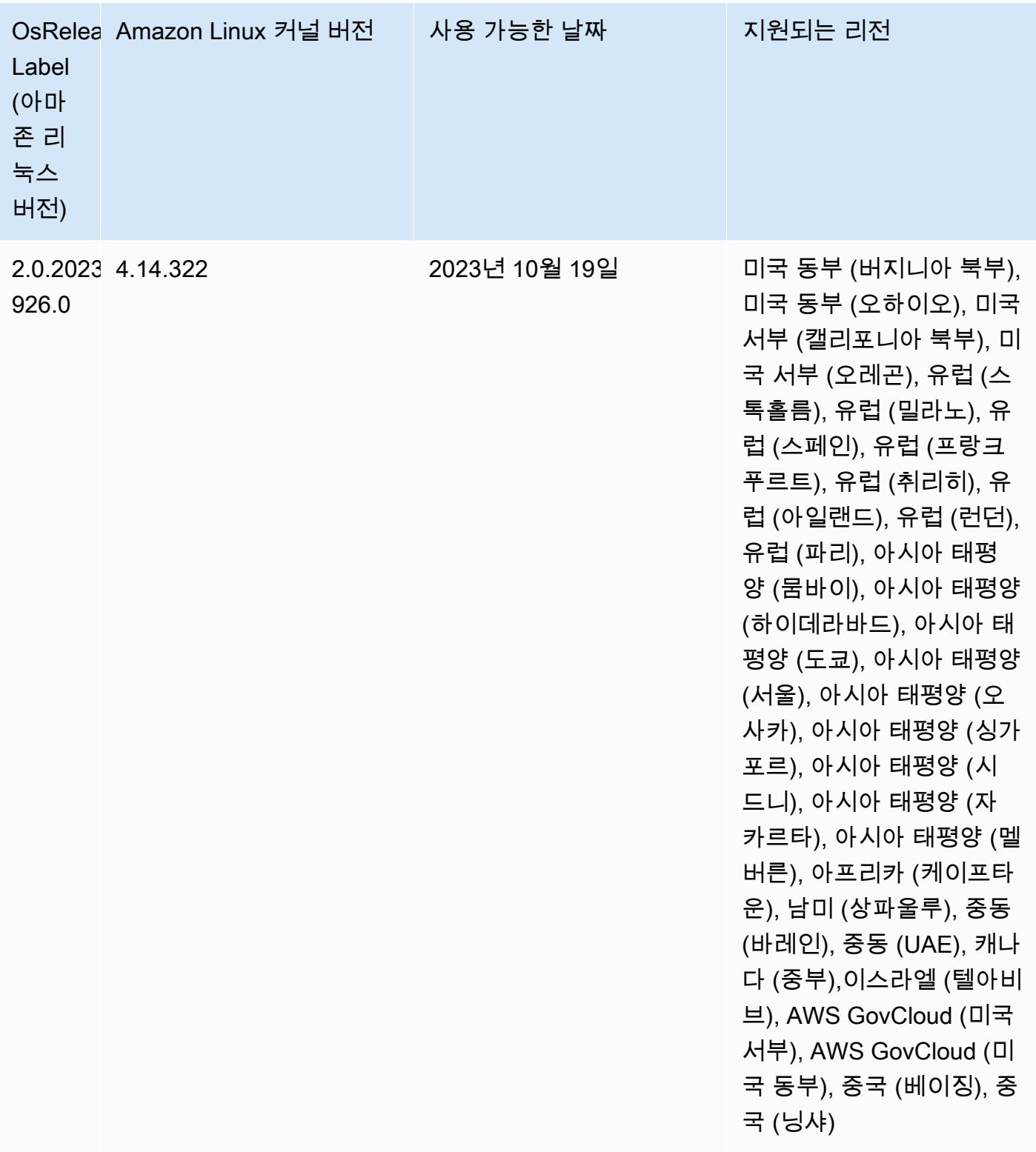

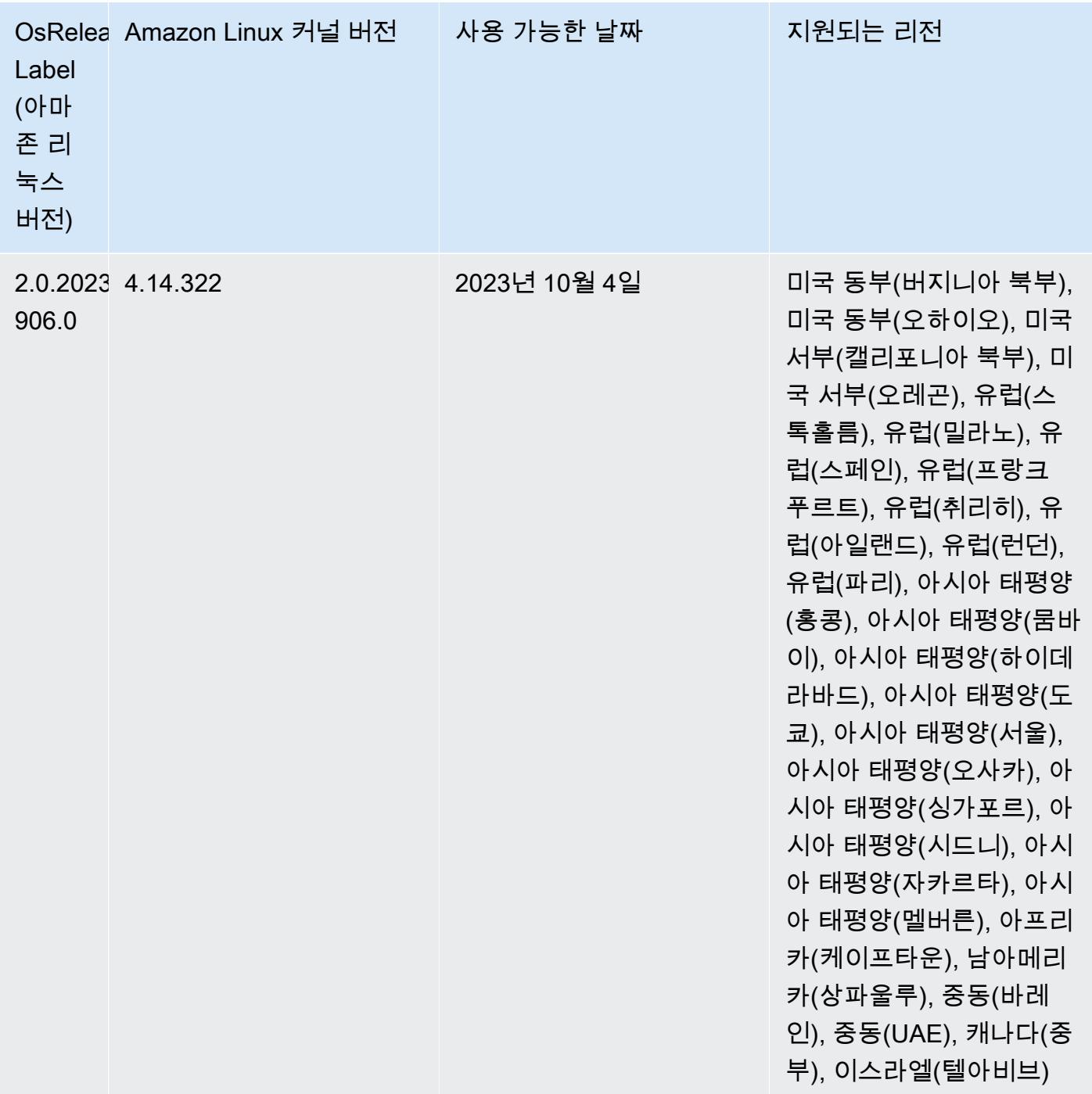

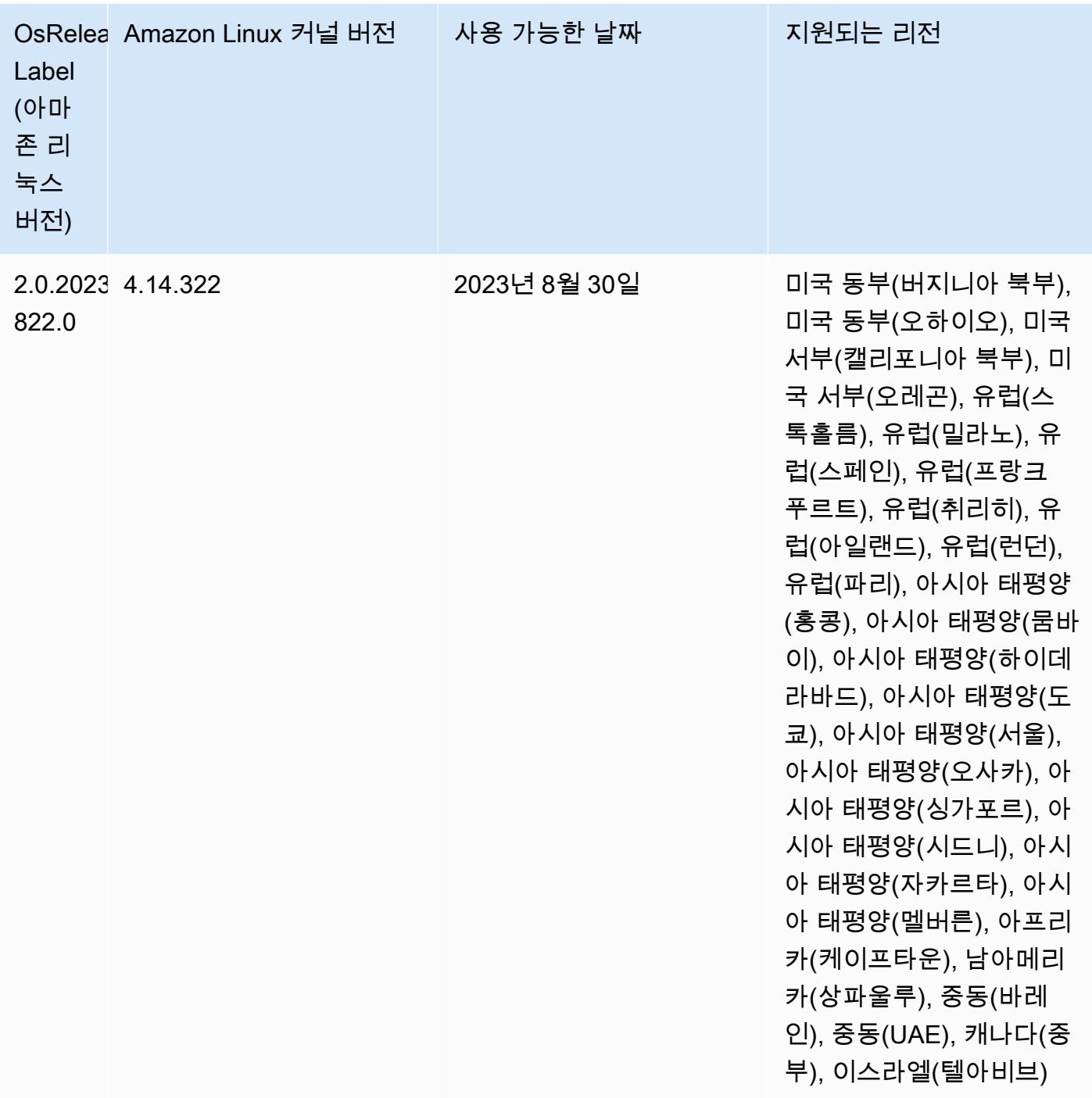

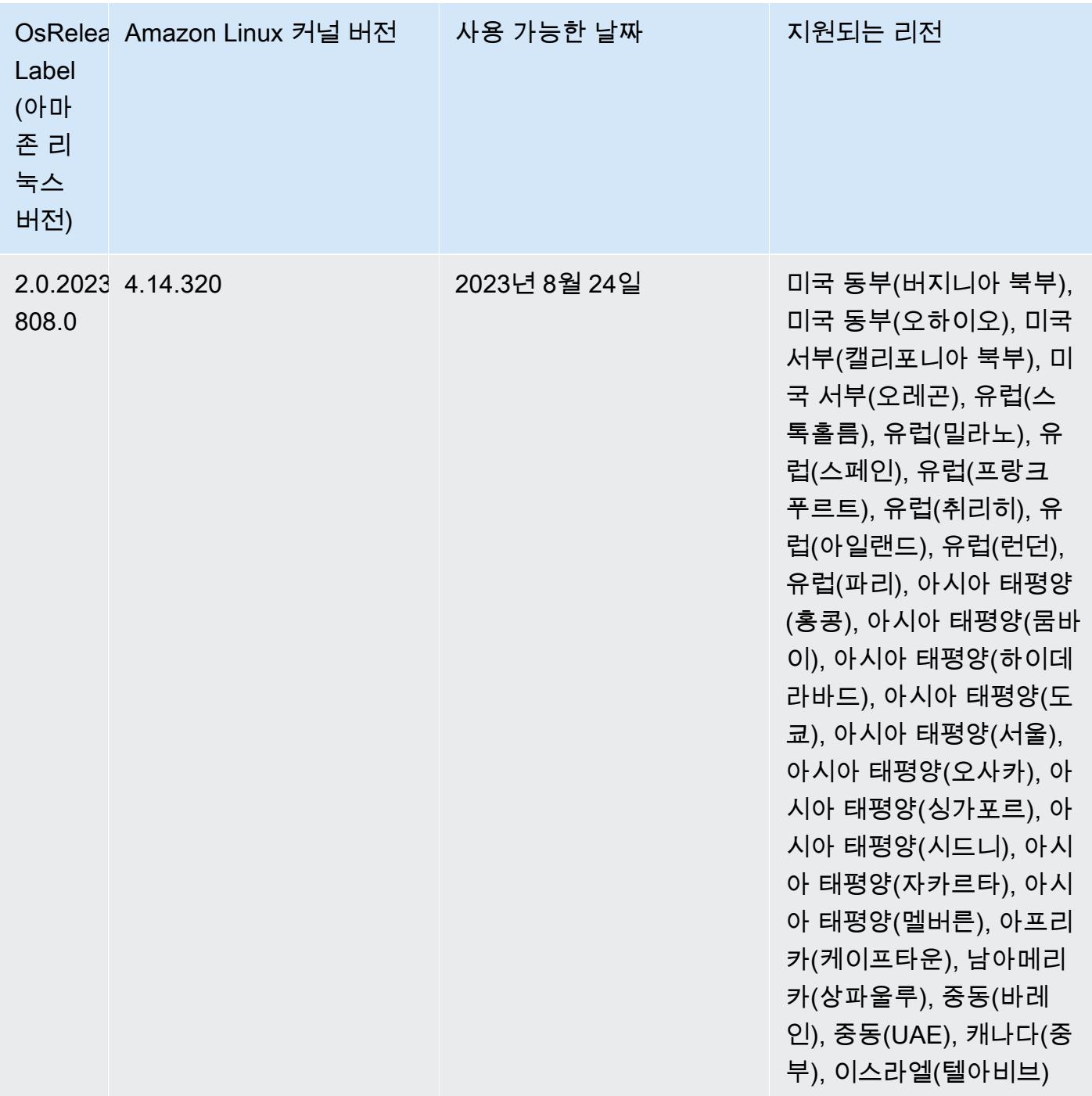

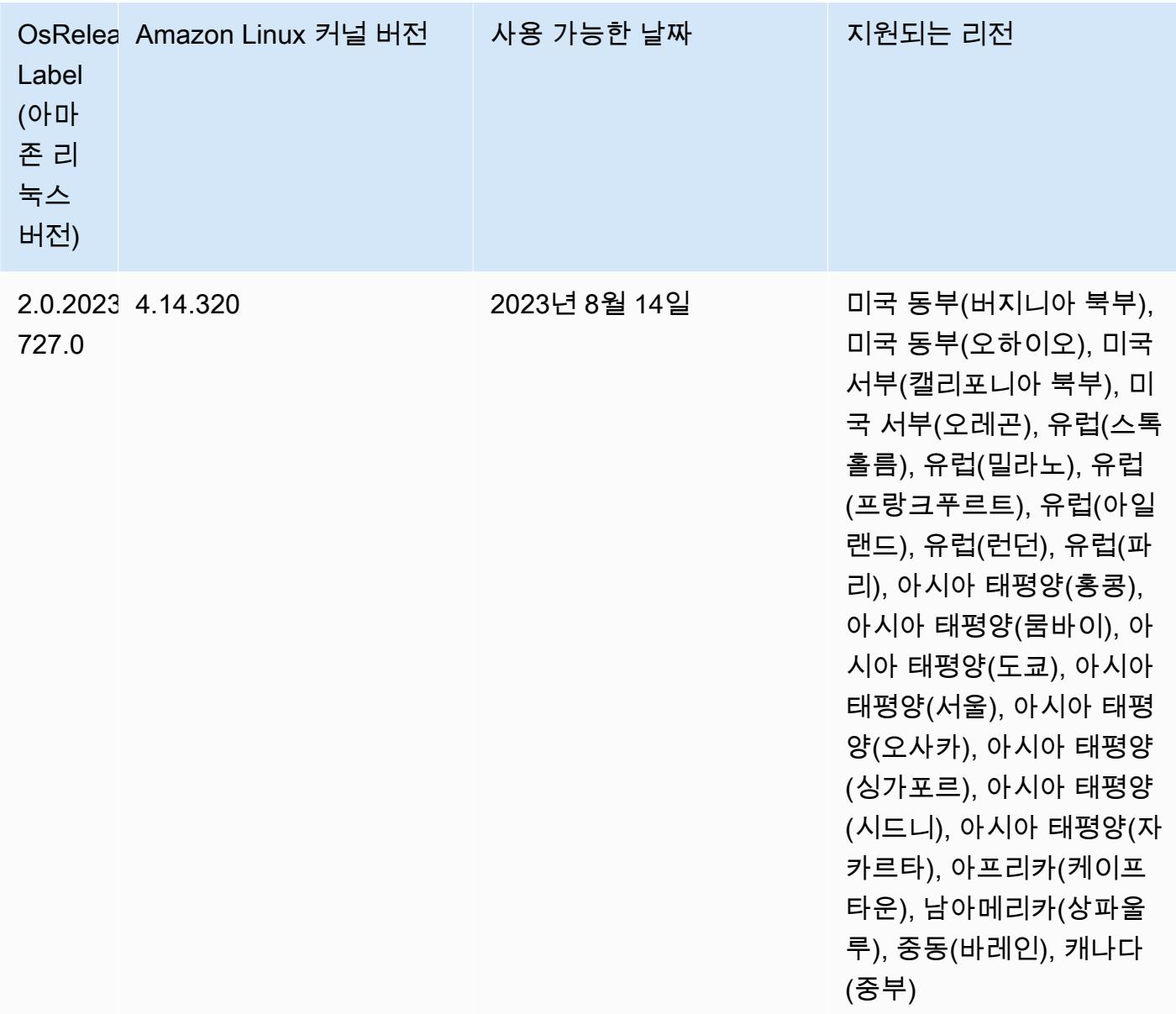

### 릴리스 6.11.0

다음 릴리스 정보에는 Amazon EMR 릴리스 6.11.0에 대한 정보가 포함됩니다. 변경 사항은 6.10.0에 관련됩니다. 릴리스 일정에 대한 자세한 내용은 [변경 로그를](https://docs.aws.amazon.com/emr/latest/ReleaseGuide/emr-6110-release.html#6110-changelog) 참조하세요.

새로운 기능

• Amazon EMR 6.11.0에서는 Apache Spark 3.3.2-amzn-0, Apache Spark RAPIDS 23.02.0-amzn-0, CUDA 11.8.0, Apache Hudi 0.13.0-amzn-0, Apache Iceberg 1.2.0-amzn-0, Trino 410-amzn-0, PrestoDB 0.279-amzn-0을 지원합니다.

### 변경 사항, 향상된 기능 및 해결된 문제

- Amazon EMR 6.11.0에서 DynamoDB 커넥터가 버전 5.0.0으로 업그레이드되었습니다. 버전 5.0.0이 사용합니다. AWS SDK for Java 2.x이전 릴리스에서는 1.x를 사용했습니다 AWS SDK for Java . 이 번 업그레이드로, Amazon EMR 6.11에서 DynamoDB 커넥터를 사용하기 전에 코드를 테스트해 보 는 것이 좋습니다.
- Amazon EMR 6.11.0용 DynamoDB 커넥터가 DynamoDB 서비스를 직접 호출할 때는 사용자 가 dynamodb.endpoint 속성에 제공한 리전 값을 사용합니다. dynamodb.endpoint 사 용 시 dynamodb.region도 구성하고, 두 속성이 모두 동일한 AWS 리전을 대상으로 지정하 는 것이 좋습니다. 을 사용하고 dynamodb.endpoint dynamodb.region 구성하지 않으 면 Amazon EMR 6.11.0용 DynamoDB 커넥터가 잘못된 지역 예외를 반환하고 Amazon EC2 인스턴스 메타데이터 서비스 (IMDS) 의 AWS 리전 정보를 조정하려고 시도합니다. 커넥터가 IMDS에서 리전을 검색할 수 없는 경우 기본값은 미국 동부(버지니아 북부)(us-east-1)입 니다. 다음 오류는 dynamodb.region 속성을 제대로 구성하지 않은 경우 발생할 수 있는 잘 못된 지역 예외의 예입니다. AWS SDK for Java 2.x로의 업그레이드로 영향을 받는 클래스에 error software.amazon.awssdk.services.dynamodb.model.DynamoDbException: Credential should be scoped to a valid region. 대한 자세한 내용은 Amazon EMR - DynamoDB GitHub 커넥터용 리포지토리의 [AWS SDK for Java 1.x에서 2.x로 업그레이드 \(#175\)](https://github.com/awslabs/emr-dynamodb-connector/commit/1dec9d1972d3673c3fae6c6ea51f19f295147ccf) 커 밋을 참조하십시오.
- 이 릴리스에서는 열 이름 바꾸기 작업 후 Delta Lake를 사용하여 Amazon S3에 델타 테이블 데이터 를 저장할 때 열 데이터가 NULL로 표시되는 문제를 수정했습니다. Delta Lake의 이 실험 기능에 대 한 자세한 내용은 Delta Lake 사용 설명서에서 [Column rename operation을](https://docs.delta.io/latest/delta-batch.html#rename-columns) 참조하세요.
- 6.11.0 릴리스에서는 여러 프라이머리 노드를 포함하는 클러스터에서 프라이머리 노드 중 하나를 복 제하여 엣지 노드를 생성할 때 발생할 수 있는 문제를 수정했습니다. 복제된 엣지 노드로 인해 스케 일 다운 작업이 지연되거나 프라이머리 노드의 메모리 사용률이 높아질 수 있습니다. EMR 클러스터 와 통신하기 위해 에지 노드를 만드는 방법에 대한 자세한 내용은 aws-samples[리포지토리의 Edge](https://github.com/aws-samples/aws-emr-utilities/tree/main/utilities/emr-edge-node-creator)  [Node Creator를](https://github.com/aws-samples/aws-emr-utilities/tree/main/utilities/emr-edge-node-creator) 참조하십시오. GitHub
- 6.11.0 릴리스에서는 Amazon EMR이 재부팅 후 Amazon EBS 볼륨을 인스턴스에 다시 마운트하는 데 사용하는 자동화 프로세스를 개선합니다.
- 6.11.0 릴리스에서는 Amazon EMR이 Amazon에 게시하는 하둡 지표에 간헐적으로 공백이 발생하 는 문제가 수정되었습니다. CloudWatch
- 6.11.0 릴리스에서는 클러스터의 노드 제외 목록이 포함된 YARN 구성 파일에 대한 업데이트가 디스 크 과다 사용으로 인해 중단되는 EMR 클러스터 관련 문제를 수정했습니다. 업데이트가 불완전하면 향후 클러스터 스케일 다운 작업에 방해가 됩니다. 이 릴리스에서는 클러스터를 정상 상태로 유지하 고 조정 작업을 예상대로 수행하도록 보장합니다.
- Amazon EMR 6.10.0 이상에서는 기본 루트 볼륨 크기가 15GB로 늘어났습니다. 이전 릴리스에서 기 본 루트 볼륨 크기는 10GB였습니다.
- Hadoop 3.3.3에서는 애플리케이션이 완료될 때까지 컨테이너가 실행되는 노드를 서비스 해제 상 태로 유지하는 YARN의 변경 사항([YARN-9608\)](https://issues.apache.org/jira/browse/YARN-9608)을 도입했습니다. 이 변경으로 셔플 데이터와 같은 로컬 데이터가 손실되지 않으므로 작업을 다시 실행할 필요가 없습니다. 이 접근 방식을 사용하면 Managed Scaling의 활성화 여부에 상관없이 클러스터에서 리소스 사용률이 낮아질 수도 있습니다.

Amazon EMR 릴리스 6.11.0 이상과 6.8.1, 6.9.1, 6.10.1에서는 이 문제를 해결하기 위해 yarnsite.xml에서 yarn.resourcemanager.decommissioning-nodes-watcher.wait-forapplications 값이 false로 설정됩니다.

이 수정 사항은 YARN-9608 때문에 발생한 문제를 해결하지만, Managed Scaling이 활성화된 클러 스터에서는 셔플 데이터 손실로 인해 Hive 작업이 실패할 수 있습니다. 이번 릴리스에서는 Hive 워 크로드에 대해 yarn.resourcemanager.decommissioning-nodes-watcher.wait-forshuffle-data도 설정하여 이러한 위험을 완화했습니다. 이 구성은 Amazon EMR 릴리스 6.11.0 이상에서만 사용할 수 있습니다.

• Amazon EMR 5.36 이상, 6.6 이상 또는 7.0 이상의 최신 패치 릴리스로 클러스터를 시작하면 Amazon EMR은 기본 Amazon EMR AMI에 최신 아마존 리눅스 2023 또는 아마존 리눅스 2 릴리스 를 사용합니다. 자세한 내용은 [Amazon EMR에 대한 기본 Amazon Linux AMI 사용을](https://docs.aws.amazon.com/emr/latest/ManagementGuide/emr-default-ami.html) 참조하세요.

**a** Note

이 릴리스에서는 패치 릴리스가 1개 더 추가되었으므로 더 이상 자동 AMI 업데이트를 받 지 않습니다. 패치 릴리스는 소수점 두 번째 자리 뒤의 숫자(6.8.*1*)로 표시됩니다. 최신 패치 릴리스를 사용하는지 확인하려면 [릴리스 가이드에](https://docs.aws.amazon.com/emr/latest/ReleaseGuide)서 사용 가능한 릴리스를 확인 하거나, 콘솔에서 클러스터를 생성할 때 Amazon EMR 릴리스 드롭다운을 확인하거나, [ListReleaseLabels](https://docs.aws.amazon.com/emr/latest/APIReference/API_ListReleaseLabels.html) API 또는 [list-release-labels](https://docs.aws.amazon.com/cli/latest/reference/emr/list-release-labels.html) CLI 작업을 사용합니다. 새 릴리 스에 대한 업데이트를 받으려면 [새로운 기능에](https://docs.aws.amazon.com/emr/latest/ReleaseGuide/emr-whatsnew.html)서 RSS 피드를 구독하세요.

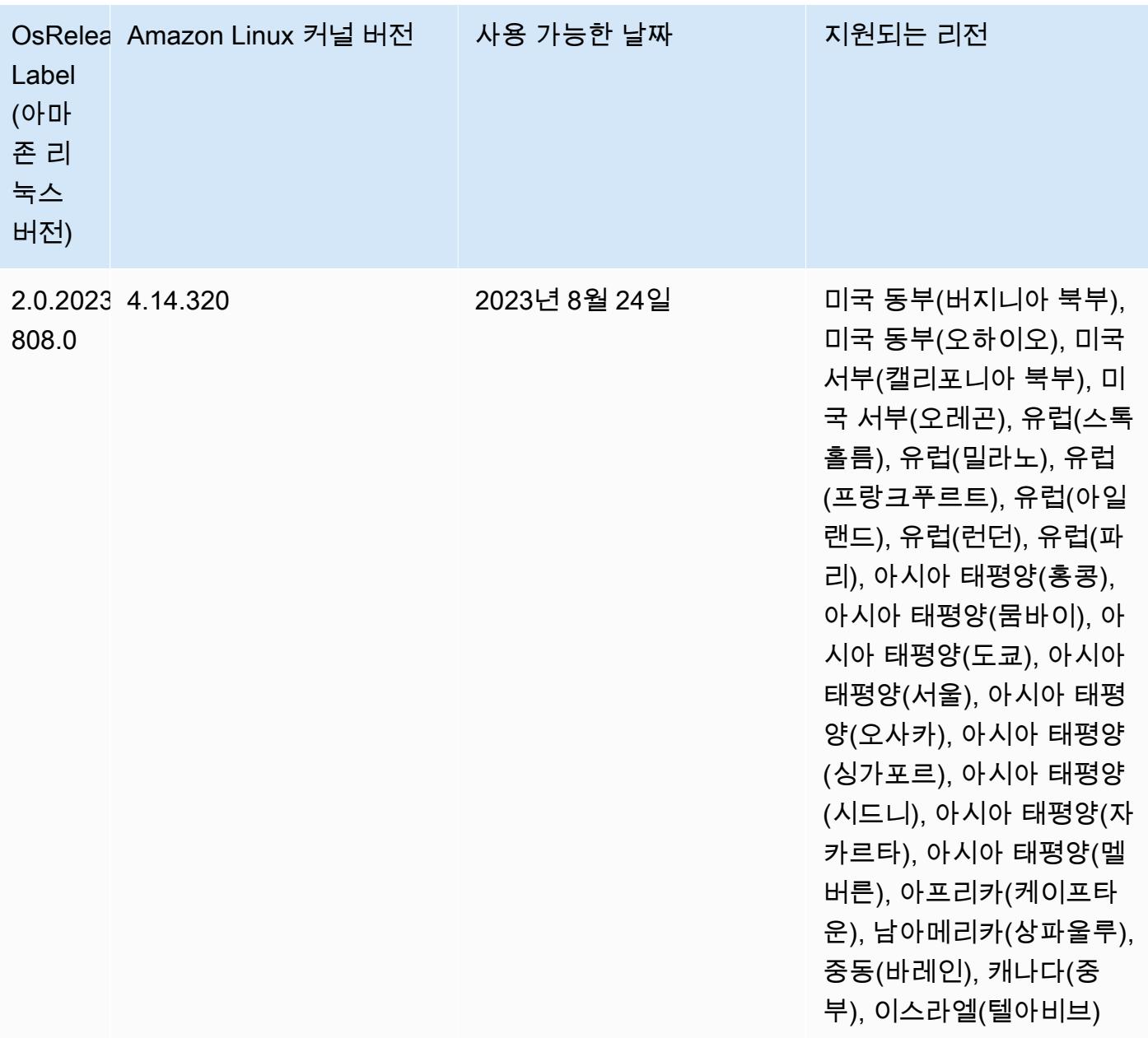

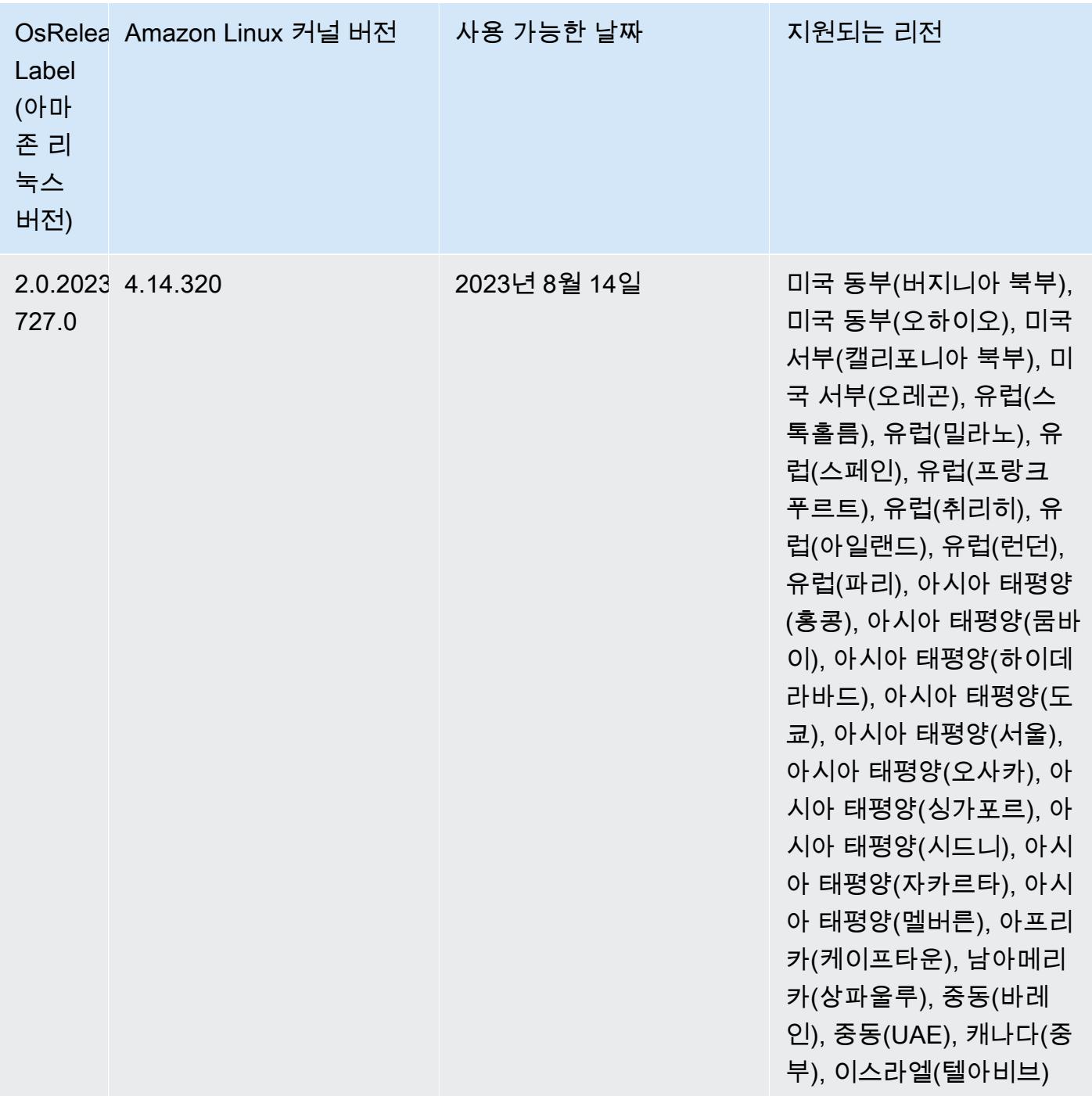

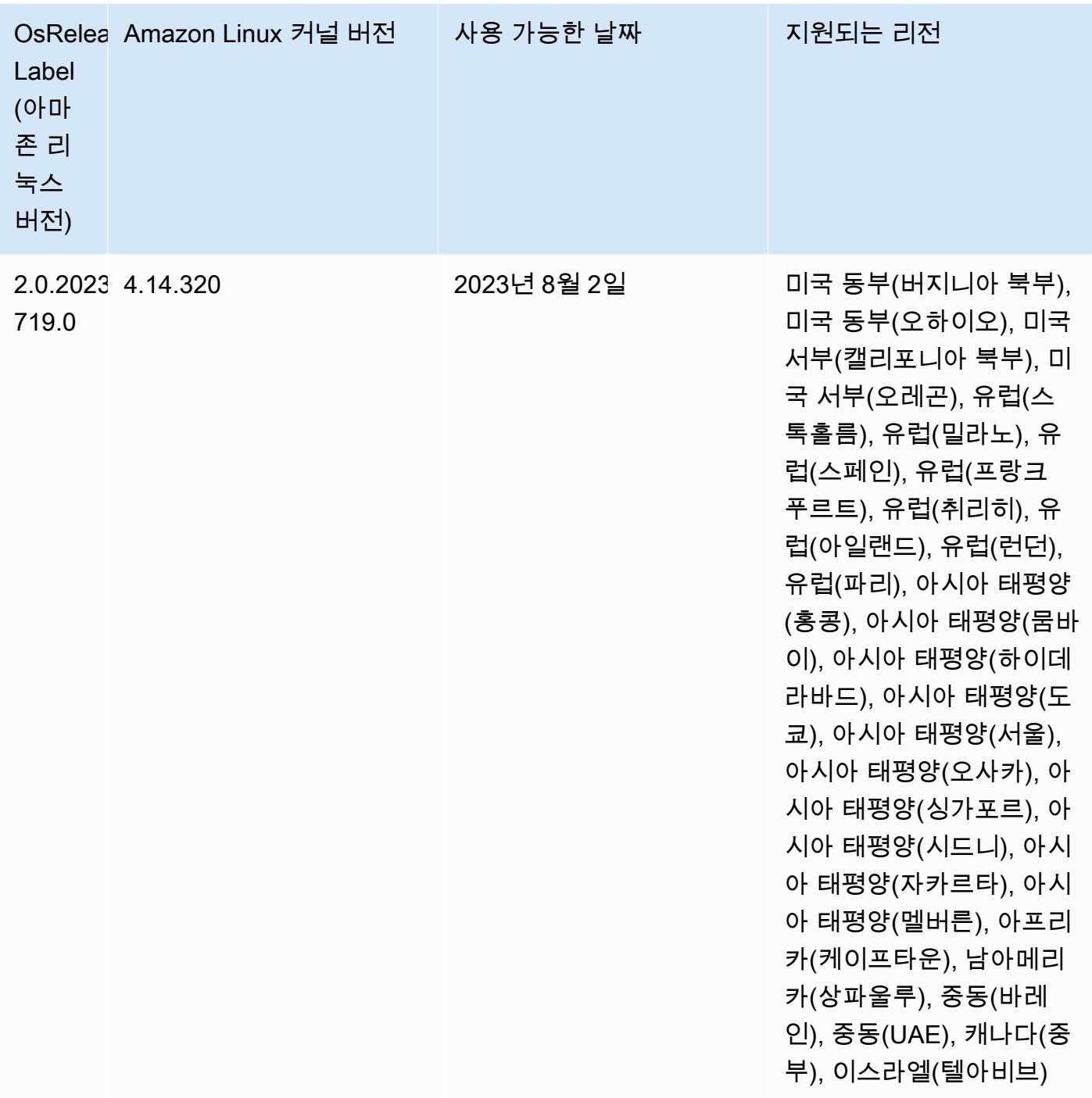

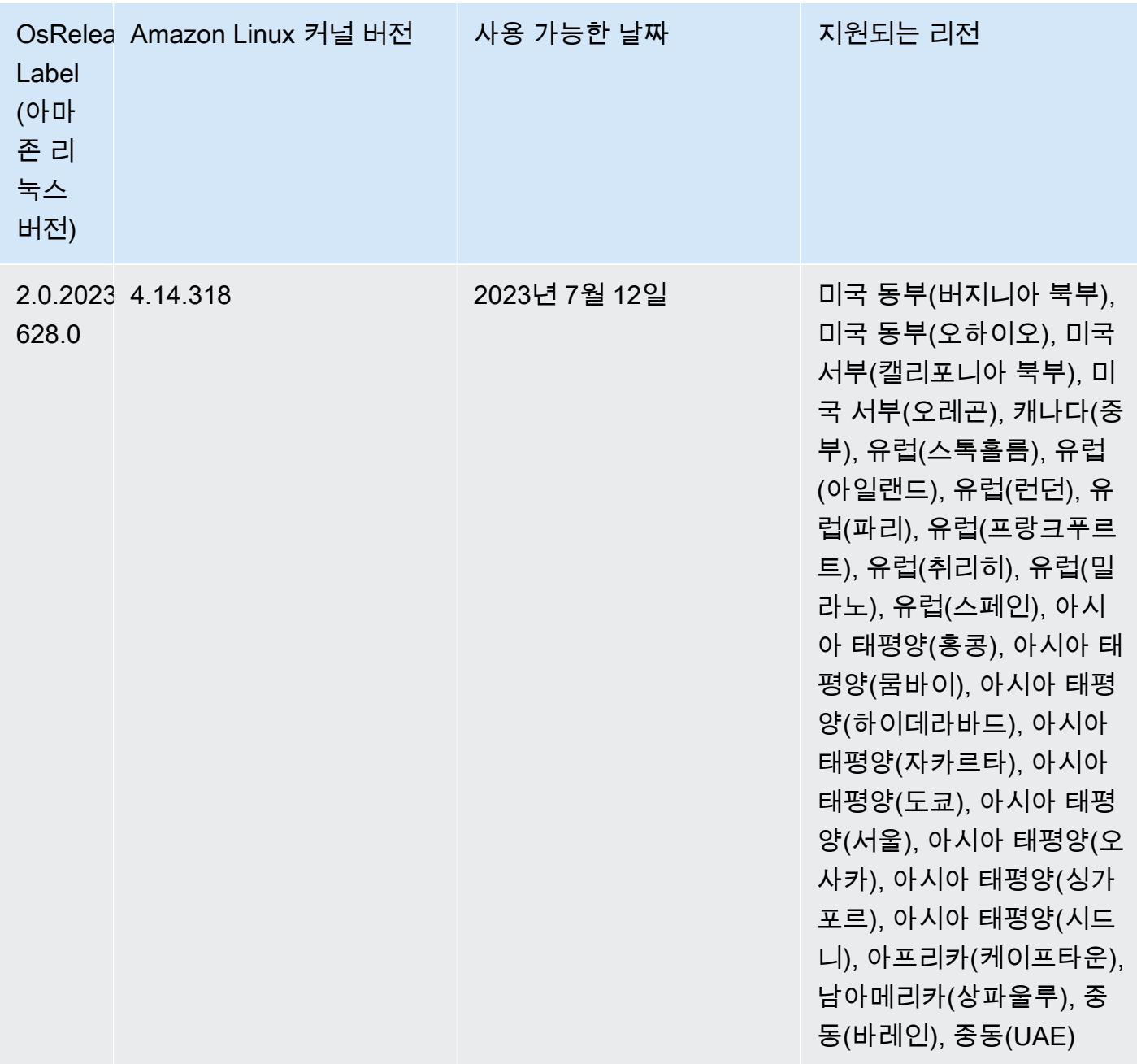

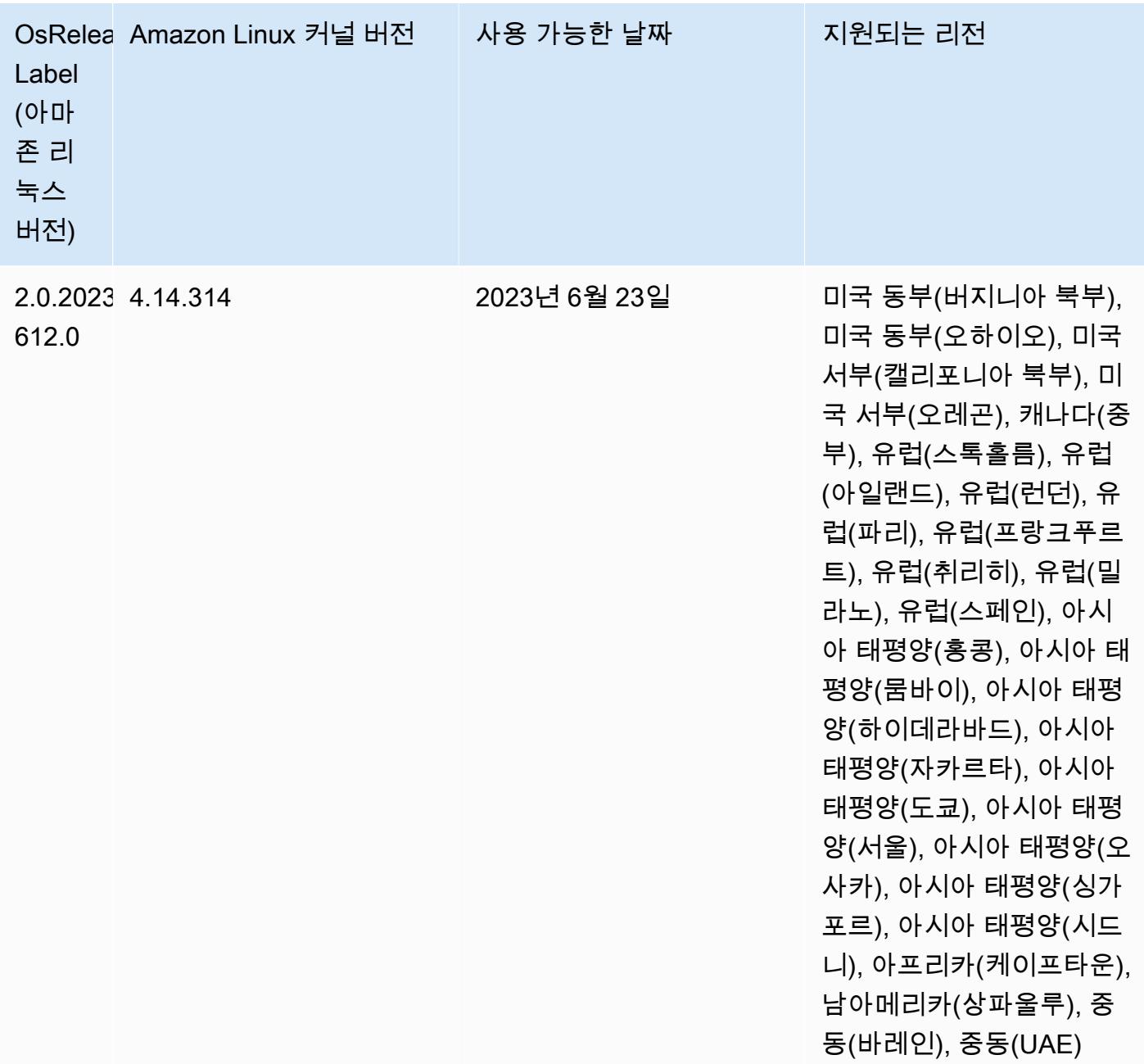

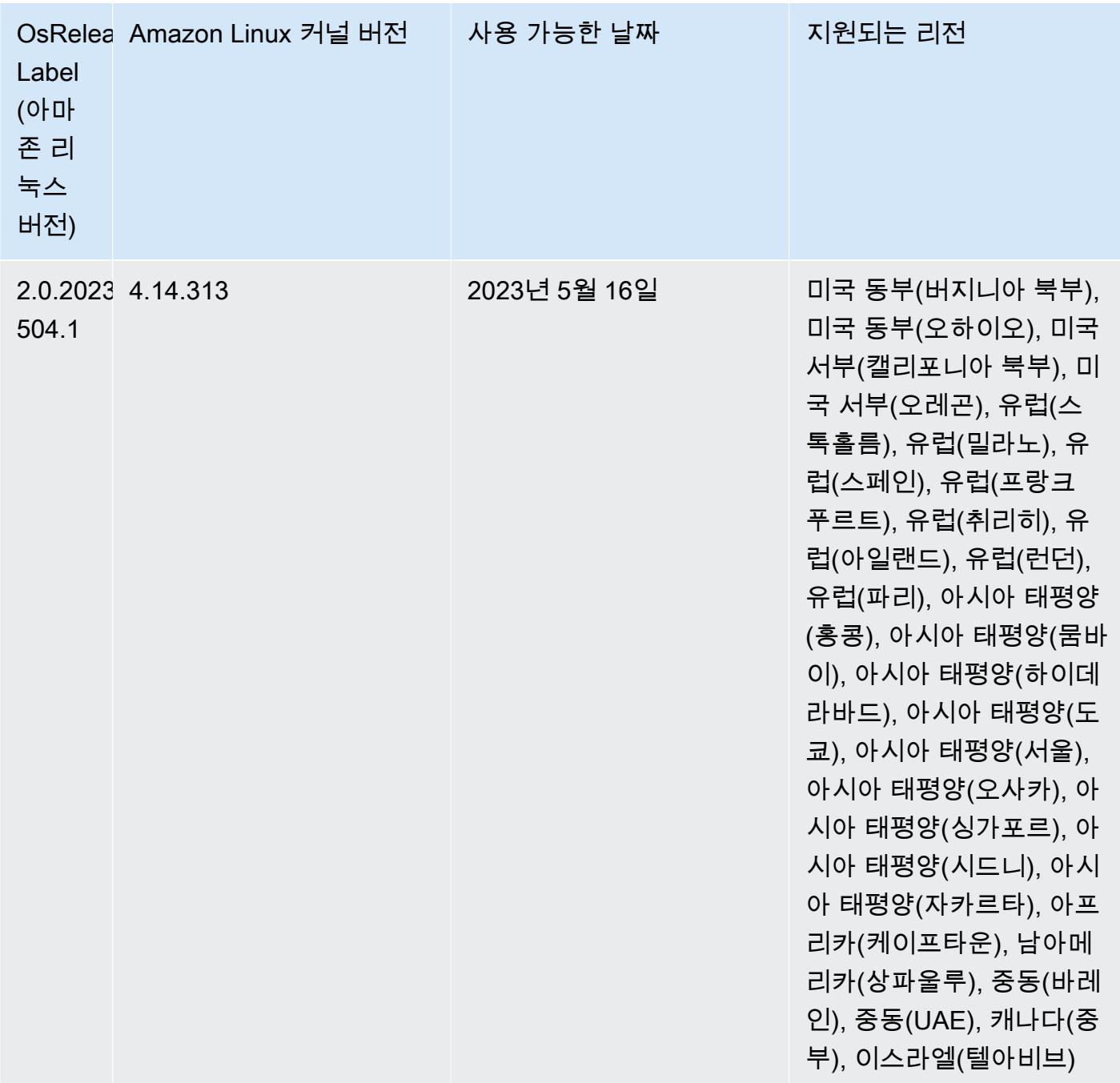

## 릴리스 6.10.0

다음 릴리스 정보에는 Amazon EMR 릴리스 6.10.0에 대한 정보가 포함됩니다. 변경 사항은 6.9.0에 관 련됩니다. 릴리스 일정에 대한 자세한 내용은 <u>변경 로그</u>를 참조하세요.

### 새로운 기능

- Amazon EMR 6.10.0에서는 Apache Spark 3.3.1, Apache Spark RAPIDS 22.12.0, CUDA 11.8.0, Apache Hudi 0.12.2-amzn-0, Apache Iceberg 1.1.0-amzn-0, Trino 403, PrestoDB 0.278.1을 지원합 니다.
- Amazon EMR 6.10.0에는 Hudi 테이블의 데이터에 대한 읽기 액세스를 제공하는 네이티브 Trino-Hudi 커넥터가 포함되어 있습니다. trino-cli --catalog hudi를 사용하여 커넥터를 활성화하 고, trino-connector-hudi를 사용하여 요구 사항에 맞게 커넥터를 구성할 수 있습니다. Amazon EMR과의 기본 통합을 통해 더 이상 Hudi 테이블을 쿼리하는 데 trino-connector-hive를 사용 하지 않아도 됩니다. 새 커넥터에서 지원되는 구성 목록은 Trino 설명서에서 [Hudi connector](https://trino.io/docs/current/connector/hudi.html) 페이지 를 참조하세요.
- Amazon EMR 릴리스 6.10.0 이상에서는 Apache Flink와의 Apache Zeppelin 통합을 지원합니다. 자 세한 정보는 [Amazon EMR의 Zeppelin에서 Flink 작업을](#page-3126-0) 참조하세요.

#### 알려진 문제

• Hadoop 3.3.3에서는 애플리케이션이 완료될 때까지 컨테이너가 실행되는 노드를 서비스 해제 상 태로 유지하는 YARN의 변경 사항([YARN-9608\)](https://issues.apache.org/jira/browse/YARN-9608)을 도입했습니다. 이 변경으로 셔플 데이터와 같은 로컬 데이터가 손실되지 않으므로 작업을 다시 실행할 필요가 없습니다. 이 접근 방식을 사용하면 Managed Scaling의 활성화 여부에 상관없이 클러스터에서 리소스 사용률이 낮아질 수도 있습니다.

Amazon EMR 6.10.0에서 이 문제를 해결하려면 yarn-site.xml에서 yarn.resourcemanager.decommissioning-nodes-watcher.wait-forapplications의 값을 false로 설정하면 됩니다. Amazon EMR 릴리스 6.11.0 이상과 6.8.1, 6.9.1, 6.10.1에서는 이 문제를 해결하기 위해 기본적으로 구성이 false로 설정되어 있습니다.

변경 사항, 향상된 기능 및 해결된 문제

- Amazon EMR 6.10.0은 minimal-json.jar에서 [Apache Spark용 Amazon Redshift 통합의](#page-4945-0) 종 속 항목을 제거하고 필요한 Spark-Redshift 관련 jar(spark-redshift.jar, spark-avro.jar, RedshiftJDBC.jar)을 Spark의 실행기 클래스 경로에 자동으로 추가합니다.
- 6.10.0 릴리스에서는 MR 클러스터의 추가 로그 폴더를 모니터링하도록 클러스터 내 로그 관리 대몬 (daemon)이 개선되었습니다. 이 개선 사항은 디스크 과다 사용 시나리오를 최소화합니다.
- 6.10.0 릴리스에서는 클러스터 내 로그 관리 대몬(daemon)이 중지되면 해당 대몬(daemon)을 자동 으로 다시 시작합니다. 이 개선 사항은 디스크 과다 사용으로 인해 노드가 비정상으로 보이는 위험을 줄입니다.
- Amazon EMR 6.10.0은 EMRFS 사용자 매핑에 대한 리전 엔드포인트를 지원합니다.
- Amazon EMR 6.10.0 이상에서는 기본 루트 볼륨 크기가 15GB로 늘어났습니다. 이전 릴리스에서 기 본 루트 볼륨 크기는 10GB였습니다.
- 6.10.0 릴리스에서는 다른 모든 Spark 실행기가 YARN 리소스 관리자의 서비스 해제 호스트에 있을 때 해당 Spark 작업이 중단되는 문제를 수정했습니다.
- Amazon EMR 6.6.0~6.9.x에서는 ORDER BY 또는 SORT BY 절과 동적 파티션에서의 INSERT 쿼 리에 항상 두 개의 reducer가 있습니다. 이 문제는 OSS 변경 [HIVE-20703](https://issues.apache.org/jira/browse/HIVE-20703) 때문에 발생하며, 이로 인해 비용 기반 의사 결정에 따라 동적 정렬 파티션 최적화가 적용됩니다. 워크로드에 동적 파티 션 정렬이 필요하지 않은 경우 새 기능을 비활성화하고 올바르게 계산된 reducer 수를 가져오도록 hive.optimize.sort.dynamic.partition.threshold 속성을 -1로 설정하는 것이 좋습니 다. 이 문제는 OSS Hive에서 [HIVE-22269](https://issues.apache.org/jira/browse/HIVE-22269) 일부로 수정되었으며 Amazon EMR 6.10.0에서 수정되었 습니다.
- Amazon EMR 5.36 이상, 6.6 이상 또는 7.0 이상의 최신 패치 릴리스로 클러스터를 시작하면 Amazon EMR은 기본 Amazon EMR AMI에 최신 아마존 리눅스 2023 또는 아마존 리눅스 2 릴리스 를 사용합니다. 자세한 내용은 [Amazon EMR에 대한 기본 Amazon Linux AMI 사용을](https://docs.aws.amazon.com/emr/latest/ManagementGuide/emr-default-ami.html) 참조하세요.

#### **a** Note

이 릴리스에서는 패치 릴리스가 1개 더 추가되었으므로 더 이상 자동 AMI 업데이트를 받 지 않습니다. 패치 릴리스는 소수점 두 번째 자리 뒤의 숫자(6.8.*1*)로 표시됩니다. 최신 패치 릴리스를 사용하는지 확인하려면 [릴리스 가이드에](https://docs.aws.amazon.com/emr/latest/ReleaseGuide)서 사용 가능한 릴리스를 확인 하거나, 콘솔에서 클러스터를 생성할 때 Amazon EMR 릴리스 드롭다운을 확인하거나, [ListReleaseLabels](https://docs.aws.amazon.com/emr/latest/APIReference/API_ListReleaseLabels.html) API 또는 [list-release-labels](https://docs.aws.amazon.com/cli/latest/reference/emr/list-release-labels.html) CLI 작업을 사용합니다. 새 릴리 스에 대한 업데이트를 받으려면 [새로운 기능에](https://docs.aws.amazon.com/emr/latest/ReleaseGuide/emr-whatsnew.html)서 RSS 피드를 구독하세요.

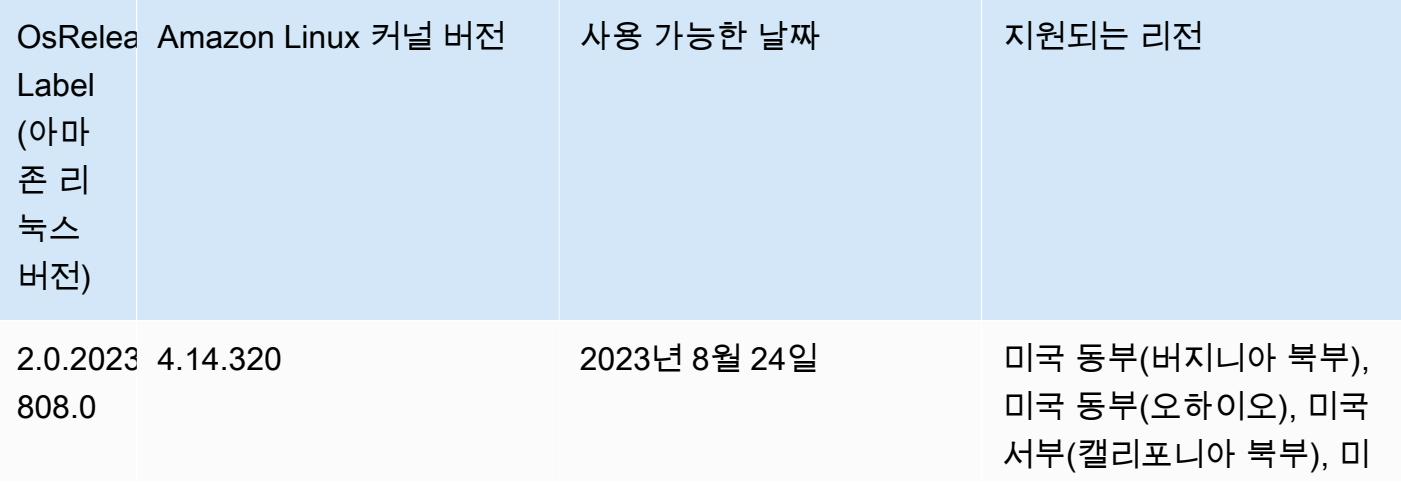

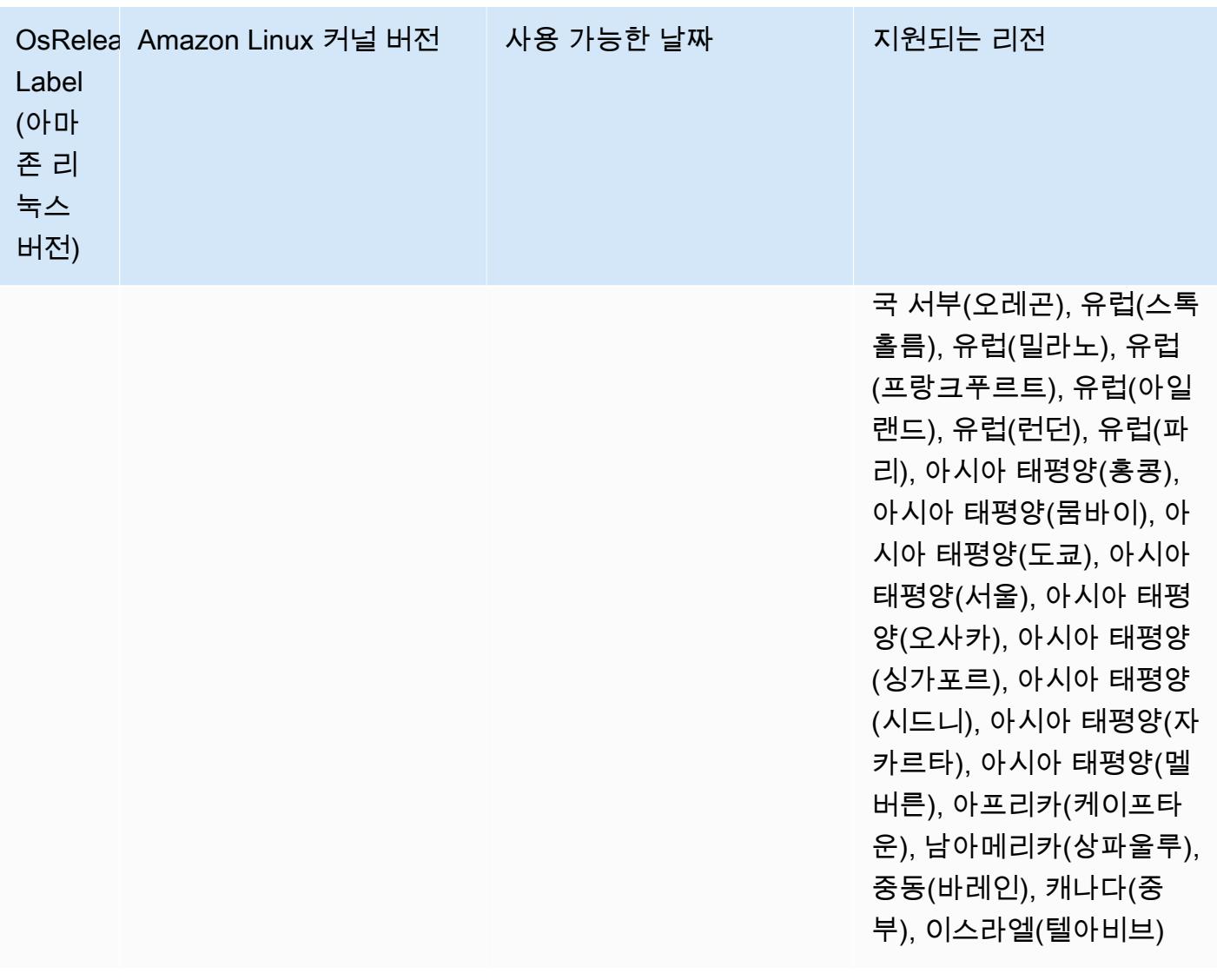

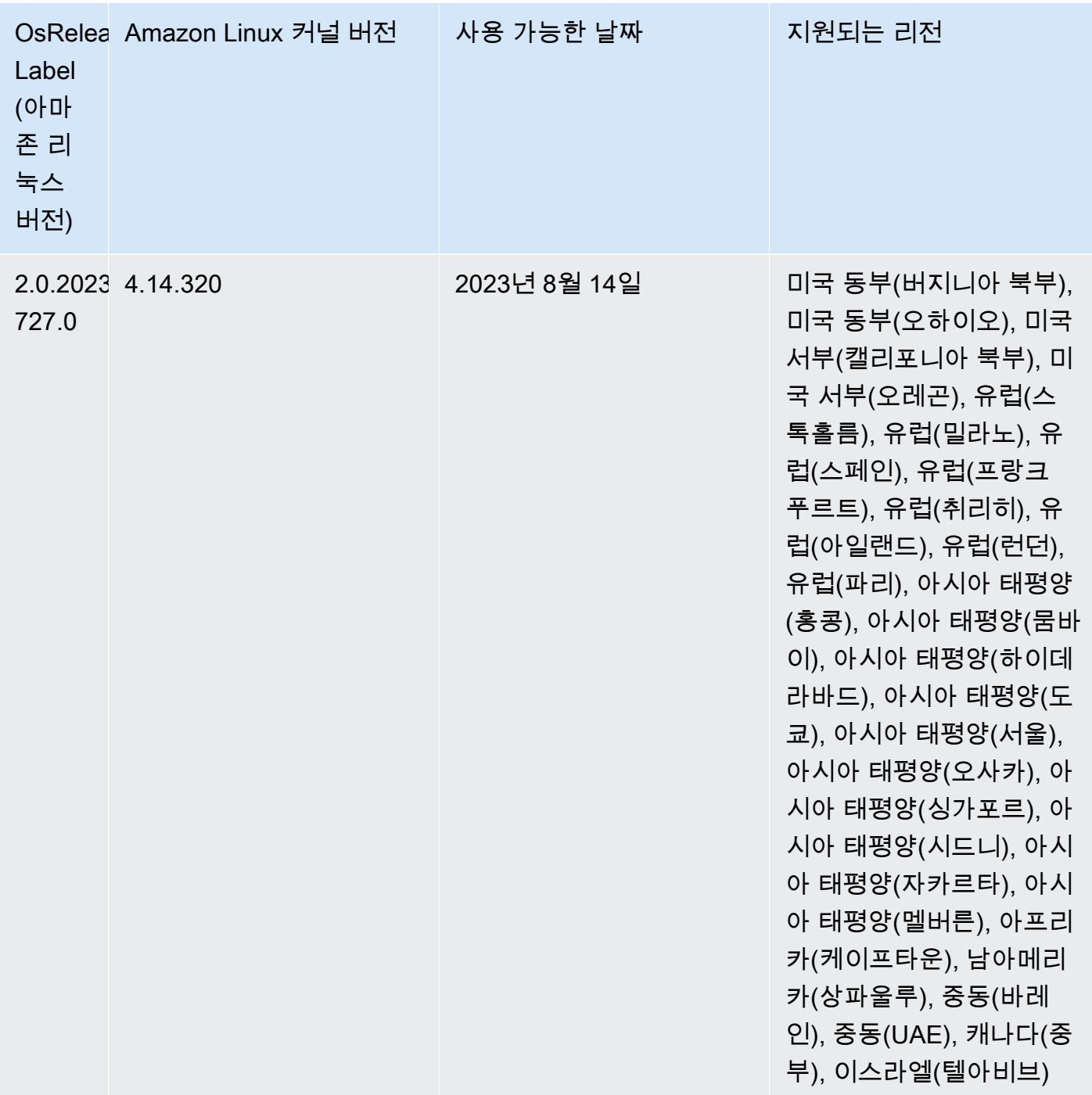

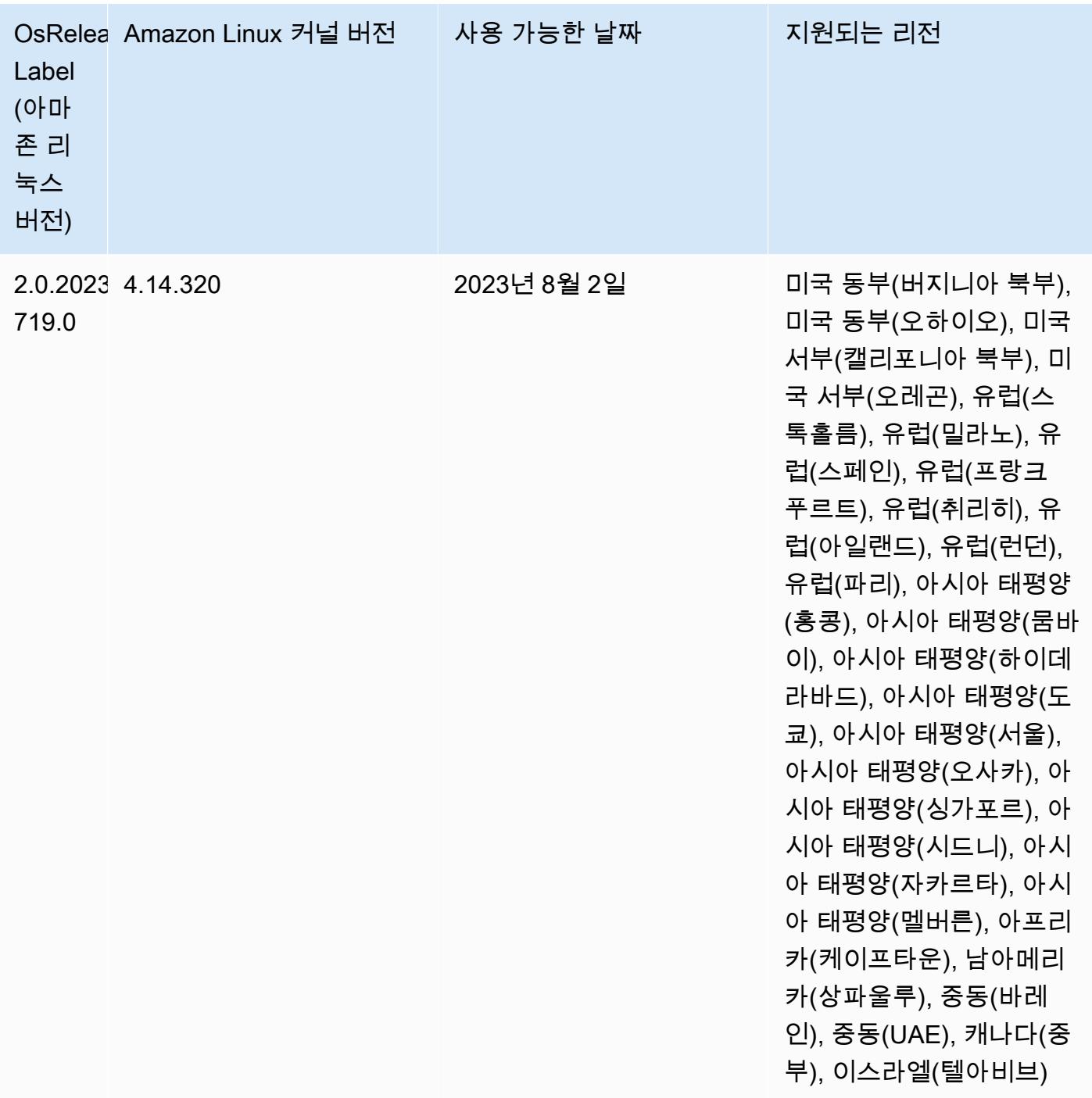

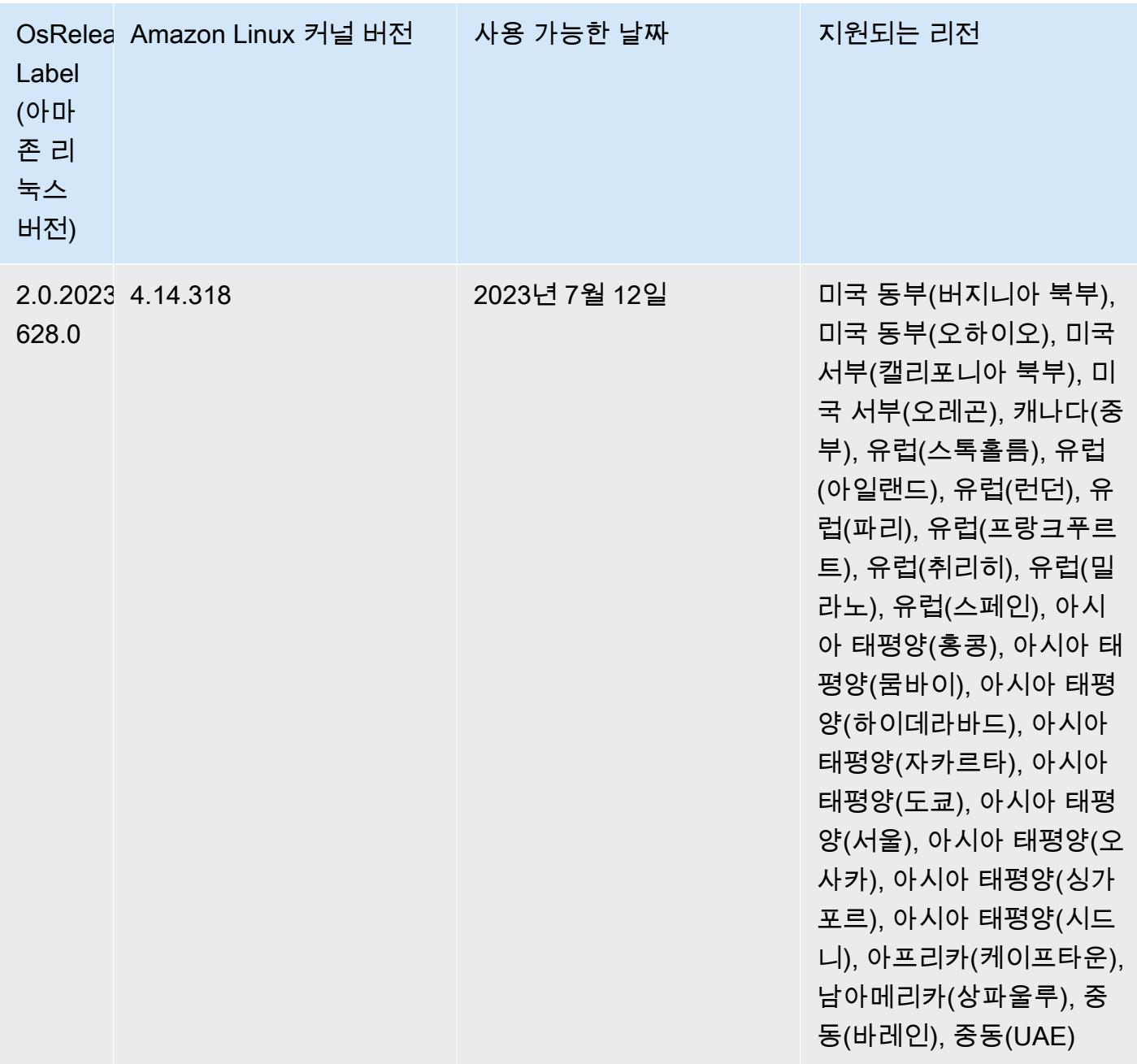

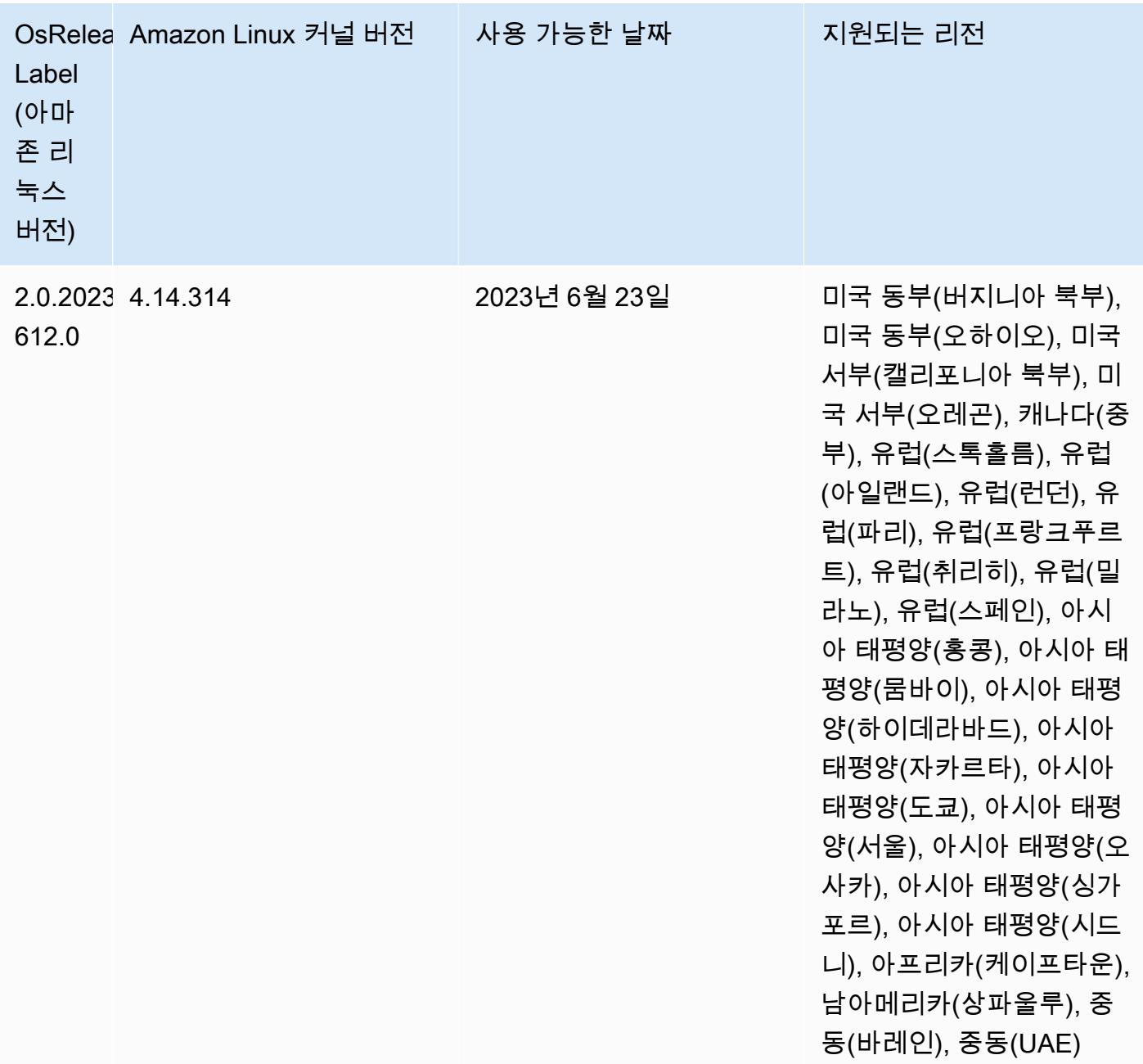

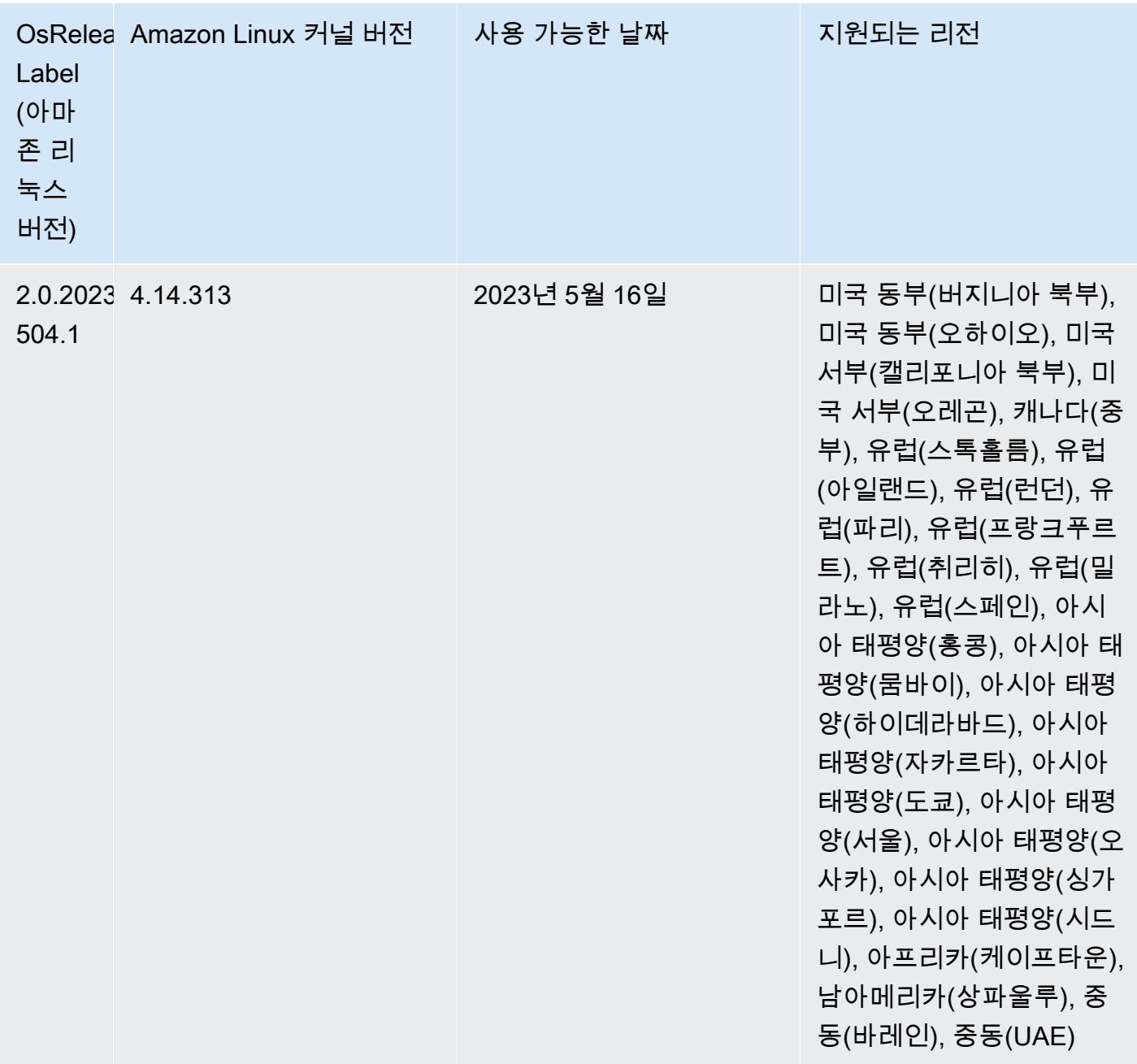

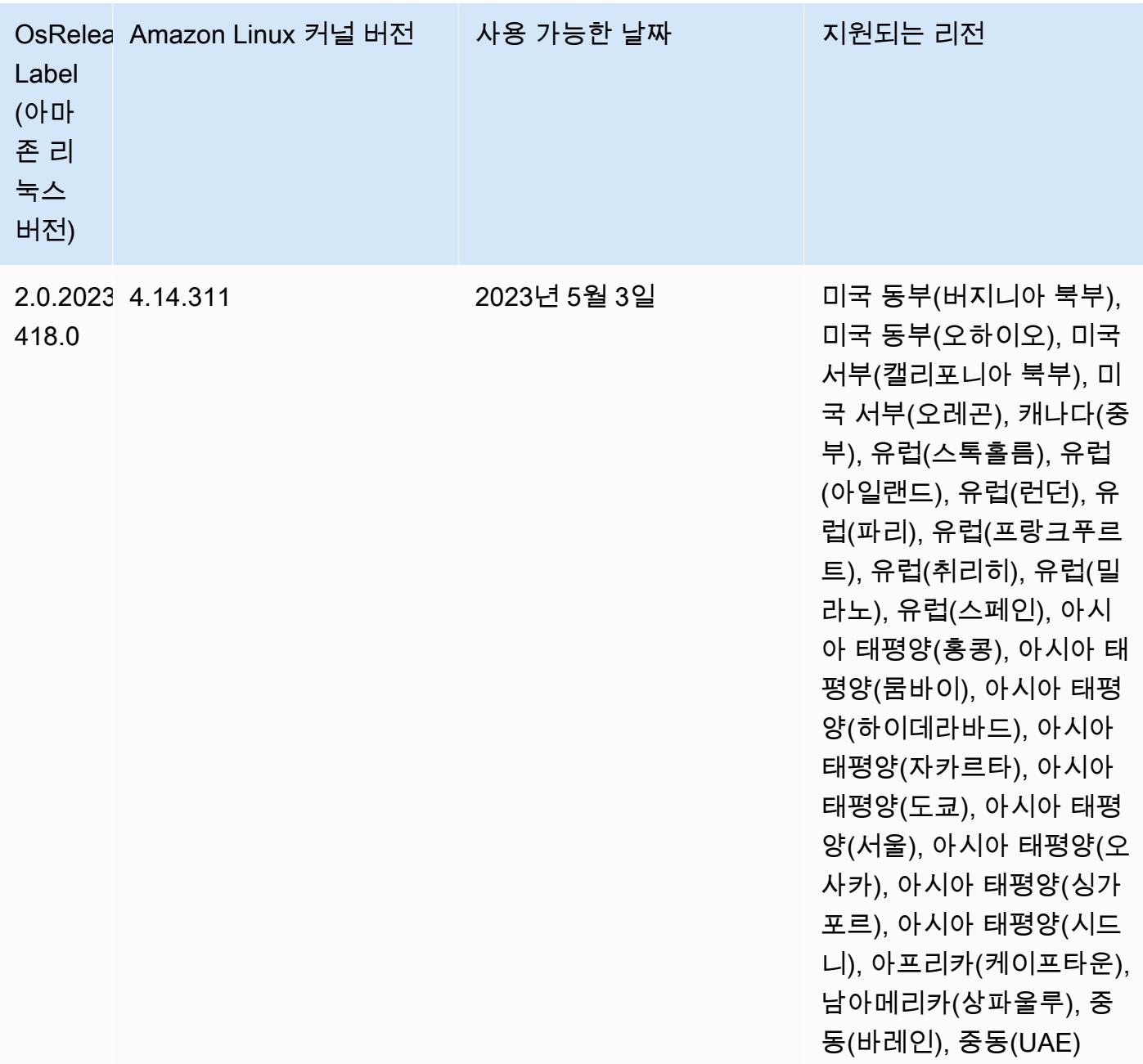

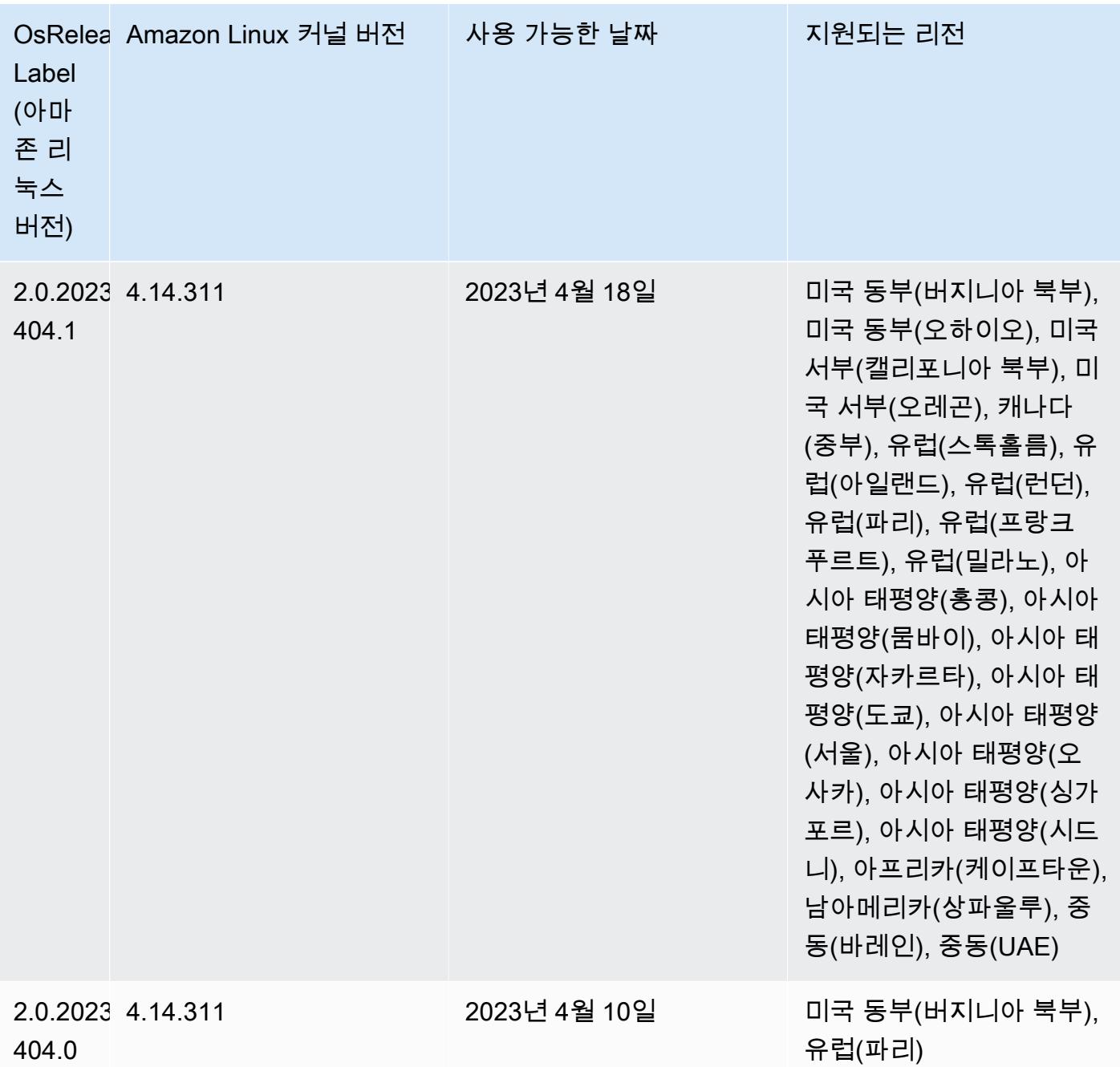
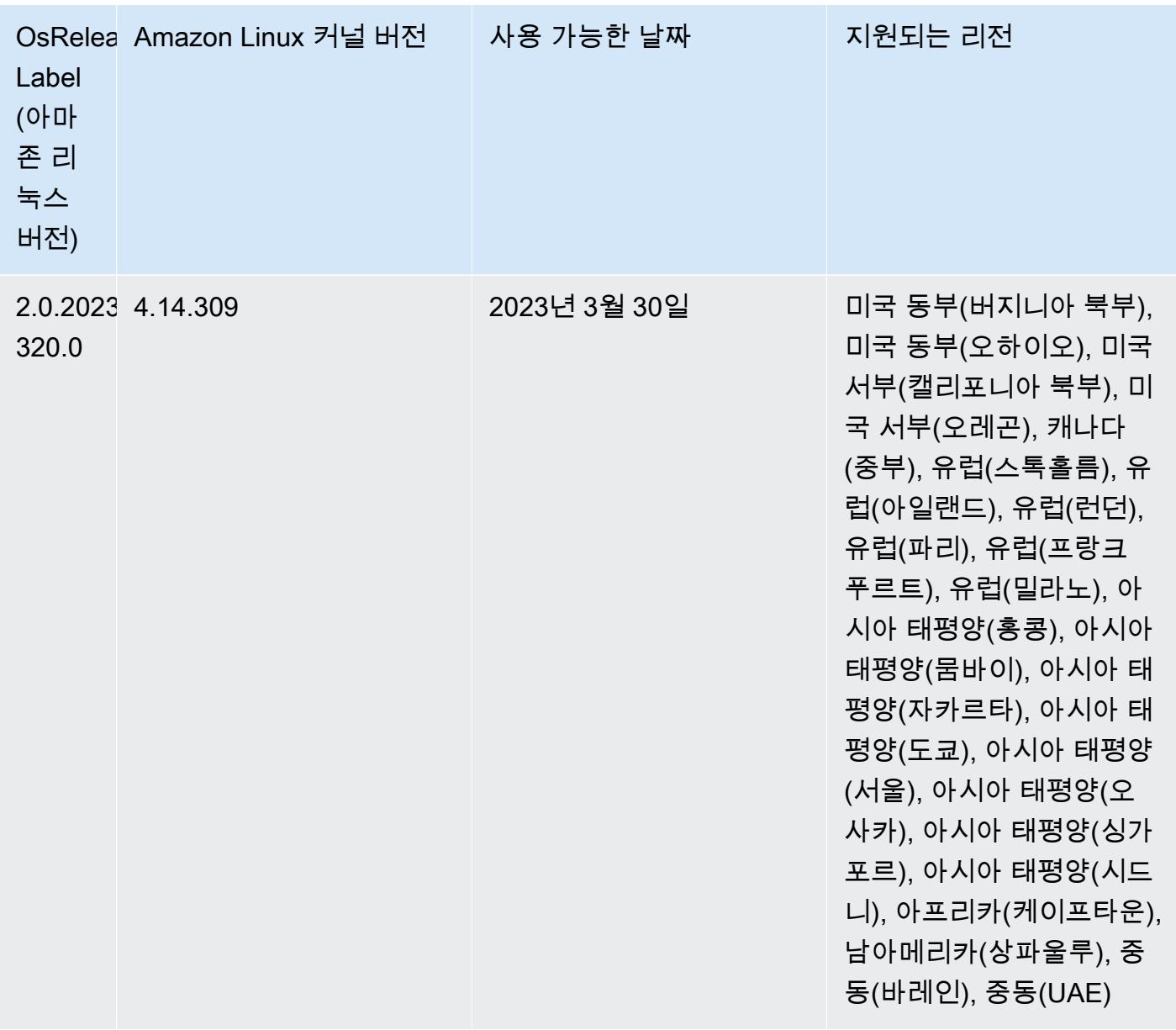

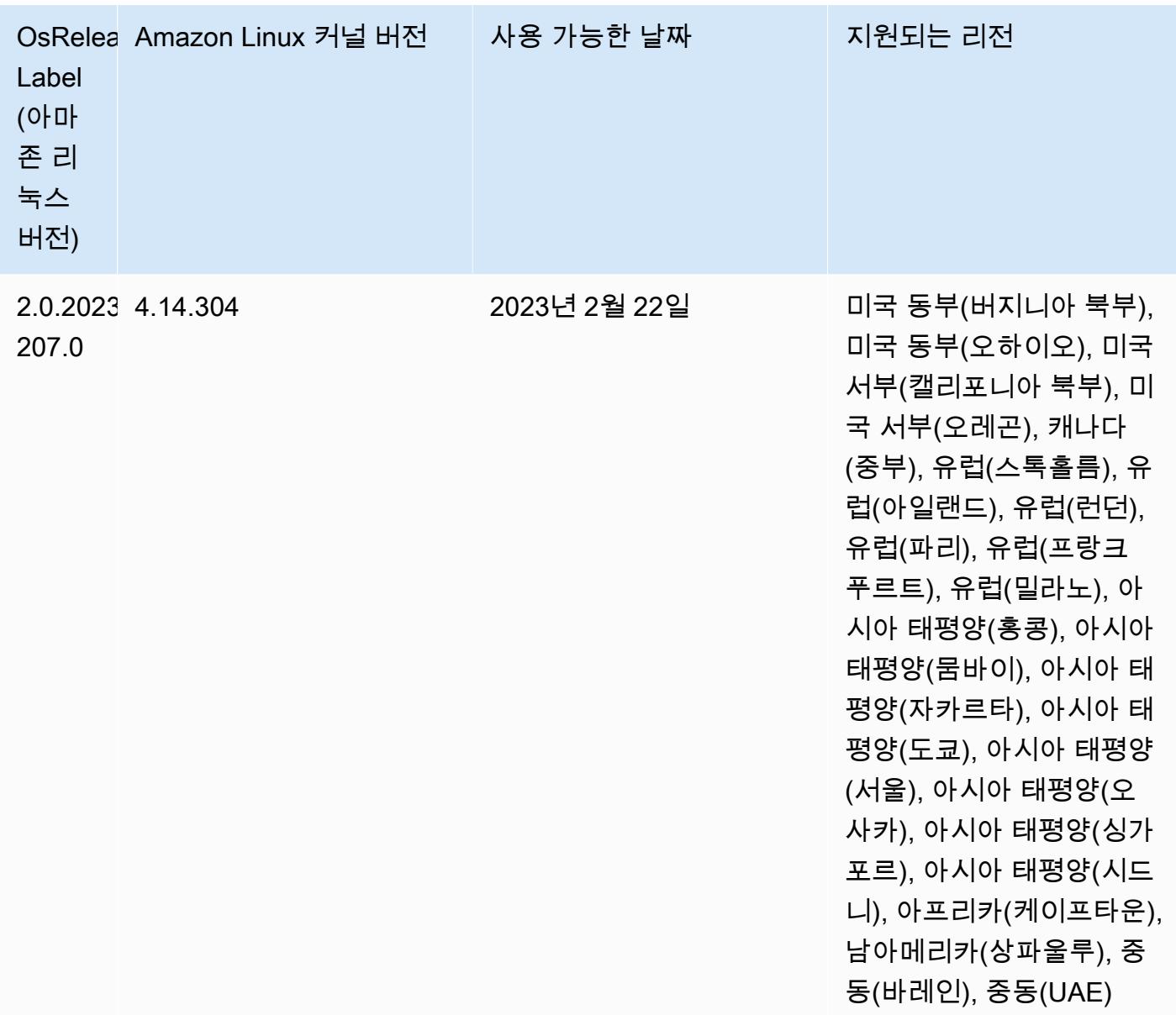

# 릴리스 6.9.0

다음 릴리스 정보에는 Amazon EMR 릴리스 6.9.0에 대한 정보가 포함됩니다. 변경 사항은 Amazon EMR 릴리스 6.8.0에 관련됩니다. 릴리스 일정에 대한 자세한 내용은 [변경 로그를](https://docs.aws.amazon.com/emr/latest/ReleaseGuide/emr-690-release.html#690-changelog) 참조하세요.

새로운 기능

• Amazon EMR 릴리스 6.9.0에서는 Apache Spark RAPIDS 22.08.0, Apache Hudi 0.12.1, Apache Iceberg 0.14.1, Trino 398, Tez 0.10.2를 지원합니다.

- Amazon EMR 릴리스 6.9.0에는 새로운 오픈 소스 애플리케이션, [Delta Lake](#page-3079-0) 2.1.0이 포함되어 있습 니다.
- Apache Spark용 Amazon Redshift 통합은 Amazon EMR 릴리스 6.9.0 이상에 포함되어 있습니다. 이전의 오픈 소스 도구였던, 이 기본 통합은 Spark 커넥터로, Amazon Redshift와 Amazon Redshift Serverless에서 데이터를 읽고 쓰는 Apache Spark 애플리케이션을 빌드할 수 있습니다. 자세한 정 보는 [Amazon EMR에서 Apache Spark용 Amazon Redshift 통합 사용 을](#page-4945-0) 참조하세요.
- Amazon EMR 릴리스 6.9.0은 클러스터 스케일 다운 중에 Amazon S3에 로그를 아카이브하기 위한 지원을 추가합니다. 이전에는 클러스터 종료 중에만 Amazon S3에 로그 파일을 아카이브할 수 있었 습니다. 새로운 기능을 통해 클러스터에서 생성된 로그 파일은 노드가 종료된 후에도 Amazon S3에 서 계속 유지됩니다. 자세한 내용은 [클러스터 로깅 및 디버깅 구성](https://docs.aws.amazon.com/emr/latest/ManagementGuide/emr-plan-debugging.html)을 참조하세요.
- 이제 Trino에는 장기 실행 쿼리를 지원하기 위해 내결함성 실행 메커니즘이 포함됩니다. 내결함성 실 행은 실패한 쿼리 또는 구성 요소 작업을 재시도하여 쿼리 실패를 완화합니다. 자세한 정보는 [Trino](#page-4792-0) [에서 내결함성 실행을](#page-4792-0) 참조하세요.
- Iceberg, Kinesis 또는 Kafka와 같은 Flink 테이블 소스의 메타데이터 또는 Apache Hive 테이블의 통 합된 BATCH 및 STREAM 처리를 위해 Amazon EMR에서 Apache Flink를 사용할 수 있습니다. AWS Management Console, AWS CLI또는 Amazon EMR API를 사용하여 AWS Glue 데이터 카탈로그를 Flink용 메타스토어로 지정할 수 있습니다. 자세한 정보는 [Amazon EMR에서 Flink 구성을](#page-3097-0) 참조하세 요.
- 이제 Amazon Studio를 사용하는 EC2 클러스터의 Amazon EMR에서 아파치 스파크, 아파치 하이브 및 프레스토 쿼리에 대한 AWS Identity and Access Management (IAM) 런타임 역할 및 AWS Lake Formation기반 액세스 제어를 지정할 수 있습니다. SageMaker 자세한 내용은 [Amazon EMR 단계에](https://docs.aws.amazon.com/emr/latest/ManagementGuide/emr-steps-runtime-roles.html)  [대한 런타임 역할 구성을](https://docs.aws.amazon.com/emr/latest/ManagementGuide/emr-steps-runtime-roles.html) 참조하세요.

### 알려진 문제

- Amazon EMR 릴리스 6.9.0의 경우 Trino는 Apache Ranger가 활성화된 클러스터에서 작동하지 않 습니다. Ranger와 함께 Trino를 사용해야 하는 경우 [AWS Support에](https://console.aws.amazon.com/support/home#/) 문의하세요.
- Apache Spark용 Amazon Redshift 통합을 사용하고 Parquet 형식의 time, timetz, timestamp 또는 timestamptz(마이크로초 정밀도)를 사용하는 경우 커넥터는 시간 값을 가장 가까운 밀리초 값으로 반올림합니다. 해결 방법으로 텍스트 언로드 형식 unload\_s3\_format 파라미터를 사용합니다.
- Hive 파티션 위치 형식과 함께 Spark를 사용하여 Amazon S3의 데이터를 읽고, Amazon EMR 릴리 스 5.30.0~5.36.0 및 6.2.0~6.9.0에서 Spark를 실행하는 경우 클러스터가 데이터를 제대로 읽지 못하 는 문제가 발생할 수 있습니다. 파티션에 다음과 같은 특성이 모두 있는 경우 이러한 상황이 발생할 수 있습니다.
	- 둘 이상의 파티션이 동일한 테이블에서 스캔됩니다.
- 하나 이상의 파티션 디렉터리 경로가 하나 이상의 다른 파티션 디렉터리 경로의 접두사입니다. 예 를 들어 s3://bucket/table/p=a는 s3://bucket/table/p=a b의 접두사입니다.
- 다른 파티션 디렉터리에서 접두사 뒤에 오는 첫 번째 문자의 UTF-8 값이 / 문자(U+002F)보다 작 습니다. 예를 들어 s3://bucket/table/p=a b에서 a와 b 사이에 있는 공백 문자(U+0020)가 이 카테고리에 속합니다. !"#\$%&'()\*+,-와 같은 14개의 비제어 문자가 있습니다. 자세한 내용 은 [UTF-8 인코딩 테이블 및 유니코드 문자를](https://www.utf8-chartable.de/) 참조하세요.

이 문제를 해결하려면 spark-defaults 분류에서

spark.sql.sources.fastS3PartitionDiscovery.enabled 구성을 false로 설정합니다.

- 아마존 SageMaker 스튜디오에서 Amazon EMR 클러스터에 대한 연결이 403 금지됨 응답 코드와 함 께 간헐적으로 실패할 수 있습니다. 이 오류는 클러스터에서 IAM 역할을 설정하는 데 60초를 초과하 는 경우 발생합니다. 해결 방법으로 Amazon EMR 패치를 설치하여 재시도를 활성화하고 제한 시간 을 최소 300초로 늘릴 수 있습니다. 다음 단계를 사용하여 클러스터를 시작할 때 부트스트랩 작업을 적용합니다.
	- 1. 다음 Amazon S3 URI에서 부트스트랩 스크립트와 RPM 파일을 다운로드합니다.

```
s3://emr-data-access-control-us-east-1/customer-bootstrap-actions/gcsc/replace-
rpms.sh
s3://emr-data-access-control-us-east-1/customer-bootstrap-actions/gcsc/emr-
```
secret-agent-1.18.0-SNAPSHOT20221121212949.noarch.rpm

- 2. 이전 단계의 파일을 사용자가 소유한 Amazon S3 버킷에 업로드합니다. 버킷은 클러스터를 시 작하려는 AWS 리전 위치와 동일한 위치에 있어야 합니다.
- 3. EMR 클러스터를 시작할 때 다음 부트스트랩 작업을 포함합니다. *bootstrap\_URI* 및 *RPM\_URI*를 Amazon S3의 해당되는 URI로 바꿉니다.

--bootstrap-actions "Path=*bootstrap\_URI*,Args=[*RPM\_URI*]"

• Amazon EMR 릴리스 5.36.0 및 6.6.0~6.9.0까지는 Log4j2 속성의 잘못된 파일 이름 패턴 구성으로 인해 SecretAgent 및 RecordServer 서비스 구성 요소에 로그 데이터가 손실될 수 있습니다. 잘 못된 구성으로 인해 구성 요소에서 하루에 하나의 로그 파일만 생성합니다. 로테이션 전략이 수행되 면 예상대로 새 로그 파일을 생성하는 대신 기존 파일을 덮어씁니다. 해결 방법으로 부트스트랩 작업 을 사용하여 매시간 로그 파일을 생성하고 파일 이름에 자동 증가 정수를 추가하여 교체를 처리합니 다.

Amazon EMR 6.6.0~6.9.0 릴리스의 경우 클러스터를 시작할 때 다음 부트스트랩 작업을 사용합니 다.

‑‑bootstrap‑actions "Path=s3://emr-data-access-control-us-east-1/customer-bootstrapactions/log-rotation-emr-6x/replace-puppet.sh,Args=[]"

Amazon EMR 5.36.0의 경우 클러스터를 시작할 때 다음 부트스트랩 작업을 사용합니다.

```
‑‑bootstrap‑actions "Path=s3://emr-data-access-control-us-east-1/customer-bootstrap-
actions/log-rotation-emr-5x/replace-puppet.sh,Args=[]"
```
• Apache Flink는 애플리케이션이 Amazon S3에 데이터를 생성하고 쓸 수 있는 네이티브 S3 FileSystem FileSink 및 하둡 FileSystem 커넥터를 제공합니다. 이 FileSink 경우 다음 두 가지 예외 중 하나가 발생하여 실패합니다.

java.lang.UnsupportedOperationException: Recoverable writers on Hadoop are only supported for HDFS

Caused by: java.lang.NoSuchMethodError: org.apache.hadoop.io.retry.RetryPolicies.retryOtherThanRemoteAndSaslException(Lorg/ apache/hadoop/io/retry/RetryPolicy;Ljava/util/Map;)Lorg/apache/hadoop/io/retry/ RetryPolicy;

 org.apache.hadoop.yarn.client.RMProxy.createRetryPolicy(RMProxy.java:302) ~[hadoopyarn-common-3.3.3-amzn-0.jar:?]

at the contract of the contract of the contract of the contract of the contract of the contract of the contract

해결 방법으로 Amazon EMR 패치를 설치할 수 있습니다. 그러면 Flink에서 위 문제를 해결할 수 있 습니다. 클러스터를 시작할 때 부트스트랩 작업을 적용하려면 다음 단계를 완료합니다.

- 1. flink-rpm을 사용자의 Amazon S3 버킷에 다운로드합니다. RPM 경로는 s3://*DOC-EXAMPLE-BUCKET*/rpms/flink/입니다.
- 2. 다음 URI를 사용하여 Amazon S3에서 부트스트랩 스크립트와 RPM 파일을 다운로드합니다. 클 러스터를 시작하려는 AWS 리전 곳으로 *regionName* 바꾸십시오.

s3://emr-data-access-control-*regionName*/customer-bootstrap-actions/gcsc/replacerpms.sh

3. Hadoop 3.3.3에서는 애플리케이션이 완료될 때까지 컨테이너가 실행되는 노드를 서비스 해제 상 태로 유지하는 YARN의 변경 사항[\(YARN-9608](https://issues.apache.org/jira/browse/YARN-9608))을 도입했습니다. 이 변경으로 셔플 데이터와 같 은 로컬 데이터가 손실되지 않으므로 작업을 다시 실행할 필요가 없습니다. Amazon EMR 6.8.0

및 6.9.0에서 이 접근 방식을 사용하면 Managed Scaling의 활성화 여부에 상관없이 클러스터에서 리소스 사용률이 낮아질 수도 있습니다.

[Amazon EMR 6.10.0](#page-348-0)에서 이 문제를 해결하려면 yarn-site.xml에서 yarn.resourcemanager.decommissioning-nodes-watcher.wait-forapplications의 값을 false로 설정합니다. Amazon EMR 릴리스 6.11.0 이상과 6.8.1, 6.9.1, 6.10.1에서는 이 문제를 해결하기 위해 기본적으로 구성이 false로 설정되어 있습니다.

### 변경 사항, 향상된 기능 및 해결된 문제

- Amazon EMR 릴리스 6.9.0 이상의 경우 Log4j 라이브러리를 사용하는 Amazon EMR에서 설치한 모 든 구성 요소는 Log4j 버전 2.17.1 이상을 사용합니다.
- Amazon EMR 버전 6.6.0, 6.7.0 및 6.8.0에서 Spark와 함께 DynamoDB 커넥터를 사용하는 경우 입 력 분할이 비어 있지 않은 데이터를 참조하더라도 테이블에서 모든 읽기는 빈 결과를 반환합니다. Amazon EMR 릴리스 6.9.0에서는 이 문제가 수정되었습니다.
- Amazon EMR 6.9.0에서는 Spark SQL을 사용하여 데이터를 읽을 때 Apache Hudi를 사용한 Lake Formation 기반 액세스 제어에 대한 제한된 지원을 추가했습니다. Spark SQL을 사용하는 SELECT 쿼리가 지원되며 열 수준의 액세스 제어로 제한됩니다. 자세한 내용은 [Hudi 및 Lake Formation을](https://docs.aws.amazon.com/emr/latest/ManagementGuide/hudi-with-lake-formation.html) 참 조하세요.
- Amazon EMR 6.9.0을 사용하여 [노드 레이블을](https://hadoop.apache.org/docs/current/hadoop-yarn/hadoop-yarn-site/NodeLabel.html) 활성화한 상태로 Hadoop 클러스터를 생성하면 [YARN 지표 API](https://hadoop.apache.org/docs/current/hadoop-yarn/hadoop-yarn-site/ResourceManagerRest.html#Cluster_Metrics_API)에서 기본 파티션이 아닌 모든 파티션에서 집계된 정보를 반환합니다. 자세한 내용은 [YARN-11414를](https://issues.apache.org/jira/browse/YARN-11414) 참조하세요.
- Amazon EMR 릴리스 6.9.0에서 Trino를 버전 398(Java 17 사용)로 업데이트했습니다. Amazon EMR 6.8.0에서 이전에 지원되던 Trino 버전은 Java 11에서 실행되는 Trino 388이었습니다. 이 변경 사항에 대한 자세한 내용은 Trino 블로그에서 [Trino updates to Java 17](https://trino.io/blog/2022/07/14/trino-updates-to-java-17.html)을 참조하세요.
- 이 릴리스에서는 EC2 클러스터 시작 시퀀스에서 BigTop Apache와 Amazon EMR 간의 타이밍 시퀀 스 불일치 문제가 수정되었습니다. 이 타이밍 시퀀스 불일치는 시스템에서 둘 이상의 작업을 적절한 순서로 수행하는 대신 동시에 수행하려고 할 때 발생합니다. 따라서 특정 클러스터 구성에서 인스턴 스 시작 제한 시간을 초과하고 클러스터 시작 시간이 느려지는 문제가 발생했습니다.
- Amazon EMR 5.36 이상, 6.6 이상 또는 7.0 이상의 최신 패치 릴리스로 클러스터를 시작하면 Amazon EMR은 기본 Amazon EMR AMI에 최신 아마존 리눅스 2023 또는 아마존 리눅스 2 릴리스 를 사용합니다. 자세한 내용은 [Amazon EMR에 대한 기본 Amazon Linux AMI 사용을](https://docs.aws.amazon.com/emr/latest/ManagementGuide/emr-default-ami.html) 참조하세요.

### **a** Note

이 릴리스에서는 패치 릴리스가 1개 더 추가되었으므로 더 이상 자동 AMI 업데이트를 받 지 않습니다. 패치 릴리스는 소수점 두 번째 자리 뒤의 숫자(6.8.*1*)로 표시됩니다. 최신 패치 릴리스를 사용하는지 확인하려면 [릴리스 가이드에](https://docs.aws.amazon.com/emr/latest/ReleaseGuide)서 사용 가능한 릴리스를 확인 하거나, 콘솔에서 클러스터를 생성할 때 Amazon EMR 릴리스 드롭다운을 확인하거나, [ListReleaseLabels](https://docs.aws.amazon.com/emr/latest/APIReference/API_ListReleaseLabels.html) API 또는 [list-release-labels](https://docs.aws.amazon.com/cli/latest/reference/emr/list-release-labels.html) CLI 작업을 사용합니다. 새 릴리 스에 대한 업데이트를 받으려면 [새로운 기능에](https://docs.aws.amazon.com/emr/latest/ReleaseGuide/emr-whatsnew.html)서 RSS 피드를 구독하세요.

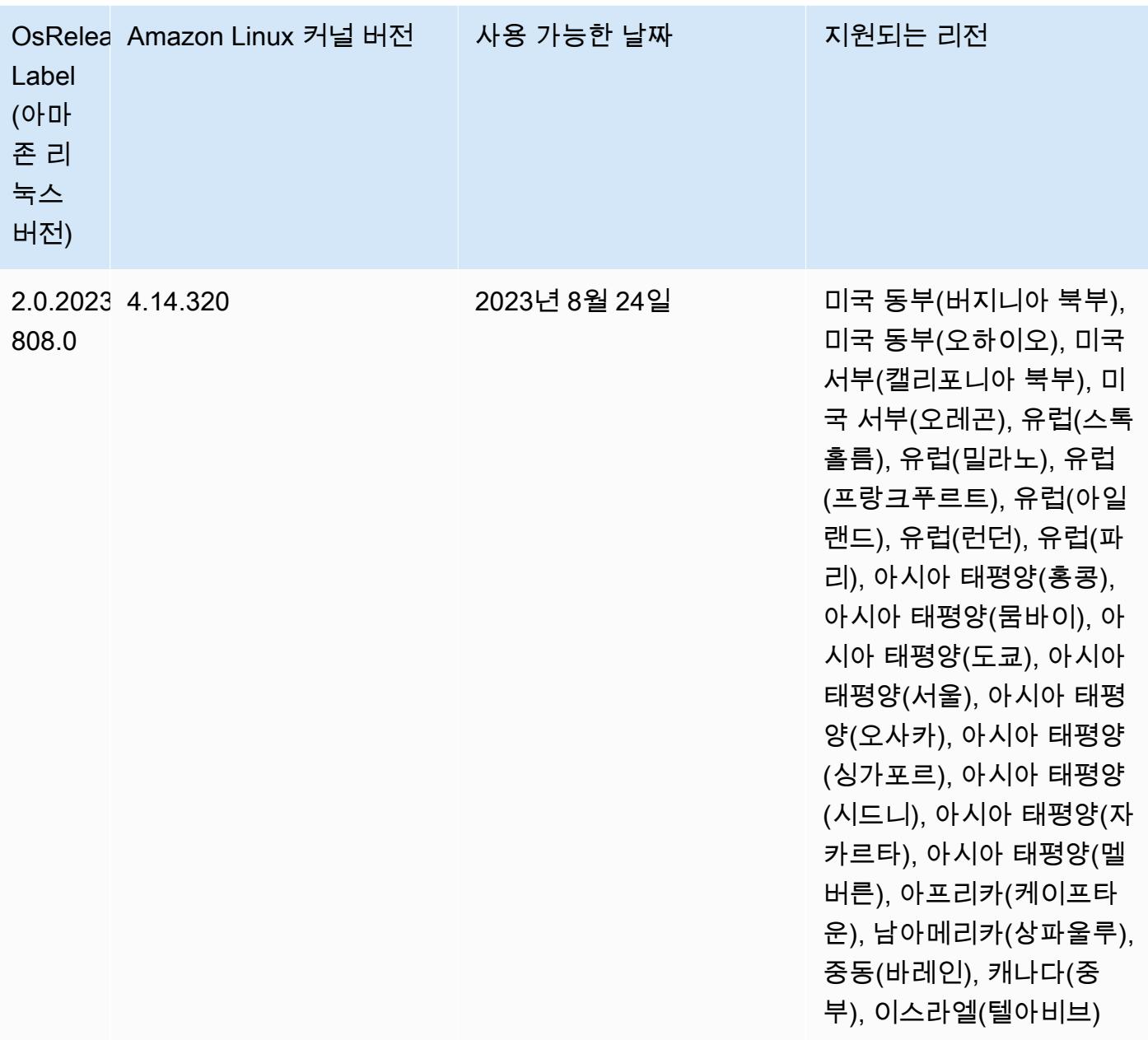

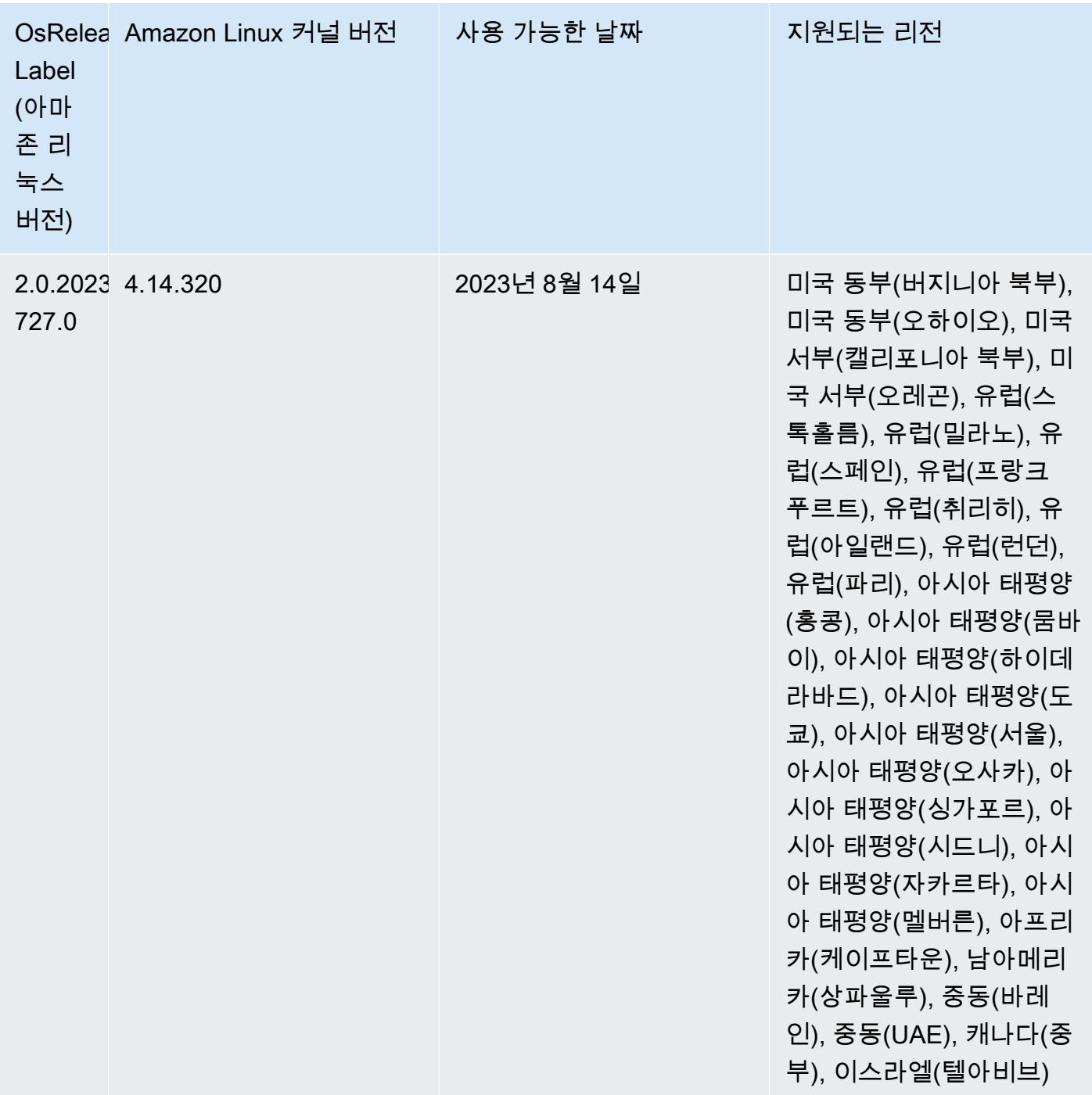

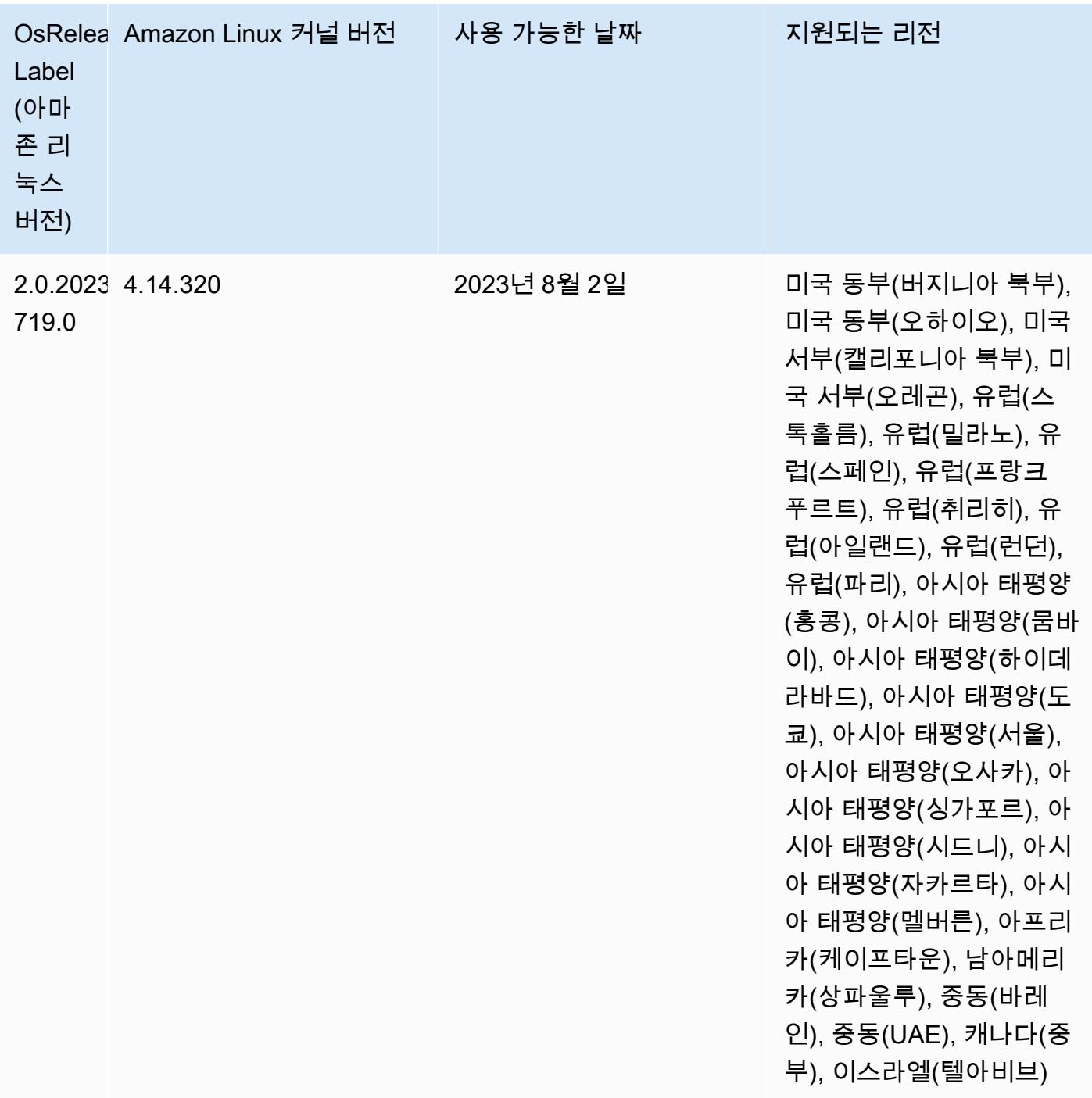

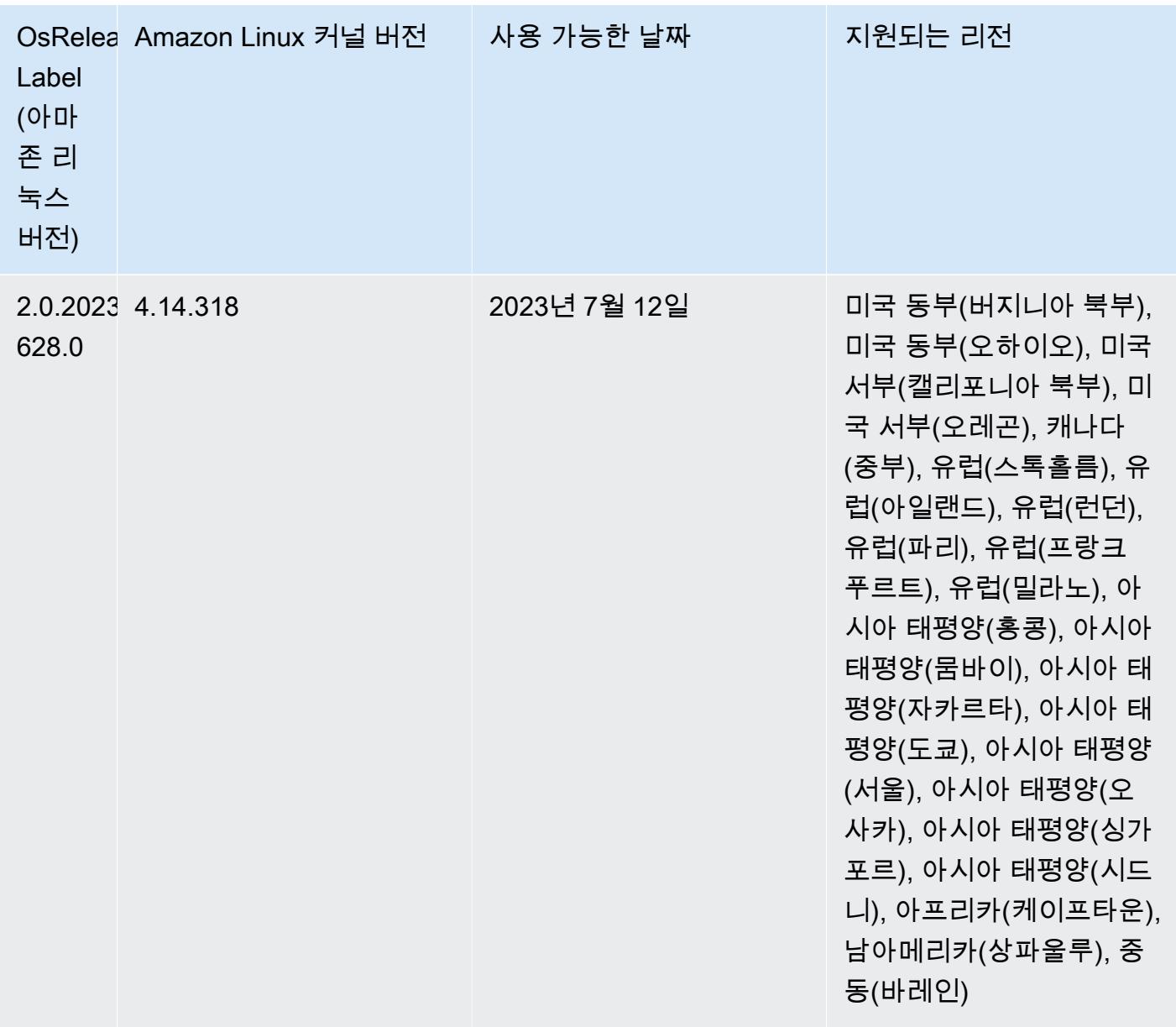

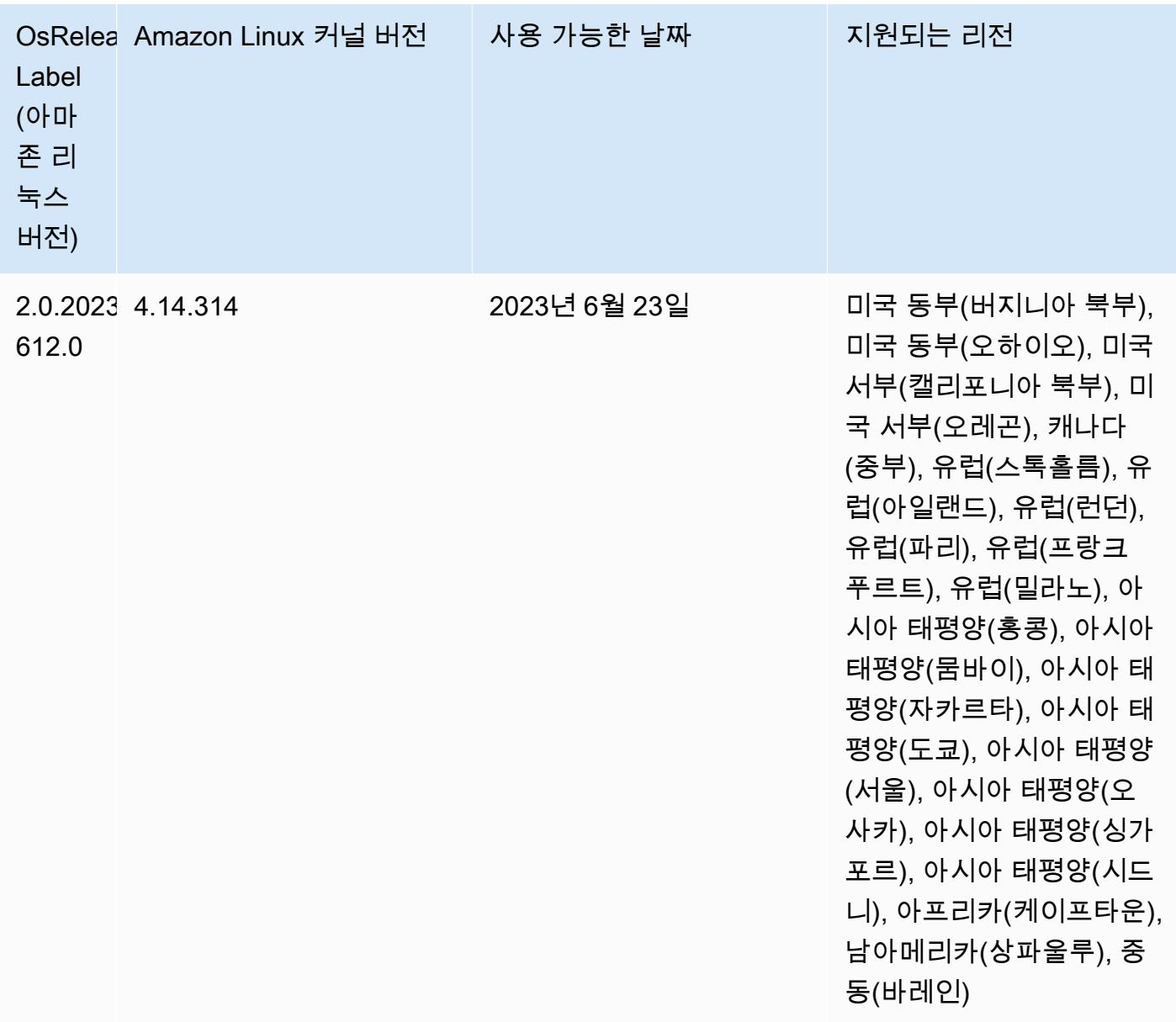

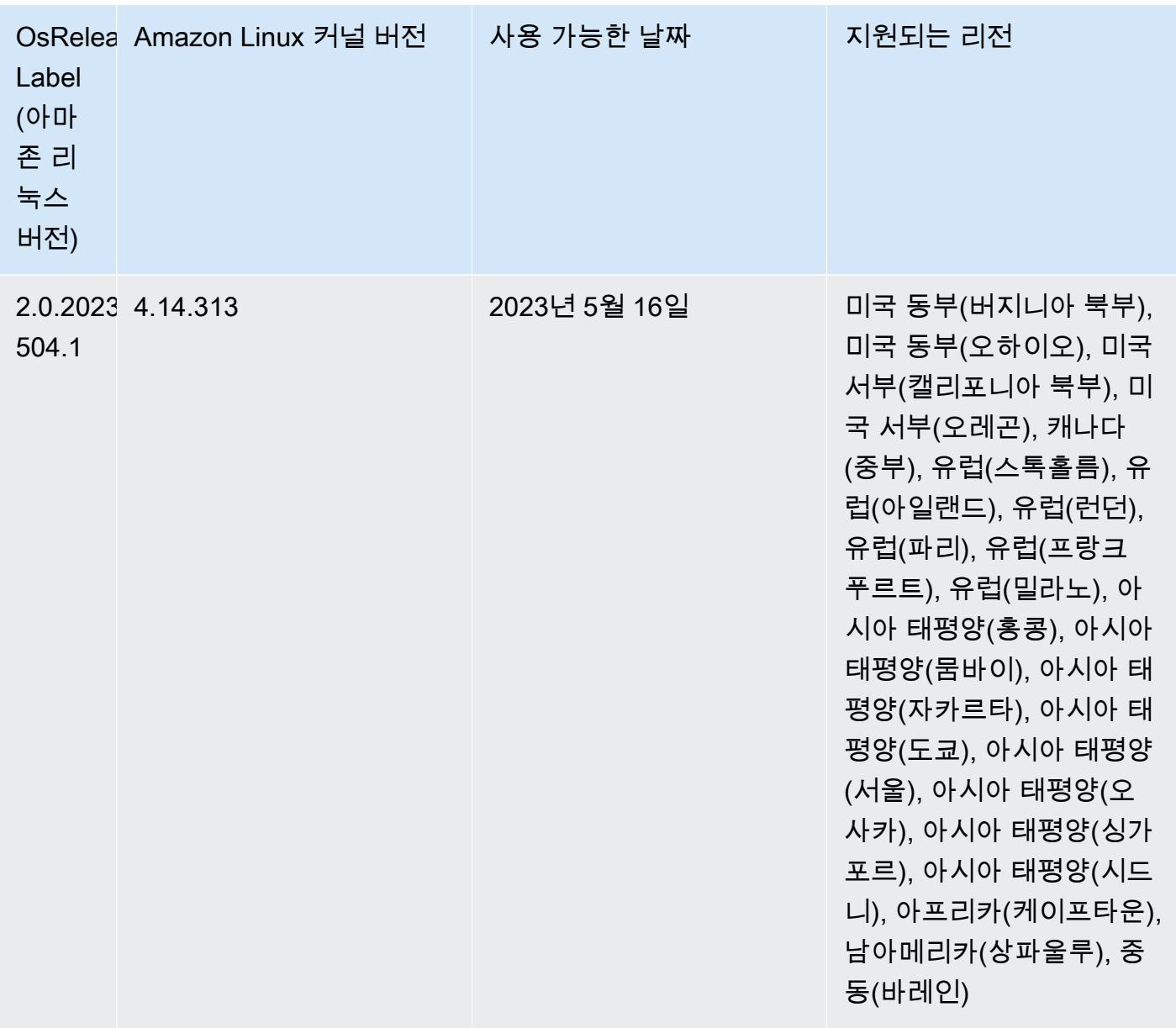

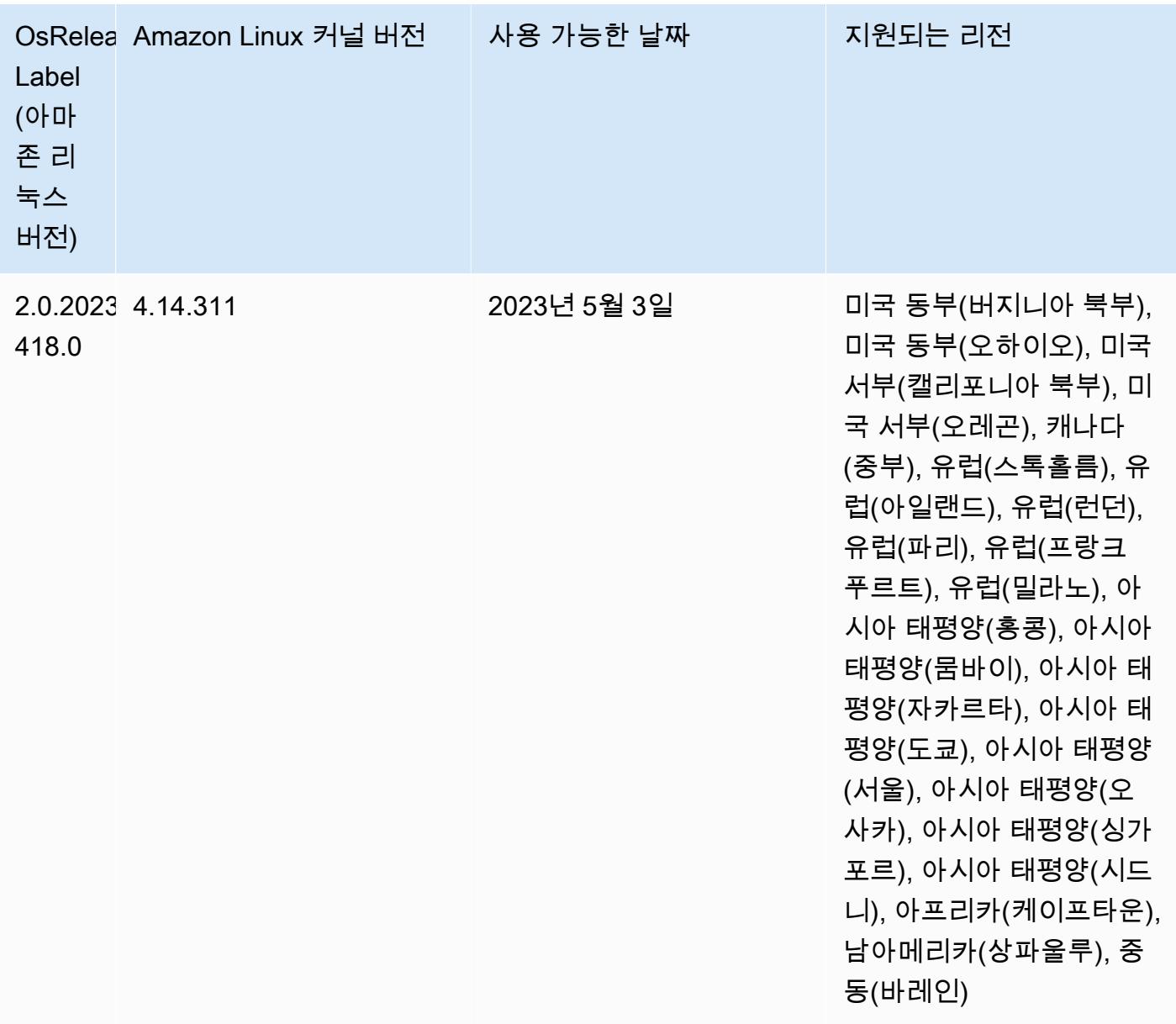

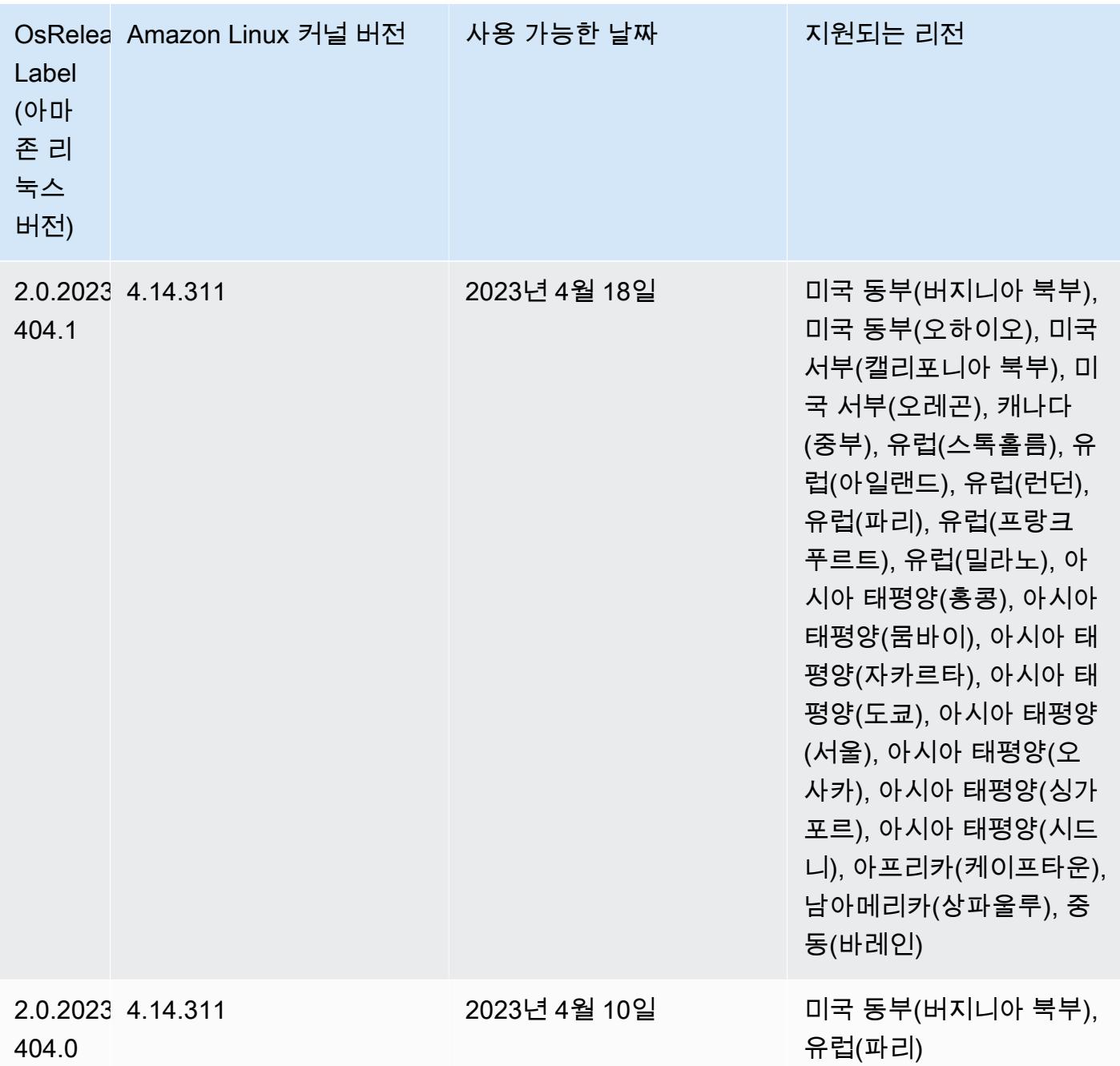

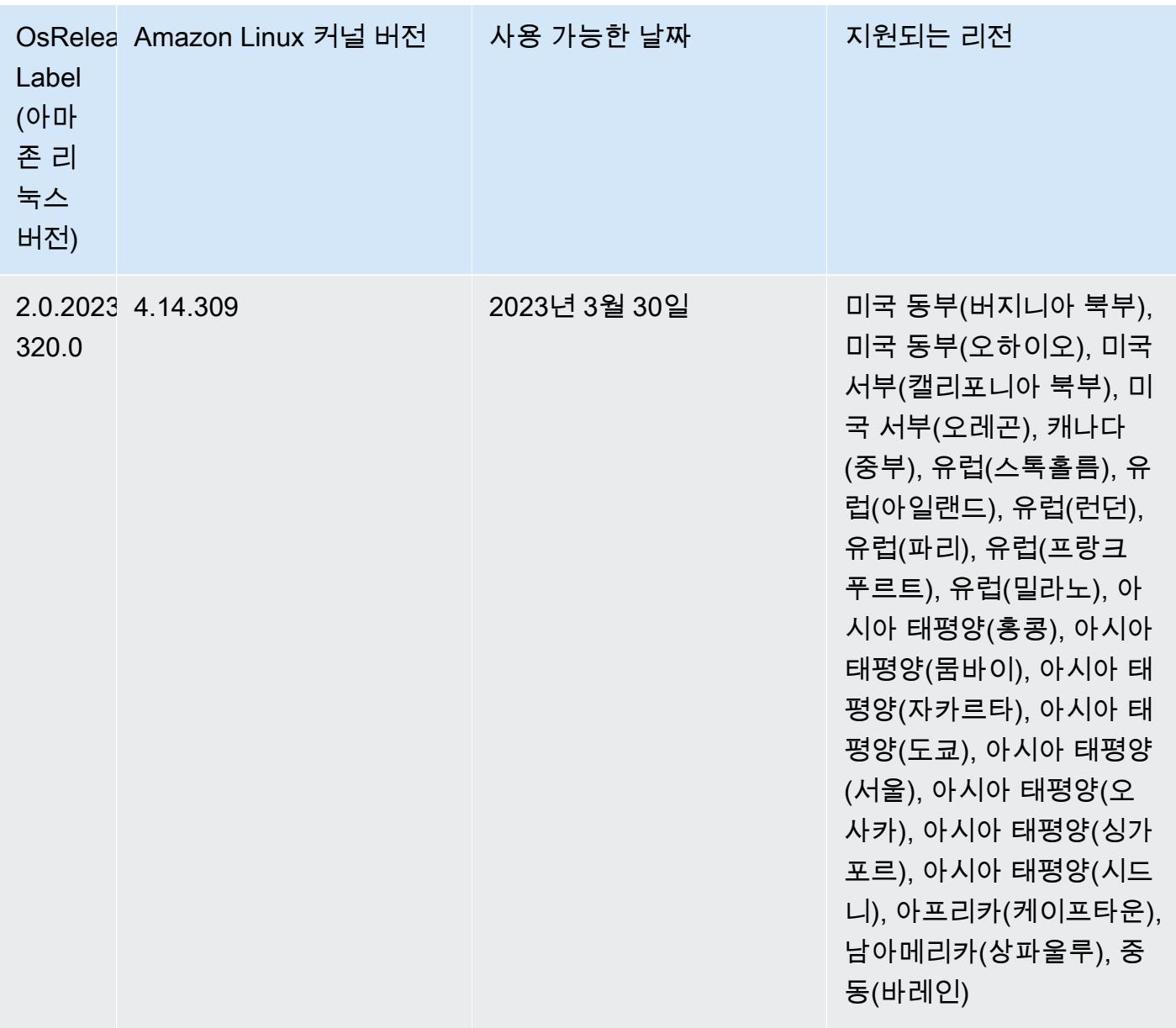

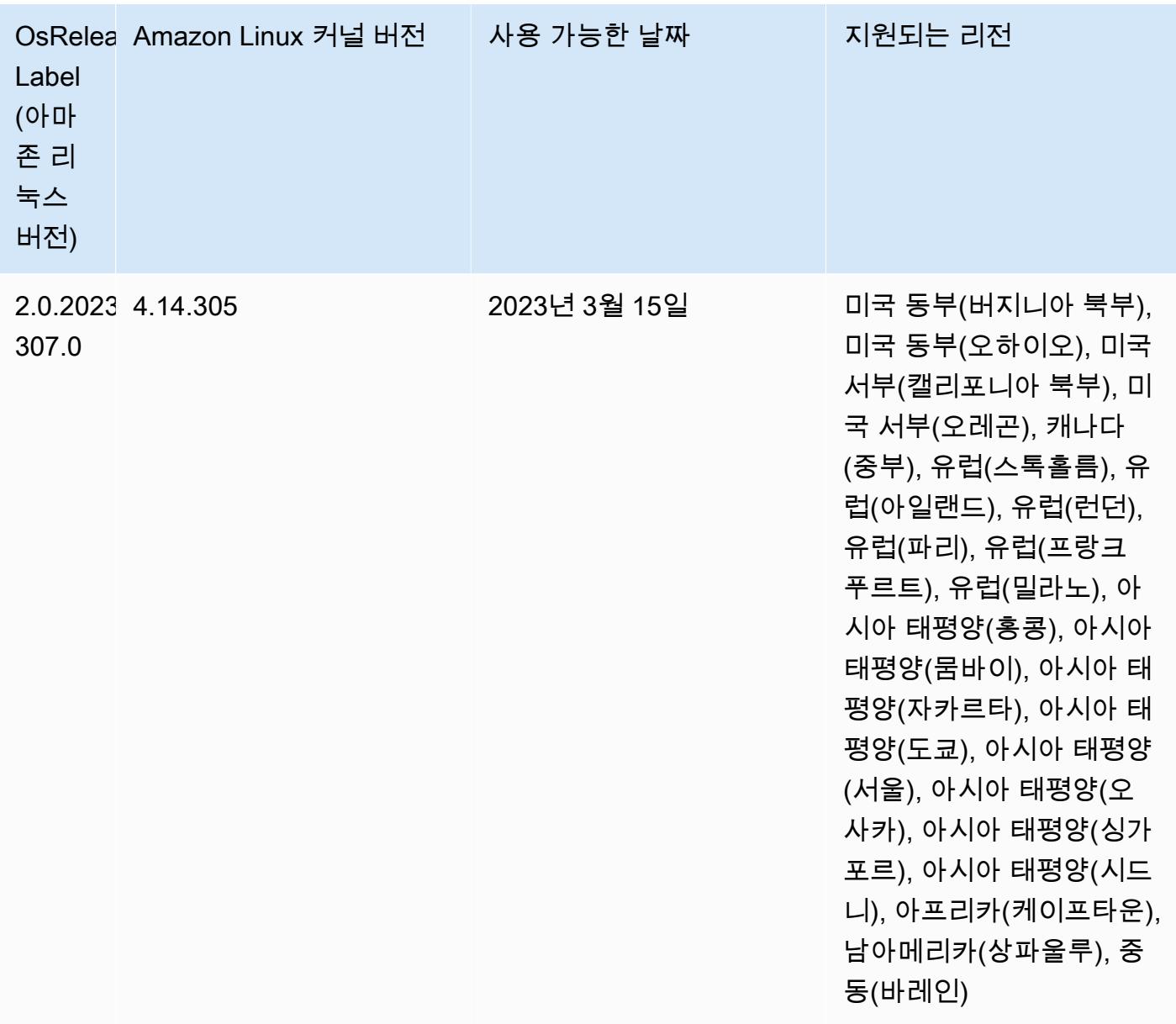

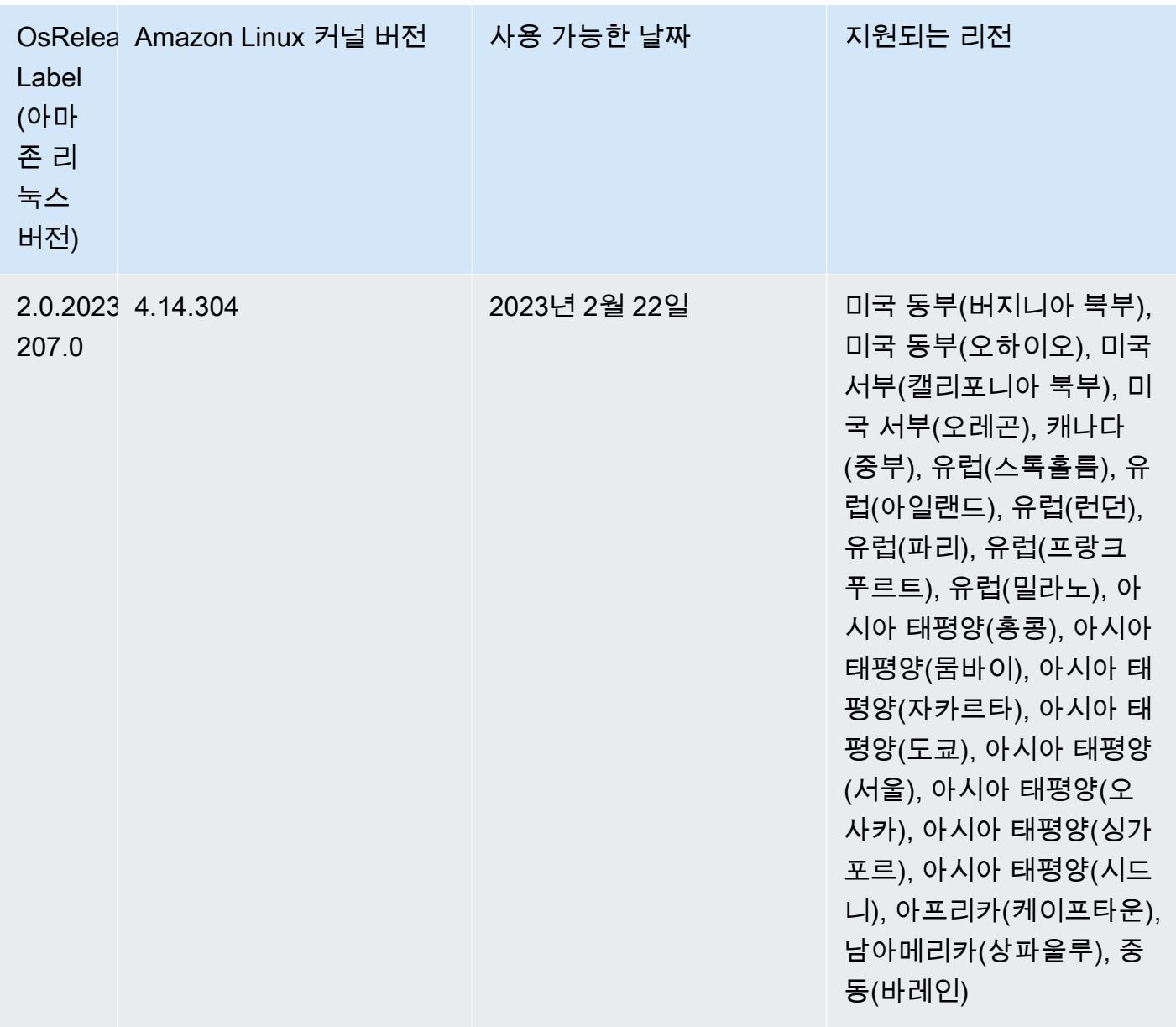

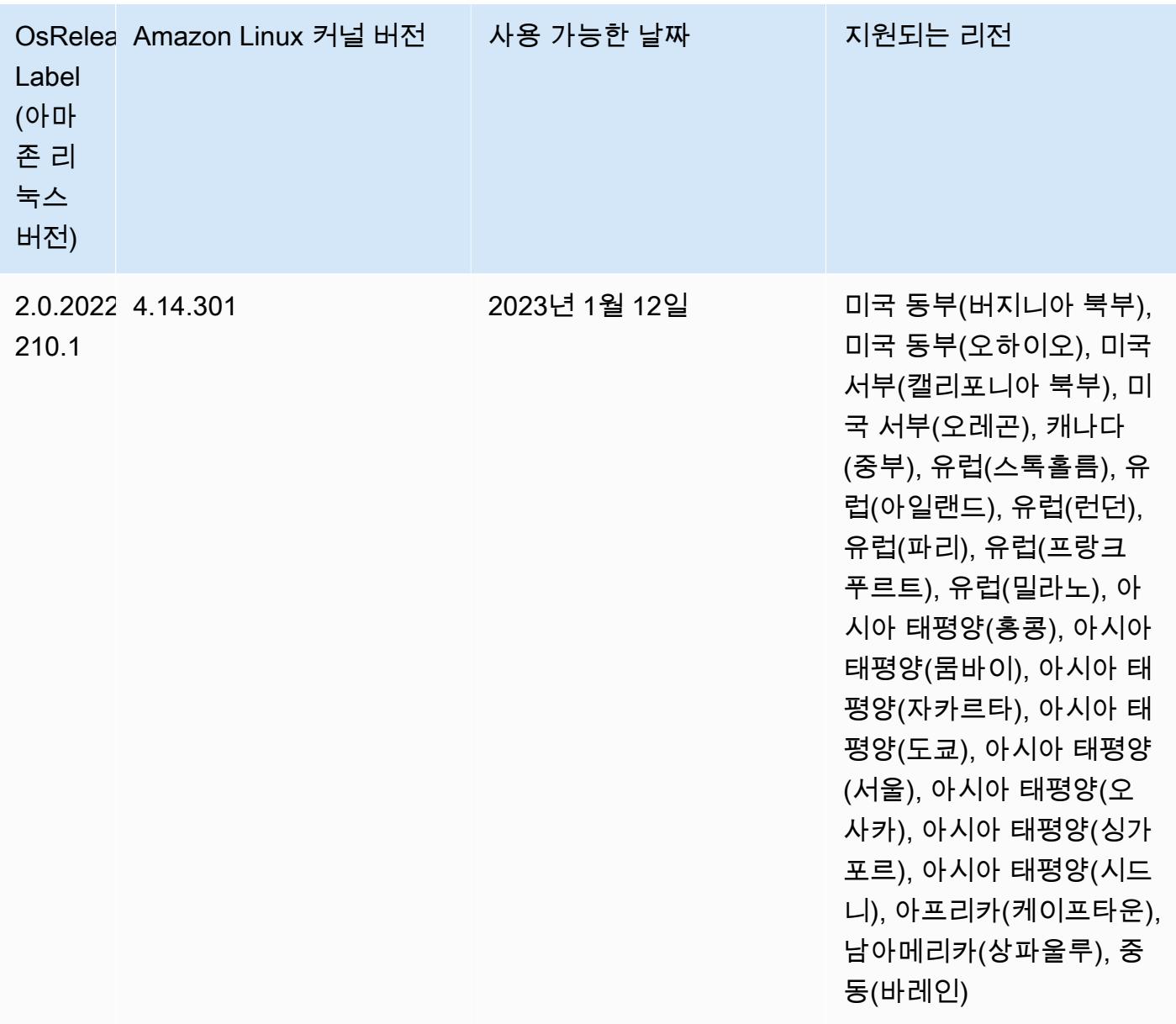

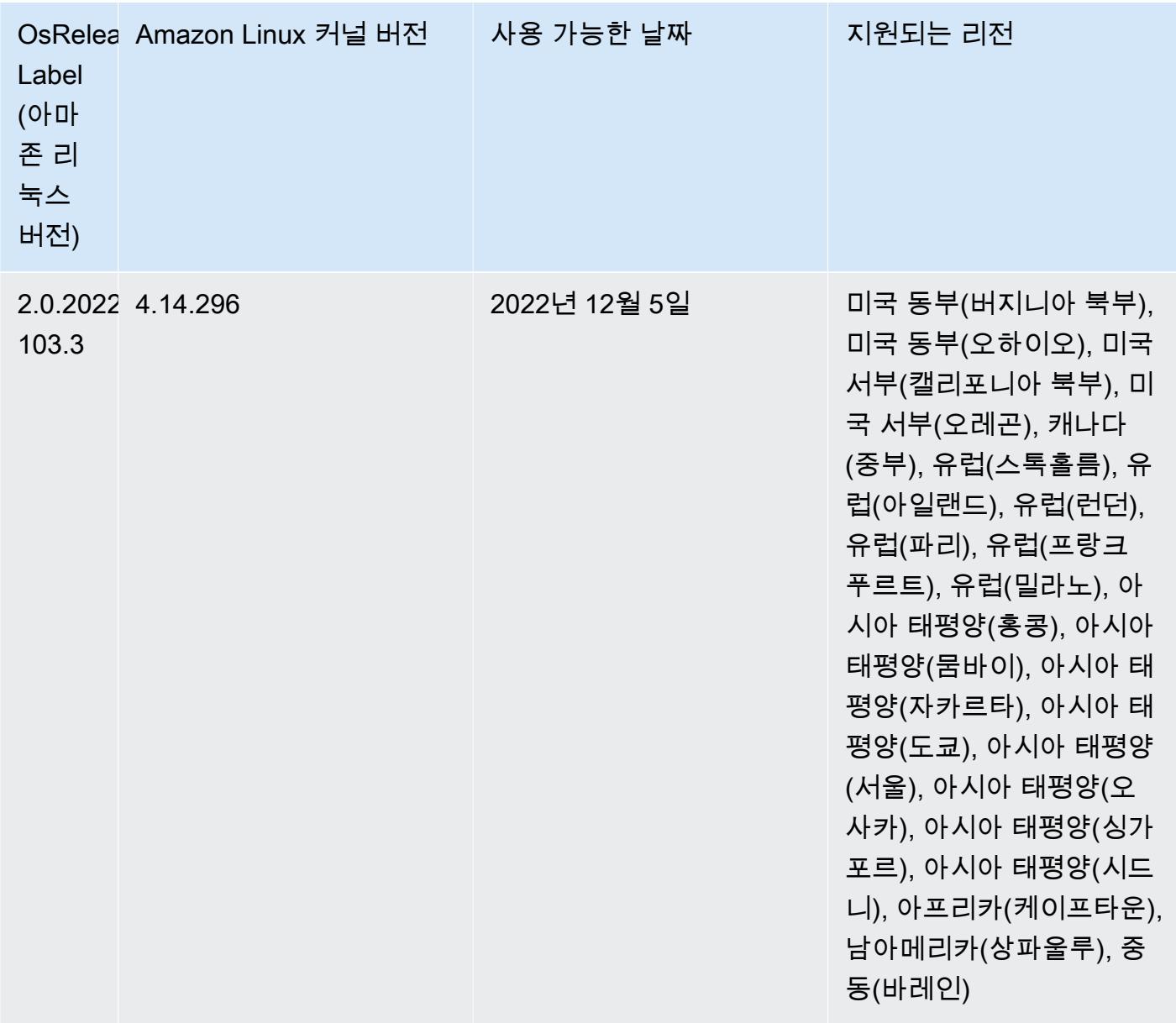

# 릴리스 6.8.0

다음 릴리스 정보에는 Amazon EMR 릴리스 6.8.0에 대한 정보가 포함됩니다. 변경 사항은 6.7.0에 관 련됩니다.

새로운 기능

• Amazon EMR 단계 기능은 이제 Apache Livy 엔드포인트와 JDBC 및 ODBC 클라이언트를 지원합니 다. 자세한 내용은 [Amazon EMR 단계에 대한 런타임 역할 구성을](https://docs.aws.amazon.com/emr/latest/ManagementGuide/emr-steps-runtime-roles.html) 참조하세요.

• Amazon EMR 릴리스 6.8.0은 Apache HBase 릴리스 2.4.12와 함께 제공됩니다. 이 HBase 릴리스에 서는 HBase 테이블을 아카이브 및 삭제할 수 있습니다. Amazon S3 아카이브 프로세스는 모든 테이 블 파일의 이름을 아카이브 디렉터리로 바꿉니다. 이 프로세스는 비용이 많이 들고 시간이 오래 걸릴 수 있습니다. 이제 아카이브 프로세스를 건너뛰고 대용량 테이블을 빠르게 삭제할 수 있습니다. 자세 한 정보는 [HBase 쉘 사용](#page-3971-0)을 참조하세요.

#### 알려진 문제

• Hadoop 3.3.3에서는 애플리케이션이 완료될 때까지 컨테이너가 실행되는 노드를 서비스 해제 상태 로 유지하는 YARN의 변경 사항([YARN-9608\)](https://issues.apache.org/jira/browse/YARN-9608)을 도입했습니다. 이 변경으로 셔플 데이터와 같은 로 컬 데이터가 손실되지 않으므로 작업을 다시 실행할 필요가 없습니다. Amazon EMR 6.8.0 및 6.9.0 에서 이 접근 방식을 사용하면 Managed Scaling의 활성화 여부에 상관없이 클러스터에서 리소스 사 용률이 낮아질 수도 있습니다.

[Amazon EMR 6.10.0에](#page-348-0)서 이 문제를 해결하려면 yarn-site.xml에서 yarn.resourcemanager.decommissioning-nodes-watcher.wait-forapplications의 값을 false로 설정합니다. Amazon EMR 릴리스 6.11.0 이상과 6.8.1, 6.9.1, 6.10.1에서는 이 문제를 해결하기 위해 기본적으로 구성이 false로 설정되어 있습니다.

### 변경 사항, 향상된 기능 및 해결된 문제

- Amazon EMR 릴리스 6.5.0, 6.6.0 또는 6.7.0에서 Apache Spark 쉘을 통해 Apache Phoenix 테이블 을 읽으면 Amazon EMR에서 NoSuchMethodError가 발생합니다. Amazon EMR 릴리스 6.8.0에서 는 이 문제가 수정되었습니다.
- Amazon EMR 릴리스 6.8.0은 [Apache Hudi](https://hudi.apache.org/) 0.11.1과 함께 제공되지만, Amazon EMR 6.8.0 클러스 터는 Hudi 0.12.0의 오픈 소스 hudi-spark3.3-bundle\_2.12와도 호환됩니다.
- Amazon EMR 릴리스 6.8.0은 Apache Spark 3.3.0과 함께 제공됩니다. 이번 Spark 릴리스에서는 Apache Log4j 2 및 log4j2.properties 파일을 사용하여 Spark 프로세스에서 Log4j를 구성합니 다. 클러스터에서 Spark를 사용하거나 사용자 지정 구성 파라미터를 사용하여 EMR 클러스터를 생 성하고 Amazon EMR 릴리스 6.8.0으로 업그레이드하려는 경우 Apache Log4j 2의 새로운 sparklog4j2 구성 분류 및 키 형식으로 마이그레이션해야 합니다. 자세한 정보는 [Apache Log4j 1.x에서](#page-4895-0) [Log4j 2.x로 마이그레이션을](#page-4895-0) 참조하세요.
- Amazon EMR 5.36 이상, 6.6 이상 또는 7.0 이상의 최신 패치 릴리스로 클러스터를 시작하면 Amazon EMR은 기본 Amazon EMR AMI에 최신 아마존 리눅스 2023 또는 아마존 리눅스 2 릴리스 를 사용합니다. 자세한 내용은 [Amazon EMR에 대한 기본 Amazon Linux AMI 사용을](https://docs.aws.amazon.com/emr/latest/ManagementGuide/emr-default-ami.html) 참조하세요.

### **a** Note

이 릴리스에서는 패치 릴리스가 1개 더 추가되었으므로 더 이상 자동 AMI 업데이트를 받 지 않습니다. 패치 릴리스는 소수점 두 번째 자리 뒤의 숫자(6.8.*1*)로 표시됩니다. 최신 패치 릴리스를 사용하는지 확인하려면 [릴리스 가이드에](https://docs.aws.amazon.com/emr/latest/ReleaseGuide)서 사용 가능한 릴리스를 확인 하거나, 콘솔에서 클러스터를 생성할 때 Amazon EMR 릴리스 드롭다운을 확인하거나, [ListReleaseLabels](https://docs.aws.amazon.com/emr/latest/APIReference/API_ListReleaseLabels.html) API 또는 [list-release-labels](https://docs.aws.amazon.com/cli/latest/reference/emr/list-release-labels.html) CLI 작업을 사용합니다. 새 릴리 스에 대한 업데이트를 받으려면 [새로운 기능에](https://docs.aws.amazon.com/emr/latest/ReleaseGuide/emr-whatsnew.html)서 RSS 피드를 구독하세요.

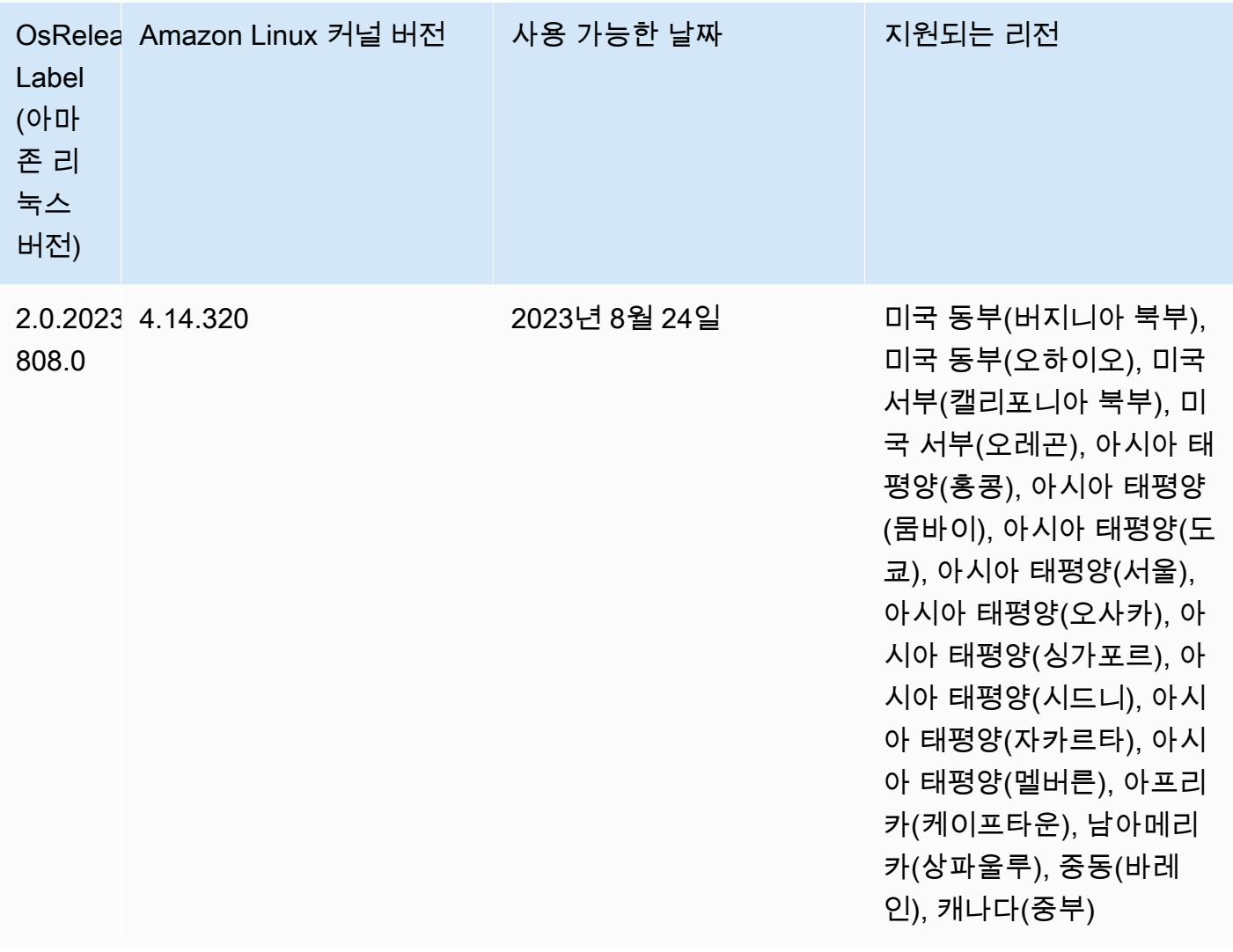

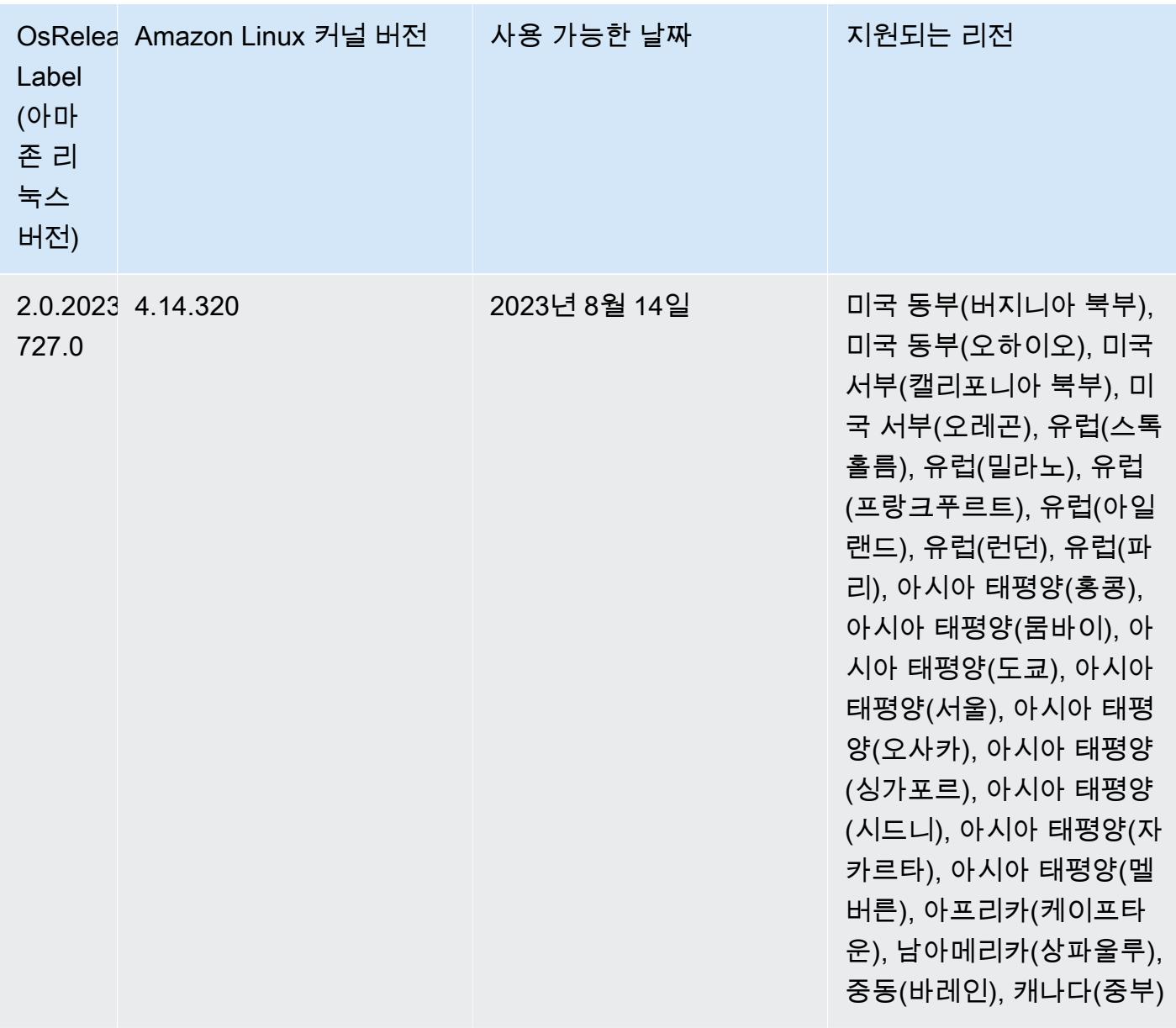

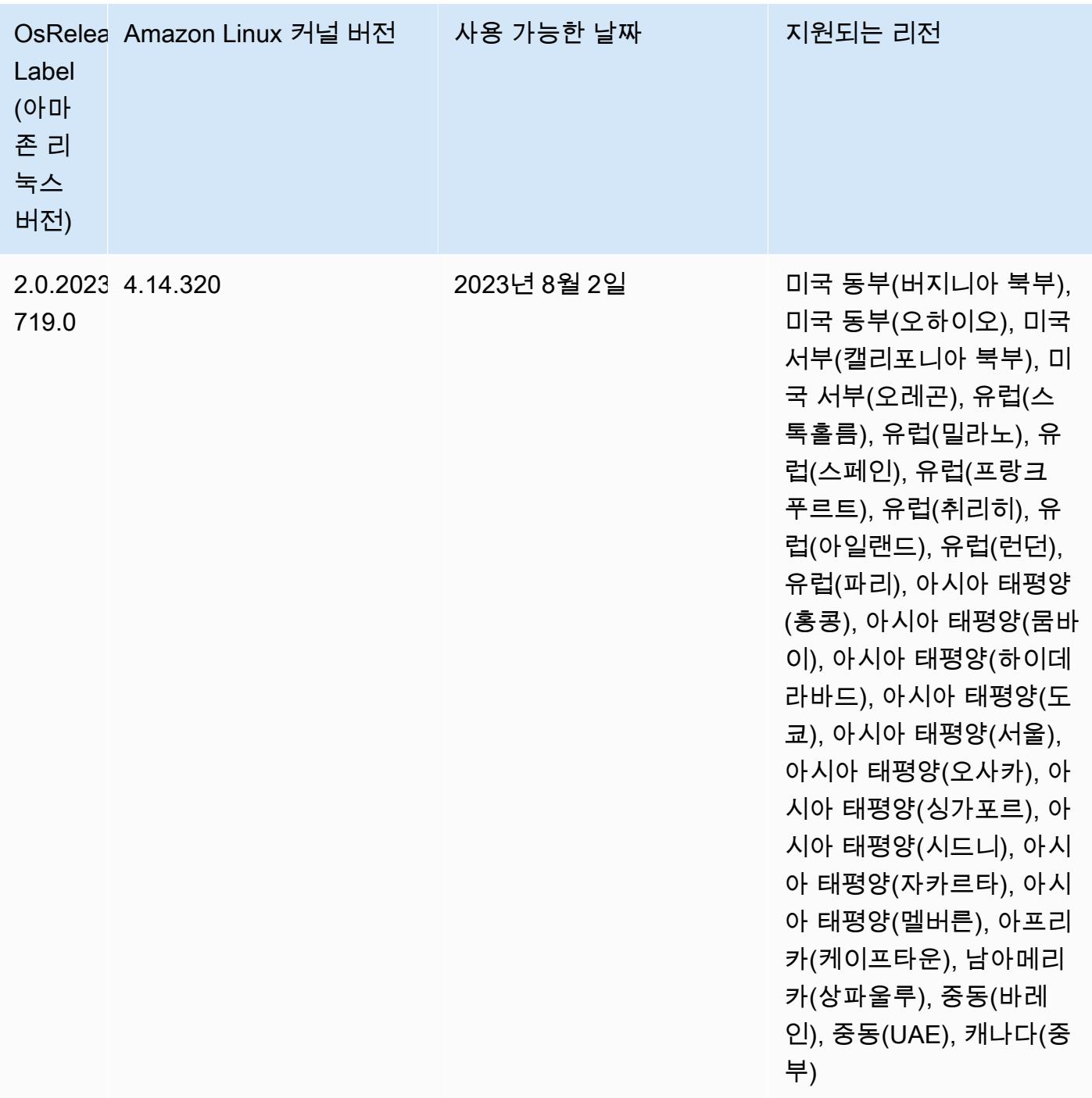

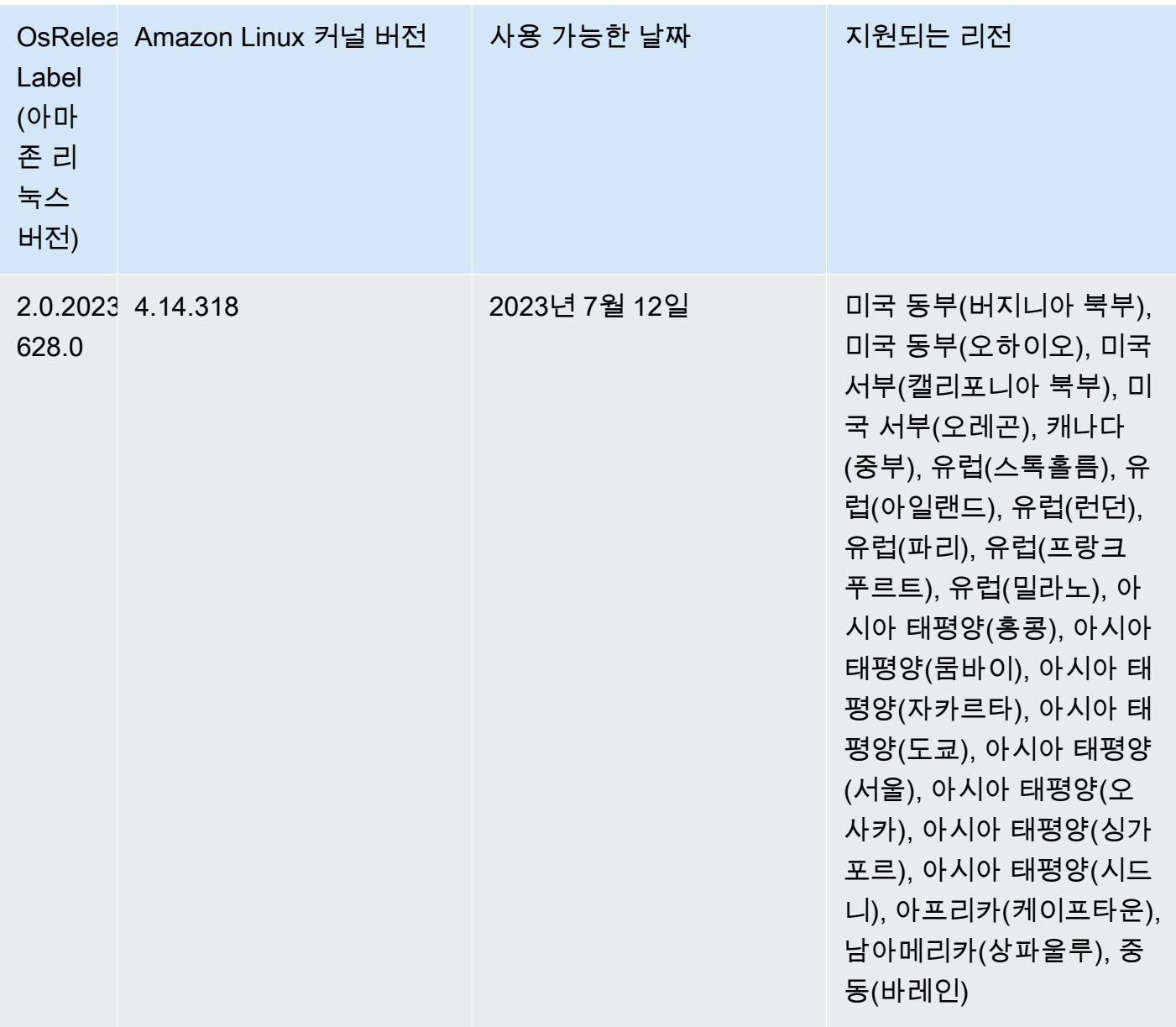

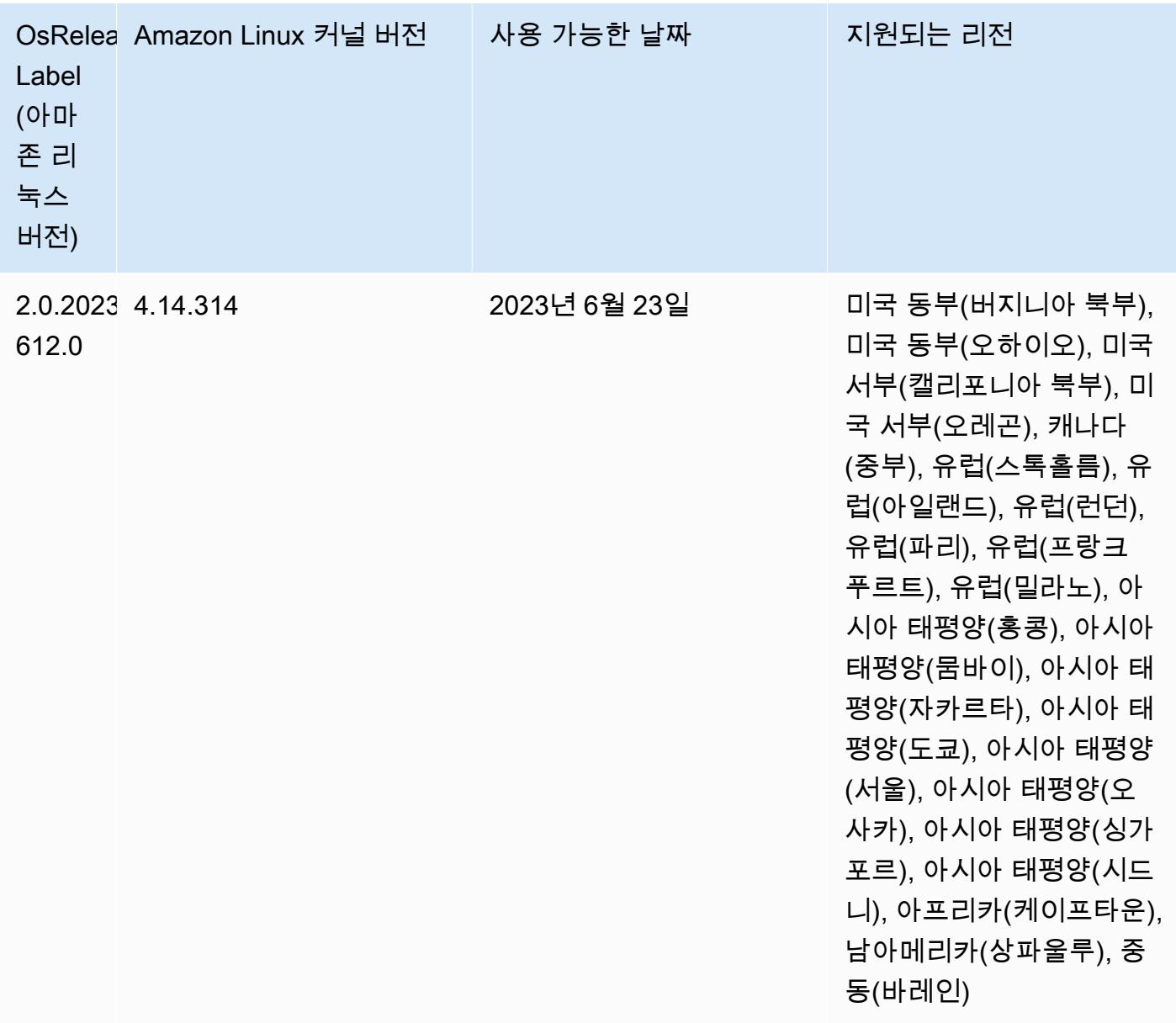

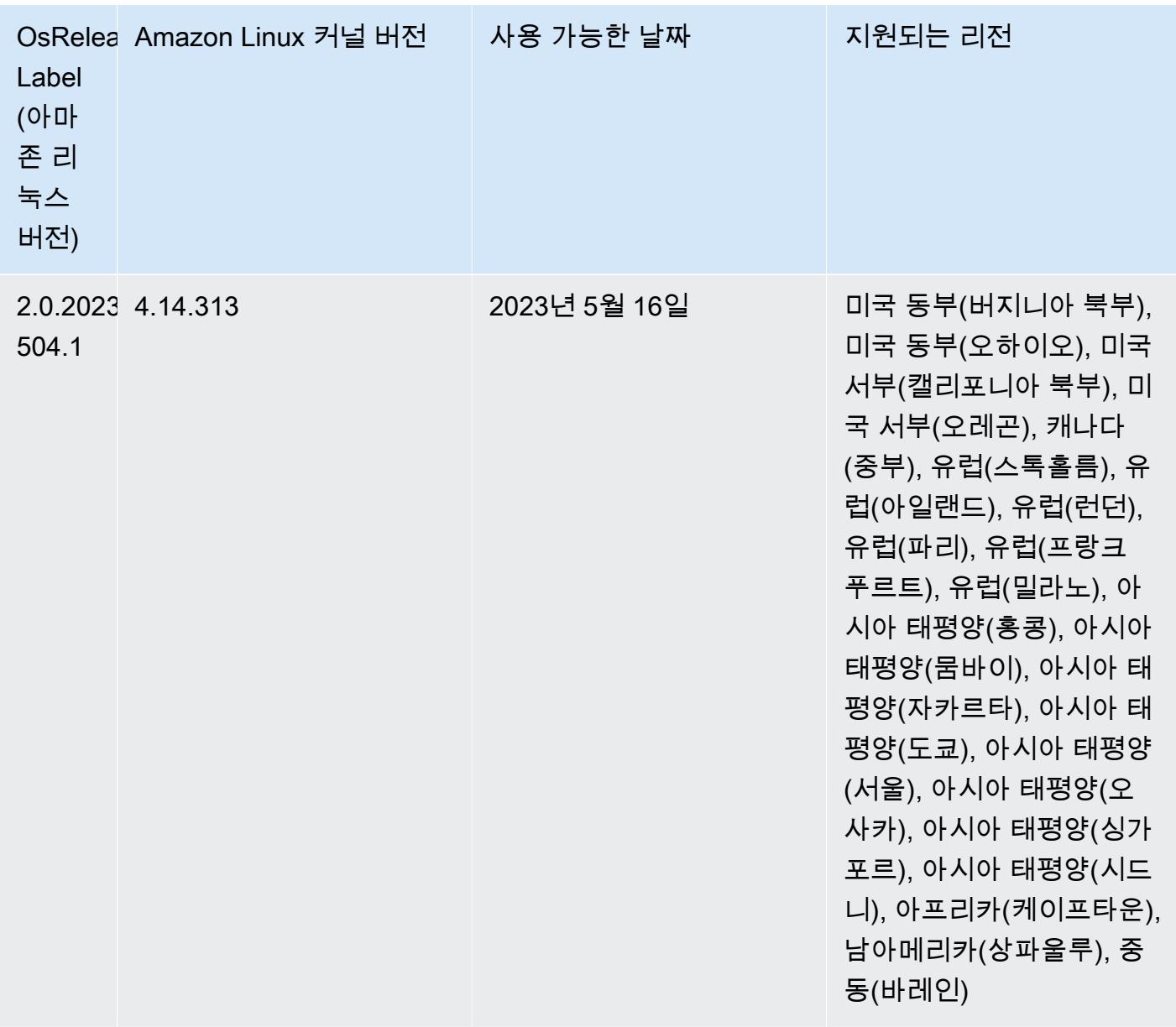

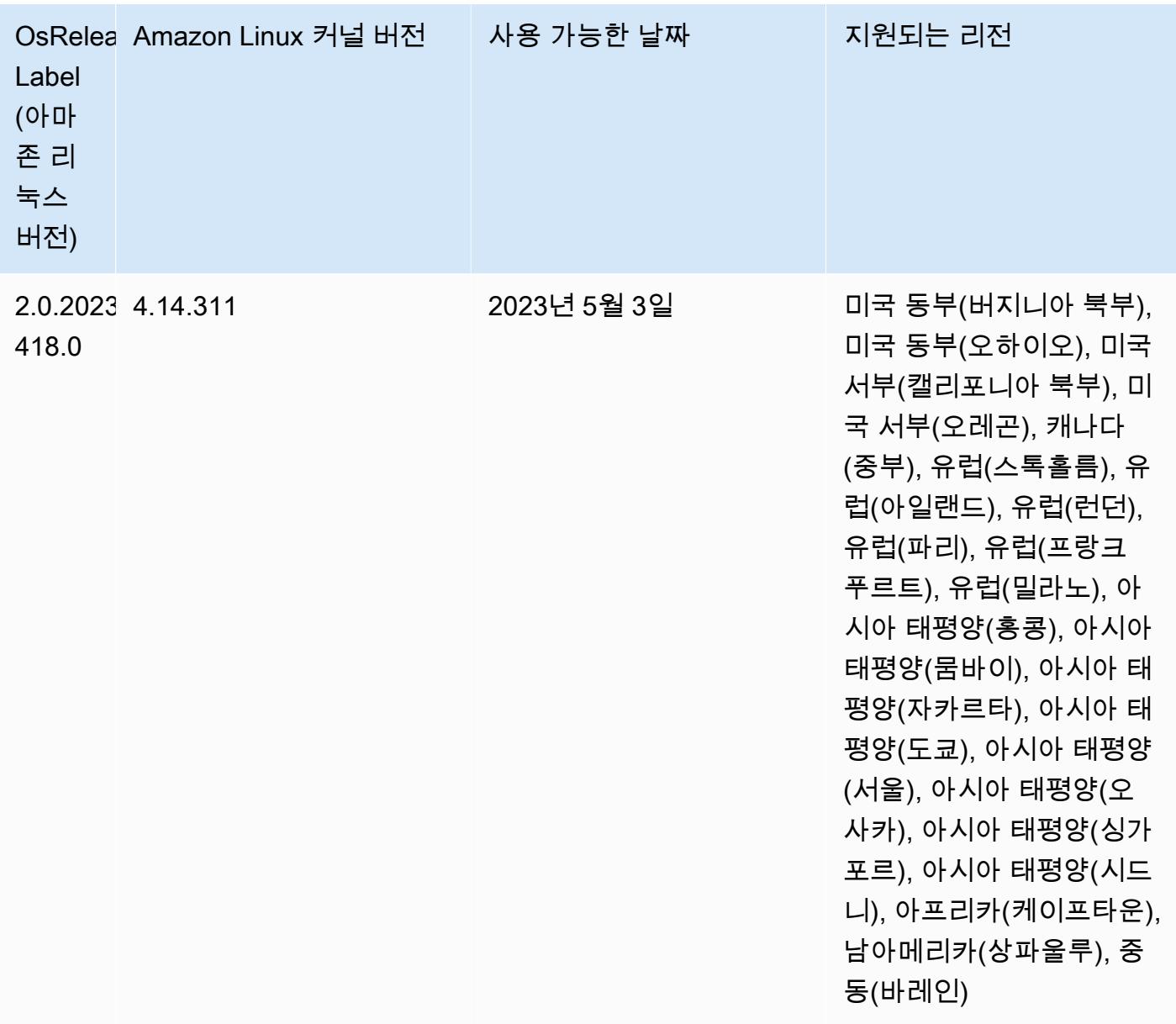

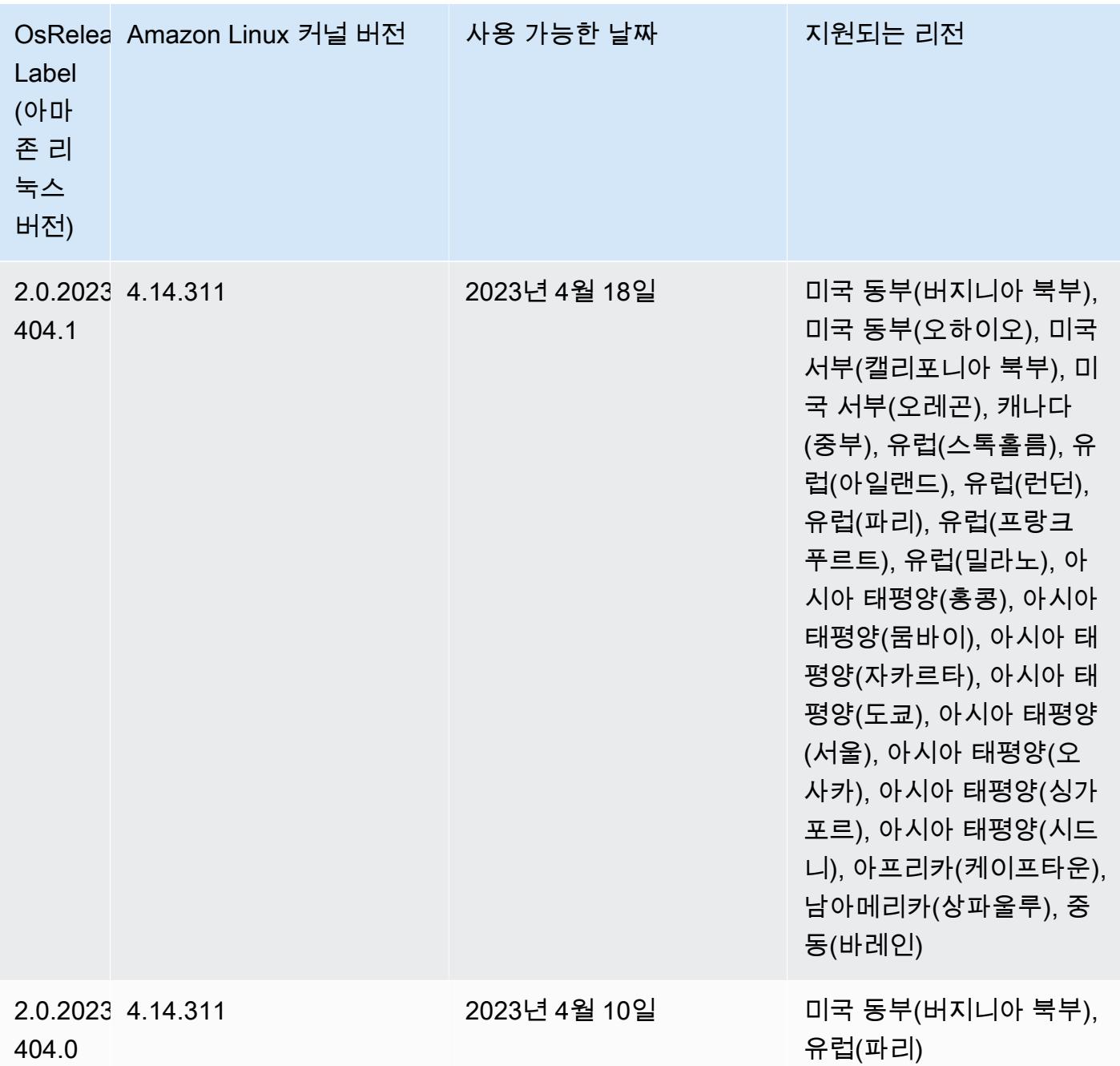

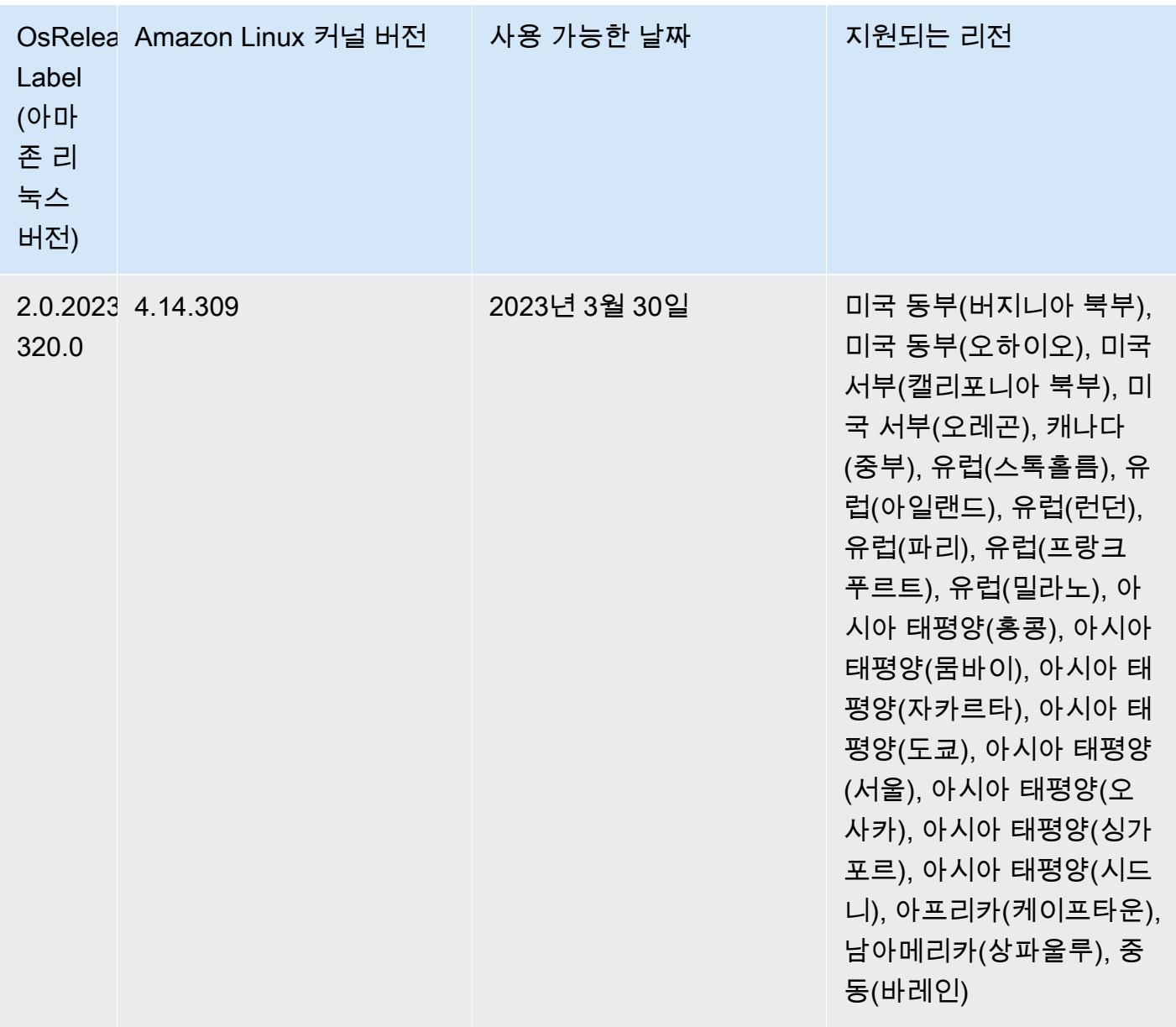

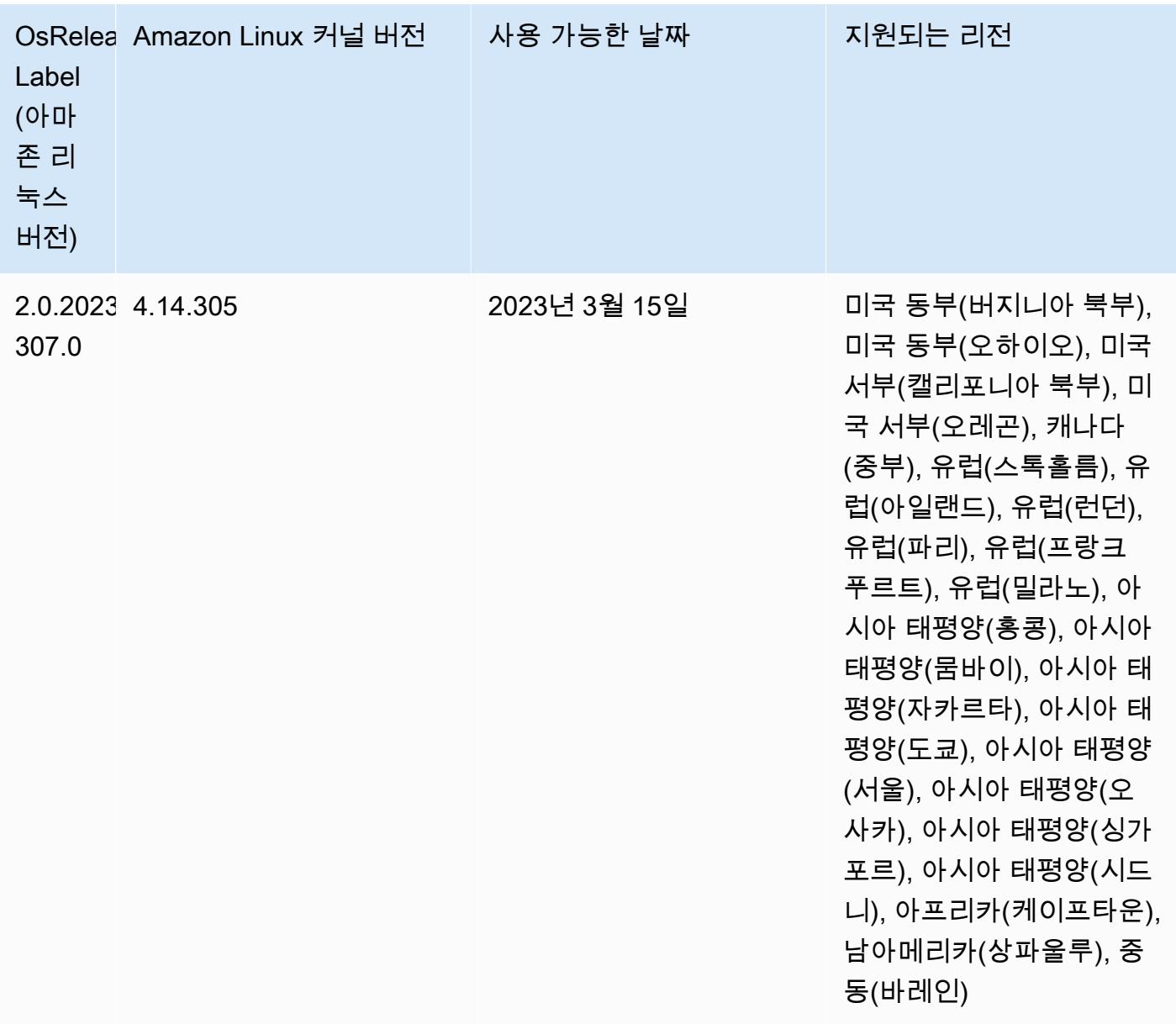

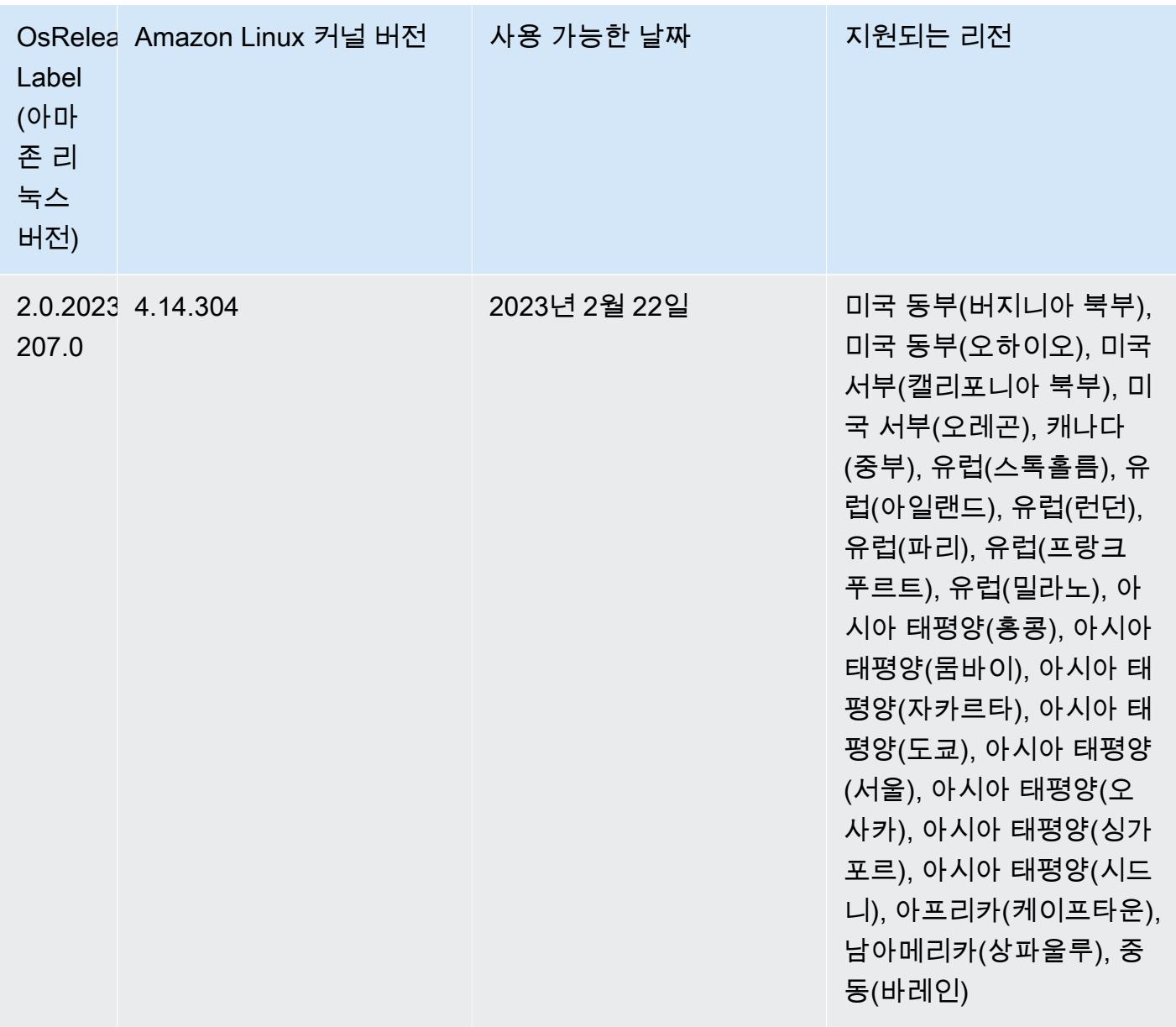

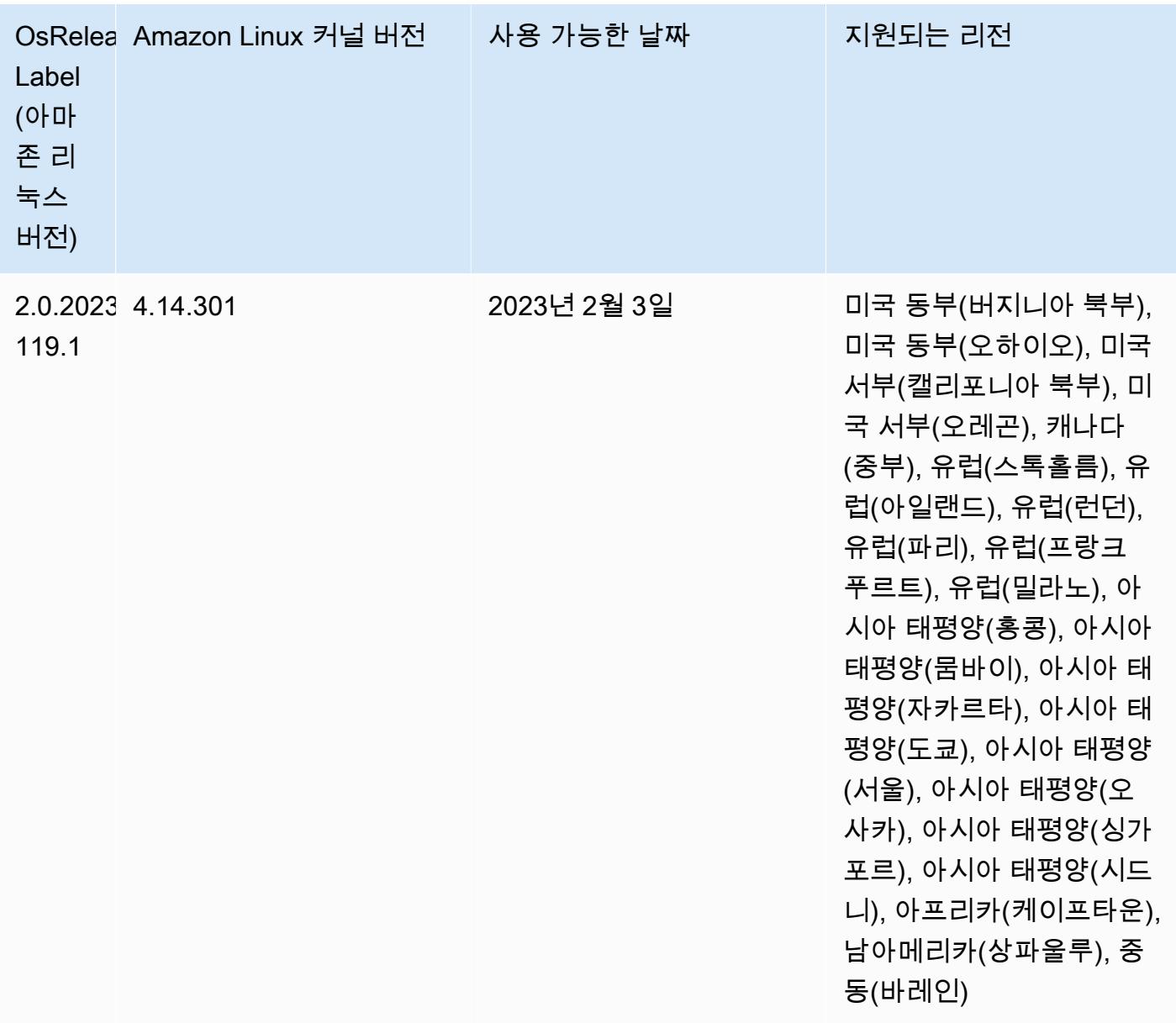

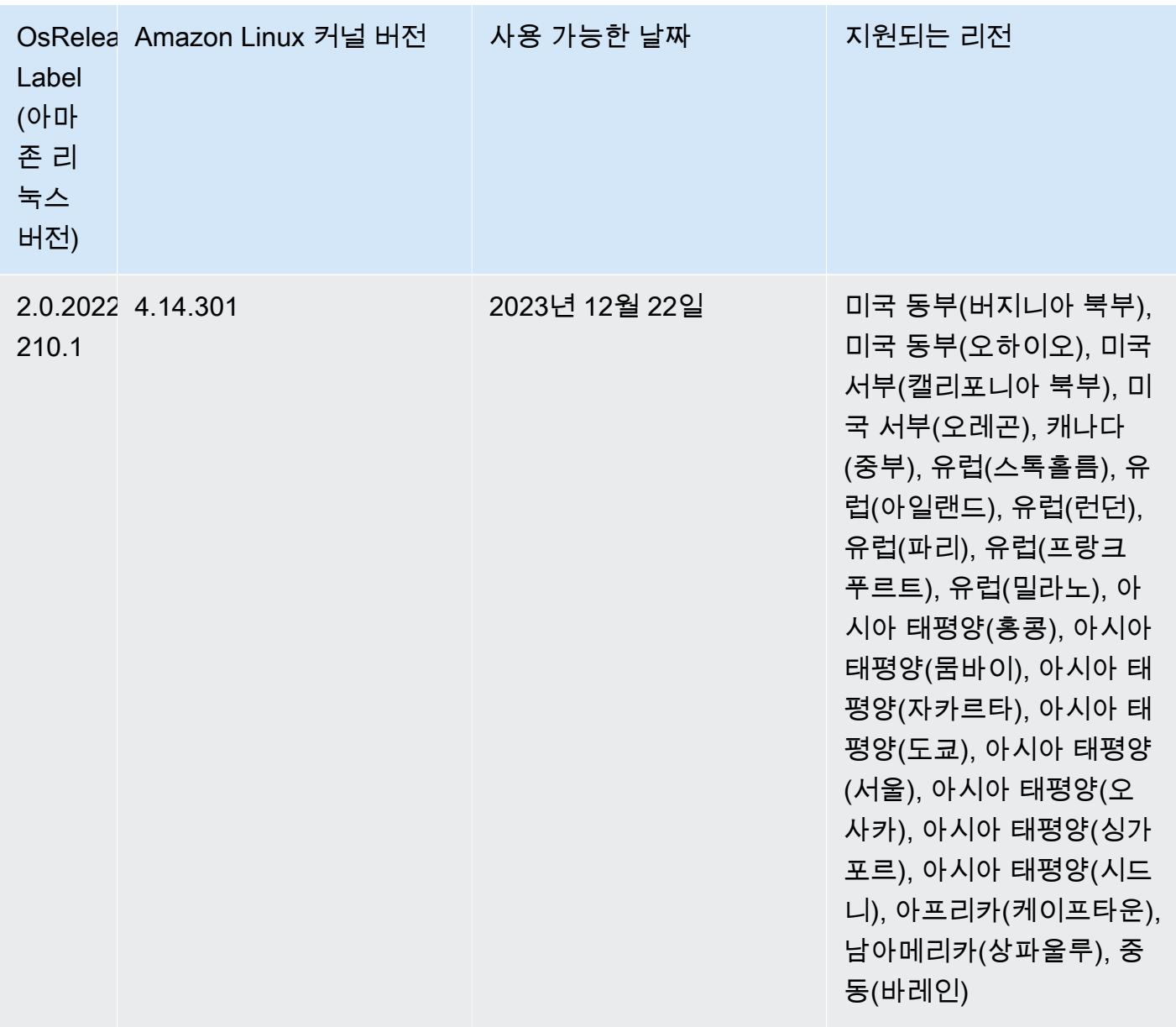

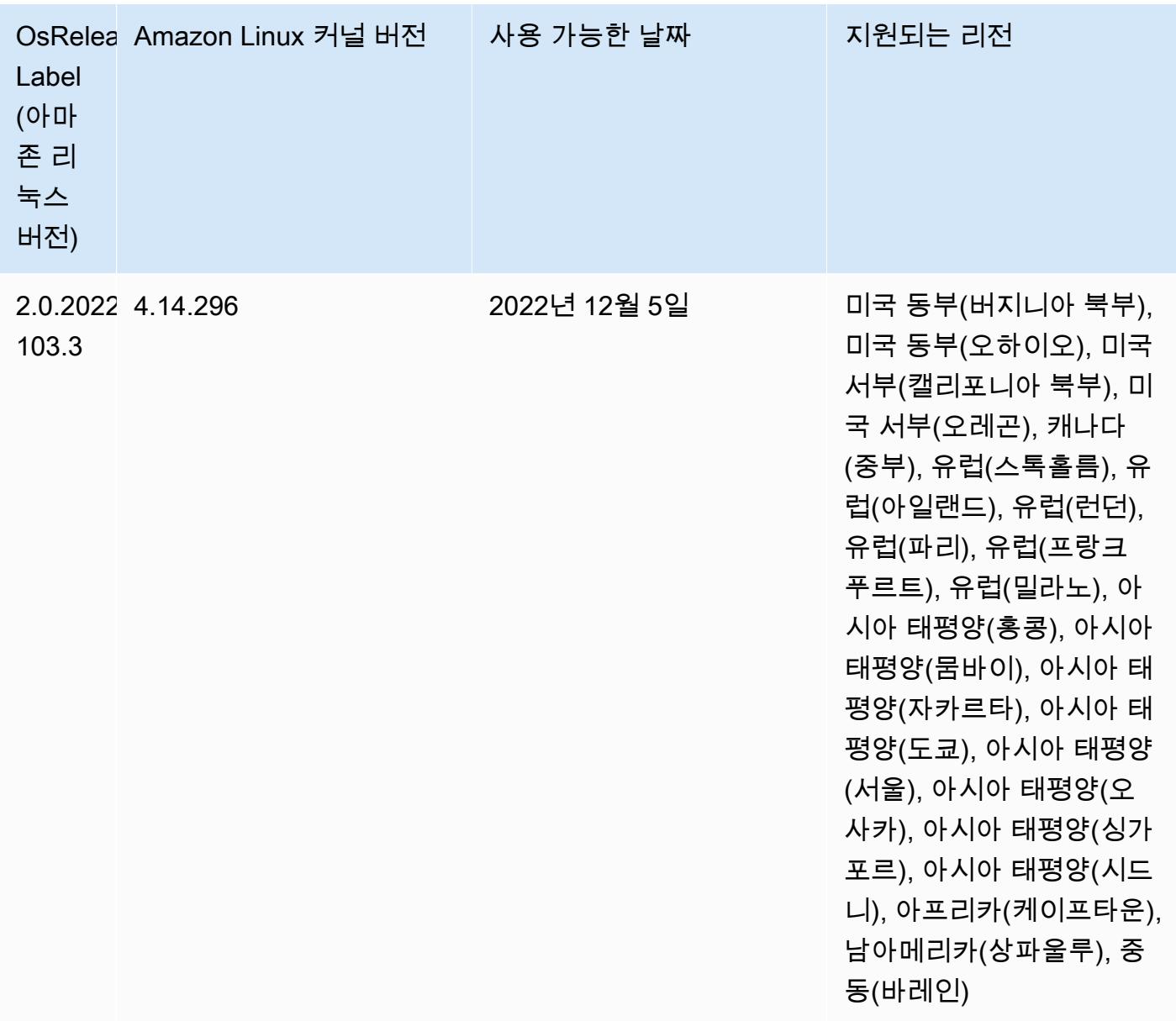

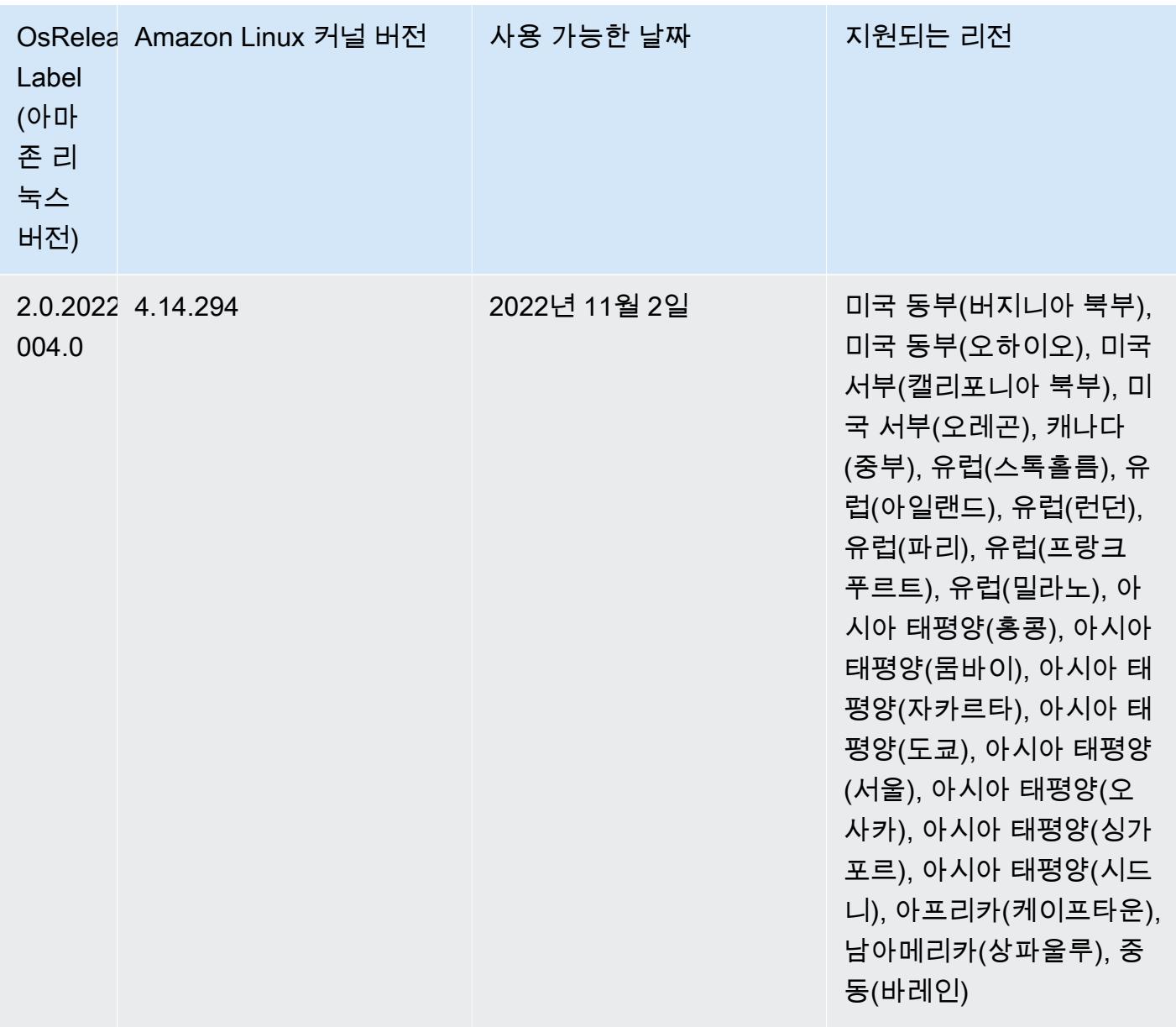
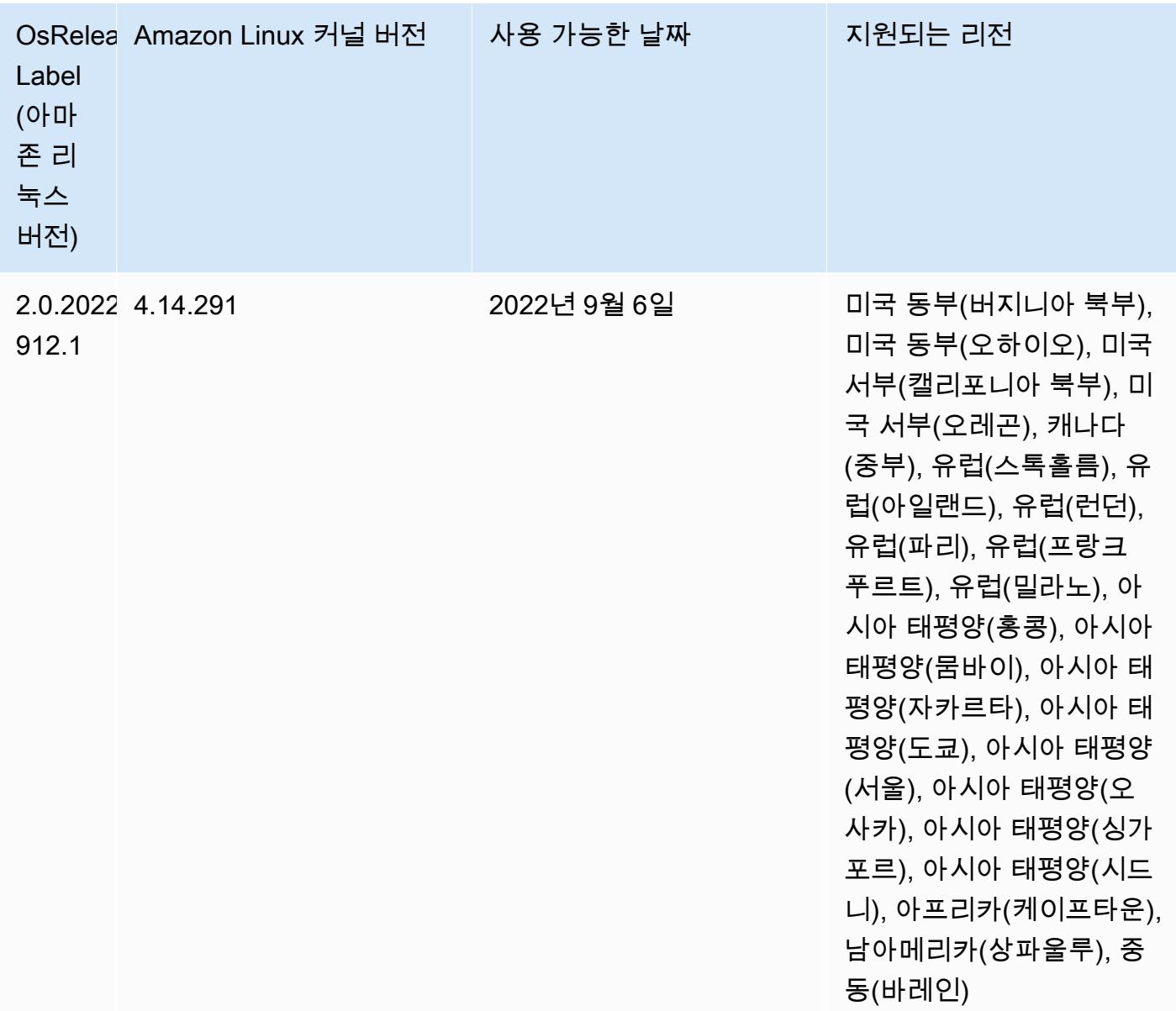

#### 알려진 문제

- Amazon EMR 버전 6.6.0, 6.7.0 및 6.8.0에서 Spark와 함께 DynamoDB 커넥터를 사용하는 경우 입 력 분할이 비어 있지 않은 데이터를 참조하더라도 테이블에서 모든 읽기는 빈 결과를 반환합니다. Spark 3.2.0에서는 기본적으로 spark.hadoopRDD.ignoreEmptySplits를 true로 설정하기 때 문입니다. 해결 방법으로 spark.hadoopRDD.ignoreEmptySplits를 명시적으로 false로 설정 합니다. Amazon EMR 릴리스 6.9.0에서는 이 문제가 수정되었습니다.
- Hive 파티션 위치 형식과 함께 Spark를 사용하여 Amazon S3의 데이터를 읽고, Amazon EMR 릴리 스 5.30.0~5.36.0 및 6.2.0~6.9.0에서 Spark를 실행하는 경우 클러스터가 데이터를 제대로 읽지 못하

는 문제가 발생할 수 있습니다. 파티션에 다음과 같은 특성이 모두 있는 경우 이러한 상황이 발생할 수 있습니다.

- 둘 이상의 파티션이 동일한 테이블에서 스캔됩니다.
- 하나 이상의 파티션 디렉터리 경로가 하나 이상의 다른 파티션 디렉터리 경로의 접두사입니다. 예 를 들어 s3://bucket/table/p=a는 s3://bucket/table/p=a b의 접두사입니다.
- 다른 파티션 디렉터리에서 접두사 뒤에 오는 첫 번째 문자의 UTF-8 값이 / 문자(U+002F)보다 작 습니다. 예를 들어 s3://bucket/table/p=a b에서 a와 b 사이에 있는 공백 문자(U+0020)가 이 카테고리에 속합니다. !"#\$%&'()\*+,-와 같은 14개의 비제어 문자가 있습니다. 자세한 내용 은 [UTF-8 인코딩 테이블 및 유니코드 문자를](https://www.utf8-chartable.de/) 참조하세요.

이 문제를 해결하려면 spark-defaults 분류에서 spark.sql.sources.fastS3PartitionDiscovery.enabled 구성을 false로 설정합니다.

• Amazon EMR 릴리스 5.36.0 및 6.6.0~6.9.0까지는 Log4j2 속성의 잘못된 파일 이름 패턴 구성으로 인해 SecretAgent 및 RecordServer 서비스 구성 요소에 로그 데이터가 손실될 수 있습니다. 잘 못된 구성으로 인해 구성 요소에서 하루에 하나의 로그 파일만 생성합니다. 로테이션 전략이 수행되 면 예상대로 새 로그 파일을 생성하는 대신 기존 파일을 덮어씁니다. 해결 방법으로 부트스트랩 작업 을 사용하여 매시간 로그 파일을 생성하고 파일 이름에 자동 증가 정수를 추가하여 교체를 처리합니 다.

Amazon EMR 6.6.0~6.9.0 릴리스의 경우 클러스터를 시작할 때 다음 부트스트랩 작업을 사용합니 다.

‑‑bootstrap‑actions "Path=s3://emr-data-access-control-us-east-1/customer-bootstrapactions/log-rotation-emr-6x/replace-puppet.sh,Args=[]"

Amazon EMR 5.36.0의 경우 클러스터를 시작할 때 다음 부트스트랩 작업을 사용합니다.

‑‑bootstrap‑actions "Path=s3://emr-data-access-control-us-east-1/customer-bootstrapactions/log-rotation-emr-5x/replace-puppet.sh,Args=[]"

릴리스 일정에 대한 자세한 내용은 [변경 로그를](https://docs.aws.amazon.com/emr/latest/ReleaseGuide/emr-680-release.html#680-changelog) 참조하세요.

# 릴리스 6.7.0

다음 릴리스 정보에는 Amazon EMR 릴리스 6.7.0에 대한 정보가 포함됩니다. 변경 사항은 6.6.0에 관 련됩니다.

최초 릴리스 날짜: 2022년 7월 15일

## 새로운 기능

- Amazon EMR은 이제 Apache Spark 3.2.1, Apache Hive 3.1.3, HUDI 0.11, PrestoDB 0.272, Trino 0.378을 지원합니다.
- Amazon EMR on EC2 클러스터에 대한 EMR 단계(Spark, Hive)를 통해 IAM 역할 및 Lake Formation 기반 액세스 제어를 지원합니다.
- Apache Ranger 지원 클러스터에서 Apache Spark 데이터 정의 명령문을 지원합니다. 이제 Apache Ranger 지원 클러스터에서 Apache Hive 메타데이터를 읽고 쓰는 Trino 애플리케이션에 대한 지원 이 포함됩니다. 자세한 내용은 [Enable federated governance using Trino and Apache Ranger on](https://aws.amazon.com/blogs/big-data/enable-federated-governance-using-trino-and-apache-ranger-on-amazon-emr/) [Amazon EMR을](https://aws.amazon.com/blogs/big-data/enable-federated-governance-using-trino-and-apache-ranger-on-amazon-emr/) 참조하세요.
- Amazon EMR 5.36 이상, 6.6 이상 또는 7.0 이상의 최신 패치 릴리스로 클러스터를 시작하면 Amazon EMR은 기본 Amazon EMR AMI에 최신 아마존 리눅스 2023 또는 아마존 리눅스 2 릴리스 를 사용합니다. 자세한 내용은 [Amazon EMR에 대한 기본 Amazon Linux AMI 사용을](https://docs.aws.amazon.com/emr/latest/ManagementGuide/emr-default-ami.html) 참조하세요.

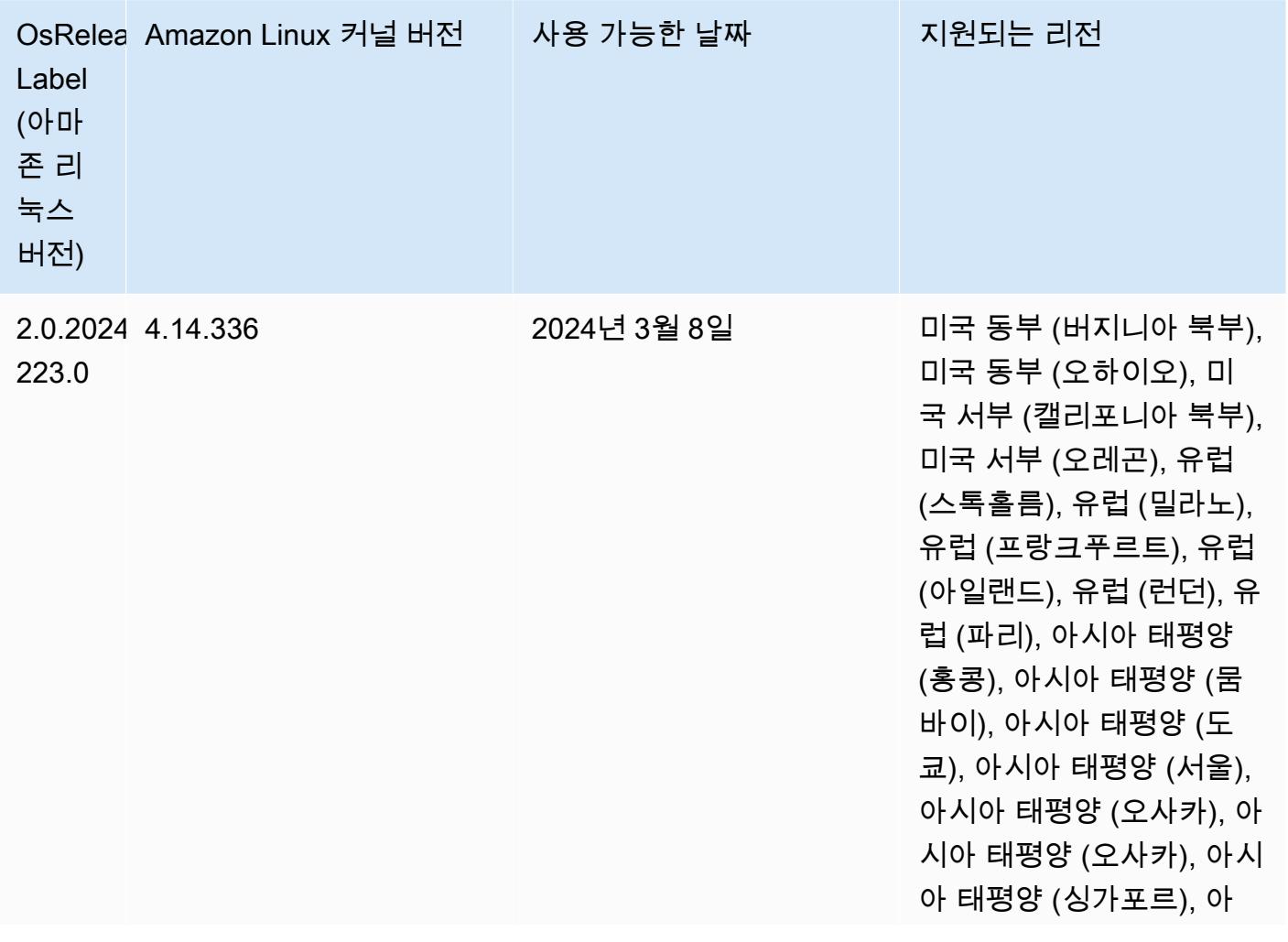

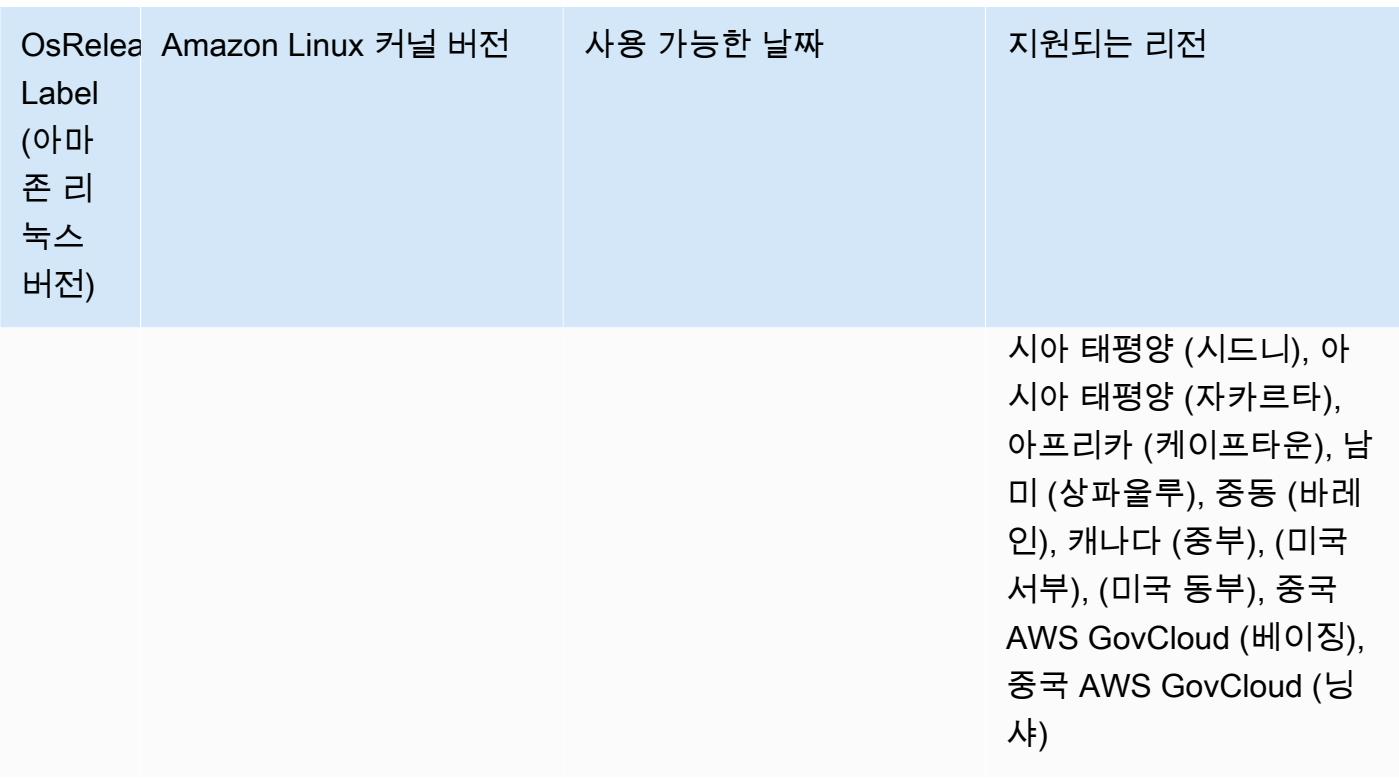

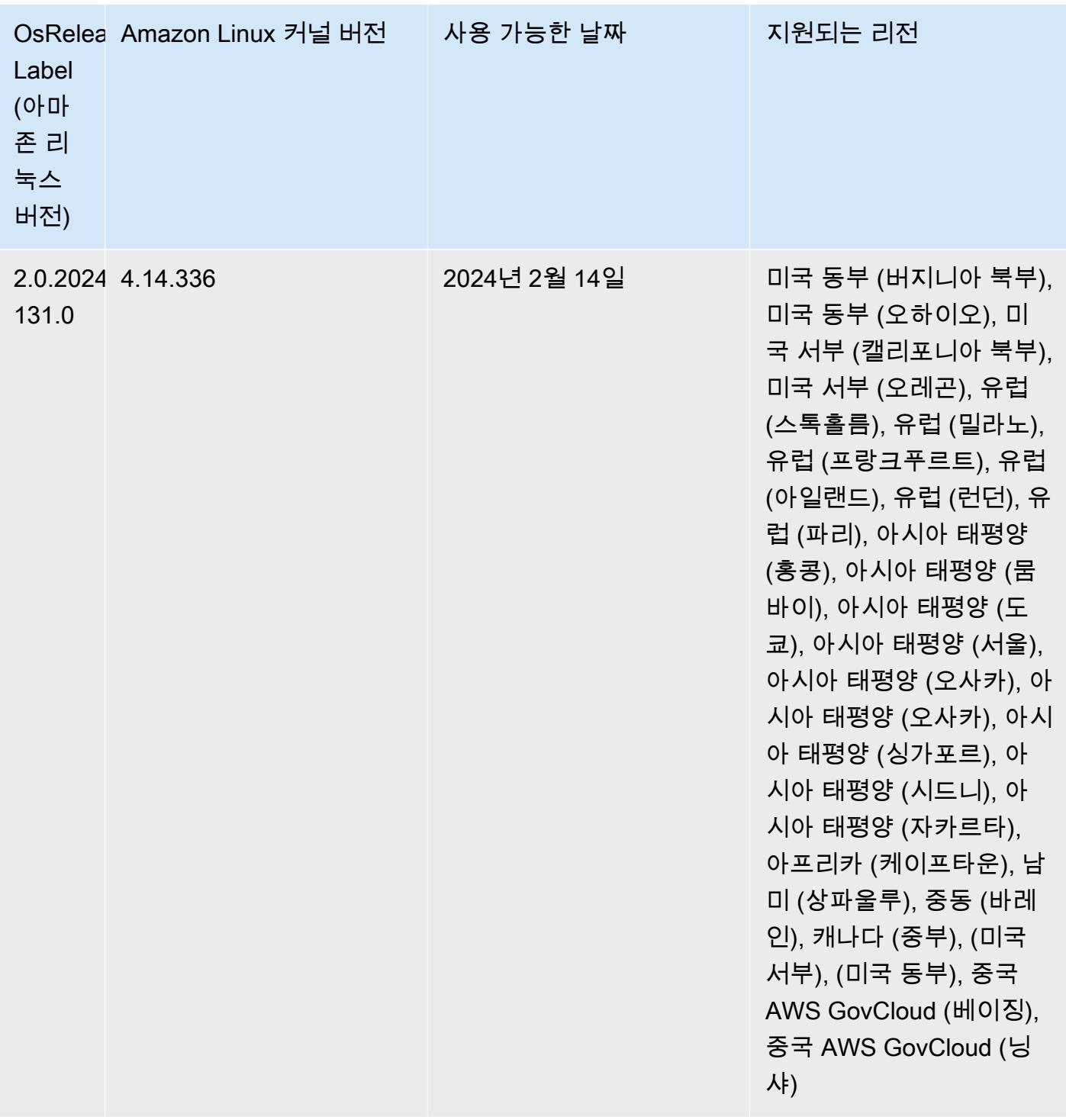

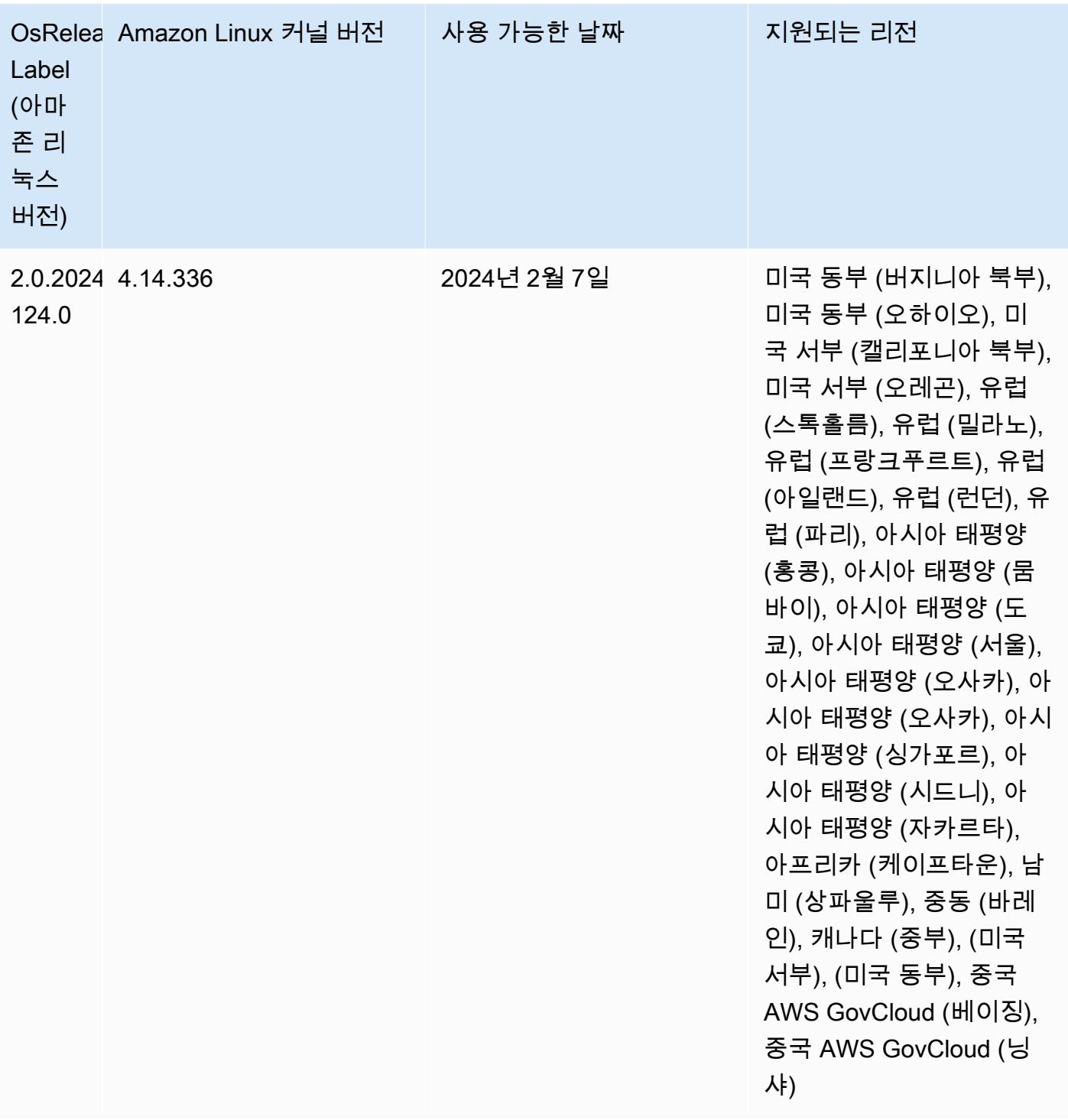

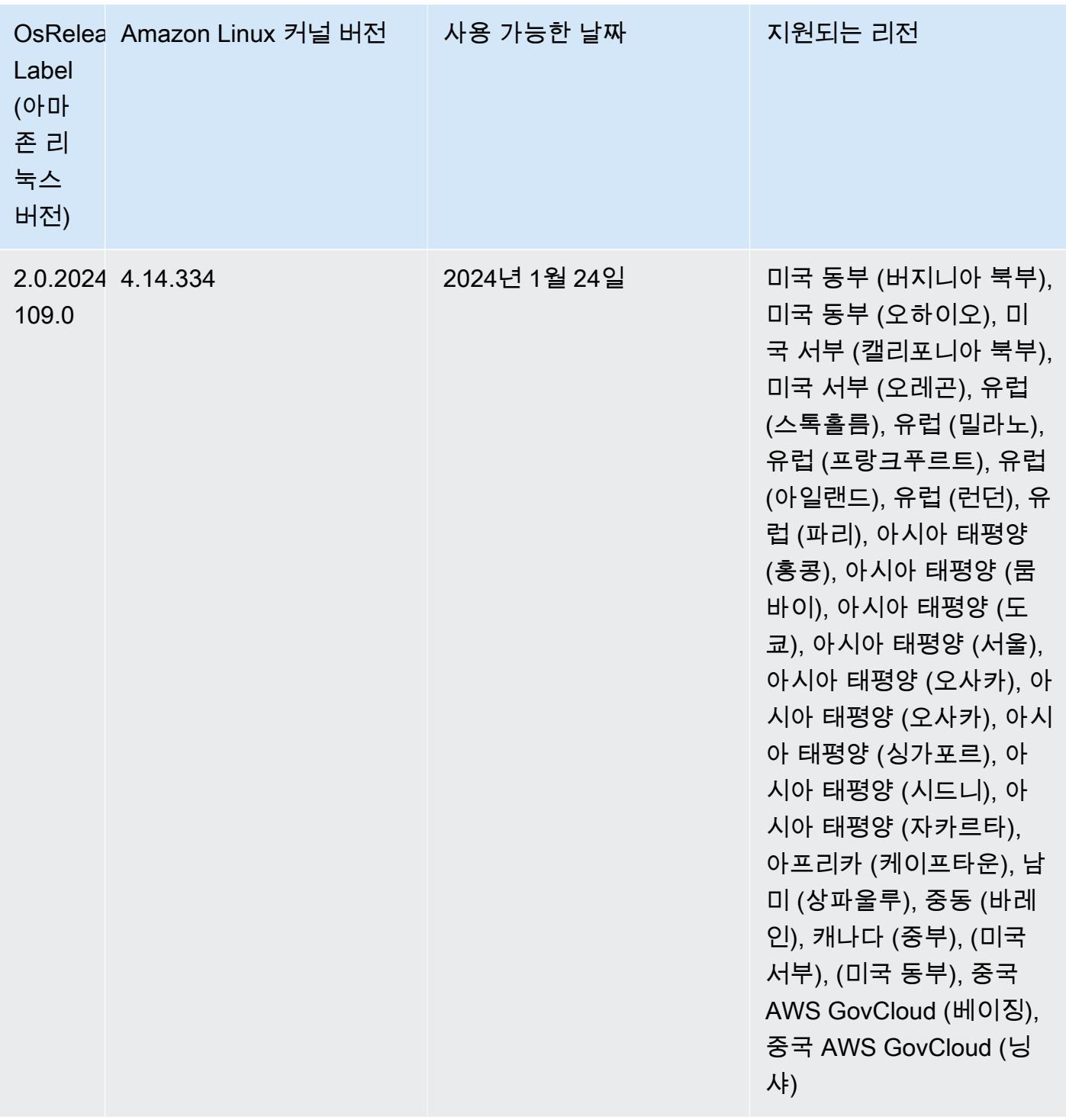

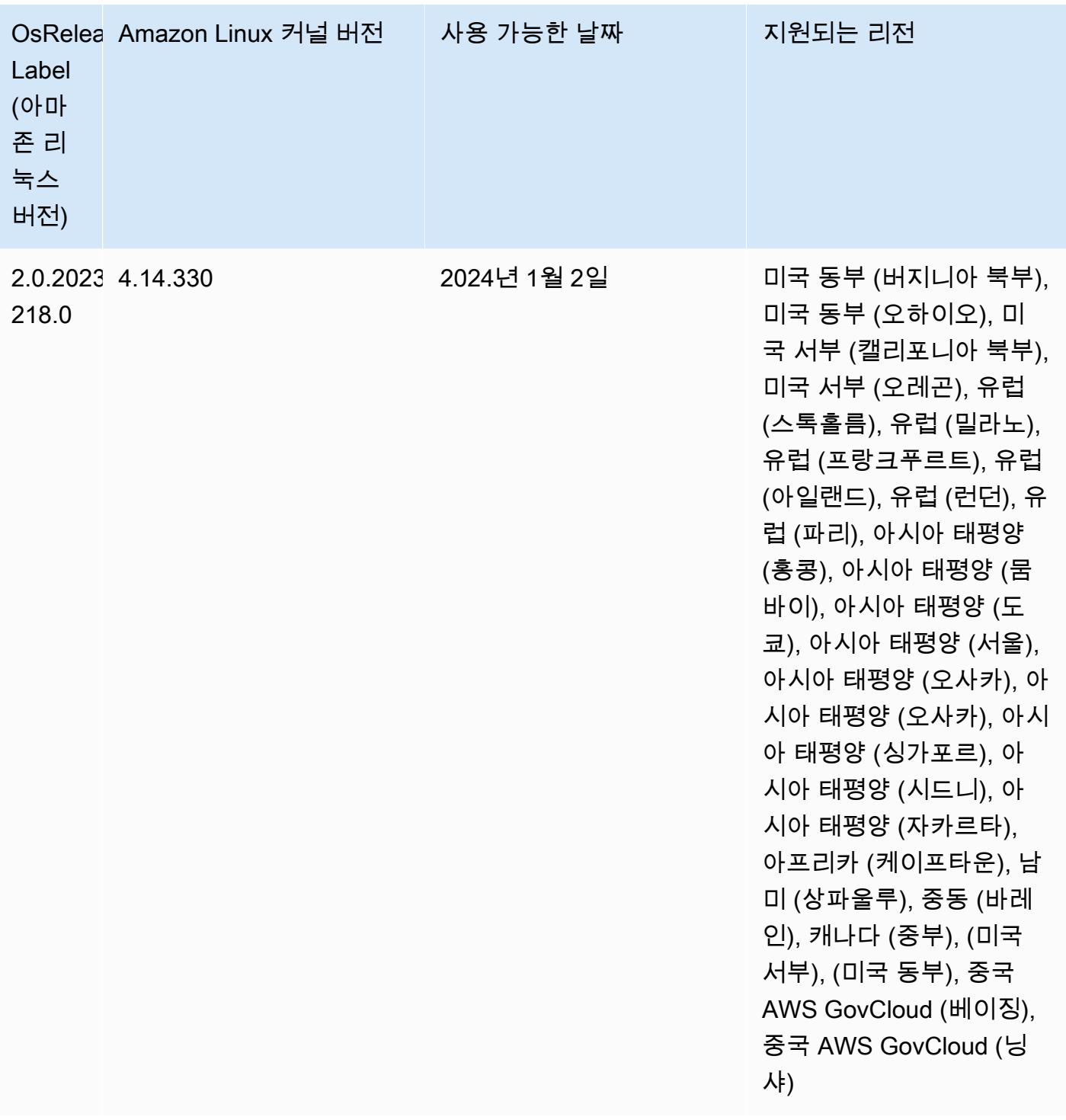

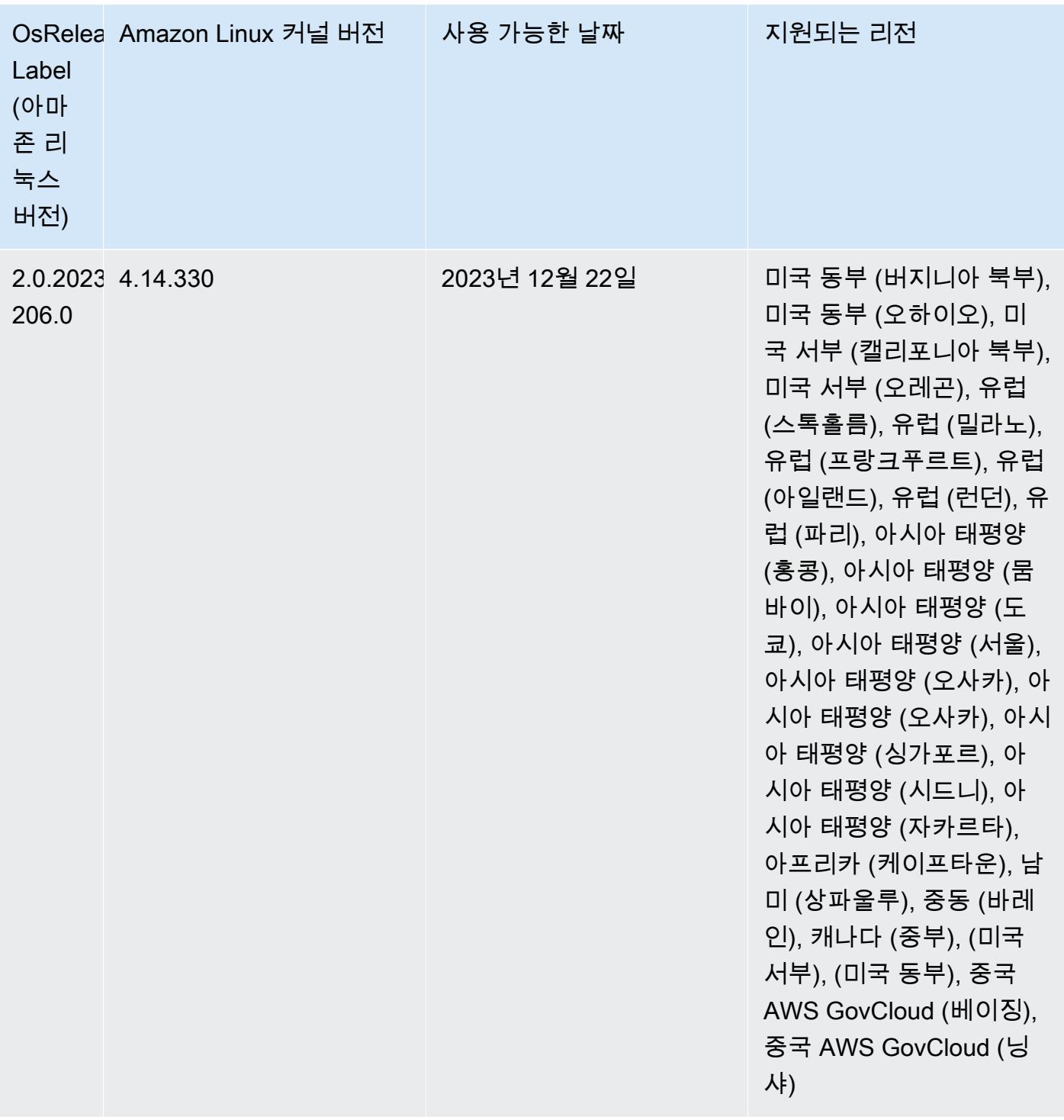

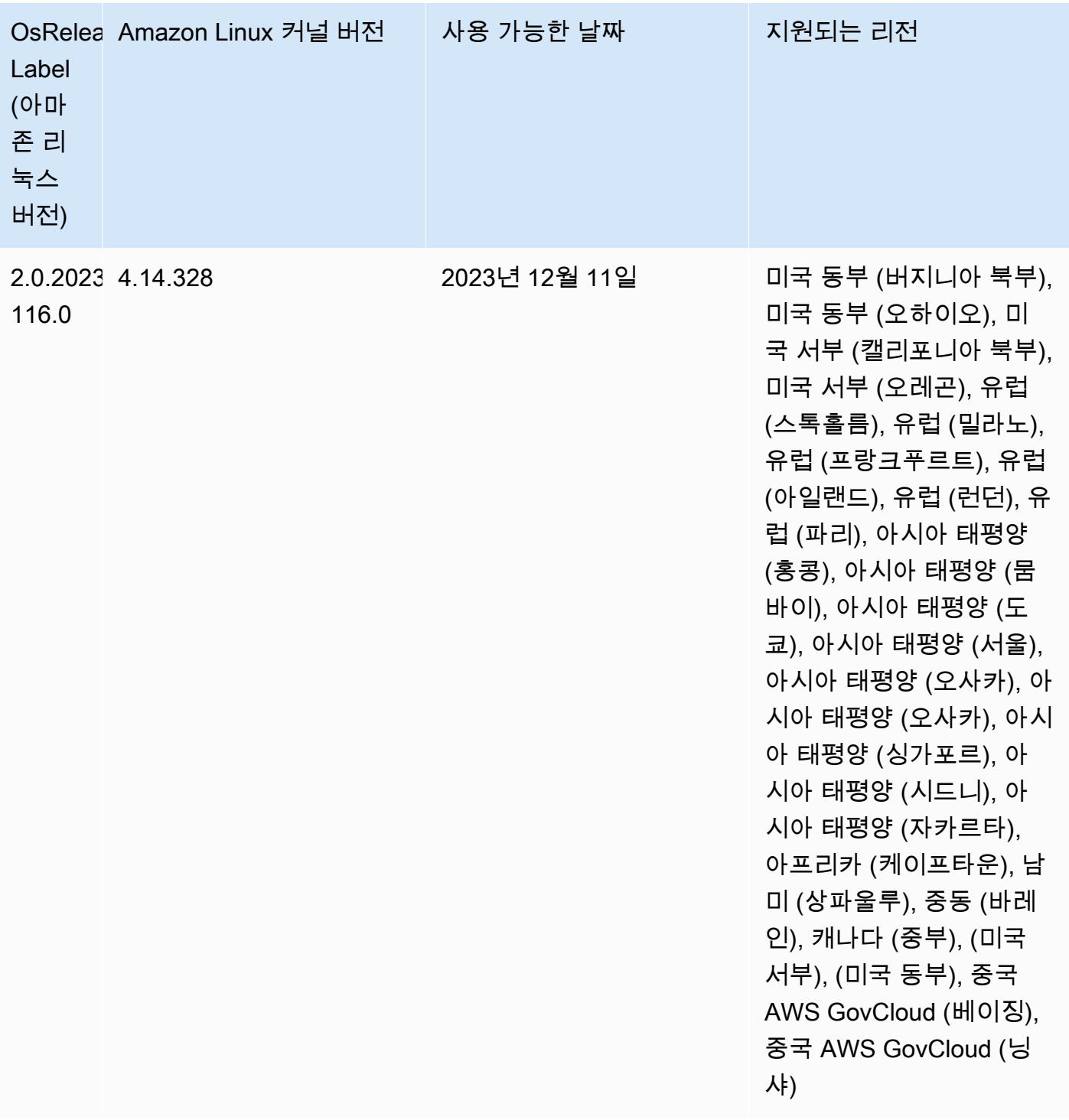

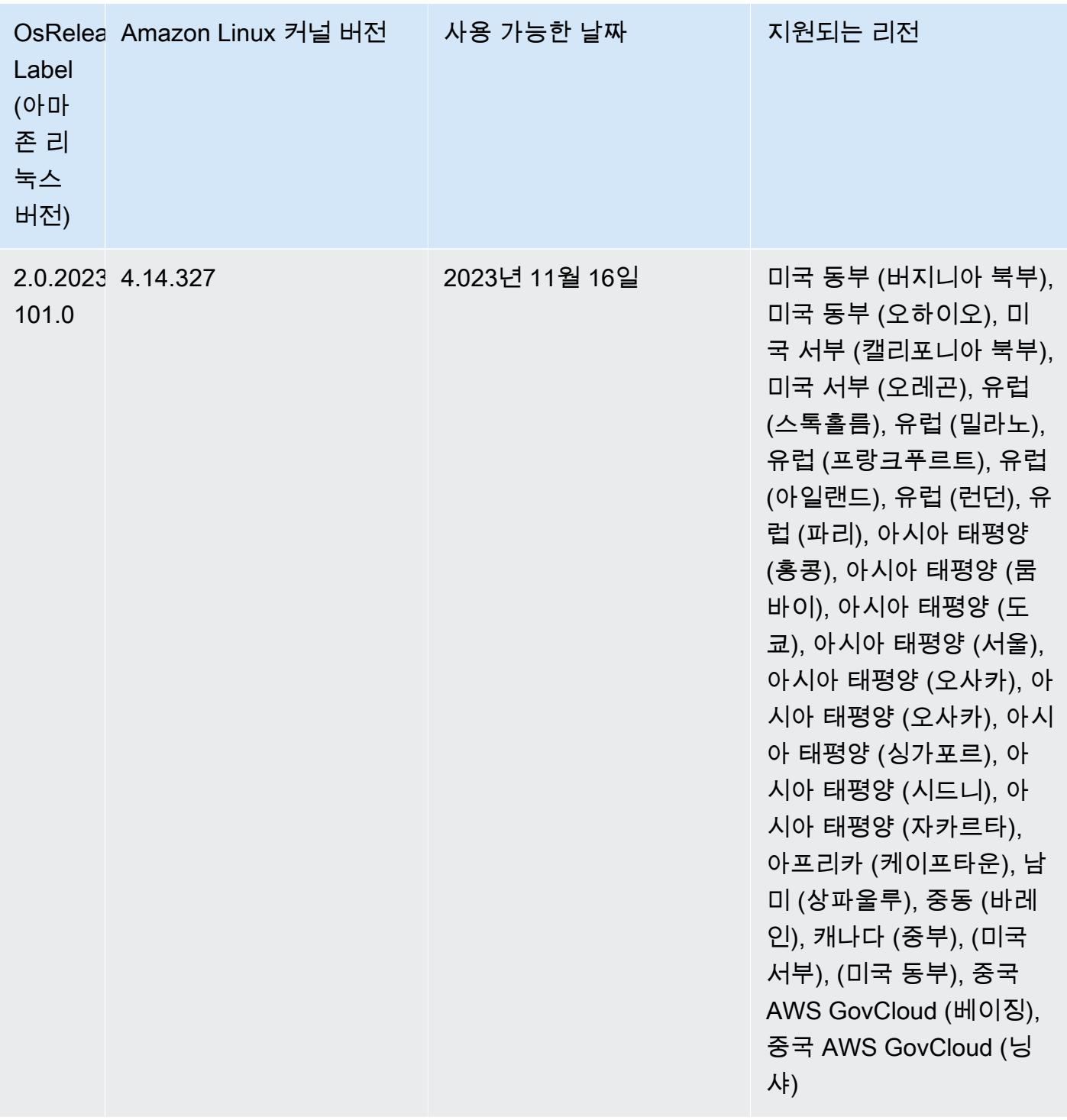

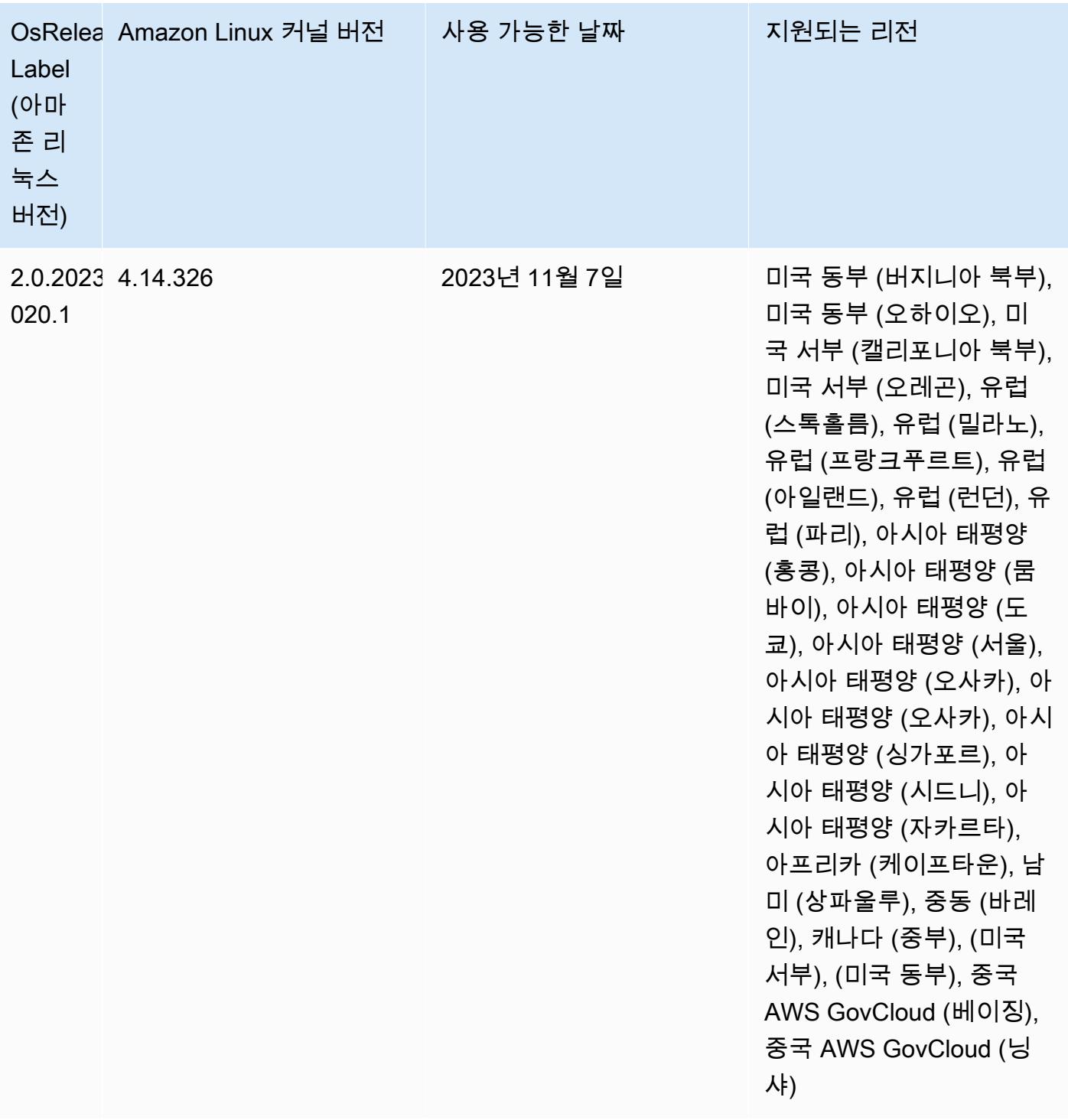

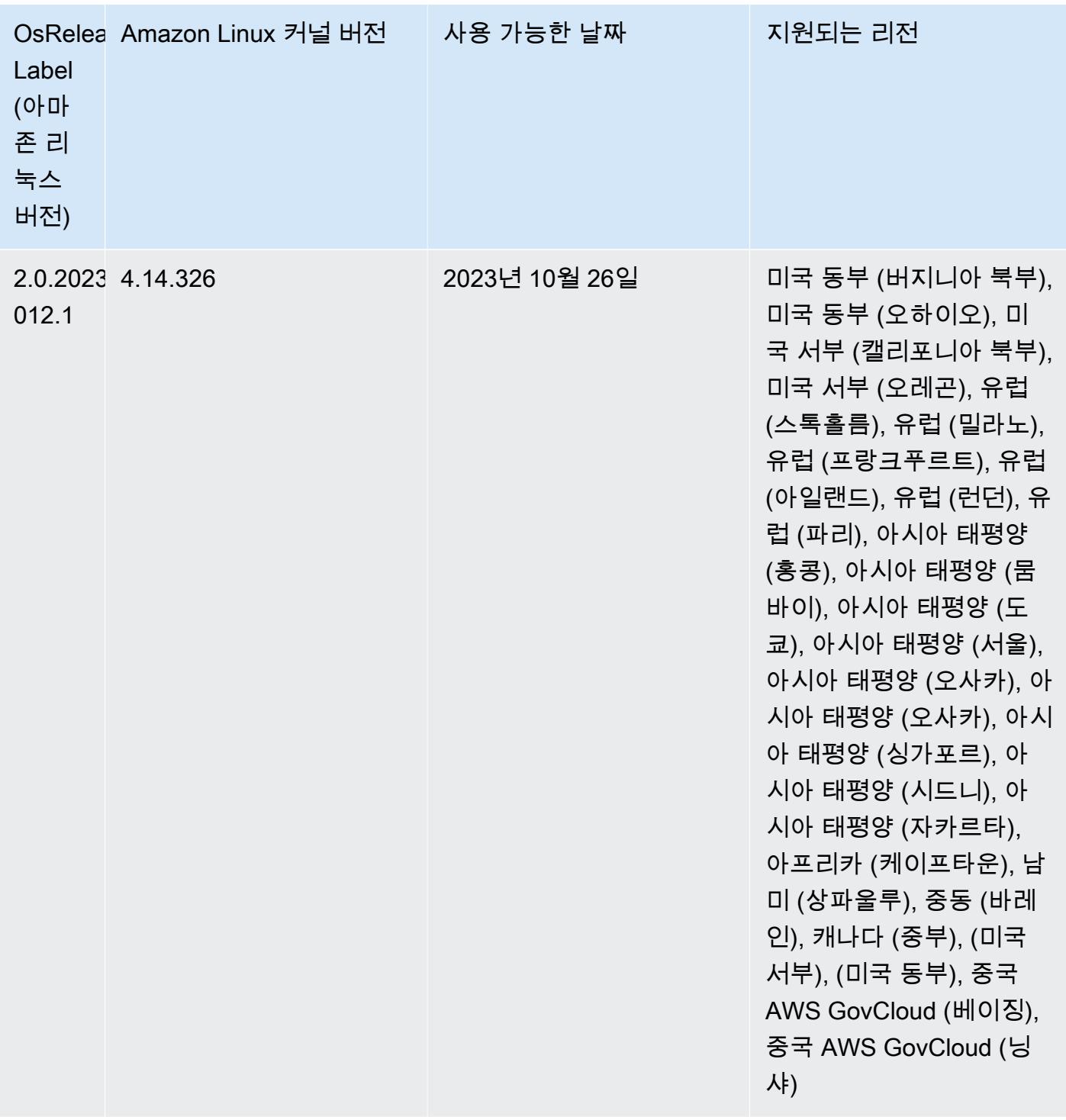

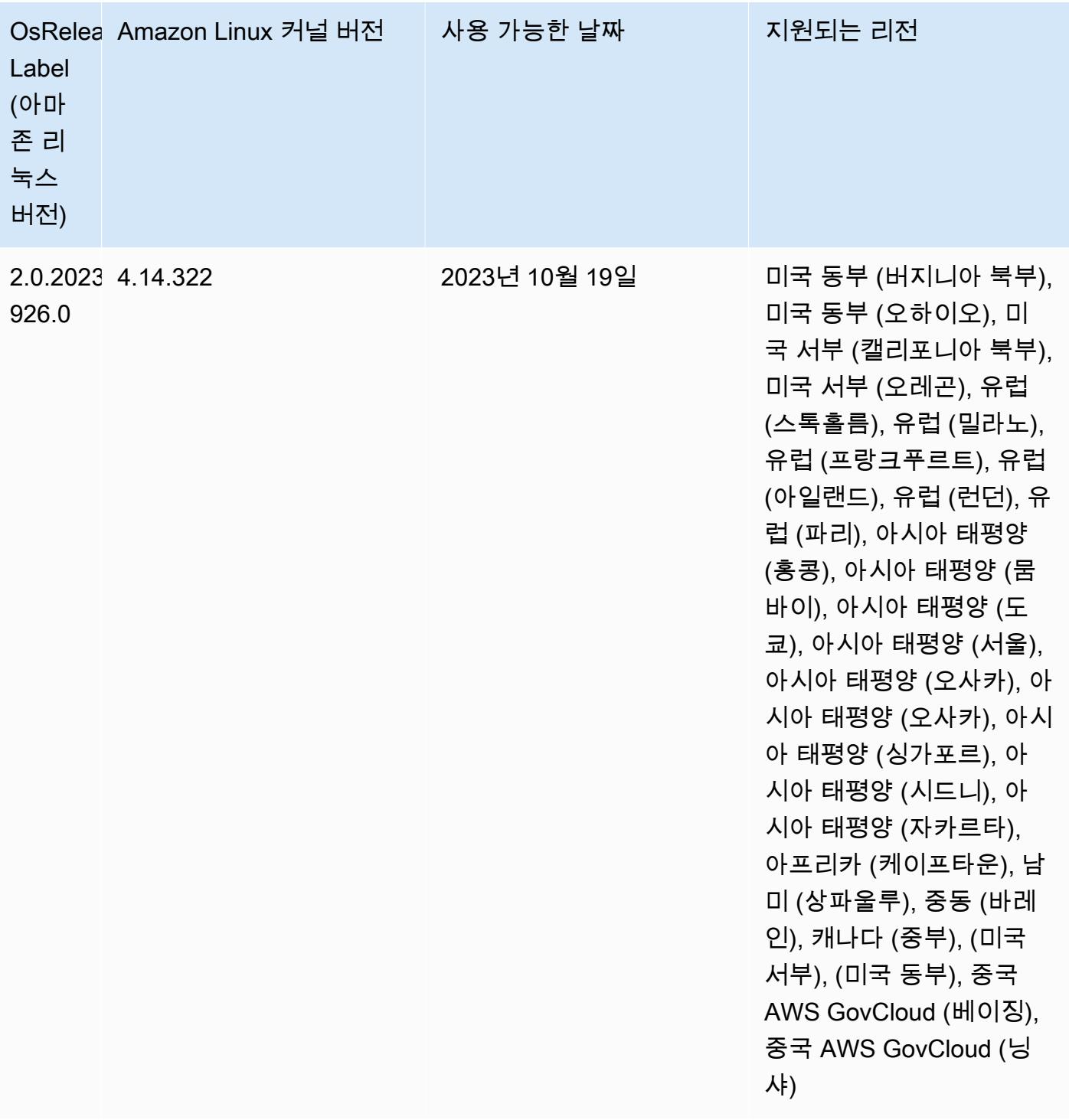

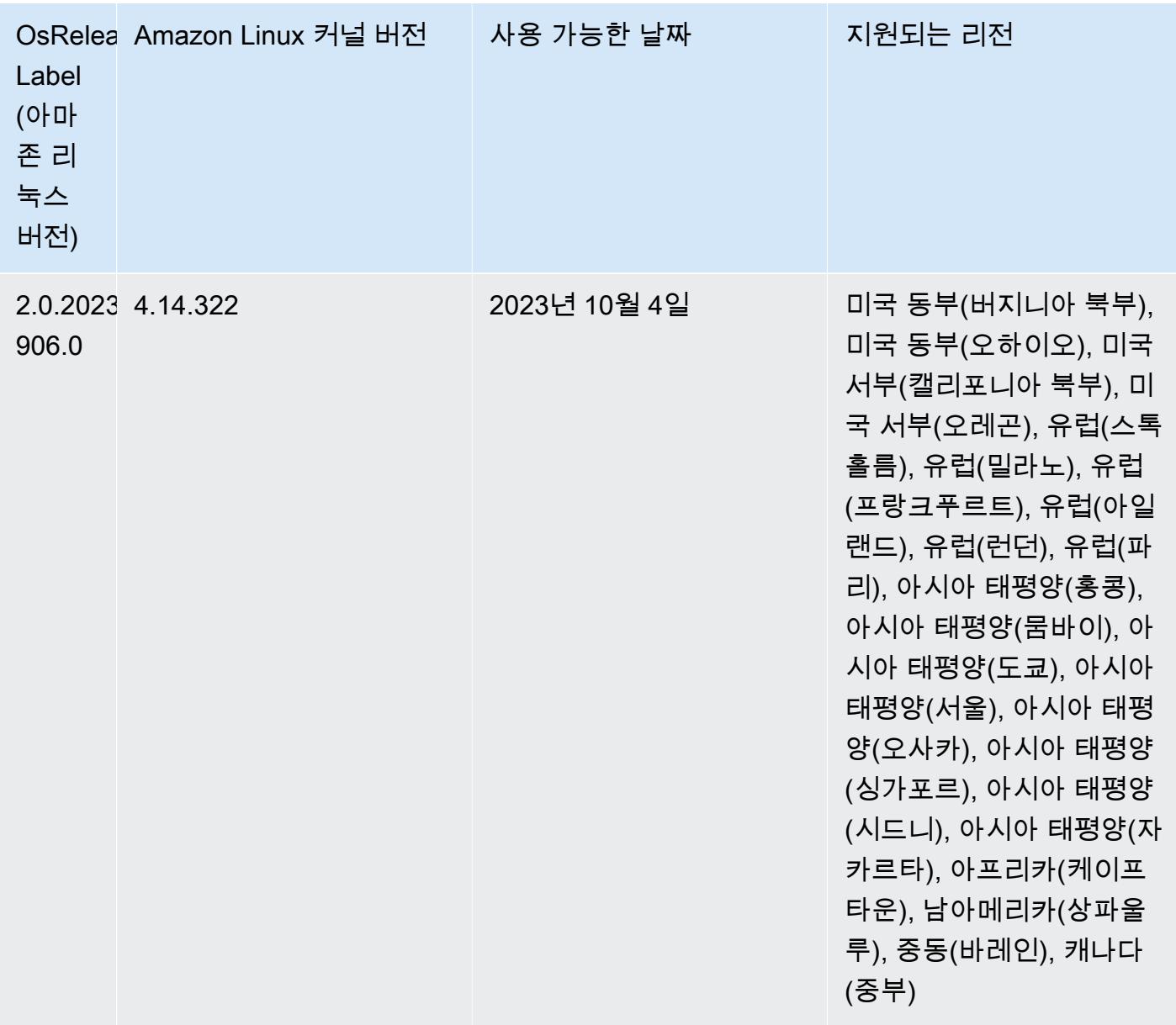

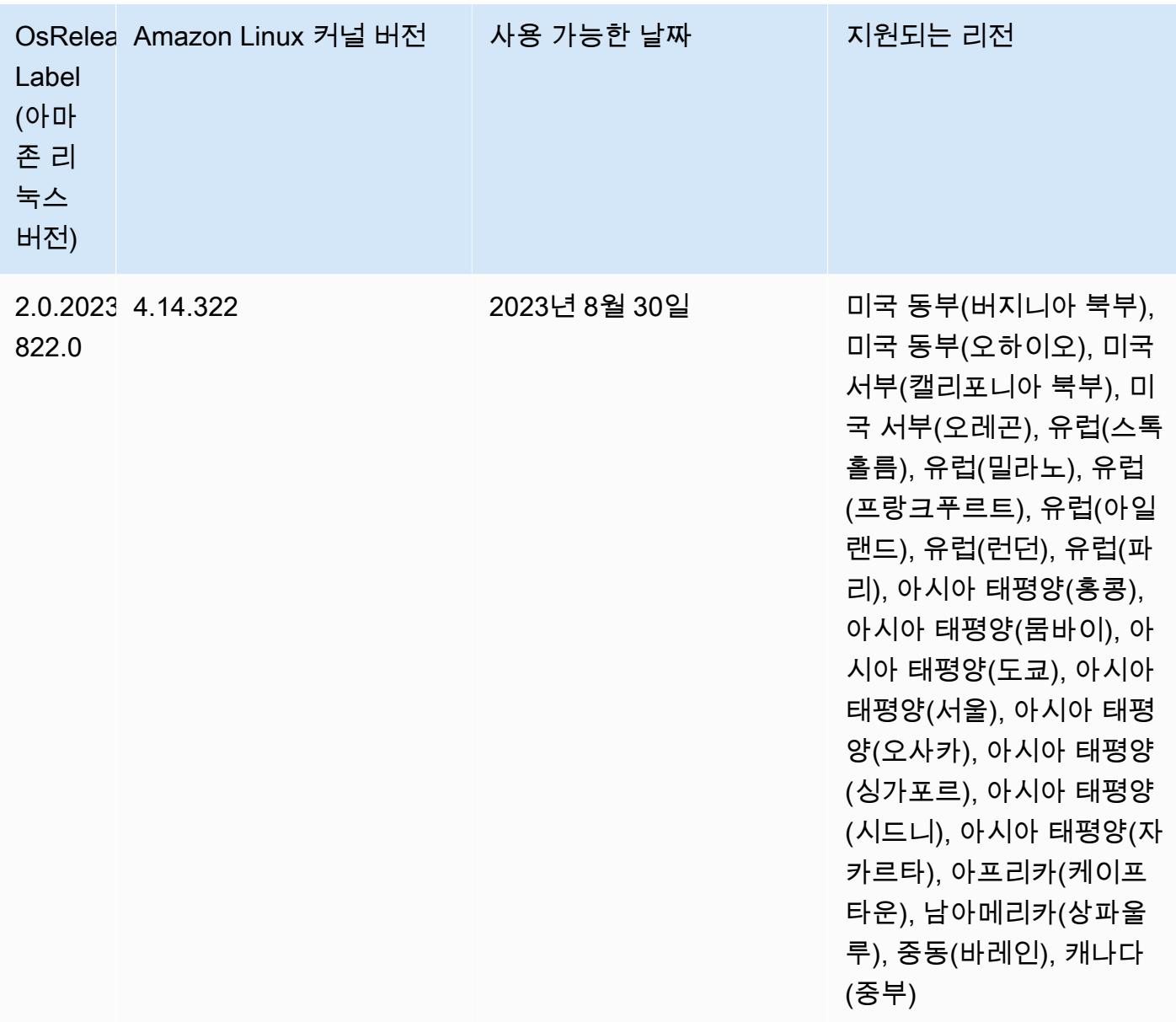

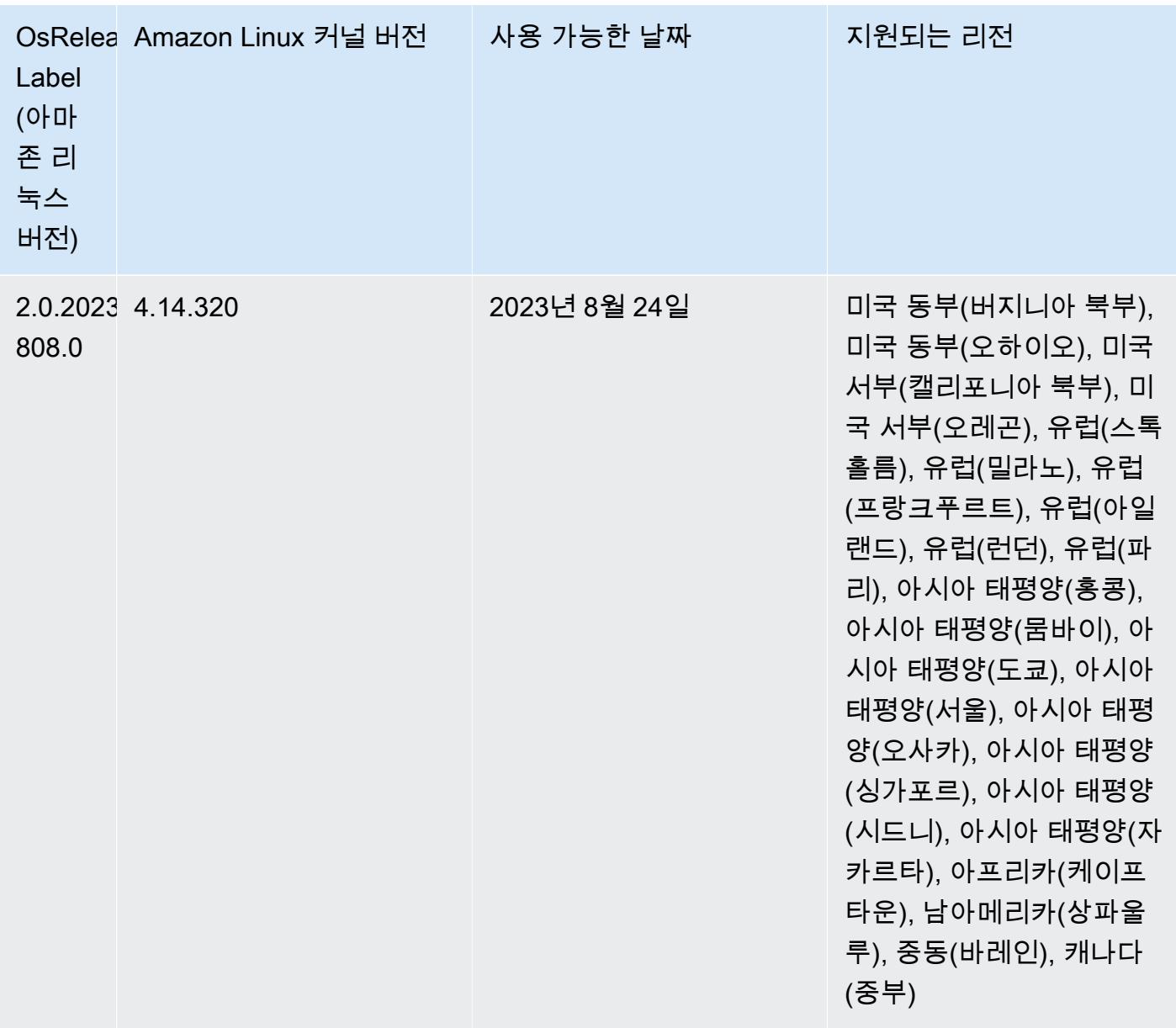

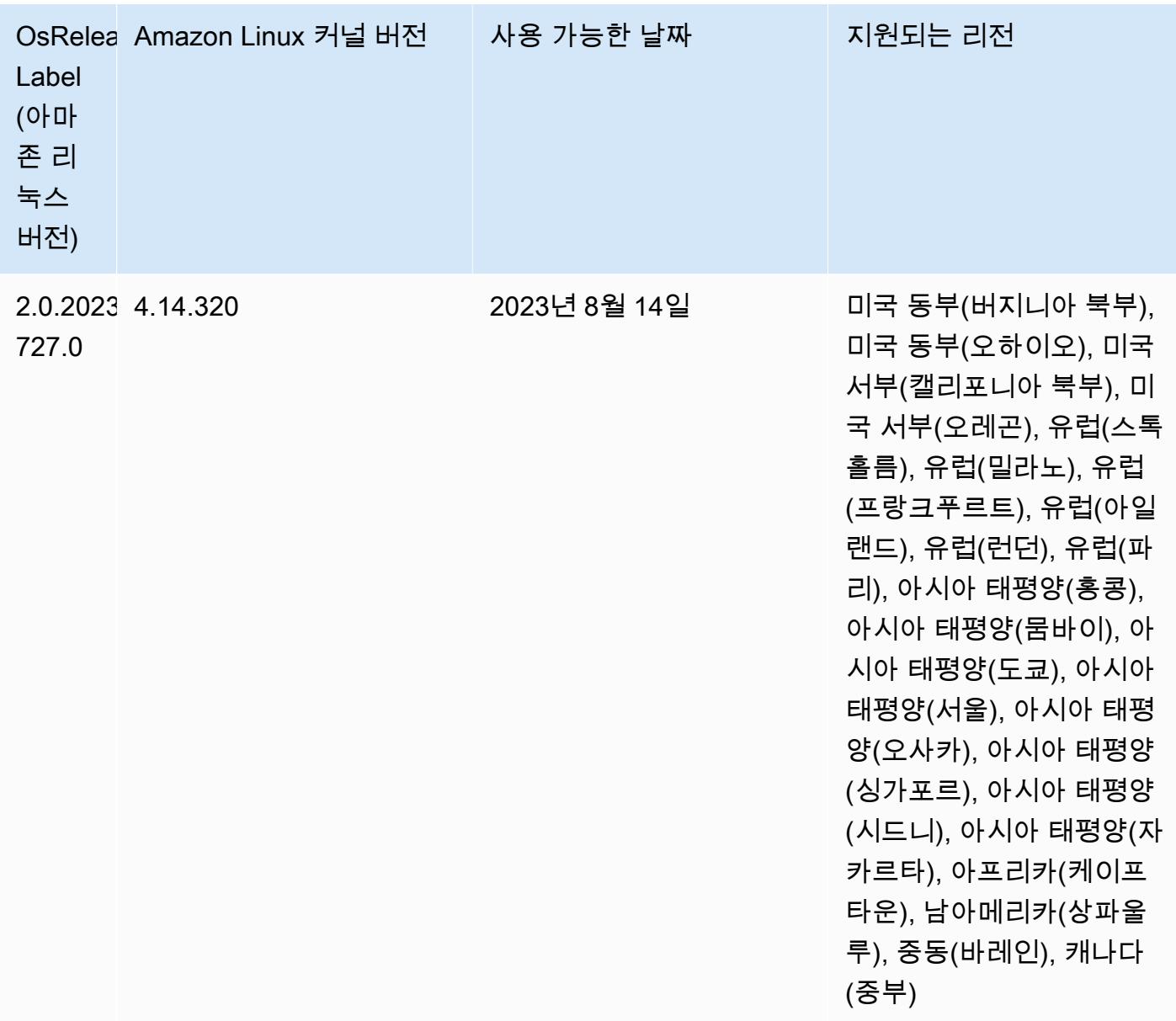

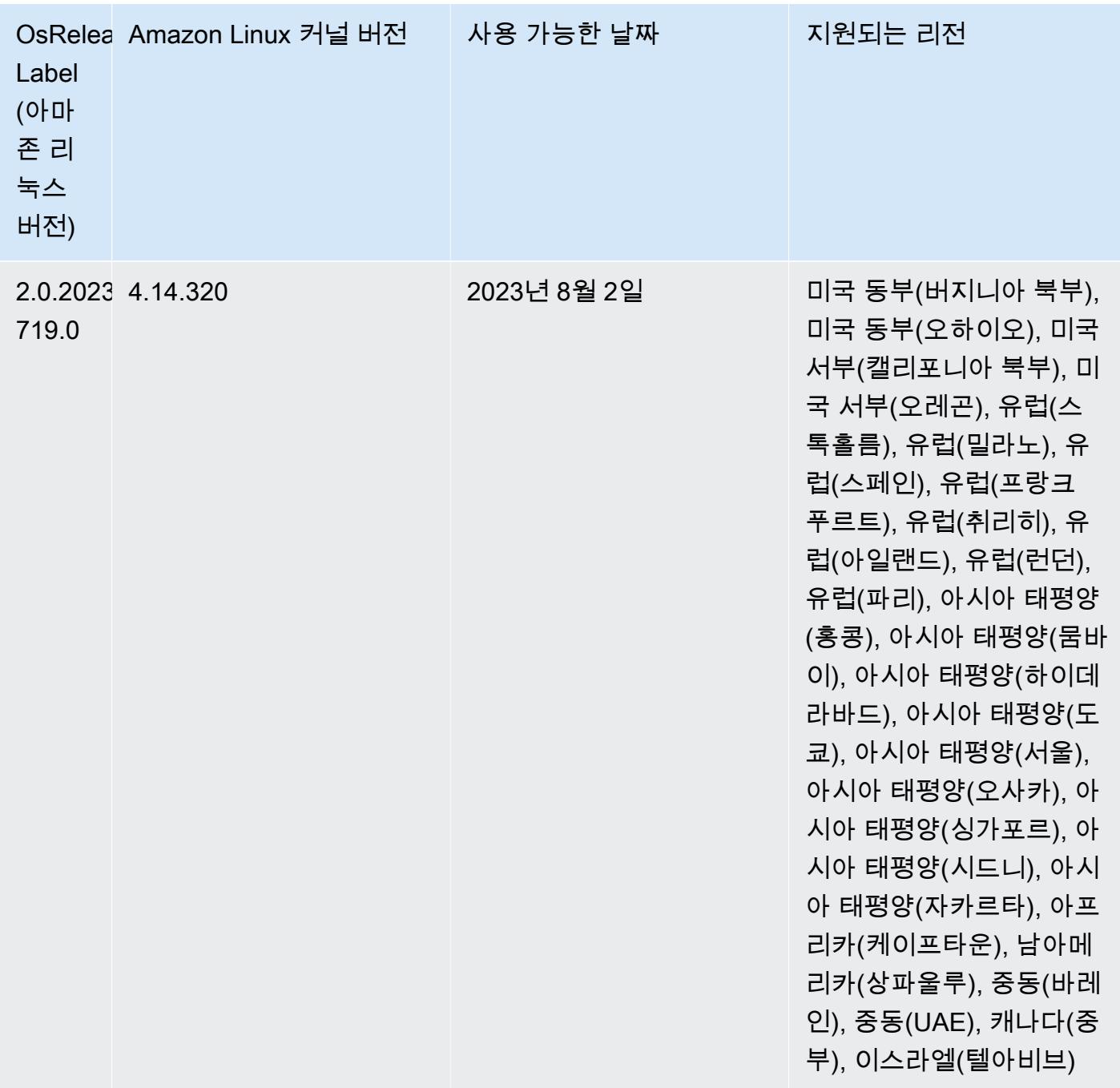

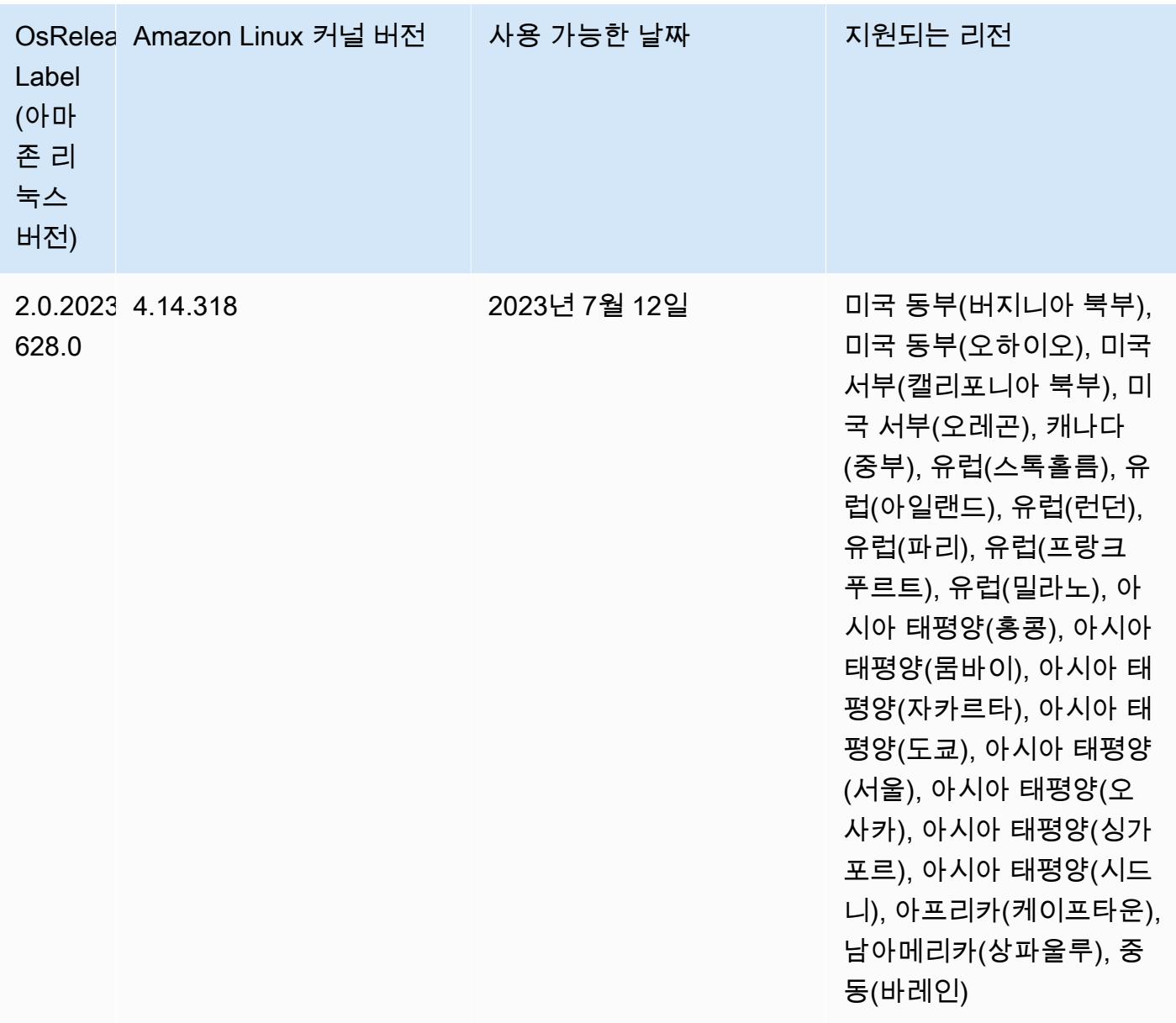

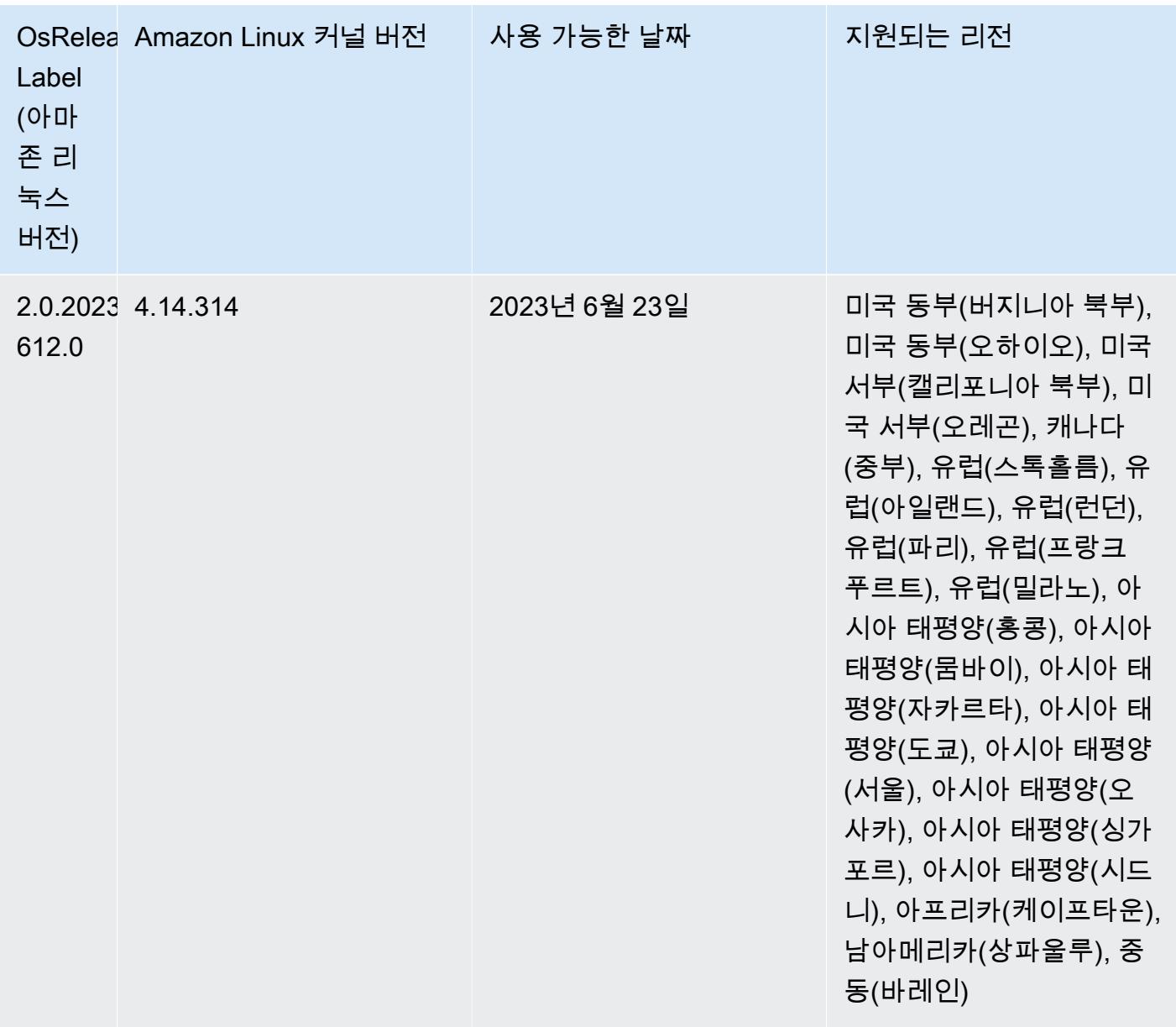

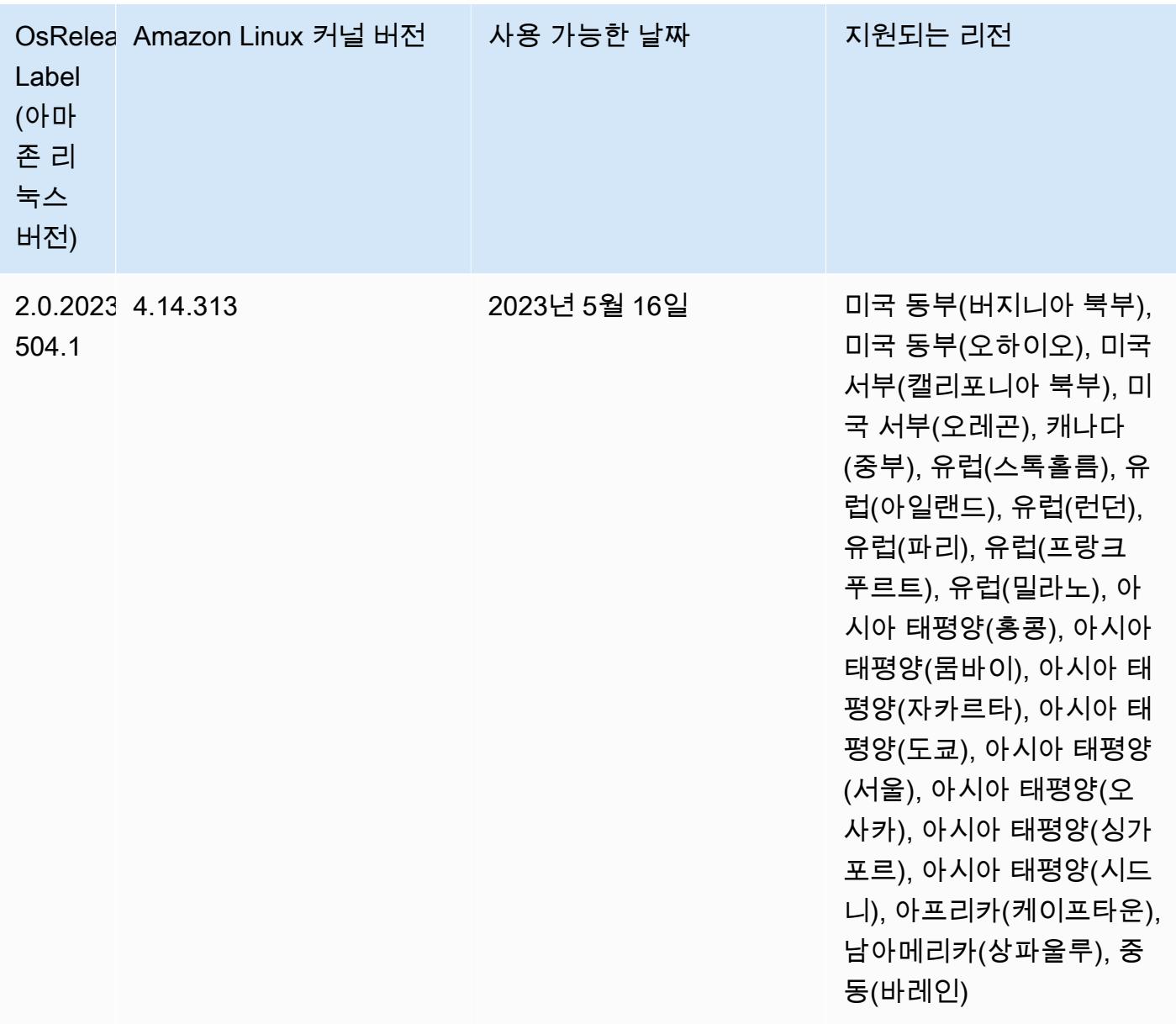

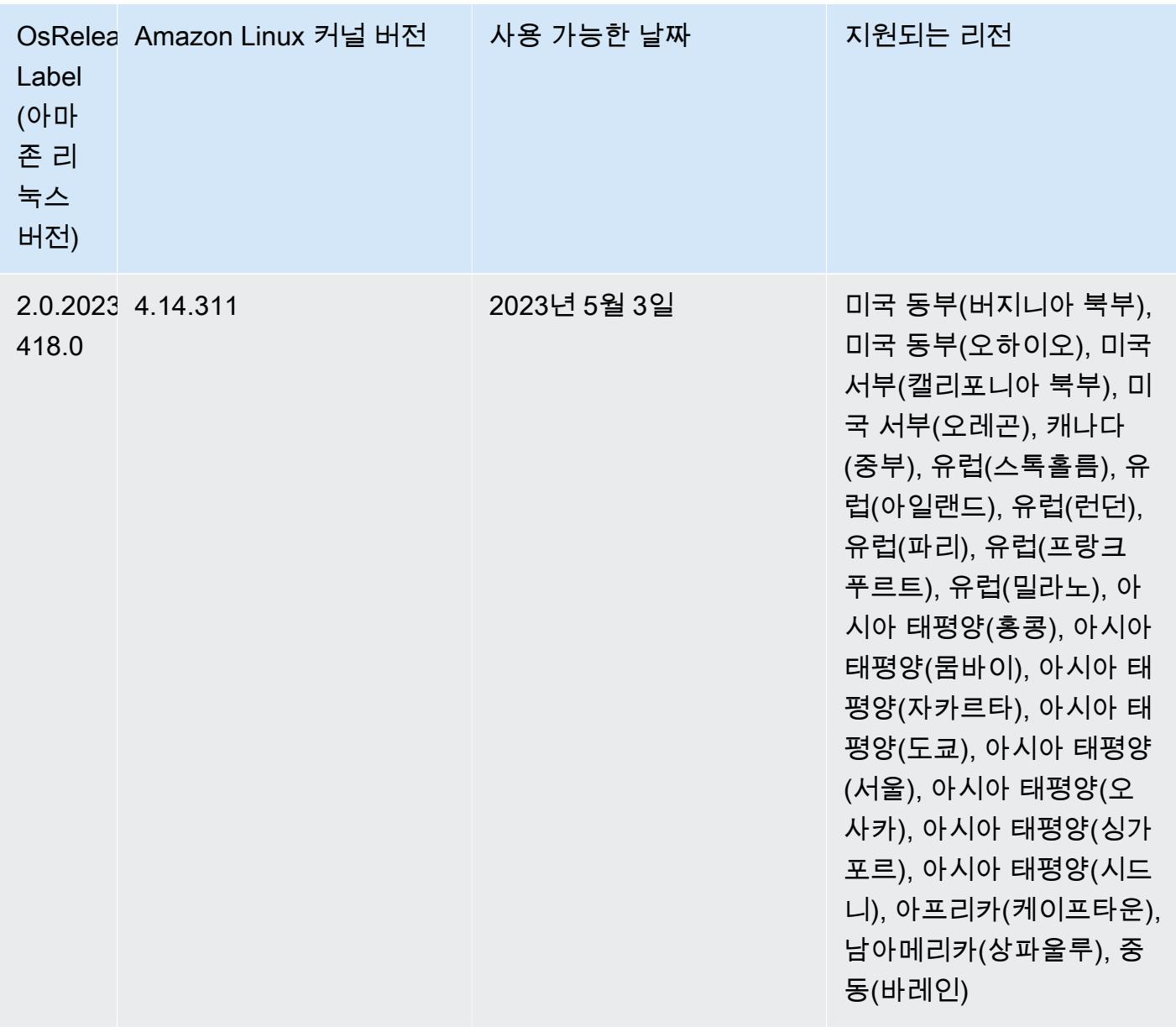

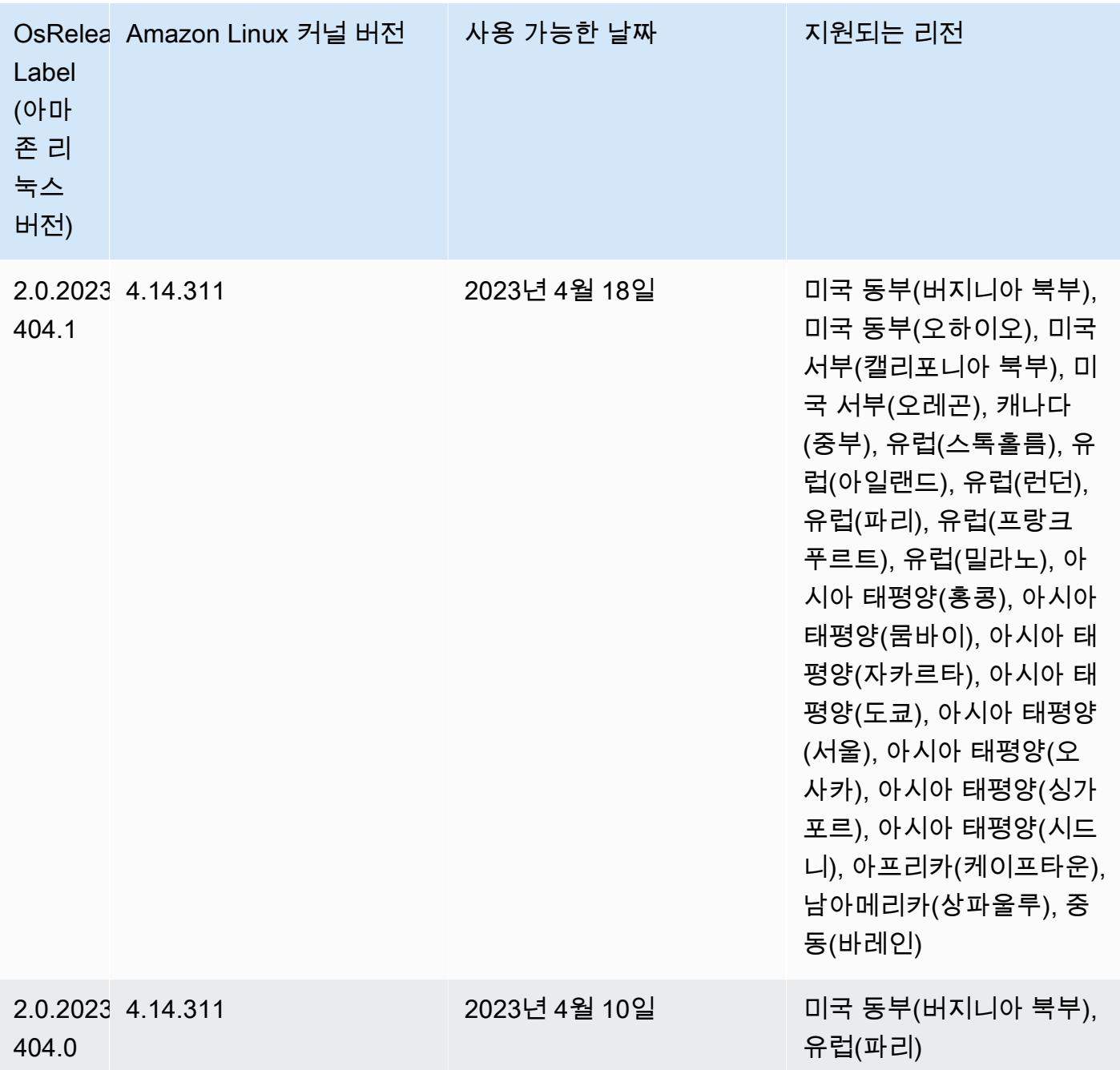

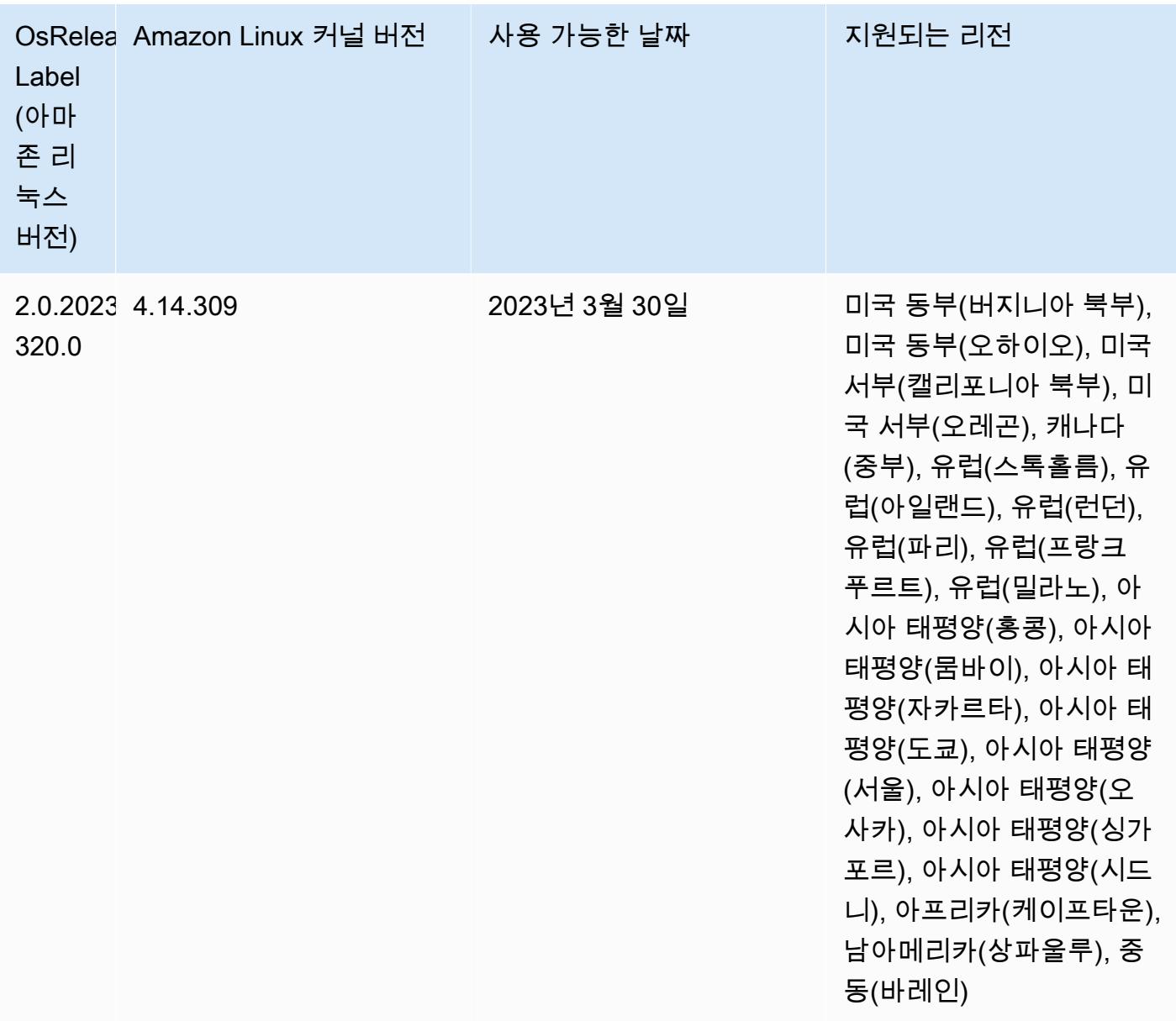

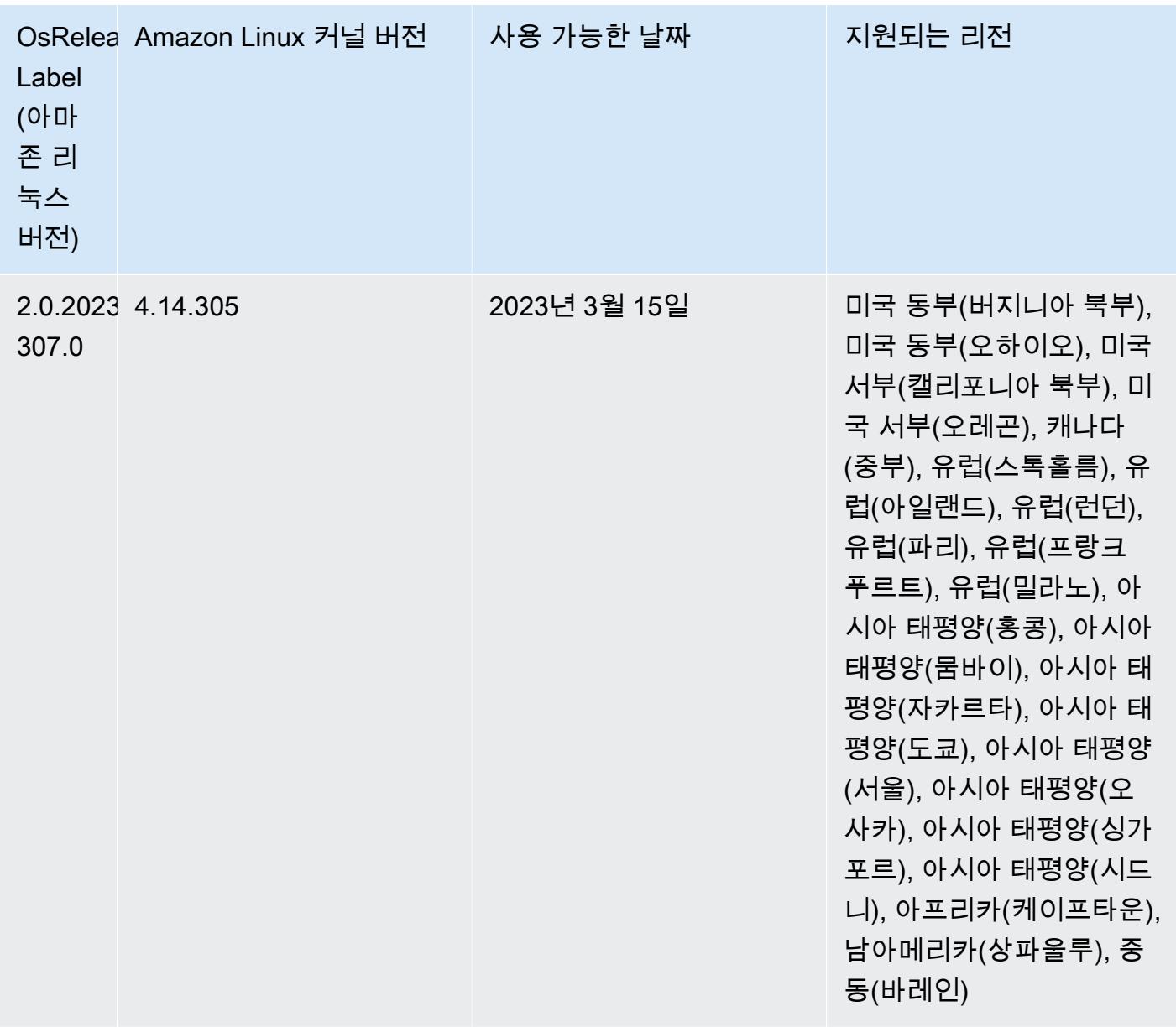

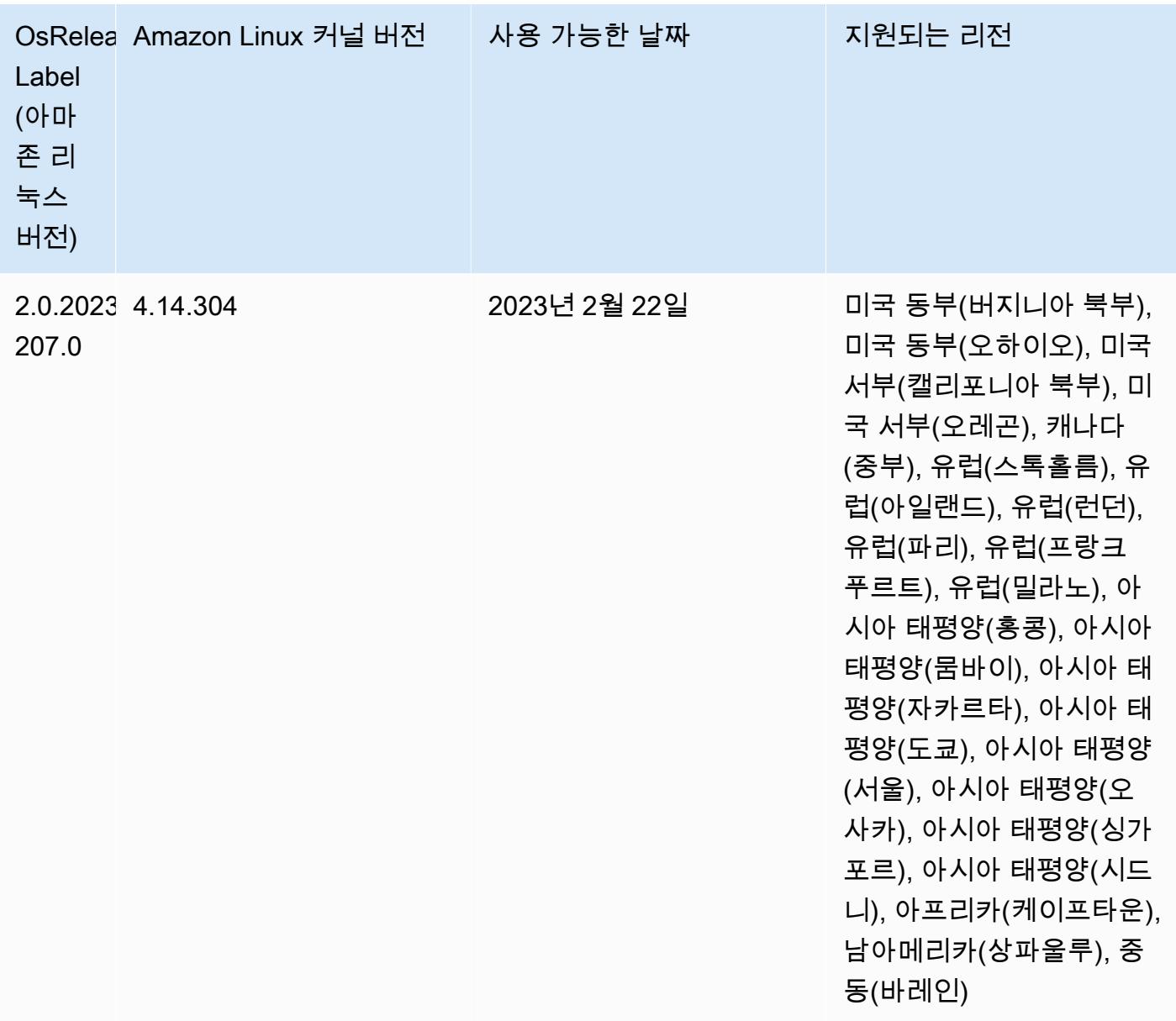

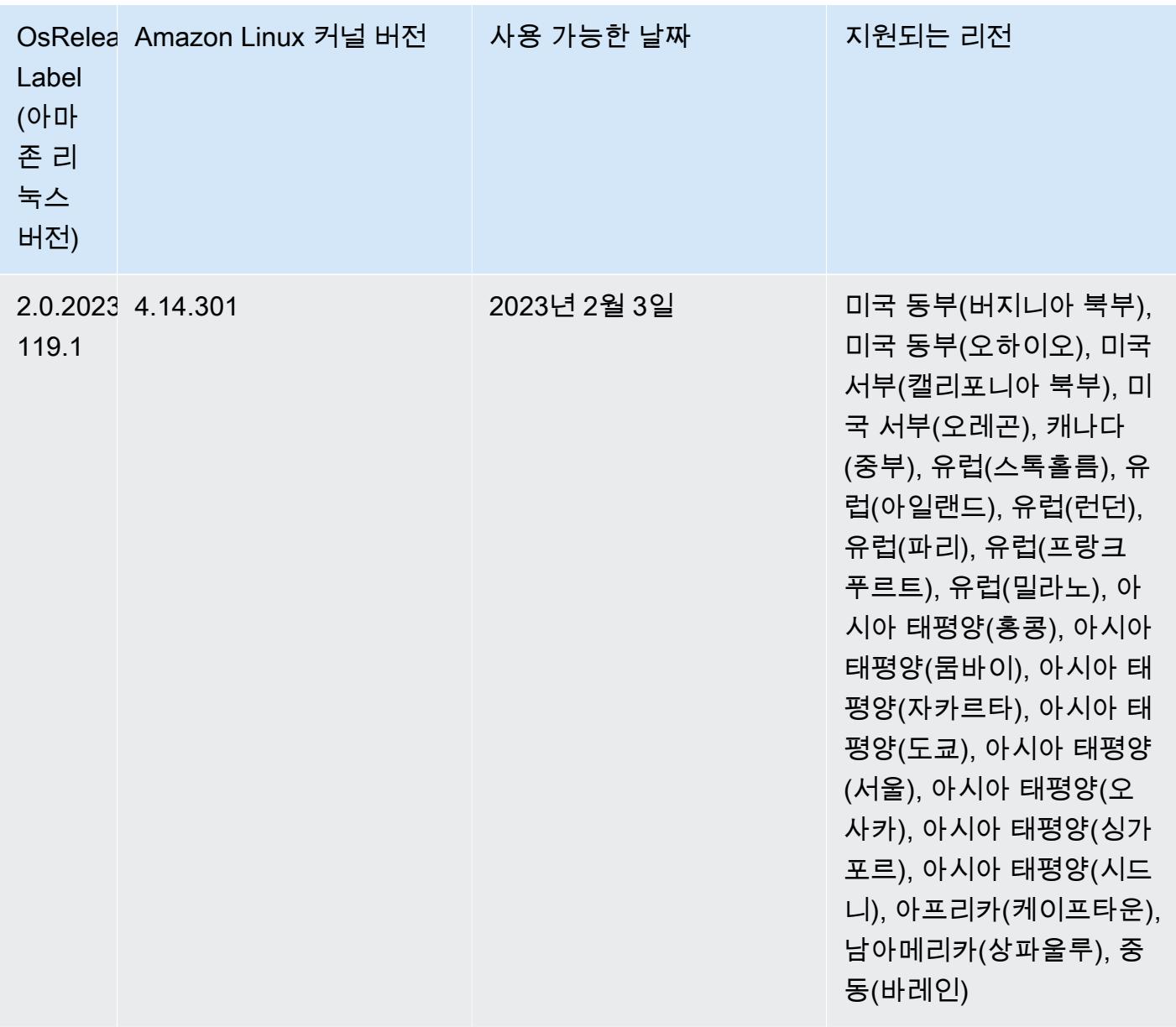

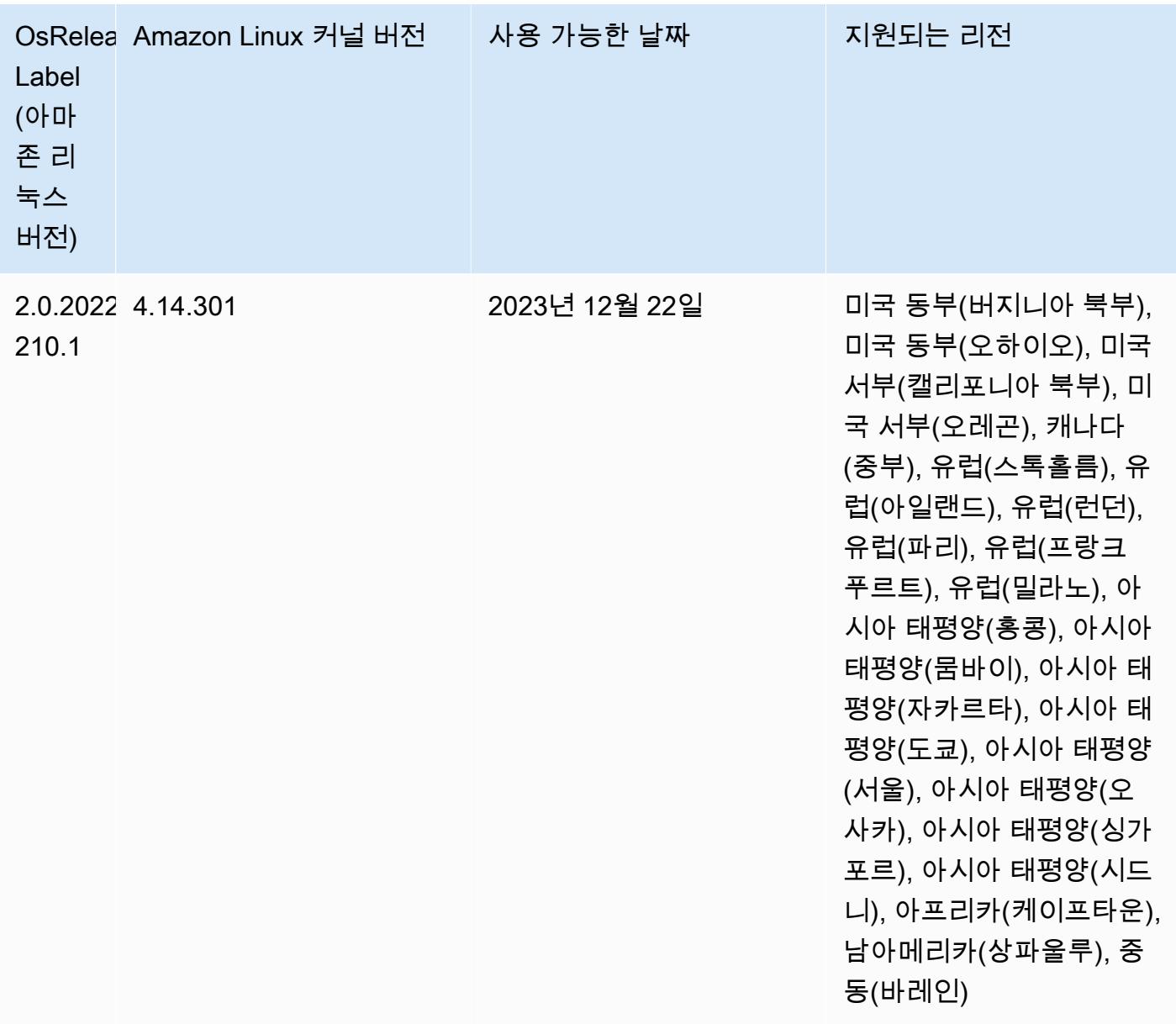

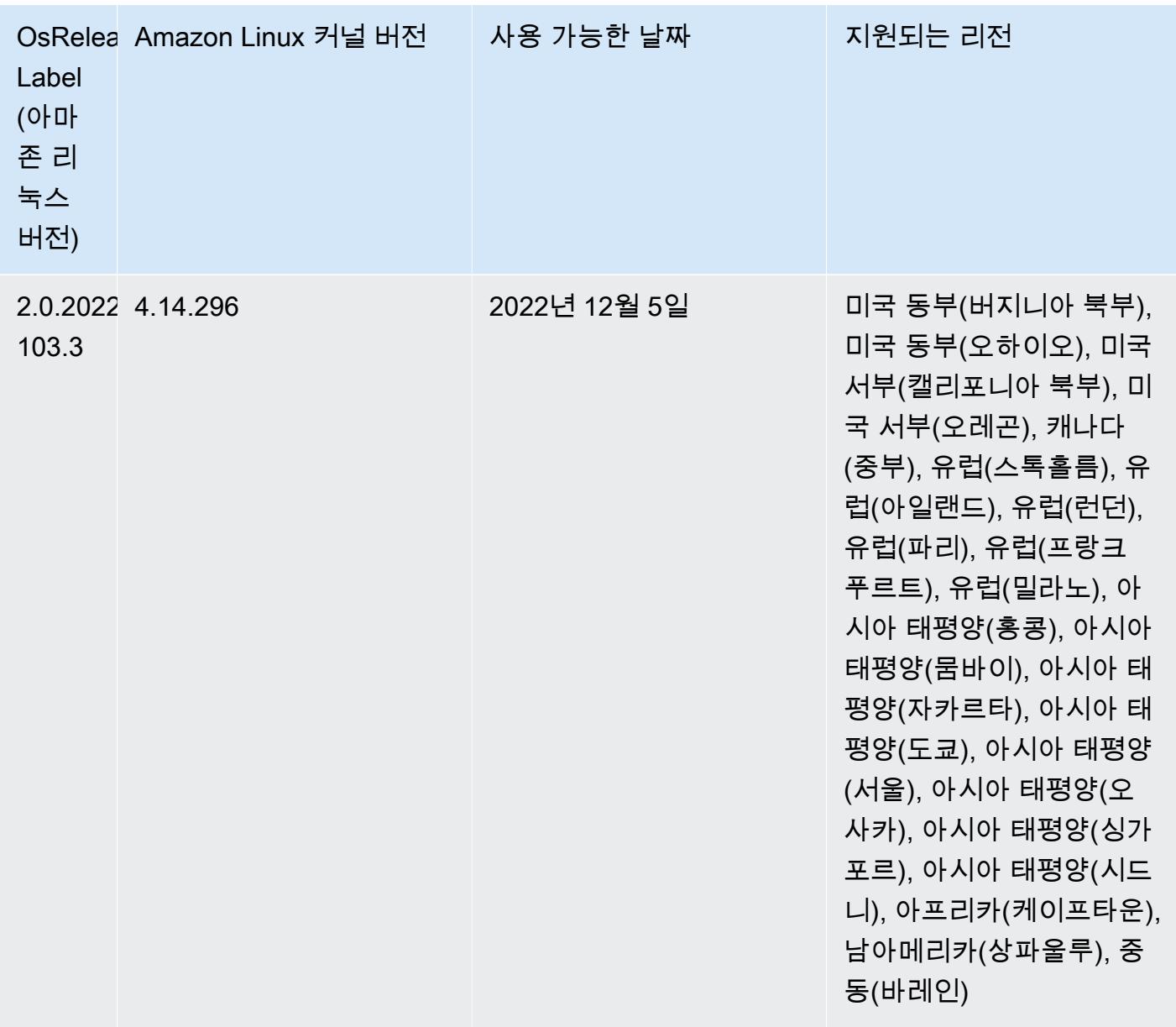

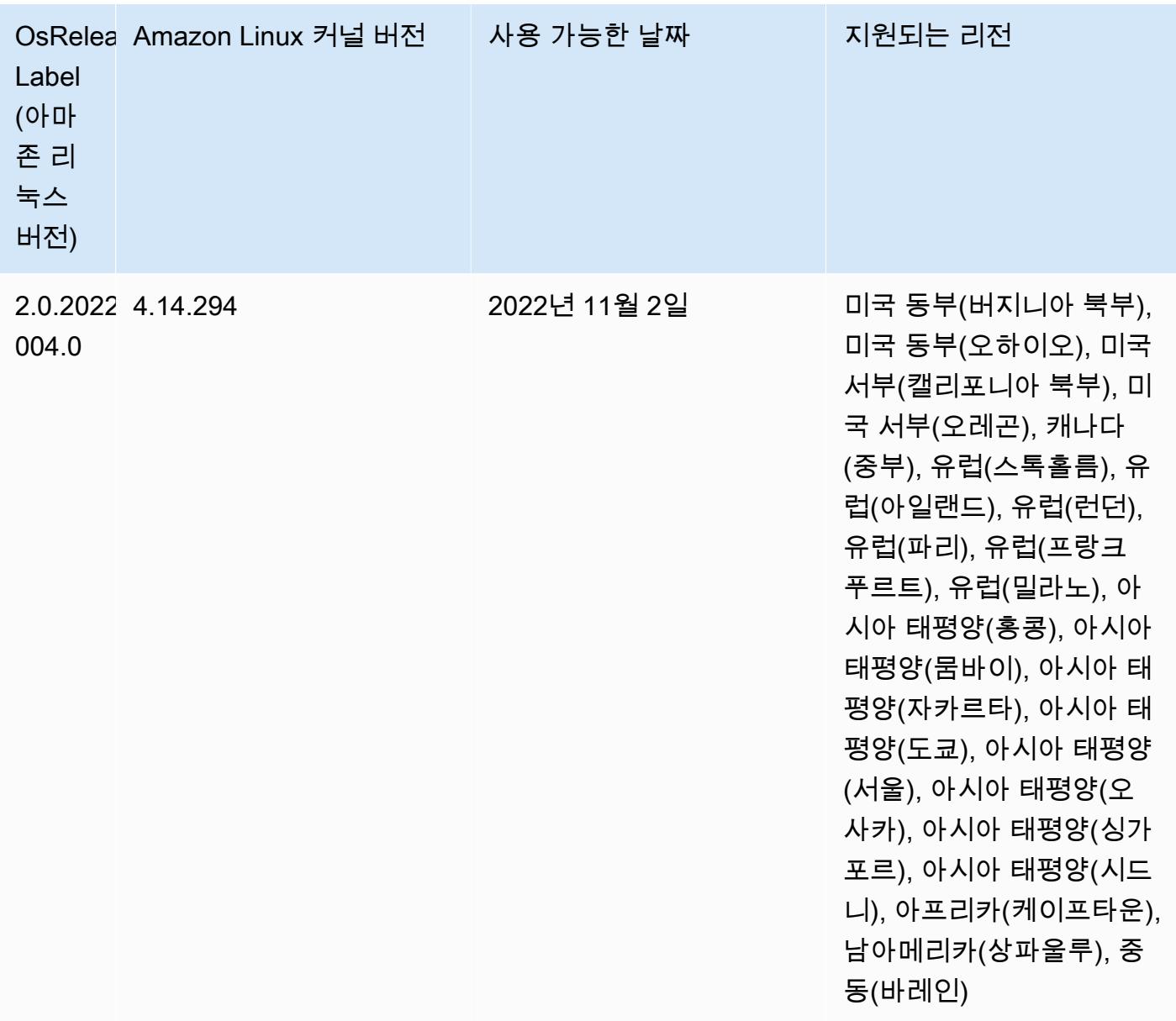

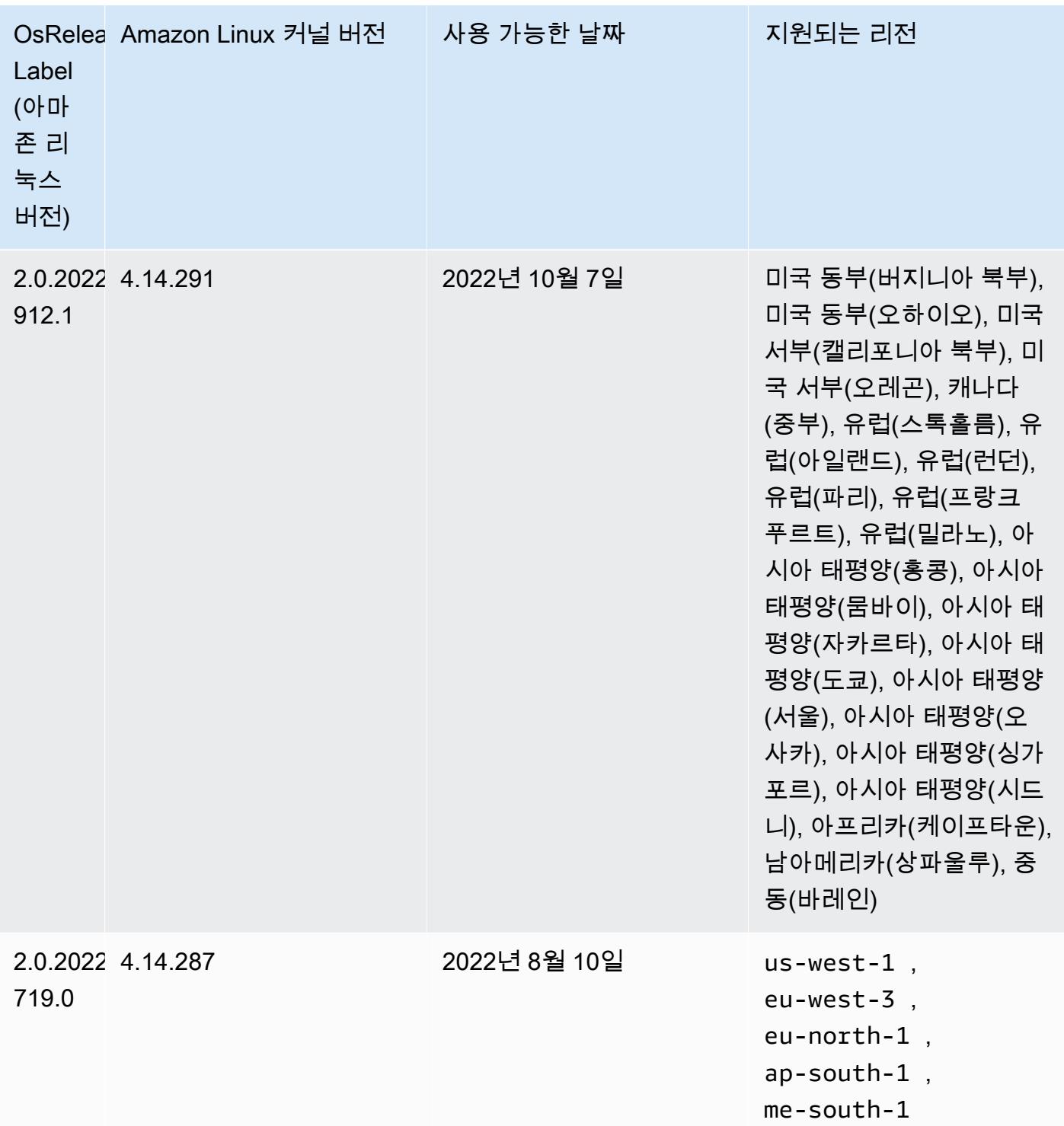

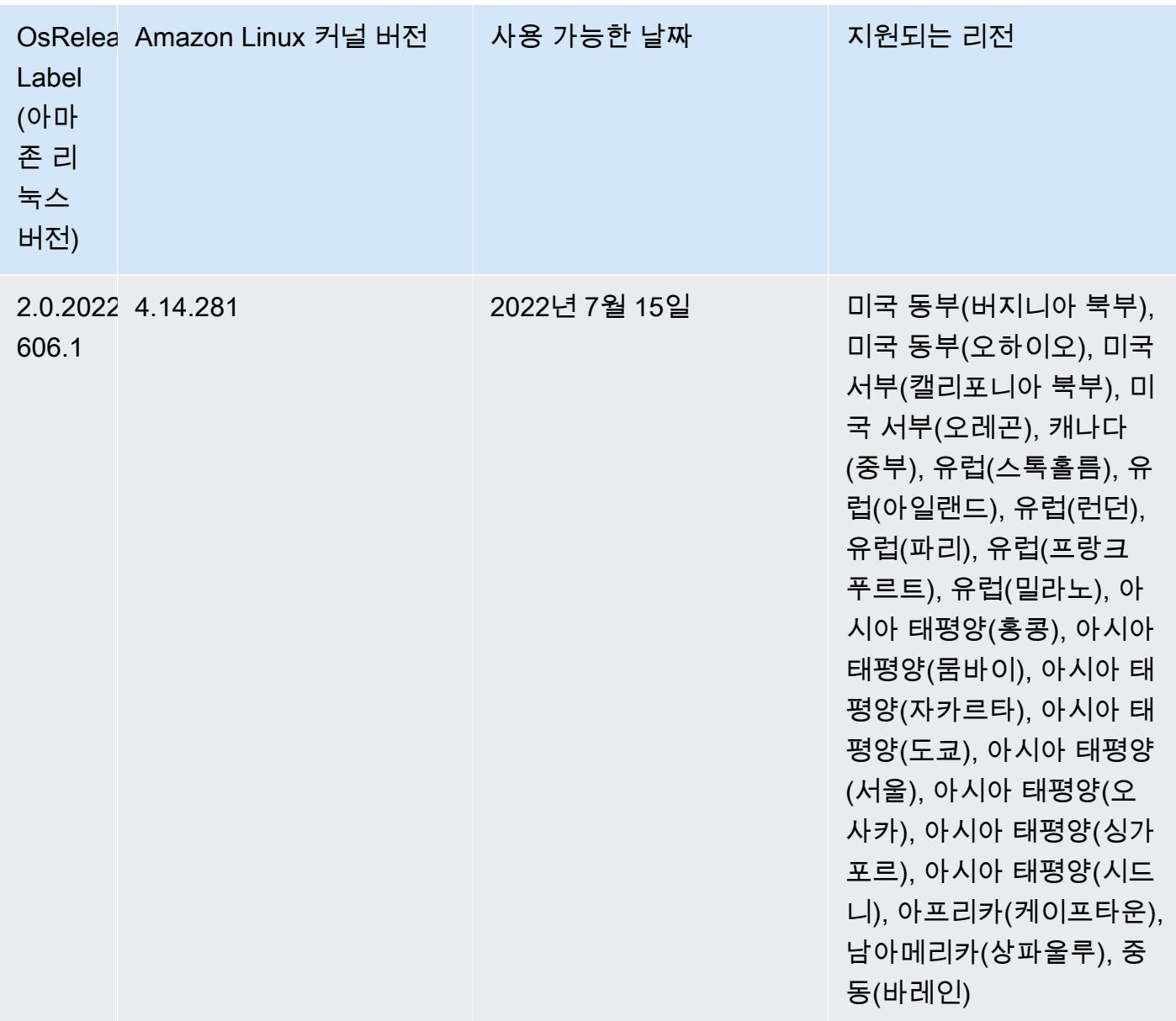

#### 알려진 문제

- Amazon EMR 릴리스 6.5.0, 6.6.0 또는 6.7.0에서 Apache Spark 쉘을 통해 Apache Phoenix 테이블을 읽으면 Amazon EMR에서 잘못된 Hbase.compat.version을 사용하므로 NoSuchMethodError가 발생합니다. Amazon EMR 릴리스 6.8.0에서는 이 문제가 수정되었습니 다.
- Amazon EMR 버전 6.6.0, 6.7.0 및 6.8.0에서 Spark와 함께 DynamoDB 커넥터를 사용하는 경우 입 력 분할이 비어 있지 않은 데이터를 참조하더라도 테이블에서 모든 읽기는 빈 결과를 반환합니다. Spark 3.2.0에서는 기본적으로 spark.hadoopRDD.ignoreEmptySplits를 true로 설정하기 때

문입니다. 해결 방법으로 spark.hadoopRDD.ignoreEmptySplits를 명시적으로 false로 설정 합니다. Amazon EMR 릴리스 6.9.0에서는 이 문제가 수정되었습니다.

- Hive 파티션 위치 형식과 함께 Spark를 사용하여 Amazon S3의 데이터를 읽고, Amazon EMR 릴리 스 5.30.0~5.36.0 및 6.2.0~6.9.0에서 Spark를 실행하는 경우 클러스터가 데이터를 제대로 읽지 못하 는 문제가 발생할 수 있습니다. 파티션에 다음과 같은 특성이 모두 있는 경우 이러한 상황이 발생할 수 있습니다.
	- 둘 이상의 파티션이 동일한 테이블에서 스캔됩니다.
	- 하나 이상의 파티션 디렉터리 경로가 하나 이상의 다른 파티션 디렉터리 경로의 접두사입니다. 예 를 들어 s3://bucket/table/p=a는 s3://bucket/table/p=a b의 접두사입니다.
	- 다른 파티션 디렉터리에서 접두사 뒤에 오는 첫 번째 문자의 UTF-8 값이 / 문자(U+002F)보다 작 습니다. 예를 들어 s3://bucket/table/p=a b에서 a와 b 사이에 있는 공백 문자(U+0020)가 이 카테고리에 속합니다. !"#\$%&'()\*+,-와 같은 14개의 비제어 문자가 있습니다. 자세한 내용 은 [UTF-8 인코딩 테이블 및 유니코드 문자를](https://www.utf8-chartable.de/) 참조하세요.

이 문제를 해결하려면 spark-defaults 분류에서 spark.sql.sources.fastS3PartitionDiscovery.enabled 구성을 false로 설정합니다.

• Amazon EMR 릴리스 5.36.0 및 6.6.0~6.9.0까지는 Log4j2 속성의 잘못된 파일 이름 패턴 구성으로 인해 SecretAgent 및 RecordServer 서비스 구성 요소에 로그 데이터가 손실될 수 있습니다. 잘 못된 구성으로 인해 구성 요소에서 하루에 하나의 로그 파일만 생성합니다. 로테이션 전략이 수행되 면 예상대로 새 로그 파일을 생성하는 대신 기존 파일을 덮어씁니다. 해결 방법으로 부트스트랩 작업 을 사용하여 매시간 로그 파일을 생성하고 파일 이름에 자동 증가 정수를 추가하여 교체를 처리합니 다.

Amazon EMR 6.6.0~6.9.0 릴리스의 경우 클러스터를 시작할 때 다음 부트스트랩 작업을 사용합니 다.

‑‑bootstrap‑actions "Path=s3://emr-data-access-control-us-east-1/customer-bootstrapactions/log-rotation-emr-6x/replace-puppet.sh,Args=[]"

Amazon EMR 5.36.0의 경우 클러스터를 시작할 때 다음 부트스트랩 작업을 사용합니다.

‑‑bootstrap‑actions "Path=s3://emr-data-access-control-us-east-1/customer-bootstrapactions/log-rotation-emr-5x/replace-puppet.sh,Args=[]"

• Amazon EMR 6.7 이하에서 실행되는 클러스터에서는 GetClusterSessionCredentials API가 지원되지 않습니다.

# 릴리스 6.6.0

다음 릴리스 정보에는 Amazon EMR 릴리스 6.6.0에 대한 정보가 포함됩니다. 변경 사항은 6.5.0에 관 련됩니다.

최초 릴리스 날짜: 2022년 5월 9일

설명서 업데이트 날짜: 2022년 6월 15일

### 새로운 기능

- Amazon EMR 6.6에서는 Apache Spark 3.2, Apache Spark RAPIDS 22.02, CUDA 11, Apache Hudi 0.10.1, Apache Iceberg 0.13, Trino 0.367, PrestoDB 0.267을 지원합니다.
- Amazon EMR 5.36 이상, 6.6 이상 또는 7.0 이상의 최신 패치 릴리스로 클러스터를 시작하면 Amazon EMR은 기본 Amazon EMR AMI에 최신 아마존 리눅스 2023 또는 아마존 리눅스 2 릴리스 를 사용합니다. 자세한 내용은 [Amazon EMR에 대한 기본 Amazon Linux AMI 사용을](https://docs.aws.amazon.com/emr/latest/ManagementGuide/emr-default-ami.html) 참조하세요.

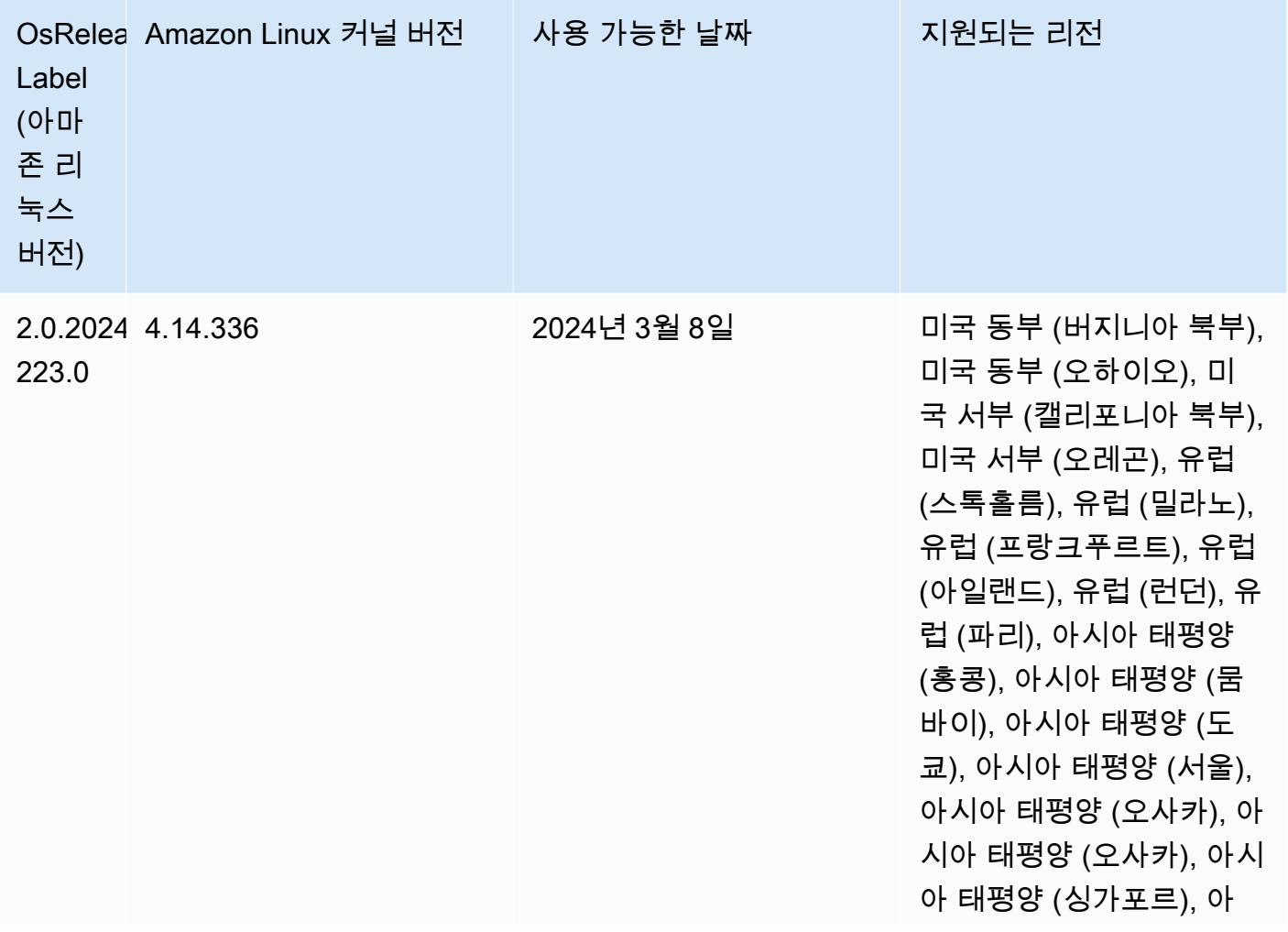

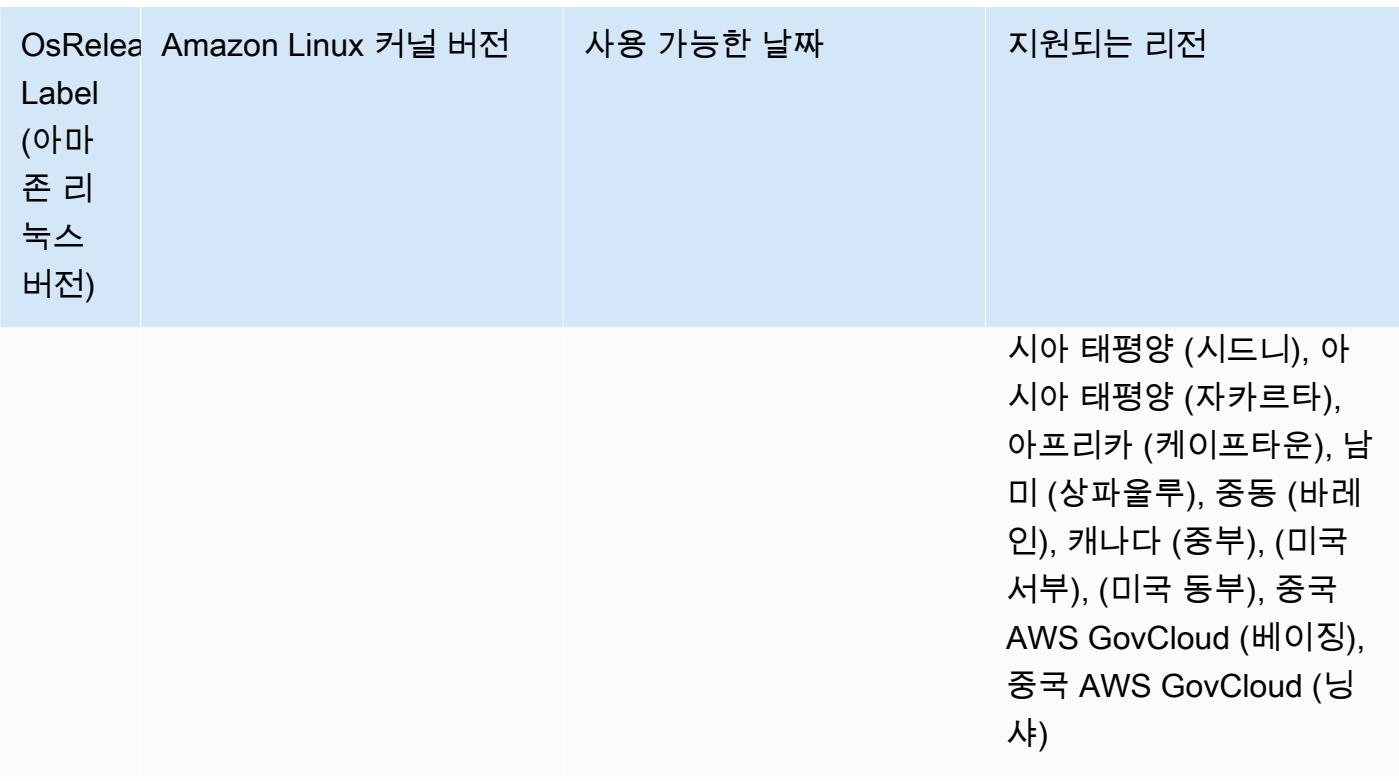
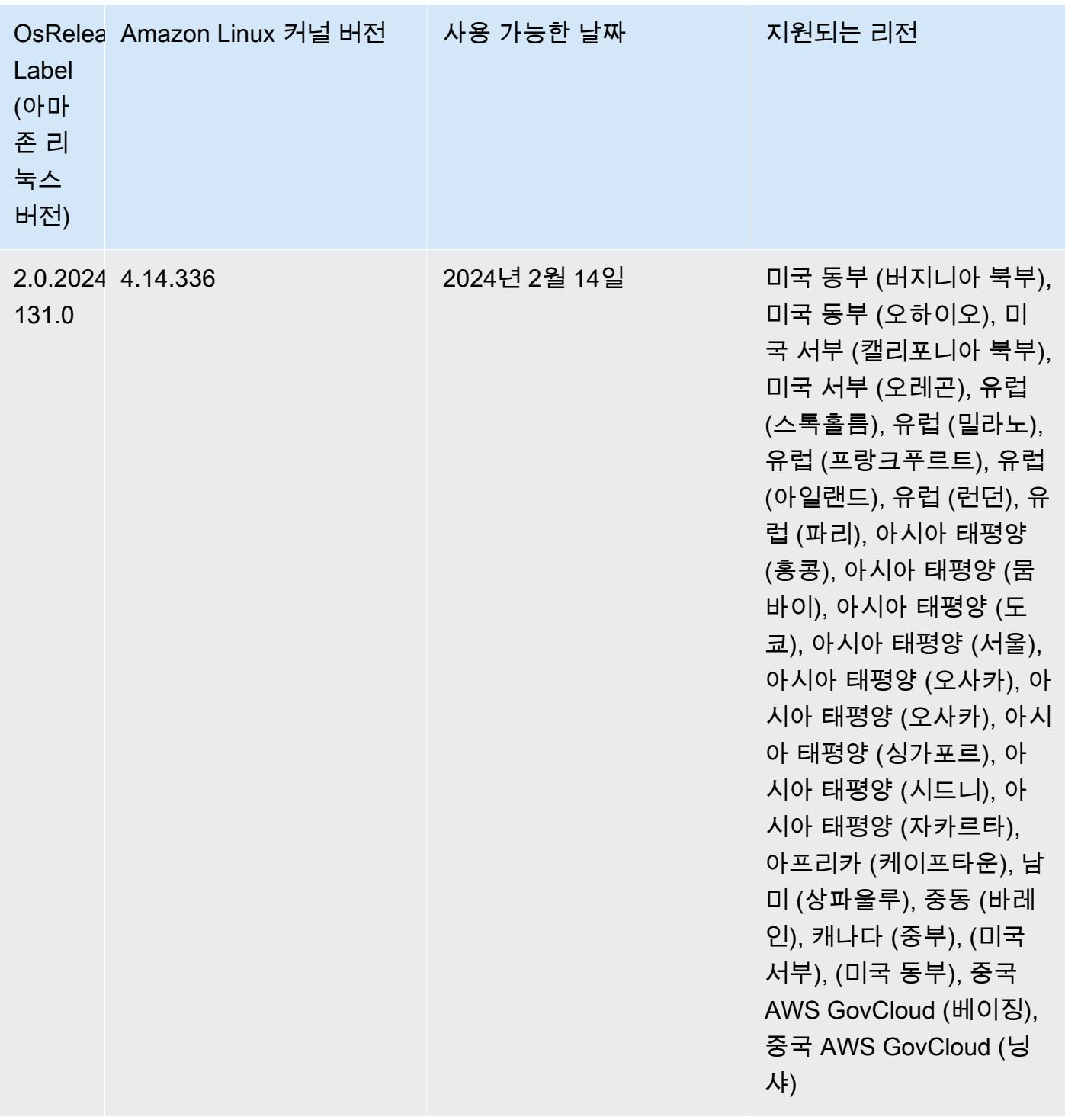

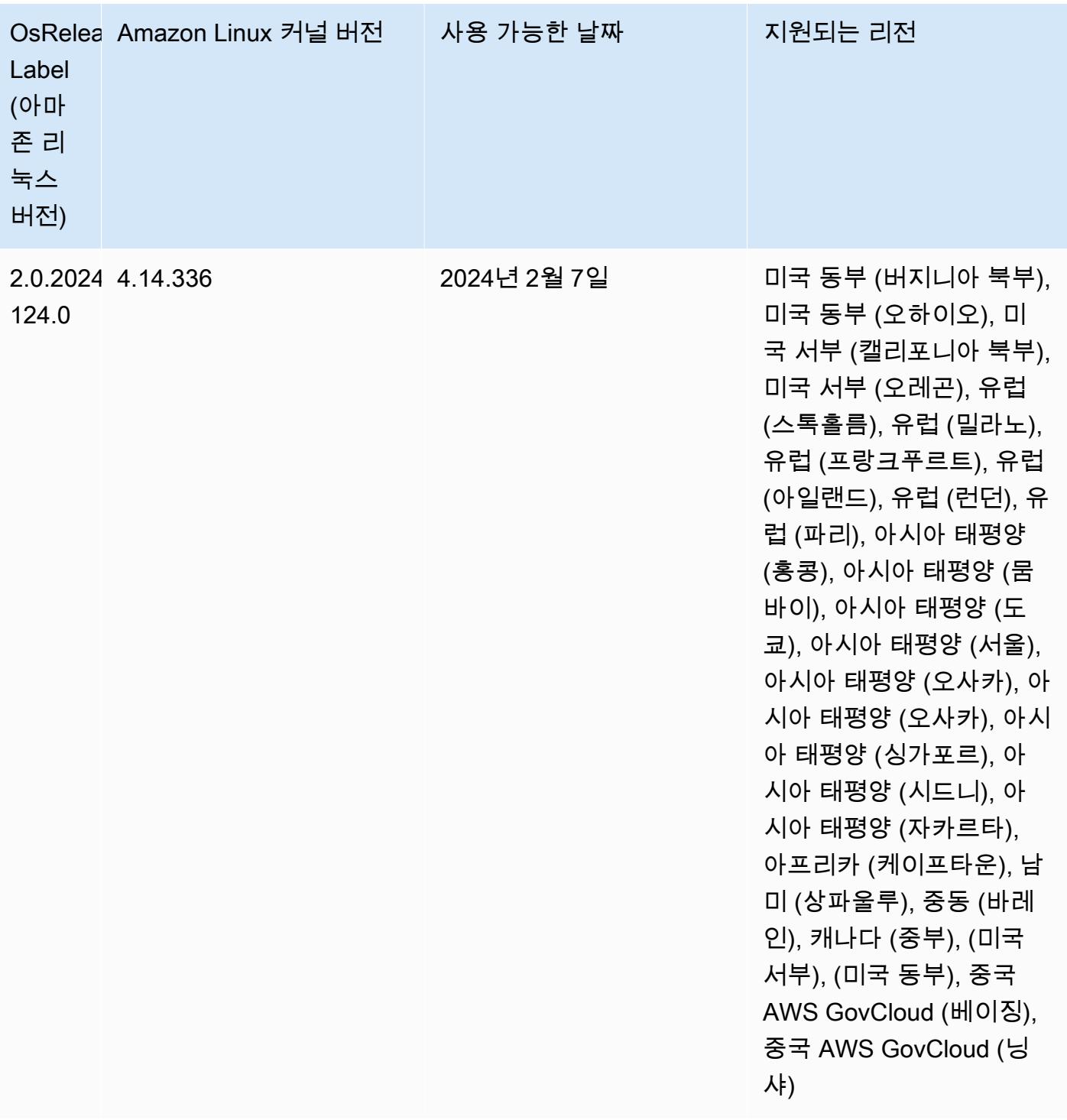

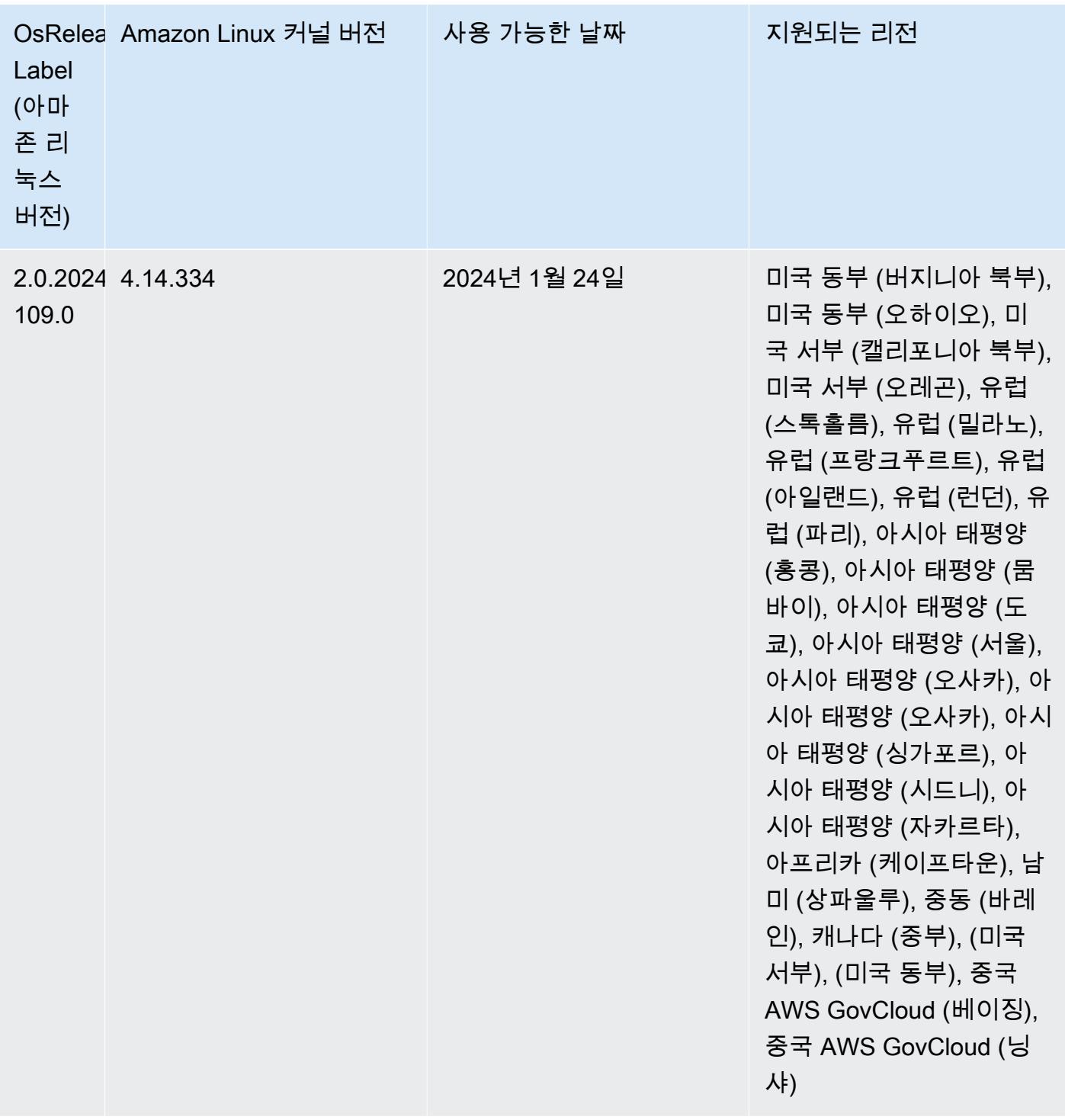

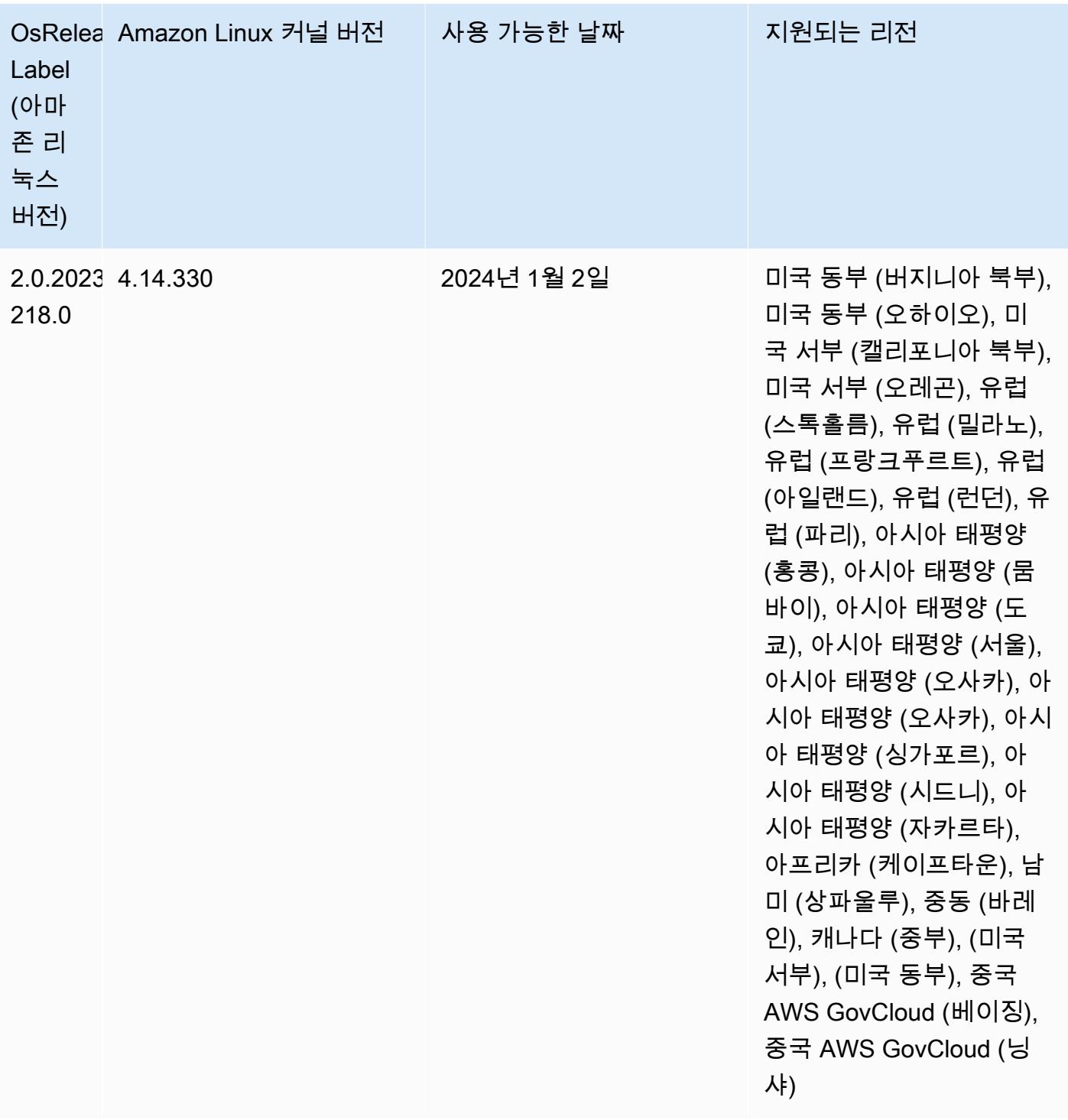

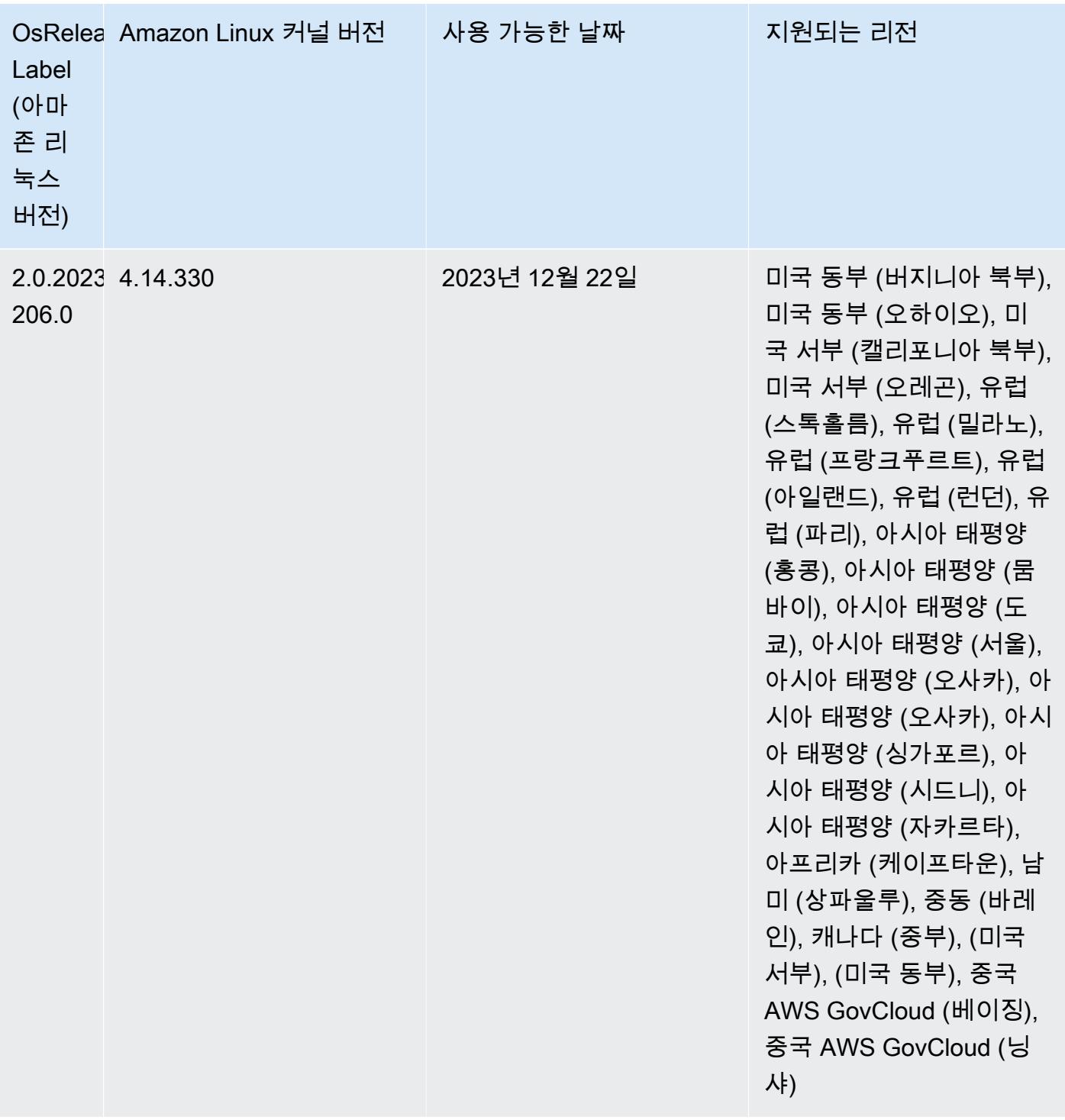

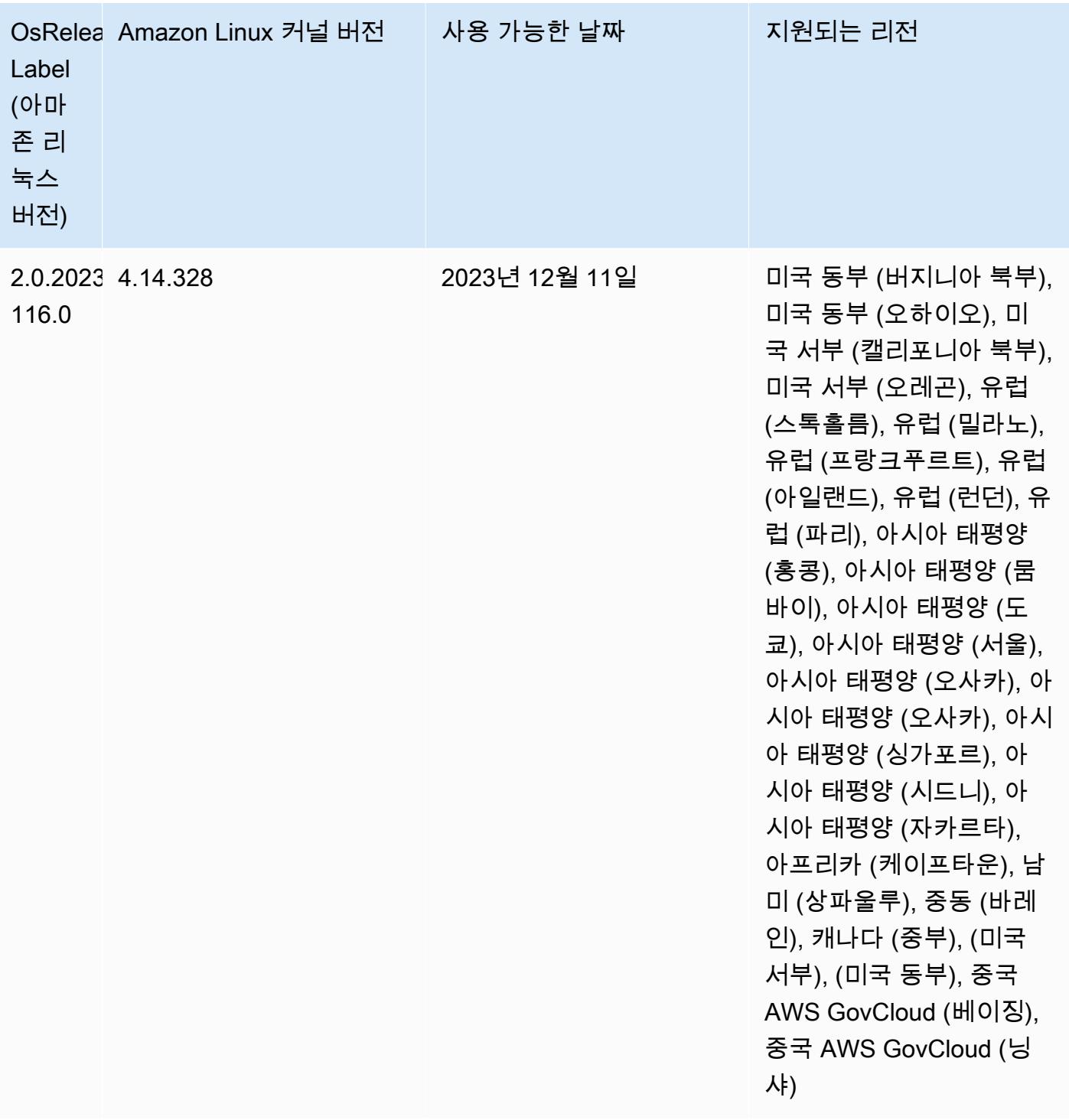

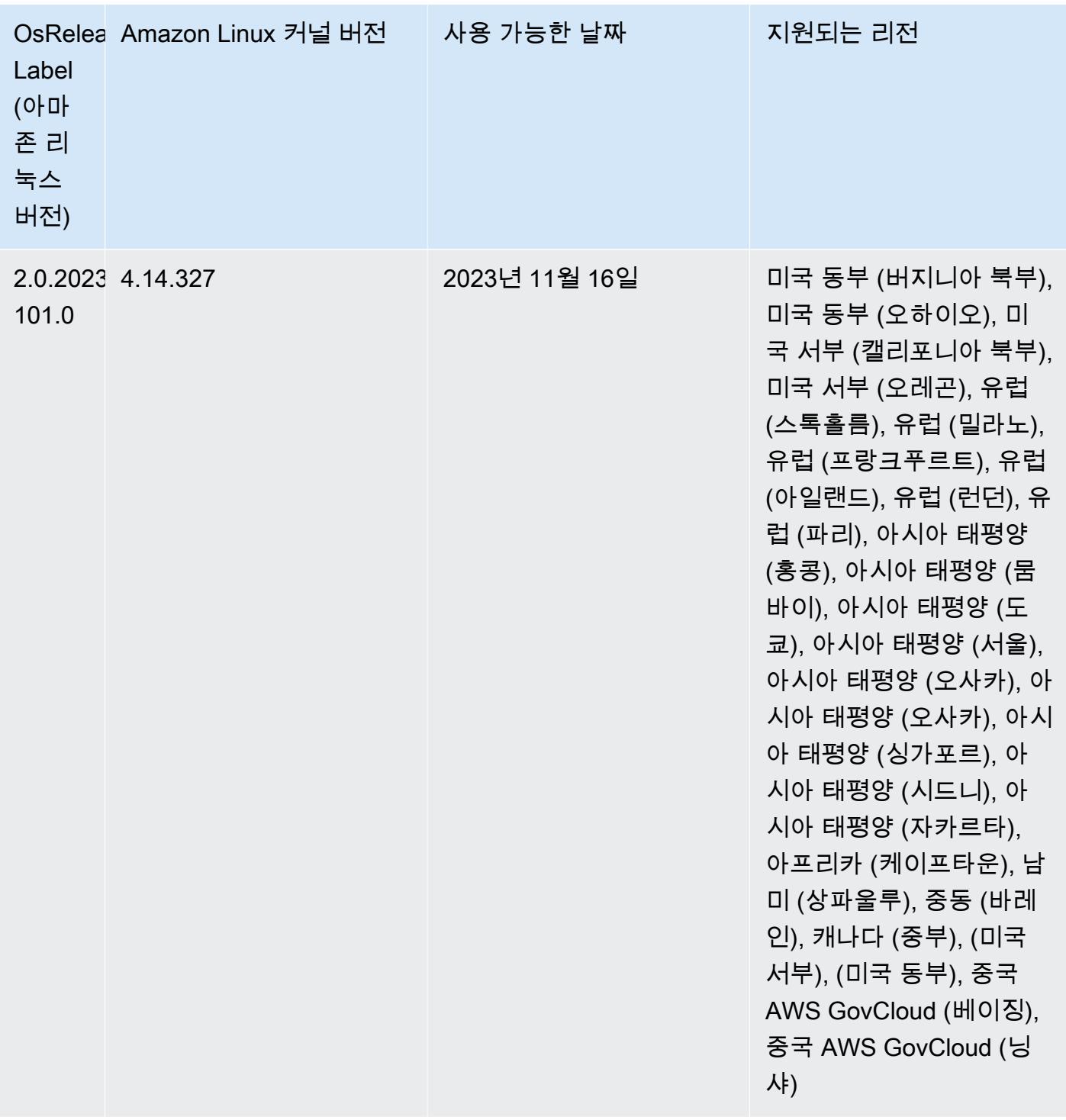

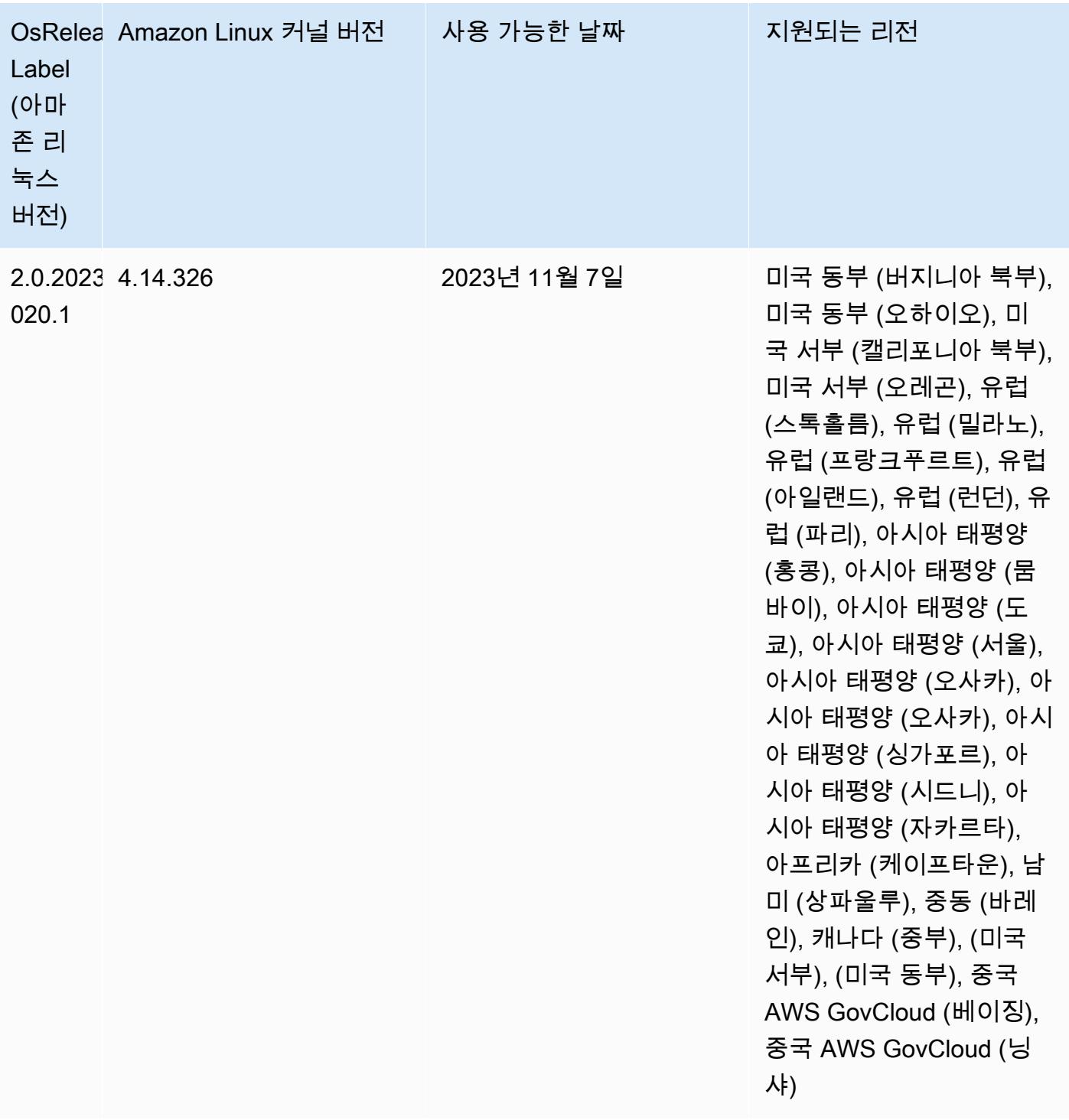

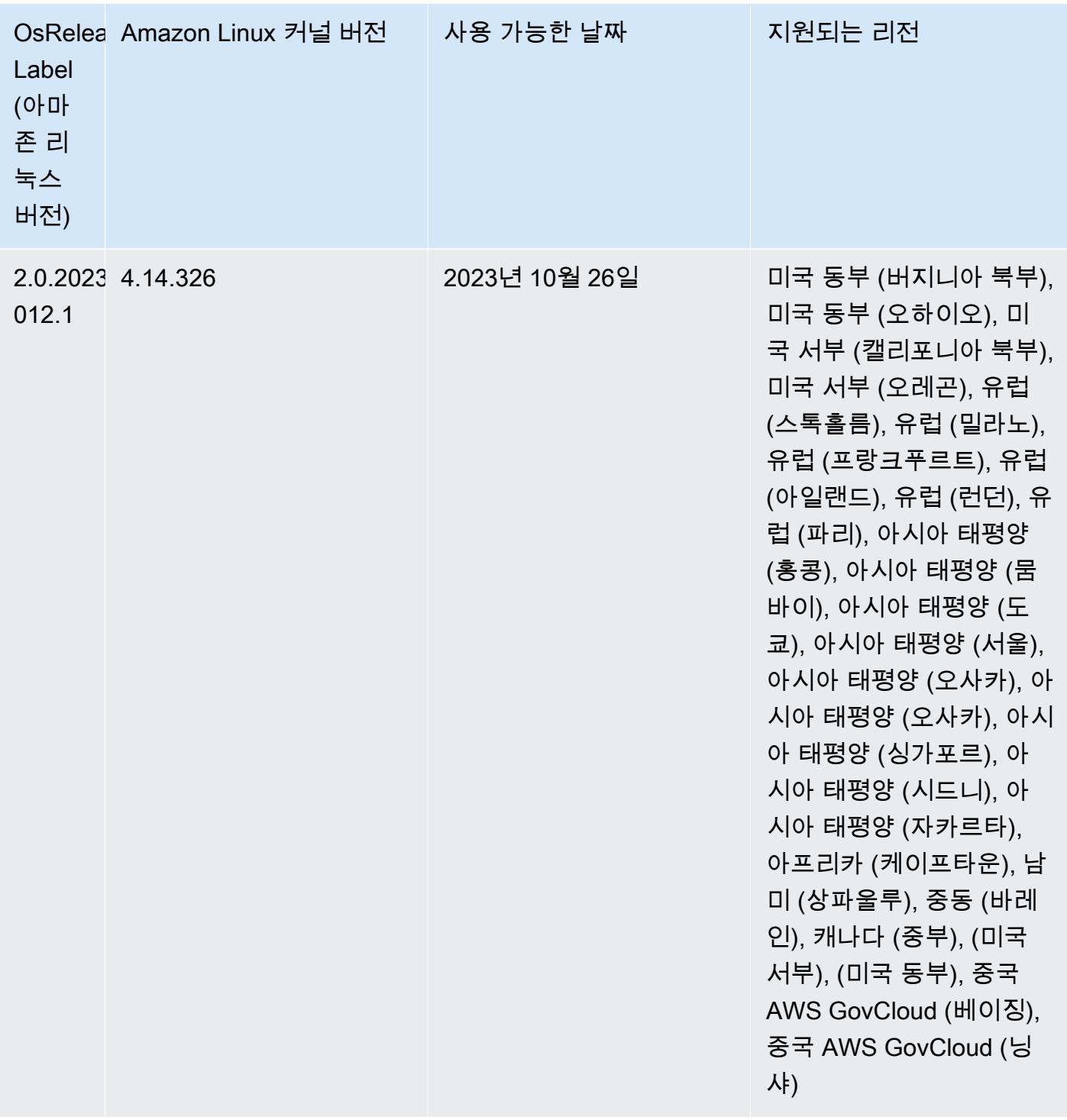

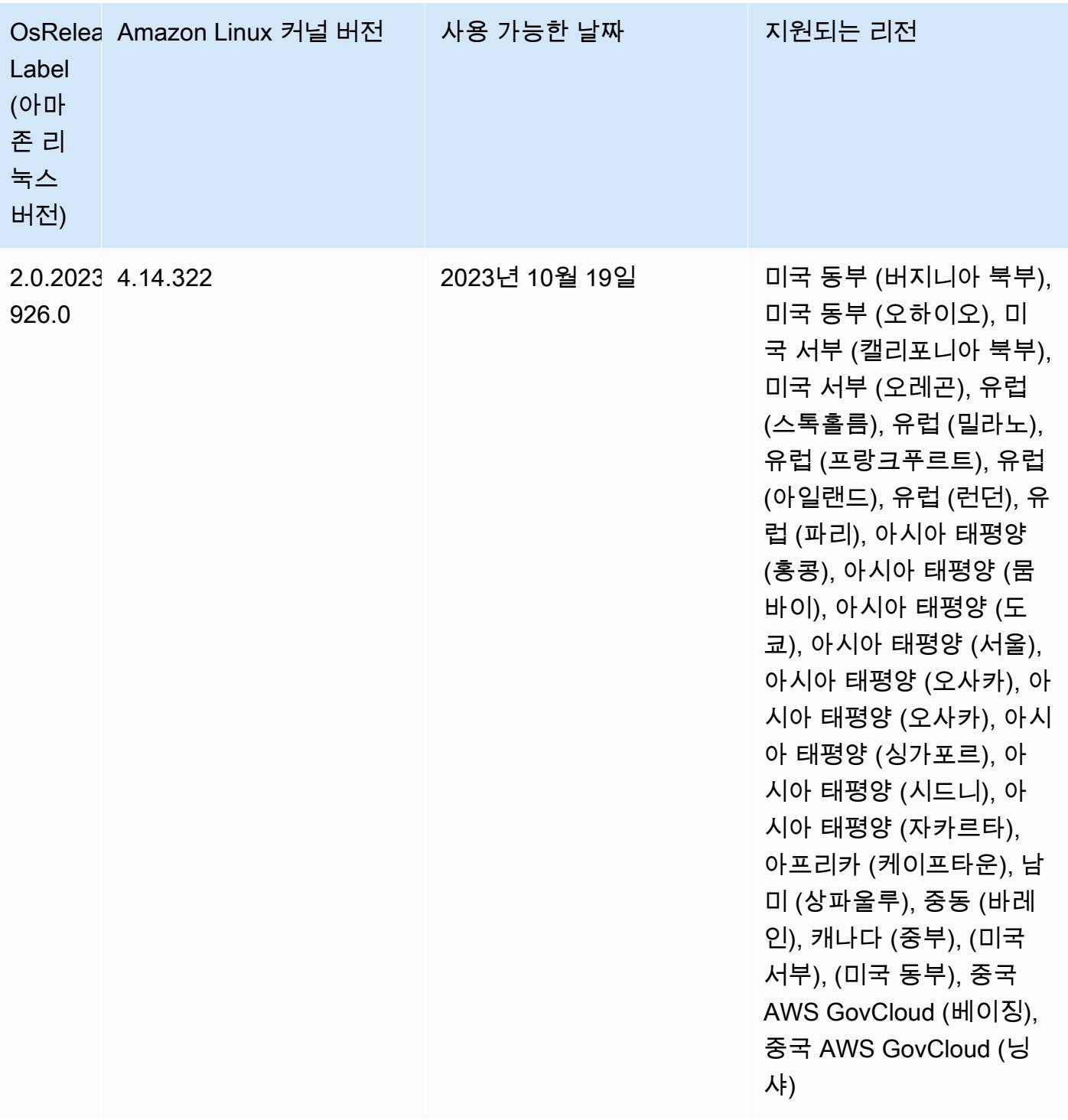

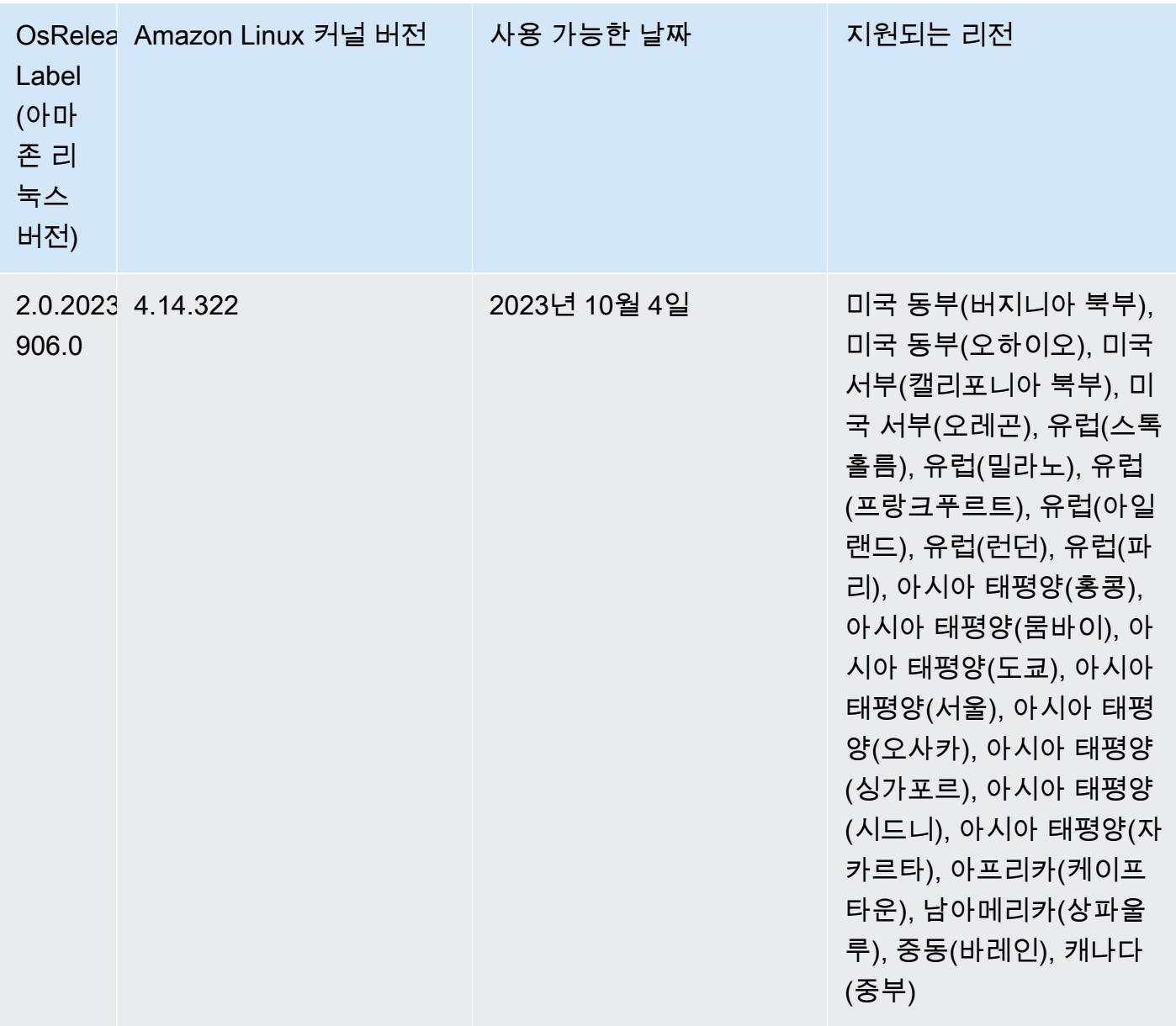

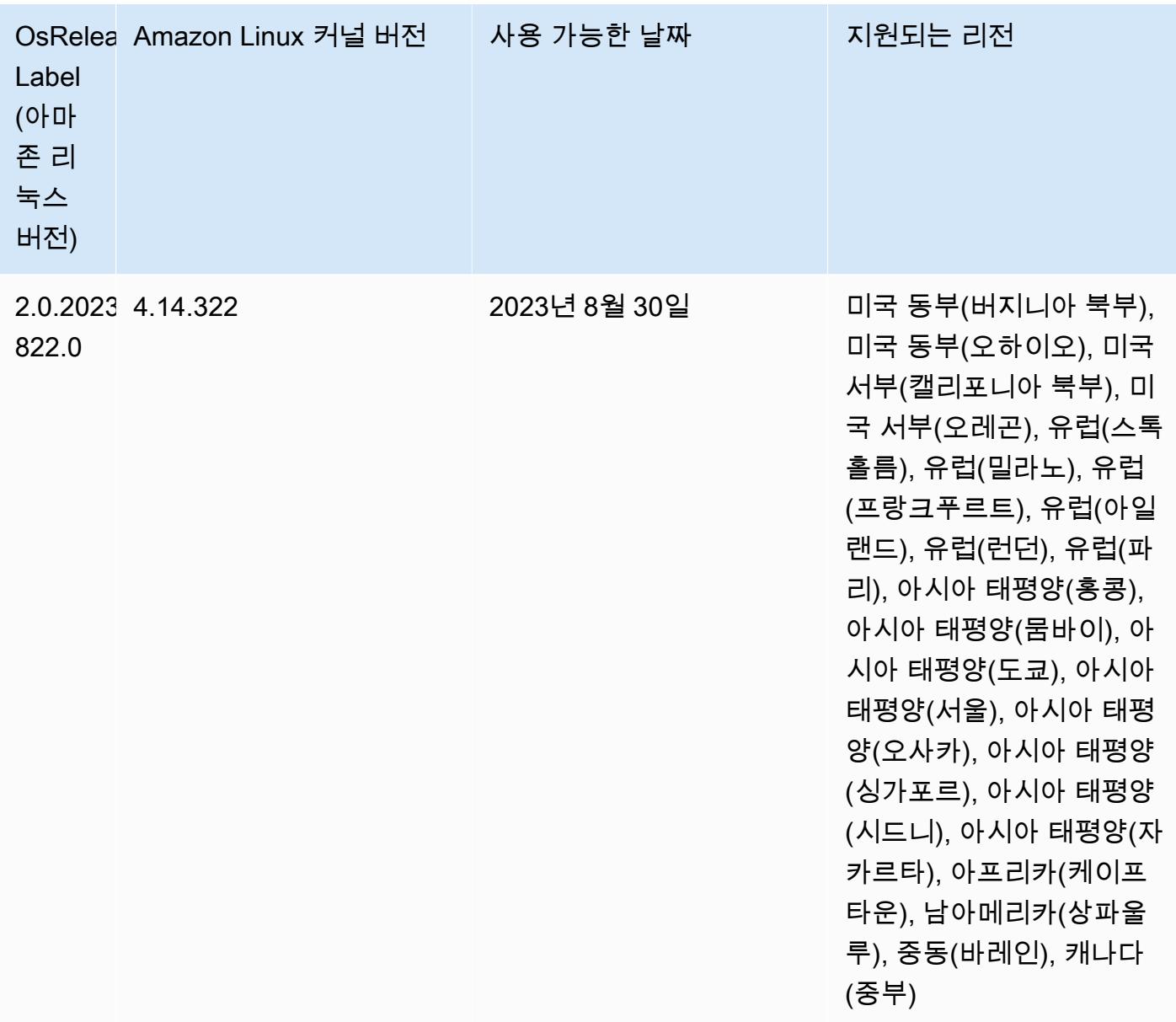

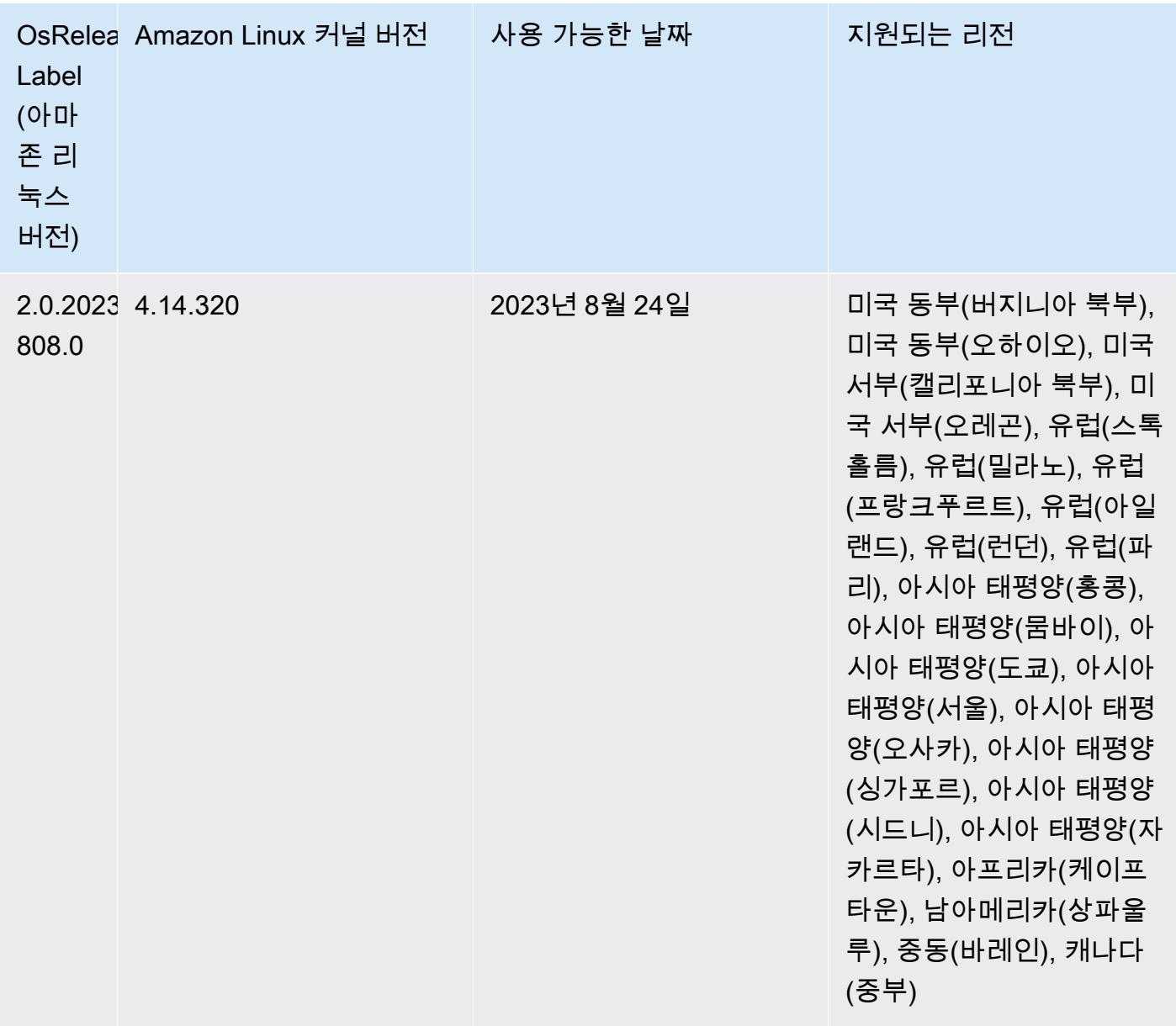

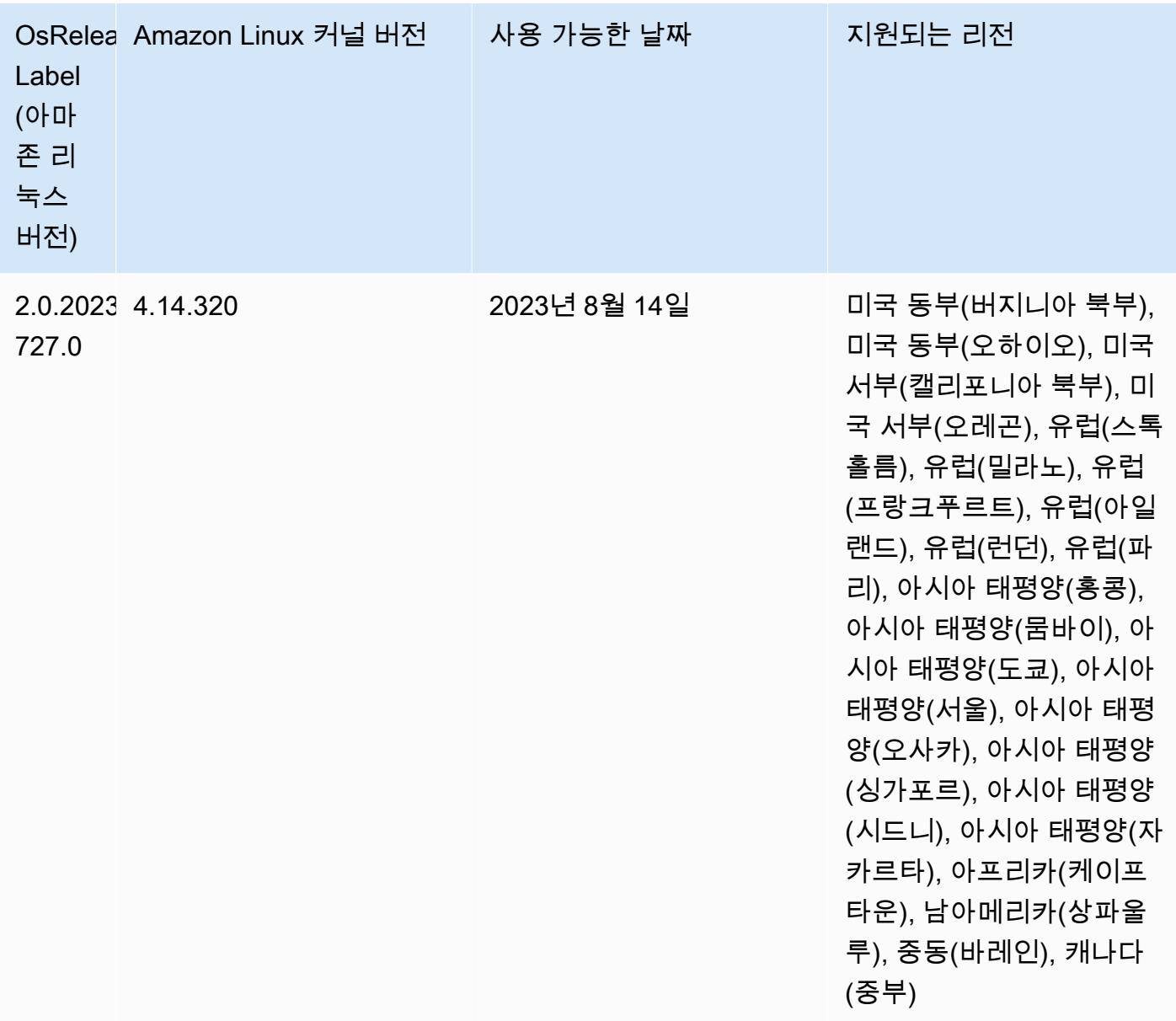

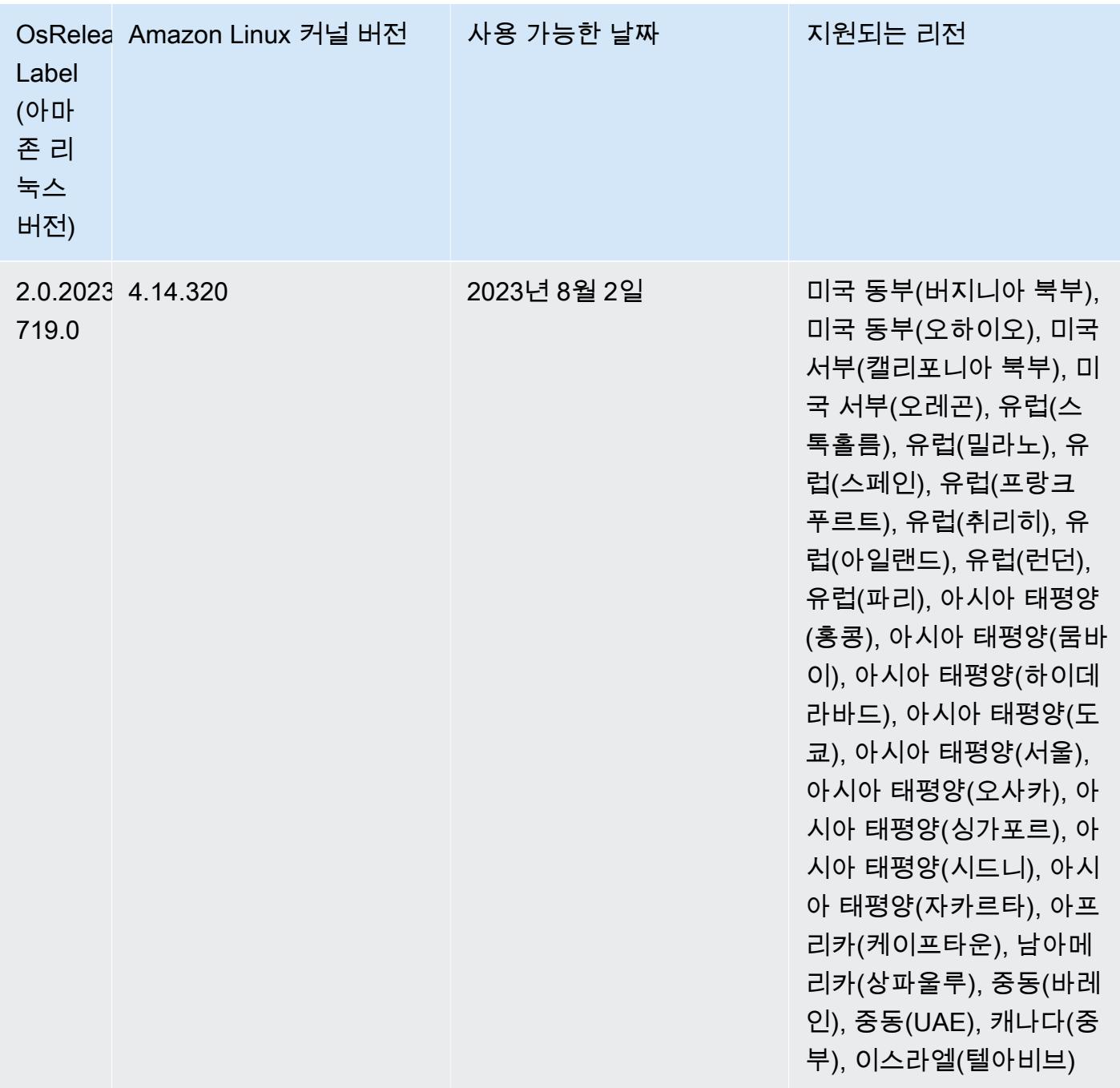

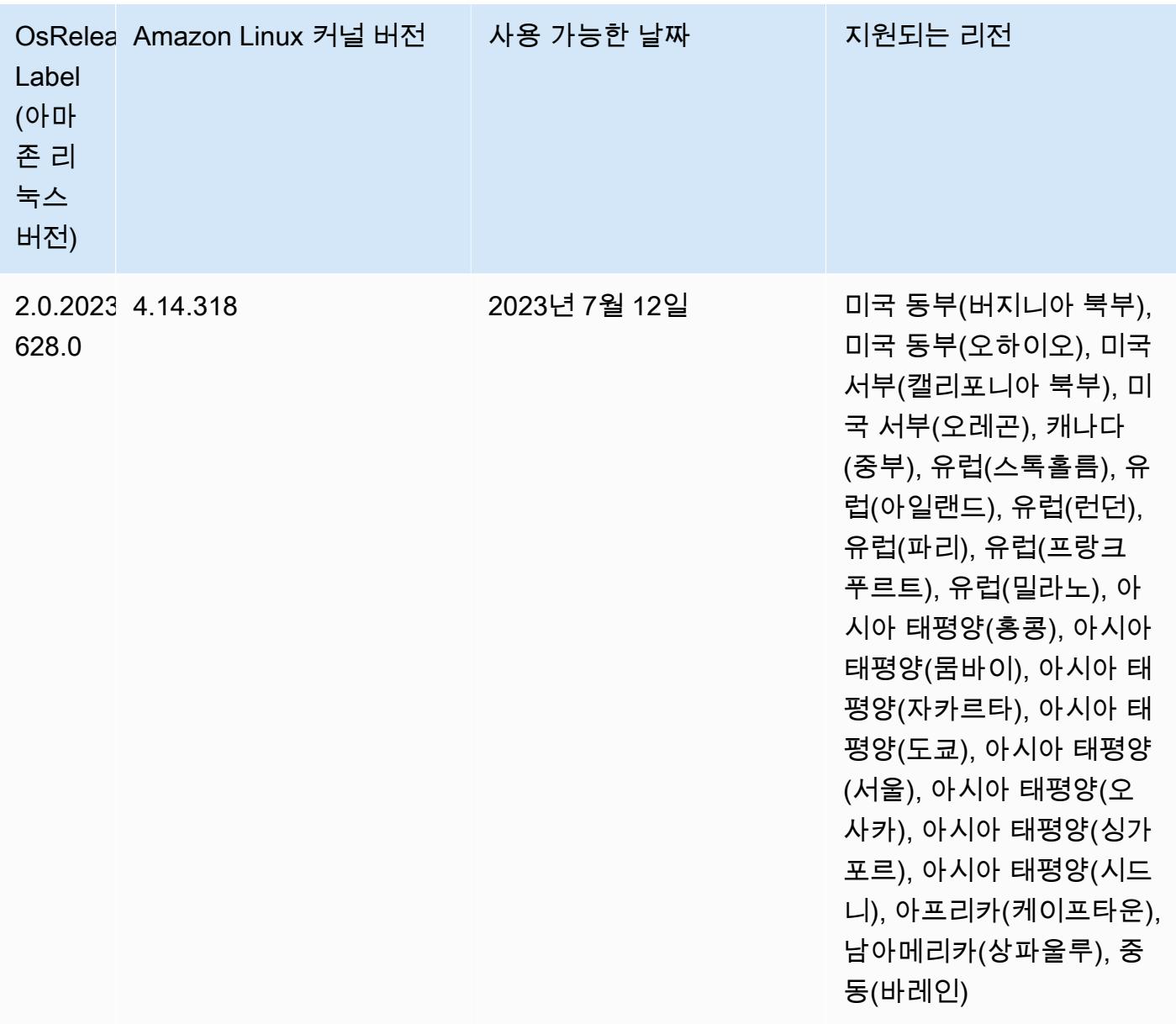

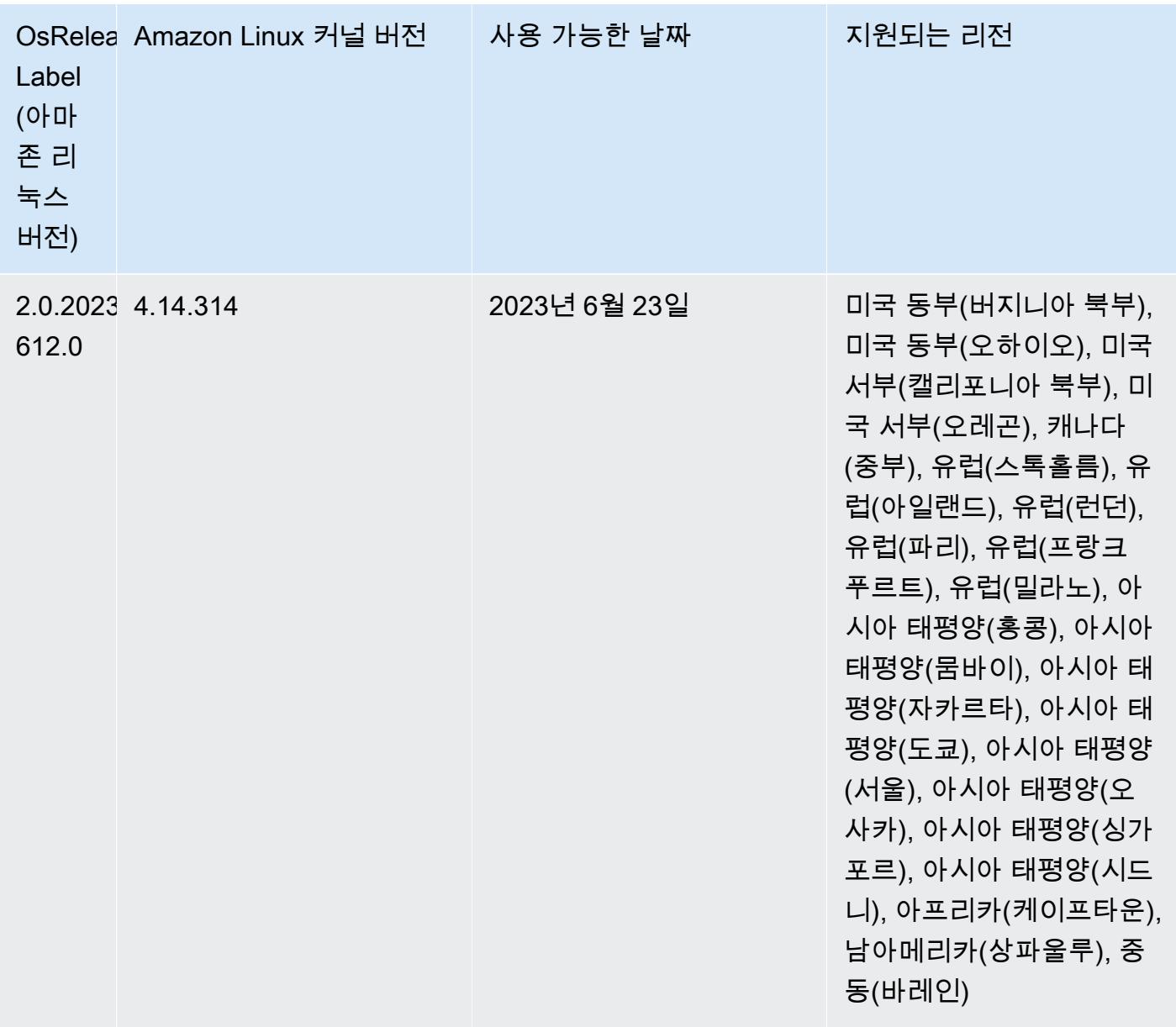

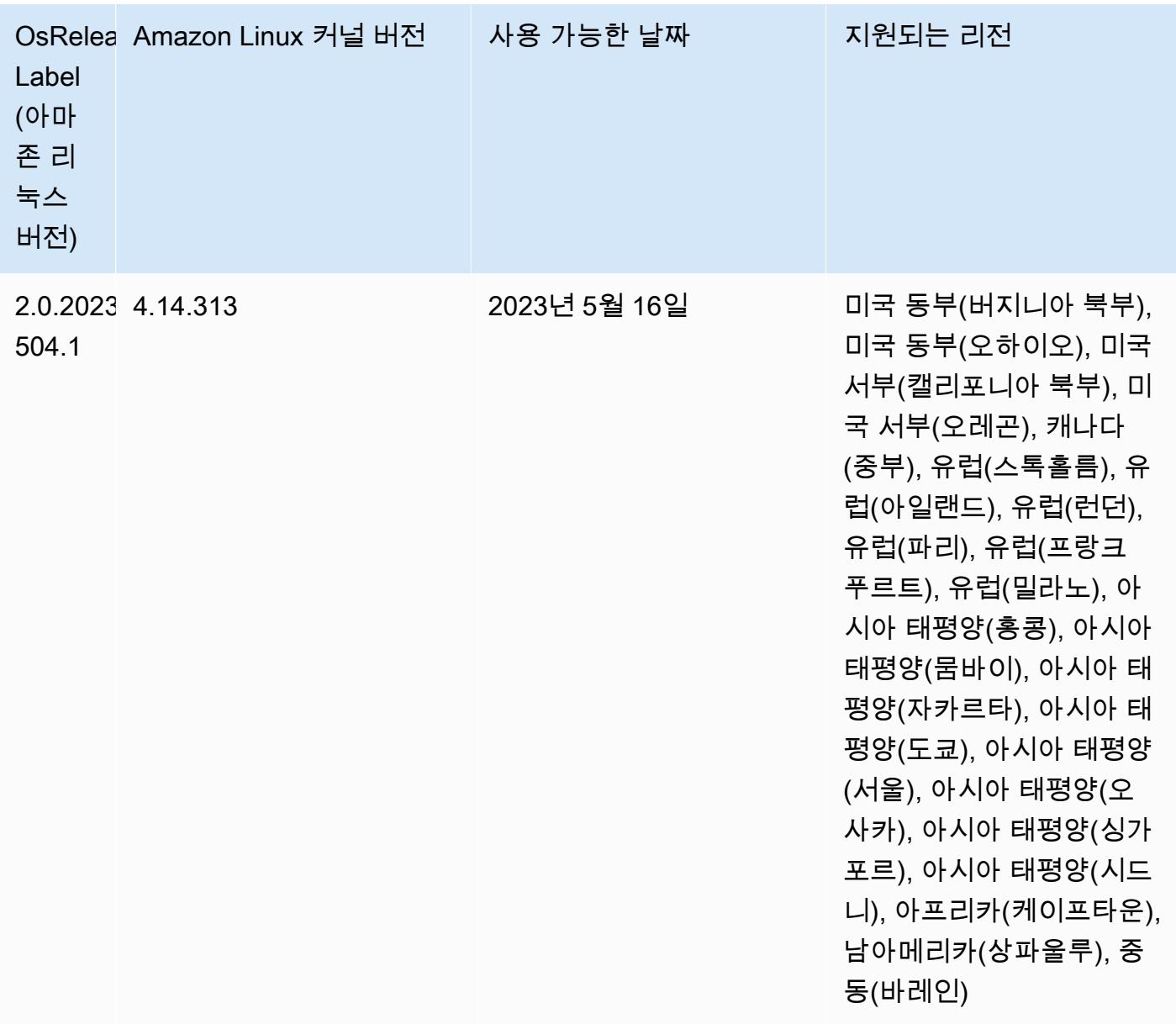

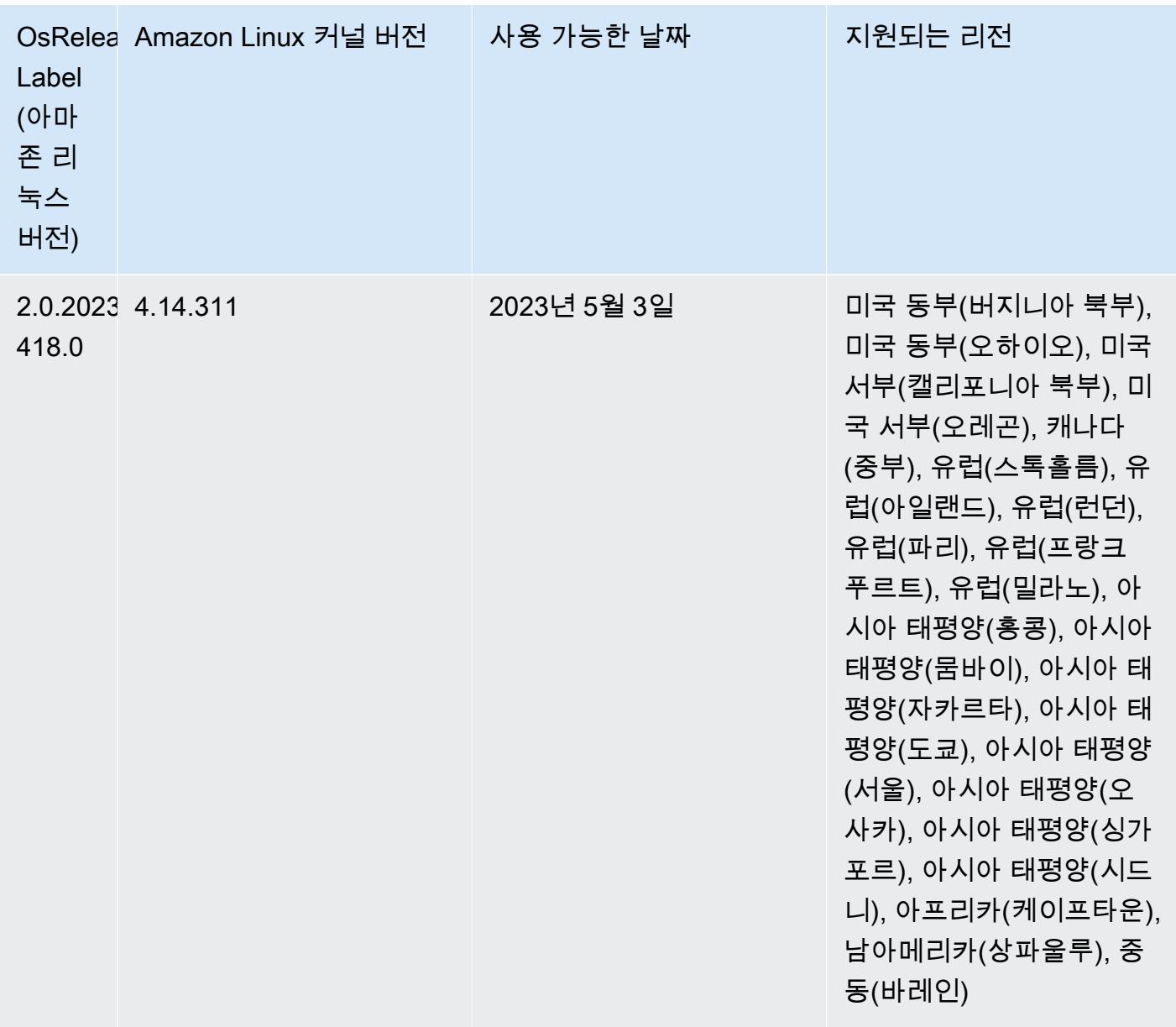

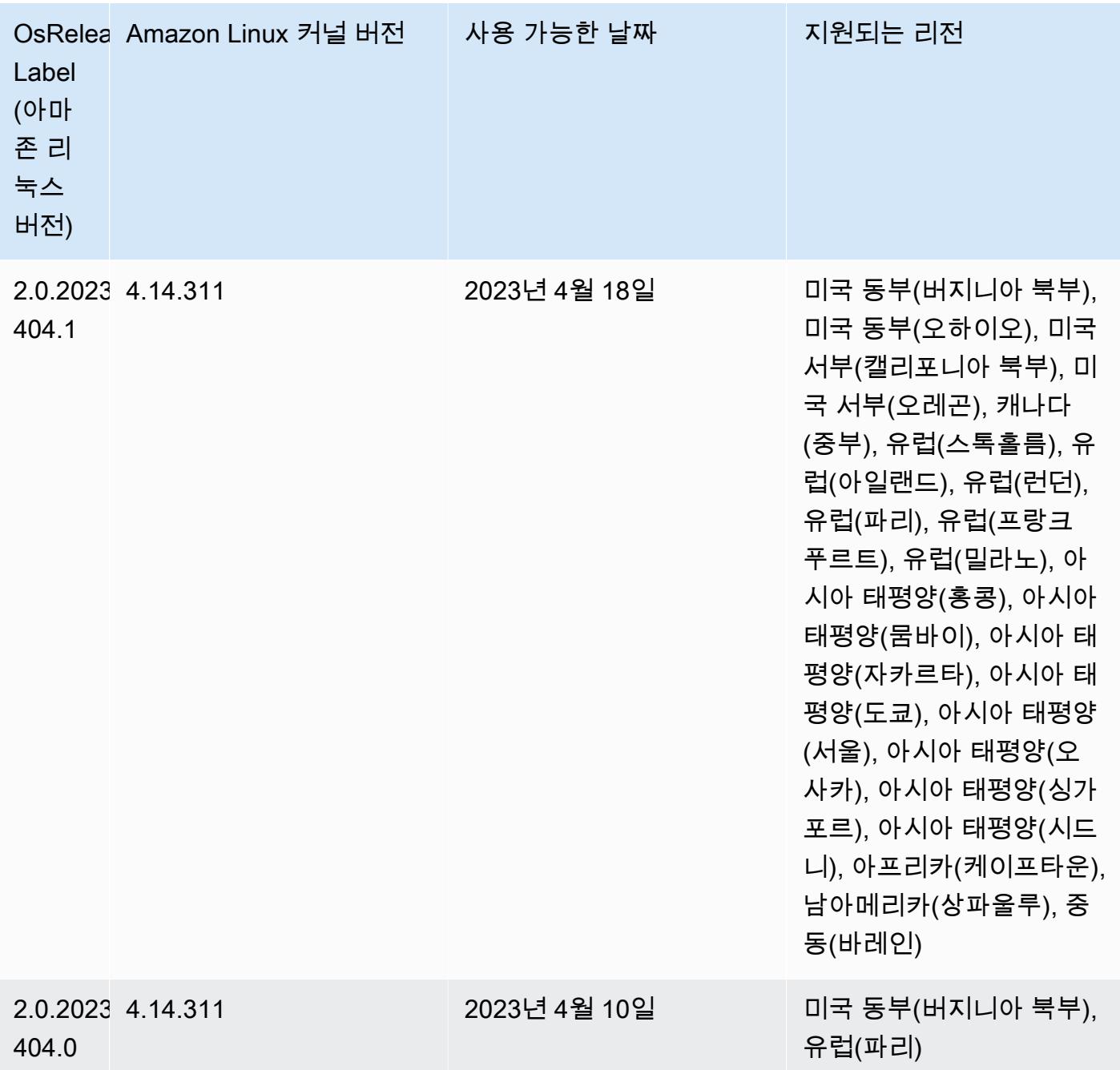

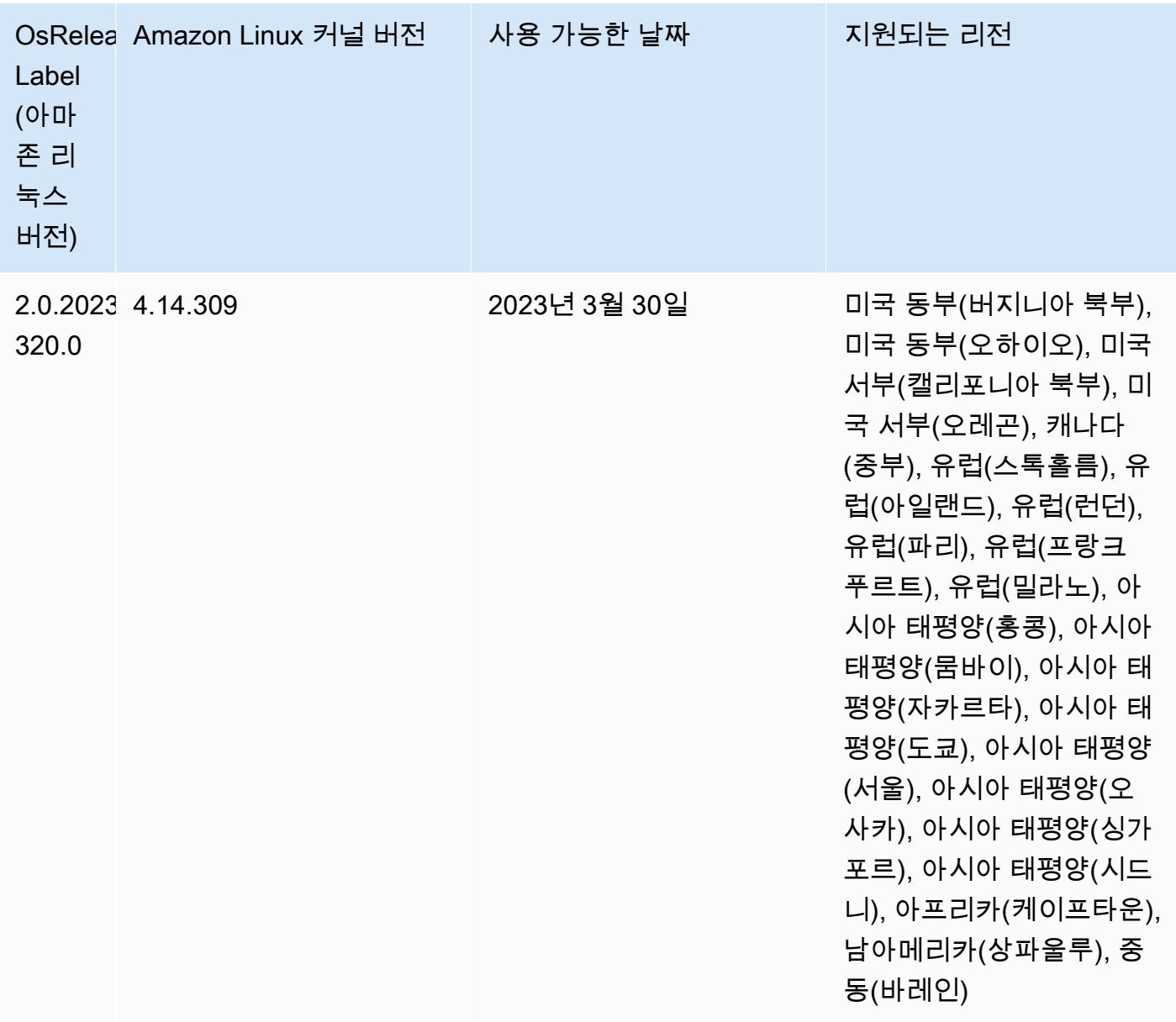

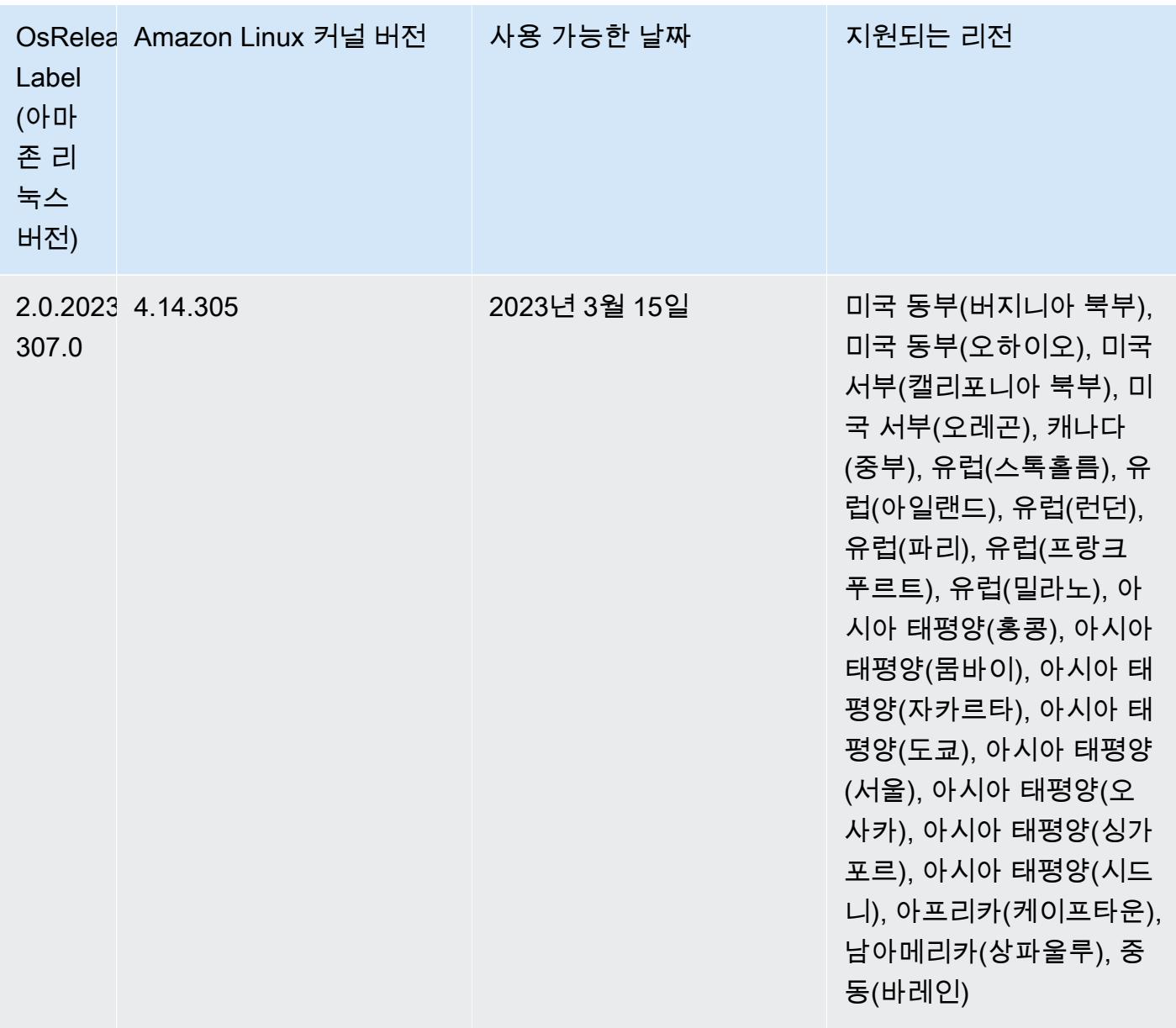

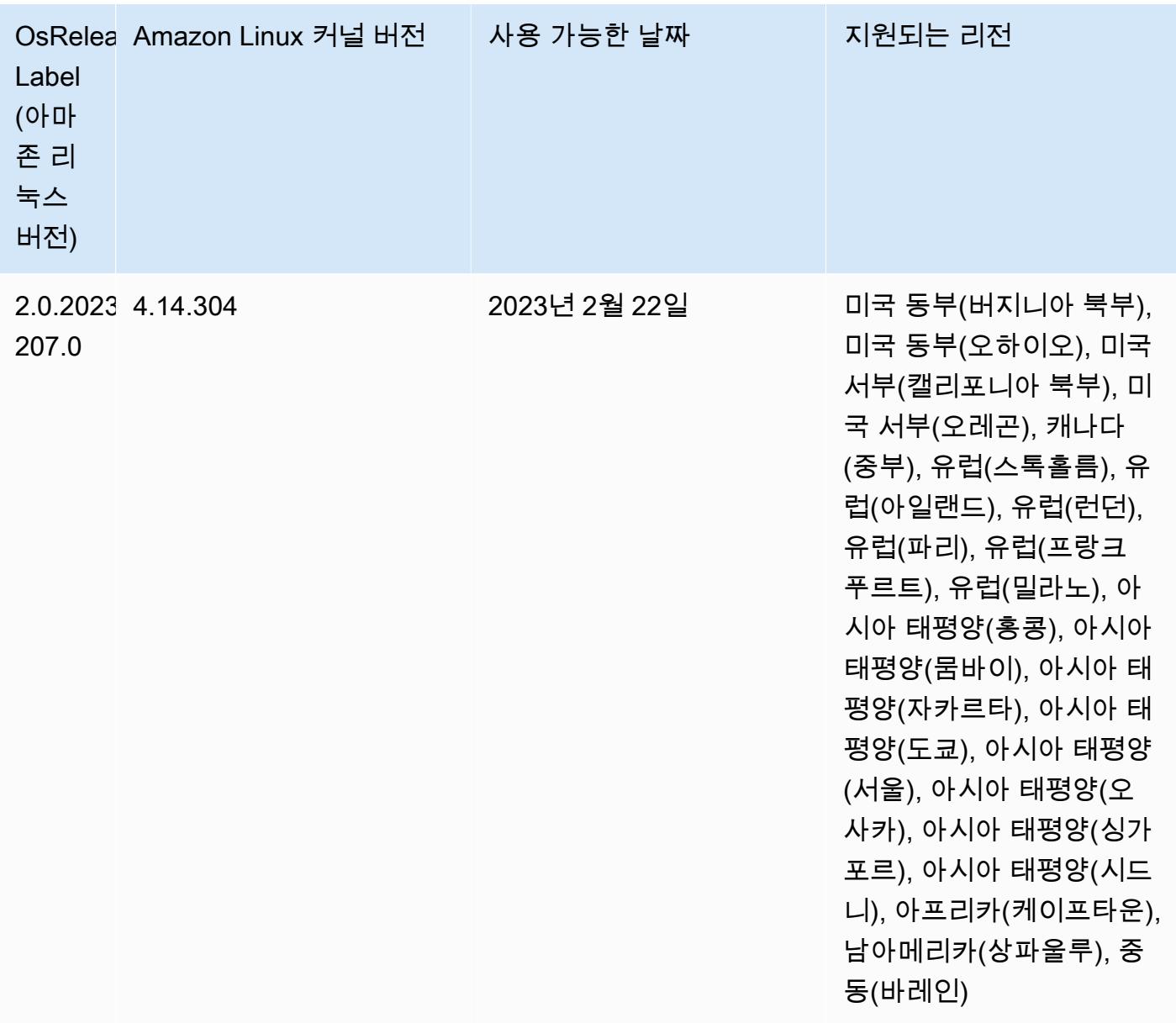

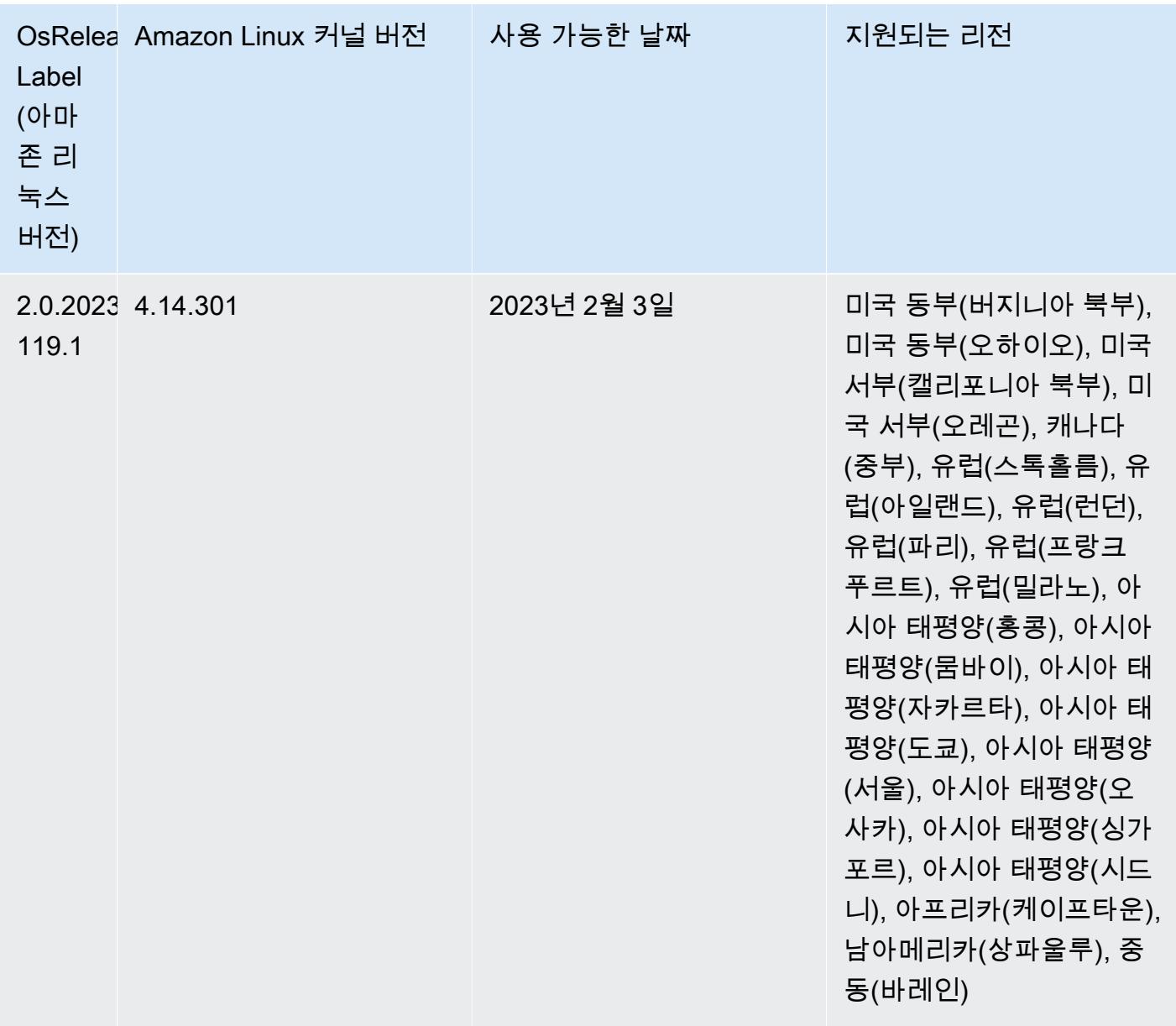

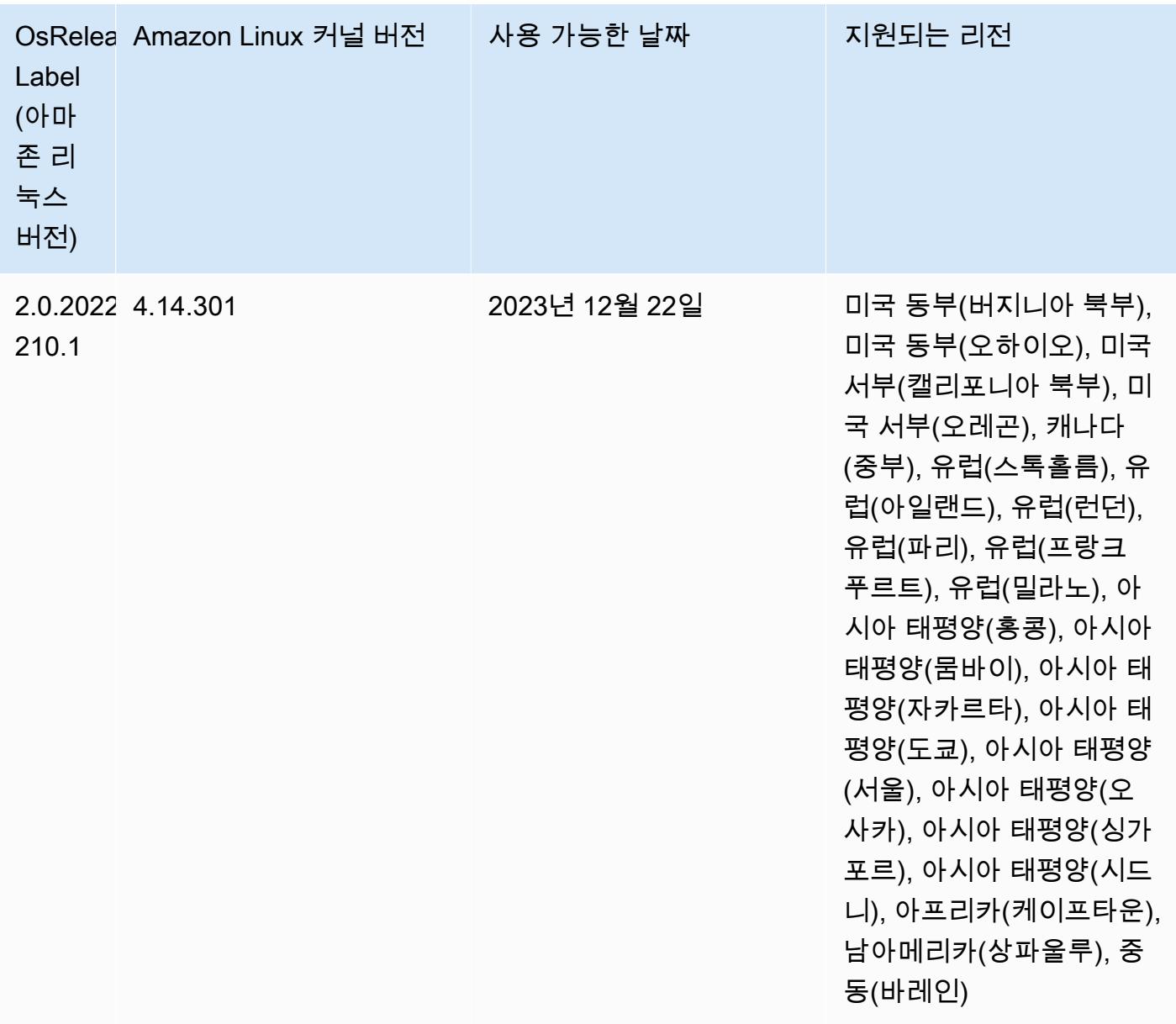

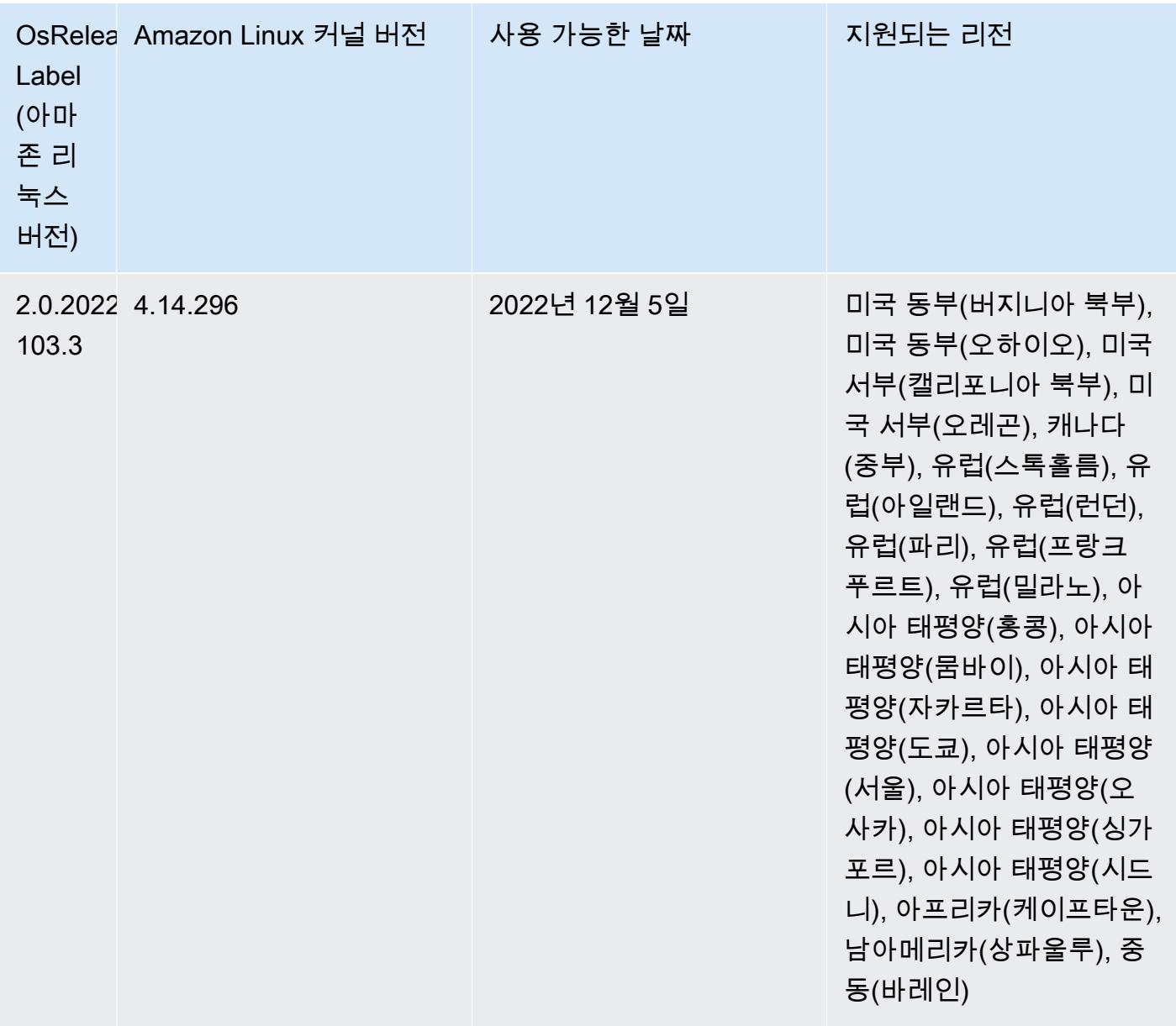

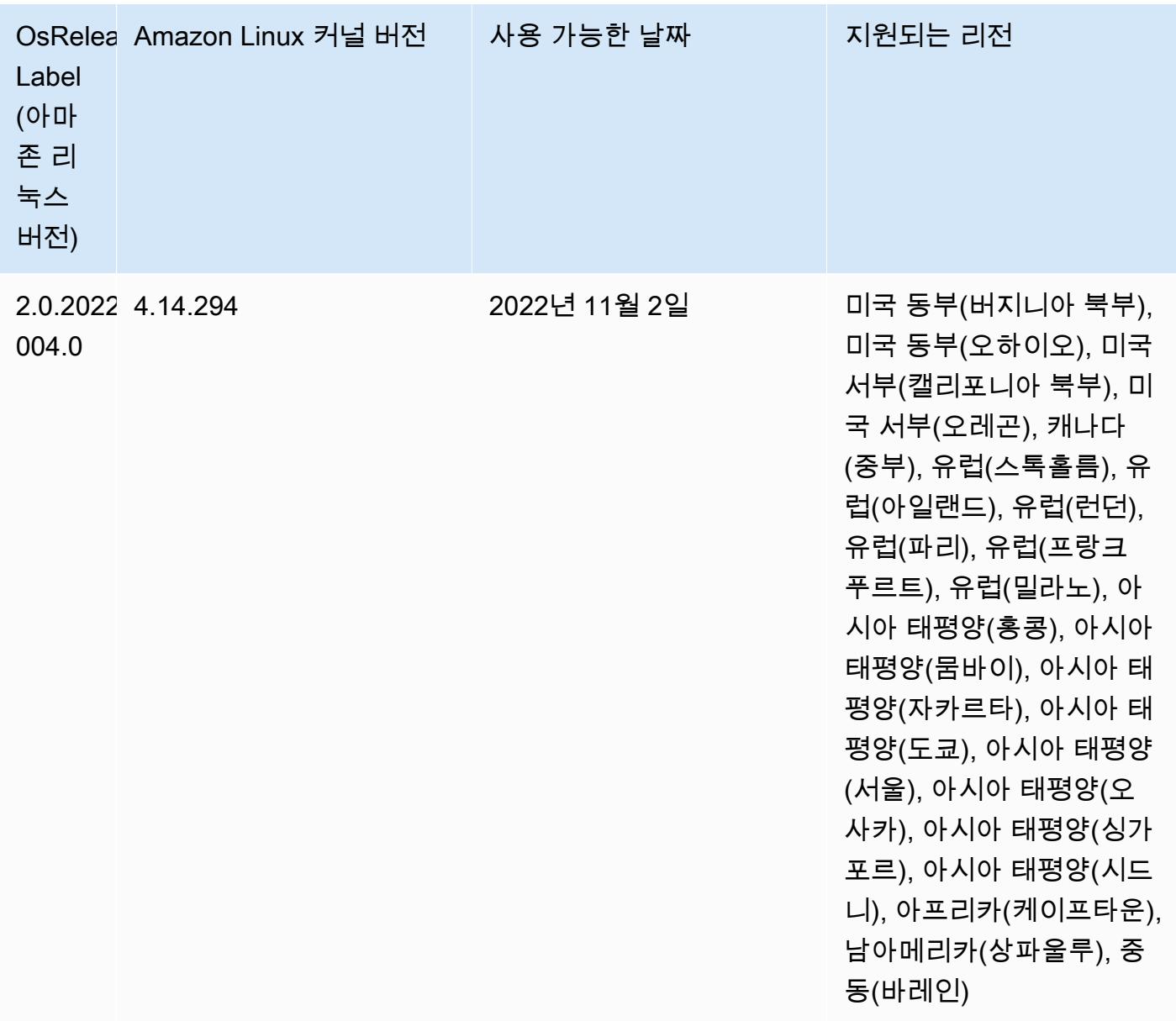

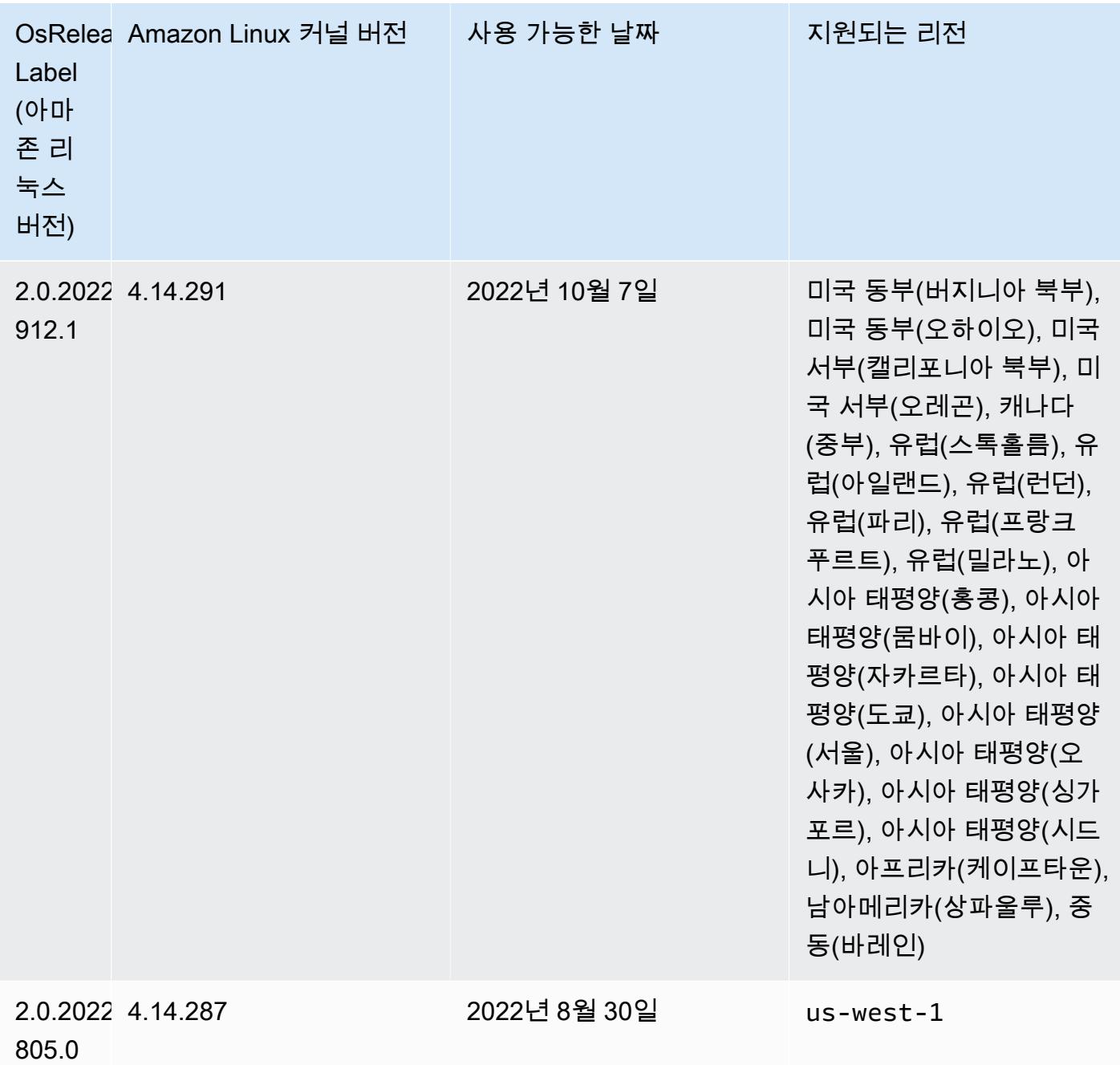

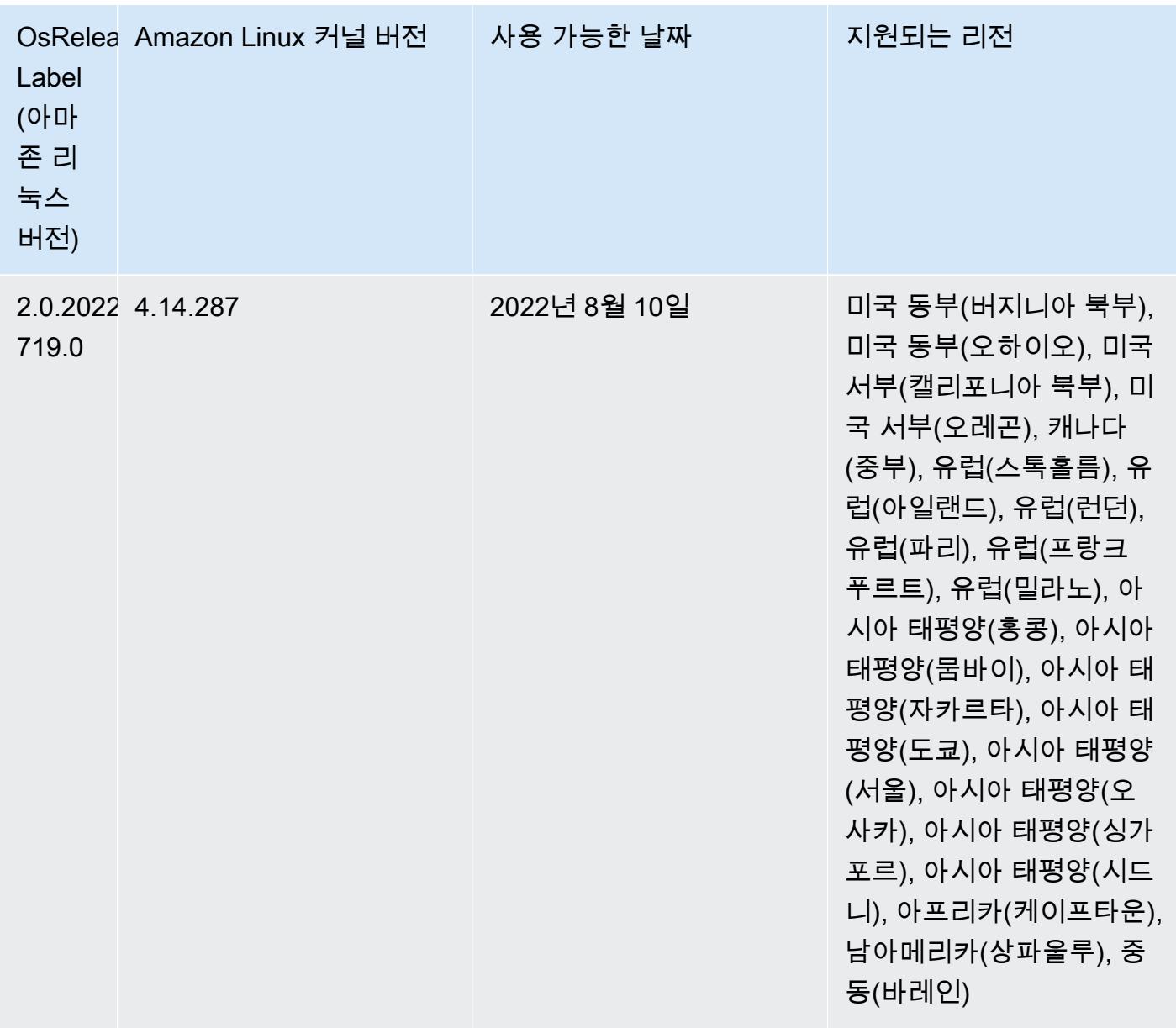

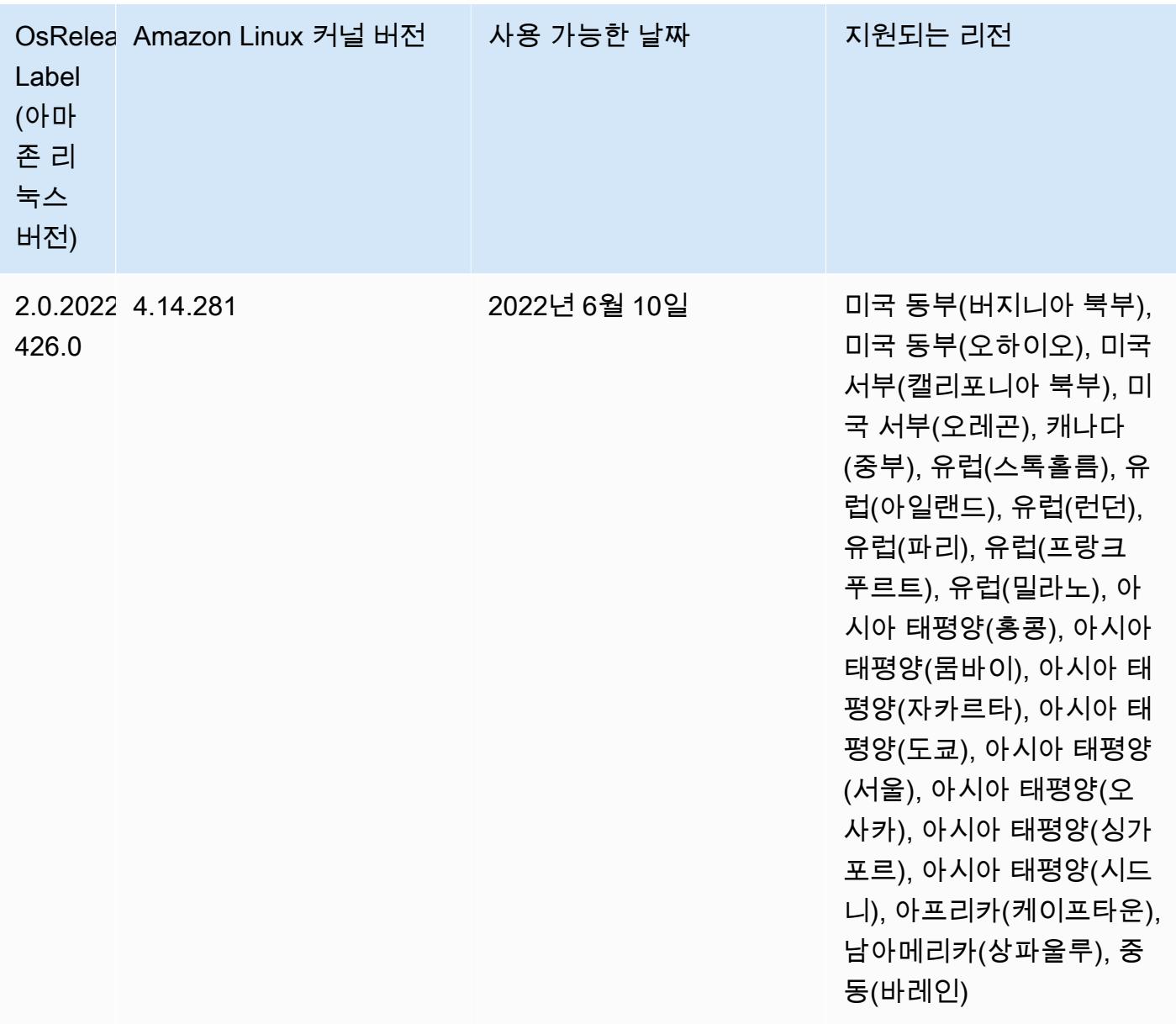

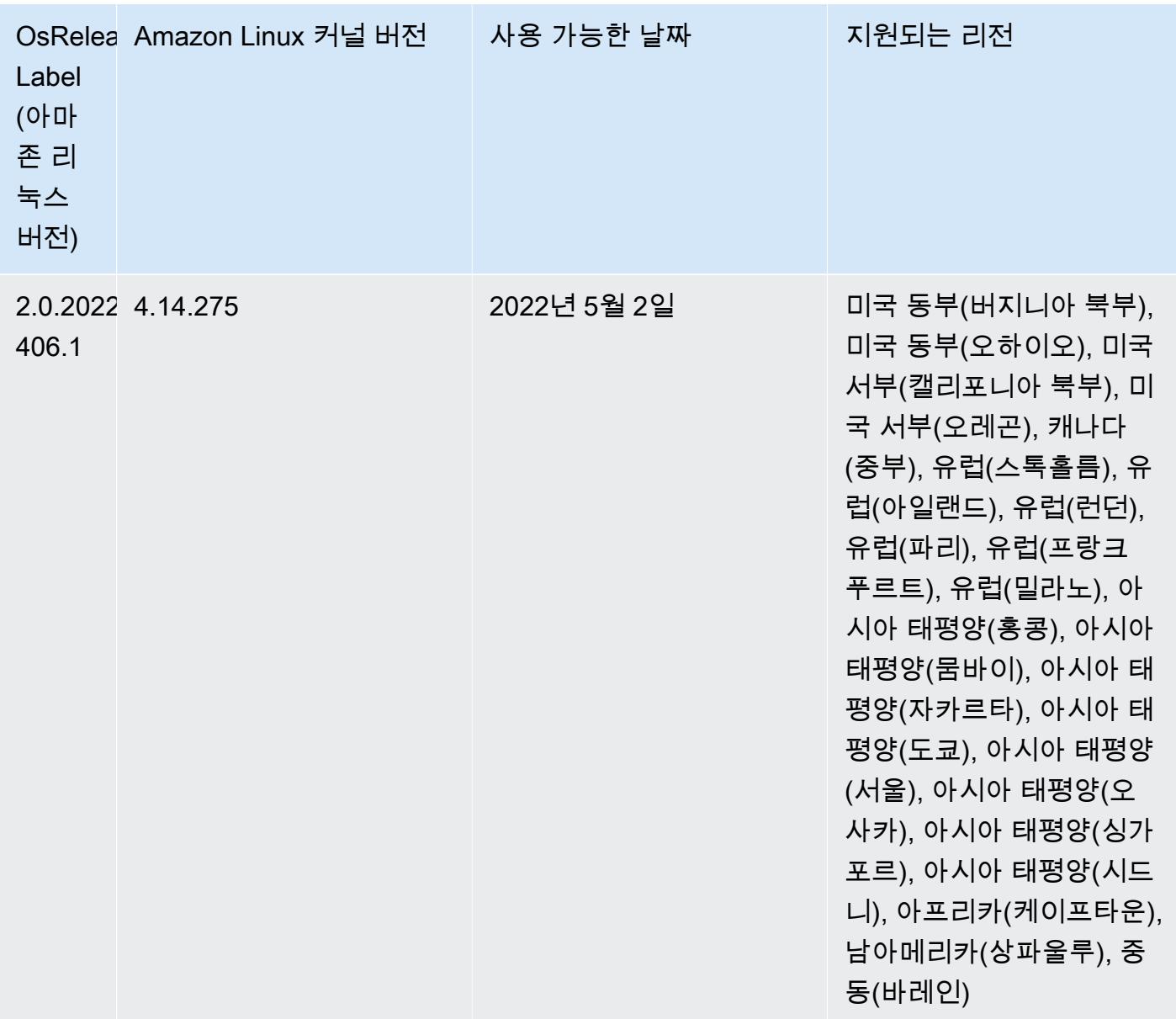

- Amazon EMR 릴리스 6.6 이상에서 Log4j 1.x 및 Log4j 2.x를 사용하는 애플리케이션은 각각 Log4j 1.2.17 이상 및 Log4j 2.17.1 이상을 사용하도록 업그레이드되었으며, CVE 문제를 완화하기 위해 [부](https://docs.aws.amazon.com/emr/latest/ReleaseGuide/emr-log4j-vulnerability.html) [트스트랩 작업](https://docs.aws.amazon.com/emr/latest/ReleaseGuide/emr-log4j-vulnerability.html)을 사용할 필요가 없습니다.
- [Managed Scaling] Spark 셔플 데이터 Managed Scaling 최적화 Amazon EMR 버전 5.34.0 이상 및 EMR 버전 6.4.0 이상에서 Managed Scaling은 이제 Spark 셔플 데이터(Spark가 특정 작업을 수행하 기 위해 파티션에 재분배하는 데이터)를 인식합니다. 셔플 작업에 대한 자세한 내용은 [Spark 프로그](https://spark.apache.org/docs/latest/rdd-programming-guide.html#shuffle-operations) [래밍 안내서](https://spark.apache.org/docs/latest/rdd-programming-guide.html#shuffle-operations) 및 Amazon EMR 관리 안내서에서 [Amazon EMR에서 EMR Managed Scaling 사용](https://docs.aws.amazon.com/emr/latest/ManagementGuide/emr-managed-scaling.html)을 참조하세요.

• Amazon EMR 5.32.0 및 6.5.0부터 Apache Spark의 동적 실행기 크기 조정이 기본적으로 활성화됩 니다. 이 기능을 켜거나 끄기 위해 spark.yarn.heterogeneousExecutors.enabled 구성 파 라미터를 사용할 수 있습니다.

변경 사항, 향상된 기능 및 해결된 문제

• Amazon EMR에서는 EMR 기본 AMI 옵션을 사용하고 Apache Hadoop, Apache Spark, Apache Hive와 같은 일반적인 애플리케이션만 설치하는 클러스터에 대해 클러스터 시작 시간을 평균 최대 80초까지 줄일 수 있습니다.

알려진 문제

- Amazon EMR 릴리스 6.5.0, 6.6.0 또는 6.7.0에서 Apache Spark 쉘을 통해 Apache Phoenix 테이블을 읽으면 Amazon EMR에서 잘못된 Hbase.compat.version을 사용하므로 NoSuchMethodError가 발생합니다. Amazon EMR 릴리스 6.8.0에서는 이 문제가 수정되었습니 다.
- Amazon EMR 버전 6.6.0, 6.7.0 및 6.8.0에서 Spark와 함께 DynamoDB 커넥터를 사용하는 경우 입 력 분할이 비어 있지 않은 데이터를 참조하더라도 테이블에서 모든 읽기는 빈 결과를 반환합니다. Spark 3.2.0에서는 기본적으로 spark.hadoopRDD.ignoreEmptySplits를 true로 설정하기 때 문입니다. 해결 방법으로 spark.hadoopRDD.ignoreEmptySplits를 명시적으로 false로 설정 합니다. Amazon EMR 릴리스 6.9.0에서는 이 문제가 수정되었습니다.
- Trino 장기 실행 클러스터에서 Amazon EMR 6.6.0을 사용하면 Trino jvm.config의 가비지 수집 로깅 파라미터를 통해 가비지 수집 로그에서 더 나은 인사이트를 얻을 수 있습니다. 이 변경으로 많은 가 비지 수집 로그가 launcher.log(/var/log/trino/launcher.log) 파일에 추가됩니다. Amazon EMR 6.6.0 에서 Trino 클러스터를 실행하는 경우 클러스터를 며칠 동안 실행한 후에 추가된 로그로 인해 노드의 디스크 공간이 부족해질 수 있습니다.

이 문제의 해결 방법은 Amazon EMR 6.6.0에서 클러스터를 생성하거나 복제하는 동안 아래 스크립 트를 부트스트랩 작업으로 실행하여 jvm.config에서 가비지 수집 로깅 파라미터를 비활성화하는 것 입니다.

```
#!/bin/bash 
set -ex 
PRESTO_PUPPET_DIR='/var/aws/emr/bigtop-deploy/puppet/modules/trino' 
sudo bash -c "sed -i '/-Xlog/d' ${PRESTO_PUPPET_DIR}/templates/jvm.config"
```
- Hive 파티션 위치 형식과 함께 Spark를 사용하여 Amazon S3의 데이터를 읽고, Amazon EMR 릴리 스 5.30.0~5.36.0 및 6.2.0~6.9.0에서 Spark를 실행하는 경우 클러스터가 데이터를 제대로 읽지 못하 는 문제가 발생할 수 있습니다. 파티션에 다음과 같은 특성이 모두 있는 경우 이러한 상황이 발생할 수 있습니다.
	- 둘 이상의 파티션이 동일한 테이블에서 스캔됩니다.
	- 하나 이상의 파티션 디렉터리 경로가 하나 이상의 다른 파티션 디렉터리 경로의 접두사입니다. 예 를 들어 s3://bucket/table/p=a는 s3://bucket/table/p=a b의 접두사입니다.
	- 다른 파티션 디렉터리에서 접두사 뒤에 오는 첫 번째 문자의 UTF-8 값이 / 문자(U+002F)보다 작 습니다. 예를 들어 s3://bucket/table/p=a b에서 a와 b 사이에 있는 공백 문자(U+0020)가 이 카테고리에 속합니다. !"#\$%&'()\*+,-와 같은 14개의 비제어 문자가 있습니다. 자세한 내용 은 [UTF-8 인코딩 테이블 및 유니코드 문자를](https://www.utf8-chartable.de/) 참조하세요.

이 문제를 해결하려면 spark-defaults 분류에서 spark.sql.sources.fastS3PartitionDiscovery.enabled 구성을 false로 설정합니다.

• Amazon EMR 릴리스 5.36.0 및 6.6.0~6.9.0까지는 Log4j2 속성의 잘못된 파일 이름 패턴 구성으로 인해 SecretAgent 및 RecordServer 서비스 구성 요소에 로그 데이터가 손실될 수 있습니다. 잘 못된 구성으로 인해 구성 요소에서 하루에 하나의 로그 파일만 생성합니다. 로테이션 전략이 수행되 면 예상대로 새 로그 파일을 생성하는 대신 기존 파일을 덮어씁니다. 해결 방법으로 부트스트랩 작업 을 사용하여 매시간 로그 파일을 생성하고 파일 이름에 자동 증가 정수를 추가하여 교체를 처리합니 다.

Amazon EMR 6.6.0~6.9.0 릴리스의 경우 클러스터를 시작할 때 다음 부트스트랩 작업을 사용합니 다.

‑‑bootstrap‑actions "Path=s3://emr-data-access-control-us-east-1/customer-bootstrapactions/log-rotation-emr-6x/replace-puppet.sh,Args=[]"

Amazon EMR 5.36.0의 경우 클러스터를 시작할 때 다음 부트스트랩 작업을 사용합니다.

‑‑bootstrap‑actions "Path=s3://emr-data-access-control-us-east-1/customer-bootstrapactions/log-rotation-emr-5x/replace-puppet.sh,Args=[]"

# 릴리스 5.35.0

Amazon EMR 릴리스 5.35.0의 릴리스 정보입니다.

다음 릴리스 정보에는 Amazon EMR 릴리스 5.35.0에 대한 정보가 포함됩니다. 변경 사항은 5.34.0에 관련됩니다.

최초 릴리스 날짜: 2022년 3월 30일

새로운 기능

• Log4j 1.x 및 Log4j 2.x를 사용하는 Amazon EMR 릴리스 5.35 애플리케이션은 각각 Log4j 1.2.17 이 상 및 Log4j 2.17.1 이상을 사용하도록 업그레이드되었으며, 이전 릴리스의 CVE 문제를 완화하기 위 해 부트스트랩 작업을 사용할 필요가 없습니다. [CVE-2021-44228 완화를 위한 접근 방법](#page-2647-0) 섹션을 참 조하십시오.

#### 변경 사항, 향상된 기능 및 해결된 문제

### Flink 변경 사항

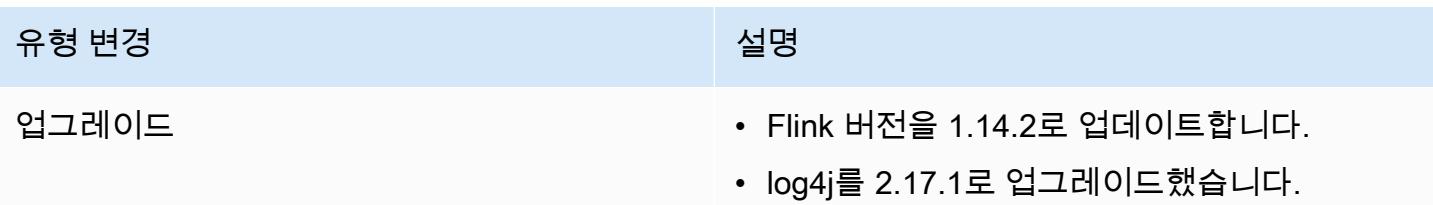

### Hadoop 변경 사항

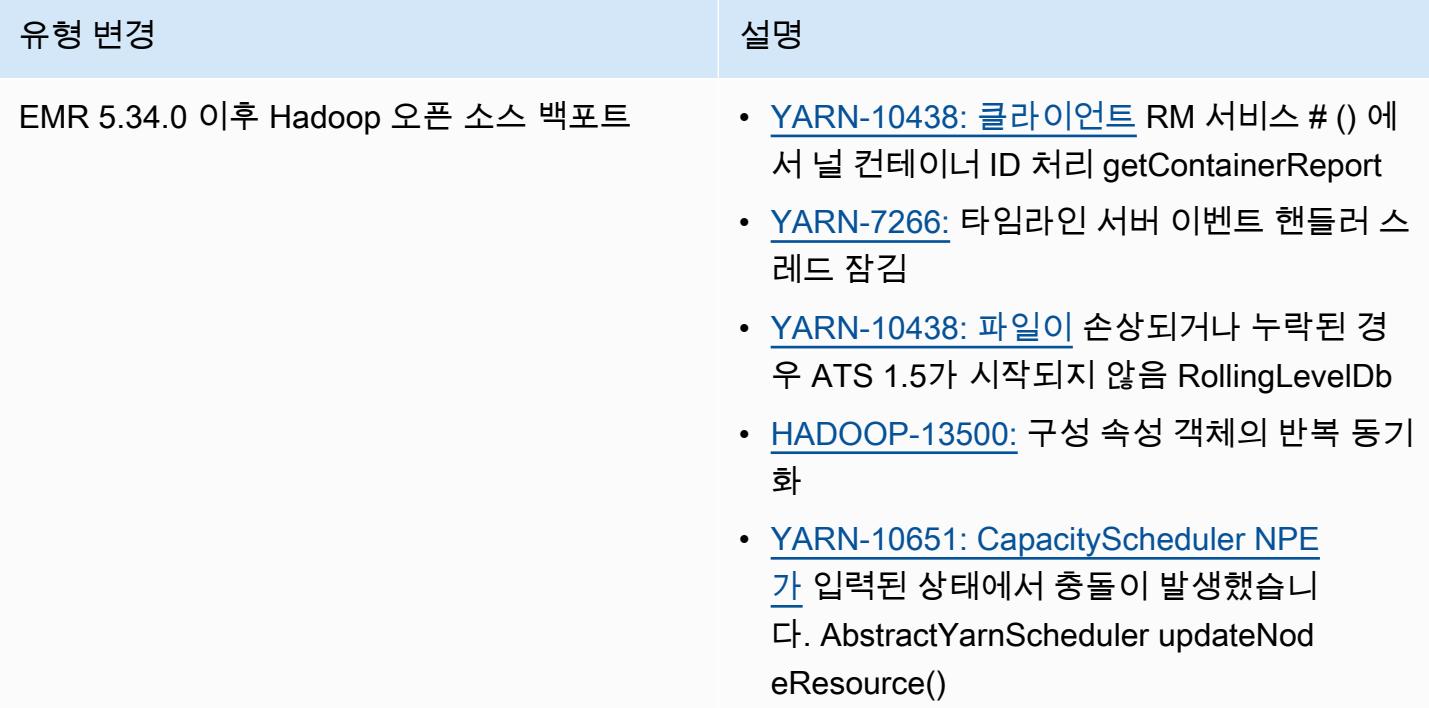

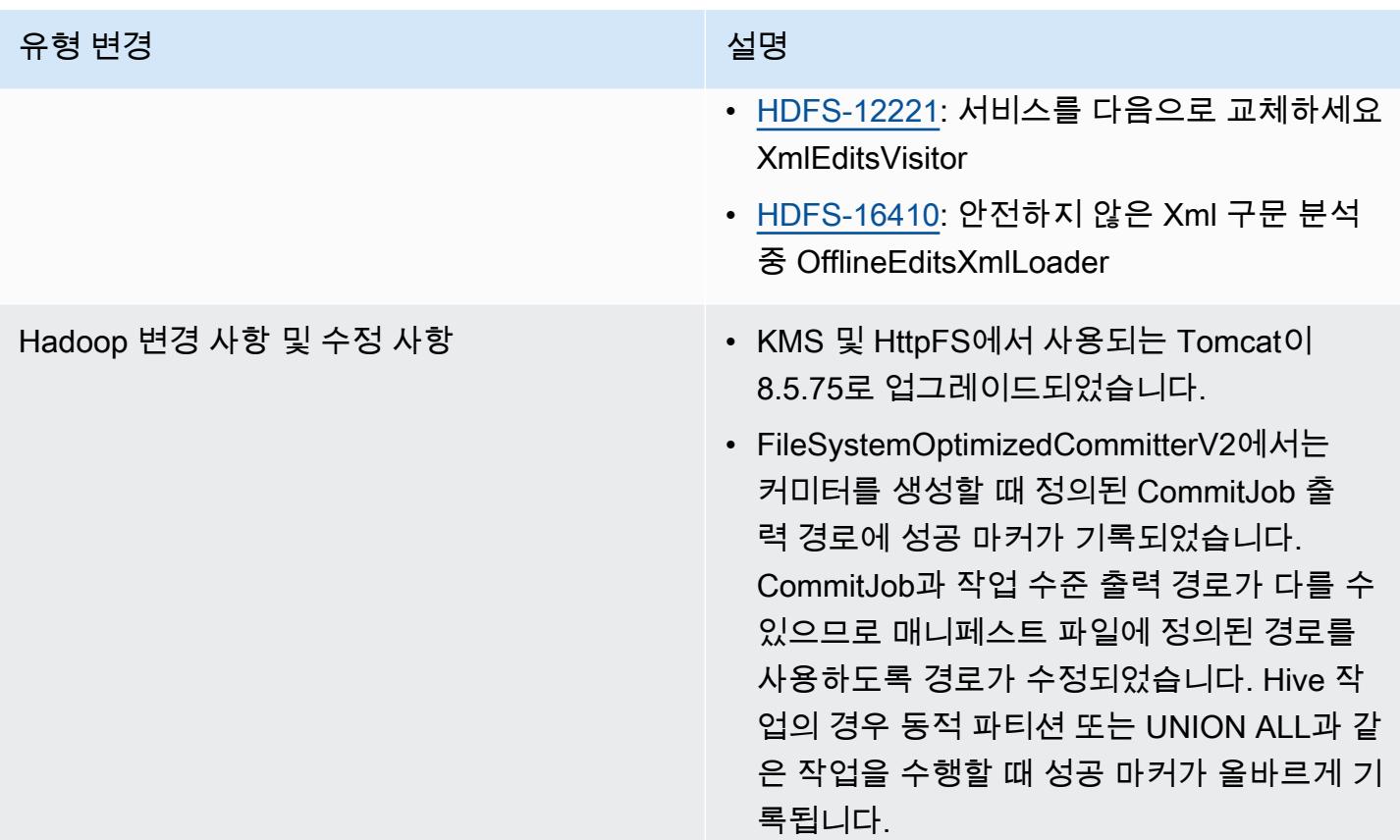

# Hive 변경 사항

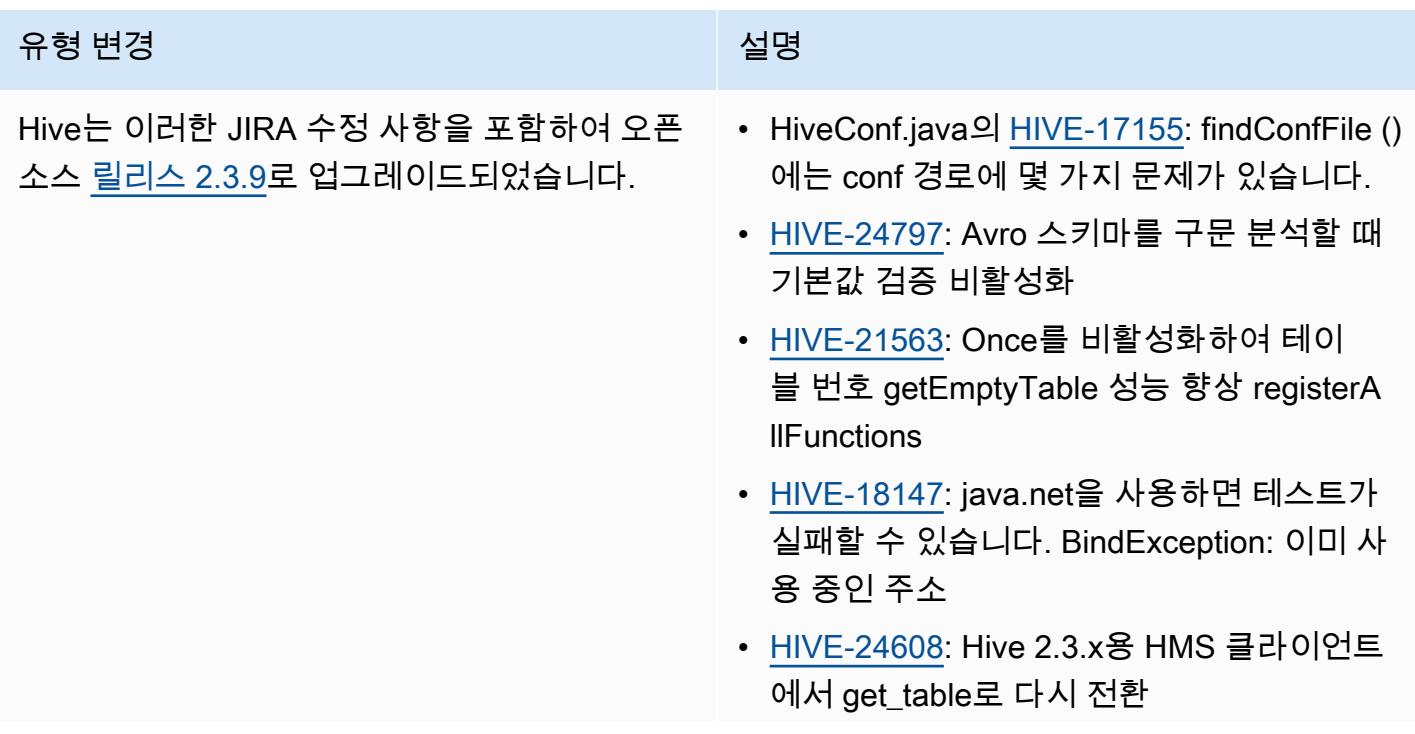

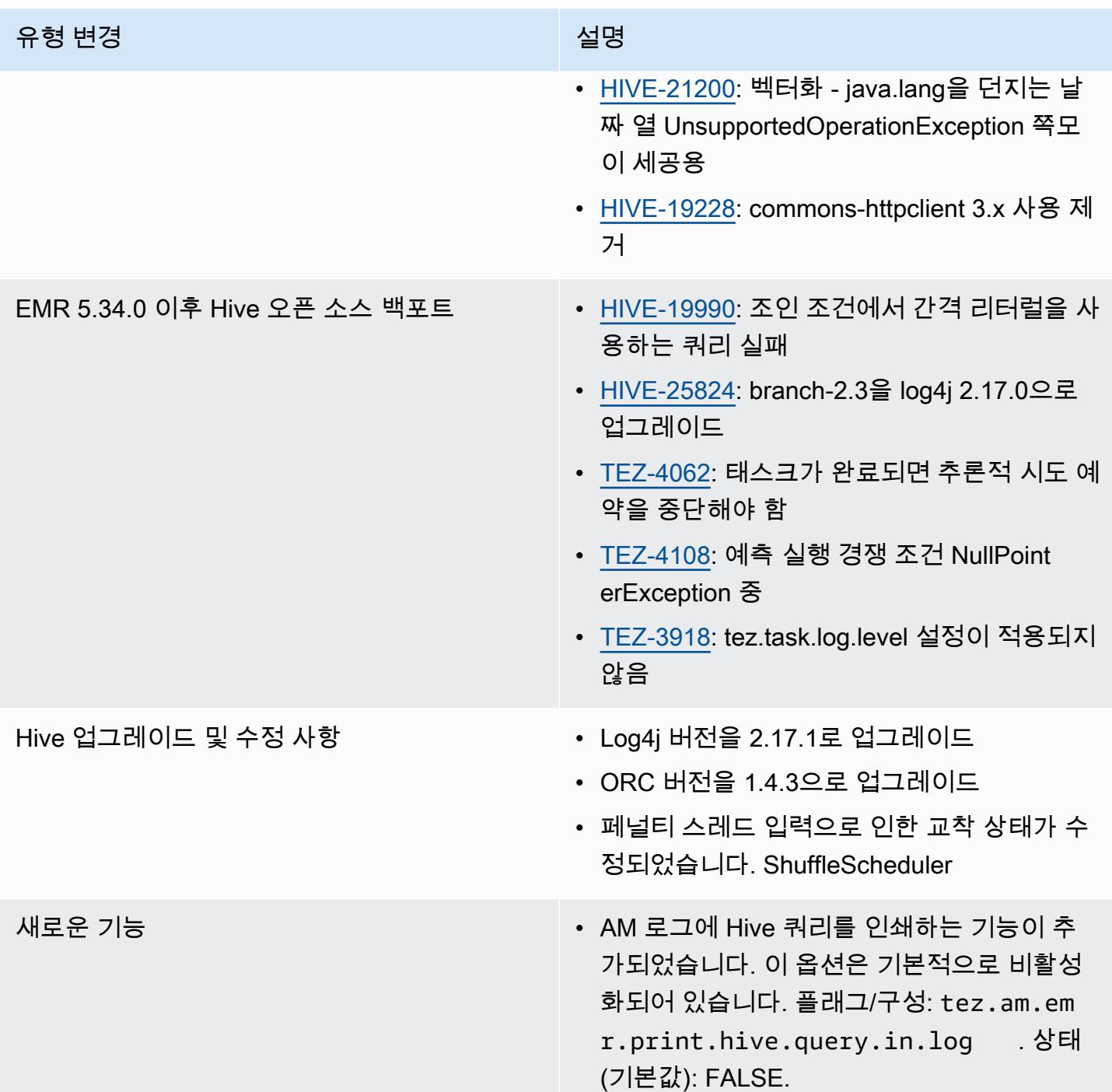
#### Oozie 변경 사항

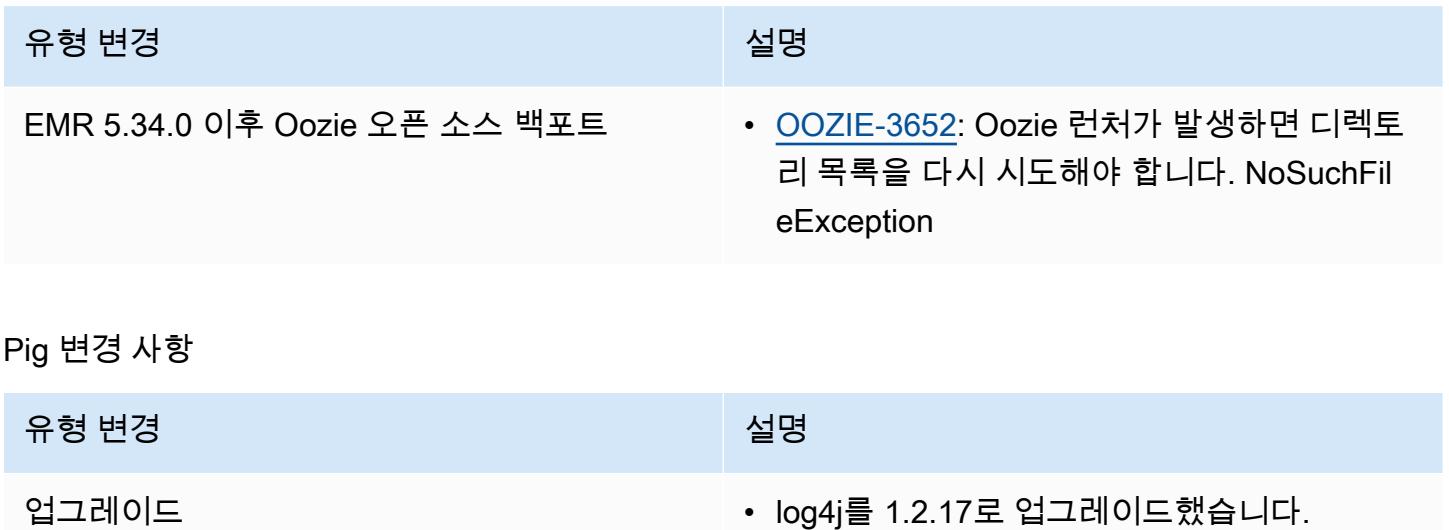

알려진 문제

- Hive 파티션 위치 형식과 함께 Spark를 사용하여 Amazon S3의 데이터를 읽고, Amazon EMR 릴리 스 5.30.0~5.36.0 및 6.2.0~6.9.0에서 Spark를 실행하는 경우 클러스터가 데이터를 제대로 읽지 못하 는 문제가 발생할 수 있습니다. 파티션에 다음과 같은 특성이 모두 있는 경우 이러한 상황이 발생할 수 있습니다.
	- 둘 이상의 파티션이 동일한 테이블에서 스캔됩니다.
	- 하나 이상의 파티션 디렉터리 경로가 하나 이상의 다른 파티션 디렉터리 경로의 접두사입니다. 예 를 들어 s3://bucket/table/p=a는 s3://bucket/table/p=a b의 접두사입니다.
	- 다른 파티션 디렉터리에서 접두사 뒤에 오는 첫 번째 문자의 UTF-8 값이 / 문자(U+002F)보다 작 습니다. 예를 들어 s3://bucket/table/p=a b에서 a와 b 사이에 있는 공백 문자(U+0020)가 이 카테고리에 속합니다. !"#\$%&'()\*+,-와 같은 14개의 비제어 문자가 있습니다. 자세한 내용 은 [UTF-8 인코딩 테이블 및 유니코드 문자를](https://www.utf8-chartable.de/) 참조하세요.

이 문제를 해결하려면 spark-defaults 분류에서

spark.sql.sources.fastS3PartitionDiscovery.enabled 구성을 false로 설정합니다.

# 릴리스 5.34.0

다음 릴리스 정보에는 Amazon EMR 릴리스 5.34.0에 대한 정보가 포함됩니다. 변경 사항은 5.33.1에 관련됩니다.

최초 릴리스 날짜: 2022년 1월 20일

#### 릴리스 날짜: 2022년 3월 21일

### 새로운 기능

- [Managed Scaling] Spark 셔플 데이터 Managed Scaling 최적화 Amazon EMR 버전 5.34.0 이상 및 EMR 버전 6.4.0 이상에서 Managed Scaling은 이제 Spark 셔플 데이터(Spark가 특정 작업을 수행하 기 위해 파티션에 재분배하는 데이터)를 인식합니다. 셔플 작업에 대한 자세한 내용은 [Spark 프로그](https://spark.apache.org/docs/latest/rdd-programming-guide.html#shuffle-operations) [래밍 안내서](https://spark.apache.org/docs/latest/rdd-programming-guide.html#shuffle-operations) 및 Amazon EMR 관리 안내서에서 [Amazon EMR에서 EMR Managed Scaling 사용](https://docs.aws.amazon.com/emr/latest/ManagementGuide/emr-managed-scaling.html)을 참조하세요.
- [Hudi] Hudi 구성을 단순화하기 위한 개선 사항. 기본적으로 낙관적 동시성 제어를 비활성화했습니 다.

변경 사항, 향상된 기능 및 해결된 문제

- 이 릴리스는 Amazon EMR 조정에서 클러스터를 성공적으로 스케일 업 또는 스케일 다운하지 못하 거나 애플리케이션 장애가 발생한 경우 이 기능과 관련된 문제를 수정하기 위한 릴리스입니다.
- 이전에는 다중 마스터 클러스터에서 리소스 관리자를 수동으로 다시 시작하면 Zookeeper와 같은 Amazon EMR 클러스터 내 대몬(daemon)이 Zookeeper znode 파일에서 이전에 해제되거나 손실 된 노드를 모두 다시 로드했습니다. 이로 인해 특정 상황에서 기본 한도가 초과되었습니다. 이제 Amazon EMR은 Zookeeper 파일에서 1시간 넘게 경과된 해제되거나 손실된 노드 레코드를 제거하 고 내부 한도를 늘렸습니다.
- Amazon EMR 클러스터 내 대몬(daemon)이 YARN 노드 상태 및 HDFS 노드 상태 수집과 같은 상태 확인 활동을 실행할 때 활용도가 높은 대규모 클러스터에 대한 조정 요청이 실패하는 문제를 수정했 습니다. 이는 클러스터 내 대몬(daemon)이 내부 Amazon EMR 구성 요소로 노드의 상태 데이터를 전달할 수 없었기 때문에 발생했습니다.
- 조정 작업 중에 신뢰성을 개선하기 위해 IP 주소를 재사용할 때 노드 상태를 올바르게 추적하도록 EMR 클러스터 내 대몬(daemon)을 개선했습니다.
- [SPARK-29683.](https://issues.apache.org/jira/browse/SPARK-29683) Spark에서는 사용 가능한 모든 노드가 거부 목록에 있다고 가정했기 때문에 클러스 터 스케일 다운 중에 작업 실패가 발생하는 문제를 수정했습니다.
- [YARN-9011.](https://issues.apache.org/jira/browse/YARN-9011) 클러스터를 스케일 업하거나 스케일 다운하려고 할 때 YARN 서비스 해제의 경쟁 조건 으로 인해 작업 실패가 발생하는 문제를 수정했습니다.
- Amazon EMR 클러스터 내 대몬(daemon)과 YARN 및 HDFS 사이에서 노드 상태가 항상 일관되도록 보장함으로써 클러스터 조정 중 단계 또는 작업이 실패하는 문제를 수정했습니다.
- Kerberos 인증으로 활성화된 Amazon EMR 클러스터에서 스케일 다운 및 단계 제출과 같은 클러스 터 작업이 실패하는 문제를 수정했습니다. 이는 Amazon EMR 클러스터 내 대몬(daemon)이 프라이

머리 노드에서 실행되는 HDFS 및 YARN과 안전하게 통신하는 데 필요한 Kerberos 티켓을 갱신하지 않았기 때문입니다.

- Zeppelin이 버전 0.10.0으로 업그레이드되었습니다.
- Livy 수정 0.7.1로 업그레이드됨
- Spark 성능 개선 EMR 5.34.0에서 특정 Spark 구성 값이 재정의되면 이기종 실행기가 비활성화됩 니다.
- WebHDFS 및 HttpFS 서버는 기본적으로 비활성화됩니다. Hadoop 구성(dfs.webhdfs.enabled) 을 사용하여 WebHDFS를 다시 활성화할 수 있습니다. HttpFS 서버는 sudo systemctl start hadoop-httpfs를 사용하여 시작할 수 있습니다.

알려진 문제

- Livy 사용자 가장과 함께 사용되는 Amazon EMR Notebooks 기능은 기본적으로 HttpFS 가 비활성 화되었기 때문에 작동하지 않습니다. 이 경우 EMR 노트북은 Livy 가장 기능이 활성화된 클러스터 에 연결할 수 없습니다. 해결 방법은 클러스터에 EMR 노트북을 연결하기 전에 sudo systemctl start hadoop-httpfs를 사용하여 HttpFS 서버를 시작하는 것입니다.
- Apache Hadoop HttpFS 서버는 기본적으로 비활성화되어 있기 때문에 Amazon EMR 6.4.0에서는 Hue 쿼리가 작동하지 않습니다. Amazon EMR 6.4.0에서 Hue를 사용하려면 sudo systemctl start hadoop-httpfs를 사용하여 Amazon EMR 프라이머리 노드에서 HttpFS 서버를 수동으로 시작하거나 [Amazon EMR 단계를 사용합](https://docs.aws.amazon.com/emr/latest/ManagementGuide/add-step-cli.html)니다.
- Livy 사용자 위장과 함께 사용되는 Amazon EMR Notebooks 기능은 기본적으로 HttpFS 가 비활성 화되었기 때문에 작동하지 않습니다. 이 경우 EMR 노트북은 Livy 가장 기능이 활성화된 클러스터 에 연결할 수 없습니다. 해결 방법은 클러스터에 EMR 노트북을 연결하기 전에 sudo systemctl start hadoop-httpfs를 사용하여 HttpFS 서버를 시작하는 것입니다.
- Hive 파티션 위치 형식과 함께 Spark를 사용하여 Amazon S3의 데이터를 읽고, Amazon EMR 릴리 스 5.30.0~5.36.0 및 6.2.0~6.9.0에서 Spark를 실행하는 경우 클러스터가 데이터를 제대로 읽지 못하 는 문제가 발생할 수 있습니다. 파티션에 다음과 같은 특성이 모두 있는 경우 이러한 상황이 발생할 수 있습니다.
	- 둘 이상의 파티션이 동일한 테이블에서 스캔됩니다.
	- 하나 이상의 파티션 디렉터리 경로가 하나 이상의 다른 파티션 디렉터리 경로의 접두사입니다. 예 를 들어 s3://bucket/table/p=a는 s3://bucket/table/p=a b의 접두사입니다.
	- 다른 파티션 디렉터리에서 접두사 뒤에 오는 첫 번째 문자의 UTF-8 값이 / 문자(U+002F)보다 작 습니다. 예를 들어 s3://bucket/table/p=a b에서 a와 b 사이에 있는 공백 문자(U+0020)가
- 이 카테고리에 속합니다. !"#\$%&'()\*+,-와 같은 14개의 비제어 문자가 있습니다. 자세한 내용 은 [UTF-8 인코딩 테이블 및 유니코드 문자를](https://www.utf8-chartable.de/) 참조하세요.
- 이 문제를 해결하려면 spark-defaults 분류에서
- spark.sql.sources.fastS3PartitionDiscovery.enabled 구성을 false로 설정합니다.

# 릴리스 6.5.0

다음 릴리스 정보에는 Amazon EMR 릴리스 6.5.0에 대한 정보가 포함됩니다. 변경 사항은 6.4.0에 관 련됩니다.

최초 릴리스 날짜: 2022년 1월 20일

릴리스 날짜: 2022년 3월 21일

새로운 기능

- [Managed Scaling] Spark 셔플 데이터 Managed Scaling 최적화 Amazon EMR 버전 5.34.0 이상 및 EMR 버전 6.4.0 이상에서 Managed Scaling은 이제 Spark 셔플 데이터(Spark가 특정 작업을 수행하 기 위해 파티션에 재분배하는 데이터)를 인식합니다. 셔플 작업에 대한 자세한 내용은 [Spark 프로그](https://spark.apache.org/docs/latest/rdd-programming-guide.html#shuffle-operations) [래밍 안내서](https://spark.apache.org/docs/latest/rdd-programming-guide.html#shuffle-operations) 및 Amazon EMR 관리 안내서에서 [Amazon EMR에서 EMR Managed Scaling 사용](https://docs.aws.amazon.com/emr/latest/ManagementGuide/emr-managed-scaling.html)을 참조하세요.
- Amazon EMR 5.32.0 및 6.5.0부터 Apache Spark의 동적 실행기 크기 조정이 기본적으로 활성화됩 니다. 이 기능을 켜거나 끄기 위해 spark.yarn.heterogeneousExecutors.enabled 구성 파 라미터를 사용할 수 있습니다.
- 대규모 분석 데이터 세트를 위한 Apache Iceberg 오픈 테이블 형식에 대한 지원.
- ranger-trino-plugin 2.0.1-amzn-1에 대한 지원
- toree 0.5.0에 대한 지원

변경 사항, 향상된 기능 및 해결된 문제

- Amazon EMR 6.5 릴리스 버전은 이제 Apache Iceberg 0.12.0을 지원하며, Apache Spark용 EMR 런 타임, Presto용 Amazon EMR 런타임, Apache Hive용 Amazon EMR 런타임을 통해 런타임을 개선했 습니다.
- [Apache Iceberg](https://iceberg.apache.org/)는 Amazon S3에서 대형 데이터 세트를 위한 오픈 테이블 형식이며, 대형 테이블, 원자성 커밋, 동시 쓰기, SQL 호환 테이블 진화 등에서 빠른 쿼리 성능을 제공합니다. EMR 6.5에서 Iceberg 테이블 형식으로 Apache Spark 3.1.2를 사용할 수 있습니다.
- Apache Hudi 0.9에서는 Spark SQL DDL 및 DML 지원을 추가했습니다. 이를 통해 SQL 문만 사용하 여 Hudi 테이블을 생성하고 업서트할 수 있습니다. Apache Hudi 0.9에는 쿼리 측 및 작성기 측 성능 개선도 포함되어 있습니다.
- Apache Hive용 Amazon EMR 런타임은 준비 작업 중에 이름 바꾸기 작업을 제거하여 Amazon S3의 Apache Hive 성능을 향상시키고, 테이블 복구에 사용되는 메타스토어 검사(MSCK) 명령의 성능을 개선합니다.

#### 알려진 문제

- Amazon EMR 릴리스 6.5.0, 6.6.0 또는 6.7.0에서 Apache Spark 쉘을 통해 Apache Phoenix 테이블을 읽으면 Amazon EMR에서 잘못된 Hbase.compat.version을 사용하므로 NoSuchMethodError가 발생합니다. Amazon EMR 릴리스 6.8.0에서는 이 문제가 수정되었습니 다.
- 고가용성(HA)의 Hbase 번들 클러스터에서 기본 볼륨 크기 및 인스턴스 유형으로 프로비저닝하지 못 합니다. 이 문제의 해결 방법은 루트 볼륨 크기를 늘리는 것입니다.
- Apache Oozie에서 Spark 작업을 사용하려면 Oozie workflow.xml 파일에 다음 구성을 추가해야 합니다. 그렇지 않으면 Oozie가 시작하는 Spark 실행기의 클래스 경로에서 Hadoop 및 EMRFS와 같 은 여러 중요한 라이브러리가 누락됩니다.

<spark-opts>--conf spark.yarn.populateHadoopClasspath=true</spark-opts>

- Hive 파티션 위치 형식과 함께 Spark를 사용하여 Amazon S3의 데이터를 읽고, Amazon EMR 릴리 스 5.30.0~5.36.0 및 6.2.0~6.9.0에서 Spark를 실행하는 경우 클러스터가 데이터를 제대로 읽지 못하 는 문제가 발생할 수 있습니다. 파티션에 다음과 같은 특성이 모두 있는 경우 이러한 상황이 발생할 수 있습니다.
	- 둘 이상의 파티션이 동일한 테이블에서 스캔됩니다.
	- 하나 이상의 파티션 디렉터리 경로가 하나 이상의 다른 파티션 디렉터리 경로의 접두사입니다. 예 를 들어 s3://bucket/table/p=a는 s3://bucket/table/p=a b의 접두사입니다.
	- 다른 파티션 디렉터리에서 접두사 뒤에 오는 첫 번째 문자의 UTF-8 값이 / 문자(U+002F)보다 작 습니다. 예를 들어 s3://bucket/table/p=a b에서 a와 b 사이에 있는 공백 문자(U+0020)가 이 카테고리에 속합니다. !"#\$%&'()\*+,-와 같은 14개의 비제어 문자가 있습니다. 자세한 내용 은 [UTF-8 인코딩 테이블 및 유니코드 문자를](https://www.utf8-chartable.de/) 참조하세요.

이 문제를 해결하려면 spark-defaults 분류에서 spark.sql.sources.fastS3PartitionDiscovery.enabled 구성을 false로 설정합니다.

# 릴리스 6.4.0

다음 릴리스 정보에는 Amazon EMR 릴리스 6.4.0에 대한 정보가 포함됩니다. 변경 사항은 6.3.0에 관 련됩니다.

최초 릴리스 날짜: 2021년 9월 20일

릴리스 날짜: 2022년 3월 21일

지원되는 애플리케이션

- AWS SDK for Java 버전 1.12.31
- CloudWatch 싱크 버전 2.2.0
- DynamoDB 커넥터 버전 4.16.0
- EMRFS 버전 2.47.0
- Amazon EMR Goodies 버전 3.2.0
- Amazon EMR Kinesis 커넥터 버전 3.5.0
- Amazon EMR Record Server 버전 2.1.0
- Amazon EMR 스크립트 버전 2.5.0
- Flink 버전 1.13.1
- Ganglia 버전 3.7.2
- AWS Glue Hive 메타스토어 클라이언트 버전 3.3.0
- Hadoop 버전 3.2.1-amzn-4
- HBase 버전 2.4.4-amzn-0
- ase-operator-tools HB 1.1.0
- HCatalog 버전 3.1.2-amzn-5
- Hive 버전 3.1.2-amzn-5
- Hudi 버전 0.8.0-amzn-0
- Hue 버전 4.9.0
- Java JDK 버전 Corretto-8.302.08.1(빌드 1.8.0 302-b08)
- JupyterHub 버전 1.4.1
- Livy 버전 0.7.1-incubating
- MXNet 버전 1.8.0
- Oozie 버전 5.2.1
- Phoenix 버전 5.1.2
- Pig 버전 0.17.0
- Presto 버전 0.254.1-amzn-0
- Trino 버전 359
- Apache Ranger KMS(멀티 마스터 투명 암호화) 버전 2.0.0
- ranger-plugins 2.0.1-amzn-0
- ranger-s3-plugin 1.2.0
- SageMaker 스파크 SDK 버전 1.4.1
- Scala 버전 2.12.10(OpenJDK 64비트 서버 VM, Java 1.8.0\_282)
- Spark 버전 3.1.2-amzn-0
- spark-rapids 0.4.1
- Sqoop 버전 1.4.7
- TensorFlow 버전 2.4.1
- tez 버전 0.9.2
- Zeppelin 버전 0.9.0
- Zookeeper 버전 3.5.7
- 커넥터 및 드라이버: DynamoDB 커넥터 4.16.0

## 새로운 기능

- [Managed Scaling] Spark 셔플 데이터 Managed Scaling 최적화 Amazon EMR 버전 5.34.0 이상 및 EMR 버전 6.4.0 이상에서 Managed Scaling은 이제 Spark 셔플 데이터(Spark가 특정 작업을 수행하 기 위해 파티션에 재분배하는 데이터)를 인식합니다. 셔플 작업에 대한 자세한 내용은 [Spark 프로그](https://spark.apache.org/docs/latest/rdd-programming-guide.html#shuffle-operations) [래밍 안내서](https://spark.apache.org/docs/latest/rdd-programming-guide.html#shuffle-operations) 및 Amazon EMR 관리 안내서에서 [Amazon EMR에서 EMR Managed Scaling 사용](https://docs.aws.amazon.com/emr/latest/ManagementGuide/emr-managed-scaling.html)을 참조하세요.
- Apache Ranger 지원 Amazon EMR 클러스터에서는 Apache Spark SQL을 사용하여 INSERT INTO, INSERT OVERWRITE, ALTER TABLE을 통해 Apache Hive 메타스토어 테이블에 데이터를 삽입하거나 업데이트할 수 있습니다. Spark SQL에서 ALTER TABLE을 사용하는 경우 파티션 위치 는 테이블 위치의 하위 디렉터리여야 합니다. Amazon EMR은 현재 파티션 위치가 테이블 위치와 다 른 파티션으로의 데이터 삽입을 지원하지 않습니다.
- PrestoSQL은 [Trino로 이름이 바뀌었습니다.](https://trino.io/blog/2020/12/27/announcing-trino.html)
- Hive: LIMIT 절에 언급된 레코드 수를 가져오는 즉시 쿼리 실행을 중지함으로써 LIMIT 절을 사용하는 간단한 SELECT 쿼리의 실행이 가속화됩니다. 간단한 SELECT 쿼리는 GROUP BY 및 ORDER BY

절이 없는 쿼리 또는 reducer 스테이지가 없는 쿼리입니다. 예를 들어 SELECT \* from <TABLE> WHERE <Condition> LIMIT <Number>입니다

Hudi 동시성 제어

- Hudi는 이제 낙관적 동시성 제어(OCC)를 지원합니다. 이 기능을 UPSERT 및 INSERT와 같은 쓰기 작업과 함께 활용하면 여러 작성기에서 동일한 Hudi 테이블로 변경할 수 있습니다. 이는 파일 수준 OCC이므로 변경 사항이 충돌하지 않는 한 두 커밋(또는 작성기)이 동일한 테이블에 쓸 수 있습니다. 자세한 내용은 [Hudi concurrency control](https://hudi.apache.org/docs/concurrency_control/)을 참조하세요.
- Amazon EMR 클러스터에는 Zookeeper가 설치되어 있고, 이를 OCC의 잠금 공급자로 활용할 수 있 습니다. 이 기능을 더 쉽게 사용할 수 있도록 Amazon EMR 클러스터에는 다음 속성이 미리 구성되 어 있습니다.

hoodie.write.lock.provider=org.apache.hudi.client.transaction.lock.ZookeeperBasedLockProvider hoodie.write.lock.zookeeper.url=<*EMR Zookeeper URL*> hoodie.write.lock.zookeeper.port=<*EMR Zookeeper Port*> hoodie.write.lock.zookeeper.base\_path=/hudi

OCC를 활성화하려면 Hudi 작업 옵에서 다음 속성을 구성하거나 Amazon EMR 구성 API를 사용하 여 클러스터 수준에서 다음 속성을 구성해야 합니다.

```
hoodie.write.concurrency.mode=optimistic_concurrency_control
hoodie.cleaner.policy.failed.writes=LAZY (Performs cleaning of failed writes lazily 
  instead of inline with every write)
hoodie.write.lock.zookeeper.lock_key=<Key to uniquely identify the Hudi table> (Table 
  Name is a good option)
```
후디 모니터링: 아마존 CloudWatch 통합, 후디 메트릭스 보고

• Amazon EMR은 후디 메트릭스를 아마존에 게시하는 것을 지원합니다. CloudWatch 다음과 같은 필 수 구성을 설정하여 이 기능을 활성화합니다.

hoodie.metrics.on=true hoodie.metrics.reporter.type=CLOUDWATCH

• 변경할 수 있는 선택적 Hudi 구성은 다음과 같습니다.

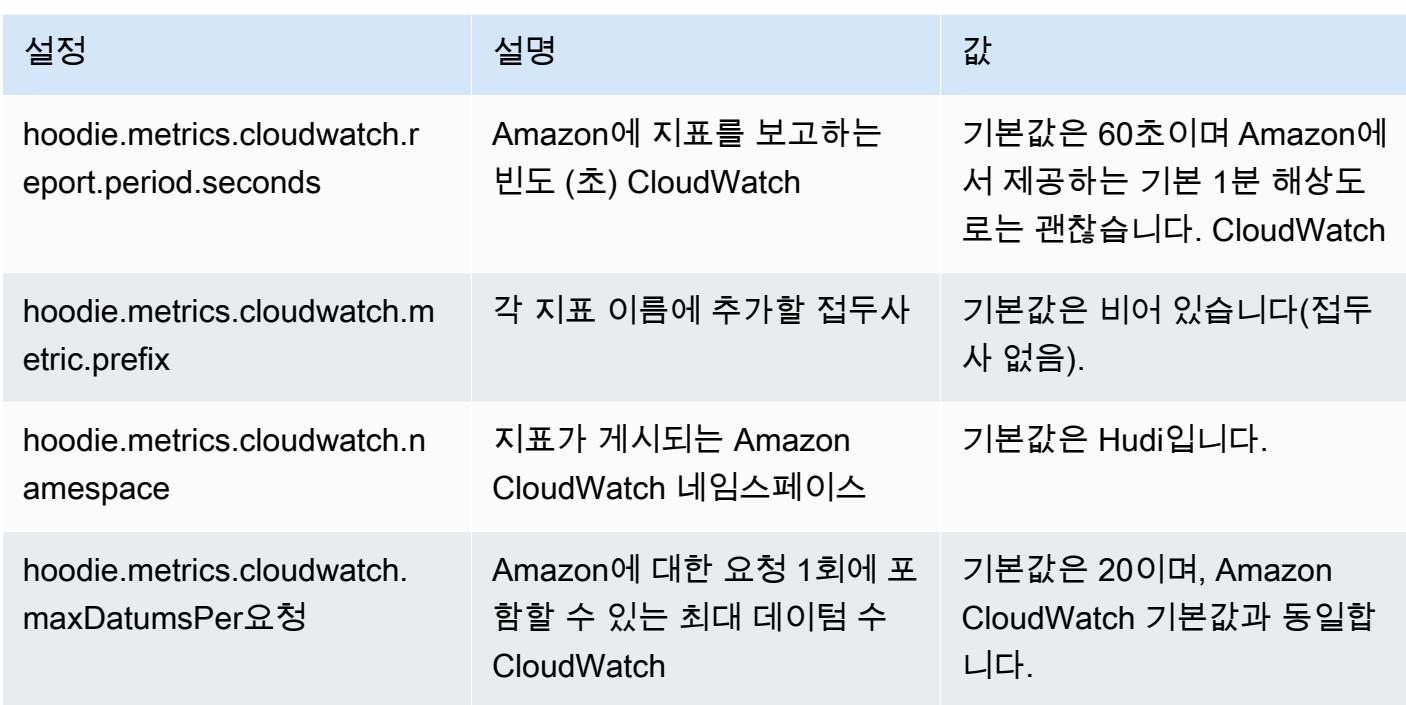

Amazon EMR Hudi 구성 지원 및 개선 사항

• 이제 고객은 EMR 구성 API 및 재구성 기능을 활용하여 클러스터 수준에서 Hudi 구성을 설정할 수 있습니다. Spark, Hive 등과 같은 다른 애플리케이션과 마찬가지로 /etc/hudi/conf/hudi-defaults.conf 를 통해 새로운 파일 기반 구성 지원이 도입되었습니다. EMR은 사용자 환경을 개선하기 위해 몇 가 지 기본값을 구성합니다.

- hoodie.datasource.hive\_sync.jdbcurl 은 클러스터 Hive 서버 URL로 구성되며, 더 이상 지정하지 않아도 됩니다. 이전에 Amazon EMR 마스터 IP를 지정해야 했던 Spark 클러스터 모드에 서 작업을 실행할 때 특히 유용합니다.

- HBase 특정 구성으로, Hudi에서 HBase 인덱스를 사용하는 데 유용합니다.

- Zookeeper 잠금 제공자 특정 구성으로, 동시성 제어에서 설명한 대로, 이를 통해 낙관적 동시성 제 어(OCC)를 더 쉽게 사용할 수 있습니다.

• 통과해야 하는 구성 수를 줄이고 가능한 경우 자동으로 추론할 수 있도록 추가 변경 사항이 도입되었 습니다.

- partitionBy 키워드를 사용하여 파티션 열을 지정할 수 있습니다.

- Hive Sync를 활성화하면 더 이상 HIVE\_TABLE\_OPT\_KEY, HIVE PARTITION FIELDS OPT KEY, HIVE PARTITION EXTRACTOR CLASS OPT KEY를 전 달하지 않아도 됩니다. 이러한 값은 Hudi 테이블 이름 및 파티션 필드에서 추론할 수 있습니다.

- KEYGENERATOR\_CLASS\_OPT\_KEY는 반드시 전달하지 않아도 되며, SimpleKeyGenerator 및 ComplexKeyGenerator의 보다 간단한 사례에서 추론할 수 있습니다.

Hudi Caveats

- Hudi는 Merge on Read(MoR) 및 부트스트랩 테이블에 대해 Hive에서 벡터화된 실행을 지원하지 않습니다. 예를 들어 hive.vectorized.execution.enabled가 true로 설정된 경우 Hudi 실시간 테이블의 count(\*)에서 오류가 발생합니다. 해결 방법으로 hive.vectorized.execution.enabled를 false로 설정하여 벡터화된 읽기를 비활성화할 수 있습니다.
- 다중 작성기 지원은 Hudi 부트스트랩 기능과 호환되지 않습니다.
- Flink Streamer 및 Flink SQL은 이 릴리스의 실험 기능입니다. 이러한 기능은 프로덕션 배포에 사용 하지 않는 것이 좋습니다.

변경 사항, 향상된 기능 및 해결된 문제

이 릴리스는 Amazon EMR 조정에서 클러스터를 성공적으로 스케일 업 또는 스케일 다운하지 못하거 나 애플리케이션 장애가 발생한 경우 이 기능과 관련된 문제를 수정하기 위한 릴리스입니다.

- 이전에는 다중 마스터 클러스터에서 리소스 관리자를 수동으로 다시 시작하면 Zookeeper와 같은 Amazon EMR 클러스터 내 대몬(daemon)이 Zookeeper znode 파일에서 이전에 해제되거나 손실 된 노드를 모두 다시 로드했습니다. 이로 인해 특정 상황에서 기본 한도가 초과되었습니다. 이제 Amazon EMR은 Zookeeper 파일에서 1시간 넘게 경과된 해제되거나 손실된 노드 레코드를 제거하 고 내부 한도를 늘렸습니다.
- Amazon EMR 클러스터 내 대몬(daemon)이 YARN 노드 상태 및 HDFS 노드 상태 수집과 같은 상태 확인 활동을 실행할 때 활용도가 높은 대규모 클러스터에 대한 조정 요청이 실패하는 문제를 수정했 습니다. 이는 클러스터 내 대몬(daemon)이 내부 Amazon EMR 구성 요소로 노드의 상태 데이터를 전달할 수 없었기 때문에 발생했습니다.
- 조정 작업 중에 신뢰성을 개선하기 위해 IP 주소를 재사용할 때 노드 상태를 올바르게 추적하도록 EMR 클러스터 내 대몬(daemon)을 개선했습니다.
- [SPARK-29683.](https://issues.apache.org/jira/browse/SPARK-29683) Spark에서는 사용 가능한 모든 노드가 거부 목록에 있다고 가정했기 때문에 클러스 터 스케일 다운 중에 작업 실패가 발생하는 문제를 수정했습니다.
- [YARN-9011.](https://issues.apache.org/jira/browse/YARN-9011) 클러스터를 스케일 업하거나 스케일 다운하려고 할 때 YARN 서비스 해제의 경쟁 조건 으로 인해 작업 실패가 발생하는 문제를 수정했습니다.
- Amazon EMR 클러스터 내 대몬(daemon)과 YARN 및 HDFS 사이에서 노드 상태가 항상 일관되도록 보장함으로써 클러스터 조정 중 단계 또는 작업이 실패하는 문제를 수정했습니다.
- Kerberos 인증으로 활성화된 Amazon EMR 클러스터에서 스케일 다운 및 단계 제출과 같은 클러스 터 작업이 실패하는 문제를 수정했습니다. 이는 Amazon EMR 클러스터 내 대몬(daemon)이 프라이 머리 노드에서 실행되는 HDFS 및 YARN과 안전하게 통신하는 데 필요한 Kerberos 티켓을 갱신하지 않았기 때문입니다.
- Apache YARN 타임라인 서버 버전 1 및 1.5 성능 문제를 해결하도록 클러스터 구성

Apache YARN 타임라인 서버 버전 1 및 1.5는 매우 자주 사용되는 대규모 EMR 클러스 터, 특히 Amazon EMR의 기본 설정인 yarn.resourcemanager.system-metricspublisher.enabled=true에서 성능 문제를 일으킬 수 있습니다. 오픈 소스 YARN 타임라인 서 버 v2는 YARN 타임라인 서버 확장성과 관련된 성능 문제를 해결했습니다.

이 문제의 다른 해결 방법은 다음과 같습니다.

- yarn.resourcemanager를 구성합니다. system-metrics-publisher.enabled=false (yarn-site.xml)
- 아래 설명에 따라 클러스터를 생성할 때 이 문제를 해결하는 수정 사항을 활성화합니다.

다음 Amazon EMR 릴리스에는 이 YARN 타임라인 서버 성능 문제에 대한 수정 사항이 포함되어 있 습니다.

EMR 5.30.2, 5.31.1, 5.32.1, 5.33.1, 5.34.x, 6.0.1, 6.1.1, 6.2.1, 6.3.1, 6.4.x

위에 지정된 Amazon EMR 릴리스에서 수정 사항을 활성화하려면 [aws emr create-cluster](https://docs.aws.amazon.com/emr/latest/ReleaseGuide/emr-configure-apps-create-cluster.html) 명 [령 파라미터](https://docs.aws.amazon.com/emr/latest/ReleaseGuide/emr-configure-apps-create-cluster.html)(--configurations file://./configurations.json)를 사용하여 전달되는 구 성 JSON 파일에서 이러한 속성을 true로 설정합니다. 또는 [재구성 콘솔 UI](https://docs.aws.amazon.com/emr/latest/ReleaseGuide/emr-configure-apps-running-cluster.html)를 사용하여 수정 사항을 활성화할 수도 있습니다.

configurations.json 파일 내용 예제:

```
\Gamma{
"Classification": "yarn-site",
"Properties": {
"yarn.resourcemanager.system-metrics-publisher.timeline-server-v1.enable-batch": 
 "true",
"yarn.resourcemanager.system-metrics-publisher.enabled": "true"
},
```

```
"Configurations": []
}
]
```
- WebHDFS 및 HttpFS 서버는 기본적으로 비활성화됩니다. Hadoop 구성(dfs.webhdfs.enabled) 을 사용하여 WebHDFS를 다시 활성화할 수 있습니다. HttpFS 서버는 sudo systemctl start hadoop-httpfs를 사용하여 시작할 수 있습니다.
- 이제 Amazon Linux 리포지토리에서 HTTPS가 기본적으로 활성화됩니다. Amazon S3 VPCE 정책을 사용하여 특정 버킷에 대한 액세스를 제한하는 경우 새 Amazon Linux 버킷 ARN arn:aws:s3:::amazonlinux-2-repos-\$region/\*을 정책에 추가해야 합니다(\$region을 엔 드포인트가 있는 리전으로 바꿈). 자세한 내용은 토론 포럼에서 이 주제를 참조하십시오. AWS [공지](https://forums.aws.amazon.com/ann.jspa?annID=8528)  [사항: 이제 Amazon Linux 2는 패키지 리포지토리에 연결하는 동안 HTTPS를 사용하는 기능을 지원](https://forums.aws.amazon.com/ann.jspa?annID=8528) [합니다](https://forums.aws.amazon.com/ann.jspa?annID=8528).
- Hive: 마지막 작업에 HDFS의 스크래치 디렉터리를 사용할 수 있게 함으로써 쓰기 쿼리 성능이 개선 되었습니다. 최종 작업의 임시 데이터는 Amazon S3 대신 HDFS에 기록되며, 데이터는 Amazon S3 디바이스 사이가 아닌 HDFS에서 최종 테이블 위치(Amazon S3)로 이동되므로 성능이 향상됩니다.
- Hive: Glue 메타스토어 파티션 정리를 통해 쿼리 컴파일 시간이 최대 2.5배 개선되었습니다.
- 기본적으로 내장된 UDF를 Hive에서 Hive Metastore Server로 전달하면 Glue는 제한된 표 현식 연산자만 지원하므로 내장된 UDF의 하위 세트만 Glue 메타스토어로 전달됩니다. hive.glue.partition.pruning.client=true를 설정하면 모든 파티션 정리가 클라이언트 측에서 수행됩니다. hive.glue.partition.pruning.server=true를 설정하면 모든 파티션 정리가 서버 측에서 수행됩니다.

### 알려진 문제

- Apache Hadoop HttpFS 서버는 기본적으로 비활성화되어 있기 때문에 Amazon EMR 6.4.0에서는 Hue 쿼리가 작동하지 않습니다. Amazon EMR 6.4.0에서 Hue를 사용하려면 sudo systemctl start hadoop-httpfs를 사용하여 Amazon EMR 프라이머리 노드에서 HttpFS 서버를 수동으로 시작하거나 [Amazon EMR 단계를 사용합](https://docs.aws.amazon.com/emr/latest/ManagementGuide/add-step-cli.html)니다.
- Livy 사용자 위장과 함께 사용되는 Amazon EMR Notebooks 기능은 기본적으로 HttpFS 가 비활성 화되었기 때문에 작동하지 않습니다. 이 경우 EMR 노트북은 Livy 가장 기능이 활성화된 클러스터 에 연결할 수 없습니다. 해결 방법은 클러스터에 EMR 노트북을 연결하기 전에 sudo systemctl start hadoop-httpfs를 사용하여 HttpFS 서버를 시작하는 것입니다.
- Amazon EMR 버전 6.4.0에서 Phoenix는 Phoenix 커넥터 구성 요소를 지원하지 않습니다.

• Apache Oozie에서 Spark 작업을 사용하려면 Oozie workflow.xml 파일에 다음 구성을 추가해야 합니다. 그렇지 않으면 Oozie가 시작하는 Spark 실행기의 클래스 경로에서 Hadoop 및 EMRFS와 같 은 여러 중요한 라이브러리가 누락됩니다.

<spark-opts>--conf spark.yarn.populateHadoopClasspath=true</spark-opts>

- Hive 파티션 위치 형식과 함께 Spark를 사용하여 Amazon S3의 데이터를 읽고, Amazon EMR 릴리 스 5.30.0~5.36.0 및 6.2.0~6.9.0에서 Spark를 실행하는 경우 클러스터가 데이터를 제대로 읽지 못하 는 문제가 발생할 수 있습니다. 파티션에 다음과 같은 특성이 모두 있는 경우 이러한 상황이 발생할 수 있습니다.
	- 둘 이상의 파티션이 동일한 테이블에서 스캔됩니다.
	- 하나 이상의 파티션 디렉터리 경로가 하나 이상의 다른 파티션 디렉터리 경로의 접두사입니다. 예 를 들어 s3://bucket/table/p=a는 s3://bucket/table/p=a b의 접두사입니다.
	- 다른 파티션 디렉터리에서 접두사 뒤에 오는 첫 번째 문자의 UTF-8 값이 / 문자(U+002F)보다 작 습니다. 예를 들어 s3://bucket/table/p=a b에서 a와 b 사이에 있는 공백 문자(U+0020)가 이 카테고리에 속합니다. !"#\$%&'()\*+,-와 같은 14개의 비제어 문자가 있습니다. 자세한 내용 은 [UTF-8 인코딩 테이블 및 유니코드 문자를](https://www.utf8-chartable.de/) 참조하세요.

이 문제를 해결하려면 spark-defaults 분류에서

spark.sql.sources.fastS3PartitionDiscovery.enabled 구성을 false로 설정합니다.

# 릴리스 5.32.0

다음 릴리스 정보에는 Amazon EMR 릴리스 5.32.0에 대한 정보가 포함됩니다. 변경 사항은 5.31.0에 관련됩니다.

최초 릴리스 날짜: 2021년 1월 8일

업그레이드

- Amazon Glue 커넥터를 버전 1.14.0으로 업그레이드함
- 아마존 SageMaker 스파크 SDK를 버전 1.4.1로 업그레이드
- 버전 1.11.890으로 업그레이드 AWS SDK for Java
- EMR DynamoDB Connector 버전 4.16.0을 업그레이드함
- EMRFS를 버전 2.45.0으로 업그레이드함
- EMR Log Analytics Metric을 버전 1.18.0으로 업그레이드함
- EMR MetricsAndEventsApiGateway 클라이언트를 버전 1.5.0으로 업그레이드
- EMR Record Server를 버전 1.8.0으로 업그레이드함
- EMR S3 Dist CP를 버전 2.17.0으로 업그레이드함
- EMR Secret Agent를 버전 1.7.0으로 업그레이드함
- Flink를 버전 1.11.2로 업그레이드함
- Hadoop을 버전 2.10.1-amzn-0으로 업그레이드함
- Hive를 버전 2.3.7-amzn-3으로 업그레이드함
- Hue를 버전 4.8.0으로 업그레이드함
- Mxnet을 버전 1.7.0으로 업그레이드함
- OpenCV를 버전 4.4.0으로 업그레이드함
- Presto를 버전 0.240.1-amzn-0으로 업그레이드함
- Spark를 버전 2.4.7-amzn-0으로 업그레이드함
- 버전 2.3.1로 업그레이드 TensorFlow

변경 사항, 향상된 기능 및 해결된 문제

- 이 릴리스는 Amazon EMR 조정에서 클러스터를 성공적으로 스케일 업 또는 스케일 다운하지 못하 거나 애플리케이션 장애가 발생한 경우 이 기능과 관련된 문제를 수정하기 위한 릴리스입니다.
- Amazon EMR 클러스터 내 대몬(daemon)이 YARN 노드 상태 및 HDFS 노드 상태 수집과 같은 상태 확인 활동을 실행할 때 활용도가 높은 대규모 클러스터에 대한 조정 요청이 실패하는 문제를 수정했 습니다. 이는 클러스터 내 대몬(daemon)이 내부 Amazon EMR 구성 요소로 노드의 상태 데이터를 전달할 수 없었기 때문에 발생했습니다.
- 조정 작업 중에 신뢰성을 개선하기 위해 IP 주소를 재사용할 때 노드 상태를 올바르게 추적하도록 EMR 클러스터 내 대몬(daemon)을 개선했습니다.
- [SPARK-29683.](https://issues.apache.org/jira/browse/SPARK-29683) Spark에서는 사용 가능한 모든 노드가 거부 목록에 있다고 가정했기 때문에 클러스 터 스케일 다운 중에 작업 실패가 발생하는 문제를 수정했습니다.
- [YARN-9011.](https://issues.apache.org/jira/browse/YARN-9011) 클러스터를 스케일 업하거나 스케일 다운하려고 할 때 YARN 서비스 해제의 경쟁 조건 으로 인해 작업 실패가 발생하는 문제를 수정했습니다.
- Amazon EMR 클러스터 내 대몬(daemon)과 YARN 및 HDFS 사이에서 노드 상태가 항상 일관되도록 보장함으로써 클러스터 조정 중 단계 또는 작업이 실패하는 문제를 수정했습니다.
- Kerberos 인증으로 활성화된 Amazon EMR 클러스터에서 스케일 다운 및 단계 제출과 같은 클러스 터 작업이 실패하는 문제를 수정했습니다. 이는 Amazon EMR 클러스터 내 대몬(daemon)이 프라이 머리 노드에서 실행되는 HDFS 및 YARN과 안전하게 통신하는 데 필요한 Kerberos 티켓을 갱신하지 않았기 때문입니다.
- 최신 Amazon EMR 릴리스에서는 Amazon EMR의 이전 AL2에서 더 낮은 '최대 열린 파일' 한도와 관련된 문제가 수정되었습니다. Amazon EMR 릴리스 5.30.1, 5.30.2, 5.31.1, 5.32.1, 6.0.1, 6.1.1, 6.2.1, 5.33.0, 6.3.0 이상에는 이제 더 높은 '최대 열린 파일' 설정을 포함한 영구적 수정 사항이 포함 되어 있습니다.
- 업그레이드된 구성 요소 버전.
- 구성 요소 버전 목록은 이 안내서에서 [Amazon EMR 릴리스 정보를](https://docs.aws.amazon.com/emr/latest/ReleaseGuide/emr-release-components.html) 참조하세요.

### 새로운 기능

- Amazon EMR 5.32.0 및 6.5.0부터 Apache Spark의 동적 실행기 크기 조정이 기본적으로 활성화됩 니다. 이 기능을 켜거나 끄기 위해 spark.yarn.heterogeneousExecutors.enabled 구성 파 라미터를 사용할 수 있습니다.
- 인스턴스 메타데이터 서비스(IMDS) V2 지원 상태: Amazon EMR 5.23.1, 5.27.1 및 5.32 이상의 구성 요소는 모든 IMDS 직접 호출에 IMDSv2를 사용합니다. 애플리케이션 코드에서 IMDS를 직접 호출하 는 경우, IMDSv1 및 IMDSv2를 모두 사용하거나, 추가 보안을 위해 IMDSv2만 사용하도록 IMDS를 구성할 수 있습니다. 다른 5.x EMR 릴리스의 경우 ImDSv1을 비활성화하면 클러스터 시작 오류가 발 생합니다.
- Amazon EMR 5.32.0부터 Apache Ranger와 기본적으로 통합되는 클러스터를 시작할 수 있습니다. Apache Ranger는 Hadoop 플랫폼 전반에서 포괄적인 데이터 보안을 지원, 모니터링 및 관리할 수 있는 오픈 소스 프레임워크입니다. 자세한 내용은 [Apache Ranger를](https://ranger.apache.org/) 참조하세요. 기본 통합을 통해 자체 Apache Ranger를 이용해 Amazon EMR에서 세분화된 데이터 액세스 제어를 적용할 수 있습니 다. Amazon EMR 릴리스 안내서에서 [Amazon EMR과 Apache Ranger 통합을](https://docs.aws.amazon.com/emr/latest/ManagementGuide/emr-ranger.html) 참조하세요.
- Amazon EMR 릴리스 5.32.0은 Amazon EMR on EKS를 지원합니다. EMR on EKS를 시작하는 방법 에 대한 자세한 내용은 [Amazon EMR on EKS란 무엇인가요?](https://docs.aws.amazon.com/emr/latest/EMR-on-EKS-DevelopmentGuide/emr-eks.html)를 참조하세요.
- Amazon EMR 릴리스 5.32.0은 Amazon EMR Studio(평가판)를 지원합니다. EMR Studio를 시작하 는 방법에 대한 자세한 내용은 [Amazon EMR Studio\(평가판\)을](https://docs.aws.amazon.com/emr/latest/ManagementGuide/emr-studio.html) 참조하세요.
- 범위가 지정된 관리형 정책: AWS 모범 사례에 따라 Amazon EMR은 더 이상 사용되지 않는 정책을 대체하기 위해 v2 EMR 범위의 기본 관리형 정책을 도입했습니다. [Amazon EMR 관리형 정책](https://docs.aws.amazon.com/emr/latest/ManagementGuide/emr-managed-iam-policies.html)을 참 조하세요.

알려진 문제

• Amazon EMR 6.3.0 및 6.2.0 프라이빗 서브넷 클러스터의 경우 Ganglia 웹 UI에 액세스할 수 없습니 다. '액세스 거부됨(403)' 오류가 발생합니다. Spark, Hue, Zeppelin, Livy, Tez와 같은 다른 웹 UI는 정 상적으로 작동합니다. JupyterHub 퍼블릭 서브넷 클러스터에서 Ganglia 웹 UI 액세스도 정상적으로

작동합니다. 이 문제를 해결하려면 sudo systemctl restart httpd를 사용하여 프라이머리 노드에서 httpd 서비스를 다시 시작합니다. 이 문제는 Amazon EMR 6.4.0에서 수정되었습니다.

• 이전 AL2에서 더 낮은 '최대 열린 파일' 한도[최신 릴리스에서 수정됨]. Amazon EMR 릴리스: emr-5.30.x, emr-5.31.0, emr-5.32.0, emr-6.0.0, emr-6.1.0, emr-6.2.0은 Amazon Linux 2(AL2)의 이 전 버전에 기반합니다. 이전 버전에서는 Amazon EMR 클러스터가 기본 AMI에서 생성되는 경우 '최 대 열린 파일'에 대한 ulimit 설정이 더 낮습니다. Amazon EMR 릴리스 5.30.1, 5.30.2, 5.31.1, 5.32.1, 6.0.1, 6.1.1, 6.2.1, 5.33.0, 6.3.0 이상에는 더 높은 '최대 열린 파일' 설정을 포함한 영구적 수정 사 항이 포함되어 있습니다. 열린 파일 한도가 낮은 릴리스의 경우 Spark 작업을 제출할 때 'Too many open files' 오류가 발생합니다. 영향을 받는 릴리스에서 Amazon EMR 기본 AMI의 '최대 열린 파 일'에 대한 기본 ulimit 설정은 4,096개이며, 이는 최신 Amazon Linux 2 AMI의 65,536개 파일 제한 보다 낮습니다. '최대 열린 파일'에 대한 더 낮은 ulimit 설정을 사용하면 Spark 드라이버와 실행기가 4,096개가 넘는 파일을 열려고 할 때 Spark 작업이 실패합니다. 이 문제를 해결하기 위해 Amazon EMR에는 클러스터 생성 시 ulimit 설정을 조정하는 부트스트랩 작업(BA) 스크립트가 있습니다.

이 문제에 대한 영구 수정 사항이 포함되지 않은 이전 Amazon EMR 버전을 사용하는 경우 다음 해 결 방법을 통해 instance-controller ulimit를 최대 65,536개의 파일로 명시적으로 설정할 수 있습니다.

명령줄에서 ulimit를 명시적으로 설정합니다.

1. /etc/systemd/system/instance-controller.service를 편집하여 Service 섹션에 다 음 파라미터를 추가합니다.

LimitNOFILE=65536

LimitNPROC=65536

- 2. 재시작 InstanceController
	- \$ sudo systemctl daemon-reload
	- \$ sudo systemctl restart instance-controller

부트스트랩 작업(BA)을 사용하여 ulimit 설정

클러스터 생성 시 부트스트랩 작업(BA) 스크립트를 사용하여 instance-controller ulimit를 65,536개 파일로 구성할 수도 있습니다.

#!/bin/bash

for user in hadoop spark hive; do sudo tee /etc/security/limits.d/\$user.conf << EOF

```
$user - nofile 65536
$user - nproc 65536
EOF
done
for proc in instancecontroller logpusher; do
sudo mkdir -p /etc/systemd/system/$proc.service.d/
sudo tee /etc/systemd/system/$proc.service.d/override.conf << EOF
[Service]
LimitNOFILE=65536
LimitNPROC=65536
EOF
pid=$(pgrep -f aws157.$proc.Main)
sudo prlimit --pid $pid --nofile=65535:65535 --nproc=65535:65535
done
sudo systemctl daemon-reload
```
#### **A** Important

•

Amazon Linux 또는 Amazon Linux 2 Amazon Machine Image(AMI)를 실행하는 EMR 클러 스터는 기본 Amazon Linux 동작을 사용하며, 재부팅이 필요한 중요한 핵심 커널 업데이트를 자동으로 다운로드하여 설치하지는 않습니다. 이는 기본 Amazon Linux AMI를 실행하는 다 른 Amazon EC2 인스턴스와 동일한 동작입니다. Amazon EMR 릴리스가 출시된 후 재부팅 이 필요한 새로운 Amazon Linux 소프트웨어 업데이트(예: 커널, NVIDIA, CUDA 업데이트)를 사용할 수 있게 되면 기본 AMI를 실행하는 EMR 클러스터 인스턴스는 해당 업데이트를 자동 으로 다운로드하여 설치하지 않습니다. 커널 업데이트를 받으려면 [최신 Amazon Linux AMI](https://docs.aws.amazon.com/AWSEC2/latest/UserGuide/finding-an-ami.html) [를 사용](https://docs.aws.amazon.com/AWSEC2/latest/UserGuide/finding-an-ami.html)하도록 [Amazon EMR AMI를 사용자 지정할](https://docs.aws.amazon.com/emr/latest/ManagementGuide/emr-custom-ami.html) 수 있습니다.

- AWS Ranger 통합 옵션을 지정하는 보안 구성을 생성하기 위한 콘솔 지원은 현재 해당 GovCloud 지 역에서 지원되지 않습니다. 보안 구성은 CLI를 사용하여 수행할 수 있습니다. Amazon EMR 관리 안 내서에서 [EMR 보안 구성 생성을](https://docs.aws.amazon.com/emr/latest/ManagementGuide/emr-ranger-security-config.html) 참조하세요.
- Amazon EMR 5.31.0 AtRestEncryption 또는 5.32.0을 사용하는 클러스터에서 또는 HDFS 암호화가 활성화된 경우 Hive 쿼리로 인해 다음과 같은 런타임 예외가 발생합니다.

TaskAttempt 3 failed, info=[Error: Error while running task ( failure ) : attempt\_1604112648850\_0001\_1\_01\_000000\_3:java.lang.RuntimeException: java.lang.RuntimeException: Hive Runtime Error while closing operators: java.io.IOException: java.util.ServiceConfigurationError: org.apache.hadoop.security.token.TokenIdentifier: Provider org.apache.hadoop.hbase.security.token.AuthenticationTokenIdentifier not found

- Hive 파티션 위치 형식과 함께 Spark를 사용하여 Amazon S3의 데이터를 읽고, Amazon EMR 릴리 스 5.30.0~5.36.0 및 6.2.0~6.9.0에서 Spark를 실행하는 경우 클러스터가 데이터를 제대로 읽지 못하 는 문제가 발생할 수 있습니다. 파티션에 다음과 같은 특성이 모두 있는 경우 이러한 상황이 발생할 수 있습니다.
	- 둘 이상의 파티션이 동일한 테이블에서 스캔됩니다.
	- 하나 이상의 파티션 디렉터리 경로가 하나 이상의 다른 파티션 디렉터리 경로의 접두사입니다. 예 를 들어 s3://bucket/table/p=a는 s3://bucket/table/p=a b의 접두사입니다.
	- 다른 파티션 디렉터리에서 접두사 뒤에 오는 첫 번째 문자의 UTF-8 값이 / 문자(U+002F)보다 작 습니다. 예를 들어 s3://bucket/table/p=a b에서 a와 b 사이에 있는 공백 문자(U+0020)가 이 카테고리에 속합니다. !"#\$%&'()\*+,-와 같은 14개의 비제어 문자가 있습니다. 자세한 내용 은 [UTF-8 인코딩 테이블 및 유니코드 문자를](https://www.utf8-chartable.de/) 참조하세요.

이 문제를 해결하려면 spark-defaults 분류에서

spark.sql.sources.fastS3PartitionDiscovery.enabled 구성을 false로 설정합니다.

## 릴리스 6.2.0

다음 릴리스 정보에는 Amazon EMR 릴리스 6.2.0에 대한 정보가 포함됩니다. 변경 사항은 6.1.0에 관 련됩니다.

최초 릴리스 날짜: 2020년 12월 9일

최종 업데이트 날짜: 2021년 10월 4일

지원되는 애플리케이션

- AWS SDK for Java 버전 1.11.828
- emr-record-server 버전 1.7.0
- Flink 버전 1.11.2
- Ganglia 버전 3.7.2
- Hadoop 버전 3.2.1-amzn-1
- HBase 버전 2.2.6-amzn-0
- HB 1.0.0 ase-operator-tools
- HCatalog 버전 3.1.2-amzn-0
- Hive 버전 3.1.2-amzn-3
- Hudi 버전 0.6.0-amzn-1
- Hue 버전 4.8.0
- JupyterHub 버전 1.1.0
- Livy 버전 0.7.0
- MXNet 버전 1.7.0
- Oozie 버전 5.2.0
- Phoenix 버전 5.0.0
- Pig 버전 0.17.0
- Presto 버전 0.238.3-amzn-1
- PrestoSQL 버전 343
- Spark 버전 3.0.1-amzn-0
- spark-rapids 0.2.0
- TensorFlow 버전 2.3.1
- Zeppelin 버전 0.9.0-preview1
- Zookeeper 버전 3.4.14
- 커넥터 및 드라이버: DynamoDB 커넥터 4.16.0

### 새로운 기능

- HBase: 커밋 단계에서 이름 바꾸기를 제거하고 지속적 HFile 추적을 추가했습니다. Amazon EMR 릴리스 안내서에서 [지속적 HFile 추적](https://docs.aws.amazon.com/emr/latest/ReleaseGuide/emr-hbase-s3.html#emr-hbase-s3-hfile-tracking)을 참조하세요.
- HBase: [Create a config that forces to cache blocks on compaction을](https://issues.apache.org/jira/browse/HBASE-23066) 백포트했습니다.
- PrestoDB: 동적 파티션 정리 기능이 개선되었습니다. 규칙 기반 조인 재정렬은 파티셔닝되지 않은 데이터에서 작동합니다.
- 범위가 지정된 관리형 정책: AWS 모범 사례에 따라 Amazon EMR은 더 이상 사용되지 않는 정책을 대체하기 위해 v2 EMR 범위의 기본 관리형 정책을 도입했습니다. [Amazon EMR 관리형 정책](https://docs.aws.amazon.com/emr/latest/ManagementGuide/emr-managed-iam-policies.html)을 참 조하세요.
- 인스턴스 메타데이터 서비스(IMDS) V2 지원 상태: Amazon EMR 6.2 이상의 Amazon EMR 구성 요 소는 모든 IMDS 직접 호출에 IMDSv2를 사용합니다. 애플리케이션 코드에서 IMDS를 직접 호출하는 경우, IMDSv1 및 IMDSv2를 모두 사용하거나, 추가 보안을 위해 IMDSv2만 사용하도록 IMDS를 구 성할 수 있습니다. 이전 Amazon EMR 6.x 릴리스에서 IMDSv1을 비활성화하면 클러스터를 시작하 지 못합니다.

#### 변경 사항, 향상된 기능 및 해결된 문제

- 이 릴리스는 Amazon EMR 조정에서 클러스터를 성공적으로 스케일 업 또는 스케일 다운하지 못하 거나 애플리케이션 장애가 발생한 경우 이 기능과 관련된 문제를 수정하기 위한 릴리스입니다.
- Amazon EMR 클러스터 내 대몬(daemon)이 YARN 노드 상태 및 HDFS 노드 상태 수집과 같은 상태 확인 활동을 실행할 때 활용도가 높은 대규모 클러스터에 대한 조정 요청이 실패하는 문제를 수정했 습니다. 이는 클러스터 내 대몬(daemon)이 내부 Amazon EMR 구성 요소로 노드의 상태 데이터를 전달할 수 없었기 때문에 발생했습니다.
- 조정 작업 중에 신뢰성을 개선하기 위해 IP 주소를 재사용할 때 노드 상태를 올바르게 추적하도록 EMR 클러스터 내 대몬(daemon)을 개선했습니다.
- [SPARK-29683.](https://issues.apache.org/jira/browse/SPARK-29683) Spark에서는 사용 가능한 모든 노드가 거부 목록에 있다고 가정했기 때문에 클러스 터 스케일 다운 중에 작업 실패가 발생하는 문제를 수정했습니다.
- [YARN-9011.](https://issues.apache.org/jira/browse/YARN-9011) 클러스터를 스케일 업하거나 스케일 다운하려고 할 때 YARN 서비스 해제의 경쟁 조건 으로 인해 작업 실패가 발생하는 문제를 수정했습니다.
- Amazon EMR 클러스터 내 대몬(daemon)과 YARN 및 HDFS 사이에서 노드 상태가 항상 일관되도록 보장함으로써 클러스터 조정 중 단계 또는 작업이 실패하는 문제를 수정했습니다.
- Kerberos 인증으로 활성화된 Amazon EMR 클러스터에서 스케일 다운 및 단계 제출과 같은 클러스 터 작업이 실패하는 문제를 수정했습니다. 이는 Amazon EMR 클러스터 내 대몬(daemon)이 프라이 머리 노드에서 실행되는 HDFS 및 YARN과 안전하게 통신하는 데 필요한 Kerberos 티켓을 갱신하지 않았기 때문입니다.
- 최신 Amazon EMR 릴리스에서는 Amazon EMR의 이전 AL2에서 더 낮은 '최대 열린 파일' 한도와 관련된 문제가 수정되었습니다. Amazon EMR 릴리스 5.30.1, 5.30.2, 5.31.1, 5.32.1, 6.0.1, 6.1.1, 6.2.1, 5.33.0, 6.3.0 이상에는 이제 더 높은 '최대 열린 파일' 설정을 포함한 영구적 수정 사항이 포함 되어 있습니다.
- Spark: Spark 런타임의 성능이 개선되었습니다.

#### 알려진 문제

• Amazon EMR 6.2에는 EMR 6.2.0의 libinstance-controller-java /etc/cron.d/ 파일에 잘못된 권한이 설 정되어 있습니다. 파일의 권한이 644(-rw-r--r--)여야 하는 경우 645(-rw-r--r-x)입니다. 따라서 Amazon EMR 버전 6.2는 인스턴스 상태 로그를 로깅하지 않으며 /emr/instance-logs 디렉터리는 비어 있습니 다. 이 문제는 Amazon EMR 6.3.0 이상에서 수정되었습니다.

이 문제를 해결하려면 클러스터 시작 시 다음 스크립트를 부트스트랩 작업으로 실행합니다.

#!/bin/bash

sudo chmod 644 /etc/cron.d/libinstance-controller-java

- Amazon EMR 6.2.0 및 6.3.0 프라이빗 서브넷 클러스터의 경우 Ganglia 웹 UI에 액세스할 수 없습니 다. '액세스 거부됨(403)' 오류가 발생합니다. 스파크, 휴, 제플린, 리비, 테즈와 같은 다른 웹 UI는 정 상적으로 작동합니다. JupyterHub 퍼블릭 서브넷 클러스터에서 Ganglia 웹 UI 액세스도 정상적으로 작동합니다. 이 문제를 해결하려면 sudo systemctl restart httpd를 사용하여 프라이머리 노드에서 httpd 서비스를 다시 시작합니다. 이 문제는 Amazon EMR 6.4.0에서 수정되었습니다.
- Amazon EMR 6.2.0에는 httpd에서 계속 실패하여 Ganglia를 사용할 수 없게 되는 문제가 있습니다. 'cannot connect to the server' 오류가 발생합니다. 이 문제를 포함하는 이미 실행 중인 클러스터를 수정하려면 클러스터 프라이머리 노드에 SSH로 연결하고 /etc/httpd/conf/httpd.conf에 있 는 httpd.conf 파일에 Listen 80 줄을 추가합니다. 이 문제는 Amazon EMR 6.3.0에서 수정되었 습니다.
- 보안 구성을 사용하는 경우 EMR 6.2.0 클러스터에서 HTTPD에 오류가 발생합니다. 이로 인해 Ganglia 웹 애플리케이션 사용자 인터페이스를 사용할 수 없습니다. Ganglia 웹 애플리케이션 사용자 인터페이스에 액세스하려면 클러스터의 프라이머리 노드에 있는 /etc/httpd/conf/ httpd.conf 파일에 Listen 80을 추가합니다. 클러스터 연결에 대한 자세한 내용은 [SSH를 사용](https://docs.aws.amazon.com/emr/latest/ManagementGuide/emr-connect-master-node-ssh.html) [하여 프라이머리 노드에 연결을](https://docs.aws.amazon.com/emr/latest/ManagementGuide/emr-connect-master-node-ssh.html) 참조하세요.

또한 보안 구성을 사용할 때 EMR Notebooks는 EMR 6.2.0 클러스터와의 연결을 설정하지 못합니 다. 노트북은 커널을 나열하지 못하고 Spark 작업을 제출하지 못합니다. 대신 다른 Amazon EMR 버 전에서 EMR Notebooks를 사용하는 것이 좋습니다.

• 이전 AL2에서 더 낮은 '최대 열린 파일' 한도[최신 릴리스에서 수정됨]. Amazon EMR 릴리스: emr-5.30.x, emr-5.31.0, emr-5.32.0, emr-6.0.0, emr-6.1.0, emr-6.2.0은 Amazon Linux 2(AL2)의 이 전 버전에 기반합니다. 이전 버전에서는 Amazon EMR 클러스터가 기본 AMI에서 생성되는 경우 '최 대 열린 파일'에 대한 ulimit 설정이 더 낮습니다. Amazon EMR 릴리스 5.30.1, 5.30.2, 5.31.1, 5.32.1, 6.0.1, 6.1.1, 6.2.1, 5.33.0, 6.3.0 이상에는 더 높은 '최대 열린 파일' 설정을 포함한 영구적 수정 사 항이 포함되어 있습니다. 열린 파일 한도가 낮은 릴리스의 경우 Spark 작업을 제출할 때 'Too many open files' 오류가 발생합니다. 영향을 받는 릴리스에서 Amazon EMR 기본 AMI의 '최대 열린 파 일'에 대한 기본 ulimit 설정은 4,096개이며, 이는 최신 Amazon Linux 2 AMI의 65,536개 파일 제한 보다 낮습니다. '최대 열린 파일'에 대한 더 낮은 ulimit 설정을 사용하면 Spark 드라이버와 실행기가 4,096개가 넘는 파일을 열려고 할 때 Spark 작업이 실패합니다. 이 문제를 해결하기 위해 Amazon EMR에는 클러스터 생성 시 ulimit 설정을 조정하는 부트스트랩 작업(BA) 스크립트가 있습니다.

이 문제에 대한 영구 수정 사항이 포함되지 않은 이전 Amazon EMR 버전을 사용하는 경우 다음 해 결 방법을 통해 instance-controller ulimit를 최대 65,536개의 파일로 명시적으로 설정할 수 있습니다. 명령줄에서 ulimit를 명시적으로 설정합니다.

1. /etc/systemd/system/instance-controller.service를 편집하여 Service 섹션에 다 음 파라미터를 추가합니다.

LimitNOFILE=65536

LimitNPROC=65536

- 2. 재시작 InstanceController
	- \$ sudo systemctl daemon-reload
	- \$ sudo systemctl restart instance-controller

부트스트랩 작업(BA)을 사용하여 ulimit 설정

클러스터 생성 시 부트스트랩 작업(BA) 스크립트를 사용하여 instance-controller ulimit를 65,536개 파일로 구성할 수도 있습니다.

```
#!/bin/bash
for user in hadoop spark hive; do
sudo tee /etc/security/limits.d/$user.conf << EOF
$user - nofile 65536
$user - nproc 65536
EOF
done
for proc in instancecontroller logpusher; do
sudo mkdir -p /etc/systemd/system/$proc.service.d/
sudo tee /etc/systemd/system/$proc.service.d/override.conf << EOF
[Service]
LimitNOFILE=65536
LimitNPROC=65536
EOF
pid=$(pgrep -f aws157.$proc.Main)
sudo prlimit --pid $pid --nofile=65535:65535 --nproc=65535:65535
done
sudo systemctl daemon-reload
```
•

•

#### **A** Important

Amazon EMR 6.1.0 및 6.2.0에는 모든 Hudi 삽입, 업서트 및 삭제 작업에 큰 영향을 미칠 수 있는 성능 문제가 포함되어 있습니다. Amazon EMR 6.1.0 또는 6.2.0과 함께 Hudi를 사용할 계획이라면 AWS 지원팀에 문의하여 패치가 적용된 Hudi RPM을 구해야 합니다.

#### **A** Important

Amazon Linux 또는 Amazon Linux 2 Amazon Machine Image(AMI)를 실행하는 EMR 클러 스터는 기본 Amazon Linux 동작을 사용하며, 재부팅이 필요한 중요한 핵심 커널 업데이트를 자동으로 다운로드하여 설치하지는 않습니다. 이는 기본 Amazon Linux AMI를 실행하는 다 른 Amazon EC2 인스턴스와 동일한 동작입니다. Amazon EMR 릴리스가 출시된 후 재부팅 이 필요한 새로운 Amazon Linux 소프트웨어 업데이트(예: 커널, NVIDIA, CUDA 업데이트)를 사용할 수 있게 되면 기본 AMI를 실행하는 EMR 클러스터 인스턴스는 해당 업데이트를 자동 으로 다운로드하여 설치하지 않습니다. 커널 업데이트를 받으려면 [최신 Amazon Linux AMI](https://docs.aws.amazon.com/AWSEC2/latest/UserGuide/finding-an-ami.html) [를 사용](https://docs.aws.amazon.com/AWSEC2/latest/UserGuide/finding-an-ami.html)하도록 [Amazon EMR AMI를 사용자 지정할](https://docs.aws.amazon.com/emr/latest/ManagementGuide/emr-custom-ami.html) 수 있습니다.

- Amazon EMR 6.2.0 Maven 아티팩트는 게시되지 않습니다. 향후 Amazon EMR 릴리스와 함께 게시 됩니다.
- HBase 스토어파일 시스템 테이블을 사용한 지속적 HFile 추적은 HBase 리전 복제 기능을 지원하지 않습니다. HBase 리전 복제에 대한 자세한 내용은 [타임라인이 일치하는 고가용성 읽기를](http://hbase.apache.org/book.html#arch.timelineconsistent.reads) 참조하세 요.
- Amazon EMR 6.x 및 EMR 5.x Hive 버킷팅 버전 차이

EMR 5.x는 OOS Apache Hive 2를 사용하지만, EMR 6.x는 OOS Apache Hive 3을 사용합니다. 오픈 소스 Hive2는 버킷팅 버전 1을 사용하는 반면, 오픈 소스 Hive3은 버킷팅 버전 2를 사용합니다. Hive 2(EMR 5.x) 및 Hive 3(EMR 6.x)의 버킷팅 버전 차이는 Hive 버킷팅 해싱 기능이 다르다는 것을 의미 합니다. 아래 예제를 참조하십시오.

다음 표는 각각 EMR 6.x 및 EMR 5.x에서 생성된 예제입니다.

```
-- Using following LOCATION in EMR 6.x
CREATE TABLE test_bucketing (id INT, desc STRING)
PARTITIONED BY (day STRING)
CLUSTERED BY(id) INTO 128 BUCKETS
LOCATION 's3://your-own-s3-bucket/emr-6-bucketing/';
-- Using following LOCATION in EMR 5.x
```

```
LOCATION 's3://your-own-s3-bucket/emr-5-bucketing/';
```
EMR 6.x 및 EMR 5.x 모두에 동일한 데이터를 삽입합니다.

```
INSERT INTO test_bucketing PARTITION (day='01') VALUES(66, 'some_data');
INSERT INTO test_bucketing PARTITION (day='01') VALUES(200, 'some_data');
```
S3 위치를 확인하는 경우 EMR 6.x(Hive 3) 및 EMR 5.x(Hive 2) 간에 해싱 함수가 다르기 때문에 버 킷팅 파일 이름이 다르게 표시됩니다.

```
[hadoop@ip-10-0-0-122 ~]$ aws s3 ls s3://your-own-s3-bucket/emr-6-bucketing/day=01/
2020-10-21 20:35:16 13 000025_0
2020-10-21 20:35:22 14 000121_0
[hadoop@ip-10-0-0-122 ~]$ aws s3 ls s3://your-own-s3-bucket/emr-5-bucketing/day=01/
2020-10-21 20:32:07 13 000066_0
2020-10-21 20:32:51 14 000072_0
```
또한 EMR 6.x에서 Hive CLI를 통해 다음 명령을 실행하여 버전 차이를 확인할 수도 있습니다. 이 경 우 버킷팅 버전 2가 반환됩니다.

```
hive> DESCRIBE FORMATTED test_bucketing;
...
Table Parameters: 
     bucketing_version 2
...
```
• 여러 프라이머리 노드와 Kerberos 인증을 사용하는 클러스터에서 알려진 문제

Amazon EMR 릴리스 5.20.0 이상에서 여러 프라이머리 노드와 Kerberos 인증을 사용하여 클러스터 를 실행하는 경우, 클러스터를 일정 시간 실행한 후 스케일 다운 또는 단계 제출과 같은 클러스터 작 업에 문제가 발생할 수 있습니다. 기간은 정의한 Kerberos 티켓 유효 기간에 따라 다릅니다. 스케일 다운 문제는 제출한 자동 스케일 다운 및 명시적 스케일 다운 요청 모두에 영향을 미칩니다. 이외의 다른 클러스터 작업도 영향을 받을 수 있습니다.

해결 방법:

- 여러 프라이머리 노드가 있는 EMR 클러스터의 리드 프라이머리 노드에 대한 hadoop 사용자로 SSH 연결합니다.
- 다음 명령을 실행하여 hadoop 사용자의 Kerberos 티켓을 갱신합니다.

kinit -kt <keytab file> <principal>

일반적으로 keytab 파일은 /etc/hadoop.keytab에 있으며, 보안 주체는 hadoop/ <hostname>@<REALM> 양식입니다.

**a** Note

이 해결 방법은 Kerberos 티켓이 유효한 기간에 작동합니다. 이 기간은 기본적으로 10시간이 지만 Kerberos 설정으로 구성할 수 있습니다. Kerberos 티켓이 만료되면 위 명령을 다시 실 행해야 합니다.

- Hive 파티션 위치 형식과 함께 Spark를 사용하여 Amazon S3의 데이터를 읽고, Amazon EMR 릴리 스 5.30.0~5.36.0 및 6.2.0~6.9.0에서 Spark를 실행하는 경우 클러스터가 데이터를 제대로 읽지 못하 는 문제가 발생할 수 있습니다. 파티션에 다음과 같은 특성이 모두 있는 경우 이러한 상황이 발생할 수 있습니다.
	- 둘 이상의 파티션이 동일한 테이블에서 스캔됩니다.
	- 하나 이상의 파티션 디렉터리 경로가 하나 이상의 다른 파티션 디렉터리 경로의 접두사입니다. 예 를 들어 s3://bucket/table/p=a는 s3://bucket/table/p=a b의 접두사입니다.
	- 다른 파티션 디렉터리에서 접두사 뒤에 오는 첫 번째 문자의 UTF-8 값이 / 문자(U+002F)보다 작 습니다. 예를 들어 s3://bucket/table/p=a b에서 a와 b 사이에 있는 공백 문자(U+0020)가 이 카테고리에 속합니다. !"#\$%&'()\*+,-와 같은 14개의 비제어 문자가 있습니다. 자세한 내용 은 [UTF-8 인코딩 테이블 및 유니코드 문자를](https://www.utf8-chartable.de/) 참조하세요.

이 문제를 해결하려면 spark-defaults 분류에서 spark.sql.sources.fastS3PartitionDiscovery.enabled 구성을 false로 설정합니다.

## 릴리스 5.31.0

다음 릴리스 정보에는 Amazon EMR 릴리스 5.31.0에 대한 정보가 포함됩니다. 변경 사항은 5.30.1에 관련됩니다.

최초 릴리스 날짜: 2020년 10월 9일

최종 업데이트 날짜: 2020년 10월 15일

#### 업그레이드

- Amazon Glue 커넥터를 버전 1.13.0으로 업그레이드함
- 아마존 SageMaker 스파크 SDK를 버전 1.4.0으로 업그레이드
- Amazon Kinesis 커넥터를 버전 3.5.9로 업그레이드함
- 버전 1.11.852로 업그레이드 AWS SDK for Java
- Bigtop-tomcat을 버전 8.5.56으로 업그레이드함
- EMR FS를 버전 2.43.0으로 업그레이드함
- EMR MetricsAndEventsApiGateway 클라이언트를 버전 1.4.0으로 업그레이드
- EMR S3 Dist CP를 버전 2.15.0으로 업그레이드함
- EMR S3 Select를 버전 1.6.0으로 업그레이드함
- Flink를 버전 1.11.0으로 업그레이드함
- Hadoop을 버전 2.10.0으로 업그레이드함
- Hive를 버전 2.3.7로 업그레이드함
- Hudi를 버전 0.6.0으로 업그레이드함
- Hue를 버전 4.7.1로 업그레이드함
- 버전 JupyterHub 1.1.0으로 업그레이드
- Mxnet을 버전 1.6.0으로 업그레이드함
- OpenCV를 버전 4.3.0으로 업그레이드함
- Presto를 버전 0.238.3으로 업그레이드함
- 버전 TensorFlow 2.1.0으로 업그레이드

변경 사항, 향상된 기능 및 해결된 문제

- 이 릴리스는 Amazon EMR 조정에서 클러스터를 성공적으로 스케일 업 또는 스케일 다운하지 못하 거나 애플리케이션 장애가 발생한 경우 이 기능과 관련된 문제를 수정하기 위한 릴리스입니다.
- Amazon EMR 클러스터 내 대몬(daemon)이 YARN 노드 상태 및 HDFS 노드 상태 수집과 같은 상태 확인 활동을 실행할 때 활용도가 높은 대규모 클러스터에 대한 조정 요청이 실패하는 문제를 수정했 습니다. 이는 클러스터 내 대몬(daemon)이 내부 Amazon EMR 구성 요소로 노드의 상태 데이터를 전달할 수 없었기 때문에 발생했습니다.
- 조정 작업 중에 신뢰성을 개선하기 위해 IP 주소를 재사용할 때 노드 상태를 올바르게 추적하도록 EMR 클러스터 내 대몬(daemon)을 개선했습니다.
- [SPARK-29683.](https://issues.apache.org/jira/browse/SPARK-29683) Spark에서는 사용 가능한 모든 노드가 거부 목록에 있다고 가정했기 때문에 클러스 터 스케일 다운 중에 작업 실패가 발생하는 문제를 수정했습니다.
- [YARN-9011.](https://issues.apache.org/jira/browse/YARN-9011) 클러스터를 스케일 업하거나 스케일 다운하려고 할 때 YARN 서비스 해제의 경쟁 조건 으로 인해 작업 실패가 발생하는 문제를 수정했습니다.
- Amazon EMR 클러스터 내 대몬(daemon)과 YARN 및 HDFS 사이에서 노드 상태가 항상 일관되도록 보장함으로써 클러스터 조정 중 단계 또는 작업이 실패하는 문제를 수정했습니다.
- Kerberos 인증으로 활성화된 Amazon EMR 클러스터에서 스케일 다운 및 단계 제출과 같은 클러스 터 작업이 실패하는 문제를 수정했습니다. 이는 Amazon EMR 클러스터 내 대몬(daemon)이 프라이 머리 노드에서 실행되는 HDFS 및 YARN과 안전하게 통신하는 데 필요한 Kerberos 티켓을 갱신하지 않았기 때문입니다.
- 최신 Amazon EMR 릴리스에서는 Amazon EMR의 이전 AL2에서 더 낮은 '최대 열린 파일' 한도와 관련된 문제가 수정되었습니다. Amazon EMR 릴리스 5.30.1, 5.30.2, 5.31.1, 5.32.1, 6.0.1, 6.1.1, 6.2.1, 5.33.0, 6.3.0 이상에는 이제 더 높은 '최대 열린 파일' 설정을 포함한 영구적 수정 사항이 포함 되어 있습니다.
- [Hive 열 통계는](https://cwiki.apache.org/confluence/display/Hive/StatsDev#StatsDev-ColumnStatistics) Amazon EMR 버전 5.31.0 이상에서 지원됩니다.
- 업그레이드된 구성 요소 버전.
- Amazon EMR 5.31.0에서 EMRFS S3EC V2 지원. S3 Java SDK 릴리스 1.11.837 이상에서 암호화 클라이언트 버전 2(S3EC V2)가 다양한 보안 개선 사항과 함께 도입되었습니다. 자세한 내용은 다음 자료를 참조하십시오.
	- S3 블로그 게시물: [Updates to the Amazon S3 encryption client](https://aws.amazon.com/blogs/developer/updates-to-the-amazon-s3-encryption-client/).
	- AWS SDK for Java 개발자 안내서: [암호화 및 암호 해독 클라이언트를 V2로 마이그레이션하십시](https://docs.aws.amazon.com/sdk-for-java/v1/developer-guide/s3-encryption-migration.html#s3-cse-update-code) [오](https://docs.aws.amazon.com/sdk-for-java/v1/developer-guide/s3-encryption-migration.html#s3-cse-update-code).
	- EMR 관리 안내서: [Amazon S3 클라이언트 측 암호화](https://docs.aws.amazon.com/emr/latest/ReleaseGuide/emr-emrfs-encryption-cse.html)

암호화 클라이언트 V1은 이전 버전과의 호환성을 위해 SDK에서 계속 사용할 수 있습니다.

### 새로운 기능

• 이전 AL2에서 더 낮은 '최대 열린 파일' 한도[최신 릴리스에서 수정됨]. Amazon EMR 릴리스: emr-5.30.x, emr-5.31.0, emr-5.32.0, emr-6.0.0, emr-6.1.0, emr-6.2.0은 Amazon Linux 2(AL2)의 이 전 버전에 기반합니다. 이전 버전에서는 Amazon EMR 클러스터가 기본 AMI에서 생성되는 경우 '최 대 열린 파일'에 대한 ulimit 설정이 더 낮습니다. Amazon EMR 릴리스 5.30.1, 5.30.2, 5.31.1, 5.32.1, 6.0.1, 6.1.1, 6.2.1, 5.33.0, 6.3.0 이상에는 더 높은 '최대 열린 파일' 설정을 포함한 영구적 수정 사 항이 포함되어 있습니다. 열린 파일 한도가 낮은 릴리스의 경우 Spark 작업을 제출할 때 'Too many open files' 오류가 발생합니다. 영향을 받는 릴리스에서 Amazon EMR 기본 AMI의 '최대 열린 파

일'에 대한 기본 ulimit 설정은 4,096개이며, 이는 최신 Amazon Linux 2 AMI의 65,536개 파일 제한 보다 낮습니다. '최대 열린 파일'에 대한 더 낮은 ulimit 설정을 사용하면 Spark 드라이버와 실행기가 4,096개가 넘는 파일을 열려고 할 때 Spark 작업이 실패합니다. 이 문제를 해결하기 위해 Amazon EMR에는 클러스터 생성 시 ulimit 설정을 조정하는 부트스트랩 작업(BA) 스크립트가 있습니다.

이 문제에 대한 영구 수정 사항이 포함되지 않은 이전 Amazon EMR 버전을 사용하는 경우 다음 해 결 방법을 통해 instance-controller ulimit를 최대 65,536개의 파일로 명시적으로 설정할 수 있습니다.

명령줄에서 ulimit를 명시적으로 설정합니다.

1. /etc/systemd/system/instance-controller.service를 편집하여 Service 섹션에 다 음 파라미터를 추가합니다.

LimitNOFILE=65536

LimitNPROC=65536

- 2. 재시작 InstanceController
	- \$ sudo systemctl daemon-reload
	- \$ sudo systemctl restart instance-controller

부트스트랩 작업(BA)을 사용하여 ulimit 설정

클러스터 생성 시 부트스트랩 작업(BA) 스크립트를 사용하여 instance-controller ulimit를 65,536개 파일로 구성할 수도 있습니다.

```
#!/bin/bash
for user in hadoop spark hive; do
sudo tee /etc/security/limits.d/$user.conf << EOF
$user - nofile 65536
$user - nproc 65536
EOF
done
for proc in instancecontroller logpusher; do
sudo mkdir -p /etc/systemd/system/$proc.service.d/
sudo tee /etc/systemd/system/$proc.service.d/override.conf << EOF
[Service]
LimitNOFILE=65536
LimitNPROC=65536
EOF
```

```
pid=$(pgrep -f aws157.$proc.Main)
sudo prlimit --pid $pid --nofile=65535:65535 --nproc=65535:65535
done
sudo systemctl daemon-reload
```
• Amazon EMR 5.31.0에서는 Lake Formation과 통합되는 클러스터를 시작할 수 있습니다. 이 통합 은 Glue Data Catalog의 데이터베이스와 테이블에 세밀한 열 수준의 데이터 필터링을 제공합니다. AWS 또한 엔터프라이즈 자격 증명 시스템에서 EMR 노트북 또는 Apache Zeppelin에 연동된 Single Sign-On을 사용할 수도 있습니다. 자세한 내용은 Amazon EMR 관리 안내서에서 [Amazon EMR과](https://docs.aws.amazon.com/emr/latest/ManagementGuide/emr-lake-formation.html) [AWS Lake Formation통합을](https://docs.aws.amazon.com/emr/latest/ManagementGuide/emr-lake-formation.html) 참조하세요.

Lake Formation이 포함된 Amazon EMR은 현재 미국 동부 (오하이오 및 버지니아 북부), 미국 서부 (캘리포니아 북부 및 오레곤), 아시아 태평양 (뭄바이, 서울, 싱가포르, 시드니, 도쿄), 캐나다 (중부), 유럽 (프랑크푸르트, 아일랜드, 런던, 파리, 스톡홀름), 남아메리카 (상파울루) 등 16개 AWS 지역에 서 사용할 수 있습니다.

알려진 문제

• 여러 프라이머리 노드와 Kerberos 인증을 사용하는 클러스터에서 알려진 문제

Amazon EMR 릴리스 5.20.0 이상에서 여러 프라이머리 노드와 Kerberos 인증을 사용하여 클러스터 를 실행하는 경우, 클러스터를 일정 시간 실행한 후 스케일 다운 또는 단계 제출과 같은 클러스터 작 업에 문제가 발생할 수 있습니다. 기간은 정의한 Kerberos 티켓 유효 기간에 따라 다릅니다. 스케일 다운 문제는 제출한 자동 스케일 다운 및 명시적 스케일 다운 요청 모두에 영향을 미칩니다. 이외의 다른 클러스터 작업도 영향을 받을 수 있습니다.

해결 방법:

- 여러 프라이머리 노드가 있는 EMR 클러스터의 리드 프라이머리 노드에 대한 hadoop 사용자로 SSH 연결합니다.
- 다음 명령을 실행하여 hadoop 사용자의 Kerberos 티켓을 갱신합니다.

```
kinit -kt <keytab_file> <principal>
```
일반적으로 keytab 파일은 /etc/hadoop.keytab에 있으며, 보안 주체는 hadoop/ <hostname>@<REALM> 양식입니다.

**a** Note

이 해결 방법은 Kerberos 티켓이 유효한 기간에 작동합니다. 이 기간은 기본적으로 10시간이 지만 Kerberos 설정으로 구성할 수 있습니다. Kerberos 티켓이 만료되면 위 명령을 다시 실 행해야 합니다.

• Amazon EMR 5.31.0 AtRestEncryption 또는 5.32.0을 사용하는 클러스터에서 또는 HDFS 암호화가 활성화된 경우 Hive 쿼리로 인해 다음과 같은 런타임 예외가 발생합니다.

TaskAttempt 3 failed, info=[Error: Error while running task ( failure ) : attempt 1604112648850 0001 1 01 000000 3:java.lang.RuntimeException: java.lang.RuntimeException: Hive Runtime Error while closing operators: java.io.IOException: java.util.ServiceConfigurationError: org.apache.hadoop.security.token.TokenIdentifier: Provider org.apache.hadoop.hbase.security.token.AuthenticationTokenIdentifier not found

- Hive 파티션 위치 형식과 함께 Spark를 사용하여 Amazon S3의 데이터를 읽고, Amazon EMR 릴리 스 5.30.0~5.36.0 및 6.2.0~6.9.0에서 Spark를 실행하는 경우 클러스터가 데이터를 제대로 읽지 못하 는 문제가 발생할 수 있습니다. 파티션에 다음과 같은 특성이 모두 있는 경우 이러한 상황이 발생할 수 있습니다.
	- 둘 이상의 파티션이 동일한 테이블에서 스캔됩니다.
	- 하나 이상의 파티션 디렉터리 경로가 하나 이상의 다른 파티션 디렉터리 경로의 접두사입니다. 예 를 들어 s3://bucket/table/p=a는 s3://bucket/table/p=a b의 접두사입니다.
	- 다른 파티션 디렉터리에서 접두사 뒤에 오는 첫 번째 문자의 UTF-8 값이 / 문자(U+002F)보다 작 습니다. 예를 들어 s3://bucket/table/p=a b에서 a와 b 사이에 있는 공백 문자(U+0020)가 이 카테고리에 속합니다. !"#\$%&'()\*+,-와 같은 14개의 비제어 문자가 있습니다. 자세한 내용 은 [UTF-8 인코딩 테이블 및 유니코드 문자를](https://www.utf8-chartable.de/) 참조하세요.

이 문제를 해결하려면 spark-defaults 분류에서

spark.sql.sources.fastS3PartitionDiscovery.enabled 구성을 false로 설정합니다.

릴리스 6.1.0

다음 릴리스 정보에는 Amazon EMR 릴리스 6.1.0에 대한 정보가 포함됩니다. 변경 사항은 6.0.0에 관 련됩니다.

최초 릴리스 날짜: 2020년 9월 4일

## 최종 업데이트 날짜: 2020년 10월 15일

### 지원되는 애플리케이션

- AWS SDK for Java 버전 1.11.828
- Flink 버전 1.11.0
- Ganglia 버전 3.7.2
- Hadoop 버전 3.2.1-amzn-1
- HBase 버전 2.2.5
- ase-operator-tools HB 1.0.0
- HCatalog 버전 3.1.2-amzn-0
- Hive 버전 3.1.2-amzn-1
- Hudi 버전 0.5.2-incubating
- Hue 버전 4.7.1
- JupyterHub 버전 1.1.0
- Livy 버전 0.7.0
- MXNet 버전 1.6.0
- Oozie 버전 5.2.0
- Phoenix 버전 5.0.0
- Presto 버전 0.232
- PrestoSQL 버전 338
- Spark 버전 3.0.0-amzn-0
- TensorFlow 버전 2.1.0
- Zeppelin 버전 0.9.0-preview1
- Zookeeper 버전 3.4.14
- 커넥터 및 드라이버: DynamoDB Connector 4.14.0

## 새로운 기능

- ARM 인스턴스 유형은 Amazon EMR 버전 5.30.0 및 Amazon EMR 버전 6.1.0부터 지원됩니다.
- M6g 범용 인스턴스 유형은 Amazon EMR 버전 6.1.0 및 5.30.0부터 지원됩니다. 자세한 내용은 Amazon EMR 관리 안내서에서 [지원되는 인스턴스 유형을](https://docs.aws.amazon.com/emr/latest/ManagementGuide/emr-supported-instance-types.html) 참조하세요.
- EC2 배치 그룹 기능은 여러 프라이머리 노드 클러스터에 대한 옵션으로 Amazon EMR 버전 5.23.0 부터 지원됩니다. 현재 배치 그룹 기능에서는 프라이머리 노드 유형만 지원되며 해당 프라이머리 노 드에는 SPREAD 전략이 적용됩니다. SPREAD 전략은 하드웨어 장애 발생 시 여러 프라이머리 노드의 손실을 방지하기 위해 별도의 기본 하드웨어에 작은 그룹의 인스턴스를 배치합니다. 자세한 내용은 Amazon EMR 관리 안내서에서 [EMR과 EC2 배치 그룹 통합](https://docs.aws.amazon.com/emr/latest/ManagementGuide/emr-plan-ha-placementgroup.html)을 참조하세요.
- Managed Scaling Amazon EMR 버전 6.1.0에서는 Amazon EMR Managed Scaling을 활성화하 여 워크로드에 따라 클러스터에서 인스턴스 또는 유닛 수를 자동으로 늘리거나 줄일 수 있습니다. Amazon EMR은 클러스터 지표를 지속적으로 평가하여 비용과 속도 측면에서 클러스터를 최적화하 는 조정 결정을 내립니다. Amazon EMR 버전 5.30.0 이상(6.0.0 제외)에서도 Managed Scaling을 사 용할 수 있습니다. 자세한 내용은 Amazon EMR 관리 안내서에서 [클러스터 리소스 조정을](https://docs.aws.amazon.com/emr/latest/ManagementGuide/emr-scale-on-demand.html) 참조하세 요.
- PrestoSQL 버전 338은 EMR 6.1.0에서 지원됩니다. 자세한 내용은 [Presto를](https://docs.aws.amazon.com/emr/latest/ReleaseGuide/emr-presto.html) 참조하세요.
	- PrestoSQL은 EMR 6.1.0 이상 버전에서만 지원되며, EMR 6.0.0 또는 EMR 5.x에서 지원되지 않습 니다.
	- 애플리케이션 이름(Presto)은 클러스터에 PrestoDB를 설치하는 데 계속 사용됩니다. 클러스터 에 PrestoSQL을 설치하려면 애플리케이션 이름, PrestoSQL을 사용합니다.
	- PrestoDB 또는 PrestoSQL 중 하나를 설치할 수 있지만 단일 클러스터에 둘 다 설치할 수는 없습 니다. 클러스터를 생성하려고 할 때 PrestoDB와 PrestoSQL을 모두 지정하면 검증 오류가 발생하 고 클러스터 생성 요청이 실패합니다.
	- PrestoSQL은 단일 마스터 클러스터 및 멀티 마스터 클러스터 모두에서 지원됩니다. 멀티 마스터 클러스터에서 PrestoSQL 또는 PrestoDB를 실행하려면 외부 Hive 메타스토어가 필요합니다. [여러](https://docs.aws.amazon.com/emr/latest/ManagementGuide/emr-plan-ha-applications.html#emr-plan-ha-applications-list) [프라이머리 노드를 포함하는 EMR 클러스터에서 지원되는 애플리케이션을](https://docs.aws.amazon.com/emr/latest/ManagementGuide/emr-plan-ha-applications.html#emr-plan-ha-applications-list) 참조하세요.
- Docker를 통해 Apache Hadoop 및 Apache Spark에서의 ECR 자동 인증 지원: Spark 사용자는 Docker Hub와 Amazon Elastic Container Registry(Amazon ECR)의 도커 이미지를 사용하여 환경 및 라이브러리 종속 항목을 정의할 수 있습니다.

[Docker를 구성](https://docs.aws.amazon.com/emr/latest/ManagementGuide/emr-plan-docker.html)하고 [Amazon EMR 6.x를 사용하여 Docker와 함께 Spark 애플리케이션을 실행](https://docs.aws.amazon.com/emr/latest/ReleaseGuide/emr-spark-docker.html)합니 다.

• EMR에서 Apache Hive ACID 트랜잭션 지원: Amazon EMR 6.1.0에서는 Hive ACID 트랜잭션에 대한 지원을 추가하였고, 데이터베이스의 ACID 속성을 준수합니다. 이 기능을 사용하면 Amazon Simple Storage Service(S3)의 데이터를 사용하여 Hive 관리형 테이블에서 INSERT, UPDATE, DELETE, 및 MERGE 작업을 실행할 수 있습니다. 이는 스트리밍 수집, 데이터 복원, MERGE를 사용 한 대량 업데이트, 느리게 변화하는 크기 등과 같은 사용 사례와 관련된 주요 기능입니다. 구성 예제 및 사용 사례를 비롯한 자세한 내용은 [Amazon EMR supports Apache Hive ACID transactions를](https://aws.amazon.com/blogs/big-data/amazon-emr-supports-apache-hive-acid-transactions) 참 조하세요.

#### 변경 사항, 향상된 기능 및 해결된 문제

- 이 릴리스는 Amazon EMR 조정에서 클러스터를 성공적으로 스케일 업 또는 스케일 다운하지 못하 거나 애플리케이션 장애가 발생한 경우 이 기능과 관련된 문제를 수정하기 위한 릴리스입니다.
- Amazon EMR 클러스터 내 대몬(daemon)이 YARN 노드 상태 및 HDFS 노드 상태 수집과 같은 상태 확인 활동을 실행할 때 활용도가 높은 대규모 클러스터에 대한 조정 요청이 실패하는 문제를 수정했 습니다. 이는 클러스터 내 대몬(daemon)이 내부 Amazon EMR 구성 요소로 노드의 상태 데이터를 전달할 수 없었기 때문에 발생했습니다.
- 조정 작업 중에 신뢰성을 개선하기 위해 IP 주소를 재사용할 때 노드 상태를 올바르게 추적하도록 EMR 클러스터 내 대몬(daemon)을 개선했습니다.
- [SPARK-29683.](https://issues.apache.org/jira/browse/SPARK-29683) Spark에서는 사용 가능한 모든 노드가 거부 목록에 있다고 가정했기 때문에 클러스 터 스케일 다운 중에 작업 실패가 발생하는 문제를 수정했습니다.
- [YARN-9011.](https://issues.apache.org/jira/browse/YARN-9011) 클러스터를 스케일 업하거나 스케일 다운하려고 할 때 YARN 서비스 해제의 경쟁 조건 으로 인해 작업 실패가 발생하는 문제를 수정했습니다.
- Amazon EMR 클러스터 내 대몬(daemon)과 YARN 및 HDFS 사이에서 노드 상태가 항상 일관되도록 보장함으로써 클러스터 조정 중 단계 또는 작업이 실패하는 문제를 수정했습니다.
- Kerberos 인증으로 활성화된 Amazon EMR 클러스터에서 스케일 다운 및 단계 제출과 같은 클러스 터 작업이 실패하는 문제를 수정했습니다. 이는 Amazon EMR 클러스터 내 대몬(daemon)이 프라이 머리 노드에서 실행되는 HDFS 및 YARN과 안전하게 통신하는 데 필요한 Kerberos 티켓을 갱신하지 않았기 때문입니다.
- 최신 Amazon EMR 릴리스에서는 Amazon EMR의 이전 AL2에서 더 낮은 '최대 열린 파일' 한도와 관련된 문제가 수정되었습니다. Amazon EMR 릴리스 5.30.1, 5.30.2, 5.31.1, 5.32.1, 6.0.1, 6.1.1, 6.2.1, 5.33.0, 6.3.0 이상에는 이제 더 높은 '최대 열린 파일' 설정을 포함한 영구적 수정 사항이 포함 되어 있습니다.
- Apache Flink는 EMR 6.0.0에서 지원되지 않지만 EMR 6.1.0에서 Flink 1.11.0으로 지원됩니다. 이 버 전은 Hadoop 3을 공식적으로 지원하는 Flink의 첫 번째 버전입니다. [Apache Flink 1.11.0 Release](https://flink.apache.org/news/2020/07/06/release-1.11.0.html)  [Announcement를](https://flink.apache.org/news/2020/07/06/release-1.11.0.html) 참조하세요.
- Ganglia는 기본 EMR 6.1.0 패키지 번들에서 제거되었습니다.

알려진 문제

• 이전 AL2에서 더 낮은 '최대 열린 파일' 한도[최신 릴리스에서 수정됨]. Amazon EMR 릴리스: emr-5.30.x, emr-5.31.0, emr-5.32.0, emr-6.0.0, emr-6.1.0, emr-6.2.0은 Amazon Linux 2(AL2)의 이 전 버전에 기반합니다. 이전 버전에서는 Amazon EMR 클러스터가 기본 AMI에서 생성되는 경우 '최 대 열린 파일'에 대한 ulimit 설정이 더 낮습니다. Amazon EMR 릴리스 5.30.1, 5.30.2, 5.31.1, 5.32.1,

6.0.1, 6.1.1, 6.2.1, 5.33.0, 6.3.0 이상에는 더 높은 '최대 열린 파일' 설정을 포함한 영구적 수정 사 항이 포함되어 있습니다. 열린 파일 한도가 낮은 릴리스의 경우 Spark 작업을 제출할 때 'Too many open files' 오류가 발생합니다. 영향을 받는 릴리스에서 Amazon EMR 기본 AMI의 '최대 열린 파 일'에 대한 기본 ulimit 설정은 4,096개이며, 이는 최신 Amazon Linux 2 AMI의 65,536개 파일 제한 보다 낮습니다. '최대 열린 파일'에 대한 더 낮은 ulimit 설정을 사용하면 Spark 드라이버와 실행기가 4,096개가 넘는 파일을 열려고 할 때 Spark 작업이 실패합니다. 이 문제를 해결하기 위해 Amazon EMR에는 클러스터 생성 시 ulimit 설정을 조정하는 부트스트랩 작업(BA) 스크립트가 있습니다.

이 문제에 대한 영구 수정 사항이 포함되지 않은 이전 Amazon EMR 버전을 사용하는 경우 다음 해 결 방법을 통해 instance-controller ulimit를 최대 65,536개의 파일로 명시적으로 설정할 수 있습니다.

명령줄에서 ulimit를 명시적으로 설정합니다.

1. /etc/systemd/system/instance-controller.service를 편집하여 Service 섹션에 다 음 파라미터를 추가합니다.

LimitNOFILE=65536

LimitNPROC=65536

- 2. 재시작 InstanceController
	- \$ sudo systemctl daemon-reload
	- \$ sudo systemctl restart instance-controller

부트스트랩 작업(BA)을 사용하여 ulimit 설정

클러스터 생성 시 부트스트랩 작업(BA) 스크립트를 사용하여 instance-controller ulimit를 65,536개 파일로 구성할 수도 있습니다.

#!/bin/bash for user in hadoop spark hive; do sudo tee /etc/security/limits.d/\$user.conf << EOF \$user - nofile 65536 \$user - nproc 65536 EOF done for proc in instancecontroller logpusher; do sudo mkdir -p /etc/systemd/system/\$proc.service.d/ sudo tee /etc/systemd/system/\$proc.service.d/override.conf << EOF •

```
[Service]
LimitNOFILE=65536
LimitNPROC=65536
EOF
pid=$(pgrep -f aws157.$proc.Main)
sudo prlimit --pid $pid --nofile=65535:65535 --nproc=65535:65535
done
sudo systemctl daemon-reload
```
**A** Important

Amazon EMR 6.1.0 및 6.2.0에는 모든 Hudi 삽입, 업서트 및 삭제 작업에 큰 영향을 미칠 수 있는 성능 문제가 포함되어 있습니다. Amazon EMR 6.1.0 또는 6.2.0과 함께 Hudi를 사용할 계획이라면 AWS 지원팀에 문의하여 패치가 적용된 Hudi RPM을 구해야 합니다.

- spark.driver.extraJavaOptions 및 spark.executor.extraJavaOptions를 사용하여 사용자 지정 가비지 수집 구성을 설정하면 가비지 수집 구성 충돌로 인해 EMR 6.1에서 드라이버 및 실행기를 시작하지 못할 수 있습니다. EMR 릴리스 6.1.0에서는 spark.driver.defaultJavaOptions 및 spark.executor.defaultJavaOptions 속성 대 신, 드라이버와 실행기에 대한 사용자 지정 Spark 가비지 수집 구성을 지정해야 합니다. 자세한 내용 은 [Apache Spark Runtime Environment](https://spark.apache.org/docs/latest/configuration.html#runtime-environment) 및 [Amazon EMR 6.1.0에서 Spark 가비지 수집 구성을](https://docs.aws.amazon.com/emr/latest/ReleaseGuide/emr-spark-configure.html#spark-gc-config) 참조 하세요.
- Oozie에서 Pig를 사용하는 경우(또한 Hue는 Oozie 작업을 사용하여 Pig 스크립트를 실행하므로 Hue 내에서 Pig를 사용하는 경우) 네이티브 lzo 라이브러리를 로드할 수 없다는 오류가 발생합니다. 이 오류 메시지는 정보 제공용이며 Pig 실행을 차단하지 않습니다.
- Hudi 동시성 지원: 현재 Hudi는 단일 Hudi 테이블에 대한 동시 쓰기를 지원하지 않습니다. 또한 Hudi 는 새 작성기를 시작하기 전에 진행 중인 작성기에서 수행하는 모든 변경 사항을 롤백합니다. 동시 쓰기는 이 메커니즘을 방해하고 경쟁 조건을 유발하여 데이터를 손상시킬 수 있습니다. 데이터 처리 워크플로의 일부로 항상 Hudi 테이블에서 단일 Hudi 작성기만 작동해야 합니다. Hudi는 동일한 Hudi 테이블에서 작동하는 여러 개의 동시 리더를 지원합니다.
- 여러 프라이머리 노드와 Kerberos 인증을 사용하는 클러스터에서 알려진 문제

Amazon EMR 릴리스 5.20.0 이상에서 여러 프라이머리 노드와 Kerberos 인증을 사용하여 클러스터 를 실행하는 경우, 클러스터를 일정 시간 실행한 후 스케일 다운 또는 단계 제출과 같은 클러스터 작 업에 문제가 발생할 수 있습니다. 기간은 정의한 Kerberos 티켓 유효 기간에 따라 다릅니다. 스케일 다운 문제는 제출한 자동 스케일 다운 및 명시적 스케일 다운 요청 모두에 영향을 미칩니다. 이외의 다른 클러스터 작업도 영향을 받을 수 있습니다.

해결 방법:

- 여러 프라이머리 노드가 있는 EMR 클러스터의 리드 프라이머리 노드에 대한 hadoop 사용자로 SSH 연결합니다.
- 다음 명령을 실행하여 hadoop 사용자의 Kerberos 티켓을 갱신합니다.

kinit -kt <keytab\_file> <principal>

일반적으로 keytab 파일은 /etc/hadoop.keytab에 있으며, 보안 주체는 hadoop/ <hostname>@<REALM> 양식입니다.

#### **a** Note

이 해결 방법은 Kerberos 티켓이 유효한 기간에 작동합니다. 이 기간은 기본적으로 10시간이 지만 Kerberos 설정으로 구성할 수 있습니다. Kerberos 티켓이 만료되면 위 명령을 다시 실 행해야 합니다.

• Amazon EMR 6.1.0에는 Presto를 실행하는 클러스터에 영향을 미치는 문제가 있습니다. 오랜 기간(일 단위)이 경과한 후 클러스터에서 'su: failed to execute /bin/bash: Resource temporarily unavailable' 또는 'shell request failed on channel 0'과 같은 오류가 발생할 수 있습니다. 이 문제는 내부 Amazon EMR 프로세스 (InstanceController) 가 너무 많은 경량 프로세스 (LWP) 를 생성하여 결국 하둡 사용자가 nproc 한도를 초과하기 때문에 발생합니다. 이를 통해 사용자는 추가 프로세스 를 열 수 없습니다. 이 문제의 해결 방법은 EMR 6.2.0으로 업그레이드하는 것입니다.

## 릴리스 6.0.0

다음 릴리스 정보에는 Amazon EMR 릴리스 6.0.0에 대한 정보가 포함됩니다.

최초 릴리스 날짜: 2020년 3월 10일

지원되는 애플리케이션

- AWS SDK for Java 버전 1.11.711
- Ganglia 버전 3.7.2
- Hadoop 버전 3.2.1
- HBase 버전 2.2.3
- HCatalog 버전 3.1.2
- Hive 버전 3.1.2
- Hudi 버전 0.5.0-incubating
- Hue 버전 4.4.0
- JupyterHub 버전 1.0.0
- Livy 버전 0.6.0
- MXNet 버전 1.5.1
- Oozie 버전 5.1.0
- Phoenix 버전 5.0.0
- Presto 버전 0.230
- Spark 버전 2.4.4
- TensorFlow 버전 1.14.0
- Zeppelin 버전 0.9.0-SNAPSHOT
- Zookeeper 버전 3.4.14
- 커넥터 및 드라이버: DynamoDB Connector 4.14.0

#### **a** Note

Flink, Sqoop, Pig 및 Mahout는 Amazon EMR 버전 6.0.0에서만 사용할 수 있습니다.

## 새로운 기능

- YARN 도커 런타임 지원 Spark 작업과 같은 YARN 애플리케이션은 이제 도커 컨테이너의 컨텍스 트에서 실행될 수 있습니다. 이를 통해 Amazon EMR 클러스터에 사용자 지정 라이브러리를 설치 할 필요 없이 도커 이미지의 종속성을 쉽게 정의할 수 있습니다. 자세한 내용은 [Docker 통합 구성](https://docs.aws.amazon.com/emr/latest/ManagementGuide/emr-plan-docker.html) 및 [Amazon EMR 6.0.0을 사용하여 Docker와 함께 Spark 애플리케이션 실행](https://docs.aws.amazon.com/emr/latest/ReleaseGuide/emr-spark-docker.html)을 참조하세요.
- Hive LLAP 지원 Hive는 이제 향상된 쿼리 성능을 위해 LLAP 실행 모드를 지원합니다. 자세한 내용 은 [Hive LLAP 사용](https://docs.aws.amazon.com/emr/latest/ReleaseGuide/emr-hive-llap.html)을 참조하십시오.

#### 변경 사항, 향상된 기능 및 해결된 문제

• 이 릴리스는 Amazon EMR 조정에서 클러스터를 성공적으로 스케일 업 또는 스케일 다운하지 못하 거나 애플리케이션 장애가 발생한 경우 이 기능과 관련된 문제를 수정하기 위한 릴리스입니다.

- Amazon EMR 클러스터 내 대몬(daemon)이 YARN 노드 상태 및 HDFS 노드 상태 수집과 같은 상태 확인 활동을 실행할 때 활용도가 높은 대규모 클러스터에 대한 조정 요청이 실패하는 문제를 수정했 습니다. 이는 클러스터 내 대몬(daemon)이 내부 Amazon EMR 구성 요소로 노드의 상태 데이터를 전달할 수 없었기 때문에 발생했습니다.
- 조정 작업 중에 신뢰성을 개선하기 위해 IP 주소를 재사용할 때 노드 상태를 올바르게 추적하도록 EMR 클러스터 내 대몬(daemon)을 개선했습니다.
- [SPARK-29683.](https://issues.apache.org/jira/browse/SPARK-29683) Spark에서는 사용 가능한 모든 노드가 거부 목록에 있다고 가정했기 때문에 클러스 터 스케일 다운 중에 작업 실패가 발생하는 문제를 수정했습니다.
- [YARN-9011.](https://issues.apache.org/jira/browse/YARN-9011) 클러스터를 스케일 업하거나 스케일 다운하려고 할 때 YARN 서비스 해제의 경쟁 조건 으로 인해 작업 실패가 발생하는 문제를 수정했습니다.
- Amazon EMR 클러스터 내 대몬(daemon)과 YARN 및 HDFS 사이에서 노드 상태가 항상 일관되도록 보장함으로써 클러스터 조정 중 단계 또는 작업이 실패하는 문제를 수정했습니다.
- Kerberos 인증으로 활성화된 Amazon EMR 클러스터에서 스케일 다운 및 단계 제출과 같은 클러스 터 작업이 실패하는 문제를 수정했습니다. 이는 Amazon EMR 클러스터 내 대몬(daemon)이 프라이 머리 노드에서 실행되는 HDFS 및 YARN과 안전하게 통신하는 데 필요한 Kerberos 티켓을 갱신하지 않았기 때문입니다.
- 최신 Amazon EMR 릴리스에서는 Amazon EMR의 이전 AL2에서 더 낮은 '최대 열린 파일' 한도와 관련된 문제가 수정되었습니다. Amazon EMR 릴리스 5.30.1, 5.30.2, 5.31.1, 5.32.1, 6.0.1, 6.1.1, 6.2.1, 5.33.0, 6.3.0 이상에는 이제 더 높은 '최대 열린 파일' 설정을 포함한 영구적 수정 사항이 포함 되어 있습니다.
- Amazon Linux
	- Amazon Linux 2는 EMR 6.x 릴리스 시리즈의 운영 체제입니다.
	- systemd는 Amazon Linux 1에서 사용되는 upstart 대신 서비스 관리에 사용됩니다.
- Java Development Kit(JDK)
	- Coretto JDK 8은 EMR 6.x 릴리스 시리즈의 기본 JDK입니다.
- Scala
	- Scala 2.12는 Apache Spark 및 Apache Livy와 함께 사용됩니다.
- Python 3
	- Python 3은 이제 EMR에서 Python의 기본 버전입니다.
- YAR의 노드 레이블
	- Amazon EMR 6.x 릴리스 시리즈부터 YARN 노드 레이블 기능은 기본적으로 비활성화되어 있습 니다. 애플리케이션 마스터 프로세스는 기본적으로 코어 및 작업 노드 모두에서 실행할 수 있습 니다. yarn.node-labels.enabled 및 yarn.node-labels.am.default-node-label-

expression 속성을 구성하여 YARN 노드 레이블 기능을 활성화할 수 있습니다. 자세한 내용은 [프라이머리, 코어 및 태스크 노드 이해를](https://docs.aws.amazon.com/emr/latest/ManagementGuide/emr-master-core-task-nodes.html) 참조하세요.

#### 알려진 문제

• 이전 AL2에서 더 낮은 '최대 열린 파일' 한도[최신 릴리스에서 수정됨]. Amazon EMR 릴리스: emr-5.30.x, emr-5.31.0, emr-5.32.0, emr-6.0.0, emr-6.1.0, emr-6.2.0은 Amazon Linux 2(AL2)의 이 전 버전에 기반합니다. 이전 버전에서는 Amazon EMR 클러스터가 기본 AMI에서 생성되는 경우 '최 대 열린 파일'에 대한 ulimit 설정이 더 낮습니다. Amazon EMR 릴리스 5.30.1, 5.30.2, 5.31.1, 5.32.1, 6.0.1, 6.1.1, 6.2.1, 5.33.0, 6.3.0 이상에는 더 높은 '최대 열린 파일' 설정을 포함한 영구적 수정 사 항이 포함되어 있습니다. 열린 파일 한도가 낮은 릴리스의 경우 Spark 작업을 제출할 때 'Too many open files' 오류가 발생합니다. 영향을 받는 릴리스에서 Amazon EMR 기본 AMI의 '최대 열린 파 일'에 대한 기본 ulimit 설정은 4,096개이며, 이는 최신 Amazon Linux 2 AMI의 65,536개 파일 제한 보다 낮습니다. '최대 열린 파일'에 대한 더 낮은 ulimit 설정을 사용하면 Spark 드라이버와 실행기가 4,096개가 넘는 파일을 열려고 할 때 Spark 작업이 실패합니다. 이 문제를 해결하기 위해 Amazon EMR에는 클러스터 생성 시 ulimit 설정을 조정하는 부트스트랩 작업(BA) 스크립트가 있습니다.

이 문제에 대한 영구 수정 사항이 포함되지 않은 이전 Amazon EMR 버전을 사용하는 경우 다음 해 결 방법을 통해 instance-controller ulimit를 최대 65,536개의 파일로 명시적으로 설정할 수 있습니다.

명령줄에서 ulimit를 명시적으로 설정합니다.

1. /etc/systemd/system/instance-controller.service를 편집하여 Service 섹션에 다 음 파라미터를 추가합니다.

LimitNOFILE=65536

LimitNPROC=65536

- 2. 재시작 InstanceController
	- \$ sudo systemctl daemon-reload
	- \$ sudo systemctl restart instance-controller

부트스트랩 작업(BA)을 사용하여 ulimit 설정

클러스터 생성 시 부트스트랩 작업(BA) 스크립트를 사용하여 instance-controller ulimit를 65,536개 파일로 구성할 수도 있습니다.

```
#!/bin/bash
for user in hadoop spark hive; do
sudo tee /etc/security/limits.d/$user.conf << EOF
$user - nofile 65536
$user - nproc 65536
EOF
done
for proc in instancecontroller logpusher; do
sudo mkdir -p /etc/systemd/system/$proc.service.d/
sudo tee /etc/systemd/system/$proc.service.d/override.conf << EOF
[Service]
LimitNOFILE=65536
LimitNPROC=65536
EOF
pid=$(pgrep -f aws157.$proc.Main)
sudo prlimit --pid $pid --nofile=65535:65535 --nproc=65535:65535
done
sudo systemctl daemon-reload
```
- SparkR 및 spark-shell을 PySpark 포함한 Spark 대화형 셸은 추가 라이브러리와 함께 Docker를 사 용하는 것을 지원하지 않습니다.
- Amazon EMR 버전 6.0.0에서 Python 3을 사용하려면 yarn.nodemanager.env-whitelist에 PATH를 추가해야 합니다.
- AWS Glue 데이터 카탈로그를 Hive의 메타스토어로 사용하는 경우 LLAP (Live Long and Process) 기능이 지원되지 않습니다.
- Spark 및 Docker 통합과 함께 Amazon EMR 6.0.0을 사용하는 경우 Docker 런타임으로 Spark 작업 을 제출할 때 실패를 방지하기 위해 클러스터의 인스턴스를 동일한 인스턴스 유형과 동일한 크기의 EBS 볼륨으로 구성해야 합니다.
- Amazon EMR 6.0.0의 경우 Amazon S3 스토리지 모드에서 HBase는 [HBASE-24286](https://issues.apache.org/jira/browse/HBASE-24286) 문제의 영향을 받습니다. 기존 S3 데이터를 사용하여 클러스터를 생성할 때는 HBase 마스터를 초기화할 수 없습니 다.
- 여러 프라이머리 노드와 Kerberos 인증을 사용하는 클러스터에서 알려진 문제

Amazon EMR 릴리스 5.20.0 이상에서 여러 프라이머리 노드와 Kerberos 인증을 사용하여 클러스터 를 실행하는 경우, 클러스터를 일정 시간 실행한 후 스케일 다운 또는 단계 제출과 같은 클러스터 작 업에 문제가 발생할 수 있습니다. 기간은 정의한 Kerberos 티켓 유효 기간에 따라 다릅니다. 스케일 다운 문제는 제출한 자동 스케일 다운 및 명시적 스케일 다운 요청 모두에 영향을 미칩니다. 이외의 다른 클러스터 작업도 영향을 받을 수 있습니다.

해결 방법:

- 여러 프라이머리 노드가 있는 EMR 클러스터의 리드 프라이머리 노드에 대한 hadoop 사용자로 SSH 연결합니다.
- 다음 명령을 실행하여 hadoop 사용자의 Kerberos 티켓을 갱신합니다.

kinit -kt <keytab\_file> <principal>

일반적으로 keytab 파일은 /etc/hadoop.keytab에 있으며, 보안 주체는 hadoop/ <hostname>@<REALM> 양식입니다.

#### **a** Note

이 해결 방법은 Kerberos 티켓이 유효한 기간에 작동합니다. 이 기간은 기본적으로 10시간이 지만 Kerberos 설정으로 구성할 수 있습니다. Kerberos 티켓이 만료되면 위 명령을 다시 실 행해야 합니다.

릴리스 5.30.1

다음 릴리스 정보에는 Amazon EMR 릴리스 5.30.1에 대한 정보가 포함됩니다. 변경 사항은 5.30.0에 관련됩니다.

최초 릴리스 날짜: 2020년 6월 30일

최종 업데이트 날짜: 2020년 8월 24일

변경 사항, 향상된 기능 및 해결된 문제

- 최신 Amazon EMR 릴리스에서는 Amazon EMR의 이전 AL2에서 더 낮은 '최대 열린 파일' 한도와 관련된 문제가 수정되었습니다. Amazon EMR 릴리스 5.30.1, 5.30.2, 5.31.1, 5.32.1, 6.0.1, 6.1.1, 6.2.1, 5.33.0, 6.3.0 이상에는 이제 더 높은 '최대 열린 파일' 설정을 포함한 영구적 수정 사항이 포함 되어 있습니다.
- 인스턴스 컨트롤러 프로세스에서 무한한 수의 프로세스를 생성하는 문제가 수정되었습니다.
- Hue에서 Hive 쿼리를 실행할 수 없어서 'database is locked' 메시지를 표시하고 쿼리가 실행되지 않 는 문제가 수정되었습니다.
- EMR 클러스터에서 더 많은 작업을 동시에 실행할 수 있도록 Spark 문제가 수정되었습니다.
- Jupyter 서버에서 'too many files open error'를 발생시키는 Jupyter Notebook 문제가 수정되었습니 다.
- 클러스터 시작 시간 관련 문제가 수정되었습니다.

새로운 기능

- Amazon EMR 버전 6.x 및 EMR 버전 5.30.1 이상에서 Tez UI 및 YARN 타임라인 서버의 영구 애플 리케이션 인터페이스를 사용할 수 있습니다. 영구 애플리케이션 기록에 대한 원클릭 링크 액세스를 사용하면 SSH 연결을 통해 웹 프록시를 설정하지 않고도 작업 기록에 빠르게 액세스할 수 있습니다. 활성 클러스터와 종료된 클러스터에 대한 로그는 애플리케이션 종료 후 30일 동안 사용할 수 있습니 다. 자세한 내용은 Amazon EMR 관리 안내서에서 [영구 애플리케이션 사용자 인터페이스 보기를](https://docs.aws.amazon.com/emr/latest/ManagementGuide/app-history-spark-UI.html) 참 조하세요.
- EMR 노트북 실행 API는 스크립트 또는 명령줄을 통해 EMR 노트북을 실행하는 데 사용할 수 있습 니다. AWS 콘솔 없이 EMR 노트북 실행을 시작, 중지, 나열 및 설명하는 기능을 통해 프로그래밍 방 식으로 EMR 노트북을 제어할 수 있습니다. 파라미터화된 노트북 셀을 사용하면 새로운 파라미터 값 세트마다 노트북의 복사본을 만들지 않고도 노트북에 다양한 파라미터 값을 전달할 수 있습니다. [EMR API 작업을](https://docs.aws.amazon.com/emr/latest/APIReference/API_Operations.html) 참조하세요. 샘플 코드는 [EMR Notebooks를 프로그래밍 방식으로 실행하는 샘플](https://docs.aws.amazon.com/emr/latest/ManagementGuide/emr-managed-notebooks-headless.html)  [명령](https://docs.aws.amazon.com/emr/latest/ManagementGuide/emr-managed-notebooks-headless.html)을 참조하세요.

알려진 문제

• 이전 AL2에서 더 낮은 '최대 열린 파일' 한도[최신 릴리스에서 수정됨]. Amazon EMR 릴리스: emr-5.30.x, emr-5.31.0, emr-5.32.0, emr-6.0.0, emr-6.1.0, emr-6.2.0은 Amazon Linux 2(AL2)의 이 전 버전에 기반합니다. 이전 버전에서는 Amazon EMR 클러스터가 기본 AMI에서 생성되는 경우 '최 대 열린 파일'에 대한 ulimit 설정이 더 낮습니다. Amazon EMR 릴리스 5.30.1, 5.30.2, 5.31.1, 5.32.1, 6.0.1, 6.1.1, 6.2.1, 5.33.0, 6.3.0 이상에는 더 높은 '최대 열린 파일' 설정을 포함한 영구적 수정 사 항이 포함되어 있습니다. 열린 파일 한도가 낮은 릴리스의 경우 Spark 작업을 제출할 때 'Too many open files' 오류가 발생합니다. 영향을 받는 릴리스에서 Amazon EMR 기본 AMI의 '최대 열린 파 일'에 대한 기본 ulimit 설정은 4,096개이며, 이는 최신 Amazon Linux 2 AMI의 65,536개 파일 제한 보다 낮습니다. '최대 열린 파일'에 대한 더 낮은 ulimit 설정을 사용하면 Spark 드라이버와 실행기가 4,096개가 넘는 파일을 열려고 할 때 Spark 작업이 실패합니다. 이 문제를 해결하기 위해 Amazon EMR에는 클러스터 생성 시 ulimit 설정을 조정하는 부트스트랩 작업(BA) 스크립트가 있습니다.

이 문제에 대한 영구 수정 사항이 포함되지 않은 이전 Amazon EMR 버전을 사용하는 경우 다음 해 결 방법을 통해 instance-controller ulimit를 최대 65,536개의 파일로 명시적으로 설정할 수 있습니다. 명령줄에서 ulimit를 명시적으로 설정합니다.

1. /etc/systemd/system/instance-controller.service를 편집하여 Service 섹션에 다 음 파라미터를 추가합니다.

LimitNOFILE=65536

LimitNPROC=65536

- 2. 재시작 InstanceController
	- \$ sudo systemctl daemon-reload
	- \$ sudo systemctl restart instance-controller

부트스트랩 작업(BA)을 사용하여 ulimit 설정

클러스터 생성 시 부트스트랩 작업(BA) 스크립트를 사용하여 instance-controller ulimit를 65,536개 파일로 구성할 수도 있습니다.

```
#!/bin/bash
for user in hadoop spark hive; do
sudo tee /etc/security/limits.d/$user.conf << EOF
$user - nofile 65536
$user - nproc 65536
EOF
done
for proc in instancecontroller logpusher; do
sudo mkdir -p /etc/systemd/system/$proc.service.d/
sudo tee /etc/systemd/system/$proc.service.d/override.conf << EOF
[Service]
LimitNOFILE=65536
LimitNPROC=65536
EOF
pid=$(pgrep -f aws157.$proc.Main)
sudo prlimit --pid $pid --nofile=65535:65535 --nproc=65535:65535
done
sudo systemctl daemon-reload
```
• EMR Notebooks

클러스터 프라이머리 노드에 커널과 추가 Python 라이브러리를 설치할 수 있는 기능은 EMR 버전 5.30.1에서 기본적으로 비활성화됩니다. 이 기능에 대한 자세한 내용은 [클러스터 프라이머리 노드에](https://docs.aws.amazon.com/emr/latest/ManagementGuide/emr-managed-notebooks-installing-libraries-and-kernels.html)  [커널 및 Python 라이브러리 설치를](https://docs.aws.amazon.com/emr/latest/ManagementGuide/emr-managed-notebooks-installing-libraries-and-kernels.html) 참조하세요.

이 기능을 활성화하려면 다음을 수행합니다.

1. EMR Notebooks의 서비스 역할에 연결된 권한 정책이 다음 작업을 허용하는지 확인합니다.

elasticmapreduce:ListSteps

자세한 내용은 [EMR 노트북 서비스 역할](https://docs.aws.amazon.com/emr/latest/ManagementGuide/emr-managed-notebooks-service-role.html) 단원을 참조하십시오.

2. AWS CLI 를 사용하여 클러스터에서 다음 예와 같이 EMR Notebooks를 설정하는 단계를 실행합 니다. *us-east-1*을 클러스터가 상주하는 리전으로 바꿉니다. 자세한 내용은 [AWS CLI를 사용하](https://docs.aws.amazon.com/emr/latest/ManagementGuide/add-step-cli.html) [여 클러스터에 단계 추가](https://docs.aws.amazon.com/emr/latest/ManagementGuide/add-step-cli.html)를 참조하세요.

aws emr add-steps --cluster-id *MyClusterID* --steps Type=CUSTOM\_JAR,Name=EMRNotebooksSetup,ActionOnFailure=CONTINUE,Jar=s3://*useast-1*.elasticmapreduce/libs/script-runner/script-runner.jar,Args=["s3:// awssupportdatasvcs.com/bootstrap-actions/EMRNotebooksSetup/emr-notebooks-setup.sh"]

• Managed Scaling

Presto가 설치되지 않은 5.30.0 및 5.30.1 클러스터에서 Managed Scaling을 수행하면 애플리케이션 장애가 발생하거나 균일한 인스턴스 그룹 또는 인스턴스 플릿이 ARRESTED 상태로 유지될 수 있습 니다. 특히 스케일 다운 작업 이후 바로 스케일 업 작업이 수행되는 경우가 이에 해당합니다.

해결 방법으로 작업에 Presto가 필요하지 않더라도 Amazon EMR 릴리스 5.30.0 및 5.30.1에서 클러 스터를 생성할 때 설치할 애플리케이션으로 Presto를 선택합니다.

• 여러 프라이머리 노드와 Kerberos 인증을 사용하는 클러스터에서 알려진 문제

Amazon EMR 릴리스 5.20.0 이상에서 여러 프라이머리 노드와 Kerberos 인증을 사용하여 클러스터 를 실행하는 경우, 클러스터를 일정 시간 실행한 후 스케일 다운 또는 단계 제출과 같은 클러스터 작 업에 문제가 발생할 수 있습니다. 기간은 정의한 Kerberos 티켓 유효 기간에 따라 다릅니다. 스케일 다운 문제는 제출한 자동 스케일 다운 및 명시적 스케일 다운 요청 모두에 영향을 미칩니다. 이외의 다른 클러스터 작업도 영향을 받을 수 있습니다.

해결 방법:

- 여러 프라이머리 노드가 있는 EMR 클러스터의 리드 프라이머리 노드에 대한 hadoop 사용자로 SSH 연결합니다.
- 다음 명령을 실행하여 hadoop 사용자의 Kerberos 티켓을 갱신합니다.

kinit -kt <keytab\_file> <principal>

일반적으로 keytab 파일은 /etc/hadoop.keytab에 있으며, 보안 주체는 hadoop/ <hostname>@<REALM> 양식입니다.

**a** Note

이 해결 방법은 Kerberos 티켓이 유효한 기간에 작동합니다. 이 기간은 기본적으로 10시간이 지만 Kerberos 설정으로 구성할 수 있습니다. Kerberos 티켓이 만료되면 위 명령을 다시 실 행해야 합니다.

- Hive 파티션 위치 형식과 함께 Spark를 사용하여 Amazon S3의 데이터를 읽고, Amazon EMR 릴리 스 5.30.0~5.36.0 및 6.2.0~6.9.0에서 Spark를 실행하는 경우 클러스터가 데이터를 제대로 읽지 못하 는 문제가 발생할 수 있습니다. 파티션에 다음과 같은 특성이 모두 있는 경우 이러한 상황이 발생할 수 있습니다.
	- 둘 이상의 파티션이 동일한 테이블에서 스캔됩니다.
	- 하나 이상의 파티션 디렉터리 경로가 하나 이상의 다른 파티션 디렉터리 경로의 접두사입니다. 예 를 들어 s3://bucket/table/p=a는 s3://bucket/table/p=a b의 접두사입니다.
	- 다른 파티션 디렉터리에서 접두사 뒤에 오는 첫 번째 문자의 UTF-8 값이 / 문자(U+002F)보다 작 습니다. 예를 들어 s3://bucket/table/p=a b에서 a와 b 사이에 있는 공백 문자(U+0020)가 이 카테고리에 속합니다. !"#\$%&'()\*+,-와 같은 14개의 비제어 문자가 있습니다. 자세한 내용 은 [UTF-8 인코딩 테이블 및 유니코드 문자를](https://www.utf8-chartable.de/) 참조하세요.

이 문제를 해결하려면 spark-defaults 분류에서

spark.sql.sources.fastS3PartitionDiscovery.enabled 구성을 false로 설정합니다.

릴리스 5.30.0

다음 릴리스 정보에는 Amazon EMR 릴리스 5.30.0에 대한 정보가 포함됩니다. 변경 사항은 5.29.0에 관련됩니다.

최초 릴리스 날짜: 2020년 5월 13일

## 최종 업데이트 날짜: 2020년 6월 25일

## 업그레이드

- 1.11.759 AWS SDK for Java 버전으로 업그레이드
- 아마존 SageMaker 스파크 SDK를 버전 1.3.0으로 업그레이드
- EMR 레코드 서버가 버전 1.6.0으로 업그레이드됨
- Flink가 버전 1.10.0으로 업그레이드됨
- Ganglia가 버전 3.7.2로 업그레이드됨
- HBase가 버전 1.4.13으로 업그레이드됨
- Hudi가 버전 0.5.2-incubating으로 업그레이드됨
- Hue가 버전 4.6.0으로 업그레이드됨
- 버전 1.1.0으로 업그레이드 JupyterHub
- Livy가 버전 0.7.0-incubating으로 업그레이드됨
- Oozie가 버전 5.2.0으로 업그레이드됨
- Presto가 버전 0.232로 업그레이드됨
- Spark가 버전 2.4.5로 업그레이드됨
- 업그레이드된 커넥터 및 드라이버: Amazon Glue 커넥터 1.12.0, Amazon Kinesis 커넥터 3.5.0, EMR DynamoDB 커넥터 4.14.0

## 새로운 기능

- EMR Notebooks 5.30.0을 사용하여 생성된 EMR 클러스터와 함께 사용하면 EMR 노트북 커널이 클러스터에서 실행됩니다. 이로써 노트북 성능이 향상되며, 커널을 설치하고 사용자 지정할 수 있습 니다. 클러스터 프라이머리 노드에 Python 라이브러리를 설치할 수도 있습니다. 자세한 내용은 EMR 관리 안내서에서 [커널 및 라이브러리 설치 및 사용](https://docs.aws.amazon.com/emr/latest/ManagementGuide/emr-managed-notebooks-installing-libraries-and-kernels.html)을 참조하세요.
- Managed Scaling Amazon EMR 버전 5.30.0 이상에서는 EMR Managed Scaling을 활성화하여 워크로드에 따라 클러스터에서 인스턴스 또는 유닛 수를 자동으로 늘리거나 줄일 수 있습니다. Amazon EMR은 클러스터 지표를 지속적으로 평가하여 비용과 속도 측면에서 클러스터를 최적화하 는 조정 결정을 내립니다. 자세한 내용은 Amazon EMR 관리 안내서에서 [클러스터 리소스 조정을](https://docs.aws.amazon.com/emr/latest/ManagementGuide/emr-scale-on-demand.html) 참 조하세요.
- Amazon S3에 저장된 로그 파일 암호화 Amazon EMR 버전 5.30.0 이상에서는 고객 관리 키를 사 용하여 Amazon S3에 저장된 로그 파일을 암호화할 수 있습니다. AWS KMS 자세한 내용은 Amazon EMR 관리 안내서에서 [Amazon S3에 저장된 로그 파일 암호화를](https://docs.aws.amazon.com/emr/latest/ManagementGuide/emr-plan-debugging.html#emr-log-encryption) 참조하세요.
- Amazon Linux 2 지원 EMR 버전 5.30.0 이상에서 EMR은 Amazon Linux 2 OS를 사용합니다. 새로 운 사용자 지정 Amazon Machine Image(AMI)는 Amazon Linux 2 AMI를 기반으로 해야 합니다. 자세 한 내용은 [사용자 지정 AMI 사용을](https://docs.aws.amazon.com/emr/latest/ManagementGuide/emr-custom-ami.html) 참조하십시오.
- Presto 단계적 자동 조정 5.30.0 버전을 사용하는 EMR 클러스터의 경우 Auto Scaling 제한 시간을 설정할 수 있습니다. 이 제한 시간을 통해 Presto에서 노드가 서비스 해제되기 전에 실행을 완료할 수 있습니다. 자세한 정보는 [단계적 서비스 해제 기능이 있는 자동 조정 사용을](#page-4794-0) 참조하세요.
- 새 할당 전략 옵션을 사용한 플릿 인스턴스 생성 새 할당 전략 옵션은 EMR 버전 5.12.1 이상에서 사용할 수 있습니다. 이를 통해 클러스터 프로비저닝 속도가 빨라지고 스팟 할당이 더 정확해지며 스 팟 인스턴스 중단이 줄어듭니다. 기본이 아닌 EMR 서비스 역할은 업데이트해야 합니다. [인스턴스](https://docs.aws.amazon.com/emr/latest/ManagementGuide/emr-instance-fleet.html)  [플릿 구성](https://docs.aws.amazon.com/emr/latest/ManagementGuide/emr-instance-fleet.html)을 참조하세요.
- sudo systemctl stop 및 sudo systemctl start 명령 Amazon Linux 2 OS를 사용하는 EMR 버전 5.30.0 이상에서 EMR은 sudo systemctl stop 및 sudo systemctl start 명령을 사용하여 서비스를 다시 시작합니다. 자세한 내용은 [Amazon EMR에서 서비스를 다시 시작하려면 어떻게 해](https://aws.amazon.com/premiumsupport/knowledge-center/restart-service-emr/) [야 하나요?를](https://aws.amazon.com/premiumsupport/knowledge-center/restart-service-emr/) 참조하세요.

변경 사항, 향상된 기능 및 해결된 문제

- EMR 버전 5.30.0은 기본적으로 Ganglia를 설치하지 않습니다. 클러스터 생성 시 Ganglia를 설치하 도록 명시적으로 선택할 수 있습니다.
- Spark 성능 최적화
- Presto 성능 최적화
- Python 3은 Amazon EMR 버전 5.30.0 이상의 기본값입니다.
- 프라이빗 서브넷의 서비스 액세스에 대한 기본 관리형 보안 그룹이 새 규칙으로 업데이트되었 습니다. 서비스 액세스에 대한 사용자 지정 보안 그룹을 사용하는 경우, 기본 관리형 보안 그 룹과 동일한 규칙을 포함시켜야 합니다. 자세한 내용은 [서비스 액세스에 대한 Amazon EMR](https://docs.aws.amazon.com/emr/latest/ManagementGuide/emr-man-sec-groups.html#emr-sg-elasticmapreduce-sa-private)  [관리형 보안 그룹\(프라이빗 서브넷\)을](https://docs.aws.amazon.com/emr/latest/ManagementGuide/emr-man-sec-groups.html#emr-sg-elasticmapreduce-sa-private) 참조하세요. Amazon EMR에 대해 사용자 지정 서비스 역할을 사용하는 경우 EMR에서 보안 그룹이 올바르게 생성되는지 여부를 검증할 수 있도록 ec2:describeSecurityGroups에 대한 권한을 부여해야 합니다. EMR\_DefaultRole을 사용하 는 경우 이 권한은 이미 기본 관리형 정책에 포함되어 있습니다.

알려진 문제

• 이전 AL2에서 더 낮은 '최대 열린 파일' 한도[최신 릴리스에서 수정됨]. Amazon EMR 릴리스: emr-5.30.x, emr-5.31.0, emr-5.32.0, emr-6.0.0, emr-6.1.0, emr-6.2.0은 Amazon Linux 2(AL2)의 이 전 버전에 기반합니다. 이전 버전에서는 Amazon EMR 클러스터가 기본 AMI에서 생성되는 경우 '최

대 열린 파일'에 대한 ulimit 설정이 더 낮습니다. Amazon EMR 릴리스 5.30.1, 5.30.2, 5.31.1, 5.32.1, 6.0.1, 6.1.1, 6.2.1, 5.33.0, 6.3.0 이상에는 더 높은 '최대 열린 파일' 설정을 포함한 영구적 수정 사 항이 포함되어 있습니다. 열린 파일 한도가 낮은 릴리스의 경우 Spark 작업을 제출할 때 'Too many open files' 오류가 발생합니다. 영향을 받는 릴리스에서 Amazon EMR 기본 AMI의 '최대 열린 파 일'에 대한 기본 ulimit 설정은 4,096개이며, 이는 최신 Amazon Linux 2 AMI의 65,536개 파일 제한 보다 낮습니다. '최대 열린 파일'에 대한 더 낮은 ulimit 설정을 사용하면 Spark 드라이버와 실행기가 4,096개가 넘는 파일을 열려고 할 때 Spark 작업이 실패합니다. 이 문제를 해결하기 위해 Amazon EMR에는 클러스터 생성 시 ulimit 설정을 조정하는 부트스트랩 작업(BA) 스크립트가 있습니다.

이 문제에 대한 영구 수정 사항이 포함되지 않은 이전 Amazon EMR 버전을 사용하는 경우 다음 해 결 방법을 통해 instance-controller ulimit를 최대 65,536개의 파일로 명시적으로 설정할 수 있습니다.

명령줄에서 ulimit를 명시적으로 설정합니다.

1. /etc/systemd/system/instance-controller.service를 편집하여 Service 섹션에 다 음 파라미터를 추가합니다.

LimitNOFILE=65536

LimitNPROC=65536

- 2. 재시작 InstanceController
	- \$ sudo systemctl daemon-reload
	- \$ sudo systemctl restart instance-controller

부트스트랩 작업(BA)을 사용하여 ulimit 설정

클러스터 생성 시 부트스트랩 작업(BA) 스크립트를 사용하여 instance-controller ulimit를 65,536개 파일로 구성할 수도 있습니다.

#!/bin/bash for user in hadoop spark hive; do sudo tee /etc/security/limits.d/\$user.conf << EOF \$user - nofile 65536 \$user - nproc 65536 EOF done for proc in instancecontroller logpusher; do sudo mkdir -p /etc/systemd/system/\$proc.service.d/

```
sudo tee /etc/systemd/system/$proc.service.d/override.conf << EOF
[Service]
LimitNOFILE=65536
LimitNPROC=65536
EOF
pid=$(pgrep -f aws157.$proc.Main)
sudo prlimit --pid $pid --nofile=65535:65535 --nproc=65535:65535
done
sudo systemctl daemon-reload
```
• Managed Scaling

Presto가 설치되지 않은 5.30.0 및 5.30.1 클러스터에서 Managed Scaling을 수행하면 애플리케이션 장애가 발생하거나 균일한 인스턴스 그룹 또는 인스턴스 플릿이 ARRESTED 상태로 유지될 수 있습 니다. 특히 스케일 다운 작업 이후 바로 스케일 업 작업이 수행되는 경우가 이에 해당합니다.

해결 방법으로 작업에 Presto가 필요하지 않더라도 Amazon EMR 릴리스 5.30.0 및 5.30.1에서 클러 스터를 생성할 때 설치할 애플리케이션으로 Presto를 선택합니다.

• 여러 프라이머리 노드와 Kerberos 인증을 사용하는 클러스터에서 알려진 문제

Amazon EMR 릴리스 5.20.0 이상에서 여러 프라이머리 노드와 Kerberos 인증을 사용하여 클러스터 를 실행하는 경우, 클러스터를 일정 시간 실행한 후 스케일 다운 또는 단계 제출과 같은 클러스터 작 업에 문제가 발생할 수 있습니다. 기간은 정의한 Kerberos 티켓 유효 기간에 따라 다릅니다. 스케일 다운 문제는 제출한 자동 스케일 다운 및 명시적 스케일 다운 요청 모두에 영향을 미칩니다. 이외의 다른 클러스터 작업도 영향을 받을 수 있습니다.

해결 방법:

- 여러 프라이머리 노드가 있는 EMR 클러스터의 리드 프라이머리 노드에 대한 hadoop 사용자로 SSH 연결합니다.
- 다음 명령을 실행하여 hadoop 사용자의 Kerberos 티켓을 갱신합니다.

kinit -kt <keytab\_file> <principal>

일반적으로 keytab 파일은 /etc/hadoop.keytab에 있으며, 보안 주체는 hadoop/ <hostname>@<REALM> 양식입니다.

#### **a** Note

이 해결 방법은 Kerberos 티켓이 유효한 기간에 작동합니다. 이 기간은 기본적으로 10시간이 지만 Kerberos 설정으로 구성할 수 있습니다. Kerberos 티켓이 만료되면 위 명령을 다시 실 행해야 합니다.

- Hue 4.6.0의 기본 데이터베이스 엔진은 SQLite이며, 이 때문에 외부 데이터베이스에서 Hue를 사용하려고 하면 문제가 발생합니다. 이 문제를 해결하려면 hue-ini 구성 분류에서 engine을 mysql로 설정합니다. 이 문제는 Amazon EMR 버전 5.30.1에서 수정되었습니다.
- Hive 파티션 위치 형식과 함께 Spark를 사용하여 Amazon S3의 데이터를 읽고, Amazon EMR 릴리 스 5.30.0~5.36.0 및 6.2.0~6.9.0에서 Spark를 실행하는 경우 클러스터가 데이터를 제대로 읽지 못하 는 문제가 발생할 수 있습니다. 파티션에 다음과 같은 특성이 모두 있는 경우 이러한 상황이 발생할 수 있습니다.
	- 둘 이상의 파티션이 동일한 테이블에서 스캔됩니다.
	- 하나 이상의 파티션 디렉터리 경로가 하나 이상의 다른 파티션 디렉터리 경로의 접두사입니다. 예 를 들어 s3://bucket/table/p=a는 s3://bucket/table/p=a b의 접두사입니다.
	- 다른 파티션 디렉터리에서 접두사 뒤에 오는 첫 번째 문자의 UTF-8 값이 / 문자(U+002F)보다 작 습니다. 예를 들어 s3://bucket/table/p=a b에서 a와 b 사이에 있는 공백 문자(U+0020)가 이 카테고리에 속합니다. !"#\$%&'()\*+,-와 같은 14개의 비제어 문자가 있습니다. 자세한 내용 은 [UTF-8 인코딩 테이블 및 유니코드 문자를](https://www.utf8-chartable.de/) 참조하세요.

이 문제를 해결하려면 spark-defaults 분류에서

spark.sql.sources.fastS3PartitionDiscovery.enabled 구성을 false로 설정합니다.

# 릴리스 5.29.0

다음 릴리스 정보에는 Amazon EMR 릴리스 5.29.0에 대한 정보가 포함됩니다. 변경 사항은 5.28.1에 관련됩니다.

최초 릴리스 날짜: 2020년 1월 17일

업그레이드

- 버전 AWS SDK for Java 1.11.682로 업그레이드되었습니다.
- Hive가 버전 2.3.6으로 업그레이드됨
- Flink가 버전 1.9.1로 업그레이드됨
- EmrFS가 버전 2.38.0으로 업그레이드됨
- EMR DynamoDB Connector가 버전 4.13.0으로 업그레이드됨

변경 사항, 향상된 기능 및 해결된 문제

- Spark
	- Spark 성능 최적화
- EMRFS
	- 일관된 보기를 위해 관리 안내서에서 emrfs-site.xml 기본 설정이 업데이트됩니다.

알려진 문제

• 여러 프라이머리 노드와 Kerberos 인증을 사용하는 클러스터에서 알려진 문제

Amazon EMR 릴리스 5.20.0 이상에서 여러 프라이머리 노드와 Kerberos 인증을 사용하여 클러스터 를 실행하는 경우, 클러스터를 일정 시간 실행한 후 스케일 다운 또는 단계 제출과 같은 클러스터 작 업에 문제가 발생할 수 있습니다. 기간은 정의한 Kerberos 티켓 유효 기간에 따라 다릅니다. 스케일 다운 문제는 제출한 자동 스케일 다운 및 명시적 스케일 다운 요청 모두에 영향을 미칩니다. 이외의 다른 클러스터 작업도 영향을 받을 수 있습니다.

해결 방법:

- 여러 프라이머리 노드가 있는 EMR 클러스터의 리드 프라이머리 노드에 대한 hadoop 사용자로 SSH 연결합니다.
- 다음 명령을 실행하여 hadoop 사용자의 Kerberos 티켓을 갱신합니다.

kinit -kt <keytab\_file> <principal>

일반적으로 keytab 파일은 /etc/hadoop.keytab에 있으며, 보안 주체는 hadoop/ <hostname>@<REALM> 양식입니다.

**a** Note

이 해결 방법은 Kerberos 티켓이 유효한 기간에 작동합니다. 이 기간은 기본적으로 10시간이 지만 Kerberos 설정으로 구성할 수 있습니다. Kerberos 티켓이 만료되면 위 명령을 다시 실 행해야 합니다.

## 릴리스 5.28.1

다음 릴리스 정보에는 Amazon EMR 릴리스 5.28.1에 대한 정보가 포함됩니다. 변경 사항은 5.28.0에 관련됩니다.

최초 릴리스 날짜: 2020년 1월 10일

변경 사항, 향상된 기능 및 해결된 문제

- Spark
	- Spark 호환성 문제를 수정했습니다.
- CloudWatch 메트릭스
	- 여러 기본 노드가 있는 EMR 클러스터에서 Amazon CloudWatch Metrics를 게시하던 문제를 수정 했습니다.
- 로그 메시지 비활성화
	- false 로그 메시지 "이전 버전(<4.5.8)의 Apache http 클라이언트를 사용..."을 비활성화했습니다.

알려진 문제

• 여러 프라이머리 노드와 Kerberos 인증을 사용하는 클러스터에서 알려진 문제

Amazon EMR 릴리스 5.20.0 이상에서 여러 프라이머리 노드와 Kerberos 인증을 사용하여 클러스터 를 실행하는 경우, 클러스터를 일정 시간 실행한 후 스케일 다운 또는 단계 제출과 같은 클러스터 작 업에 문제가 발생할 수 있습니다. 기간은 정의한 Kerberos 티켓 유효 기간에 따라 다릅니다. 스케일 다운 문제는 제출한 자동 스케일 다운 및 명시적 스케일 다운 요청 모두에 영향을 미칩니다. 이외의 다른 클러스터 작업도 영향을 받을 수 있습니다.

해결 방법:

- 여러 프라이머리 노드가 있는 EMR 클러스터의 리드 프라이머리 노드에 대한 hadoop 사용자로 SSH 연결합니다.
- 다음 명령을 실행하여 hadoop 사용자의 Kerberos 티켓을 갱신합니다.

kinit -kt <keytab\_file> <principal>

일반적으로 keytab 파일은 /etc/hadoop.keytab에 있으며, 보안 주체는 hadoop/ <hostname>@<REALM> 양식입니다.

#### **a** Note

이 해결 방법은 Kerberos 티켓이 유효한 기간에 작동합니다. 이 기간은 기본적으로 10시간이 지만 Kerberos 설정으로 구성할 수 있습니다. Kerberos 티켓이 만료되면 위 명령을 다시 실 행해야 합니다.

# 릴리스 5.28.0

다음 릴리스 정보에는 Amazon EMR 릴리스 5.28.0에 대한 정보가 포함됩니다. 변경 사항은 5.27.0에 관련됩니다.

최초 릴리스 날짜: 2019년 11월 12일

업그레이드

- Flink가 버전 1.9.0으로 업그레이드됨
- Hive가 버전 2.3.6으로 업그레이드됨
- MXNet이 1.5.1로 업그레이드됨
- Phoenix가 버전 4.14.3으로 업그레이드됨
- Presto가 버전 0.227로 업그레이드됨
- Zeppelin이 버전 0.8.2로 업그레이드됨

새로운 기능

- 이제 [Apache Hudi](https://hudi.apache.org/)는 클러스터를 생성할 때 Amazon EMR에서 설치할 수 있습니다. 자세한 정보는 [Hudi을](#page-4309-0) 참조하세요.
- (2019년 11월 25일) 이제 클러스터 사용률을 개선하고 비용을 절감하기 위해 여러 단계를 병렬로 실 행하도록 선택할 수 있습니다. 대기 중인 단계와 실행 중인 단계를 모두 취소할 수도 있습니다. 자세 한 내용은 [AWS CLI 및 콘솔을 사용한 단계 작업을](https://docs.aws.amazon.com/emr/latest/ManagementGuide/emr-work-with-steps.html) 참조하십시오.
- (2019년 12월 3일) 이제 에서 EMR 클러스터를 생성하고 실행할 수 있습니다. AWS Outposts AWS Outposts 온프레미스 시설에서 네이티브 AWS 서비스, 인프라 및 운영 모델을 사용할 수 있습니다. AWS Outposts 환경에서는 클라우드에서 사용하는 것과 동일한 AWS API, 도구 및 인프라를 사용할 수 있습니다. AWS 자세한 내용은 [EMR 클러스터](https://docs.aws.amazon.com/emr/latest/ManagementGuide/emr-plan-outposts.html) on을 참조하십시오. AWS Outposts
- (2020년 3월 11일) Amazon EMR 버전 5.28.0부터 로컬 영역 서브넷에서 AWS 로컬 영역을 지원하 는 지역의 논리적 확장으로 Amazon EMR 클러스터를 생성하고 실행할 수 있습니다. AWS 로컬 영

역을 사용하면 Amazon EMR 기능과 일부 서비스 (예: 컴퓨팅 및 스토리지 AWS 서비스) 를 사용자 와 더 가까운 위치에 배치하여 로컬에서 실행 중인 애플리케이션에 대한 액세스 지연 시간을 매우 짧 게 유지할 수 있습니다. 사용 가능한 로컬 영역 목록은 [AWS Local Zones](https://aws.amazon.com/about-aws/global-infrastructure/localzones/)를 참조하세요. 사용 가능한 AWS 로컬 영역에 액세스하는 방법에 대한 자세한 내용은 [지역, 가용 영역, 로컬 영역을](https://docs.aws.amazon.com/AWSEC2/latest/UserGuide/using-regions-availability-zones.html) 참조하십시 오.

로컬 영역은 현재 Amazon EMR Notebooks를 지원하지 않으며 인터페이스 VPC 엔드포인트(AWS PrivateLink)를 사용하여 Amazon EMR에 직접 연결하는 기능도 지원하지 않습니다.

변경 사항, 향상된 기능 및 해결된 문제

- 고가용성 클러스터에 대해 확장된 애플리케이션 지원
	- 자세한 내용은 Amazon EMR 관리 안내서에서 [여러 프라이머리 노드가 있는 EMR 클러스터에서](https://docs.aws.amazon.com/emr/latest/ManagementGuide/emr-plan-ha-applications.html#emr-plan-ha-applications-list)  [지원되는 애플리케이션](https://docs.aws.amazon.com/emr/latest/ManagementGuide/emr-plan-ha-applications.html#emr-plan-ha-applications-list)을 참조하십시오.
- Spark
	- 성능 최적화
- Hive
	- 성능 최적화
- Presto
	- 성능 최적화

#### 알려진 문제

• 여러 프라이머리 노드와 Kerberos 인증을 사용하는 클러스터에서 알려진 문제

Amazon EMR 릴리스 5.20.0 이상에서 여러 프라이머리 노드와 Kerberos 인증을 사용하여 클러스터 를 실행하는 경우, 클러스터를 일정 시간 실행한 후 스케일 다운 또는 단계 제출과 같은 클러스터 작 업에 문제가 발생할 수 있습니다. 기간은 정의한 Kerberos 티켓 유효 기간에 따라 다릅니다. 스케일 다운 문제는 제출한 자동 스케일 다운 및 명시적 스케일 다운 요청 모두에 영향을 미칩니다. 이외의 다른 클러스터 작업도 영향을 받을 수 있습니다.

해결 방법:

- 여러 프라이머리 노드가 있는 EMR 클러스터의 리드 프라이머리 노드에 대한 hadoop 사용자로 SSH 연결합니다.
- 다음 명령을 실행하여 hadoop 사용자의 Kerberos 티켓을 갱신합니다.

kinit -kt <keytab file> <principal>

일반적으로 keytab 파일은 /etc/hadoop.keytab에 있으며, 보안 주체는 hadoop/ <hostname>@<REALM> 양식입니다.

#### **a** Note

이 해결 방법은 Kerberos 티켓이 유효한 기간에 작동합니다. 이 기간은 기본적으로 10시간이 지만 Kerberos 설정으로 구성할 수 있습니다. Kerberos 티켓이 만료되면 위 명령을 다시 실 행해야 합니다.

# 릴리스 5.27.0

다음 릴리스 정보에는 Amazon EMR 릴리스 5.27.0에 대한 정보가 포함됩니다. 변경 사항은 5.26.0에 관련됩니다.

최초 릴리스 날짜: 2019년 9월 23일

업그레이드

- AWS SDK for Java 1.11.615
- Flink 1.8.1
- JupyterHub 1.0.0
- Spark 2.4.4
- TensorFlow 1.14.0
- 커넥터 및 드라이버:
	- DynamoDB 커넥터 4.12.0

#### 새로운 기능

- (2019년 10월 24일) 다음과 같은 EMR 노트북의 새로운 기능은 모든 Amazon EMR 릴리스에서 사용 할 수 있습니다.
	- 이제 Git 리포지토리를 EMR 노트북과 연결하여 버전 제어 환경에서 노트북을 저장할 수 있습니 다. 원격 Git 리포지토리를 통해 동료와 코드를 공유할 수 있고 기존 Jupyter Notebook을 재사용할

수 있습니다. 자세한 내용은 Amazon EMR 관리 안내서에서 [Amazon EMR Notebooks에 Git 리포](https://docs.aws.amazon.com/emr/latest/ManagementGuide/emr-git-repo.html) [지토리 연결](https://docs.aws.amazon.com/emr/latest/ManagementGuide/emr-git-repo.html)을 참조하세요.

- 이제 EMR 노트북에서 [nbdime 유틸리티](https://github.com/jupyter/nbdime)를 사용하여 노트북 비교 및 병합을 간소화할 수 있습니 다.
- 이제 EMR 노트북이 지원됩니다. JupyterLab JupyterLab Jupyter 노트북과 완벽하게 호환되 는 웹 기반 대화형 개발 환경입니다. 이제 노트북을 열 수도 있고 Jupyter 노트북 편집기에서 열 JupyterLab 수도 있습니다.
- (2019년 10월 30일) Amazon EMR 버전 5.25.0 이상부터 콘솔에서 클러스터 요약 페이지 또는 애플 리케이션 기록 탭을 사용해 Spark 기록 서버 UI에 연결할 수 있습니다. SSH 연결을 통해 웹 프록시 를 설정하는 대신, Spark 기록 서버 UI에 액세스하여 애플리케이션 지표를 보고 활성 클러스터 및 종 료된 클러스터에 대한 관련 로그 파일에 액세스할 수 있습니다. 자세한 내용은 Amazon EMR 관리 안내서에서 [영구 애플리케이션 사용자 인터페이스에 대해 클러스터 외부에서 액세스를](https://docs.aws.amazon.com/emr/latest/ManagementGuide/app-history-spark-UI.html) 참조하세요.

변경 사항, 향상된 기능 및 해결된 문제

- 여러 프라이머리 노드를 포함하는 Amazon EMR 클러스터
	- 여러 프라이머리 노드를 포함하는 Amazon EMR 클러스터에 Flink를 설치하고 실행할 수 있습니 다. 자세한 내용은 [지원되는 애플리케이션 및 기능](https://docs.aws.amazon.com/emr/latest/ManagementGuide/emr-plan-ha-applications.html)을 참조하세요.
	- 여러 프라이머리 노드를 포함하는 Amazon EMR 클러스터에서 HDFS 투명 암호화를 구성할 수 있 습니다. 자세한 내용은 [여러 프라이머리 노드를 포함하는 EMR 클러스터에서 HDFS의 투명한 암](https://docs.aws.amazon.com/emr/latest/ReleaseGuide/emr-encryption-tdehdfs.html#emr-hadoop-kms-multi-master) [호화](https://docs.aws.amazon.com/emr/latest/ReleaseGuide/emr-encryption-tdehdfs.html#emr-hadoop-kms-multi-master)를 참조하세요.
	- 이제 여러 프라이머리 노드를 포함하는 Amazon EMR 클러스터에서 실행 중인 애플리케이션의 구 성을 수정할 수 있습니다. 자세한 내용은 [실행 중 클러스터의 인스턴스 그룹에 대해 구성 제공을](https://docs.aws.amazon.com/emr/latest/ReleaseGuide/emr-configure-apps-running-cluster.html) 참조하십시오.
- Amazon EMR-DynamoDB 커넥터
	- 이제 Amazon EMR-DynamoDB 커넥터에서 부울, 목록, 맵, 항목, null과 같은 DynamoDB 데이터 유형을 지원합니다. 자세한 정보는 [Hive 테이블을 설정하여 Hive 명령 실행](https://docs.aws.amazon.com/emr/latest/ReleaseGuide/EMR_Interactive_Hive.html)을 참조하십시오.

알려진 문제

• 여러 프라이머리 노드와 Kerberos 인증을 사용하는 클러스터에서 알려진 문제

Amazon EMR 릴리스 5.20.0 이상에서 여러 프라이머리 노드와 Kerberos 인증을 사용하여 클러스터 를 실행하는 경우, 클러스터를 일정 시간 실행한 후 스케일 다운 또는 단계 제출과 같은 클러스터 작 업에 문제가 발생할 수 있습니다. 기간은 정의한 Kerberos 티켓 유효 기간에 따라 다릅니다. 스케일

다운 문제는 제출한 자동 스케일 다운 및 명시적 스케일 다운 요청 모두에 영향을 미칩니다. 이외의 다른 클러스터 작업도 영향을 받을 수 있습니다.

#### 해결 방법:

- 여러 프라이머리 노드가 있는 EMR 클러스터의 리드 프라이머리 노드에 대한 hadoop 사용자로 SSH 연결합니다.
- 다음 명령을 실행하여 hadoop 사용자의 Kerberos 티켓을 갱신합니다.

```
kinit -kt <keytab_file> <principal>
```
일반적으로 keytab 파일은 /etc/hadoop.keytab에 있으며, 보안 주체는 hadoop/ <hostname>@<REALM> 양식입니다.

**a** Note

이 해결 방법은 Kerberos 티켓이 유효한 기간에 작동합니다. 이 기간은 기본적으로 10시간이 지만 Kerberos 설정으로 구성할 수 있습니다. Kerberos 티켓이 만료되면 위 명령을 다시 실 행해야 합니다.

## Release 5.26.0

다음 릴리스 정보에는 Amazon EMR 릴리스 5.26.0에 대한 정보가 포함됩니다. 변경 사항은 5.25.0에 관련됩니다.

최초 릴리스 날짜: 2019년 8월 8일

최종 업데이트 날짜: 2019년 8월 19일

업그레이드

- AWS SDK for Java 1.11.595
- HBase 14 10
- Phoenix 4.14.2
- 커넥터 및 드라이버:
	- DynamoDB 커넥터 4.11.0
	- MariaDB 커넥터 2.4.2

• Amazon Redshift JDBC 드라이버 1.2.32.1056

#### 새로운 기능

- (베타) Amazon EMR 5.26.0에서 Lake Formation과 통합된 클러스터를 시작할 수 있습니다. 이 통 합을 통해 Glue Data Catalog의 데이터베이스 및 테이블에 대한 세밀한 열 수준의 액세스가 가능합 니다. AWS 또한 엔터프라이즈 자격 증명 시스템에서 EMR 노트북 또는 Apache Zeppelin에 연동된 Single Sign-On을 사용할 수도 있습니다. 자세한 내용은 [Amazon AWS Lake Formation EMR과 \(베](https://docs.aws.amazon.com/emr/latest/ManagementGuide/emr-lake-formation.html) [타\) 통합을](https://docs.aws.amazon.com/emr/latest/ManagementGuide/emr-lake-formation.html) 참조하십시오.
- (2019년 8월 19일) 보안 그룹을 지원하는 모든 Amazon EMR 릴리스에 Amazon EMR 퍼블릭 액세 스 차단 기능을 사용할 수 있습니다. 퍼블릭 액세스 차단은 각 지역에 적용되는 계정 전체 설정입니 다. AWS 포트가 예외로 지정되지 않은 한, 퍼블릭 액세스 차단은 클러스터와 연결된 보안 그룹에 포트의 IPv4 0.0.0.0/0 또는 IPv6 ::/0(퍼블릭 액세스)에서 인바운드 트래픽을 허용하는 규칙이 있을 때 클러스터가 시작되지 않도록 합니다. 포트 22는 기본적으로 예외로 설정됩니다. 자세한 내용은 Amazon EMR 관리 안내서에서 [Amazon EMR 퍼블랙 액세스 차단 기능 사용을](https://docs.aws.amazon.com/emr/latest/ManagementGuide/emr-block-public-access.html) 참조하세요.

#### 변경 사항, 향상된 기능 및 해결된 문제

- EMR Notebooks
	- EMR 5.26.0 이상에서 EMR Notebooks는 기본 Python 라이브러리 외에도 노트북 범위의 Python 라이브러리를 지원합니다. 클러스터를 다시 생성하거나 노트북을 클러스터에 다시 연결할 필요 없이 노트북 편집기 내에서 노트북 범위 라이브러리를 설치할 수 있습니다. 노트북 범위의 라이브 러리는 Python 가상 환경에서 생성되므로 현재 노트북 세션에만 적용됩니다. 이를 통해 노트북 종 속성을 분리할 수 있습니다. 자세한 내용은 Amazon EMR 관리 안내서에서 [노트북 범위 라이브러](https://docs.aws.amazon.com/emr/latest/ManagementGuide/emr-managed-notebooks-custom-libraries-limitations.html) [리 사용](https://docs.aws.amazon.com/emr/latest/ManagementGuide/emr-managed-notebooks-custom-libraries-limitations.html)을 참조하세요.
- EMRFS
	- fs.s3.consistent.metadata.etag.verification.enabled를 true로 설정하여 ETag 확인 기능(베타)을 활성화할 수 있습니다. 이 기능을 통해 EMRFS는 Amazon S3 ETag를 사용하 여 읽고 있는 객체가 사용 가능한 최신 버전인지 확인합니다. 이 기능은 Amazon S3에 있는 파일 을 같은 이름을 유지하면서 덮어쓰는 read-after-update 사용 사례에 유용합니다. 이 ETag 확인 기 능은 현재 S3 Select에서 작동하지 않습니다. 자세한 내용은 [일관된 보기 구성](https://docs.aws.amazon.com/emr/latest/ManagementGuide/emrfs-configure-consistent-view.html) 단원을 참조하십시 오.
- Spark
- 동적 파티션 잘라내기, INTERSECT에 앞선 DISTINCT, JOIN-DISINCT 쿼리에 대한 SQL 계획 통 계 추론의 개선, 스칼라 하위 쿼리 평면화, 최적화된 조인 재정렬 및 블룸 필터 조인과 같은 최적화 가 이제 기본적으로 설정됩니다. 자세한 내용은 [Spark 성능 최적화](https://docs.aws.amazon.com/emr/latest/ReleaseGuide/emr-spark-performance.html)를 참조하십시오.
- 정렬 병합 조인의 전체 스테이지 코드 생성 기능이 개선되었습니다.
- 쿼리 조각 및 하위 쿼리 재사용이 개선되었습니다.
- Spark 시작 시 실행기를 사전 할당하도록 개선되었습니다.
- 조인의 작은 쪽에 브로드캐스트 힌트가 포함되어 있으면 블룸 필터 조인이 더 이상 적용되지 않습 니다.
- Tez의 Hive 실행 시간 비교
	- Tez 관련 문제를 해결했습니다. 이제 Tez UI는 여러 프라이머리 노드를 포함하는 Amazon EMR 클러스터에서 작동합니다.

알려진 문제

- 정렬 병합 조인에 대한 향상된 전체 스테이지 코드 생성 기능을 사용하면 메모리 압력을 높일 수 있 습니다. 이 최적화는 성능을 향상시키지만 spark.yarn.executor.memoryOverheadFactor가 충분한 메모리를 제공하도록 조정되지 않은 경우 작업 재시도 또는 실패를 초래할 수 있습니다. 이 기능을 비활성화하려면 spark.sql.sortMergeJoinExec.extendedCodegen.enabled를 false로 설정하십시오.
- 여러 프라이머리 노드와 Kerberos 인증을 사용하는 클러스터에서 알려진 문제

Amazon EMR 릴리스 5.20.0 이상에서 여러 프라이머리 노드와 Kerberos 인증을 사용하여 클러스터 를 실행하는 경우, 클러스터를 일정 시간 실행한 후 스케일 다운 또는 단계 제출과 같은 클러스터 작 업에 문제가 발생할 수 있습니다. 기간은 정의한 Kerberos 티켓 유효 기간에 따라 다릅니다. 스케일 다운 문제는 제출한 자동 스케일 다운 및 명시적 스케일 다운 요청 모두에 영향을 미칩니다. 이외의 다른 클러스터 작업도 영향을 받을 수 있습니다.

해결 방법:

- 여러 프라이머리 노드가 있는 EMR 클러스터의 리드 프라이머리 노드에 대한 hadoop 사용자로 SSH 연결합니다.
- 다음 명령을 실행하여 hadoop 사용자의 Kerberos 티켓을 갱신합니다.

kinit -kt <keytab\_file> <principal>

일반적으로 keytab 파일은 /etc/hadoop.keytab에 있으며, 보안 주체는 hadoop/ <hostname>@<REALM> 양식입니다.

## **a** Note

이 해결 방법은 Kerberos 티켓이 유효한 기간에 작동합니다. 이 기간은 기본적으로 10시간이 지만 Kerberos 설정으로 구성할 수 있습니다. Kerberos 티켓이 만료되면 위 명령을 다시 실 행해야 합니다.

# 릴리스 5.25.0

다음 릴리스 정보에는 Amazon EMR 릴리스 5.25.0에 대한 정보가 포함됩니다. 변경 사항은 5.24.1에 관련됩니다.

최초 릴리스 날짜: 2019년 7월 17일

최종 업데이트 날짜: 2019년 10월 30일

Amazon EMR 5.25.0

#### 업그레이드

- AWS SDK for Java 1.11.566
- Hive 2.3.5
- Presto 0.220
- Spark 2.4.3
- TensorFlow 1.13.1
- Tez 0.9.2
- Zookeeper 3.4.14

새로운 기능

• (2019년 10월 30일) Amazon EMR 버전 5.25.0부터 콘솔에서 클러스터 요약 페이지 또는 애플리케 이션 기록 탭을 사용해 Spark 기록 서버 UI에 연결할 수 있습니다. SSH 연결을 통해 웹 프록시를 설 정하는 대신, Spark 기록 서버 UI에 액세스하여 애플리케이션 지표를 보고 활성 클러스터 및 종료된 클러스터에 대한 관련 로그 파일에 액세스할 수 있습니다. 자세한 내용은 Amazon EMR 관리 안내 서에서 [영구 애플리케이션 사용자 인터페이스에 대해 클러스터 외부에서 액세스를](https://docs.aws.amazon.com/emr/latest/ManagementGuide/app-history-spark-UI.html) 참조하세요.

변경 사항, 향상된 기능 및 해결된 문제

- Spark
	- Bloom 필터로 입력을 사전 필터링하여 일부 조인의 성능을 개선했습니다. 이 최적화는 기본적으 로 비활성화되어 있으며, Spark 구성 파라미터 spark.sql.bloomFilterJoin.enabled를 true로 설정하여 활성화할 수 있습니다.
	- 문자열 형식 열을 기준으로 그룹화하는 성능을 개선했습니다.
	- HBase를 설치하지 않고 클러스터에 대한 R4 인스턴스 유형의 핵심 구성 및 기본 Spark 실행기 메 모리를 개선했습니다.
	- 잘린 테이블이 조인의 왼쪽에 있어야 하는 이전의 동적 파티션 잘라내기 기능에 대한 문제를 해결 했습니다.
	- 별칭과 관련된 추가 사례를 적용하기 위해 INTERSECT 이전 DISTINCT 최적화를 개선했습니다.
	- DISTINCT 쿼리 이전 JOIN에 대한 SQL 계획 통계 추론을 개선했습니다. 이 개선 사항은 기본적으 로 비활성화되어 있으며, Spark 구성 파라미터 spark.sql.statsImprovements.enabled를 true로 설정하여 활성화할 수 있습니다. 이 최적화는 Intersect 이전 Distinct 기능에 필요하며 spark.sql.optimizer.distinctBeforeIntersect.enabled를 true로 설정할 경우 자 동으로 활성화됩니다.
	- 테이블 크기 및 필터에 따라 조인 순서를 최적화했습니다. 이 최적화는 기본적으로 비활성화되어 있으며, Spark 구성 파라미터 spark.sql.optimizer.sizeBasedJoinReorder.enabled를 true로 설정하여 활성화할 수 있습니다.

자세한 내용은 [Spark 성능 최적화를](https://docs.aws.amazon.com/emr/latest/ReleaseGuide/emr-spark-performance.html) 참조하십시오.

- EMRFS
	- 이제 EMRFS 설정 fs.s3.buckets.create.enabled가 기본적으로 비활성화됩니다. 테스 트 결과 이 설정을 비활성화하면 성능이 향상되고 의도치 않은 S3 버킷 생성이 방지된다는 사실 을 확인했습니다. 애플리케이션이 이 기능을 사용하는 경우 emrfs-site 구성 분류에서 속성 fs.s3.buckets.create.enabled를 true로 설정하여 활성화할 수 있습니다. 자세한 내용은 [클러스터를 생성할 때 구성 제공](https://docs.aws.amazon.com/emr/latest/ReleaseGuide/emr-configure-apps-create-cluster.html) 단원을 참조하십시오.
- 보안 구성의 로컬 디스크 암호화 및 S3 암호화 개선(2019년 8월 5일)
	- 보안 구성 설정에서 로컬 디스크 암호화 설정과 Amazon S3 암호화 설정이 분리되었습니다.
- EBS 암호화를 활성화하는 옵션이 5.24.0 이상 릴리스에 추가되었습니다. 이 옵션을 선택하면 스 토리지 볼륨뿐만 아니라 루트 디바이스 볼륨도 암호화됩니다. 이전 버전에서는 사용자 지정 AMI 를 사용하여 루트 디바이스 볼륨을 암호화해야 했습니다.
- 자세한 내용은 Amazon EMR 관리 안내서에서 [암호화 옵션을](https://docs.aws.amazon.com/emr/latest/ManagementGuide/emr-data-encryption-options.html) 참조하세요.

알려진 문제

• 여러 프라이머리 노드와 Kerberos 인증을 사용하는 클러스터에서 알려진 문제

Amazon EMR 릴리스 5.20.0 이상에서 여러 프라이머리 노드와 Kerberos 인증을 사용하여 클러스터 를 실행하는 경우, 클러스터를 일정 시간 실행한 후 스케일 다운 또는 단계 제출과 같은 클러스터 작 업에 문제가 발생할 수 있습니다. 기간은 정의한 Kerberos 티켓 유효 기간에 따라 다릅니다. 스케일 다운 문제는 제출한 자동 스케일 다운 및 명시적 스케일 다운 요청 모두에 영향을 미칩니다. 이외의 다른 클러스터 작업도 영향을 받을 수 있습니다.

해결 방법:

- 여러 프라이머리 노드가 있는 EMR 클러스터의 리드 프라이머리 노드에 대한 hadoop 사용자로 SSH 연결합니다.
- 다음 명령을 실행하여 hadoop 사용자의 Kerberos 티켓을 갱신합니다.

kinit -kt <keytab\_file> <principal>

일반적으로 keytab 파일은 /etc/hadoop.keytab에 있으며, 보안 주체는 hadoop/ <hostname>@<REALM> 양식입니다.

#### **a** Note

이 해결 방법은 Kerberos 티켓이 유효한 기간에 작동합니다. 이 기간은 기본적으로 10시간이 지만 Kerberos 설정으로 구성할 수 있습니다. Kerberos 티켓이 만료되면 위 명령을 다시 실 행해야 합니다.

# 릴리스 5.24.1

다음 릴리스 정보에는 Amazon EMR 릴리스 5.24.1에 대한 정보가 포함됩니다. 변경 사항은 5.24.0에 관련됩니다.

최초 릴리스 날짜: 2019년 6월 26일

변경 사항, 향상된 기능 및 해결된 문제

• TCP SACK 서비스 거부 문제([AWS-2019-005\)](https://aws.amazon.com/security/security-bulletins/AWS-2019-005/)를 비롯한 중요한 Linux 커널 보안 업데이트를 포함하 도록 Amazon EMR의 기본 Amazon Linux AMI를 업데이트했습니다.

알려진 문제

• 여러 프라이머리 노드와 Kerberos 인증을 사용하는 클러스터에서 알려진 문제

Amazon EMR 릴리스 5.20.0 이상에서 여러 프라이머리 노드와 Kerberos 인증을 사용하여 클러스터 를 실행하는 경우, 클러스터를 일정 시간 실행한 후 스케일 다운 또는 단계 제출과 같은 클러스터 작 업에 문제가 발생할 수 있습니다. 기간은 정의한 Kerberos 티켓 유효 기간에 따라 다릅니다. 스케일 다운 문제는 제출한 자동 스케일 다운 및 명시적 스케일 다운 요청 모두에 영향을 미칩니다. 이외의 다른 클러스터 작업도 영향을 받을 수 있습니다.

해결 방법:

- 여러 프라이머리 노드가 있는 EMR 클러스터의 리드 프라이머리 노드에 대한 hadoop 사용자로 SSH 연결합니다.
- 다음 명령을 실행하여 hadoop 사용자의 Kerberos 티켓을 갱신합니다.

kinit -kt <keytab\_file> <principal>

일반적으로 keytab 파일은 /etc/hadoop.keytab에 있으며, 보안 주체는 hadoop/ <hostname>@<REALM> 양식입니다.

**a** Note

이 해결 방법은 Kerberos 티켓이 유효한 기간에 작동합니다. 이 기간은 기본적으로 10시간이 지만 Kerberos 설정으로 구성할 수 있습니다. Kerberos 티켓이 만료되면 위 명령을 다시 실 행해야 합니다.

# 릴리스 5.24.0

다음 릴리스 정보에는 Amazon EMR 릴리스 5.24.0에 대한 정보가 포함됩니다. 변경 사항은 5.23.0에 관련됩니다.

최초 릴리스 날짜: 2019년 6월 11일

최종 업데이트 날짜: 2019년 8월 5일

#### 업그레이드

- Flink 1.8.0
- Hue 4.4.0
- JupyterHub 0.9.6
- Livy 0.6.0
- MxNet 1.4.0
- Presto 0.219
- Spark 2.4.2
- AWS SDK for Java 1.11.546
- 커넥터 및 드라이버:
	- DynamoDB 커넥터 4.9.0
	- MariaDB 커넥터 2.4.1
	- Amazon Redshift JDBC 드라이버 1.2.27.1051

변경 사항, 향상된 기능 및 해결된 문제

- Spark
	- 파티션을 동적으로 삭제하는 최적화가 추가되었습니다. 최적화는 기 본적으로 비활성화되어 있습니다. 활성화하려면 Spark 구성 파라미터 spark.sql.dynamicPartitionPruning.enabled를 true로 설정하십시오.
	- INTERSECT 쿼리의 성능을 개선했습니다. 이 최적화는 기본적으 로 비활성화되어 있습니다. 활성화하려면 Spark 구성 파라미터 spark.sql.optimizer.distinctBeforeIntersect.enabled를 true로 설정하십시오.
	- 동일한 관계를 사용하는 집계로 스칼라 하위 쿼리를 평면화하는 최적화가 추가되었습 니다. 최적화는 기본적으로 비활성화되어 있습니다. 활성화하려면 Spark 구성 파라미터 spark.sql.optimizer.flattenScalarSubqueriesWithAggregates.enabled를 true로 설정하십시오.
	- 전체 스테이지 코드 생성이 개선되었습니다.

자세한 내용은 [Spark 성능 최적화를](https://docs.aws.amazon.com/emr/latest/ReleaseGuide/emr-spark-performance.html) 참조하십시오.

- 보안 구성의 로컬 디스크 암호화 및 S3 암호화 개선(2019년 8월 5일)
	- 보안 구성 설정에서 로컬 디스크 암호화 설정과 Amazon S3 암호화 설정이 분리되었습니다.
	- EBS 암호화를 활성화하는 옵션이 추가되었습니다. 이 옵션을 선택하면 스토리지 볼륨뿐만 아니 라 루트 디바이스 볼륨도 암호화됩니다. 이전 버전에서는 사용자 지정 AMI를 사용하여 루트 디바 이스 볼륨을 암호화해야 했습니다.
	- 자세한 내용은 Amazon EMR 관리 안내서에서 [암호화 옵션을](https://docs.aws.amazon.com/emr/latest/ManagementGuide/emr-data-encryption-options.html) 참조하세요.

알려진 문제

• 여러 프라이머리 노드와 Kerberos 인증을 사용하는 클러스터에서 알려진 문제

Amazon EMR 릴리스 5.20.0 이상에서 여러 프라이머리 노드와 Kerberos 인증을 사용하여 클러스터 를 실행하는 경우, 클러스터를 일정 시간 실행한 후 스케일 다운 또는 단계 제출과 같은 클러스터 작 업에 문제가 발생할 수 있습니다. 기간은 정의한 Kerberos 티켓 유효 기간에 따라 다릅니다. 스케일 다운 문제는 제출한 자동 스케일 다운 및 명시적 스케일 다운 요청 모두에 영향을 미칩니다. 이외의 다른 클러스터 작업도 영향을 받을 수 있습니다.

해결 방법:

- 여러 프라이머리 노드가 있는 EMR 클러스터의 리드 프라이머리 노드에 대한 hadoop 사용자로 SSH 연결합니다.
- 다음 명령을 실행하여 hadoop 사용자의 Kerberos 티켓을 갱신합니다.

kinit -kt <keytab\_file> <principal>

일반적으로 keytab 파일은 /etc/hadoop.keytab에 있으며, 보안 주체는 hadoop/ <hostname>@<REALM> 양식입니다.

**a** Note

이 해결 방법은 Kerberos 티켓이 유효한 기간에 작동합니다. 이 기간은 기본적으로 10시간이 지만 Kerberos 설정으로 구성할 수 있습니다. Kerberos 티켓이 만료되면 위 명령을 다시 실 행해야 합니다.

# 릴리스 5.23.0

다음 릴리스 정보에는 Amazon EMR 릴리스 5.23.0에 대한 정보가 포함됩니다. 변경 사항은 5.22.0에 관련됩니다.

최초 릴리스 날짜: 2019년 4월 1일

최종 업데이트 날짜: 2019년 4월 30일

#### 업그레이드

• AWS SDK for Java 1.11.519

새로운 기능

• (2019년 4월 30일) Amazon EMR 5.23.0 이상에서는 YARN 리소스 관리자, HDFS NameNode, Spark, Hive, Ganglia와 같은 애플리케이션의 고가용성을 지원하는 세 개의 기본 노드가 있는 클러스 터를 시작할 수 있습니다. 이 기능을 사용하면 프라이머리 노드가 더 이상 잠재적 단일 장애 지점이 아닙니다. 프라이머리 노드 중 하나에 장애가 발생할 경우, Amazon EMR이 자동으로 대기 프라이머 리 노드로 장애 조치하고 장애가 발생한 프라이머리 노드를 동일한 구성 및 부트스트랩 작업을 갖는 새로운 프라이머리 노드로 교체합니다. 자세한 내용은 [프라이머리 노드 계획 및 구성을](https://docs.aws.amazon.com/emr/latest/ManagementGuide/emr-plan-ha.html) 참조하세요.

## 알려진 문제

• Tez UI(Amazon EMR 릴리스 5.26.0에서 수정됨)

Tez UI는 여러 프라이머리 노드를 포함하는 EMR 클러스터에서 작동하지 않습니다.

- Hue(Amazon EMR 릴리스 5.24.0에서 수정됨)
	- Amazon EMR에서 실행되는 Hue는 Solr을 지원하지 않습니다. Amazon EMR 릴리스 5.20.0부터 잘못된 구성 문제로 인해 Solr이 활성화되고 다음과 유사한 무해한 오류 메시지가 표시됩니다.

```
Solr server could not be contacted properly: 
HTTPConnectionPool('host=ip-xx-xx-xx-xx.ec2.internal', 
port=1978): Max retries exceeded with url: /solr/admin/info/
system?user.name=hue&doAs=administrator&wt=json (Caused by 
NewConnectionError(': Failed to establish a new connection: [Errno 111] 
Connection refused',))
```
Solr 오류 메시지를 표시하지 않으려면

- 1. SSH를 사용하여 프라이머리 노드 명령줄에 연결합니다.
- 2. 텍스트 편집기를 사용하여 hue.ini 파일을 엽니다. 예:

sudo vim /etc/hue/conf/hue.ini

3. appblacklist라는 단어를 검색하고 해당 줄을 다음과 같이 수정합니다.

appblacklist = search

4. 변경 내용을 저장하고 다음 예와 같이 Hue를 다시 시작합니다.

sudo stop hue; sudo start hue

• 여러 프라이머리 노드와 Kerberos 인증을 사용하는 클러스터에서 알려진 문제

Amazon EMR 릴리스 5.20.0 이상에서 여러 프라이머리 노드와 Kerberos 인증을 사용하여 클러스터 를 실행하는 경우, 클러스터를 일정 시간 실행한 후 스케일 다운 또는 단계 제출과 같은 클러스터 작 업에 문제가 발생할 수 있습니다. 기간은 정의한 Kerberos 티켓 유효 기간에 따라 다릅니다. 스케일 다운 문제는 제출한 자동 스케일 다운 및 명시적 스케일 다운 요청 모두에 영향을 미칩니다. 이외의 다른 클러스터 작업도 영향을 받을 수 있습니다.

해결 방법:

- 여러 프라이머리 노드가 있는 EMR 클러스터의 리드 프라이머리 노드에 대한 hadoop 사용자로 SSH 연결합니다.
- 다음 명령을 실행하여 hadoop 사용자의 Kerberos 티켓을 갱신합니다.

kinit -kt <keytab\_file> <principal>

일반적으로 keytab 파일은 /etc/hadoop.keytab에 있으며, 보안 주체는 hadoop/ <hostname>@<REALM> 양식입니다.

**a** Note

이 해결 방법은 Kerberos 티켓이 유효한 기간에 작동합니다. 이 기간은 기본적으로 10시간이 지만 Kerberos 설정으로 구성할 수 있습니다. Kerberos 티켓이 만료되면 위 명령을 다시 실 행해야 합니다.

# 릴리스 5.22.0

다음 릴리스 정보에는 Amazon EMR 릴리스 5.22.0에 대한 정보가 포함됩니다. 변경 사항은 5.21.0에 관련됩니다.

#### **A** Important

Amazon EMR 릴리스 5.22.0부터 Amazon AWS EMR은 서명 버전 4를 독점적으로 사용하여 Amazon S3에 대한 요청을 인증합니다. 이전 Amazon EMR 릴리스에서는 경우에 따라 AWS 서명 버전 2를 사용합니다. 단, 릴리스 노트에 서명 버전 4만 사용한다고 명시되어 있는 경우 는 예외입니다. 자세한 내용은 Amazon Simple Storage Service 개발자 [안내서의 요청 인증](https://docs.aws.amazon.com/AmazonS3/latest/API/sig-v4-authenticating-requests.html)  [\(AWSAWS 서명 버전 4\)](https://docs.aws.amazon.com/AmazonS3/latest/API/sig-v4-authenticating-requests.html) [및 요청 인증 \(서명 버전 2\)](https://docs.aws.amazon.com/AmazonS3/latest/API/auth-request-sig-v2.html) 을 참조하십시오.

최초 릴리스 날짜: 2019년 3월 20일

#### 업그레이드

- Flink  $1.7.1$
- HBase 1.4.9
- Oozie 5.1.0
- Phoenix 4.14.1
- Zeppelin 0.8.1
- 커넥터 및 드라이버:
	- DynamoDB 커넥터 4.8.0
	- MariaDB Connector 2.2.6
	- Amazon Redshift JDBC 드라이버 1.2.20.1043

## 새로운 기능

• EBS 전용 스토리지를 사용하는 EC2 인스턴스 유형에 대한 기본 EBS 구성을 수정했습니다. Amazon EMR 릴리스 5.22.0 이상을 사용하여 클러스터를 생성할 때 EBS 스토리지의 기본적인 크 기가 인스턴스 크기에 따라 증가합니다. 뿐만 아니라 증가한 스토리지를 여러 볼륨에 분할하여 향상 된 IOPS 성능을 제공합니다. 다른 EBS 인스턴스 스토리지 구성을 사용하려는 경우 EMR 클러스터 를 생성하거나 기존 클러스터에 노드를 추가할 때 이 구성을 지정할 수 있습니다. 각 인스턴스 유형

에 기본적으로 할당된 스토리지 크기와 볼륨 수에 대한 자세한 내용은 Amazon EMR 관리 안내서에 서 [인스턴스의 기본 EBS 스토리지](https://docs.aws.amazon.com/emr/latest/ManagementGuide/emr-plan-storage.html#emr-plan-storage-ebs-storage-default)를 참조하세요.

변경 사항, 향상된 기능 및 해결된 문제

- Spark
	- YARN의 Spark에 새로운 구성 속성 spark.yarn.executor.memoryOverheadFactor를 추 가했습니다. 이 속성의 값은 최소 384MB의 메모리 오버헤드 값을 실행기 메모리의 백분율로 설 정하는 확장 팩터입니다. 메모리 오버헤드가 spark.yarn.executor.memoryOverhead를 사 용하여 명시적으로 설정된 경우 이 속성은 아무 효과가 없습니다. 기본값은 18.75%를 나타내는 0.1875입니다. Amazon EMR의 기본값은 실행기 메모리 오버헤드를 위해 Spark에서 내부적으 로 설정한 기본값 10%보다 더 많은 공간을 YARN 컨테이너에 남깁니다. TPC-DS 벤치마크 결과 Amazon EMR 기본값, 18.75%로 설정하면 메모리 관련 오류가 경험적으로 적었습니다.
	- 성능 개선을 위해 [SPARK-26316을](https://issues.apache.org/jira/browse/SPARK-26316) 백포트했습니다.
- Amazon EMR 버전 5.19.0, 5.20.0 및 5.21.0에서 YARN 노드 레이블은 HDFS 디렉터리에 저장됩니 다. 이로 인해 경우에 따라 코어 노드 시작이 지연되어 클러스터가 시간 초과되고 시작이 실패할 수 있습니다. Amazon EMR 5.22.0부터 이 문제가 해결되었습니다. YARN 노드 레이블은 각 클러스터 노드의 로컬 디스크에 저장되어 HDFS에 종속되지 않습니다.

알려진 문제

- Hue(Amazon EMR 릴리스 5.24.0에서 수정됨)
	- Amazon EMR에서 실행되는 Hue는 Solr을 지원하지 않습니다. Amazon EMR 릴리스 5.20.0부터 잘못된 구성 문제로 인해 Solr이 활성화되고 다음과 유사한 무해한 오류 메시지가 표시됩니다.

Solr server could not be contacted properly: HTTPConnectionPool('host=ip-xx-xx-xx-xx.ec2.internal', port=1978): Max retries exceeded with url: /solr/admin/info/ system?user.name=hue&doAs=administrator&wt=json (Caused by NewConnectionError(': Failed to establish a new connection: [Errno 111] Connection refused',))

Solr 오류 메시지를 표시하지 않으려면

- 1. SSH를 사용하여 프라이머리 노드 명령줄에 연결합니다.
- 2. 텍스트 편집기를 사용하여 hue.ini 파일을 엽니다. 예:

sudo vim /etc/hue/conf/hue.ini

3. appblacklist라는 단어를 검색하고 해당 줄을 다음과 같이 수정합니다.

appblacklist = search

4. 변경 내용을 저장하고 다음 예와 같이 Hue를 다시 시작합니다.

sudo stop hue; sudo start hue

• 여러 프라이머리 노드와 Kerberos 인증을 사용하는 클러스터에서 알려진 문제

Amazon EMR 릴리스 5.20.0 이상에서 여러 프라이머리 노드와 Kerberos 인증을 사용하여 클러스터 를 실행하는 경우, 클러스터를 일정 시간 실행한 후 스케일 다운 또는 단계 제출과 같은 클러스터 작 업에 문제가 발생할 수 있습니다. 기간은 정의한 Kerberos 티켓 유효 기간에 따라 다릅니다. 스케일 다운 문제는 제출한 자동 스케일 다운 및 명시적 스케일 다운 요청 모두에 영향을 미칩니다. 이외의 다른 클러스터 작업도 영향을 받을 수 있습니다.

해결 방법:

- 여러 프라이머리 노드가 있는 EMR 클러스터의 리드 프라이머리 노드에 대한 hadoop 사용자로 SSH 연결합니다.
- 다음 명령을 실행하여 hadoop 사용자의 Kerberos 티켓을 갱신합니다.

kinit -kt <keytab\_file> <principal>

일반적으로 keytab 파일은 /etc/hadoop.keytab에 있으며, 보안 주체는 hadoop/ <hostname>@<REALM> 양식입니다.

**a** Note

이 해결 방법은 Kerberos 티켓이 유효한 기간에 작동합니다. 이 기간은 기본적으로 10시간이 지만 Kerberos 설정으로 구성할 수 있습니다. Kerberos 티켓이 만료되면 위 명령을 다시 실 행해야 합니다.

# 릴리스 5.21.1

다음 릴리스 정보에는 Amazon EMR 릴리스 5.21.1에 대한 정보가 포함됩니다. 변경 사항은 5.21.0에 관련됩니다.

최초 릴리스 날짜: 2019년 7월 18일

변경 사항, 향상된 기능 및 해결된 문제

• TCP SACK 서비스 거부 문제([AWS-2019-005\)](https://aws.amazon.com/security/security-bulletins/AWS-2019-005/)를 비롯한 중요한 Linux 커널 보안 업데이트를 포함하 도록 Amazon EMR의 기본 Amazon Linux AMI를 업데이트했습니다.

알려진 문제

• 여러 프라이머리 노드와 Kerberos 인증을 사용하는 클러스터에서 알려진 문제

Amazon EMR 릴리스 5.20.0 이상에서 여러 프라이머리 노드와 Kerberos 인증을 사용하여 클러스터 를 실행하는 경우, 클러스터를 일정 시간 실행한 후 스케일 다운 또는 단계 제출과 같은 클러스터 작 업에 문제가 발생할 수 있습니다. 기간은 정의한 Kerberos 티켓 유효 기간에 따라 다릅니다. 스케일 다운 문제는 제출한 자동 스케일 다운 및 명시적 스케일 다운 요청 모두에 영향을 미칩니다. 이외의 다른 클러스터 작업도 영향을 받을 수 있습니다.

해결 방법:

- 여러 프라이머리 노드가 있는 EMR 클러스터의 리드 프라이머리 노드에 대한 hadoop 사용자로 SSH 연결합니다.
- 다음 명령을 실행하여 hadoop 사용자의 Kerberos 티켓을 갱신합니다.

kinit -kt <keytab\_file> <principal>

일반적으로 keytab 파일은 /etc/hadoop.keytab에 있으며, 보안 주체는 hadoop/ <hostname>@<REALM> 양식입니다.

이 해결 방법은 Kerberos 티켓이 유효한 기간에 작동합니다. 이 기간은 기본적으로 10시간이 지만 Kerberos 설정으로 구성할 수 있습니다. Kerberos 티켓이 만료되면 위 명령을 다시 실 행해야 합니다.

**a** Note

# 릴리스 5.21.0

다음 릴리스 정보에는 Amazon EMR 릴리스 5.21.0에 대한 정보가 포함됩니다. 변경 사항은 5.20.0에 관련됩니다.

최초 릴리스 날짜: 2019년 2월 18일

최종 업데이트 날짜: 2019년 4월 3일

업그레이드

- Flink 1.7.0
- Presto 0.215
- AWS SDK for Java 1.11.479

#### 새로운 기능

• (2019년 4월 3일) Amazon EMR 버전 5.21.0 이상에서는 클러스터 구성을 재정의할 수 있으며, 실행 중인 클러스터의 각 인스턴스 그룹에 대해 추가 구성 분류를 지정할 수 있습니다. Amazon EMR 콘 솔, AWS Command Line Interface (AWS CLI) 또는 SDK를 사용하여 이 작업을 수행할 수 있습니다. AWS 자세한 내용은 [실행 중 클러스터의 인스턴스 그룹에 대해 구성 제공을](https://docs.aws.amazon.com/emr/latest/ReleaseGuide/emr-configure-apps-running-cluster.html) 참조하십시오.

변경 사항, 향상된 기능 및 해결된 문제

- Zeppelin
	- [ZEPPELIN-3878을](https://issues.apache.org/jira/browse/ZEPPELIN-3878) 백포트했습니다.

알려진 문제

- Hue(Amazon EMR 릴리스 5.24.0에서 수정됨)
	- Amazon EMR에서 실행되는 Hue는 Solr을 지원하지 않습니다. Amazon EMR 릴리스 5.20.0부터 잘못된 구성 문제로 인해 Solr이 활성화되고 다음과 유사한 무해한 오류 메시지가 표시됩니다.

```
Solr server could not be contacted properly: 
HTTPConnectionPool('host=ip-xx-xx-xx-xx.ec2.internal', 
port=1978): Max retries exceeded with url: /solr/admin/info/
system?user.name=hue&doAs=administrator&wt=json (Caused by
```
NewConnectionError(': Failed to establish a new connection: [Errno 111] Connection refused',))

Solr 오류 메시지를 표시하지 않으려면

- 1. SSH를 사용하여 프라이머리 노드 명령줄에 연결합니다.
- 2. 텍스트 편집기를 사용하여 hue.ini 파일을 엽니다. 예:

sudo vim /etc/hue/conf/hue.ini

3. appblacklist라는 단어를 검색하고 해당 줄을 다음과 같이 수정합니다.

appblacklist = search

4. 변경 내용을 저장하고 다음 예와 같이 Hue를 다시 시작합니다.

sudo stop hue; sudo start hue

#### • Tez의 Hive 실행 시간 비교

• 이 문제는 Amazon EMR 5.22.0에서 해결되었습니다.

클러스터 프라이머리 노드에 대한 SSH 연결을 통해 http://*MasterDNS*:8080/tez-ui의 Tez UI에 연결할 때 'Adapter operation failed - Timeline server (ATS) is out of reach. Either it is down, or CORS is not enabled(어댑터 작동이 실패했습니다. - 타임라인 서버(ATS)가 범위를 벗어났습니 다. 다운되었거나 CORS가 활성화되어 있지 않습니다.)"라는 오류가 나타나거나, 작업 중 예기치 않게 N/A(해당 사항 없음)가 표시됩니다.

이 오류는 Tez UI가 프라이머리 노드의 호스트 이름 대신 localhost를 사용하여 YARN 타임라 인 서버에 요청할 때 발생합니다. 이 문제를 해결하기 위해 스크립트를 부트스트랩 작업 또는 단계 로 실행할 수 있습니다. 스크립트는 Tez configs.env 파일의 호스트 이름을 업데이트합니다. 스 크립트에 대한 자세한 내용과 위치를 보려면 [부트스트랩 지침](http://awssupportdatasvcs.com/bootstrap-actions/fix_tez_ui_0-9-1/)을 참조하십시오.

- Amazon EMR 버전 5.19.0, 5.20.0 및 5.21.0에서 YARN 노드 레이블은 HDFS 디렉터리에 저장됩니 다. 이로 인해 경우에 따라 코어 노드 시작이 지연되어 클러스터가 시간 초과되고 시작이 실패할 수 있습니다. Amazon EMR 5.22.0부터 이 문제가 해결되었습니다. YARN 노드 레이블은 각 클러스터 노드의 로컬 디스크에 저장되어 HDFS에 종속되지 않습니다.
- 여러 프라이머리 노드와 Kerberos 인증을 사용하는 클러스터에서 알려진 문제

Amazon EMR 릴리스 5.20.0 이상에서 여러 프라이머리 노드와 Kerberos 인증을 사용하여 클러스터 를 실행하는 경우, 클러스터를 일정 시간 실행한 후 스케일 다운 또는 단계 제출과 같은 클러스터 작 <u>\_\_업에 문제가 발생할 수 있습니다. 기간은 정의한 Kerberos 티켓 유효 기간에 따라 다릅니다. 스케일 \_</u><br><sub>릴리스 5.21.0</sub> 릴리스 5.21.0 2896 다운 문제는 제출한 자동 스케일 다운 및 명시적 스케일 다운 요청 모두에 영향을 미칩니다. 이외의 다른 클러스터 작업도 영향을 받을 수 있습니다.

해결 방법:

- 여러 프라이머리 노드가 있는 EMR 클러스터의 리드 프라이머리 노드에 대한 hadoop 사용자로 SSH 연결합니다.
- 다음 명령을 실행하여 hadoop 사용자의 Kerberos 티켓을 갱신합니다.

kinit -kt <keytab\_file> <principal>

일반적으로 keytab 파일은 /etc/hadoop.keytab에 있으며, 보안 주체는 hadoop/ <hostname>@<REALM> 양식입니다.

**a** Note

이 해결 방법은 Kerberos 티켓이 유효한 기간에 작동합니다. 이 기간은 기본적으로 10시간이 지만 Kerberos 설정으로 구성할 수 있습니다. Kerberos 티켓이 만료되면 위 명령을 다시 실 행해야 합니다.

릴리스 5.20.0

다음 릴리스 정보에는 Amazon EMR 릴리스 5.20.0에 대한 정보가 포함됩니다. 변경 사항은 5.19.0에 관련됩니다.

최초 릴리스 날짜: 2018년 12월 18일

마지막 업데이트 날짜: 2019년 1월 22일

업그레이드

- Flink  $162$
- HBase 1.4.8
- Hive 2.3.4
- $\cdot$  Hue 430
- MXNet 1.3.1
- Presto 0.214
- Spark 2.4.0
- TensorFlow 1.12.0
- Tez 0.9.1
- AWS SDK for Java 1.11.461

#### 새로운 기능

• (2019년 1월 22일) Amazon EMR의 Kerberos가 외부 KDC의 인증 보안 주체를 지원하도록 개선되었 습니다. 이는 여러 클러스터가 하나의 외부 KDC를 공유할 수 있기 때문에 보안 주체 관리를 중앙 집 중화합니다. 또한 외부 KDC는 Active Directory 도메인과 교차 영역 신뢰를 가질 수 있습니다. 이를 통해 모든 클러스터는 Active Directory의 보안 주체를 인증할 수 있습니다. 자세한 내용은 Amazon EMR 관리 안내서에서 [Kerberos 인증 사용을](https://docs.aws.amazon.com/emr/latest/ManagementGuide/emr-kerberos.html) 참조하세요.

변경 사항, 향상된 기능 및 해결된 문제

- Amazon EMR의 기본 Amazon Linux AMI
	- Python3 패키지가 python 3.4에서 3.6으로 업그레이드되었습니다.
- EMRFS S3 최적화 커미터
	- EMRFS S3 최적화 커미터가 이제 기본적으로 활성화되며 쓰기 성능을 향상시킵니다. 자세한 정 보는 [EMRFS S3 최적화 커미터 사용](#page-4925-0)을 참조하세요.
- Hive
	- [HIVE-16686](https://issues.apache.org/jira/browse/HIVE-16686)를 백포트했습니다.
- Glue와 Spark 및 Hive
	- EMR 5.20.0 이상에서는 AWS Glue Data Catalog를 메타스토어로 사용하는 경우 Spark 및 Hive 에 대해 병렬 파티션 정리가 자동으로 활성화됩니다. 이 변경 사항은 여러 요청을 병렬로 실행 하여 파티션을 검색함으로써 쿼리 계획 시간을 크게 단축합니다. 동시에 실행할 수 있는 총 세 그먼트 수는 1~10입니다. 기본값은 5이며, 또한 권장 설정입니다. hive-site 구성 분류에서 aws.glue.partition.num.segments 속성을 지정하여 이 설정을 변경할 수 있습니다. 조절 이 발생할 경우 값을 1로 변경하여 기능을 끌 수 있습니다. 자세한 내용은 [AWS Glue 그먼트 구](https://docs.aws.amazon.com/glue/latest/dg/aws-glue-api-catalog-partitions.html#aws-glue-api-catalog-partitions-Segment) [조](https://docs.aws.amazon.com/glue/latest/dg/aws-glue-api-catalog-partitions.html#aws-glue-api-catalog-partitions-Segment)를 참조하세요.

#### 알려진 문제

• Hue(Amazon EMR 릴리스 5.24.0에서 수정됨)

• Amazon EMR에서 실행되는 Hue는 Solr을 지원하지 않습니다. Amazon EMR 릴리스 5.20.0부터 잘못된 구성 문제로 인해 Solr이 활성화되고 다음과 유사한 무해한 오류 메시지가 표시됩니다.

Solr server could not be contacted properly: HTTPConnectionPool('host=ip-xx-xx-xx-xx.ec2.internal', port=1978): Max retries exceeded with url: /solr/admin/info/ system?user.name=hue&doAs=administrator&wt=json (Caused by NewConnectionError(': Failed to establish a new connection: [Errno 111] Connection refused',))

Solr 오류 메시지를 표시하지 않으려면

- 1. SSH를 사용하여 프라이머리 노드 명령줄에 연결합니다.
- 2. 텍스트 편집기를 사용하여 hue.ini 파일을 엽니다. 예:

sudo vim /etc/hue/conf/hue.ini

3. appblacklist라는 단어를 검색하고 해당 줄을 다음과 같이 수정합니다.

appblacklist = search

4. 변경 내용을 저장하고 다음 예와 같이 Hue를 다시 시작합니다.

sudo stop hue; sudo start hue

- Tez의 Hive 실행 시간 비교
	- 이 문제는 Amazon EMR 5.22.0에서 해결되었습니다.

클러스터 프라이머리 노드에 대한 SSH 연결을 통해 http://*MasterDNS*:8080/tez-ui의 Tez UI에 연결할 때 'Adapter operation failed - Timeline server (ATS) is out of reach. Either it is down, or CORS is not enabled(어댑터 작동이 실패했습니다. - 타임라인 서버(ATS)가 범위를 벗어났습니 다. 다운되었거나 CORS가 활성화되어 있지 않습니다.)"라는 오류가 나타나거나, 작업 중 예기치 않게 N/A(해당 사항 없음)가 표시됩니다.

이 오류는 Tez UI가 프라이머리 노드의 호스트 이름 대신 localhost를 사용하여 YARN 타임라 인 서버에 요청할 때 발생합니다. 이 문제를 해결하기 위해 스크립트를 부트스트랩 작업 또는 단계 로 실행할 수 있습니다. 스크립트는 Tez configs.env 파일의 호스트 이름을 업데이트합니다. 스 크립트에 대한 자세한 내용과 위치를 보려면 [부트스트랩 지침](http://awssupportdatasvcs.com/bootstrap-actions/fix_tez_ui_0-9-1/)을 참조하십시오.

• Amazon EMR 버전 5.19.0, 5.20.0 및 5.21.0에서 YARN 노드 레이블은 HDFS 디렉터리에 저장됩니 <u>\_\_다. 이로 인해 경우에 따라 코어 노드 시작이 지연되어 클러스터가 시간 초과되고 시작이 실패할 수 \_</u><br><sup>릴리스 5.20.0</sup> 릴리스 5.20.0 2899

있습니다. Amazon EMR 5.22.0부터 이 문제가 해결되었습니다. YARN 노드 레이블은 각 클러스터 노드의 로컬 디스크에 저장되어 HDFS에 종속되지 않습니다.

• 여러 프라이머리 노드와 Kerberos 인증을 사용하는 클러스터에서 알려진 문제

Amazon EMR 릴리스 5.20.0 이상에서 여러 프라이머리 노드와 Kerberos 인증을 사용하여 클러스터 를 실행하는 경우, 클러스터를 일정 시간 실행한 후 스케일 다운 또는 단계 제출과 같은 클러스터 작 업에 문제가 발생할 수 있습니다. 기간은 정의한 Kerberos 티켓 유효 기간에 따라 다릅니다. 스케일 다운 문제는 제출한 자동 스케일 다운 및 명시적 스케일 다운 요청 모두에 영향을 미칩니다. 이외의 다른 클러스터 작업도 영향을 받을 수 있습니다.

해결 방법:

- 여러 프라이머리 노드가 있는 EMR 클러스터의 리드 프라이머리 노드에 대한 hadoop 사용자로 SSH 연결합니다.
- 다음 명령을 실행하여 hadoop 사용자의 Kerberos 티켓을 갱신합니다.

kinit -kt <keytab\_file> <principal>

일반적으로 keytab 파일은 /etc/hadoop.keytab에 있으며, 보안 주체는 hadoop/ <hostname>@<REALM> 양식입니다.

**a** Note

이 해결 방법은 Kerberos 티켓이 유효한 기간에 작동합니다. 이 기간은 기본적으로 10시간이 지만 Kerberos 설정으로 구성할 수 있습니다. Kerberos 티켓이 만료되면 위 명령을 다시 실 행해야 합니다.

## 릴리스 5.19.0

다음 릴리스 정보에는 Amazon EMR 릴리스 5.19.0에 대한 정보가 포함됩니다. 변경 사항은 5.18.0에 관련됩니다.

최초 릴리스 날짜: 2018년 11월 7일

최종 업데이트: 2018년 11월 19일

업그레이드

• 하둡 2.8.5

- Flink 1.6.1
- JupyterHub 0.9.4
- MXNet 1.3.0
- Presto 0.212
- TensorFlow 1.11.0
- Zookeeper 3.4.13
- AWS SDK for Java 1.11.433

새로운 기능

- (2018년 11월 19일) EMR Notebooks는 Jupyter Notebook 기반의 관리형 환경입니다. 스파크 SQL, 스파크 R PySpark, 스칼라에 대한 스파크 매직 커널을 지원합니다. EMR Notebooks는 Amazon EMR 릴리스 5.18.0 이상을 사용하여 생성한 클러스터와 함께 사용할 수 있습니다. 자세한 내용은 Amazon EMR 관리 안내서에서 [EMR Notebooks 사용을](https://docs.aws.amazon.com/emr/latest/ManagementGuide/emr-managed-notebooks.html) 참조하세요.
- Spark 및 EMRFS를 사용하여 Parquet 파일을 작성할 때 EMRFS S3 최적화 커미터를 사용할 수 있 습니다. 이 커미터는 쓰기 성능을 향상시킵니다. 자세한 정보는 [EMRFS S3 최적화 커미터 사용](#page-4925-0)을 참 조하세요.

- YARN
	- 코어 노드에서 실행할 때 애플리케이션 마스터 프로세스를 제한하는 로직이 수정되었습니다. 이 기능은 이제 YARN 노드 레이블 기능과 yarn-site의 속성 및 capacity-scheduler 구성 분 류를 사용합니다. 자세한 정보는 [https://docs.aws.amazon.com/emr/latest/ManagementGuide/](https://docs.aws.amazon.com/emr/latest/ManagementGuide/emr-plan-instances-guidelines.html#emr-plan-spot-YARN.) [emr-plan-instances-guidelines.html#emr-plan-spot-YARN.](https://docs.aws.amazon.com/emr/latest/ManagementGuide/emr-plan-instances-guidelines.html#emr-plan-spot-YARN.) 단원을 참조하세요.
- Amazon EMR의 기본 Amazon Linux AMI
	- ruby18, php56, gcc48이 이제 기본적으로 설치되지 않습니다. 필요할 경우 yum을 사용하여 설 치할 수 있습니다.
	- aws-java-sdk ruby gem이 이제 더 이상 기본적으로 설치되지 않습니다. 필요할 경우 gem install aws-sdk를 사용하여 설치할 수 있습니다. 특정 구성 요소도 설치할 수 있습니다. 예를 들어 gem install aws-sdk-s3입니다.

#### 알려진 문제

- EMR Notebooks 일부 상황에서 노트북 편집기가 여러 개 열려 있는 경우 노트북 편집기가 클러스 터에 연결할 수 없는 것처럼 보일 수 있습니다. 이 경우 브라우저 쿠키를 지우고 노트북 편집기를 다 시 여십시오.
- CloudWatch ContainerPending 지표 및 자동 조정 (5.20.0에서 수정됨) Amazon EMR은 에 대해 음수 값을 내보낼 수 있습니다. ContainerPending 자동 조정 규칙에 ContainerPending을 사 용할 경우 자동 조정이 예상대로 작동하지 않습니다. 자동 조정에 ContainerPending을 사용하지 마십시오.
- Amazon EMR 버전 5.19.0, 5.20.0 및 5.21.0에서 YARN 노드 레이블은 HDFS 디렉터리에 저장됩니 다. 이로 인해 경우에 따라 코어 노드 시작이 지연되어 클러스터가 시간 초과되고 시작이 실패할 수 있습니다. Amazon EMR 5.22.0부터 이 문제가 해결되었습니다. YARN 노드 레이블은 각 클러스터 노드의 로컬 디스크에 저장되어 HDFS에 종속되지 않습니다.

## 릴리스 5.18.0

다음 릴리스 정보에는 Amazon EMR 릴리스 5.18.0에 대한 정보가 포함됩니다. 변경 사항은 5.17.0에 관련됩니다.

최초 릴리스 날짜: 2018년 10월 24일

업그레이드

- Flink 1.6.0
- HBase 147
- Presto 0.210
- Spark 2.3.2
- Zeppelin 0.8.0

새로운 기능

• Amazon EMR 5.18.0부터 Amazon EMR 아티팩트 리포지토리를 사용하여 특정 Amazon EMR 릴리 스 버전에서 사용할 수 있는 정확한 버전의 라이브러리와 종속 항목에 대해 작업 코드를 빌드할 수 있습니다. 자세한 정보는 [Amazon EMR 아티팩트 리포지토리를 사용하여 종속성 확인을](#page-2992-0) 참조하세 요.

#### 변경 사항, 향상된 기능 및 해결된 문제

- Hive
	- S3 Select에 대한 지원을 추가했습니다. 자세한 정보는 [S3 Select와 함께 Hive를 사용하여 성능 향](#page-4155-0) [상](#page-4155-0)을 참조하세요.
- Presto
	- [S3 Select](https://aws.amazon.com/blogs/aws/s3-glacier-select/) Pushdown에 대한 지원을 추가했습니다. 자세한 정보는 [S3 Select Pushdown과 함께](#page-4777-0)  [Presto를 사용하여 성능 향상을](#page-4777-0) 참조하세요.
- Spark
	- Spark에 대한 기본 log4j 구성이 Spark 스트리밍 작업에 대한 컨테이너 로그를 1시간마다 넘기도 록 변경되었습니다. 따라서 오래 실행되는 Spark 스트리밍 작업에 대한 로그가 삭제되지 않습니 다.

릴리스 5.17.1

다음 릴리스 정보에는 Amazon EMR 릴리스 5.17.1에 대한 정보가 포함됩니다. 변경 사항은 5.17.0에 관련됩니다.

최초 릴리스 날짜: 2019년 7월 18일

변경 사항, 향상된 기능 및 해결된 문제

• TCP SACK 서비스 거부 문제([AWS-2019-005\)](https://aws.amazon.com/security/security-bulletins/AWS-2019-005/)를 비롯한 중요한 Linux 커널 보안 업데이트를 포함하 도록 Amazon EMR의 기본 Amazon Linux AMI를 업데이트했습니다.

릴리스 5.17.0

다음 릴리스 정보에는 Amazon EMR 릴리스 5.17.0에 대한 정보가 포함됩니다. 변경 사항은 5.16.0에 관련됩니다.

최초 릴리스 날짜: 2018년 8월 30일

업그레이드

- Flink 1.5.2
- $\cdot$  HBase 146
- Presto 0.206

#### 새로운 기능

• Tensorflow에 대한 지원을 추가했습니다. 자세한 정보는 [TensorFlow을](#page-5072-0) 참조하세요.

변경 사항, 향상된 기능 및 해결된 문제

- JupyterHub
	- Amazon S3의 노트북 지속성에 대한 지원을 추가했습니다. 자세한 정보는 [Amazon S3에서 노트](#page-4420-0) [북의 지속성 구성을](#page-4420-0) 참조하세요.
- Spark
	- [S3 Select](https://aws.amazon.com/blogs/aws/s3-glacier-select/)에 대한 지원을 추가했습니다. 자세한 정보는 [S3 Select와 함께 Spark를 사용하여 쿼리](#page-4921-0)  [성능 향상](#page-4921-0)을 참조하세요.
- Amazon EMR 버전 5.14.0, 5.15.0 또는 5.16.0의 CloudWatch 지표 및 자동 조정 기능 관련 문제를 해결했습니다.

알려진 문제

- Kerberos 인증을 사용하는 클러스터를 생성하고 Livy를 설치하면 단순 인증이 활성화되지 않았다는 오류가 발생하면서 Livy가 실패합니다. Livy 서버를 재부팅하면 문제가 해결됩니다. 해결 방법으로, 클러스터 생성 중에 프라이머리 노드에서 sudo restart livy-server를 실행하는 단계를 추가 합니다.
- 생성 날짜가 2018-08-11인 Amazon Linux AMI를 기반으로 사용자 지정 Amazon Linux AMI를 사용 하면 Oozie 서버가 시작에 실패합니다. Oozie를 사용하는 경우 생성 날짜가 다른 Amazon Linux AMI ID를 기반으로 사용자 지정 AMI를 생성하십시오. 다음 AWS CLI 명령을 사용하여 2018.03 버전의 모든 HVM Amazon Linux AMI에 대한 이미지 ID 목록을 출시 날짜와 함께 반환하여 적절한 Amazon Linux AMI를 기본으로 선택할 수 있습니다. 해당 지역 식별자 (예: us-west-2) MyRegion 로 바꾸십시 오.

```
aws ec2 --region MyRegion describe-images --owner amazon --query 'Images[?
Name!=`null`]|[?starts_with(Name, `amzn-ami-hvm-2018.03`) == `true`].
[CreationDate,ImageId,Name]' --output text | sort -rk1
```
# 릴리스 5.16.0

다음 릴리스 정보에는 Amazon EMR 릴리스 5.16.0에 대한 정보가 포함됩니다. 변경 사항은 5.15.0에 관련됩니다.

### 최초 릴리스 날짜: 2018년 7월 19일

#### 업그레이드

- Hadoop 2.8.4
- Flink 1.5.0
- Livy 0.5.0
- MXNet 1.2.0
- Phoenix 4.14.0
- Presto 0.203
- Spark 2.3.1
- AWS SDK for Java 1.11.336
- CUDA 9.2
- Redshift JDBC 드라이버 1.2.15.1025

변경 사항, 향상된 기능 및 해결된 문제

- HBase
	- [HBASE-20723](https://issues.apache.org/jira/browse/HBASE-20723) 백포트
- Presto
	- LDAP 인증을 지원하도록 구성을 변경합니다. 자세한 정보는 [Amazon EMR 기반 Presto에 대한](#page-4781-0)  [LDAP 인증 사용을](#page-4781-0) 참조하세요.
- Spark
	- Amazon EMR 릴리스 5.16.0부터 사용할 수 있는 Apache Spark 버전 2.3.1은 [CVE-2018-8024](https://nvd.nist.gov/vuln/detail/CVE-2018-8024) 및 [CVE-2018-1334](https://nvd.nist.gov/vuln/detail/CVE-2018-1334)를 처리합니다. Spark의 이전 버전을 Spark 버전 2.3.1 이상으로 마이그레이션하 는 것이 좋습니다.

알려진 문제

- 이 릴리스 버전은 c1.medium 또는 m1.small 인스턴스 유형을 지원하지 않습니다. 둘 중 어느 쪽이든 이런 인스턴스 유형을 사용하는 클러스터는 시작되지 않습니다. 차선책으로 다른 인스턴스 유형을 지정하거나 다른 릴리스 버전을 사용하십시오.
- Kerberos 인증을 사용하는 클러스터를 생성하고 Livy를 설치하면 단순 인증이 활성화되지 않았다는 오류가 발생하면서 Livy가 실패합니다. Livy 서버를 재부팅하면 문제가 해결됩니다. 해결 방법으로,

클러스터 생성 중에 프라이머리 노드에서 sudo restart livy-server를 실행하는 단계를 추가 합니다.

• 기본 노드가 재부팅되거나 인스턴스 컨트롤러가 재시작된 후에는 CloudWatch 지표가 수집되지 않 으며 Amazon EMR 버전 5.14.0, 5.15.0 또는 5.16.0에서는 자동 조정 기능을 사용할 수 없습니다. 이 문제는 Amazon EMR 5.17.0에서 수정되었습니다.

# 릴리스 5.15.0

다음 릴리스 정보에는 Amazon EMR 릴리스 5.15.0에 대한 정보가 포함됩니다. 변경 사항은 5.14.0에 관련됩니다.

최초 릴리스 날짜: 2018년 6월 21일

업그레이드

- HBase를 1.4.4로 업그레이드
- Hive를 2.3.3으로 업그레이드
- Hue를 4.2.0으로 업그레이드
- Oozie를 5.0.0로 업그레이드
- Zookeeper를 3.4.12로 업그레이드
- AWS SDK를 1.11.333으로 업그레이드했습니다.

- Hive
	- [HIVE-18069](https://issues.apache.org/jira/browse/HIVE-18069)를 백포트했습니다.
- Hue
	- Kerberos 사용 시 Livy로 올바로 인증하도록 Hue를 업데이트했습니다. 이제 Livy가 Amazon EMR 에서 Kerberos를 사용할 때 지원됩니다.
- JupyterHub
	- Amazon EMR이 기본적으로 LDAP 클라이언트 라이브러리를 JupyterHub 설치하도록 업데이트되 었습니다.
	- 자체 서명 인증서를 생성하는 스크립트 오류를 수정했습니다.

#### 알려진 문제

- 이 릴리스 버전은 c1.medium 또는 m1.small 인스턴스 유형을 지원하지 않습니다. 둘 중 어느 쪽이든 이런 인스턴스 유형을 사용하는 클러스터는 시작되지 않습니다. 차선책으로 다른 인스턴스 유형을 지정하거나 다른 릴리스 버전을 사용하십시오.
- 기본 노드가 재부팅되거나 인스턴스 컨트롤러가 재시작된 후에는 CloudWatch 지표가 수집되지 않 으며 Amazon EMR 버전 5.14.0, 5.15.0 또는 5.16.0에서는 자동 조정 기능을 사용할 수 없습니다. 이 문제는 Amazon EMR 5.17.0에서 수정되었습니다.

## 릴리스 5.14.1

다음 릴리스 정보에는 Amazon EMR 릴리스 5.14.1에 대한 정보가 포함됩니다. 변경 사항은 5.14.0에 관련됩니다.

최초 릴리스 날짜: 2018년 10월 17일

잠재적 보안 취약성을 해결하기 위해 Amazon EMR의 기본 AMI를 업데이트했습니다.

릴리스 5.14.0

다음 릴리스 정보에는 Amazon EMR 릴리스 5.14.0에 대한 정보가 포함됩니다. 변경 사항은 5.13.0에 관련됩니다.

최초 릴리스 날짜: 2018년 6월 4일

업그레이드

- Apache Flink를 1.4.2로 업그레이드
- Apache MXnet을 1.1.0으로 업그레이드
- Apache Sqoop를 1.4.7로 업그레이드

새로운 기능

• 지원이 JupyterHub 추가되었습니다. 자세한 정보는 [JupyterHub을](#page-4412-0) 참조하세요.

변경 사항, 향상된 기능 및 해결된 문제

• EMRFS

- Amazon S3에 대한 요청의 userAgent 문자열이 간접 호출하는 보안 주체의 사용자 및 그룹 정보 를 포함하도록 업데이트되었습니다. 이를 AWS CloudTrail 로그와 함께 사용하여 보다 포괄적인 요청 추적을 수행할 수 있습니다.
- HBase
	- 포함된 [HBASE-20447](https://issues.apache.org/jira/browse/HBASE-20447)은 특히 분할된 리전과 함께 캐시 문제를 야기할 수 있는 문제를 해결합니 다.
- MXnet
	- OpenCV 라이브러리를 추가했습니다.
- Spark
	- Spark가 EMRFS를 사용하여 Amazon S3 위치에 Parquet 파일을 쓸 때 FileOutputCommitter 알고 리즘이 버전 1 대신 버전 2를 사용하도록 업데이트되었습니다. 따라서 이름 변경 횟수가 감소하여 애플리케이션 성능이 개선됩니다. 다음 애플리케이션에는 이 변경이 영향을 미치지 않습니다.
		- Spark 이외의 애플리케이션
		- HDFS와 같은 다른 파일 시스템에 데이터를 쓰는 애플리케이션 (여전히 버전 1의 사용). FileOutputCommitter
		- 텍스트 또는 csv 같이 이미 EMRFS 직접 쓰기를 사용하는 다른 출력 형식을 사용하는 애플리케 이션

알려진 문제

- JupyterHub
	- 클러스터를 생성할 때 구성 분류를 사용하여 개별 Jupyter 노트북을 설정하는 JupyterHub 것은 지원되지 않습니다. 각 사용자에 대해 수동으로 jupyterhub\_config.py 파일 및 jupyter\_notebook\_config.py 파일을 편집하십시오. 자세한 정보는 [구성 JupyterHub을](#page-4419-0) 참조하세요.
	- JupyterHub 프라이빗 서브넷 내의 클러스터에서 시작되지 않고 메시지와 함께 실패합니다. Error: ENOENT: no such file or directory, open '/etc/jupyter/conf/ server.crt' 이는 자체 서명된 인증서를 생성하는 스크립트의 오류에 의해 야기됩니다. 다음 차선책을 사용하여 자체 서명된 인증서를 생성합니다. 모든 명령은 프라이머리 노드에 연결되어 있는 동안 실행됩니다.
		- 1. 컨테이너에서 프라이머리 노드로 인증서 생성 스크립트를 복사합니다.

sudo docker cp jupyterhub:/tmp/gen\_self\_signed\_cert.sh ./

### 2. 아래와 같이 텍스트 편집기를 사용하여 23행을 변경하고 퍼블릭 호스트 이름을 로컬 호스트 이 름으로 변경합니다.

*local* hostname=\$(curl -s \$EC2\_METADATA\_SERVICE\_URI/*local*-hostname)

3. 스크립트를 실행하여 자체 서명된 인증서를 생성합니다.

sudo bash ./gen\_self\_signed\_cert.sh

4. 스크립트가 생성하는 인증서 파일을 /etc/jupyter/conf/ 디렉터리로 이동합니다.

sudo mv /tmp/server.crt /tmp/server.key /etc/jupyter/conf/

jupyter.log파일을 통해 JupyterHub 재시작되었고 200 응답 코드가 반환되고 있는지 확인할 수 tail 있습니다. 예:

tail -f /var/log/jupyter/jupyter.log

그러면 다음과 비슷한 응답이 돌아옵니다.

# [I 2018-06-14 18:56:51.356 JupyterHub app:1581] JupyterHub is now running at https://:9443/ # 19:01:51.359 - info: [ConfigProxy] 200 GET /api/routes

• 기본 노드가 재부팅되거나 인스턴스 컨트롤러가 재시작된 후에는 CloudWatch 지표가 수집되지 않 으며 Amazon EMR 버전 5.14.0, 5.15.0 또는 5.16.0에서는 자동 조정 기능을 사용할 수 없습니다. 이 문제는 Amazon EMR 5.17.0에서 수정되었습니다.

## 릴리스 5.13.0

다음 릴리스 정보에는 Amazon EMR 릴리스 5.13.0에 대한 정보가 포함됩니다. 변경 사항은 5.12.0에 관련됩니다.

#### 업그레이드

- Spark를 2.3.0으로 업그레이드
- HBase를 1.4.2로 업그레이드
- Presto를 0.194로 업그레이드

• 1.11.297로 업그레이드 AWS SDK for Java

변경 사항, 향상된 기능 및 해결된 문제

- Hive
	- [HIVE-15436](https://issues.apache.org/jira/browse/HIVE-15436)을 백포트했습니다. Hive API를 뷰만 반환하도록 개선했습니다.

알려진 문제

• 현재 MXNet에는 OpenCV 라이브러리가 포함되어 있지 않습니다.

## 릴리스 5.12.2

다음 릴리스 정보에는 Amazon EMR 릴리스 5.12.2에 대한 정보가 포함됩니다. 변경 사항은 5.12.1에 관련됩니다.

최초 릴리스 날짜: 2018년 8월 29일

변경 사항, 향상된 기능 및 해결된 문제

• 이 릴리스는 잠재적인 보안 취약점을 해결합니다.

## 릴리스 5.12.1

다음 릴리스 정보에는 Amazon EMR 릴리스 5.12.1에 대한 정보가 포함됩니다. 변경 사항은 5.12.0에 관련됩니다.

최초 릴리스 날짜: 2018년 3월 29일

변경 사항, 향상된 기능 및 해결된 문제

• 잠재적인 취약성을 해결하기 위해 Amazon EMR에 대한 기본 Amazon Linux AMI의 Amazon Linux 커널을 업데이트했습니다.

## 릴리스 5.12.0

다음 릴리스 정보에는 Amazon EMR 릴리스 5.12.0에 대한 정보가 포함됩니다. 변경 사항은 5.11.1에 관련됩니다.

#### 업그레이드

- AWS 자바용 SDK 1.11.238 ⇒ 1.11.267. 자세한 내용은 [Java용AWS SDK 변경](https://github.com/aws/aws-sdk-java/blob/master/CHANGELOG.md) GitHub 로그온을 참 조하십시오.
- Hadoop 2.7.3 ⇒ 2.8.3. 자세한 내용은 [Apache Hadoop Releases를](http://hadoop.apache.org/releases.html) 참조하십시오.
- Flink 1.3.2 ⇒ 1.4.0. 자세한 내용은 [Apache Flink 1.4.0 Release Announcement](https://flink.apache.org/news/2017/12/12/release-1.4.0.html)를 참조하십시오.
- HBase 1.3.1 ⇒ 1.4.0. 자세한 내용은 [HBase Release Announcement](http://mail-archives.apache.org/mod_mbox/www-announce/201712.mbox/%3CCA+RK=_AU+tB=7SU1HRbeKVEd-sKA5WcJo3oa43vQ6PMB3L9pgQ@mail.gmail.com%3E)를 참조하십시오.
- Hue 4.0.1 ⇒ 4.1.0. 자세한 내용은 [릴리스 정보](https://docs.gethue.com/releases/release-notes-4.10.0/)를 참조하십시오.
- MxNet 0.12.0 ⇒ 1.0.0. 자세한 내용은 [MXNet](https://github.com/apache/incubator-mxnet/releases/tag/1.0.0) 변경 로그온을 참조하십시오. GitHub
- Presto 0.187 ⇒ 0.188. 자세한 내용은 [릴리스 정보를](https://prestodb.io/docs/current/release/release-0.188.html) 참조하십시오.

- Hadoop
	- yarn.resourcemanager.decommissioning.timeout 속성을 yarn.resourcemanager.nodemanager-graceful-decommission-timeout-secs로 변경했습니다. 이 속성을 사용하여 클러스터 축소를 사용자 지정할 수 있습니다. 자세한 내용은 Amazon EMR 관리 안내서에서 [클러스터 스케일 다운을](https://docs.aws.amazon.com/emr/latest/ManagementGuide/emr-scaledown-behavior.html) 참조하세요.
	- Hadoop CLI는 직접 복사를 지정하는 -d(복사) 명령에 cp 옵션을 추가했습니다. 이를 사용하면 중 간 .COPYING 파일을 생성하지 않아도 되므로 Amazon S3 사이에서 데이터를 더 빠르게 복사할 수 있습니다. 자세한 내용은 [HADOOP-12384를](https://issues.apache.org/jira/browse/HADOOP-12384) 참조하십시오.
- Pig
	- Pig 환경 속성의 구성을 단순화하는 pig-env 구성 분류를 추가했습니다. 자세한 정보는 [애플리케](#page-2965-0) [이션 구성](#page-2965-0)을 참조하세요.
- Presto
	- Presto presto-connector-redshift 구성 파일에서 값을 구성하는 데 사용할 수 있는 redshift.properties 구성 분류를 추가했습니다. 자세한 내용은 Presto 문서의 [Redshift](https://prestodb.io/docs/current/connector/redshift.html) [Connector](https://prestodb.io/docs/current/connector/redshift.html) 및 [애플리케이션 구성](#page-2965-0) 단원을 참조하십시오.
	- EMRFS에 대한 Presto 지원이 추가되었으며 이것이 기본 구성입니다. 이전 Amazon EMR 릴리스 에서는 유일한 FileSystem 옵션인 PreStoS3를 사용했습니다. 자세한 정보는 [EMRFS 및 프레스토](#page-4797-0) [S3 구성 FileSystem을](#page-4797-0) 참조하세요.

### **a** Note

Amazon EMR 버전 5.12.0을 사용하여 Amazon S3에서 기본 데이터를 쿼리하는 경우 Presto 오류가 발생할 수 있습니다. 이는 Presto가 emrfs-site.xml에서 구성 분류 값을 가져오지 못하기 때문입니다. 이 문제를 해결하려면 usr/lib/presto/plugin/hivehadoop2/ 아래에 emrfs 하위 디렉터리를 생성하고 usr/lib/presto/plugin/ hive-hadoop2/emrfs에서 기존 /usr/share/aws/emr/emrfs/conf/emrfssite.xml 파일에 대한 기호 링크를 생성합니다. 그런 다음, presto-server 프로세스를 다 시 시작합니다(sudo presto-server stop 및 sudo presto-server start의 순 서대로)

- Spark
	- 백포트된 [SPARK-22036: BigDecimal 곱셈을](https://issues.apache.org/jira/browse/SPARK-22036) 하면 null이 반환되는 경우가 있습니다.

### 알려진 문제

- MXNet에는 OpenCV 라이브러리가 포함되어 있지 않습니다.
- 클러스터 노드에 R이 기본적으로 설치되어 있지 않으므로 사용자 지정 AMI를 사용하여 만든 클러스 터에는 SparkR을 사용할 수 없습니다.

# 릴리스 5.11.3

다음 릴리스 정보에는 Amazon EMR 릴리스 5.11.3에 대한 정보가 포함됩니다. 변경 사항은 5.11.2에 관련됩니다.

최초 릴리스 날짜: 2019년 7월 18일

변경 사항, 향상된 기능 및 해결된 문제

• TCP SACK 서비스 거부 문제([AWS-2019-005\)](https://aws.amazon.com/security/security-bulletins/AWS-2019-005/)를 비롯한 중요한 Linux 커널 보안 업데이트를 포함하 도록 Amazon EMR의 기본 Amazon Linux AMI를 업데이트했습니다.

# 릴리스 5.11.2

다음 릴리스 정보에는 Amazon EMR 릴리스 5.11.2에 대한 정보가 포함됩니다. 변경 사항은 5.11.1에 관련됩니다.

최초 릴리스 날짜: 2018년 8월 29일

변경 사항, 향상된 기능 및 해결된 문제

• 이 릴리스는 잠재적인 보안 취약점을 해결합니다.

릴리스 5.11.1

다음 릴리스 정보에는 Amazon EMR 릴리스 5.11.1에 대한 정보가 포함됩니다. 변경 사항은 Amazon EMR 5.11.0 릴리스에 관련됩니다.

최초 릴리스 날짜: 2018년 1월 22일

변경 사항, 향상된 기능 및 해결된 문제

• 추론적 실행과 관련된 취약성을 해결하기 위해 Amazon EMR의 기본 Amazon Linux AMI에서 Amazon Linux 커널을 업데이트했습니다(CVE-2017-5715, CVE-2017-5753, CVE-2017-5754). 자세 한 정보는 [https://aws.amazon.com/security/security-bulletins/AWS-2018-013/을](https://aws.amazon.com/security/security-bulletins/AWS-2018-013/) 참조하세요.

### 알려진 문제

- MXNet에는 OpenCV 라이브러리가 포함되어 있지 않습니다.
- Hive 2.3.2에서는 기본적으로 hive.compute.query.using.stats=true를 설정합니다. 따 라서 쿼리에서는 데이터를 직접 가져오지 않고 기존 통계에서 데이터를 가져오므로 혼동될 수 있 습니다. 예를 들어, hive.compute.query.using.stats=true인 테이블이 있을 때 새 파일을 LOCATION 테이블에 업로드하고 테이블에서 SELECT COUNT(\*) 쿼리를 실행하면 추가된 행이 선 택되지 않고 통계에 있는 수치가 반환됩니다.

차선책으로 ANALYZE TABLE 명령을 사용하여 새 통계를 수집하거나 hive.compute.query.using.stats=false를 설정합니다. 자세한 내용은 Apache Hive 설명서 의 [Statistics in Hive](https://cwiki.apache.org/confluence/display/Hive/StatsDev#StatsDev-ExistingTables%E2%80%93ANALYZE)를 참조하십시오.

# 릴리스 5.11.0

다음 릴리스 정보에는 Amazon EMR 릴리스 5.11.0에 대한 정보가 포함됩니다. 변경 사항은 Amazon EMR 5.10.0 릴리스에 관련됩니다.

## 업그레이드

이 릴리스에서는 다음 버전을 포함하도록 다음 애플리케이션과 구성 요소를 업그레이드했습니다.

- Hive 2.3.2
- Spark 2.2.1
- SDK for Java 1.11.238

## 새로운 기능

- Spark
	- 스팟 인스턴스 사용 시 Spark 폐기를 개선하는 spark.decommissioning.timeout.threshold 설정이 추가되었습니다. 자세한 정보는 [노](#page-4890-0) [드 서비스 해제 동작 구성](#page-4890-0)을 참조하세요.
	- [Spark에 Amazon Spark 및 SageMaker Spark 통합을 위한 관련 종속 항목을 설치하는](https://aws.amazon.com/sagemaker/) awssagemaker-spark-sdk [구성 요소를 Spark에 추가했습니다. SageMaker](https://aws.amazon.com/sagemaker/) Amazon SageMaker Spark를 사용하면 Amazon 스테이지를 사용하여 Spark 기계 학습 (ML) 파이프라인을 구성할 수 있습니다. SageMaker 자세한 내용은 [Amazon 개발자 안내서의](https://docs.aws.amazon.com/sagemaker/latest/dg/apache-spark.html) [SageMaker Spar](https://github.com/aws/sagemaker-spark/blob/master/README.md)[k 추가 정보](https://docs.aws.amazon.com/sagemaker/latest/dg/apache-spark.html)  [GitHub 및 SageMaker Amazon에서 Apache Spark 사용하기](https://docs.aws.amazon.com/sagemaker/latest/dg/apache-spark.html) 항목을 참조하십시오. SageMaker

# 알려진 문제

- MXNet에는 OpenCV 라이브러리가 포함되어 있지 않습니다.
- Hive 2.3.2에서는 기본적으로 hive.compute.query.using.stats=true를 설정합니다. 따 라서 쿼리에서는 데이터를 직접 가져오지 않고 기존 통계에서 데이터를 가져오므로 혼동될 수 있 습니다. 예를 들어, hive.compute.query.using.stats=true인 테이블이 있을 때 새 파일을 LOCATION 테이블에 업로드하고 테이블에서 SELECT COUNT(\*) 쿼리를 실행하면 추가된 행이 선 택되지 않고 통계에 있는 수치가 반환됩니다.

## 차선책으로 ANALYZE TABLE 명령을 사용하여 새 통계를 수집하거나 hive.compute.query.using.stats=false를 설정합니다. 자세한 내용은 Apache Hive 설명서 의 [Statistics in Hive](https://cwiki.apache.org/confluence/display/Hive/StatsDev#StatsDev-ExistingTables%E2%80%93ANALYZE)를 참조하십시오.

# 릴리스 5.10.0

다음 릴리스 정보에는 Amazon EMR 릴리스 5.10.0에 대한 정보가 포함됩니다. 변경 사항은 Amazon EMR 5.9.0 릴리스에 관련됩니다.

업그레이드

이 릴리스에서는 다음 버전을 포함하도록 다음 애플리케이션과 구성 요소를 업그레이드했습니다.

- AWS SDK for Java 1.11.221
- Hive 2.3.1
- Presto 0.187

## 새로운 기능

- Kerberos 인증에 대한 지원이 추가되었습니다. 자세한 내용은 Amazon EMR 관리 안내서에서 [Kerberos 인증 사용](https://docs.aws.amazon.com/emr/latest/ManagementGuide/emr-kerberos.html)을 참조하세요.
- Amazon S3에 대한 EMRFS 요청을 위해 IAM 역할에 대한 지원을 추가했습니다. 자세한 내용은 Amazon EMR 관리 안내서에서 [Amazon S3에 대한 EMRFS 요청을 위해 IAM 역할 구성](https://docs.aws.amazon.com/emr/latest/ManagementGuide/emr-emrfs-iam-roles.html)을 참조하세 요.
- GPU 기반의 P2 및 P3 인스턴스 유형에 대한 지원을 추가했습니다. 자세한 내용은 [Amazon EC2](https://aws.amazon.com/ec2/instance-types/p2/) [P2 인스턴스](https://aws.amazon.com/ec2/instance-types/p2/) 및 [Amazon EC2 P3 인스턴스를](https://aws.amazon.com/ec2/instance-types/p3/) 참조하세요. 기본적으로 이러한 유형의 인스턴스에 NVIDIA 드라이버 384.81 및 CUDA 드라이버 9.0.176가 설치됩니다.
- [Apache MXNet](#page-4520-0) 지원이 추가되었습니다.

- Presto
	- AWS Glue 데이터 카탈로그를 기본 Hive 메타스토어로 사용하기 위한 지원이 추가되었습니다. 자 세한 내용은 [AWS Glue 데이터 카탈로그와 함께 Presto를 사용하기를](https://docs.aws.amazon.com/emr/latest/ReleaseGuide/emr-presto.html#emr-presto-glue) 참조하십시오.
	- [지리 공간 함수에](https://prestodb.io/docs/current/functions/geospatial.html) 대한 지원이 추가되었습니다.
	- 조인의 [디스크로 유출에](https://prestodb.io/docs/current/admin/spill.html) 대한 지원이 추가되었습니다.
	- [Redshift 커넥터](https://prestodb.io/docs/current/connector/redshift.html)에 대한 지원이 추가되었습니다.
- Spark
- [SPARK-20640을](https://issues.apache.org/jira/browse/SPARK-20640) 백포트했습니다. 이를 통해 spark.shuffle.registration.timeout 및 spark.shuffle.registration.maxAttempts 속성을 사용하여 셔플 등록에 대한 제시도와 rpc 제한 시간을 구성할 수 있습니다.
- 백포트된 [SPARK-21549](https://issues.apache.org/jira/browse/SPARK-21549): HDFS가 아닌 위치에 사용자 정의를 OutputFormat 작성할 때 발생하는 오류를 수정합니다.
- [하둡-13270](https://issues.apache.org/jira/browse/HADOOP-13270)을 백포트했습니다.
- Numpy, Scipy 및 Matplotlib 라이브러리가 기본 Amazon EMR AMI에서 제거되었습니다. 애플리케 이션에서 이러한 라이브러리가 필요한 경우, 애플리케이션 리포지토리에서 라이브러리를 사용할 수 있기 때문에 부트스트랩 작업 시 yum install을 사용하여 모든 노드에 라이브러리를 설치할 수 있 습니다.
- Amazon EMR 기본 AMI는 더 이상 애플리케이션 RPM 패키지를 포함하고 있지 않기 때문에 RPM 패 키지가 더 이상 클러스터 노드에 존재하지 않습니다. 이제 사용자 지정 AMI 및 Amazon EMR 기본 AMI는 Amazon S3에서 RPM 패키지 리포지토리를 참조합니다.
- Amazon EC2에 초당 요금이 도입됨에 따라 이제 기본 스케일 다운 동작은 인스턴스 시간에 종료가 아닌 작업 완료 시 종료입니다. 자세한 내용은 [클러스터 스케일 다운 구성을](https://docs.aws.amazon.com/emr/latest/ManagementGuide/emr-scaledown-behavior.html) 참조하세요.

## 알려진 문제

- MXNet에는 OpenCV 라이브러리가 포함되어 있지 않습니다.
- Hive 2.3.1에서는 기본적으로 hive.compute.query.using.stats=true를 설정합니다. 따 라서 쿼리에서는 데이터를 직접 가져오지 않고 기존 통계에서 데이터를 가져오므로 혼동될 수 있 습니다. 예를 들어, hive.compute.query.using.stats=true인 테이블이 있을 때 새 파일을 LOCATION 테이블에 업로드하고 테이블에서 SELECT COUNT(\*) 쿼리를 실행하면 추가된 행이 선 택되지 않고 통계에 있는 수치가 반환됩니다.

차선책으로 ANALYZE TABLE 명령을 사용하여 새 통계를 수집하거나 hive.compute.query.using.stats=false를 설정합니다. 자세한 내용은 Apache Hive 설명서 의 [Statistics in Hive](https://cwiki.apache.org/confluence/display/Hive/StatsDev#StatsDev-ExistingTables%E2%80%93ANALYZE)를 참조하십시오.

# 릴리스 5.9.0

다음 릴리스 정보에는 Amazon EMR 릴리스 5.9.0에 대한 정보가 포함됩니다. 변경 사항은 Amazon EMR 5.8.0 릴리스에 관련됩니다.

릴리스 날짜: 2017년 10월 5일

최근 기능 업데이트: 2017년 10월 12일

### 업그레이드

이 릴리스에서는 다음 버전을 포함하도록 다음 애플리케이션과 구성 요소를 업그레이드했습니다.

- AWS SDK for Java 버전 1.11.183
- Flink 1.3.2
- Hue 4.0.1
- Pig 0.17.0
- Presto 0.184

## 새로운 기능

- Livy 지원이 추가되었습니다(버전 0.4.0-incubating). 자세한 정보는 [Apache Livy](#page-4474-0)을 참조하세요.
- Spark용 Hue Notebook에 대한 지원이 추가되었습니다.
- i3 시리즈 Amazon EC2 인스턴스에 대한 지원이 추가되었습니다(2017년 10월 12일).

- Spark
	- Spark가 수동 크기 조절 또는 자동 조정 정책 요청으로 인한 노드 종료를 보다 원활하게 처리할 수 있도록 도움을 주는 새로운 기능 세트를 추가했습니다. 자세한 정보는 [노드 서비스 해제 동작 구](#page-4890-0) [성](#page-4890-0)을 참조하세요.
	- SSL은 블록 전송 서비스의 전송 중 암호화 시 3DES를 대신해 사용되며, AES-NI와 함께 Amazon EC2 인스턴스 유형을 사용할 때 성능을 개선합니다.
	- [SPARK-21494를](https://issues.apache.org/jira/browse/SPARK-21494) 백포트했습니다.
- Zeppelin
	- [ZEPPELIN-2377을](https://issues.apache.org/jira/browse/ZEPPELIN-2377) 백포트했습니다.
- HBase
	- 구성 분류를 사용하여 HBase BucketCache 구성에 추가 값을 지정할 수 있는 [HBASE-18533](https://issues.apache.org/jira/browse/HBASE-18533) 패치 가 추가되었습니다. hbase-site
- Hue
	- Hue의 Hive 쿼리 편집기에 대한 AWS Glue 데이터 카탈로그 지원이 추가되었습니다.
- 기본적으로 Hue의 수퍼유저는 Amazon EMR IAM 역할에서 액세스할 수 있는 모든 파일에 액세스 할 수 있습니다. 새로 생성된 사용자에게는 Amazon S3 파일 브라우저에 액세스할 수 있는 권한이 자동으로 부여되지 않기 때문에 사용자의 그룹에 대해 활성화된 filebrowser.s3\_access 권 한이 있어야 합니다.
- AWS Glue 데이터 카탈로그를 사용하여 생성된 기본 JSON 데이터를 액세스할 수 없는 문제가 해결 되었습니다.

## 알려진 문제

- 모든 애플리케이션을 설치하고 기본 Amazon EBS 루트 볼륨 크기를 변경하지 않은 상태에서 클러 스터가 시작되지 않습니다. 이 문제를 해결하려면 의 aws emr create-cluster 명령을 사용하고 파라미터를 더 AWS CLI 크게 지정하십시오. --ebs-root-volume-size
- Hive 2.3.0에서는 기본적으로 hive.compute.query.using.stats=true를 설정합니다. 따 라서 쿼리에서는 데이터를 직접 가져오지 않고 기존 통계에서 데이터를 가져오므로 혼동될 수 있 습니다. 예를 들어, hive.compute.query.using.stats=true인 테이블이 있을 때 새 파일을 LOCATION 테이블에 업로드하고 테이블에서 SELECT COUNT(\*) 쿼리를 실행하면 추가된 행이 선 택되지 않고 통계에 있는 수치가 반환됩니다.

차선책으로 ANALYZE TABLE 명령을 사용하여 새 통계를 수집하거나

hive.compute.query.using.stats=false를 설정합니다. 자세한 내용은 Apache Hive 설명서 의 [Statistics in Hive](https://cwiki.apache.org/confluence/display/Hive/StatsDev#StatsDev-ExistingTables%E2%80%93ANALYZE)를 참조하십시오.

# 릴리스 5.8.2

다음 릴리스 정보에는 Amazon EMR 릴리스 5.8.2에 대한 정보가 포함됩니다. 변경 사항은 5.8.1에 관 련됩니다.

최초 릴리스 날짜: 2018년 3월 29일

변경 사항, 향상된 기능 및 해결된 문제

• 잠재적인 취약성을 해결하기 위해 Amazon EMR에 대한 기본 Amazon Linux AMI의 Amazon Linux 커널을 업데이트했습니다.

# 릴리스 5.8.1

다음 릴리스 정보에는 Amazon EMR 릴리스 5.8.1에 대한 정보가 포함됩니다. 변경 사항은 Amazon EMR 5.8.0 릴리스에 관련됩니다.

최초 릴리스 날짜: 2018년 1월 22일

변경 사항, 향상된 기능 및 해결된 문제

• 추론적 실행과 관련된 취약성을 해결하기 위해 Amazon EMR의 기본 Amazon Linux AMI에서 Amazon Linux 커널을 업데이트했습니다(CVE-2017-5715, CVE-2017-5753, CVE-2017-5754). 자세 한 정보는 [https://aws.amazon.com/security/security-bulletins/AWS-2018-013/을](https://aws.amazon.com/security/security-bulletins/AWS-2018-013/) 참조하세요.

# 릴리스 5.8.0

다음 릴리스 정보에는 Amazon EMR 릴리스 5.8.0에 대한 정보가 포함됩니다. 변경 사항은 Amazon EMR 5.7.0 릴리스에 관련됩니다.

최초 릴리스 날짜: 2017년 8월 10일

최근 기능 업데이트: 2017년 9월 25일

### 업그레이드

이 릴리스에서는 다음 버전을 포함하도록 다음 애플리케이션과 구성 요소를 업그레이드했습니다.

- AWS SDK 1.11.160
- Flink 1.3.1
- Hive 2.3.0 자세한 내용은 Apache Hive 사이트에서 [Release notes](https://issues.apache.org/jira/secure/ConfigureReleaseNote.jspa?projectId=12310843&version=12340269)를 참조하세요.
- Spark 2.2.0 자세한 내용은 Apache Spark 사이트에서 [Release notes를](https://spark.apache.org/releases/spark-release-2-2-0.html) 참조하세요.

## 새로운 기능

• 애플리케이션 이력 보기 지원이 추가되었습니다(2017년 9월 25일). 자세한 내용은 Amazon EMR 관 리 안내서에서 [애플리케이션 기록 보기](https://docs.aws.amazon.com/emr/latest/ManagementGuide/emr-cluster-application-history.html)를 참조하세요.

변경 사항, 향상된 기능 및 해결된 문제

• AWS Glue 데이터 카탈로그와 통합

- Hive 및 Spark SQL에서 AWS Glue 데이터 카탈로그를 Hive 메타데이터 저장소로 사용할 수 있는 기능을 추가했습니다. 자세한 내용은 [AWS Glue 데이터 카탈로그를 Hive의 메타스토어로 사용](#page-4142-0) 및 [AWS Glue 데이터 카탈로그를 Spark SQL의 메타스토어로 사용](#page-4880-0) 섹션을 참조하세요.
- YARN 애플리케이션에 대한 기록 데이터 및 Spark 애플리케이션에 대한 추가 세부 정보를 볼 수 있 는 클러스터 정보에 애플리케이션 이력을 추가했습니다. 자세한 내용은 Amazon EMR 관리 안내 서에서 [애플리케이션 기록 보기를](https://docs.aws.amazon.com/emr/latest/ManagementGuide/emr-cluster-application-history.html) 참조하세요.
- Oozie
	- [OOZIE-2748을](https://issues.apache.org/jira/browse/OOZIE-2748) 백포트했습니다.
- Hue
	- [HUE-5859](https://issues.cloudera.org/browse/HUE-5859)를 백포트했습니다
- HBase
	- getMasterInitializedTime을 사용하여 JMX(Java Management Extensions)를 통해 HBase 마스터 서버 시작 시간을 공개하도록 패치를 추가했습니다.
	- 클러스터 시작 시간을 개선하는 패치를 추가했습니다.

## 알려진 문제

- 모든 애플리케이션을 설치하고 기본 Amazon EBS 루트 볼륨 크기를 변경하지 않은 상태에서 클러 스터가 시작되지 않습니다. 이 문제를 해결하려면 의 aws emr create-cluster 명령을 사용하고 파라미터를 더 AWS CLI 크게 지정하십시오. --ebs-root-volume-size
- Hive 2.3.0에서는 기본적으로 hive.compute.query.using.stats=true를 설정합니다. 따 라서 쿼리에서는 데이터를 직접 가져오지 않고 기존 통계에서 데이터를 가져오므로 혼동될 수 있 습니다. 예를 들어, hive.compute.query.using.stats=true인 테이블이 있을 때 새 파일을 LOCATION 테이블에 업로드하고 테이블에서 SELECT COUNT(\*) 쿼리를 실행하면 추가된 행이 선 택되지 않고 통계에 있는 수치가 반환됩니다.

차선책으로 ANALYZE TABLE 명령을 사용하여 새 통계를 수집하거나 hive.compute.query.using.stats=false를 설정합니다. 자세한 내용은 Apache Hive 설명서 의 [Statistics in Hive](https://cwiki.apache.org/confluence/display/Hive/StatsDev#StatsDev-ExistingTables%E2%80%93ANALYZE)를 참조하십시오.

- Spark Spark를 사용할 때, apppusher 대몬(daemon)과 관련된 파일 핸들러 유출 문제가 있습니다. 이는 몇 시간 또는 며칠 후에 장시간 실행되는 Spark 작업에 나타날 수 있습니다. 이 문제를 해결하 려면 마스터 노드에 연결하고 sudo /etc/init.d/apppusher stop을 입력합니다. 이렇게 하면 apppusher 대몬(daemon)이 중단되며 Amazon EMR이 이를 자동으로 다시 시작합니다.
- 애플리케이션 이력
- 작동 중단 Spark 실행기의 기록 데이터는 사용할 수 없습니다.
- 진행 중인 암호화를 사용하기 위해 보안 구성을 사용하는 클러스터에서는 애플리케이션 이력을 사용할 수 없습니다.

## 릴리스 5.7.0

다음 릴리스 정보에는 Amazon EMR 릴리스 5.7.0에 대한 정보가 포함됩니다. 변경 사항은 Amazon EMR 5.6.0 릴리스에 관련됩니다.

릴리스 날짜: 2017년 7월 13일

### 업그레이드

- Flink 1.3.0
- Phoenix 4.11.0
- Zeppelin 0.7.2

## 새로운 기능

• 클러스터를 생성할 때 사용자 지정 Amazon Linux AMI를 지정하는 기능을 추가했습니다. 자세한 내 용은 [사용자 지정 AMI 사용을](https://docs.aws.amazon.com/emr/latest/ManagementGuide/emr-custom-ami.html) 참조하세요.

- HBase
	- HBase 읽기 전용 복제본 클러스터를 구성하는 기능을 추가했습니다. [읽기 전용 복제본 클러스터](https://docs.aws.amazon.com/emr/latest/ReleaseGuide/emr-hbase-s3.html#emr-hbase-s3-read-replica)  [사용](https://docs.aws.amazon.com/emr/latest/ReleaseGuide/emr-hbase-s3.html#emr-hbase-s3-read-replica)을 참조하세요.
	- 다양한 버그 수정 사항 및 기능 향상
- Presto node.properties 구성 기능을 추가했습니다.
- YARN container-log4j.properties 구성 기능을 추가했습니다.
- Sqoop - [SQOOP-2880을](https://issues.apache.org/jira/browse/SQOOP-2880) 백포트하여 Sqoop 임시 디렉터리를 설정할 수 있는 인수를 도입했습니다.

# 릴리스 5.6.0

다음 릴리스 정보에는 Amazon EMR 릴리스 5.6.0에 대한 정보가 포함됩니다. 변경 사항은 Amazon EMR 5.5.0 릴리스에 관련됩니다.

릴리스 날짜: 2017년 6월 5일

## 업그레이드

- Flink 1.2.1
- HBase 1.3.1
- Mahout 0.13.0. Amazon EMR 버전 5.0 이상에서 Spark 2.x를 지원하는 첫 번째 버전의 Mahout입니 다.
- Spark 2.1.1

## 변경 사항, 향상된 기능 및 해결된 문제

- Presto
	- 보안 구성에서 전송 데이터 암호화를 사용하여 Presto 노드 간 SSL/TLS 보안 통신을 활성화할 수 있는 기능이 추가되었습니다. 자세한 내용은 [전송 중인 데이터 암호화를](https://docs.aws.amazon.com/emr/latest/ReleaseGuide/emr-data-encryption-options.html#emr-encryption-intransit) 참조하세요.
	- [Presto 7661의](https://github.com/prestodb/presto/pull/7661/commits) 백포트와 함께 VERBOSE 옵션이 EXPLAIN ANALYZE 문에 추가되면서 쿼리 계획 에 대해 더욱 자세한 저레벨 통계를 보고할 수 있게 되었습니다.

# 릴리스 5.5.3

다음 릴리스 정보에는 Amazon EMR 릴리스 5.5.3에 대한 정보가 포함됩니다. 변경 사항은 5.5.2에 관 련됩니다.

최초 릴리스 날짜: 2018년 8월 29일

변경 사항, 향상된 기능 및 해결된 문제

• 이 릴리스는 잠재적인 보안 취약점을 해결합니다.

# 릴리스 5.5.2

다음 릴리스 정보에는 Amazon EMR 릴리스 5.5.2에 대한 정보가 포함됩니다. 변경 사항은 5.5.1에 관 련됩니다.

최초 릴리스 날짜: 2018년 3월 29일

변경 사항, 향상된 기능 및 해결된 문제

• 잠재적인 취약성을 해결하기 위해 Amazon EMR에 대한 기본 Amazon Linux AMI의 Amazon Linux 커널을 업데이트했습니다.

## 릴리스 5.5.1

다음 릴리스 정보에는 Amazon EMR 릴리스 5.5.1에 대한 정보가 포함됩니다. 변경 사항은 Amazon EMR 5.5.0 릴리스에 관련됩니다.

최초 릴리스 날짜: 2018년 1월 22일

변경 사항, 향상된 기능 및 해결된 문제

• 추론적 실행과 관련된 취약성을 해결하기 위해 Amazon EMR의 기본 Amazon Linux AMI에서 Amazon Linux 커널을 업데이트했습니다(CVE-2017-5715, CVE-2017-5753, CVE-2017-5754). 자세 한 정보는 [https://aws.amazon.com/security/security-bulletins/AWS-2018-013/을](https://aws.amazon.com/security/security-bulletins/AWS-2018-013/) 참조하세요.

릴리스 5.5.0

다음 릴리스 정보에는 Amazon EMR 릴리스 5.5.0에 대한 정보가 포함됩니다. 변경 사항은 Amazon EMR 5.4.0 릴리스에 관련됩니다.

릴리스 날짜: 2017년 4월 26일

## 업그레이드

- Hue 3.12
- Presto 0.170
- Zeppelin 0.7.1
- ZooKeeper 3.4.10

- Spark
	- Spark Patch [\(SPARK-20115\) fix DAGScheduler to recompute all the lost shuffle blocks when](https://issues.apache.org/jira/browse/SPARK-20115)  [external shuffle service is unavailable이](https://issues.apache.org/jira/browse/SPARK-20115) Spark의 2.1.0 버전으로 백포트되었습니다(이 패치는 이 릴리스에 포함됨).
- Flink
	- Flink는 이제 Scala 2.11로 빌드됩니다. 따라서 Scala API 및 라이브러리를 사용하는 경우에는 프 로젝트에 Scala 2.11을 사용하는 것이 좋습니다.
	- HADOOP\_CONF\_DIR 및 YARN\_CONF\_DIR 기본값이 올바로 설정되지 않아서 start-scalashell.sh 작업이 중단되던 문제가 해결되었습니다. 또한 env.hadoop.conf.dir 또는 env.yarn.conf.dir 구성 분류에서 /etc/flink/conf/flink-conf.yaml 및 flinkconf을 사용하여 이 값들을 설정할 수 있는 기능도 추가되었습니다.
	- 새로운 EMR 전용 명령인 flink-scala-shell이 start-scala-shell.sh 래퍼로 도입되었 습니다. 앞으로 start-scala-shell이 아닌 이 명령을 사용하는 것이 좋습니다. 새로운 명령은 실행이 간편합니다. 예를 들어 flink-scala-shell -n 2는 Flink Scala 셸을 작업 병렬 처리 2 로 시작합니다.
	- 새로운 EMR 전용 명령인 flink-yarn-session이 yarn-session.sh 래퍼로 도입되었습니 다. 앞으로 yarn-session이 아닌 이 명령을 사용하는 것이 좋습니다. 새로운 명령은 실행이 간 편합니다. 예를 들어, flink-yarn-session -d -n 2는 연결이 끊어진 상태에서 태스크 관리 자 2개를 사용하여 장기 실행 Flink 세션을 시작합니다.
	- [\(FLINK-6125\) commons httpclient is not shaded anymore in Flink 1.2](https://issues.apache.org/jira/browse/FLINK-6125) 문제를 해결했습니다
- Presto
	- LDAP 인증에 대한 지원이 추가되었습니다. 단, Amazon EMR 기반 Presto에서 LDAP를 사용 하려면 Presto 코디네이터의 HTTPS 액세스를 활성화해야 합니다(config.properties의 http-server.https.enabled=true). 구성에 대한 자세한 내용은 Presto 설명서에서 [LDAP](https://prestodb.io/docs/current/security/ldap.html)  [authentication을](https://prestodb.io/docs/current/security/ldap.html) 참조하세요.
	- SHOW GRANTS 지원이 추가되었습니다.
- Amazon EMR 기본 Linux AMI
	- Amazon EMR 릴리스는 이제 Amazon Linux 2017.03을 기반으로 합니다. 자세한 내용은 [Amazon](https://aws.amazon.com/amazon-linux-ami/2017.03-release-notes/)  [Linux AMI 2017.03 릴리스 정보를](https://aws.amazon.com/amazon-linux-ami/2017.03-release-notes/) 참조하세요.
	- Amazon EMR 기본 Linux 이미지에서 Python 2.6을 제거했습니다. 이제는 Python 2.7 및 3.4가 기 본 설치됩니다. 필요하다면 Python 2.6을 수동으로 설치할 수도 있습니다.

# 릴리스 5.4.0

다음 릴리스 정보에는 Amazon EMR 릴리스 5.4.0에 대한 정보가 포함됩니다. 변경 사항은 Amazon EMR 5.3.0 릴리스에 관련됩니다.

릴리스 날짜: 2017년 3월 8일

업그레이드

이 릴리스에서는 다음 업그레이드를 사용할 수 있습니다.

- Flink 1.2.0로 업그레이드
- Hbase 1.3.0로 업그레이드
- Phoenix 4.9.0로 업그레이드

#### **a** Note

이전 버전의 Amazon EMR에서 Amazon EMR 버전 5.4.0 이상으로 업그레이드하고 보조 인 덱싱을 사용하는 경우 [Apache Phoenix 설명서에](https://phoenix.apache.org/secondary_indexing.html#Upgrading_Local_Indexes_created_before_4.8.0) 설명된 대로 로컬 인덱스를 업그레이드합 니다. Amazon EMR은 hbase-site 분류에서 필수 구성을 제거하지만 인덱스를 다시 채워 야 합니다. 인덱스의 온라인 및 오프라인 업그레이드가 지원됩니다. 온라인 업그레이드는 기 본값이므로, 버전 4.8.0 이상인 Phoenix 클라이언트에서 초기화하는 동안 인덱스가 다시 채 워집니다. 오프라인 업그레이드를 지정하려면 phoenix.client.localIndexUpgrade 분류에서 phoenix-site 구성을 false로 설정한 다음 SSH를 마스터 노드로 설정하여 psql [zookeeper] -1을 실행합니다.

- Presto 0.166로 업그레이드
- Zeppelin 0.7.0로 업그레이드

### 변경 사항 및 기능 향상

릴리스 레이블 emr-5.4.0의 Amazon EMR 릴리스에 대한 변경 사항은 다음과 같습니다.

• r4 인스턴스에 대한 지원을 추가했습니다. [Amazon EC2 인스턴스 유형을](https://aws.amazon.com/ec2/instance-types/) 참조하세요.

# 릴리스 5.3.1

다음 릴리스 정보에는 Amazon EMR 릴리스 5.3.1에 대한 정보가 포함됩니다. 변경 사항은 Amazon EMR 5.3.0 릴리스에 관련됩니다.

릴리스 날짜: 2017년 2월 7일

Zeppelin 패치를 백포트하고 Amazon EMR의 기본 AMI를 업데이트하는 부수적 변경 내용을 포함합니 다.

## 릴리스 5.3.0

다음 릴리스 정보에는 Amazon EMR 릴리스 5.3.0에 대한 정보가 포함됩니다. 변경 사항은 Amazon EMR 5.2.1 릴리스에 관련됩니다.

릴리스 날짜: 2017년 1월 26일

업그레이드

이 릴리스에서는 다음 업그레이드를 사용할 수 있습니다.

- Hive 2.1.1으로 업그레이드
- Hue 3.11.0로 업그레이드
- Spark 2.1.0로 업그레이드
- Oozie 4.3.0로 업그레이드
- Flink 1.1.4로 업그레이드

## 변경 사항 및 기능 향상

릴리스 레이블 emr-5.3.0의 Amazon EMR 릴리스에 대한 변경 사항은 다음과 같습니다.

- interpreters\_shown\_on\_wheel 파일에 지정된 순서와 상관없이 hue.ini 설정을 사용하여 노 트북 선택 휠에 첫 번째로 표시할 인터프리터를 구성할 수 있는 Hue 패치를 추가했습니다.
- Hive의 hive-parquet-logging 파일에서 값을 구성하는 데 사용할 수 있는 parquetlogging.properties 구성 분류를 추가했습니다.

# 릴리스 5.2.2

다음 릴리스 정보에는 Amazon EMR 릴리스 5.2.2에 대한 정보가 포함됩니다. 변경 사항은 Amazon EMR 5.2.1 릴리스에 관련됩니다.

릴리스 날짜: 2017년 5월 2일

이전 릴리스에서 해결된 알려진 문제

• [SPARK-194459의](https://issues.apache.org/jira/browse/SPARK-19459) 백포트와 함께 char/varchar 열이 포함된 ORC 테이블에서 데이터를 읽어오지 못 하던 문제가 해결되었습니다.

릴리스 5.2.1

다음 릴리스 정보에는 Amazon EMR 릴리스 5.2.1에 대한 정보가 포함됩니다. 변경 사항은 Amazon EMR 5.2.0 릴리스에 관련됩니다.

릴리스 날짜: 2016년 12월 29일

업그레이드

이 릴리스에서는 다음 업그레이드를 사용할 수 있습니다.

- Presto 0.157.1로 업그레이드되었습니다. 자세한 내용은 Presto 설명서에서 [Presto 릴리스 정보](https://prestodb.io/docs/current/release/release-0.157.1.html)를 참조하세요.
- Zookeeper 3.4.9로 업그레이드되었습니다. 자세한 내용은 ZooKeeper Apache [ZooKeeper 설명서의](https://zookeeper.apache.org/doc/r3.4.9/releasenotes.html) [릴리스 노트를](https://zookeeper.apache.org/doc/r3.4.9/releasenotes.html) 참조하십시오.

변경 사항 및 기능 향상

릴리스 레이블 emr-5.2.1의 Amazon EMR 릴리스에 대한 변경 사항은 다음과 같습니다.

- Amazon EMR 버전 4.8.3 이상(5.0.0, 5.0.3 및 5.2.0 제외)에서 Amazon EC2 m4.16xlarge 인스턴스 유형에 대한 지원을 추가했습니다.
- Amazon EMR 릴리스는 이제 Amazon Linux 2016.09를 기반으로 합니다. 자세한 정보는 [https://](https://aws.amazon.com/amazon-linux-ami/2016.09-release-notes/)  [aws.amazon.com/amazon-linux-ami/2016.09-release-notes/](https://aws.amazon.com/amazon-linux-ami/2016.09-release-notes/)을 참조하세요.
- 이제 Flink 및 YARN 구성 경로가 /etc/default/flink에서 기본적으로 설정되므로 FLINK\_CONF\_DIR 또는 HADOOP\_CONF\_DIR 드라이버 스크립트를 실행하여 Flink 작업을 시작할 때 환경 변수 flink 및 yarn-session.sh을 설정할 필요가 없습니다.

• FlinkKinesisConsumer 클래스에 대한 지원이 추가되었습니다.

이전 릴리스에서 해결된 알려진 문제

- 대규모 클러스터에서 동일한 파일의 복제와 삭제 사이의 경합으로 인해 ReplicationMonitor 스레드 가 오랫동안 중단되는 Hadoop 문제를 수정했습니다.
- 작업 상태가 성공적으로 업데이트되지 않은 경우 NPE (널 포인터 예외) 로 인해 ControlledJob #toString 오류가 발생하던 문제를 수정했습니다.

# 릴리스 5.2.0

다음 릴리스 정보에는 Amazon EMR 릴리스 5.2.0에 대한 정보가 포함됩니다. 변경 사항은 Amazon EMR 5.1.0 릴리스에 관련됩니다.

릴리스 날짜: 2016년 11월 21일

변경 사항 및 기능 향상

이 릴리스에서는 다음과 같은 변경 사항 및 기능 향상을 사용할 수 있습니다.

- HBase에 대한 Amazon S3 스토리지 모드를 추가했습니다.
- HBase rootdir의 Amazon S3 위치를 지정할 수 있습니다. 자세한 내용은 [Amazon S3용 HBase를](https://docs.aws.amazon.com/emr/latest/ReleaseGuide/emr-hbase-s3.html) 참 조하세요.

업그레이드

이 릴리스에서는 다음 업그레이드를 사용할 수 있습니다.

• Spark 2.0.2로 업그레이드

이전 릴리스에서 해결된 알려진 문제

- EBS 전용 인스턴스 유형에서 /mnt가 2TB로 제약되는 문제를 수정했습니다.
- instance-controller 및 logpusher 로그가 매시간 회전하는 정상적인 og4j-configured .log 파일 대신 해당 .out 파일로 출력되는 문제를 수정했습니다. .out 파일은 회전하지 않으므로 결국 /emr 파티션이 파일로 가득 찰 수 있습니다. 이 문제는 하드웨어 가상 머신(HVM) 인스턴스 유형에만 영향을 미칩니 다.

# 릴리스 5.1.0

다음 릴리스 정보에는 Amazon EMR 릴리스 5.1.0에 대한 정보가 포함됩니다. 변경 사항은 Amazon EMR 5.0.0 릴리스에 관련됩니다.

릴리스 날짜: 2016년 11월 3일

변경 사항 및 기능 향상

이 릴리스에서는 다음과 같은 변경 사항 및 기능 향상을 사용할 수 있습니다.

- Flink 1.1.3에 대한 지원을 추가했습니다.
- Presto는 Hue의 노트북 섹션에서 옵션으로 추가되었습니다.

## 업그레이드

이 릴리스에서는 다음 업그레이드를 사용할 수 있습니다.

- HBase 1.2.3로 업그레이드
- Zeppelin 0.6.2로 업그레이드

이전 릴리스에서 해결된 알려진 문제

• ORC 파일이 이전 Amazon EMR 4.x 버전만큼 좋은 성능을 나타내지 않는 Amazon S3의 Tez 쿼리 문제를 수정했습니다.

# 릴리스 5.0.3

다음 릴리스 정보에는 Amazon EMR 릴리스 5.0.3에 대한 정보가 포함됩니다. 변경 사항은 Amazon EMR 5.0.0 릴리스에 관련됩니다.

릴리스 날짜: 2016년 10월 24일

### 업그레이드

이 릴리스에서는 다음 업그레이드를 사용할 수 있습니다.

• Hadoop 2.7.3로 업그레이드

- Presto 0.152.3로 업그레이드했습니다. 여기에는 Presto 웹 인터페이스에 대한 지원이 포함됩니다. 포트 8889를 사용하여 Presto 코디네이터의 Presto 웹 인터페이스에 액세스할 수 있습니다. Presto 웹 인터페이스에 대한 자세한 내용은 Presto 설명서에서 [Web interface를](https://prestodb.io/docs/current/admin/web-interface.html) 참조하세요.
- Spark 2.0.1으로 업그레이드
- Amazon EMR 릴리스는 이제 Amazon Linux 2016.09를 기반으로 합니다. 자세한 정보는 [https://](https://aws.amazon.com/amazon-linux-ami/2016.09-release-notes/)  [aws.amazon.com/amazon-linux-ami/2016.09-release-notes/](https://aws.amazon.com/amazon-linux-ami/2016.09-release-notes/)을 참조하세요.

# 릴리스 5.0.0

릴리스 날짜: 2016년 7월 27일

업그레이드

이 릴리스에서는 다음 업그레이드를 사용할 수 있습니다.

- Hive 2.1으로 업그레이드
- Presto 0.150로 업그레이드
- Spark 2.0로 업그레이드
- Hue 3.10.0로 업그레이드
- Pig 0.16.0로 업그레이드
- Tez 0.8.4로 업그레이드
- Zeppelin 0.6.1으로 업그레이드

## 변경 사항 및 기능 향상

릴리스 레이블 emr-5.0.0 이상의 Amazon EMR 릴리스에 대한 변경 사항은 다음과 같습니다.

- Amazon EMR은 최신 오픈 소스 버전의 Hive(버전 2.1)와 Pig(버전 0.16.0)를 지원합니다. 이전에 Amazon EMR에서 Hive나 Pig를 사용한 적이 있는 경우 일부 사용 사례에 영향을 미칠 수 있습니다. 자세한 내용은 [Hive](https://docs.aws.amazon.com/emr/latest/ReleaseGuide/emr-hive.html) 및 [Pig를](https://docs.aws.amazon.com/emr/latest/ReleaseGuide/emr-pig.html) 참조하십시오.
- Hive 및 Pig용 기본 실행 엔진은 이제 Tez입니다. 이 항목을 변경하려면 각각 hive-site 및 pigproperties 구성 분류에서 해당 값을 편집합니다.
- 향상된 단계 디버깅 기능이 추가되었습니다. 서비스에서 원인을 결정할 수 있는 경우 이 기능을 사 용하여 단계 실패의 근본 원인을 확인할 수 있습니다. 자세한 내용은 Amazon EMR 관리 안내서에서 [향상된 단계 디버깅을](https://docs.aws.amazon.com/emr/latest/ManagementGuide/emr-enhanced-step-debugging.html) 참조하세요.

• 이전에 "-Sandbox"로 끝났던 애플리케이션은 더 이상 해당 접미사를 사용하지 않습니다. 이로 인해 예를 들어 스크립트를 사용하여 이 애플리케이션이 있는 클러스터를 시작하는 경우 자동화가 중단 될 수 있습니다. 다음 테이블에서는 Amazon EMR 5.0.0 대비 Amazon EMR 4.7.2의 애플리케이션 이름을 보여줍니다.

애플리케이션 이름 변경

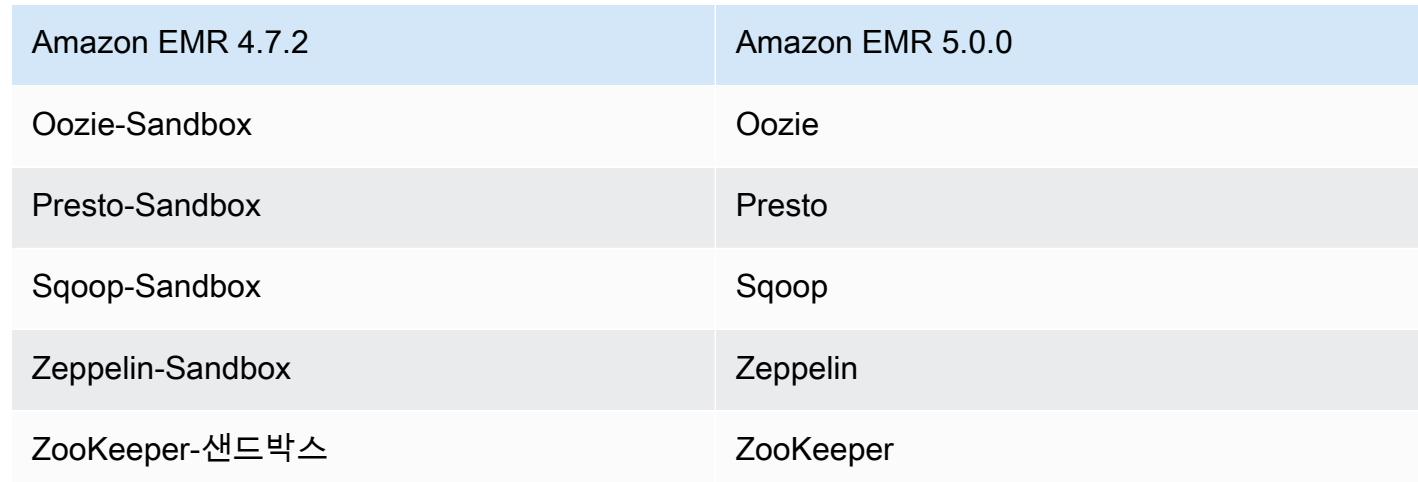

- Spark는 이제 Scala 2.11용으로 컴파일됩니다.
- 이제 기본 JVM은 Java 8입니다. 모든 애플리케이션은 Java 8 실행 시간을 사용하여 실행됩니다. 애플리케이션의 바이트 코드 대상에는 변경 사항이 없습니다. 대부분의 애플리케이션은 계속해서 Java 7을 대상으로 합니다.
- Zeppelin에는 이제 인증 기능이 포함됩니다. 자세한 내용은 [Zeppelin을](https://docs.aws.amazon.com/emr/latest/ReleaseGuide/emr-zeppelin.html) 참조하십시오.
- 암호화 옵션을 더 쉽게 생성하고 적용할 수 있도록 보안 구성에 대한 지원을 추가했습니다. 자세한 내용은 [데이터 암호화를](https://docs.aws.amazon.com/emr/latest/ReleaseGuide/emr-data-encryption.html) 참조하세요.

## 릴리스 4.9.5

다음 릴리스 정보에는 Amazon EMR 릴리스 4.9.5에 대한 정보가 포함됩니다. 변경 사항은 4.9.4에 관 련됩니다.

최초 릴리스 날짜: 2018년 8월 29일

- HBase
	- 이 릴리스는 잠재적인 보안 취약점을 해결합니다.
### 릴리스 4.9.4

다음 릴리스 정보에는 Amazon EMR 릴리스 4.9.4에 대한 정보가 포함됩니다. 변경 사항은 4.9.3에 관 련됩니다.

최초 릴리스 날짜: 2018년 3월 29일

변경 사항, 향상된 기능 및 해결된 문제

• 잠재적인 취약성을 해결하기 위해 Amazon EMR에 대한 기본 Amazon Linux AMI의 Amazon Linux 커널을 업데이트했습니다.

릴리스 4.9.3

다음 릴리스 정보에는 Amazon EMR 릴리스 4.9.3에 대한 정보가 포함됩니다. 변경 사항은 Amazon EMR 4.9.2 릴리스에 관련됩니다.

최초 릴리스 날짜: 2018년 1월 22일

변경 사항, 향상된 기능 및 해결된 문제

• 추론적 실행과 관련된 취약성을 해결하기 위해 Amazon EMR의 기본 Amazon Linux AMI에서 Amazon Linux 커널을 업데이트했습니다(CVE-2017-5715, CVE-2017-5753, CVE-2017-5754). 자세 한 정보는 [https://aws.amazon.com/security/security-bulletins/AWS-2018-013/을](https://aws.amazon.com/security/security-bulletins/AWS-2018-013/) 참조하세요.

릴리스 4.9.2

다음 릴리스 정보에는 Amazon EMR 릴리스 4.9.2에 대한 정보가 포함됩니다. 변경 사항은 Amazon EMR 4.9.1 릴리스에 관련됩니다.

릴리스 날짜: 2017년 7월 13일

이번 릴리스에서 일반적인 변경, 버그 수정 및 기능 개선이 이루어졌습니다.

#### 릴리스 4.9.1

다음 릴리스 정보에는 Amazon EMR 릴리스 4.9.1에 대한 정보가 포함됩니다. 변경 사항은 Amazon EMR 4.8.4 릴리스에 관련됩니다.

릴리스 날짜: 2017년 4월 10일

#### 이전 릴리스에서 해결된 알려진 문제

- [HIVE-9976](https://issues.apache.org/jira/browse/HIVE-9976) 및 [HIVE-10106](https://issues.apache.org/jira/browse/HIVE-10106) 백포트
- YARN에서 다수의 노드(2,000개 이상) 및 컨테이너(5,000개 이상)가 메모리 부족 오류를 야기하던 문제(예: "Exception in thread 'main' java.lang.OutOfMemoryError")가 수정되었습 니다.

#### 변경 사항 및 기능 향상

릴리스 레이블 emr-4.9.1의 Amazon EMR 릴리스에 대한 변경 사항은 다음과 같습니다.

- Amazon EMR 릴리스는 이제 Amazon Linux 2017.03을 기반으로 합니다. 자세한 정보는 [https://](https://aws.amazon.com/amazon-linux-ami/2017.03-release-notes/)  [aws.amazon.com/amazon-linux-ami/2017.03-release-notes/](https://aws.amazon.com/amazon-linux-ami/2017.03-release-notes/)을 참조하세요.
- Amazon EMR 기본 Linux 이미지에서 Python 2.6을 제거했습니다. 필요하다면 Python 2.6을 수동으 로 설치할 수도 있습니다.

#### 릴리스 4.8.4

다음 릴리스 정보에는 Amazon EMR 릴리스 4.8.4에 대한 정보가 포함됩니다. 변경 사항은 Amazon EMR 4.8.3 릴리스에 관련됩니다.

릴리스 날짜: 2017년 2월 7일

이번 릴리스에서 일반적인 변경, 버그 수정 및 기능 개선이 이루어졌습니다.

#### 릴리스 4.8.3

다음 릴리스 정보에는 Amazon EMR 릴리스 4.8.3에 대한 정보가 포함됩니다. 변경 사항은 Amazon EMR 4.8.2 릴리스에 관련됩니다.

릴리스 날짜: 2016년 12월 29일

업그레이드

이 릴리스에서는 다음 업그레이드를 사용할 수 있습니다.

• Presto 0.157.1로 업그레이드되었습니다. 자세한 내용은 Presto 설명서에서 [Presto 릴리스 정보](https://prestodb.io/docs/current/release/release-0.157.1.html)를 참조하세요.

- Spark 1.6.3으로 업그레이드되었습니다. 자세한 내용은 Apache Spark 설명서에서 [Spark 릴리스 정](http://spark.apache.org/releases/spark-release-1-6-3.html) [보](http://spark.apache.org/releases/spark-release-1-6-3.html)를 참조하세요.
- 3.4.9로 업그레이드. ZooKeeper 자세한 내용은 ZooKeeper Apache [ZooKeeper 설명서의 릴리스 노](https://zookeeper.apache.org/doc/r3.4.9/releasenotes.html) [트를](https://zookeeper.apache.org/doc/r3.4.9/releasenotes.html) 참조하십시오.

변경 사항 및 기능 향상

릴리스 레이블 emr-4.8.3의 Amazon EMR 릴리스에 대한 변경 사항은 다음과 같습니다.

- Amazon EMR 버전 4.8.3 이상(5.0.0, 5.0.3 및 5.2.0 제외)에서 Amazon EC2 m4.16xlarge 인스턴스 유형에 대한 지원을 추가했습니다.
- Amazon EMR 릴리스는 이제 Amazon Linux 2016.09를 기반으로 합니다. 자세한 정보는 [https://](https://aws.amazon.com/amazon-linux-ami/2016.09-release-notes/)  [aws.amazon.com/amazon-linux-ami/2016.09-release-notes/](https://aws.amazon.com/amazon-linux-ami/2016.09-release-notes/)을 참조하세요.

이전 릴리스에서 해결된 알려진 문제

- 대규모 클러스터에서 동일한 파일의 복제와 삭제 사이의 경합으로 인해 ReplicationMonitor 스레드 가 오랫동안 중단되는 Hadoop 문제를 수정했습니다.
- 작업 상태가 성공적으로 업데이트되지 않은 경우 NPE (널 포인터 예외) 로 인해 ControlledJob #toString 오류가 발생하던 문제를 수정했습니다.

릴리스 4.8.2

다음 릴리스 정보에는 Amazon EMR 릴리스 4.8.2에 대한 정보가 포함됩니다. 변경 사항은 Amazon EMR 4.8.0 릴리스에 관련됩니다.

릴리스 날짜: 2016년 10월 24일

업그레이드

이 릴리스에서는 다음 업그레이드를 사용할 수 있습니다.

- Hadoop 2.7.3로 업그레이드
- Presto 0.152.3로 업그레이드했습니다. 여기에는 Presto 웹 인터페이스에 대한 지원이 포함됩니다. 포트 8889를 사용하여 Presto 코디네이터의 Presto 웹 인터페이스에 액세스할 수 있습니다. Presto 웹 인터페이스에 대한 자세한 내용은 Presto 설명서에서 [Web interface를](https://prestodb.io/docs/current/admin/web-interface.html) 참조하세요.

• Amazon EMR 릴리스는 이제 Amazon Linux 2016.09를 기반으로 합니다. 자세한 정보는 [https://](https://aws.amazon.com/amazon-linux-ami/2016.09-release-notes/)  [aws.amazon.com/amazon-linux-ami/2016.09-release-notes/](https://aws.amazon.com/amazon-linux-ami/2016.09-release-notes/)을 참조하세요.

### 릴리스 4.8.0

릴리스 날짜: 2016년 9월 7일

#### 업그레이드

이 릴리스에서는 다음 업그레이드를 사용할 수 있습니다.

- HBase 1.2.2로 업그레이드
- Presto-Sandbox 0.151으로 업그레이드
- Tez 0.8.4로 업그레이드
- Zeppelin-Sandbox 0.6.1으로 업그레이드

### 변경 사항 및 기능 향상

릴리스 레이블 emr-4.8.0의 Amazon EMR 릴리스에 대한 변경 사항은 다음과 같습니다.

- YARN에서 인스턴스가 종료되어 더 이상 존재하지 않는 컨테이너를 정리하려고 시도하는 문제를 수 정했습니다. ApplicationMaster
- Oozie 예제에서 Hive2 작업에 대한 hive-server2 URL을 수정했습니다.
- 추가 Presto 카탈로그에 대한 지원을 추가했습니다.
- 백포트된 패치: [HIVE-8948,](https://issues.apache.org/jira/browse/HIVE-8948) [HIVE-12679,](https://issues.apache.org/jira/browse/HIVE-12679) [HIVE-13405,](https://issues.apache.org/jira/browse/HIVE-13405) [PHOENIX-3116,](https://issues.apache.org/jira/browse/PHOENIX-3116) [HADOOP-12689](https://issues.apache.org/jira/browse/HADOOP-12689)
- 암호화 옵션을 더 쉽게 생성하고 적용할 수 있도록 보안 구성에 대한 지원을 추가했습니다. 자세한 내용은 [데이터 암호화를](https://docs.aws.amazon.com/emr/latest/ReleaseGuide/emr-data-encryption.html) 참조하세요.

### 릴리스 4.7.2

다음 릴리스 정보에는 Amazon EMR 릴리스 4.7.2에 대한 정보가 포함됩니다.

릴리스 날짜: 2016년 7월 15일

#### 특성

이 릴리스에서는 다음 기능을 사용할 수 있습니다.

- Mahout 0.12.2로 업그레이드
- Presto 0.148으로 업그레이드
- Spark 1.6.2로 업그레이드
- 이제 URI를 매개변수로 사용하여 EMRFS와 함께 사용할 항목을 만들 수 있습니다. AWSCredentialsProvider 자세한 내용은 [AWSCredentialsProvider EMRFS용 생성을](https://docs.aws.amazon.com/emr/latest/ReleaseGuide/emr-plan-credentialsprovider.html) 참조하십시오.
- 이제 EMRFS에서 사용자는 emrfs-site.xml의 fs.s3.consistent.dynamodb.endpoint 속 성을 사용하여 일관된 보기 메타데이터에 대한 사용자 지정 DynamoDB 엔드포인트를 구성할 수 있 습니다.
- /usr/bin이라고 하는 spark-example에 스크립트가 추가되면서 /usr/lib/spark/spark/ bin/run-example을 래핑하여 직접 예제를 실행할 수 있습니다. SparkPi 예를 들어 Spark 배포와 함께 제공되는 예제를 실행하려면 spark-example SparkPi 100 명령줄에서 실행하거나 API의 command-runner.jar 한 단계로 사용하여 실행할 수 있습니다.

#### 이전 릴리스에서 해결된 알려진 문제

- Oozie 와 함께 Spark도 설치된 경우 spark-assembly.jar이 올바른 위치에 있지 않아서 Spark 애 플리케이션이 Oozie와 함께 시작되지 못하는 문제를 수정했습니다.
- YARN 컨테이너에서 Spark Log4j 기반 로깅 문제를 수정했습니다.

#### 릴리스 4.7.1

릴리스 날짜: 2016년 6월 10일

이전 릴리스에서 해결된 알려진 문제

- VPC에서 프라이빗 서브넷을 사용하여 시작된 클러스터의 스타트업 시간을 연장하는 문제를 수정했 습니다. 이 버그는 Amazon EMR 4.7.0 릴리스를 사용하여 시작된 클러스터에만 영향을 미칩니다.
- Amazon EMR 4.7.0 릴리스를 사용하여 시작된 클러스터의 경우 Amazon EMR에서 파일 목록을 부 적절하게 처리하는 문제를 수정했습니다.

# 릴리스 4.7.0

#### **A** Important

Amazon EMR 4.7.0은 더 이상 사용되지 않습니다. 대신 Amazon EMR 4.7.1 이상을 사용합니 다.

릴리스 날짜: 2016년 6월 2일

### 특성

이 릴리스에서는 다음 기능을 사용할 수 있습니다.

- Apache Phoenix 4.7.0 추가
- Apache Tez 0.8.3 추가
- HBase 1.2.1으로 업그레이드
- Mahout 0.12.0로 업그레이드
- Presto 0.147으로 업그레이드
- 를 AWS SDK for Java 1.10.75로 업그레이드했습니다.
- 사용자가 로컬 모드에서 Pig를 실행할 수 있도록 mapreduce.cluster.local.dir의 mapredsite.xml 속성에서 최종 플래그가 제거되었습니다.

### 클러스터에서 사용할 수 있는 Amazon Redshift JDBC 드라이버

이제 Amazon Redshift JDBC 드라이버는 /usr/share/aws/redshift/jdbc에 포함됩니다. /usr/ share/aws/redshift/jdbc/RedshiftJDBC41.jar은 JDBC 4.1 호환 Amazon Redshift 드라 이버이고 /usr/share/aws/redshift/jdbc/RedshiftJDBC4.jar은 JDBC 4.0 호환 Amazon Redshift 드라이버입니다. 자세한 내용은 Amazon Redshift 관리 안내서에서 [JDBC 연결 구성을](https://docs.aws.amazon.com/redshift/latest/mgmt/configure-jdbc-connection.html) 참조하 세요.

#### Java 8

Presto를 제외하고 모든 애플리케이션에 사용되는 기본 JDK는 OpenJDK 1.7입니다. 하지만 OpenJDK 1.7 및 1.8이 모두 설치됩니다. 애플리케이션에 대해 JAVA\_HOME을 설정하는 방법에 대한 자세한 내용 은 [Java 8을 사용하도록 애플리케이션 구성을](https://docs.aws.amazon.com/emr/latest/ReleaseGuide/emr-configure-apps.html#configuring-java8) 참조하세요.

#### 이전 릴리스에서 해결된 알려진 문제

- emr-4.6.0에서 Amazon EMR에 사용되는 처리량에 최적화된 HDD(st1) EBS 볼륨의 성능에 상당한 영향을 미치는 커널 문제를 수정했습니다.
- 하둡을 애플리케이션으로 선택하지 않고 HDFS 암호화 영역을 지정할 경우 클러스터가 실패하는 문 제를 수정했습니다.
- 기본 HDFS 쓰기 정책을 RoundRobin에서 AvailableSpaceVolumeChoosingPolicy로 변경 했습니다. 일부 볼륨이 RoundRobin 구성에서 제대로 활용되지 않아 코어 노드에 장애가 발생하고 HDFS를 신뢰할 수 없게 되었습니다.
- 일관된 보기에 대한 기본 DynamoDB 메타데이터 테이블을 생성할 때 예외가 발생하는 EMRFS CLI 문제를 수정했습니다.
- 멀티파트 이름 바꾸기 및 복사 작업 중에 발생할 수 있는 EMRFS의 교착 문제를 수정했습니다.
- EMRFS 관련 기본 CopyPart 크기가 5MB로 설정되던 문제를 수정했습니다. 기본값은 이제 128MB 로 올바르게 설정됩니다.
- 서비스를 중단할 수 없는 Zeppelin upstart 구성 문제를 수정했습니다.
- s3a://이 해당 클래스 경로에 올바르게 로드되지 않기 때문에 /usr/lib/hadoop/hadoopaws.jar URI 스키마를 사용할 수 없는 Spark 및 Zeppelin 문제를 수정했습니다.
- [HUE-2484](https://issues.cloudera.org/browse/HUE-2484)를 백포트했습니다.
- HBase 브라우저 샘플 문제를 수정하기 위해 Hue 3.9.0(JIRA가 존재하지 않음)의 [커밋을](https://github.com/cloudera/hue/commit/c3c89f085e7a29c9fac7de016d881142d90af3eb) 백포트했습 니다.
- [HIVE-9073를](https://issues.apache.org/jira/browse/HIVE-9073) 백포트했습니다.

#### 릴리스 4.6.0

릴리스 날짜: 2016년 4월 21일

#### 특성

이 릴리스에서는 다음 기능을 사용할 수 있습니다.

- HBase 1.2.0 추가
- Zookeeper-Sandbox 3.4.8 추가
- Presto-Sandbox 0.143로 업그레이드
- Amazon EMR 릴리스는 이제 Amazon Linux 2016.03.0을 기반으로 합니다. 자세한 정보는 [https://](https://aws.amazon.com/amazon-linux-ami/2016.03-release-notes/)  [aws.amazon.com/amazon-linux-ami/2016.03-release-notes/](https://aws.amazon.com/amazon-linux-ami/2016.03-release-notes/)을 참조하세요.

### 처리량에 최적화된 HDD(st1) EBS 볼륨 유형에 영향을 미치는 문제

Linux 커널 버전 4.2 이상의 문제는 EMR에 사용되는 처리량에 최적화된 HDD(st1) EBS 볼륨의 성능 에 상당한 영향을 미칩니다. 이 릴리스(emr-4.6.0)는 커널 버전 4.4.5를 사용하므로 영향을 받습니다. 따라서 st1 EBS 볼륨을 사용하려는 경우 emr-4.6.0를 사용하지 않는 것이 좋습니다. emr-4.5.0 이전의 Amazon EMR 릴리스를 st1과 함께 사용하면 영향을 받지 않을 수 있습니다. 또한 향후 릴리스에서 수 정을 제공합니다.

Python 기본값

이제 Python 3.4가 기본적으로 설치되지만, 시스템 기본값은 여전히 Python 2.7입니다. 부트스트랩 작 업 중 하나를 사용하여 Python 3.4를 시스템 기본값으로 구성할 수 있습니다. 구성 API를 사용하여 / usr/bin/python3.4 spark-env 분류에서 PYSPARK\_PYTHON 내보내기를 로 설정하여 에서 사 용하는 Python 버전에 영향을 줄 수 있습니다. PySpark

Java 8

Presto를 제외하고 모든 애플리케이션에 사용되는 기본 JDK는 OpenJDK 1.7입니다. 하지만 OpenJDK 1.7 및 1.8이 모두 설치됩니다. 애플리케이션에 대해 JAVA\_HOME을 설정하는 방법에 대한 자세한 내용 은 [Java 8을 사용하도록 애플리케이션 구성을](https://docs.aws.amazon.com/emr/latest/ReleaseGuide/emr-configure-apps.html#configuring-java8) 참조하세요.

이전 릴리스에서 해결된 알려진 문제

- 생성된 암호로 인해 애플리케이션 프로비저닝이 가끔 임의로 실패하는 문제를 수정했습니다.
- 이전에는 mysqld가 모든 노드에 설치되었습니다. 이제 이 항목은 마스터 인스턴스에만 설치되 며 선택한 애플리케이션에 mysql-server가 구성 요소로 포함되는 경우에만 설치됩니다. 현재 HCatalog, Hive, Hue, Presto-Sandbox, Sqoop-Sandbox 등의 애플리케이션에 mysql-server 구성 요소가 포함됩니다.
- yarn.scheduler.maximum-allocation-vcores를 기본값 32에서 80으로 변경했습니다. 이 변경에 따라 emr-4.4.0에 도입된 한 가지 문제가 수정됩니다. 이 문제는 코어 인스턴스 유형 이 32 이상의 YARN vcore 세트를 갖춘 몇 가지 대규모 인스턴스 유형 중 하나인 클러스터에서 maximizeResourceAllocation 옵션을 사용하는 동안 주로 Spark에 발생합니다. 다시 말 해서 c4.8xlarge, cc2.8xlarge, hs1.8xlarge, i2.8xlarge, m2.4xlarge, r3.8xlarge, d2.8xlarge 또는 m4.10xlarge가 이 문제의 영향을 받습니다.
- s3-dist-cp는 이제 모든 Amazon S3 추천에 EMRFS를 사용하며 더 이상 임시 HDFS 디렉터리로 준 비하지 않습니다.
- 클라이언트 측 암호화 멀티파트 업로드에 대한 예외 처리 문제를 수정했습니다.

• 사용자가 Amazon S3 스토리지 클래스를 변경할 수 있는 옵션을 추가했습니다. 기본적으로 이 설 정은 STANDARD입니다. emrfs-site 구성 분류 설정은 fs.s3.storageClass이며 가능한 값은 STANDARD, STANDARD\_IA 및 REDUCED\_REDUNDANCY입니다. 스토리지 클래스에 대한 자세한 내용 은 Amazon Simple Storage Service 사용 설명서에서 [스토리지 클래스](https://docs.aws.amazon.com/AmazonS3/latest/dev/storage-class-intro.html)를 참조하세요.

릴리스 4.5.0

릴리스 날짜: 2016년 4월 4일

#### 특성

이 릴리스에서는 다음 기능을 사용할 수 있습니다.

- Spark 1.6.1으로 업그레이드
- Hadoop 2.7.2로 업그레이드
- Presto 0.140로 업그레이드
- Amazon S3 서버 측 암호화에 대한 AWS KMS 지원이 추가되었습니다.

이전 릴리스에서 해결된 알려진 문제

- 노드를 재부팅한 후 MySQL 및 Apache 서버가 시작되지 않는 문제를 수정했습니다.
- Amazon S3에 파티션되지 않은 테이블이 저장되면 IMPORT가 올바르게 작동하지 않는 문제를 수정 했습니다.
- Hive 테이블에 쓸 때 준비 디렉터리를 /mnt/tmp 대신 /tmp로 지정해야 하는 Presto 문제를 수정했 습니다.

## 릴리스 4.4.0

릴리스 날짜: 2016년 3월 14일

#### 특성

이 릴리스에서는 다음 기능을 사용할 수 있습니다.

- HCatalog 1.0.0 추가
- Sqoop-Sandbox 1.4.6 추가
- Presto 0.136로 업그레이드
- Zeppelin 0.5.6로 업그레이드
- Mahout 0.11.1으로 업그레이드
- dynamicResourceAllocation을 기본적으로 활성화했습니다.
- 릴리스에 대한 모든 구성 분류의 표를 추가했습니다. 자세한 내용은 [애플리케이션 구성의](https://docs.aws.amazon.com/emr/latest/ReleaseGuide/emr-configure-apps.html) 구성 분류 테이블을 참조하세요.

이전 릴리스에서 해결된 알려진 문제

- maximizeResourceAllocation설정이 YARN ApplicationMaster 데몬을 위한 충분한 메모리를 예약하지 않는 문제를 수정했습니다.
- 사용자 지정 DNS에 발생하는 문제를 수정했습니다. 제공된 사용자 지정 항목 앞에 resolve.conf의 항목이 있으면 사용자 지정 항목을 확인할 수 없습니다. 이 동작은 기본 VPC 이 름 서버가 resolve.conf에 최상위 항목으로 삽입되는 VPC의 클러스터에서 영향을 받은 것입니 다.
- 기본 Python이 버전 2.7으로 이동하고 해당 버전에 대해 boto가 설치되지 않는 문제를 수정했습니 다.
- YARN 컨테이너와 Spark 애플리케이션이 고유의 Ganglia rrd(round robin database) 파일을 생성하 여 인스턴스에 연결된 첫 번째 디스크가 가득 채워지는 문제를 수정했습니다. 이러한 수정으로 인해 YARN 컨테이너 수준 지표가 비활성화되었으며 Spark 애플리케이션 수준 지표가 비활성화되었습니 다.
- 로그 푸셔에서 비어 있는 모든 로그 폴더가 삭제되는 문제를 수정했습니다. 이 문제의 영향으로 로 그 푸셔가 user에서 비어 있는 /var/log/hive 폴더를 제거하기 때문에 Hive CLI가 로그를 작성 할 수 없었습니다.
- Hive 가져오기에 영향을 미치는 문제를 수정했습니다. 이 문제는 파티셔닝에 영향을 미치며 결과적 으로 가져오기 중 오류가 발생했습니다.
- EMRFS 및 s3-dist-cp에서 마침표가 포함된 버킷 이름이 올바르게 처리되지 않는 문제를 수정했습니 다.
- 버전 관리를 사용하는 버킷에서 \_\$folder\$ 마커 파일이 연속적으로 생성되지 않도록 EMRFS의 동 작을 변경했습니다. 이 변경은 버전 관리를 사용하는 버킷의 성능을 향상하는 데 도움이 될 수 있습 니다.
- 클라이언트 측 암호화를 사용하는 경우를 제외하고 지침 파일을 사용하지 않도록 EMRFS의 동작을 변경했습니다. 클라이언트 측 암호화를 사용하는 동안 지침 파일을 삭제하려는 경우 emrfs-site.xml 속성인 fs.s3.cse.cryptoStorageMode.deleteInstructionFiles.enabled를 true로 설 정할 수 있습니다.

• 2일 동인 집계 대상에서 로그를 유지하도록 Changed YARN 로그 집계를 변경했습니다. 기본 대상은 클러스터의 HDFS 스토리지입니다. 이 기간을 변경하려는 경우 클러스터를 생성할 때 yarn.logaggregation.retain-seconds 분류를 사용하여 yarn-site의 값을 변경합니다. 평소와 같이, 클러스터를 생성할 때 log-uri 파라미터를 사용하여 애플리케이션 로그를 Amazon S3에 저장할 수 있습니다.

패치 적용됨

이 릴리스에는 다음과 같은 오픈 소스 프로젝트의 패치가 포함되었습니다.

- [HIVE-9655](https://issues.apache.org/jira/browse/HIVE-9655)
- [HIVE-9183](https://issues.apache.org/jira/browse/HIVE-9183)
- [HADOOP-12810](https://issues.apache.org/jira/browse/HADOOP-12810)

#### 릴리스 4.3.0

릴리스 날짜: 2016년 1월 19일

#### 특성

이 릴리스에서는 다음 기능을 사용할 수 있습니다.

- Hadoop 2.7.1으로 업그레이드
- Spark 1.6.0로 업그레이드
- Ganglia를 3.7.2로 업그레이드
- Presto를 0.130로 업그레이드

Amazon EMR에서 spark.dynamicAllocation.enabled를 true로 설정한 경우 이 설정이 약간 변경되었습니다. 이 설정은 기본적으로 false입니다. 이 값을 true로 설정하면 이 설정은 maximizeResourceAllocation 설정을 통해 지정된 기본값에 영향을 미칩니다.

- spark.dynamicAllocation.enabled가 true로 설정되면 spark.executor.instances에서 maximizeResourceAllocation가 설정되지 않습니다.
- 이제 spark.driver.memory 설정은 spark.executors.memory가 설정되는 방식과 비슷한 방 식으로 클러스터의 인스턴스 유형에 따라 구성됩니다. 하지만 Spark 드라이버 애플리케이션을 마스 터 또는 코어 인스턴스 중 하나에서(예를 들면 각각 YARN 클라이언트 및 클러스터 모드에서) 실행

할 수 있으므로 spark.driver.memory 설정이 이러한 두 인스턴스 그룹 중 더 작은 인스턴스 유 형에 따라 설정됩니다.

- 이제 spark.default.parallelism 설정은 YARN 컨테이너에 사용할 수 있는 CPU 코어 수의 두 배로 설정됩니다. 이전 릴리스에서 이 설정은 해당 값의 절반이었습니다.
- Spark YARN 프로세스에서 예약된 메모리 오버헤드에 대한 계산이 더 정확하게 조정되어 Spark에 사용 가능한 총 메모리 양(즉, spark.executor.memory)이 약간 증가했습니다.

#### 이전 릴리스에서 해결된 알려진 문제

- 이제 YARN 로그 집계가 기본적으로 활성화됩니다.
- YARN 로그 집계를 활성화하면 로그가 클러스터의 Amazon S3 로그 버킷에 푸시되지 않는 문제를 수정했습니다.
- 이제 YARN 컨테이너 크기의 새로운 최소값은 모든 노드 유형에서 32입니다.
- 대규모 클러스터의 마스터 노드에 과도한 디스크 I/O를 유발하는 Ganglia 문제를 수정했습니다.
- 클러스터를 종료할 때 애플리케이션 로그가 Amazon S3에 푸시되지 않는 문제를 수정했습니다.
- EMRFS CLI에서 특정 명령이 실패하는 문제를 수정했습니다.
- Zeppelin 관련 종속 항목이 하부에 로드되지 않던 문제를 수정했습니다. SparkContext
- 크기 조정을 실행하여 인스턴스를 추가하려고 할 때 발생하는 문제를 수정했습니다.
- Hive에서 CREATE TABLE AS SELECT를 실행하면 Amazon S3에 대한 목록이 과도하게 직접 호출 되는 문제를 수정했습니다.
- Hue, Oozie 및 Ganglia를 설치하면 대규모 클러스터가 제대로 프로비저닝되지 않는 문제를 수정했 습니다.
- s3-dist-cp가 오류로 실패하더라도 0 종료 코드가 반환되는 문제를 수정했습니다.

#### 패치 적용됨

이 릴리스에는 다음과 같은 오픈 소스 프로젝트의 패치가 포함되었습니다.

- [OOZIE-2402](https://issues.apache.org/jira/browse/OOZIE-2402)
- [HIVE-12502](https://issues.apache.org/jira/browse/HIVE-12502)
- [HIVE-10631](https://issues.apache.org/jira/browse/HIVE-10631)
- [HIVE-12213](https://issues.apache.org/jira/browse/HIVE-12213)
- [HIVE-10559](https://issues.apache.org/jira/browse/HIVE-10559)
- [HIVE-12715](https://issues.apache.org/jira/browse/HIVE-12715)
- [HIVE-10685](https://issues.apache.org/jira/browse/HIVE-10685)

### 릴리스 4.2.0

릴리스 날짜: 2015년 11월 18일

#### 특성

이 릴리스에서는 다음 기능을 사용할 수 있습니다.

- Ganglia 지원 추가
- Spark 1.5.2로 업그레이드
- Presto 0.125로 업그레이드
- Oozie를 4.2.0로 업그레이드
- Zeppelin을 0.5.5로 업그레이드
- 1.10.27로 업그레이드했습니다. AWS SDK for Java

이전 릴리스에서 해결된 알려진 문제

- 기본 메타데이터 테이블 이름이 사용되지 않는 EMRFS CLI 문제를 수정했습니다.
- Amazon S3에서 ORC 지원 테이블을 사용할 때 발생하는 문제를 수정했습니다.
- Spark 구성에서 Python 버전이 일치하지 않는 경우 발생하는 문제를 수정했습니다.
- VPC에서 클러스터의 DNS 문제 때문에 YARN 노드 상태가 보고되지 않는 문제를 수정했습니다.
- YARN에서 노드를 폐기하면 애플리케이션이 정지되거나 새 애플리케이션을 예약할 수 없게 되는 문 제를 수정했습니다.
- 클러스터가 TIMED\_OUT\_STARTING 상태로 종료될 때 발생하는 문제를 수정했습니다.
- EMRFS Scala 종속성을 다른 빌드에 포함시킬 때 발생하는 문제를 수정했습니다. Scala 종속성이 제거되었습니다.

# 애플리케이션 구성

애플리케이션에 대한 기본 구성을 재정의하기 위해 구성 객체를 제공할 수 있습니다. 간편 구문을 사 용하여 구성을 제공하거나 JSON 파일에서 구성 객체를 참조할 수 있습니다. 구성 객체는 분류, 속성 및 선택적 중첩 구성으로 이루어져 있습니다. 속성은 변경할 애플리케이션 설정에 해당합니다. 단일 JSON 객체에서 여러 애플리케이션에 대해 다양한 분류를 지정할 수 있습니다.

**A** Warning

Amazon EMR 설명 및 나열 API 작업은 사용자 지정 및 구성 가능한 설정을 생성하며, 이 설정 은 일반 텍스트에서 Amazon EMR 작업 흐름의 일부로 사용됩니다. 이러한 설정에서 암호와 같 은 민감한 정보를 제공하려면 [AWS Secrets Manager에서 민감한 구성 데이터 저장을](https://docs.aws.amazon.com/emr/latest/ReleaseGuide/storing-sensitive-data.html) 참조하 세요.

사용 가능한 구성 분류는 Amazon EMR 릴리스 버전에 따라 달라집니다. 특정 릴리스 버전에서 지원되 는 구성 분류 목록은 [Amazon EMR 릴리스에 대한 정보](#page-21-0) 아래 해당 릴리스 버전 페이지를 참조하세요.

다음은 구성 목록의 예제 JSON 파일입니다.

```
\Gamma { 
     "Classification": "core-site", 
     "Properties": { 
        "hadoop.security.groups.cache.secs": "250" 
     } 
   }, 
   { 
     "Classification": "mapred-site", 
     "Properties": { 
        "mapred.tasktracker.map.tasks.maximum": "2", 
        "mapreduce.map.sort.spill.percent": "0.90", 
        "mapreduce.tasktracker.reduce.tasks.maximum": "5" 
     } 
   }
\mathbf{I}
```
구성 분류는 애플리케이션별 구성 파일에 매핑되는 경우가 많습니다. 예를 들어, hive-site 분류는 Hive용 hive-site.xml 구성 파일의 설정에 매핑됩니다. 이 작업에 대한 예외는, 더 이상 사용되지 않 는 부트스트랩 작업 configure-daemons입니다. 이 작업은 환경 파라미터(예: --namenode-heapsize)를 설정하는 데 사용됩니다. 이와 같은 옵션은 고유의 중첩 내보내기 분류를 갖춘 hadoop-env 및 yarn-env 분류에 포함됩니다. 분류가 env로 끝나는 경우 내보내기 하위 분류를 사용합니다.

또 다른 한 가지 예외는 s3get입니다. 이 항목은 클라이언트 측 암호화에 사용할 클러스터의 각 노드 에 고객 EncryptionMaterialsProvider 객체를 배치하는 데 사용됩니다. 이 용도로 emrfs-site 분류에 옵션이 추가되었습니다.

다음은 hadoop-env 분류의 예제입니다.

```
\mathsf{L} { 
      "Classification": "hadoop-env", 
      "Properties": { 
      }, 
      "Configurations": [ 
        { 
           "Classification": "export", 
           "Properties": { 
             "HADOOP_DATANODE_HEAPSIZE": "2048", 
             "HADOOP_NAMENODE_OPTS": "-XX:GCTimeRatio=19" 
          }, 
           "Configurations": [ 
          ] 
        } 
     \mathbf{I} }
]
```
다음은 yarn-env 분류의 예제입니다.

```
\Gamma { 
     "Classification": "yarn-env", 
     "Properties": { 
     }, 
     "Configurations": [ 
       { 
          "Classification": "export", 
          "Properties": { 
            "YARN_RESOURCEMANAGER_OPTS": "-Xdebug -Xrunjdwp:transport=dt_socket"
```
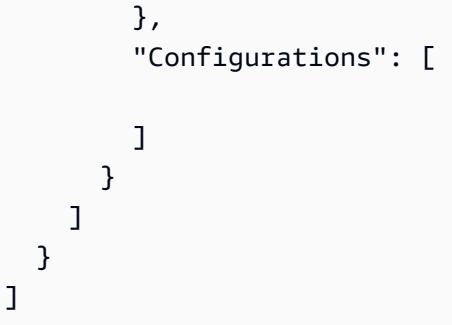

다음 설정은 구성 파일에 속하지 않지만 Amazon EMR에서 사용자를 대신하여 여러 설정을 구성하기 위해 사용됩니다.

Amazon EMR에서 큐레이트된 설정

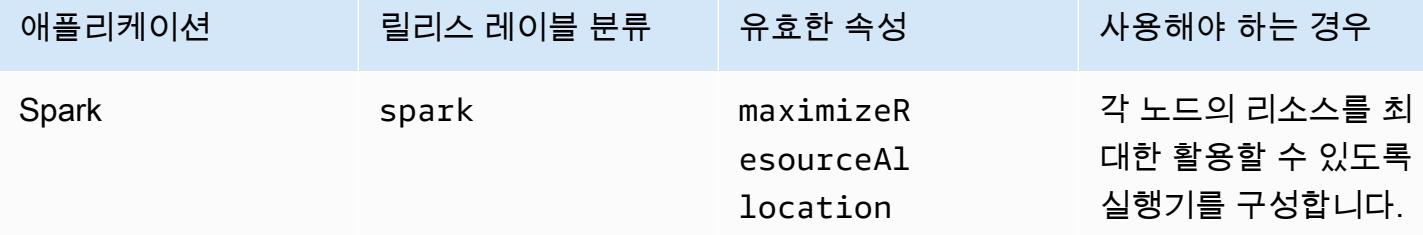

주제

- [클러스터 생성 시 애플리케이션 구성](#page-2967-0)
- [실행 중인 클러스터에서 인스턴스 그룹 재구성](#page-2969-0)
- [AWS Secrets Manager에 민감한 구성 데이터 저장](#page-2982-0)
- [특정 Java 가상 머신을 사용하도록 애플리케이션 구성](#page-2984-0)

# <span id="page-2967-0"></span>클러스터 생성 시 애플리케이션 구성

클러스터를 생성할 때 Amazon EMR 콘솔, AWS Command Line Interface AWS CLI() 또는 AWS SDK 를 사용하여 애플리케이션의 기본 구성을 재정의할 수 있습니다.

애플리케이션의 기본 구성을 재정의하려면 구성 분류에 사용자 지정 값을 지정합니다. 구성 분류는 애 플리케이션의 구성 XML 파일(예: hive-site.xml)에 해당합니다.

구성 분류는 Amazon EMR 릴리스 버전에 따라 다릅니다. 특정 릴리스 버전에서 사용할 수 있는 구성 분류 목록은 릴리스 세부 정보 페이지를 참조하세요. 예를 들어 [Amazon EMR 릴리스 6.4.0과](#page-703-0) 같습니 다.

### 클러스터를 생성할 때 콘솔에서 구성 제공

구성을 제공하려면 클러스터 생성 페이지로 이동하여 소프트웨어 설정을 확장하십시오. 그런 다음 JSON 또는 콘솔에 섀도우 텍스트로 표시되는 간편 구문을 사용하여 구성을 직접 입력할 수 있습니다. 그렇지 않으면 파일의 Amazon S3 URI를 JSON Configurations 객체와 함께 제공할 수 있습니다.

인스턴스 그룹에 구성을 제공하려면 클러스터 목록에서 클러스터를 선택한 다음 구성 탭을 선택합니 다. 인스턴스 그룹 구성 테이블에서 편집할 인스턴스 그룹을 선택한 다음 [Reconfigure] 를 선택합니다.

#### 클러스터를 생성할 AWS CLI 때 를 사용하여 구성을 제공하십시오.

로컬로 또는 Amazon S3에 저장된 JSON 파일의 경로를 제공하여 create-cluster에 대한 구성을 제공할 수 있습니다. 다음 예제에서는 Amazon EMR 기본 역할을 사용하며, 이 역할이 생성되어 있다고 가정 합니다. 하지만 역할을 직접 생성해야 하는 경우에는 먼저 aws emr create-default-roles를 실 행하십시오.

구성이 로컬 디렉터리에 있는 경우 다음 예제 명령을 사용할 수 있습니다.

```
aws emr create-cluster --use-default-roles --release-label emr-7.1.0 --applications 
 Name=Hive \
--instance-type m5.xlarge --instance-count 3 --configurations file://./
configurations.json
```
구성이 Amazon S3 경로에 있는 경우 Amazon S3 경로를 create-cluster 명령에 전달하기 전에 다 음 해결 방법을 설정해야 합니다.

```
#!/bin/sh
# Assume the ConfigurationS3Path is not public, and its present in the same AWS account 
  as the EMR cluster
ConfigurationS3Path="s3://my-bucket/config.json"
# Get a presigned HTTP URL for the s3Path
ConfigurationURL=`aws s3 presign $ConfigurationS3Path --expires-in 300`
# Fetch the presigned URL, and minify the JSON so that it spans only a single line
Configurations=`curl $ConfigurationURL | jq -c .`
aws emr create-cluster --use-default-roles --release-label emr-5.34.0 --instance-type 
 m5.xlarge --instance-count 2 --applications Name=Hadoop Name=Spark --configurations 
  $Configurations
```
### 클러스터를 생성할 때 Java SDK를 사용하여 구성 제공

다음 프로그램 발췌문에서는 AWS SDK for Java를 사용하여 구성을 제공하는 방법을 보여줍니다.

```
Application hive = new Application().withName("Hive");
Map<String, String> hiveProperties = new HashMap<String, String>();
 hiveProperties.put("hive.join.emit.interval","1000");
  hiveProperties.put("hive.merge.mapfiles","true"); 
Configuration myHiveConfig = new Configuration() 
  .withClassification("hive-site") 
  .withProperties(hiveProperties);
RunJobFlowRequest request = new RunJobFlowRequest() 
  .withName("Create cluster with ReleaseLabel") 
  .withReleaseLabel("emr-5.20.0") 
  .withApplications(hive) 
  .withConfigurations(myHiveConfig) 
  .withServiceRole("EMR_DefaultRole") 
  .withJobFlowRole("EMR_EC2_DefaultRole") 
  .withInstances(new JobFlowInstancesConfig() 
   .withEc2KeyName("myEc2Key") 
   .withInstanceCount(3) 
   .withKeepJobFlowAliveWhenNoSteps(true) 
   .withMasterInstanceType("m4.large") 
   .withSlaveInstanceType("m4.large") 
  );
```
# <span id="page-2969-0"></span>실행 중인 클러스터에서 인스턴스 그룹 재구성

Amazon EMR 버전 5.21.0 이상에서는 클러스터 애플리케이션을 재구성하고 실행 중인 클러스터의 각 인스턴스 그룹에 대해 추가 구성 분류를 지정할 수 있습니다. 이렇게 하려면 Amazon EMR 콘솔, AWS Command Line Interface (AWS CLI) 또는 SDK를 사용할 수 있습니다. AWS

새 Amazon EMR 콘솔에서 인스턴스 그룹의 애플리케이션 구성을 업데이트하면 콘솔은 새 구성을 기 존 구성과 병합하여 새로운 활성 구성을 생성하려고 시도합니다. Amazon EMR에서 구성을 병합할 수 없는 특이한 경우 콘솔에서 경고를 표시합니다.

인스턴스 그룹의 재구성 요청을 제출한 후 Amazon EMR에서는 새 구성 사양에 버전 번호를 할당합니 다. 이벤트를 확인하여 구성의 버전 번호 또는 인스턴스 그룹 상태를 추적할 수 있습니다. CloudWatch 자세한 내용은 [모니터 CloudWatch 이벤트를](https://docs.aws.amazon.com/emr/latest/ManagementGuide/emr-manage-cloudwatch-events.html) 참조하십시오.

#### **a** Note

클러스터 생성 중에 지정된 클러스터 구성만 재정의할 수 있고 삭제할 수는 없습니다. 기존 구 성과 제공한 파일 간에 차이가 있는 경우 Amazon EMR은 수동으로 수정한 구성(예: SSH를 사 용하여 클러스터에 연결하는 동안 수정한 구성)을 지정된 인스턴스 그룹의 클러스터 기본값으 로 재설정합니다.

#### 인스턴스 그룹을 재구성할 때 고려 사항

재구성 작업

Amazon EMR 콘솔, AWS Command Line Interface AWS CLI() 또는 SDK를 사용하여 재구성 요청 을 제출하면 Amazon AWS EMR은 기존 클러스터 내 구성 파일을 확인합니다. 기존 구성과 제공한 파일 간에 차이가 있는 경우 Amazon EMR은 재구성 작업을 시작하고 일부 애플리케이션을 다시 시 작하며 수동으로 수정한 구성(예: SSH를 사용하여 클러스터에 연결하는 동안 수정한 구성)을 지정 된 인스턴스 그룹의 클러스터 기본값으로 재설정합니다.

#### **a** Note

Amazon EMR은 모든 인스턴스 그룹 재구성 중에 몇 가지 기본 작업을 수행합니다. 이러한 기본 작업은 이전에 수행한 클러스터 사용자 지정과 충돌하여 재구성 실패로 이어질 수 있 습니다. 재구성 실패 문제 해결 방법에 대한 자세한 내용은 [인스턴스 그룹 재구성 문제 해결](#page-2980-0) 섹션을 참조하세요.

또한 Amazon EMR은 요청에서 지정한 구성 분류에 대한 재구성 작업을 시작합니다. 이러한 작업의 전체 목록은 사용 중인 Amazon EMR 버전의 구성 분류 섹션을 참조하세요. 예를 들어, [6.2.0 구성](#page-809-0)  [분류](#page-809-0)와 같습니다.

**a** Note

Amazon EMR 릴리스 안내서에는 Amazon EMR 버전 5.32.0 및 6.2.0부터 시작하는 재구성 작업만 나와 있습니다.

#### 서비스 중단

Amazon EMR은 롤링 프로세스에 따라 태스크 및 코어 인스턴스 그룹의 인스턴스를 재구성합니다. 인스턴스 그룹에 있는 인스턴스 중 10%만 동시에 수정 및 다시 시작됩니다. 이 프로세스는 끝내는 데 오래 걸리지만 실행 중인 클러스터에서 애플리케이션이 실패할 가능성을 줄여 줍니다.

YARN을 다시 시작하는 중에 YARN 작업을 실행하려면 여러 프라이머리 노 드가 있는 Amazon EMR 클러스터를 생성하거나 yarn-site 구성 분류에서 yarn.resourcemanager.recovery.enabled를 true로 설정하면 됩니다. [다중 마스터 노드](https://docs.aws.amazon.com/emr/latest/ManagementGuide/emr-plan-ha-applications.html#emr-plan-ha-applications-YARN) [사용에 대한 자세한 내용은 고가용성 YARN을 참조하십시오. ResourceManager](https://docs.aws.amazon.com/emr/latest/ManagementGuide/emr-plan-ha-applications.html#emr-plan-ha-applications-YARN)

#### 애플리케이션 검증

Amazon EMR은 재구성 다시 시작 프로세스 후에 클러스터에서 각 애플리케이션이 실행 중인지 확 인합니다. 애플리케이션을 사용할 수 없는 경우 전체 재구성 작업이 실패합니다. 재구성이 실패하 면 Amazon EMR은 구성 파라미터를 이전에 작동하던 버전으로 되돌립니다.

#### **a** Note

재구성 실패를 방지하려면 사용하려는 클러스터에만 애플리케이션을 설치하는 것이 좋습 니다. 또한 재구성 요청을 제출하기 전에 모든 클러스터 애플리케이션이 정상이고 실행 중 인지 확인하는 것이 좋습니다.

#### 재구성 유형

다음 두 가지 방법으로 인스턴스 그룹을 재구성할 수 있습니다.

- 덮어쓰기. 기본 재구성 방법이며 5.35.0 및 6.6.0 이전의 Amazon EMR 릴리스에서 사용할 수 있 는 유일한 방법입니다. 이 재구성 방법은 클러스터 내 파일을 새로 제출한 구성 세트로 무차별적 으로 덮어씁니다. 이 메서드는 재구성 API 외부에서 수행된 구성 파일 변경 내용을 모두 지웁니 다.
- 병합. Amazon EMR 릴리스 5.35.0 및 6.6.0 이상에서 지원되는 재구성 방법입니다. 단, Amazon EMR 콘솔에서는 이를 지원하는 버전이 없으므로 예외입니다. 이 재구성 방법은 새로 제출된 구 성을 클러스터에 이미 있는 구성과 병합합니다. 이 옵션은 제출한 새 구성을 추가하거나 수정하 기만 합니다. 기존 구성을 보존합니다.

#### **a** Note

Amazon EMR은 서비스가 올바르게 실행되도록 하는 데 필요한 일부 필수 Hadoop 구성을 계속 덮어씁니다.

제한 사항

실행 중인 클러스터에서 인스턴스 그룹을 재구성할 경우 다음 제한 사항을 고려합니다.

- Yarn 기반이 아닌 애플리케이션에서 특히 애플리케이션이 제대로 구성되지 않은 경우 다시 시작 중 에 실패하거나 클러스터 문제가 발생할 수 있습니다. 클러스터의 최대 메모리 및 CPU 사용량에 근 접하면 다시 시작 프로세스 후에 문제가 발생할 수 있습니다. 프라이머리 인스턴스 그룹의 경우 특히 그렇습니다.
- 인스턴스 그룹 크기가 조정되는 동안에는 재구성 요청을 제출할 수 없습니다. 인스턴스 그룹의 크기 를 조정하는 동안 재구성이 시작되면 인스턴스 그룹의 크기 조정이 완료될 때까지 재구성을 시작할 수 없으며, 그 반대의 경우도 마찬가지입니다.
- 인스턴스 그룹을 재구성한 후 Amazon EMR에서 애플리케이션을 다시 시작하여 새 구성을 적용합니 다. 재구성하는 동안 애플리케이션이 사용 중이면 작업이 실패하거나 예기치 않은 다른 애플리케이 션 동작이 발생할 수 있습니다.
- 인스턴스 그룹의 재구성이 실패하면 Amazon EMR이 구성 파라미터를 이전에 작동하던 버전으로 되 돌립니다. 리버전 프로세스가 실패하면 새 ModifyInstanceGroup 요청을 제출하여 인스턴스 그 룹을 SUSPENDED 상태에서 복구해야 합니다.
- Phoenix 구성 분류에 대한 재구성 요청은 Amazon EMR 버전 5.23.0 이상에서만 지원되고 Amazon EMR 버전 5.21.0 또는 5.22.0에서는 지원되지 않습니다.
- HBase 구성 분류에 대한 재구성 요청은 Amazon EMR 버전 5.30.0 이상에서만 지원되고 Amazon EMR 버전 5.23.0~5.29.0에서는 지원되지 않습니다.
- Amazon EMR은 Amazon EMR 버전 5.27.0 이상에서만 여러 프라이머리 노드가 있는 Amazon EMR 클러스터에 대한 애플리케이션 재구성 요청을 지원합니다.
- 모든 Hadoop KMS 구성 분류 또는 hdfs-encryption-zones 분류의 재구성은 여러 프라이머리 노드가 있는 Amazon EMR 클러스터에서 지원되지 않습니다.
- Amazon EMR은 현재 YARN 재시작이 필요한 용량 스케줄러에 대한 특정 재구성 요청을 지원하지 않습니다. ResourceManager 예를 들어 대기열을 완전히 제거할 수는 없습니다.

## 콘솔에서 인스턴스 그룹 재구성

#### **a** Note

Amazon EMR 콘솔은 병합 유형 재구성을 지원하지 않습니다.

- 1. [https://console.aws.amazon.com/emr 에서 Amazon EMR 콘솔을 엽니다.](https://console.aws.amazon.com/emr)
- 2. 클러스터 목록의 이름 아래에서 재구성할 활성 클러스터를 선택합니다.
- 3. 클러스터의 클러스터 세부 정보 페이지를 열고 구성 탭으로 이동합니다.
- 4. 필터 드롭다운 목록에서 재구성할 인스턴스 그룹을 선택합니다.
- 5. 재구성 드롭다운 메뉴에서 테이블에서 편집 또는 JSON 파일에서 편집을 선태합니다.
	- 테이블에서 편집 구성 분류 테이블에서 기존 구성의 속성과 값을 편집하거나 구성 추가를 선택 하여 추가 구성 분류를 제공합니다.
	- JSON 파일에서 편집 JSON에 직접 구성을 입력하거나 섀도우 텍스트로 표시된 간편 구문을 사용합니다. 그렇지 않으면 파일의 Amazon S3 URI를 JSON Configurations 객체와 함께 제 공합니다.

#### **a** Note

구성 분류 테이블의 소스 열은 클러스터를 생성할 때 또는 이 인스턴스 그룹의 추가 구성 을 지정할 때 구성이 제공되는지 여부를 보여줍니다. 두 소스에서 모두 인스턴스 그룹의 구성을 편집할 수 있습니다. 초기 클러스터 구성을 삭제할 수 없지만 인스턴스 그룹의 초 기 클러스터 구성을 재정의할 수는 있습니다. 테이블에서 직접 중첩된 구성 분류를 추가하거나 편집할 수도 있습니다. 예를 들어, hadoop-env의 export 하위 분류를 추가로 제공하려면 표에서 hadoop.export 구성 분류를 추가합니다. 그런 다음 이 분류의 특정 속성과 값을 제공합니다.

- 6. (선택 사항) Apply this configuration to all active instance groups(모든 활성 인스턴스 그룹에 이 구 성 적용)를 선택합니다.
- 7. 변경 사항을 저장합니다.

## CLI를 사용하여 인스턴스 그룹 재구성

modify-instance-groups 명령을 사용하여 실행 중인 클러스터의 인스턴스 그룹에 대해 새 구성을 지정 합니다.

```
a Note
```
다음 예제에서 *<j-2AL4XXXXXX5T9>*를 클러스터 ID로 바꾸고, *<ig-1xxxxxxx9>*를 인스턴 스 그룹 ID로 바꿉니다.

Example - 인스턴스 그룹의 구성 대치

다음 예제는 인스턴스 그룹에 대한 YARN NodeManager 디스크 상태 검사기의 속성을 instanceGroups.json 편집하기 위해 호출되는 구성 JSON 파일을 참조합니다.

1. 구성 분류를 준비하고 명령을 실행할 디렉터리와 동일한 디렉터리에 instanceGroups.json으 로 저장합니다.

```
\Gamma { 
        "InstanceGroupId":"<ig-1xxxxxxx9>", 
        "Configurations":[ 
           { 
              "Classification":"yarn-site", 
              "Properties":{ 
                  "yarn.nodemanager.disk-health-checker.enable":"true", 
                  "yarn.nodemanager.disk-health-checker.max-disk-utilization-per-disk-
percentage":"100.0" 
              }, 
              "Configurations":[] 
           } 
       ] 
    }
]
```
2. 다음 명령을 실행합니다.

aws emr modify-instance-groups --cluster-id *<j-2AL4XXXXXX5T9>* \

--instance-groups file://instanceGroups.json

Example - 인스턴스 그룹에 구성 추가

인스턴스 그룹에 구성을 추가하려면 새 ModifyInstanceGroup 요청에 해당 인스턴스 그룹에 대해 이전에 지정한 구성도 포함해야 합니다. 그렇지 않으면 이전에 지정한 구성이 제거됩니다.

다음 예제는 YARN NodeManager 가상 메모리 검사기의 속성을 추가합니다. 또한 구성에는 이전에 지 정한 YARN NodeManager 디스크 상태 검사기 값이 포함되므로 값을 덮어쓰지 않습니다.

1. instanceGroups.json에서 다음 콘텐츠를 준비하고 명령을 실행할 동일한 디렉터리에 저장합 니다.

```
\Gamma { 
        "InstanceGroupId":"<ig-1xxxxxxx9>", 
        "Configurations":[ 
           { 
              "Classification":"yarn-site", 
              "Properties":{ 
                  "yarn.nodemanager.disk-health-checker.enable":"true", 
                  "yarn.nodemanager.disk-health-checker.max-disk-utilization-per-disk-
percentage":"100.0", 
                  "yarn.nodemanager.vmem-check-enabled":"true", 
                  "yarn.nodemanager.vmem-pmem-ratio":"3.0" 
              }, 
              "Configurations":[] 
           } 
      \mathbf{I} }
]
```
2. 다음 명령을 실행합니다.

```
aws emr modify-instance-groups --cluster-id <j-2AL4XXXXXX5T9> \
--instance-groups file://instanceGroups.json
```
Example - 병합 유형 재구성을 사용하여 인스턴스 그룹에 구성 추가

기본 덮어쓰기 재구성 방법을 사용하여 구성을 추가하려면 해당 인스턴스 그룹에 대해 이전에 지정한 모든 구성을 새 ModifyInstanceGroup 요청에 포함해야 합니다. 그렇지 않으면 덮어쓰기로 이전에 지정한 구성이 제거됩니다. 병합 재구성에서는 이 작업을 수행할 필요가 없습니다. 대신 요청에 새 구 성만 포함되도록 해야 합니다.

다음 예제에서는 YARN NodeManager 가상 메모리 검사기의 속성을 추가합니다. 이는 Merge 유형 재 구성이므로 YARN NodeManager 디스크 상태 검사기에 대해 이전에 지정한 값을 덮어쓰지 않습니다.

1. instanceGroups.json에서 다음 콘텐츠를 준비하고 명령을 실행할 동일한 디렉터리에 저장합 니다.

```
\Gamma {"InstanceGroupId":"<ig-1xxxxxxx9>", 
     "ReconfigurationType" :"MERGE", 
        "Configurations":[ 
            {"Classification":"yarn-site", 
               "Properties":{ 
                   "yarn.nodemanager.vmem-check-enabled":"true", 
                   "yarn.nodemanager.vmem-pmem-ratio":"3.0" 
               }, 
               "Configurations":[] 
           } 
       \mathbf{I} }
\mathbf{I}
```
2. 다음 명령을 실행합니다.

aws emr modify-instance-groups --cluster-id *<j-2AL4XXXXXX5T9>* \ --instance-groups file://instanceGroups.json

Example - 인스턴스 그룹의 구성 삭제

인스턴스 그룹에 대한 구성을 삭제하려면 이전 구성을 제외하는 새 재구성 요청을 제출합니다.

**a** Note

초기 클러스터 구성은 재정의만 가능합니다. 삭제할 수는 없습니다.

예를 들어 이전 예제에서 YARN NodeManager 디스크 상태 검사기의 구성을 삭제하려면 다음 내용이 instanceGroups.json 포함된 새 구성을 제출하십시오.

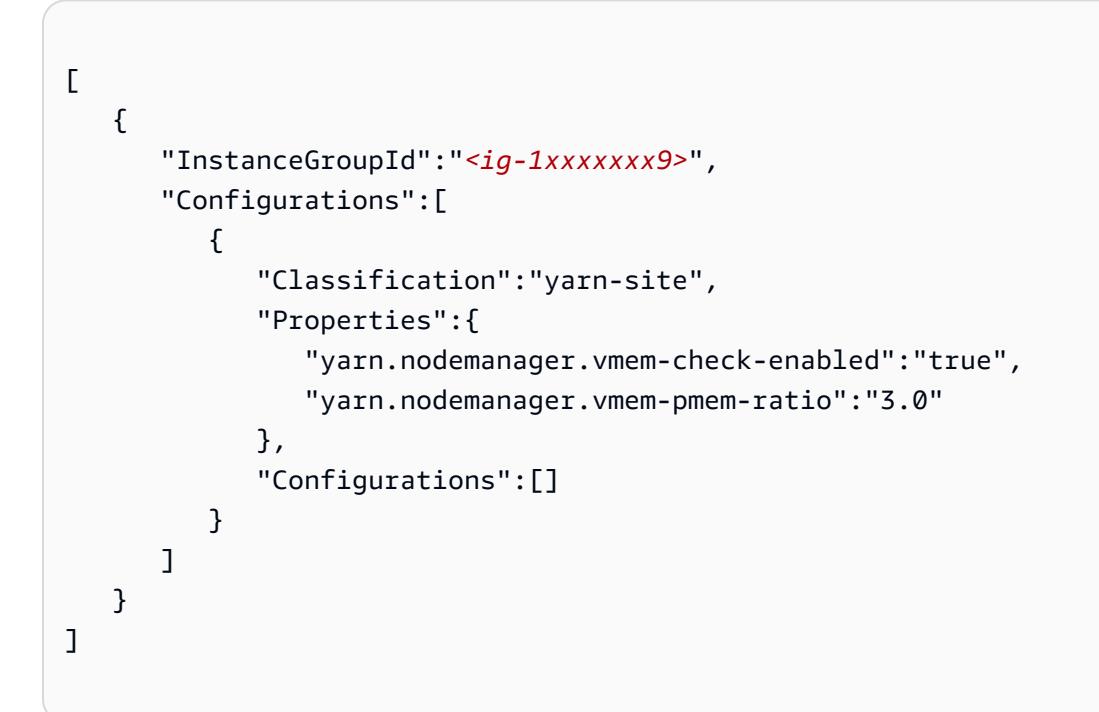

#### **a** Note

마지막 재구성 요청에서 모든 구성을 삭제하려면 빈 구성 배열이 있는 재구성 요청을 제출합니 다. 예:

```
\Gamma { 
        "InstanceGroupId":"<ig-1xxxxxxx9>", 
        "Configurations":[] 
    }
]
```
#### Example - 하나의 요청으로 인스턴스 그룹 재구성 및 크기 조정

#### 다음 예제 JSON에서는 동일한 요청의 인스턴스 그룹을 재구성하고 그 크기를 조정하는 방법을 보여줍 니다.

```
\Gamma { 
       "InstanceGroupId":"<ig-1xxxxxxx9>", 
       "InstanceCount":5, 
       "EC2InstanceIdsToTerminate":["i-123"], 
       "ForceShutdown":true, 
       "ShrinkPolicy":{ 
           "DecommissionTimeout":10, 
           "InstanceResizePolicy":{ 
              "InstancesToTerminate":["i-123"], 
              "InstancesToProtect":["i-345"], 
              "InstanceTerminationTimeout":20 
          } 
       }, 
       "Configurations":[ 
           { 
              "Classification":"yarn-site", 
              "Configurations":[], 
              "Properties":{ 
                 "yarn.nodemanager.disk-health-checker.enable":"true", 
                 "yarn.nodemanager.disk-health-checker.max-disk-utilization-per-disk-
percentage":"100.0" 
 } 
 } 
      \mathbf{I} }
]
```
# Java SDK를 사용하여 인스턴스 그룹 재구성

#### **a** Note

다음 예제에서 *<j-2AL4XXXXXX5T9>*를 클러스터 ID로 바꾸고, *<ig-1xxxxxxx9>*를 인스턴 스 그룹 ID로 바꿉니다.

#### 다음 코드 스니펫은 AWS SDK for Java를 사용하는 인스턴스 그룹의 새 구성을 제공합니다.

```
AWSCredentials credentials = new BasicAWSCredentials("access-key", "secret-key");
AmazonElasticMapReduce emr = new AmazonElasticMapReduceClient(credentials);
Map<String, String> hiveProperties = new HashMap<String, String>();
hiveProperties.put("hive.join.emit.interval","1000");
hiveProperties.put("hive.merge.mapfiles","true"); 
Configuration configuration = new Configuration() 
     .withClassification("hive-site") 
     .withProperties(hiveProperties); 
InstanceGroupModifyConfig igConfig = new InstanceGroupModifyConfig() 
     .withInstanceGroupId("<ig-1xxxxxxx9>") 
     .withReconfigurationType("MERGE"); 
     .withConfigurations(configuration);
ModifyInstanceGroupsRequest migRequest = new ModifyInstanceGroupsRequest() 
     .withClusterId("<j-2AL4XXXXXX5T9>") 
     .withInstanceGroups(igConfig);
emr.modifyInstanceGroups(migRequest);
```
다음 코드 스니펫은 빈 구성 배열을 제공하여 이전에 지정한 인스턴스 그룹 구성을 삭제합니다.

```
List<Configuration> configurations = new ArrayList<Configuration>();
InstanceGroupModifyConfig igConfig = new InstanceGroupModifyConfig() 
     .withInstanceGroupId("<ig-1xxxxxxx9>") 
     .withConfigurations(configurations);
ModifyInstanceGroupsRequest migRequest = new ModifyInstanceGroupsRequest() 
     .withClusterId("<j-2AL4XXXXXX5T9>") 
     .withInstanceGroups(igConfig);
emr.modifyInstanceGroups(migRequest);
```
### <span id="page-2980-0"></span>인스턴스 그룹 재구성 문제 해결

인스턴스 그룹의 재구성 프로세스가 실패할 경우 Amazon EMR은 재구성을 되돌리고 Amazon 이벤트 를 사용하여 실패 메시지를 기록합니다. CloudWatch 이벤트는 재구성 실패에 대한 간략한 요약을 제 공합니다. 재구성이 실패한 인스턴스와 해당 실패 메시지를 나열합니다. 다음은 실패 메시지의 예입니 다.

```
The reconfiguration operation for instance group ig-1xxxxxxx9 in Amazon EMR 
  cluster j-2AL4XXXXXX5T9 (ExampleClusterName) 
failed at 2021-01-01 00:00 UTC and took 2 minutes to fail. Failed configuration version 
  is example12345. 
Failure message: Instance i-xxxxxxx1, i-xxxxxxx2, i-xxxxxxx3 failed with message "This 
  is an example failure message".
```
재구성 실패에 대한 추가 데이터를 수집하려면 노드 프로비저닝 로그를 확인할 수 있습니다. 이렇게 하 면 다음과 같은 메시지를 수신할 때 특히 유용합니다.

*i-xxxxxxx1* failed with message "Unable to complete transaction and some changes were applied."

On the node

노드에 연결하여 노드 프로비저닝 로그에 액세스하는 방법

- 1. SSH를 사용하여 재구성이 실패한 노드에 연결합니다. 관련 지침은 [Amazon EC2](https://docs.aws.amazon.com/AWSEC2/latest/UserGuide/AccessingInstances.html) Linux 인스 턴스용 사용 설명서에서 거 Linux 인스턴스에 연결 을 참조하세요.
- 2. 노드 프로비저닝 로그 파일이 있는 다음 디렉터리로 이동합니다.

/mnt/var/log/provision-node/

3. reports 하위 디렉터리를 열고 재구성을 위한 노드 프로비저닝 보고서를 검색합니다. reports 디렉터리는 재구성 버전 번호, 범용 고유 식별자(UUID), Amazon EC2 인스턴스 IP 주소 및 타임스탬프별로 로그를 구성합니다. 각 보고서는 재구성 프로세스에 대한 자세한 정보 를 포함하는 압축된 YAML 파일입니다.

다음은 보고서 파일 이름 및 경로에 대한 예제입니다.

```
/reports/2/ca598xxx-cxxx-4xxx-bxxx-6dbxxxxxxxxx/ip-10-73-xxx-
xxx.ec2.internal/202104061715.yaml.gz
```
4. 다음 예제와 같이 zless 등의 파일 뷰어를 사용하여 보고서를 검토할 수 있습니다.

zless 202104061715.yaml.gz

Amazon S3

Amazon S3를 사용하여 노드 프로비저닝 로그에 액세스하는 방법

- 1. AWS Management Console 로그인하고 <https://console.aws.amazon.com/s3/>에서 Amazon S3 콘솔을 엽니다.
- 2. 로그 파일을 아카이브하도록 클러스터를 구성할 때 지정한 Amazon S3 버킷을 엽니다.
- 3. 노드 프로비저닝 로그 파일이 있는 다음 폴더로 이동합니다.

DOC-EXAMPLE-BUCKET/elasticmapreduce/*<cluster id>*/node/*<instance id>*/provisionnode/

4. reports 폴더를 열고 재구성을 위한 노드 프로비저닝 보고서를 검색합니다. reports 폴더 는 재구성 버전 번호, 범용 고유 식별자(UUID), Amazon EC2 인스턴스 IP 주소 및 타임스탬프 별로 로그를 구성합니다. 각 보고서는 재구성 프로세스에 대한 자세한 정보를 포함하는 압축된 YAML 파일입니다.

다음은 보고서 파일 이름 및 경로에 대한 예제입니다.

/reports/2/ca598xxx-cxxx-4xxx-bxxx-6dbxxxxxxxxx/ip-10-73-xxxxxx.ec2.internal/202104061715.yaml.gz

5. 로그 파일을 보려면 Amazon S3의에서 로컬 컴퓨터로 로그 파일을 텍스트 파일로 다운로드하 면 됩니다. 관련 지침은 [객체 다운로드를](https://docs.aws.amazon.com/AmazonS3/latest/userguide/download-objects.html) 참조하세요.

각 로그 파일에는 관련 재구성에 대한 자세한 프로비저닝 보고서가 들어 있습니다. 오류 메시지 정보를 찾으려면 보고서의 err 로그 수준을 검색하면 됩니다. 보고서 형식은 클러스터의 Amazon EMR 버전 에 따라 다릅니다.

다음 예제에서는 5.32.0 및 6.2.0 이전의 Amazon EMR 릴리스 버전에 대한 오류 정보를 보여줍니다.

```
- !ruby/object:Puppet::Util::Log 
       level: !ruby/sym err 
       tags: 
          - err
```

```
 message: "Example detailed error message." 
 source: Puppet 
 time: 2021-01-01 00:00:00.000000 +00:00
```
Amazon EMR 릴리스 버전 5.32.0 및 6.2.0 이상에서는 다음 형식을 대신 사용합니다.

```
- level: err 
   message: 'Example detailed error message.' 
   source: Puppet 
   tags: 
   - err 
   time: '2021-01-01 00:00:00.000000 +00:00' 
   file: 
   line:
```
# <span id="page-2982-0"></span>AWS Secrets Manager에 민감한 구성 데이터 저장

Amazon EMR은 사용자 지정 구성 데이터(예: DescribeCluster 및 ListInstanceGroups)를 생 성하는 API 작업을 일반 텍스트로 설명하고 나열합니다. Amazon EMR은 과 AWS Secrets Manager 통 합되므로 Secrets Manager에 데이터를 저장하고 구성에서 비밀 ARN을 사용할 수 있습니다. 이렇게 하면 민감한 구성 데이터를 일반 텍스트로 Amazon EMR에 전달하여 외부 API에 노출하지 않습니다. 키-값 페어에 Secrets Manager에 저장된 보안 암호의 ARN이 포함되어 있다고 지정한 경우 Amazon EMR은 구성 데이터를 클러스터로 전송할 때 이 보안 암호를 검색합니다. Amazon EMR은 외부 API를 사용하여 구성을 표시할 때 주석을 전송하지 않습니다.

### 보안 암호 생성

보안 암호를 생성하려면 AWS Secrets Manager 사용 설명서에서 [AWS Secrets Manager 보안 암호 생](https://docs.aws.amazon.com/secretsmanager/latest/userguide/create_secret.html) [성](https://docs.aws.amazon.com/secretsmanager/latest/userguide/create_secret.html)의 단계를 따릅니다. 3단계에서는 일반 텍스트 필드를 선택하여 민감한 값을 입력해야 합니다.

Secrets Manager에서는 보안 암호에 최대 65,536바이트를 포함할 수 있지만 Amazon EMR은 속성 키 (주석 제외) 및 검색된 보안 암호 값의 총 길이를 1,024자로 제한합니다.

### Amazon EMR에 보안 암호를 검색할 액세스 권한 부여

Amazon EMR은 IAM 서비스 역할을 사용하여 클러스터를 프로비저닝하고 관리합니다. Amazon EMR 의 서비스 역할은 리소스를 프로비저닝하고 클러스터 내에서 실행 중인 Amazon EC2 인스턴스 컨텍스 트에서 수행되지 않는 서비스 수준 작업을 수행하는 경우 허용되는 작업을 정의합니다. 서비스 역할에 대한 자세한 내용은 [Amazon EMR의 서비스 역할\(EMR 역할\)](https://docs.aws.amazon.com/emr/latest/ManagementGuide/emr-iam-role.html) 및 [IAM 역할 사용자 지정](https://docs.aws.amazon.com/emr/latest/ManagementGuide/emr-iam-roles-custom.html)을 참조하세요.

Amazon EMR이 Secrets Manager로부터 보안 암호 값을 검색할 수 있도록 하려면 클러스터를 시작할 때 Amazon EMR 역할에 다음 정책 명령문을 추가합니다.

```
{ 
    "Sid":"AllowSecretsRetrieval", 
    "Effect":"Allow", 
    "Action":"secretsmanager:GetSecretValue", 
    "Resource":[ 
       "arn:aws:secretsmanager:<region>:<aws-account-id>:secret:<secret-name>" 
    ]
}
```
고객 AWS KMS key관리로 암호를 생성하는 경우 사용하는 키에 대한 Amazon EMR 역할에 kms:Decrypt 권한도 추가해야 합니다. 자세한 내용은 AWS Secrets Manager User Guide의 [Authentication and access control for AWS Secrets Manager를](https://docs.aws.amazon.com/secretsmanager/latest/userguide/auth-and-access.html) 참조하세요.

## 구성 분류에서 보안 암호 사용

구성 속성에 EMR.secret@ 주석을 추가하여 해당 키-값 페어에 Secrets Manager에 저장된 보안 암호 의 ARN이 포함되어 있음을 나타낼 수 있습니다.

다음 예제에서는 구성 분류에서 보안 암호 ARN을 제공하는 방법을 보여줍니다.

```
{ 
    "Classification":"core-site", 
    "Properties":{ 
       "presto.s3.access-key":"<sensitive-access-key>", 
       "EMR.secret@presto.s3.secret-key":"arn:aws:secretsmanager:<region>:<aws-account-
id>:secret:<secret-name>" 
    }
}
```
클러스터를 생성하고 주석이 달린 구성을 제출하면 Amazon EMR이 구성 속성을 검증합니다. 구성이 유효하면 Amazon EMR은 구성에서 주석을 제거하고 Secrets Manager에서 보안 암호를 검색하여 클 러스터에 적용하기 전에 실제 구성을 생성합니다.

```
{ 
    "Classification":"core-site", 
    "Properties":{ 
       "presto.s3.access-key":"<sensitive-access-key>",
```
}

```
 "presto.s3.secret-key":"<my-secret-key-retrieved-from-Secrets-Manager>" 
 }
```
DescribeCluster와 같은 작업을 직접 호출하면 Amazon EMR은 클러스터에서 현재 애플리케이 션 구성을 반환합니다. 애플리케이션 구성 속성이 보안 암호 ARN을 포함하는 것으로 표시된 경우 DescribeCluster 직접 호출에서 반환된 애플리케이션 구성에는 보안 암호 값이 아닌 ARN이 포함 됩니다. 이렇게 하면 클러스터에서만 보안 암호 값을 볼 수 있습니다.

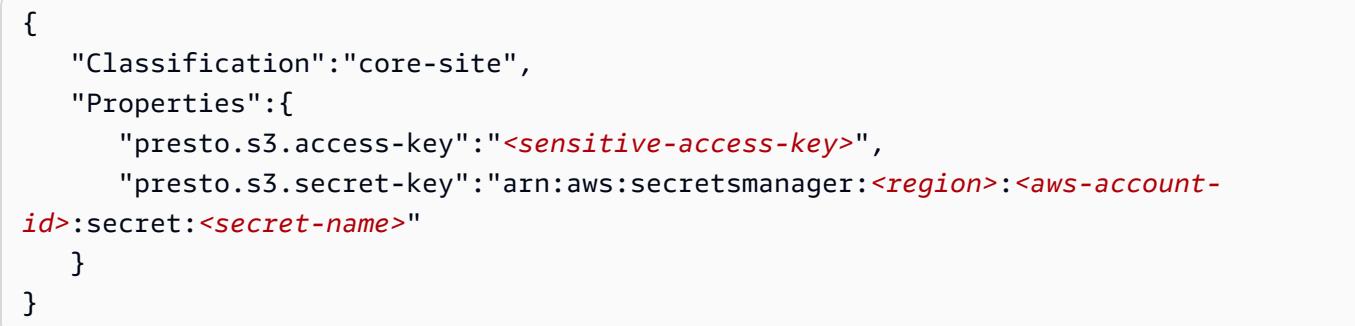

### 보안 암호 값 업데이트

Amazon EMR은 연결된 인스턴스 그룹이 시작 중, 재구성 중 또는 조정 중일 때마다 주석이 달린 구성 에서 보안 암호 값을 검색합니다. Secrets Manager를 사용하여 실행 중인 클러스터의 구성에 사용되는 보안 암호 값을 수정할 수 있습니다. 이렇게 하면 업데이트된 값을 수신할 각 인스턴스 그룹에 재구성 요청을 제출할 수 있습니다. 인스턴스 그룹을 재구성하는 방법 및 재구성 시 고려할 사항에 대한 자세 한 내용은 [실행 중인 클러스터에서 인스턴스 그룹 재구성](#page-2969-0) 섹션을 참조하세요.

# <span id="page-2984-0"></span>특정 Java 가상 머신을 사용하도록 애플리케이션 구성

Amazon EMR 릴리스에는 다양한 기본 Java 가상 머신(JVM) 버전이 있습니다. 이 페이지에서는 다양 한 릴리스 및 애플리케이션에 대한 JVM 지원을 설명합니다.

고려 사항

애플리케이션에 지원되는 Java 버전에 대한 자세한 내용은 [Amazon EMR 릴리스 안내서](#page-21-0)의 애플리케 이션 페이지를 참조하세요.

• Amazon EMR은 클러스터에서 하나의 런타임 버전만 실행할 수 있으며, 동일한 클러스터의 다른 런 타임 버전에서 다른 노드 또는 애플리케이션 실행을 지원하지 않습니다.

- Amazon EMR 7.x의 경우 Apache Livy를 제외하고 Java 17을 지원하는 애플리케이션에 대한 기본 JVM(Java Virtual Machine)은 Java 17입니다. 애플리케이션에 지원되는 JDK 버전에 대한 자세한 내 용은 Amazon EMR 릴리스 안내서의 해당 릴리스 페이지를 참조하세요.
- Amazon EMR 7.1.0부터 Flink는 기본적으로 자바 17을 지원하며 Java 17로 설정되어 있습니다. 다 른 버전의 Java 런타임을 사용하려면 의 설정을 재정의하십시오. flink-conf Java 8 또는 Java 11 을 사용하도록 Flink를 구성하는 방법에 대한 자세한 내용은 Java 11에서 [실행되도록 Flink 구성을](https://docs.aws.amazon.com/emr/latest/ReleaseGuide/flink-configure.html#flink-configure-java11) 참조하십시오.
- Amazon EMR 5.x 및 6.x의 경우 기본 JVM(Java Virtual Machine)은 Java 8입니다.
	- Amazon EMR 릴리스 6.12.0 이상의 경우 일부 애플리케이션은 Java 11 및 17도 지원합니다.
	- Amazon EMR 릴리스 6.9.0 이상의 경우 Trino는 Java 17을 기본으로 지원합니다. Trino를 사용하 는 Java 17에 대한 자세한 내용은 Trino 블로그에서 [Trino updates to Java 17을](https://trino.io/blog/2022/07/14/trino-updates-to-java-17.html) 참조하세요.

런타임 버전을 선택할 때는 다음과 같은 애플리케이션별 고려 사항에 주의합니다.

애플리케이션별 Java 구성 참고 사항

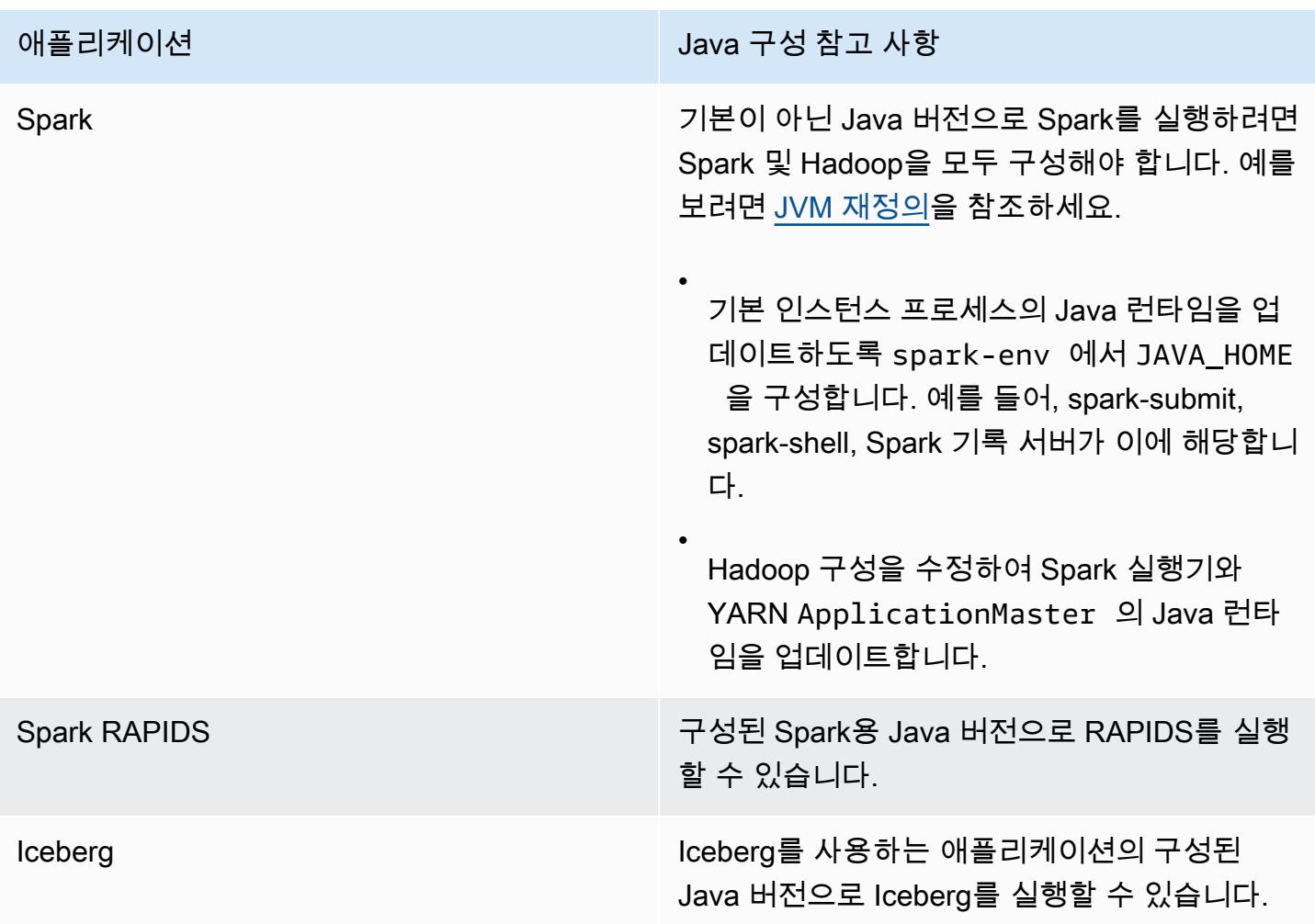

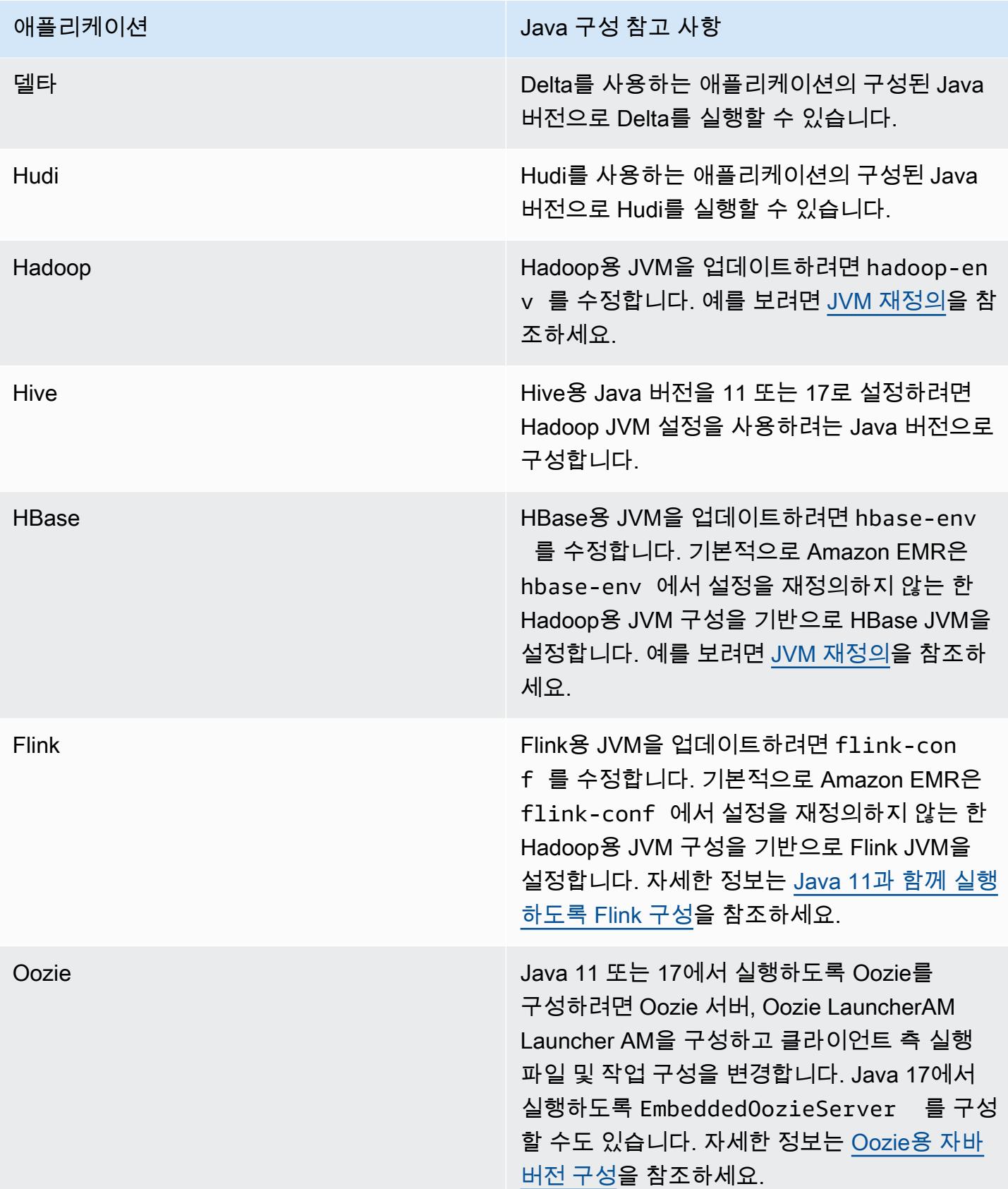

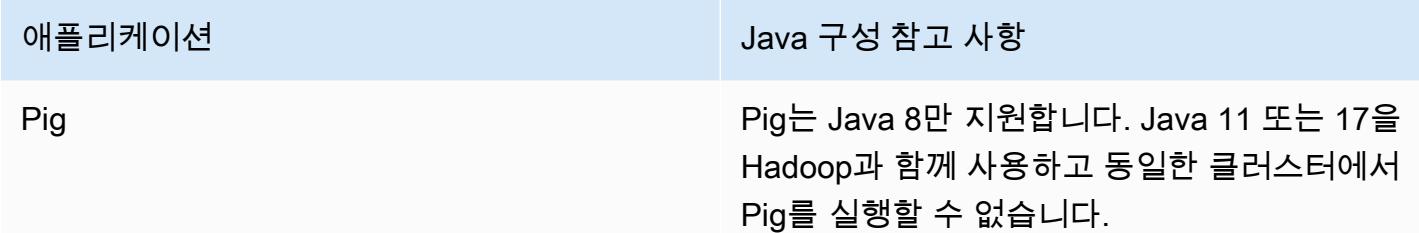

# <span id="page-2987-0"></span>JVM 재정의

Amazon EMR 릴리스의 JVM 설정을 재정의하려면(예: Amazon EMR 릴리스 6.12.0을 사용하는 클러 스터에서 Java 17을 사용하는 경우) 해당 JAVA\_HOME 설정을 환경 분류(Flink를 제외한 모든 애플리케 이션에서 *application*-env)에 제공합니다. Flink의 경우 환경 분류는 flink-conf입니다. Flink를 사용하여 Java 런타임을 구성하는 단계는 [Java 11과 함께 실행하도록 Flink 구성](#page-3103-0) 섹션을 참조하세요.

주제

- [Apache Spark로 JVM 설정 재정의](#page-2987-1)
- [Apache HBase로 JVM 설정 재정의](#page-2988-0)
- [Apache Hadoop 및 Hive로 JVM 설정 재정의](#page-2988-1)

<span id="page-2987-1"></span>Apache Spark로 JVM 설정 재정의

Amazon EMR 릴리스 6.12 이상에서 Spark를 사용하는 경우, 클러스터 모드에서 제출용 드라이버를 작성하면 드라이버는 Java 8을 사용하지만 실행기가 Java 11 또는 17을 사용하도록 환경을 설정할 수 있습니다. 또한 5.x 미만의 Amazon EMR 릴리스에서 Spark를 사용하고 클러스터 모드에서 제출용 드 라이버를 작성하는 경우 드라이버는 Java 7을 사용합니다. 하지만 실행기에서 Java 8을 사용하도록 환 경을 설정할 수 있습니다.

Spark용 JVM을 재정의하려면 Hadoop 및 Spark 분류를 모두 설정하는 것이 좋습니다.

```
{
"Classification": "hadoop-env", 
        "Configurations": [ 
\{"Classification": "export", 
               "Configurations": [], 
               "Properties": {
"JAVA_HOME": "/usr/lib/jvm/java-1.8.0" 
 }
```
Amazon EMR Amazon EMR 릴리즈 가이드

```
 } 
        ], 
        "Properties": {} 
    }, 
    {
"Classification": "spark-env", 
        "Configurations": [ 
\{"Classification": "export", 
               "Configurations": [], 
               "Properties": {
"JAVA_HOME": "/usr/lib/jvm/java-1.8.0" 
 } 
 } 
        ], 
        "Properties": {} 
    }
```
Apache HBase로 JVM 설정 재정의

Java 11을 사용하도록 HBase를 구성하려면 클러스터를 시작할 때 다음 구성을 설정하면 됩니다.

```
\Gamma { 
      "Classification": "hbase-env", 
      "Configurations": [ 
        { 
          "Classification": "export", 
           "Configurations": [], 
          "Properties": { 
             "JAVA_HOME": "/usr/lib/jvm/jre-11" 
          } 
        } 
      ], 
      "Properties": {} 
   }
]
```
Apache Hadoop 및 Hive로 JVM 설정 재정의

다음 예제에서는 Hadoop 및 Hive용 JVM을 버전 17로 설정하는 방법을 보여줍니다.

```
\Gamma { 
         "Classification": "hadoop-env", 
             "Configurations": [ 
\overline{a} "Classification": "export", 
                     "Configurations": [], 
                     "Properties": { 
                         "JAVA_HOME": "/usr/lib/jvm/jre-17" 
1 1 1 1 1 1 1
 } 
         ], 
         "Properties": {} 
     }
]
```
# 서비스 포트

다음은 YARN 및 HDFS 서비스 포트입니다. 이러한 설정은 하둡 기본값을 반영합니다. 다른 방식으로 문서화되지 않은 한, 기타 애플리케이션 서비스는 기본 포트에서 호스팅됩니다. 자세한 내용은 애플리 케이션의 프로젝트 설명서를 참조하십시오.

YARN 및 HDFS에 대한 포트 설정

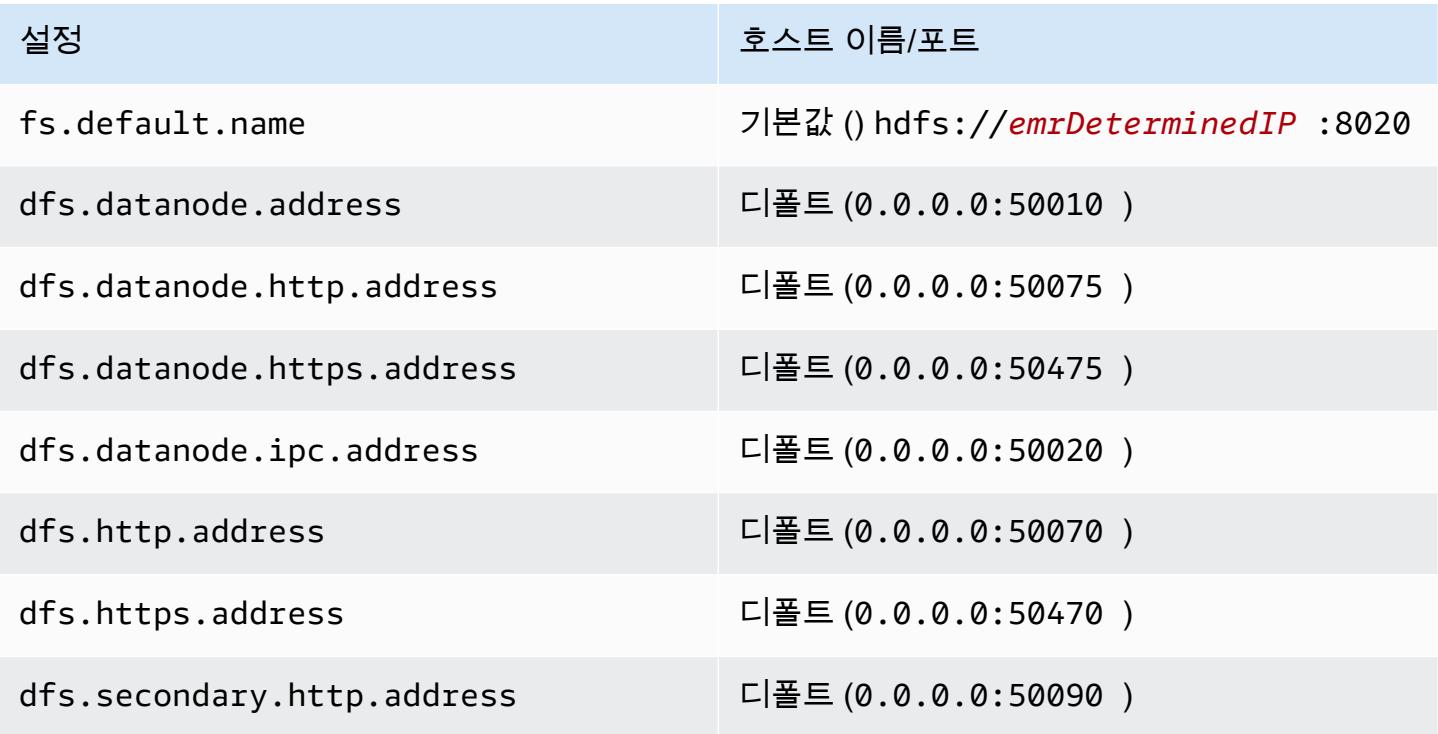

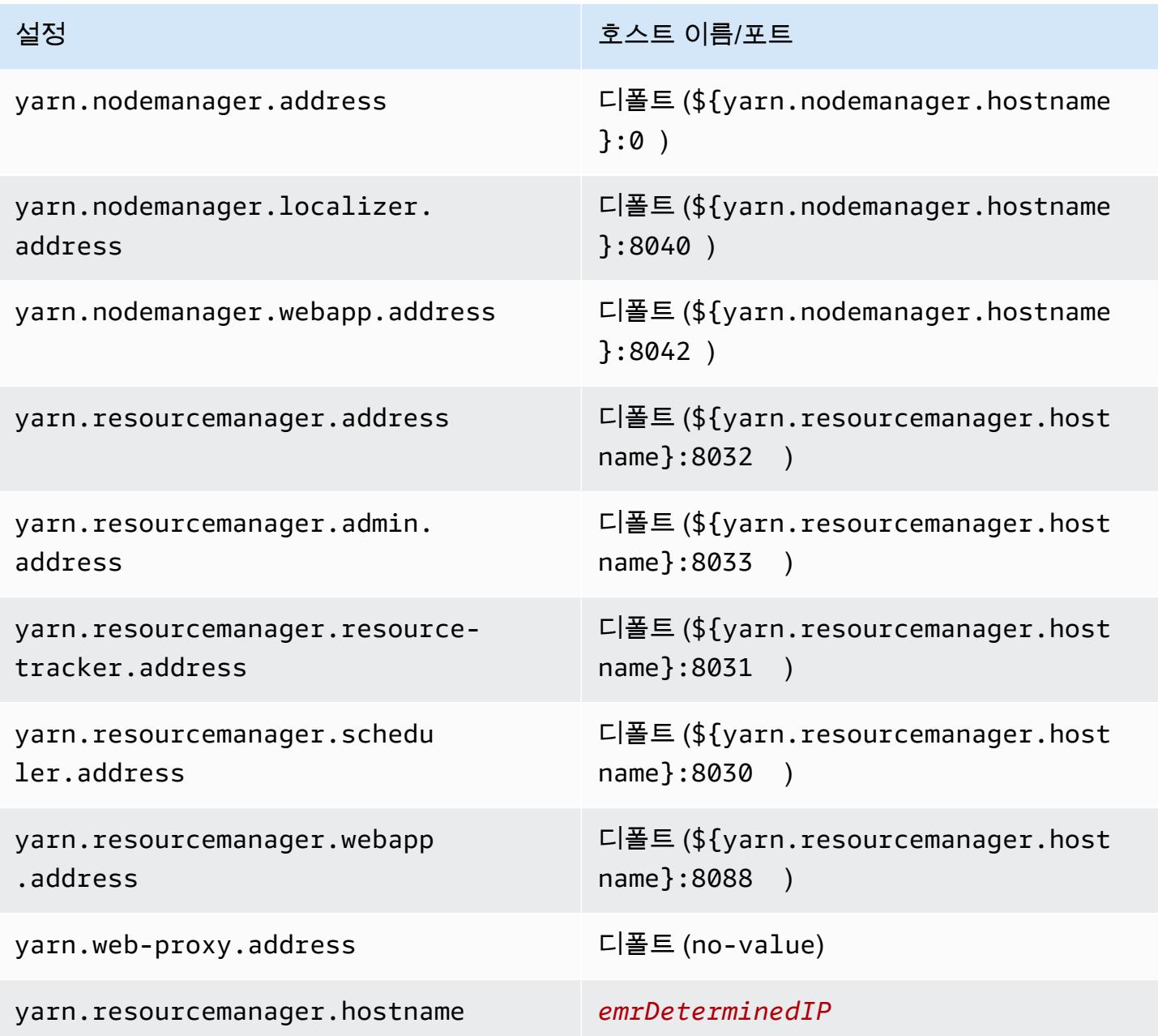

### **a** Note

*emrDeterminedIP*는 Amazon EMR 컨트롤 플레인에서 생성된 IP 주소입니다. 최신 버전에 서는 yarn.resourcemanager.hostname 및 fs.default.name 설정을 제외하고 이 규칙 이 제거되었습니다.

# 애플리케이션 사용자

애플리케이션은 프로세스를 고유의 사용자로 실행합니다. 예를 들어 Hive JVM은 hive 사용자로 실행 되고 MapReduce JVM은 사용자로 mapred 실행되는 식입니다. 다음의 프로세스 상태 예제에서 이 과 정을 볼 수 있습니다.

USER PID %CPU %MEM VSZ RSS TTY STAT START TIME COMMAND hive 6452 0.2 0.7 853684 218520 ? Sl 16:32 0:13 /usr/lib/jvm/ java-openjdk/bin/java -Xmx256m -Dhive.log.dir=/var/log/hive -Dhive.log.file=hivemetastore.log -Dhive.log.threshold=INFO -Dhadoop.log.dir=/usr/lib/hadoop hive 6557 0.2 0.6 849508 202396 ? Sl 16:32 0:09 /usr/lib/jvm/javaopenjdk/bin/java -Xmx256m -Dhive.log.dir=/var/log/hive -Dhive.log.file=hive-server2.log -Dhive.log.threshold=INFO -Dhadoop.log.dir=/usr/lib/hadoop/l hbase 6716 0.1 1.0 1755516 336600 ? Sl Jun21 2:20 /usr/lib/jvm/javaopenjdk/bin/java -Dproc\_master -XX:OnOutOfMemoryError=kill -9 %p -Xmx1024m -ea -XX: +UseConcMarkSweepGC -XX:+CMSIncrementalMode -Dhbase.log.dir=/var/ hbase 6871 0.0 0.7 1672196 237648 ? Sl Jun21 0:46 /usr/lib/jvm/javaopenjdk/bin/java -Dproc\_thrift -XX:OnOutOfMemoryError=kill -9 %p -Xmx1024m -ea -XX: +UseConcMarkSweepGC -XX:+CMSIncrementalMode -Dhbase.log.dir=/var/ hdfs 7491 0.4 1.0 1719476 309820 ? Sl 16:32 0:22 /usr/lib/jvm/javaopenjdk/bin/java -Dproc\_namenode -Xmx1000m -Dhadoop.log.dir=/var/log/hadoop-hdfs - Dhadoop.log.file=hadoop-hdfs-namenode-ip-10-71-203-213.log -Dhadoo yarn 8524 0.1 0.6 1626164 211300 ? Sl 16:33 0:05 /usr/lib/jvm/javaopenjdk/bin/java -Dproc\_proxyserver -Xmx1000m -Dhadoop.log.dir=/var/log/hadoop-yarn - Dyarn.log.dir=/var/log/hadoop-yarn -Dhadoop.log.file=yarn-yarnyarn 8646 1.0 1.2 1876916 385308 ? Sl 16:33 0:46 /usr/lib/jvm/javaopenjdk/bin/java -Dproc\_resourcemanager -Xmx1000m -Dhadoop.log.dir=/var/log/hadoop-yarn -Dyarn.log.dir=/var/log/hadoop-yarn -Dhadoop.log.file=yarn-y mapred 9265 0.2 0.8 1666628 260484 ? Sl 16:33 0:12 /usr/lib/jvm/javaopenjdk/bin/java -Dproc\_historyserver -Xmx1000m -Dhadoop.log.dir=/usr/lib/hadoop/logs - Dhadoop.log.file=hadoop.log -Dhadoop.home.dir=/usr/lib/hadoop

# Amazon EMR 아티팩트 리포지토리를 사용하여 종속성 확인

Amazon EMR 아티팩트 리포지토리를 사용하여 Amazon EMR 릴리스 버전 5.18.0부터 특정 Amazon EMR 릴리스 버전에 사용할 수 있는 정확한 버전의 라이브러리와 종속성에 대해 Apache Hive 및 Apache Hadoop 작업 코드를 빌드할 수 있습니다. 리포지토리에 있는 Amazon EMR 아티팩트에 대해 빌드하면 작업이 빌드된 라이브러리의 버전이 클러스터에서 런타임에 제공되는 버전과 똑같아지므로 런타임 클래스 경로 문제를 피할 수 있습니다. 현재로서는 Maven 빌드에만 Amazon EMR 아티팩트를 사용할 수 있습니다.

아티팩트 리포지토리에 액세스하려면 리포지토리 URL을 Maven 설정 파일이나 특정 프로젝트의 pom.xml 구성 파일에 추가하십시오. 그런 다음 프로젝트 구성에서 종속성을 지정할 수 있습니다. 종 속성 버전의 경우 [Amazon EMR 5.x 릴리스 버전에](#page-898-0)서 원하는 릴리스의 구성 요소 버전 아래 나열된 버 전을 사용합니다. 예를 들어 [the section called "5.36.2 컴포넌트 버전"에](#page-906-0)서 최신 Amazon EMR 릴리스 의 구성 요소 버전을 볼 수 있습니다. 프로젝트의 아티팩트가 구성 요소 버전에 나열되어 있지 않으면 해당 릴리스의 Hive 및 Hadoop에 대해 나열된 버전을 지정하십시오. 예를 들어 Amazon EMR 릴리스 버전 5.18.0의 Hadoop 구성 요소에서 버전이 2.8.4-amzn-1입니다.

아티팩트 리포지토리 URL의 구문은 다음과 같습니다.

https://*s3-endpoint*/*region-ID*-emr-artifacts/*emr-release-label*/repos/maven/

- *s3-endpoint*는 리포지토리에 대한 리전의 Amazon Simple Storage Service(S3) 엔드포인트이고, *region-ID*는 해당 리전입니다. 예: s3.us-west-1.amazonaws.com 및 us-west-1. 자세한 내 용은 Amazon Web Services 일반 참조에서 Amazon S3 엔드포인트를 참조하세요. 리전 사이의 아 티팩트에는 차이가 없으므로 개발 환경에 가장 편리한 리전을 지정할 수 있습니다.
- *emr-release-label*코드를 실행할 Amazon EMR 클러스터의 릴리스 레이블입니다. 릴리스 레이 블은 emr-*x.x.x* 형식을 따릅니다(예: emr-5.36.2). EMR 릴리스 시리즈 1개에는 다수의 릴리스 가 포함될 수 있습니다. 예를 들어 EMR 릴리스 버전 5.24.1을 사용하고 있다면 아티팩트 리포지토리 URL에 5.24 시리즈의 첫 번째 EMR 릴리스 레이블인 emr-5.24.0을 사용하십시오.

https://*s3-endpoint*/*region-ID*-emr-artifacts/emr-5.24.0/repos/maven/

Example Maven pom.xml을 위한 구성

아래의 pom.xml 예제는 us-west-1에 있는 아티팩트 리포지토리를 사용하여 emr-5.18.0 Apache Hadoop 및 Apache Hive 아티팩트에 대해 빌드하도록 Maven 프로젝트를 구성합니다. 아티팩트 리포

### 지토리에서 스냅샷 버전을 사용할 수 없으므로 pom.xml에서 스냅샷이 비활성화됩니다. 아래 예제의 줄임표(*...*)는 다른 구성 파라미터가 생략되었음을 나타내므로 Maven 프로젝트에 복사하지 마십시 오.

```
<project>
 ...
  <repositories> 
   ...
   <repository> 
    <id>emr-5.18.0-artifacts</id> 
    <name>EMR 5.18.0 Releases Repository</name> 
    <releases> 
     <enabled>true</enabled> 
    </releases> 
    <snapshots> 
     <enabled>false</enabled> 
    </snapshots> 
    <url>https://s3.us-west-1.amazonaws.com/us-west-1-emr-artifacts/emr-5.18.0/repos/
maven/</url> 
   </repository> 
   ...
  </repositories>
 ...
  <dependencies> 
   ...
   <dependency> 
    <groupId>org.apache.hive</groupId> 
    <artifactId>hive-exec</artifactId> 
    <version>2.3.3-amzn-2</version> 
   </dependency> 
   <dependency> 
    <groupId>org.apache.hadoop</groupId> 
    <artifactId>hadoop-common</artifactId> 
    <version>2.8.4-amzn-1</version> 
   </dependency> 
   ...
  </dependencies> 
</project>
```
# EMR 파일 시스템(EMRFS)

EMR 파일 시스템(EMRFS)은 모든 Amazon EMR 클러스터가 Amazon EMR에서 Amazon S3로 직 접 일반 파일을 읽고 쓸 수 있도록 하는 HDFS 구현입니다. EMRFS는 Hadoop과 함께 사용하기 위해 Amazon S3에 영구 데이터를 저장하는 편리한 기능을 제공하면서 동시에 데이터 암호화 같은 기능도 제공합니다.

데이터 암호화는 EMRFS가 Amazon S3에 기록하는 객체를 암호화하여 EMRFS가 Amazon S3에서 암 호화된 객체를 사용할 수 있도록 해줍니다. Amazon EMR 릴리스 버전 4.8.0 이상을 사용하고 있는 경 우에는 보안 구성을 사용하여 다른 암호화 설정과 더불어 Amazon S3에서 EMRFS 객체에 대한 암호화 를 설정할 수 있습니다. 자세한 내용은 [암호화 옵션을](https://docs.aws.amazon.com/emr/latest/ManagementGuide/emr-data-encryption-options) 참조하세요. 이전 버전의 Amazon EMR을 사용 하는 경우에는 수동으로 암호화 설정을 구성할 수 있습니다. 자세한 정보는 [EMRFS 속성을 사용하여](#page-3025-0) [Amazon S3 암호화 지정을](#page-3025-0) 참조하세요.

Amazon S3는 모든 AWS 리전에서 모든 GET, PUT 및 LIST 작업에 대해 강력한 읽기 후 쓰기 일관성 을 제공합니다. 즉, EMRFS를 사용하여 작성한 내용은 성능에 영향을 주지 ㅇ낳고 Amazon S3에서 읽 을 수 있습니다. 자세한 내용은 [Amazon S3 데이터 일관성 모델을](https://docs.aws.amazon.com/AmazonS3/latest/userguide/Welcome.html#ConsistencyModel) 참조하십시오.

Amazon EMR 릴리스 버전 5.10.0 이상을 사용하는 경우에는 Amazon S3에서 EMRFS 데이터의 위치, 그룹 또는 클러스터 사용자에 따라 Amazon S3에 대한 EMRFS 요청에 다른 IAM 역할을 사용할 수 있 습니다. 자세한 내용은 [Amazon S3에 대한 EMRFS 요청의 IAM 역할 구성을](https://docs.aws.amazon.com/emr/latest/ManagementGuide/emr-emrfs-iam-roles) 참조하세요.

#### **A** Warning

Apache Spark 작업을 실행하는 Amazon EMR 클러스터의 추론적 실행을 활성화하기 전에 다 음 정보를 검토합니다.

EMRFS에는 EMRFS 사용 시 Amazon S3에 파일을 쓰도록 최적화된 OutputCommitter 구현 인 EMRFS S3에 최적화된 커미터가 포함되어 있습니다. EMRFS S3 최적화 커미터를 사용하 지 않고 Amazon S3에 데이터를 쓰는 애플리케이션에서 Apache Spark 추론적 실행 기능을 켜면 [SPARK-10063](https://issues.apache.org/jira/browse/SPARK-10063) 설명에 설명된 데이터 정확성 문제가 발생할 수 있습니다. 이는 Amazon EMR 릴리스 5.19 이전의 Amazon EMR 버전을 사용하거나 ORC 및 CSV와 같은 형식으로 Amazon S3에 파일을 쓰는 경우 발생할 수 있습니다. 이러한 형식은 EMRFS S3 최적화 커미터 에서 지원되지 않습니다. EMRFS S3 최적화된 커미터를 사용하기 위한 전체 요구 사항 목록은 [EMRFS S3 최적화 커미터 요구 사항](https://docs.aws.amazon.com/emr/latest/ReleaseGuide/emr-spark-committer-reqs.html)을 참조하세요.

EMRFS 직접 쓰기는 일반적으로 다음과 같이 EMRFS S3 최적화 커미터가 지원되지 않는 경 우에 사용됩니다.

• Parquet 외 다른 출력 형식(예: ORC 또는 텍스트 등).

- Spark RDD API를 사용하는 Hadoop 파일.
- 하이브를 사용한 SerDe 쪽모이 세공. [Hive metastore Parquet table conversion을](https://spark.apache.org/docs/latest/sql-data-sources-parquet.html#hive-metastore-parquet-table-conversion) 참조하세 요.

다음 시나리오에서는 EMRFS 직접 쓰기가 사용되지 않습니다.

- EMRFS S3 최적화 커미터를 활성화하는 경우. [EMRFS S3 최적화 커미터의 요구 사항](https://docs.aws.amazon.com/emr/latest/ReleaseGuide/emr-spark-committer-reqs.html)을 참 조하세요.
- 동적으로 partitionOverwriteMode 설정하여 동적 파티션을 작성할 때.
- 사용자 지정 파티션 위치에 쓸 때(예: Hive 기본 파티션 위치 규칙을 따르지 않는 위치).
- EMRFS 이외의 파일 시스템을 사용하는 경우(예: HDFS에 쓰기 또는 S3A 파일 시스템 사 용).

애플리케이션이 Amazon EMR 5.14.0 이상에서 직접 쓰기를 사용하는지 여부를 확인하려면 Spark INFO 로깅을 활성화합니다. Spark 드라이버 로그나 Spark 실행기 컨테이너 로그에 'Direct Write: ENABLED'라는 텍스트가 포함된 로그 줄이 있는 경우 Spark 애플리케이션이 직 접 쓰기를 사용하여 기록한 것입니다.

기본적으로 Amazon EMR 클러스터에서 추론적 실행은 OFF 상태입니다. 다음 두 가지 조건에 모두 해당하는 경우 추론적 실행을 켜지 않는 것이 좋습니다.

- Amazon S3에 데이터를 씁니다.
- 데이터는 Apache Parquet 이외의 형식 또는 EMRFS S3 최적화 커미터를 사용하지 않는 Apache Parquet 형식으로 작성됩니다.

Spark 추론적 실행을 켜고 EMRFS 직접 쓰기를 사용하여 Amazon S3에 데이터를 쓰는 경우 간헐적으로 데이터 손실이 발생할 수 있습니다. HDFS에 데이터를 쓰거나 EMRFS S3 최적화 커미터를 사용하여 Parquet에 데이터를 쓸 때 Amazon EMR은 직접 쓰기를 사용하지 않으므로 이 문제가 발생하지 않습니다.

Spark에서 Amazon S3로 직접 쓰는 EMRFS를 사용하는 형식으로 데이터를 쓰고 추론적 실행 을 사용해야 하는 경우 HDFS에 쓴 다음, S3DistCP를 사용하여 출력 파일을 Amazon S3로 전 송하는 것이 좋습니다.

주제

• [일관된 보기](#page-2996-0)

- [Amazon S3에서 EMRFS 데이터에 대한 액세스 권한 부여](#page-3022-0)
- [기본 AWS Security Token Service 엔드포인트 관리](#page-3024-0)
- [EMRFS 속성을 사용하여 Amazon S3 암호화 지정](#page-3025-0)

# <span id="page-2996-0"></span>일관된 보기

#### **A** Warning

2023년 6월 1일에 EMRFS 일관된 보기가 향후 Amazon EMR 릴리스에 대한 표준 지원에서 종 료됩니다. EMRFS 일관된 보기는 기존 릴리스에서도 계속 작동합니다.

2020년 12월 1일에 Amazon S3의 강력한 read-after-write 일관성이 출시됨에 따라 더 이상 Amazon EMR 클러스터에서 EMRFS 일관성 보기 (EMRFS CV) 를 사용할 필요가 없습니다. EMRFS CV는 Amazon EMR 클러스터가 Amazon S3 객체의 목록과 일관성을 확인할 수 있도록 하는 선택적 기능입 니다. read-after-write 클러스터를 생성하고 EMRFS CV를 켜면 Amazon EMR은 Amazon DynamoDB 데이터베이스를 생성하여 S3 객체의 추적 목록 및 일관성에 사용하는 객체 메타데이터를 저장합니다. read-after-write 이제 추가 비용이 발생하지 않도록 EMRFS CV를 끄고 CV에서 사용하는 DynamoDB 데이터베이스를 삭제할 수 있습니다. 다음 절차에서는 CV 기능을 확인하고, 기능을 끈 후에, 기능에서 사용하는 DynamoDB 데이터베이스를 삭제하는 방법을 설명합니다.

EMRFS CV 기능을 사용하고 있는지 확인하는 방법

1. 구성 탭으로 이동합니다. 클러스터의 구성이 다음과 같으면 EMRFS CV를 사용합니다.

Classification=emrfs-site,Property=fs.s3.consistent,Value=true

2. [또는 를 사용하여 API를 사용하여 클러스터를 설명할 수도 AWS CLI 있습니다.](https://docs.aws.amazon.com/cli/latest/reference/emr/describe-cluster.html) describe[cluster](https://docs.aws.amazon.com/cli/latest/reference/emr/describe-cluster.html) 출력에 fs.s3.consistent: true가 포함된 경우 클러스터는 EMRFS CV를 사용하 는 것입니다.

Amazon EMR 클러스터에서 EMRFS CV를 끄는 방법

EMRFS CV 기능을 끄려면 다음 세 가지 옵션 중 하나를 사용합니다. 이러한 옵션을 프로덕션 환경에 적용하기 전에 테스트 환경에서 테스트해야 합니다.

- 1. 기존 클러스터를 중지하고 EMRFS CV 옵션을 사용하지 않고 새 클러스터를 시작하는 방법
	- a. 클러스터를 중지하기 전에 데이터를 백업하고 사용자에게 알려야 합니다.
	- b. 클러스터를 중지하려면 [클러스터 종료](https://docs.aws.amazon.com/emr/latest/ManagementGuide/UsingEMR_TerminateJobFlow.html) 지침을 따릅니다.
	- c. Amazon EMR 콘솔을 사용하여 새 클러스터를 생성하는 경우 고급 옵션으로 이동합니다. 소 프트웨어 설정 편집 섹션에서 EMRFS CV를 켜는 옵션을 선택 취소합니다. EMRFS 일관된 보 기 확인란을 사용할 수 있는 경우 선택 취소한 상태로 유지합니다.
	- d. [create-cluster](https://docs.aws.amazon.com/cli/latest/reference/emr/create-cluster.html)API를 AWS CLI 사용하여 새 클러스터를 생성하는 경우 EMRFS CV를 켜 는 --emrfs 옵션을 사용하지 마십시오.
	- e. [SDK를 사용하거나 새 클러스터를 생성하는 경우 정합성 보장 보기 구성에 나열된 구성을 사](https://docs.aws.amazon.com/emr/latest/ReleaseGuide/emrfs-configure-consistent-view.html) [용하지 마십시오. AWS CloudFormation](https://docs.aws.amazon.com/emr/latest/ReleaseGuide/emrfs-configure-consistent-view.html)
- 2. 클러스터를 복제하고 EMRFS CV를 제거하는 방법
	- a. Amazon EMR 콘솔에서 EMRFS CV를 사용하는 클러스터를 선택합니다.
	- b. 클러스터 세부 정보 페이지 상단에서 복제를 선택합니다.
	- c. 이전을 선택하고 1단계: 소프트웨어 및 단계로 이동합니다.
	- d. 소프트웨어 설정 편집에서 EMRFS CV를 제거합니다. 구성 편집에서 emrfs-site 분류에 있 는 다음 구성을 삭제합니다. S3 버킷에서 JSON을 로드하는 경우 S3 객체를 수정해야 합니다.

```
\Gamma {"classification": 
   "emrfs-site", 
   "properties": { 
    "fs.s3.consistent.retryPeriodSeconds":"10", 
    "fs.s3.consistent":"true", 
    "fs.s3.consistent.retryCount":"5", 
    "fs.s3.consistent.metadata.tableName":"EmrFSMetadata" 
  } 
 }
]
```
- 3. 인스턴스 그룹을 사용하는 클러스터에서 EMRFS CV를 제거하는 방법
	- a. 다음 명령을 사용하여 단일 EMR 클러스터가 EMRFS CV와 연결된 DynamoDB 테이블을 사용하는지 또는 여러 클러스터가 테이블을 공유하는지 확인합니다. 테이블 이름은 [일관된](https://docs.aws.amazon.com/emr/latest/ReleaseGuide/emrfs-configure-consistent-view.html) [보기 구성](https://docs.aws.amazon.com/emr/latest/ReleaseGuide/emrfs-configure-consistent-view.html)에 설명된 대로 fs.s3.consistent.metadata.tableName에서 지정됩니다. EMRFS CV에서 사용하는 기본 테이블 이름은 EmrFSMetadata입니다.

```
aws emr describe-cluster --cluster-id j-XXXXX | grep 
 fs.s3.consistent.metadata.tableName
```
b. 클러스터가 DynamoDB 데이터베이스를 다른 클러스터와 공유하지 않는 경우 다음 명령을 사 용하여 클러스터를 재구성하고 EMRFS CV를 비활성화합니다. 자세한 내용은 [실행 중 클러스](https://docs.aws.amazon.com/emr/latest/ReleaseGuide/emr-configure-apps-running-cluster.html) [터에서 인스턴스 그룹 재구성을](https://docs.aws.amazon.com/emr/latest/ReleaseGuide/emr-configure-apps-running-cluster.html) 참조하세요.

```
aws emr modify-instance-groups --cli-input-json file://disable-emrfs-1.json
```
이 명령은 수정할 파일을 엽니다. 다음 구성을 사용하여 파일을 수정합니다.

```
\{ "ClusterId": "j-xxxx", 
  "InstanceGroups": [ 
   { 
     "InstanceGroupId": "ig-xxxx", 
    "Configurations": [ 
    \mathcal{L} "Classification": "emrfs-site", 
       "Properties": { 
        "fs.s3.consistent": "false" 
       }, 
       "Configurations": [] 
      } 
   \mathbf{I} } 
 \exists}
```
c. 클러스터가 DynamoDB 테이블을 다른 클러스터와 공유하는 경우, 공유 S3 위치의 객체를 수 정하는 클러스터가 없는 시점에 모든 클러스터에서 EMRFS CV를 끕니다.

EMRFS CV와 연결된 Amazon DynamoDB 리소스를 삭제하는 방법

Amazon EMR 클러스터에서 EMRFS CV를 제거한 후에 EMRFS CV와 연결된 DynamoDB 리소스를 삭제합니다. 그렇게 하기 전까지는 EMRFS CV와 관련된 DynamoDB 요금이 계속 발생합니다.

- 1. DynamoDB 테이블의 CloudWatch 메트릭을 확인하고 테이블이 클러스터에서 사용되지 않는지 확인합니다.
- 2. DynamoDB 테이블을 삭제합니다.

aws dynamodb delete-table --table-name *<your-table-name>*

EMRFS CV와 연결된 Amazon SQS 리소스를 삭제하는 방법

- 1. 불일치 알림을 Amazon SQS로 푸시하도록 클러스터를 구성한 경우 모든 SQS 대기열을 삭제할 수 있습니다.
- 2. [일관된 보기 구성에](https://docs.aws.amazon.com/emr/latest/ReleaseGuide/emrfs-configure-consistent-view.html)서 설명한 대로 fs.s3.consistent.notification.SQS.queueName에 지정된 Amazon SQS 대기열 이름을 찾습니다. 기본 대기열 이름 형식은 EMRFS-Inconsistency-*<j-cluster ID>*입니다.

aws sqs list-queues | grep 'EMRFS-Inconsistency' aws sqs delete-queue –queue-url *<your-queue-url>*

#### EMRFS CLI 사용을 중지하는 방법

• [EMRFS CLI는](https://docs.aws.amazon.com/emr/latest/ReleaseGuide/emrfs-cli-reference.html) EMRFS CV가 생성하는 메타데이터를 관리합니다. 향후 Amazon EMR 릴리스에서 EMRFS CV에 대한 표준 지원이 종료됨에 따라 EMRFS CLI에 대한 지원도 종료됩니다.

#### 주제

- [일관된 보기 활성화](#page-2999-0)
- [EMRFS의 일관된 보기가 Amazon S3에서 객체를 추적하는 방법 이해](#page-3001-0)
- [재시도 로직](#page-3002-0)
- [EMRFS 일관된 보기 메타데이터](#page-3004-0)
- [CloudWatch 및 Amazon SQS에 대한 일관성 알림을 구성합니다.](#page-3007-0)
- [일관된 보기 구성](#page-3008-0)
- [EMRFS CLI 명령 참조](#page-3012-0)

# <span id="page-2999-0"></span>일관된 보기 활성화

AWS Management Console AWS CLI, 또는 구성 분류를 사용하여 Amazon S3 서버 측 암호화 또는 EMRFS에 대한 일관된 보기를 활성화할 수 있습니다. emrfs-site

#### 콘솔을 사용하여 일관성 보기를 구성하려면

- 1. 새 Amazon EMR 콘솔로 이동하고 측면 탐색에서 이전 콘솔로 전환을 선택합니다. 이전 콘솔로 전 환할 때 예상되는 사항에 대한 자세한 내용은 [이전 콘솔 사용을](https://docs.aws.amazon.com/emr/latest/ManagementGuide/whats-new-in-console.html#console-opt-in) 참조하세요.
- 2. 클러스터 생성 및 Go to advanced options(고급 옵션으로 이동)를 선택합니다.
- 3. Step 1: Software and Steps(1단계: 소프트웨어 및 설정) 및 Step 2: Hardware(2단계: 하드웨어)에 대한 설정을 선택합니다.
- 4. Step 3: General Cluster Settings(3단계: 일반 클러스터 설정의 경우 추가 옵션에서 EMRFS consistent view(EMRFS 일관성 보기)를 선택합니다.
- 5. EMRFS Metadata store(EMRFS 메타데이터 스토어)의 경우 메타데이터 스토어 이름을 입력합니 다. 기본 값은 **EmrFSMetadata**입니다. EmrFSMetadata 테이블이 없는 경우 DynamoDB에서 자 동으로 생성됩니다.

#### **a** Note

Amazon EMR은 클러스터가 종료될 때 DynamoDB에서 EMRFS 메타데이터를 자동으로 제거하지 않습니다.

- 6. 재시도 횟수에 정수 값을 입력합니다. 불일치가 감지되면 EMRFS에서는 이 횟수만큼 Amazon S3 를 직접 호출하려고 시도합니다. 기본 값은 **5**입니다.
- 7. Retry period (in seconds)(재시도 기간(초))의 경우 정수 값을 입력합니다. 이 값은 EMRFS에서 재 시도 간에 기다리는 시간입니다. 기본 값은 **10**입니다.

**a** Note

후속 시도에는 지수 백오프가 사용됩니다.

를 사용하여 일관성 있는 보기를 활성화한 상태로 클러스터를 시작하려면 AWS CLI

의 현재 버전을 설치하는 것이 좋습니다 AWS CLI. 최신 릴리스를 다운로드하려면 [https://](https://aws.amazon.com/cli/)  [aws.amazon.com/cli/](https://aws.amazon.com/cli/)를 참조하세요.

#### **a** Note

가독성을 위해 Linux 줄 연속 문자(\)가 포함됩니다. Linux 명령에 사용하거나 제외할 수 있 습니다. Windows에서는 제외시키거나 캐럿(^)으로 바꿉니다.

•

```
aws emr create-cluster --instance-type m5.xlarge --instance-count 3 --emrfs 
 Consistent=true \
--release-label emr-7.1.0 --ec2-attributes KeyName=myKey
```
를 사용하여 일관성 있는 보기가 활성화되어 있는지 확인하려면 AWS Management Console

• 일관성 보기가 콘솔에 활성화되었는지 여부를 확인하려면 Cluster List(클러스터 목록)로 이동하 고 클러스터 세부 정보를 표시할 클러스터 이름을 선택합니다. "EMRFS consistent view" 필드에 는 Enabled 또는 Disabled 값이 있습니다.

#### **emrfs-site.xml** 파일을 검사하여 일관성 보기가 활성화되었는지 여부를 확인하려면

• 클러스터의 마스터 노드에서 emrfs-site.xml 구성 파일을 검사하여 일관성이 활성화되었는지 여부를 확인할 수 있습니다. fs.s3.consistent의 부울 값이 true로 설정된 경우 Amazon S3 와 관련된 파일 시스템 작업에 대해 일관된 보기가 활성화됩니다.

## <span id="page-3001-0"></span>EMRFS의 일관된 보기가 Amazon S3에서 객체를 추적하는 방법 이해

EMRFS는 객체의 일관된 보기에 대한 정보를 EMRFS 메타데이터에 추가함으로써 Amazon S3에서 이 러한 일관된 보기를 생성합니다. 다음의 경우 EMRFS는 이러한 목록을 메타데이터에 추가합니다.

- 객체가 Amazon EMR 작업 과정 중에 EMRFS에 의해 작성되는 경우
- EMRFS CLI를 사용하여 객체를 EMRFS 메타데이터와 동기화하거나 EMRFS 메타데이터로 가져오 는 경우

EMRFS에서 읽은 객체는 메타데이터에 자동으로 추가되지 않습니다. EMRFS가 객체를 삭제하면 EMRFS CLI를 사용하여 목록을 삭제할 때까지 목록이 메타데이터에 삭제된 상태로 유지됩니다. CLI에 대한 자세한 내용은 [EMRFS CLI 명령 참조](#page-3012-0) 단원을 참조하십시오. EMRFS 메타데이터에서 목록 삭제 에 대한 자세한 내용은 [EMRFS 일관된 보기 메타데이터](#page-3004-0) 단원을 참조하십시오.

Amazon S3 작업마다 EMRFS는 메타데이터에서 일관된 보기의 객체 세트에 대한 정보를 확인합 니다. 이러한 작업 중 하나를 수행하는 동안 Amazon S3가 일관되지 않음이 확인되는 경우 EMRFS 는 emrfs-site 구성 속성에 정의된 파라미터에 따라 작업을 재시도합니다. 재시도 횟수가 모두 사용된 후에는 ConsistencyException을 발생하거나 예외를 기록하고 워크플로를 계속 진행

합니다. 재시도 로직에 대한 자세한 내용은 [재시도 로직](#page-3002-0) 단원을 참조하십시오. 예를 들면 로그에 ConsistencyExceptions가 있을 수 있습니다.

- listStatus: 메타데이터 항목 /S3\_bucket/dir/object에 해당하는 Amazon S3 객체 없음
- getFileStatus: dir/file 키는 메타데이터에 있지만 Amazon S3에는 없습니다.

EMRFS의 일관된 보기에서 추적되는 객체를 Amazon S3에서 직접 삭제하더라도 Amazon S3의 메타 데이터에 존재하는 항목으로 여전히 나열되므로 EMRFS는 해당 객체를 일관되지 않은 항목을 간주합 니다. 메타데이터가 EMRFS가 Amazon S3에서 추적하는 객체와 동기화되지 않은 경우 EMRFS CLI에 서 sync 하위 명령을 사용하여 Amazon S3를 반영하도록 메타데이터를 재설정할 수 있습니다. 메타데 이터와 Amazon S3 간의 불일치를 찾기 위해 diff를 사용합니다. 마지막으로 EMRFS는 메타데이터에 서 참조되는 객체의 일관된 보기만 제공합니다. 동일한 Amazon S3 경로에 추적되지 않는 다른 객체가 있을 수도 있습니다. EMRFS는 Amazon S3 경로에서 객체를 나열할 때 메타데이터에서 추적되는 객체 와 Amazon S3 경로에서 추적되는 객체의 상위 세트를 반환합니다.

## <span id="page-3002-0"></span>재시도 로직

EMRFS는 특정 재시도 횟수 동안 메타데이터에서 추적되는 객체에 대한 목 록 일관성 확인을 시도합니다. 기본값은 5입니다. 재시도 횟수를 초과하는 경우 fs.s3.consistent.throwExceptionOnInconsistency가 false로 설정되지 않았으면 원 래 작업에서 실패 메시지를 반환합니다. 이 옵션이 false이면 객체가 일관되지 않은 항목으로만 기 록됩니다. EMRFS는 기본적으로 지수 백오프 재시도 정책을 사용하지만 고정 정책으로 설정할 수 도 있습니다. 또한 사용자는 예외 발생 없이 작업의 나머지 부분을 지속하기 전에 특정 시간 동안 재시도하려고 할 수도 있습니다. fs.s3.consistent.throwExceptionOnInconsistency를 false로, fs.s3.consistent.retryPolicyType 을 fixed로, 그리고 fs.s3.consistent.retryPeriodSeconds를 원하는 값으로 설정하면 가능합니다. 다음 예제에서 는 일관성이 활성화된 상태로 클러스터를 생성합니다. 이 경우, 불일치 항목을 기록하고 10초의 고정 재시도 간격을 설정합니다.

Example 재시도 기간을 고정 값으로 설정

```
aws emr create-cluster --release-label emr-7.1.0 \
--instance-type m5.xlarge --instance-count 1 \
--emrfs Consistent=true,Args=[fs.s3.consistent.throwExceptionOnInconsistency=false, 
 fs.s3.consistent.retryPolicyType=fixed,fs.s3.consistent.retryPeriodSeconds=10] --ec2-
attributes KeyName=myKey
```
**a** Note

가독성을 위해 Linux 줄 연속 문자(\)가 포함됩니다. Linux 명령에 사용하거나 제외할 수 있습니 다. Windows에서는 제외시키거나 캐럿(^)으로 바꿉니다.

자세한 정보는 [일관된 보기을](#page-2996-0) 참조하세요.

### IMDS의 EMRFS 구성은 리전 직접 호출을 가져옴

EMRFS는 IMDS (인스턴스 메타데이터 서비스) 를 사용하여 인스턴스 리전과 Amazon S3, DynamoDB 또는 엔드포인트를 가져옵니다. AWS KMS 하지만 IMDS는 처리할 수 있는 요청 수에 제한이 있으며, 이 제한을 초과하는 요청은 실패합니다. 이 IMDS 제한으로 인해 EMRFS 초기화에 실패하고 쿼리 또는 명령이 실패할 수 있습니다. 다음과 같은 무작위 지수 백오프 재시도 메커니즘과 emrfs-site.xml의 폴백 리전 구성 속성을 사용하여 모든 재시도가 실패하는 시나리오를 해결할 수 있습니다.

```
<property> 
     <name>fs.s3.region.retryCount</name> 
     <value>3</value> 
     <description> 
     Maximum retries that would be attempted to get AWS region. 
     </description>
</property>
<property> 
     <name>fs.s3.region.retryPeriodSeconds</name> 
     <value>3</value> 
     <description> 
     Base sleep time in second for each get-region retry. 
     </description>
</property>
<property> 
     <name>fs.s3.region.fallback</name> 
     <value>us-east-1</value> 
     <description> 
     Fallback to this region after maximum retries for getting AWS region have been 
 reached. 
     </description>
</property>
```
# <span id="page-3004-0"></span>EMRFS 일관된 보기 메타데이터

EMRFS 일관된 보기는 DynamoDB 테이블을 사용하여 Amazon S3에서 EMRFS와 동기화되었거나 EMRFS에서 생성된 객체를 추적하는 방법으로 일관성을 추적합니다. 이 메타데이터는 모든 작업(읽 기, 쓰기, 업데이트 및 복사)를 추적하는 데 사용되며, 실제 내용은 저장되지 않습니다. 이 메타데이터 는 Amazon S3에서 수신된 객체나 메타데이터가 예상과 일치하는지 여부를 검증하는 데 사용됩니다. 이 확인을 통해 EMRFS는 Amazon S3에 EMRFS가 쓰는 새 객체 또는 EMRFS와 동기화된 객체에 대 한 목록 read-after-write 일관성과 일관성을 점검할 수 있습니다. 여러 클러스터가 동일한 메타데이터 를 공유할 수 있습니다.

메타데이터에 항목을 추가하는 방법

sync 또는 import 하위 명령을 사용하여 항목을 메타데이터에 추가할 수 있습니다. sync는 경로에 Amazon S3 객체의 상태를 반영하지만 import는 새 항목을 메타데이터에 추가하는 데에만 사용됩니 다. 자세한 정보는 [EMRFS CLI 명령 참조을](#page-3012-0) 참조하세요.

메타데이터와 Amazon S3 객체 간 차이를 확인하는 방법

메타데이터와 Amazon S3 간의 차이를 확인하려면 EMRFS CLI의 diff 하위 명령을 사용합니다. 자세 한 정보는 [EMRFS CLI 명령 참조](#page-3012-0)을 참조하세요.

메타데이터 작업이 제한되는지 여부를 알아보는 방법

EMRFS는 메타데이터에 대한 읽기 및 쓰기 작업의 기본 처리량 제한을 각각 500 유닛 및 100 유닛으 로 설정합니다. 객체 또는 버킷 수가 많으면 작업이 이 용량을 초과하여 DynamoDB에서 작업을 제한합 니다. 예를 들어 애플리케이션에서 이러한 용량 제한을 초과하는 작업을 수행하려는 경우 EMRFS에서 ProvisionedThroughputExceededException이 발생할 수 있습니다. 제한 시 EMRFS CLI 도구 는 작업이 완료될 때까지 또는 Amazon EMR에서 Amazon S3로 객체 쓰기 최대 재시도 값에 도달할 때 [지수 백오프](https://docs.aws.amazon.com/general/latest/gr/api-retries.html)를 사용하여 DynamoDB 테이블에 쓰는 작업을 재시도합니다.

처리 용량 한도를 구성할 수 있습니다. 그러나 DynamoDB의 읽기 및 쓰기 작업에 대한 파티션 제한은 초당 3,000의 읽기 용량 유닛(RCU) 및 1,000의 쓰기 용량 유닛(WCU)이 적용됩니다. 제한으로 인한 sync 실패를 방지하려면 읽기 작업의 처리량을 3,000 RCU, 쓰기 작업의 처리량을 1,000 WCU 미만으 로 제한하는 것이 좋습니다. 사용자 지정 처리량 용량 제한을 설정하는 방법에 대한 지침은 [일관된 보](#page-3008-0) [기 구성](#page-3008-0) 섹션을 참조하세요.

또한 DynamoDB 콘솔에서 EMRFS 메타데이터에 대한 Amazon CloudWatch 지표를 볼 수 있으며, 여 기서 병목 현상이 발생한 읽기 및 쓰기 요청 수를 확인할 수 있습니다. 제한된 요청에 대해 0이 아닌 값 을 지정한 읽기 또는 쓰기 작업에 대해 할당된 처리 용량을 높이는 것이 애플리케이션에 도움이 될 수

있습니다. 또한 애플리케이션이 장시간 읽기 또는 쓰기 작업에 대해 할당된 최대 처리 용량에 근접하는 경우에도 성능 이점을 얻을 수 있습니다.

주목할 만한 EMRFS 작업에 대한 처리량 특성

읽기 및 쓰기 작업의 처리 용량 기본값은 각각 400단위 및 100단위입니다. 다음과 같은 성능 특성은 특 정 작업에 필요한 처리량을 결정하는 데 도움이 됩니다. 이러한 테스트는 단일 노드 m3.large 클러스 터를 사용하여 수행되었습니다. 모든 작업이 단일 스레드입니다. 성능은 특정 애플리케이션 특성에 따 라 크게 달라지므로 파일 시스템 작업을 최적화하기 위해 실험이 필요할 수도 있습니다.

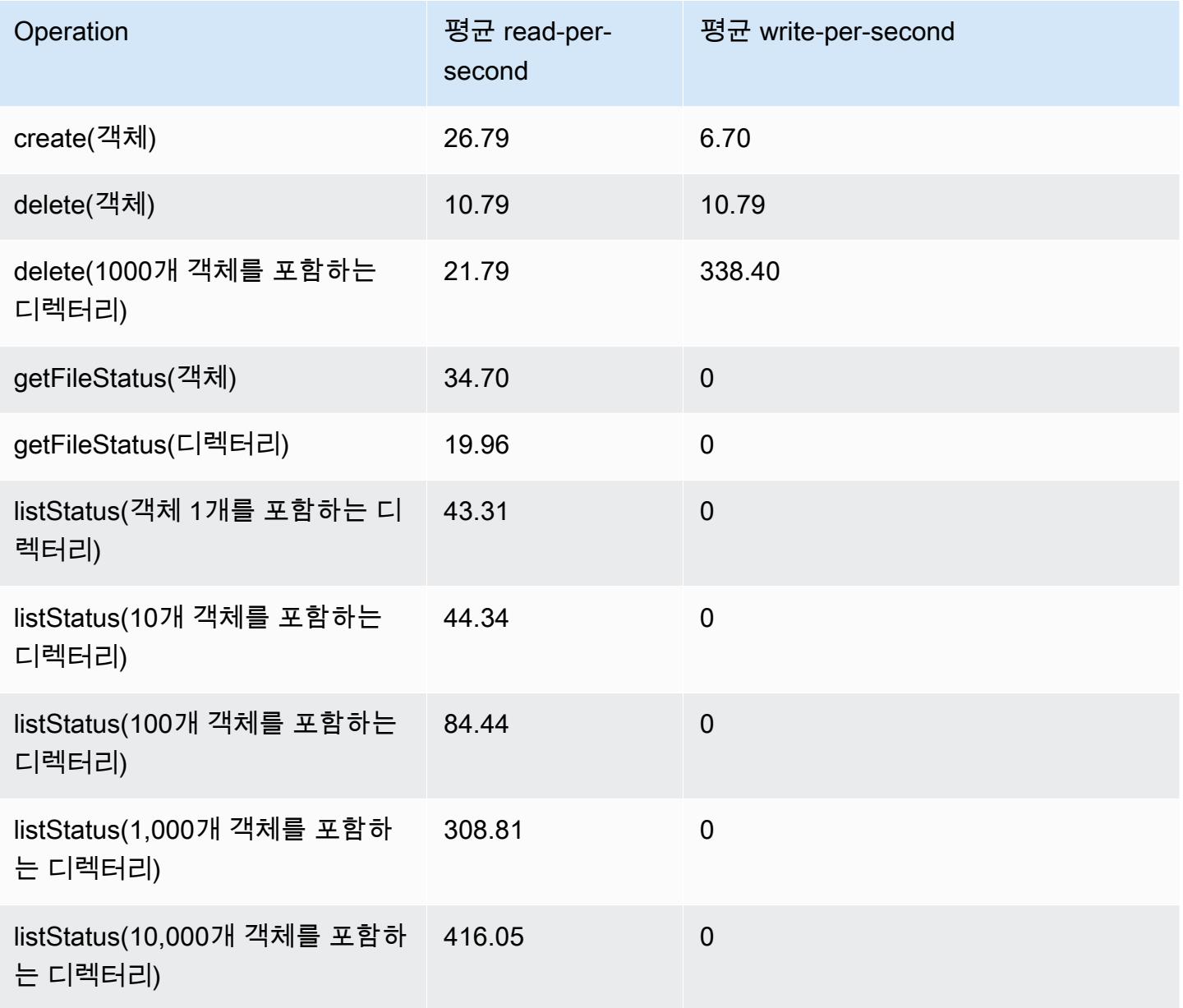

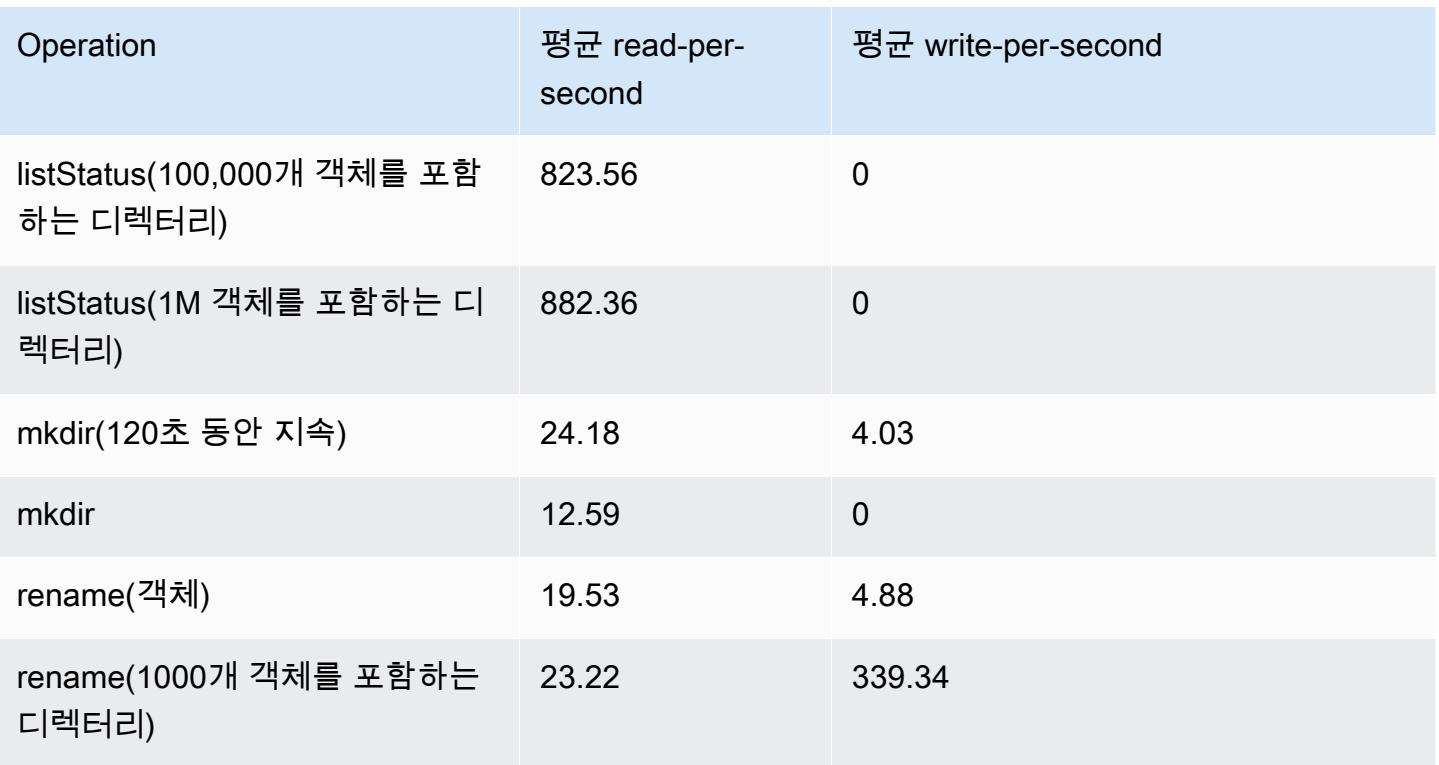

메타데이터 스토어에서 오래된 데이터를 삭제하는 단계를 제출하려면

사용자가 DynamoDB 기반 메타데이터에서 특정 항목을 제거해야 할 때가 있습니다. 이 작업을 수행하 면 테이블 관련 스토리지 비용을 절감할 수 있습니다. 사용자는 EMRFS CLI delete 하위 명령을 사용 하여 특정 항목을 수동으로 또는 프로그래밍 방식으로 삭제할 수 있습니다. 하지만 메타데이터의 항목 을 삭제할 경우 EMRFS에서 더 이상 일관성 검사가 수행되지 않습니다.

작업 완료 후 프로그래밍 방식으로 삭제하는 작업은 EMRFS CLI에서 명령을 실행하는 최종 단계를 클 러스터에 제출함으로써 수행할 수 있습니다. 예를 들어 다음 명령을 입력하여 클러스터에 2일 이상 지 난 모든 항목을 삭제하도록 하는 단계를 클러스터에 제출합니다.

```
aws emr add-steps --cluster-id j-2AL4XXXXXX5T9 --steps Name="emrfsCLI",Jar="command-
runner.jar",Args=["emrfs","delete","--time","2","--time-unit","days"]
{ 
     "StepIds": [ 
         "s-B12345678902" 
    \mathbf{I}}
```
반환된 StepId 값을 사용하여 로그에서 작업 결과를 확인합니다.

# <span id="page-3007-0"></span>CloudWatch 및 Amazon SQS에 대한 일관성 알림을 구성합니다.

Amazon S3의 최종 일관성 문제에 대해 EMRFS에서 CloudWatch 지표와 Amazon SQS 메시지를 활성 화할 수 있습니다.

#### CloudWatch

CloudWatch 지표가 활성화되면 Amazon S3의 최종 일관성으로 인해 FileSystem API 호출이 실패할 때마다 불일치라는 지표가 푸시됩니다.

Amazon S3의 최종 일관성 문제에 대한 CloudWatch 지표를 보려면

CloudWatch 콘솔에서 불일치 지표를 보려면 EMRFS 지표를 선택한 다음 JobFlowId/지표 이름 쌍을 선택합니다. 예: j-162XXXXXXM2CU ListStatus, j-162XXXXXXM2CU GetFileStatus 등.

- 1. [https://console.aws.amazon.com/cloudwatch/ 에서 CloudWatch 콘솔을 엽니다.](https://console.aws.amazon.com/cloudwatch/)
- 2. [Dashboard]의 [Metrics] 섹션에서 [EMRFS]를 선택합니다.
- 3. Job Flow 지표 창에서 하나 이상의 JobFlowId/지표 이름 쌍을 선택합니다. 측정치를 나타내는 그 림이 아래 창에 나타납니다.

#### Amazon SQS

Amazon SQS 알림이 활성화되면 EMRFS가 초기화될 때 이름이 EMRFS-Inconsistency- <jobFlowId>인 Amazon SQS 대기열이 생성됩니다. Amazon S3의 최종 일관성으로 인해 FileSystem API 직접 호출에 실패하면 Amazon SQS 메시지가 대기열로 푸시됩니다. 메시지에는 API JobFlowId, 일치하지 않는 경로 목록, 스택 추적 등과 같은 정보가 포함됩니다. Amazon SQS 콘솔 이나 EMRFS read-sqs 명령을 사용하여 메시지를 읽을 수 있습니다.

Amazon S3 최종 일관성 문제에 대한 Amazon SQS 메시지를 관리하는 방법

Amazon S3 최종 일관성 문제에 대한 Amazon SQS 메시지는 EMRFS CLI를 사용하여 읽을 수 있습니 다. EMRFS Amazon SQS 대기열에서 메시지를 읽으려면 read-sqs 명령을 입력하고 결과 출력 파일 에 대해 프라이머리 노드의 로컬 파일 시스템에 출력 위치를 지정합니다.

또한 delete-sqs 명령을 사용하여 EMRFS Amazon SQS 대기열을 삭제할 수도 있습니다.

1. Amazon SQS 대기열의 메시지를 읽으려면 다음 명령을 입력합니다. *queuename*을 구성된 Amazon SQS 대기열의 이름으로 바꾸고 */path/filename*을 출력 파일의 경로로 바꿉니다.

emrfs read-sqs --queue-name *queuename* --output-file */path/filename*

예를 들어 기본 대기열에서 Amazon SQS 메시지를 읽고 출력하려면 다음을 입력합니다.

emrfs read-sqs --queue-name *EMRFS-Inconsistency-j-162XXXXXXM2CU* --output-file */ path/filename*

**a** Note 또한 각각 -q 및 -o 대신에 --queue-name 및 --output-file 바로 가기를 사용할 수 도 있습니다.

2. Amazon SQS 대기열을 삭제하려면 다음 명령을 입력합니다.

emrfs delete-sqs --queue-name *queuename*

예를 들어 기본 대기열을 삭제하려면 다음을 입력합니다.

emrfs delete-sqs --queue-name *EMRFS-Inconsistency-j-162XXXXXXM2CU*

a Note

또한 -q 대신에 --queue-name 바로 가기를 사용할 수도 있습니다.

## <span id="page-3008-0"></span>일관된 보기 구성

emrfs-site 속성에서 구성 속성을 통해 추가 설정을 제공함으로써 일관성 보기에 대해 추가 설정을 구성할 수 있습니다. 예를 들어 emrfs-site 구성 분류(Amazon EMR 릴리스 버전 4.x 이상만)나 부트스 트랩 작업을 사용하여 프라이머리 노드에서 emrfs-site.xml 파일을 구성함으로써 CLI --emrfs 옵션에 다음과 같은 인수를 제공해 다른 기본 DynamoDB 처리량을 선택할 수 있습니다.

Example 클러스터 시작 시 기본 메타데이터 읽기 및 쓰기 값 변경

```
aws emr create-cluster --release-label emr-7.1.0 --instance-type m5.xlarge \
--emrfs Consistent=true,Args=[fs.s3.consistent.metadata.read.capacity=600,\
fs.s3.consistent.metadata.write.capacity=300] --ec2-attributes KeyName=myKey
```
또는 다음과 같은 구성 파일을 사용하고 이 파일을 로컬로 저장하거나 Amazon S3에 저장합니다.

```
\Gamma { 
        "Classification": "emrfs-site", 
       "Properties": { 
          "fs.s3.consistent.metadata.read.capacity": "600", 
          "fs.s3.consistent.metadata.write.capacity": "300" 
       } 
     } 
  ]
```
다음 구문으로 생성된 구성을 사용합니다.

```
aws emr create-cluster --release-label emr-7.1.0 --applications Name=Hive \
--instance-type m5.xlarge --instance-count 2 --configurations file://./myConfig.json
```
**a** Note

가독성을 위해 Linux 줄 연속 문자(\)가 포함됩니다. Linux 명령에 사용하거나 제외할 수 있습니 다. Windows에서는 제외시키거나 캐럿(^)으로 바꿉니다.

구성 또는 AWS CLI --emrfs 인수를 사용하여 다음 옵션을 설정할 수 있습니다. 이러한 인수에 대한 자세한 내용은 [AWS CLI 명령 참조를](https://docs.aws.amazon.com/cli/latest/reference/) 참조하세요.

일관된 보기에 대한 **emrfs-site.xml** 속성

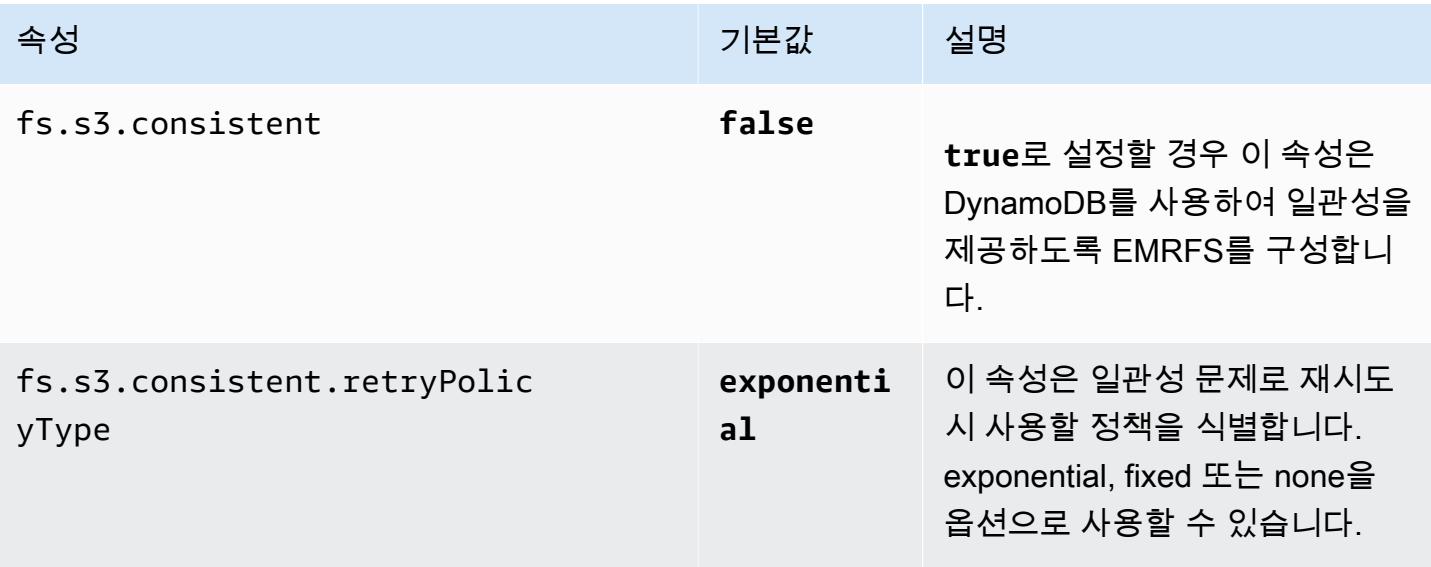

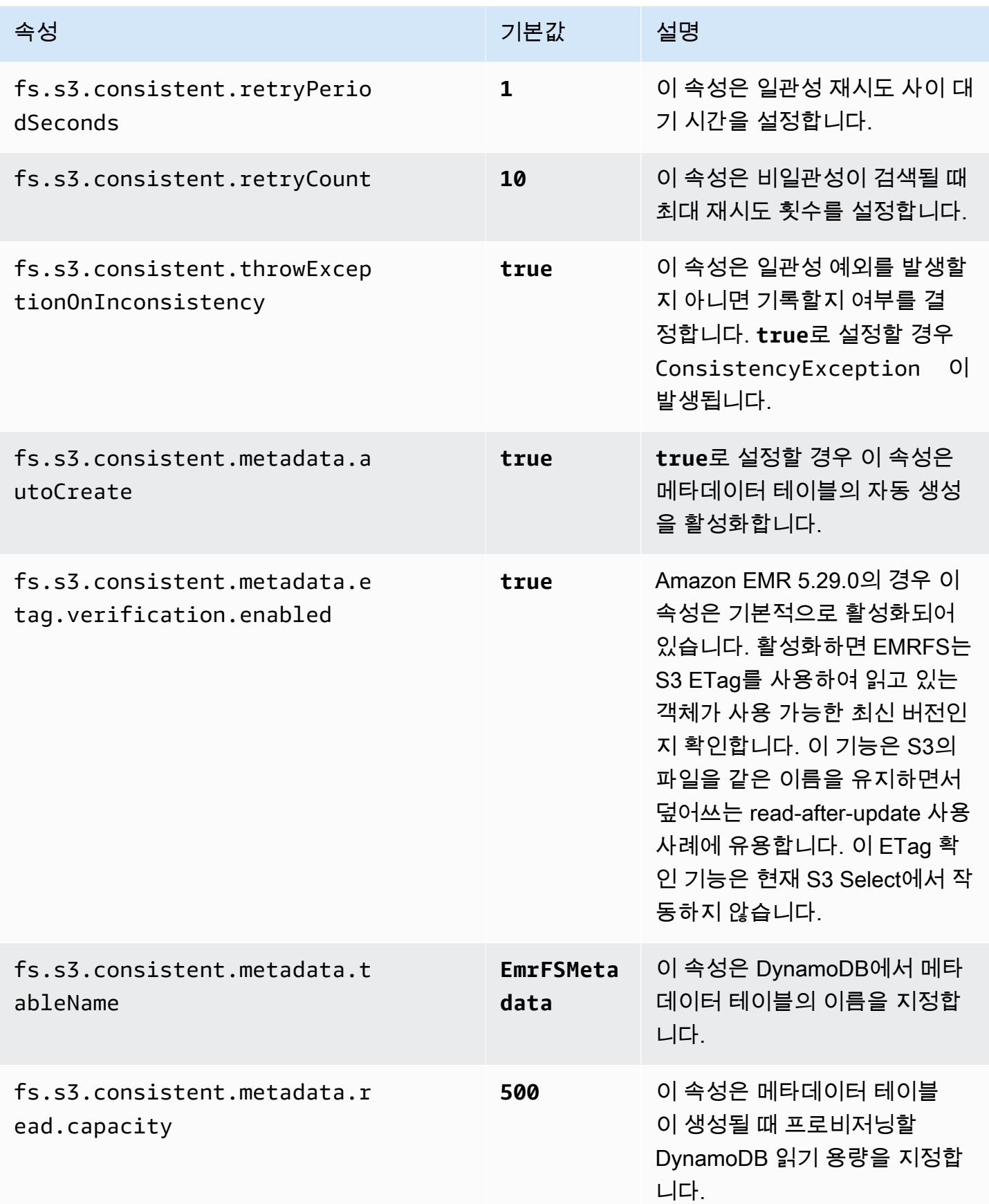

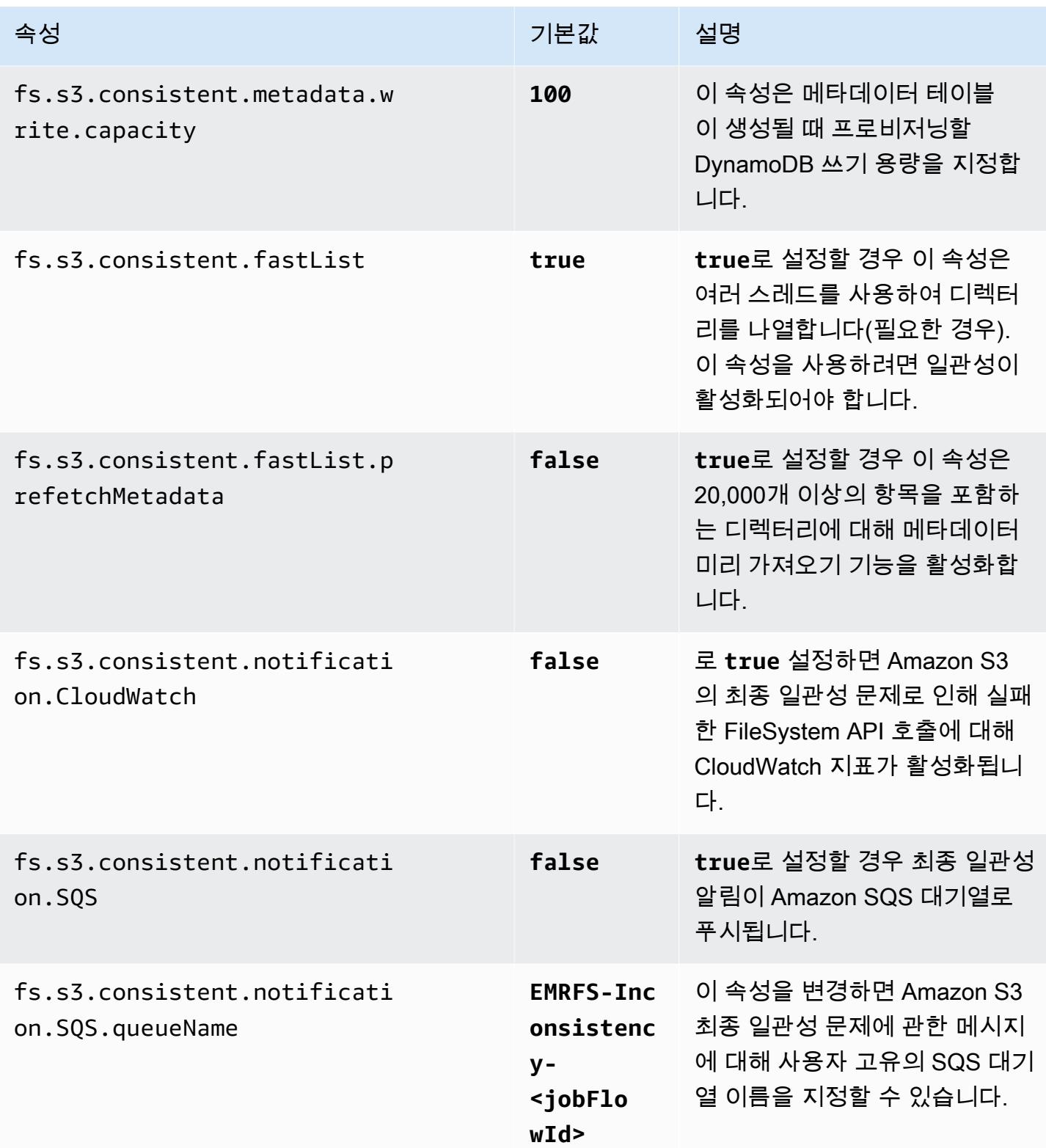

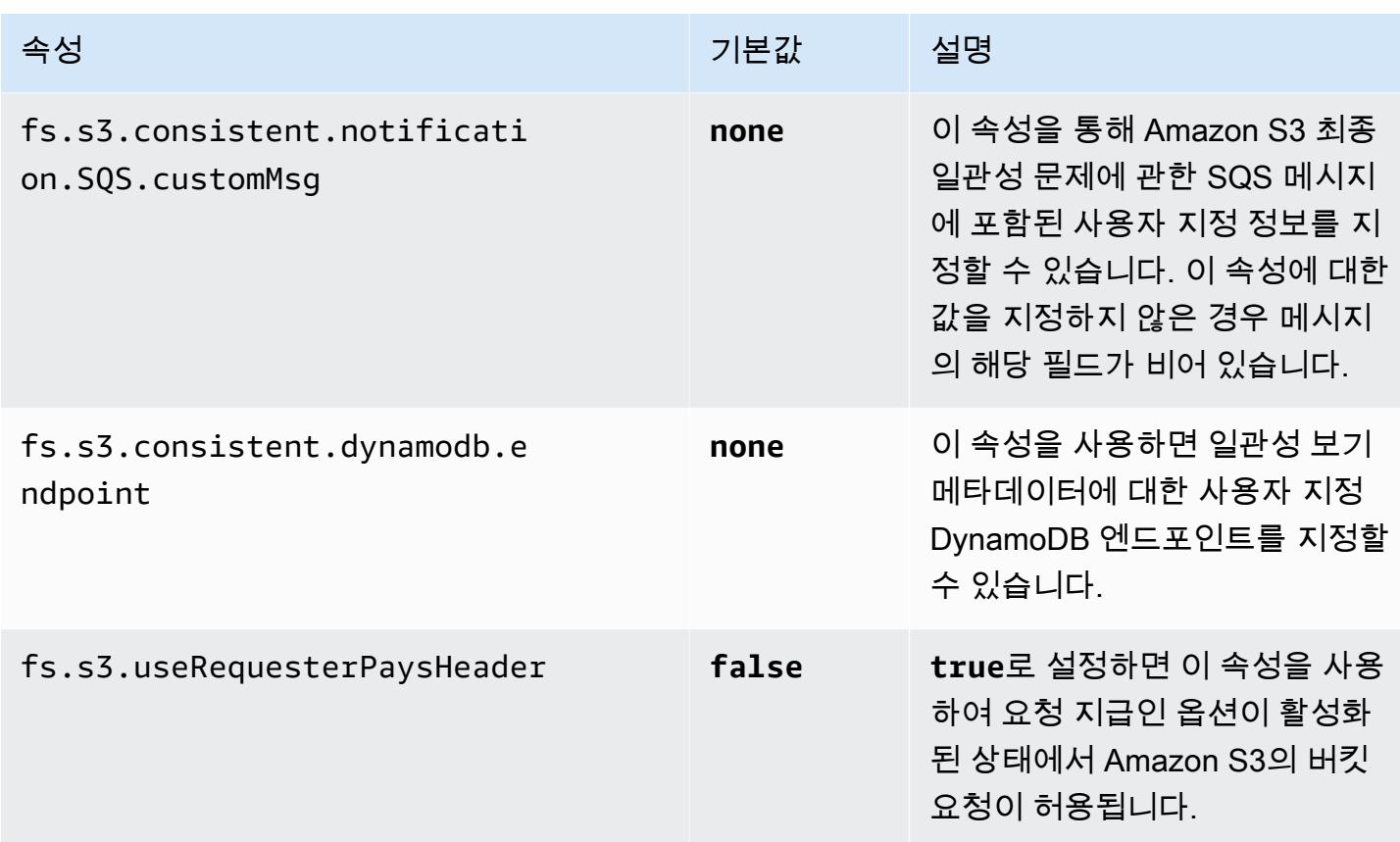

# <span id="page-3012-0"></span>EMRFS CLI 명령 참조

EMRFS CLI는 Amazon EMR 릴리스 버전 3.2.1 이상을 사용하여 생성된 모든 클러스터 프라이머리 노 드에 기본적으로 설치됩니다. EMRFS CLI를 사용하여 일관성 보기에 대한 메타데이터를 관리할 수 있 습니다.

**a** Note

emrfs 명령은 VT100 터미널 에뮬레이션에만 지원됩니다. 하지만 다른 터미널 에뮬레이터 모드 에서 작동할 수도 있습니다.

emrfs top-level 명령

emrfs 최상위 명령은 다음 구조를 지원합니다.

```
emrfs [describe-metadata | set-metadata-capacity | delete-metadata | create-metadata |
\setminuslist-metadata-stores | diff | delete | sync | import ] [options] [arguments]
```
다음 표의 설명에 따라 [arguments] 유무에 상관없이 [options]를 지정합니다. 하위 명령(describemetadata, set-metadata-capacity 등)에 대한 [options]는 아래 하위 명령을 참조하십시오.

emrfs의 [options]

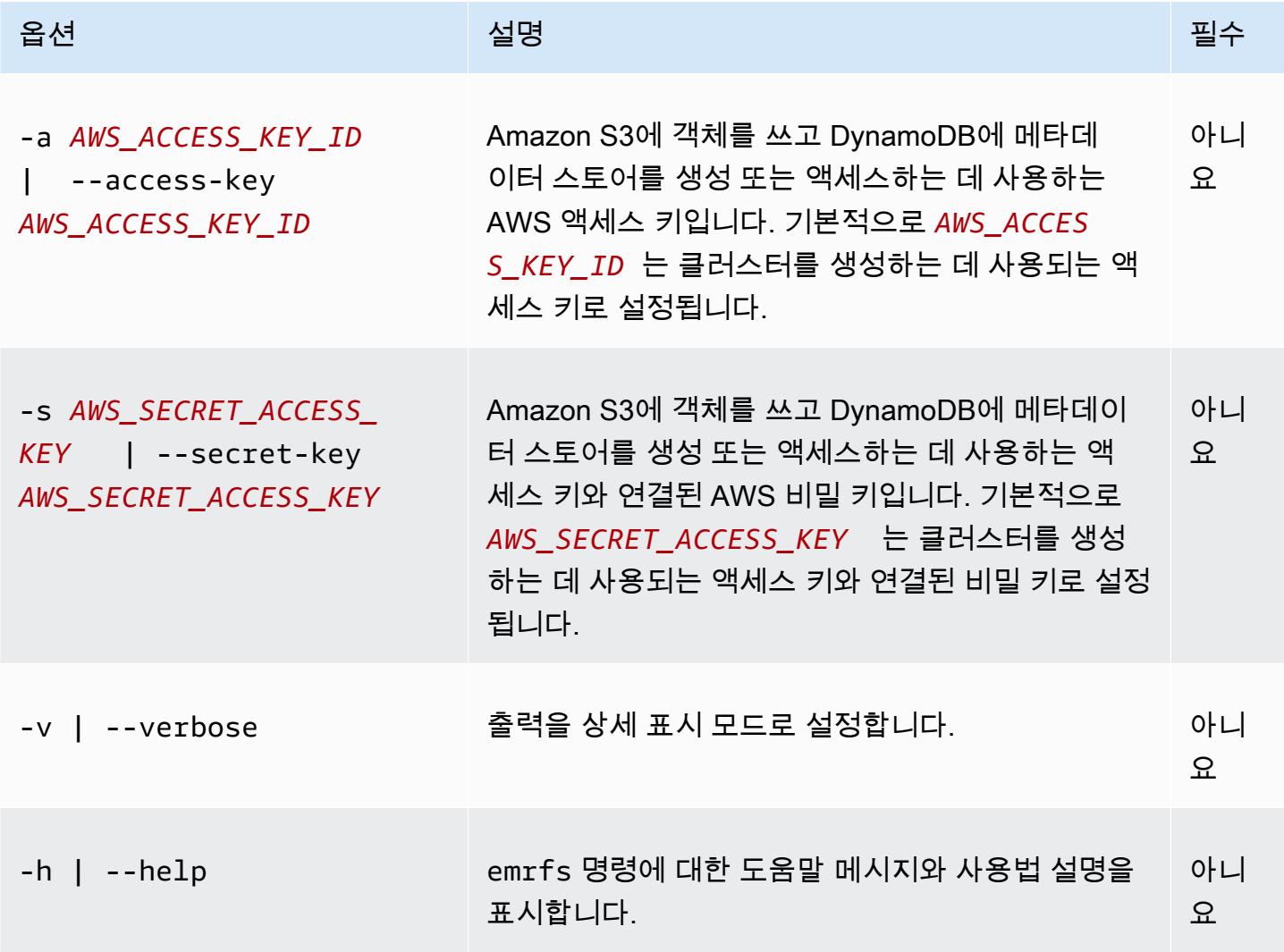

# emrfs describe-metadata 하위 명령

emrfs describe-metadata의 [options]

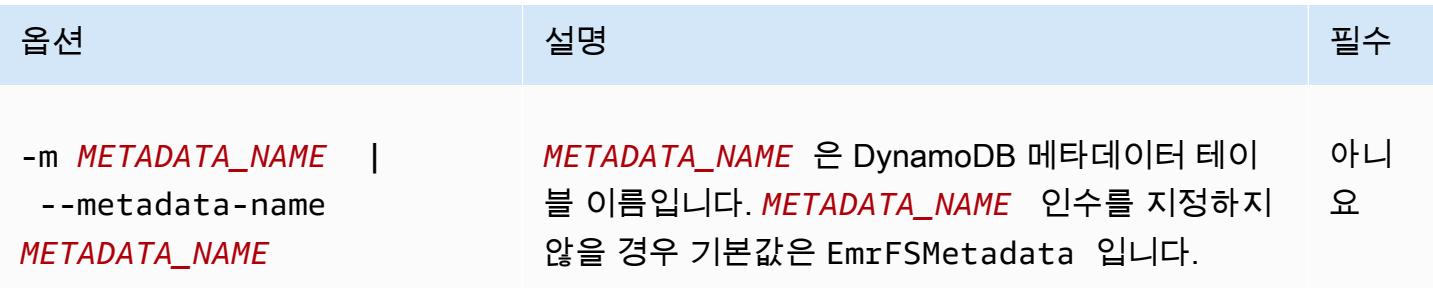

Example emrfs describe-metadata 예제

다음 예제에서는 기본 메타데이터 테이블을 설명합니다.

```
$ emrfs describe-metadata
EmrFSMetadata 
   read-capacity: 400 
   write-capacity: 100 
   status: ACTIVE 
   approximate-item-count (6 hour delay): 12
```
### emrfs 하위 명령 set-metadata-capacity

emrfs용 [옵션] set-metadata-capacity

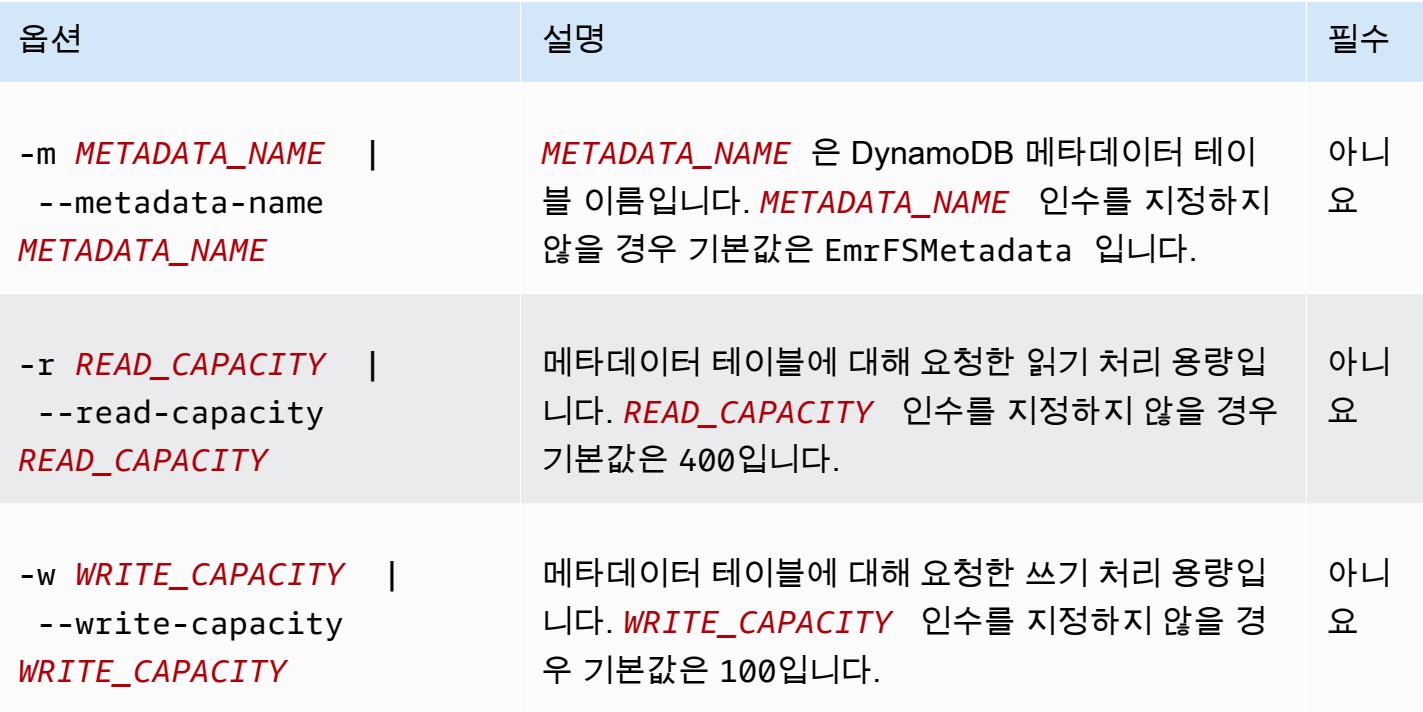

Example emrfs 예제 set-metadata-capacity

다음 예제에서는 메타데이터 테이블 600에 대해 읽기 처리 용량을 150으로 설정하고 쓰기 용량을 EmrMetadataAlt으로 설정합니다.

```
$ emrfs set-metadata-capacity --metadata-name EmrMetadataAlt --read-capacity 600 --
write-capacity 150 
   read-capacity: 400 
   write-capacity: 100
```

```
 status: UPDATING 
 approximate-item-count (6 hour delay): 0
```
## emrfs delete-metadata 하위 명령

emrfs delete-metadata의 [options]

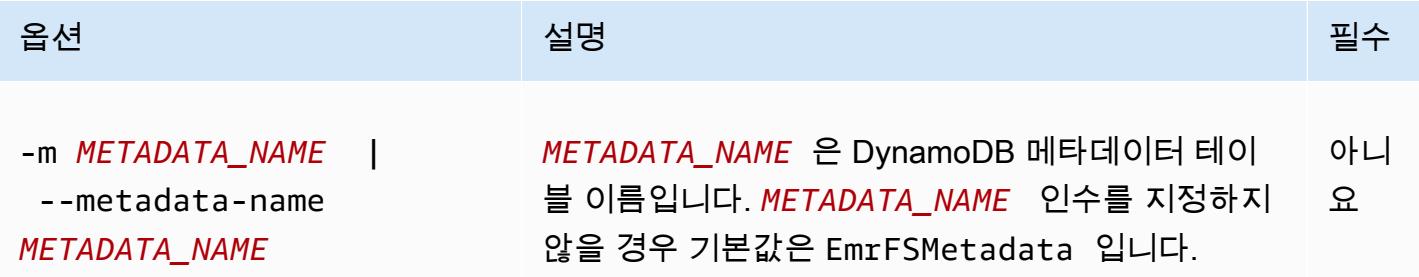

#### Example emrfs delete-metadata 예제

다음 예제에서는 기본 메타데이터 테이블을 삭제합니다.

\$ emrfs delete-metadata

### emrfs create-metadata 하위 명령

emrfs create-metadata의 [options]

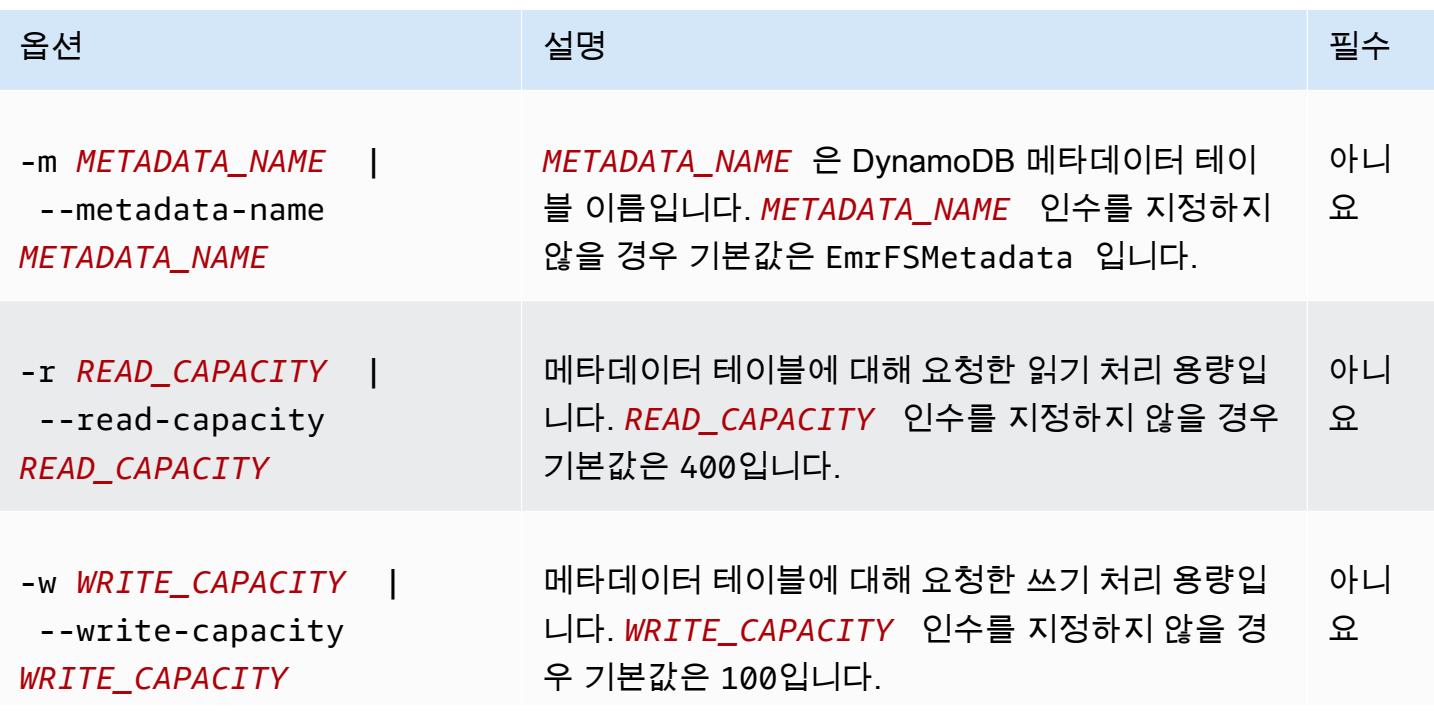

옵션 기능 등 기능 등 설명 설명 기능을 하는 것이 없는 것이 필수

Example emrfs create-metadata 예제

다음 예제에서는 메타데이터 테이블 EmrFSMetadataAlt를 생성합니다.

```
$ emrfs create-metadata -m EmrFSMetadataAlt
Creating metadata: EmrFSMetadataAlt
EmrFSMetadataAlt 
   read-capacity: 400 
   write-capacity: 100 
   status: ACTIVE 
   approximate-item-count (6 hour delay): 0
```
### emrfs 하위 명령 list-metadata-stores

emrfs list-metadata-stores 하위 명령에는 [options]가 없습니다.

Example L ist-metadata-stores 예제

다음 예제는 메타데이터 테이블을 나열합니다.

```
$ emrfs list-metadata-stores 
   EmrFSMetadata
```
emrfs diff 하위 명령

emrfs diff의 [options]

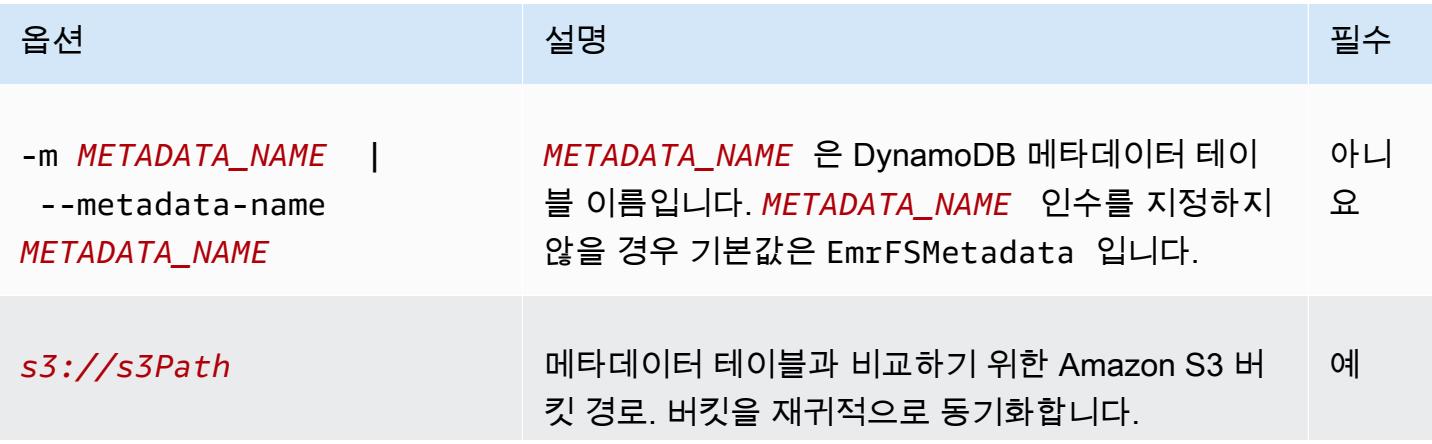

옵션 기능 등 기능 등 설명 설명 기능을 하는 것이 없는 것이 필수

#### Example emrfs diff 예제

다음 예제에서는 기본 메타데이터 테이블을 Amazon S3 버킷과 비교합니다.

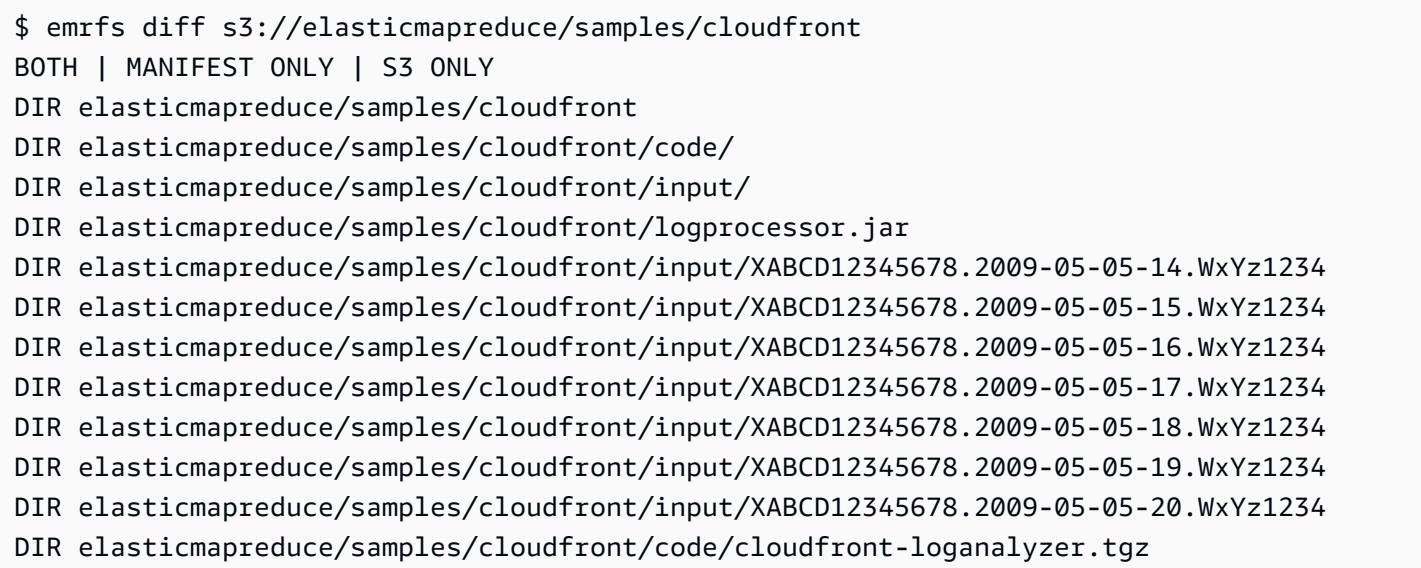

## emrfs delete 하위 명령

emrfs delete의 [options]

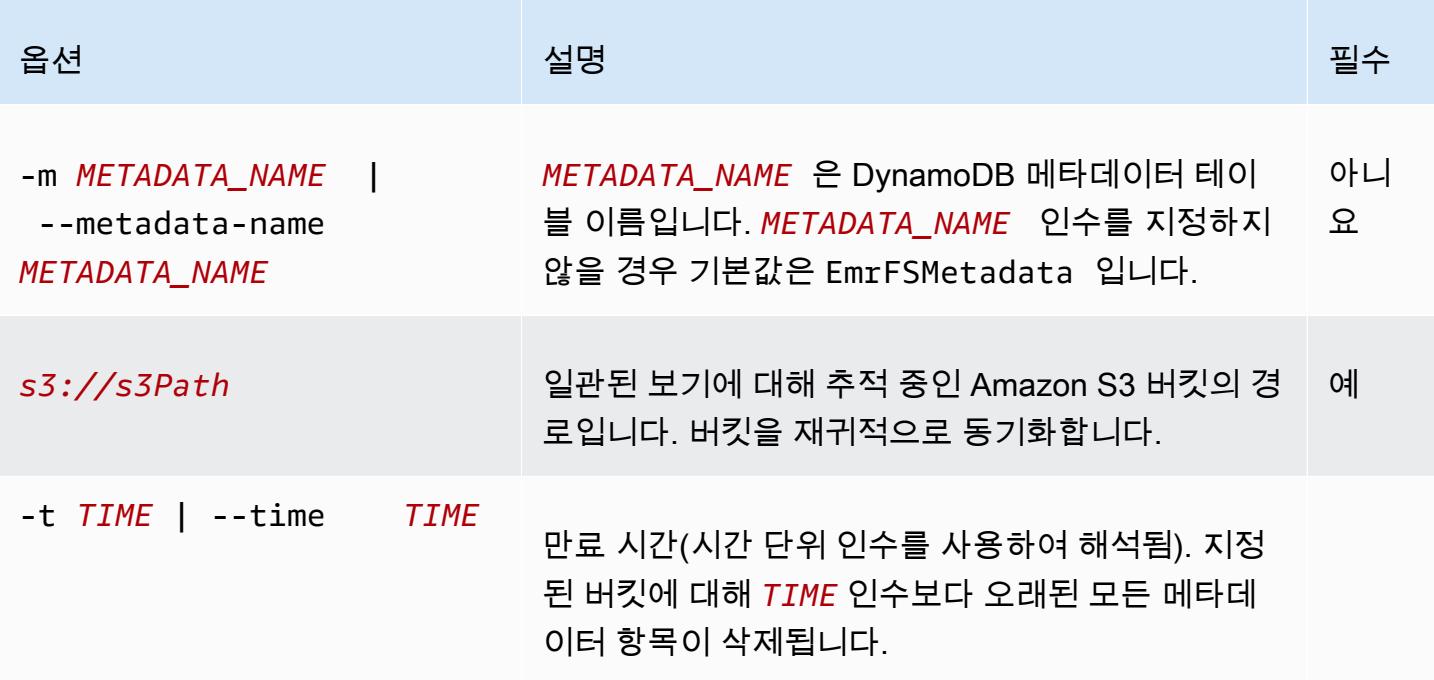

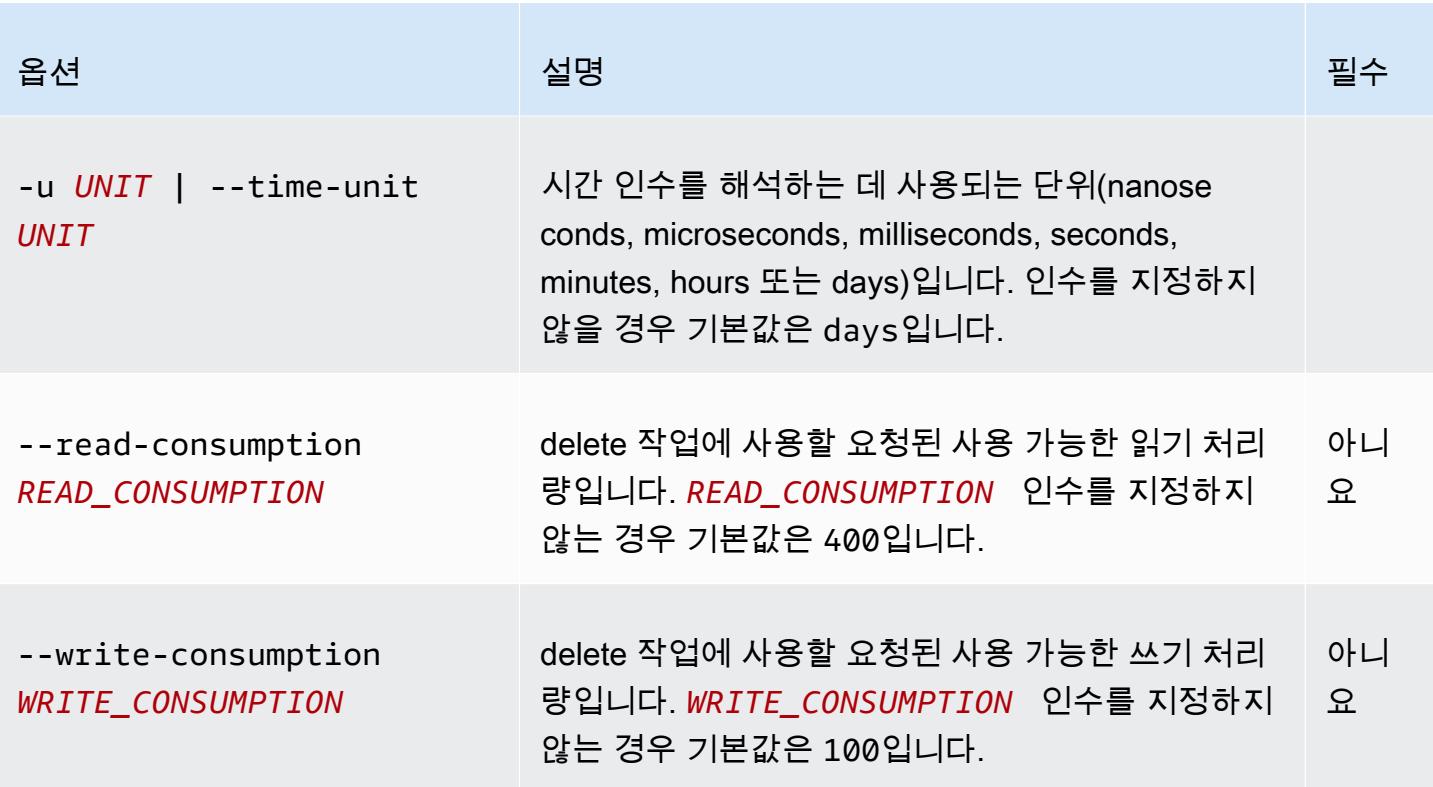

Example emrfs delete 예제

다음 예제에서는 일관된 보기에 대해 추적 중인 메타데이터에서 Amazon S3 버킷의 모든 객체를 제거 합니다.

```
$ emrfs delete s3://elasticmapreduce/samples/cloudfront
entries deleted: 11
```
# emrfs import 하위 명령

emrfs import의 [options]

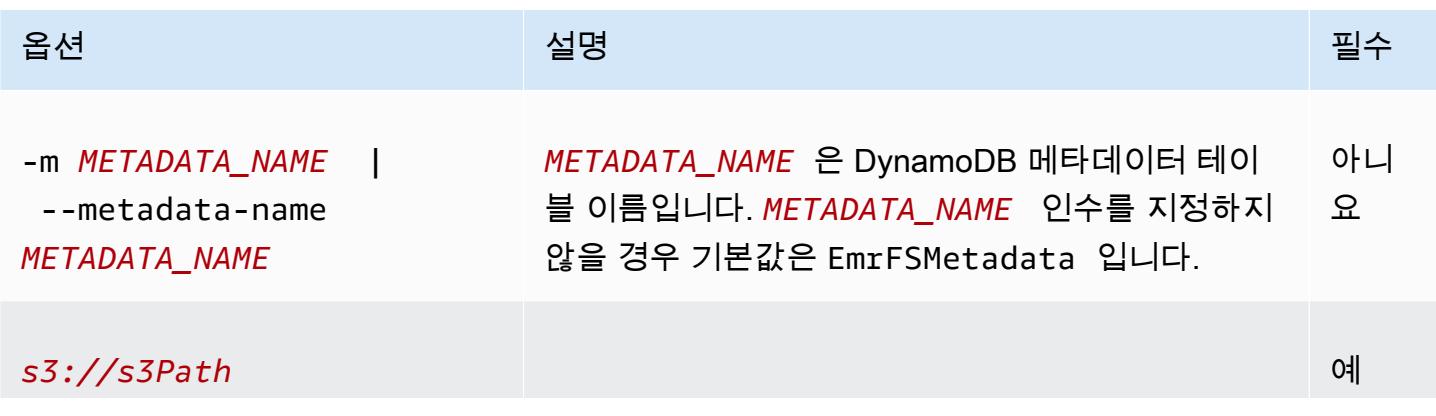

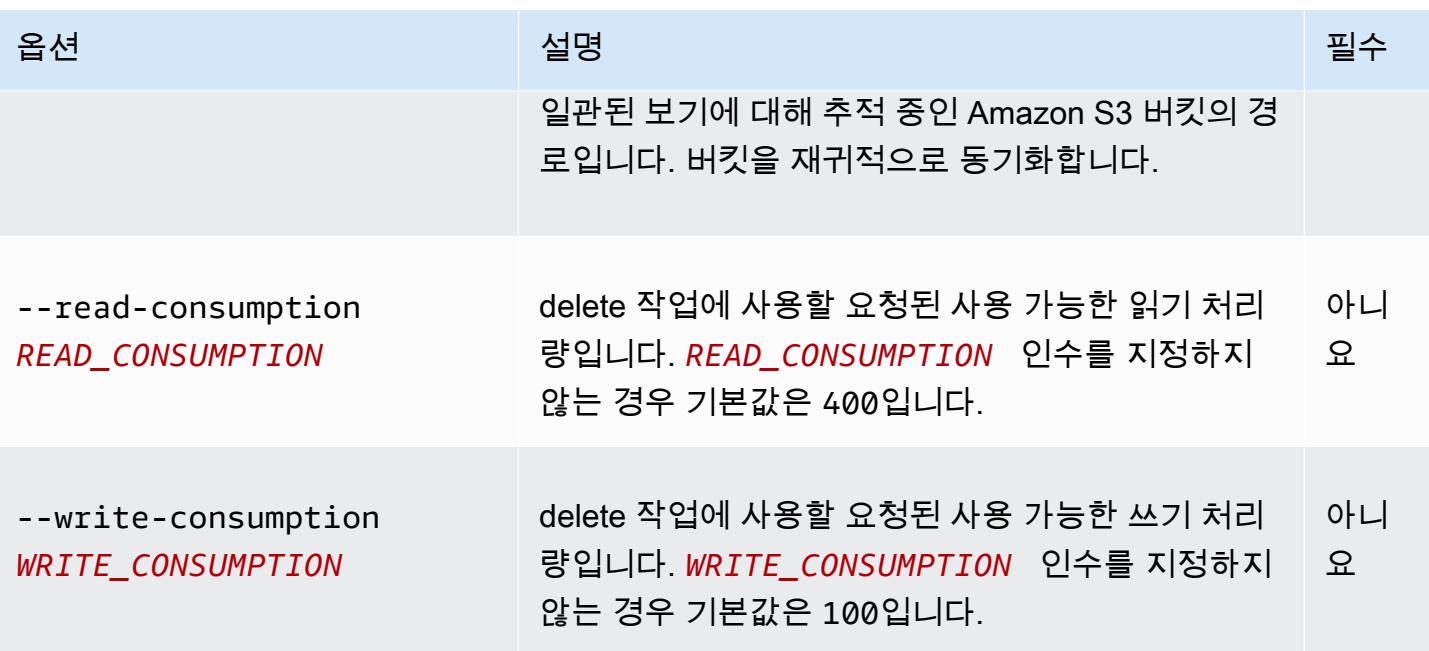

### Example emrfs import 예제

다음 예제에서는 일관된 보기에 대해 추적 중인 메타데이터와 함께 Amazon S3 버킷의 모든 객체를 가 져옵니다. 알 수 없는 모든 키가 무시됩니다.

\$ emrfs import s3://elasticmapreduce/samples/cloudfront

emrfs sync 하위 명령

emrfs sync의 [options]

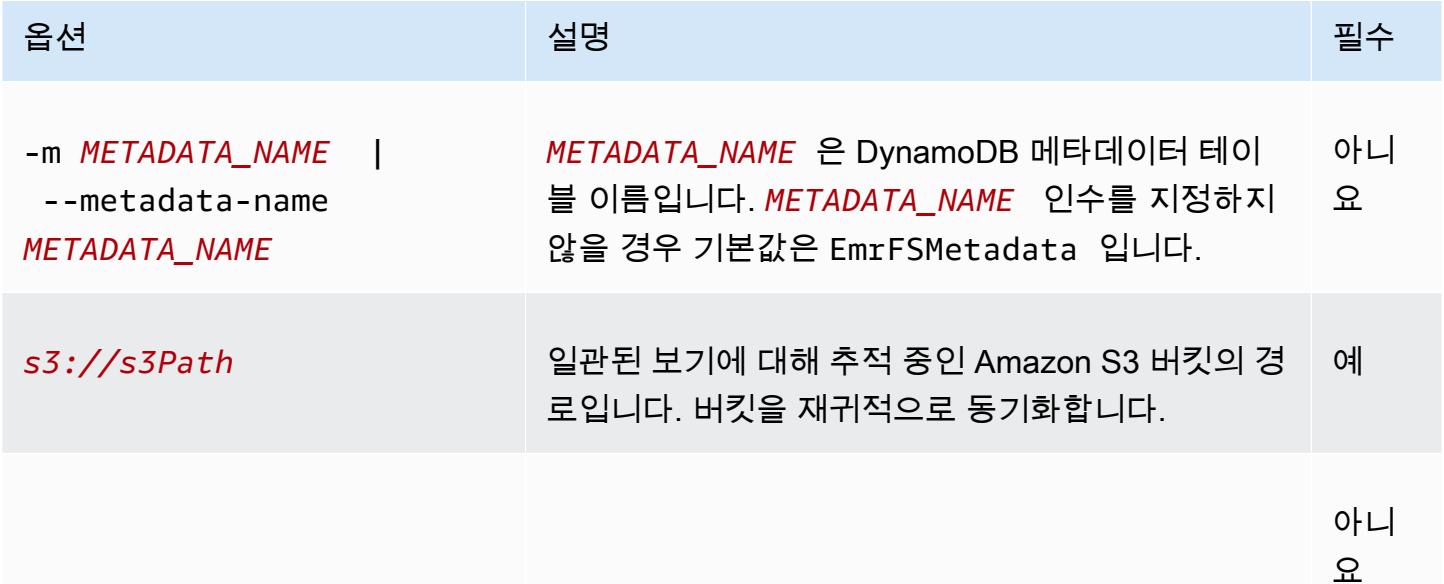

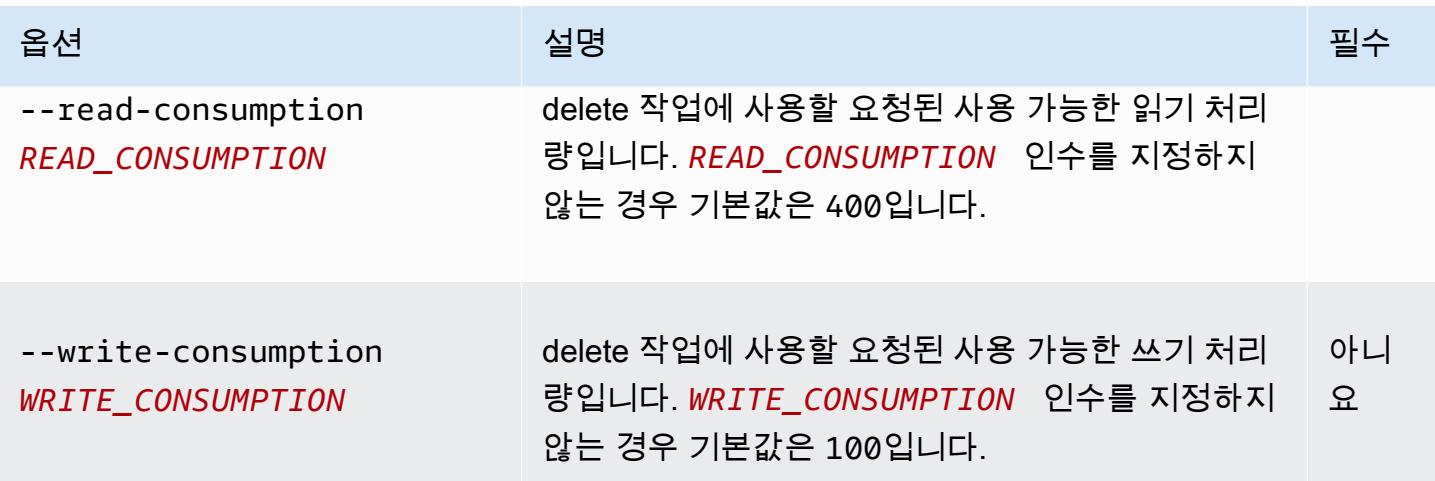

Example emrfs sync 명령 예제

다음 예제에서는 일관된 보기에 대해 추적 중인 메타데이터와 함께 Amazon S3 버킷의 모든 객체를 가 져옵니다. 알 수 없는 모든 키가 삭제됩니다.

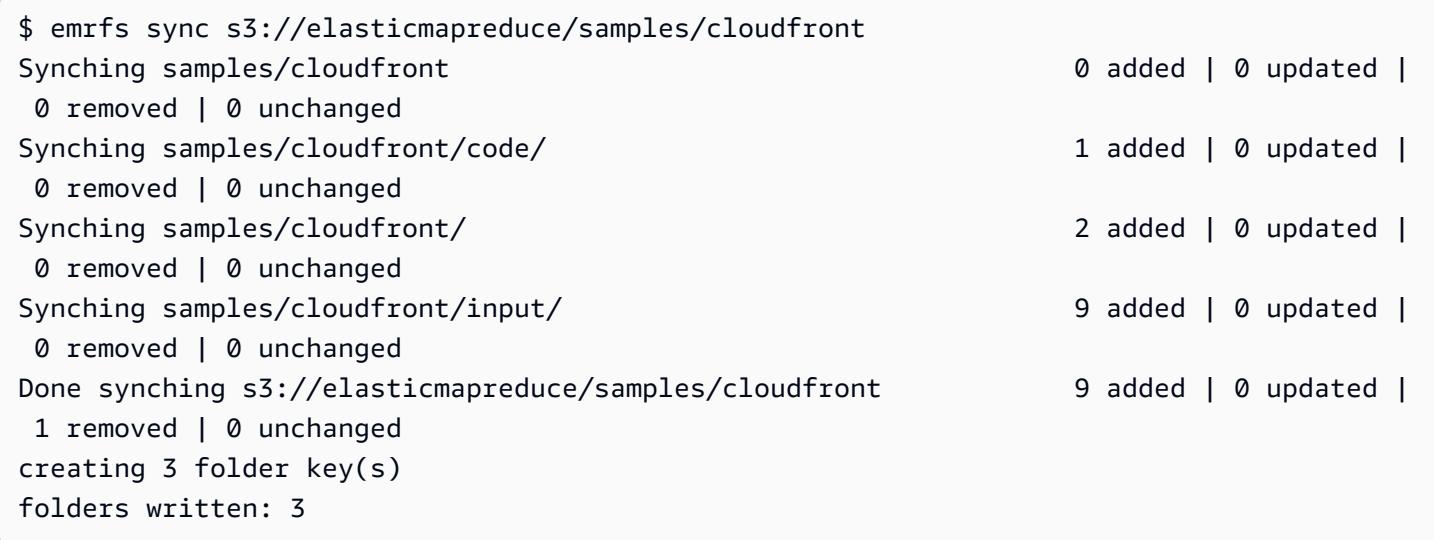

# emrfs read-sqs 하위 명령

#### emrfs read-sqs의 [options]

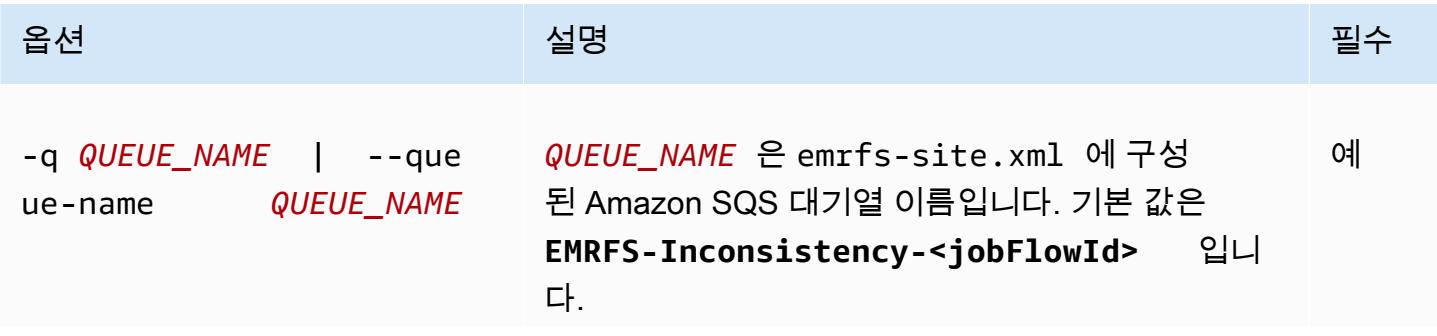

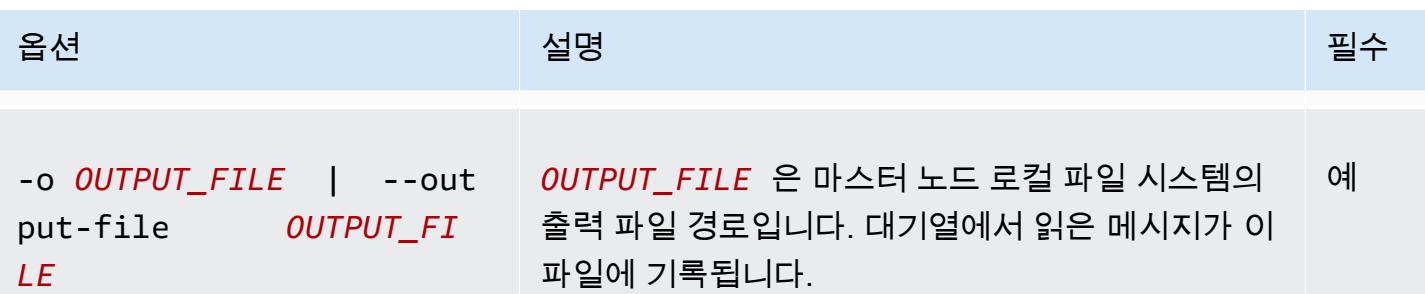

#### emrfs delete-sqs 하위 명령

emrfs delete-sqs의 [options]

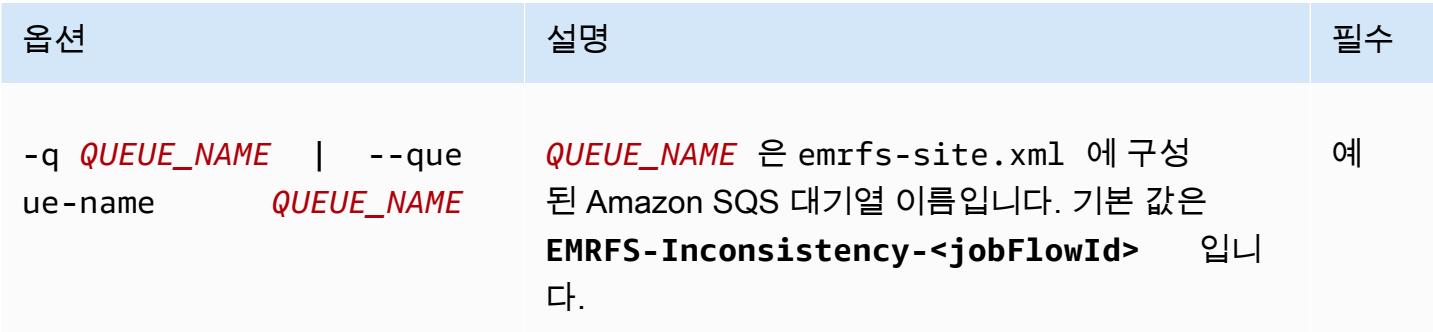

### EMRFS CLI 명령을 단계로 제출

다음 예제는 AWS CLI 또는 API를 활용하여 마스터 노드에서 emrfs 유틸리티를 사용하여 emrfs 명 령을 단계적으로 실행하는 command-runner.jar 방법을 보여줍니다. 이 예제에서는 AWS SDK for Python (Boto3) 를 사용하여 Amazon S3 버킷의 객체를 기본 EMRFS 메타데이터 테이블에 추가하는 단계를 클러스터에 추가합니다.

```
import boto3
from botocore.exceptions import ClientError
def add_emrfs_step(command, bucket_url, cluster_id, emr_client): 
    "''" Add an EMRFS command as a job flow step to an existing cluster. 
     :param command: The EMRFS command to run. 
     :param bucket_url: The URL of a bucket that contains tracking metadata. 
     :param cluster_id: The ID of the cluster to update. 
     :param emr_client: The Boto3 Amazon EMR client object. 
     :return: The ID of the added job flow step. Status can be tracked by calling
```

```
 the emr_client.describe_step() function. 
    "" "
    job flow step = {f} "Name": "Example EMRFS Command Step", 
         "ActionOnFailure": "CONTINUE", 
         "HadoopJarStep": { 
              "Jar": "command-runner.jar", 
              "Args": ["/usr/bin/emrfs", command, bucket_url], 
         }, 
     } 
     try: 
         response = emr_client.add_job_flow_steps( 
              JobFlowId=cluster_id, Steps=[job_flow_step] 
\overline{\phantom{a}} step_id = response["StepIds"][0] 
         print(f"Added step {step_id} to cluster {cluster_id}.") 
     except ClientError: 
         print(f"Couldn't add a step to cluster {cluster_id}.") 
         raise 
     else: 
         return step_id
def usage_demo(): 
     emr_client = boto3.client("emr") 
     # Assumes the first waiting cluster has EMRFS enabled and has created metadata 
     # with the default name of 'EmrFSMetadata'. 
     cluster = emr_client.list_clusters(ClusterStates=["WAITING"])["Clusters"][0] 
     add_emrfs_step( 
         "sync", "s3://elasticmapreduce/samples/cloudfront", cluster["Id"], emr_client 
    \lambdaif __name__ == '__main__":usage demo()
```
<span id="page-3022-0"></span>반환된 step\_id 값을 사용하여 로그에서 작업 결과를 확인할 수 있습니다.

# Amazon S3에서 EMRFS 데이터에 대한 액세스 권한 부여

기본적으로 EC2의 EMR 역할에 따라 Amazon S3에서 EMRFS 데이터를 액세스할 수 있는 권한이 결 정됩니다. EMRFS를 통해 요청을 수행하는 사용자나 그룹에 관계없이 이 역할에 연결된 IAM 정책이

적용됩니다. 기본값은 EMR\_EC2\_DefaultRole입니다. 자세한 내용은 [클러스터 EC2 인스턴스의 서](https://docs.aws.amazon.com/emr/latest/ManagementGuide/emr-iam-role-for-ec2.html) [비스 역할\(EC2 인스턴스 프로파일\)](https://docs.aws.amazon.com/emr/latest/ManagementGuide/emr-iam-role-for-ec2.html)을 참조하세요.

Amazon EMR 릴리스 버전 5.10.0부터 보안 구성을 사용하여 EMRFS의 IAM 역할을 지정할 수 있습니 다. 이 기능을 사용하면 사용자가 여러 명인 클러스터에서 Amazon S3에 대한 EMRFS 요청 권한을 사 용자 지정할 수 있습니다. 사용자 및 그룹마다, 그리고 Amazon S3에서 접두사에 따라 Amazon S3 버 킷 위치마다 다른 IAM 역할을 지정할 수 있습니다. EMRFS가 지정된 사용자, 그룹 또는 위치와 일치하 는 Amazon S3에 대한 요청을 수행할 때 클러스터에서는 EC2의 EMR 역할 대신 사용자가 지정한 해당 역할을 사용합니다. 자세한 내용은 [Amazon S3에 대한 EMRFS 요청의 IAM 역할 구성을](https://docs.aws.amazon.com/emr/latest/ManagementGuide/emr-emrfs-iam-roles) 참조하세요.

또는 Amazon EMR 솔루션의 요구가 EMRFS의 IAM 역할이 제공하는 범위를 벗어난 경우 사용자 지정 보안 인증 제공업체 클래스를 정의할 수 있기 때문에 Amazon S3에서 EMRFS 데이터에 대한 액세스 권한을 사용자가 지정할 수 있습니다.

# Amazon S3의 EMRFS 데이터에 대한 사용자 지정 보안 인증 제공업체 생성

[사용자 지정 자격 증명 공급자를 생성하려면 A](https://hadoop.apache.org/docs/stable/api/org/apache/hadoop/conf/Configurable.html)[WSCredentialsProvider](https://docs.aws.amazon.com/AWSJavaSDK/latest/javadoc/com/amazonaws/auth/AWSCredentialsProvider.html)[및 하둡 구성 가능 클래스를 구](https://hadoop.apache.org/docs/stable/api/org/apache/hadoop/conf/Configurable.html) [현해야 합니다.](https://hadoop.apache.org/docs/stable/api/org/apache/hadoop/conf/Configurable.html)

이 접근 방식에 대한 자세한 설명은 빅데이터 [블로그에서 EMRFS를 사용하여 다른 AWS 계정의 데이](https://aws.amazon.com/blogs/big-data/securely-analyze-data-from-another-aws-account-with-emrfs) [터를 안전하게 분석하기를](https://aws.amazon.com/blogs/big-data/securely-analyze-data-from-another-aws-account-with-emrfs) 참조하십시오. AWS 블로그 게시물에는 IAM 역할 생성부터 클러스터 시작 까지 프로세스를 end-to-end 안내하는 자습서가 포함되어 있습니다. 이 게시물은 사용자 지정 자격 증 명 공급자 클래스를 구현하는 Java 코드 예제도 제공합니다.

기본 단계는 다음과 같습니다.

사용자 지정 자격 증명 공급자를 지정하려면

- 1. JAR 파일로 컴파일된 사용자 지정 자격 증명 공급자 클래스를 생성합니다.
- 2. 스크립트를 부트스트랩 작업으로 실행해 사용자 지정 자격 증명 공급자 JAR 파일을 클러스터의 마스터 노드에 있는 /usr/share/aws/emr/emrfs/auxlib 위치로 복사합니다. 부트스트랩 작 업에 대한 자세한 내용은 [\(선택 사항\)부트스트랩 작업을 생성하여 추가 소프트웨어 설치](https://docs.aws.amazon.com/emr/latest/ManagementGuide/emr-plan-bootstrap.html)를 참조하 세요.
- 3. emrfs-site 분류를 사용자 지정하여 JAR 파일에서 구현되는 클래스를 지정합니다. 애플리케이 션을 사용자 지정하기 위해 구성 객체를 지정하는 방법에 대한 자세한 내용은 Amazon EMR 릴리 스 안내서에서 [애플리케이션 구성을](https://docs.aws.amazon.com/emr/latest/ReleaseGuide/emr-configure-apps.html) 참조하세요.

다음 예제는 일반적인 구성 파라미터를 사용하여 Hive 클러스터를 시작하는 create-cluster 명령을 보여줍니다.
- Amazon S3의 *mybucket*에 저장되는 스크립트인 *copy\_jar\_file.sh*를 실행하는 부트스트 랩 작업.
- JAR 파일에 정의된 사용자 지정 자격 증명 공급자를 emrfs-site로 지정하는 *MyCustomCredentialsProvider* 분류

**a** Note

가독성을 위해 Linux 줄 연속 문자(\)가 포함됩니다. Linux 명령에 사용하거나 제외할 수 있 습니다. Windows에서는 제외시키거나 캐럿(^)으로 바꿉니다.

```
aws emr create-cluster --applications Name=Hive \
--bootstrap-actions '[{"Path":"s3://mybucket/copy_jar_file.sh","Name":"Custom 
action"}]' \
--ec2-attributes '{"KeyName":"MyKeyPair","InstanceProfile":"EMR_EC2_DefaultRole",\
"SubnetId":"subnet-xxxxxxxx","EmrManagedSlaveSecurityGroup":"sg-xxxxxxxx",\
"EmrManagedMasterSecurityGroup":"sg-xxxxxxxx"}' \
--service-role EMR_DefaultRole_V2 --enable-debugging --release-label emr-7.1.0 \
--log-uri 's3n://my-emr-log-bucket/' --name 'test-awscredentialsprovider-emrfs' \
--instance-type=m5.xlarge --instance-count 3 \
--configurations '[{"Classification":"emrfs-site",\
"Properties":
{"fs.s3.customAWSCredentialsProvider":"MyAWSCredentialsProviderWithUri"},\
"Configurations":[]}]'
```
# 기본 AWS Security Token Service 엔드포인트 관리

EMRFS는 리소스에 액세스하기 위해 AWS Security Token Service (STS) 를 사용하여 임시 보안 자 격 증명을 검색합니다. AWS 이전 Amazon EMR 릴리스 버전은 모든 AWS STS 요청을 의 단일 글로 벌 엔드포인트로 전송합니다. https://sts.amazonaws.com Amazon EMR 릴리스 버전 5.31.0 및 6.1.0 이상에서는 대신 리전 엔드포인트에 요청을 보냅니다. AWS STS 이렇게 하면 지연 시간이 줄 어들고 세션 토큰 유효성이 개선됩니다. AWS STS 엔드포인트에 대한 자세한 내용은 사용 설명서의 [AWS STS 지역에서의 관리를](https://docs.aws.amazon.com/IAM/latest/UserGuide/id_credentials_temp_enable-regions.html) 참조하십시오. AWS AWS Identity and Access Management

Amazon EMR 릴리스 버전 5.31.0 및 6.1.0 이상을 사용하는 경우 기본 AWS STS 엔드포인트를 재정의 할 수 있습니다. 이렇게 하려면 emrfs-site 구성에서 fs.s3.sts.endpoint 속성을 변경해야 합니 다.

다음 AWS CLI 예에서는 EMRFS에서 사용하는 기본 AWS STS 엔드포인트를 글로벌 엔드포인트로 설 정합니다.

```
aws emr create-cluster --release-label <emr-5.33.0> --instance-type m5.xlarge \
--emrfs Args=[fs.s3.sts.endpoint=https://sts.amazonaws.com]
```
#### **a** Note

가독성을 위해 Linux 줄 연속 문자(\)가 포함됩니다. Linux 명령에 사용하거나 제외할 수 있습니 다. Windows에서는 제외시키거나 캐럿(^)으로 바꿉니다.

또는 다음 예제를 사용하여 JSON 구성 파일을 생성하고 --configurations의 emr createcluster 인수를 사용하여 지정할 수 있습니다. --configurations, 사용에 대한 자세한 내용은 [AWS CLI 명령 참조를](https://awscli.amazonaws.com/v2/documentation/api/latest/reference/emr/create-cluster.html) 참조하세요.

```
\Gamma\mathcal{L} "classification": "emrfs-site", 
      "properties": { 
        "fs.s3.sts.endpoint": "https://sts.amazonaws.com" 
     } 
   }
]
```
# EMRFS 속성을 사용하여 Amazon S3 암호화 지정

#### **A** Important

Amazon EMR 릴리스 버전 4.8.0부터 보안 구성을 사용하여 더 쉽게 더 많은 옵션을 통해 암호 화 설정을 적용할 수 있습니다. 보안 구성을 사용하는 것이 좋습니다. 자세한 내용은 [데이터 암](https://docs.aws.amazon.com/emr/latest/ManagementGuide/emr-create-security-configuration.html#emr-security-configuration-encryption) [호화 구성](https://docs.aws.amazon.com/emr/latest/ManagementGuide/emr-create-security-configuration.html#emr-security-configuration-encryption)을 참조하세요. 이 단원에 설명되어 있는 콘솔 지침은 릴리스 버전 4.8.0 이하에서 사 용이 가능합니다. 클러스터 구성과 후속 버전의 보안 구성 모두에서 를 사용하여 Amazon S3 암호화를 구성하는 경우 보안 구성이 클러스터 구성을 재정의합니다. AWS CLI

클러스터를 생성할 때 콘솔을 사용하거나 또는 EMR SDK를 통한 emrfs-site 분류 속성을 사용하여 Amazon S3의 EMRFS 데이터에 대한 서버 측 암호화 (SSE) 또는 클라이언트 측 암호화 (CSE) 를 지정 할 수 있습니다. AWS CLI Amazon S3 SSE 및 CSE는 상호 배타적이므로 둘 중 하나를 선택할 수 있지 만 둘 다 선택할 수는 없습니다.

AWS CLI 지침은 아래의 암호화 유형에 해당하는 섹션을 참조하십시오.

를 사용하여 EMRFS 암호화 옵션을 지정하려면 AWS Management Console

- 1. 새 Amazon EMR 콘솔로 이동하고 측면 탐색에서 이전 콘솔로 전환을 선택합니다. 이전 콘솔로 전 환할 때 예상되는 사항에 대한 자세한 내용은 [이전 콘솔 사용을](https://docs.aws.amazon.com/emr/latest/ManagementGuide/whats-new-in-console.html#console-opt-in) 참조하세요.
- 2. 클러스터 생성 및 Go to advanced options(고급 옵션으로 이동)를 선택합니다.
- 3. 릴리스로 4.7.2 이전 버전을 선택합니다.
- 4. Software and Steps(소프트웨어 및 단계)에서 애플리케이션에 적절한 다른 옵션을 선택하고 다 음을 선택합니다.
- 5. 하드웨어 및 General Cluster Settings(일반 클러스터 설정) 창에서 애플리케이션에 적절한 설정을 선택합니다.
- 6. 보안 창의 인증 및 암호화에서 사용하고 싶은 S3 Encryption (with EMRFS)(S3 암호화(EMRFS 사 용)) 옵션을 선택합니다.

**a** Note

Amazon EMR 릴리스 버전 4.4 이하를 사용할 때는 KMS 키 관리를 사용한 S3 서버 측 암 호화(SSE-KMS)를 사용할 수 없습니다.

- AWS Key Management를 사용하는 옵션을 선택할 경우 AWS KMS 키 ID를 선택합니다. 자세한 정보는 [EMRFS AWS KMS keys 암호화에 사용을](#page-3027-0) 참조하세요.
- S3 client-side encryption with custom materials provider(사용자 지정 자료 공급자를 사용한 S3 클라이언트 측 암호화)를 선택한 경우에는 클래스 이름과 JAR location(JAR 위치)을 입력합니 다. 자세한 정보는 [Amazon S3 클라이언트 측 암호화](#page-3030-0)을 참조하세요.
- 7. 애플리케이션에 적절한 다른 옵션을 선택하고 클러스터 생성을 선택합니다.

# <span id="page-3027-0"></span>EMRFS AWS KMS keys 암호화에 사용

AWS KMS 암호화 키는 Amazon EMR 클러스터 인스턴스 및 EMRFS와 함께 사용되는 Amazon S3 버 킷과 동일한 지역에 생성되어야 합니다. 지정하는 키가 클러스터를 구성하는 데 사용하는 계정이 아닌 다른 계정에 있는 경우 ARN을 사용하여 해당 키를 지정해야 합니다.

Amazon EC2 인스턴스 프로파일의 역할에는 사용자가 지정하는 CMK를 사용할 수 있는 권한이 있어 야 합니다. Amazon EMR에 있는 인스턴스 프로파일의 기본 역할은 EMR\_EC2\_DefaultRole입니다. 인스턴스 프로파일에 다른 역할을 사용하거나 Amazon S3에 대한 EMRFS 요청에 IAM 역할을 사용하 는 경우 각 역할이 키 사용자로 적절히 추가되도록 해야 합니다. 이렇게 하면 해당 역할에 KMS 키를 사 용할 수 있는 권한이 부여됩니다. 자세한 내용은 AWS Key Management Service 개발자 안내서에서 [Using Key Policies](https://docs.aws.amazon.com/kms/latest/developerguide/key-policies.html#key-policy-default-allow-users) 및 [Amazon S3에 대한 EMRFS 요청의 IAM 역할 구성](https://docs.aws.amazon.com/emr/latest/ManagementGuide/emr-emrfs-iam-roles.html)을 참조하세요.

를 사용하여 지정된 KMS 키의 주요 사용자 목록에 인스턴스 프로필 또는 EC2 인스턴스 프로필을 추가 하거나 또는 AWS SDK를 사용하여 적절한 키 정책을 추가할 수 있습니다. AWS Management Console AWS CLI

Amazon EMR은 [대칭 KMS 키만](https://docs.aws.amazon.com/kms/latest/developerguide/concepts.html#symmetric-cmks) 지원합니다. [비대칭 KMS 키를](https://docs.aws.amazon.com/kms/latest/developerguide/symmetric-asymmetric.html#asymmetric-cmks) 사용하여 Amazon EMR 클러스터의 저 장된 데이터를 암호화할 수 없습니다. KMS 키가 대칭인지 비대칭인지 확인하는 것과 관련된 도움말은 [Identifying symmetric and asymmetric KMS keys를](https://docs.aws.amazon.com/kms/latest/developerguide/find-symm-asymm.html) 참조하세요.

아래 절차에서는 AWS Management Console을 사용하여 기본 Amazon EMR 인스턴스 프로파일 (EMR\_EC2\_DefaultRole)을 키 사용자로 추가하는 방법을 설명합니다. 이때 KMS 키를 이미 생성 했다고 가정합니다. 새 KMS 키를 생성하려면 AWS Key Management Service 개발자 안내서에서 [Creating Keys](https://docs.aws.amazon.com/kms/latest/developerguide/create-keys.html)를 참조하세요.

Amazon EMR의 EC2 인스턴스 프로파일을 암호화 키 사용자 목록에 추가하는 방법

- 1. [https://console.aws.amazon.com/kms 에서 AWS Management Console 로그인하고 AWS Key](https://console.aws.amazon.com/kms)  [Management Service \(AWS KMS\) 콘솔을 엽니다.](https://console.aws.amazon.com/kms)
- 2. 를 변경하려면 페이지 오른쪽 상단의 지역 선택기를 사용하십시오. AWS 리전
- 3. 수정할 KMS 키의 별칭을 선택합니다.
- 4. 키 세부 정보 페이지의 Key Users(키 사용자)에서 Add(추가)를 선택합니다.
- 5. Add key users(키 사용자 추가) 대화 상자에서 적절한 역할을 선택합니다. 기본 역할의 이름은 EMR\_EC2\_DefaultRole입니다.
- 6. 추가를 선택합니다.

### Amazon S3 서버 측 암호화

Amazon S3 서버 측 암호화를 설정하면 Amazon S3에서 데이터를 디스크에 쓸 때 객체 수준에서 데 이터를 암호화하고 데이터에 액세스할 때 데이터의 암호를 해독합니다. SSE에 대한 자세한 내용은 Amazon Simple Storage Service 사용 설명서에서 [서버 측 암호화를 사용하여 데이터 보호](https://docs.aws.amazon.com/AmazonS3/latest/userguide/serv-side-encryption.html)를 참조하세 요.

Amazon EMR에서 SSE를 지정할 때 다음 두 가지 키 관리 시스템 중에서 선택할 수 있습니다.

- SSE-S3 Amazon S3에서 자동으로 키를 관리합니다.
- SSE-KMS Amazon EMR에 적합한 정책을 AWS KMS key 설정하려면 를 사용합니다. Amazon EMR의 주요 요구 사항에 대한 자세한 내용은 암호화에 [사용을 AWS KMS keys](https://docs.aws.amazon.com/emr/latest/ManagementGuide/emr-encryption-enable.html#emr-awskms-keys) 참조하십시오.

고객 제공 키를 사용하는 SSE(SSE-C)는 Amazon EMR에서 사용할 수 없습니다.

다음을 사용하여 SSE-S3 활성화된 클러스터를 만들려면 AWS CLI

• 다음 명령을 입력합니다.

```
aws emr create-cluster --release-label emr-4.7.2 or earlier \
--instance-count 3 --instance-type m5.xlarge --emrfs Encryption=ServerSide
```
fs.s3를 설정하여 SSE-S3 기능을 활성화할 수도 있습니다. enableServerSide속성에서 암호화 속성을 true로 설정합니다. emrfs-site 아래의 SSE-KMS 예제를 참조하여 키 ID에 대한 속성을 생략하십시 오.

를 사용하여 SSE-KMS가 활성화된 클러스터를 만들려면 AWS CLI

**a** Note

SSE-KMS는 Amazon EMR 릴리스 버전 4.5.0 이상에서만 사용이 가능합니다.

• *## AWS CLI ### #### SSE-KMS# #### ##### #####. ### KeyID# AWS KMS key a4567b8-9900-12ab-1234-123a45678901###.*

aws emr create-cluster --release-label *emr-4.7.2 or earlier* --instance-count *3* \ --instance-type *m5.xlarge* --use-default-roles \

--emrfs Encryption=ServerSide,Args=[fs.s3.serverSideEncryption.kms.keyId=*keyId*]

#### --또는--

분류를 사용하여 다음 AWS CLI 명령을 입력하고 아래 예와 emrfs-site 비슷한 내용이 포함된 구성 JSON 파일을 myConfig.json 제공하십시오.

```
aws emr create-cluster --release-label emr-4.7.2 or earlier --instance-count 3 
  --instance-type m5.xlarge --applications Name=Hadoop --configurations file://
myConfig.json --use-default-roles
```
다음은 myConfig.json 콘텐츠 예제입니다.

```
\Gamma { 
     "Classification":"emrfs-site", 
     "Properties": { 
         "fs.s3.enableServerSideEncryption": "true", 
         "fs.s3.serverSideEncryption.kms.keyId":"a4567b8-9900-12ab-1234-123a45678901" 
     } 
   }
]
```
### SSE-S3 및 SSE-KMS의 구성 속성

emrfs-site 구성 분류를 사용하여 이들 속성을 구성할 수 있습니다. SSE-KMS는 Amazon EMR 릴리 스 버전 4.5.0 이상에서만 사용이 가능합니다.

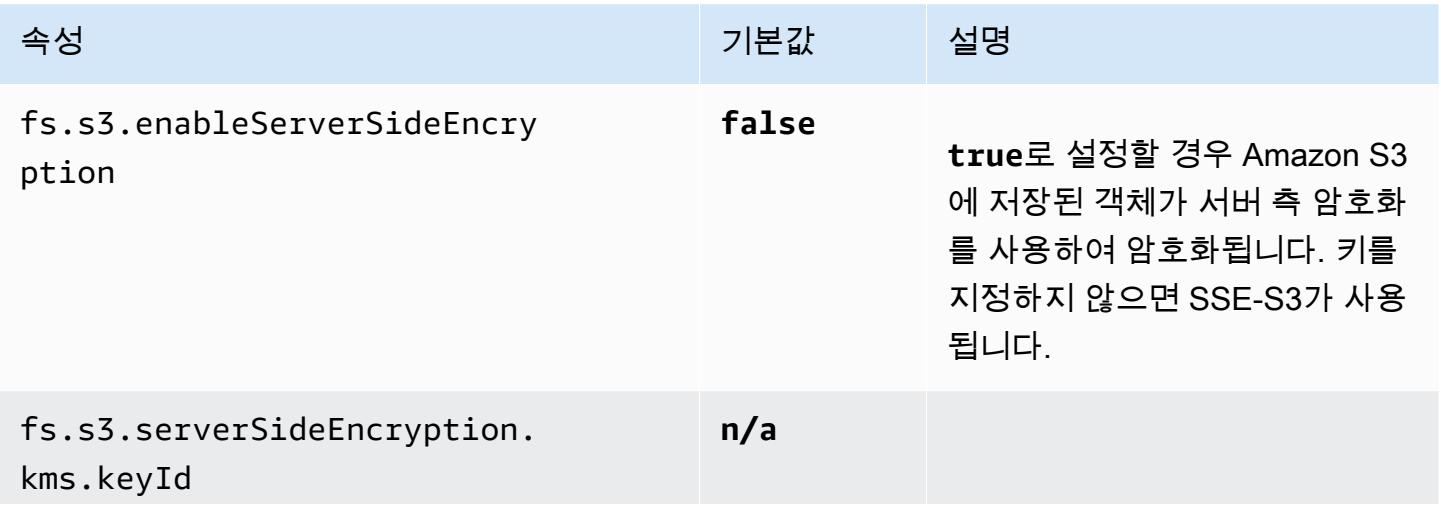

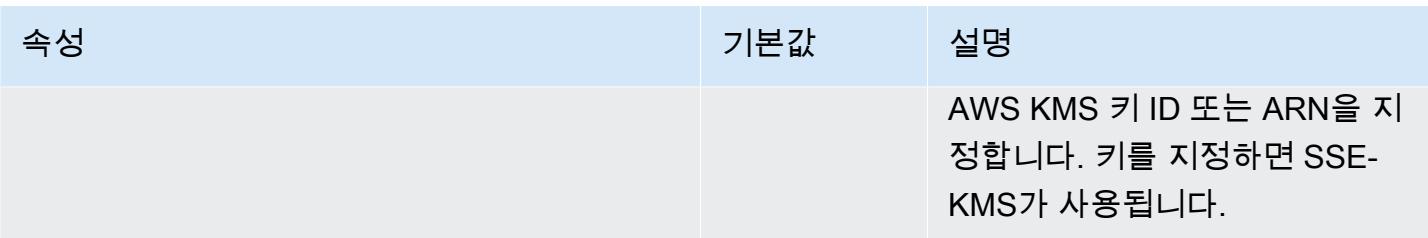

### <span id="page-3030-0"></span>Amazon S3 클라이언트 측 암호화

Amazon S3 클라이언트 측 암호화를 사용하면 클러스터의 EMRFS 클라이언트에서 Amazon S3 암호 화 및 암호 해독이 수행됩니다. 객체는 Amazon S3에 업로드되기 전에 암호화되고 다운로드된 후 암호 해독됩니다. 지정하는 공급자는 클라이언트가 사용하는 암호화 키를 제공합니다. 클라이언트는 AWS KMS 에서 제공하는 키(CSE-KMS) 또는 클라이언트 측 루트 키(CSE-C)를 제공하는 사용자 지정 Java 클래스를 사용할 수 있습니다. 암호화 세부 사항은 지정된 공급자 및 암호 해독되거나 암호화되는 객 체의 메타데이터에 따라 CSE-KMS 및 CSE-C 간에 약간 다릅니다. 이러한 차이에 대한 자세한 내용은 Amazon Simple Storage Service 사용 설명서의 [클라이언트 측 암호화를 사용하여 데이터 보호](https://docs.aws.amazon.com/AmazonS3/latest/userguide/UsingClientSideEncryption.html)를 참조 하세요.

#### **a** Note

Amazon S3 CSE는 Amazon S3와 교환하는 EMRFS 데이터만 암호화하며, 클러스터 인스턴스 볼륨에 있는 모든 데이터를 암호화하지는 않습니다. 뿐만 아니라, Hue에서 EMRFS가 사용되 지 않으므로 Hue S3 파일 검색기를 사용하여 Amazon S3에 작성된 객체는 암호화되지 않습니 다.

다음을 사용하여 Amazon S3의 EMRFS 데이터에 대한 CSE-KMS를 지정하려면 AWS CLI

• 다음 명령을 입력하고 *MyKMSKeyID*를 사용할 KMS 키의 키 ID나 ARN으로 바꿉니다.

aws emr create-cluster --release-label *emr-4.7.2 or earlier* --emrfs Encryption=ClientSide,ProviderType=KMS,KMSKeyId=MyKMSKeyId

### 사용자 지정 키 공급자 생성

사용자 지정 키 제공자를 생성할 때 사용하는 암호화 유형에 따라 애플리케이션은 다른 인터페이스 도 구현해야 합니다. EncryptionMaterialsProvider 두 인터페이스 모두 Java 버전 AWS 1.11.0 이상용 SDK에서 사용할 수 있습니다.

- Amazon S3 암호화를 구현하려면 [com.amazonaws.services.s3.model을 사용하십시오.](https://docs.aws.amazon.com/AWSJavaSDK/latest/javadoc/com/amazonaws/services/s3/model/EncryptionMaterialsProvider.html)  [EncryptionMaterialsProvider 인터페이스.](https://docs.aws.amazon.com/AWSJavaSDK/latest/javadoc/com/amazonaws/services/s3/model/EncryptionMaterialsProvider.html)
- 로컬 디스크 암호화를 구현하려면 [com.amazonaws.services.elasticmapreduce.spi.security를 사용](https://docs.aws.amazon.com/AWSJavaSDK/latest/javadoc/com/amazonaws/services/elasticmapreduce/spi/security/EncryptionMaterialsProvider.html) [하십시오. EncryptionMaterialsProvider 인터페이스.](https://docs.aws.amazon.com/AWSJavaSDK/latest/javadoc/com/amazonaws/services/elasticmapreduce/spi/security/EncryptionMaterialsProvider.html)

모든 전략을 사용하여 구현을 위한 암호화 자료를 제공할 수 있습니다. 예를 들어 정적 암호화 자료를 제공하거나 더 복잡한 키 관리 시스템과 통합할 수 있습니다.

Amazon S3 암호화를 사용하는 경우 사용자 지정 암호화 자료에는 NoPaddingAES/GCM/암호화 알고 리즘을 사용해야 합니다.

로컬 디스크 암호화를 사용하는 경우 사용자 지정 암호화 자료에 사용할 암호화 알고리즘은 EMR 릴리 스에 따라 다릅니다. 아마존 EMR 7.0.0 이하에서는 AES/GCM/을 사용해야 합니다. NoPadding 아마존 EMR 7.1.0 이상의 경우 AES를 사용해야 합니다.

EncryptionMaterialsProvider 클래스는 암호화 컨텍스트별로 암호화 자료를 가져옵니다. Amazon EMR 은 직접 호출자가 반환할 올바른 암호화 자료를 결정하는 데 도움이 되도록 런타임에 암호화 컨텍스트 정보를 채웁니다.

Example 예: EMRFS에서 Amazon S3 암호화를 위해 사용자 지정 키 공급자 사용

Amazon EMR이 EncryptionMaterialsProvider 클래스에서 암호화 자료를 가져와 암호화를 수행하는 경 우 EMRFS는 선택적으로 MaterialsDescription 인수를 두 필드, 즉 JobFlowId 객체의 Amazon S3 URI 와 클러스터의 두 필드로 채웁니다. 이 필드는 클래스에서 암호화 자료를 선택적으로 반환하는 데 사용 할 수 있습니다. EncryptionMaterialsProvider

예를 들어, 공급자는 Amazon S3 URI 접두사마다 다른 키를 반환할 수 있습니다. Amazon S3 객체에 저장되는 것은 EMRFS에서 생성되어 공급자에게 전달되는 materialsDescription 값이 아니라 반환되 는 암호화 구성 요소에 대한 설명입니다. Amazon S3 객체를 해독하는 동안 암호화 자료 설명이 클래 스에 전달되므로 EncryptionMaterialsProvider 클래스는 다시 일치하는 키를 선택적으로 반환하여 객체 를 복호화할 수 있습니다.

참조 구현은 다음과 같습니다. EncryptionMaterialsProvider 다른 사용자 지정 공급자인 [EncryptionMaterialsProviderEMRFSRSA는](https://github.com/awslabs/emr-sample-apps/tree/master/emrfs-plugins/EMRFSRSAEncryptionMaterialsProvider) 에서 사용할 수 있습니다. GitHub

```
import com.amazonaws.services.s3.model.EncryptionMaterials;
import com.amazonaws.services.s3.model.EncryptionMaterialsProvider;
import com.amazonaws.services.s3.model.KMSEncryptionMaterials;
import org.apache.hadoop.conf.Configurable;
import org.apache.hadoop.conf.Configuration;
```

```
import java.util.Map;
/** 
  * Provides KMSEncryptionMaterials according to Configuration 
  */
public class MyEncryptionMaterialsProviders implements EncryptionMaterialsProvider, 
 Configurable{ 
   private Configuration conf; 
   private String kmsKeyId; 
   private EncryptionMaterials encryptionMaterials; 
   private void init() { 
     this.kmsKeyId = conf.get("my.kms.key.id"); 
     this.encryptionMaterials = new KMSEncryptionMaterials(kmsKeyId); 
   } 
   @Override 
   public void setConf(Configuration conf) { 
    this.conf = conf; 
     init(); 
   } 
   @Override 
   public Configuration getConf() { 
     return this.conf; 
   } 
   @Override 
   public void refresh() { 
   } 
   @Override 
   public EncryptionMaterials getEncryptionMaterials(Map<String, String> 
  materialsDescription) { 
     return this.encryptionMaterials; 
   } 
   @Override 
   public EncryptionMaterials getEncryptionMaterials() { 
     return this.encryptionMaterials; 
   }
```
}

## 를 사용하여 맞춤형 재료 제공업체 지정 AWS CLI

### AWS CLI를 사용하려면 Encryption, ProviderType, CustomProviderClass 및CustomProviderLocation 인수를 emrfs 옵션으로 전달합니다.

aws emr create-cluster --instance-type m5.xlarge --release-label *emr-4.7.2 or earlier* --emrfs Encryption=ClientSide,ProviderType=Custom,CustomProviderLocation=s3:// mybucket/myfolder/provider.jar,CustomProviderClass=classname

Encryption을 ClientSide로 설정하면 클라이언트 측 암호화가 활성화됩니다. CustomProviderClass는 EncryptionMaterialsProvider객체의 이름이고 CustomProviderLocation은 Amazon EMR이 CustomProviderClass를 클러스터의 각 노드로 복사하여 클래스 경로에 저장하는 로컬 또는 Amazon S3 위치입니다.

### SDK를 사용하여 사용자 지정 자격 공급자 지정

SDK를 사용하려면 먼저 fs.s3.cse.encryptionMaterialsProvider.uri 속성을 설정하여 Amazon S3에 저장하는 사용자 지정 EncryptionMaterialsProvider 클래스를 클러스터의 각 노 드로 다운로드합니다. 그런 다음 사용자 지정 공급자의 올바른 위치 및 CSE 활성화와 함께 emrfssite.xml 파일에서 이 동작을 구성합니다.

예를 RunJobFlowRequest 들어 AWS SDK for Java 사용 시 코드는 다음과 같을 수 있습니다.

```
<snip> 
   Map<String,String> emrfsProperties = new HashMap<String,String>(); 
       emrfsProperties.put("fs.s3.cse.encryptionMaterialsProvider.uri","s3://mybucket/
MyCustomEncryptionMaterialsProvider.jar"); 
       emrfsProperties.put("fs.s3.cse.enabled","true"); 
       emrfsProperties.put("fs.s3.consistent","true"); 
 emrfsProperties.put("fs.s3.cse.encryptionMaterialsProvider","full.class.name.of.EncryptionMate
   Configuration myEmrfsConfig = new Configuration() 
       .withClassification("emrfs-site") 
       .withProperties(emrfsProperties); 
   RunJobFlowRequest request = new RunJobFlowRequest() 
    .withName("Custom EncryptionMaterialsProvider")
```

```
 .withReleaseLabel("emr-7.1.0") 
    .withApplications(myApp) 
    .withConfigurations(myEmrfsConfig) 
    .withServiceRole("EMR_DefaultRole_V2") 
    .withJobFlowRole("EMR_EC2_DefaultRole") 
    .withLogUri("s3://myLogUri/") 
    .withInstances(new JobFlowInstancesConfig() 
     .withEc2KeyName("myEc2Key") 
     .withInstanceCount(2) 
     .withKeepJobFlowAliveWhenNoSteps(true) 
     .withMasterInstanceType("m5.xlarge") 
     .withSlaveInstanceType("m5.xlarge") 
    ); 
   RunJobFlowResult result = emr.runJobFlow(request);
</snip>
```
사용자 지정 EncryptionMaterialsProvider(인수 포함)

공급자에게 직접 인수를 전달해야 할 수 있습니다. 이를 위해 사용자 지정 인수를 속성으로 정의 한 상태에서 emrfs-site 구성 분류를 사용할 수 있습니다. 구성의 예제는 아래와 같습니다(파일 myConfig.json로 저장).

```
\Gamma { 
        "Classification": "emrfs-site", 
        "Properties": { 
          "myProvider.arg1":"value1", 
       "myProvider.arg2":"value2" 
        } 
     } 
  ]
```
의 create-cluster AWS CLI명령을 사용하면 다음과 같이 --configurations 옵션을 사용하여 파일을 지정할 수 있습니다.

```
aws emr create-cluster --release-label emr-7.1.0 --instance-type m5.xlarge
  --instance-count 2 --configurations file://myConfig.json --emrfs 
  Encryption=ClientSide,CustomProviderLocation=s3://mybucket/myfolder/
myprovider.jar,CustomProviderClass=classname
```
### EMRFS S3EC V2 지원 구성

S3 Java SDK 릴리스(1.11.837 이상)에서 다양한 보안 개선 사항과 함께 암호화 클라이언트 버전 2(S3EC V2)를 지원합니다. 자세한 내용은 S3 블로그 게시물 [Updates to the Amazon S3 encryption](https://aws.amazon.com/blogs/developer/updates-to-the-amazon-s3-encryption-client/) [client를](https://aws.amazon.com/blogs/developer/updates-to-the-amazon-s3-encryption-client/) 참조하세요. 또한 AWS SDK for Java 개발자 안내서의 [Amazon S3 암호화 클라이언트 마이그](https://docs.aws.amazon.com/sdk-for-java/v1/developer-guide/s3-encryption-migration.html) [레이션을](https://docs.aws.amazon.com/sdk-for-java/v1/developer-guide/s3-encryption-migration.html) 참조하십시오.

암호화 클라이언트 V1은 이전 버전과의 호환성을 위해 SDK에서 계속 사용할 수 있습니다. 기본적으로 EMRFS는 CSE가 활성화된 경우 S3EC V1을 사용하여 S3 객체를 암호화하고 해독합니다.

릴리스 버전이 emr-5.31.0 이전(emr-5.30.1 이하, emr-6.1.0 이하)인 EMR 클러스터에서는 S3EC V2로 암호화된 S3 객체를 EMRFS로 해독할 수 없습니다.

Example S3EC V2를 사용하도록 EMRFS 구성

S3EC V2를 사용하도록 EMRFS를 구성하려면 다음 구성을 추가합니다.

```
{ 
   "Classification": "emrfs-site", 
   "Properties": { 
     "fs.s3.cse.encryptionV2.enabled": "true" 
   }
}
```
### Amazon S3 클라이언트 측 암호화에 대한 **emrfs-site.xml** 속성

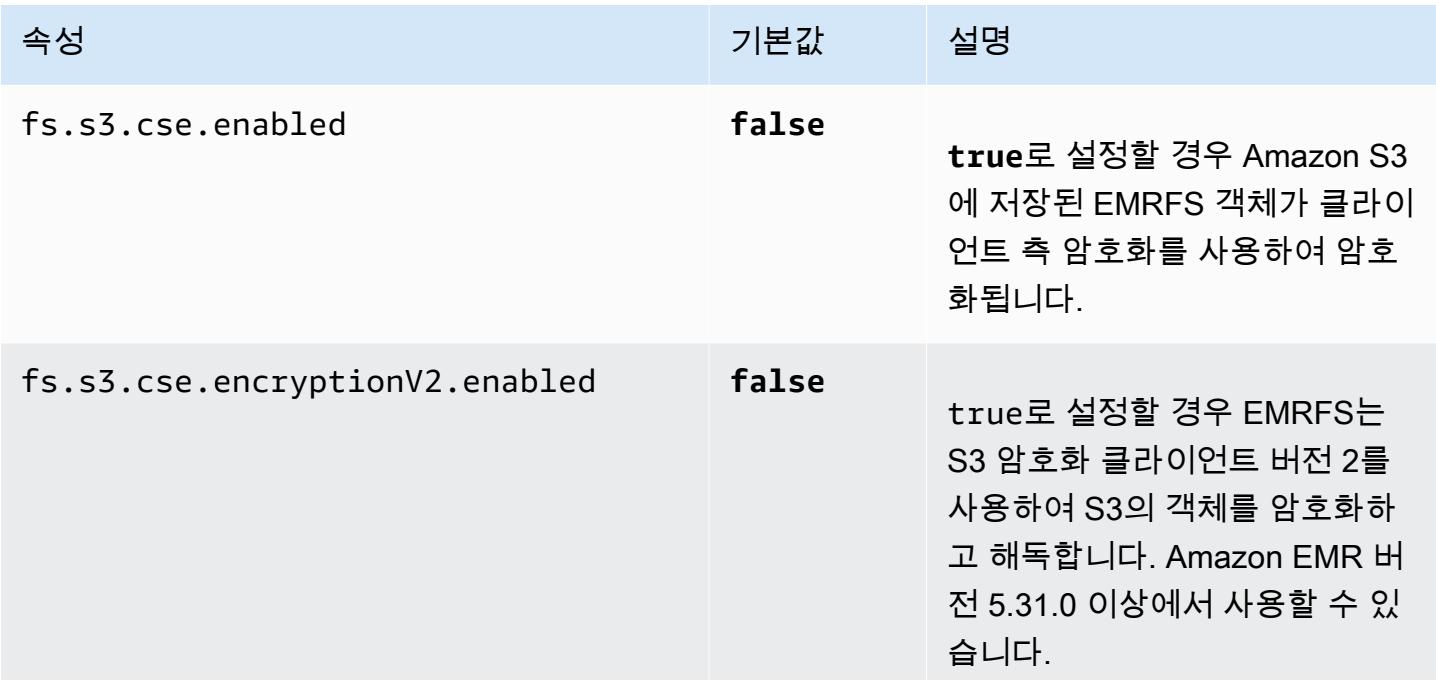

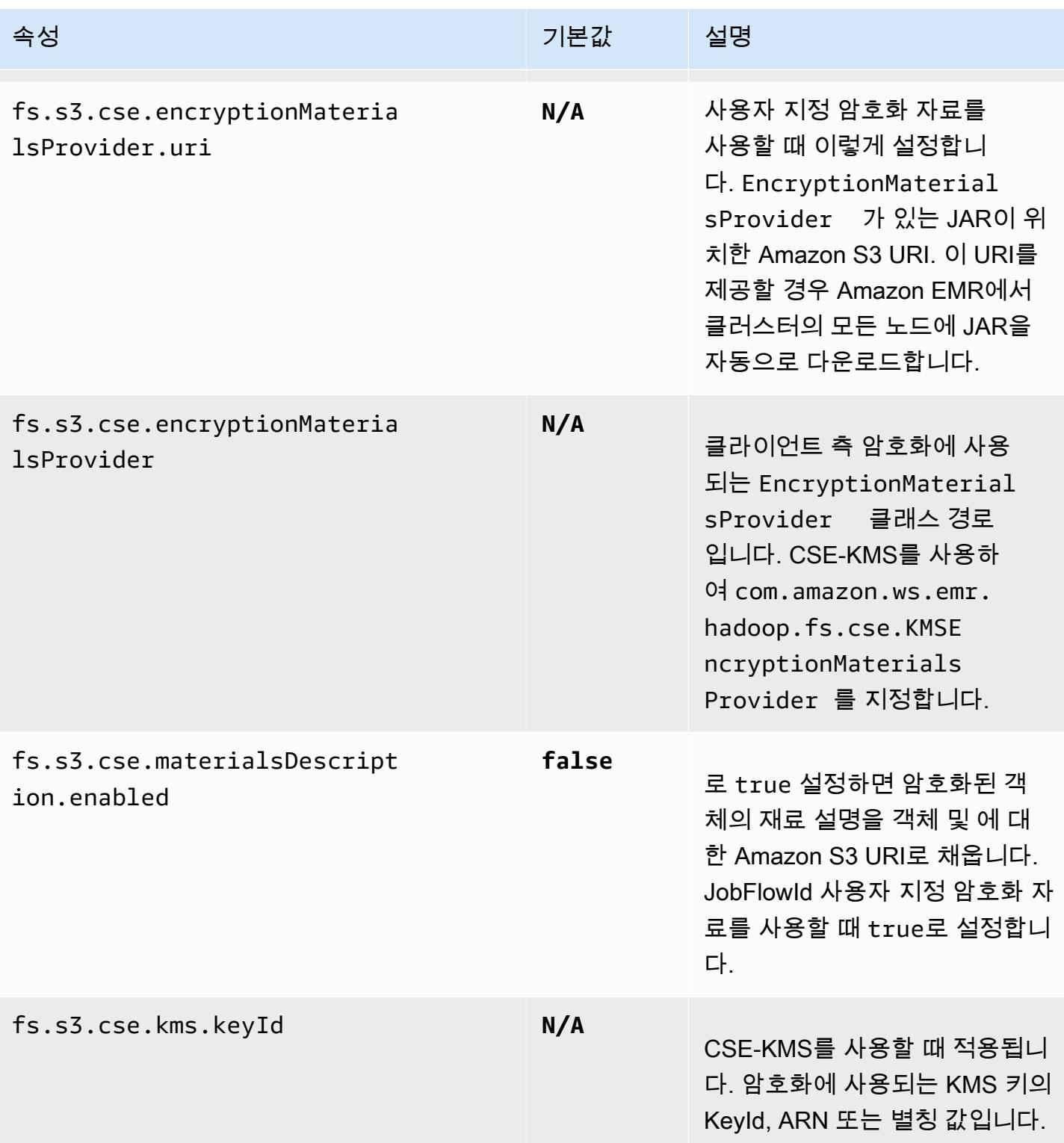

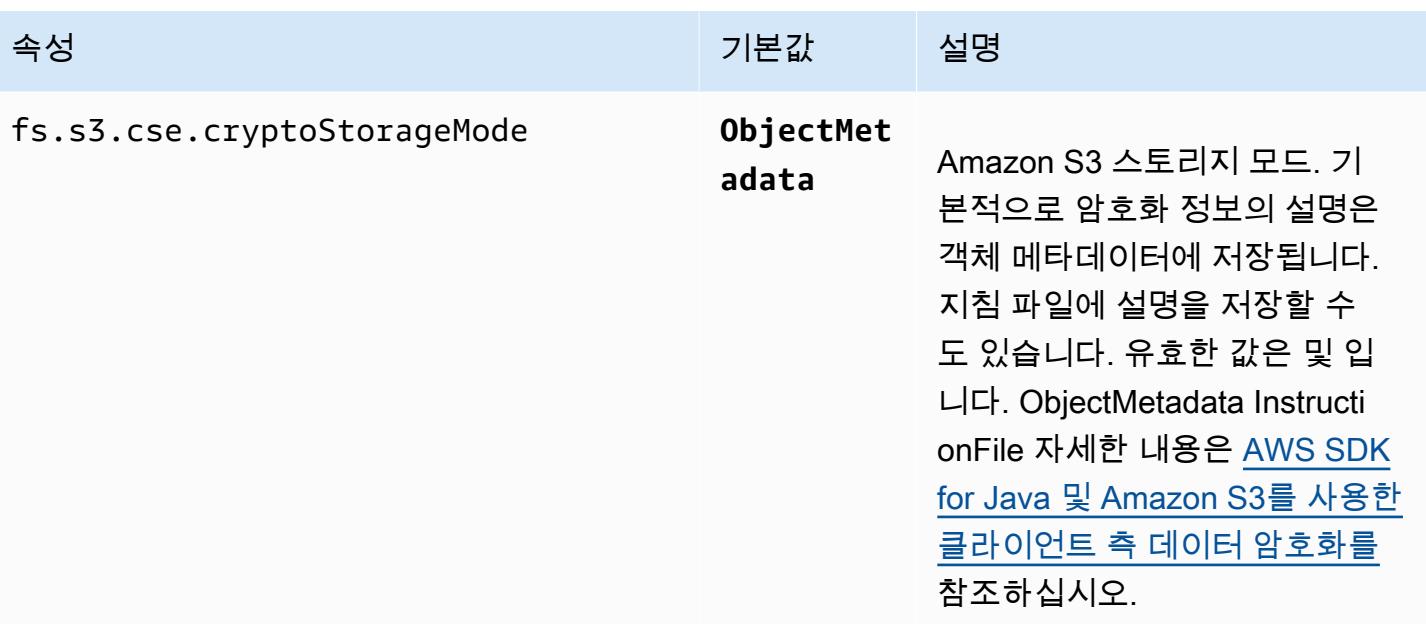

# 아마존 CloudWatch 에이전트

Amazon EMR의 Amazon CloudWatch 에이전트는 EMR 클러스터의 Amazon EC2 인스턴스를 모니 터링할 수 있는 도구입니다. 에이전트와 함께 수집한 지표를 저장하고 볼 수 있습니다. CloudWatch CloudWatch CloudWatch 에이전트에 대한 자세한 내용은 [Amazon CloudWatch 사용 설명서를](https://docs.aws.amazon.com/AmazonCloudWatch/latest/monitoring/Install-CloudWatch-Agent.html) 참조하 십시오.

#### **a** Note

다른 AWS 서비스 방법을 사용하여 Amazon CloudWatch 에이전트 지표를 게시, 쿼리 또는 보 는 경우 추가 요금이 발생합니다. 자세한 요금 정보는 다음 페이지를 참조하십시오.

- [아마존 CloudWatch 가격](https://aws.amazon.com/cloudwatch/pricing/)
- [Prometheus용 아마존 매니지드 서비스 요금](https://aws.amazon.com/prometheus/pricing/)
- [아마존 매니지드 Grafana 요금](https://aws.amazon.com/grafana/pricing/)

이러한 지표는 Amazon EMR이 의 AWS/ElasticMapReduce 네임스페이스에서 제공하는 무 료 지표와는 별개입니다. CloudWatch CloudWatch 에이전트가 게시하지 않는 지표에 대한 자 세한 내용은 [Amazon EMR 지표 모니터링을](https://docs.aws.amazon.com/emr/latest/ManagementGuide/UsingEMR_ViewingMetrics.html) 참조하십시오. CloudWatch

Amazon EMR 7.0 이상에서는 클러스터에 Amazon CloudWatch 에이전트의 사용자 지정 버전을 설치 하여 EMR 클러스터에서 지표를 수집할 수 있습니다. 에이전트는 클러스터의 모든 노드에서 지표를 수 집하여 기본 노드에 수집한 다음 해당 노드의 지표를 클라우드에 게시합니다.

콘솔에서 새 클러스터를 생성하거나 create-cluster API를 사용할 때 에이전트를 설치할 수 있습 니다. 자세한 정보는 [Amazon 에이전트를 사용하는 EMR 클러스터 생성 CloudWatch 을](#page-3040-0) 참조하세요. 기본적으로 릴리스 7.x 시리즈를 실행하는 Amazon EMR 클러스터는 [34개의 시스템 수준 지표를 60](#page-3042-0) [초 간격으로 게시하지만, 다른 지표를](#page-3042-0) 게시하도록 CloudWatch 에이전트를 구성할 수 있습니다. 또 다 른 옵션은 Prometheus용 Amazon Managed Service에 지표를 게시하는 것이며, 게시할 지표도 선택 할 수 있습니다. 다양한 사용 사례 및 설정의 경우 CloudWatch 콘솔, Amazon Managed Grafana 또는 Prometheus용 API 또는 Prometheus용 CloudWatch Amazon Managed Service를 통해 지표를 보고 쿼리하도록 에이전트를 구성할 수 있습니다. 메트릭을 저장하고 쿼리하는 데 사용할 경우 AWS 서비스 요금이 발생합니다.

Amazon EMR의 CloudWatch 에이전트는 Amazon EMR 클러스터의 다음 서비스에 대한 JMX 지표뿐 만 아니라 시스템 지표도 게시할 수 있습니다.

- 하둡 DataNode
- 하둡 NameNode
- 원사 NodeManager
- 원사 ResourceManager
- 베이스 마스터 아마존 EMR 7.1+ 전용
- HBase RegionServer 아마존 EMR 7.1+ 전용
- HBase ThriftServer 아마존 EMR 7.1+ 전용

사용 가능한 지표와 Amazon EMR에서 CloudWatch 에이전트를 구성하는 방법에 대한 자세한 내용은 Amazon EMR용 [CloudWatch 에이전트 구성을](https://docs.aws.amazon.com/emr/latest/ReleaseGuide/AmazonCloudWatchAgent-config.html) 참조하십시오.

다음 표에는 Amazon EMR 7.x 시리즈의 최신 릴리스에 AmazonCloudWatchAgent 포함 된 버전과 Amazon EMR이 설치하는 데 함께 사용되는 구성 요소가 나열되어 있습니다. AmazonCloudWatchAgent

[이번 AmazonCloudWatchAgent 릴리스에 설치된 구성 요소 버전은 릴리스 7.1.0 구성 요소 버전을 참](#page-23-0) [조하십시오.](#page-23-0)

AmazonCloudWatchAgent emr-7.1.0의 버전 정보

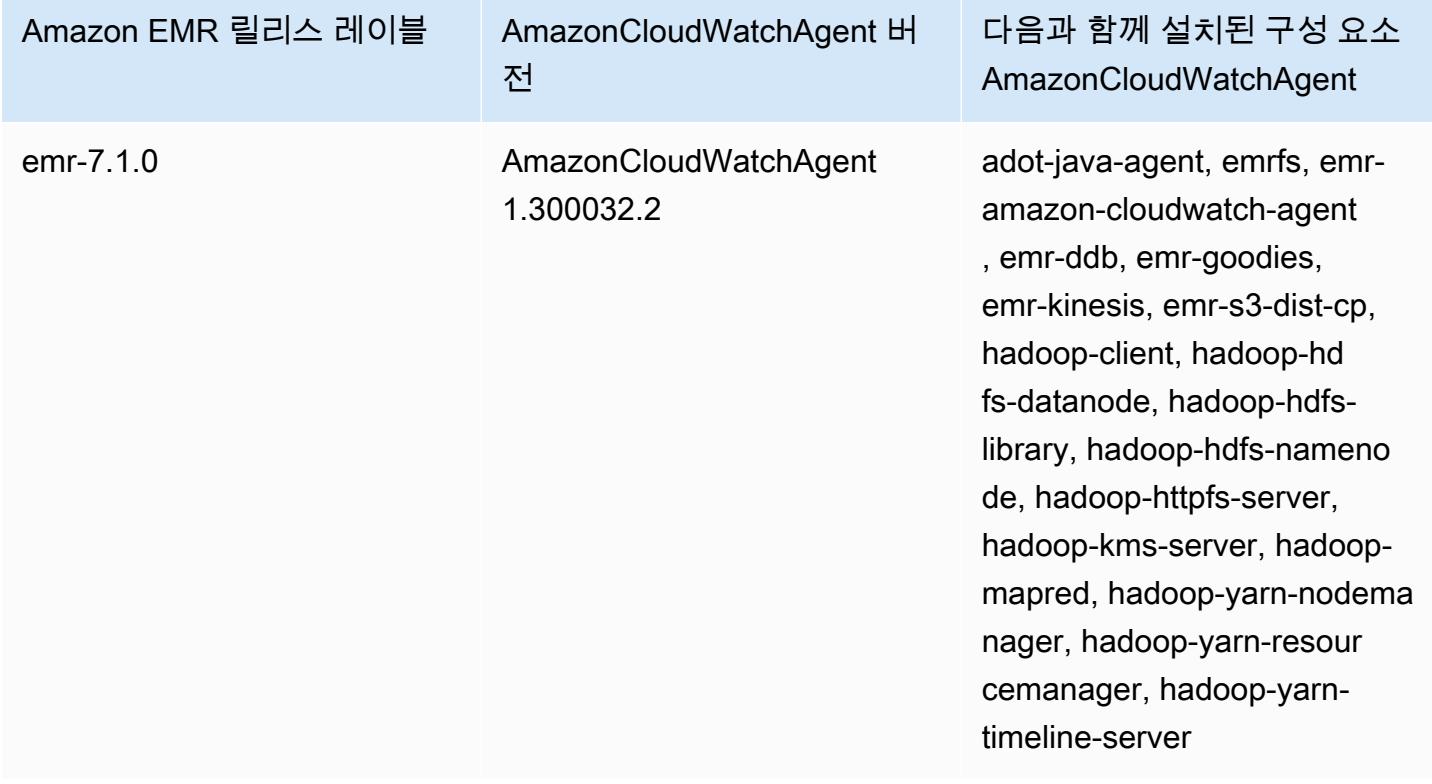

#### 주제

- [Amazon 에이전트를 사용하는 EMR 클러스터 생성 CloudWatch](#page-3040-0)
- [Amazon EMR을 사용하는 CloudWatch 에이전트를 위한 기본 메트릭](#page-3042-0)
- [Amazon EMR용 CloudWatch 에이전트 구성](#page-3045-0)
- [고려 사항 및 제한](#page-3077-0)
- [CloudWatch 에이전트 출시 기록](#page-3077-1)

# <span id="page-3040-0"></span>Amazon 에이전트를 사용하는 EMR 클러스터 생성 CloudWatch

이 섹션의 절차는 AWS Management Console 및 에서 Amazon CloudWatch 에이전트를 사용하여 Amazon EMR에서 클러스터를 생성하는 단계를 설명합니다. AWS CLI

주제

- [에이전트의 필수 IAM 권한 CloudWatch](#page-3040-1)
- [필수 CloudWatch 에이전트 엔드포인트](#page-3041-0)
- [EMR 클러스터 생성](#page-3041-1)

## <span id="page-3040-1"></span>에이전트의 필수 IAM 권한 CloudWatch

CloudWatch 에이전트는 Amazon EMR용 Amazon EC2 인스턴스 cloudwatch:PutMetricData 프 로필에 있는 AWS Identity and Access Management (IAM) 권한을 필요로 합니다. Amazon EMR 기 본 역할에는 이미 이 권한이 있습니다. with에서 기본 역할을 생성할 수 있습니다. AWS CLI aws emr create-default-roles 자세한 내용은 Amazon EMR 관리 안내서에서 [클러스터 EC2 인스턴스의](https://docs.aws.amazon.com/emr/latest/ManagementGuide/emr-iam-role-for-ec2.html)  [서비스 역할\(EC2 인스턴스 프로파일\)](https://docs.aws.amazon.com/emr/latest/ManagementGuide/emr-iam-role-for-ec2.html)을 참조하세요.

다음 예시 IAM 정책에는 cloudwatch:PutMetricData 권한이 포함되어 있습니다.

```
{ 
   "Version": "2012-10-17", 
   "Statement": [ 
     { 
        "Effect": "Allow", 
        "Action": "cloudwatch:PutMetricData", 
        "Resource": "*" 
      } 
  \mathbf{I}
```
}

## <span id="page-3041-0"></span>필수 CloudWatch 에이전트 엔드포인트

프라이빗 서브넷의 EMR 클러스터에 CloudWatch 대한 메트릭을 게시하려면 CloudWatch 에이전트 엔 드포인트를 만들고 프라이빗 서브넷이 있는 VPC와 연결합니다.

각 CloudWatch AWS 리전엔드포인트에 대한 자세한 내용은 일반 참조 [안내서의 Amazon CloudWatch](https://docs.aws.amazon.com/general/latest/gr/cw_region.html)  [엔드포인트 및 할당량을](https://docs.aws.amazon.com/general/latest/gr/cw_region.html) 참조하십시오.AWS

## <span id="page-3041-1"></span>EMR 클러스터 생성

에이전트에 사용할 필수 권한 및 엔드포인트를 설정한 후에는 AWS Management Console 또는 를 사 용하여 CloudWatch 에이전트가 설치된 새 클러스터를 생성하십시오. AWS CLI

Console

콘솔에서 Amazon CloudWatch 에이전트로 클러스터를 만들려면

- 1. Amazon EMR 콘솔로 이동합니다.
- 2. 클러스터 생성을 선택합니다.
- 3. 이름 및 애플리케이션에서 Amazon EMR 릴리스 7.0.0 이상을 선택합니다.
- 4. 애플리케이션 번들에서 클러스터에 설치할 번들 또는 앱을 선택하고 선택 항목에 CloudWatch 에이전트를 포함시킵니다.
- 5. 사용 사례 요구 사항에 맞게 클러스터를 생성하세요.

AWS CLI

에서 의 AWS CLI--applications 파라미터를 사용하여 Amazon CloudWatch 에이전트를 클러 스터에 추가할 수 create-cluster 있습니다.

에서 Amazon CloudWatch 에이전트를 사용하여 클러스터를 만들려면 AWS CLI

• 클러스터를 생성할 때 다음과 유사한 명령을 사용하여 Amazon CloudWatch 에이전트를 포함 하십시오. *myKey*를 EC2 키 페어로 바꿉니다.

```
aws emr create-cluster --name "Spark cluster with CloudWatch agent" \
--release-label emr-7.0.0 \
--applications Name=Spark Name=AmazonCloudWatchAgent \
```

```
--ec2-attributes KeyName=myKey --instance-type m7g.2xlarge \
--instance-count 3 --use-default-roles
```
Amazon EMR을 와 함께 사용하는 방법에 대한 자세한 내용은 [AWS CLI 명령](https://awscli.amazonaws.com/v2/documentation/api/latest/reference/emr/index.html) 참조를 참조하십시 오. AWS CLI

# <span id="page-3042-0"></span>Amazon EMR을 사용하는 CloudWatch 에이전트를 위한 기본 메트 릭

Amazon EMR에 Amazon CloudWatch 에이전트를 설치하면 에이전트를 다르게 [구성하지](#page-3045-0) 않는 한 기 본 구성에 따라 클러스터의 모든 인스턴스에 대한 다음 시스템 지표가 게시됩니다. 각 지표에 대한 정 의는 Amazon CloudWatch 사용 설명서에서 CloudWatch [에이전트가 수집한 지표를](https://docs.aws.amazon.com/AmazonCloudWatch/latest/monitoring/metrics-collected-by-CloudWatch-agent.html) 참조하십시오.

**CPU** 

CPU 지표

- cpu\_usage\_active
- cpu\_usage\_guest
- cpu\_usage\_guest\_nice
- cpu\_usage\_idle
- cpu\_usage\_iowait
- cpu\_usage\_irq
- cpu\_usage\_nice
- cpu\_usage\_softirq
- cpu\_usage\_steal
- cpu\_usage\_system
- cpu\_usage\_user

#### Disk

디스크 지표

• disk\_free

- disk\_total
- disk\_used
- disk\_used\_percent

#### Memory

#### 메모리 지표

- mem\_active
- mem\_available
- mem\_available\_percent
- mem\_free
- mem\_inactive
- mem\_total
- mem\_used
- mem\_used\_percent
- mem\_buffered
- mem\_cached

#### Network IO

네트워크 IO 지표

- net\_bytes\_recv
- net\_bytes\_sent
- net\_packets\_recv
- net\_packets\_sent

#### Process

#### 프로세스 지표

- processes\_running
- processes\_total

#### Swap

스왑 지표

- swap\_free
- swap\_used
- swap\_used\_percent

기본적으로 에이전트는 모든 지표를 사용자 지정 네임스페이스와 스키마 CWAgentcluster.id,, 아 래에 게시합니다. CloudWatch instance.id node.type service.name 다음 단계를 사용하여 CloudWatch 에이전트가 Amazon EMR에 게시하는 기본 지표를 확인하십시오.

- 1. Amazon CloudWatch 콘솔로 이동합니다.
- 2. 지표 탭을 선택한 다음 모든 지표를 선택합니다.
- 3. 사용자 지정 네임스페이스에서 **CWAgent**를 선택합니다. 그런 다음 스키마 (**cluster.id**,, **instance.idnode.type**,) 를 선택합니다service.name.
- 4. 사용 사례에 따라 CloudWatch 인터페이스에서 메트릭을 계속 쿼리하세요.

Amazon EMR은 각 지표에 다음 레이블을 부착합니다. ["cluster.id", "instance.id', "node.type", "service.name"] 이러한 레이블과 관련하여 다음 사항을 고려하세요.

- cluster.id 레이블 값은 지표를 생성한 EMR 클러스터의 ID입니다. cluster.id 레이블 값의 예 는 j-123456789ABC입니다.
- instance.id 레이블 값은 지표를 생성한 EMR 클러스터의 인스턴스 ID입니다. instance.id 레 이블 값의 예는 i-01bcf5f140f3355777입니다.
- node.type레이블 값은 지표를 생성한 클러스터 내 인스턴스의 노드 유형을 나타냅니다. 이 값은 mastercore, 또는 일 수 task 있습니다.
- service.name 레이블 값은 지표를 생성한 서비스의 이름입니다. 기본 service.name 시스템 지 표의 기본값은 system입니다.

**a** Note

Amazon EMR 릴리스 7.0.0은 약간 다른 지표 레이블 스키마를 사용합니다. cluster.id있 으며jobflow.id, 현재 사용할 수 node.type 없습니다. instance.id사용할 수 service.name 있습니다.

# <span id="page-3045-0"></span>Amazon EMR용 CloudWatch 에이전트 구성

아마존 EMR 7.0.0 이상에는 아마존 에이전트가 포함됩니다. CloudWatch 다음 섹션은 에 설명된 대로 EMR 클러스터에서 에이전트를 구성하는 방법을 설명합니다. [Amazon 에이전트를 사용하는 EMR 클](#page-3040-0) [러스터 생성 CloudWatch](#page-3040-0)

### 주제

- [Amazon CloudWatch EMR 7.1.0용 에이전트 구성](#page-3045-1)
- [Amazon CloudWatch EMR 7.0.0용 에이전트 구성](#page-3072-0)

# <span id="page-3045-1"></span>Amazon CloudWatch EMR 7.1.0용 에이전트 구성

Amazon EMR 7.1.0부터 Amazon EMR 구성 API를 사용하여 Amazon CloudWatch 에이전트가 추가 시스템 지표를 사용하고, 애플리케이션 지표를 추가하고, 지표 대상을 변경하도록 구성할 수 있습니다. [EMR 구성 API를 사용하여 클러스터의 애플리케이션을 구성하는 방법에 대한 자세한 내용은 애플리케](https://docs.aws.amazon.com/emr/latest/ReleaseGuide/emr-configure-apps.html) [이션 구성을 참조하십시오.](https://docs.aws.amazon.com/emr/latest/ReleaseGuide/emr-configure-apps.html)

#### **a** Note

7.1.0은 재구성 유형만 지원합니다. OVERWRITE 재구성 유형에 대한 자세한 내용은 인스턴스 그룹 재구성 [시 고려 사항을](https://docs.aws.amazon.com/emr/latest/ReleaseGuide/emr-configure-apps-running-cluster.html#emr-configure-apps-running-cluster-considerations) 참조하십시오.

### 주제

- [구성 스키마](#page-3045-2)
- [시스템 지표 구성 예제](#page-3067-0)
- [애플리케이션 메트릭 구성 예제](#page-3069-0)
- [Prometheus용 아마존 매니지드 서비스 예제](#page-3071-0)

# <span id="page-3045-2"></span>구성 스키마

emr-metrics분류는 다음과 같습니다.

- emr-system-metrics— CPU, 디스크, 메모리와 같은 시스템 메트릭을 구성합니다.
- emr-hadoop-hdfs-datanode-metrics— 하둡 DataNode JMX 메트릭을 구성합니다.
- emr-hadoop-hdfs-namenode-metrics— 하둡 JMX 메트릭을 구성합니다. NameNode
- emr-hadoop-yarn-nodemanager-metrics— Yarn JMX 메트릭을 구성합니다. NodeManager
- emr-hadoop-yarn-resourcemanager-metrics— Yarn ResourceManager JMX 메트릭을 구 성합니다.
- emr-hbase-master-metrics— HBase Master JMX 메트릭 구성
- emr-hbase-region-server-metrics— 기본 지역 서버 JMX 메트릭 구성
- emr-hbase-rest-server-metrics— 기본 REST 서버 JMX 메트릭을 구성합니다.
- emr-hbase-thrift-server-metrics— 기본 드리프트 서버 MX 메트릭을 구성합니다.

다음 표에는 모든 분류에 사용할 수 있는 속성과 구성이 설명되어 있습니다.

#### emr-메트릭스 속성

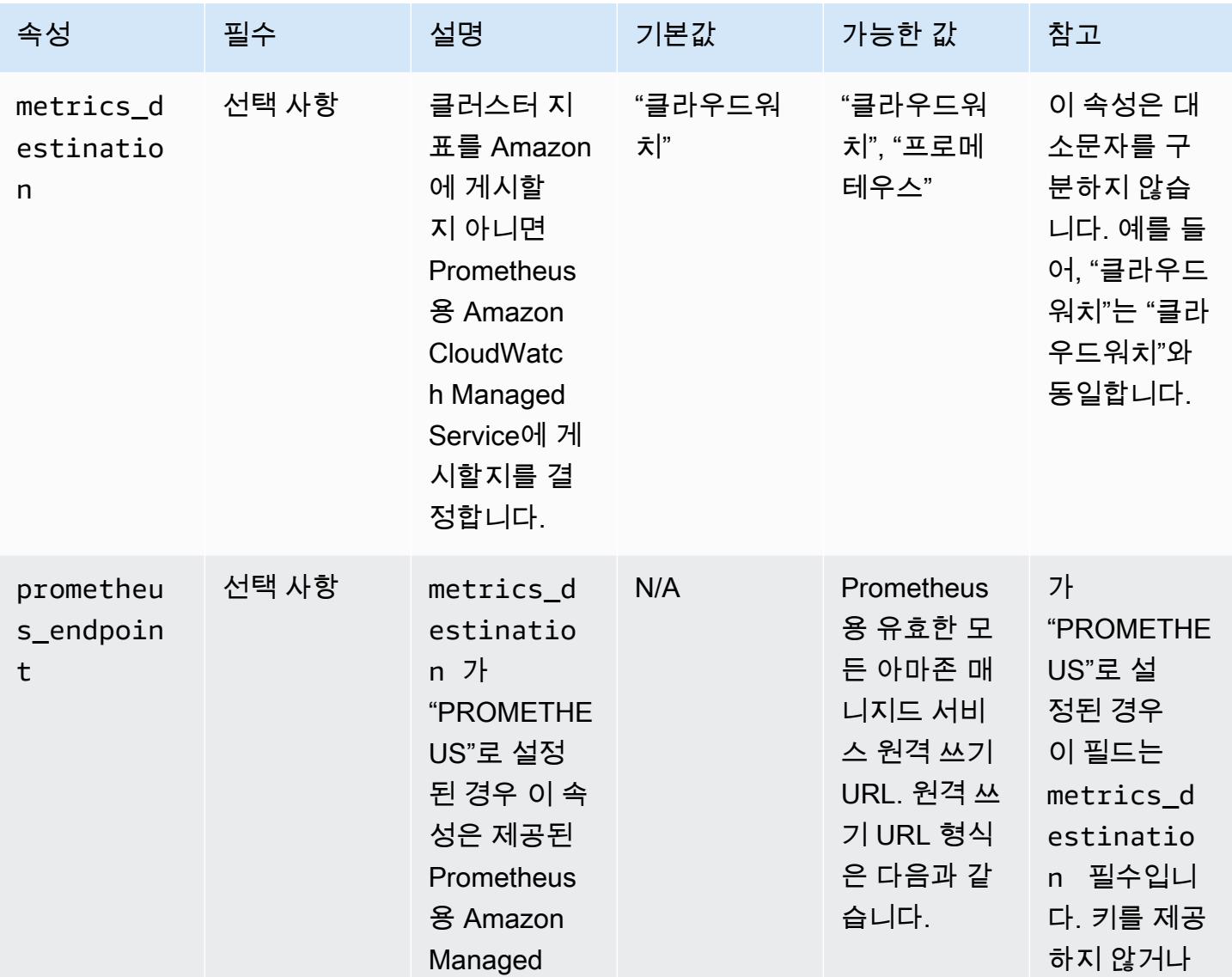

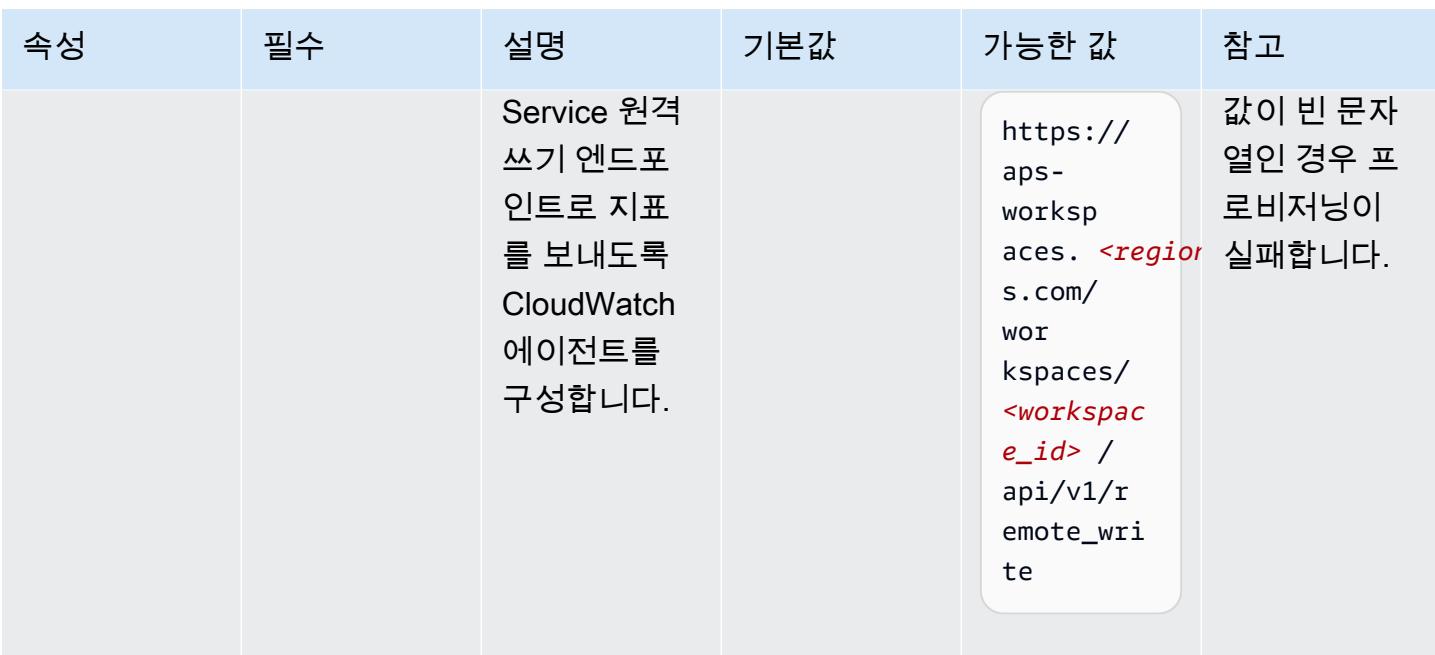

### emr-system-metrics 속성

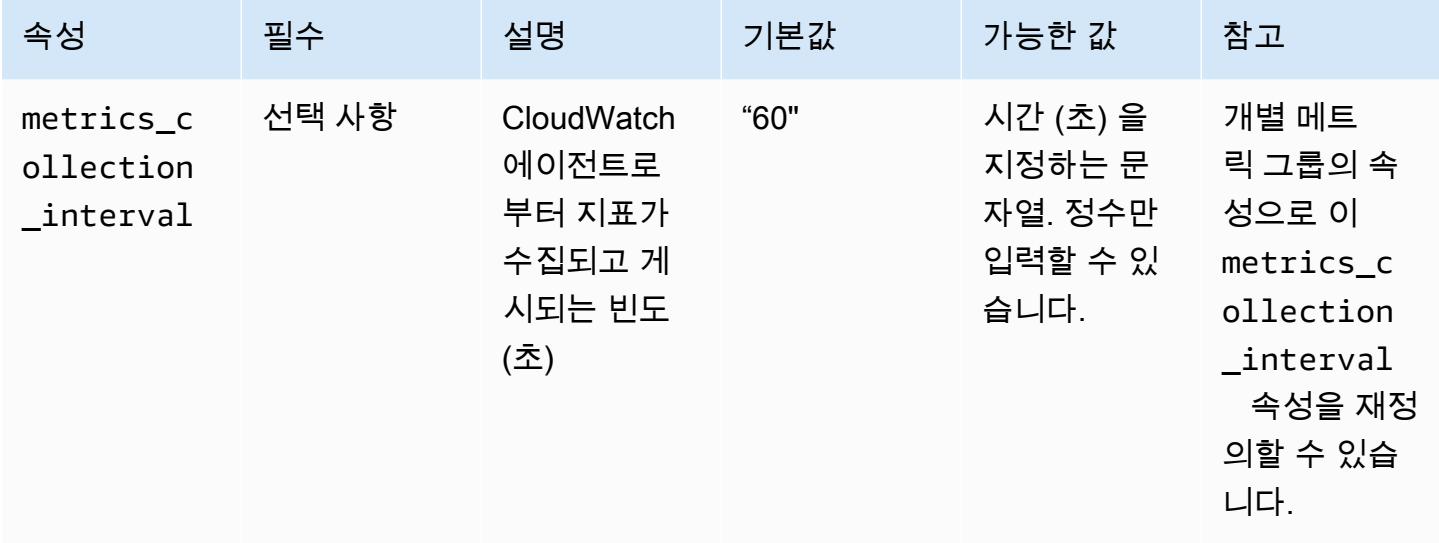

## emr-system-metrics 구성

cpu

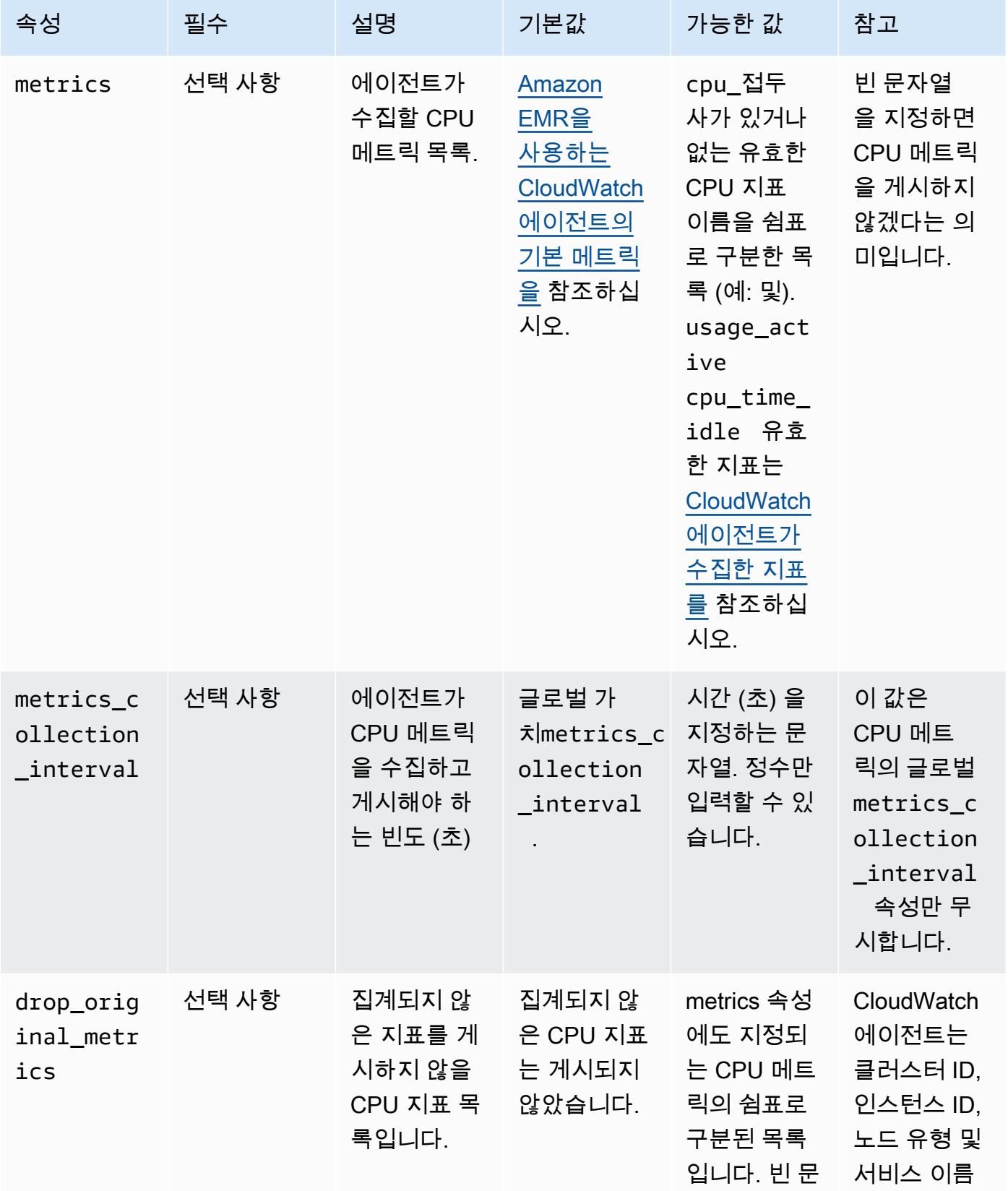

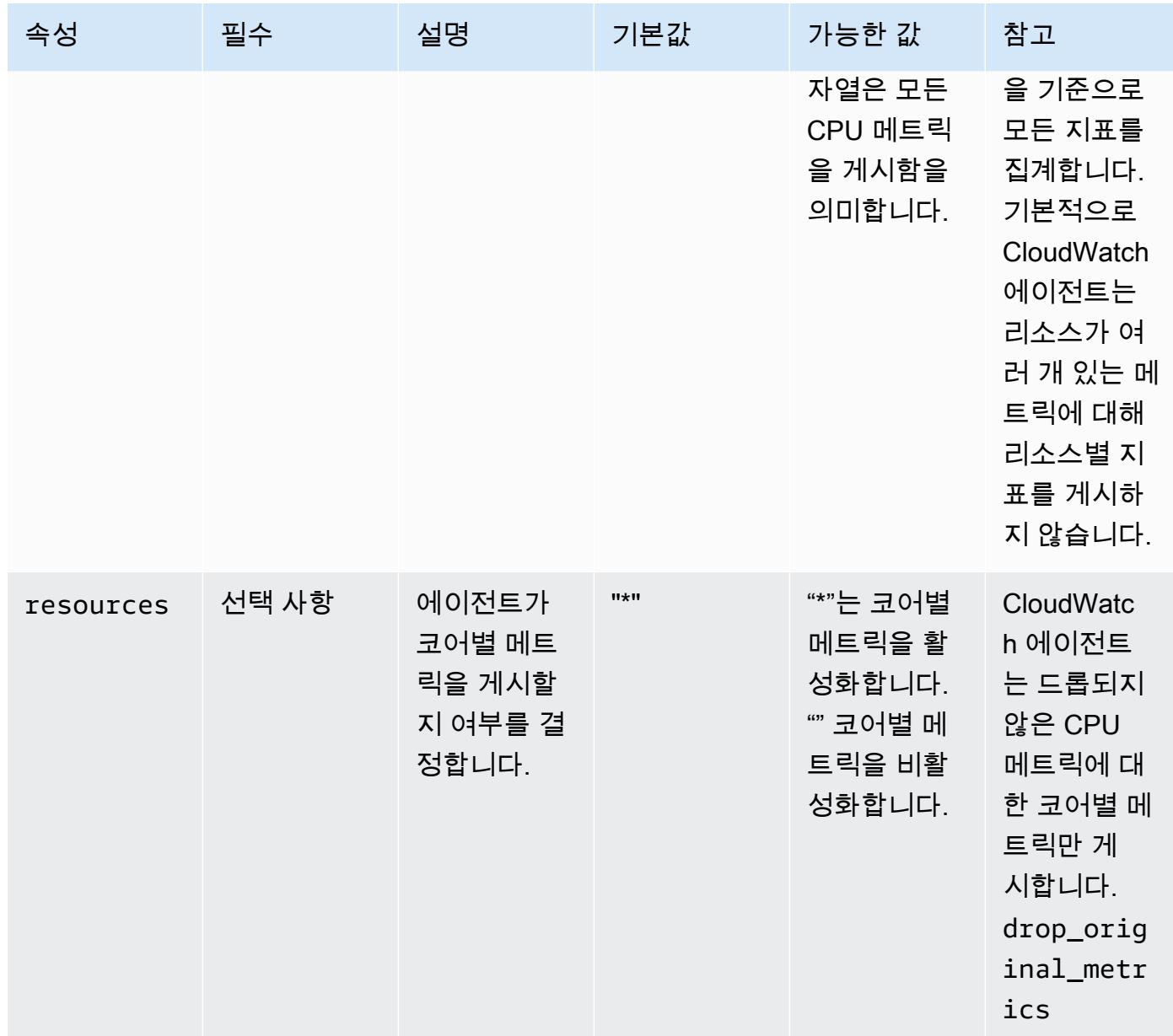

### disk

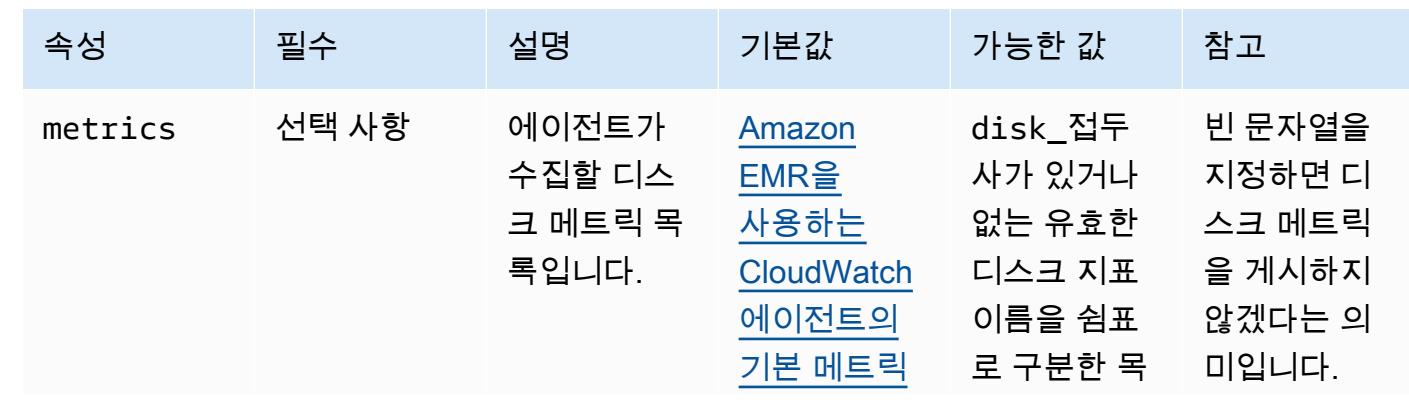

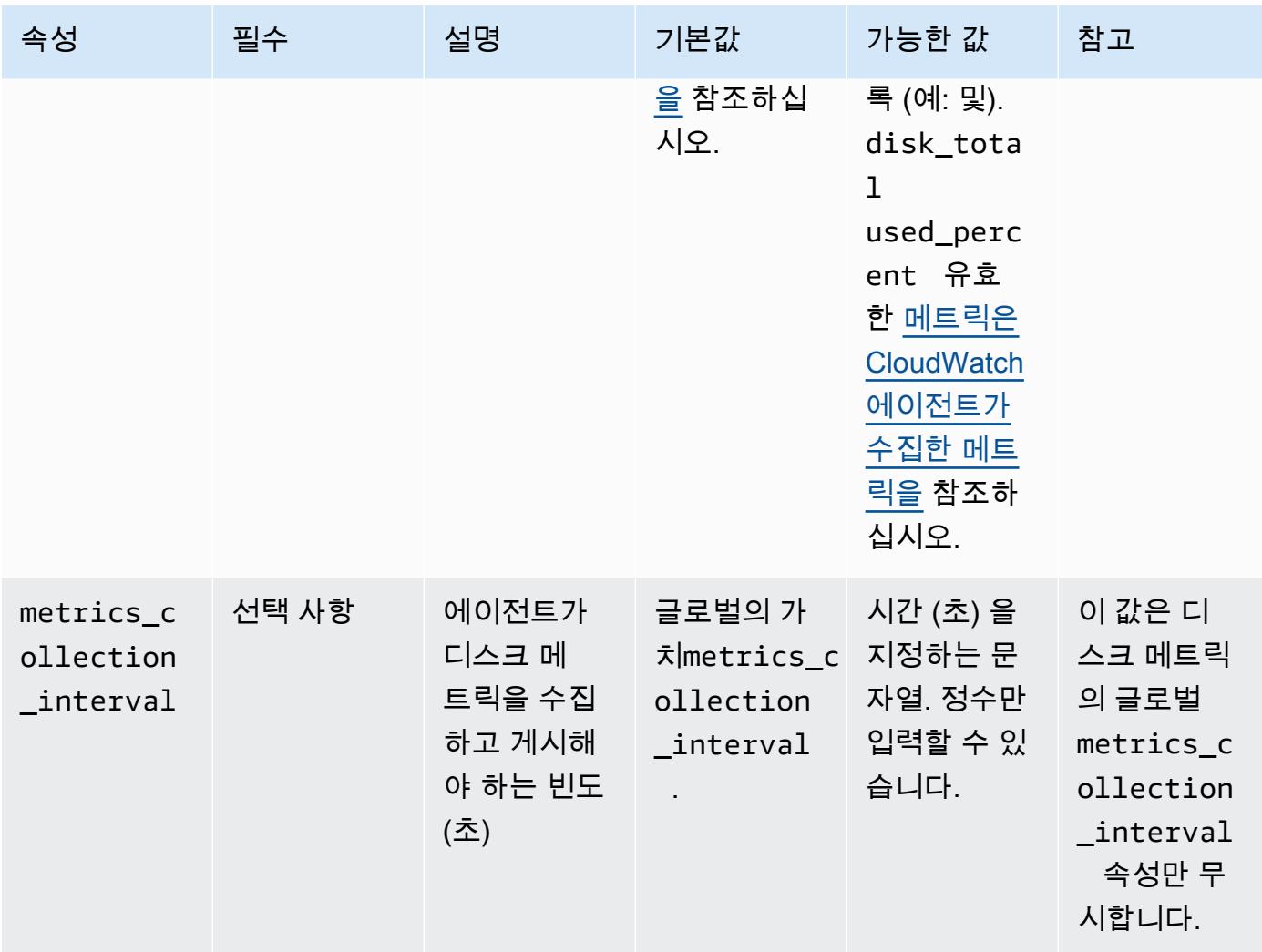

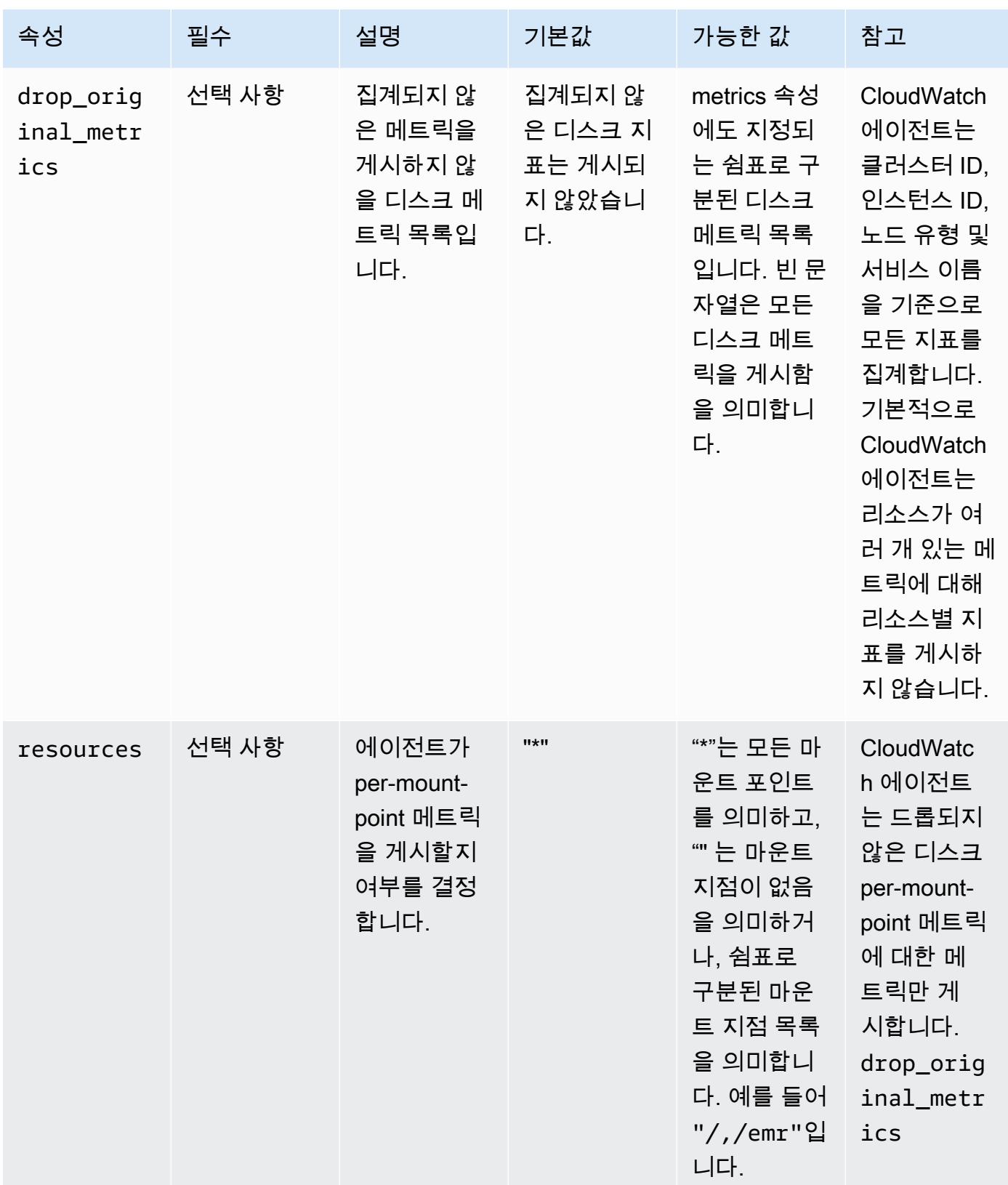

#### diskio

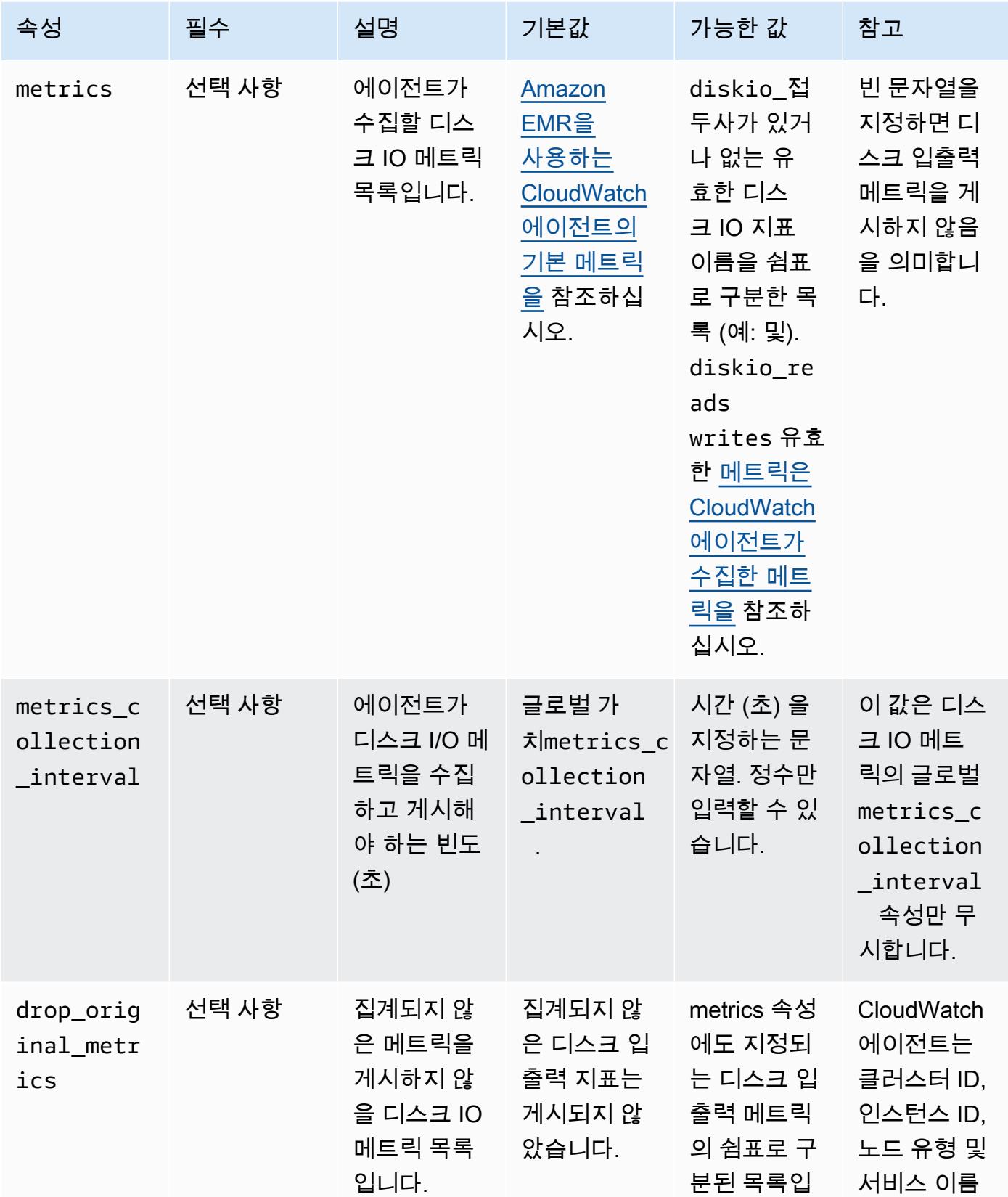

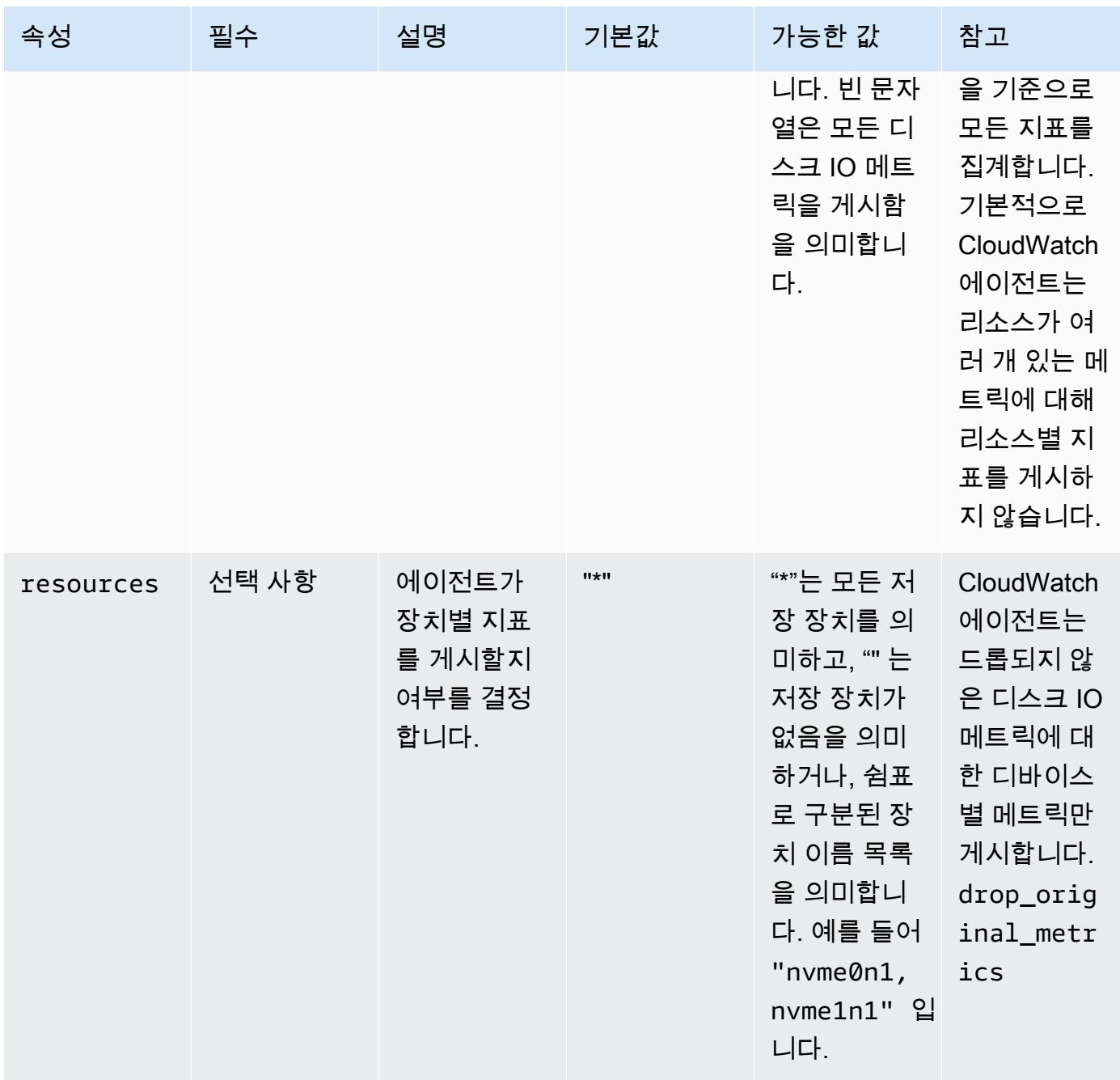

#### mem

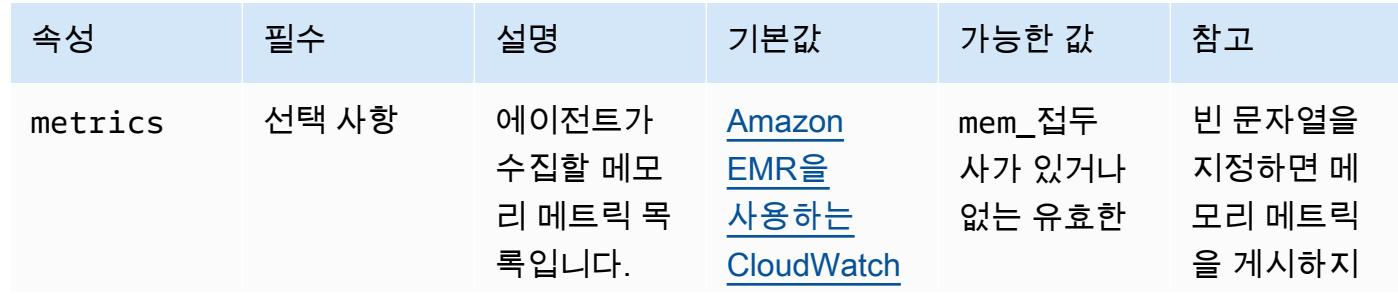

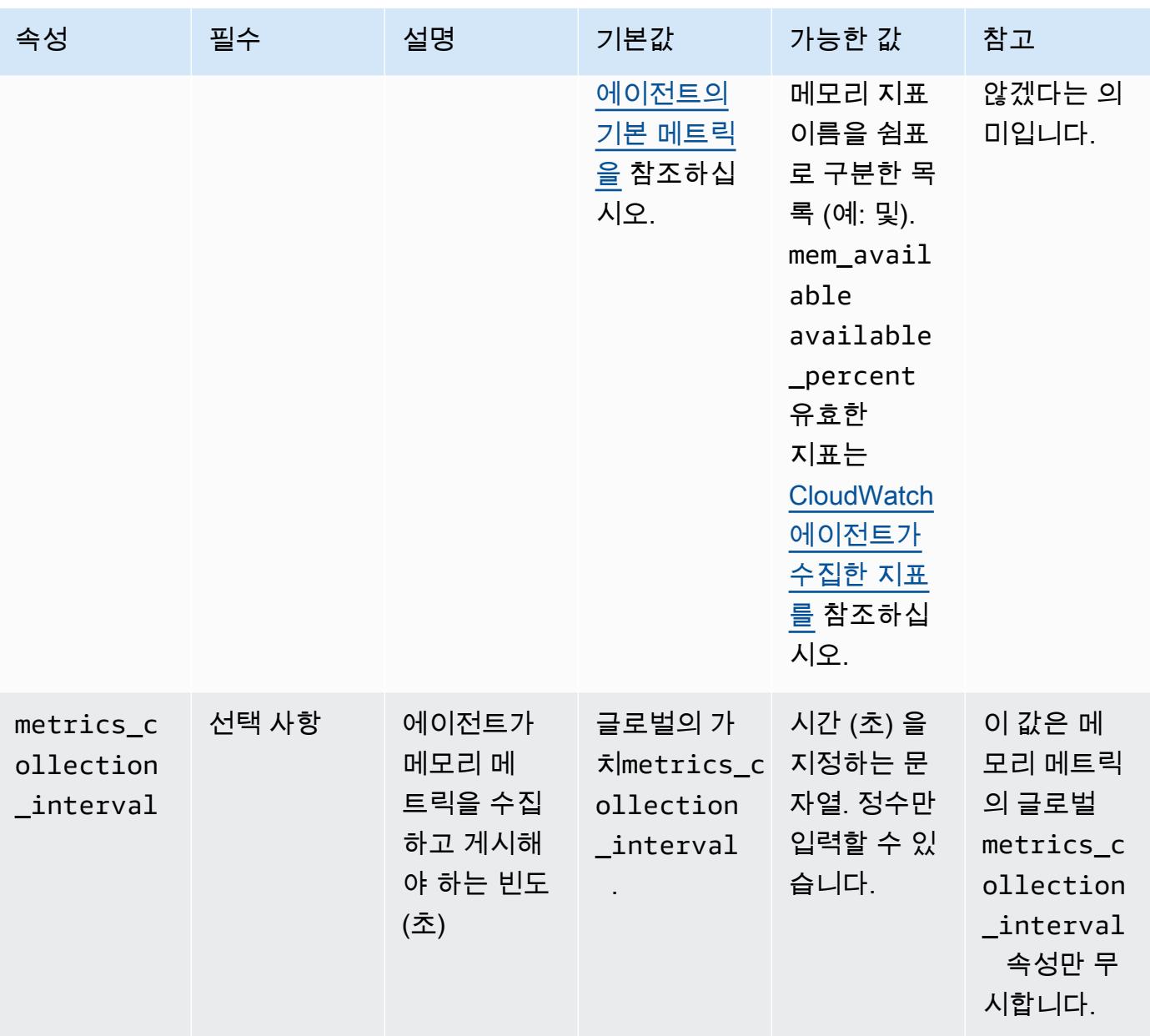

#### net

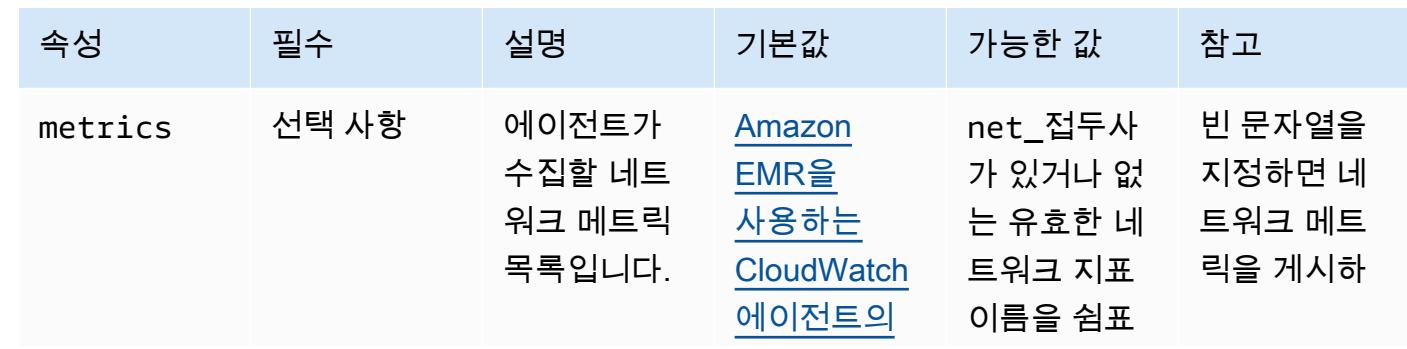

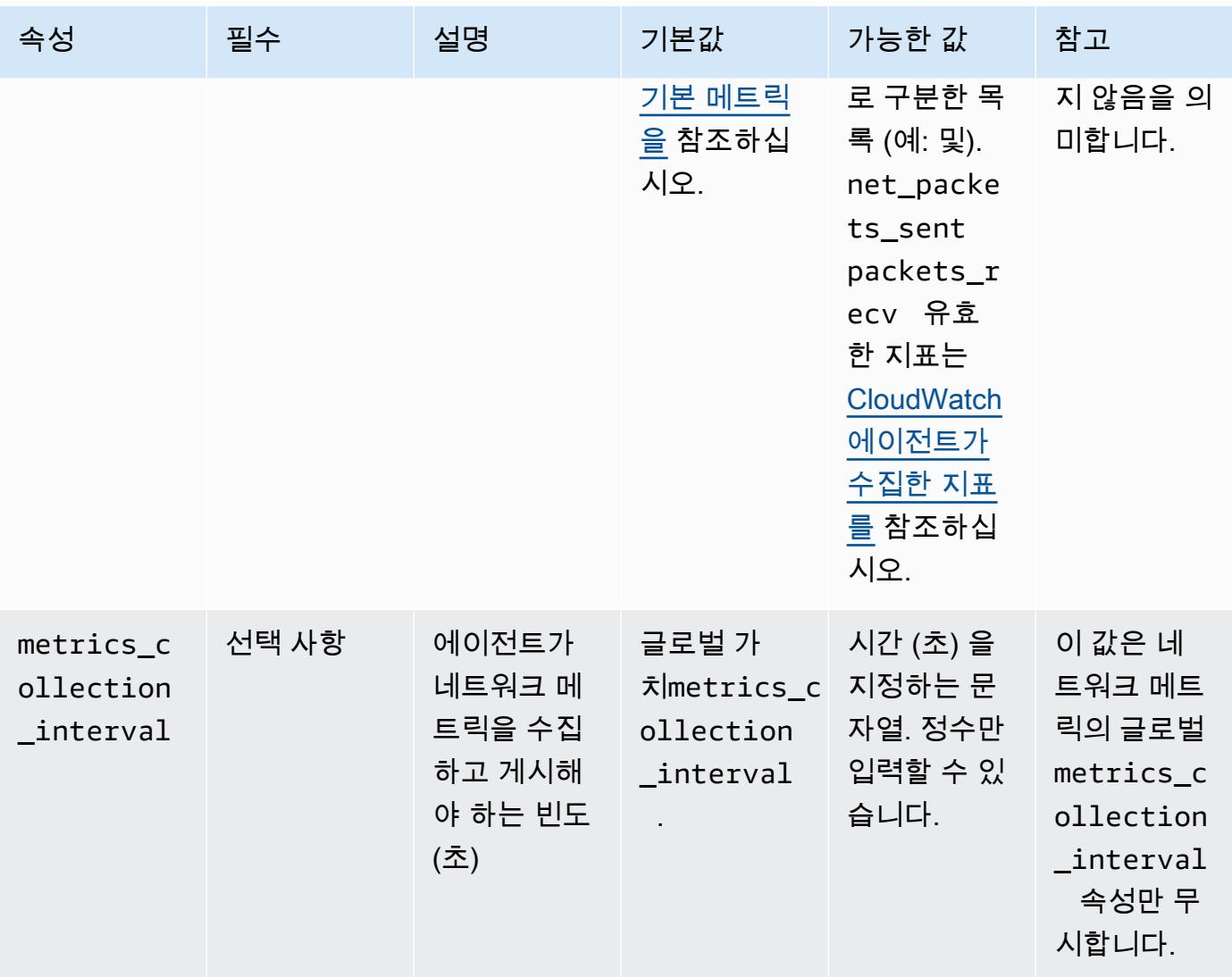

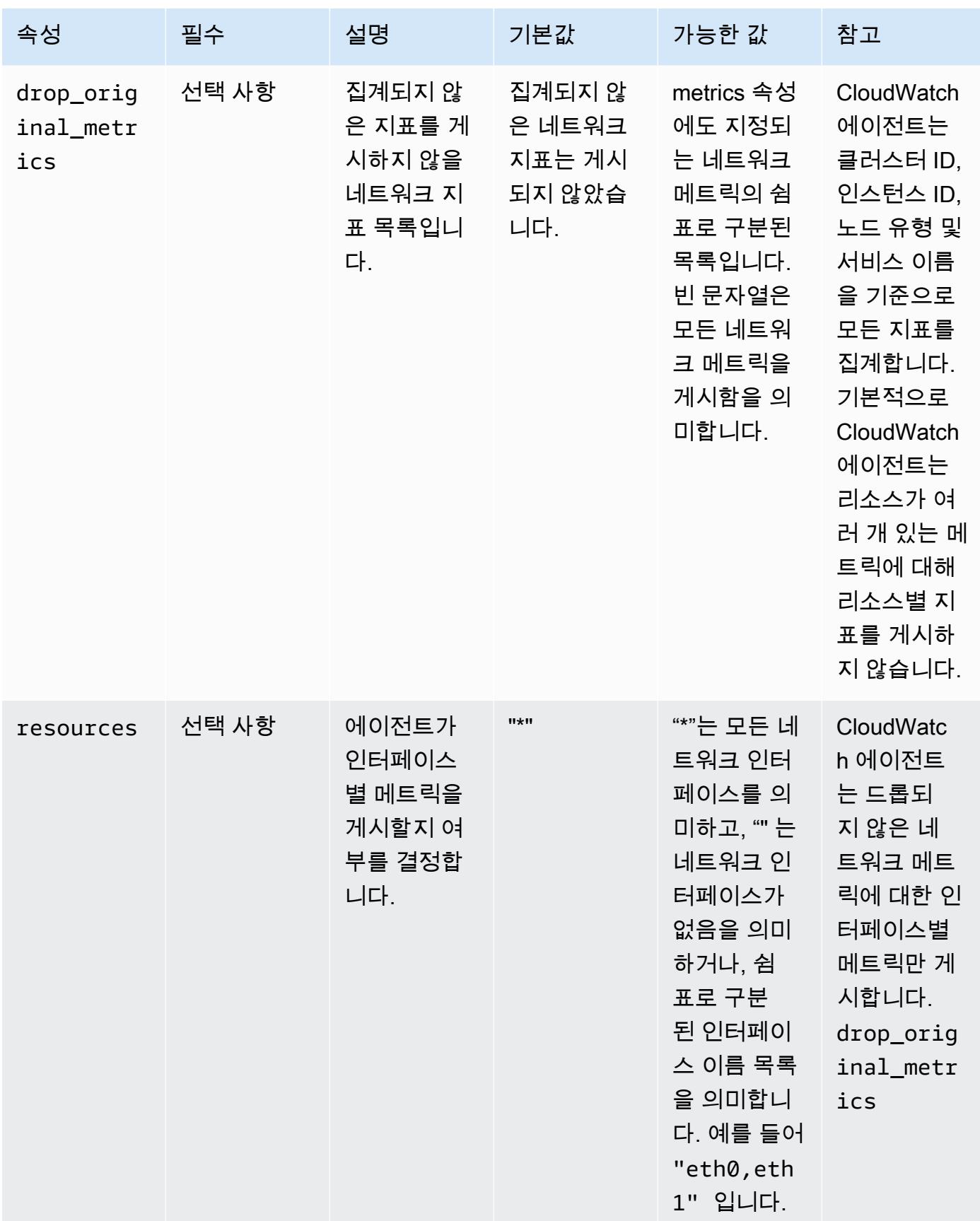

#### netstat

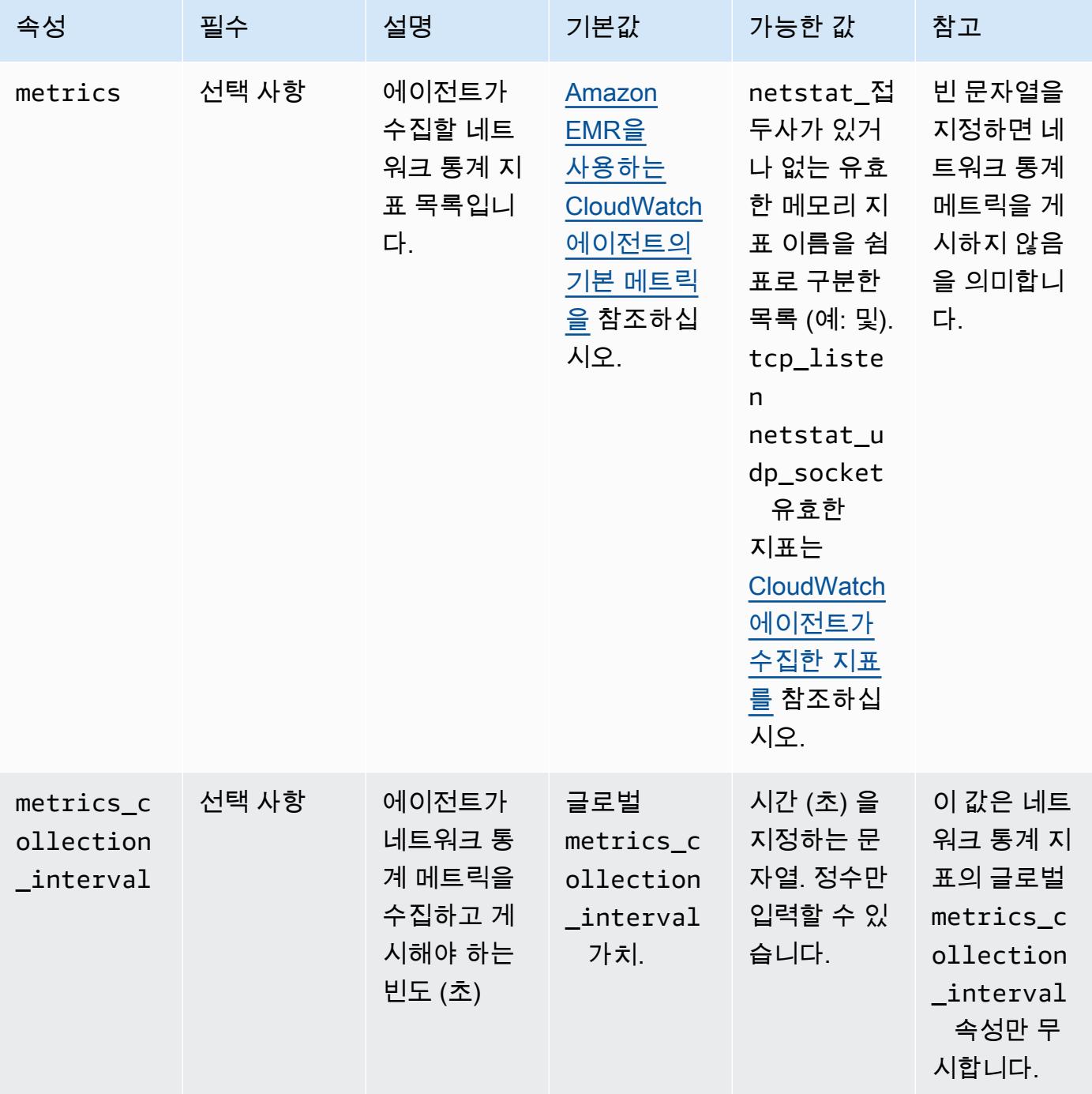

#### processes

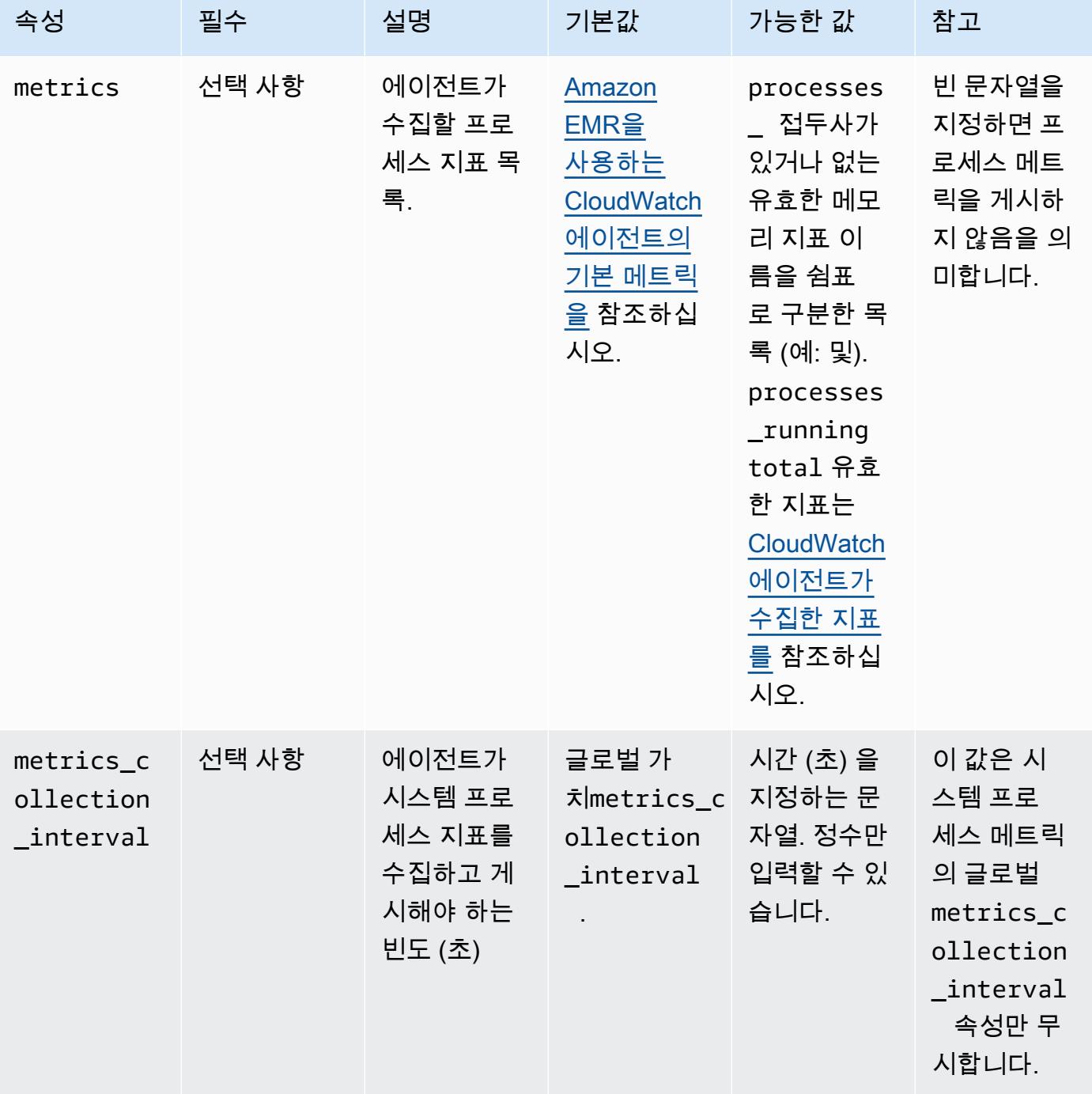

#### swap

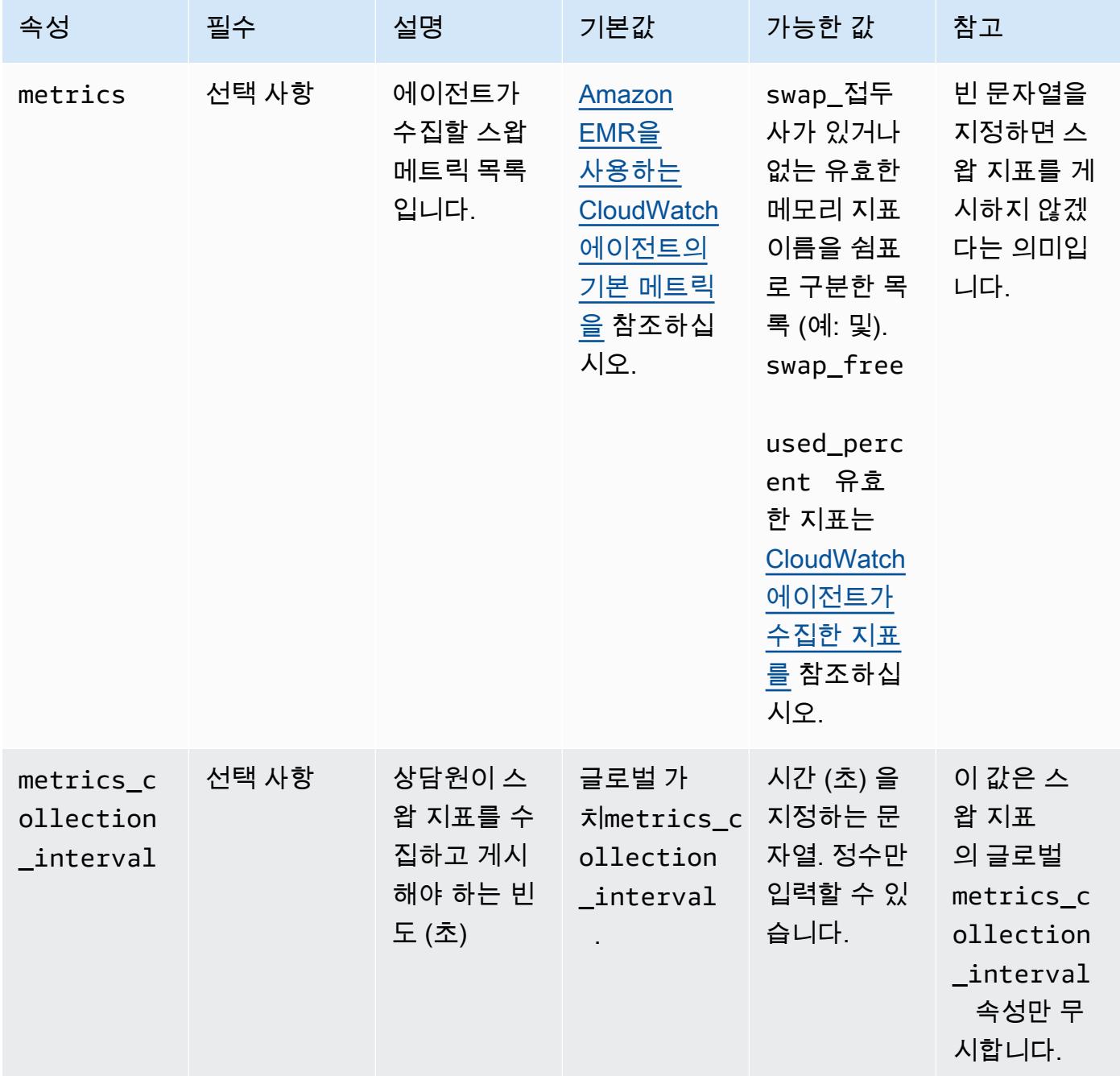

emr-hadoop-hdfs-datanode-메트릭 속성
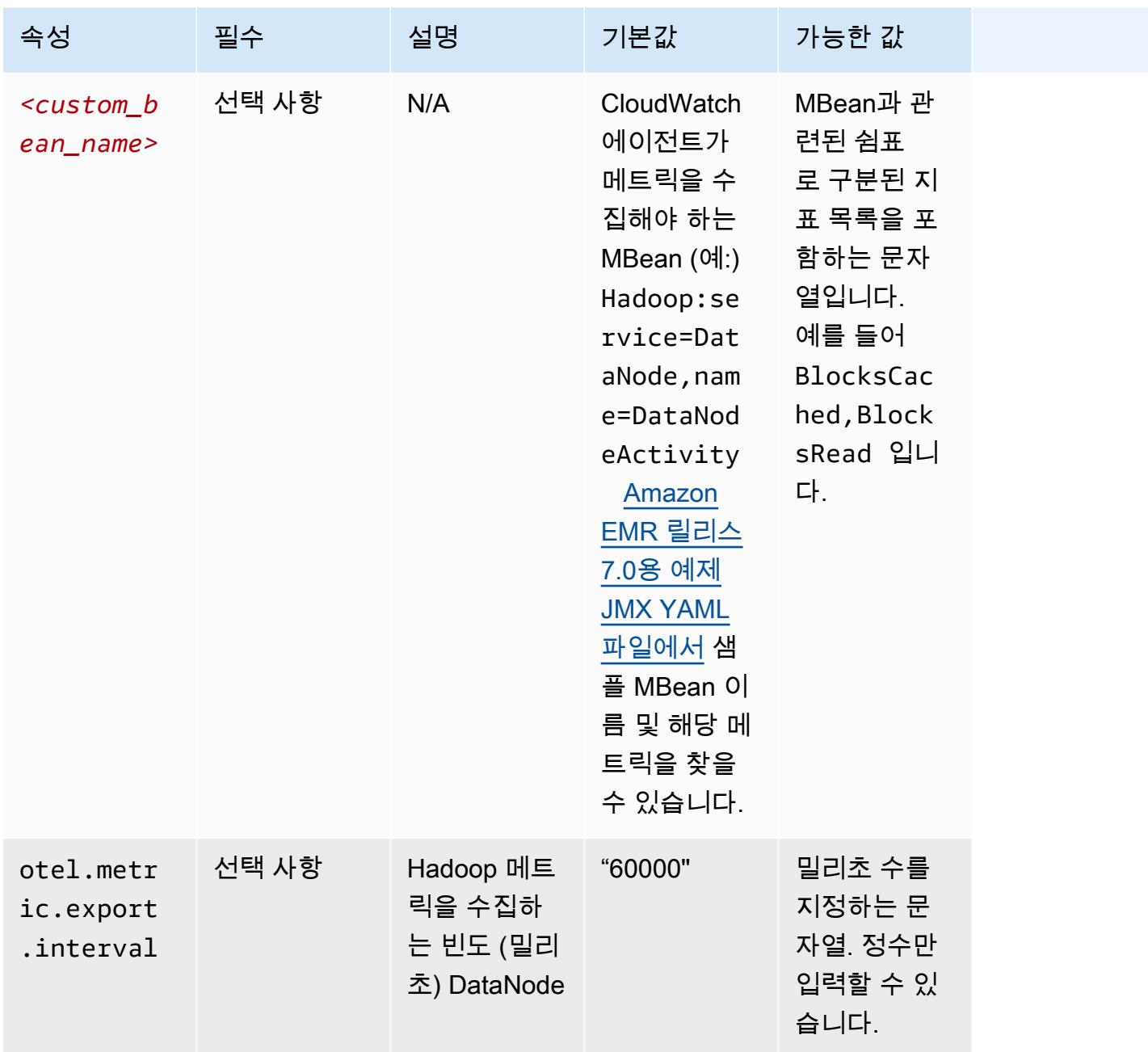

emr-hadoop-hdfs-namenode-메트릭 속성

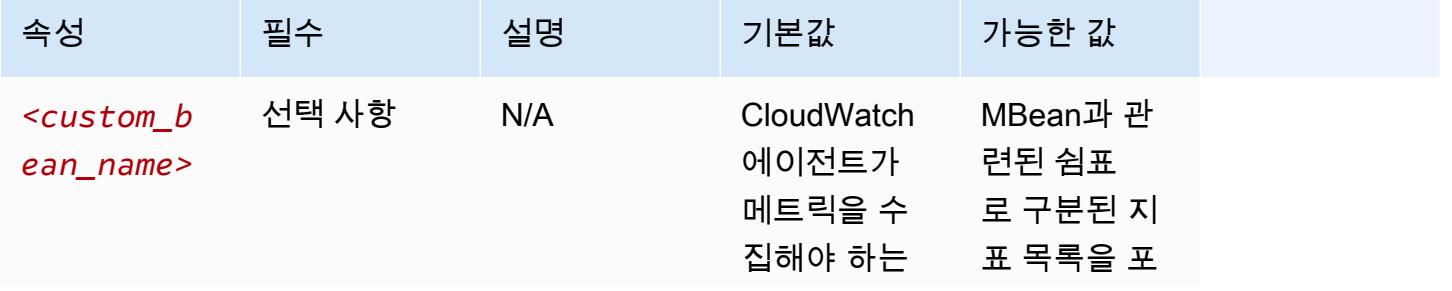

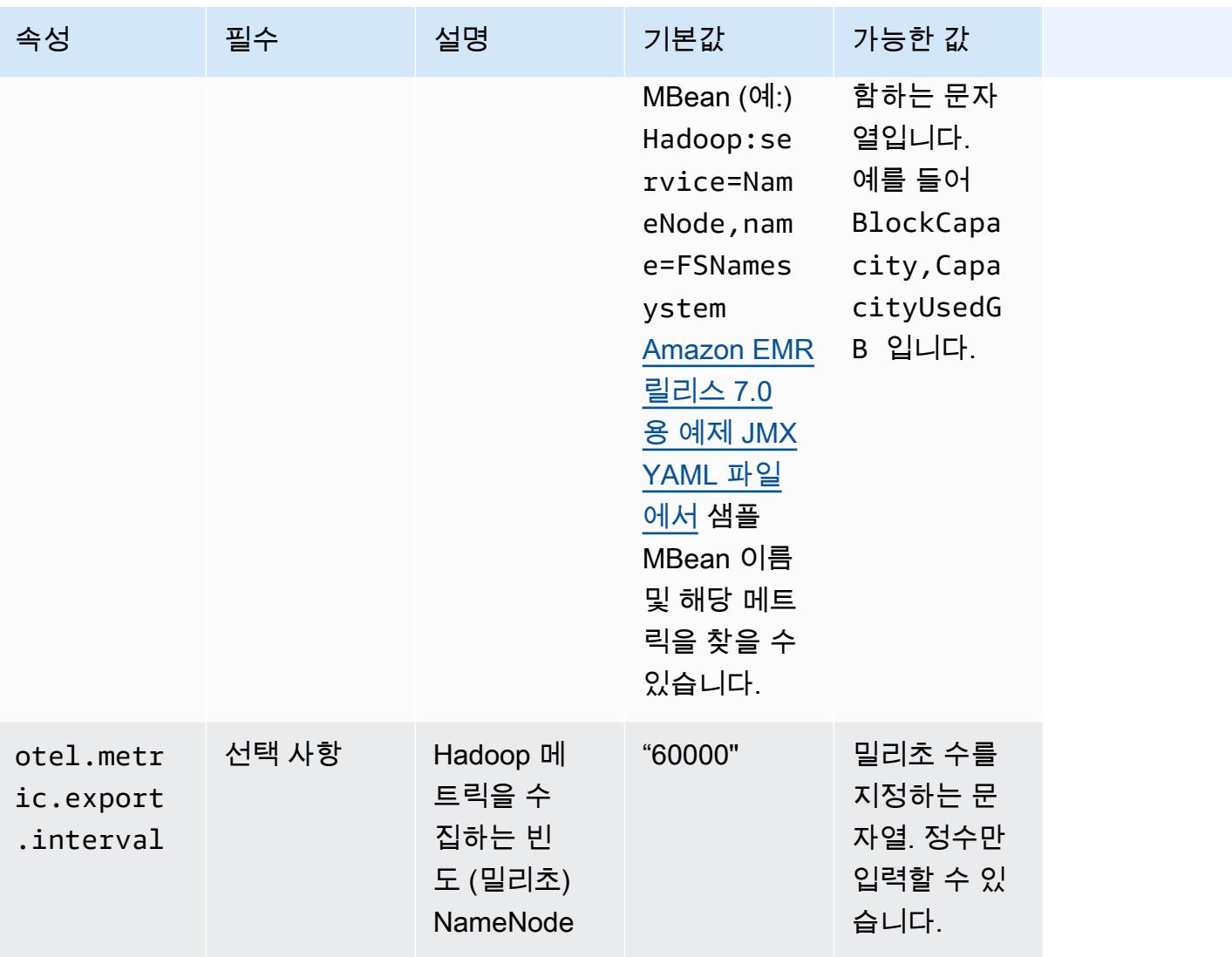

emr-hadoop-yarn-nodemanager-메트릭 속성

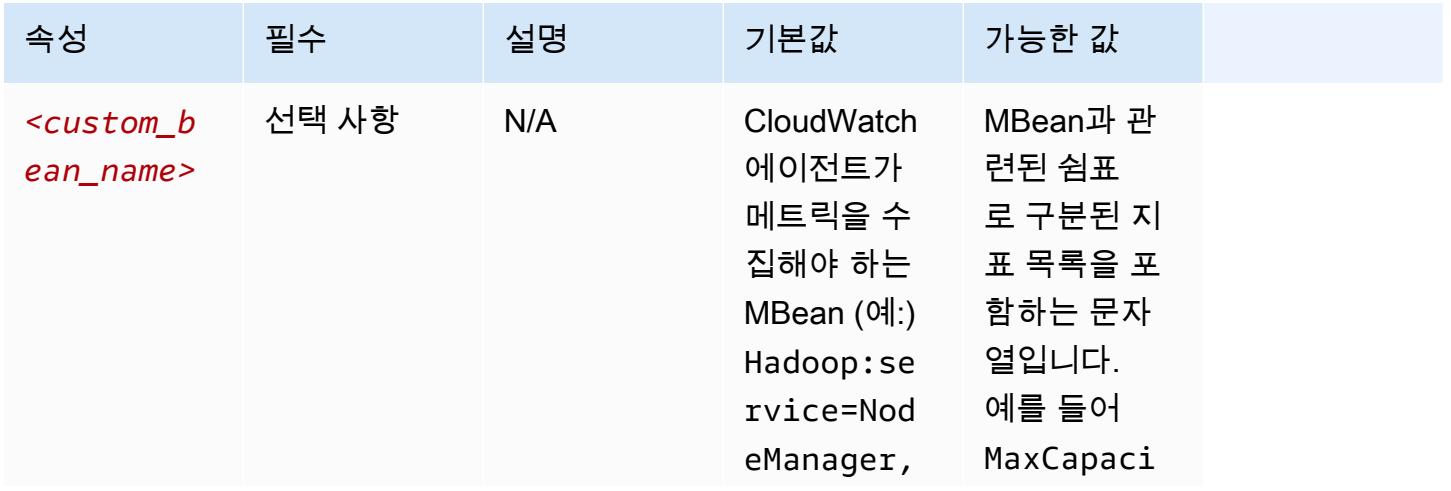

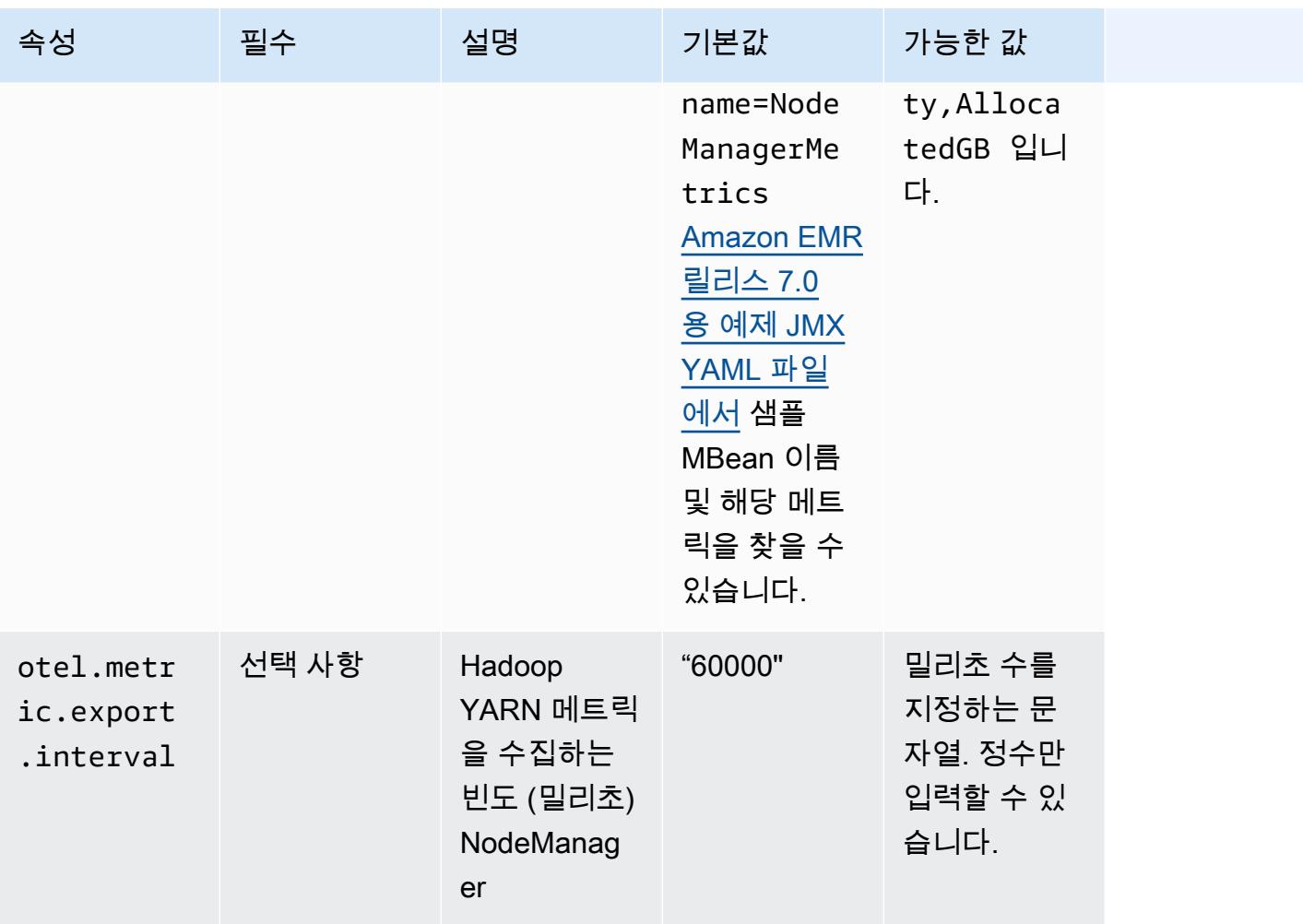

## emr-hadoop-yarn-resourcemanager-메트릭 속성

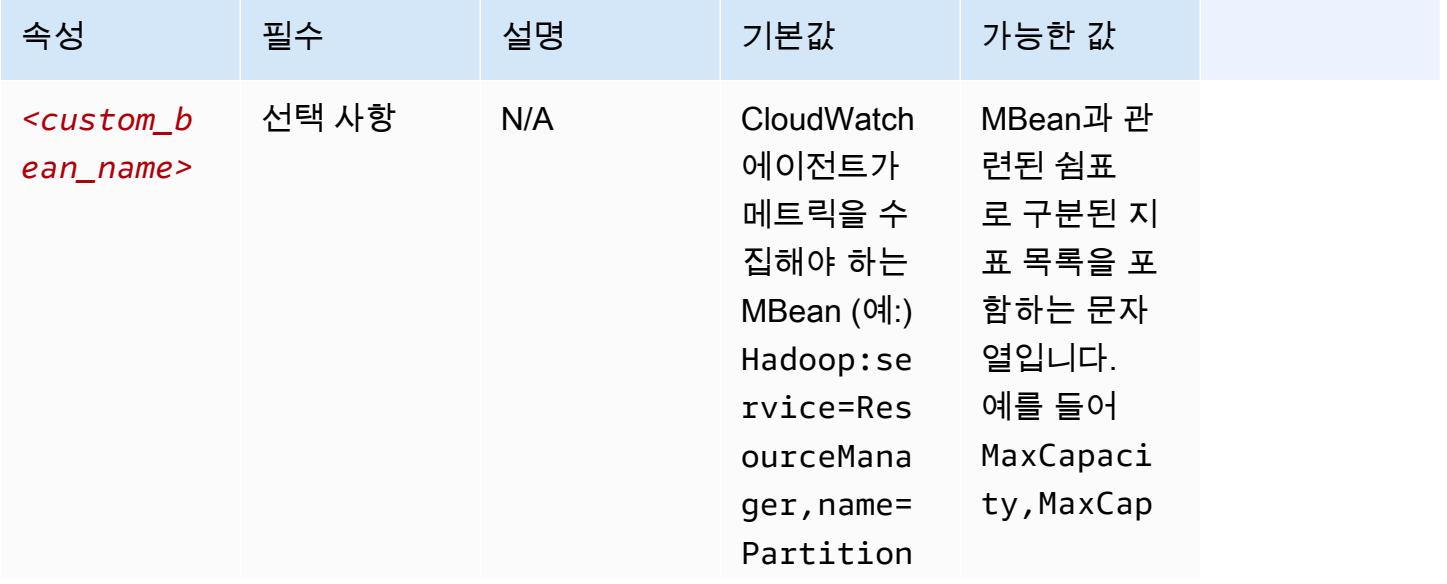

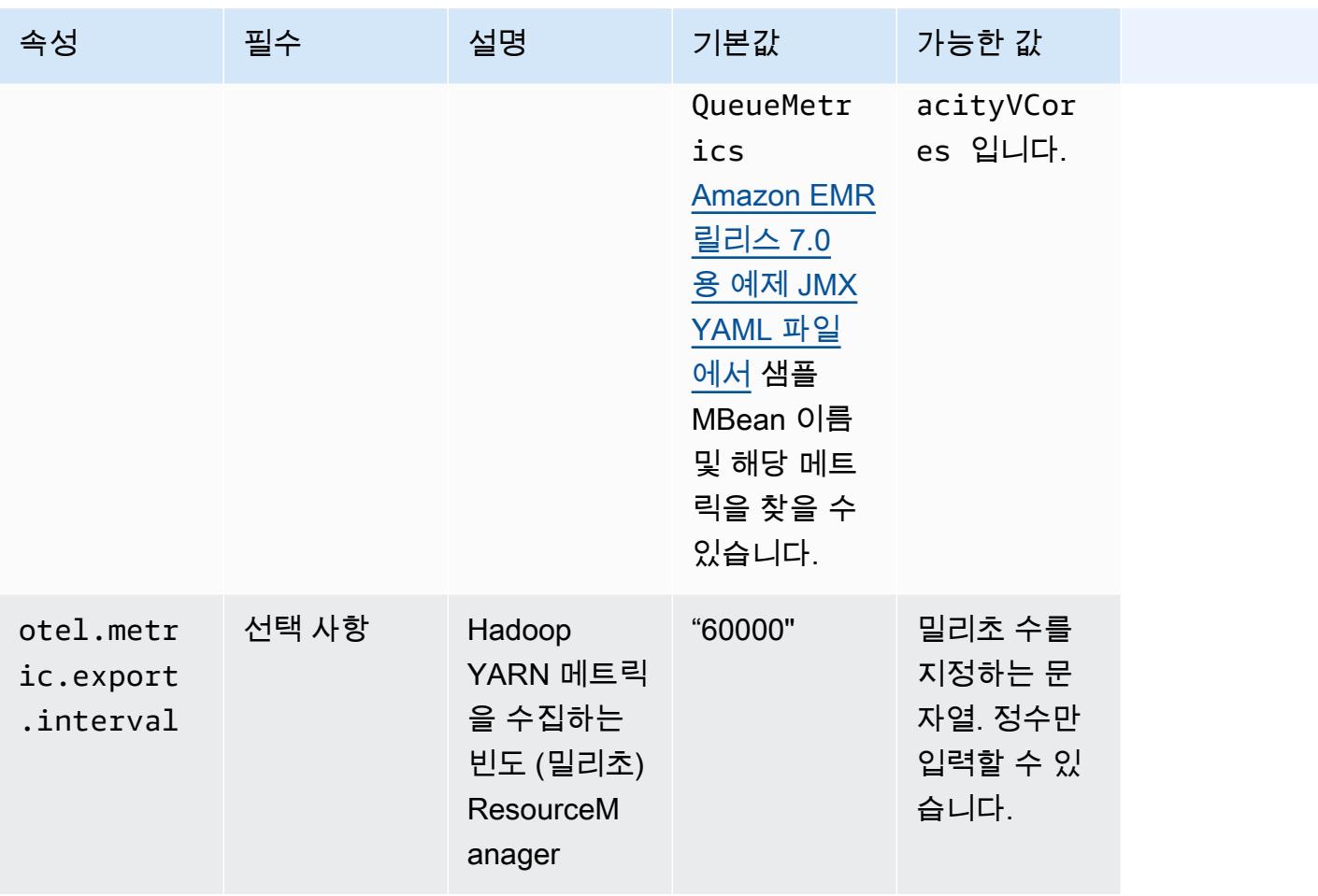

emr-hbase-master-metrics 속성

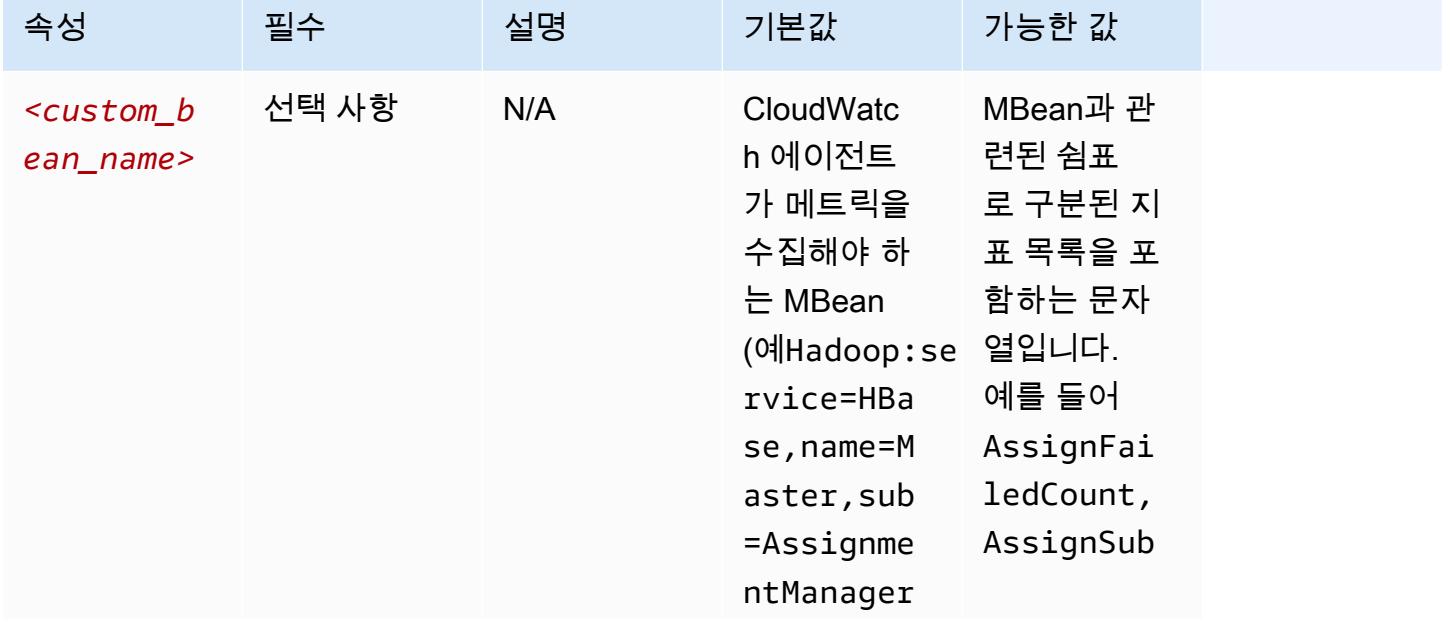

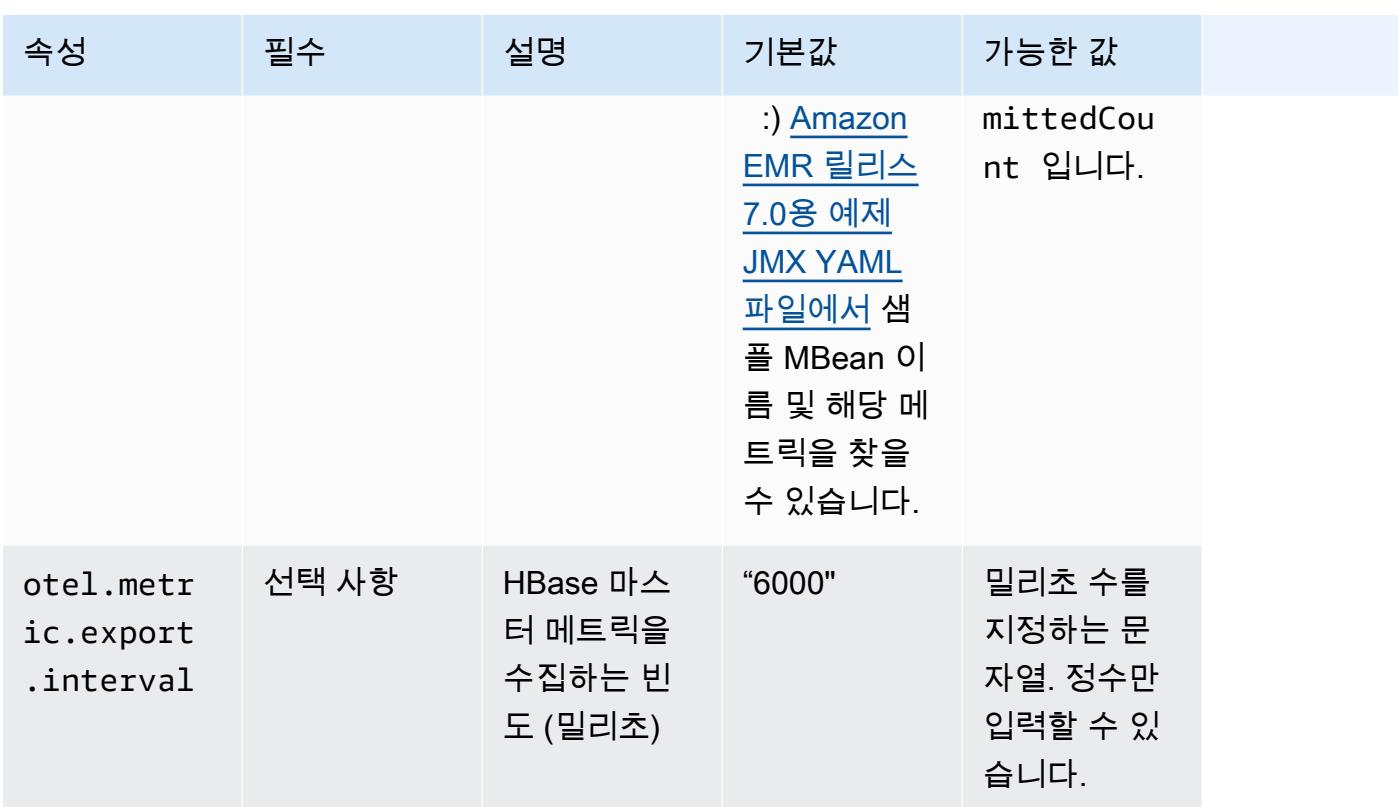

emr-hbase-region-server-메트릭 속성

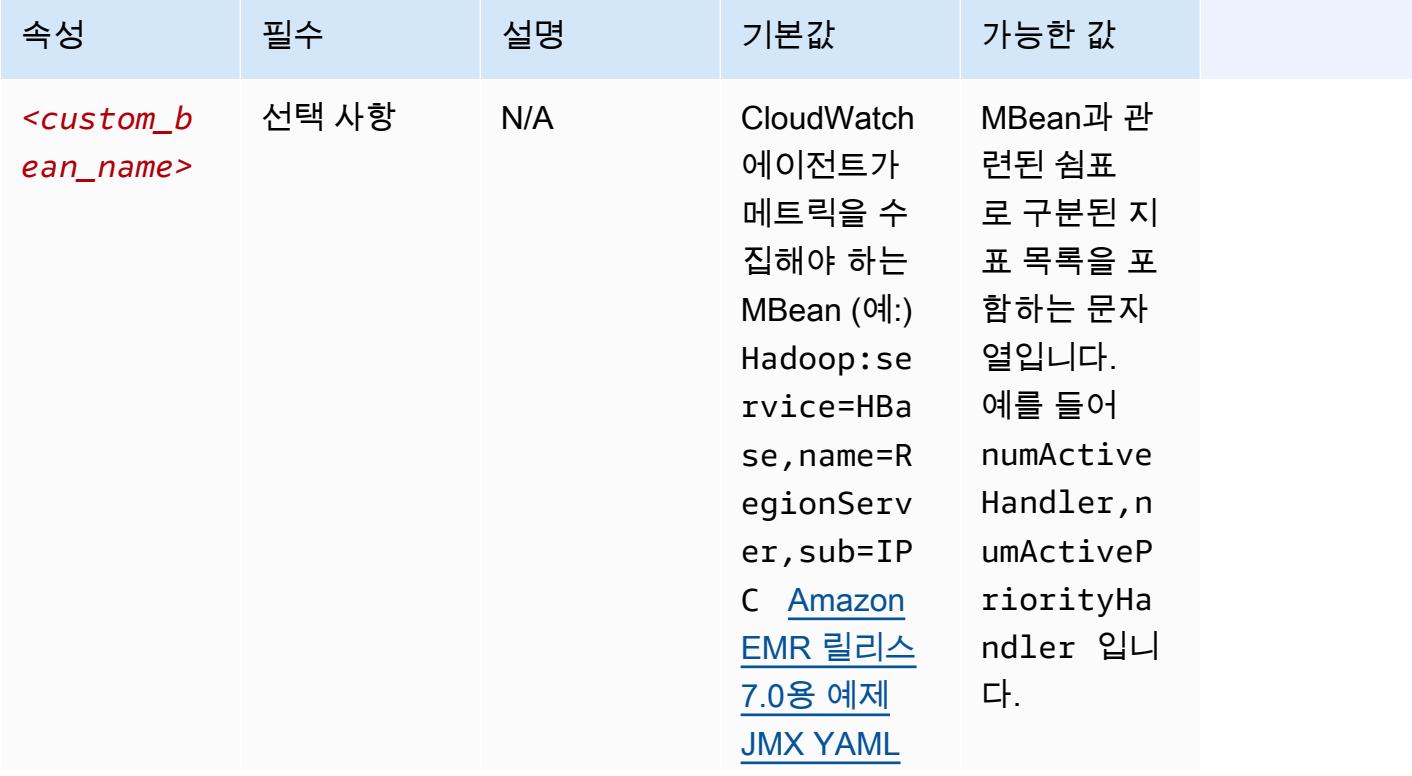

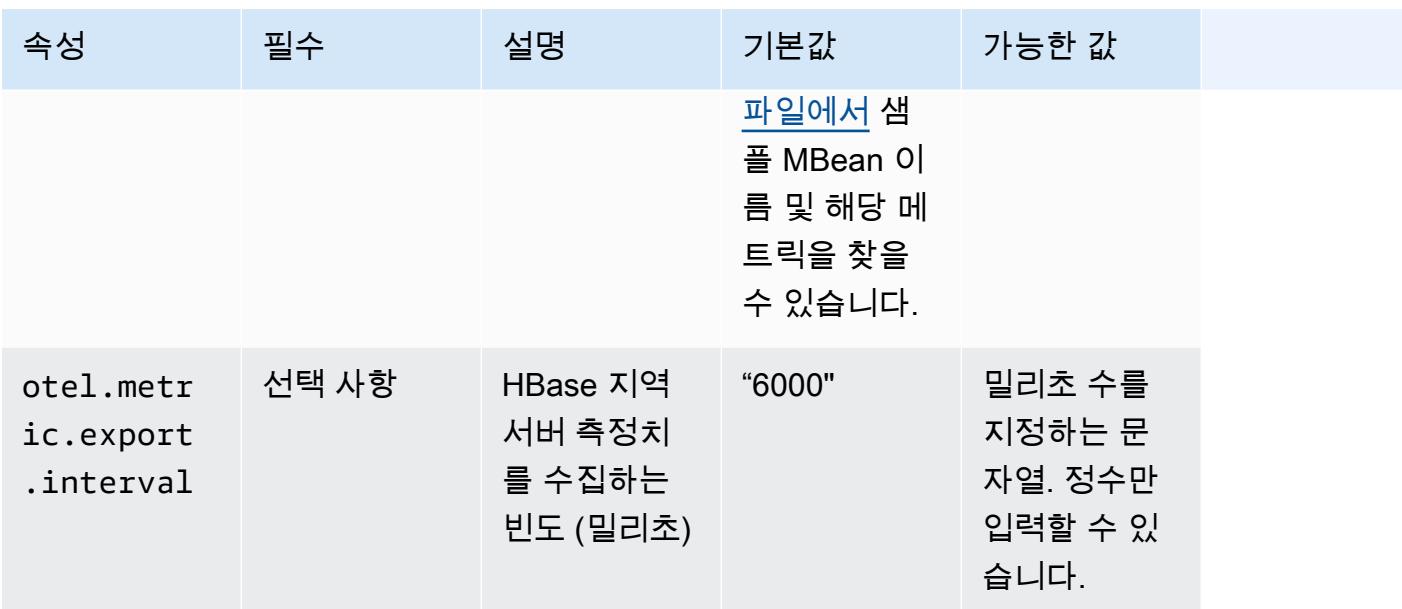

## emr-hbase-rest-server-메트릭 속성

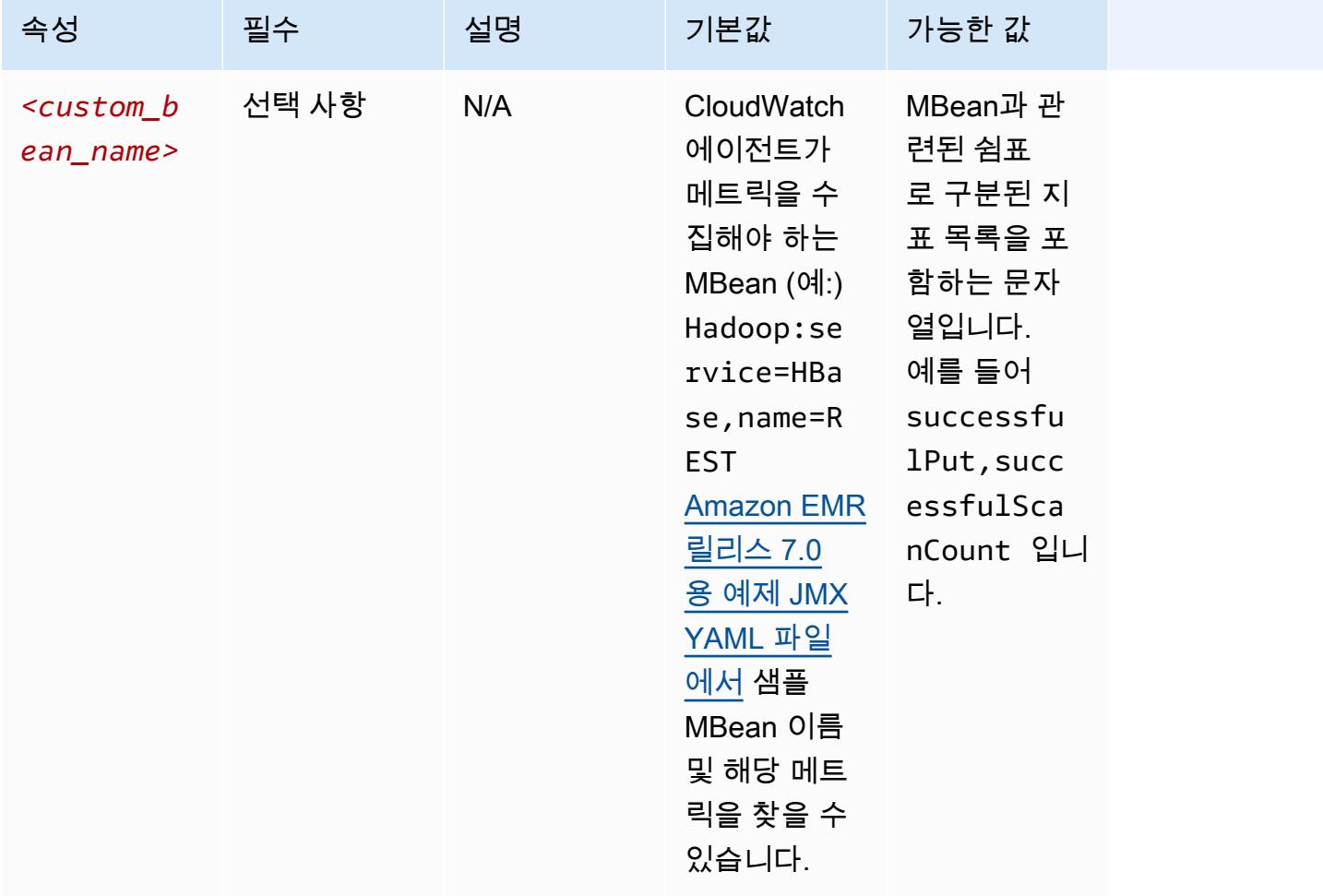

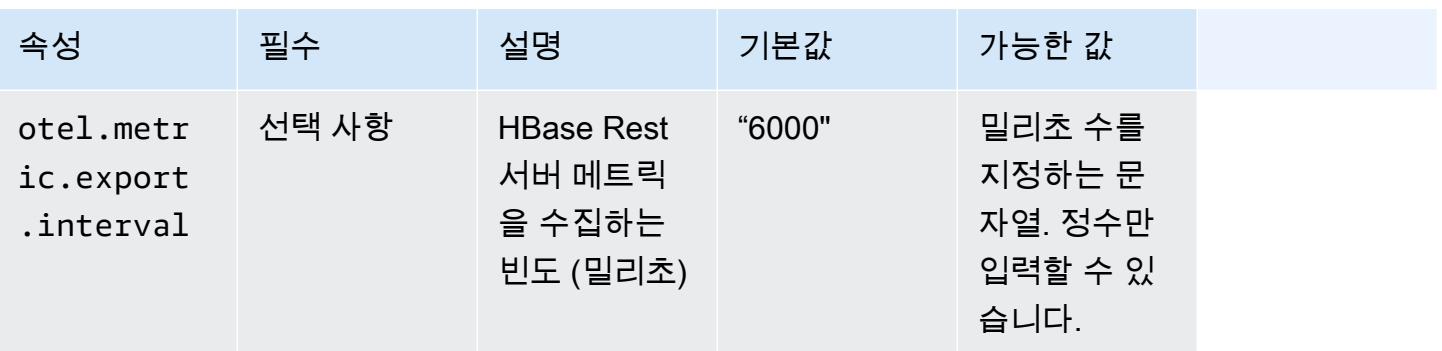

emr-hbase-thrift-server-메트릭 속성

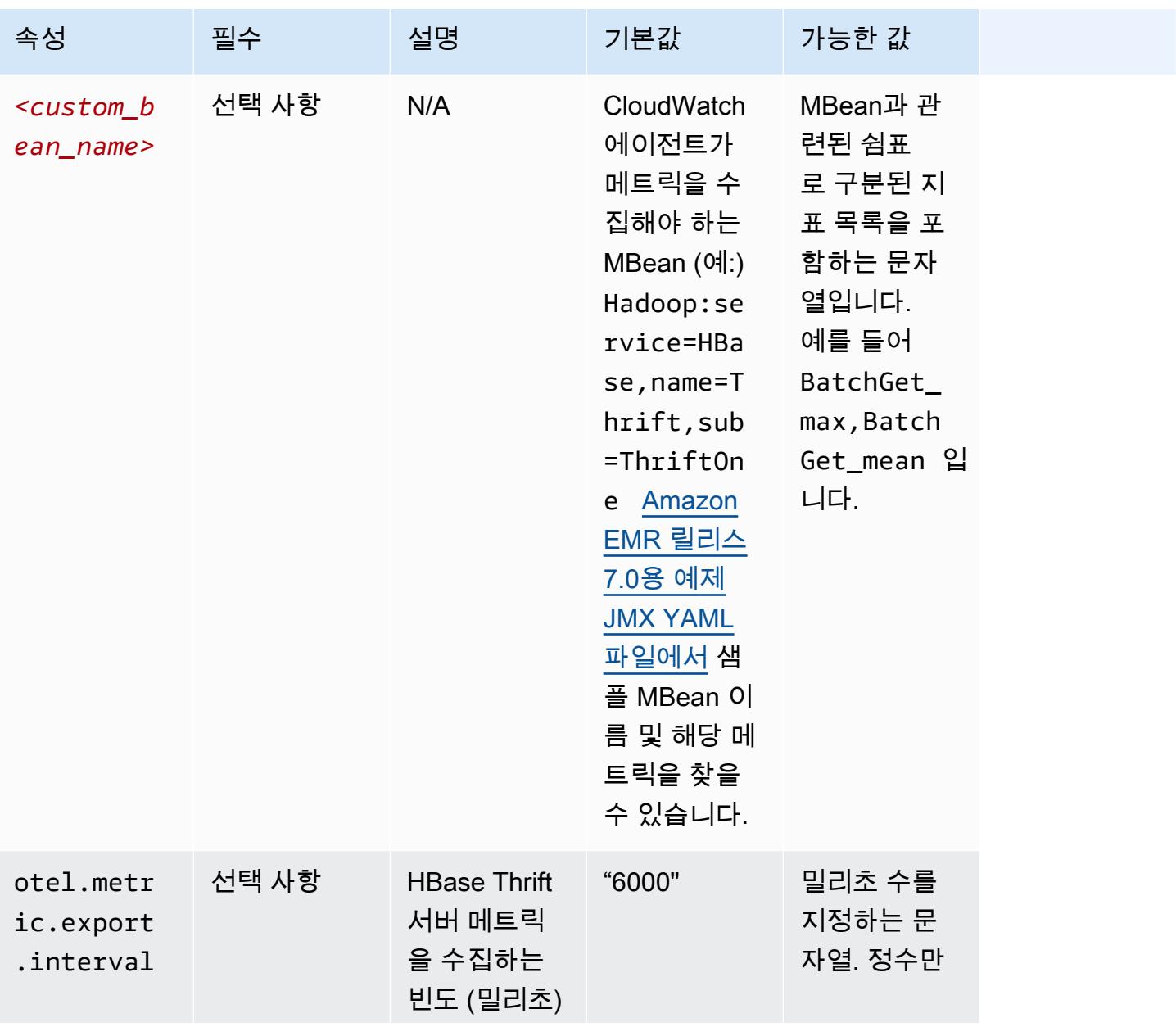

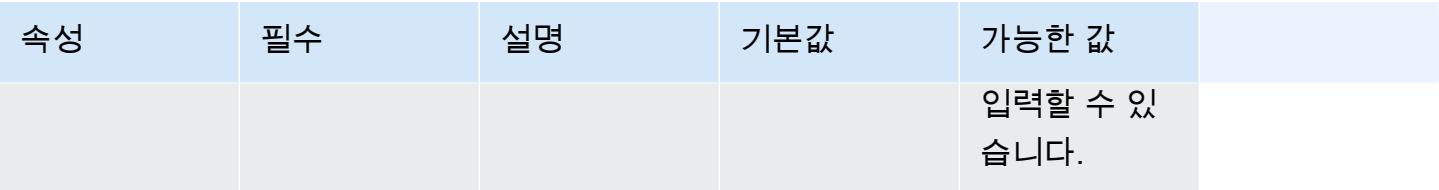

### 시스템 지표 구성 예제

다음 예제는 모든 시스템 메트릭 내보내기를 중지하도록 CloudWatch 에이전트를 구성하는 방법을 보 여줍니다.

```
\Gamma { 
      "Classification": "emr-metrics", 
      "Properties": {}, 
      "Configurations": [ 
        { 
           "Classification": "emr-system-metrics", 
           "Properties": {}, 
           "Configurations": [] 
        } 
     \mathbf{I} }
]
```
다음 예제는 기본 시스템 메트릭을 내보내도록 CloudWatch 에이전트를 구성합니다. 시스템 메트릭을 이미 한 번 이상 재구성한 경우 이렇게 하면 에이전트를 기본 시스템 메트릭만 내보내도록 재설정하는 빠른 방법이 됩니다. 이렇게 재설정하면 이전에 재구성된 애플리케이션 지표도 모두 제거됩니다.

```
\Gamma { 
     "Classification": "emr-metrics", 
     "Properties": {}, 
      "Configurations": [] 
   }
]
```
다음 예에서는 cpumem, 및 지표를 내보내도록 클러스터를 구성합니다. disk

 $\Gamma$ {

```
 "Classification": "emr-metrics", 
     "Properties": {}, 
     "Configurations": [ 
       { 
         "Classification": "emr-system-metrics", 
         "Properties": { 
           "metrics_collection_interval": "20" 
         }, 
         "Configurations": [ 
           { 
              "Classification": "cpu", 
              "Properties": { 
                "metrics": "cpu_usage_guest,cpu_usage_idle", 
                "metrics_collection_interval": "30", 
                "drop_original_metrics": "cpu_usage_guest" 
 } 
           }, 
           { 
              "Classification": "mem", 
             "Properties": { 
                "metrics": "mem_active" 
             } 
           }, 
\{ "Classification": "disk", 
              "Properties": { 
                "metrics": "disk_used_percent", 
                "resources": "/,/mnt", 
                "drop_original_metrics": "" 
 } 
 } 
         ] 
       } 
     ] 
   }
]
```
이전 예제 구성에는 다음과 같은 속성이 있습니다.

• 에이전트는 30초마다 모든 CPU에 대한 cpu\_guest 메트릭을 수집합니다. 네임스페이스 아래에 서 집계된 지표를 찾을 수 있습니다. CloudWatch CWAgent > cluster.id, instance.id, node.type, service.name

- 에이전트는 30초마다 모든 CPU에 대한 cpu\_idle 메트릭을 수집합니다. 네임스페이스 아래에 서 집계된 지표를 찾을 수 있습니다. CloudWatch CWAgent > cluster.id, instance.id, node.type, service.name 에이전트는 또한 CPU당 메트릭을 수집합니다. 동일한 네임스페이 스에서 찾을 수 있습니다. drop\_original\_metrics속성에 포함되어 있지 cpu\_idle 않기 때문 에 에이전트가 이 메트릭을 수집하므로 에이전트가 메트릭을 무시하지 않습니다.
- 에이전트는 20초마다 mem\_active 지표를 수집합니다. CloudWatch 네임스페이스 CWAgent > cluster.id, instance.id, node.type, service.name 아래에서 집계된 지표를 찾을 수 있습니다.
- 에이전트는 20초마다 / 및 /mnt 디스크 마운트에 대한 disk\_used\_percent 메트릭을 수 집합니다. 네임스페이스에서 집계된 메트릭을 찾을 수 있습니다 CloudWatch . CWAgent > cluster.id, instance.id, node.type, service.name 에이전트는 또한 마운트별 메트릭 을 수집합니다. 동일한 네임스페이스에서 찾을 수 있습니다. drop\_original\_metrics속성에 포 함되어 있지 disk\_used\_percent 않기 때문에 에이전트가 이 메트릭을 수집하므로 에이전트가 메 트릭을 무시하지 않습니다.

애플리케이션 메트릭 구성 예제

다음 예제는 Hadoop Namenode 서비스에 대한 메트릭 내보내기를 중지하도록 CloudWatch 에이전트 를 구성합니다.

```
\Gamma { 
      "Classification": "emr-metrics", 
      "Properties": {}, 
      "Configurations": [ 
        { 
           "Classification": "emr-hadoop-hdfs-namenode-metrics", 
           "Properties": {}, 
           "Configurations": [] 
        } 
      ] 
   }
\mathbf{I}
```
다음 예제는 하둡 애플리케이션 메트릭을 내보내도록 클러스터를 구성합니다.

 $\Gamma$ {

```
 "Classification": "emr-metrics", 
     "Properties": {}, 
     "Configurations": [ 
       { 
          "Classification": "emr-hadoop-hdfs-namenode-metrics", 
          "Properties": { 
            "Hadoop:service=NameNode,name=FSNamesystem": "BlockCapacity,CapacityUsedGB", 
            "otel.metric.export.interval": "20000" 
          }, 
          "Configurations": [] 
       }, 
       \left\{ \right. "Classification": "emr-hadoop-hdfs-datanode-metrics", 
          "Properties": { 
            "Hadoop:service=DataNode,name=JvmMetrics": "MemNonHeapUsedM", 
            "otel.metric.export.interval": "30000" 
          }, 
          "Configurations": [] 
       }, 
         { 
          "Classification": "emr-hadoop-yarn-resourcemanager-metrics", 
          "Properties": { 
            "Hadoop:service=ResourceManager,name=CapacitySchedulerMetrics": 
  "AllocateNumOps,NodeUpdateNumOps" 
          }, 
          "Configurations": [] 
       } 
     ] 
   }
]
```
이전 예제에는 다음과 같은 속성이 있습니다.

- 에이전트는 20초마다 Hadoop Namenode 서비스를 실행하는 인스턴스로부터 BlockCapacity 및 CapacityUsedGB 메트릭을 수집합니다.
- 에이전트는 30초마다 Hadoop Datanode 서비스를 실행하는 인스턴스로부터 MemNonHeapUsedM 지표를 수집합니다.
- 에이전트는 30초마다 Hadoop YARN을 실행하는 인스턴스로부터 AllocateNumOps 및 NodeUpdateNumOps 메트릭을 수집합니다. ResourceManaager

## Prometheus용 아마존 매니지드 서비스 예제

다음 예제는 Amazon Managed Service for Prometheus로 지표를 내보내도록 CloudWatch 에이전트를 구성하는 방법을 보여줍니다.

현재 Prometheus용 Amazon Managed Service로 지표를 내보내고 있는데 클러스터의 지표를 재구성 하고 계속해서 Amazon Managed Service for Prometheus로 지표를 내보내려면 속성 및 을 포함해야 합니다. metrics destination prometheus endpoint

```
\Gamma { 
     "Classification": "emr-metrics", 
     "Properties": { 
        "metrics_destination": "prometheus", 
        "prometheus_endpoint": "http://amp-workspace/api/v1/remote_write" 
     }, 
     "Configurations": [] 
   }
]
```
CloudWatch 에이전트를 사용하여 지표를 내보내려면 다음 예제를 사용하십시오. CloudWatch

```
\Gamma { 
      "Classification": "emr-metrics", 
      "Properties": { 
        "metrics_destination": "cloudwatch" 
      }, 
      "Configurations": [] 
   }
\mathbf{I}
```
**a** Note

CloudWatch 에이전트에는 특정 속성의 이름을 변경하는 Prometheus 익스포터가 있습니 다. Prometheus용 Amazon 관리 서비스는 기본 지표 레이블의 경우 Amazon에서 사용하 는 기간 대신 밑줄 문자를 사용합니다. CloudWatch Amazon Managed Grafana를 사용하여 Prometheus용 Amazon Managed Service에서 기본 지표를 시각화하는 경우 레이블은,, 및 로 표시됩니다. cluster\_id instance\_id node\_type service\_name

# <span id="page-3072-1"></span>Amazon CloudWatch EMR 7.0.0용 에이전트 구성

[기본 CloudWatch 에이전트 구성에서 제공하는 것 외에 추가 시스템 지표를 사용하도록 Amazon](#page-3042-0)  [CloudWatch 에이전트를](#page-3042-0) 구성할 수 있습니다. 7.0.0을 구성하려면 부트스트랩 작업을 사용해야 합니 다. 부트스트랩 작업에 대한 예시는 다음 섹션에 나와 있습니다. 향후 릴리스에서 Amazon EMR은 Amazon EMR API를 통해 추가 구성 옵션을 제공할 예정입니다.

주제

- [Amazon EMR 7.0.0을 사용하여 추가 시스템 지표를 구성하세요.](#page-3072-0)
- [Amazon EMR 7.0.0을 사용하여 애플리케이션 지표를 구성합니다.](#page-3073-0)
- [Amazon EMR 7.0.0을 사용하여 Amazon Managed Service for Prometheus를 지표용 클라우드 스토](#page-3074-0) [리지로 구성합니다.](#page-3074-0)

<span id="page-3072-0"></span>Amazon EMR 7.0.0을 사용하여 추가 시스템 지표를 구성하세요.

Amazon EMR 7.0.0에서 다른 시스템 지표 세트를 사용하도록 에이전트를 구성하려면 다음 단계를 사 용하세요.

- 1. Amazon S3 계정에서 CloudWatch 에이전트 지표를 지정하는 구성 파일을 저장할 버킷을 만들거 나 선택합니다.
- 2. 선호하는 지표를 지정하여 emr-amazon-cloudwatch-agent.json 구성 파일을 생성합니다. 이렇게 하려면 [CloudWatch 에이전트 구성 파일 생성에](https://docs.aws.amazon.com/AmazonCloudWatch/latest/monitoring/create-cloudwatch-agent-configuration-file.html) 설명된 방법 중 하나를 사용하십시오. CloudWatch 에이전트 구성 파일의 구조에 대한 자세한 내용은 Amazon CloudWatch User Guide 의 CloudWatch [에이전트 구성 파일 수동 생성 또는 편집을](https://docs.aws.amazon.com/AmazonCloudWatch/latest/monitoring/CloudWatch-Agent-Configuration-File-Details.html) 참조하십시오.
- 3. 다음으로 aws-emr-utilities 리포지토리로 이동하여 다음 시스템 메트릭 스크립트를 다운로드하십 시오. GitHub
	- **[install\\_system\\_metrics\\_launcher.sh](https://github.com/aws-samples/aws-emr-utilities/blob/main/applications/cloudwatch-agent/configuration/7.0/system-metrics/install_system_metrics_launcher.sh)** 노드가 부트스트래핑을 완료할 수 있도록 다운 로드한 다음 백그라운드에서 install\_system\_metrics.sh를 실행하는 스크립트입니다.
	- **[install\\_system\\_metrics.sh](https://github.com/aws-samples/aws-emr-utilities/blob/main/applications/cloudwatch-agent/configuration/7.0/system-metrics/install_system_metrics.sh)** 실행되는 인스턴스가 부트스트래핑을 마칠 때까지 기다린 다음 구성을 JSON 파일로 다운로드하여 적용하는 스크립트입니다.
- 4. 각 SH 파일을 열고 *my-s3-bucket*을 1단계의 버킷 이름으로 바꿉니다.
- 5. JSON과 SH 파일 두 개를 S3 버킷에 업로드합니다.
- 6. 이제 Amazon EMR 콘솔로 이동하여 에이전트와 함께 새 클러스터를 생성할 수 있습니다. CloudWatch 왼쪽 탐색 창의 EMR on EC2에서 클러스터를 선택한 다음 클러스터 생성을 선택합 니다.
- 7. 이름 및 애플리케이션 섹션에서 Amazon EMR 릴리스 7.0.0 이상을 선택합니다.
- 8. 애플리케이션 번들에서 클러스터에 설치할 번들 또는 앱을 선택하고 선택 항목에 Amazon CloudWatch Agent를 포함시킵니다.
- 9. 부트스트랩 작업 섹션에서 추가를 선택합니다.
	- 이름에 **install\_system\_metrics\_launcher.sh**를 삽입합니다.
	- 스크립트 위치에 **s3://***my-s3-bucket***/install\_system\_metrics\_launcher.sh**을 삽 입하세요. *my-s3-bucket*을 S3 버킷의 경로로 바꾸세요.
	- 인수 블록은 비워 둡니다.
- 10. 부트스트랩 작업 추가를 선택합니다.
- 11. 워크로드 요구 사항에 맞게 클러스터를 계속 생성하세요.

클러스터가 시작되면 CloudWatch 에이전트는 구성 파일에 지정한 시스템 지표를 게시합니다. CloudWatch

<span id="page-3073-0"></span>Amazon EMR 7.0.0을 사용하여 애플리케이션 지표를 구성합니다.

시스템 지표 외에도 HDFS 및 YARN에 대한 애플리케이션 지표를 게시하도록 Amazon CloudWatch 에 이전트를 구성할 수 있습니다. 다음 단계에 따라 에이전트가 애플리케이션 지표를 게시하도록 구성합 니다.

- 1. Amazon S3 계정에서 CloudWatch 에이전트 지표를 지정하는 구성 파일을 저장할 버킷을 만들거 나 선택합니다.
- 2. 그런 다음 aws-emr-utilities 리포지토리로 이동하여 다음 스크립트를 다운로드하십시오. GitHub
	- **[install\\_app\\_metrics\\_launcher.sh](https://github.com/aws-samples/aws-emr-utilities/blob/main/applications/cloudwatch-agent/configuration/7.0/application-metrics/install_app_metrics_launcher.sh)** 노드가 부트스트래핑을 완료할 수 있도록 다운로 드한 다음 백그라운드에서 install\_app\_metrics.sh를 실행하는 스크립트입니다.
	- **[install\\_app\\_metrics.sh](https://github.com/aws-samples/aws-emr-utilities/blob/main/applications/cloudwatch-agent/configuration/7.0/application-metrics/install_app_metrics.sh)** 실행되는 인스턴스가 부트스트래핑을 완료할 때까지 기다린 후 다음 단계에서 다운로드할 YAML 파일의 구성을 다운로드하고 적용하는 스크립트입니다.
- 3. 각 파일을 열고 *my-s3-bucket*을 1단계의 버킷 이름으로 바꿉니다.
- 4. 다음으로 다음 YAML 매핑 파일을 다운로드합니다. 이러한 YAML 파일의 구조에 대한 자세한 내 용은 리포지토리를 OpenTelemetry Instrumentation for Java GitHub 참조하십시오 [javaagent](https://github.com/open-telemetry/opentelemetry-java-instrumentation/tree/main/instrumentation/jmx-metrics/javaagent).
	- **[datanode-metrics.yaml](https://github.com/aws-samples/aws-emr-utilities/blob/main/applications/cloudwatch-agent/configuration/7.0/application-metrics/mappings/datanode-metrics.yaml)** Hadoop DataNode 지표의 구성입니다.
	- **[namenode-metrics.yaml](https://github.com/aws-samples/aws-emr-utilities/blob/main/applications/cloudwatch-agent/configuration/7.0/application-metrics/mappings/namenode-metrics.yaml)** Hadoop NameNode 지표의 구성입니다.
	- **[nodemanager-metrics.yaml](https://github.com/aws-samples/aws-emr-utilities/blob/main/applications/cloudwatch-agent/configuration/7.0/application-metrics/mappings/nodemanager-metrics.yaml)** Yarn NodeManager 지표의 구성입니다.
- **[resourcemanager-metrics.yaml](https://github.com/aws-samples/aws-emr-utilities/blob/main/applications/cloudwatch-agent/configuration/7.0/application-metrics/mappings/resourcemanager-metrics.yaml)** Yarn ResourceManager 지표의 구성입니다.
- 5. S3 버킷에 SH 파일 2개와 YAML 파일 4개를 업로드합니다.
- 6. 이제 Amazon EMR 콘솔로 이동하여 에이전트와 함께 새 클러스터를 생성할 수 있습니다. CloudWatch 왼쪽 탐색 창의 EMR on EC2에서 클러스터를 선택한 다음 클러스터 생성을 선택합 니다.
- 7. 이름 및 애플리케이션 섹션에서 Amazon EMR 릴리스 7.0.0 이상을 선택합니다.
- 8. 애플리케이션 번들에서 클러스터에 설치할 앱의 번들 또는 사용자 지정 그룹을 선택하고 선택 항 목에 CloudWatch 에이전트를 포함시킵니다.
- 9. 부트스트랩 작업 섹션에서 추가를 선택합니다.
	- 이름에 **install\_app\_metrics\_launcher.sh**를 삽입합니다.
	- 스크립트 위치에 **s3://***my-s3-bucket***/install\_app\_metrics\_launcher.sh**을 삽입하 세요. *my-s3-bucket*을 S3 버킷의 경로로 바꾸세요.
	- 인수 블록은 비워 둡니다.
- 10. 부트스트랩 작업 추가를 선택합니다.
- 11. 워크로드 요구 사항에 맞게 클러스터를 계속 생성하세요.

클러스터가 시작되면 CloudWatch 에이전트는 시스템 지표와 함께 지정한 애플리케이션 지표를 게시 합니다. CloudWatch

<span id="page-3074-0"></span>Amazon EMR 7.0.0을 사용하여 Amazon Managed Service for Prometheus를 지표용 클라우드 스토리지로 구성합니다.

대신 Amazon CloudWatch 에이전트가 Prometheus용 Amazon Managed Service에 지표를 게시하도 록 구성할 수 있습니다. CloudWatch

#### **a** Note

Amazon CloudWatch 에이전트에서 Prometheus용 Amazon Managed Service 또는 Amazon 에 지표를 게시할 수 있지만, 동일한 클러스터의 두 서비스에 지표를 게시할 수는 없습니다. CloudWatch

Prometheus용 Amazon 관리 서비스에 지표를 게시하도록 에이전트를 구성하려면 Amazon EMR용 Amazon EC2 인스턴스 aps:RemoteWrite AWS Identity and Access Management 프로필에 (IAM) 권한을 추가해야 합니다. 다음 예제 정책은 필요한 권한을 포합합니다.

```
{ 
   "Version": "2012-10-17", 
   "Statement": [ 
     \{ "Effect": "Allow", 
        "Action": "aps:RemoteWrite", 
        "Resource": "*" 
      } 
  \mathbf{I}}
```
EMR 클러스터의 CloudWatch 에이전트를 사용하여 Prometheus용 Amazon 관리 서비스에 지표를 게 시할 수 있습니다.

서비스 정책에 올바른 권한이 부여되면 다음 단계를 사용하여 CloudWatch 에이전트를 사용하여 Amazon Managed Service for Prometheus에 지표를 게시하는 클러스터를 시작하십시오.

- 1. AWS Management Console 또는 를 사용하여 AWS CLI Prometheus용 Amazon 관리형 서비스 워 크스페이스를 생성하십시오. 자세한 내용은 Amazon Managed Service for Prometheus 사용 설명 서의 [작업 영역 생성을](https://docs.aws.amazon.com/prometheus/latest/userguide/AMP-onboard-create-workspace.html) 참조하세요.
- 2. Amazon S3 계정에서 Amazon Managed Service for Prometheus를 클라우드 스토리지로 지정하 는 시작 파일을 저장할 버킷을 만들거나 선택합니다.
- 3. 다음으로 aws-emr-utilities 리포지토리로 이동하여 다음 스크립트를 GitHub 다운로드하십시오.
	- **[add\\_prometheus\\_endpoint\\_launcher.sh](https://github.com/aws-samples/aws-emr-utilities/blob/main/applications/cloudwatch-agent/configuration/7.0/prometheus/add_prometheus_endpoint_launcher.sh)** 노드가 부트스트래핑을 완료할 수 있도록 다 운로드한 다음 백그라운드에서 add\_prometheus\_endpoint.sh를 실행하는 스크립트입니 다.
	- **[add\\_prometheus\\_endpoint.sh](https://github.com/aws-samples/aws-emr-utilities/blob/main/applications/cloudwatch-agent/configuration/7.0/prometheus/add_prometheus_endpoint.sh)** 실행되는 인스턴스가 부트스트래핑을 마칠 때까지 기다 린 다음 클러스터를 시작할 때 인수로 제공하는 Amazon Managed Service for Prometheus 엔 드포인트에 게시하도록 CloudWatch 에이전트를 구성하는 스크립트입니다.
- 4. 각 파일을 열고 *my-s3-bucket*을 2단계의 버킷 이름으로 바꿉니다.
- 5. AWS CLI 를 사용하여 add\_prometheus\_endpoint\_launcher.sh 부트스트랩 작업이 포함된 EMR 클러스터를 생성합니다. 다음 명령에서 *my-s3-bucket*을 부트스트랩 작업을 보관하는 버 킷으로 교체하고 *managedpro-remote-write-workspace-url*를 Amazon Managed Service for Prometheus 작업 공간의 원격 쓰기 엔드포인트로 대체합니다. Amazon EMR 출시 레이블을 다음 emr-7.0.0 또는 그 이상으로 지정해야 합니다.

aws emr create-cluster --name managedpro-cluster \

 --release-label emr-7.0.0 \ --applications Name=Hadoop Name=AmazonCloudWatchAgent \ --ec2-attributes KeyName=*myKey* --instance-type m7g.2xlarge \ --instance-count 3 --use-default-roles --bootstrap-actions Name='Add Prometheus Endpoint',Path=s3://*my-s3-bucket*/ add\_prometheus\_endpoint\_launcher.sh,Args='*managedpro-remote-write-workspace-url*'

클러스터가 시작되면 CloudWatch 에이전트는 수집한 지표를 Prometheus용 Amazon Managed Service에 게시합니다.

Amazon Managed Service for Prometheus를 Amazon Managed Grafana의 데이터 소스로 사용

Amazon EMR이 Amazon Managed Service for Prometheus에 클러스터 지표를 게시한 후에는 다음 단 계를 사용하여 Amazon Managed Grafana로 지표를 시각화할 수 있습니다.

- 1. AWS Management Console 를 사용하여 Amazon Managed Grafana 작업 공간과 적절한 권한을 가진 사용자를 생성할 수 있습니다. 자세한 내용은 Amazon Managed Grafana 사용 설명서의 [작](https://docs.aws.amazon.com/grafana/latest/userguide/AMG-create-workspace.html) [업 공간 생성을](https://docs.aws.amazon.com/grafana/latest/userguide/AMG-create-workspace.html) 참조하세요.
- 2. Amazon Managed Service for Prometheus 작업 영역을 Amazon Managed Grafana에 데이터 소 스로 추가합니다. 자세한 내용은 Amazon Managed Grafana 사용 설명서에서 [AWS 데이터 소스](https://docs.aws.amazon.com/grafana/latest/userguide/AMP-adding-AWS-config.html)  [구성을 사용하여 Amazon Managed Service for Prometheus를 데이터 소스로 추가를](https://docs.aws.amazon.com/grafana/latest/userguide/AMP-adding-AWS-config.html) 참조하세요.

#### **a** Note

CloudWatch 에이전트에는 특정 속성의 이름을 변경하는 Prometheus 익스포터가 있습니다. Prometheus용 Amazon 관리 서비스는 기본 지표 레이블의 경우 Amazon에서 사용하는 기 간 대신 밑줄 문자를 사용합니다. CloudWatch 따라서 Amazon Managed Grafana를 사용하 여 Amazon Managed Service for Prometheus에서 기본 지표를 시각화하는 경우 레이블은 jobflow\_id, instance\_id 및 service\_name으로 표시됩니다. 또한 CloudWatch 에이전트가 Prometheus용 Amazon Managed Service에 게시하는 모든 애플 리케이션 지표에는 대신 레이블이 사용됩니다. job service\_name 하지만 시스템 지표에는 계속해서 이 service\_name 레이블이 사용됩니다.

# 고려 사항 및 제한

- Amazon EMR 릴리스 7.0.0 이상으로 생성한 클러스터에 네이티브 Amazon CloudWatch 에이전트를 사용할 수 있습니다.
- [Amazon EMR 7.0.0에서 CloudWatch 에이전트를 구성하려면 부트스트랩 작업을 사용해야 합니다.](#page-3072-1) 향후 릴리스에서 Amazon EMR은 Amazon EMR API를 통해 추가 구성 옵션을 제공할 예정입니다.
- 클러스터를 생성한 지역의 에이전트 (SSM CloudWatch 에이전트) 와 같은 AWS Systems Manager 다른 방법을 통해 CloudWatch 에이전트를 이미 배포한 경우 Amazon EMR 에이전트를 설치할 수 없 습니다. 이는 오류를 유발하며 클러스터가 종료됩니다.

# CloudWatch 에이전트 출시 기록

다음 표에는 애플리케이션과 함께 설치된 구성 요소와 함께 Amazon EMR의 각 릴리스 버전에 AmazonCloudWatchAgent 포함된 버전이 나와 있습니다. 각 릴리스의 구성 요소 버전은 [Amazon EMR](#page-22-0) [7.x 릴리스 버전,](#page-22-0) [Amazon EMR 6.x 릴리스 버전](#page-74-0) 또는 [Amazon EMR 5.x 릴리스 버전의](#page-898-0) 릴리스의 구성 요소 버전 섹션을 참조하세요.

AmazonCloudWatchAgent 버전 정보

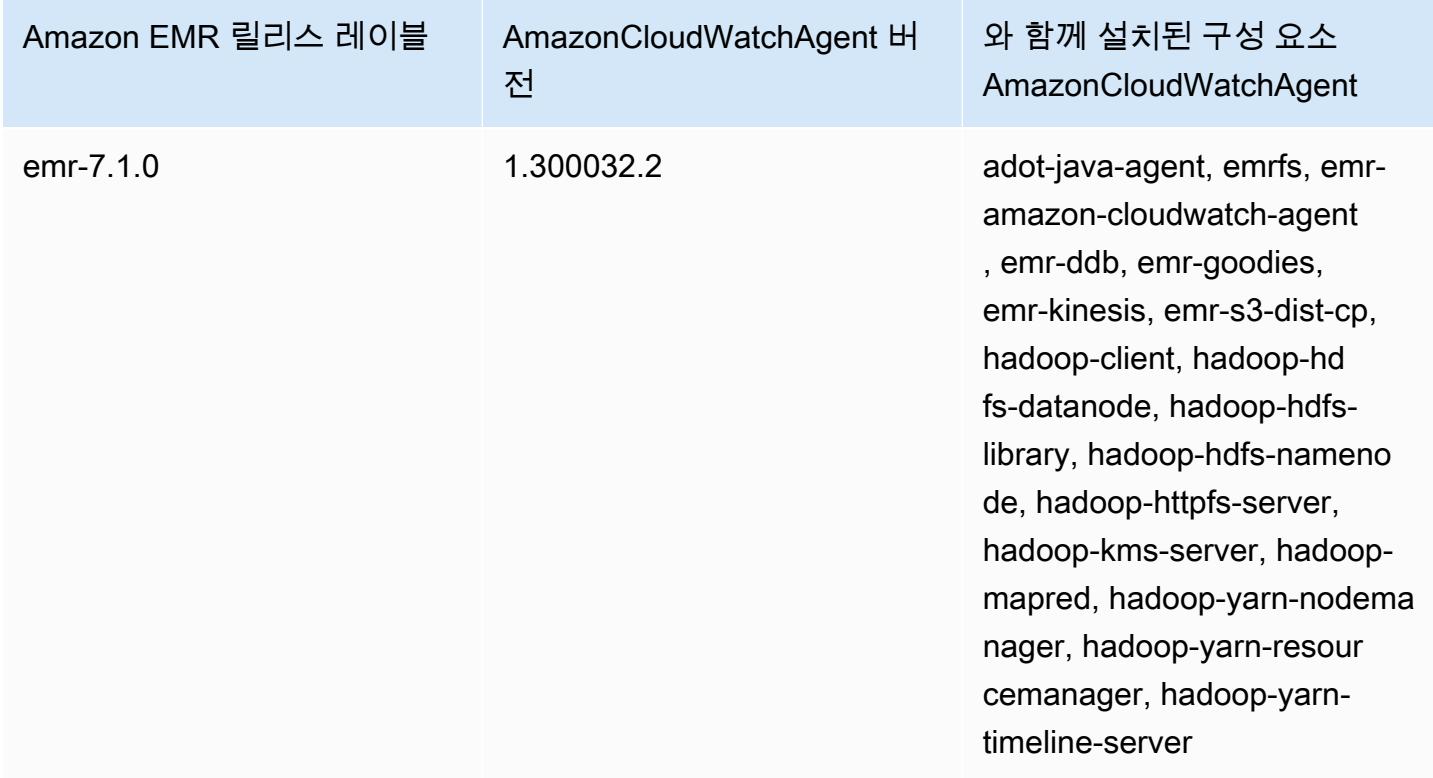

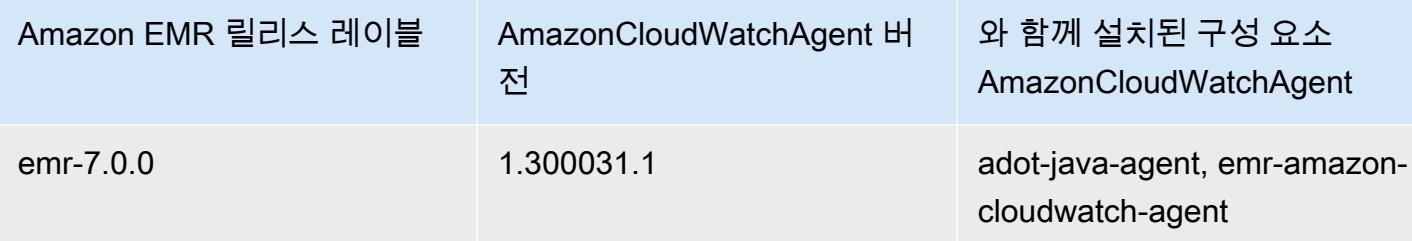

# Delta Lake

Delta Lake는 일반적으로 Amazon S3에 구축되는 레이크 하우스 아키텍처를 위한 스토리지 계층 프레 임워크입니다. Amazon EMR 릴리스 6.9.0 이상에서 Delta Lake 테이블을 포함하는 Amazon EMR 클 러스터에서 [Apache Spark](https://aws.amazon.com/emr/features/spark/) 3.x를 사용할 수 있습니다. Delta Lake가 있는 레이크 하우스에 대한 자세한 내용은<https://delta.io/>를 참조하세요.

다음 테이블에는 Amazon EMR이 Delta를 통해 설치하는 구성 요소와 함께 Amazon EMR 7.x 시리즈 의 최신 릴리스에 포함된 Delta의 버전이 나열되어 있습니다.

이번 릴리스에서 Delta와 함께 설치된 구성 요소 버전은 [릴리스 7.1.0 구성 요소 버전을](#page-23-0) 참조하십시오.

emr-7.1.0의 델타 버전 정보

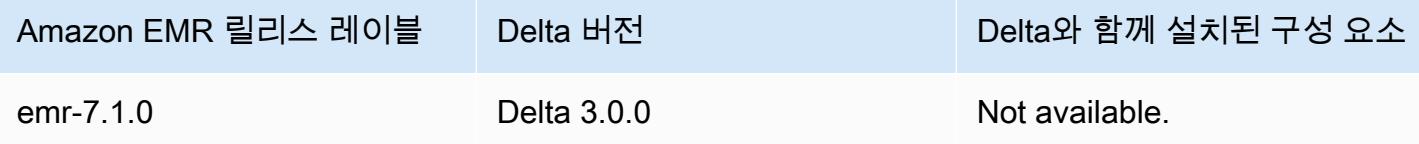

다음 테이블에는 Amazon EMR이 Delta를 통해 설치하는 구성 요소와 함께 Amazon EMR 6.x 시리즈 의 최신 릴리스에 포함된 Delta의 버전이 나열되어 있습니다.

이 릴리스에서 Delta와 함께 설치된 구성 요소의 버전은 [릴리스 6.15.0 구성 요소 버전](#page-76-0)을 참조하세요.

emr-6.15.0용 Delta 버전 정보

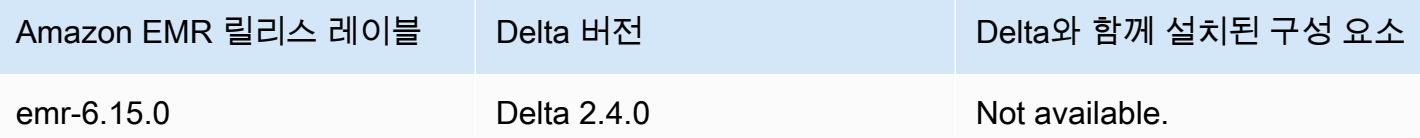

# Delta Lake 소개

Delta Lake는 Amazon S3에 일반적으로 구축되는 최신 데이터 레이크 아키텍처를 구현하는 데 도움이 되는 오픈 소스 프로젝트입니다. Delta Lake는 다음과 같은 기능을 제공합니다.

- Spark에서의 원자성, 일관성, 격리성, 지속성(ACID) 지원 트랜잭션. 리더는 Spark 작업 중에 테이블 의 일관된 보기를 봅니다.
- Spark의 분산 처리를 통한 확장 가능한 메타데이터 처리.
- 스트리밍 및 배치 사용 사례를 동일한 Delta 테이블과 결합합니다.
- 데이터 모으기 중에 잘못된 레코드를 피하기 위한 자동 스키마 적용.
- 데이터 버전 관리를 통한 시간 이동.
- 변경 데이터 캡처(CDC), 스트리밍 업서트 등과 같은 복잡한 사용 사례에 대한 병합, 업데이트 및 삭 제 작업을 지원합니다.

# Delta Lake가 설치된 클러스터 사용

#### 주제

- [Flink와 함께 Delta Lake 클러스터 사용](#page-3080-0)
- [Trino와 함께 Delta Lake 클러스터 사용](#page-3084-0)
- [Spark와 함께 Delta Lake 클러스터 사용](#page-3086-0)
- [Spark 및 AWS Glue와 함께 Delta Lake 클러스터 사용](#page-3091-0)

## <span id="page-3080-0"></span>Flink와 함께 Delta Lake 클러스터 사용

Amazon EMR 릴리스 6.11 이상에서는 Flink 클러스터에서 Delta Lake를 사용할 수 있습니다. 다음 예 시는 AWS CLI 를 사용하여 Amazon EMR Flink 클러스터에서 Delta Lake를 사용하여 작업합니다.

#### **a** Note

Amazon EMR은 델타 레이크를 플링크 DataStream 클러스터와 함께 사용할 때 플링크 API를 지원합니다.

### Delta Lake 클러스터 생성

1. 다음 콘텐츠가 포함된 delta\_configurations.json 파일을 생성합니다.

```
[{"Classification":"delta-defaults", 
     "Properties":{"delta.enabled":"true"}}]
```
2. 다음 구성을 사용하여 클러스터를 생성합니다. example Amazon S3 bucket path 및 subnet ID를 사용자 정보로 바꿉니다.

```
aws emr create-cluster 
--release-label emr-6.11.0
```
--applications Name=Flink --configurations file://delta\_configurations.json --region us-east-1 --name My Spark Delta Cluster --log-uri s3://DOC-EXAMPLE-BUCKET/ --instance-type m5.xlarge --instance-count 3 --service-role EMR\_DefaultRole\_V2 --ec2-attributes InstanceProfile=EMR\_EC2\_DefaultRole,SubnetId=subnet-1234567890abcdef0

Flink yarn 세션 초기화

Flink yarn 세션을 초기화하려면 다음 명령을 실행합니다.

flink-yarn-session -d

Delta Lake를 사용하여 Flink 작업 빌드

다음 예제에서는 Delta Lake에서 sbt 또는 Maven을 사용해 Flink 작업을 빌드하는 방법을 보여줍니다.

sbt

[sbt는](https://www.scala-sbt.org/1.x/docs/index.html) 소규모 프로젝트의 경우 거의 또는 전혀 구성하지 않고도 사용할 수 있는 Scala용 빌드 도구 입니다.

```
libraryDependencies ++= Seq( 
   "io.delta" %% "delta-flink" % deltaConnectorsVersion % "provided", 
   "io.delta" %% "delta-standalone" % deltaConnectorsVersion % "provided", 
   "org.apache.flink" %% "flink-clients" % flinkVersion % "provided", 
   "org.apache.flink" %% "flink-parquet" % flinkVersion % "provided", 
   "org.apache.hadoop" % "hadoop-client" % hadoopVersion % "provided", 
   "org.apache.flink" % "flink-table-common" % flinkVersion % "provided", 
   "org.apache.flink" %% "flink-table-runtime" % flinkVersion % "provided")
```
Maven

[Maven](https://maven.apache.org)은 Apache Software Foundation의 오픈 소스 빌드 자동화 도구입니다. Maven을 사용하면 Amazon EMR에서 Delta Lake를 사용하여 Flink 작업을 빌드, 게시 및 배포할 수 있습니다.

<project> <properties>

```
 <scala.main.version>2.12</scala.main.version> 
     <delta-connectors-version>0.6.0</delta-connectors-version> 
     <flink-version>1.16.1</flink-version> 
     <hadoop-version>3.1.0</hadoop-version>
</properties>
<dependencies> 
     <dependency> 
         <groupId>io.delta</groupId> 
         <artifactId>delta-flink</artifactId> 
         <version>$delta-connectors-version</version> 
         <scope>provided</scope> 
     </dependency> 
     <dependency> 
          <groupId>io.delta</groupId> 
         <artifactId>delta-standalone_$scala-main-version</artifactId> 
         <version>$delta-connectors-version</version> 
         <scope>provided</scope> 
     </dependency> 
     <dependency> 
         <groupId>org.apache.flink</groupId> 
         <artifactId>flink-clients</artifactId> 
         <version>$flink-version</version> 
         <scope>provided</scope> 
     </dependency> 
     <dependency> 
          <groupId>org.apache.flink</groupId> 
         <artifactId>flink-parquet</artifactId> 
         <version>$flink-version</version> 
         <scope>provided</scope> 
     </dependency> 
     <dependency> 
         <groupId>org.apache.hadoop</groupId> 
          <artifactId>hadoop-client</artifactId> 
         <version>$hadoop-version</version> 
         <scope>provided</scope> 
     </dependency> 
     <dependency> 
         <groupId>org.apache.flink</groupId> 
         <artifactId>flink-table-common</artifactId> 
         <version>$flink-version</version> 
         <scope>provided</scope> 
     </dependency> 
     <dependency>
```

```
 <groupId>org.apache.flink</groupId> 
         <artifactId>flink-table-runtime</artifactId> 
         <version>$flink-version</version> 
         <scope>provided</scope> 
     </dependency>
</dependencies>
```
Flink Datastream API를 사용하여 Delta 테이블에 쓰기

다음 예제를 사용하여 테이블에 쓸 DeltaSink 데이터를 생성하십시오. deltaTablePath:

```
public static DataStream<RowData> createDeltaSink( 
         DataStream<RowData> stream, 
         String deltaTablePath, 
         RowType rowType) { 
     Configuration configuration = new Configuration(); 
     DeltaSink<RowData> deltaSink = DeltaSink 
              .forRowData( 
                      new org.apache.flink.core.fs.Path(deltaTablePath), 
                      configuration, 
                      rowType) 
             .build();
     stream.sinkTo(deltaSink); 
     return stream;
}
```
Flink Datastream API를 사용하여 Delta 테이블에서 읽기

다음 예제를 사용하여 a를 사용하여 테이블에서 읽을 DeltaSource 수 있는 제한값을 생성합니다. deltaTablePath:

```
public static DataStream<RowData> createBoundedDeltaSourceAllColumns( 
         StreamExecutionEnvironment env, 
         String deltaTablePath) { 
     Configuration configuration = new Configuration(); 
     DeltaSource<RowData> deltaSource = DeltaSource 
             .forBoundedRowData( 
                      new org.apache.flink.core.fs.Path(deltaTablePath), 
                      configuration) 
            .build();
```

```
 return env.fromSource(deltaSource, WatermarkStrategy.noWatermarks(), "delta-
source");
```
}

### Delta Lake 독립 실행형에 대한 다중 클러스터 지원을 통해 싱크 생성

다음 예제를 DeltaSink 사용하여 a deltaTablePath 및 [다중 클러스터를 지원하는](https://docs.delta.io/latest/delta-standalone.html#multi-cluster-setup) 테이블에 쓸 수 있 는 테이블을 생성합니다.

```
public DataStream<RowData> createDeltaSink( 
         DataStream<RowData> stream, 
         String deltaTablePath) { 
     Configuration configuration = new Configuration(); 
     configuration.set("spark.delta.logStore.s3.impl", 
  "io.delta.storage.S3DynamoDBLogStore"); 
     configuration.set("spark.io.delta.storage.S3DynamoDBLogStore.ddb.tableName", 
  "delta_log"); 
     configuration.set("spark.io.delta.storage.S3DynamoDBLogStore.ddb.region", "us-
east-1"); 
     DeltaSink<RowData> deltaSink = DeltaSink 
          .forRowData( 
              new Path(deltaTablePath), 
             configuration, 
              rowType) 
        .build();
     stream.sinkTo(deltaSink); 
     return stream;
}
```
Flink 작업 실행

다음 명령을 사용하여 작업을 실행합니다.

flink run FlinkJob.jar

## <span id="page-3084-0"></span>Trino와 함께 Delta Lake 클러스터 사용

Amazon EMR 릴리스 6.9.0 이상에서는 Trino 클러스터와 함께 Delta Lake를 사용할 수 있습니다.

```
이 자습서에서는 Amazon EMR Trino AWS CLI 클러스터에서 Delta Lake를 사용하여 작업해 보겠습니
다.
```
#### Delta Lake 클러스터 생성

1. delta\_configurations.json 파일을 생성하고 선택한 카탈로그의 값을 설정합니다. 예를 들 어 Hive 메타스토어를 카탈로그로 사용하려면 파일에 다음과 같은 콘텐츠가 있어야 합니다.

```
[{"Classification":"delta-defaults", 
     "Properties":{"delta.enabled":"true"}}, 
     {"Classification":"trino-connector-delta", 
     "Properties":{"hive.metastore.uri":"thrift://localhost:9083"}}]
```
AWS Glue 카탈로그를 스토어로 사용하려면 파일에 다음과 같은 콘텐츠가 있어야 합니다.

```
[{"Classification":"delta-defaults", 
     "Properties":{"delta.enabled":"true"}}, 
     {"Classification":"trino-connector-delta", 
     "Properties":{"hive.metastore":"glue"}}]
```
2. 다음과 같은 구성으로 클러스터를 생성하고 **example Amazon S3 bucket path** 및 **subnet ID**를 사용자 정보로 바꿉니다.

```
aws emr create-cluster 
     --release-label emr-6.9.0 
     --applications Name=Trino 
     --configurations file://delta_configurations.json 
     --region us-east-1 --name My_Spark_Delta_Cluster 
     --log-uri s3://DOC-EXAMPLE-BUCKET/ 
     --instance-type m5.xlarge 
     --instance-count 2 
     --service-role EMR_DefaultRole_V2 
     --ec2-attributes 
  InstanceProfile=EMR_EC2_DefaultRole,SubnetId=subnet-1234567890abcdef0
```
#### Delta Lake용 Trino 세션 초기화

Trino 세션을 초기화하려면 다음 명령을 실행합니다.

```
trino-cli --catalog delta
```
Delta Lake 테이블에 쓰기

다음 SQL 명령을 사용하여 테이블을 생성하고 테이블에 씁니다.

SHOW SCHEMAS;

CREATE TABLE default.delta\_table (id int, data varchar, category varchar) WITH ( location = **'s3://DOC-EXAMPLE-BUCKET/<prefix>'**);

INSERT INTO default.delta\_table VALUES (1,'a','c1'), (2,'b','c2'), (3,'c','c3');

Delta Lake 테이블에서 읽기

다음 SQL 명령을 사용하여 테이블에서 읽습니다.

```
SELECT * from default.delta_table;
```
## <span id="page-3086-0"></span>Spark와 함께 Delta Lake 클러스터 사용

Amazon EMR 버전 6.9.0부터 부트스트랩 작업을 포함할 필요 없이 Spark 클러스터에서 Delta Lake를 사용할 수 있습니다. Amazon EMR 버전 6.8.0 이하의 경우 부트스트랩 작업을 사용하여 필요한 모든 종속 항목을 사전 설치할 수 있습니다.

다음 예시에서는 AWS CLI 를 사용하여 Amazon EMR Spark 클러스터에서 Delta Lake를 사용합니다.

Amazon EMR에서 Delta Lake를 와 함께 사용하려면 먼저 AWS Command Line Interface클러스터 를 생성하십시오. Delta Lake 분류를 지정하는 방법에 대한 자세한 내용은 클러스터를 [생성할 AWS](https://docs.aws.amazon.com/emr/latest/ReleaseGuide/emr-configure-apps-create-cluster.html#emr-configure-apps-create-cluster-cli)  [Command Line Interface 때 를 사용하여 구성 제공 또는 클러스터를 생성할](https://docs.aws.amazon.com/emr/latest/ReleaseGuide/emr-configure-apps-create-cluster.html#emr-configure-apps-create-cluster-cli) [때 Java SDK로 구성 제공](https://docs.aws.amazon.com/emr/latest/ReleaseGuide/emr-configure-apps-create-cluster.html#emr-configure-apps-create-cluster-sdk) [을](https://docs.aws.amazon.com/emr/latest/ReleaseGuide/emr-configure-apps-create-cluster.html#emr-configure-apps-create-cluster-sdk) 참조하십시오. AWS Command Line Interface

1. 다음 콘텐츠가 포함된 configurations.json 파일을 생성합니다.

[{"Classification":"delta-defaults", "Properties":{"delta.enabled":"true"} }]

2. 다음과 같은 구성으로 클러스터를 생성하고 Amazon S3 **bucket path** 및 **subnet ID** 예제를 사 용자 정보로 바꿉니다.

```
aws emr create-cluster 
      --release-label emr-6.9.0
```
 --applications Name=Spark --configurations file://delta\_configurations.json --region us-east-1 --name My\_Spark\_Delta\_Cluster --log-uri s3://**DOC-EXAMPLE-BUCKET/** --instance-type m5.xlarge --instance-count 2 --service-role EMR\_DefaultRole\_V2 --ec2-attributes

InstanceProfile=EMR\_EC2\_DefaultRole,SubnetId=**subnet-1234567890abcdef0**

또는 Spark 작업에서 다음 파일을 JAR 종속 항목으로 사용하여 Amazon EMR 클러스터와 Spark 애플리케이션을 생성할 수 있습니다.

/usr/share/aws/delta/lib/delta-core.jar, /usr/share/aws/delta/lib/delta-storage.jar, /usr/share/aws/delta/lib/delta-storage-s3-dynamodb.jar

**a** Note

Amazon EMR 릴리스 6.9.0 이상을 사용하는 경우 대신 를 사용하십시오. /usr/share/ aws/delta/lib/delta-spark.jar /usr/share/aws/delta/lib/deltacore.jar

자세한 내용은 [애플리케이션 제출을](https://spark.apache.org/docs/latest/submitting-applications.html#submitting-applications) 참조하세요.

jar를 Spark 작업에 jar 종속 항목으로 포함하려면 Spark 애플리케이션에 다음 구성 속성을 추가할 수 있습니다.

--conf "spark.jars=/usr/share/aws/delta/lib/delta-core.jar, /usr/share/aws/delta/lib/delta-storage.jar, /usr/share/aws/delta/lib/delta-storage-s3-dynamodb.jar"

Spark 작업 종속 항목에 대한 자세한 내용은 [Dependency Management](https://spark.apache.org/docs/3.2.1/running-on-kubernetes.html#dependency-management)를 참조하세요.

Amazon EMR 릴리스 6.9.0 이상을 사용하는 경우 구성을 대신 추가하십시오. /usr/share/ aws/delta/lib/delta-spark.jar

 /usr/share/aws/delta/lib/delta-storage.jar, /usr/share/aws/delta/lib/delta-storage-s3-dynamodb.jar"

### Delta Lake용 Spark 세션 초기화

다음 예제에서는 대화식 Spark 쉘을 시작하거나 Spark 제출을 사용하거나 Amazon EMR에서 Delta Lake를 작업하기 위해 Amazon EMR Notebooks를 사용하는 방법을 보여줍니다.

spark-shell

- 1. SSH를 사용하여 프라이머리 노드에 연결합니다. 자세한 내용은 Amazon EMR 관리 안내서에서 [SSH를 사용하여 프라이머리 노드에 연결](https://docs.aws.amazon.com/emr/latest/ManagementGuide/emr-connect-master-node-ssh.html)을 참조하세요.
- 2. Spark 셸을 시작하려면 다음 명령을 입력합니다. PySpark 셸을 사용하려면 로 대체하십시오. spark-shell pyspark

```
spark-shell \setminus--conf "spark.sql.extensions=io.delta.sql.DeltaSparkSessionExtension" \
    --conf 
  "spark.sql.catalog.spark_catalog=org.apache.spark.sql.delta.catalog.DeltaCatalog"
```
spark-submit

- 1. SSH를 사용하여 프라이머리 노드에 연결합니다. 자세한 내용은 Amazon EMR 관리 안내서에서 [SSH를 사용하여 프라이머리 노드에 연결](https://docs.aws.amazon.com/emr/latest/ManagementGuide/emr-connect-master-node-ssh.html)을 참조하세요.
- 2. Delta Lake용 Spark 세션을 시작하려면 다음 명령을 입력합니다.

```
spark-submit 
     —conf "spark.sql.extensions=io.delta.sql.DeltaSparkSessionExtension" 
     —conf 
  "spark.sql.catalog.spark_catalog=org.apache.spark.sql.delta.catalog.DeltaCatalog"
```
#### EMR Studio notebooks

Amazon EMR Studio 노트북을 사용하여 Spark 세션을 초기화하려면 다음 예제와 같이 Amazon EMR Notebooks에서 %%configure 매직 명령을 사용하여 Spark 세션을 구성합니다. 자세한 내용 은 Amazon EMR 관리 안내서에서 [EMR Notebooks 매직 사용](https://docs.aws.amazon.com/emr/latest/ManagementGuide/emr-studio-magics.html#emr-magics)을 참조하세요.

```
%%configure -f
\{ "conf": { 
     "spark.sql.extensions": "io.delta.sql.DeltaSparkSessionExtension", 
      "spark.sql.catalog.spark_catalog": 
  "org.apache.spark.sql.delta.catalog.DeltaCatalog" 
   }
}
```
Delta Lake 테이블에 쓰기

다음 예시는 a를 만들고 이를 Delta Lake 데이터셋으로 작성하는 방법을 보여줍니다. DataFrame 이 예 제에서는 SSH를 기본 Hadoop 사용자로 사용하여 프라이머리 노드에 연결된 상태에서 Spark 쉘로 데 이터 세트를 처리하는 방법을 보여줍니다.

**a** Note

코드 샘플을 Spark 쉘에 붙여넣으려면 프롬프트에 :paste를 입력하고 예제를 붙여넣은 다음 CTRL + D를 누릅니다.

#### PySpark

Spark에는 Python 기반 쉘인 pyspark도 포함되어 있으며, 이 쉘을 사용하여 Python에서 작성된 Spark 프로그램을 시제품화할 수 있습니다. spark-shell과 마찬가지로 프라이머리 노드에서 pyspark를 간접 호출합니다.

```
## Create a DataFrame
data = spark.createDataFrame([("100", "2015-01-01", "2015-01-01T13:51:39.340396Z"),
("101", "2015-01-01", "2015-01-01T12:14:58.597216Z"),
("102", "2015-01-01", "2015-01-01T13:51:40.417052Z"),
("103", "2015-01-01", "2015-01-01T13:51:40.519832Z")],
["id", "creation_date", "last_update_time"])
## Write a DataFrame as a Delta Lake dataset to the S3 location
spark.sql("""CREATE TABLE IF NOT EXISTS delta_table (id string, creation_date 
  string, 
last_update_time string)
USING delta location
's3://DOC-EXAMPLE-BUCKET/example-prefix/db/delta_table'""");
```

```
data.writeTo("delta_table").append()
```
#### Scala

```
import org.apache.spark.sql.SaveMode
import org.apache.spark.sql.functions._ 
// Create a DataFrame
val data = Seq(("100", "2015-01-01", "2015-01-01T13:51:39.340396Z"),
("101", "2015-01-01", "2015-01-01T12:14:58.597216Z"),
("102", "2015-01-01", "2015-01-01T13:51:40.417052Z"),
("103", "2015-01-01", "2015-01-01T13:51:40.519832Z")).toDF("id", "creation_date", 
  "last_update_time")
// Write a DataFrame as a Delta Lake dataset to the S3 location
spark.sql("""CREATE TABLE IF NOT EXISTS delta_table (id string,
creation_date string,
last update time string)
USING delta location
's3://DOC-EXAMPLE-BUCKET/example-prefix/db/delta_table'""");
data.write.format("delta").mode("append").saveAsTable("delta_table")
```
SQL

```
-- Create a Delta Lake table with the S3 location
CREATE TABLE delta_table(id string,
creation_date string, 
last_update_time string)
USING delta LOCATION
's3://DOC-EXAMPLE-BUCKET/example-prefix/db/delta_table';
-- insert data into the table
INSERT INTO delta_table VALUES ("100", "2015-01-01", 
  "2015-01-01T13:51:39.340396Z"),
("101", "2015-01-01", "2015-01-01T12:14:58.597216Z"),
("102", "2015-01-01", "2015-01-01T13:51:40.417052Z"),
("103", "2015-01-01", "2015-01-01T13:51:40.519832Z");
```
## Delta Lake 테이블에서 읽기

#### PySpark

```
ddf = spark.table("delta_table")
ddf.show()
```
#### Scala

```
val ddf = spark.table("delta_table")
ddf.show()
```
**SQL** 

SELECT \* FROM delta\_table;

# <span id="page-3091-0"></span>Spark 및 AWS Glue와 함께 Delta Lake 클러스터 사용

AWS Glue Catalog를 Delta Lake 테이블용 메타스토어로 사용하려면 다음 단계에 따라 클러스터를 생 성하십시오. Delta Lake 분류를 사용하여 AWS Command Line Interface지정하는 방법에 대한 자세한 내용은 클러스터를 [만들 AWS Command Line Interface 때 를 사용하여 구성 제공 또는 클러스터를 만](https://docs.aws.amazon.com/emr/latest/ReleaseGuide/emr-configure-apps-create-cluster.html#emr-configure-apps-create-cluster-cli) [들](https://docs.aws.amazon.com/emr/latest/ReleaseGuide/emr-configure-apps-create-cluster.html#emr-configure-apps-create-cluster-cli) [때 Java SDK를 사용하여 구성](https://docs.aws.amazon.com/emr/latest/ReleaseGuide/emr-configure-apps-create-cluster.html#emr-configure-apps-create-cluster-sdk) 제공을 참조하십시오.

Delta Lake 클러스터 생성

1. 다음 콘텐츠가 포함된 configurations.json 파일을 생성합니다.

```
[{"Classification":"delta-defaults", 
"Properties":{"delta.enabled":"true"}},
{"Classification":"spark-hive-site",
"Properties":
{"hive.metastore.client.factory.class":"com.amazonaws.glue.catalog.metastore.AWSGlueDataCat
```
2. 다음과 같은 구성으로 클러스터를 생성하고 **example Amazon S3 bucket path** 및 **subnet ID**를 사용자 정보로 바꿉니다.

```
aws emr create-cluster
```
 --release-label emr-6.9.0 --applications Name=Spark --configurations file://delta\_configurations.json --region us-east-1 --name My\_Spark\_Delta\_Cluster --log-uri **s3://DOC-EXAMPLE-BUCKET/** --instance-type m5.xlarge --instance-count 2 --service-role EMR\_DefaultRole\_V2 --ec2-attributes InstanceProfile=EMR\_EC2\_DefaultRole,SubnetId=**subnet-1234567890abcdef0**

# 고려 사항 및 제한

- Delta Lake는 Amazon EMR 릴리스 6.9.0 이상에서 함께 사용할 수 있습니다. Delta 테이블이 있는 Amazon EMR 클러스터에서 [Apache Spark](https://aws.amazon.com/emr/features/spark/) 3.x를 사용할 수 있습니다.
- 최상의 성능, 보안 및 안정성을 위해 s3a 대신 S3 위치 경로에 s3 URI 스키마를 사용하는 것이 좋습 니다. 자세한 내용은 [스토리지 및 파일 시스템 작업을](https://docs.aws.amazon.com/emr/latest/ManagementGuide/emr-plan-file-systems.html) 참조하세요.
- Amazon EMR 7.0에서는 Delta Universal Format (UniForm) 및 convert-to-Iceberg 명령문이 지원되 지 않습니다.
- Amazon EMR 6.9 및 6.10에서 Amazon S3에 Delta Lake 테이블 데이터를 저장하면 열 이름 바꾸 기 작업 후에 열 데이터가 NULL이 됩니다. 이 문제는 Amazon EMR 6.11에서 해결되었습니다. 이 실험적인 열 이름 바꾸기 작업에 대한 자세한 내용은 Delta Lake 사용 설명서에서 [Column rename](https://docs.delta.io/latest/delta-batch.html#rename-columns) [operation](https://docs.delta.io/latest/delta-batch.html#rename-columns)을 참조하세요.
- Apache Spark 외부의 AWS Glue 데이터 카탈로그에서 데이터베이스를 생성하는 경우 데이터베이 스에 빈 LOCATION 필드가 있을 수 있습니다. Spark에서는 빈 위치 속성으로 데이터베이스를 생성 할 수 없으므로 Amazon EMR에서 Spark를 사용하여 Glue 데이터베이스에 Delta 테이블을 생성하고 데이터베이스에 빈 속성이 있는 경우 LOCATION 오류가 발생합니다.

IllegalArgumentException: Can not create a Path from an empty string

이 문제를 해결하려면 LOCATION 필드에 대한 비어 있지 않은 유효한 경로를 사용하여 데이터 카탈 로그에서 데이터베이스를 생성합니다. 이 솔루션을 구현하는 단계는 Amazon Athena 사용 설명서에 서 [테이블을 생성할 때 잘못된 인수 예외 발생](https://docs.aws.amazon.com/athena/latest/ug/notebooks-spark-known-issues.html#notebooks-spark-known-issues-illegal-argument-exception)을 참조하세요.

# Delta 릴리스 기록

다음 테이블에는 애플리케이션과 함께 설치된 구성 요소 외에도 Amazon EMR의 최신 릴리스에 포함 된 Delta의 버전이 나열되어 있습니다. 각 릴리스의 구성 요소 버전은 [Amazon EMR 7.x 릴리스 버전,](#page-22-0) [Amazon EMR 6.x 릴리스 버전](#page-74-0) 또는 [Amazon EMR 5.x 릴리스 버전의](#page-898-0) 릴리스의 구성 요소 버전 섹션을 참조하세요.

Delta 버전 정보

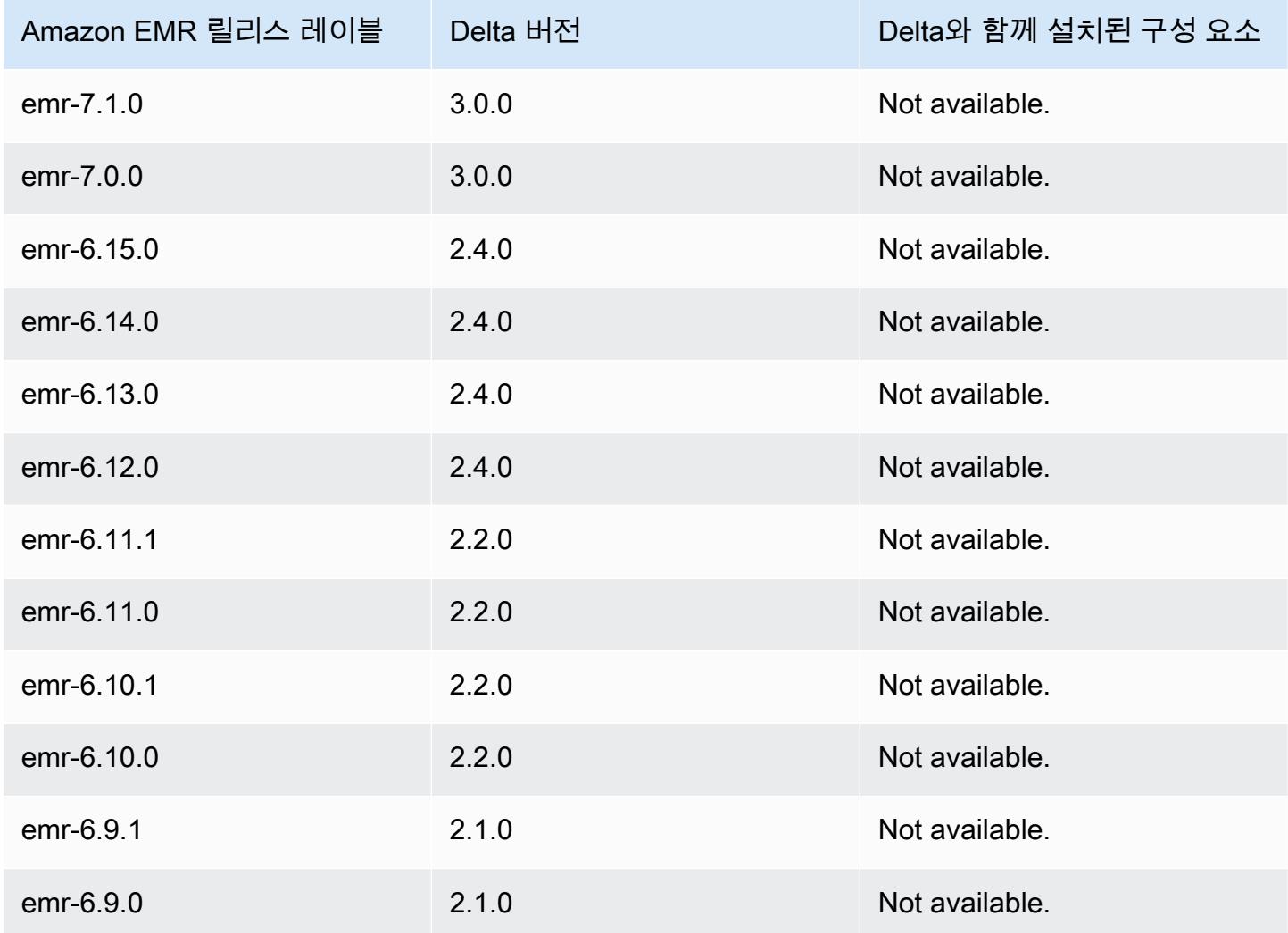

# Apache Flink

[Apache Flink](https://flink.apache.org/)는 처리량이 많은 데이터 원본에서 실시간 스트림 처리를 실행하는 데 사용할 수 있는 스 트리밍 데이터플로우 엔진입니다. Flink는 out-of-order 이벤트에 대한 이벤트 시간 시맨틱, 정확히 한 번의 시맨틱, 백프레셔 제어, 스트리밍 및 배치 애플리케이션 작성에 최적화된 API를 지원합니다.

또한, Flink에는 다음과 같은 타사 데이터 원본용 커넥터가 있습니다.

- [Amazon Kinesis Data Streams](https://ci.apache.org/projects/flink/flink-docs-master/apis/streaming/connectors/kinesis.html)
- [Apache Kafka](https://ci.apache.org/projects/flink/flink-docs-master/apis/streaming/connectors/kafka.html)
- [Flink Elasticsearch 커넥터](https://ci.apache.org/projects/flink/flink-docs-master/apis/streaming/connectors/elasticsearch2.html)
- [Twitter Streaming API](https://ci.apache.org/projects/flink/flink-docs-release-1.2/dev/connectors/twitter.html)
- [Cassandra](https://ci.apache.org/projects/flink/flink-docs-master/apis/streaming/connectors/cassandra.html)

Amazon EMR에서는 클러스터에 있는 다른 애플리케이션과 함께 리소스를 관리할 수 있도록 YARN 애 플리케이션으로 Flink를 지원합니다. Flink-on-YARN을 사용하여 임시 Flink 작업을 제출하거나 여러 작 업을 허용하고 전체 YARN 동일 시작 인스턴스에 따라 리소스를 할당하는 장기 실행 클러스터를 생성 할 수 있습니다.

Flink는 Amazon EMR 릴리스 버전 5.1.0 이상에 포함되어 있습니다.

#### **a** Note

FlinkKinesisConsumer 클래스에 대한 지원이 Amazon EMR 릴리스 버전 5.2.1에 추가되 었습니다.

다음 테이블에는 Amazon EMR이 Flink를 통해 설치하는 구성 요소와 함께 Amazon EMR 7.x 시리즈의 최신 릴리스에 포함된 Flink의 버전이 나열되어 있습니다.

[이번 릴리스에서 Flink와 함께 설치된 구성 요소 버전은 릴리스 7.1.0 구성 요소 버전을 참조하십시오.](#page-23-0)

#### emr-7.1.0의 플링크 버전 정보

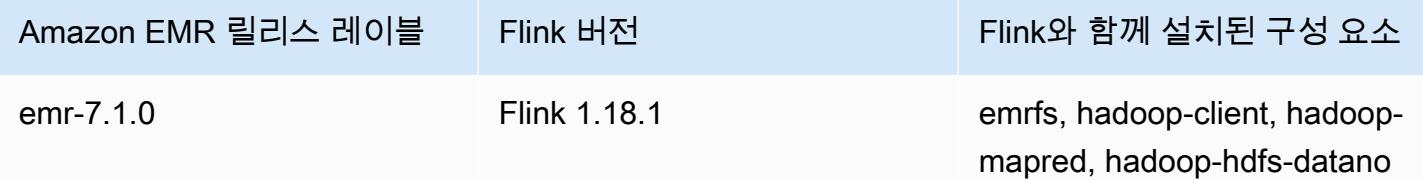

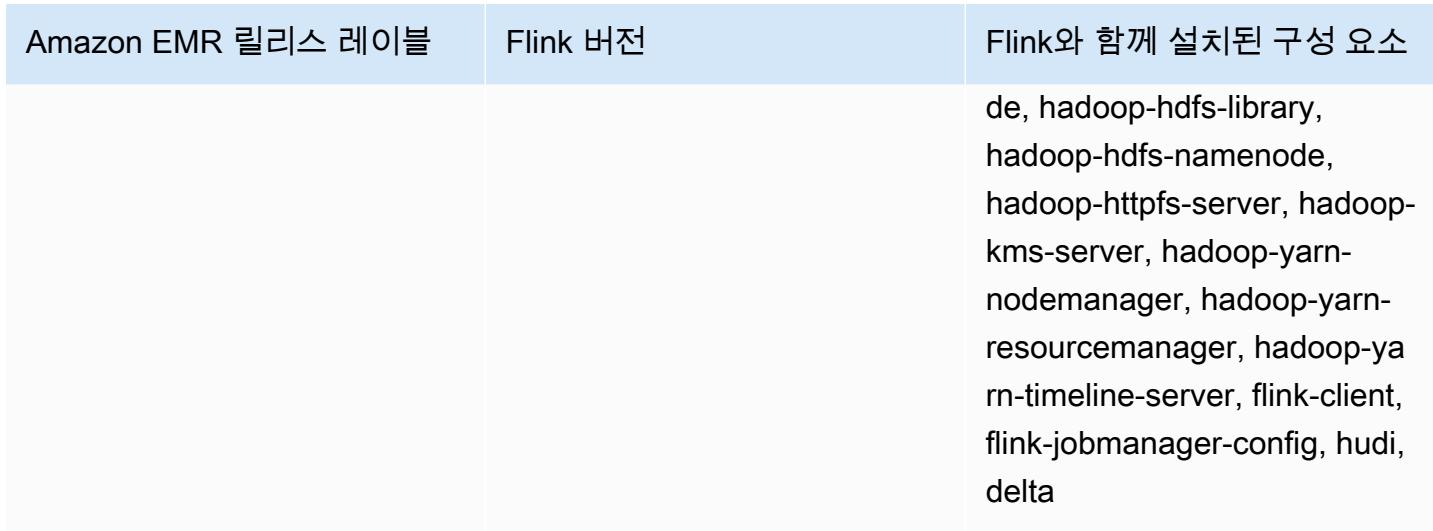

다음 테이블에는 Amazon EMR이 Flink를 통해 설치하는 구성 요소와 함께 Amazon EMR 6.x 시리즈의 최신 릴리스에 포함된 Flink의 버전이 나열되어 있습니다.

이 릴리스에서 Flink와 함께 설치된 구성 요소의 버전은 [릴리스 6.15.0 구성 요소 버전을](#page-76-0) 참조하세요.

emr-6.15.0용 Flink 버전 정보

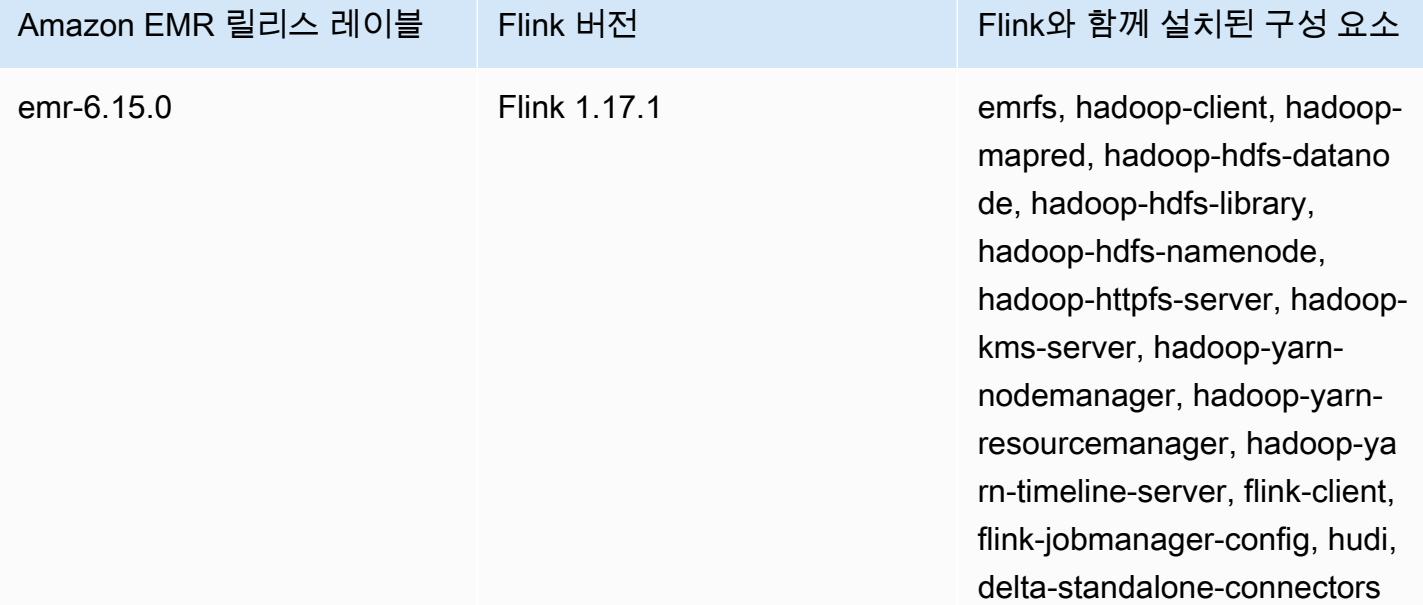

다음 테이블에는 Amazon EMR이 Flink를 통해 설치하는 구성 요소와 함께 Amazon EMR 5.x 시리즈의 최신 릴리스에 포함된 Flink의 버전이 나열되어 있습니다.

[이번 릴리스에서 Flink와 함께 설치된 구성 요소 버전은 릴리스 5.36.2 구성 요소 버전을 참조하십시오.](#page-902-0)
#### emr-5.36.2의 플링크 버전 정보

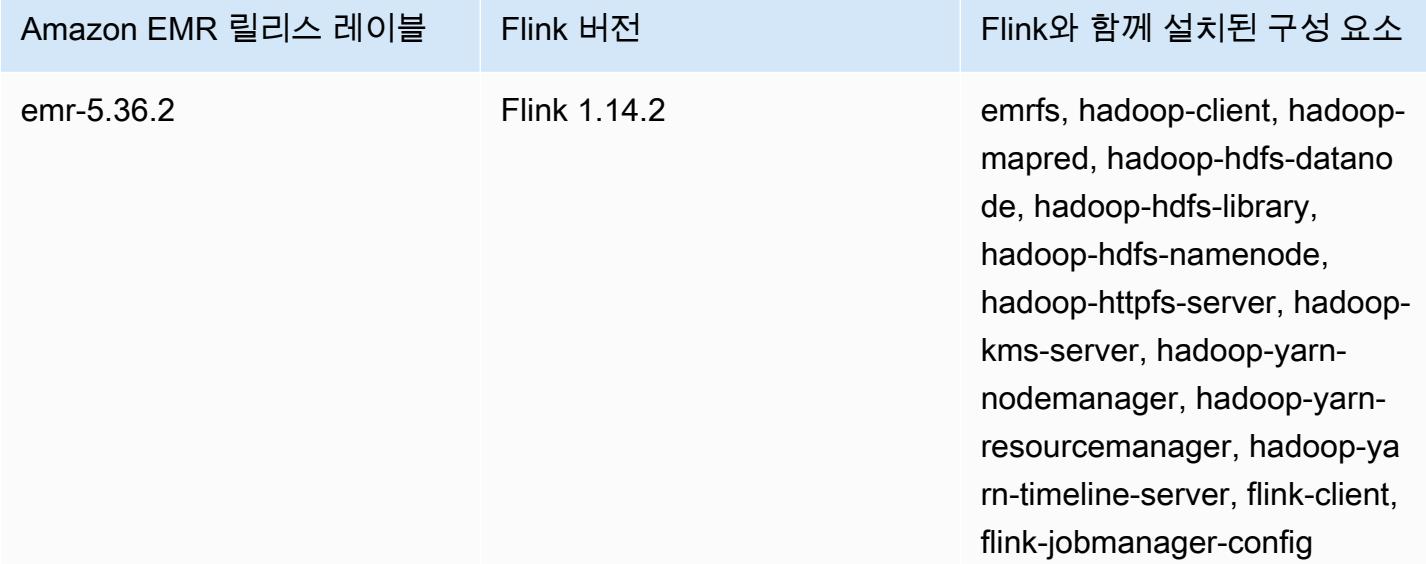

#### 주제

- [Flink를 포함하는 클러스터 생성](#page-3096-0)
- [Amazon EMR에서 Flink 구성](#page-3097-0)
- [Amazon EMR에서 Flink 작업 사용](#page-3108-0)
- [Scala 쉘 사용](#page-3113-0)
- [Flink 웹 인터페이스 찾기](#page-3114-0)
- [Flink 오토스케일러](#page-3116-0)
- [태스크 복구 및 작업 규모 조정을 위한 작업 재시작 시간 최적화](#page-3122-0)
- [Amazon EMR의 Zeppelin에서 Flink 작업](#page-3126-0)
- [Flink 릴리스 기록](#page-3133-0)

# <span id="page-3096-0"></span>Flink를 포함하는 클러스터 생성

AWS Management Console AWS CLI, 또는 AWS SDK를 사용하여 클러스터를 시작할 수 있습니다.

콘솔에서 Flink가 설치된 클러스터를 시작하는 방법

- 1. [https://console.aws.amazon.com/emr 에서 아마존 EMR 콘솔을 엽니다.](https://console.aws.amazon.com/emr/)
- 2. 클러스터 생성 및 Go to advanced options(고급 옵션으로 이동)를 선택합니다.

3. 소프트웨어 구성에서 EMR 릴리스 emr-5.1.0 이상을 선택합니다.

- 4. 설치할 다른 애플리케이션과 함께 Flink를 애플리케이션으로 선택합니다.
- 5. 필요에 따라 다른 옵션을 선택하고 클러스터 생성을 선택합니다.

Flink를 사용하여 클러스터를 시작하려면 AWS CLI

• 다음 명령을 사용하여 클러스터를 생성합니다.

```
aws emr create-cluster --release-label emr-7.1.0 \
--applications Name=Flink \
--configurations file://./configurations.json \
--region us-east-1 \
--log-uri s3://myLogUri \
--instance-type m5.xlarge \
--instance-count 2 \
--service-role EMR DefaultRole V2 \
--ec2-attributes KeyName=MyKeyName, InstanceProfile=EMR EC2 DefaultRole \
--steps Type=CUSTOM_JAR,Jar=command-runner.jar,Name=Flink_Long_Running_Session,\
Args=flink-yarn-session,-d
```
#### **a** Note

가독성을 위해 Linux 줄 연속 문자(\)가 포함됩니다. Linux 명령에 사용하거나 제외할 수 있 습니다. Windows에서는 제외시키거나 캐럿(^)으로 바꿉니다.

## <span id="page-3097-0"></span>Amazon EMR에서 Flink 구성

## Hive 메타스토어 및 Glue 카탈로그를 사용하여 Flink 구성

Amazon EMR 릴리스 6.9.0 이상은 하이브에 대한 아파치 플링크 커넥터를 사용하여 하이브 메타스토 어와 AWS Glue 카탈로그를 모두 지원합니다. 이 섹션에서는 Flink를 사용하여 [AWS Glue 카탈로그](#page-3098-0) 및 [Hive 메타스토어](#page-3098-1)를 구성하는 데 필요한 단계를 설명합니다.

#### 주제

- [Hive 메타스토어 사용](#page-3098-1)
- [AWS Glue 데이터 카탈로그 사용](#page-3098-0)

### <span id="page-3098-1"></span>Hive 메타스토어 사용

- 1. 릴리스 6.9.0 이상 및 둘 이상의 애플리케이션(Hive 및 Flink)이 포함된 EMR 클러스터를 생성합니 다.
- 2. [스크립트 러너](https://docs.aws.amazon.com/emr/latest/ReleaseGuide/emr-commandrunner.html)를 사용하여 다음 스크립트를 단계 함수로 실행합니다.

hive-metastore-setup.sh

```
sudo cp /usr/lib/hive/lib/antlr-runtime-3.5.2.jar /usr/lib/flink/lib 
sudo cp /usr/lib/hive/lib/hive-exec-3.1.3*.jar /lib/flink/lib 
sudo cp /usr/lib/hive/lib/libfb303-0.9.3.jar /lib/flink/lib 
sudo cp /usr/lib/flink/opt/flink-connector-hive_2.12-1.15.2.jar /lib/flink/lib
sudo chmod 755 /usr/lib/flink/lib/antlr-runtime-3.5.2.jar 
sudo chmod 755 /usr/lib/flink/lib/hive-exec-3.1.3*.jar 
sudo chmod 755 /usr/lib/flink/lib/libfb303-0.9.3.jar
sudo chmod 755 /usr/lib/flink/lib/flink-connector-hive_2.12-1.15.2.jar
```
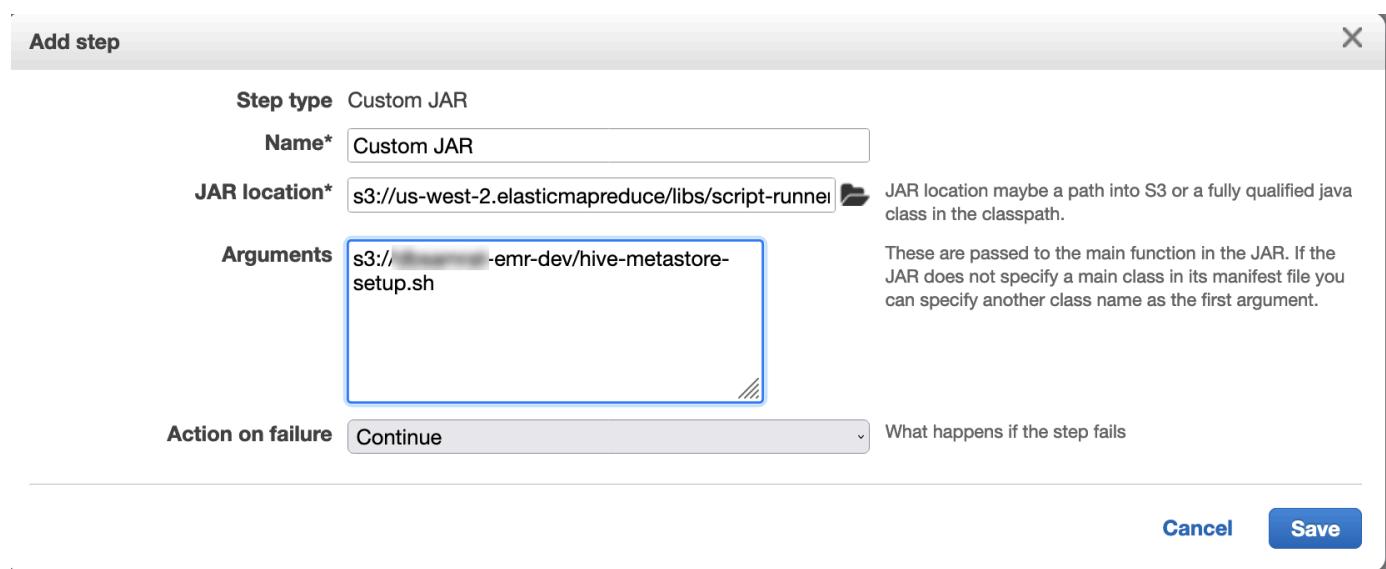

### <span id="page-3098-0"></span>AWS Glue 데이터 카탈로그 사용

- 1. 릴리스 6.9.0 이상 및 둘 이상의 애플리케이션(Hive 및 Flink)이 포함된 EMR 클러스터를 생성합니 다.
- 2. AWS Glue 데이터 카탈로그 설정에서 Hive 테이블 메타데이터에 사용을 선택하여 클러스터에서 데이터 카탈로그를 활성화합니다.

### 3. [스크립트 러너](https://docs.aws.amazon.com/emr/latest/ReleaseGuide/emr-commandrunner.html)를 사용하여 다음 스크립트를 단계 함수로 실행합니다[\(Amazon EMR 클러스터에서](https://docs.aws.amazon.com/emr/latest/ReleaseGuide/emr-commandrunner.html)  [명령 및 스크립트 실행\)](https://docs.aws.amazon.com/emr/latest/ReleaseGuide/emr-commandrunner.html).

#### glue-catalog-setup.sh

```
sudo cp /usr/lib/hive/auxlib/aws-glue-datacatalog-hive3-client.jar /usr/lib/flink/
lib 
sudo cp /usr/lib/hive/lib/antlr-runtime-3.5.2.jar /usr/lib/flink/lib 
sudo cp /usr/lib/hive/lib/hive-exec-3.1.3*.jar /lib/flink/lib 
sudo cp /usr/lib/hive/lib/libfb303-0.9.3.jar /lib/flink/lib 
sudo cp /usr/lib/flink/opt/flink-connector-hive_2.12-1.15.2.jar /lib/flink/lib
sudo chmod 755 /usr/lib/flink/lib/aws-glue-datacatalog-hive3-client.jar 
sudo chmod 755 /usr/lib/flink/lib/antlr-runtime-3.5.2.jar 
sudo chmod 755 /usr/lib/flink/lib/hive-exec-3.1.3*.jar 
sudo chmod 755 /usr/lib/flink/lib/libfb303-0.9.3.jar
sudo chmod 755 /usr/lib/flink/lib/flink-connector-hive_2.12-1.15.2.jar
```
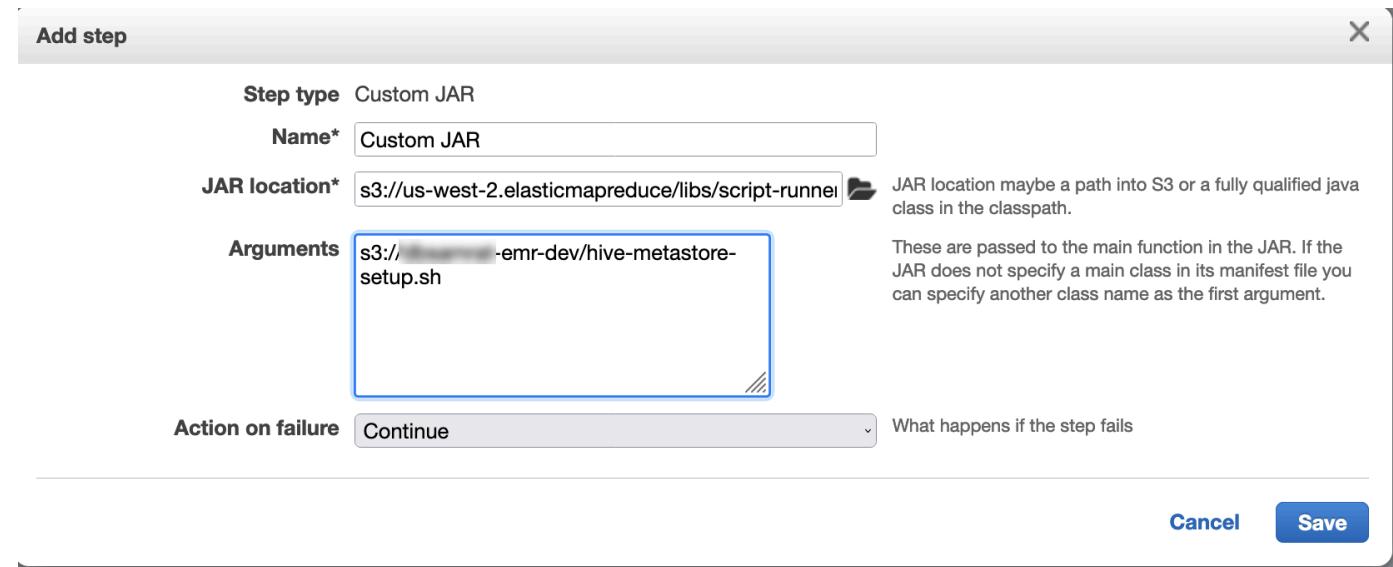

# 구성 파일을 사용하여 Flink 구성

Amazon EMR 구성 API를 사용하여 구성 파일로 Flink를 구성할 수 있습니다. 현재 API 내에서 구성할 수 있는 파일은 다음과 같습니다.

- flink-conf.yaml
- log4j.properties
- flink-log4j-session

```
• log4j-cli.properties
```
Flink용 기본 구성 파일은 flink-conf.yaml입니다.

AWS CLI를 사용하여 Flink에 사용되는 작업 슬롯 수를 구성하는 방법

1. 다음 콘텐츠가 포함된 configurations.json 파일을 생성합니다.

```
\Gamma { 
        "Classification": "flink-conf", 
        "Properties": { 
          "taskmanager.numberOfTaskSlots":"2" 
        } 
     }
]
```
2. 다음 구성을 사용하여 클러스터를 생성합니다.

```
aws emr create-cluster --release-label emr-7.1.0 \
--applications Name=Flink \
--configurations file://./configurations.json \
--region us-east-1 \
--log-uri s3://myLogUri \
--instance-type m5.xlarge \
--instance-count 2 \
--service-role EMR_DefaultRole_V2 \ 
--ec2-attributes KeyName=YourKeyName,InstanceProfile=EMR_EC2_DefaultRole
```
#### **a** Note

Flink API를 사용하여 일부 구성을 변경할 수도 있습니다. 자세한 내용은 Flink 설명서에서 [Concepts를](https://ci.apache.org/projects/flink/flink-docs-release-1.12/concepts/index.html) 참조하세요.

Amazon EMR 버전 5.21.0 이상에서는 클러스터 구성을 재정의할 수 있으며, 실행 중인 클러 스터의 각 인스턴스 그룹에 대해 추가 구성 분류를 지정할 수 있습니다. Amazon EMR 콘솔, AWS Command Line Interface (AWS CLI) 또는 SDK를 사용하여 이 작업을 수행할 수 있습니 다. AWS 자세한 내용은 [실행 중 클러스터의 인스턴스 그룹에 대해 구성 제공](https://docs.aws.amazon.com/emr/latest/ReleaseGuide/emr-configure-apps-running-cluster.html)을 참조하십시오.

### 병렬 처리 옵션

애플리케이션 소유자는 Flink 내에서 작업에 할당할 리소스를 잘 알고 있습니다. 이 설명서의 예제에서 는 애플리케이션에 사용되는 태스크 인스턴스와 동일한 개수의 작업을 사용합니다. 일반적으로 이러 한 사용은 초기 수준의 병렬화에 권장되지만, 작업 슬롯을 사용하여 더 세부적으로 병렬화할 수도 있습 니다. 이 경우 일반적으로 인스턴스당 [가상 코어](https://aws.amazon.com/ec2/virtualcores/) 수를 초과하면 안 됩니다. Flink의 아키텍처에 대한 자 세한 내용은 Flink 설명서에서 [Concepts](https://ci.apache.org/projects/flink/flink-docs-master/concepts/index.html)를 참조하세요.

## 여러 프라이머리 노드를 포함하는 EMR 클러스터에서 Flink 구성

Flink는 JobManager 여러 기본 노드가 있는 Amazon EMR 클러스터에서 기본 노드 장애 조치 프로세 스 중에도 계속 사용할 수 있습니다. Amazon EMR 5.28.0부터 JobManager 고가용성도 자동으로 활성 화됩니다. 수동 구성이 필요하지 않습니다.

Amazon EMR 버전 5.27.0 이하에서는 단일 장애 JobManager 지점이 발생합니다. JobManager 오류 가 발생하면 모든 작업 상태가 손실되고 실행 중인 작업이 재개되지 않습니다. 다음 예제에서 볼 수 ZooKeeper 있듯이 애플리케이션 시도 횟수, 체크포인트를 구성하고 Flink용 상태 저장소로 활성화하 여 JobManager 고가용성을 활성화할 수 있습니다.

```
\Gamma { 
     "Classification": "yarn-site", 
     "Properties": { 
       "yarn.resourcemanager.am.max-attempts": "10" 
     } 
   }, 
  \{ "Classification": "flink-conf", 
     "Properties": { 
          "yarn.application-attempts": "10", 
          "high-availability": "zookeeper", 
          "high-availability.zookeeper.quorum": "%{hiera('hadoop::zk')}", 
          "high-availability.storageDir": "hdfs:///user/flink/recovery", 
          "high-availability.zookeeper.path.root": "/flink" 
     } 
   }
]
```
YARN에 대한 최대 애플리케이션 마스터 시도와 Flink에 대한 애플리케이션 시도를 모두 구성해야 합 니다. 자세한 내용은 [Configuration of YARN cluster high availability를](https://ci.apache.org/projects/flink/flink-docs-release-1.8/ops/jobmanager_high_availability.html#maximum-application-master-attempts-yarn-sitexml) 참조하세요. 이전에 완료된 체크 포인트에서 복구 실행 작업을 다시 JobManager 시작하도록 Flink 체크포인트를 구성할 수도 있습니다. 자세한 내용은 [Flink checkpointing을](https://ci.apache.org/projects/flink/flink-docs-release-1.8/dev/stream/state/checkpointing.html) 참조하세요.

메모리 프로세스 크기 구성

Flink 1.11.x를 사용하는 Amazon EMR 버전의 경우 () 와 JobManager

(jobmanager.memory.process.size) in 모두에 대해 총 메모리 프로세스 크기를 구성해야 합니 다. TaskManager taskmanager.memory.process.size flink-conf.yaml 구성 API로 클러스 터를 구성하거나 SSH를 통해 이러한 필드의 주석 처리를 수동으로 제거하여 이러한 값을 설정할 수 있 습니다. Flink는 다음과 같은 기본값을 제공합니다.

- jobmanager.memory.process.size: 1,600m
- taskmanager.memory.process.size: 1,728m

JVM 메타스페이스와 오버헤드를 제외하려면 taskmanager.memory.process.size 대신 Flink 총 메모리 크기(taskmanager.memory.flink.size)를 대신 사용 합니다. taskmanager.memory.process.size의 기본값은 1,280m입니다. taskmanager.memory.process.size 및 taskmanager.memory.process.size를 모두 설정 하는 것은 권장되지 않습니다.

Flink 1.12.0 이상을 사용하는 모든 Amazon EMR 버전에는 Flink용 오픈 소스 세트에 Amazon EMR의 기본값으로 기본값이 나열되어 있으므로 사용자가 직접 구성할 필요가 없습니다.

## 로그 출력 파일 크기 구성

Flink 애플리케이션 컨테이너는 .out 파일, .log 파일, .err 파일과 같은 세 가지 유형의 로그 파일을 생성하고 작성합니다. .err 파일만 압축되어 파일 시스템에서 제거되고, .log 및 .out 로그 파일은 파일 시스템에 남습니다. 이러한 출력 파일을 관리할 수 있고 클러스터를 안정적으로 유지하기 위해 최 대 파일 수를 설정하고 파일 크기를 제한하도록 log4j.properties에서 로그 로테이션을 구성할 수 있습니다.

Amazon EMR 버전 5.30.0 이상

Amazon EMR 5.30.0부터 Flink는 구성 분류 이름 flink-log4j.의 log4j2 로깅 프레임워크를 사용합 니다. 다음 예제 구성은 log4j2 형식을 보여줍니다.

```
\Gamma { 
      "Classification": "flink-log4j", 
      "Properties": {
```

```
 "appender.main.name": "MainAppender", 
       "appender.main.type": "RollingFile", 
       "appender.main.append" : "false", 
       "appender.main.fileName" : "${sys:log.file}", 
       "appender.main.filePattern" : "${sys:log.file}.%i", 
       "appender.main.layout.type" : "PatternLayout", 
       "appender.main.layout.pattern" : "%d{yyyy-MM-dd HH:mm:ss,SSS} %-5p %-60c %x - %m
\mathcal{E}n",
       "appender.main.policies.type" : "Policies", 
       "appender.main.policies.size.type" : "SizeBasedTriggeringPolicy", 
       "appender.main.policies.size.size" : "100MB", 
       "appender.main.strategy.type" : "DefaultRolloverStrategy", 
       "appender.main.strategy.max" : "10" 
     }, 
   }
]
```
Amazon EMR 버전 5.29.0 이하

Amazon EMR 버전 5.29.0 이하에서 Flink는 log4j 로깅 프레임워크를 사용합니다. 다음 구성 예제에서 는 log4j 형식을 보여줍니다.

```
\Gamma { 
     "Classification": "flink-log4j", 
     "Properties": { 
       "log4j.appender.file": "org.apache.log4j.RollingFileAppender", 
       "log4j.appender.file.append":"true", 
       # keep up to 4 files and each file size is limited to 100MB 
       "log4j.appender.file.MaxFileSize":"100MB", 
       "log4j.appender.file.MaxBackupIndex":4, 
       "log4j.appender.file.layout":"org.apache.log4j.PatternLayout", 
       "log4j.appender.file.layout.ConversionPattern":"%d{yyyy-MM-dd HH:mm:ss,SSS} %-5p 
  %-60c %x - %m%n" 
     }, 
   }
]
```
## Java 11과 함께 실행하도록 Flink 구성

Amazon EMR 릴리스 6.12.0 이상에서는 Flink에 대해 Java 11 런타임 지원을 제공합니다. 다음 섹션에 서는 Flink에 대한 Java 11 런타임 지원을 제공하도록 클러스터를 구성하는 방법을 설명합니다.

#### 주제

- [클러스터를 생성할 때 Java 11용 Flink 구성](#page-3104-0)
- [실행 중인 클러스터에서 Java 11용 Flink 구성](#page-3105-0)
- [실행 중인 클러스터에서 Flink의 Java 런타임 확인](#page-3107-0)

### <span id="page-3104-0"></span>클러스터를 생성할 때 Java 11용 Flink 구성

다음 단계에 따라 Flink 및 Java 11 런타임으로 EMR 클러스터를 생성합니다. Java 11 런타임 지원을 추가하는 구성 파일은 flink-conf.yaml입니다.

#### New console

새 콘솔에서 Flink 및 Java 11 런타임이 포함된 클러스터를 생성하는 방법

- 1. [에 로그인하고 AWS Management Console https://console.aws.amazon.com/emr 에서](https://console.aws.amazon.com/emr) [Amazon EMR 콘솔을 엽니다.](https://console.aws.amazon.com/emr)
- 2. 탐색 창의 EMR on EC2에서 클러스터를 선택하고 클러스터 생성을 선택합니다.
- 3. Amazon EMR 릴리스 6.12.0 이상을 선택하고 Flink 애플리케이션을 설치하도록 선택합니다. 클러스터에 설치하려는 다른 애플리케이션을 모두 선택합니다.
- 4. 클러스터를 계속 설정합니다. 선택적 소프트웨어 설정 섹션에서 기본 구성 입력 옵션을 사용하 고 다음 구성을 입력합니다.

 $\Gamma$  { "Classification": "flink-conf", "Properties": { "containerized.taskmanager.env.JAVA\_HOME":"/usr/lib/jvm/jre-11", "containerized.master.env.JAVA\_HOME":"/usr/lib/jvm/jre-11", "env.java.home":"/usr/lib/jvm/jre-11" } }  $\mathbf{I}$ 

5. 계속 설정하고 클러스터를 시작합니다.

#### AWS CLI

CLI에서 Flink 및 Java 11 런타임이 포함된 클러스터를 생성하는 방법

1. Java 11을 사용하도록 Flink를 구성하는 구성 파일 configurations.json을 생성합니다.

```
\Gamma { 
        "Classification": "flink-conf", 
        "Properties": { 
          "containerized.taskmanager.env.JAVA_HOME":"/usr/lib/jvm/jre-11", 
          "containerized.master.env.JAVA_HOME":"/usr/lib/jvm/jre-11", 
          "env.java.home":"/usr/lib/jvm/jre-11" 
       } 
     }
\mathbb{I}
```
2. 에서 Amazon EMR 릴리스 6.12.0 이상이 포함된 새 EMR 클러스터를 생성하고 다음 예와 같이 Flink 애플리케이션을 설치합니다. AWS CLI

```
aws emr create-cluster --release-label emr-6.12.0 \ 
--applications Name=Flink \ 
--configurations file://./configurations.json \ 
--region us-east-1 \ 
--log-uri s3://myLogUri \ 
--instance-type m5.xlarge \ 
--instance-count 2 \ 
--service-role EMR_DefaultRole_V2 \ 
--ec2-attributes KeyName=YourKeyName,InstanceProfile=EMR_EC2_DefaultRole
```
### <span id="page-3105-0"></span>실행 중인 클러스터에서 Java 11용 Flink 구성

다음 단계를 사용하여 Flink 및 Java 11 런타임으로 실행 중인 EMR 클러스터를 업데이트합니다. Java 11 런타임 지원을 추가하는 구성 파일은 flink-conf.yaml입니다.

New console

```
새 콘솔에서 Flink 및 Java 11 런타임으로 실행 중인 클러스터를 업데이트하는 방법
```
1. [에 로그인하고 AWS Management Console https://console.aws.amazon.com/emr 에서](https://console.aws.amazon.com/emr) [Amazon EMR 콘솔을 엽니다.](https://console.aws.amazon.com/emr)

2. 탐색 창에서 EMR on EC2 아래 클러스터를 선택하고 업데이트할 클러스터를 선택합니다.

**a** Note

클러스터가 Java 11을 지원하려면 Amazon EMR 릴리스 6.12.0 이상을 사용해야 합니 다.

- 3. 구성 탭을 선택합니다.
- 4. 인스턴스 그룹 구성 섹션에서 업데이트하려는 실행 중인 인스턴스 그룹을 선택한 다음, 목록 작업 메뉴에서 재구성을 선택합니다.
- 5. 다음과 같이 속성 편집 옵션을 사용하여 인스턴스 그룹을 재구성합니다. 각 항목 이후에 새 구 성 추가를 선택합니다.

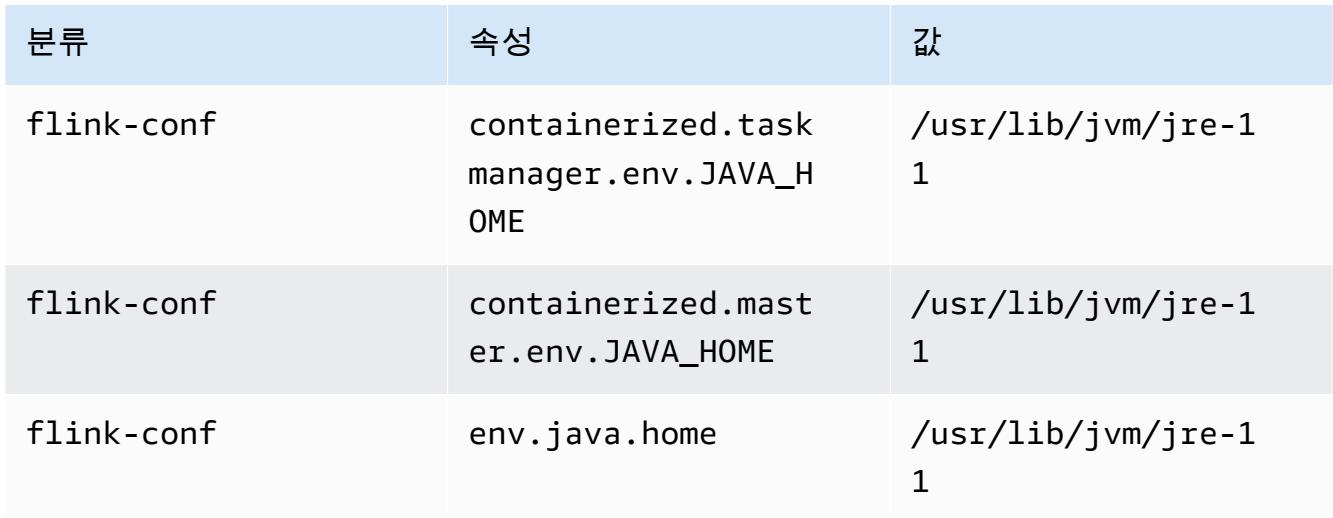

6. 변경 내용 저장을 선택하여 구성을 추가합니다.

#### AWS CLI

CLI에서 Flink 및 Java 11 런타임을 사용하도록 실행 중인 클러스터를 업데이트하는 방법

modify-instance-groups 명령을 사용하여 실행 중인 클러스터의 인스턴스 그룹에 대해 새 구 성을 지정합니다.

1. 먼저 Java 11을 사용하도록 Flink를 구성하는 configurations.json 구성 파일을 생성합 니다. 다음 예제에서는 *ig-1xxxxxxx9*를 재구성하려는 인스턴스 그룹의 ID로 바꿉합니다. modify-instance-groups 명령을 실행하는 동일한 디렉터리에 파일을 저장합니다.

```
\Gamma { 
        "InstanceGroupId":"ig-1xxxxxxx9", 
        "Configurations":[ 
           { 
              "Classification":"flink-conf", 
              "Properties":{ 
                 "containerized.taskmanager.env.JAVA_HOME":"/usr/lib/jvm/jre-11", 
                 "containerized.master.env.JAVA_HOME":"/usr/lib/jvm/jre-11", 
                 "env.java.home":"/usr/lib/jvm/jre-11" 
              }, 
              "Configurations":[] 
           } 
        ] 
    }
]
```
2. 에서 AWS CLI다음 명령을 실행합니다. 재구성하려는 인스턴스 그룹의 ID를 바꿉니다.

```
aws emr modify-instance-groups --cluster-id j-2AL4XXXXXX5T9 \
--instance-groups file://configurations.json
```
### <span id="page-3107-0"></span>실행 중인 클러스터에서 Flink의 Java 런타임 확인

실행 중인 클러스터에 대한 Java 런타임을 확인하려면 [SSH를 사용하여 프라이머리 노드에 연결에](https://docs.aws.amazon.com/emr/latest/ManagementGuide/emr-connect-master-node-ssh.html)서 설명한 대로 SSH를 사용하여 프라이머리 노드에 로그인합니다. 그런 다음, 다음 명령을 실행합니다.

ps -ef | grep flink

-ef 옵션과 함께 ps 명령은 시스템에서 실행 중인 모든 프로세스를 나열합니다. grep로 해당 출력을 필터링하여 flink 문자열에 대한 언급을 찾을 수 있습니다. Java 런타임 환경(JRE) 값(jre-XX)에 대 한 출력을 검토합니다. 다음 출력에서 jre-11은 런타임에 Flink용으로 Java 11이 선택되었음을 나타 냅니다.

```
flink 19130 1 0 09:17 ? 00:00:15 /usr/lib/jvm/jre-11/bin/
java -Djava.io.tmpdir=/mnt/tmp -Dlog.file=/usr/lib/flink/log/flink-flink-
historyserver-0-ip-172-31-32-127.log -Dlog4j.configuration=file:/usr/lib/flink/conf/
log4j.properties -Dlog4j.configurationFile=file:/usr/lib/flink/conf/log4j.properties 
 -Dlogback.configurationFile=file:/usr/lib/flink/conf/logback.xml -classpath /usr/lib/
flink/lib/flink-cep-1.17.0.jar:/usr/lib/flink/lib/flink-connector-files-1.17.0.jar:/
```
usr/lib/flink/lib/flink-csv-1.17.0.jar:/usr/lib/flink/lib/flink-json-1.17.0.jar:/usr/ lib/flink/lib/flink-scala\_2.12-1.17.0.jar:/usr/lib/flink/lib/flink-table-api-javauber-1.17.0.jar:/usr/lib/flink/lib/flink-table-api-scala-bridge\_2.12-1.17.0.

또는 [SSH를 사용하여 프라이머리 노드에 로그인](https://docs.aws.amazon.com/emr/latest/ManagementGuide/emr-connect-master-node-ssh.html)하고 flink-yarn-session -d 명령을 사용하여 Flink YARN 세션을 시작합니다. 출력은 다음 예제에서 Flink용 가상 머신(JVM)(java-11-amazoncorretto)을 보여줍니다.

2023-05-29 10:38:14,129 INFO org.apache.flink.configuration.GlobalConfiguration [] - Loading configuration property: containerized.master.env.JAVA\_HOME, /usr/lib/ jvm/java-11-amazon-corretto.x86\_64

# <span id="page-3108-0"></span>Amazon EMR에서 Flink 작업 사용

Amazon EMR에서 Flink와 상호 작용하는 방법은 여러 가지가 있습니다. 콘솔, 추적 UI에 ResourceManager 있는 Flink 인터페이스 및 명령줄을 사용하는 것입니다. 이들 중 하나를 사용하여 JAR 파일을 Flink 애플리케이션에 제출할 수 있습니다. JAR 파일을 제출하면 이 작업은 Flink에서 관리 하는 작업이 됩니다. JobManager JobManager 는 Flink 세션 애플리케이션 마스터 데몬을 호스팅하는 YARN 노드에 있습니다.

또한 Flink 애플리케이션을 장기 실행 YARN 작업이나 임시 클러스터로 실행할 수 있습니다. 장기 실행 클러스터에서는 Amazon EMR 클러스터에서 실행 중인 Flink 클러스터 하나로 여러 Flink 애플리케이 션을 제출할 수 있습니다. Flink 작업을 임시 클러스터에서 실행할 경우 Amazon EMR 클러스터는 Flink 애플리케이션을 실행하는 데 걸리는 시간 동안만 존재하므로 사용한 리소스와 시간에 대해서만 요금 이 청구됩니다. Amazon EMR AddSteps API 작업으로, RunJobFlow 작업에 대한 단계 인수로, AWS CLI add-steps 또는 create-cluster 명령을 통해 Flink 작업을 제출할 수 있습니다.

## 장기 실행 클러스터에서 한 단계로 Flink YARN 애플리케이션 시작

여러 클라이언트가 YARN API 작업을 통해 작업을 제출할 수 있는 Flink 애플리케이션을 시작하려면 클러스터를 생성하거나 Flink 애플리케이션을 기존 클러스터에 추가해야 합니다. 새 클러스터를 생 성하는 방법에 대한 지침은 [Flink를 포함하는 클러스터 생성](#page-3096-0) 부분을 참조하세요. 기존 클러스터에서 YARN 세션을 시작하려면 콘솔, AWS CLI 또는 Java SDK에서 다음 단계를 수행합니다.

**a** Note

flink-yarn-session 명령은 실행을 간소화하기 위한 yarn-session.sh 스크립트 래퍼 로 Amazon EMR 버전 5.5.0에 추가되었습니다. 이전 버전의 Amazon EMR을 사용하는 경우

콘솔에서 인수에 대해 bash -c "/usr/lib/flink/bin/yarn-session.sh -d"를 대체 하거나 AWS CLI 명령에서 Args를 대체합니다.

콘솔에서 기존 클러스터의 Flink 작업을 제출하는 방법

기존 클러스터에서 flink-yarn-session 명령을 사용하여 Flink 세션을 제출합니다.

- 1. [https://console.aws.amazon.com/emr 에서 아마존 EMR 콘솔을 엽니다.](https://console.aws.amazon.com/emr/)
- 2. 클러스터 목록에서 이전에 시작한 클러스터를 선택합니다.
- 3. 클러스터 세부 정보 페이지에서 단계, Add Step(단계 추가)을 선택합니다.
- 4. 아래 지침에 따라 파라미터를 입력하고 추가를 선택합니다.

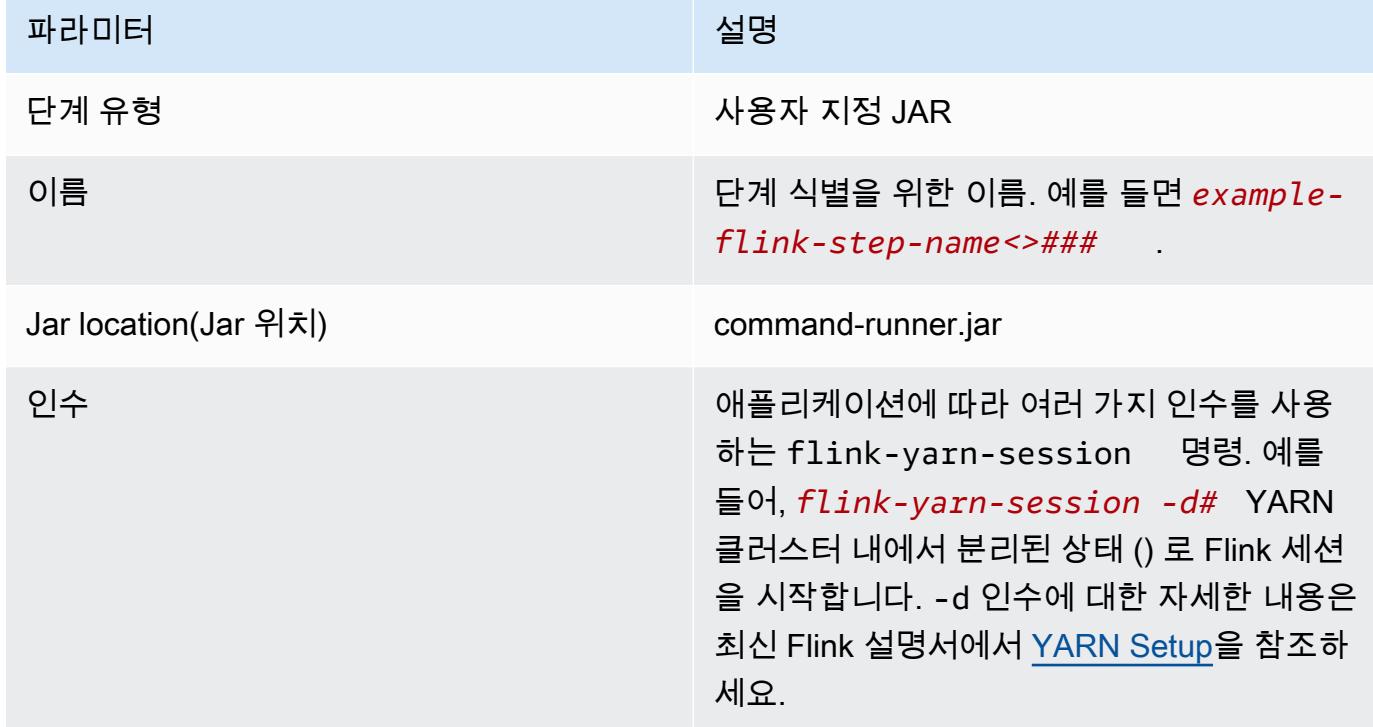

AWS CLI를 사용하여 기존 클러스터에서 Flink 작업을 제출하는 방법

• add-steps 명령을 사용하여 장기 실행 클러스터에 Flink 작업을 추가합니다. 다음 예제 명령 은 YARN 클러스터 내에서 분리된 상태(-d)로 Flink 세션을 시작하도록 Args="flink-yarnsession", "-d"를 지정합니다. 인수에 대한 자세한 내용은 최신 Flink 설명서에서 [YARN](https://ci.apache.org/projects/flink/flink-docs-release-1.3/setup/yarn_setup.html#flink-yarn-session)  [Setup](https://ci.apache.org/projects/flink/flink-docs-release-1.3/setup/yarn_setup.html#flink-yarn-session)을 참조하세요.

aws emr add-steps --cluster-id *<j-XXXXXXXX>* --steps Type=CUSTOM\_JAR,Name=*<exampleflink-step-name>*,Jar=command-runner.jar,Args="flink-yarn-session","-d"

## 장기 실행 클러스터에서 기존 Flink 애플리케이션에 작업 제출

장기 실행 클러스터에 기존 Flink 애플리케이션이 이미 있는 경우 클러스터의 Flink 애플리케이션 ID를 지정하여 클러스터에 작업을 제출할 수 있습니다. 애플리케이션 ID를 얻으려면 다음 yarn application -list 명령에서 AWS CLI 또는 API 작업을 통해 실행하세요. [YarnClient](https://hadoop.apache.org/docs/current/api/org/apache/hadoop/yarn/client/api/YarnClient.html)

```
$ yarn application -list
16/09/07 19:32:13 INFO client.RMProxy: Connecting to ResourceManager at 
 ip-10-181-83-19.ec2.internal/10.181.83.19:8032
Total number of applications (application-types: [] and states: [SUBMITTED, ACCEPTED, 
  RUNNING]):1
Application-Id Application-Name Application-Type User Queue State 
  Final-State Progress Tracking-URL
application_1473169569237_0002 Flink session with 14 TaskManagers (detached) 
  Apache Flink hadoop default Annung RUNNING UNDEFINED
  100% http://ip-10-136-154-194.ec2.internal:33089
```
이 Flink 세션의 애플리케이션 ID는 application\_1473169569237\_0002이며, 이를 사용하여 AWS CLI 또는 SDK에서 애플리케이션에 작업을 제출할 수 있습니다.

Example SDK for Java

```
List<StepConfig> stepConfigs = new ArrayList<StepConfig>(); 
HadoopJarStepConfig flinkWordCountConf = new HadoopJarStepConfig() 
     .withJar("command-runner.jar") 
     .withArgs("flink", "run", "-m", "yarn-cluster", "-yid", 
  "application_1473169569237_0002", "-yn", "2", "/usr/lib/flink/examples/streaming/
WordCount.jar", 
       "--input", "s3://myBucket/pg11.txt", "--output", "s3://myBucket/alice2/"); 
StepConfig flinkRunWordCount = new StepConfig() 
   .withName("Flink add a wordcount step") 
   .withActionOnFailure("CONTINUE") 
   .withHadoopJarStep(flinkWordCountConf); 
stepConfigs.add(flinkRunWordCount);
```

```
AddJobFlowStepsResult res = emr.addJobFlowSteps(new AddJobFlowStepsRequest() 
    .withJobFlowId("myClusterId") 
    .withSteps(stepConfigs));
```
#### Example AWS CLI

```
aws emr add-steps --cluster-id <j-XXXXXXXX> \
--steps Type=CUSTOM_JAR, Name=Flink_Submit_To_Long_Running, Jar=command-runner.jar,\
Args="flink","run","-m","yarn-cluster","-yid","application_1473169569237_0002",\
"/usr/lib/flink/examples/streaming/WordCount.jar",\
"--input","s3://myBucket/pg11.txt","--output","s3://myBucket/alice2/" \
--region <region-code>
```
## 임시 Flink 작업 제출

다음 예제에서는 Flink 작업을 실행한 다음 완료 시 종료하는 임시 클러스터를 시작합니다.

Example SDK for Java

```
import java.util.ArrayList;
import java.util.List;
import com.amazonaws.AmazonClientException;
import com.amazonaws.auth.AWSCredentials;
import com.amazonaws.auth.AWSStaticCredentialsProvider;
import com.amazonaws.auth.profile.ProfileCredentialsProvider;
import com.amazonaws.services.elasticmapreduce.AmazonElasticMapReduce;
import com.amazonaws.services.elasticmapreduce.AmazonElasticMapReduceClientBuilder;
import com.amazonaws.services.elasticmapreduce.model.*;
public class Main_test { 
  public static void main(String[] args) { 
   AWSCredentials credentials_profile = null; 
   try { 
    credentials_profile = new ProfileCredentialsProvider("default").getCredentials(); 
   } catch (Exception e) { 
    throw new AmazonClientException( 
      "Cannot load credentials from .aws/credentials file. " + 
        "Make sure that the credentials file exists and the profile name is specified 
  within it.", 
      e); 
   }
```

```
 AmazonElasticMapReduce emr = AmazonElasticMapReduceClientBuilder.standard() 
     .withCredentials(new AWSStaticCredentialsProvider(credentials_profile)) 
     .withRegion(Regions.US_WEST_1) 
    .build();
  List<StepConfig> stepConfigs = new ArrayList<StepConfig>(); 
  HadoopJarStepConfig flinkWordCountConf = new HadoopJarStepConfig() 
     .withJar("command-runner.jar") 
     .withArgs("bash", "-c", "flink", "run", "-m", "yarn-cluster", "-yn", "2", 
       "/usr/lib/flink/examples/streaming/WordCount.jar", "--input", "s3://path/to/
input-file.txt", "--output", 
       "s3://path/to/output/"); 
  StepConfig flinkRunWordCountStep = new StepConfig() 
     .withName("Flink add a wordcount step and terminate") 
     .withActionOnFailure("CONTINUE") 
     .withHadoopJarStep(flinkWordCountConf); 
  stepConfigs.add(flinkRunWordCountStep); 
  Application flink = new Application().withName("Flink"); 
  RunJobFlowRequest request = new RunJobFlowRequest() 
     .withName("flink-transient") 
     .withReleaseLabel("emr-5.20.0") 
     .withApplications(flink) 
     .withServiceRole("EMR_DefaultRole") 
     .withJobFlowRole("EMR_EC2_DefaultRole") 
     .withLogUri("s3://path/to/my/logfiles") 
     .withInstances(new JobFlowInstancesConfig() 
       .withEc2KeyName("myEc2Key") 
       .withEc2SubnetId("subnet-12ab3c45") 
       .withInstanceCount(3) 
       .withKeepJobFlowAliveWhenNoSteps(false) 
       .withMasterInstanceType("m4.large") 
       .withSlaveInstanceType("m4.large")) 
     .withSteps(stepConfigs); 
  RunJobFlowResult result = emr.runJobFlow(request); 
  System.out.println("The cluster ID is " + result.toString());
```

```
 }
```
}

#### Example AWS CLI

create-cluster 하위 명령을 사용하여 Flink 작업 완료 시 종료되는 임시 클러스터를 생성합니다.

```
aws emr create-cluster --release-label emr-5.2.1 \
--name "Flink_Transient" \
--applications Name=Flink \
--configurations file://./configurations.json \
--region us-east-1 \
--log-uri s3://myLogUri \
--auto-terminate
--instance-type m5.xlarge \
--instance-count 2 \
--service-role EMR_DefaultRole_V2 \ 
--ec2-attributes KeyName=<YourKeyName>,InstanceProfile=EMR_EC2_DefaultRole \
--steps Type=CUSTOM_JAR,Jar=command-runner.jar,Name=Flink_Long_Running_Session,\
Args="bash","-c","\"flink run -m yarn-cluster /usr/lib/flink/examples/streaming/
WordCount.jar
--input s3://myBucket/pg11.txt --output s3://myBucket/alice/""
```
## <span id="page-3113-0"></span>Scala 쉘 사용

EMR 클러스터용 Flink Scala 쉘은 새로운 YARN 세션을 시작하도록 구성됩니다. 아래 절차에 따라 Scala 셸을 사용할 수 있습니다.

프라이머리 노드에서 Flink Scala 쉘 사용

- 1. [SSH를 사용하여 프라이머리 노드에 연결에](https://docs.aws.amazon.com/emr/latest/ManagementGuide/emr-connect-master-node-ssh.html)서 설명한 대로 SSH를 사용하여 프라이머리 노드에 로그인합니다.
- 2. 다음을 입력하여 셸을 시작합니다.

Amazon EMR 버전 5.5.0 이상에서는 다음 명령을 사용하여 하나의 TaskManager로 Scala 쉘용 Yarn 클러스터를 시작할 수 있습니다.

% flink-scala-shell yarn *1*

이전 버전의 Amazon EMR에서는 다음을 사용합니다.

% /usr/lib/flink/bin/start-scala-shell.sh yarn *1*

이렇게 하면 Flink Scala 셸이 시작되어 대화식으로 Flink를 사용할 수 있습니다. 다른 인터페이스 및 옵션과 마찬가지로, 셸에서 실행할 작업 수에 따라 이 예제에 사용된 -n 옵션 값을 조정할 수 있 습니다.

자세한 내용은 공식 Apache Flink 설명서에서 [Scala REPL을](https://ci.apache.org/projects/flink/flink-docs-release-1.10/ops/scala_shell.html) 참조하세요.

# <span id="page-3114-0"></span>Flink 웹 인터페이스 찾기

Flink 애플리케이션에 속하는 애플리케이션 마스터는 Flink 웹 인터페이스를 호스팅합니다. JAR을 작업으로 제출하거나 다른 작업의 현재 상태를 볼 수도 있습니다. Flink 웹 인터페이스는 실행 중 인 Flink 세션이 있는 동안만 활성화됩니다. 장기 실행 YARN 작업이 이미 활성화되어 있는 경우, Amazon EMR 관리 안내서에서 [SSH를 사용하여 프라이머리 노드에 연결](https://docs.aws.amazon.com/emr/latest/ManagementGuide/emr-connect-master-node-ssh.html) 주제의 지침에 따라 YARN ResourceManager에 연결할 수 있습니다. 예를 들어 SSH 터널을 설정했으며 브라우저에서 프록시를 활성화한 경우 EMR 클러스터 세부 정보 페이지의 연결에서 ResourceManager 연결을 선택합니다.

**Cluster: Development Cluster** Waiting Cluster ready after last step completed.

**Connections:** 

Resource Manager ... (View All)

ResourceManager를 찾은 후에는 Flink 세션을 호스팅하고 있는 YARN 애플리케이션을 선택합니다. Tracking UI(추적 UI) 열에서 링크를 선택합니다.

#### Lo

# **All Applications**

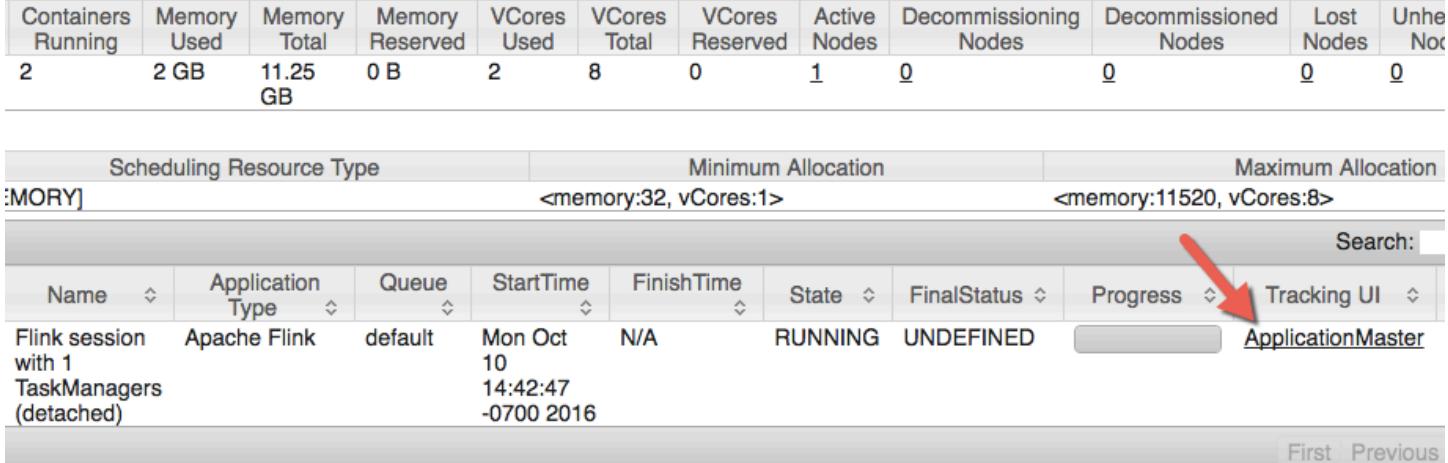

### Flink 웹 인터페이스에서는 구성을 보고 고유의 사용자 지정 JAR를 작업으로 제출하거나 진행 중인 작 업을 모니터링할 수 있습니다.

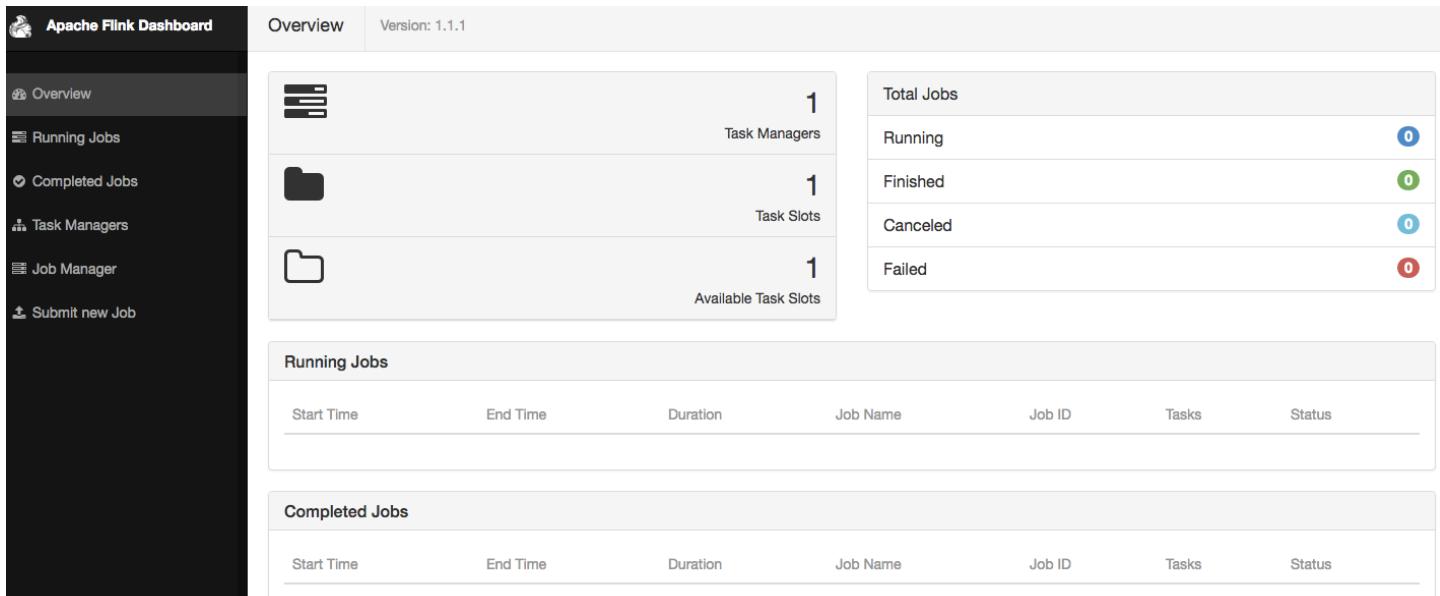

## <span id="page-3116-0"></span>Flink 오토스케일러

## 개요

Amazon EMR 릴리스 6.15.0 이상에서는 Flink 오토스케일러를 지원합니다. 작업 오토스케일러 조정 기능은 실행 중인 Flink 스트리밍 작업에서 지표를 수집하고 개별 작업 버텍스의 규모를 자동 조정합니 다. 그 결과 역압이 줄고 설정한 사용률 목표를 달성할 수 있습니다.

자세한 내용을 확인하려면 Apache Flink Kubernetes 연산자 문서의 [오토스케일러](https://nightlies.apache.org/flink/flink-kubernetes-operator-docs-main/docs/custom-resource/autoscaler/) 섹션을 참조하세요

## 고려 사항

- Flink 오토스케일러는 Amazon EMR 6.15.0 이상에서 지원됩니다.
- Flink 오토스케일러는 스트리밍 작업에 대해서만 지원됩니다.
- 적응형 스케줄러만 지원됩니다. 기본 스케줄러는 지원되지 않습니다.
- 동적 리소스 프로비저닝을 위해 클러스터 스케일링 기능을 활성화할 것을 권장합니다. Amazon EMR Managed Scaling이 선호되는 이유는 5~10초마다 지표 평가가 발생하기 때문입니다. 이 간격 에서 클러스터는 필요한 클러스터 리소스의 변화에 더 쉽게 적응할 수 있습니다.

## 오토스케일러 활성화

EC2 클러스터에서 Amazon EMR을 만드는 경우 다음 단계를 사용하여 Flink 오토스케일러를 활성화하 세요.

- 1. Amazon EMR 콘솔에서 새 EMR 클러스터를 생성합니다.
	- a. Amazon EMR 릴리스 emr-6.15.0 이상을 선택합니다. Flink 애플리케이션 번들을 선택하고 클러스터에 포함하려는 다른 애플리케이션을 선택합니다.

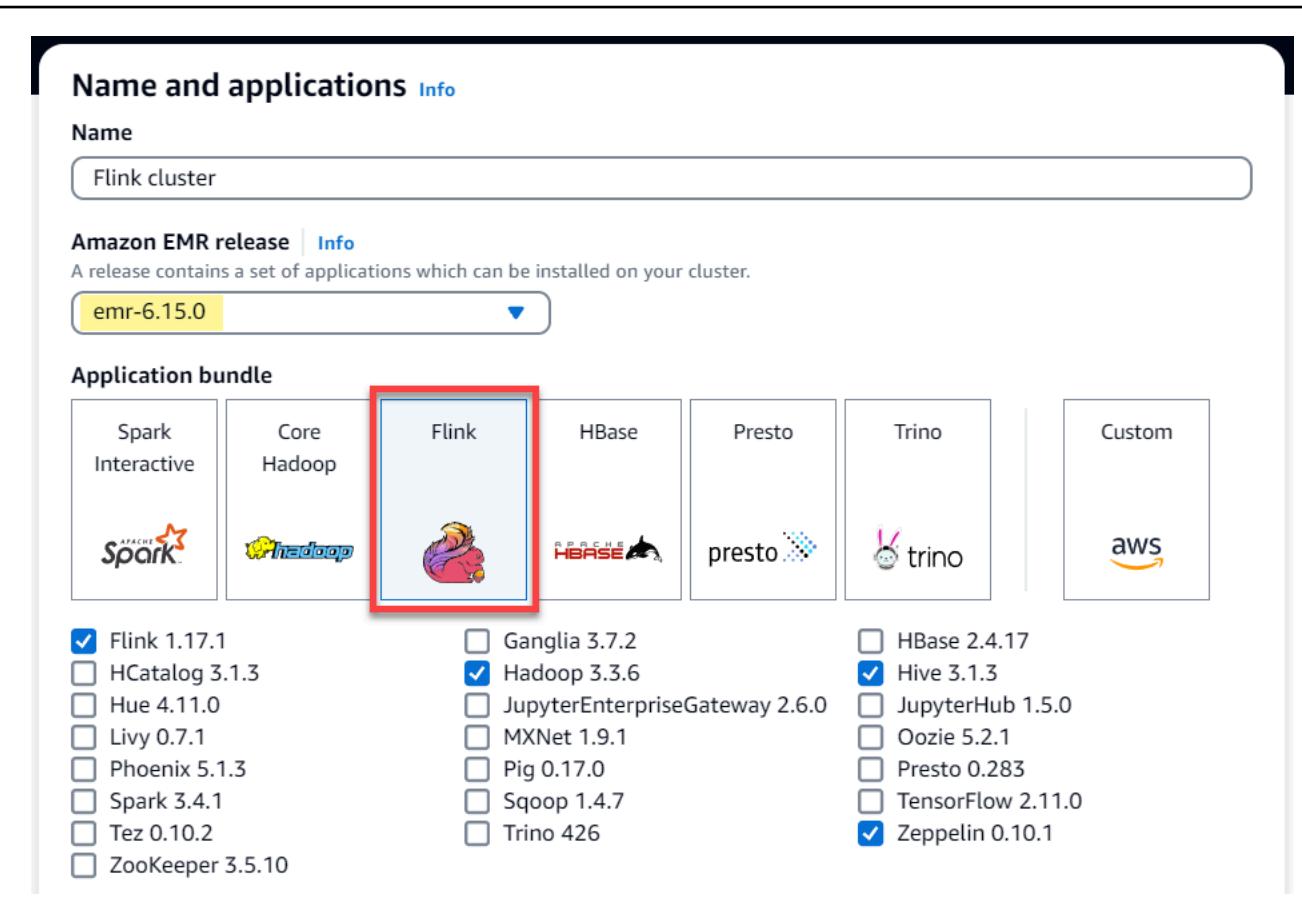

b. 클러스터 크기 조정 및 프로비저닝 옵션에서 EMR 관리형 크기 조정 사용을 선택합니다.

#### Cluster scaling and provisioning Info

Set up scaling and provisioning configurations for the core and task node groups for your cluster.

Choose an option

- $\bigcirc$  Set cluster size manually Use this option if you know your workload patterns in advance.
- **O** Use EMR-managed scaling Monitor key workload metrics so that EMR can optimize the cluster size and resource utilization.
- $\bigcirc$  Use custom automatic scaling To programmatically scale

core and task nodes, create custom automatic scaling policies.

2. 소프트웨어 설정 섹션에서 다음 구성을 입력하고 Flink 오토스케일러를 활성화합니다. 테스트 시 나리오의 경우에는, 결정 간격, 지표 창 간격 및 안정화 간격을 더 낮은 값으로 설정하여 작업에서 조정 결정이 즉시 내려져 검증이 수월해지도록 합니다.

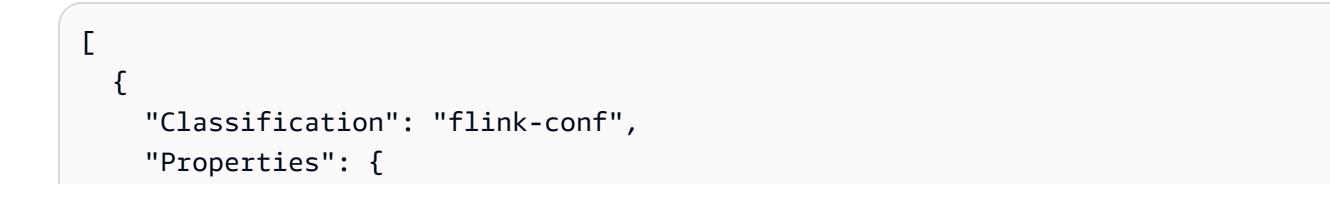

```
 "job.autoscaler.enabled": "true", 
     "jobmanager.scheduler": "adaptive", 
     "job.autoscaler.stabilization.interval": "60s", 
     "job.autoscaler.metrics.window": "60s", 
     "job.autoscaler.decision.interval": "10s", 
     "job.autoscaler.debug.logs.interval": "60s" 
   } 
 }
```
3. 원하는 기타 설정을 선택하거나 구성한 후 Flink 오토스케일러를 사용하는 클러스터를 만드세요.

## 오토스케일러 구성

이 섹션에서는 특정한 요구 사항을 토대로 변경할 수 있는 구성들을 대부분 설명합니다.

#### **a** Note

]

time, interval 및 window 설정과 같은 시간 기반 구성을 사용하는 경우, 단위가 지정되지 않은 경우의 기본 단위는 밀리초입니다. 따라서 접미사가 없는 30 값은 30밀리초입니다. 기타 시간 단위의 경우에는, 초의 경우 s, 분의 경우 m, 또는 시간의 경우 h를 적절한 접미사로 포함 하세요.

#### 주제

- [오토스케일러 루프 구성](#page-3118-0)
- [지표 집계 및 기록 구성](#page-3119-0)
- [작업 버텍스 수준 구성](#page-3120-0)
- [백로그 처리 구성](#page-3121-0)
- [규모 조정 작업 구성](#page-3121-1)

### <span id="page-3118-0"></span>오토스케일러 루프 구성

오토스케일러는 몇 개의 구성 가능 시간 간격마다 작업 버텍스 레벨 지표를 가져와 실행 가능한 규모로 배율로 변환하고, 신규 작업 버텍스 병렬 처리를 예측하며, 이를 작업 스케줄러에 권장합니다. 지표는 작업 재시작 시간과 클러스터 안정화 간격 이후에만 수집됩니다.

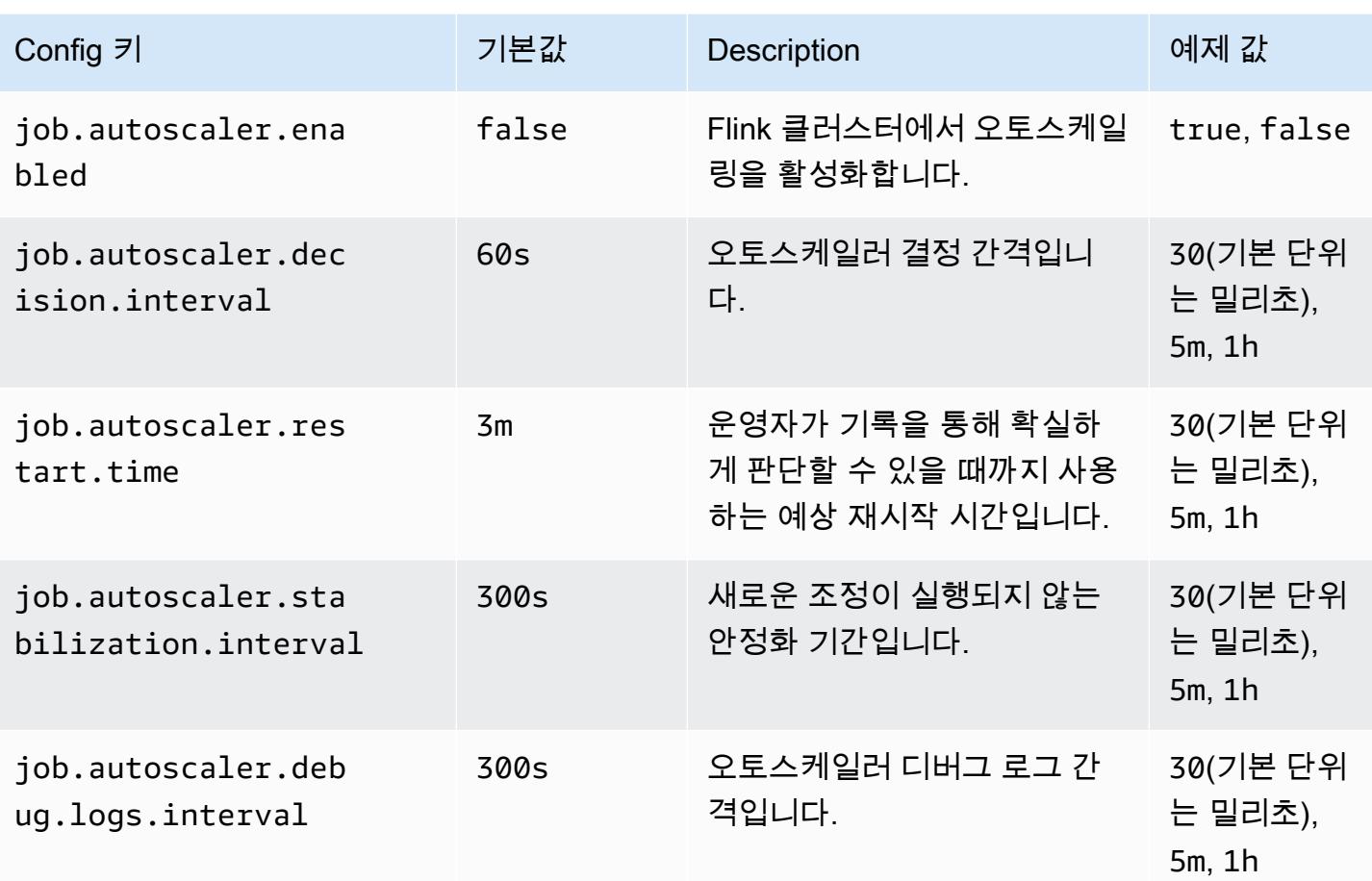

### <span id="page-3119-0"></span>지표 집계 및 기록 구성

오토스케일러는 지표를 가져와 시간 기반 슬라이딩 창에 대해 집계하고, 이 항목에 대한 평가를 통해 규모 조정 결정이 내려집니다. 각 작업 버텍스에 대한 규모 조정 결정 기록은 새로운 병렬 처리를 추정 하는 데 활용됩니다. 이러한 항목에는 연령 기반 만료일과 기록 크기(최소 1)가 모두 포함되어 있습니 다.

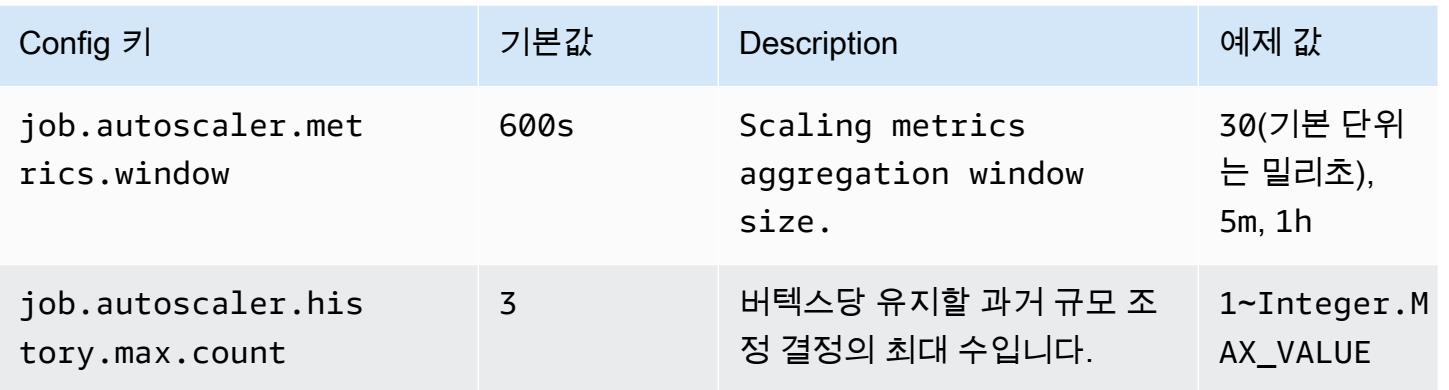

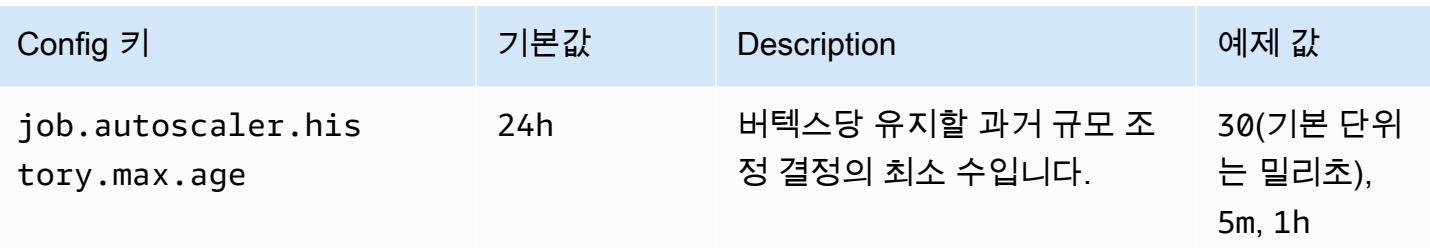

### <span id="page-3120-0"></span>작업 버텍스 수준 구성

각 작업 버텍스의 병렬 처리는 목표 사용률을 근거로 수정되며 최소-최대 병렬 처리 한도에 의해 제한 됩니다. 목표 사용률을 100%(즉, 값 1) 에 가깝게 설정하는 것은 바람직하지 않으며 사용률 경계는 중 간 부하 변동을 처리하기 위한 완충제 역할을 합니다.

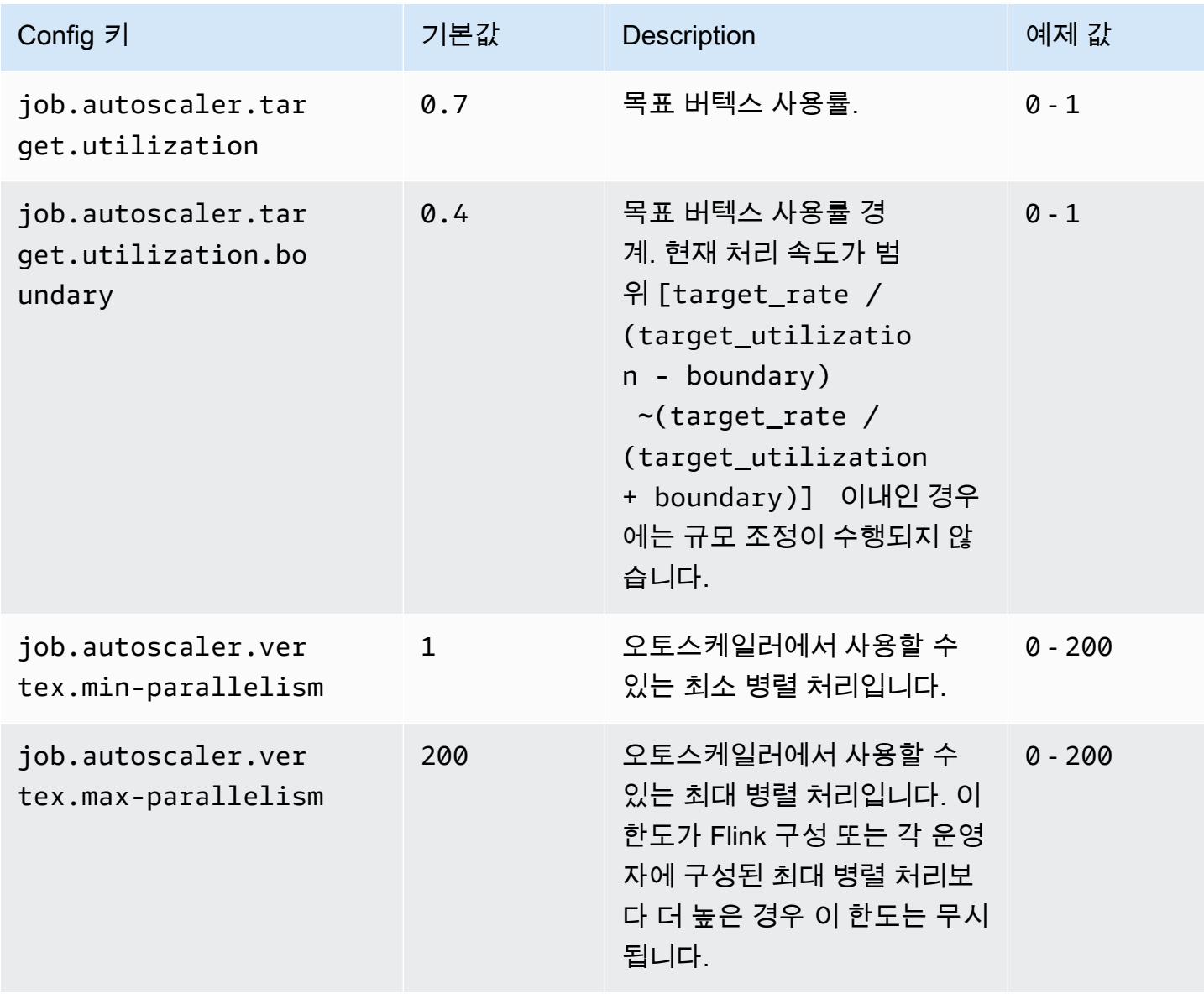

### <span id="page-3121-0"></span>백로그 처리 구성

작업 버텍스에는 규모 조정 작업 기간 동안 누적되는 진행 중 이벤트 또는 백로그를 처리하기 위해 추 가적인 리소스가 필요합니다. 이를 catch-up 기간이라고도 합니다. 백로그를 처리하는 데 걸리는 시 간이 구성된 lag -threshold 값을 초과하면 작업 버텍스 목표 사용률이 최대 수준으로 높아집니다. 그 결과 백로그가 처리되는 동안 불필요한 규모 조정 작업을 막을 수 있습니다.

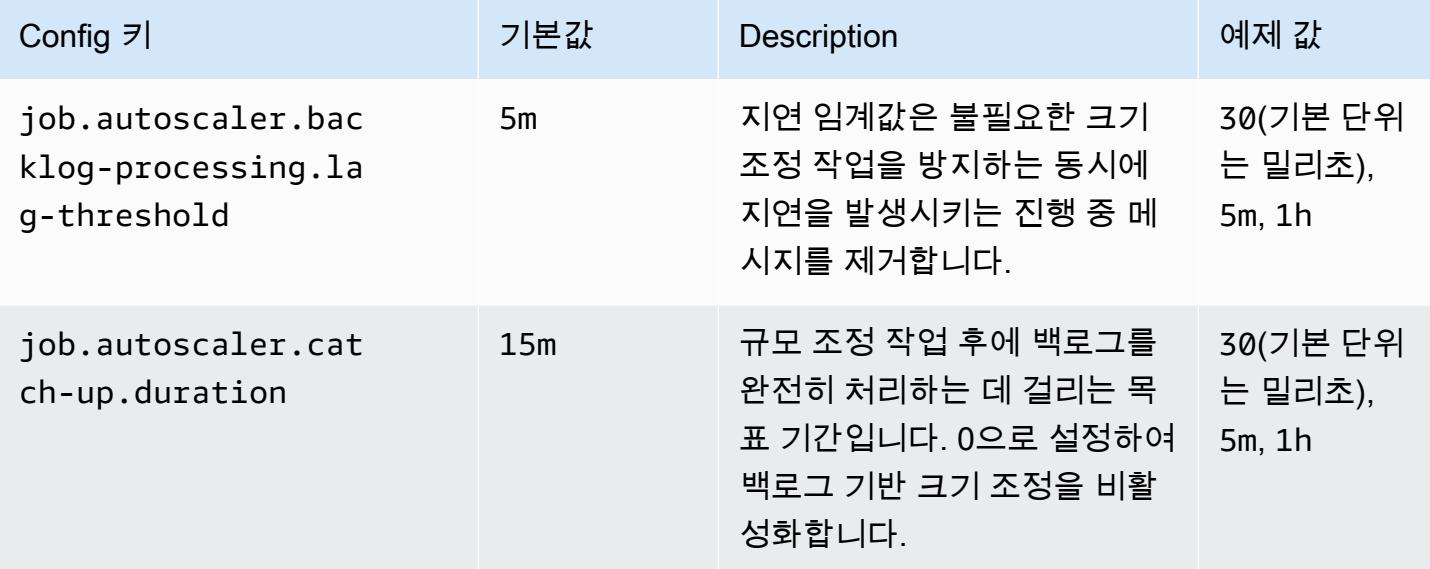

### <span id="page-3121-1"></span>규모 조정 작업 구성

오토스케일러는 유예 기간 내에 스케일 업 작업 직후에 스케일 다운 작업을 수행하지 않습니다. 이 경 우 일시적인 부하 변동으로 인해 스케일 업-다운-업-다운 작업이 불필요하게 반복되는 것을 막을 수 있 습니다.

스케일 다운 작업 비율을 사용하여 병렬 처리를 단계적으로 줄이고 리소스를 릴리스하여 일시적인 부 하 급상승에 대비할 수 있습니다. 이 작업을 통해 대규모 스케일 다운 작업 후에 불필요한 소규모 스케 일 업 작업이 진행되는 것을 방지할 수도 있습니다.

과거 작업 버텍스 규모 조정 결정 기록을 근거로 무의미한 스케일 업 작업을 감지하여 추가적인 변경 처리의 변경을 방지할 할 수 있습니다.

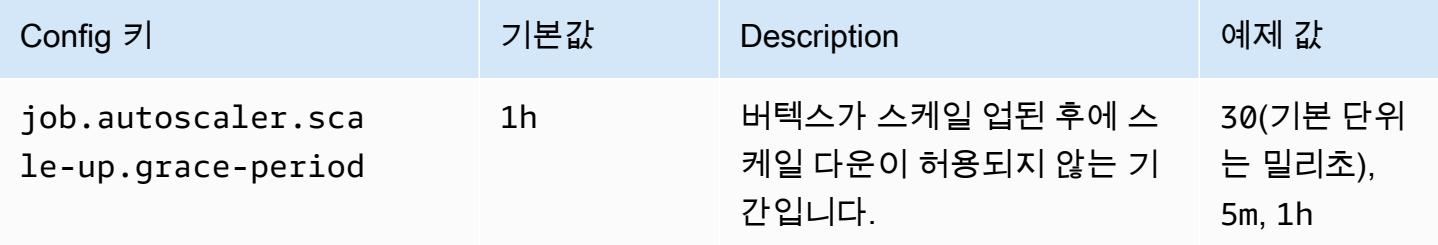

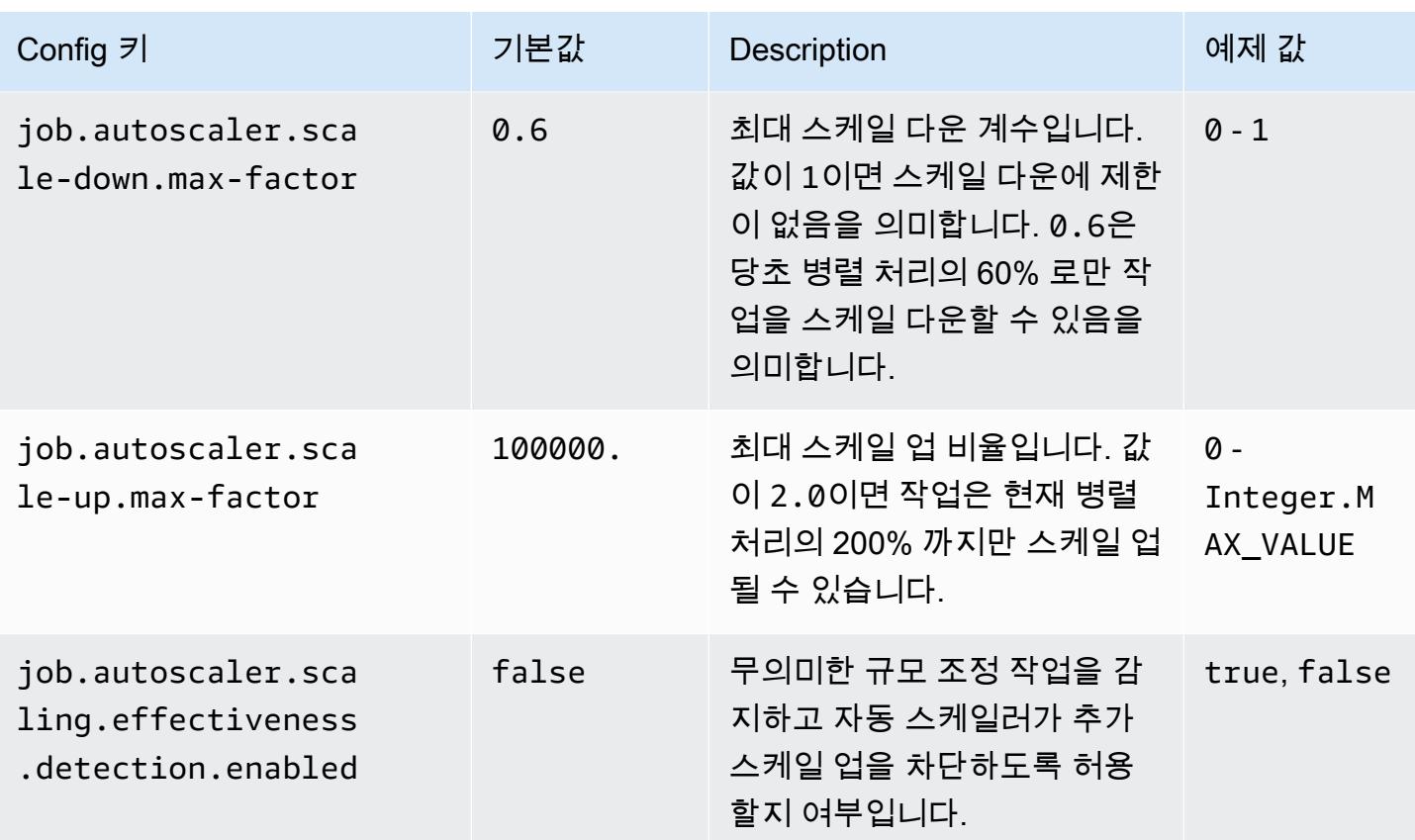

# <span id="page-3122-0"></span>태스크 복구 및 작업 규모 조정을 위한 작업 재시작 시간 최적화

태스크가 실패하거나 규모 조정 작업이 발생할 경우 Flink는 마지막으로 완료된 체크포인트의 태스크 를 다시 재실행하려고 시도합니다. 체크포인트 상태의 크기와 병렬 태스크의 수에 따라 재시작 프로세 스를 실행하는 데 1분 이상 소요될 수 있습니다. 프로세스를 다시 시작하는 동안에는 작업에 대한 백로 그 태스크가 누적될 수 있습니다. 그렇지만 Flink는 실행 그래프의 복구 및 재시작 속도를 최적화하여 작업 안정성을 향상시킬 수 있는 방법이 몇 가지 있습니다.

이 페이지에서는 Amazon EMR Flink를 사용하여 태스크 복구 및 규모 조정 작업에서 작업 재시작 시간 을 단축할 수 있는 몇 가지 방법을 설명합니다.

#### 주제

- [태스크-로컬 복구](#page-3123-0)
- [일반 로그 기반 증분 체크포인트](#page-3123-1)
- [세분화된 복구](#page-3124-0)
- [적응형 스케줄러의 결합된 재시작 메커니즘](#page-3125-0)

## <span id="page-3123-0"></span>태스크-로컬 복구

**a** Note

태스크-로컬 복구는 Amazon EMR 6.0.0 이상에서 지원됩니다.

Flink 체크포인트를 사용할 경우 각 태스크에서 Flink가 Amazon S3와 같은 분산 스토리지에 기록하는 상태 스냅샷을 만듭니다. 복구의 경우 태스크는 분산 스토리지를 통해 해당 상태를 복원합니다. 분산 스토리지에서는 내결함성을 제공하며 모든 노드에서 액세스가 가능하기 때문에 크기 재조정이 이뤄지 는 동안 상태를 재분배할 수 있습니다.

하지만 원격 분산 저장소에는 모든 태스크에서 네트워크를 통해 원격 위치에서 해당 상태를 읽어야 한 다는 단점도 있습니다. 이러한 한계로 인해 태스크 복구 또는 규모 조정 작업 중에 대규모 상태의 복구 시간이 길어질 수 있습니다.

이와 같은 긴 복구 시간 문제는 태스크-로컬 복구를 통해 해결됩니다. 태스크에서는 체크포인트의 상태 를 로컬 디스크와 같이 해당 작업에 대해 로컬인 보조 스토리지에 기록합니다. 또한 태스크는 기본 스 토리지(이 경우 Amazon S3)에 상태를 저장합니다. 복구가 진행되는 동안 스케줄러는 태스크가 이전에 실행된 동일한 태스크 관리자에서 태스크를 예약하기 때문에 원격 상태 저장소에서 데이터를 읽는 대 신 로컬 상태 저장소에서 복구할 수 있습니다. 자세한 내용을 알아보려면 Apache Flink 설명서의 [태스](https://nightlies.apache.org/flink/flink-docs-master/docs/ops/state/large_state_tuning/#task-local-recovery) [크 로컬 복구를](https://nightlies.apache.org/flink/flink-docs-master/docs/ops/state/large_state_tuning/#task-local-recovery) 참조하세요.

샘플 작업을 사용한 벤치마크 테스트 결과에 따르면 태스크-로컬 복구가 활성화된 상태에서는 복구 시 간이 몇 분에서 몇 초로 단축된 것으로 확인되었습니다.

태스크-로컬 복구를 활성화하려면 flink-conf.yaml 파일에 다음과 같은 구성을 설정하세요. 체크 포인트 간격의 값을 밀리초 단위로 지정하세요.

 state.backend.local-recovery: true state.backend: *hasmap or rocksdb* state.checkpoints.dir: s3://*storage-location-bucket-path*/checkpoint execution.checkpointing.interval: *15000*

## <span id="page-3123-1"></span>일반 로그 기반 증분 체크포인트

**a** Note

일반 로그 기반 증분 체크포인트는 Amazon EMR 6.10.0 이상에서 지원됩니다.

체크포인트의 속도를 높이기 위해 일반 로그 기반 증분 체크포인트가 Flink 1.16에 추가되었습니다. 체 크포인트 간격을 빠르게 하면 복구 후 다시 처리해야 하는 이벤트가 줄어들기 때문에 복구 작업이 적어 지는 경우가 많습니다. 자세한 내용은 Apache Flink 블로그에서 [일반 로그 기반 증분 체크포인트로 체](https://flink.apache.org/2022/05/30/improving-speed-and-stability-of-checkpointing-with-generic-log-based-incremental-checkpoints/) [크포인트의 속도 및 안정성 강화](https://flink.apache.org/2022/05/30/improving-speed-and-stability-of-checkpointing-with-generic-log-based-incremental-checkpoints/)를 참조하세요.

샘플 작업을 이용하여 수행한 벤치마크 테스트에서 일반 로그 기반 증분 체크포인트를 사용하면 체크 포인트 시간이 몇 분에서 몇 초로 단축된 것이 확인되었습니다.

일반 로그 기반 증분 체크포인트를 활성화하려면 flink-conf.yaml 파일에 다음 구성을 설정하세 요. 체크포인트 간격의 값을 밀리초 단위로 지정하세요.

 state.backend.changelog.enabled: true state.backend.changelog.storage: filesystem dstl.dfs.base-path: s3://*bucket-path*/changelog state.backend.local-recovery: true state.backend: rocksdb state.checkpoints.dir: s3://*bucket-path*/checkpoint execution.checkpointing.interval: *15000*

## <span id="page-3124-0"></span>세분화된 복구

#### **a** Note

기본 스케줄러에 대한 세분화된 복구 지원은 Amazon EMR 6.0.0에서 이용할 수 있습니다. 적 응형 스케줄러에서의 세분화된 복구 지원은 Amazon EMR 6.15.0 이상에서 이용할 수 있습니 다.

실행 중에 태스크가 실패하면 Flink에서는 전체 실행 그래프를 재설정하고 마지막으로 완료된 체크포 인트에서 전체 재실행을 트리거합니다. 이 방식은 실패한 태스크를 재실행하는 것보다 비용이 많이 듭 니다. 세분화된 복구에서는 실패한 태스크의 파이프라인으로 연결된 구성 요소만 재시작합니다. 다음 예제의 작업 그래프에는 버텍스가 5개(A~E) 있습니다. 버텍스 사이에 있는 모든 연결은 포인트별 분포 로 파이프라인되며 작업의 parallelism.default는 2로 설정됩니다.

A # B # C # D # E

이 예시에서는 태스크가 총 10개 실행 중입니다. 첫 번째 파이프라인(a1~e1)은 TaskManager(TM1)에 서 실행되고 두 번째 파이프라인(a2~e2)은 또 다른 TaskManager(TM2)에서 실행됩니다.

a1 # b1 # c1 # d1 # e1  $a2 \# b2 \# c2 \# d2 \# e2$ 

a1 # e1 및 a2 # e2라는 두 개의 구성 요소가 파이프라인으로 연결되어 있습니다. TM1 또는 TM2 중 에 하나가 실패하면 실패는 TaskManager가 중이던 파이프라인에 있는 태스크 5개에만 영향을 미칩니 다. 재시작 전략에 따라 영향을 받는 파이프라인 구성 요소만 시작됩니다.

세분화된 복구는 완벽히 병렬화된 Flink 작업에서만 작동합니다. keyBy() 또는 redistribute() 작 업에서는 지원되지 않습니다. 자세한 내용은 Flink 개선 제안 Jira 프로젝트의 [FLIP-1: 태스크 실패에서](https://cwiki.apache.org/confluence/display/FLINK/FLIP-1%3A+Fine+Grained+Recovery+from+Task+Failures) [세분화된 복구](https://cwiki.apache.org/confluence/display/FLINK/FLIP-1%3A+Fine+Grained+Recovery+from+Task+Failures)를 참조하세요.

세분화된 복구를 활성화하려면 flink-conf.yaml 파일에 다음과 같은 구성을 설정하세요.

jobmanager.execution.failover-strategy: region restart-strategy: *exponential-delay or fixed-delay*

### <span id="page-3125-0"></span>적응형 스케줄러의 결합된 재시작 메커니즘

#### **a** Note

적응형 스케줄러의 결합된 재시작 메커니즘은 Amazon EMR 6.15.0 이상에서 지원됩니다.

적응형 스케줄러에서는 가용 슬롯을 기반으로 작업 병렬성을 조정할 수 있습니다. 이 스케줄러는 구성 된 작업 병렬 처리에 적합한 가용 슬롯이 충분하지 않은 경우 병렬 처리의 수를 자동으로 줄입니다. 새 슬롯이 가용 상태가 되면 작업은 구성된 작업 병렬 처리로 다시 확장됩니다. 적응형 스케줄러는 가용 리소스가 충분하지 않은 경우 작업에서 가동 중지가 발생하는 것은 방지합니다. Flink Autoscaler에 대 해 지원되는 스케줄러입니다. 이러한 이유들로 인해 적응형 스케줄러를 Amazon EMR Flink와 함께 사 용하는 것이 좋습니다. 단, 적응형 스케줄러는 짧은 시간 내에 여러 번 재시작을 수행할 수 있으며, 새 리소스가 추가될 때마다 한 번씩 다시 시작됩니다. 이로 인해 작업 성능이 떨어질 수 있습니다.

Amazon EMR 6.15.0 이상에서는 Flink에 첫 번째 리소스가 추가될 때 재시작 기간을 연 다음, 구성된 기본 1분 간격까지 기다리는 적응형 스케줄러의 결합된 재시작 메커니즘이 있습니다. 이 메커니즘에서 는 구성된 병렬 처리로 작업을 실행하기 위한 가용 리소스가 충분하거나 간격 제한 시간이 초과될 경우 단일 재시작을 수행합니다.

샘플 작업을 이용한 벤치마크 테스트에서는 적응형 스케줄러와 Flink Autoscaler를 사용할 경우 이 기 능이 기본 동작보다 10% 더 많은 레코드를 처리하는 것이 입증되었습니다.

#### 결합된 재시작 메커니즘을 활성화하려면 flink-conf.yaml 파일에 다음 구성을 설정하세요.

jobmanager.adaptive-scheduler.combined-restart.enabled: true jobmanager.adaptive-scheduler.combined-restart.window-interval: 1m

## <span id="page-3126-0"></span>Amazon EMR의 Zeppelin에서 Flink 작업

## 소개

Amazon EMR 릴리스 6.10.0 이상에서는 Apache Flink와 [Apache Zeppelin](#page-5154-0)의 통합을 지원합니다. Zeppelin 노트북을 통해 대화형 방식으로 Flink 작업을 제출할 수 있습니다. Flink 인터프리터를 사용하 면 Flink 쿼리를 실행하고, Flink 스트리밍 및 배치 작업을 정의하며, Zeppelin 노트북 내에서 출력을 시 각화할 수 있습니다. Flink 인터프리터는 Flink REST API를 기반으로 빌드됩니다. 이를 통해 Zeppelin 환경 내에서 Flink 작업에 액세스하고 해당 작업을 조작하여 실시간 데이터 처리 및 분석을 수행할 수 있습니다.

Flink 인터프리터에는 4개의 하위 인터프리터가 있습니다. 용도는 다양하지만 모두 JVM에 속하며 Flink에 사전 구성된 동일한 진입점(ExecutionEnviroment, StreamExecutionEnvironment, BatchTableEnvironment, StreamTableEnvironment)을 공유합니다. 인터프리터는 다음과 같 습니다.

- %flink ExecutionEnvironment, StreamExecutionEnvironment, BatchTableEnvironment, StreamTableEnvironment를 생성하고 Scala 환경 제공
- %flink.pyflink Python 환경 제공
- %flink.ssql 스트리밍 SQL 환경 제공
- %flink.bsql 배치 SQL 환경 제공

## <span id="page-3126-1"></span>사전 조건

- Amazon EMR 6.10.0 이상에서 생성된 클러스터에 대해 Flink와 Zeppelin의 통합이 지원됩니다.
- 이러한 단계에 필요한 EMR 클러스터에 호스팅되는 웹 인터페이스를 보려면 인바운드 액세스를 허 용하도록 SSH 터널을 구성해야 합니다. 자세한 내용은 [프라이머리 노드에서 호스팅되는 웹 사이트](https://docs.aws.amazon.com/emr/latest/ManagementGuide/emr-connect-master-node-proxy.html) [를 표시하도록 프록시 설정 구성](https://docs.aws.amazon.com/emr/latest/ManagementGuide/emr-connect-master-node-proxy.html)을 참조하세요.

## EMR 클러스터에서 Zeppelin-Flink 구성

다음 단계를 사용하여 Apache Zeppelin 기반 Apache Flink가 EMR 클러스터에서 실행되도록 구성합니 다.

1. Amazon EMR 콘솔에서 새 클러스터를 생성합니다. Amazon EMR 릴리스의 경우 emr-6.10.0 이상 을 선택합니다. 그런 다음 사용자 지정 옵션을 사용하여 애플리케이션 번들을 사용자 지정하도록 선택합니다. 번들에 최소한 Flink, Hadoop, Zeppelin을 포함합니다.

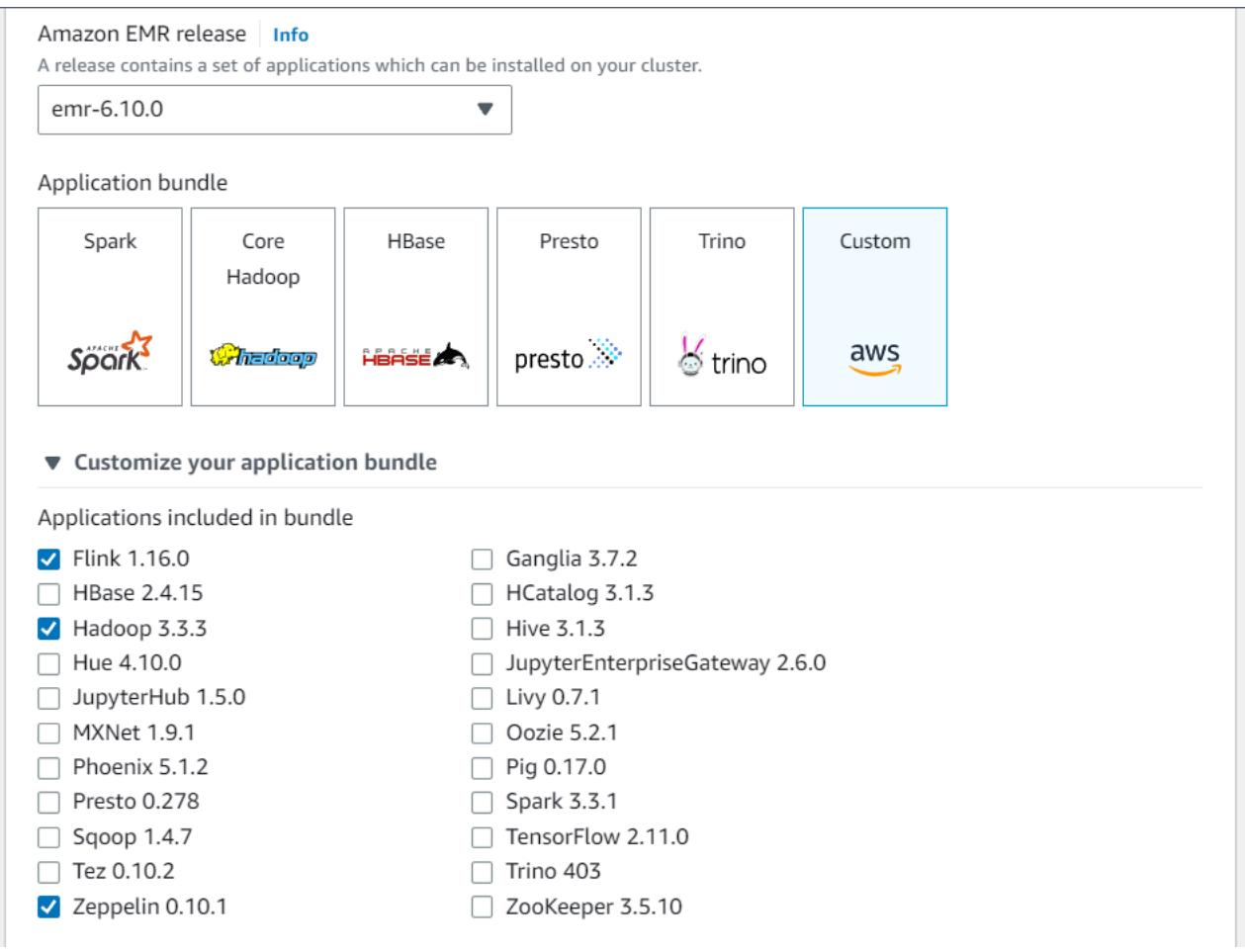

- 2. 원하는 설정으로 나머지 클러스터를 생성합니다.
- 3. 클러스터가 실행되면 콘솔에서 클러스터를 선택하여 세부 정보를 확인하고 애플리케이션 탭을 엽 니다. 애플리케이션 사용자 인터페이스 섹션에서 Zeppelin을 선택하여 Zeppelin 웹 인터페이스를 엽니다. [사전 조건에](#page-3126-1) 설명된 대로 프라이머리 노드에 대한 SSH 터널과 프록시 연결을 사용하여 Zeppelin 웹 인터페이스에 대한 액세스를 설정했는지 확인합니다.

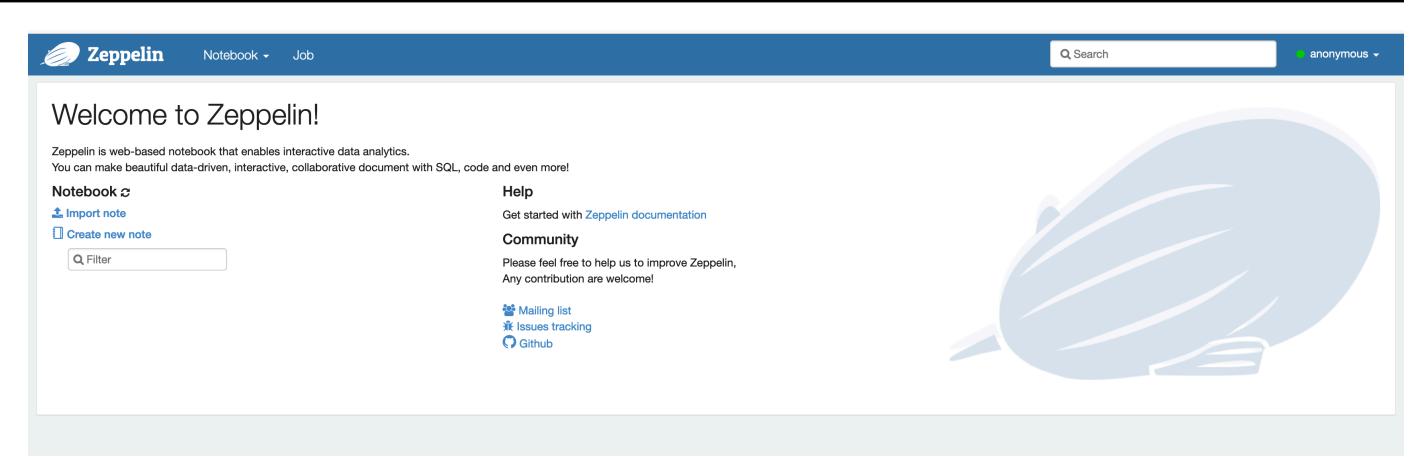

4. 이제 Flink를 기본 인터프리터로 사용하여 Zeppelin 노트북에서 새 노트를 생성할 수 있습니다.

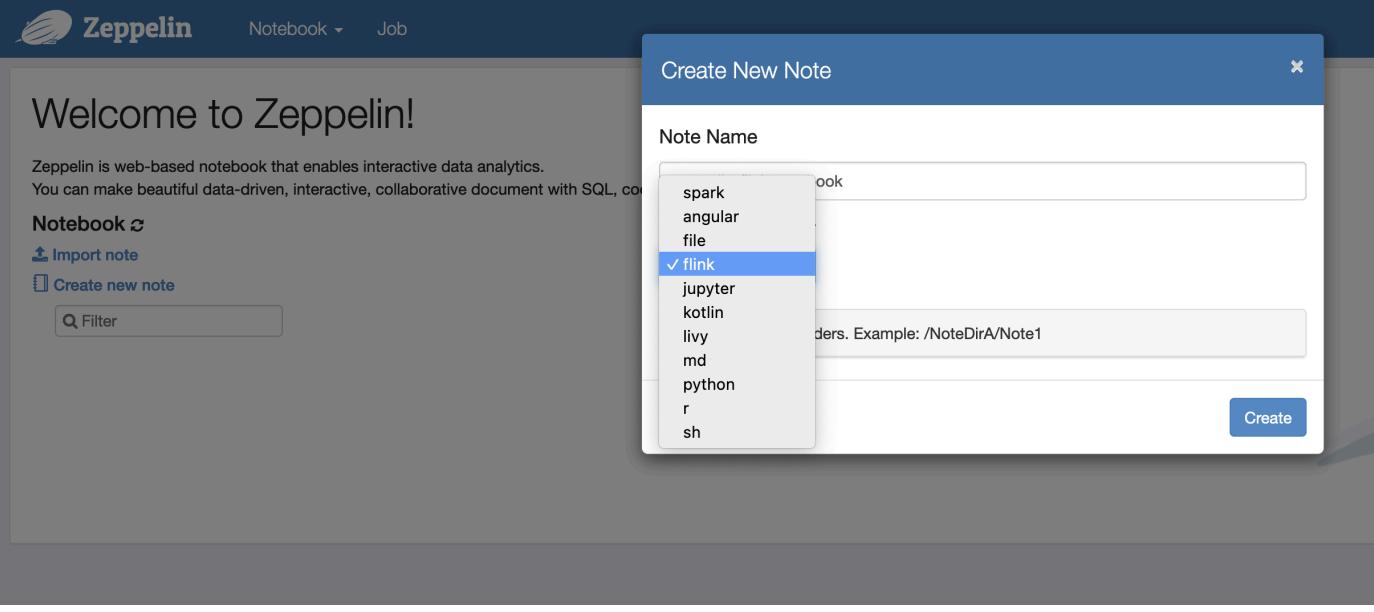

5. Zeppelin 노트북에서 Flink 작업을 실행하는 방법을 보여주는 다음 코드 예제를 참조하세요.

## EMR 클러스터에서 Zeppelin-Flink를 사용하여 Flink 작업 실행

- 예제 1, Flink Scala
	- a) 배치 WordCount 예제 (스칼라)

```
%flink
val data = benv.fromElements("hello world", "hello flink", "hello hadoop")
data.flatMap(line => line.split("\\s"))
              .map(w \implies (w, 1))
```

```
 .groupBy(0) 
 .sum(1) 
 .print()
```
#### b) 스트리밍 WordCount 예제 (스칼라)

```
%flink
val data = senv.fromElements("hello world", "hello flink", "hello hadoop")
data.floatMap(line \implies line.split("\\s")).map(w = > (w, 1))
   .keyBy(0) 
   .sum(1) 
   .print
senv.execute()
```
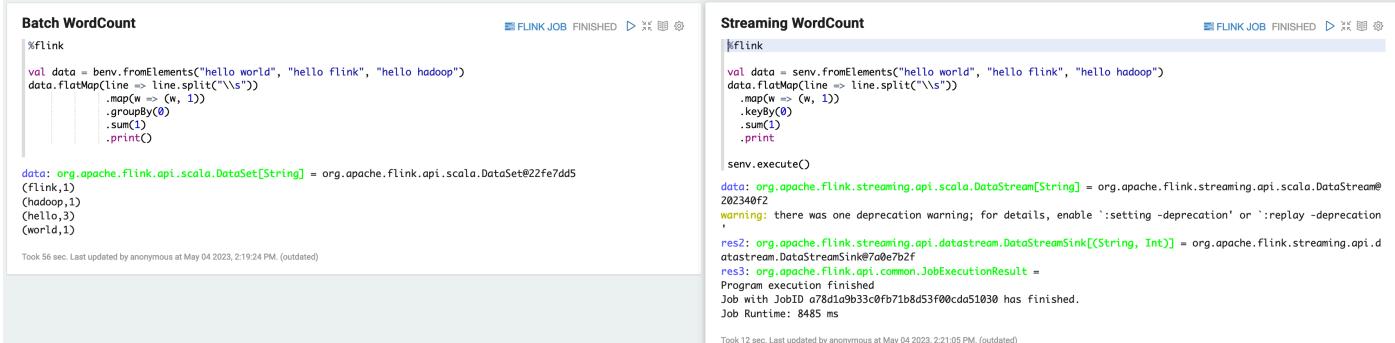

• 예제 2, Flink 스트리밍 SQL

```
%flink.ssql
SET 'sql-client.execution.result-mode' = 'tableau';
SET 'table.dml-sync' = 'true';
SET 'execution.runtime-mode' = 'streaming';
create table dummy_table ( 
   id int, 
   data string
) with ( 
   'connector' = 'filesystem', 
   'path' = 's3://s3-bucket/dummy_table', 
   'format' = 'csv'
);
```

```
INSERT INTO dummy_table SELECT * FROM (VALUES (1, 'Hello World'), (2, 'Hi'), (2, 
  'Hi'), (3, 'Hello'), (3, 'World'), (4, 'ADD'), (5, 'LINE'));
```
SELECT \* FROM dummy\_table;

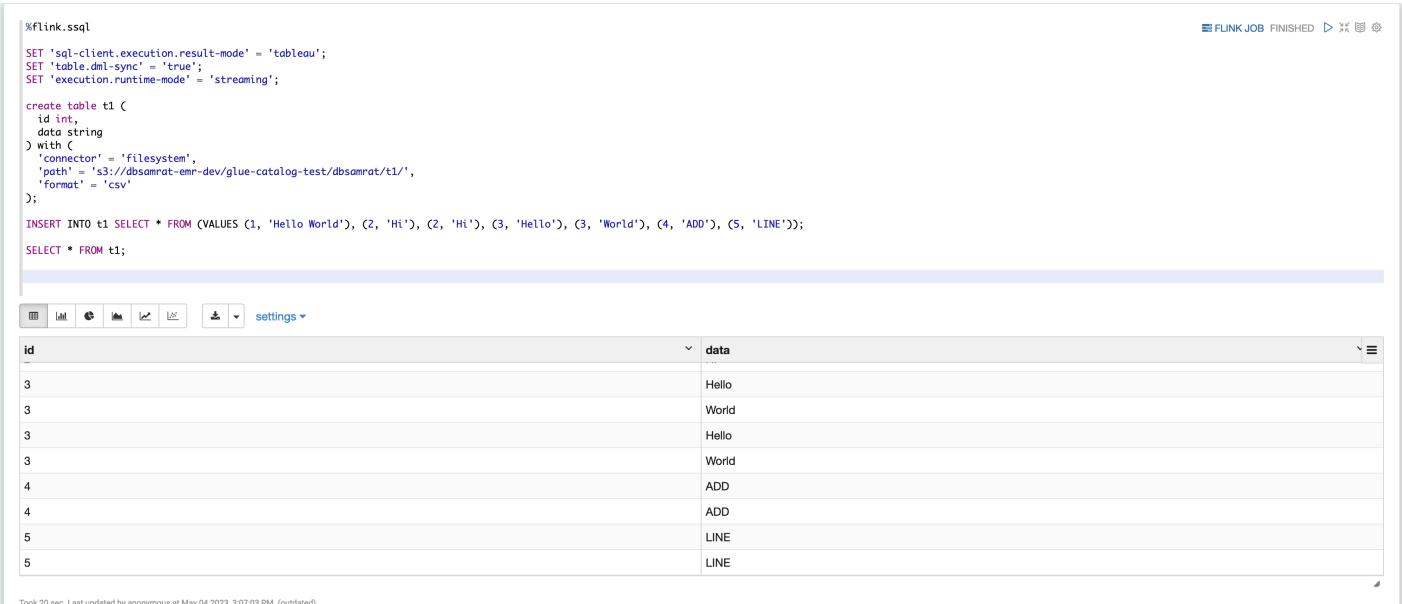

• 예제 3, 파이프링크. S3 버킷에 이름이 지정된 word.txt 자체 샘플 텍스트 파일을 업로드해야 한다 는 점에 유의하십시오.

```
%flink.pyflink
import argparse
import logging
import sys
from pyflink.common import Row
from pyflink.table import (EnvironmentSettings, TableEnvironment, TableDescriptor, 
 Schema, 
                             DataTypes, FormatDescriptor)
from pyflink.table.expressions import lit, col
from pyflink.table.udf import udtf
def word_count(input_path, output_path): 
     t_env = TableEnvironment.create(EnvironmentSettings.in_streaming_mode()) 
     # write all the data to one file 
     t_env.get_config().set("parallelism.default", "1") 
     # define the source
```

```
 if input_path is not None: 
        t_env.create_temporary_table( 
             'source', 
            TableDescriptor.for_connector('filesystem') 
                             .schema(Schema.new_builder() 
                                     .column('word', DataTypes.STRING()) 
                                    .buid() .option('path', input_path) 
                             .format('csv') 
                            .build() tab = t_env.from_path('source') 
    else: 
        print("Executing word_count example with default input data set.") 
        print("Use --input to specify file input.") 
        tab = t_env.from_elements(map(lambda i: (i,), word_count_data), 
                                    DataTypes.ROW([DataTypes.FIELD('line', 
 DataTypes.STRING())])) 
    # define the sink 
    if output_path is not None: 
       t env.create temporary table(
             'sink', 
            TableDescriptor.for_connector('filesystem') 
                             .schema(Schema.new_builder() 
                                     .column('word', DataTypes.STRING()) 
                                     .column('count', DataTypes.BIGINT()) 
                                    .build() .option('path', output_path) 
                             .format(FormatDescriptor.for_format('canal-json') 
                                    .buid().build() else: 
        print("Printing result to stdout. Use --output to specify output path.") 
        t_env.create_temporary_table( 
             'sink', 
            TableDescriptor.for_connector('print') 
                             .schema(Schema.new_builder() 
                                     .column('word', DataTypes.STRING()) 
                                     .column('count', DataTypes.BIGINT()) 
                                    .build().build() @udtf(result_types=[DataTypes.STRING()]) 
    def split(line: Row):
```
```
 for s in line[0].split(): 
             yield Row(s) 
     # compute word count 
     tab.flat_map(split).alias('word') \ 
       .group by(col('word')) \setminus.select(col('word'), lit(1).count) \setminus .execute_insert('sink') \ 
        .wait()
logging.basicConfig(stream=sys.stdout, level=logging.INFO, format="%(message)s")
word_count("s3://s3_bucket/word.txt", "s3://s3_bucket/demo_output.txt")
```
1. Zeppelin UI에서 FLINK JOB을 선택하여 Flink 웹 UI에 액세스하고 이를 확인합니다.

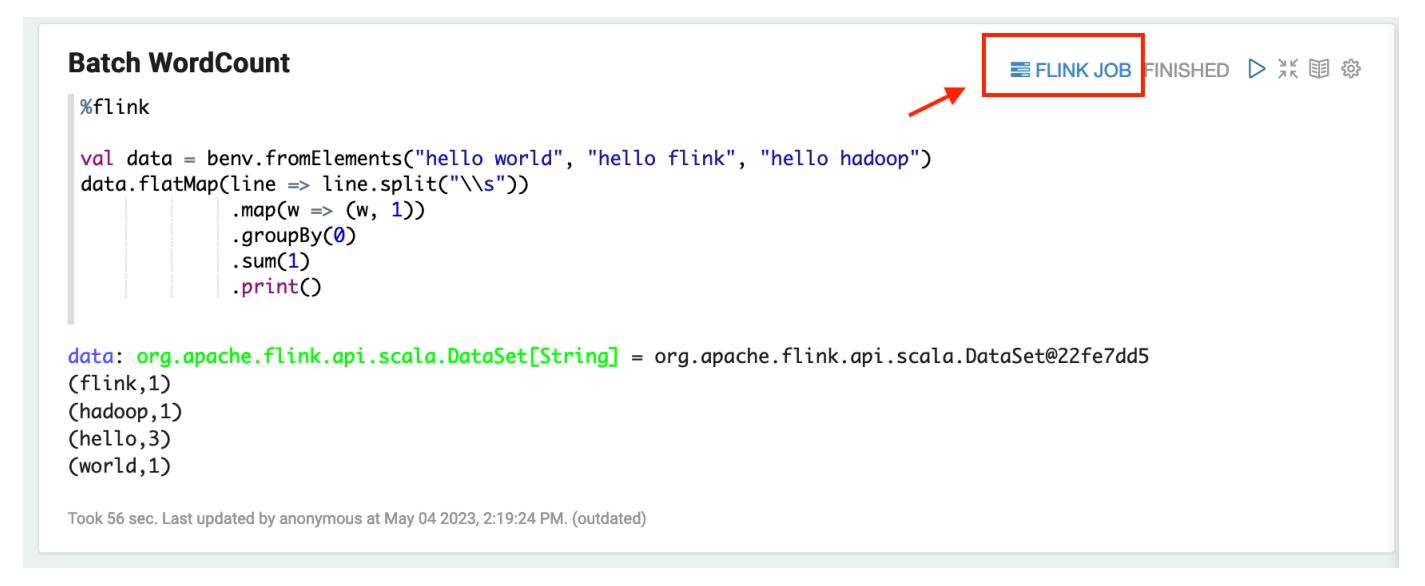

2. FLINK JOB 경로를 선택하여 브라우저의 다른 탭에서 Flink 웹 콘솔로 이동합니다.

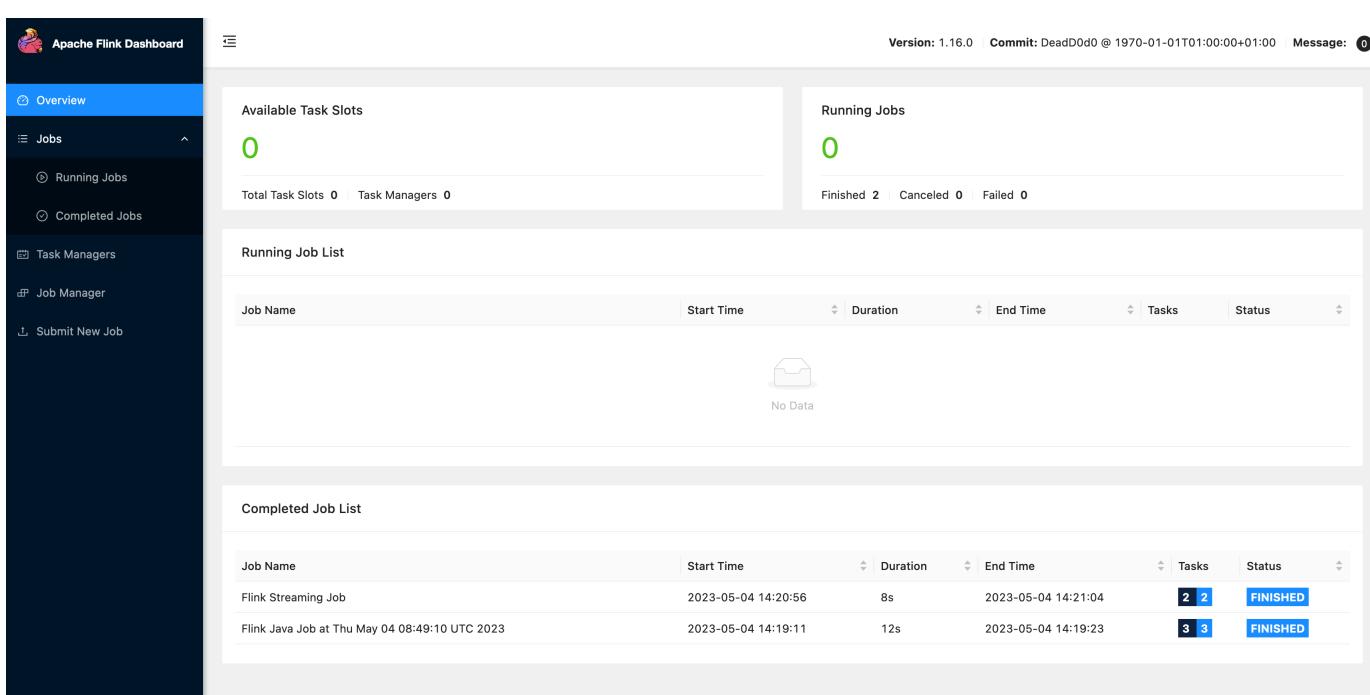

## Flink 릴리스 기록

다음 테이블에는 애플리케이션과 함께 설치된 구성 요소 외에도 Amazon EMR의 최신 릴리스에 포함 된 Flink의 버전이 나열되어 있습니다. 각 릴리스의 구성 요소 버전은 [Amazon EMR 7.x 릴리스 버전,](#page-22-0) [Amazon EMR 6.x 릴리스 버전](#page-74-0) 또는 [Amazon EMR 5.x 릴리스 버전의](#page-898-0) 릴리스의 구성 요소 버전 섹션을 참조하세요.

Flink 버전 정보

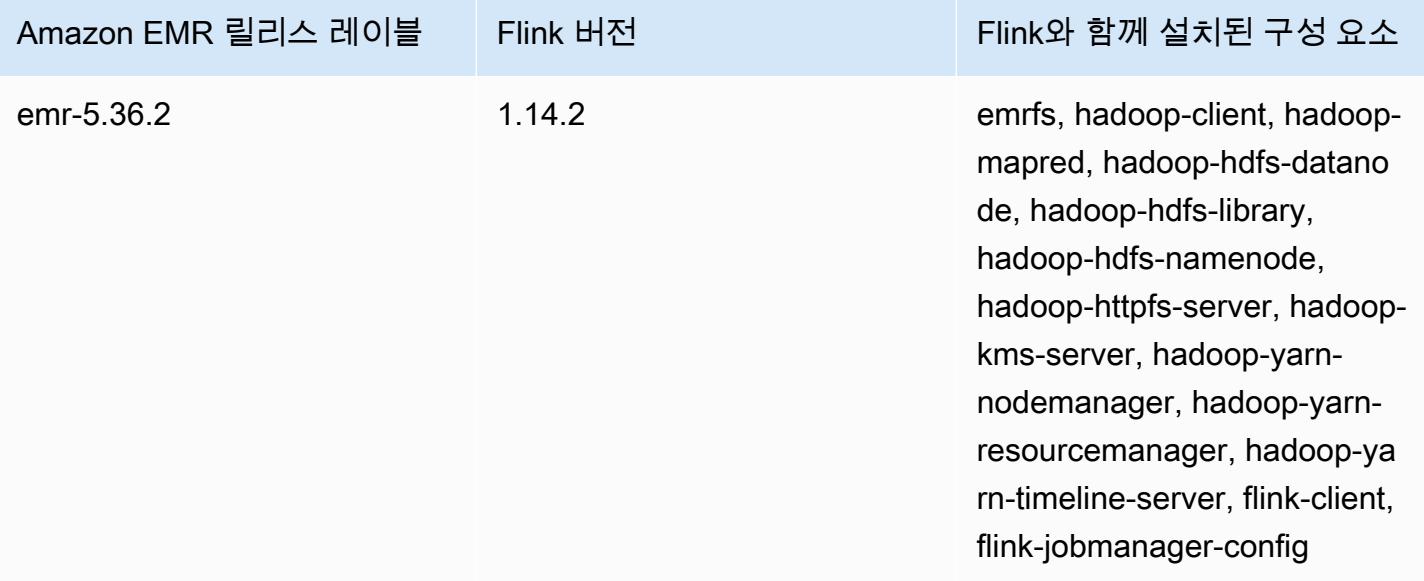

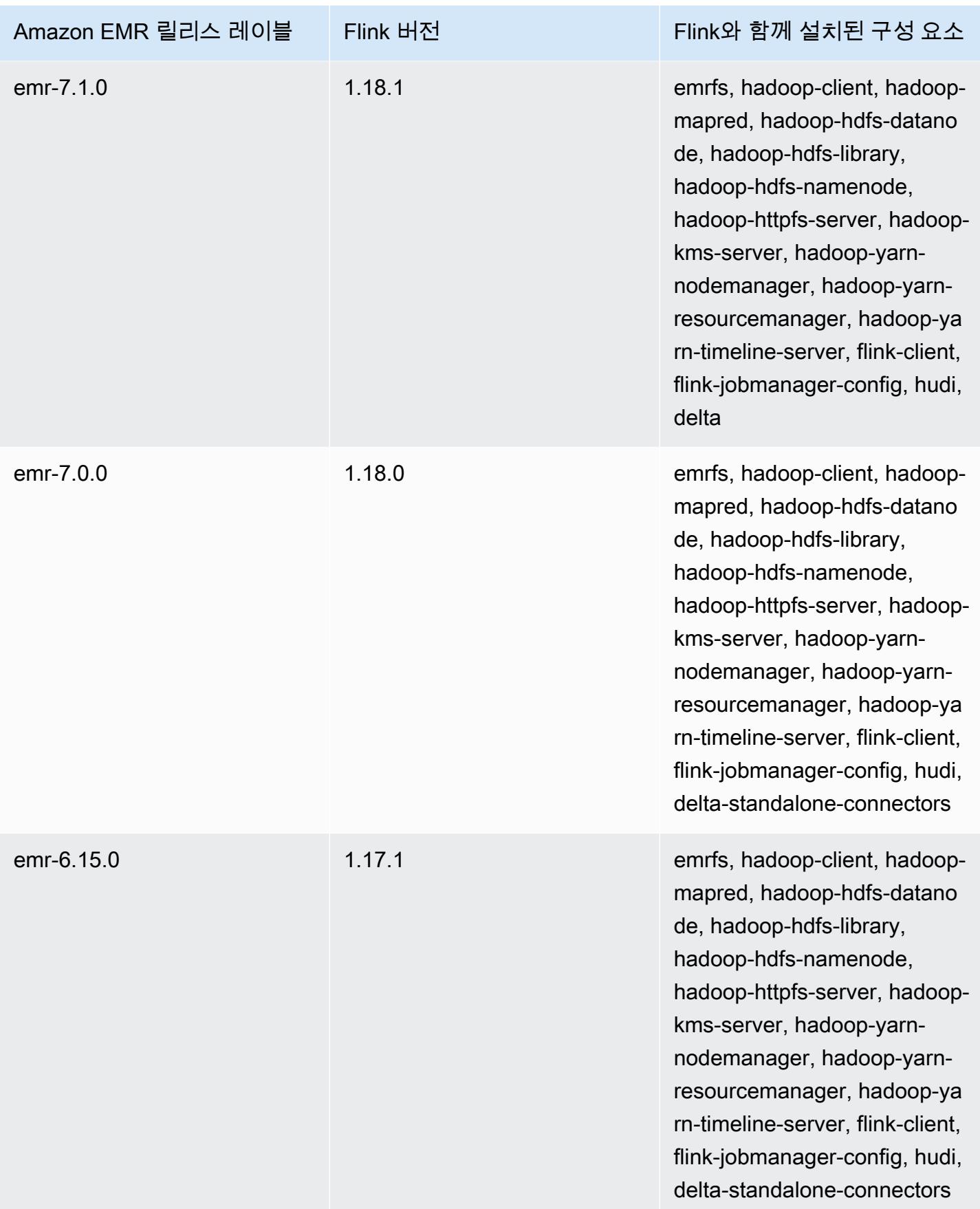

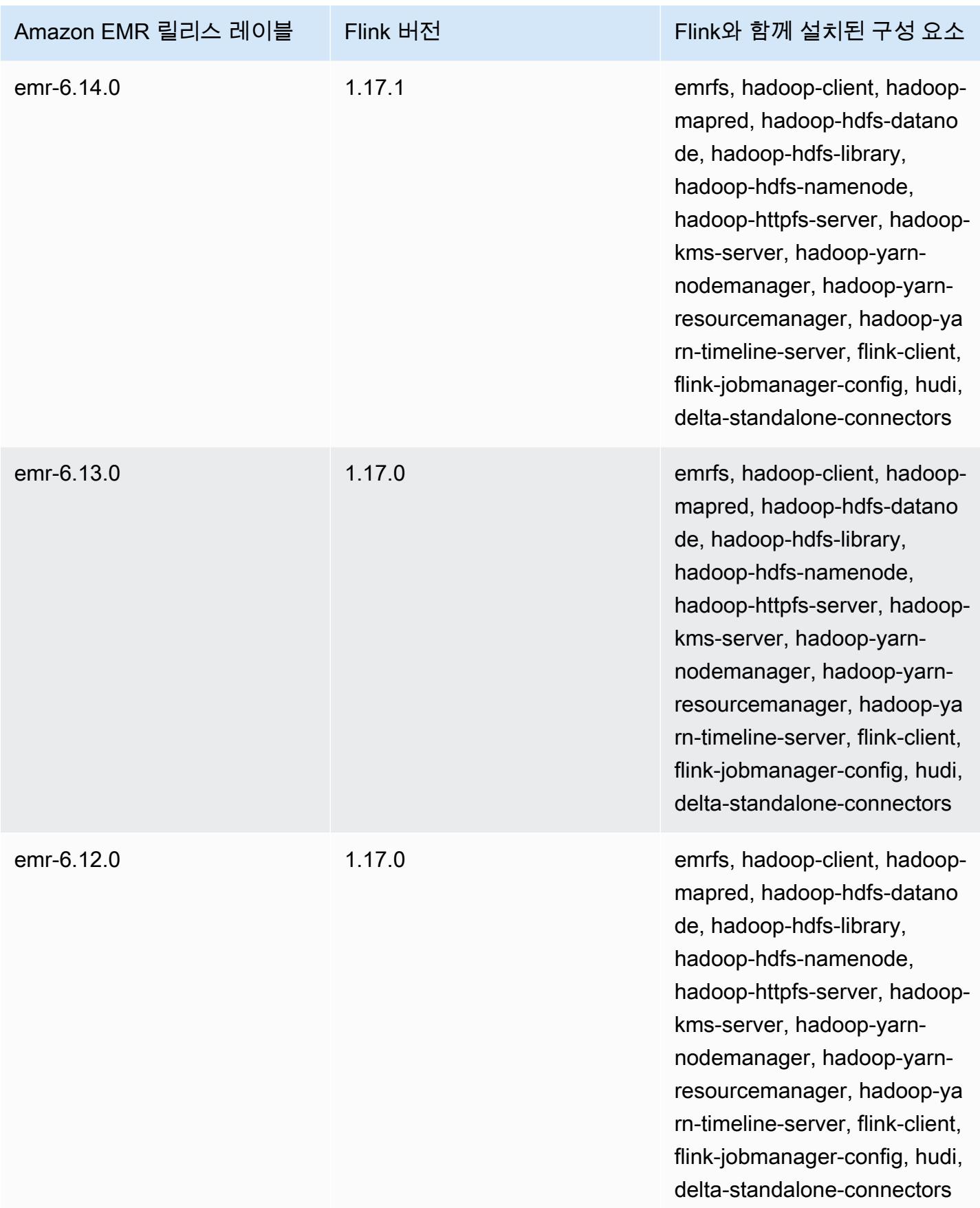

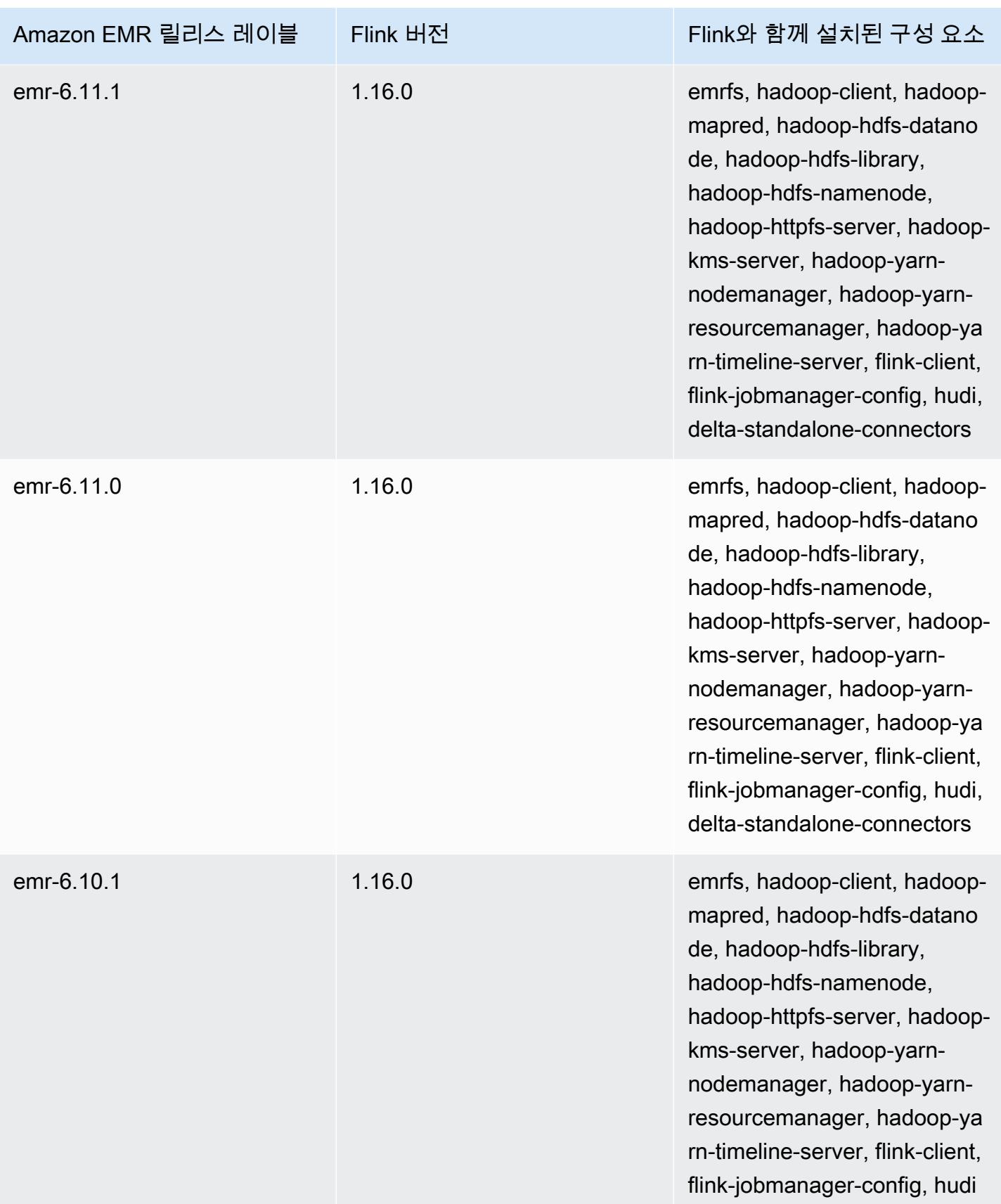

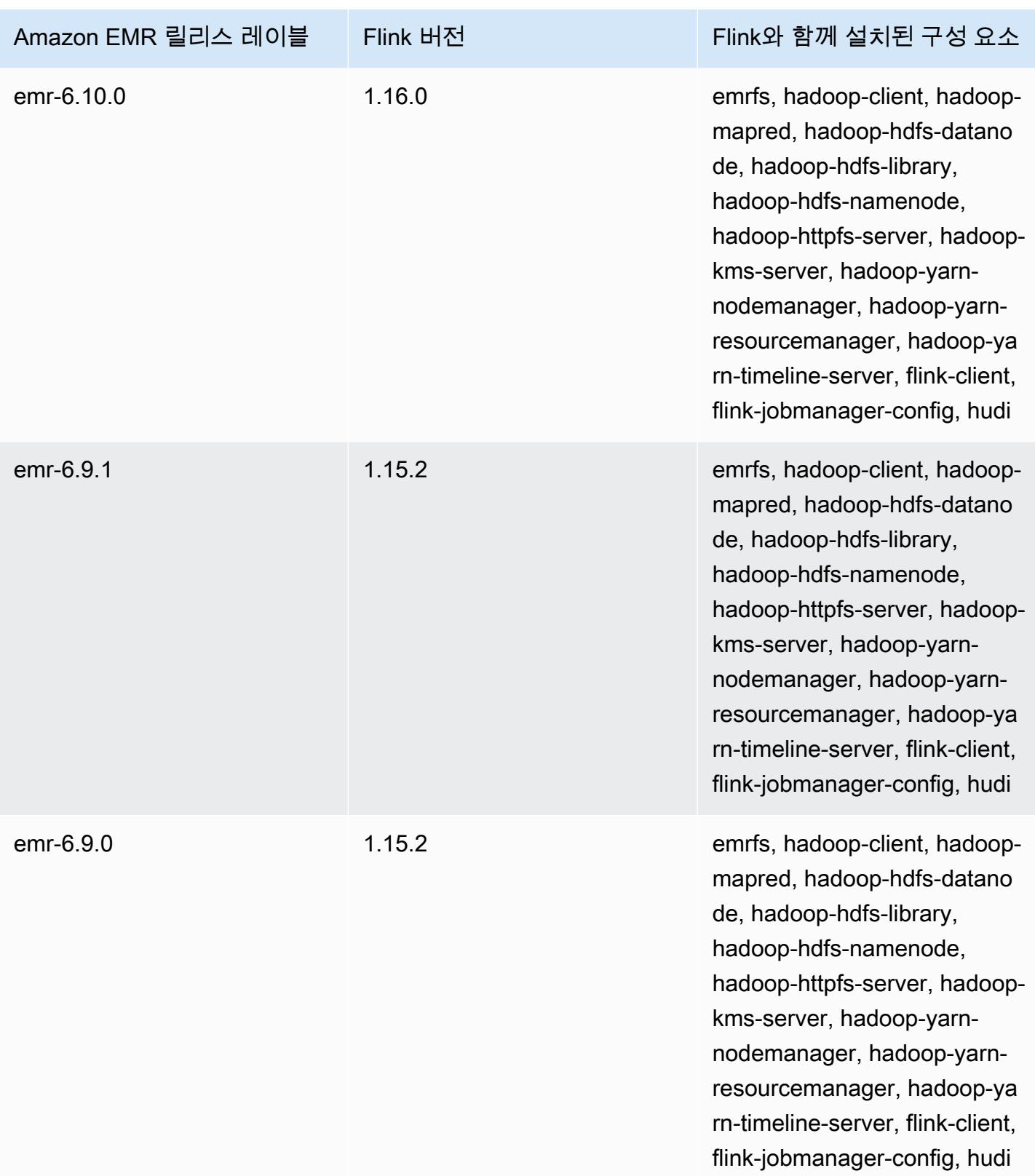

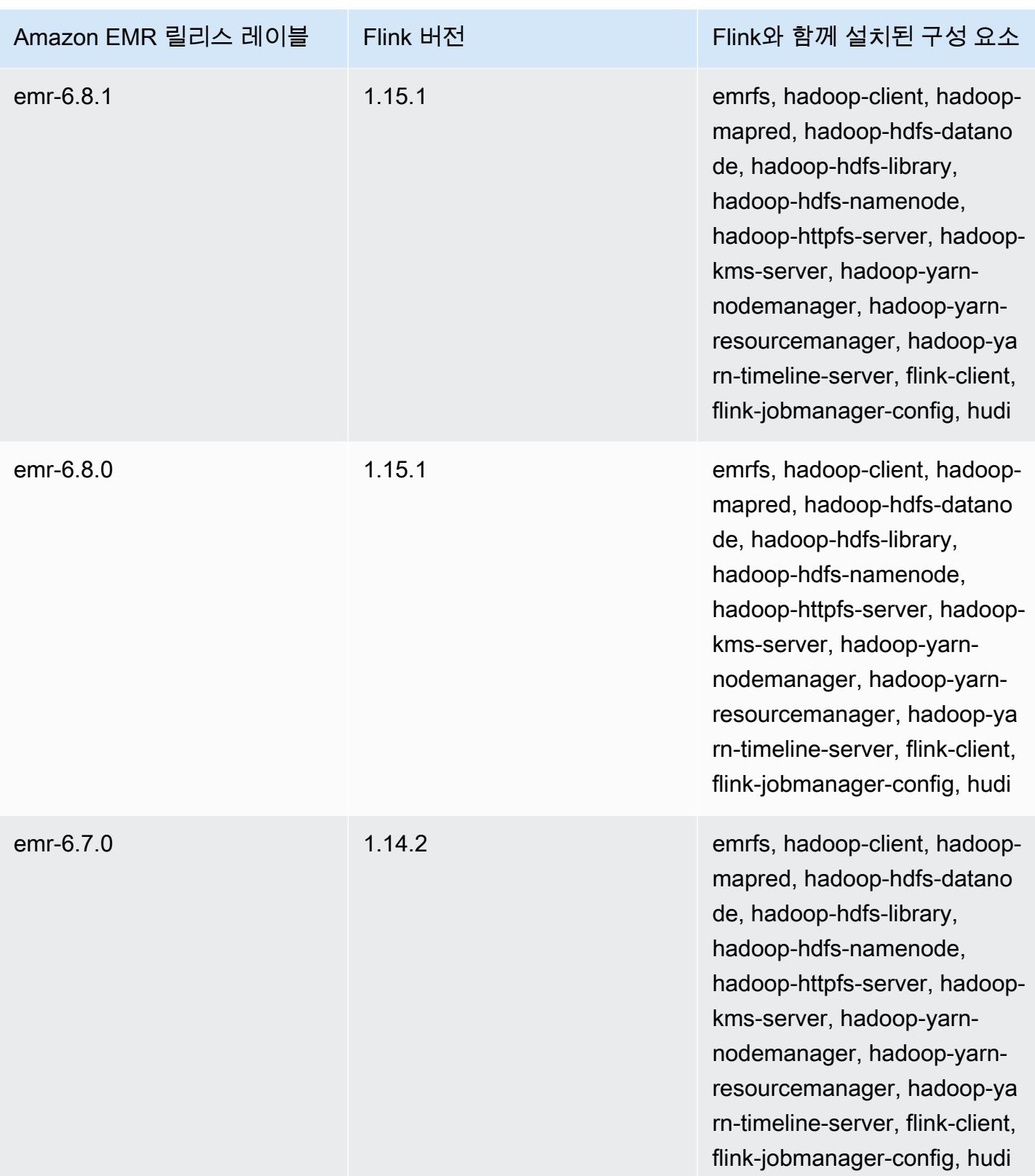

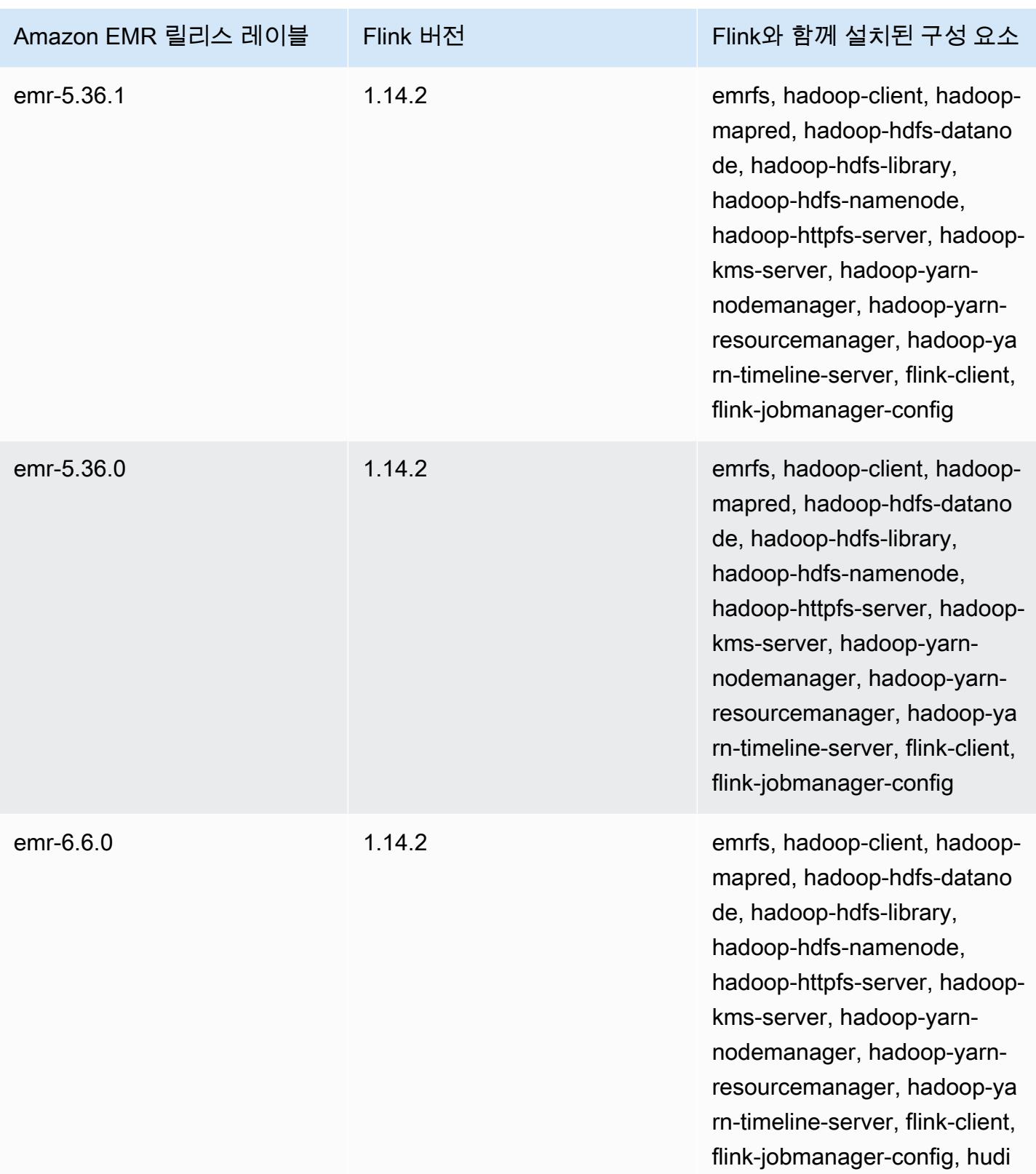

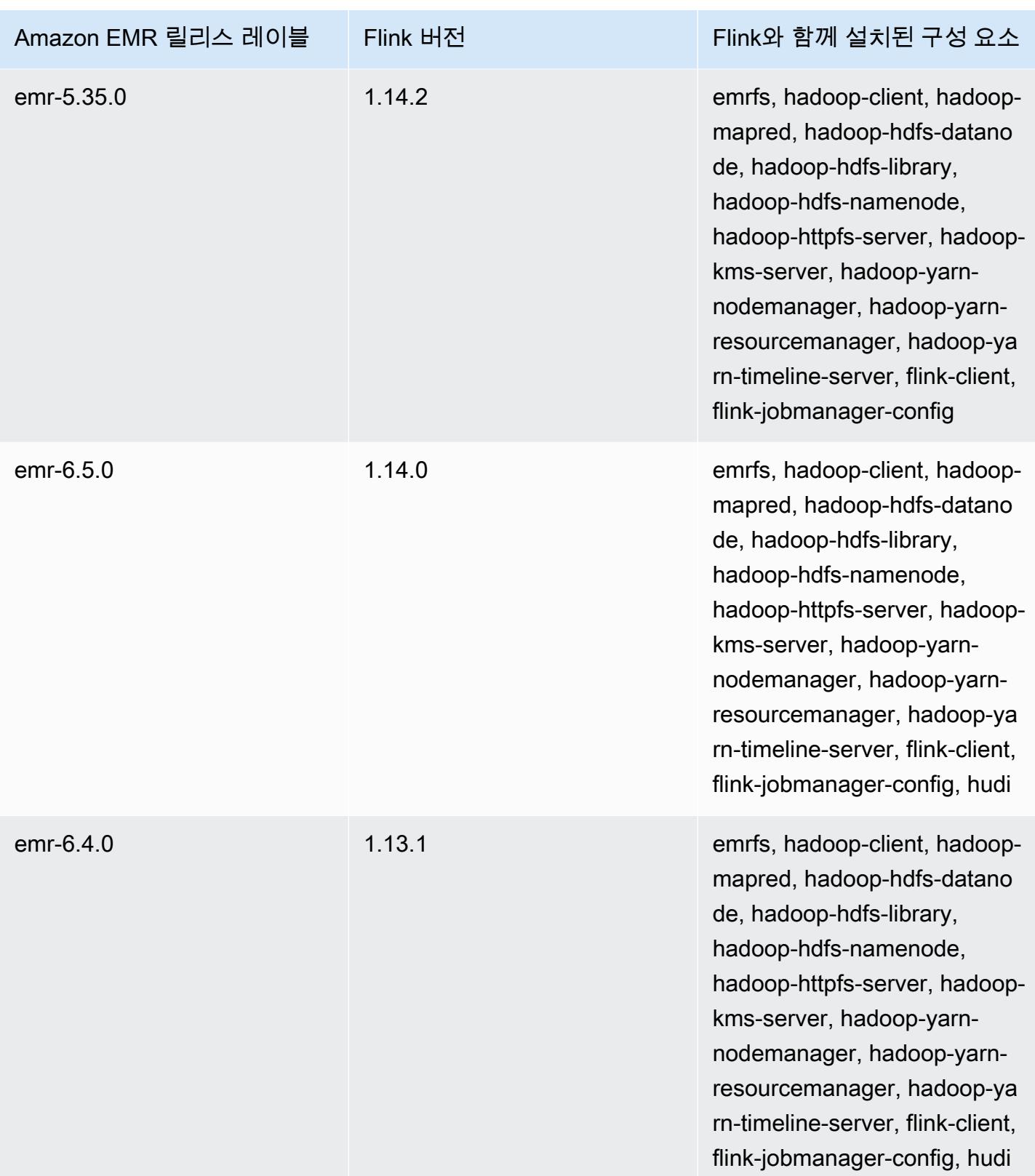

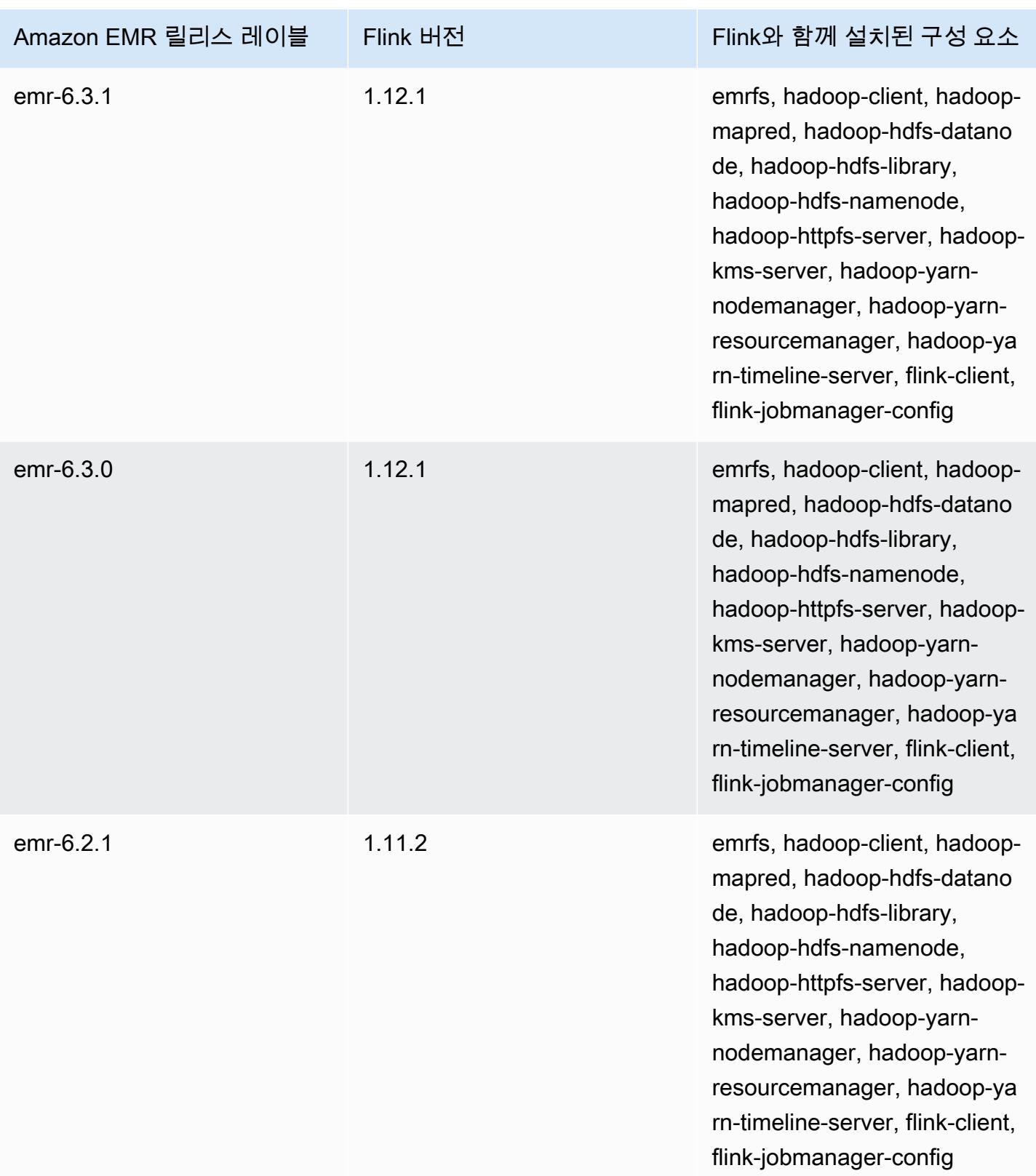

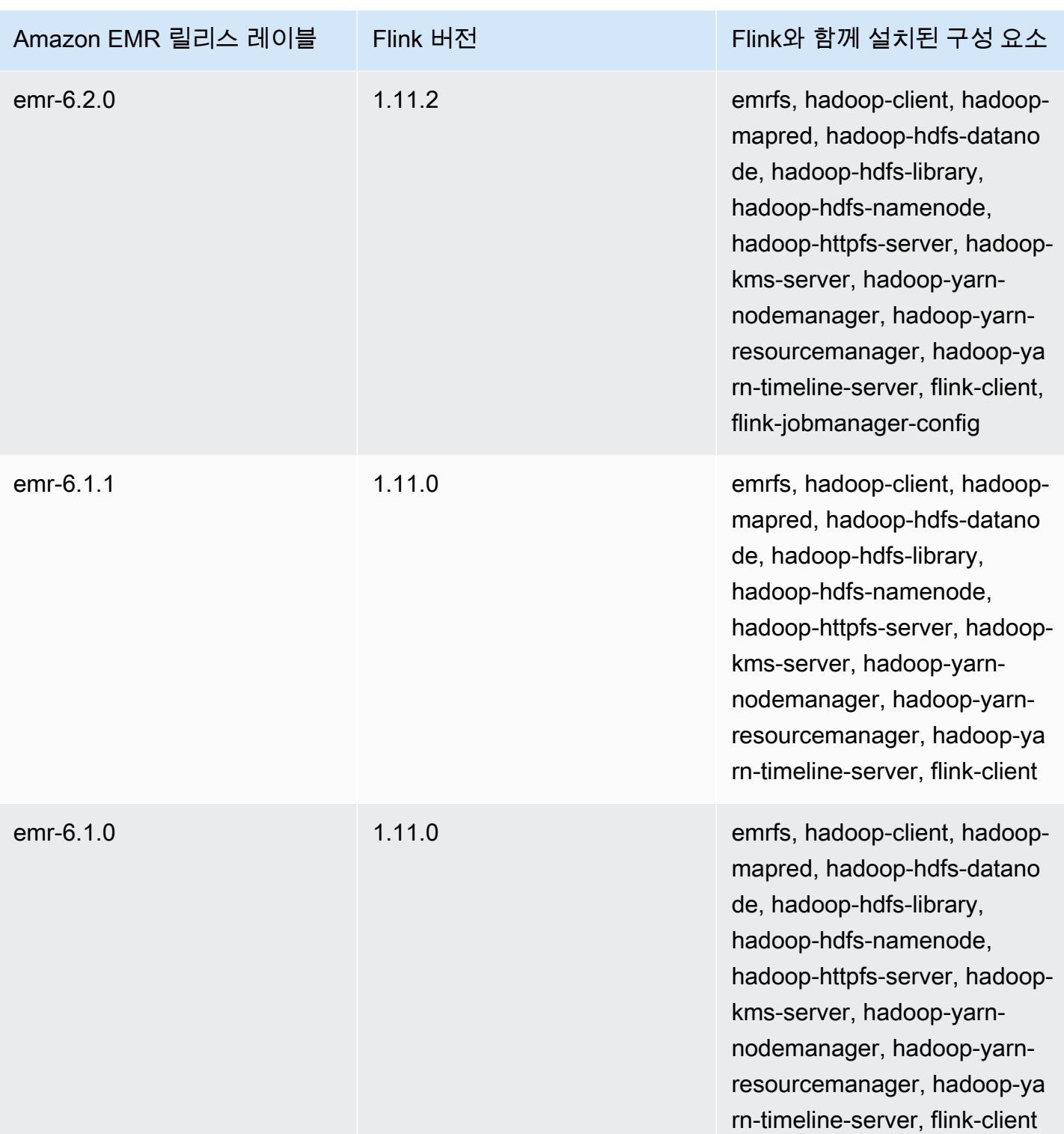

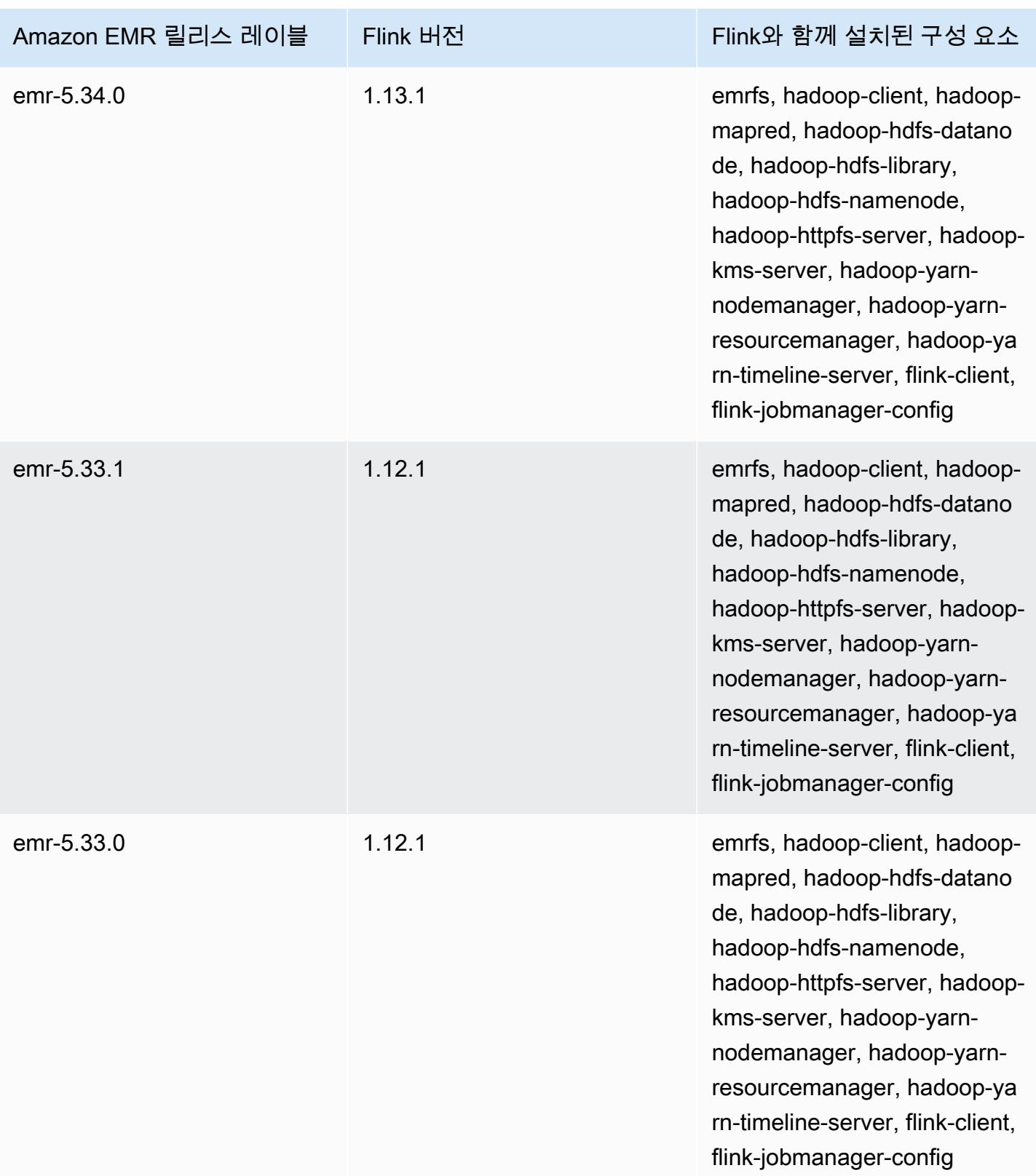

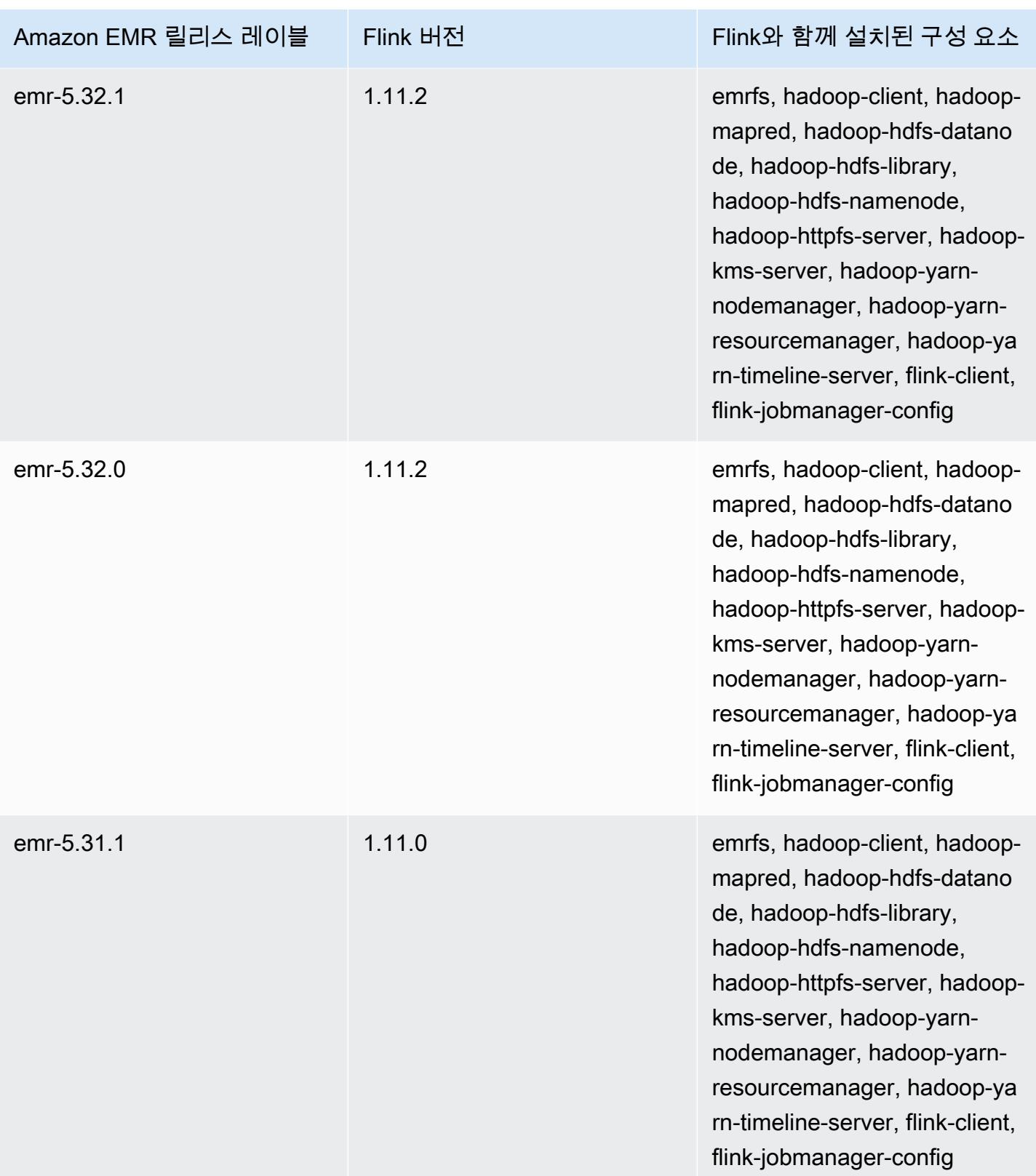

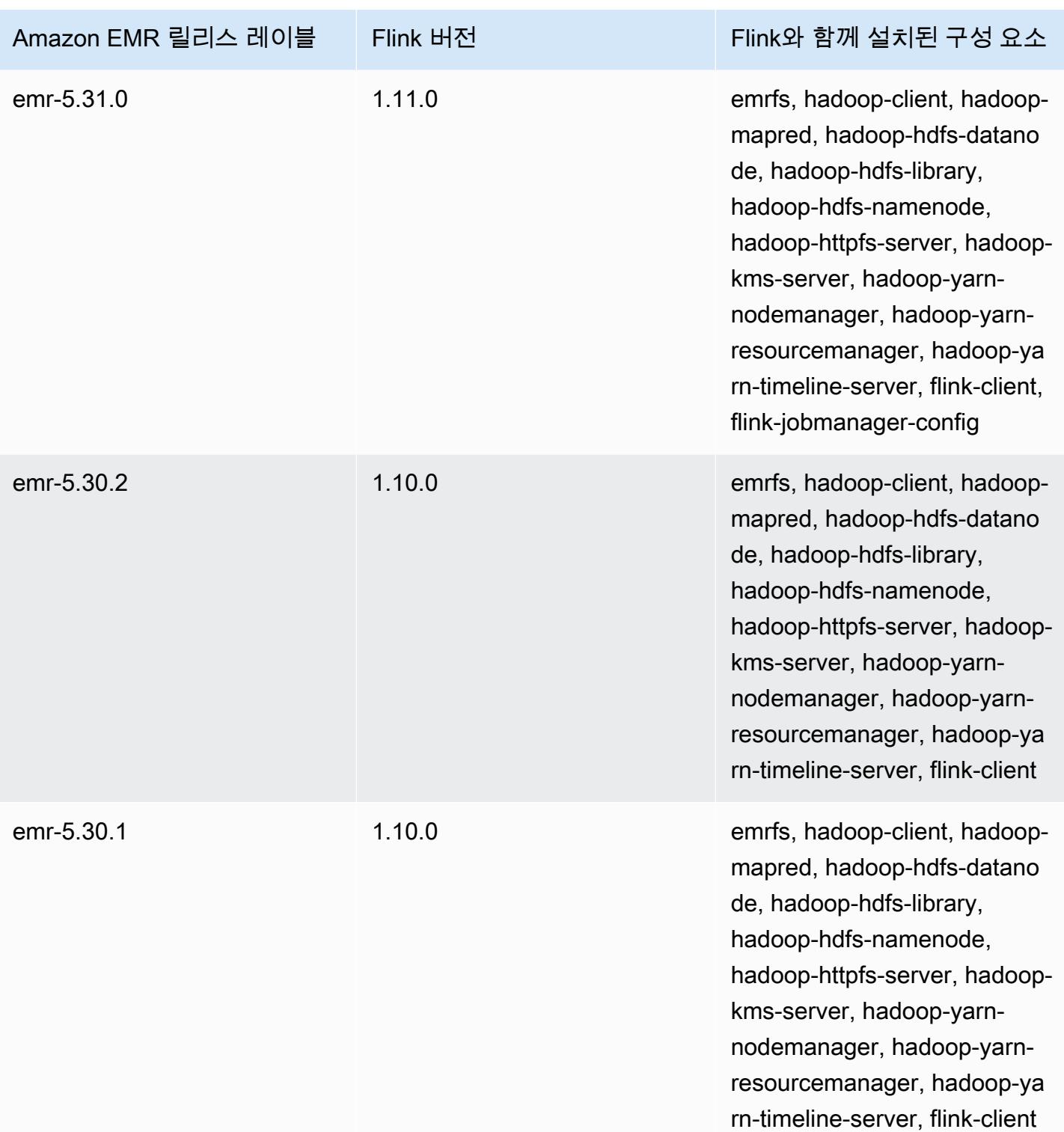

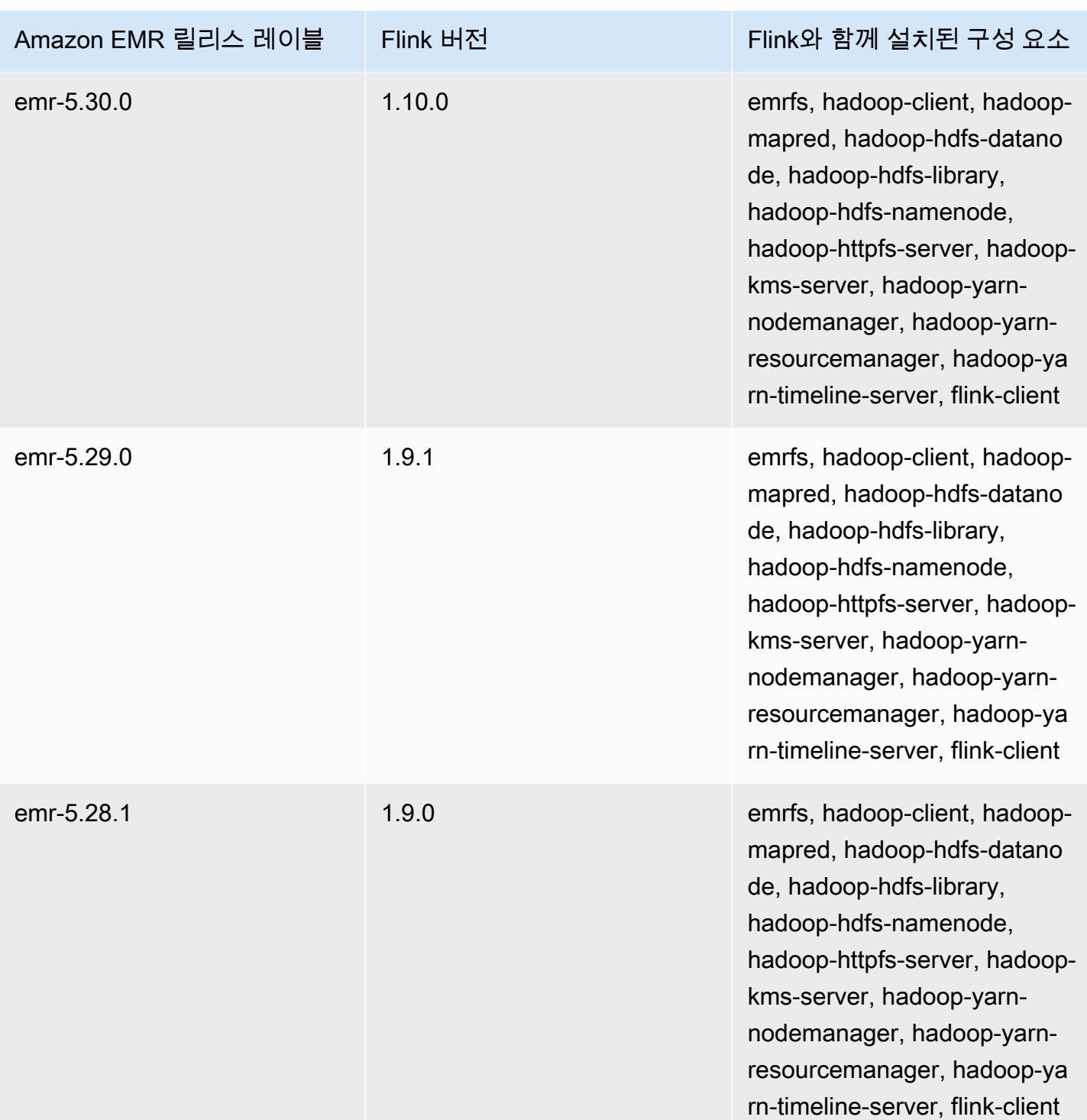

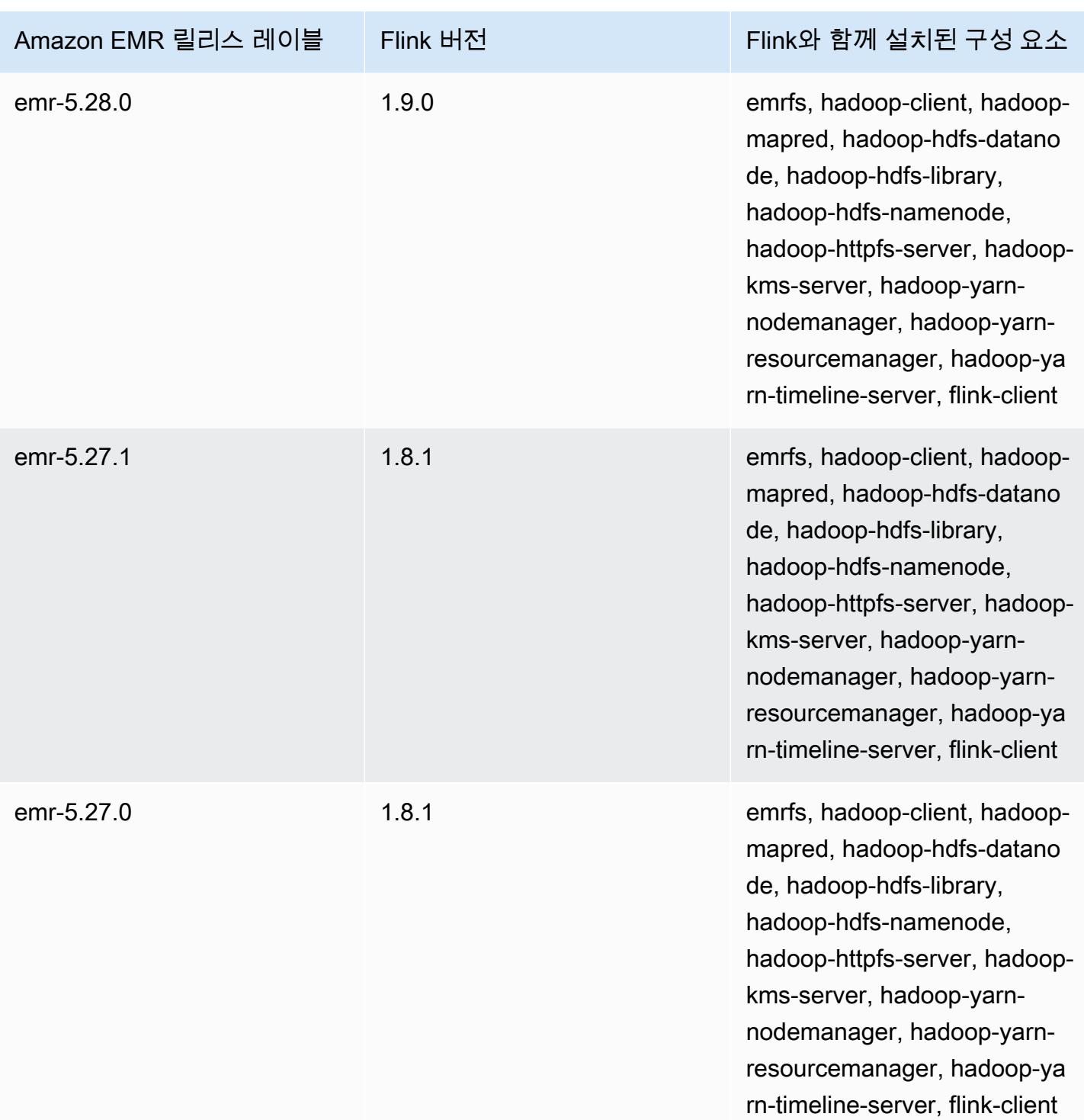

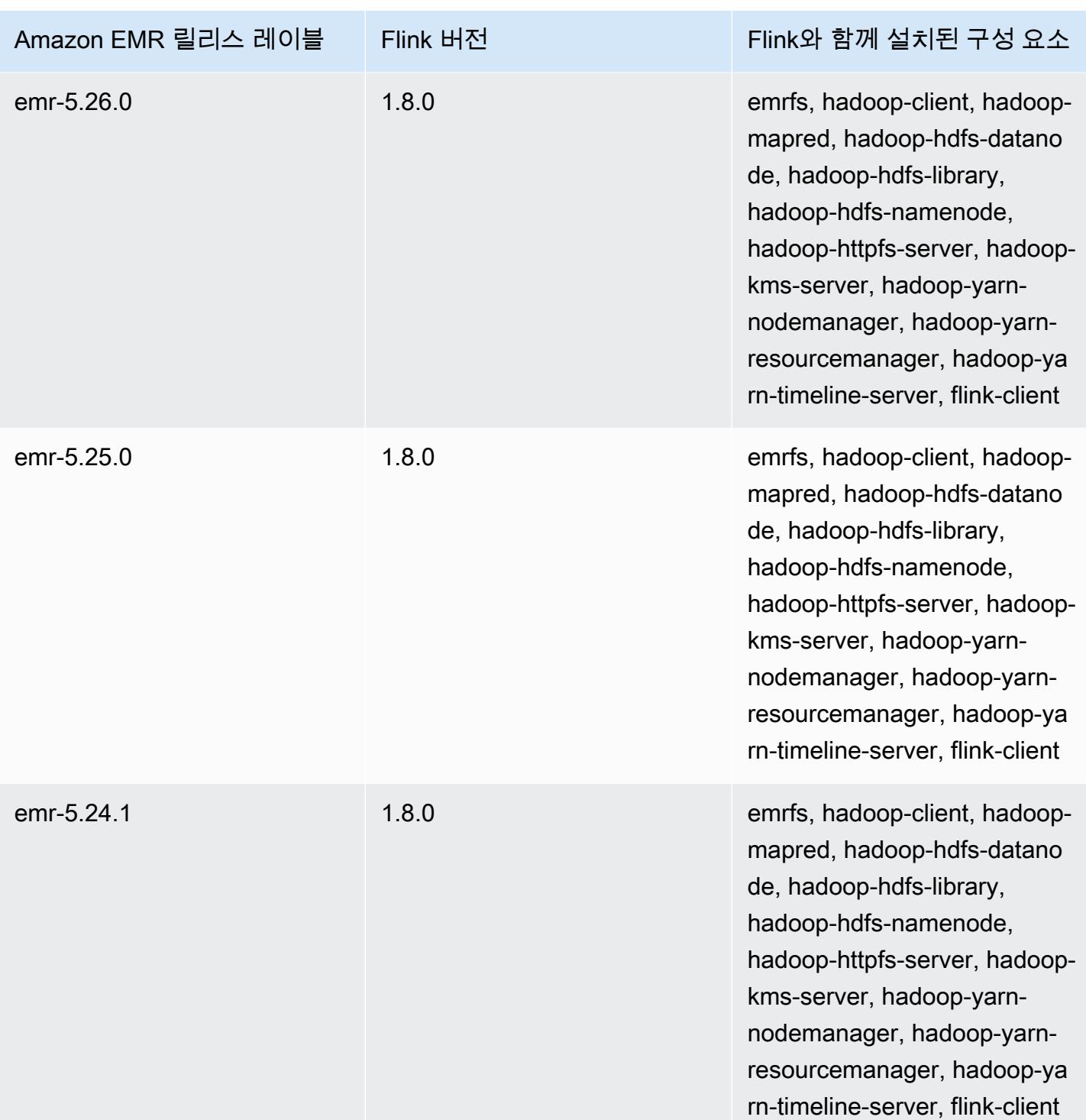

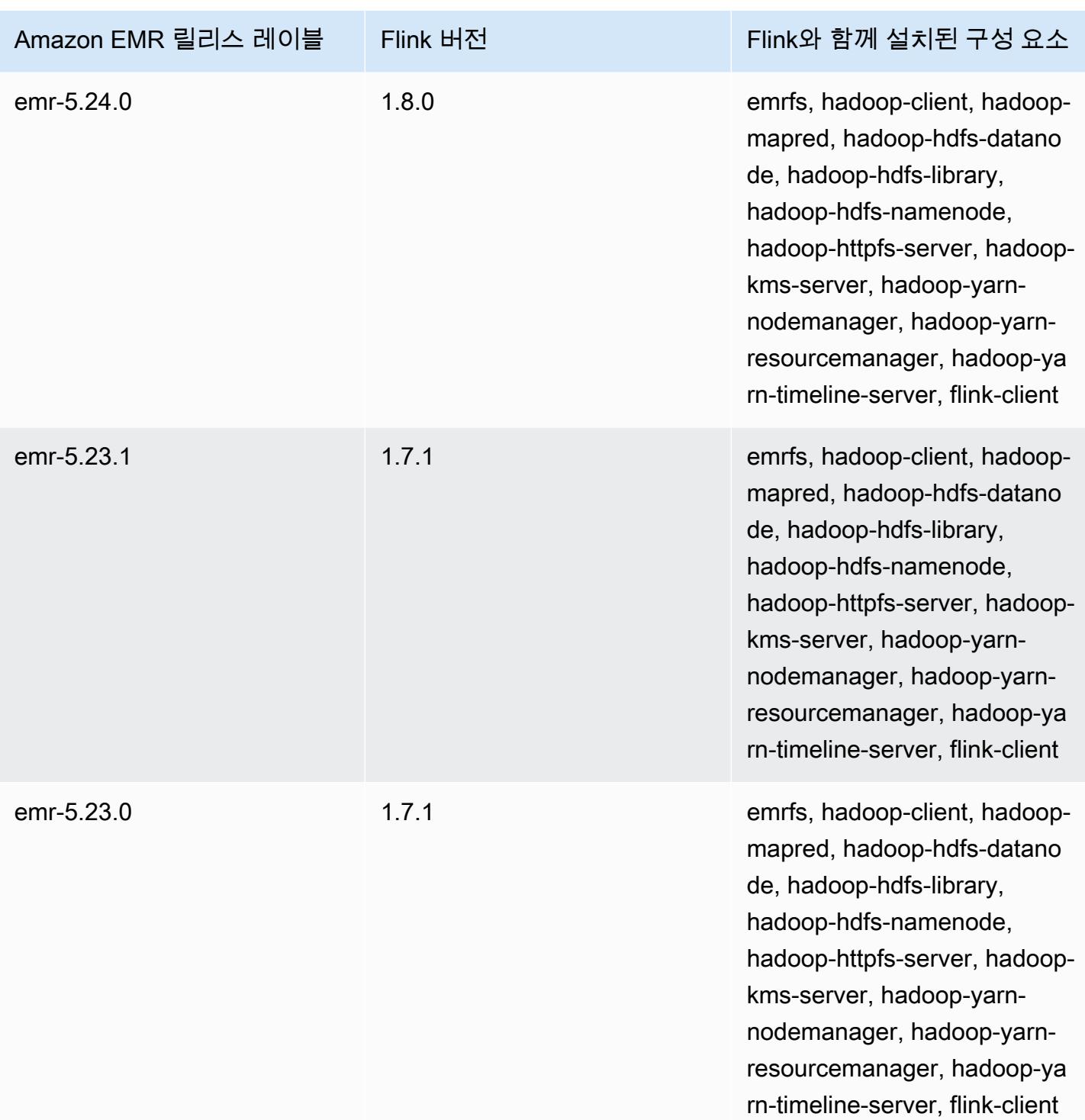

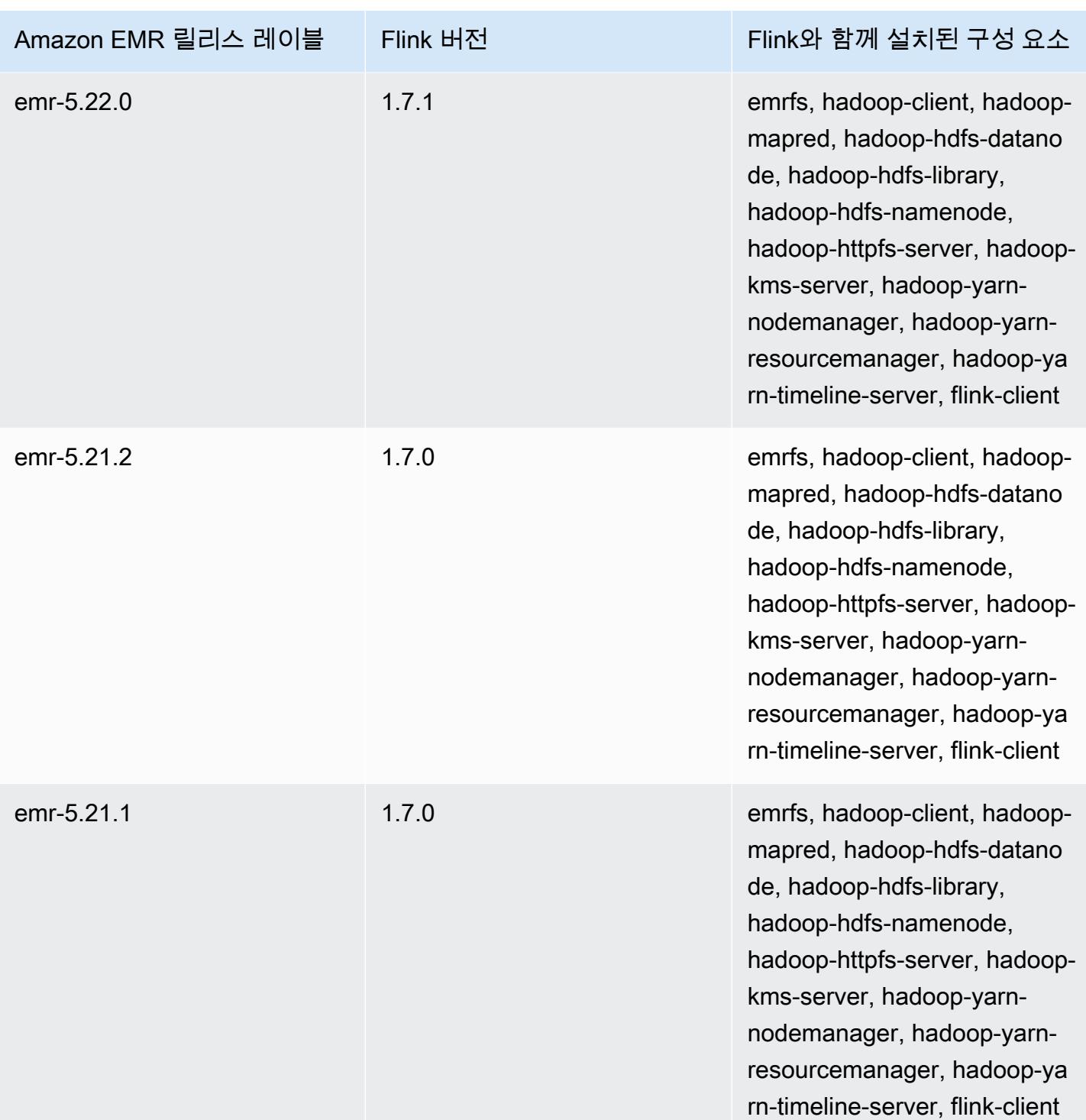

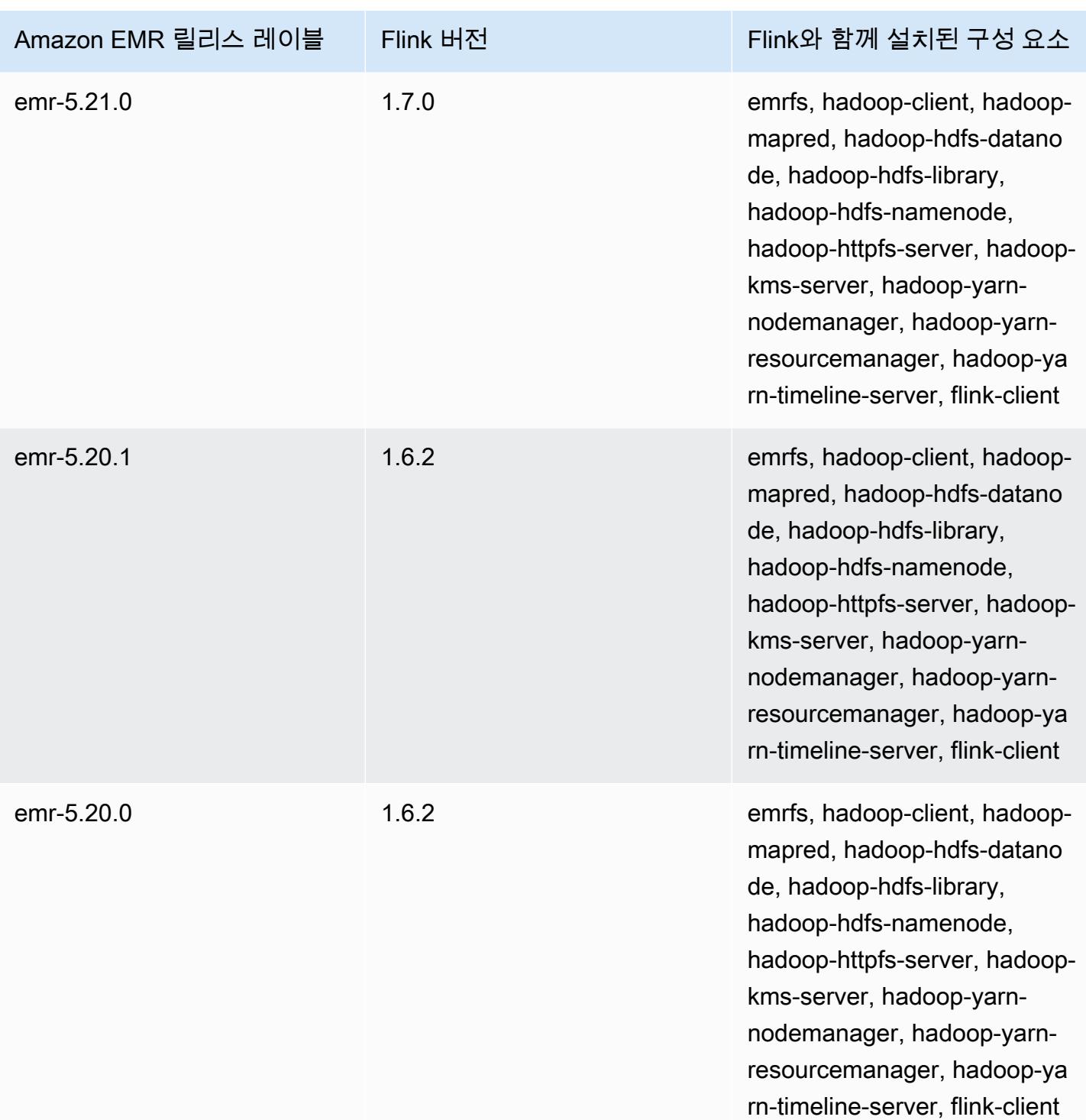

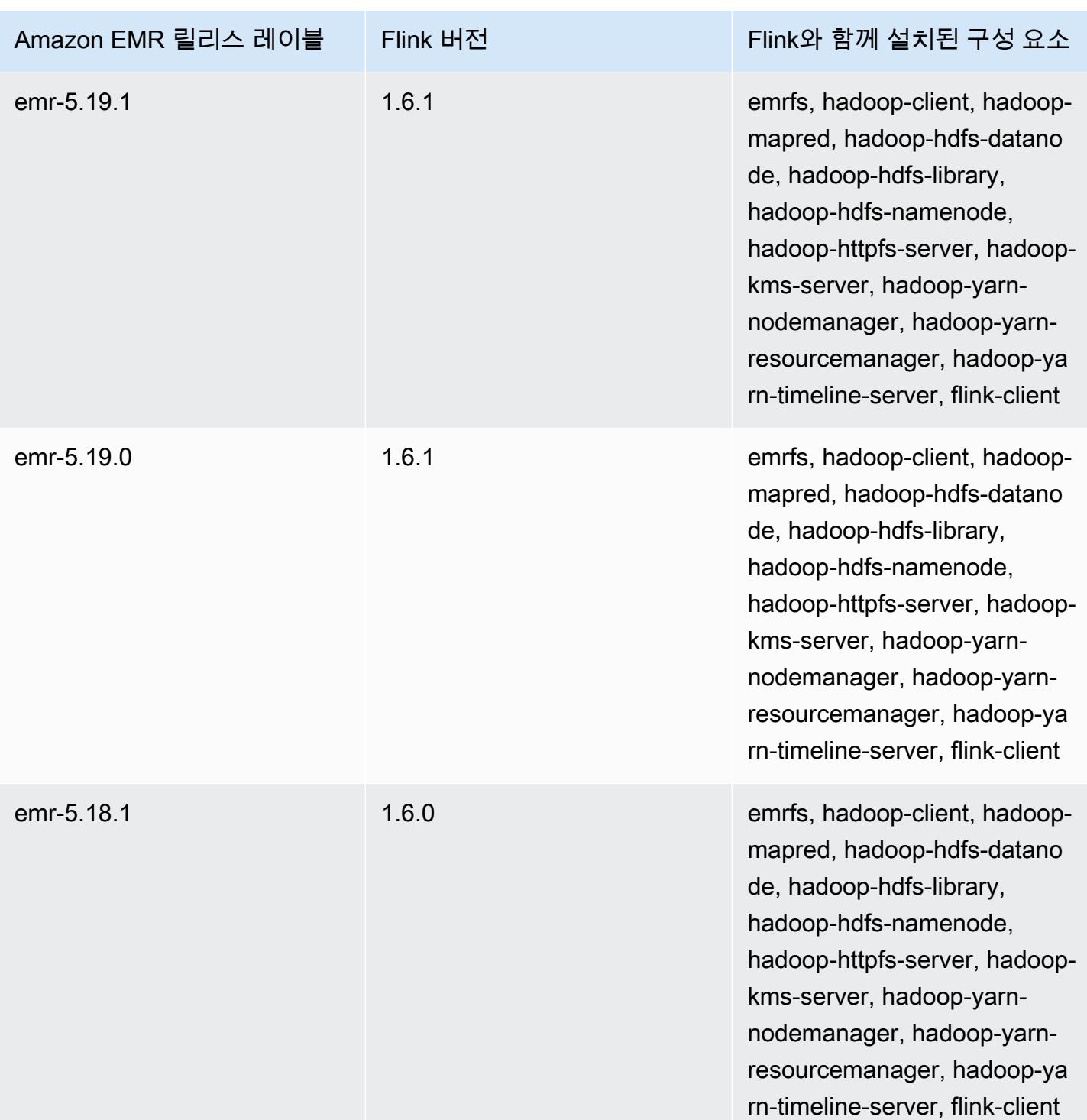

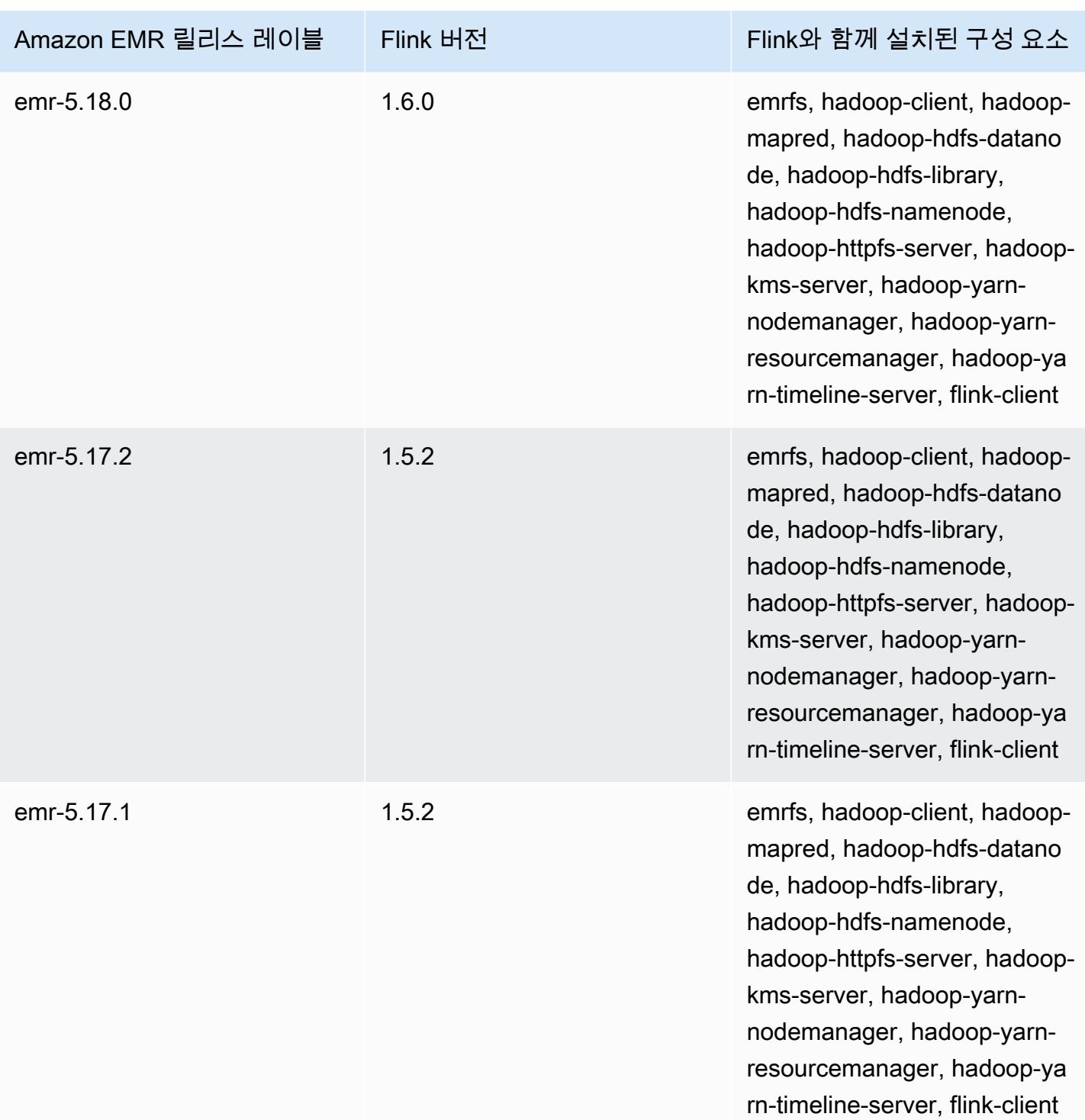

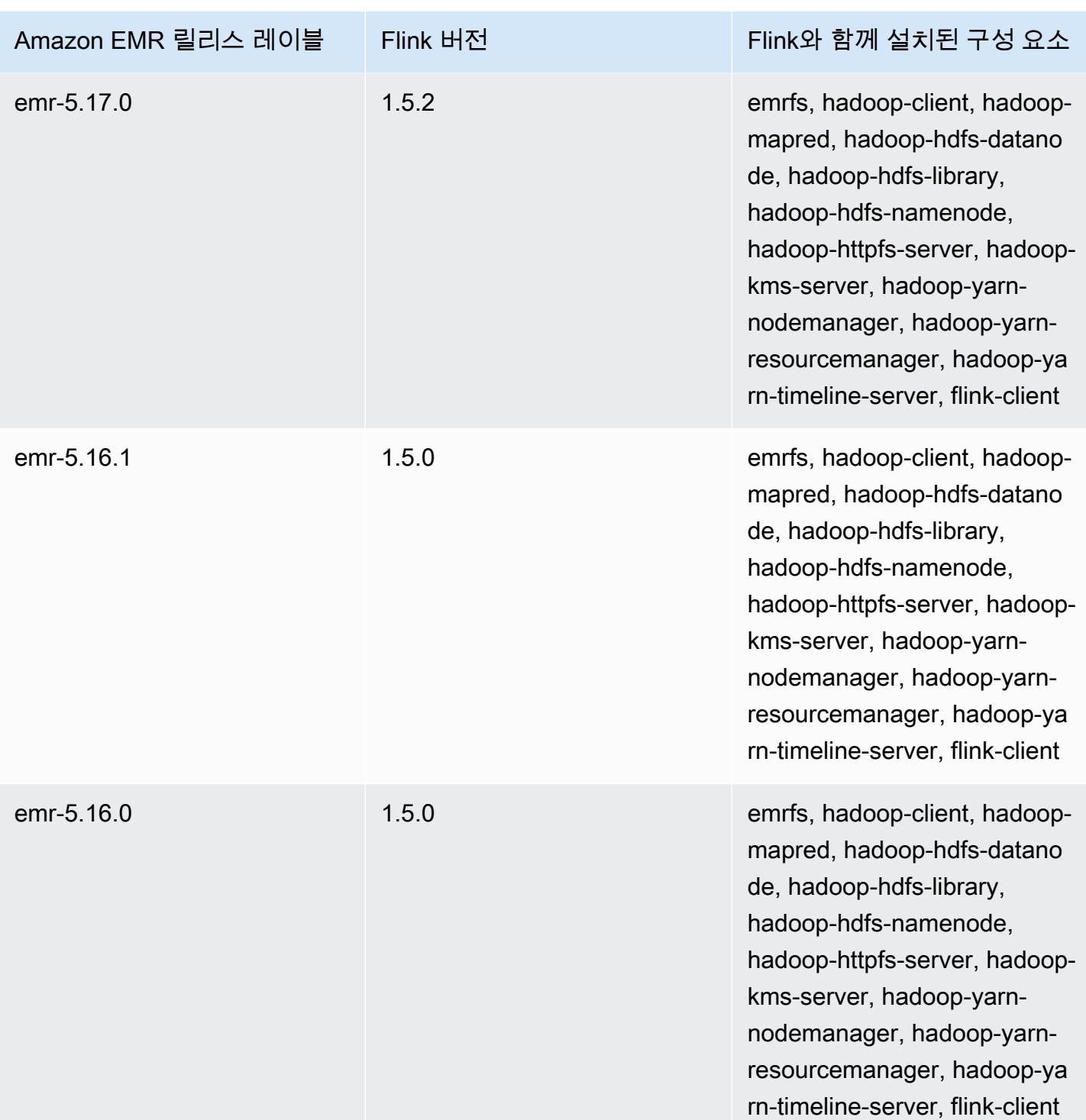

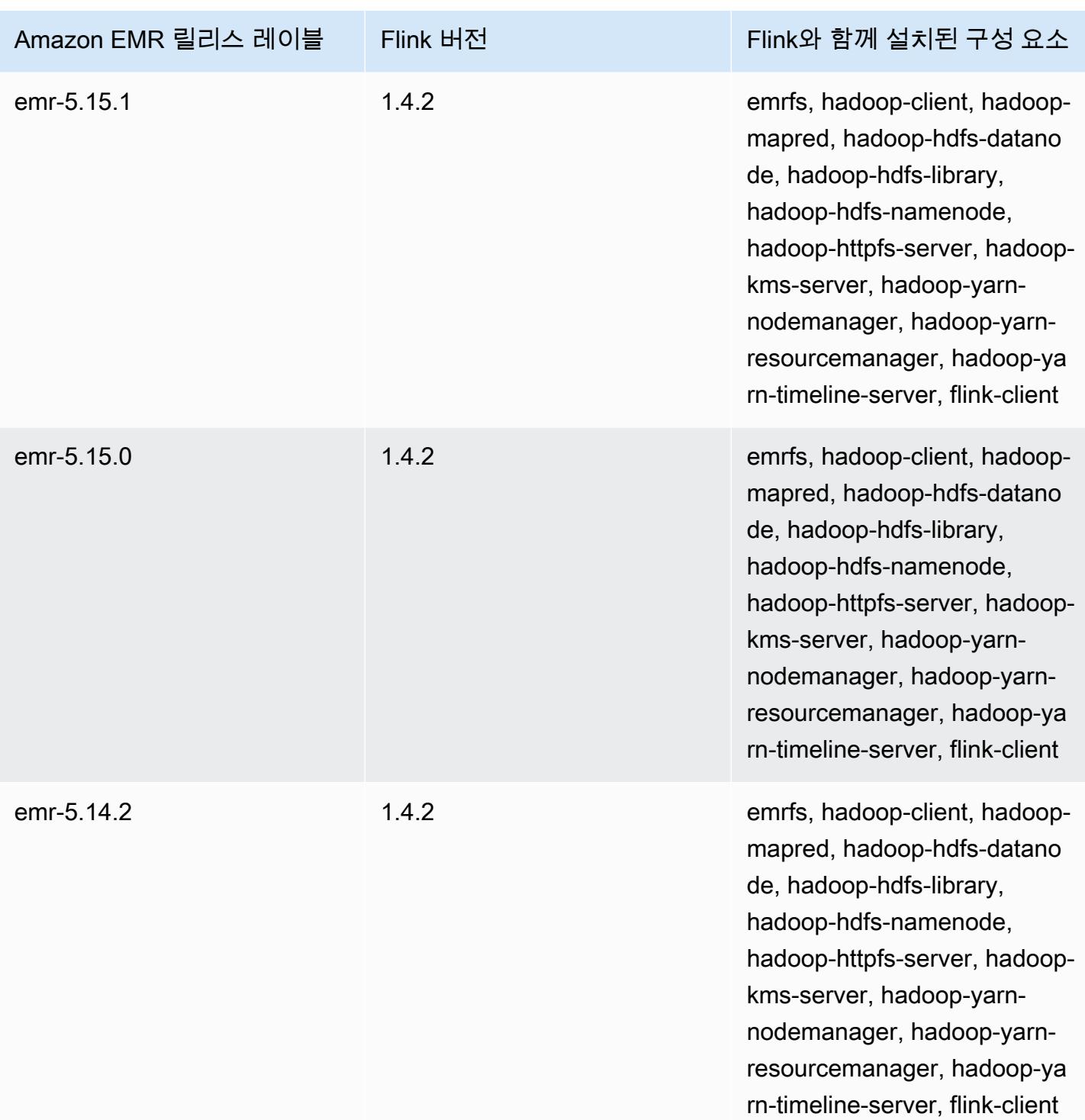

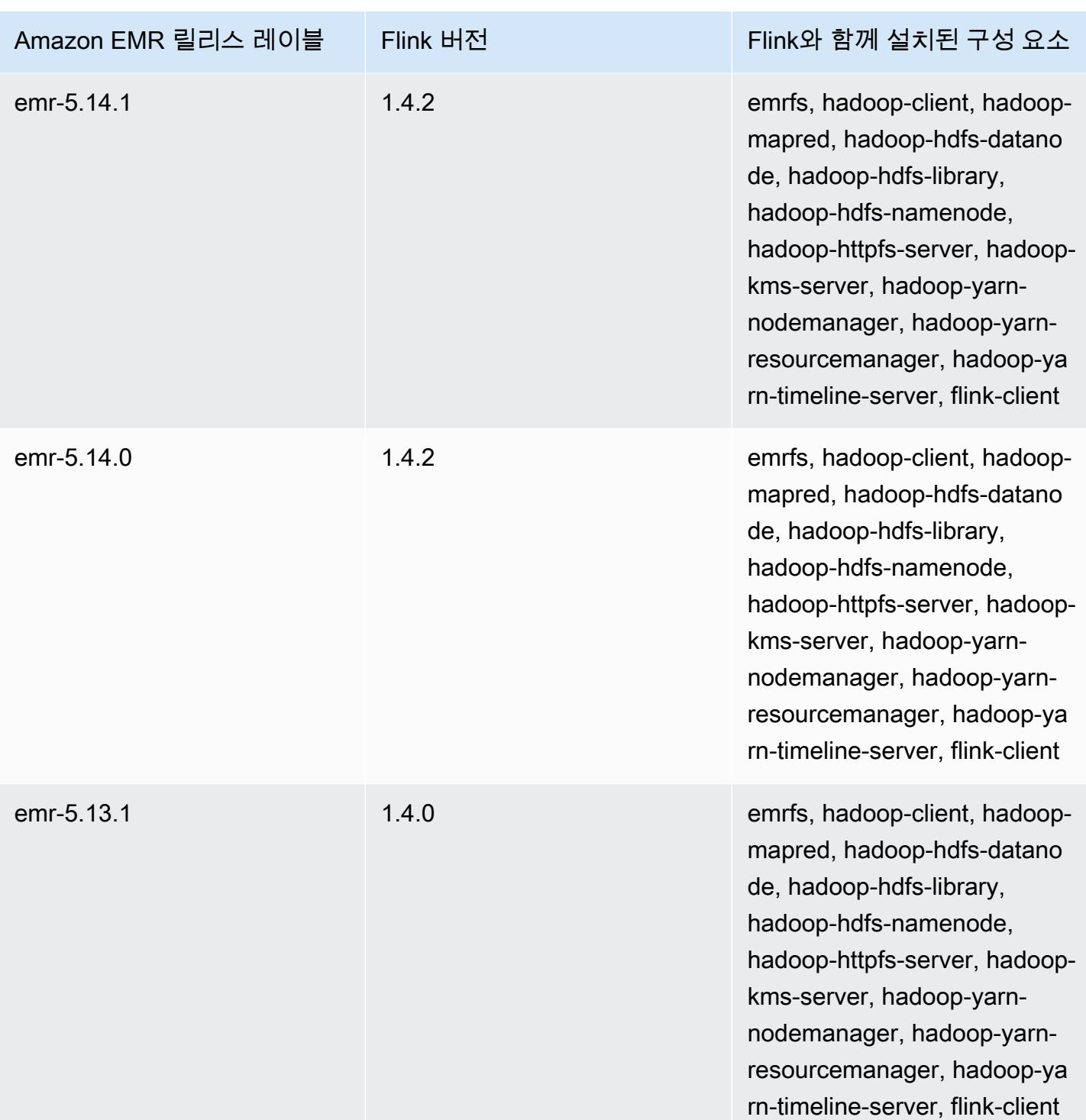

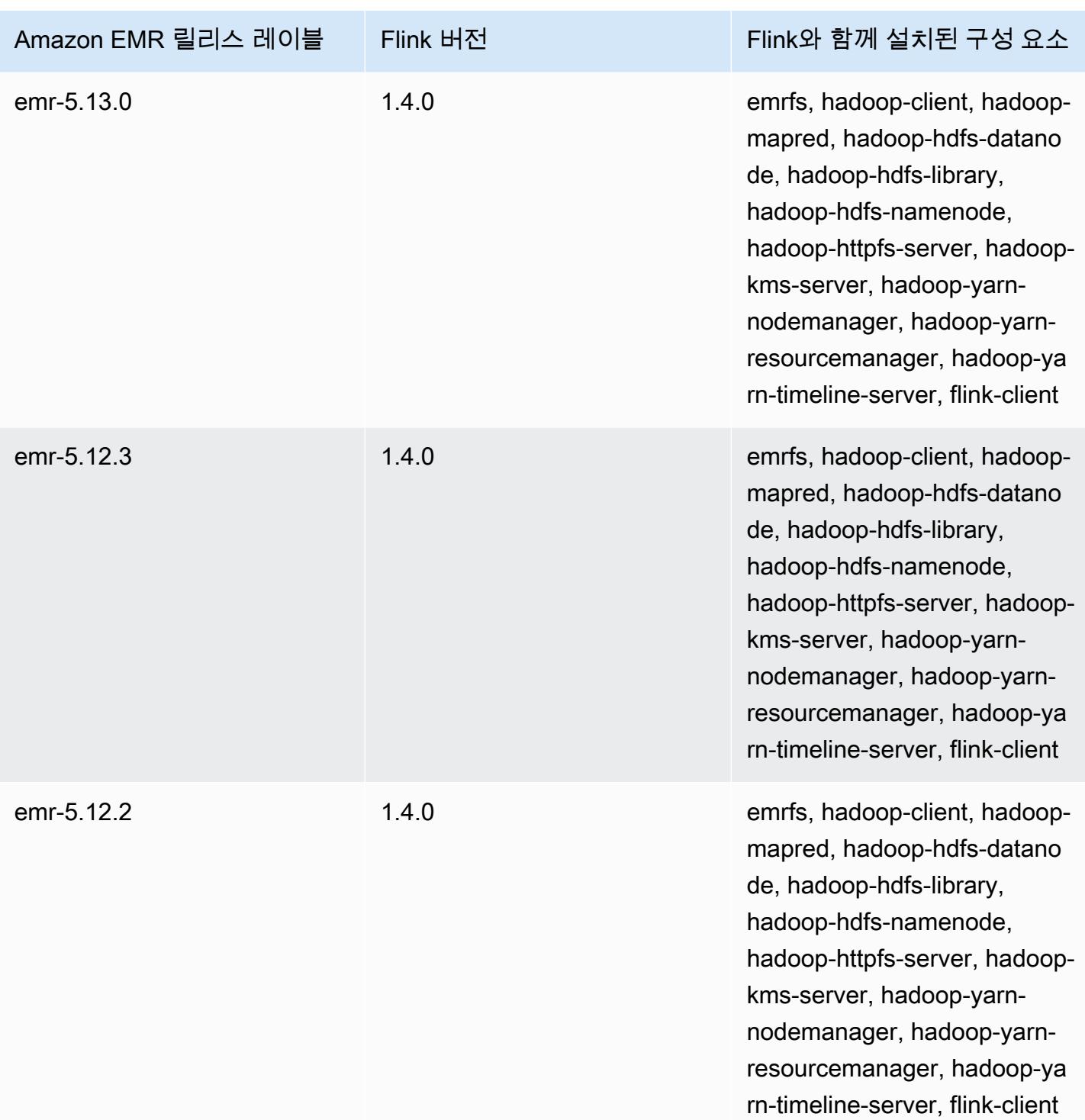

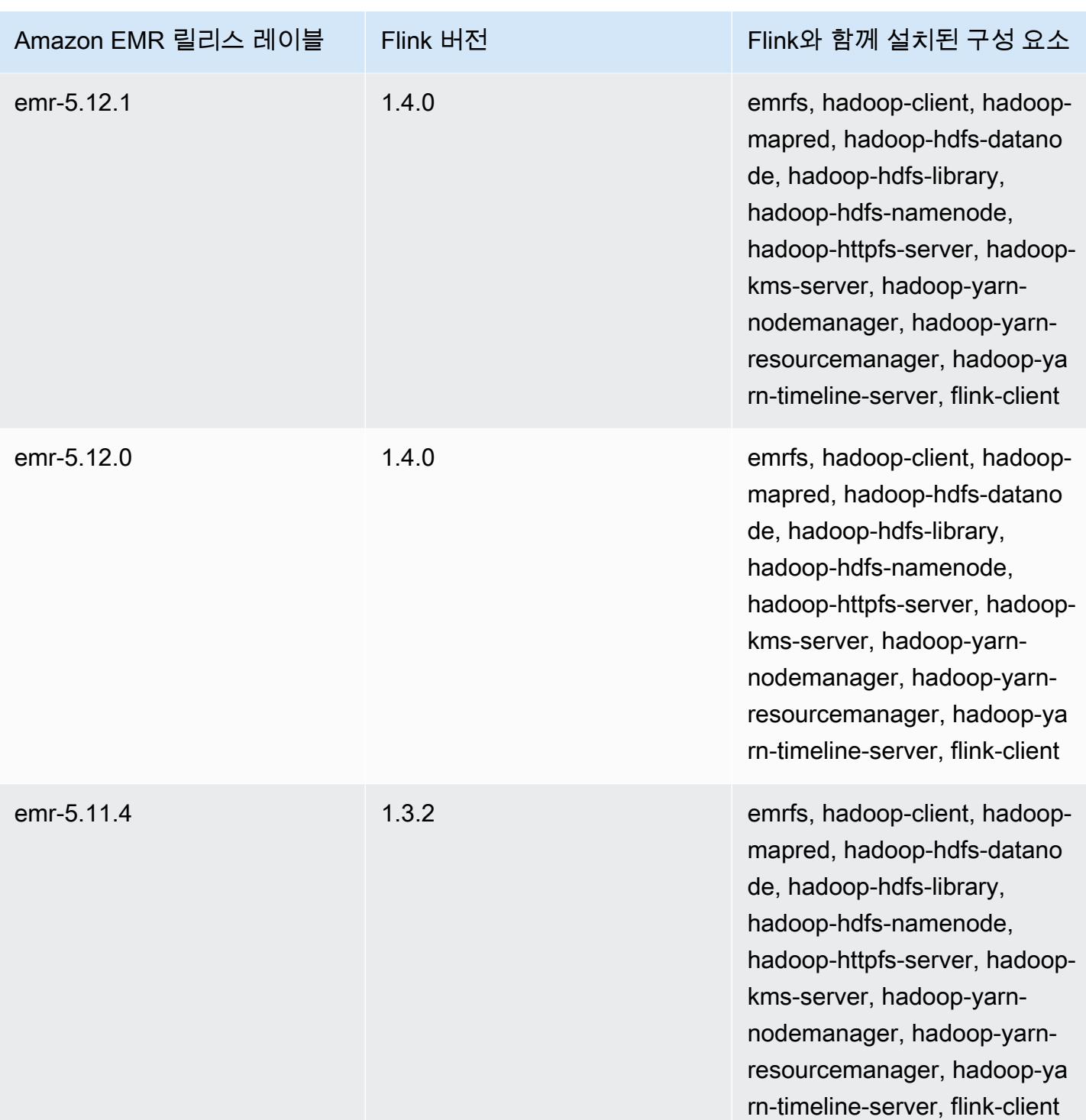

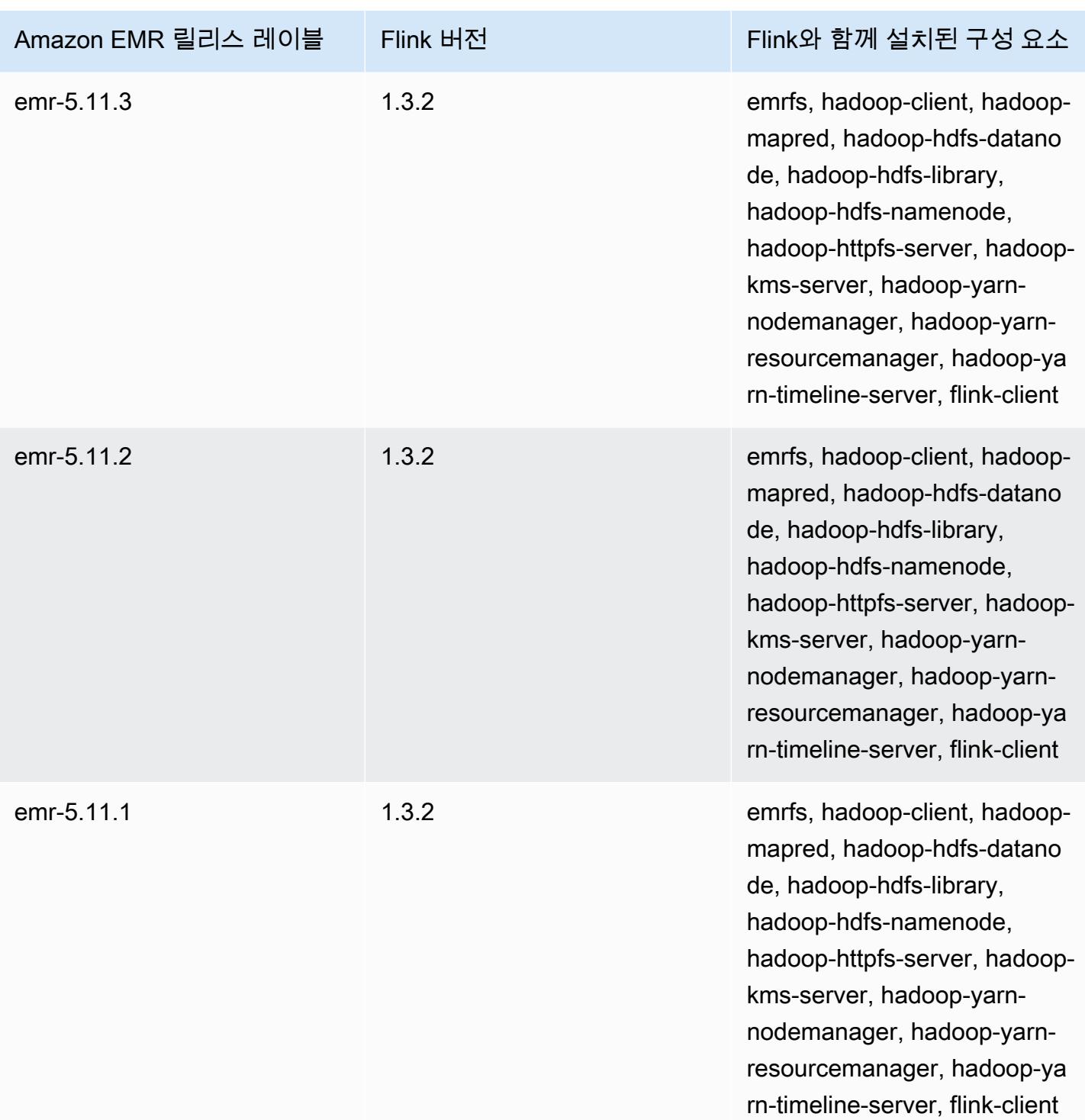

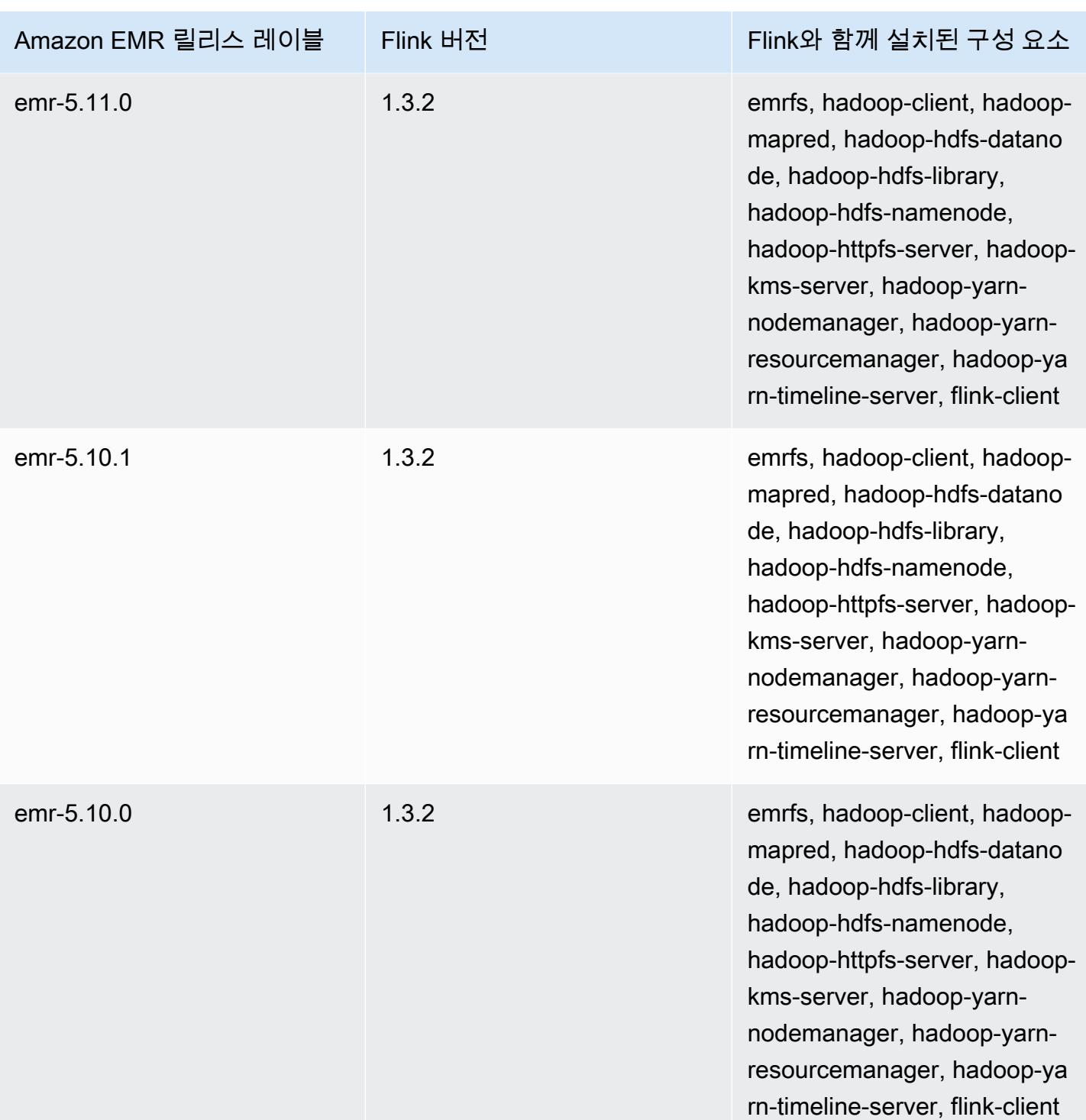

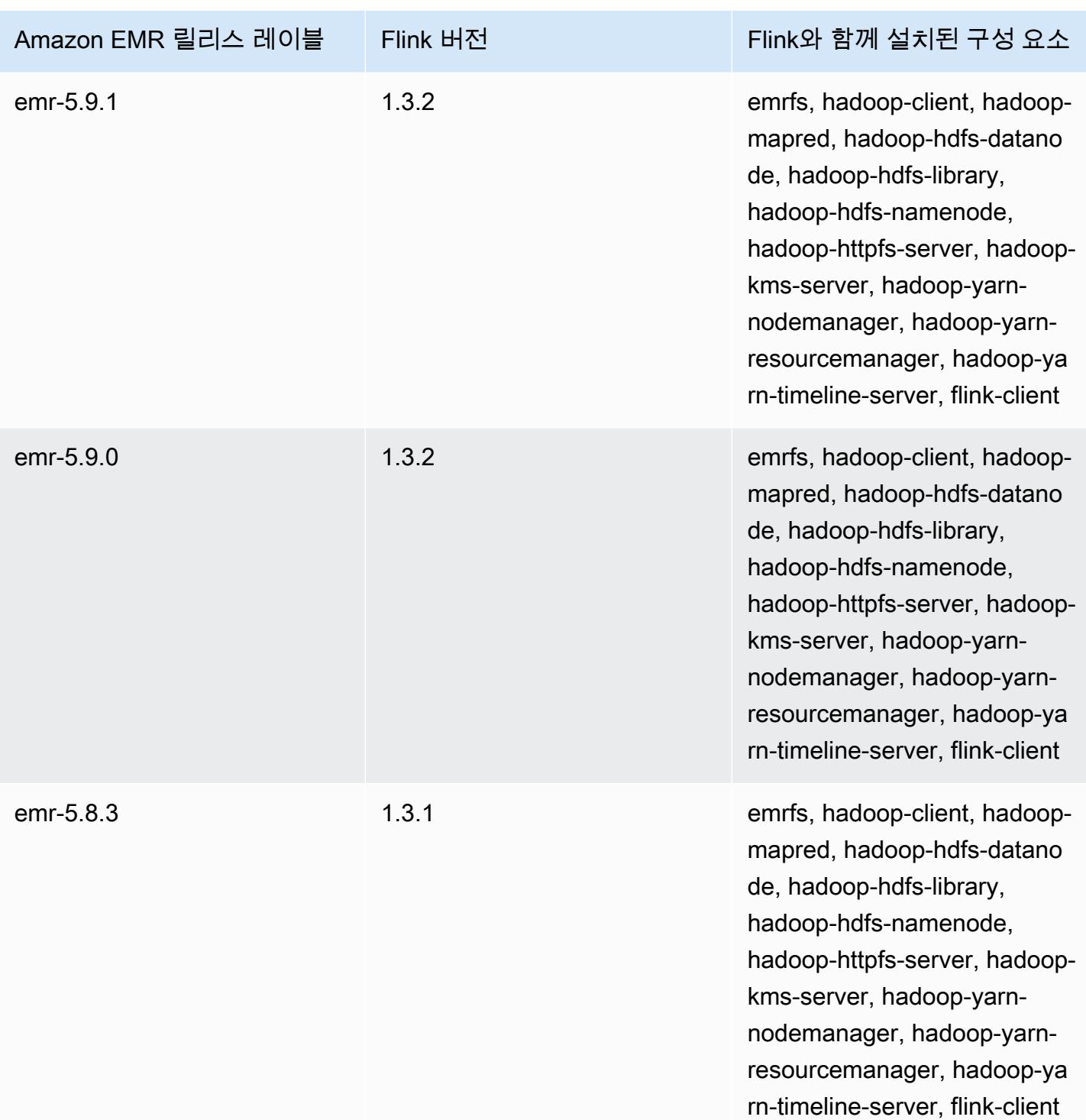

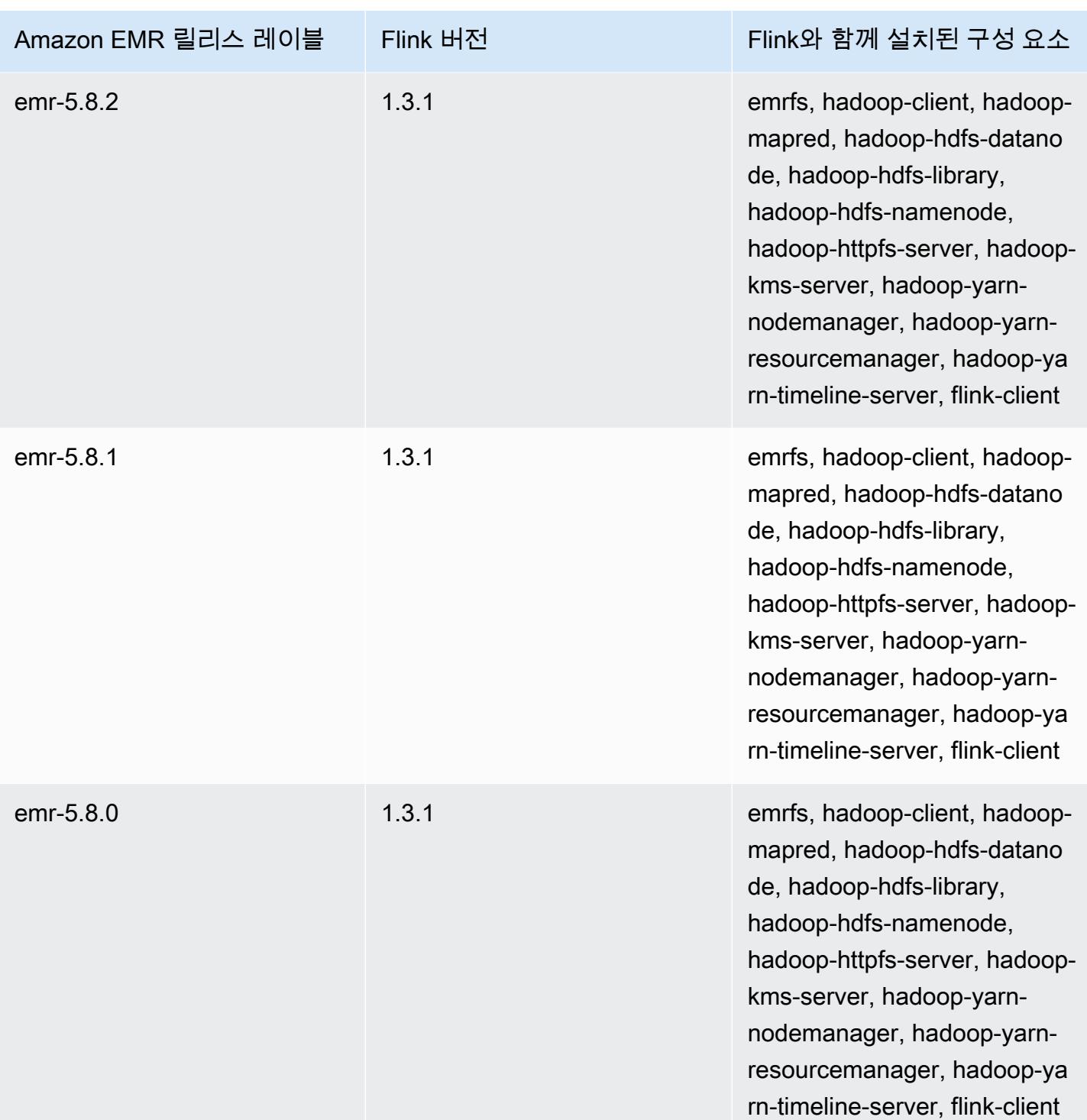

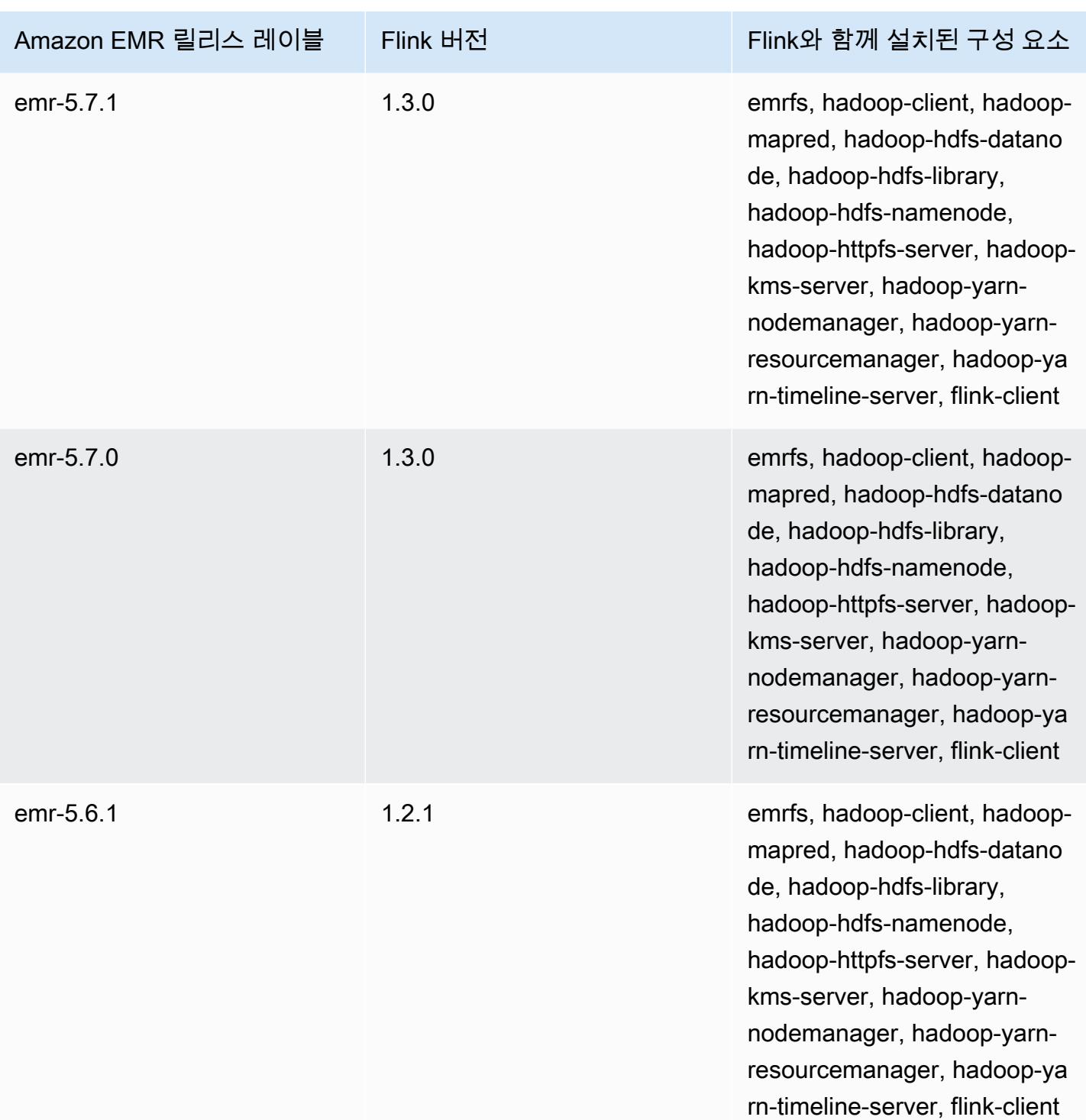

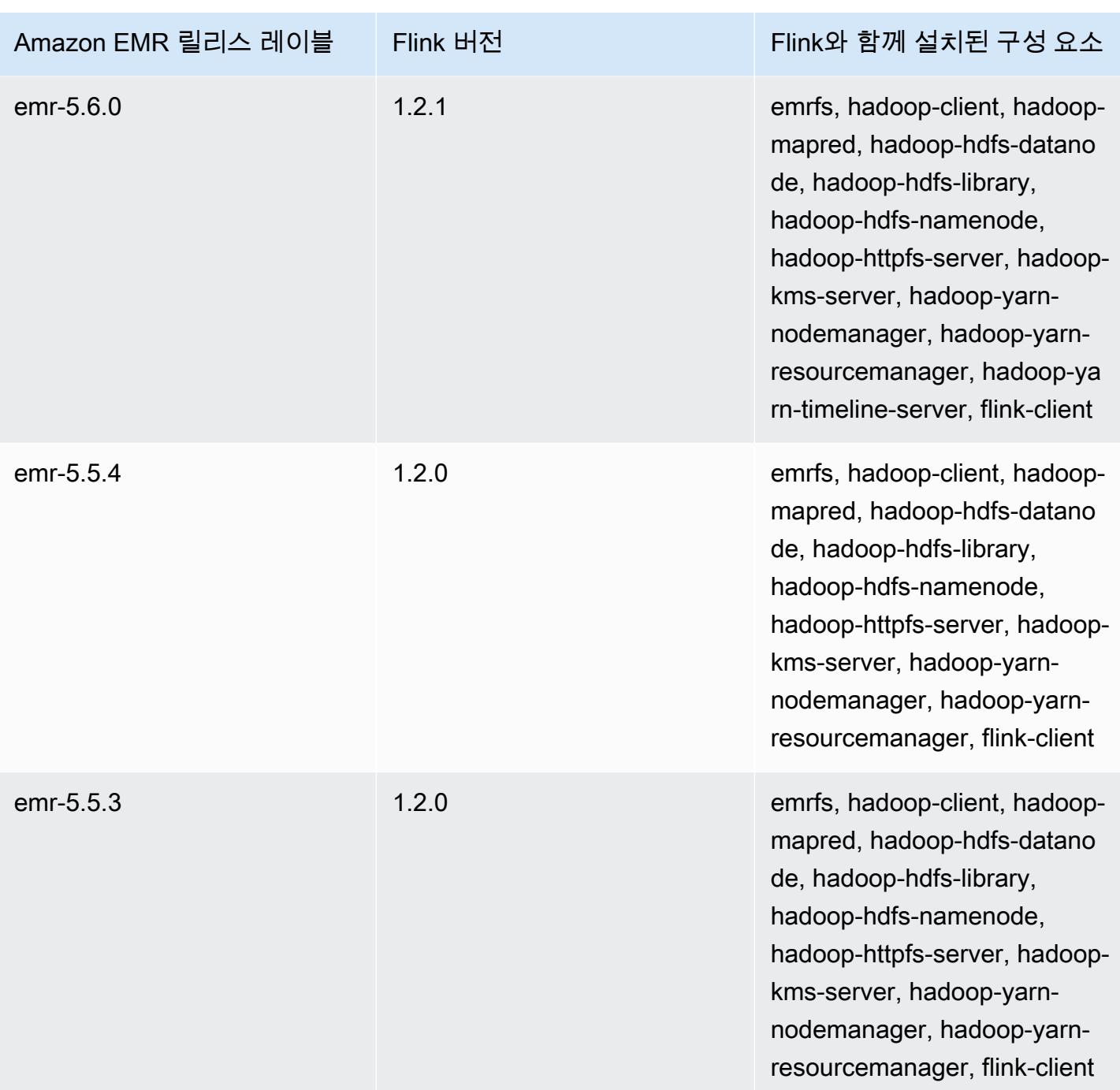

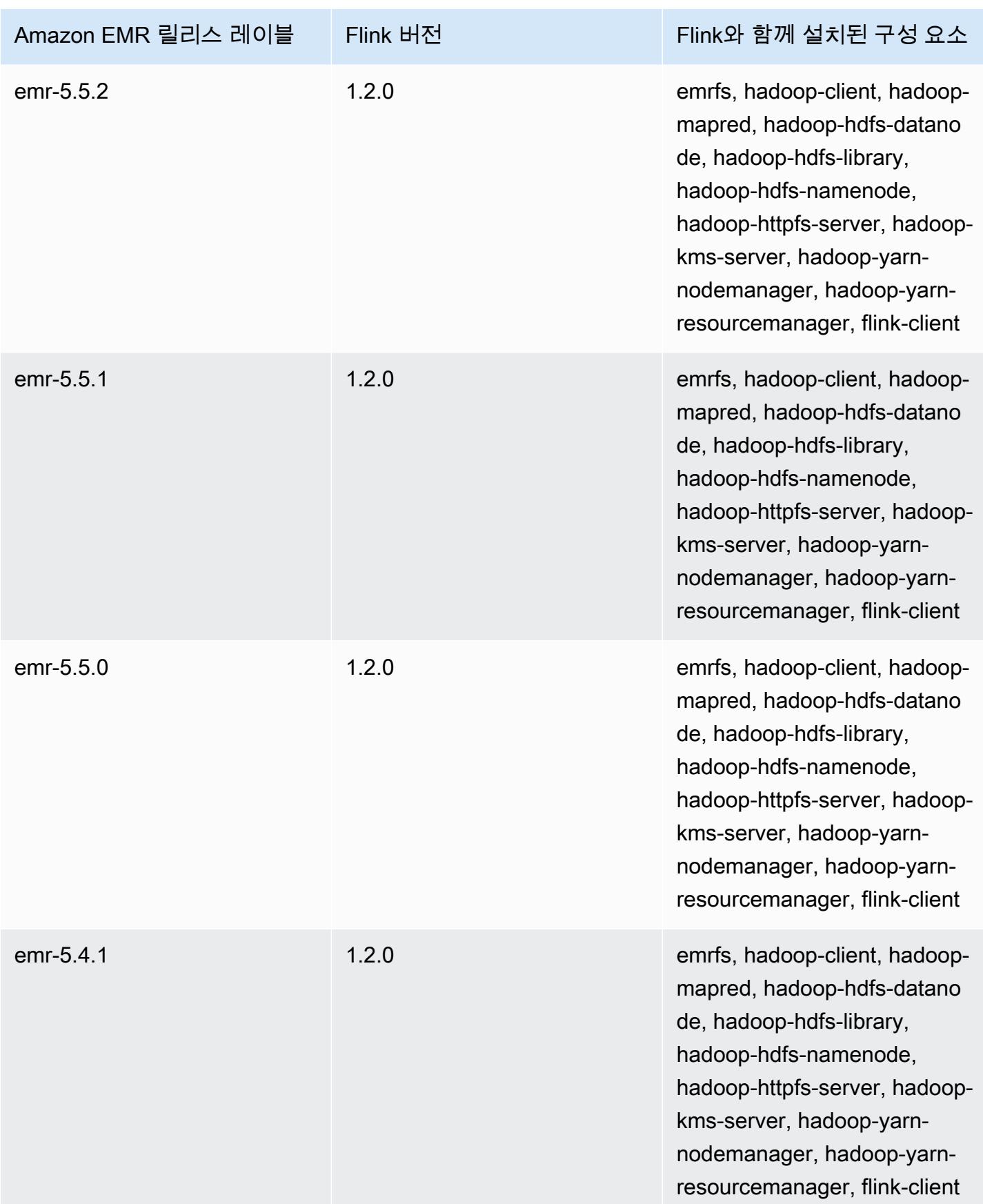

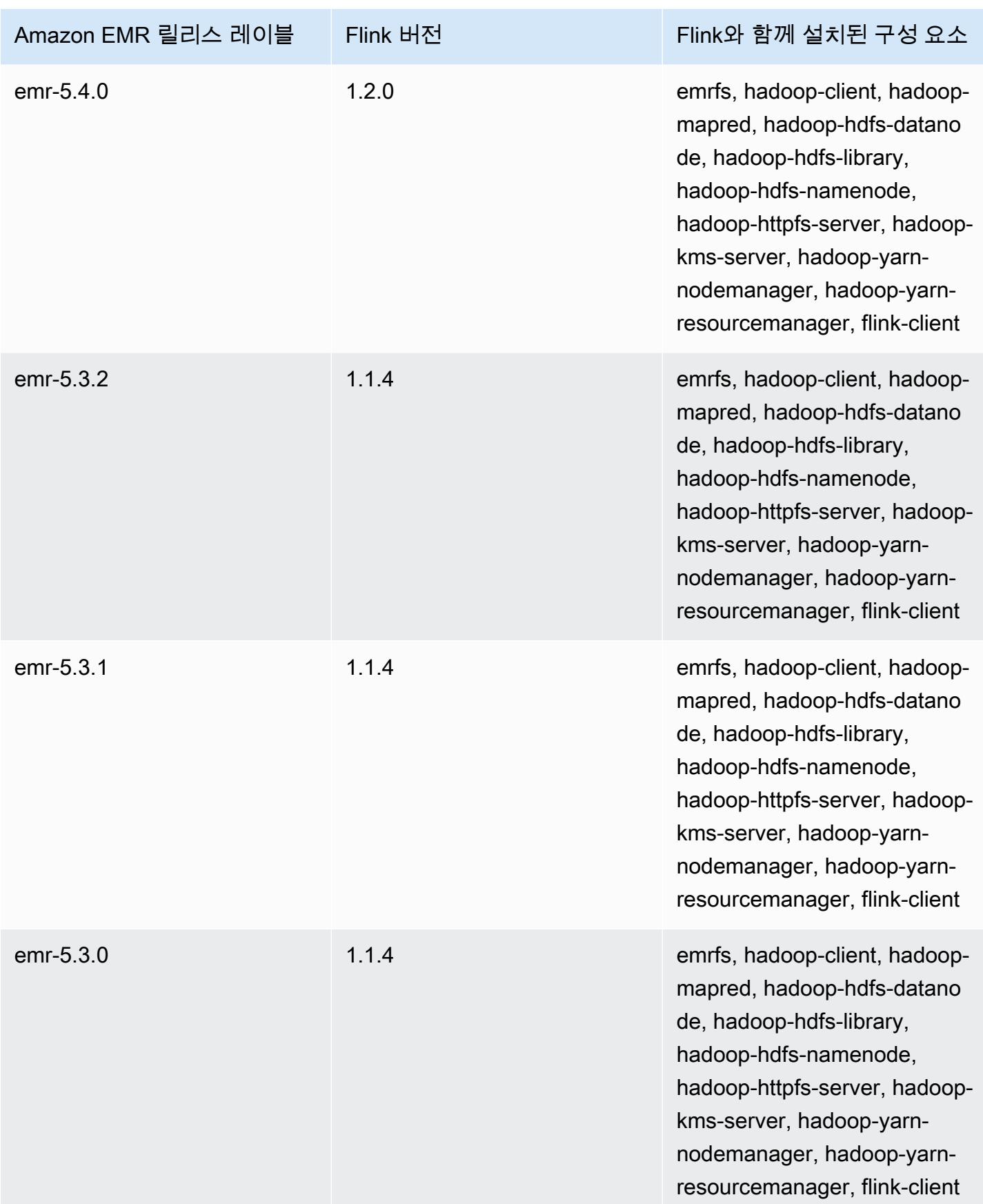

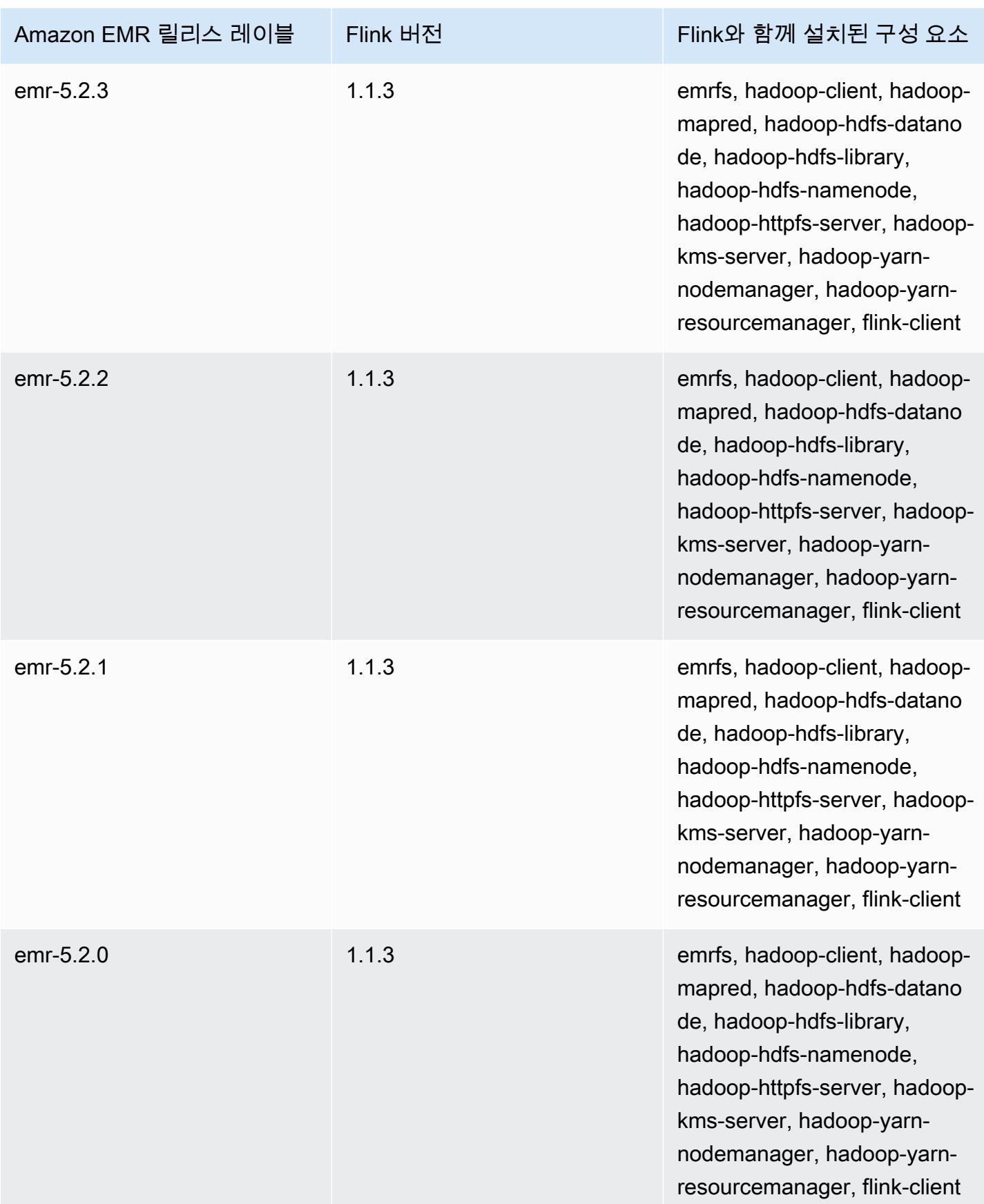
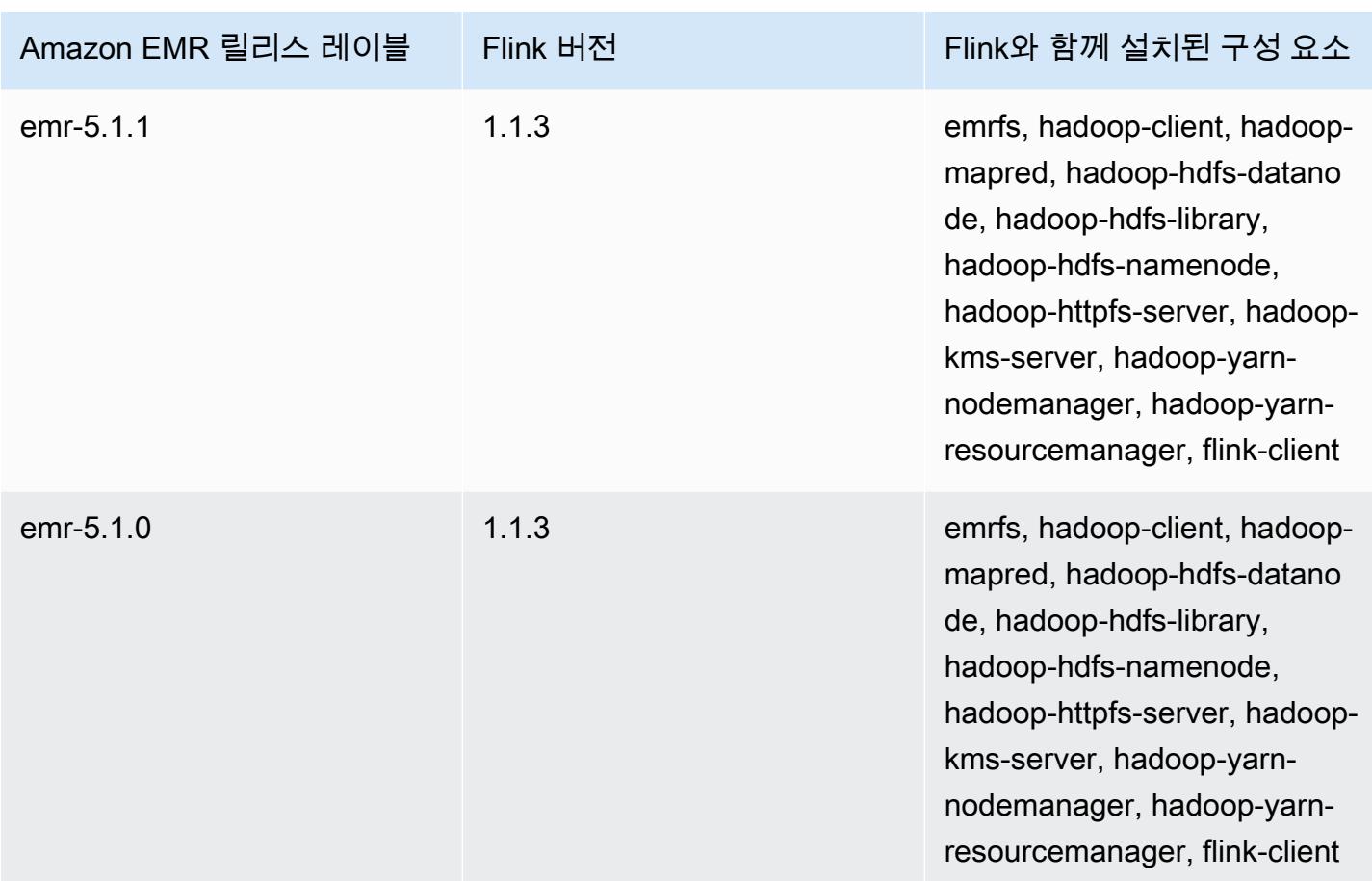

### **Ganglia**

#### **a** Note

Ganglia를 포함하는 Amazon EMR의 마지막 릴리스는 Amazon EMR 6.15.0이었습니다. 클러 스터를 모니터링하기 위한 6.15.0 이상의 릴리스에는 [Amazon CloudWatch](#page-3038-0) 에이전트가 포함 됩니다.

Ganglia 오픈 소스 프로젝트는 성능에 미치는 영향을 최소화하면서 클러스터 및 그리드를 모니터링하 도록 설계된 확장 가능한 분산 시스템입니다. 클러스터에서 Ganglia를 활성화하면 보고서를 생성하고 전체 클러스터의 성능을 볼 수 있으며 개별 노드 인스턴스의 성능을 검사할 수 있습니다. 또한 Ganglia 는 Hadoop 및 Spark 지표를 수집하고 시각화하도록 구성되어 있습니다. Ganglia 오픈 소스 프로젝트 에 대한 자세한 내용은 [http://ganglia.info/를](http://ganglia.info/) 참조하십시오.

브라우저에서 Ganglia 웹 UI를 보면 로드, 메모리 사용량, CPU 사용률 및 클러스터의 네트워크 트래픽 을 자세히 설명하는 그래프와 함께 클러스터 성능의 개요를 볼 수 있습니다. 클러스터 통계 아래에는 클러스터의 각 개별 서버에 대한 그래프가 있습니다.

다음 테이블에는 Amazon EMR이 Ganglia를 통해 설치하는 구성 요소와 함께 Amazon EMR 6.x 시리 즈의 최신 릴리스에 포함된 Ganglia의 버전이 나열되어 있습니다.

이 릴리스에서 Ganglia와 함께 설치된 구성 요소의 버전은 [릴리스 6.15.0 구성 요소 버전을](#page-76-0) 참조하세 요.

emr-6.15.0용 Ganglia 버전 정보

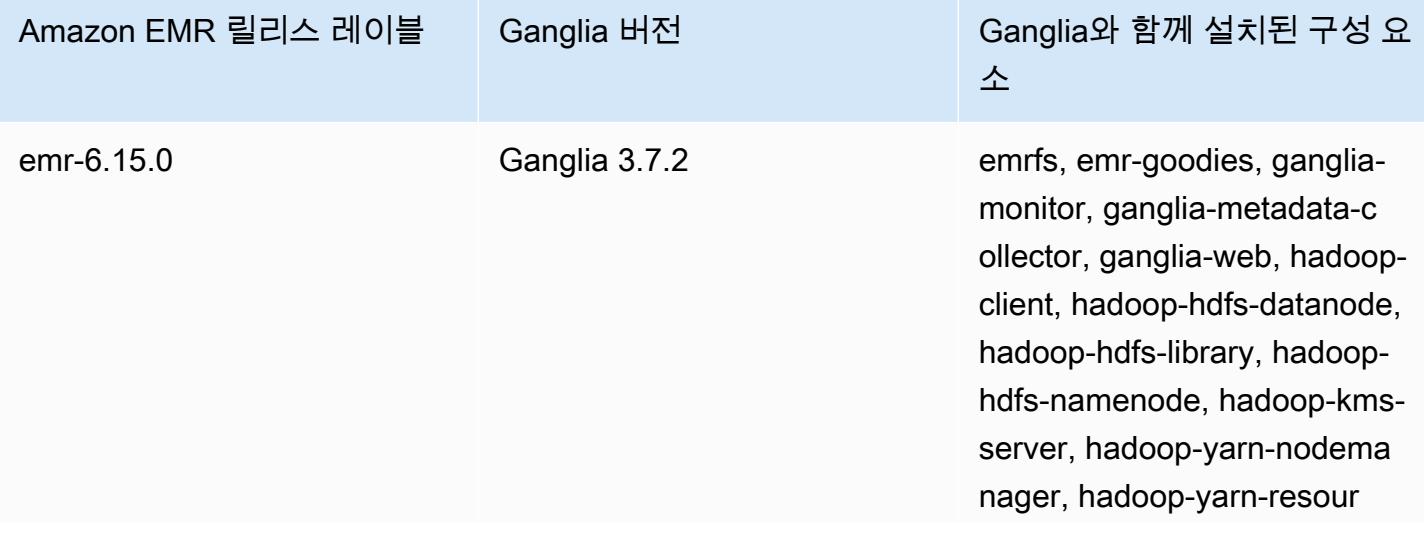

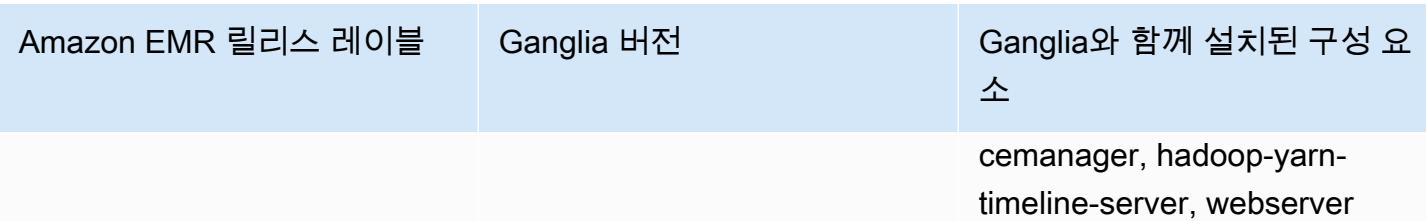

다음 테이블에는 Amazon EMR이 Ganglia를 통해 설치하는 구성 요소와 함께 Amazon EMR 5.x 시리 즈의 최신 릴리스에 포함된 Ganglia의 버전이 나열되어 있습니다.

이번 릴리스에서 Ganglia와 함께 설치된 구성 요소 버전은 [릴리스 5.36.2](#page-902-0) 구성 요소 버전을 참조하십시 오.

emr-5.36.2의 갱글리아 버전 정보

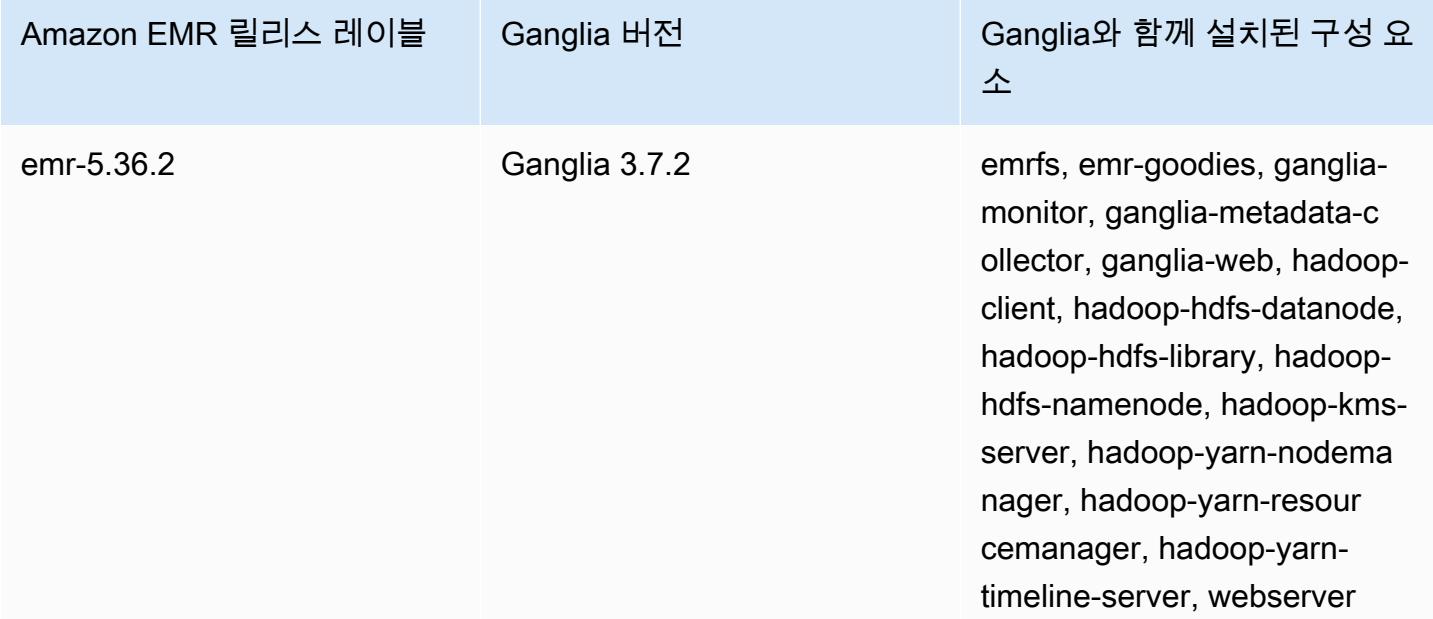

주제

- [Ganglia를 포함하는 클러스터 생성](#page-3171-0)
- [Ganglia 지표 보기](#page-3172-0)
- [Ganglia에서 Hadoop 및 Spark 지표](#page-3173-0)
- [Ganglia 릴리스 기록](#page-3174-0)

### <span id="page-3171-0"></span>Ganglia를 포함하는 클러스터 생성

#### **a** Note

Ganglia를 포함하는 Amazon EMR의 마지막 릴리스는 Amazon EMR 6.15.0이었습니다. 클러 스터를 모니터링하기 위한 6.15.0 이상의 릴리스에는 [Amazon CloudWatch](#page-3038-0) 에이전트가 포함 됩니다.

콘솔을 사용하여 Ganglia가 설치된 클러스터를 생성하려면

- 1. 새 Amazon EMR 콘솔로 이동하고 측면 탐색에서 이전 콘솔로 전환을 선택합니다. 이전 콘솔로 전 환할 때 예상되는 사항에 대한 자세한 내용은 [이전 콘솔 사용을](https://docs.aws.amazon.com/emr/latest/ManagementGuide/whats-new-in-console.html#console-opt-in) 참조하세요.
- 2. 클러스터 생성을 선택합니다.
- 3. 소프트웨어 구성에서 모든 애플리케이션 또는 Core Hadoop(코어 하둡) 또는 Spark를 선택합니다.
- 4. 계속해서 적절한 구성으로 클러스터를 생성합니다.

다음을 사용하여 클러스터에 Ganglia를 추가하려면 AWS CLI

AWS CLI에서는 매개 변수와 create-cluster 함께 사용하여 클러스터에 Ganglia를 추가할 수 있습 니다. --applications --applications파라미터를 사용하여 Ganglia만 지정하면, Ganglia만 설 치됩니다.

• 클러스터를 생성할 때 Ganglia를 추가하려면 다음 명령을 입력하고 *myKey*에 해당 EC2 키 페어의 이름을 지정합니다.

**a** Note

가독성을 위해 Linux 줄 연속 문자(\)가 포함됩니다. Linux 명령에 사용하거나 제외할 수 있 습니다. Windows에서는 제외시키거나 캐럿(^)으로 바꿉니다.

```
aws emr create-cluster --name "Spark cluster with Ganglia" --release-label 
emr-6.15.0; \setminus--applications Name=Spark Name=Ganglia \
--ec2-attributes KeyName=myKey --instance-type m5.xlarge \
--instance-count 3 --use-default-roles
```
--instance-groups 파라미터를 사용하지 않고 인스턴스 수를 지정하면 단일 마스터 노드가 시 작되고 나머지 인스턴스는 코어 노드로 시작됩니다. 모든 노드에는 이 명령에 지정된 인스턴스 유 형이 사용됩니다.

### **a** Note

EMR 서비스 역할과 EC2 인스턴스 프로파일을 아직 생성하지 않았다면 aws emr create-default-roles 하위 명령을 입력하기 전에 create-cluster를 입력하여 생 성합니다.

에서 Amazon EMR 명령을 사용하는 방법에 대한 자세한 내용은 을 AWS CLI참조하십시오. <https://docs.aws.amazon.com/cli/latest/reference/emr>

### <span id="page-3172-0"></span>Ganglia 지표 보기

#### **a** Note

Ganglia를 포함하는 Amazon EMR의 마지막 릴리스는 Amazon EMR 6.15.0이었습니다. 클러 스터를 모니터링하기 위한 6.15.0 이상의 릴리스에는 [Amazon CloudWatch](#page-3038-0) 에이전트가 포함 됩니다.

Ganglia는 Ganglia가 수집하는 지표를 볼 수 있는 웹 기반 사용자 인터페이스를 제공합니다. Amazon EMR에서 Ganglia를 실행하면 웹 인터페이스가 프라이머리 노드에서 실행되며 SSH 터널 생성이라고 도 하는 포트 전달을 사용하여 볼 수 있습니다. Amazon EMR에서 웹 인터페이스를 보는 방법에 대한 자세한 내용은 Amazon EMR 관리 안내서에서 [EMR 클러스터에 호스팅된 웹 인터페이스 보기를](https://docs.aws.amazon.com/emr/latest/ManagementGuide/emr-web-interfaces.html) 참조 하세요.

Ganglia 웹 인터페이스를 보려면

- 1. SSH를 사용하여 마스터 노드로 터널링하고 보안 연결을 작성하십시오. 프라이머리 노드로의 SSH 터널을 생성하는 방법에 대한 자세한 내용은 Amazon EMR 관리 안내서에서 [옵션 2, 1부: 동](https://docs.aws.amazon.com/emr/latest/ManagementGuide/emr-ssh-tunnel.html) [적 포트 전달을 사용하여 프라이머리 노드에 대해 SSH 터널 설정을](https://docs.aws.amazon.com/emr/latest/ManagementGuide/emr-ssh-tunnel.html) 참조하세요.
- 2. Firefox용 FoxyProxy 플러그인과 같은 프록시 도구가 포함된 웹 브라우저를 설치하여 \*ec2\*.amazonaws.com\* 유형의 도메인에 대한 SOCKS 프록시를 생성하십시오. 자세한 내용은

Amazon EMR 관리 안내서에서 [옵션 2, 2부: 프라이머리 노드에 호스팅된 웹 사이트를 볼 수 있도](https://docs.aws.amazon.com/emr/latest/ManagementGuide/emr-connect-master-node-proxy.html) [록 프록시 설정 구성을](https://docs.aws.amazon.com/emr/latest/ManagementGuide/emr-connect-master-node-proxy.html) 참조하세요.

3. 프록시 세트와 SSH 연결이 열린 상태에서 http://*master-public-dns-name*/ganglia/로 브라우 저 창을 열어 Ganglia UI를 볼 수 있습니다. 여기서 *master-public-dns-name*는 EMR 클러스 터에 있는 마스터 서버의 퍼블릭 DNS 주소입니다.

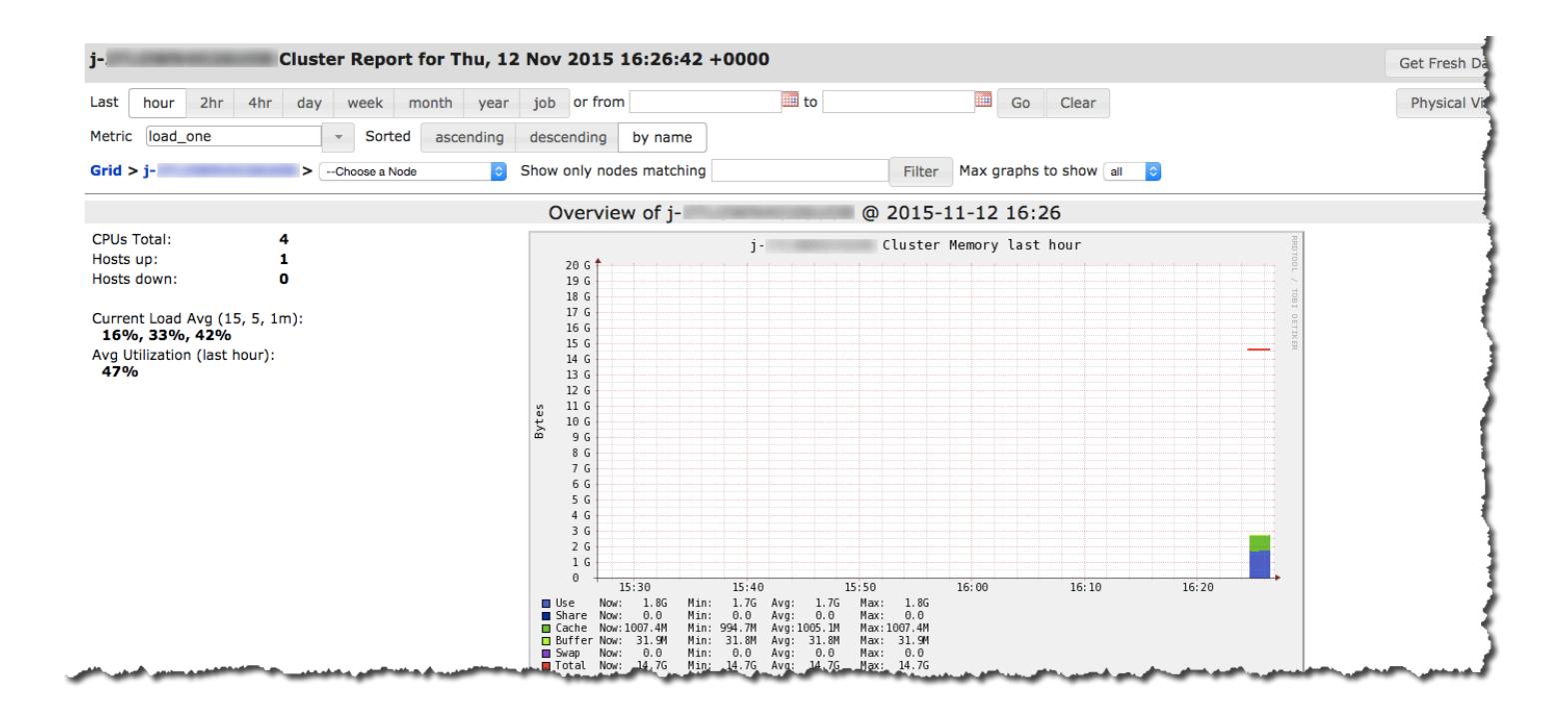

## <span id="page-3173-0"></span>Ganglia에서 Hadoop 및 Spark 지표

**a** Note

Ganglia를 포함하는 Amazon EMR의 마지막 릴리스는 Amazon EMR 6.15.0이었습니다. 클러 스터를 모니터링하기 위한 6.15.0 이상의 릴리스에는 [Amazon CloudWatch](#page-3038-0) 에이전트가 포함 됩니다.

Ganglia는 각 인스턴스에 대한 Hadoop 지표를 보고합니다. 분산 파일 시스템 (dfs.\*), Java 가상 머신 (jvm.\*), (mapred.\*), 원격 프로시저 호출 (rpc.\*) 등 MapReduce 다양한 유형의 지표 앞에 범주가 붙습니 다.

Spark 및 하둡과 같은 YARN 기반의 Ganglia 지표는 EMR 릴리스 버전 4.4.0 및 4.5.0에서 사용할 수 없 습니다. 이러한 지표를 사용하려면 이후 버전을 사용하십시오.

Spark의 Ganglia 지표에는 일반적으로 YARN 애플리케이션 ID와 Spark DAGScheduler의 접두사가 있 습니다. 따라서 접두어는 다음 형식을 따릅니다.

- DAGScheduler.\*
- application xxxxxxxxxx xxxx.driver.\*
- application\_xxxxxxxxxx\_xxxx.executor.\*

# <span id="page-3174-0"></span>Ganglia 릴리스 기록

#### **a** Note

Ganglia를 포함하는 Amazon EMR의 마지막 릴리스는 Amazon EMR 6.15.0이었습니다. 클러 스터를 모니터링하기 위한 6.15.0 이상의 릴리스에는 [Amazon CloudWatch](#page-3038-0) 에이전트가 포함 됩니다.

다음 테이블에는 애플리케이션과 함께 설치된 구성 요소 외에도 Amazon EMR의 최신 릴리스에 포함 된 Ganglia의 버전이 나열되어 있습니다. 각 릴리스의 구성 요소 버전은 [Amazon EMR 7.x 릴리스 버](#page-22-0) [전](#page-22-0), [Amazon EMR 6.x 릴리스 버전](#page-74-0) 또는 [Amazon EMR 5.x 릴리스 버전](#page-898-0)의 릴리스의 구성 요소 버전 섹 션을 참조하세요.

Ganglia 버전 정보

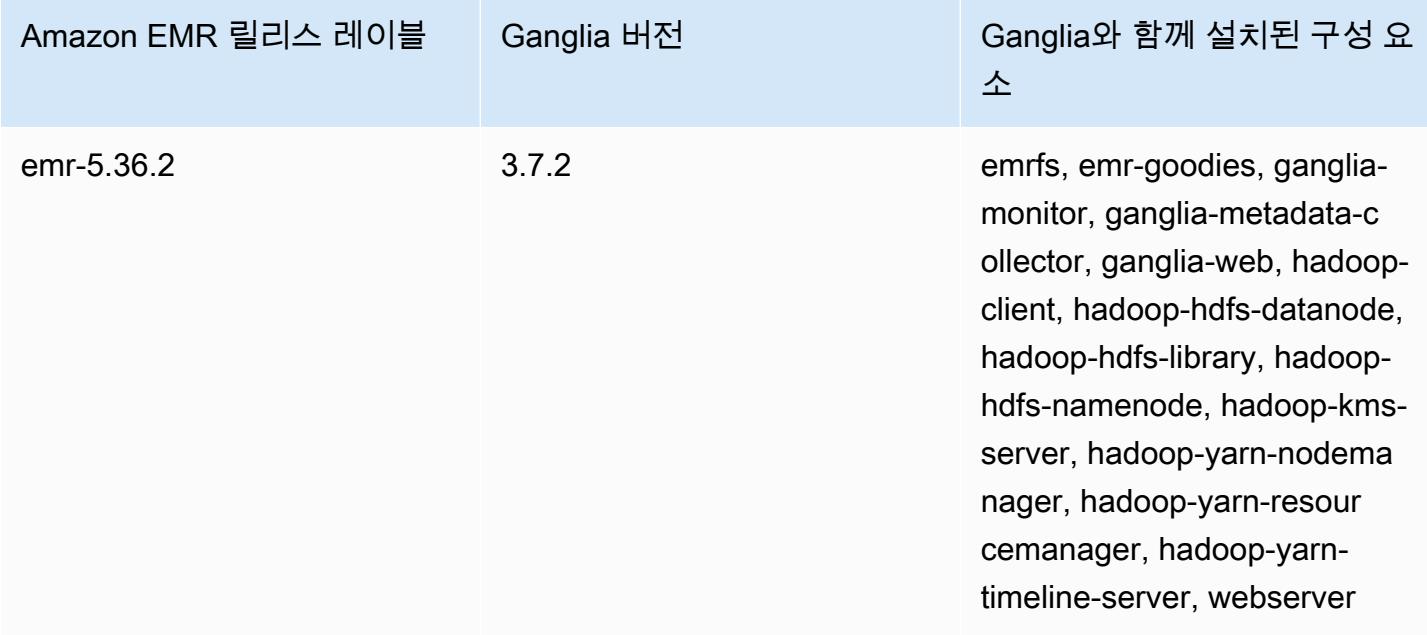

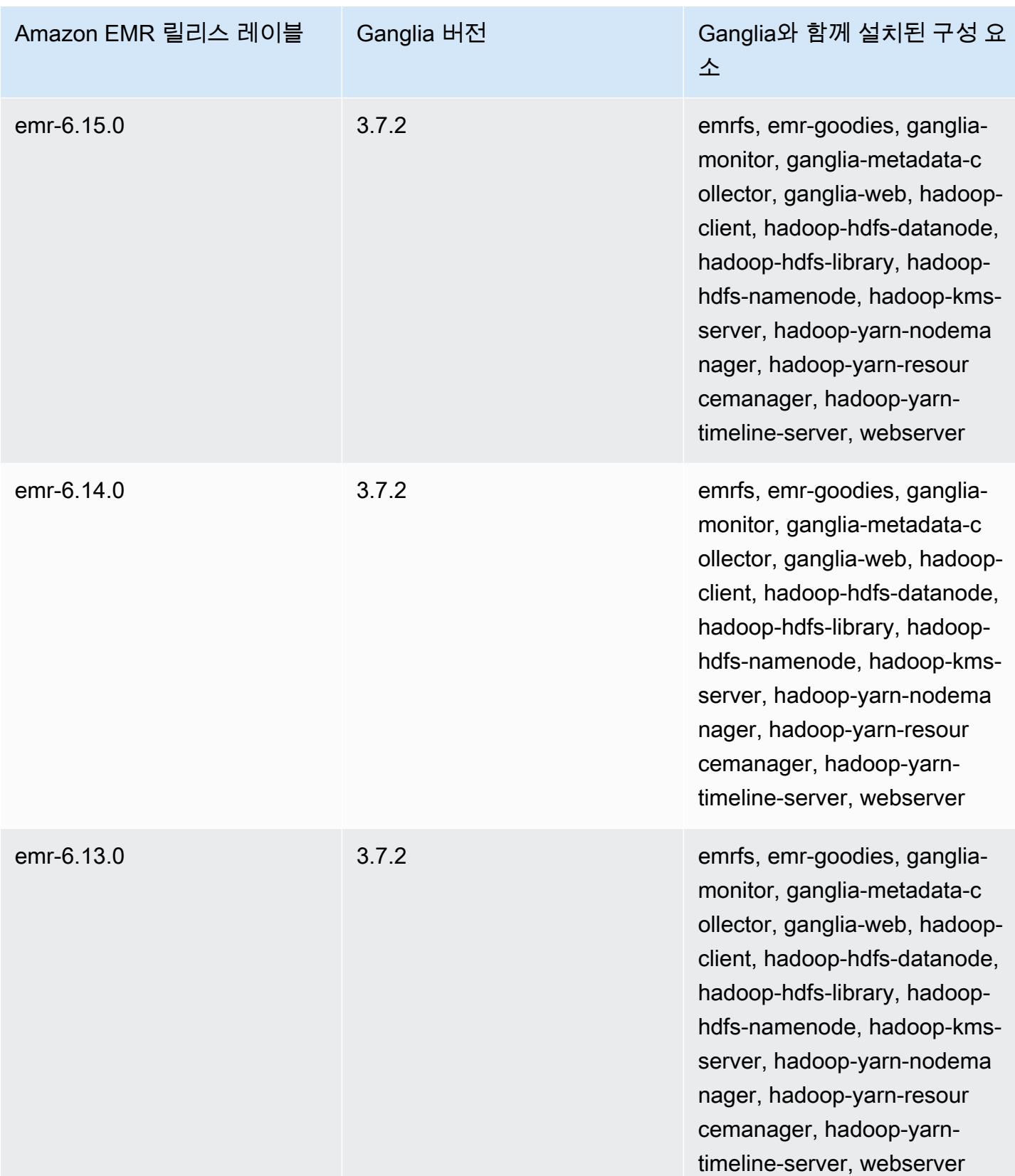

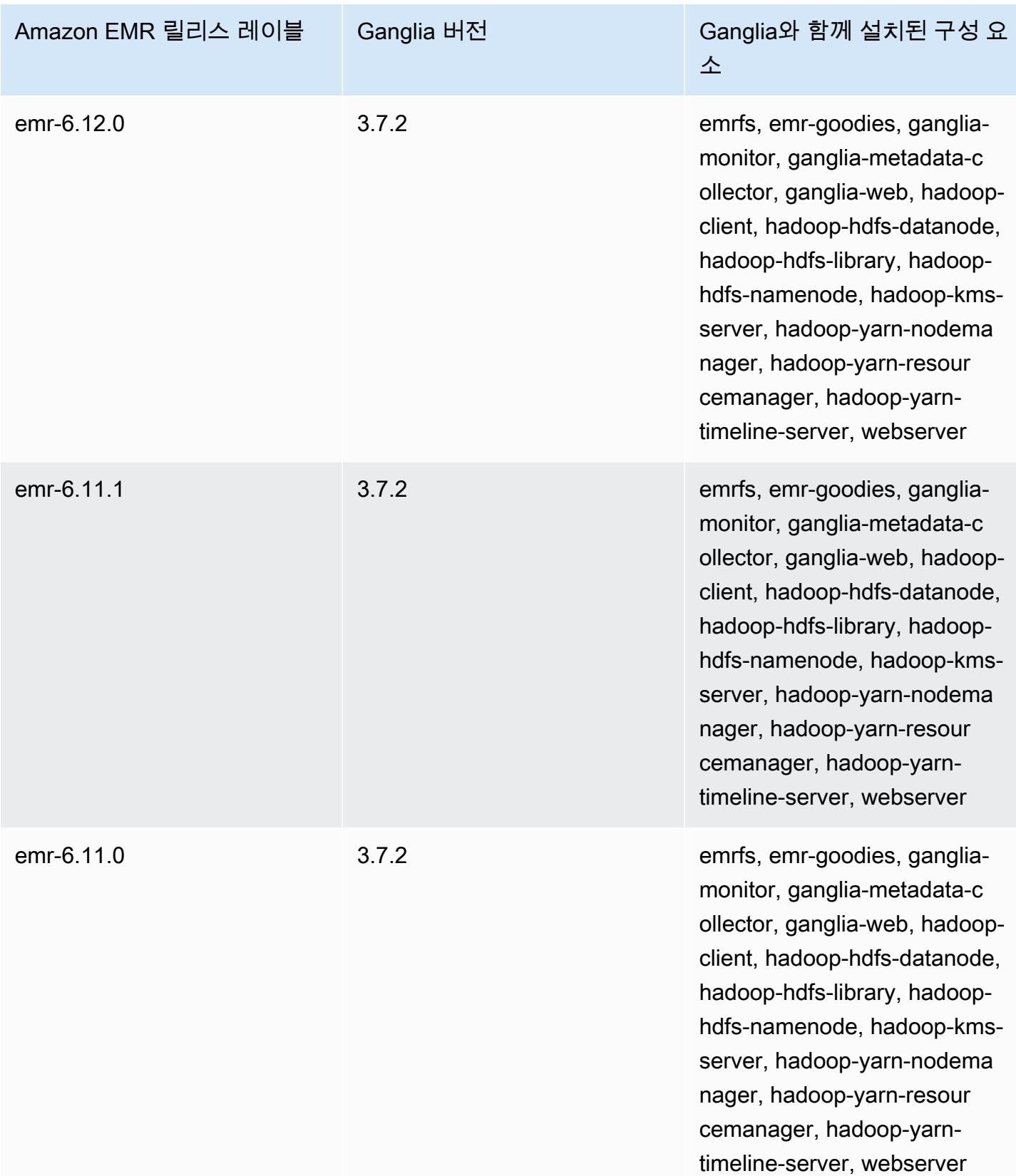

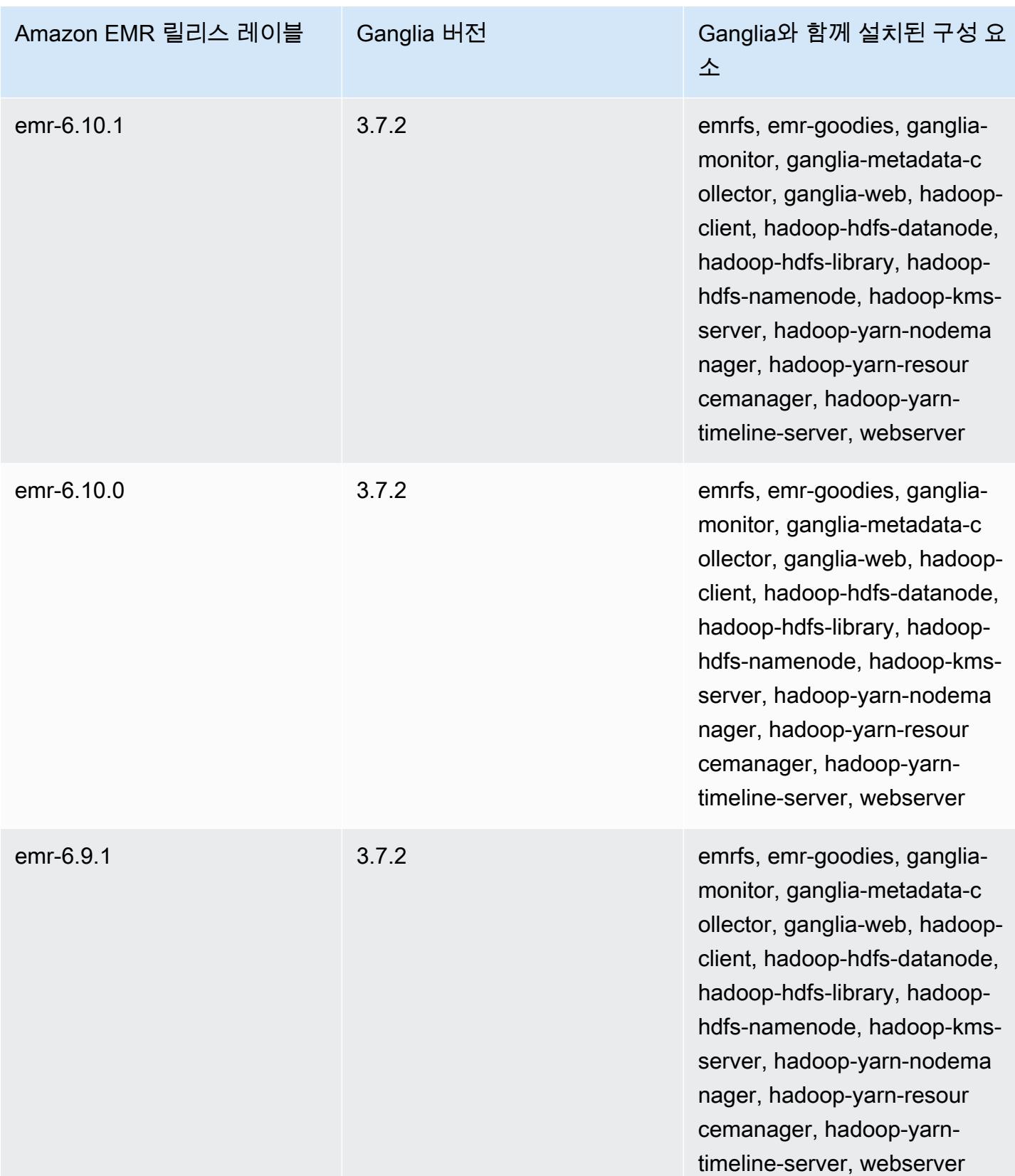

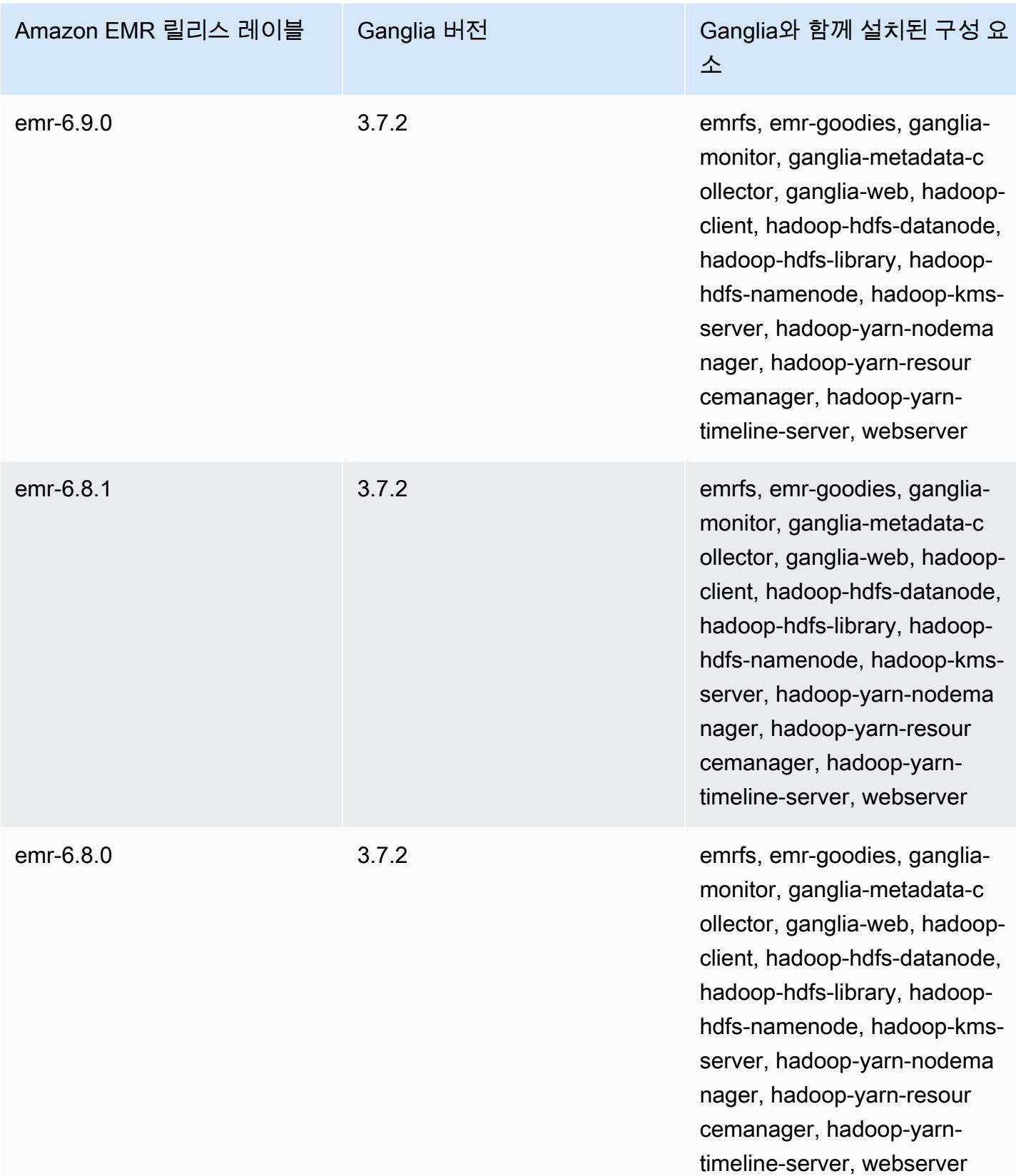

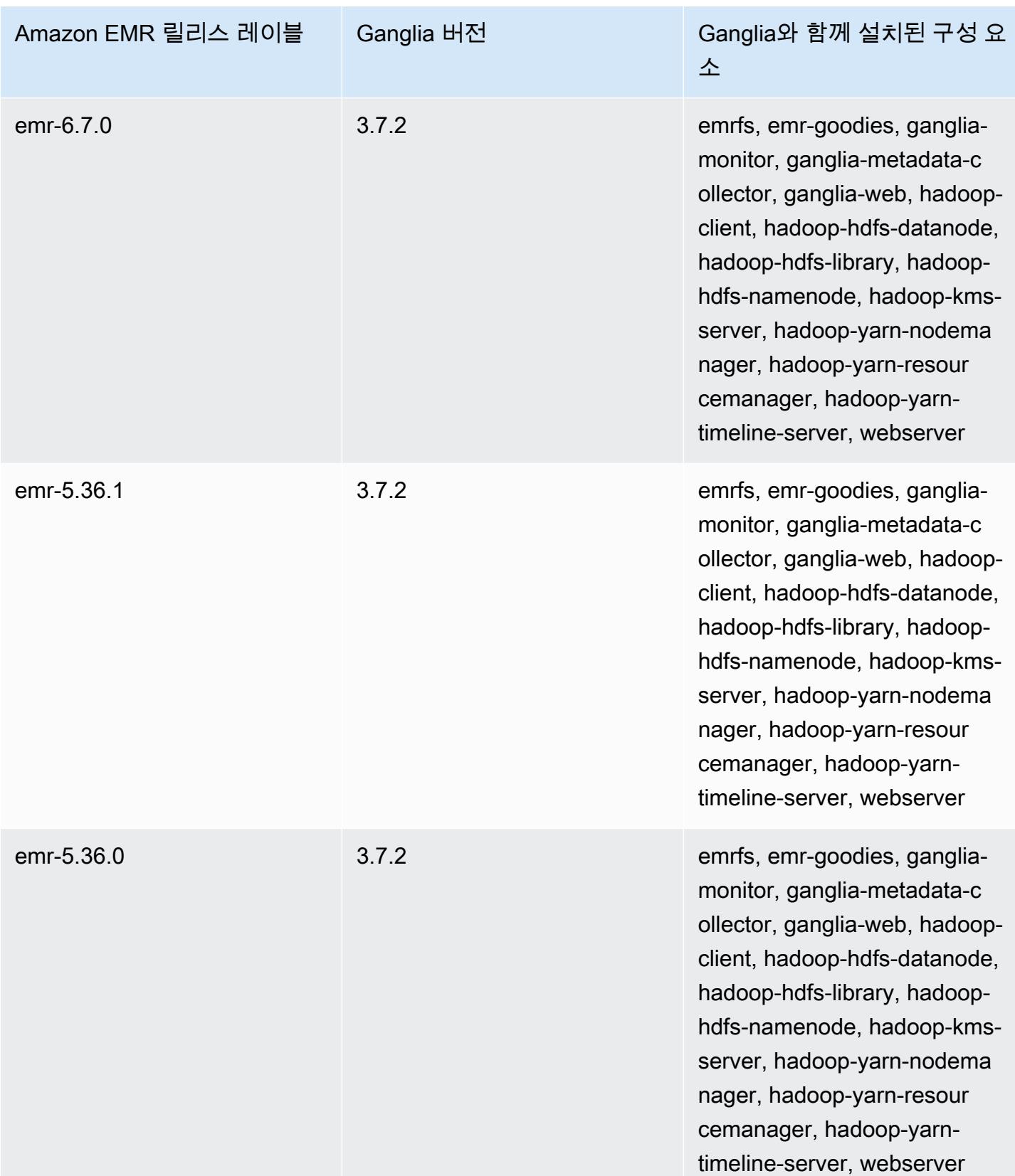

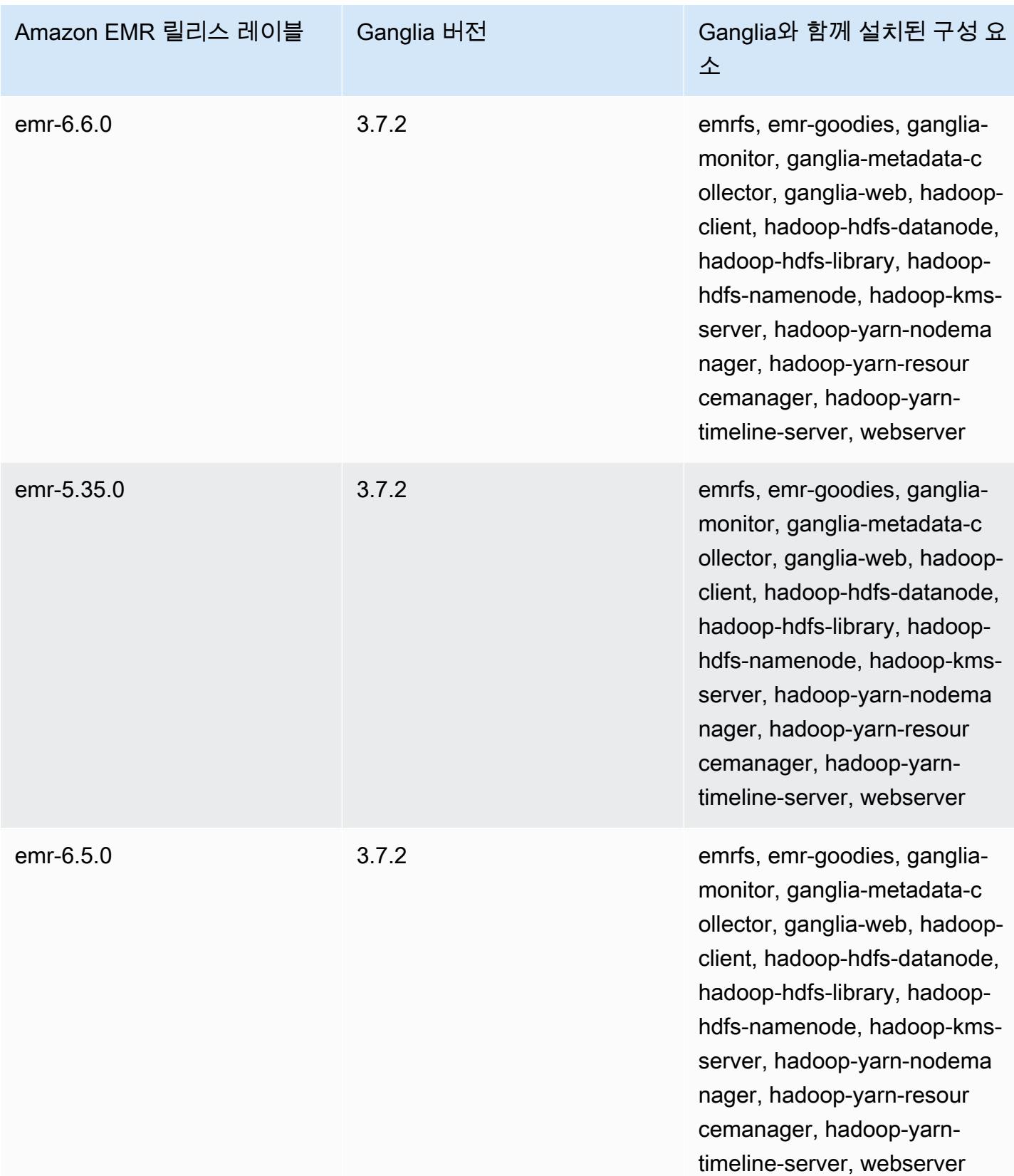

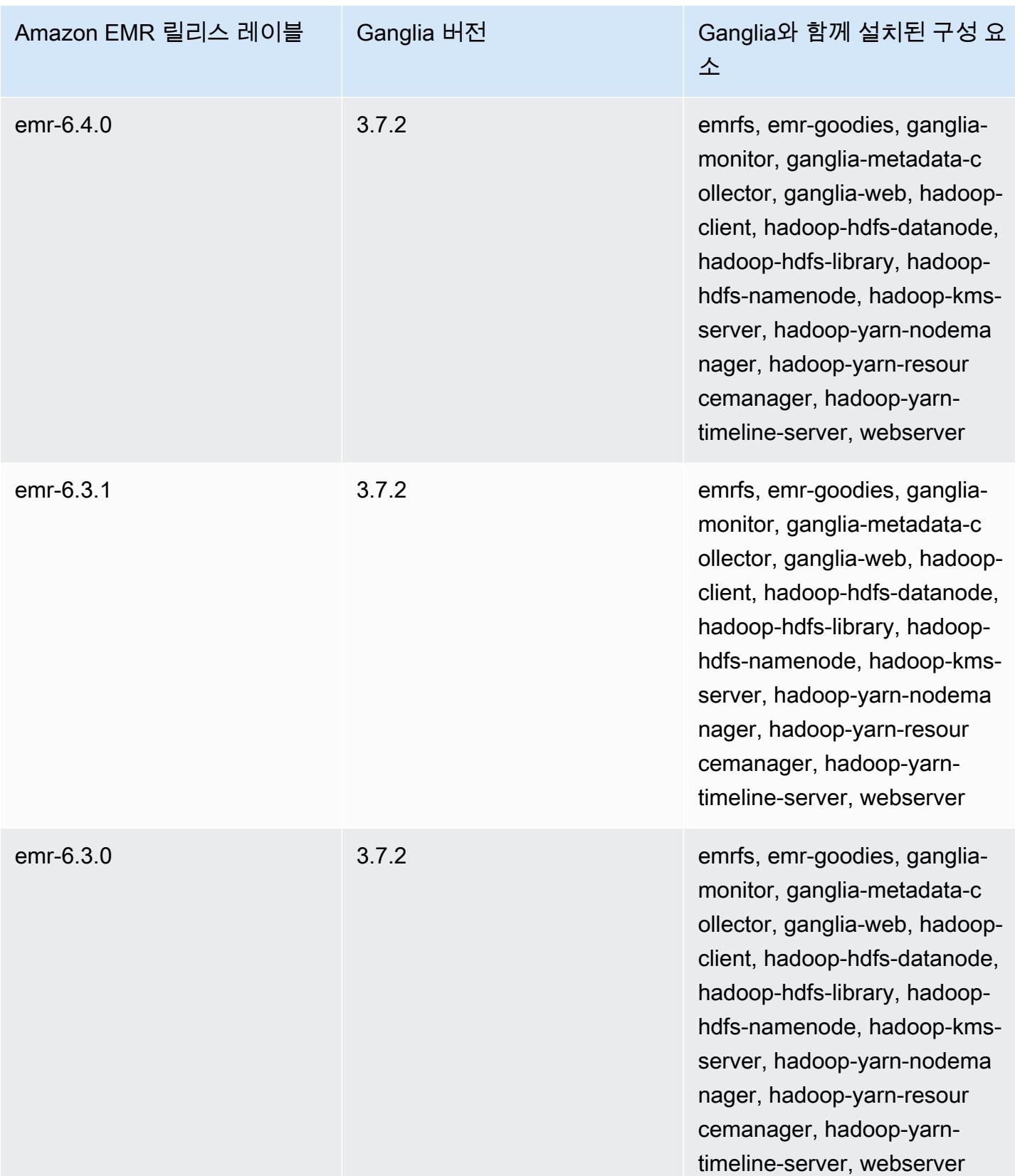

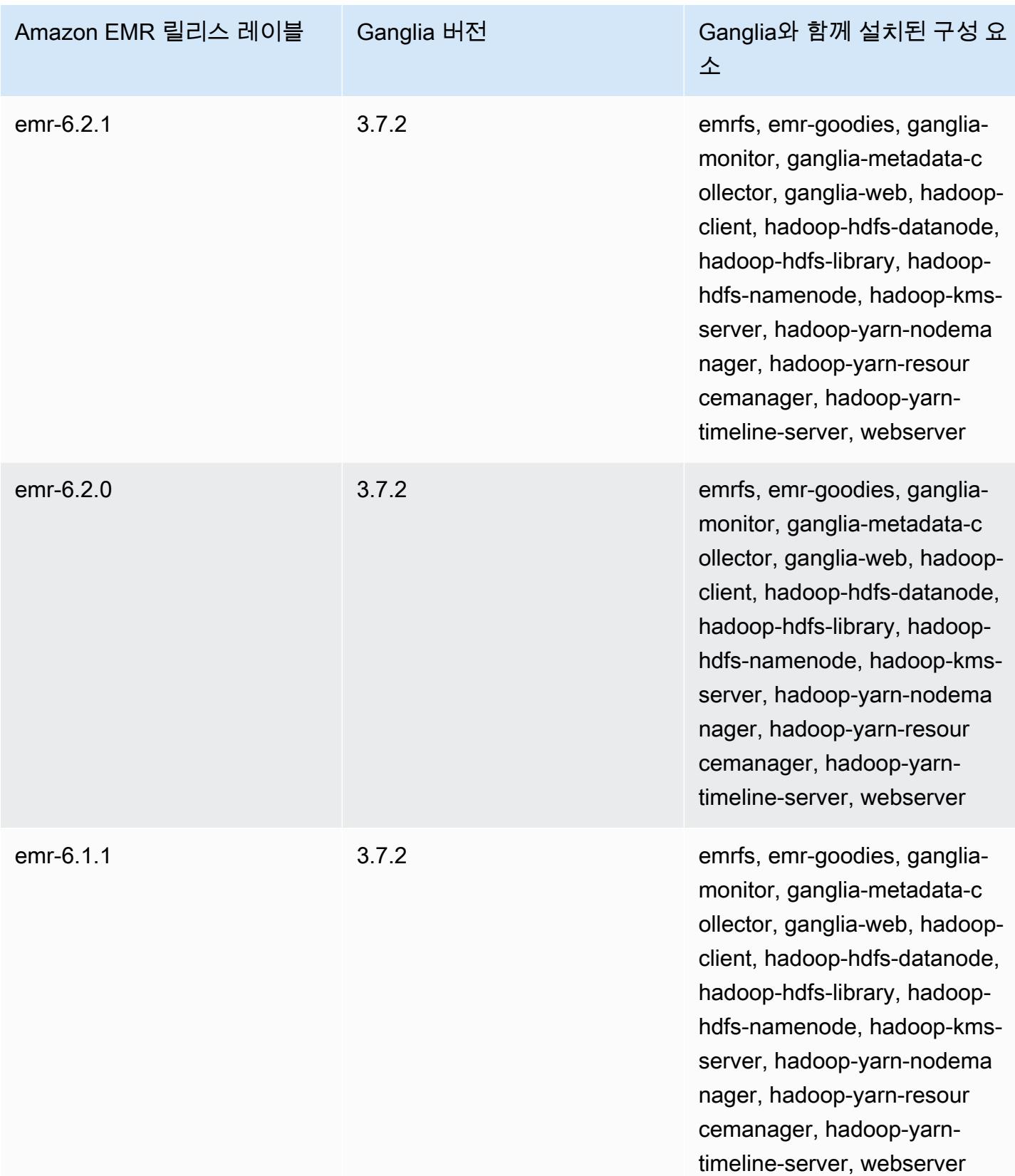

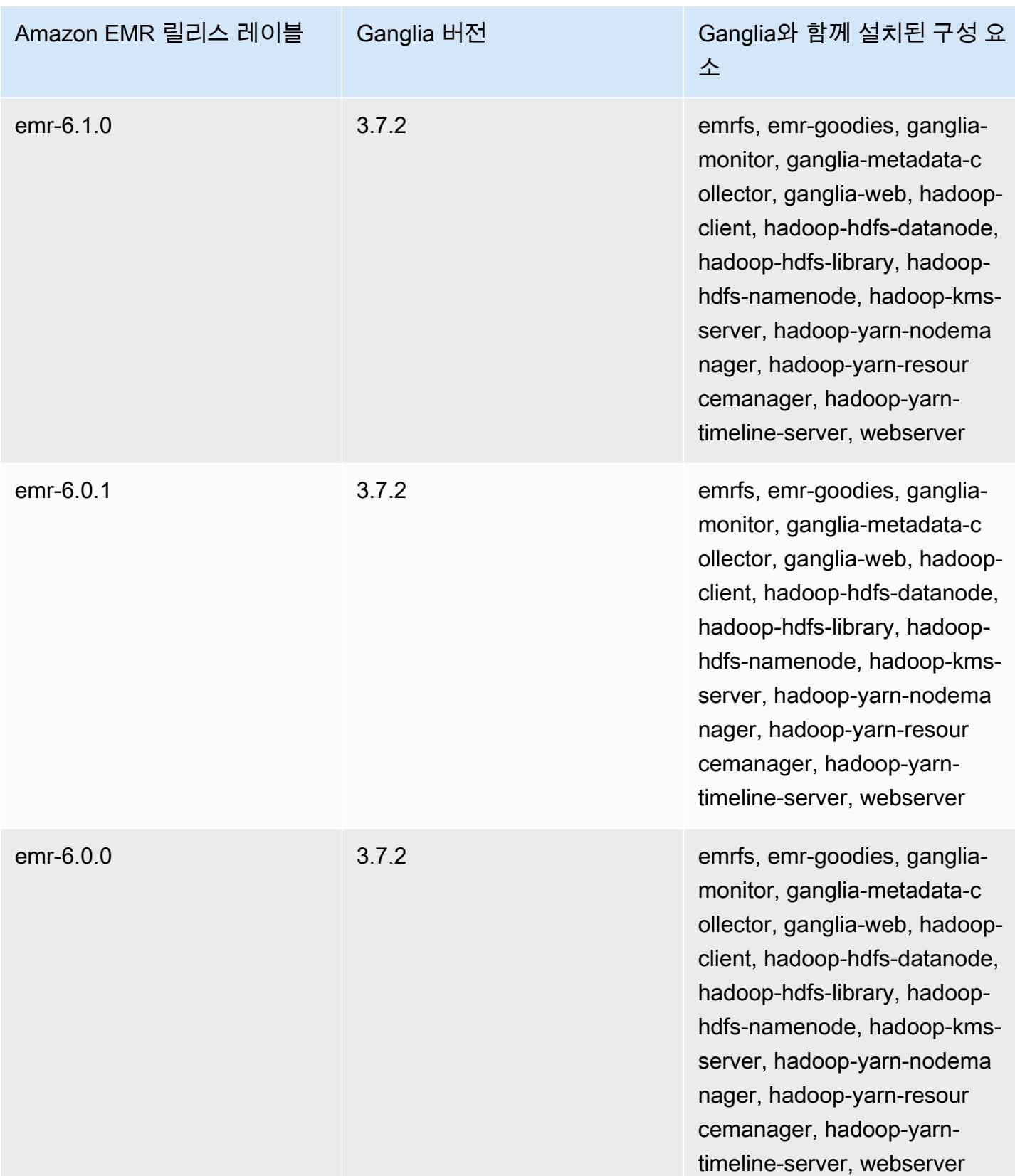

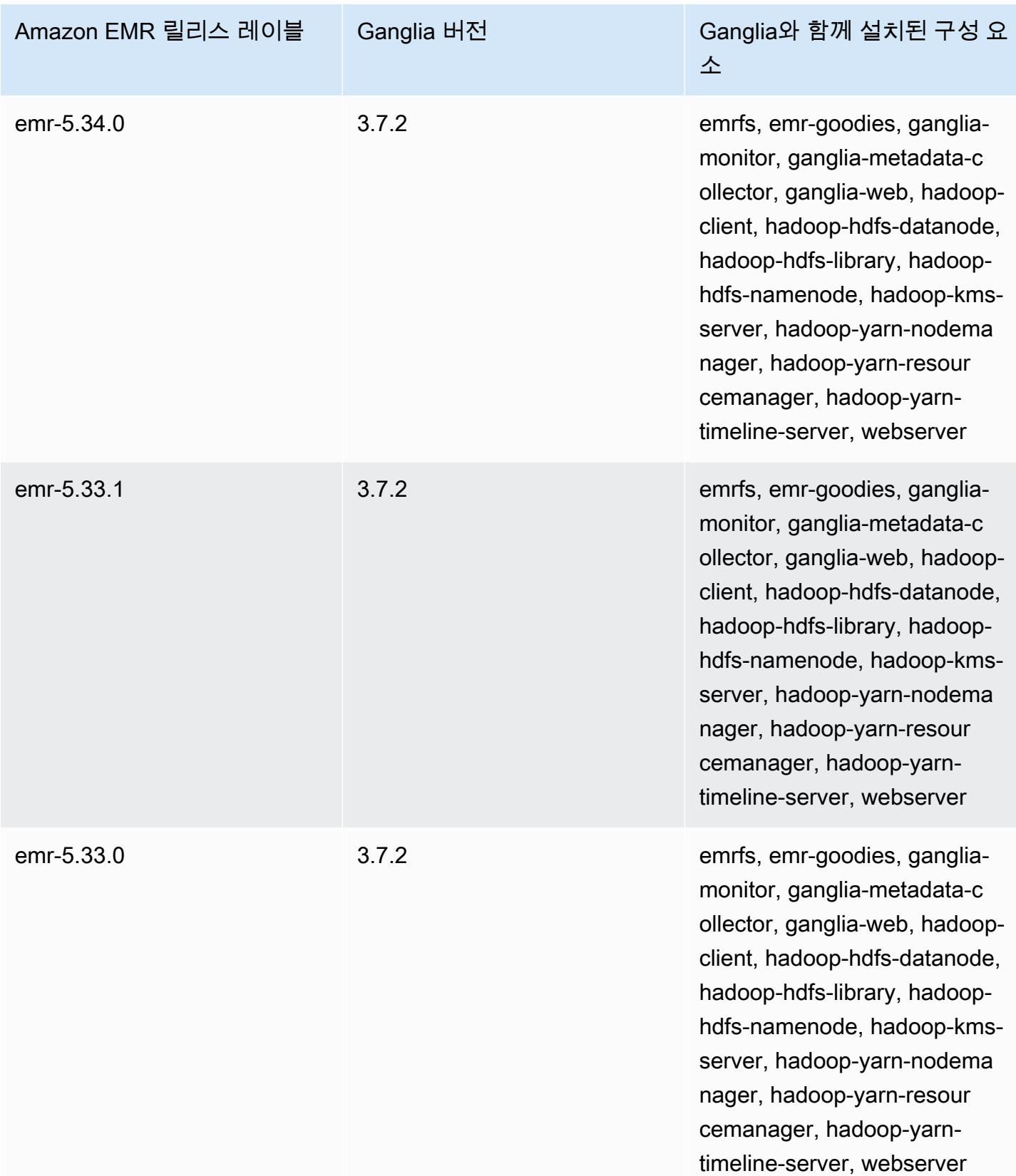

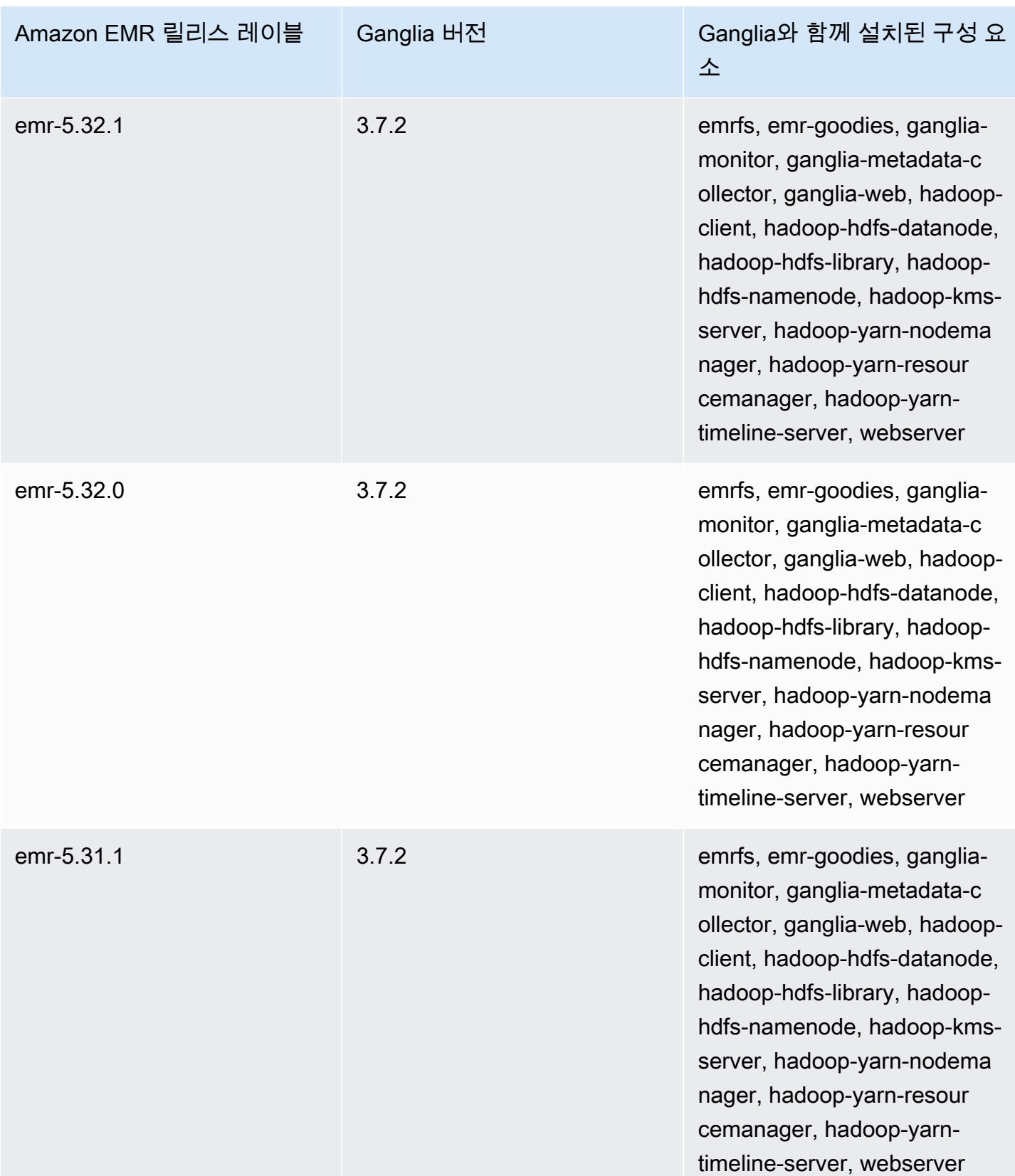

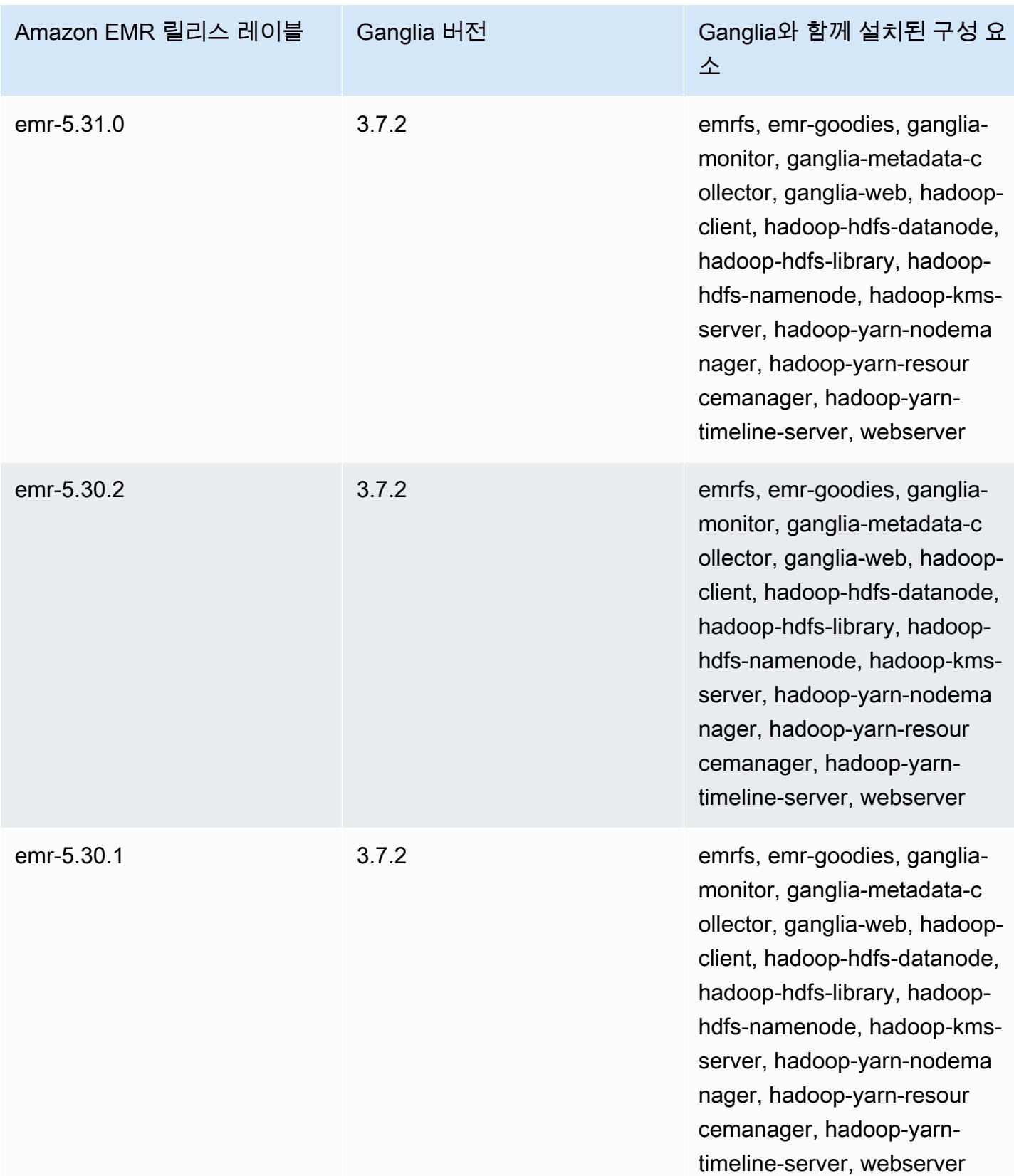

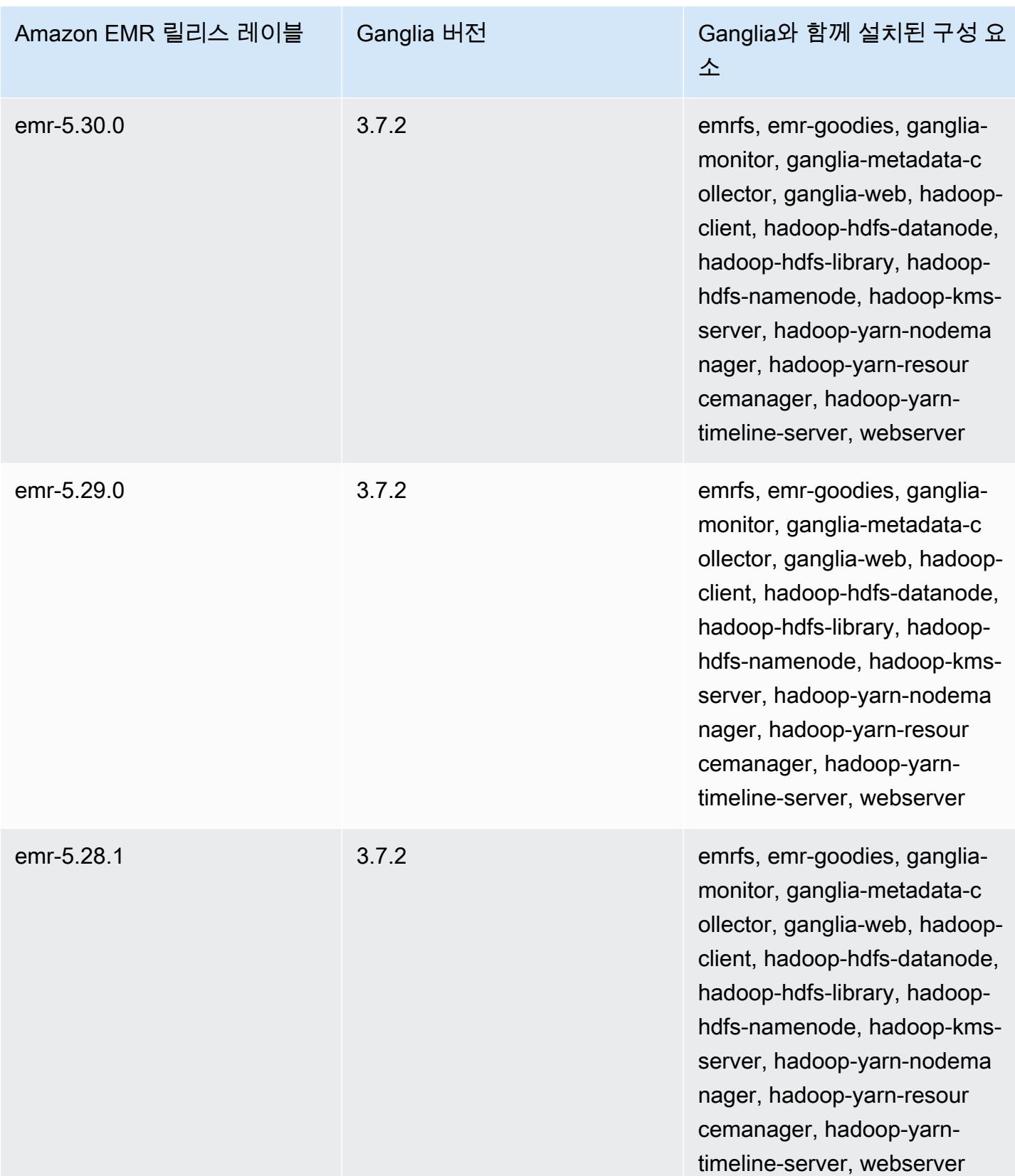

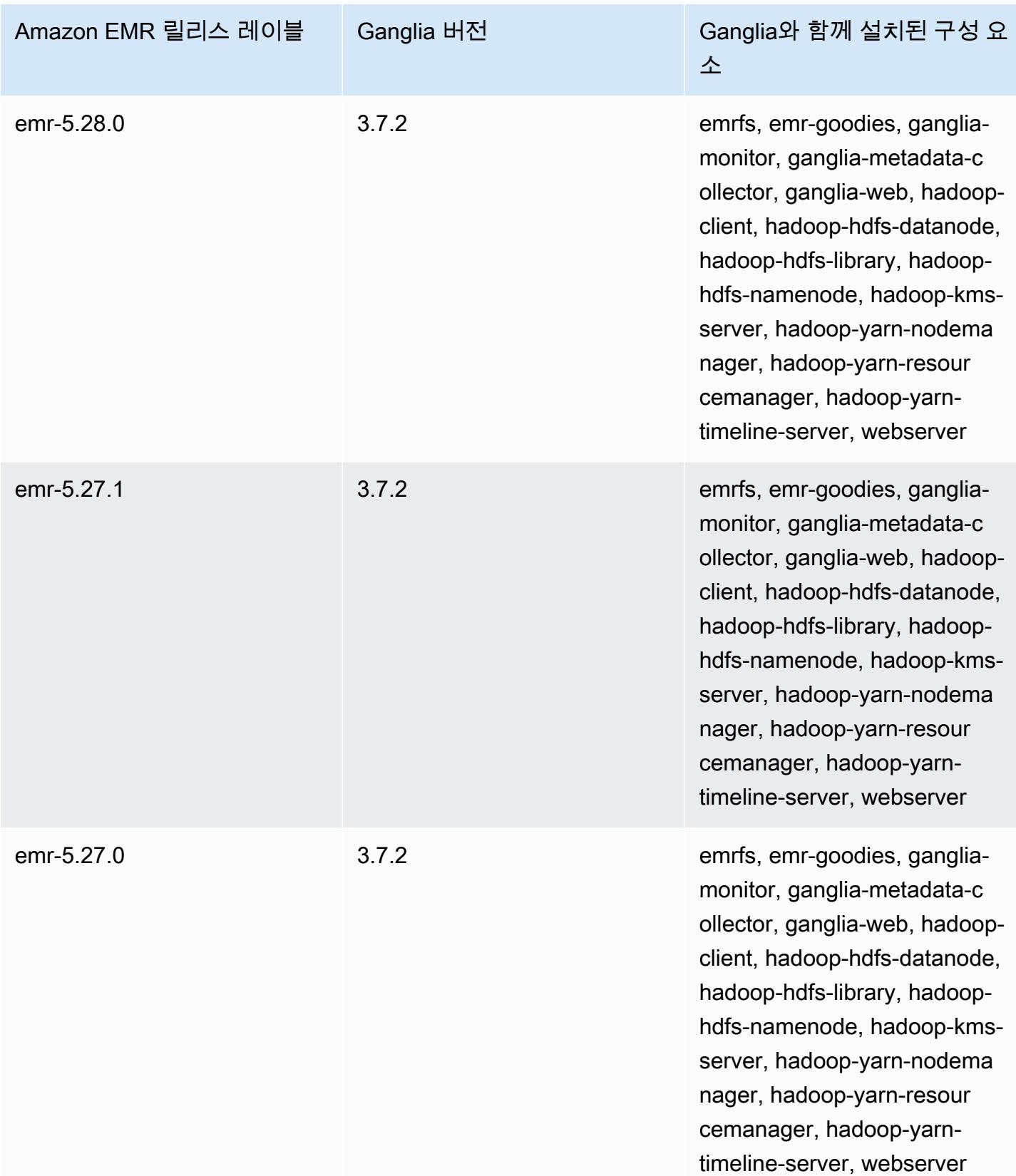

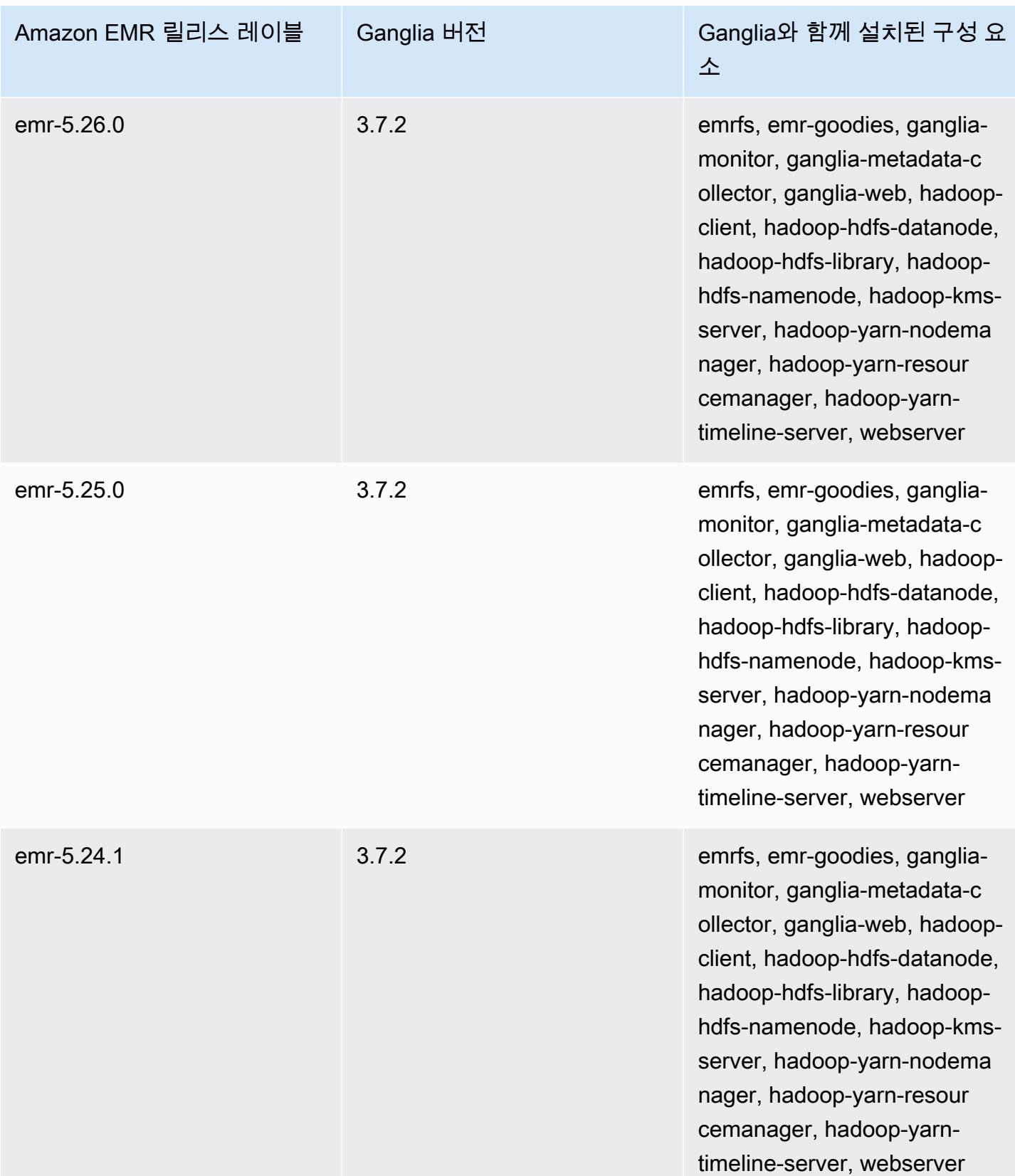

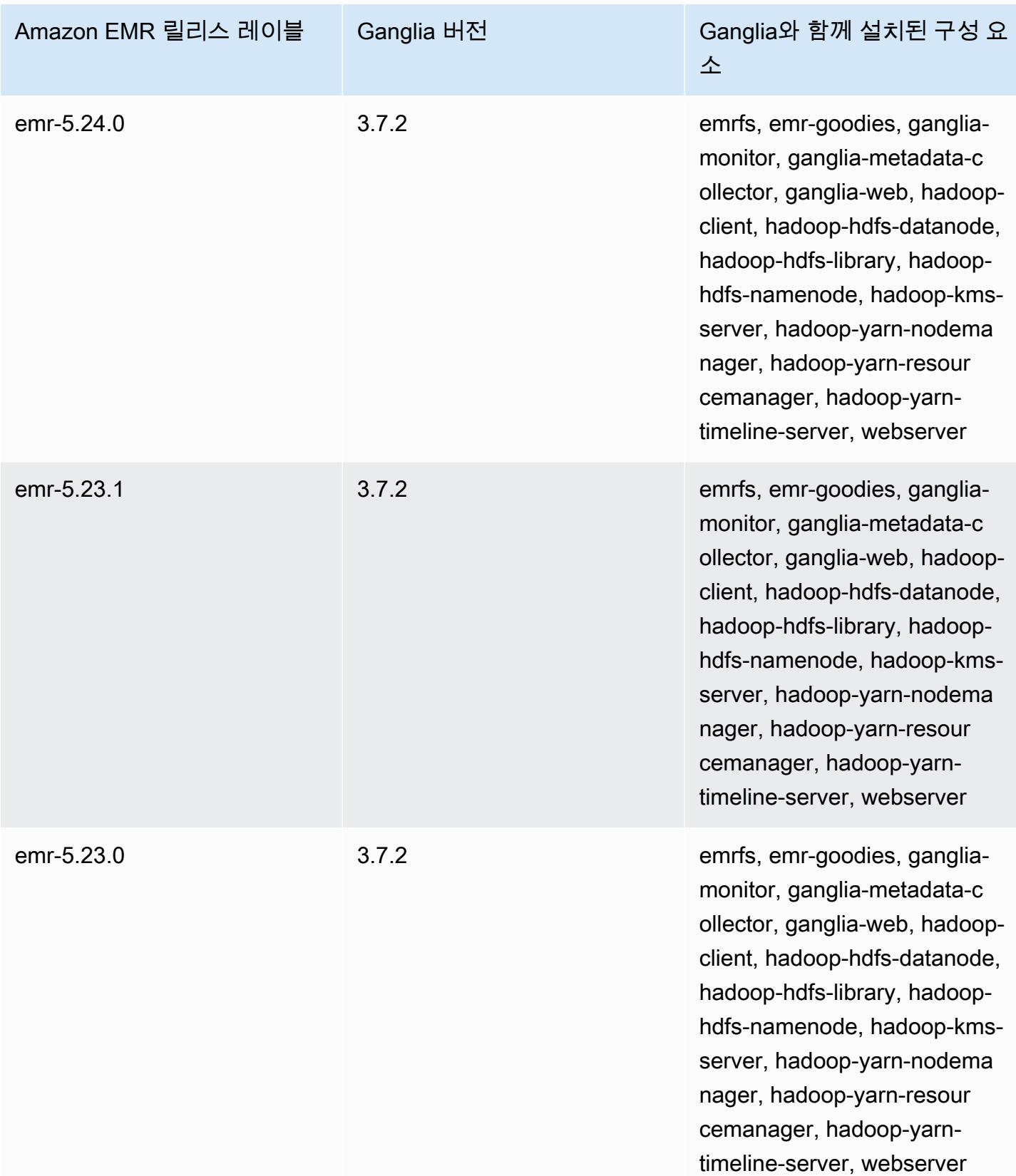

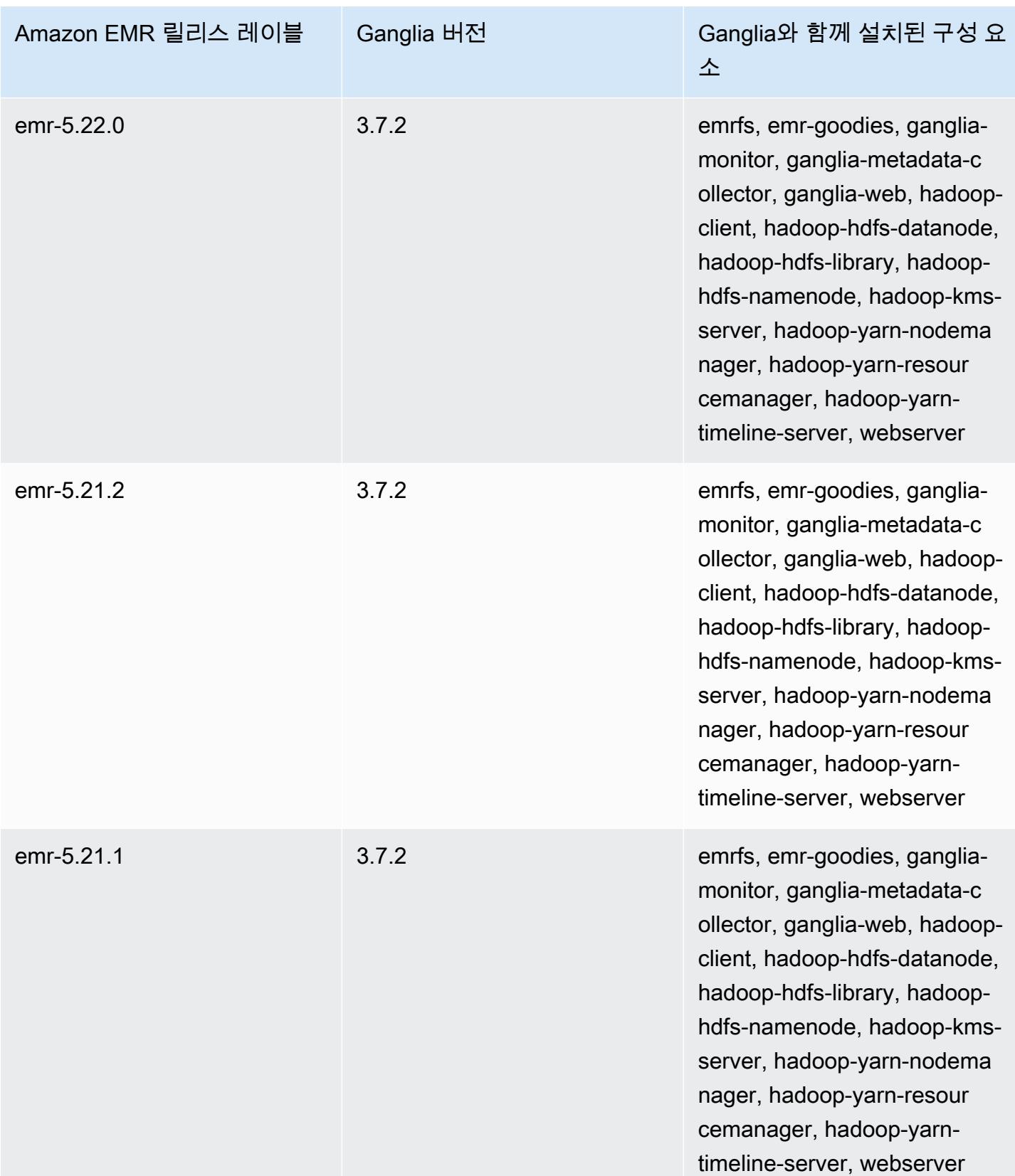

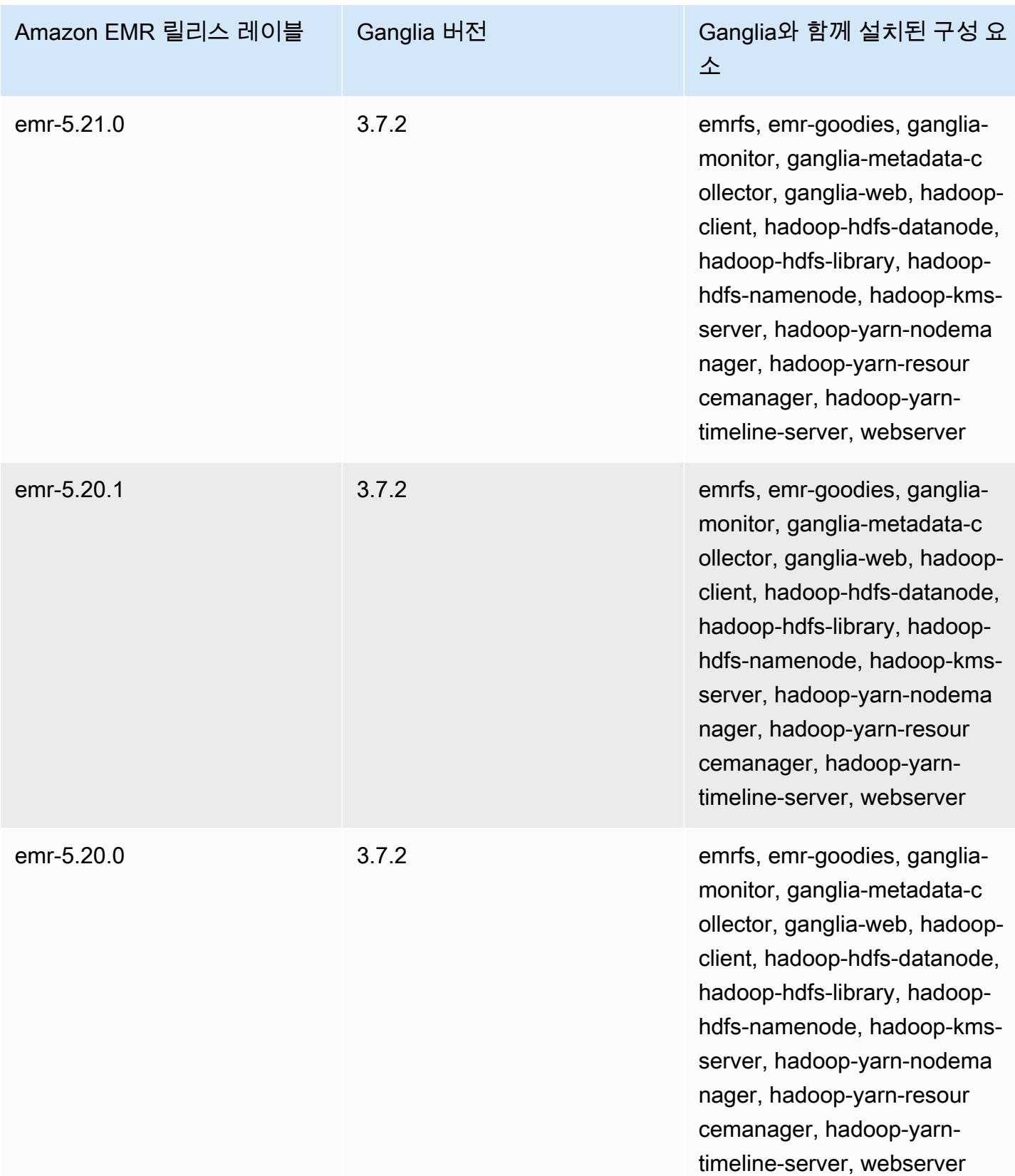

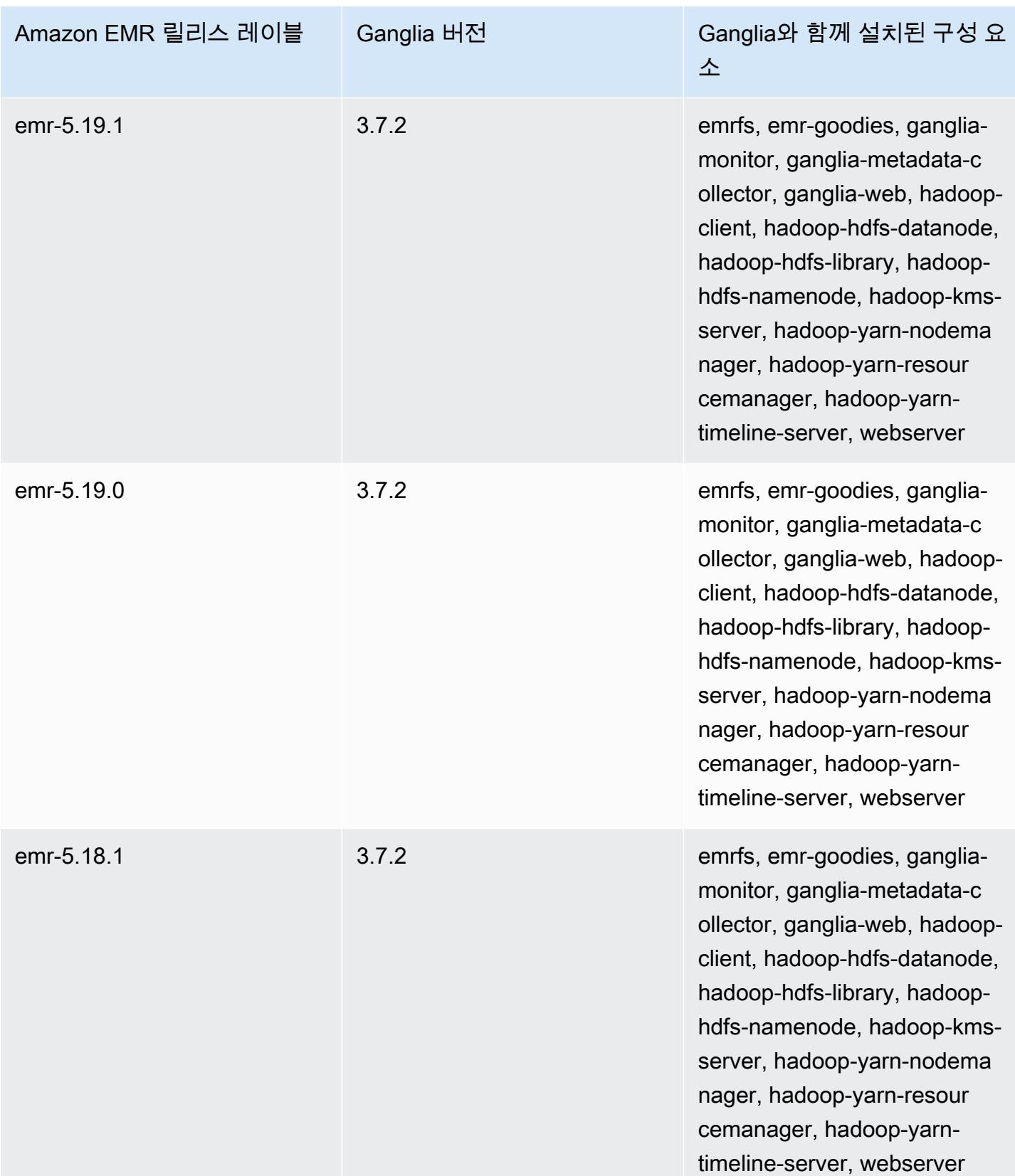

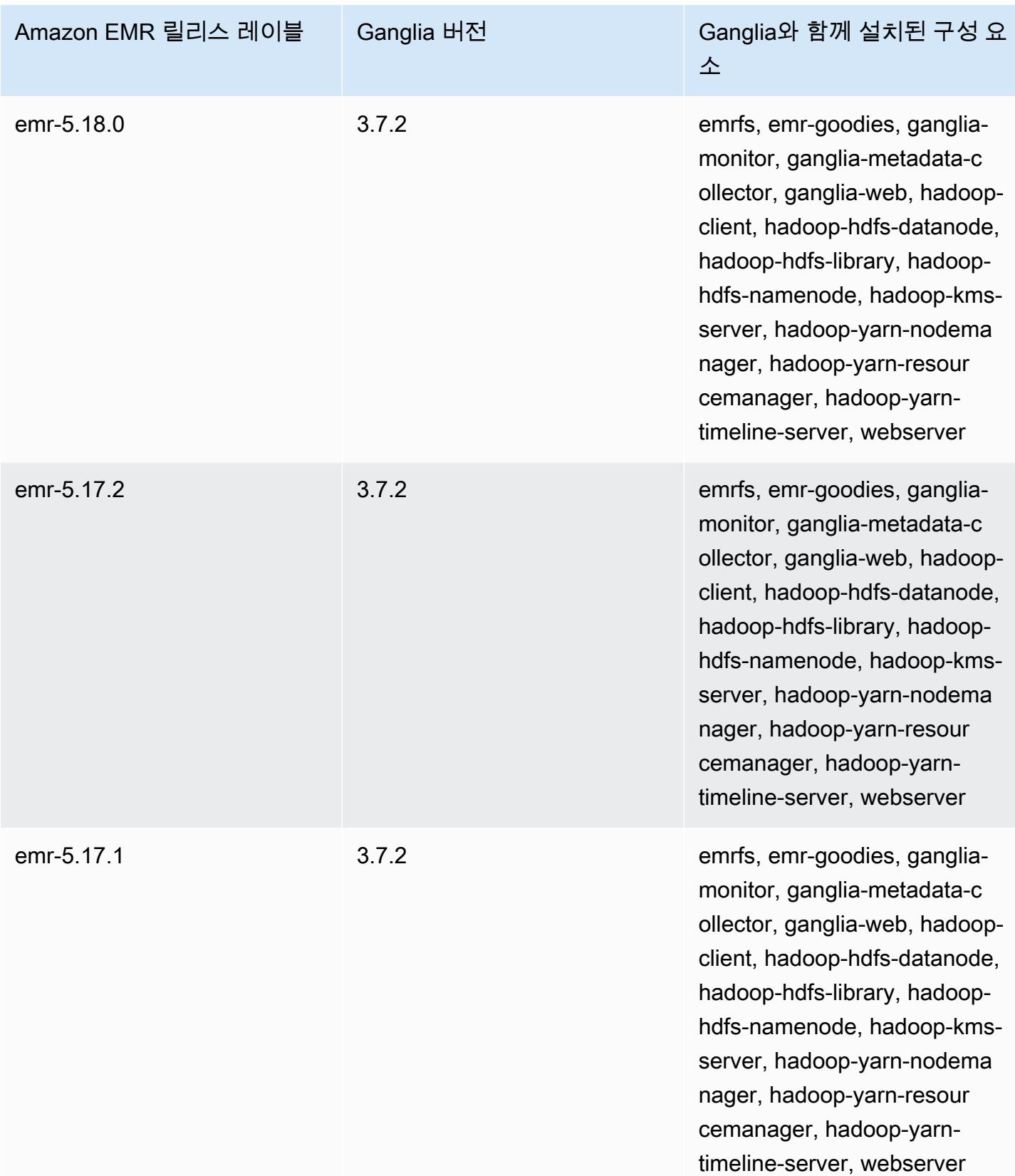

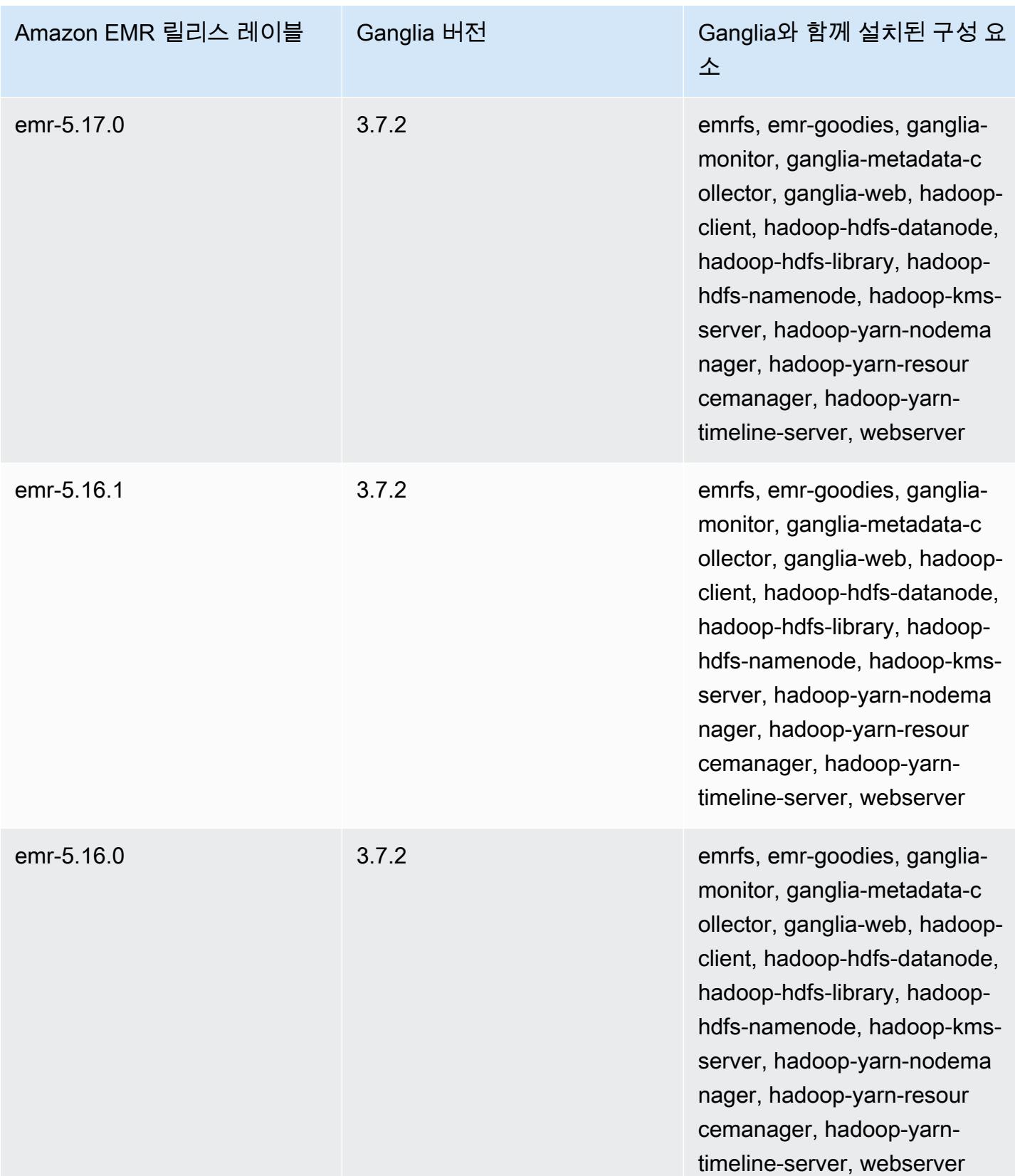

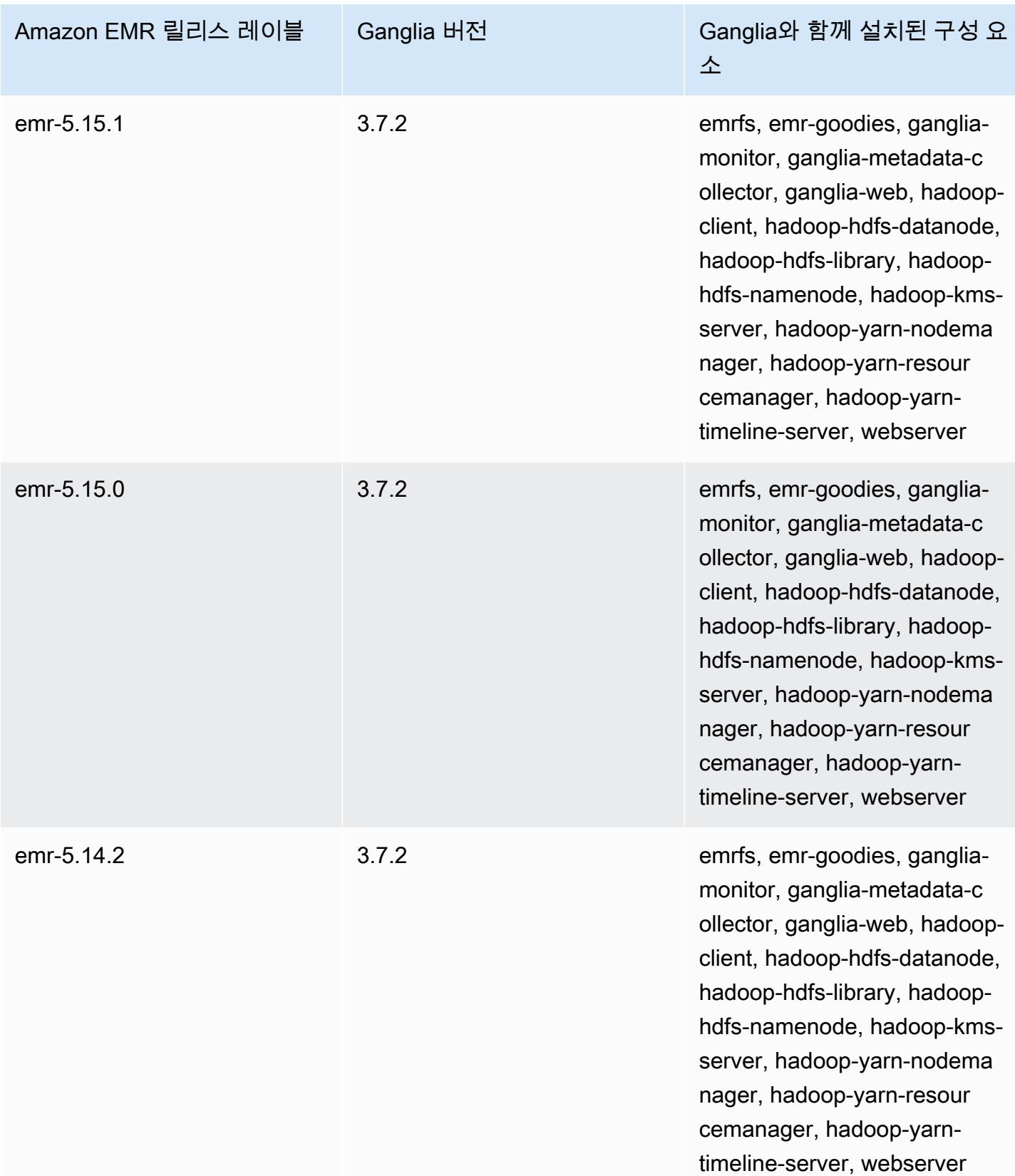

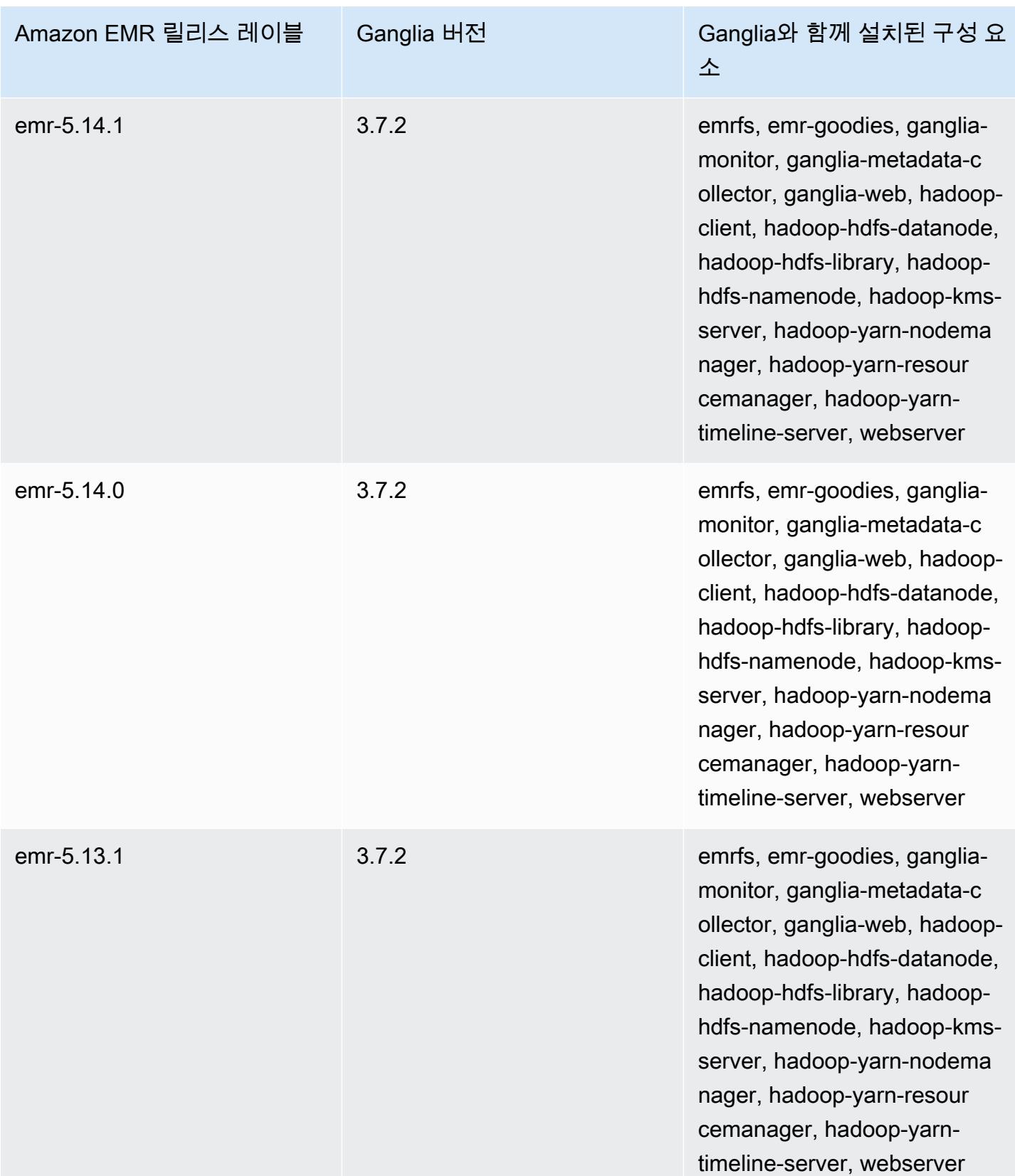

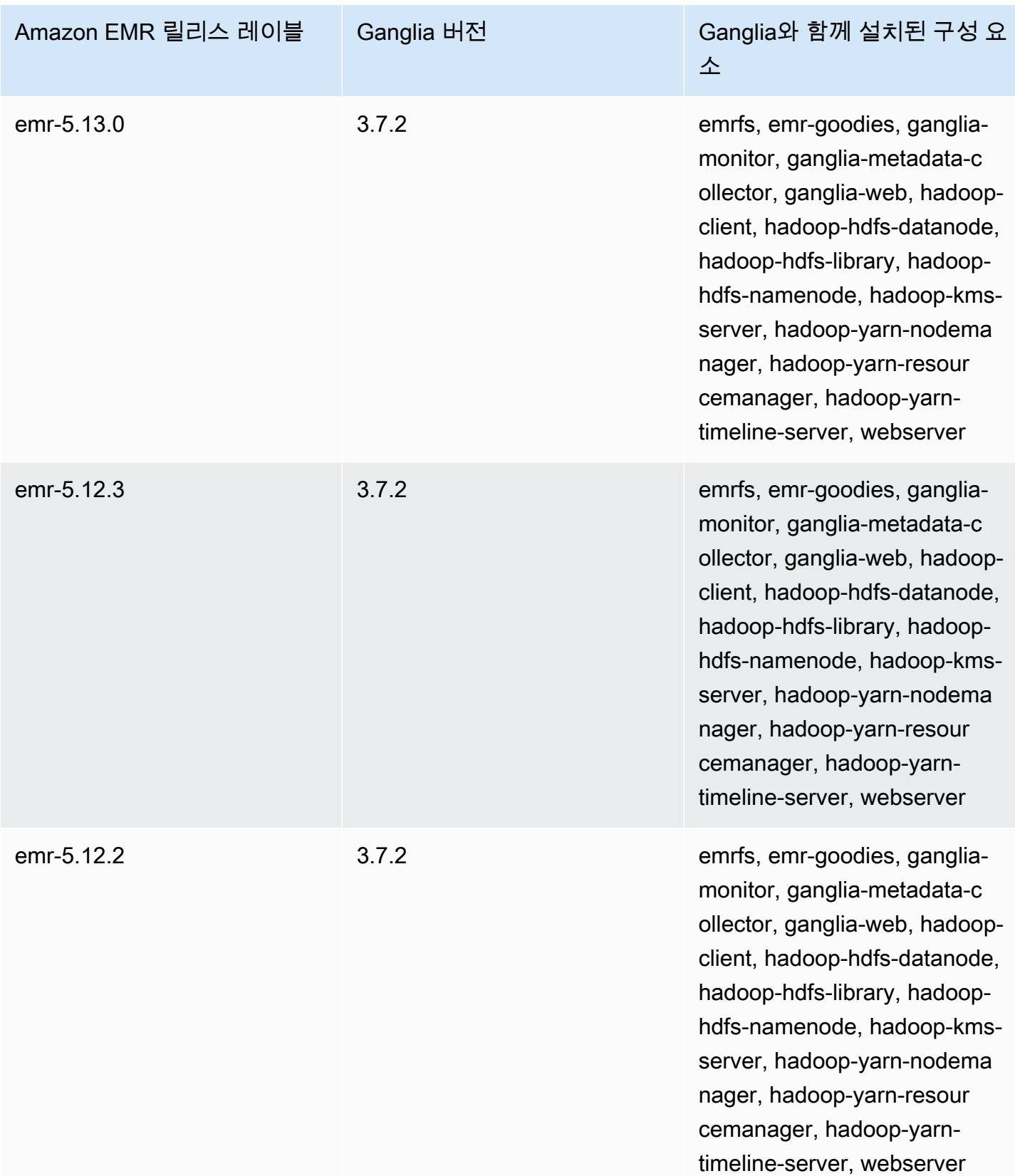

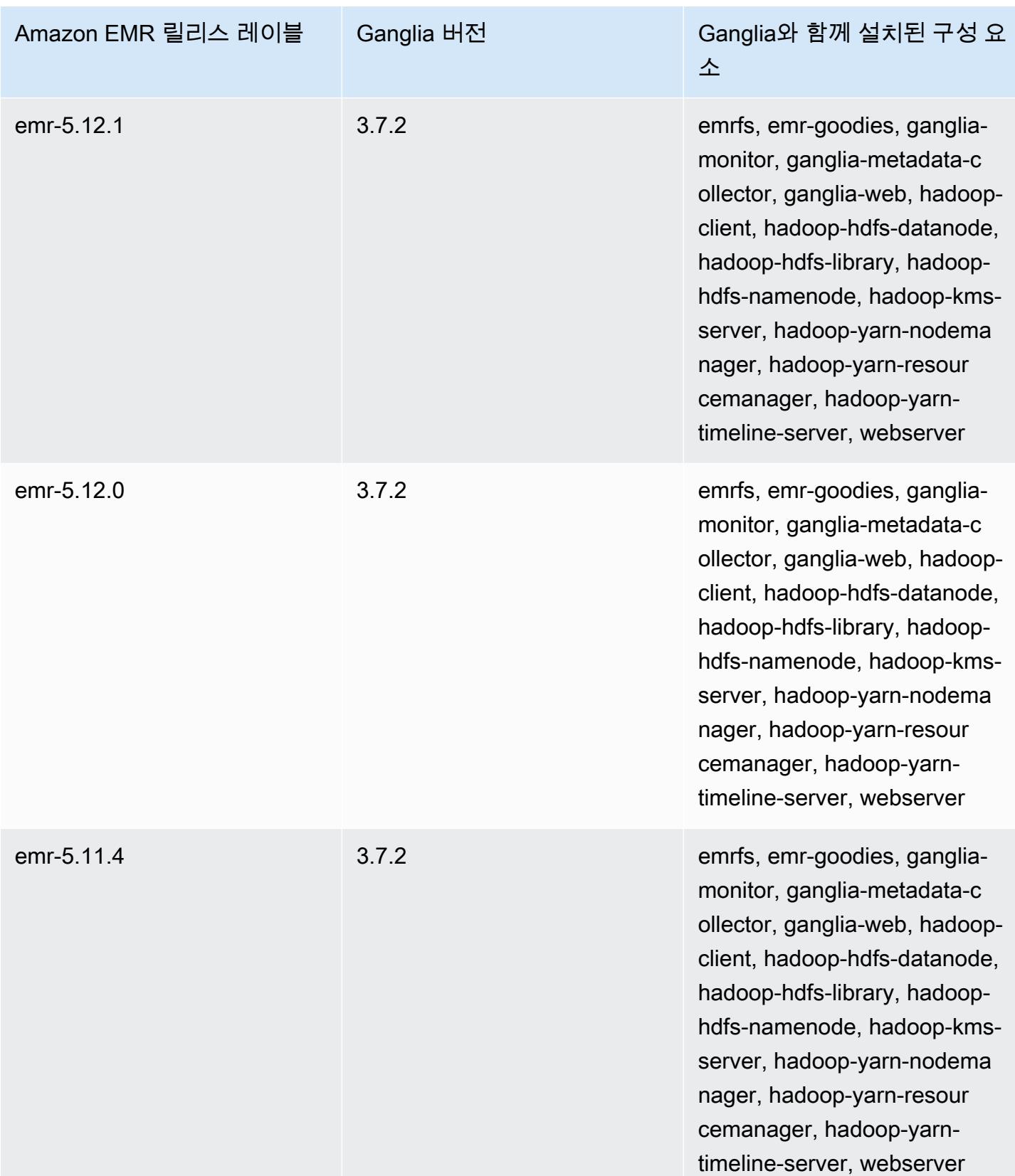

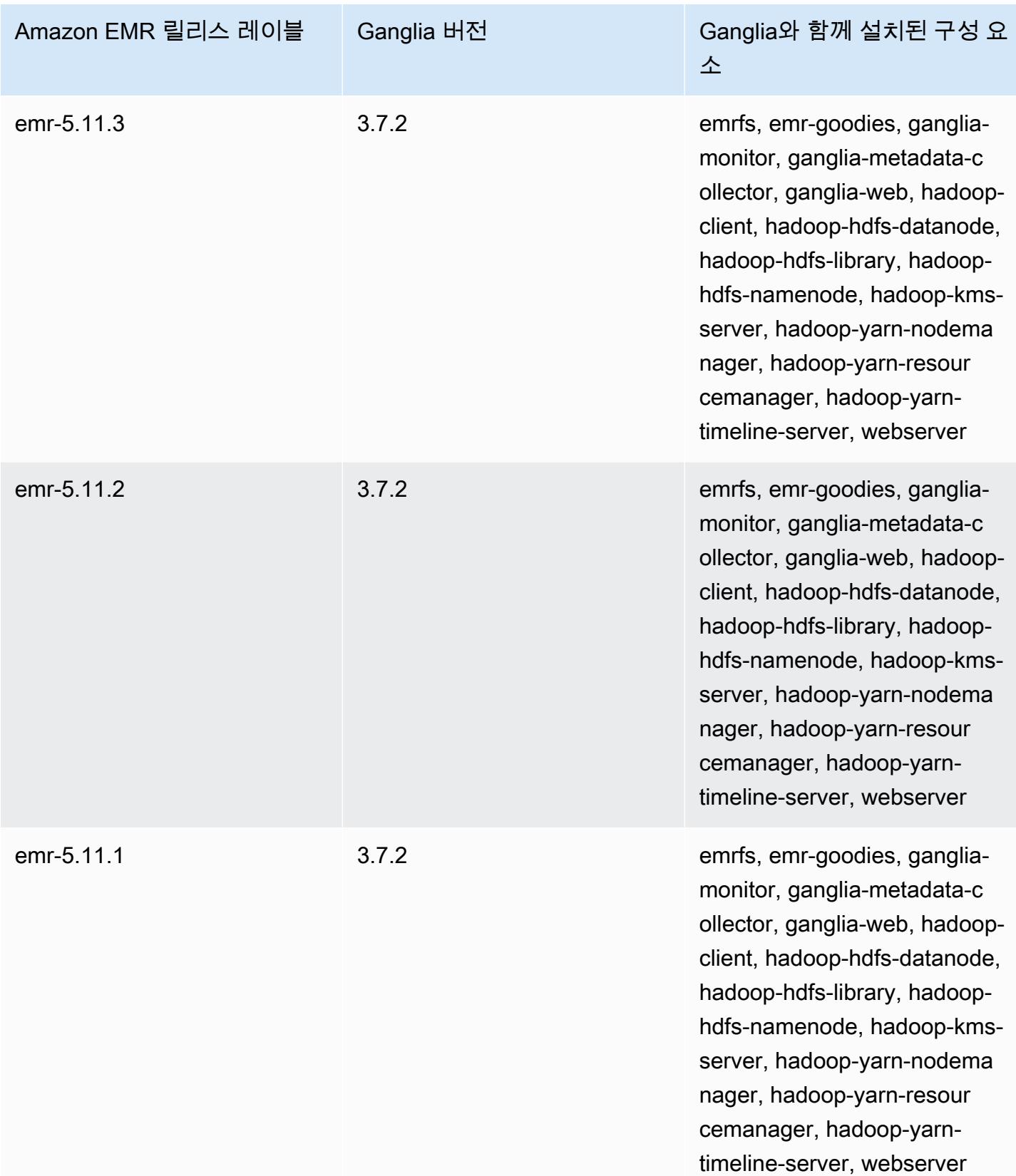

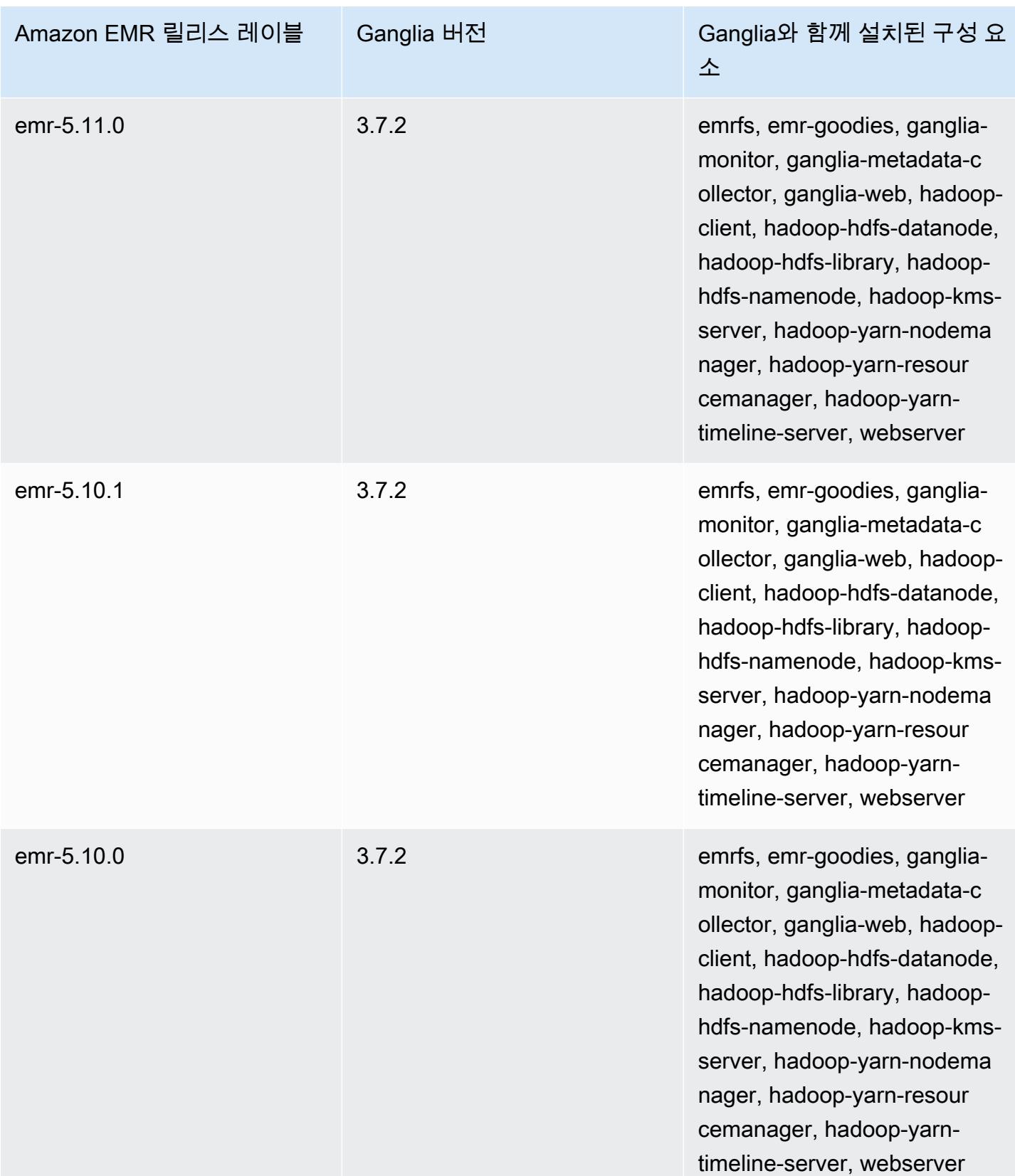

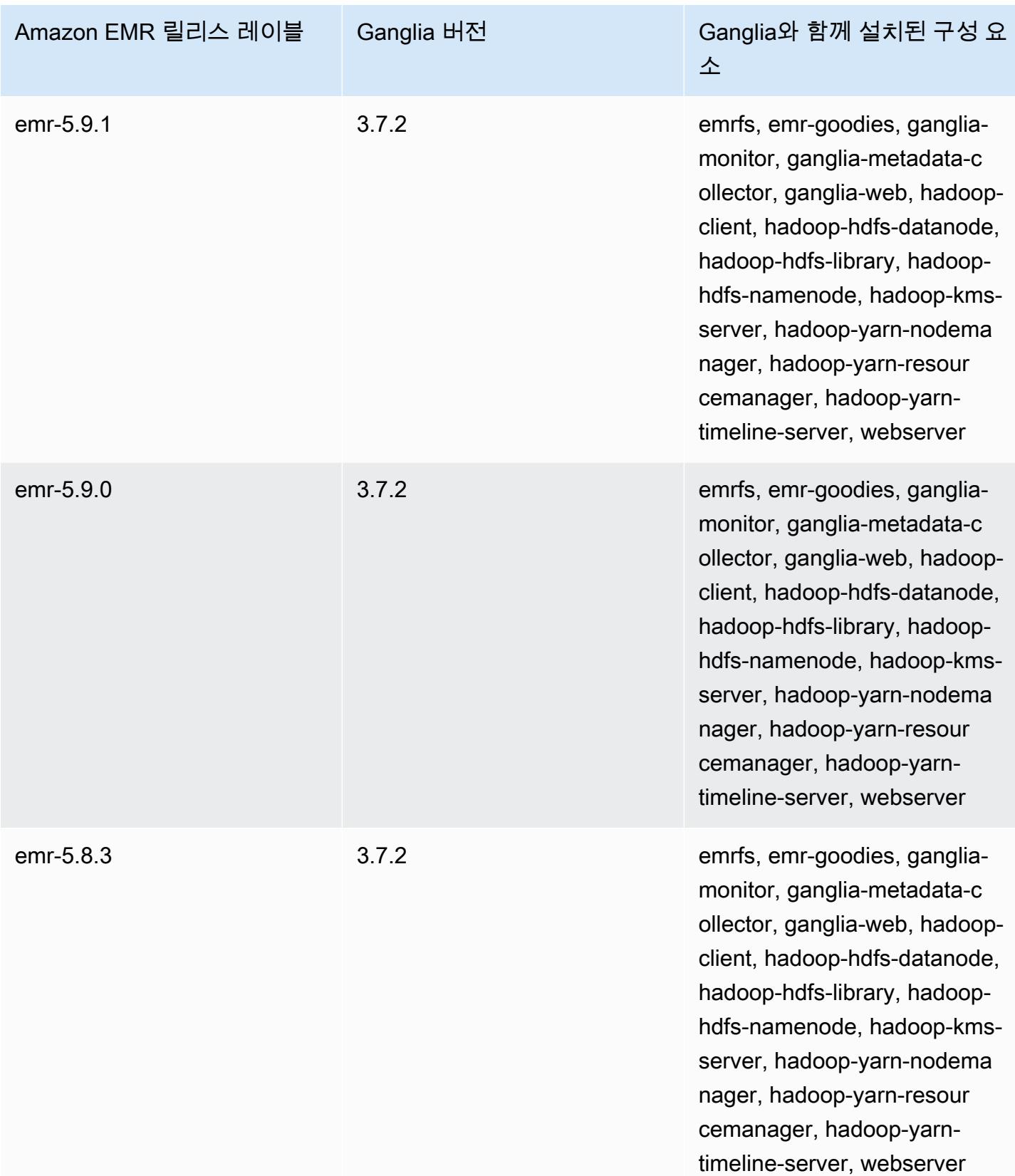

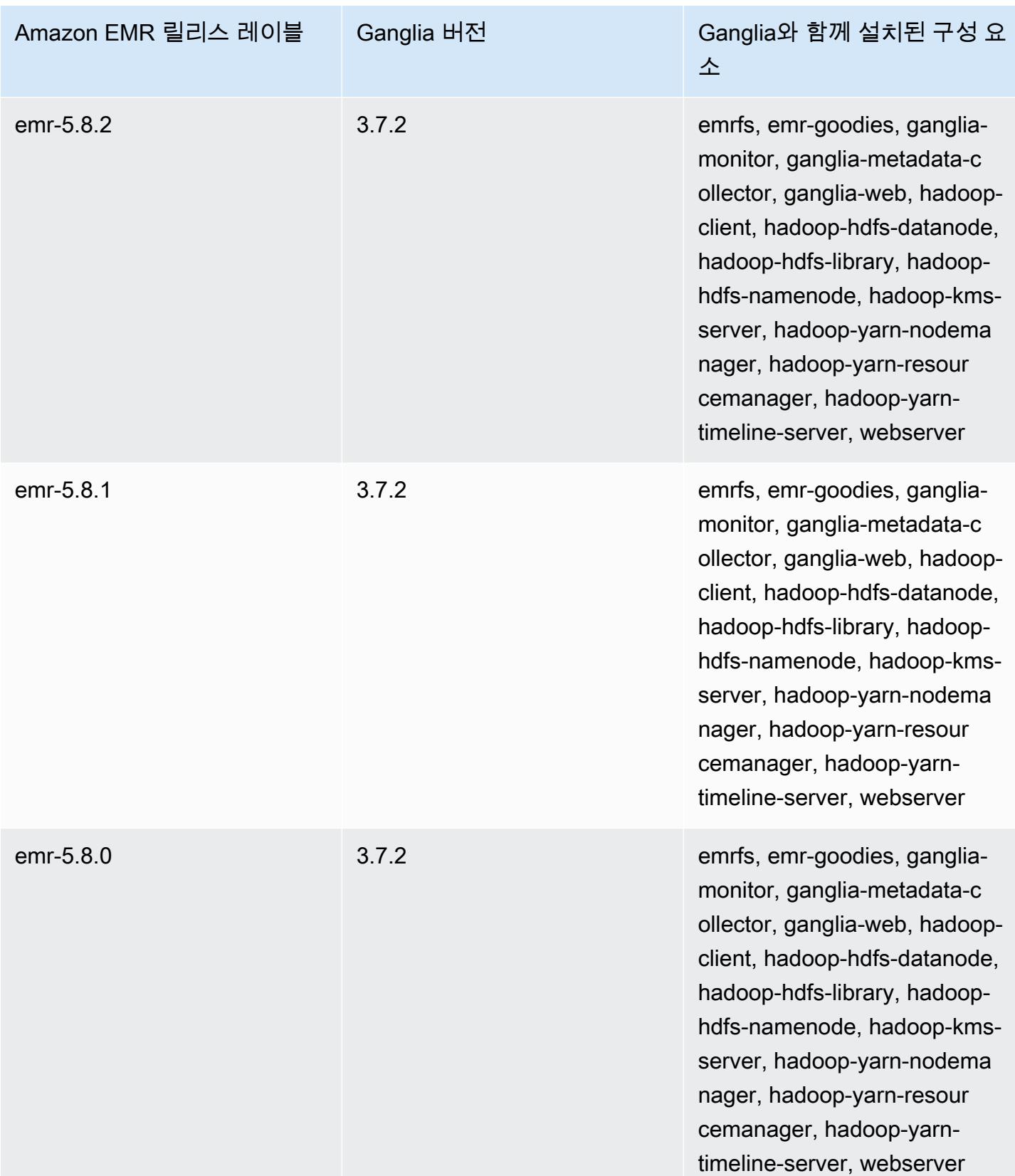
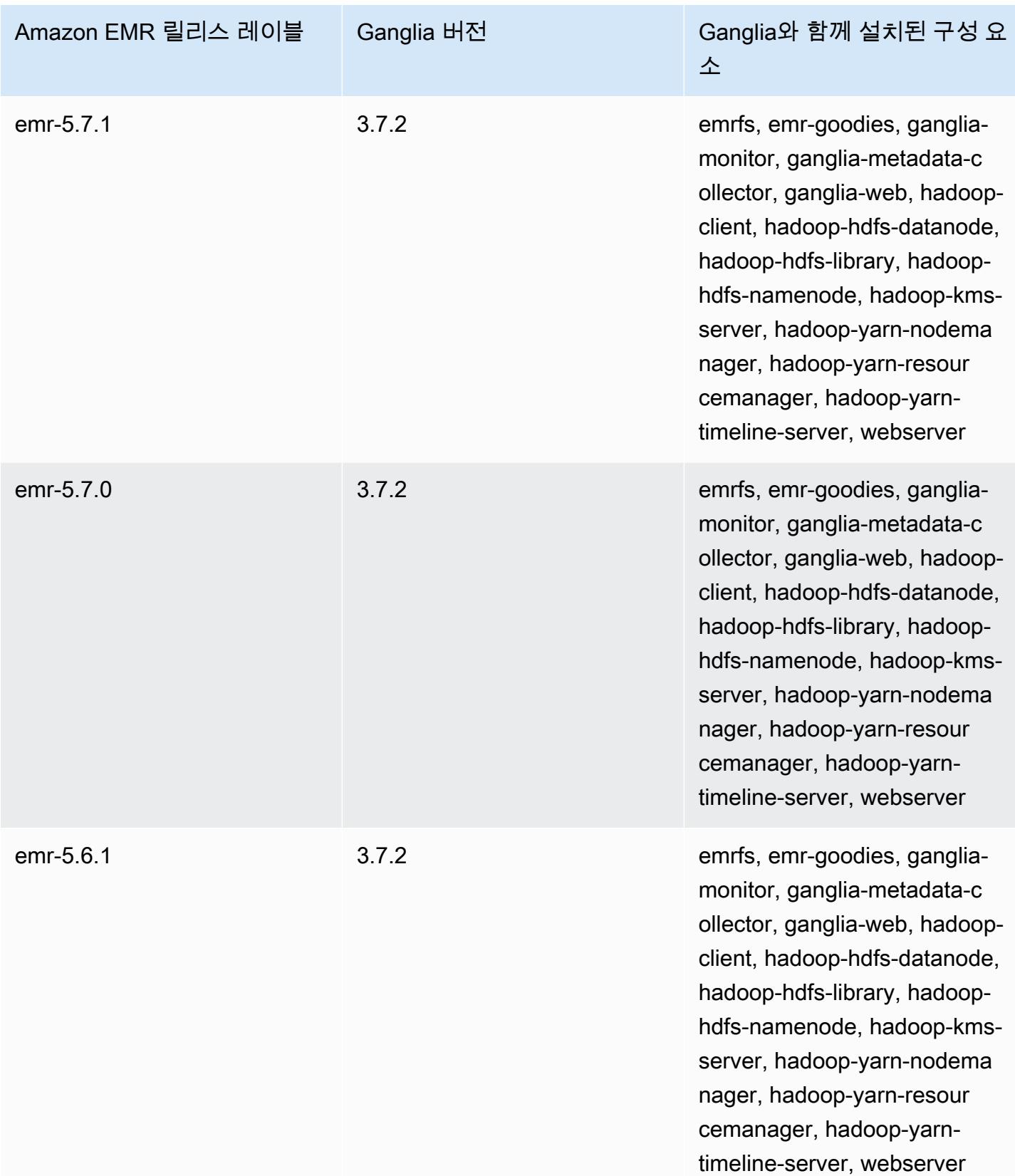

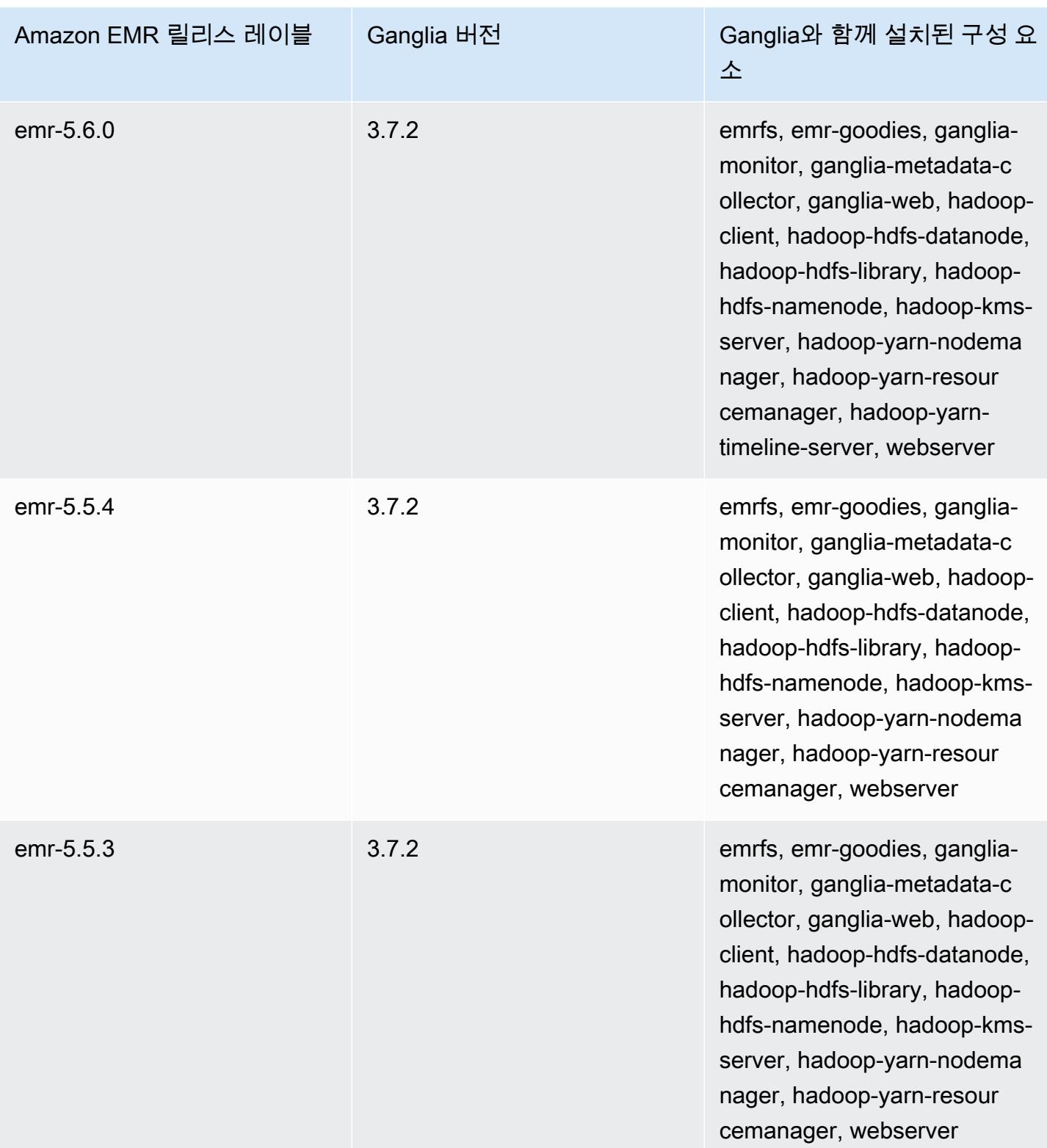

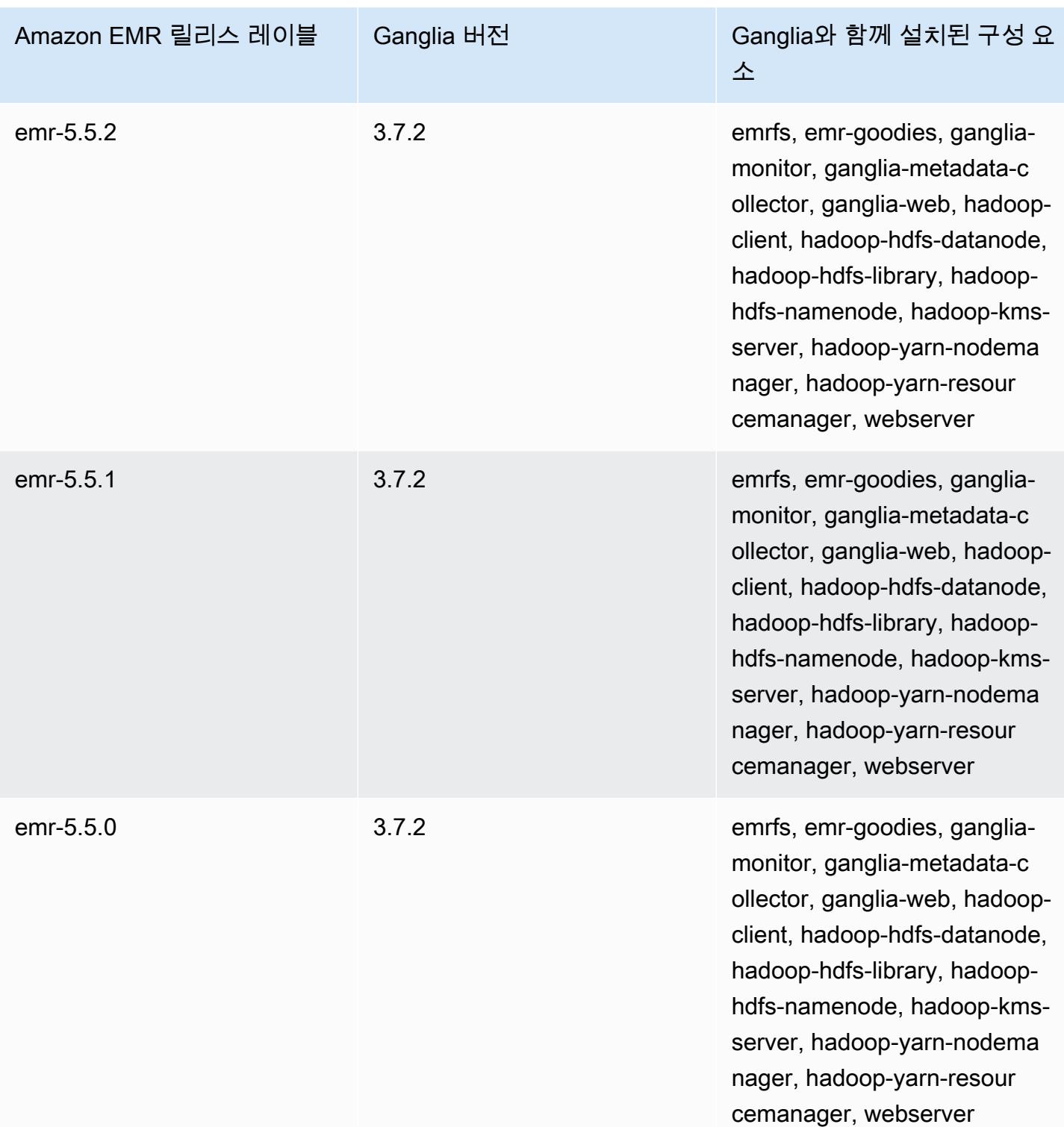

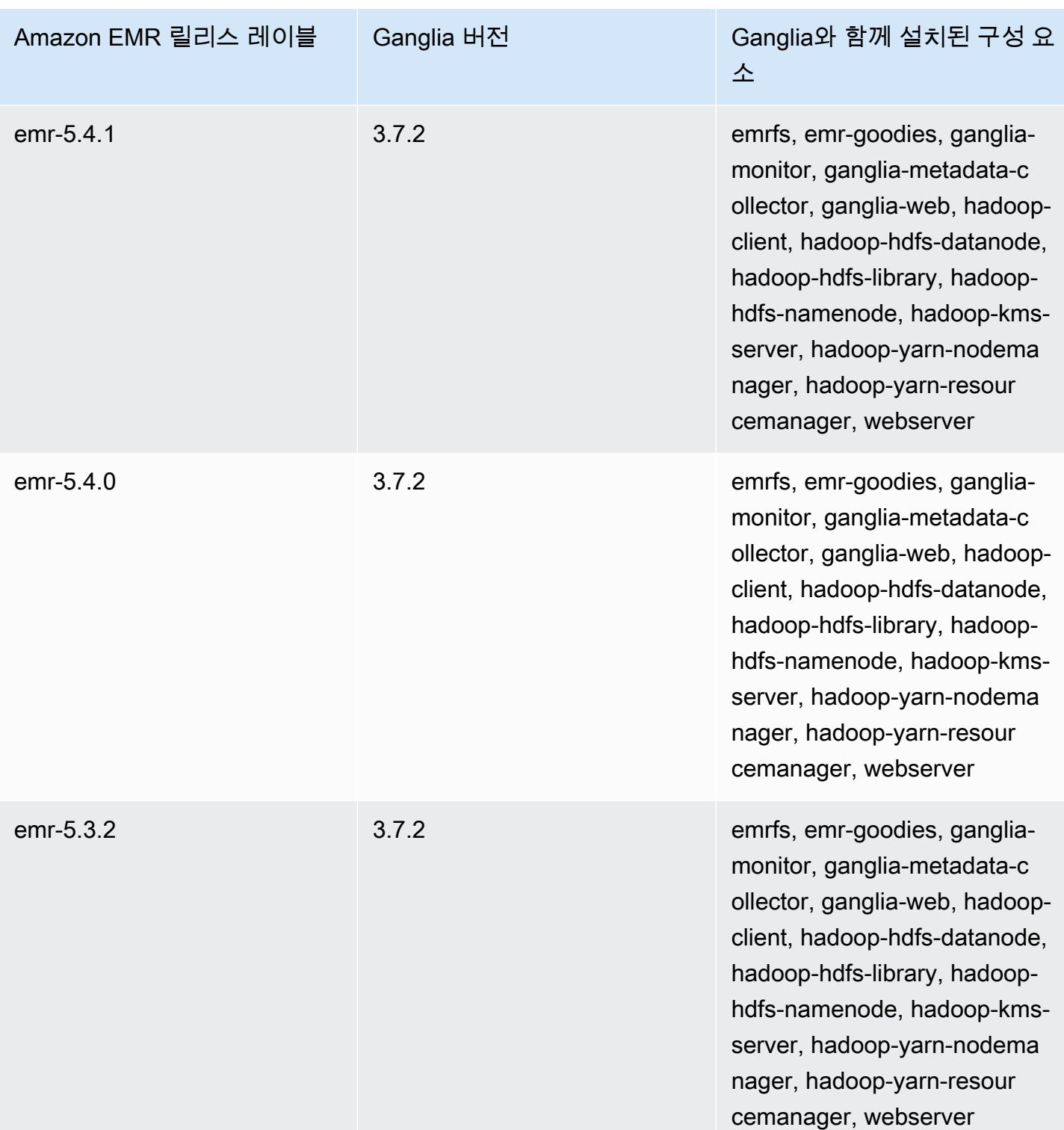

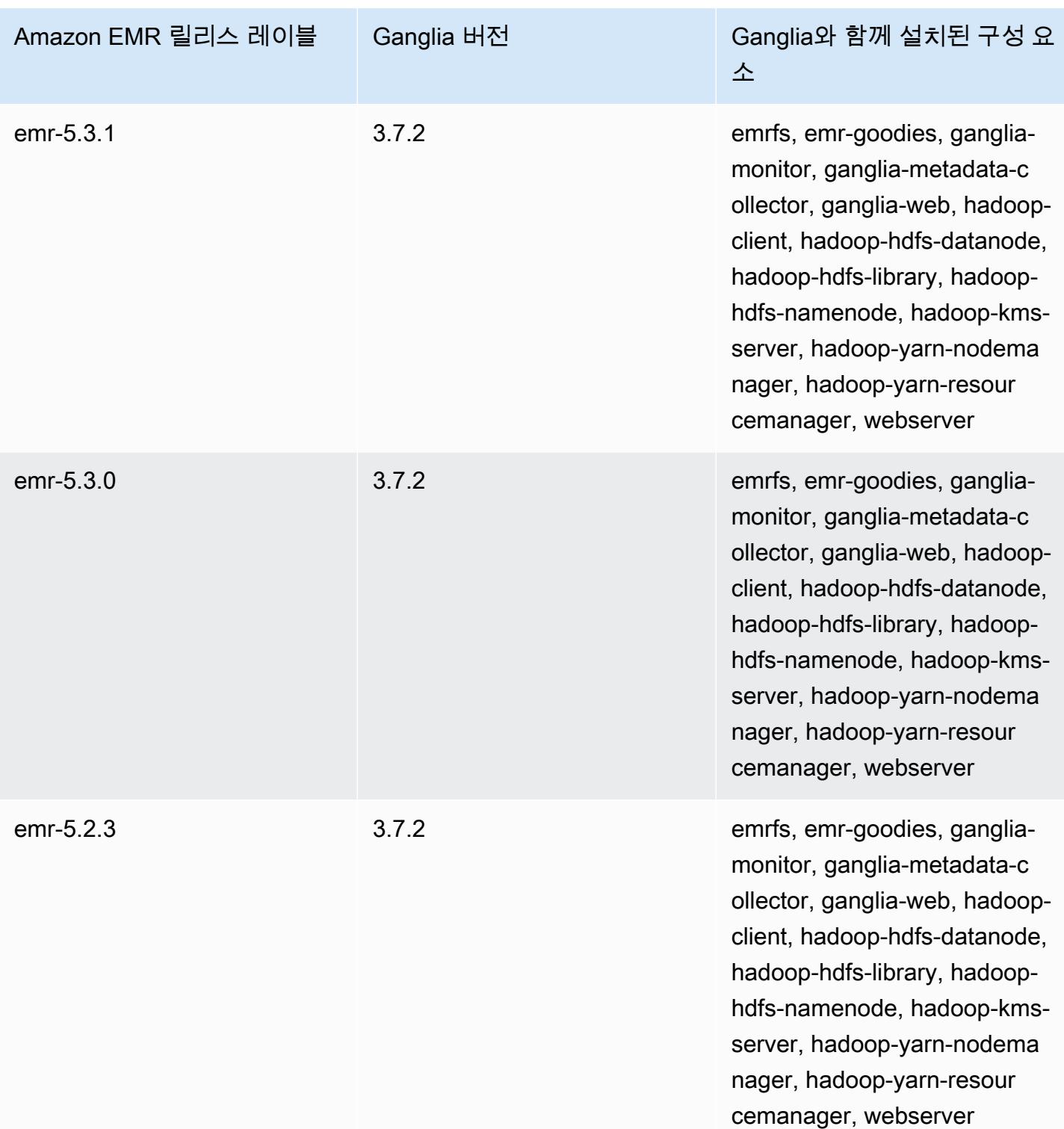

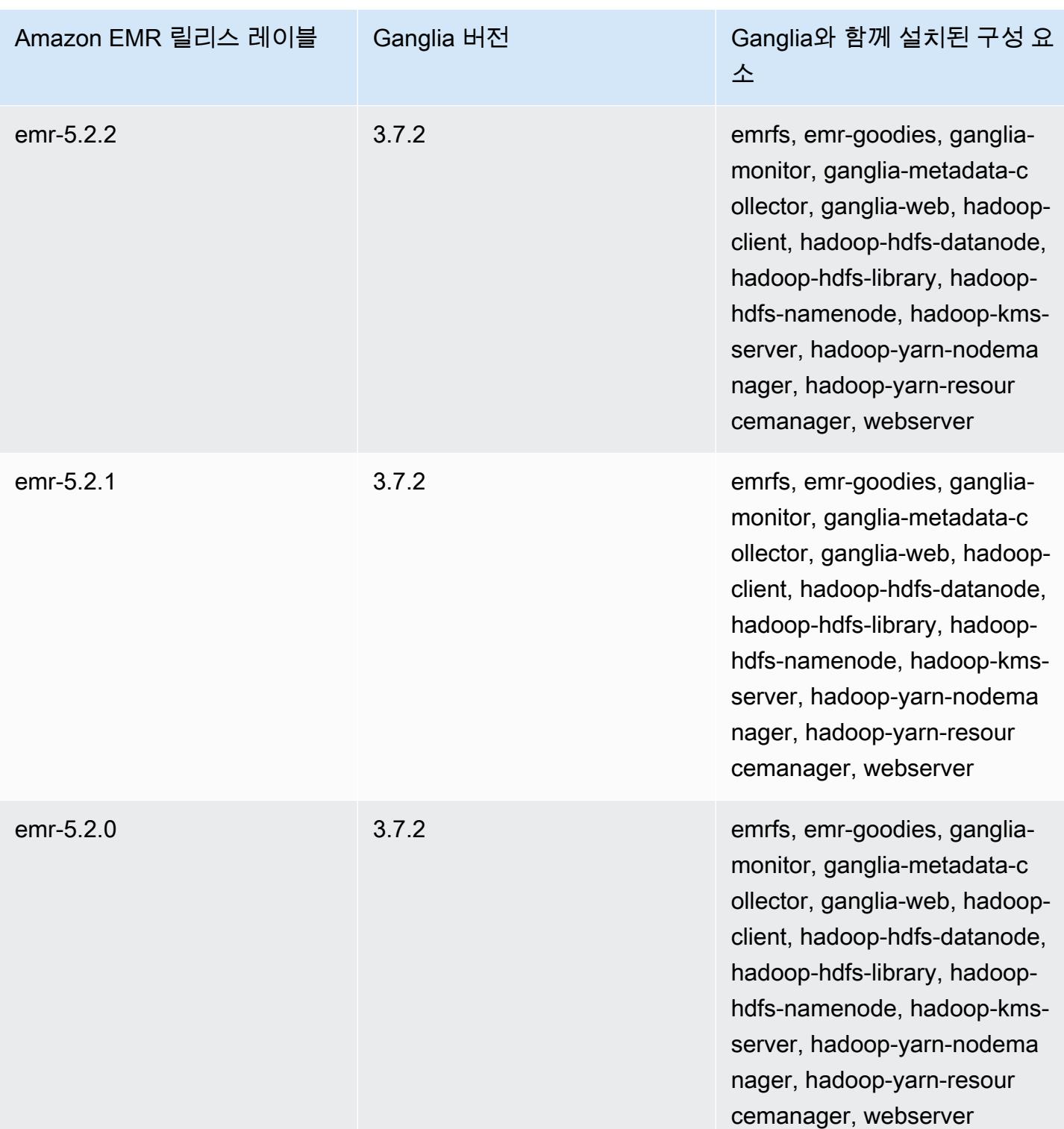

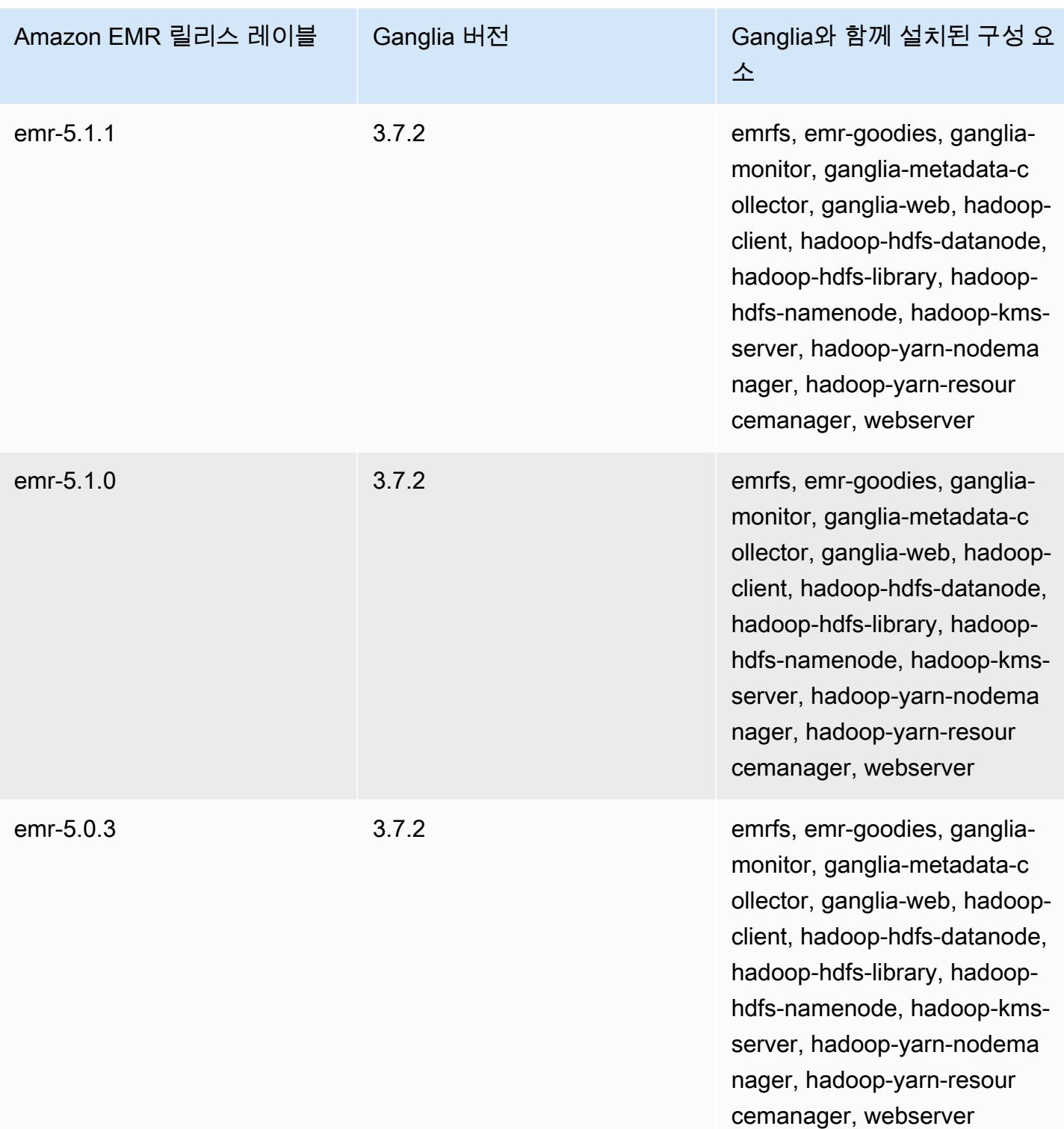

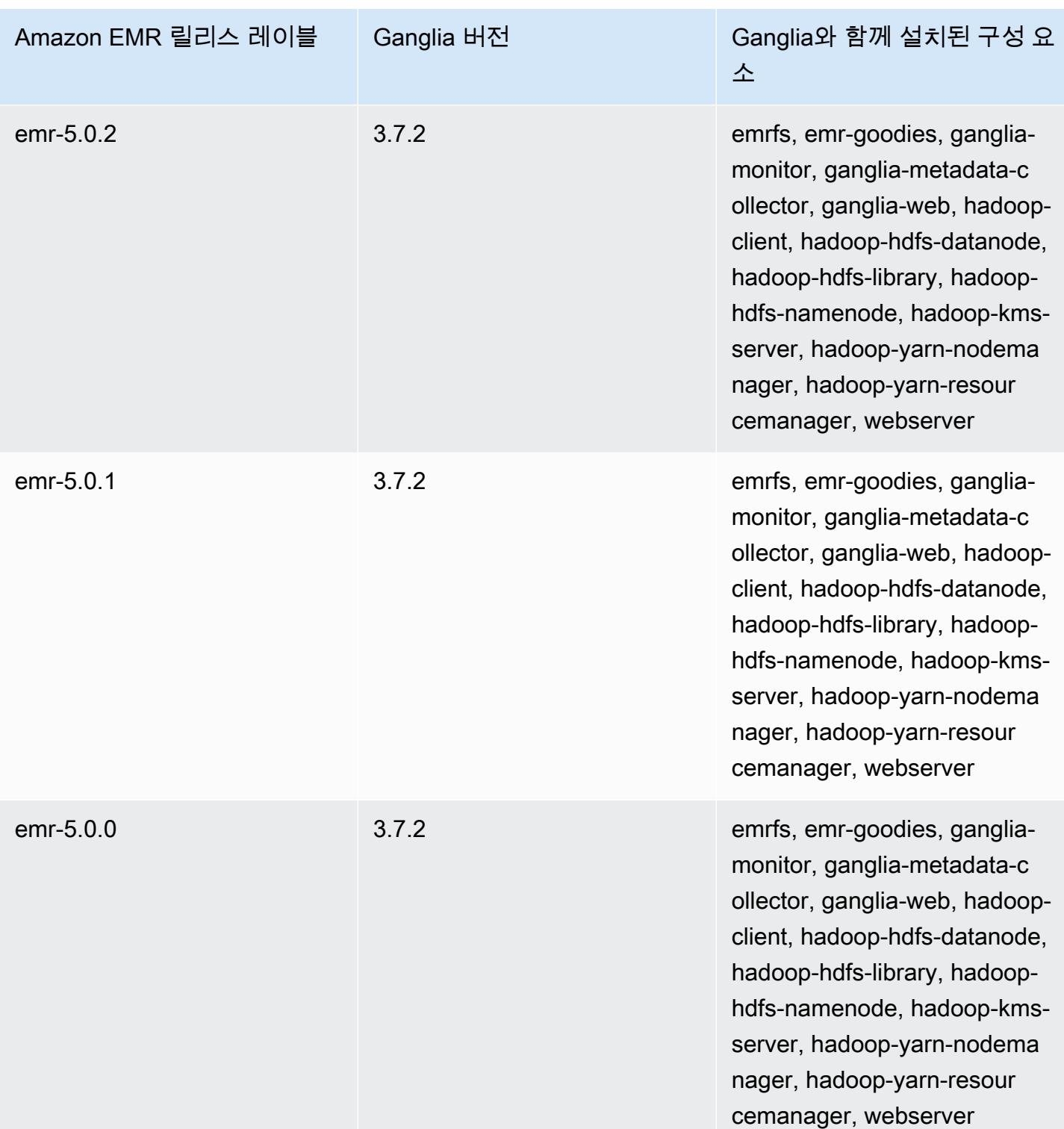

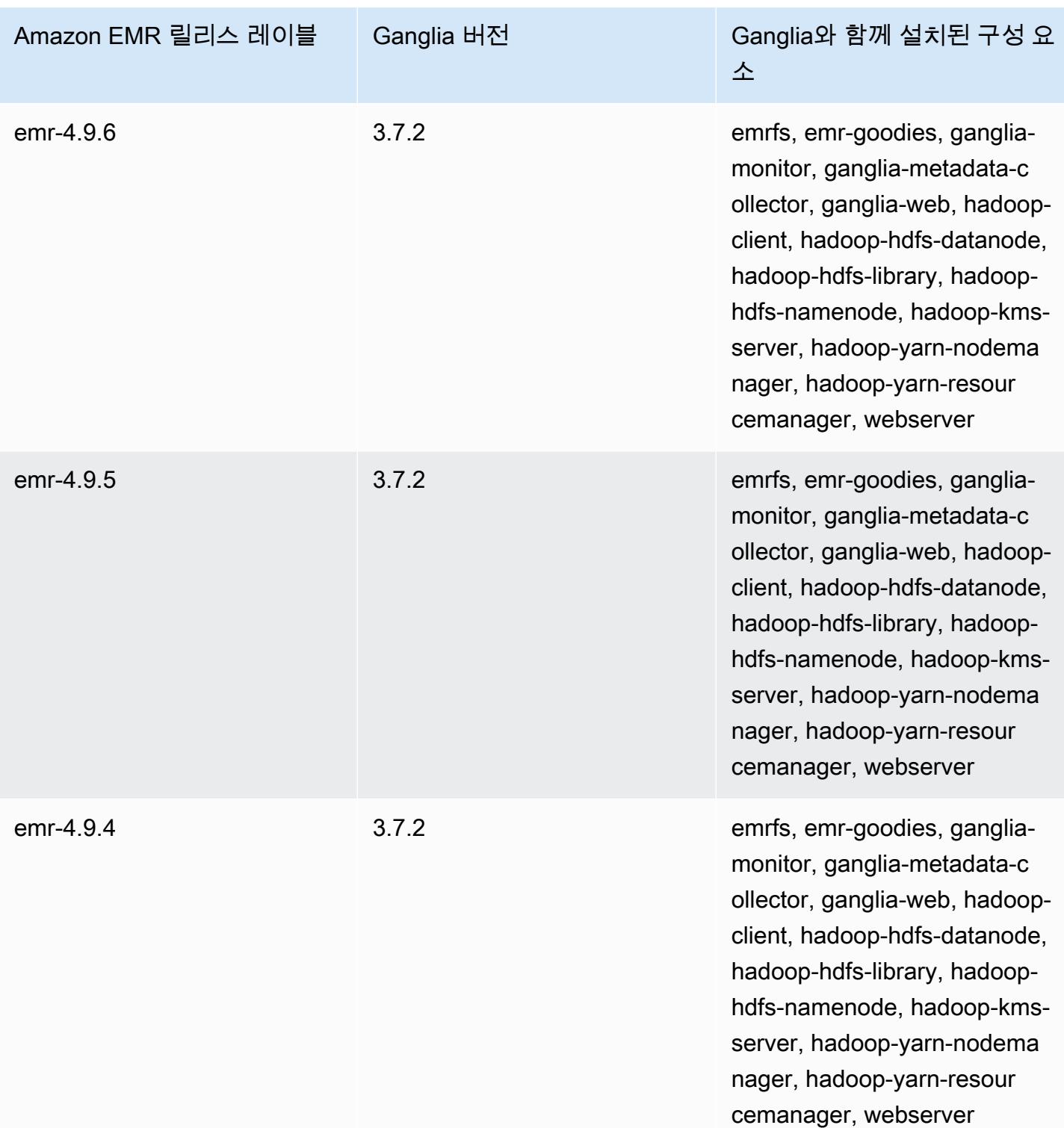

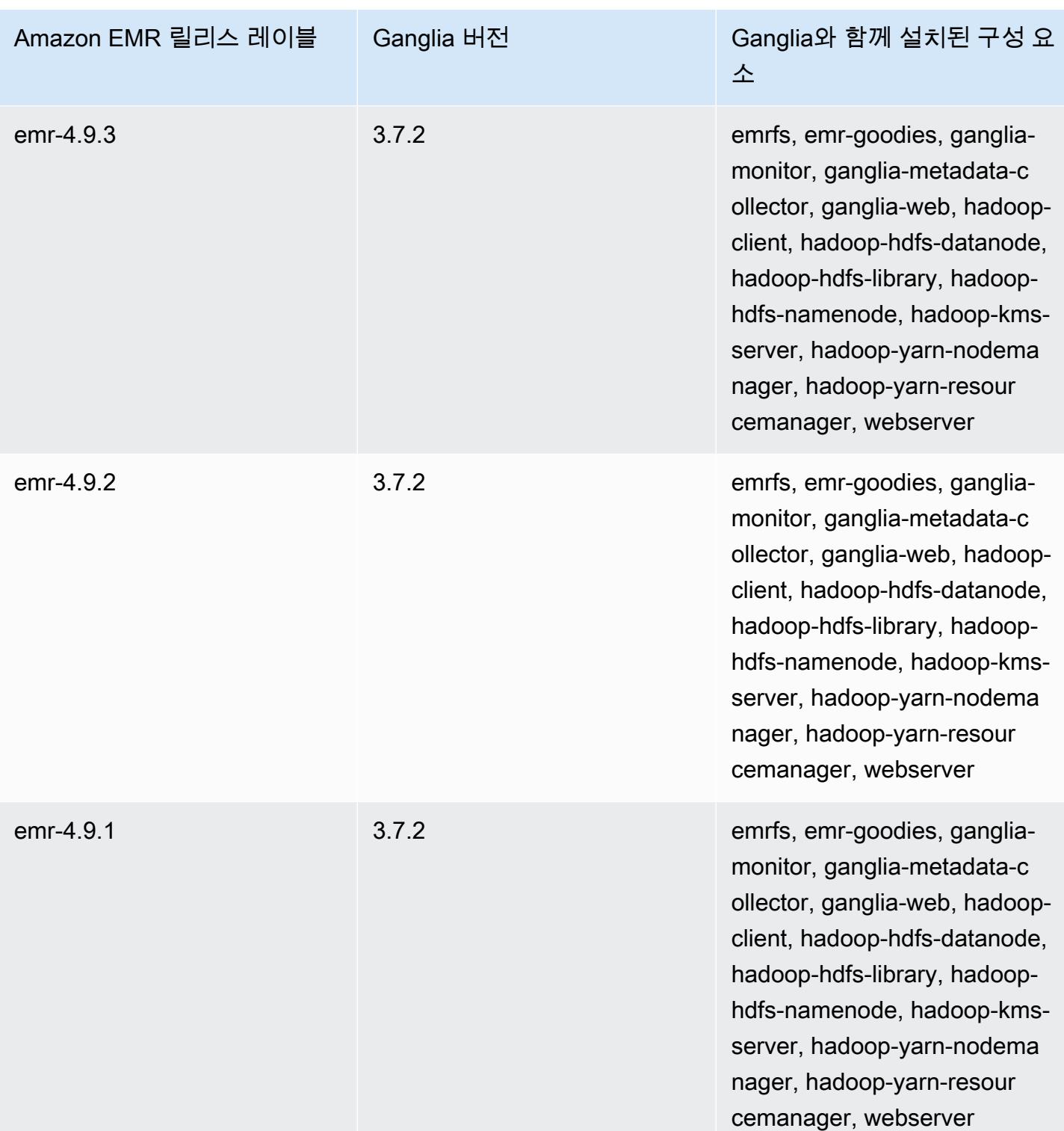

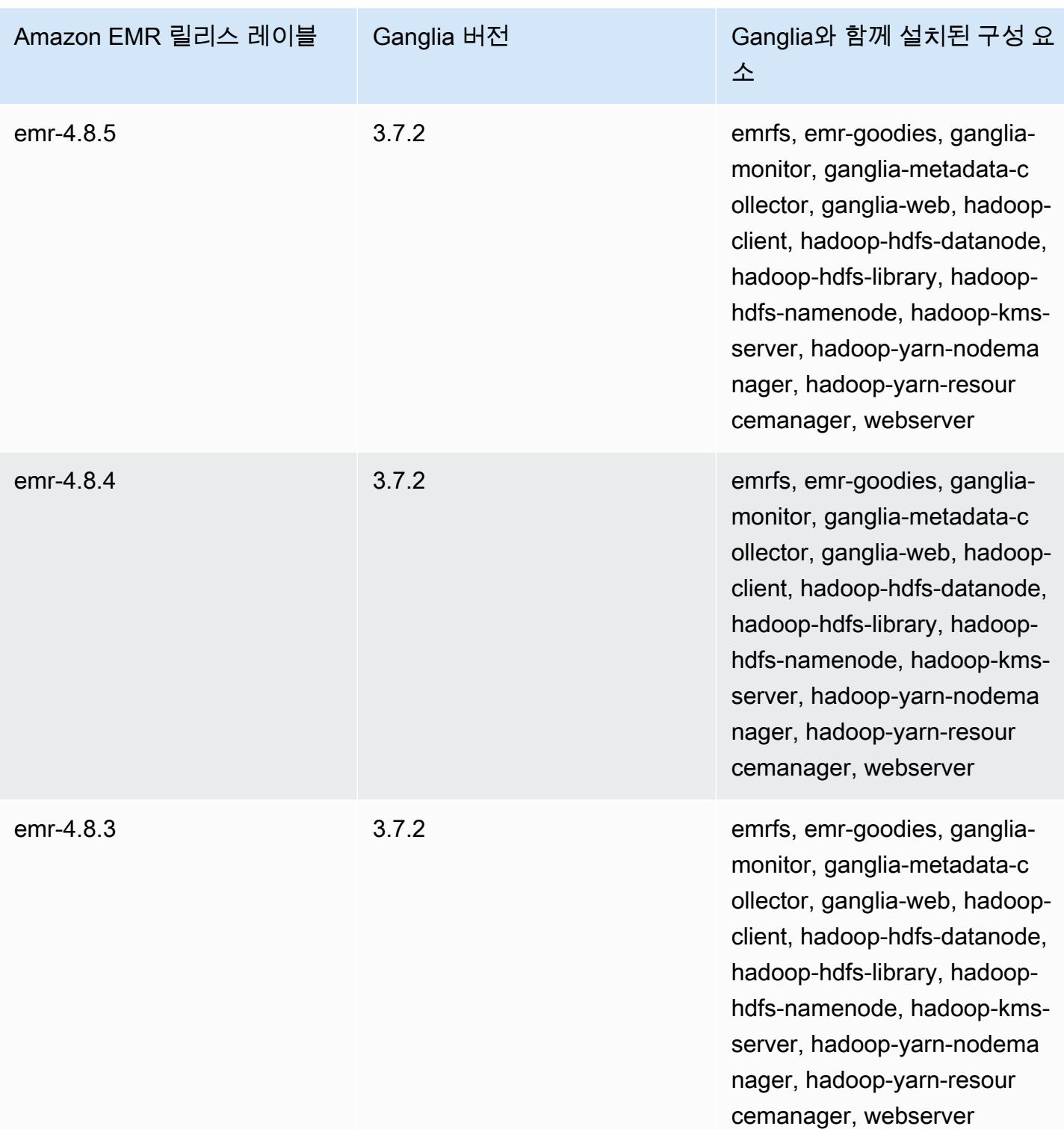

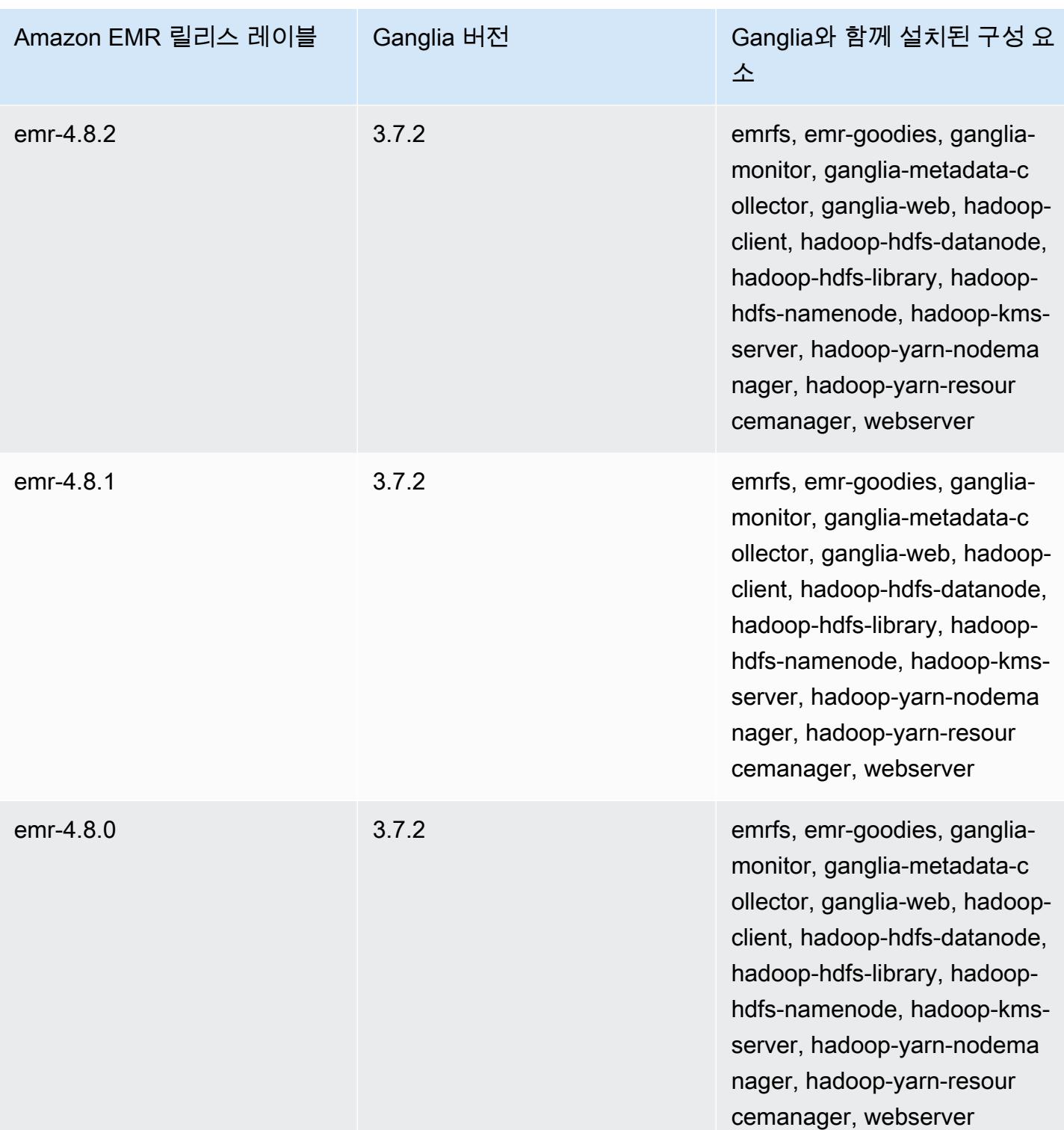

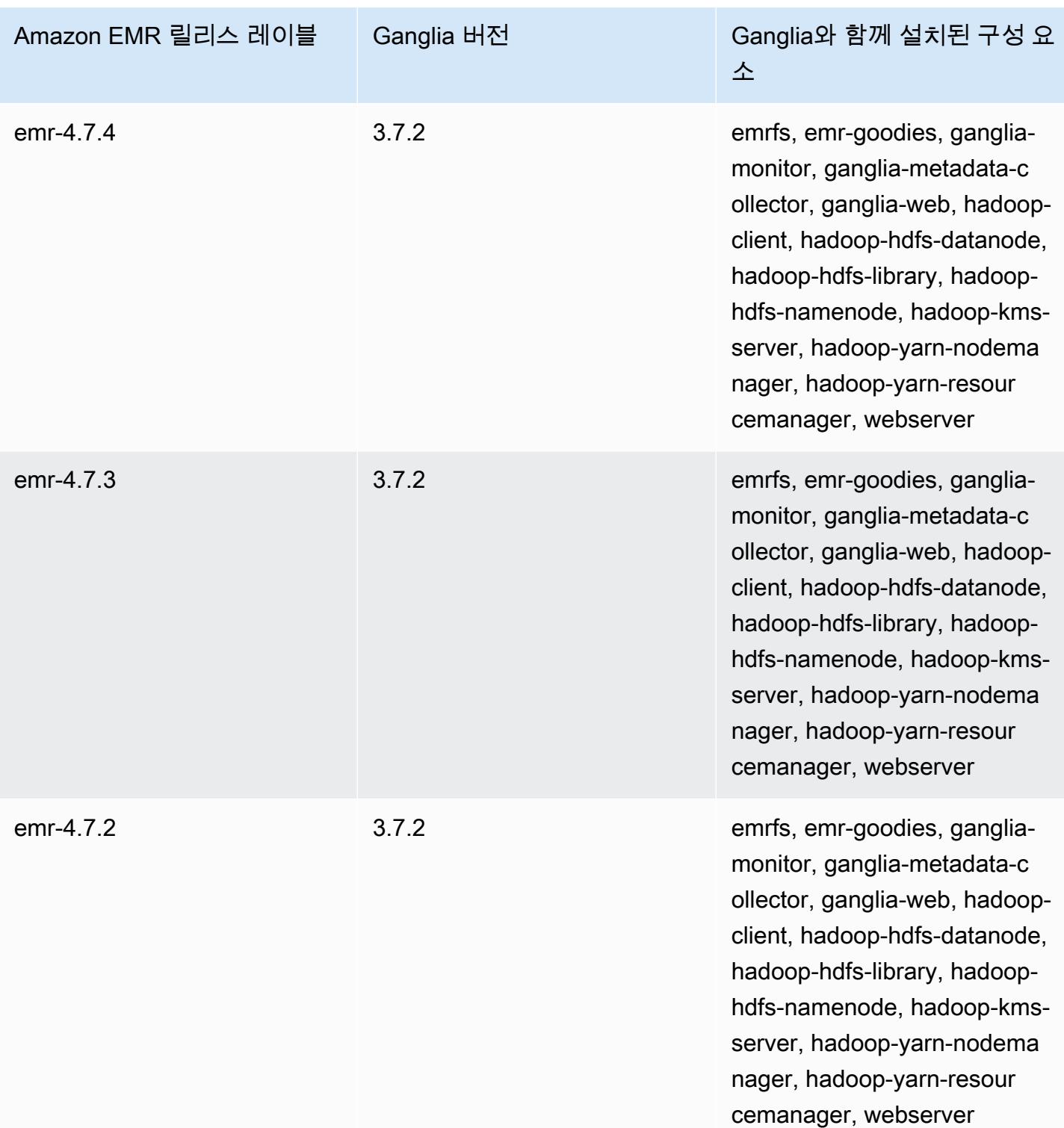

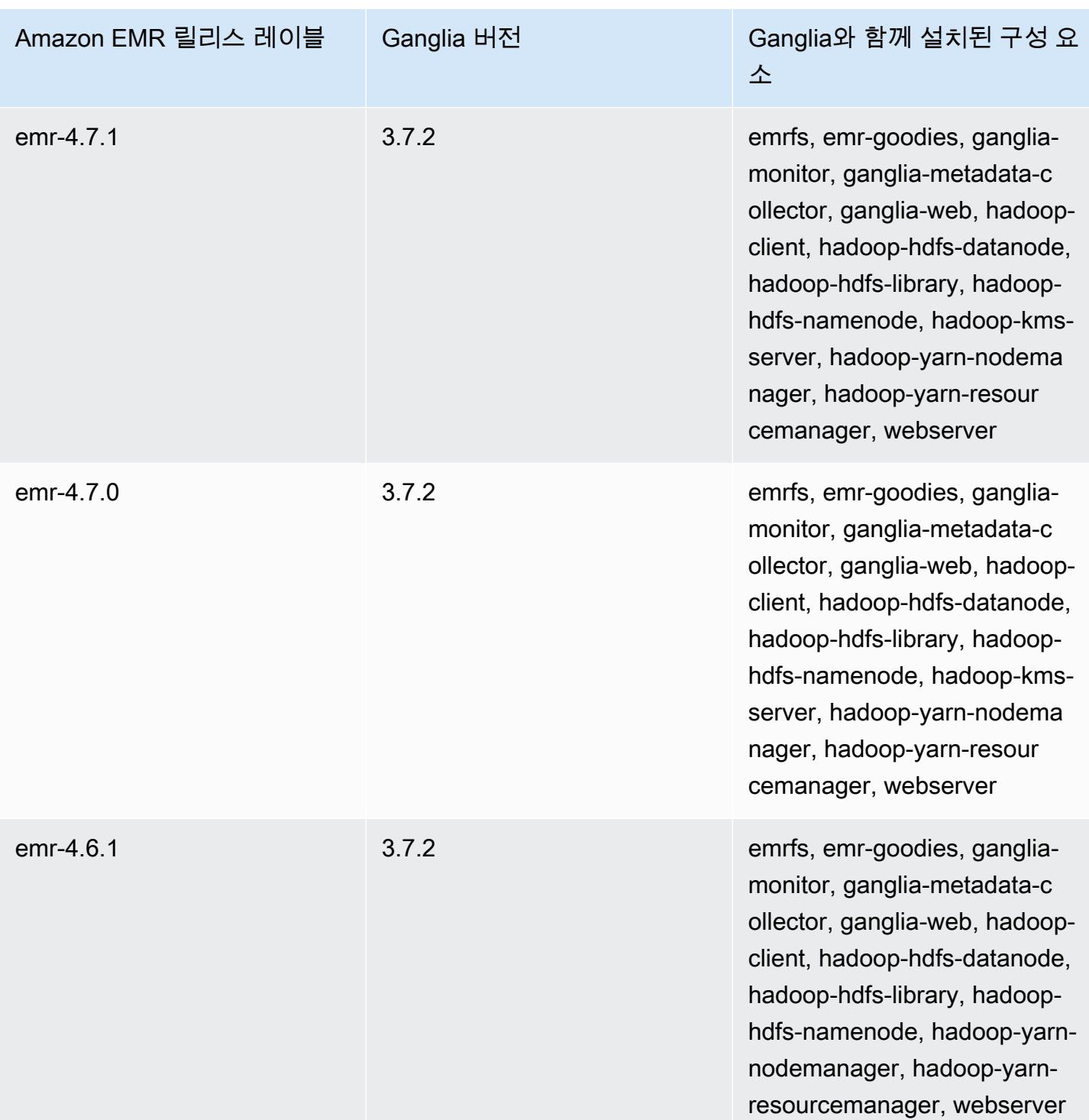

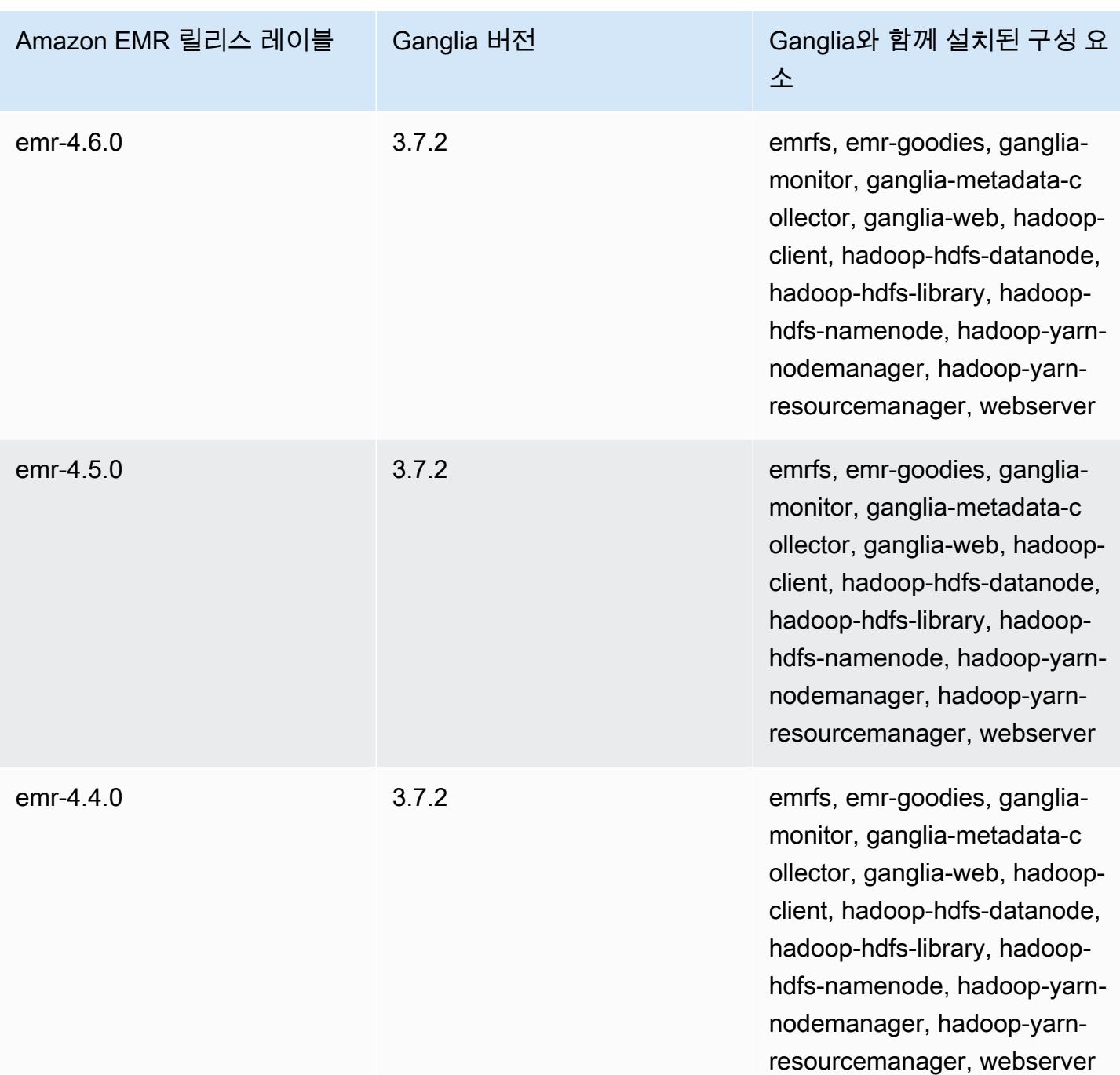

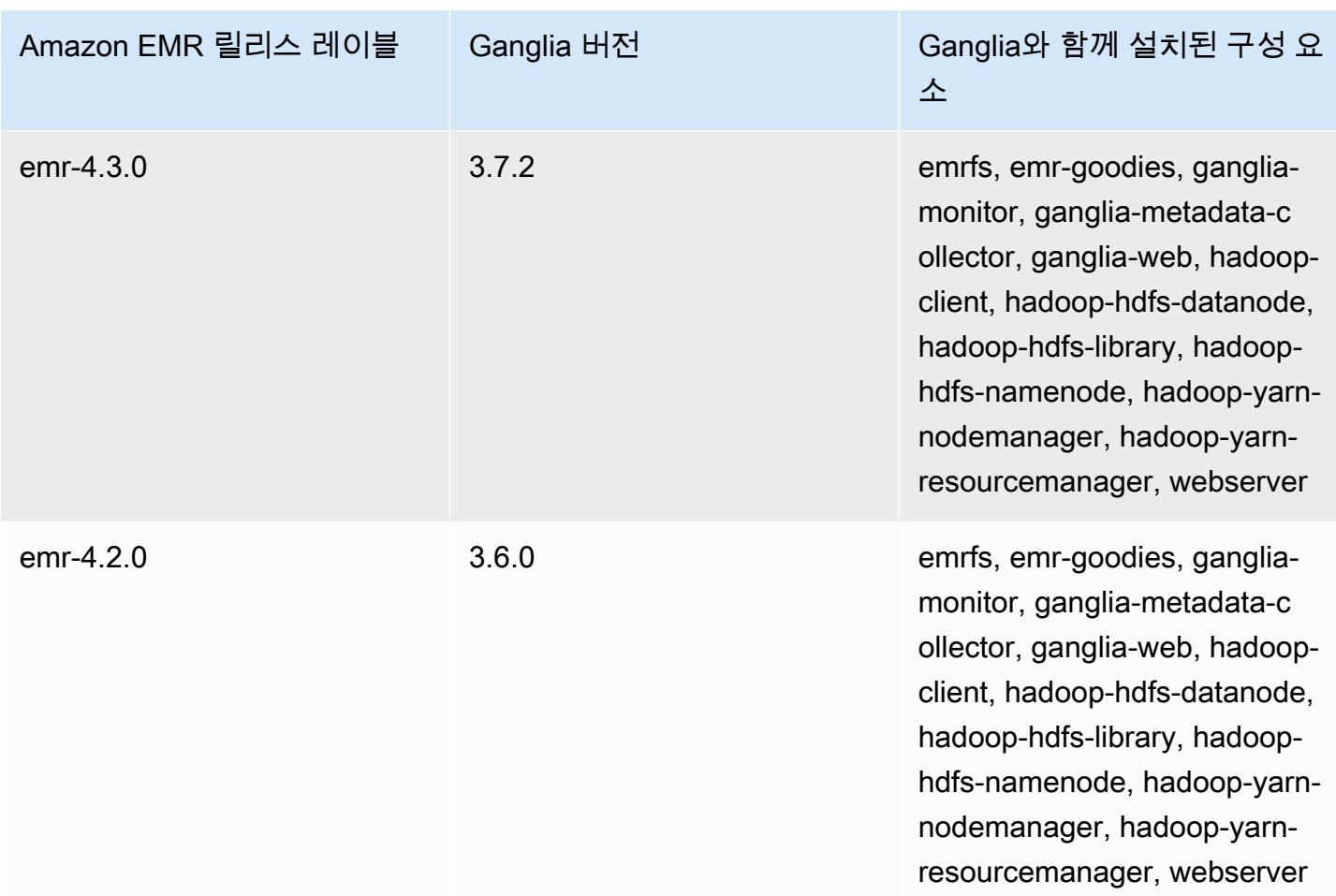

# Apache 하둡

[Apache Hadoop](https://aws.amazon.com/elasticmapreduce/details/hadoop/)은 오픈 소스 Java 소프트웨어 프레임워크로 인스턴스 클러스터 전체에 걸친 대량 데 이터 처리를 지원합니다. 단일 인스턴스에서 실행될 수도 있고 수천 대의 인스턴스에서 실행될 수도 있 습니다. Hadoop은 MapReduce 및 Tez와 같은 다양한 처리 모델을 사용하여 처리를 여러 인스턴스에 분산하고 HDFS라는 분산 파일 시스템을 사용하여 여러 인스턴스에 데이터를 저장합니다. 하둡은 클 러스터에 속한 인스턴스의 상태를 모니터링하고, 하나 이상의 노드에서 장애가 발생할 경우 이를 복구 할 수 있습니다. 이처럼 Hadoop은 처리 및 스토리지 용량을 증가시켜 줄 뿐 아니라 고가용성까지 보장 합니다. 자세한 내용은 [Hadoop 설명서를](http://hadoop.apache.org) 참조하세요.

다음 테이블에는 Amazon EMR이 Hadoop을 통해 설치하는 구성 요소와 함께 Amazon EMR 7.x 시리 즈의 최신 릴리스에 포함된 Hadoop의 버전이 나열되어 있습니다.

[이번 릴리스에서 Hadoop과 함께 설치된 구성 요소 버전은 릴리스 7.1.0 구성 요소 버전을 참조하십시](#page-23-0) [오.](#page-23-0)

emr-7.1.0용 하둡 버전 정보

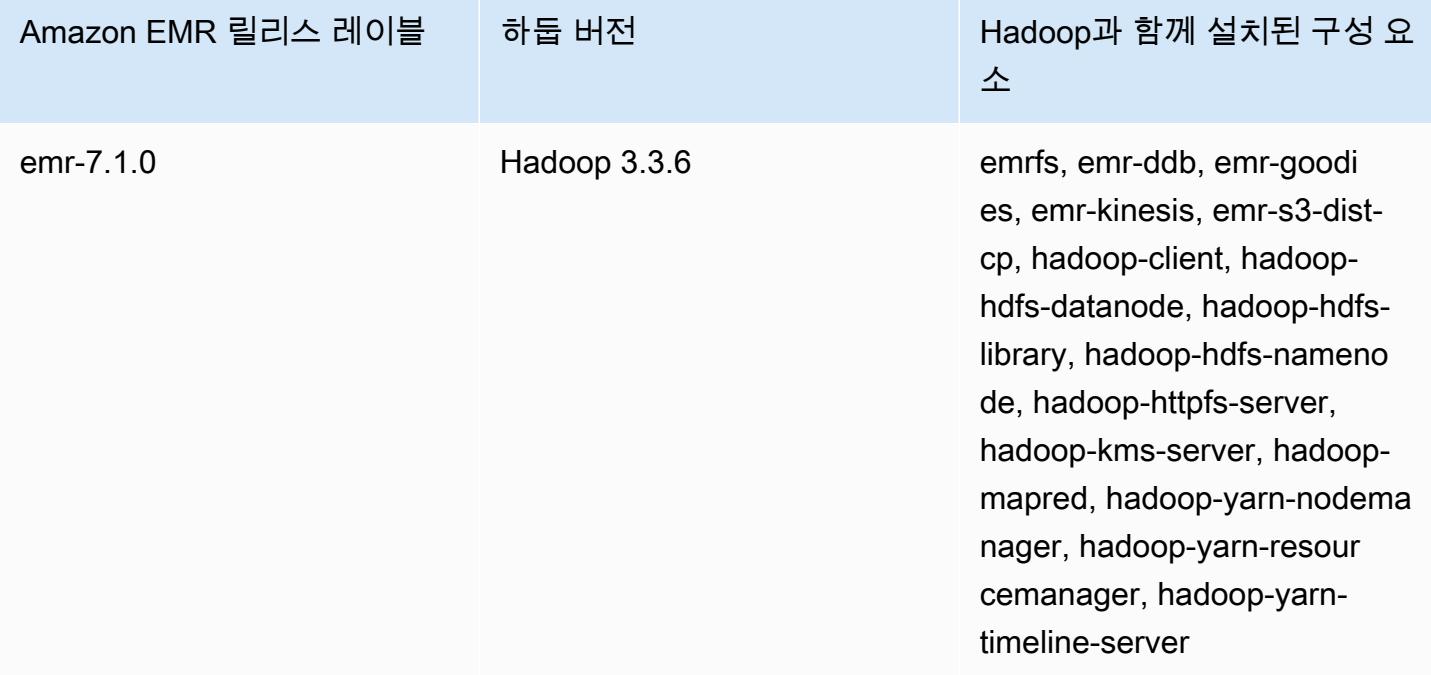

다음 테이블에는 Amazon EMR이 Hadoop을 통해 설치하는 구성 요소와 함께 Amazon EMR 6.x 시리 즈의 최신 릴리스에 포함된 Hadoop의 버전이 나열되어 있습니다.

이 릴리스에서 Hadoop과 함께 설치된 구성 요소의 버전은 [릴리스 6.15.0 구성 요소 버전](#page-76-0)을 참조하세 요.

### emr-6.15.0용 Hadoop 버전 정보

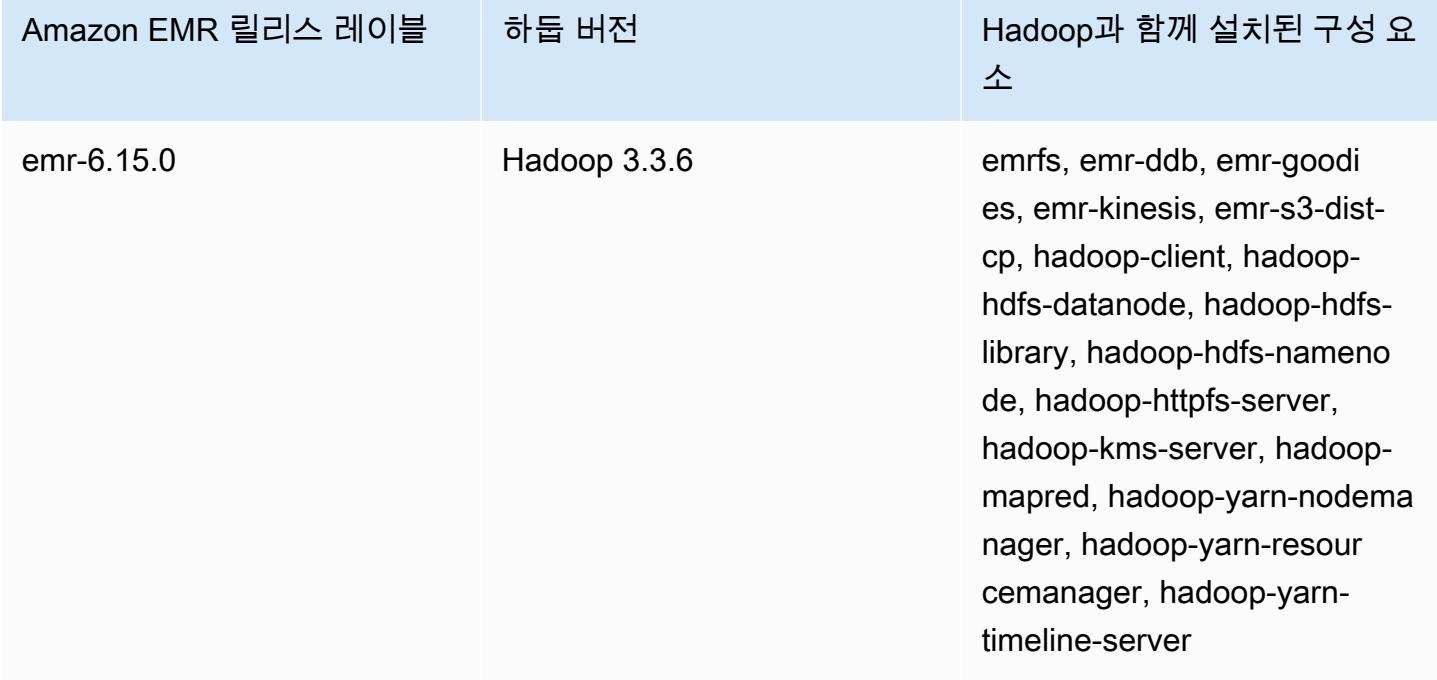

다음 테이블에는 Amazon EMR이 Hadoop을 통해 설치하는 구성 요소와 함께 Amazon EMR 5.x 시리 즈의 최신 릴리스에 포함된 Hadoop의 버전이 나열되어 있습니다.

[이번 릴리스에서 Hadoop과 함께 설치된 구성 요소 버전은 릴리스 5.36.2 구성 요소 버전을 참조하십시](#page-902-0) [오.](#page-902-0)

emr-5.36.2의 하둡 버전 정보

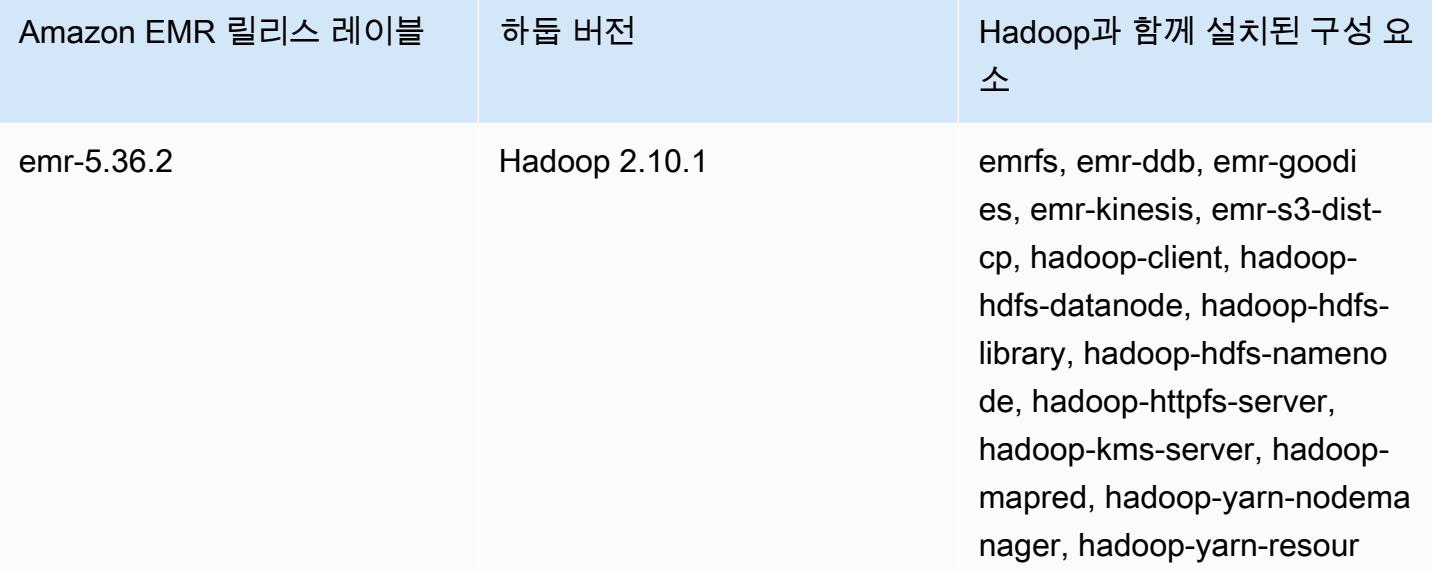

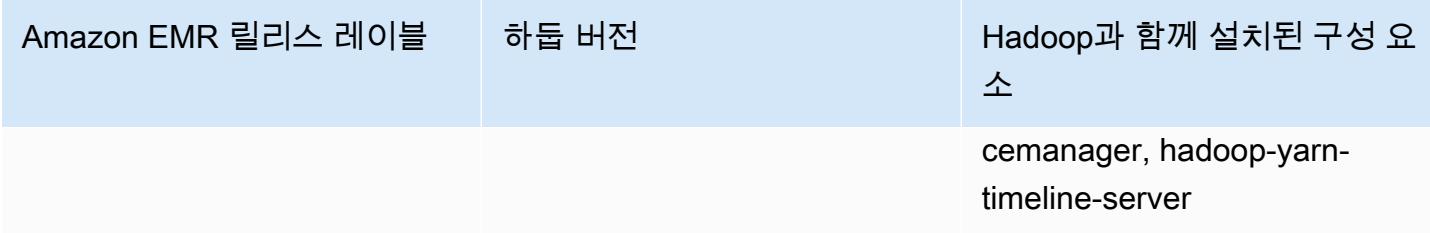

Amazon EMR 5.18.0부터 Amazon EMR 아티팩트 리포지토리를 사용하여 특정 Amazon EMR 릴리스 버전에서 사용할 수 있는 정확한 버전의 라이브러리와 종속 항목에 대해 작업 코드를 빌드할 수 있습니 다. 자세한 정보는 [Amazon EMR 아티팩트 리포지토리를 사용하여 종속성 확인을](#page-2992-0) 참조하세요.

주제

- [하둡 구성](#page-3222-0)
- [Amazon EMR에서 HDFS의 투명한 암호화](#page-3854-0)
- [Hadoop 애플리케이션 생성 또는 실행](#page-3863-0)
- [YARN 컨테이너에 대해 비균일 메모리 액세스 인식 활성화](#page-3874-0)
- [Hadoop 버전 기록](#page-3876-0)

# <span id="page-3222-0"></span>하둡 구성

다음 단원에서는 Hadoop 데몬, 작업 및 HDFS의 기본 구성 설정을 제공합니다.

주제

- [작업 구성](#page-3222-1)
- [Hadoop 대몬\(daemon\) 구성 설정](#page-3583-0)
- [HDFS 구성](#page-3853-0)

# <span id="page-3222-1"></span>작업 구성

구성 변수를 설정하여 작업 성능을 조정할 수 있습니다 MapReduce. 이 단원에는 중요한 설정의 기본 값이 나와 있습니다. 기본값은 클러스터에서 사용되는 노드의 EC2 인스턴스 유형에 따라 달라집니다. Amazon EMR 릴리스 버전 4.6.0 이상을 사용하면 HBase를 사용할 수 있습니다. HBase가 설치된 경우 다른 기본값이 사용됩니다. 이러한 값은 초기 기본값과 함께 제공됩니다.

하둡 2는 mapreduce.map.java.opts 파라미터와 mapreduce.reduce.java.opts 파라미 터를 사용하여 맵 및 JVM의 메모리를 각각 구성합니다. 이 두 파라미터는 이전 하둡 버전의 단일 mapreduce.map.java.opts 구성 옵션을 대신합니다.

마찬가지로, Hadoop 2.7.2 이상에서 mapred.job.jvm.num.tasks는

mapred.job.reuse.jvm.num.tasks를 대체합니다. Amazon EMR은 EC2 인스턴스 유형에 관계 없이 이 값을 20으로 설정합니다. mapred-site 구성 분류를 사용하여 이 설정을 재정의할 수 있습니 다. -1 값을 설정하면 단일 작업 내의 수많은 작업에 JVM을 다시 사용할 수 있으며 1 값을 설정하면 각 작업의 새 JVM이 생성됩니다.

예를 들어, mapred.job.jvm.num.tasks 값을 -1로 설정하면 다음 내용이 포함된 파일을 생성할 수 있습니다.

```
\Gamma { 
        "Classification": "mapred-site", 
        "Properties": { 
           "mapred.job.jvm.num.tasks": "-1" 
        } 
      } 
  \mathbf{I}
```
의 create-cluster 명령이나 modify-instance-groups 명령을 사용하면 JSON 구성 파일을 참 조할 수 있습니다. AWS CLI다음 예제에서 구성 파일은 myConfig.json으로 Amazon S3에 저장됩니 다.

**a** Note

가독성을 위해 Linux 줄 연속 문자(\)가 포함됩니다. Linux 명령에 사용하거나 제외할 수 있습니 다. Windows에서는 제외시키거나 캐럿(^)으로 바꿉니다.

```
aws emr create-cluster --release-label emr-7.1.0 --instance-type m5.xlarge \
--instance-count 3 --applications Name=Hadoop --configurations https://
s3.amazonaws.com/mybucket/myfolder/myConfig.json\
--use-default-roles
```
동일한 방법으로 mapred-site 구성 분류를 사용하여 아래 나열된 기본값을 변경할 수 있으며, 단일 JSON 파일을 사용하여 여러 값과 여러 구성 분류를 설정할 수 있습니다. 자세한 정보는 [애플리케이션](#page-2965-0)  [구성](#page-2965-0)을 참조하세요.

Amazon EMR 버전 5.21.0 이상에서는 클러스터 구성을 재정의할 수 있으며, 실행 중인 클러스터의 각 인스턴스 그룹에 대해 추가 구성 분류를 지정할 수 있습니다. Amazon EMR 콘솔, AWS Command Line Interface (AWS CLI) 또는 SDK를 사용하여 이 작업을 수행할 수 있습니다. AWS 자세한 내용은 [실행 중 클러스터의 인스턴스 그룹에 대해 구성 제공](https://docs.aws.amazon.com/emr/latest/ReleaseGuide/emr-configure-apps-running-cluster.html)을 참조하십시오.

### 작업 구성 설정의 기본값

인스턴스 유형

- [c1 인스턴스](#page-3227-0)
- [c3 인스턴스](#page-3228-0)
- [c4 인스턴스](#page-3231-0)
- [c5 인스턴스](#page-3234-0)
- [c5a 인스턴스](#page-3239-0)
- [c5ad 인스턴스](#page-3244-0)
- [c5d 인스턴스](#page-3248-0)
- [c5n 인스턴스](#page-3253-0)
- [c6a 인스턴스](#page-3256-0)
- [c6g 인스턴스](#page-3262-0)
- [c6gd 인스턴스](#page-3266-0)
- [c6gn 인스턴스](#page-3270-0)
- [c6i 인스턴스](#page-3274-0)
- [c6id 인스턴스](#page-3280-0)
- [c6in 인스턴스](#page-3285-0)
- [c7a 인스턴스](#page-3290-0)
- [c7g 인스턴스](#page-3296-0)
- [c7gd 인스턴스](#page-3300-0)
- [c7gn 인스턴스](#page-3304-0)
- [c7i 인스턴스](#page-3308-0)
- [d2 인스턴스](#page-3314-0)
- [d3 인스턴스](#page-3316-0)
- [d3en 인스턴스](#page-3319-0)
- [g3 인스턴스](#page-3323-0)
- [g3s 인스턴스](#page-3325-0)
- [g4dn 인스턴스](#page-3326-0)
- [g5 인스턴스](#page-3330-0)
- [h1 인스턴스](#page-3335-0)
- [i2 인스턴스](#page-3338-0)
- [i3 인스턴스](#page-3340-0)
- [i3en 인스턴스](#page-3344-0)
- [i4g 인스턴스](#page-3348-0)
- [i4i 인스턴스](#page-3351-0)
- [im4gn 인스턴스](#page-3356-0)
- [is4gen 인스턴스](#page-3360-0)
- [m1 인스턴스](#page-3362-0)
- [m2 인스턴스](#page-3365-0)
- [m3 인스턴스](#page-3367-0)
- [m4 인스턴스](#page-3368-0)
- [m5 인스턴스](#page-3372-0)
- [m5a 인스턴스](#page-3377-0)
- [m5ad 인스턴스](#page-3382-0)
- [m5d 인스턴스](#page-3386-0)
- [m5dn 인스턴스](#page-3391-0)
- [m5n 인스턴스](#page-3396-0)
- [m5zn 인스턴스](#page-3400-0)
- [m6a 인스턴스](#page-3404-0)
- [m6g 인스턴스](#page-3410-0)
- [m6gd 인스턴스](#page-3414-0)
- [m6i 인스턴스](#page-3418-0)
- [m6id 인스턴스](#page-3423-0)
- [m6idn 인스턴스](#page-3428-0)
- [m6in 인스턴스](#page-3434-0)
- [m7a 인스턴스](#page-3439-0)
- [m7g 인스턴스](#page-3445-0)
- [m7gd 인스턴스](#page-3449-0)
- [m7i 인스턴스](#page-3453-0)
- [m7i-flex 인스턴스](#page-3458-0)
- [p2 인스턴스](#page-3461-0)
- [p3 인스턴스](#page-3463-0)
- [p5 인스턴스](#page-3465-0)
- [r3 인스턴스](#page-3466-0)
- [r4 인스턴스](#page-3468-0)
- [r5 인스턴스](#page-3472-0)
- [r5a 인스턴스](#page-3476-0)
- [r5ad 인스턴스](#page-3481-0)
- [r5b 인스턴스](#page-3486-0)
- [r5d 인스턴스](#page-3490-0)
- [r5dn 인스턴스](#page-3495-0)
- [r5n 인스턴스](#page-3500-0)
- [r6a 인스턴스](#page-3504-0)
- [r6g 인스턴스](#page-3510-0)
- [r6gd 인스턴스](#page-3514-0)
- [r6i 인스턴스](#page-3518-0)
- [r6id 인스턴스](#page-3524-0)
- [r6idn 인스턴스](#page-3529-0)
- [r6in 인스턴스](#page-3534-0)
- [r7a 인스턴스](#page-3540-0)
- [r7g 인스턴스](#page-3546-0)
- [r7gd 인스턴스](#page-3550-0)
- [r7i 인스턴스](#page-3554-0)
- [r7iz 인스턴스](#page-3559-0)
- [x1 인스턴스](#page-3564-0)
- [x1e 인스턴스](#page-3565-0)
- [x2gd 인스턴스](#page-3569-0)
- [x2idn 인스턴스](#page-3573-0)
- [x2iedn 인스턴스](#page-3575-0)
- [z1d 인스턴스](#page-3580-0)

# <span id="page-3227-0"></span>c1 인스턴스

#### c1.medium

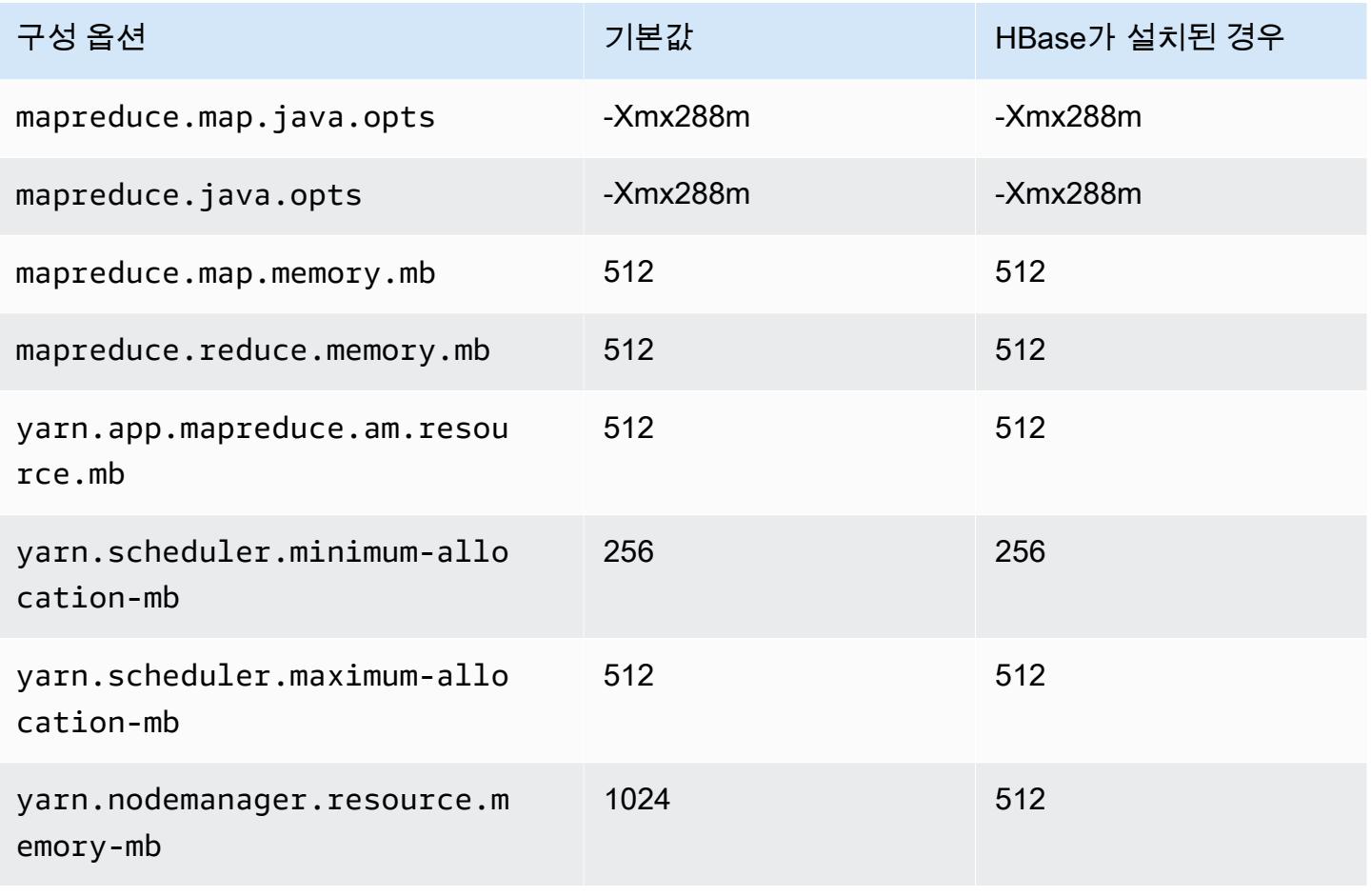

#### c1.xlarge

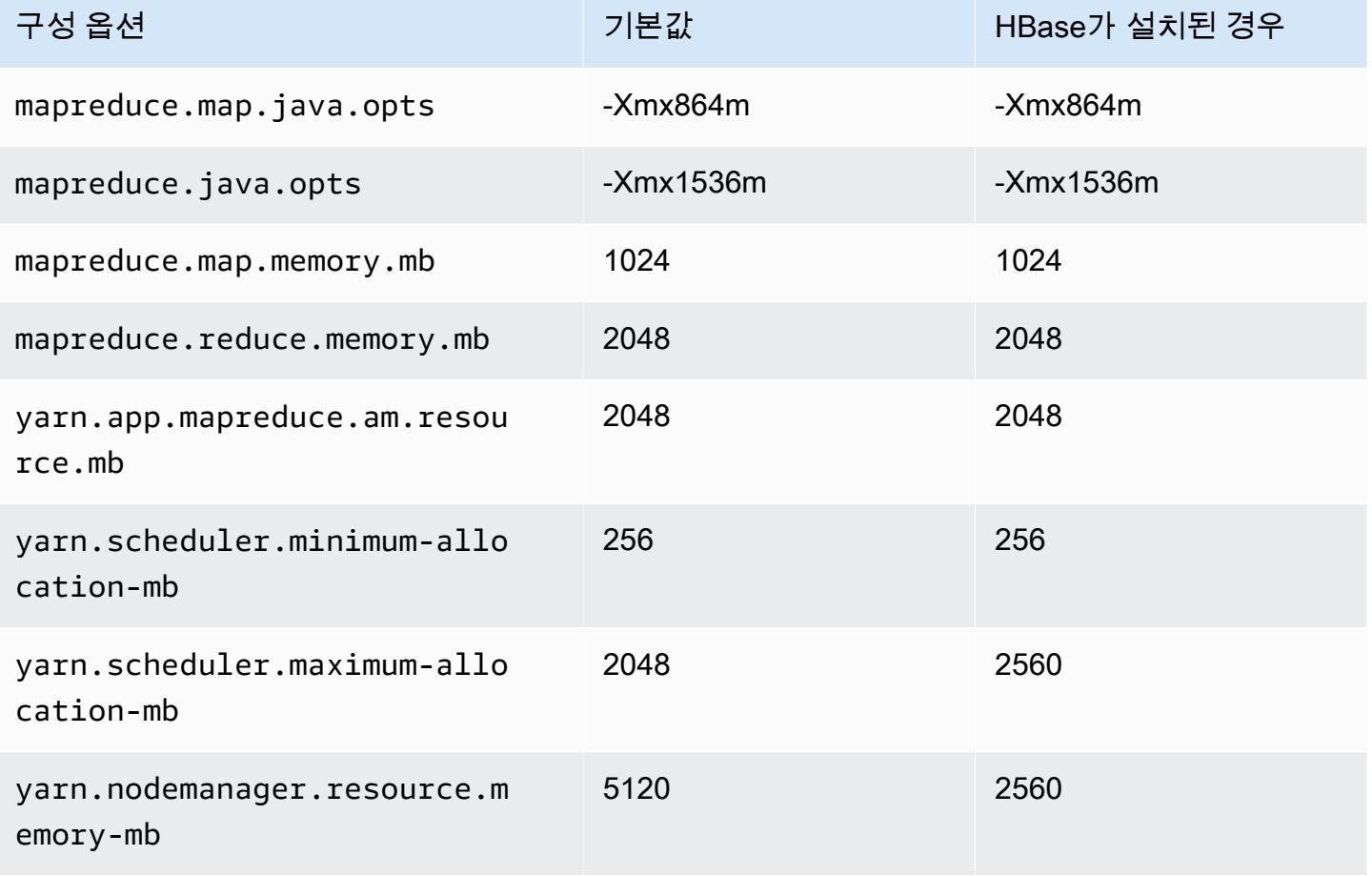

# <span id="page-3228-0"></span>c3 인스턴스

#### c3.xlarge

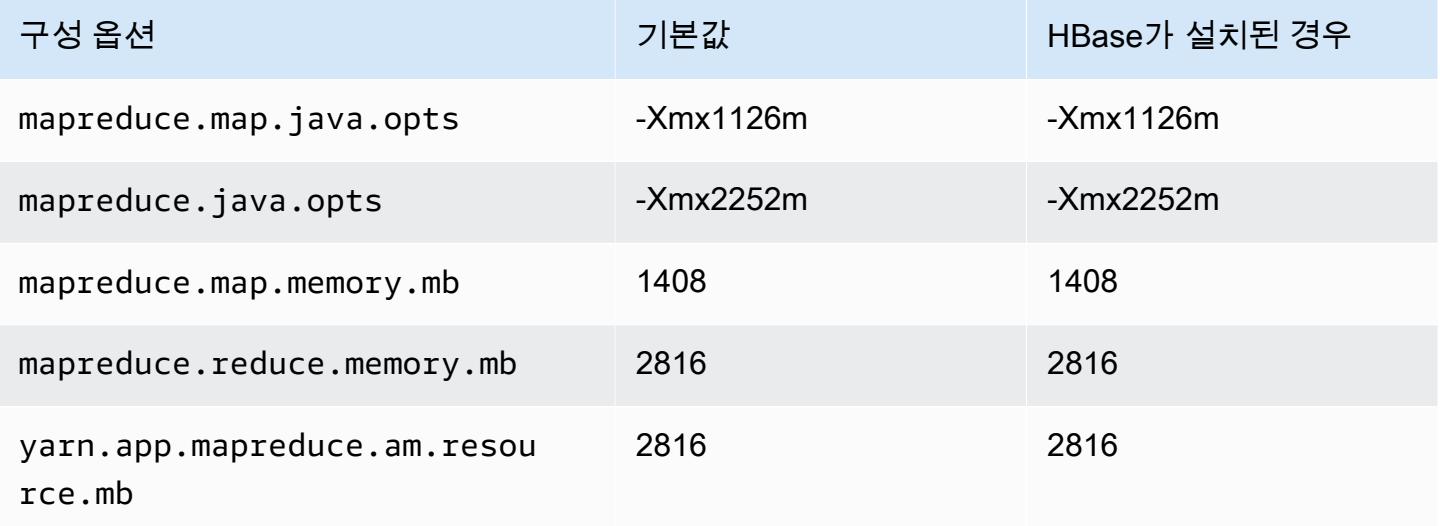

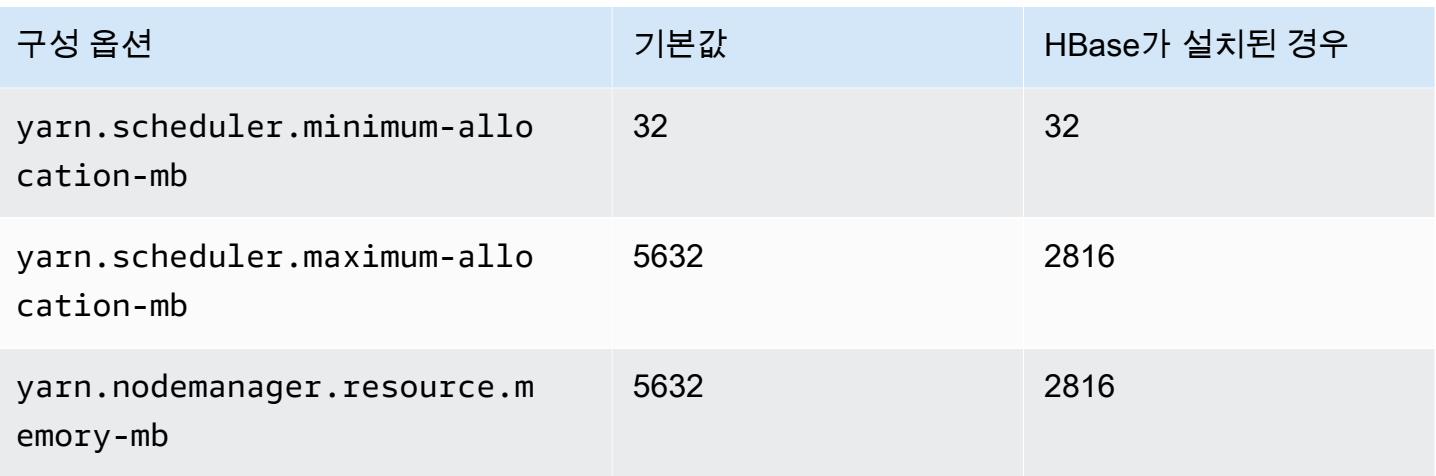

# c3.2xlarge

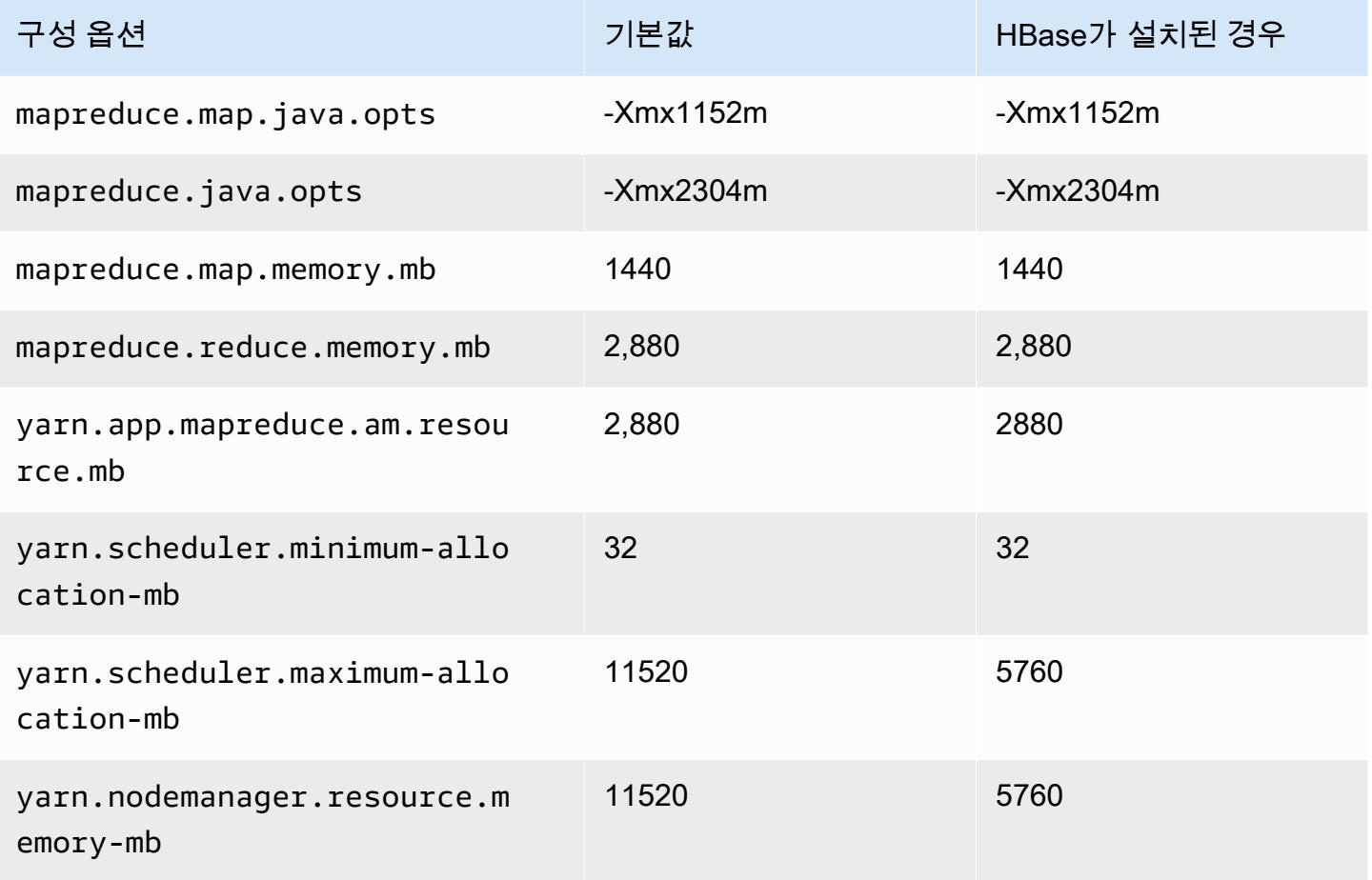

#### c3.4xlarge

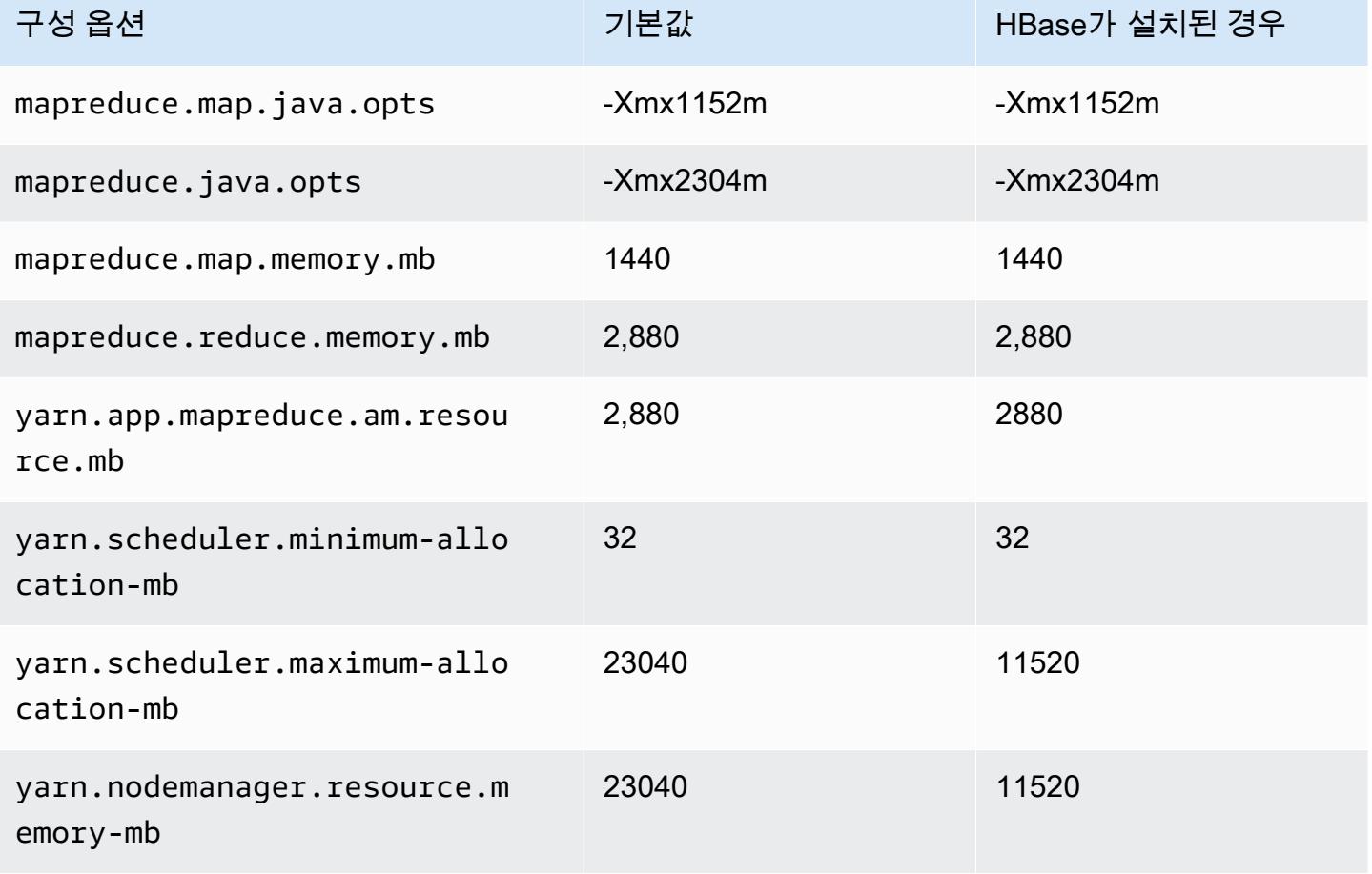

#### c3.8xlarge

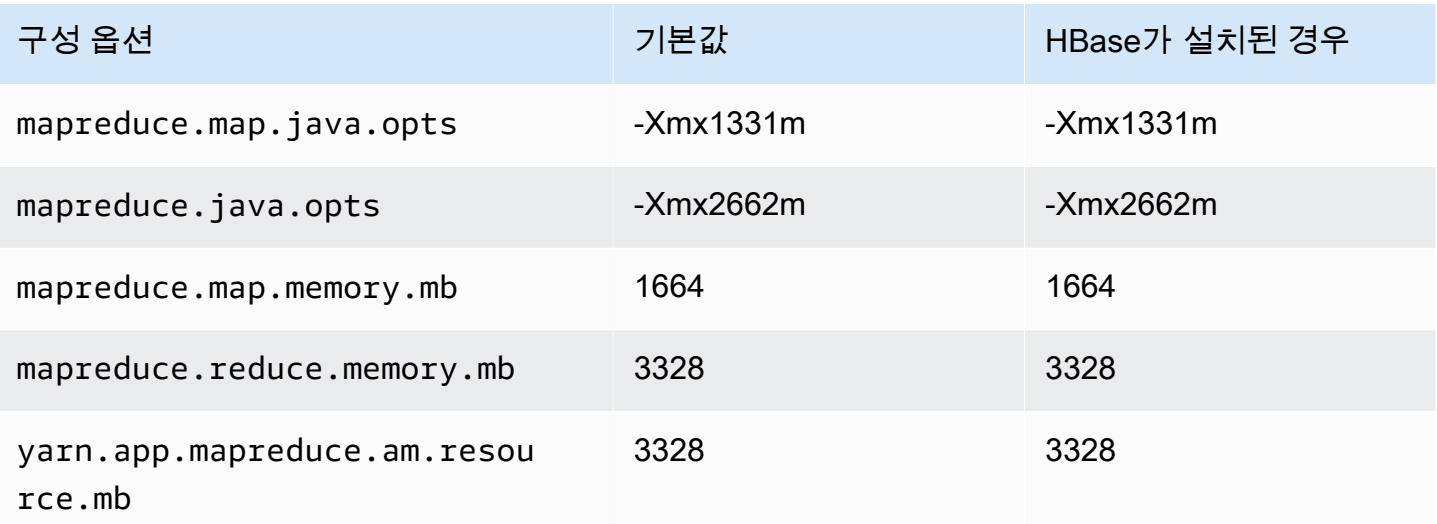

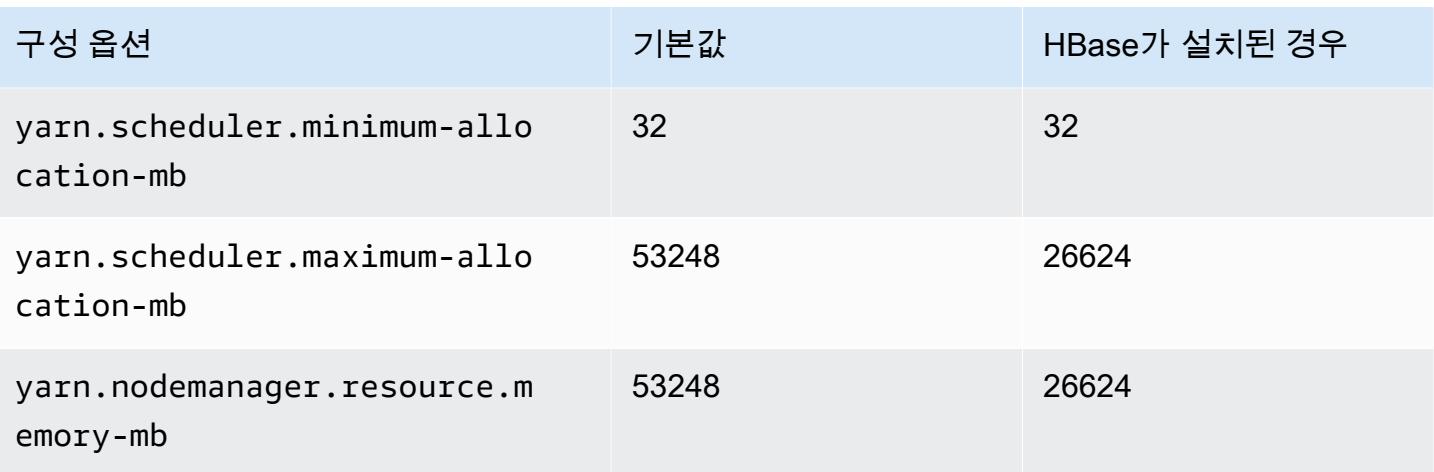

# <span id="page-3231-0"></span>c4 인스턴스

# c4.large

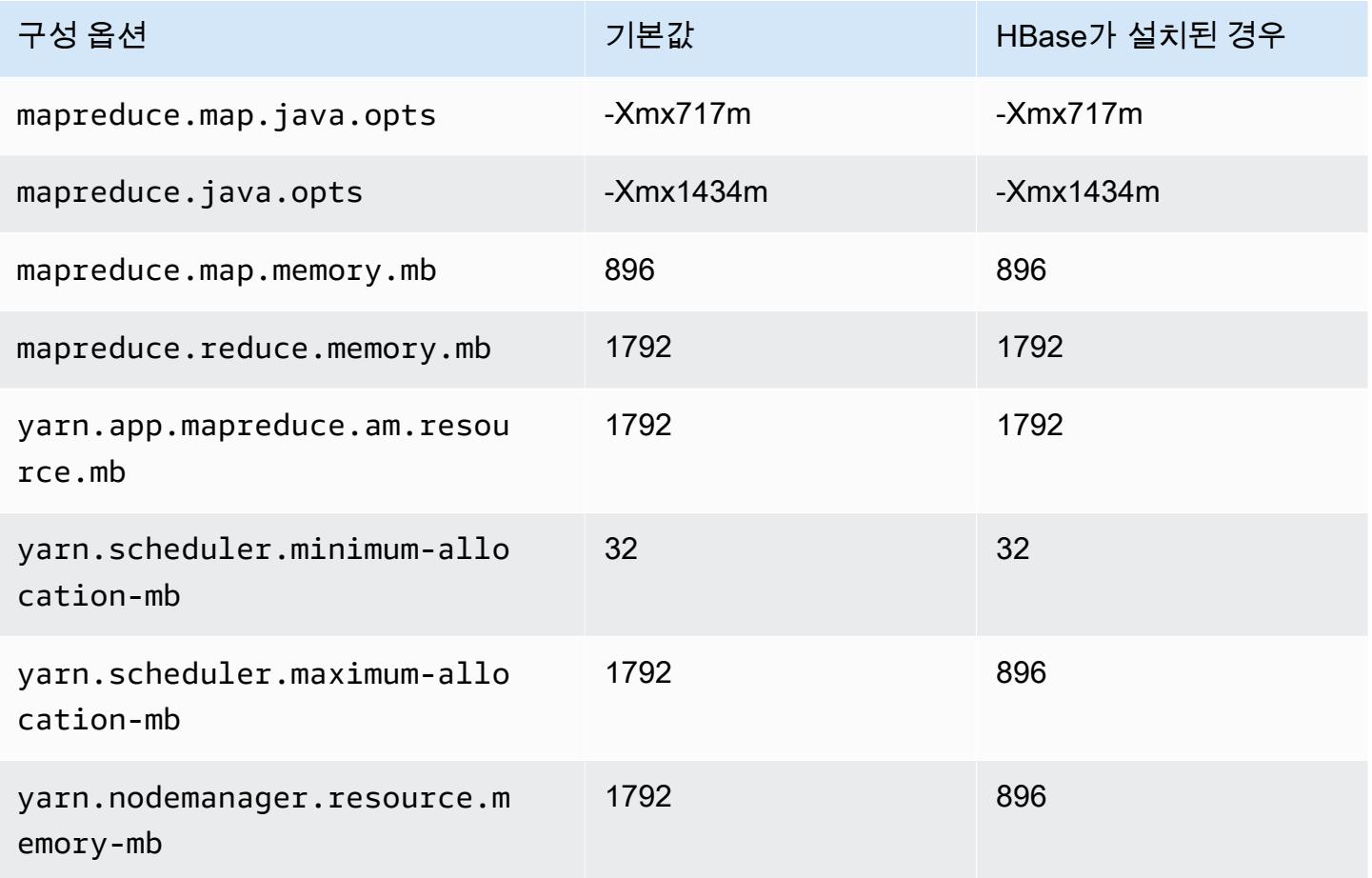

#### c4.xlarge

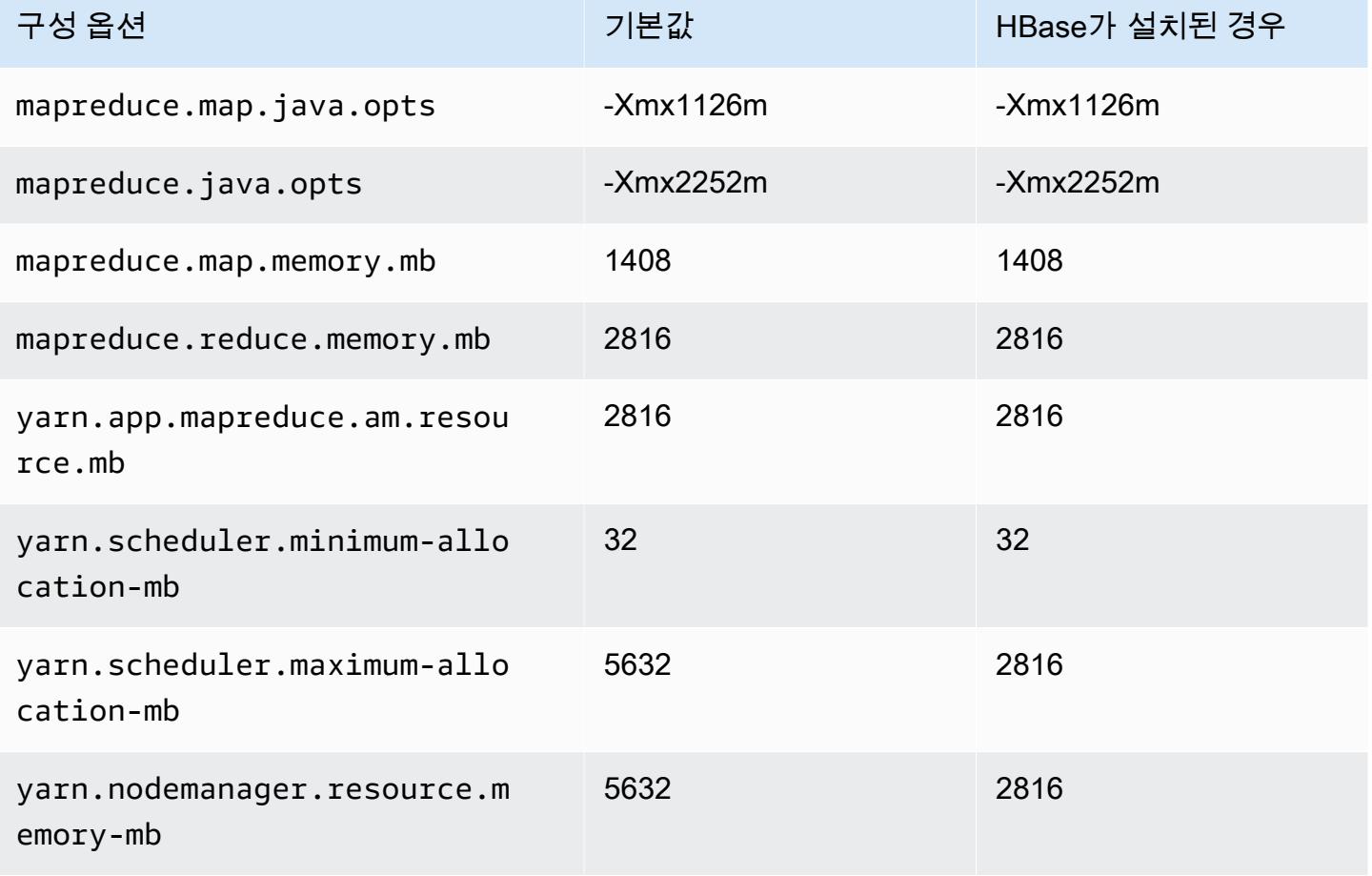

#### c4.2xlarge

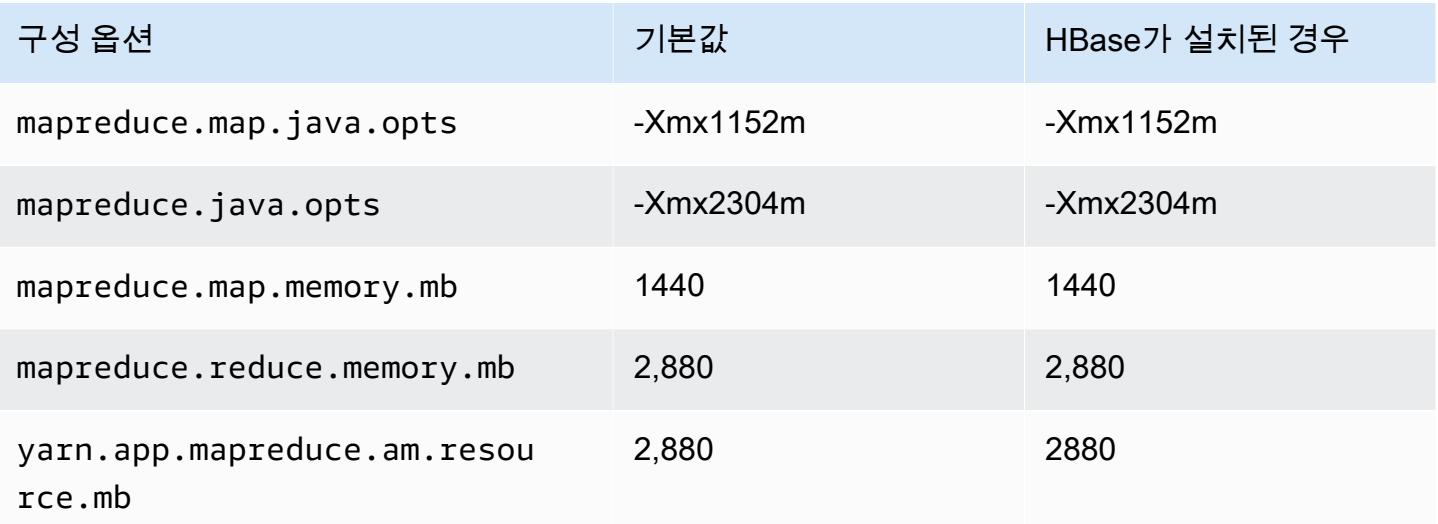

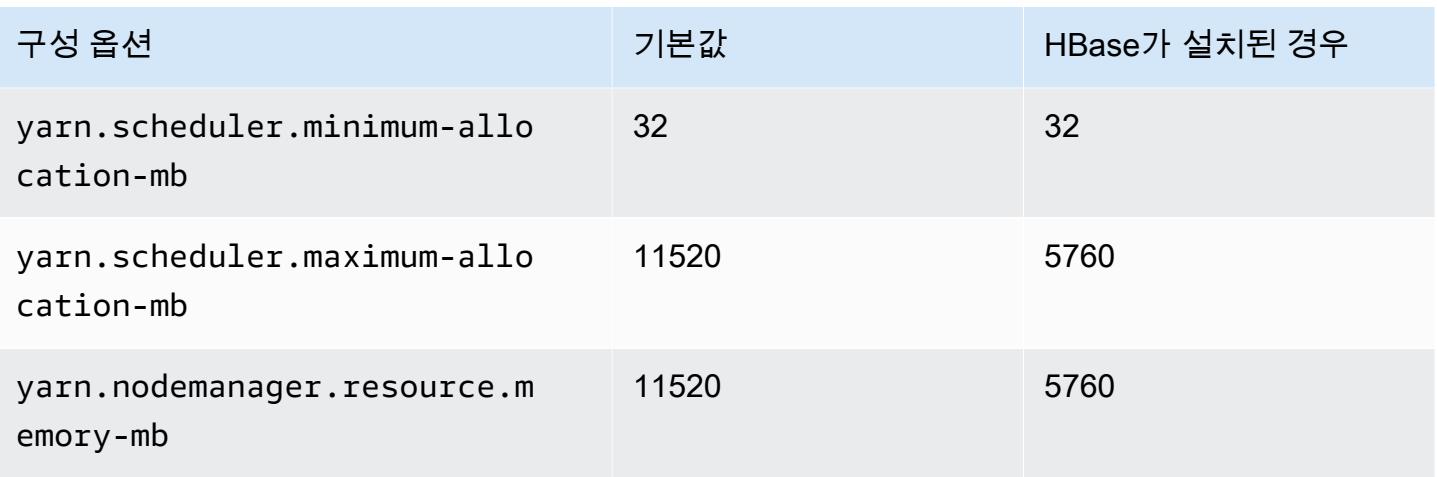

# c4.4xlarge

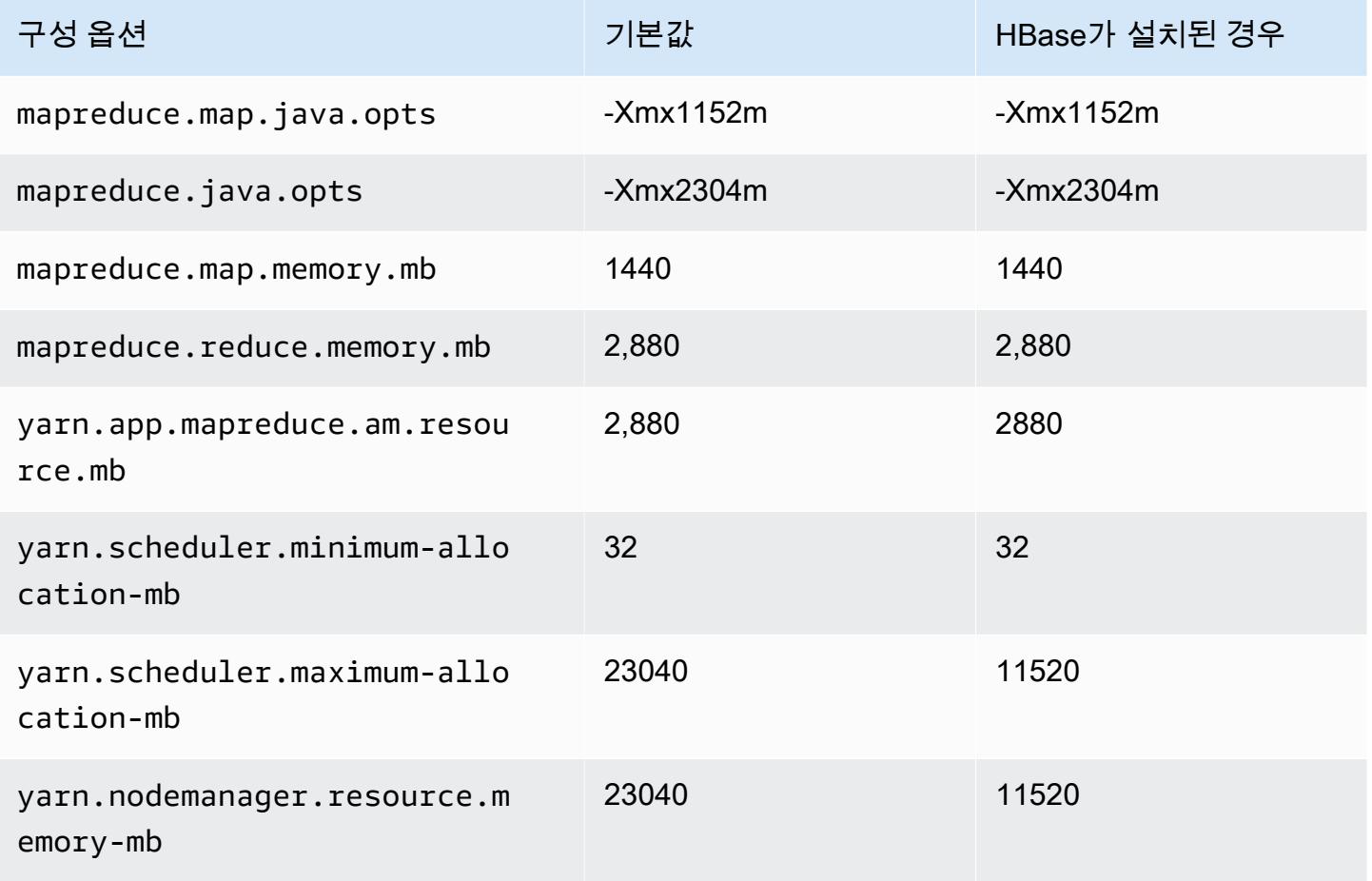

#### c4.8xlarge

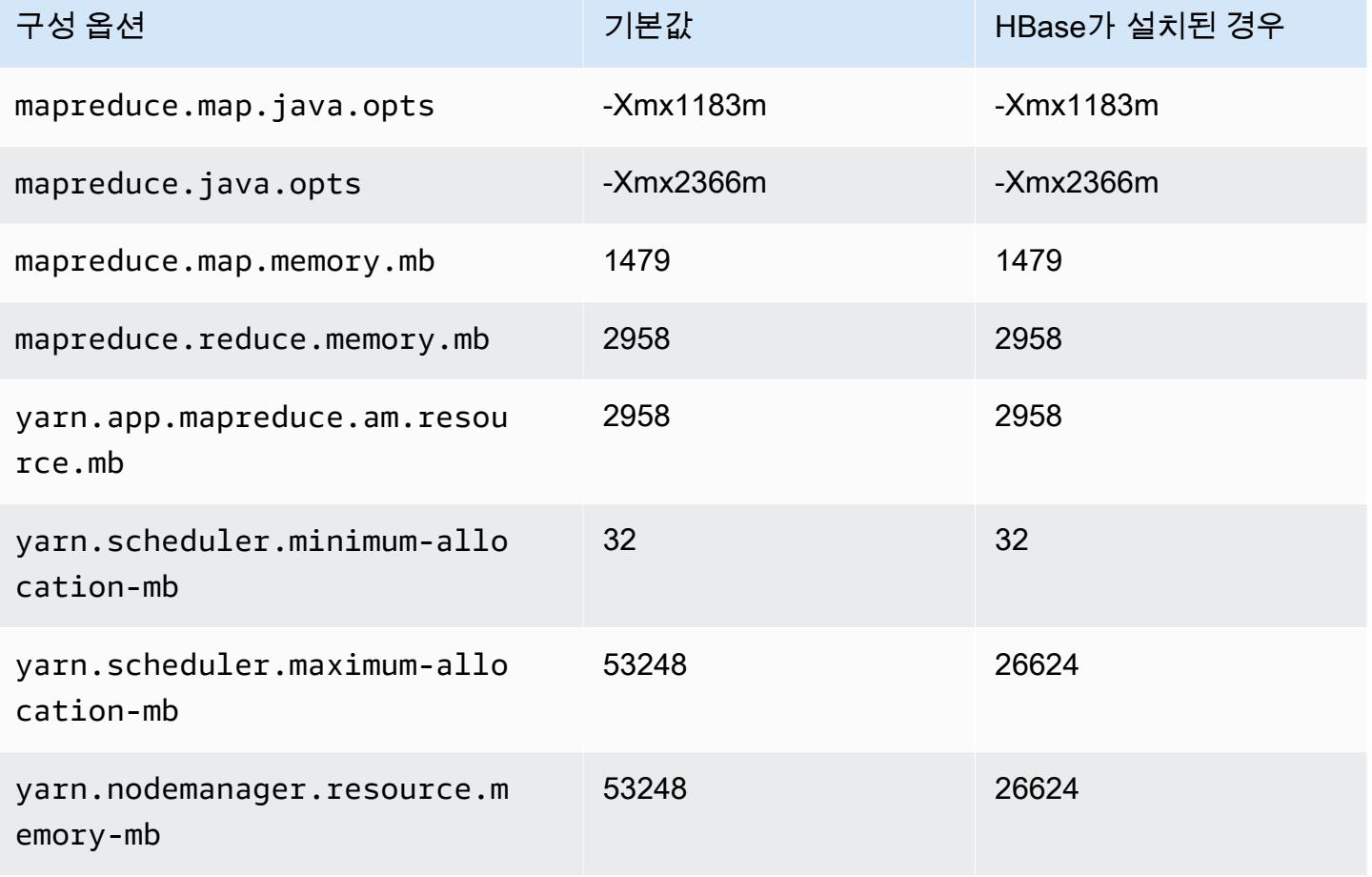

# <span id="page-3234-0"></span>c5 인스턴스

#### c5.xlarge

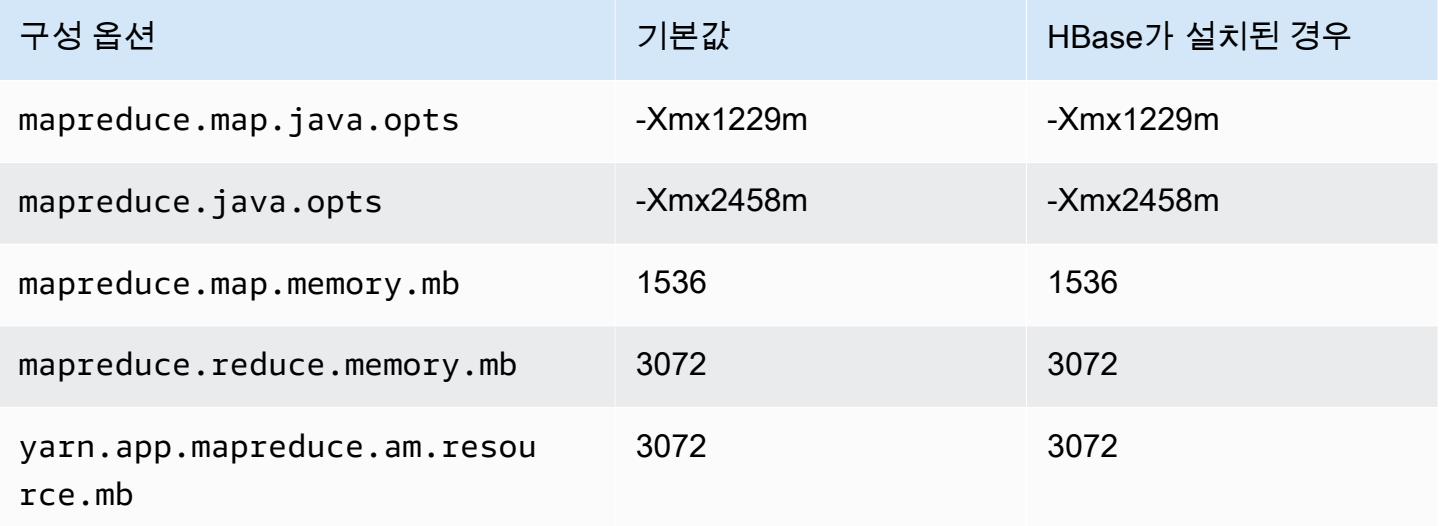

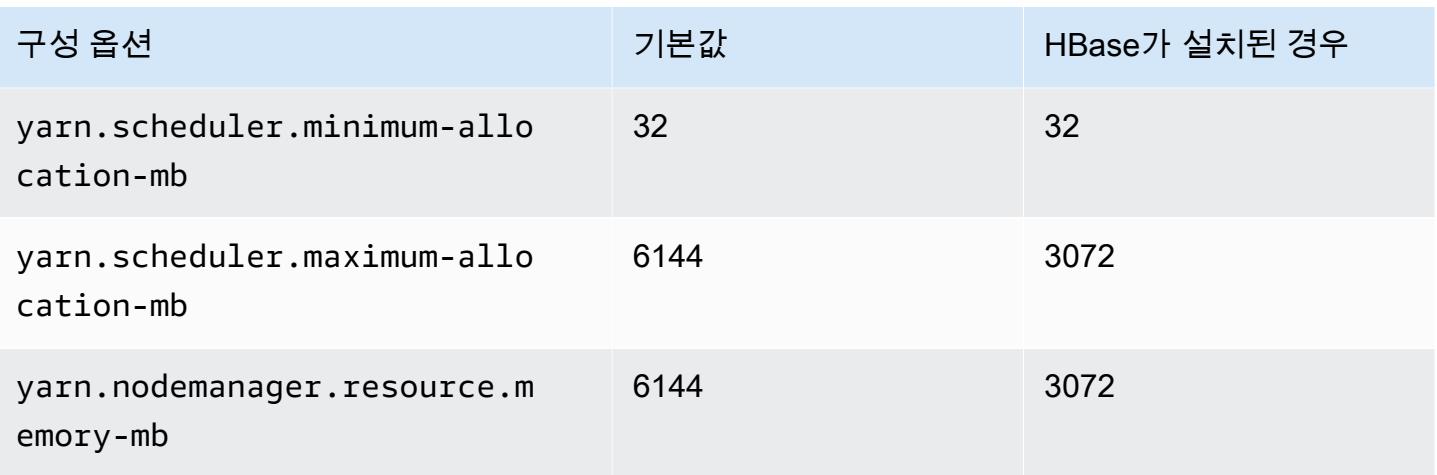

# c5.2xlarge

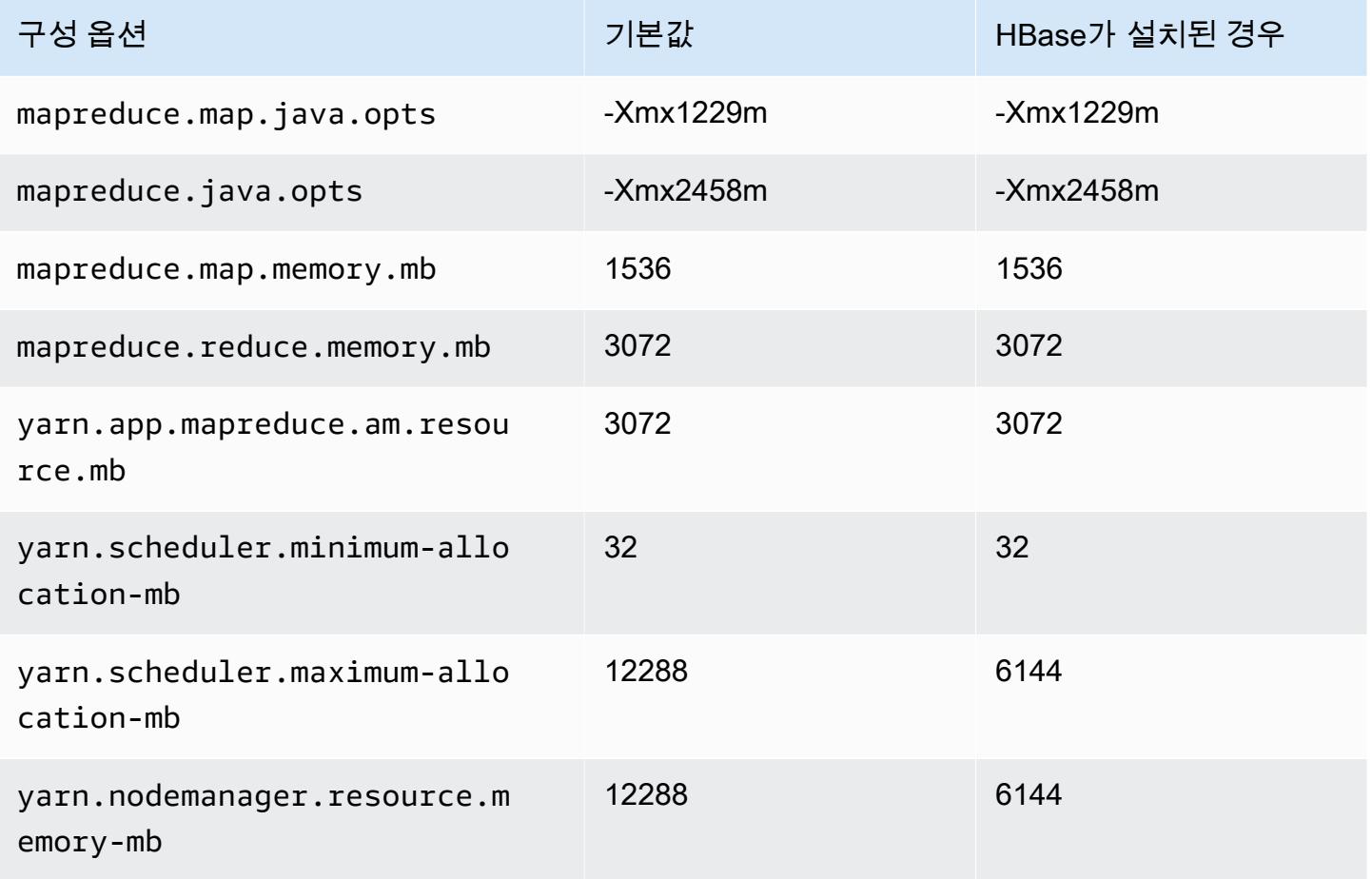

#### c5.4xlarge

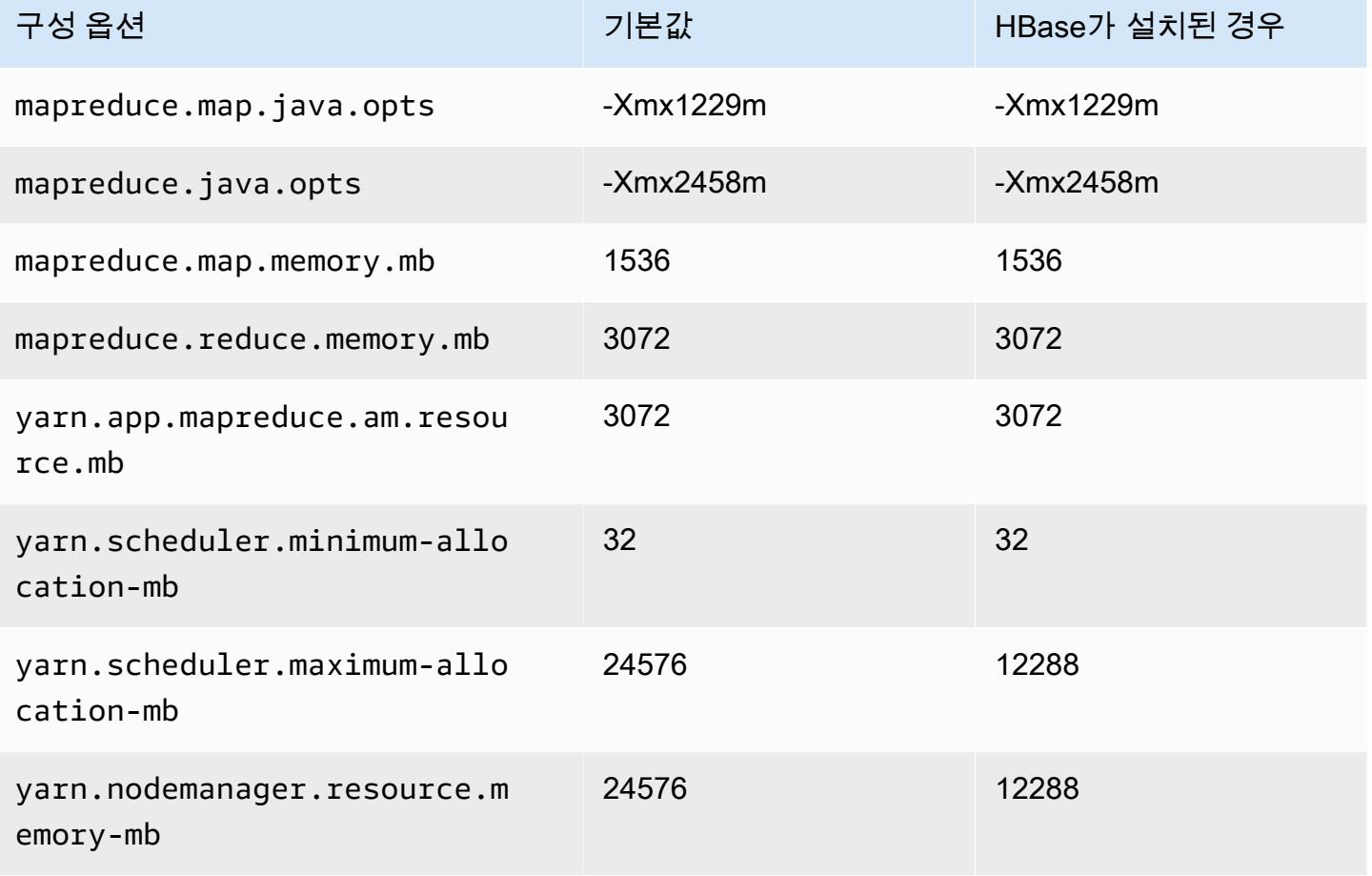

# c5.9xlarge

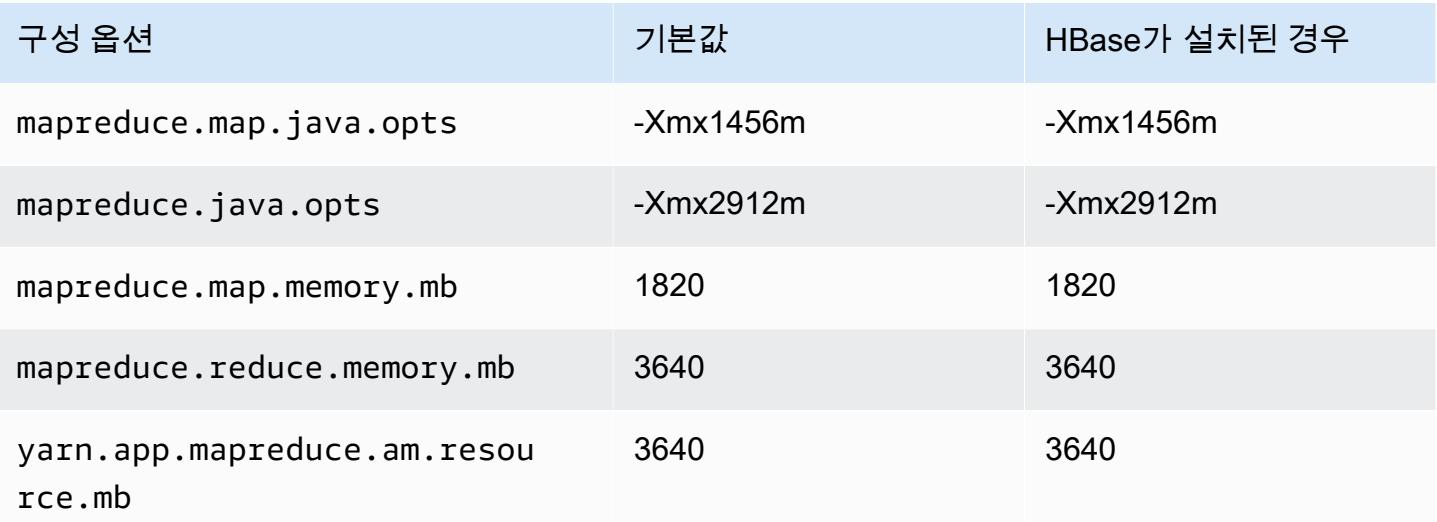

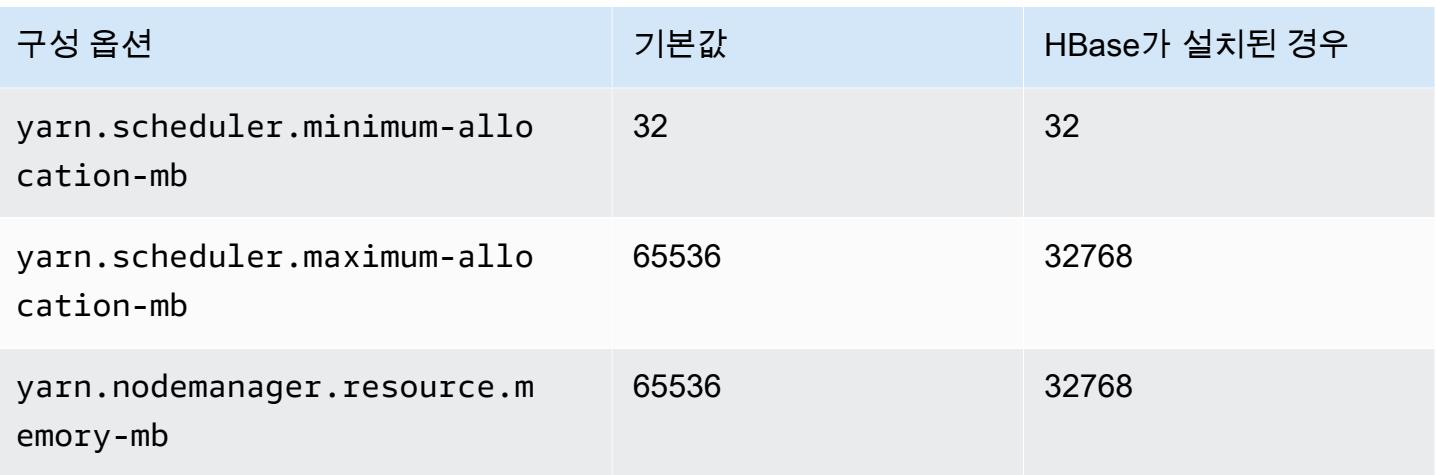

# c5.12xlarge

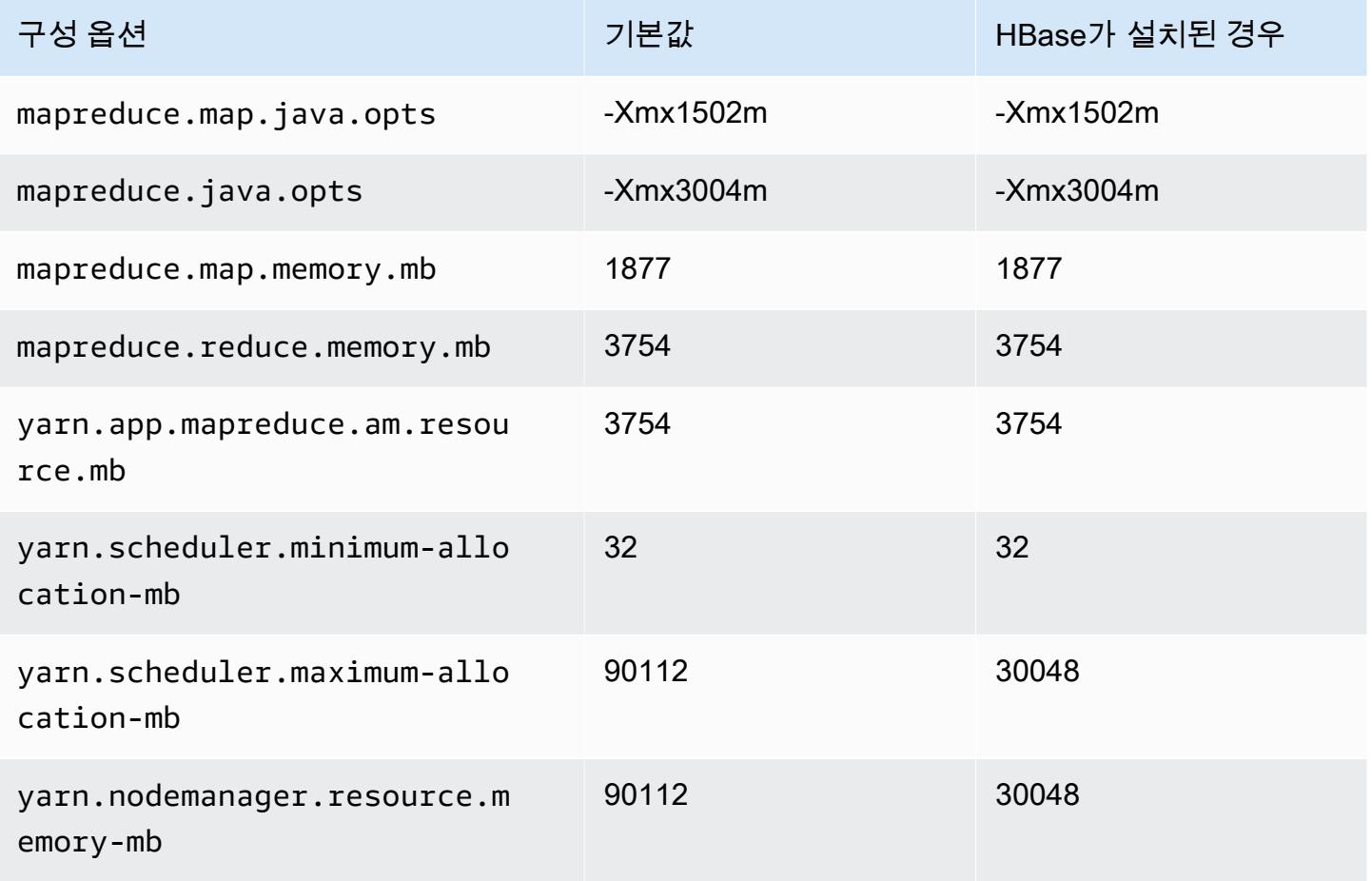

#### c5.18xlarge

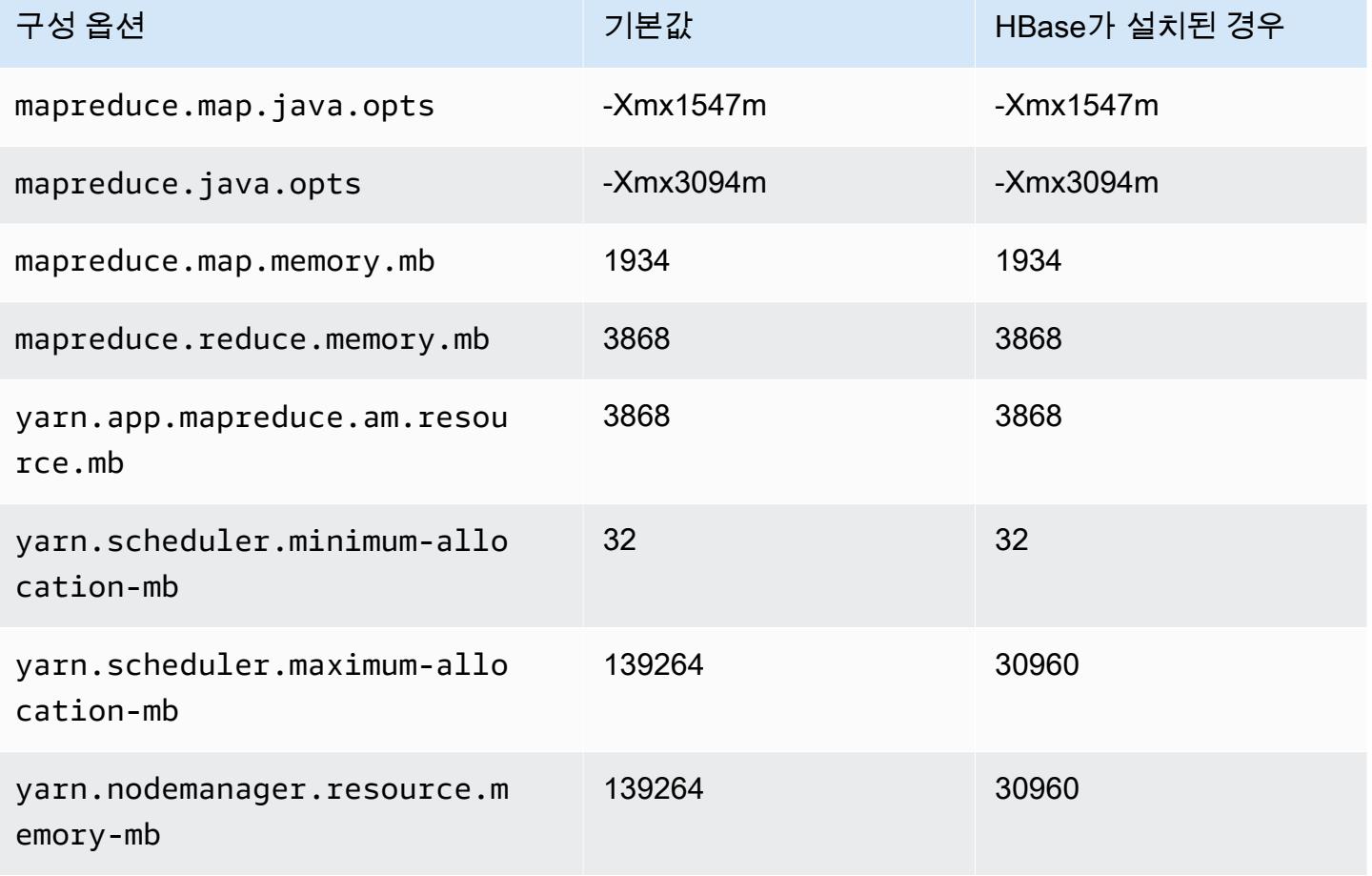

# c5.24xlarge

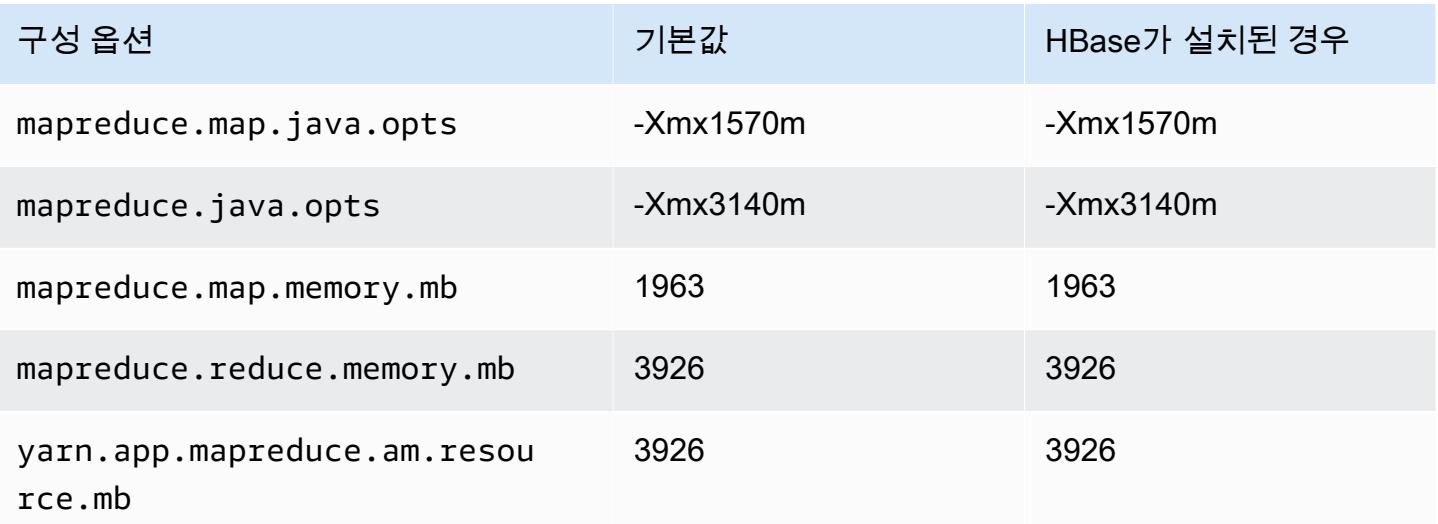

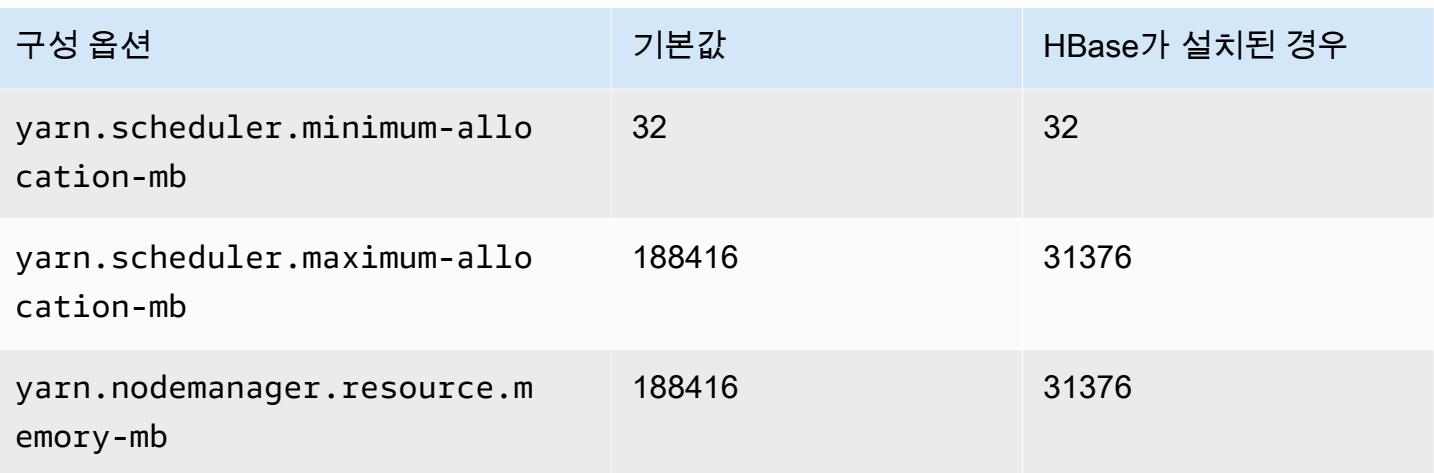

# <span id="page-3239-0"></span>c5a 인스턴스

# c5a.xlarge

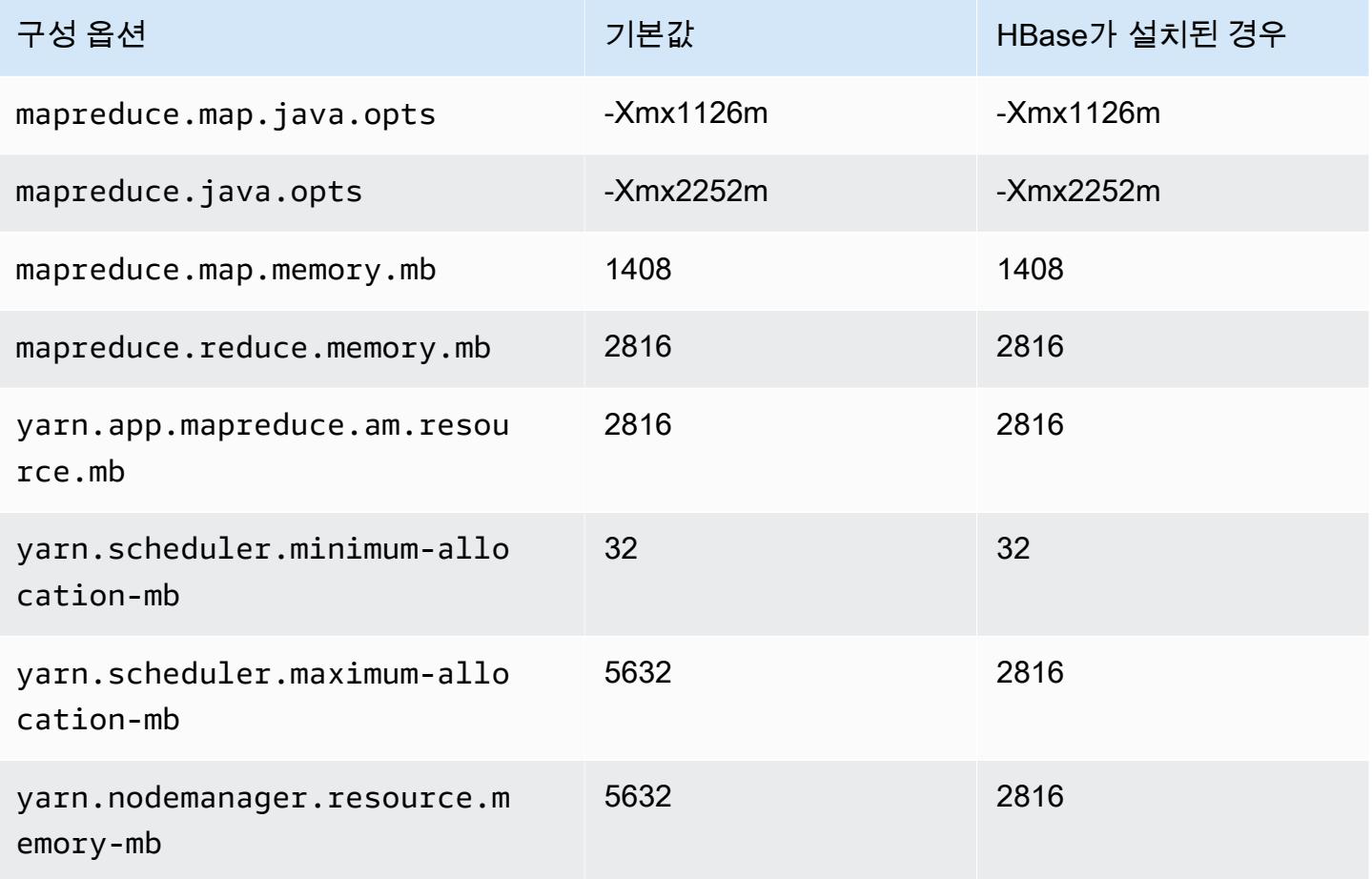
### c5a.2xlarge

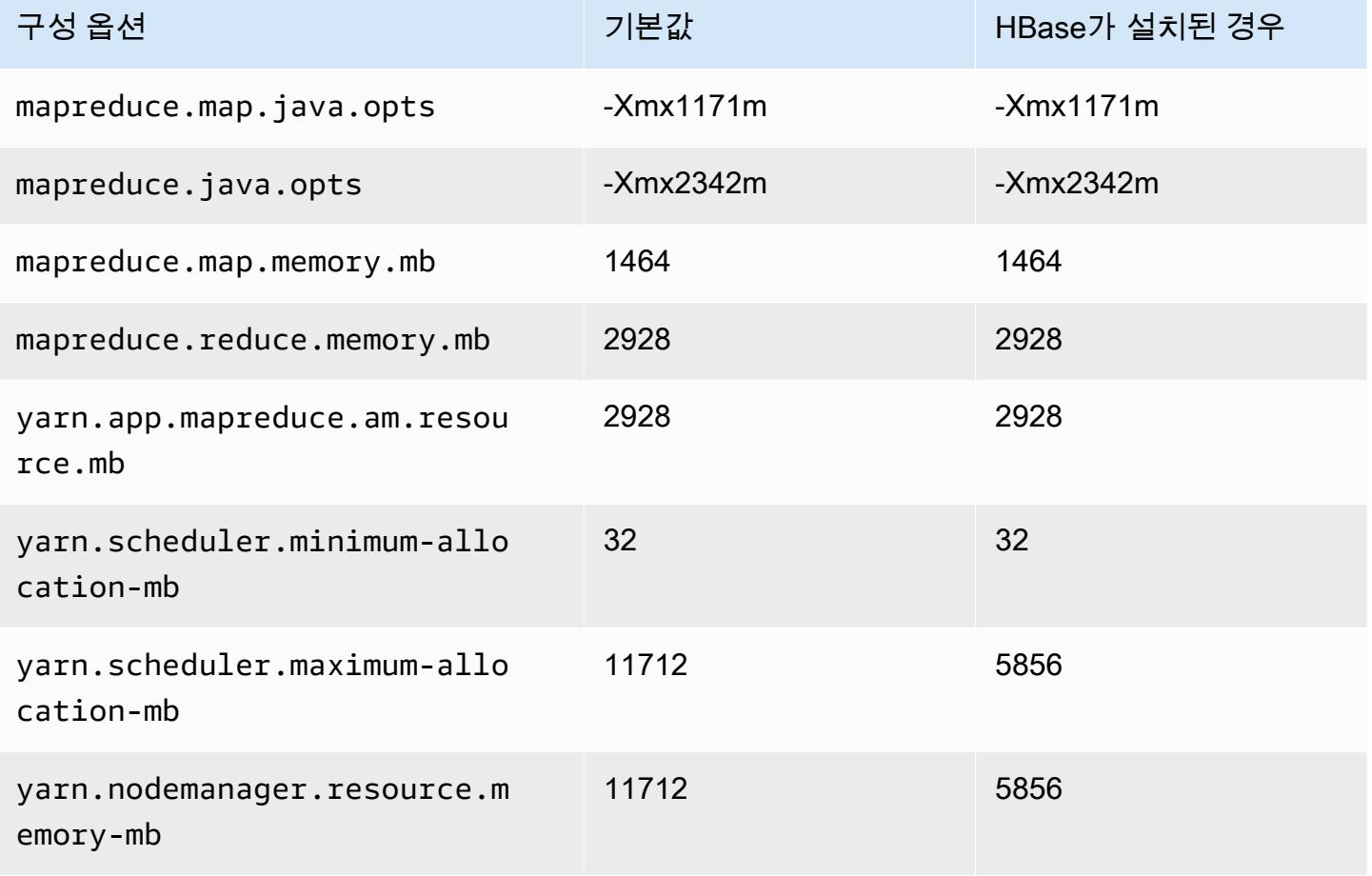

# c5a.4xlarge

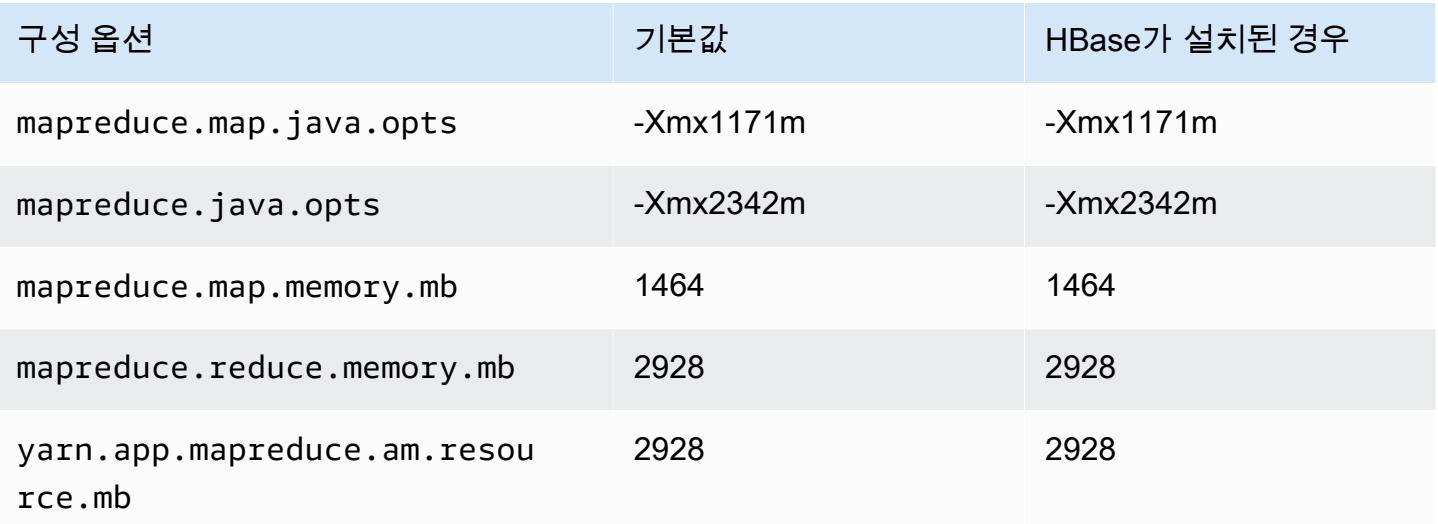

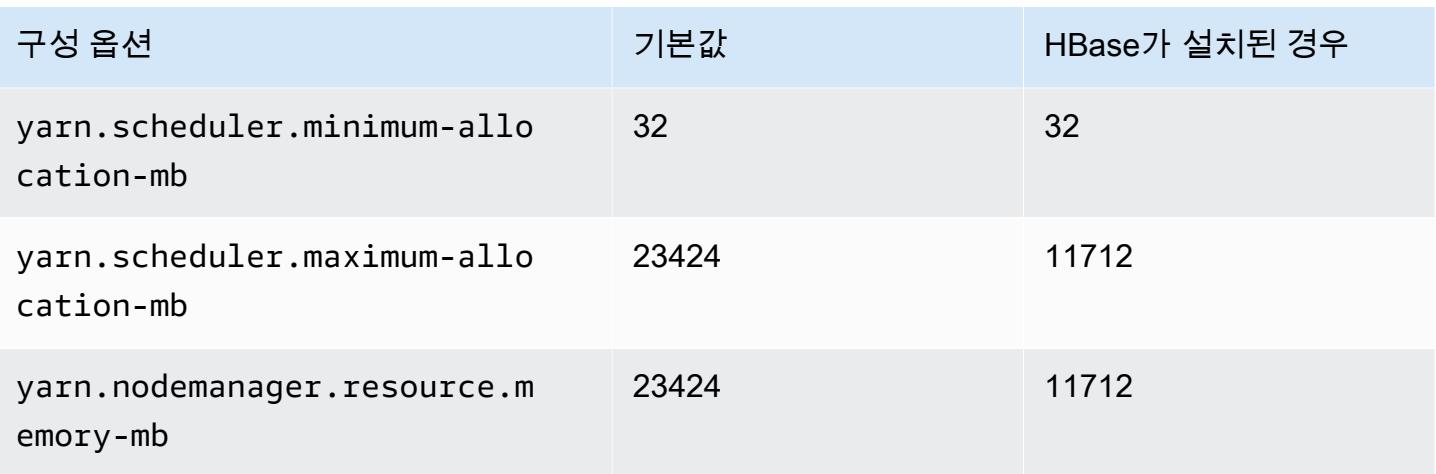

# c5a.8xlarge

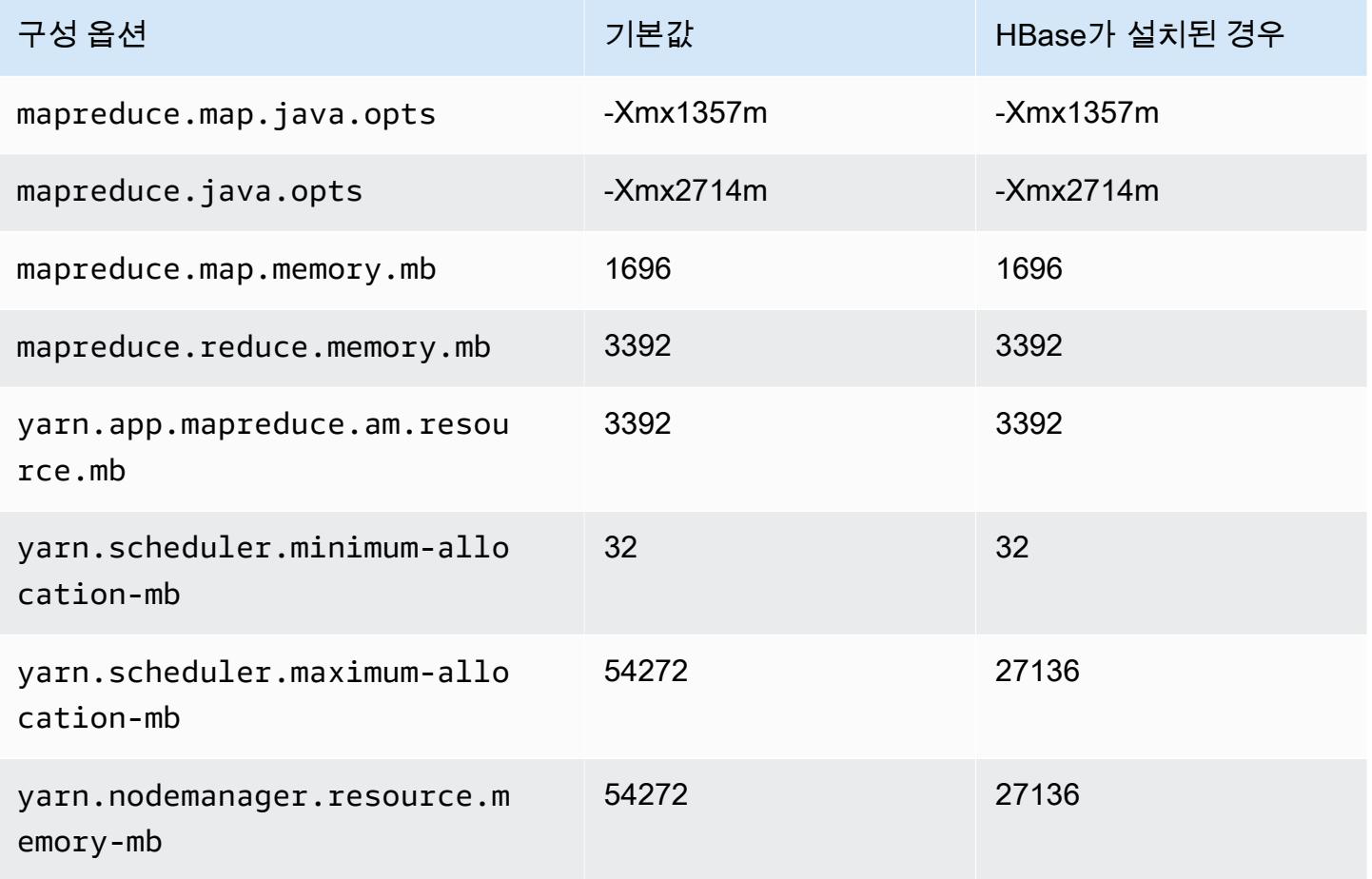

### c5a.12xlarge

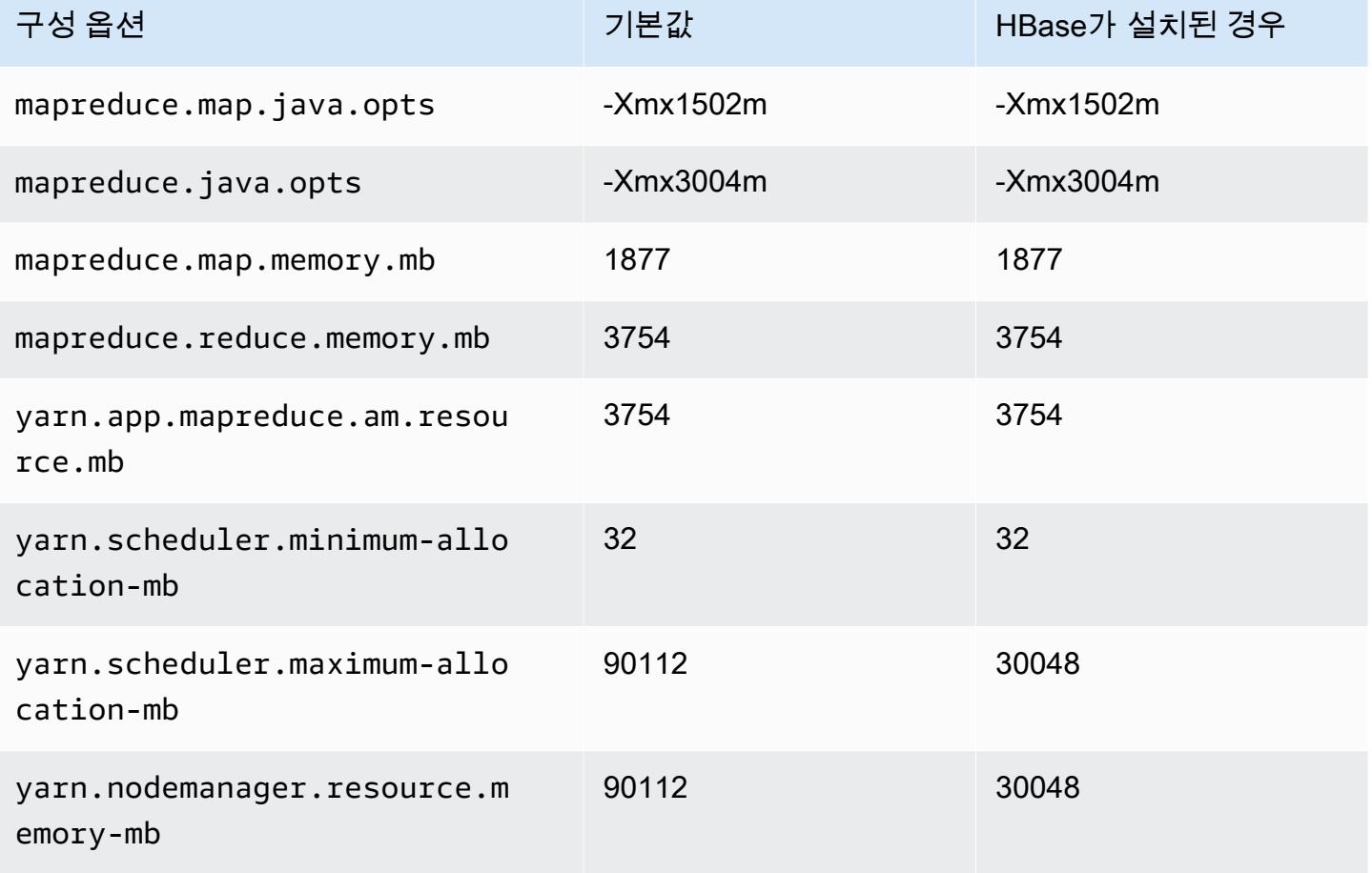

### c5a.16xlarge

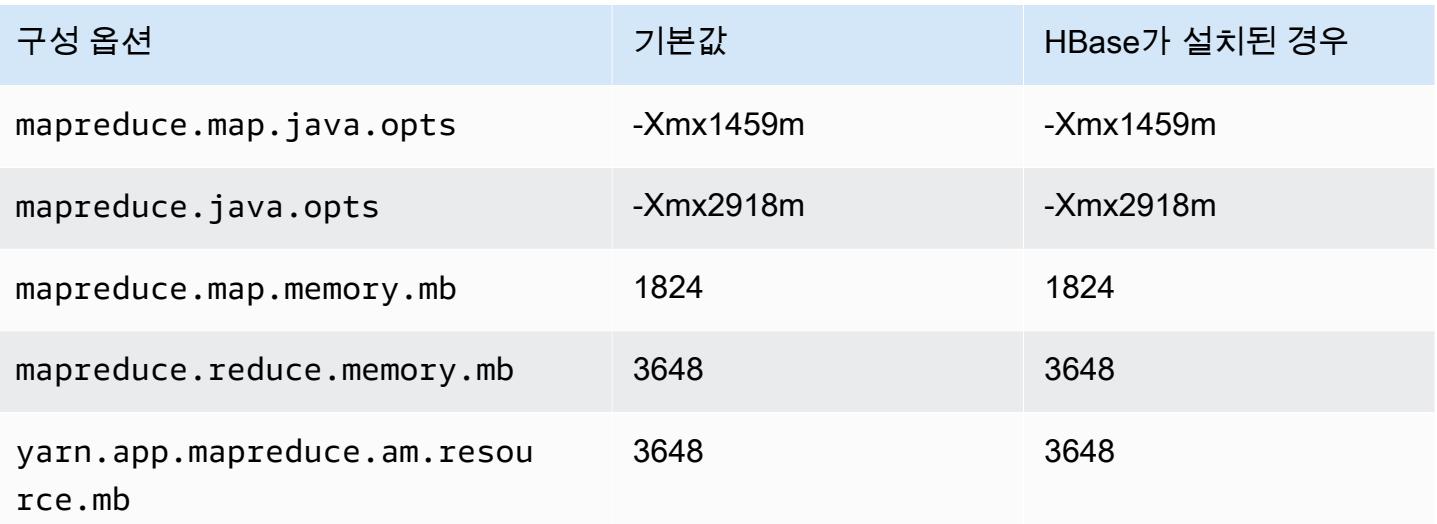

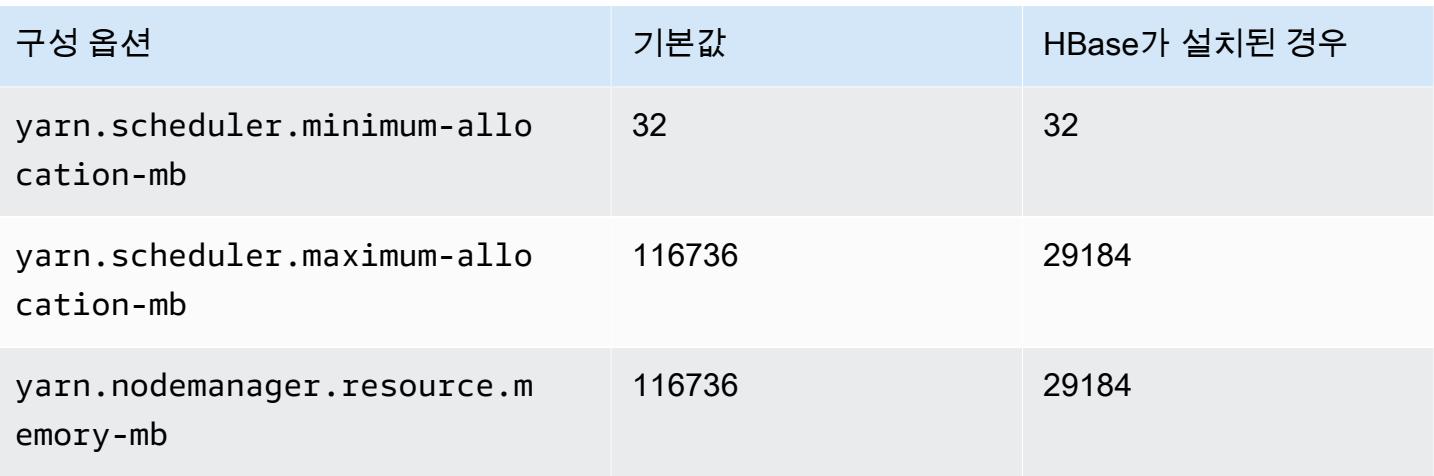

# c5a.24xlarge

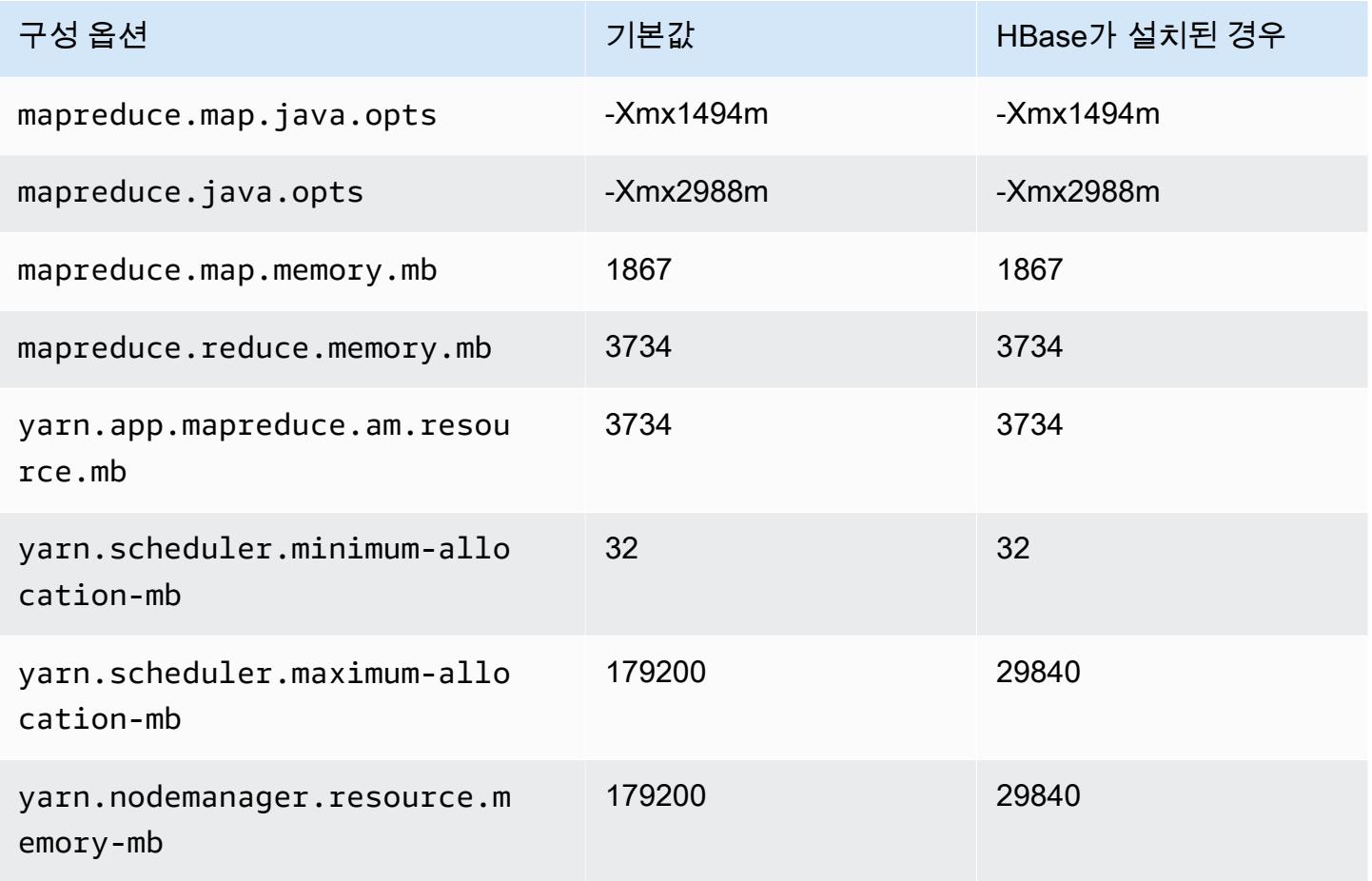

### c5ad 인스턴스

# c5ad.xlarge

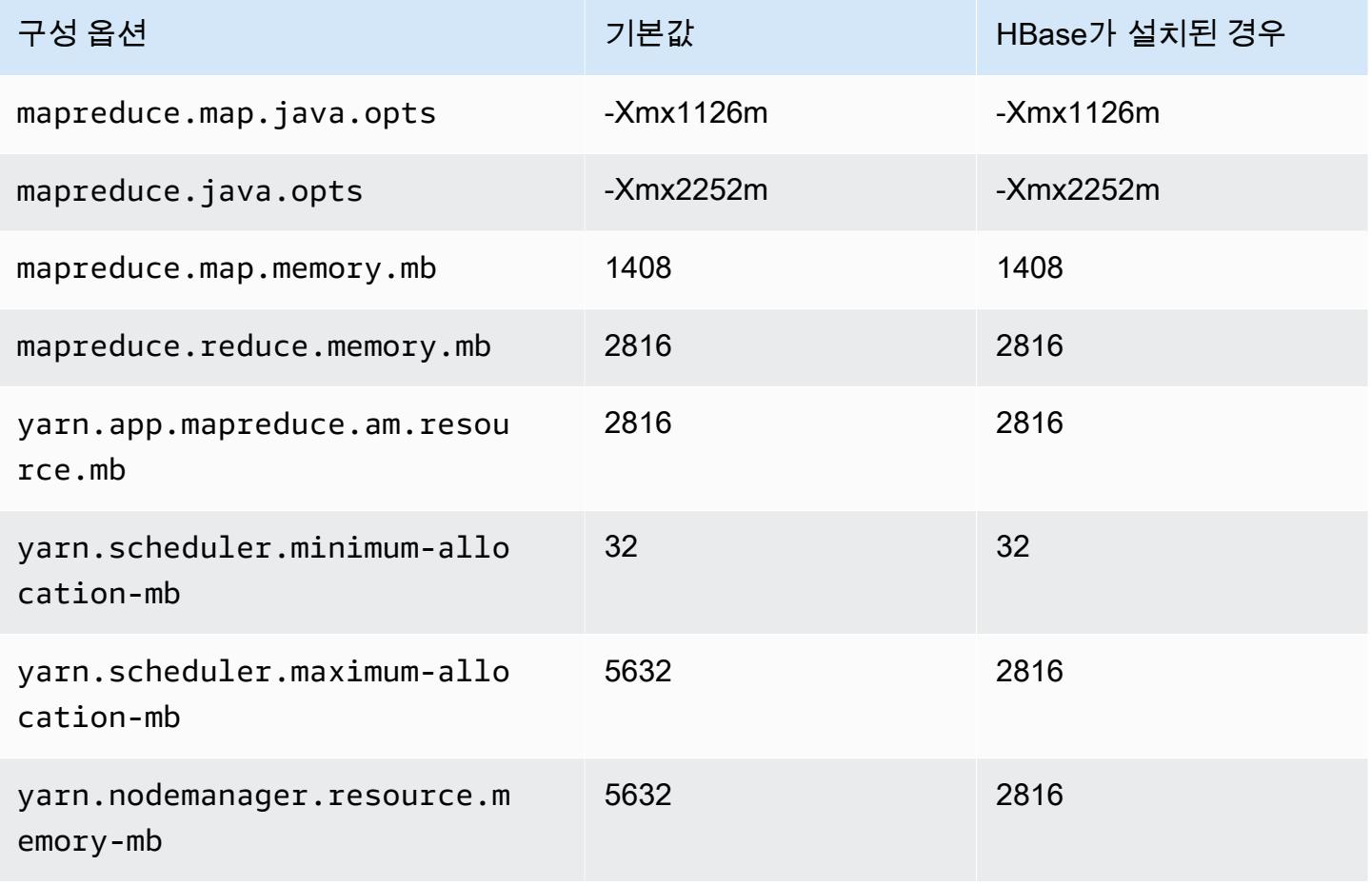

### c5ad.2xlarge

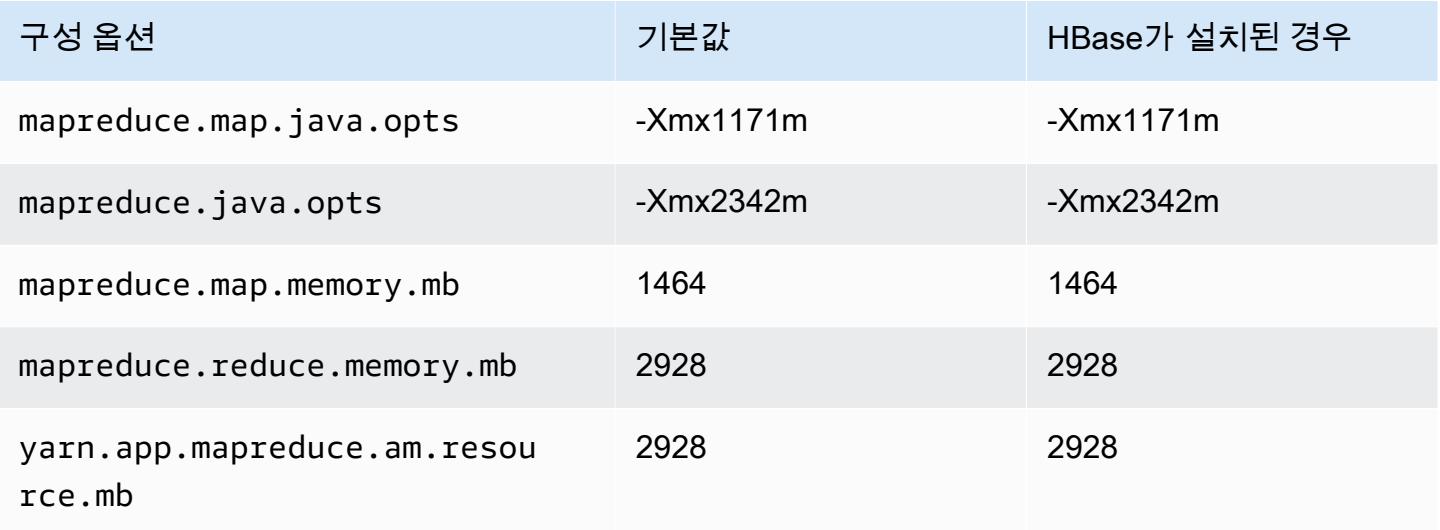

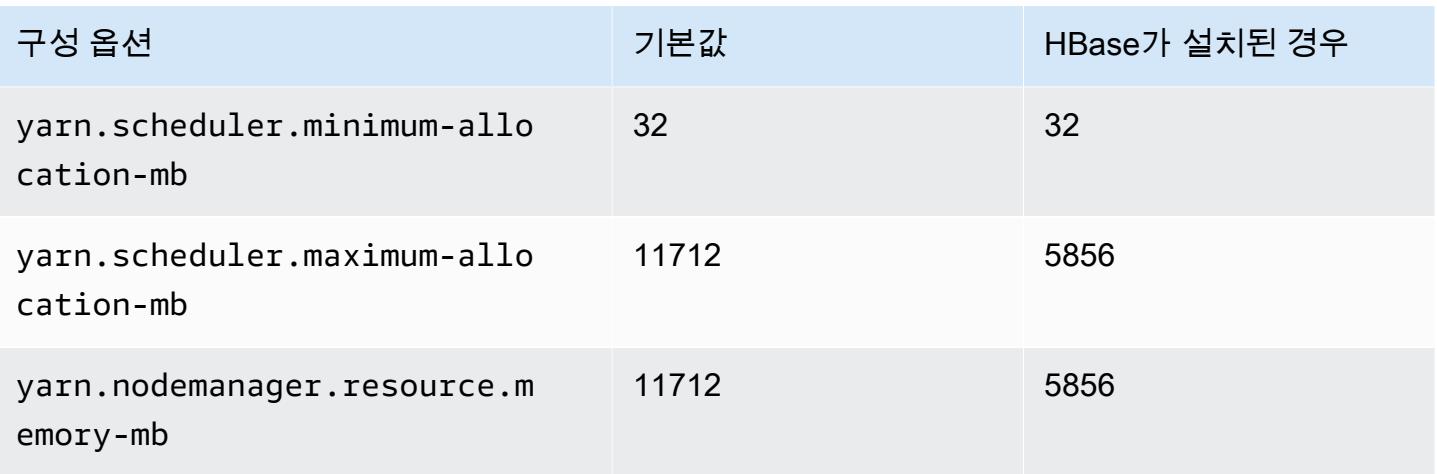

# c5ad.4xlarge

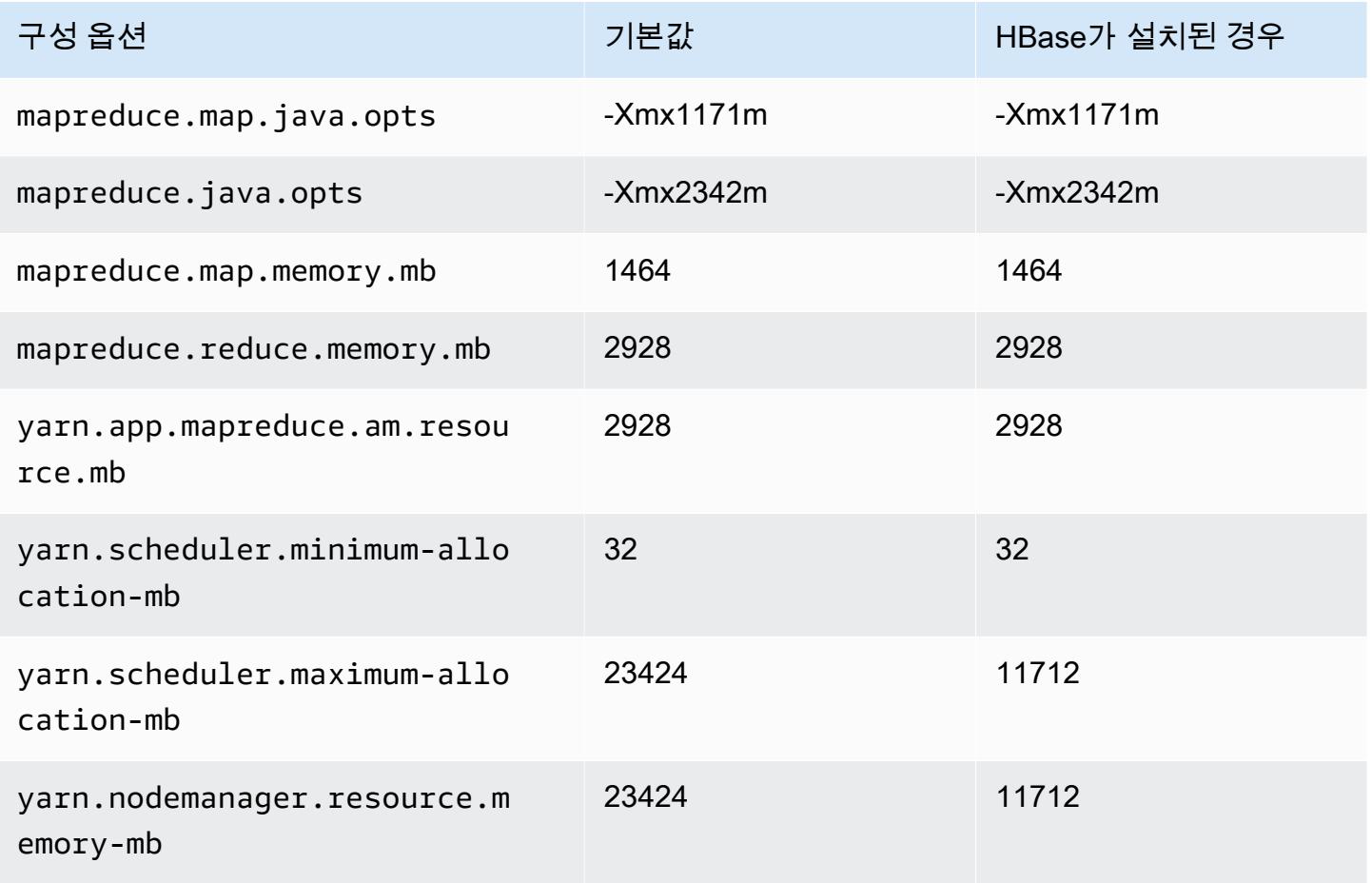

# c5ad.8xlarge

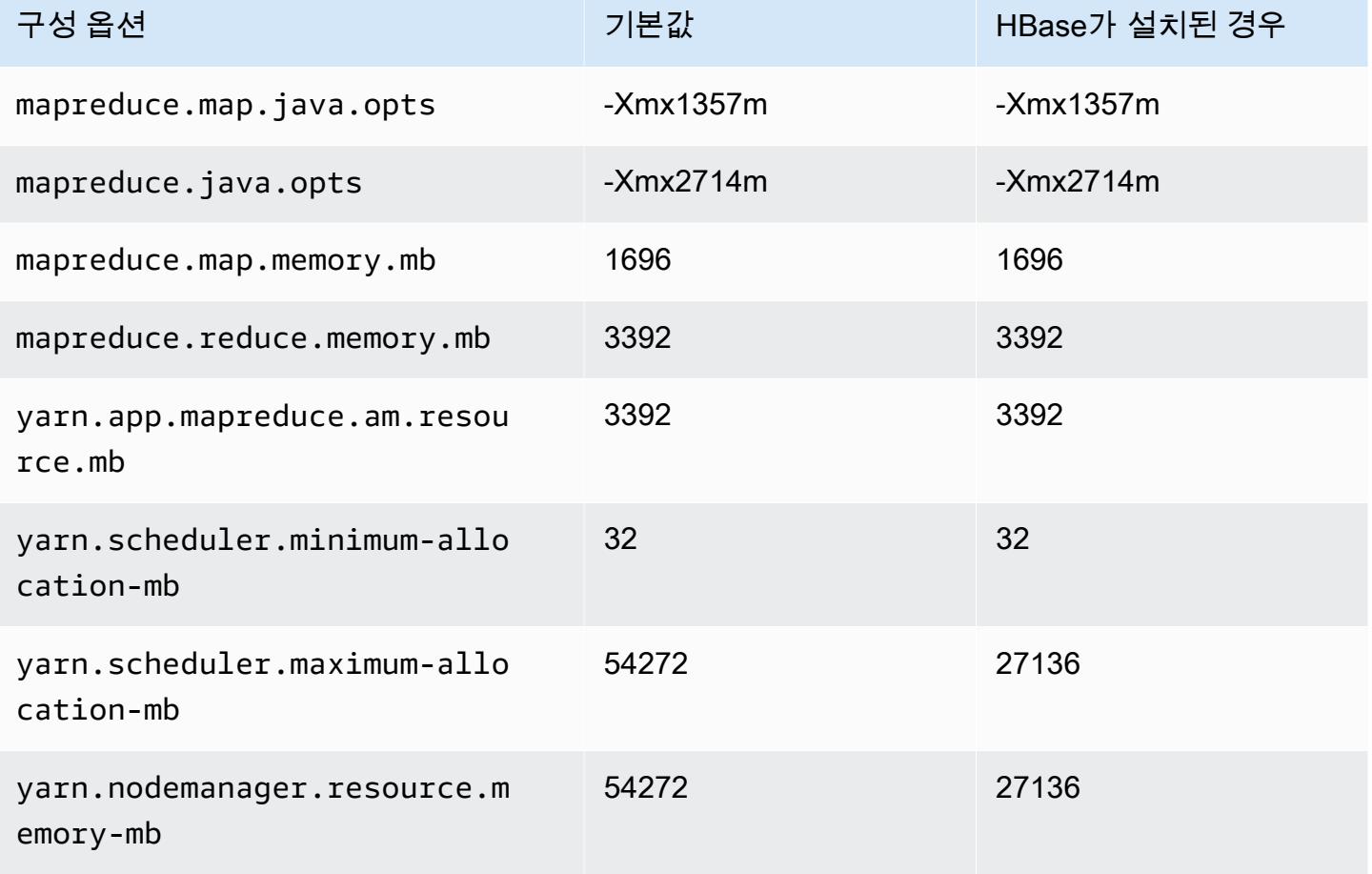

# c5ad.12xlarge

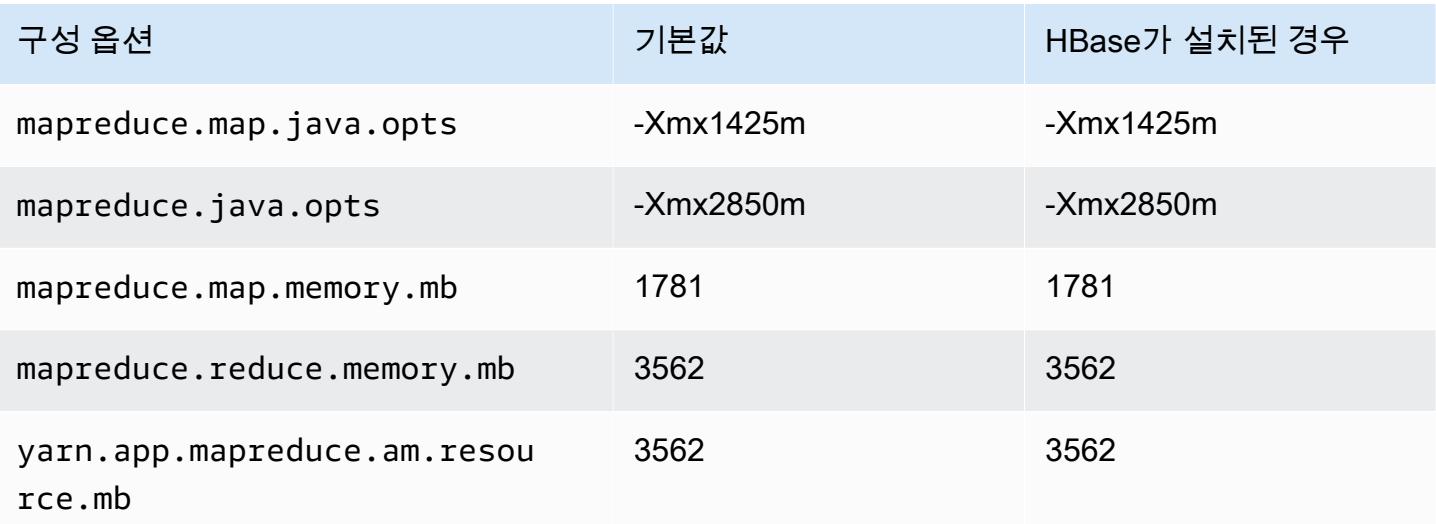

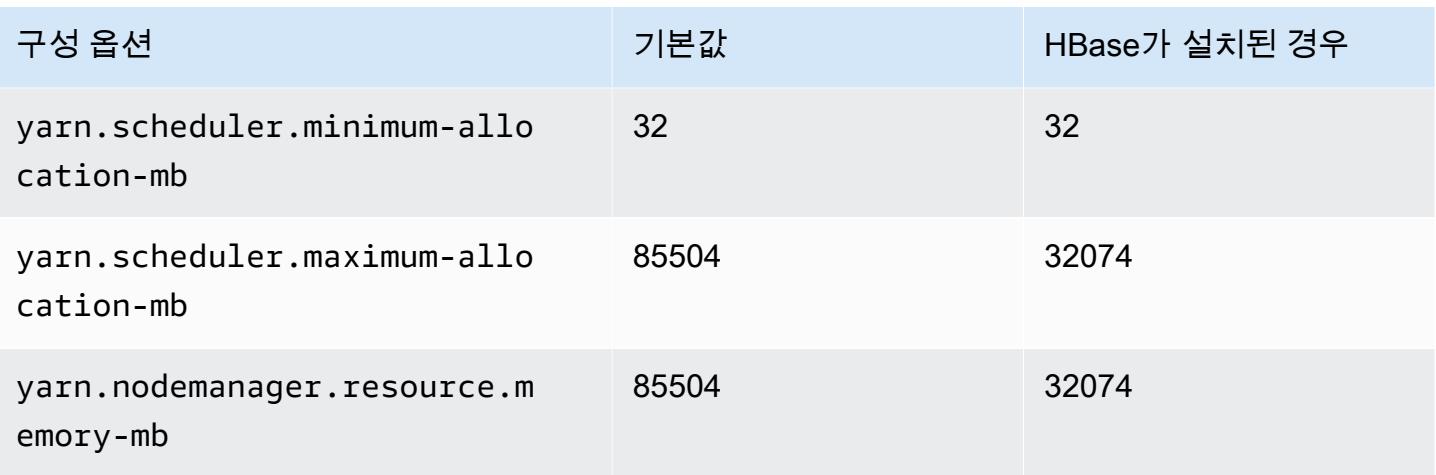

# c5ad.16xlarge

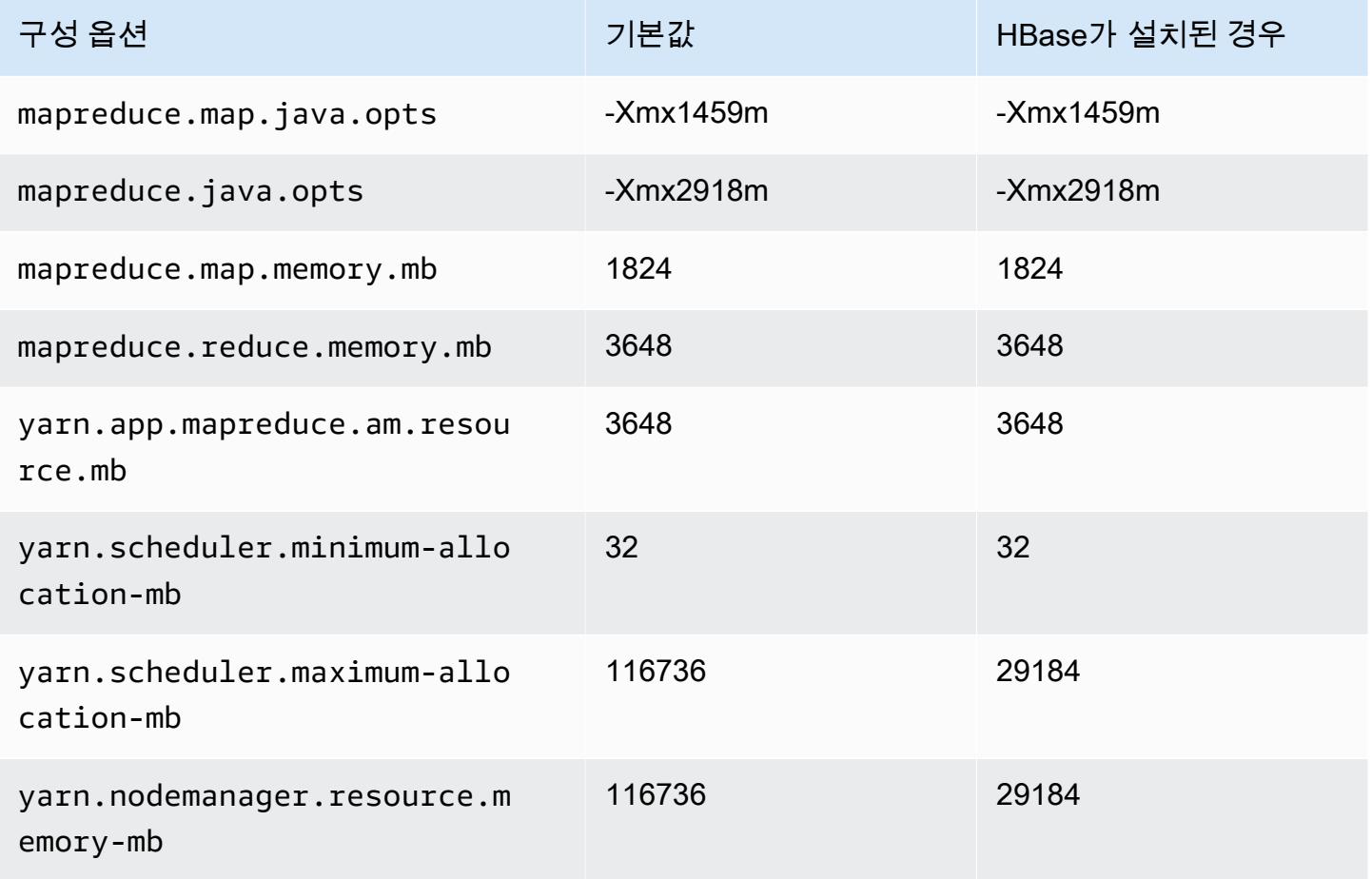

### c5ad.24xlarge

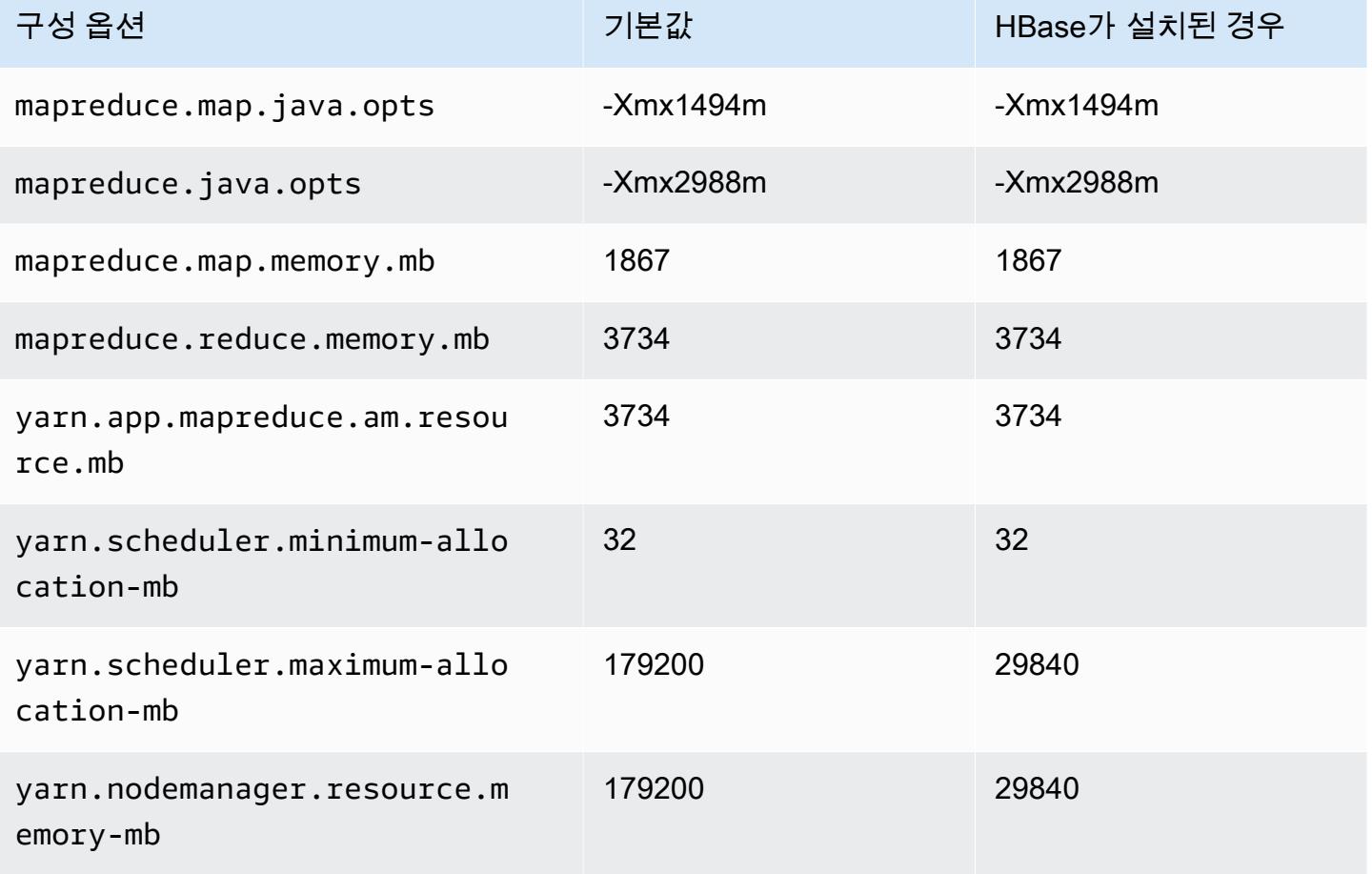

# c5d 인스턴스

### c5d.xlarge

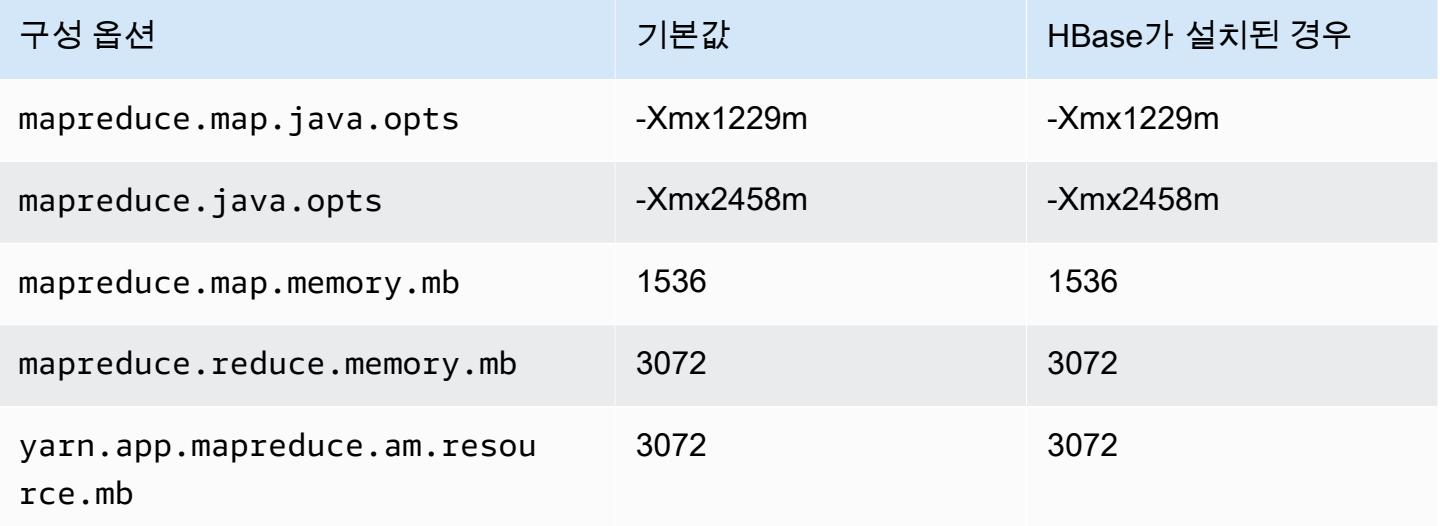

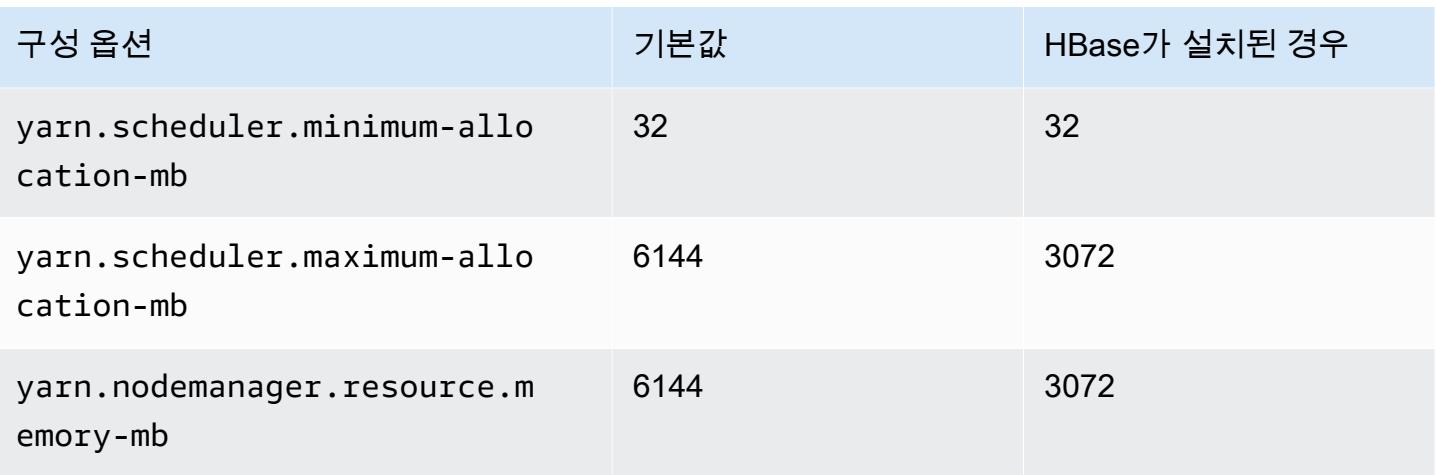

# c5d.2xlarge

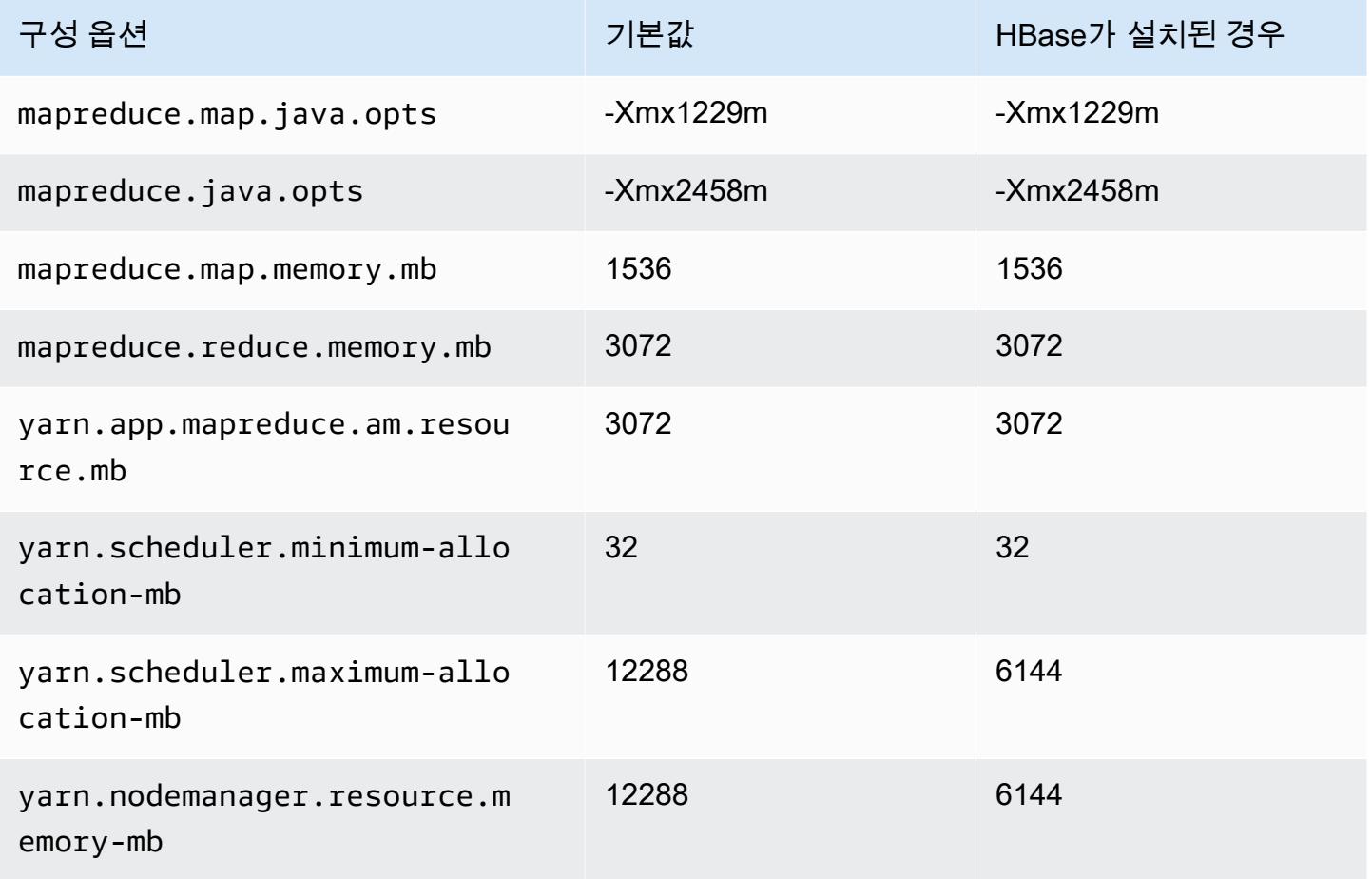

### c5d.4xlarge

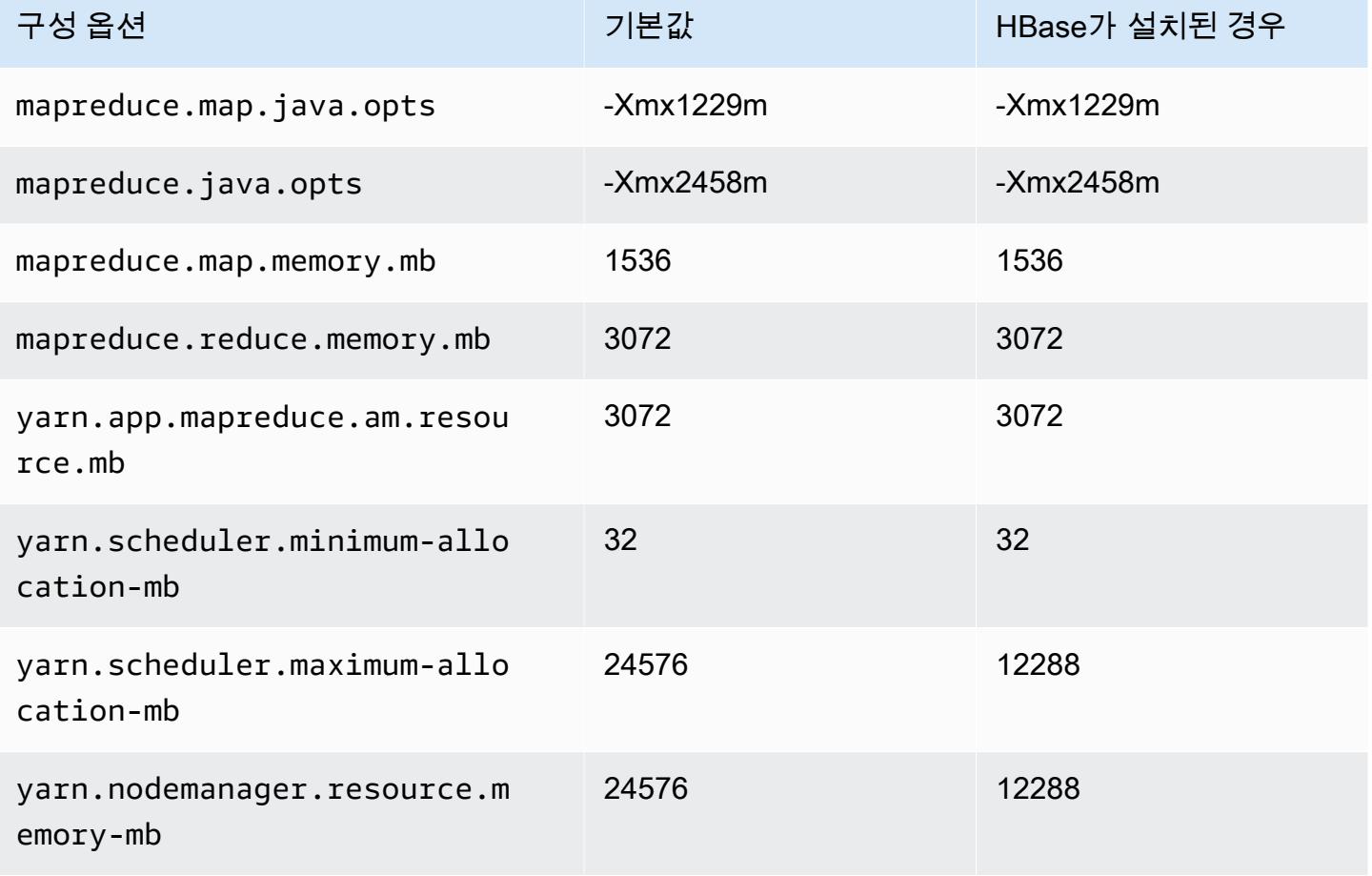

# c5d.9xlarge

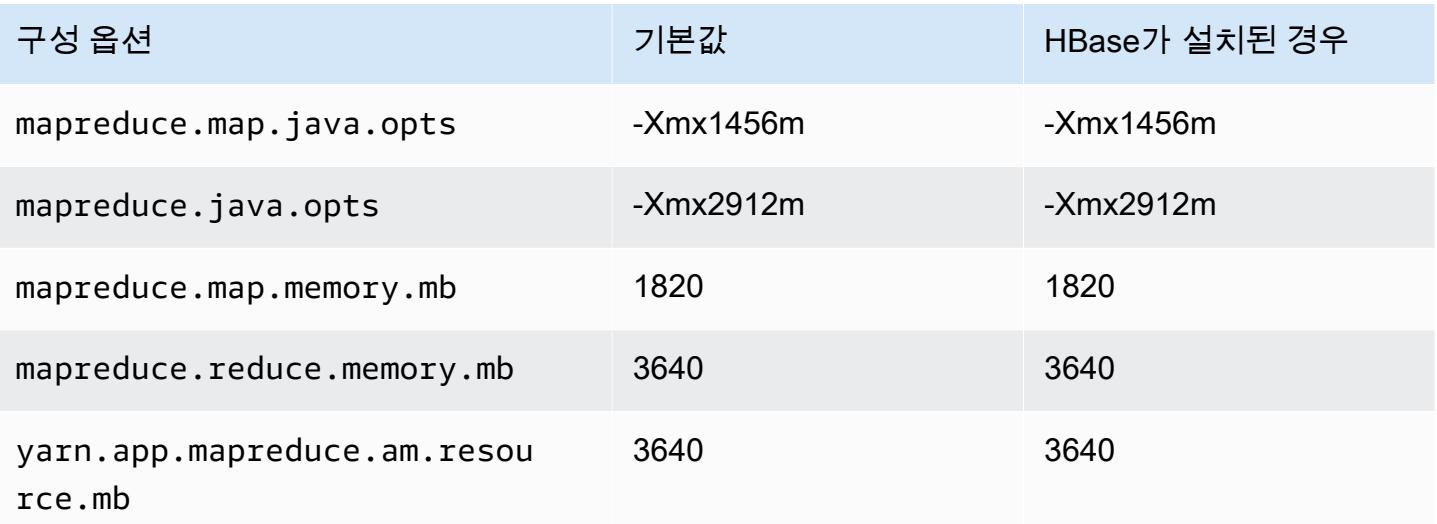

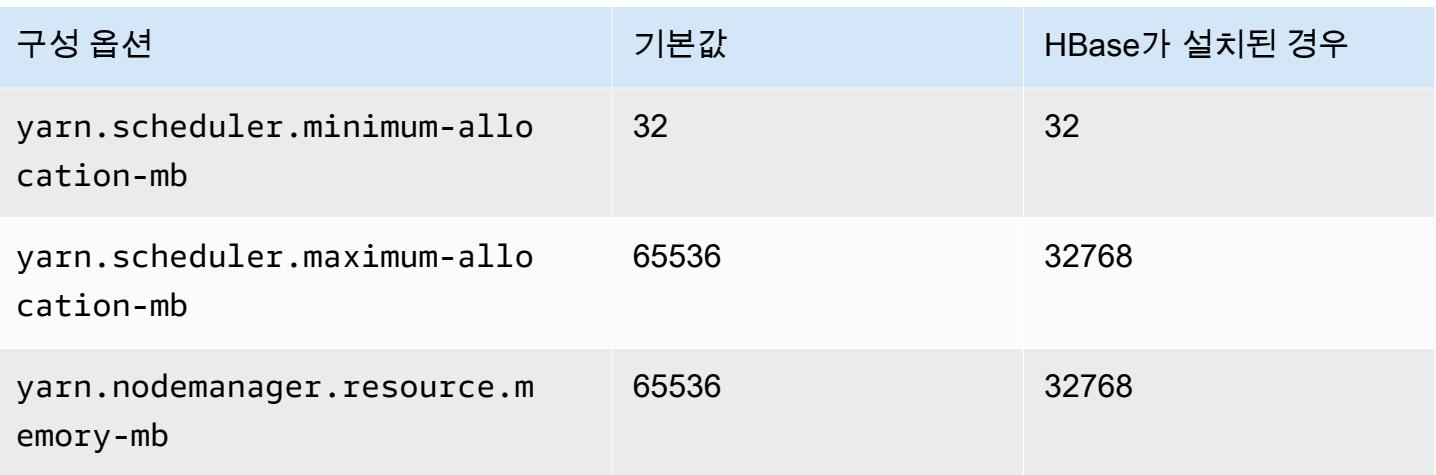

# c5d.12xlarge

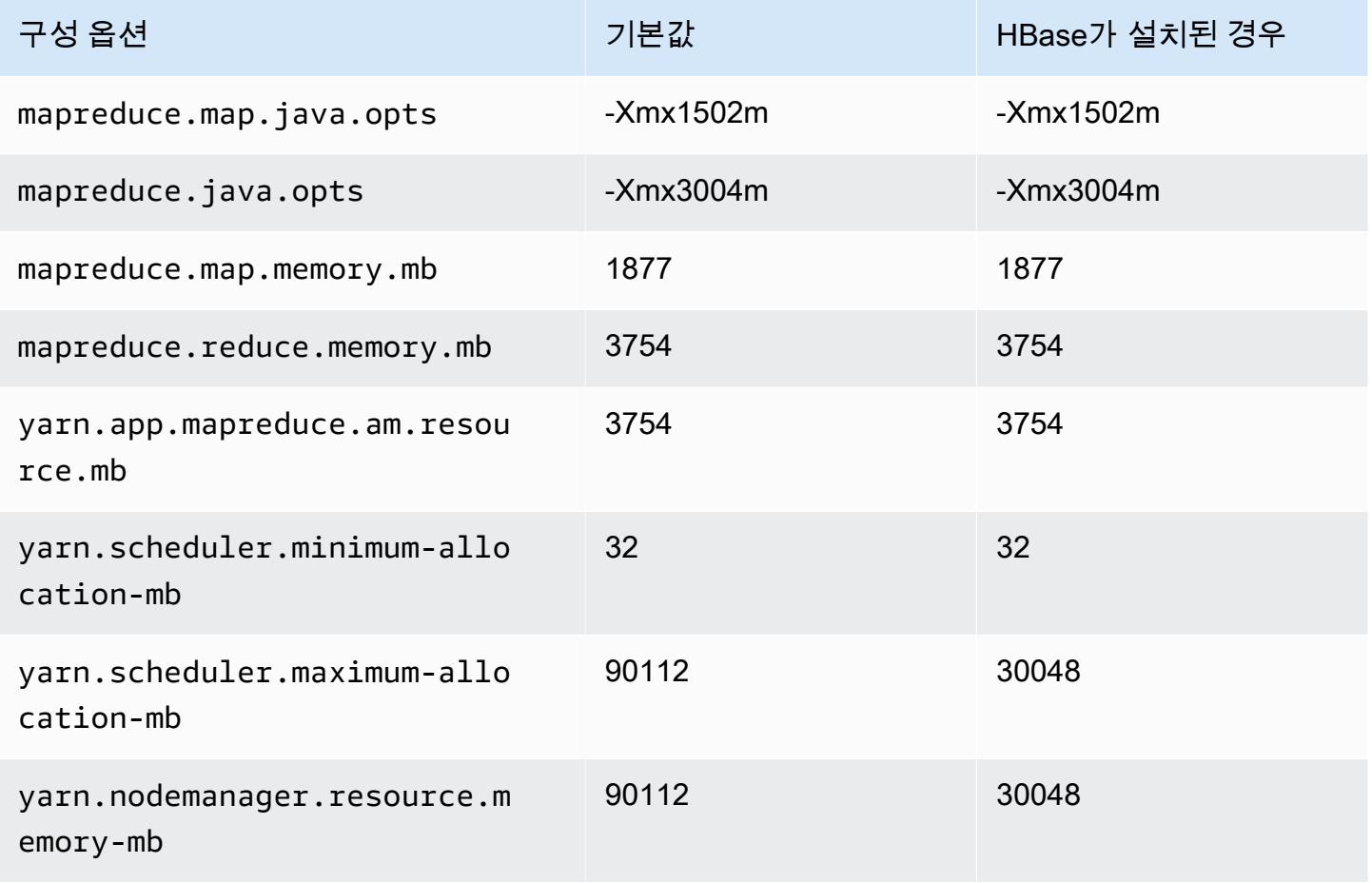

### c5d.18xlarge

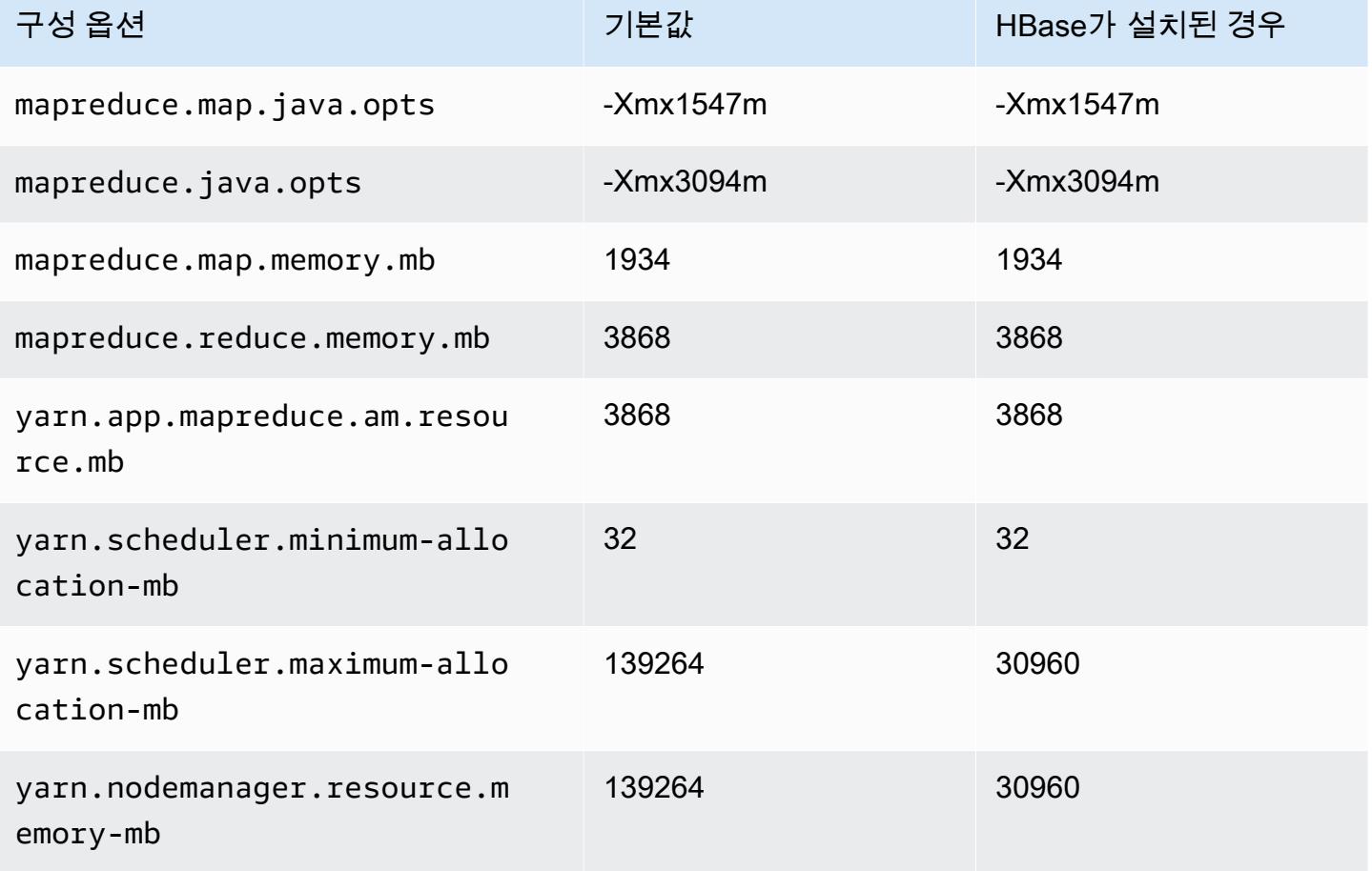

### c5d.24xlarge

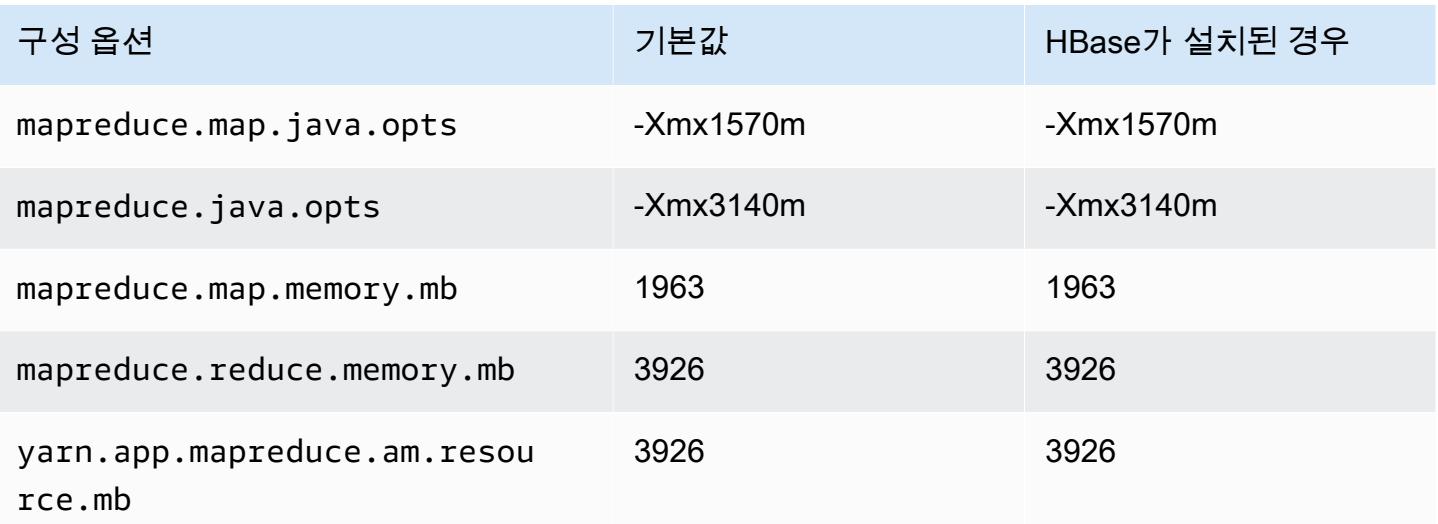

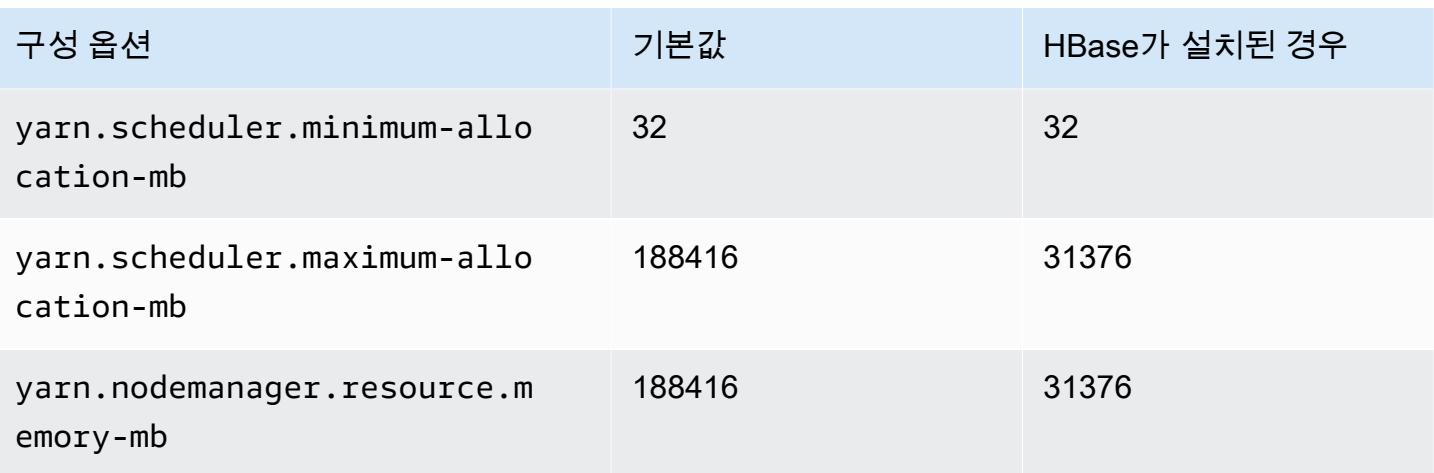

# c5n 인스턴스

# c5n.xlarge

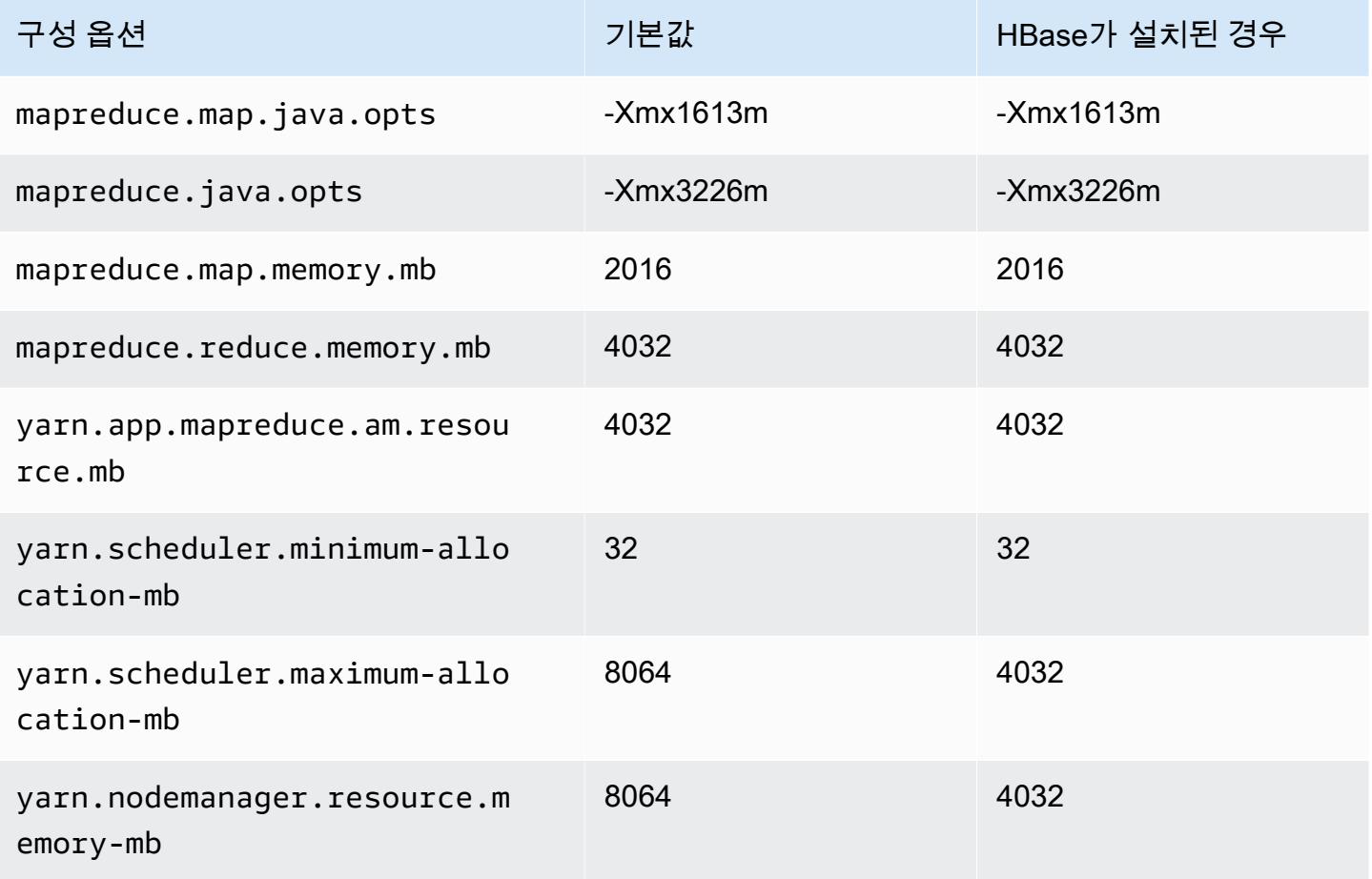

# c5n.2xlarge

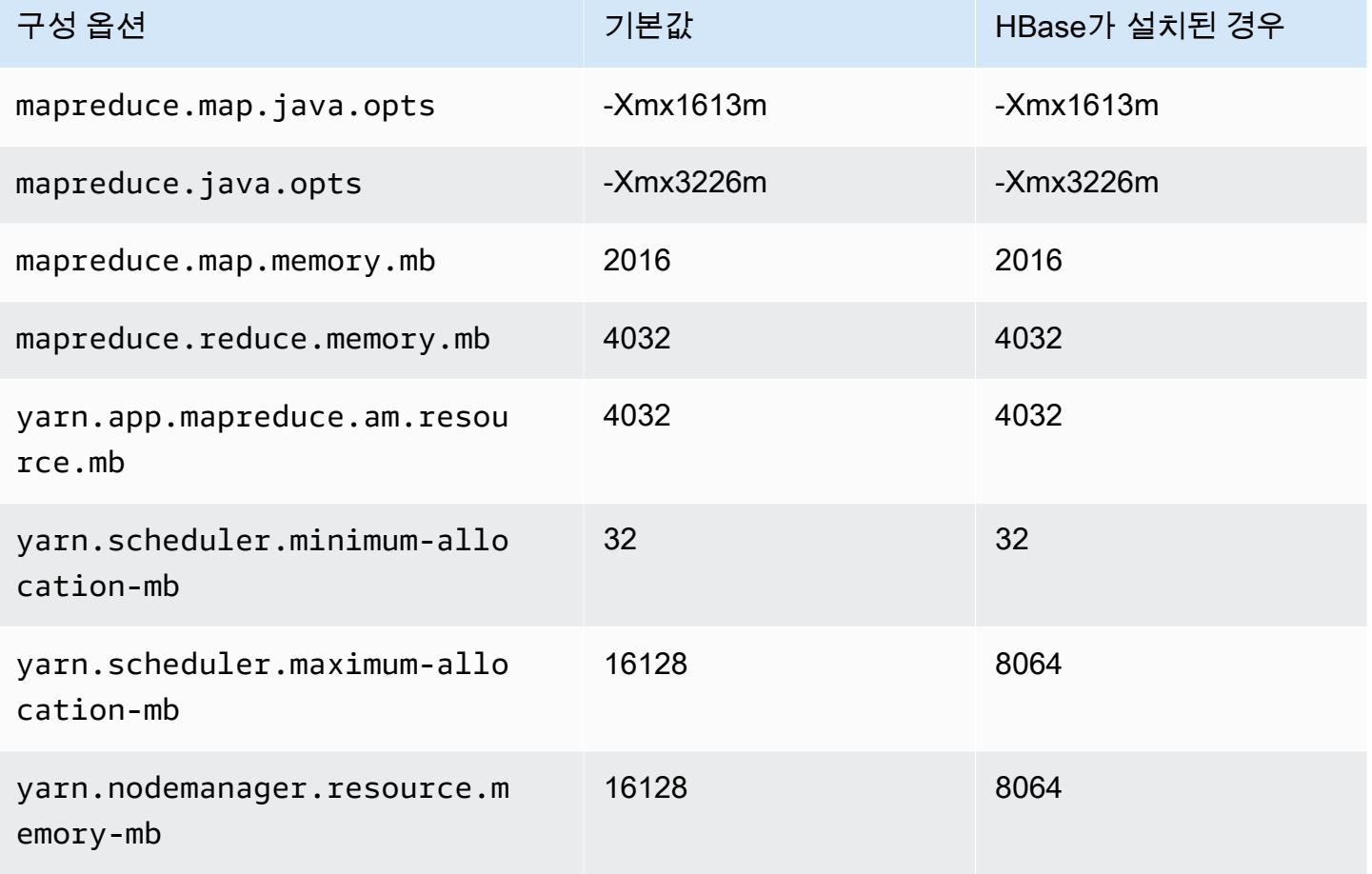

### c5n.4xlarge

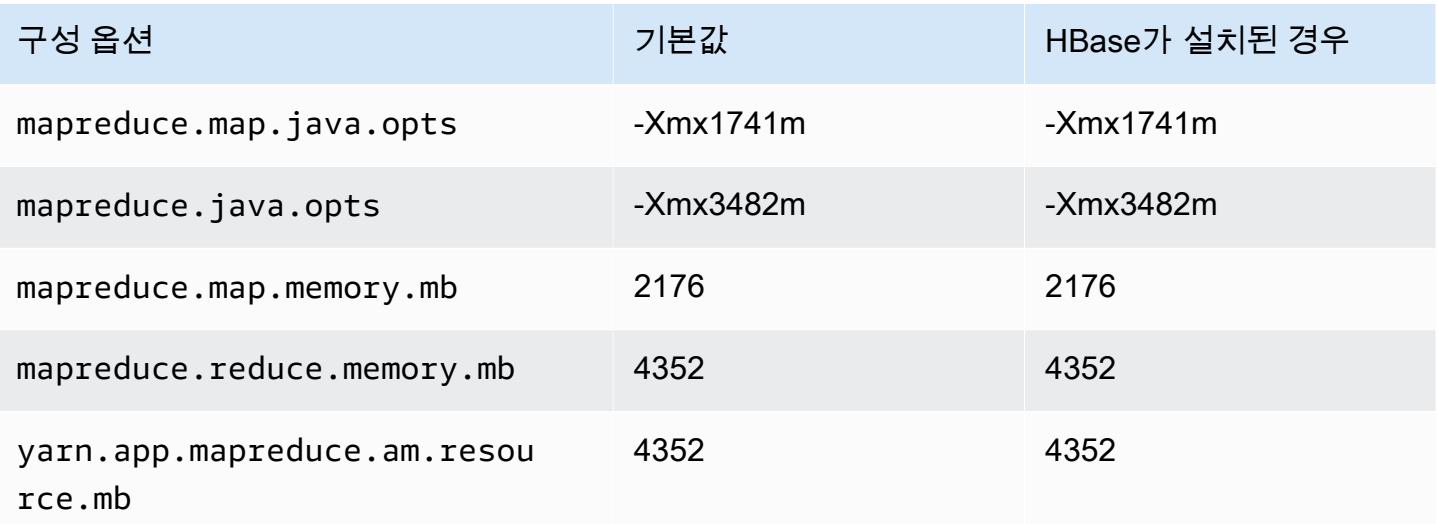

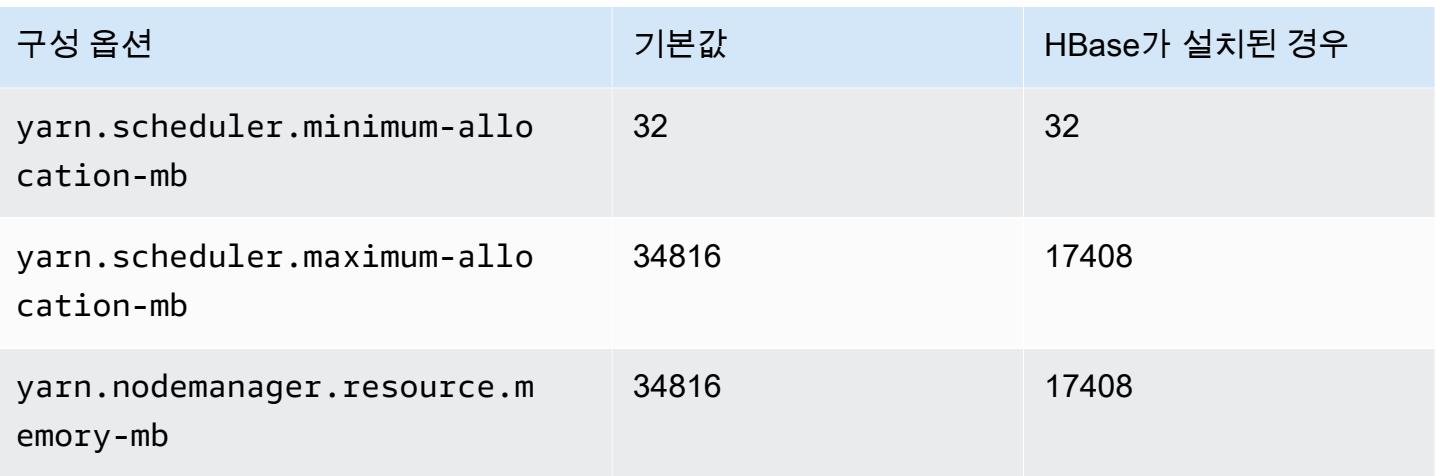

# c5n.9xlarge

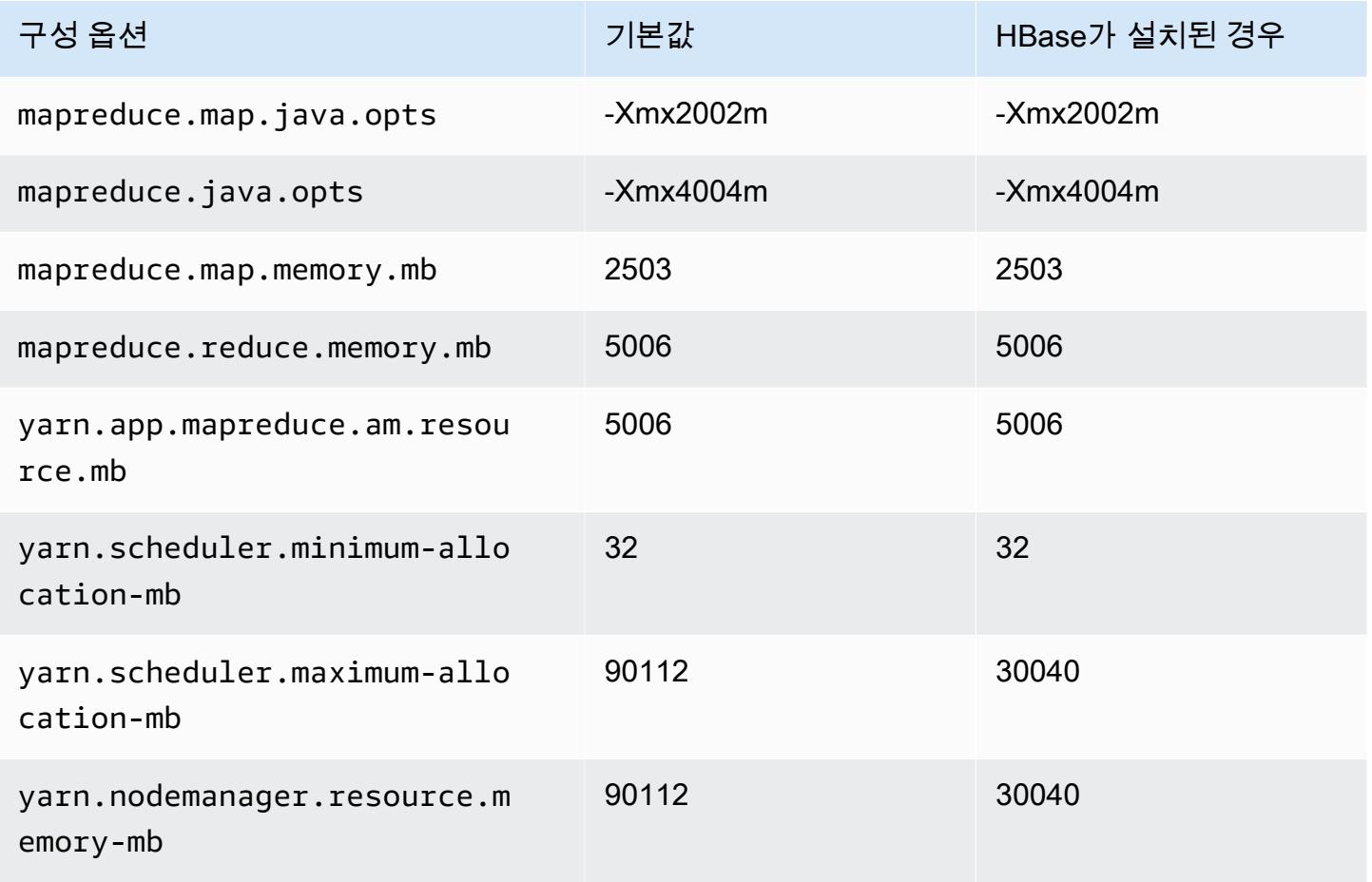

### c5n.18xlarge

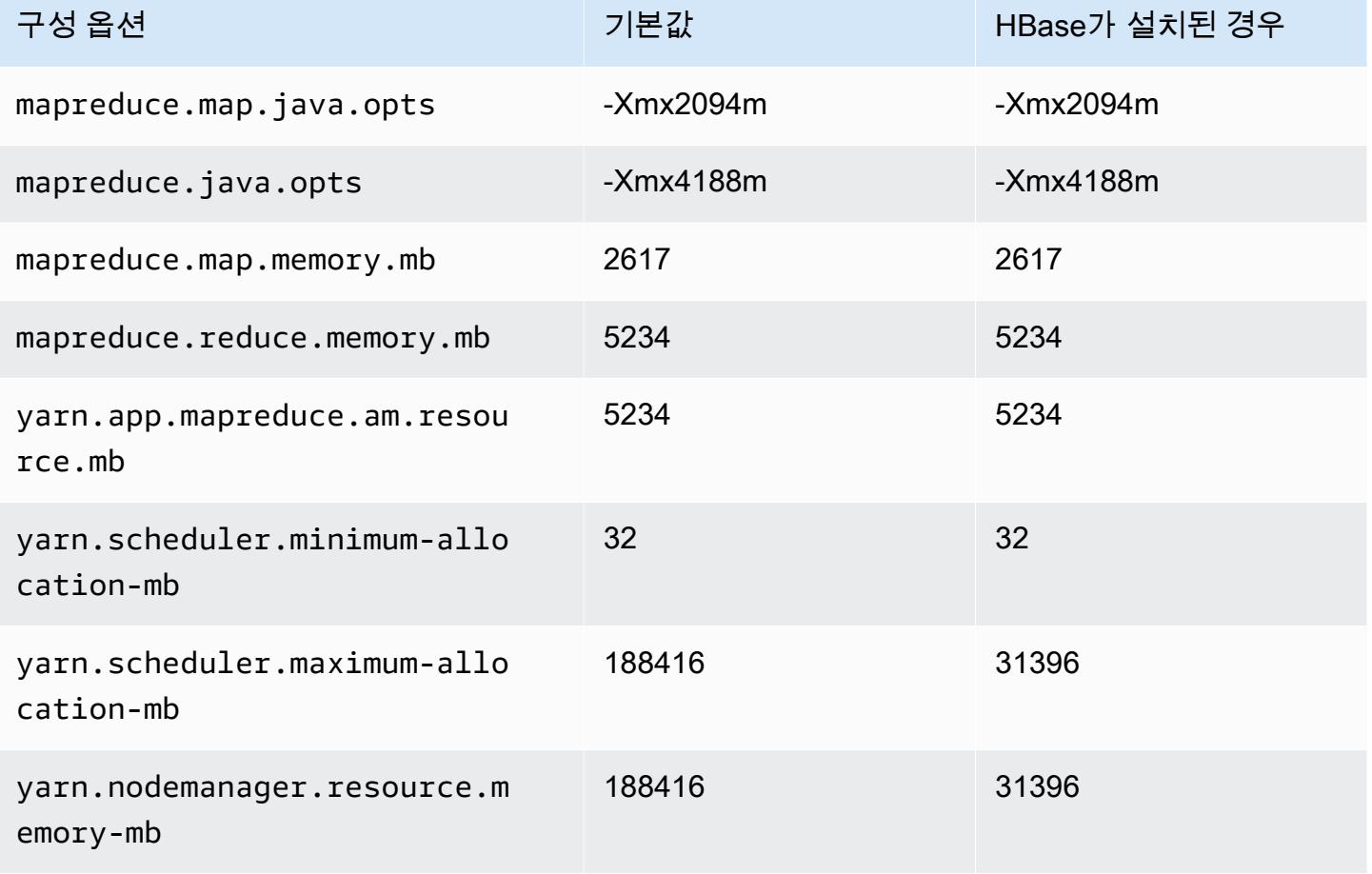

# c6a 인스턴스

### c6a.xlarge

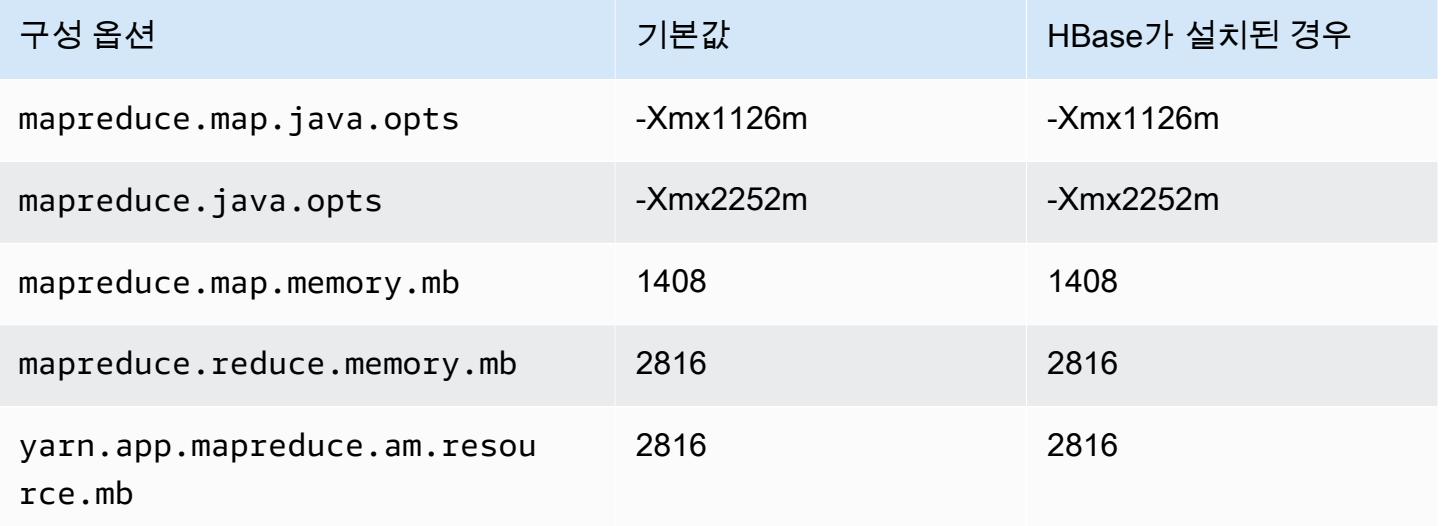

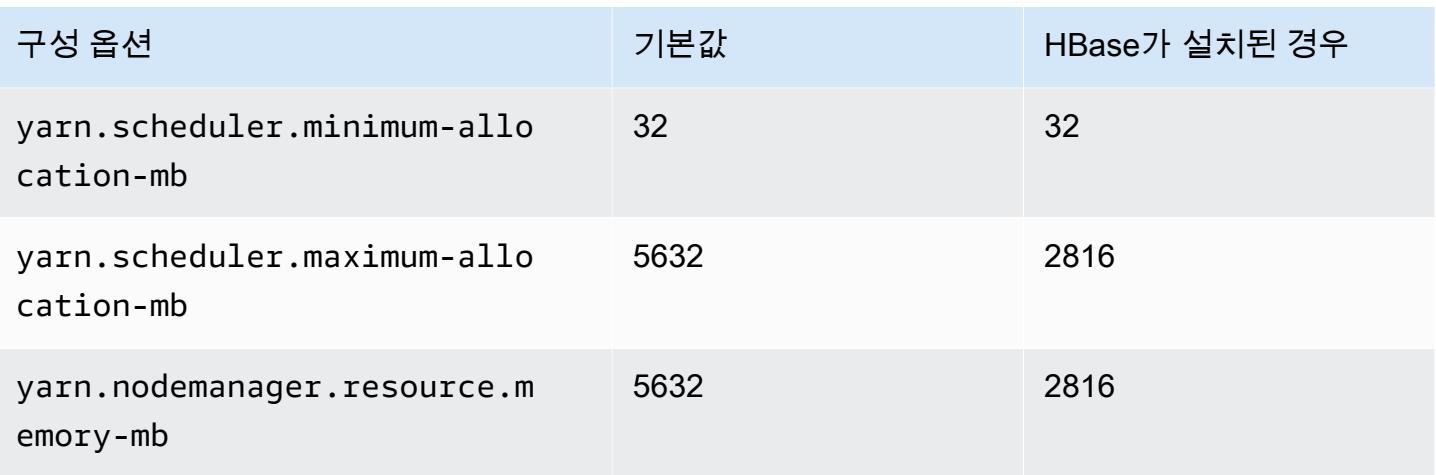

# c6a.2xlarge

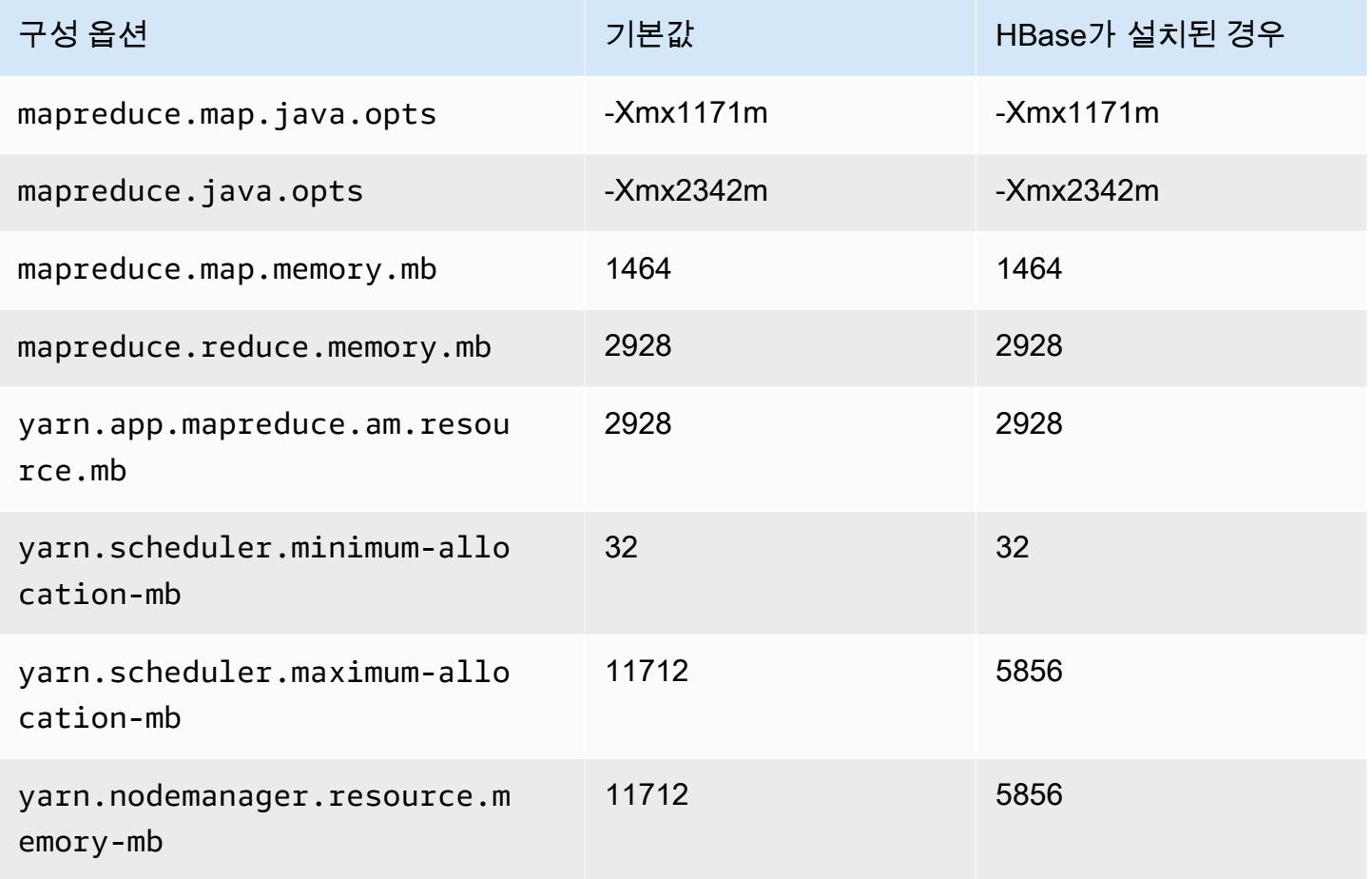

#### c6a.4xlarge

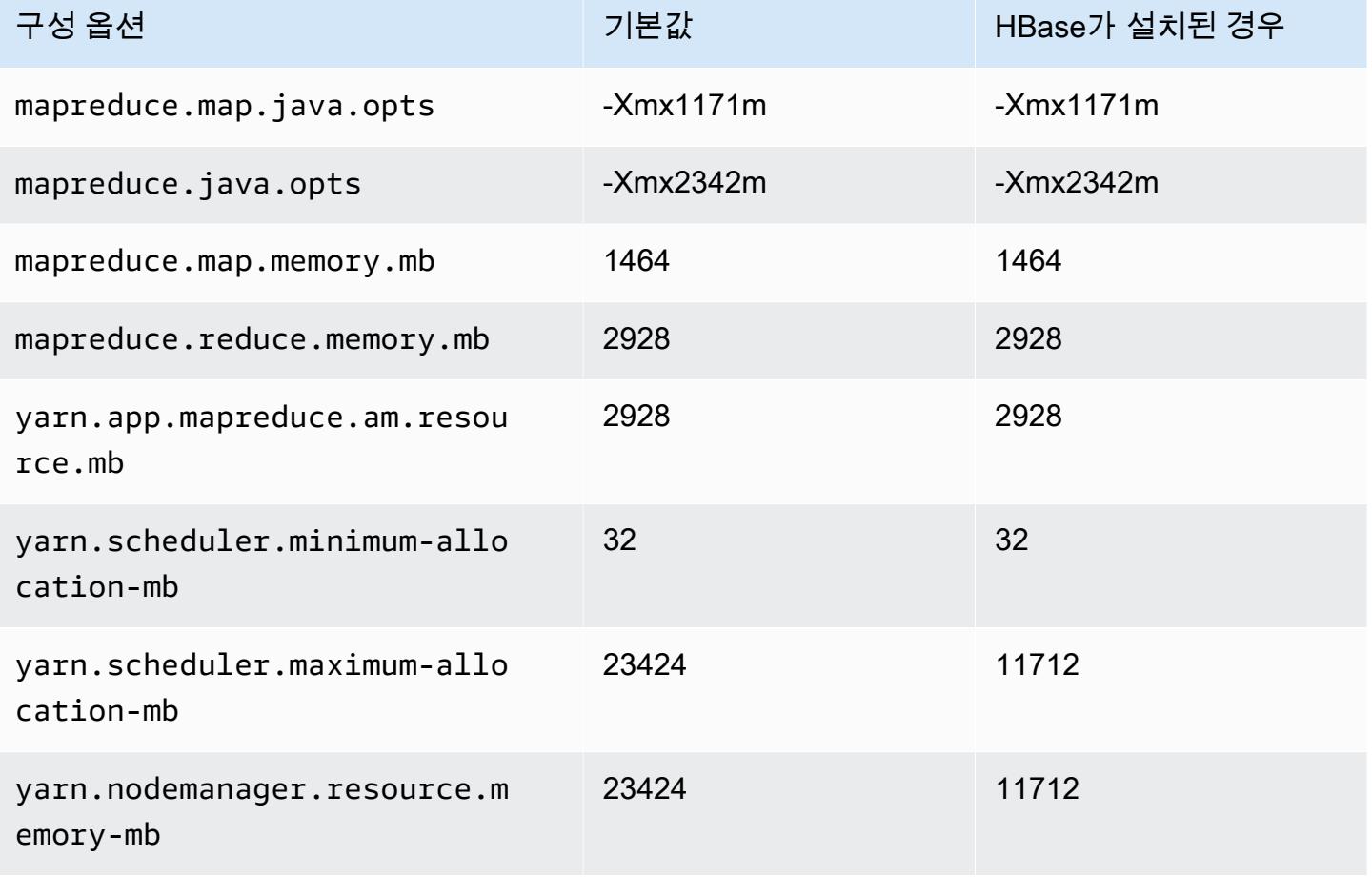

### c6a.8xlarge

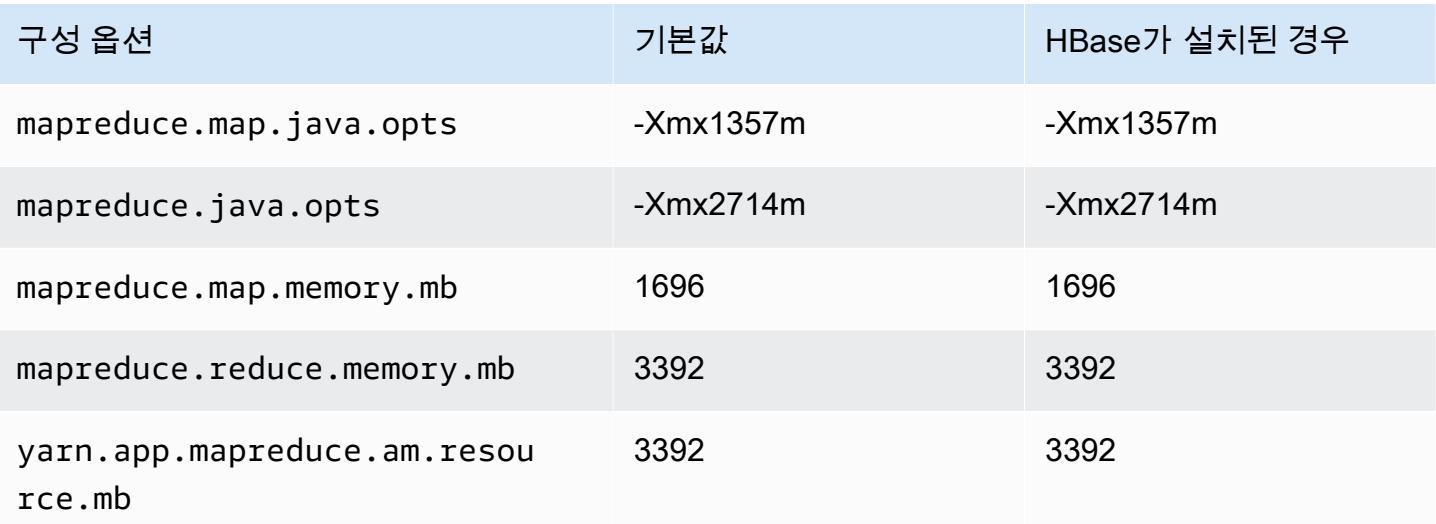

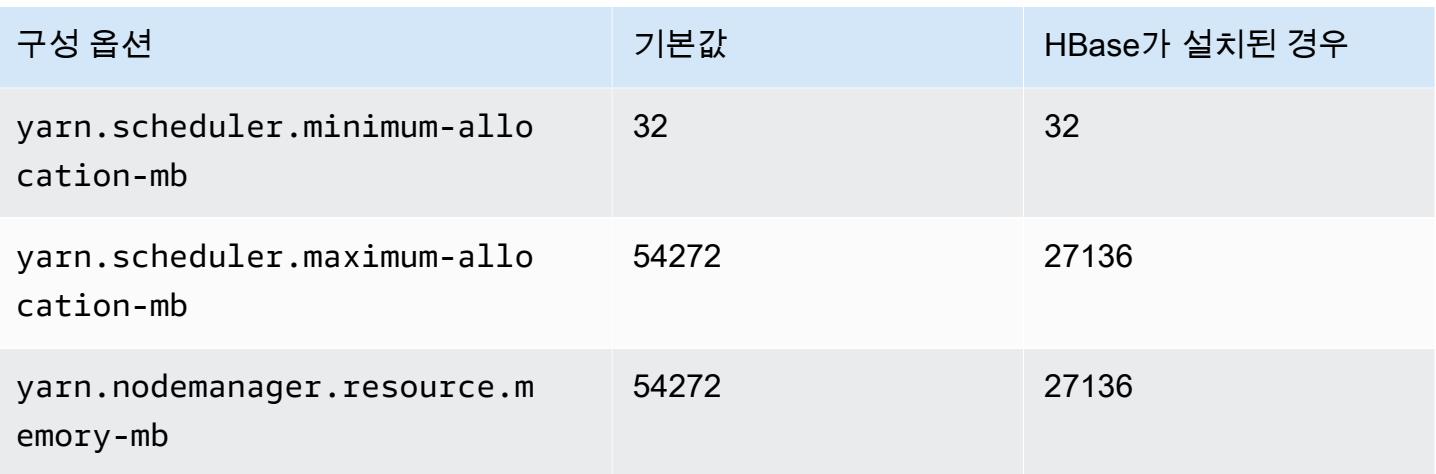

# c6a.12xlarge

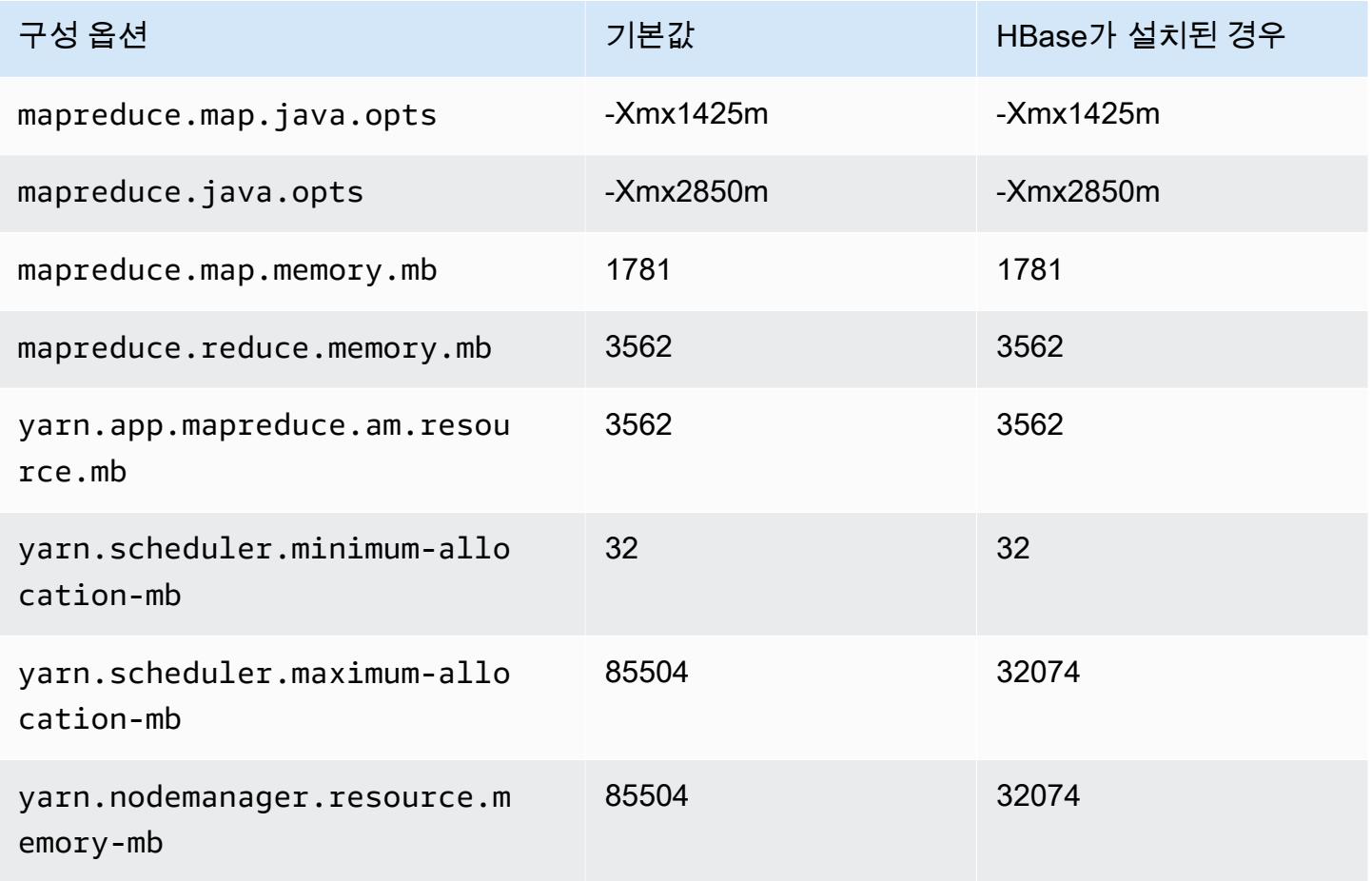

#### c6a.16xlarge

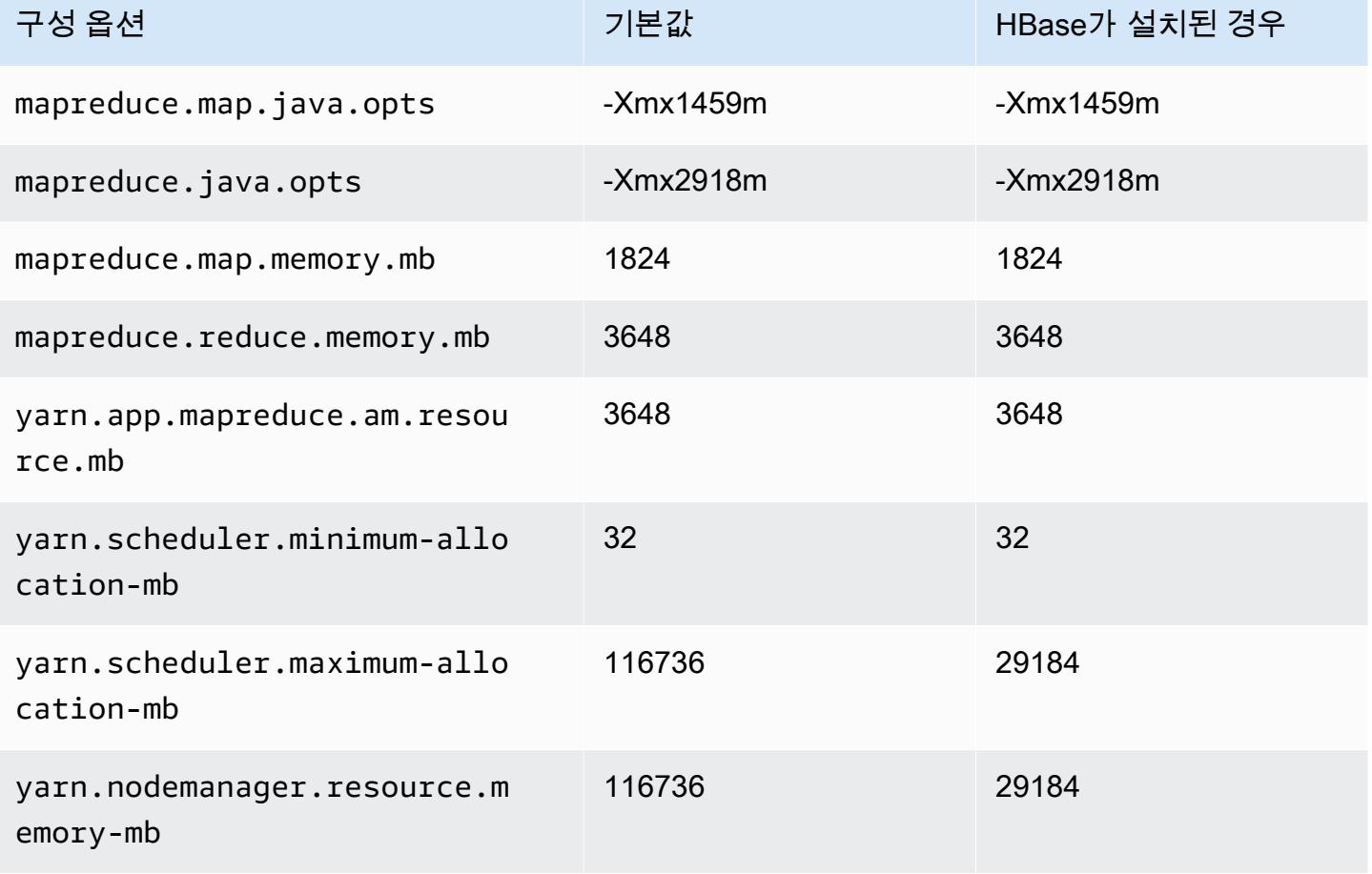

# c6a.24xlarge

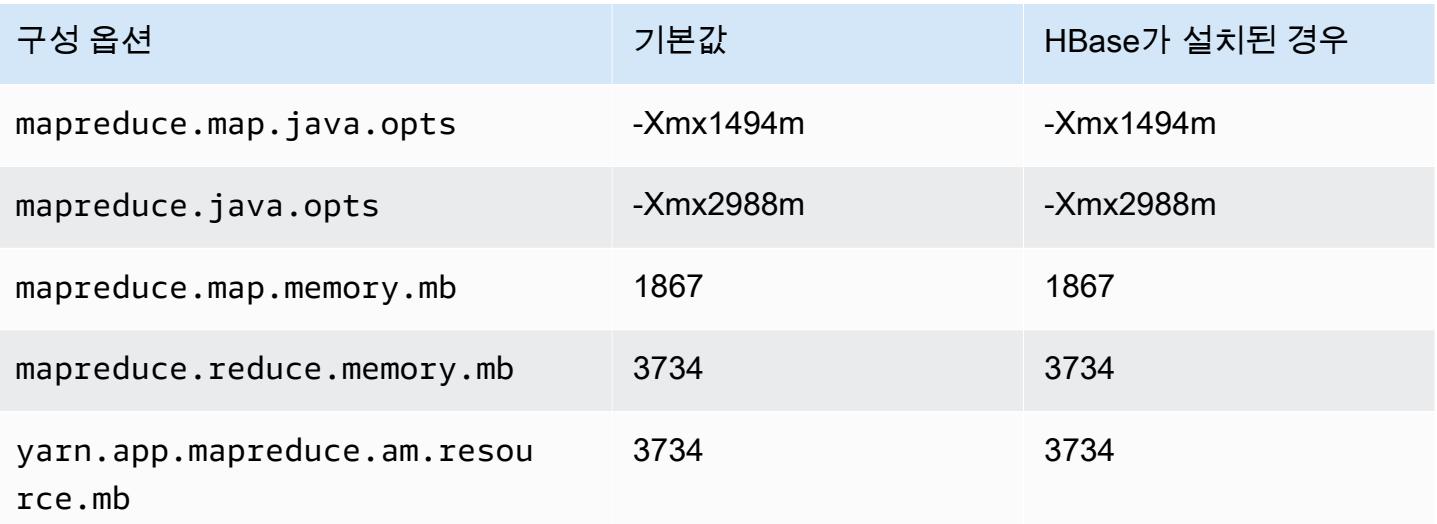

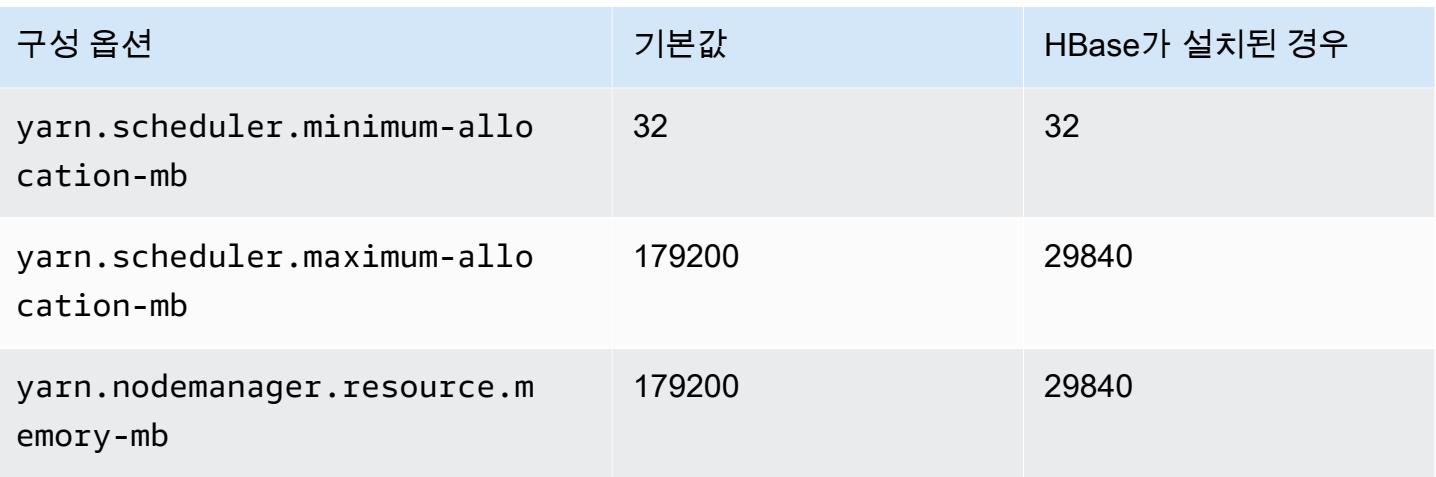

# c6a.32xlarge

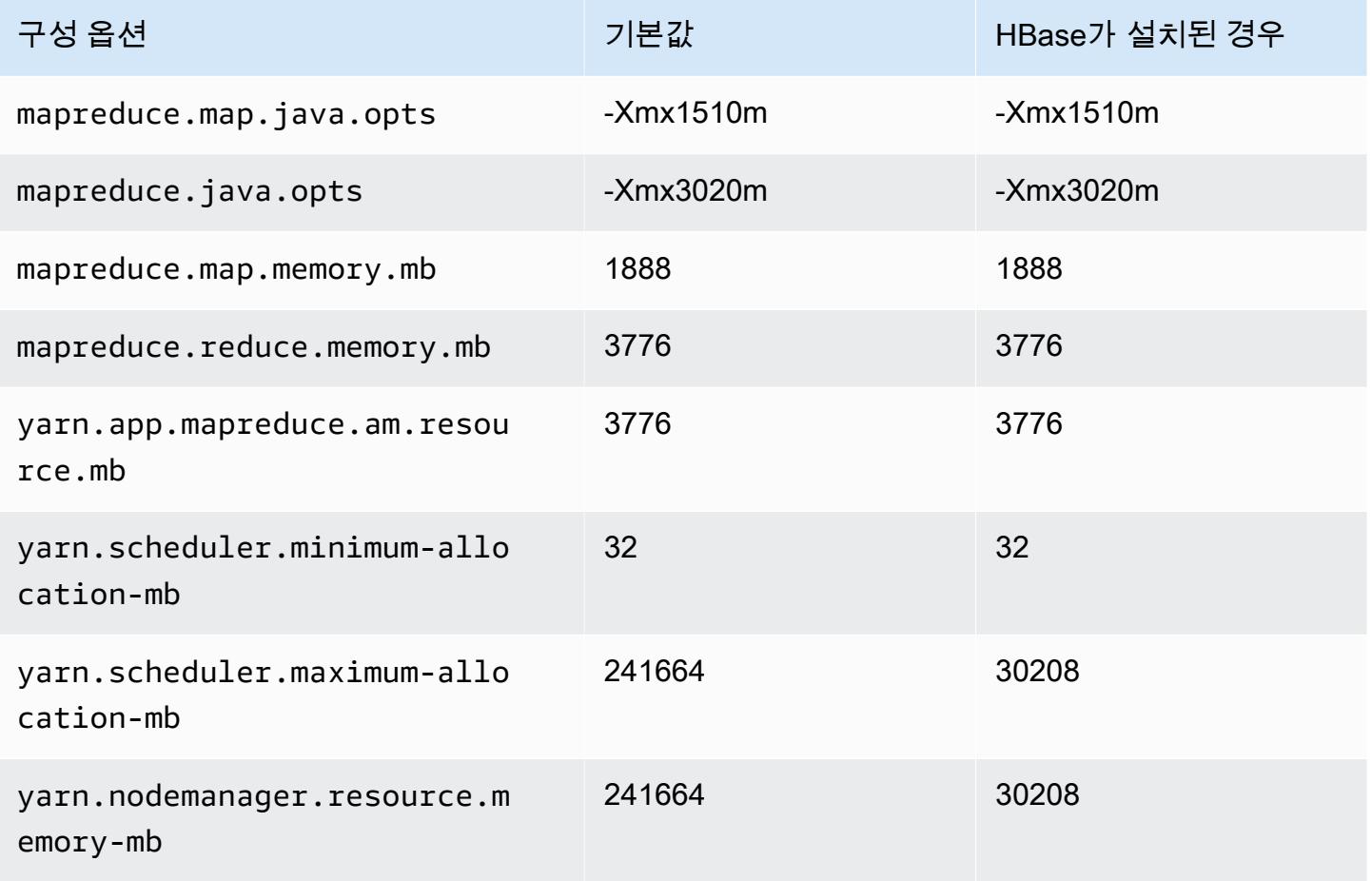

### c6a.48xlarge

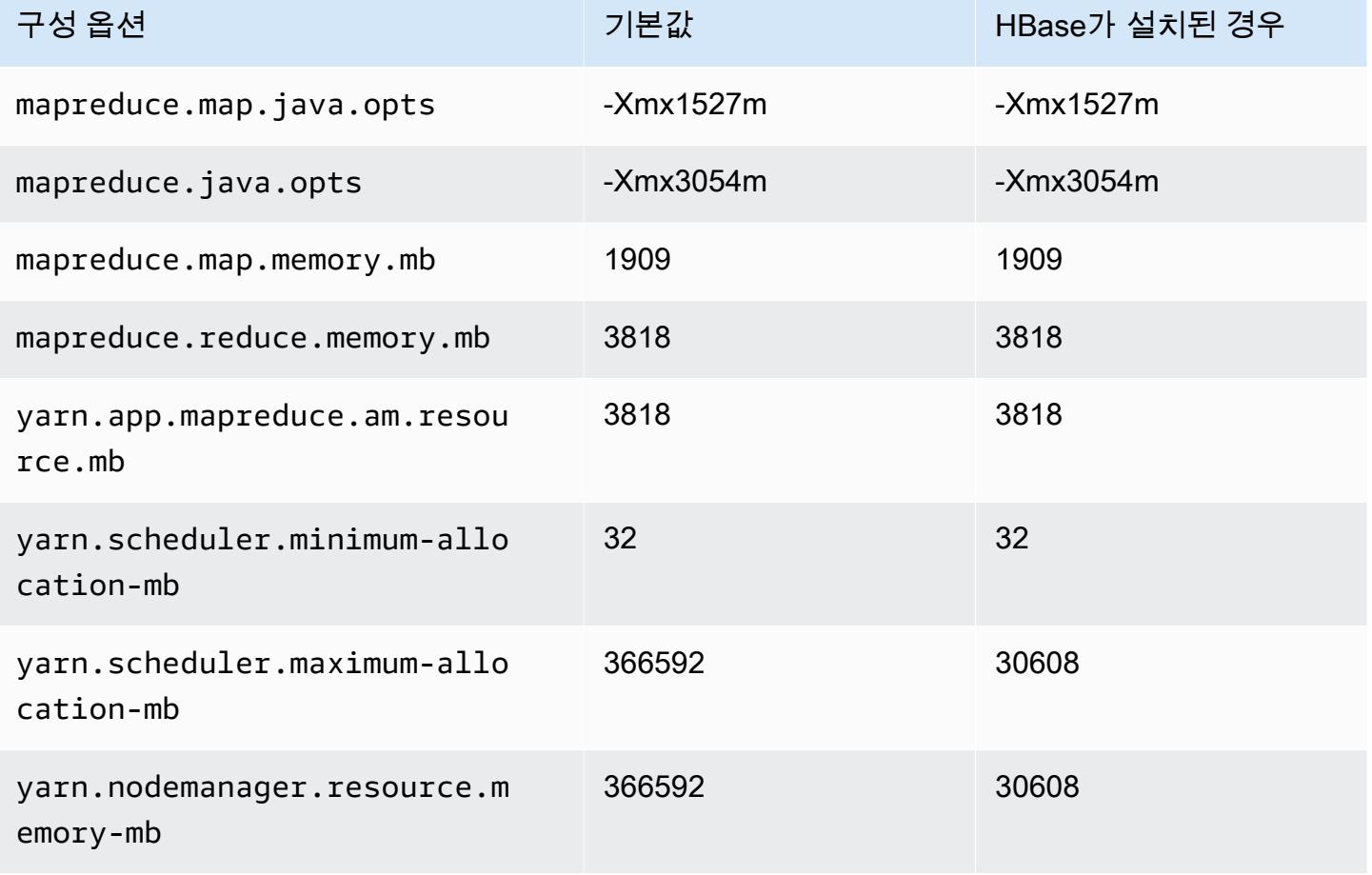

# c6g 인스턴스

# c6g.xlarge

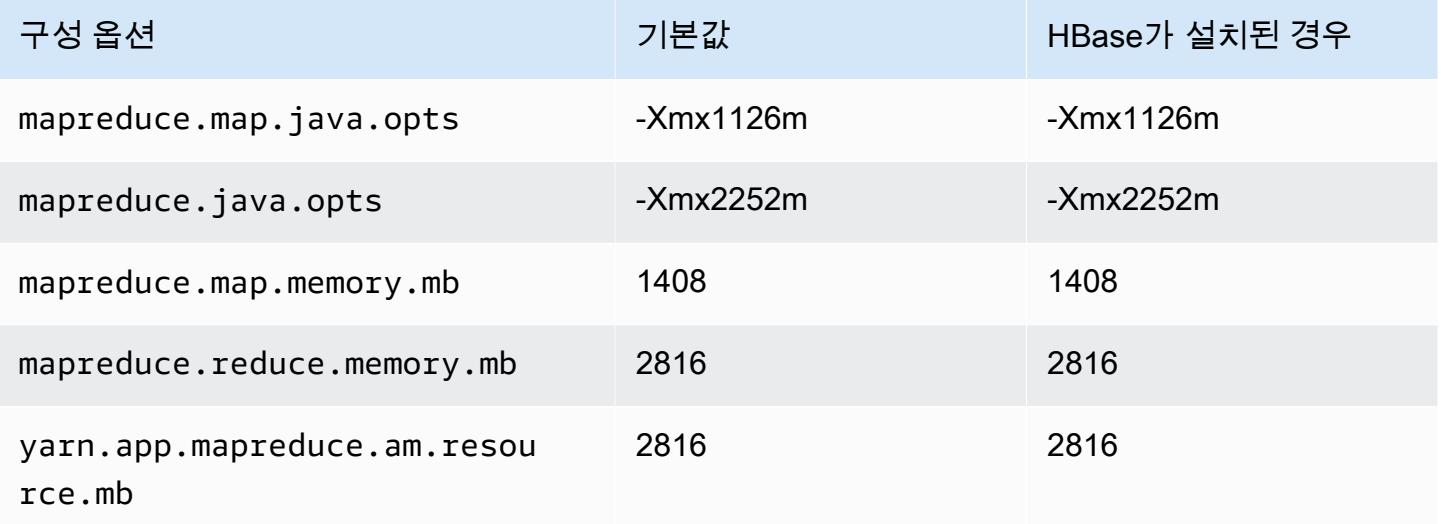

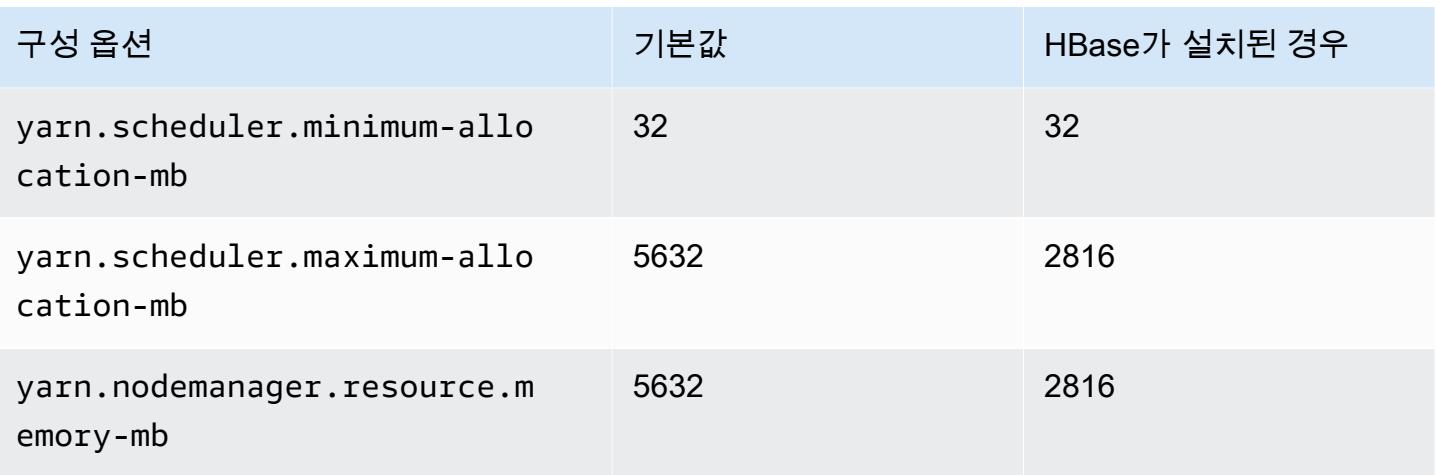

# c6g.2xlarge

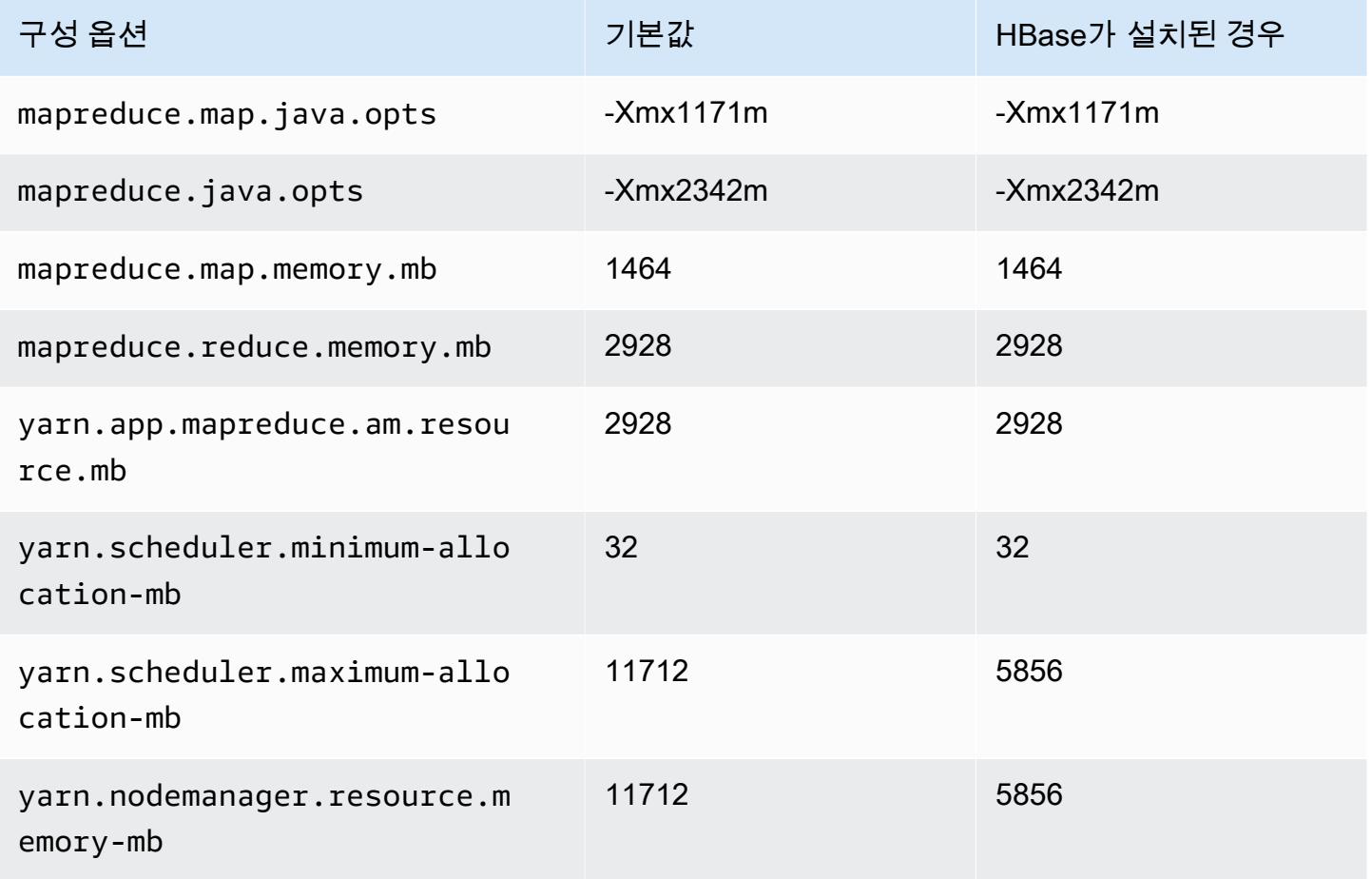

### c6g.4xlarge

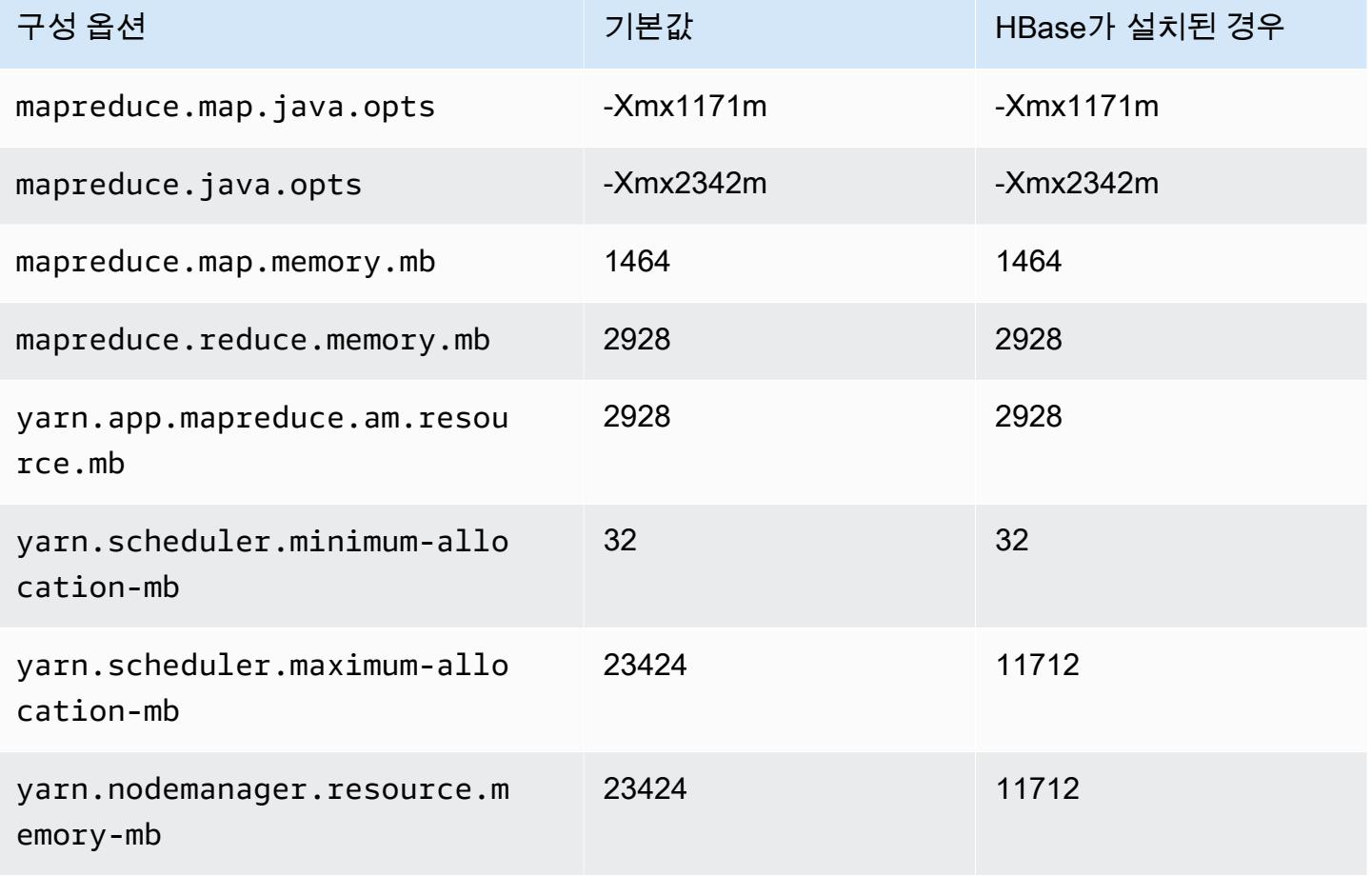

# c6g.8xlarge

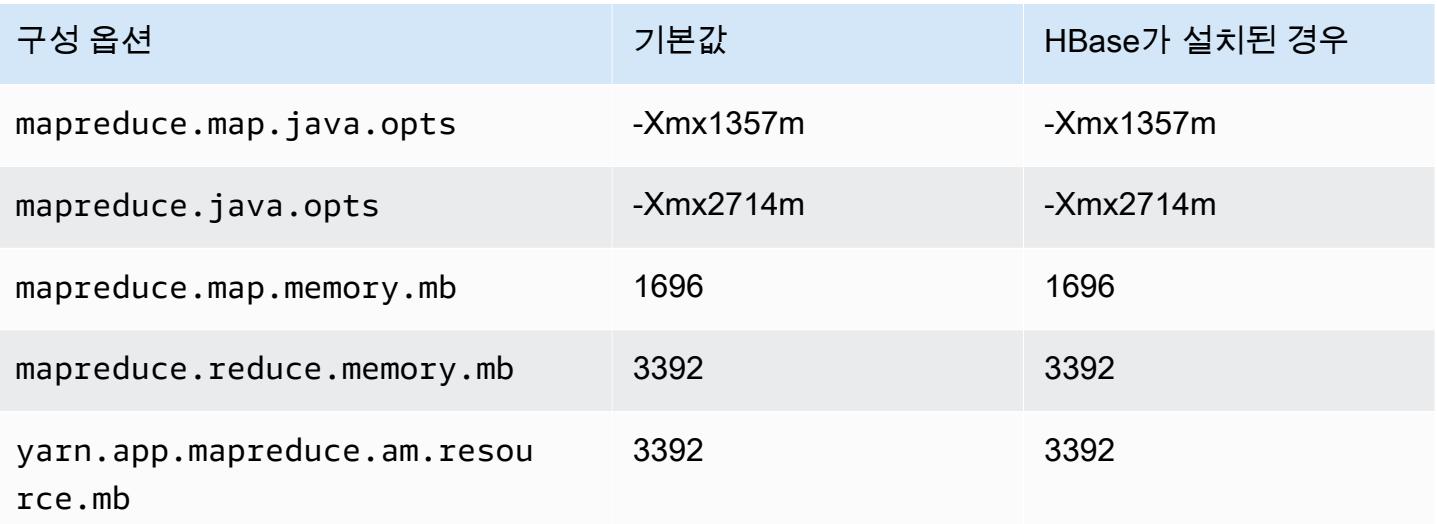

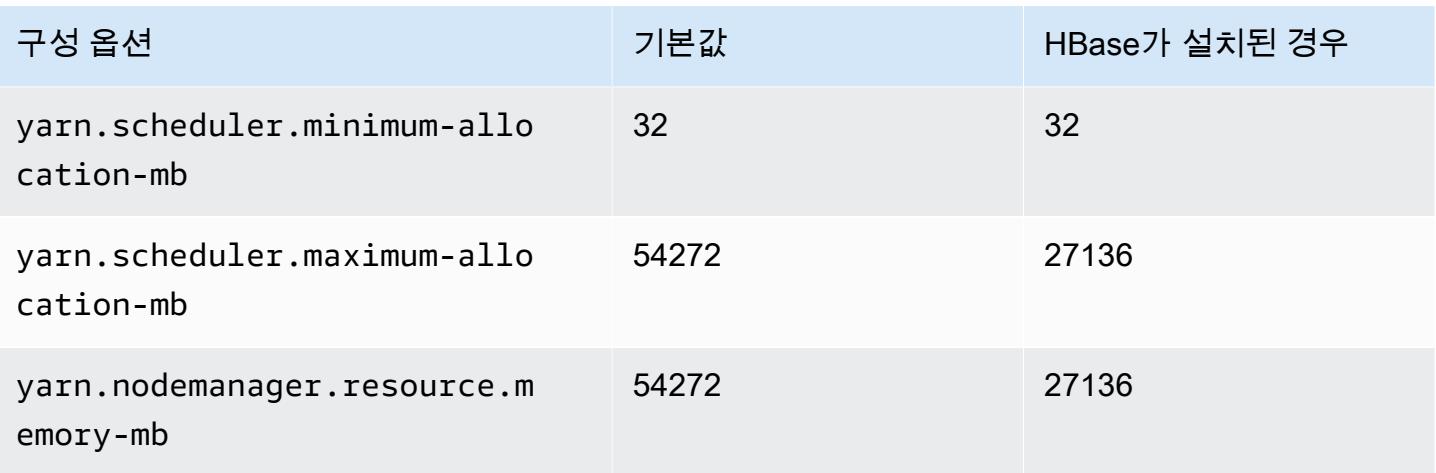

# c6g.12xlarge

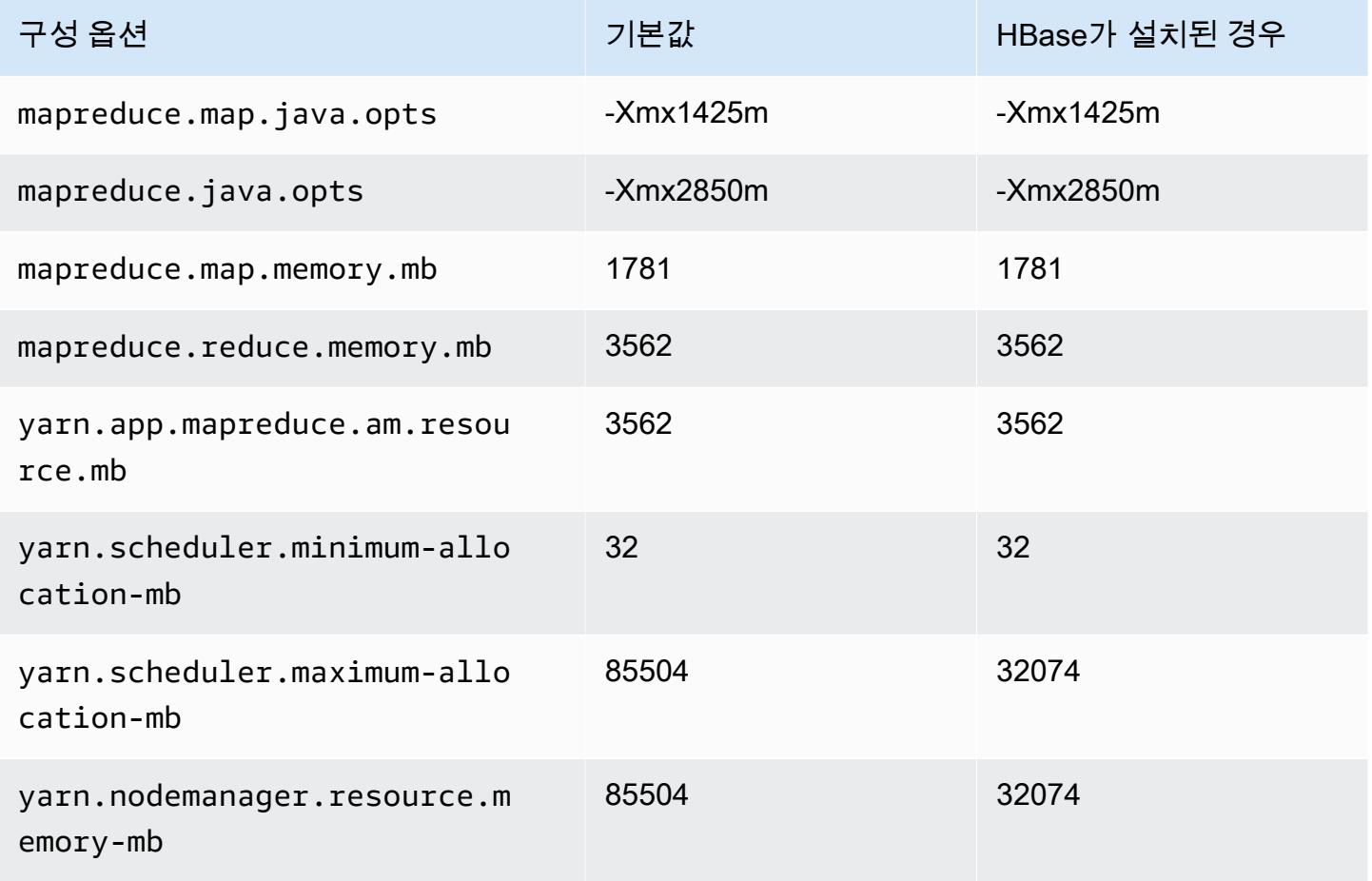

### c6g.16xlarge

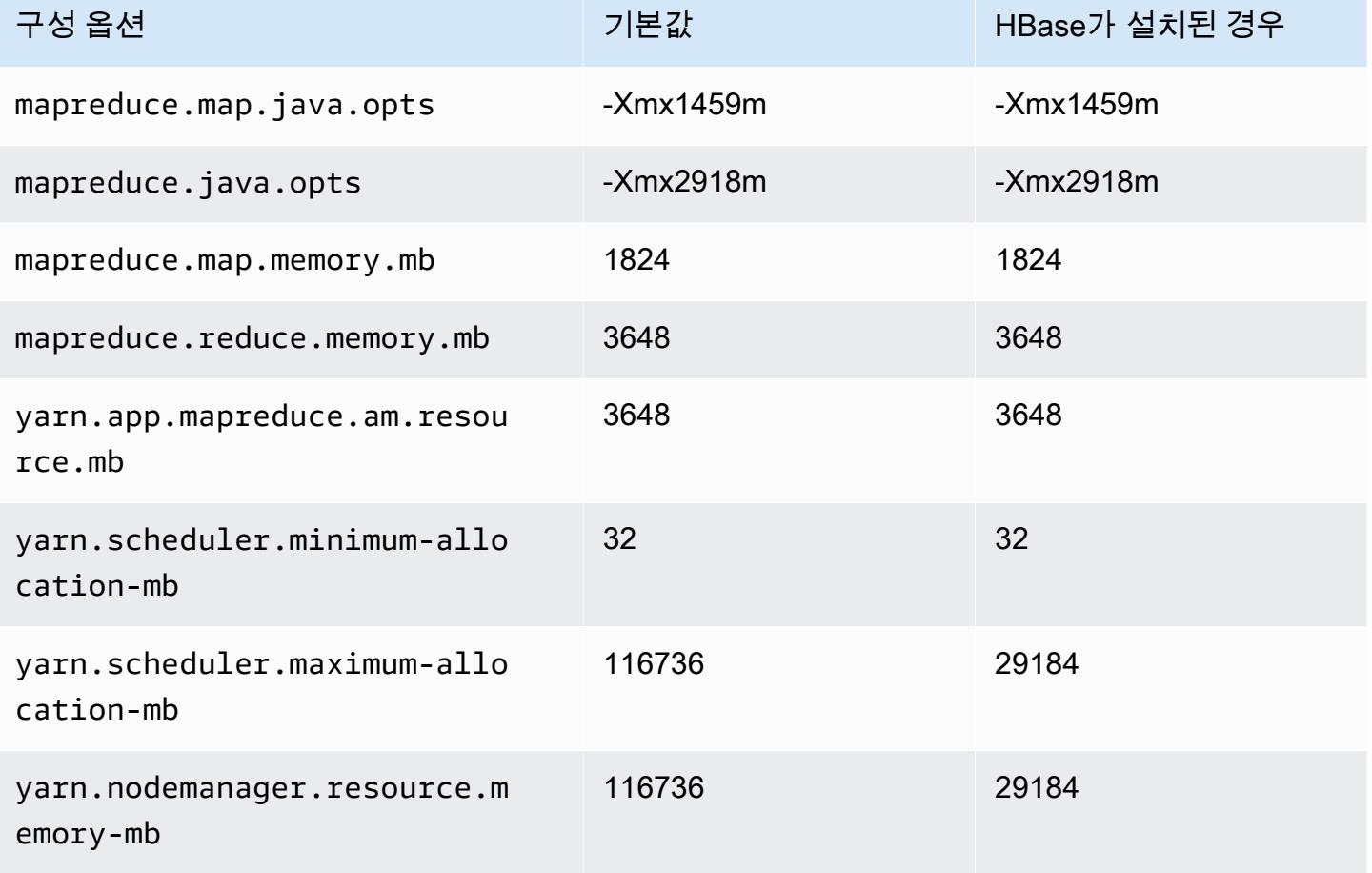

# c6gd 인스턴스

# c6gd.xlarge

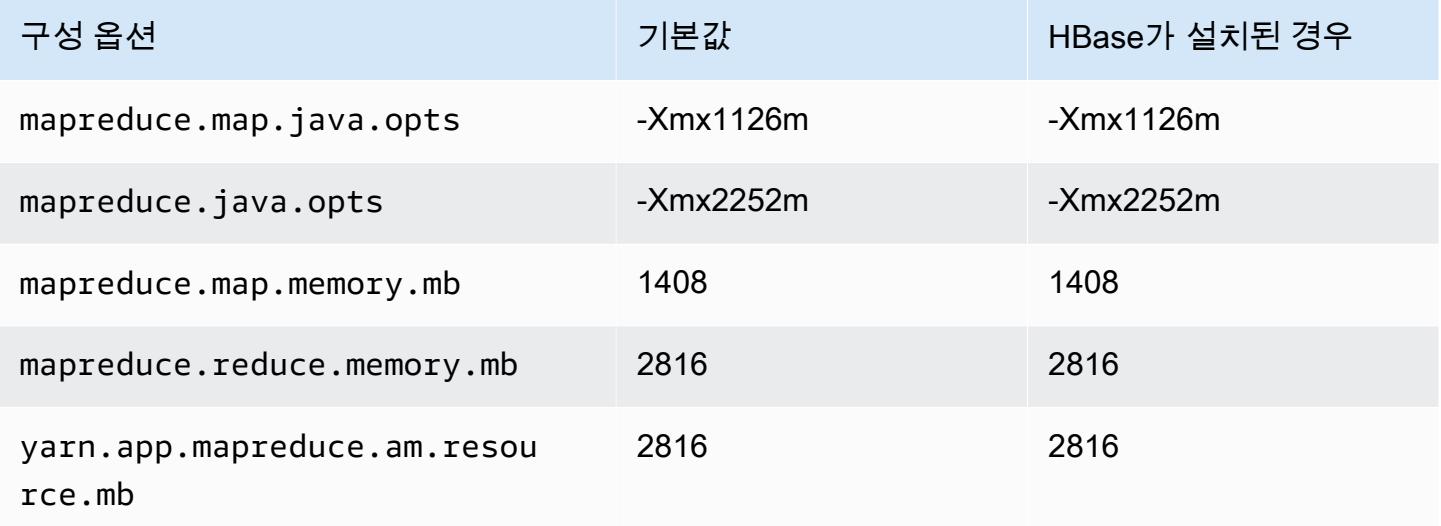

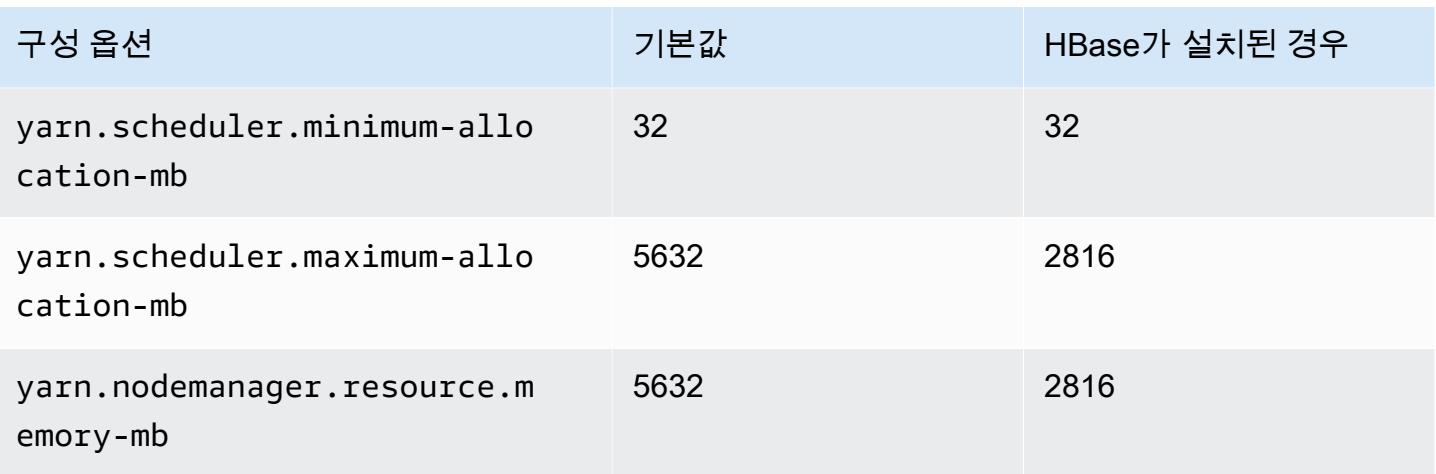

# c6gd.2xlarge

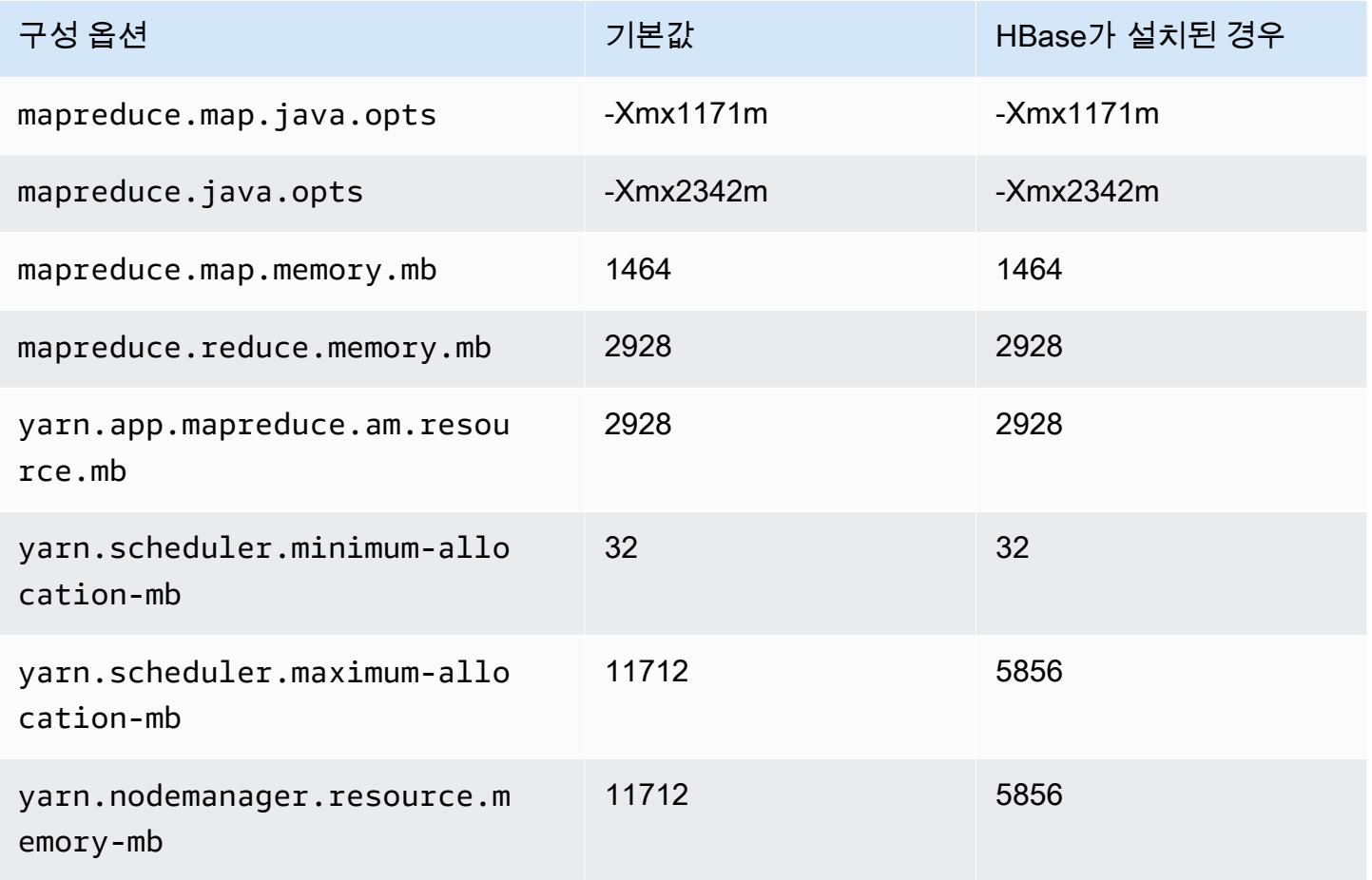

### c6gd.4xlarge

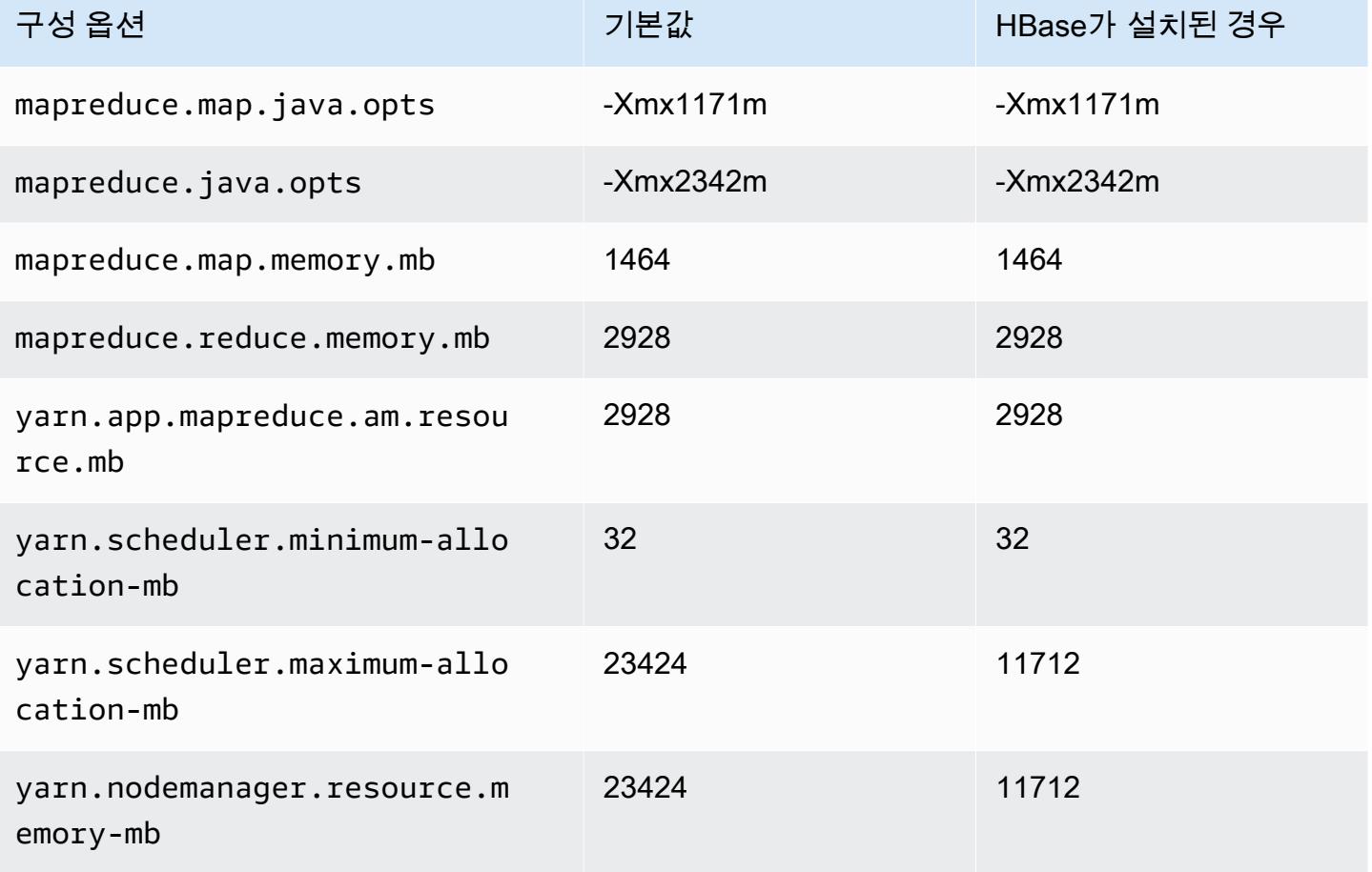

# c6gd.8xlarge

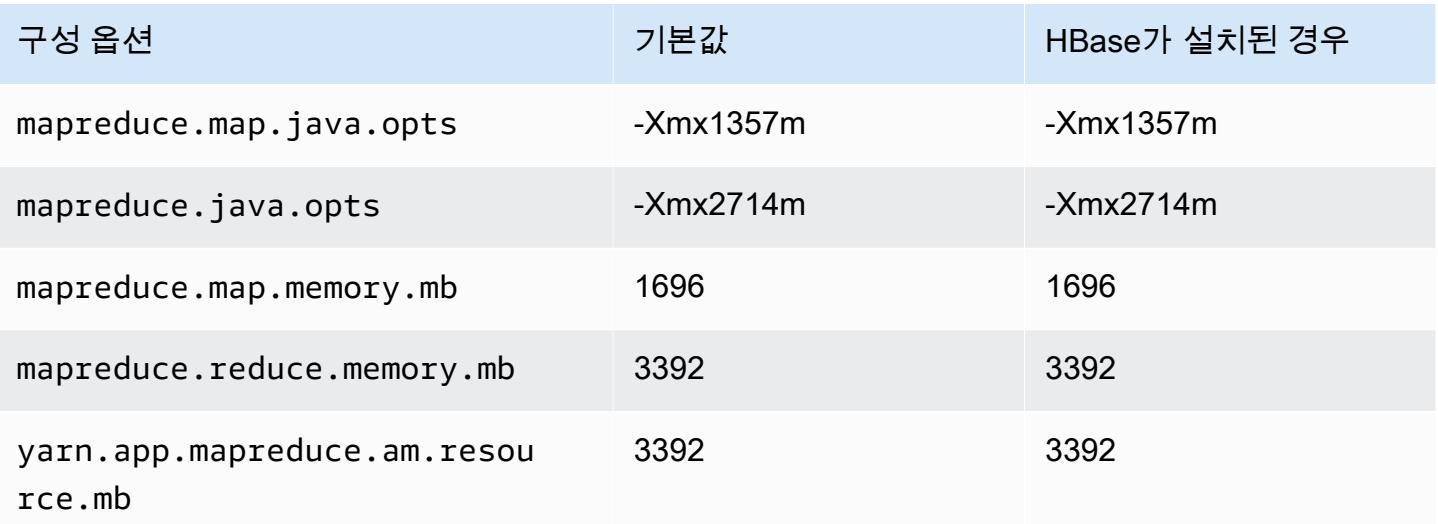

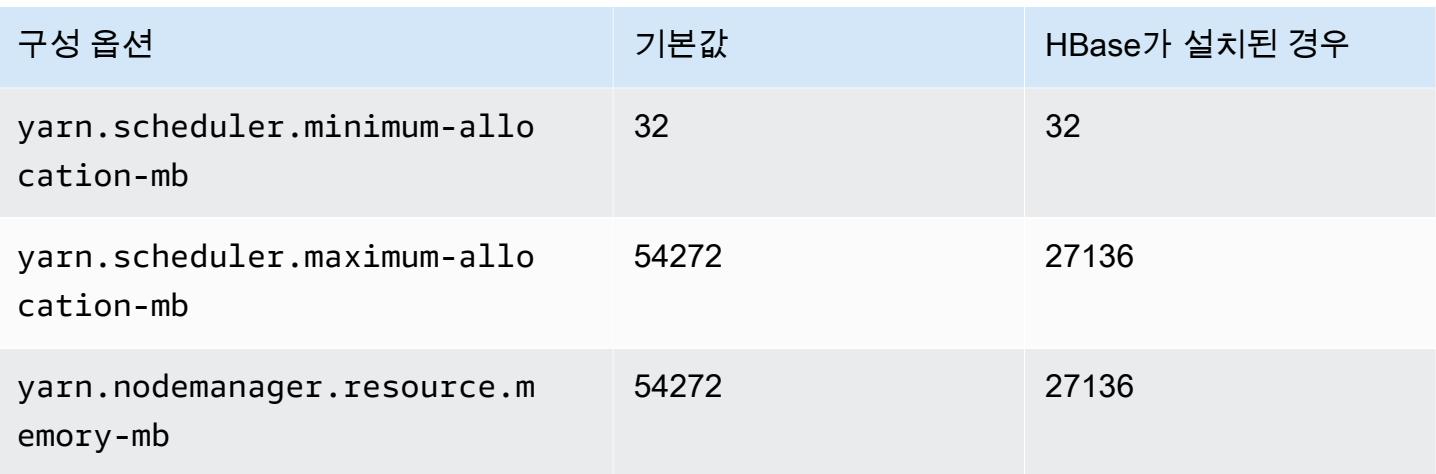

# c6gd.12xlarge

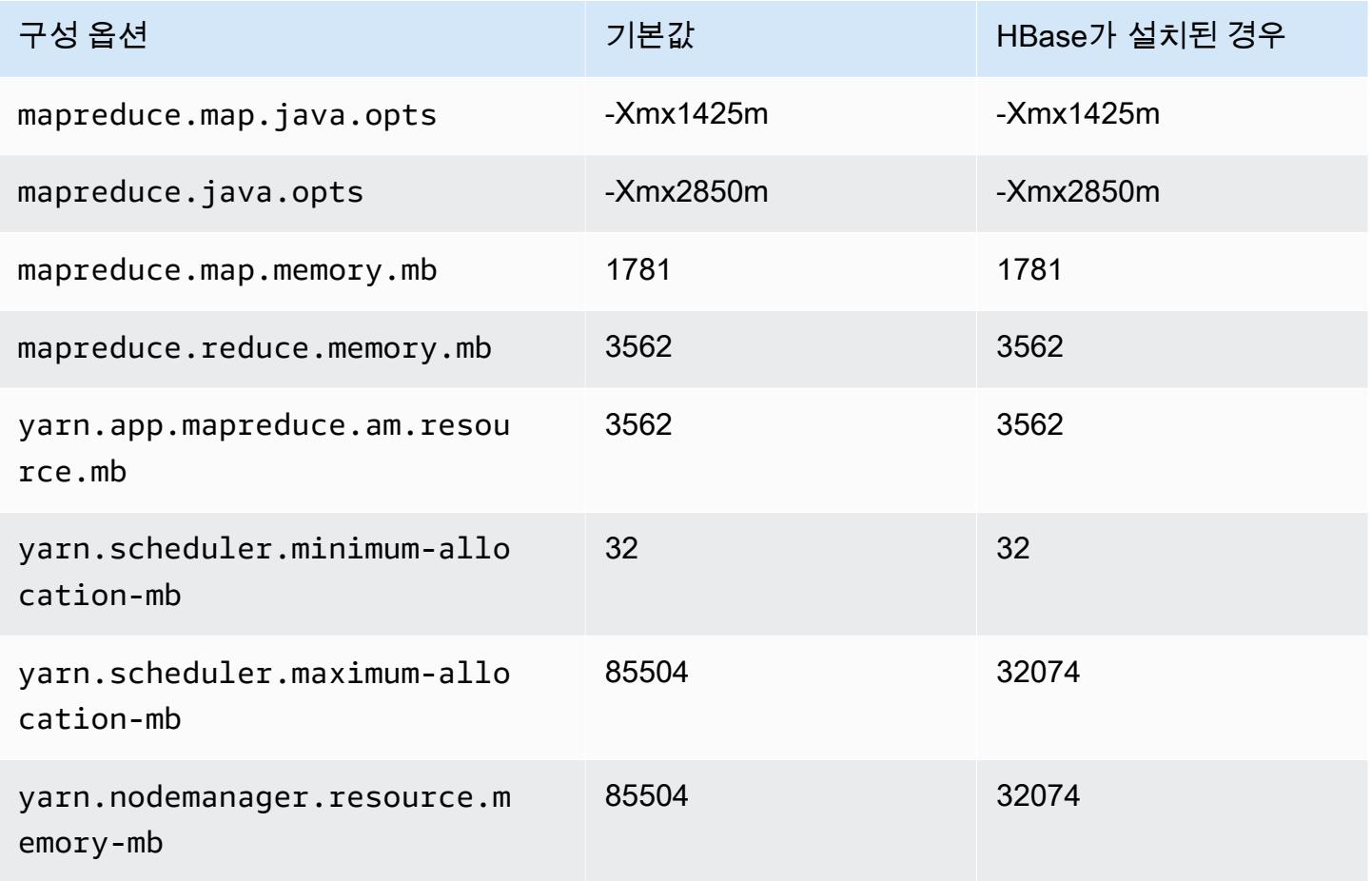

### c6gd.16xlarge

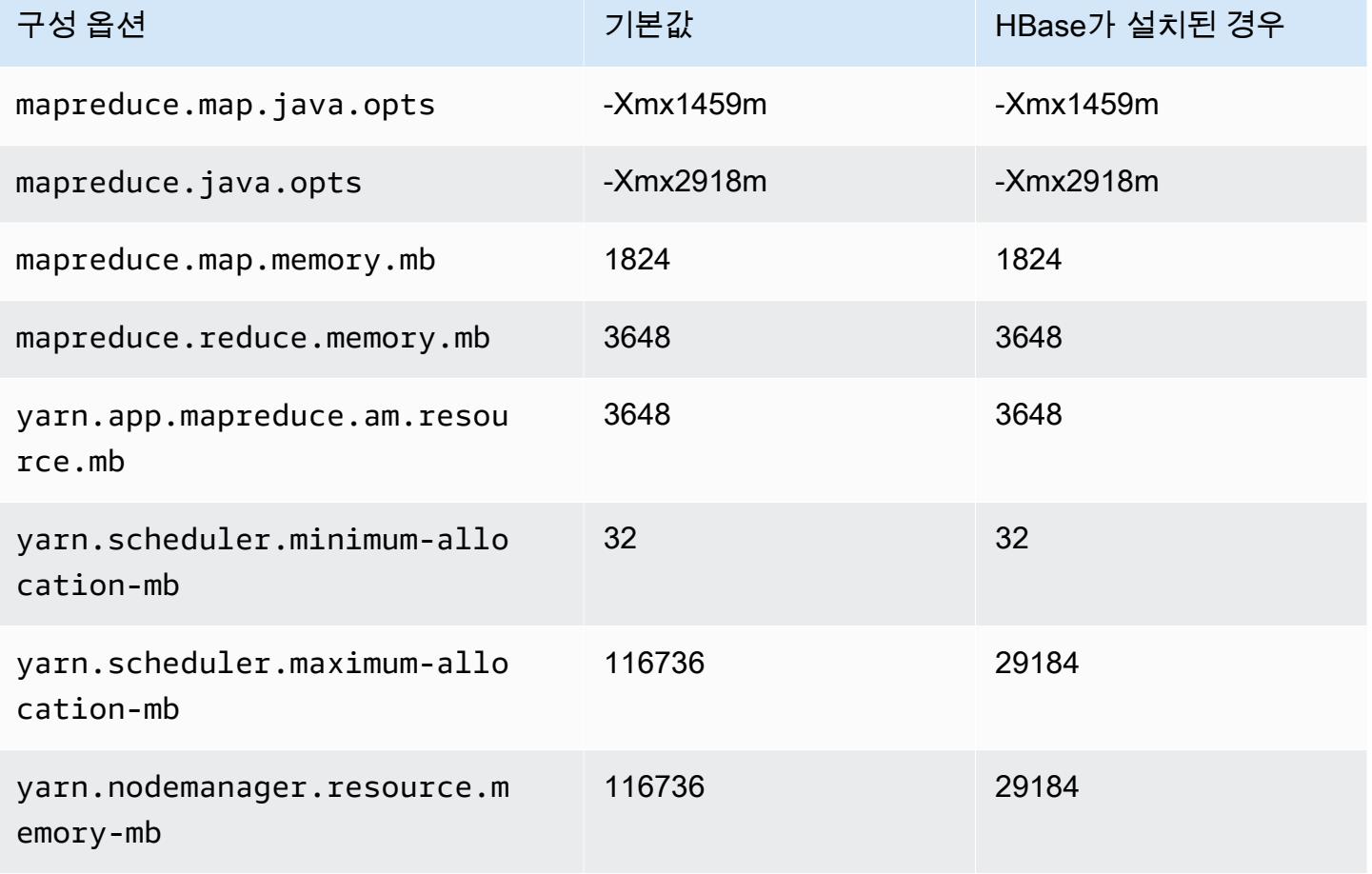

# c6gn 인스턴스

# c6gn.xlarge

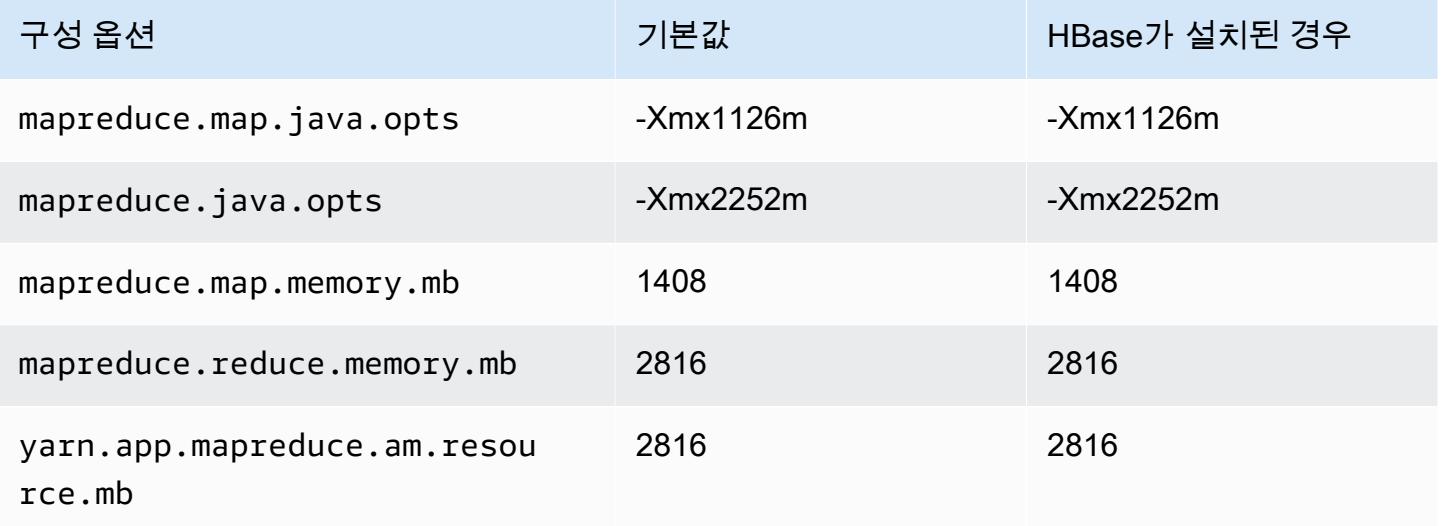

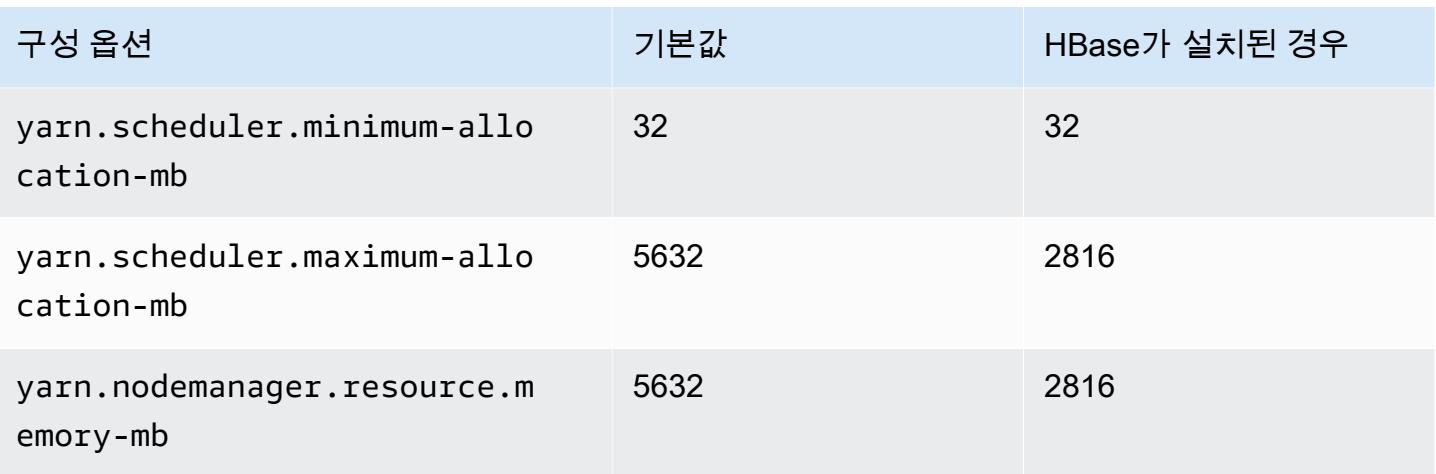

# c6gn.2xlarge

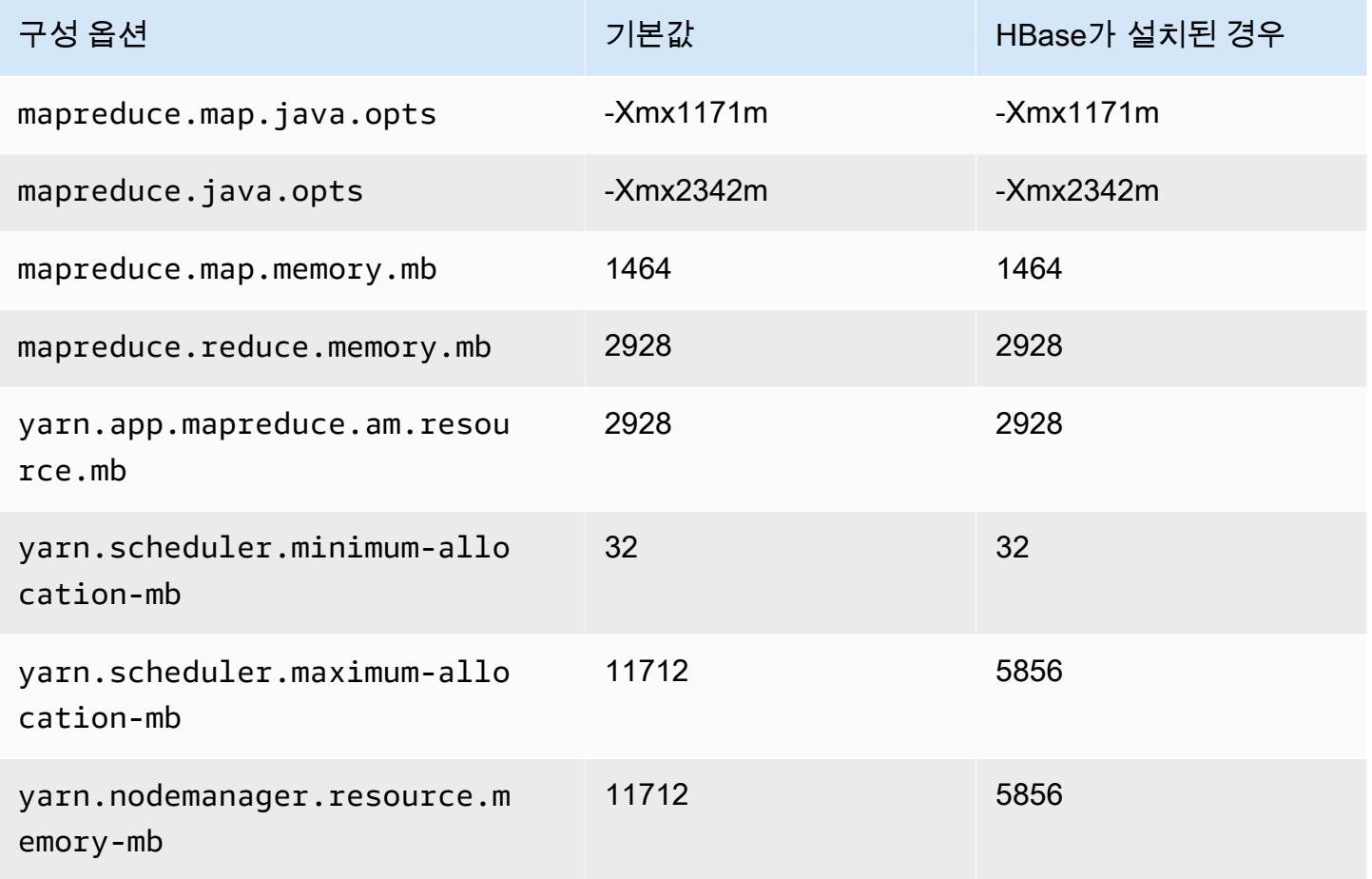

### c6gn.4xlarge

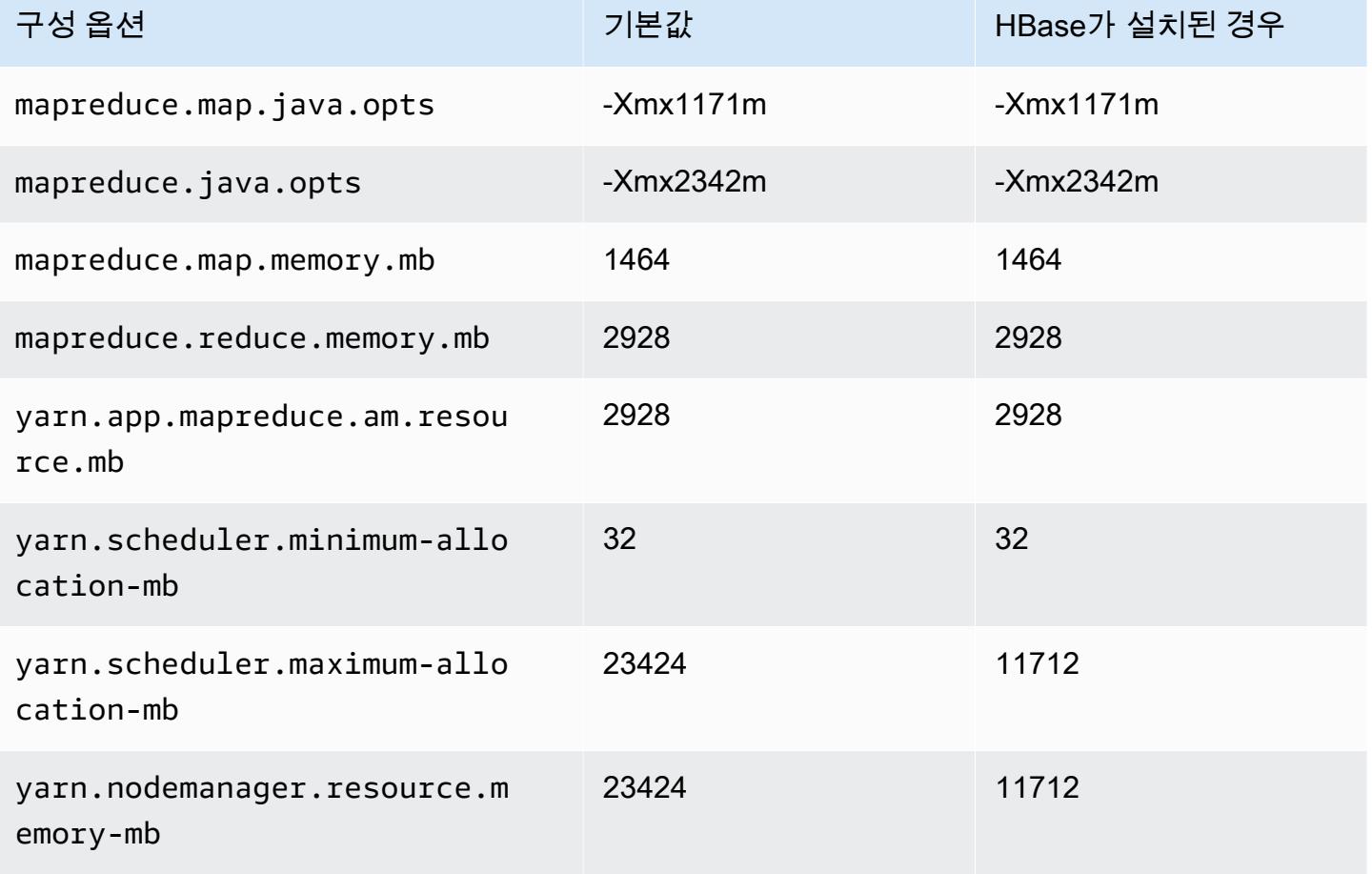

# c6gn.8xlarge

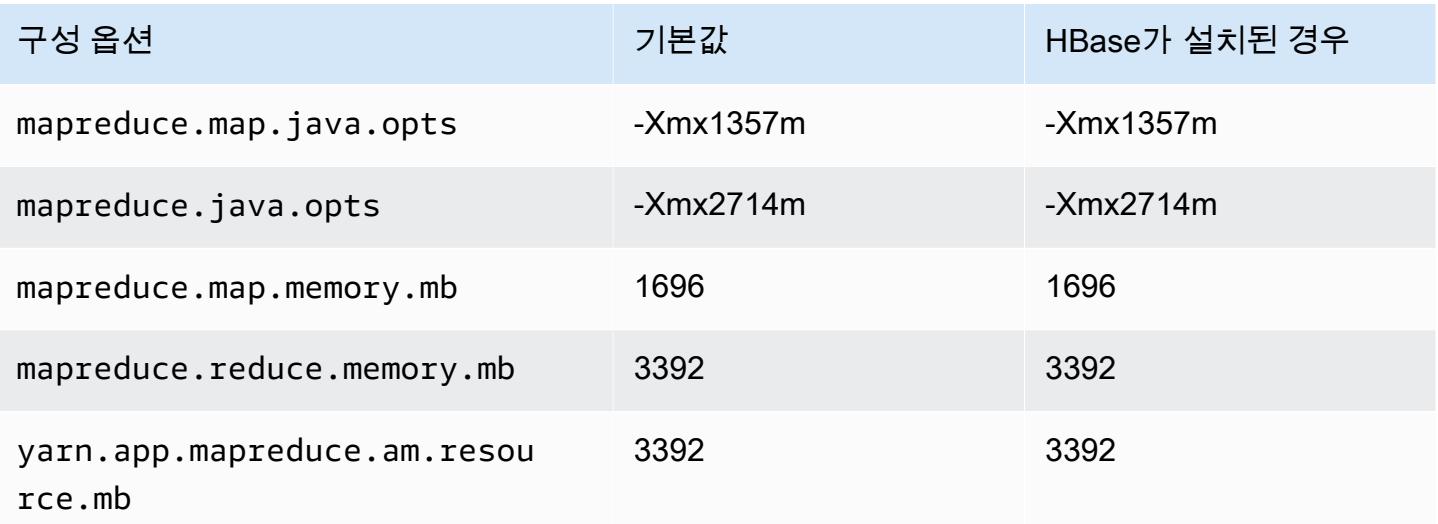

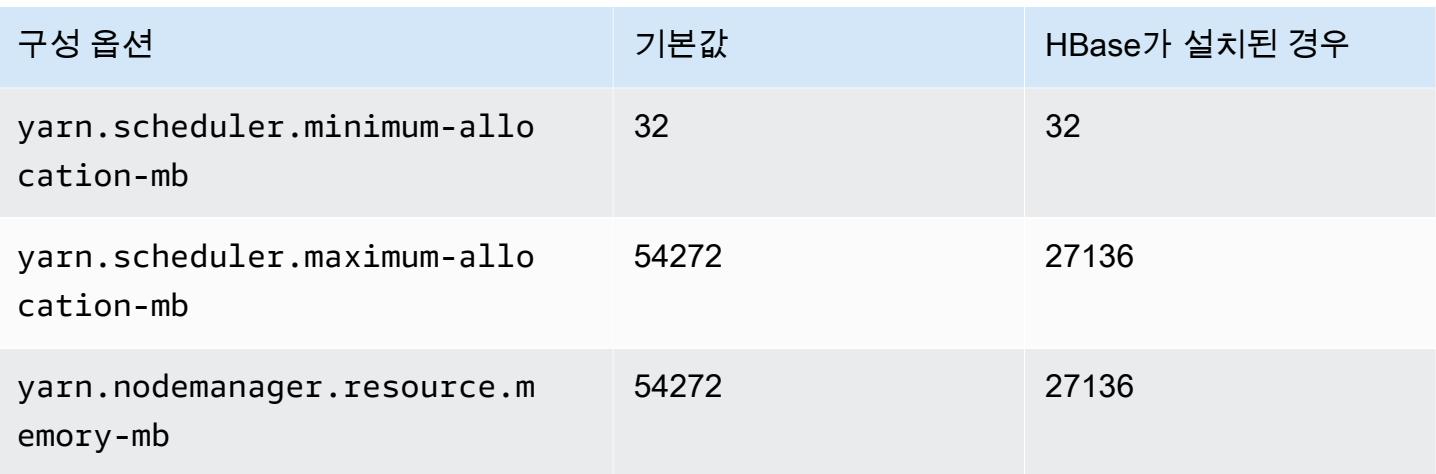

# c6gn.12xlarge

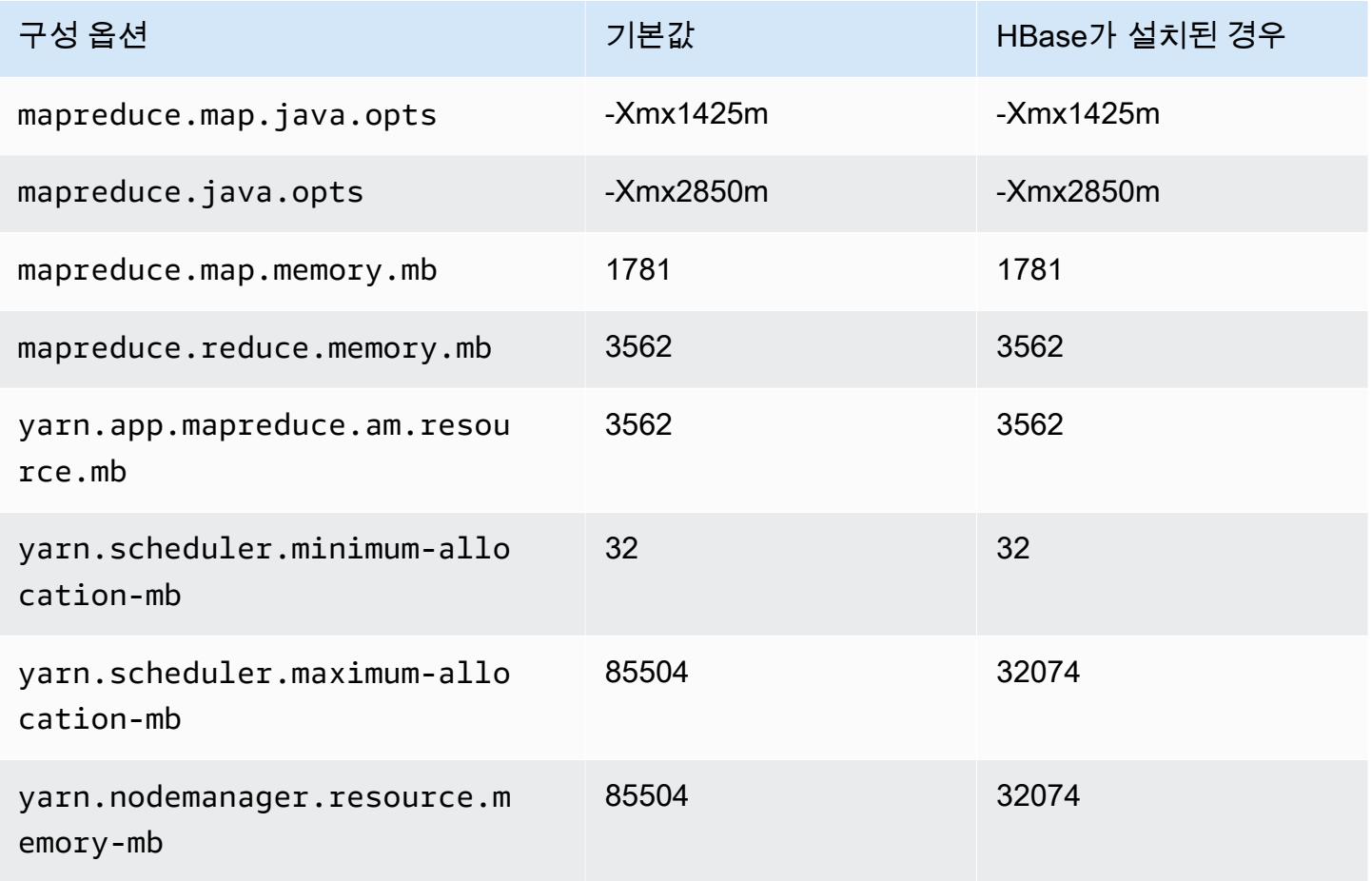

### c6gn.16xlarge

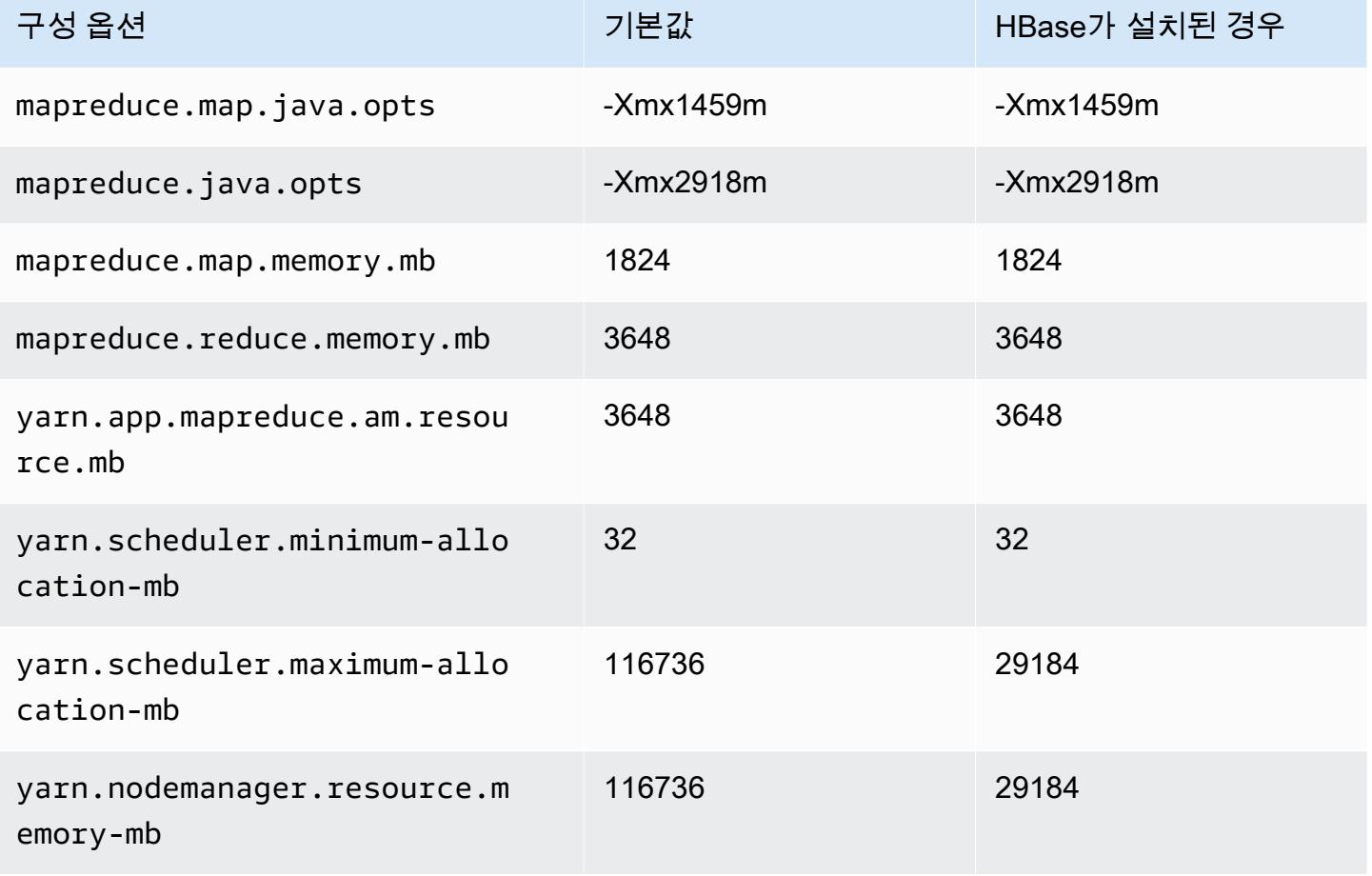

# c6i 인스턴스

### c6i.xlarge

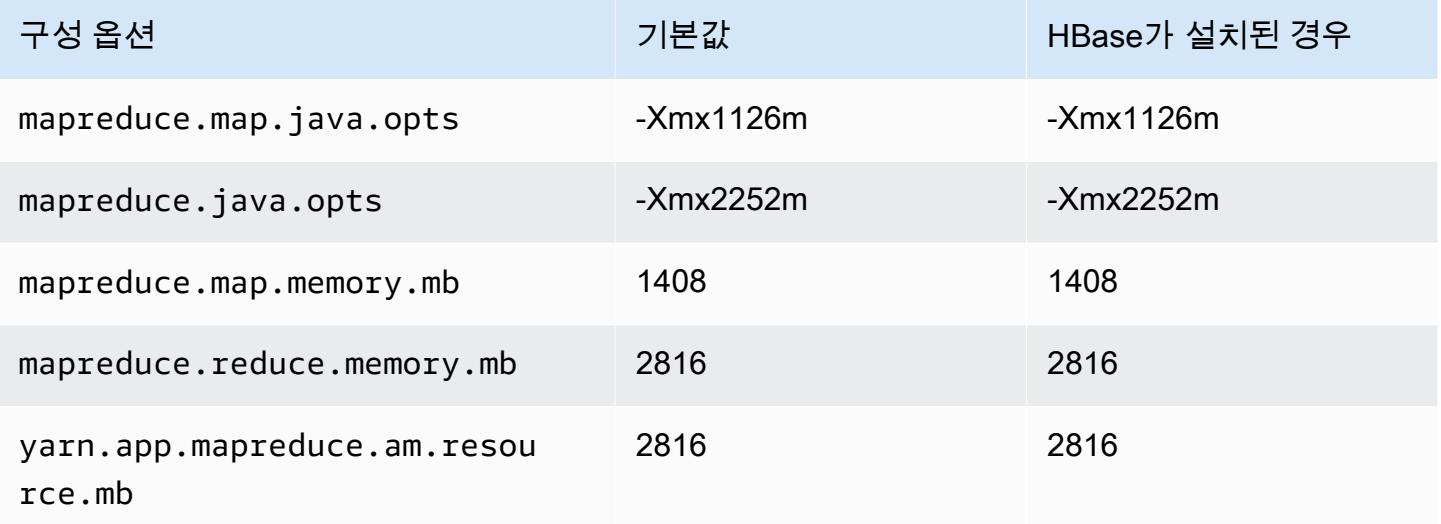

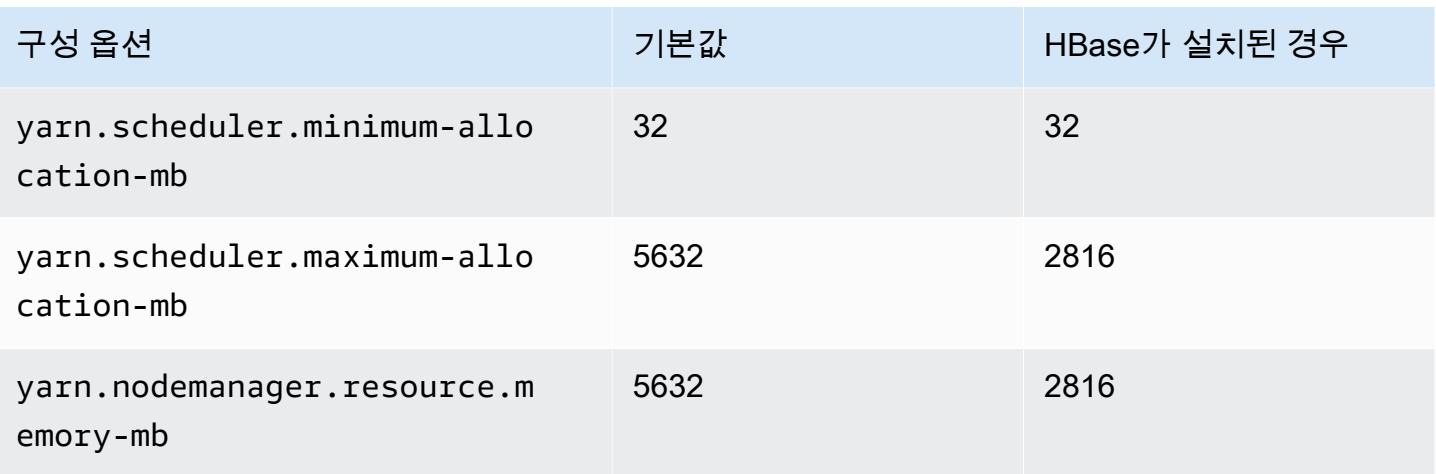

# c6i.2xlarge

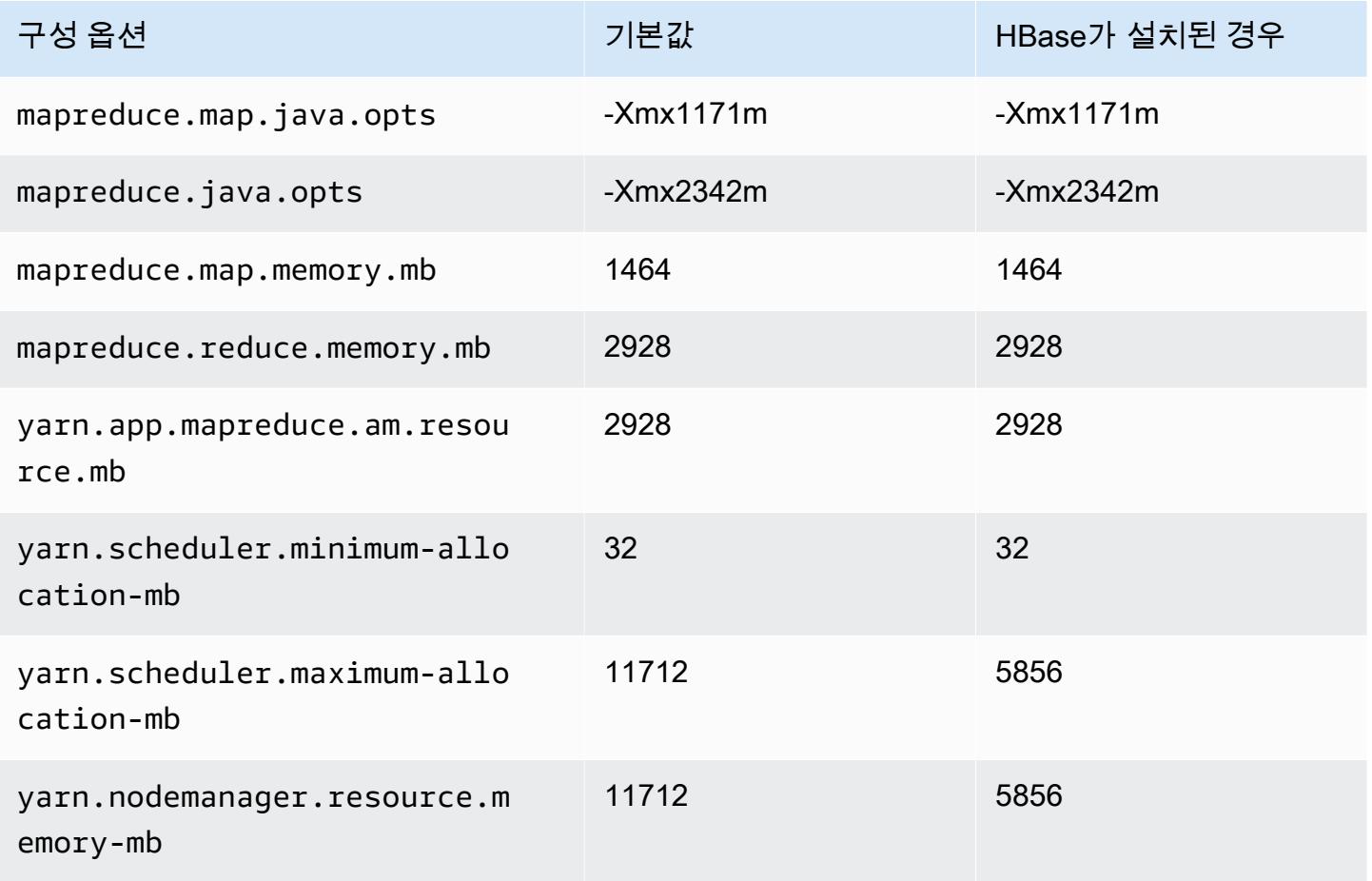
#### c6i.4xlarge

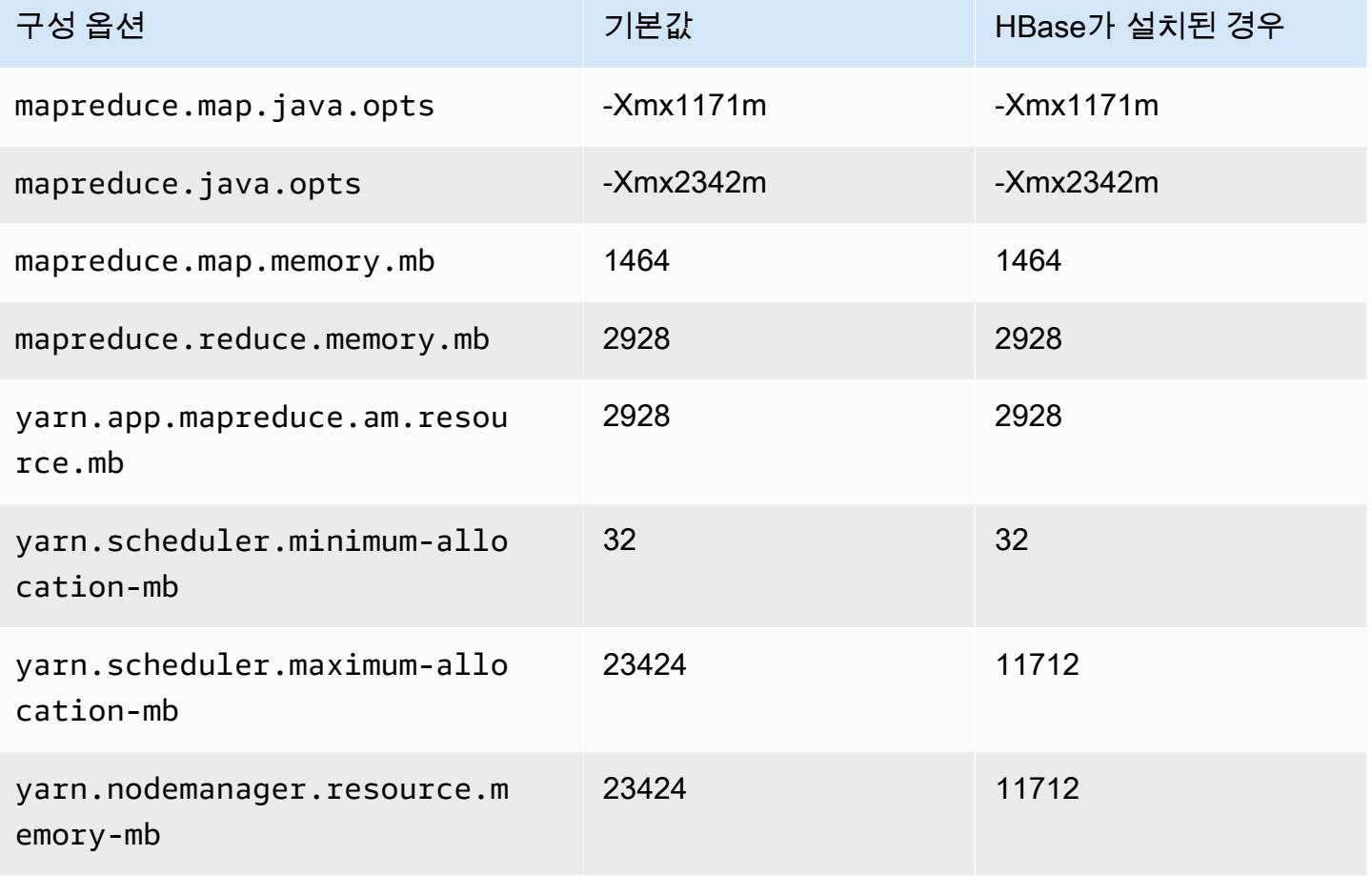

## c6i.8xlarge

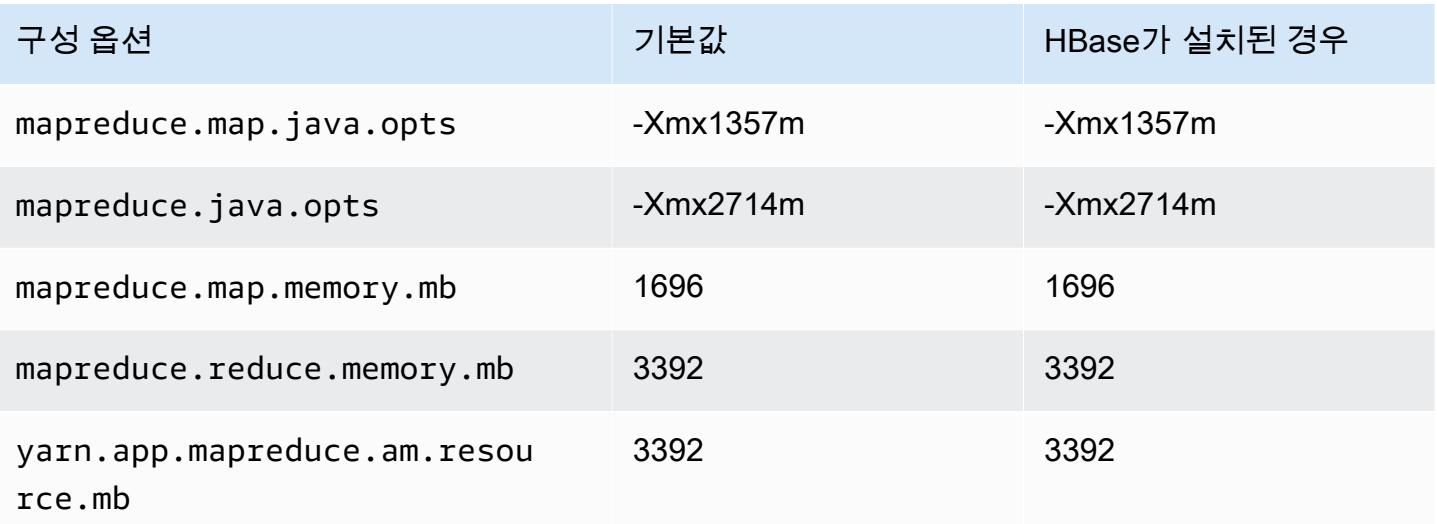

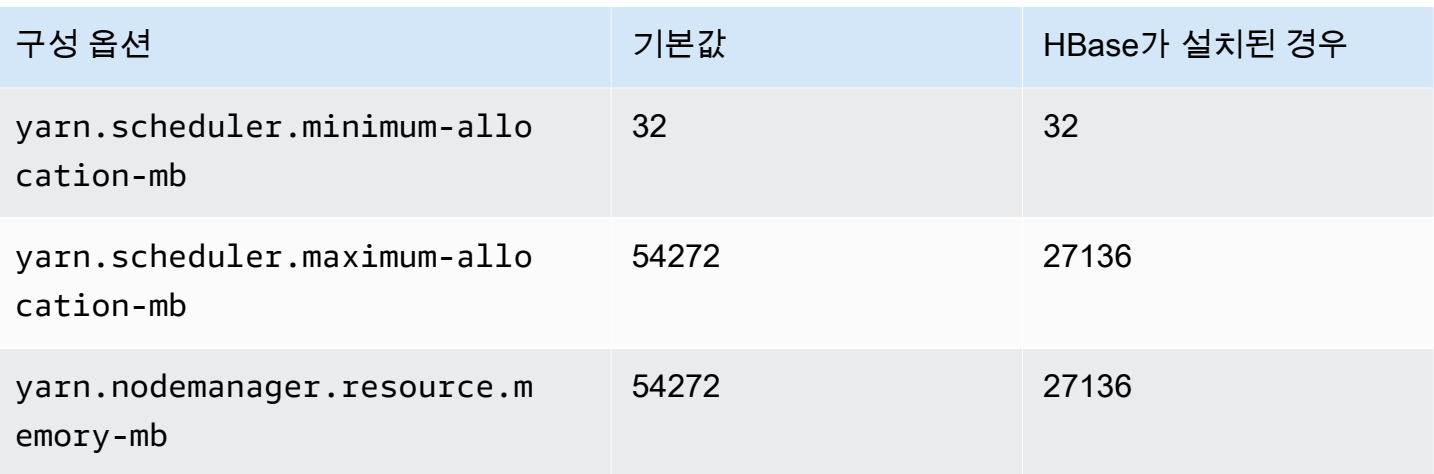

## c6i.12xlarge

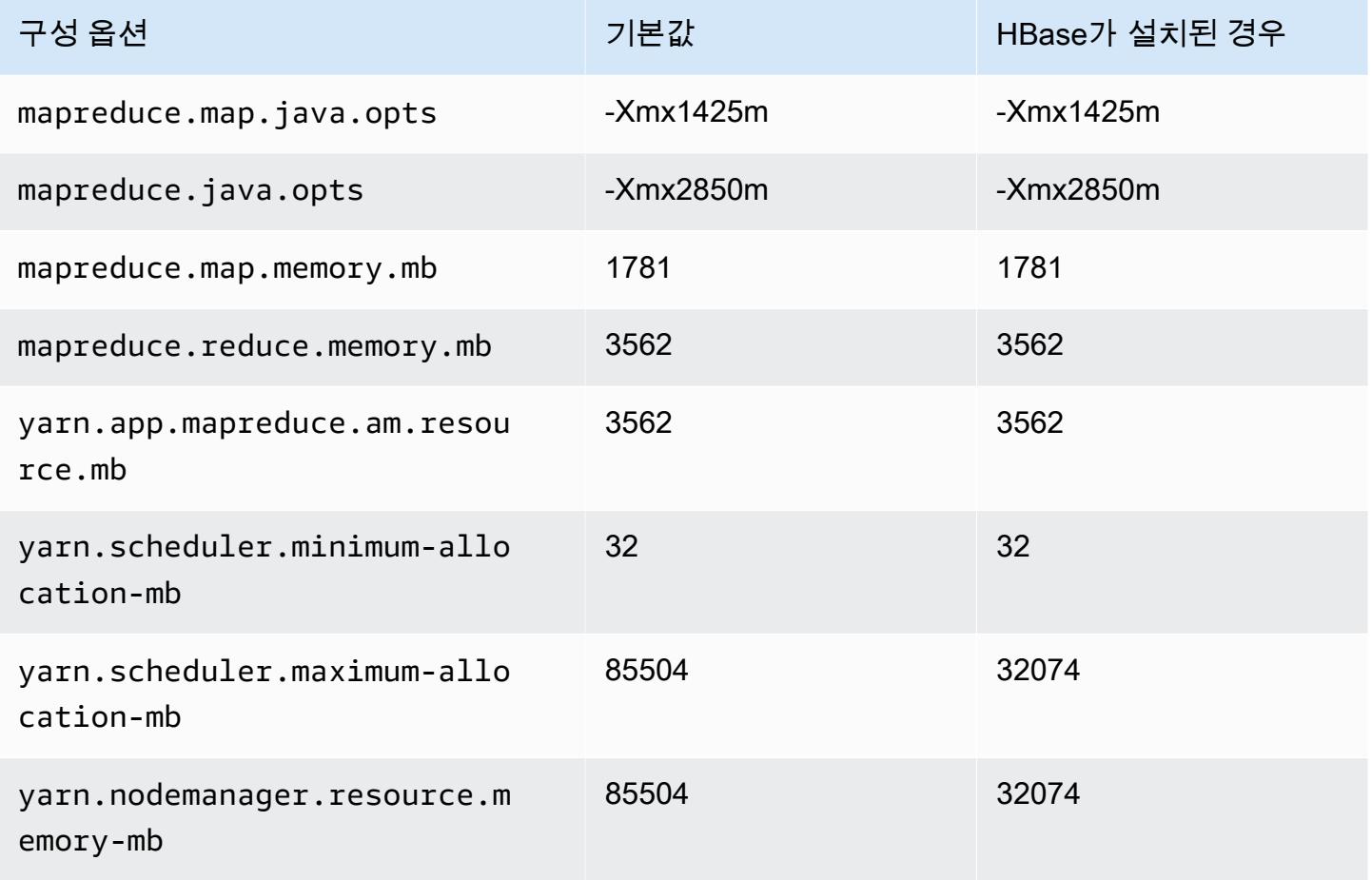

#### c6i.16xlarge

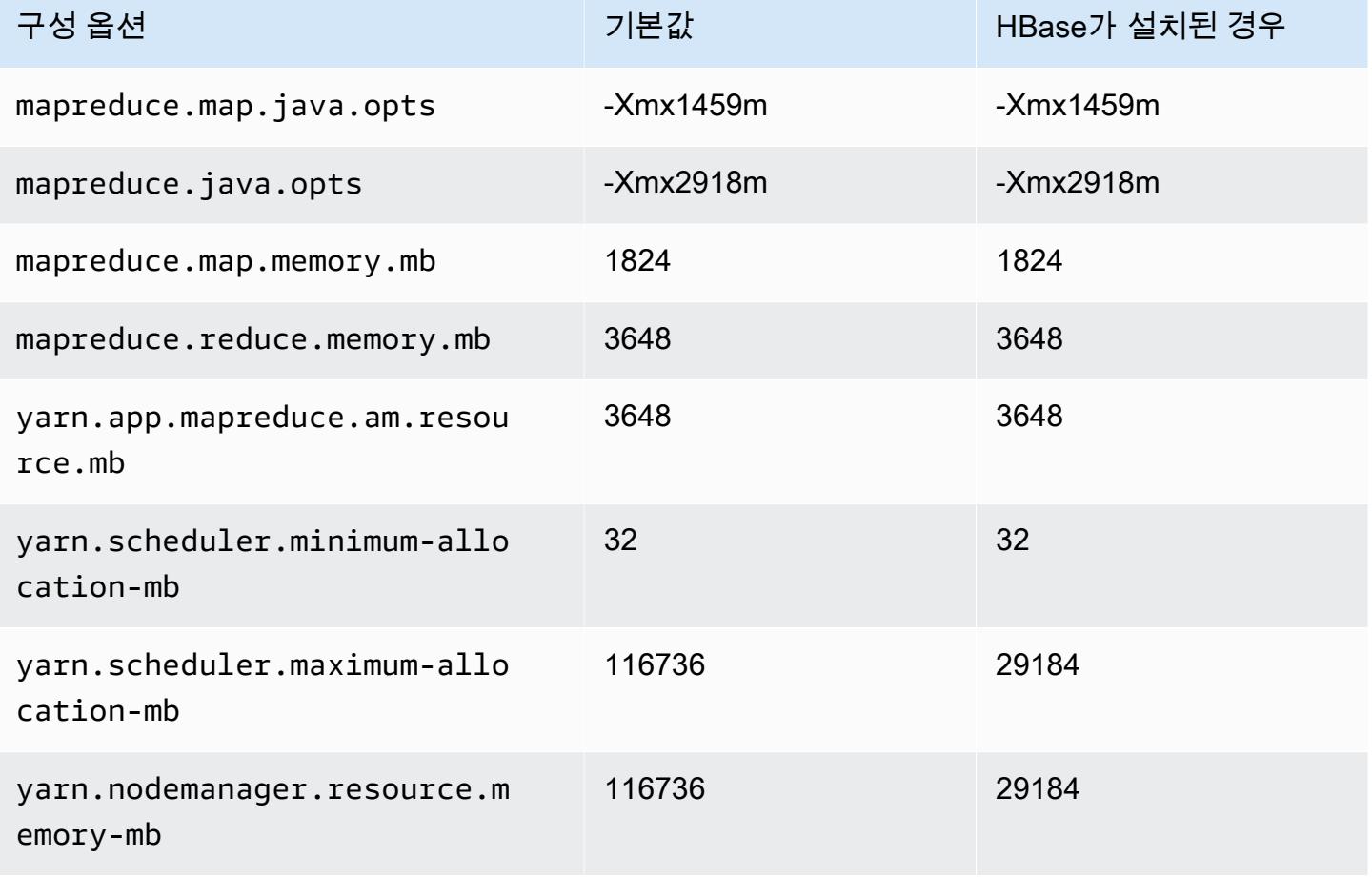

## c6i.24xlarge

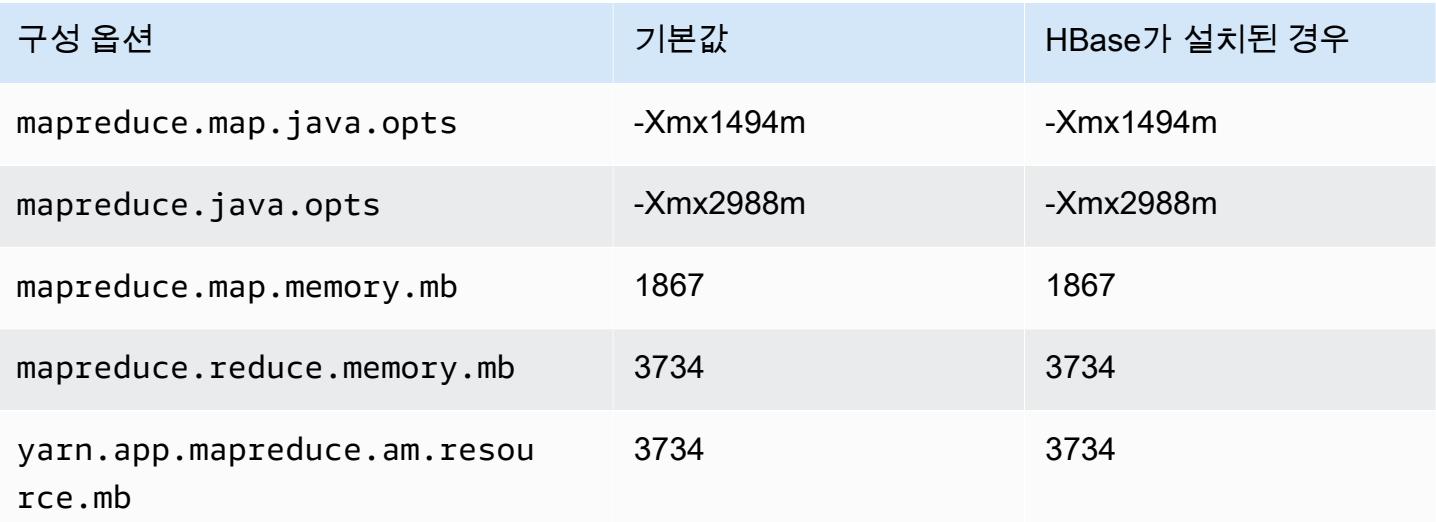

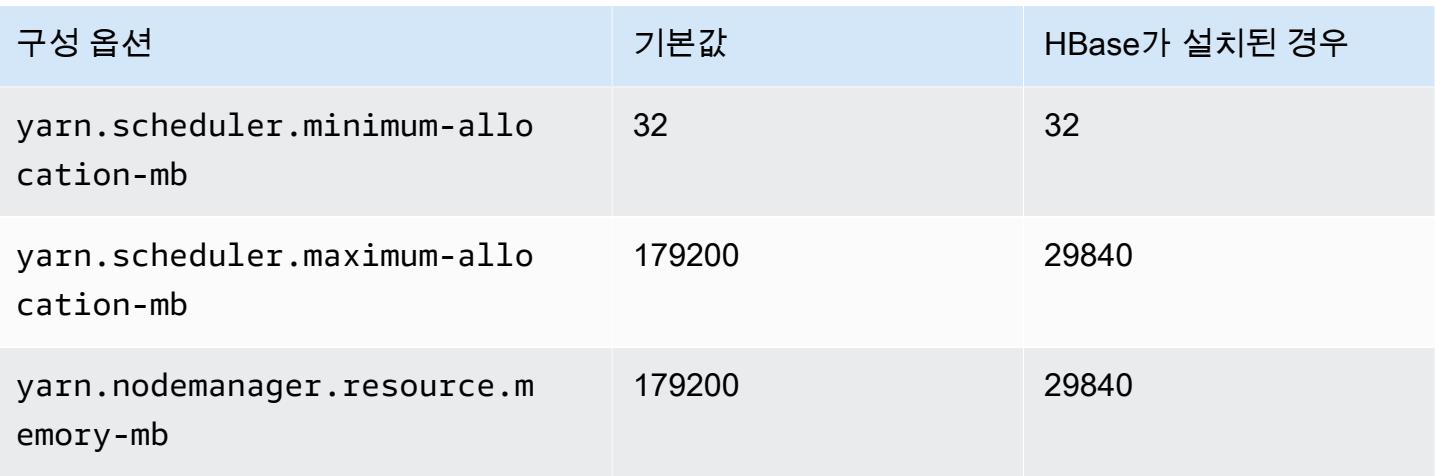

## c6i.32xlarge

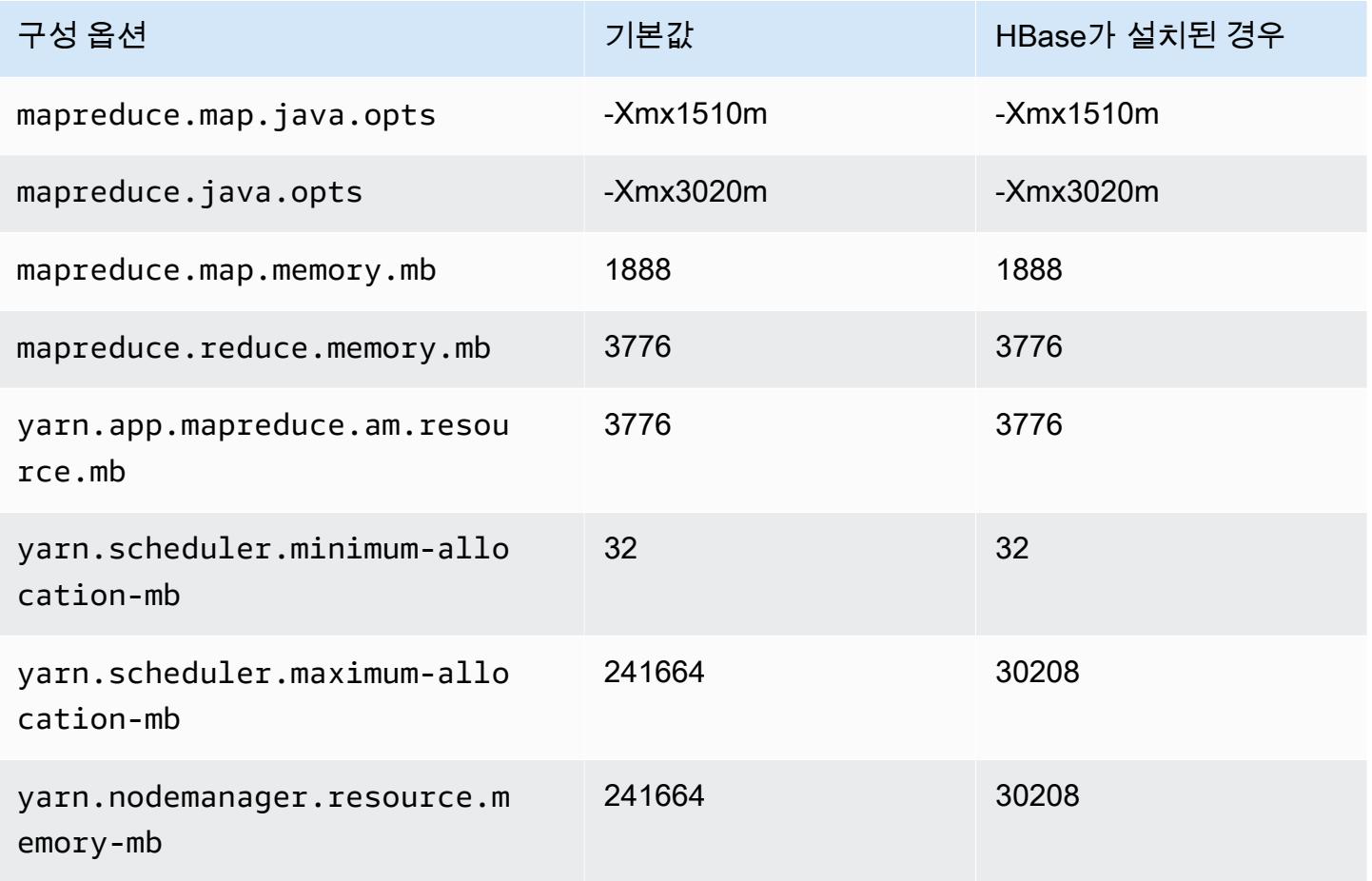

#### c6id 인스턴스

## c6id.xlarge

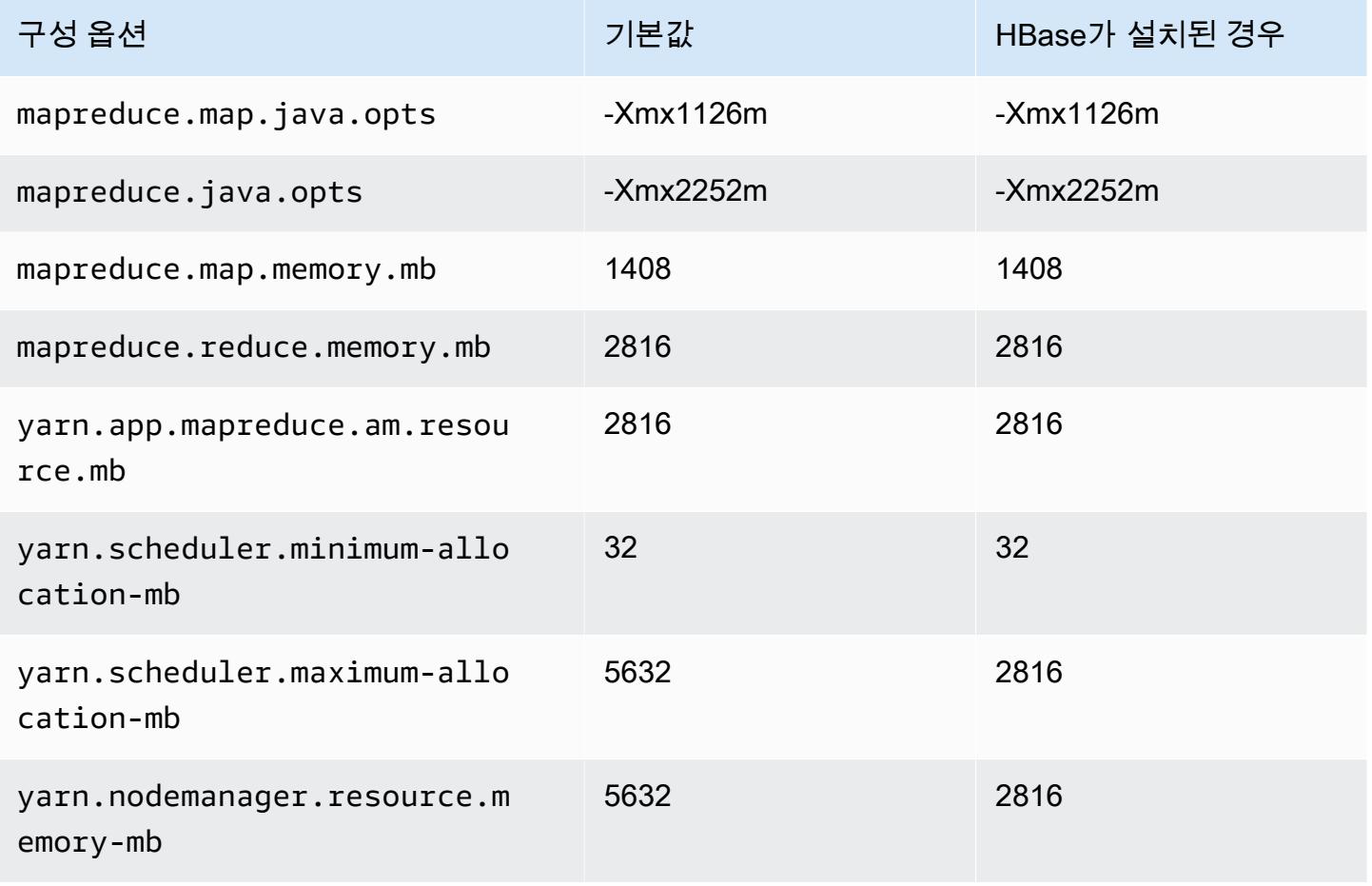

#### c6id.2xlarge

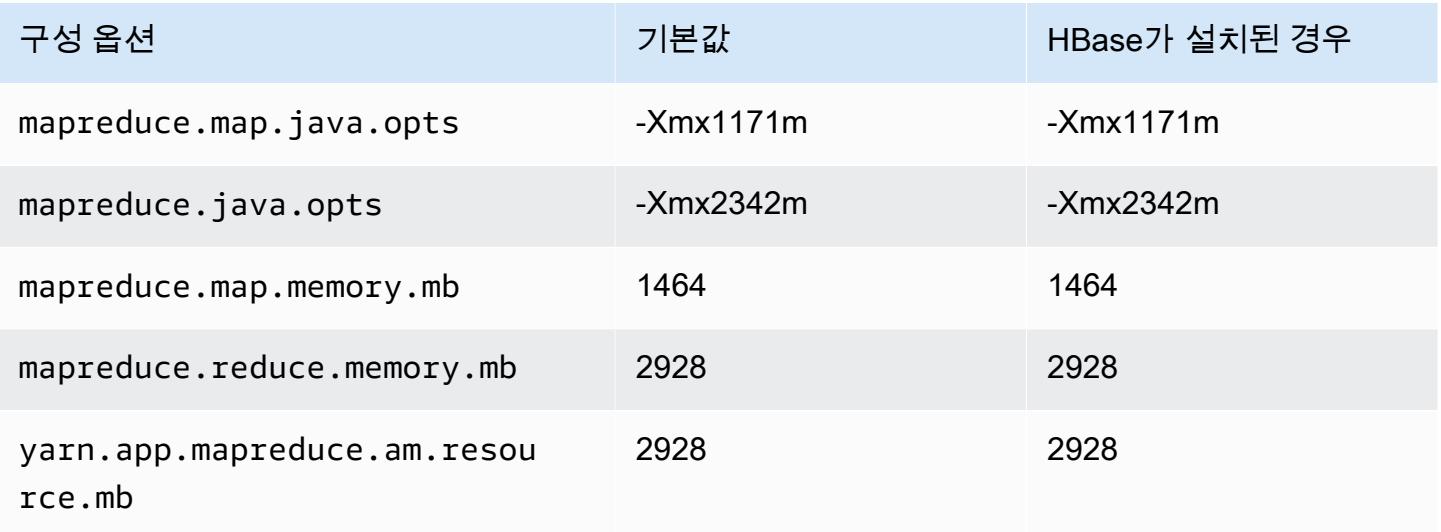

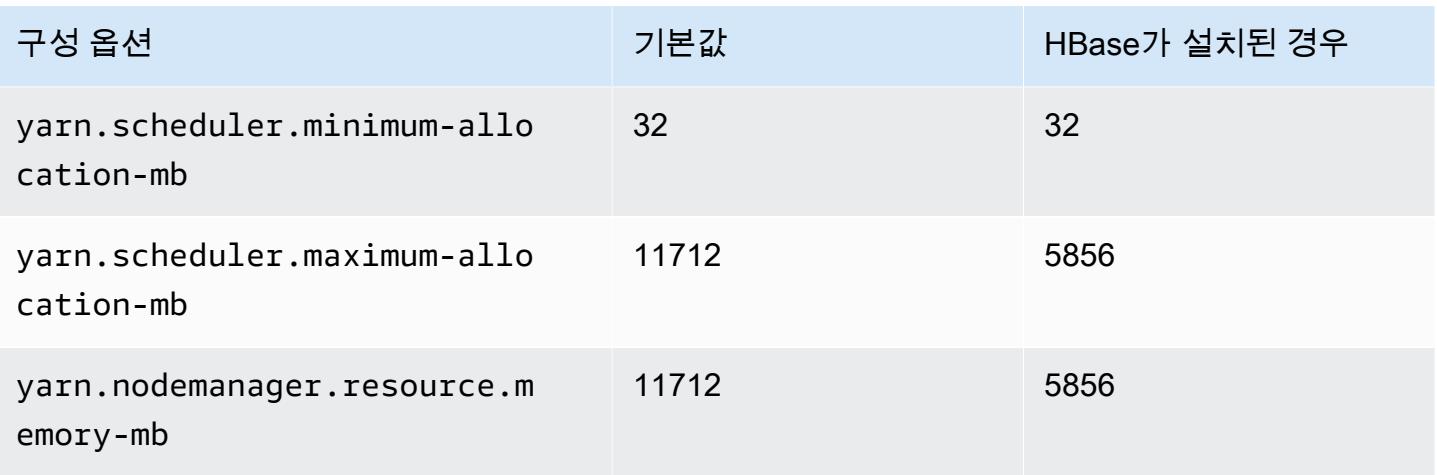

## c6id.4xlarge

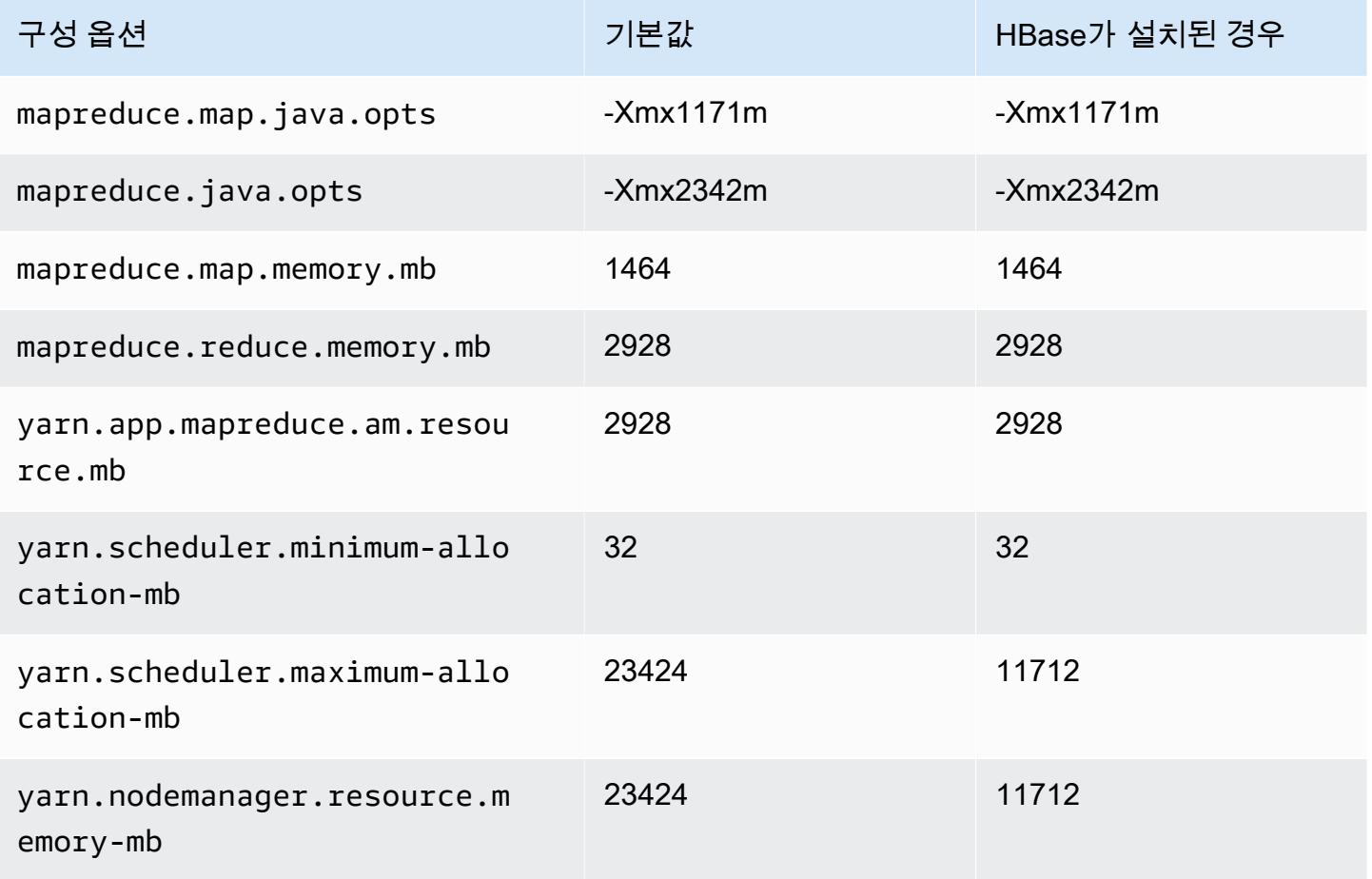

## c6id.8xlarge

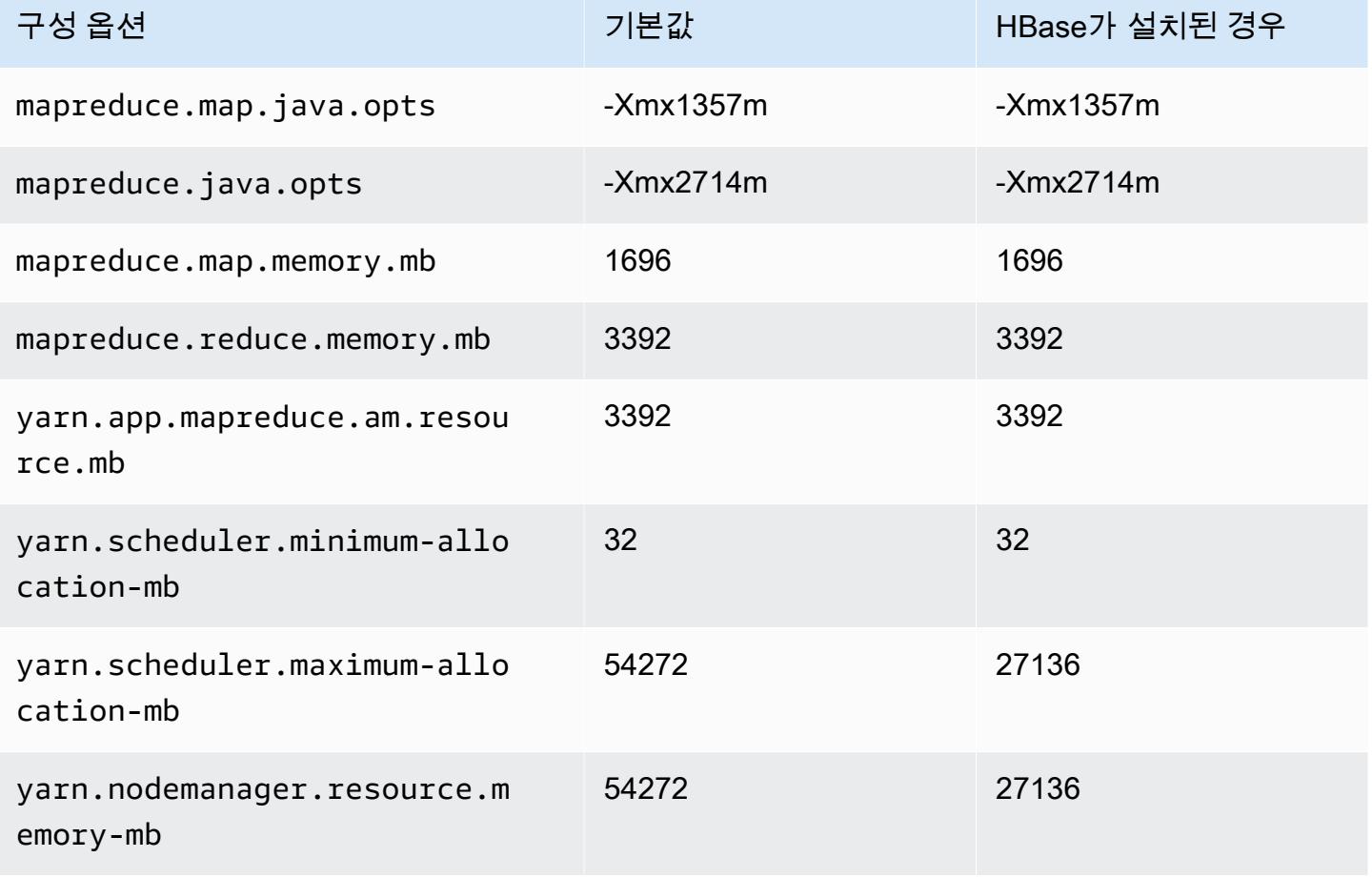

# c6id.12xlarge

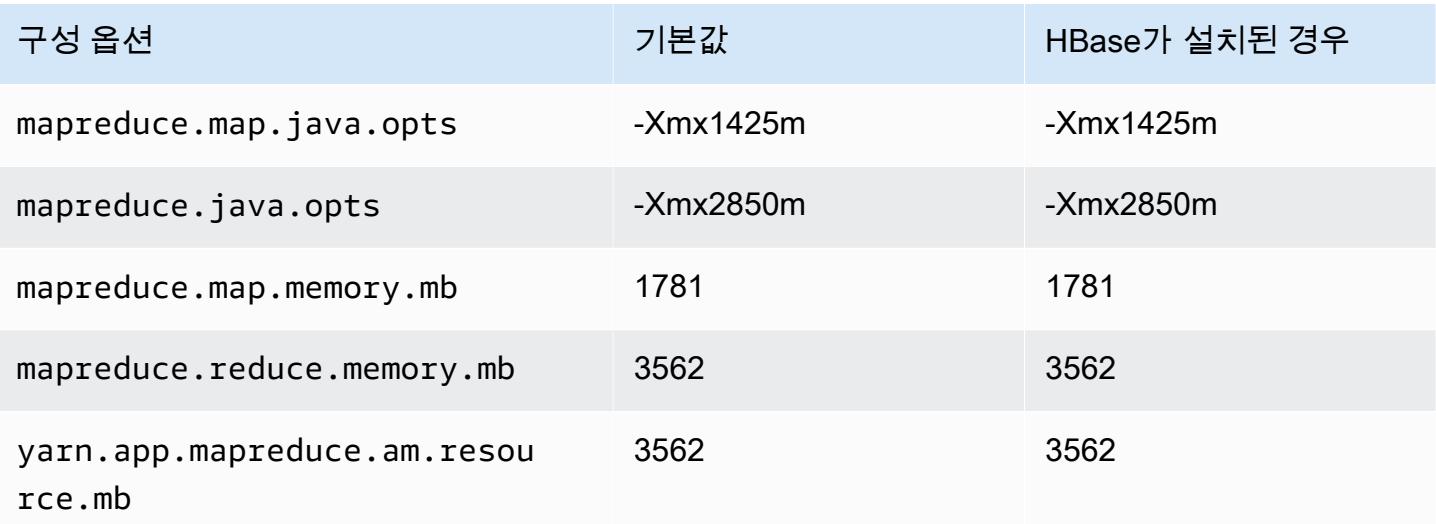

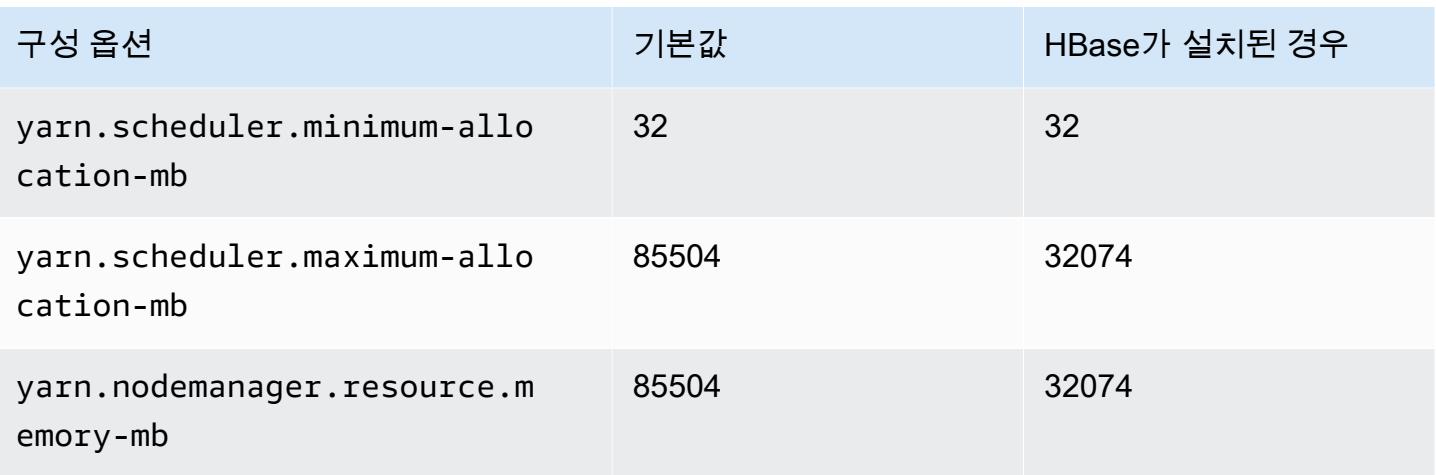

## c6id.16xlarge

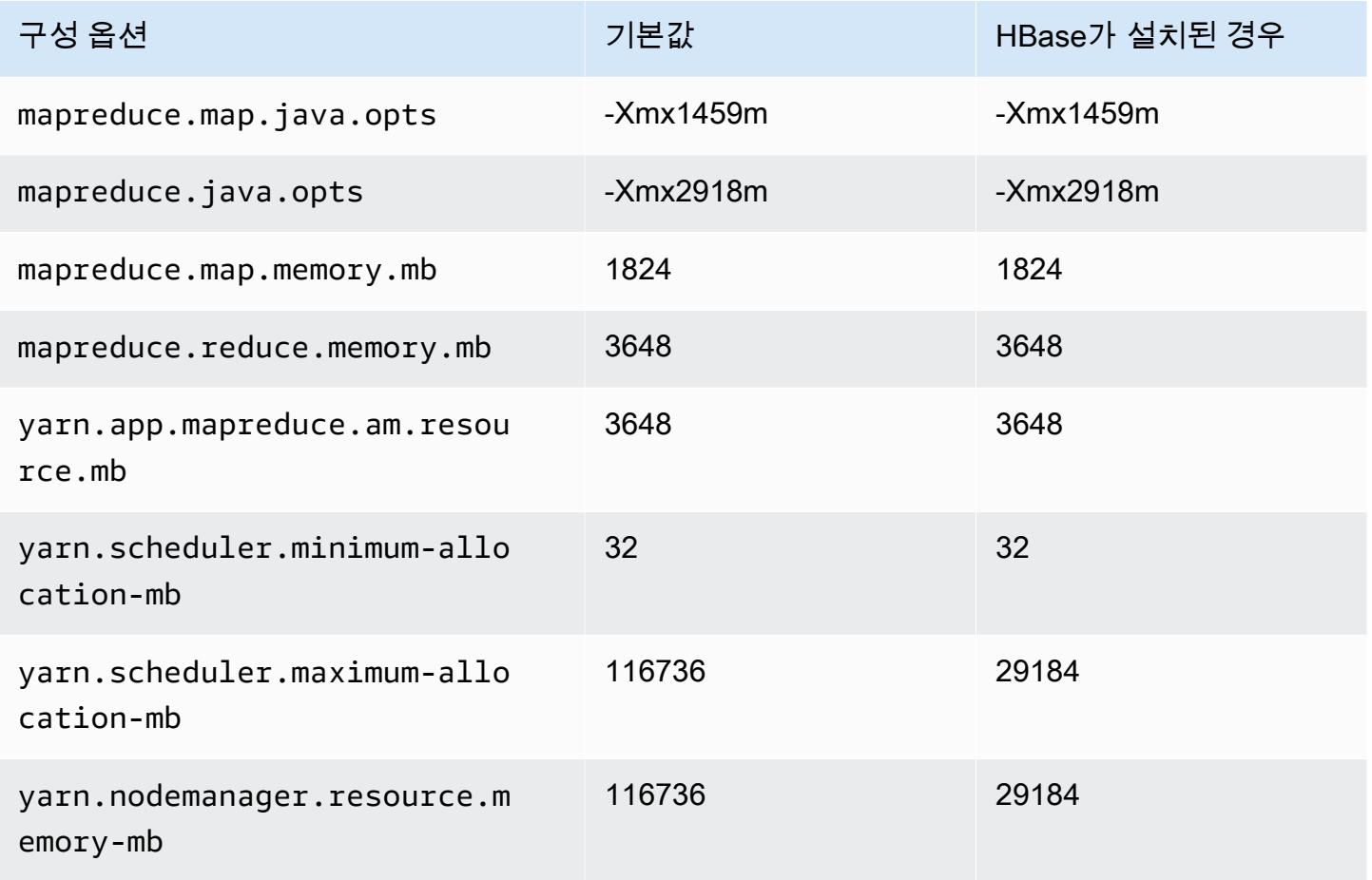

## c6id.24xlarge

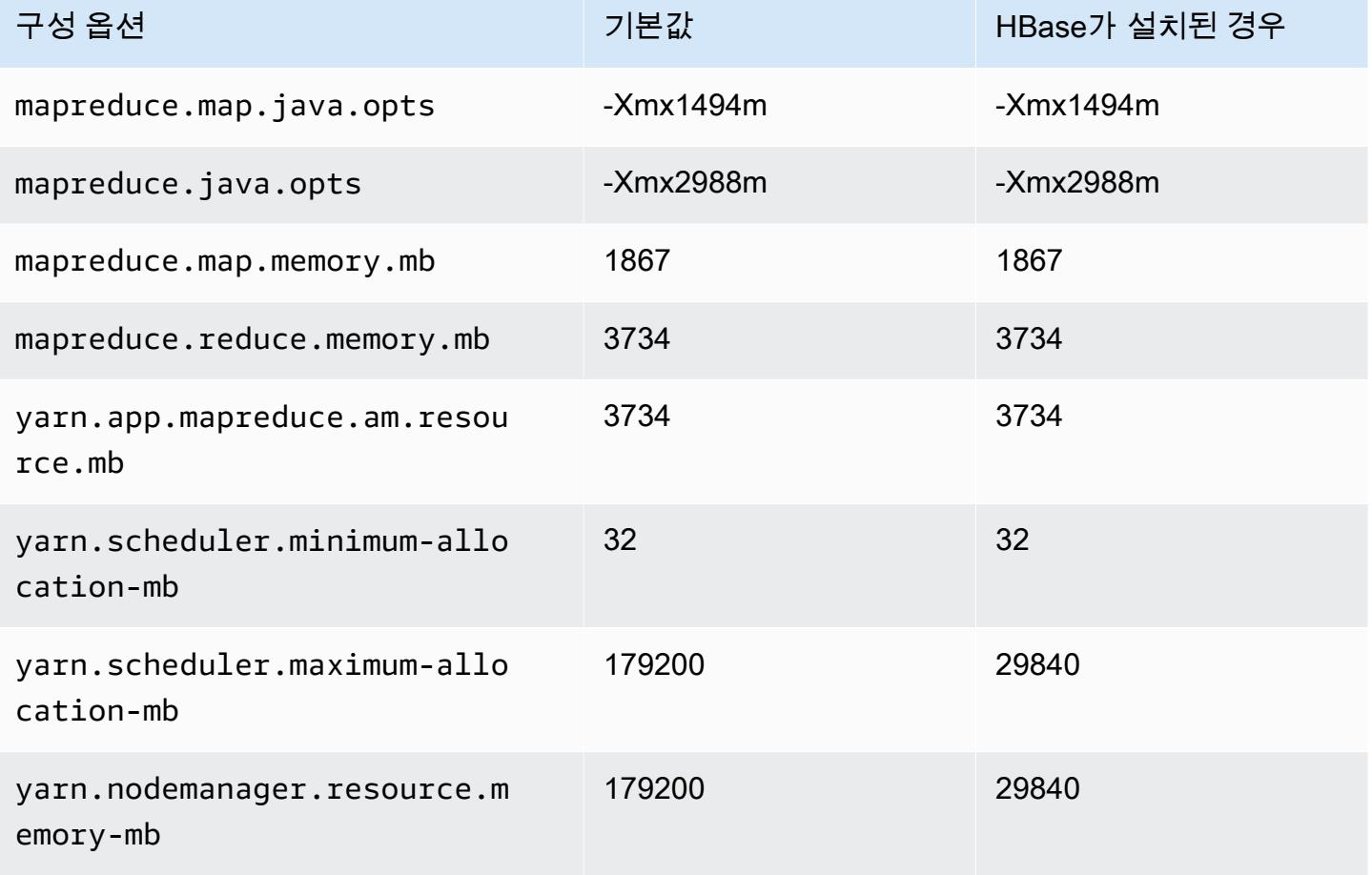

## c6id.32xlarge

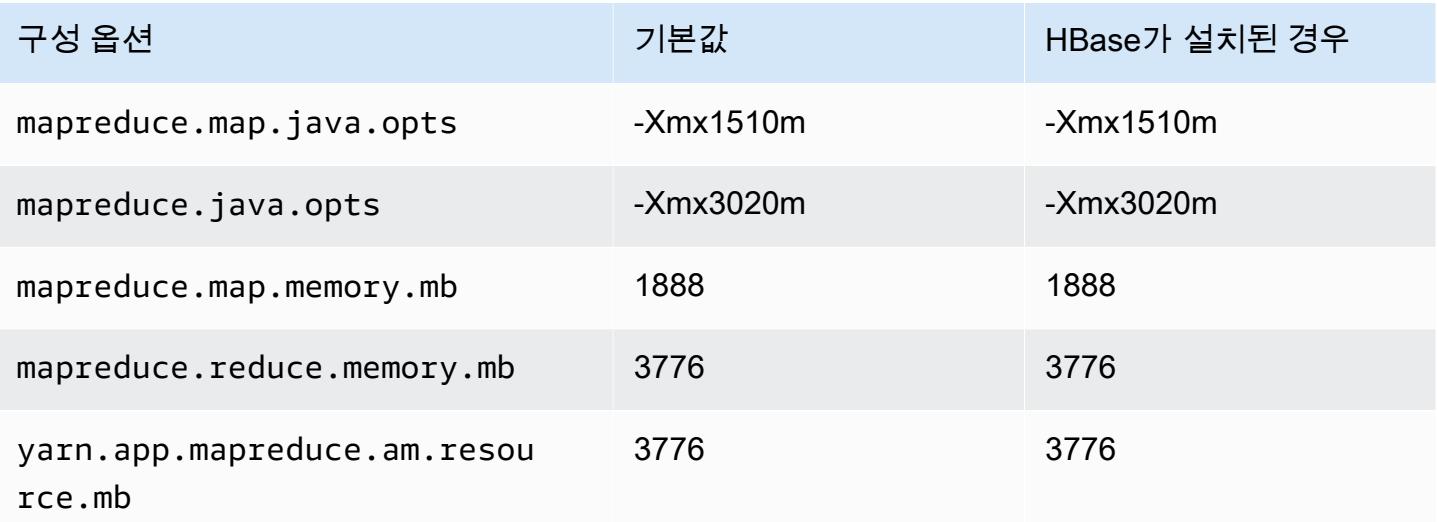

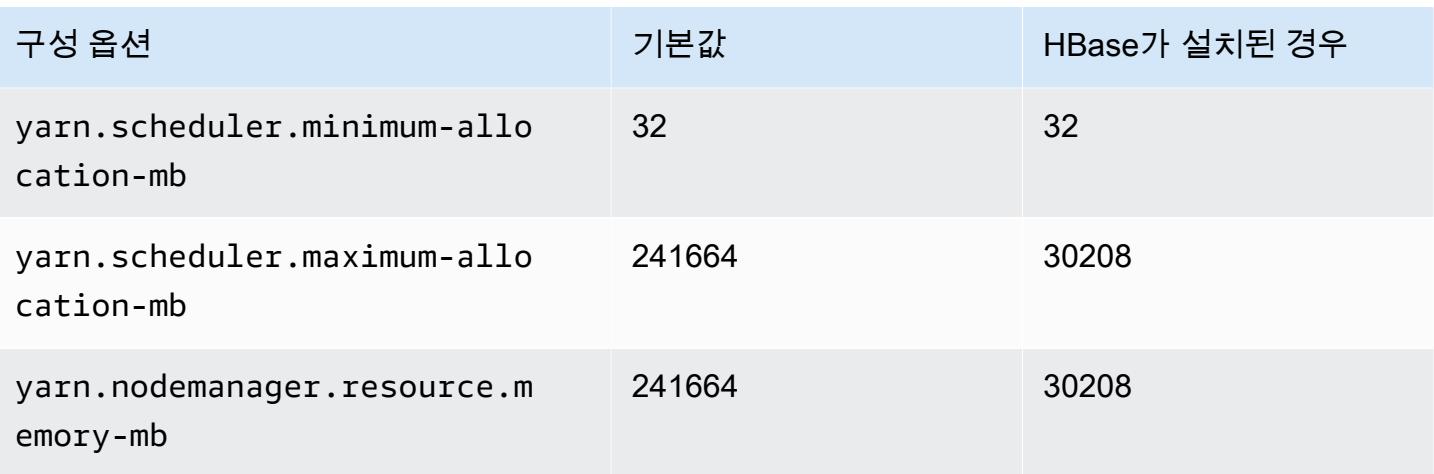

## c6in 인스턴스

## c6in.xlarge

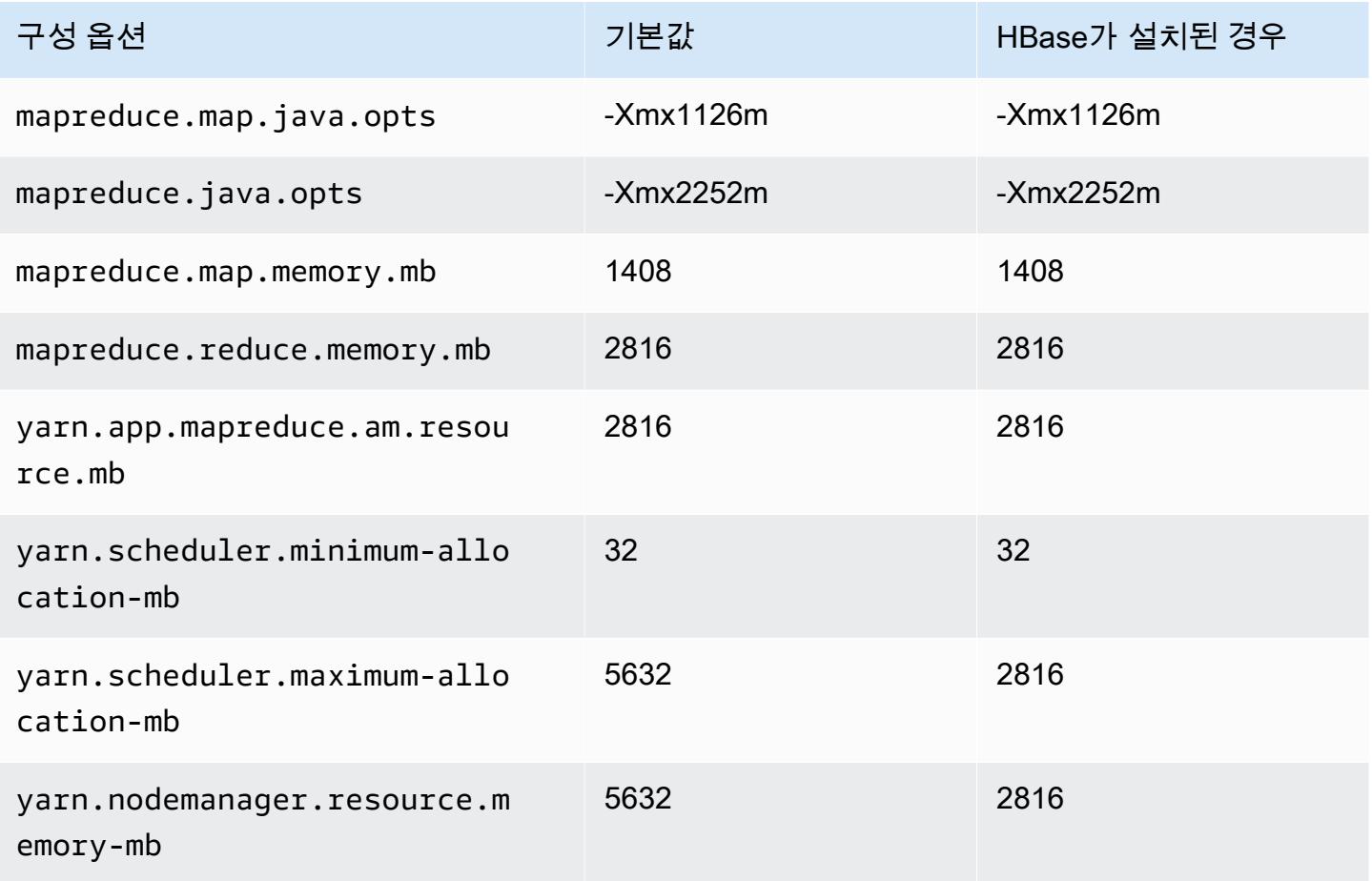

#### c6in.2xlarge

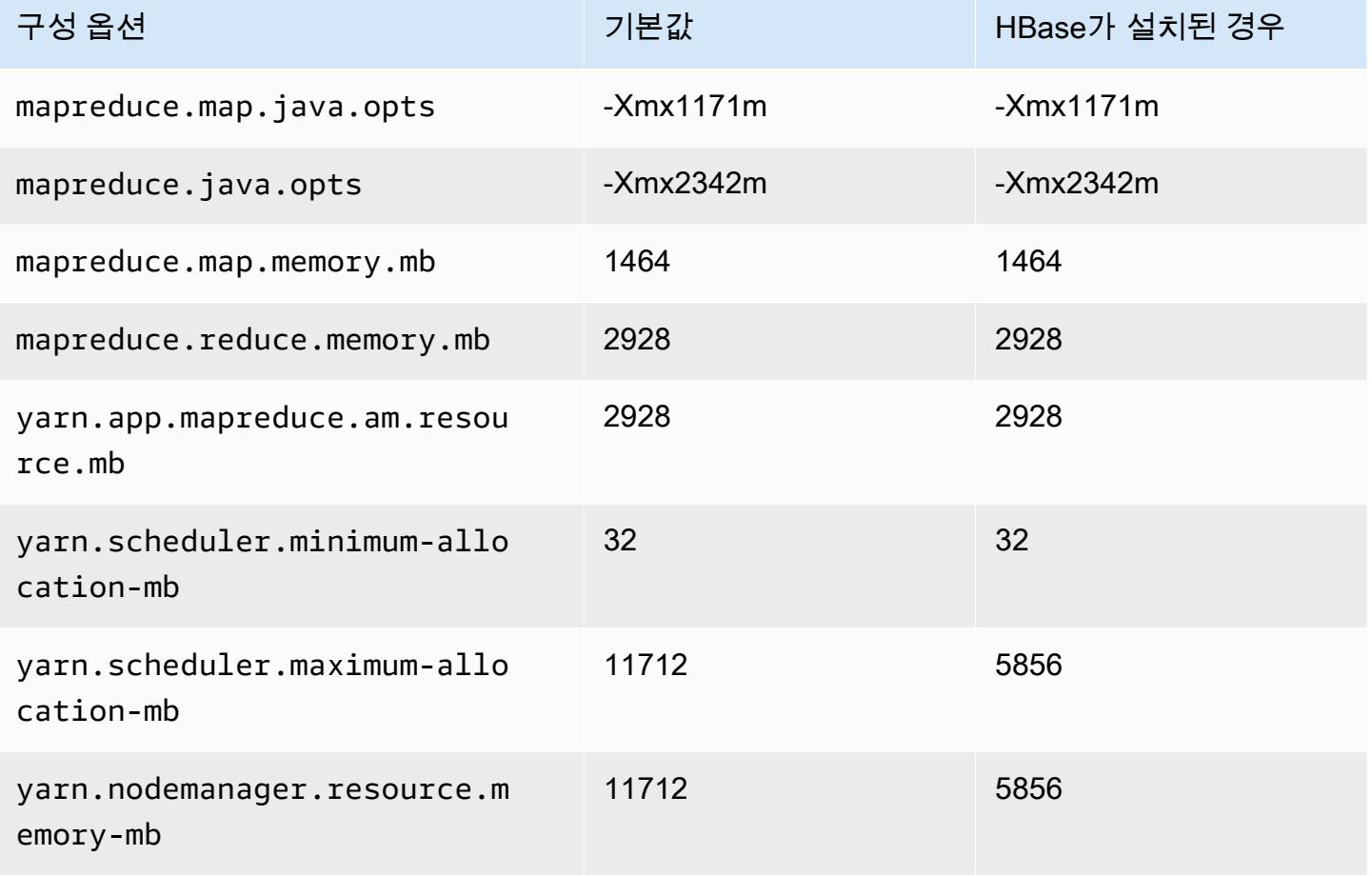

## c6in.4xlarge

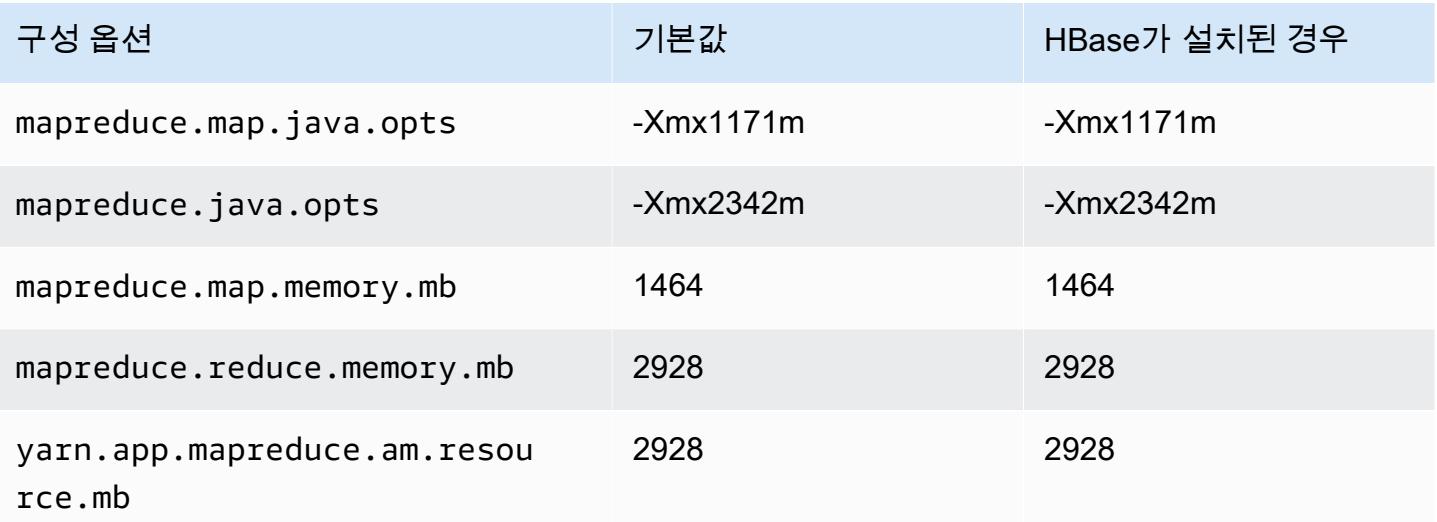

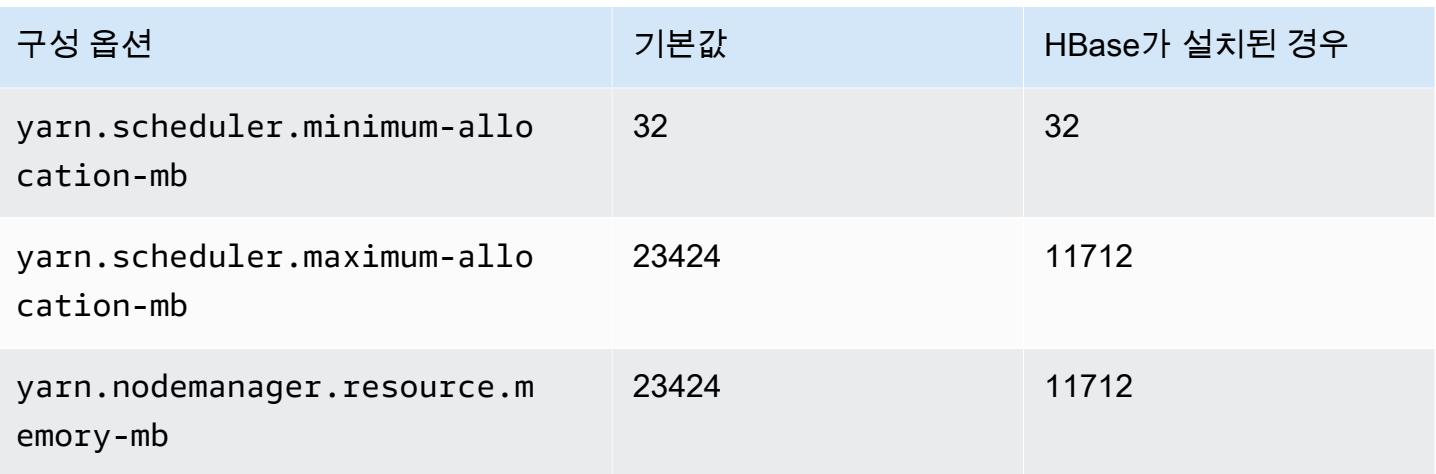

## c6in.8xlarge

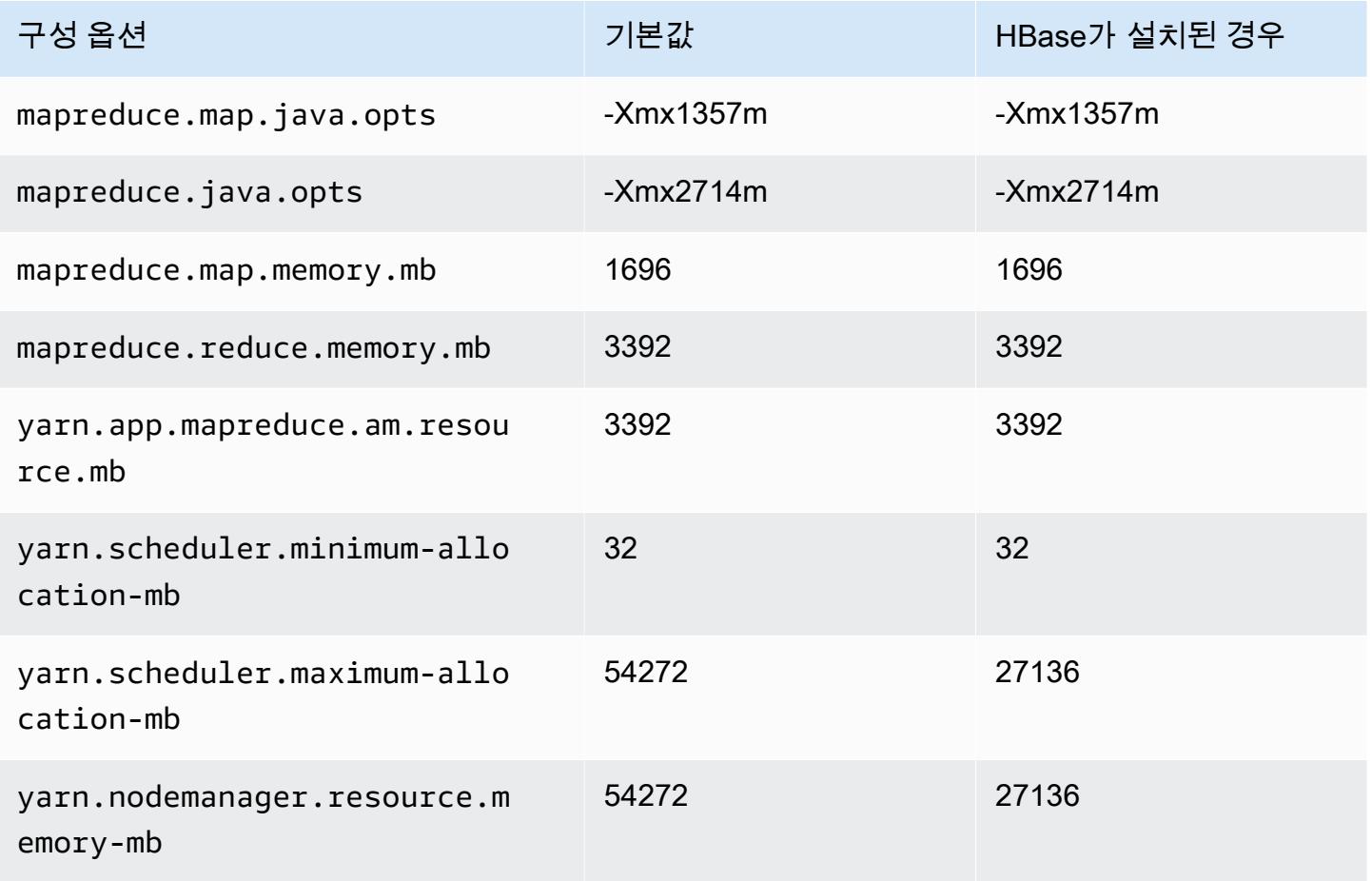

#### c6in.12xlarge

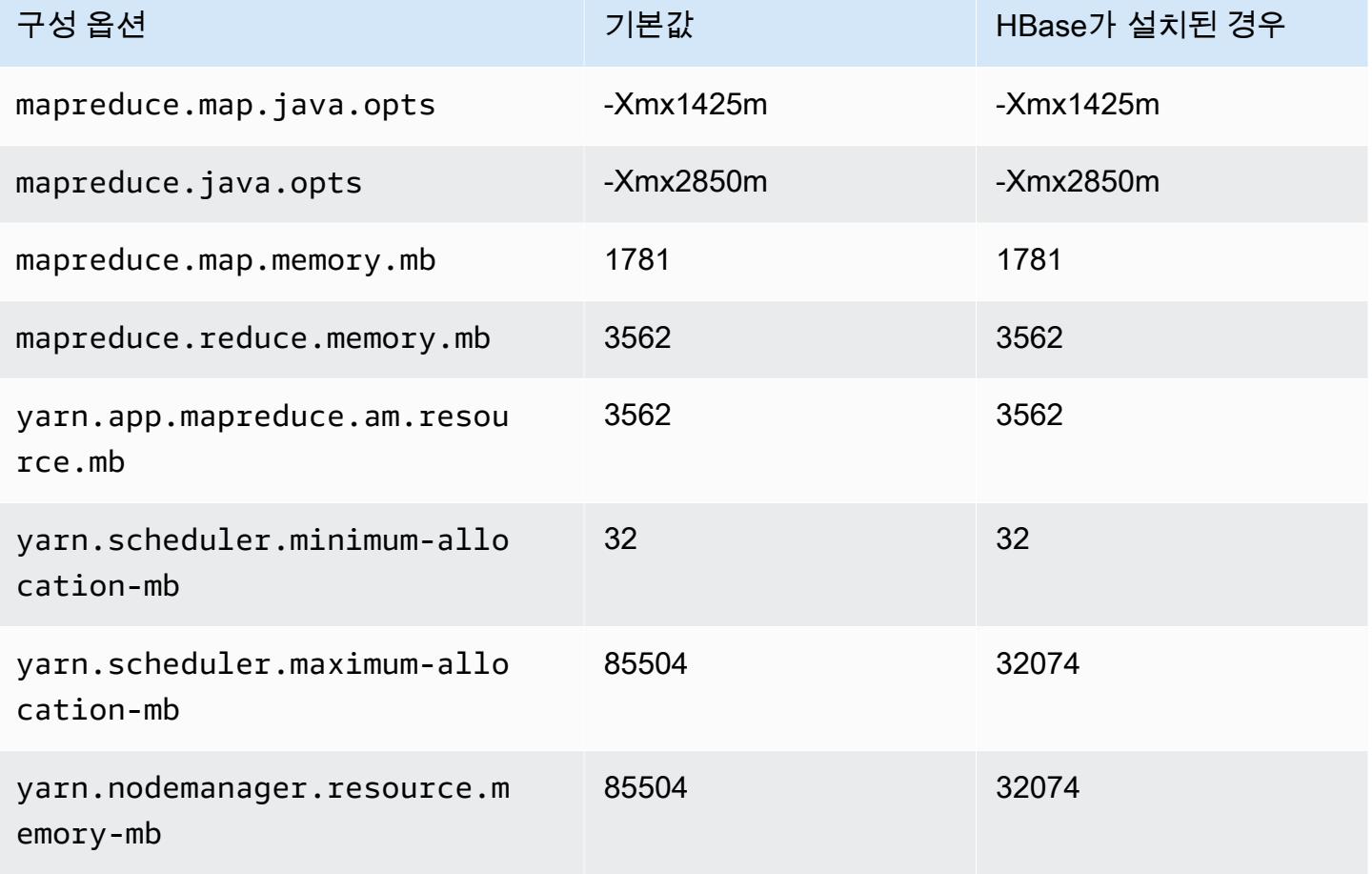

## c6in.16xlarge

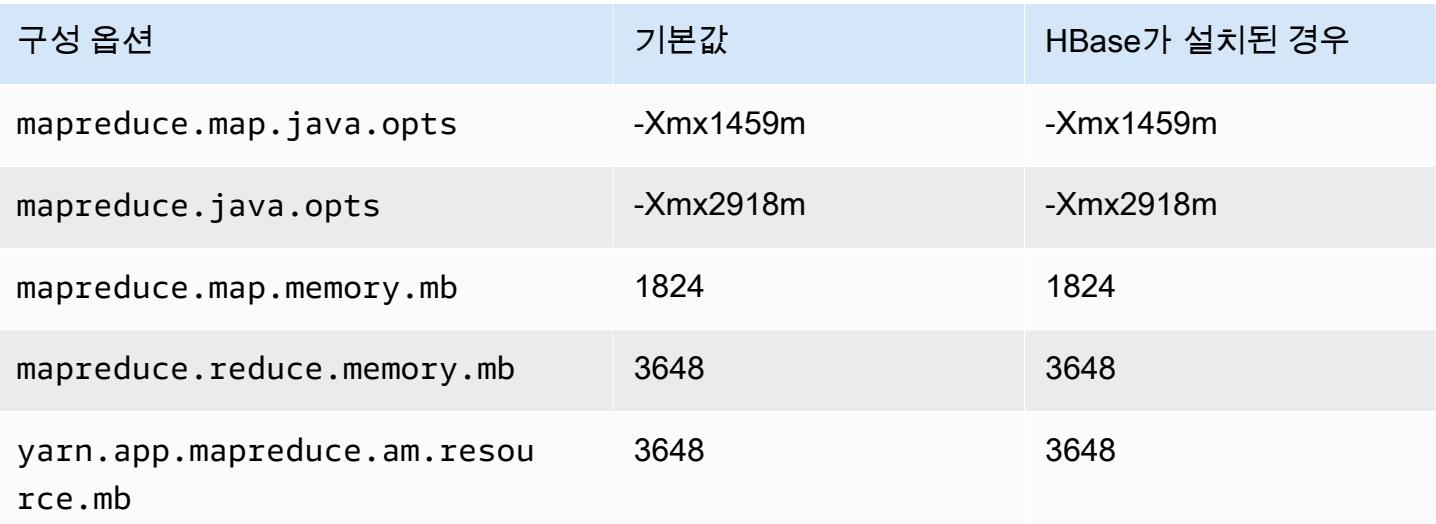

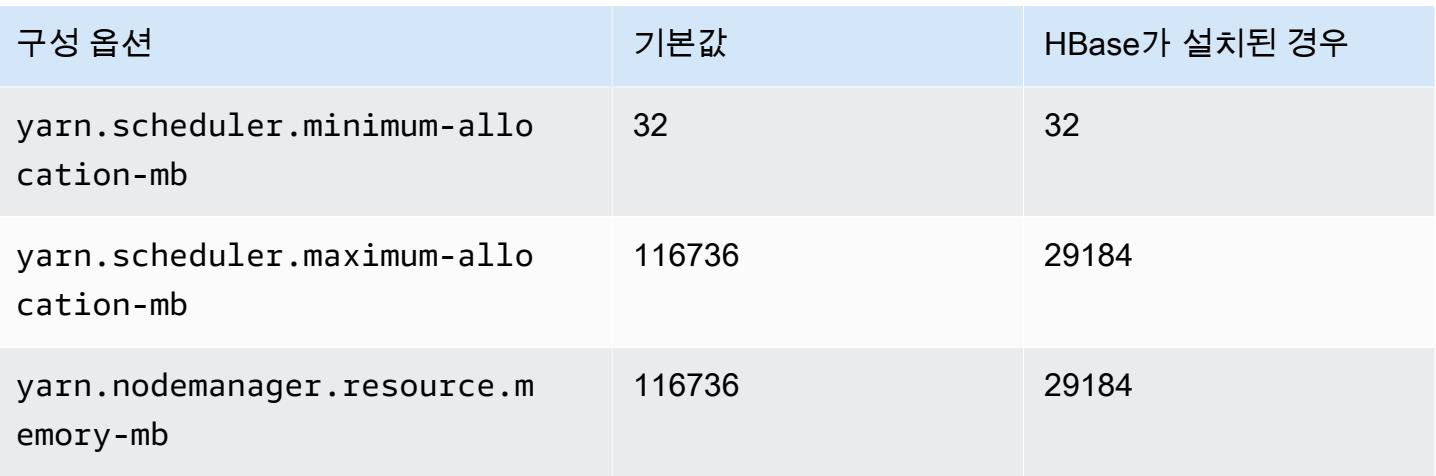

# c6in.24xlarge

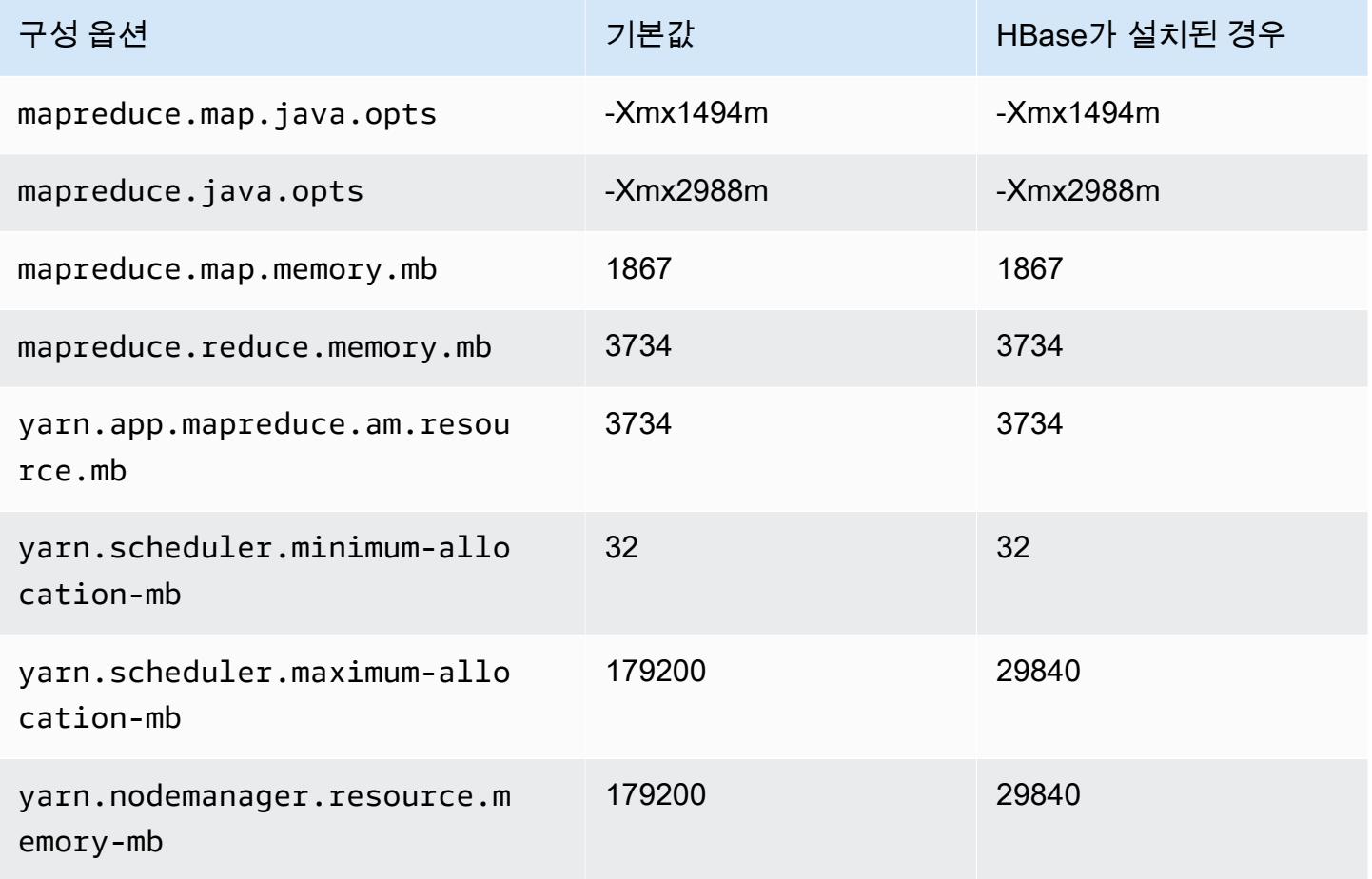

#### c6in.32xlarge

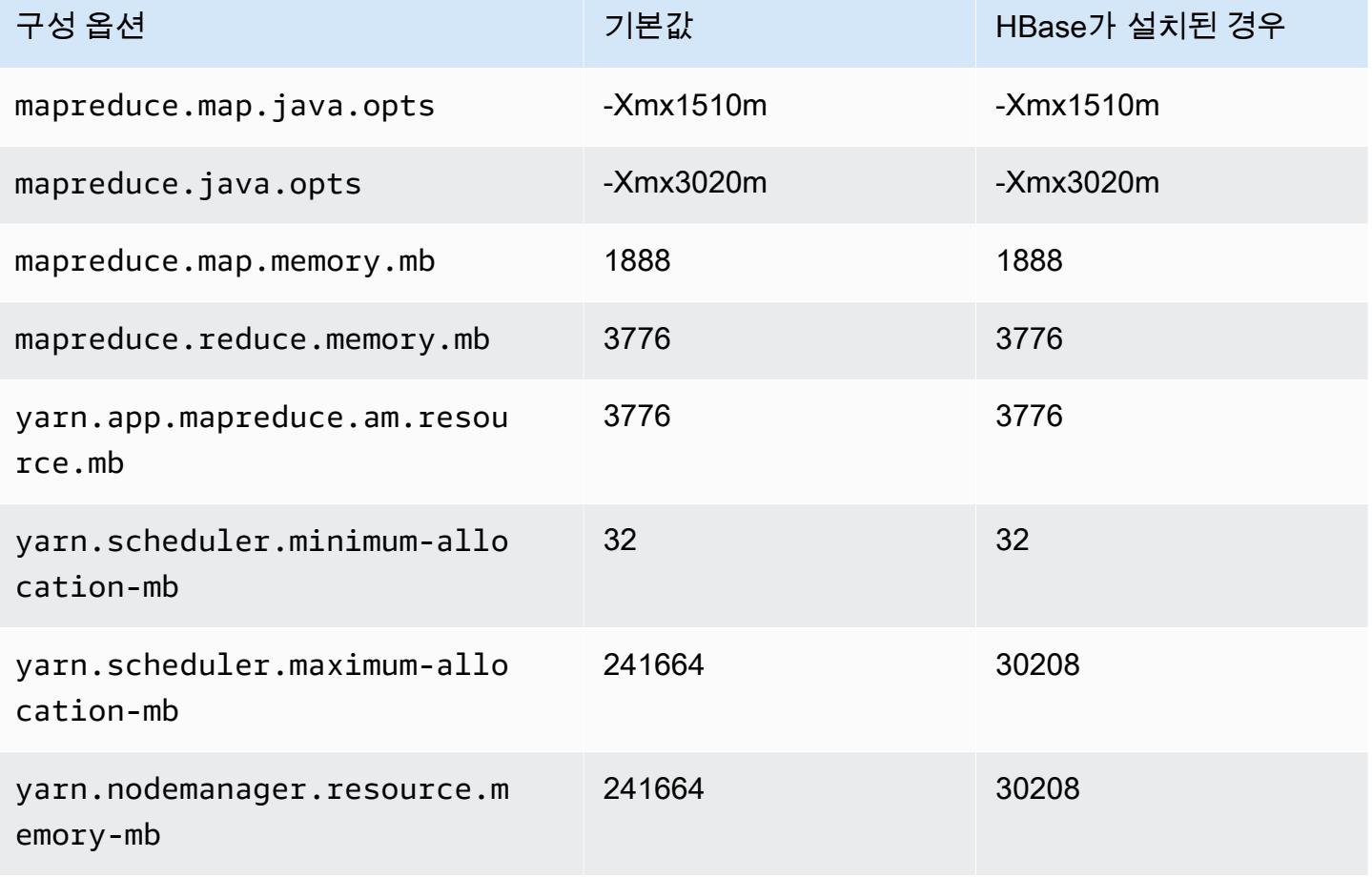

## c7a 인스턴스

#### c7a.xlarge

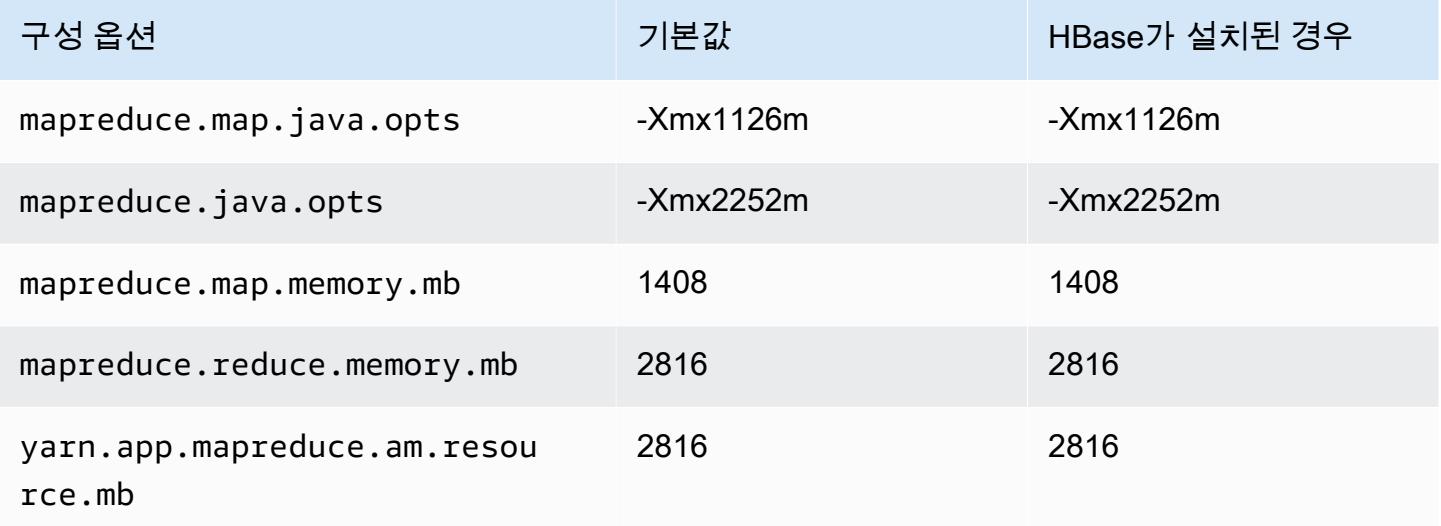

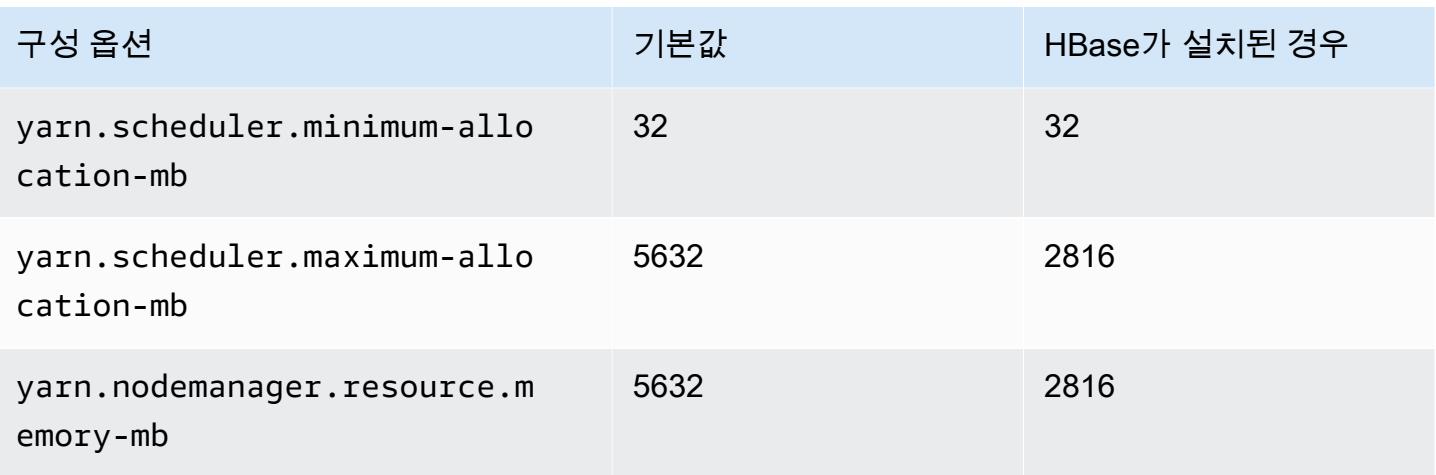

## c7a.2xlarge

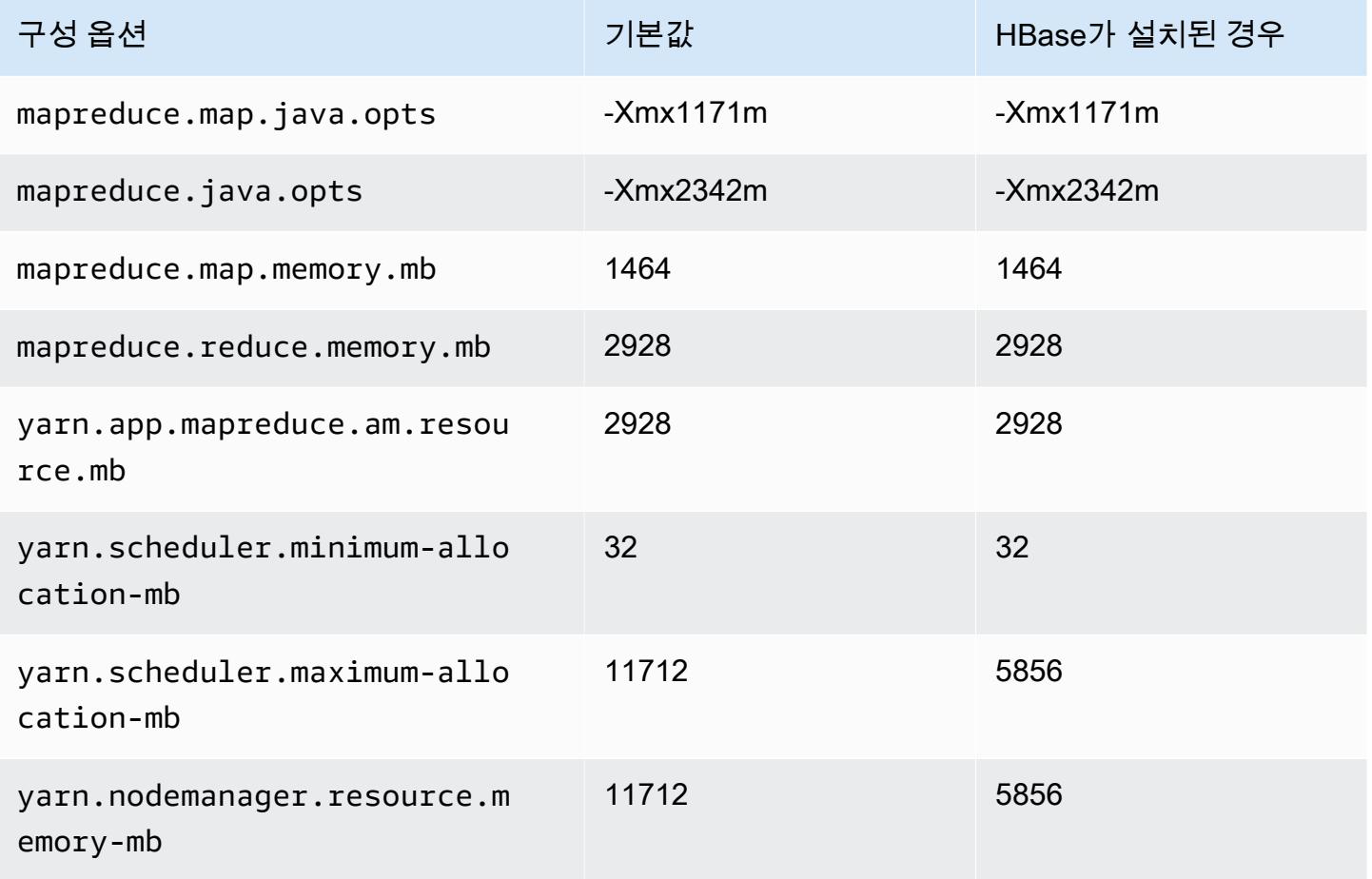

#### c7a.4xlarge

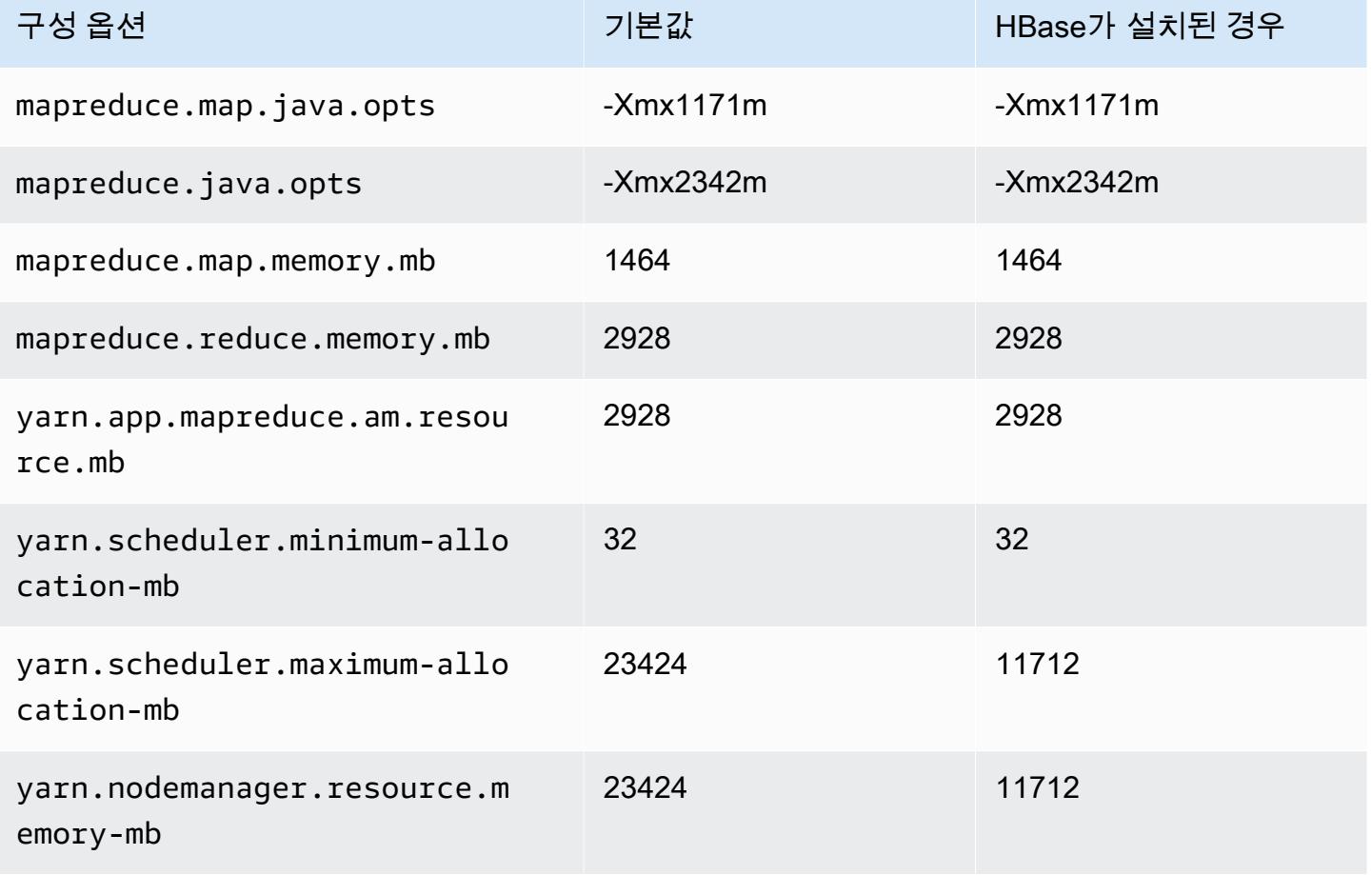

# c7a.8xlarge

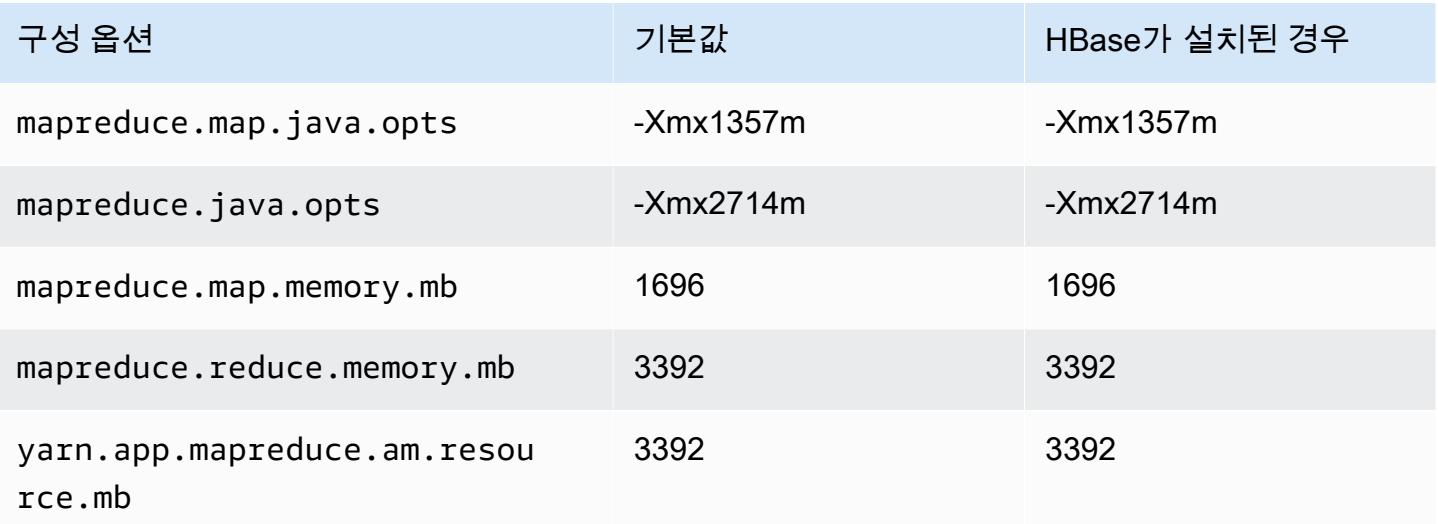

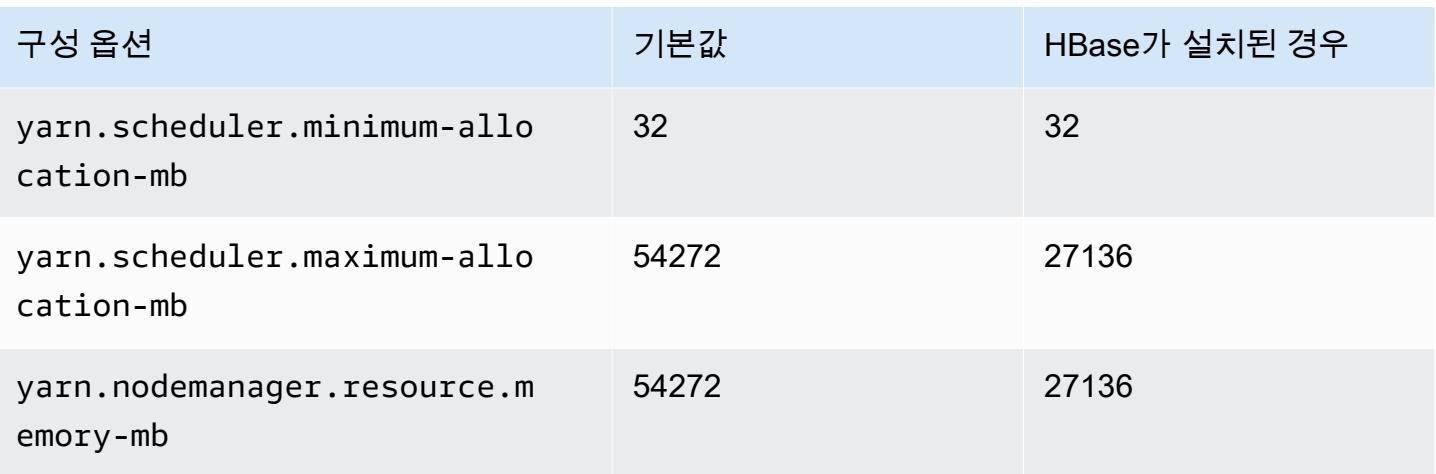

#### c7a.12xlarge

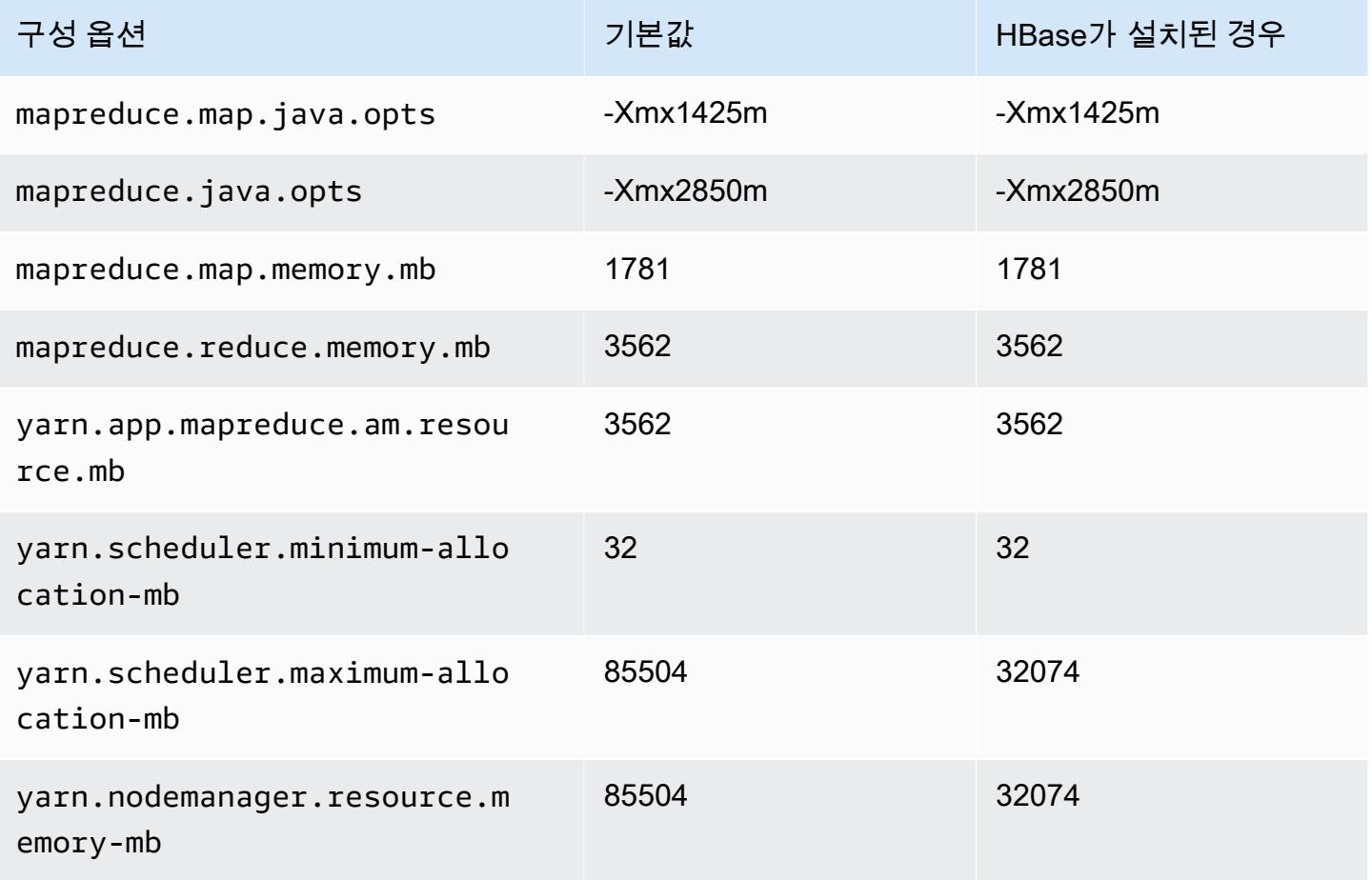

#### c7a.16xlarge

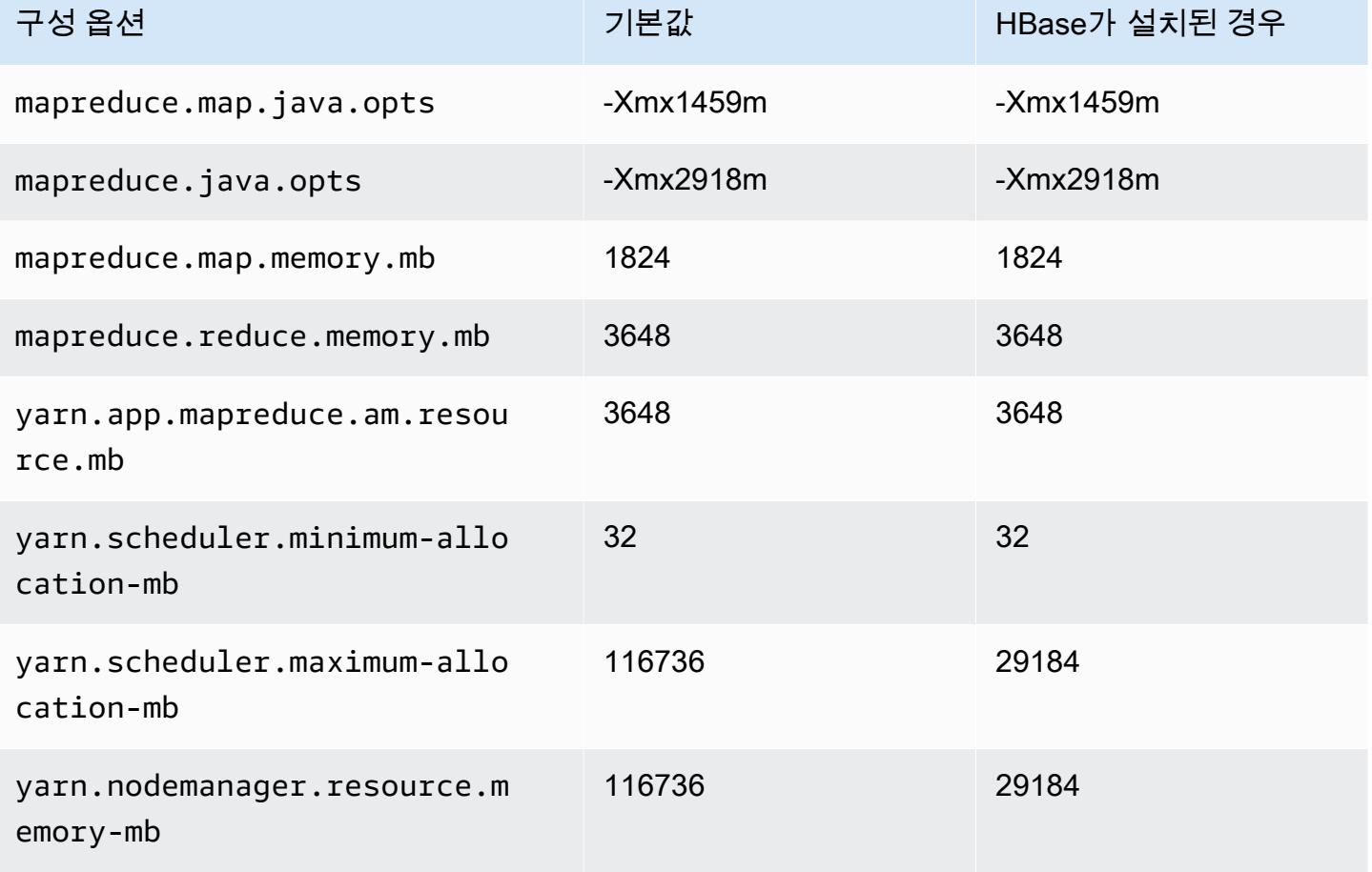

#### c7a.24xlarge

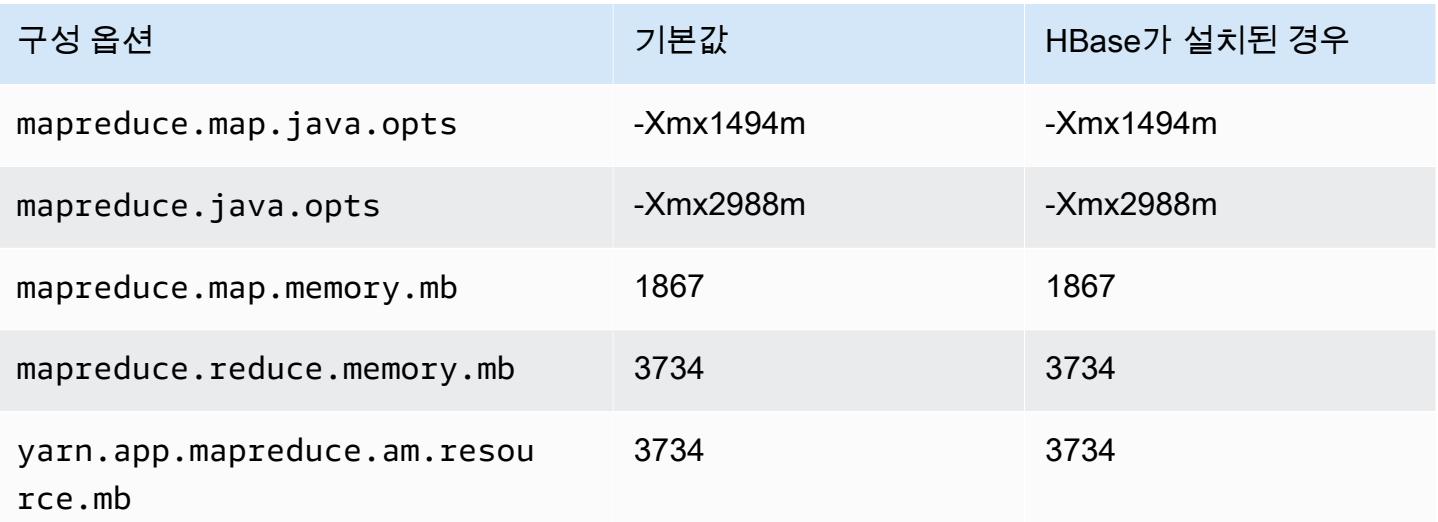

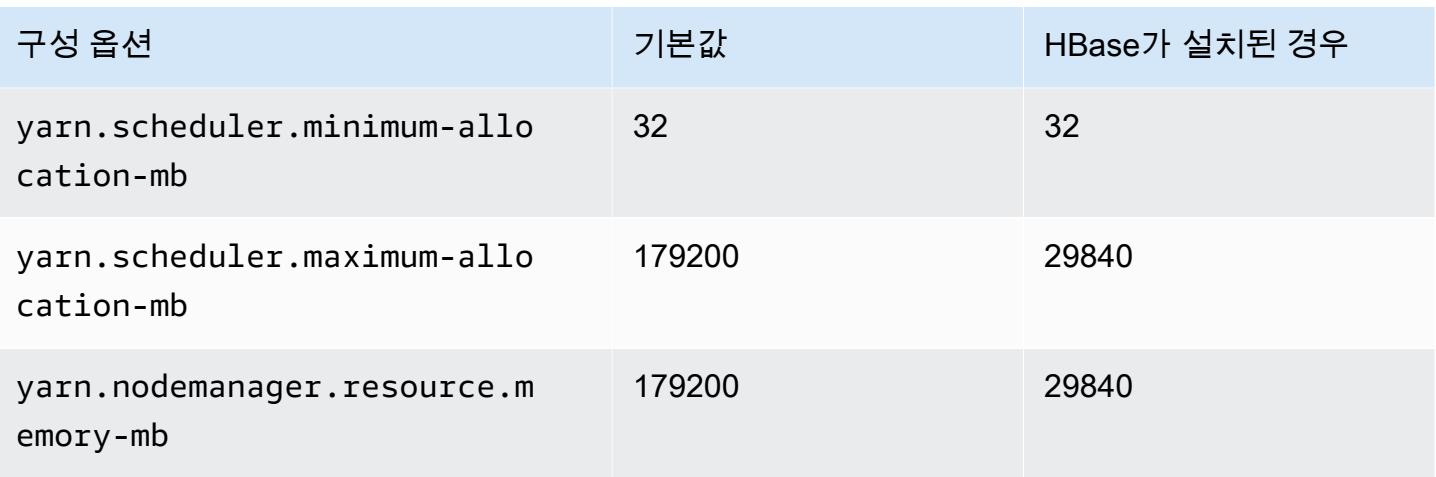

#### c7a.32xlarge

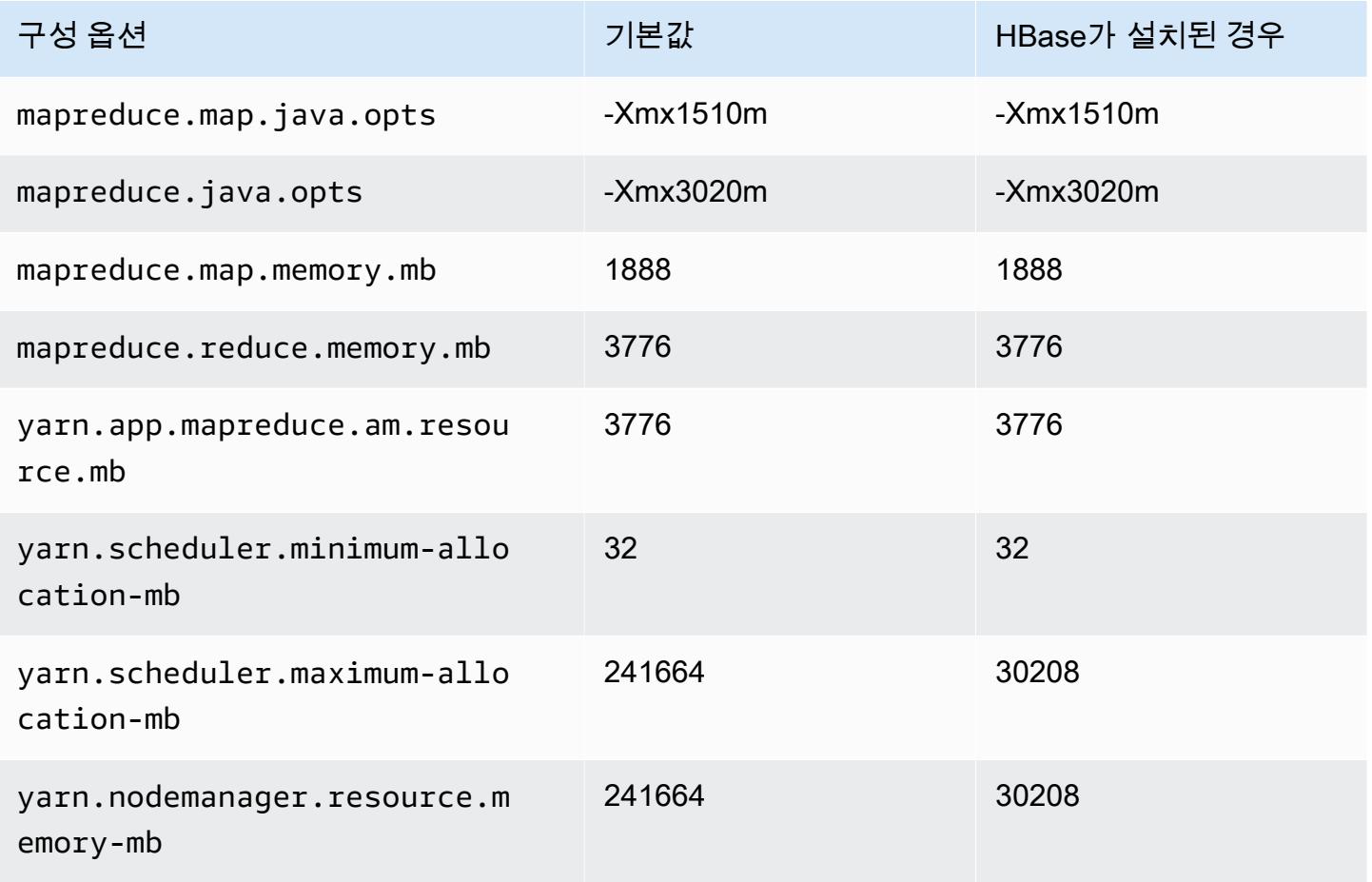

#### c7a.48xlarge

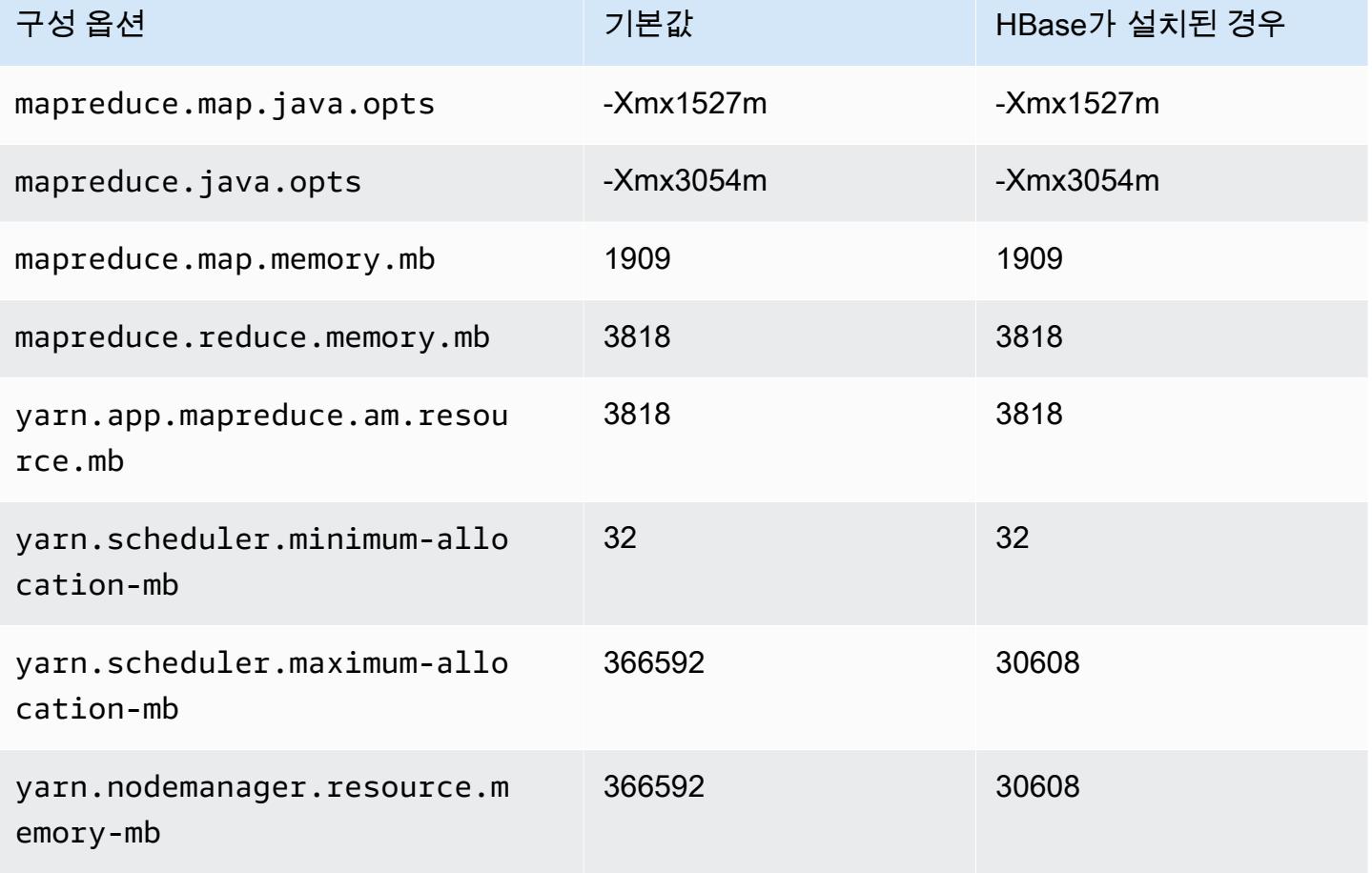

## c7g 인스턴스

#### c7g.xlarge

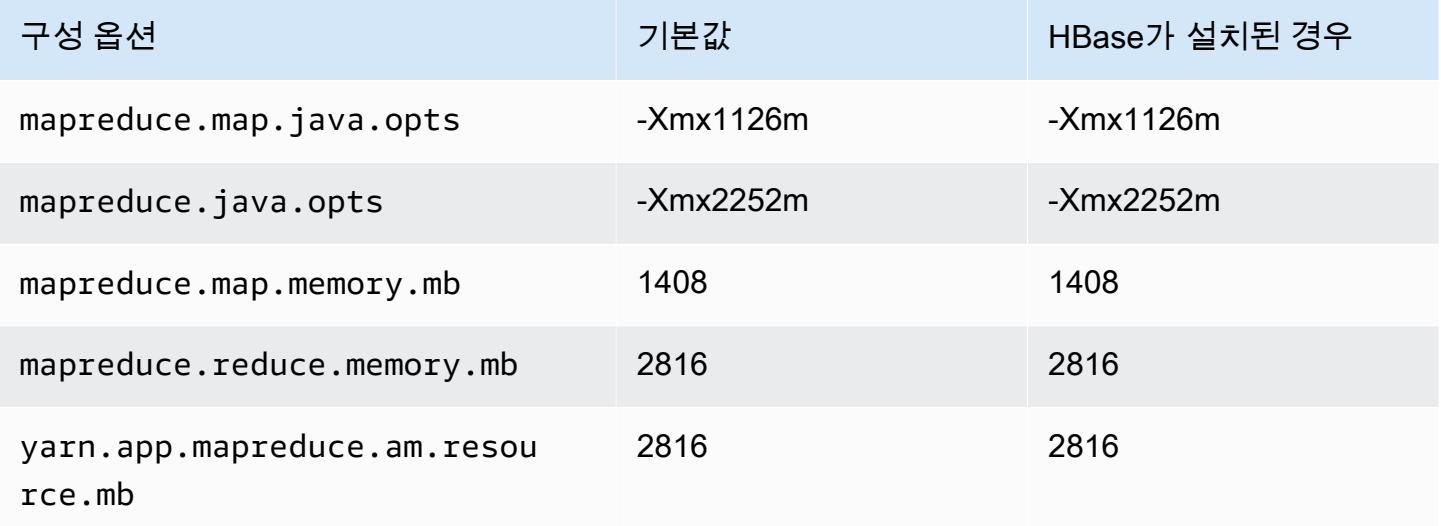

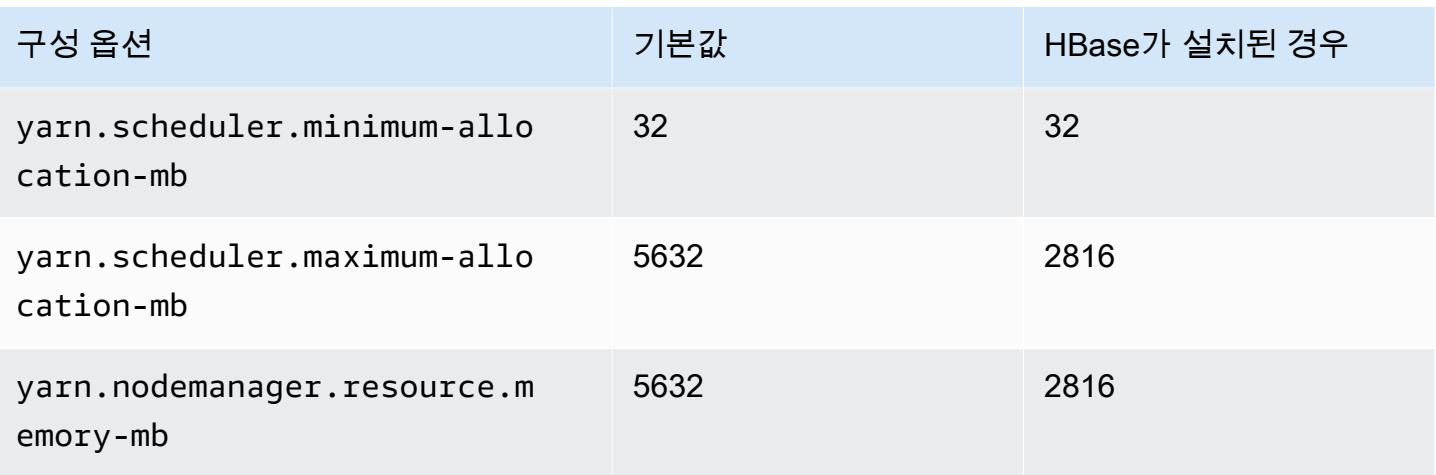

## c7g.2xlarge

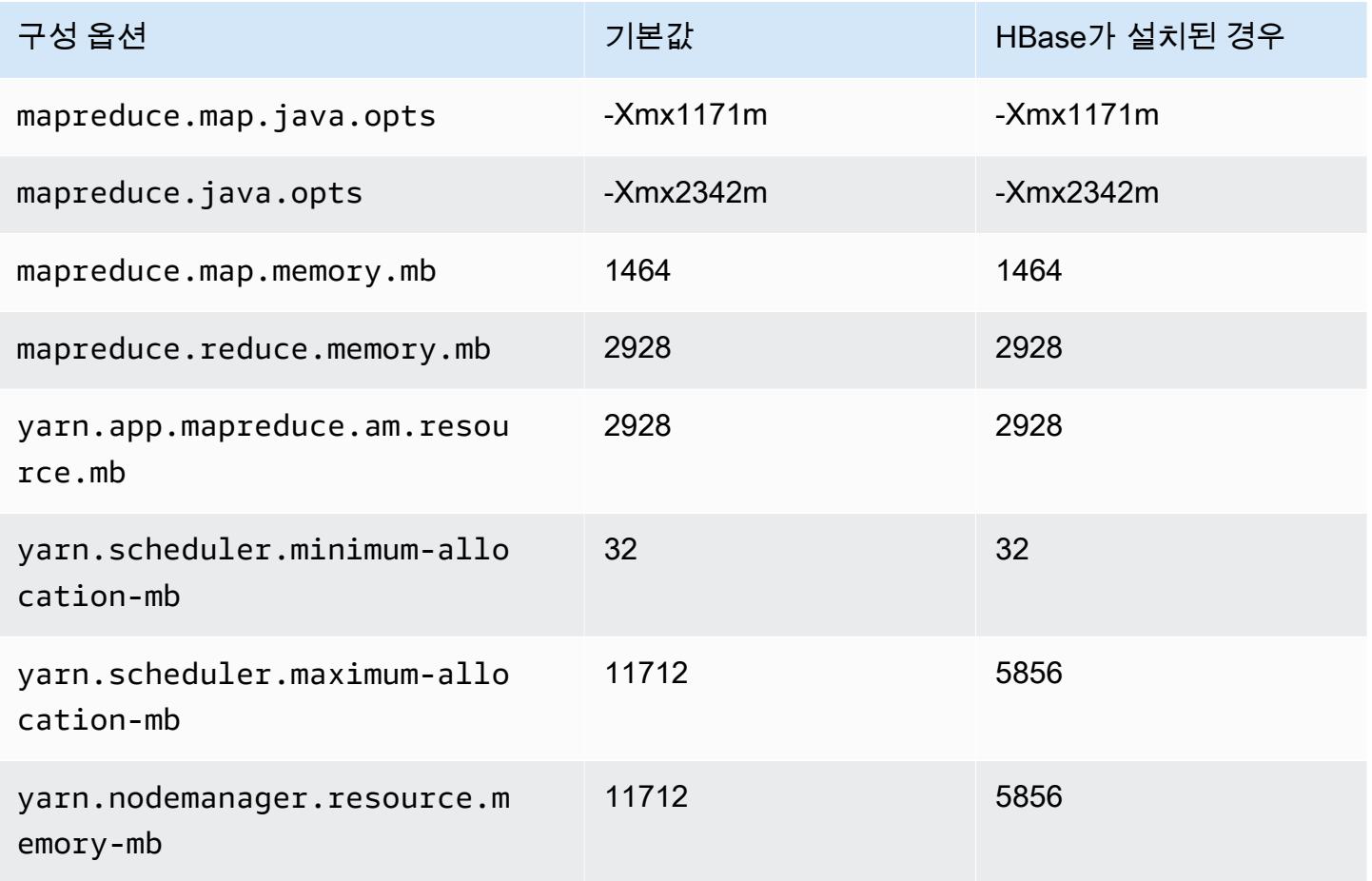

#### c7g.4xlarge

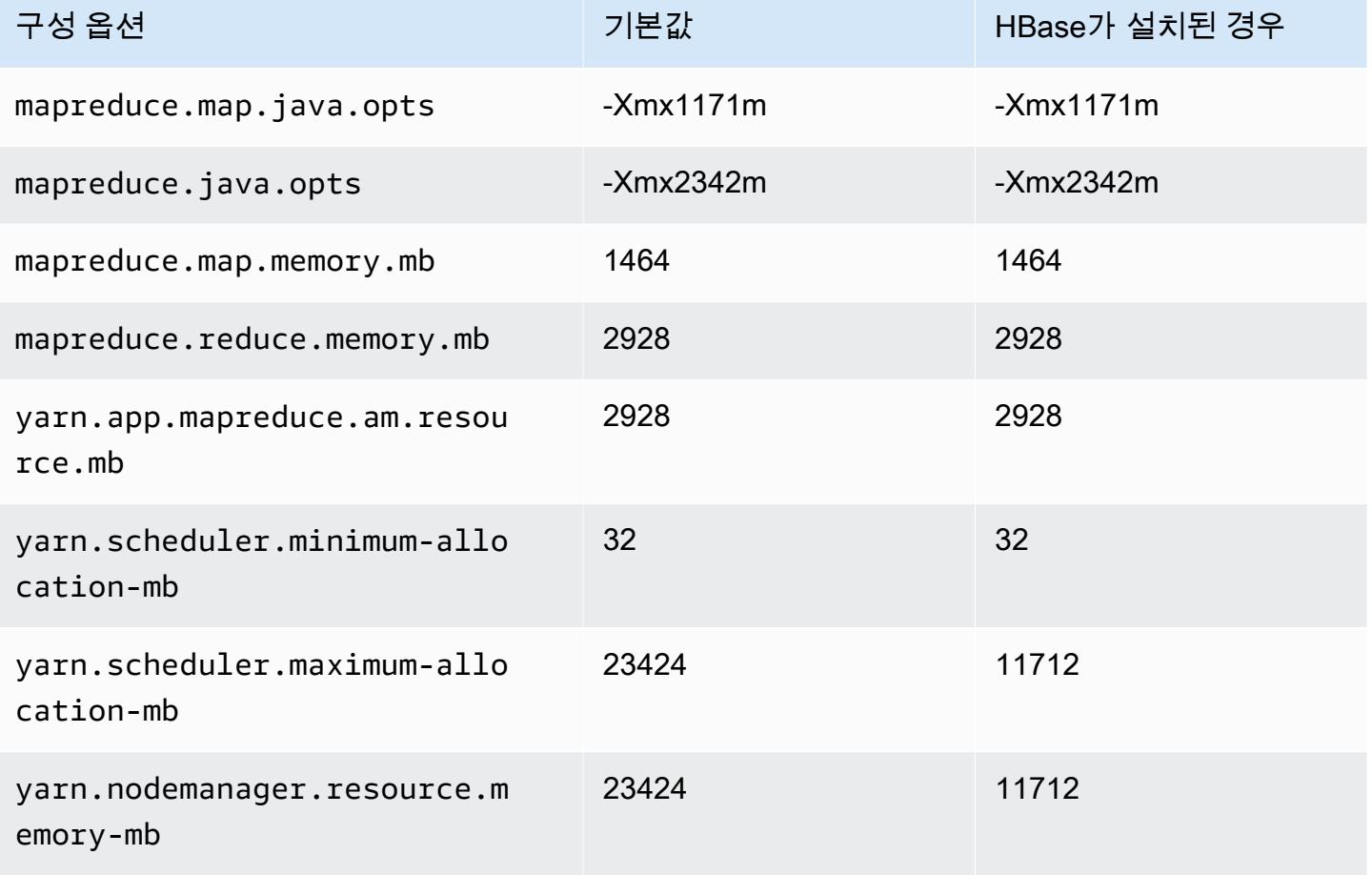

## c7g.8xlarge

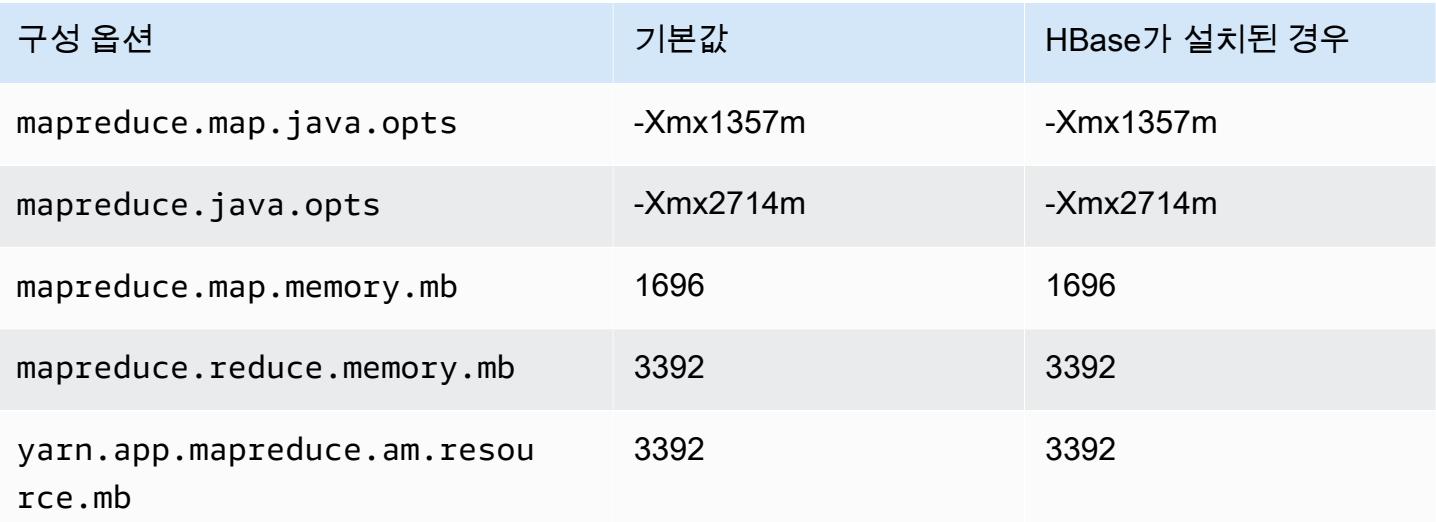

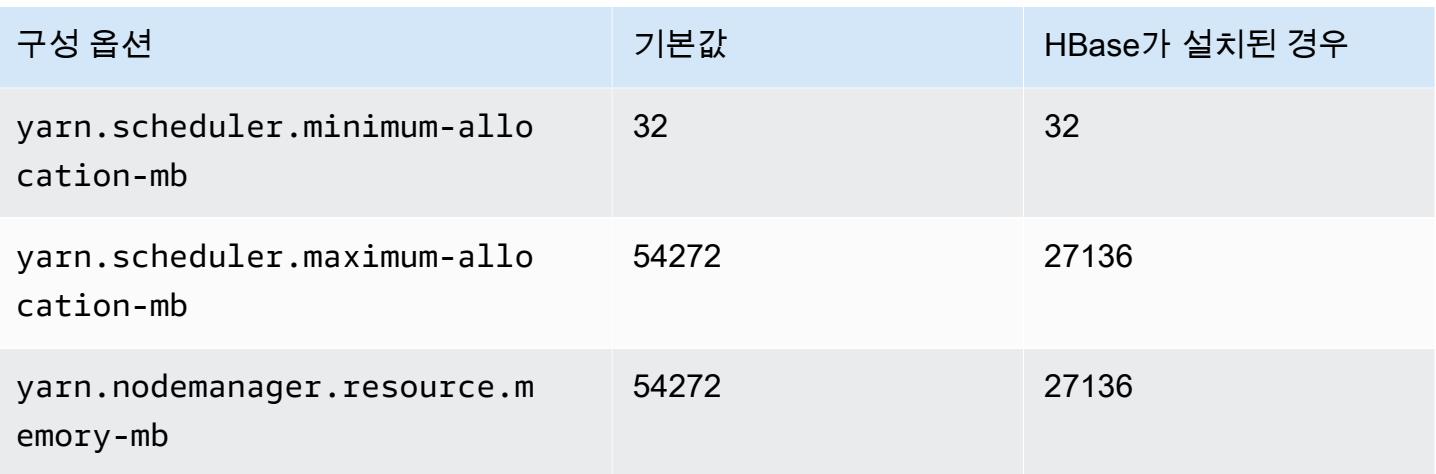

## c7g.12xlarge

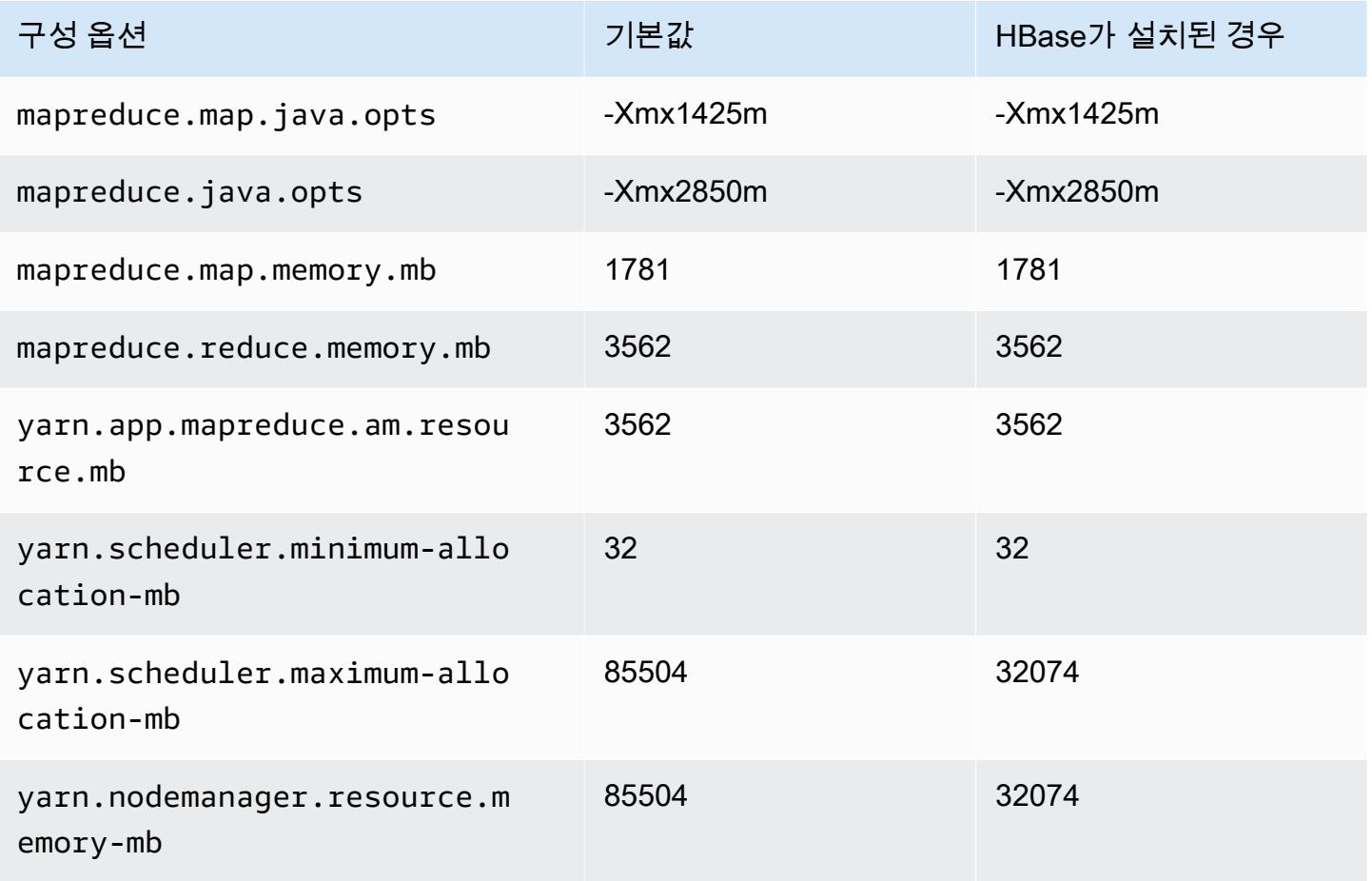

#### c7g.16xlarge

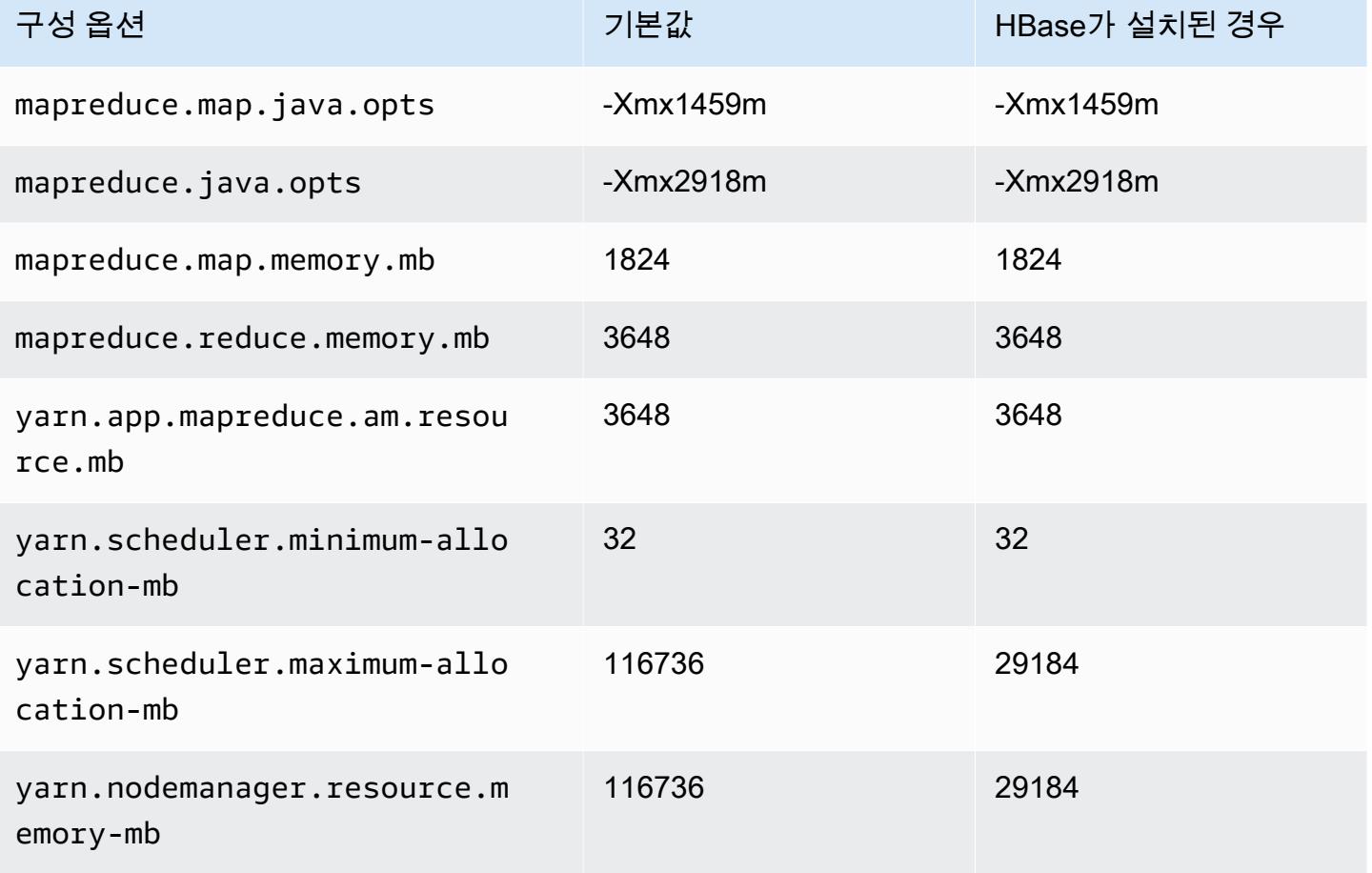

## c7gd 인스턴스

#### c7gd.xlarge

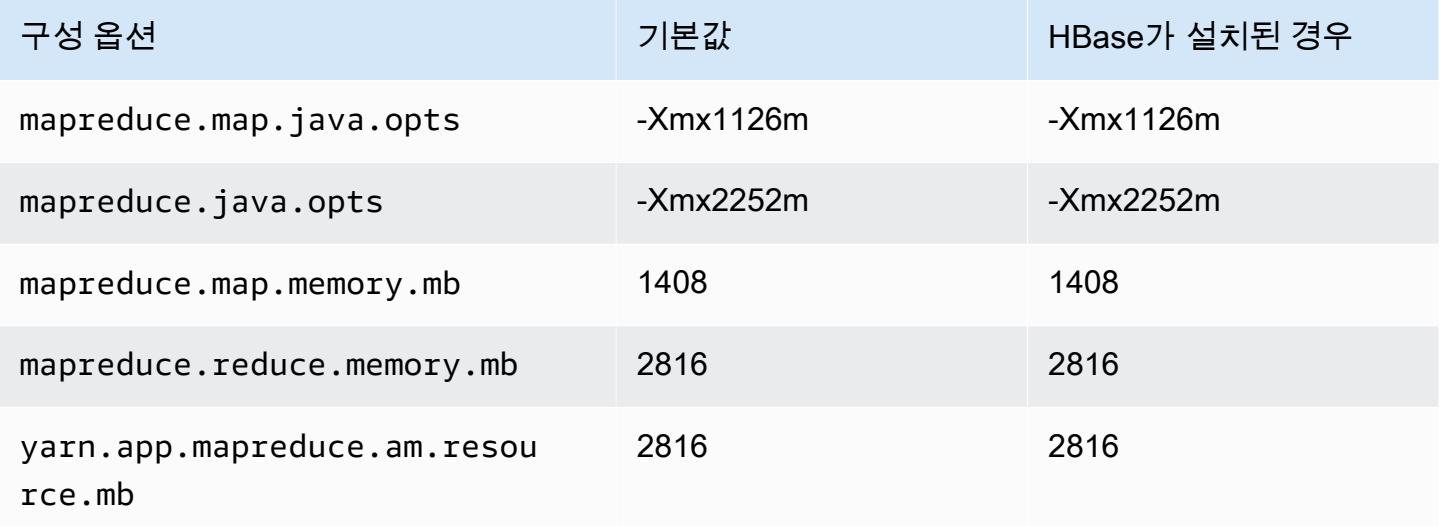

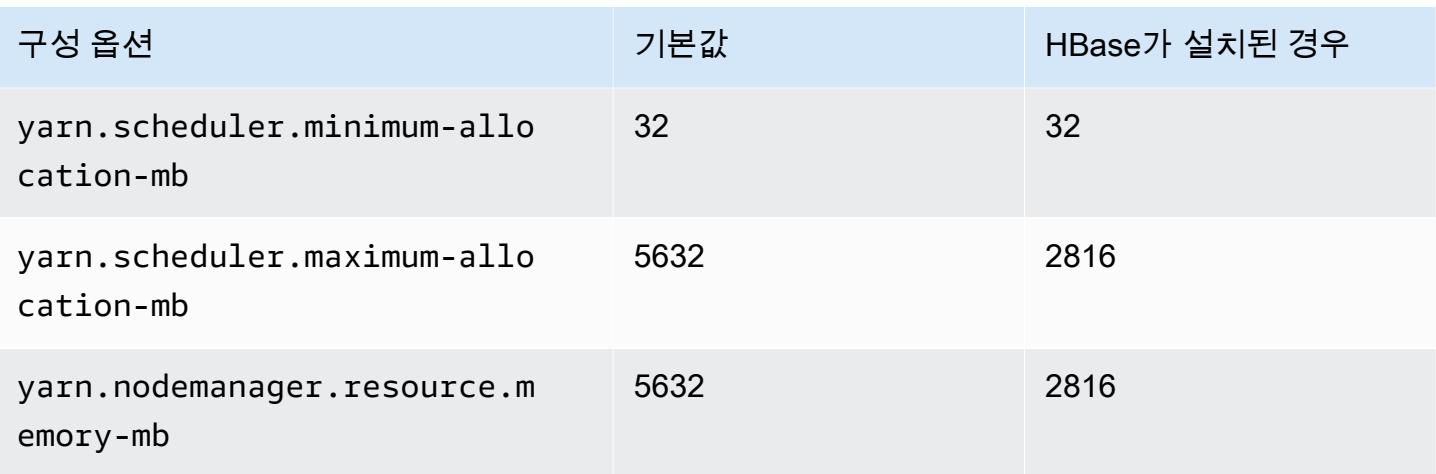

## c7gd.2xlarge

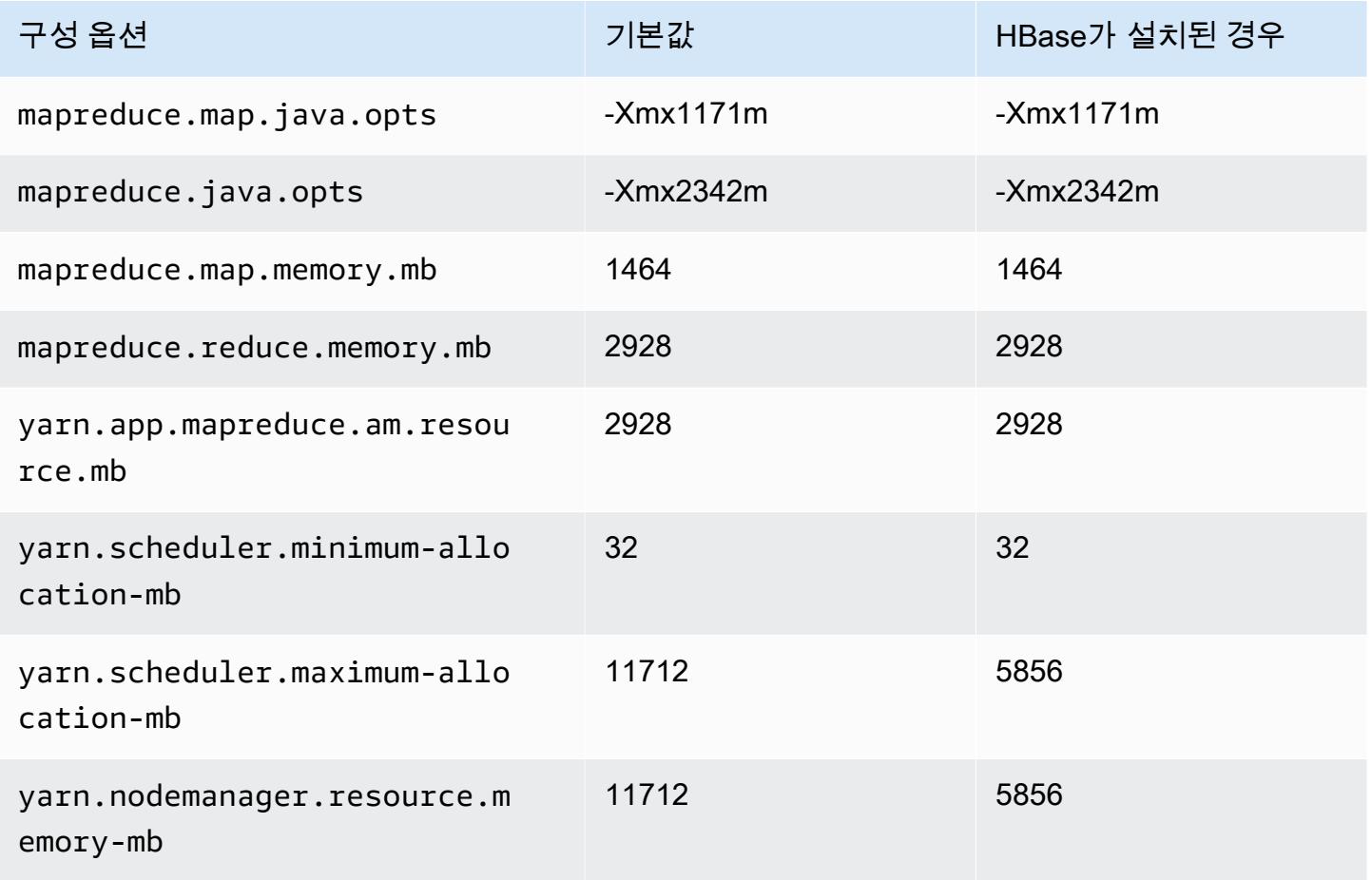

#### c7gd.4xlarge

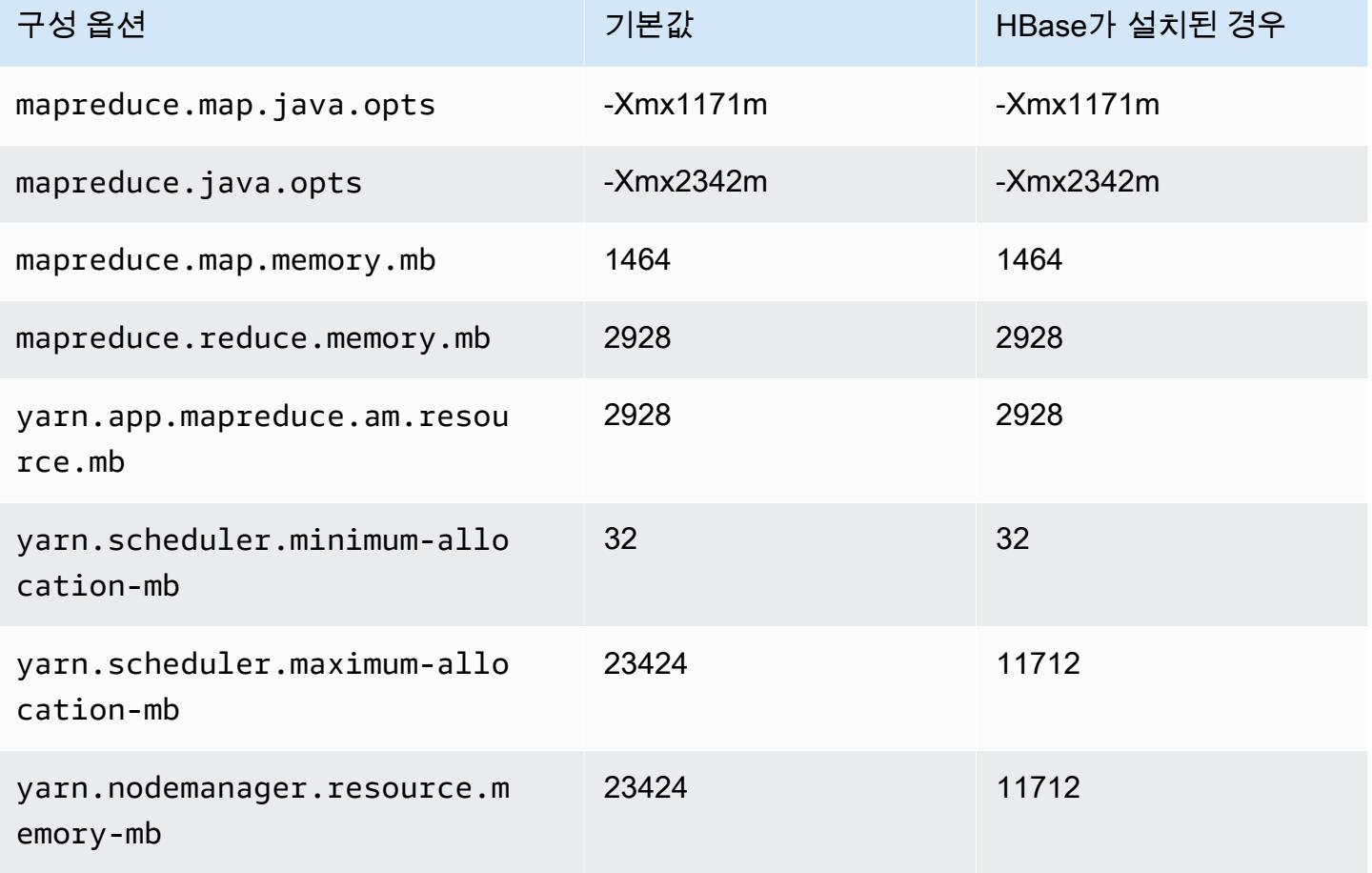

## c7gd.8xlarge

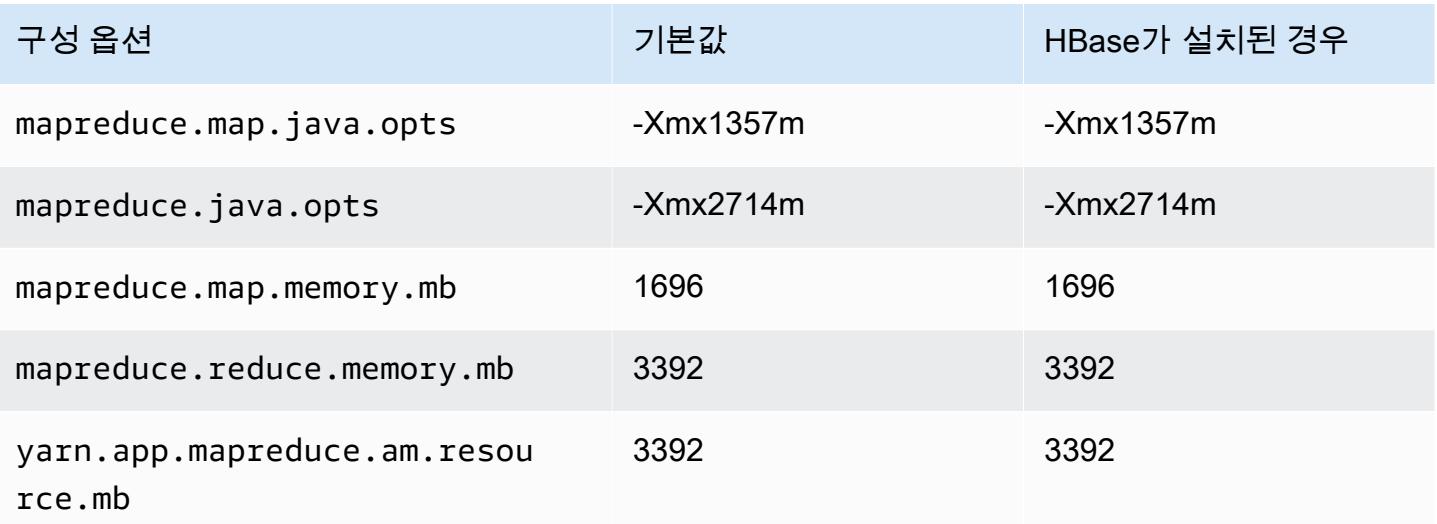

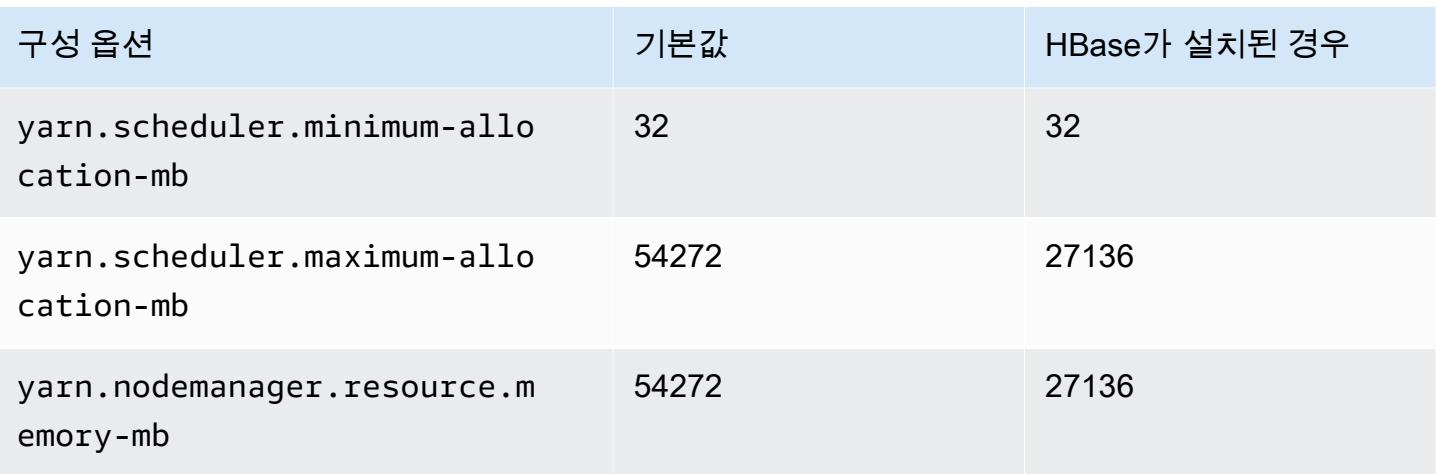

## c7gd.12xlarge

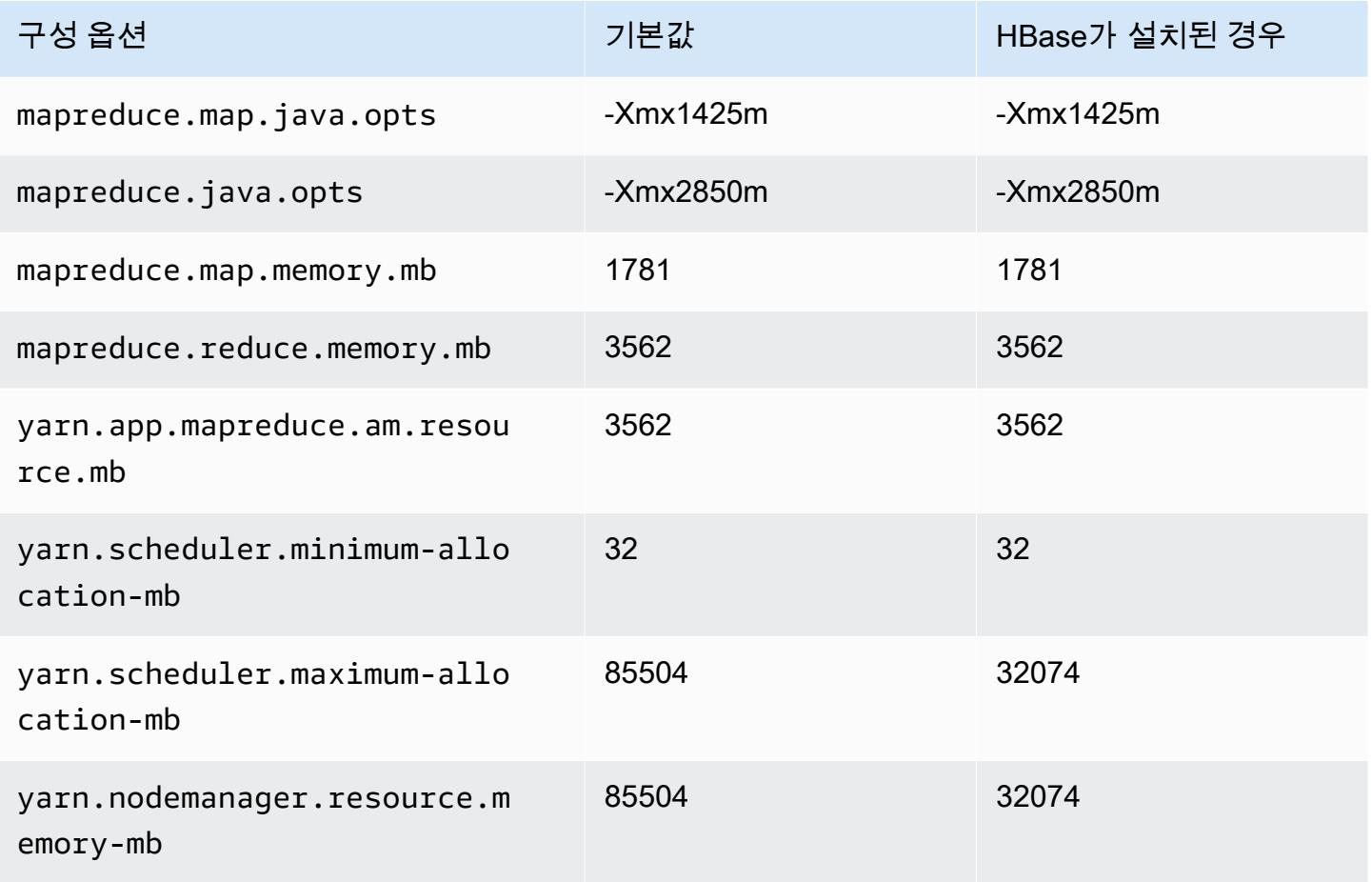

#### c7gd.16xlarge

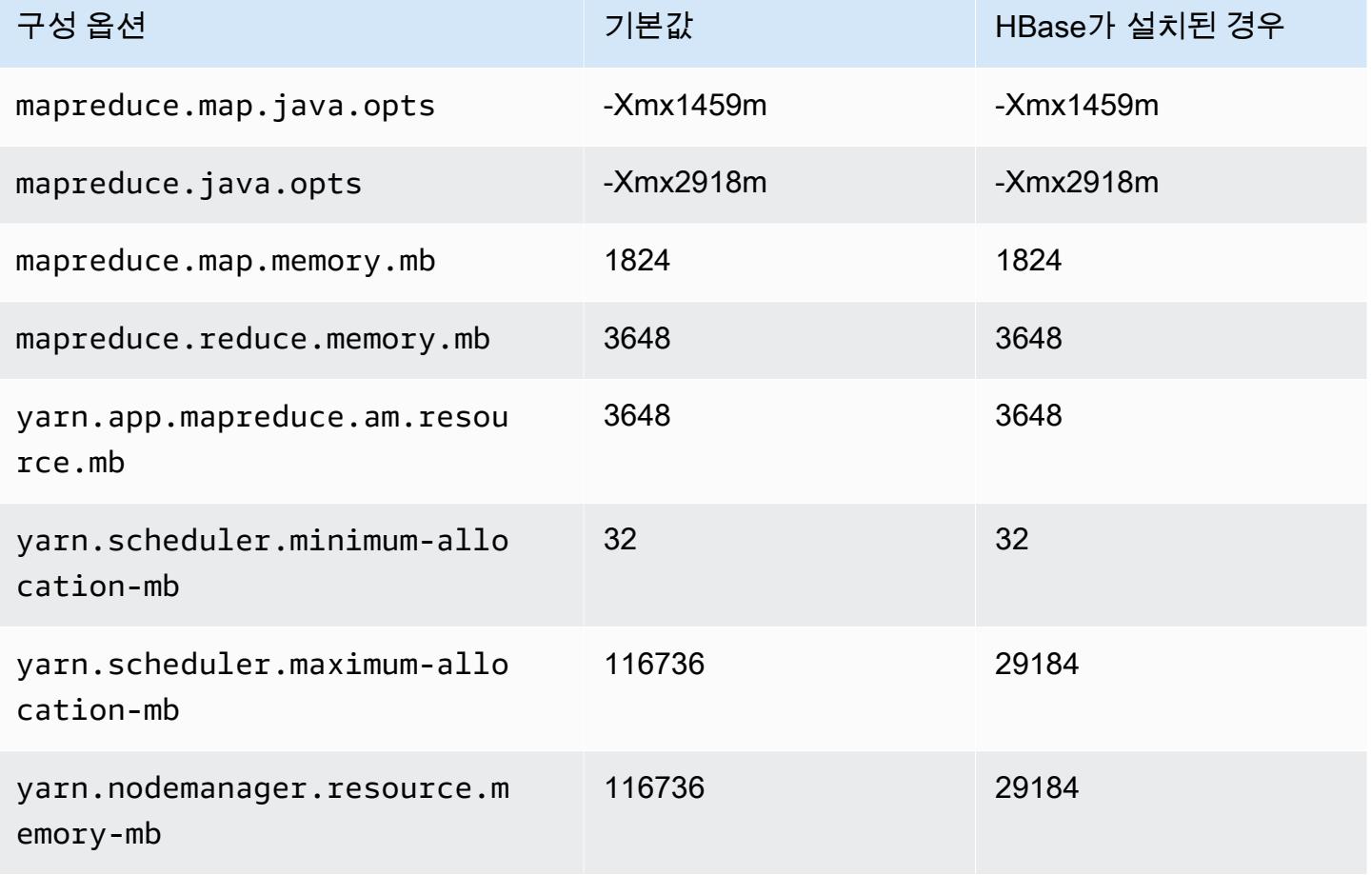

## c7gn 인스턴스

## c7gn.xlarge

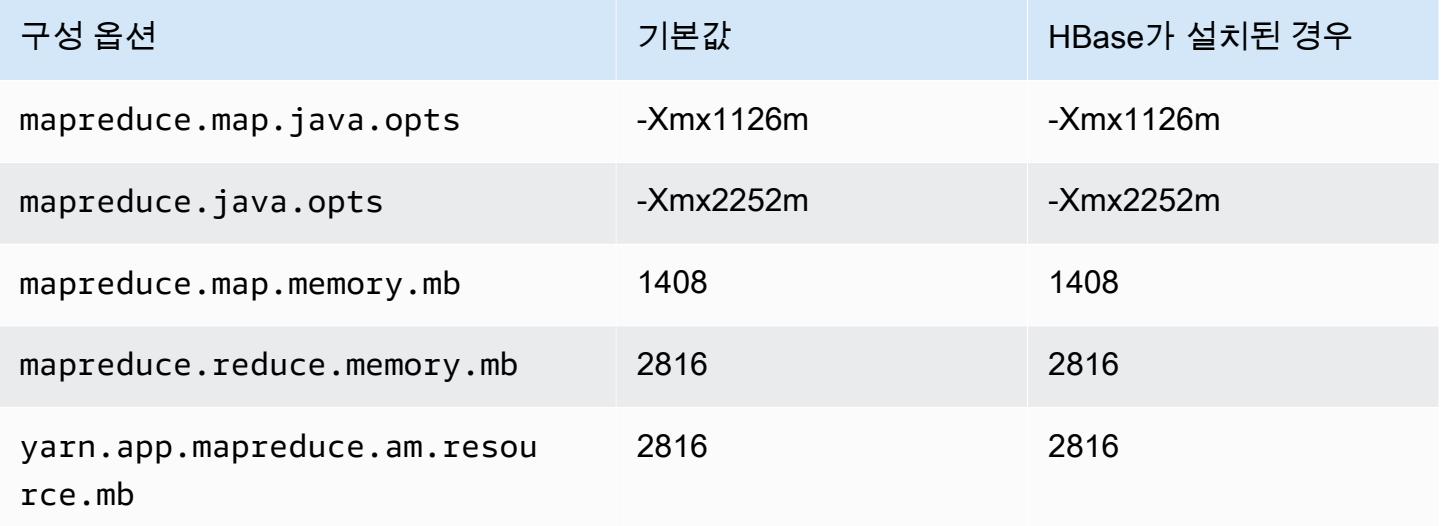

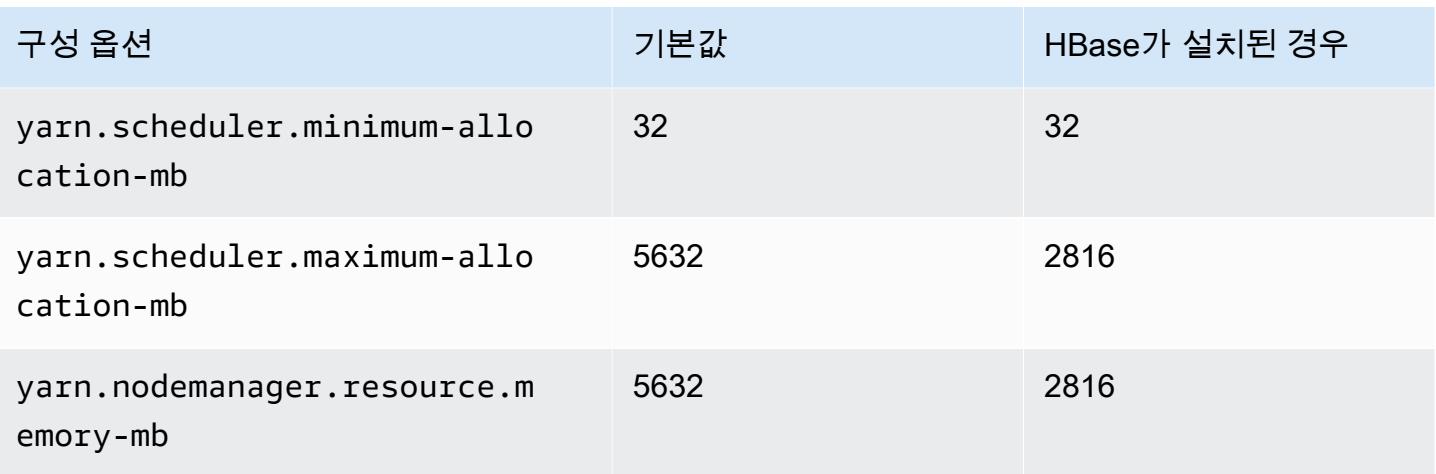

## c7gn.2xlarge

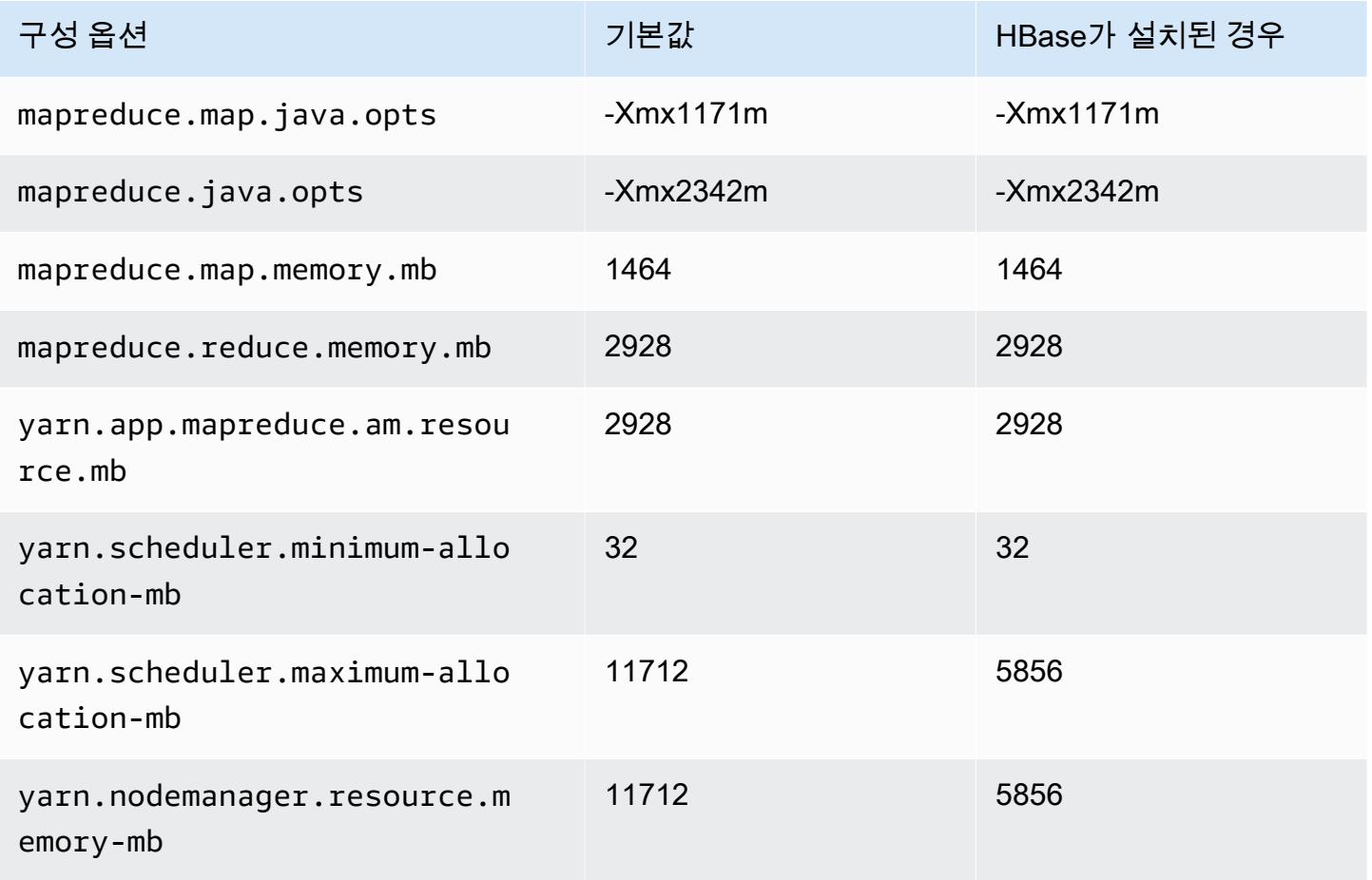

#### c7gn.4xlarge

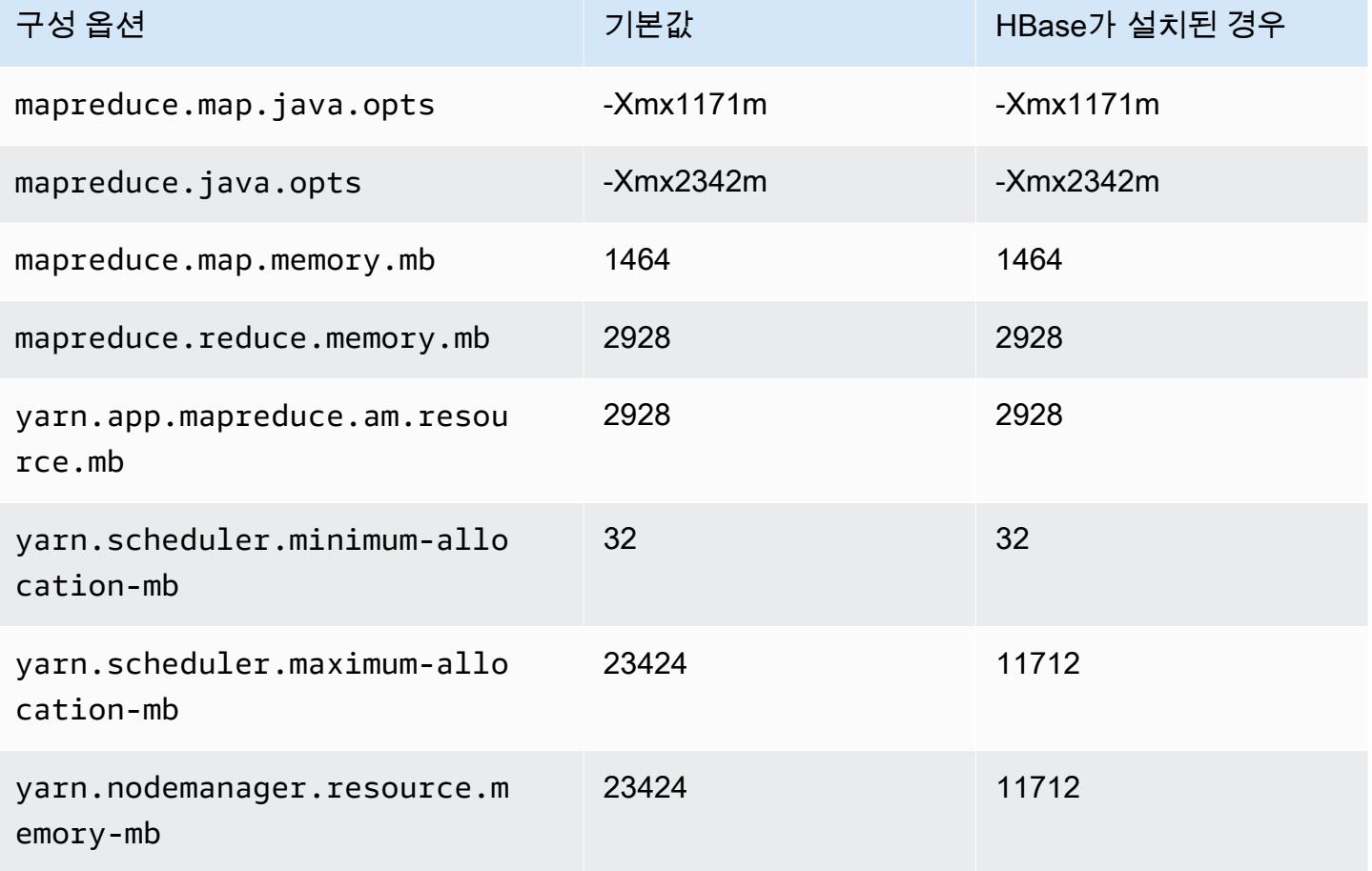

## c7gn.8xlarge

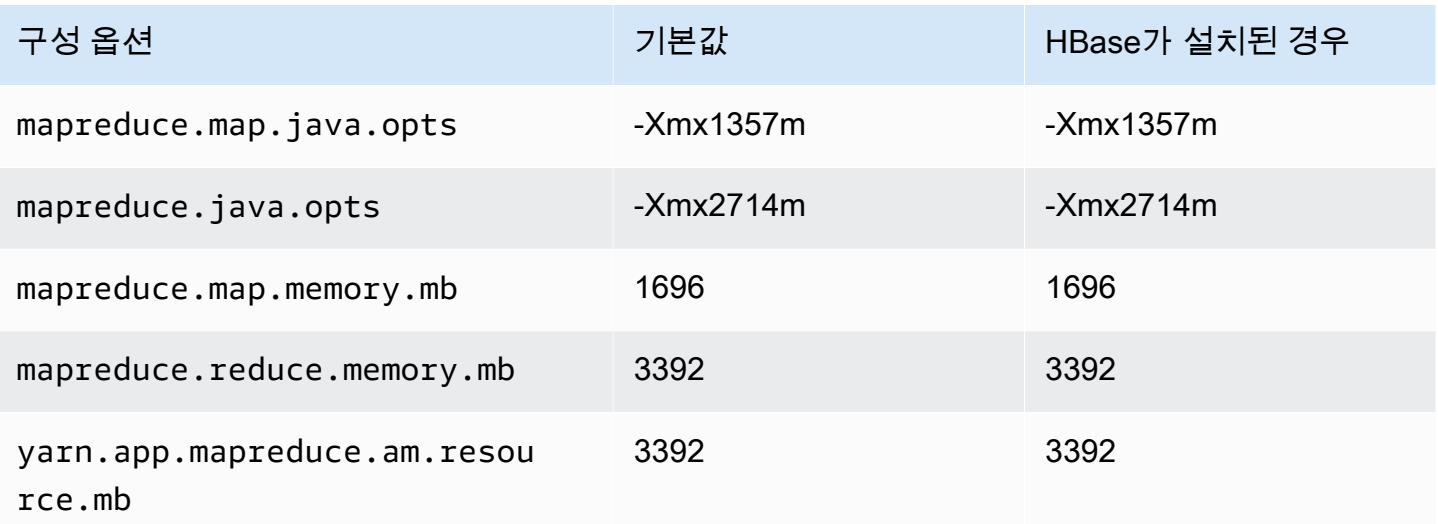

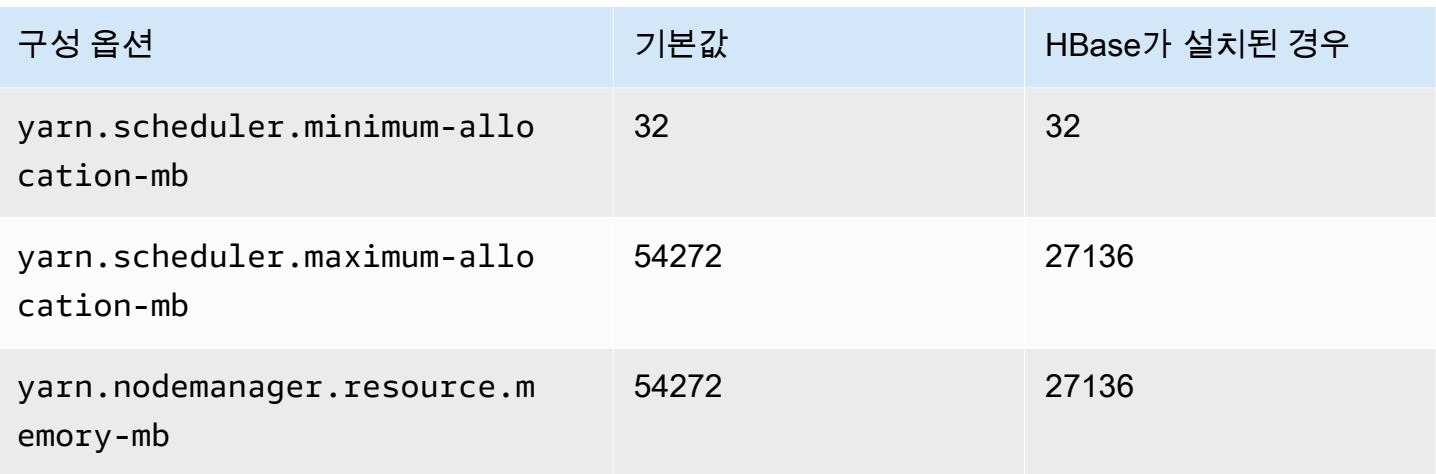

## c7gn.12xlarge

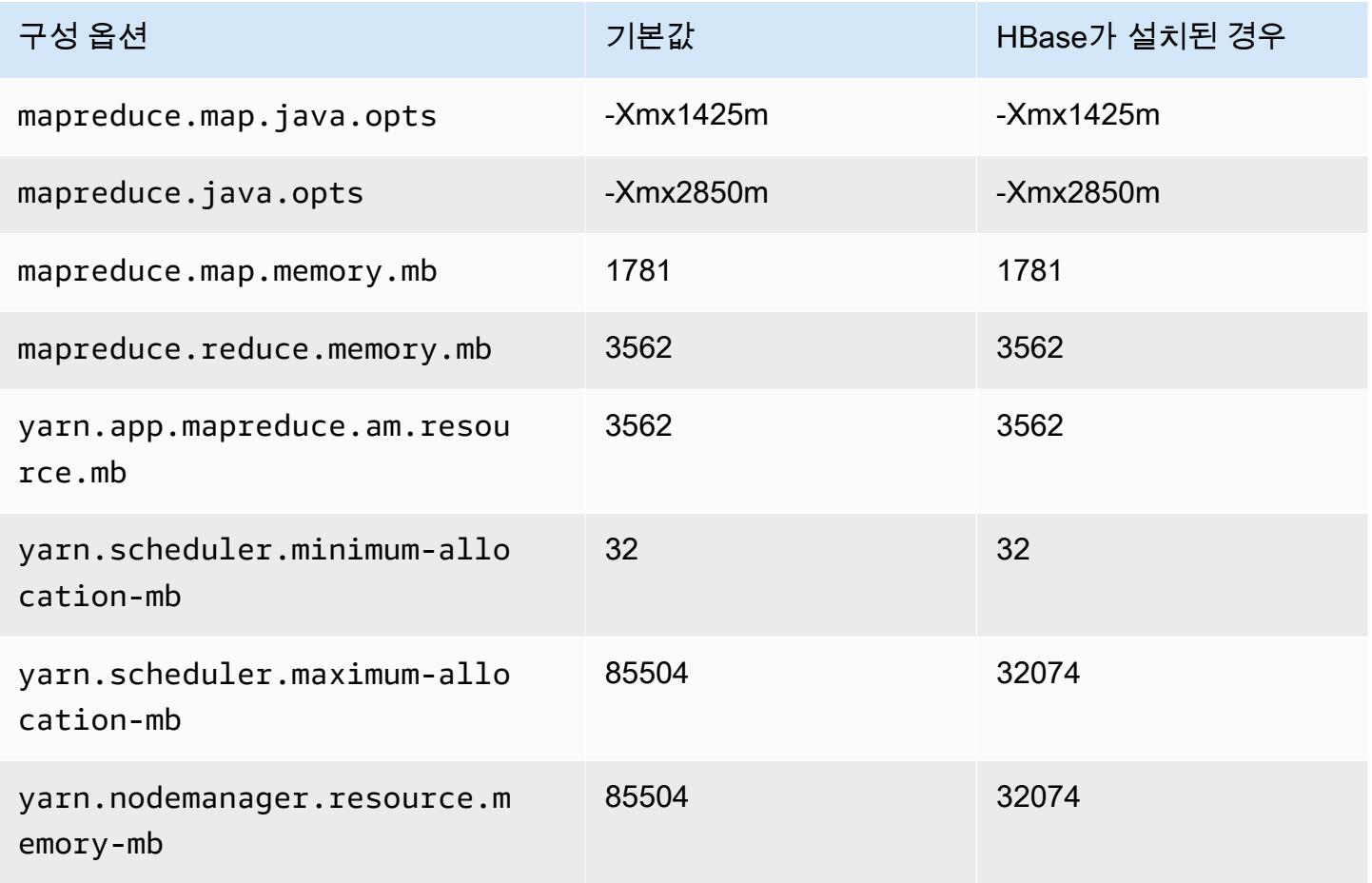

#### c7gn.16xlarge

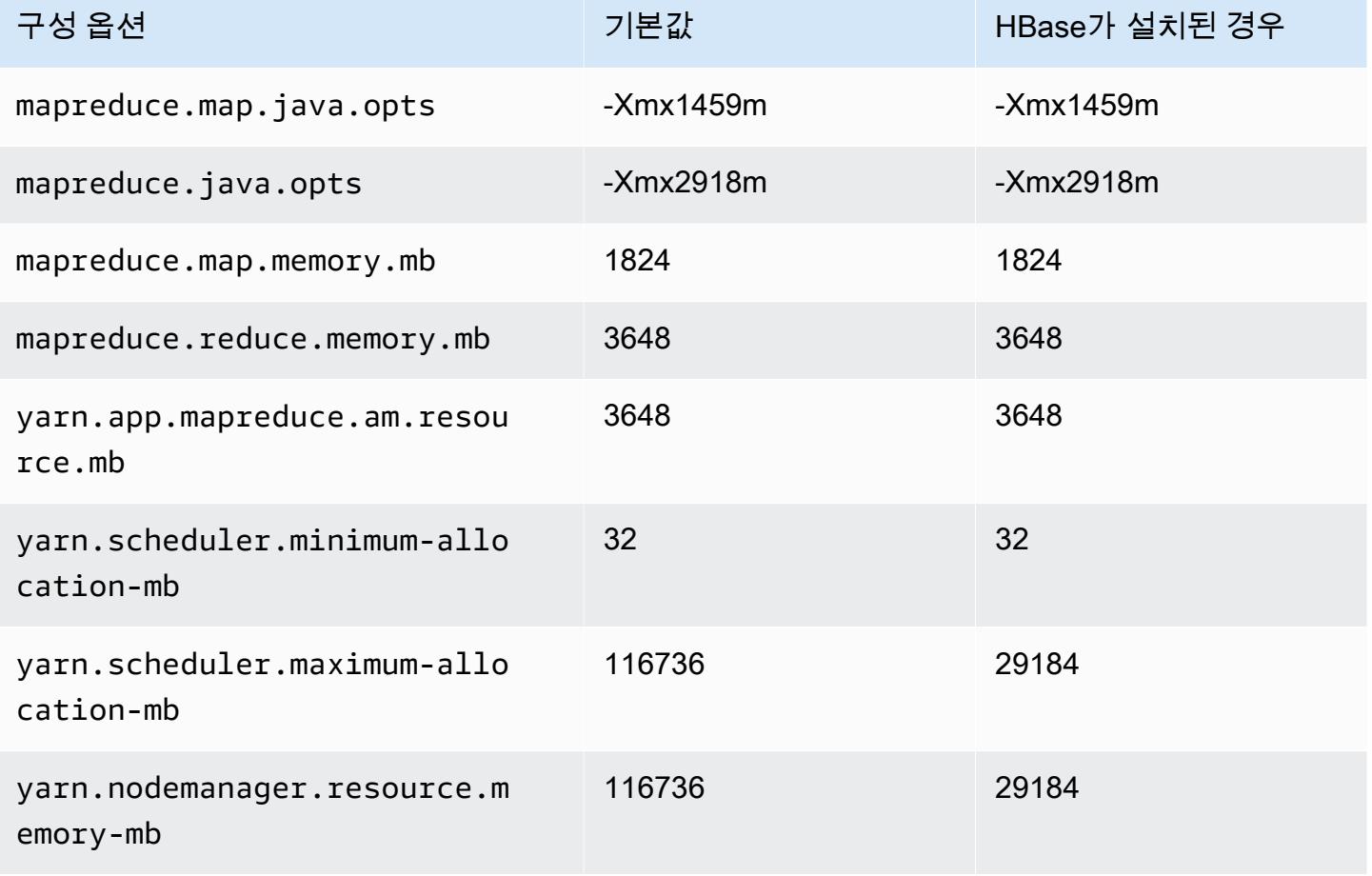

## c7i 인스턴스

#### c7i.xlarge

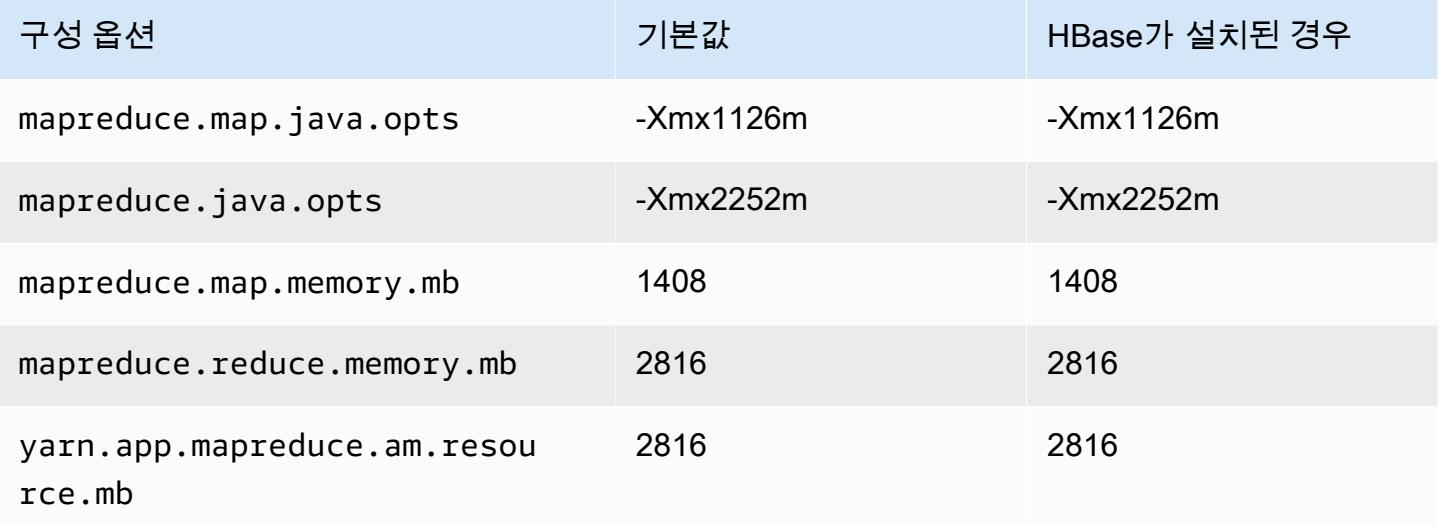

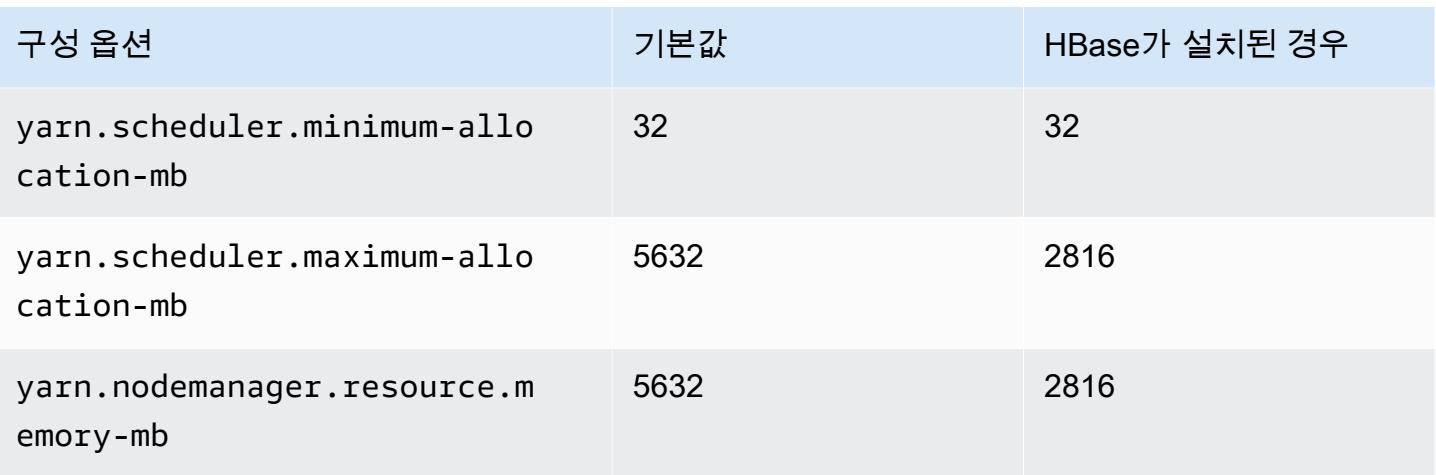

## c7i.2xlarge

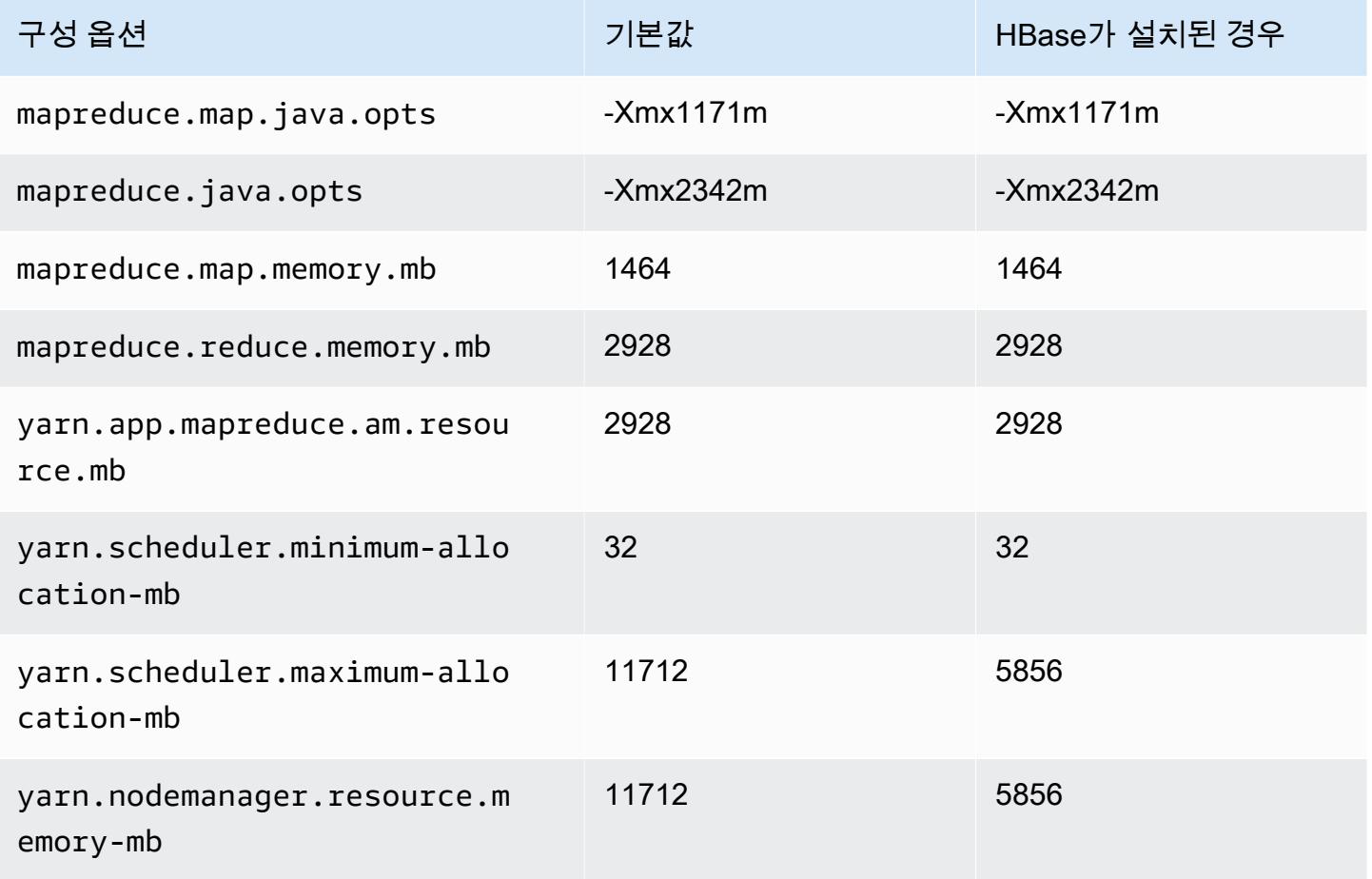

## c7i.4xlarge

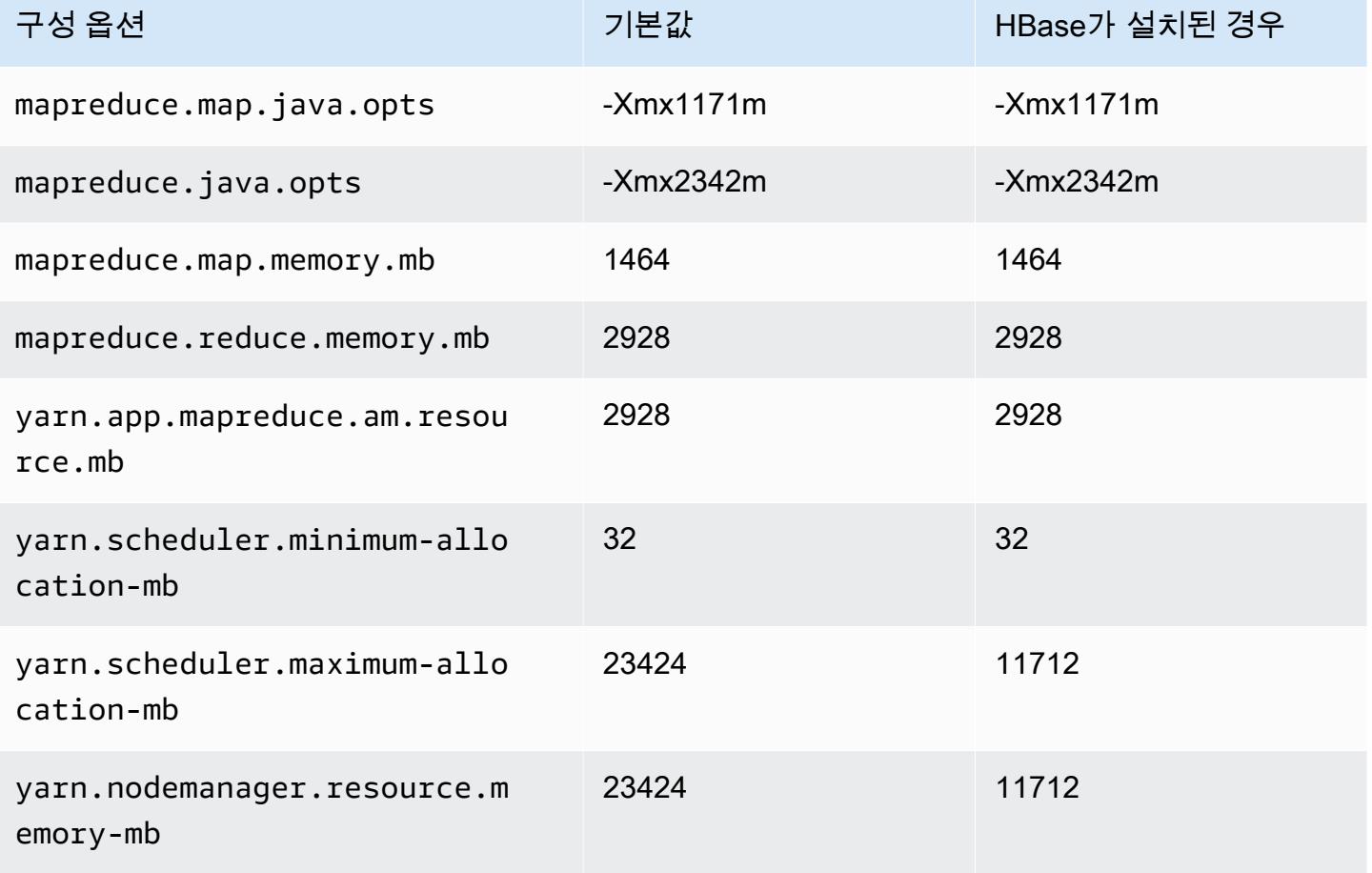

### c7i.8xlarge

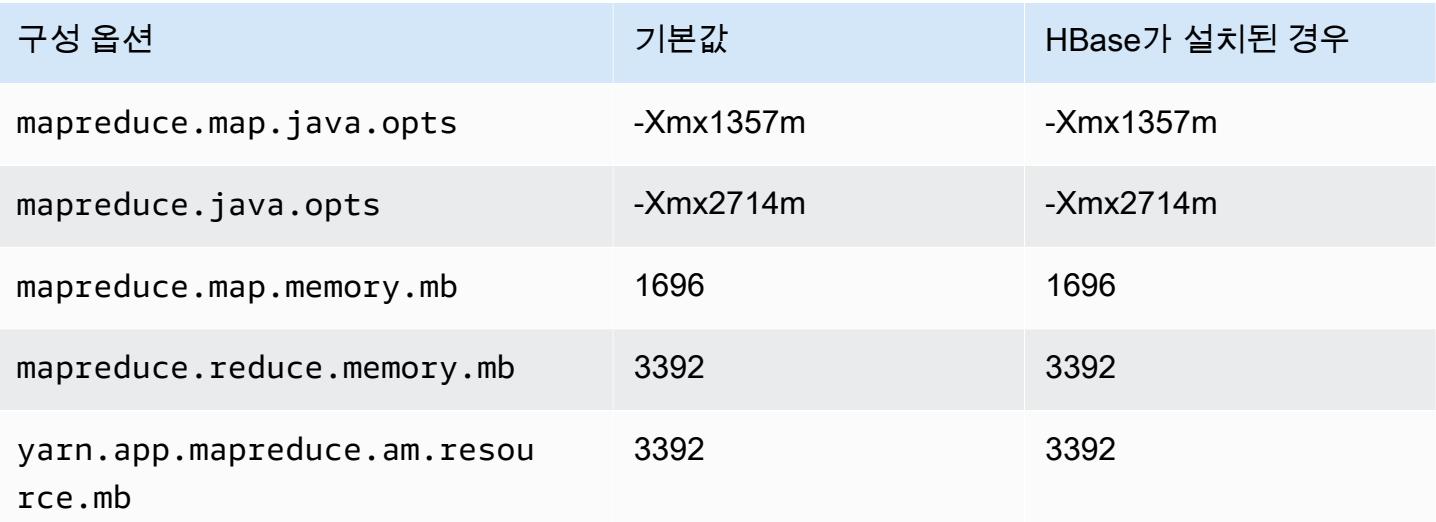

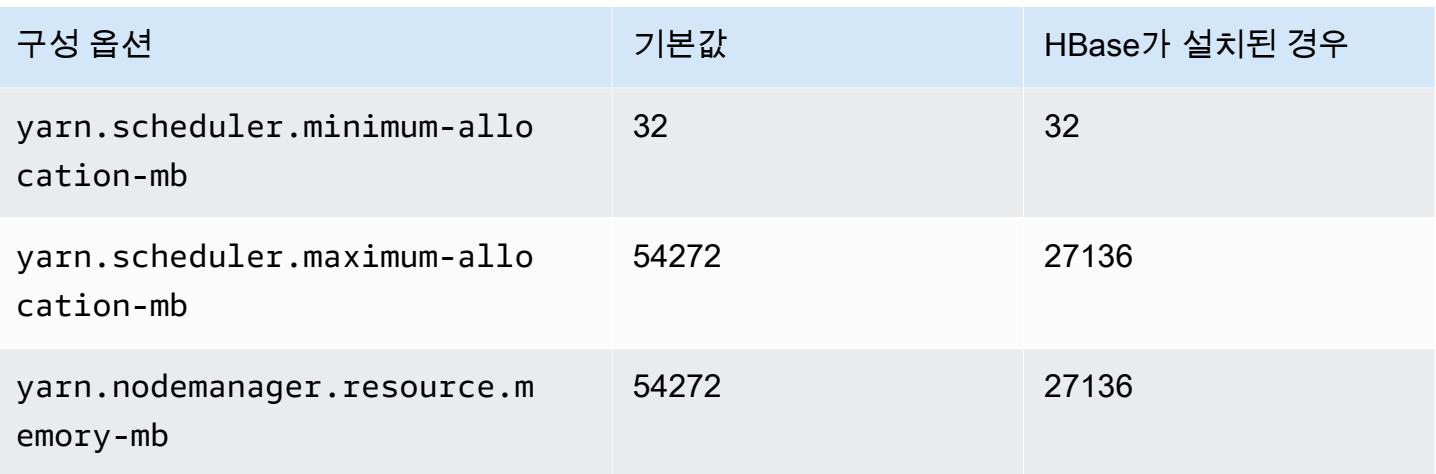

## c7i.12xlarge

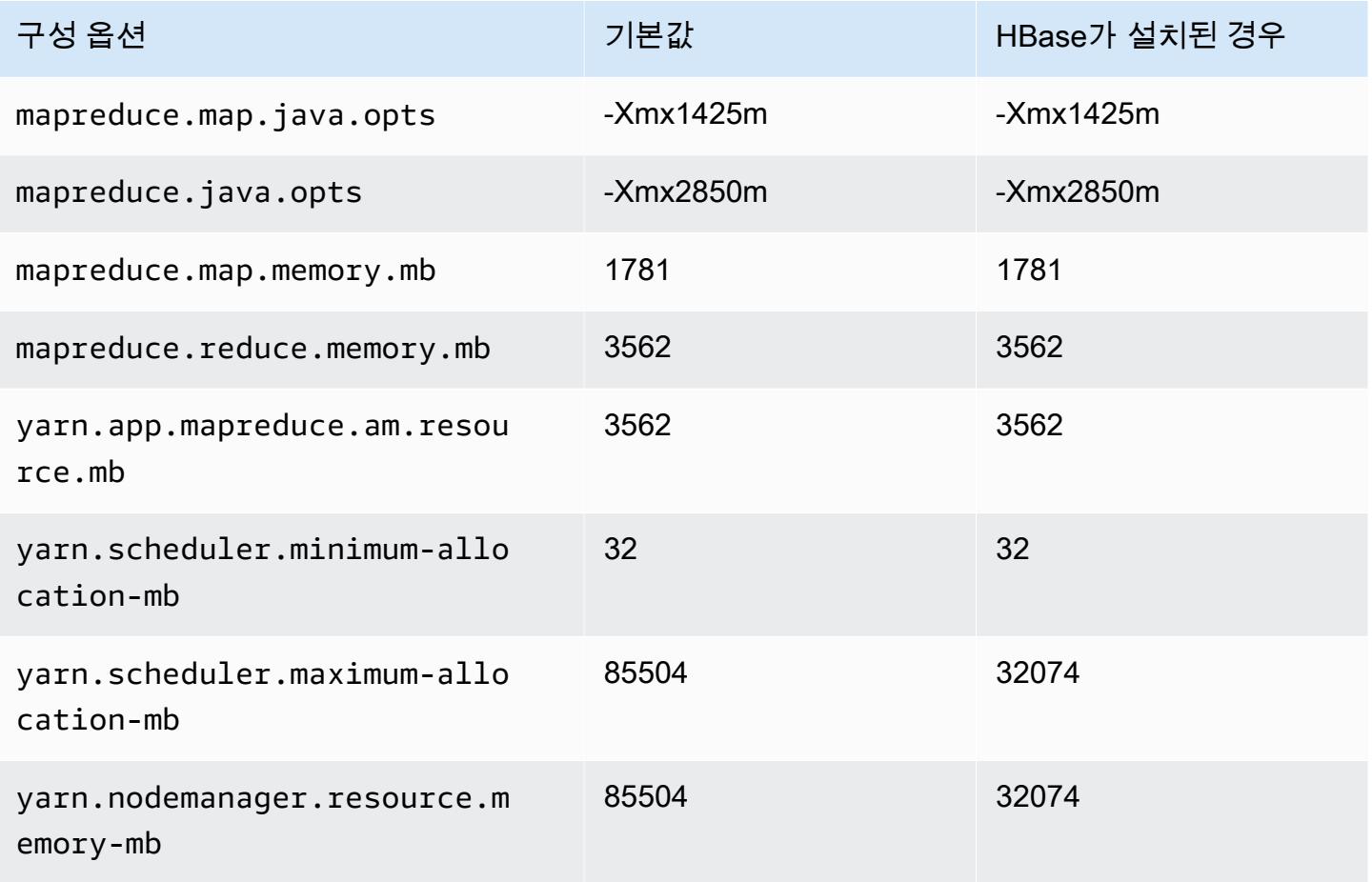
#### c7i.16xlarge

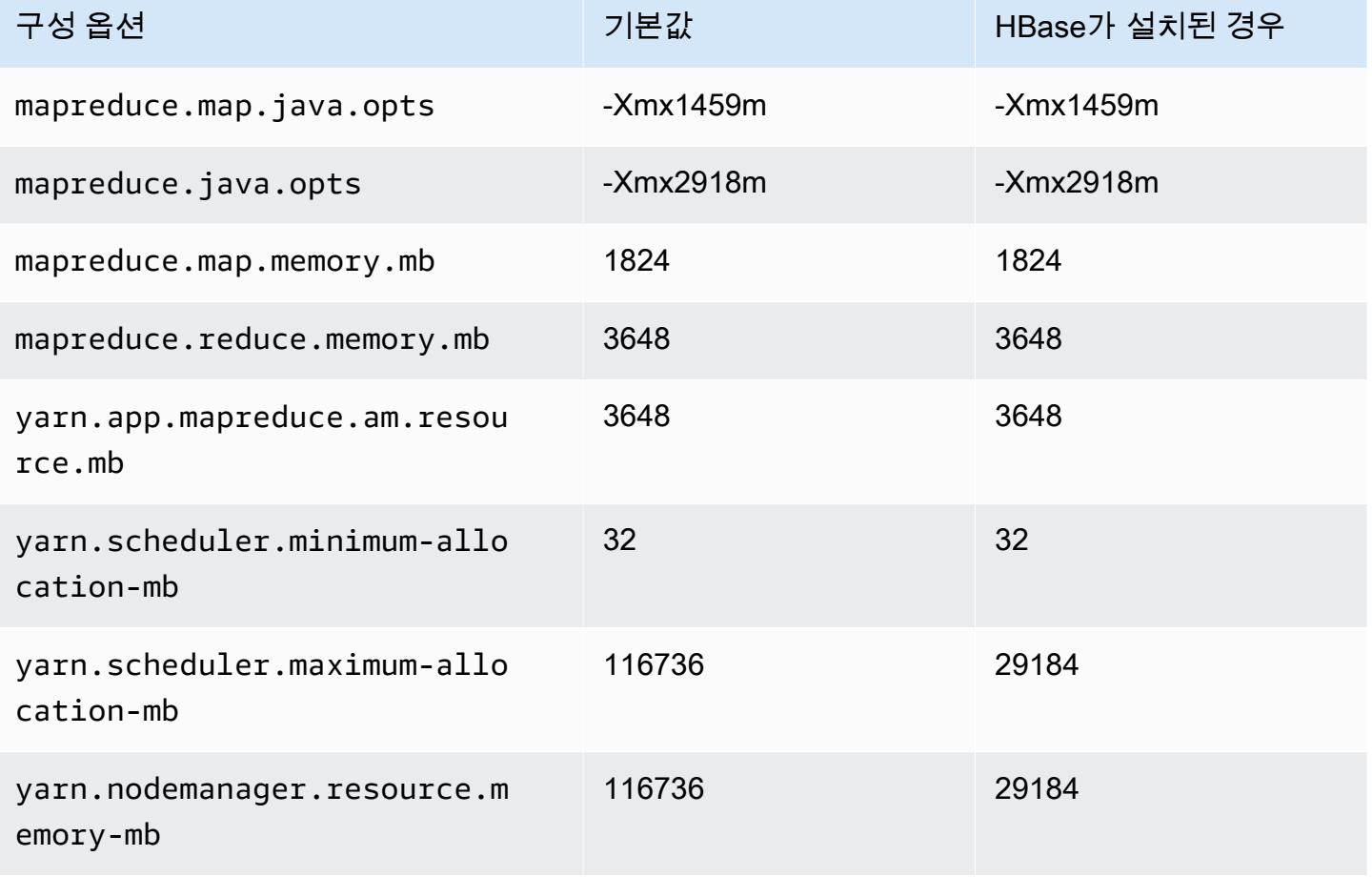

## c7i.24xlarge

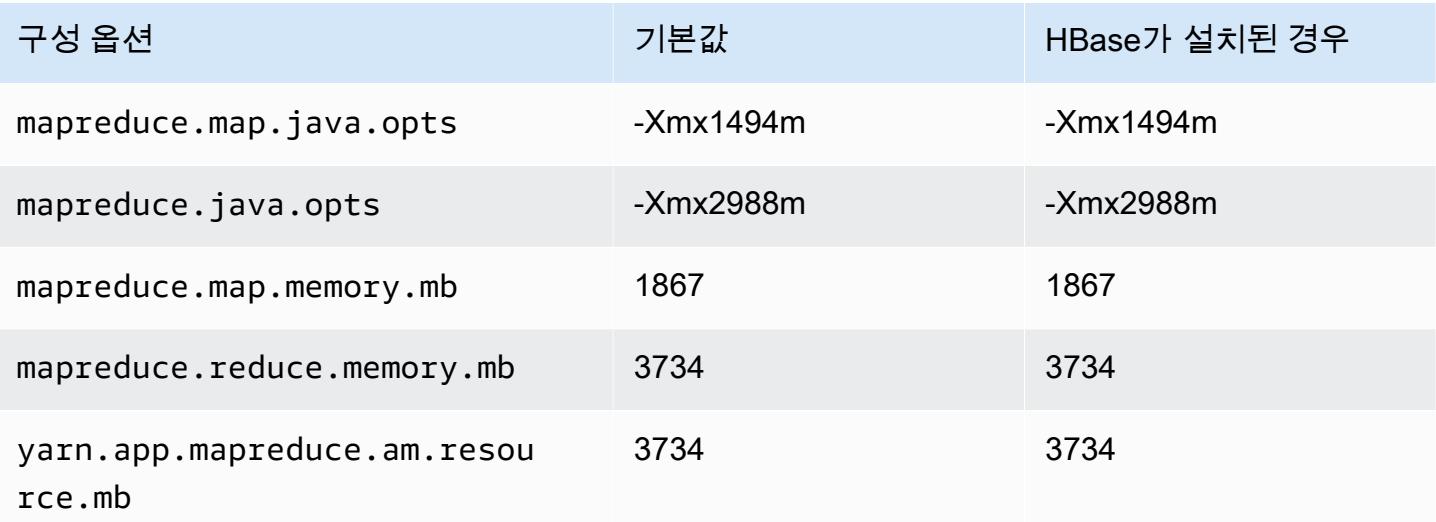

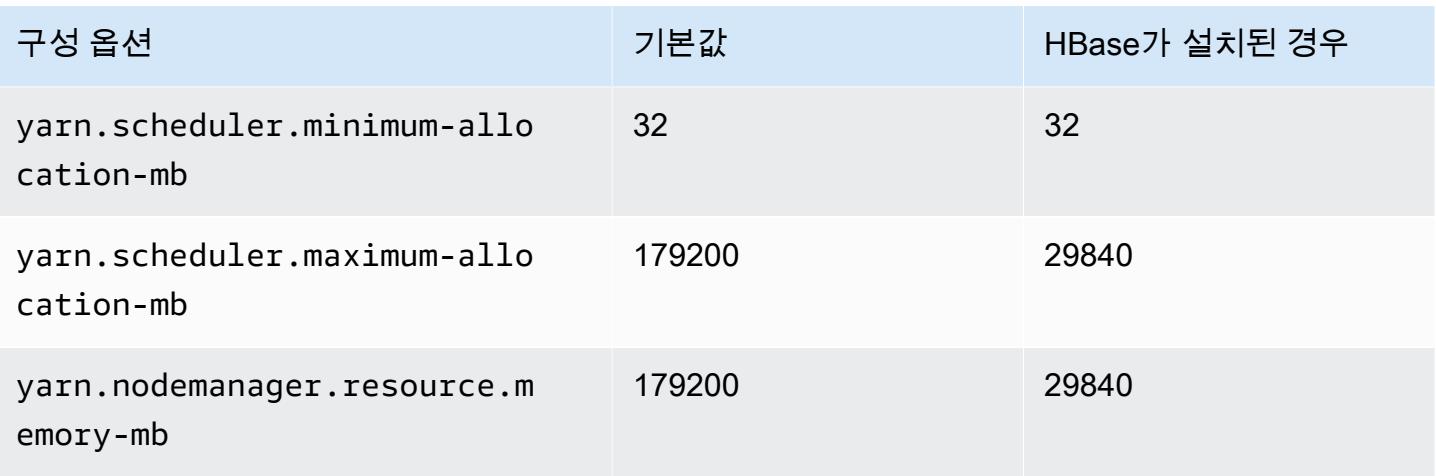

## c7i.48xlarge

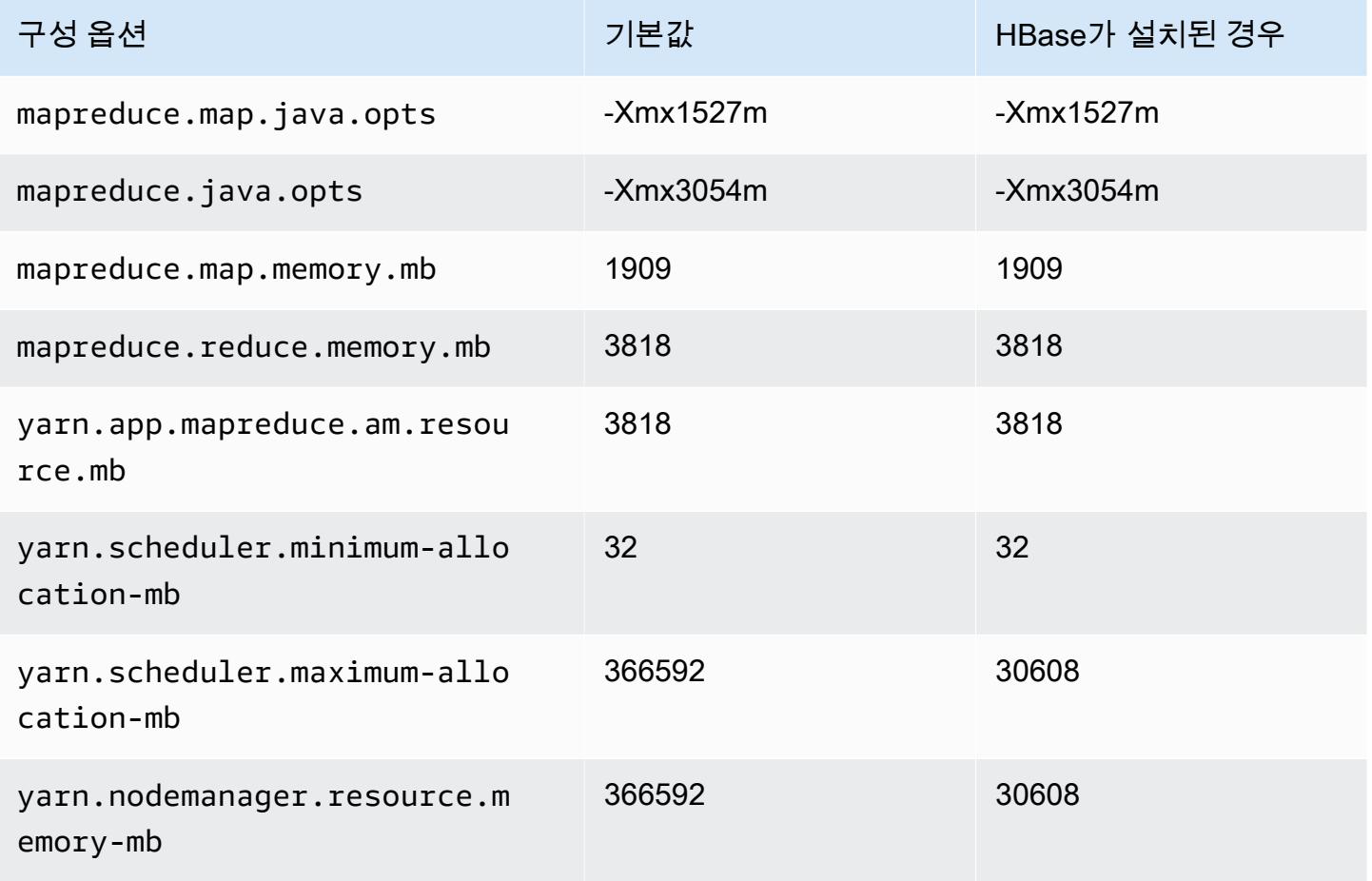

# d2 인스턴스

## d2.xlarge

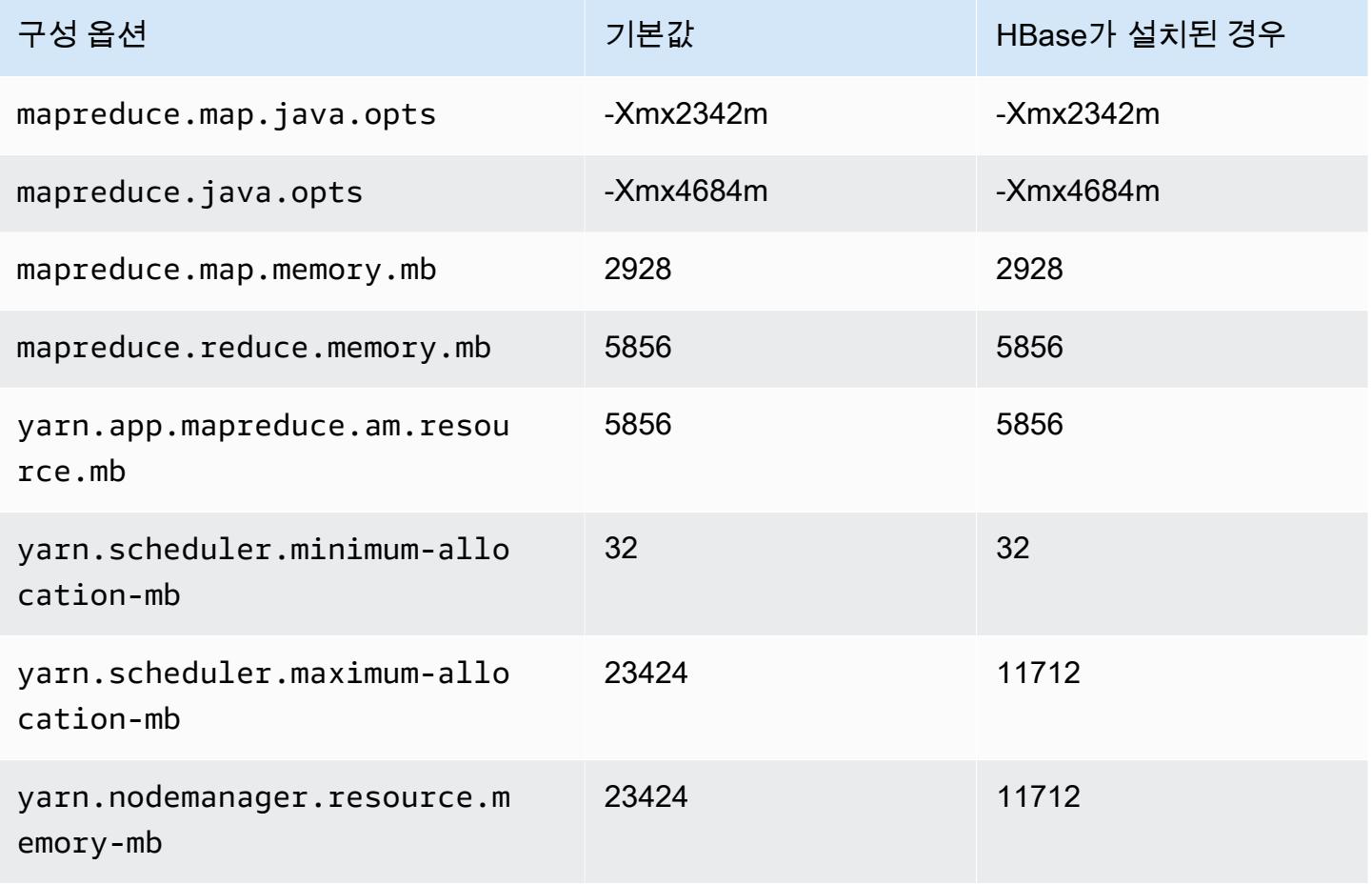

#### d2.2xlarge

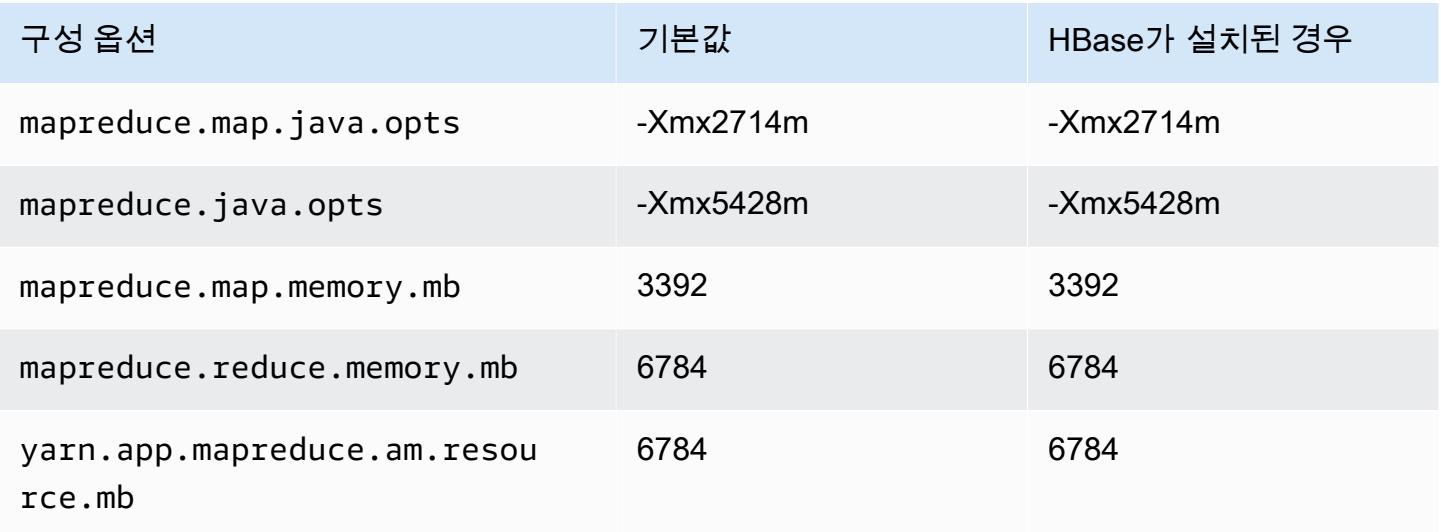

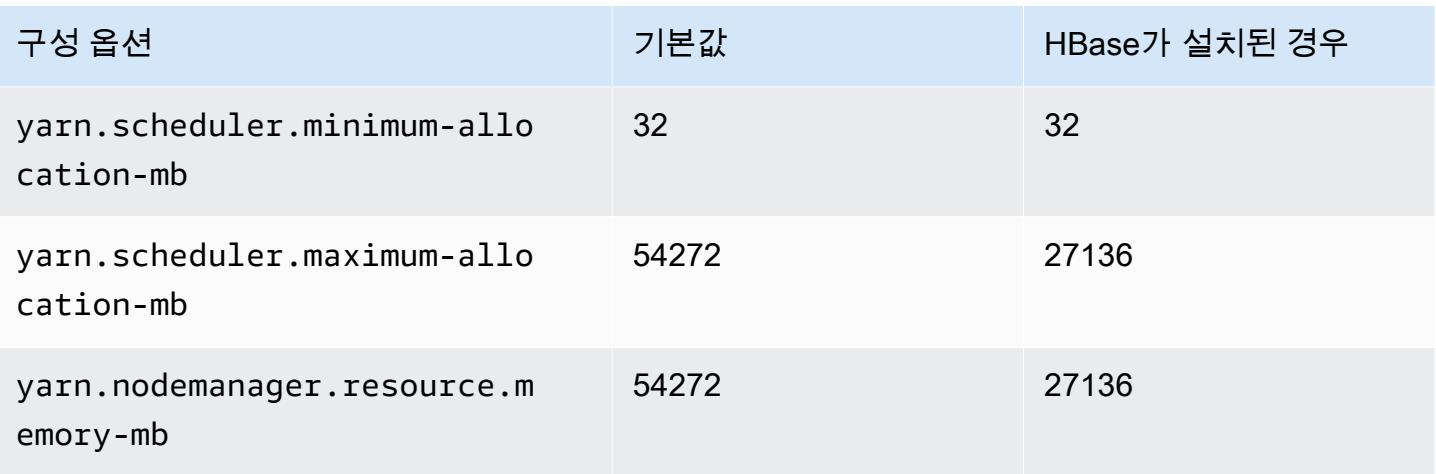

## d2.4xlarge

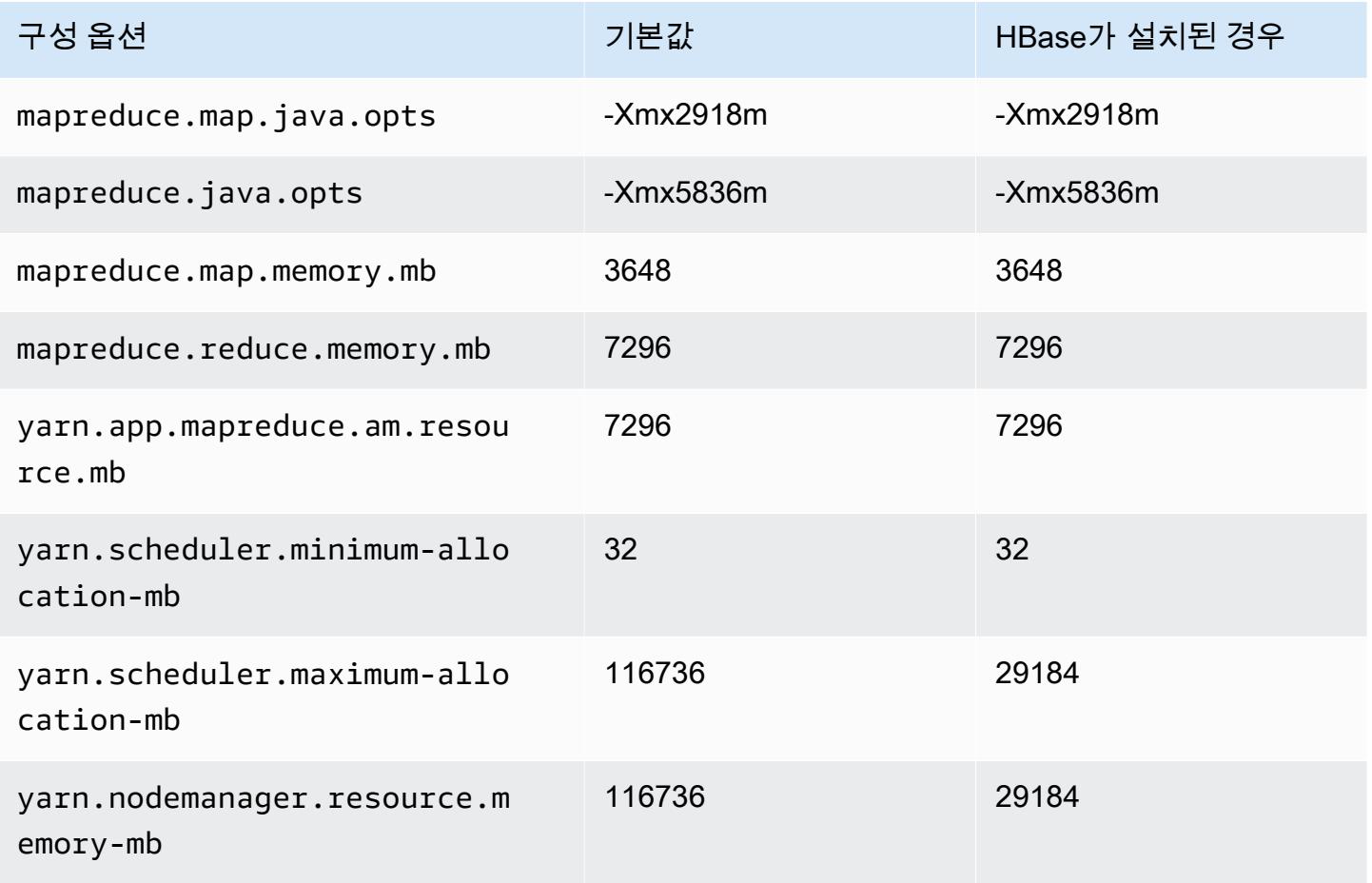

#### d2.8xlarge

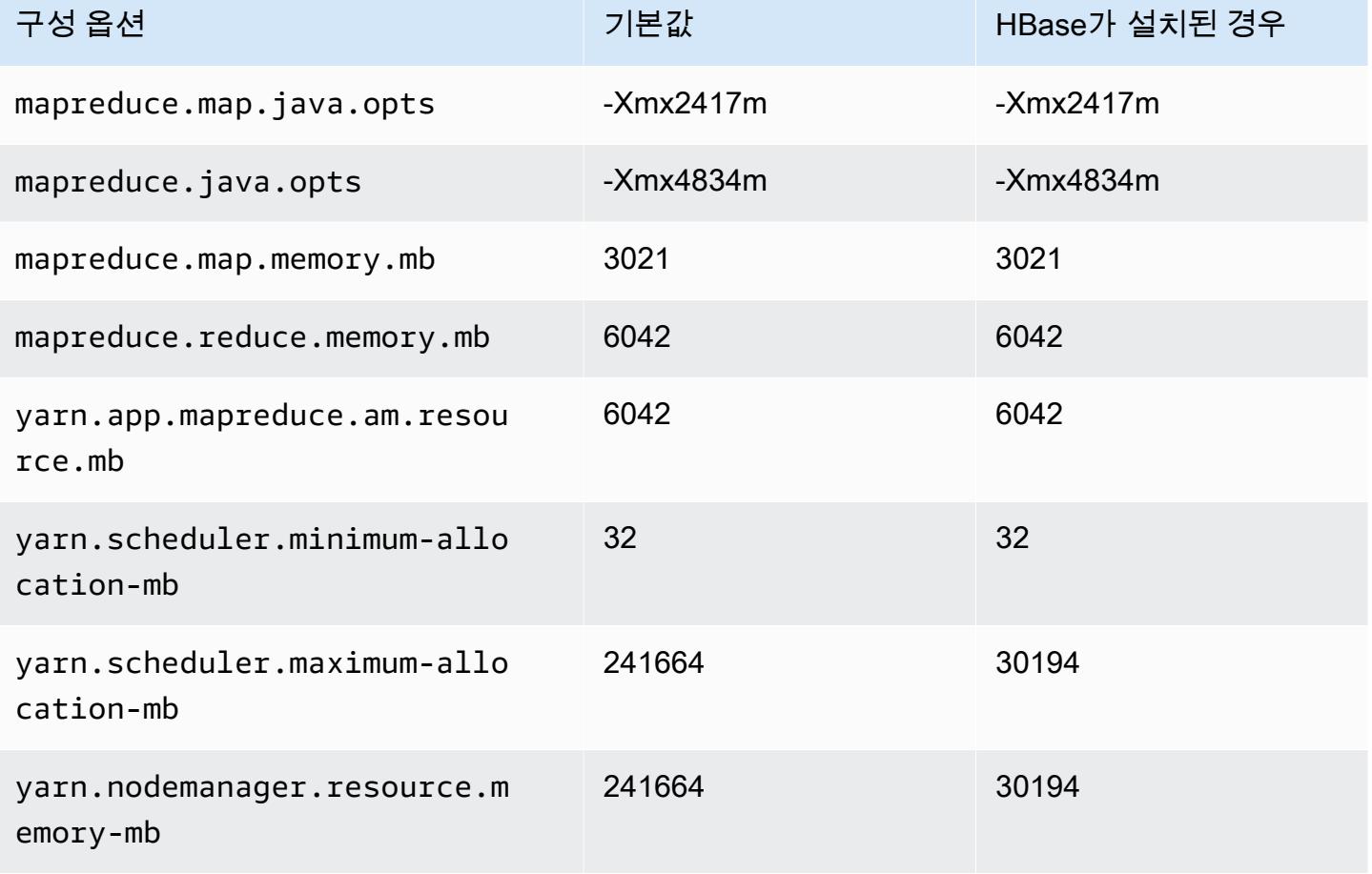

## d3 인스턴스

#### d3.xlarge

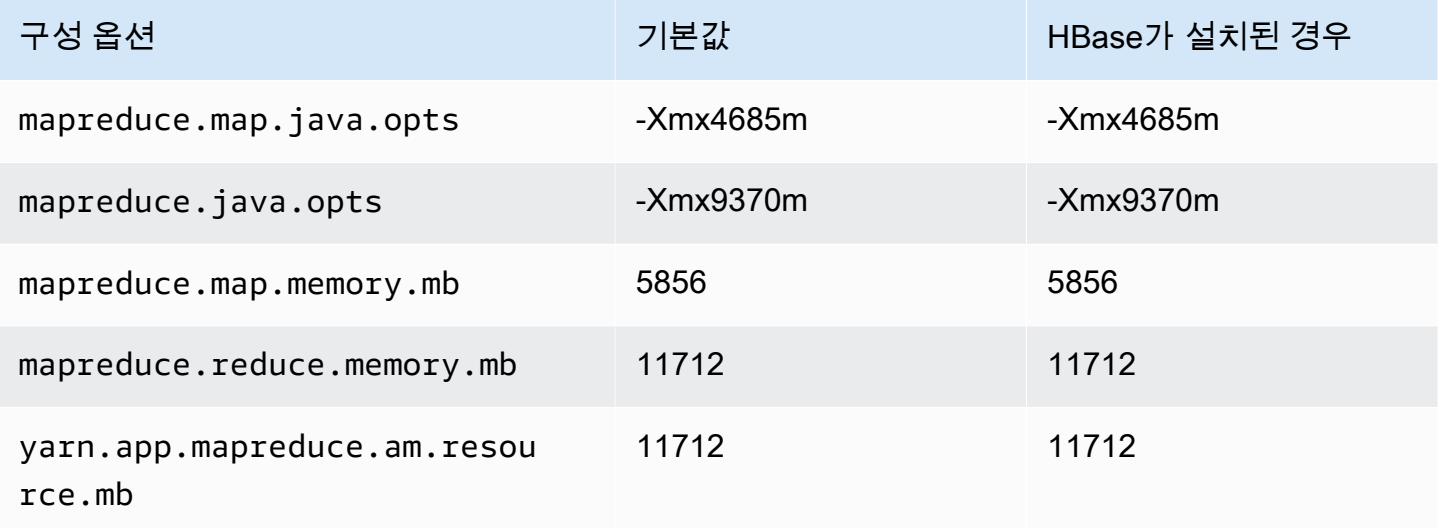

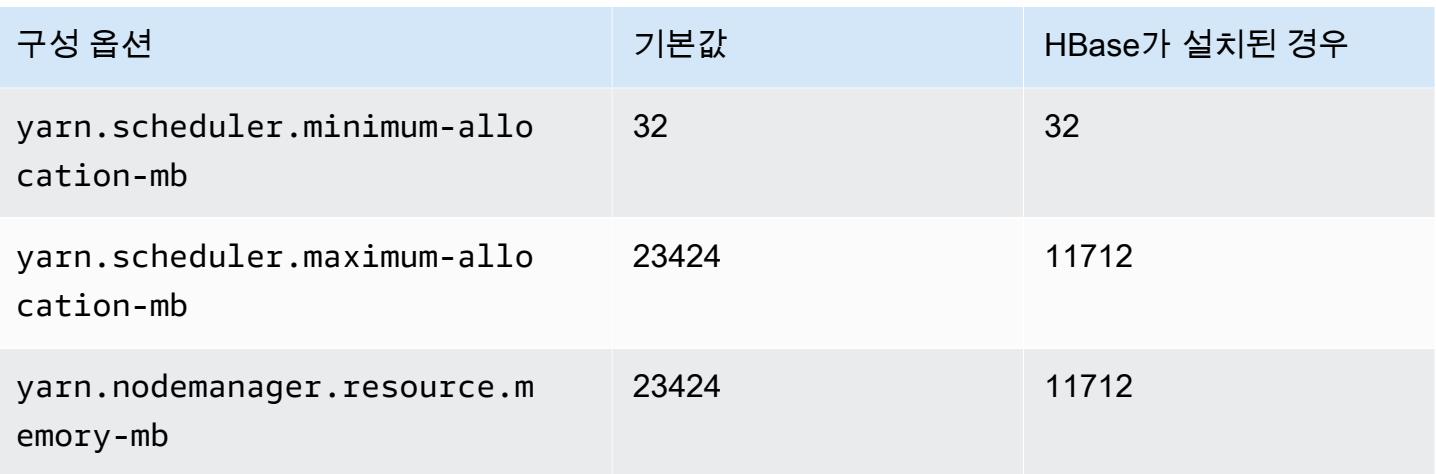

## d3.2xlarge

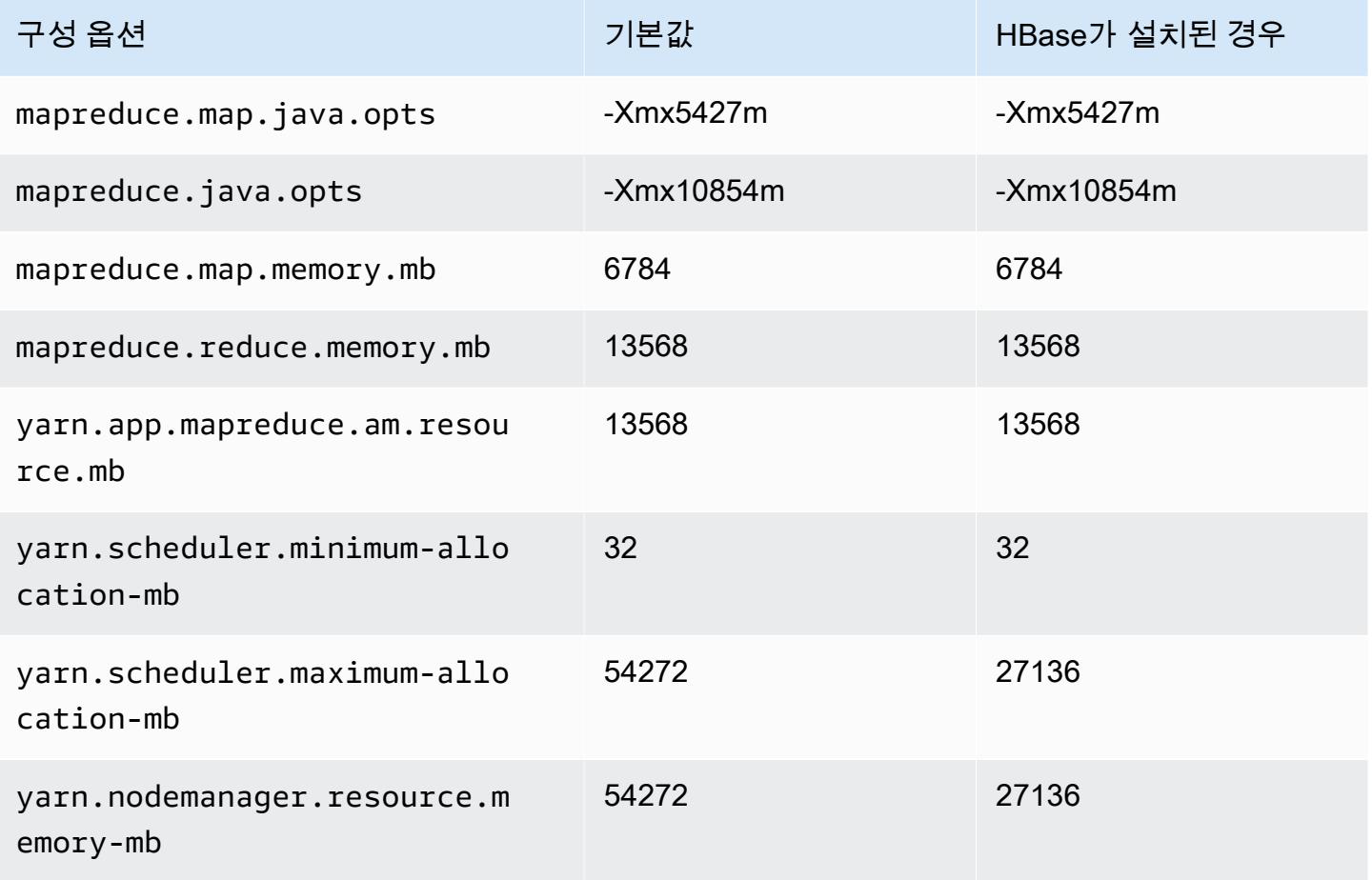

#### d3.4xlarge

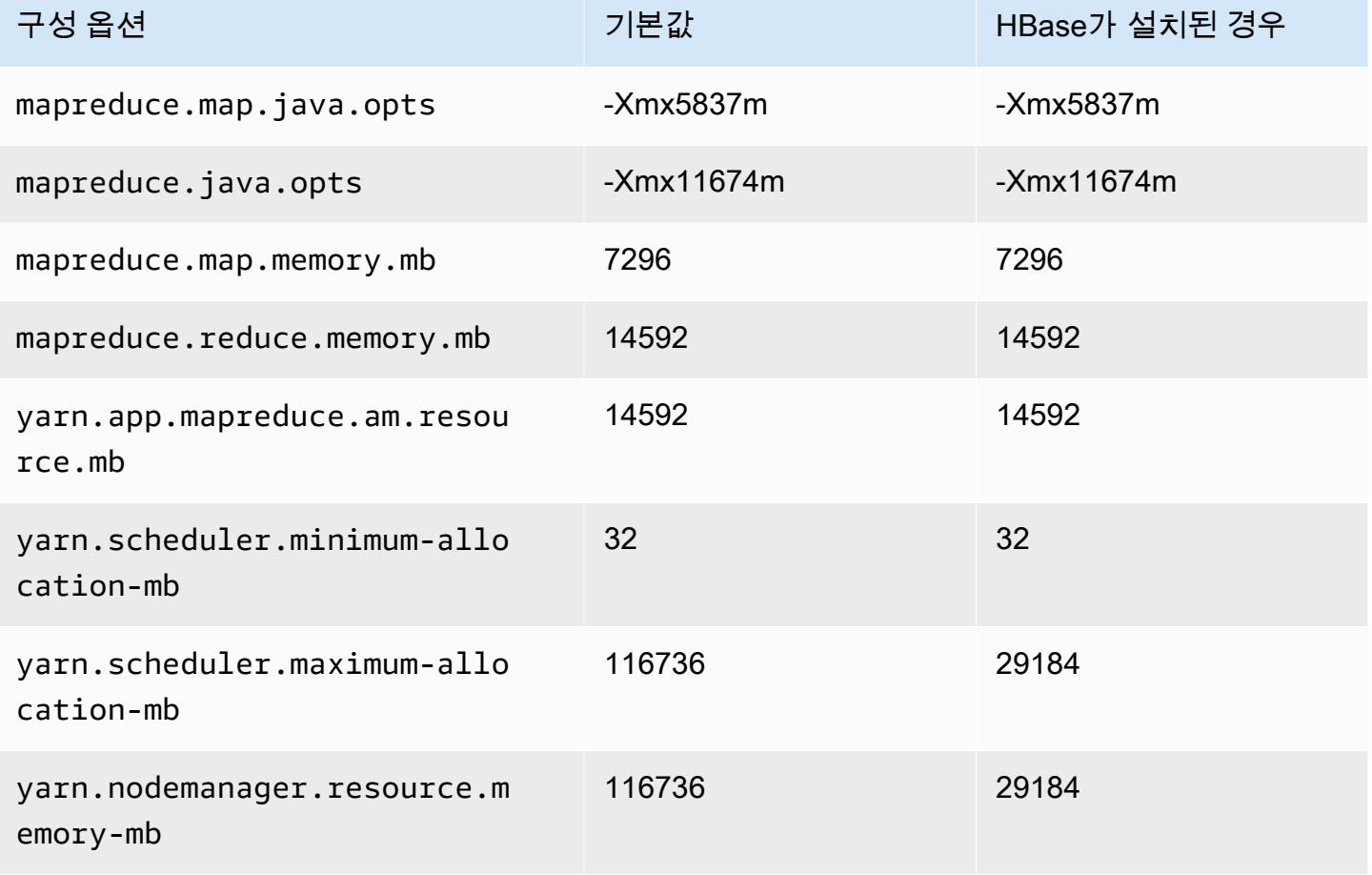

## d3.8xlarge

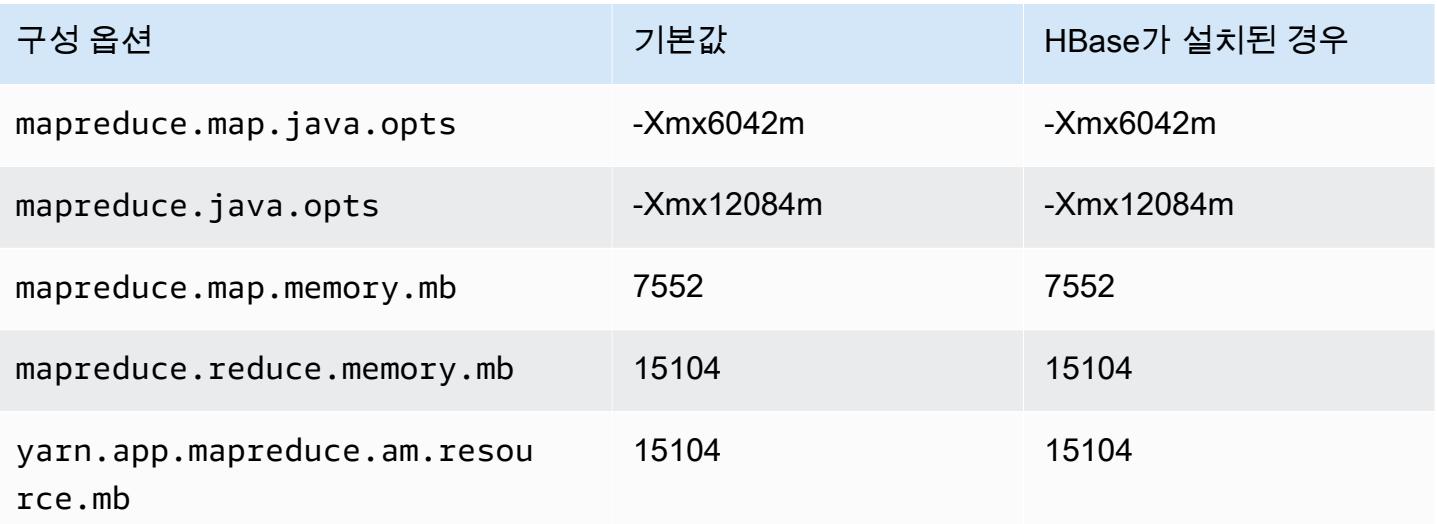

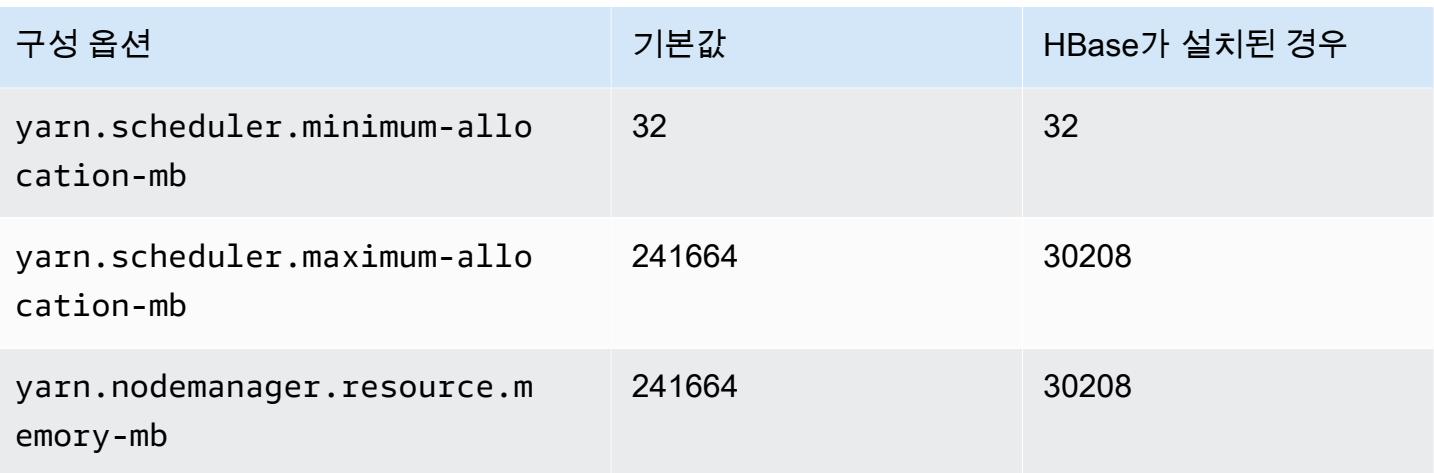

## d3en 인스턴스

## d3en.xlarge

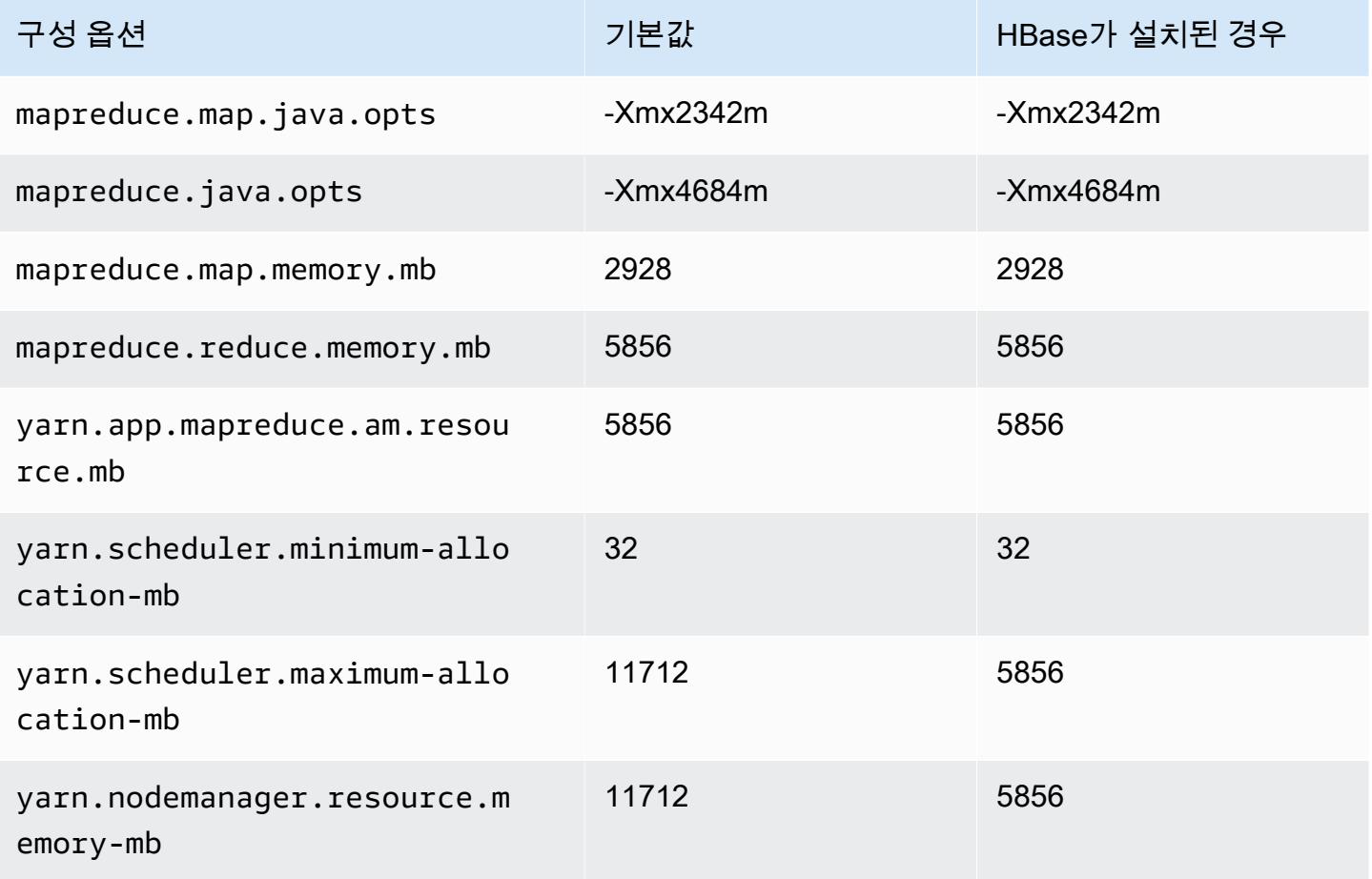

#### d3en.2xlarge

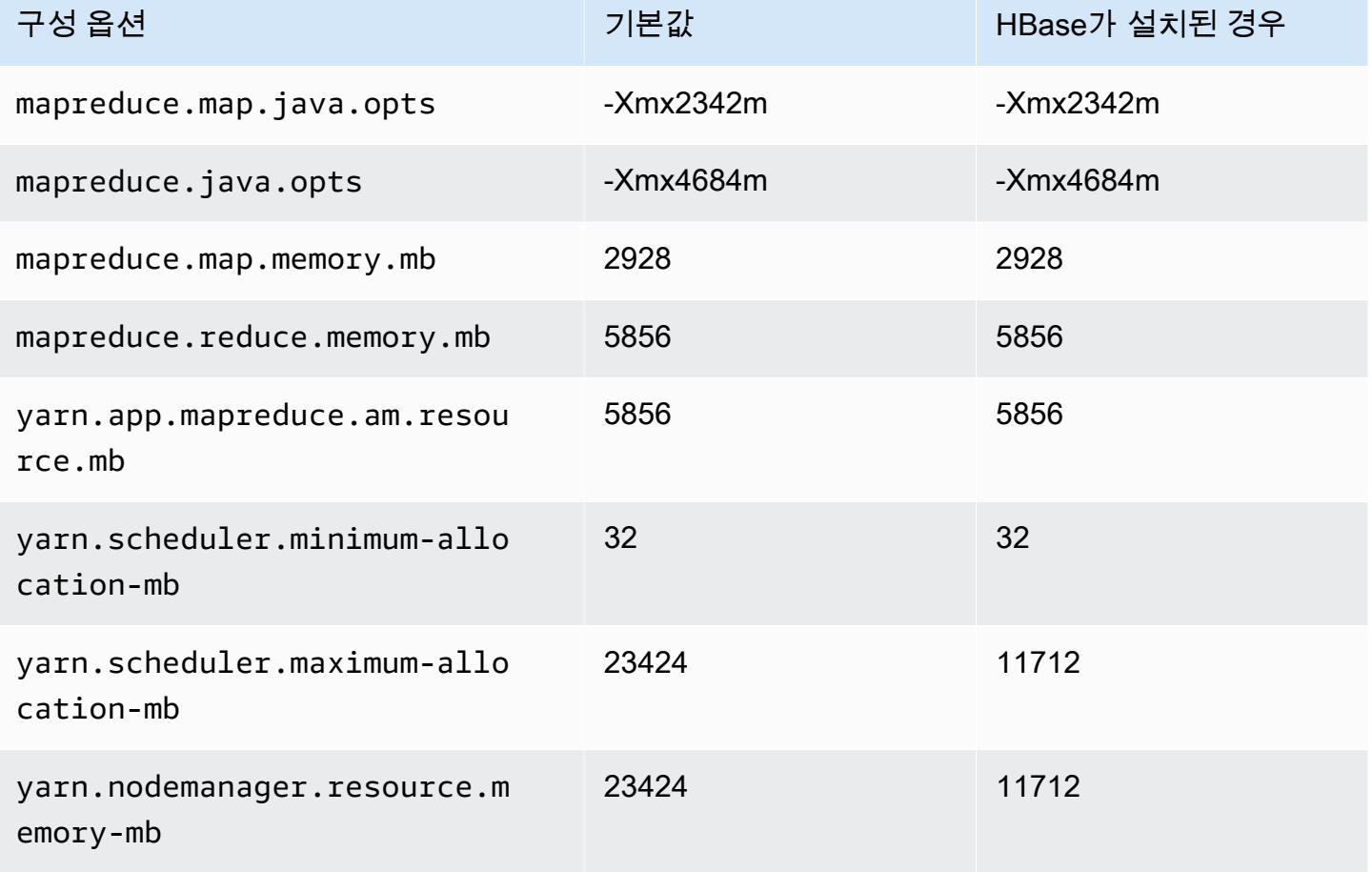

## d3en.4xlarge

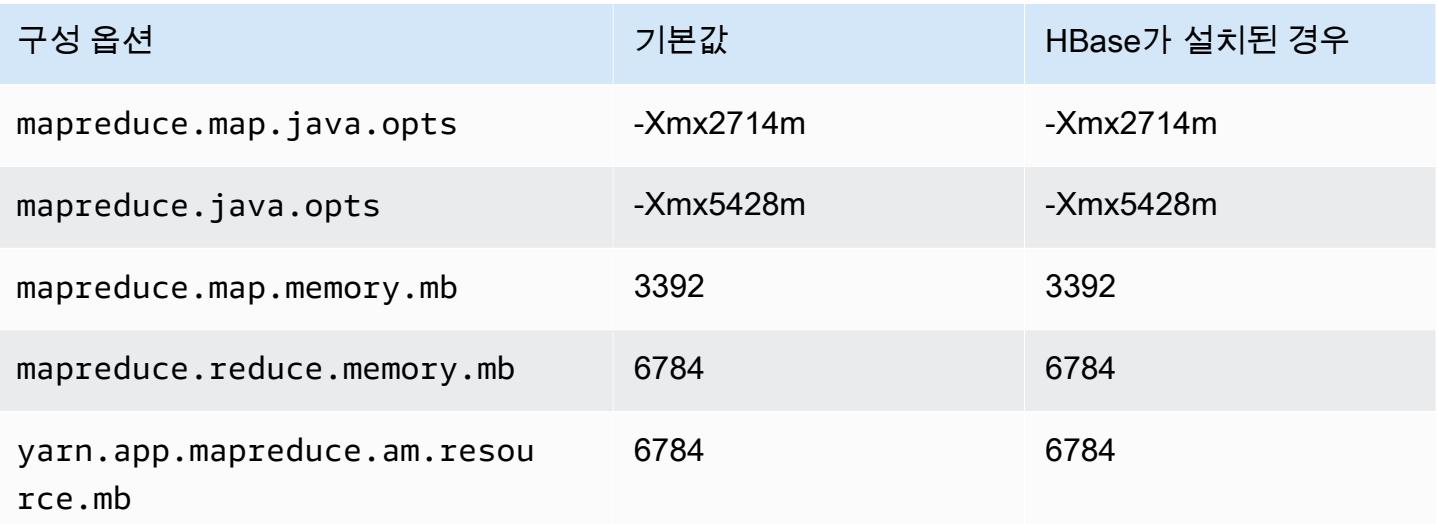

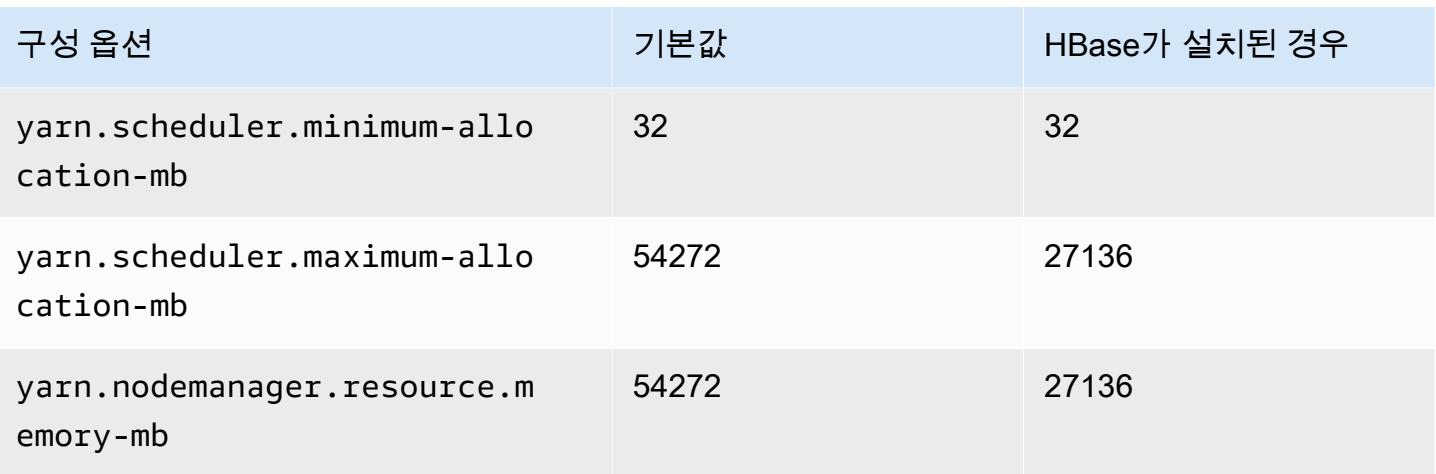

## d3en.6xlarge

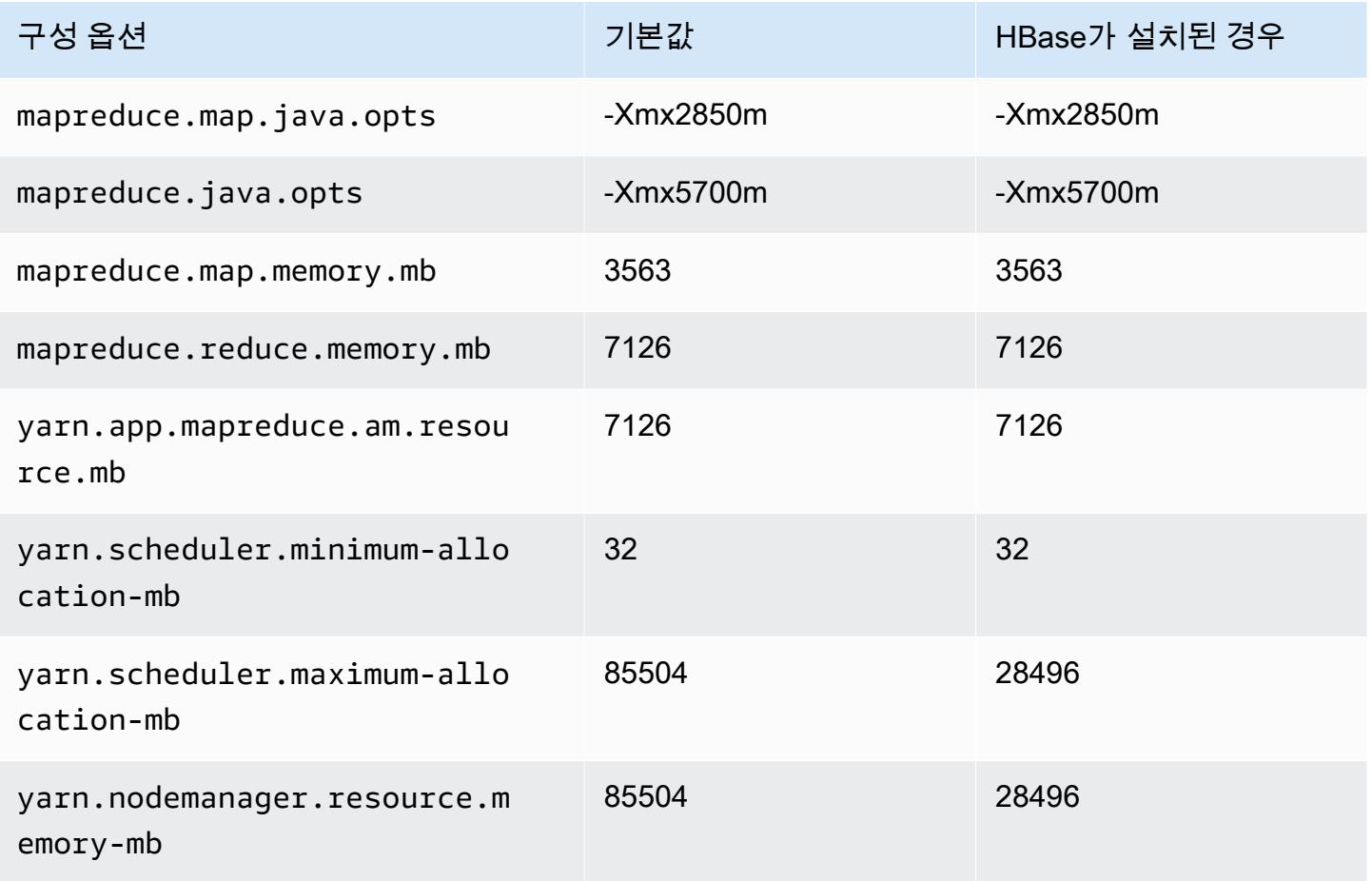

#### d3en.8xlarge

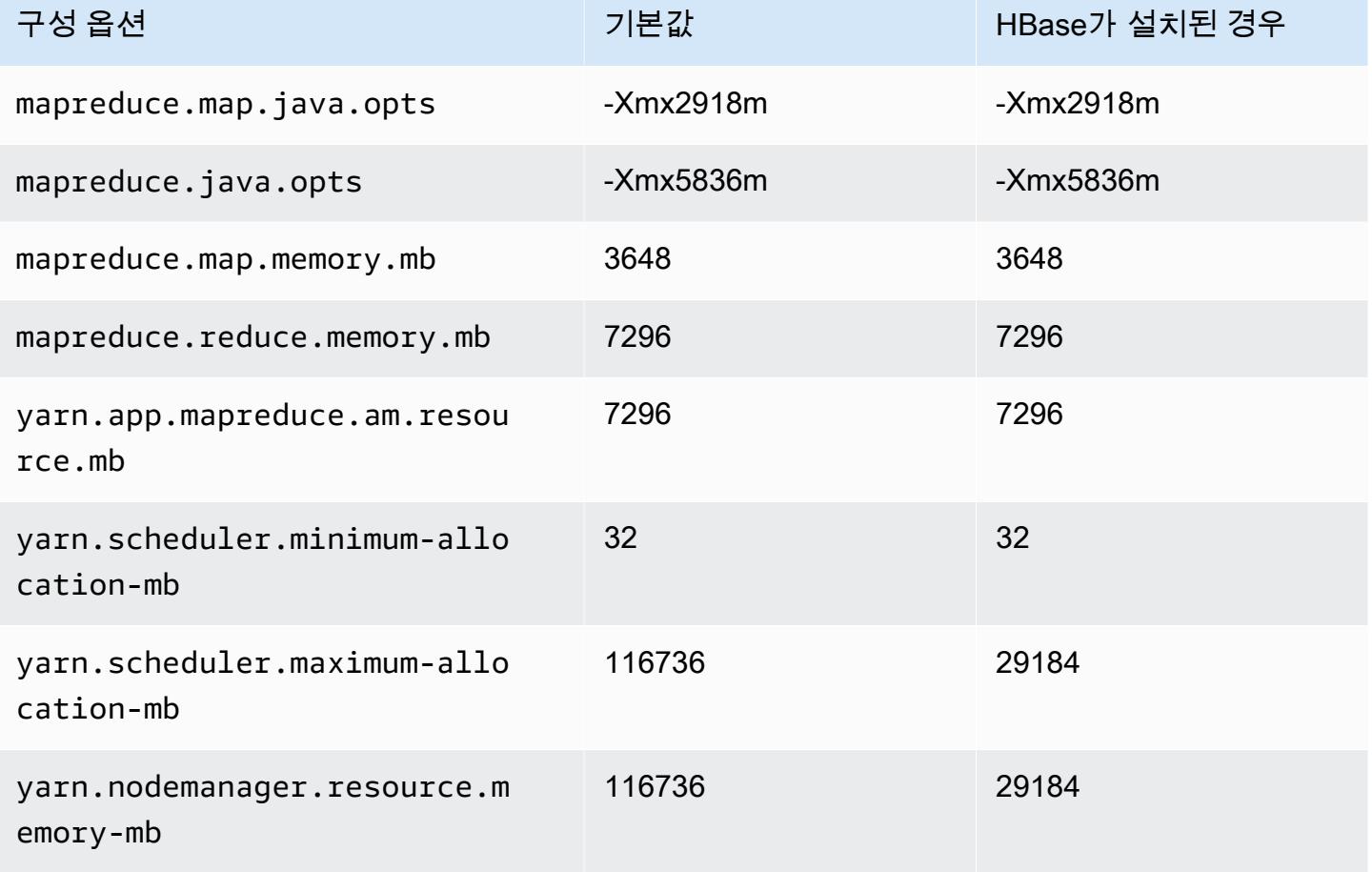

# d3en.12xlarge

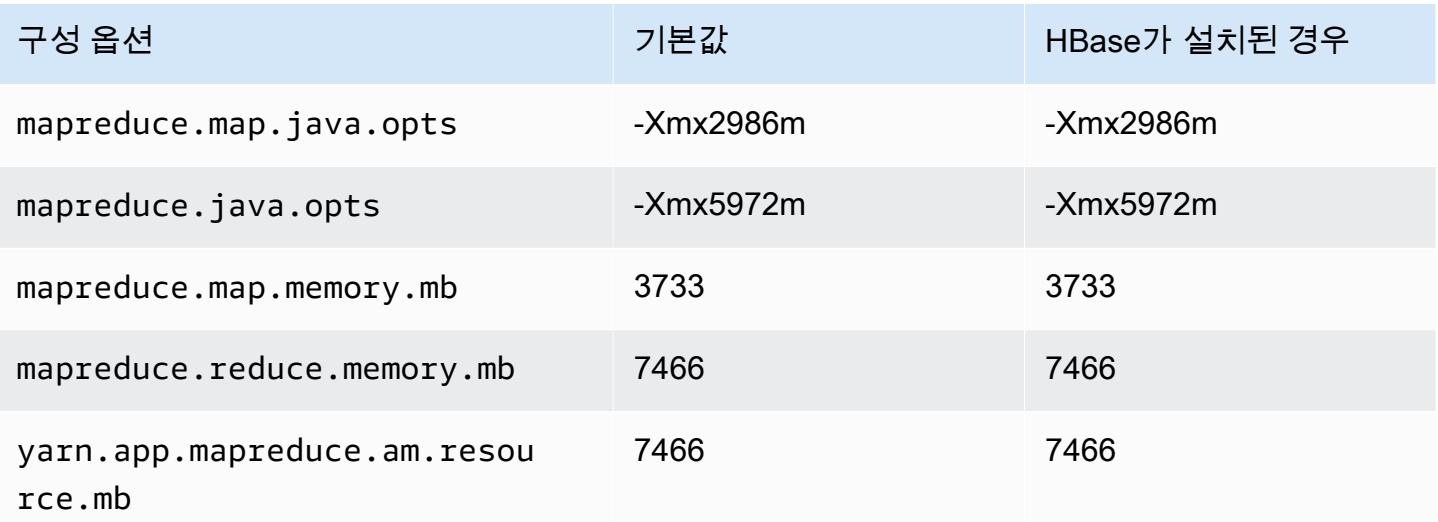

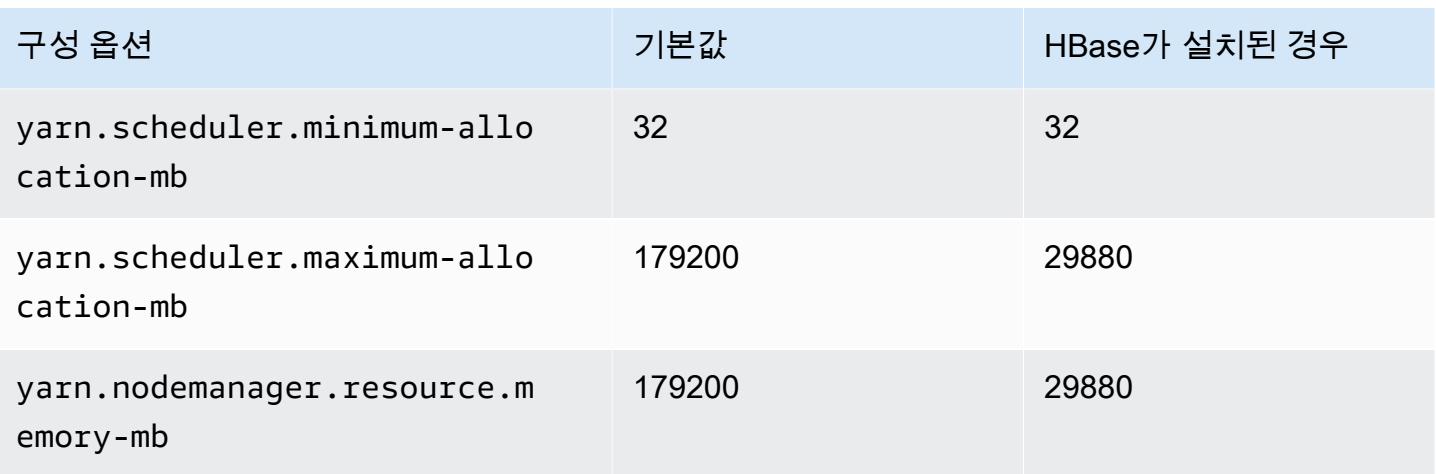

## g3 인스턴스

## g3.4xlarge

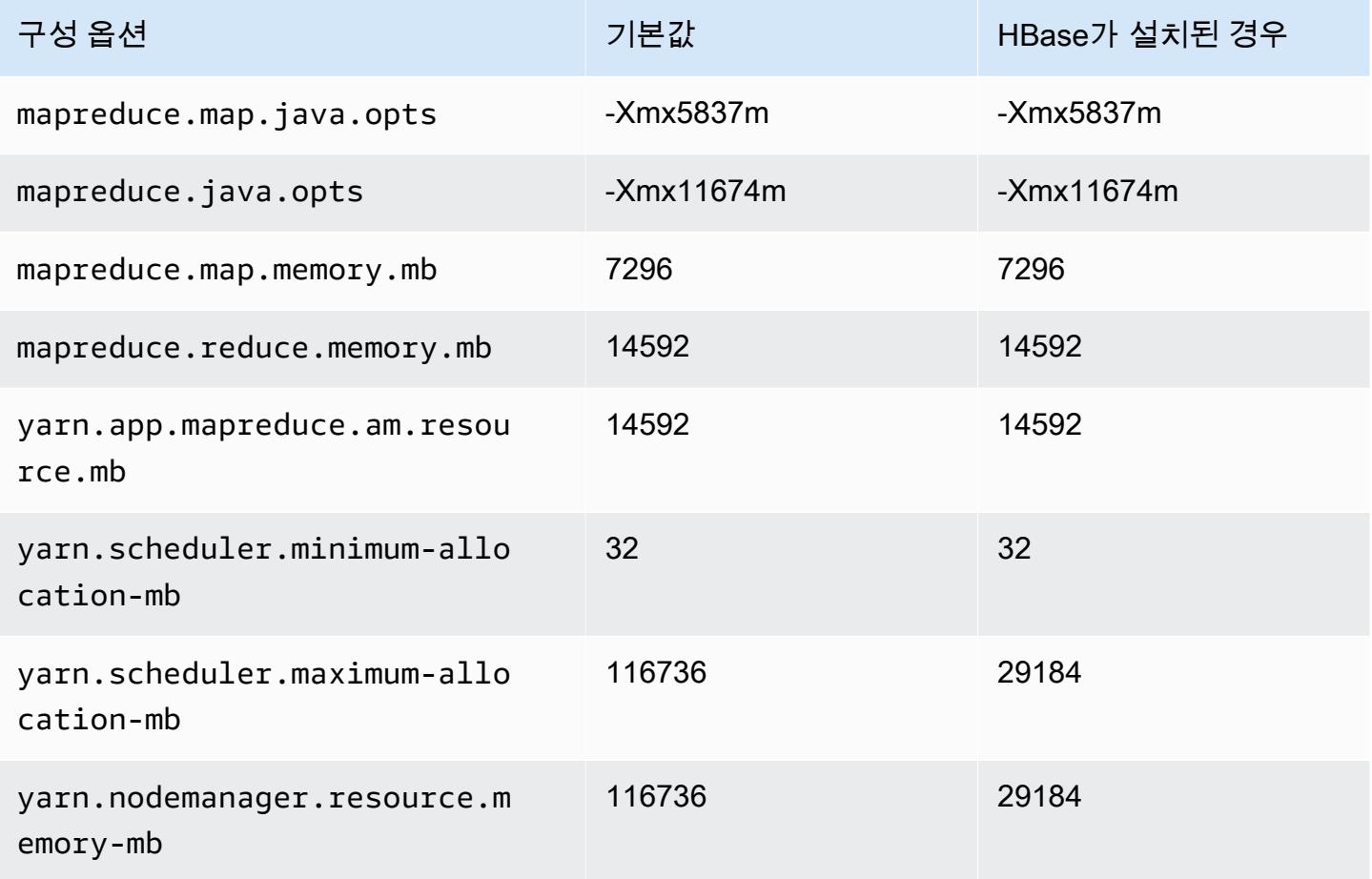

#### g3.8xlarge

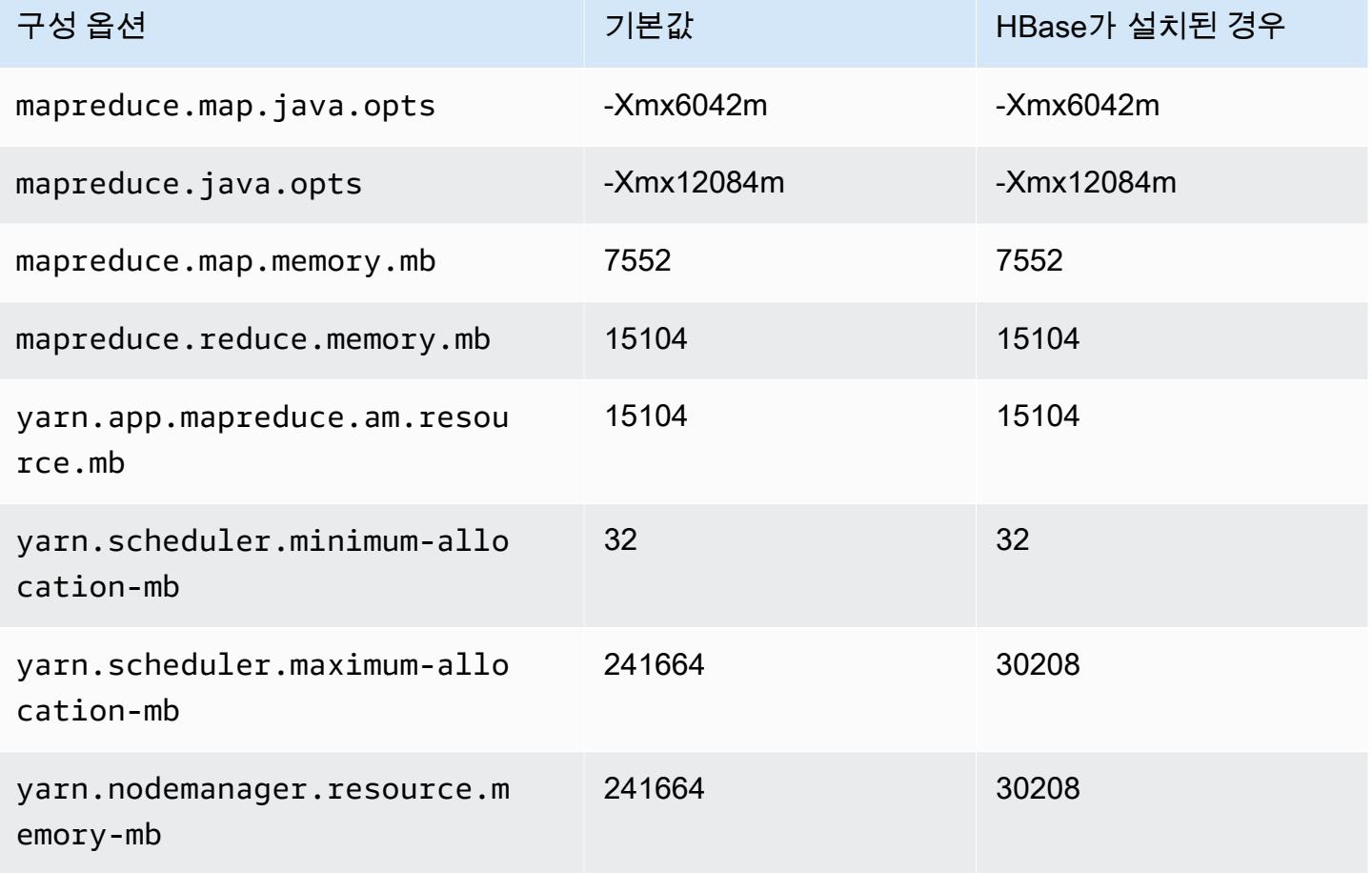

## g3.16xlarge

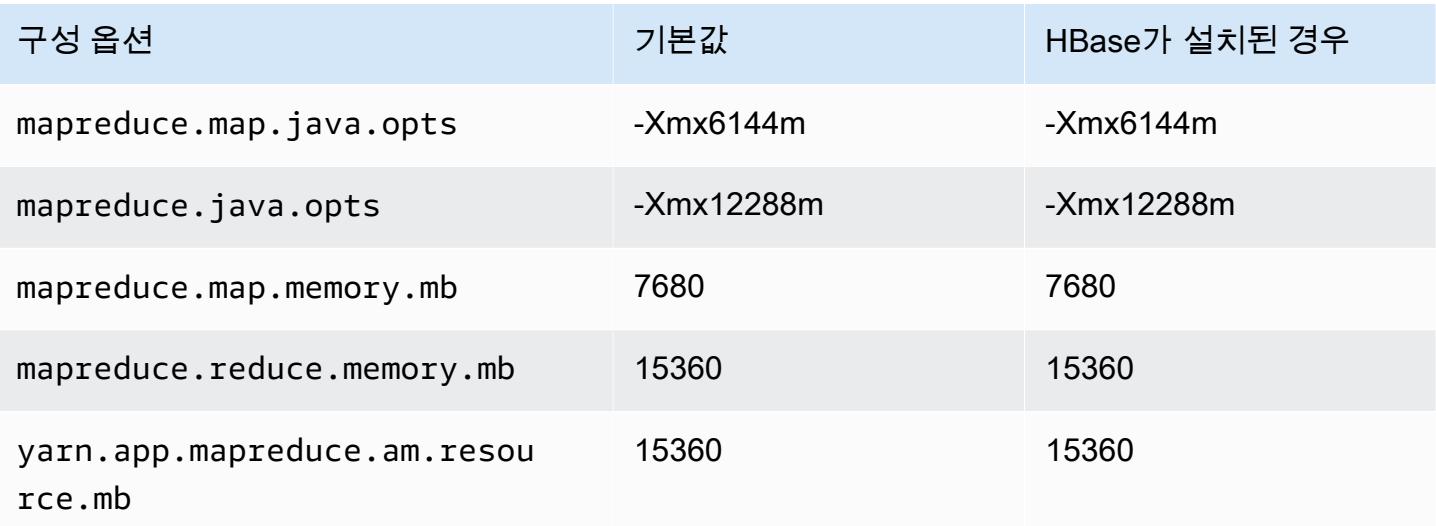

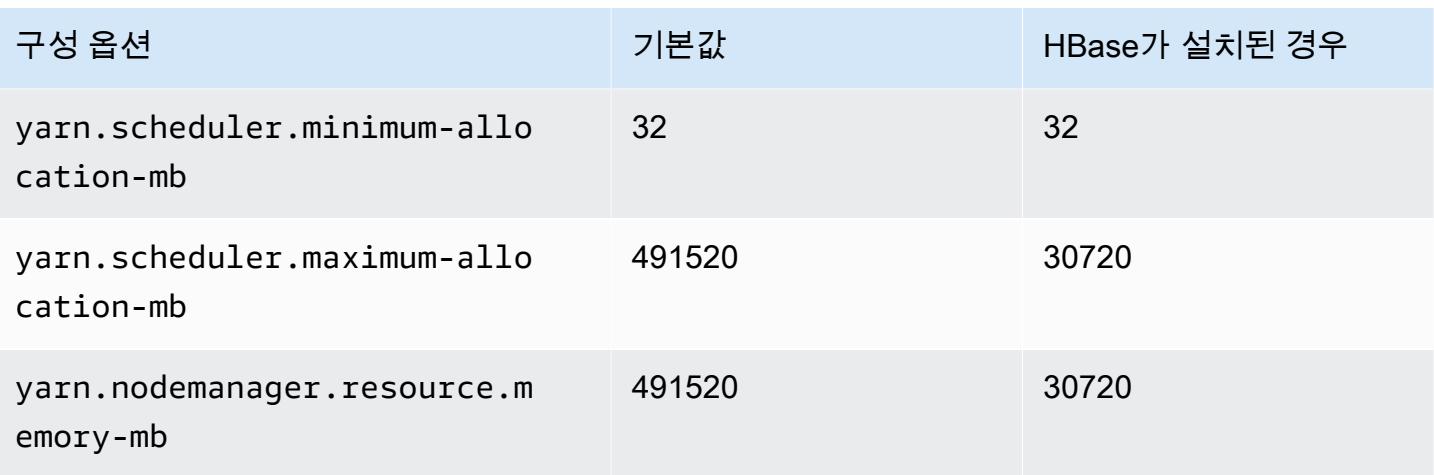

## g3s 인스턴스

## g3s.xlarge

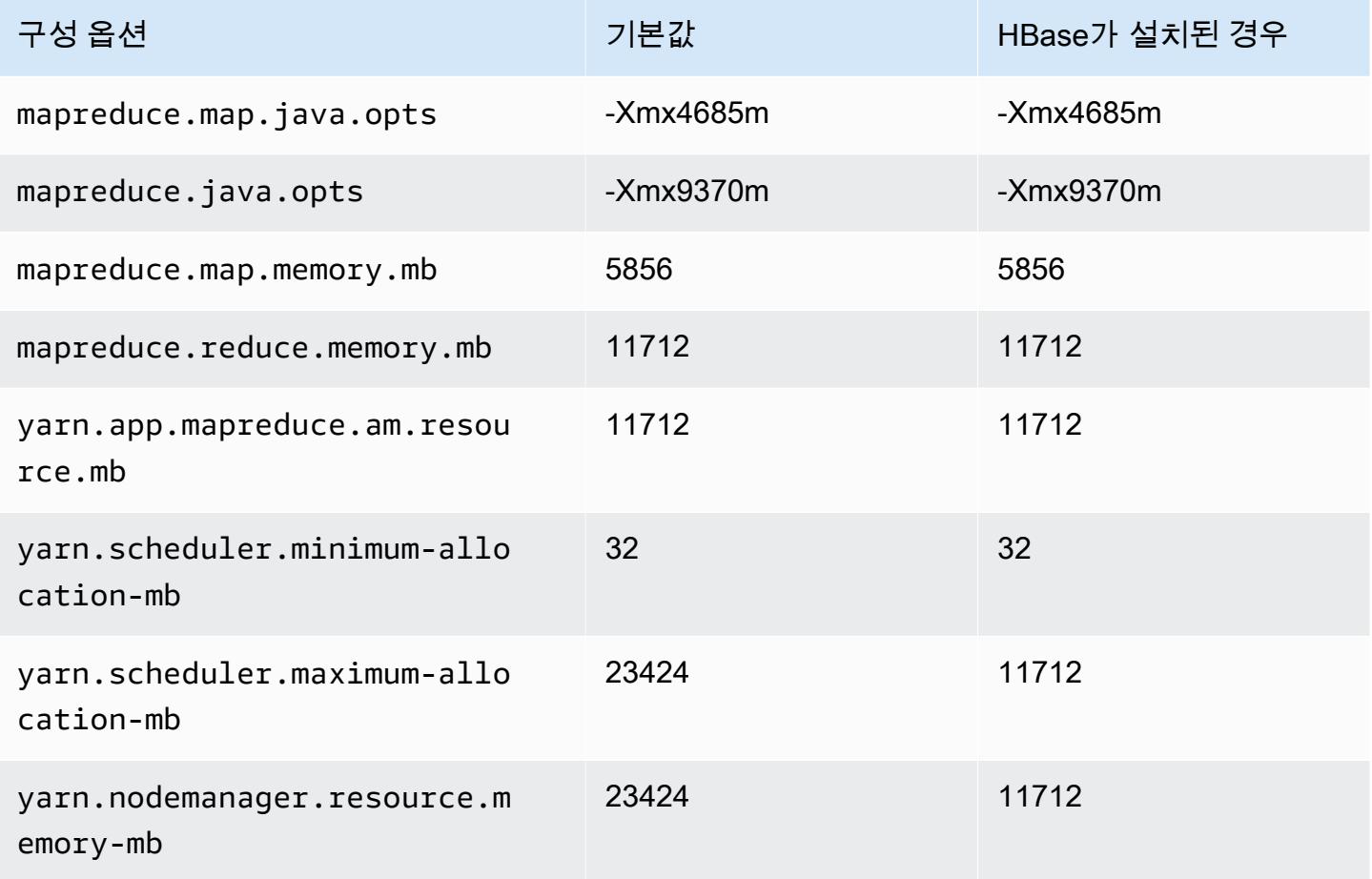

# g4dn 인스턴스

## g4dn.xlarge

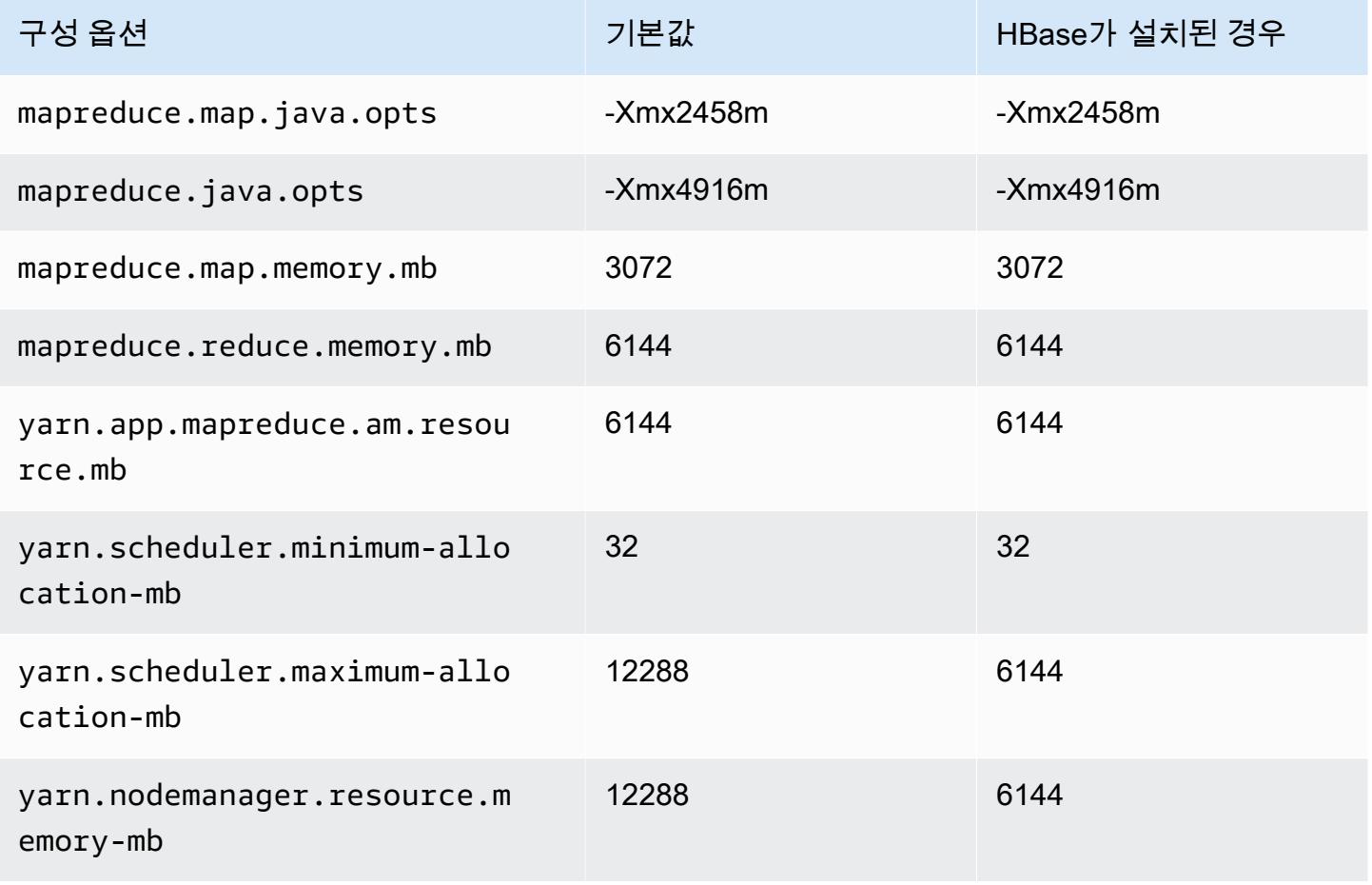

#### g4dn.2xlarge

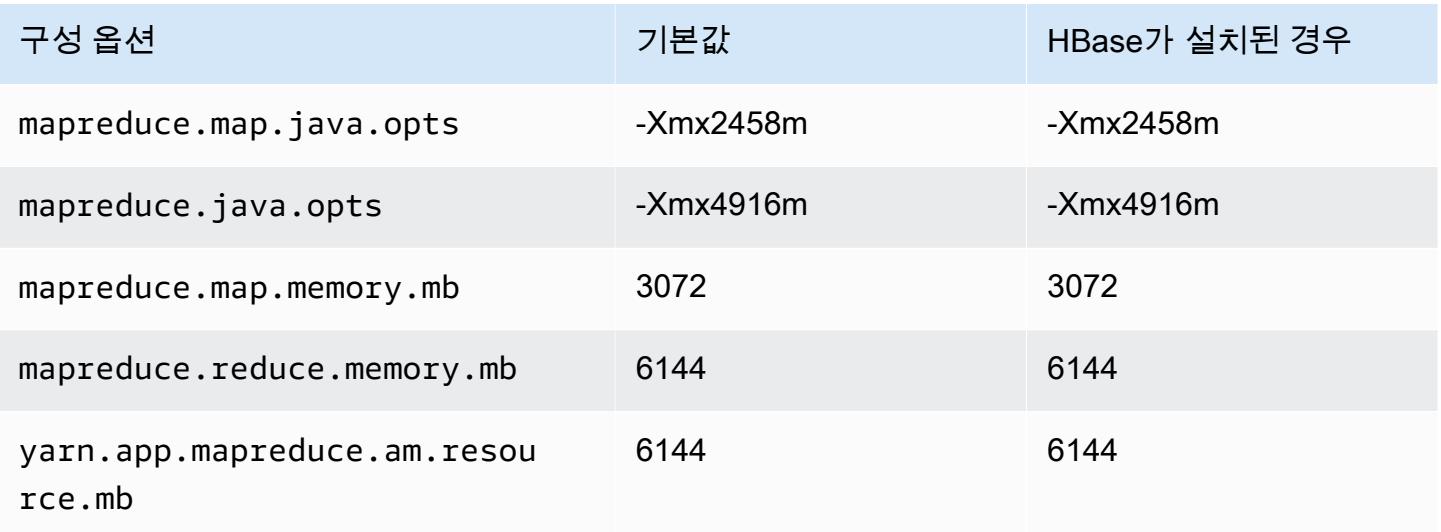

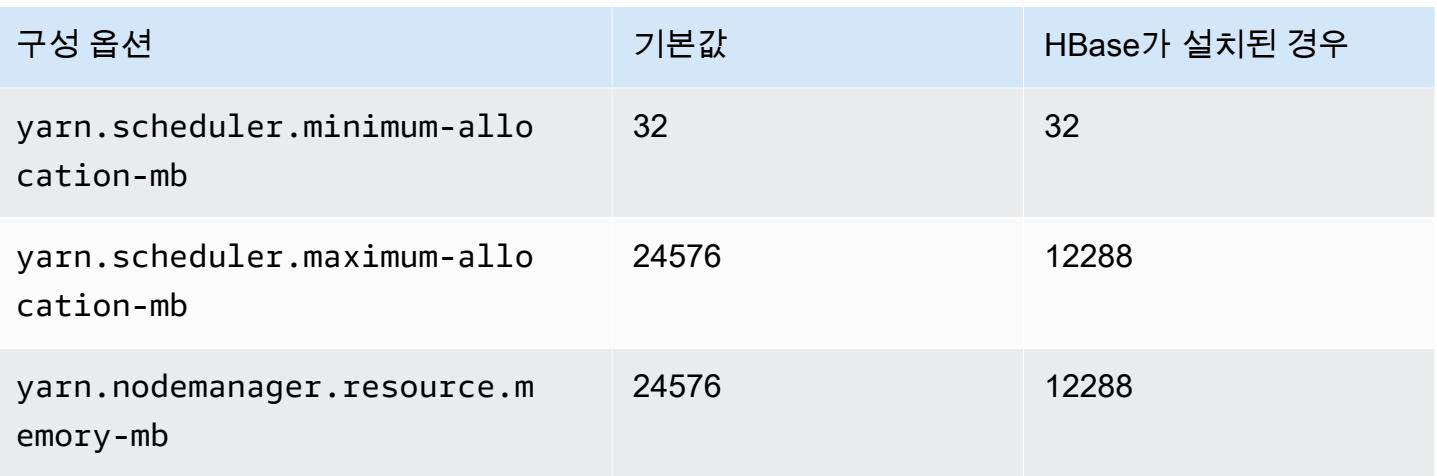

## g4dn.4xlarge

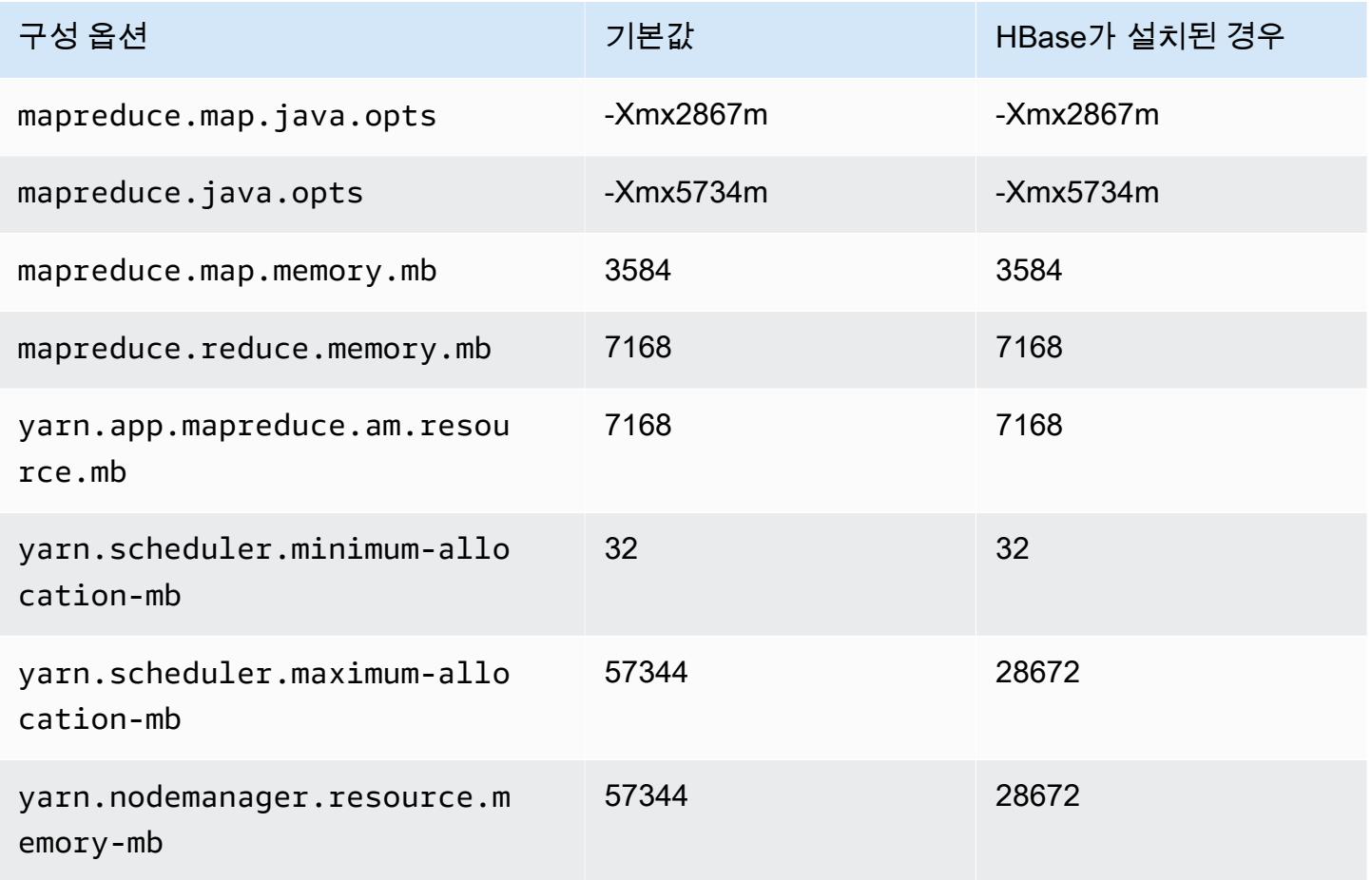

#### g4dn.8xlarge

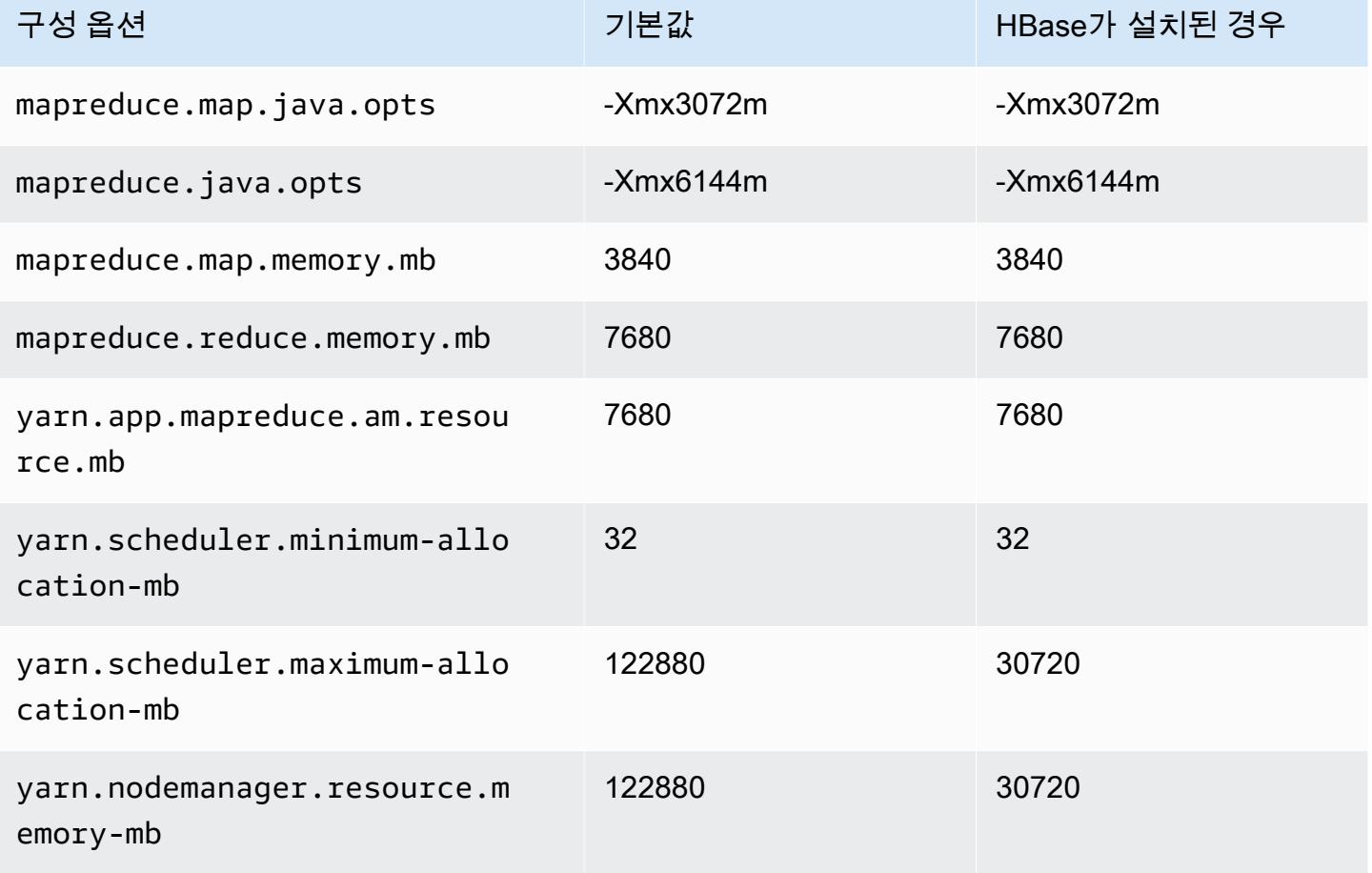

## g4dn.12xlarge

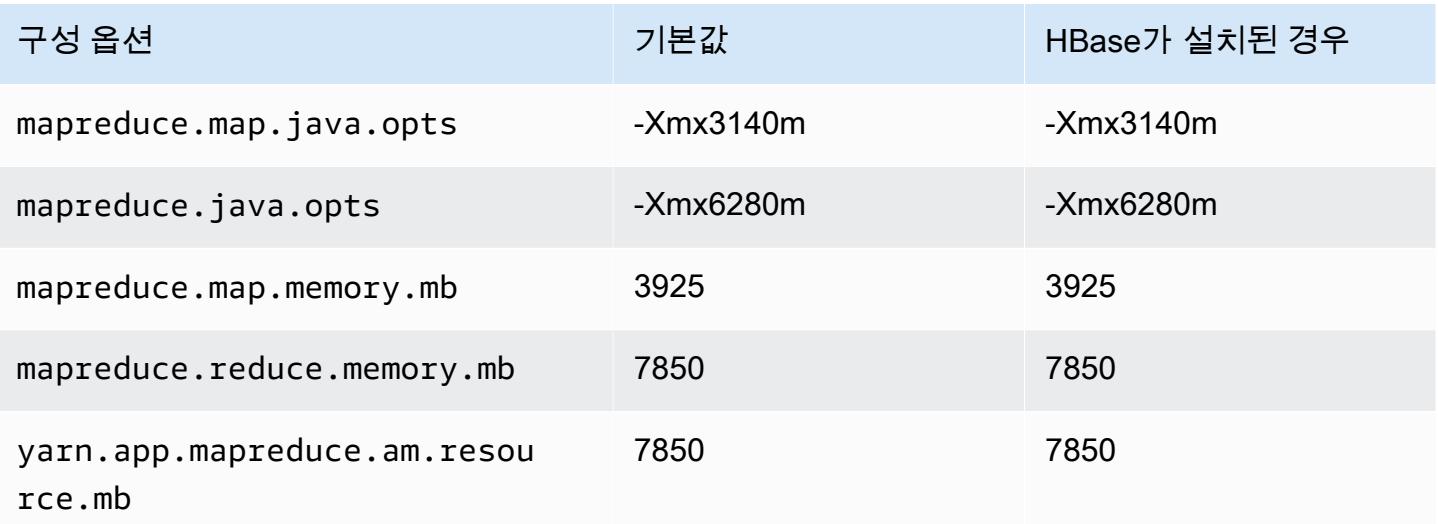

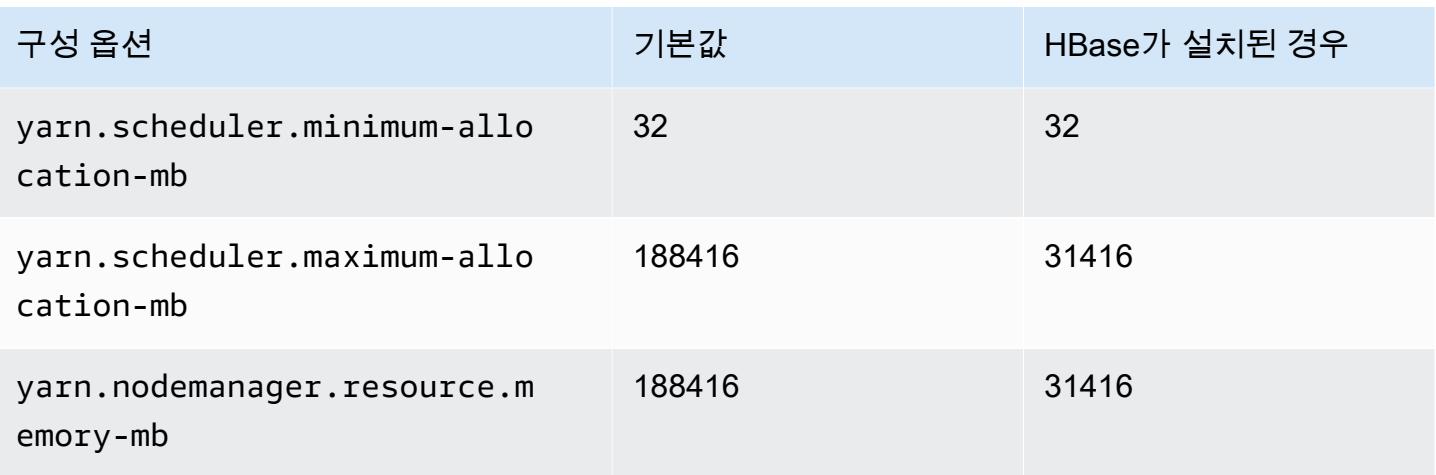

## g4dn.16xlarge

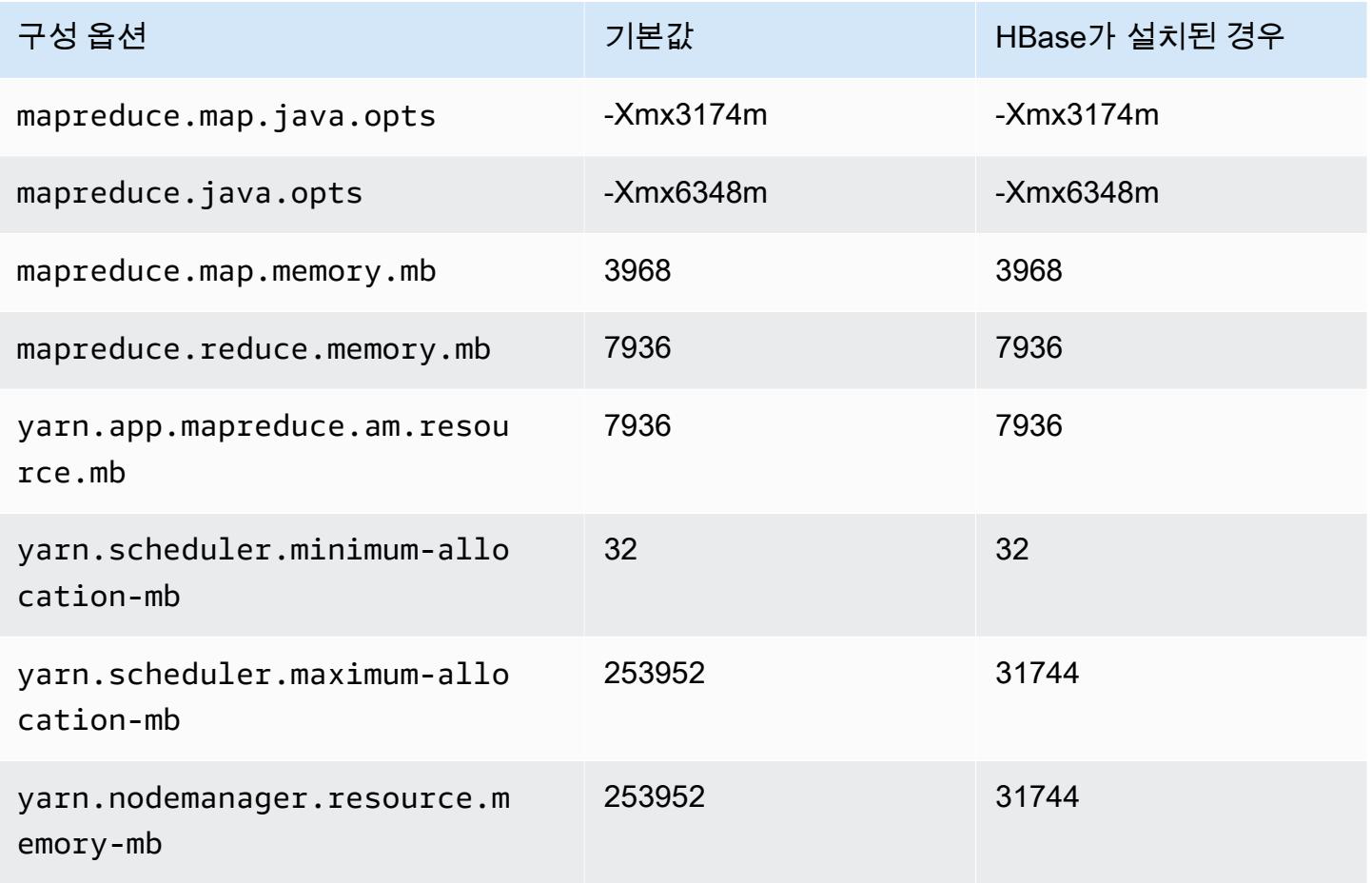

## g5 인스턴스

## g5.xlarge

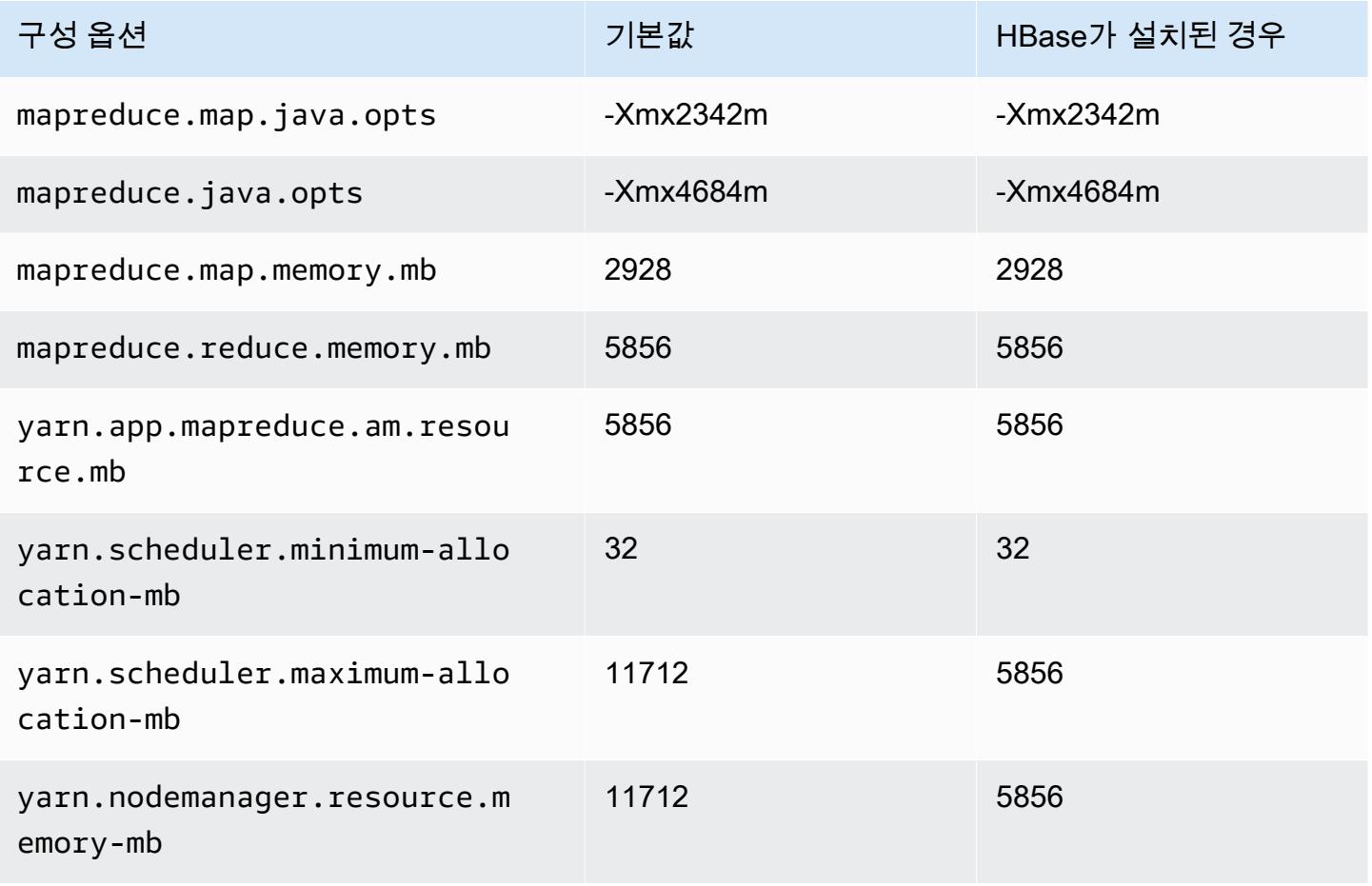

#### g5.2xlarge

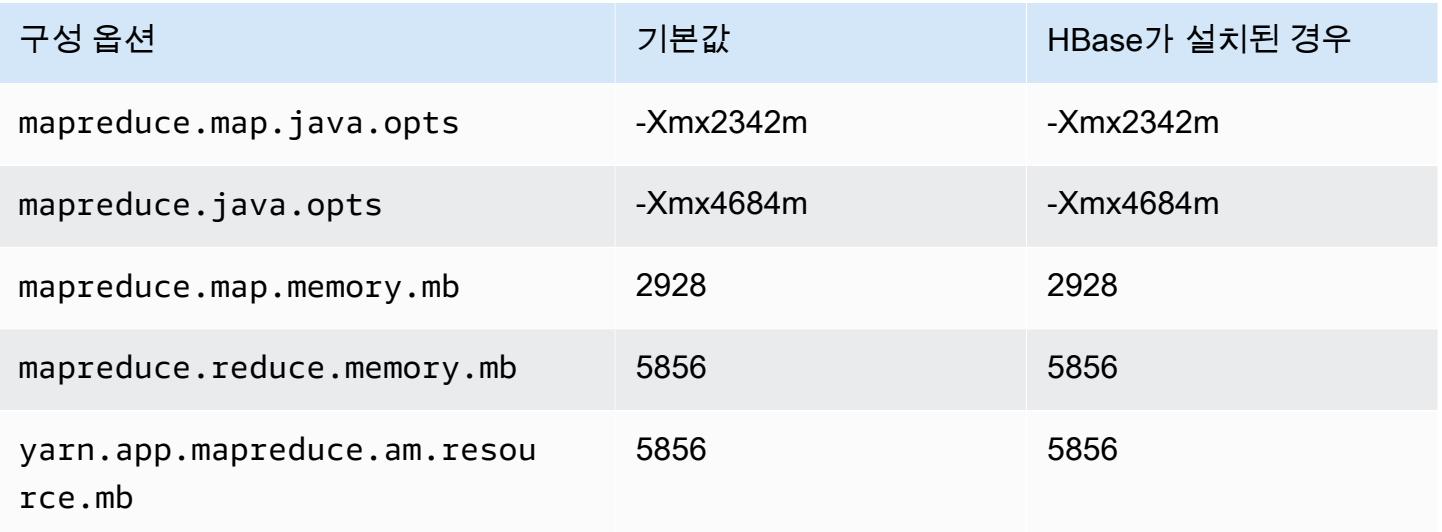

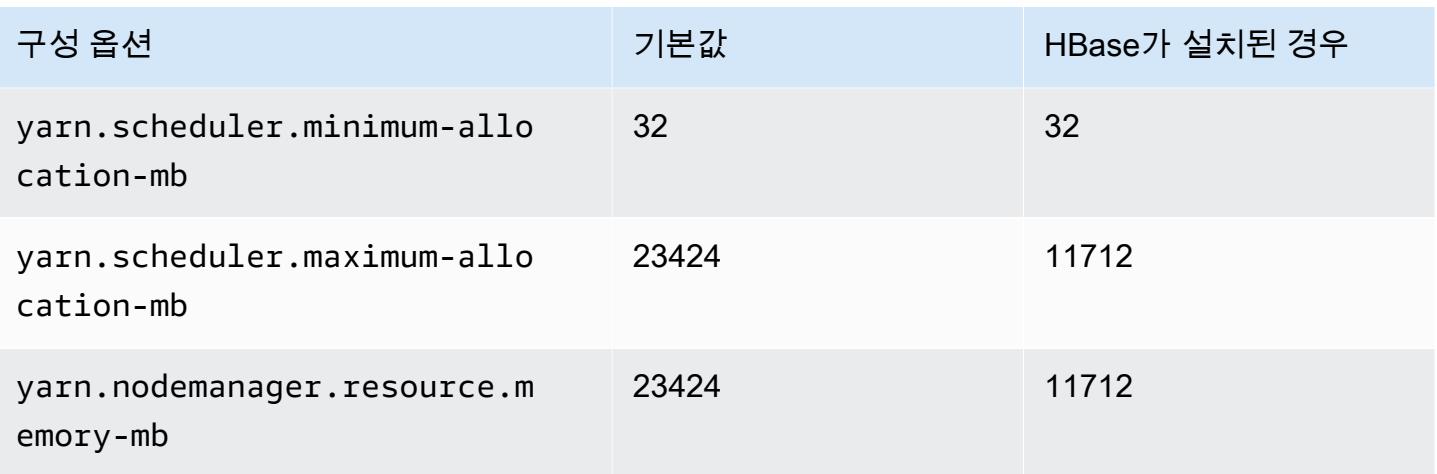

## g5.4xlarge

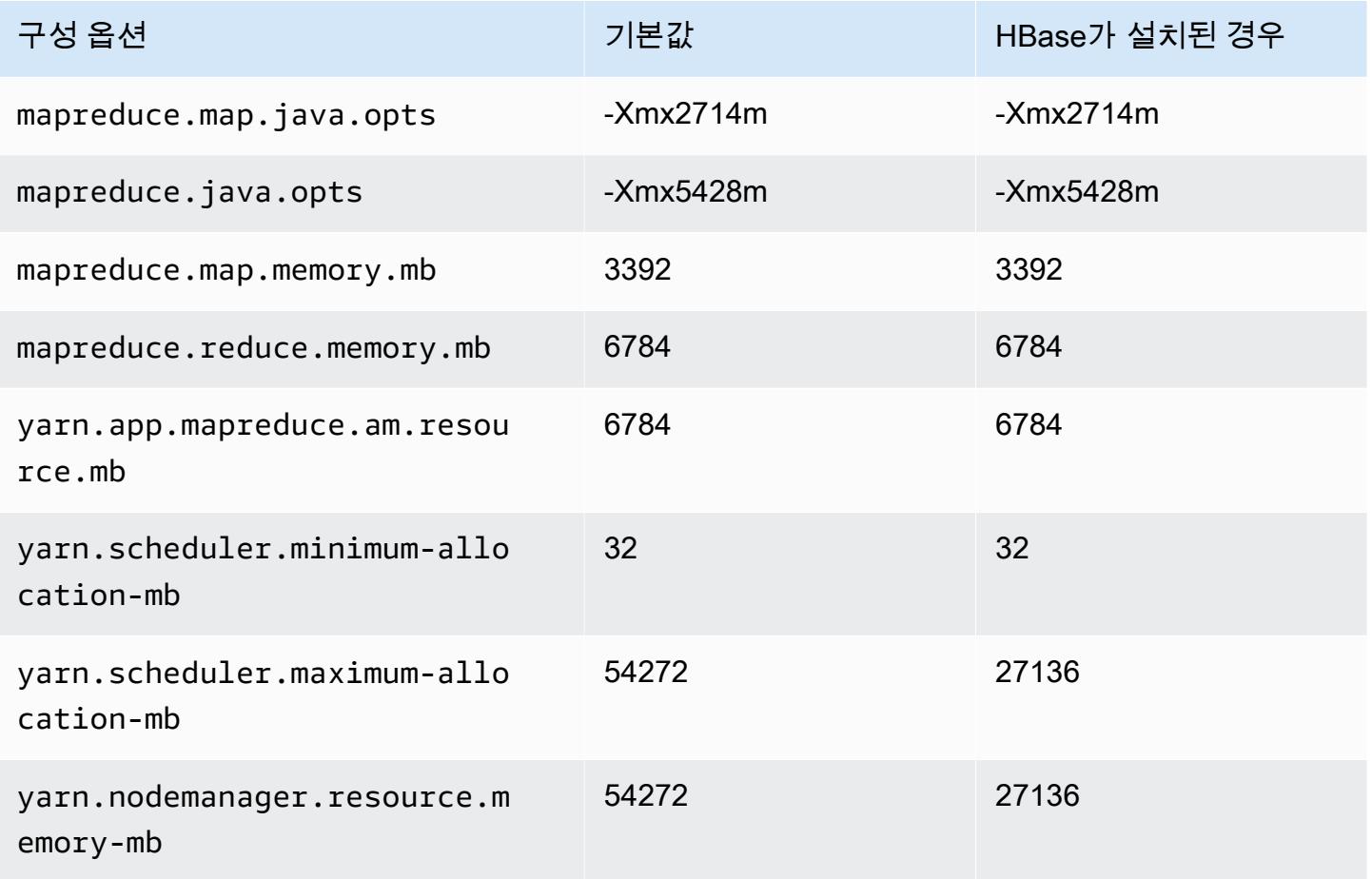

#### g5.8xlarge

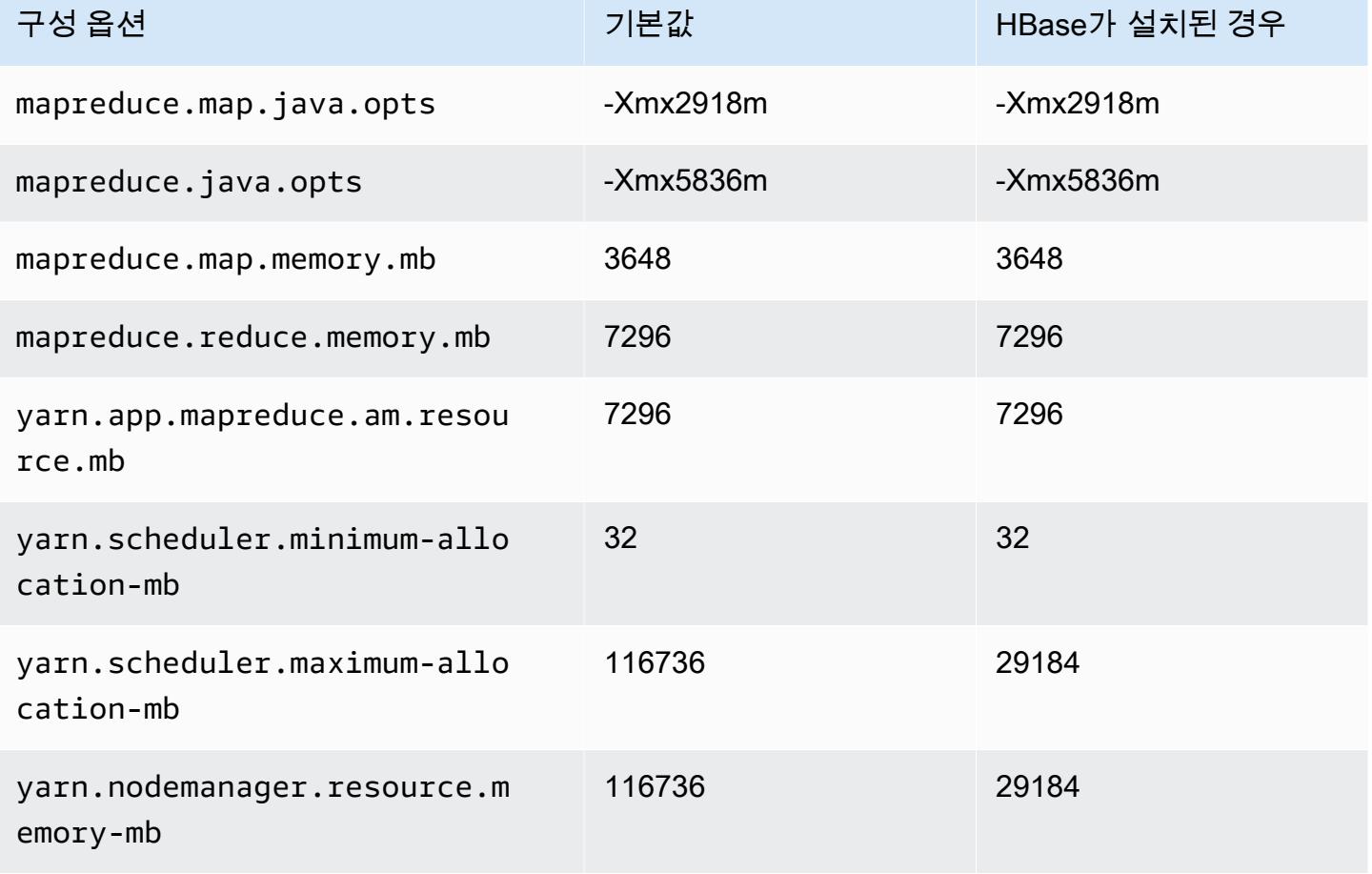

## g5.12xlarge

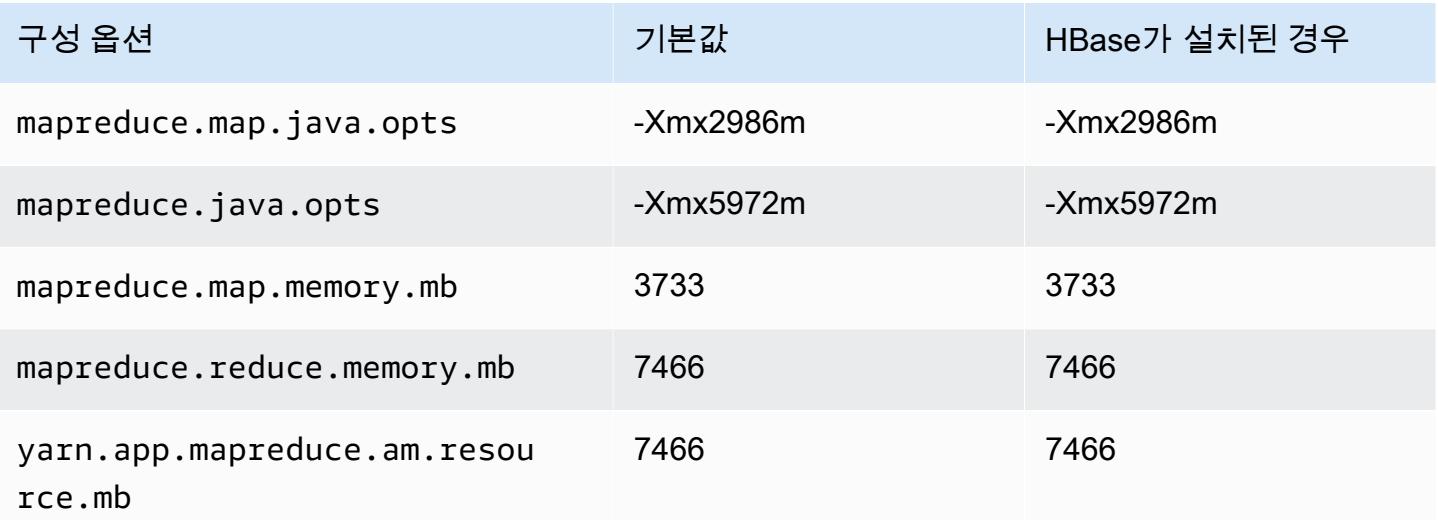

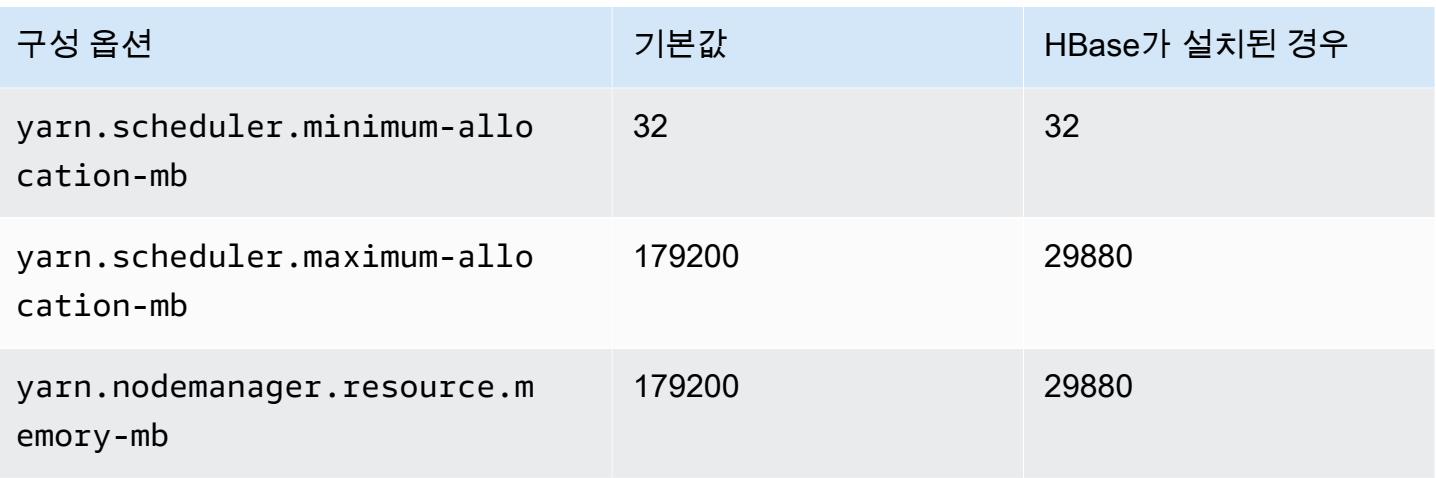

## g5.16xlarge

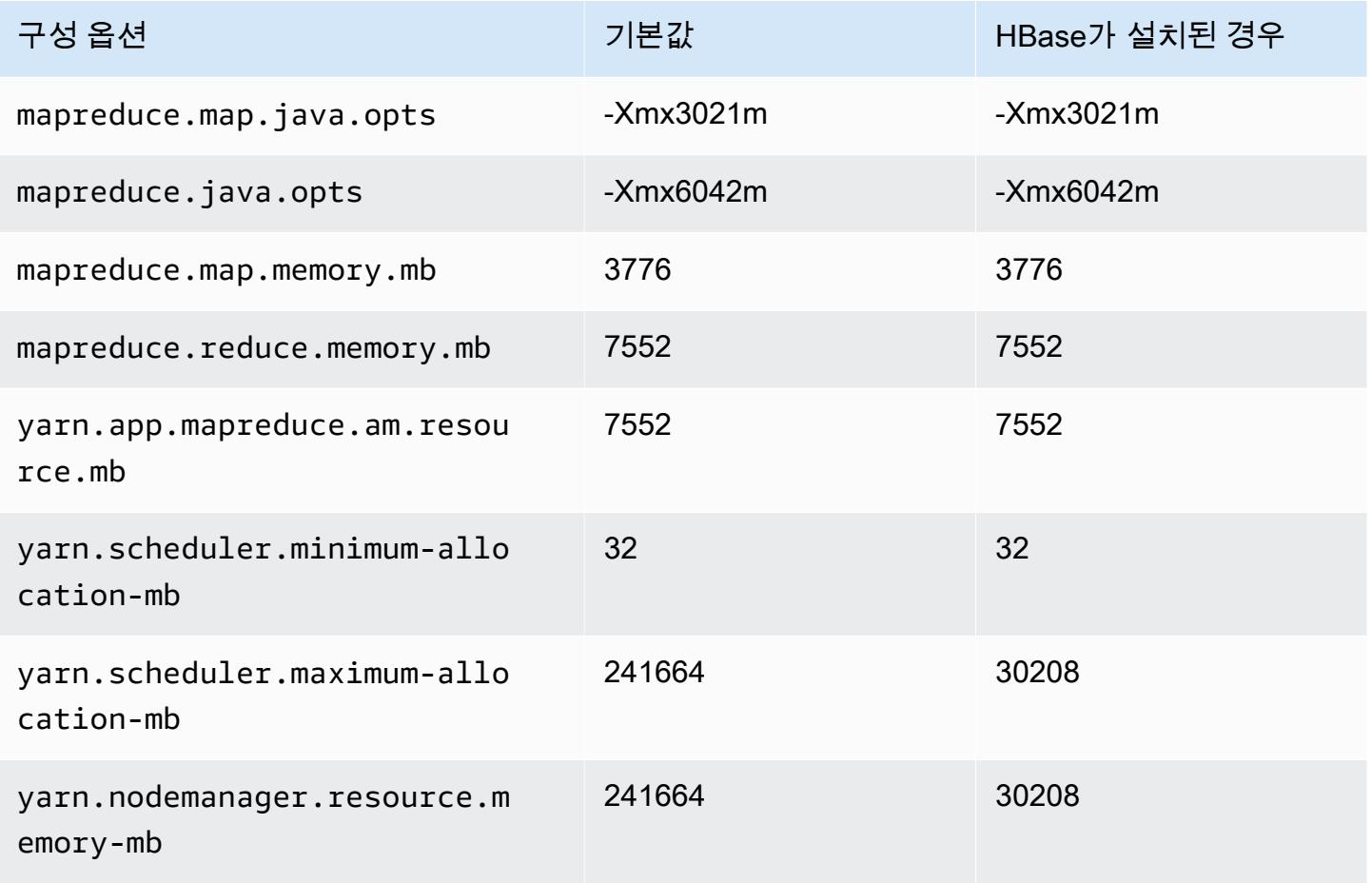

#### g5.24xlarge

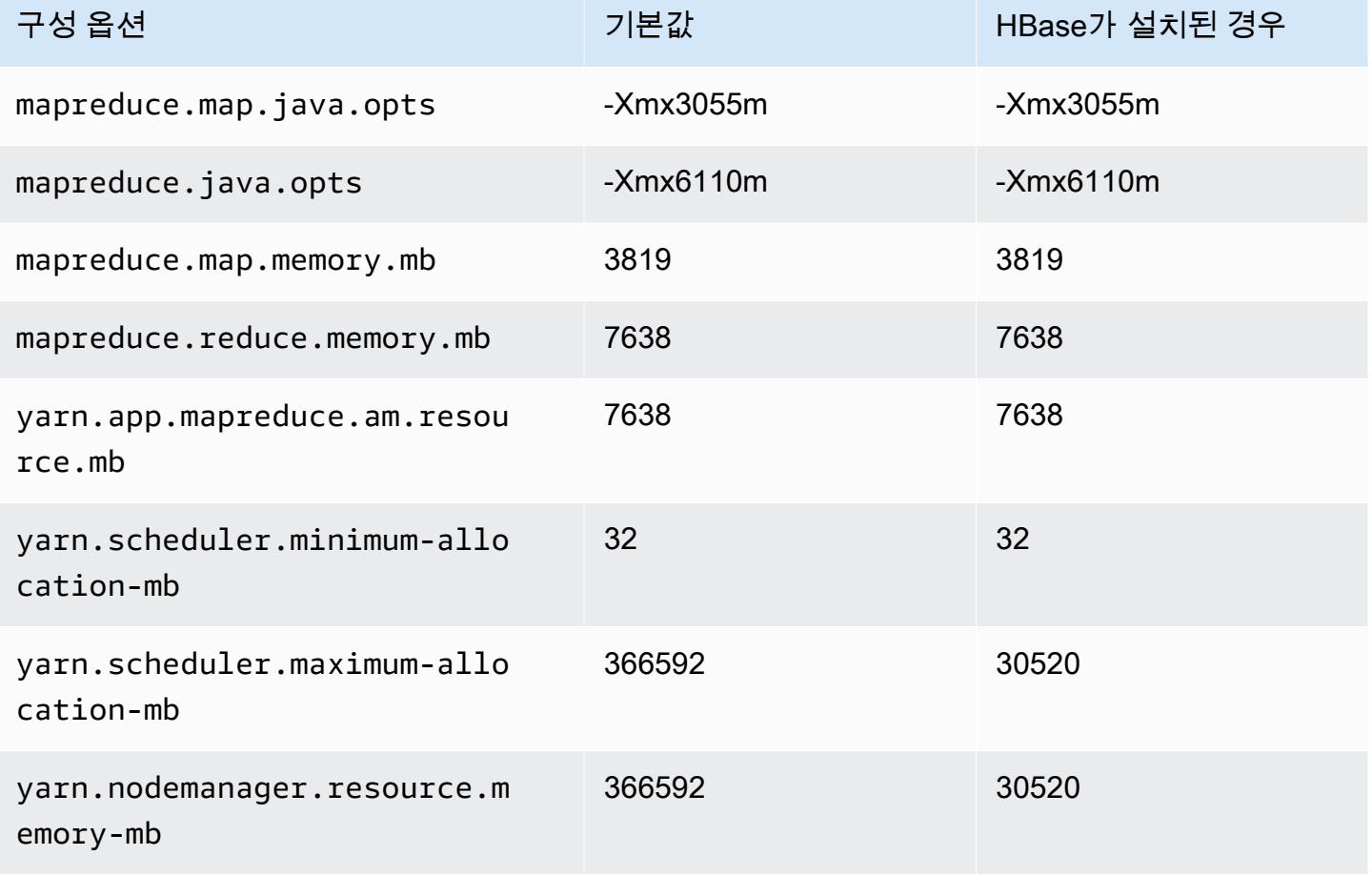

#### g5.48xlarge

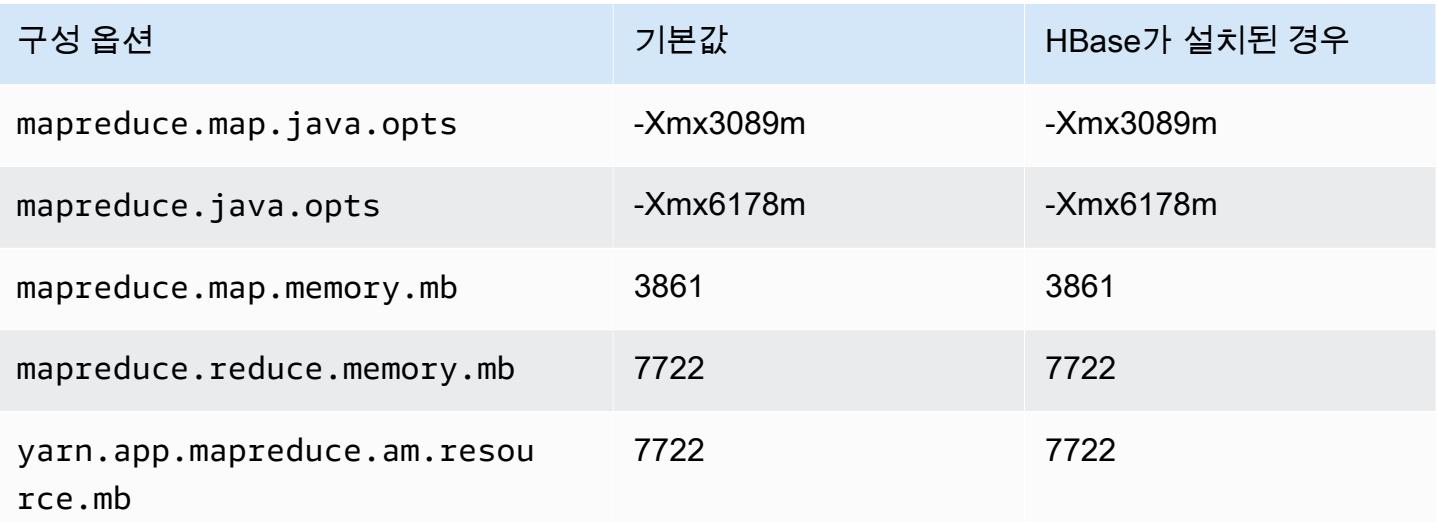

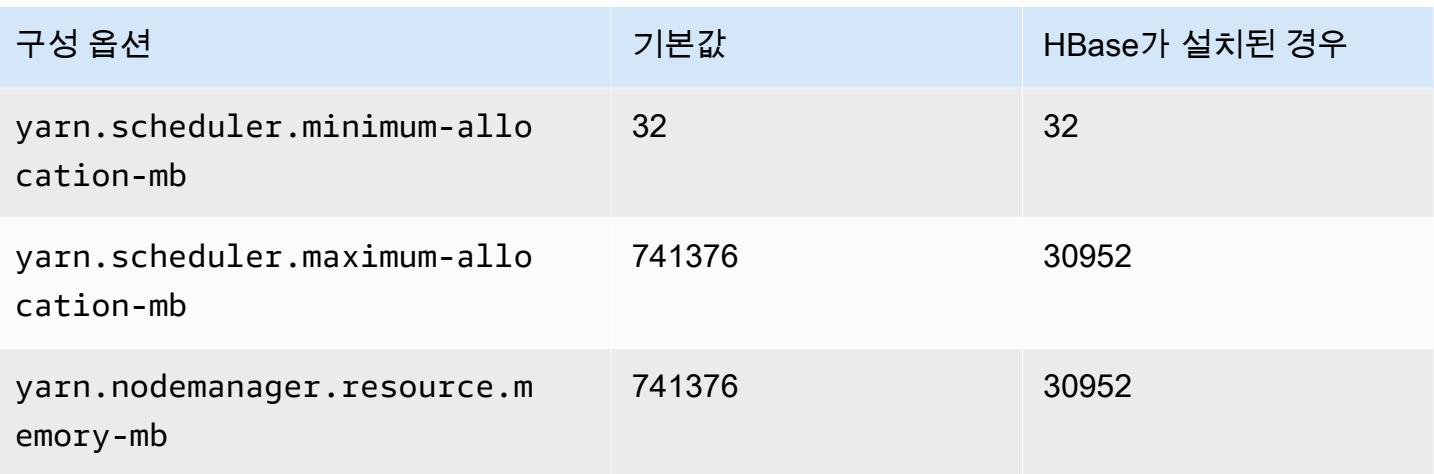

## h1 인스턴스

## h1.2xlarge

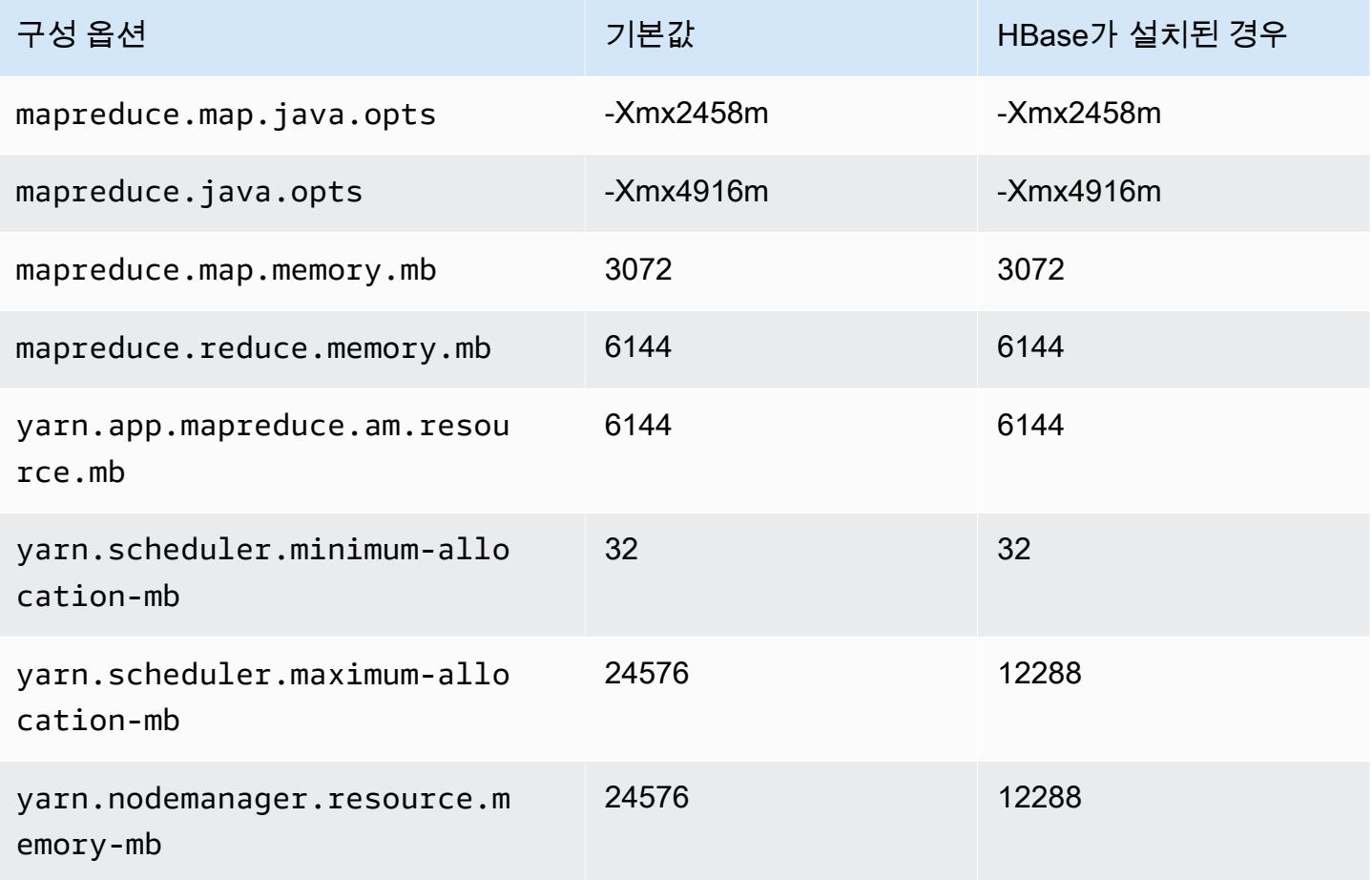

#### h1.4xlarge

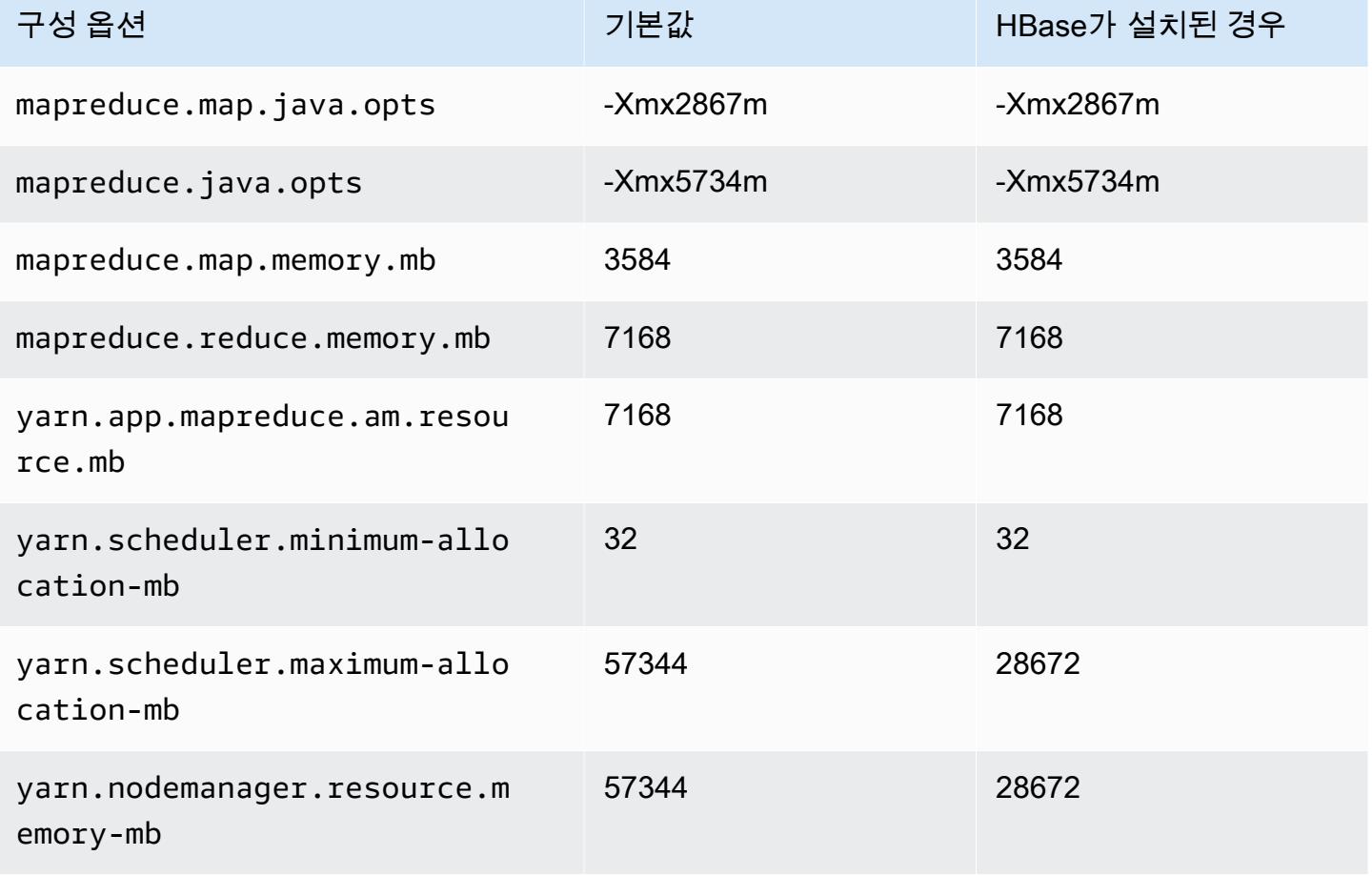

## h1.8xlarge

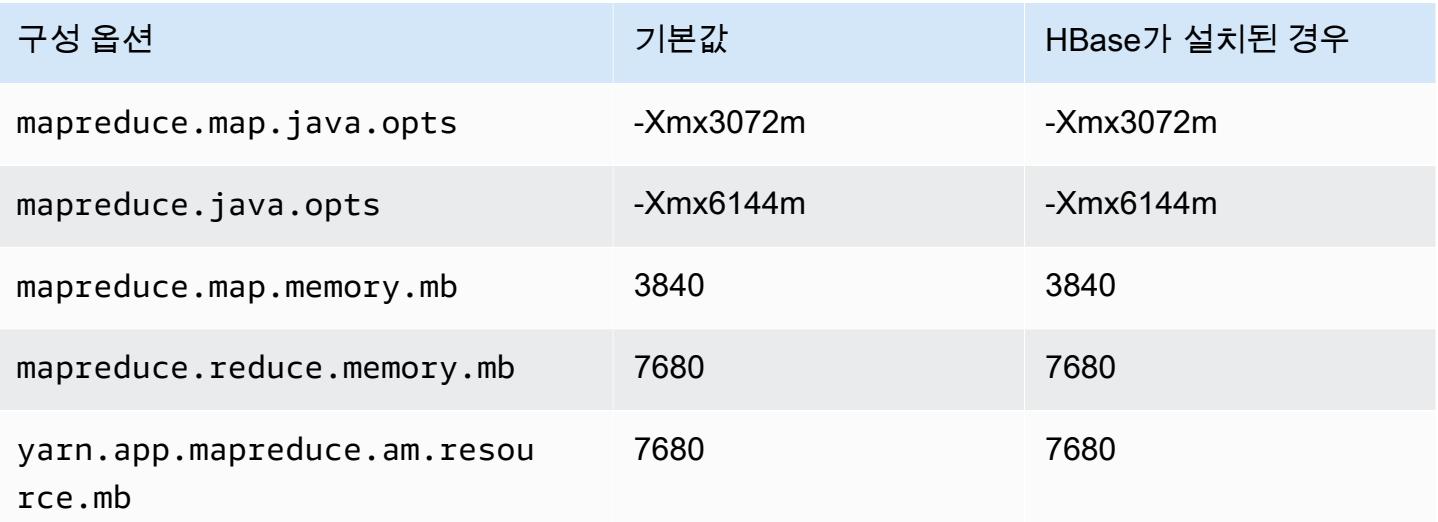

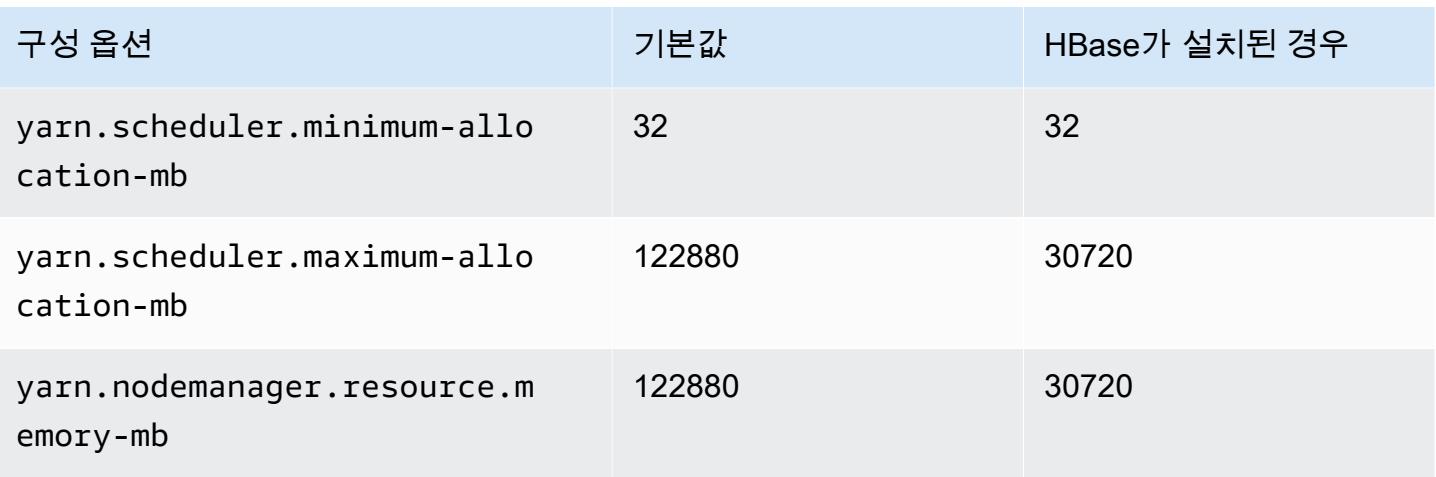

## h1.16xlarge

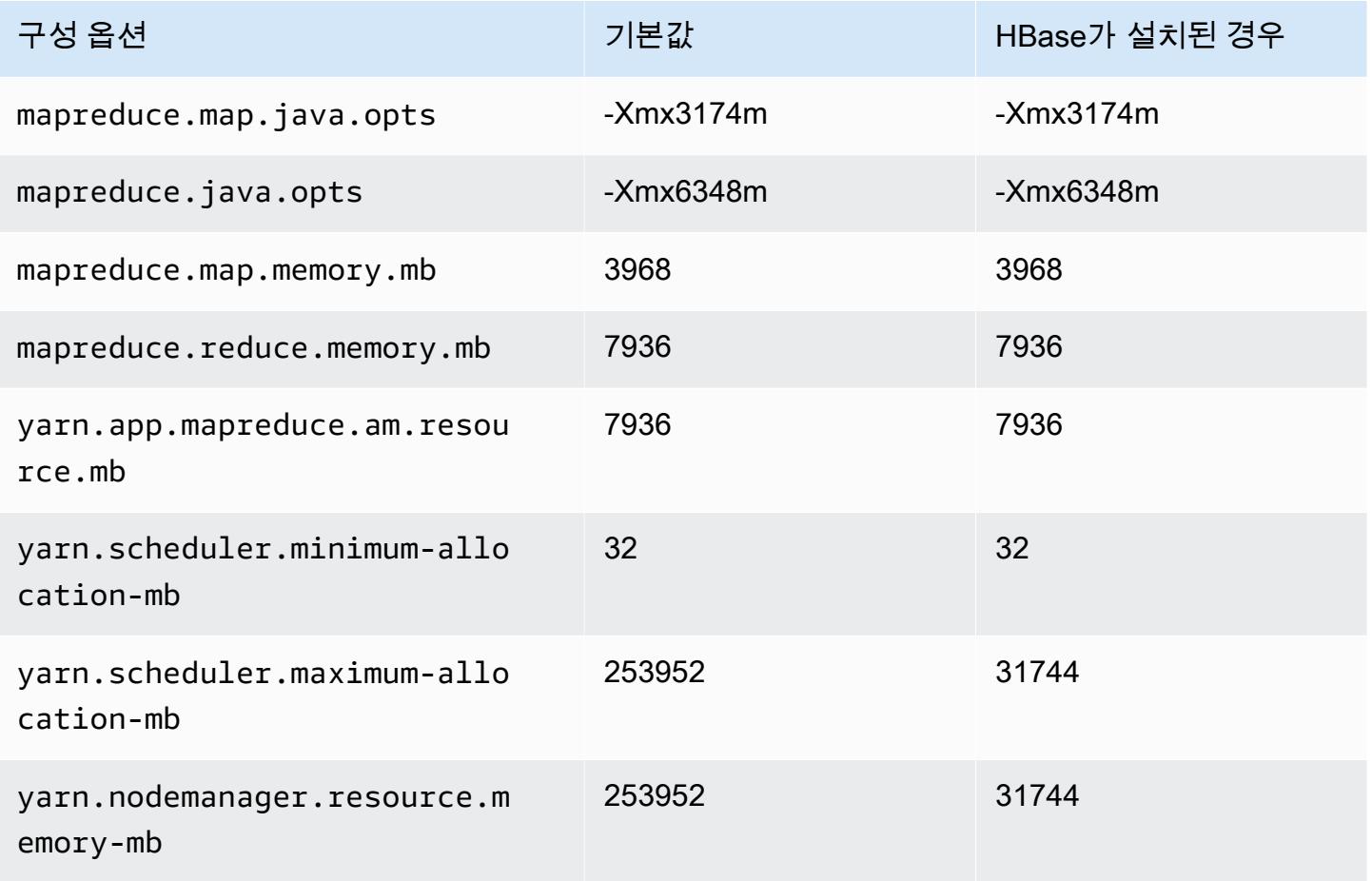

## i2 인스턴스

## i2.xlarge

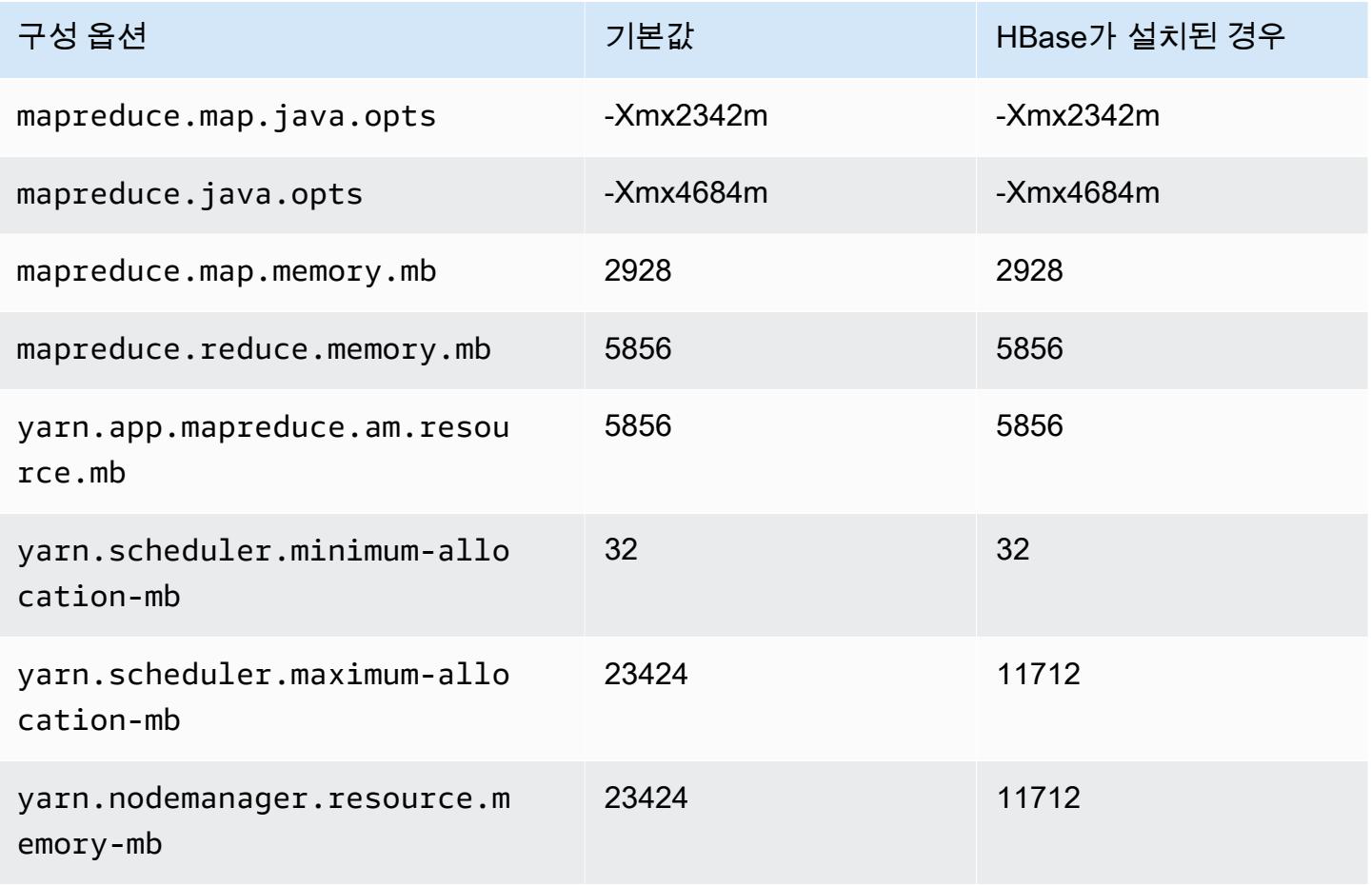

#### i2.2xlarge

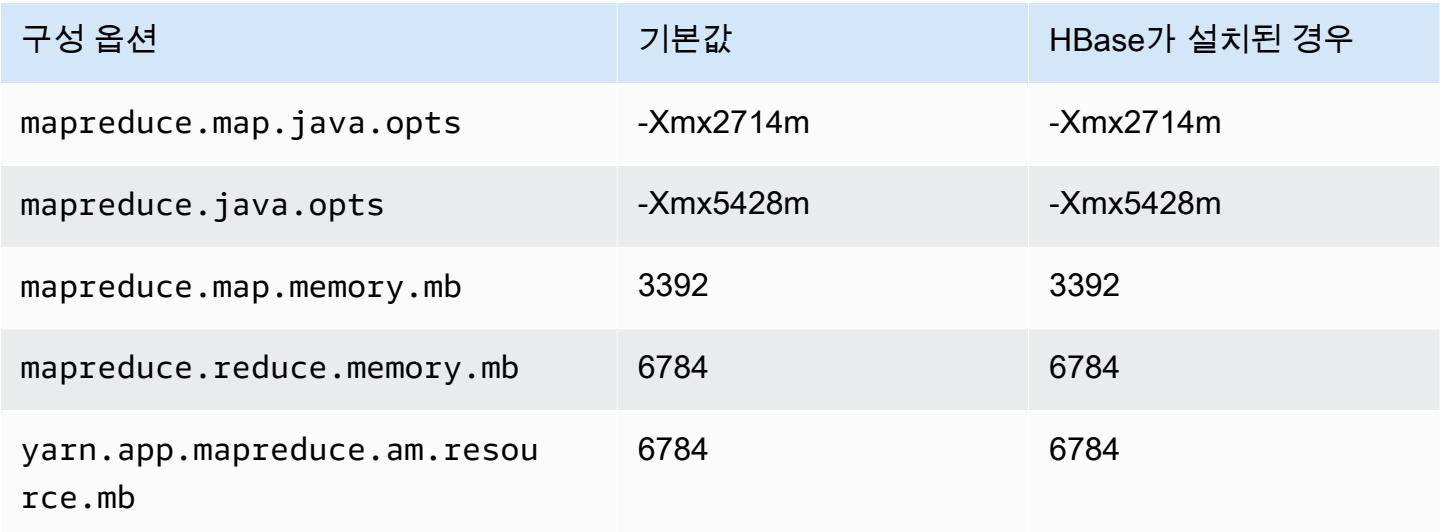

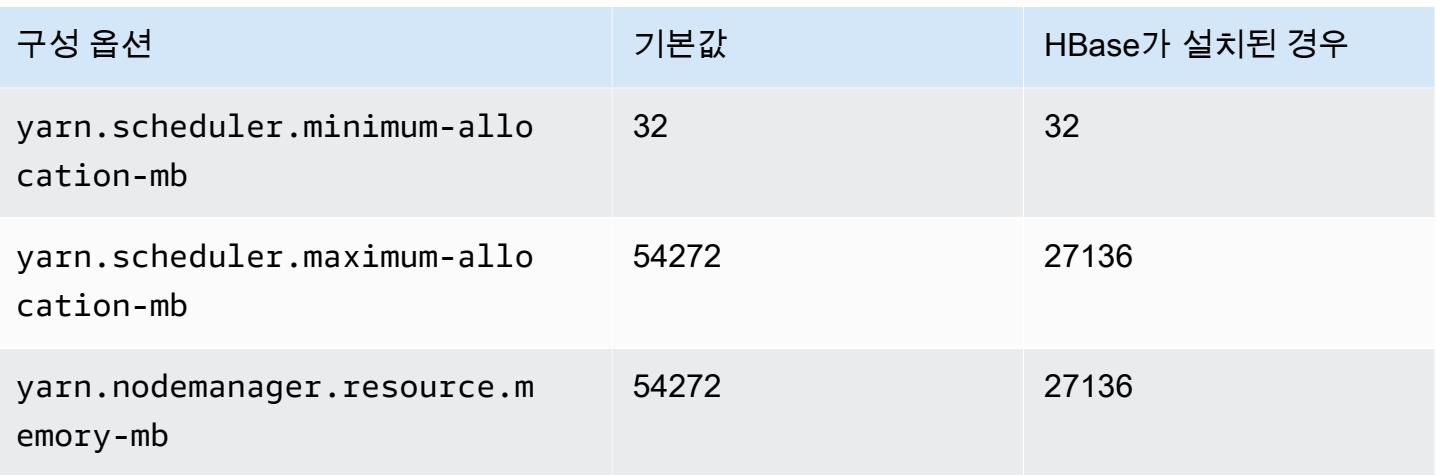

## i2.4xlarge

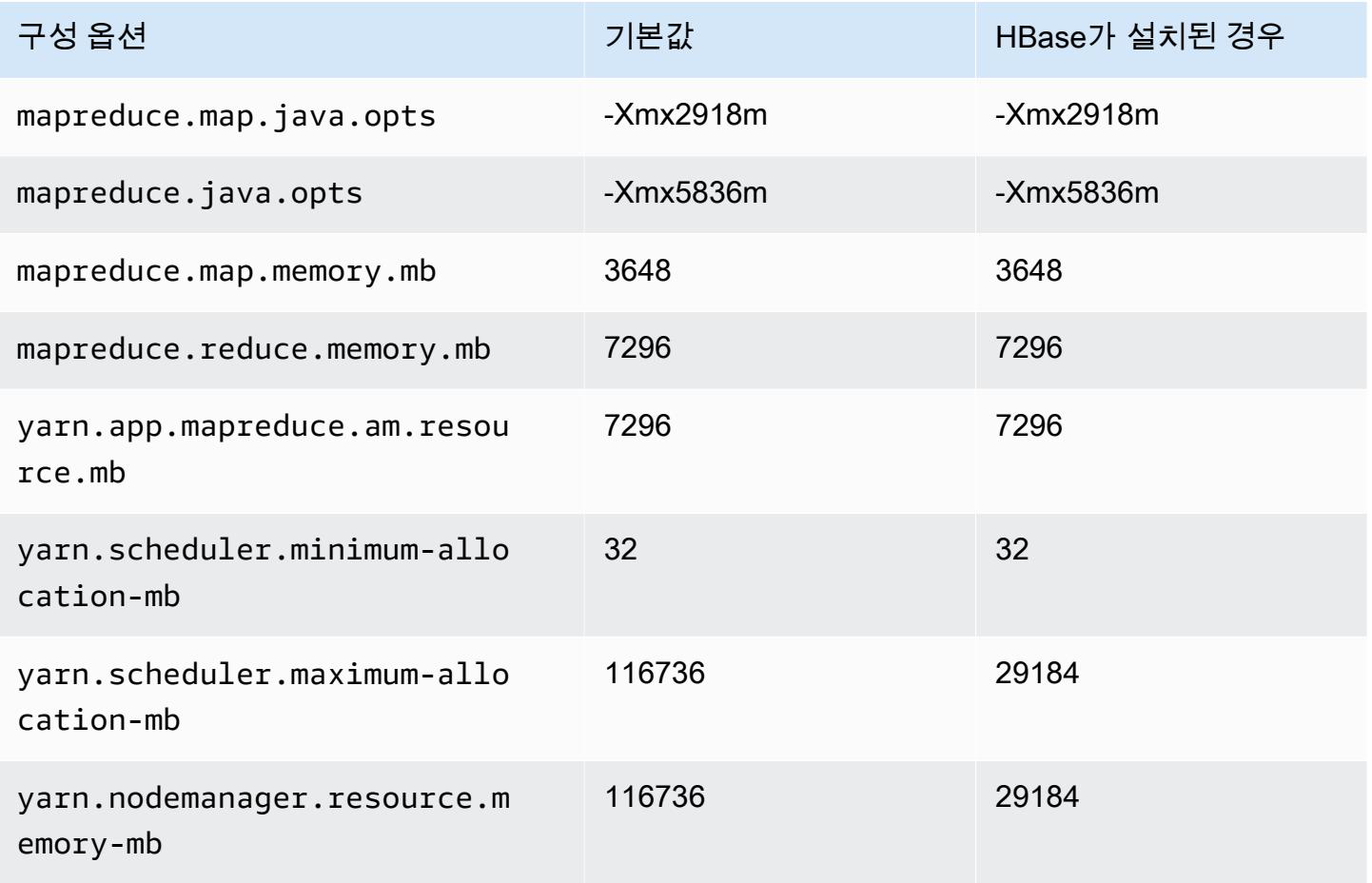

#### i2.8xlarge

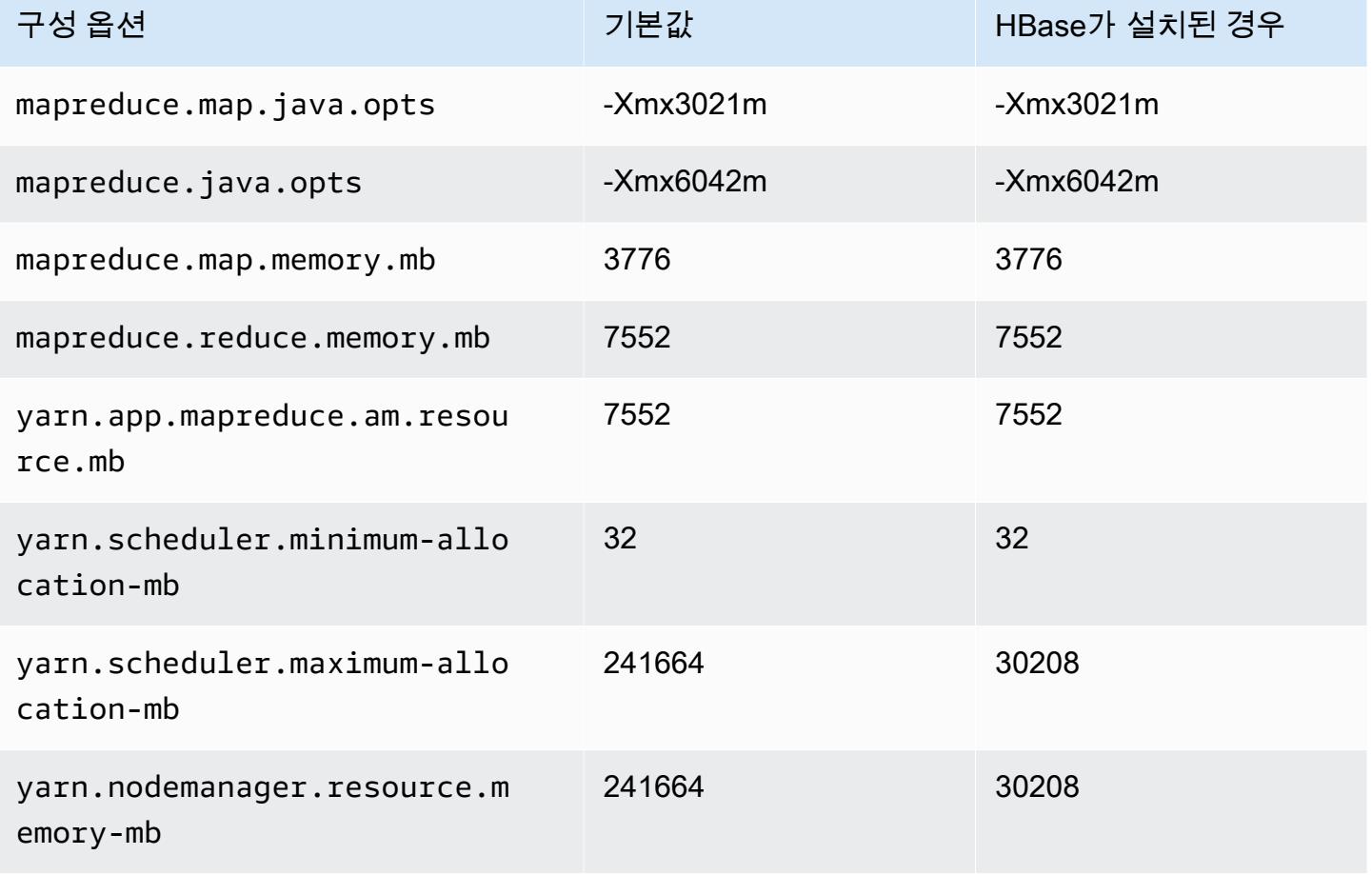

## i3 인스턴스

## i3.xlarge

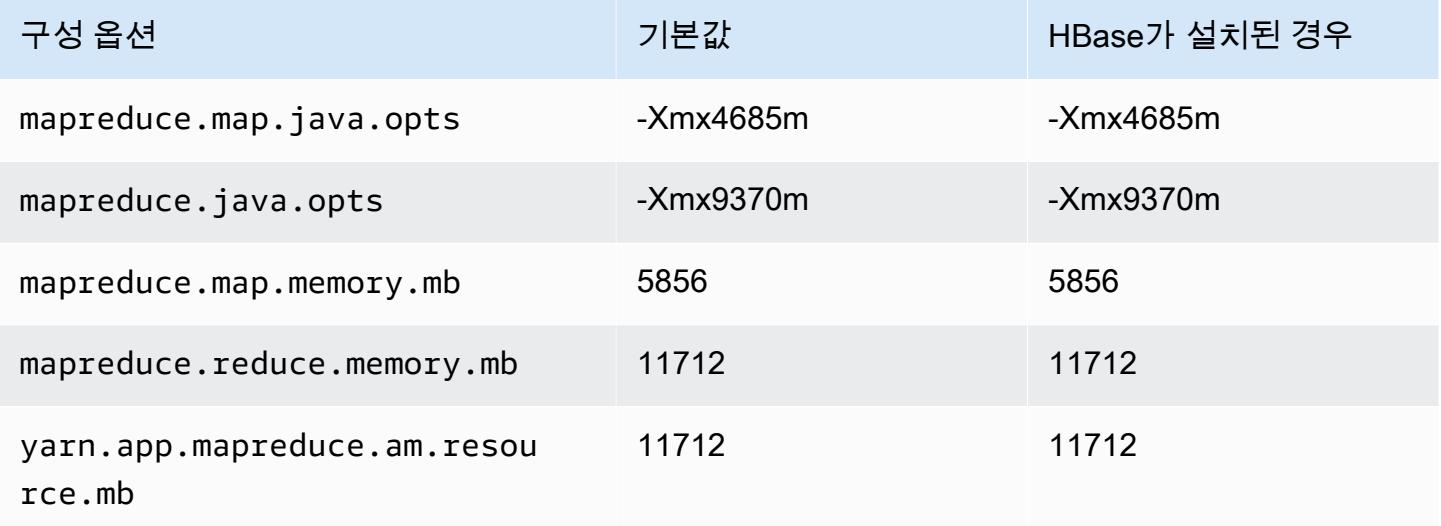

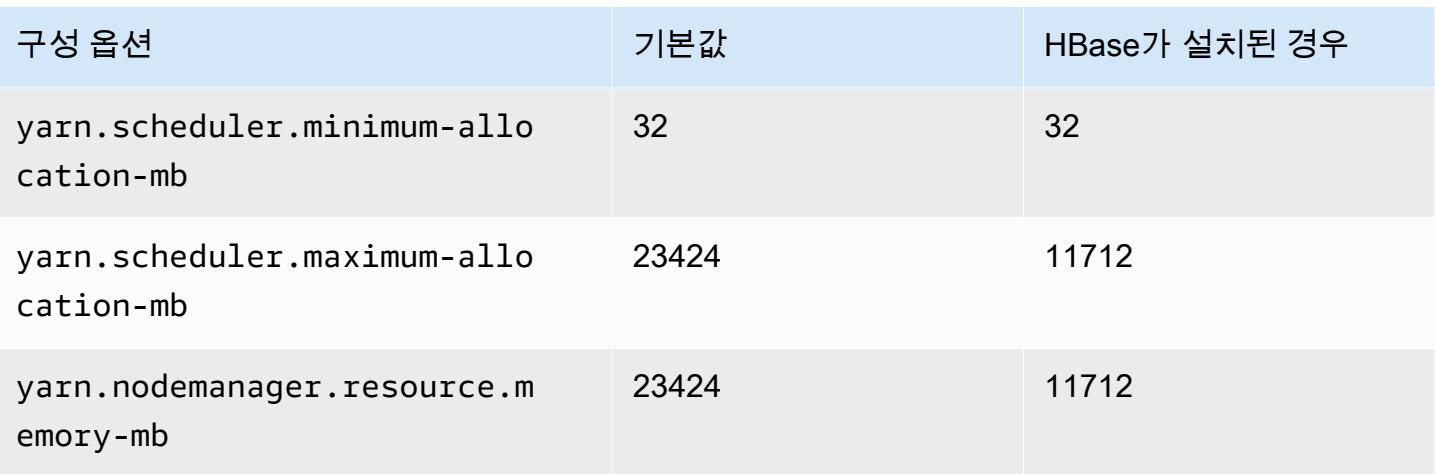

## i3.2xlarge

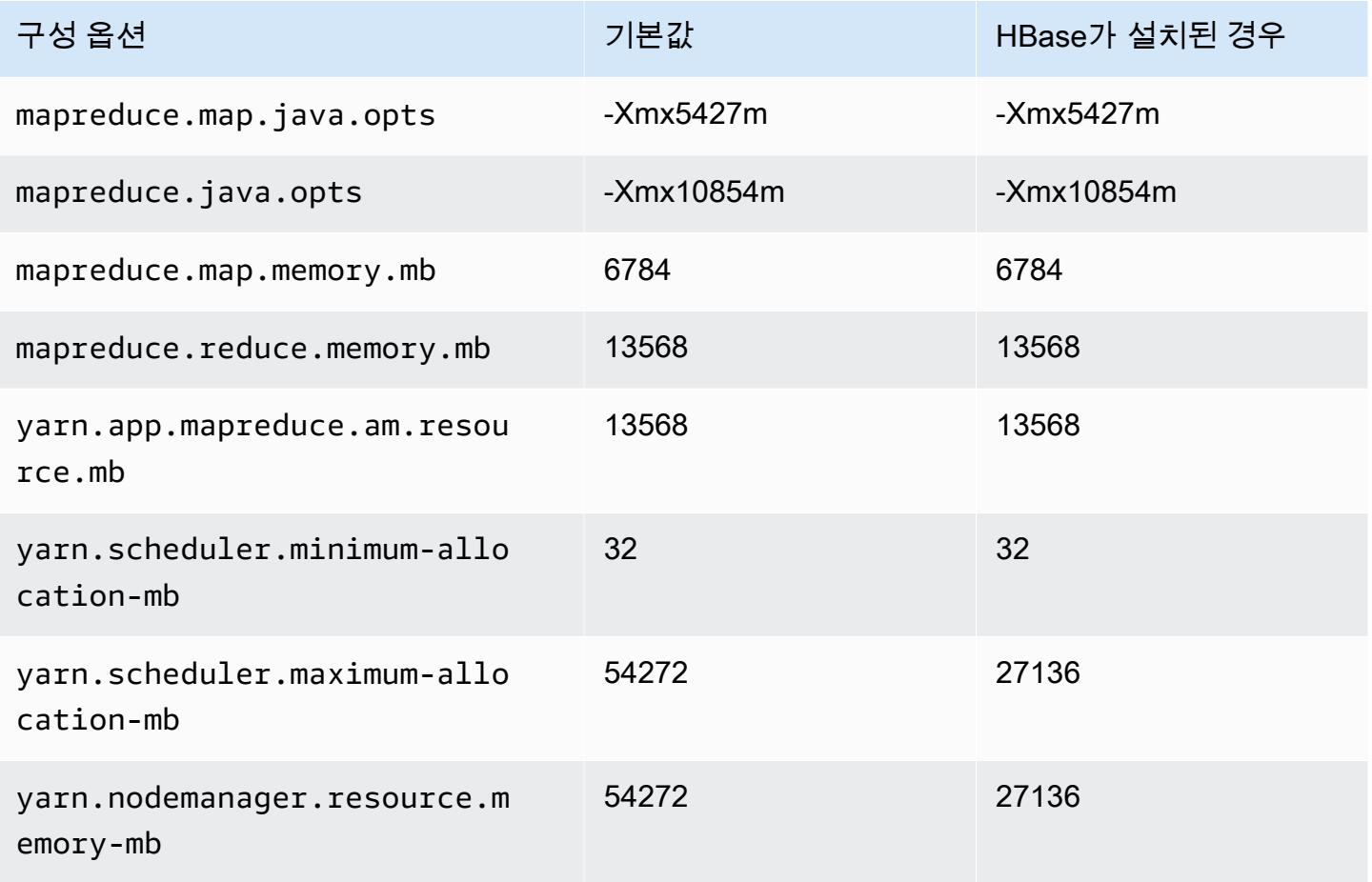

#### i3.4xlarge

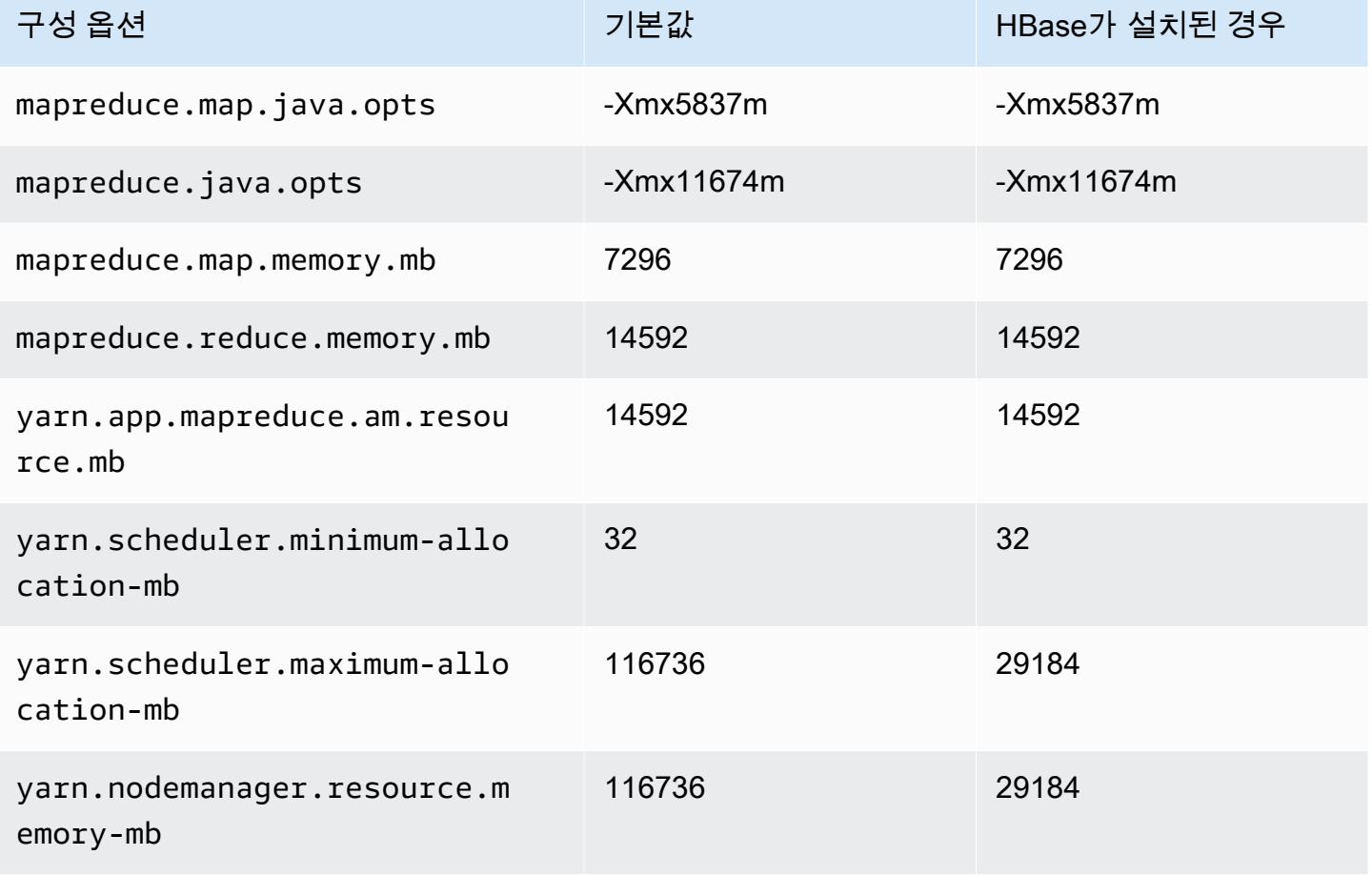

## i3.8xlarge

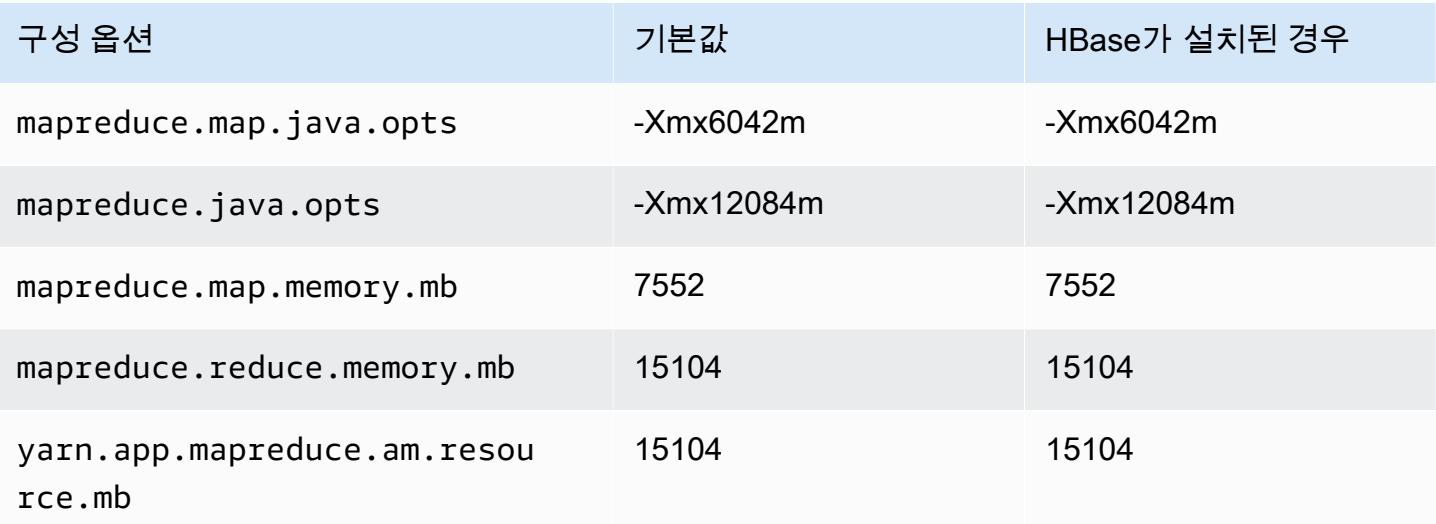

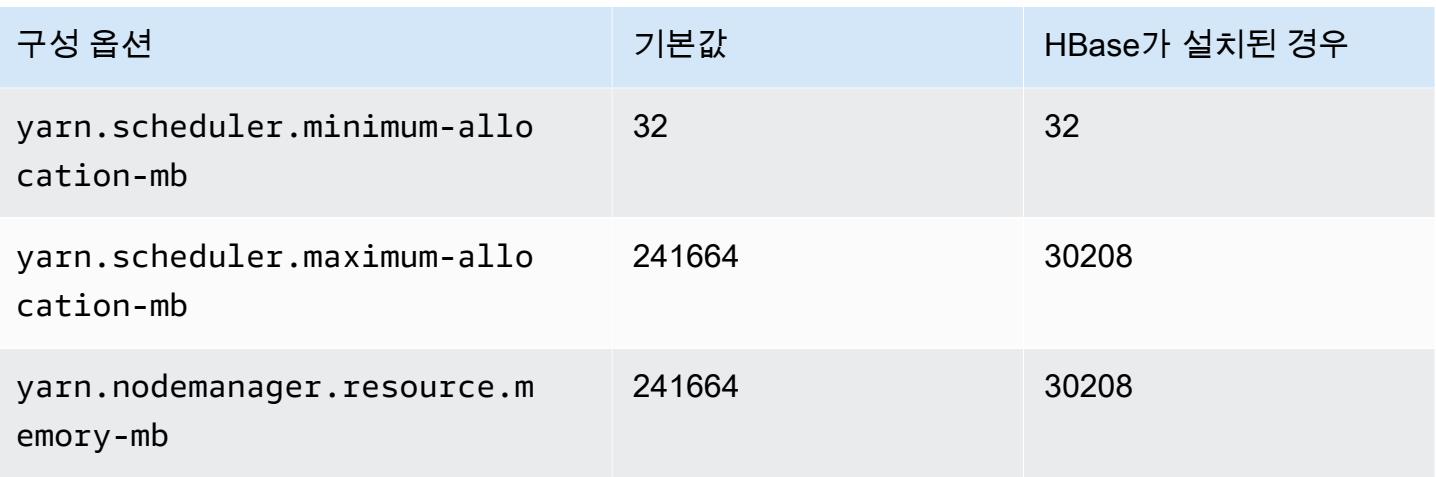

## i3.16xlarge

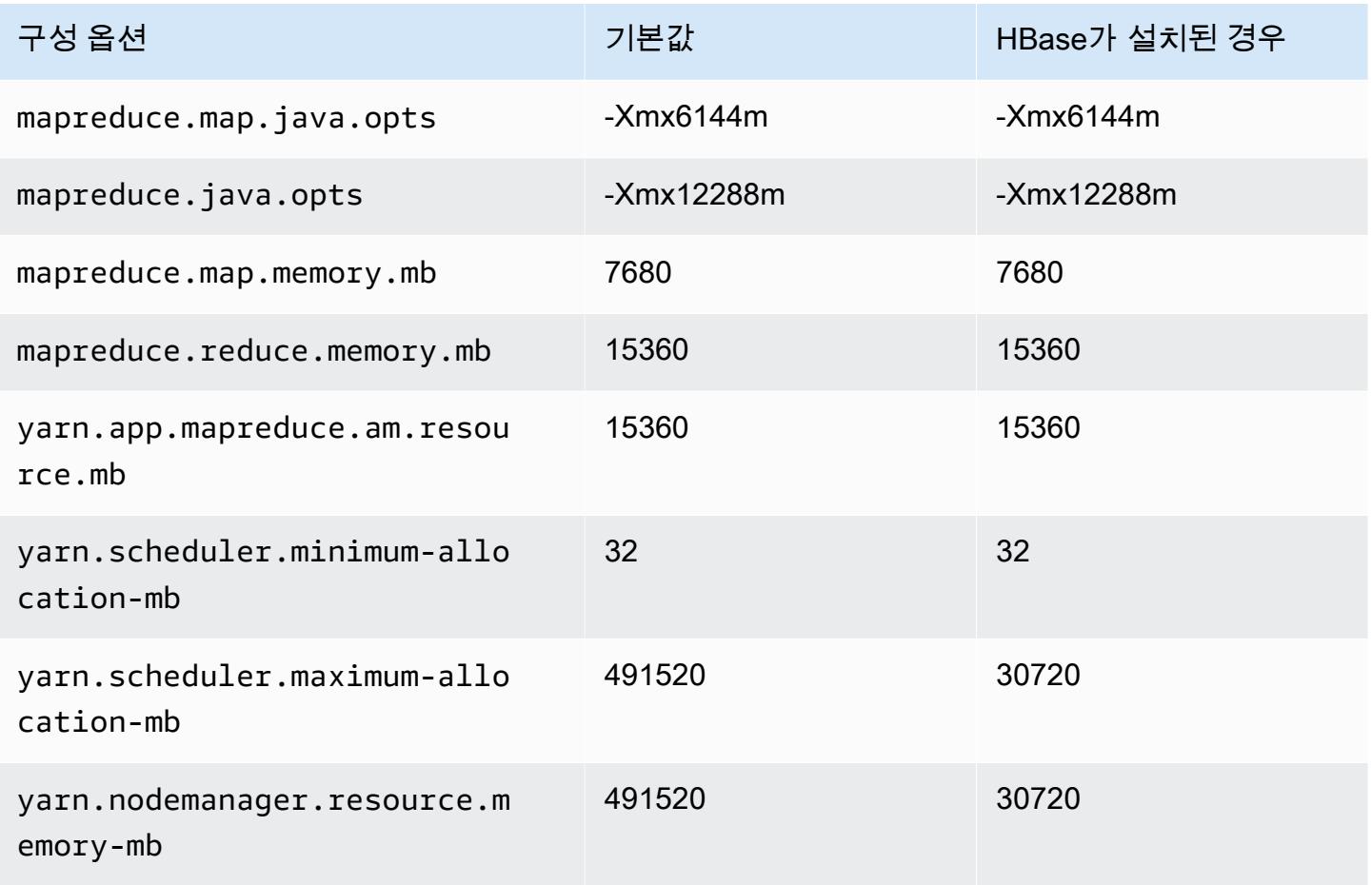

#### i3en 인스턴스

## i3en.xlarge

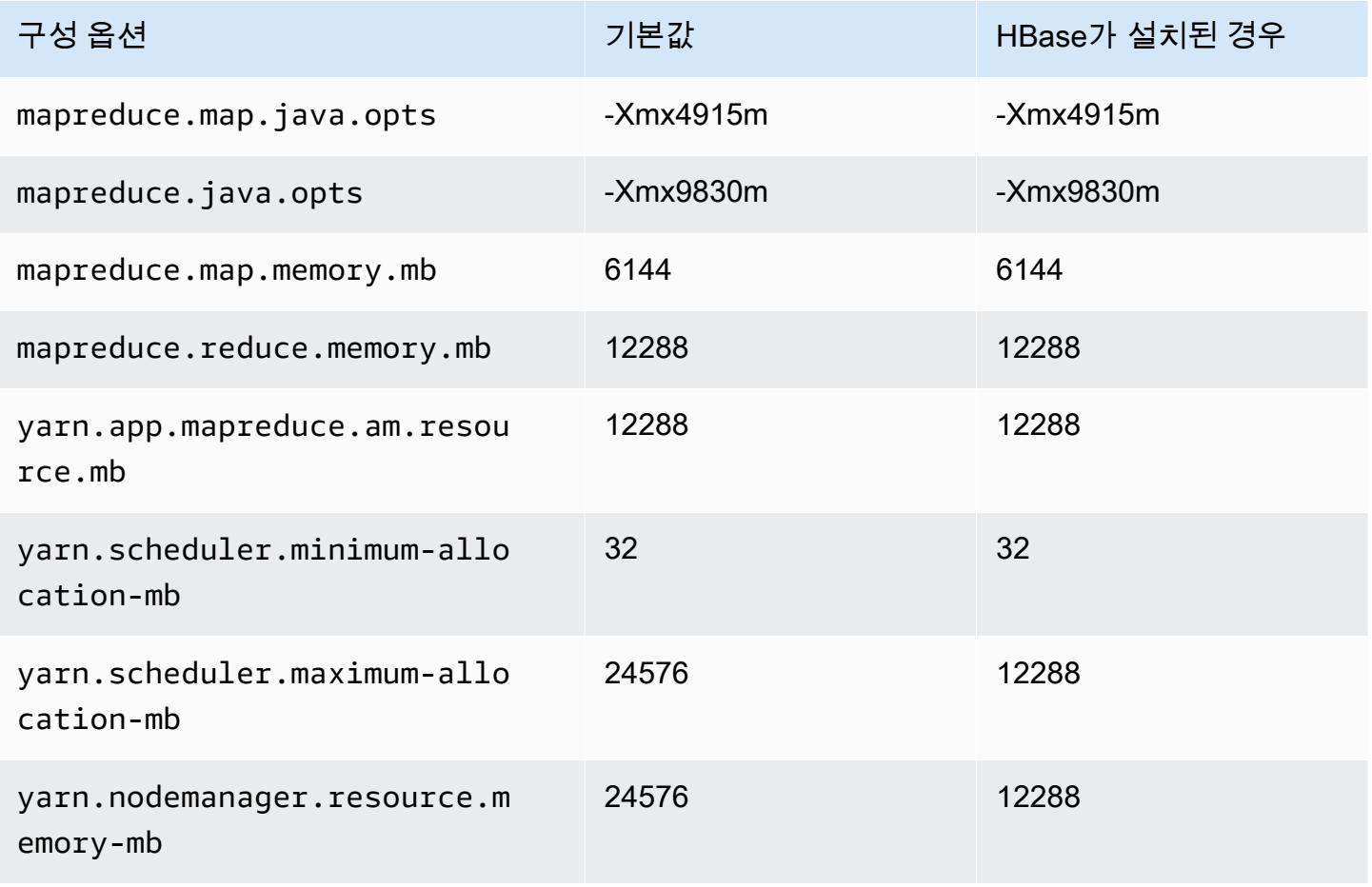

#### i3en.2xlarge

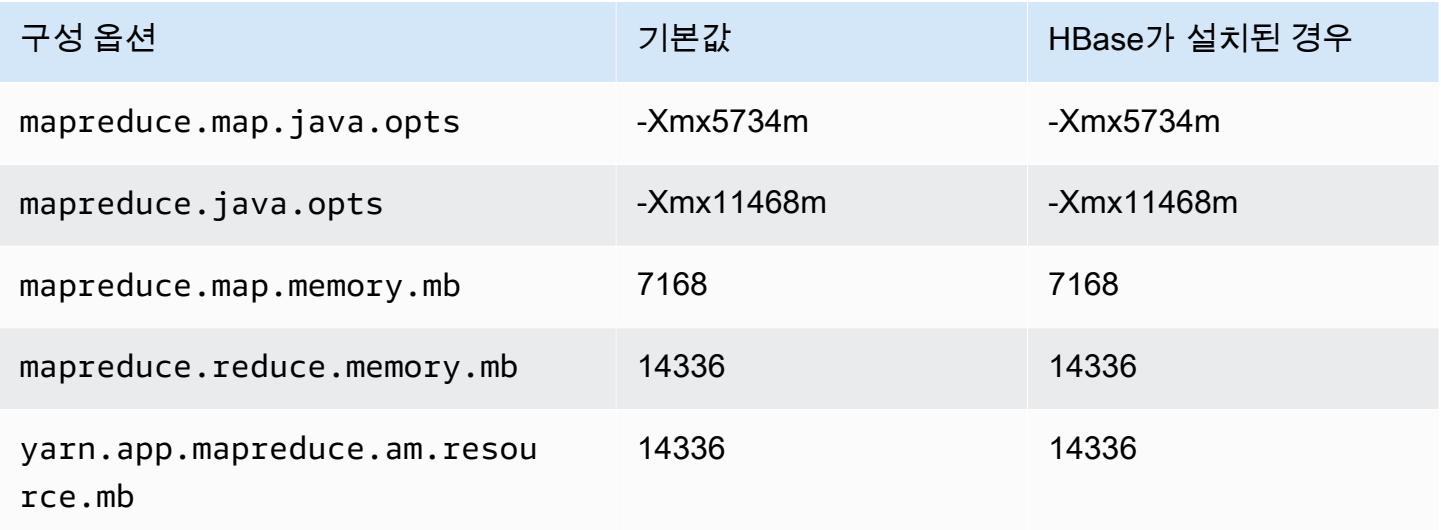

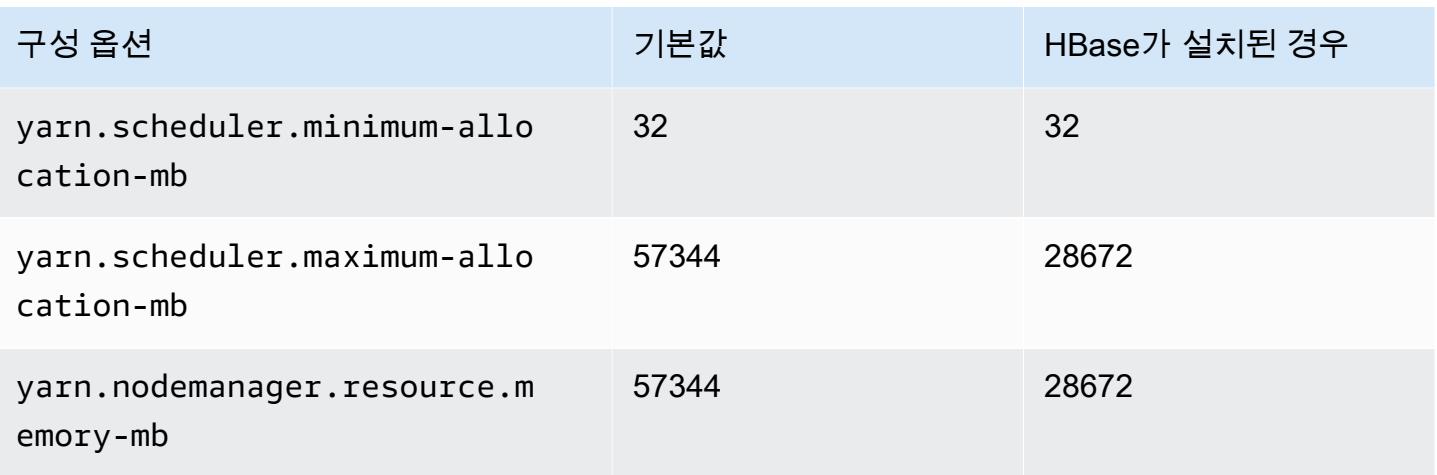

## i3en.3xlarge

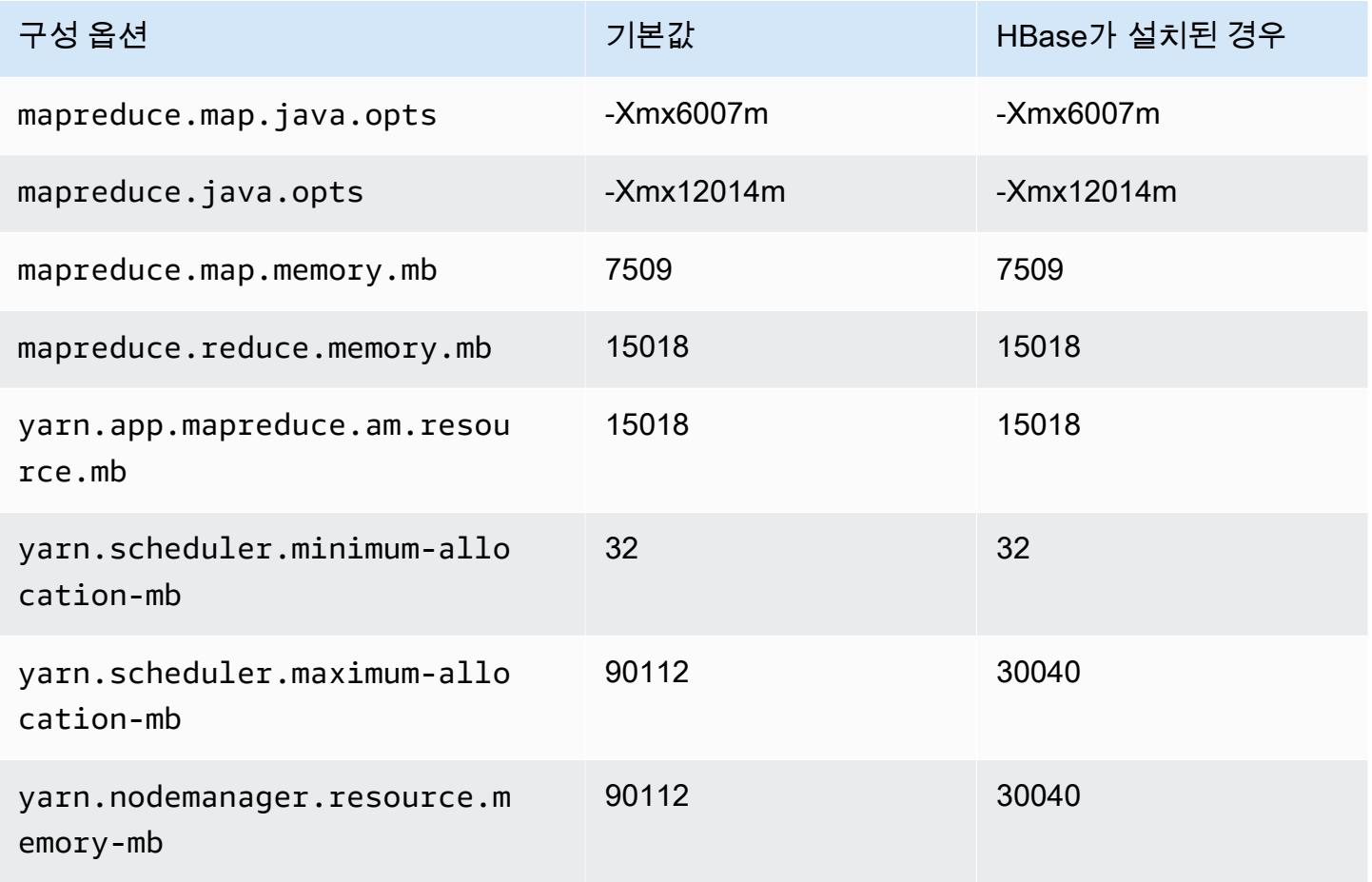

#### i3en.6xlarge

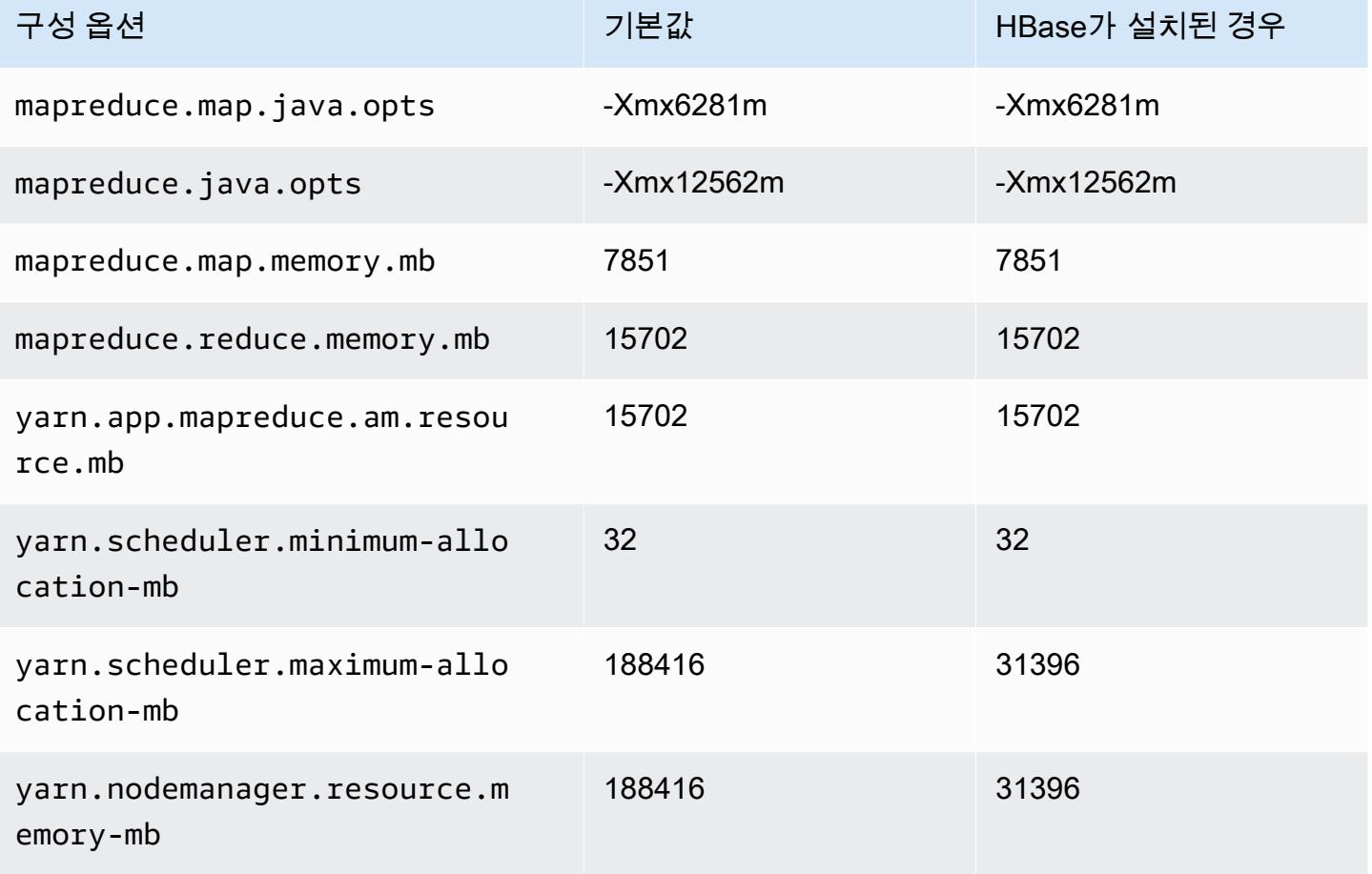

## i3en.12xlarge

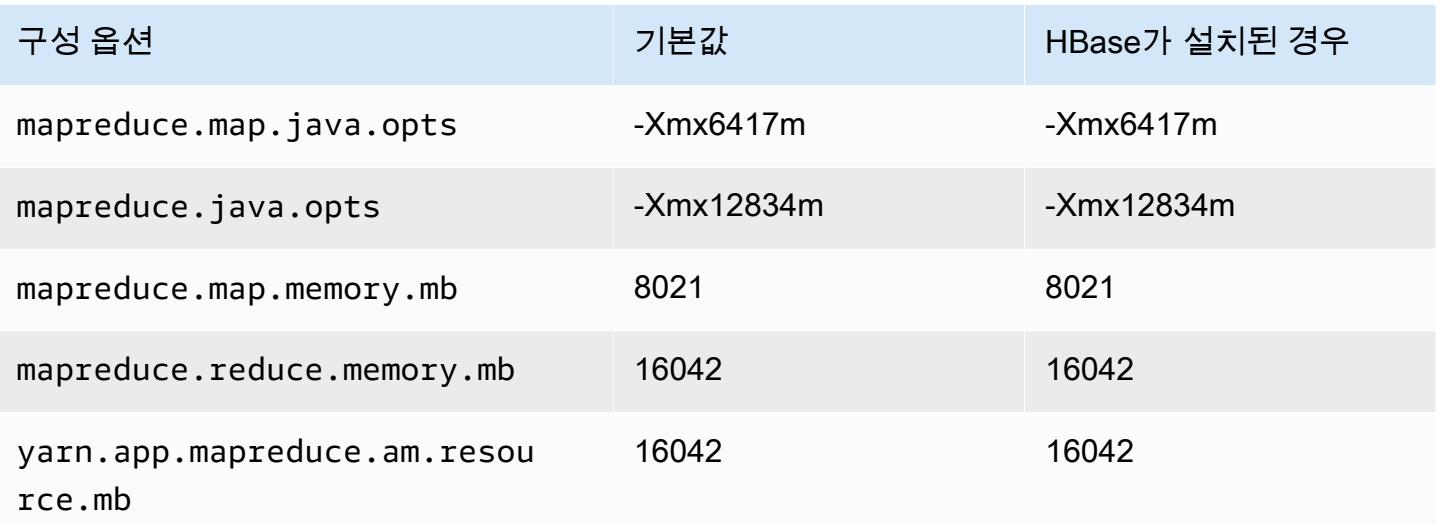

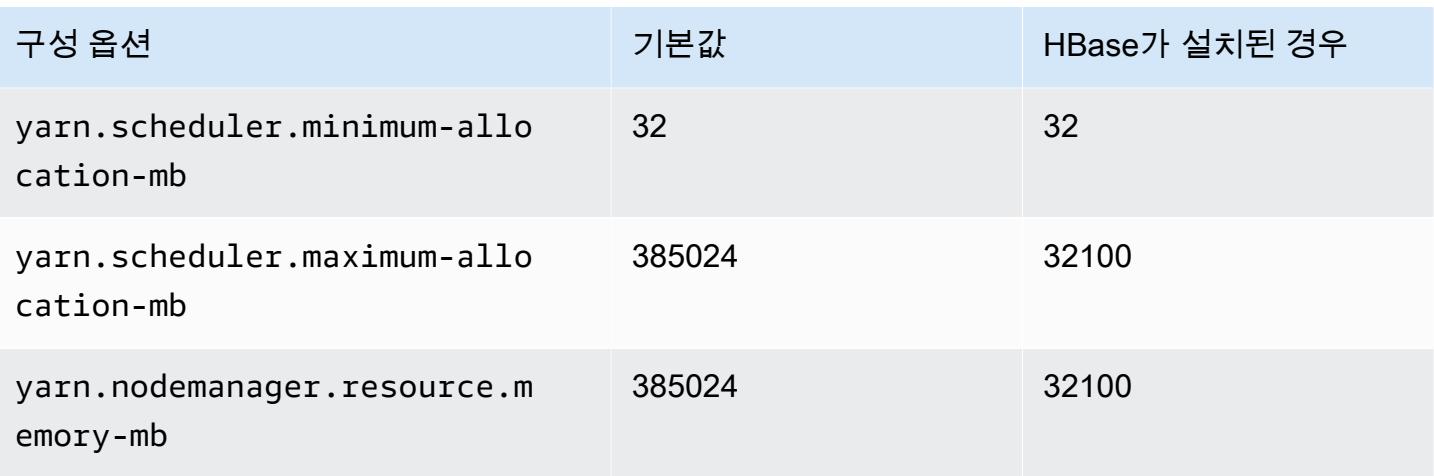

## i3en.24xlarge

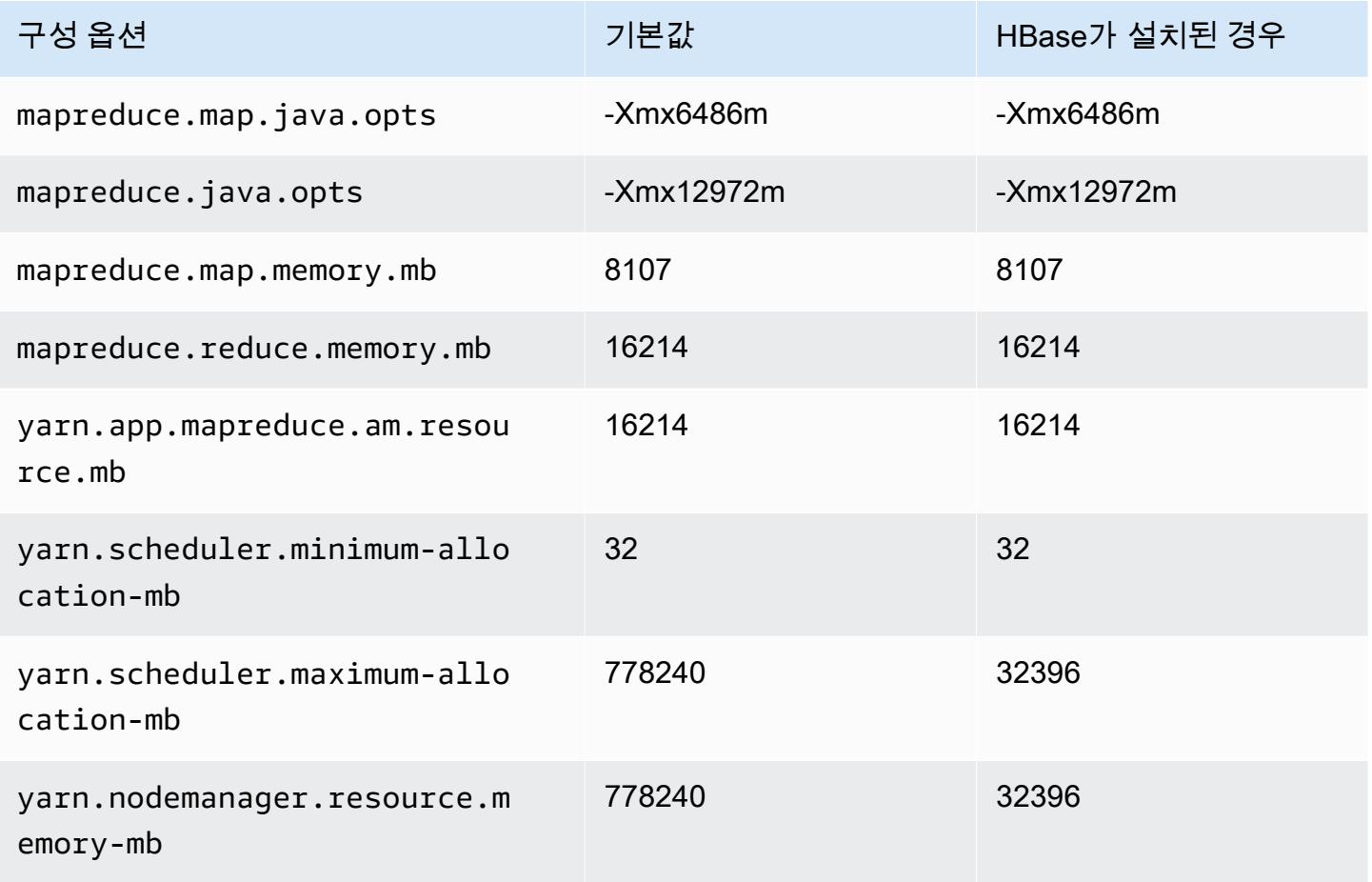
# i4g 인스턴스

# i4g.xlarge

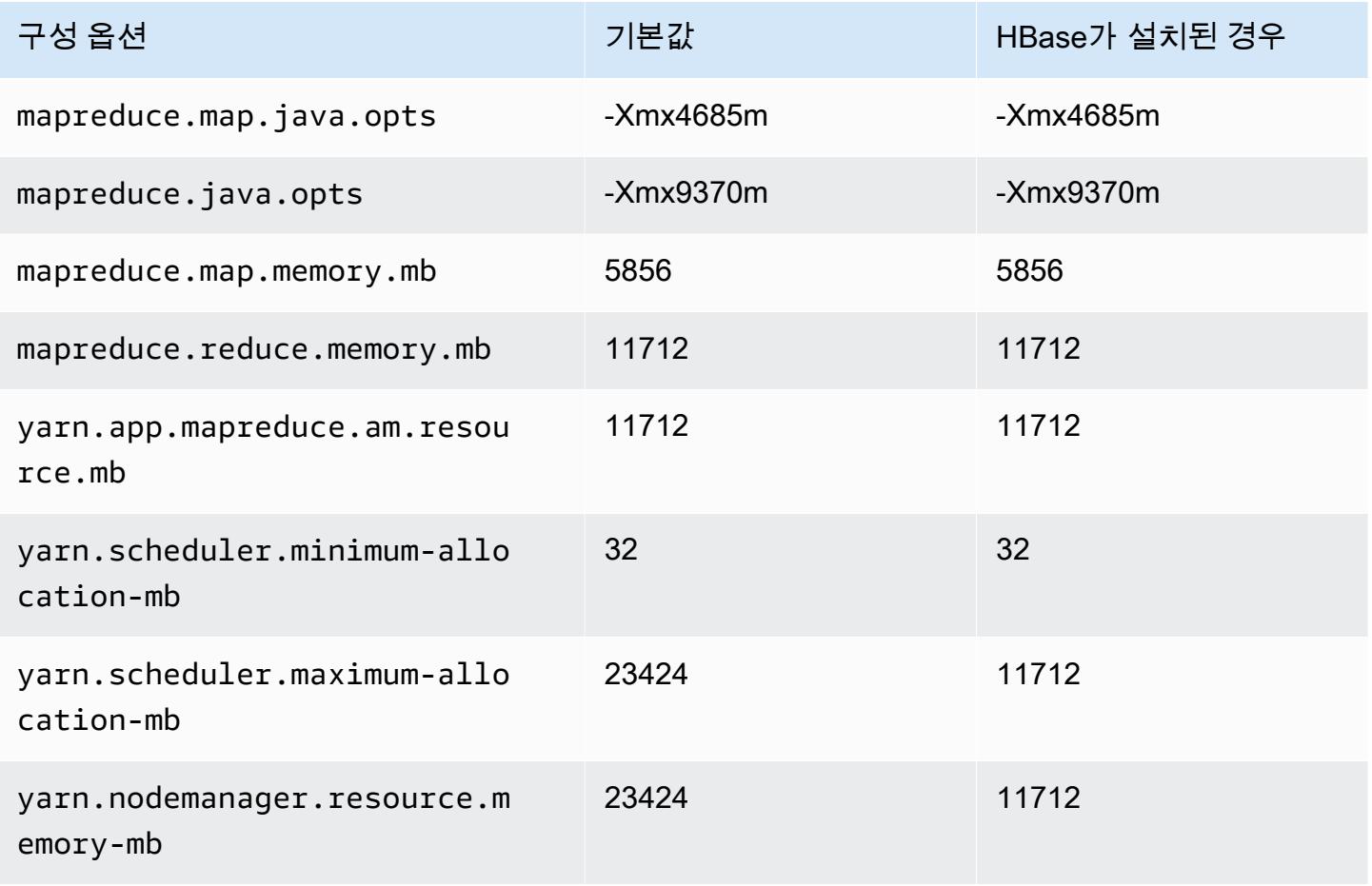

### i4g.2xlarge

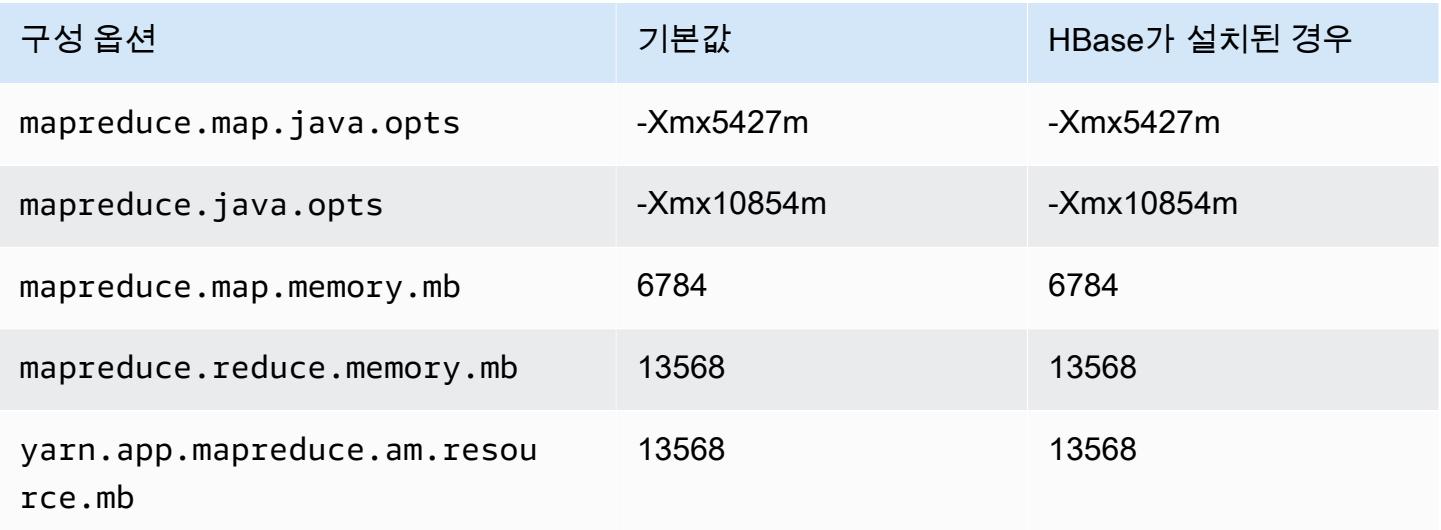

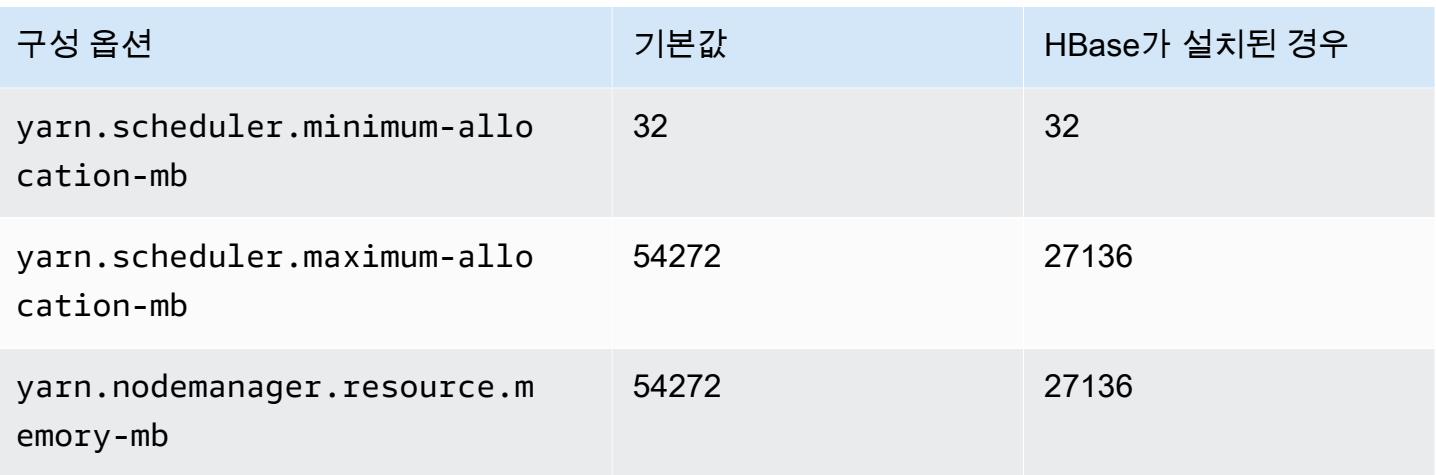

# i4g.4xlarge

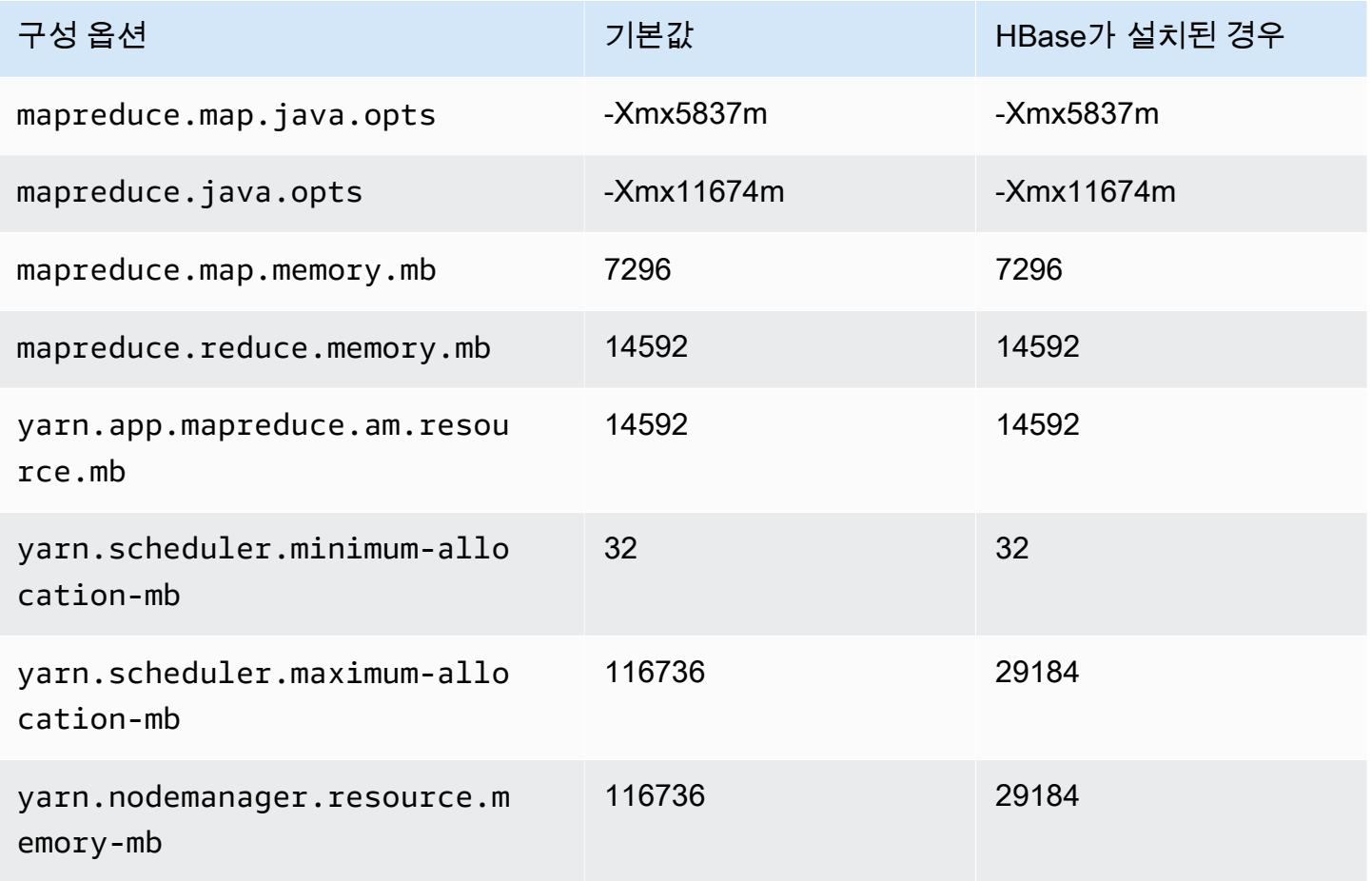

### i4g.8xlarge

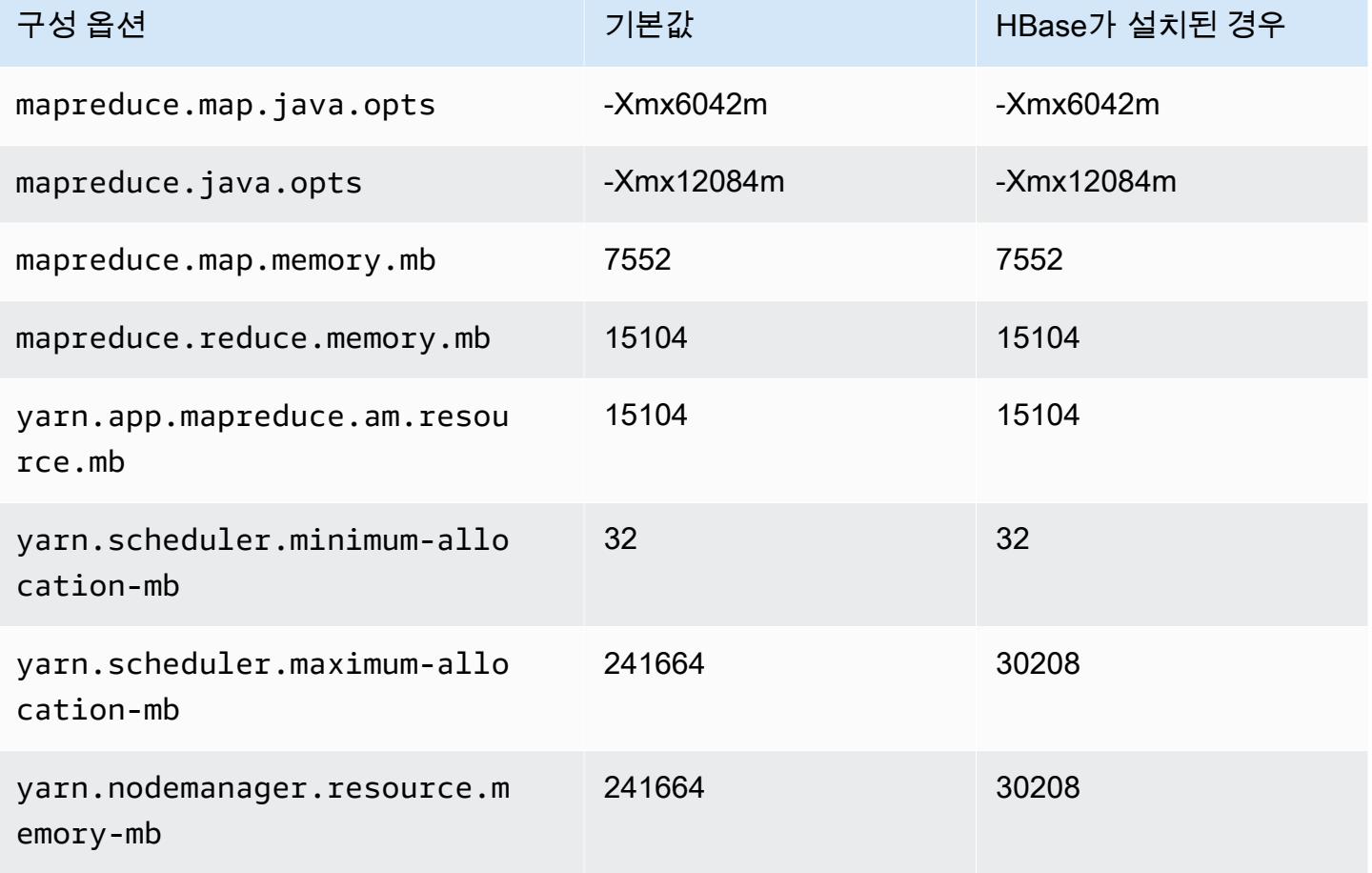

# i4g.16xlarge

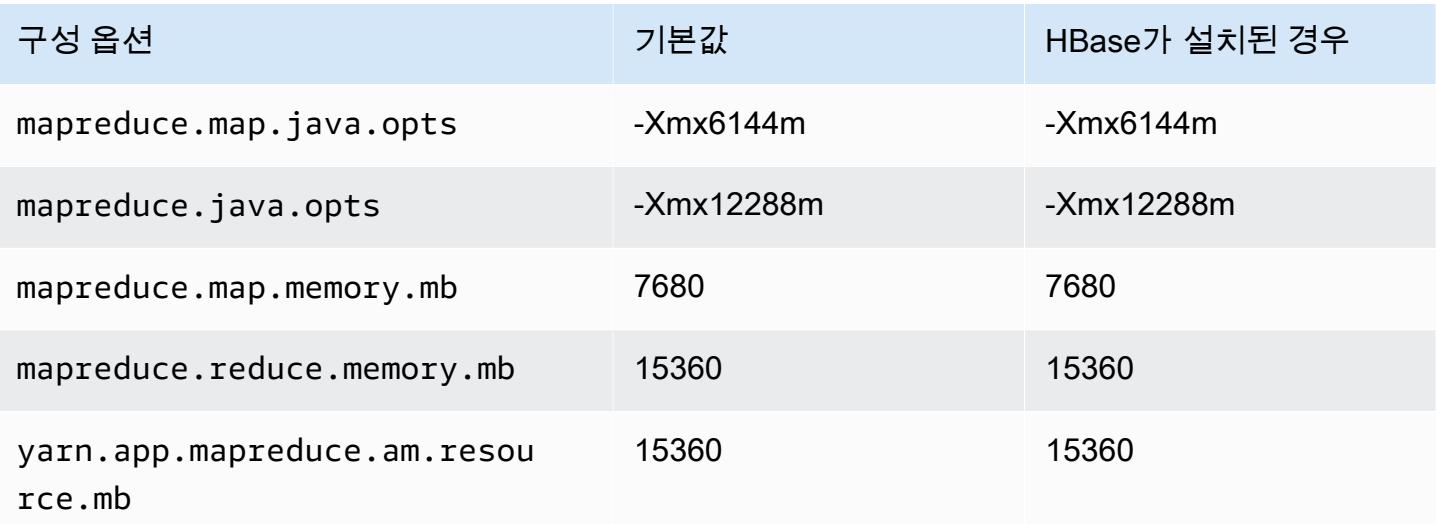

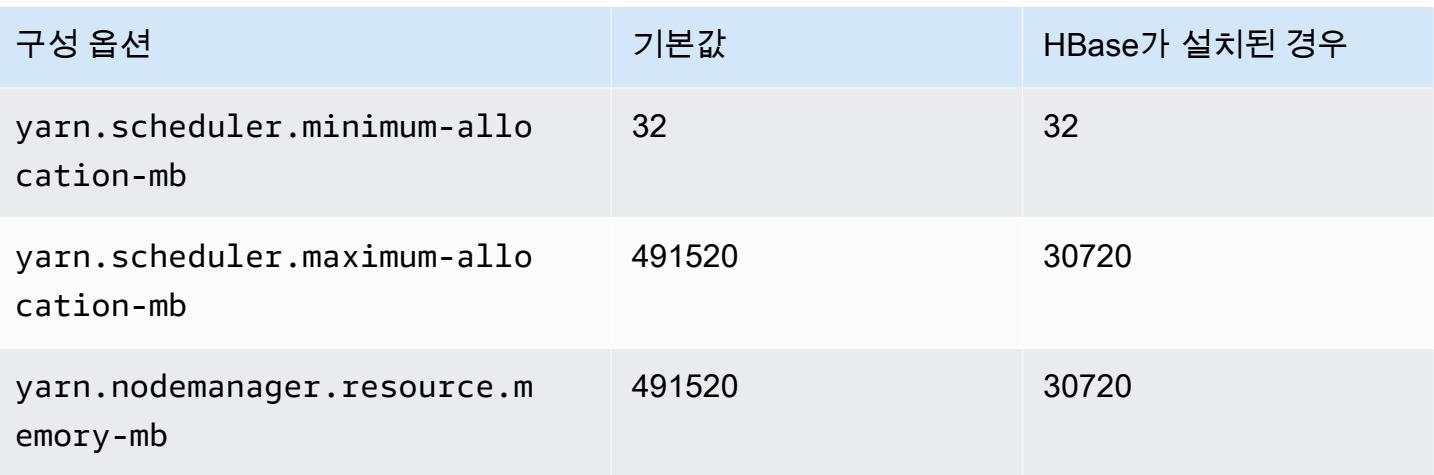

# i4i 인스턴스

# i4i.xlarge

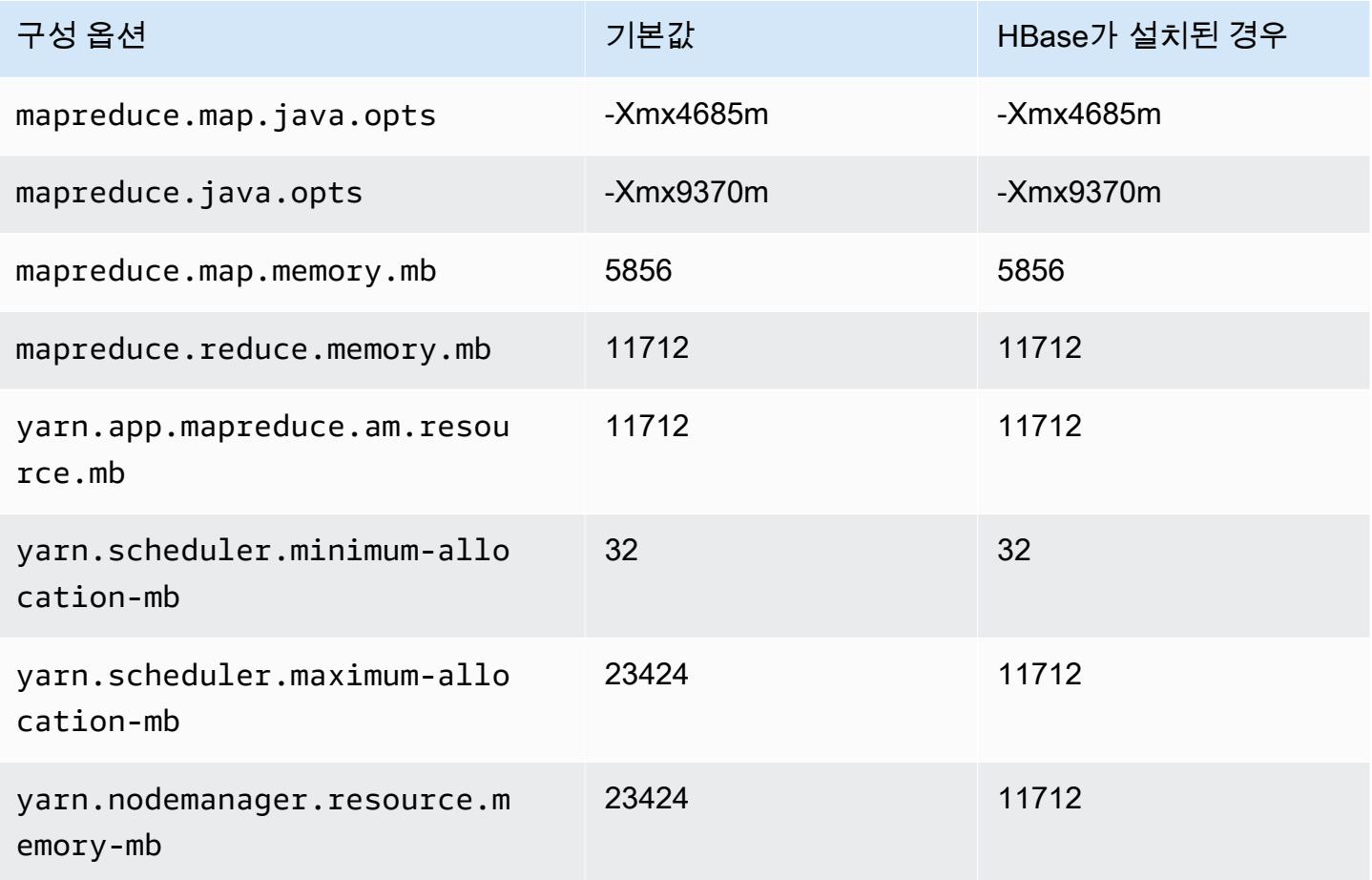

### i4i.2xlarge

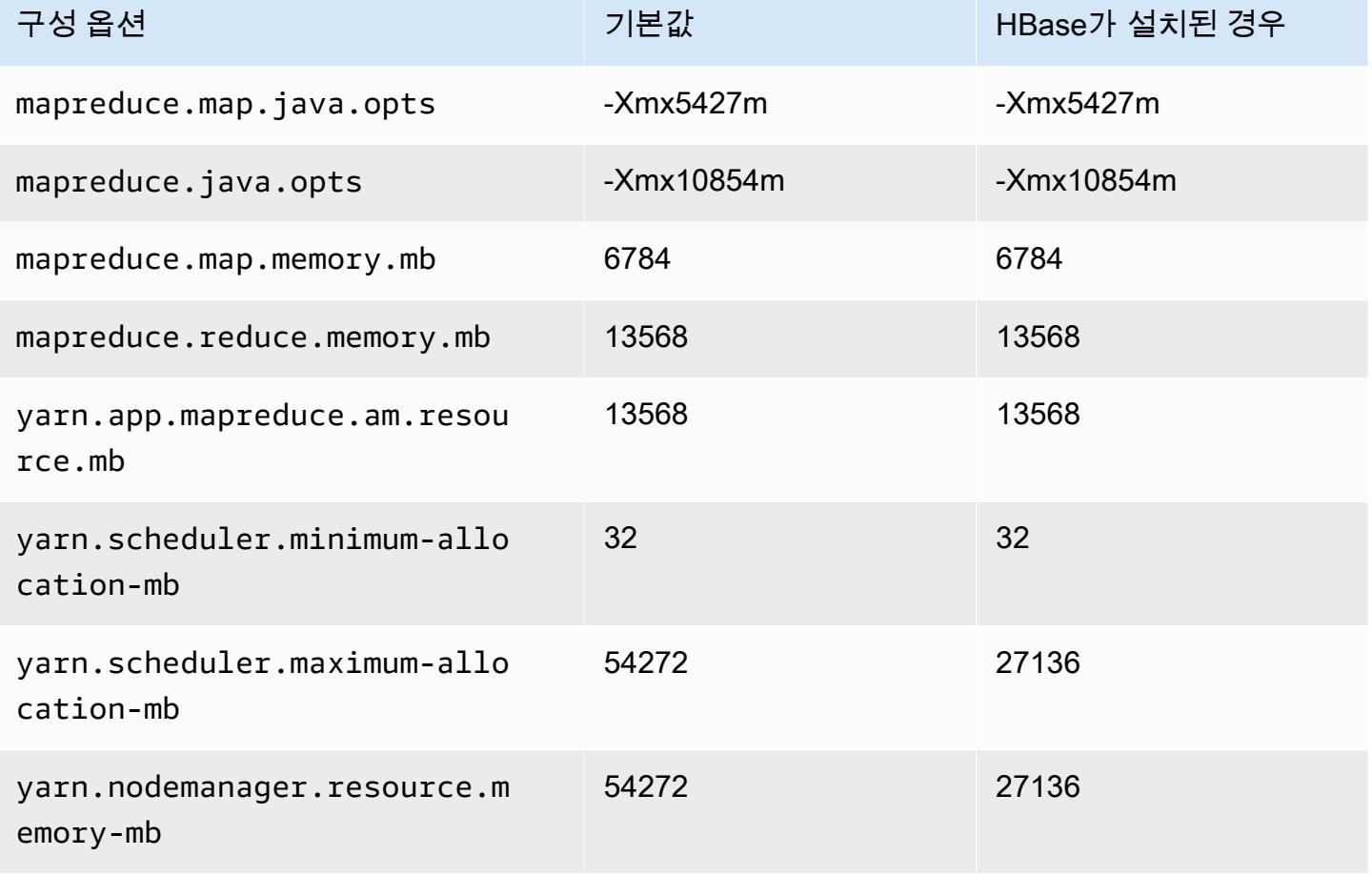

# i4i.4xlarge

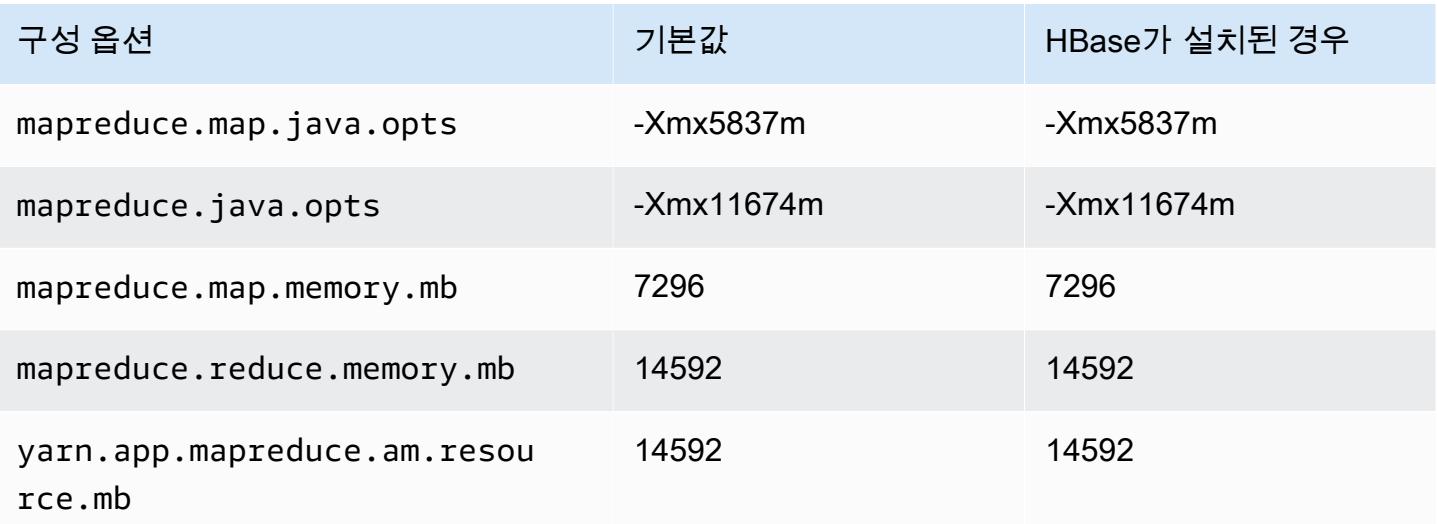

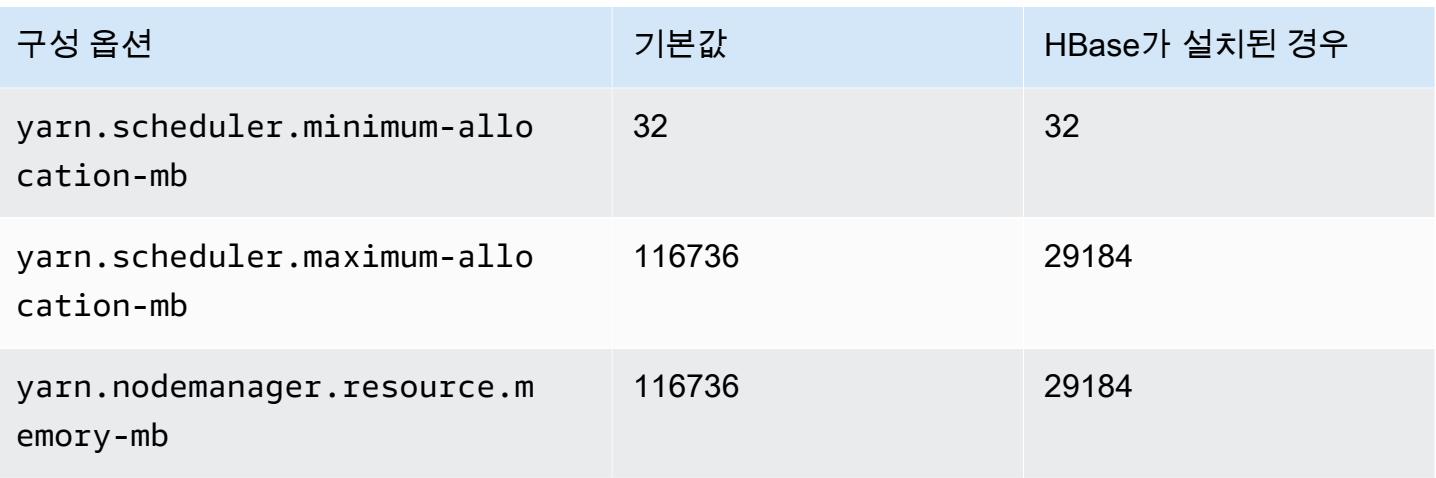

# i4i.8xlarge

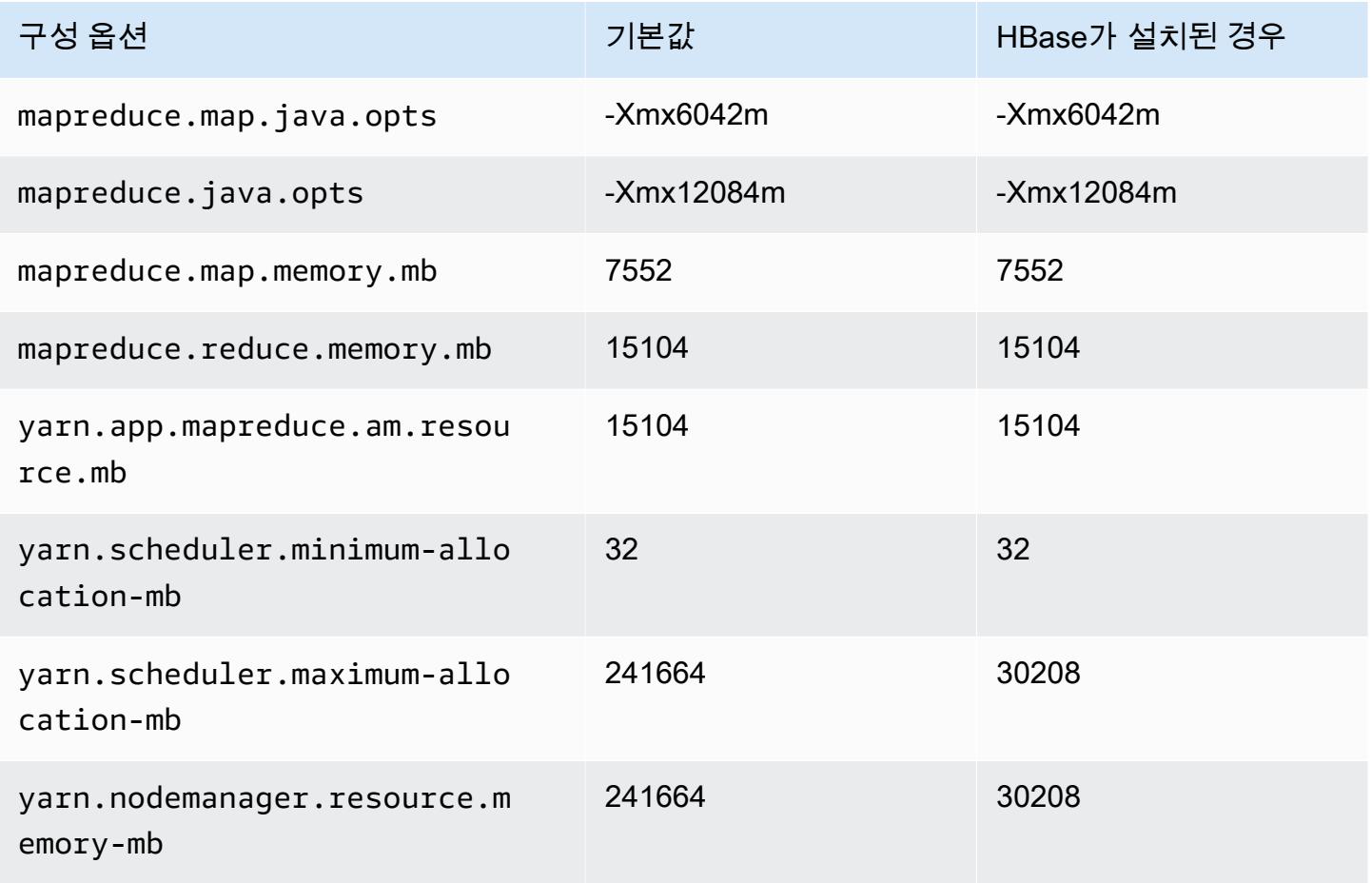

### i4i.12xlarge

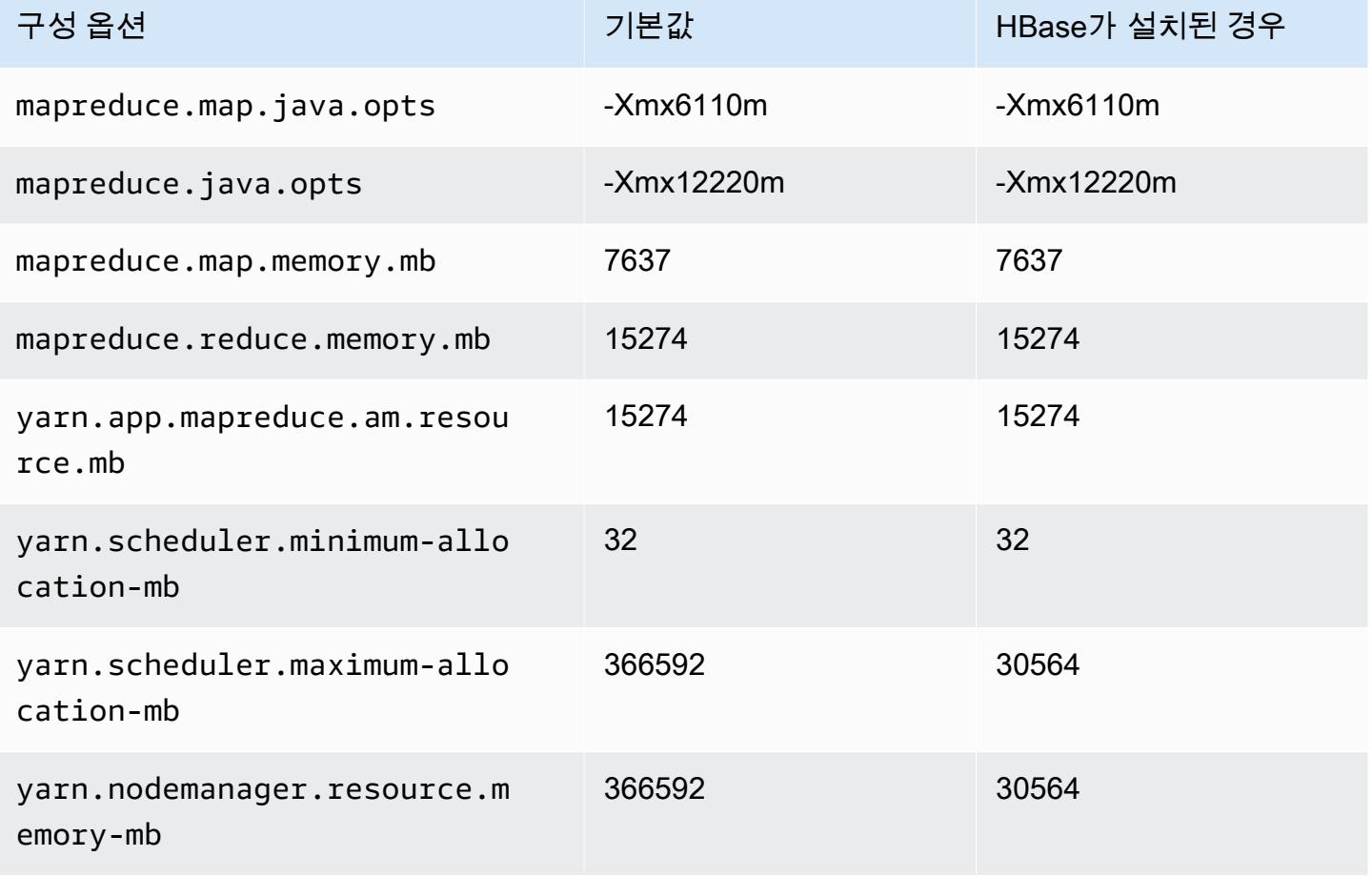

# i4i.16xlarge

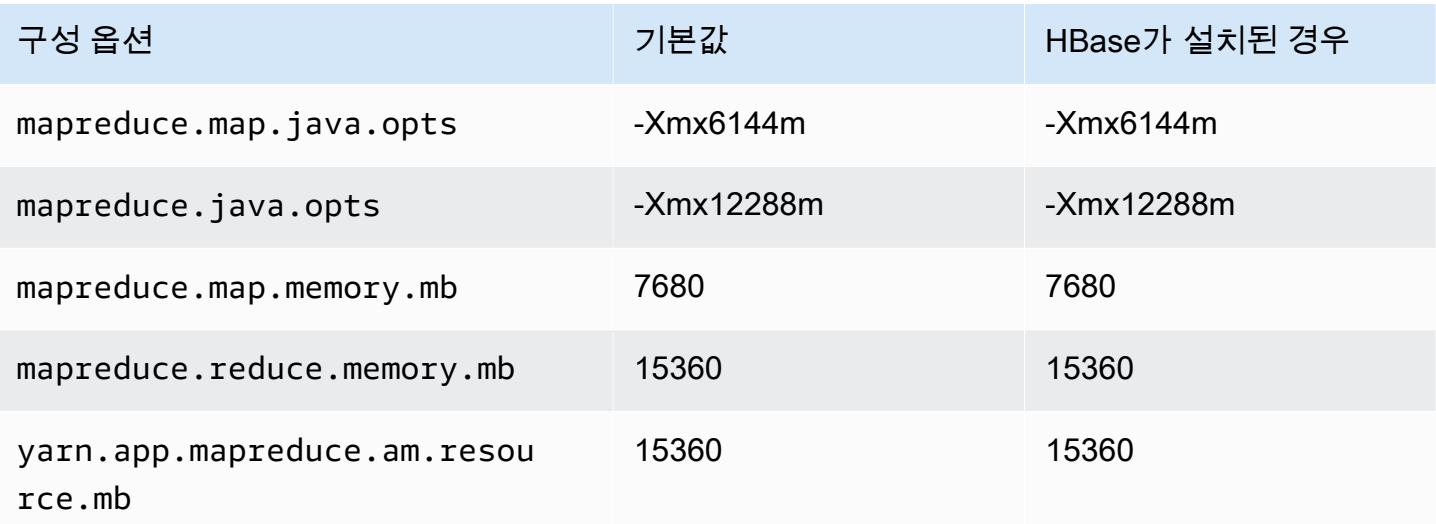

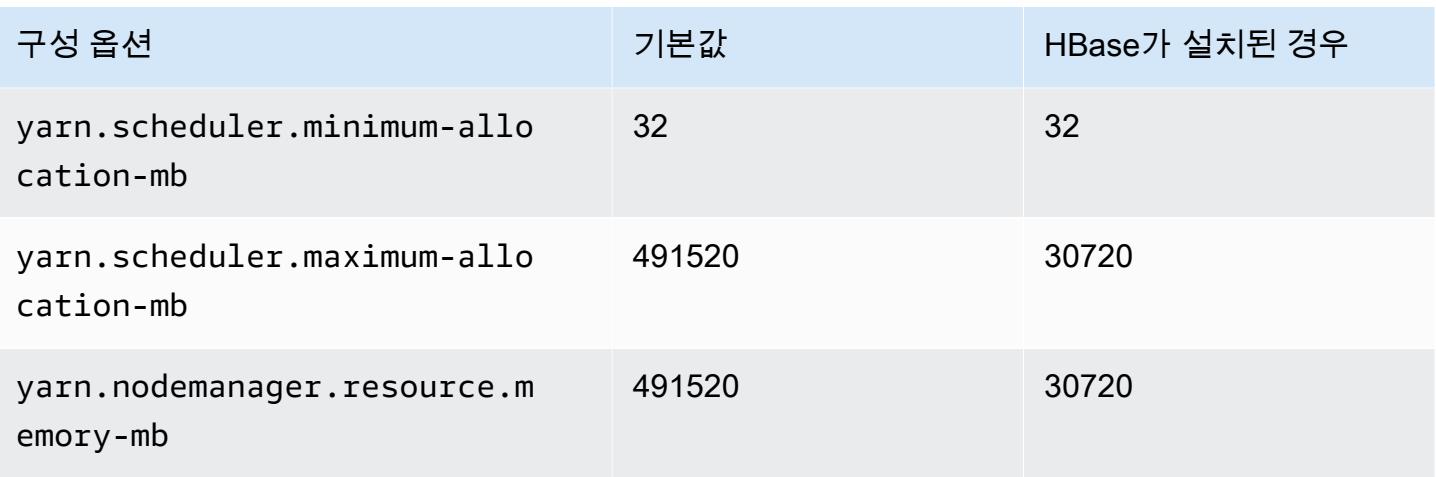

# i4i.24xlarge

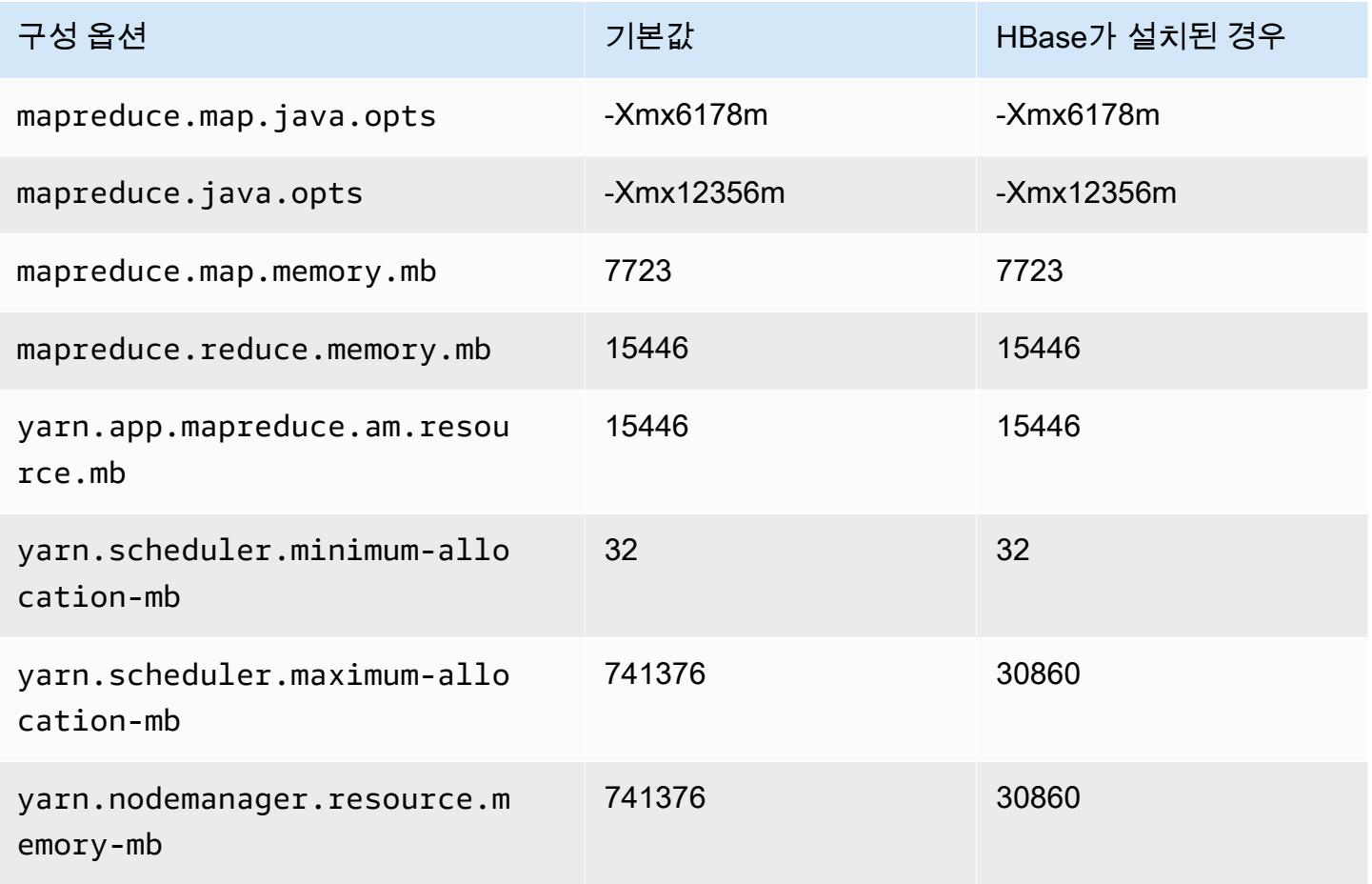

### i4i.32xlarge

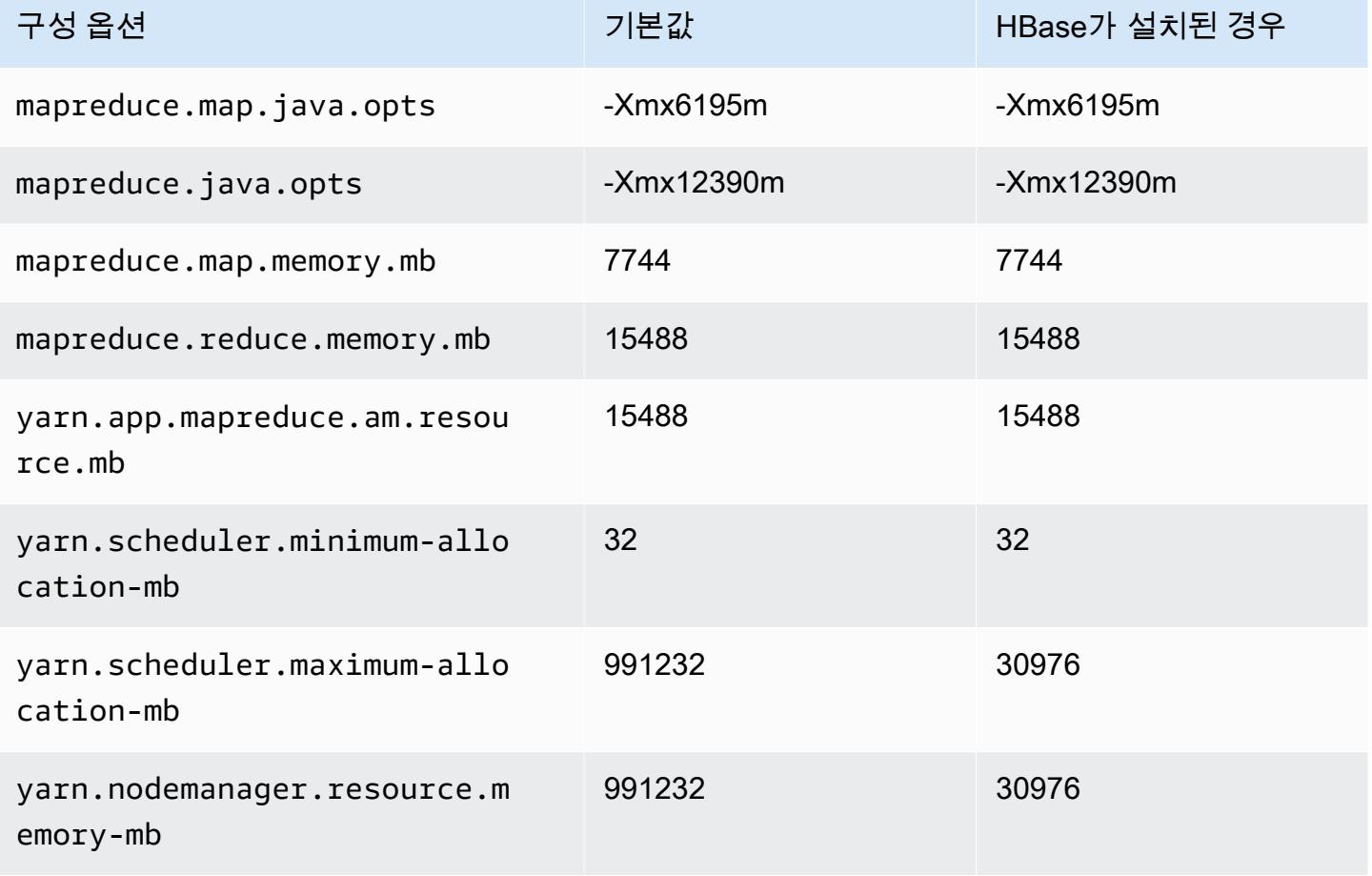

# im4gn 인스턴스

#### im4gn.xlarge

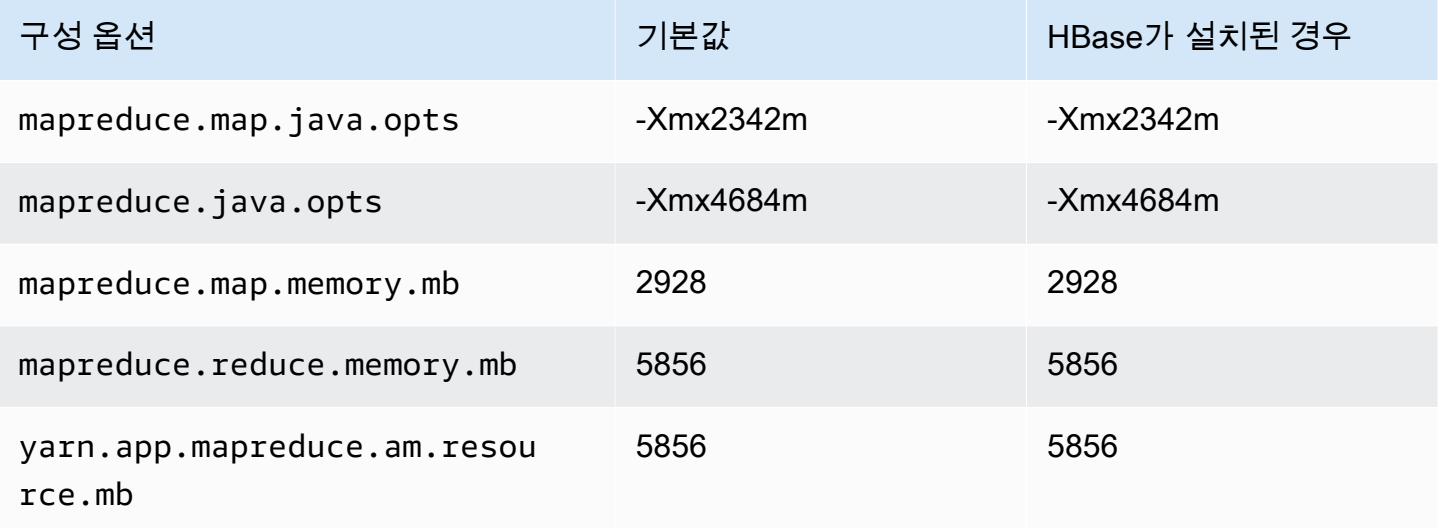

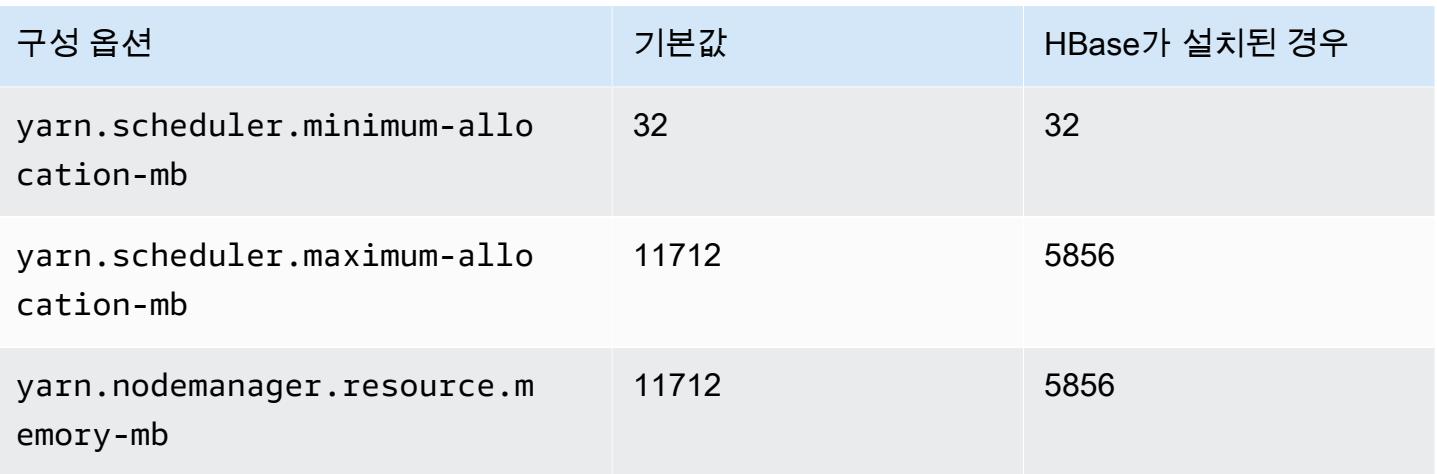

# im4gn.2xlarge

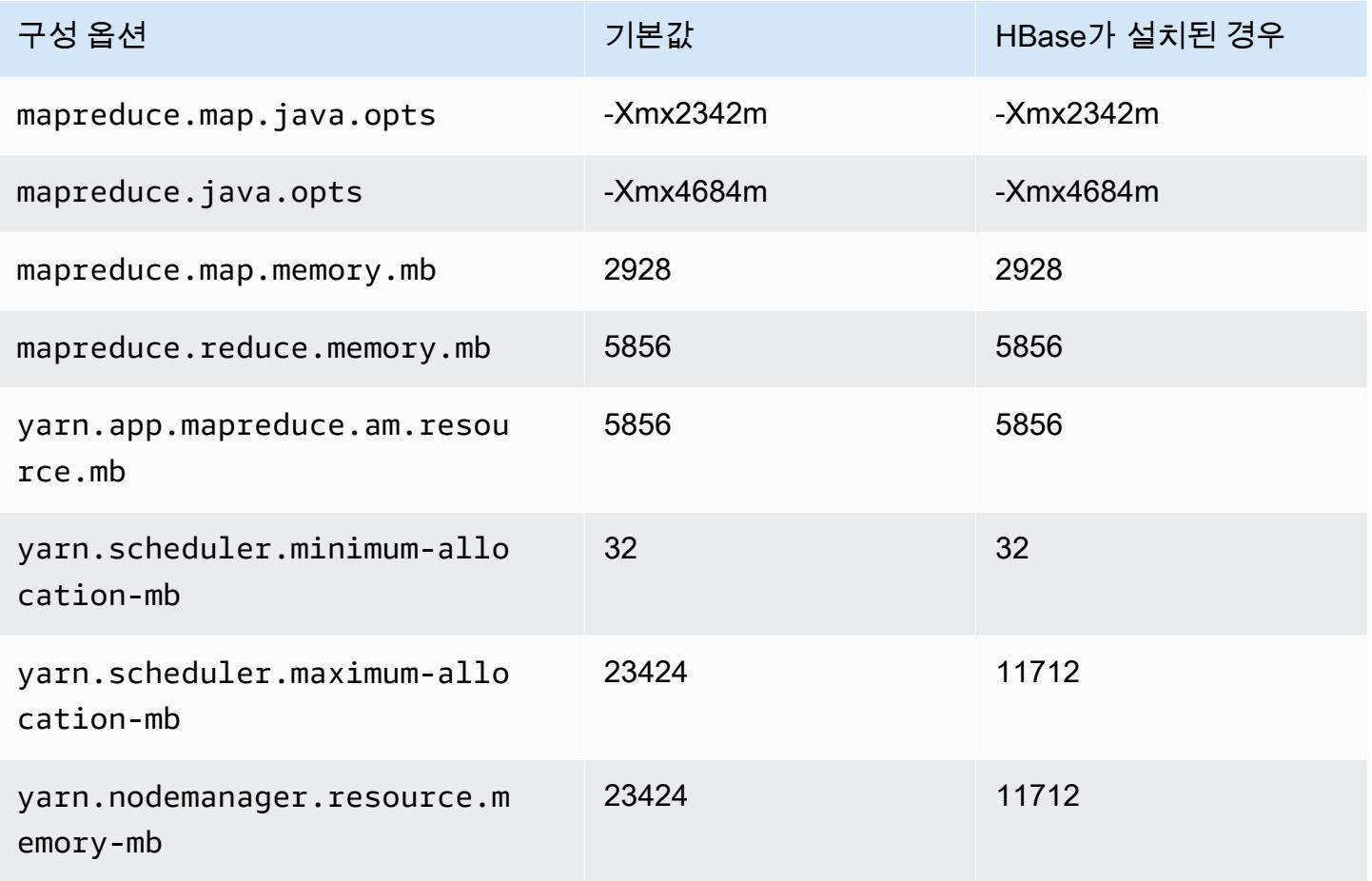

#### im4gn.4xlarge

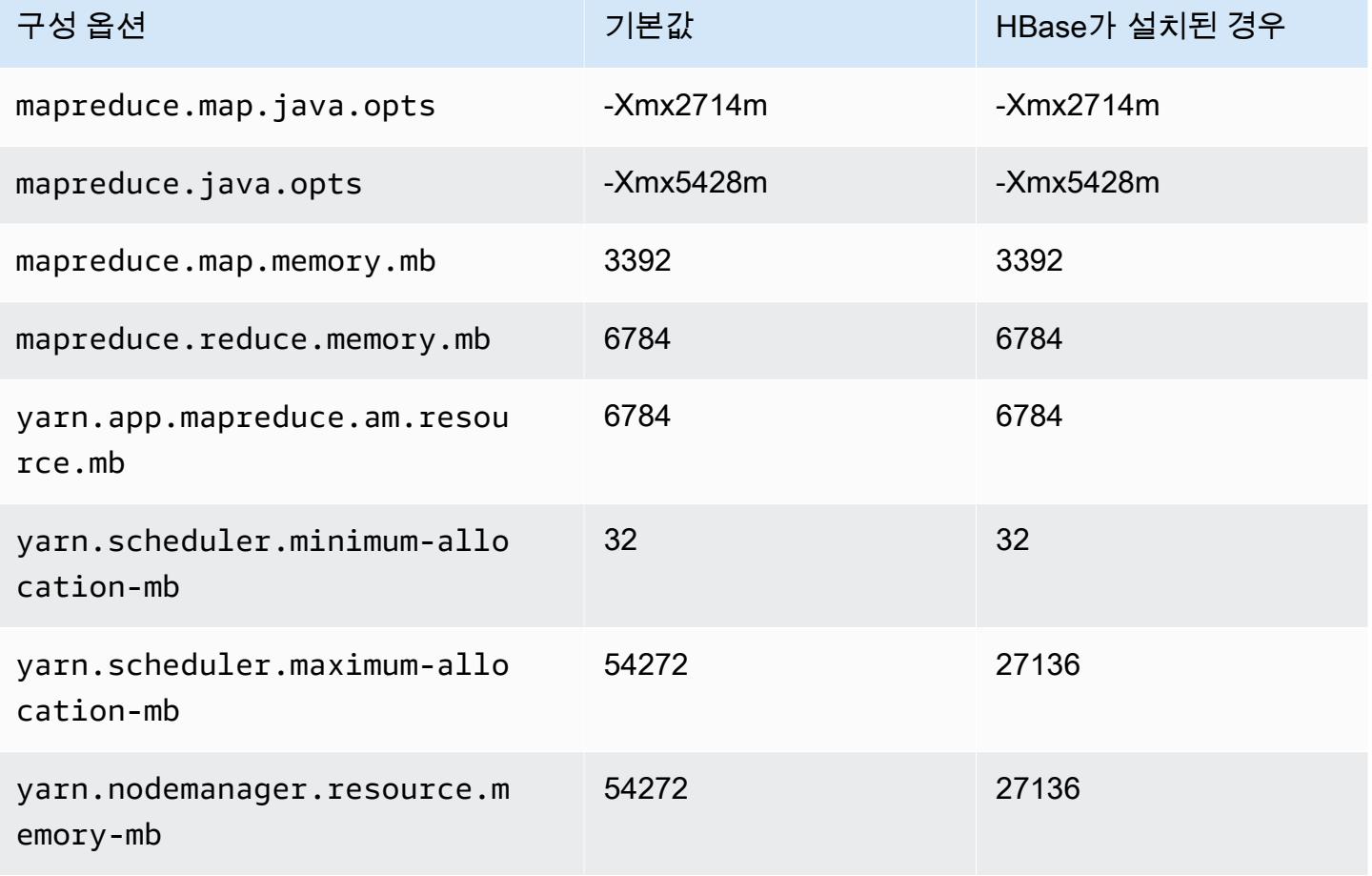

# im4gn.8xlarge

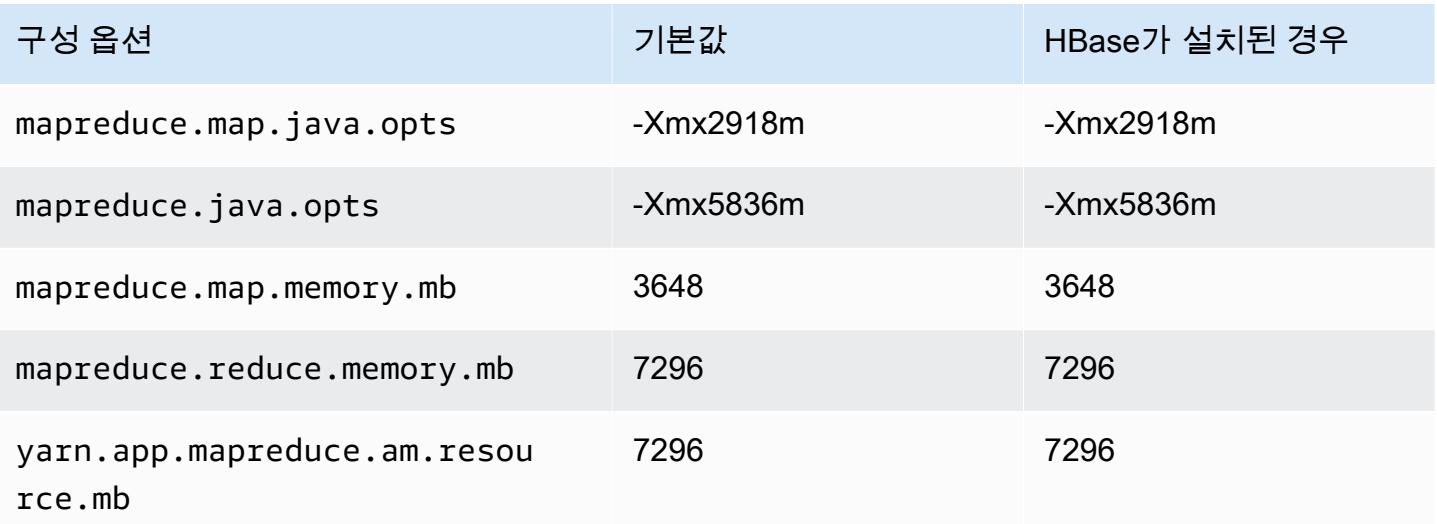

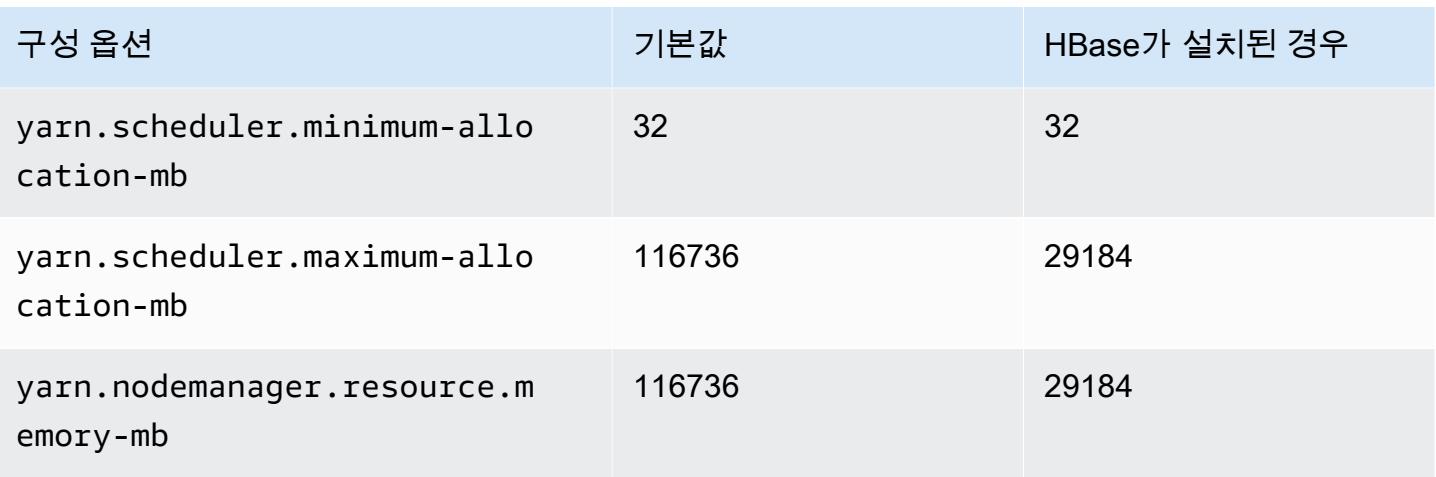

# im4gn.16xlarge

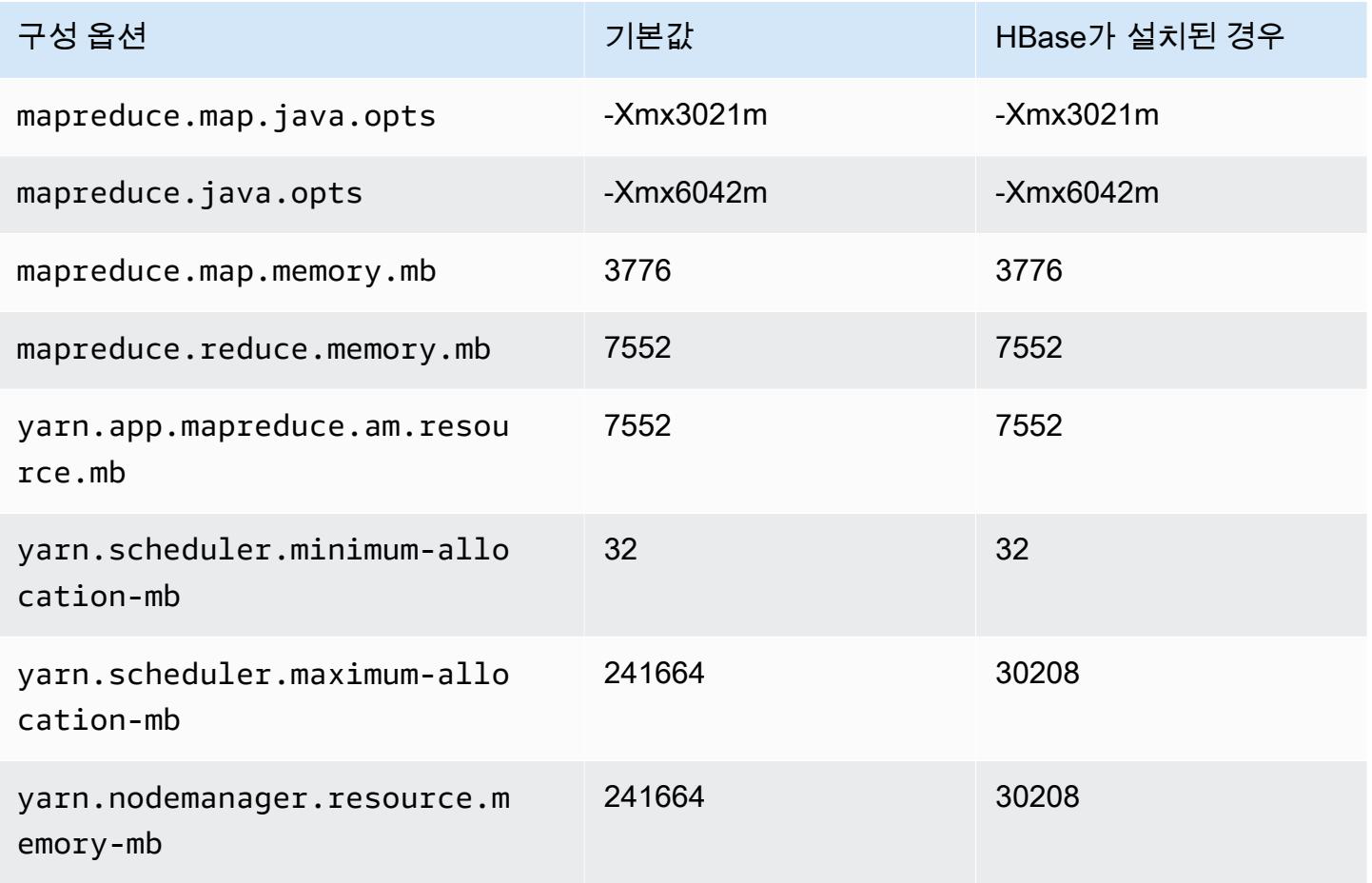

# is4gen 인스턴스

# is4gen.xlarge

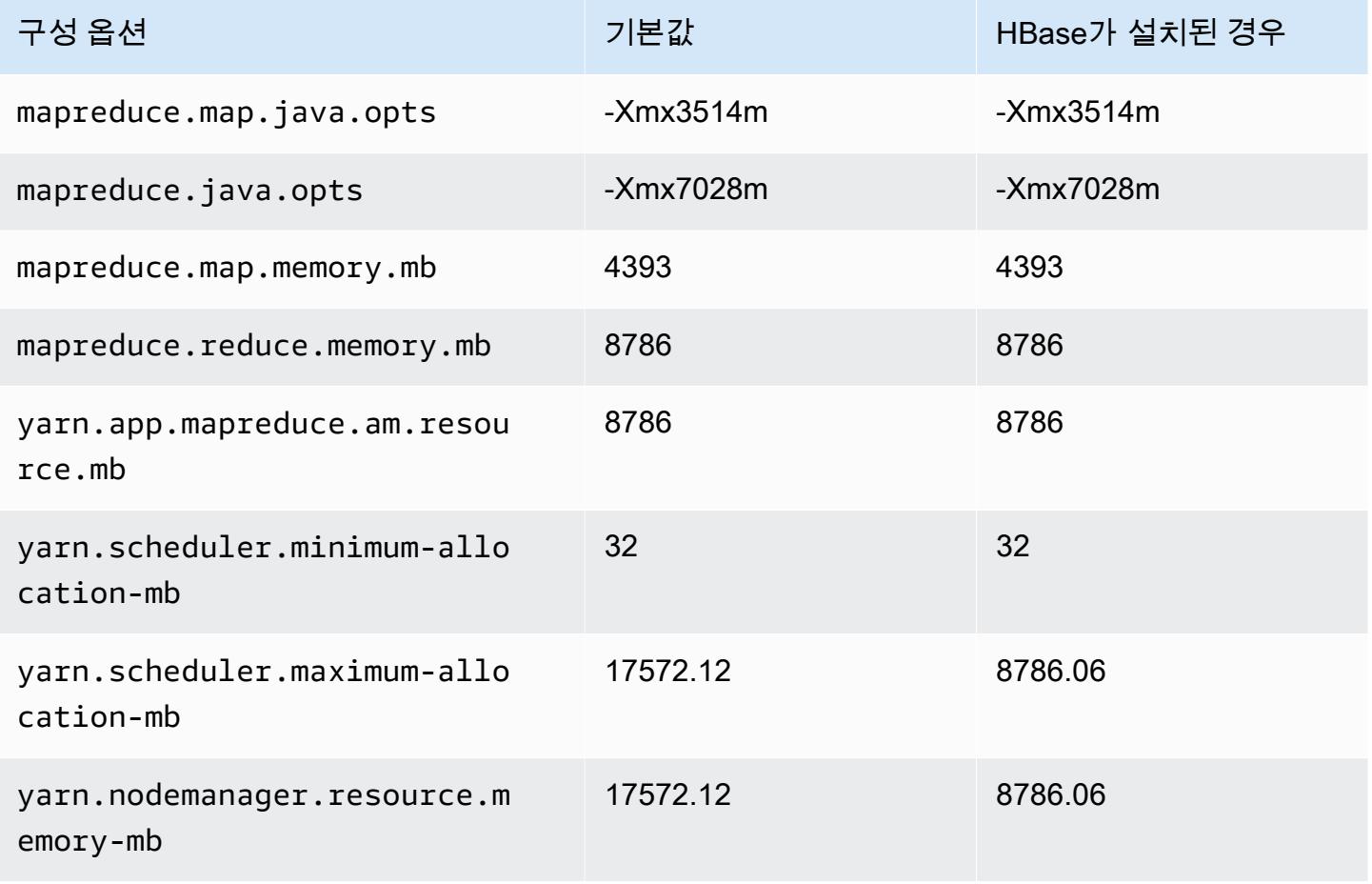

### 4gn.2xlarge

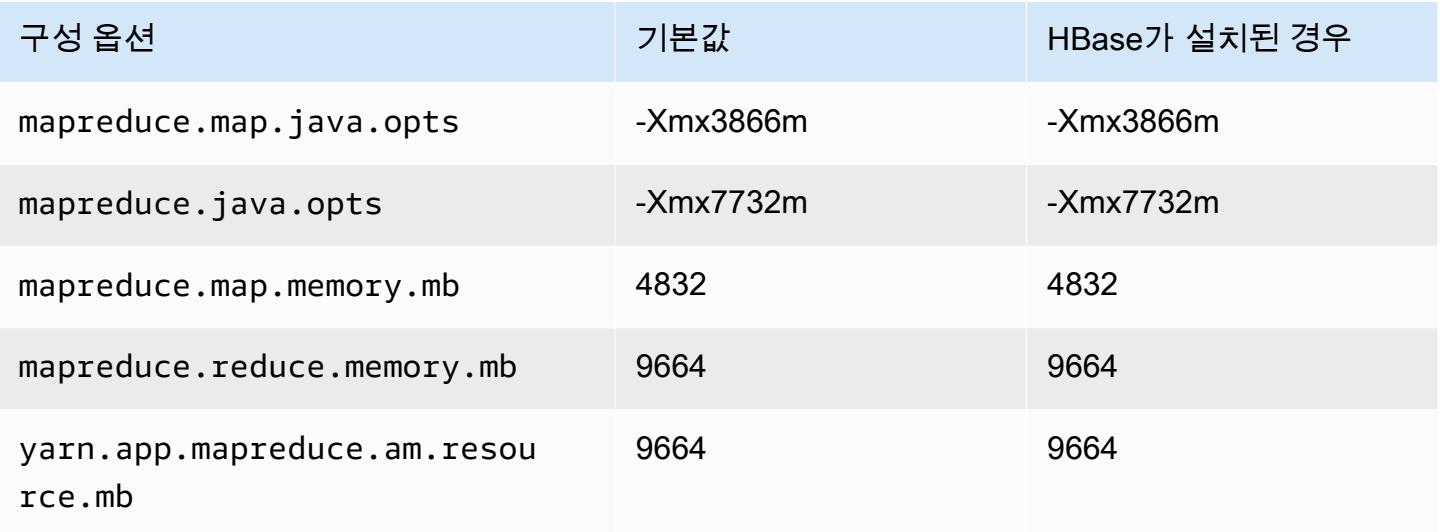

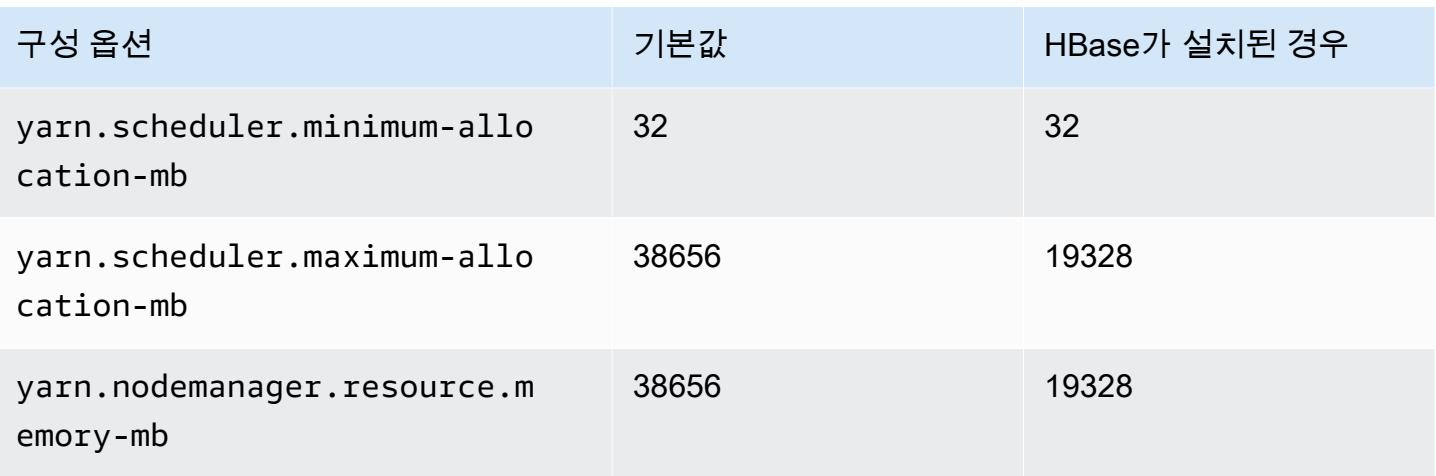

# is4gen.4xlarge

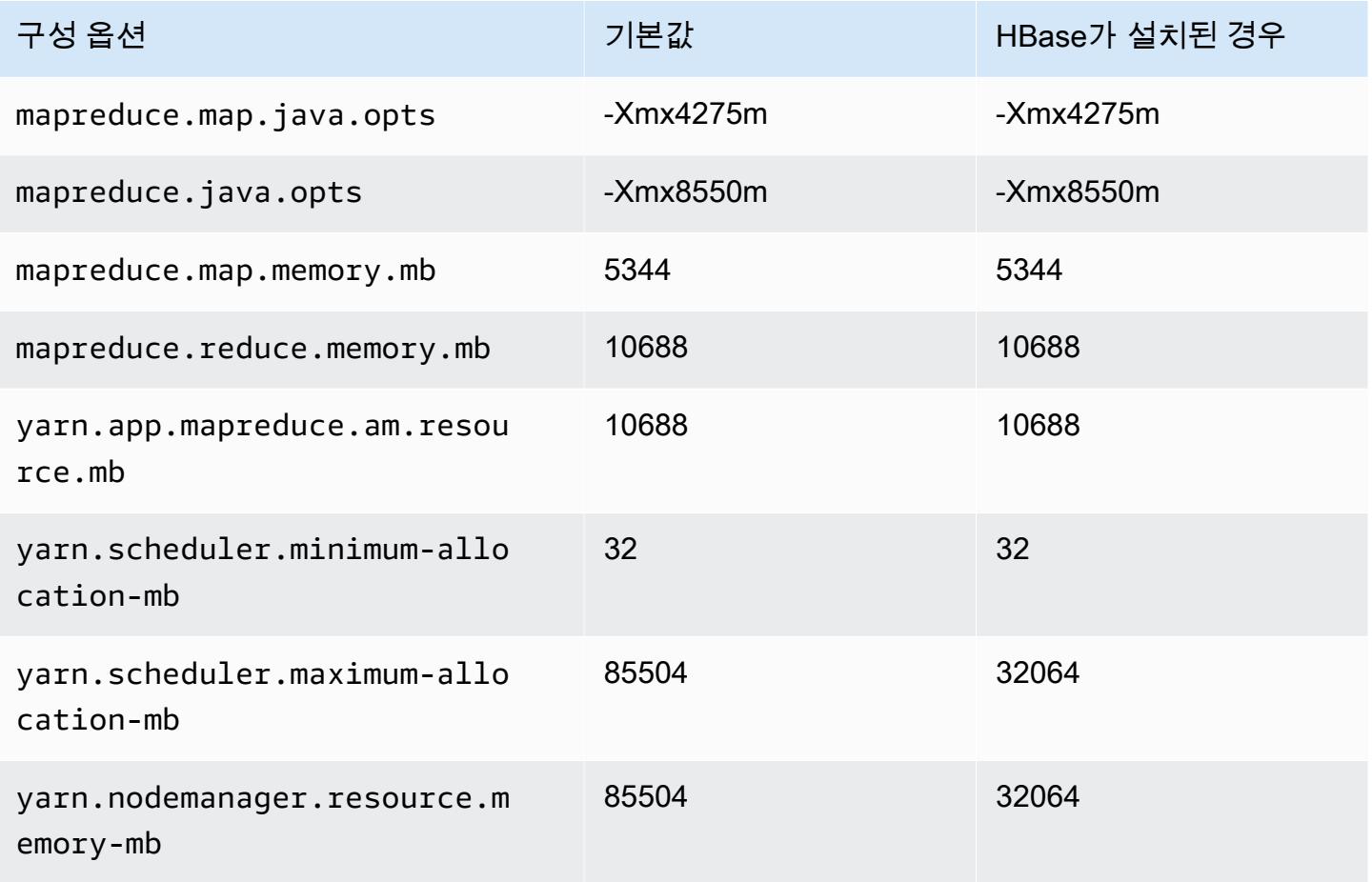

### is4gen.8xlarge

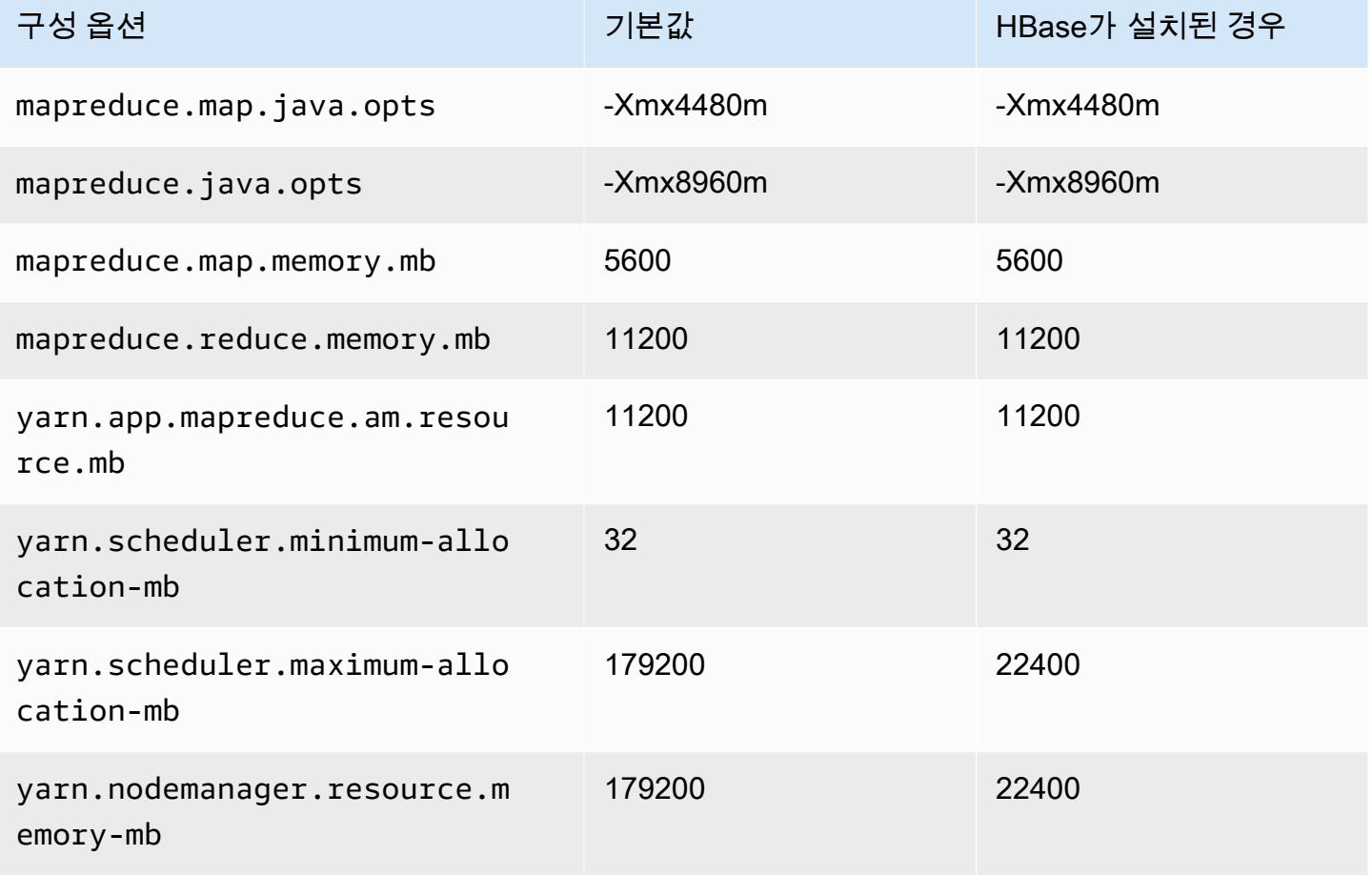

# m1 인스턴스

#### m1.small

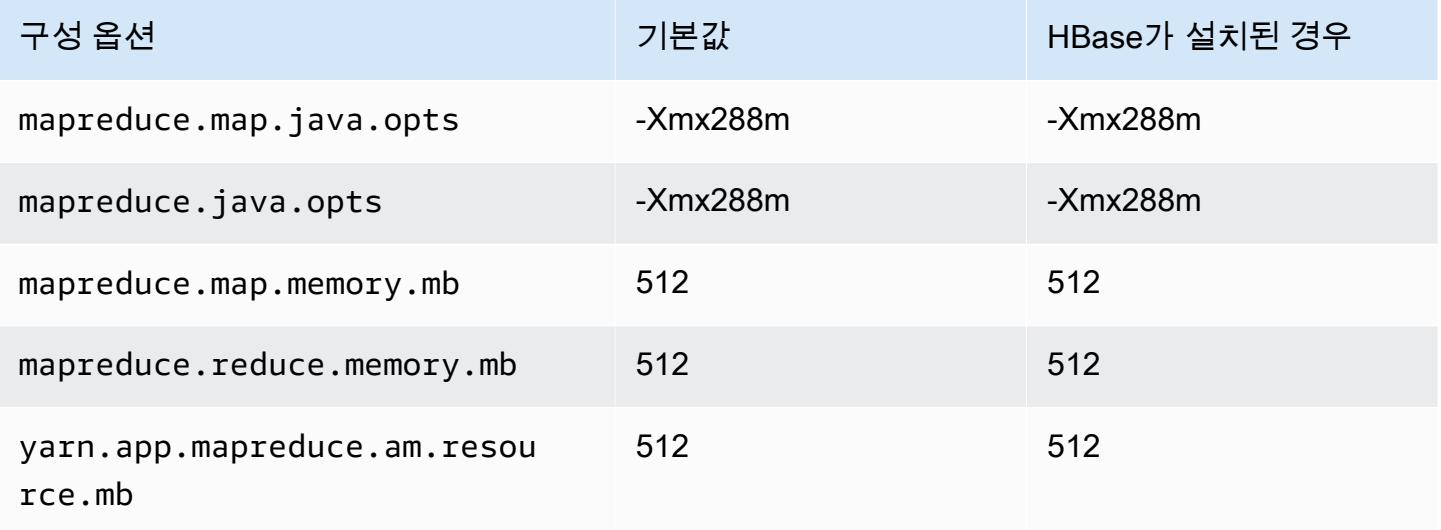

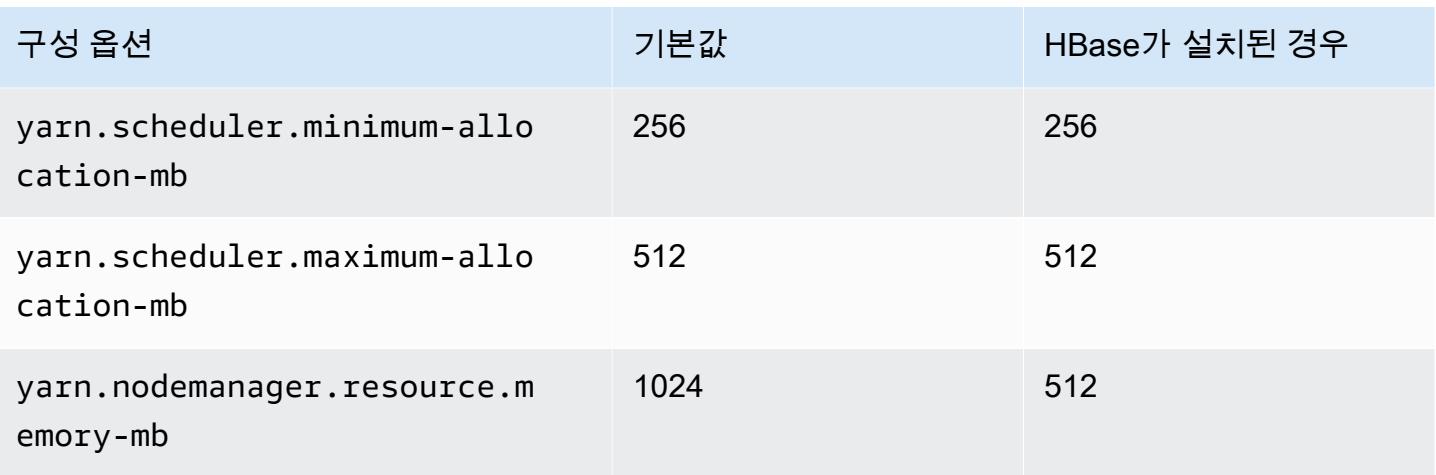

### m1.medium

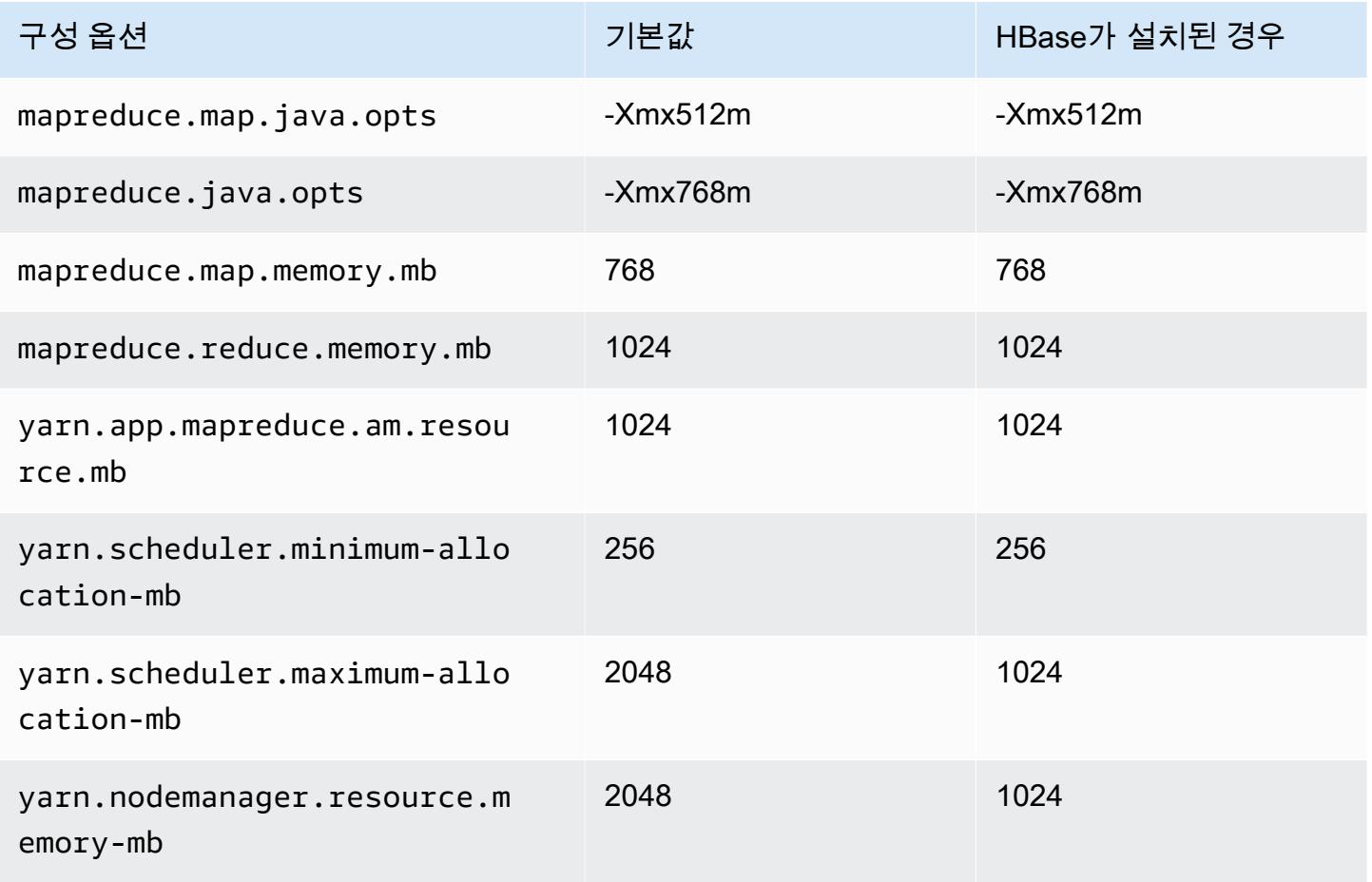

### m1.large

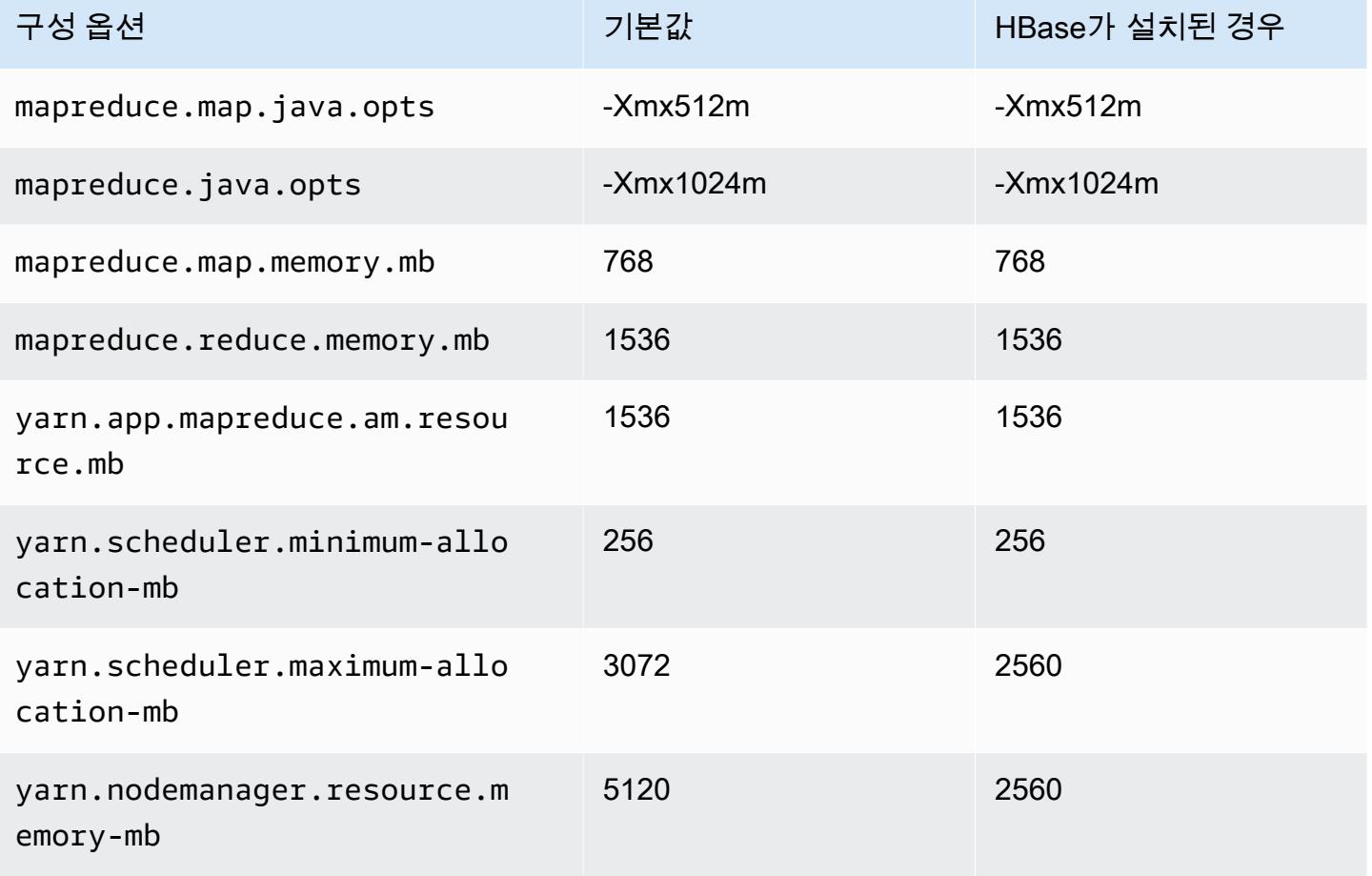

#### m1.xlarge

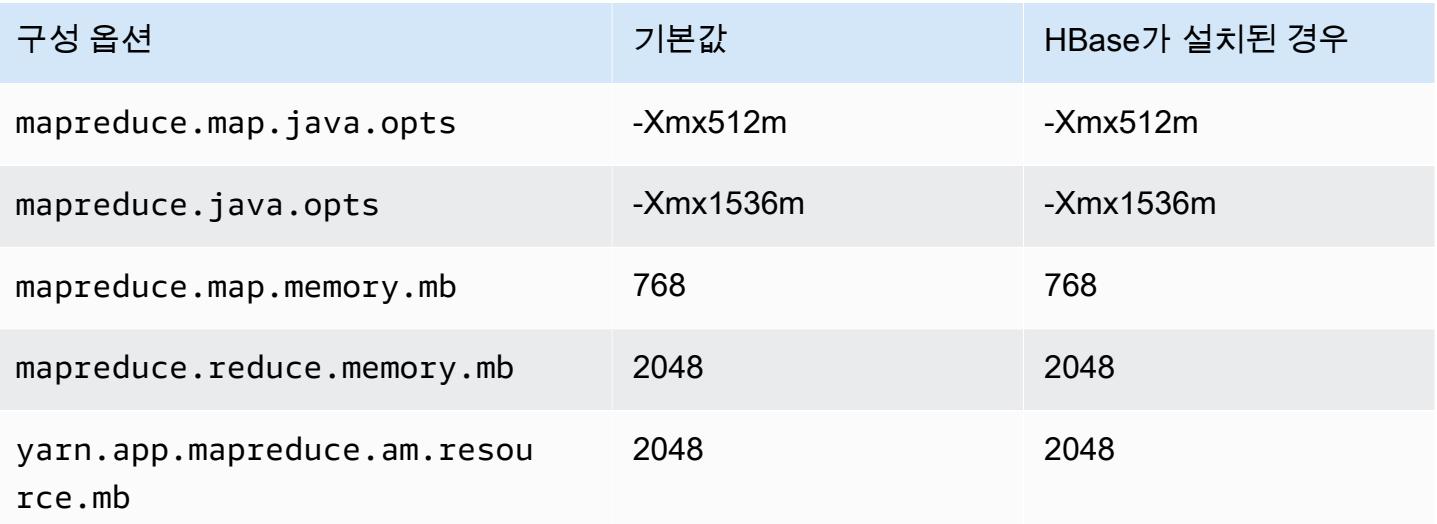

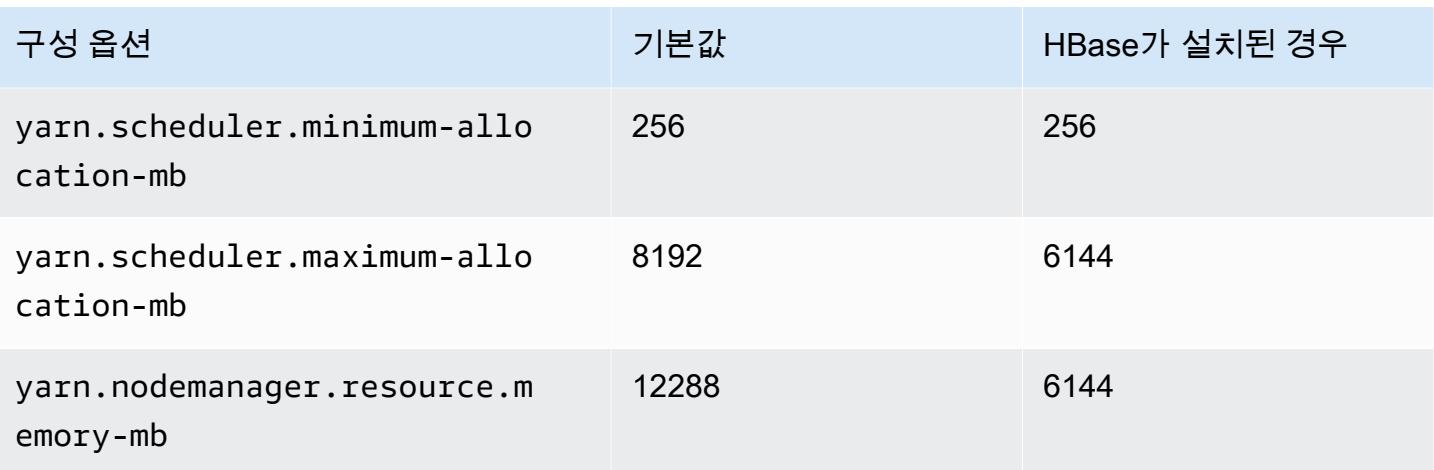

# m2 인스턴스

# m2.xlarge

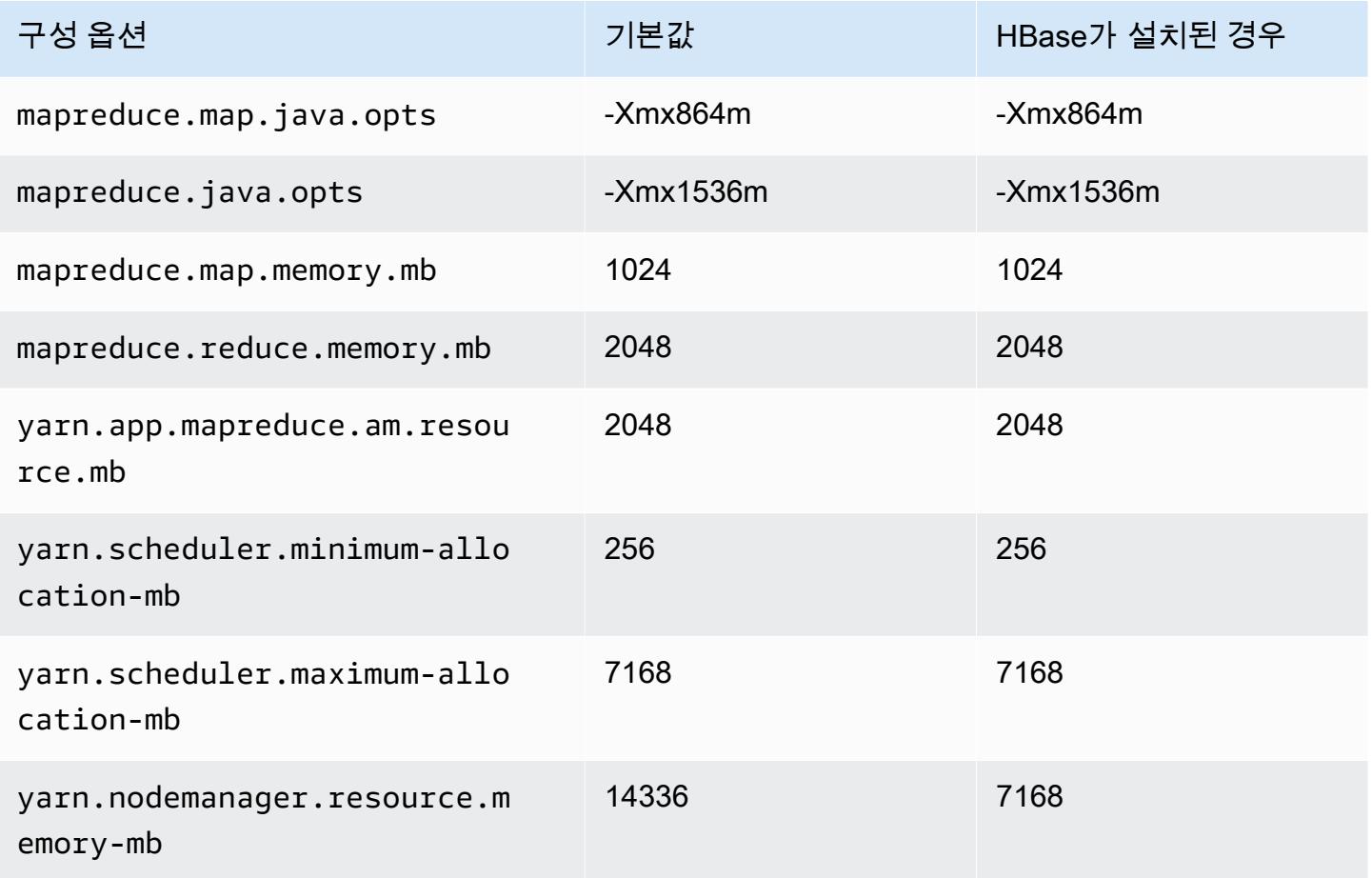

### m2.2xlarge

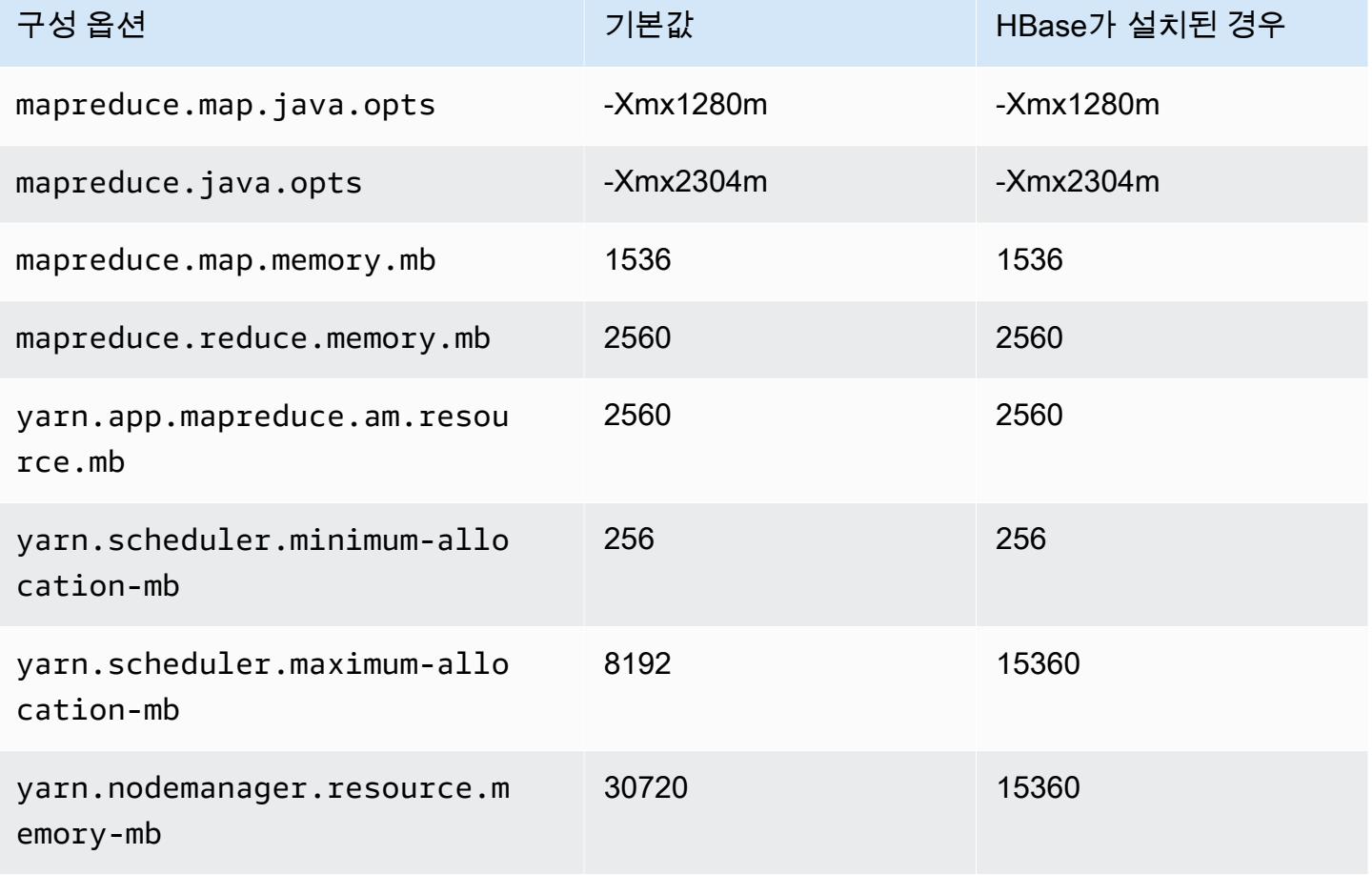

### m2.4xlarge

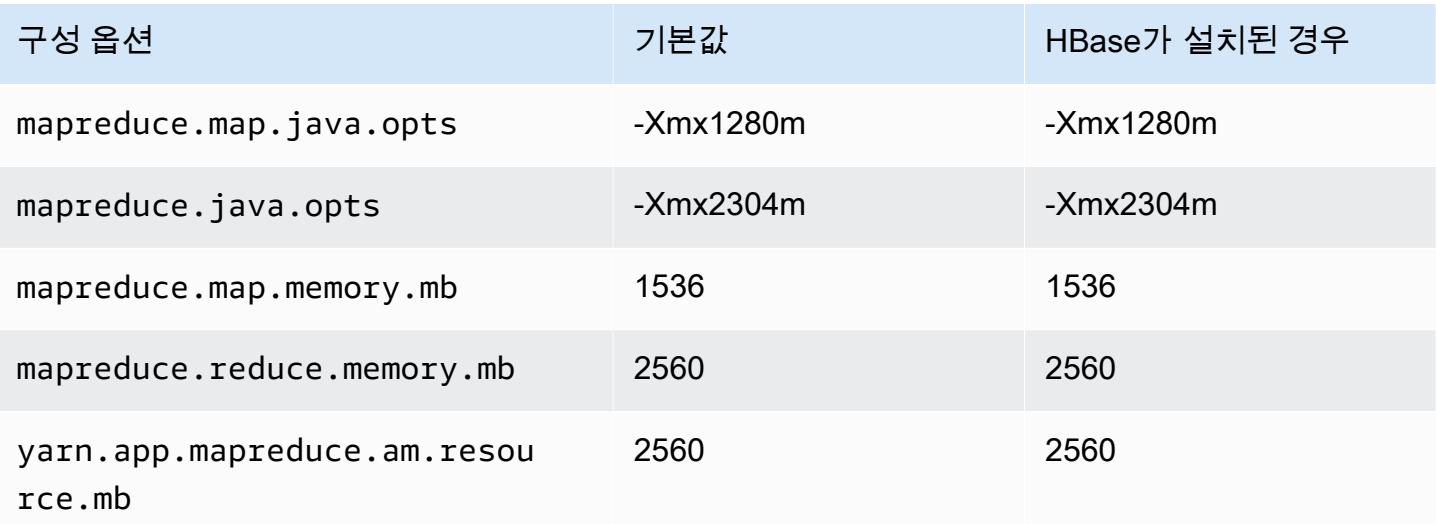

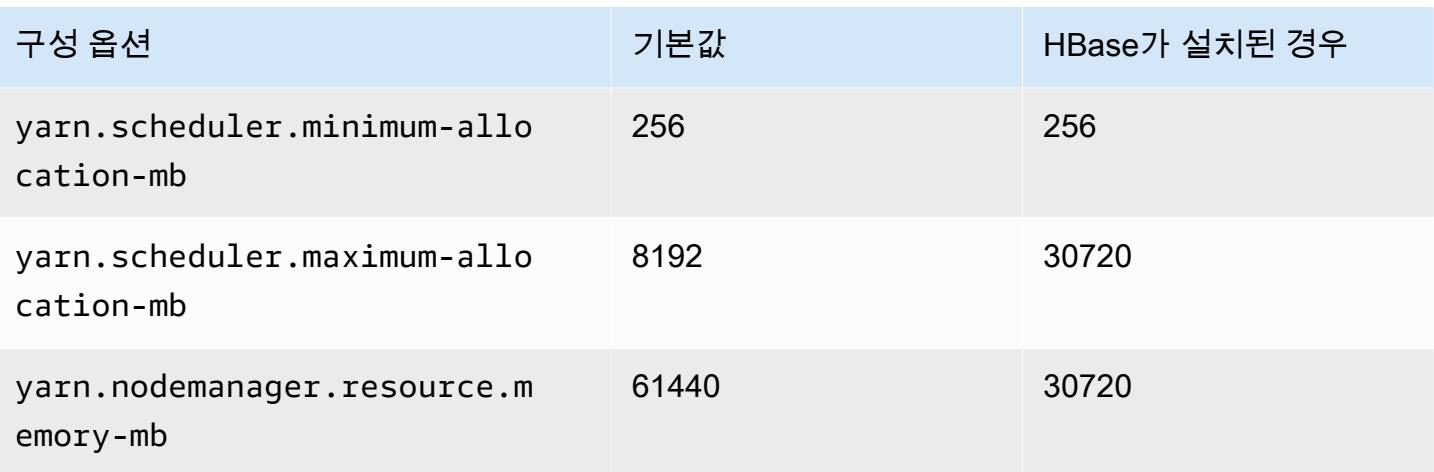

# m3 인스턴스

# m3.xlarge

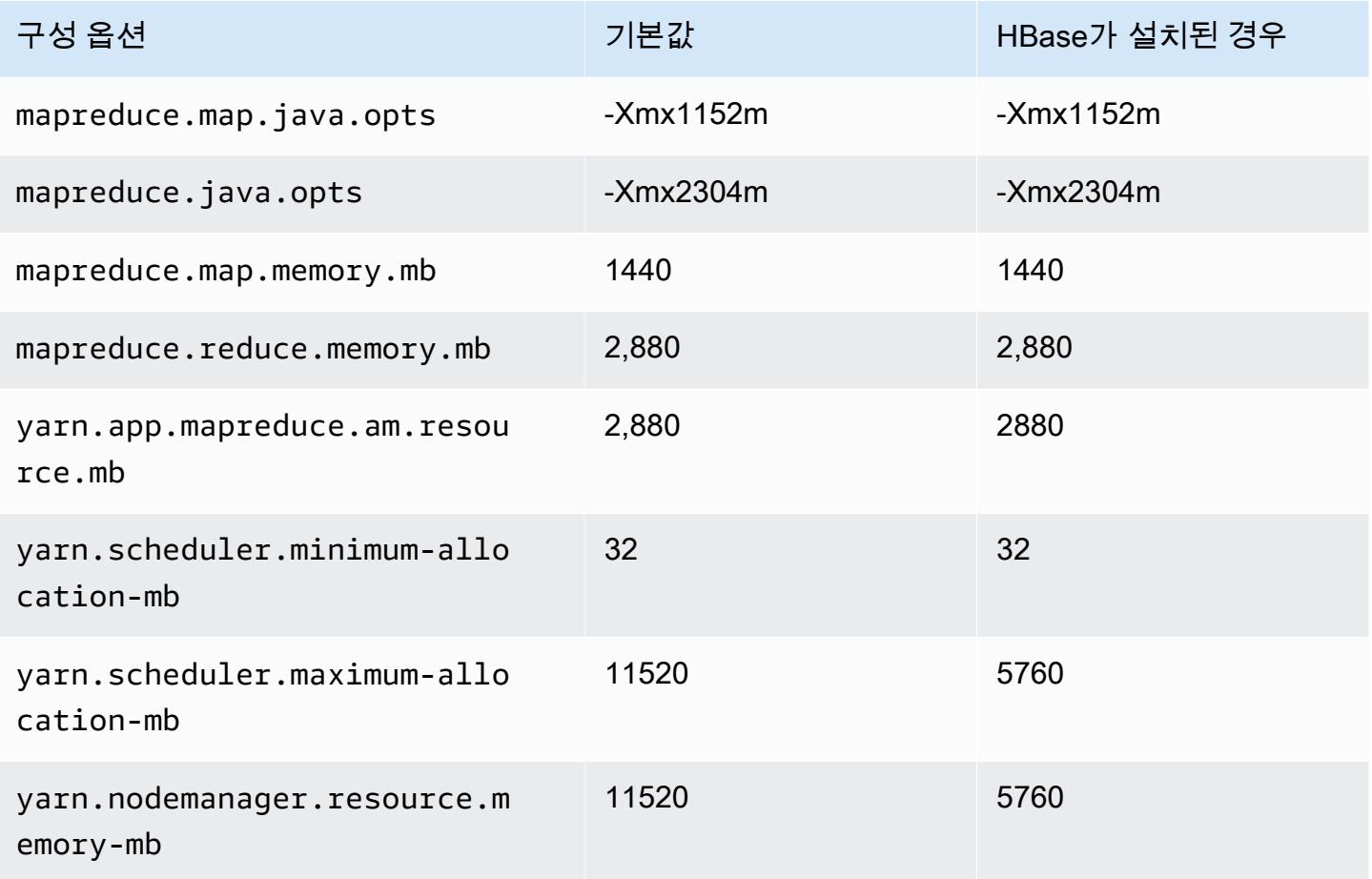

### m3.2xlarge

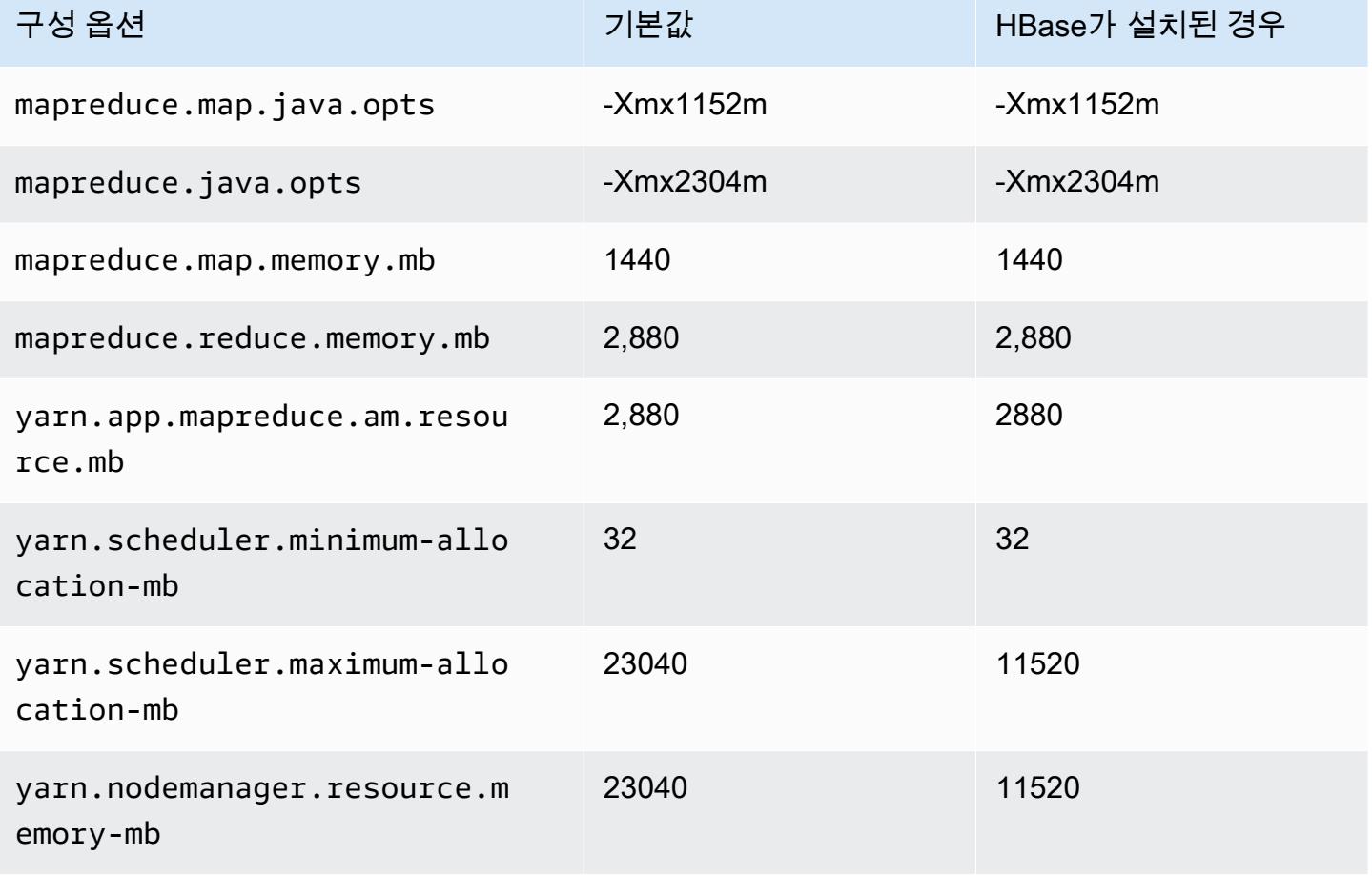

# m4 인스턴스

#### m4.large

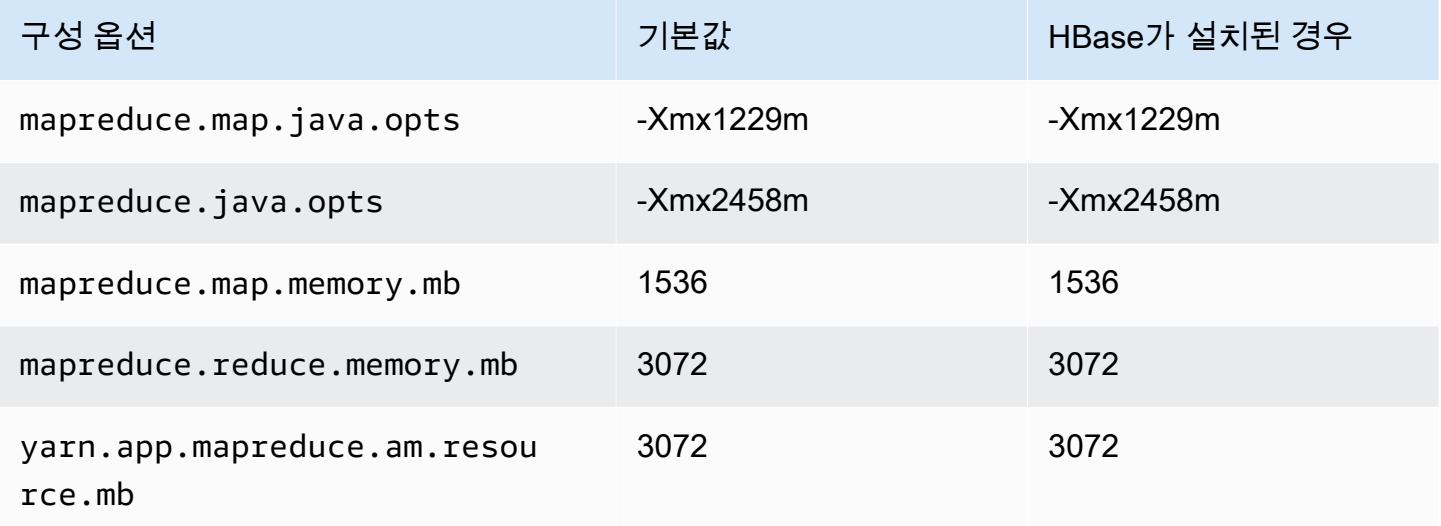

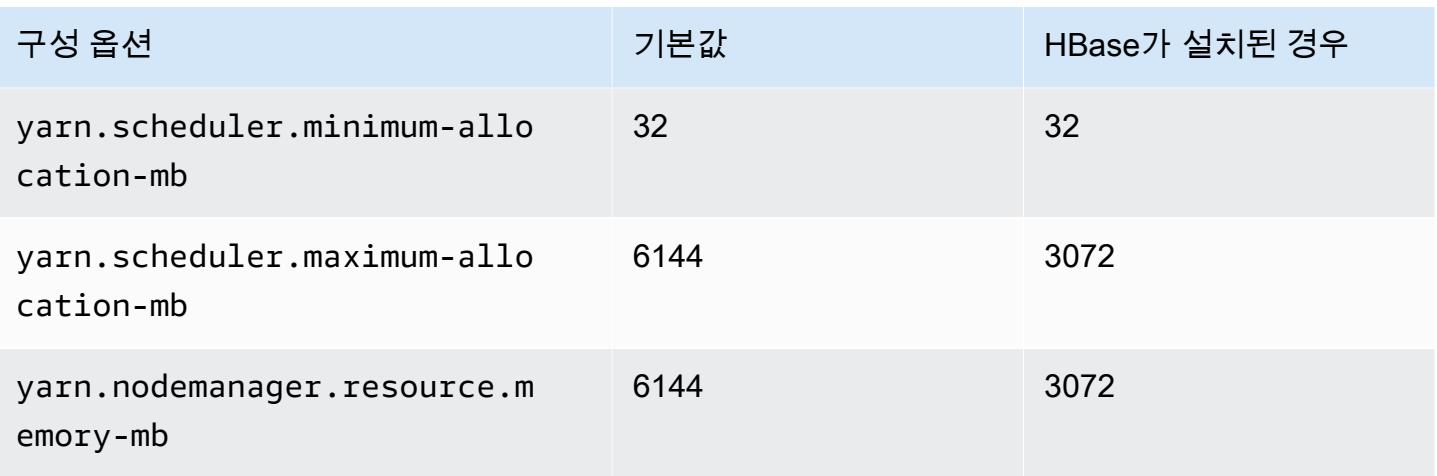

# m4.xlarge

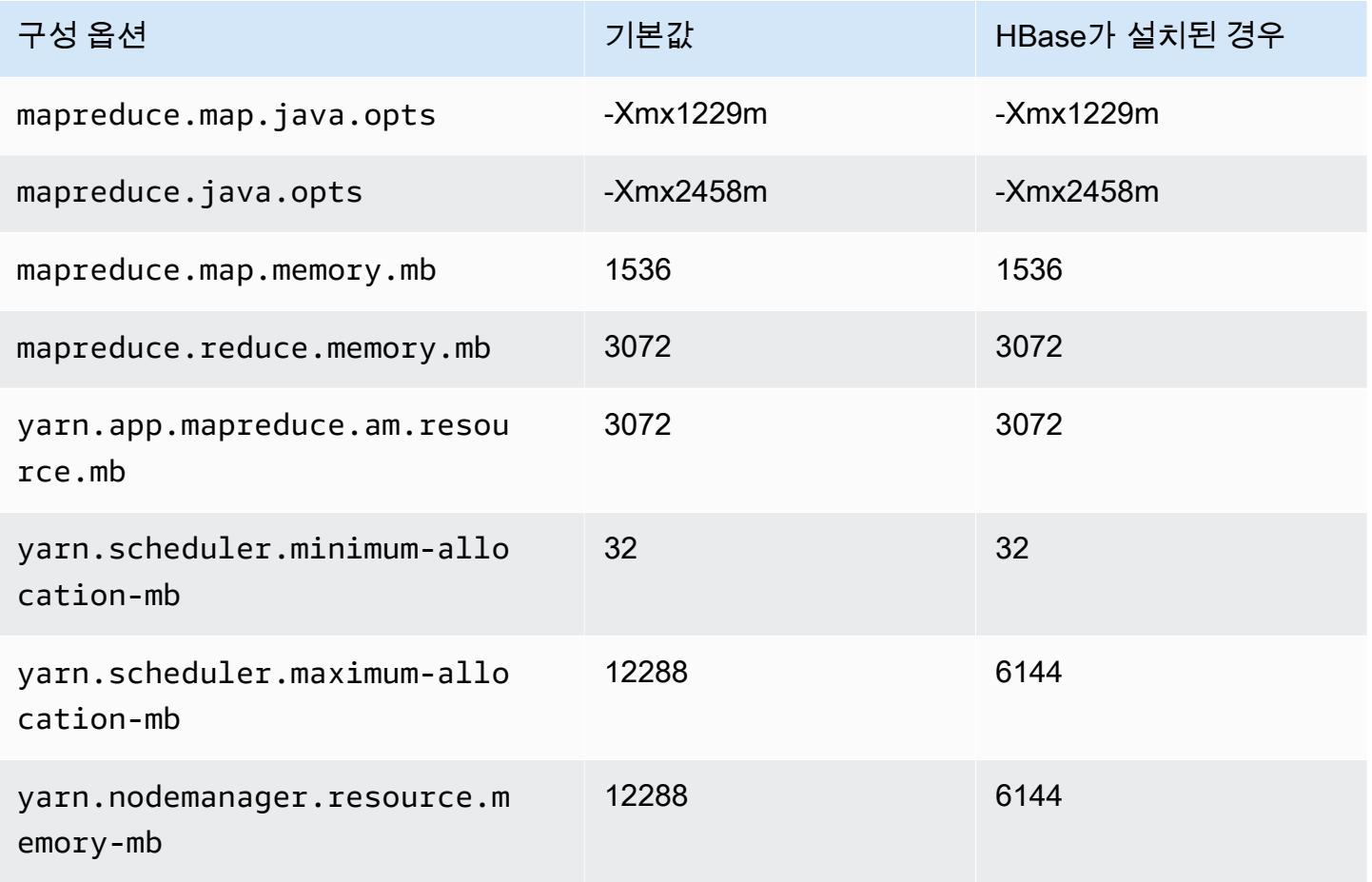

### m4.2xlarge

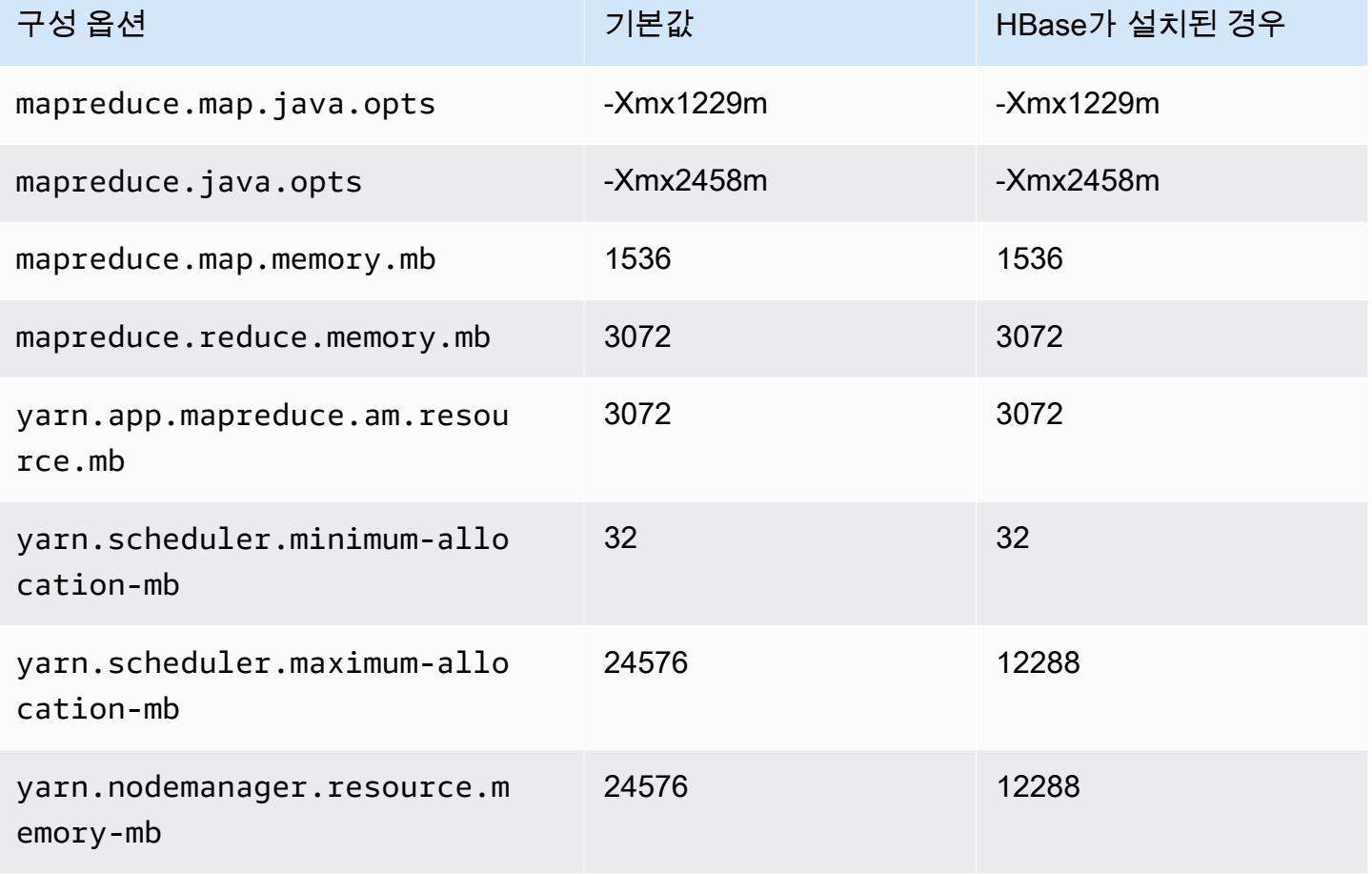

#### m4.4xlarge

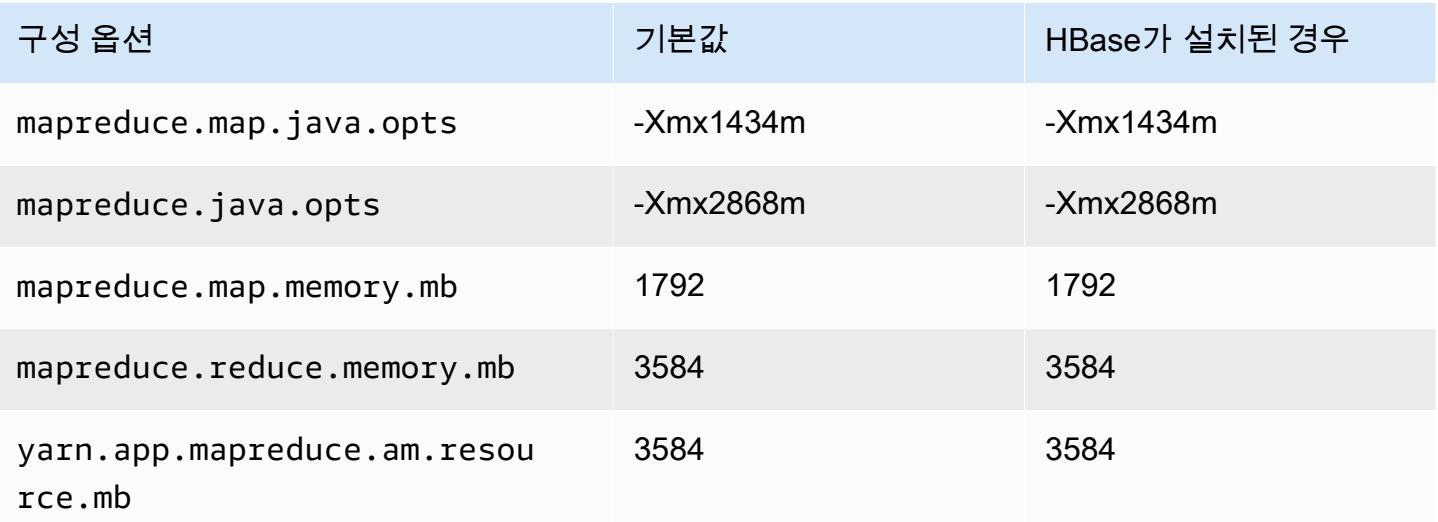

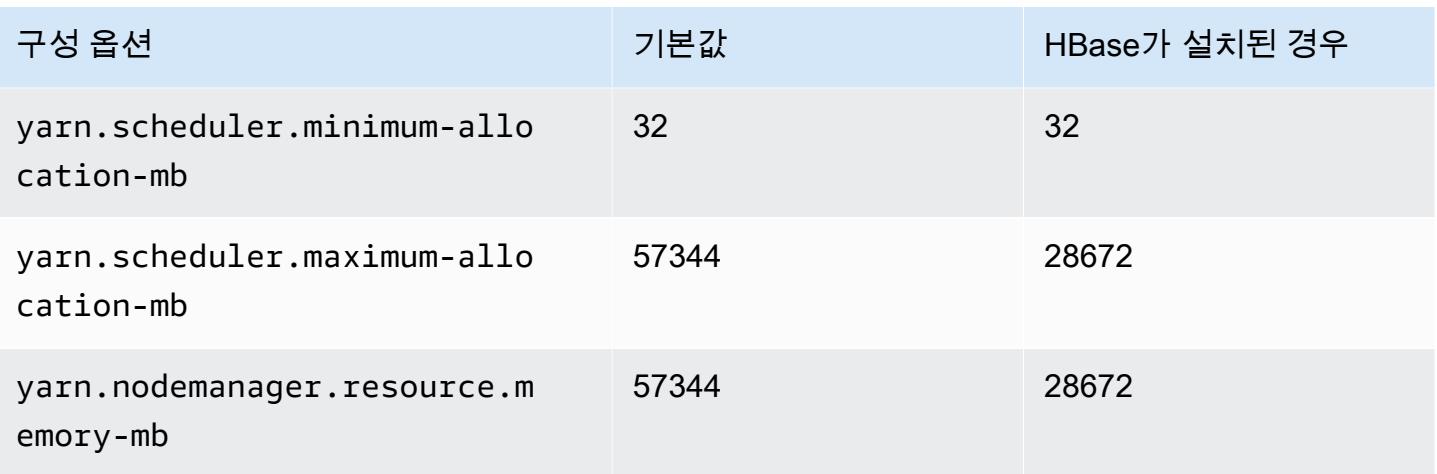

# m4.10xlarge

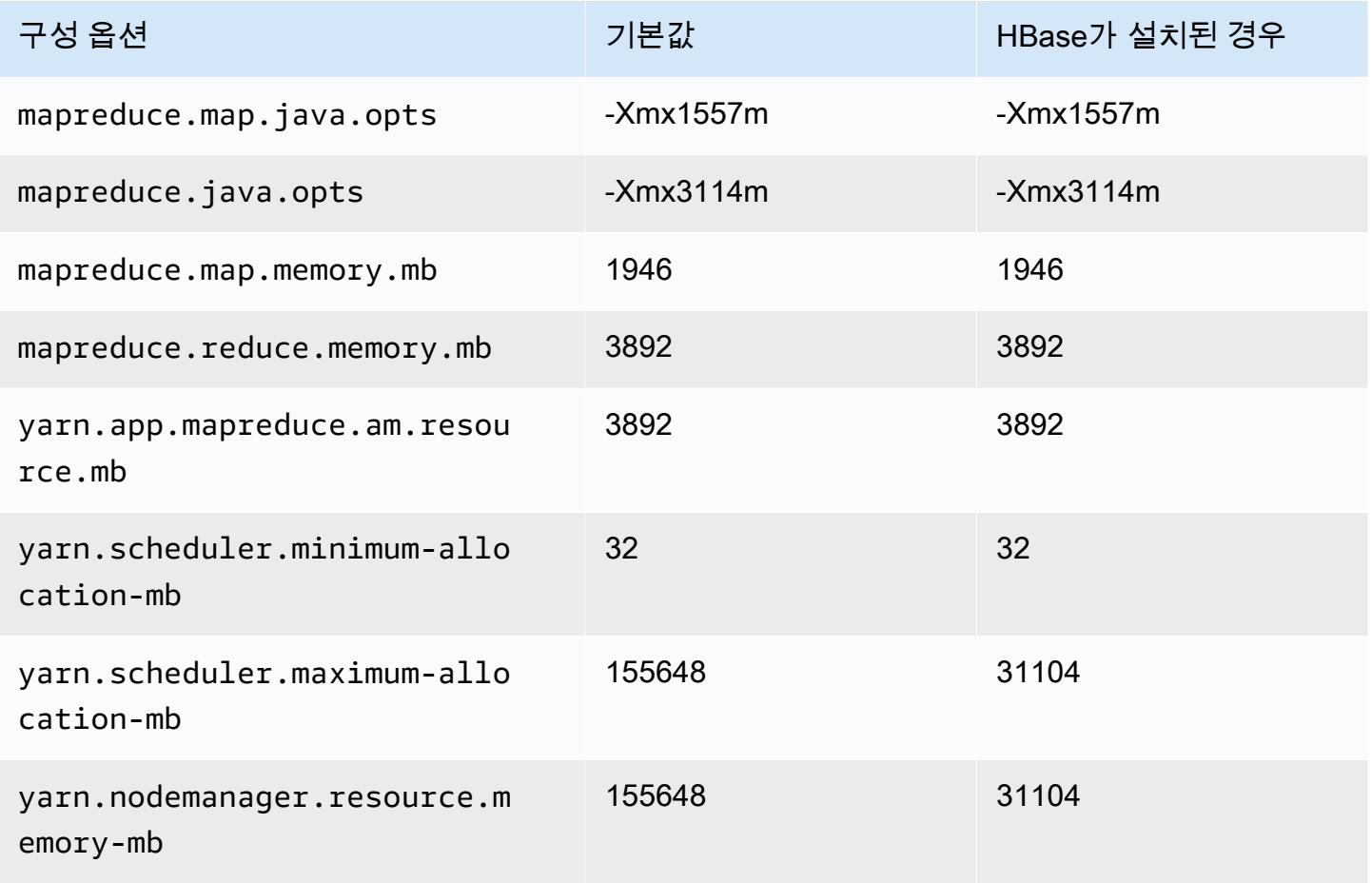

#### m4.16xlarge

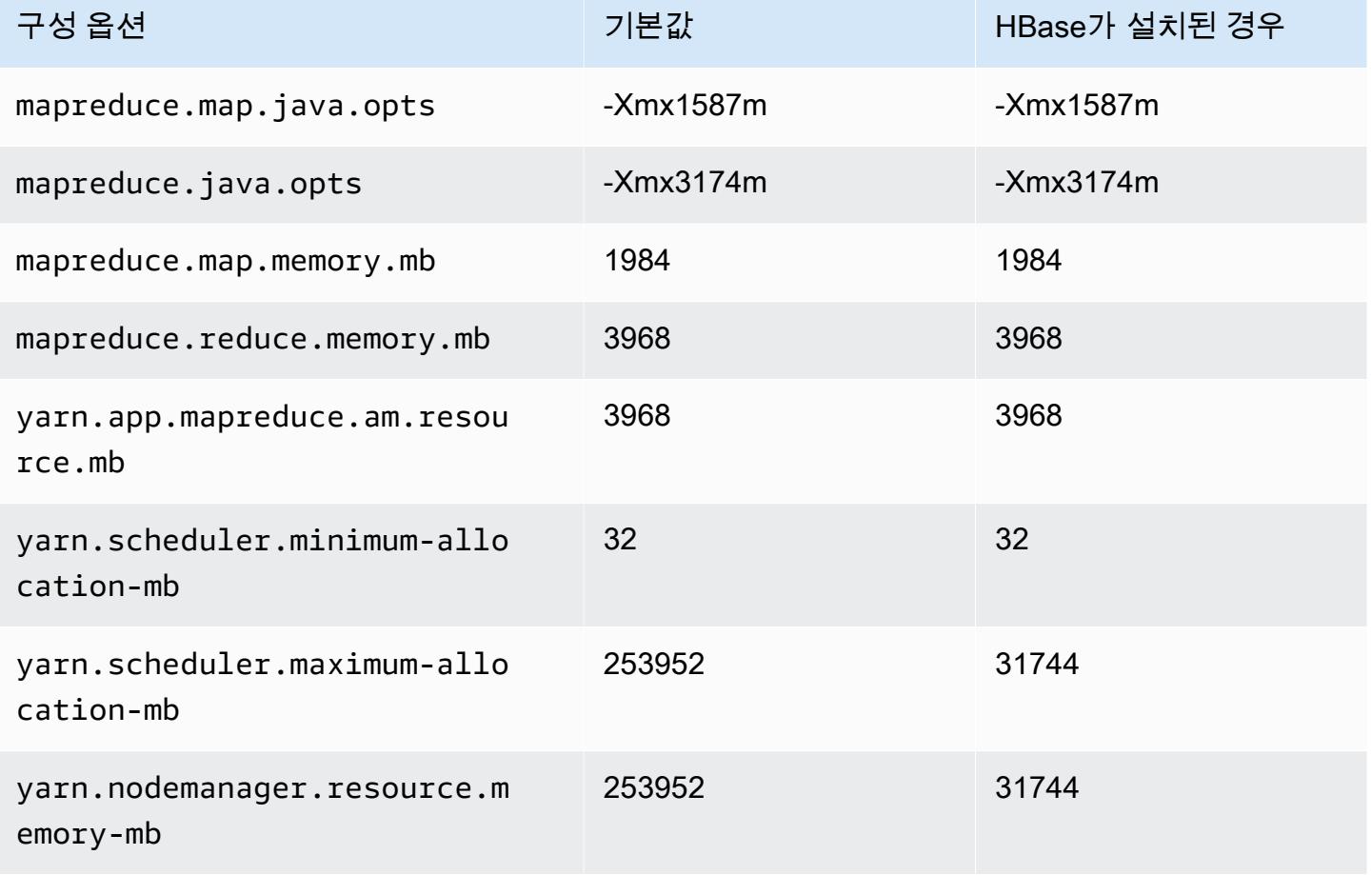

# m5 인스턴스

#### m5.xlarge

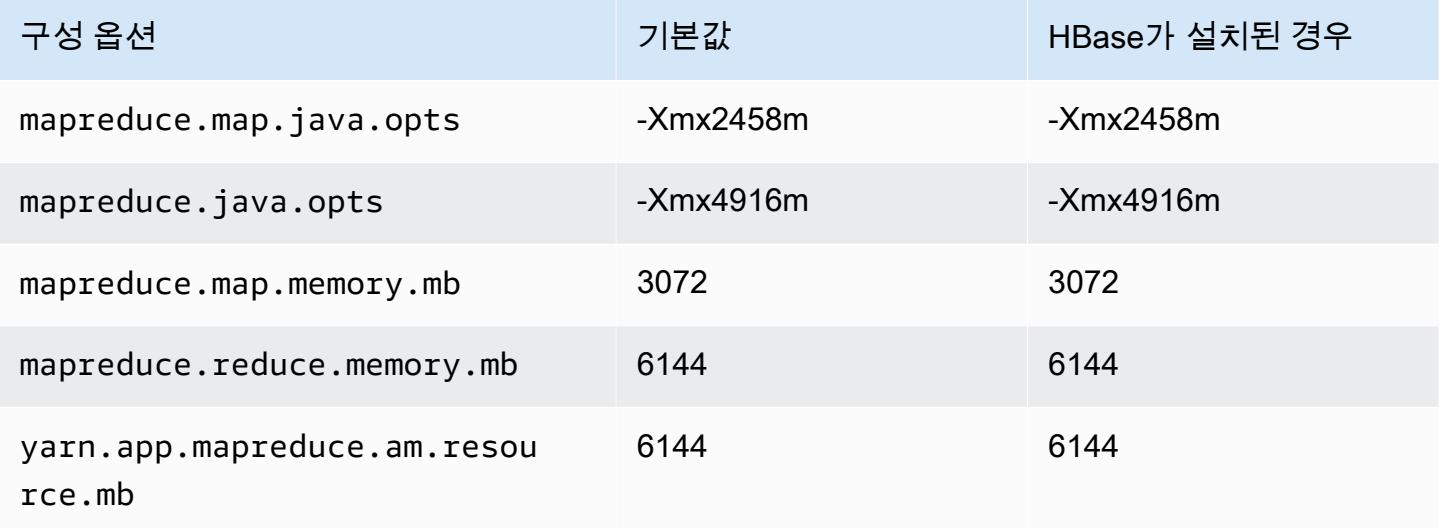

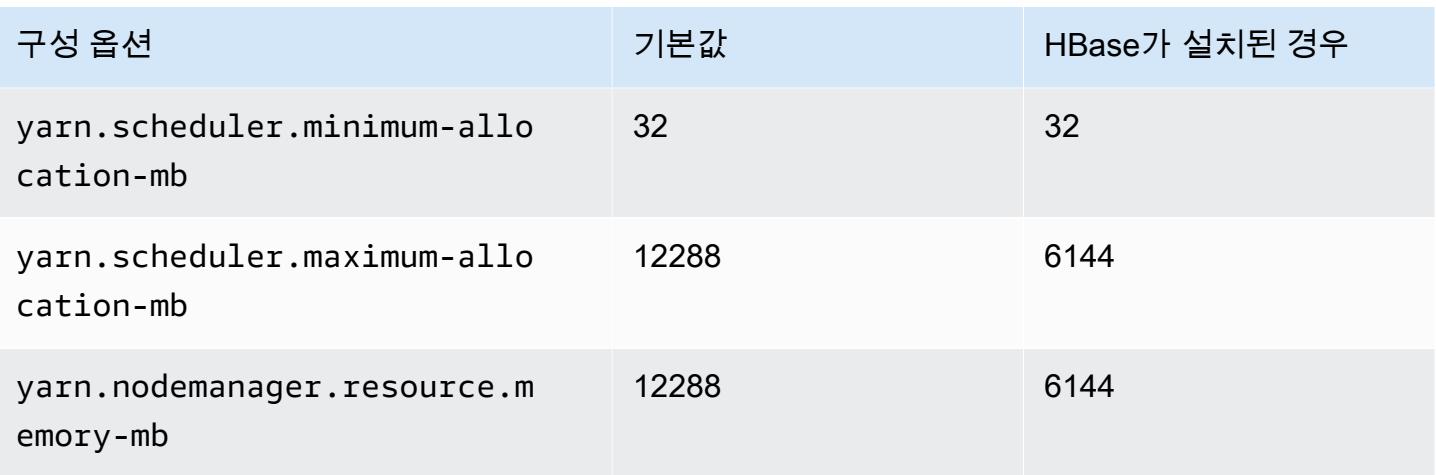

# m5.2xlarge

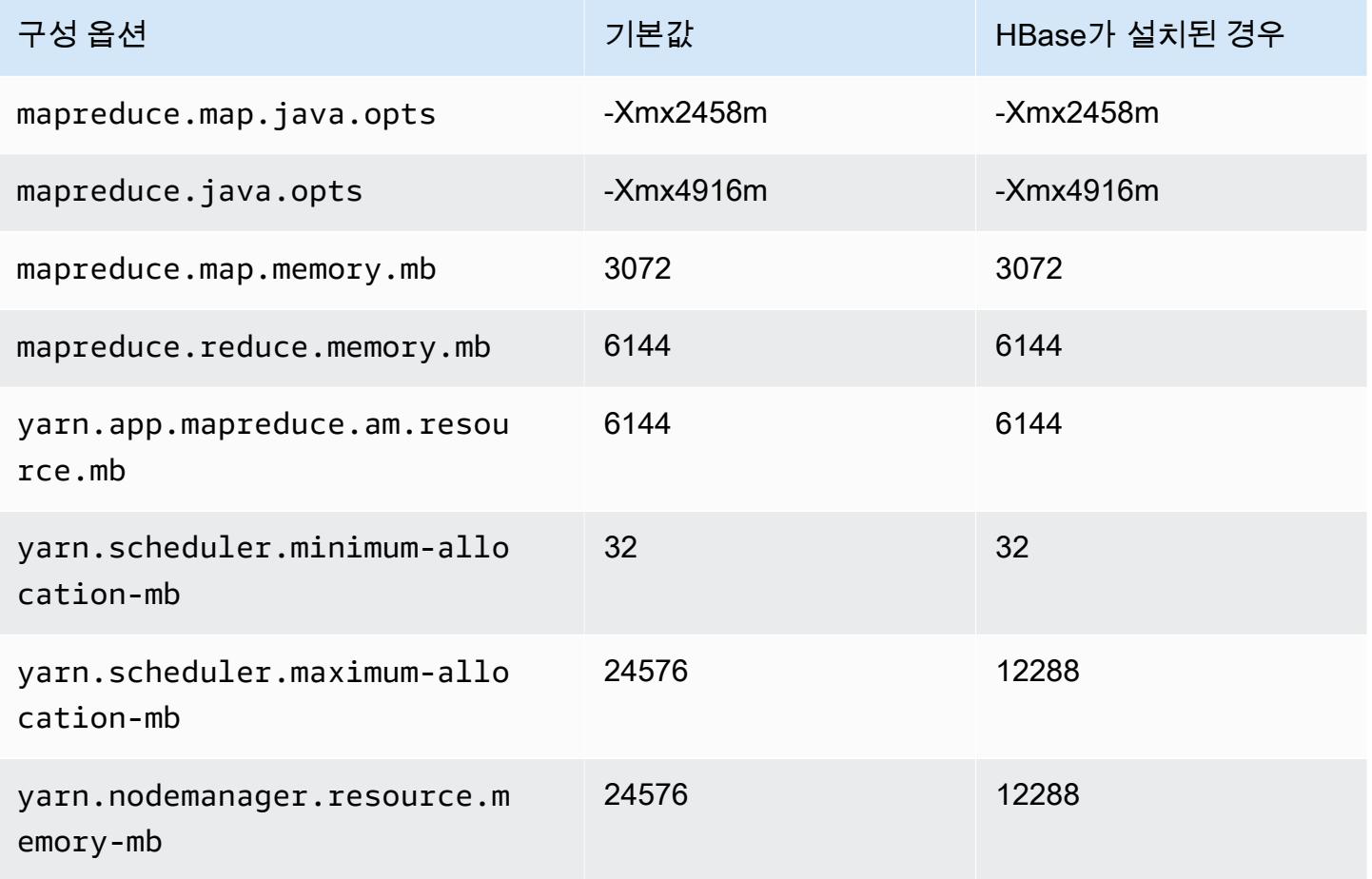

### m5.4xlarge

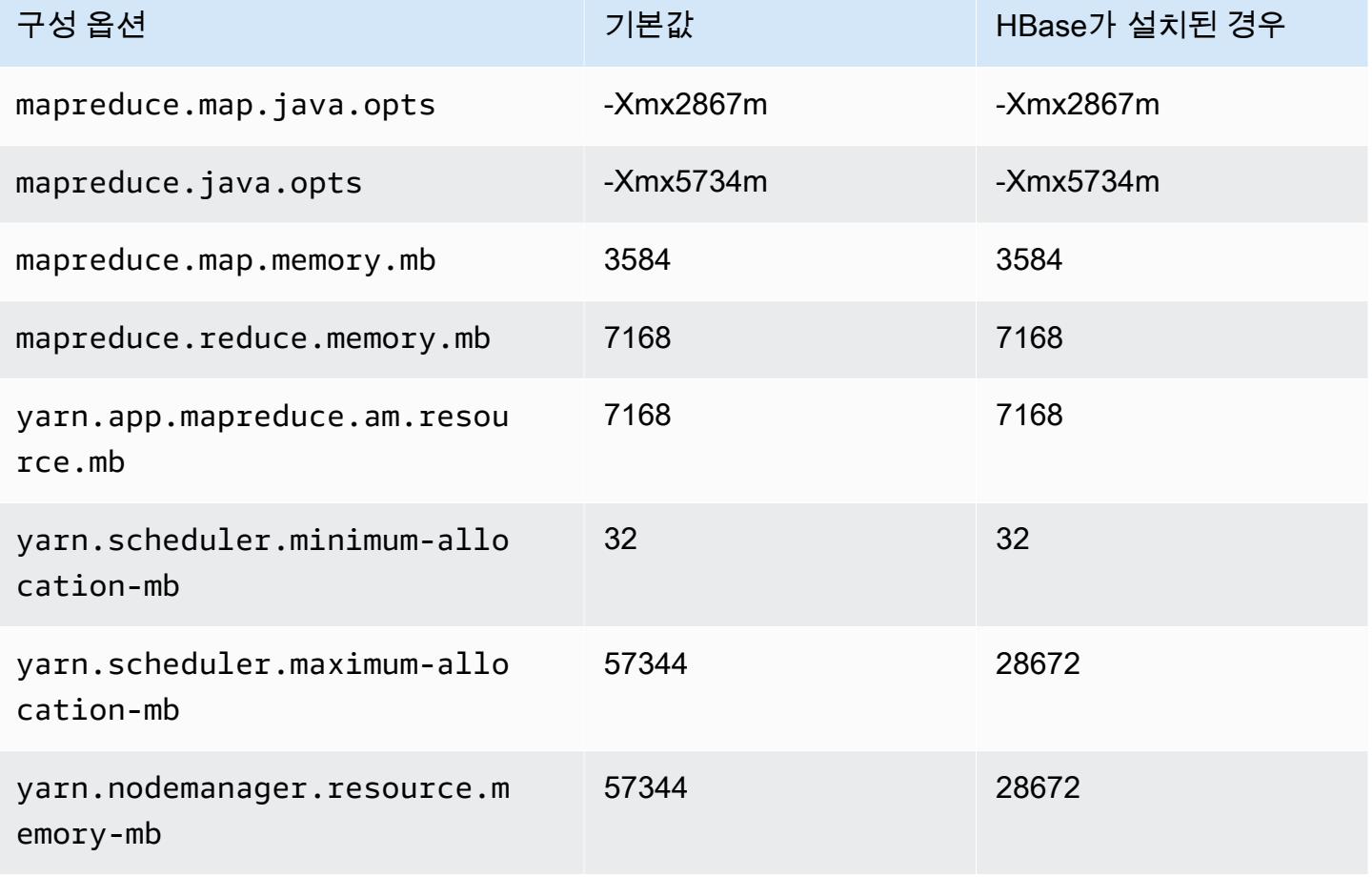

### m5.8xlarge

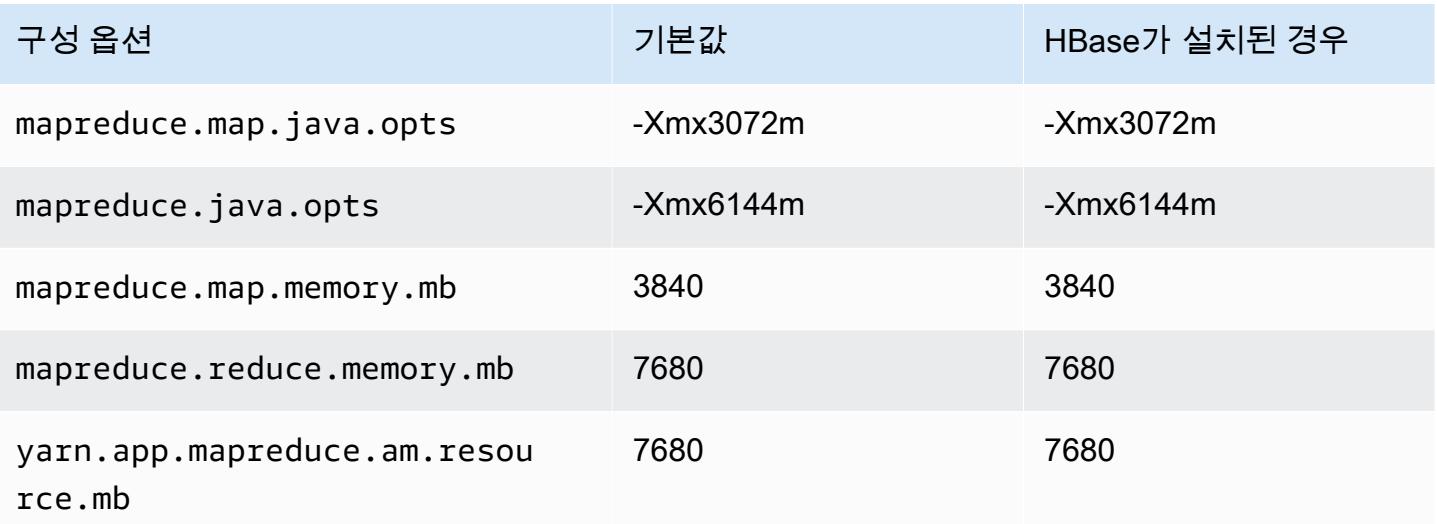

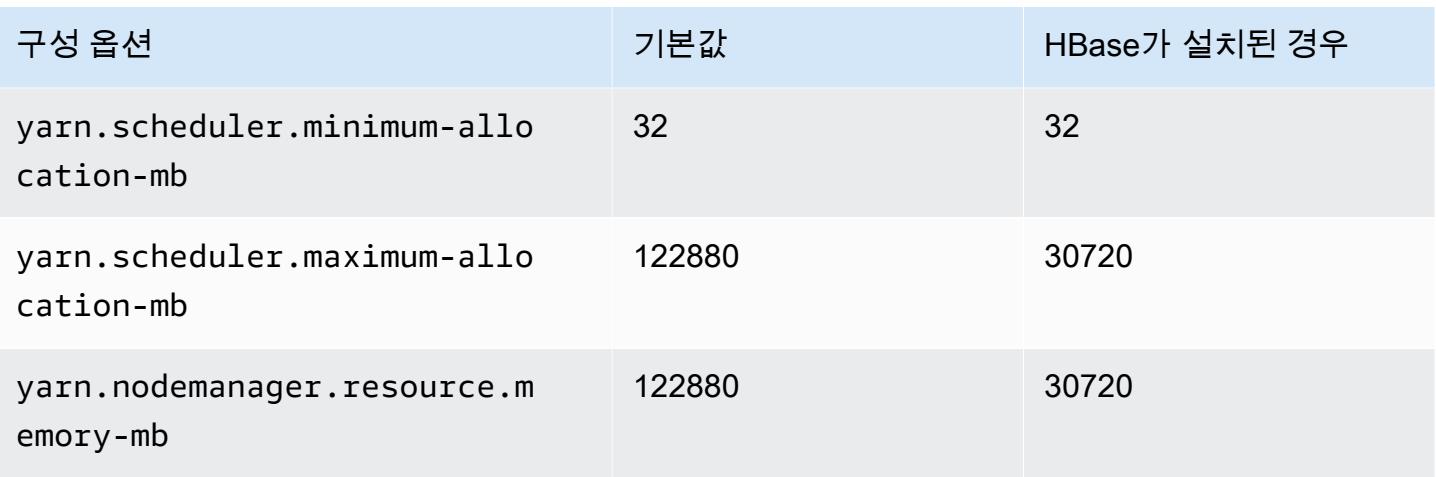

# m5.12xlarge

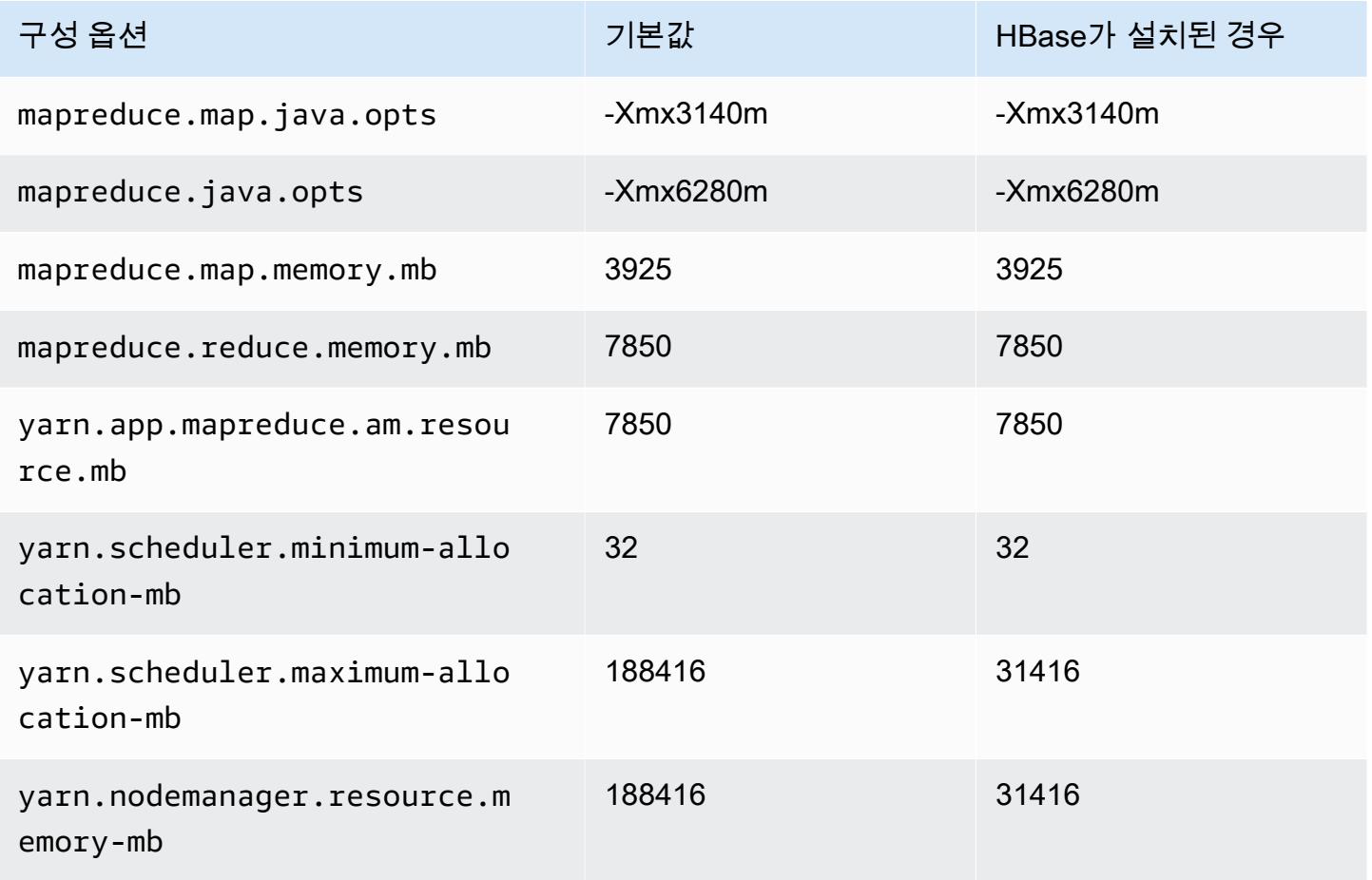

#### m5.16xlarge

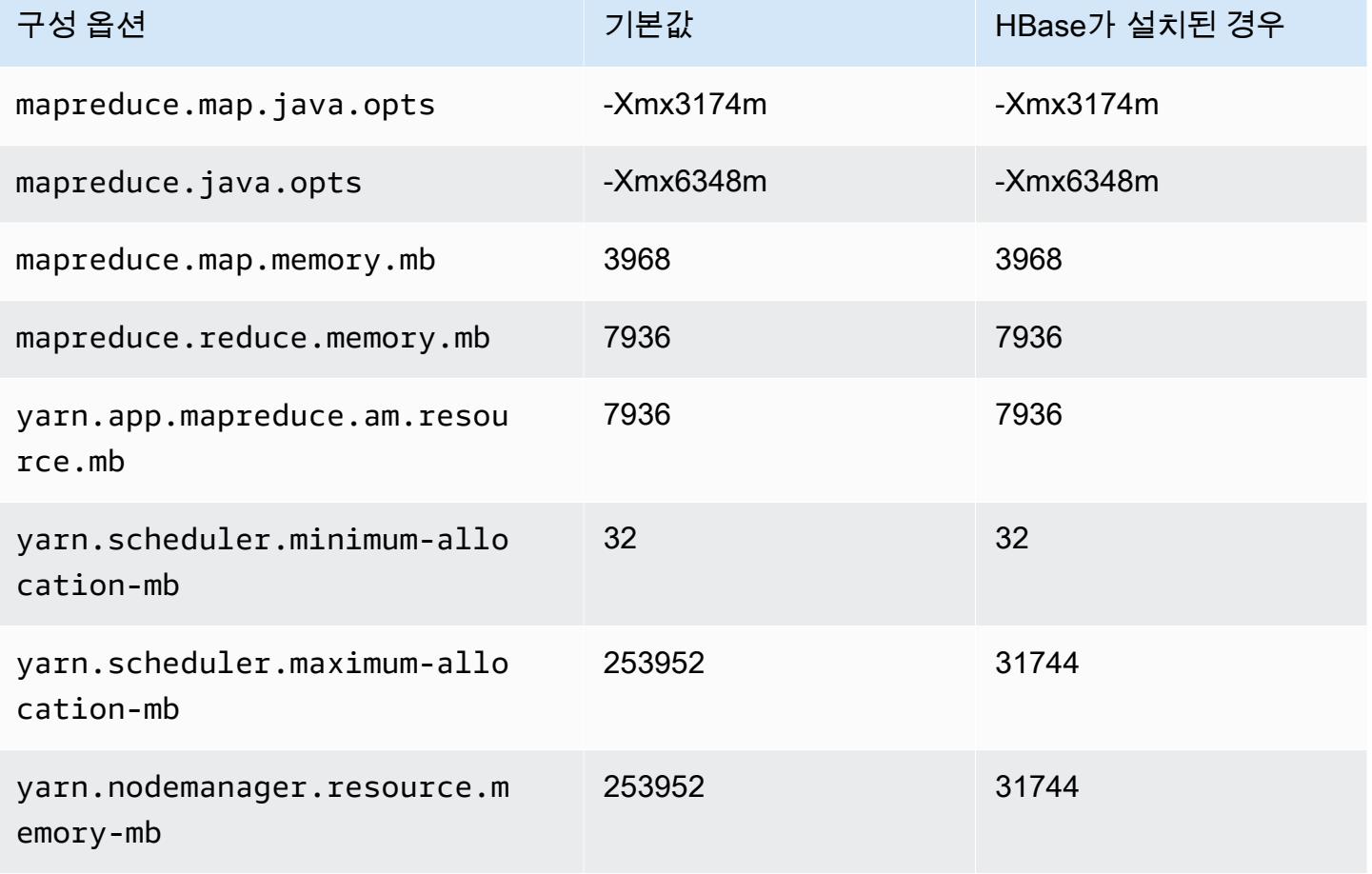

# m5.24xlarge

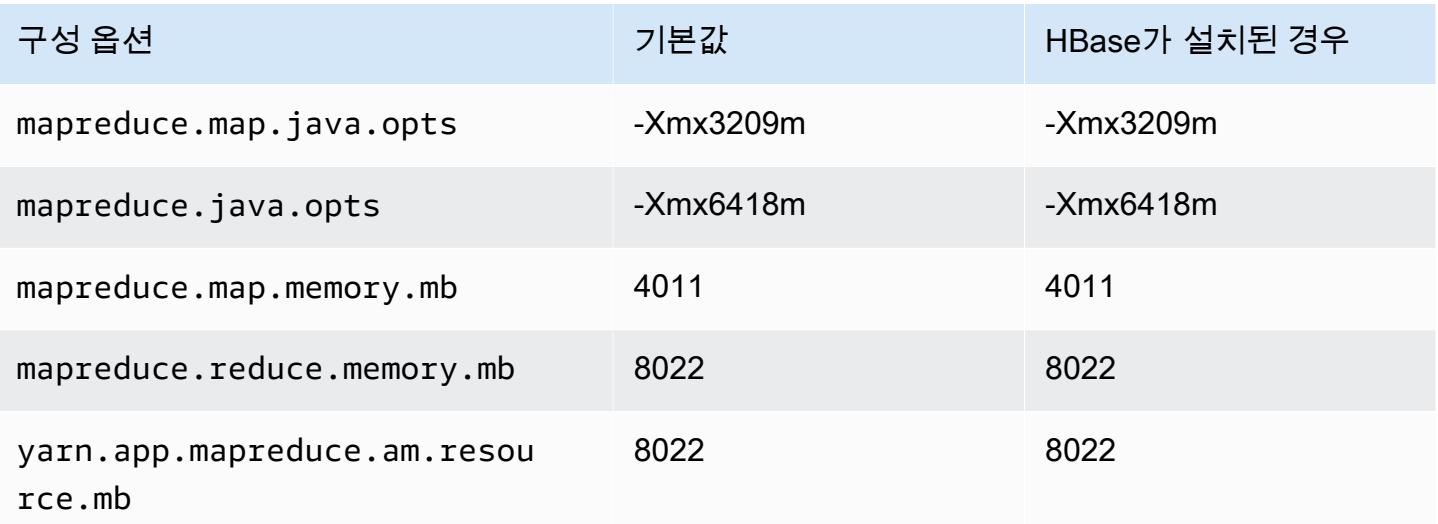

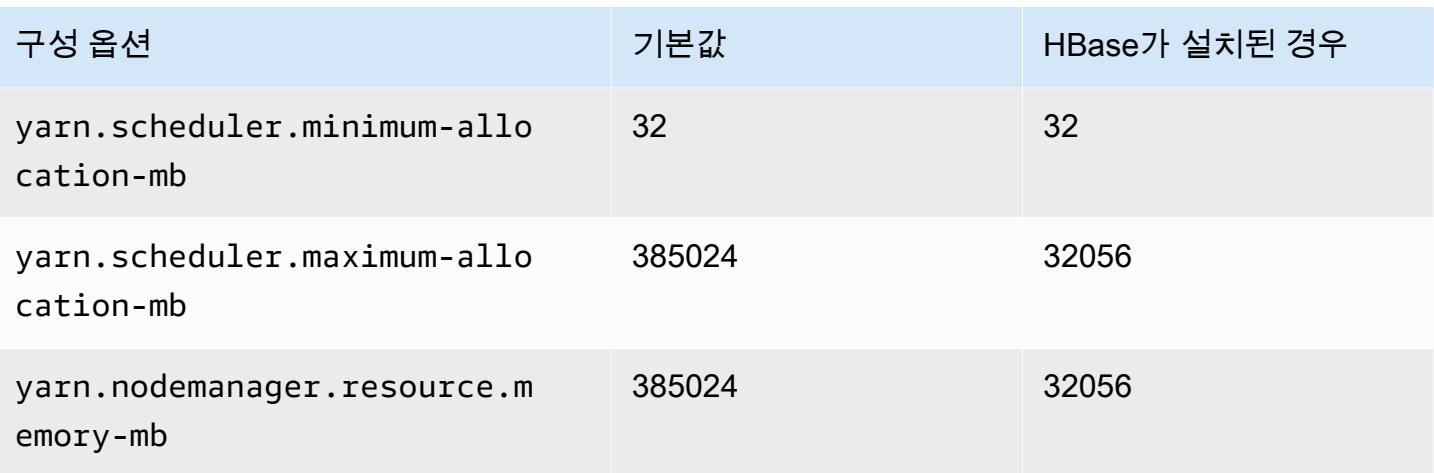

# m5a 인스턴스

# m5a.xlarge

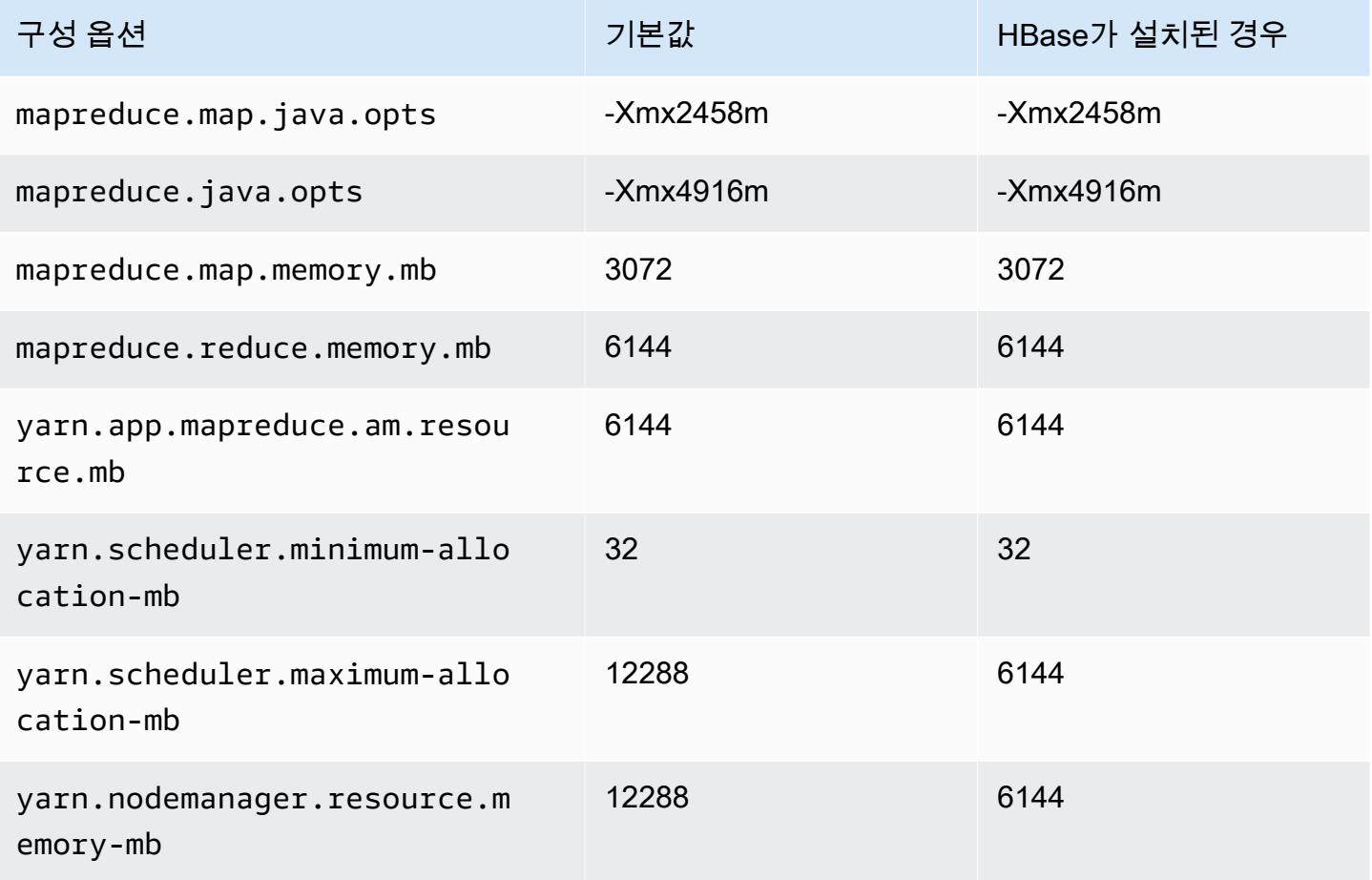

# m5a.2xlarge

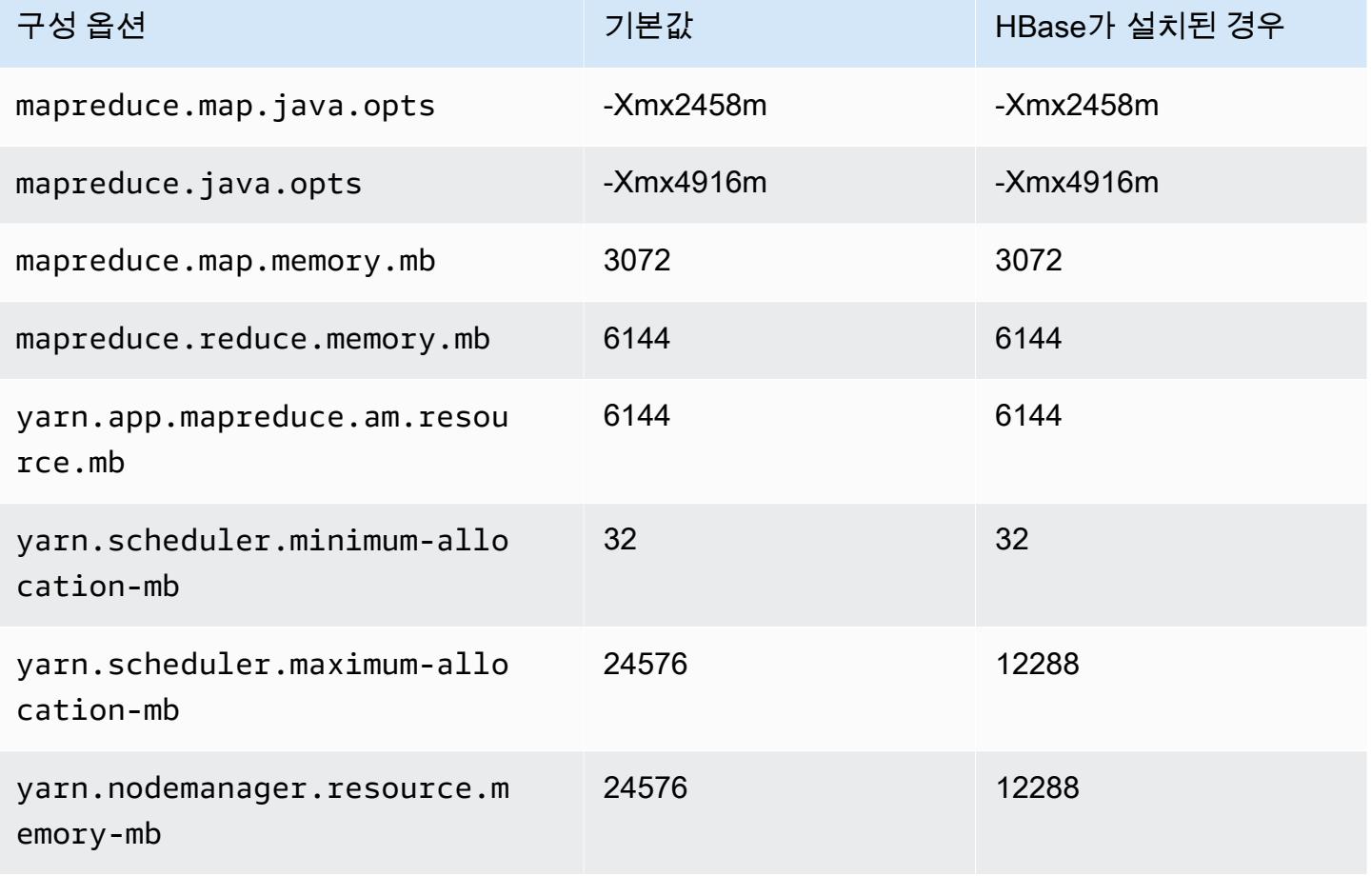

#### m5a.4xlarge

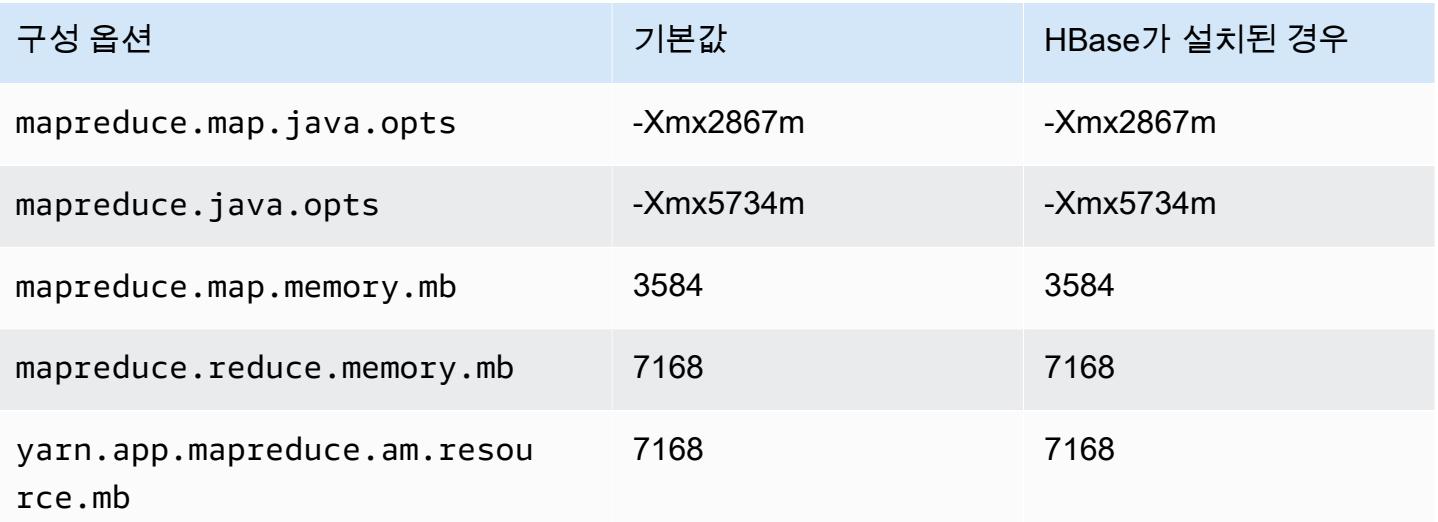

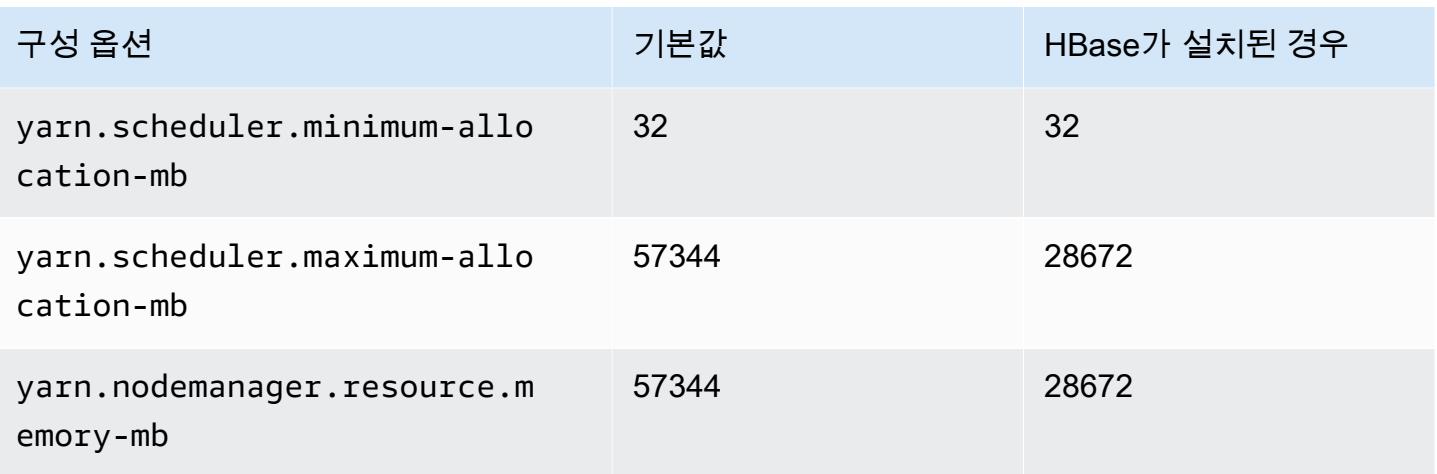

#### m5a.8xlarge

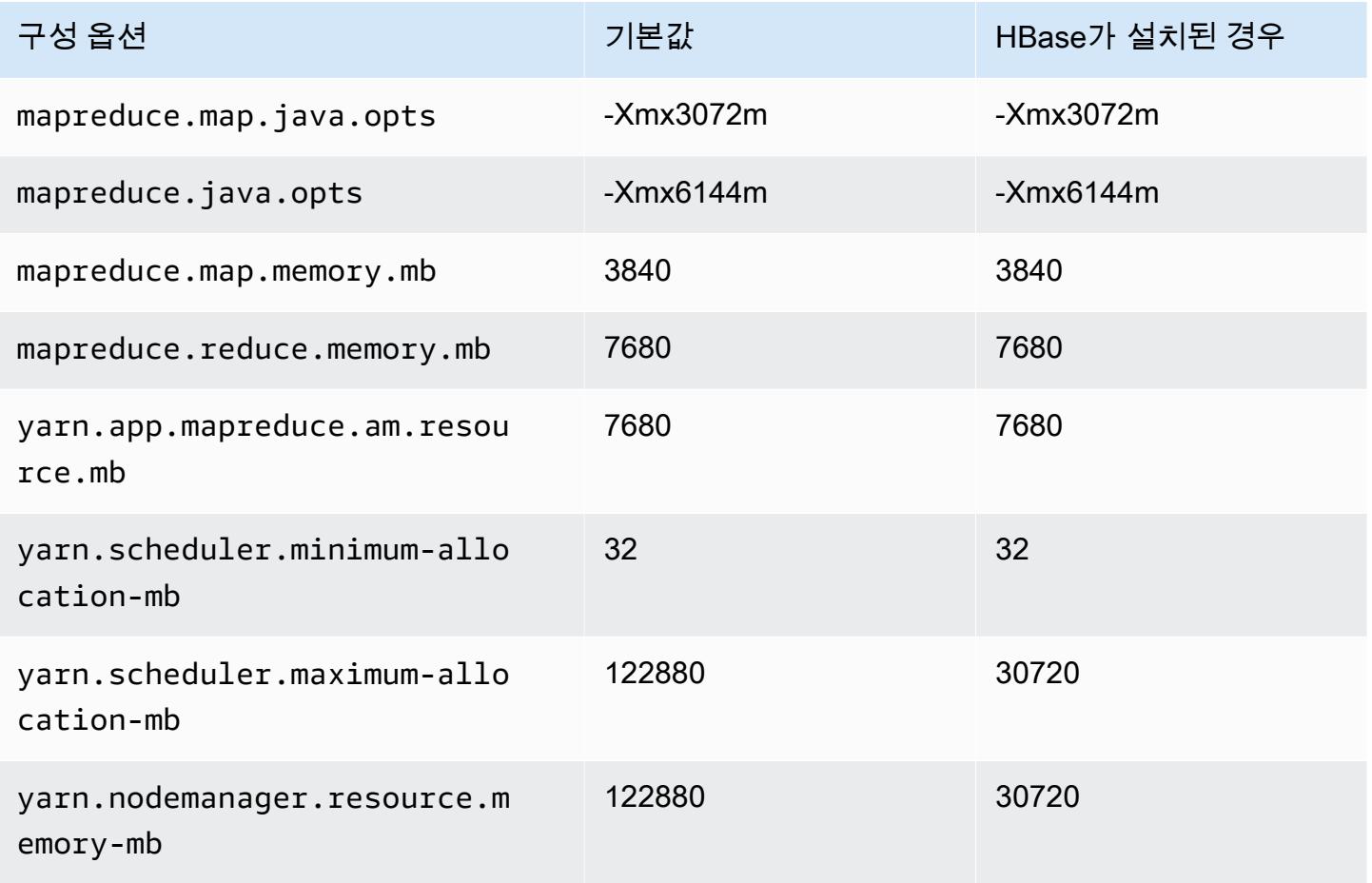

#### m5a.12xlarge

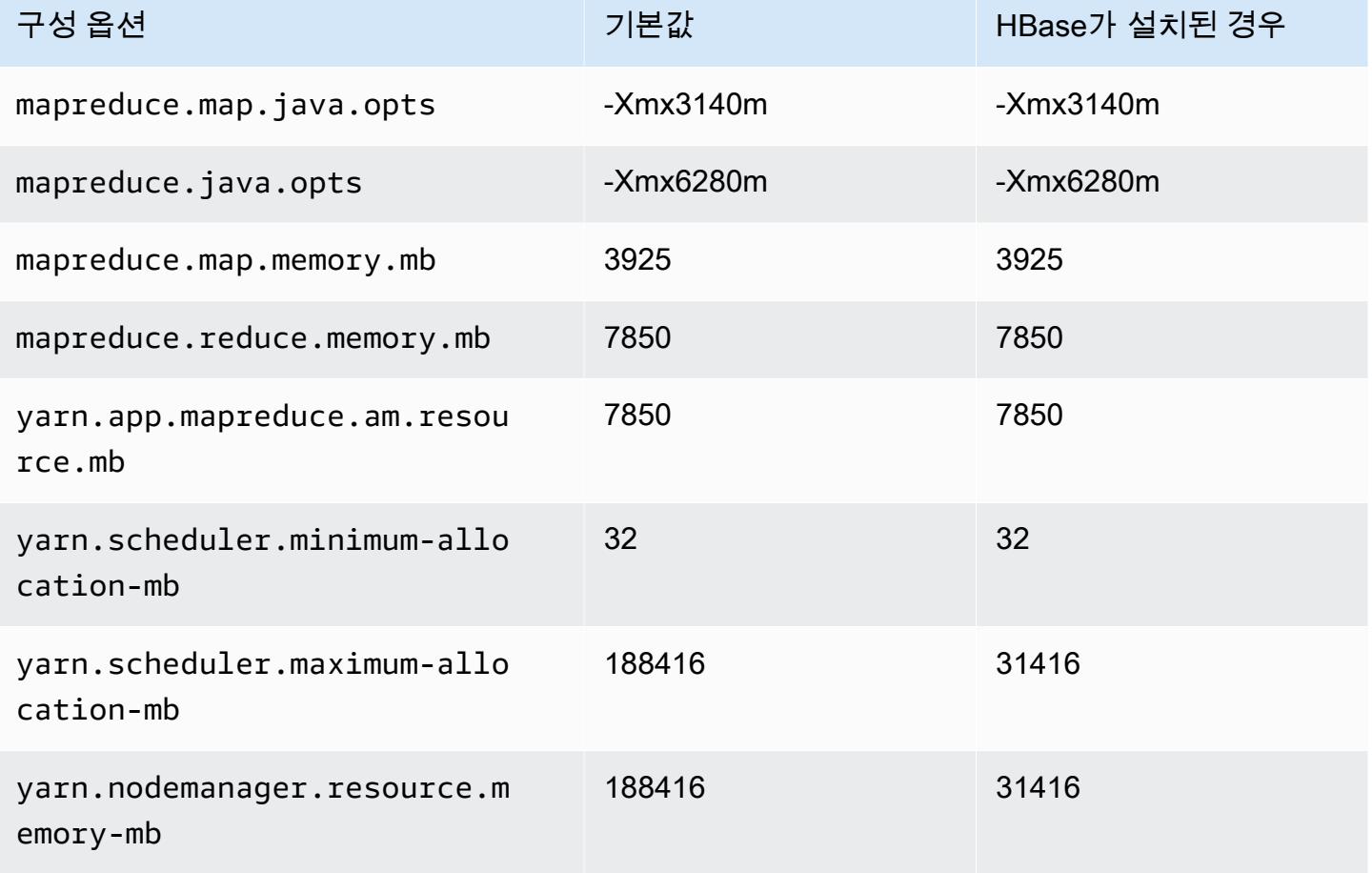

# m5a.16xlarge

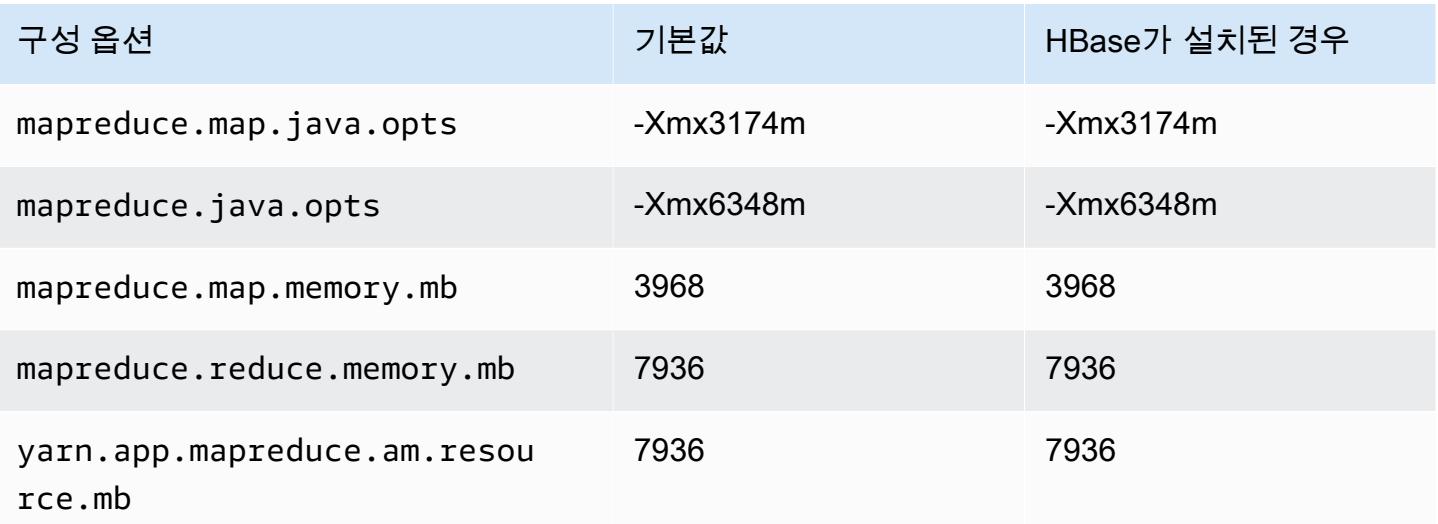

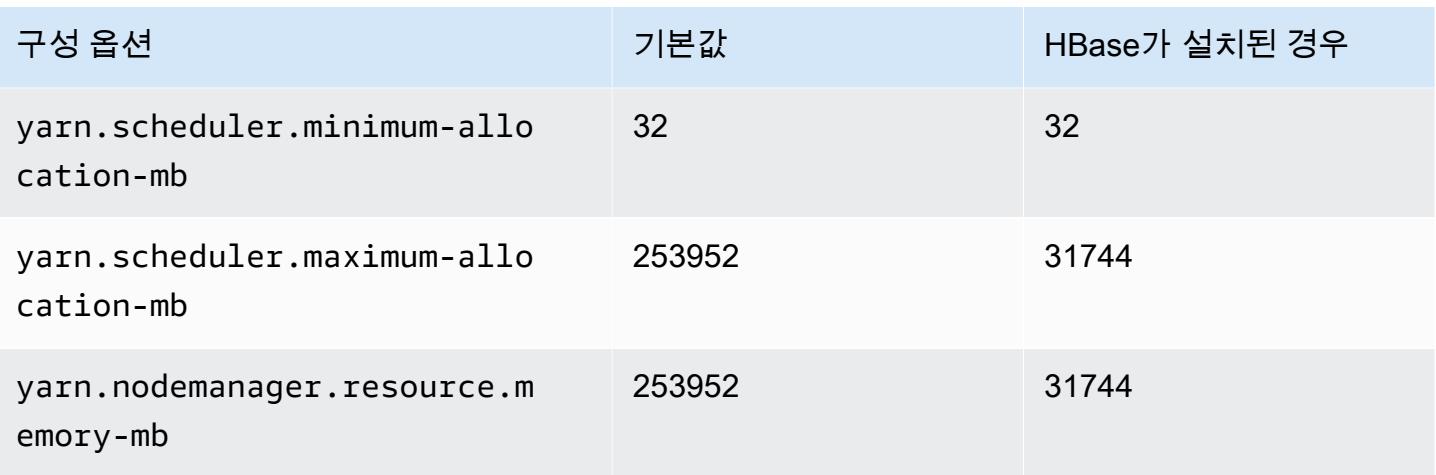

#### m5a.24xlarge

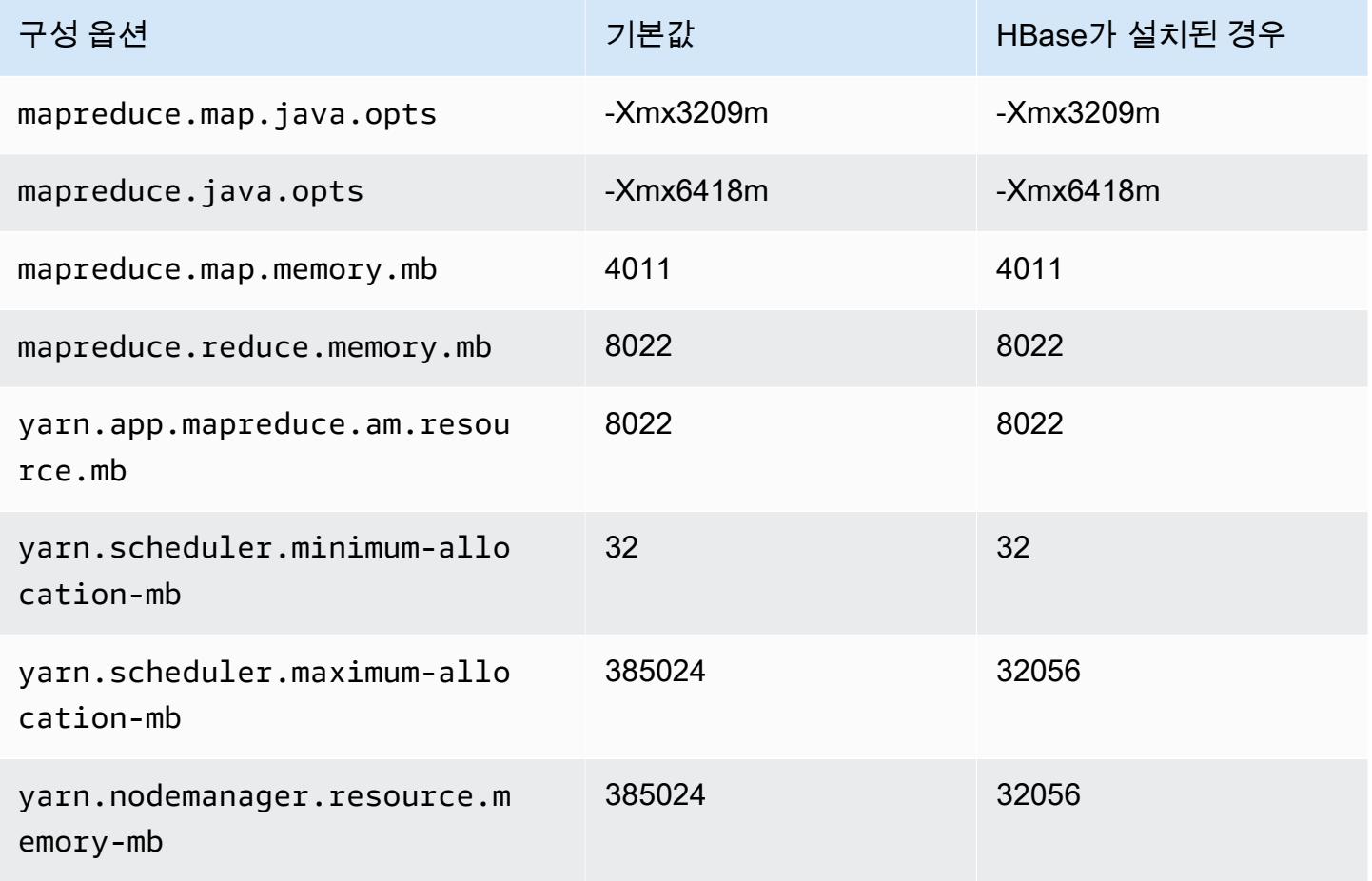

### m5ad 인스턴스

# m5ad.xlarge

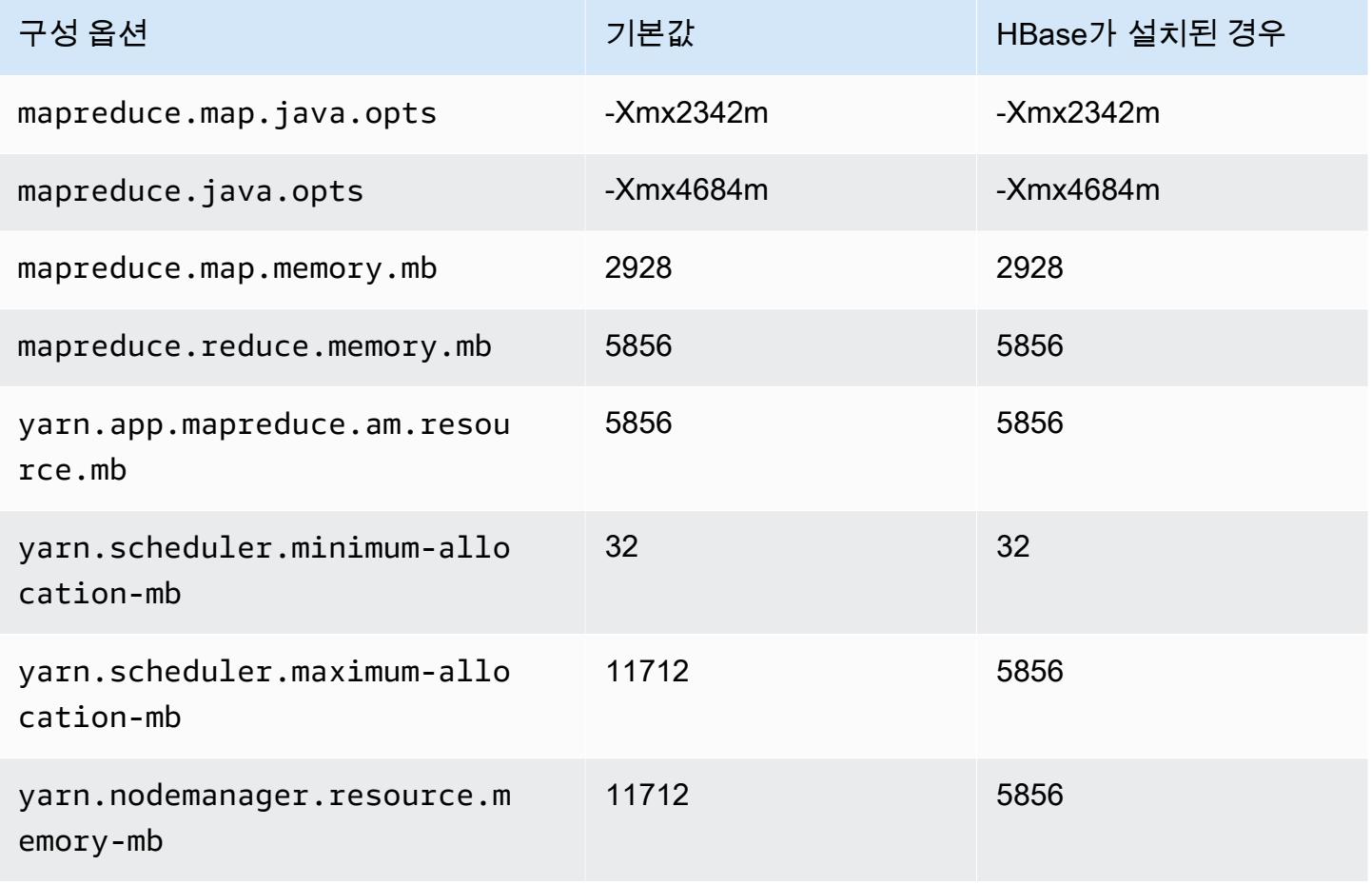

#### m5ad.2xlarge

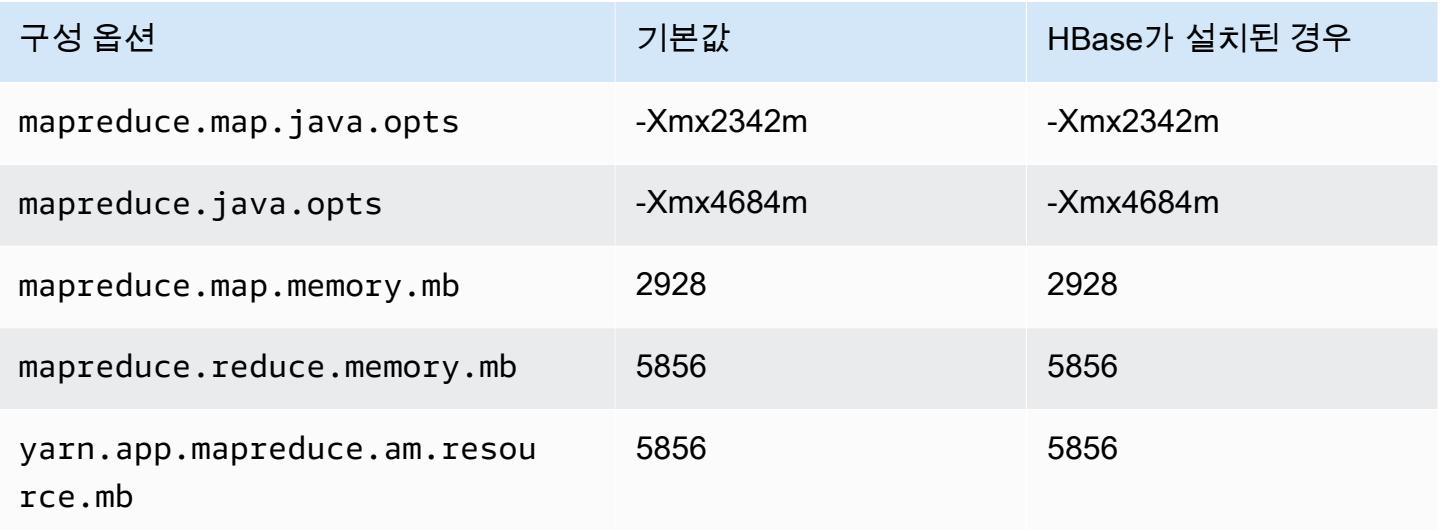

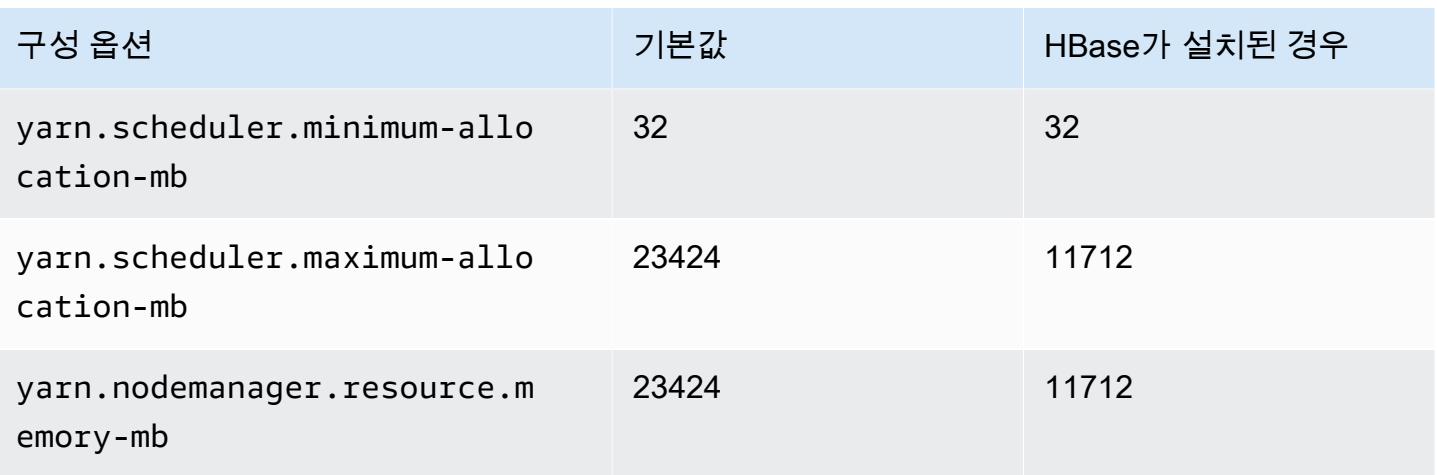

#### m5ad.4xlarge

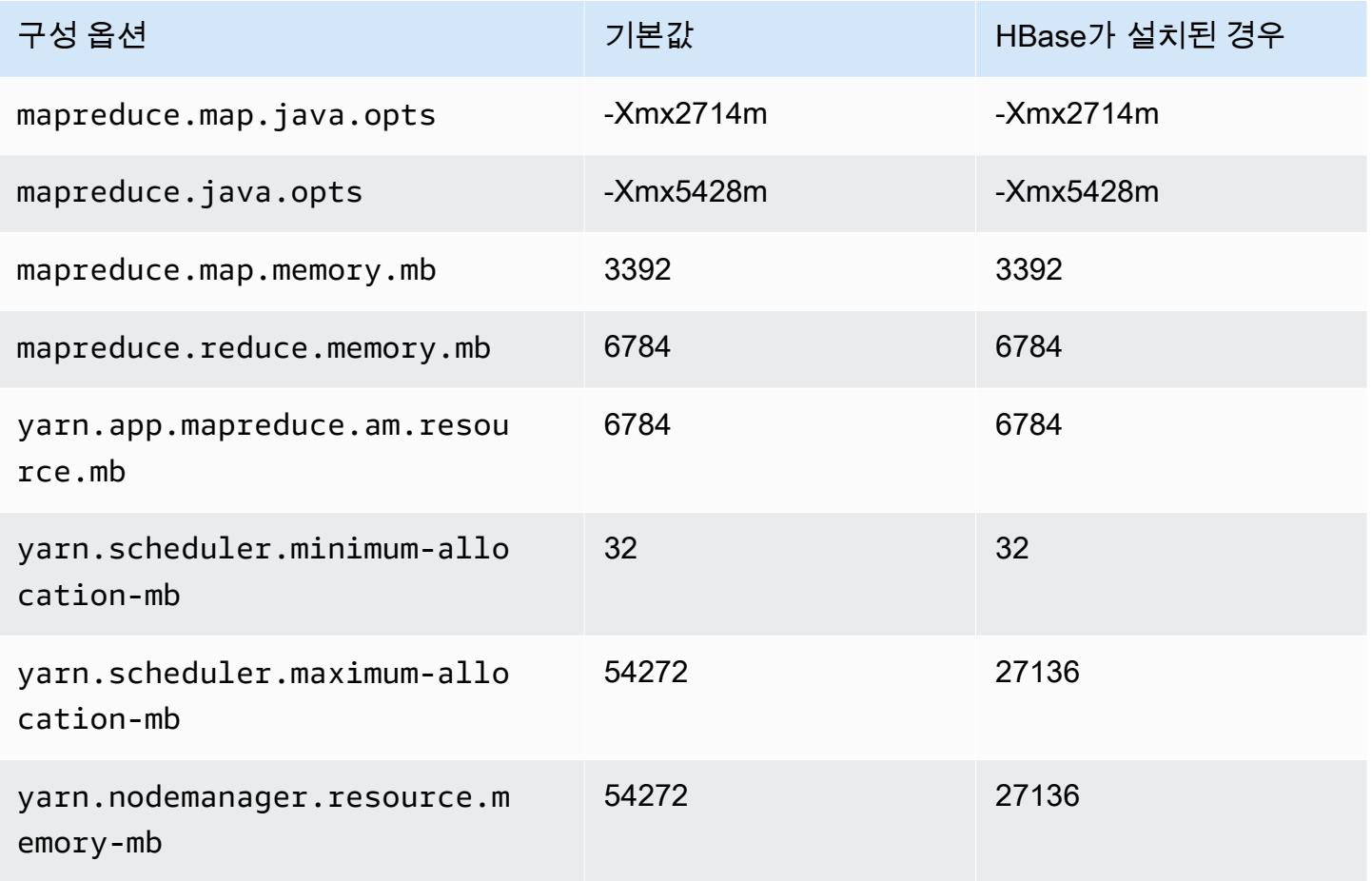
# m5ad.8xlarge

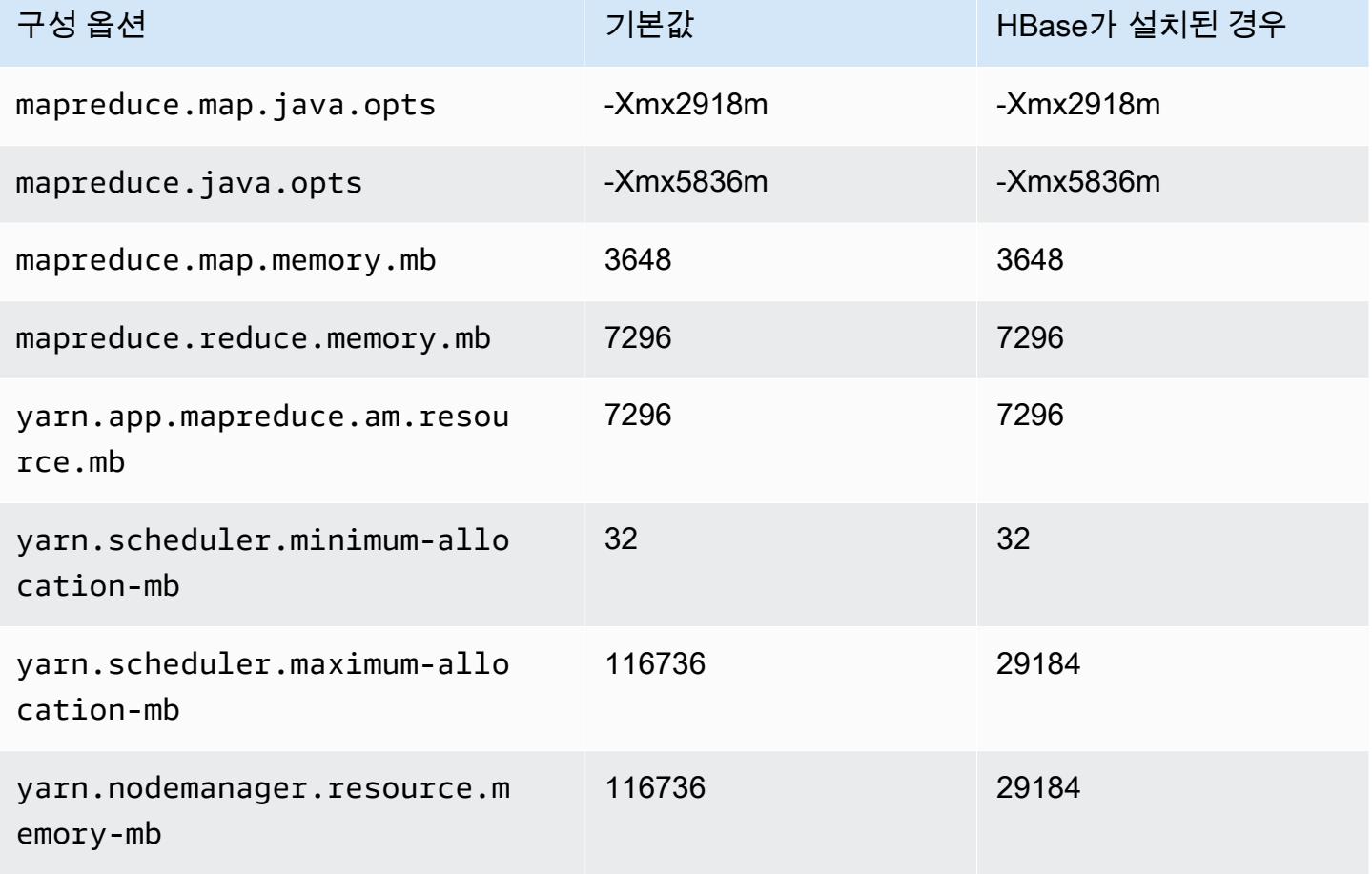

# m5ad.12xlarge

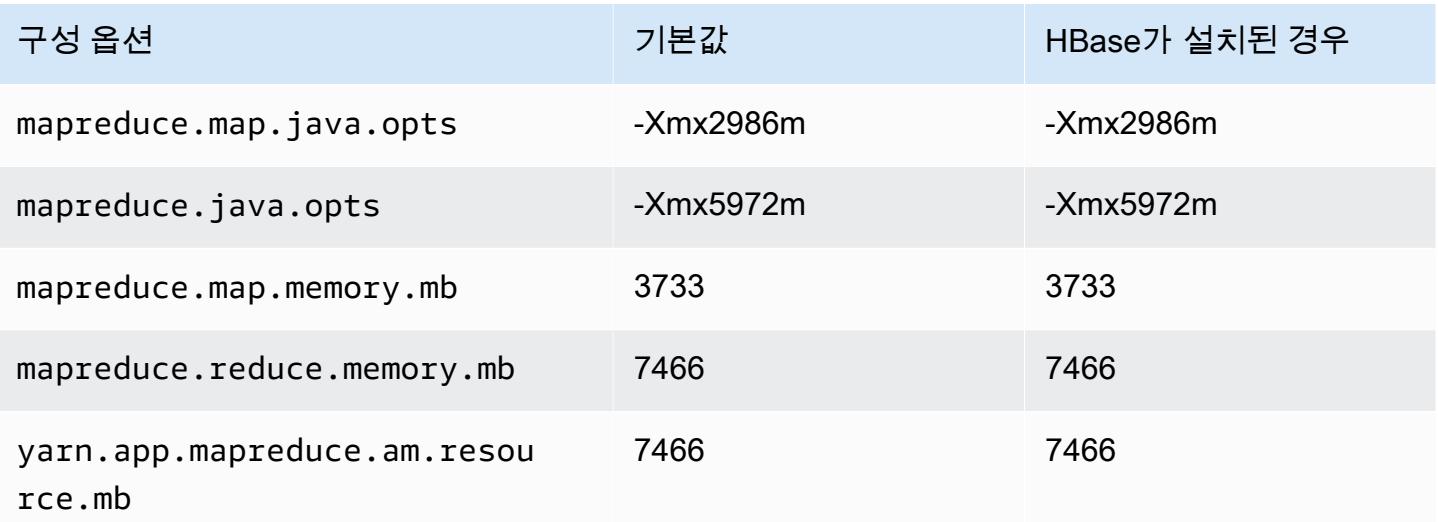

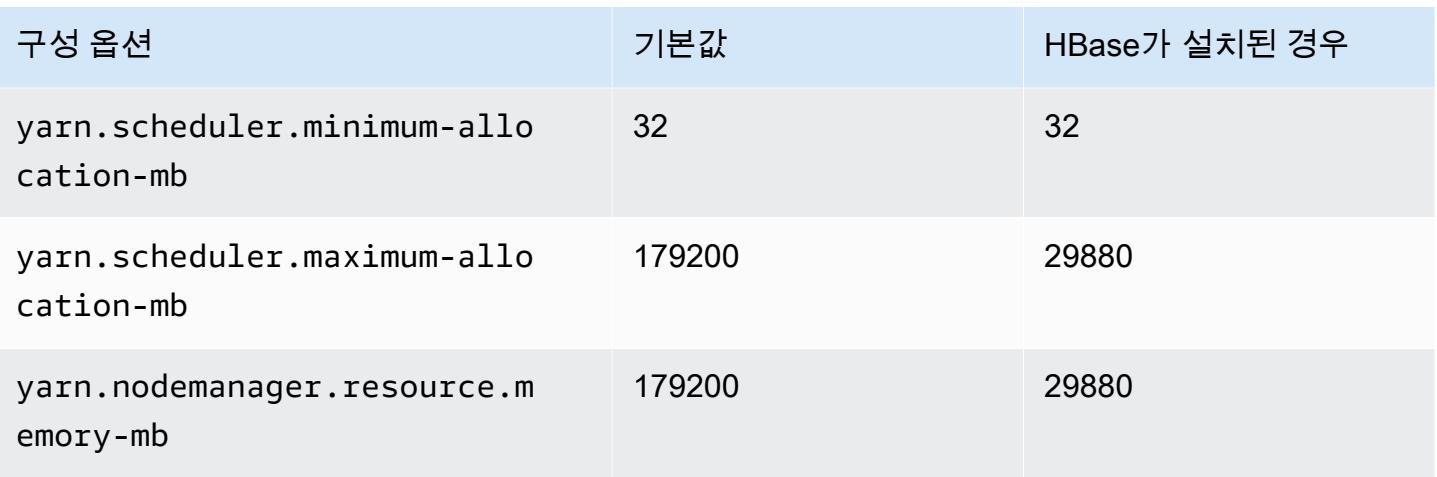

## m5ad.16xlarge

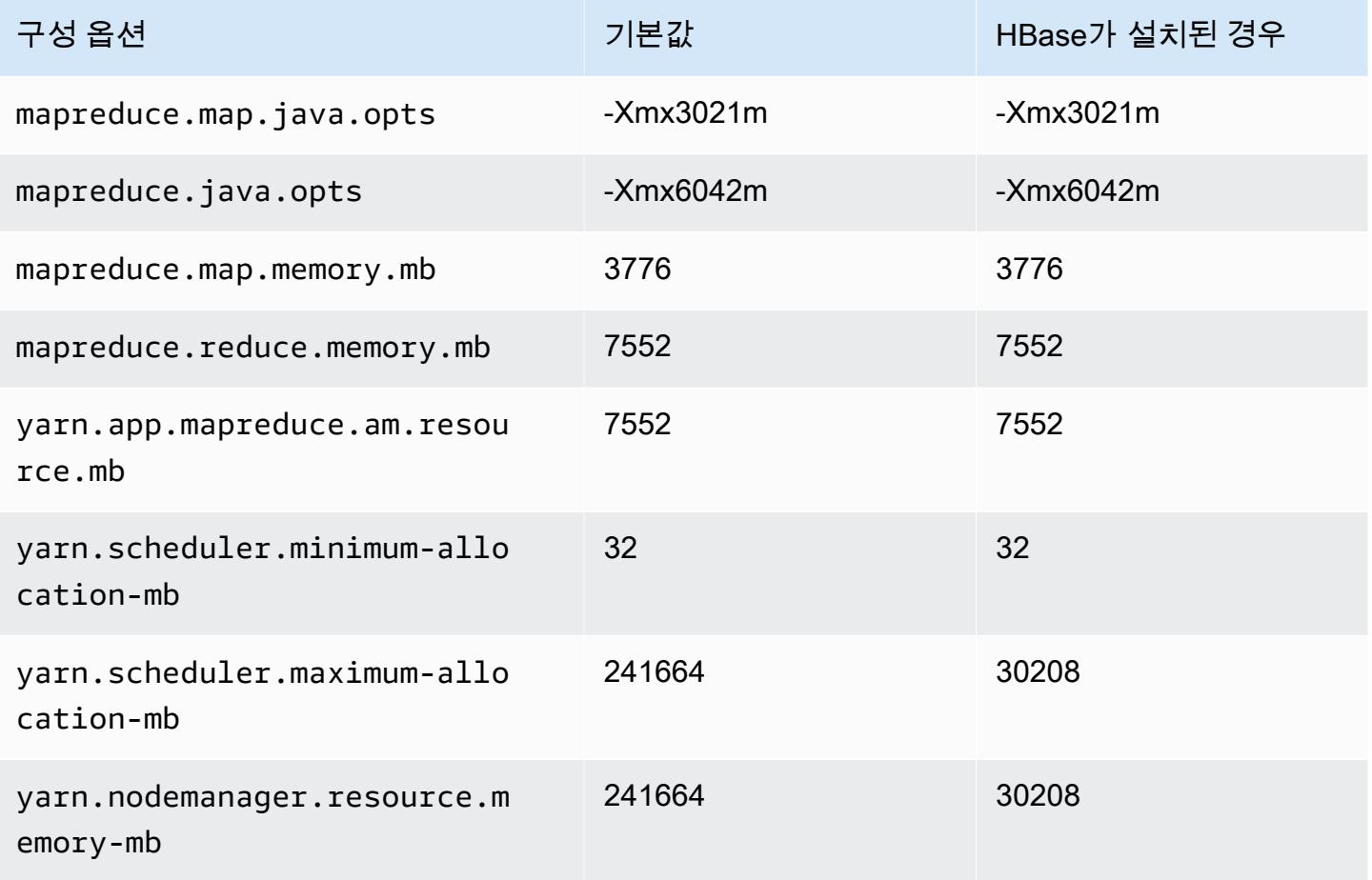

# m5ad.24xlarge

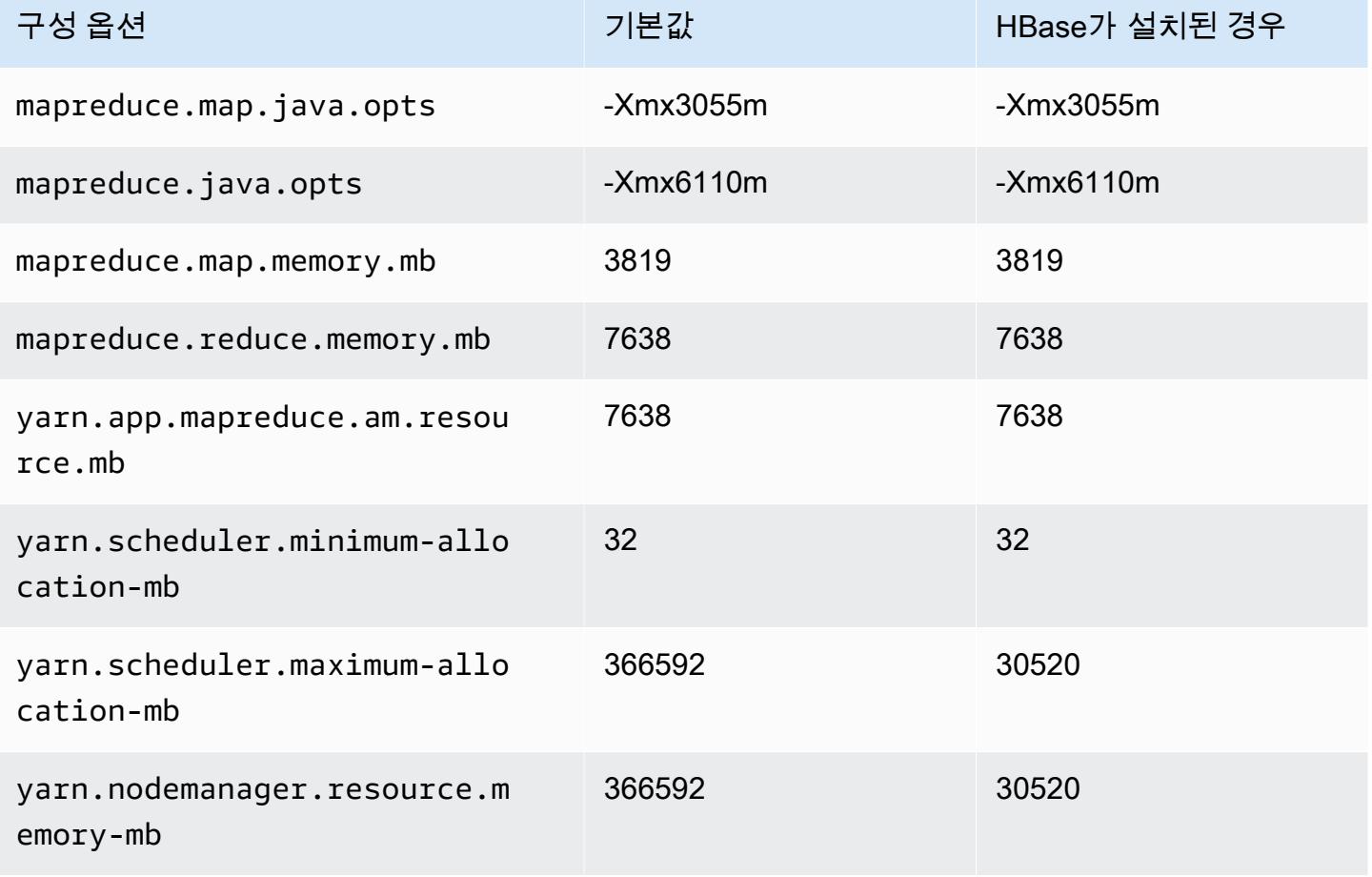

# m5d 인스턴스

## m5d.xlarge

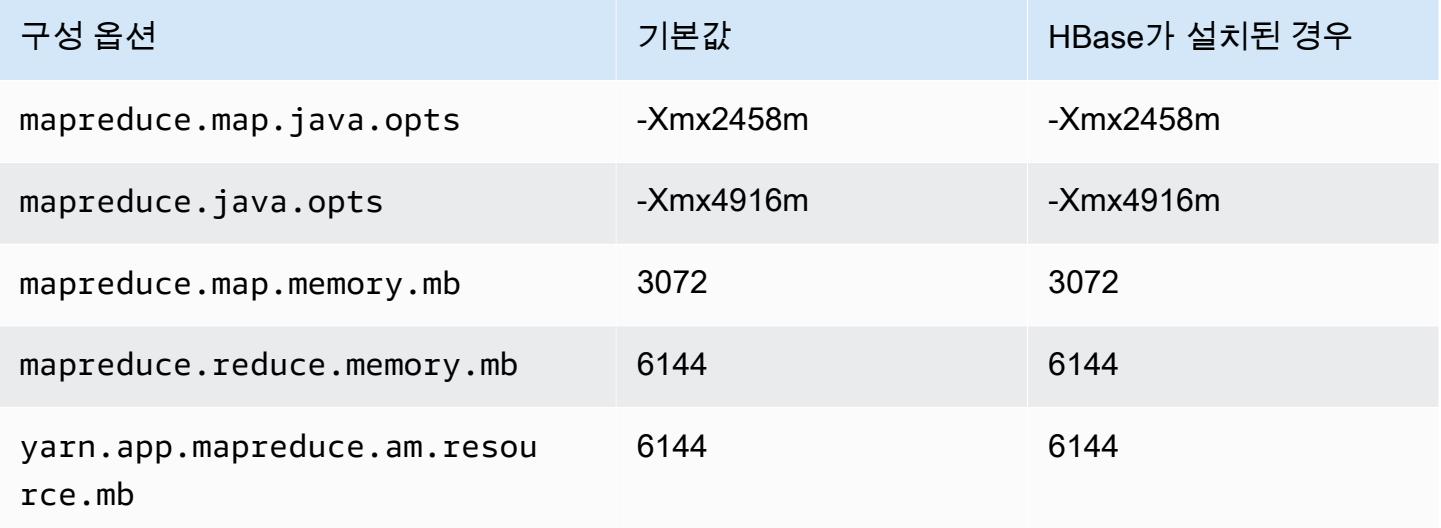

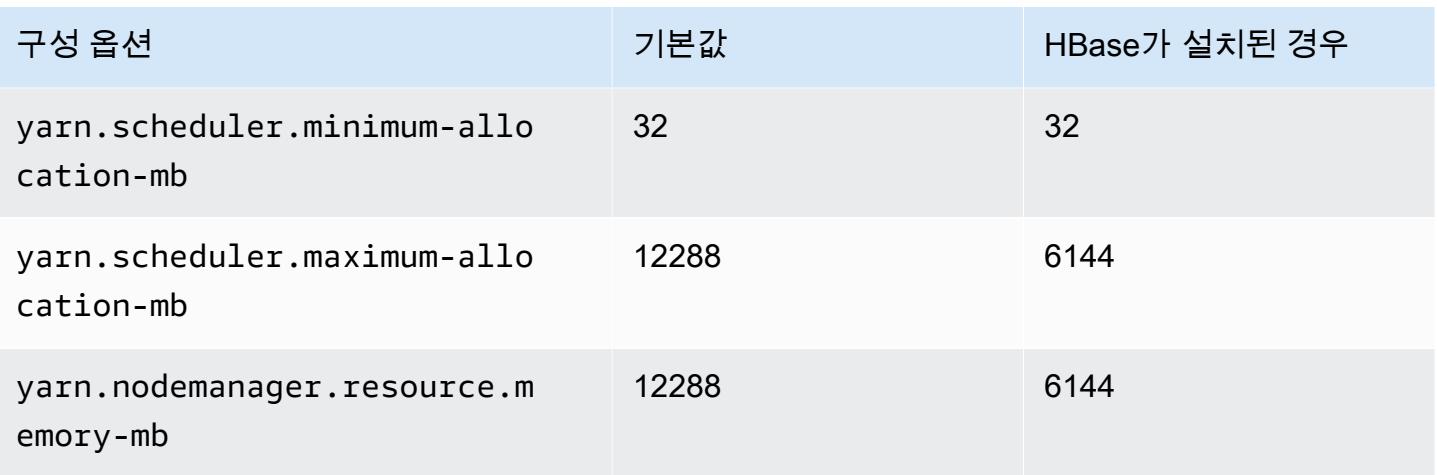

# m5d.2xlarge

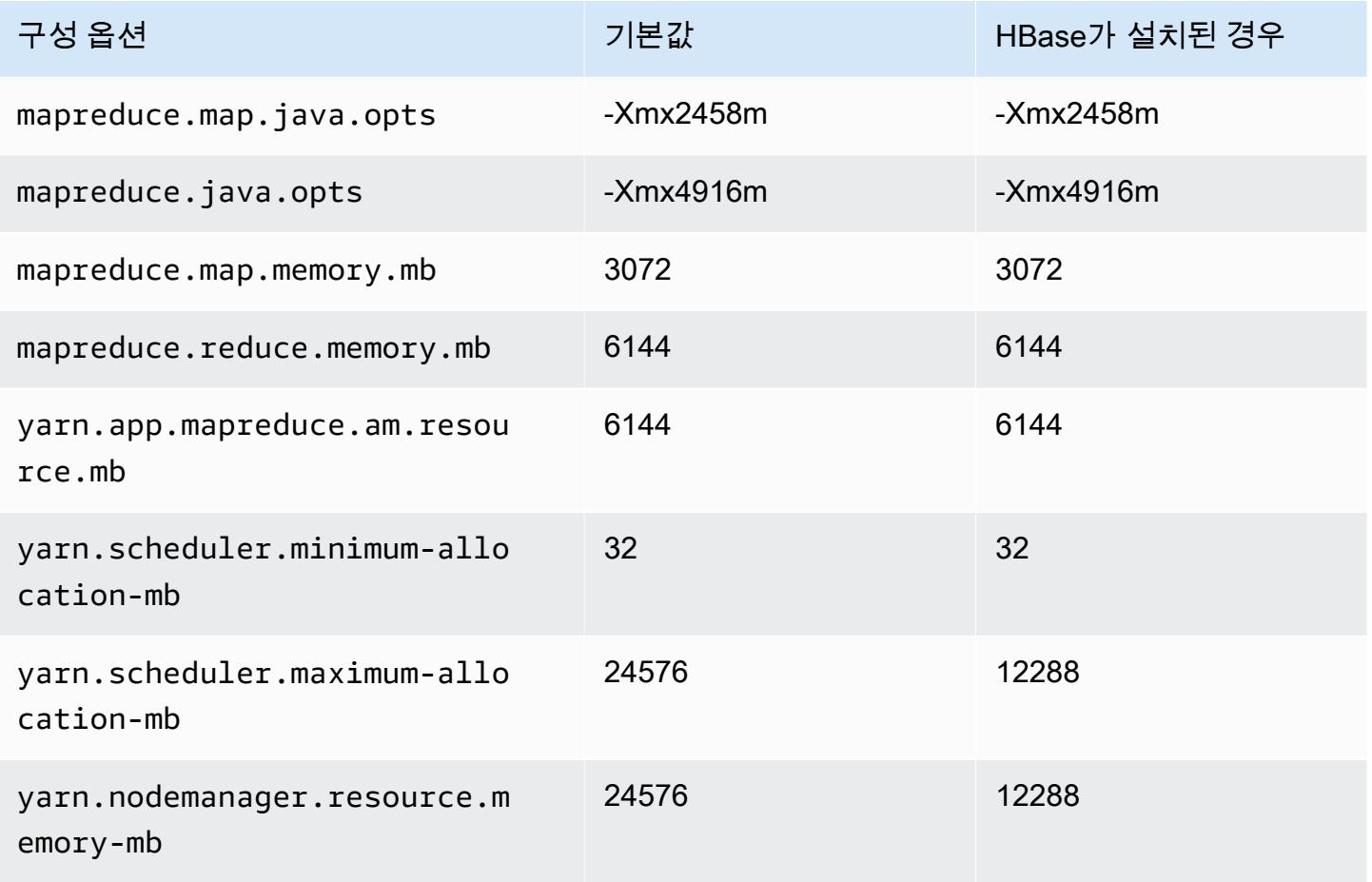

## m5d.4xlarge

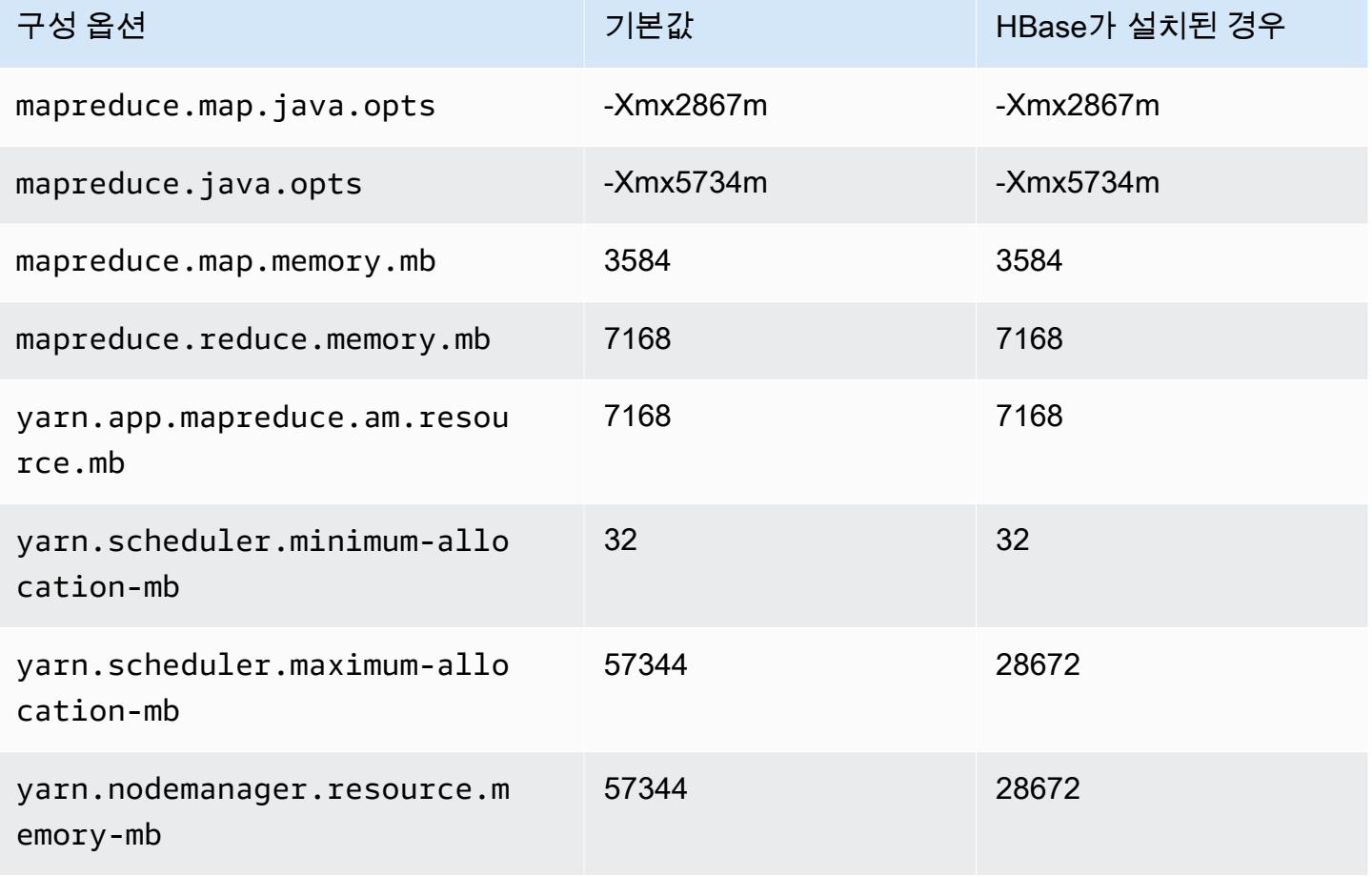

## m5d.8xlarge

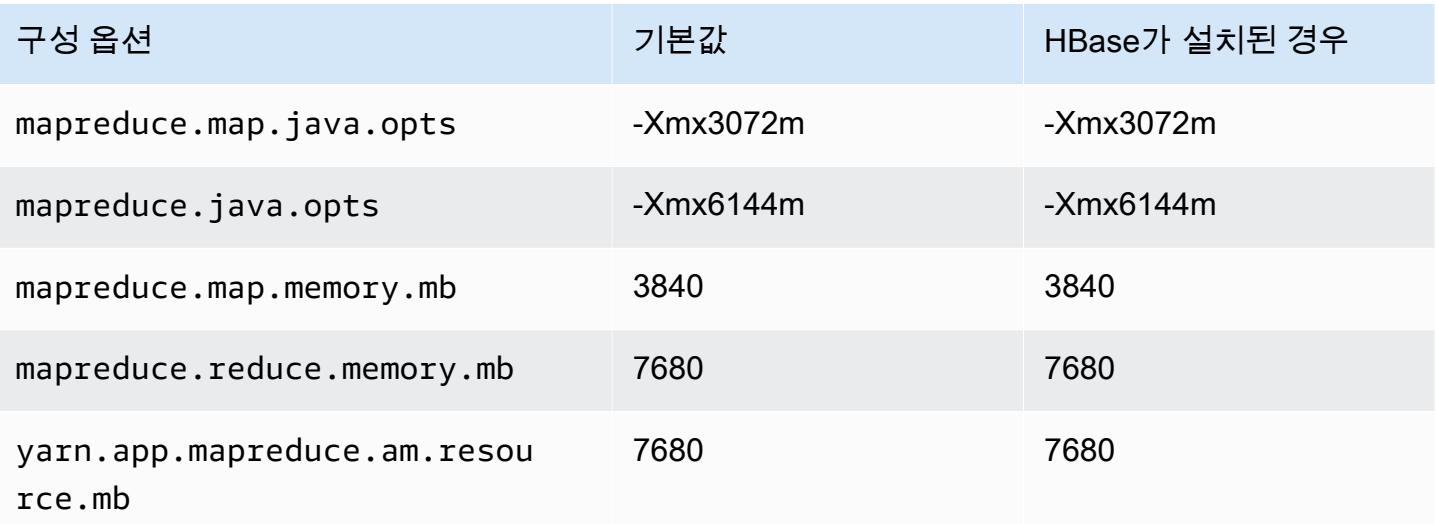

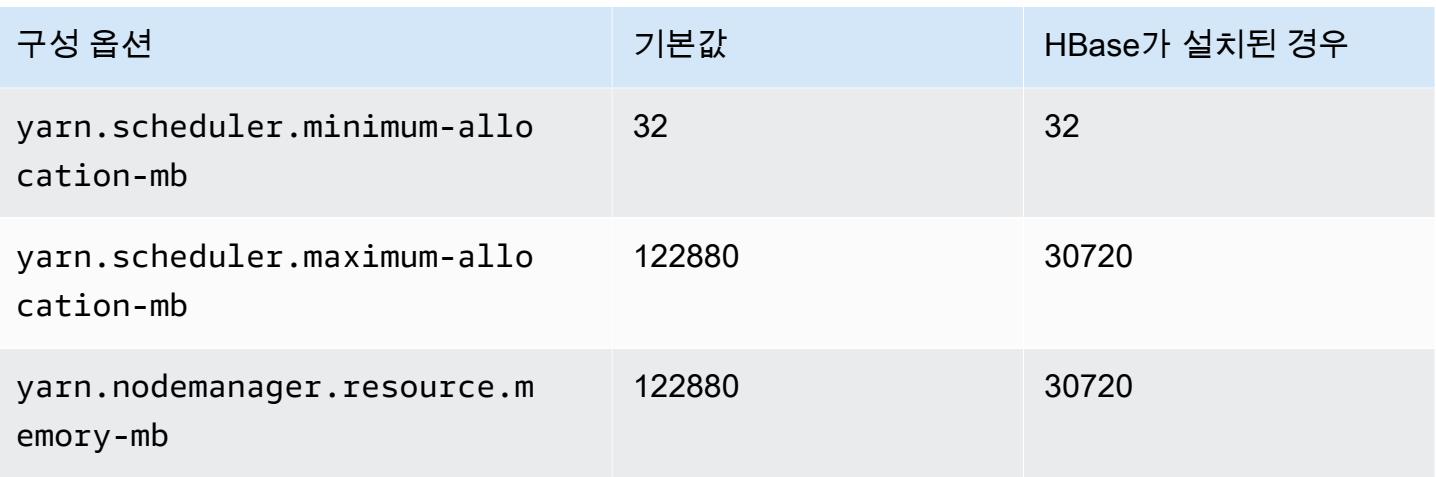

# m5d.12xlarge

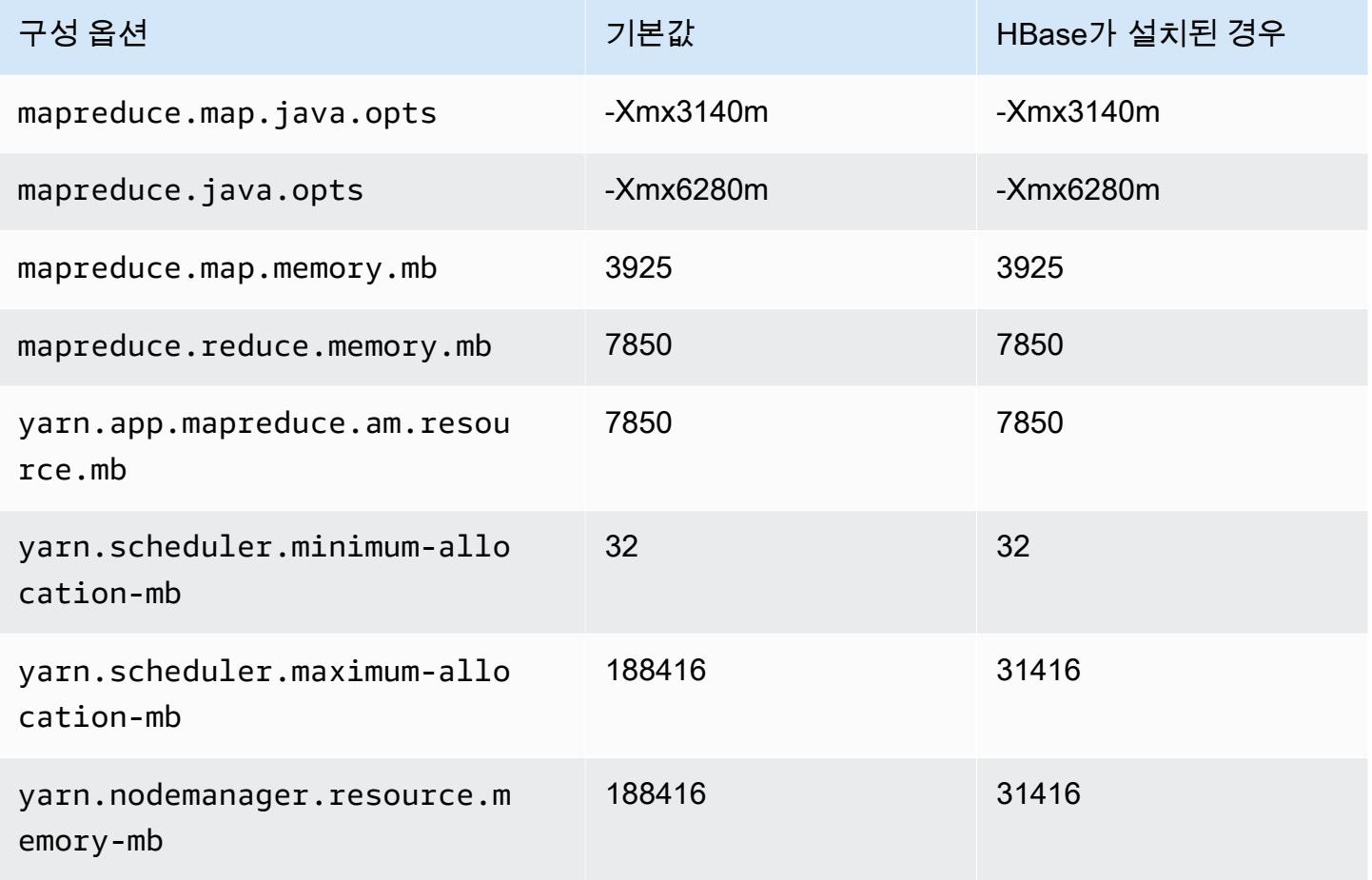

## m5d.16xlarge

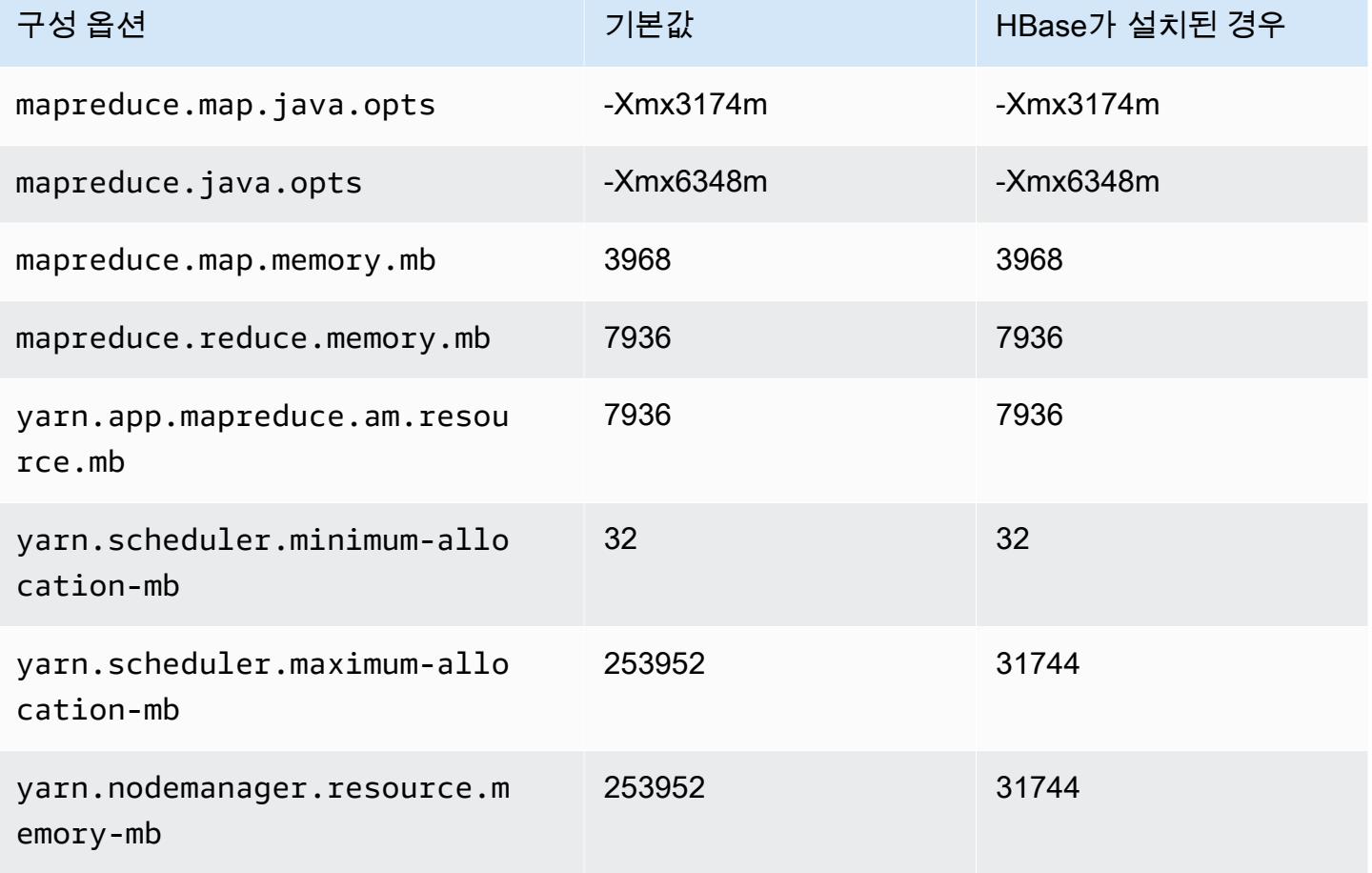

## m5d.24xlarge

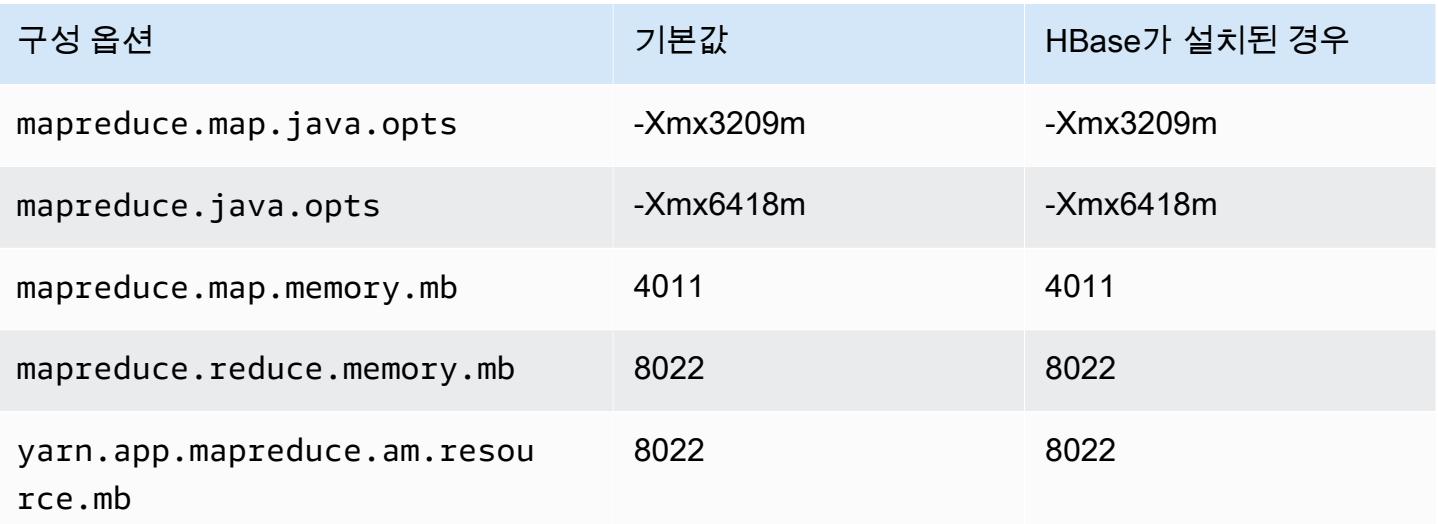

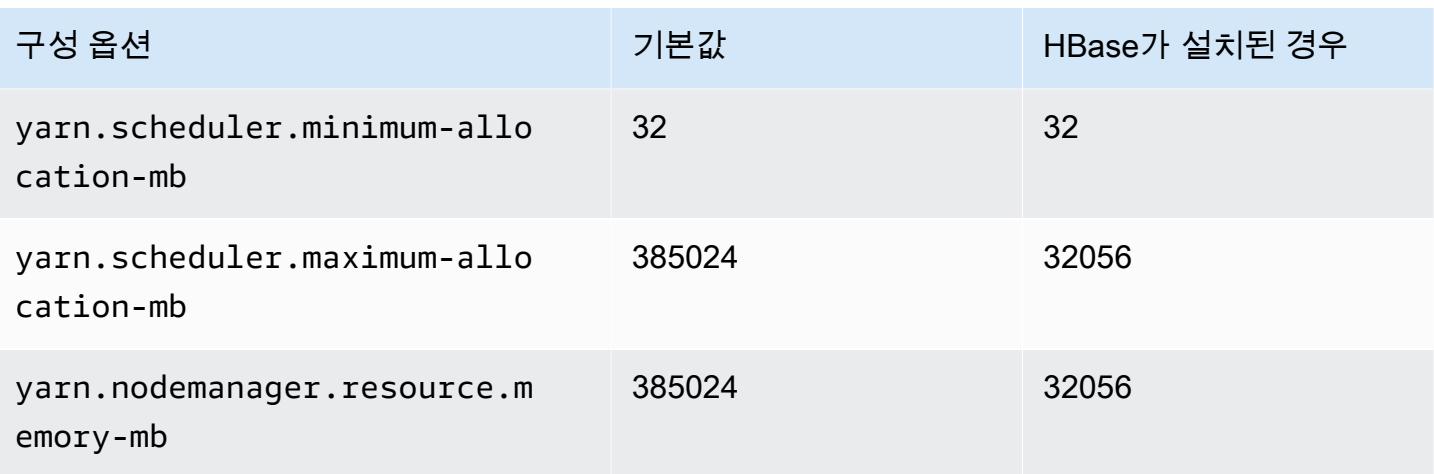

m5dn 인스턴스

# m5dn.xlarge

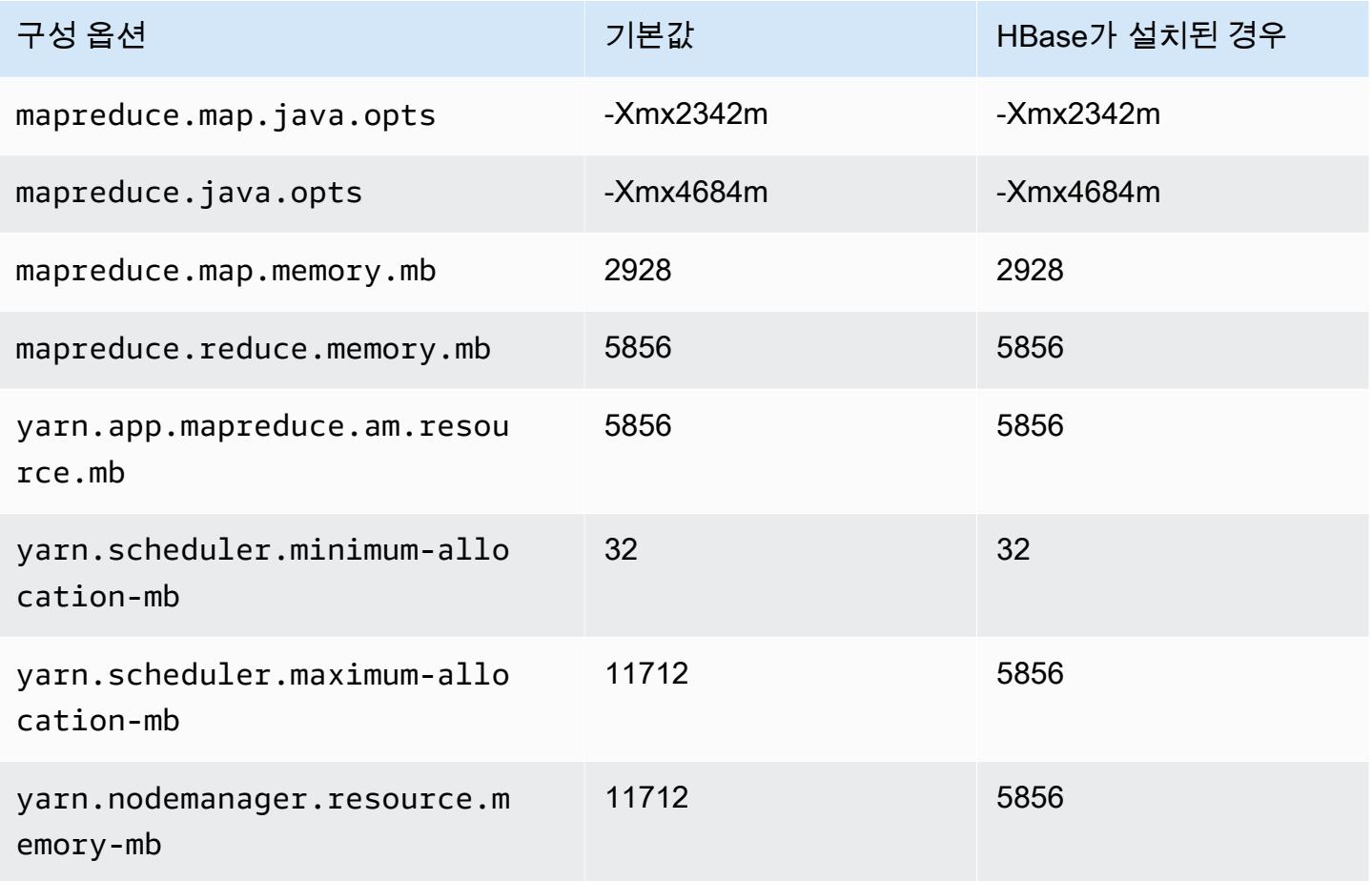

#### m5dn.2xlarge

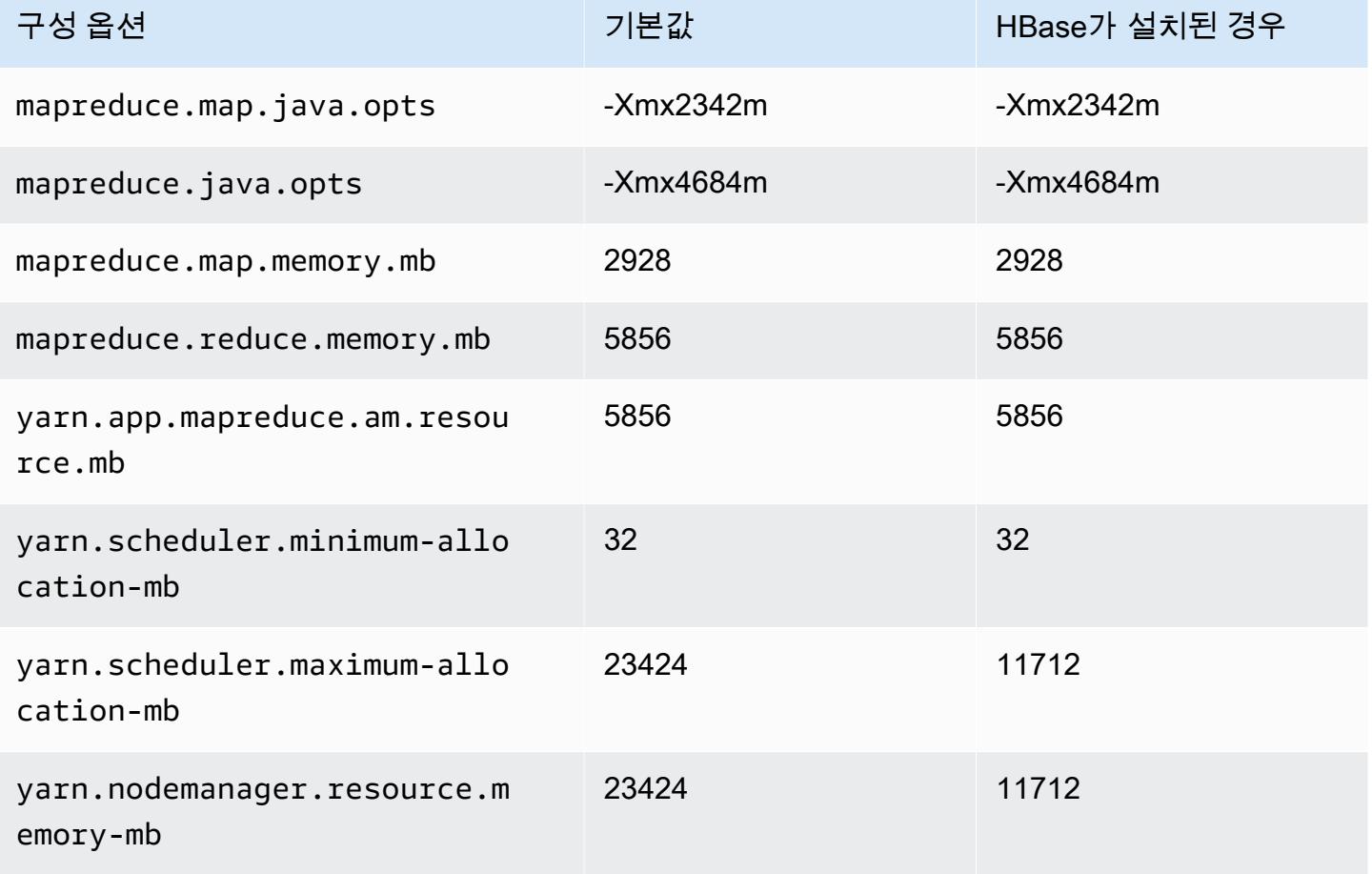

## m5dn.4xlarge

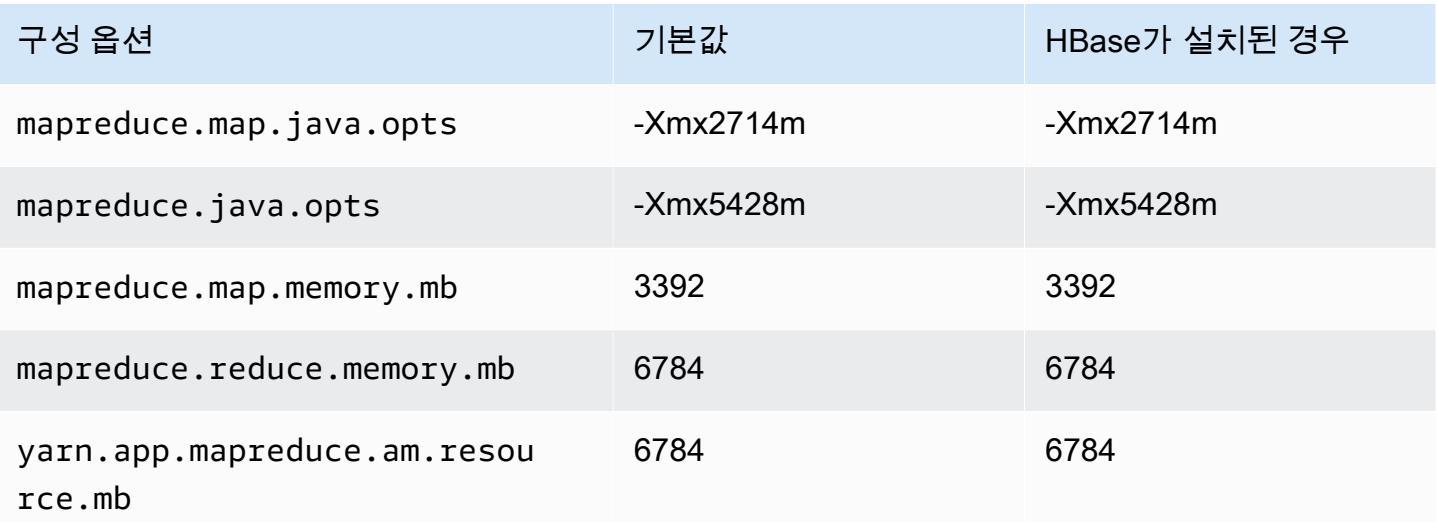

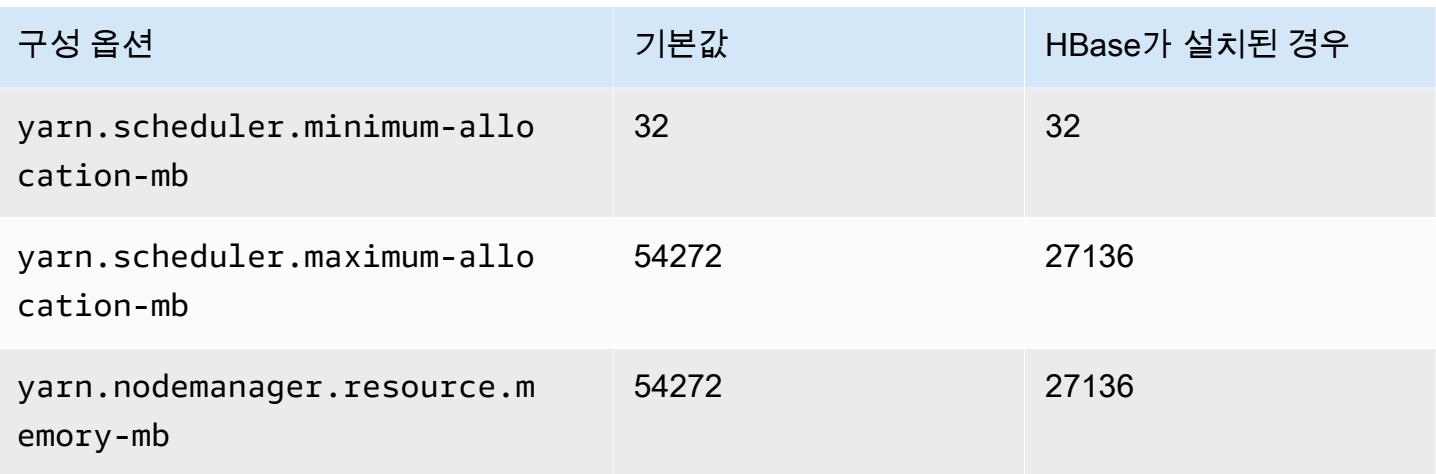

# m5dn.8xlarge

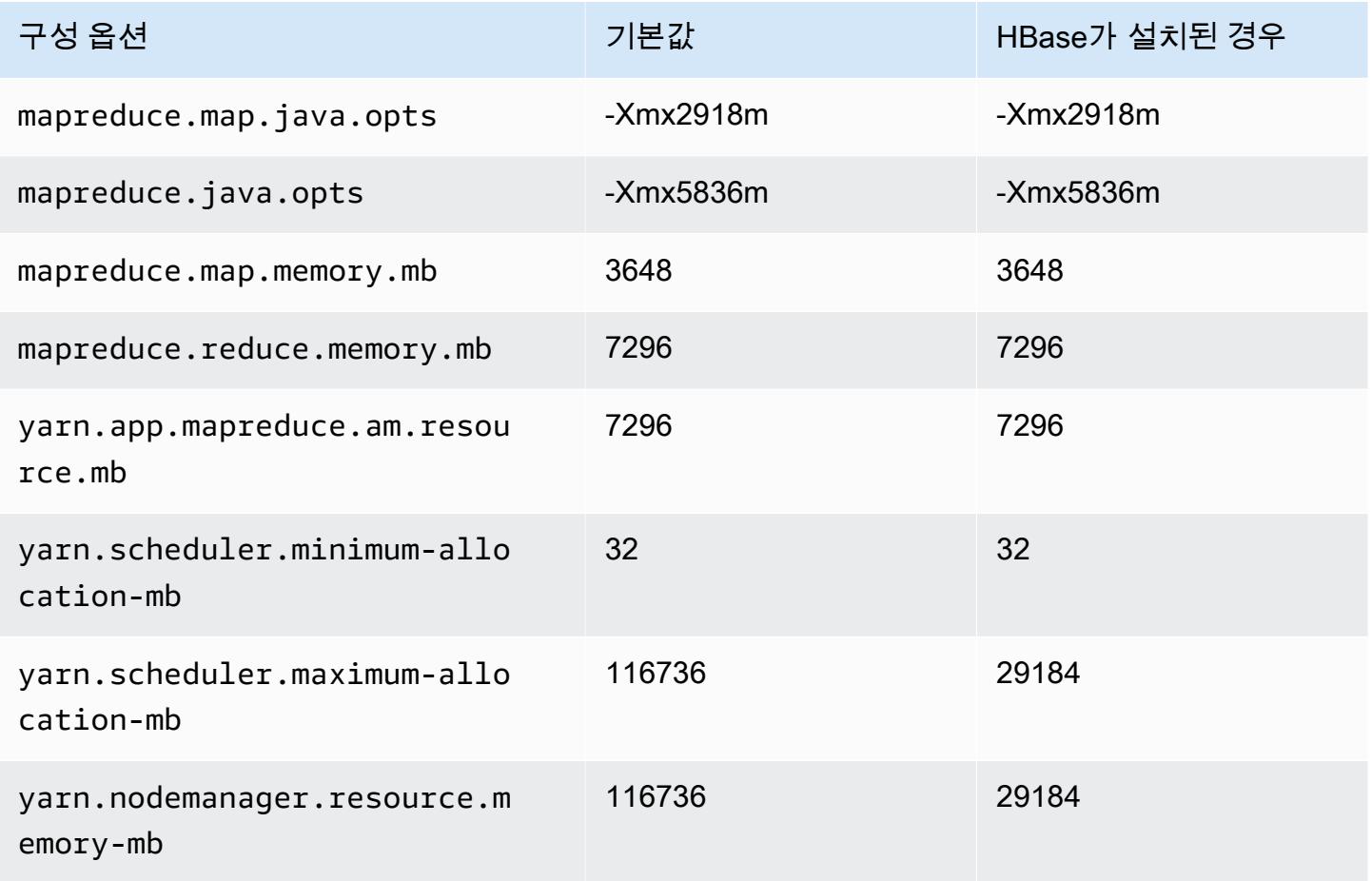

## m5dn.12xlarge

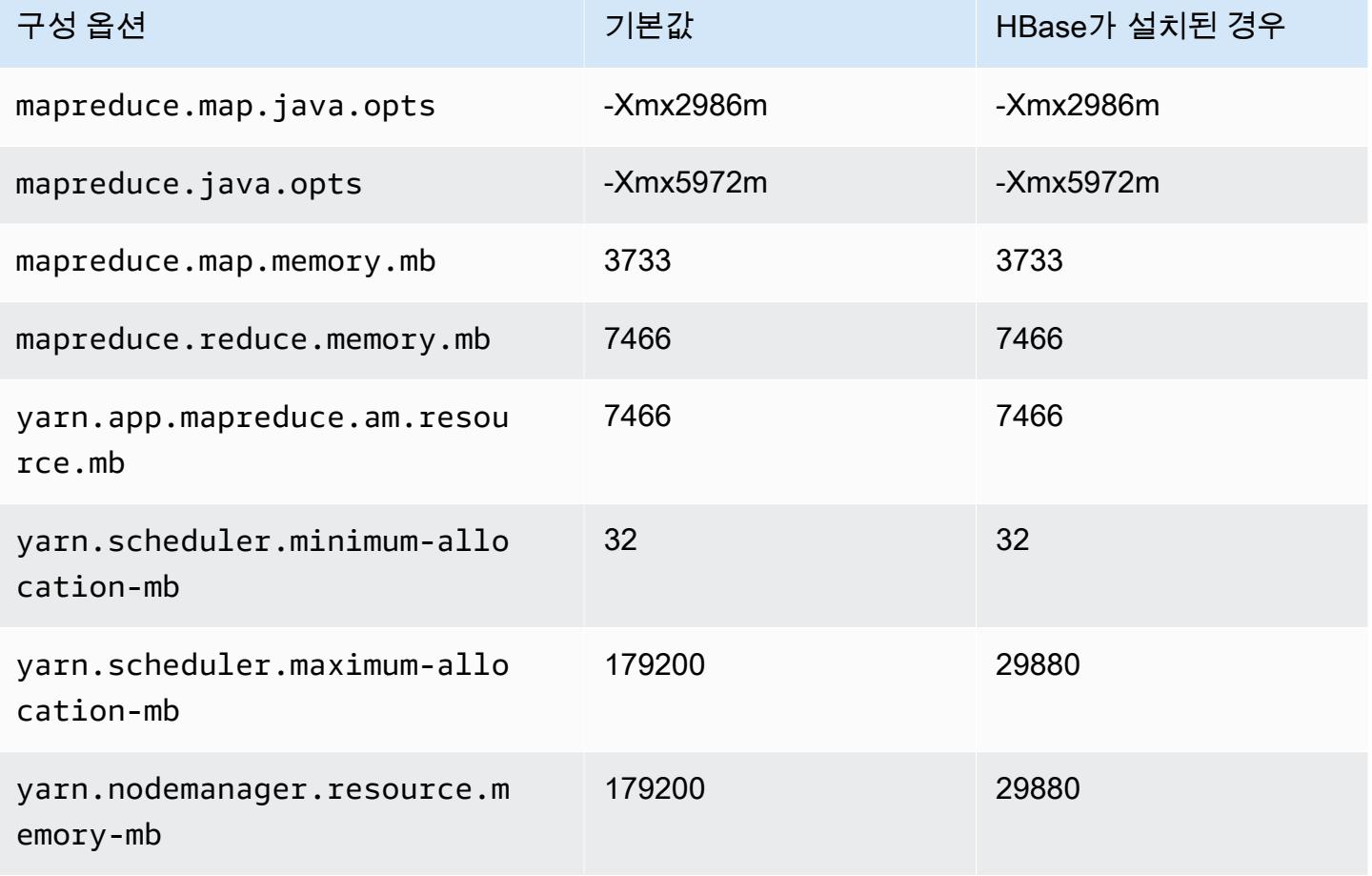

# m5dn.16xlarge

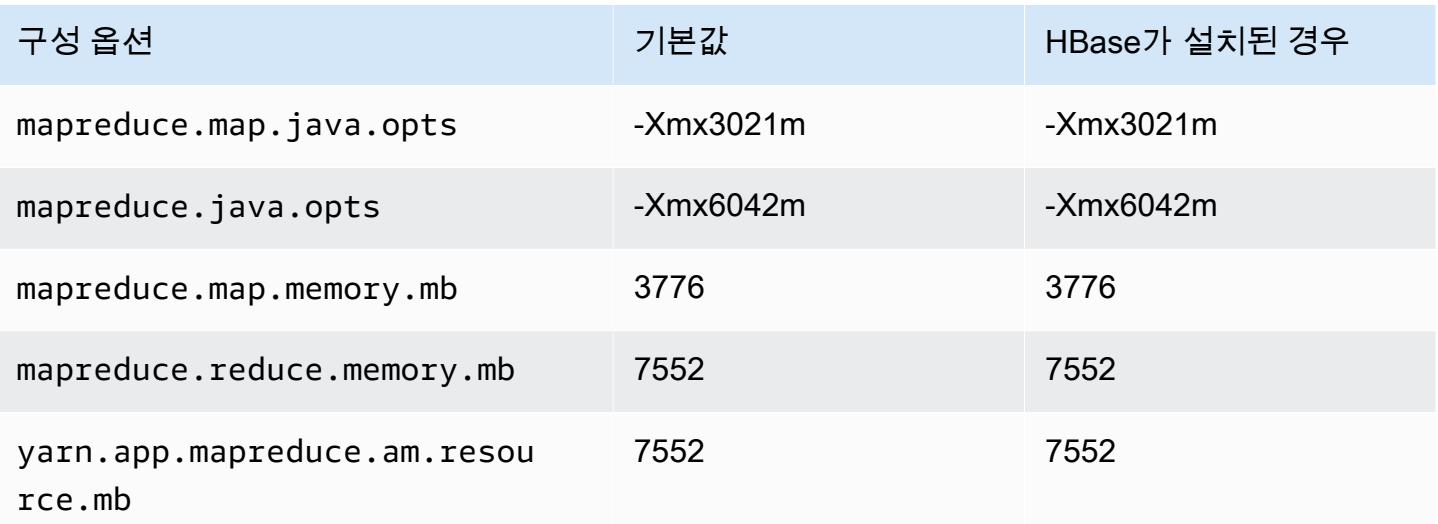

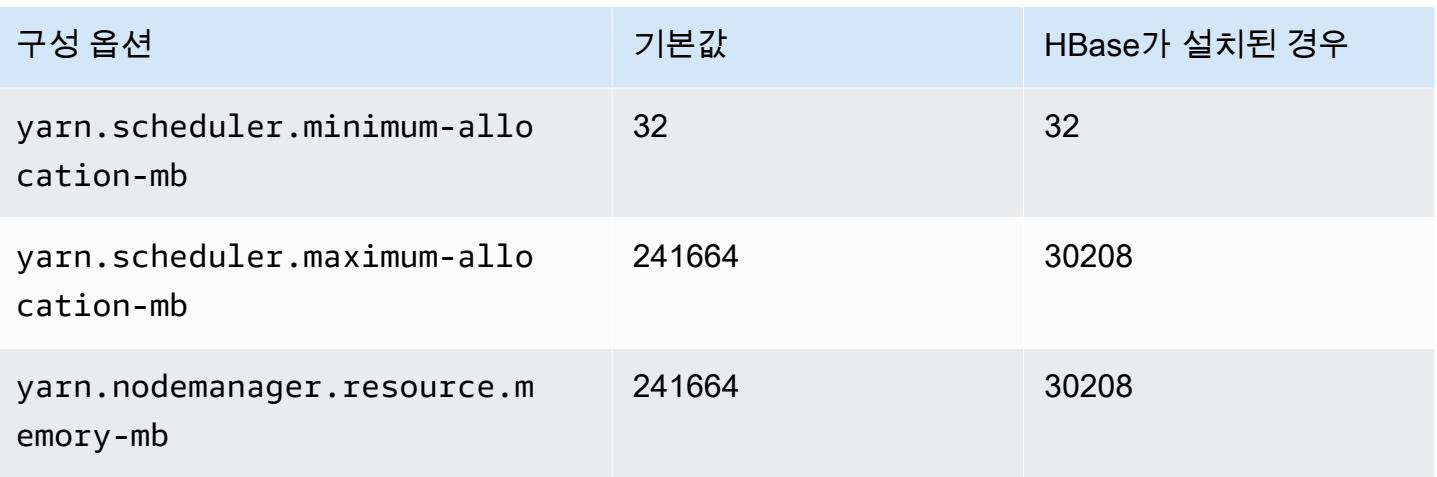

# m5dn.24xlarge

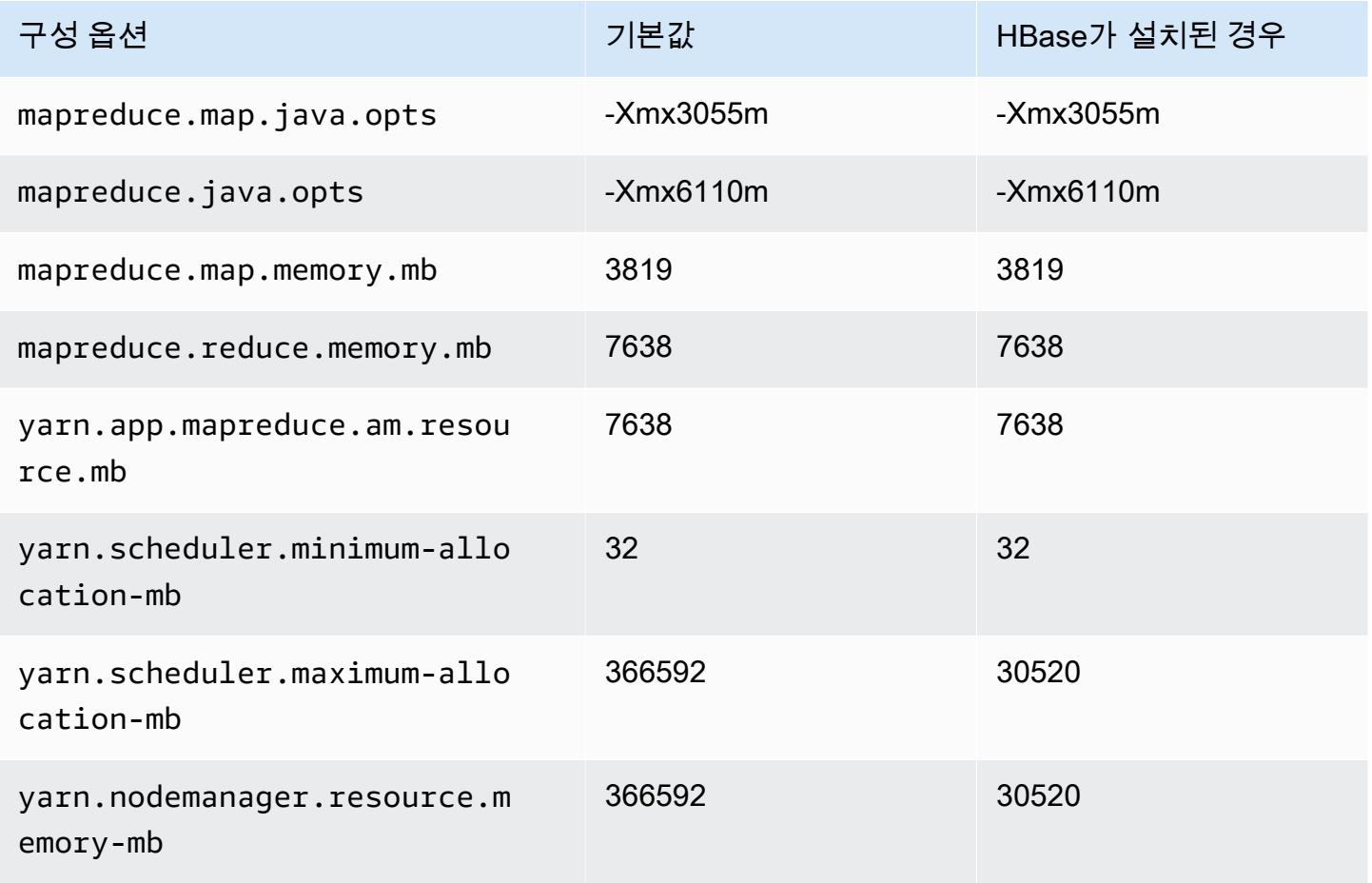

## m5n 인스턴스

# m5n.xlarge

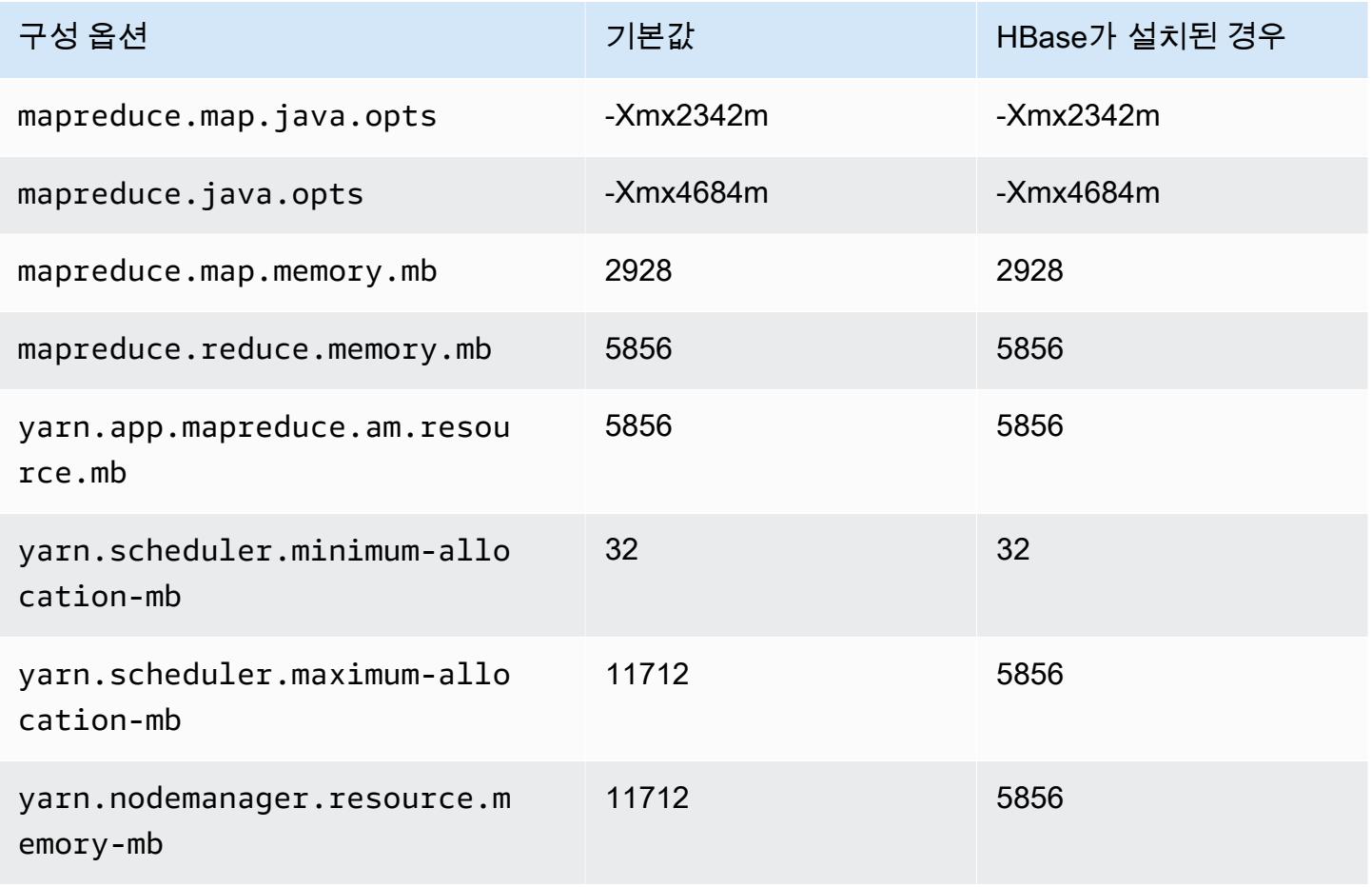

#### m5n.2xlarge

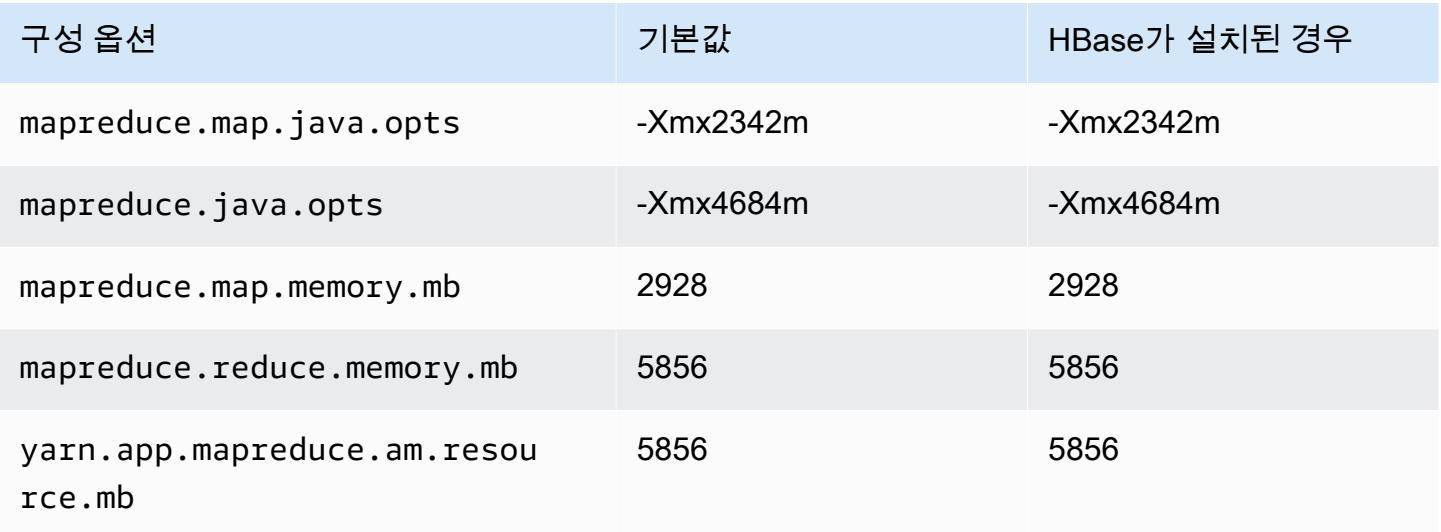

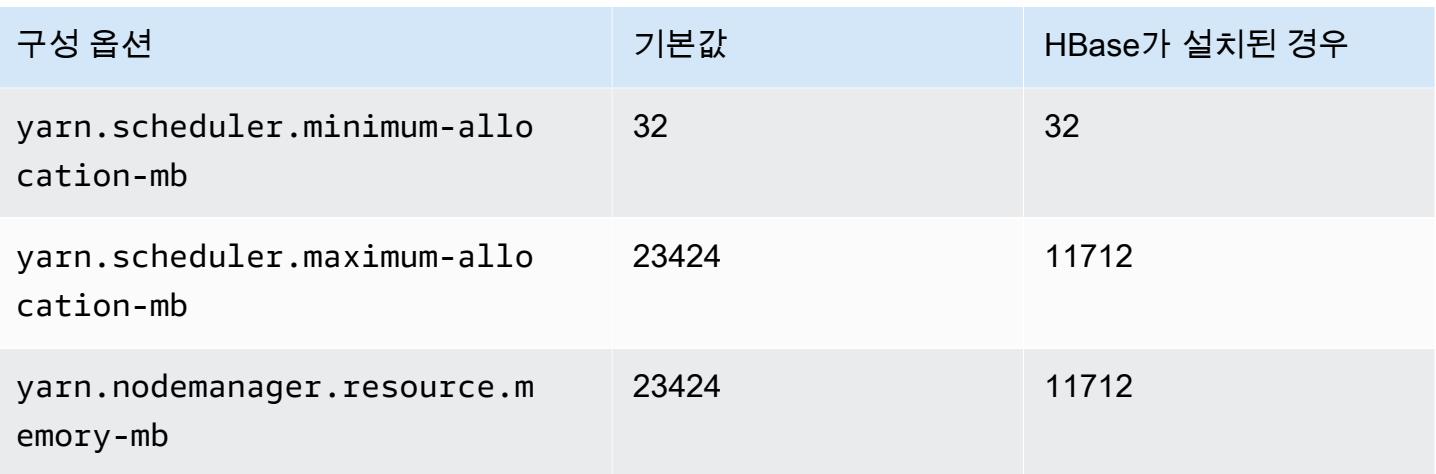

# m5n.4xlarge

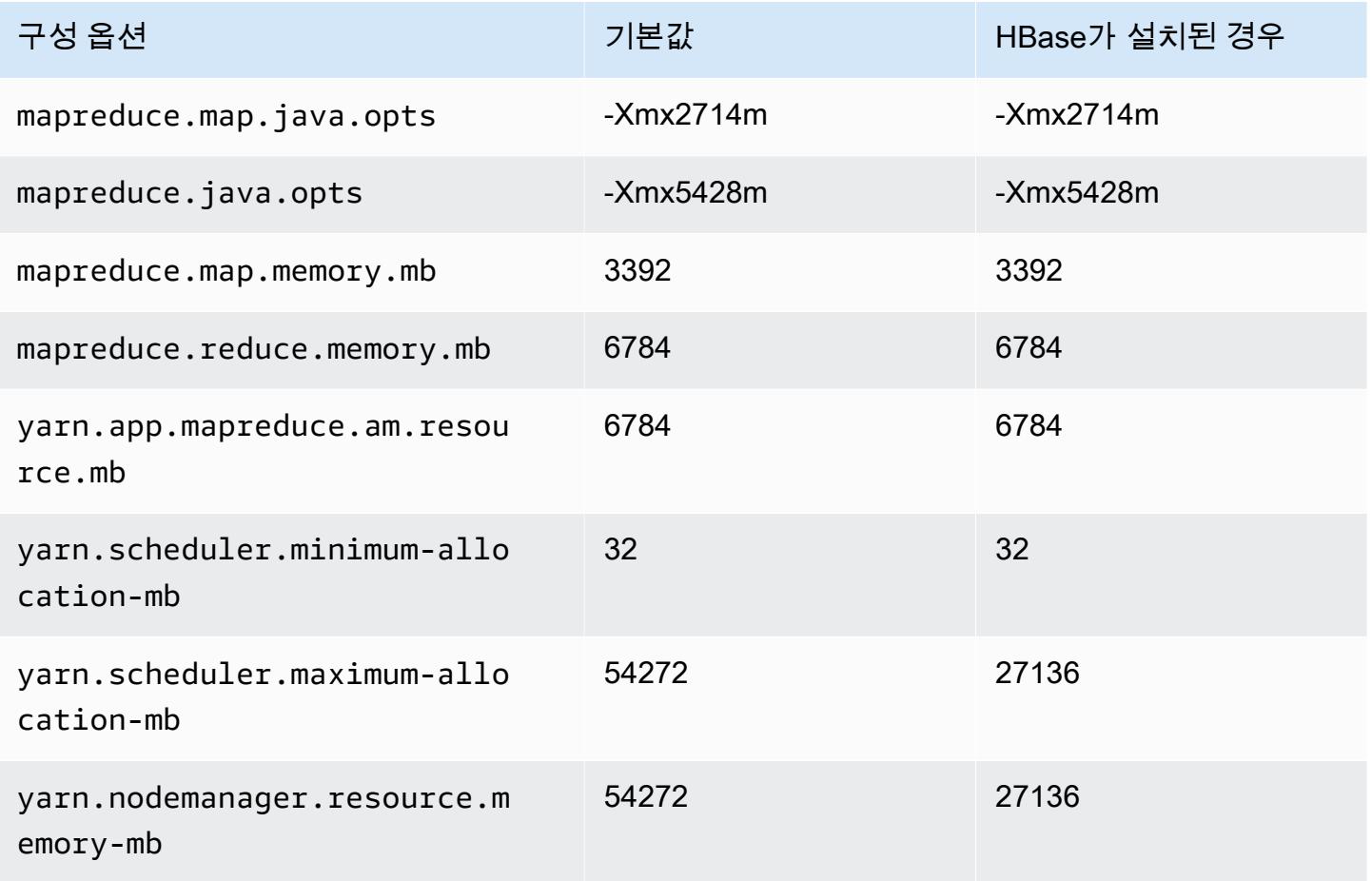

## m5n.8xlarge

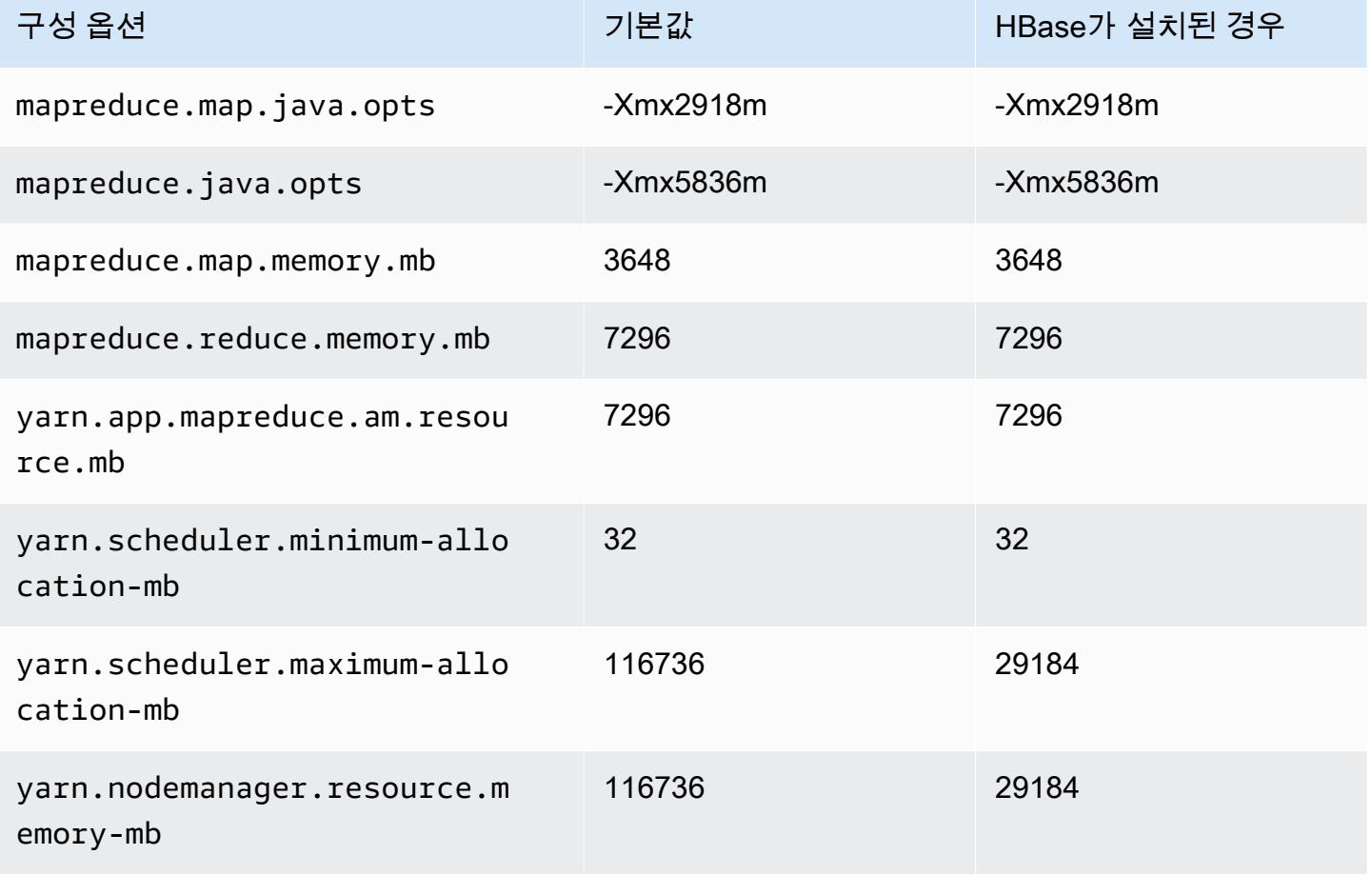

## m5n.12xlarge

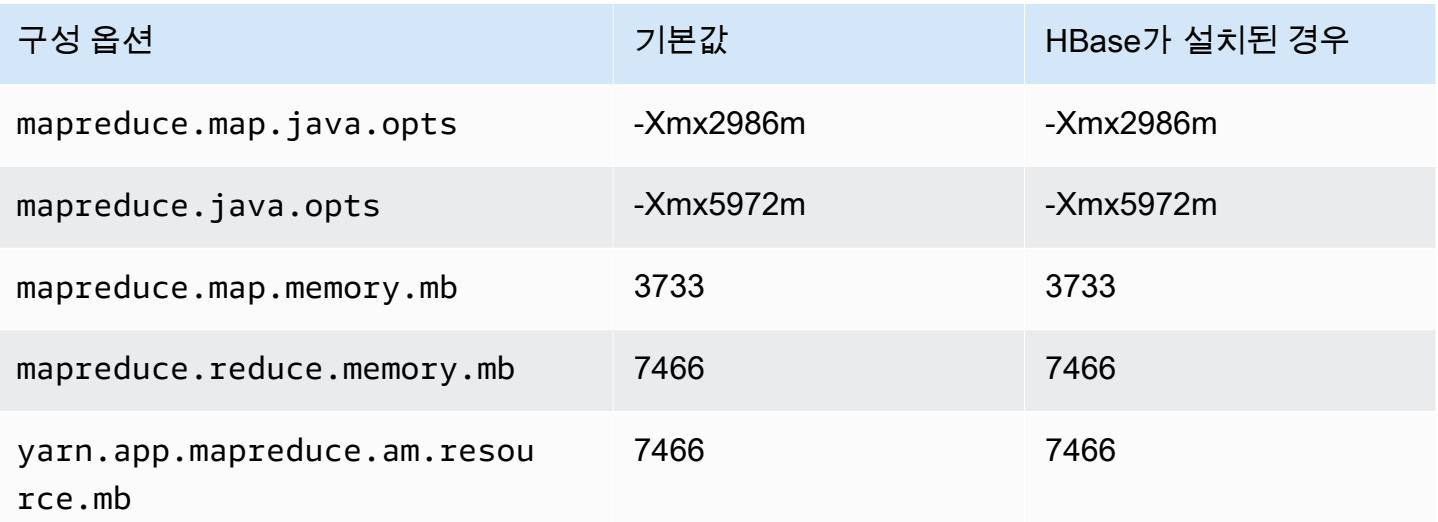

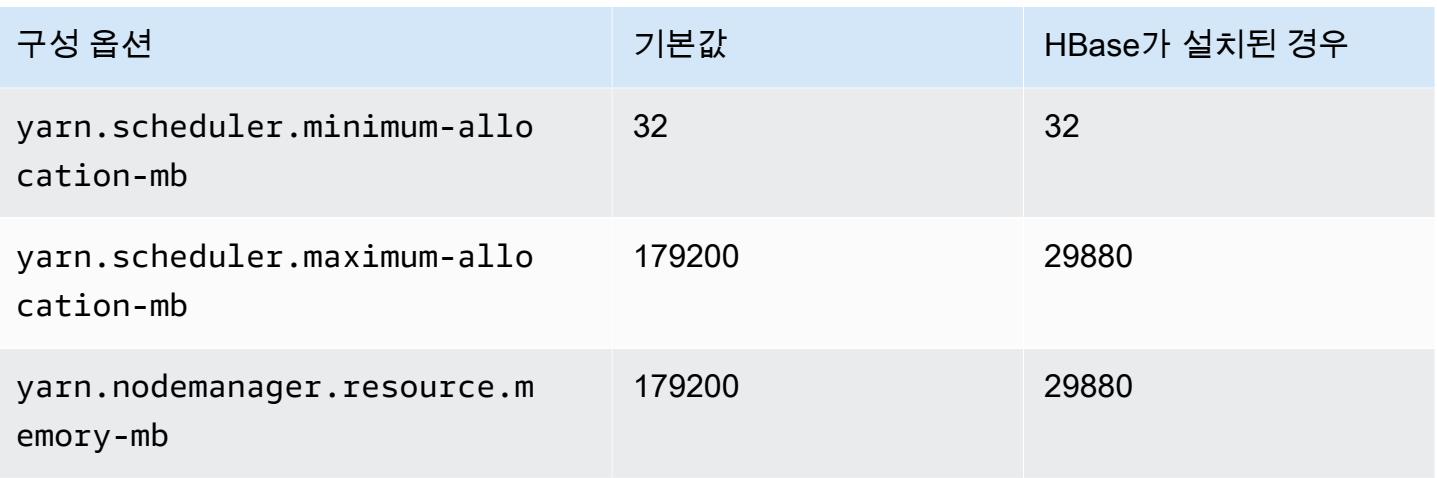

## m5n.16xlarge

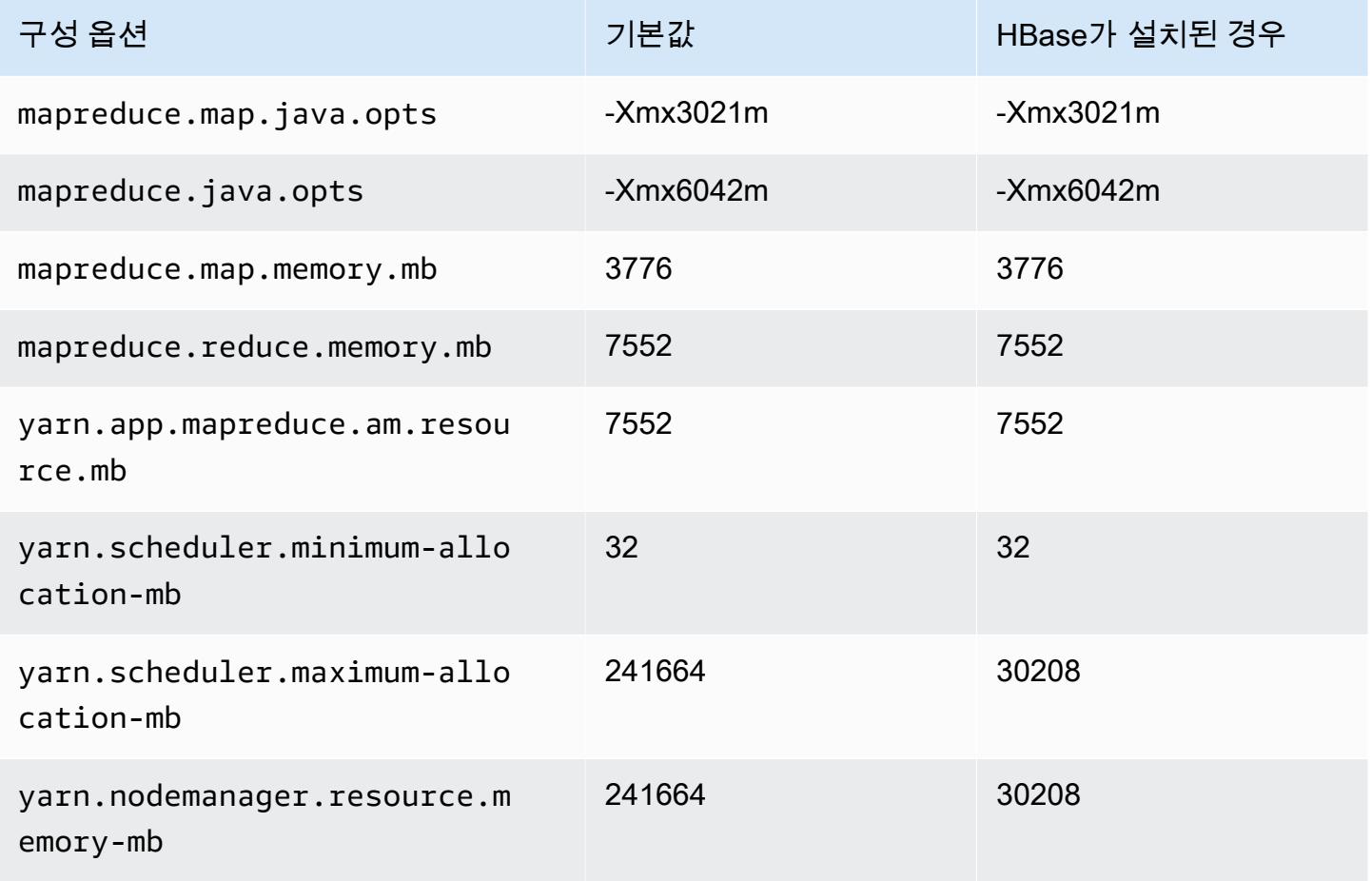

## m5n.24xlarge

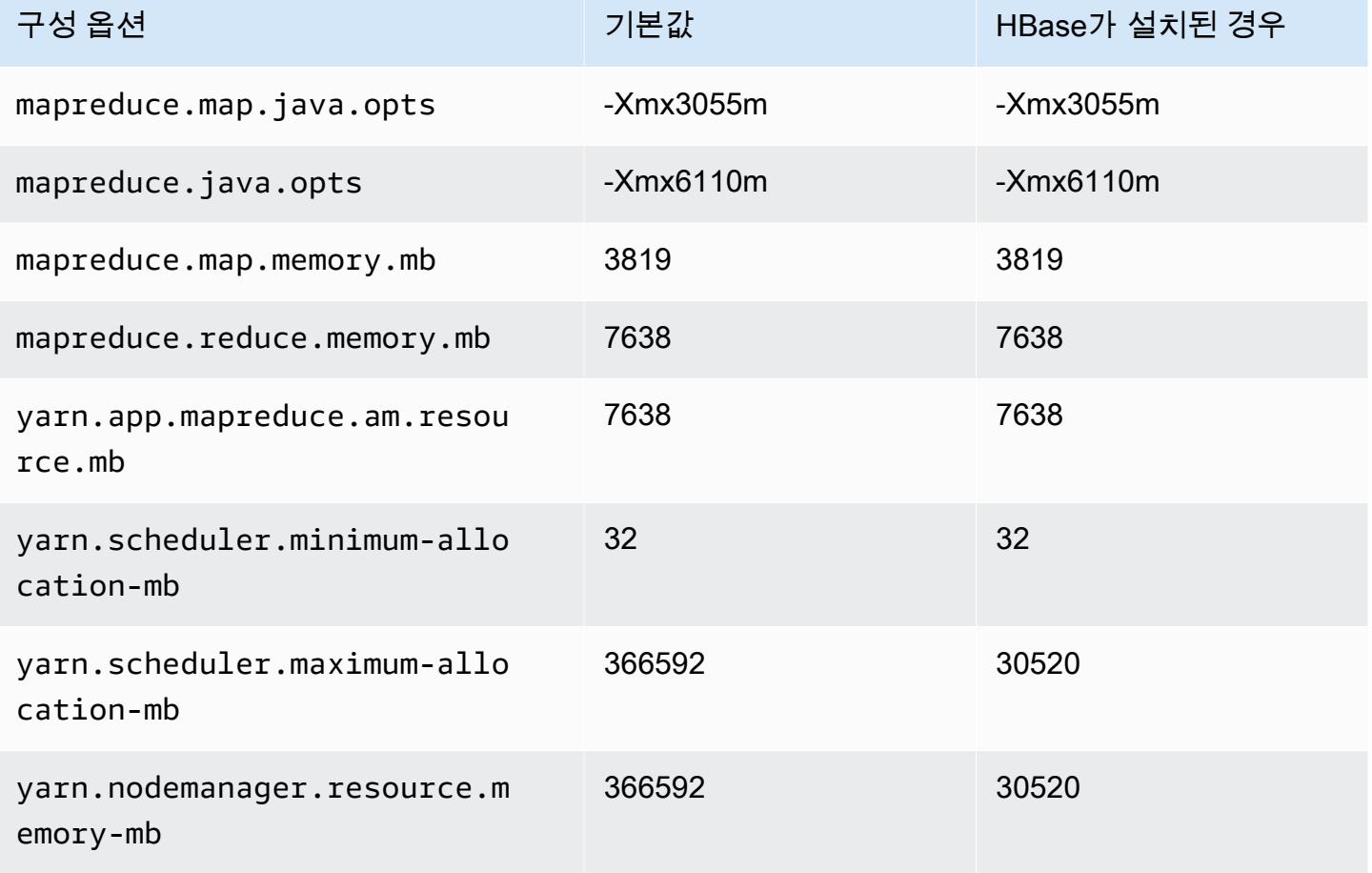

# m5zn 인스턴스

## m5zn.xlarge

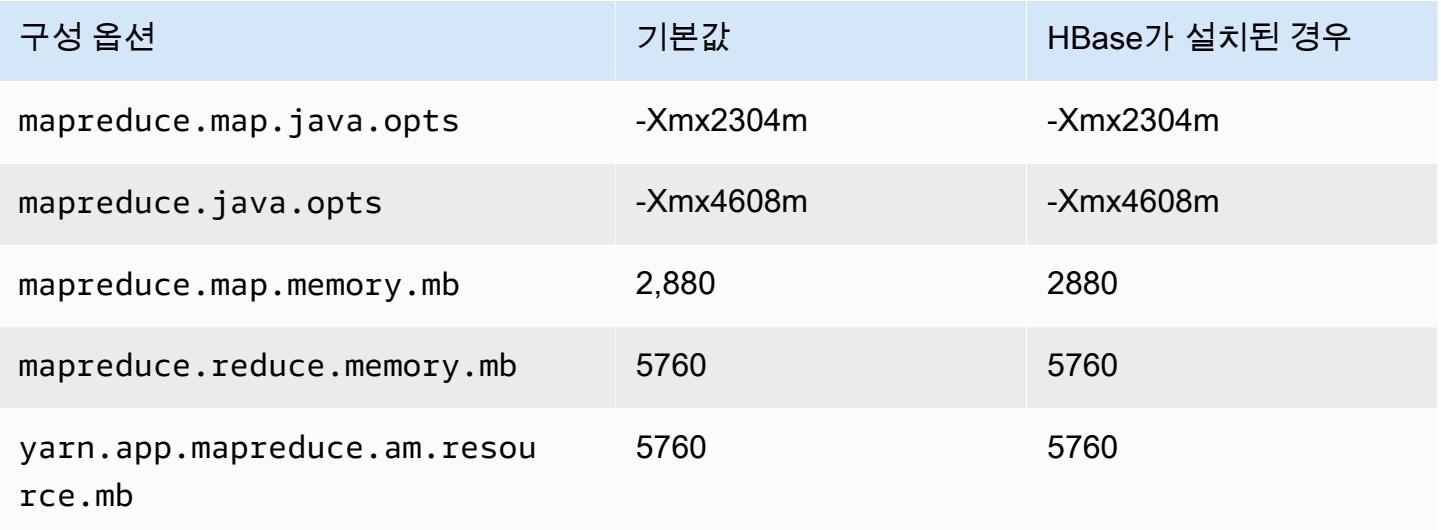

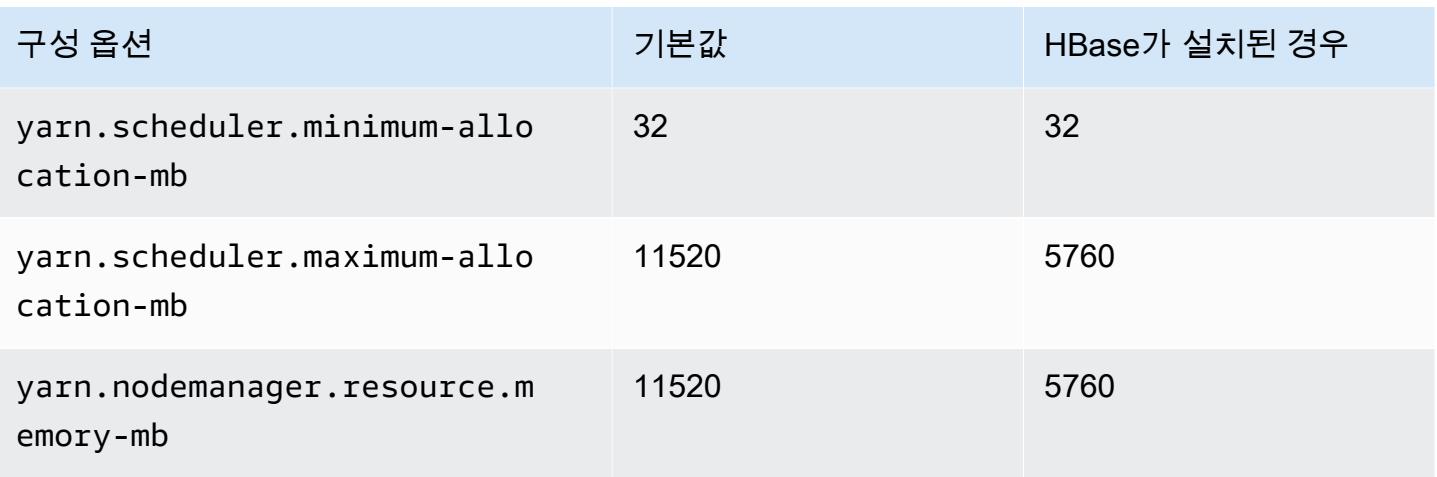

## m5zn.2xlarge

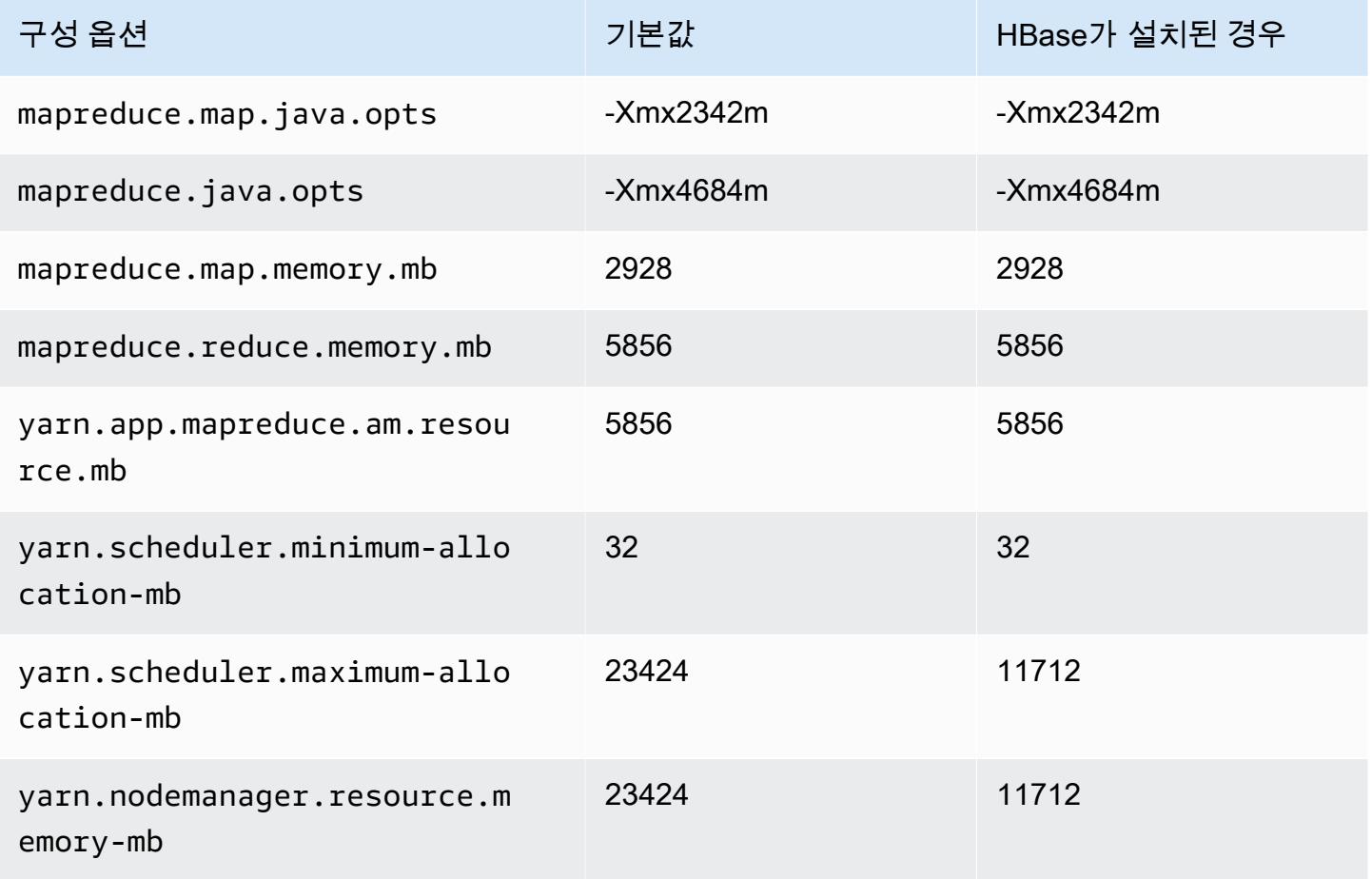

## m5zn.3xlarge

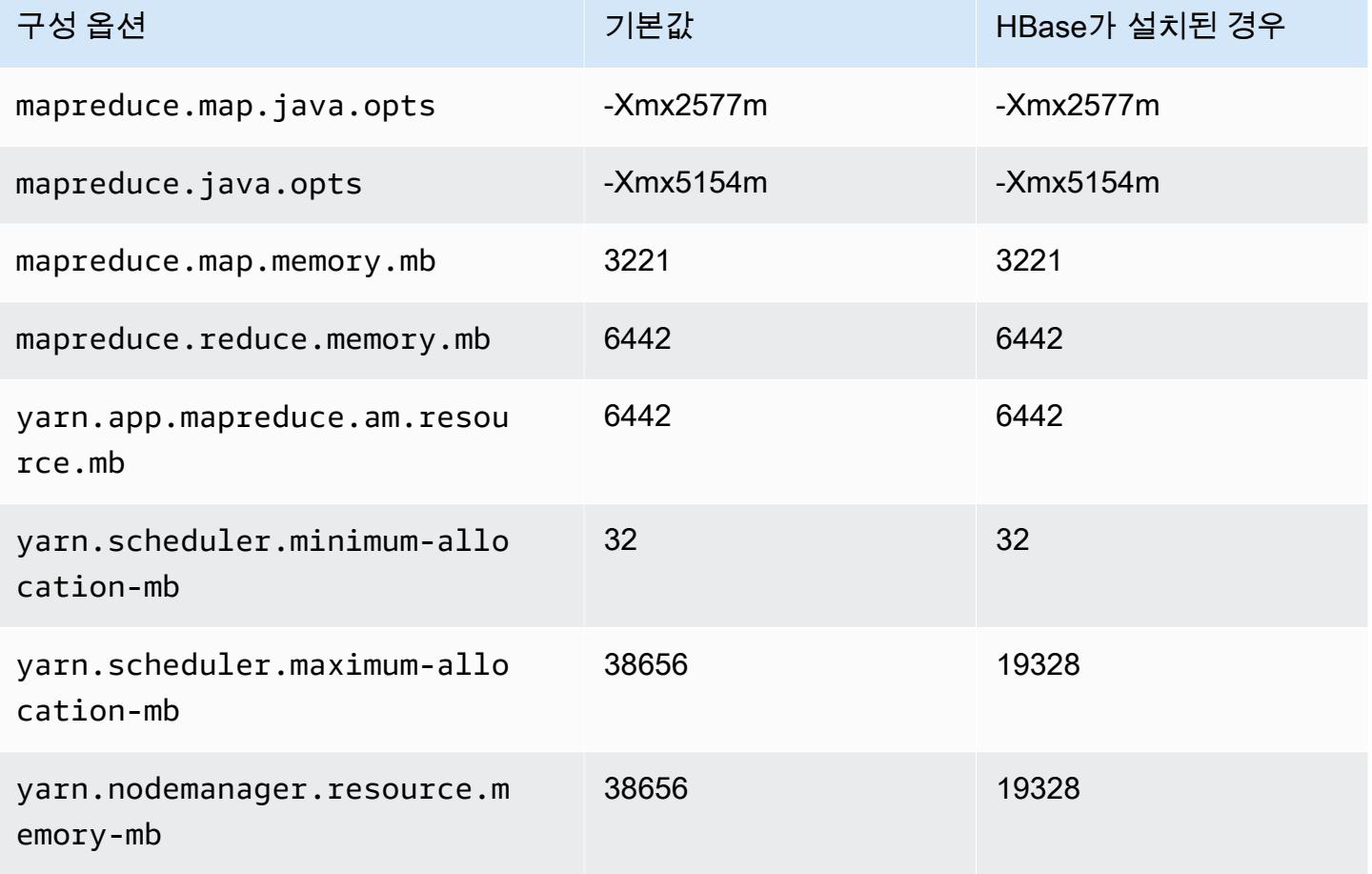

# m5zn.6xlarge

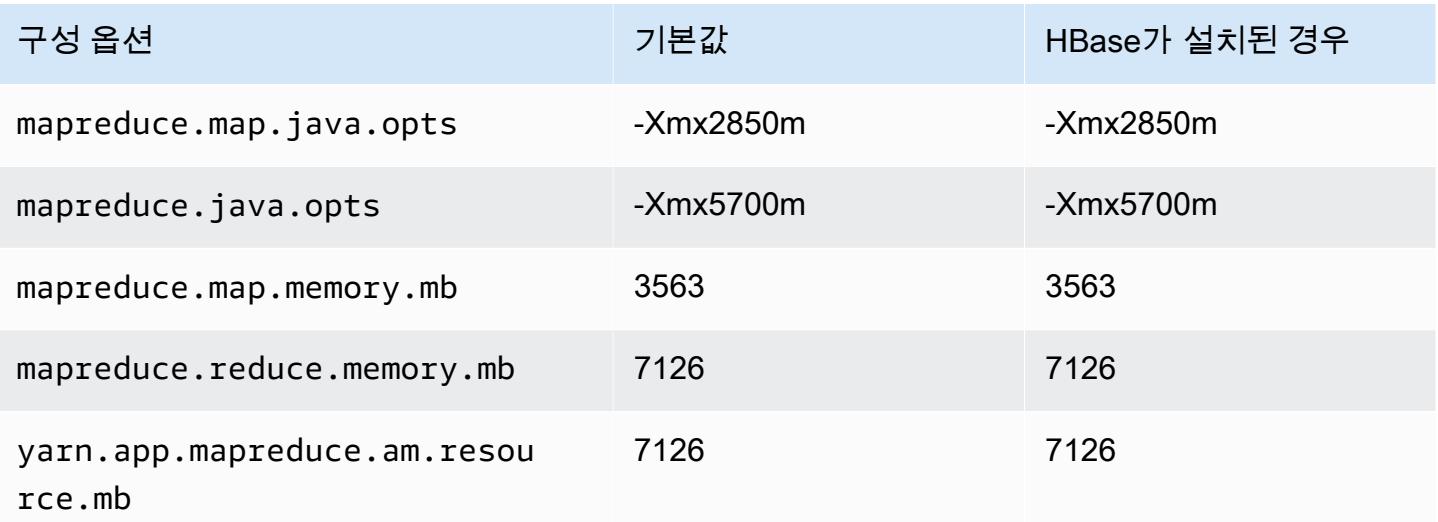

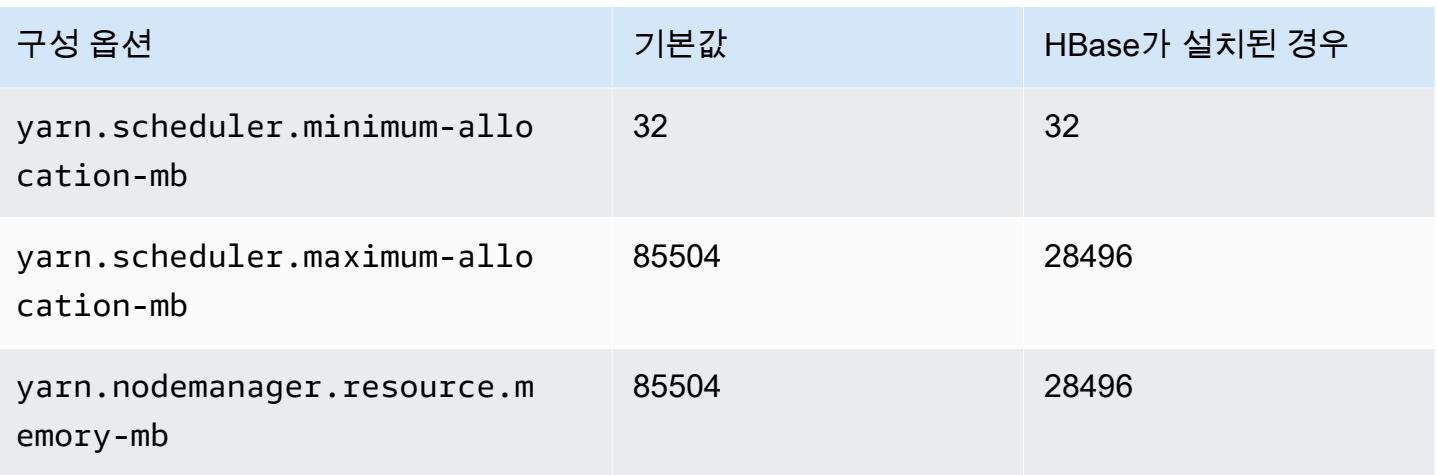

## m5zn.12xlarge

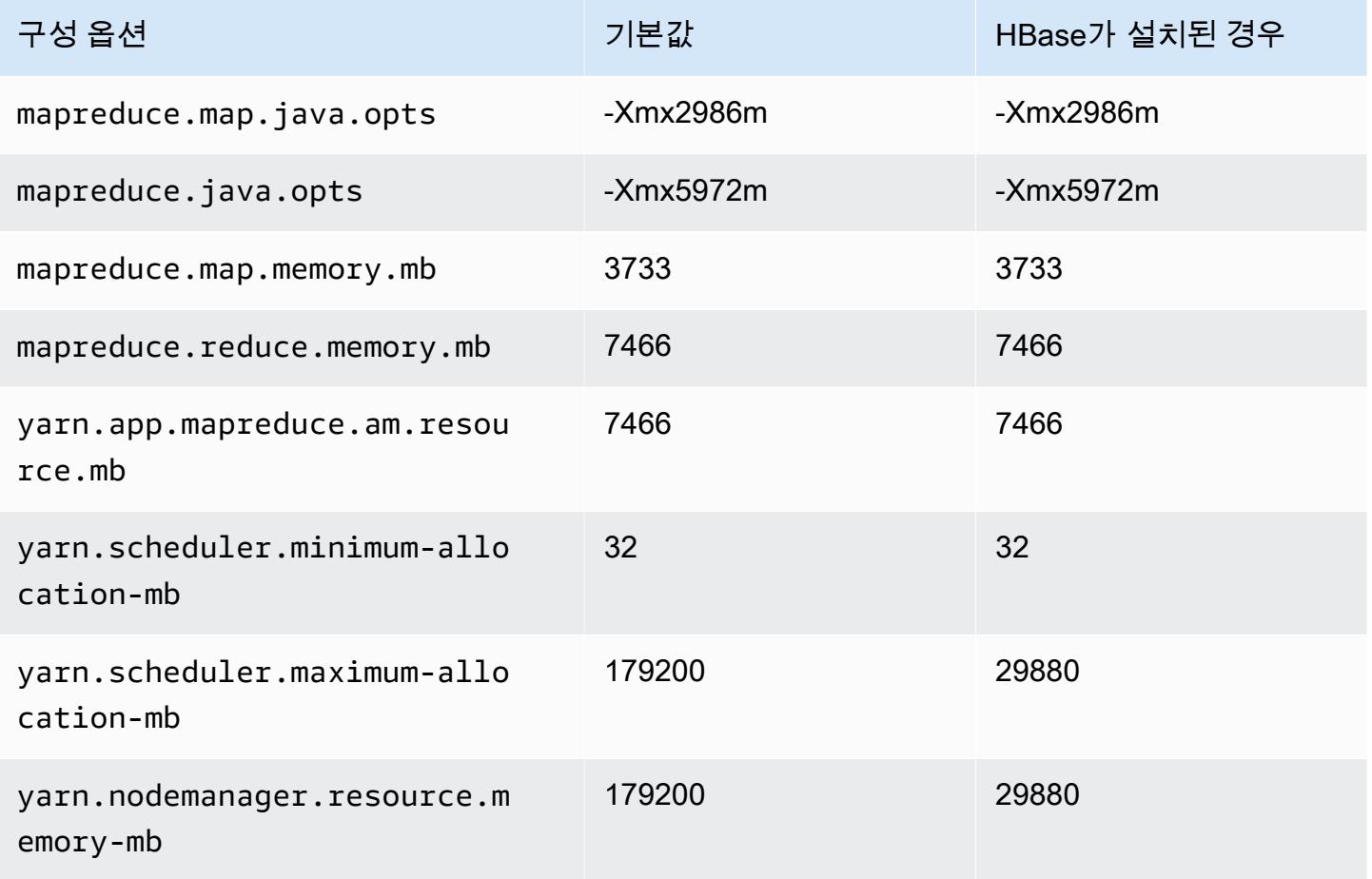

## m6a 인스턴스

# m6a.xlarge

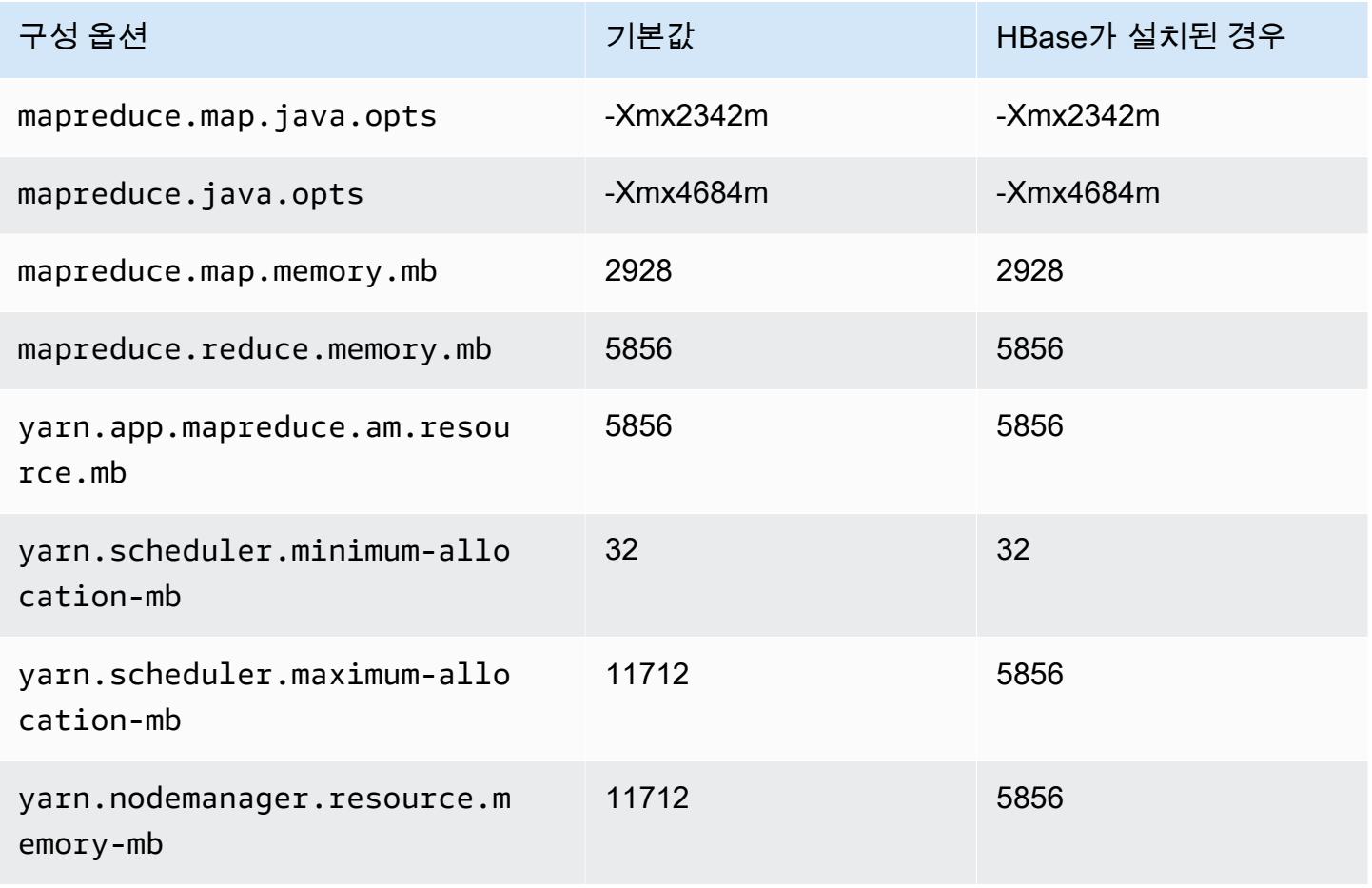

## m6a.2xlarge

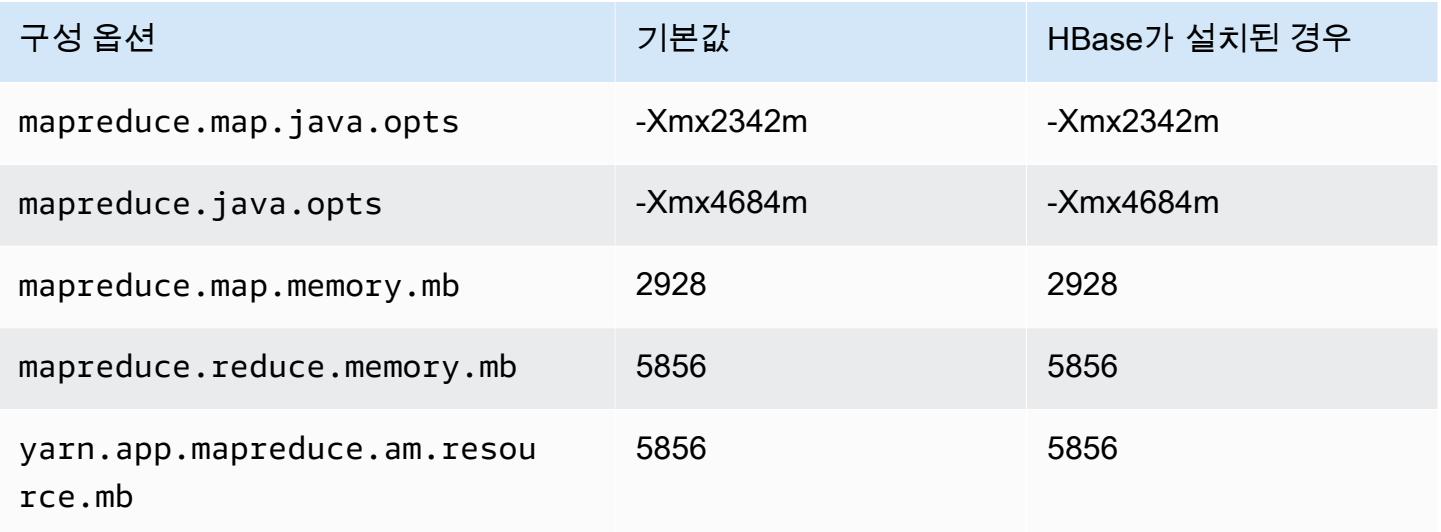

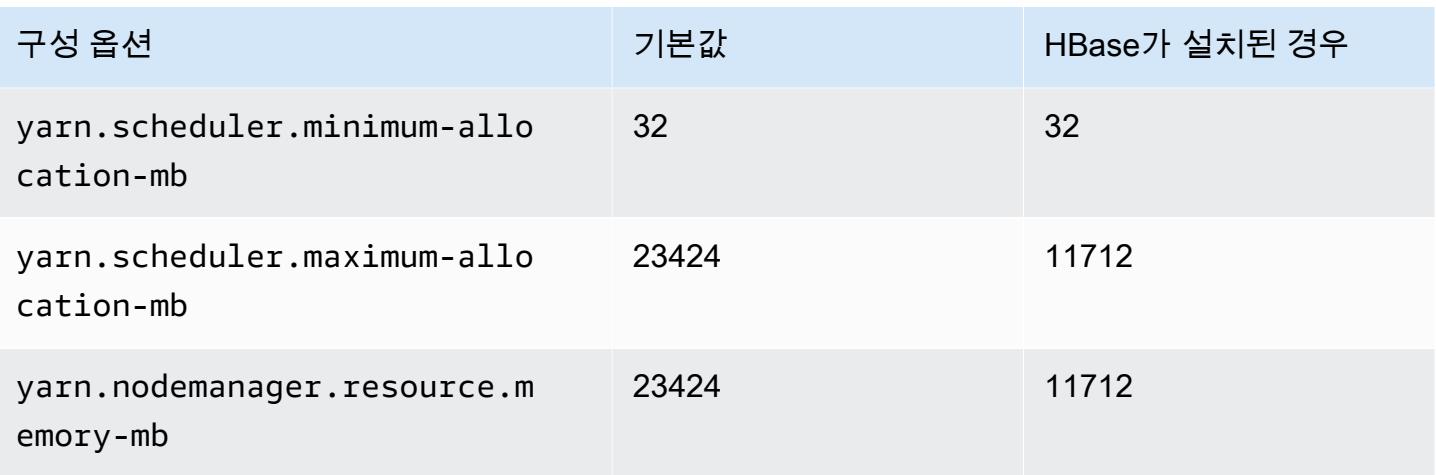

## m6a.4xlarge

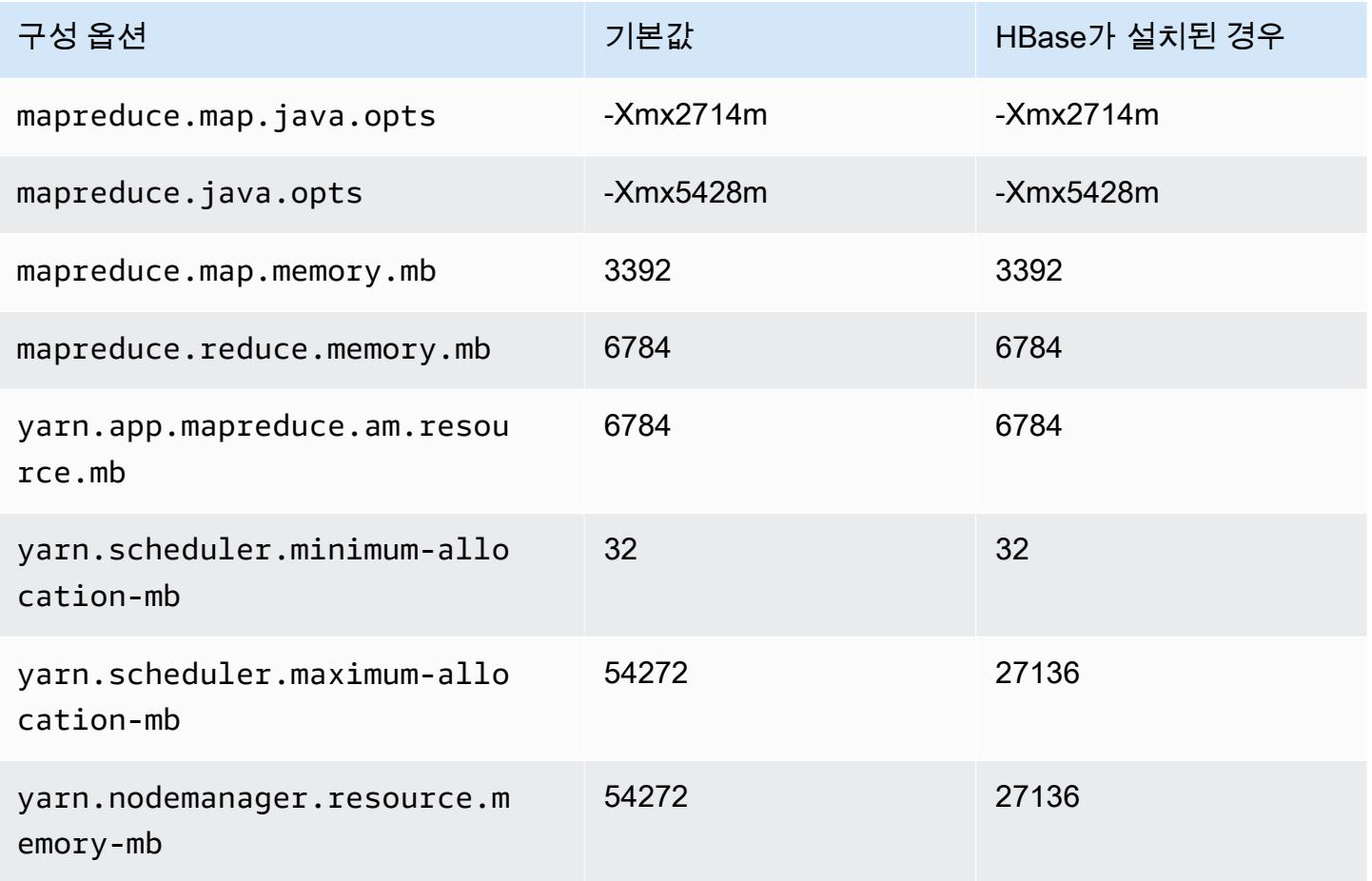

## m6a.8xlarge

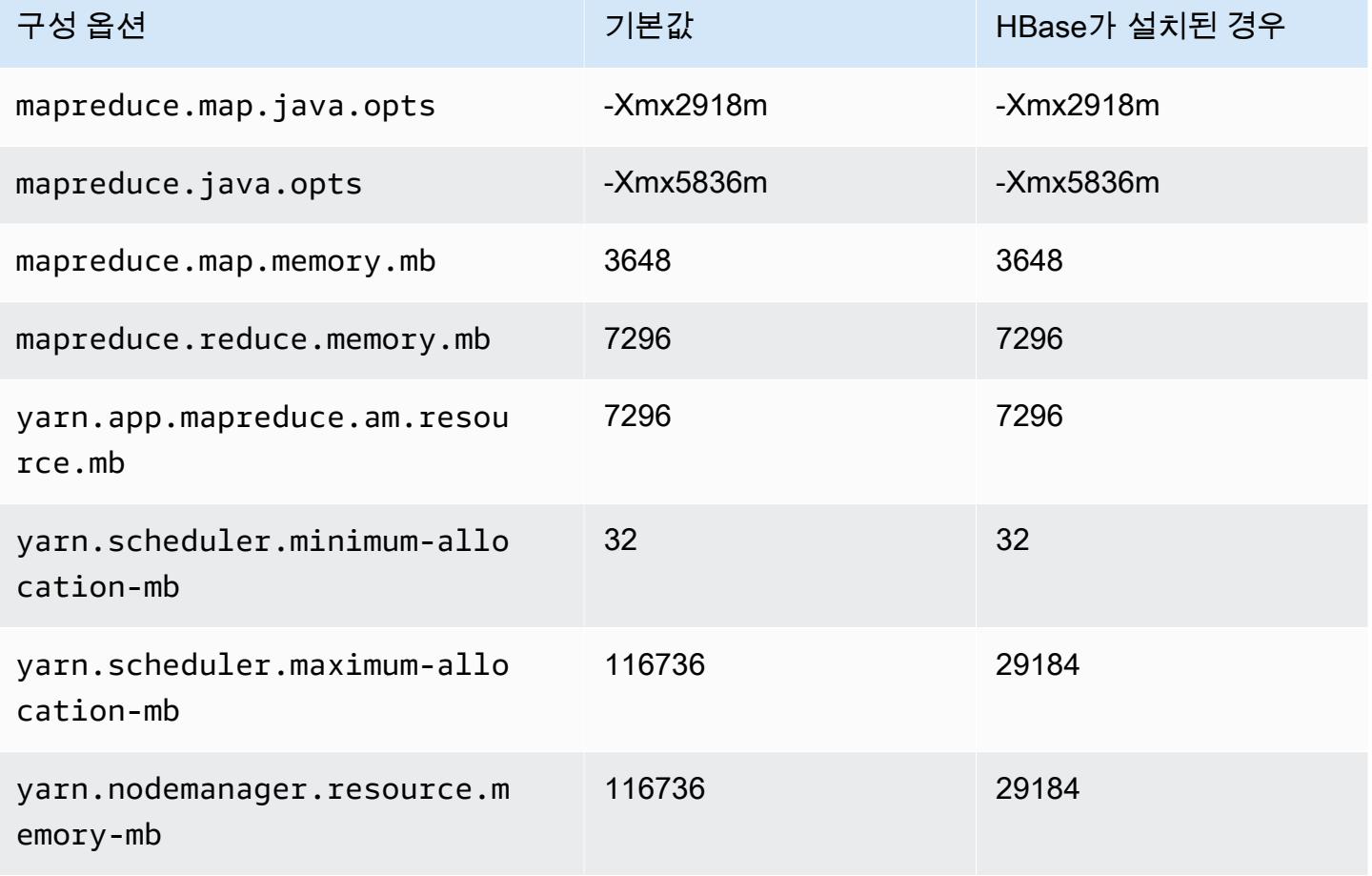

# m6a.12xlarge

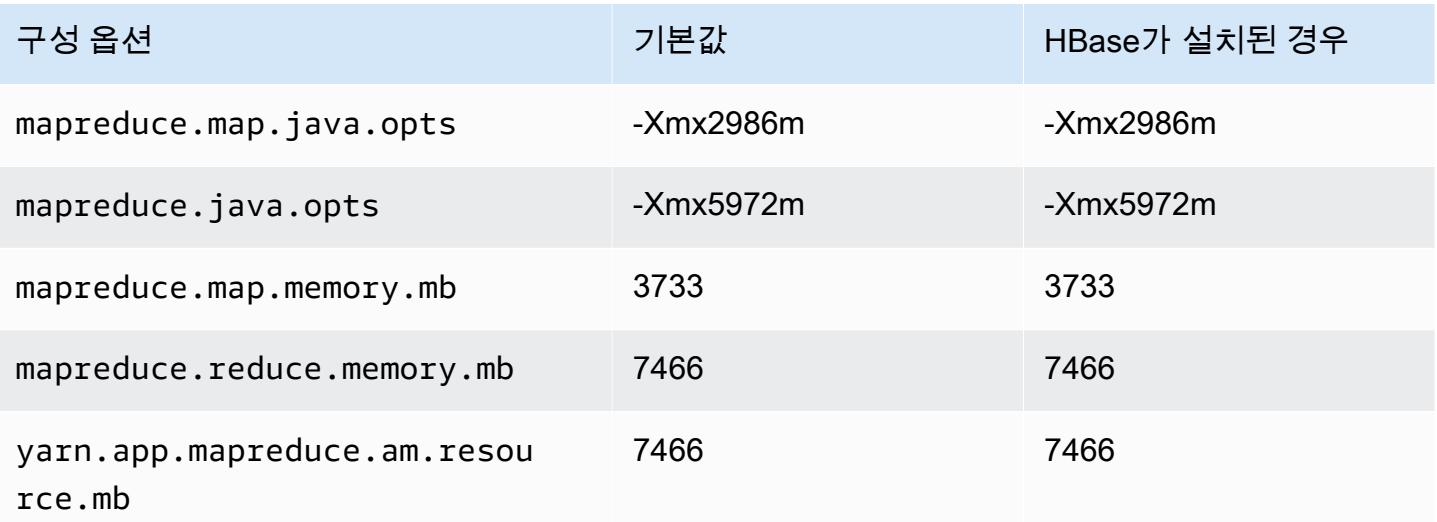

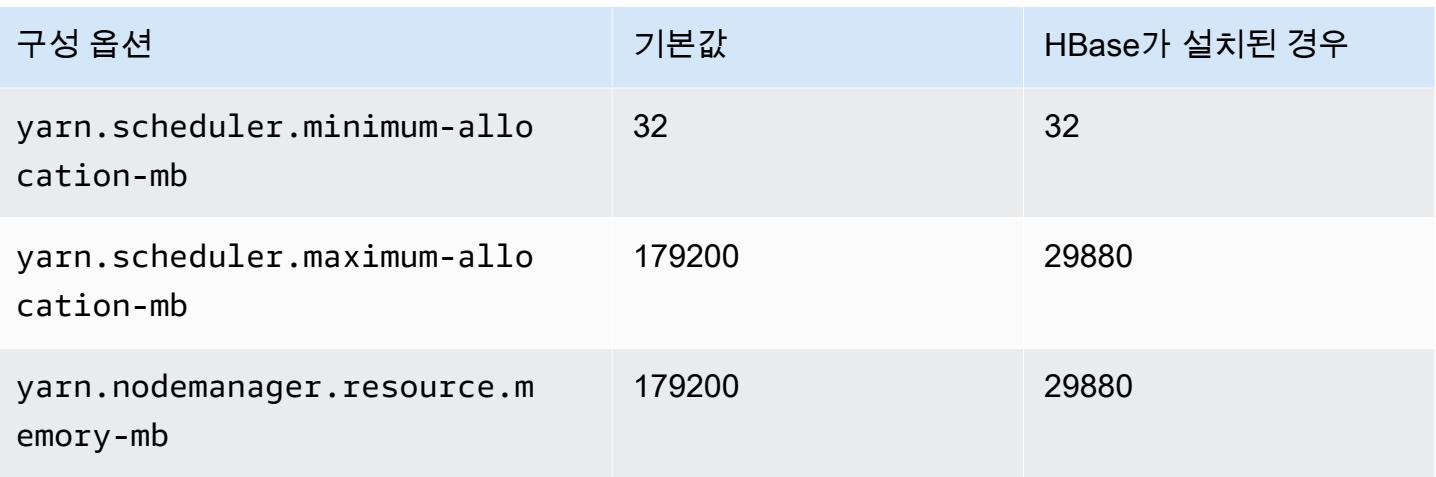

# m6a.16xlarge

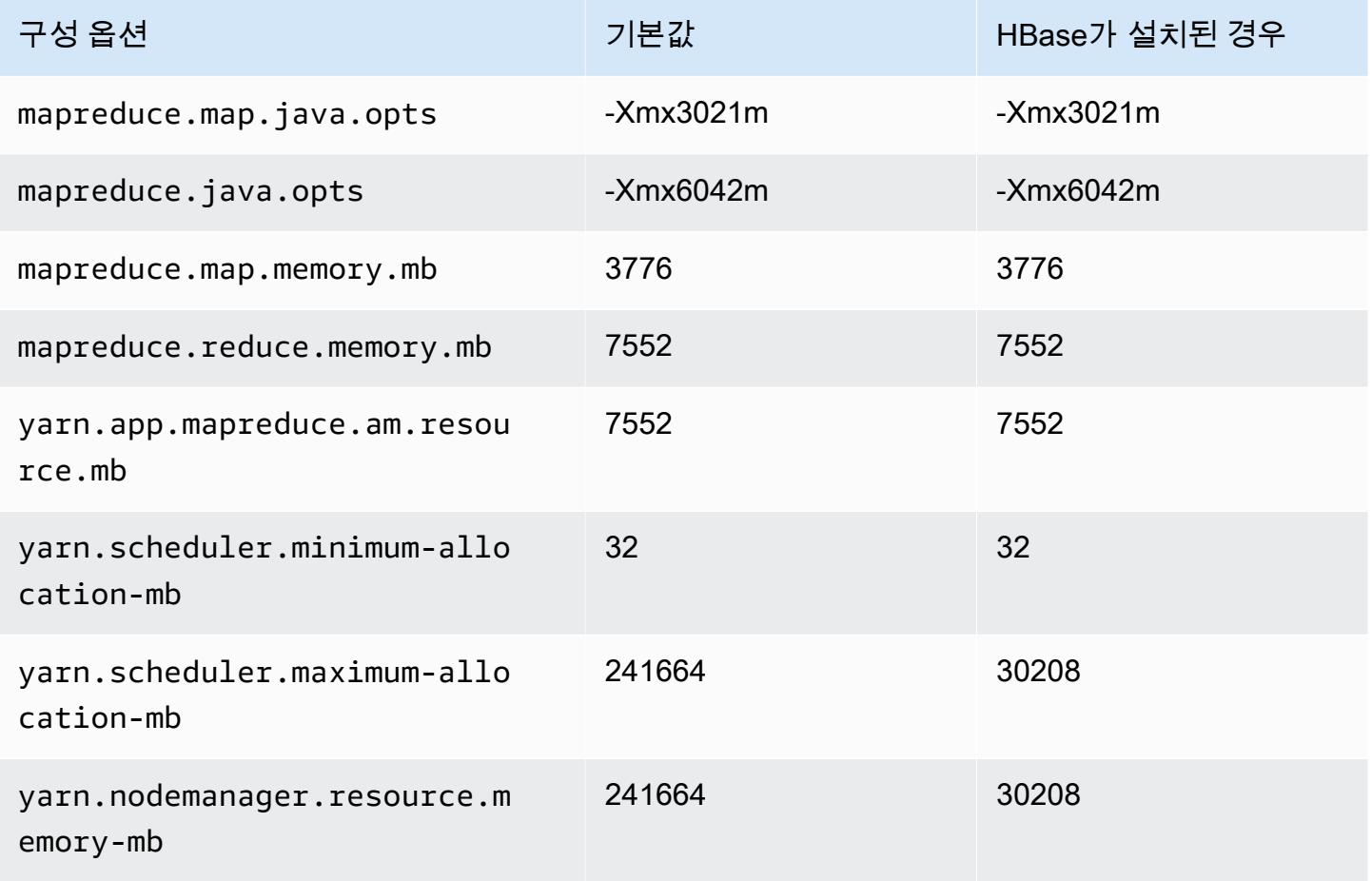

### m6a.24xlarge

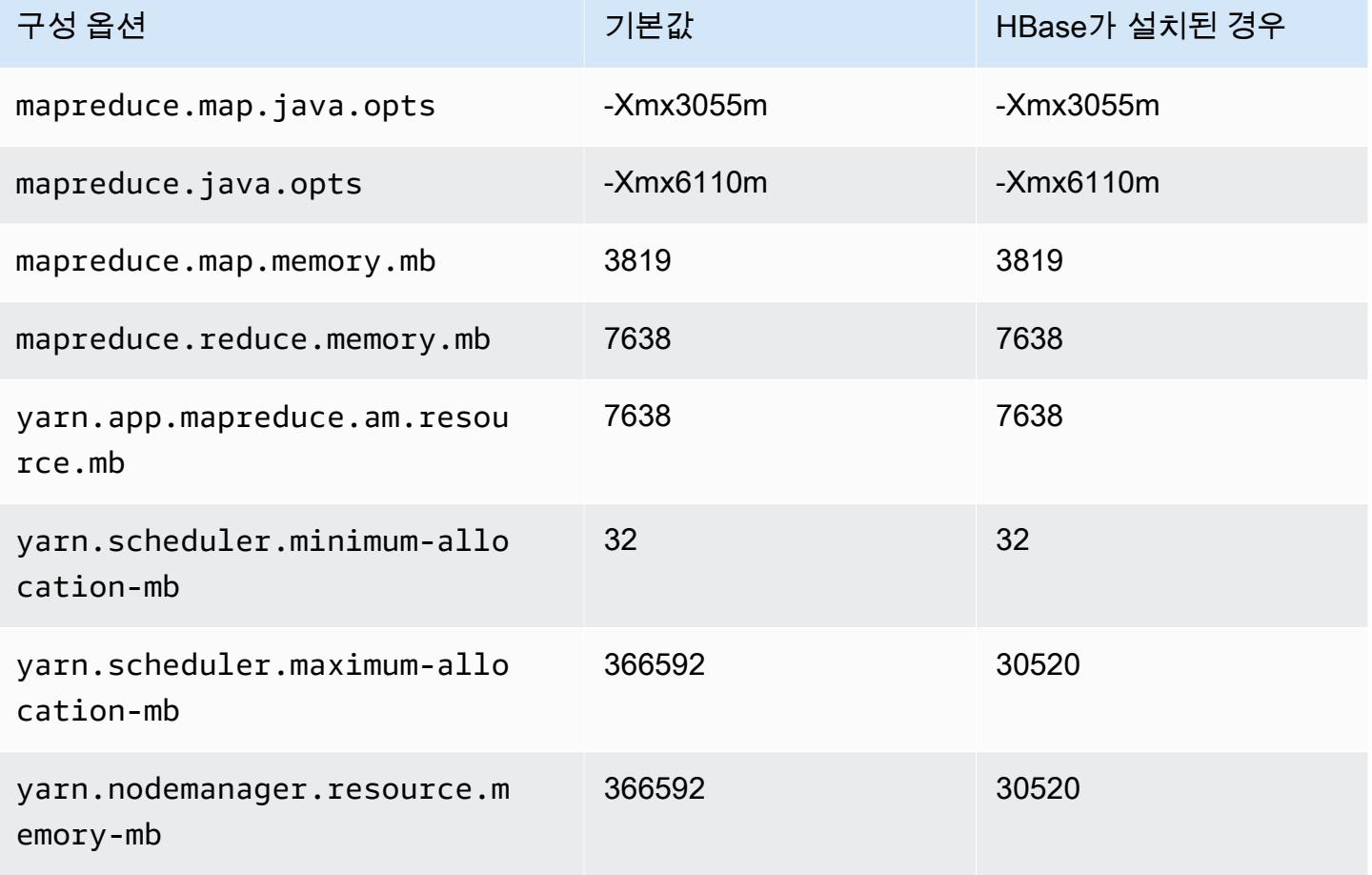

# m6a.32xlarge

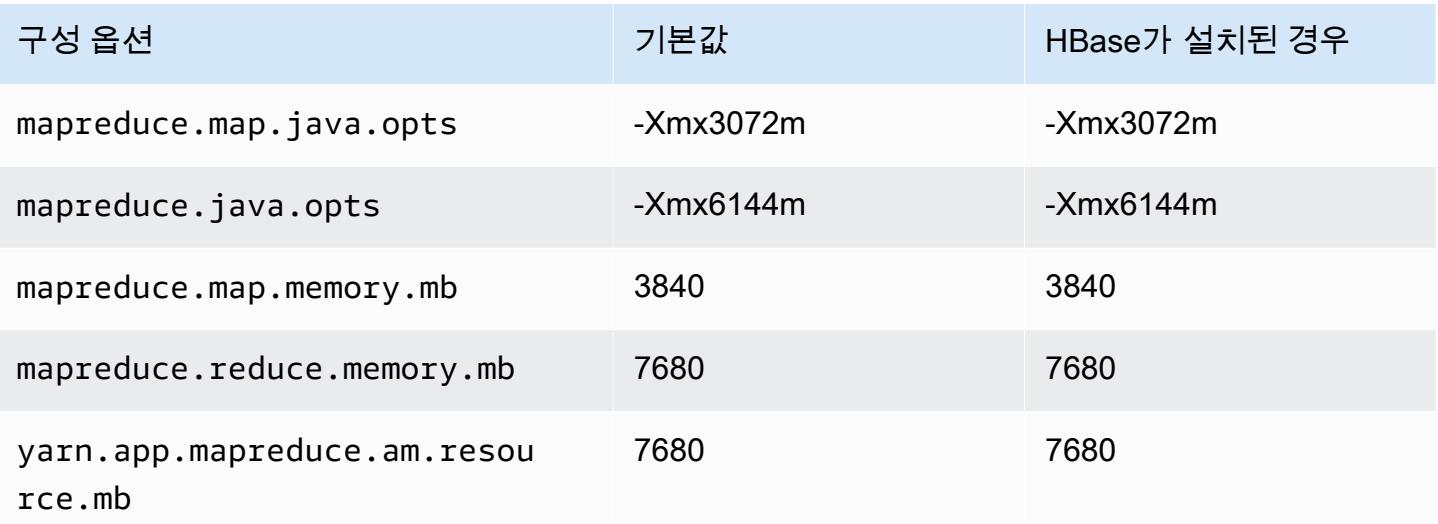

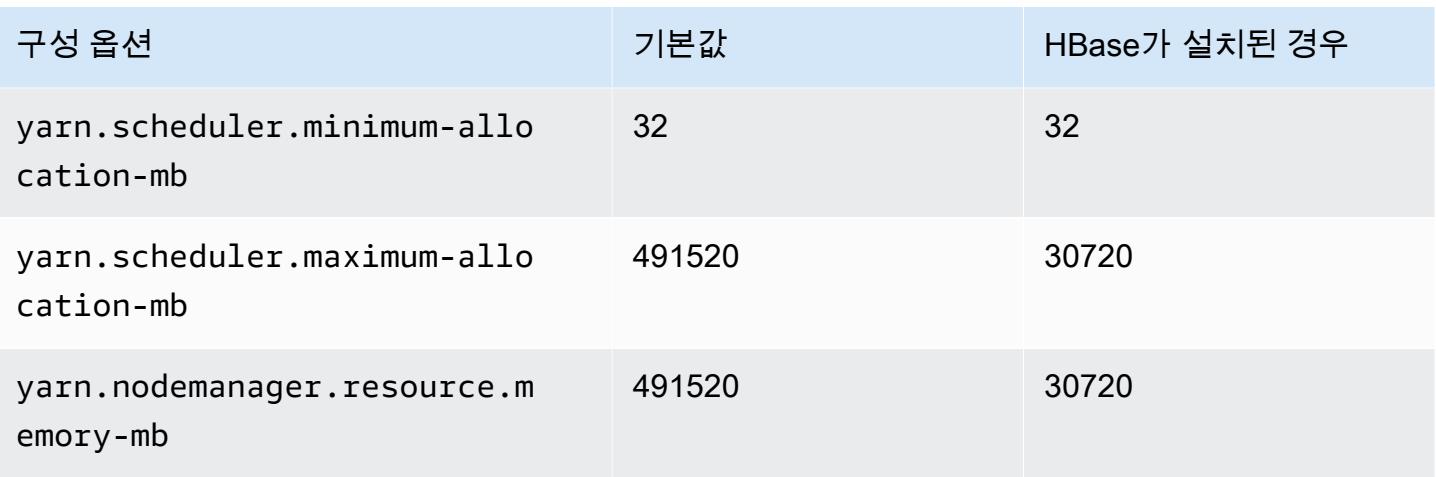

# m6a.48xlarge

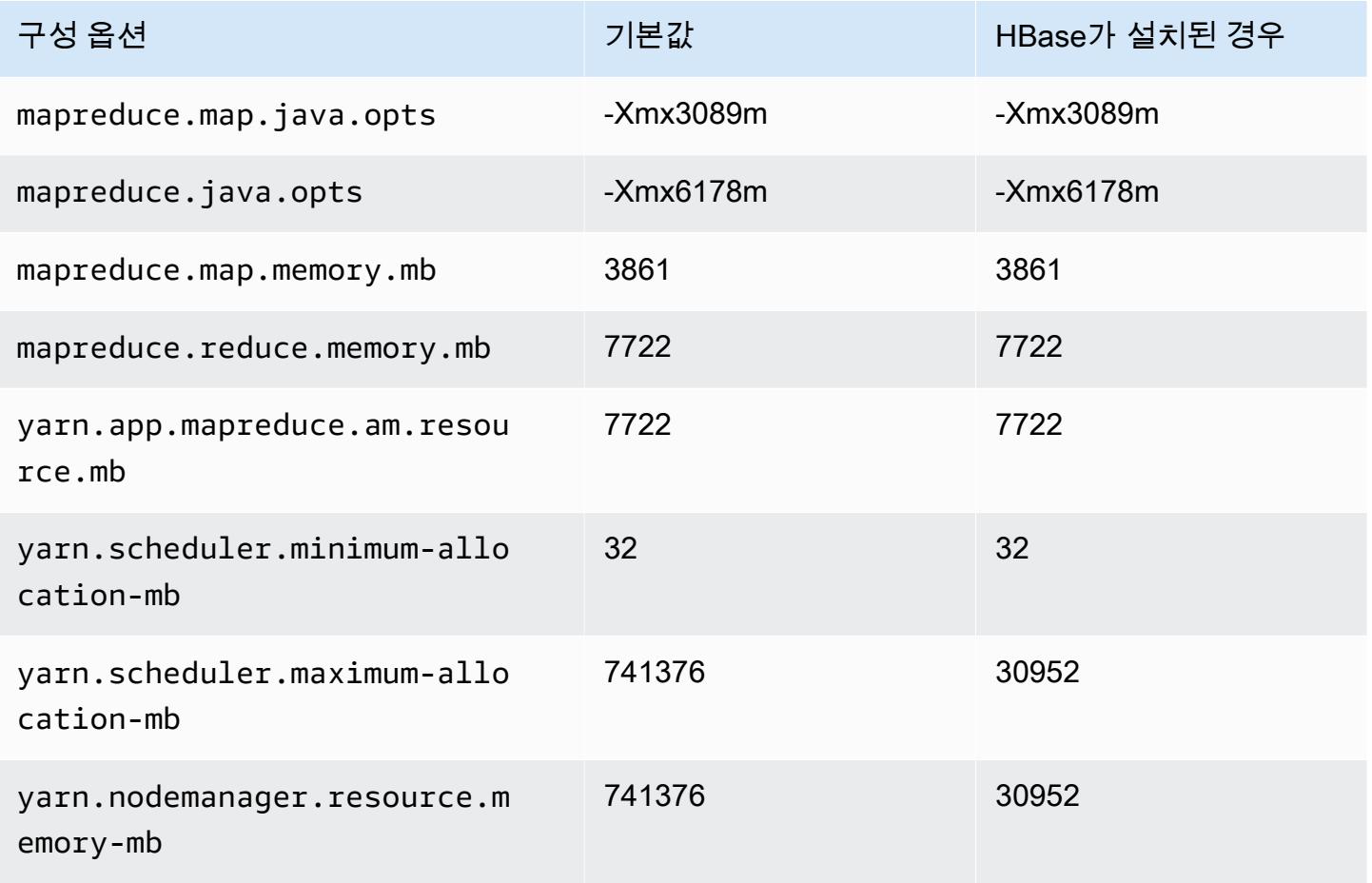

# m6g 인스턴스

# m6g.xlarge

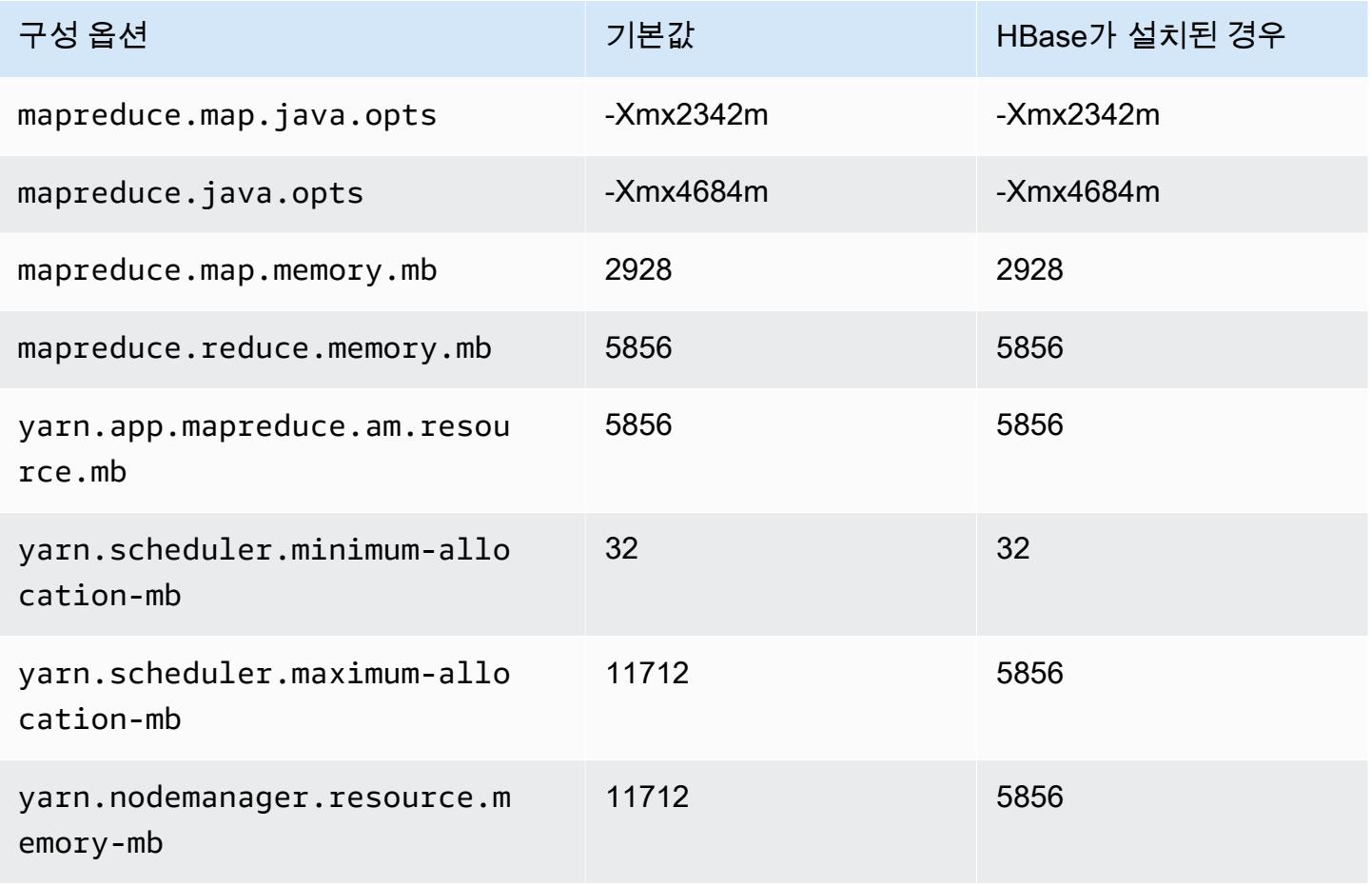

## m6g.2xlarge

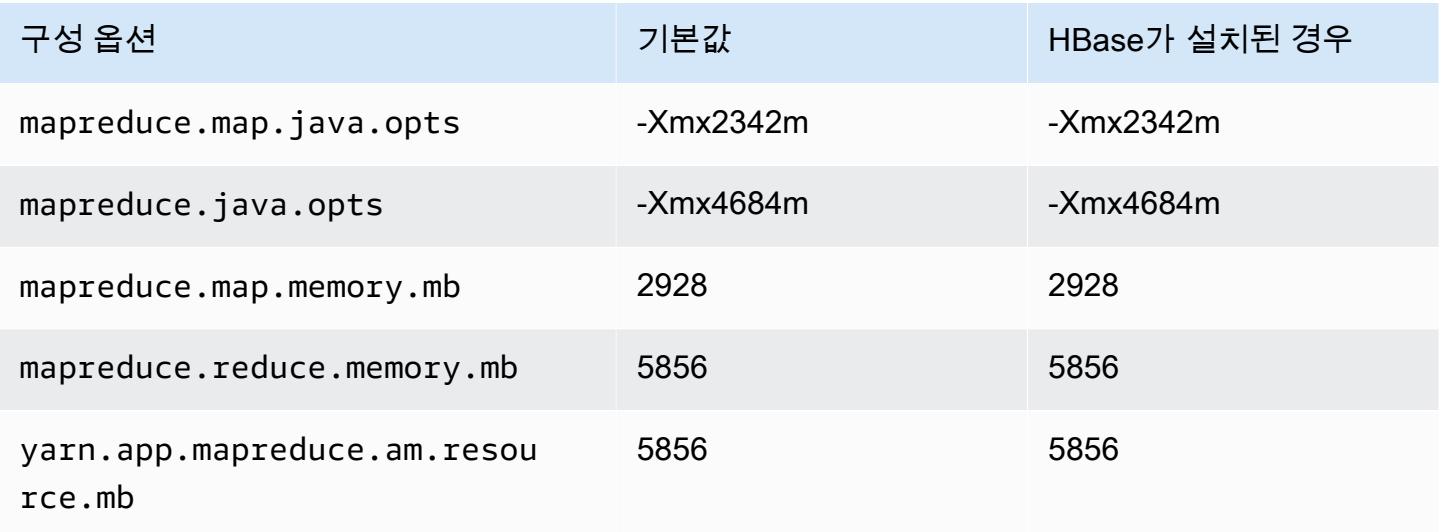

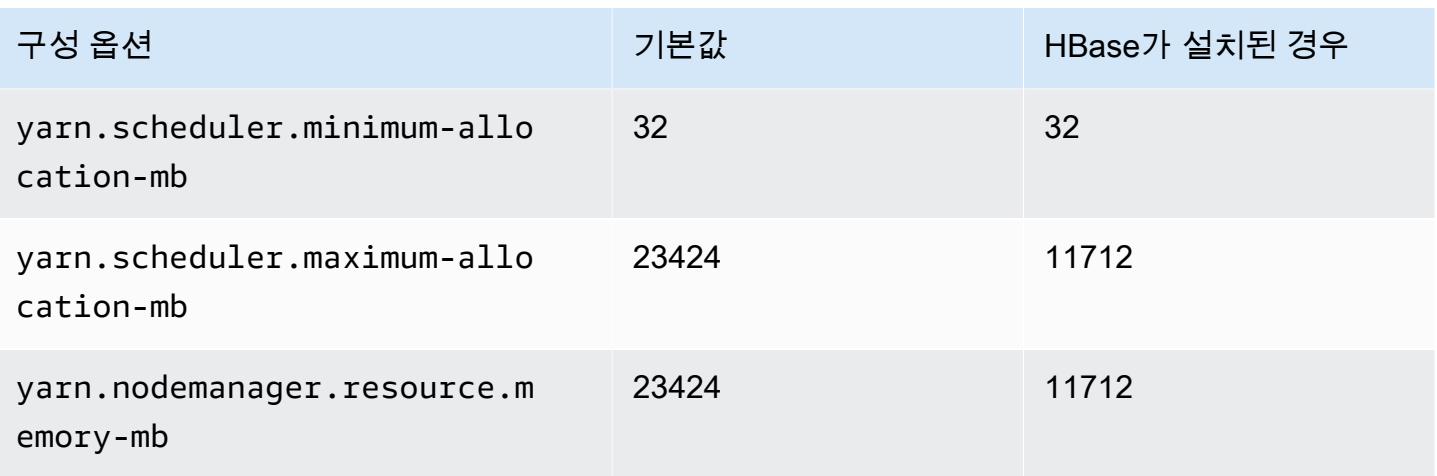

# m6g.4xlarge

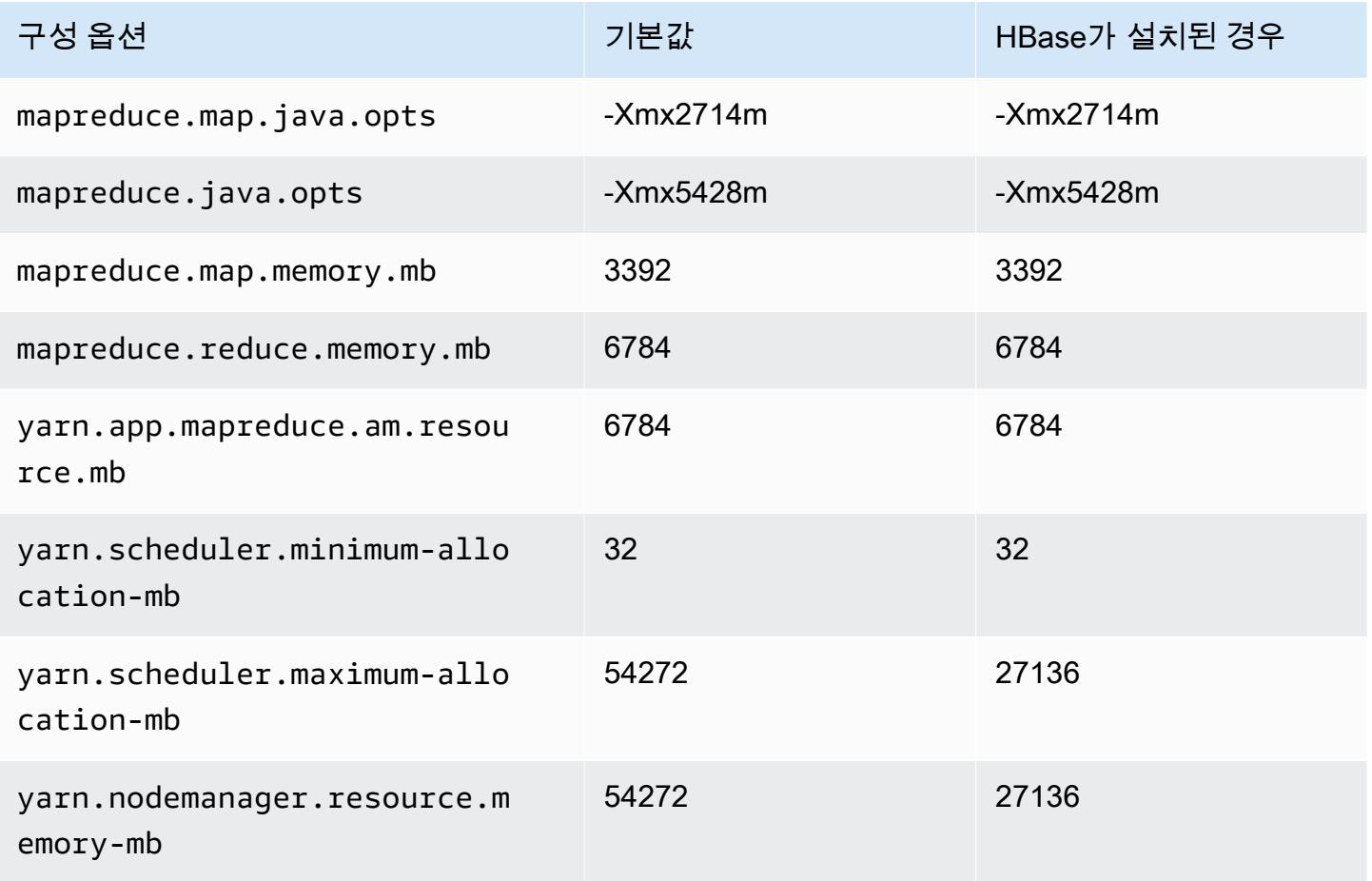

## m6g.8xlarge

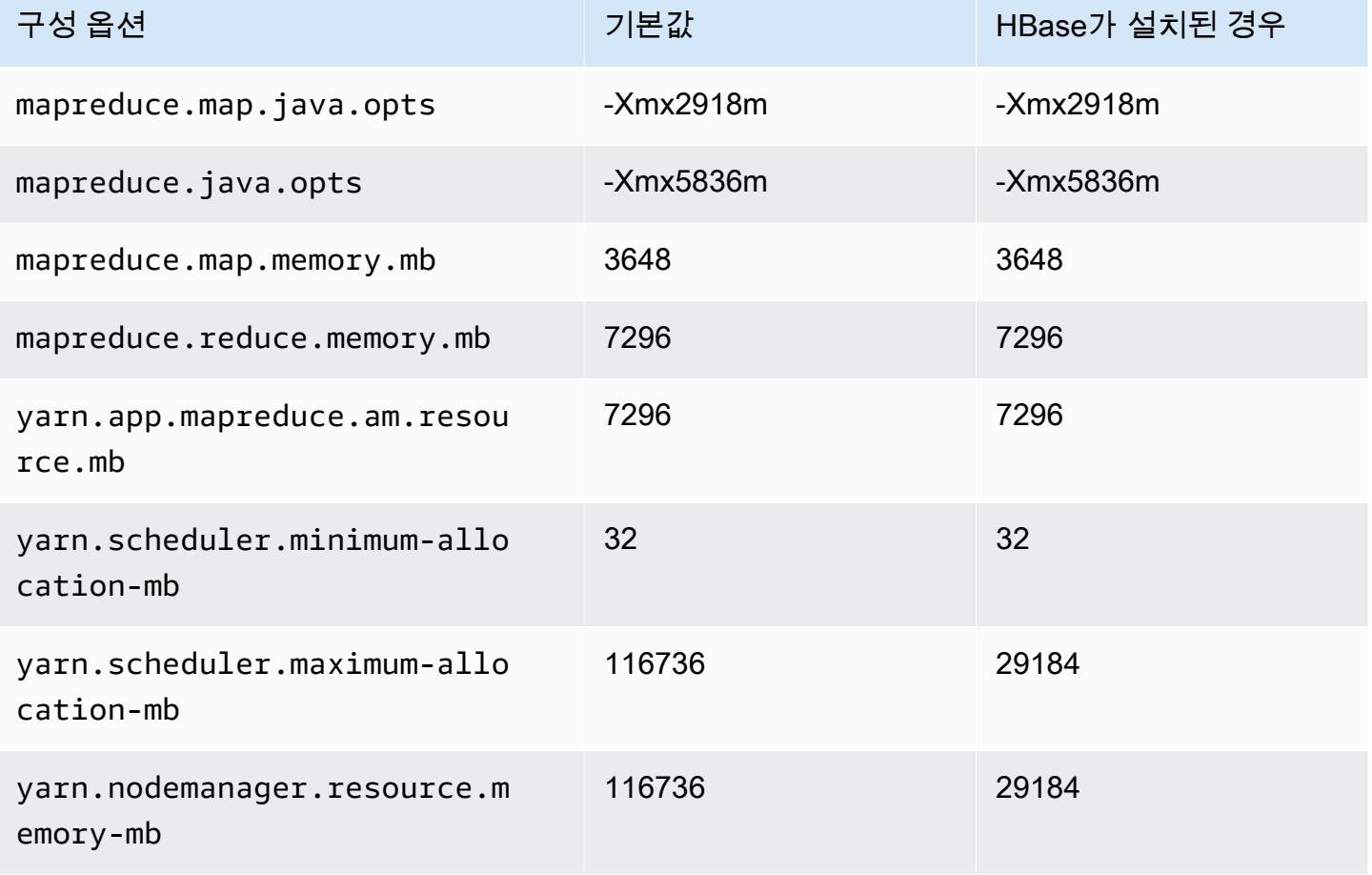

# m6g.12xlarge

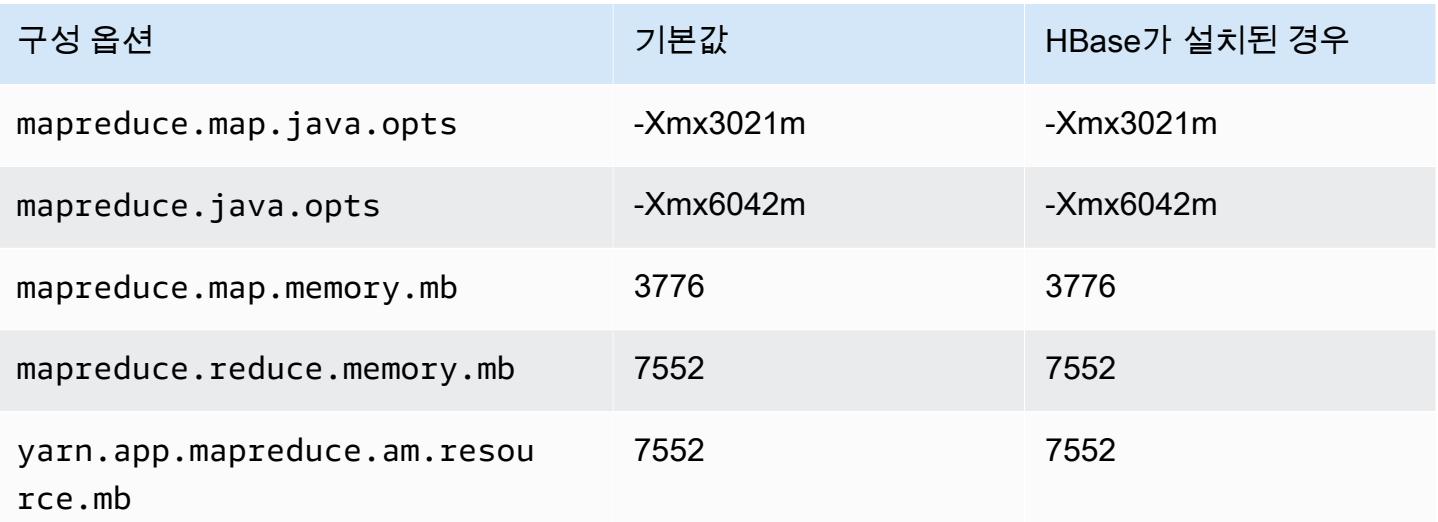

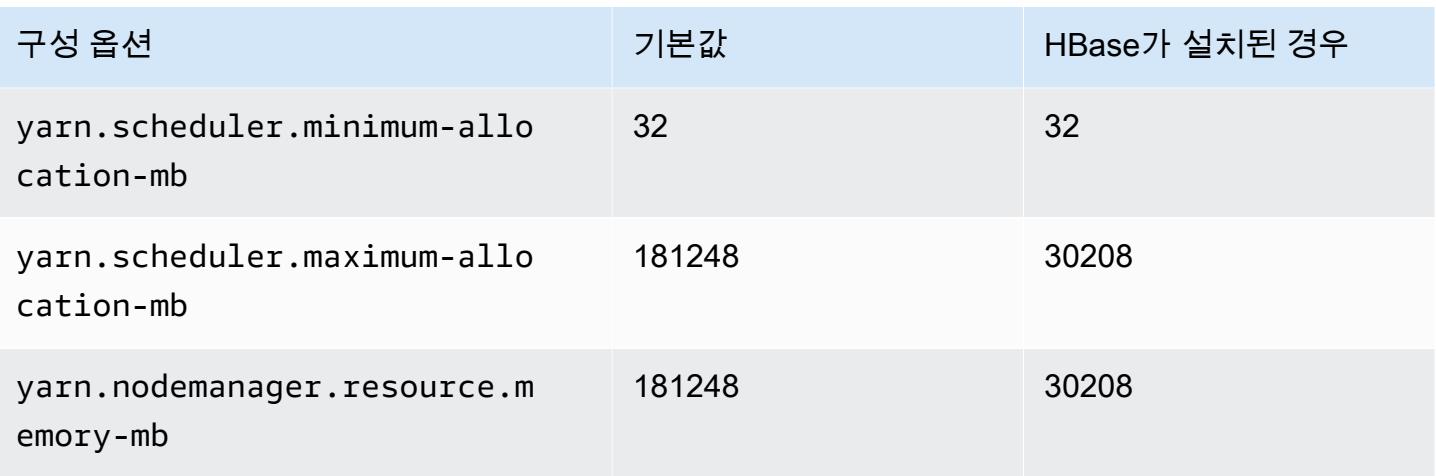

# m6g.16xlarge

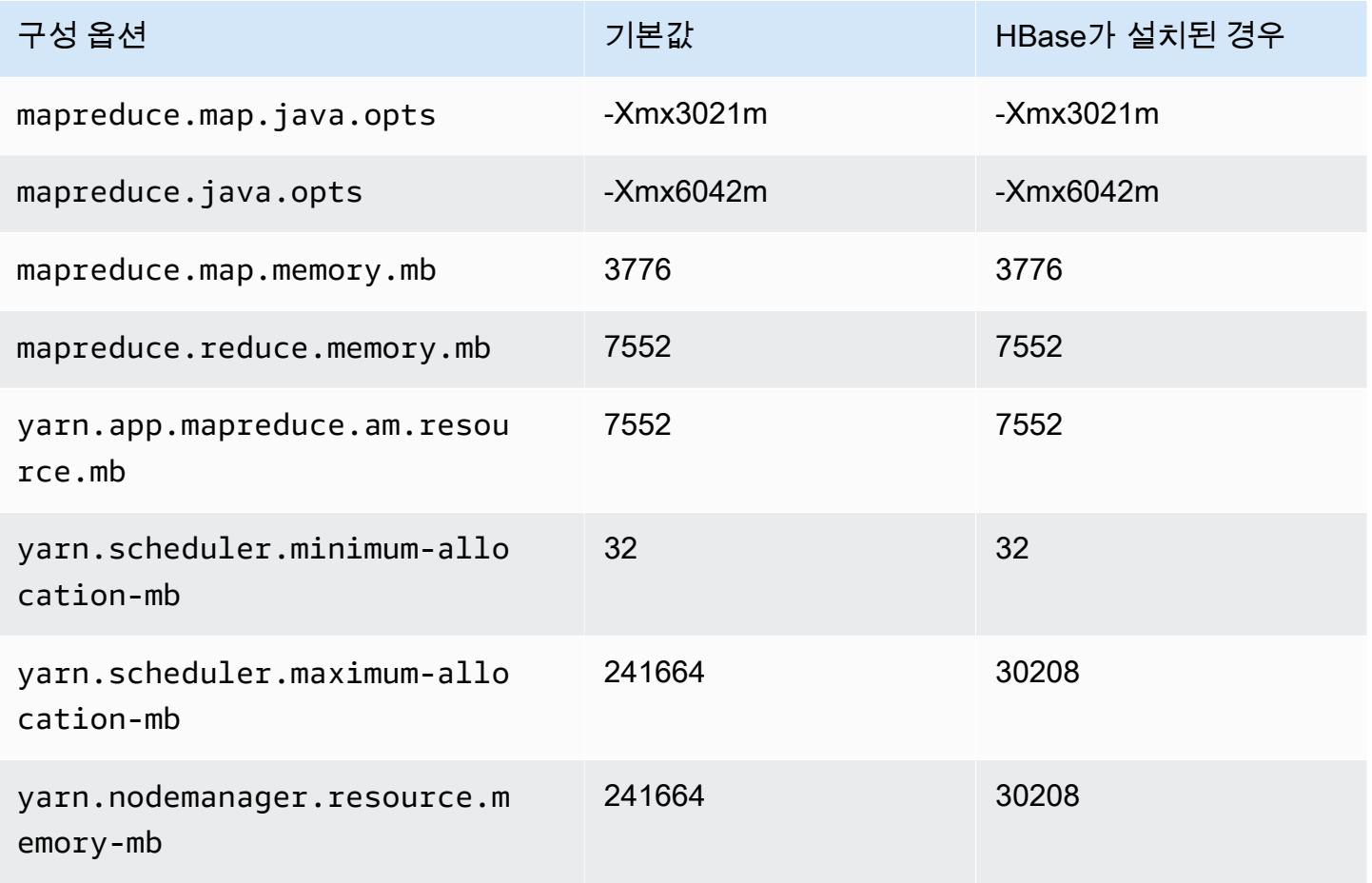

# m6gd 인스턴스

# m6gd.xlarge

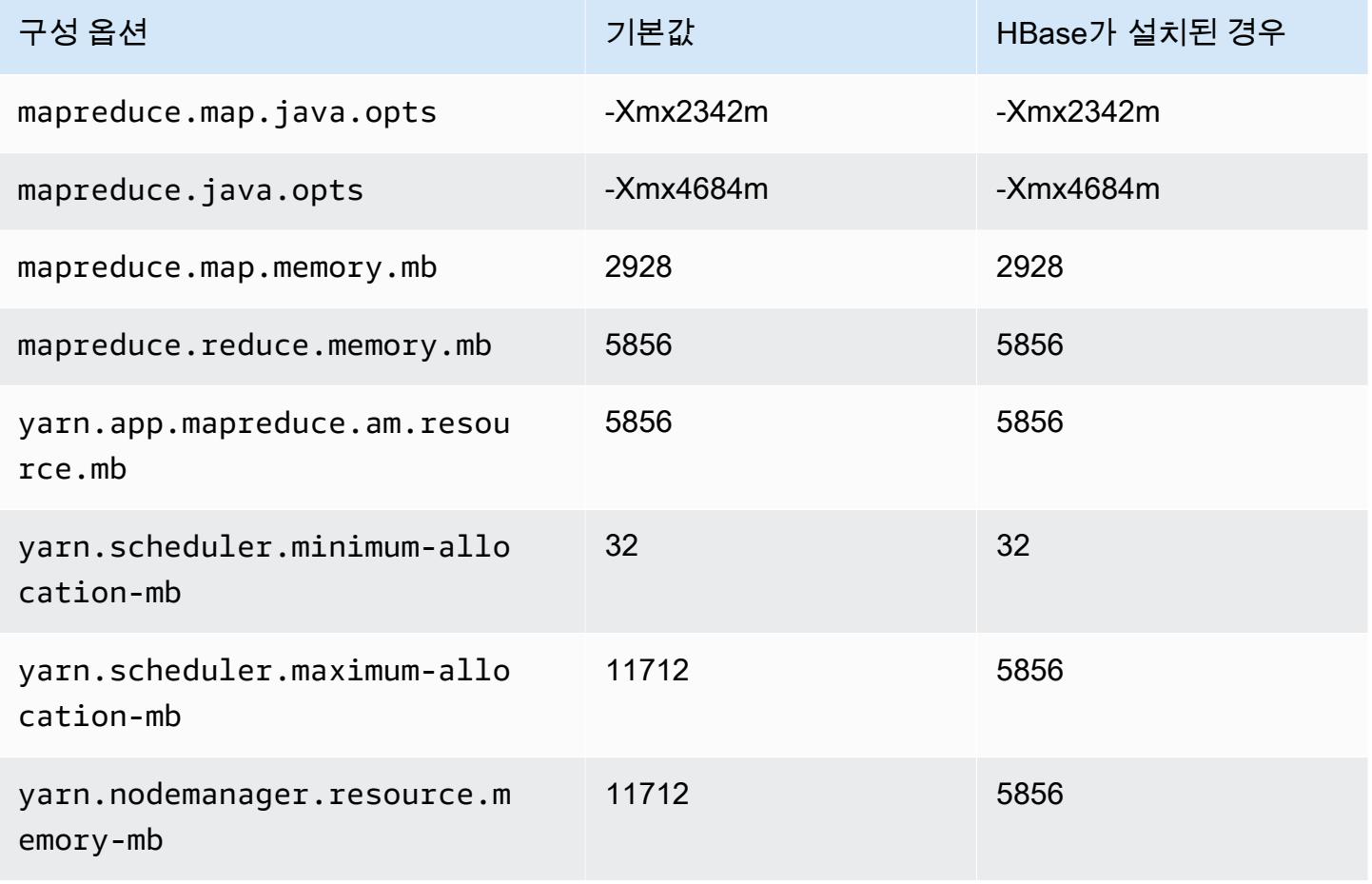

## m6gd.2xlarge

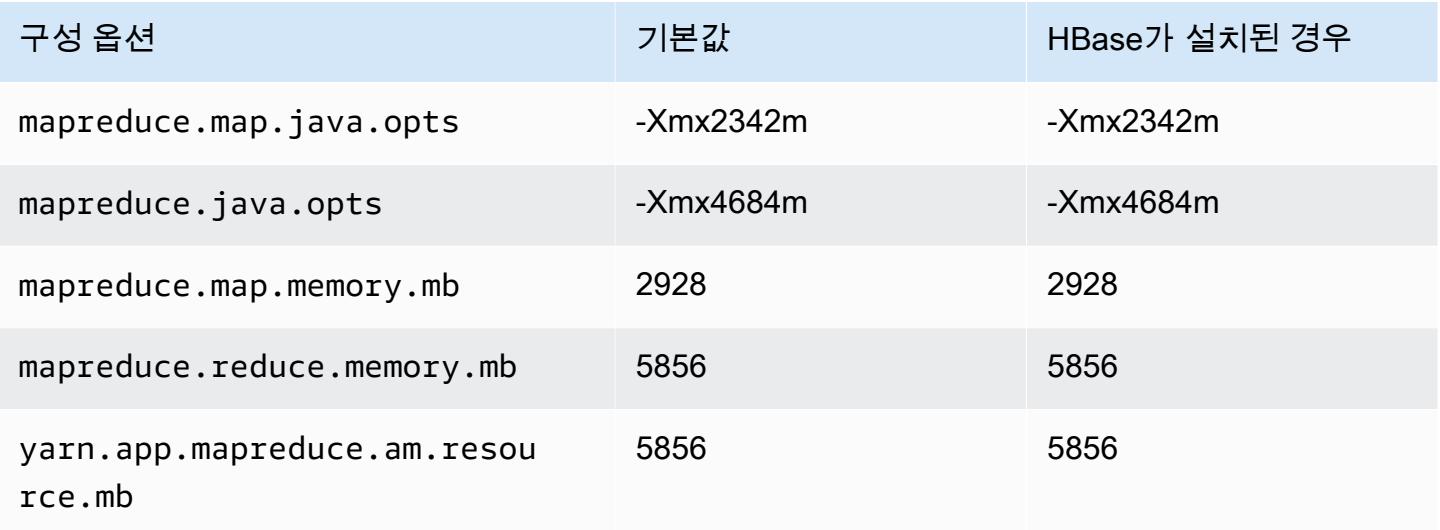

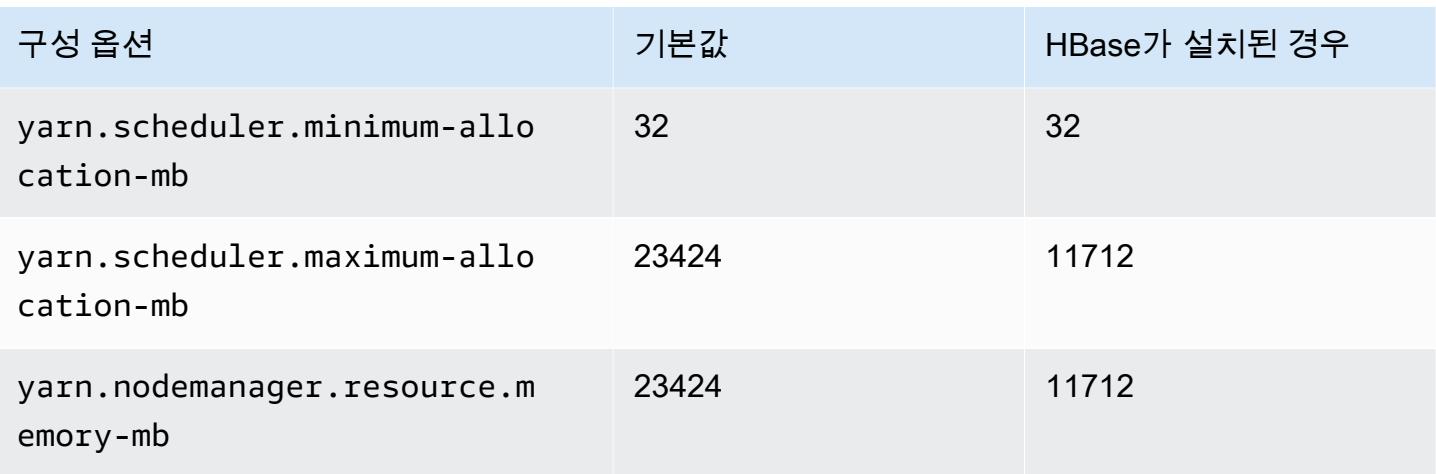

# m6gd.4xlarge

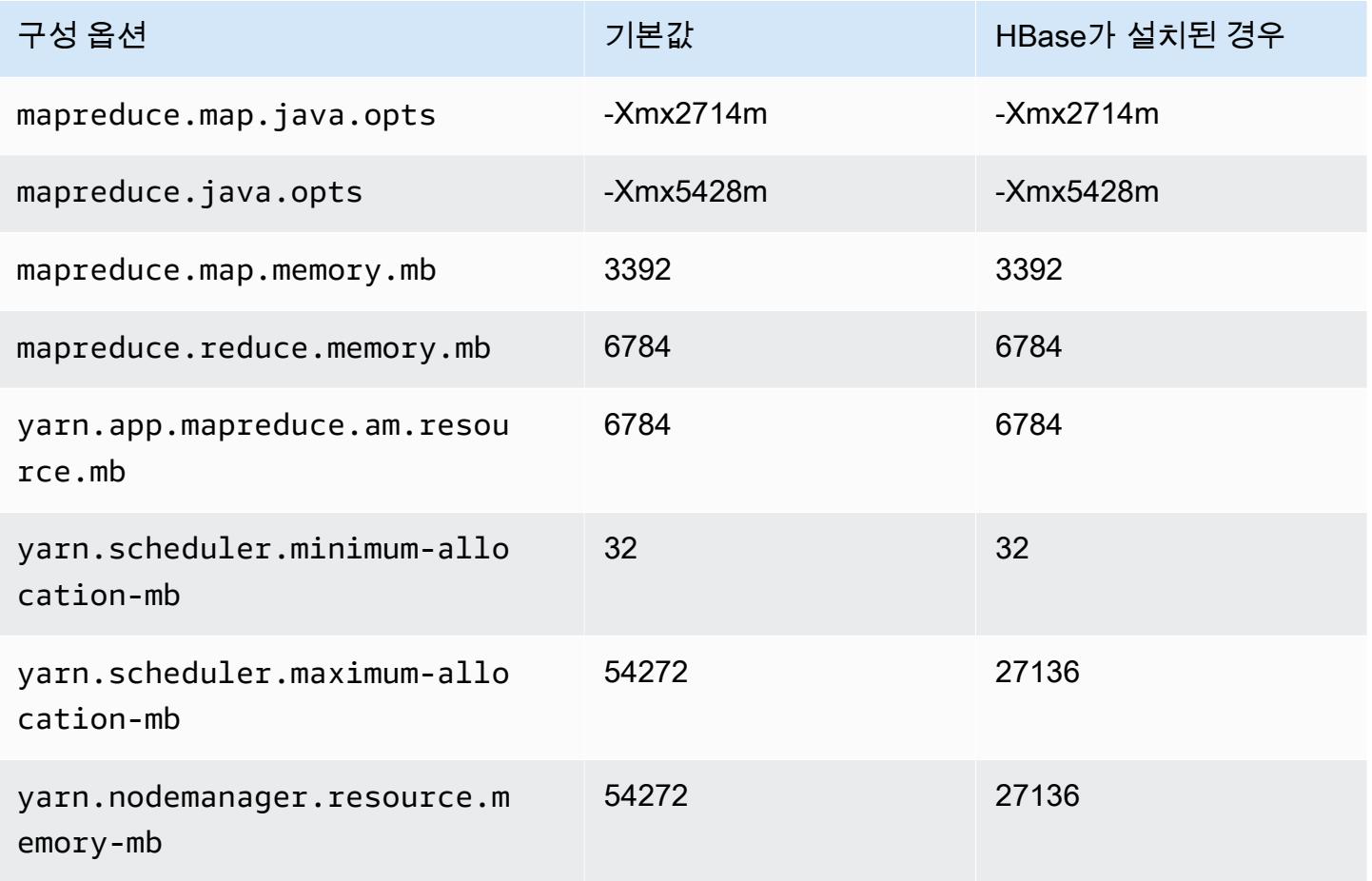

## m6gd.8xlarge

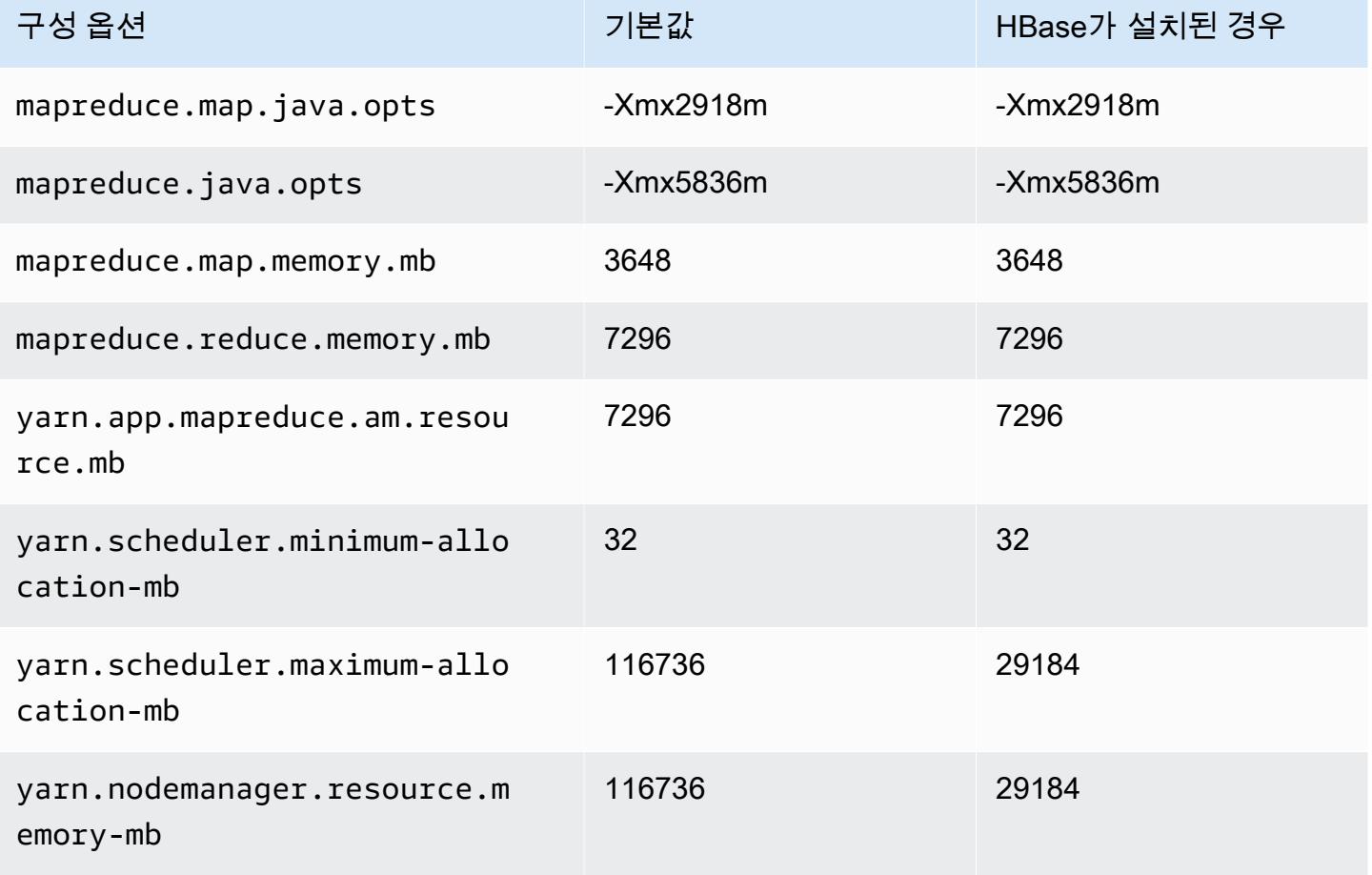

# m6gd.12xlarge

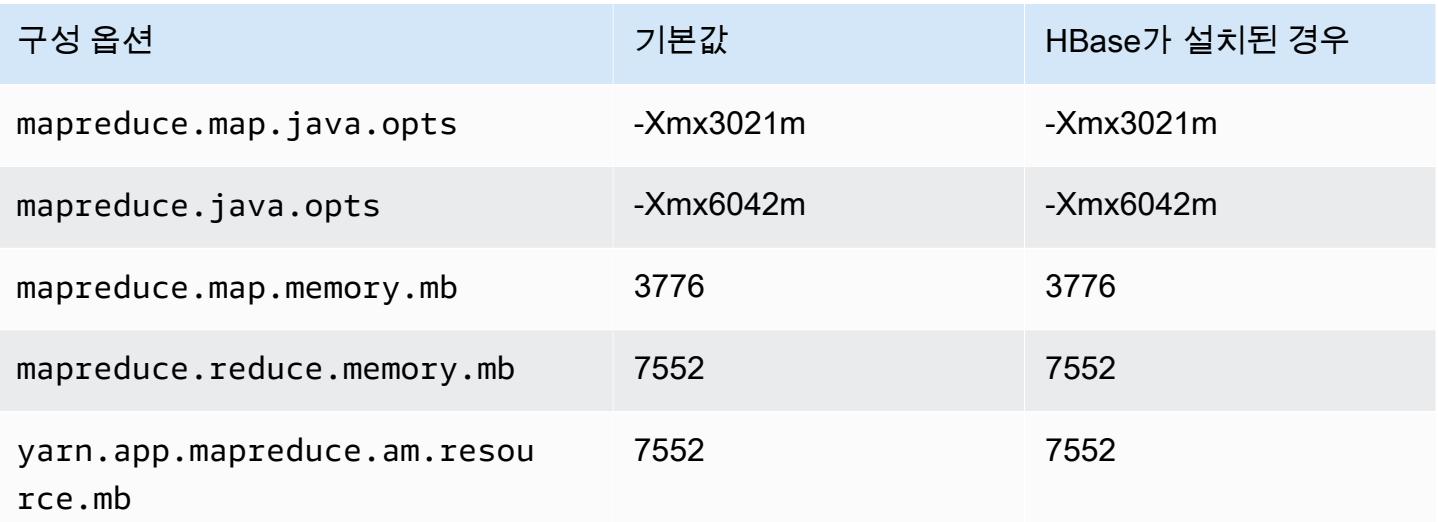

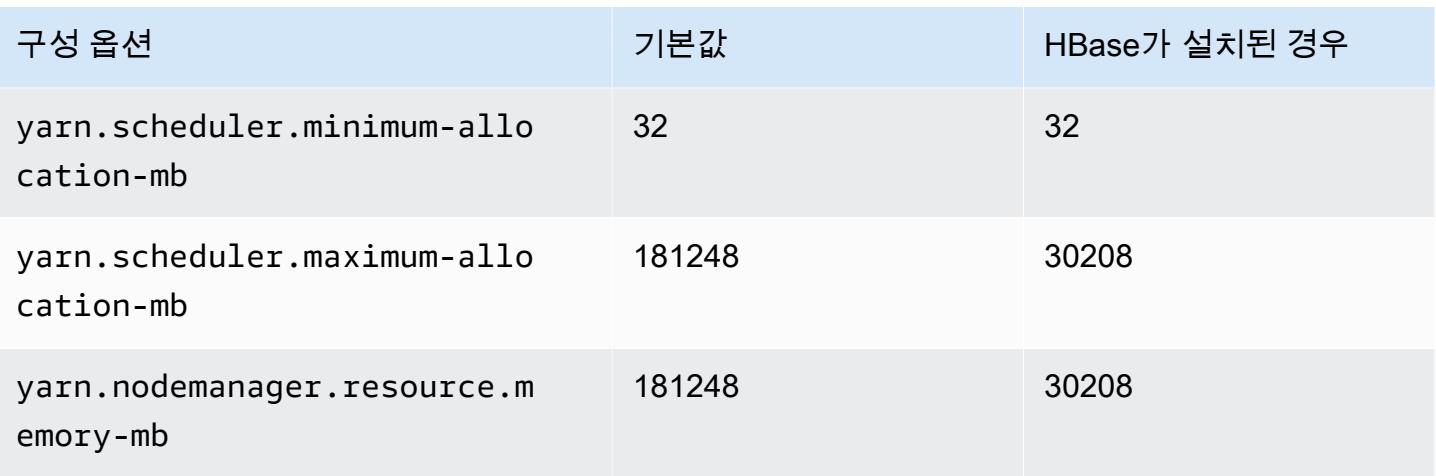

# m6gd.16xlarge

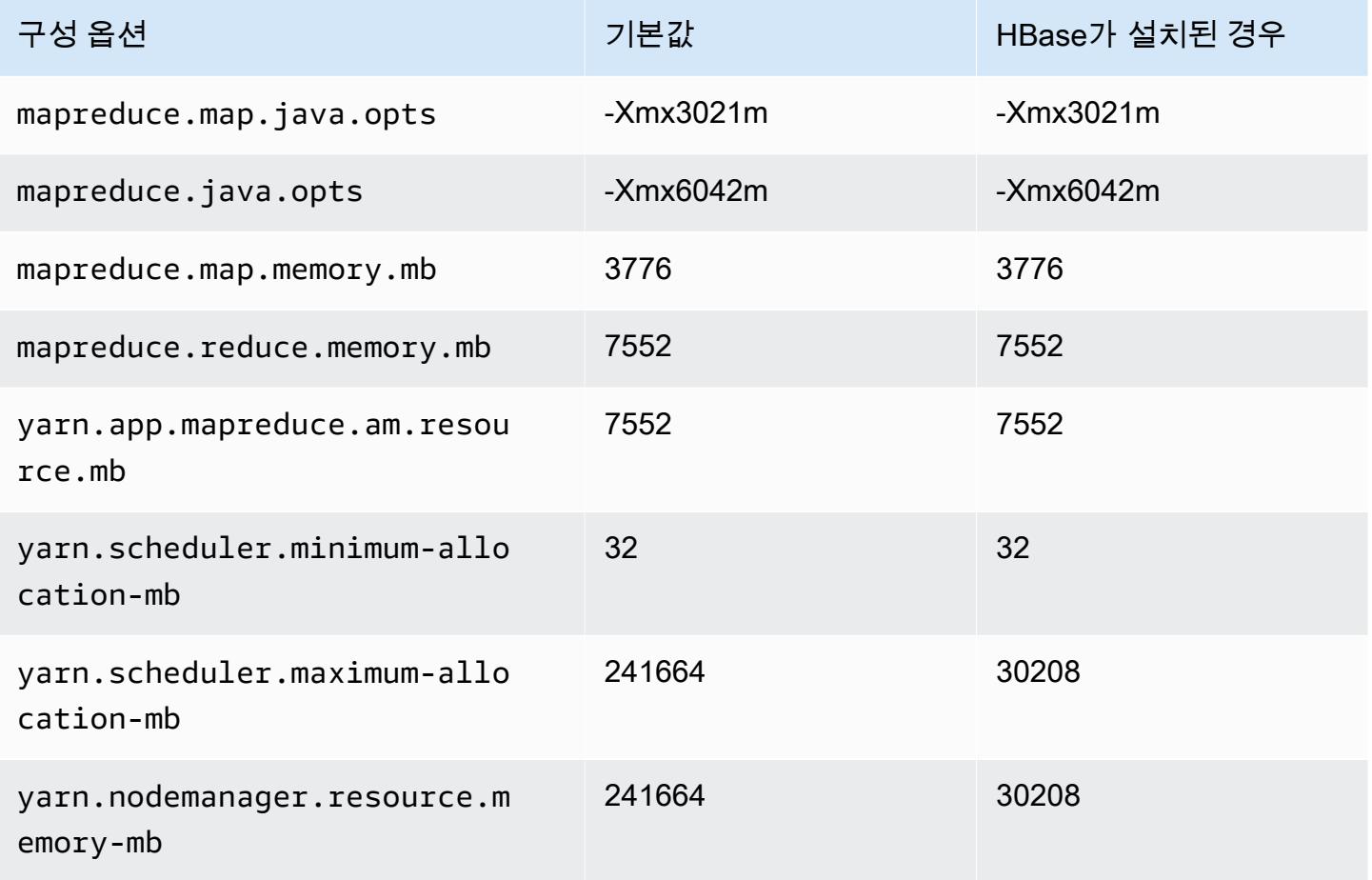

## m6i 인스턴스

# m6i.xlarge

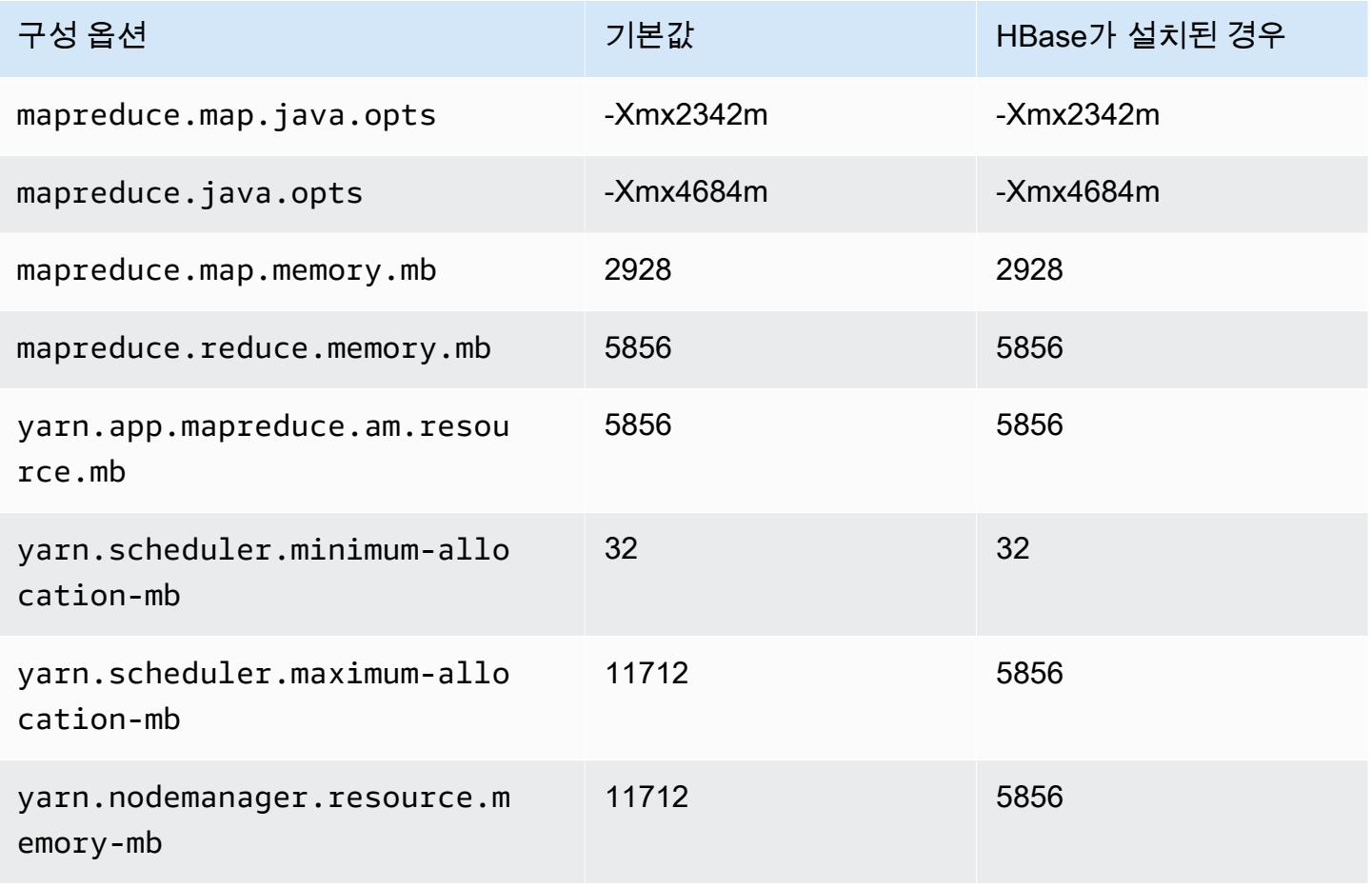

## m6i.2xlarge

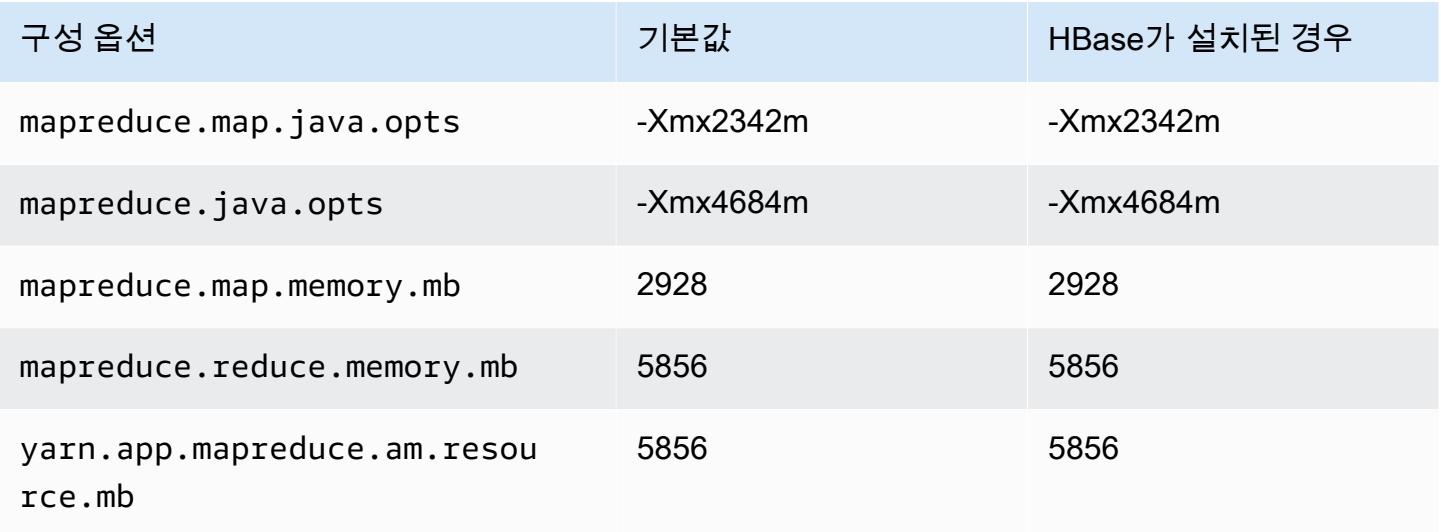

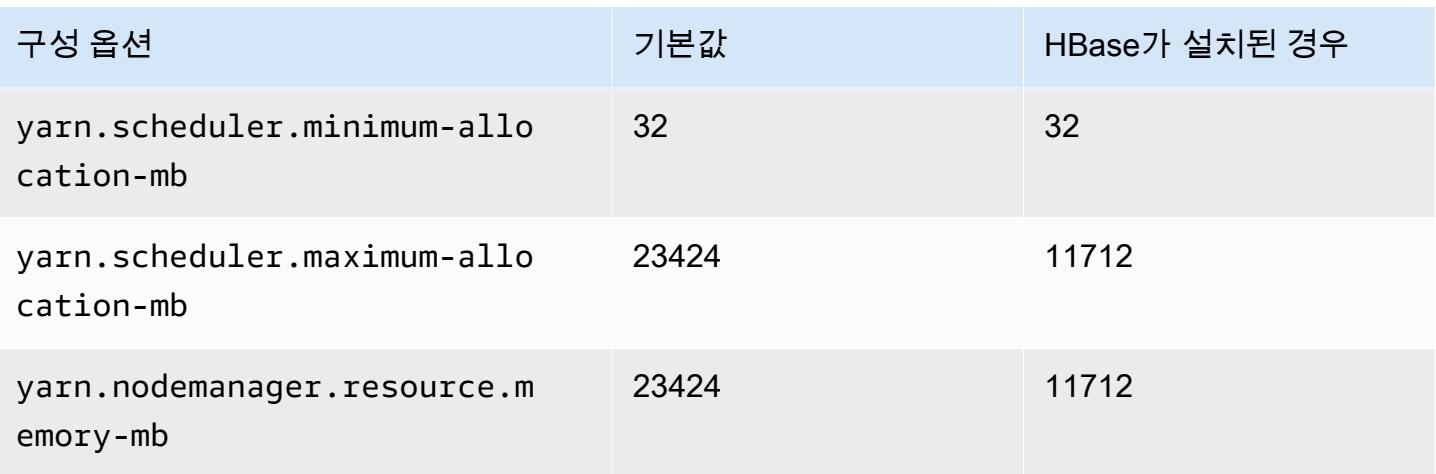

# m6i.4xlarge

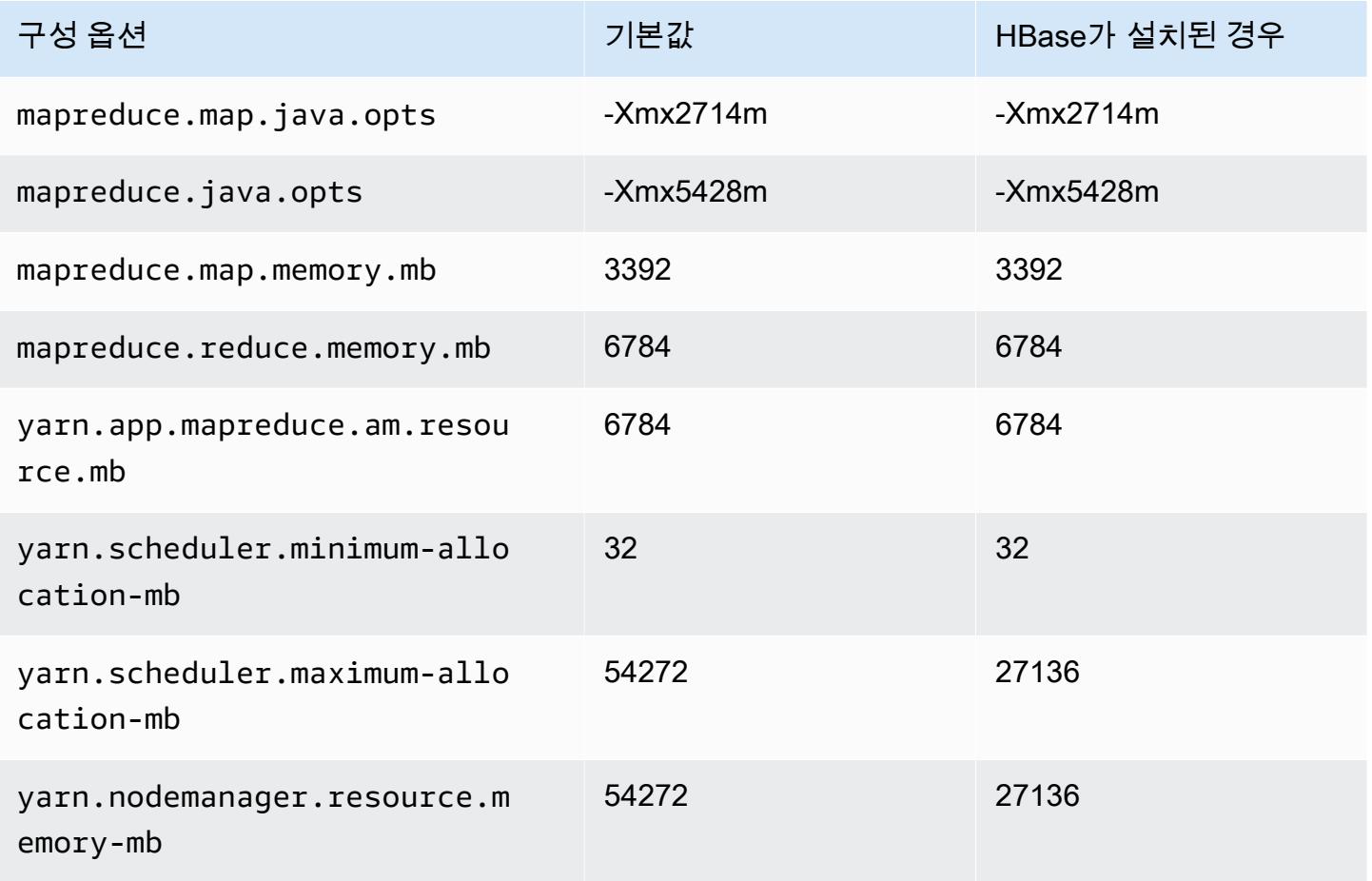
### m6i.8xlarge

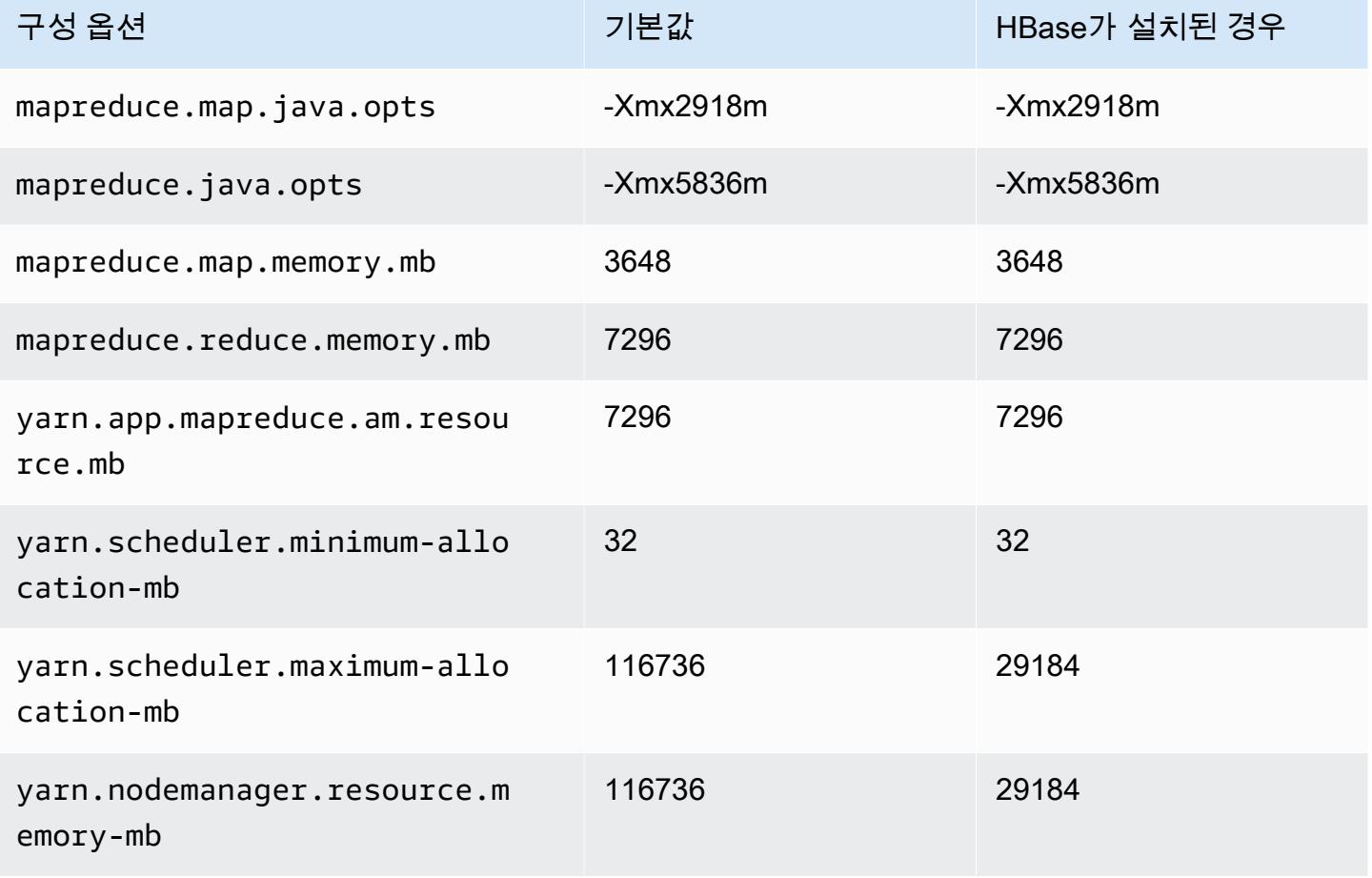

# m6i.12xlarge

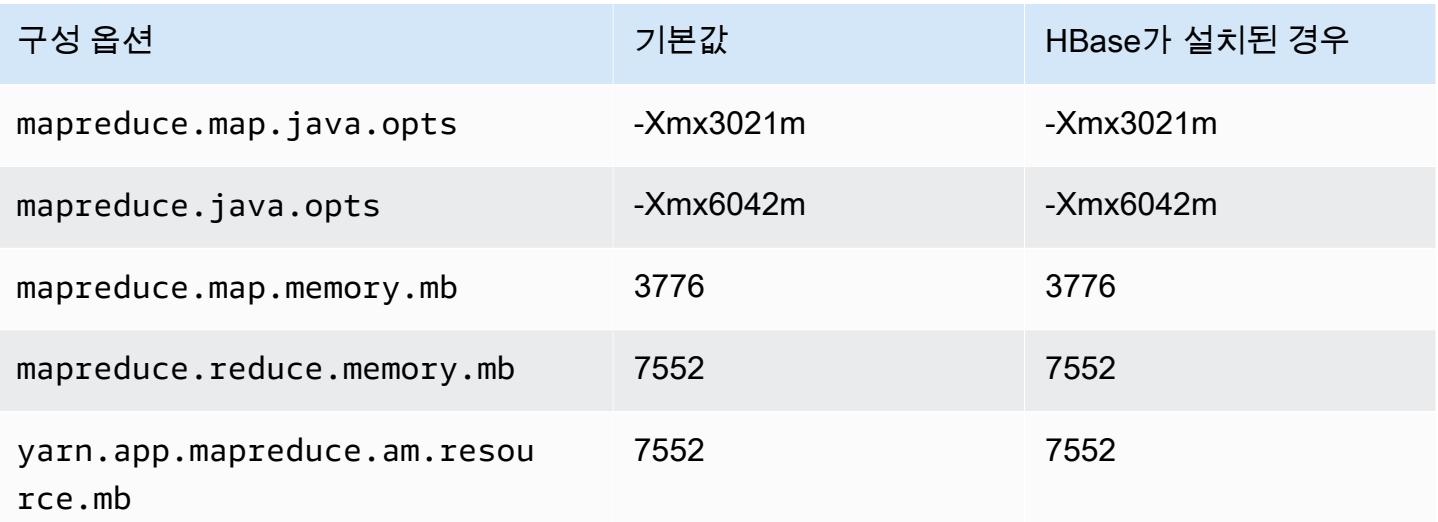

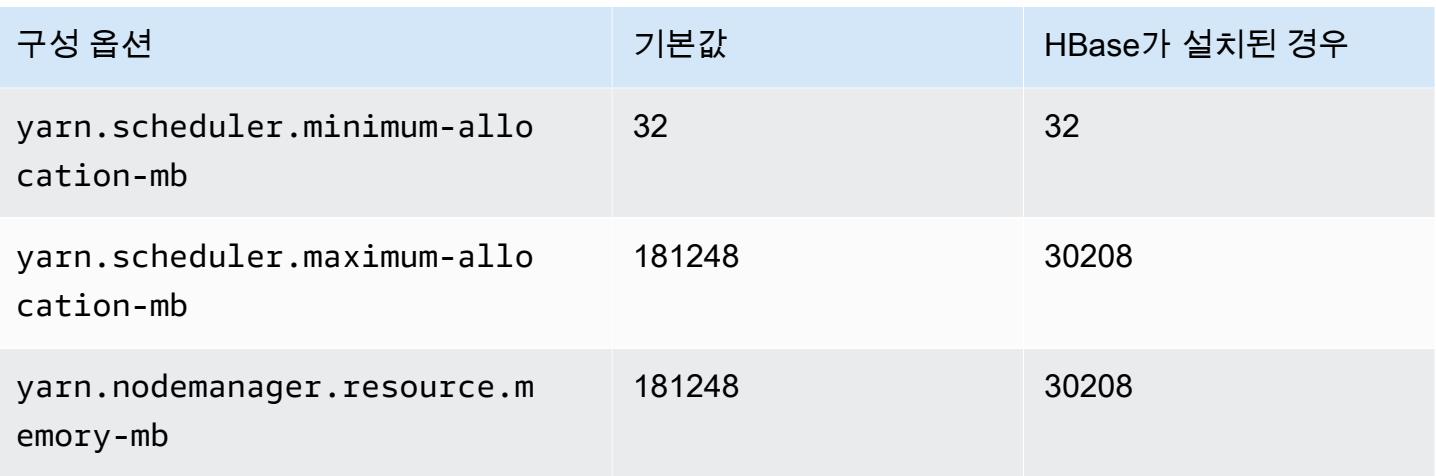

## m6i.16xlarge

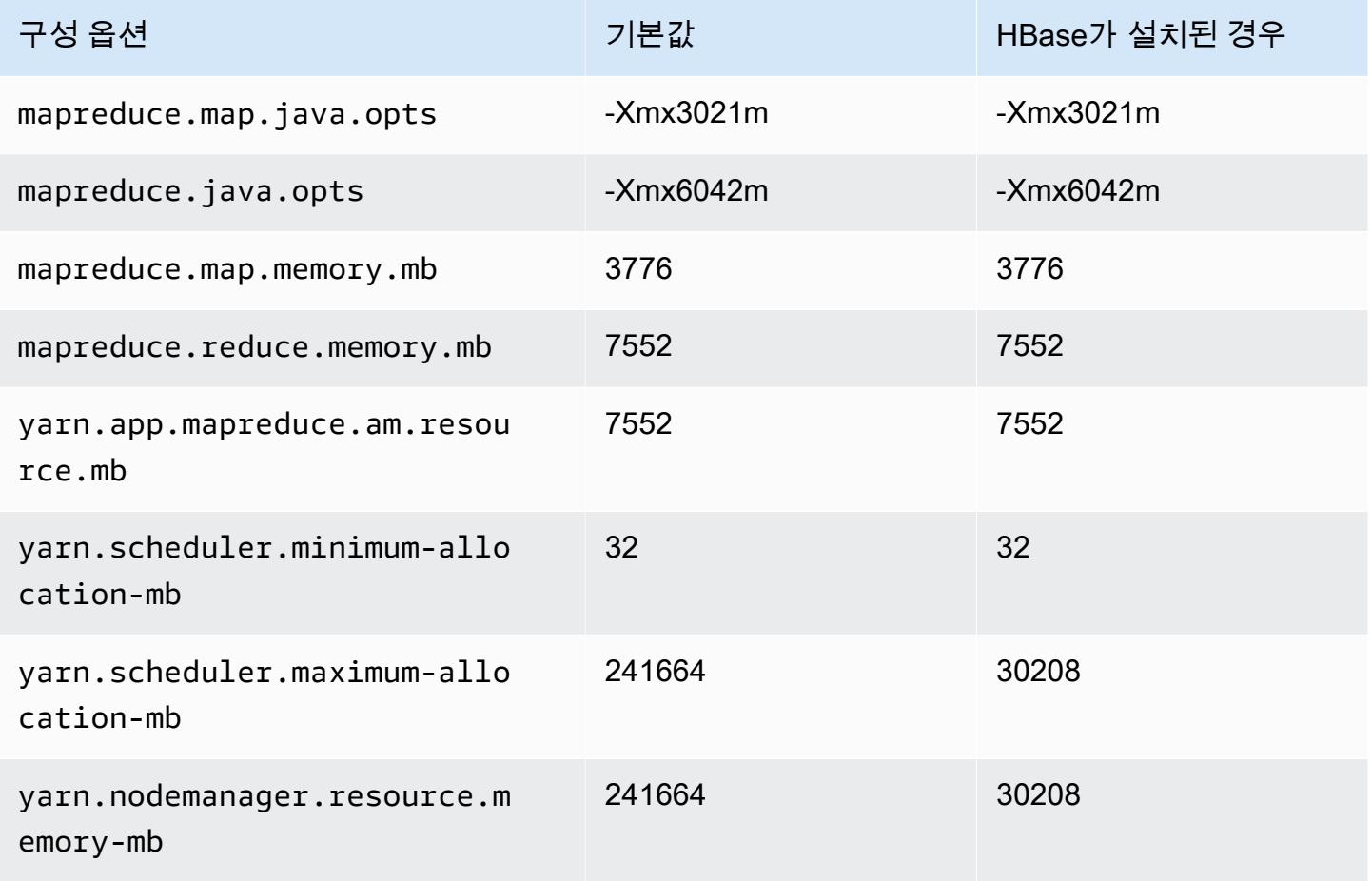

#### m6i.24xlarge

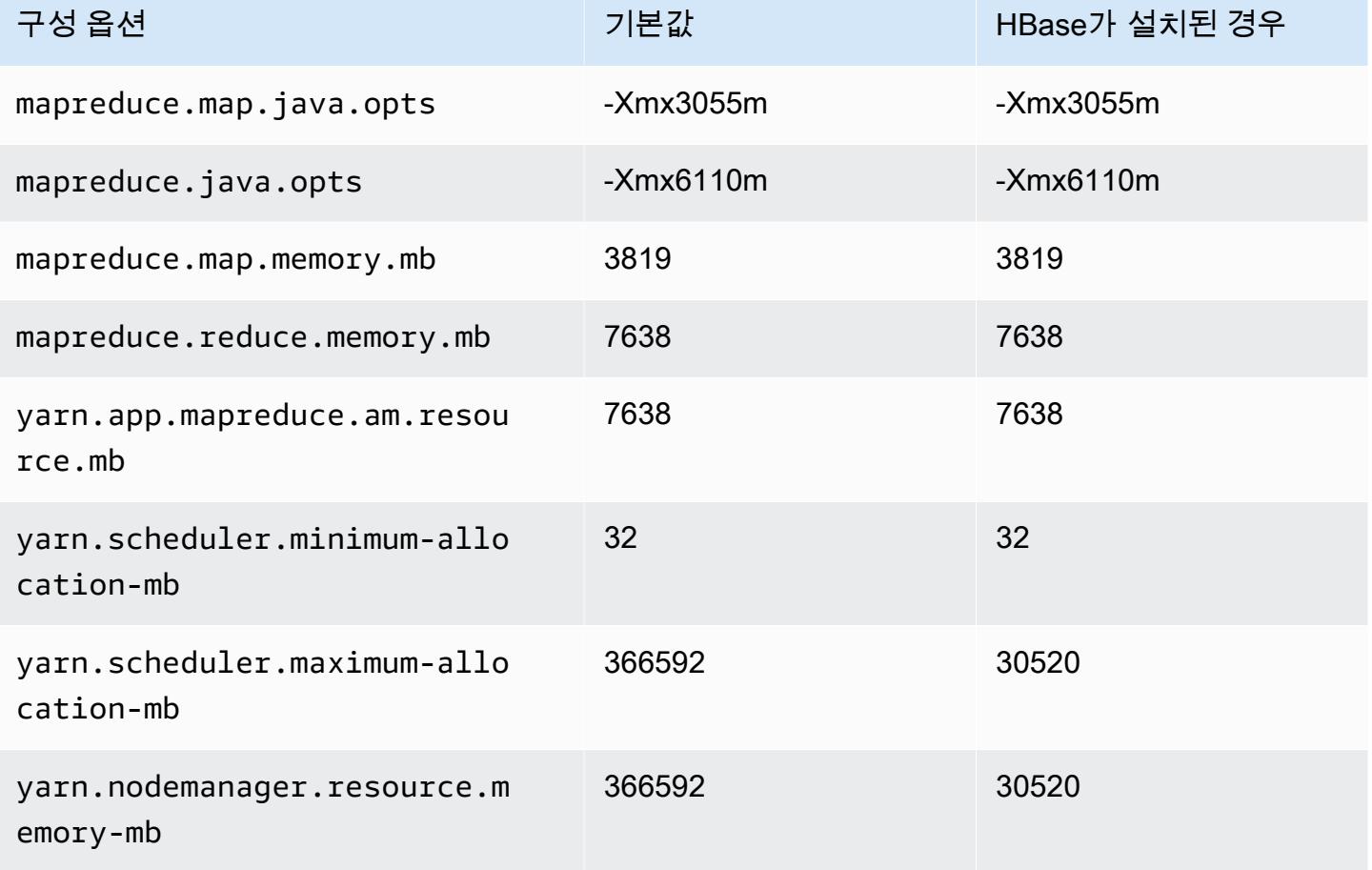

#### m6i.32xlarge

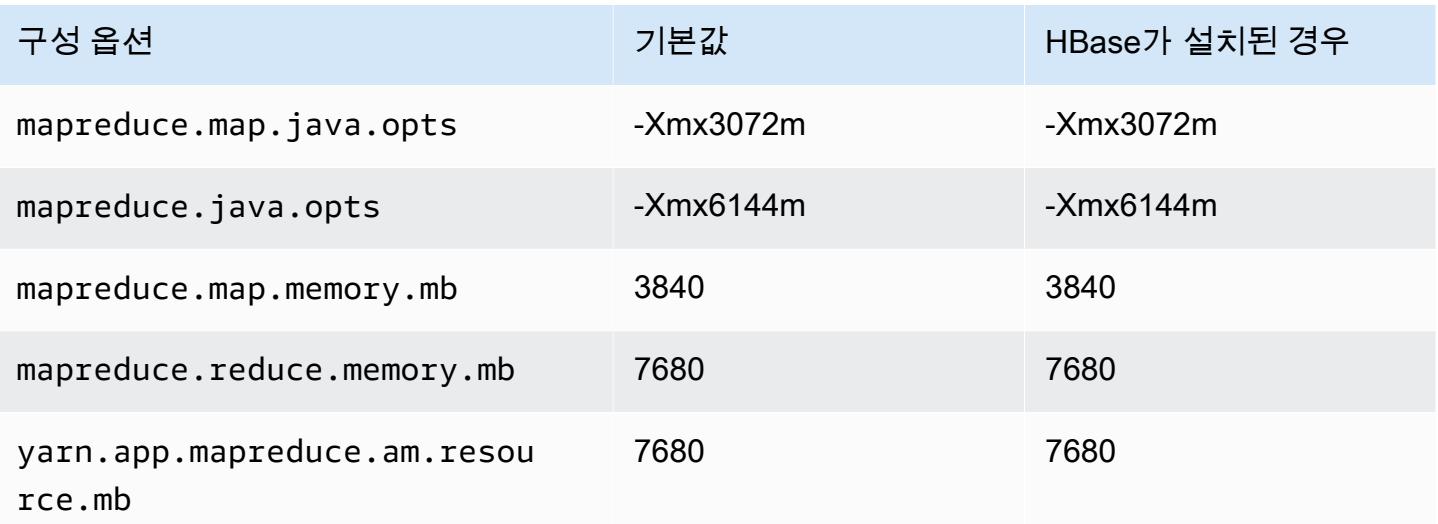

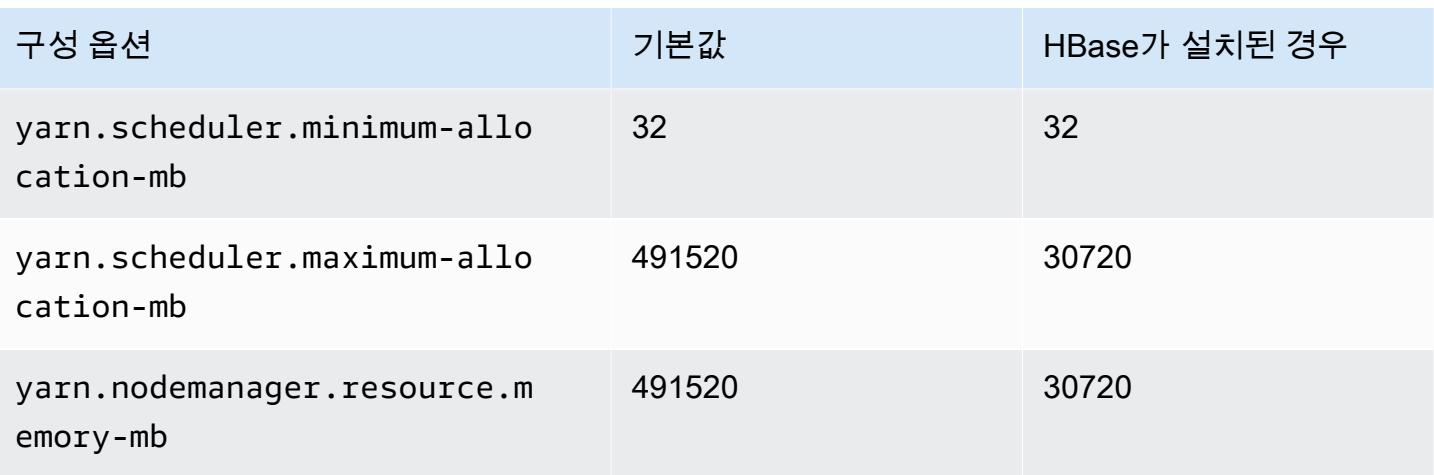

### m6id 인스턴스

### m6id.xlarge

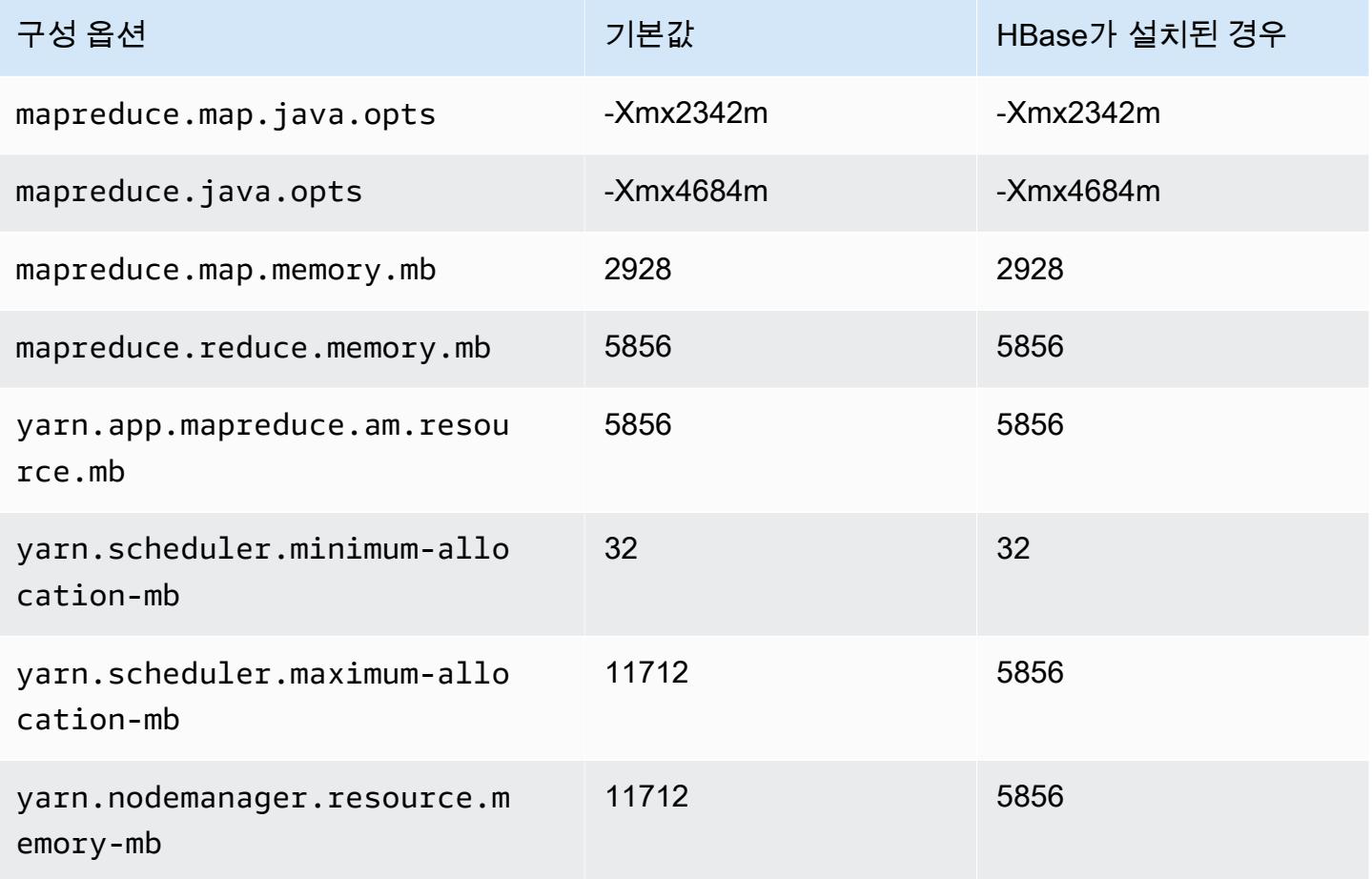

#### m6id.2xlarge

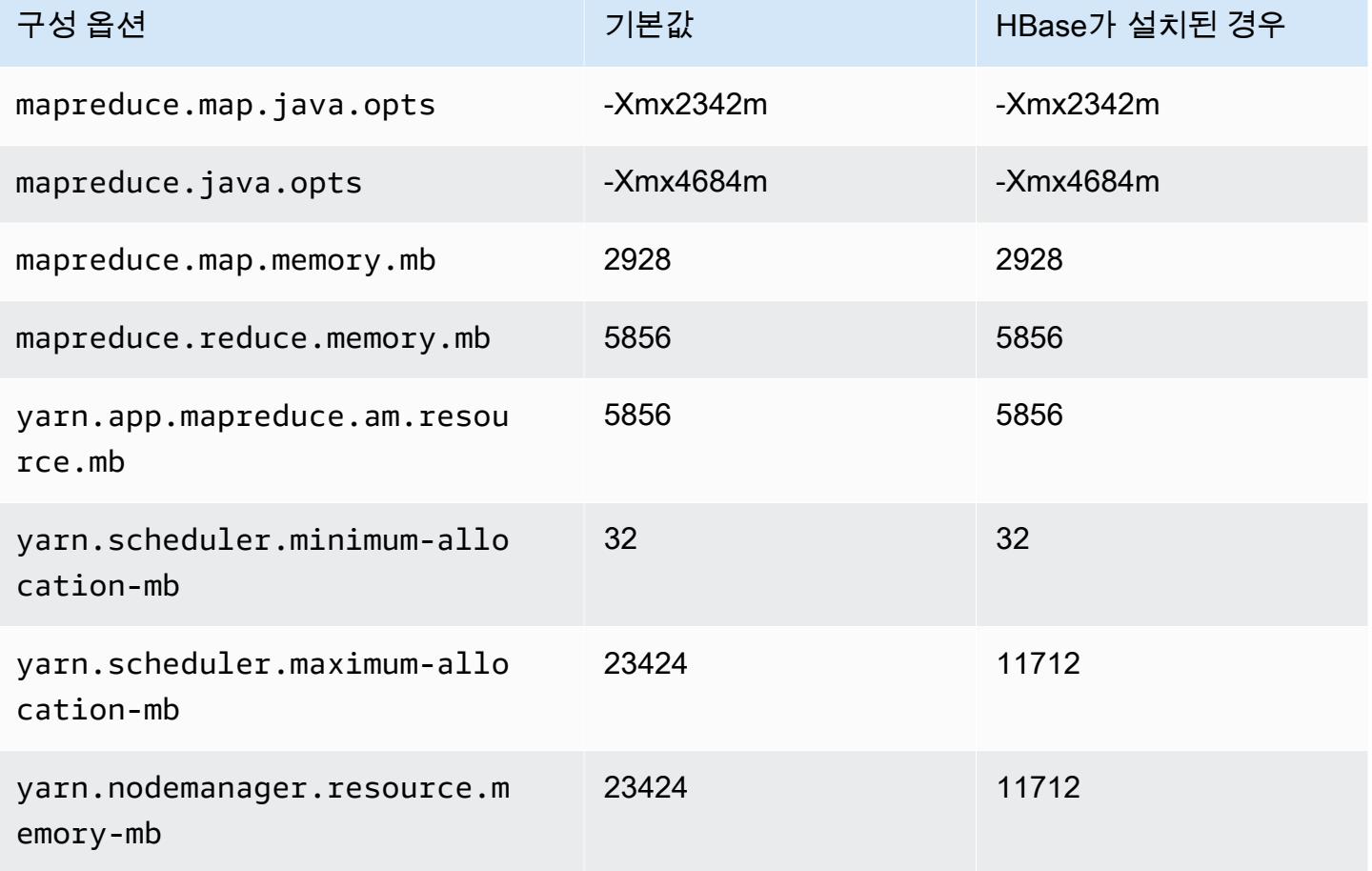

### m6id.4xlarge

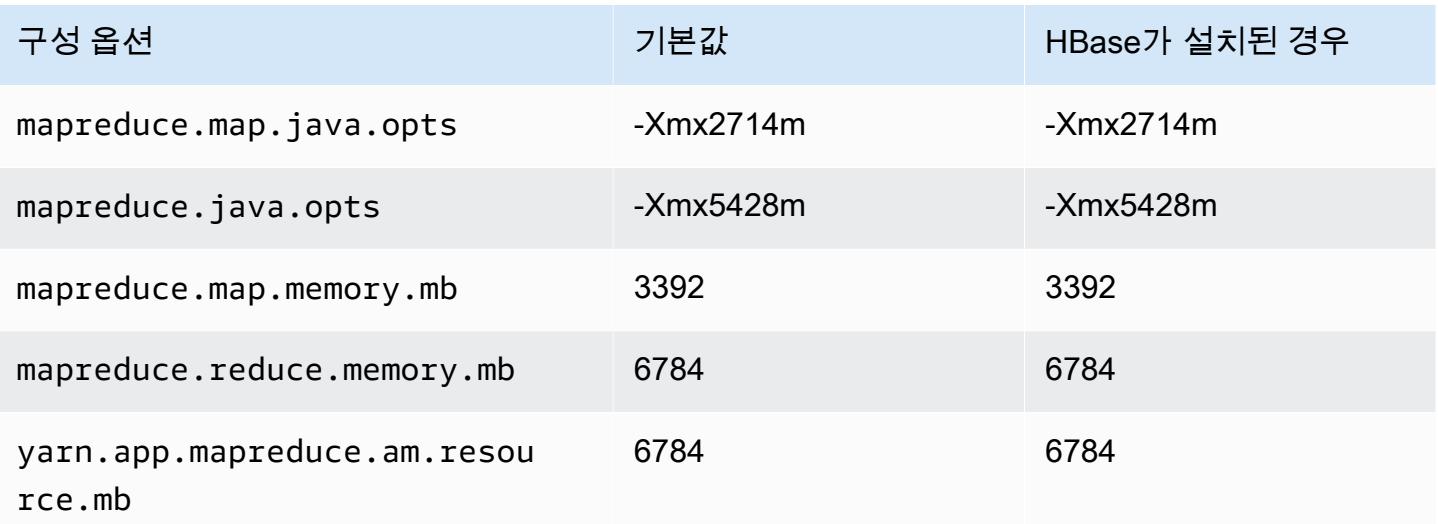

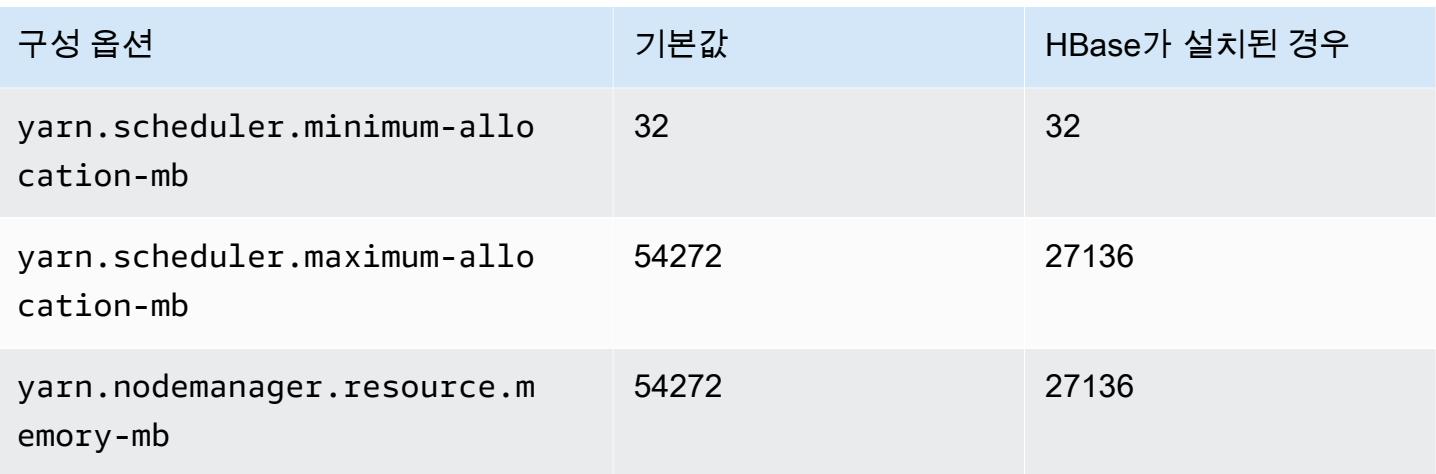

#### m6id.8xlarge

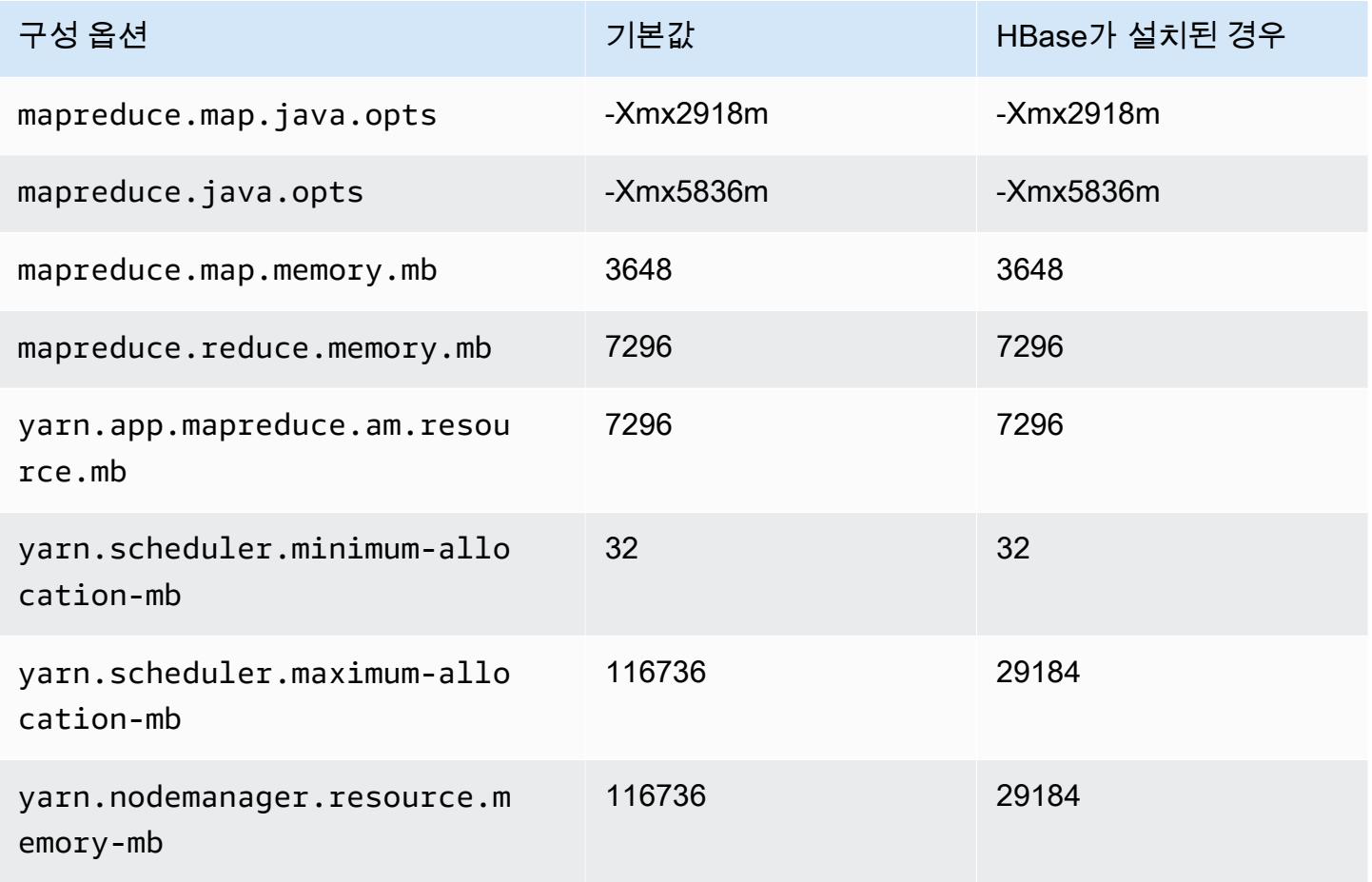

#### m6id.12xlarge

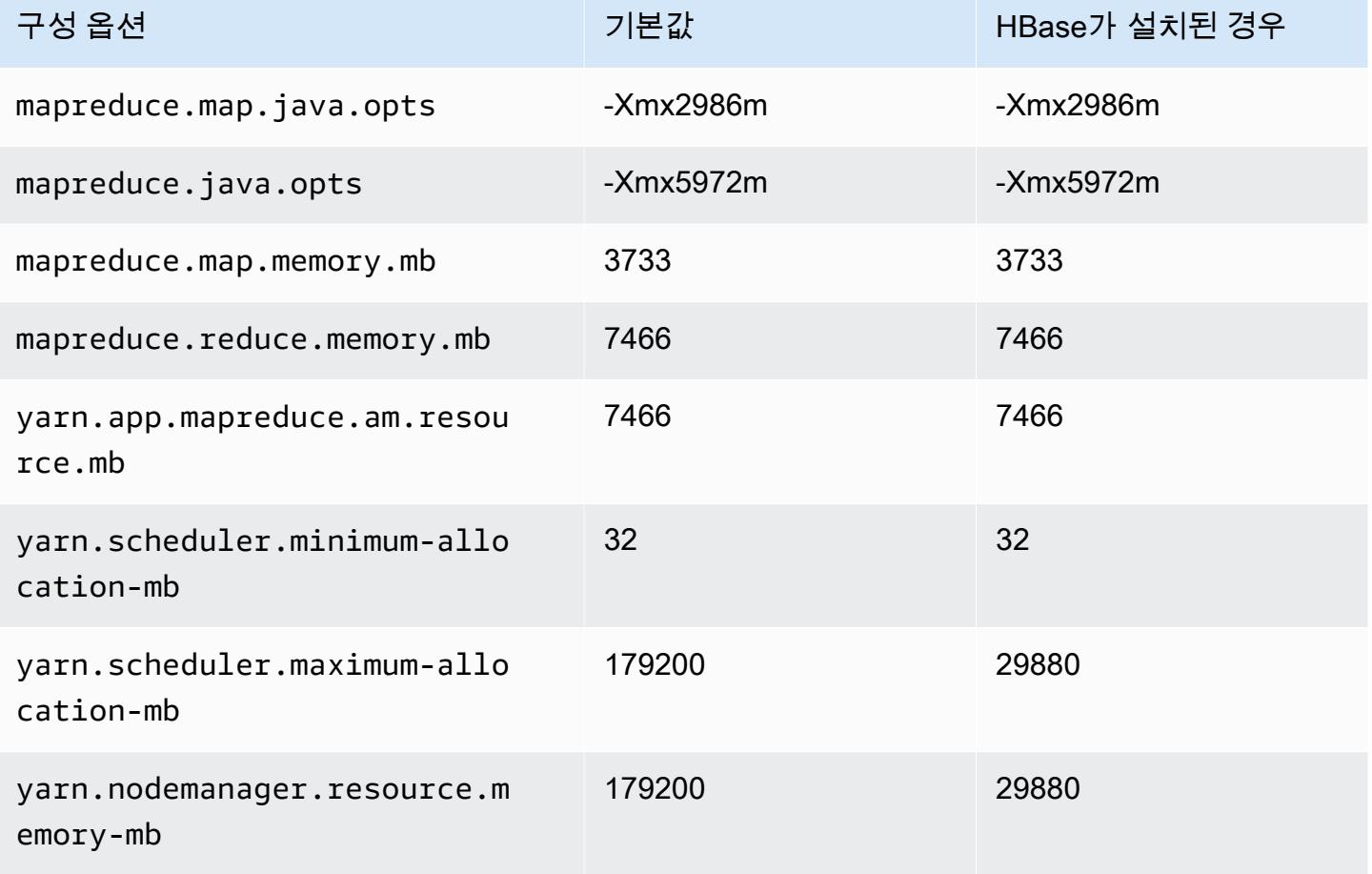

### m6id.16xlarge

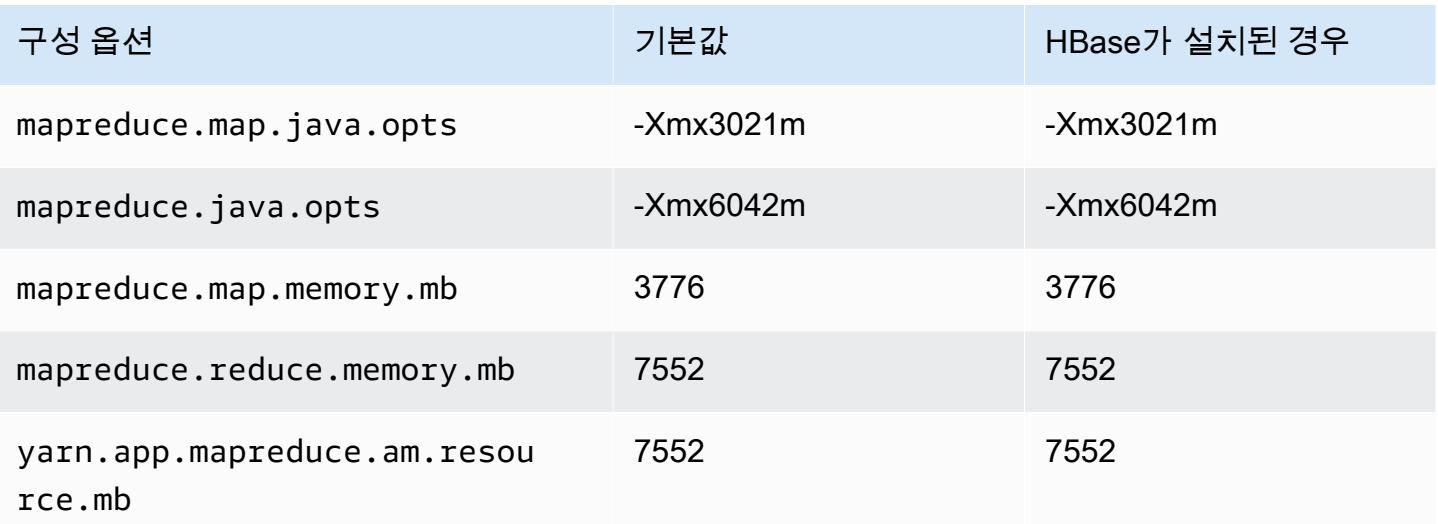

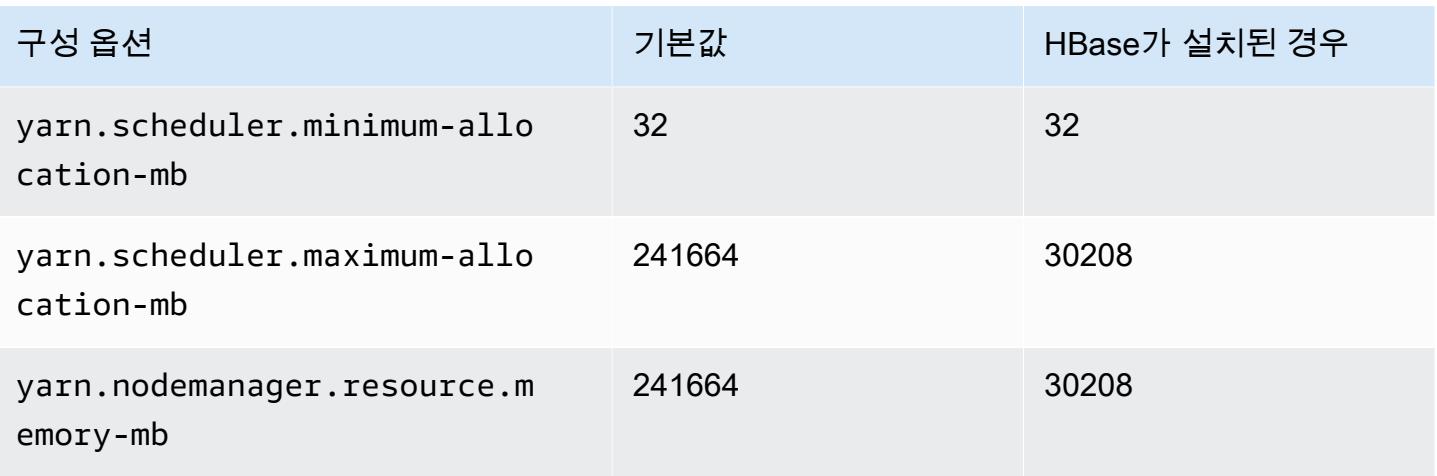

### m6id.24xlarge

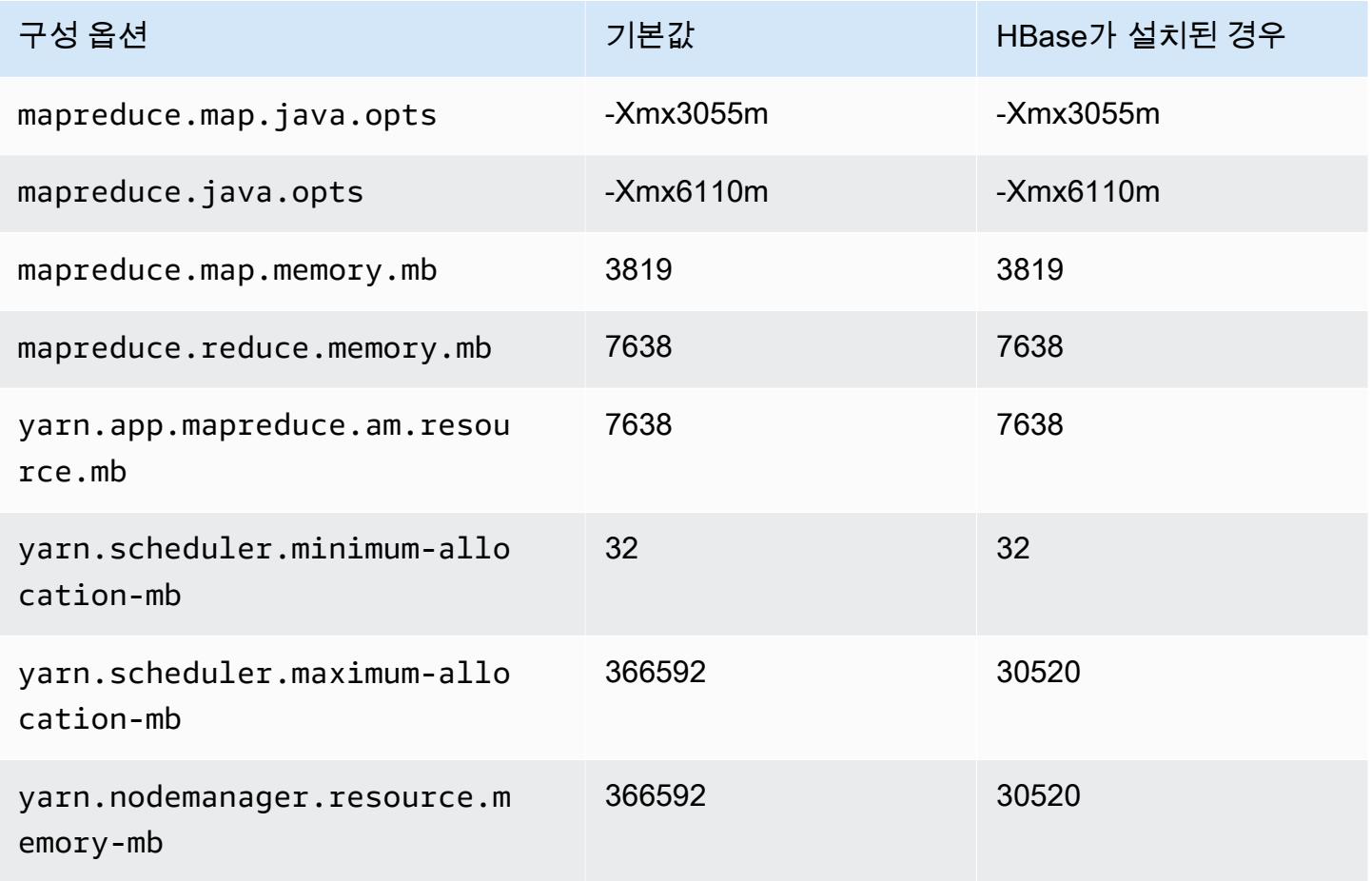

#### m6id.32xlarge

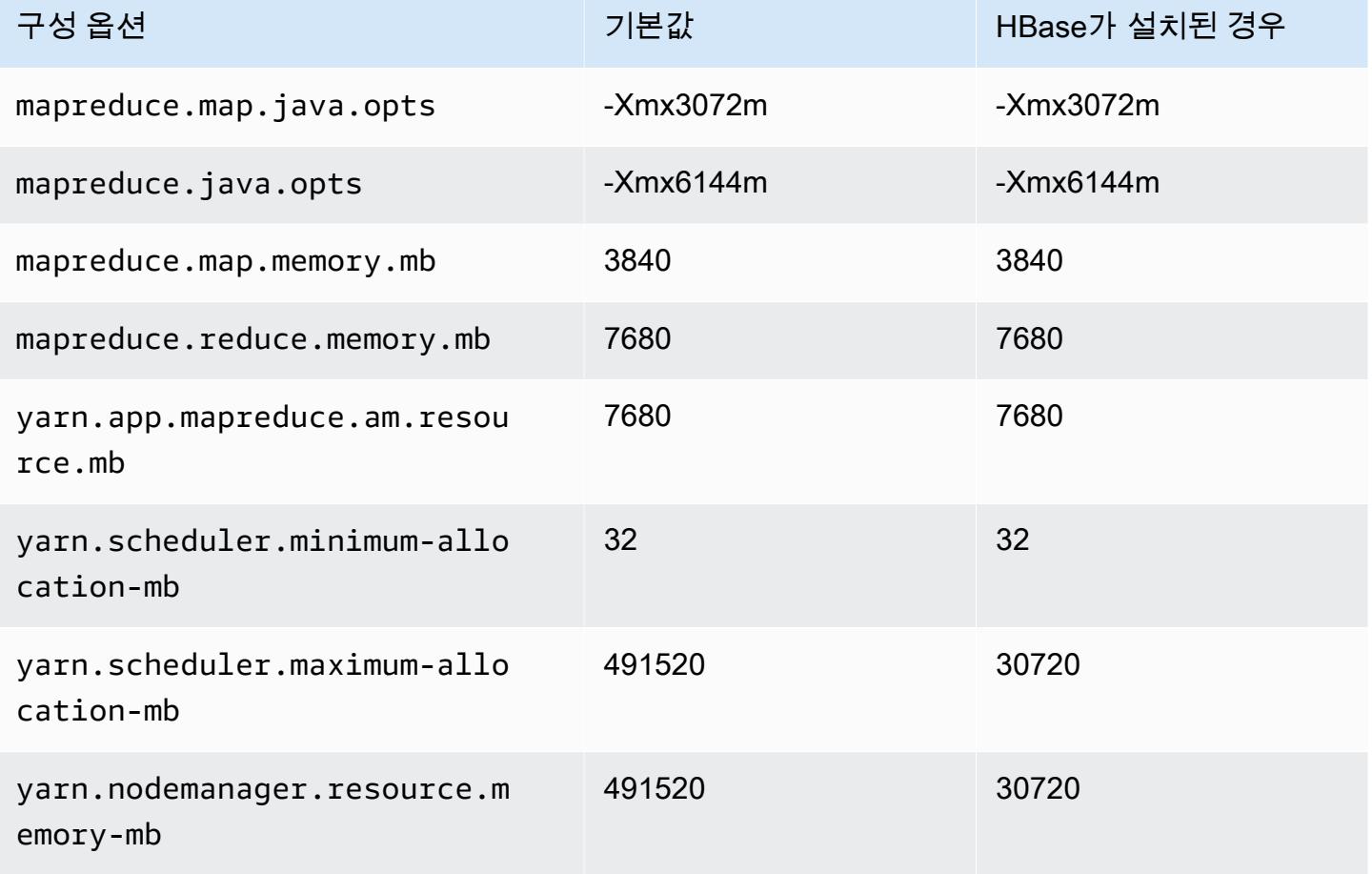

### m6idn 인스턴스

#### m6idn.xlarge

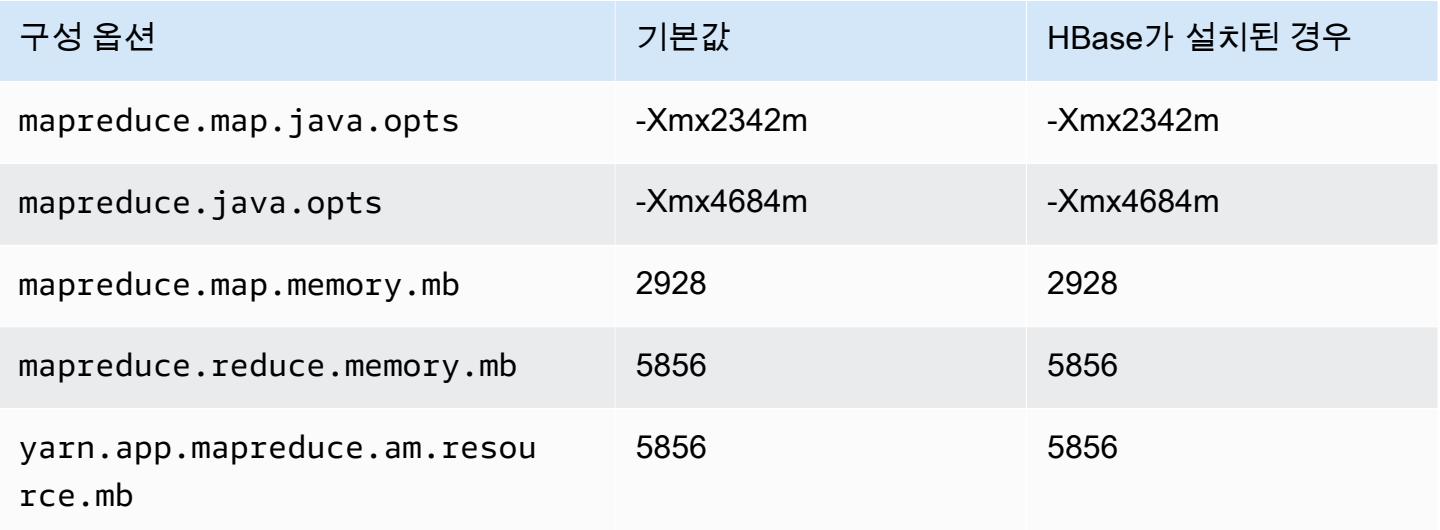

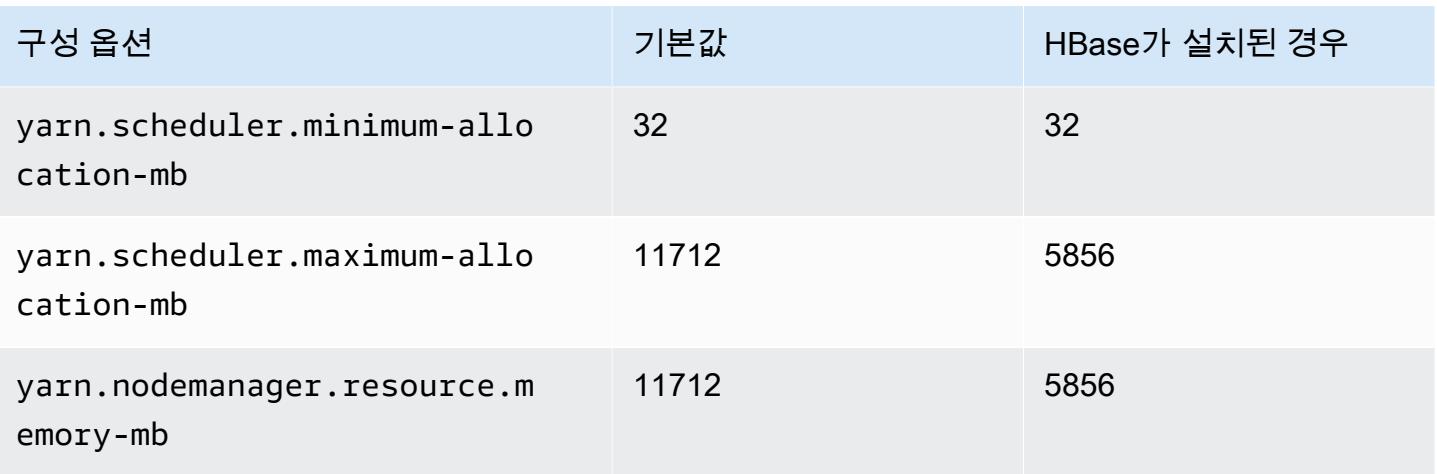

## m6idn.2xlarge

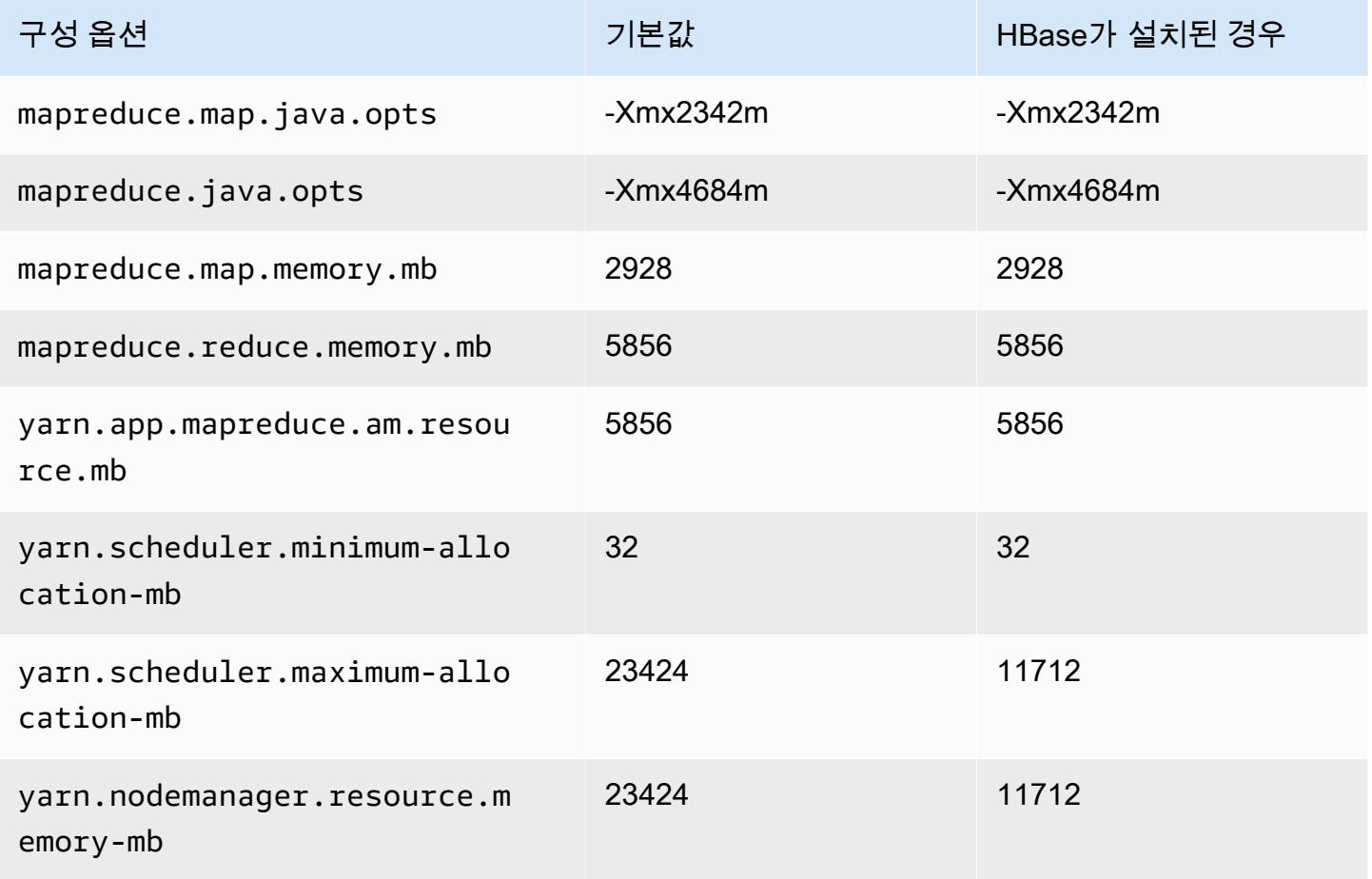

#### m6idn.4xlarge

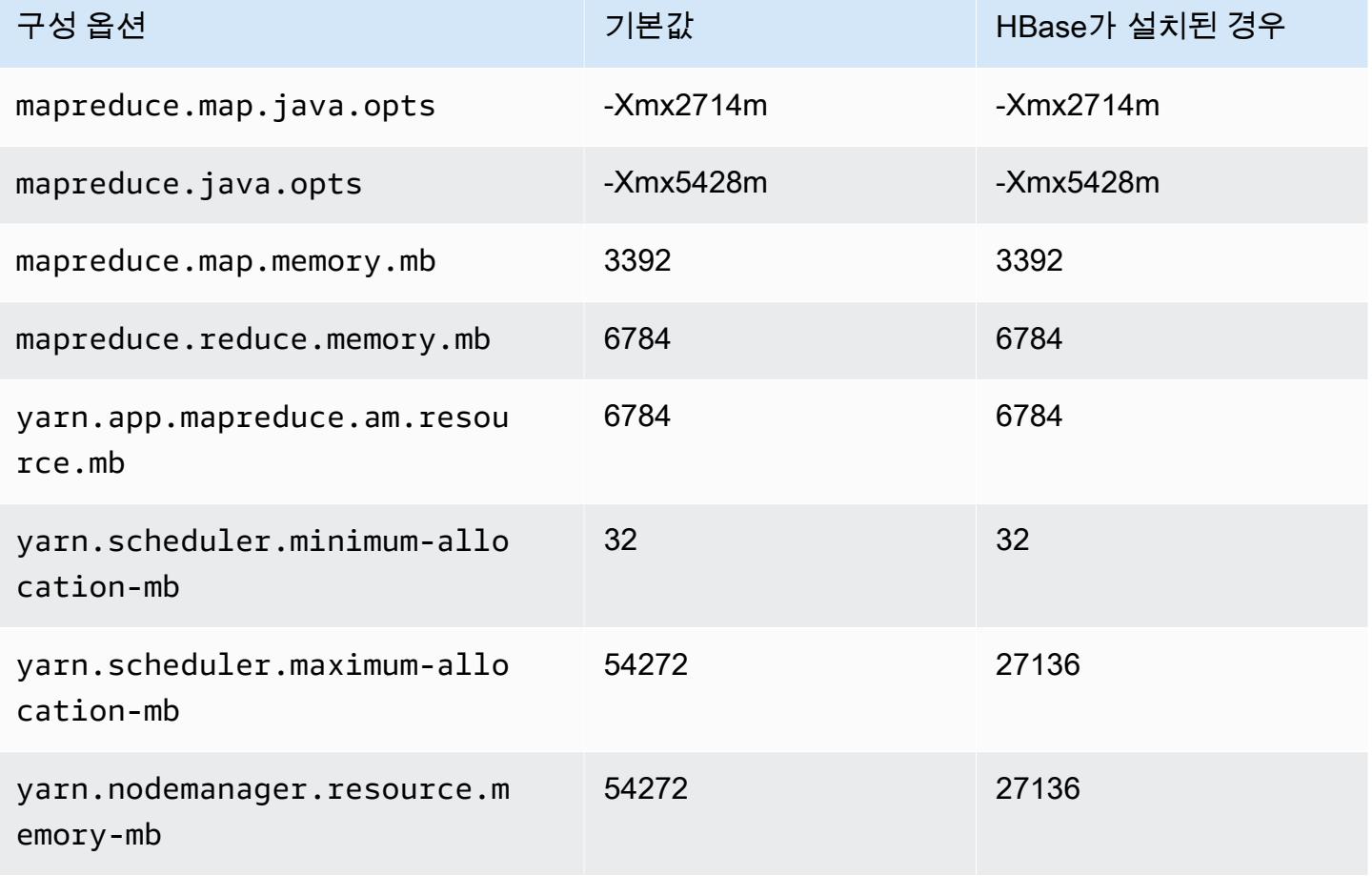

### m6idn.8xlarge

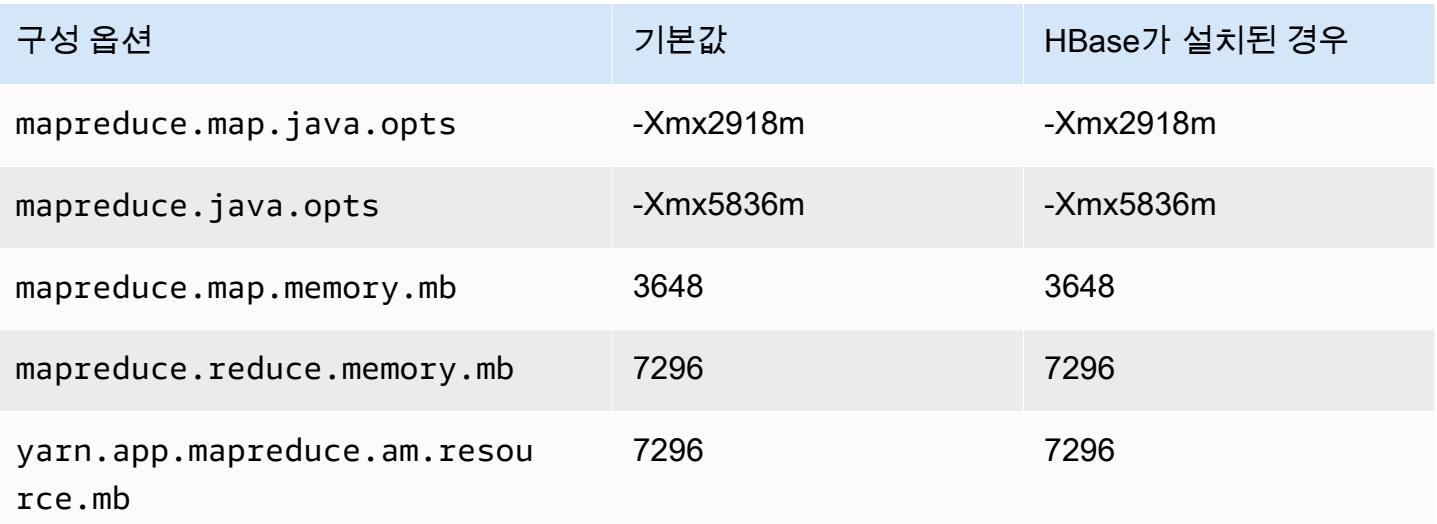

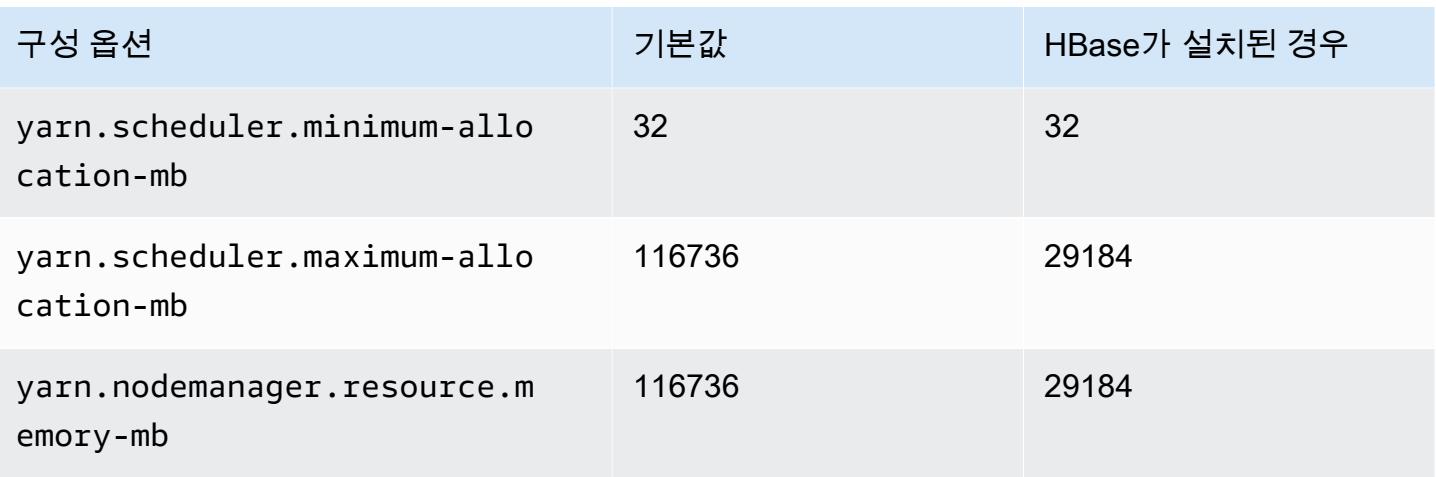

## m6idn.12xlarge

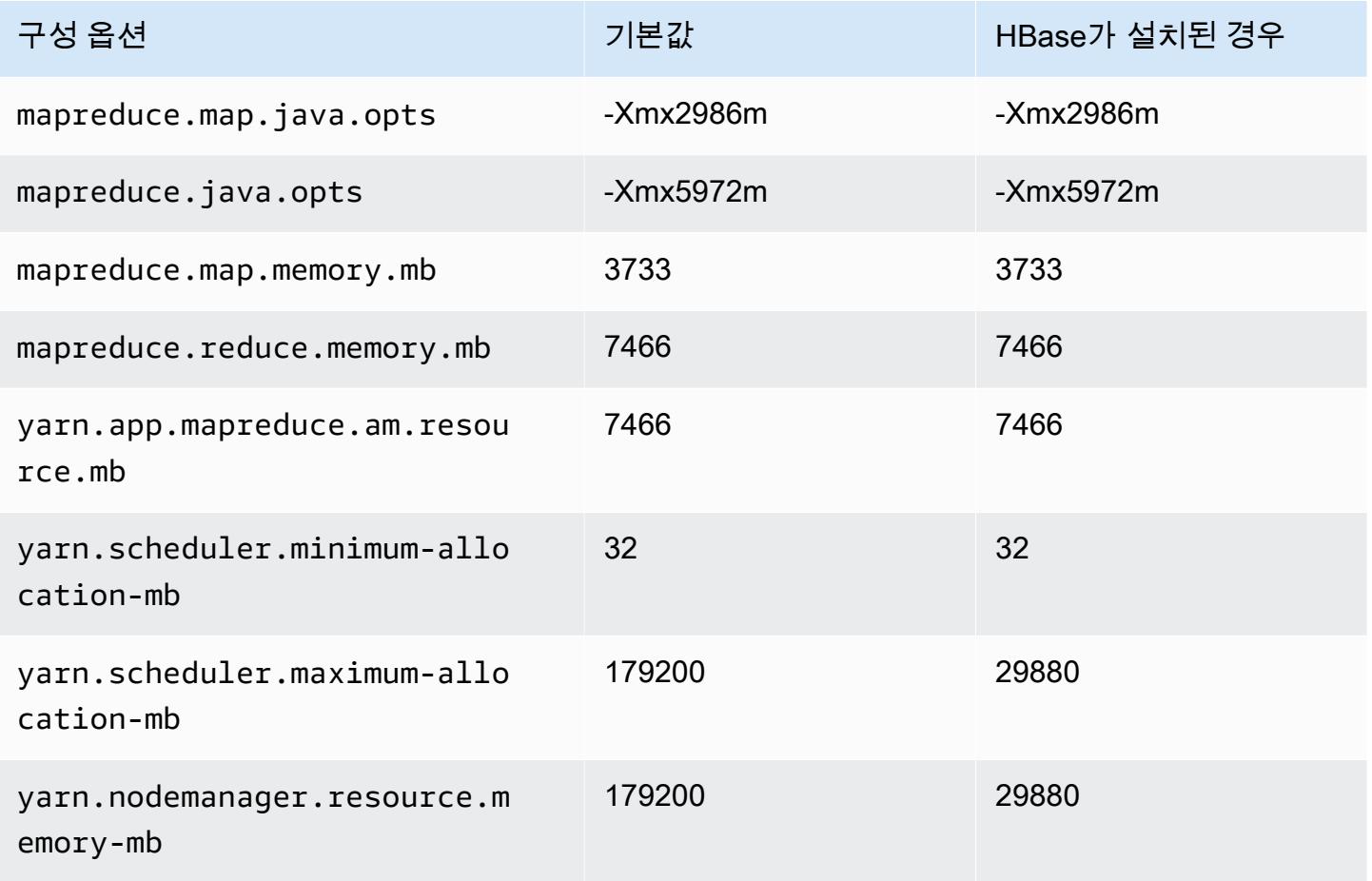

#### m6idn.16xlarge

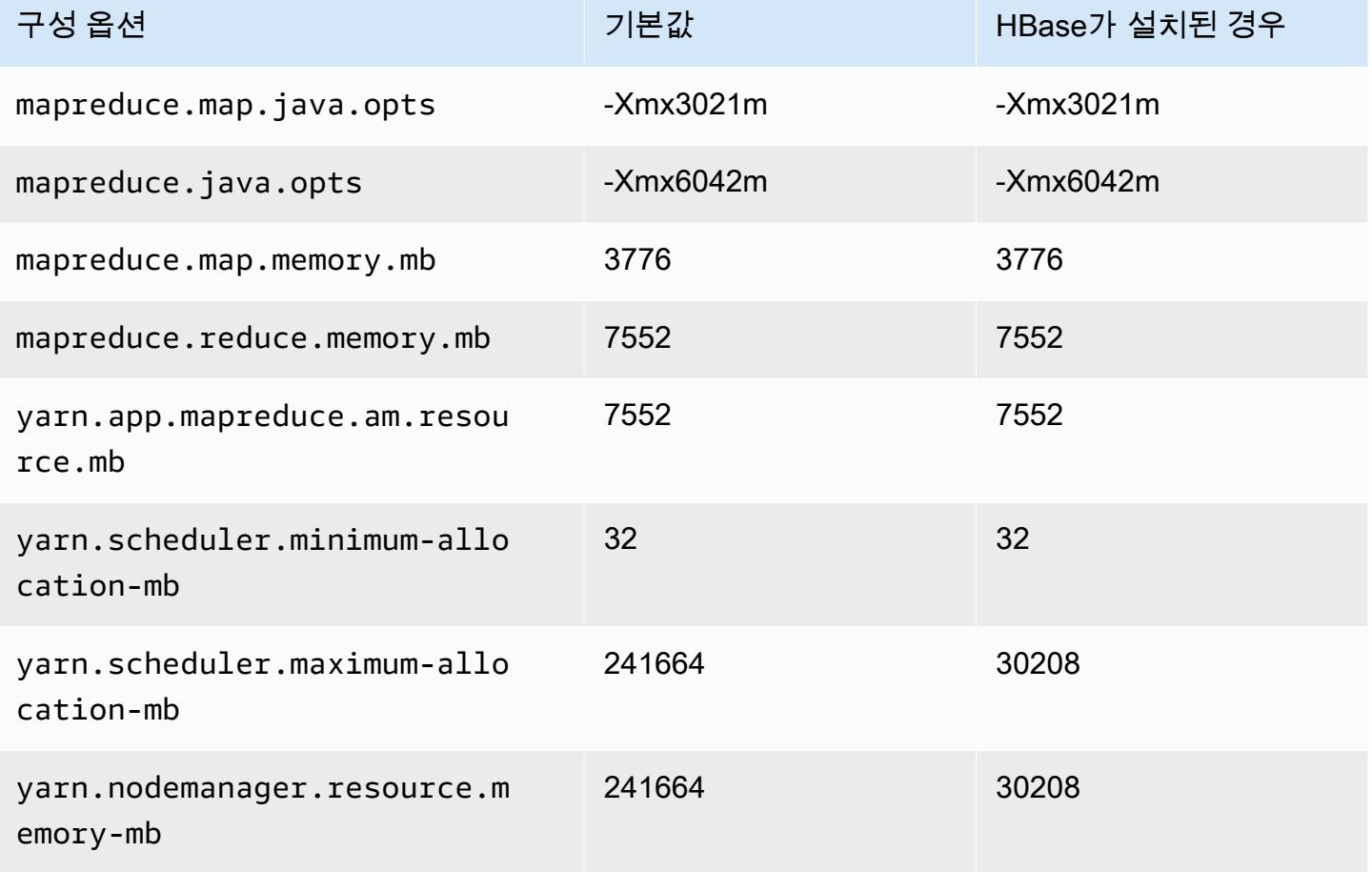

### m6idn.24xlarge

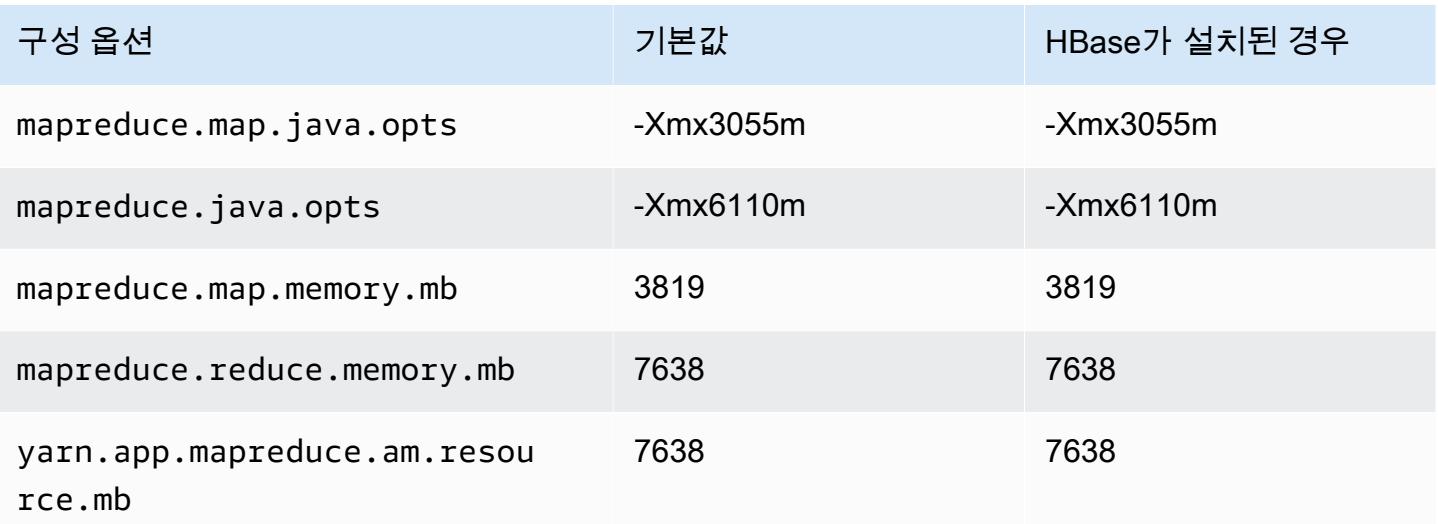

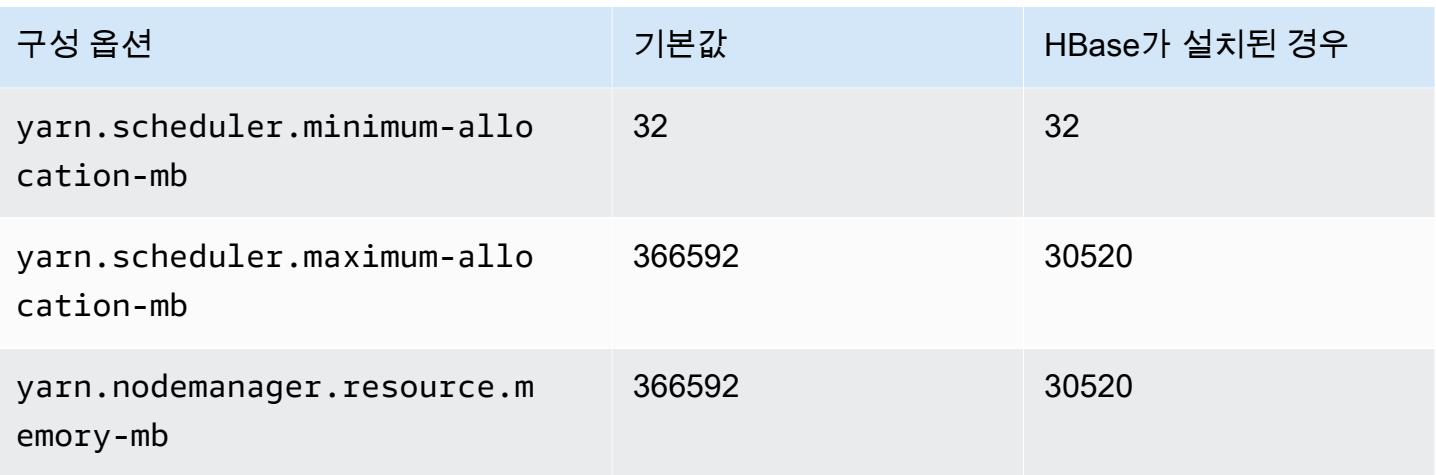

## m6idn.32xlarge

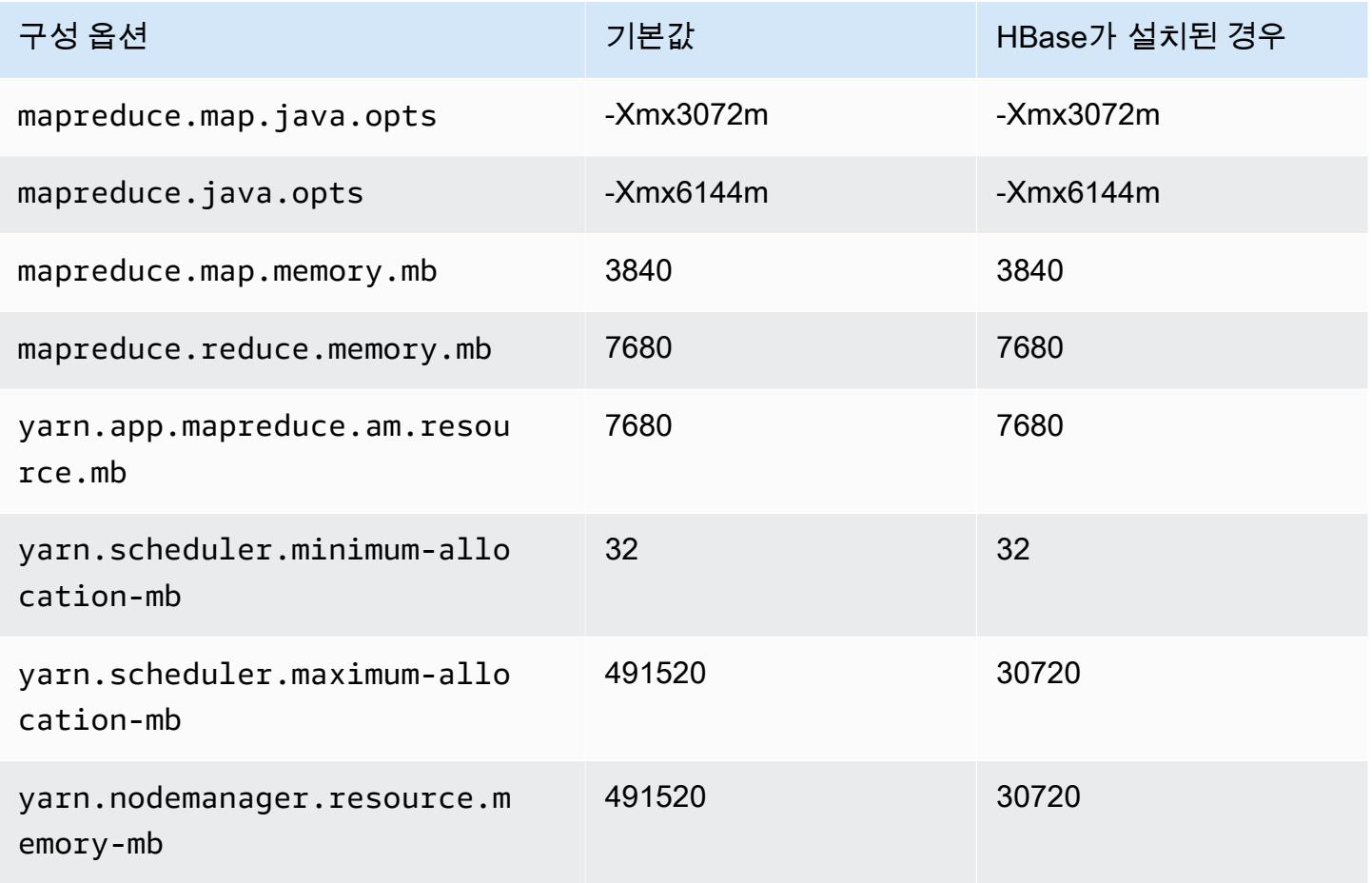

#### m6in 인스턴스

## m6in.xlarge

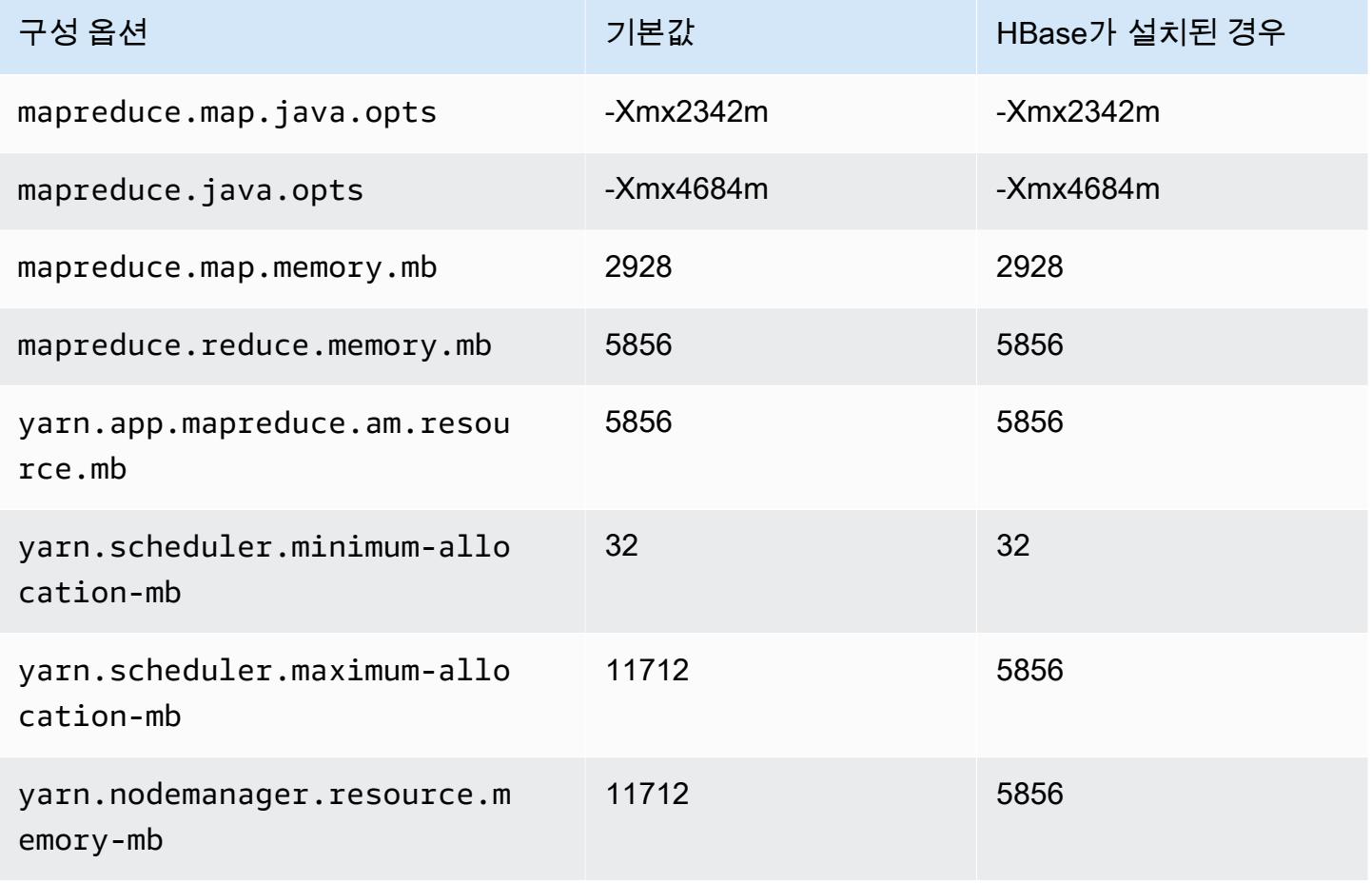

#### m6in.2xlarge

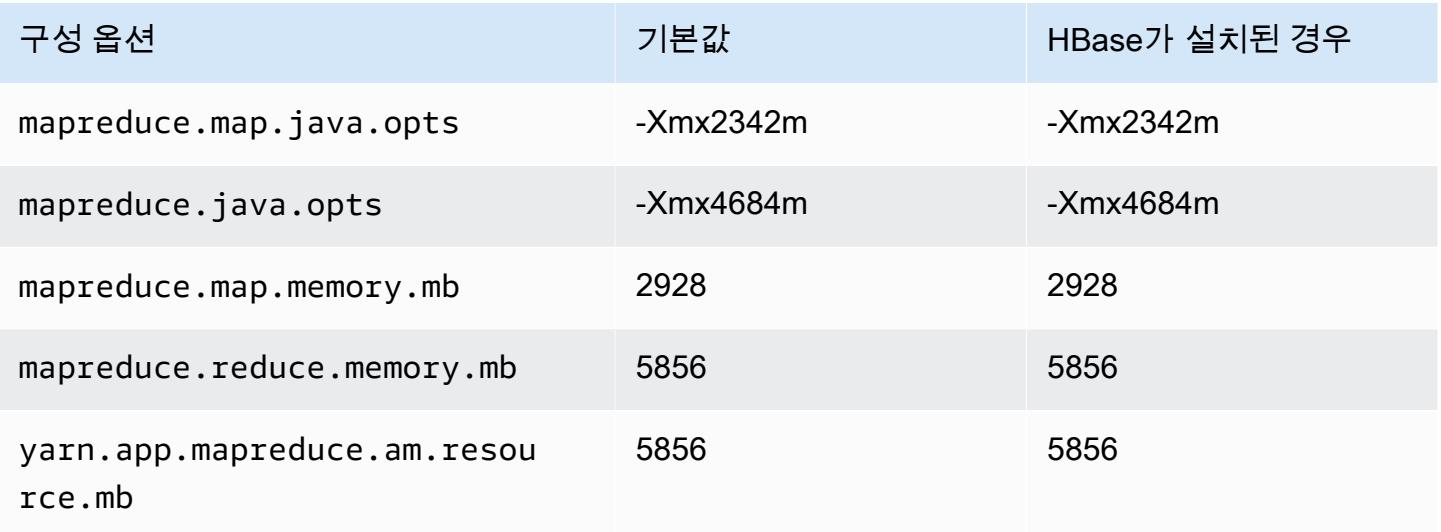

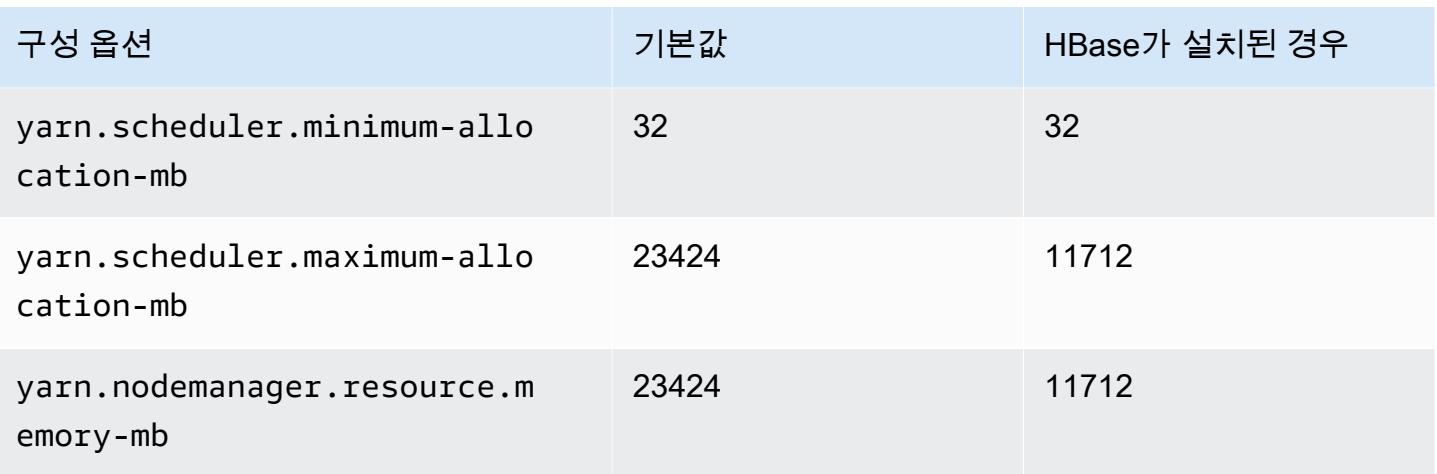

## m6in.4xlarge

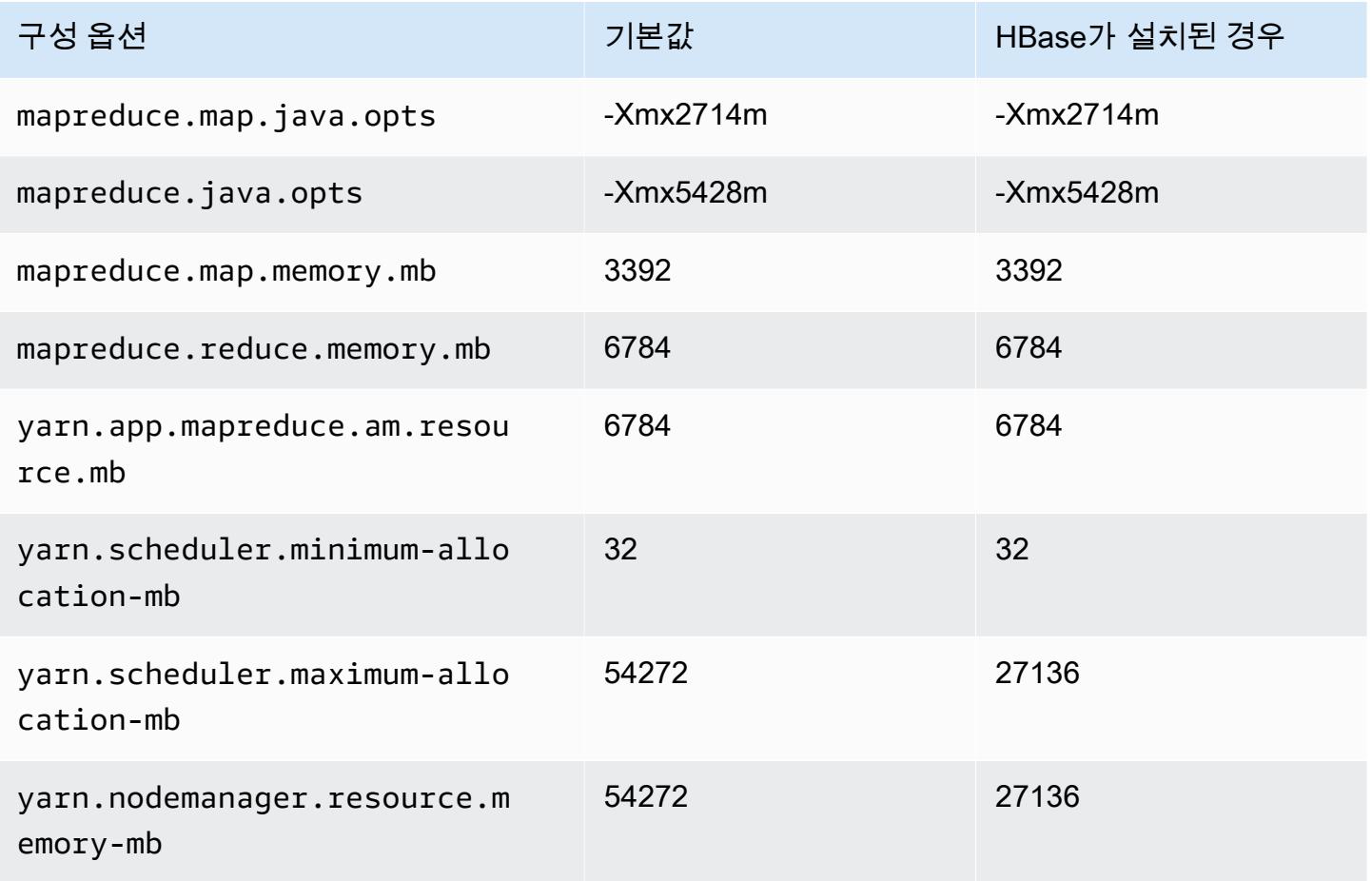

#### m6in.8xlarge

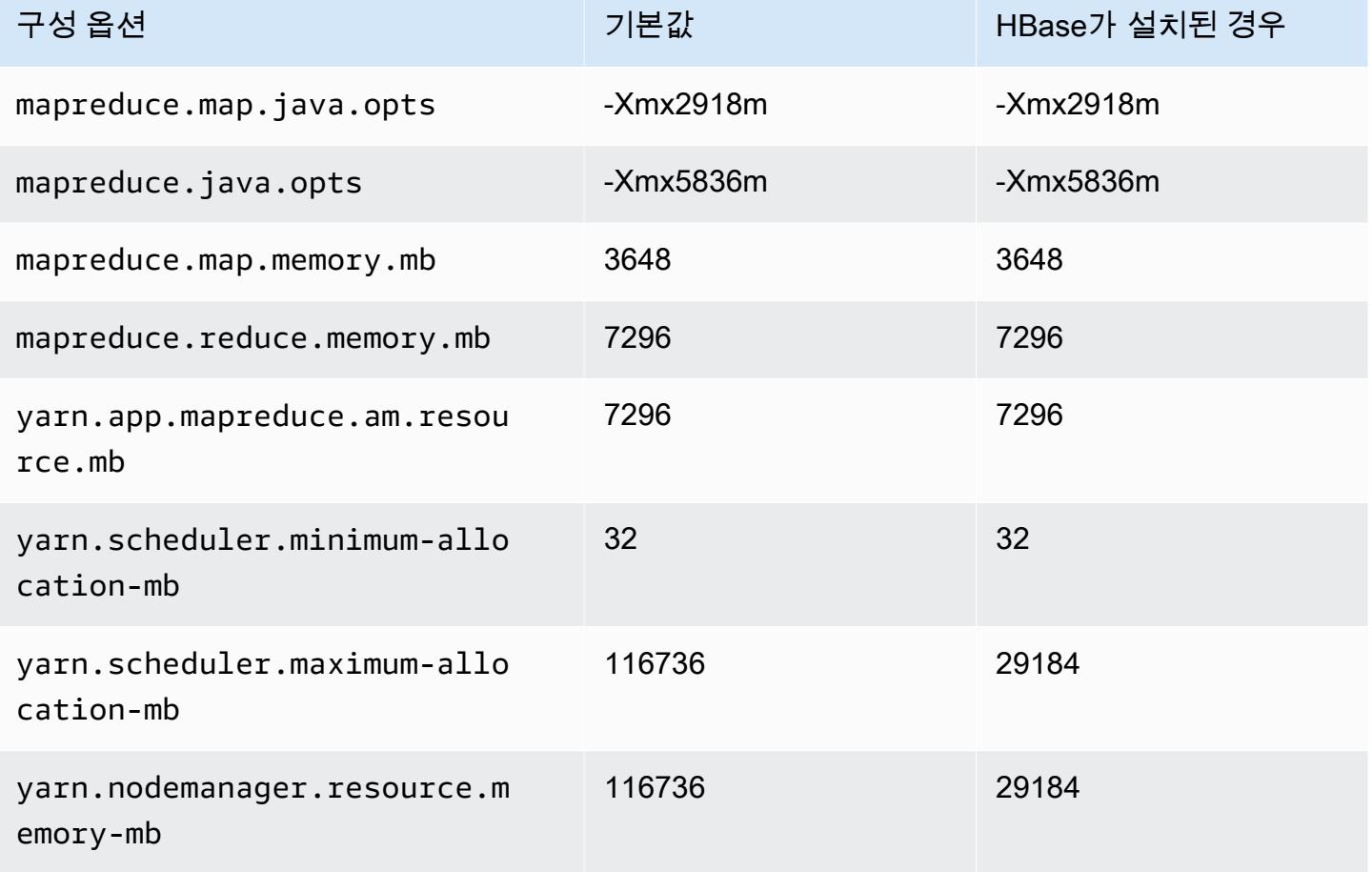

### m6in.12xlarge

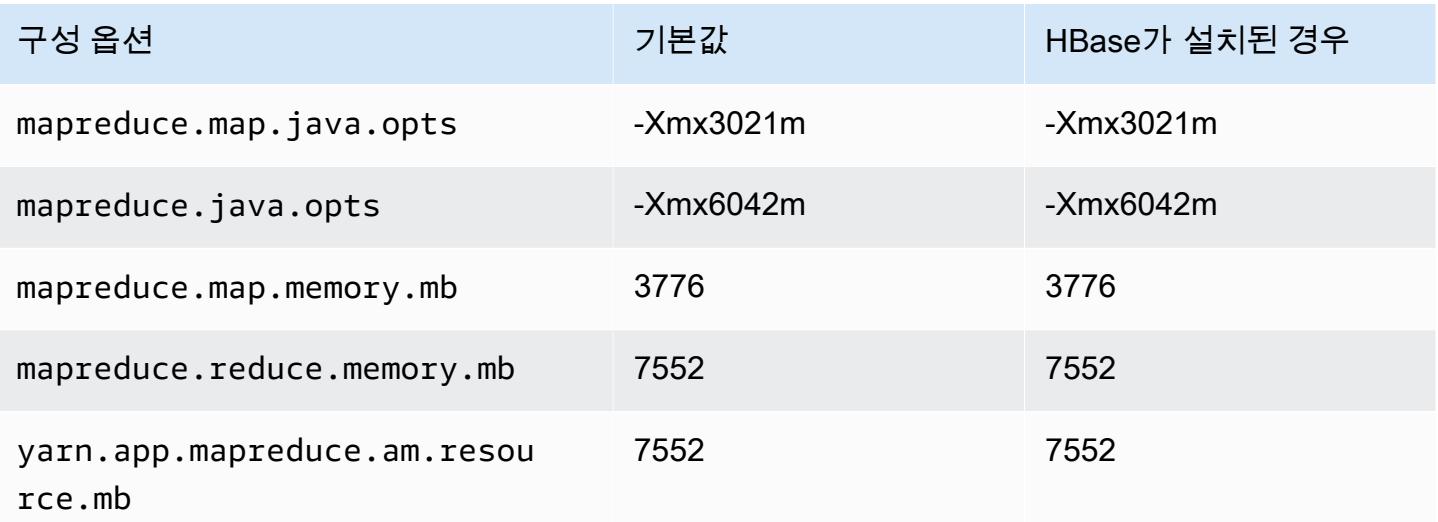

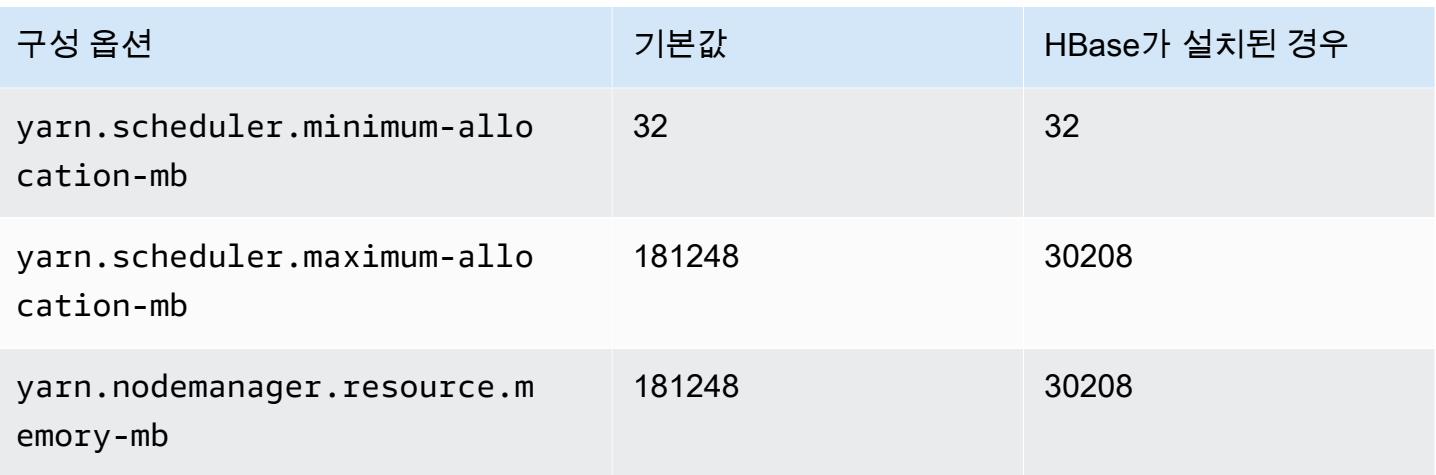

## m6in.16xlarge

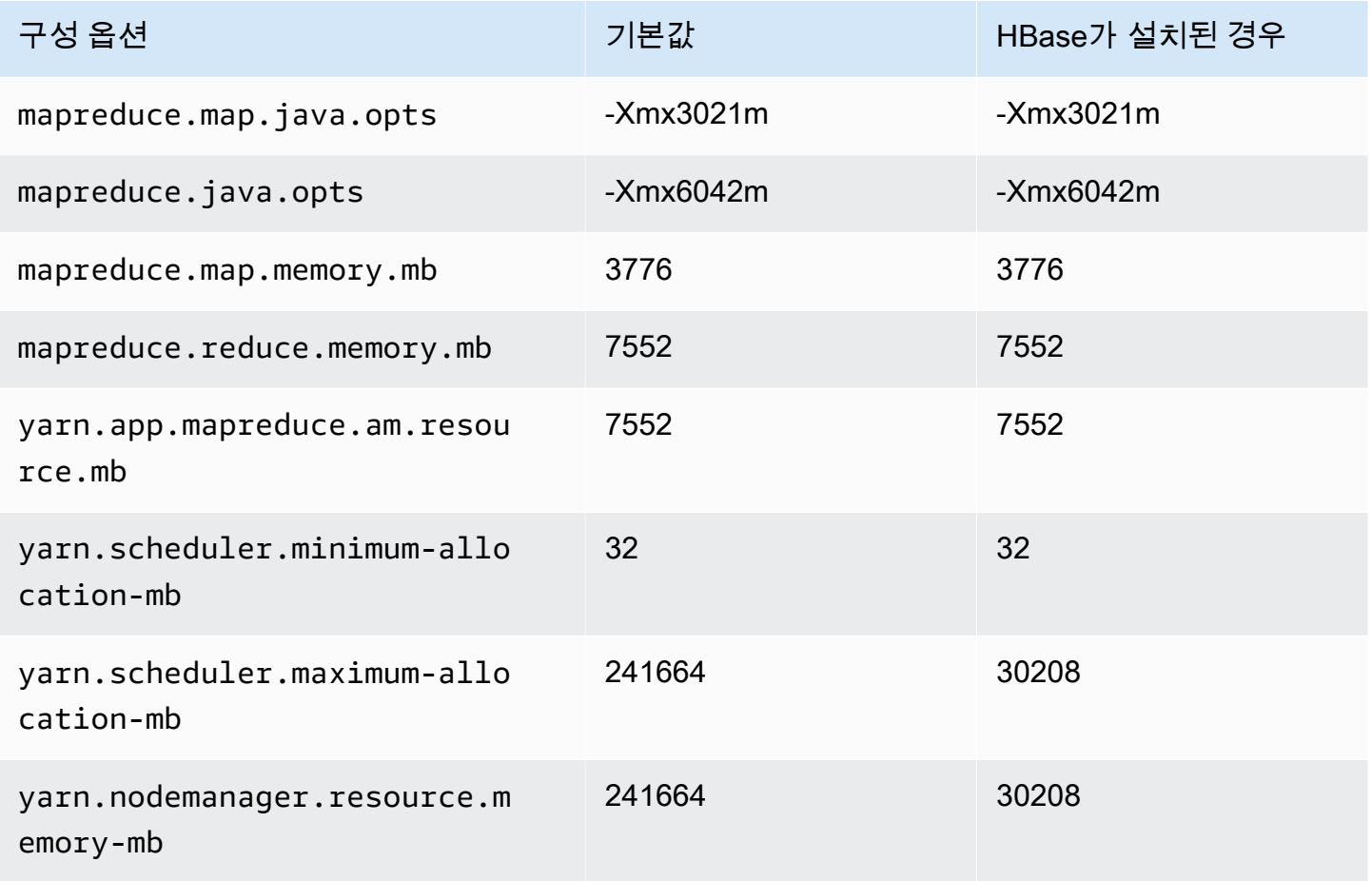

#### m6in.24xlarge

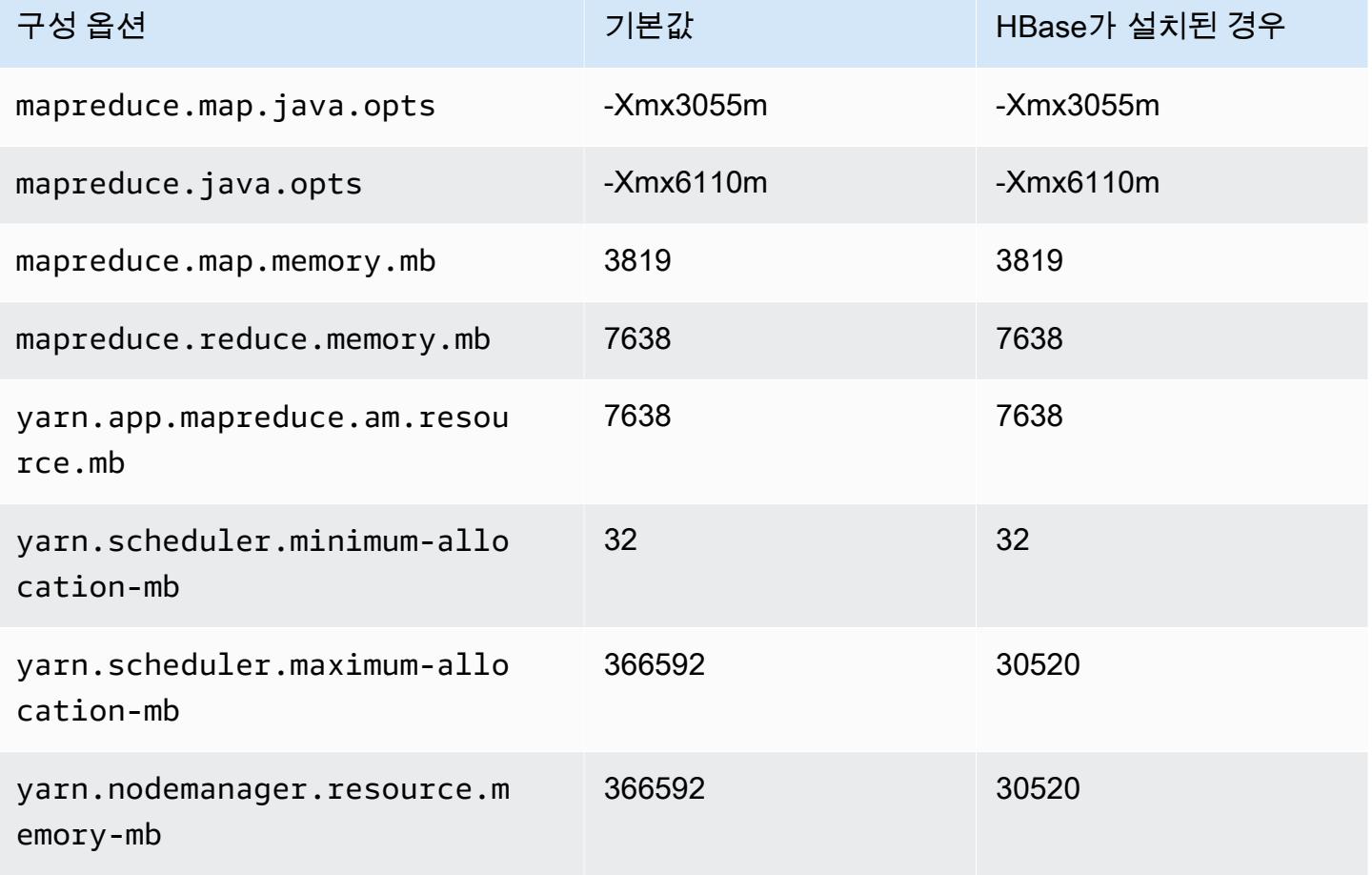

### m6in.32xlarge

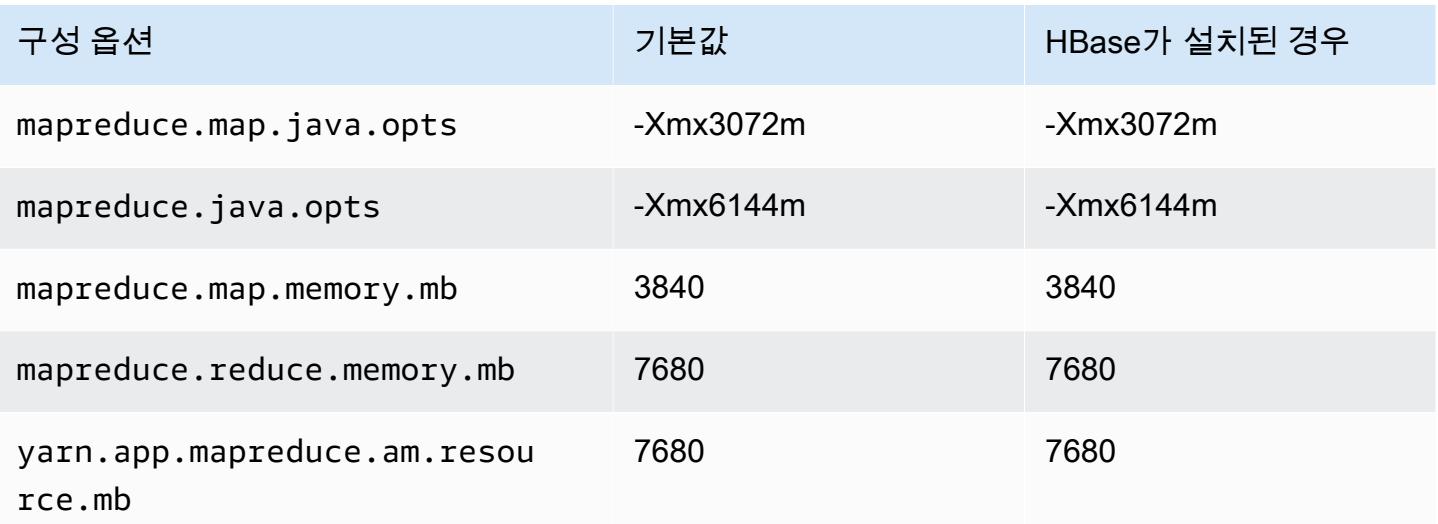

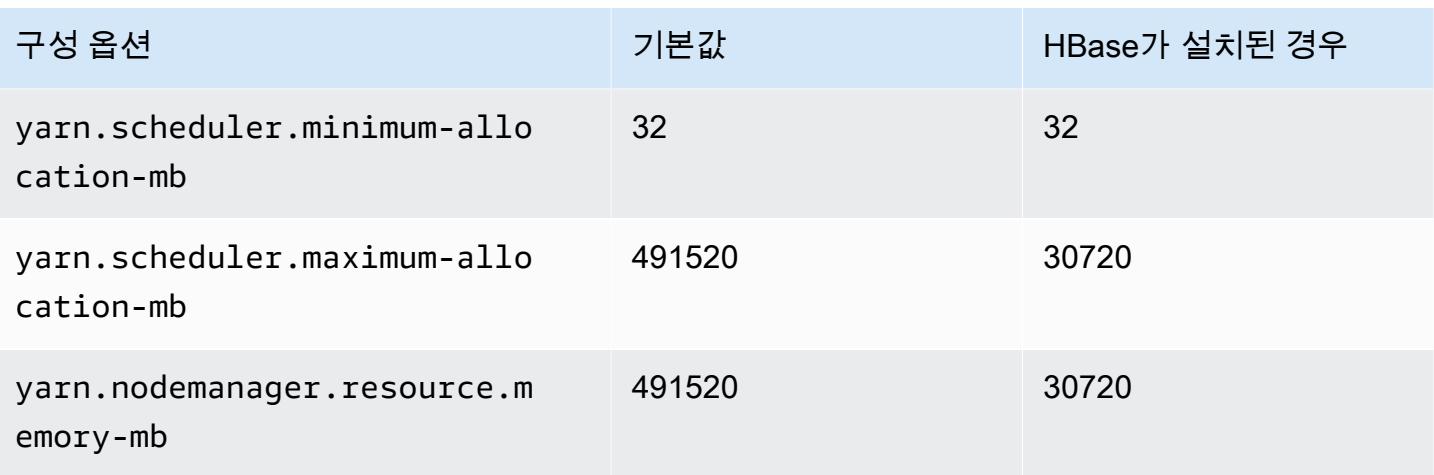

### m7a 인스턴스

### m7a.xlarge

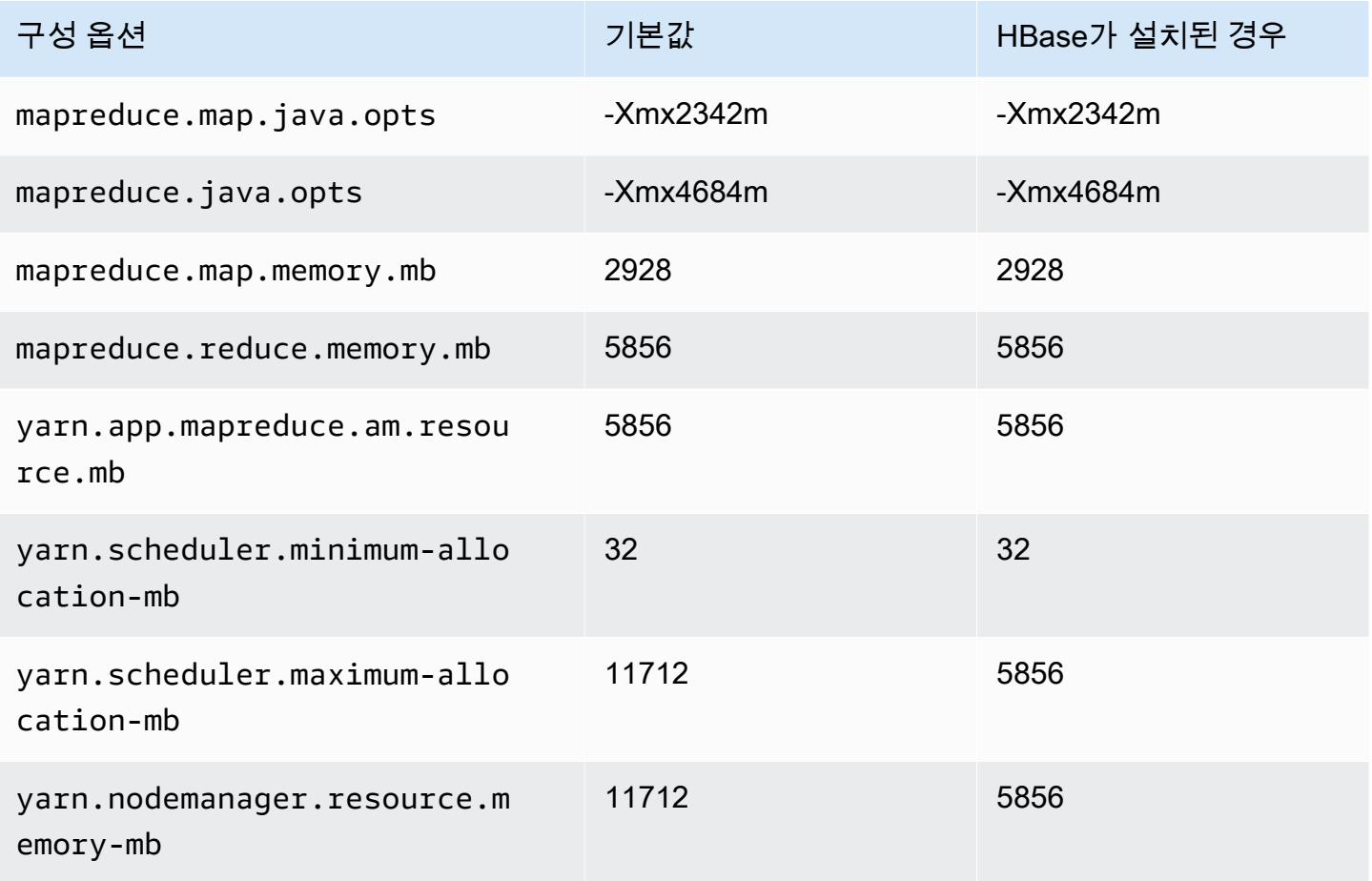

#### m7a.2xlarge

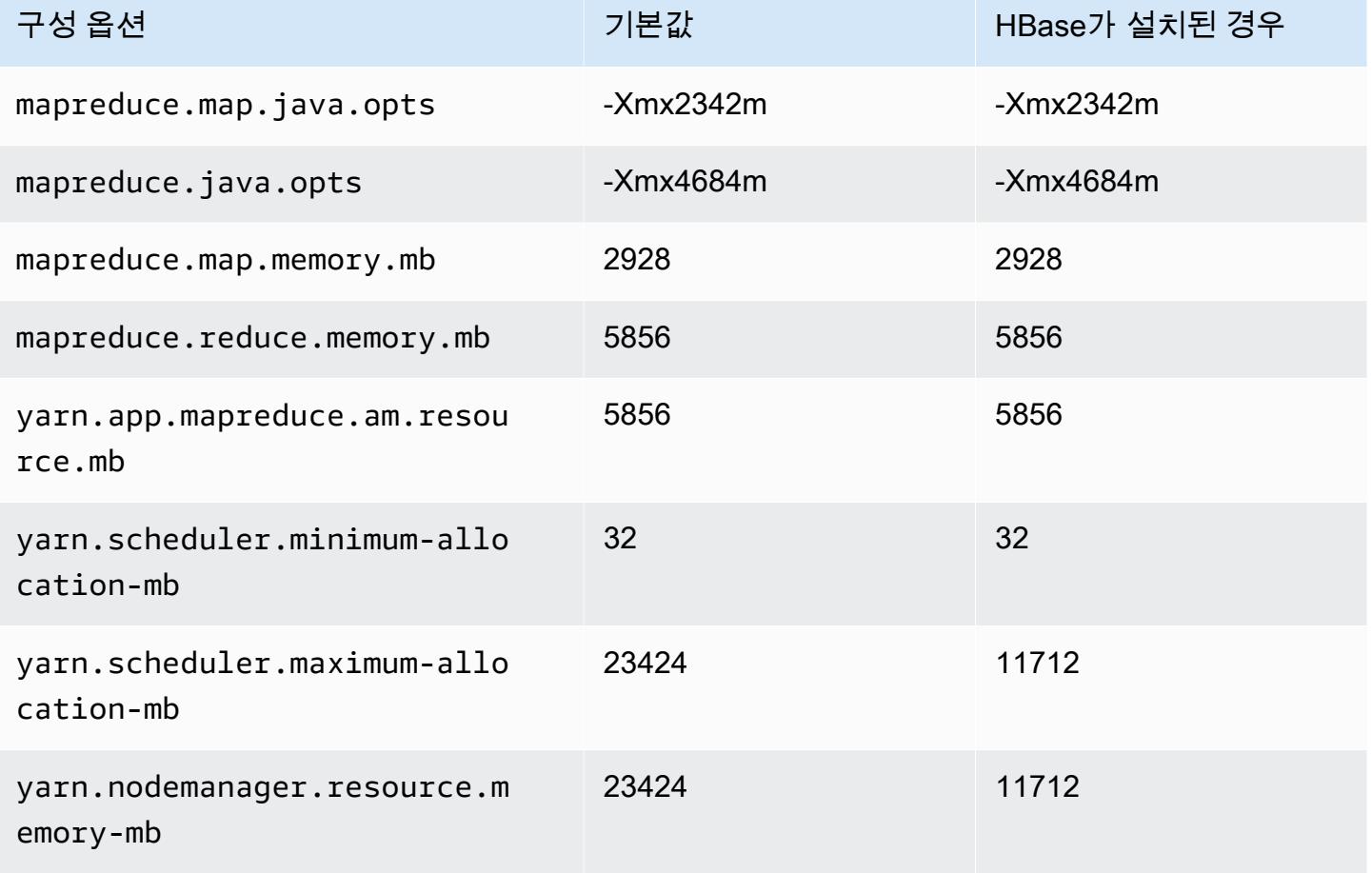

### m7a.4xlarge

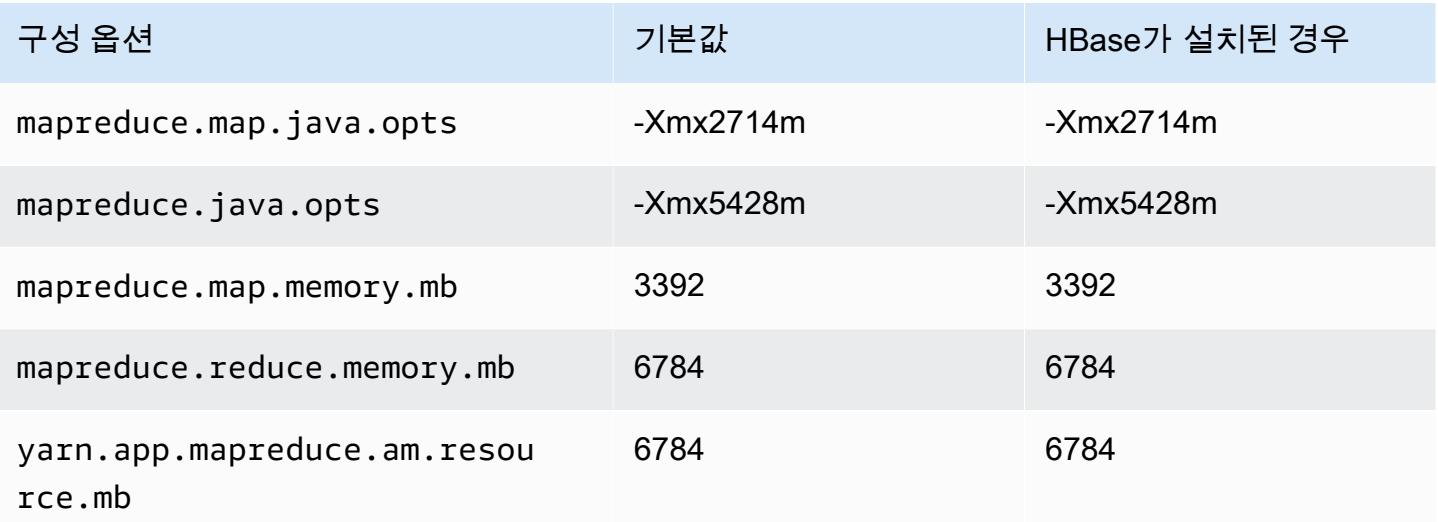

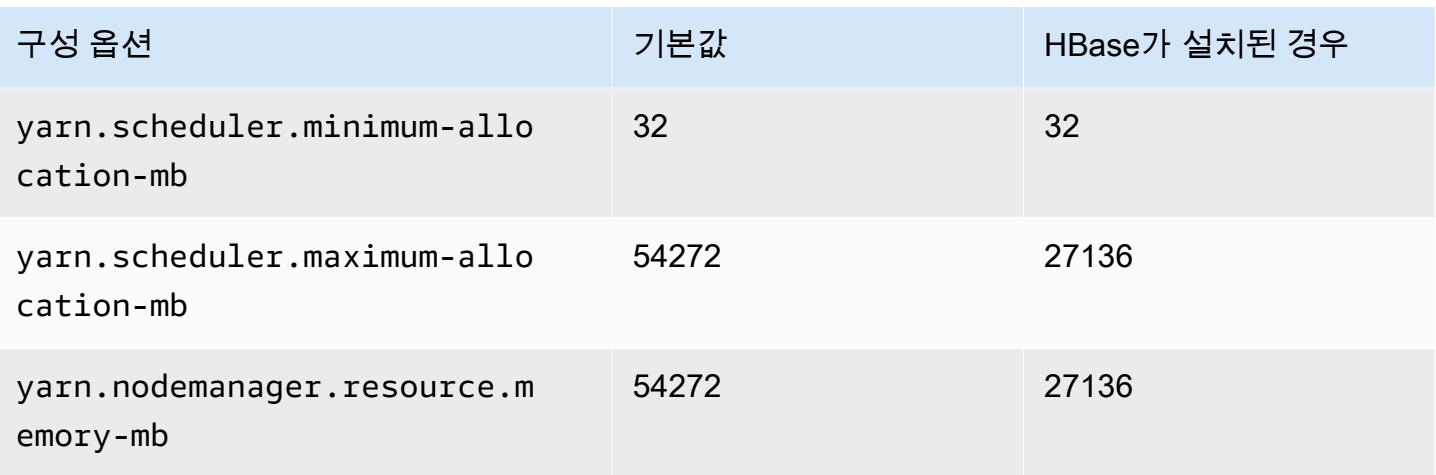

## m7a.8xlarge

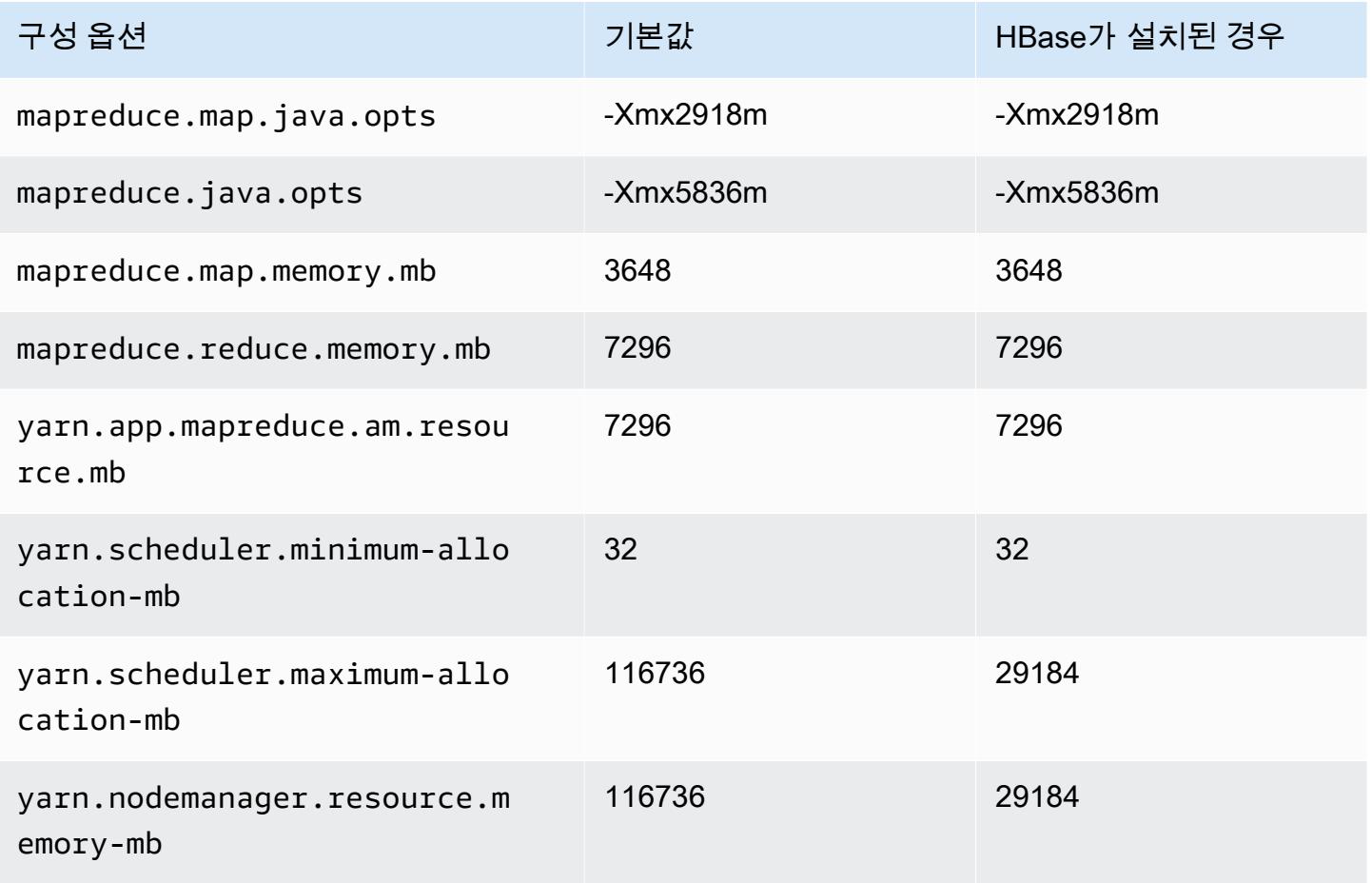

#### m7a.12xlarge

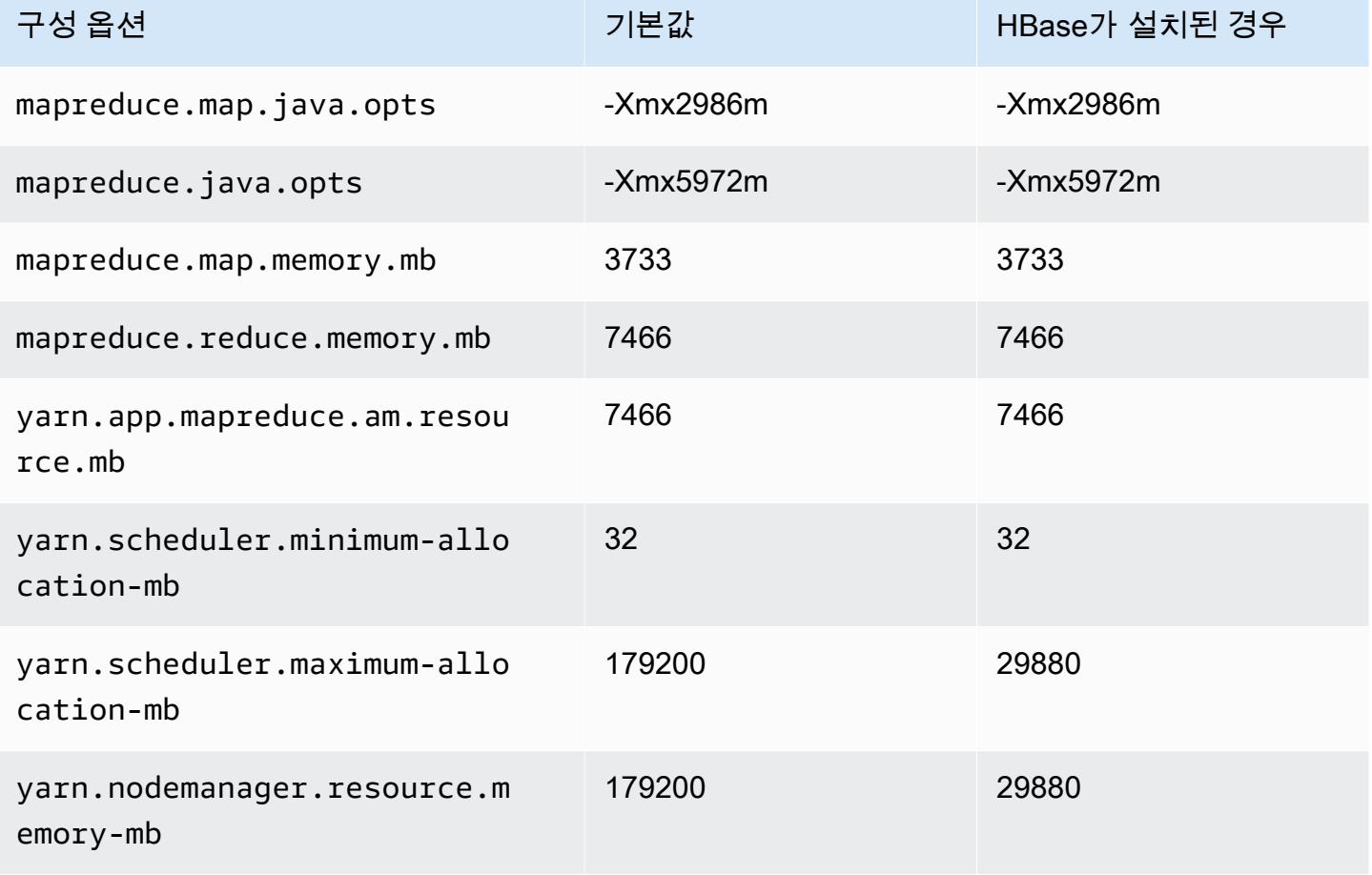

### m7a.16xlarge

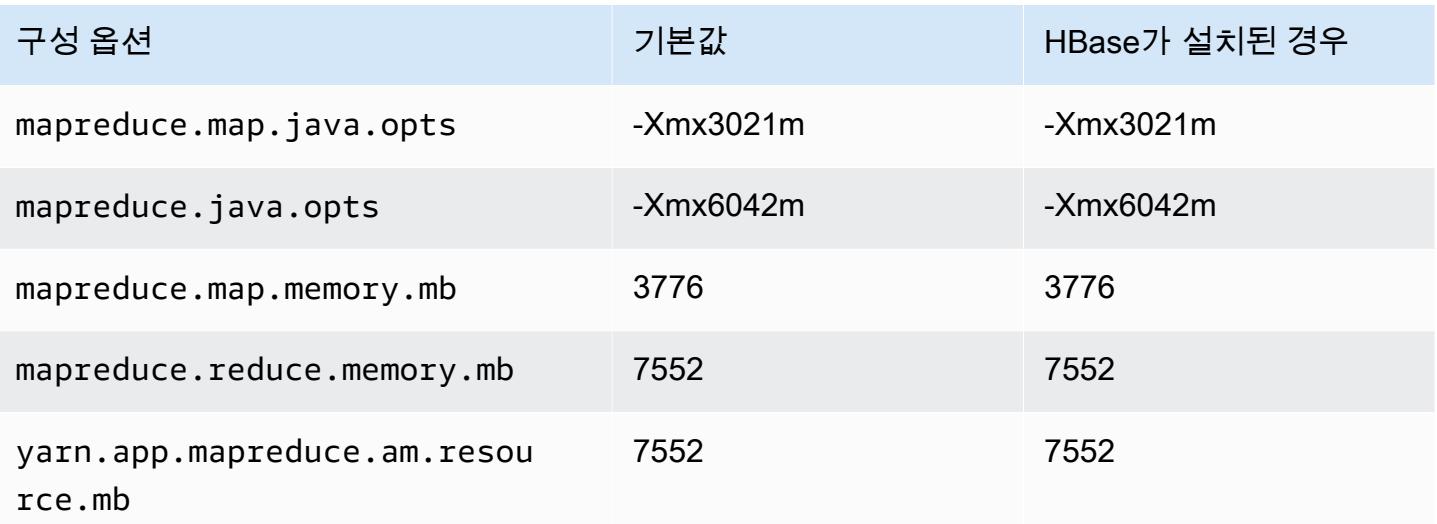

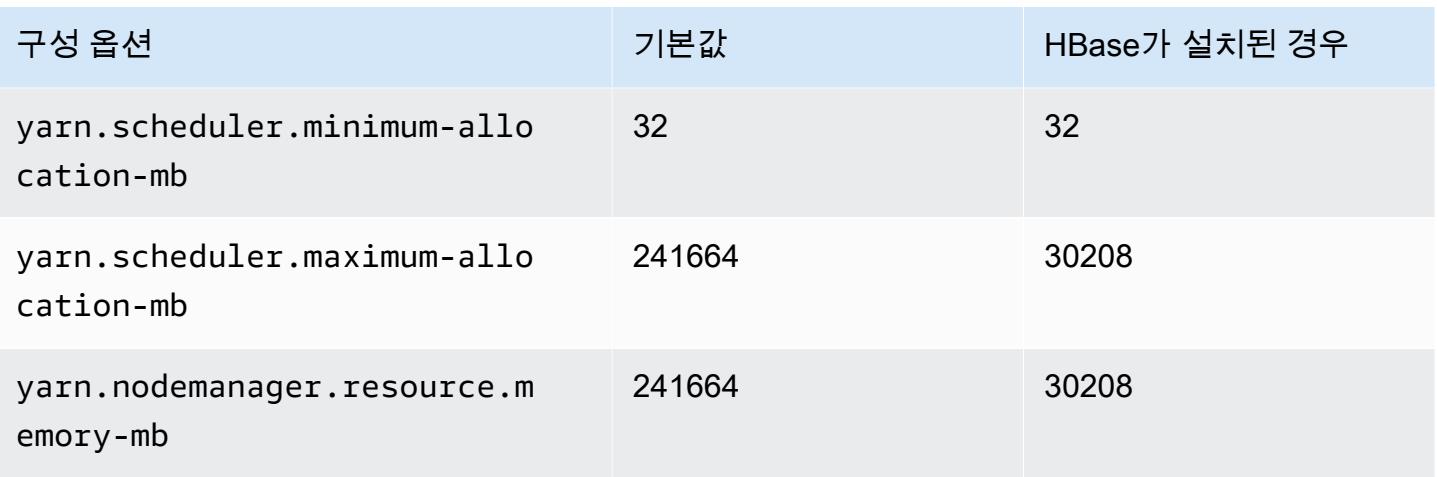

### m7a.24xlarge

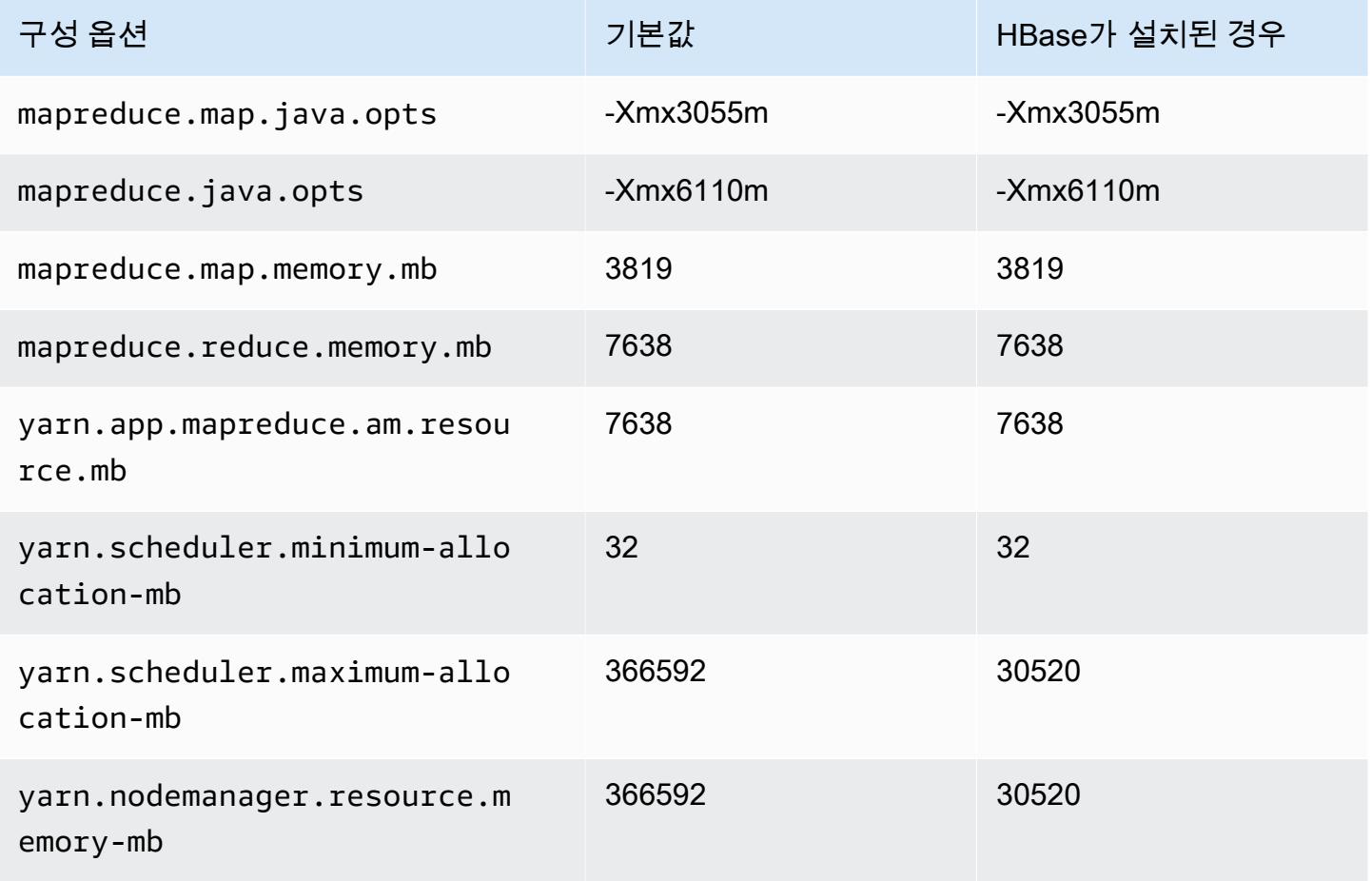

#### m7a.32xlarge

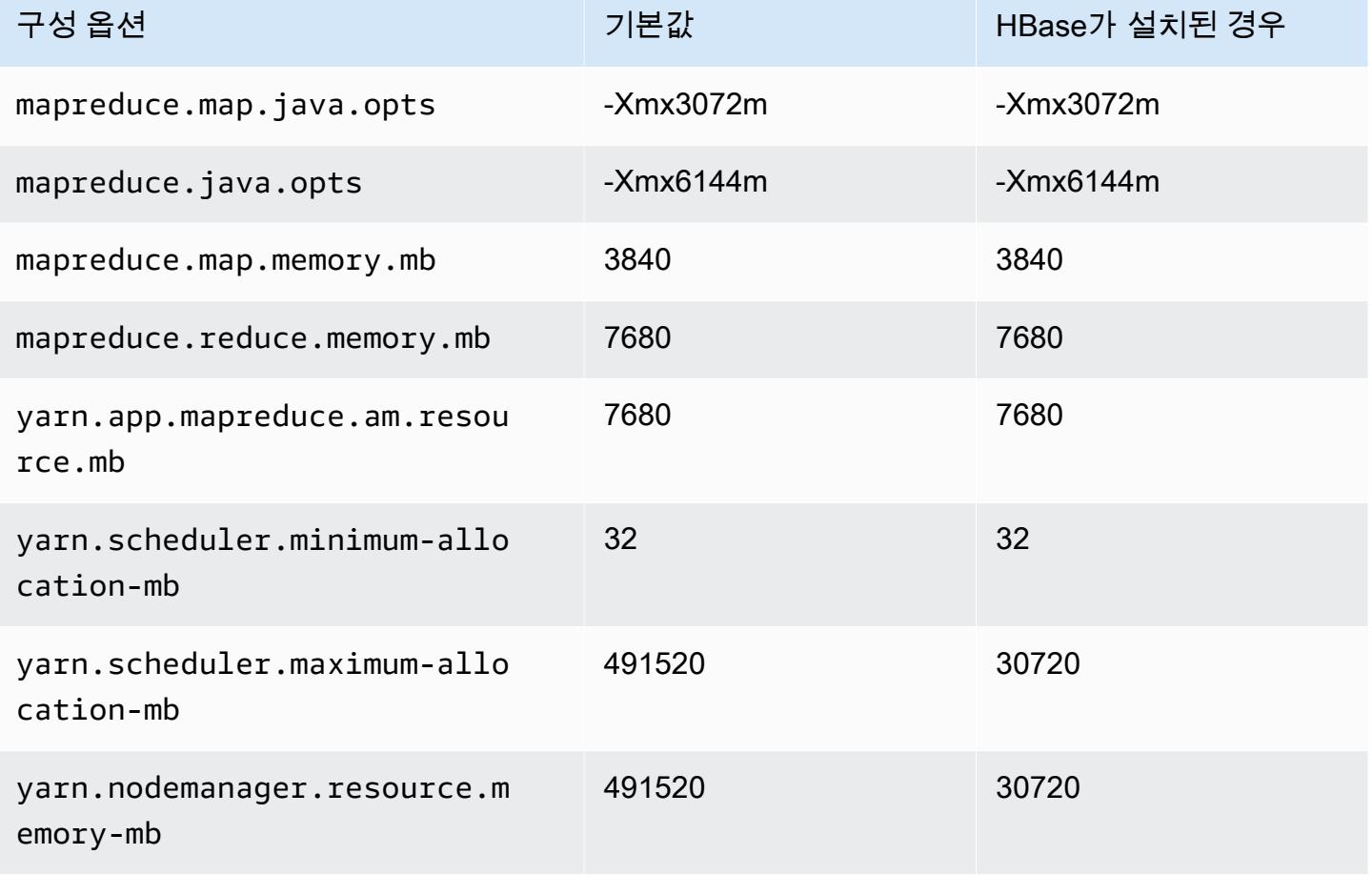

### m7a.48xlarge

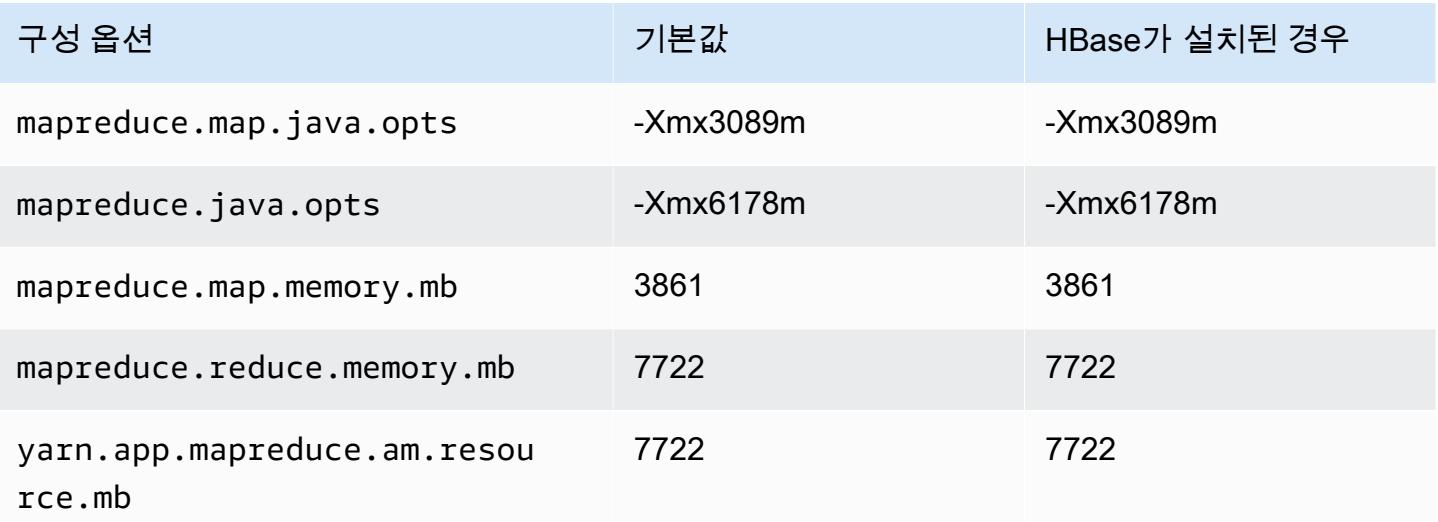

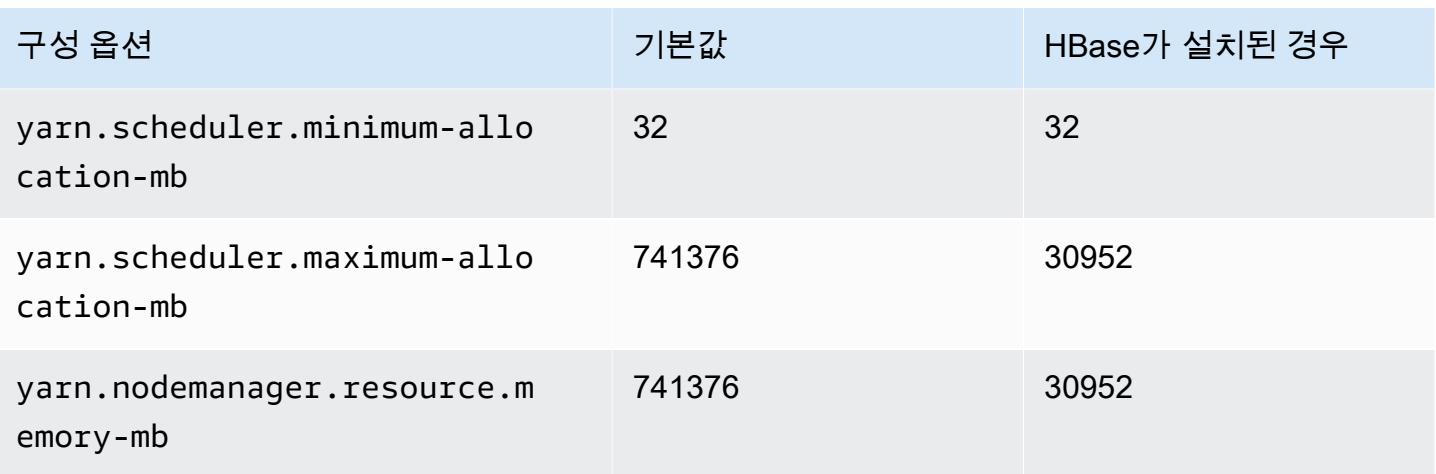

## m7g 인스턴스

## m7g.xlarge

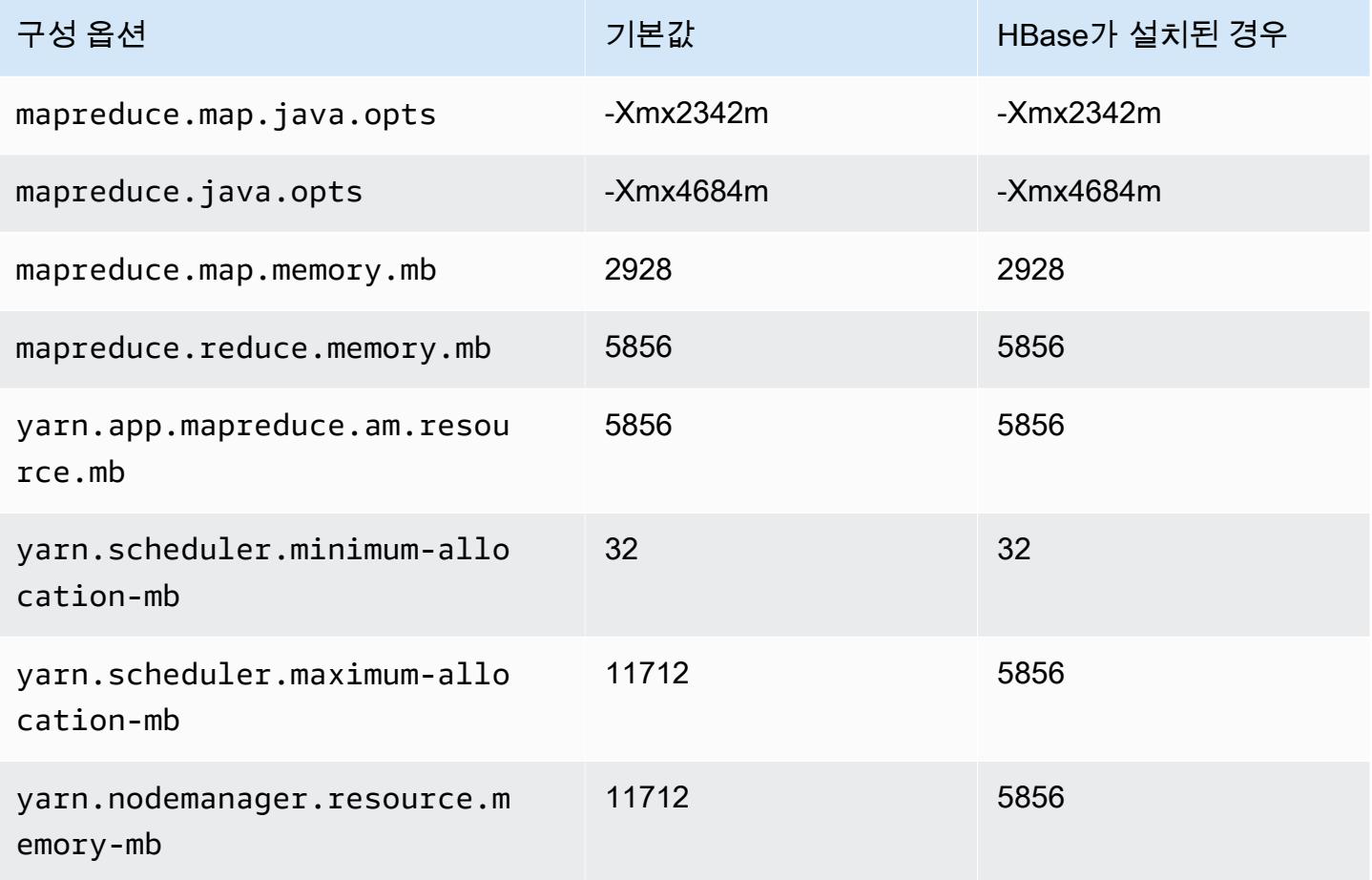

### m7g.2xlarge

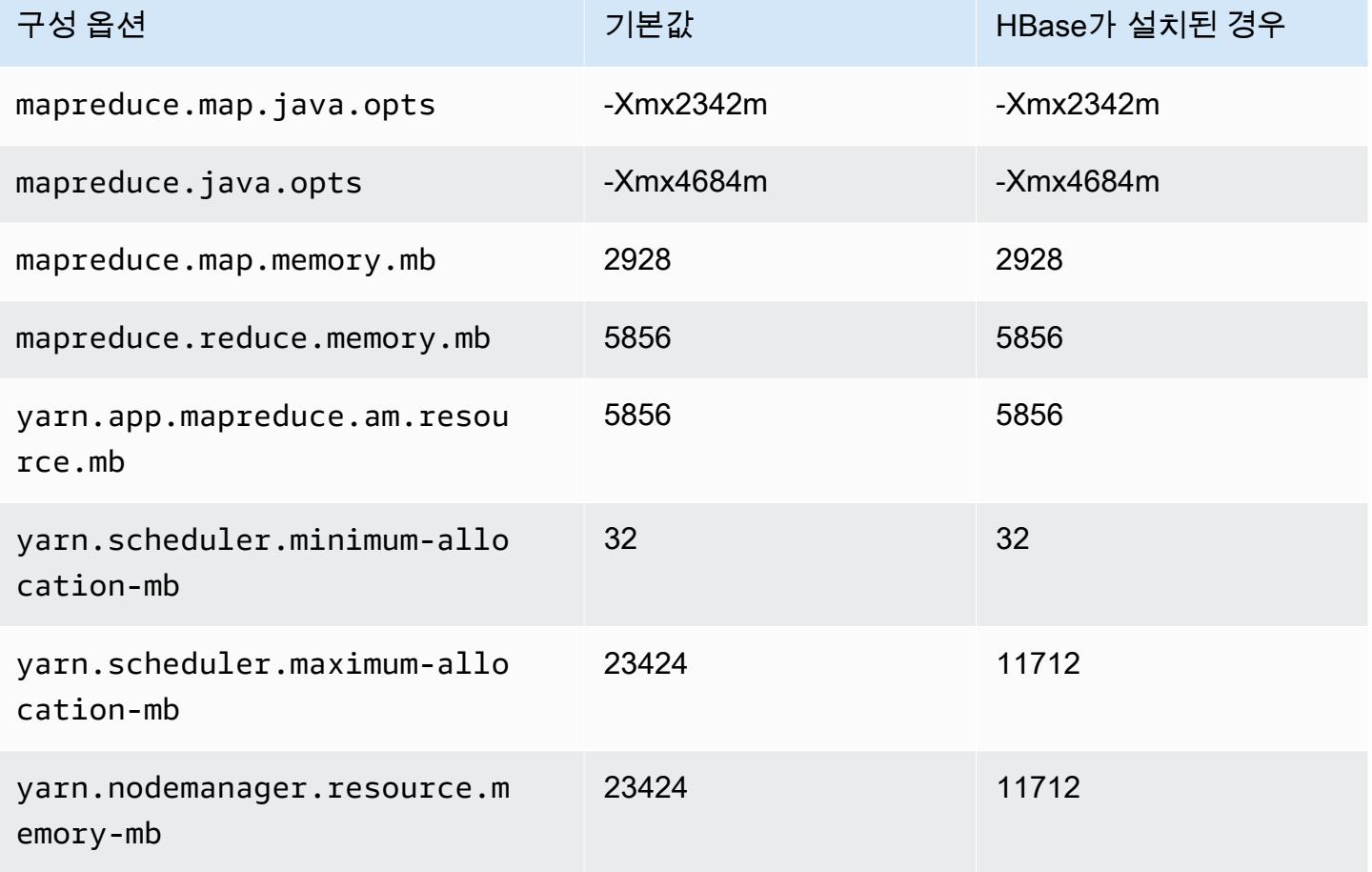

### m7g.4xlarge

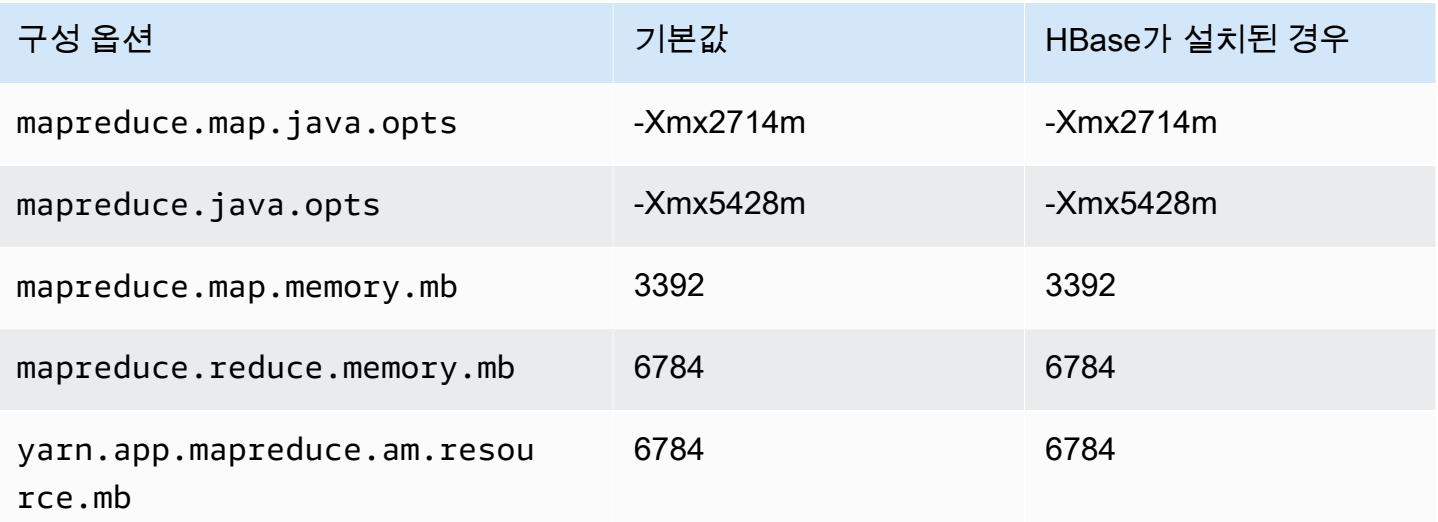

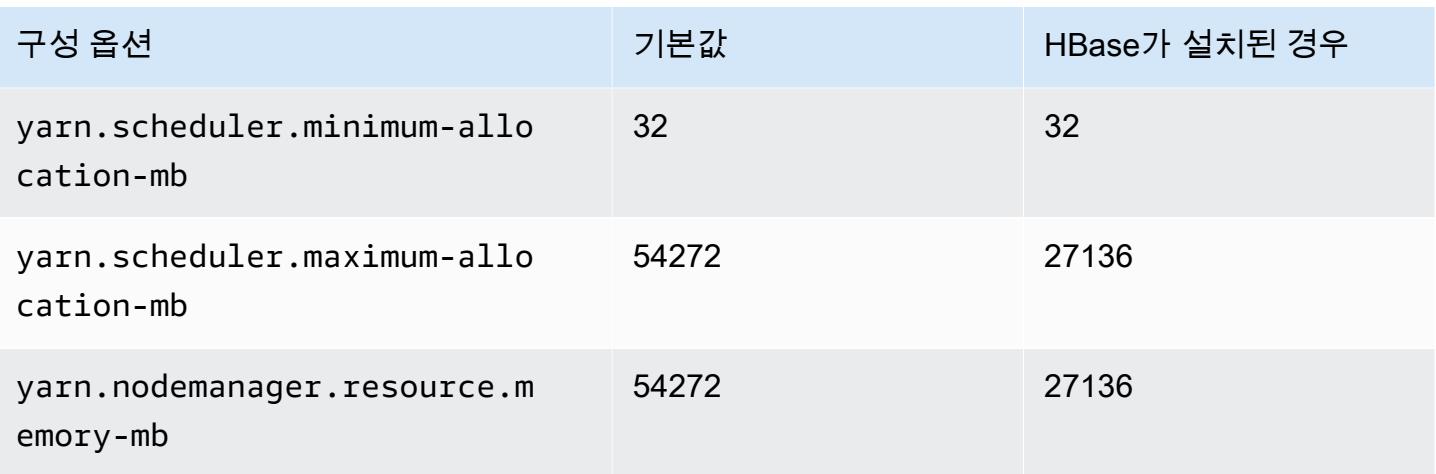

## m7g.8xlarge

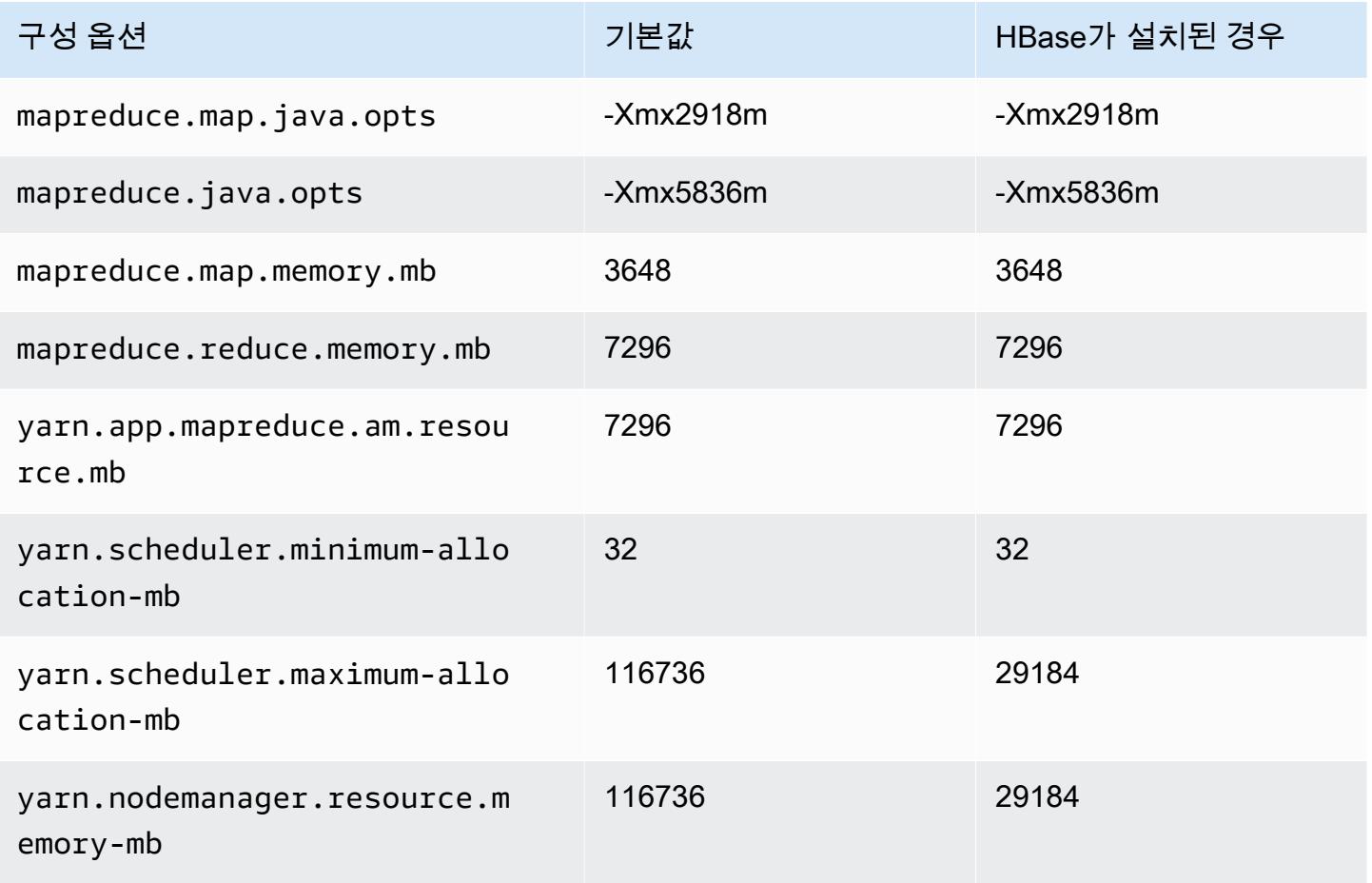

#### m7g.12xlarge

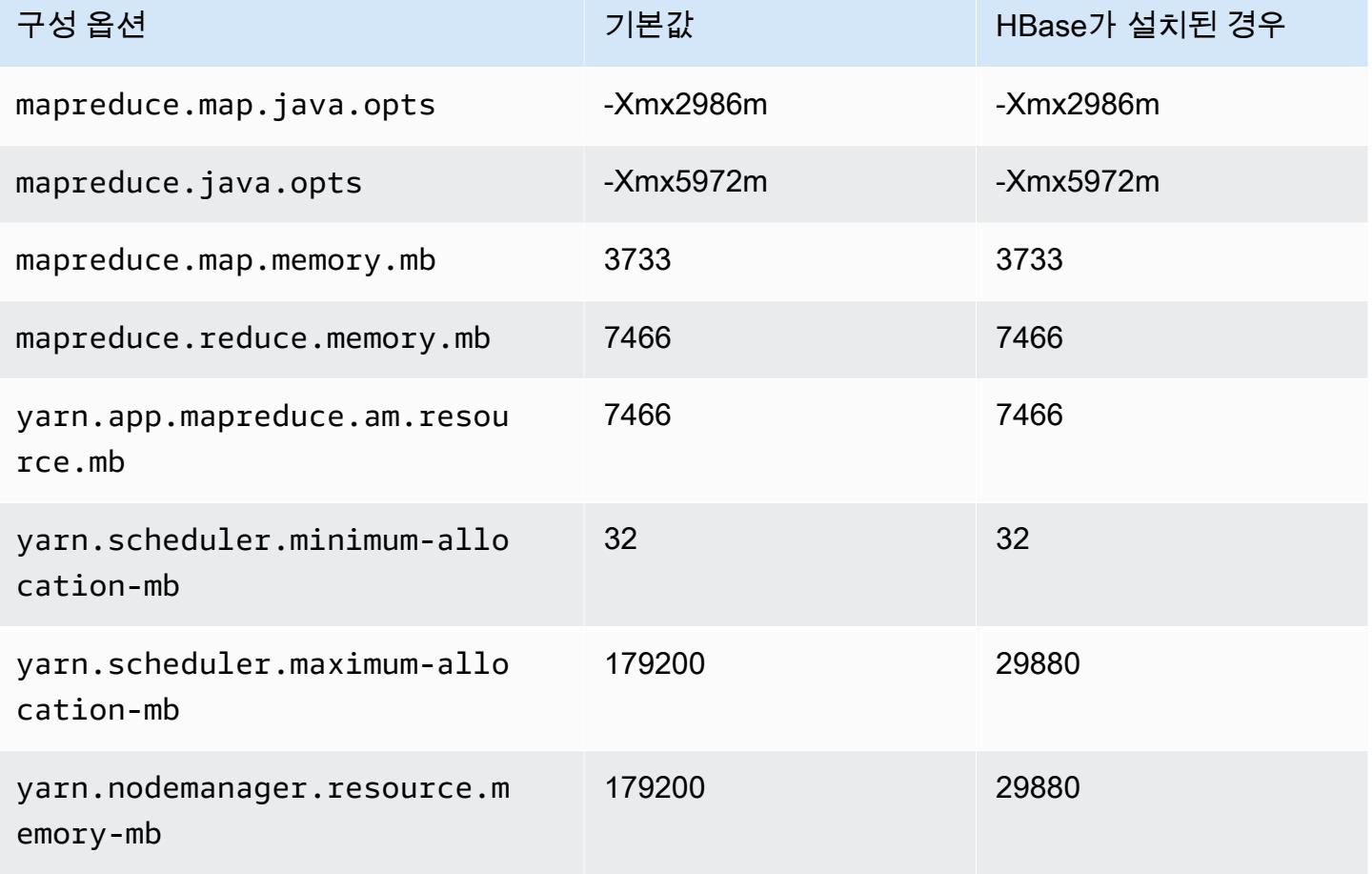

### m7g.16xlarge

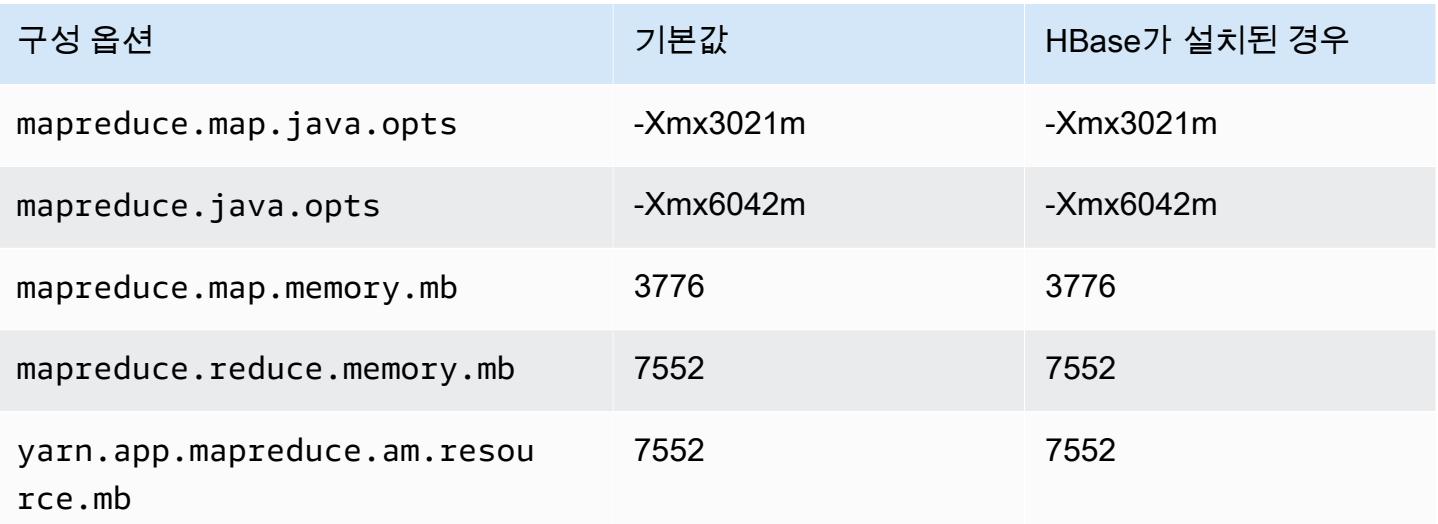

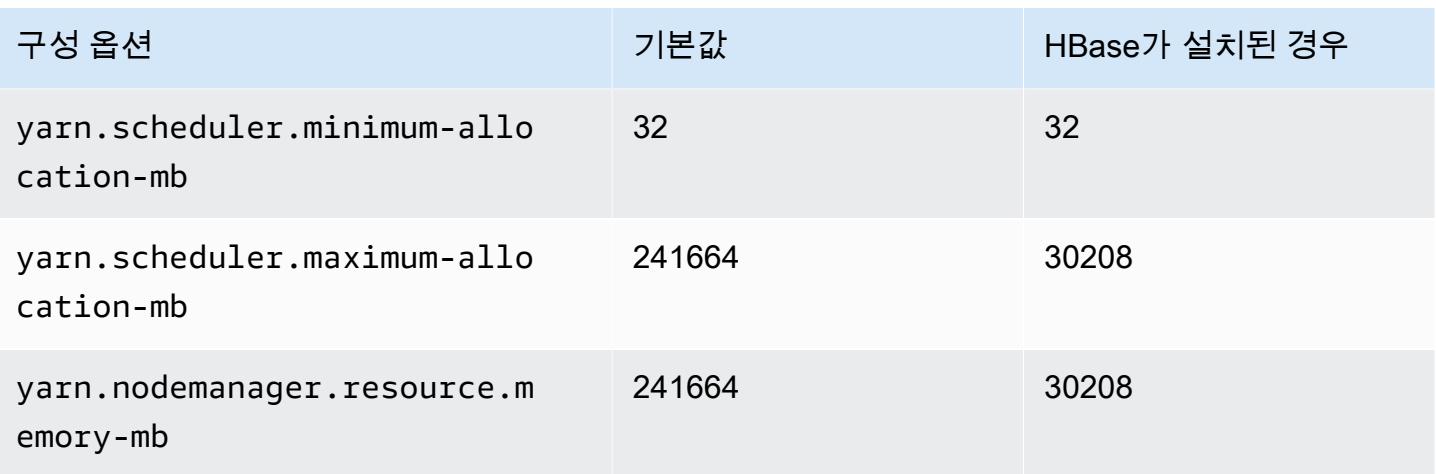

# m7gd 인스턴스

### m7gd.xlarge

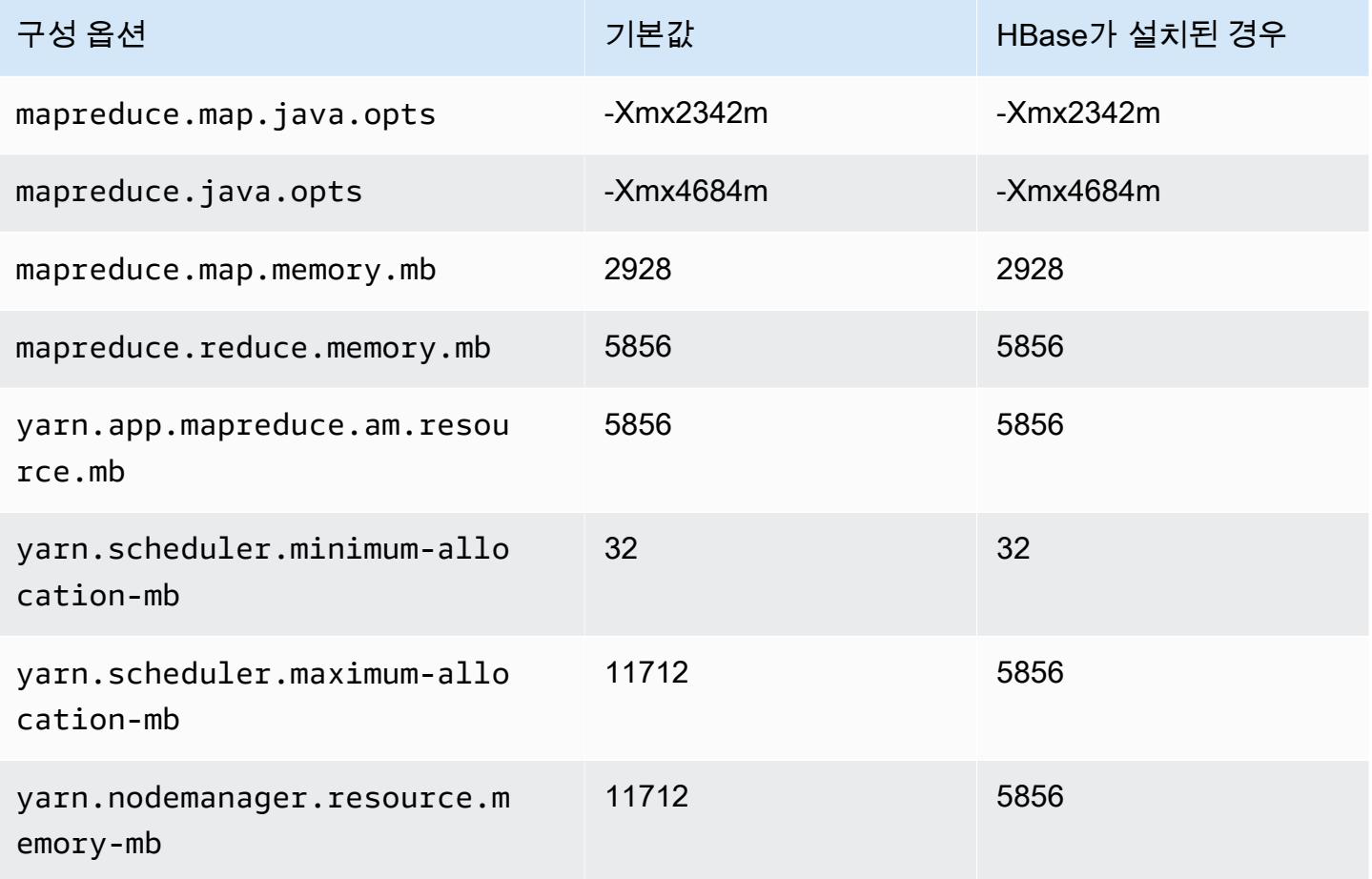

#### m7gd.2xlarge

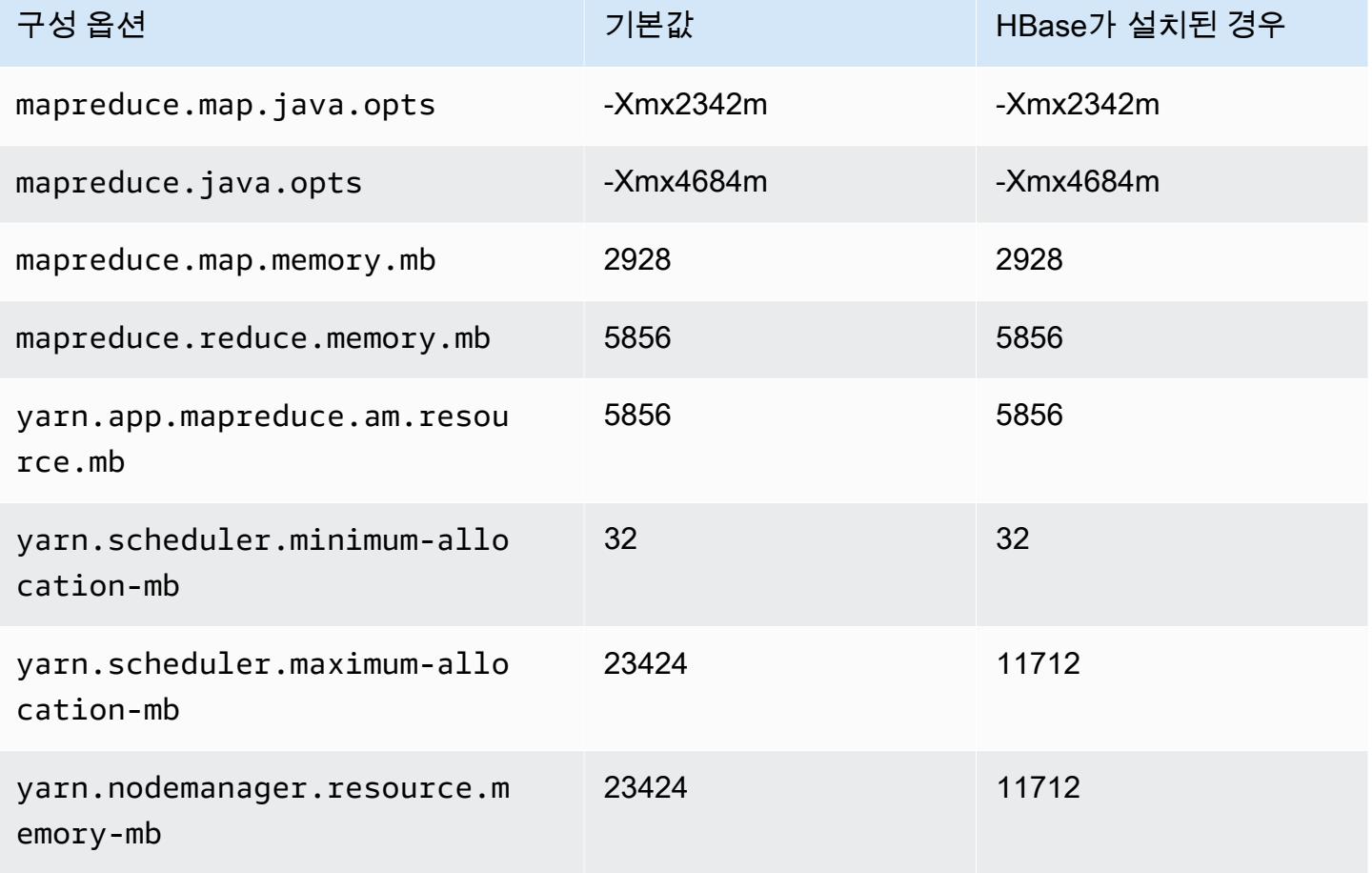

### m7gd.4xlarge

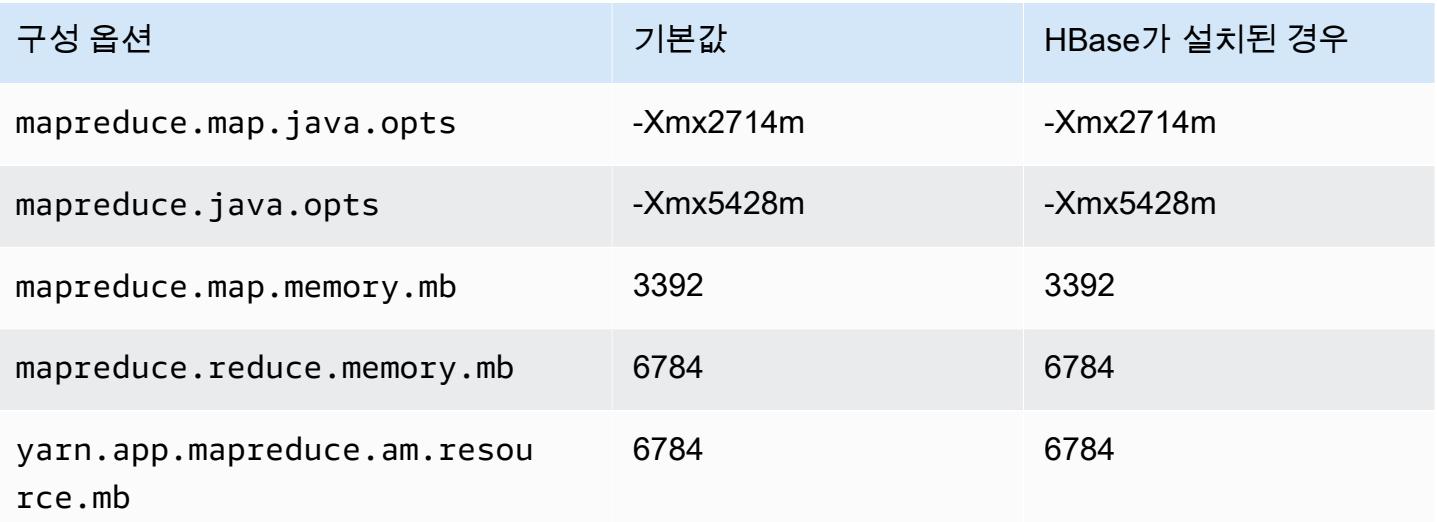

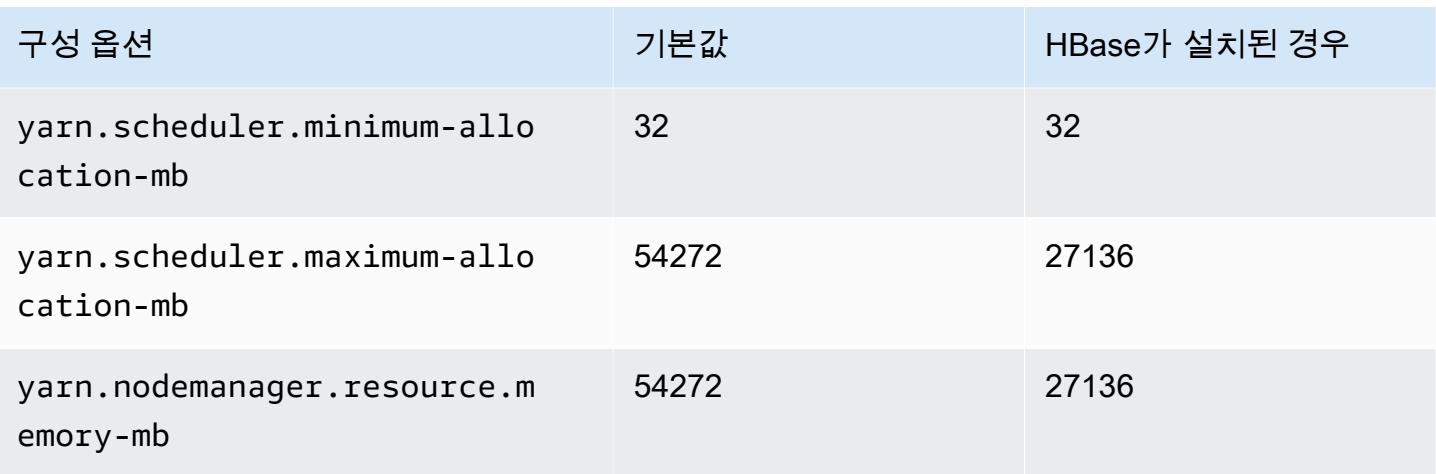

## m7gd.8xlarge

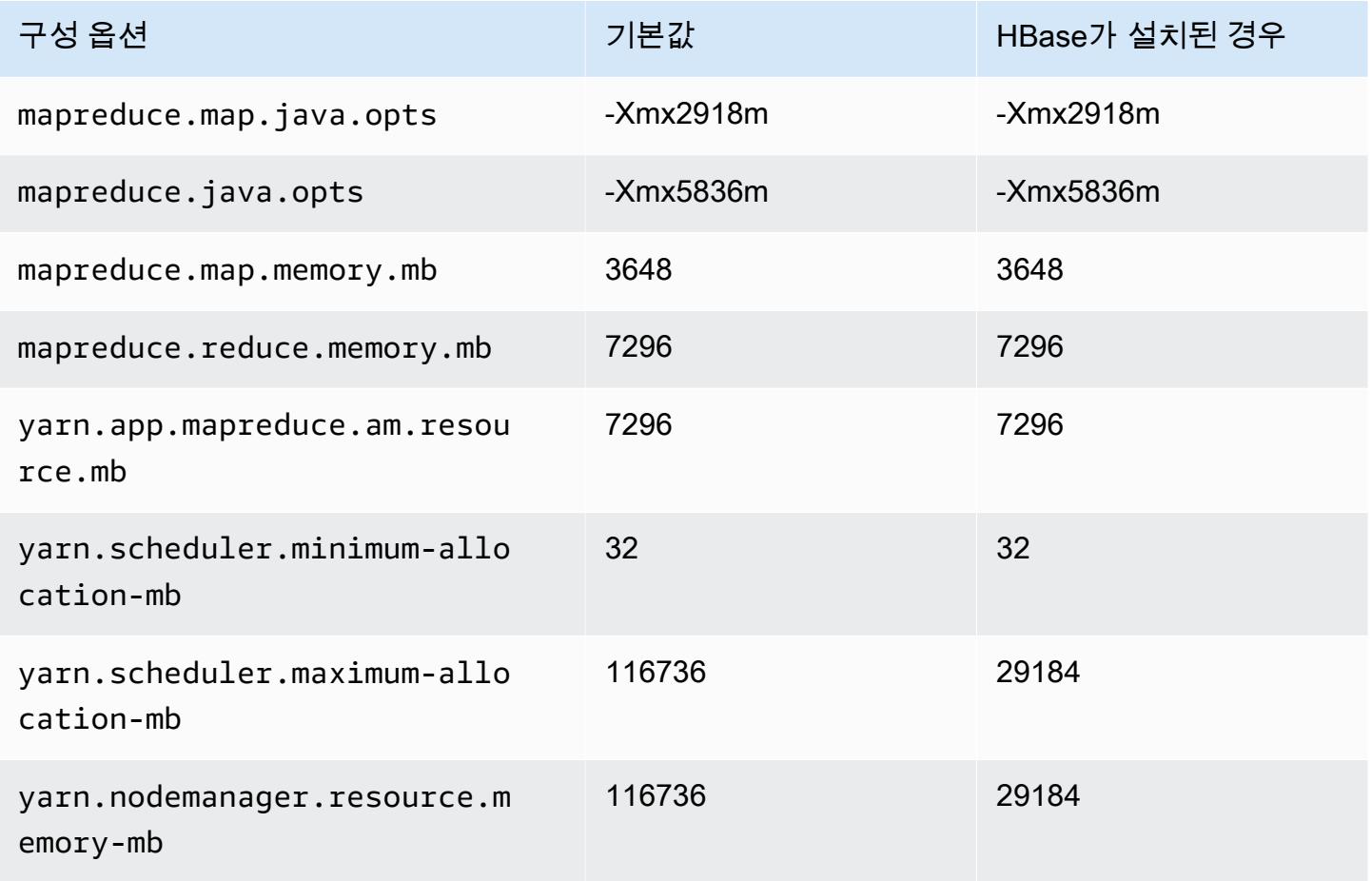

### m7gd.12xlarge

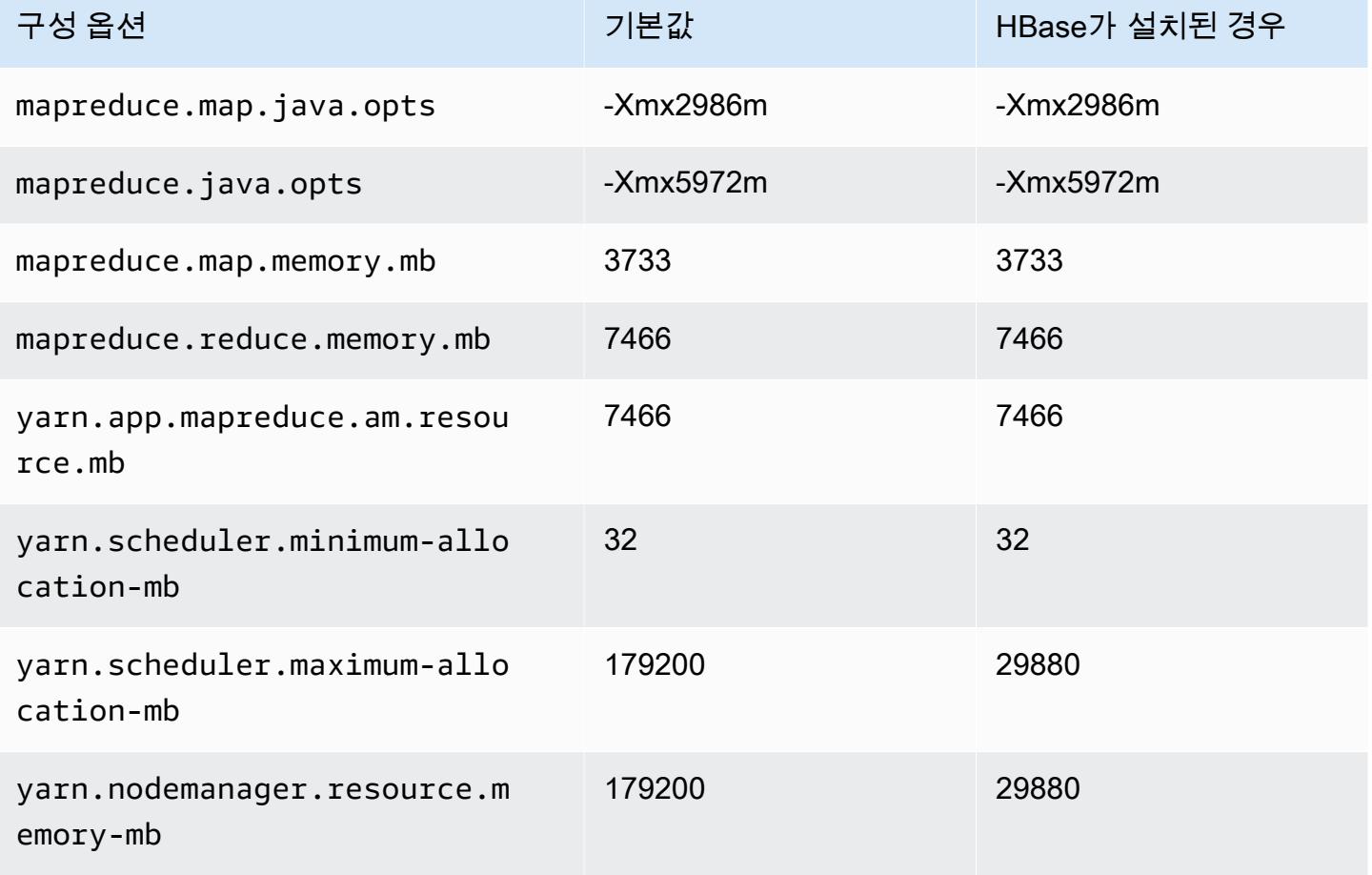

### m7gd.16xlarge

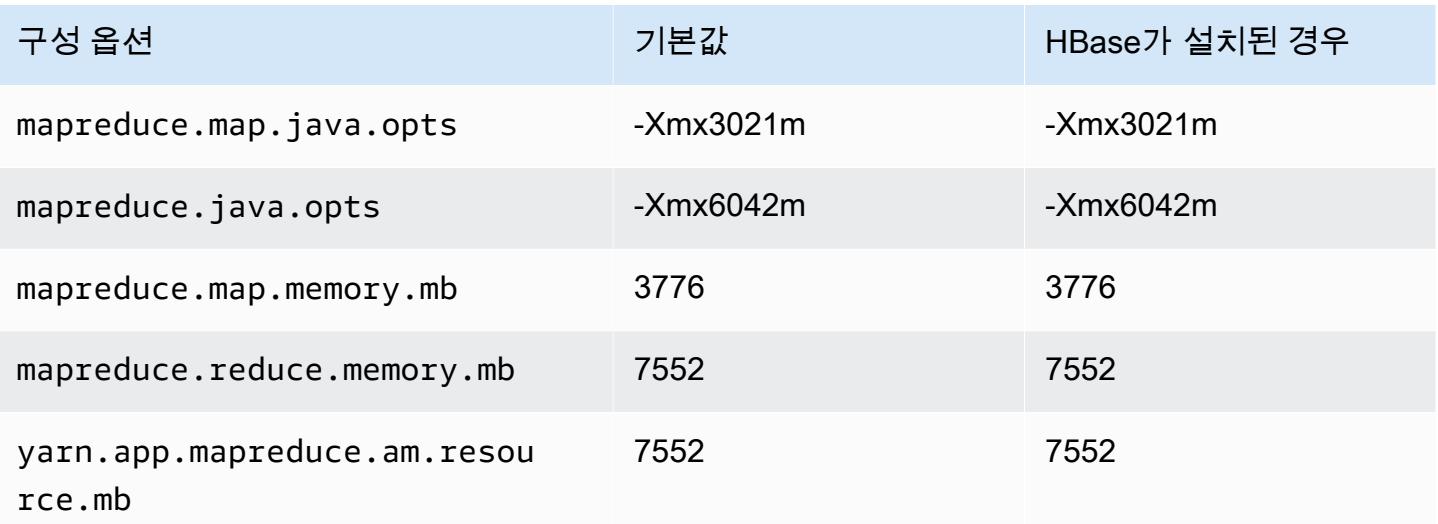

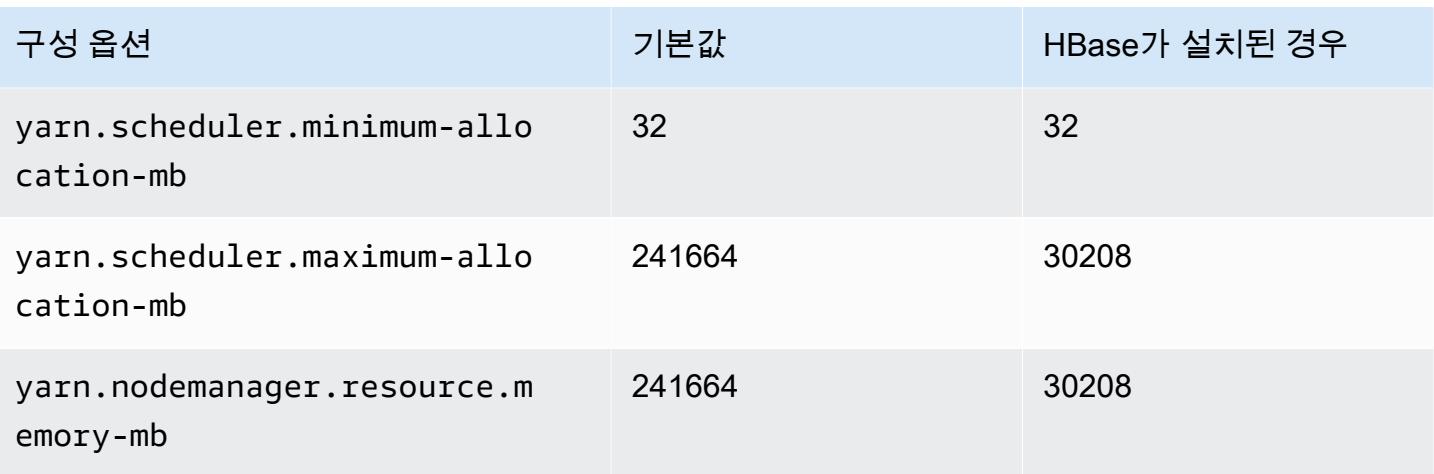

### m7i 인스턴스

#### m7i.xlarge

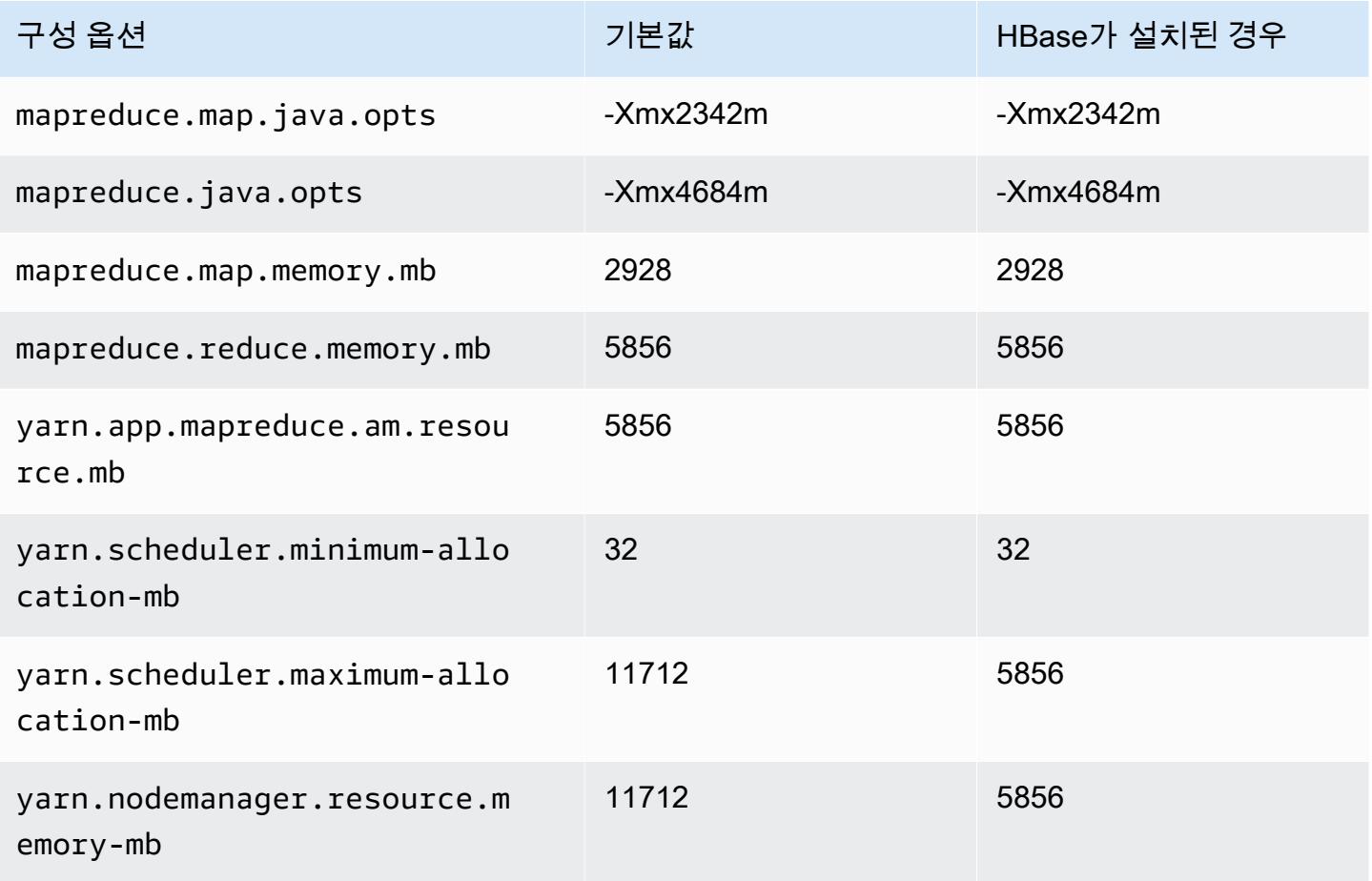

#### m7i.2xlarge

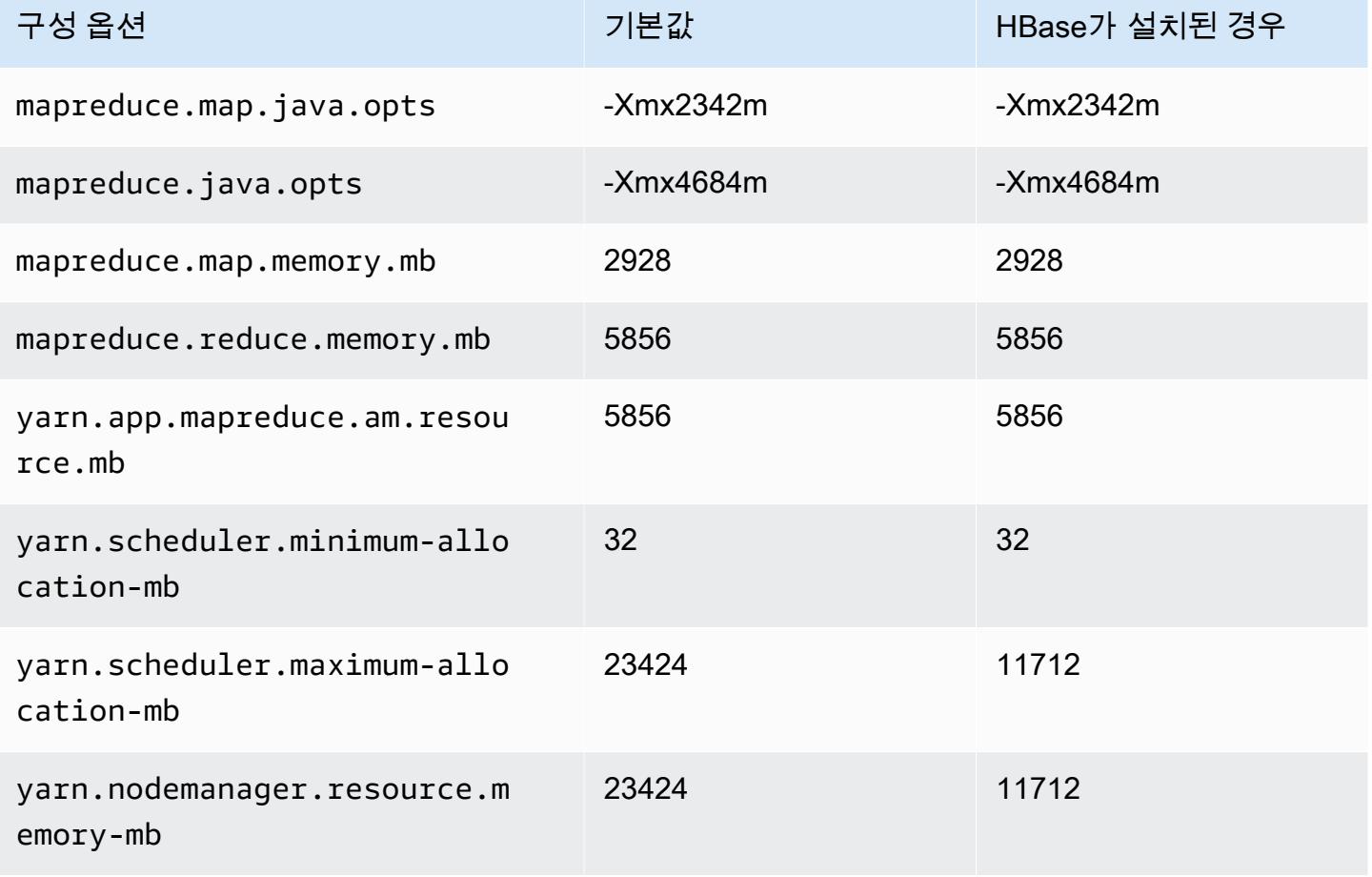

### m7i.4xlarge

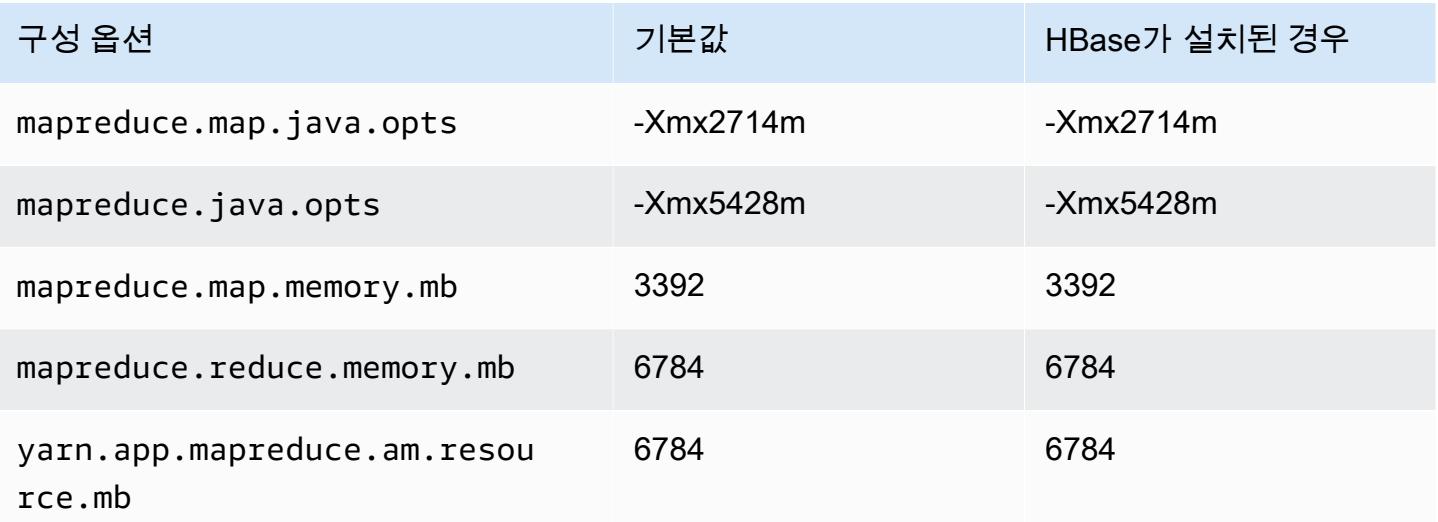

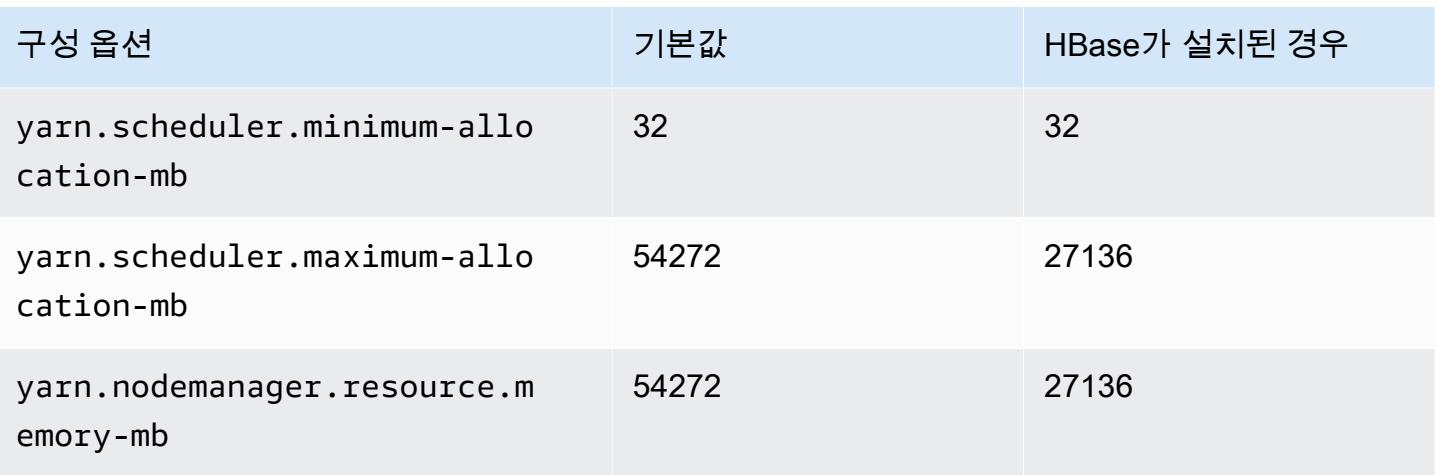

## m7i.8xlarge

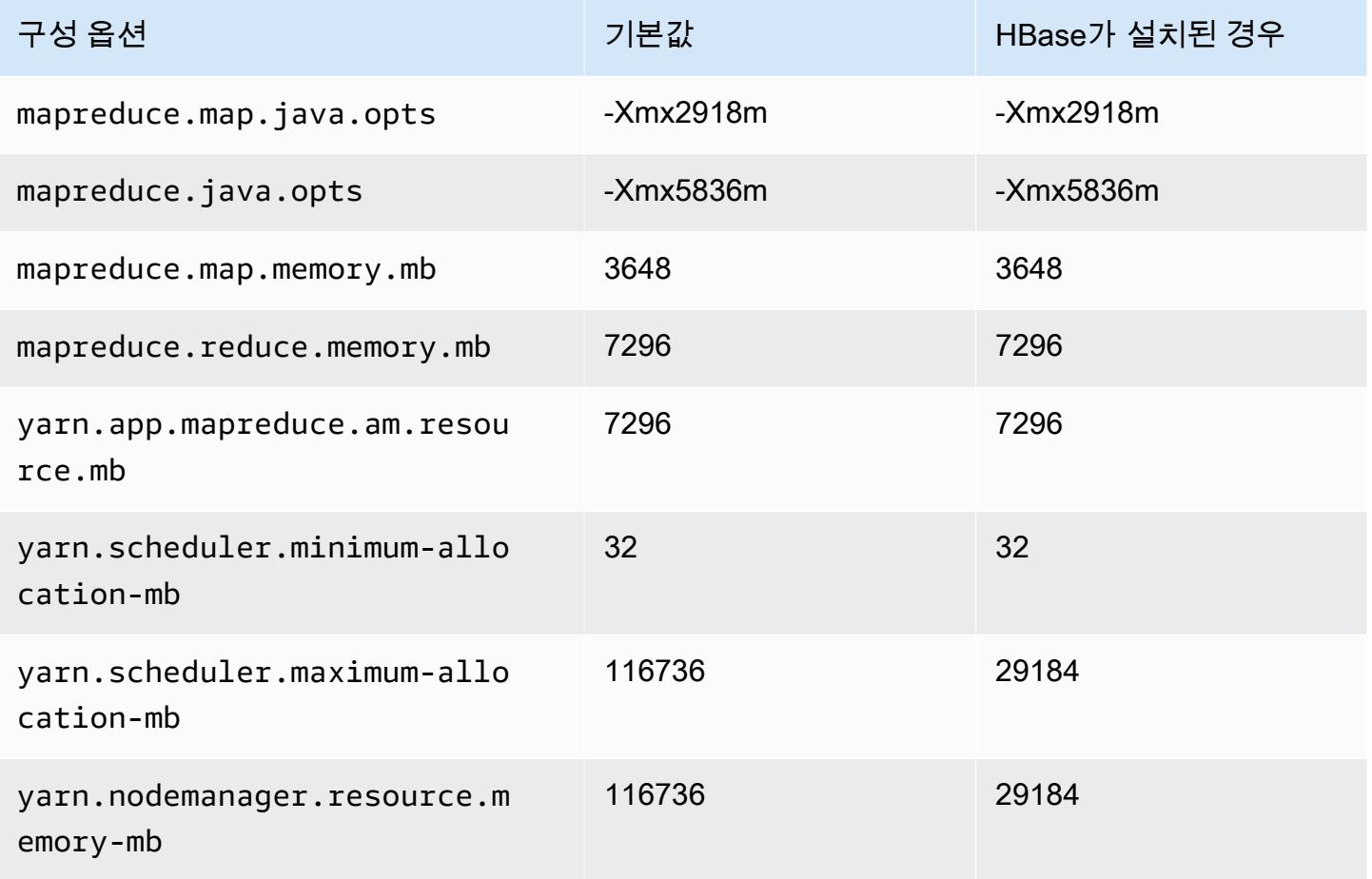
#### m7i.12xlarge

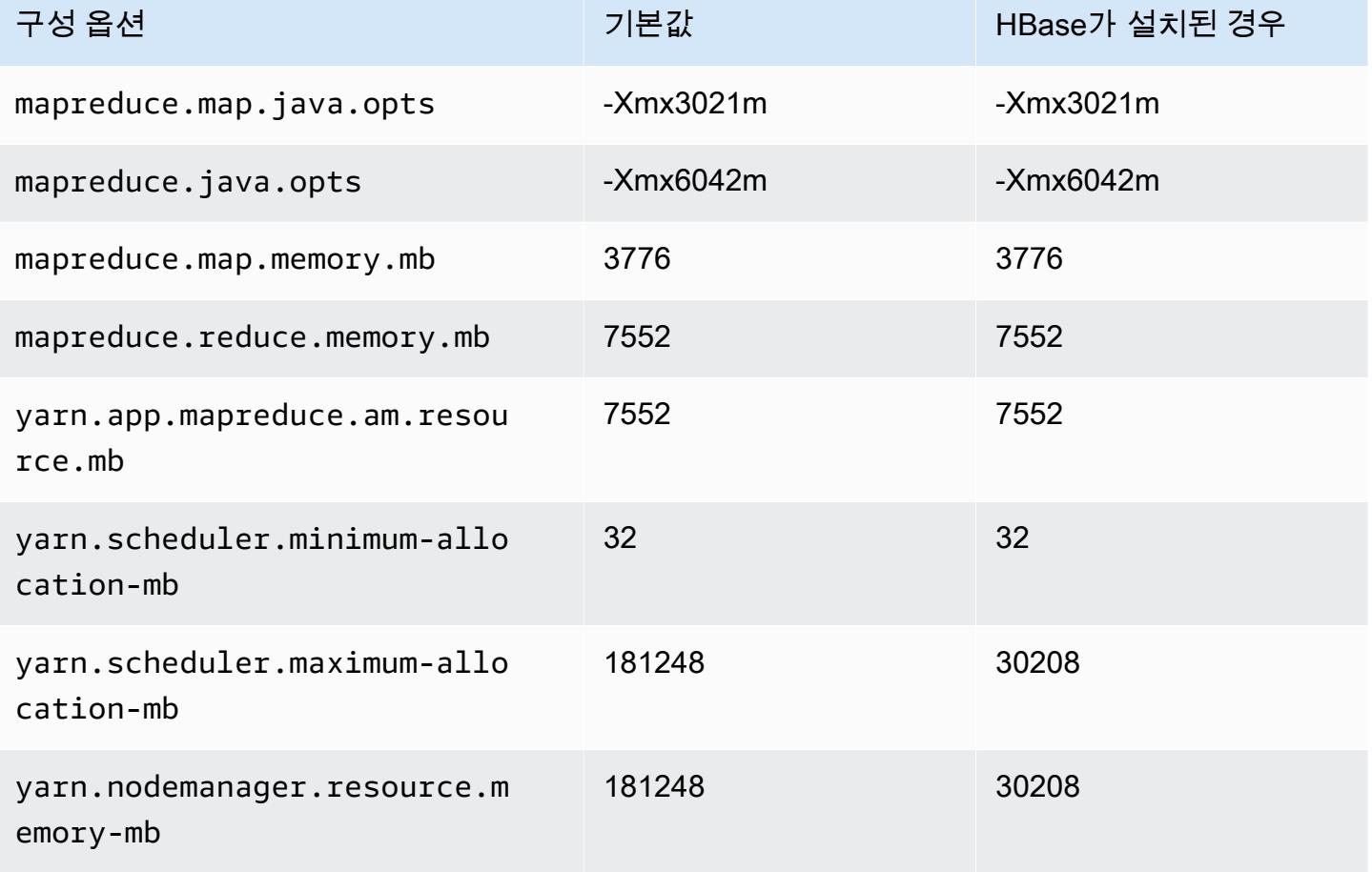

#### m7i.16xlarge

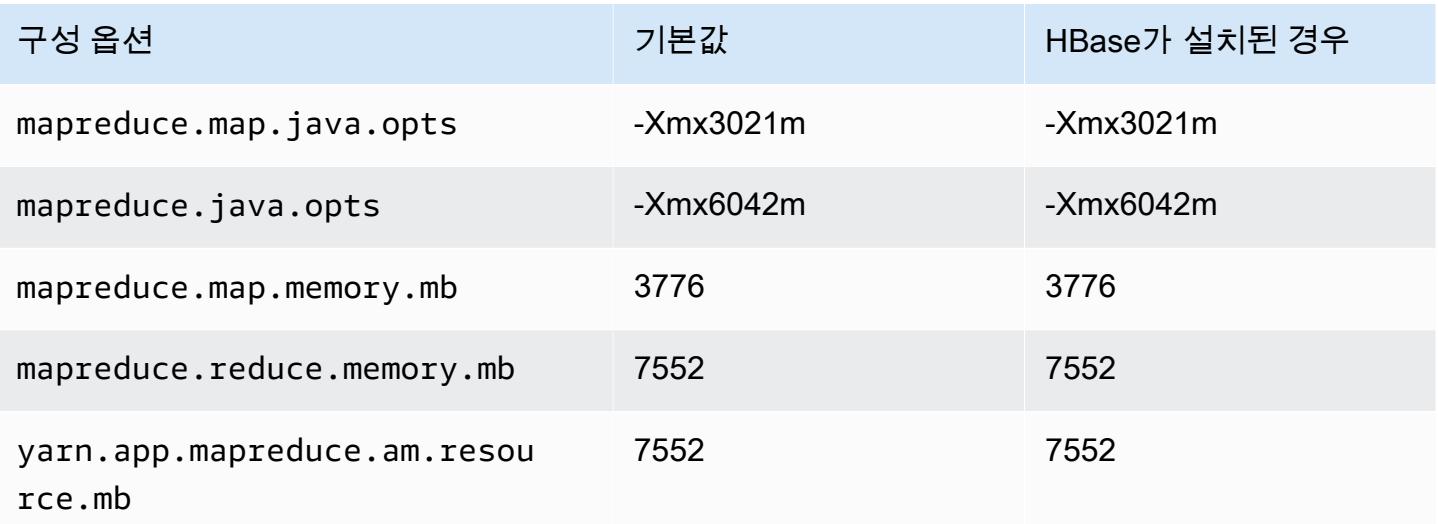

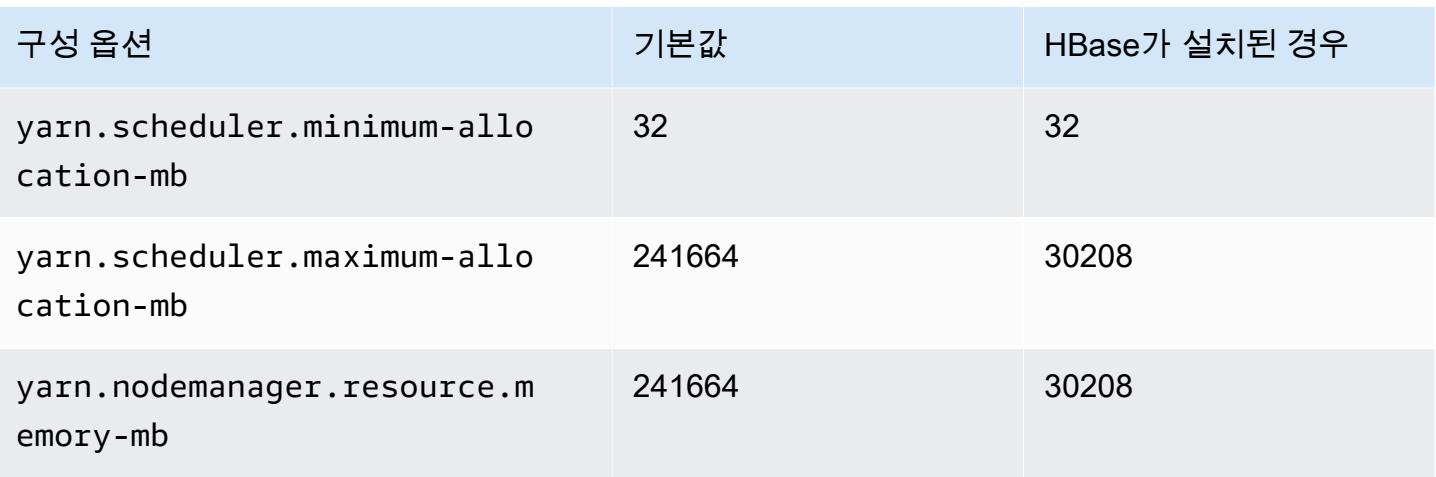

## m7i.24xlarge

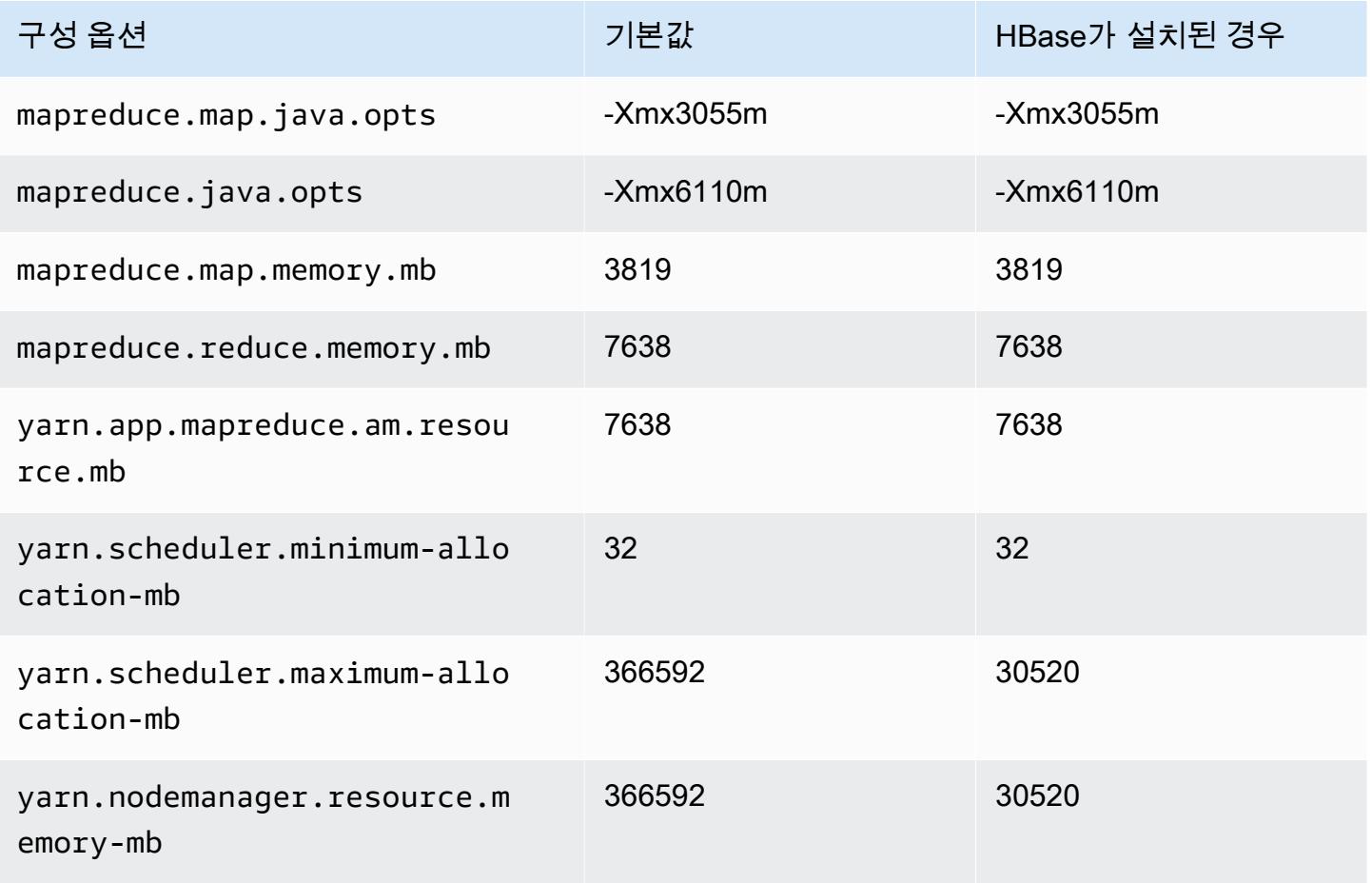

#### m7i.48xlarge

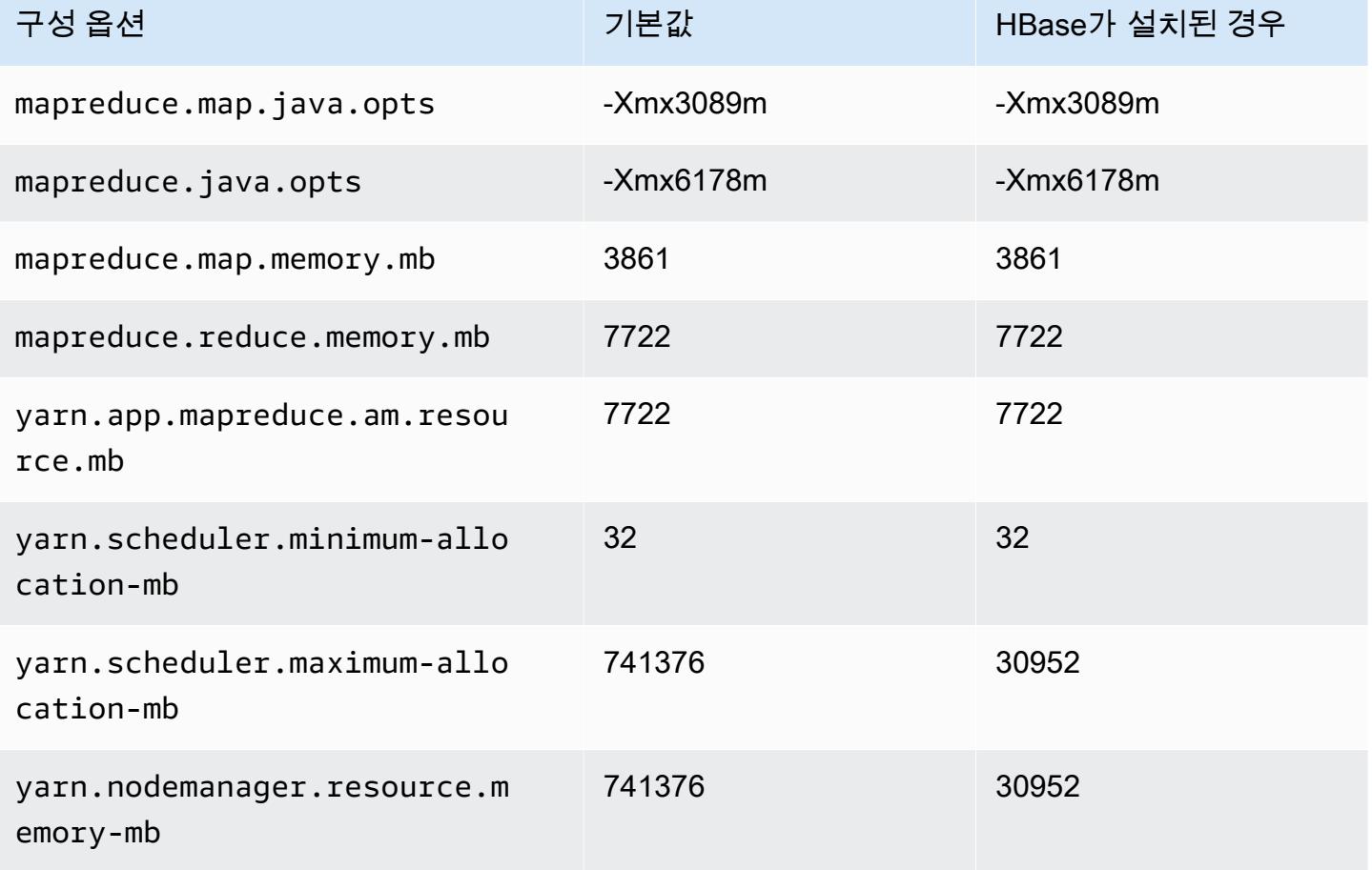

## m7i-flex 인스턴스

## m7i-flex.xlarge

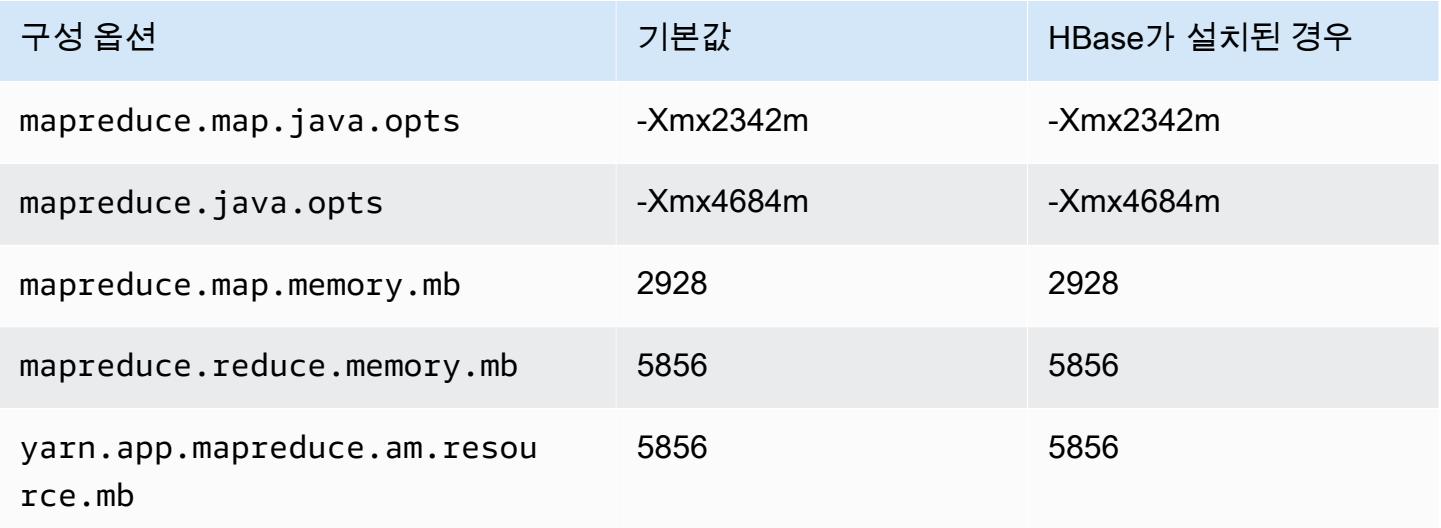

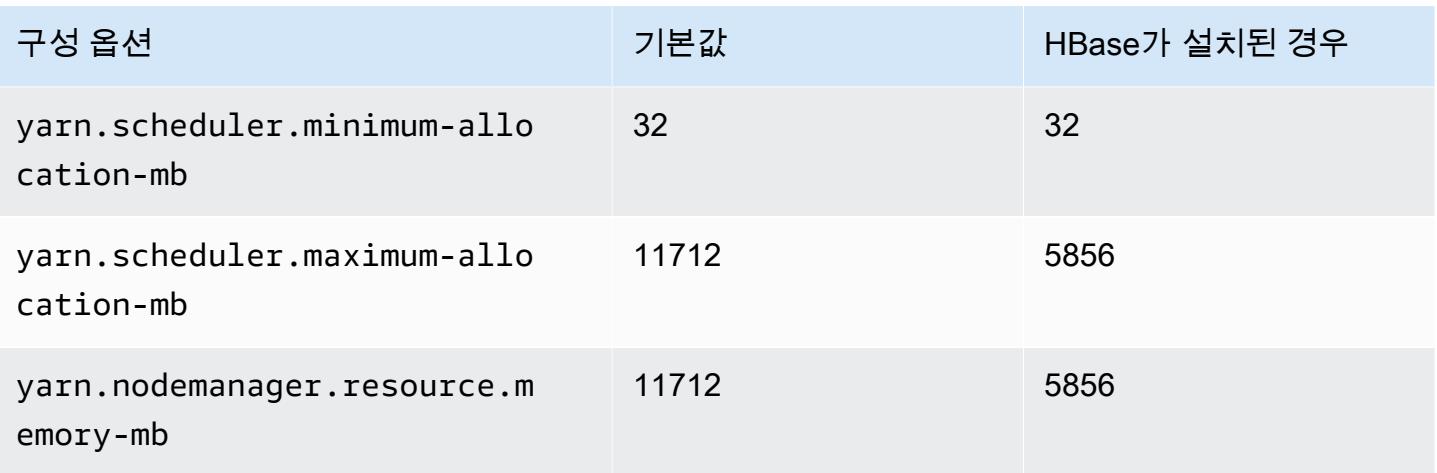

## m7i-flex.2xlarge

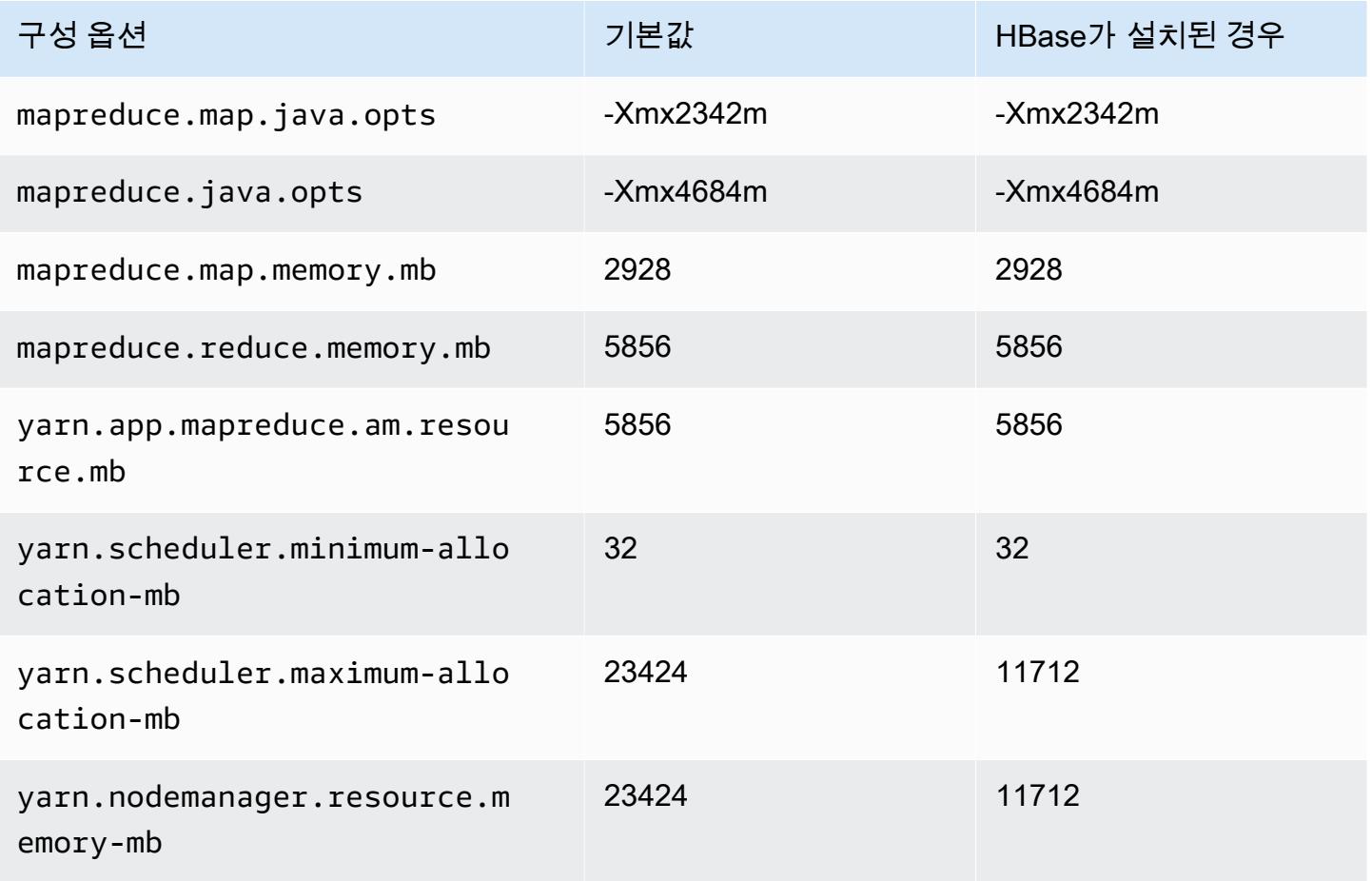

#### m7i-flex.4xlarge

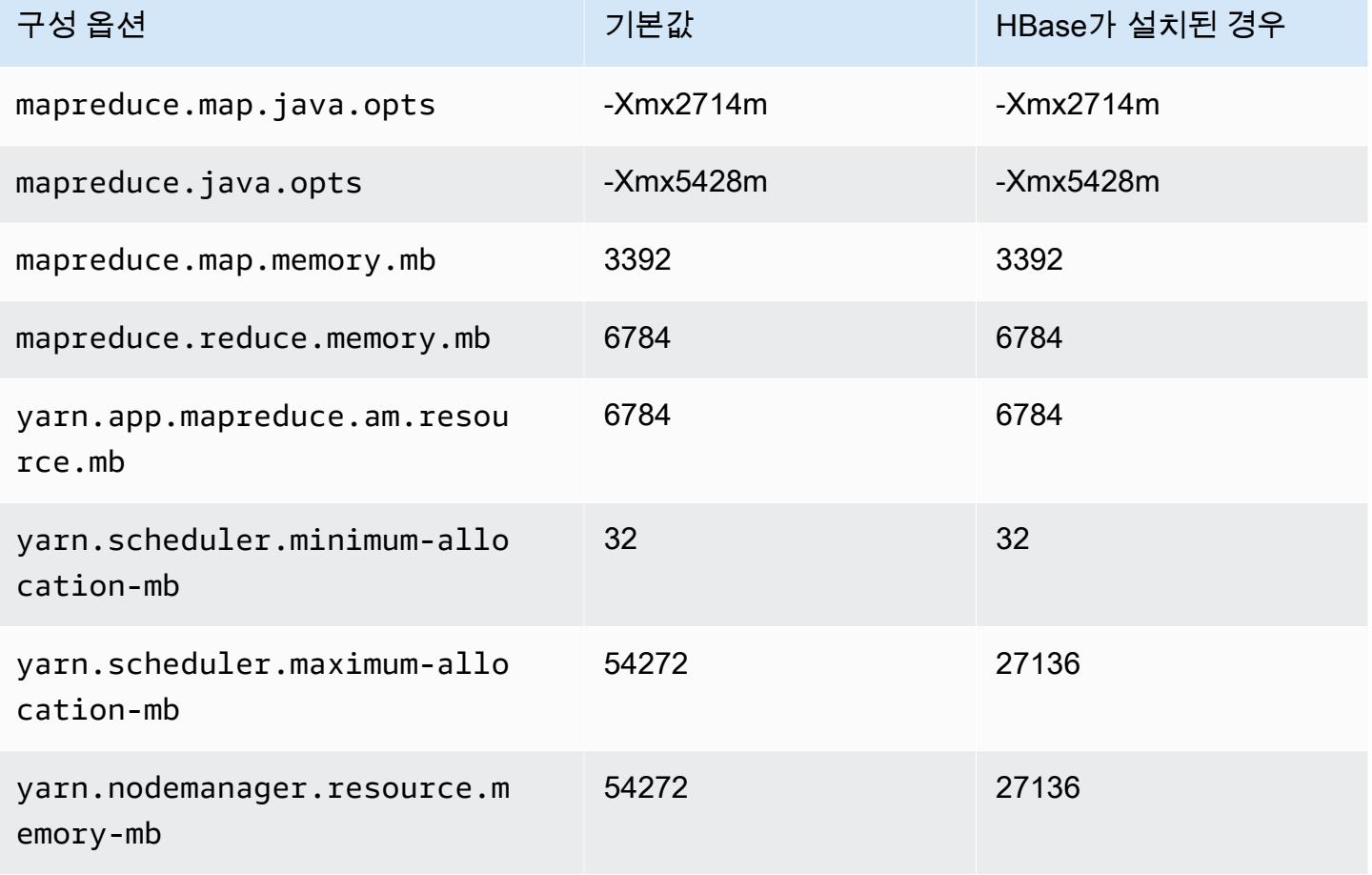

# m7i-flex.8xlarge

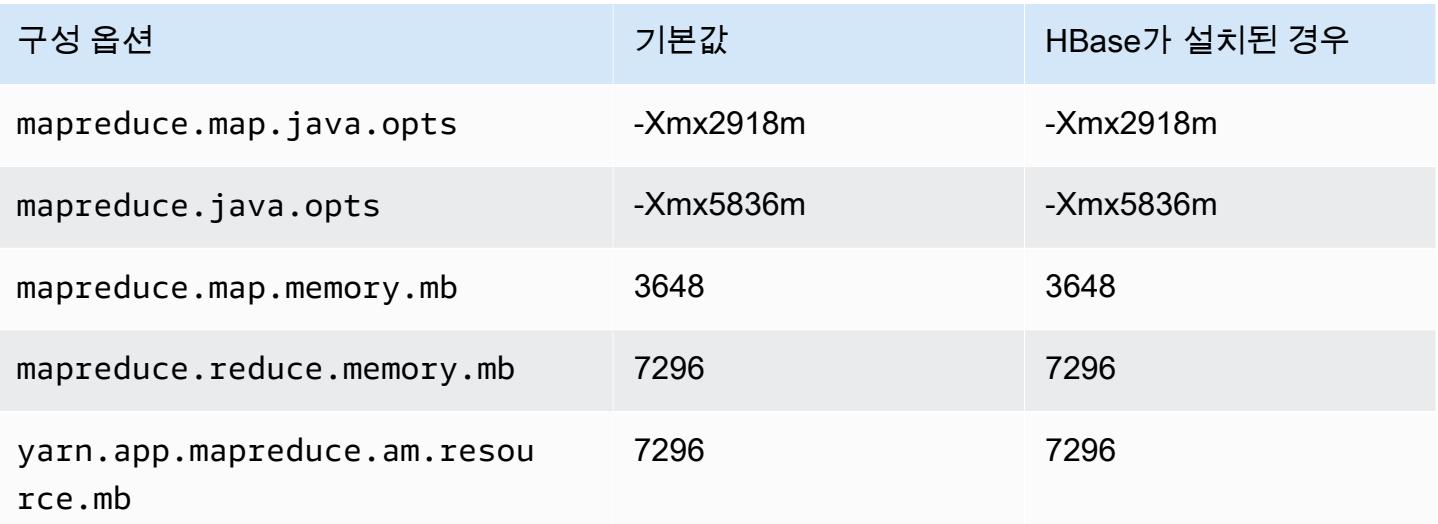

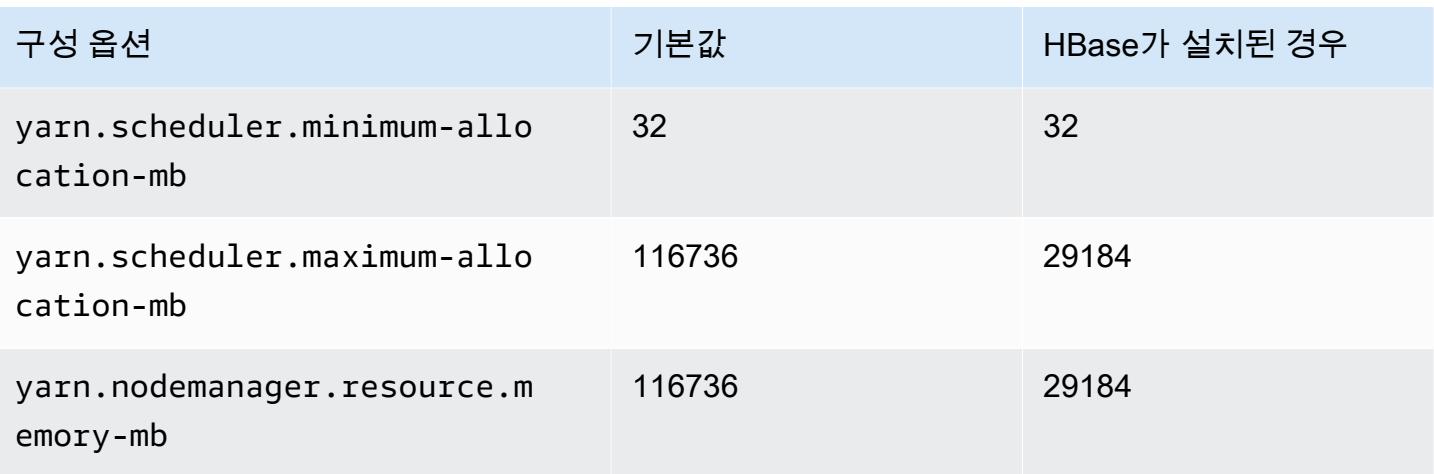

# p2 인스턴스

## p2.xlarge

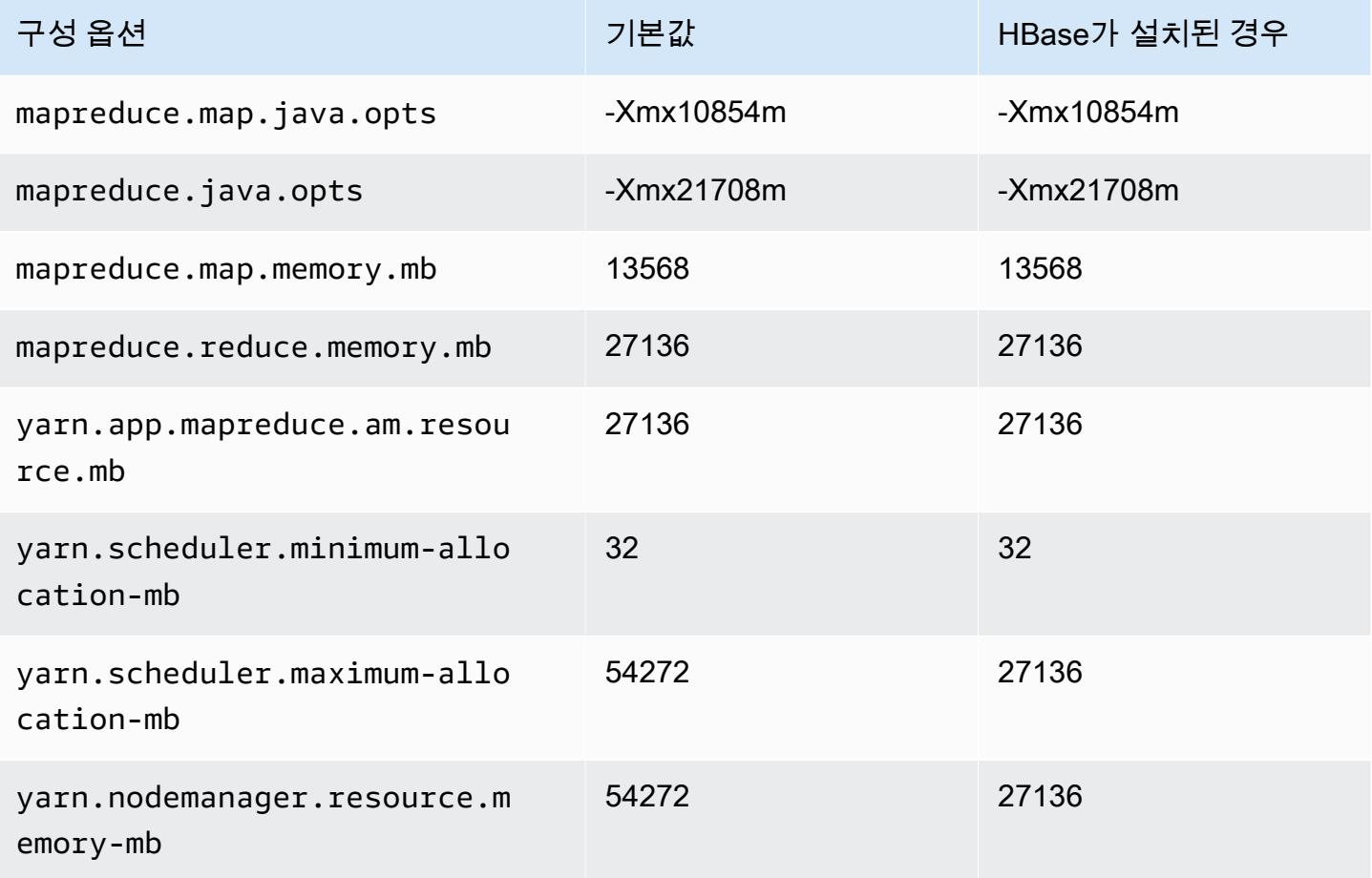

### p2.8xlarge

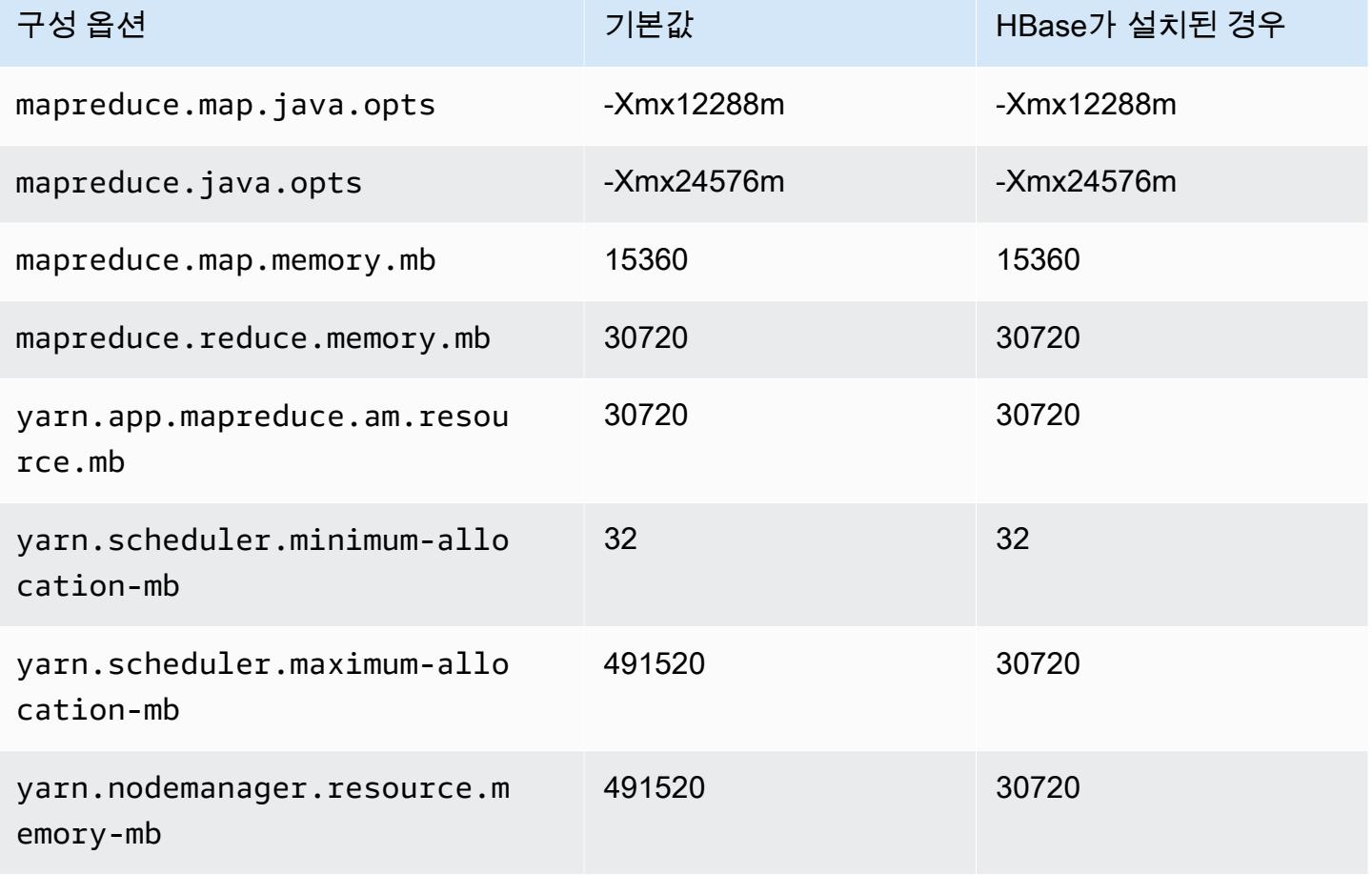

#### p2.16xlarge

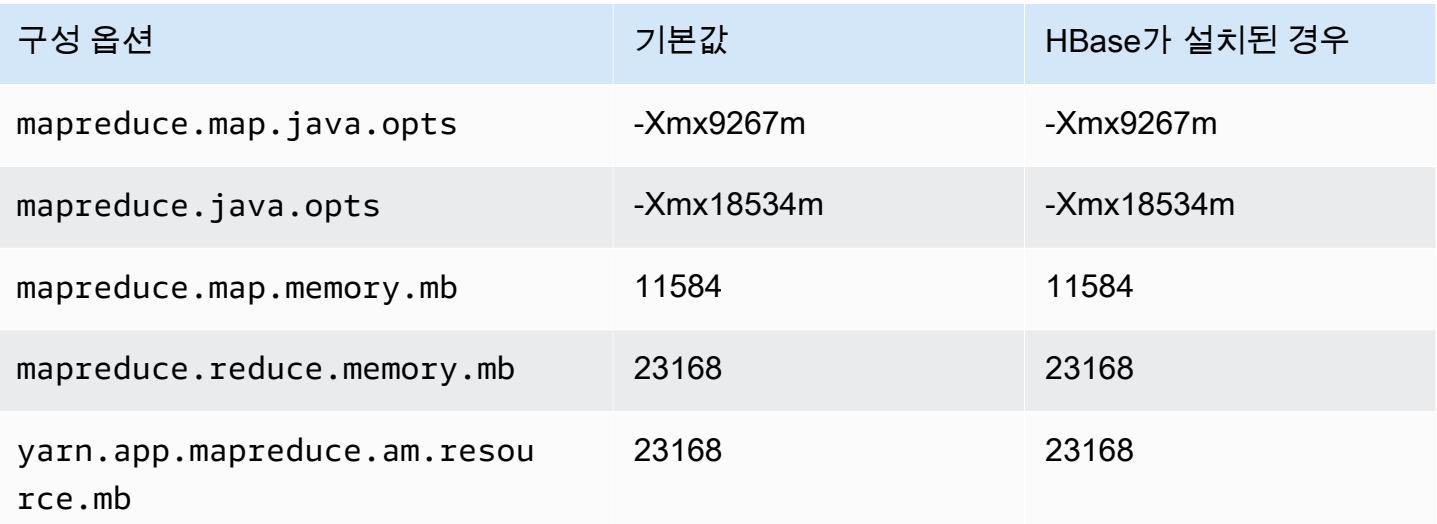

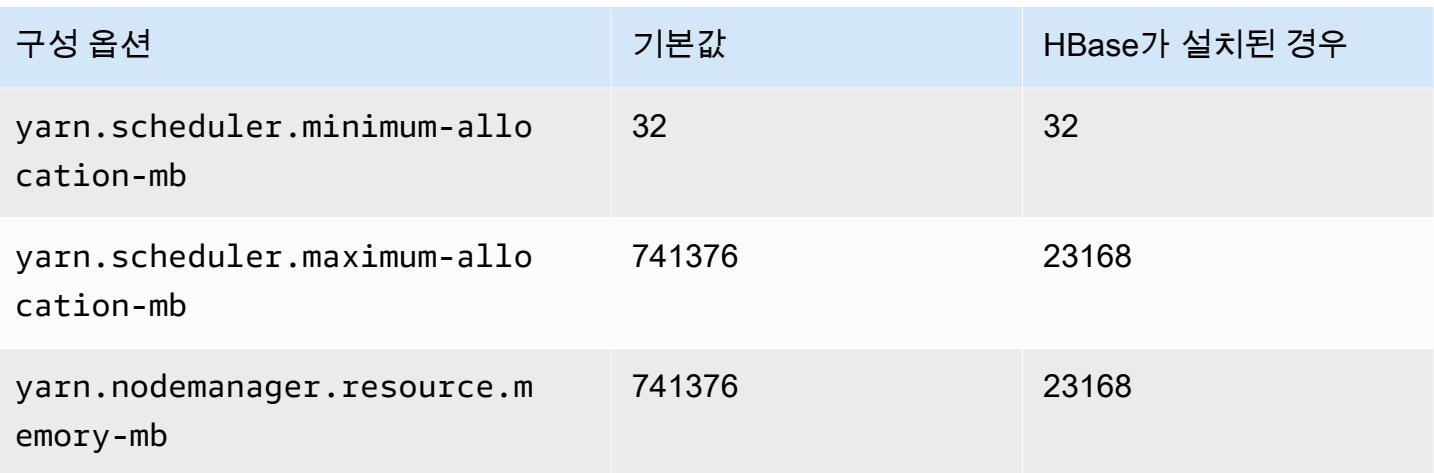

# p3 인스턴스

# p3.2xlarge

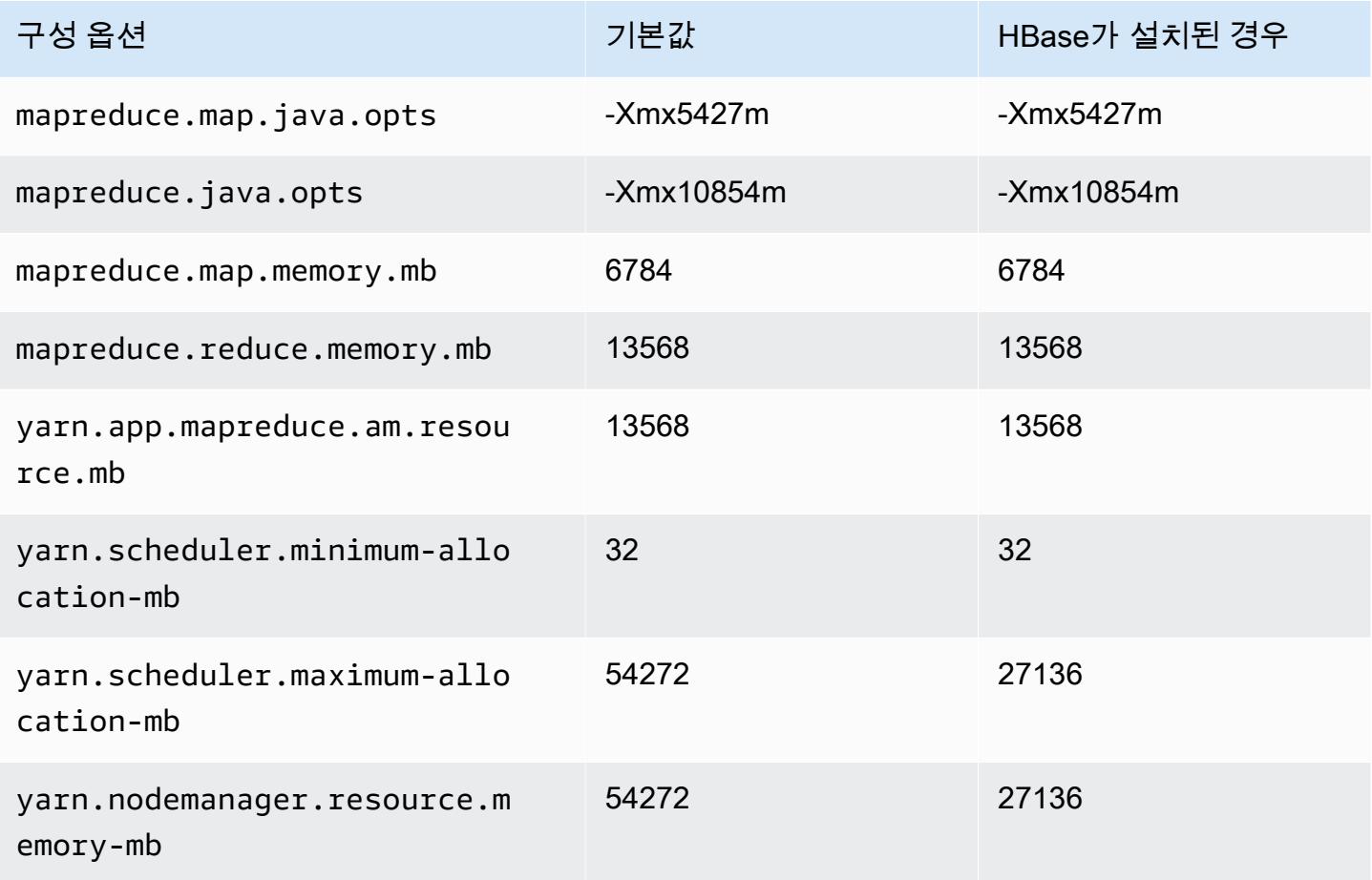

# p3.8xlarge

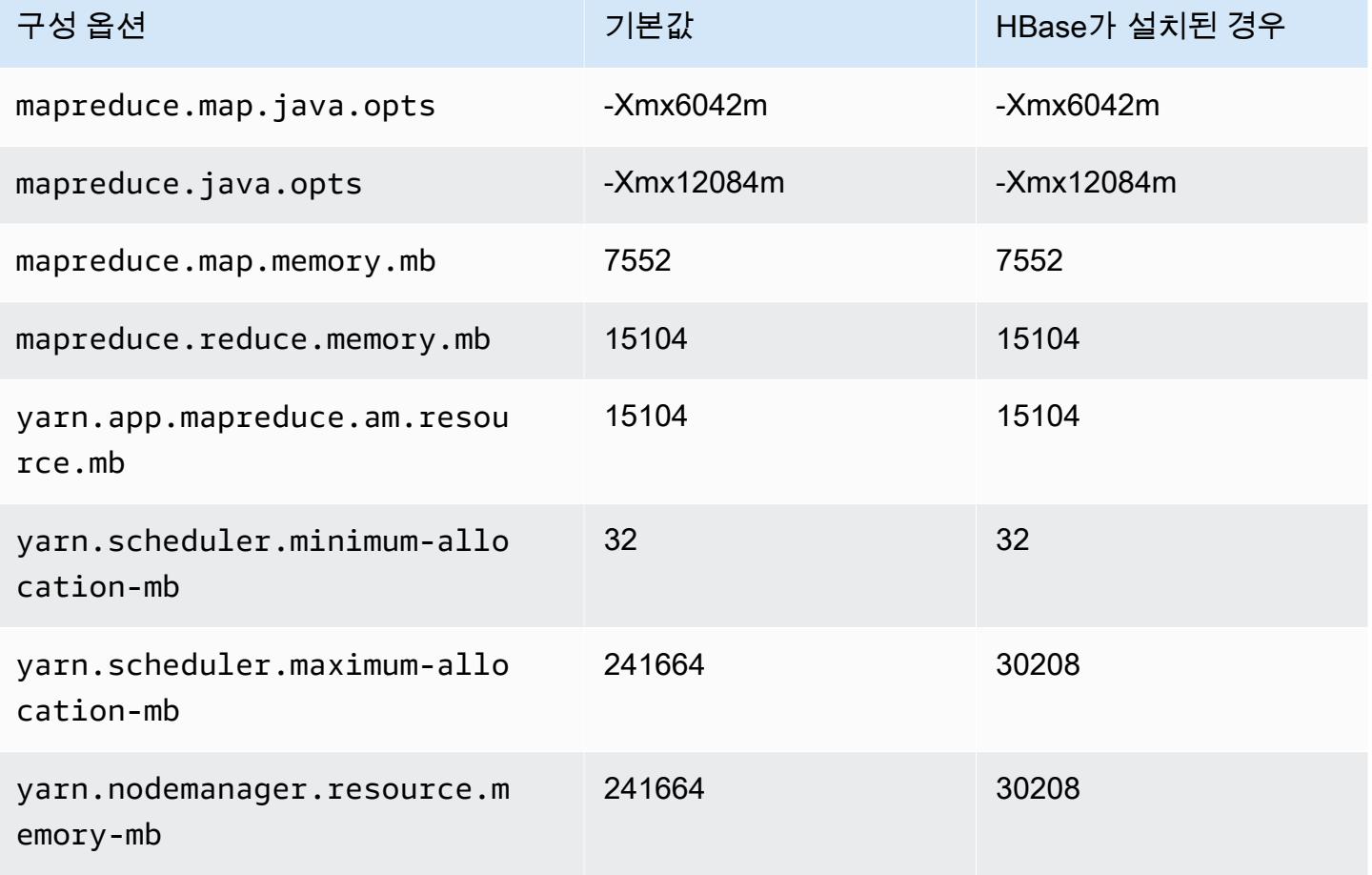

#### p3.16xlarge

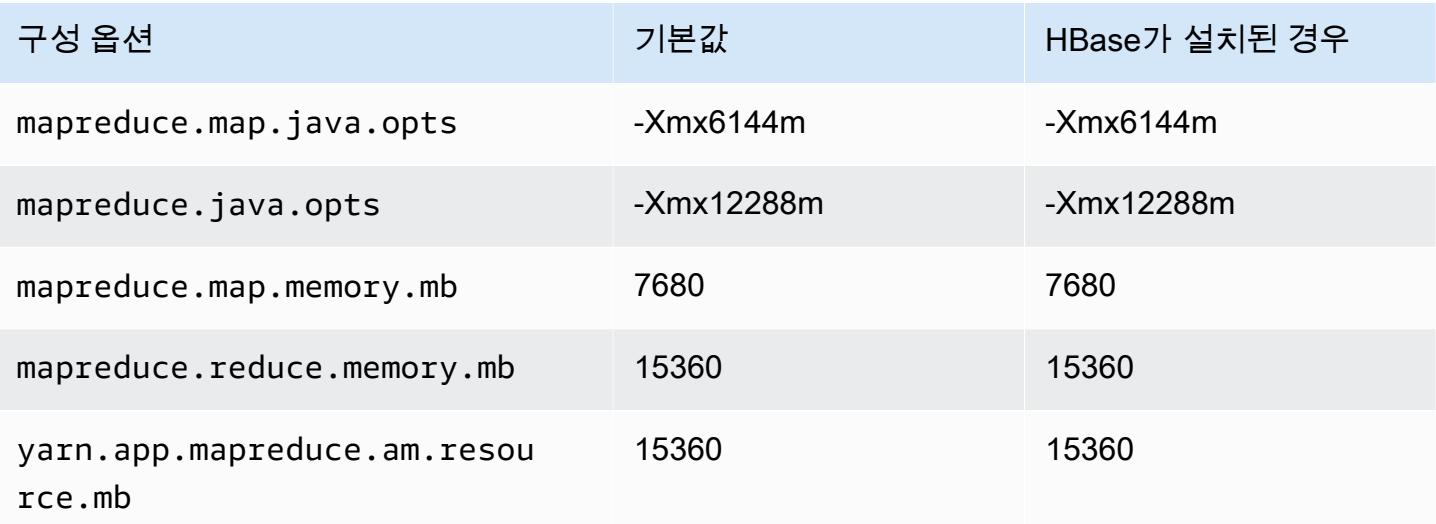

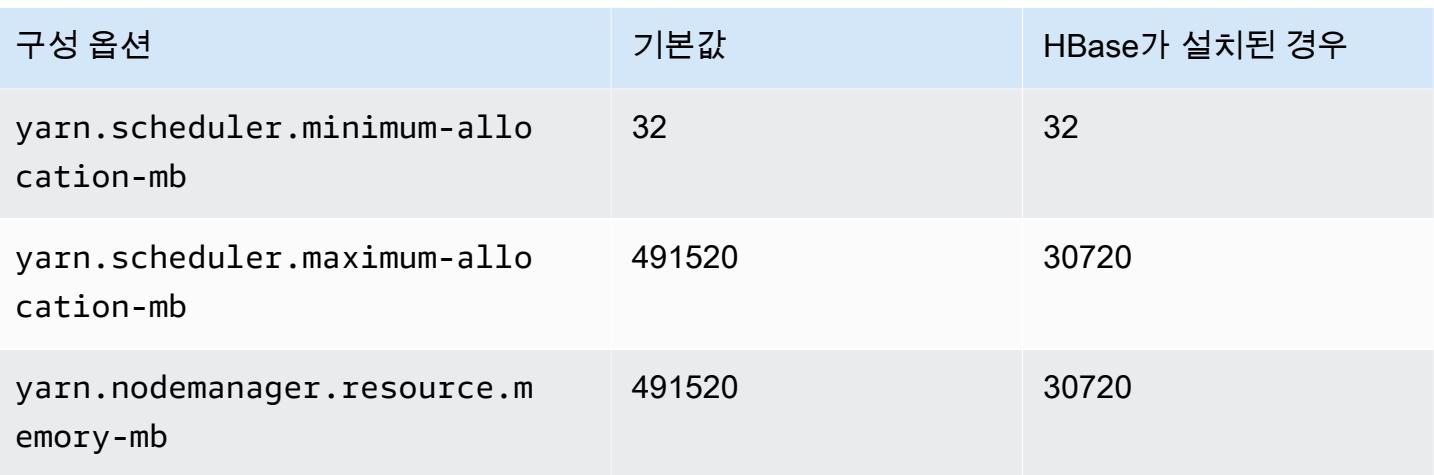

# p5 인스턴스

#### p5.48xlarge

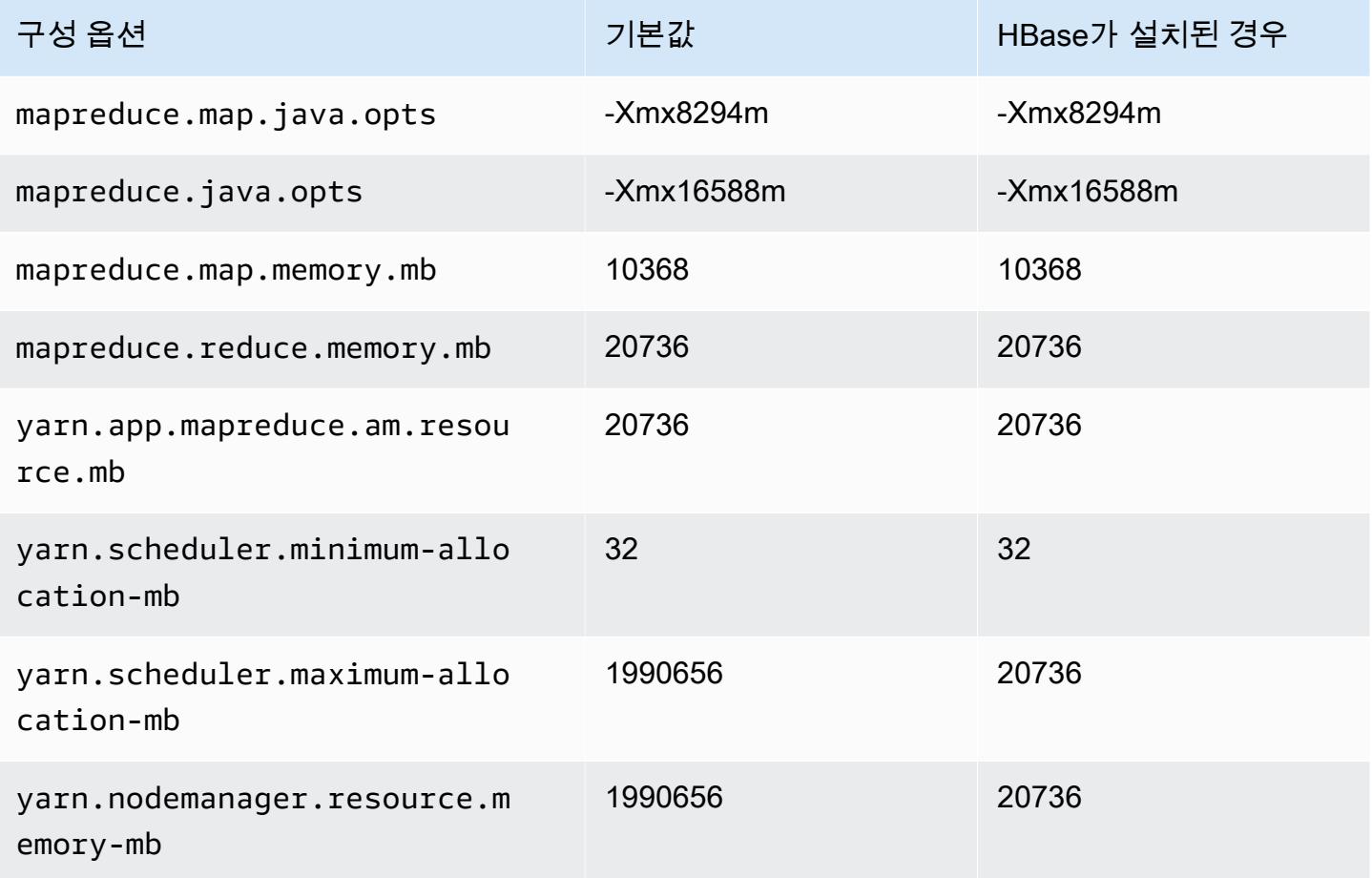

### r3 인스턴스

# r3.xlarge

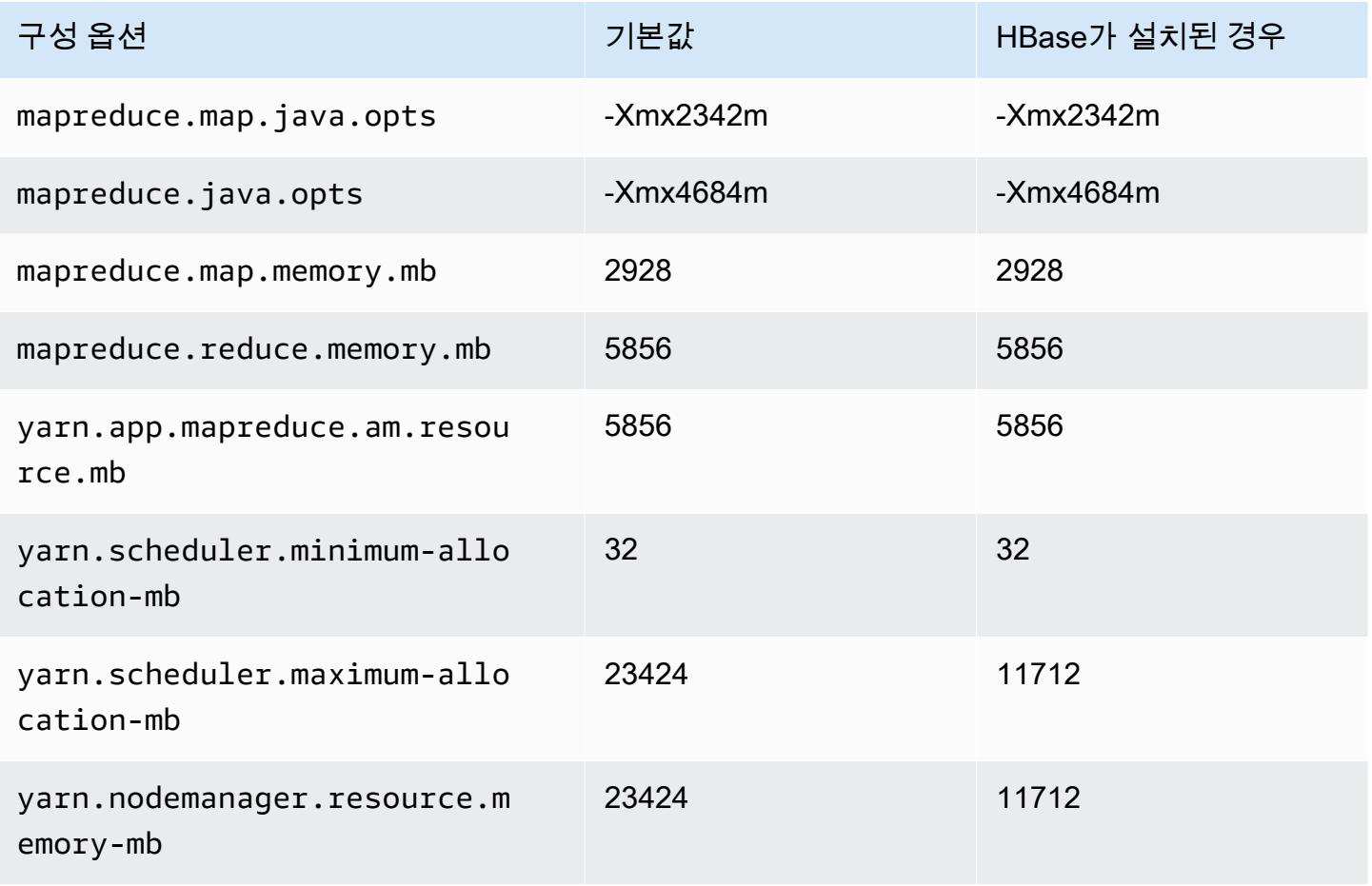

### r3.2xlarge

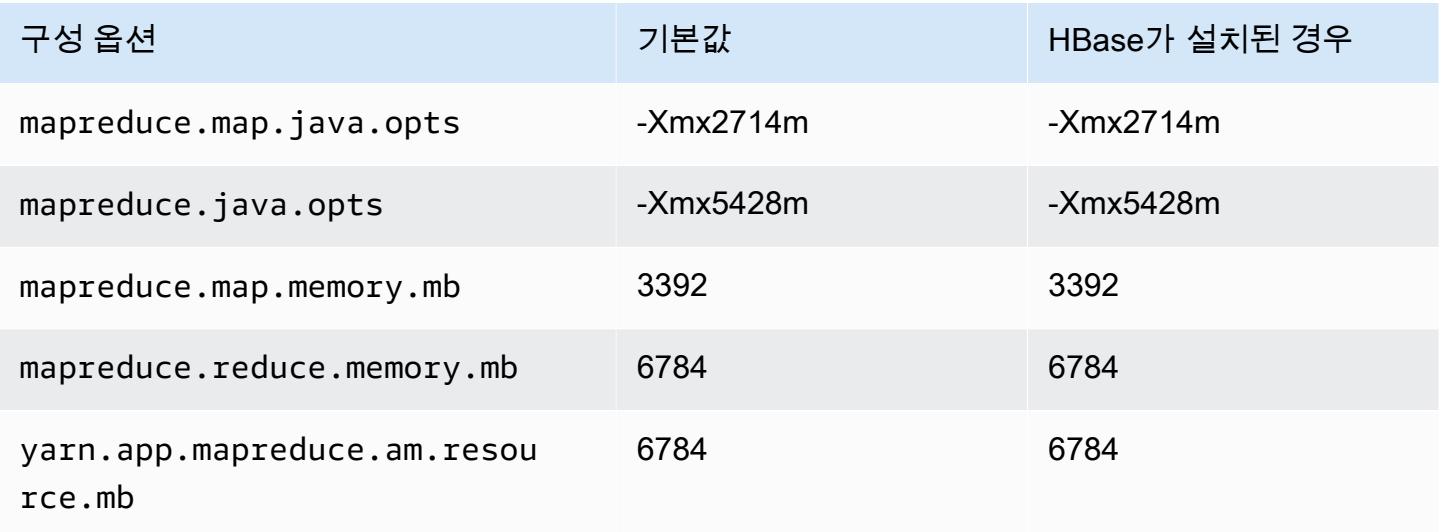

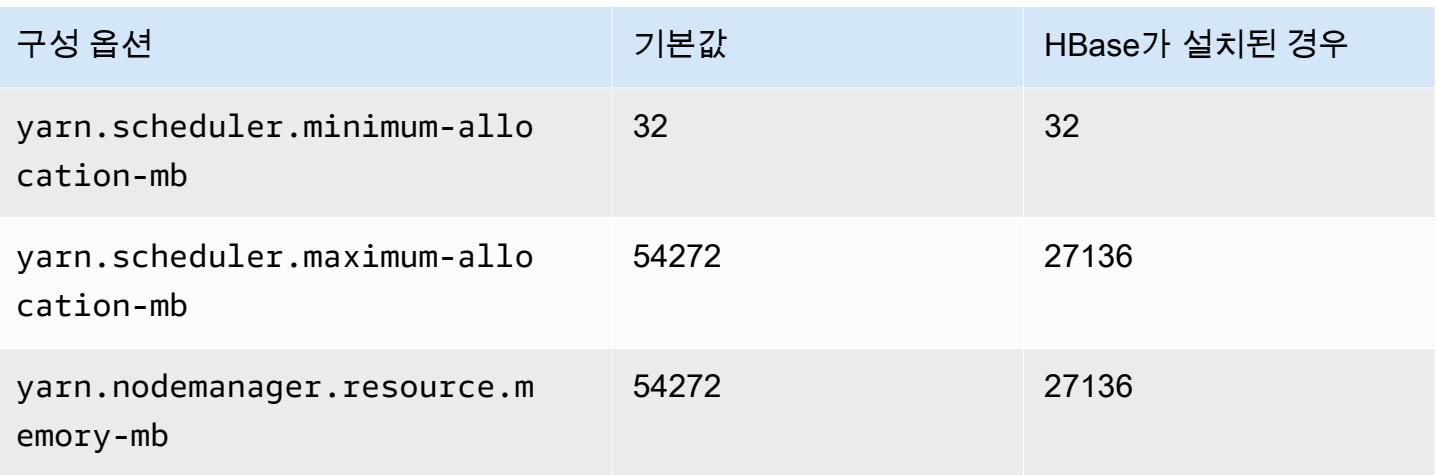

## r3.4xlarge

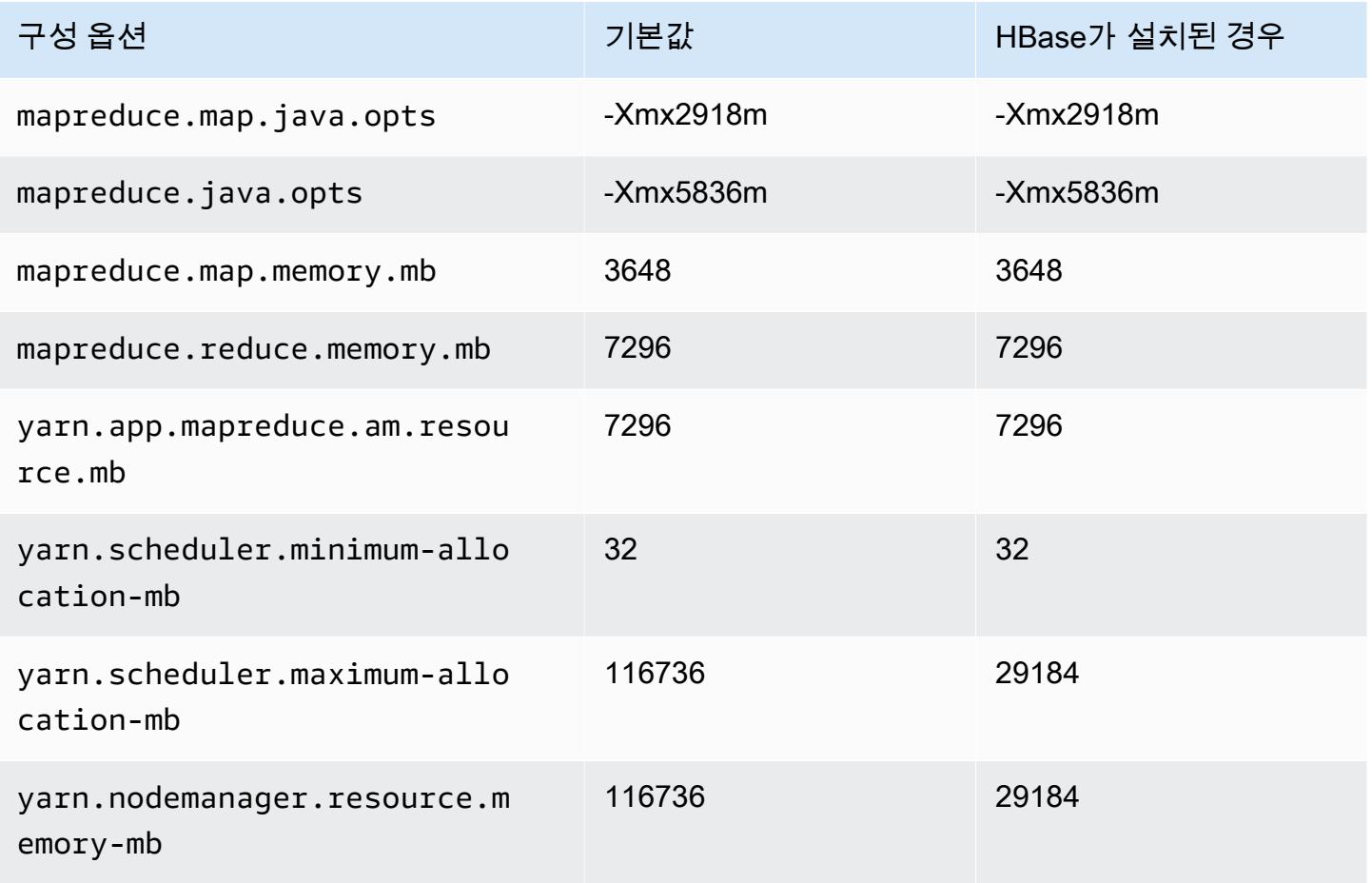

## r3.8xlarge

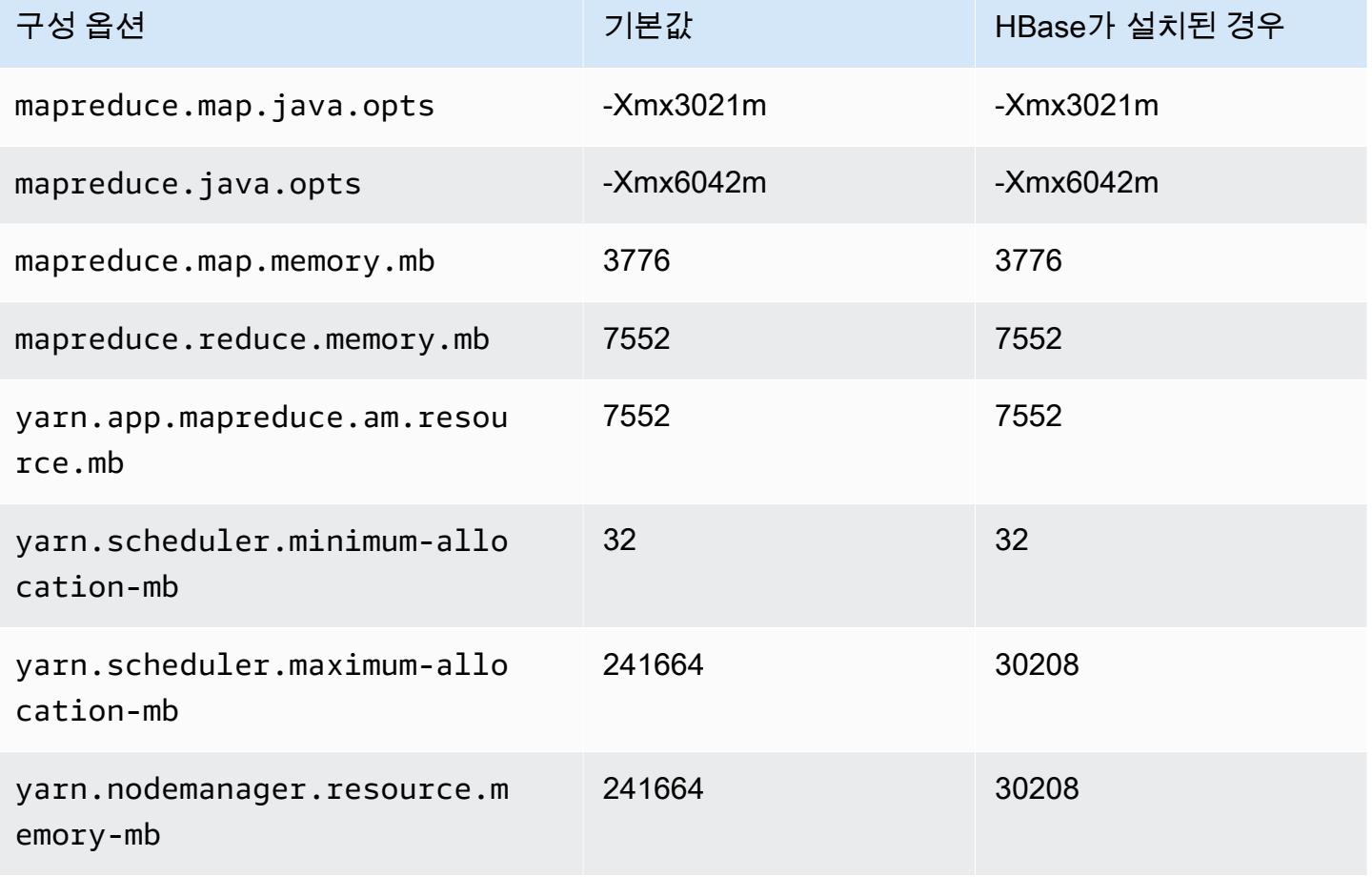

## r4 인스턴스

#### r4.xlarge

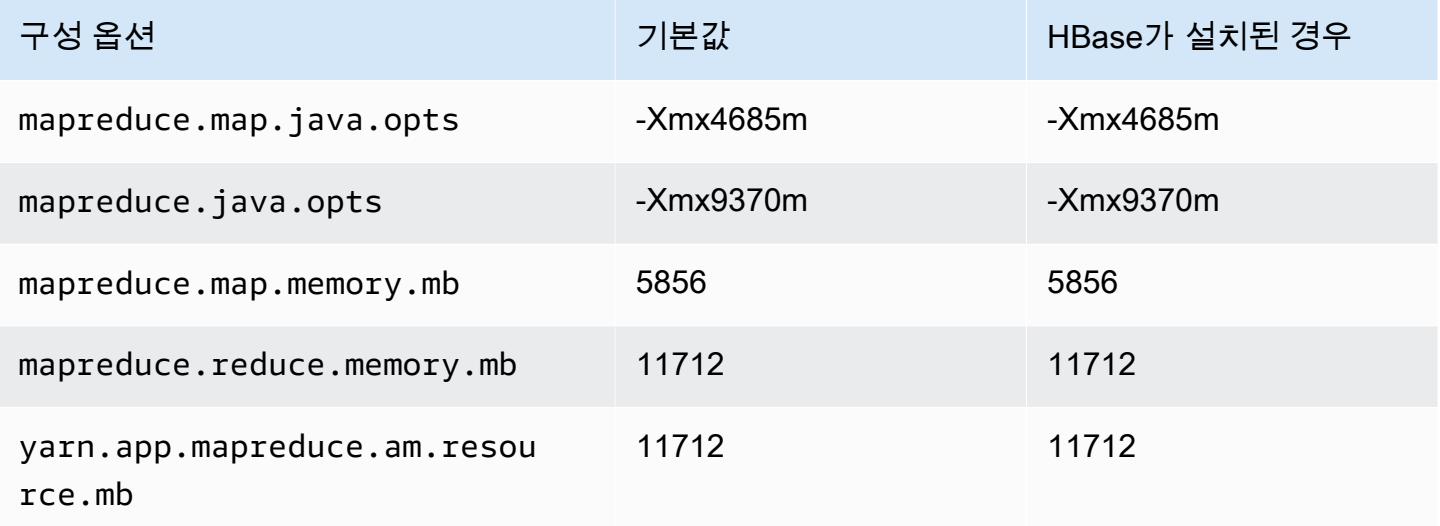

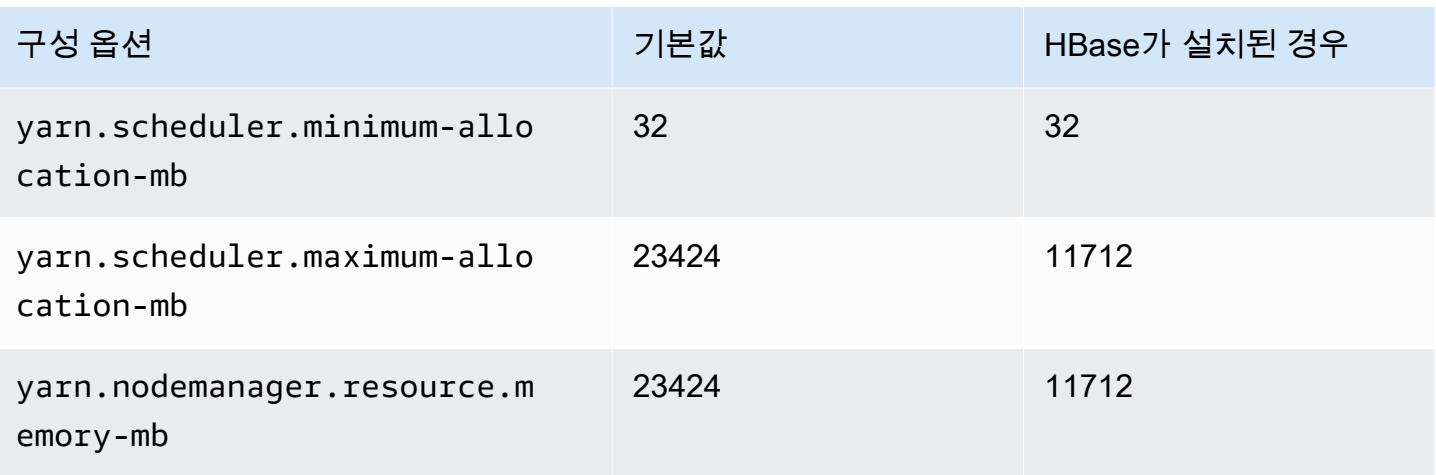

# r4.2xlarge

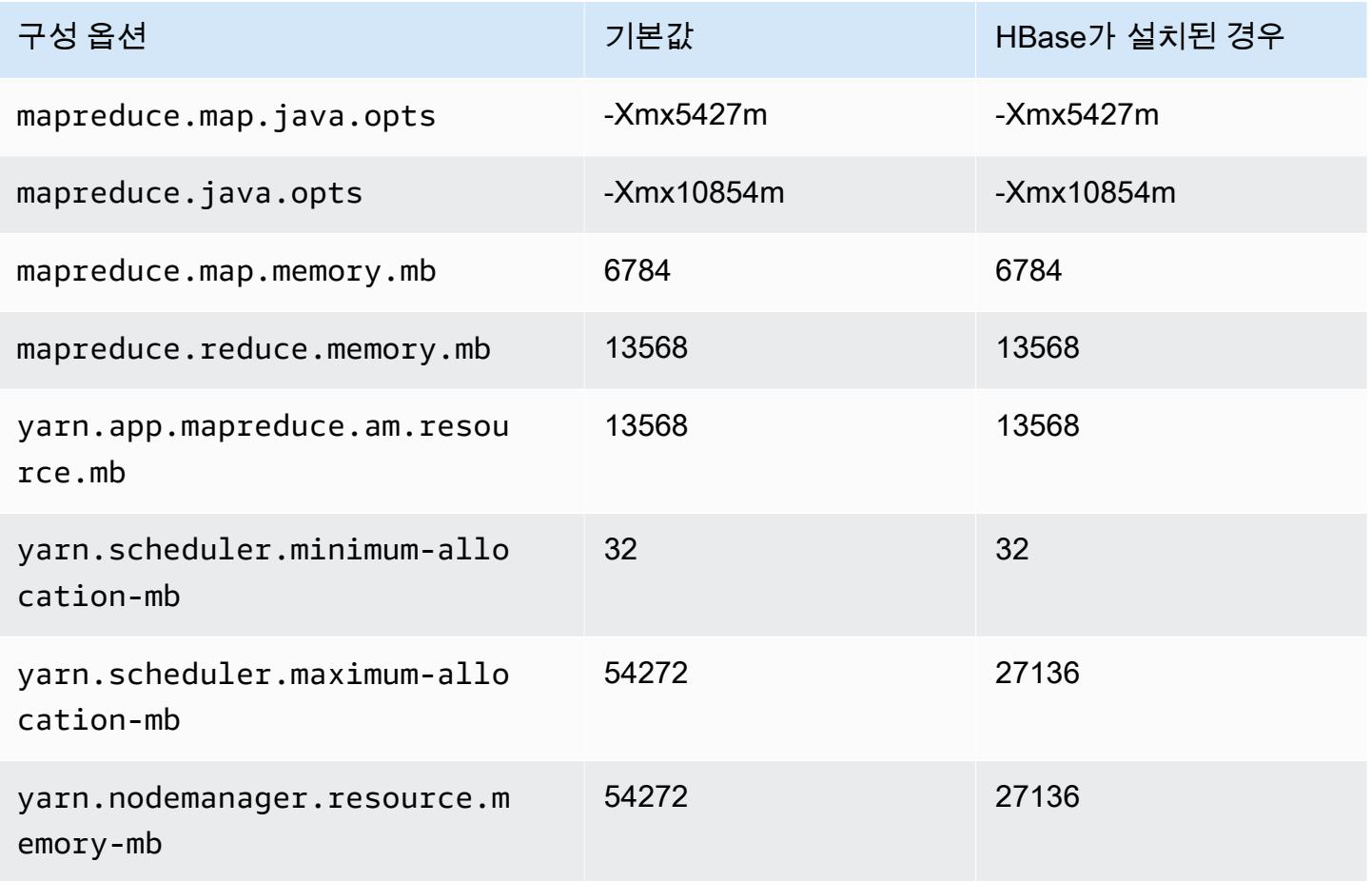

### r4.4xlarge

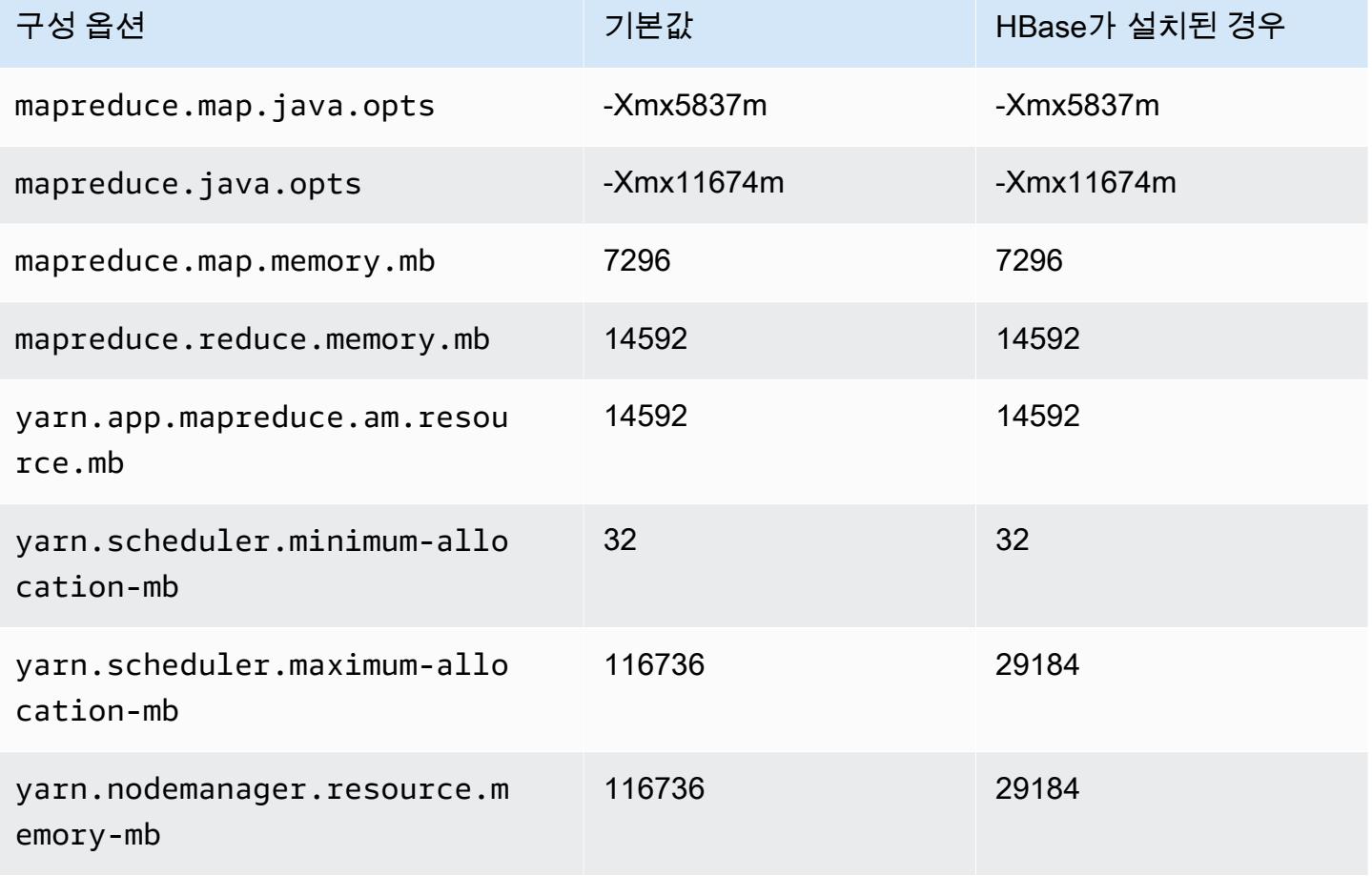

#### r4.8xlarge

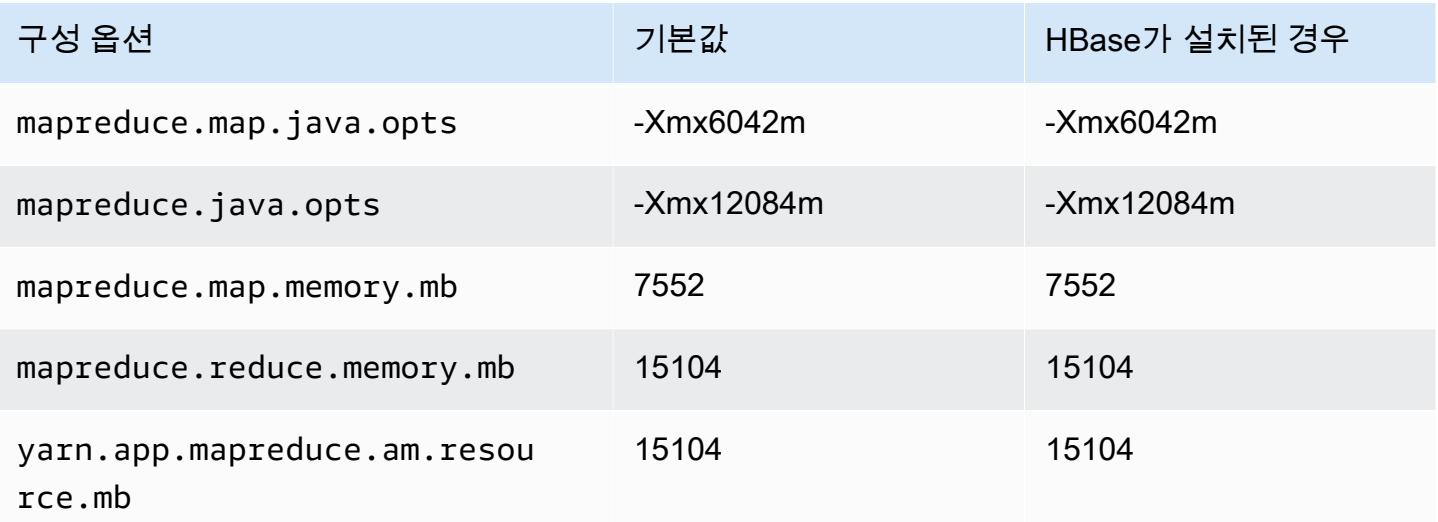

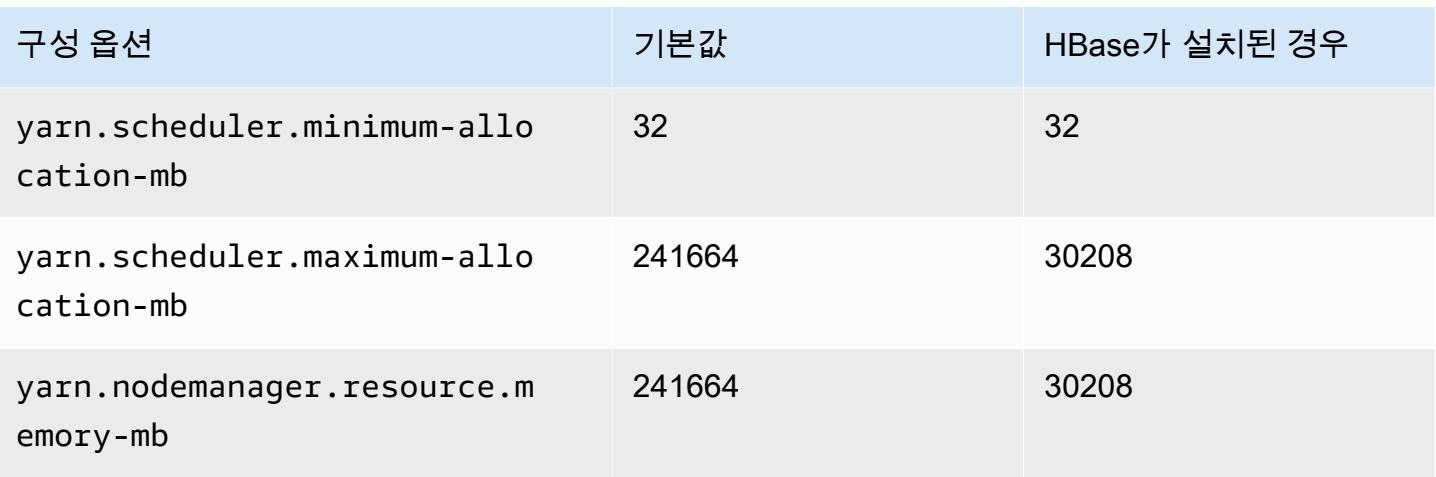

## r4.16xlarge

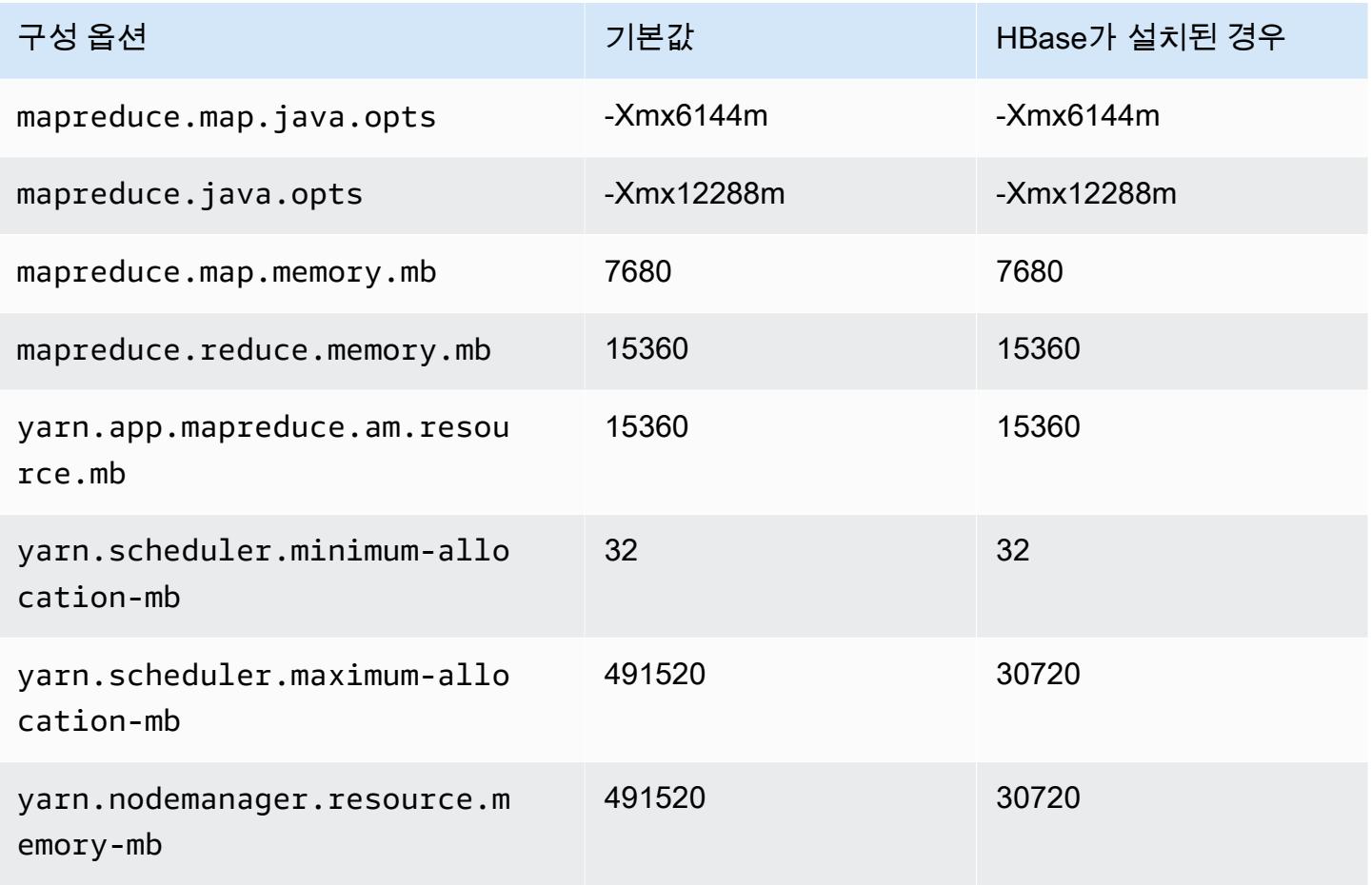

### r5 인스턴스

# r5.xlarge

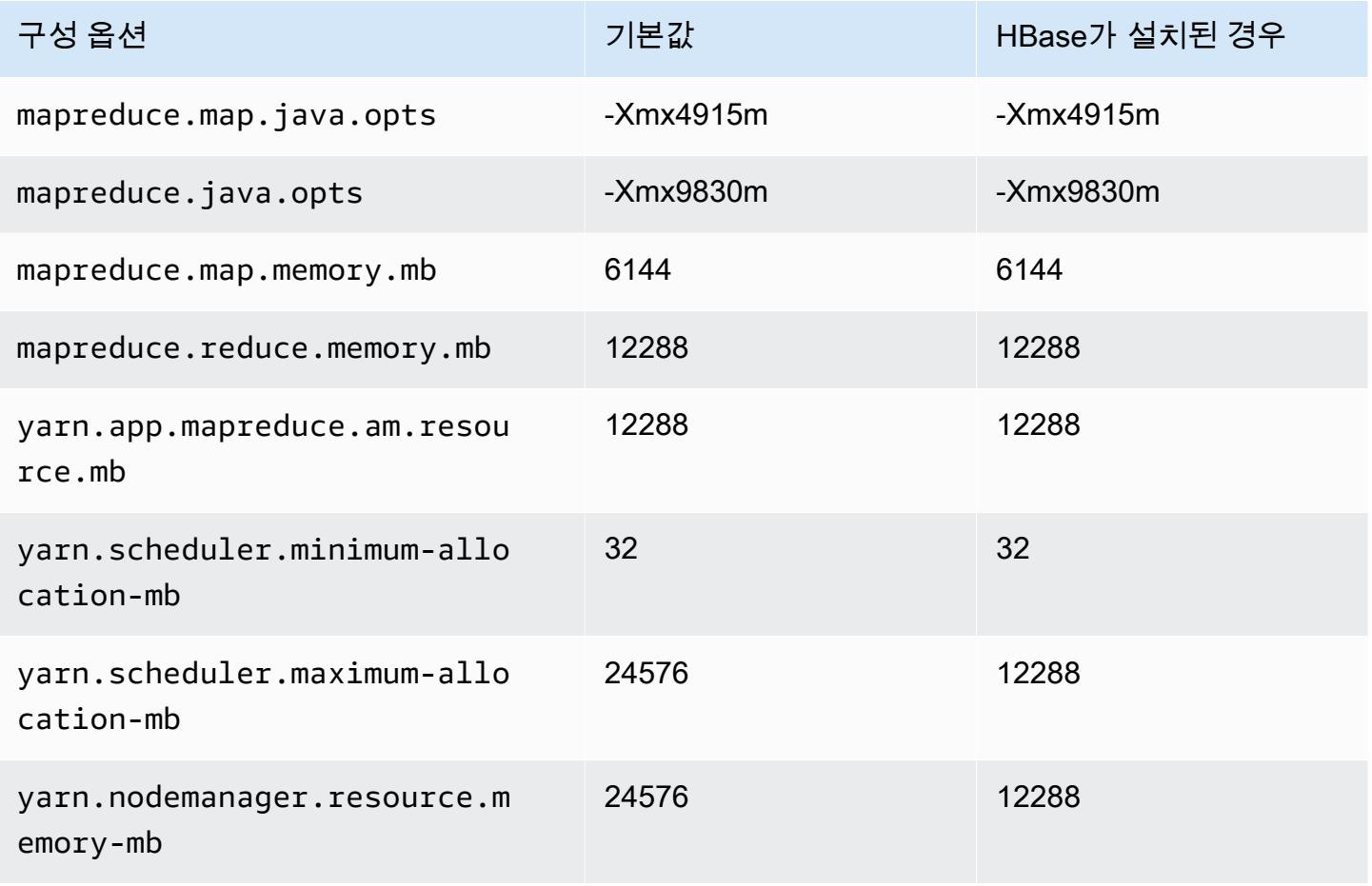

### r5.2xlarge

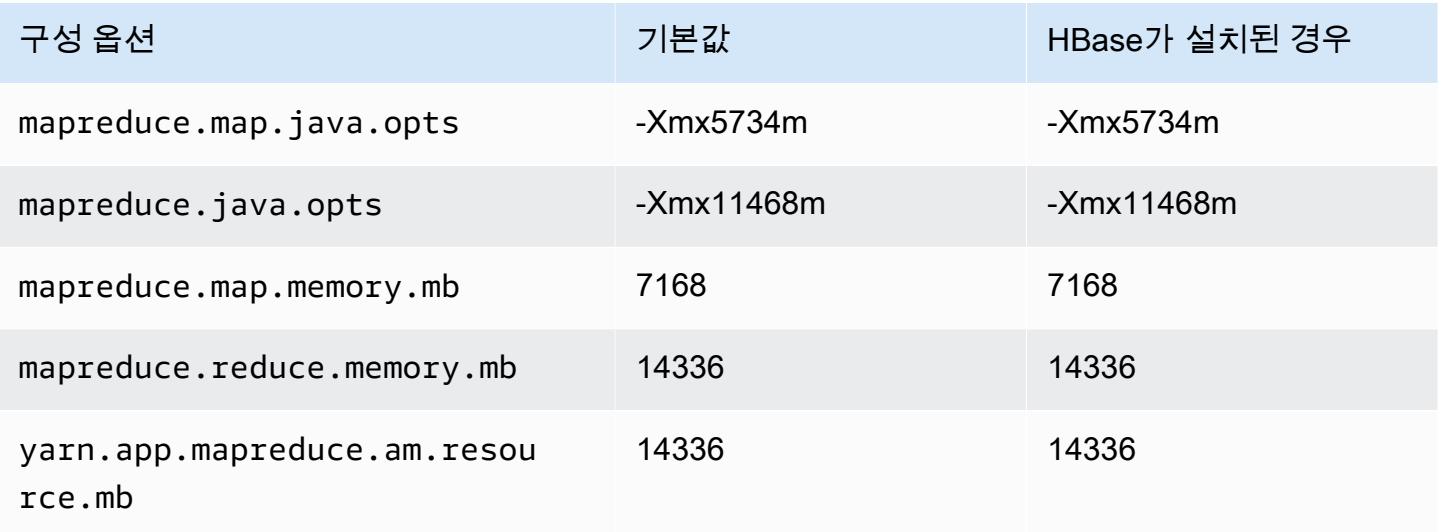

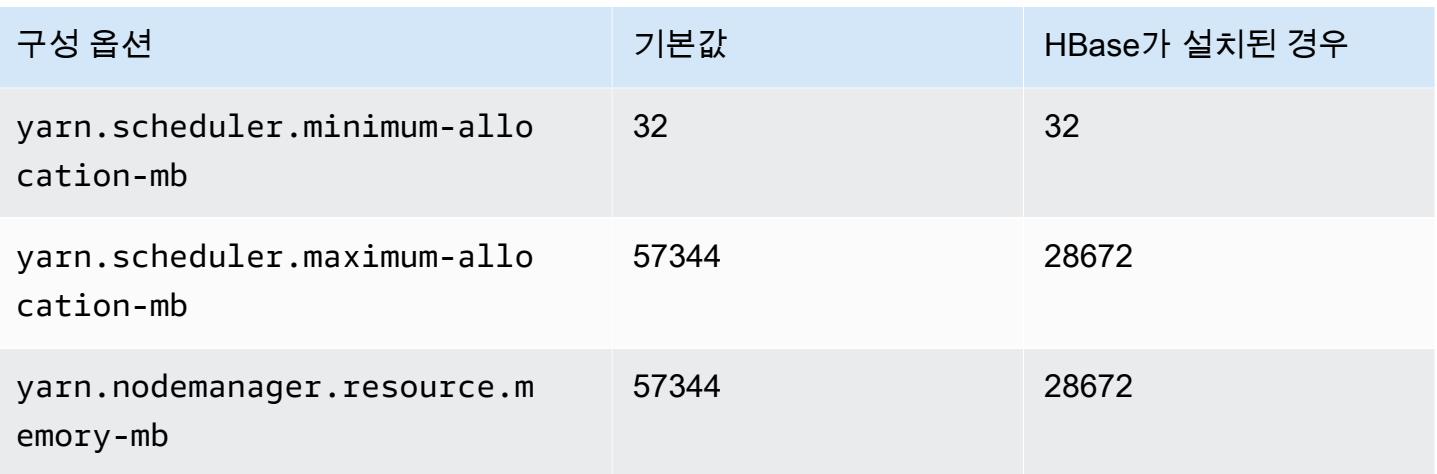

## r5.4xlarge

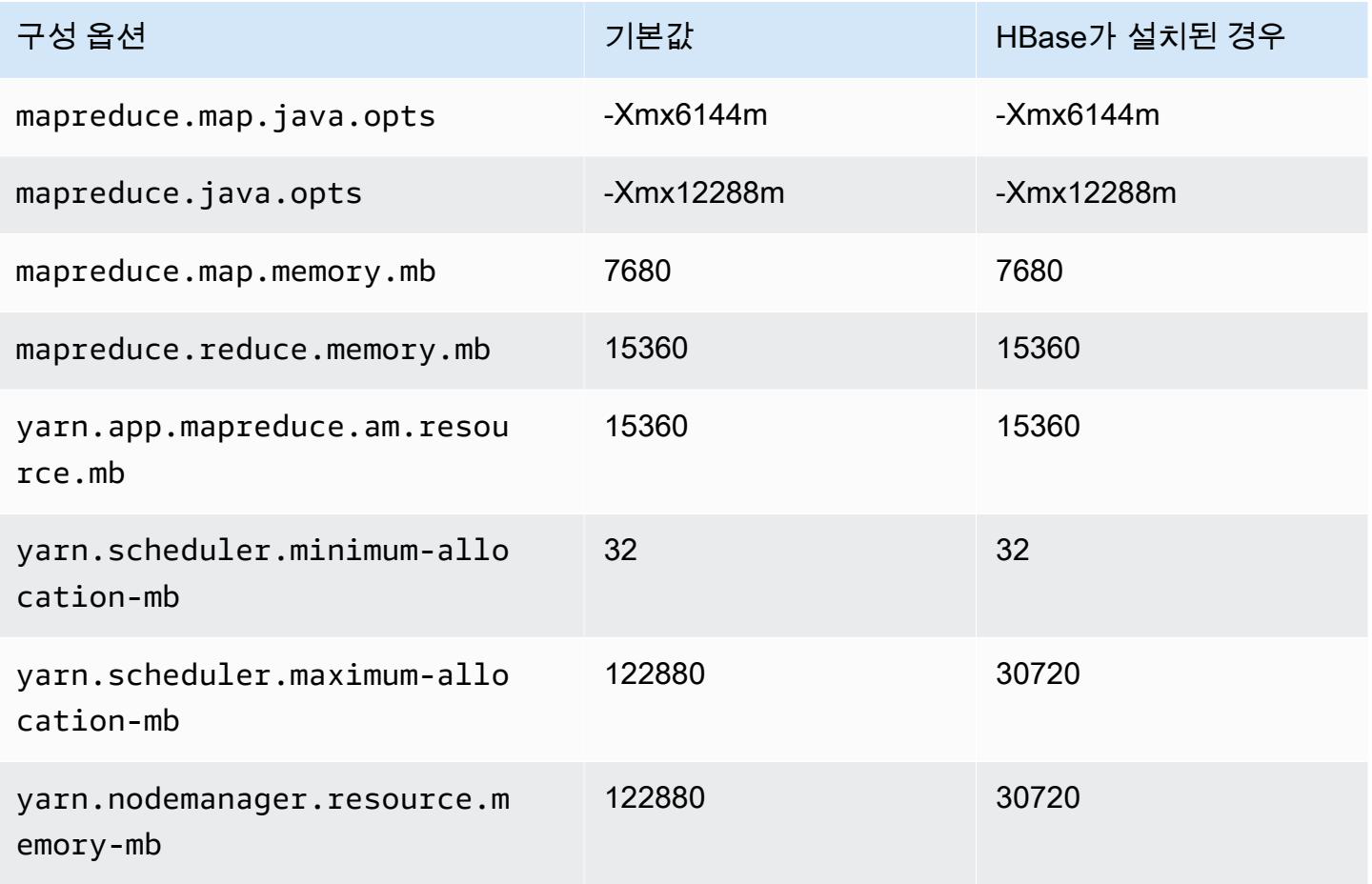

### r5.8xlarge

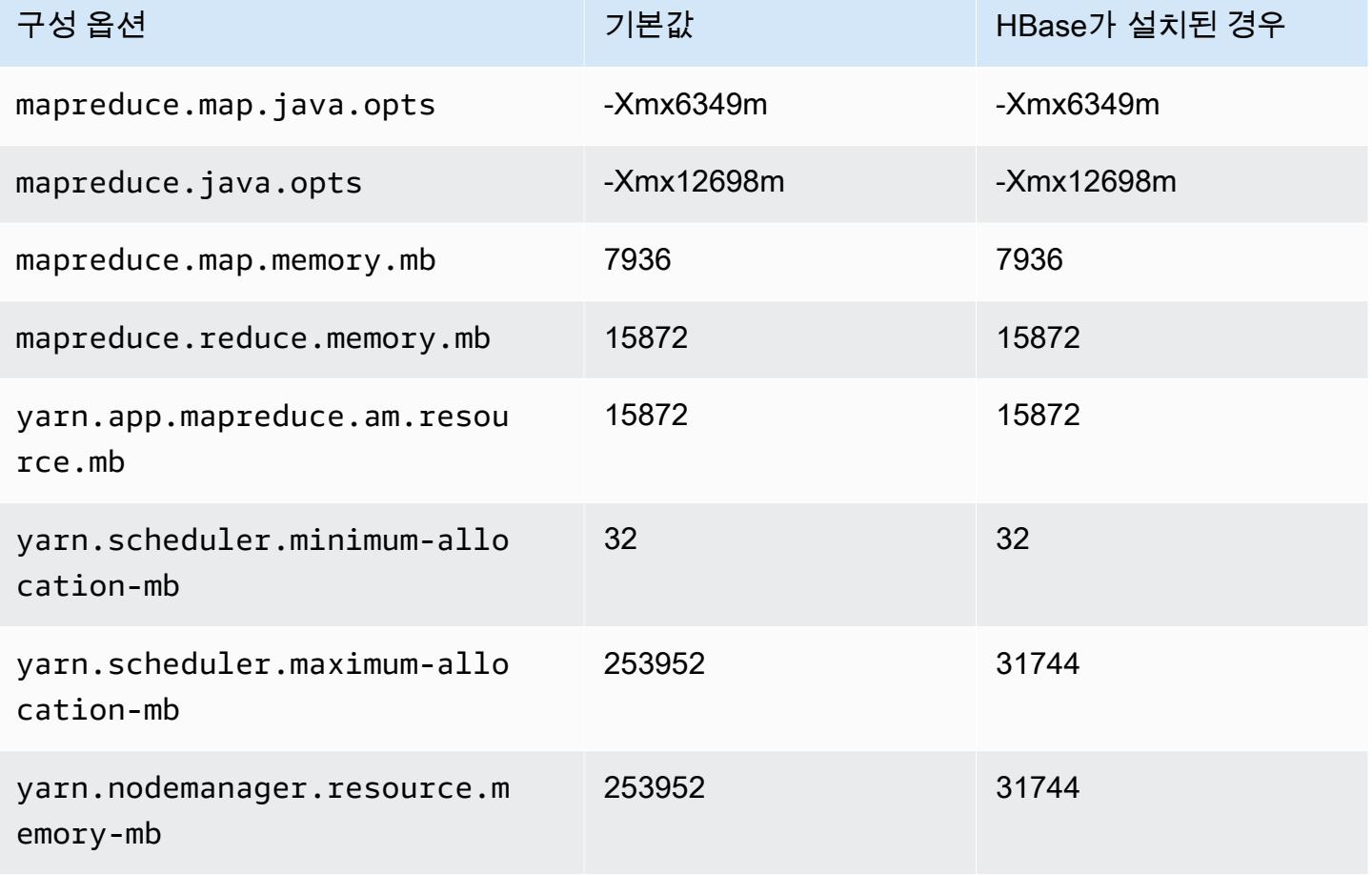

## r5.12xlarge

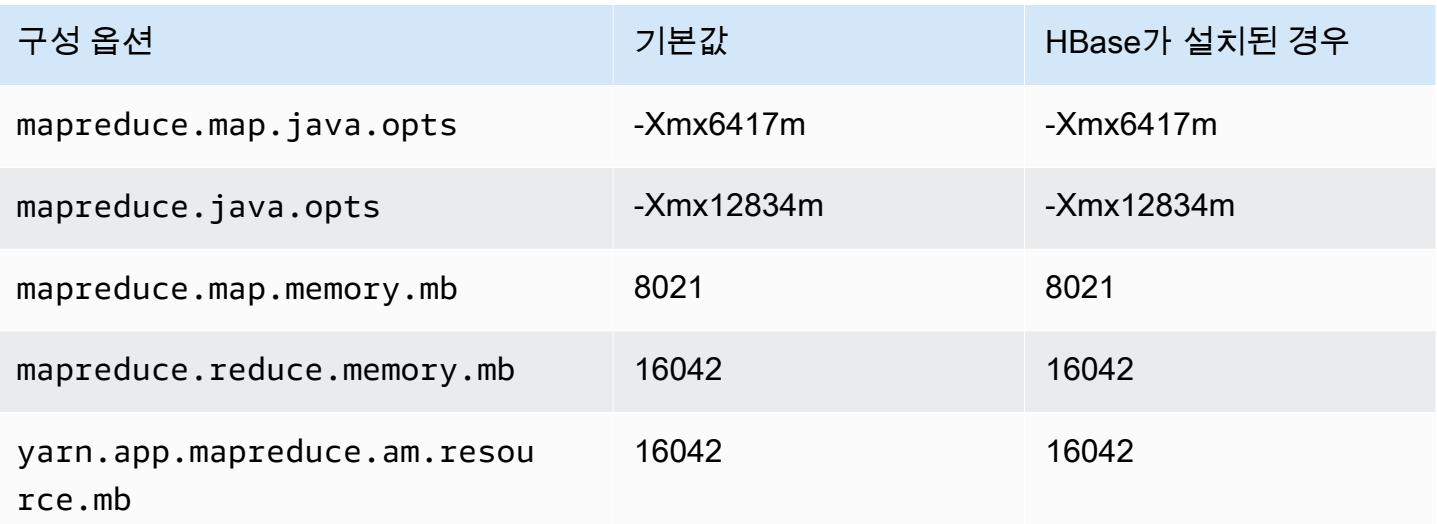

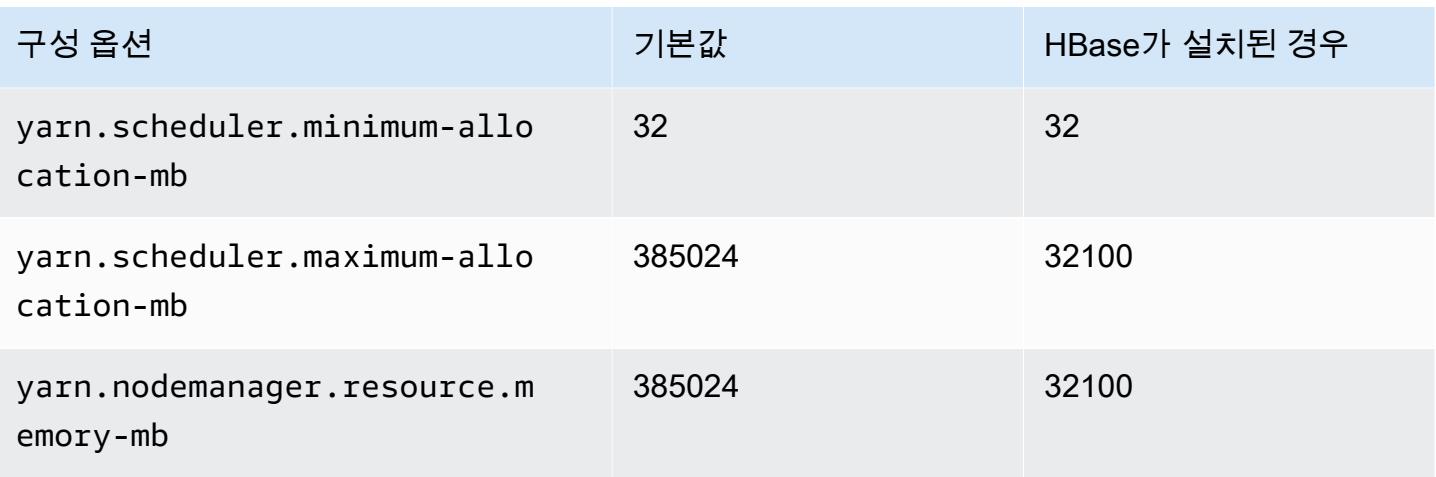

# r5.16xlarge

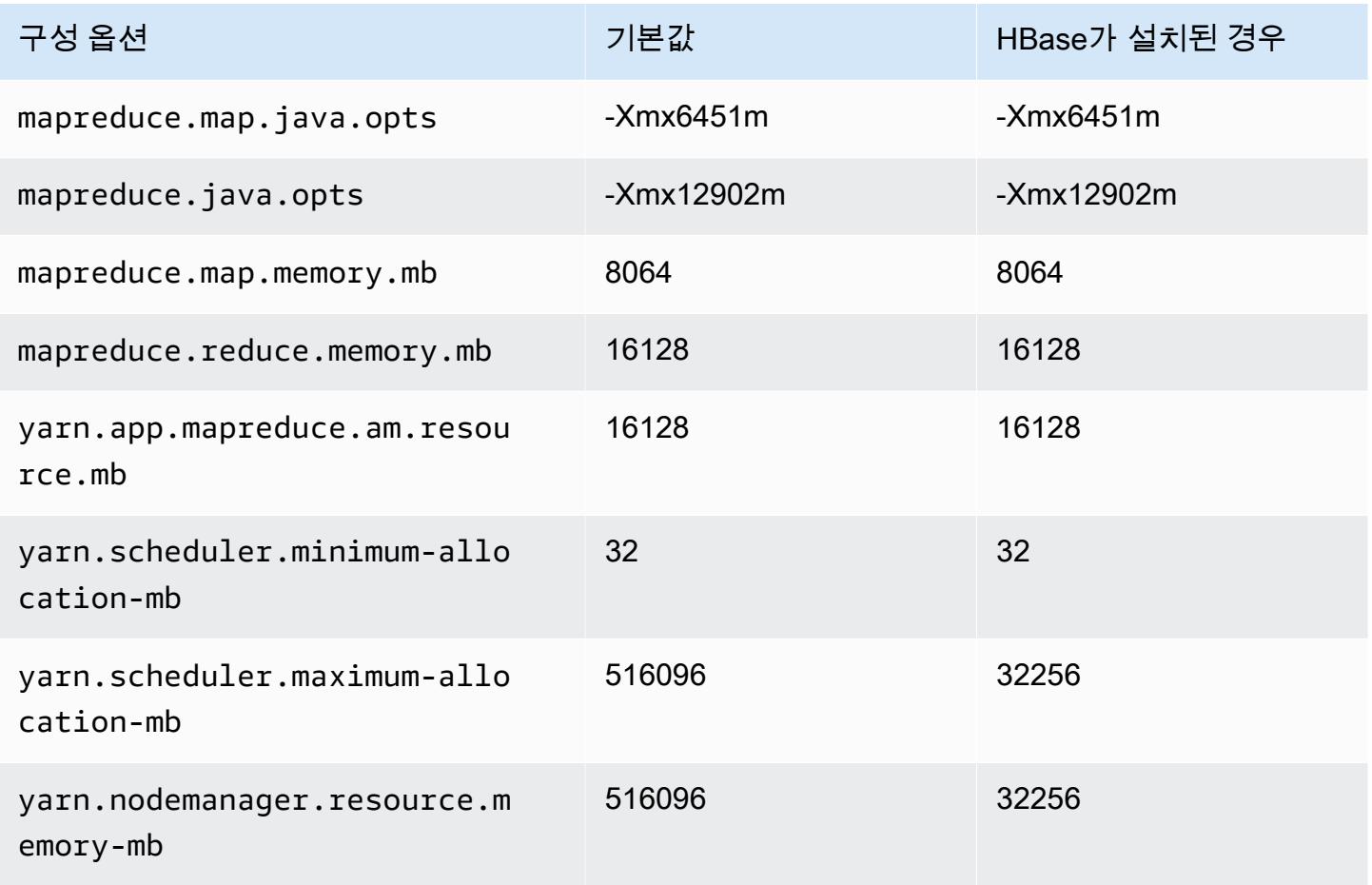

### r5.24xlarge

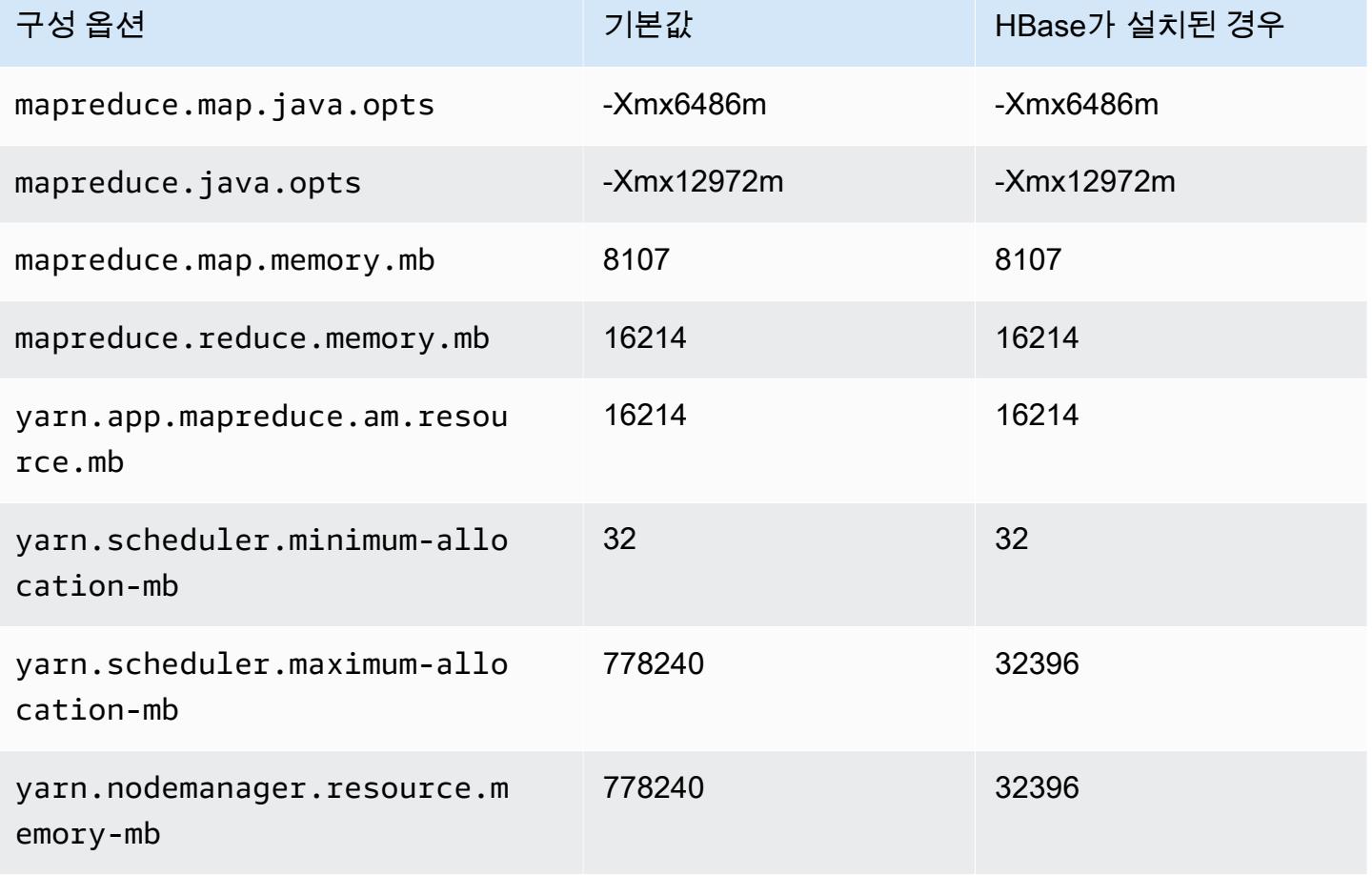

## r5a 인스턴스

#### r5a.xlarge

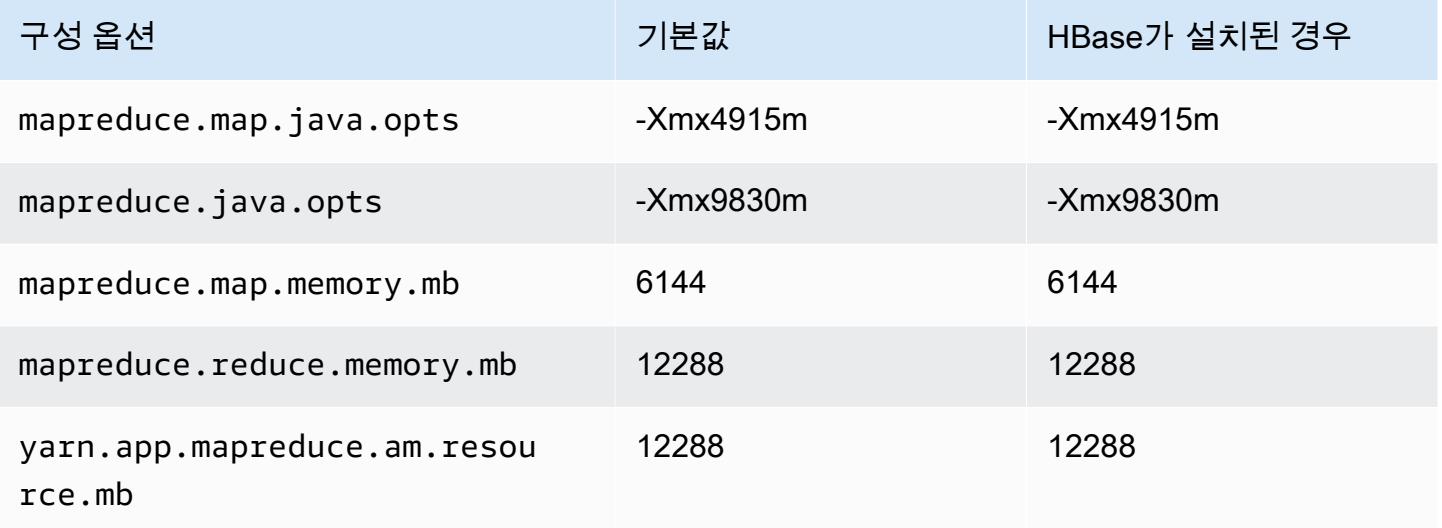

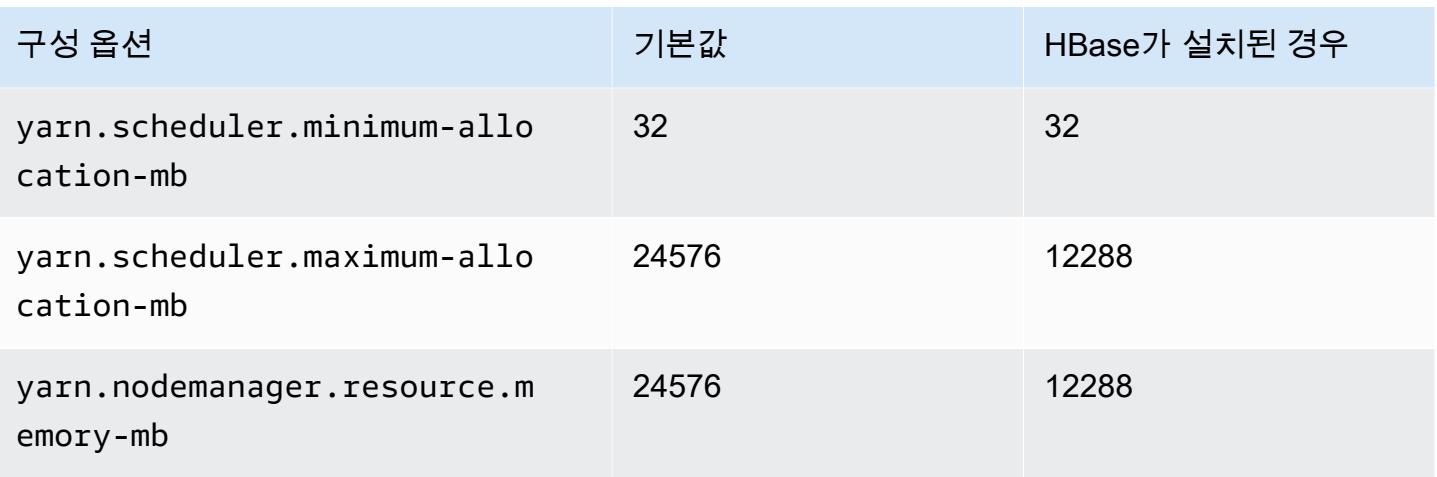

# r5a.2xlarge

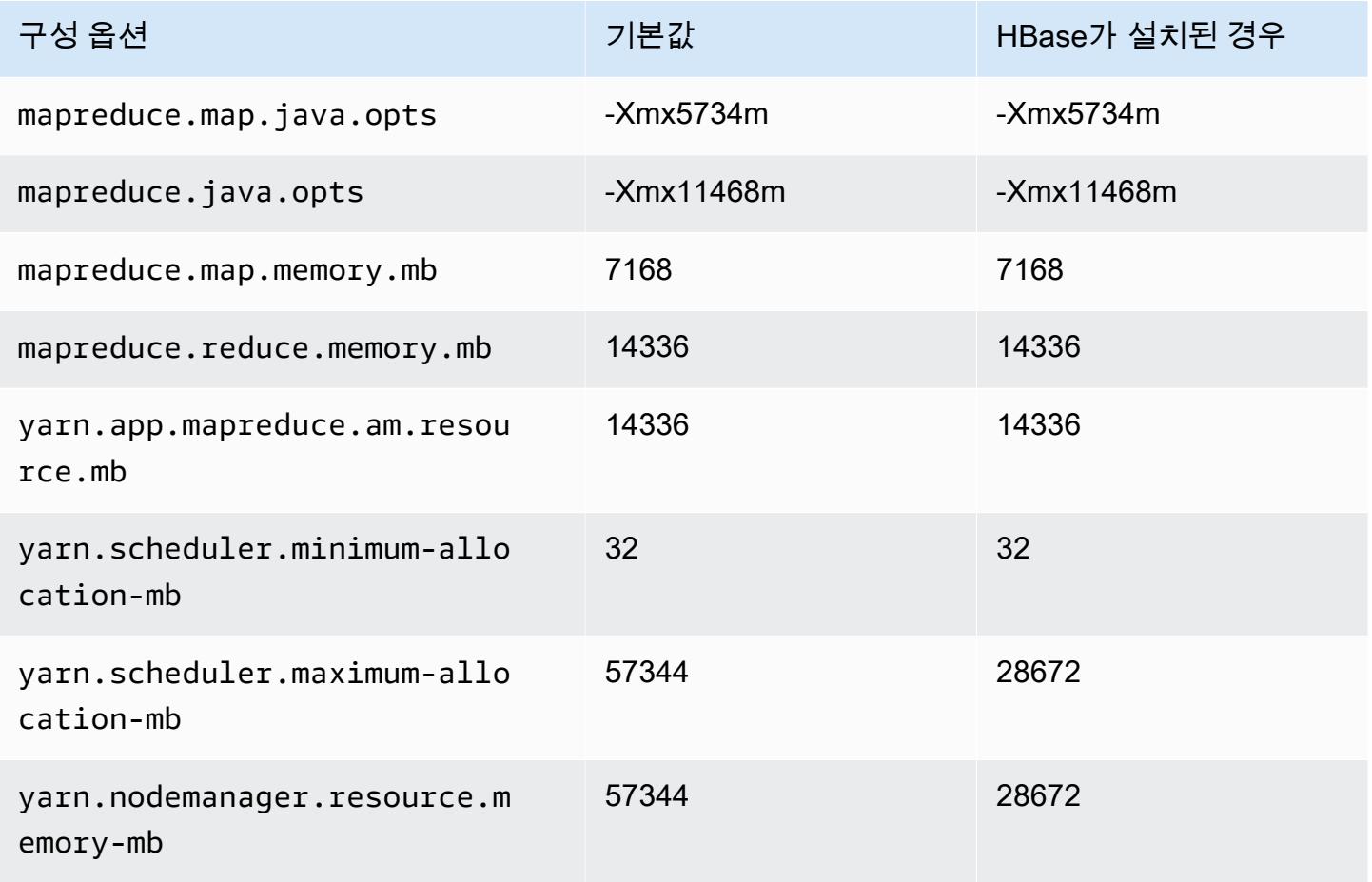

### r5a.4xlarge

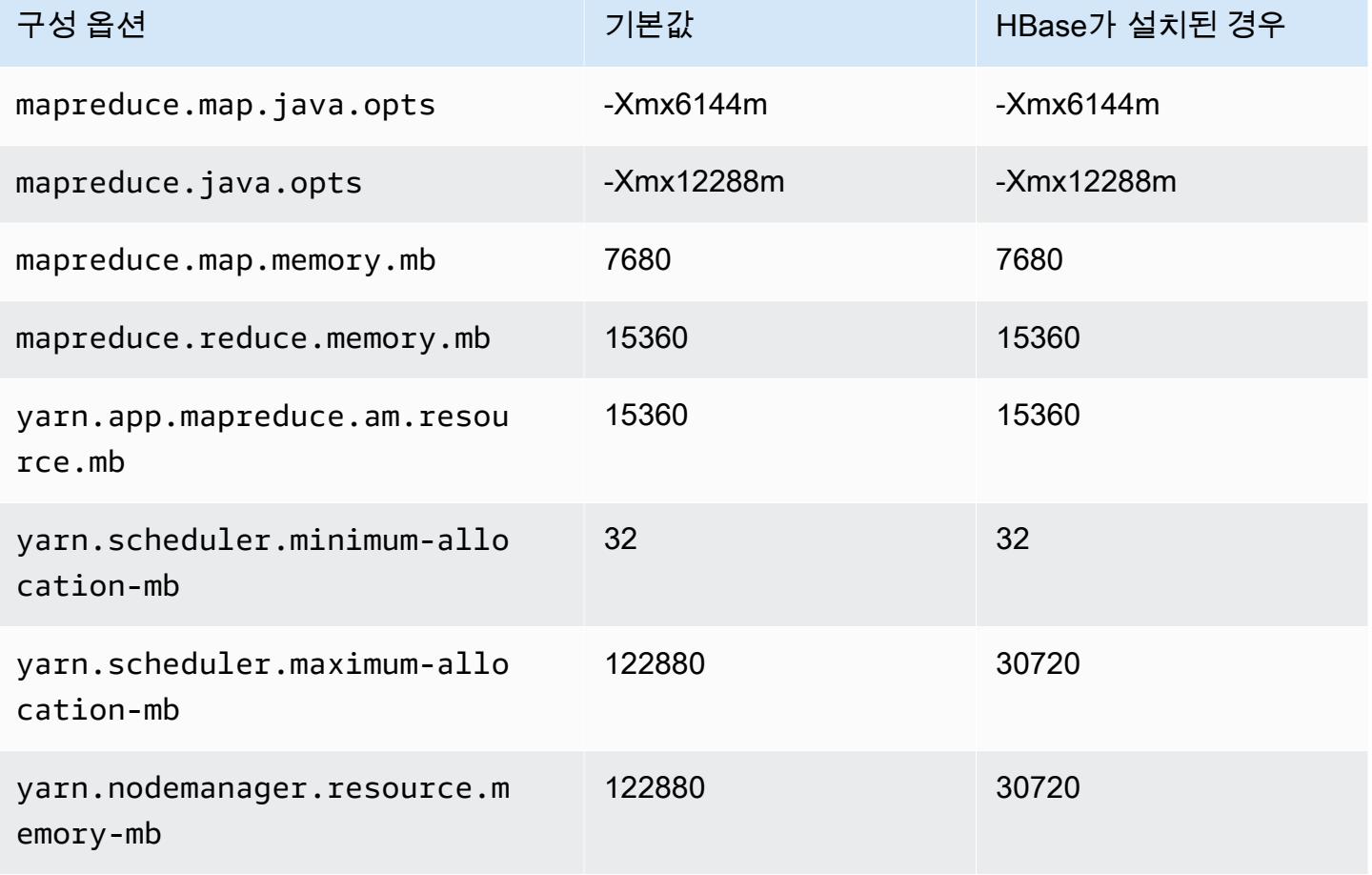

## r5a.8xlarge

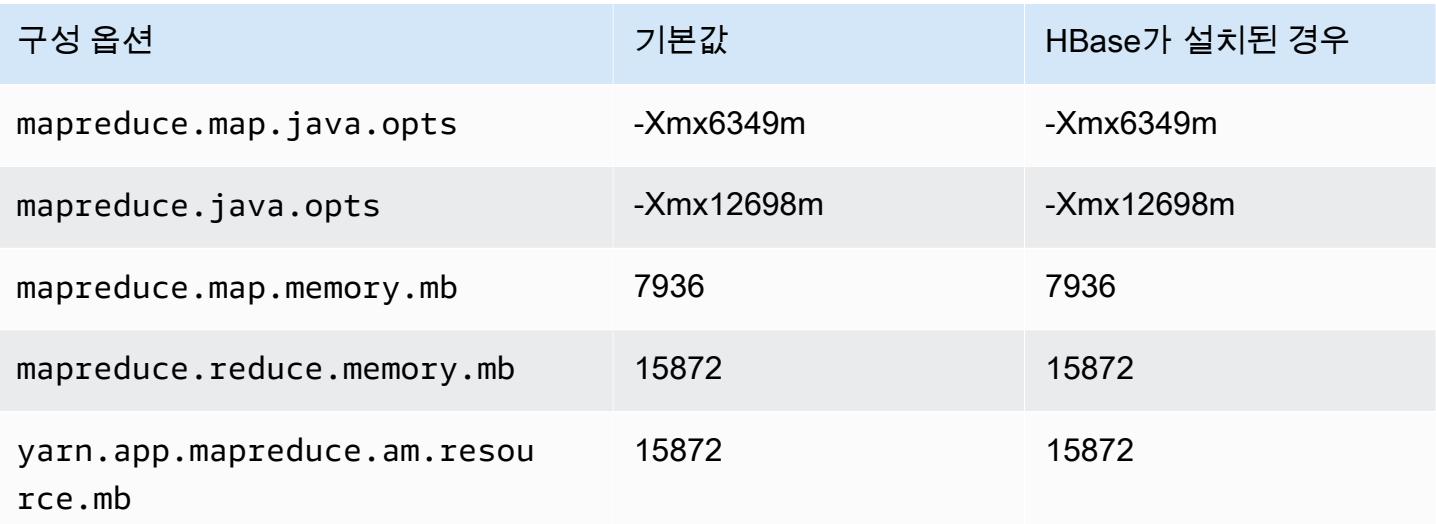

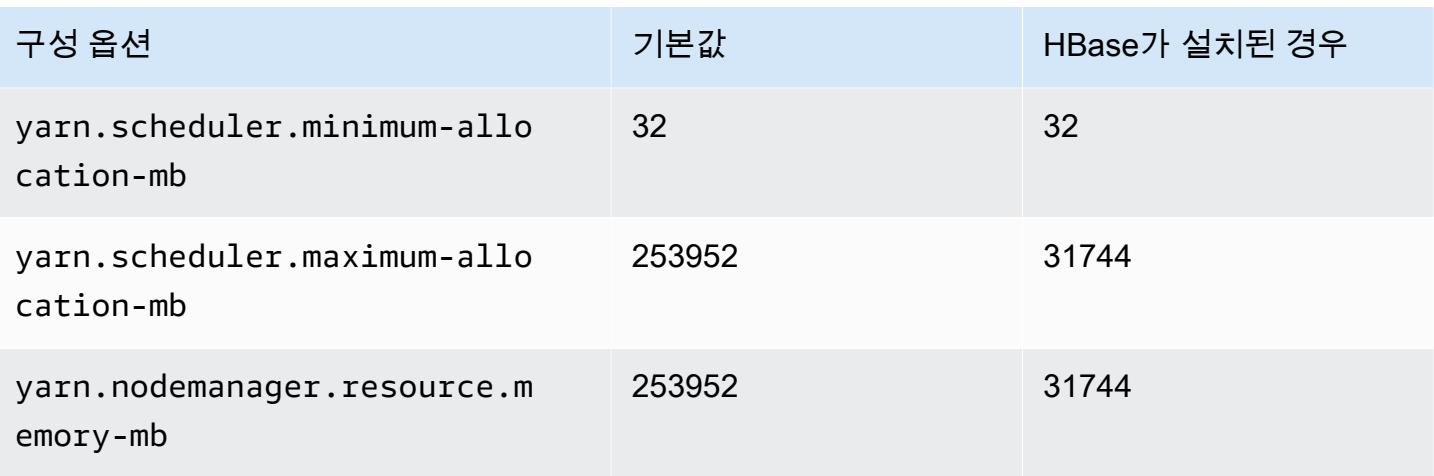

## r5a.12xlarge

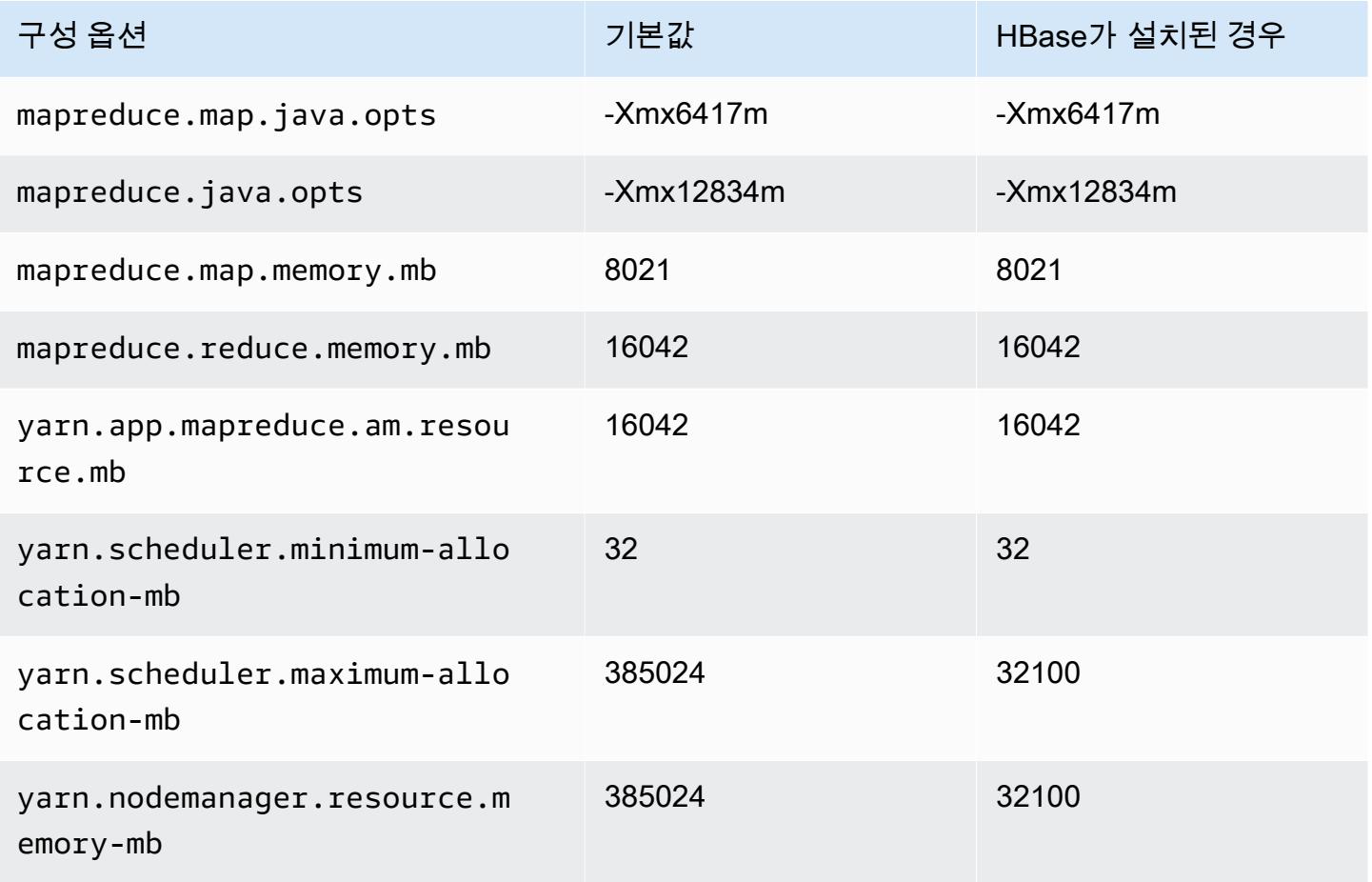

#### r5a.16xlarge

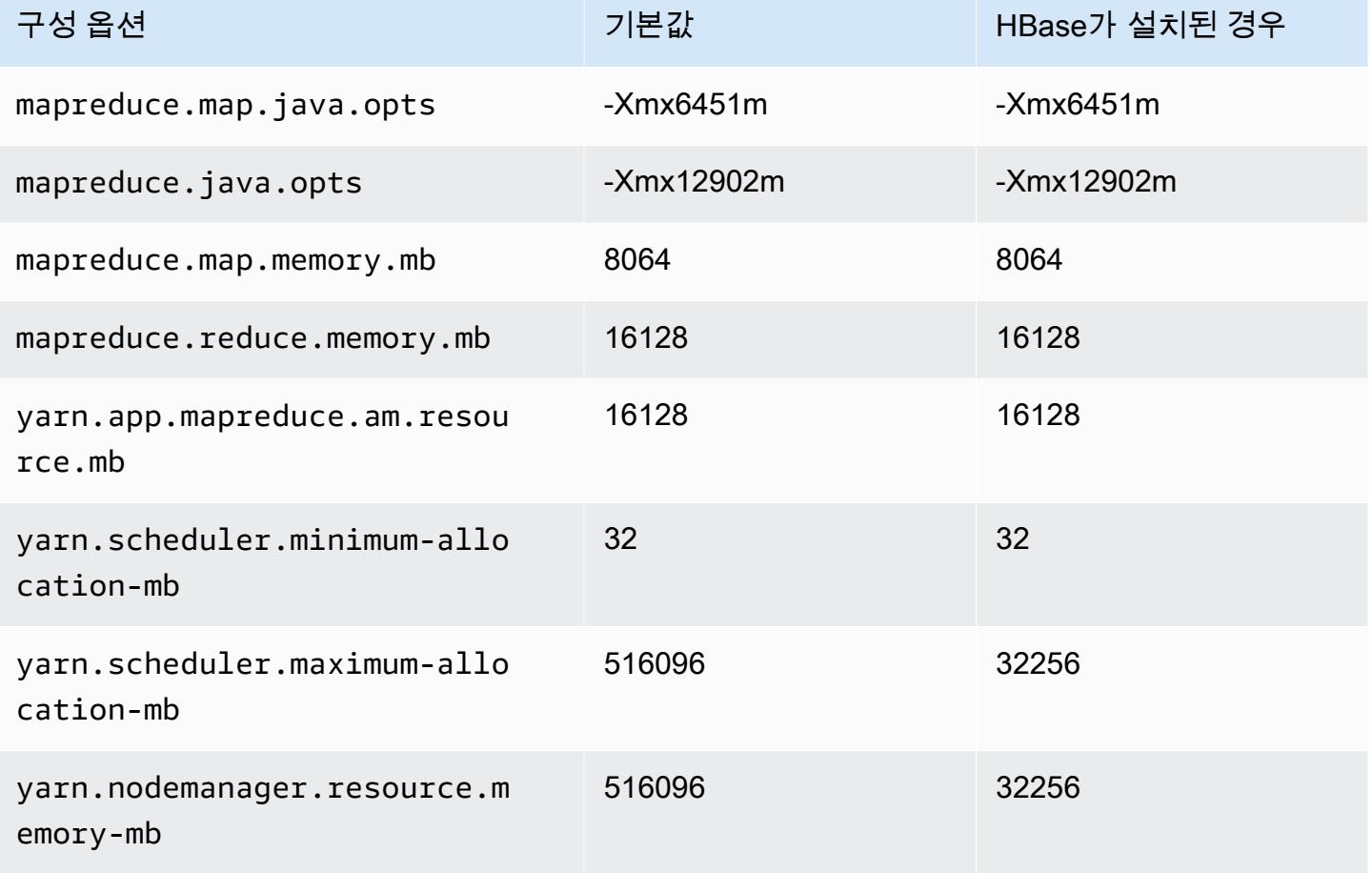

# r5a.24xlarge

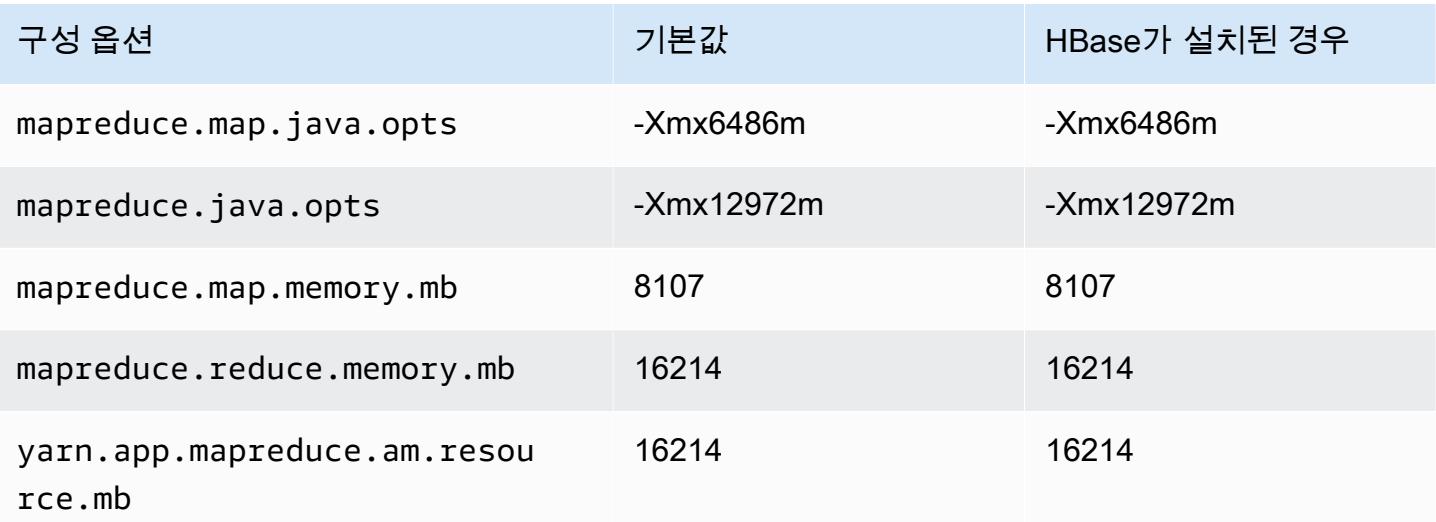

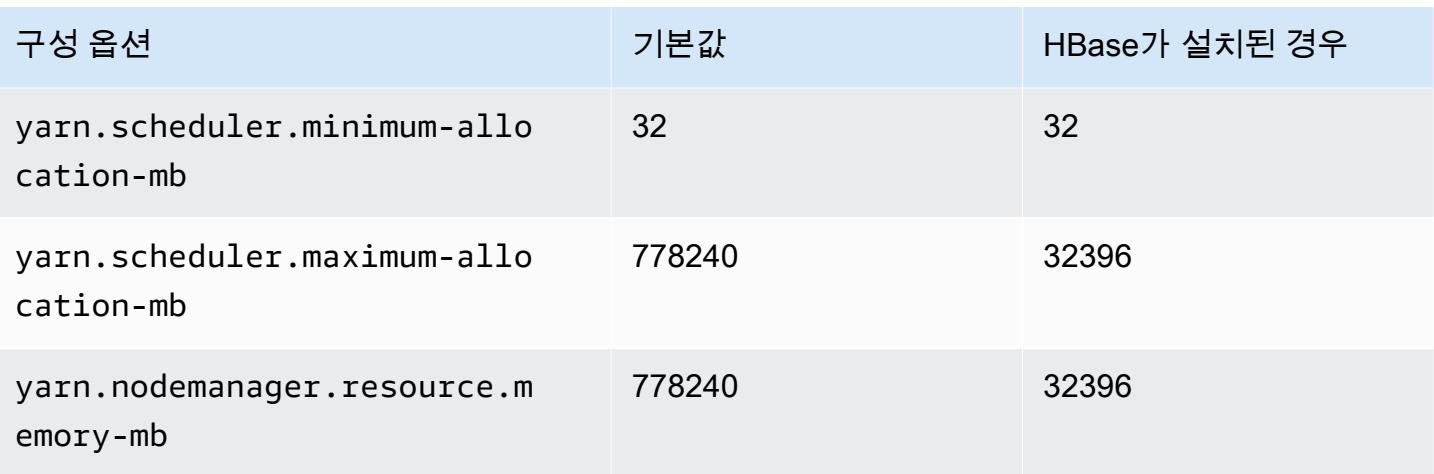

## r5ad 인스턴스

## r5ad.xlarge

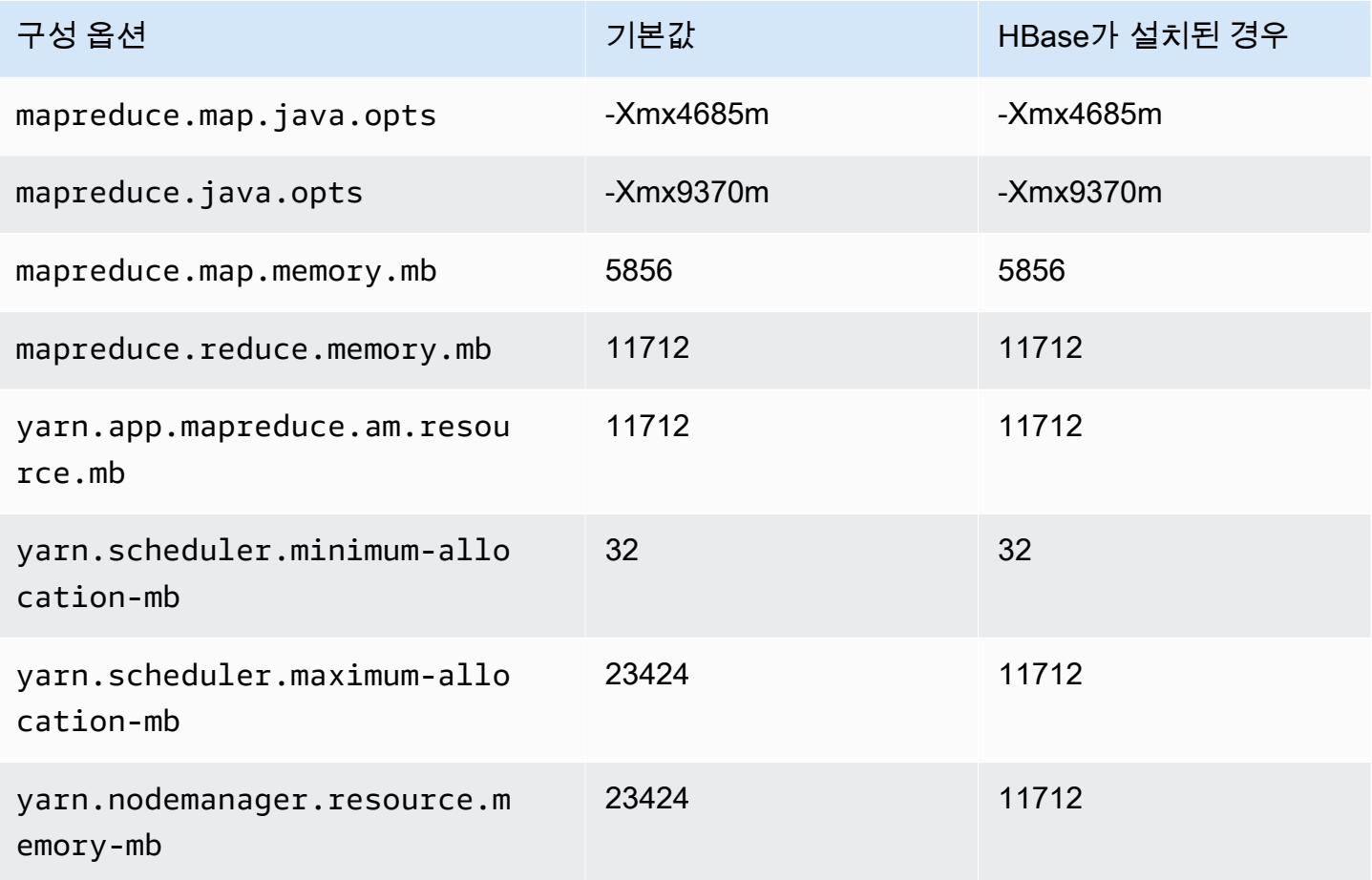

# r5ad.2xlarge

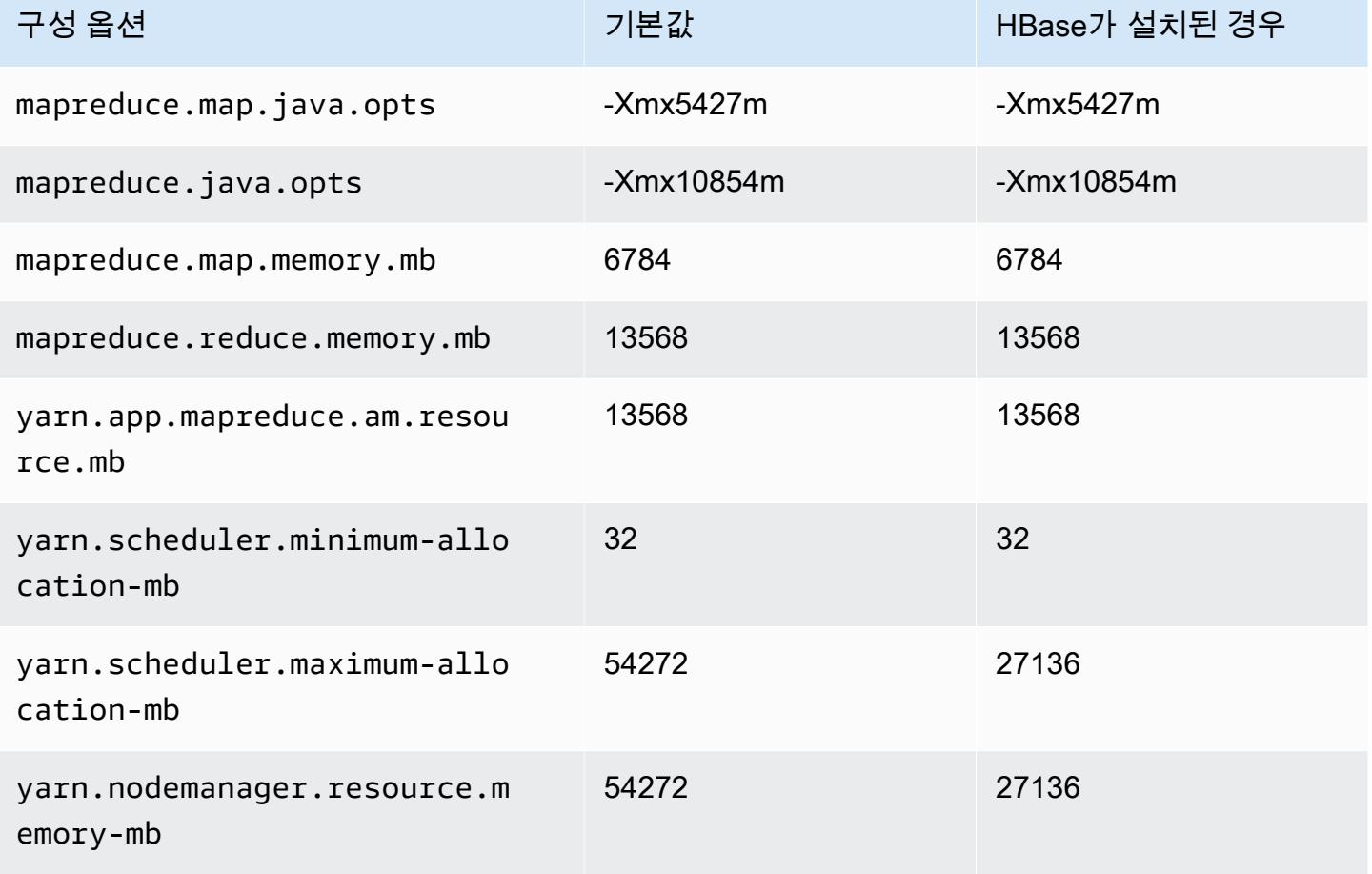

## r5ad.4xlarge

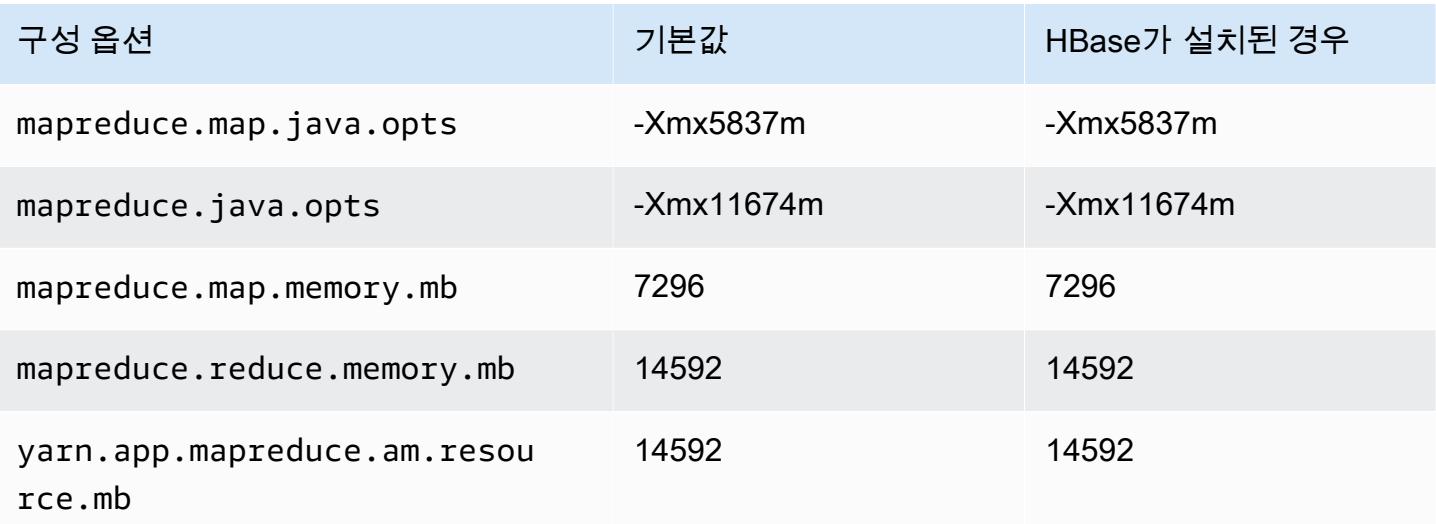

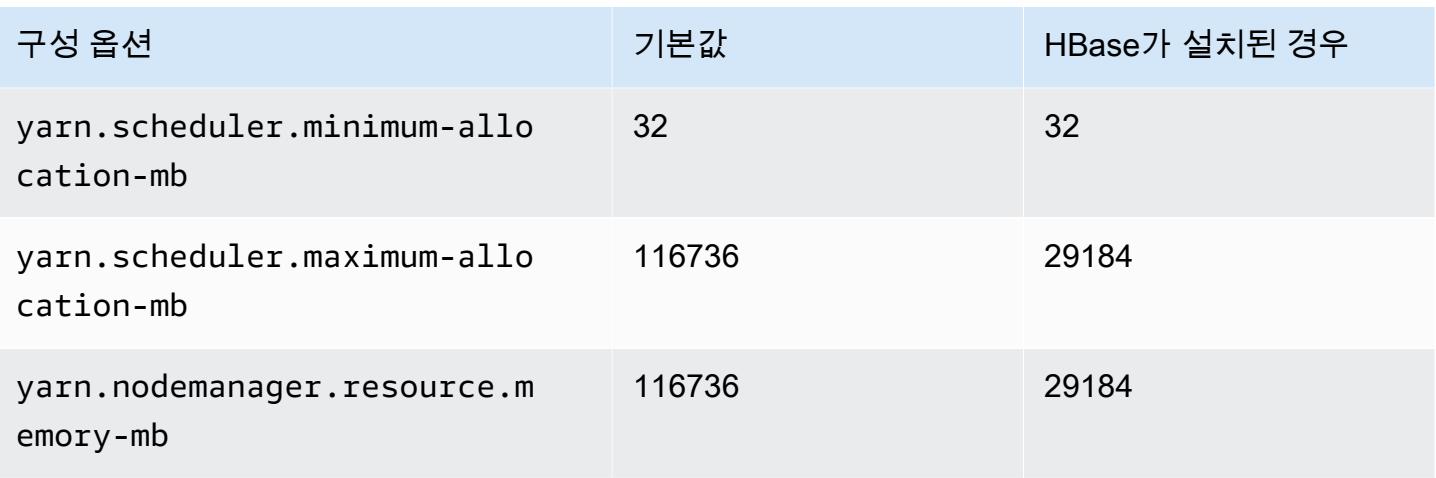

#### r5ad.8xlarge

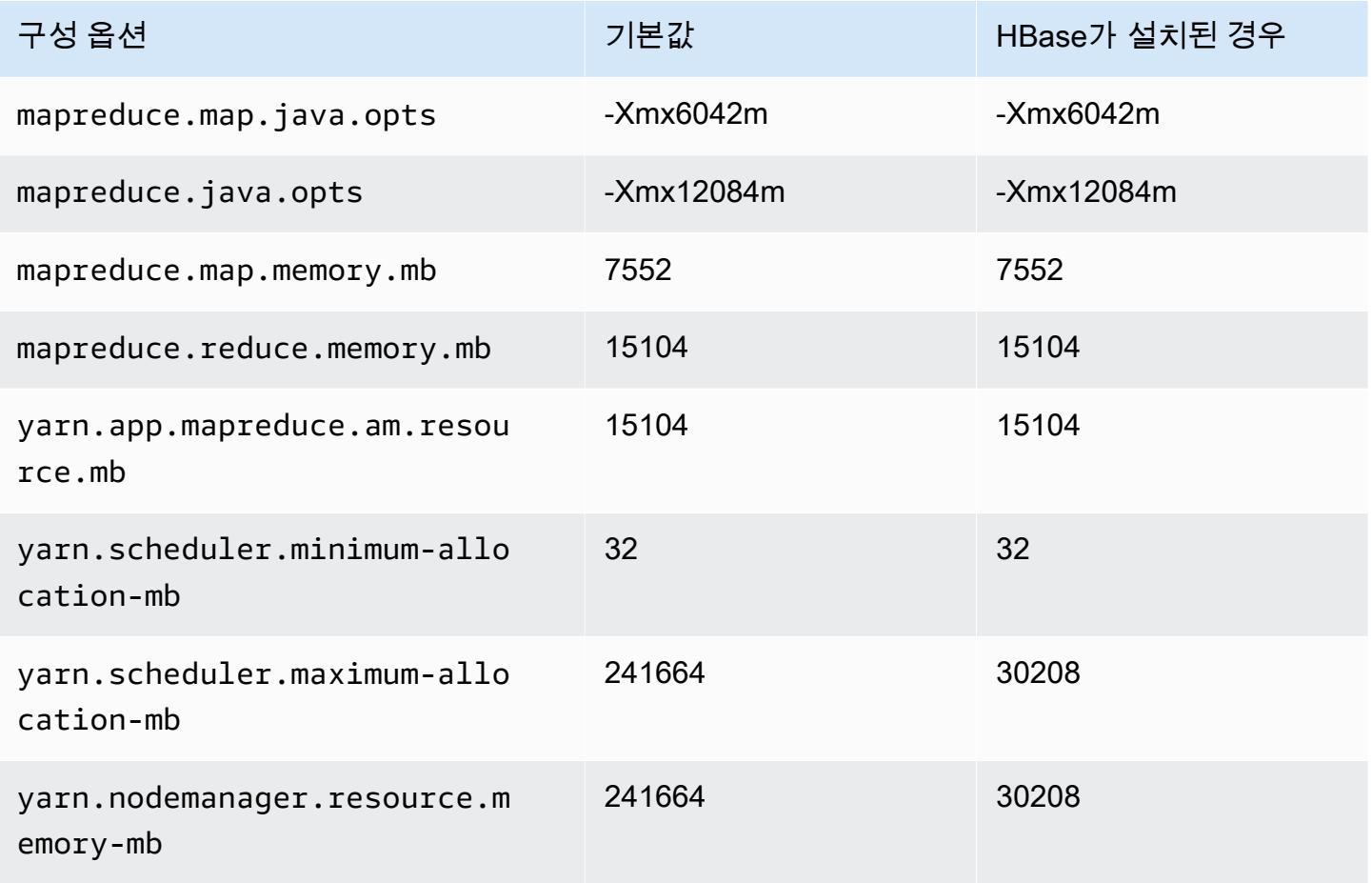

# r5ad.12xlarge

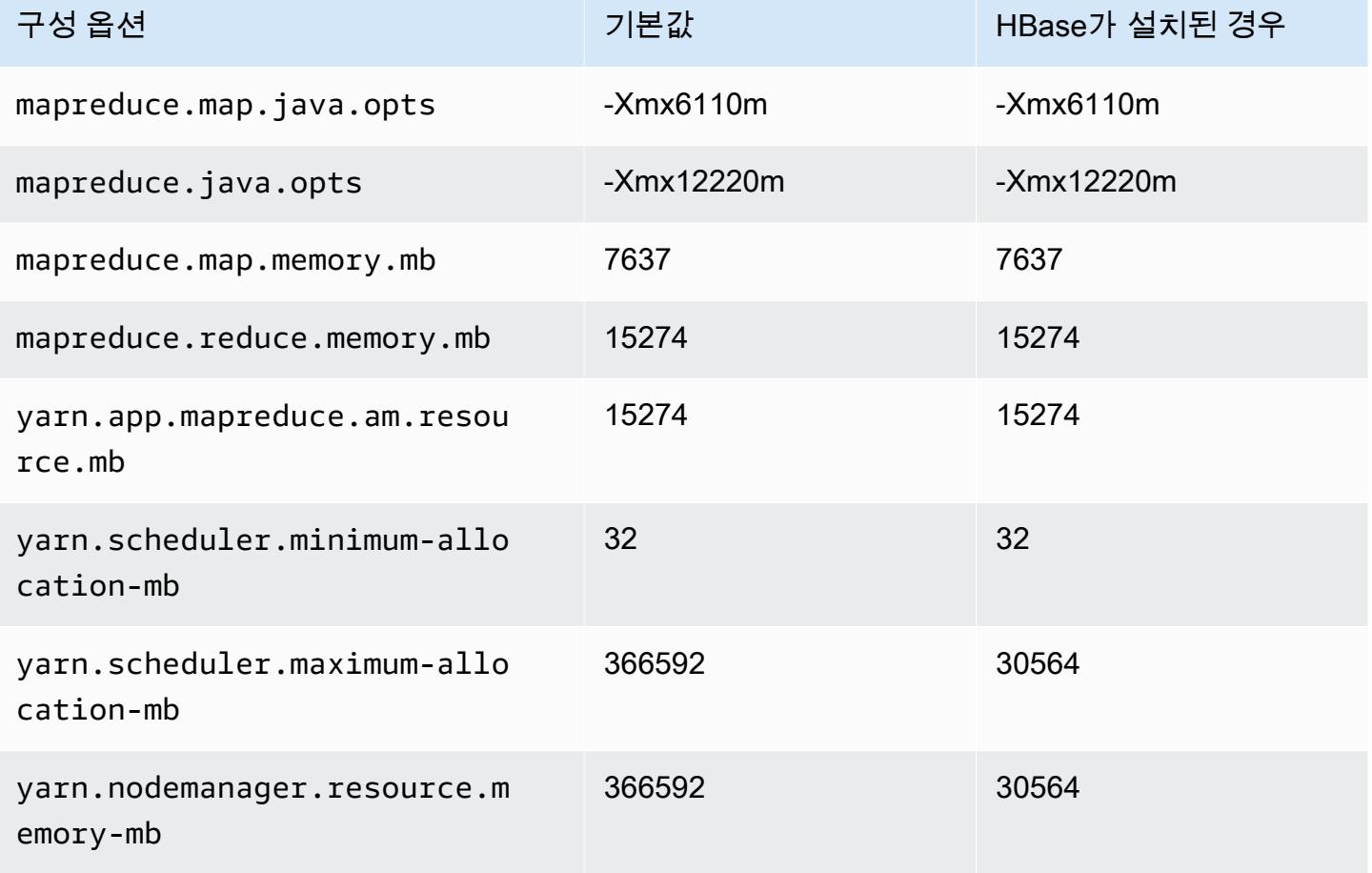

#### r5ad.16xlarge

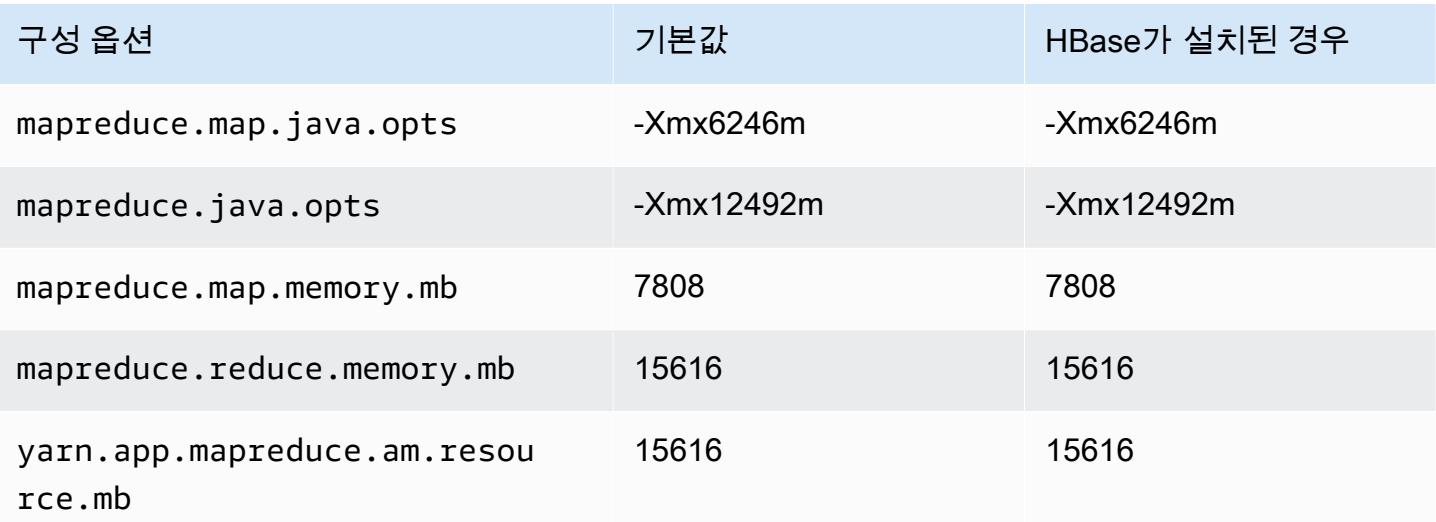

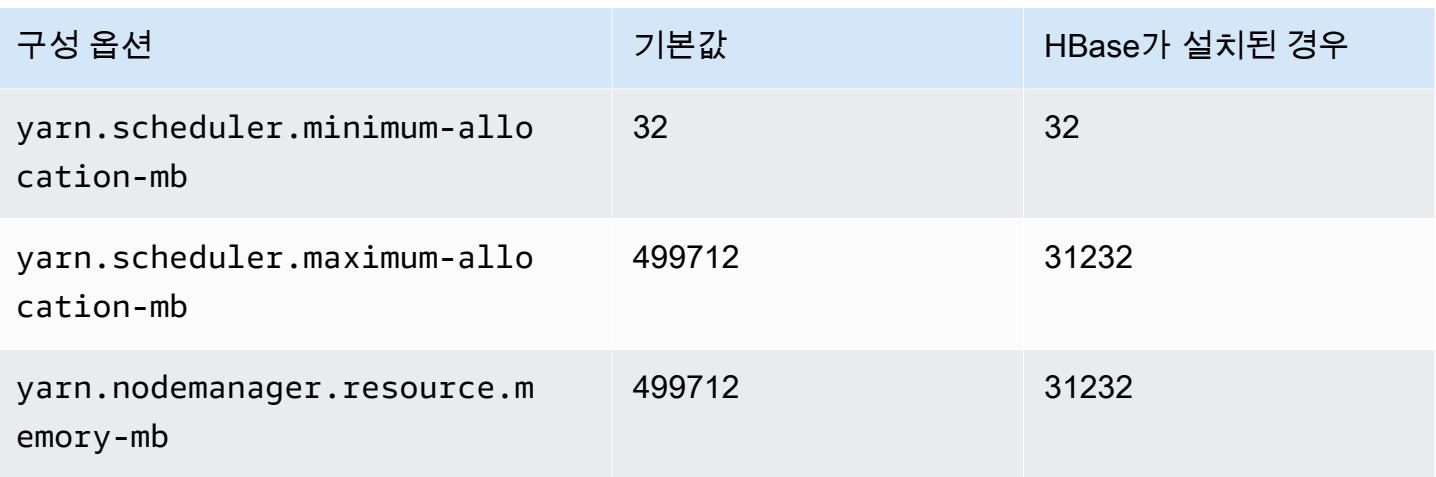

# r5ad.24xlarge

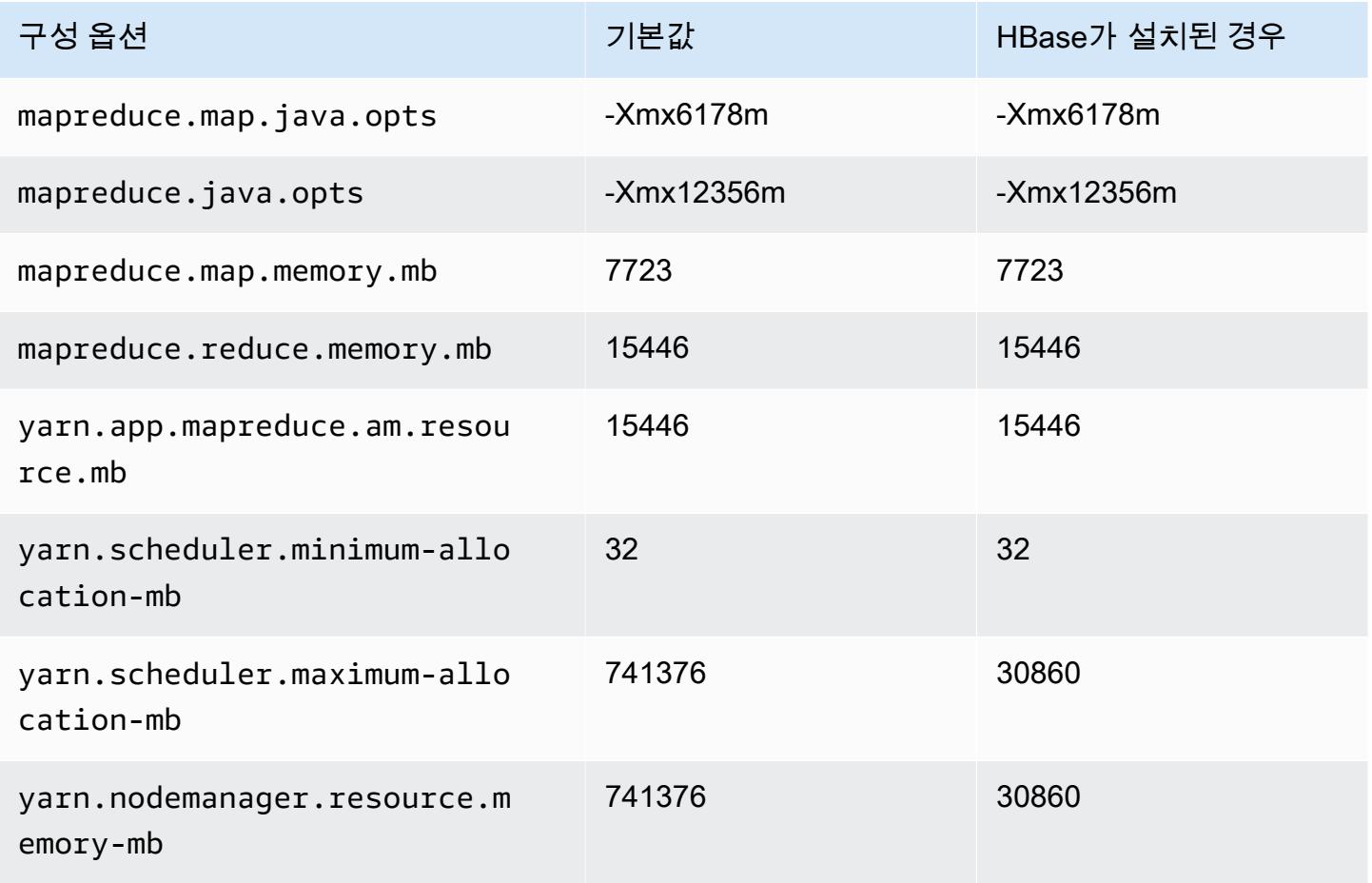

### r5b 인스턴스

# r5b.xlarge

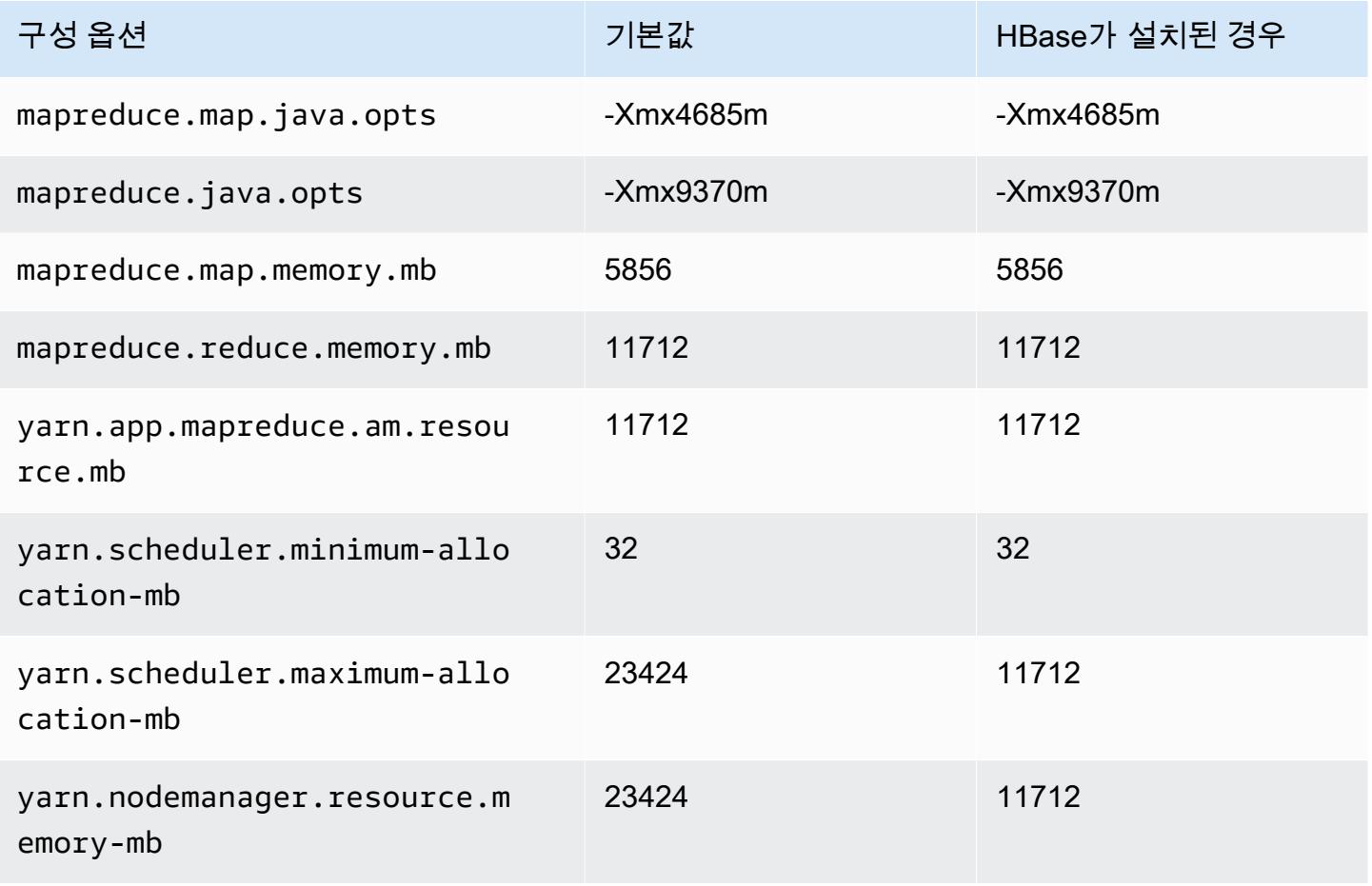

### r5b.2xlarge

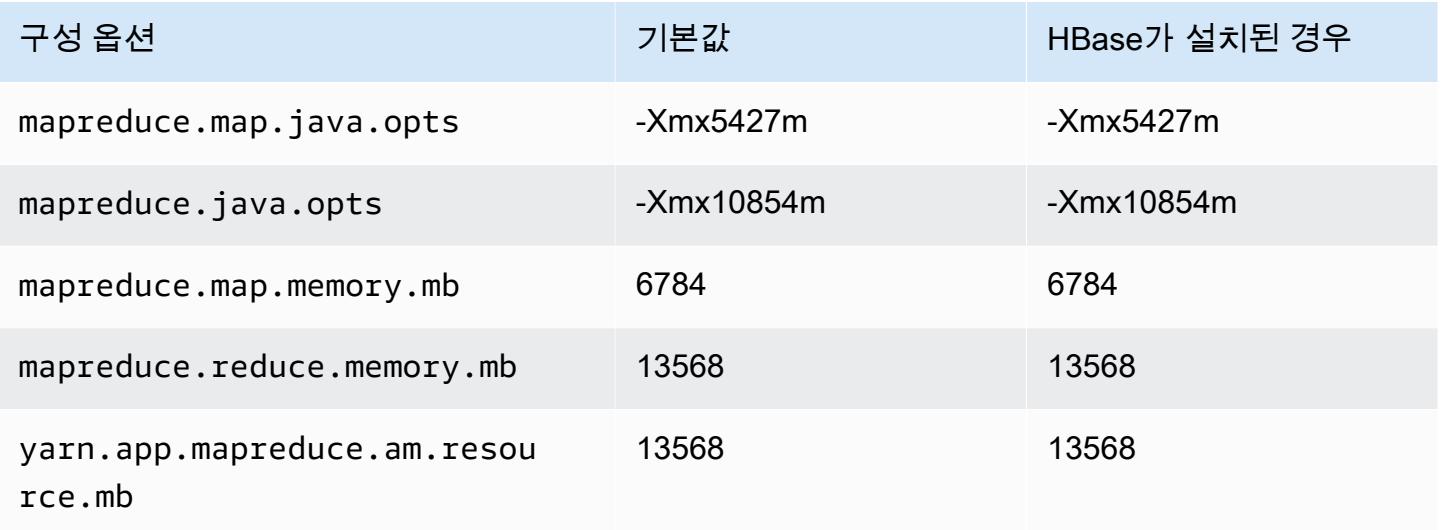

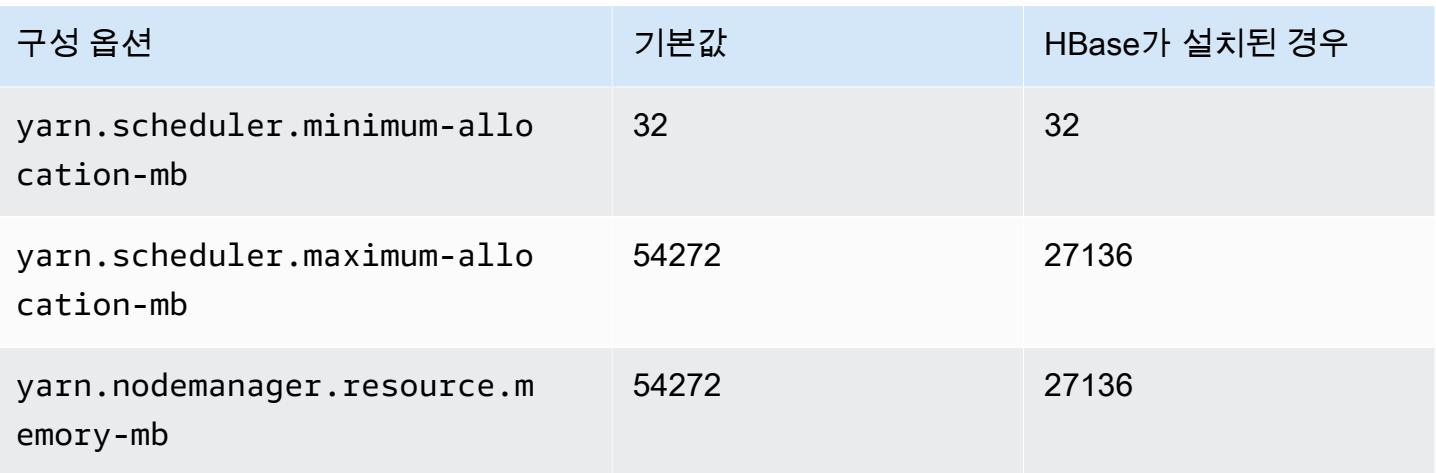

## r5b.4xlarge

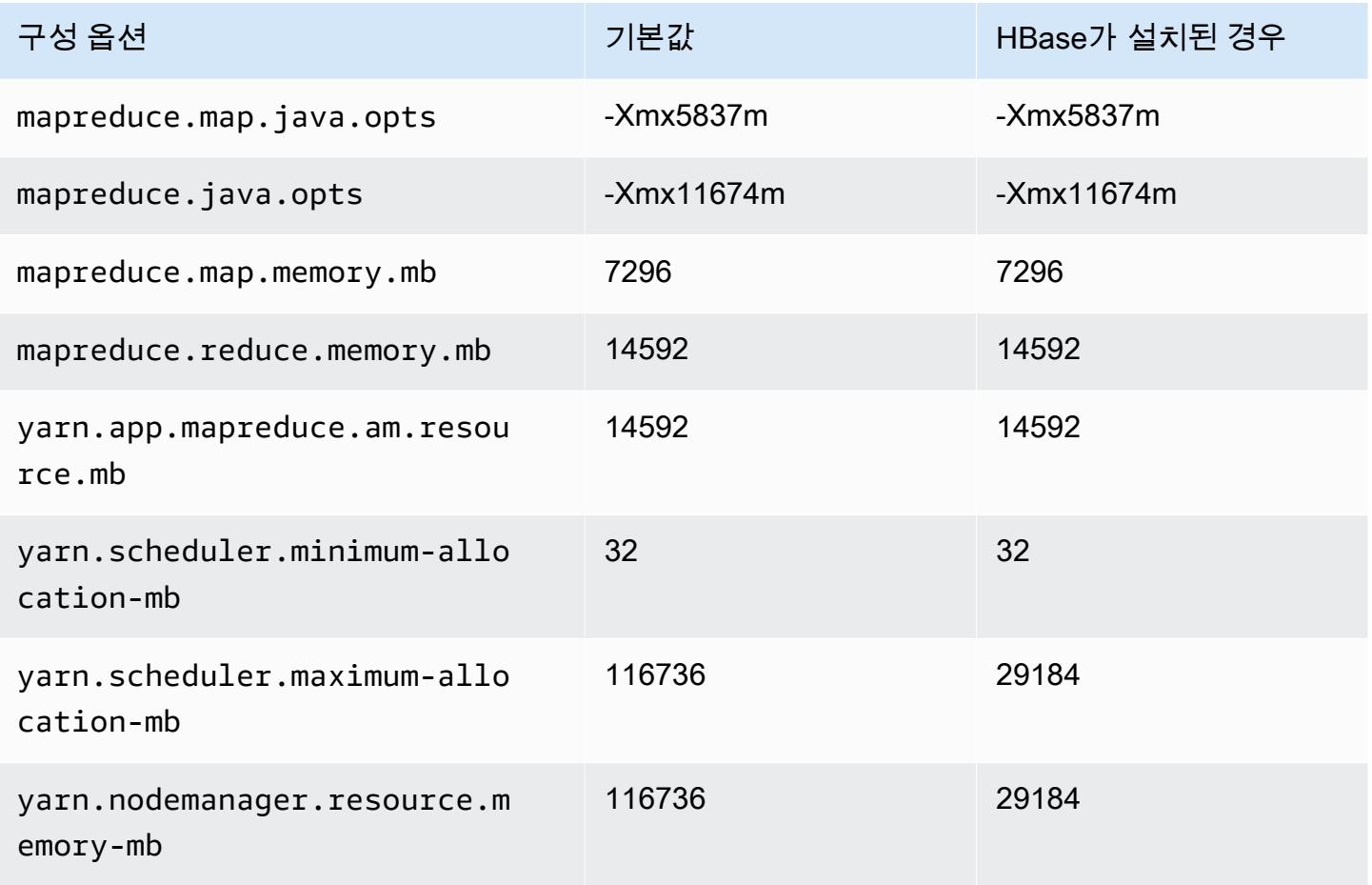

### r5b.8xlarge

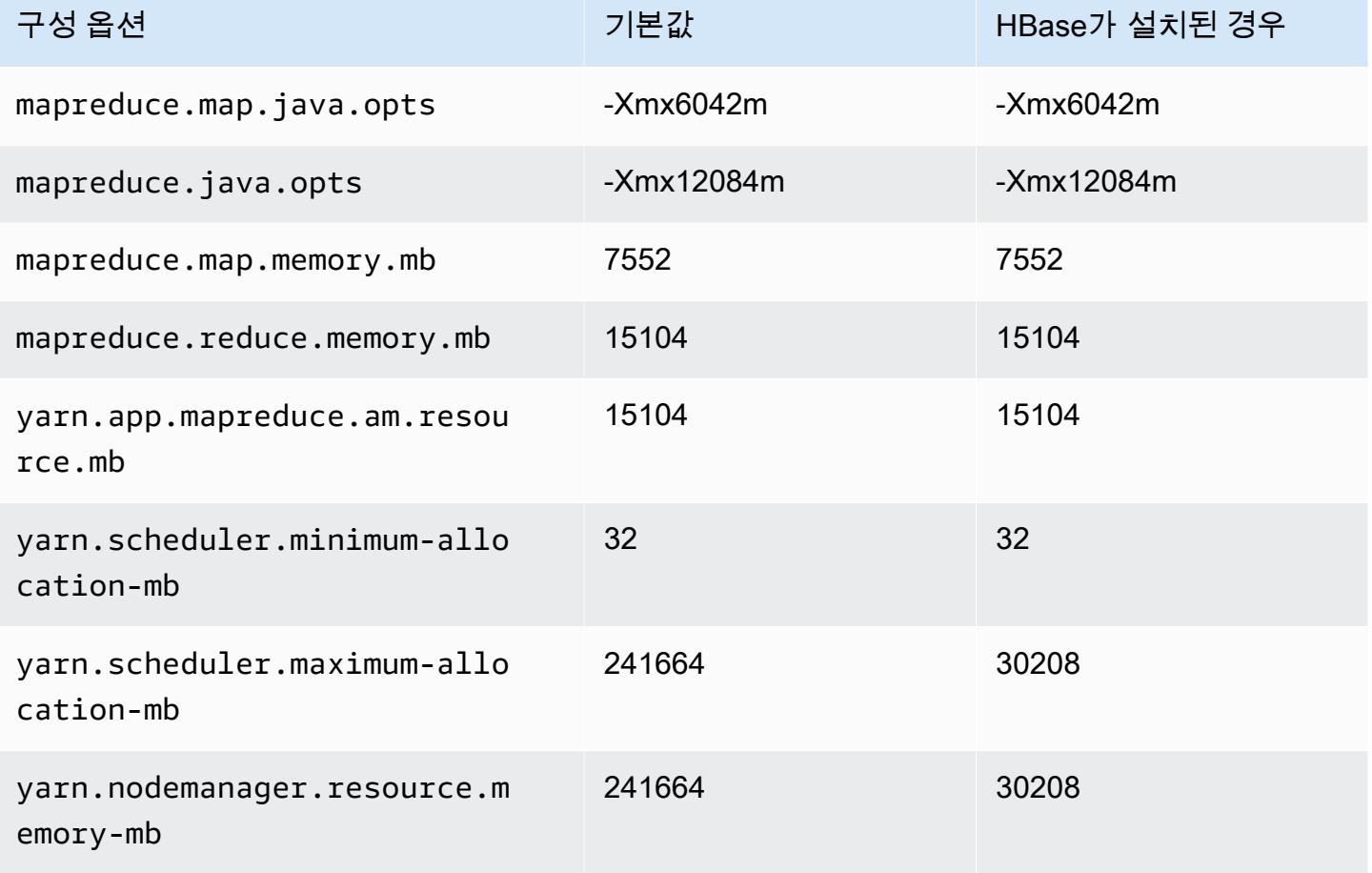

#### r5b.12xlarge

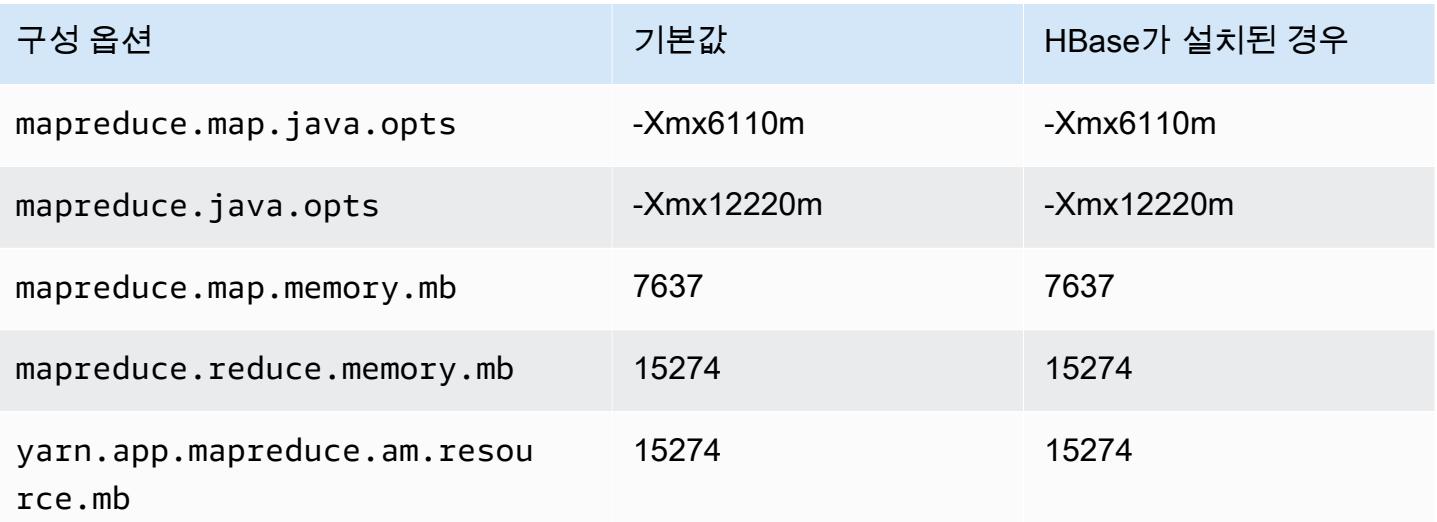

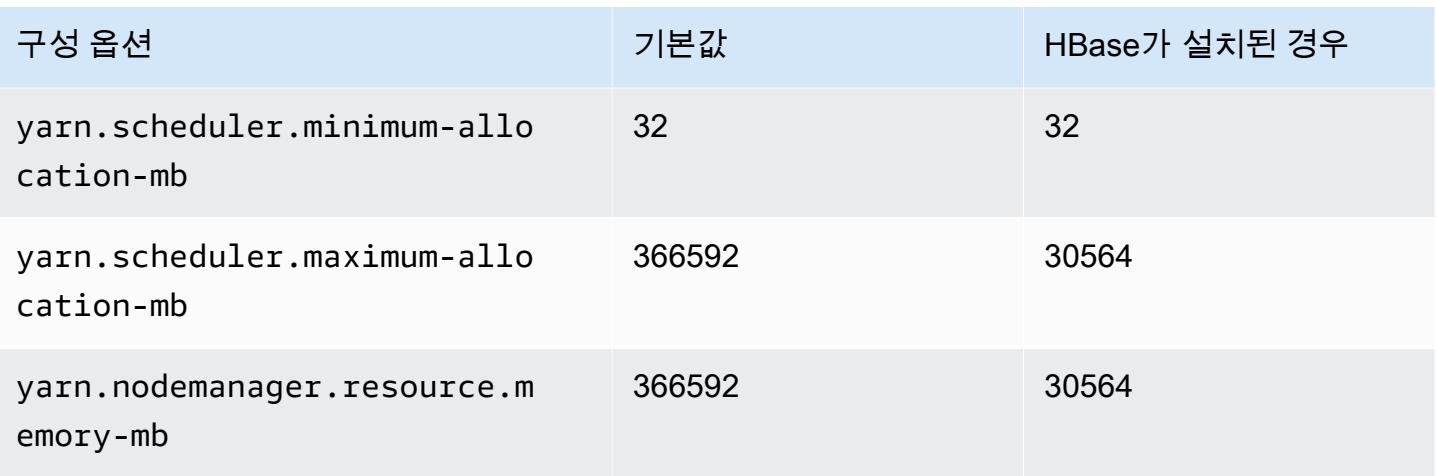

#### r5b.16xlarge

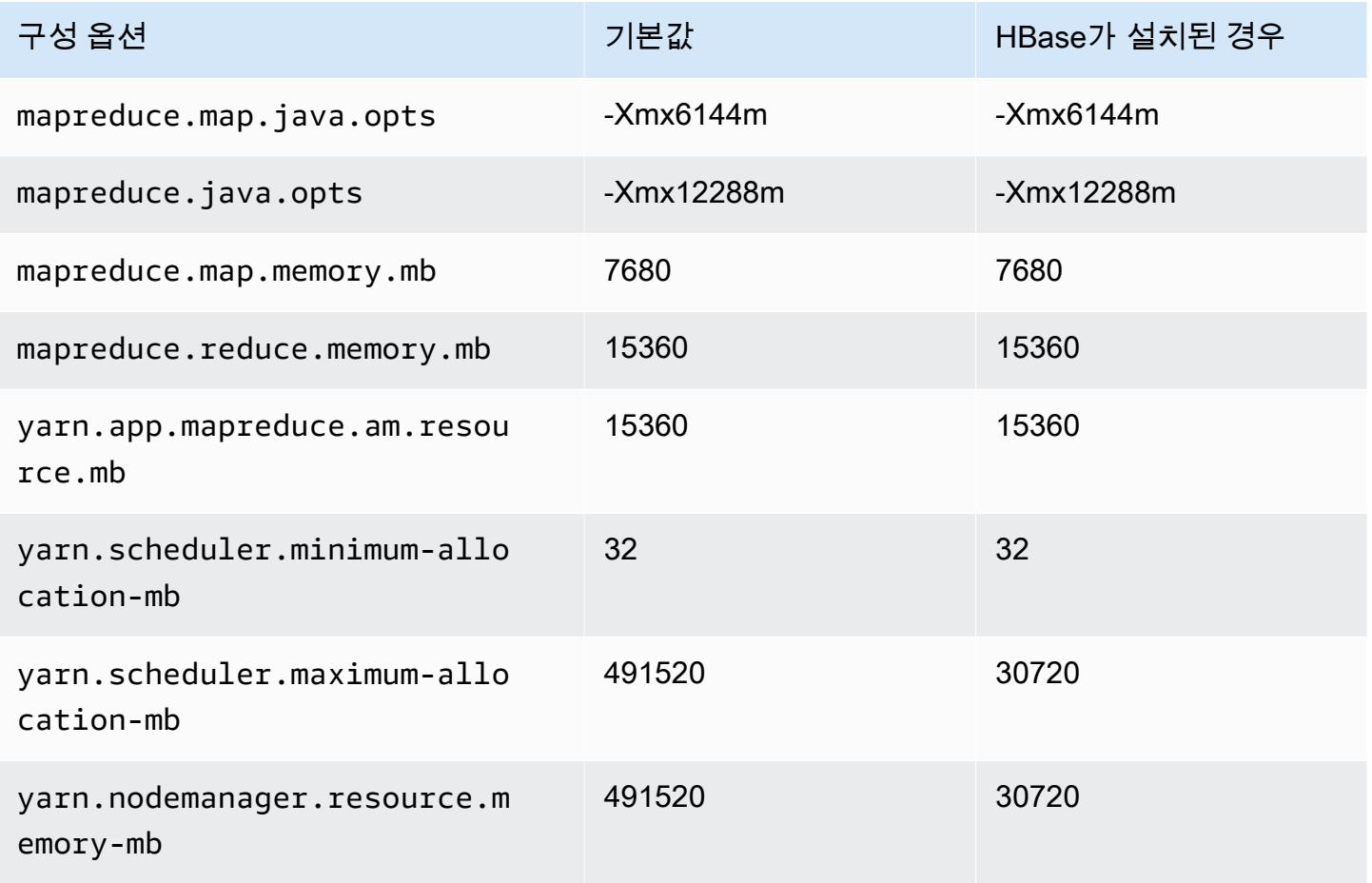

### r5b.24xlarge

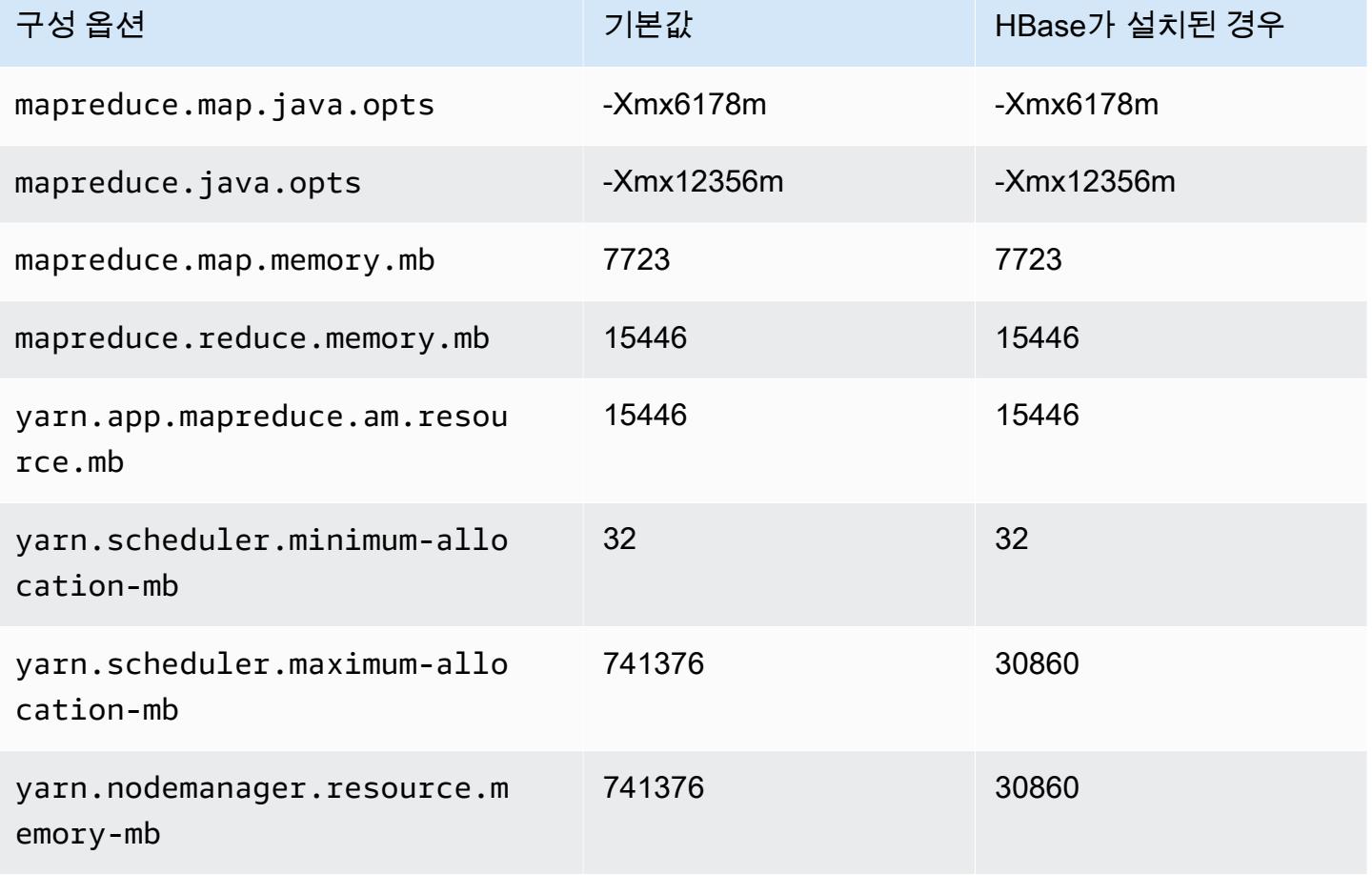

## r5d 인스턴스

#### r5d.xlarge

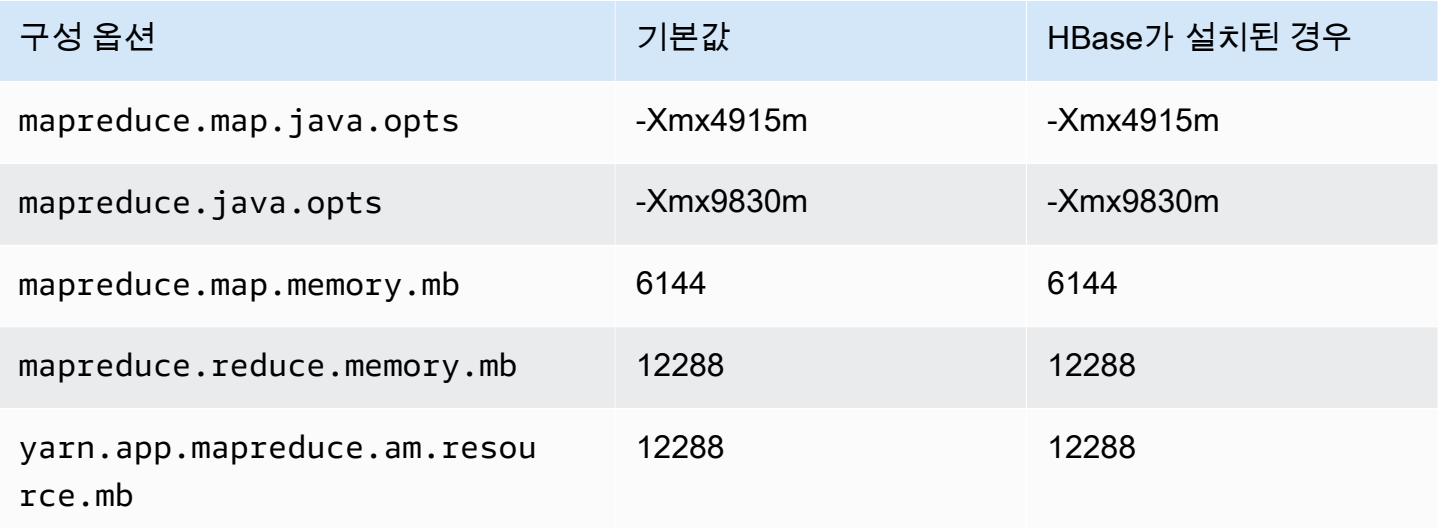

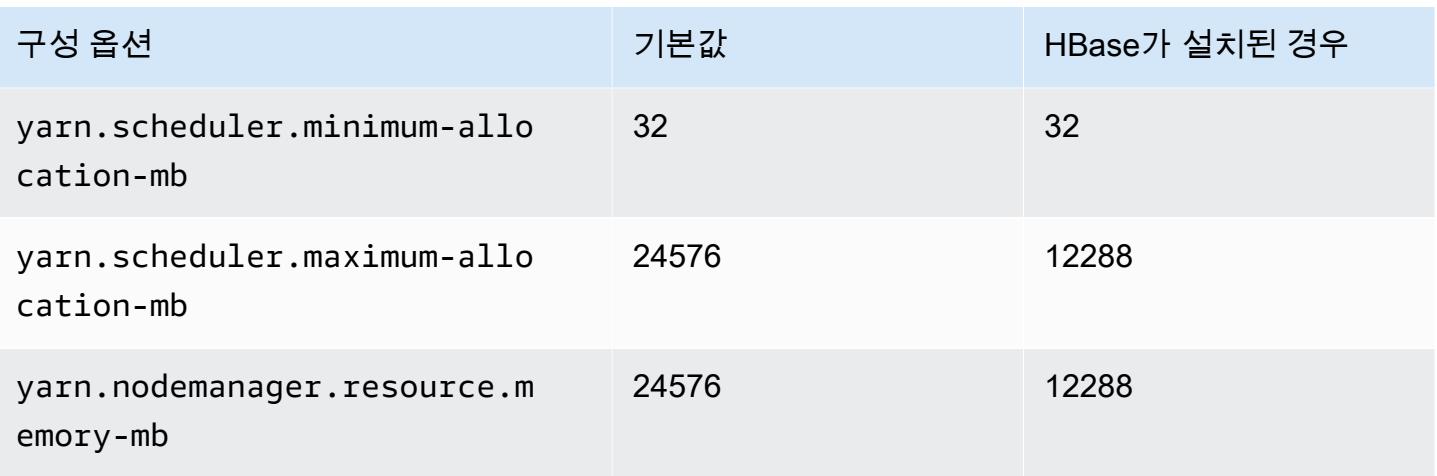

# r5d.2xlarge

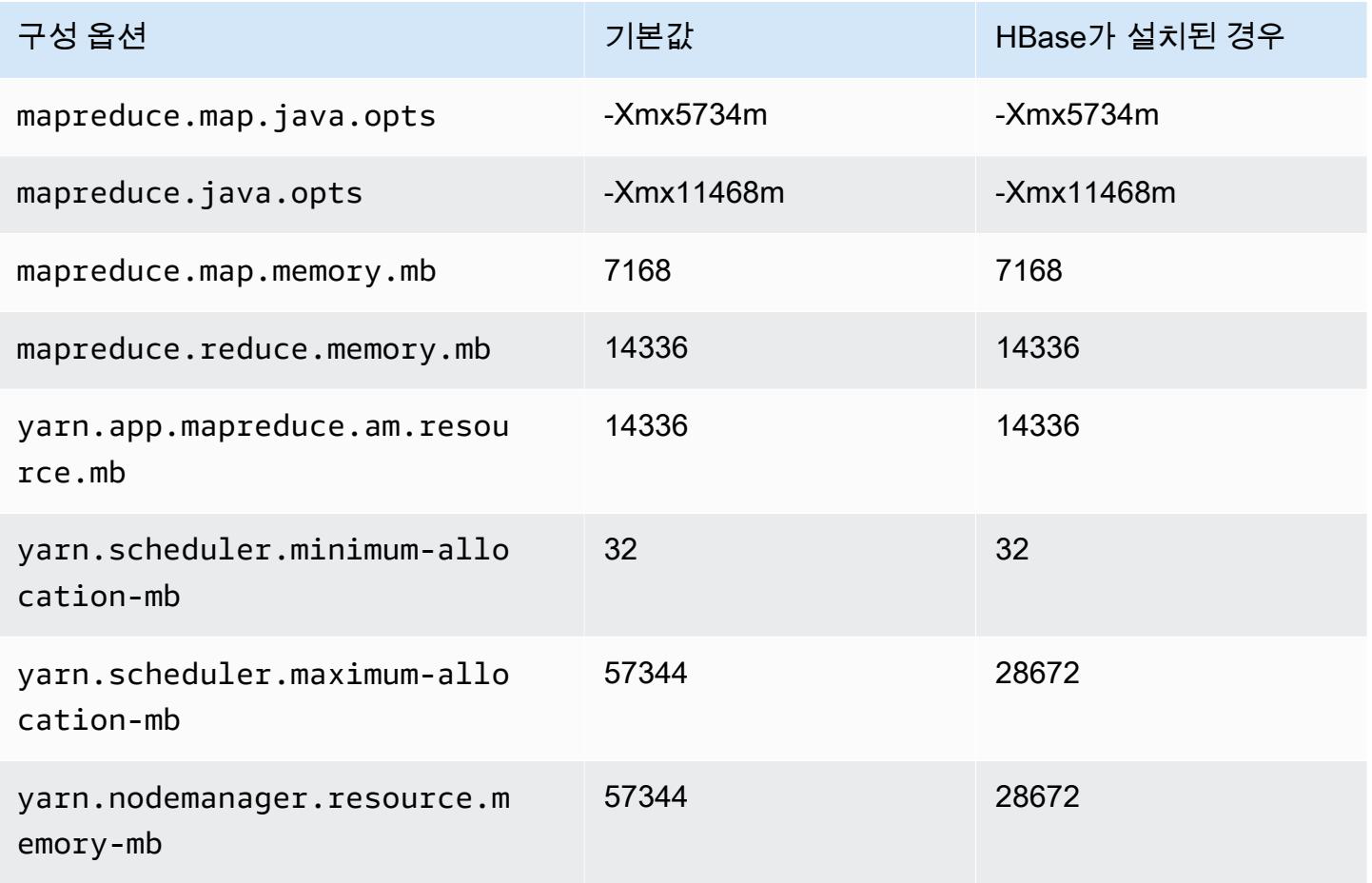
## r5d.4xlarge

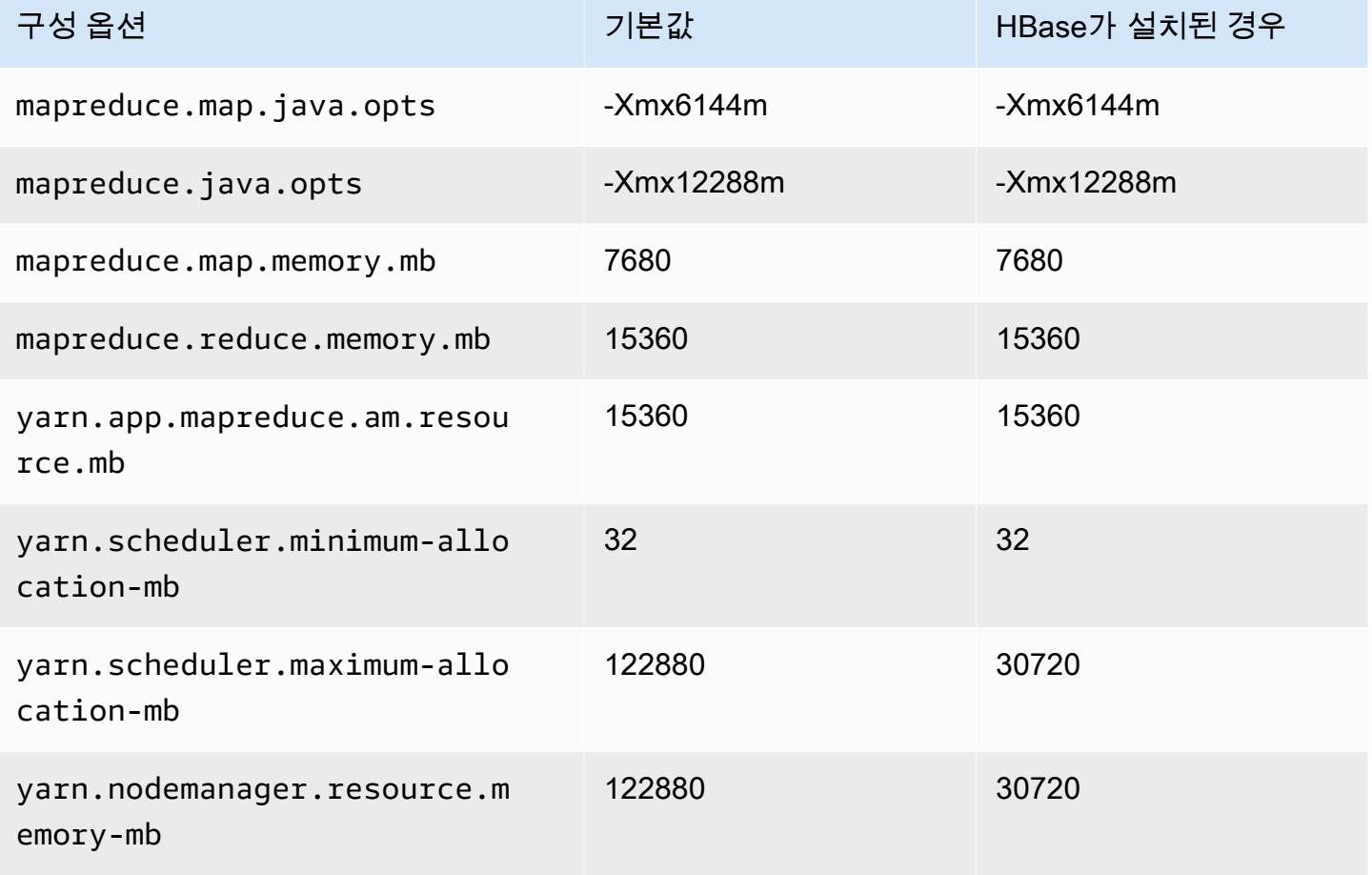

## r5d.8xlarge

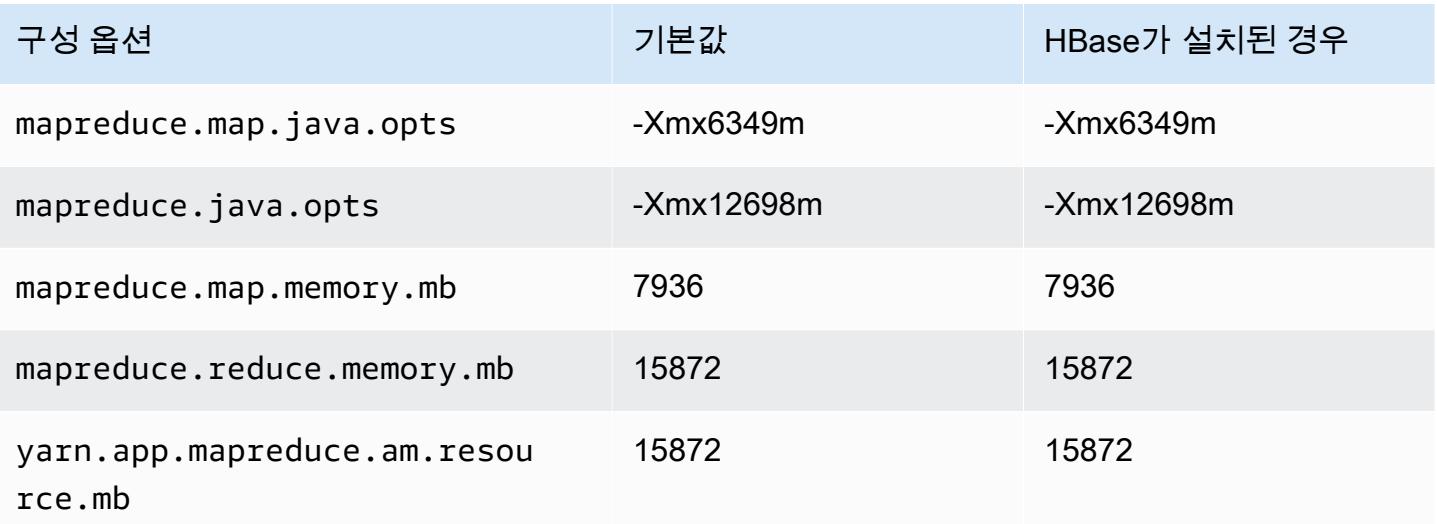

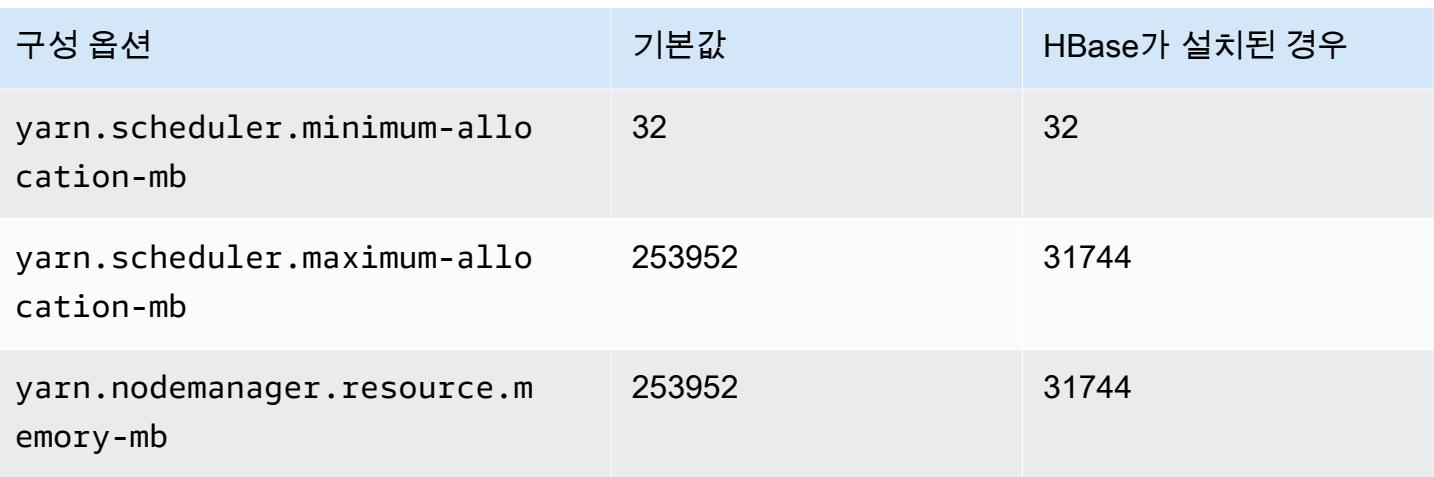

# r5d.12xlarge

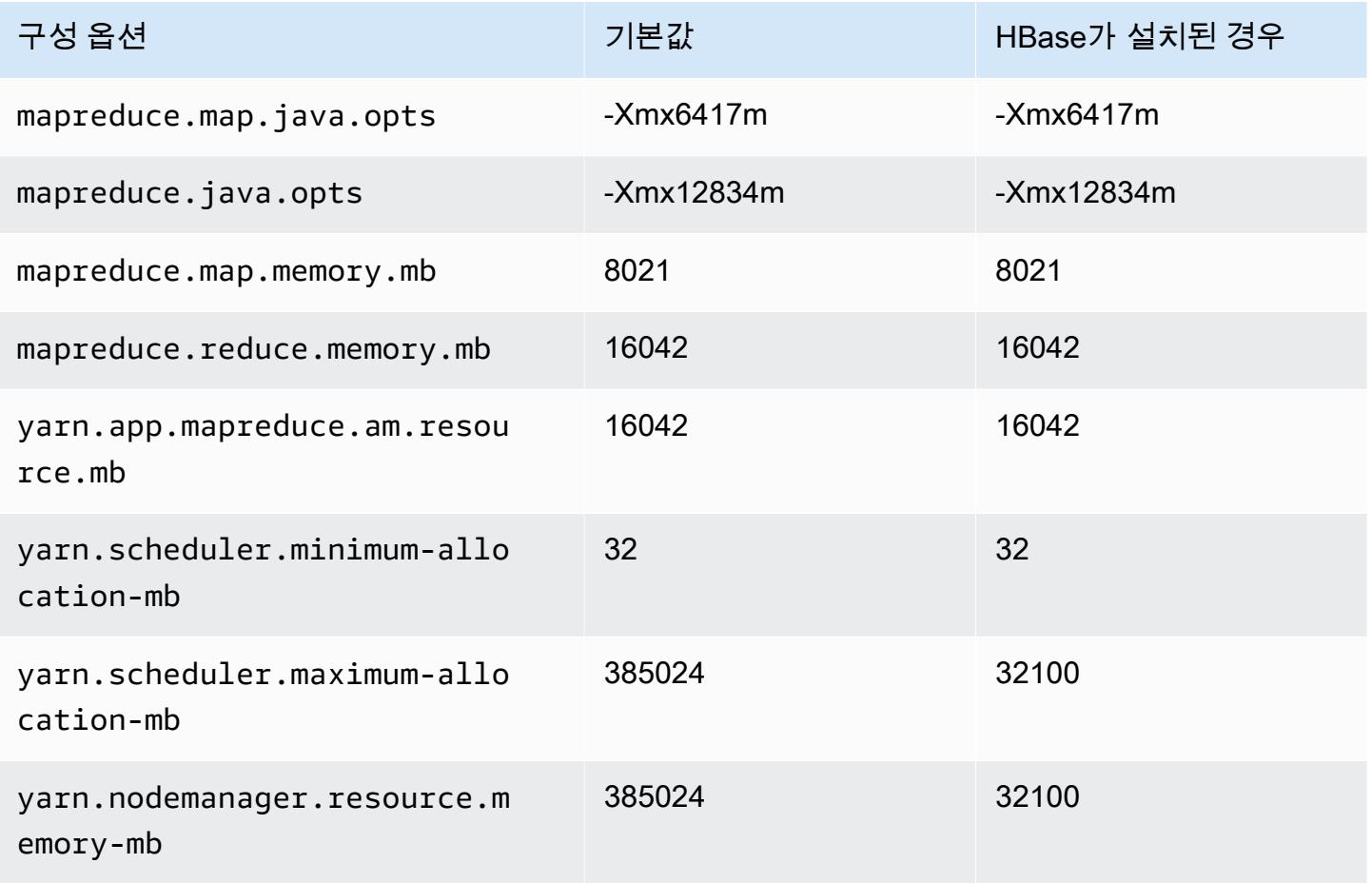

# r5d.16xlarge

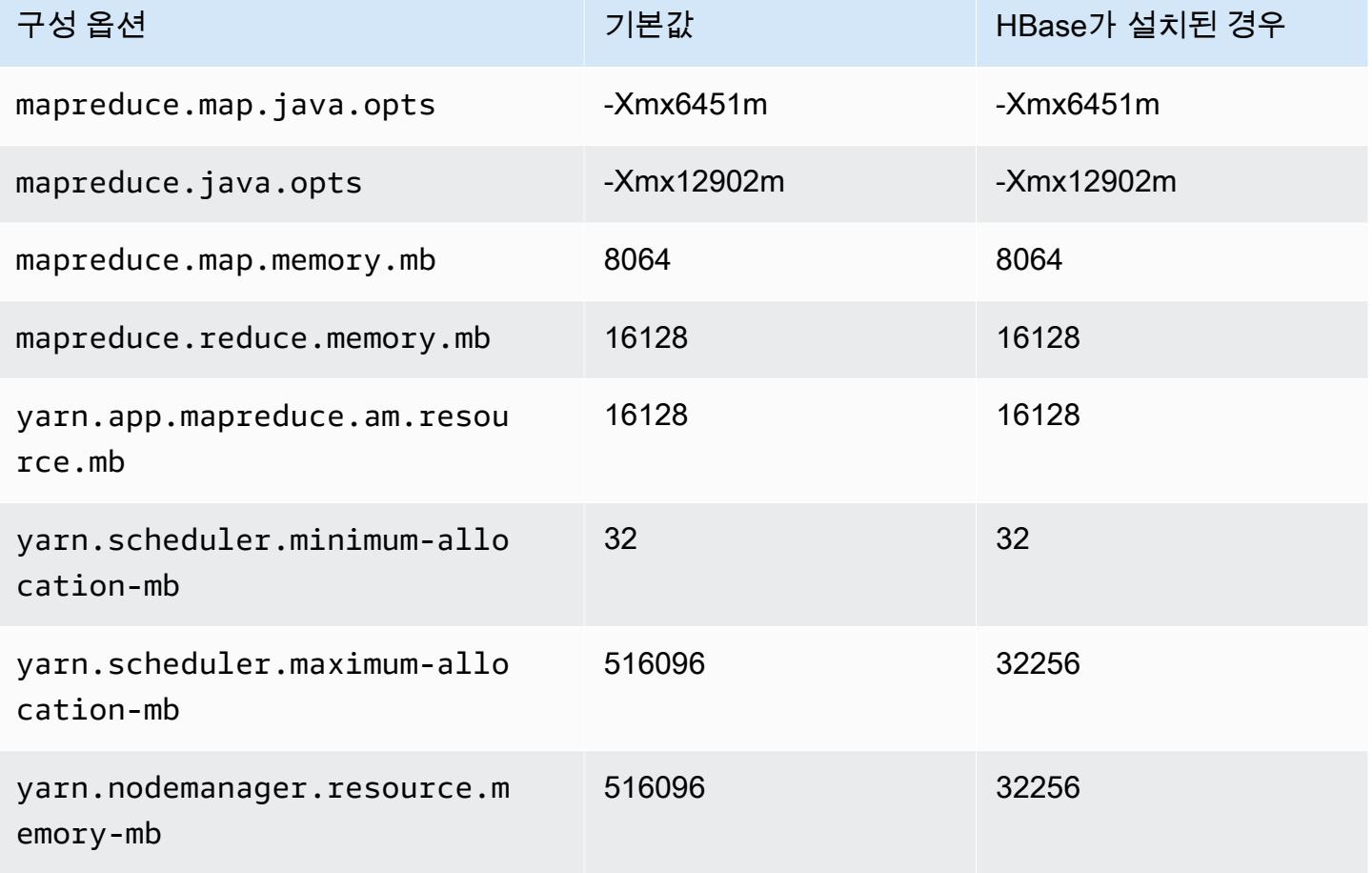

# r5d.24xlarge

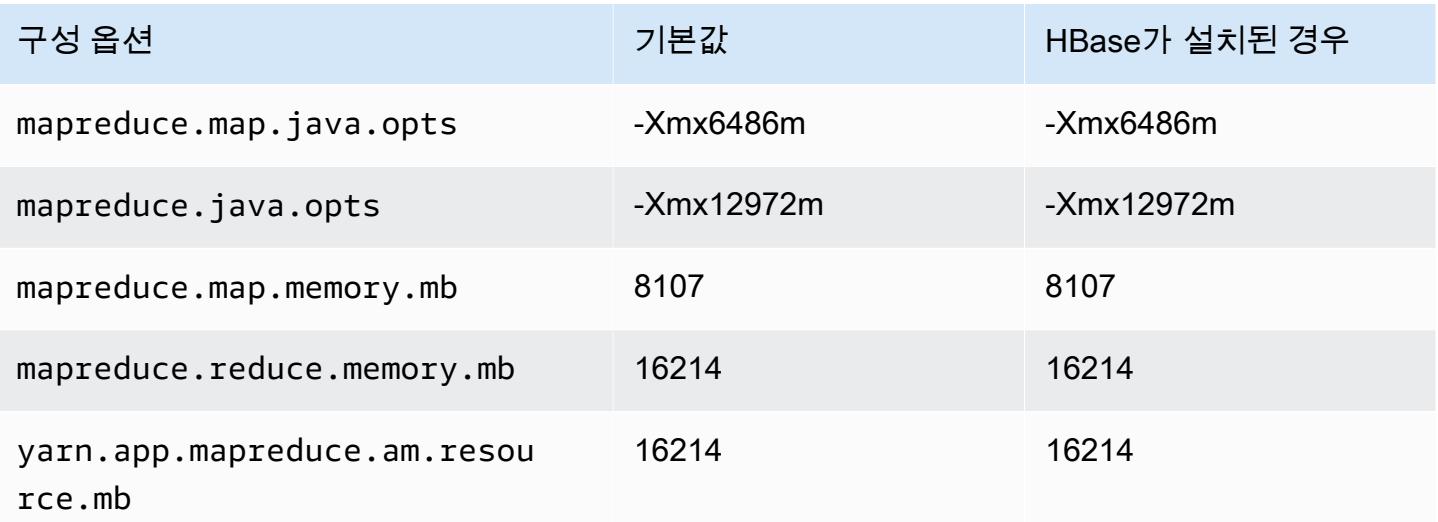

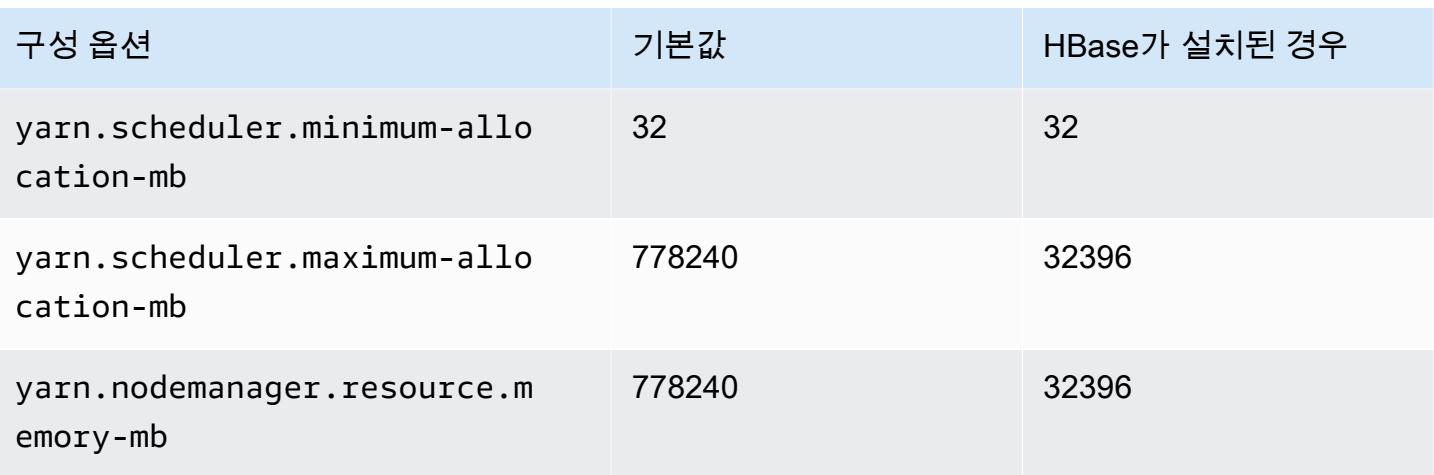

# r5dn 인스턴스

# r5dn.xlarge

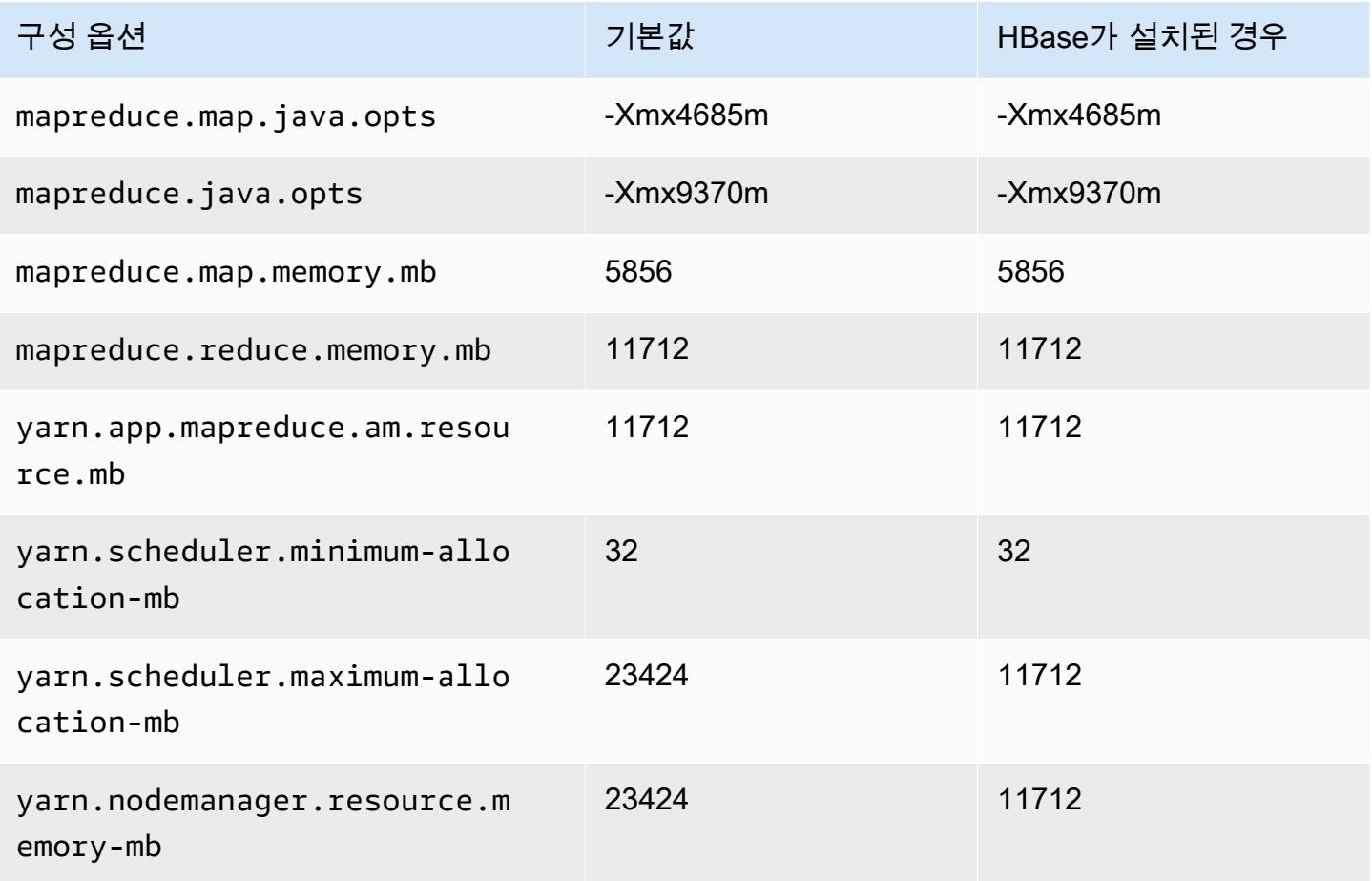

### r5dn.2xlarge

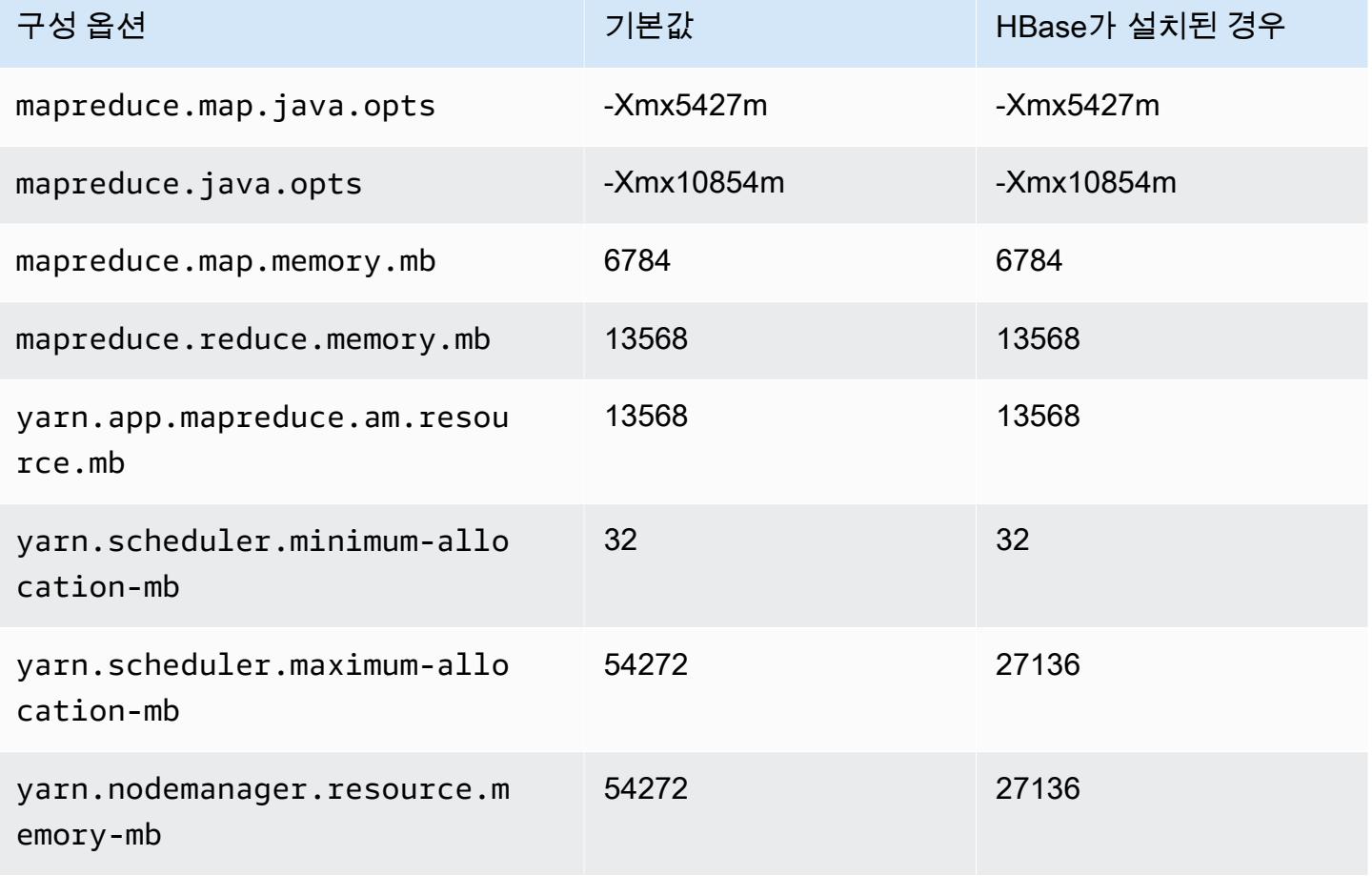

## r5dn.4xlarge

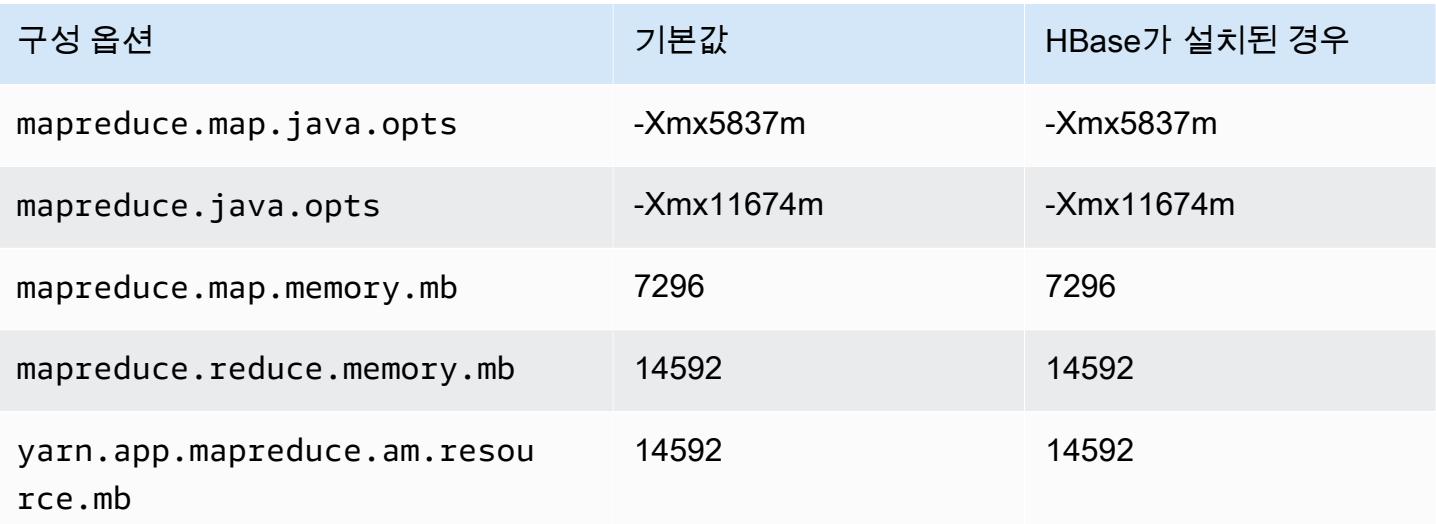

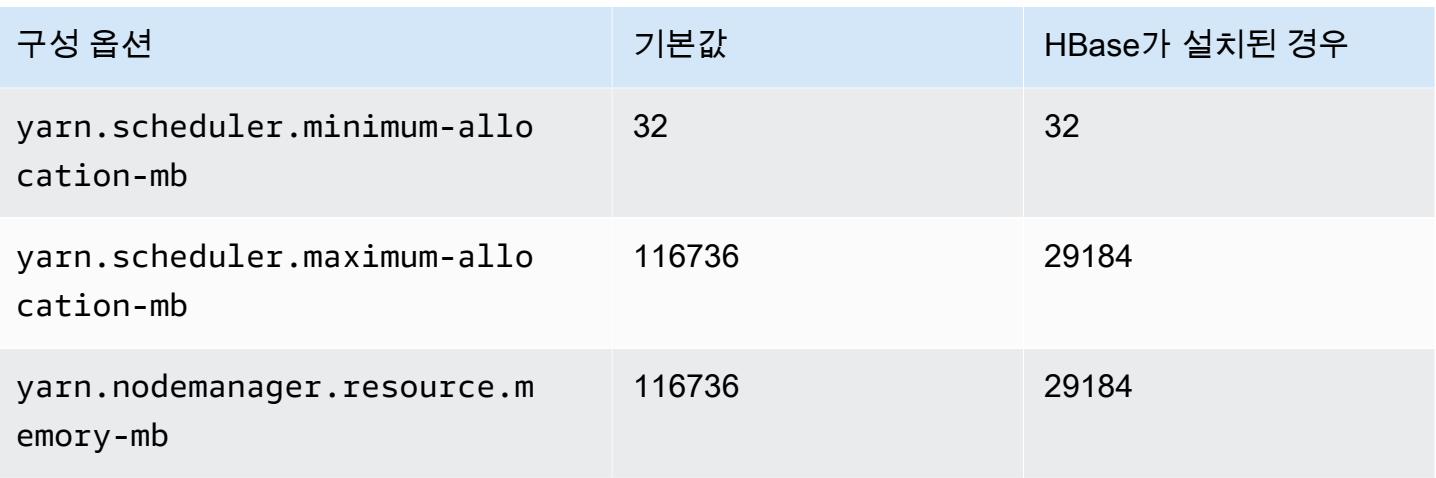

# r5dn.8xlarge

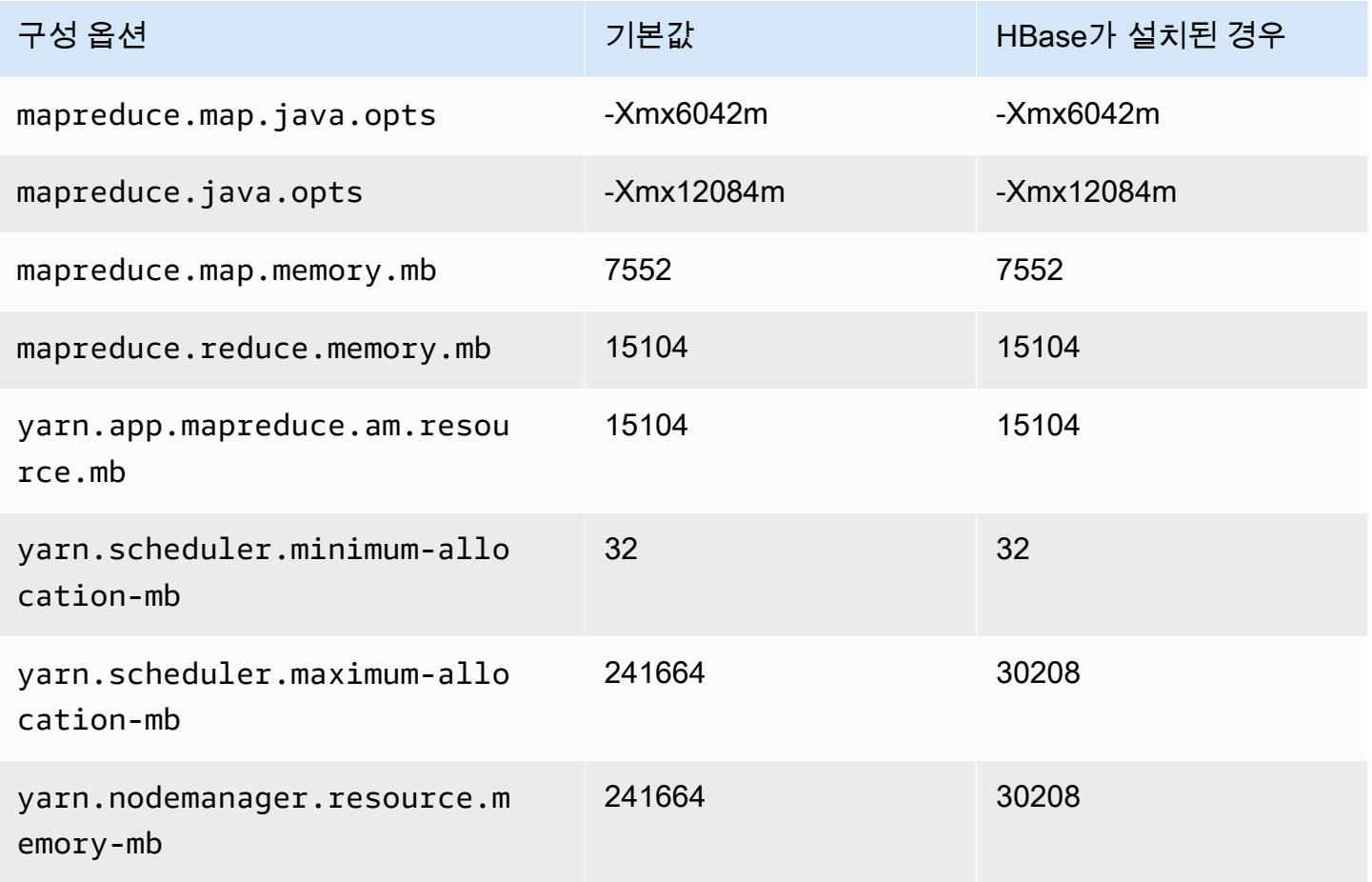

#### r5dn.12xlarge

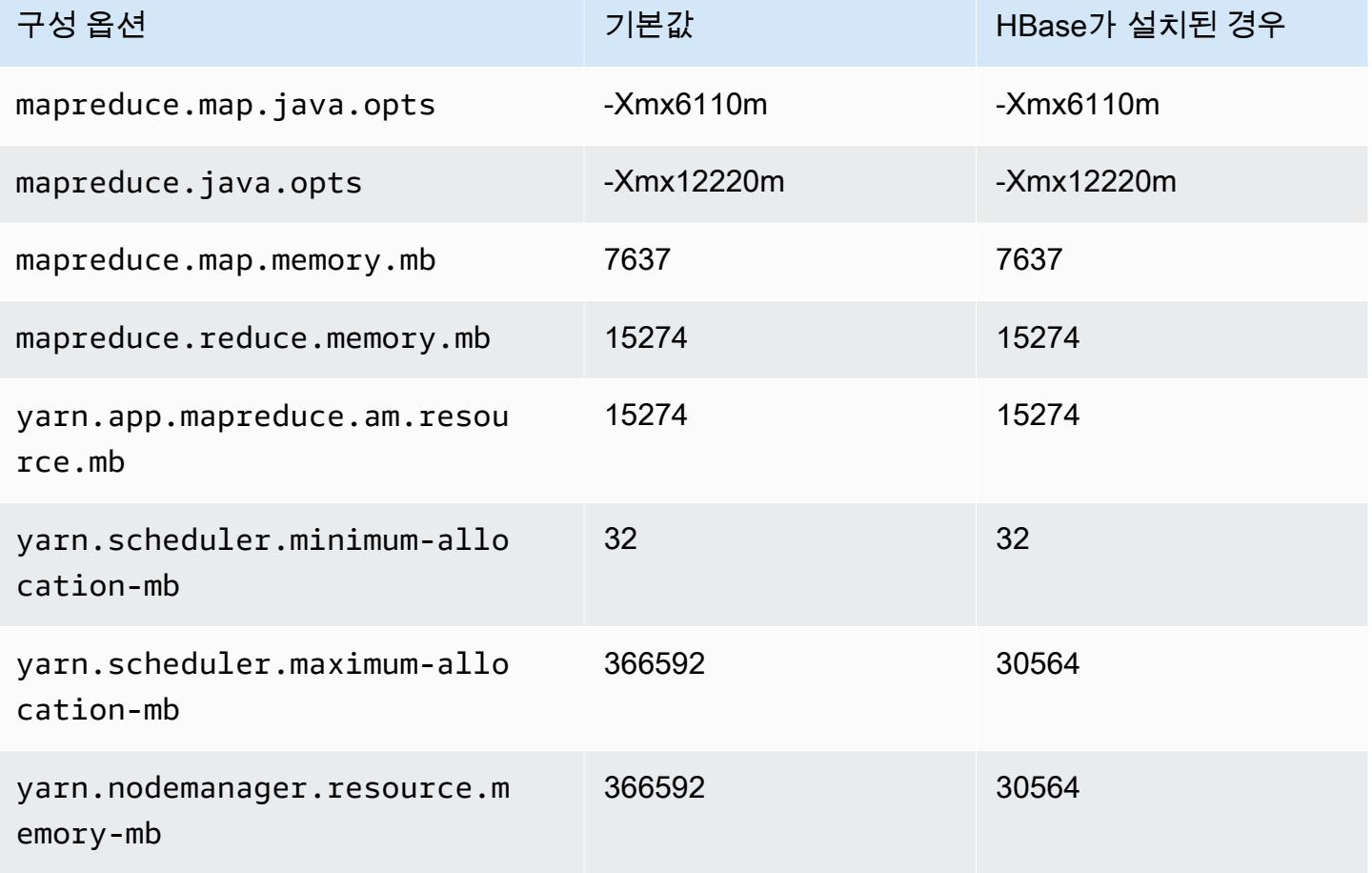

# r5dn.16xlarge

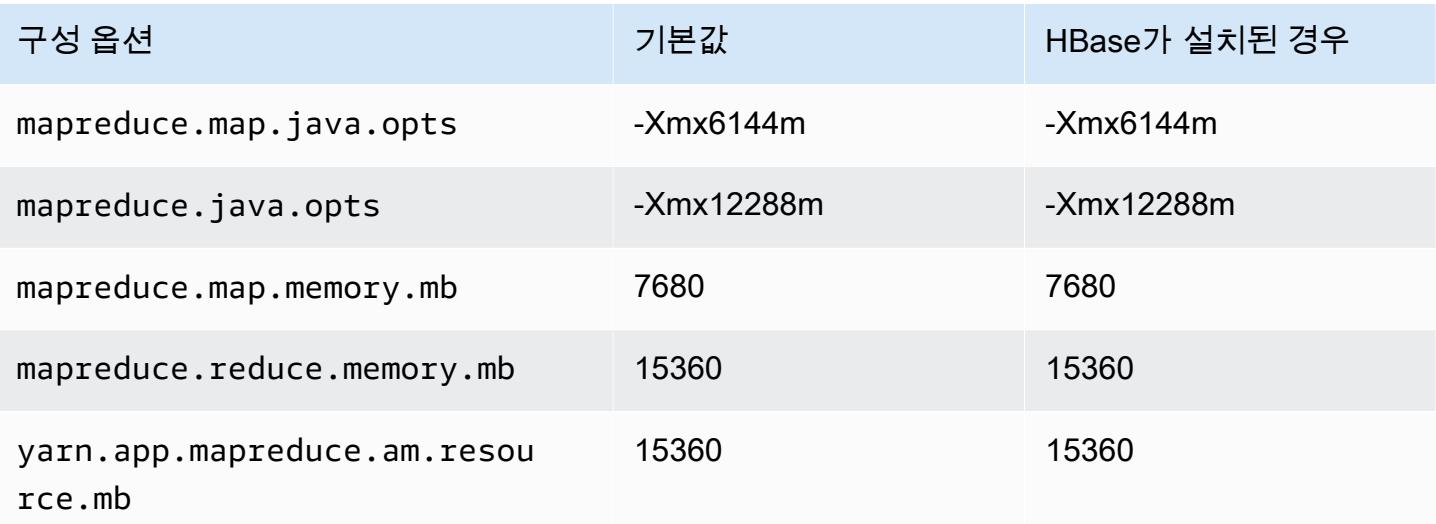

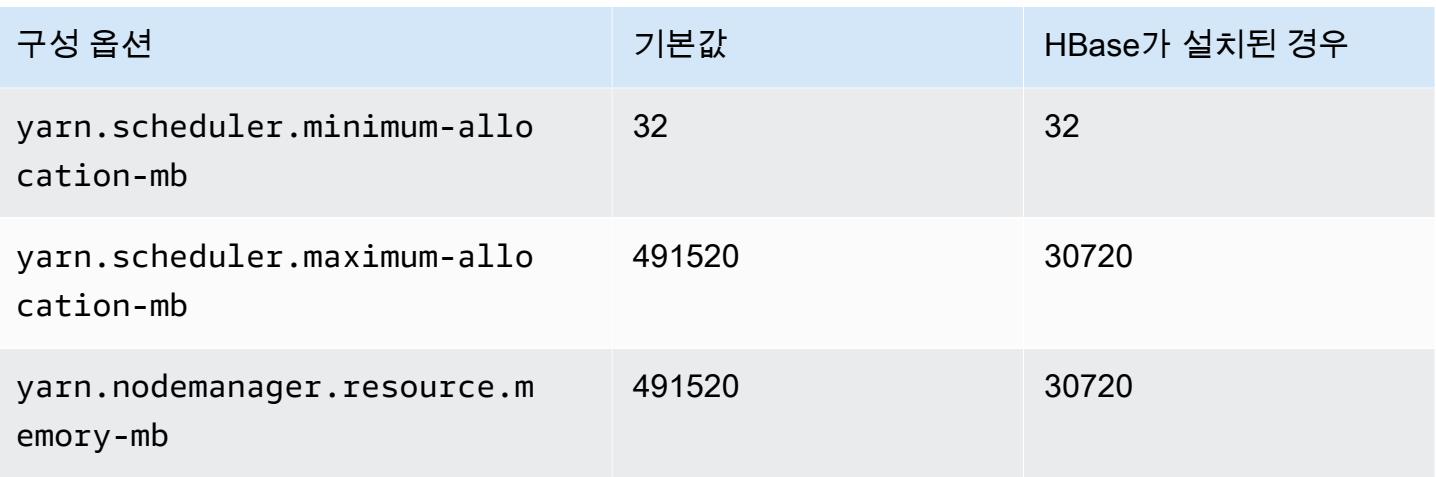

#### r5dn.24xlarge

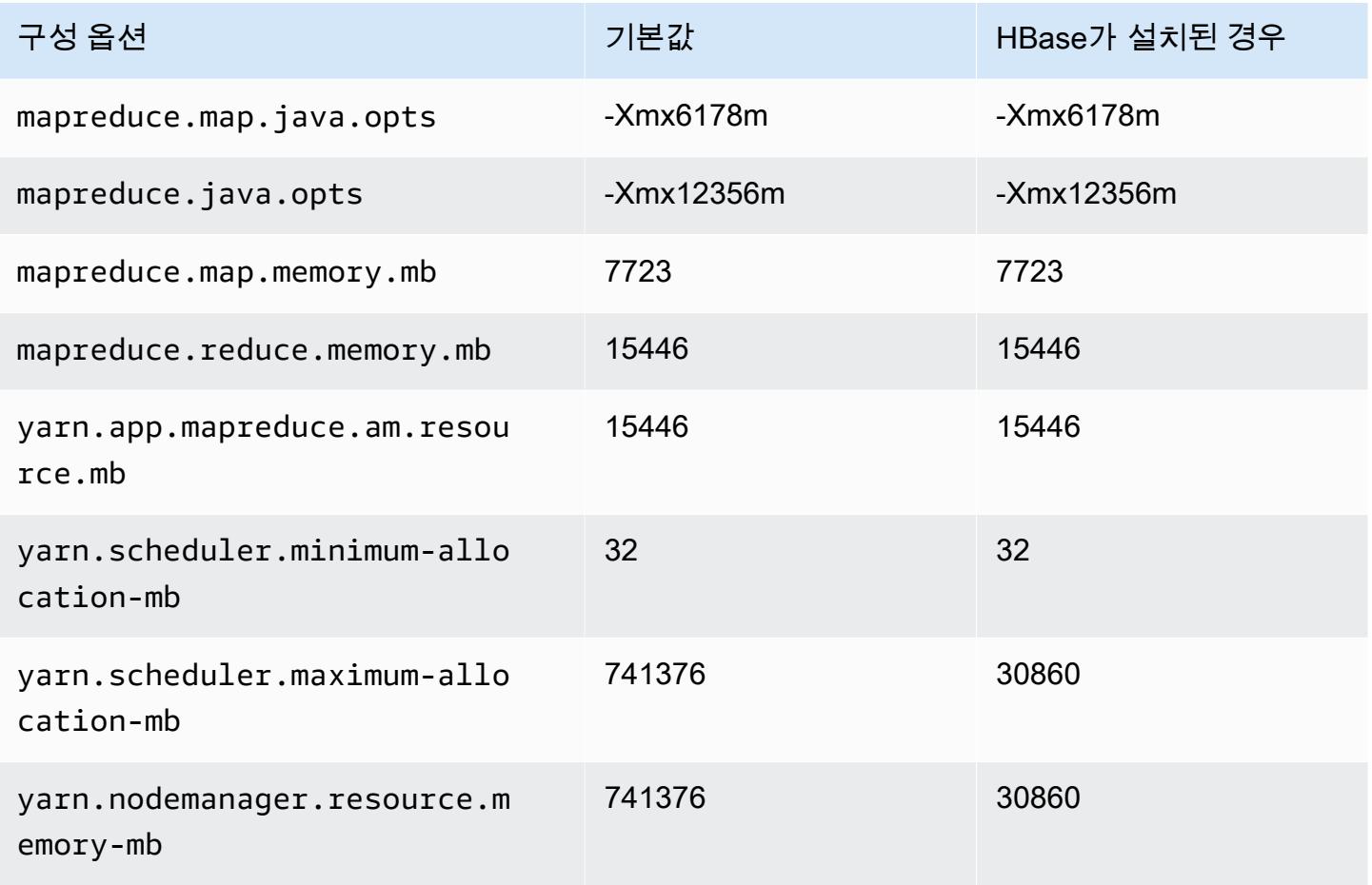

## r5n 인스턴스

# r5n.xlarge

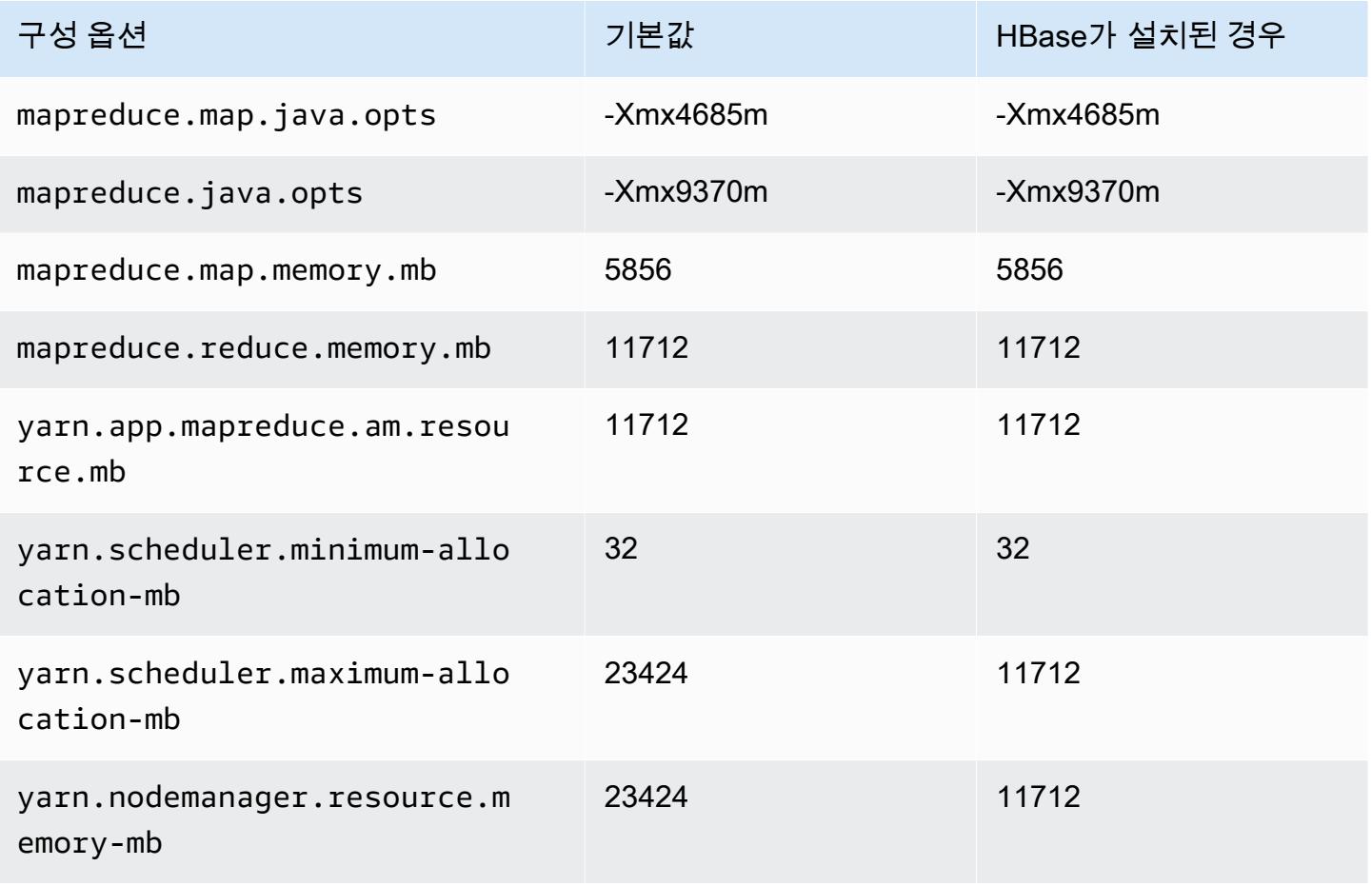

## r5n.2xlarge

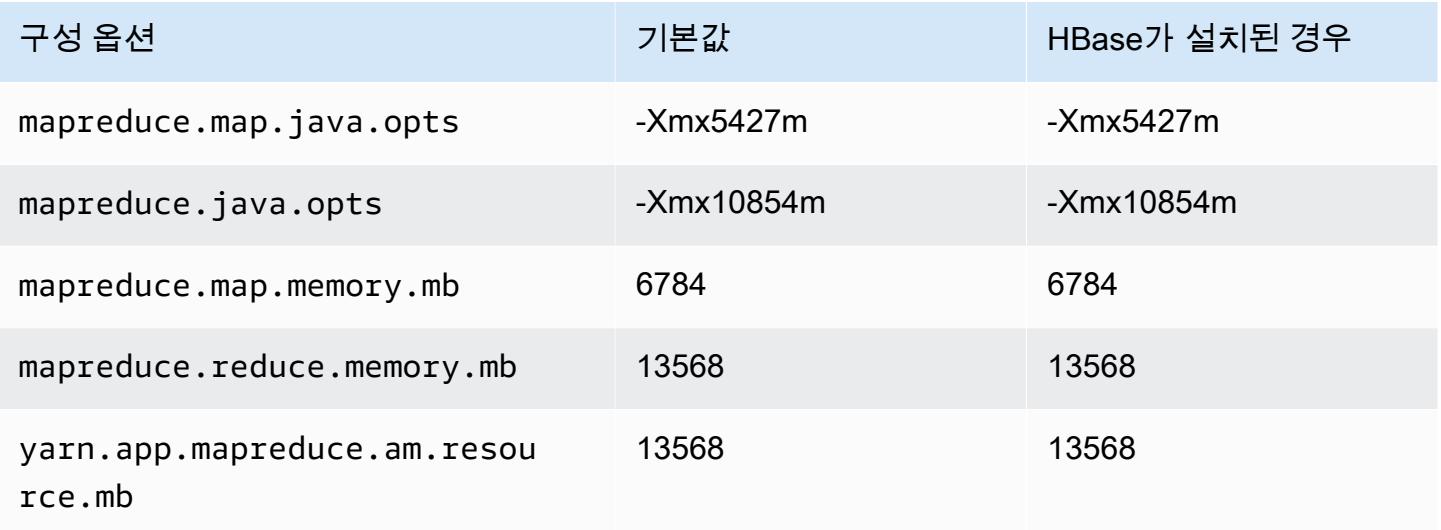

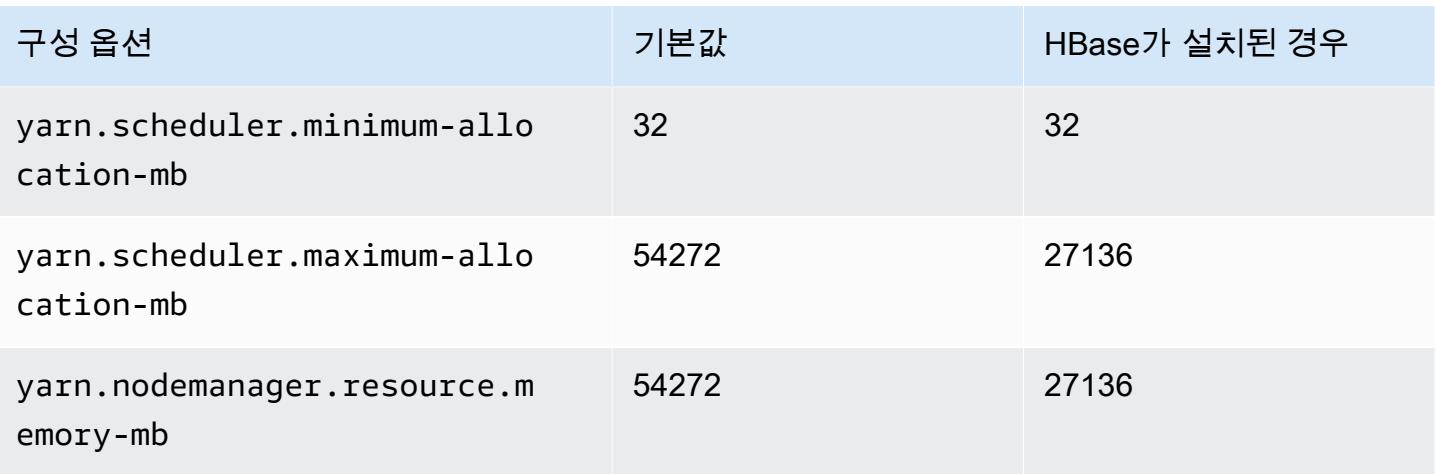

# r5n.4xlarge

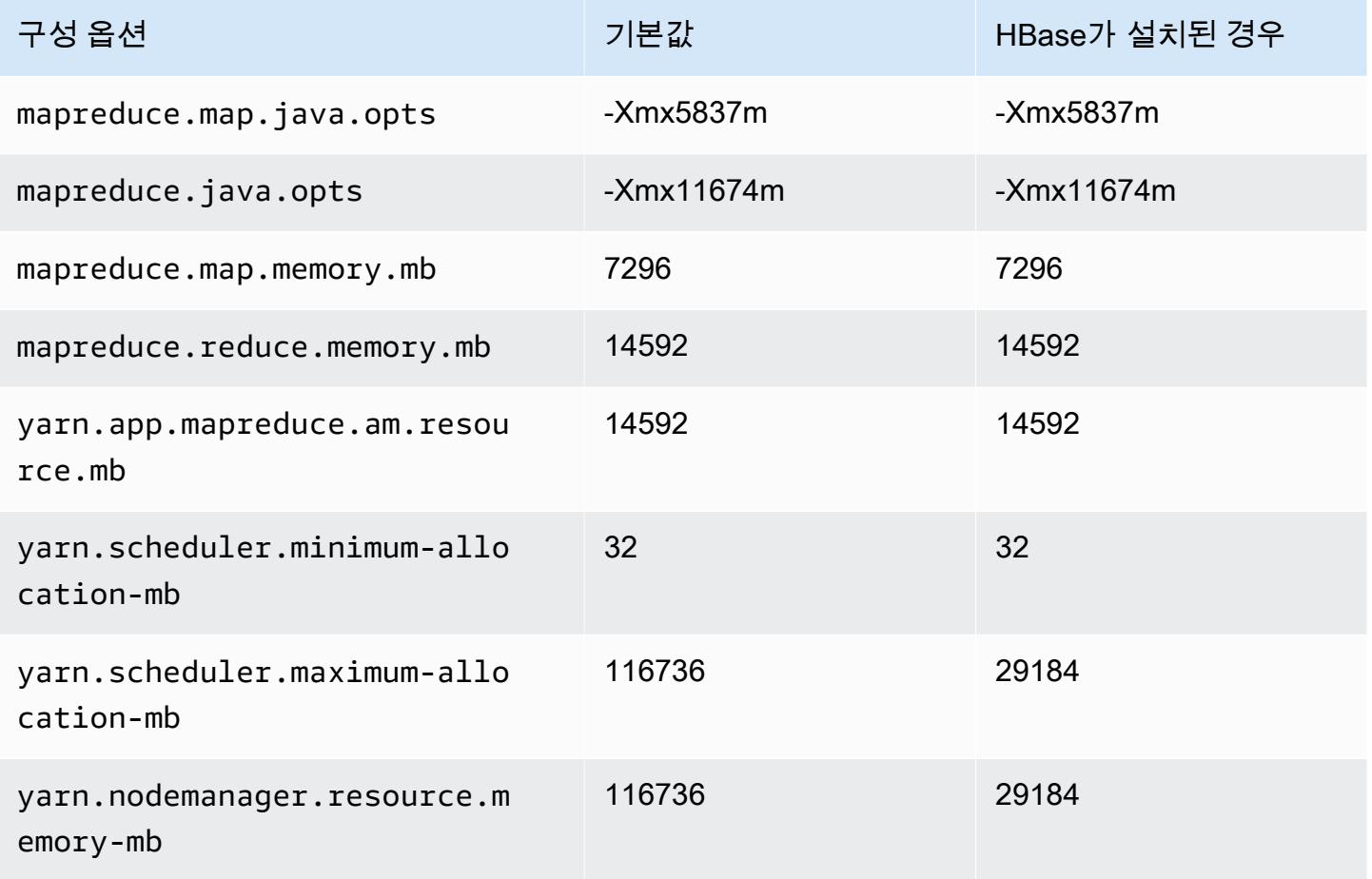

## r5n.8xlarge

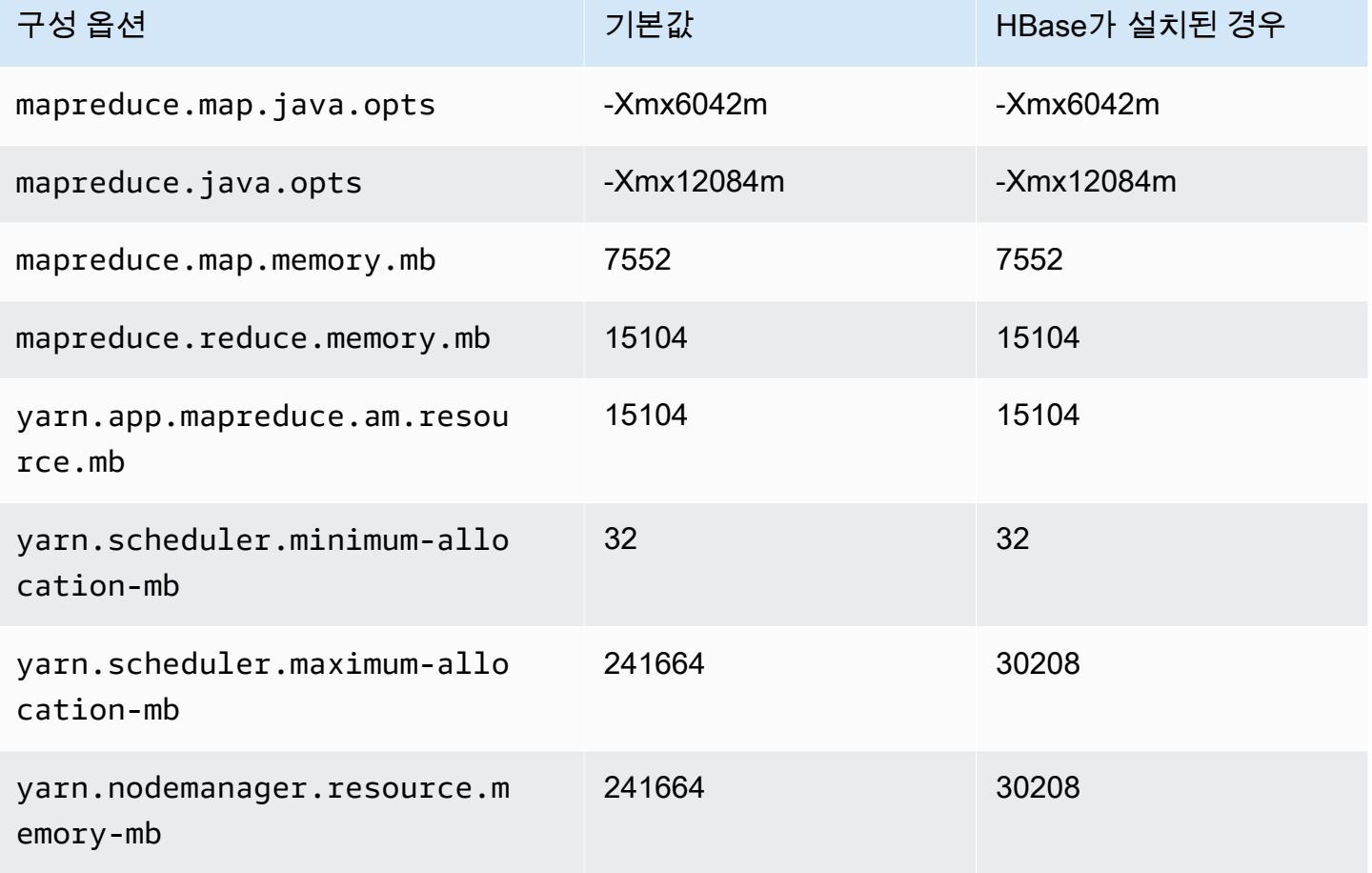

#### r5n.12xlarge

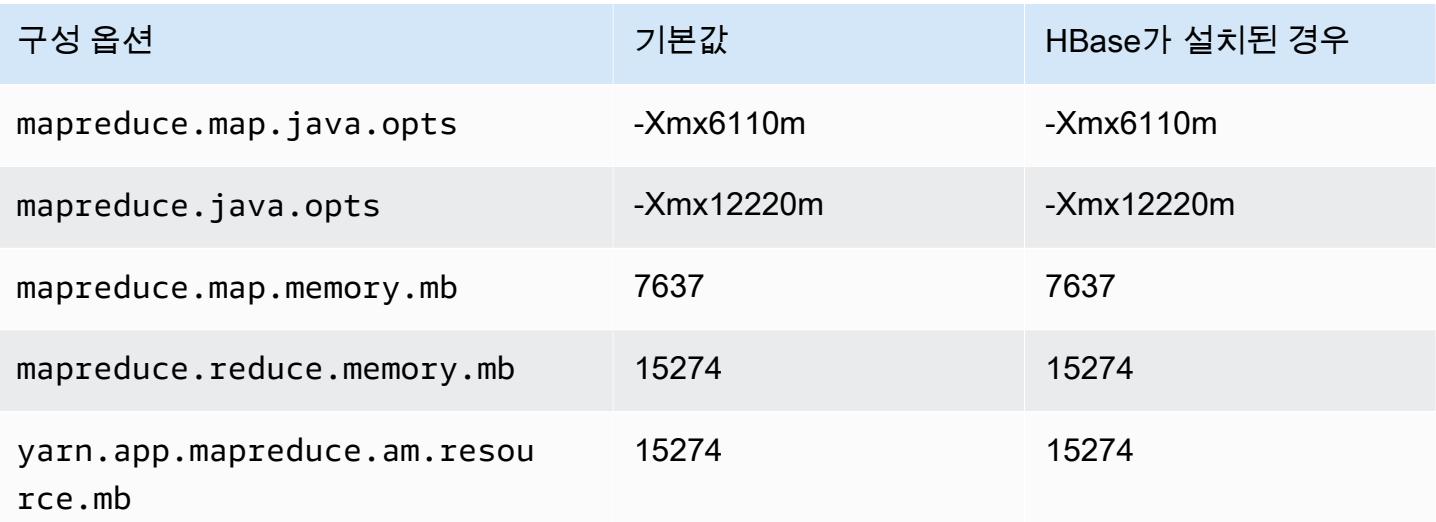

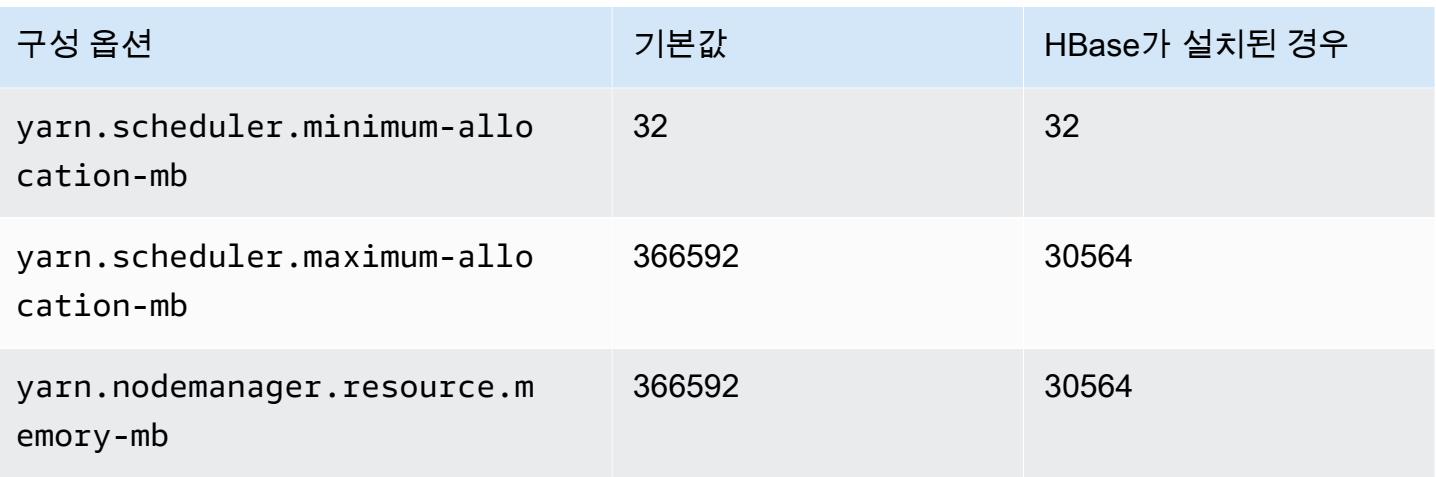

# r5n.16xlarge

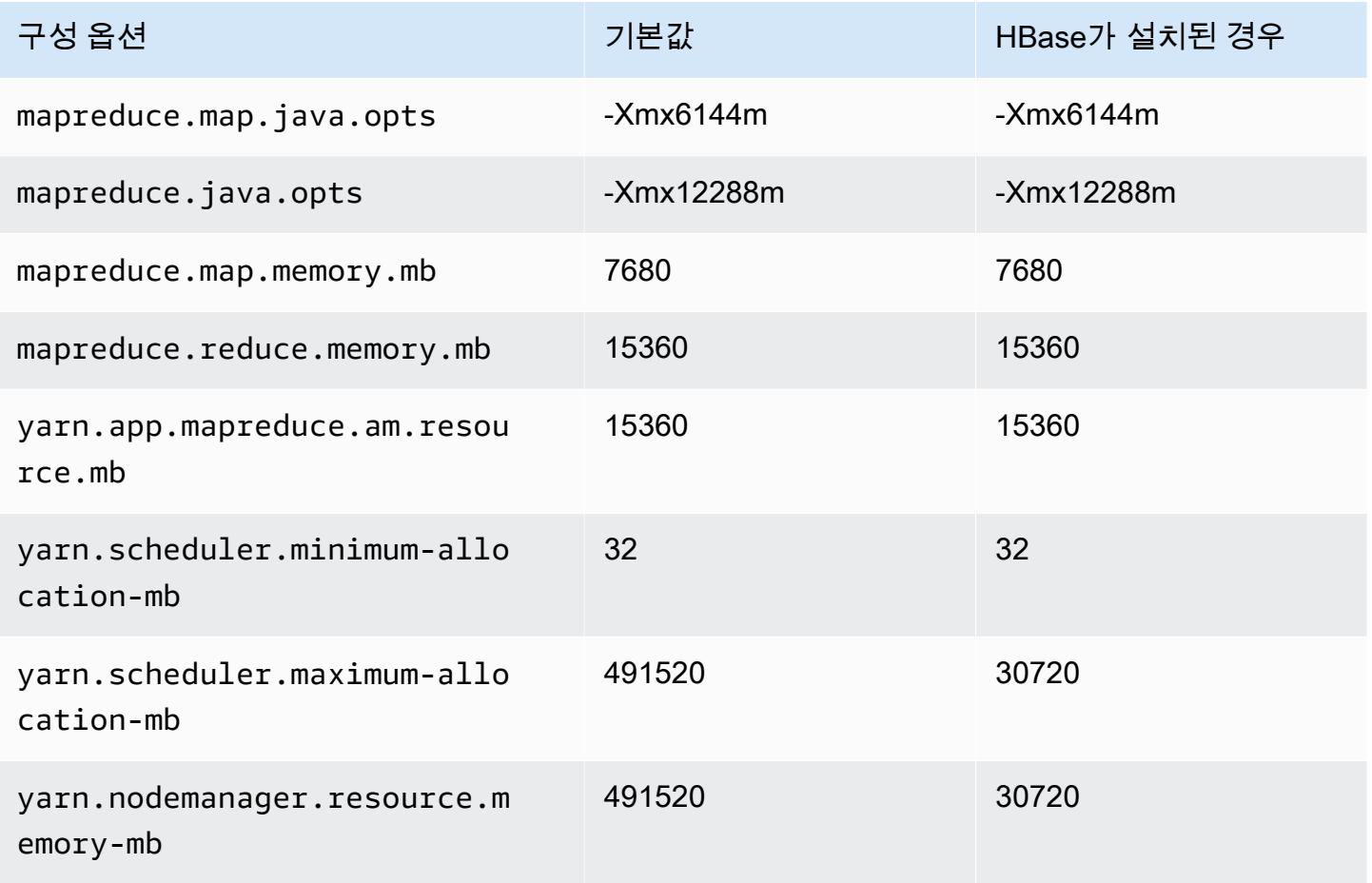

## r5n.24xlarge

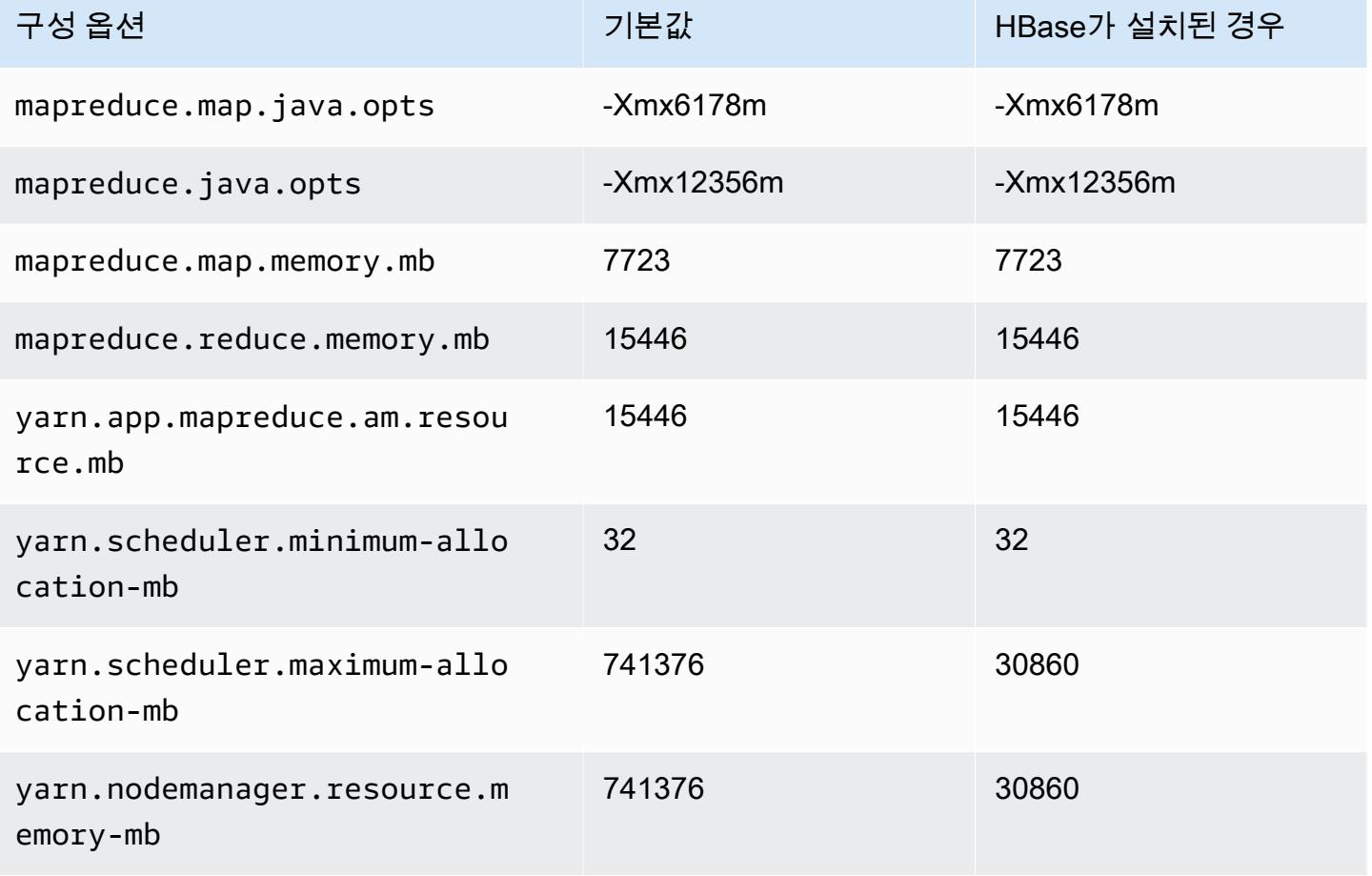

# r6a 인스턴스

#### r6a.xlarge

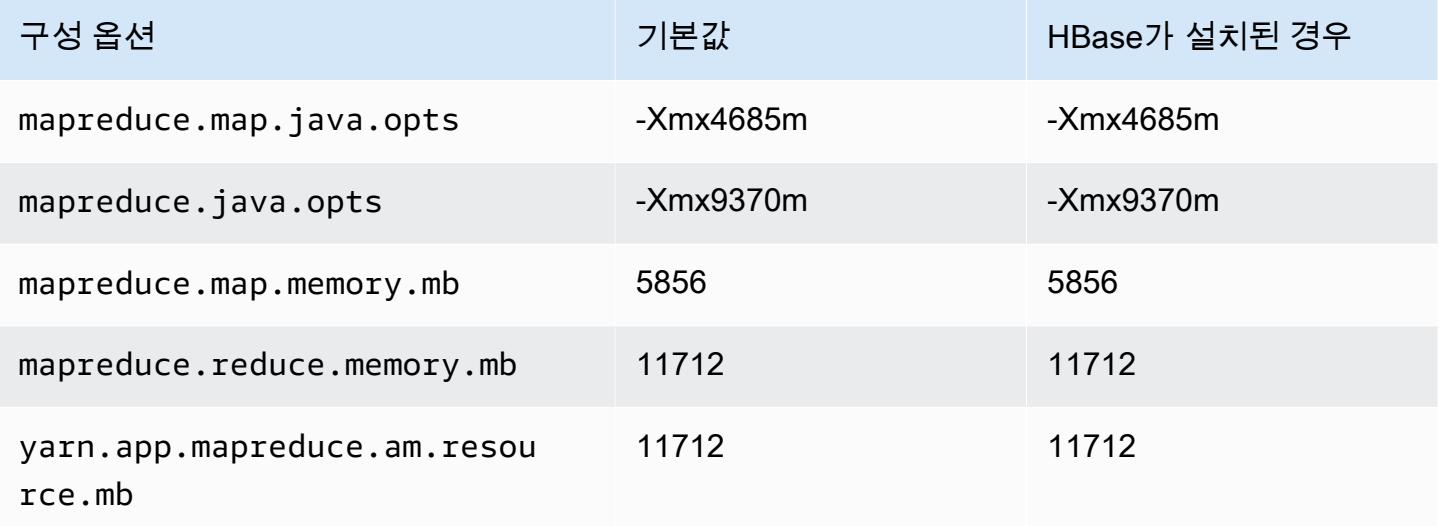

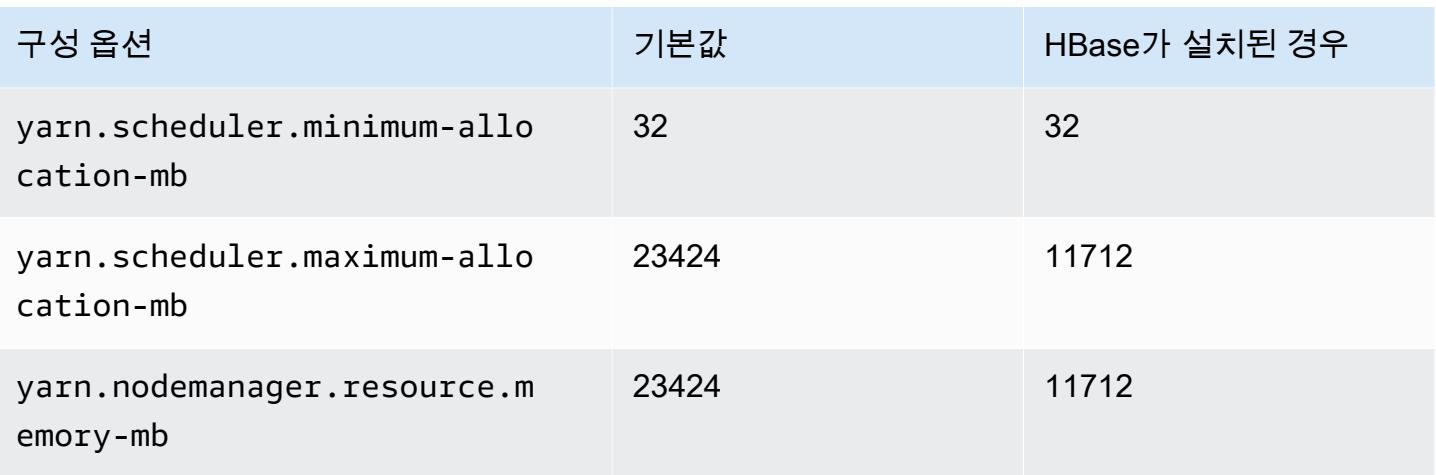

# r6a.2xlarge

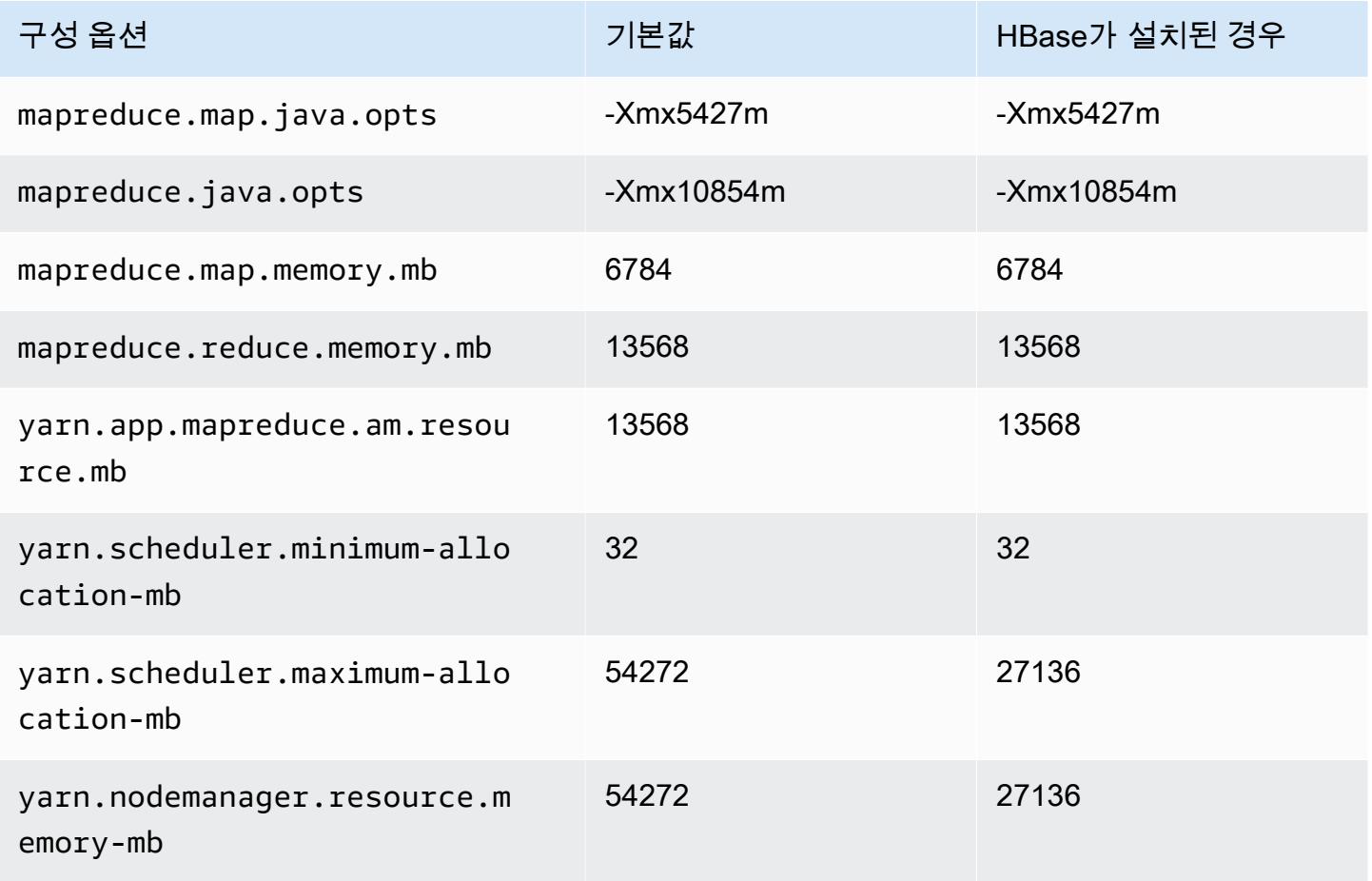

## r6a.4xlarge

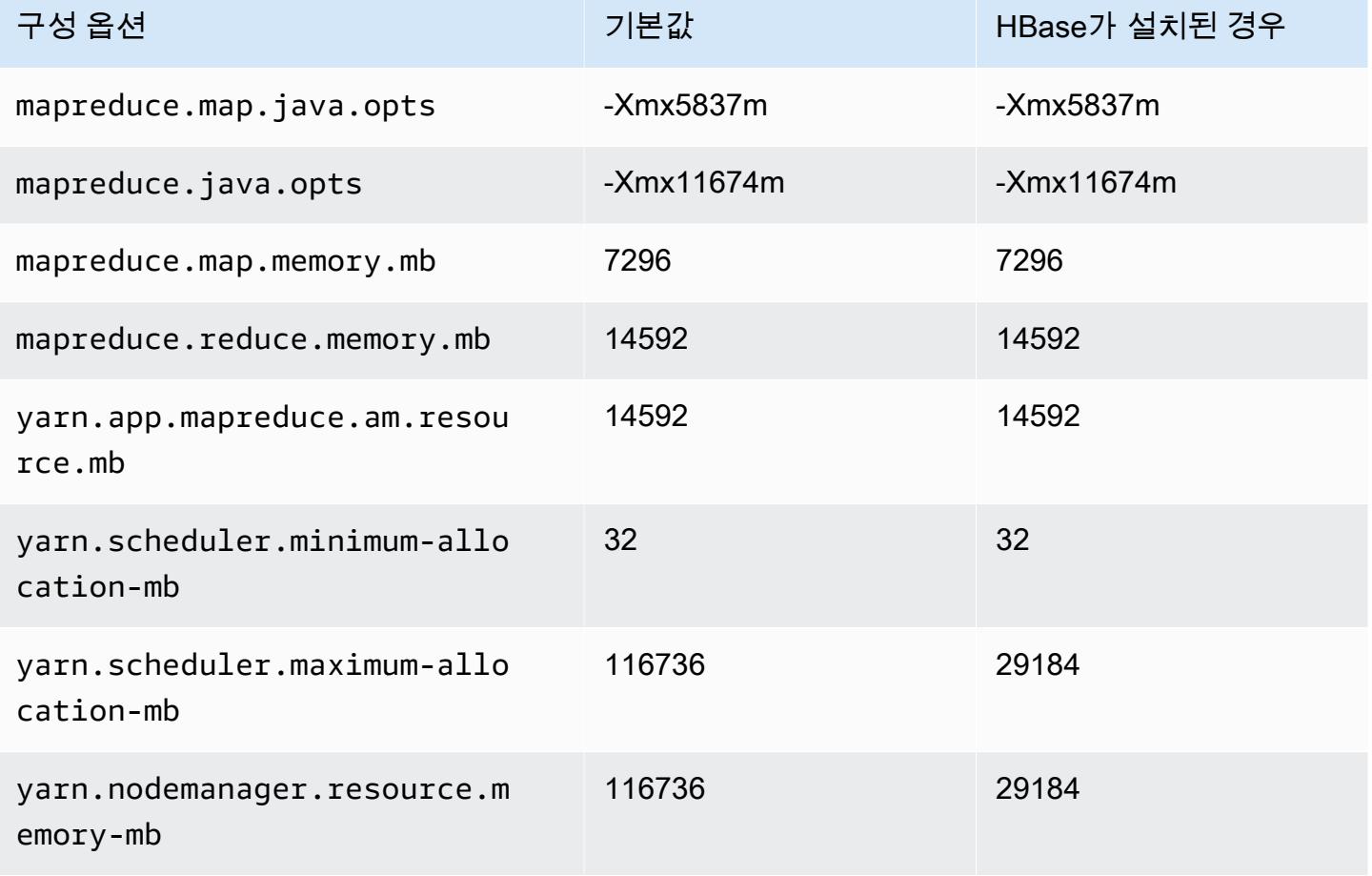

# r6a.8xlarge

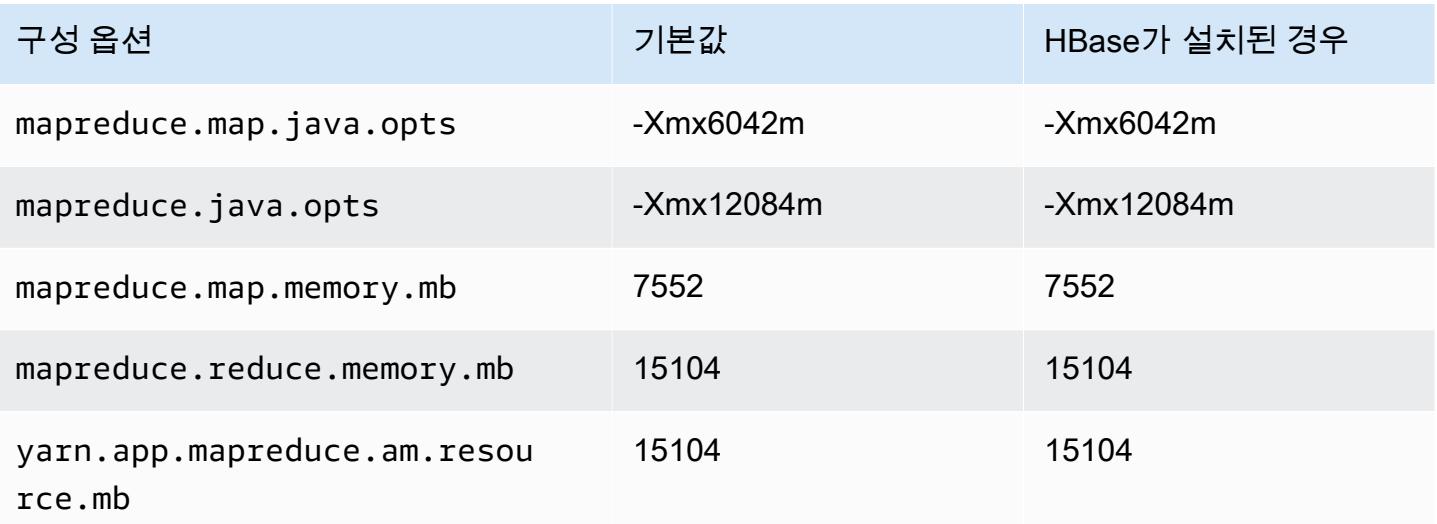

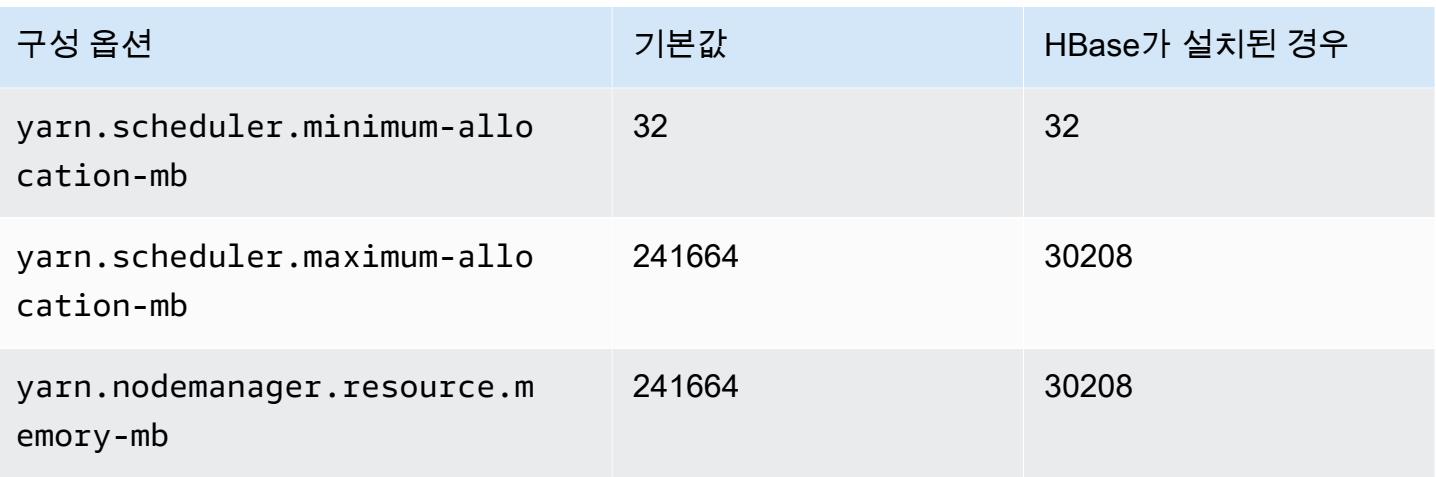

# r6a.12xlarge

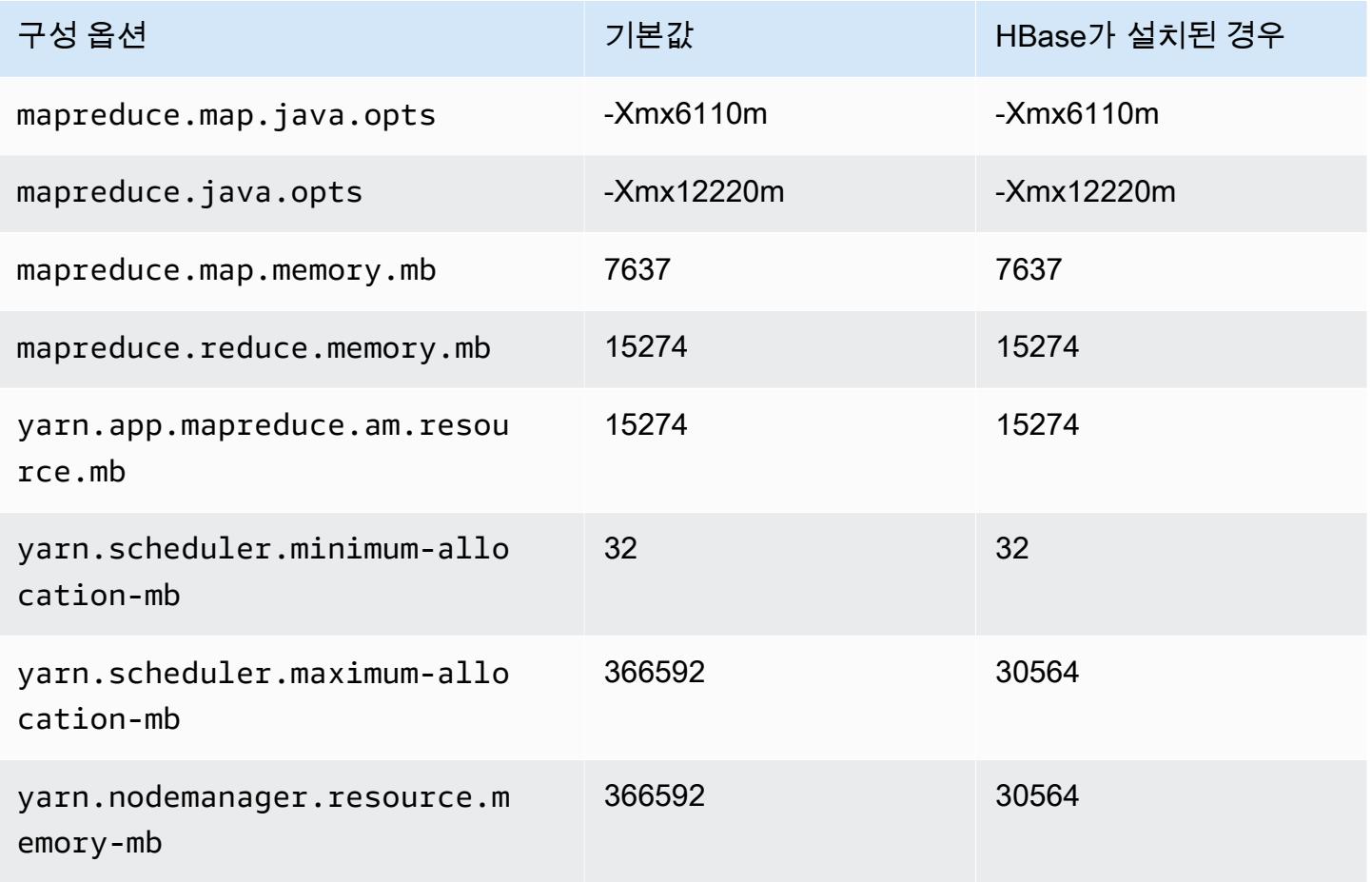

#### r6a.16xlarge

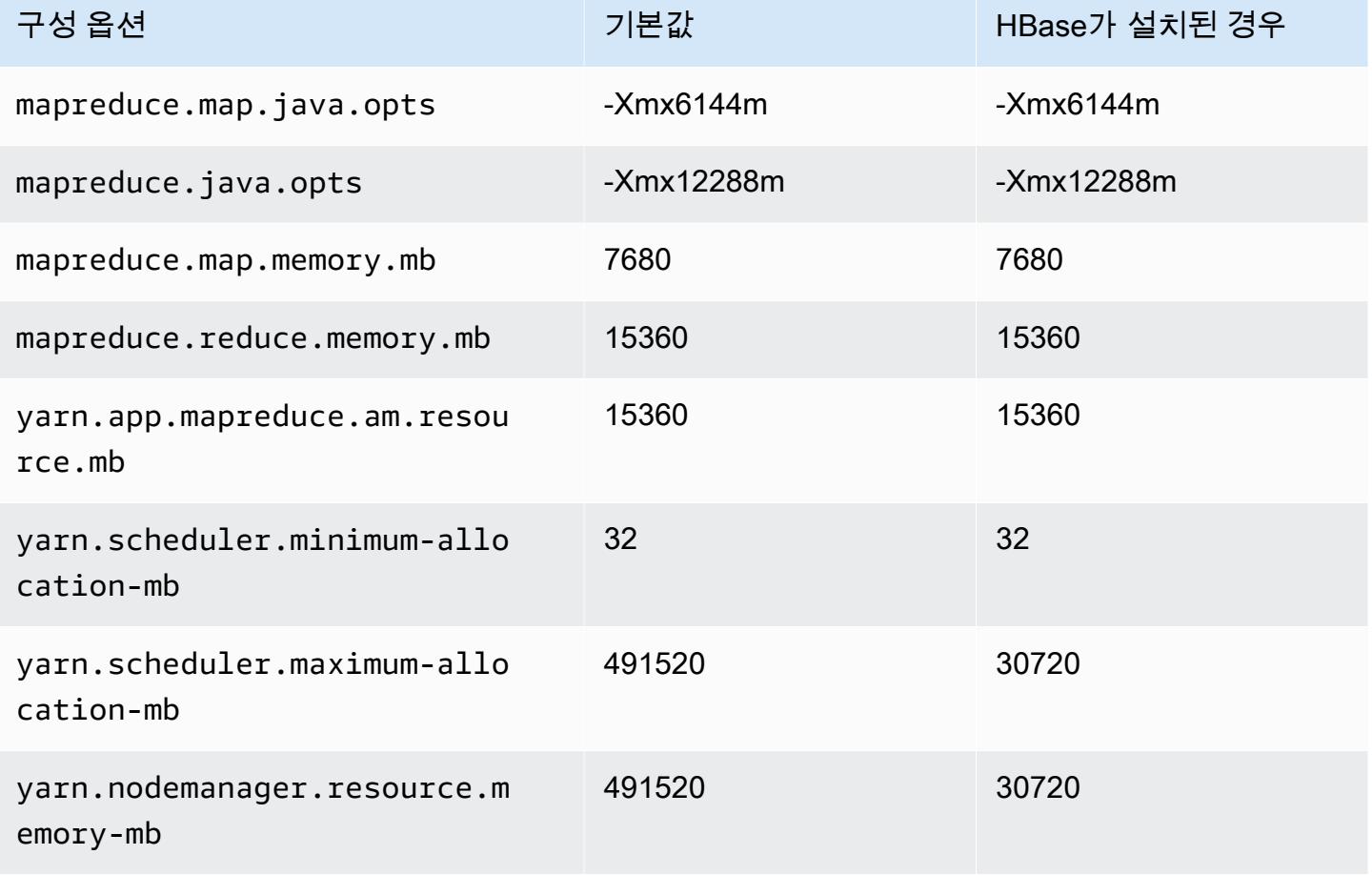

### r6a.24xlarge

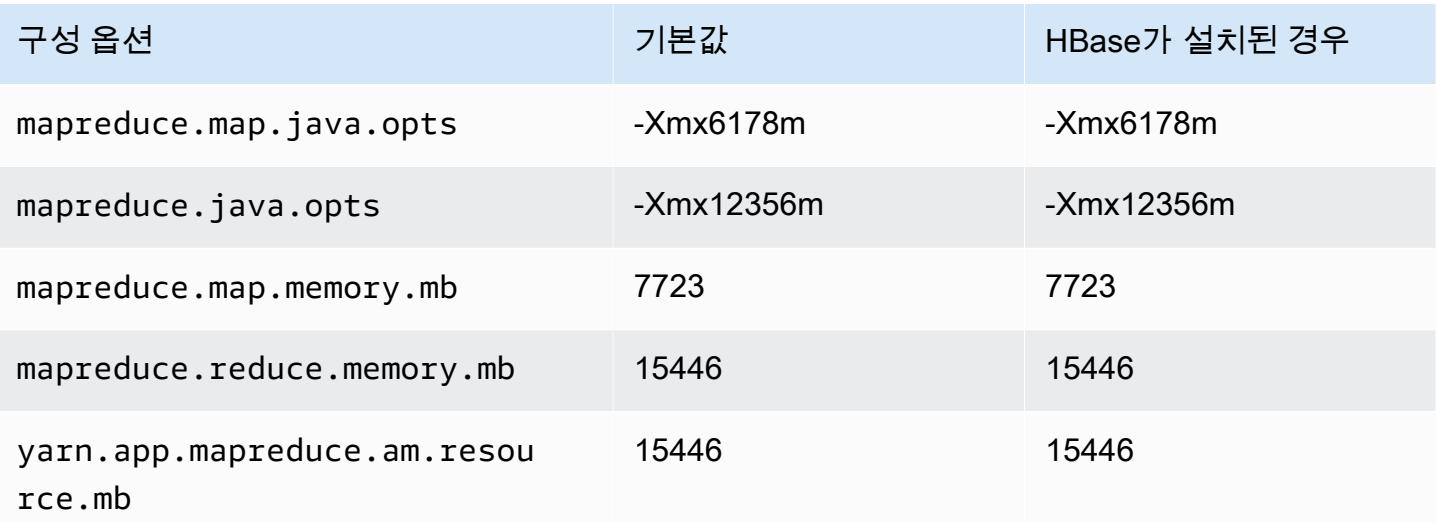

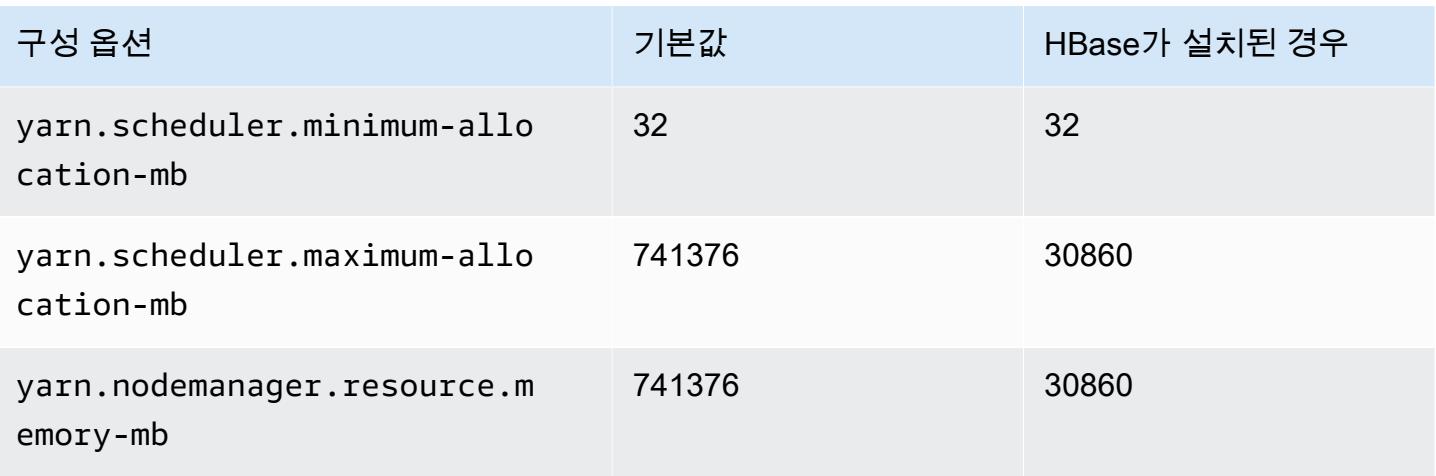

### r6a.32xlarge

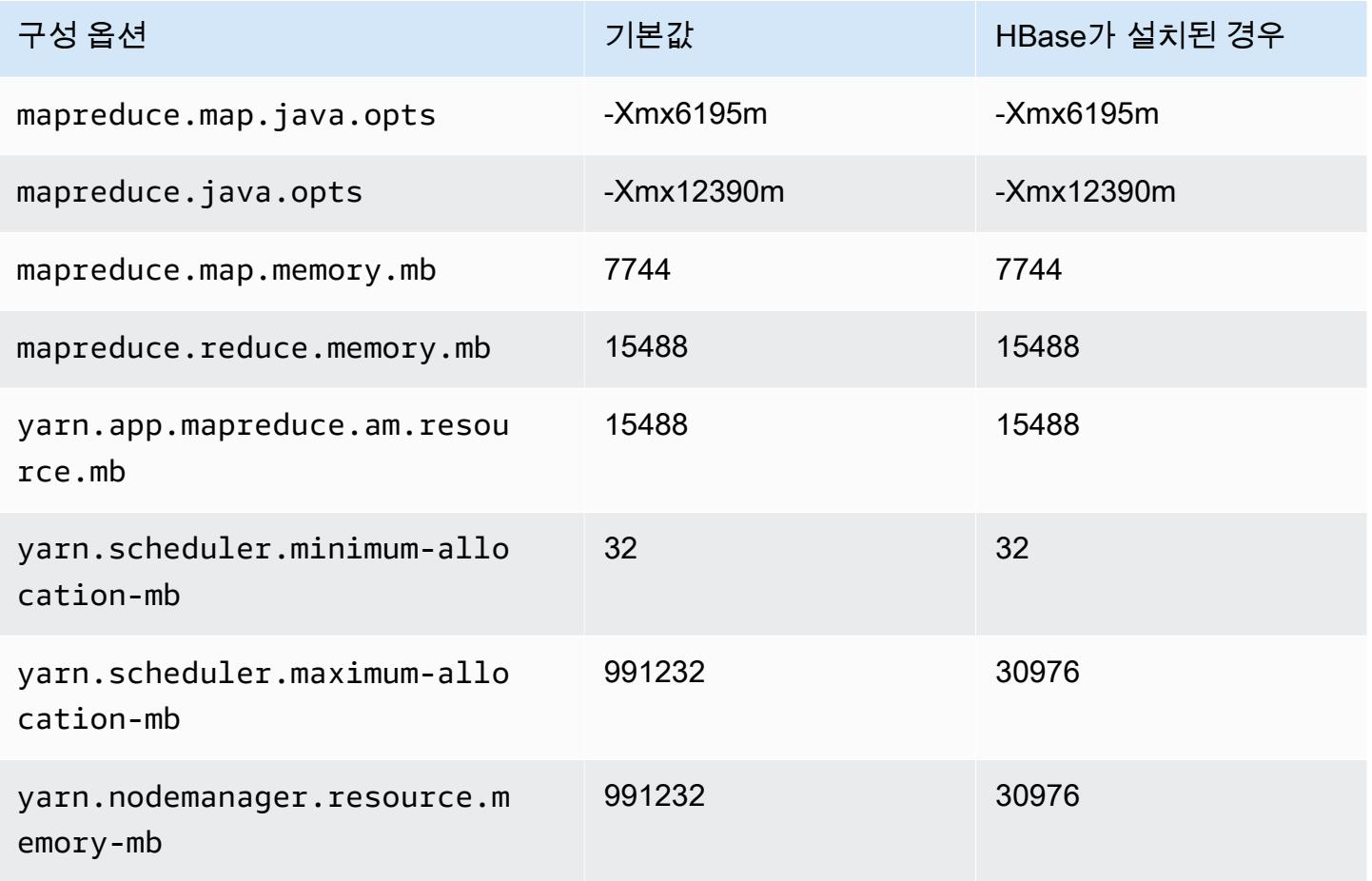

## r6a.48xlarge

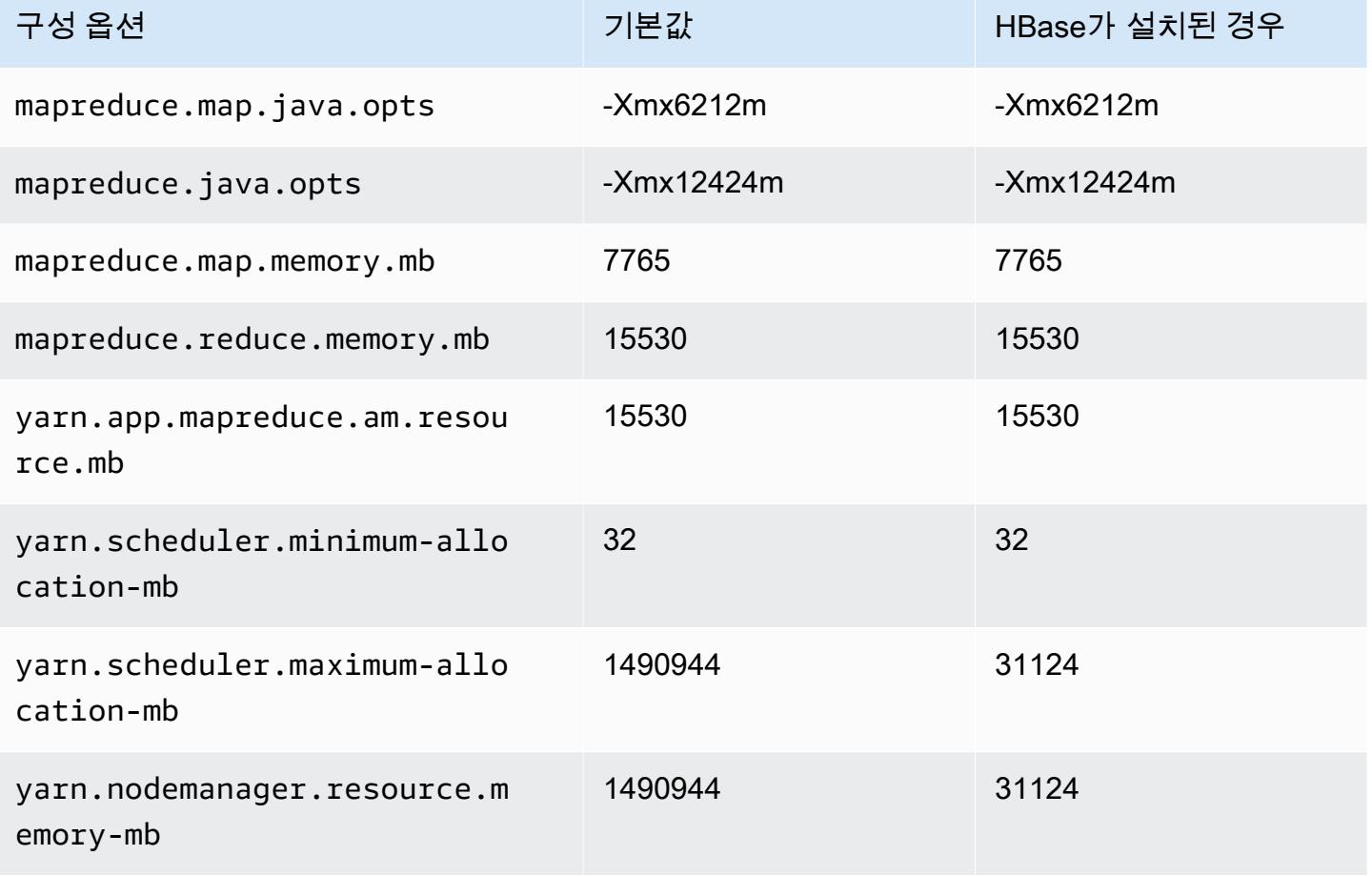

# r6g 인스턴스

## r6g.xlarge

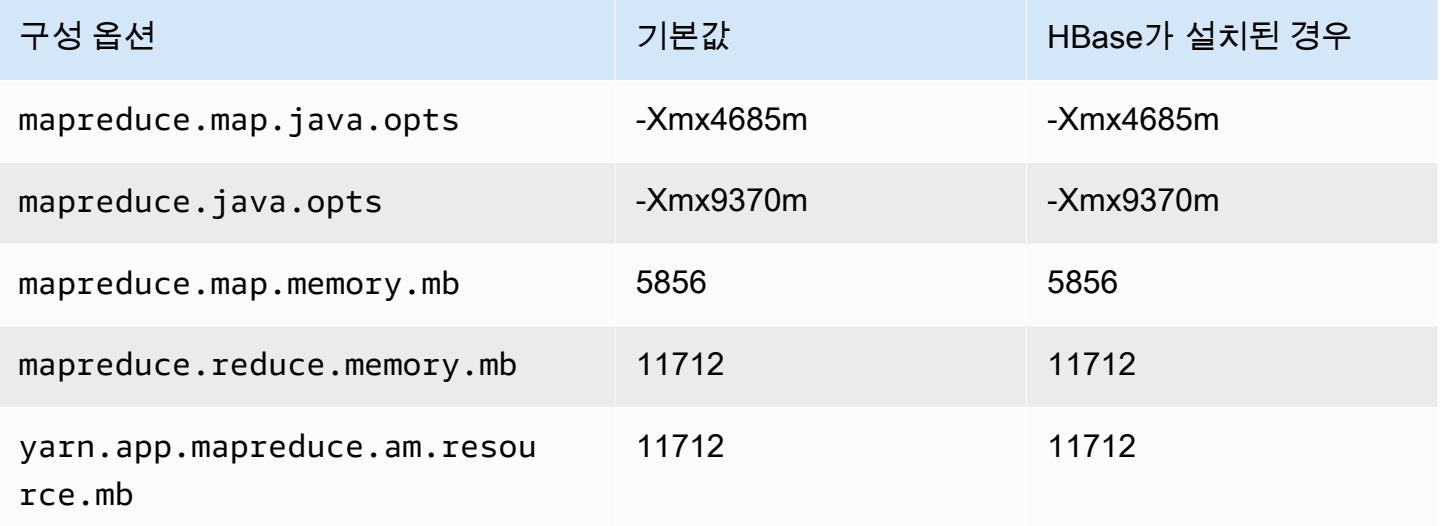

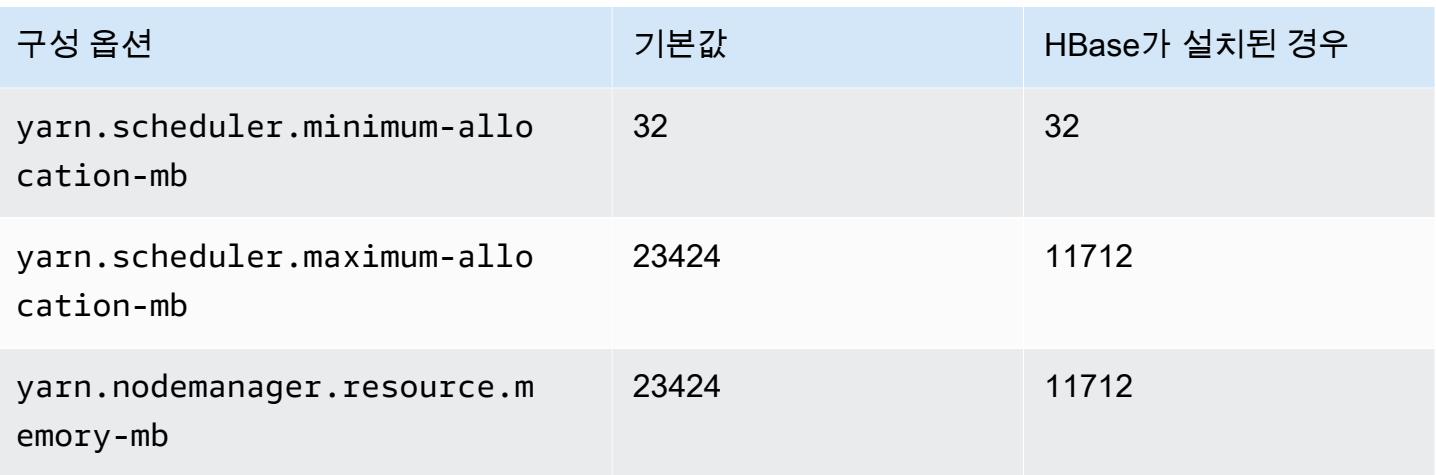

# r6g.2xlarge

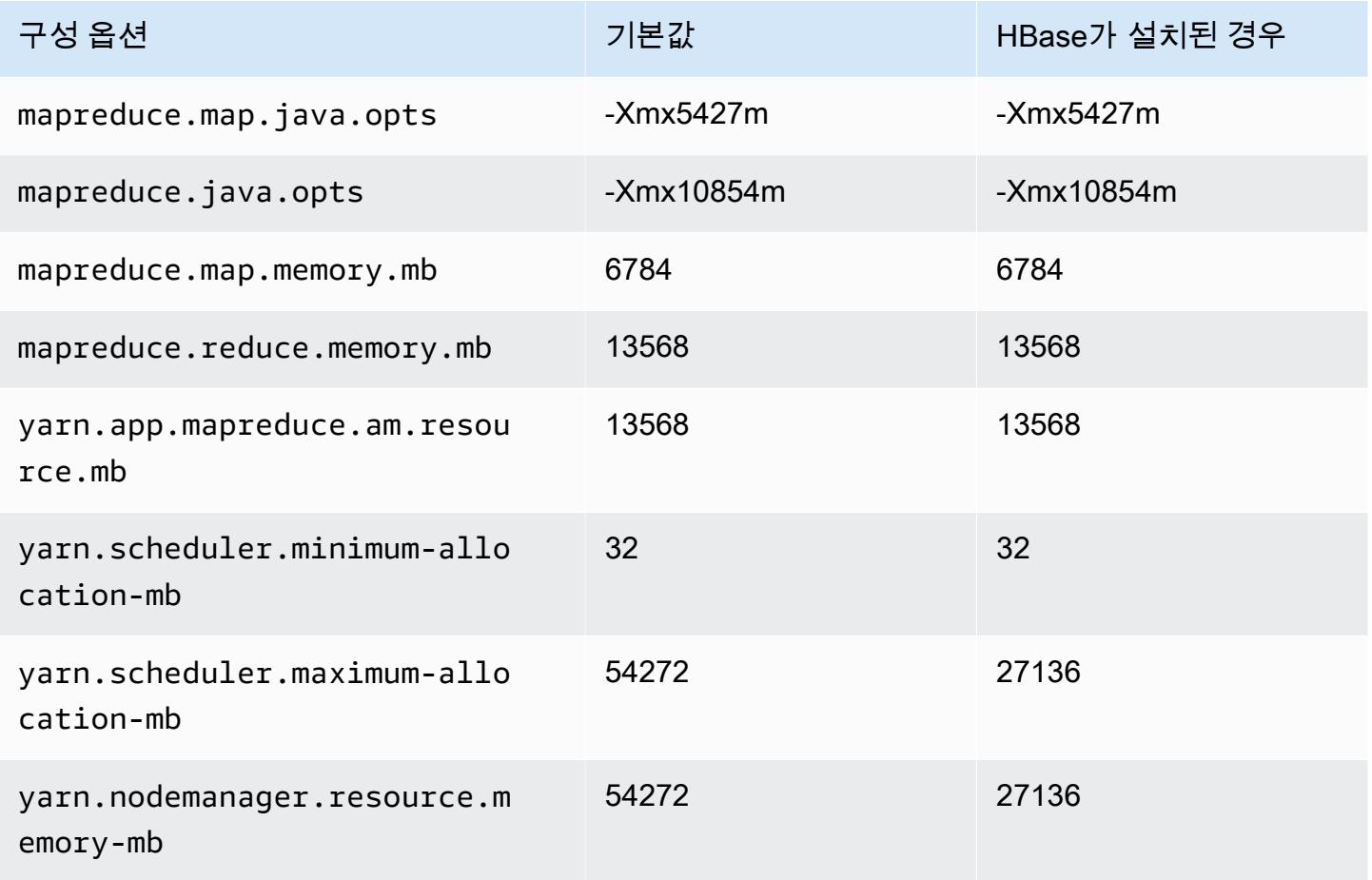

## r6g.4xlarge

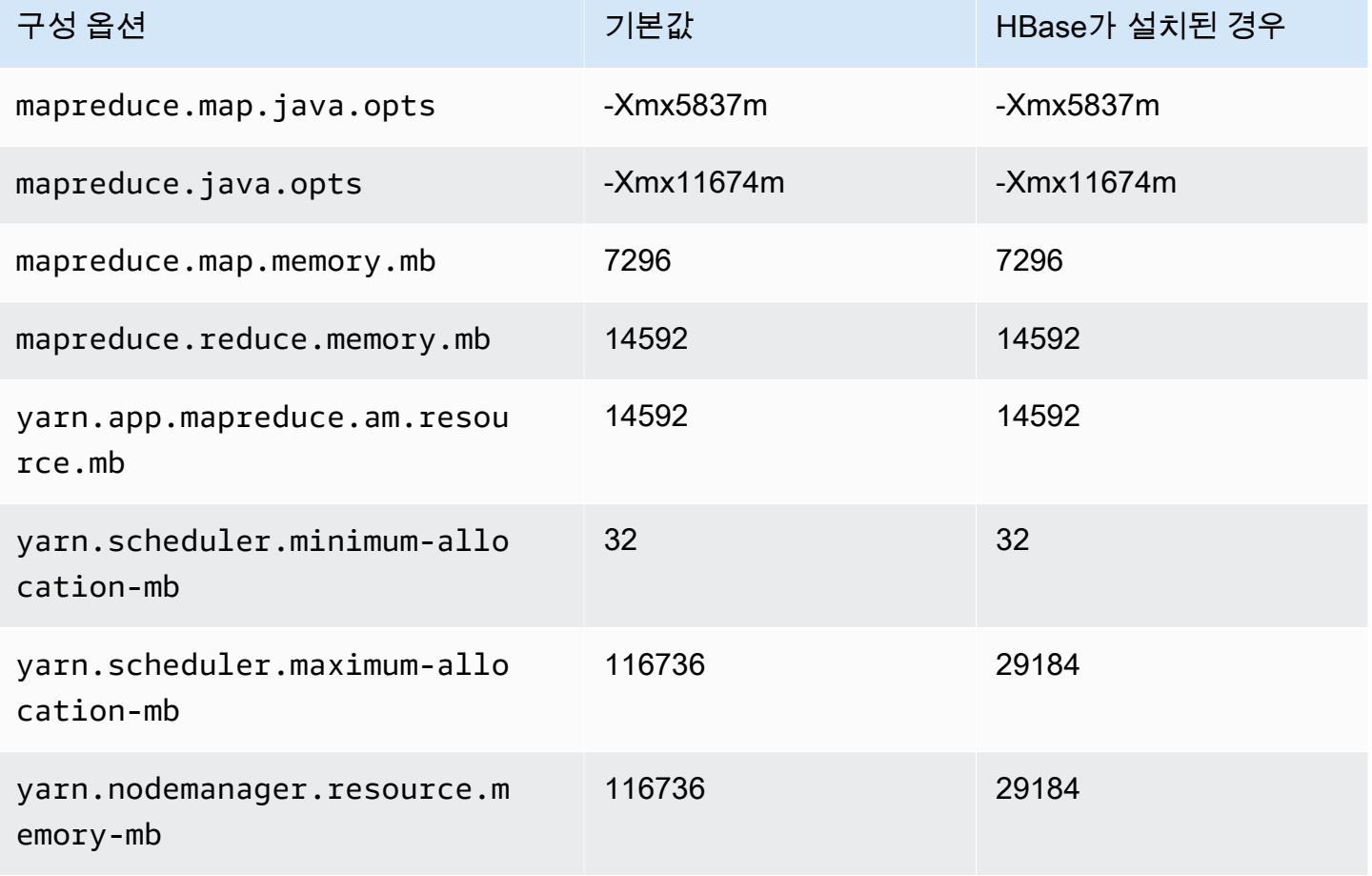

# r6g.8xlarge

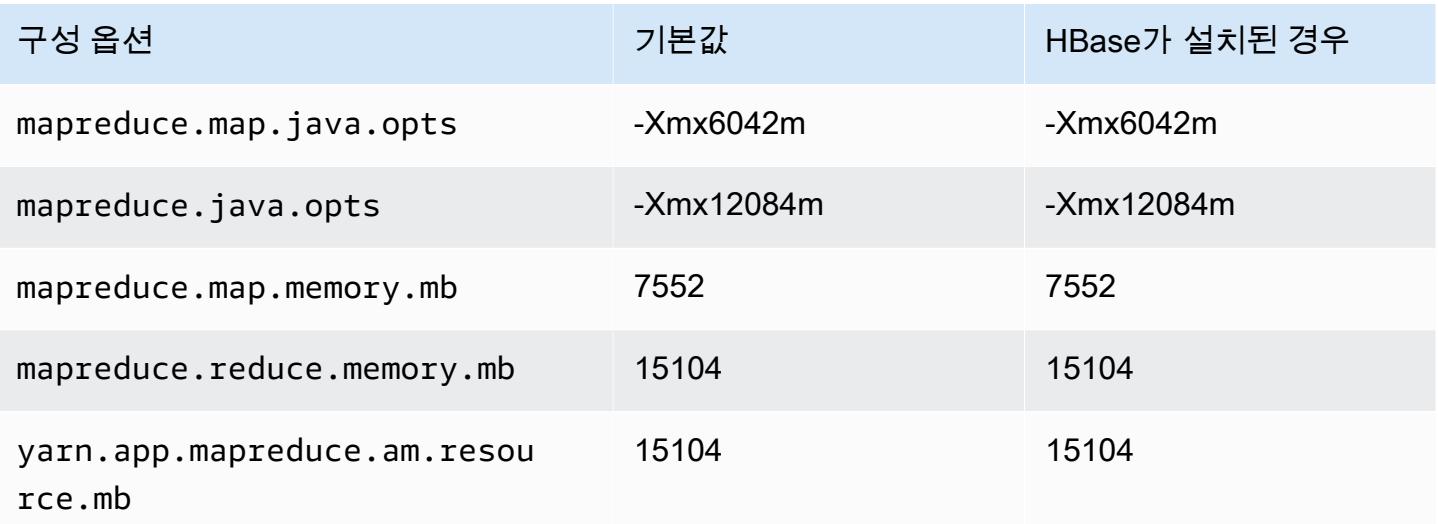

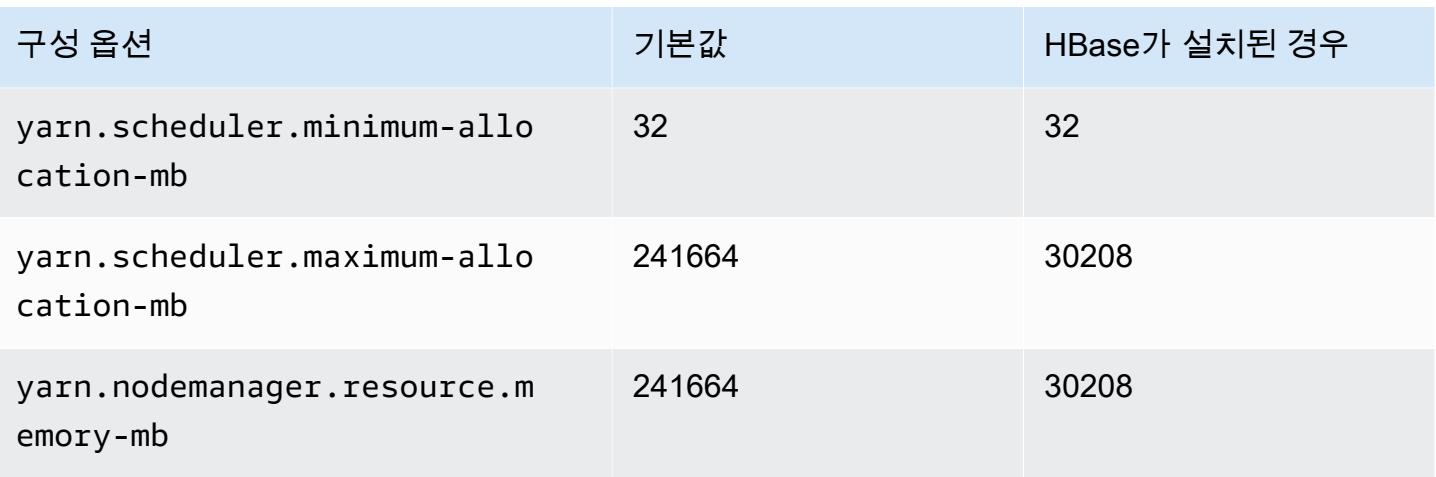

# r6g.12xlarge

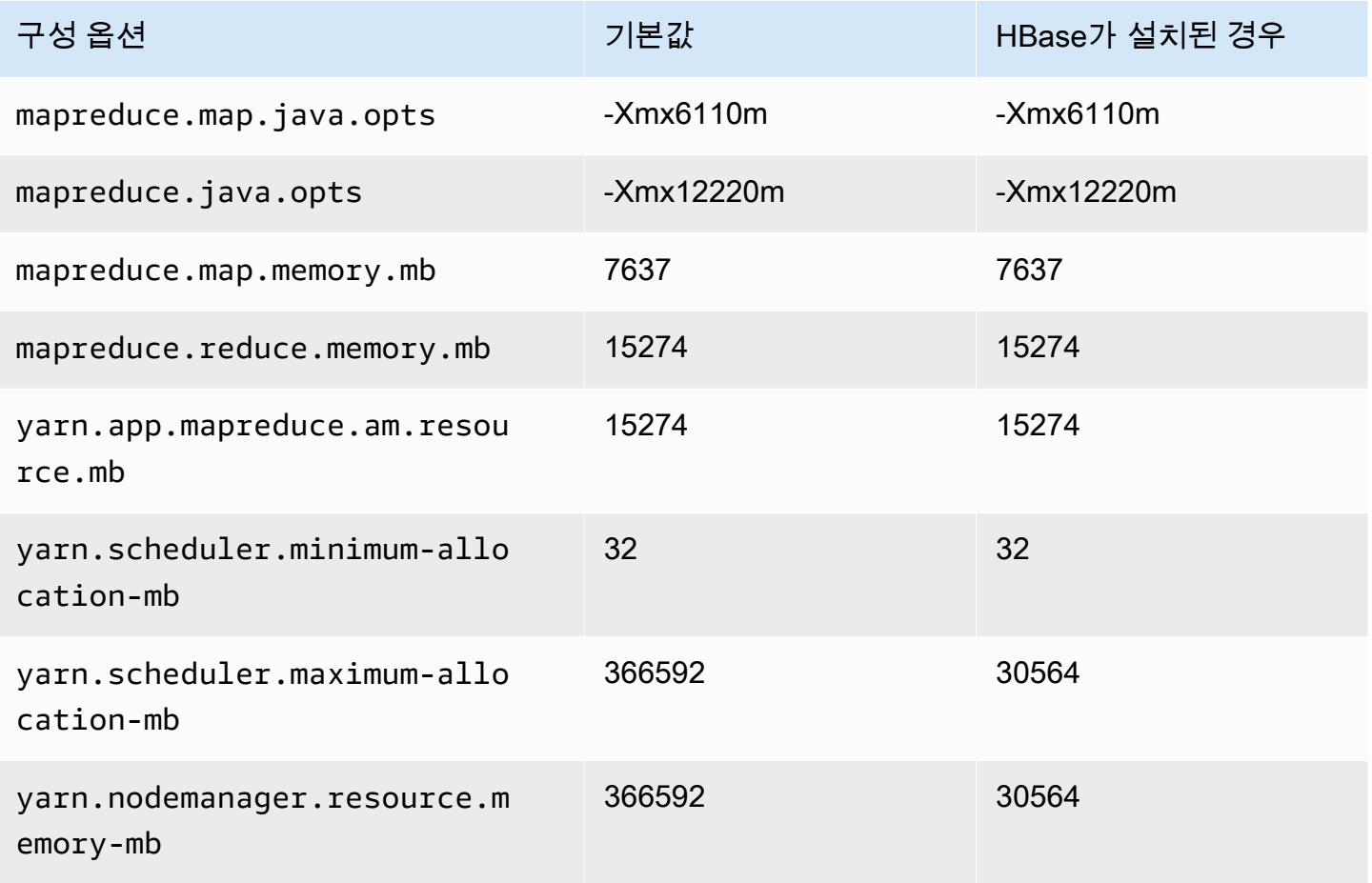

## r6g.16xlarge

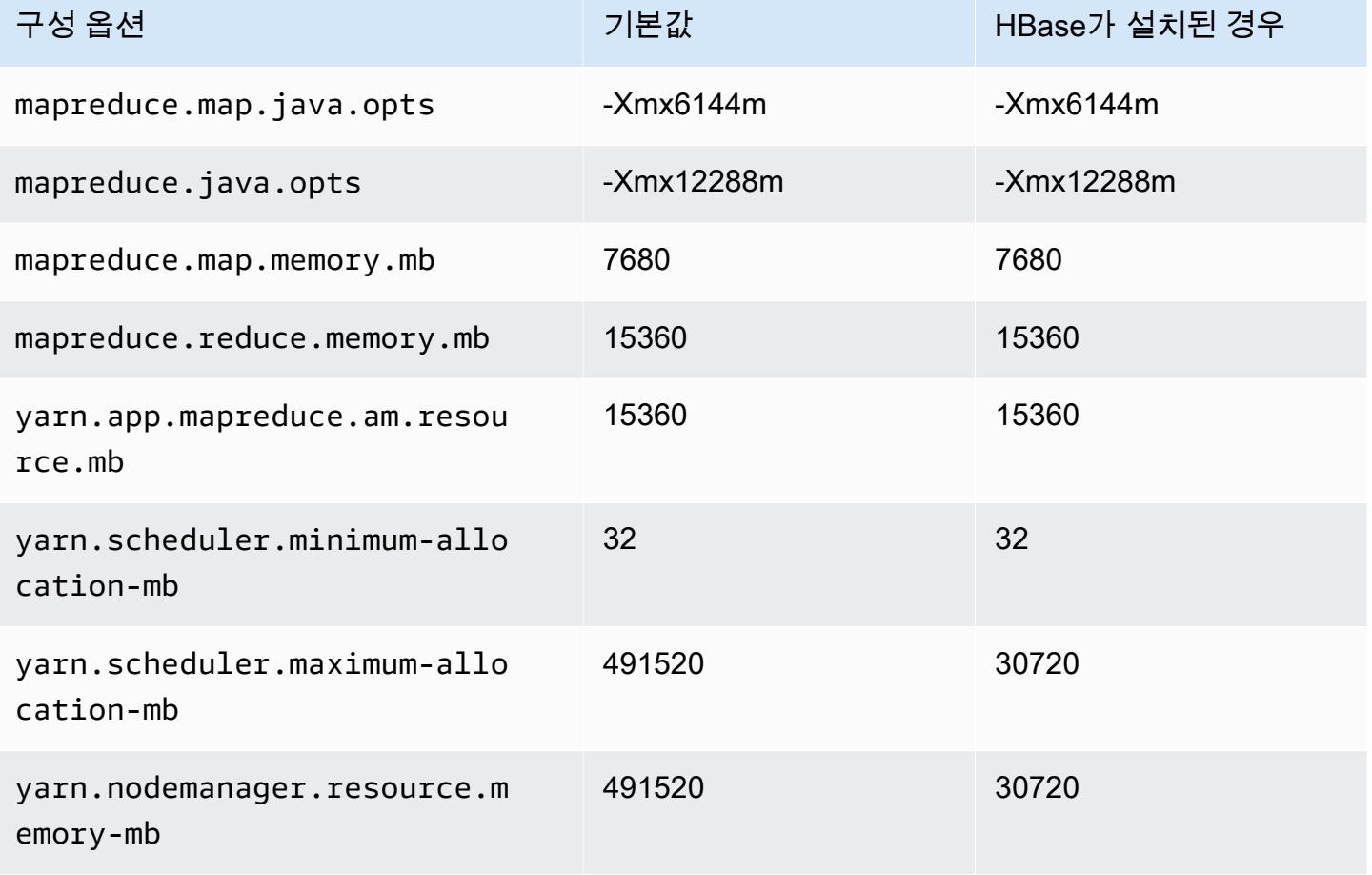

# r6gd 인스턴스

#### r6gd.xlarge

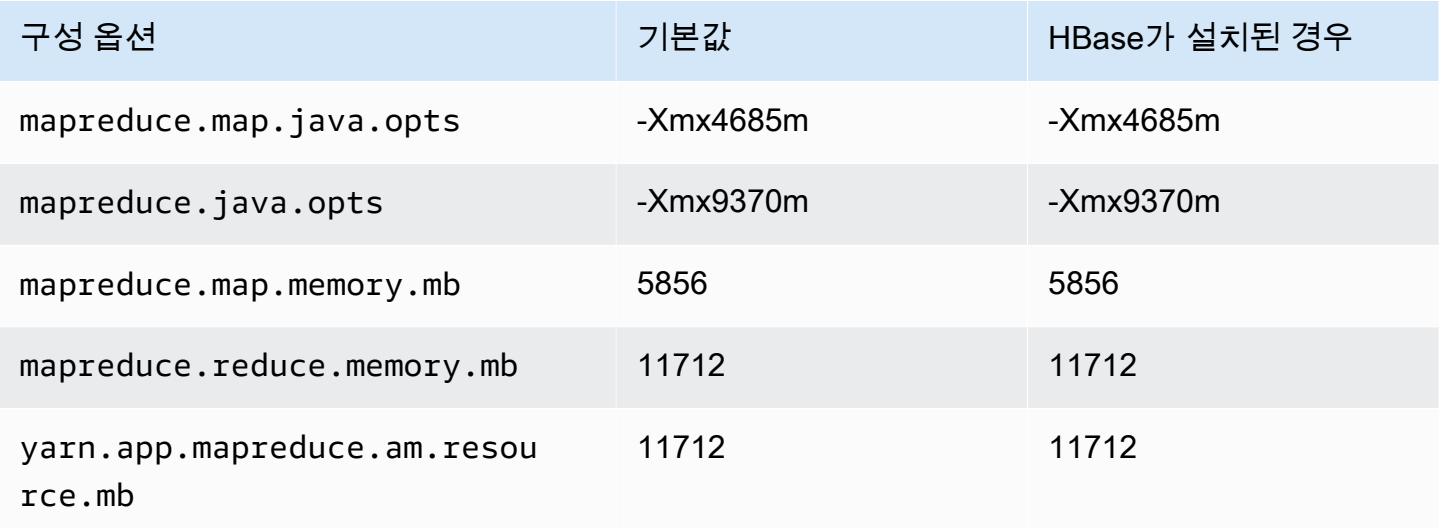

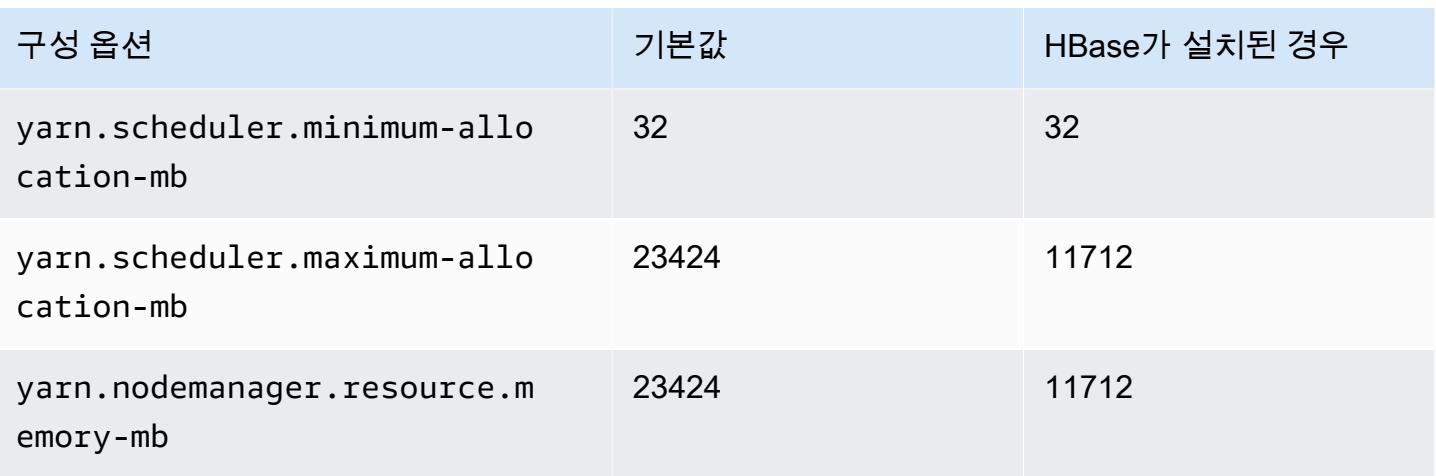

# r6gd.2xlarge

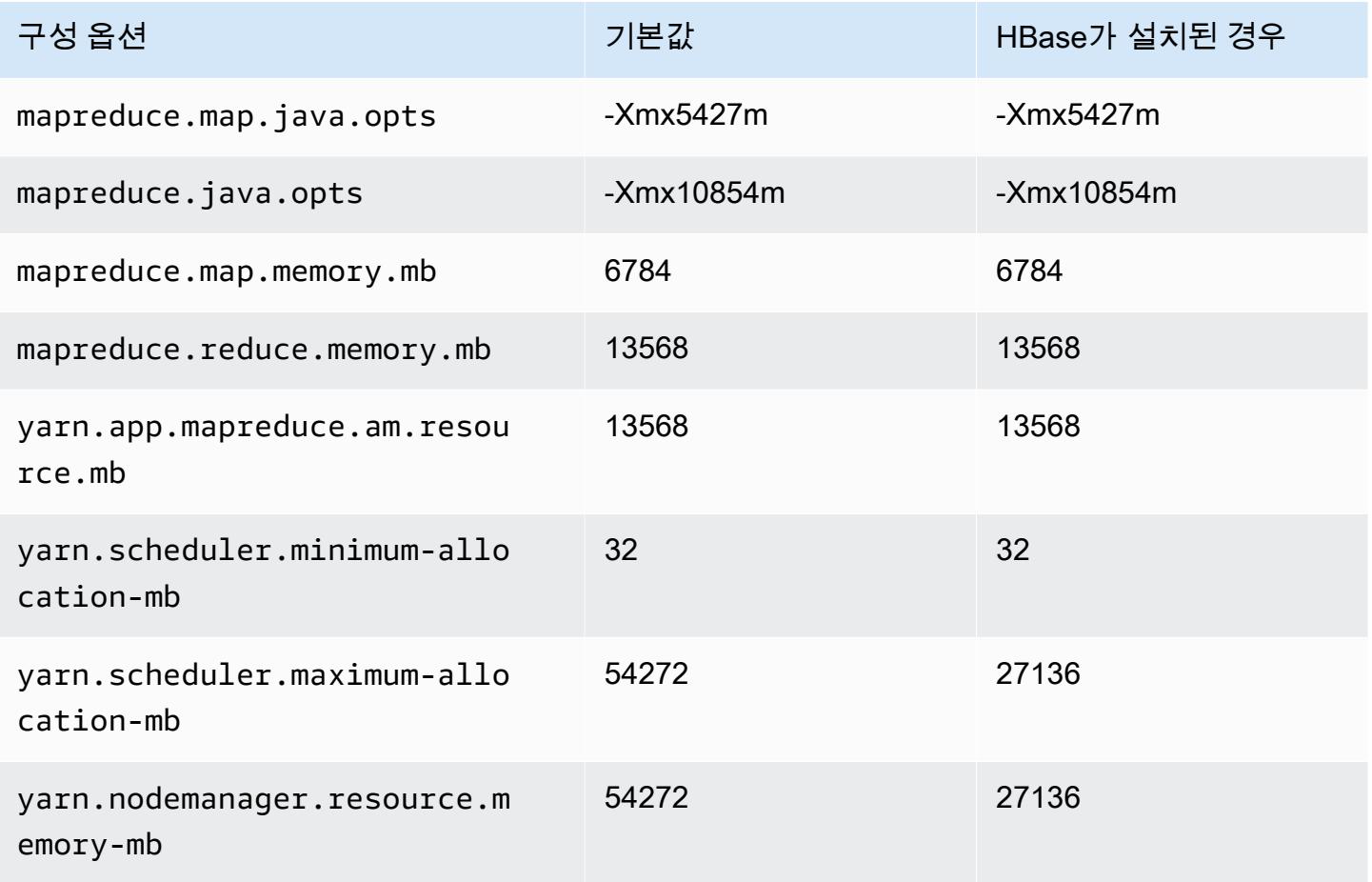

## r6gd.4xlarge

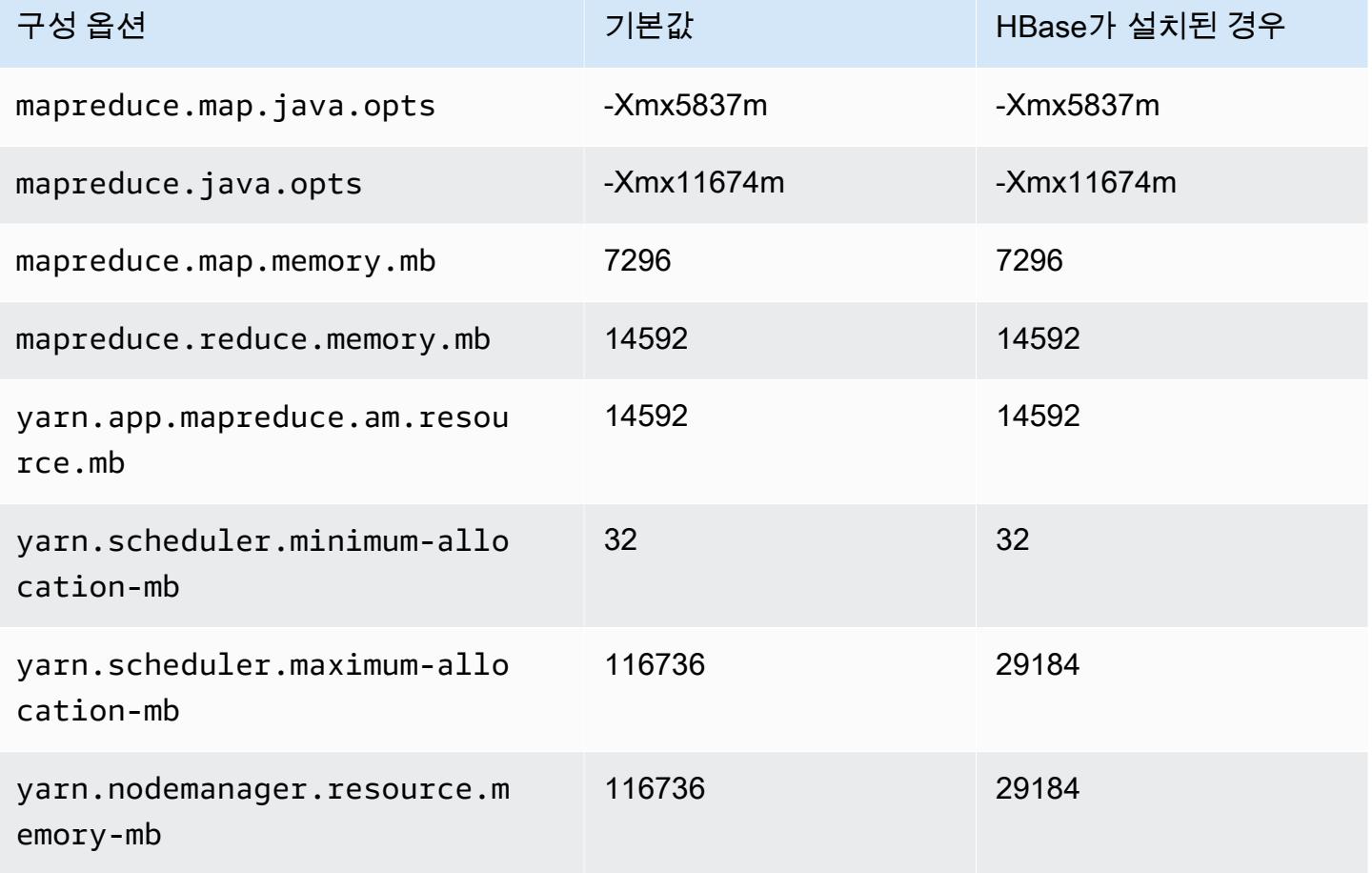

# r6gd.8xlarge

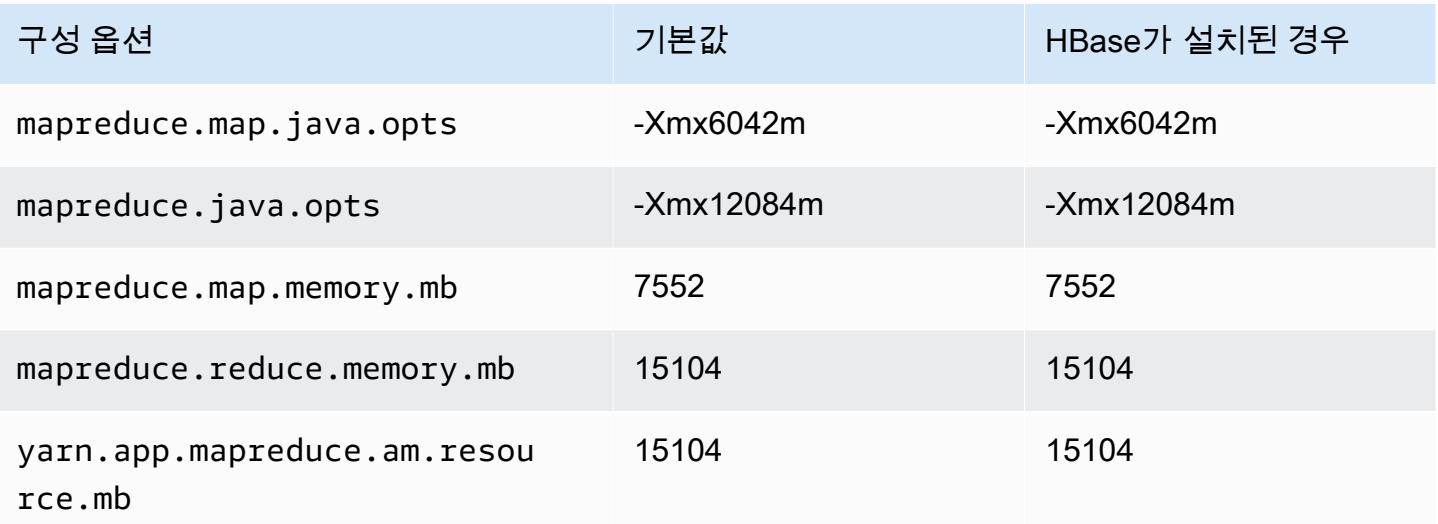

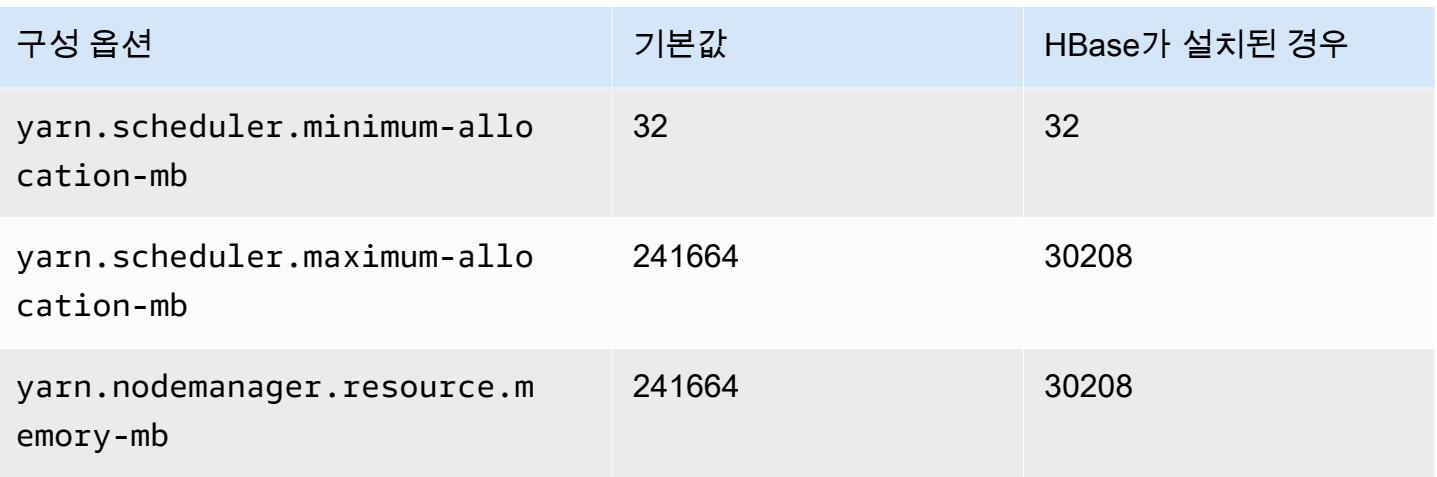

# r6gd.12xlarge

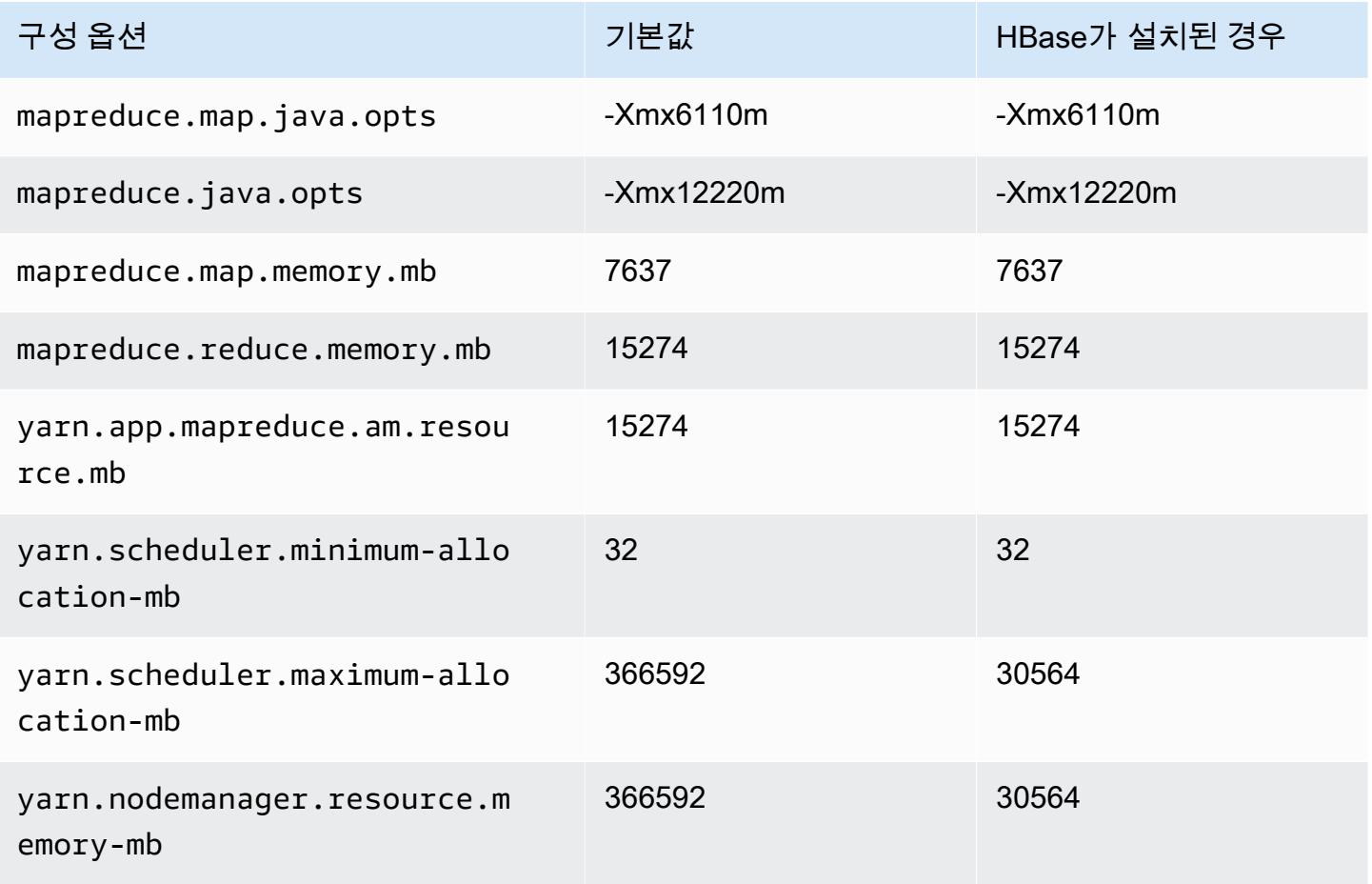

#### r6gd.16xlarge

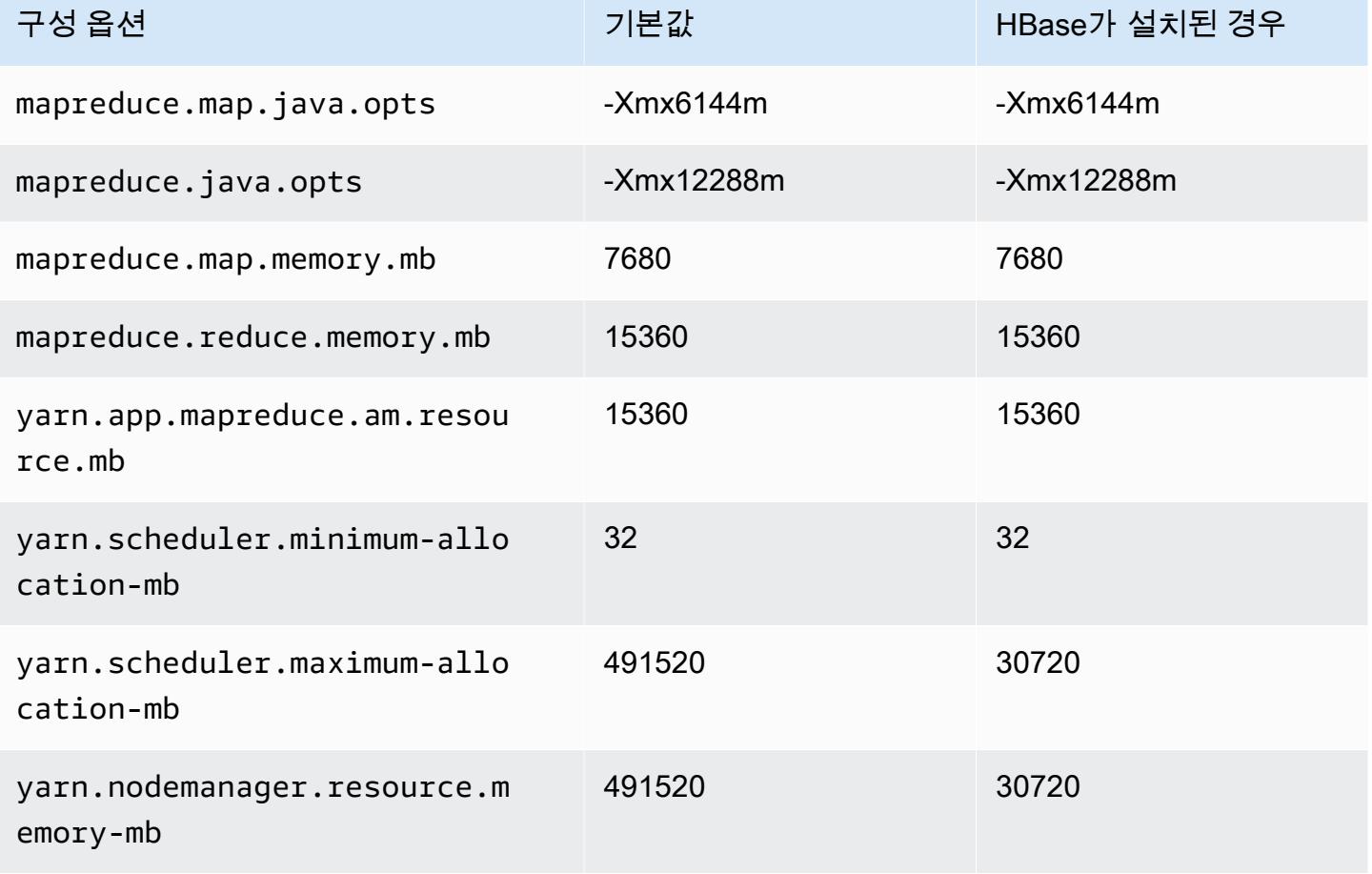

# r6i 인스턴스

#### r6i.xlarge

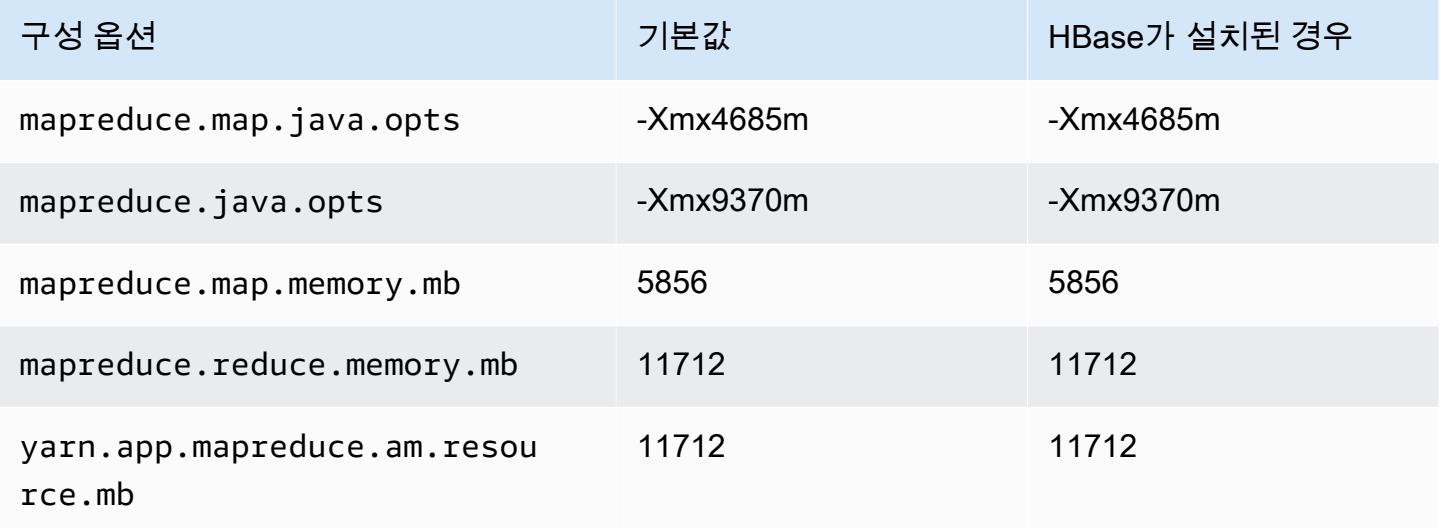

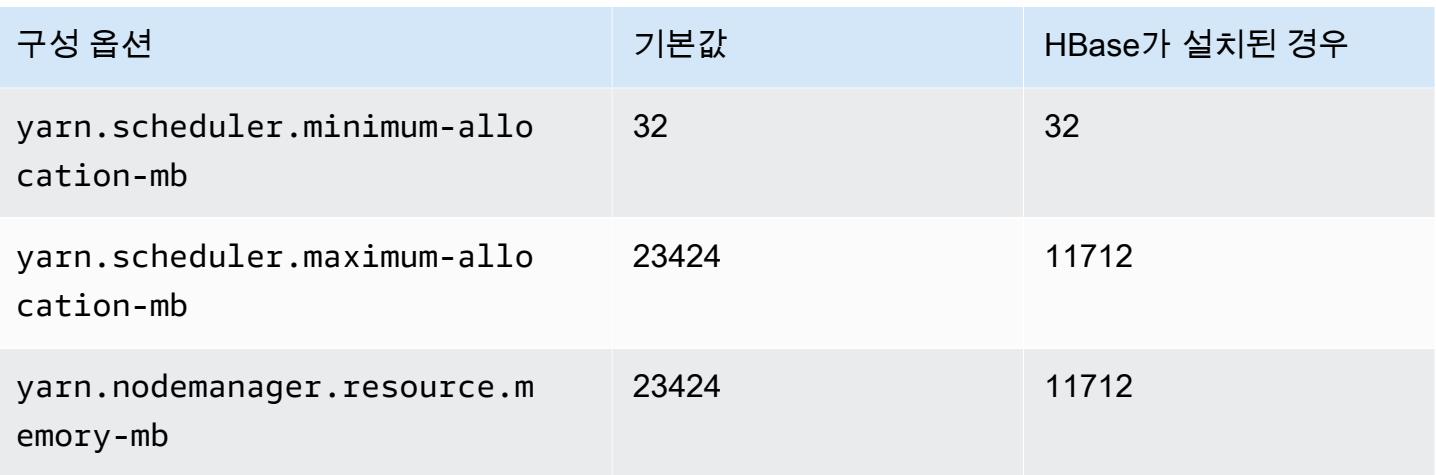

# r6g.2xlarge

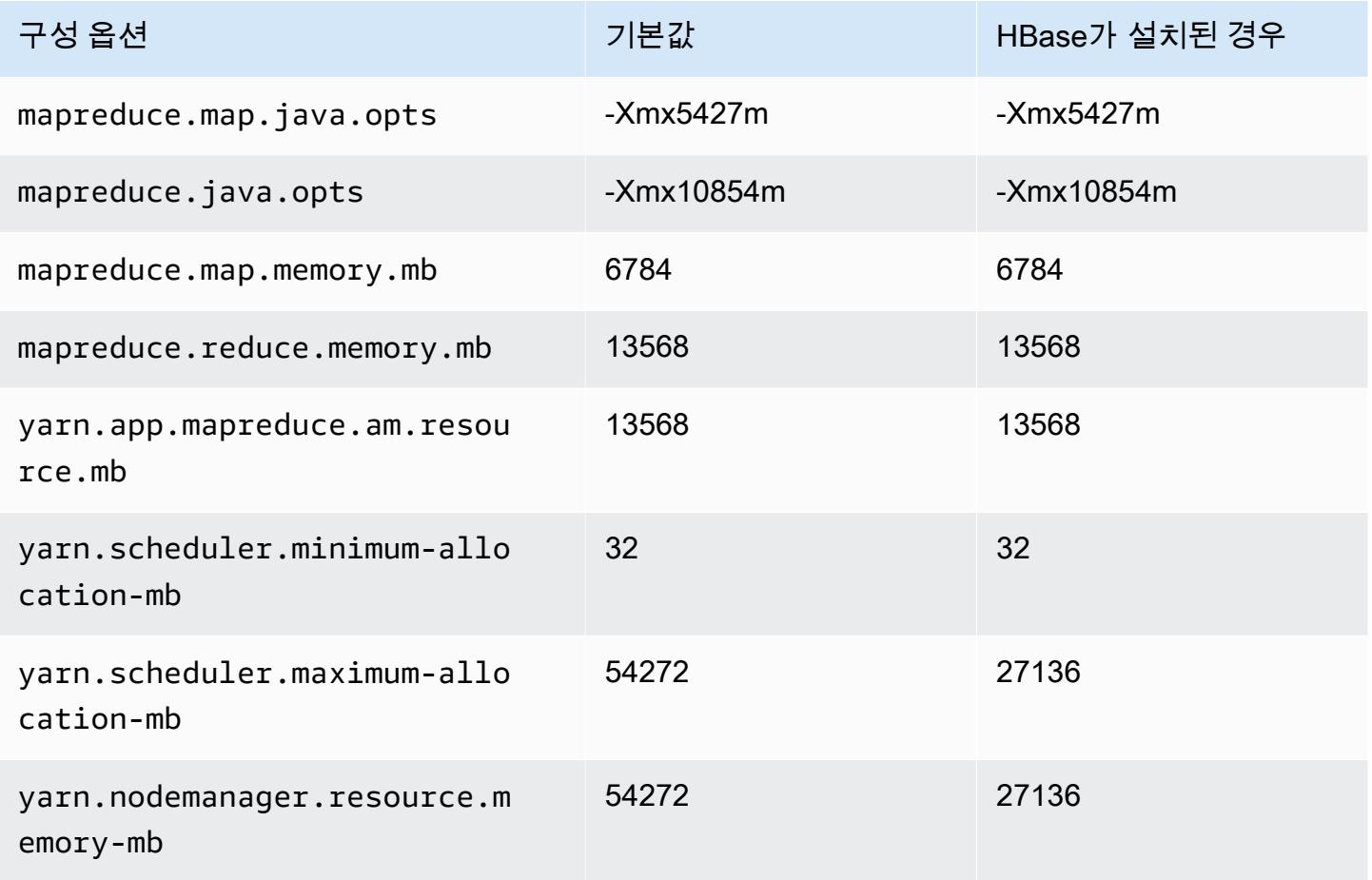

# r6i.4xlarge

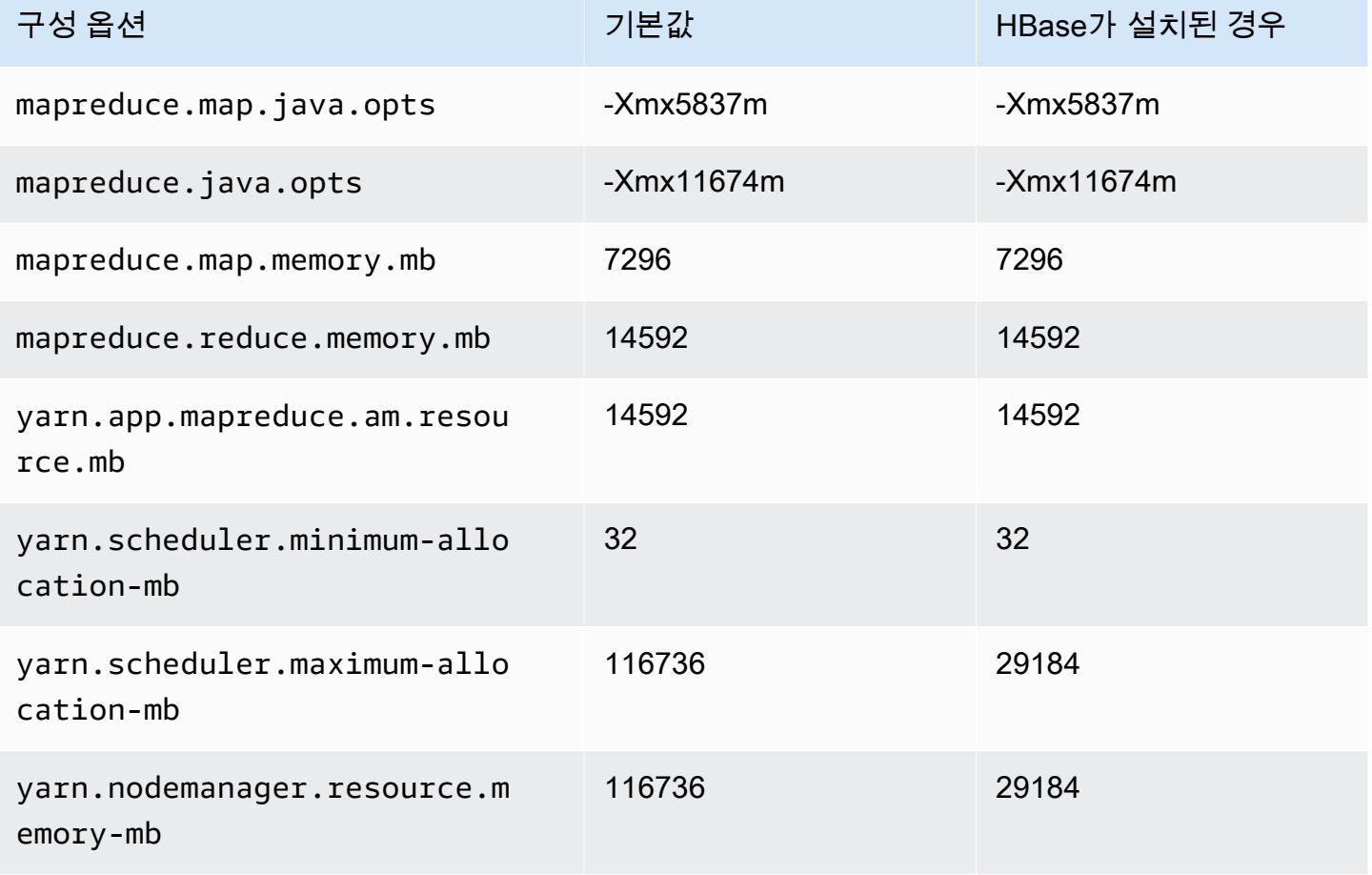

# r6i.8xlarge

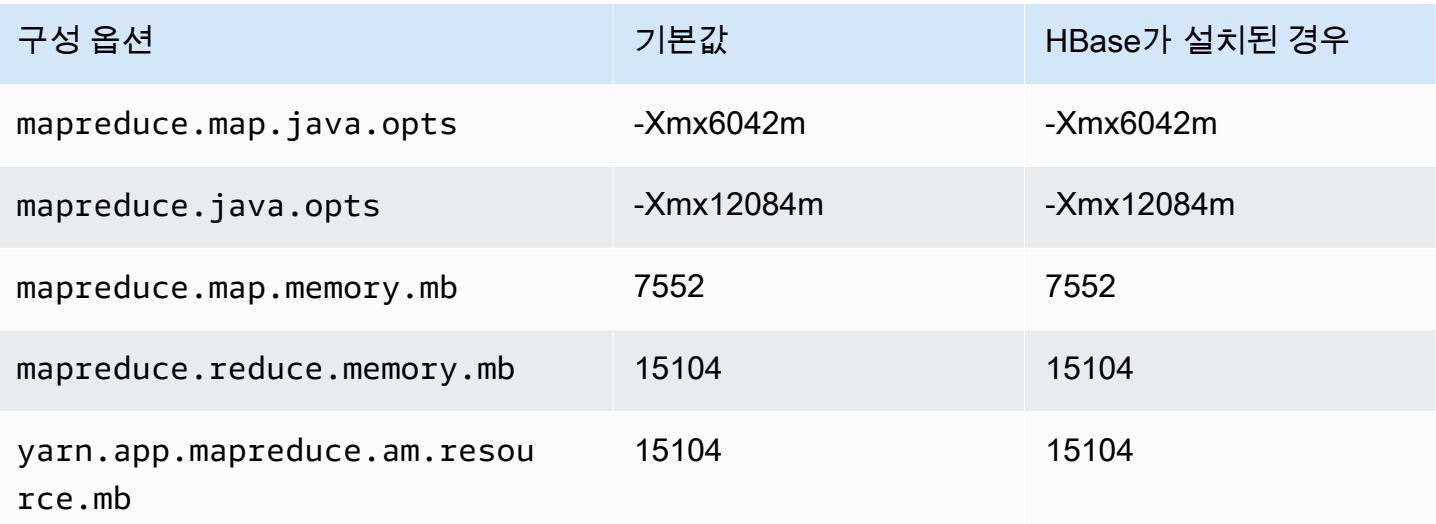

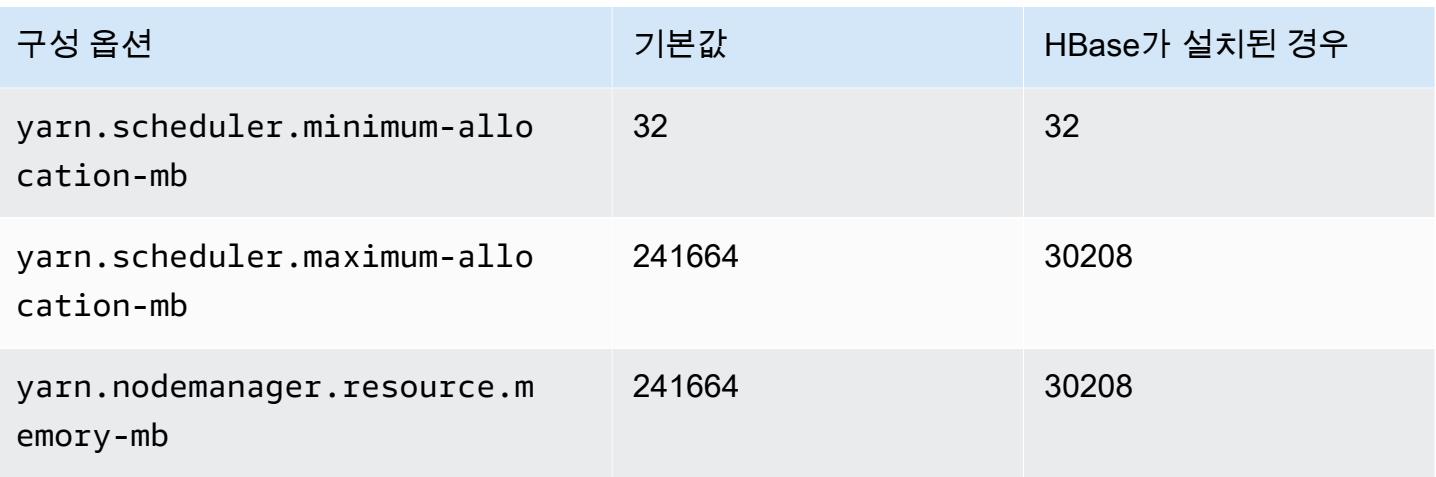

# r6i.12xlarge

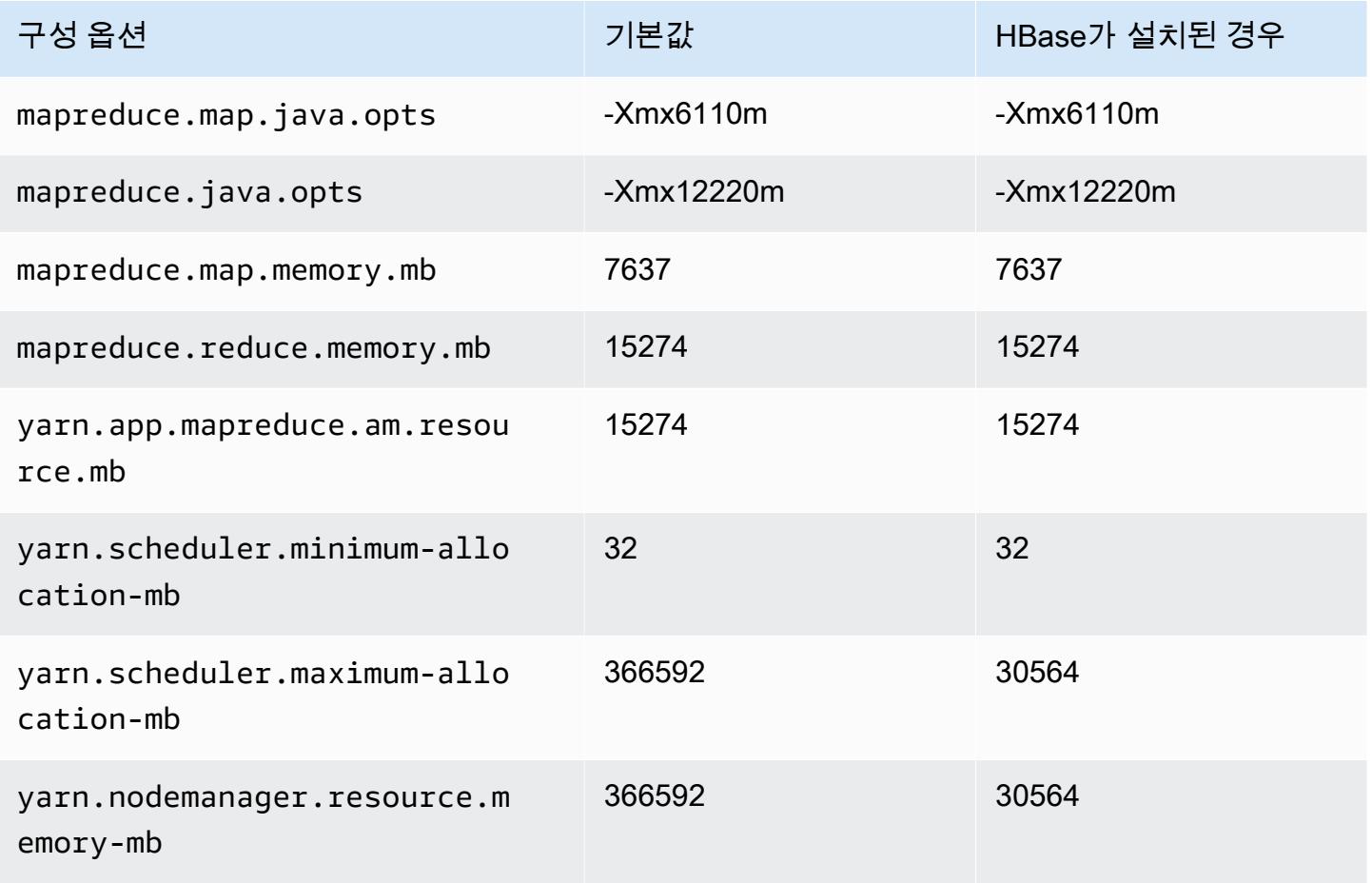

## r6i.16xlarge

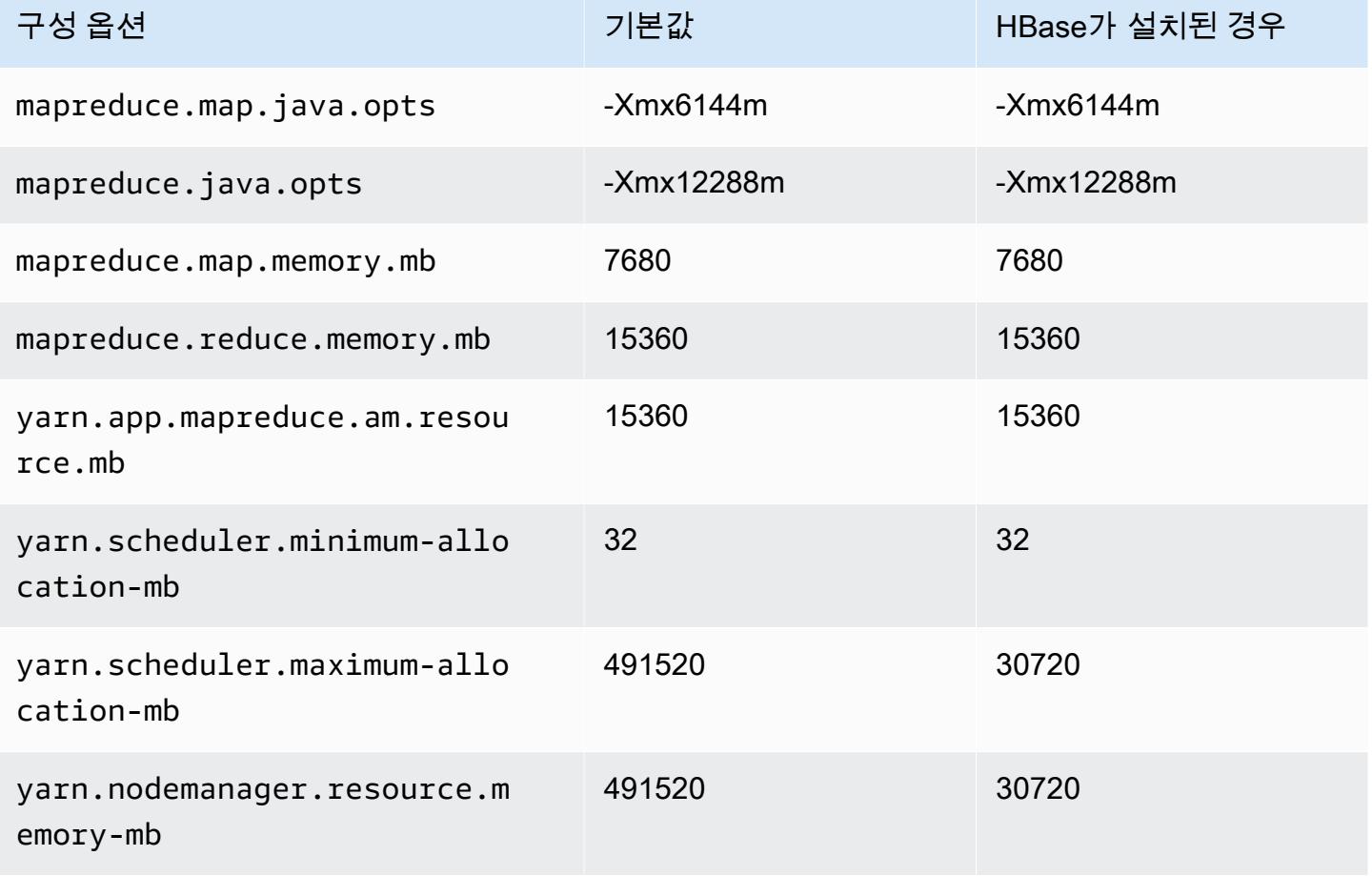

### r6i.24xlarge

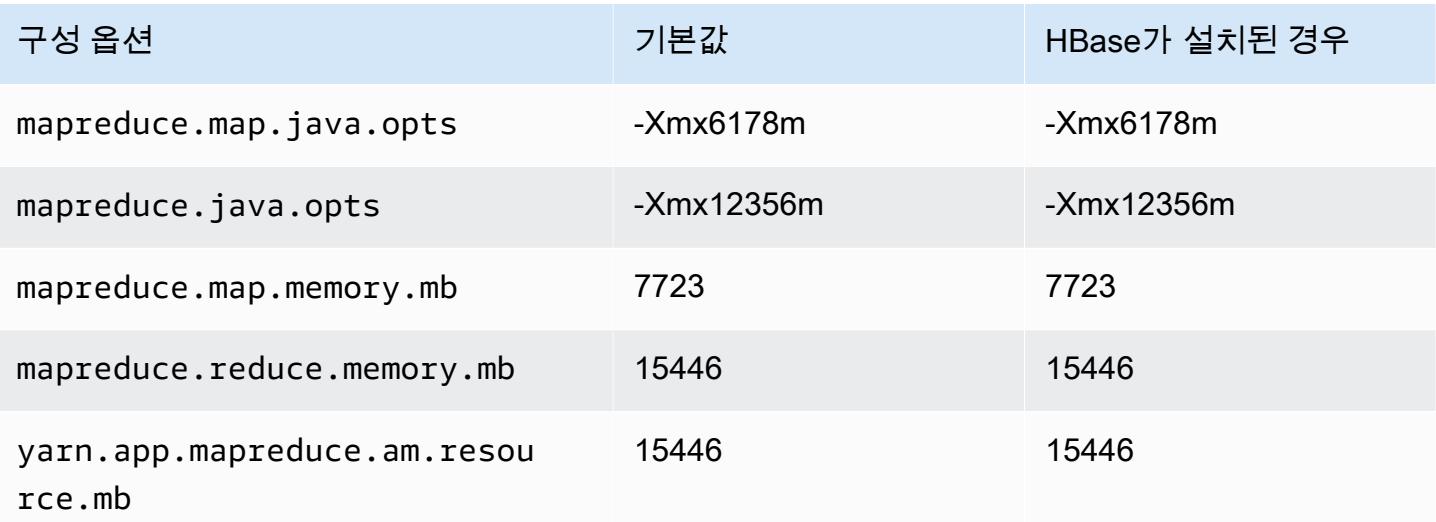

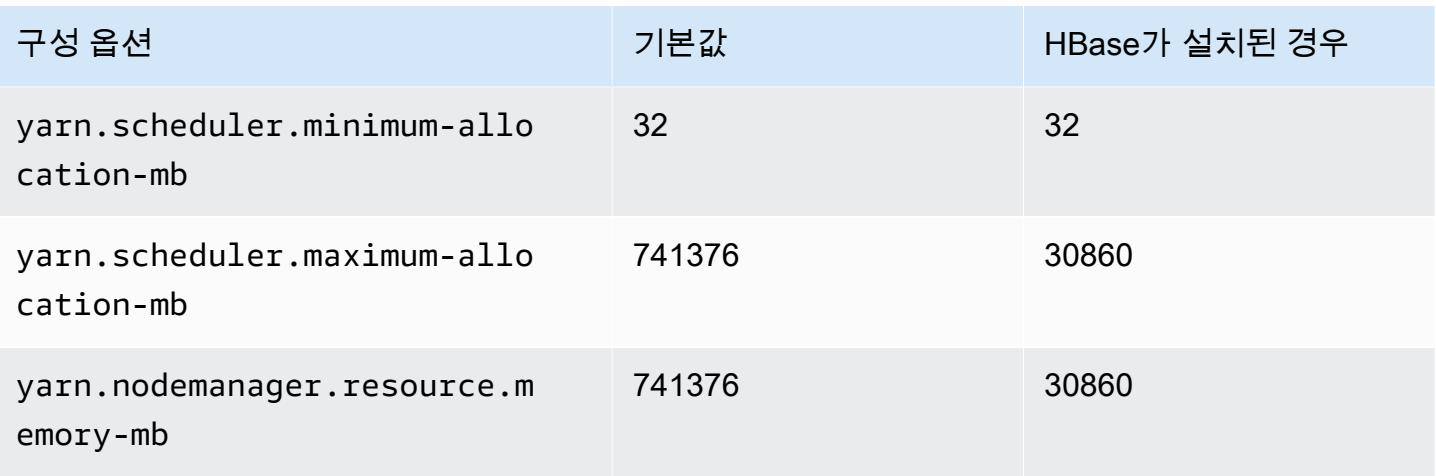

# r6i.32xlarge

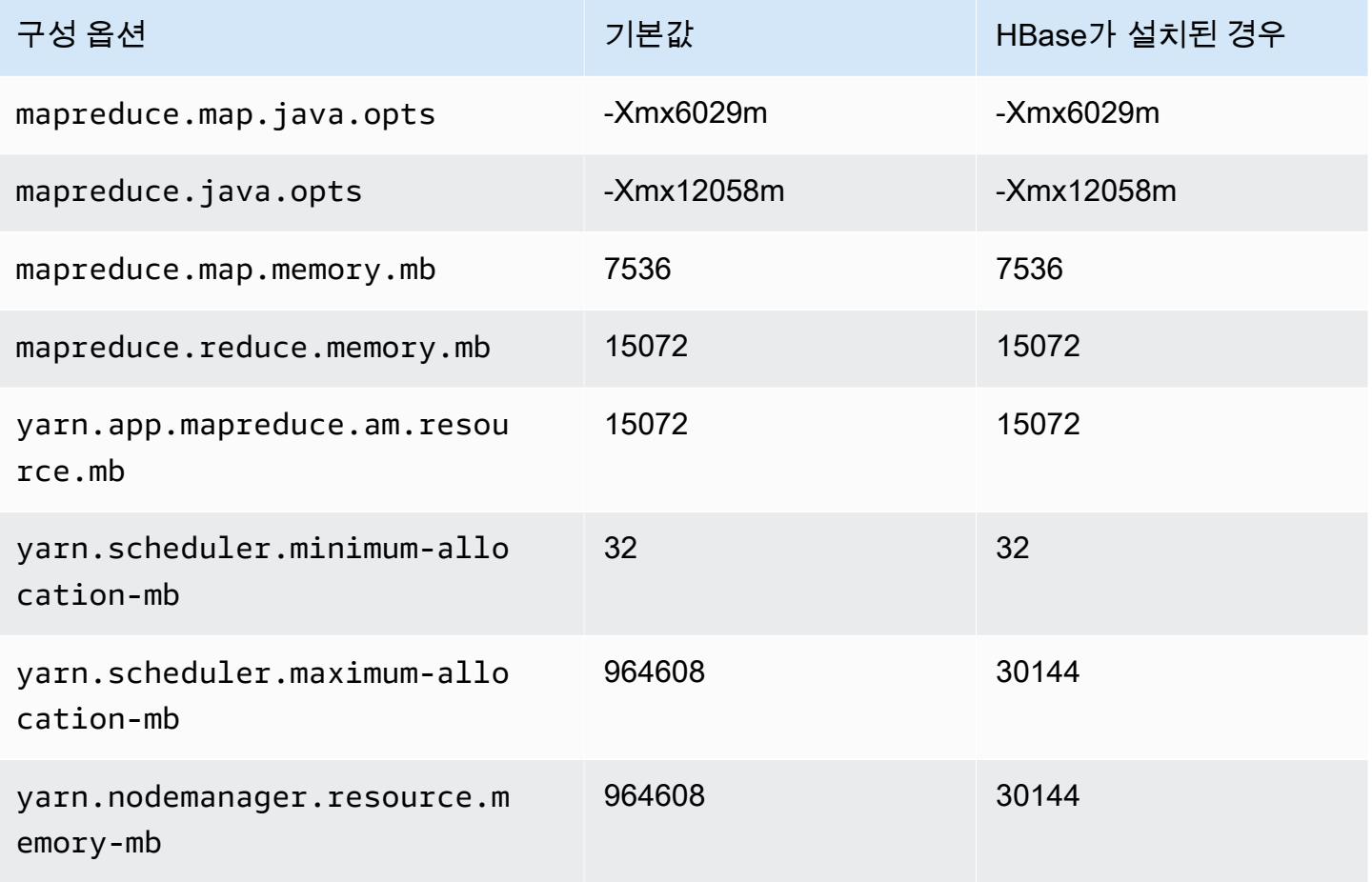

## r6id 인스턴스

# r6id.xlarge

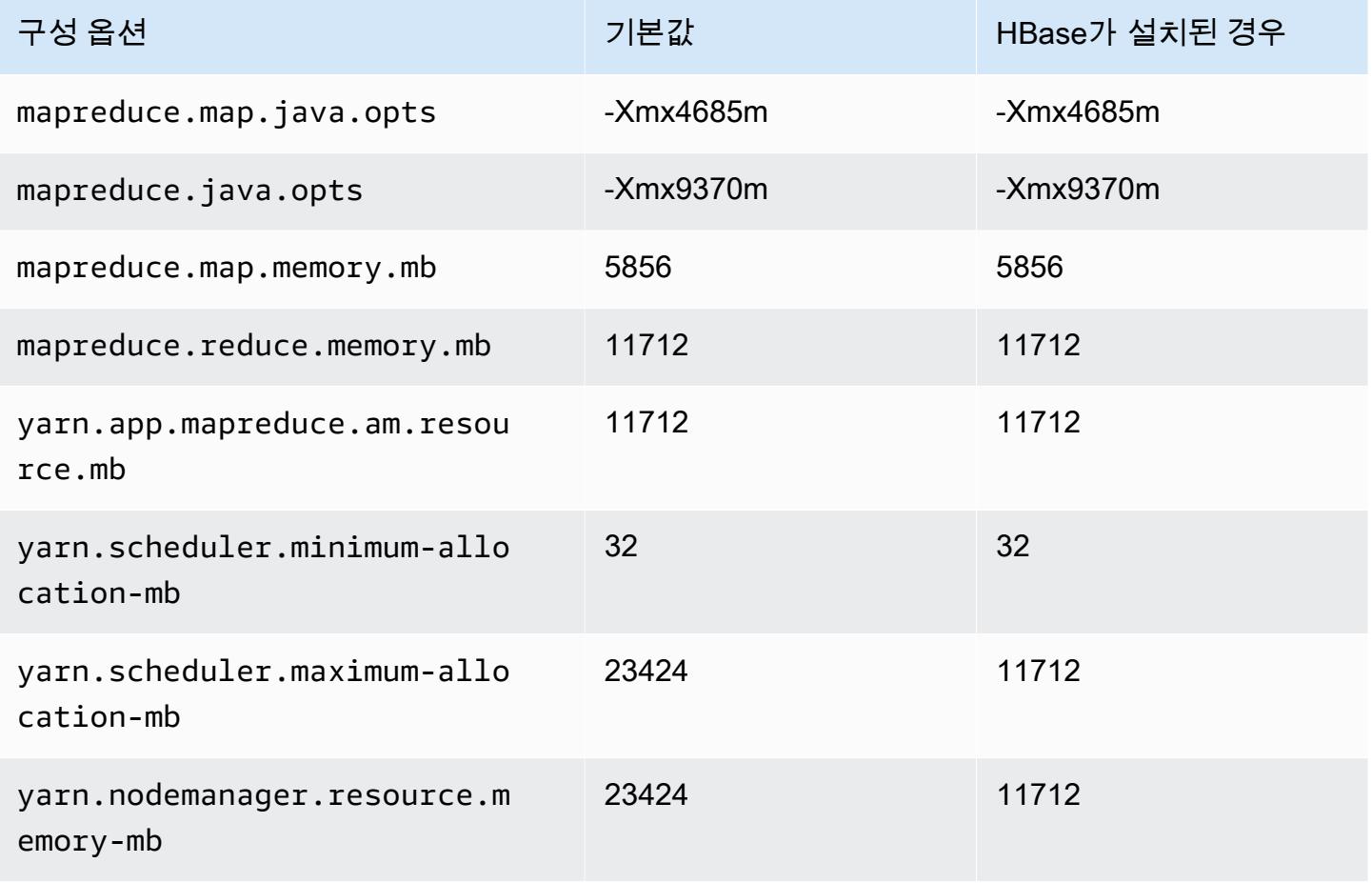

## r6id.2xlarge

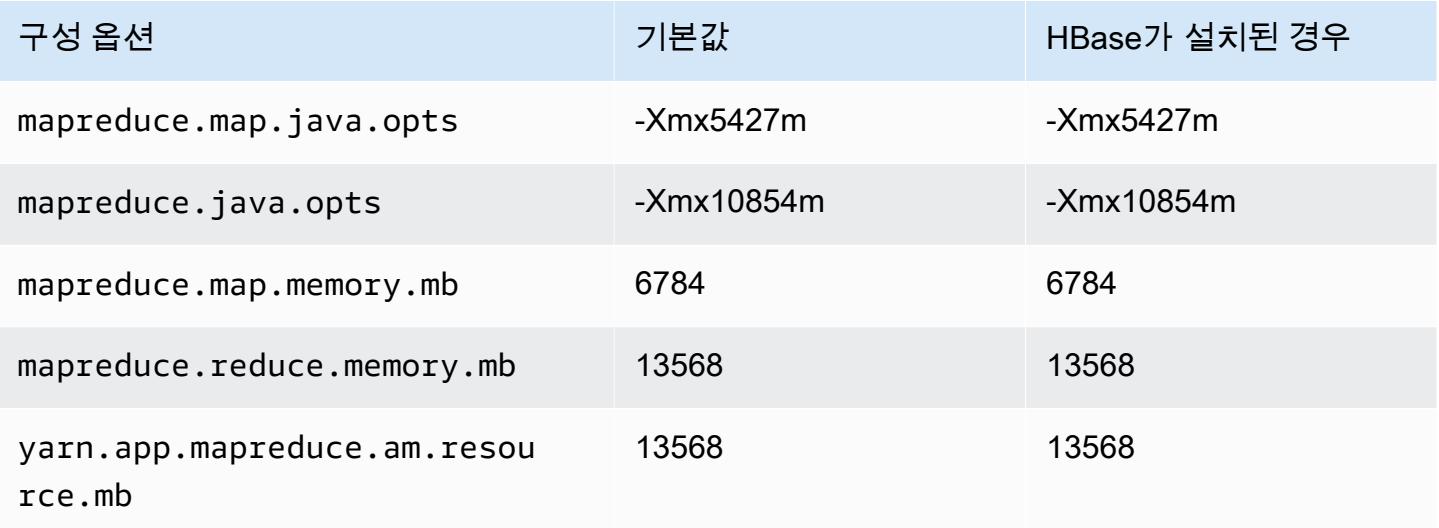

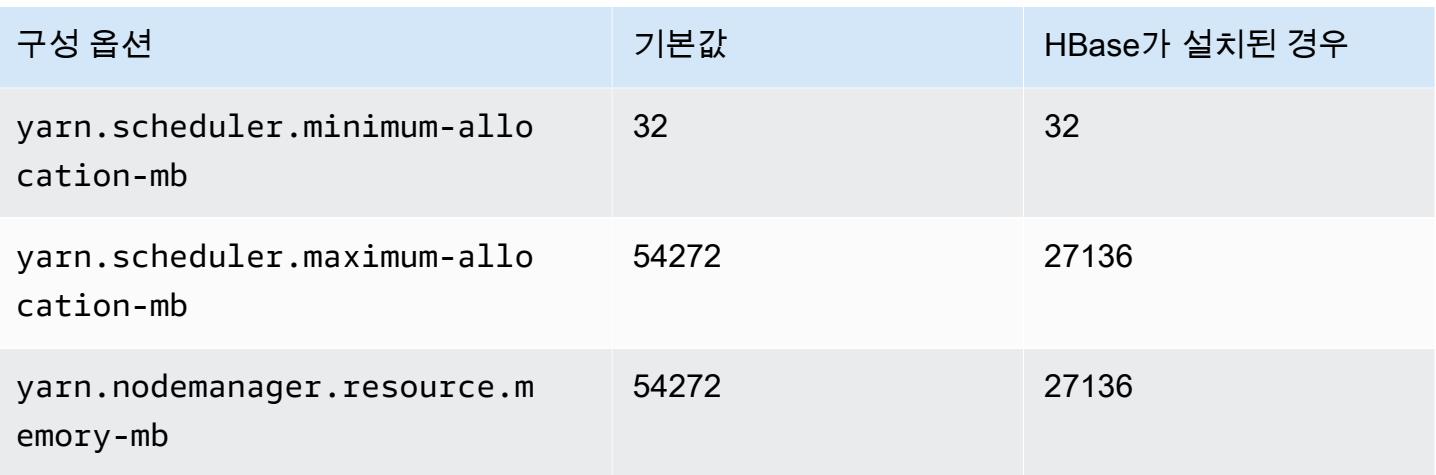

# r6id.4xlarge

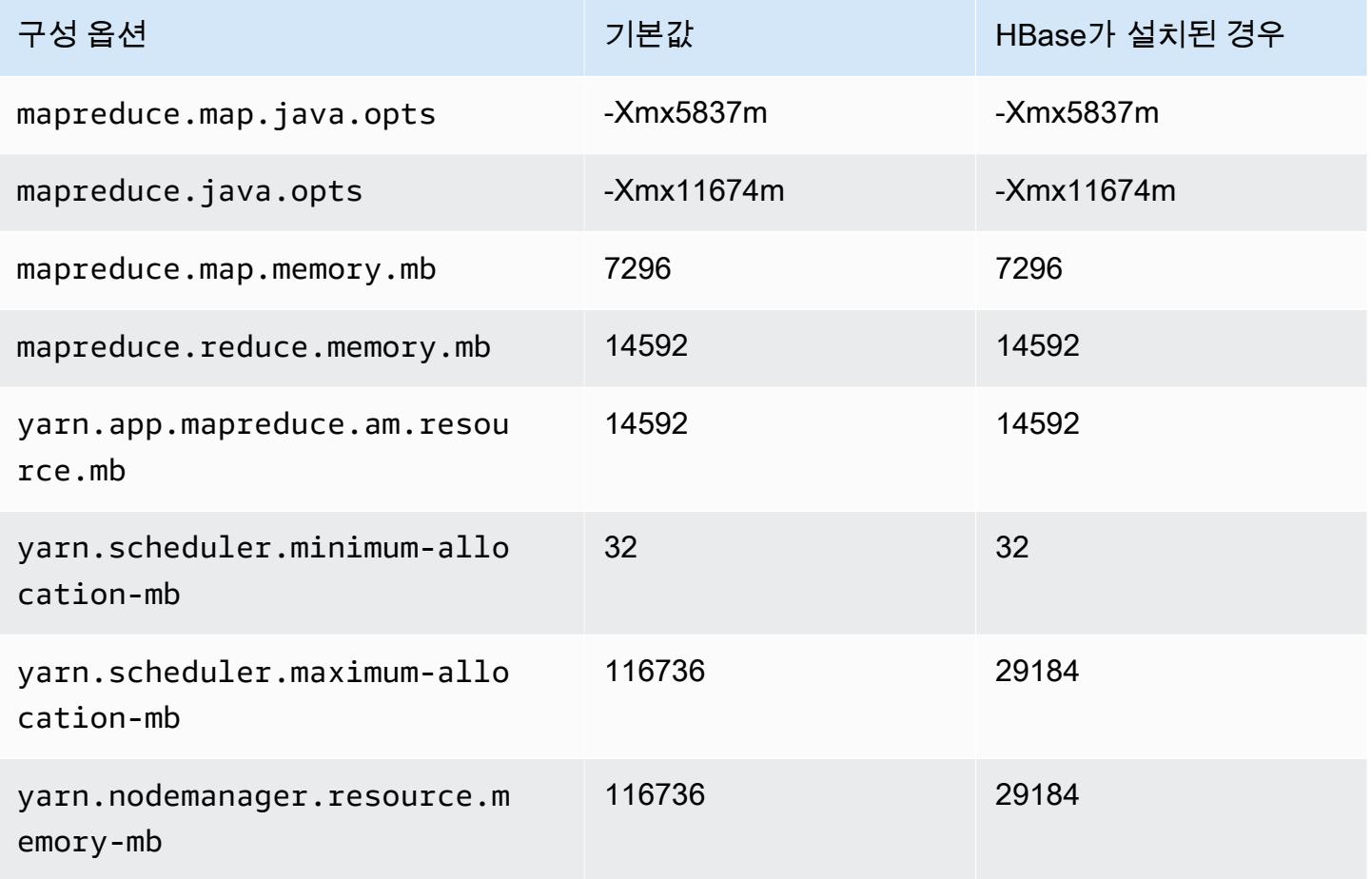

## r6id.8xlarge

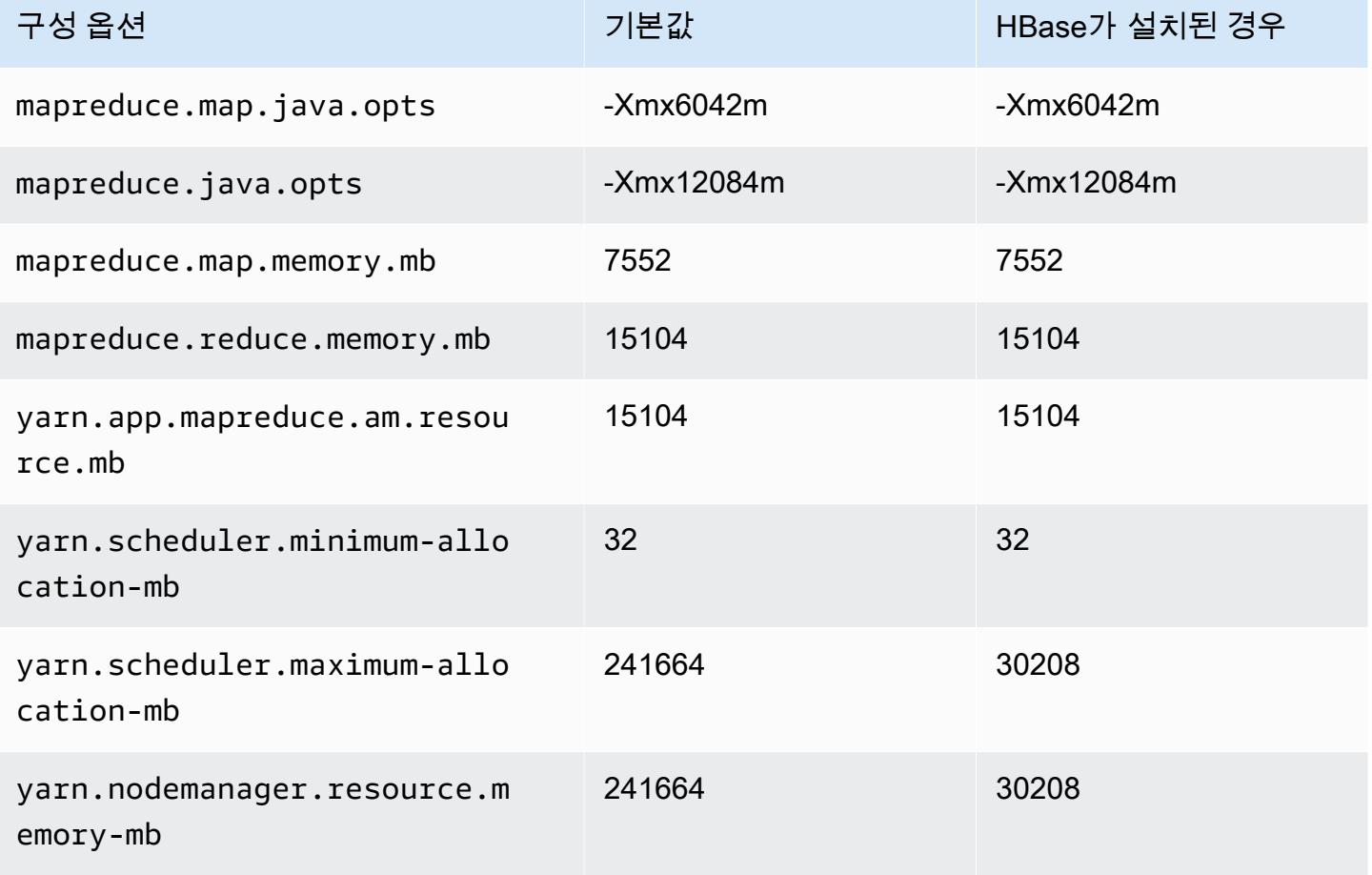

#### r6id.12xlarge

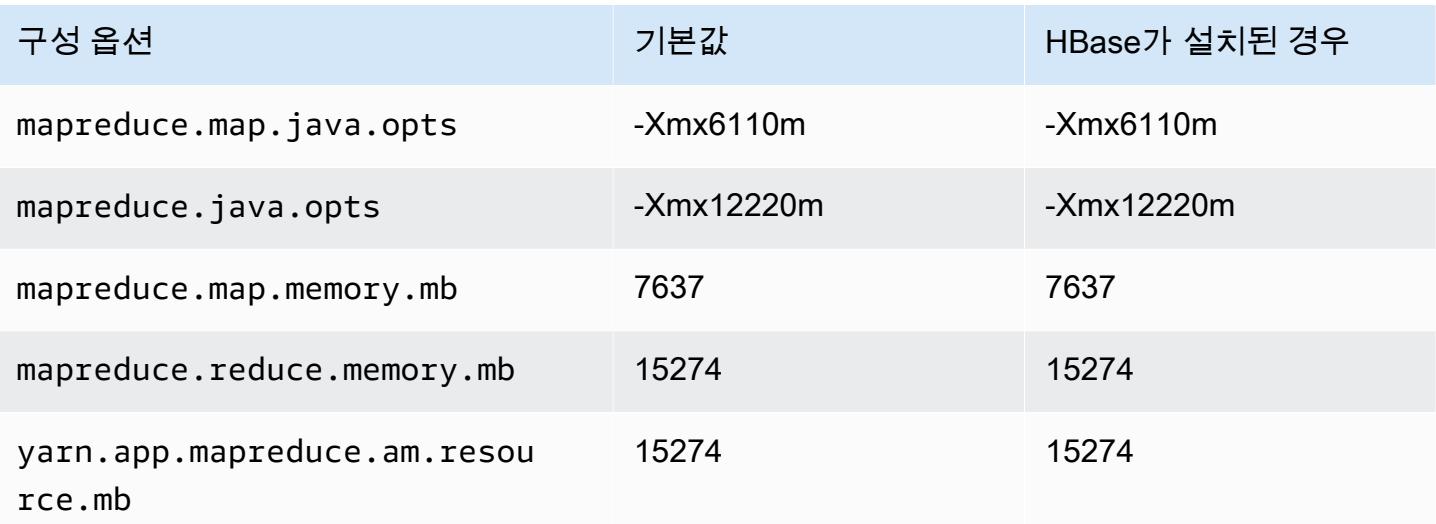

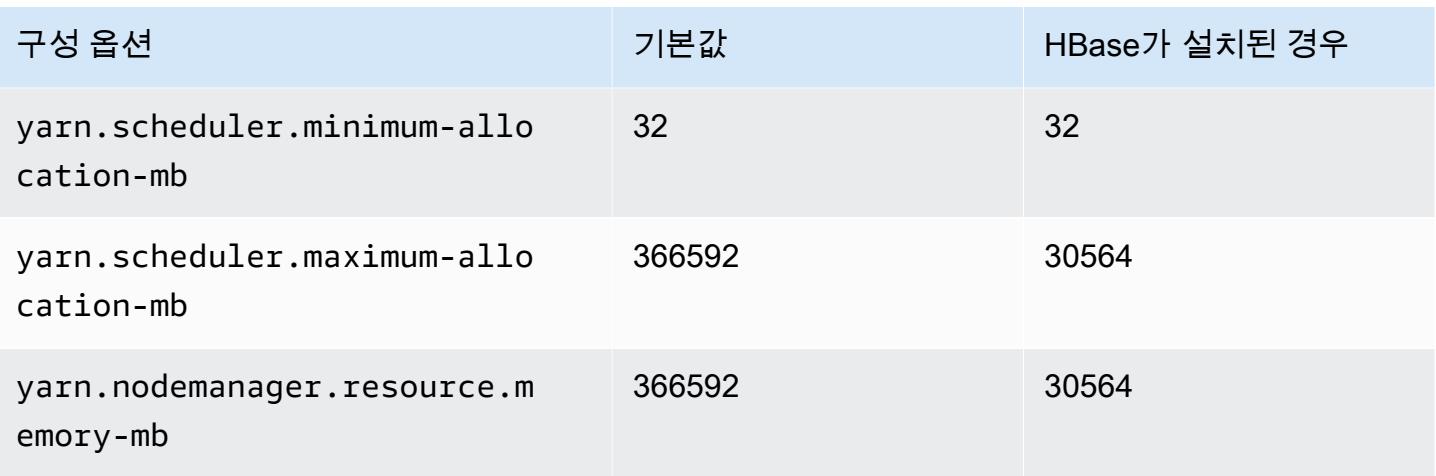

# r6id.16xlarge

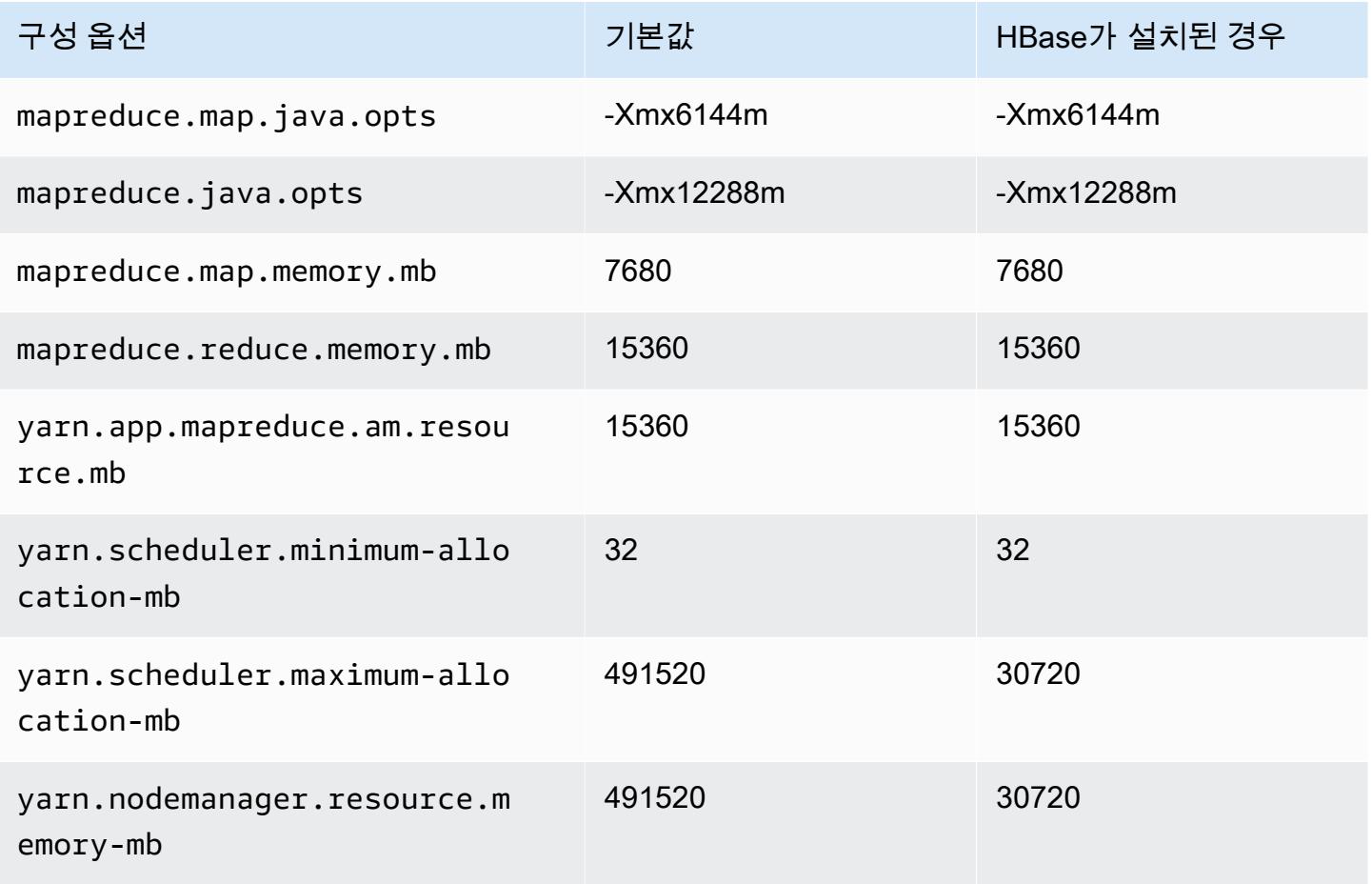
#### r6id.24xlarge

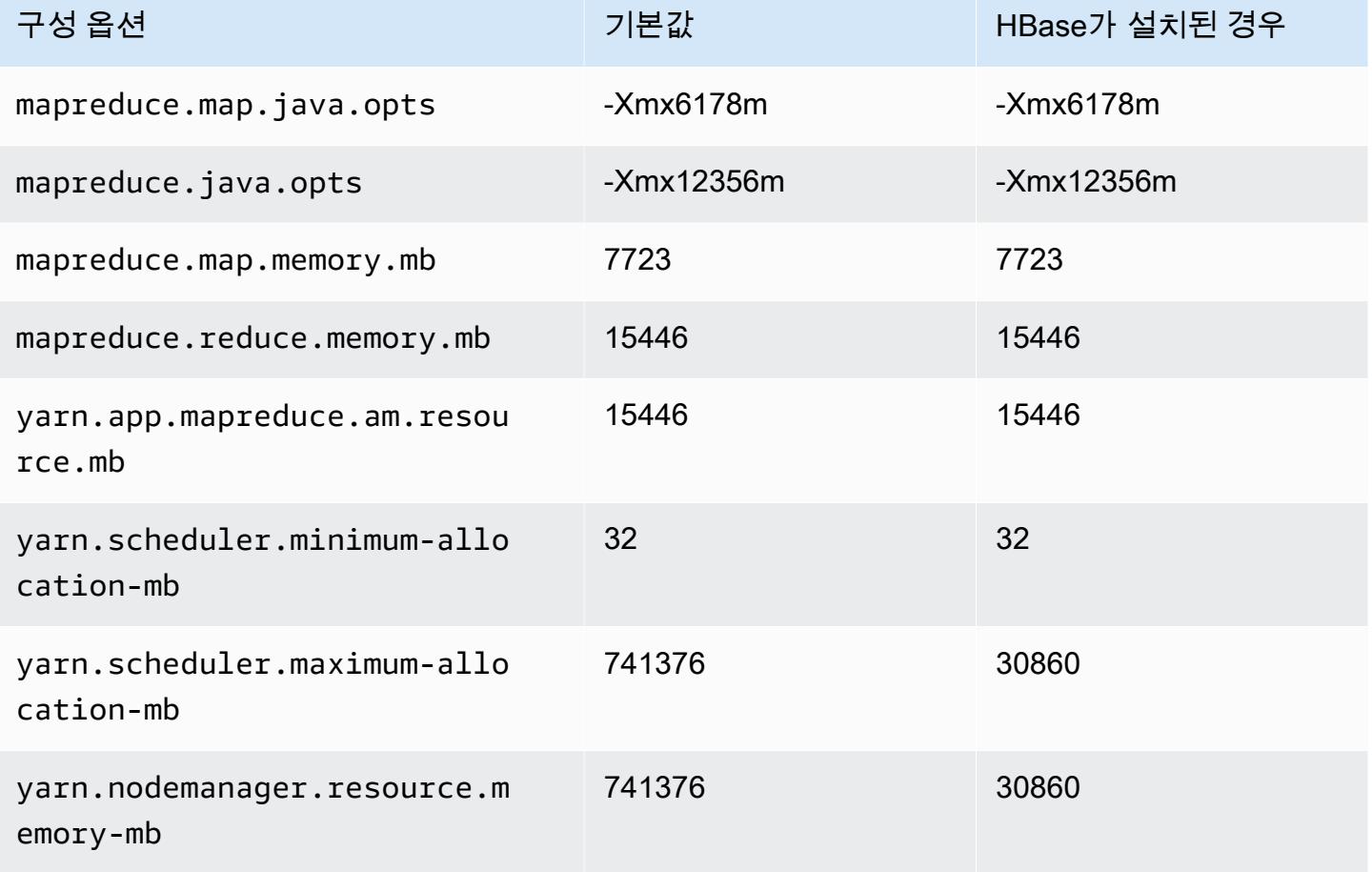

#### r6id.32xlarge

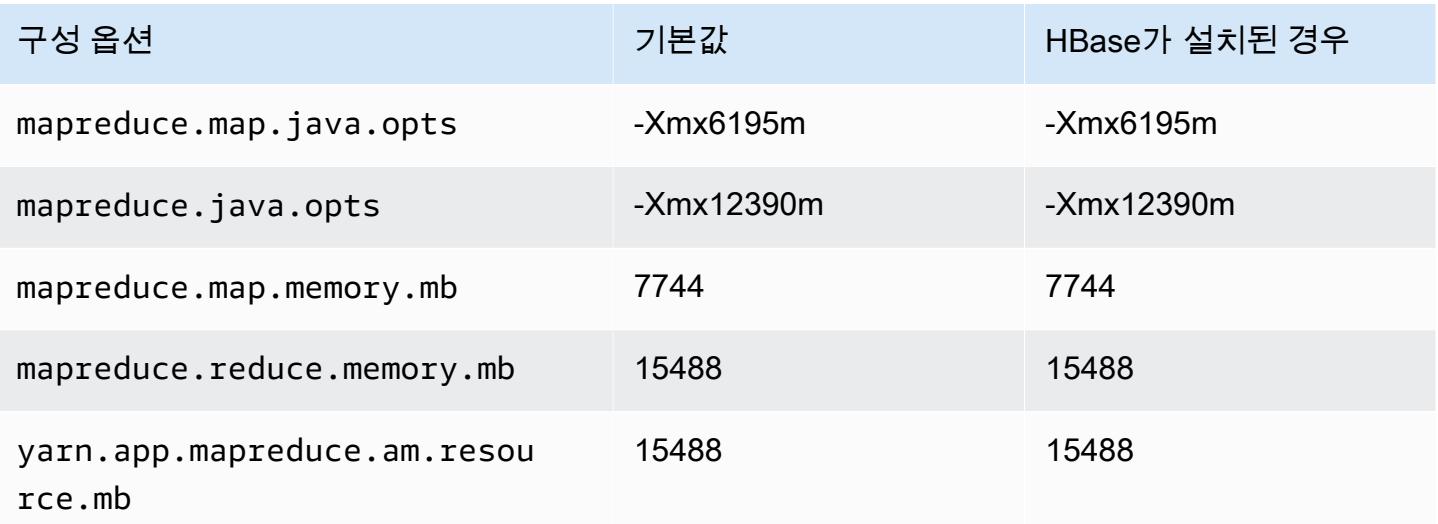

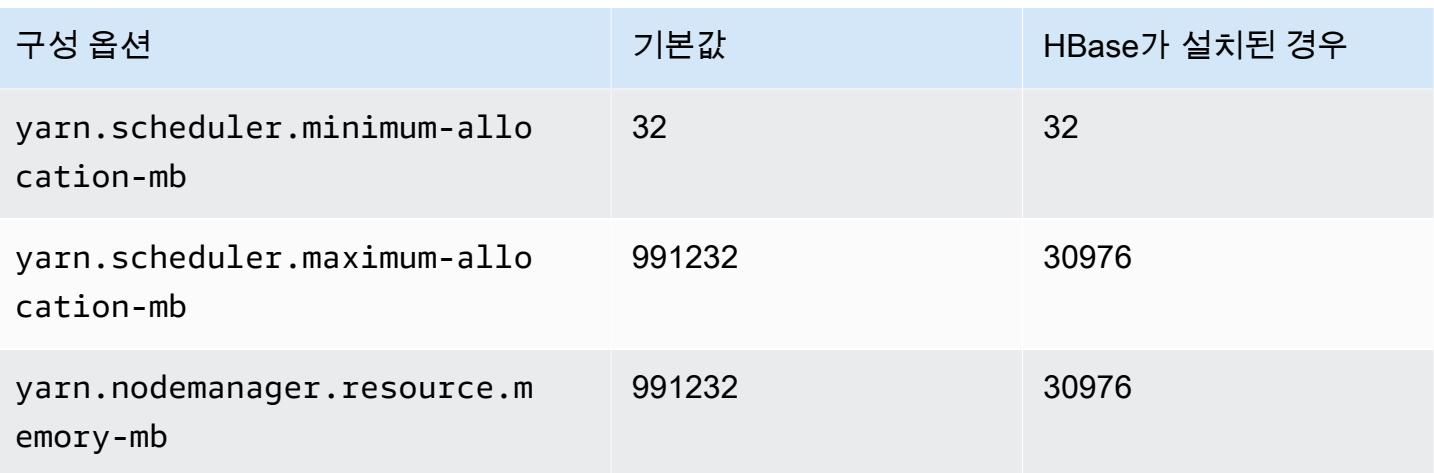

# r6idn 인스턴스

# r6idn.xlarge

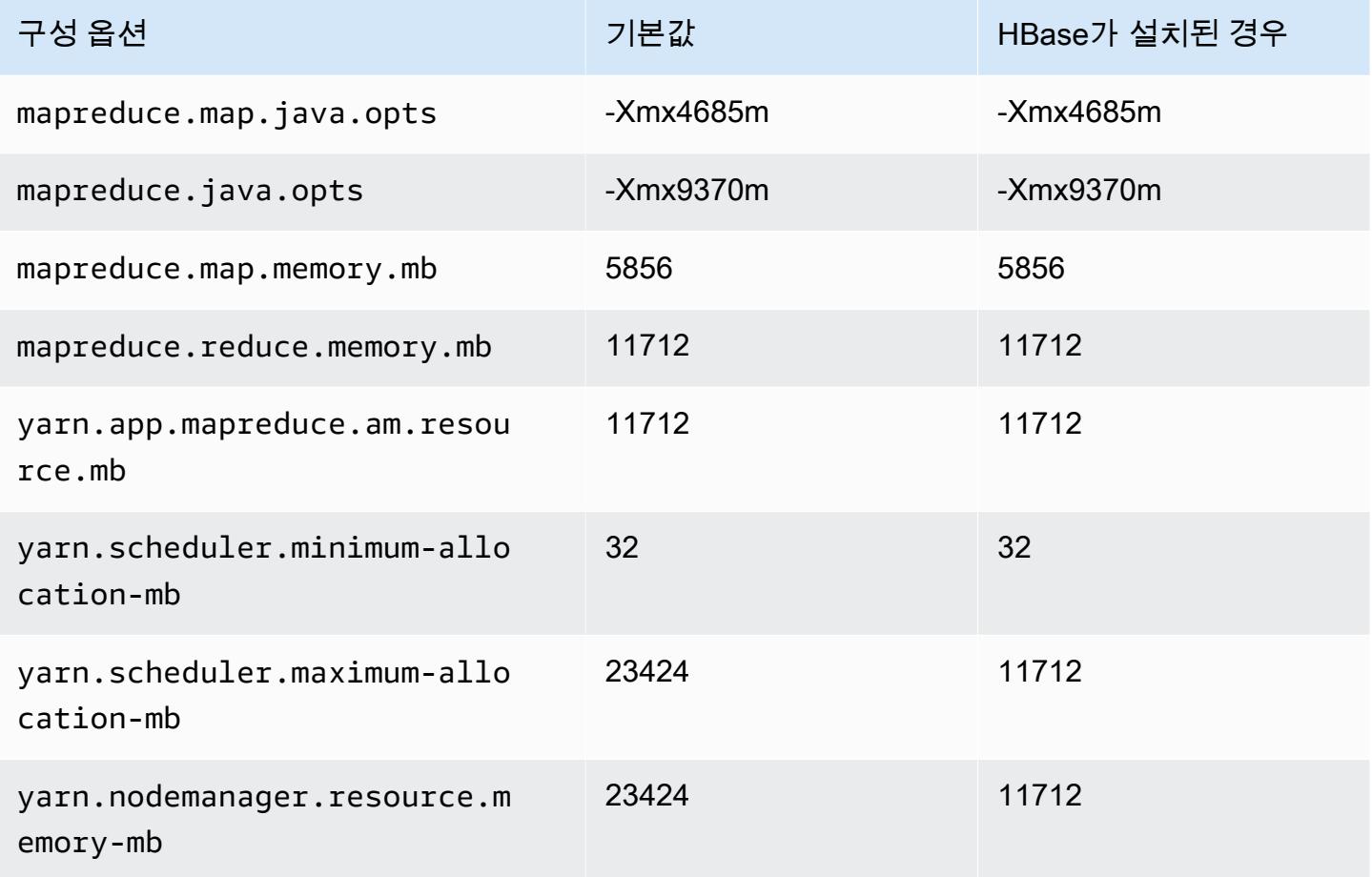

#### r6idn.2xlarge

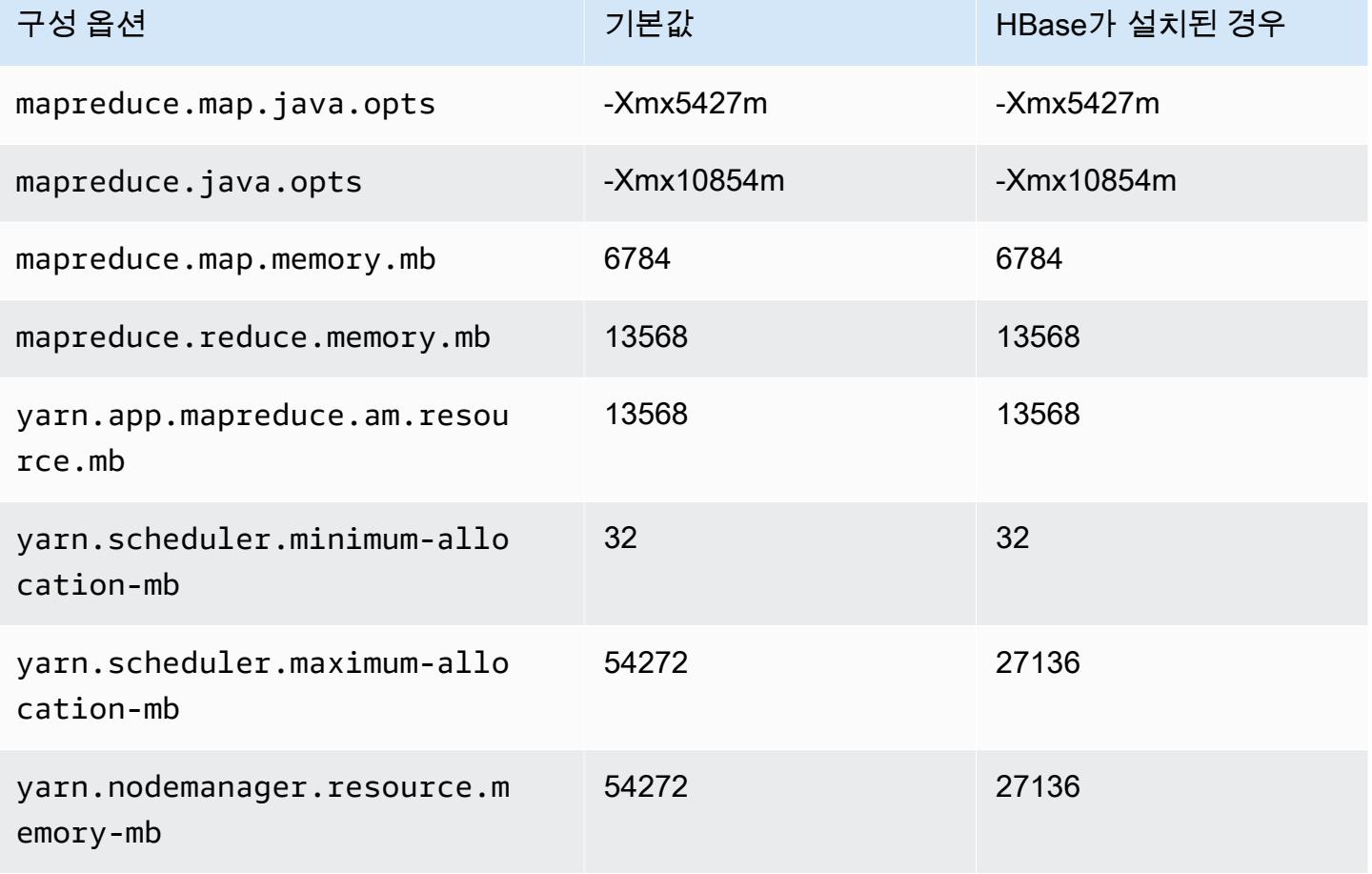

# r6idn.4xlarge

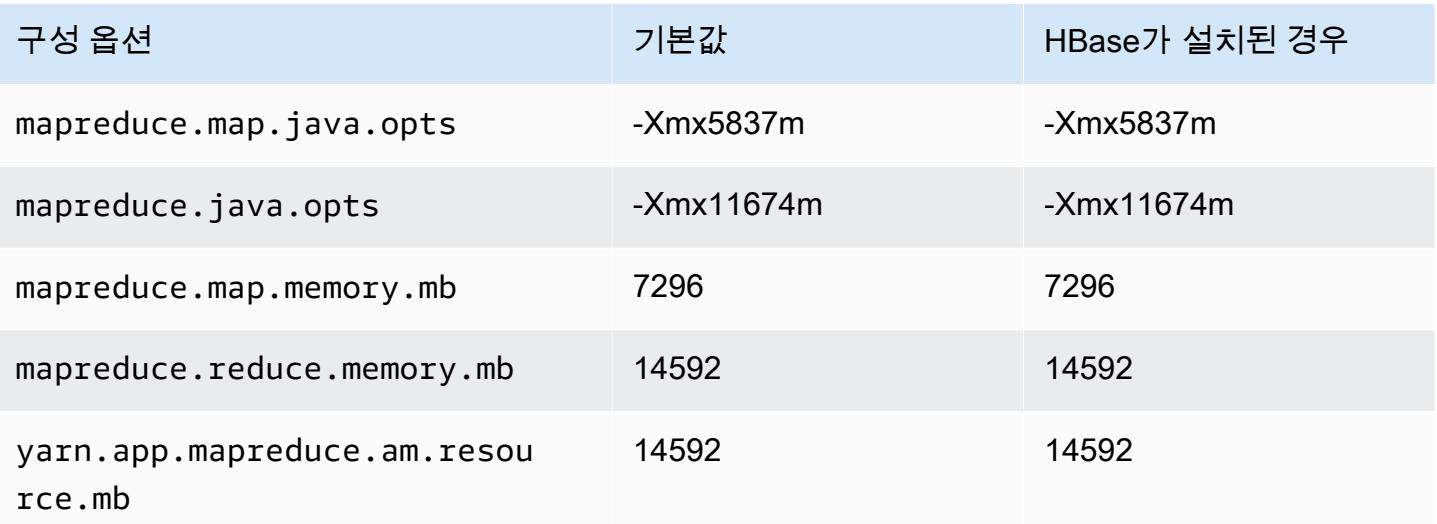

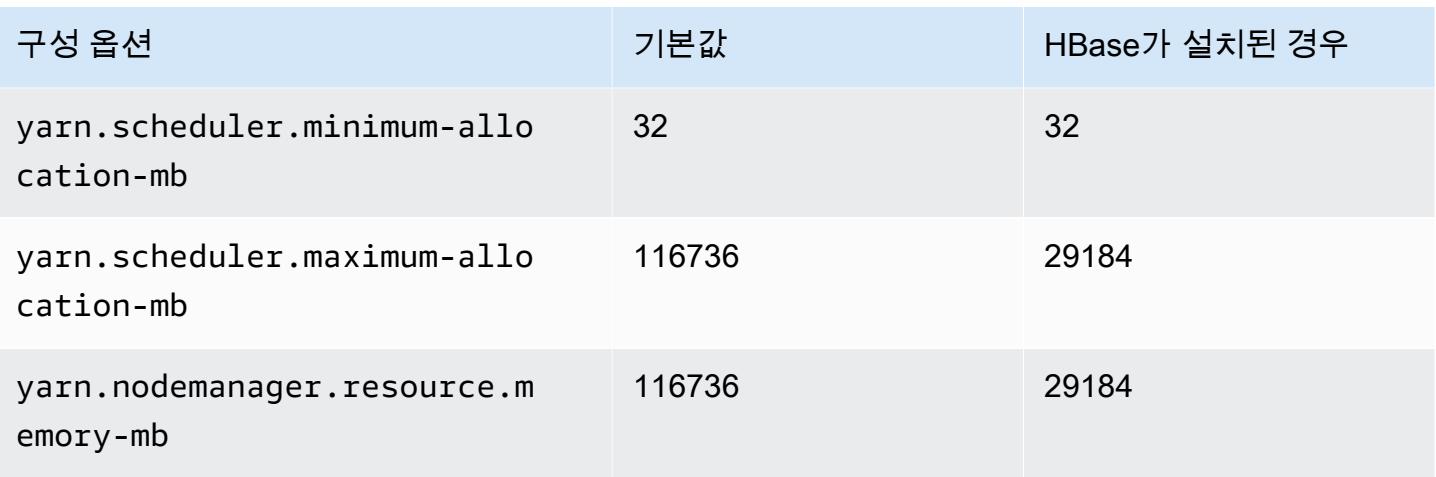

# r6idn.8xlarge

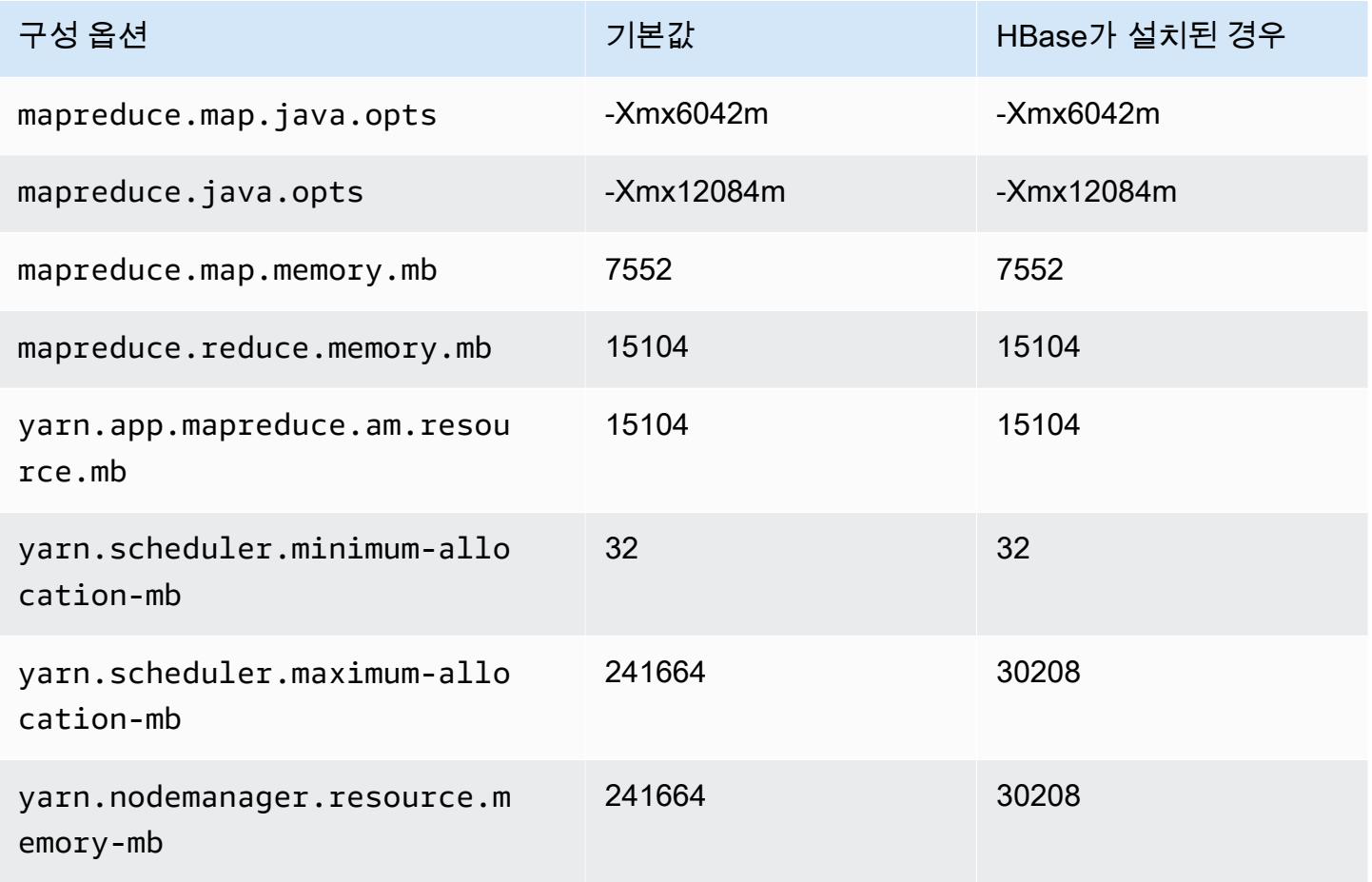

#### r6idn.12xlarge

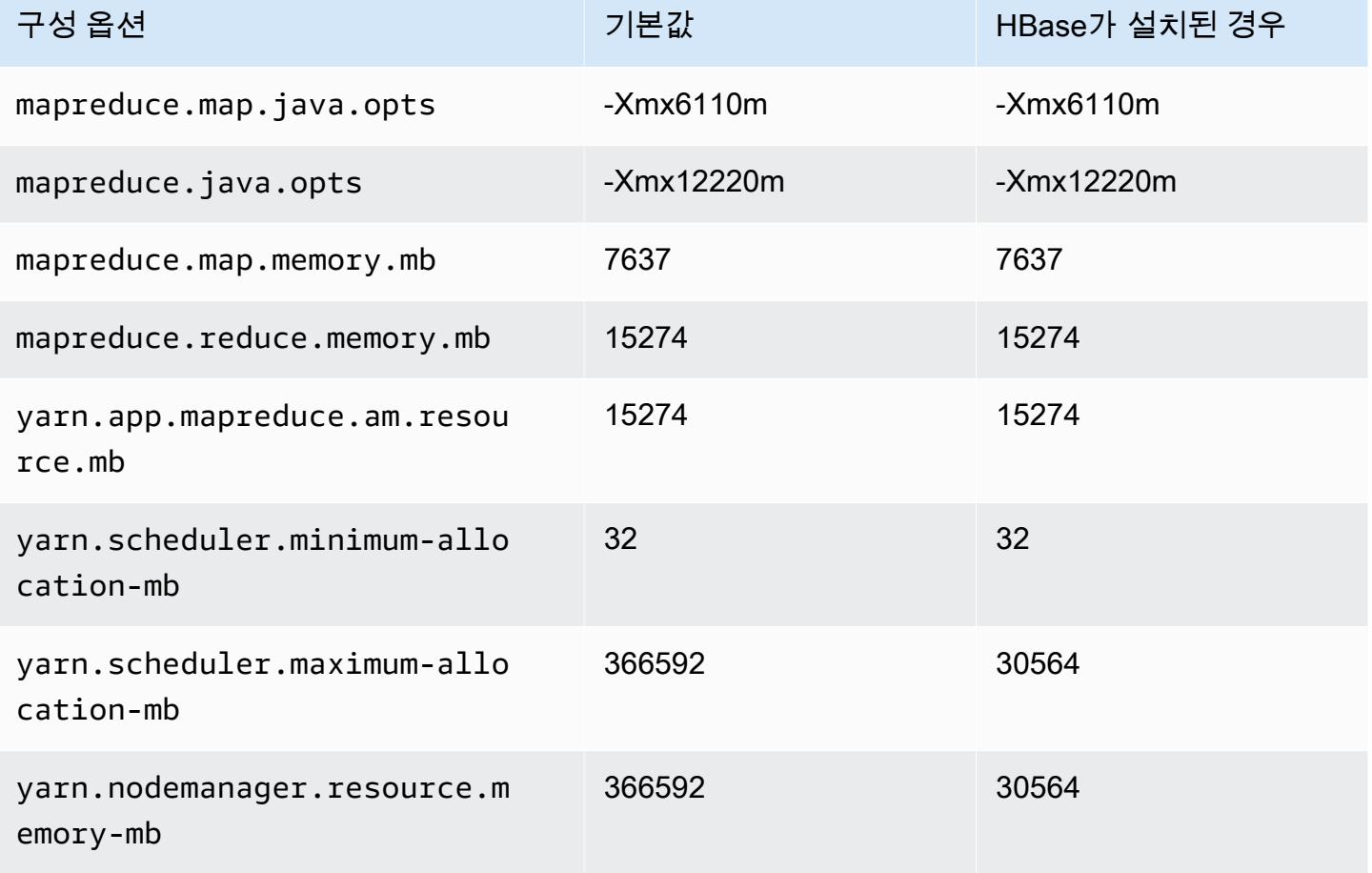

# r6idn.16xlarge

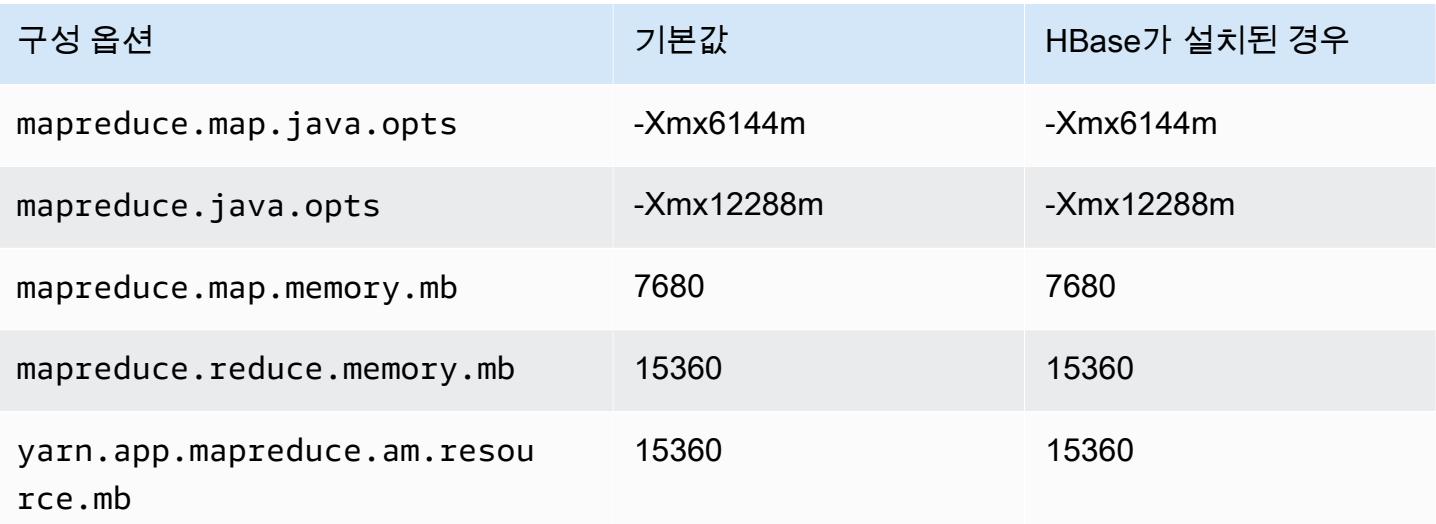

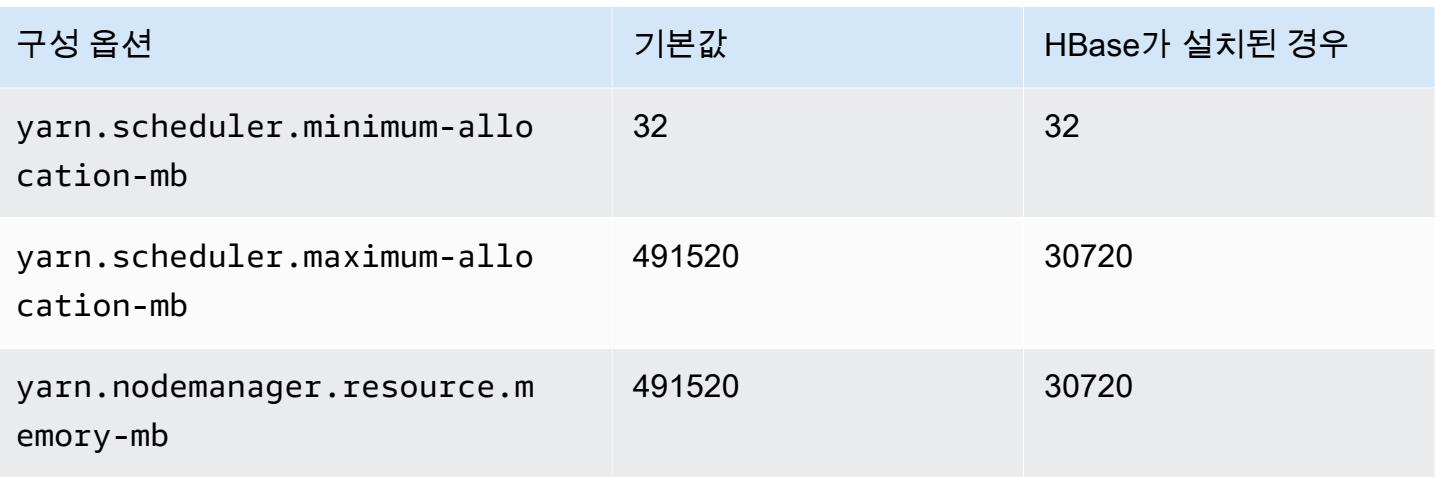

# r6idn.24xlarge

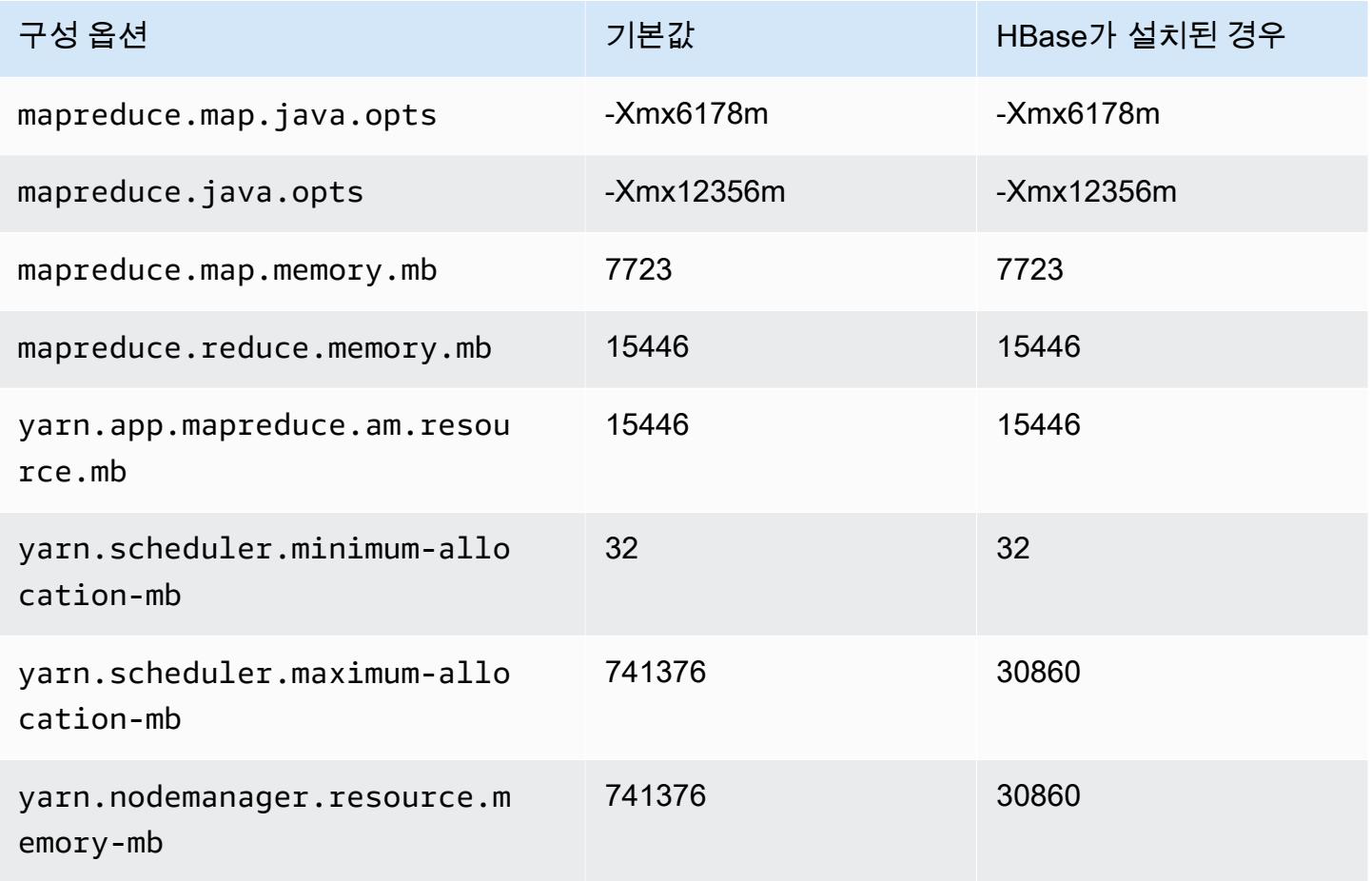

#### r6idn.32xlarge

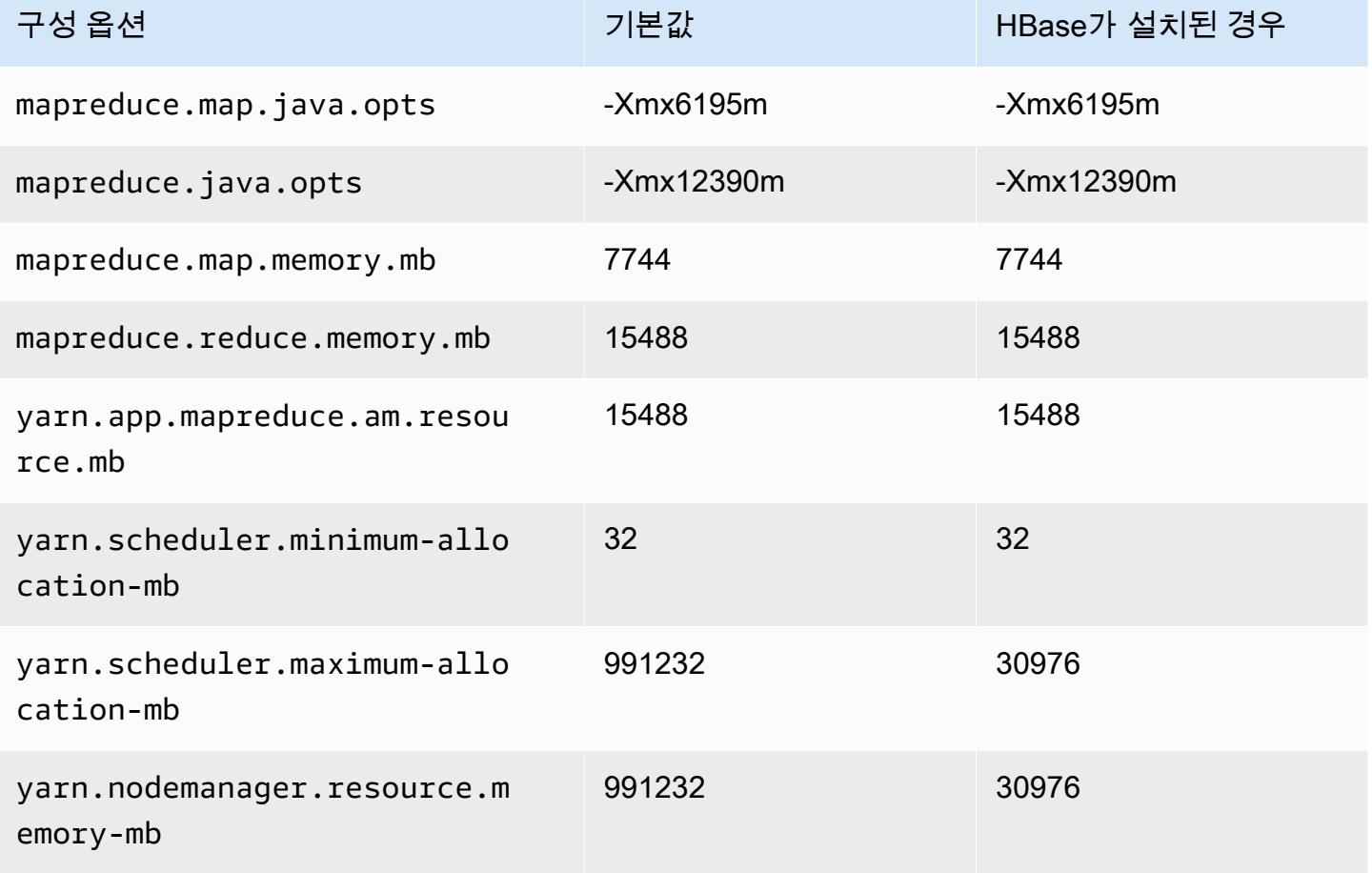

# r6in 인스턴스

#### r6in.xlarge

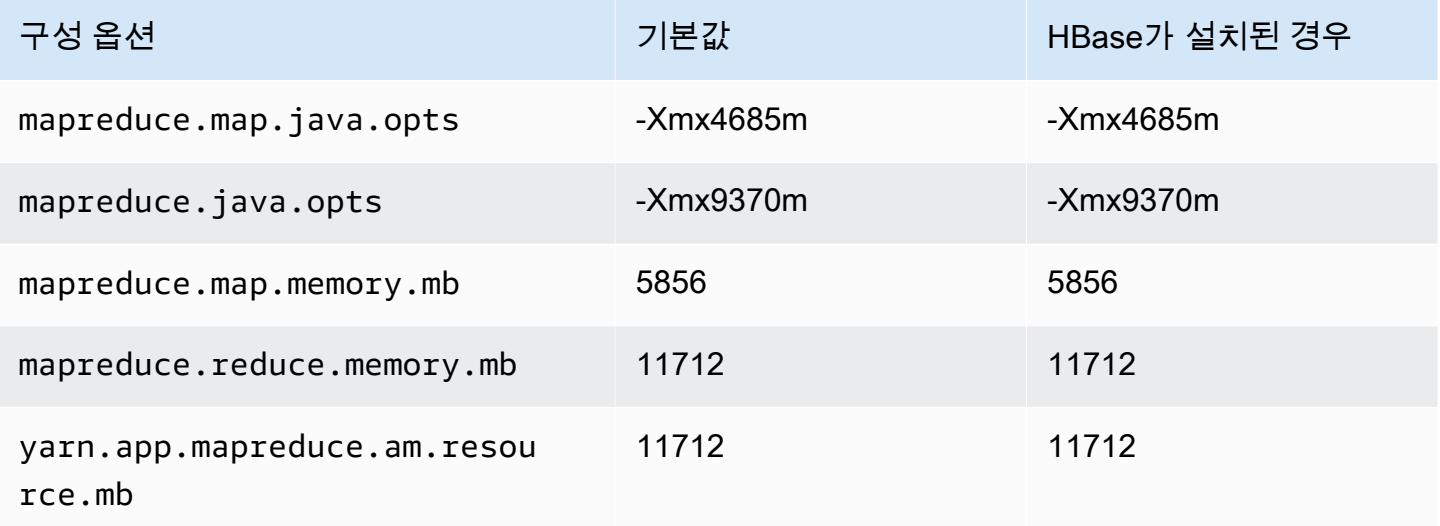

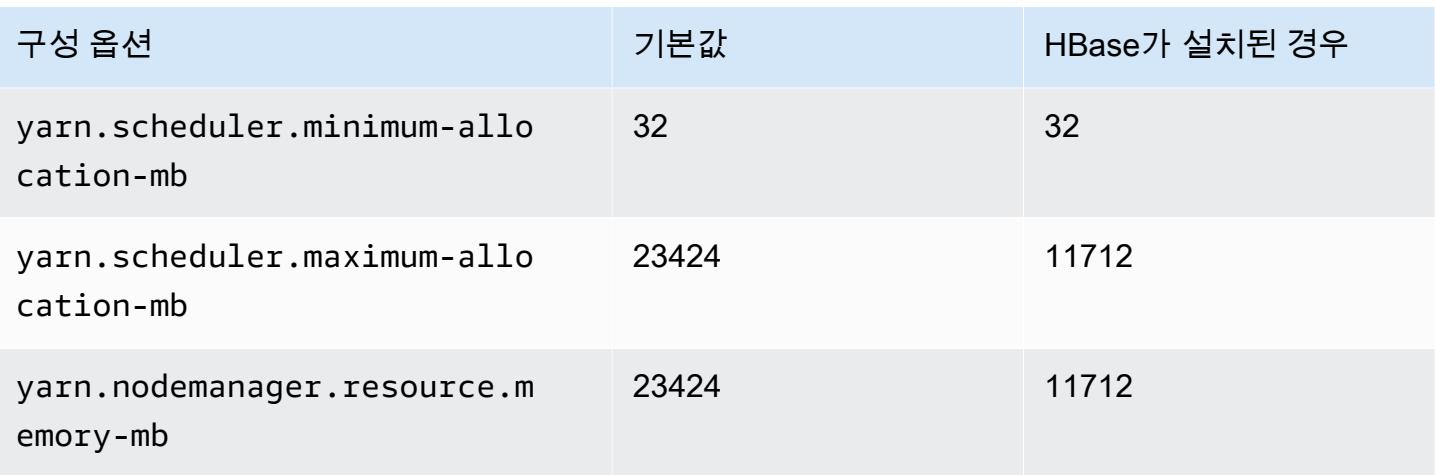

# r6in.2xlarge

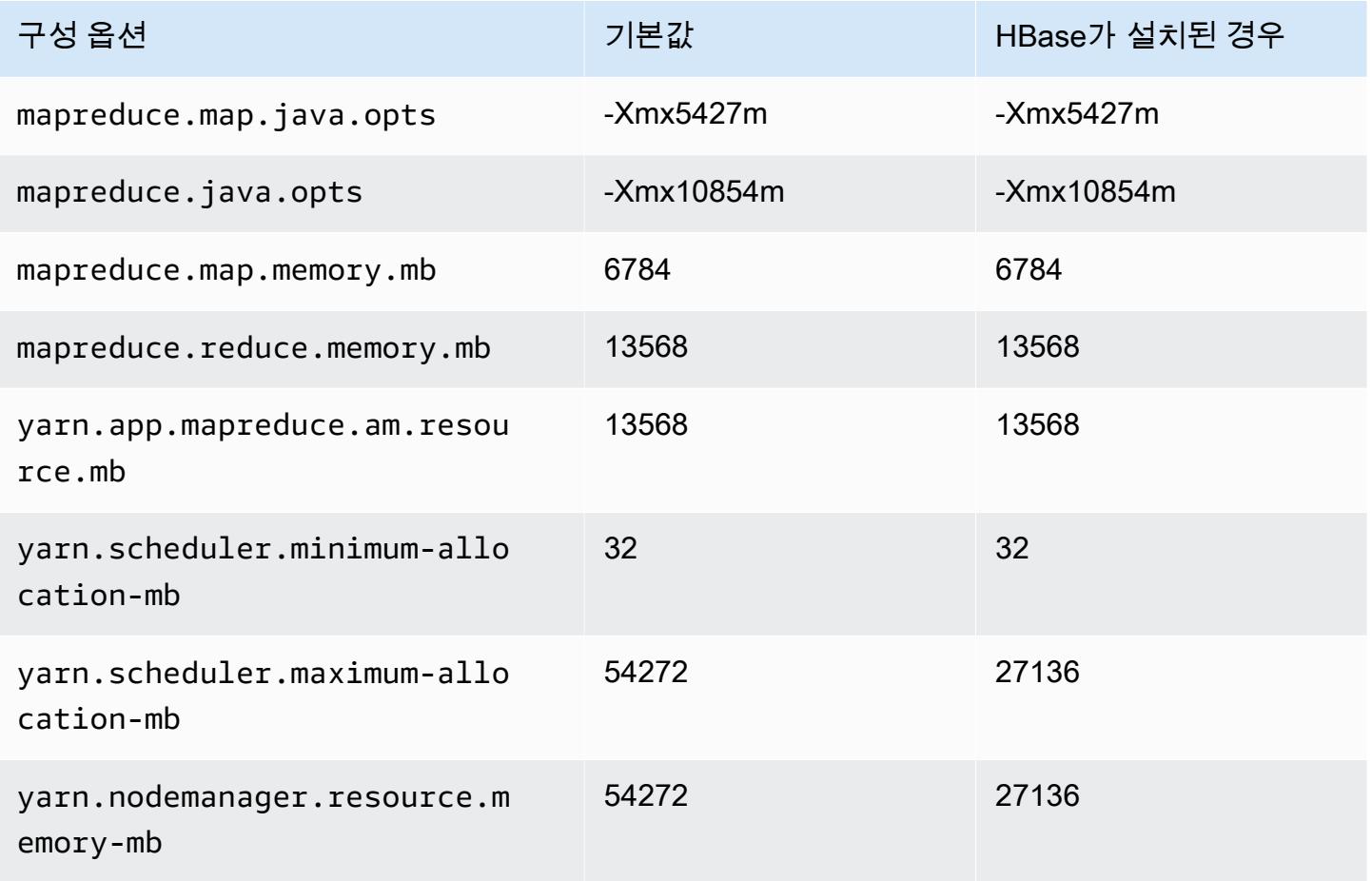

# r6in.4xlarge

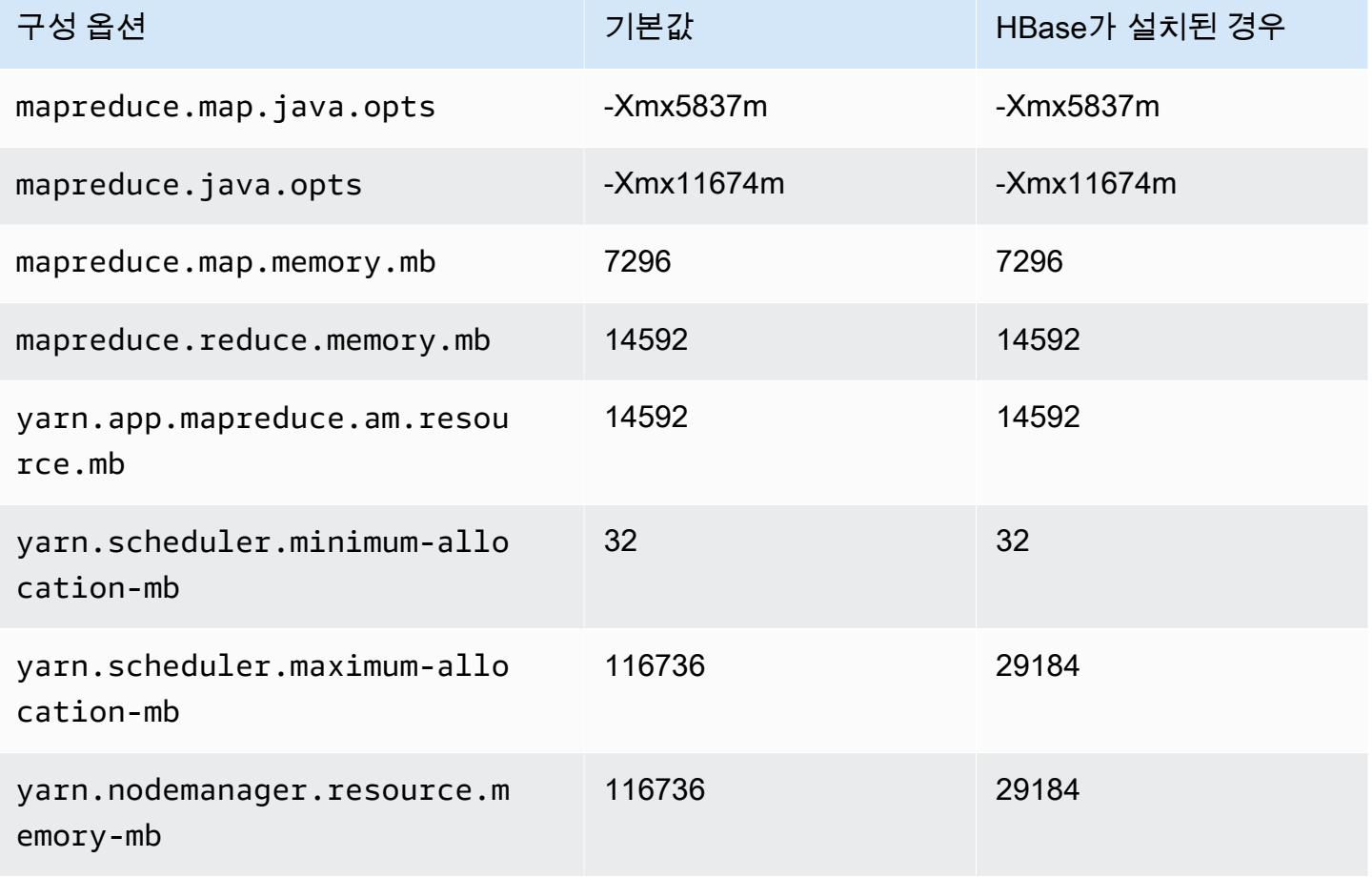

#### r6in.8xlarge

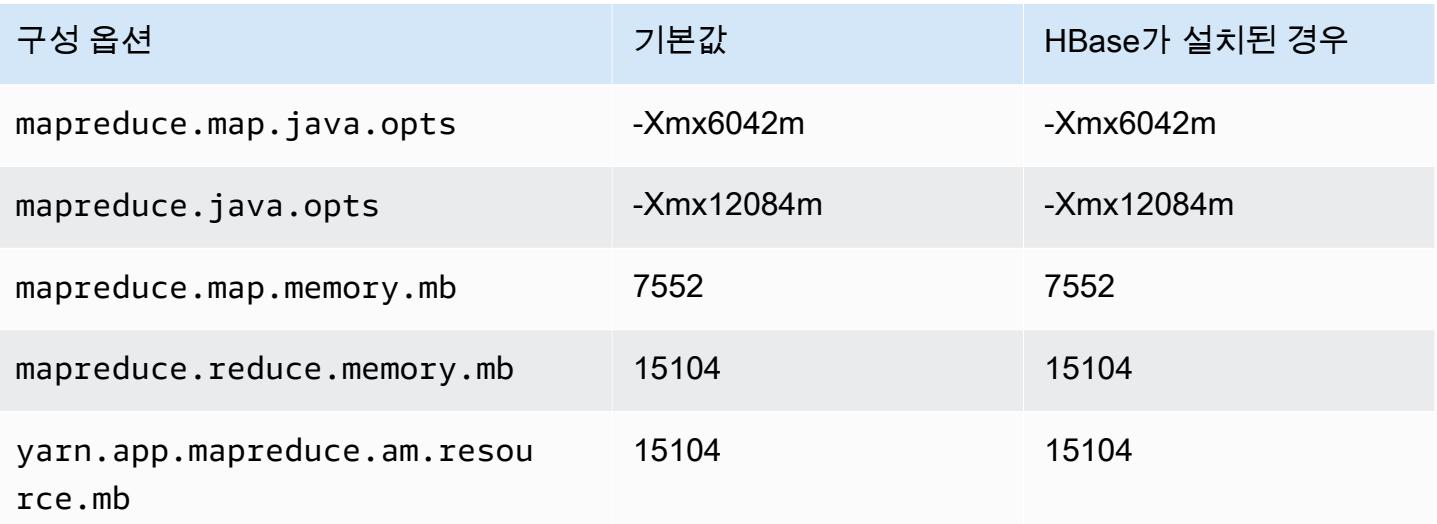

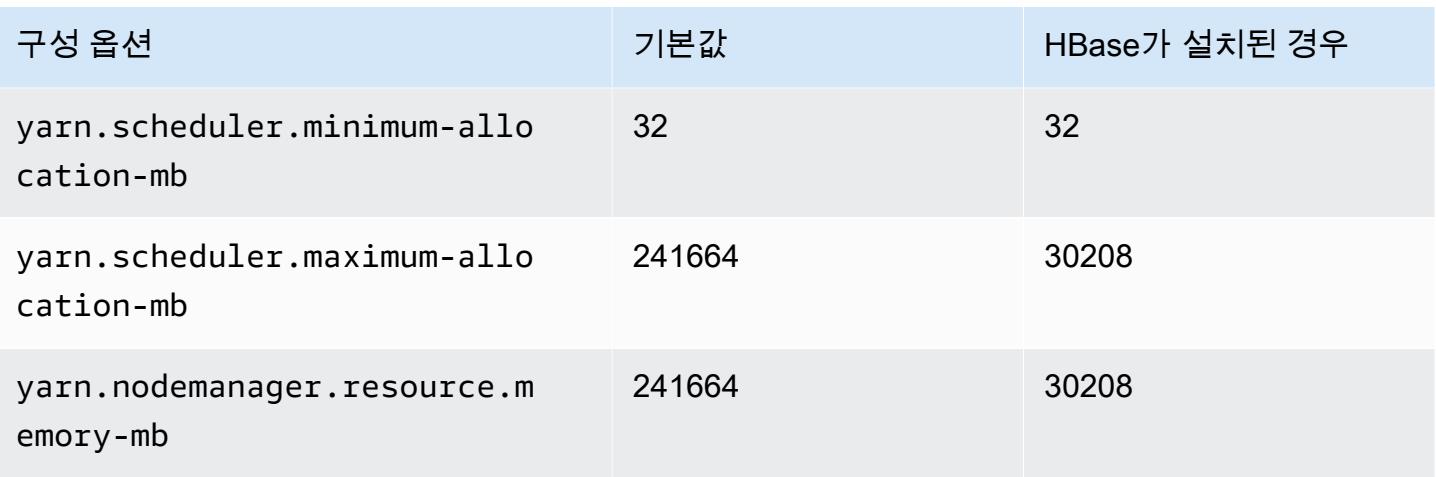

# r6in.12xlarge

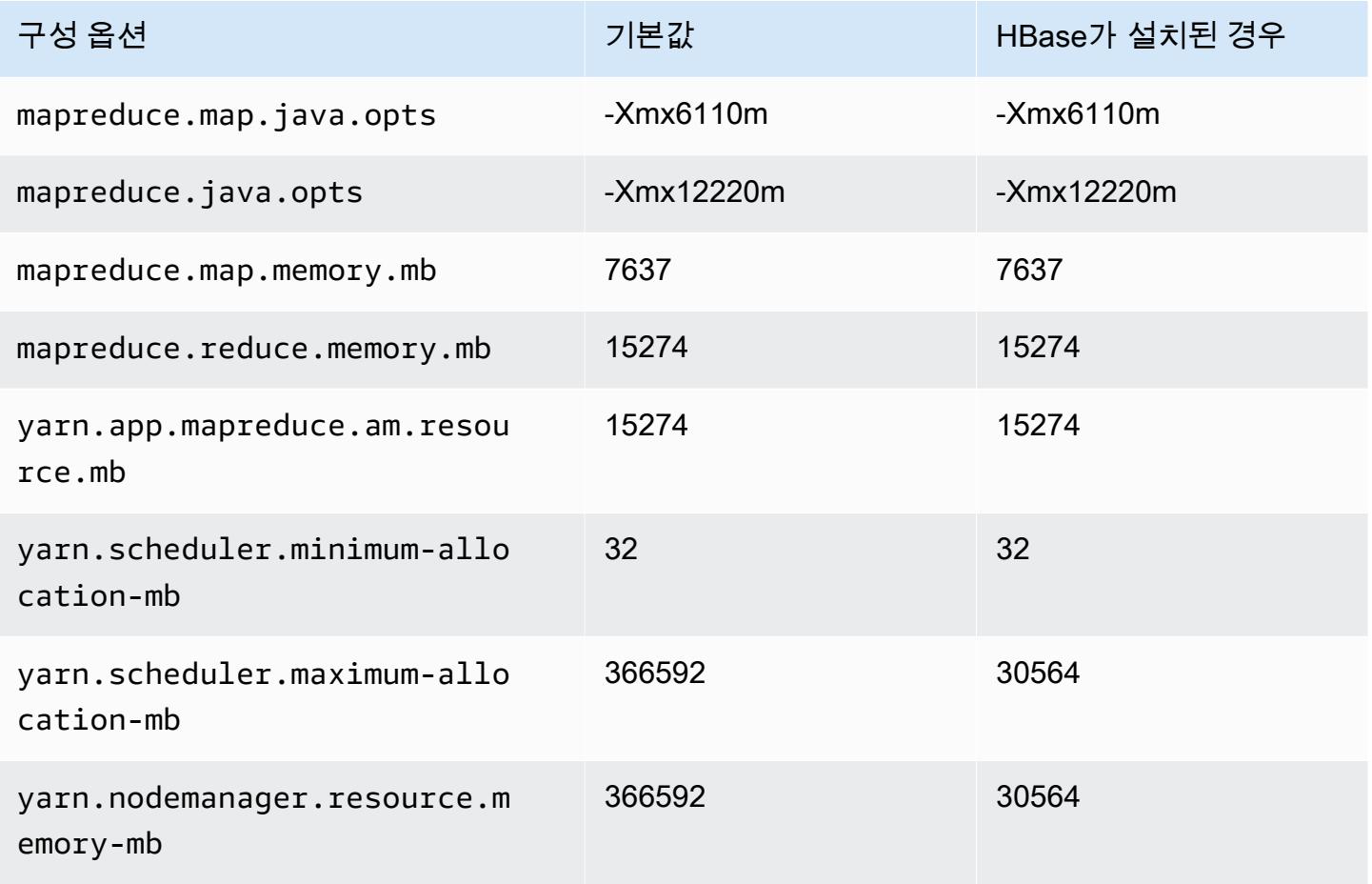

#### r6in.16xlarge

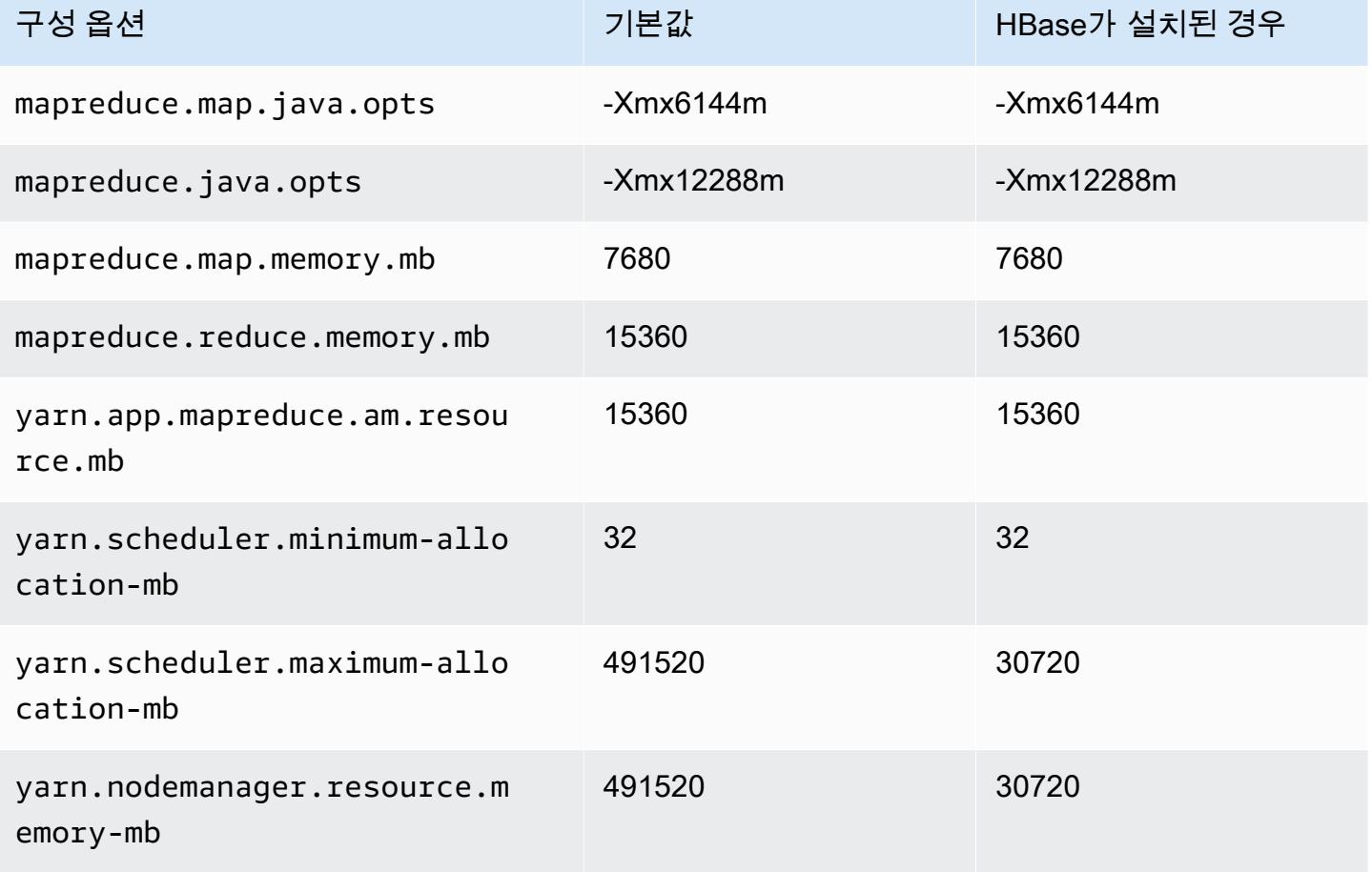

# r6in.24xlarge

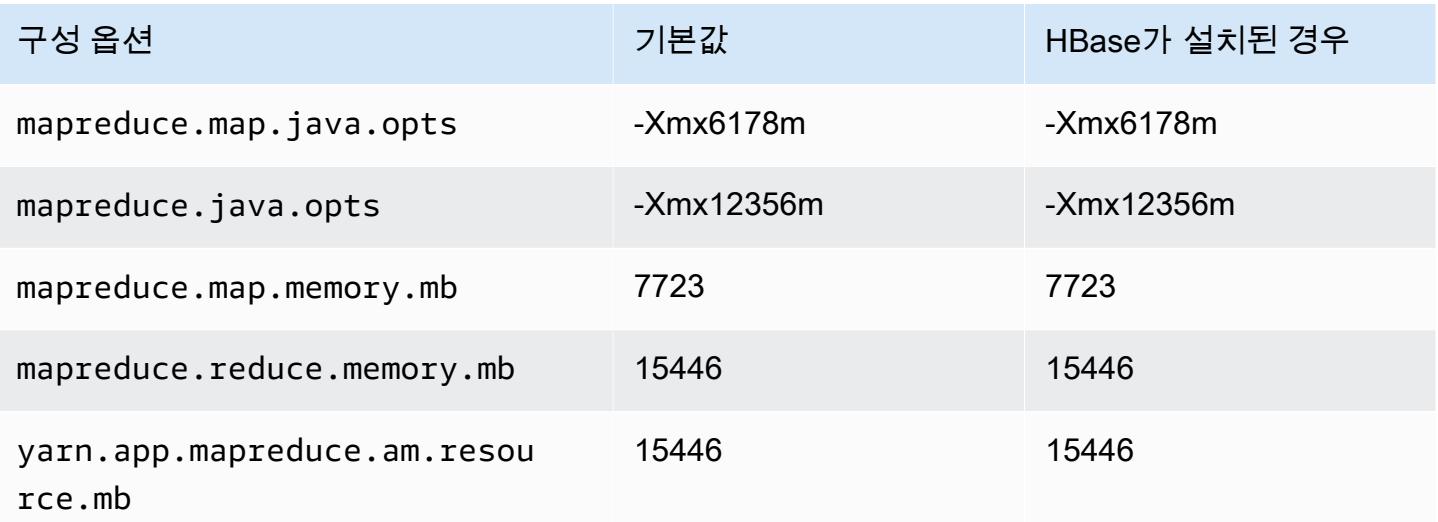

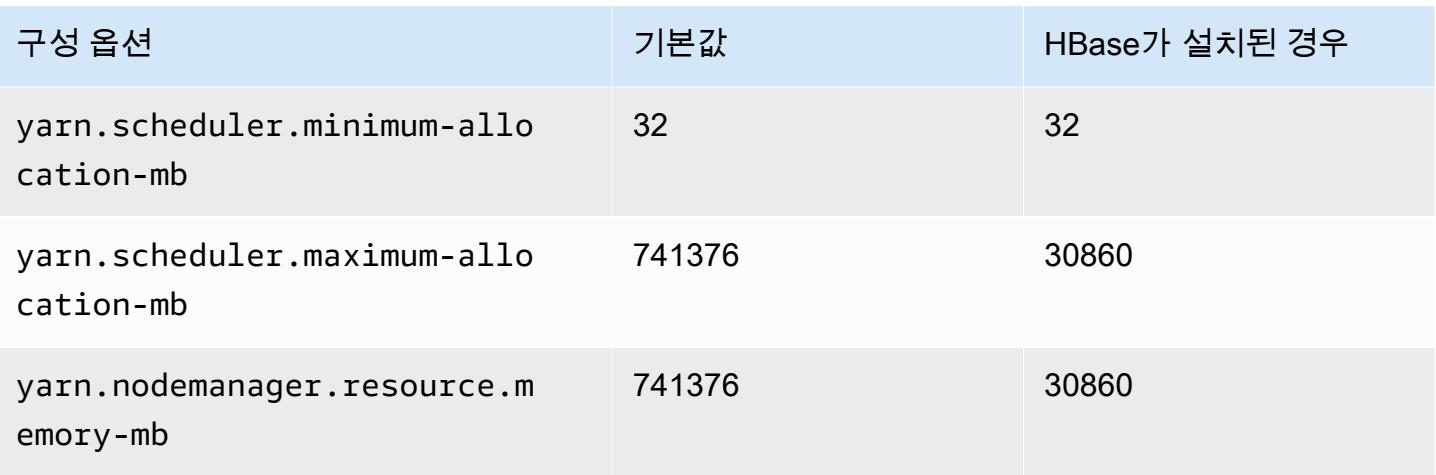

# r6in.32xlarge

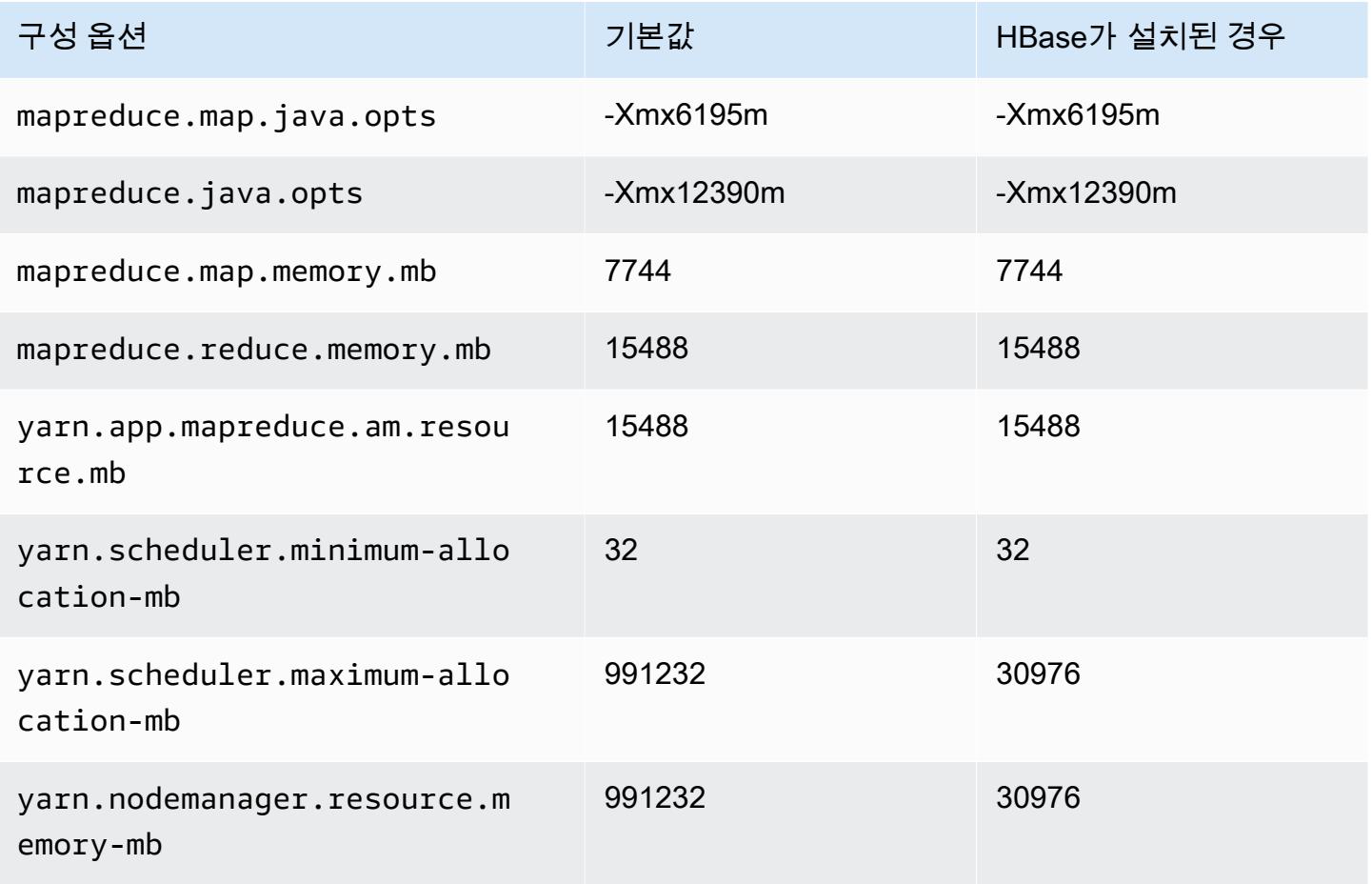

# r7a 인스턴스

# r7a.xlarge

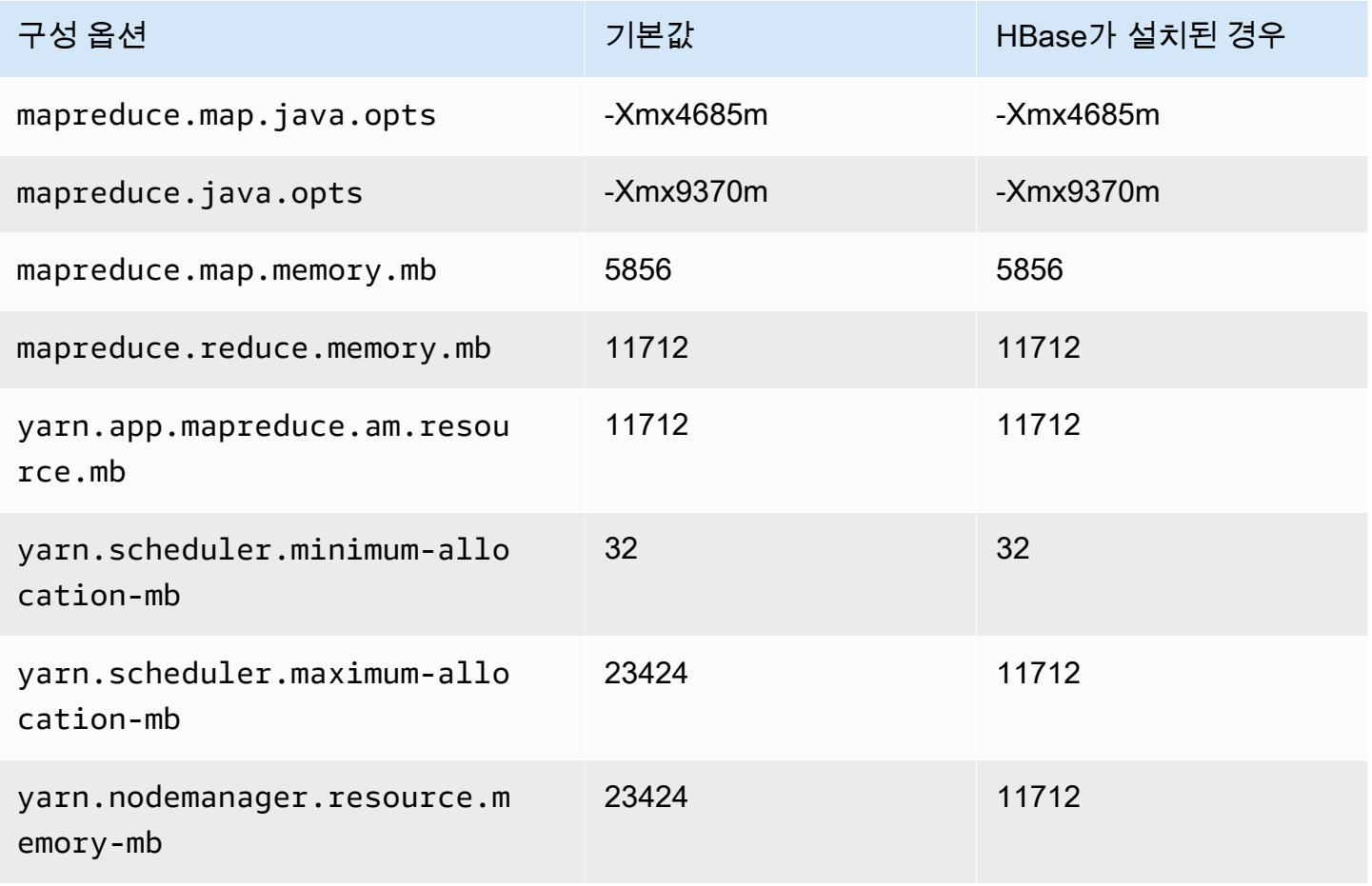

## r7a.2xlarge

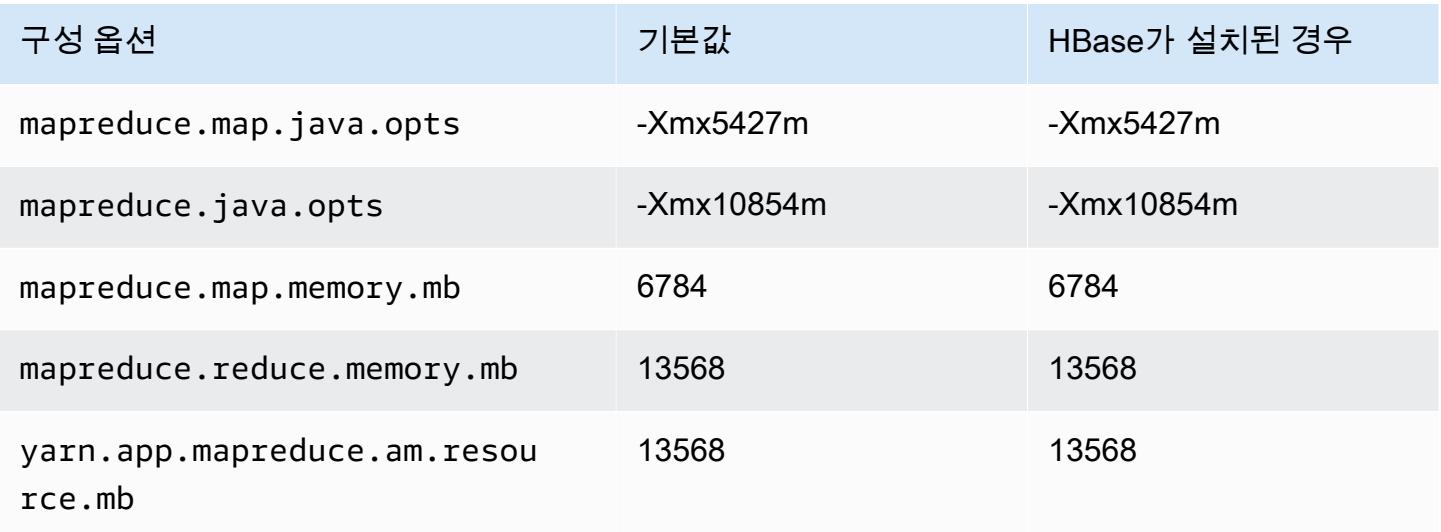

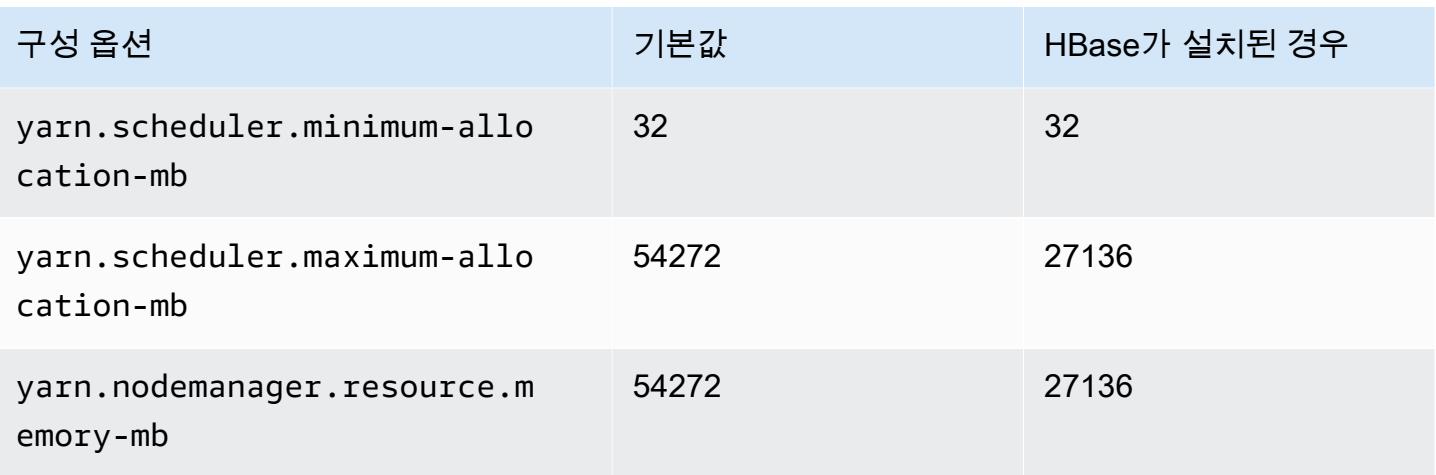

# r7a.4xlarge

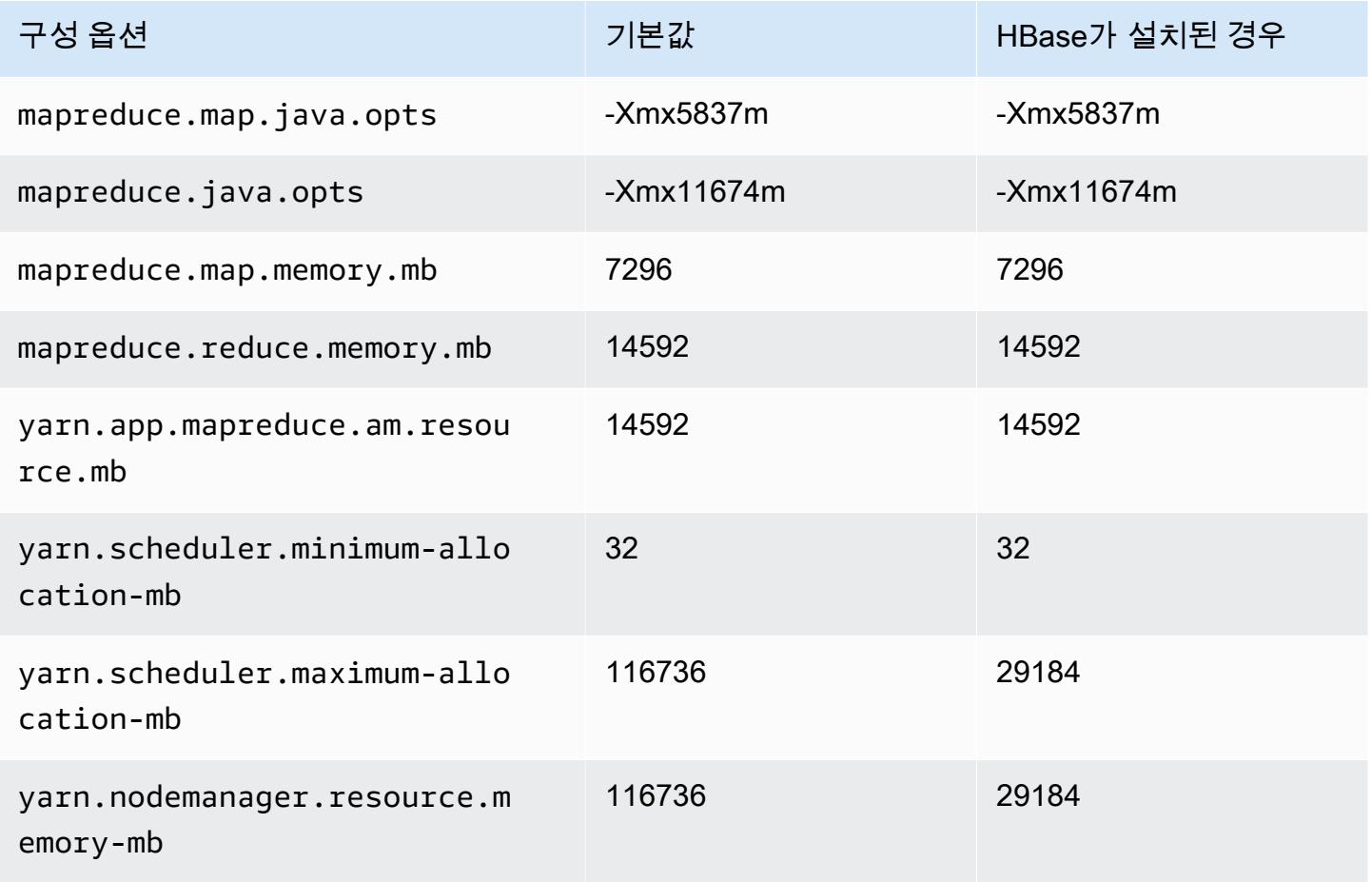

### r7a.8xlarge

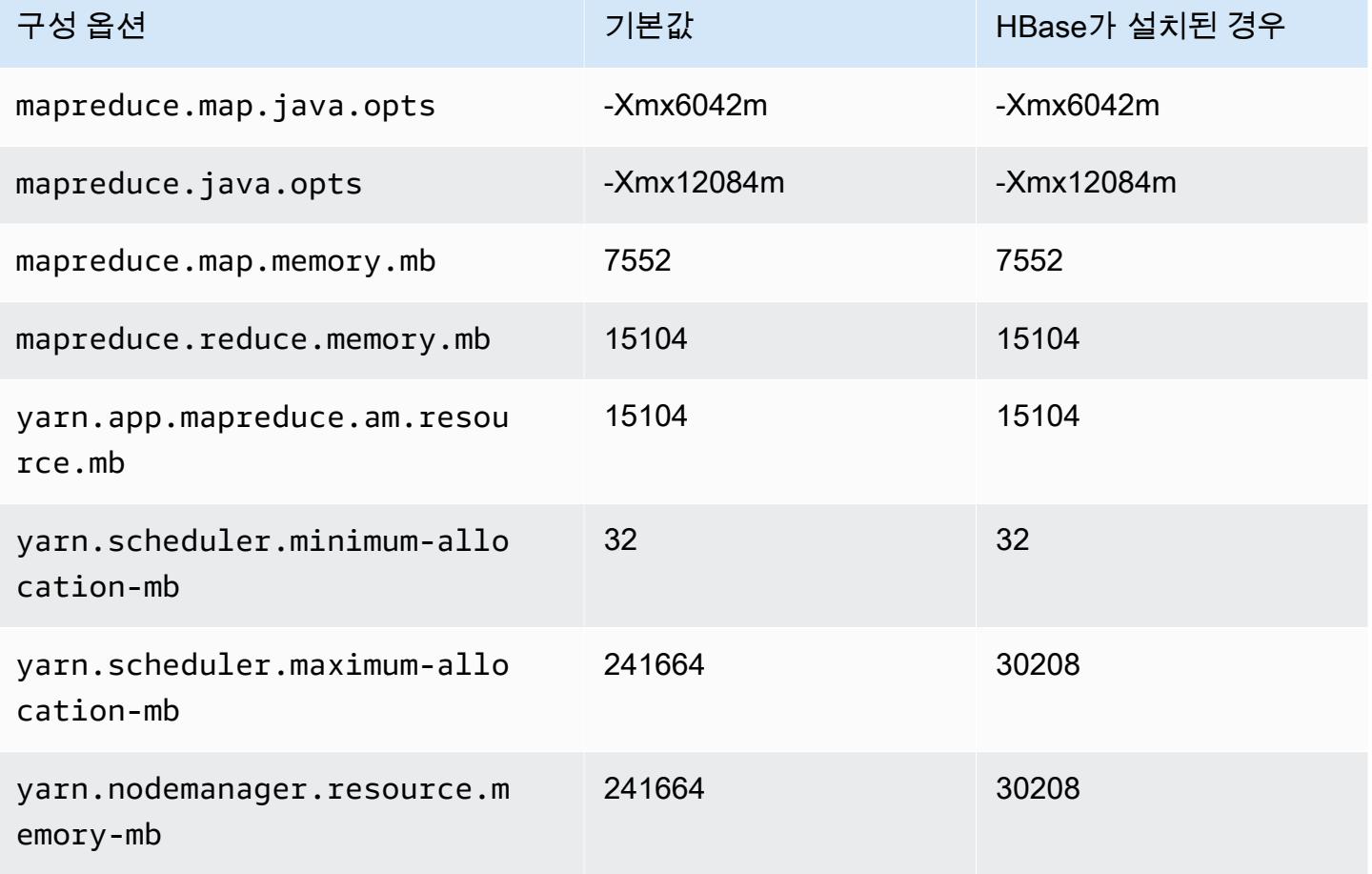

# r7a.12xlarge

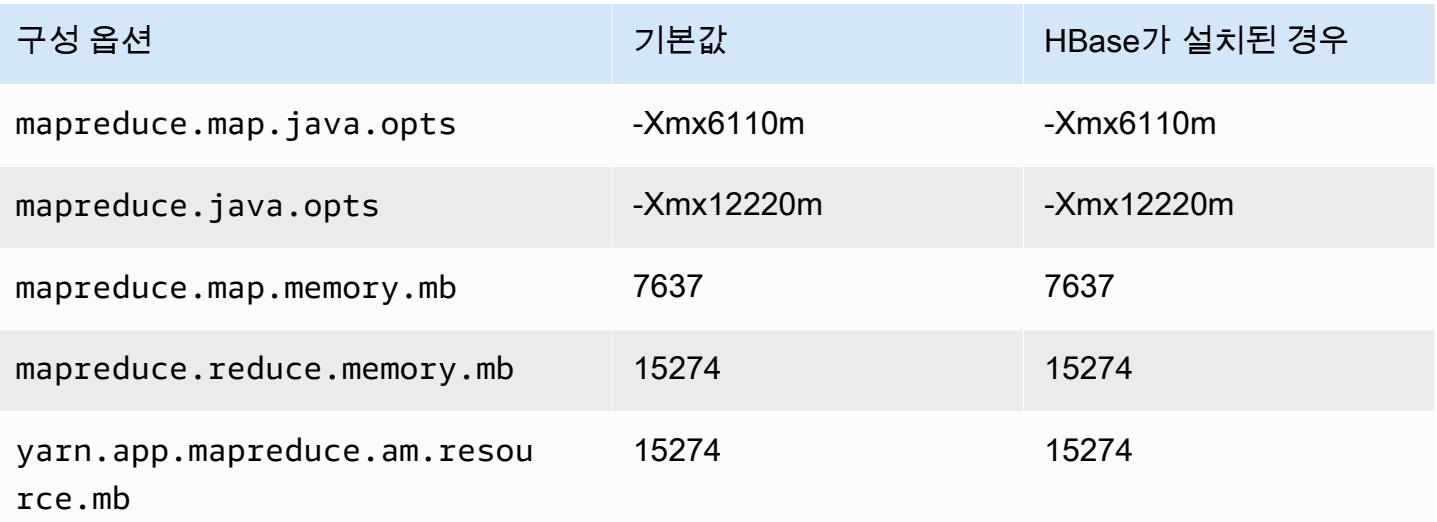

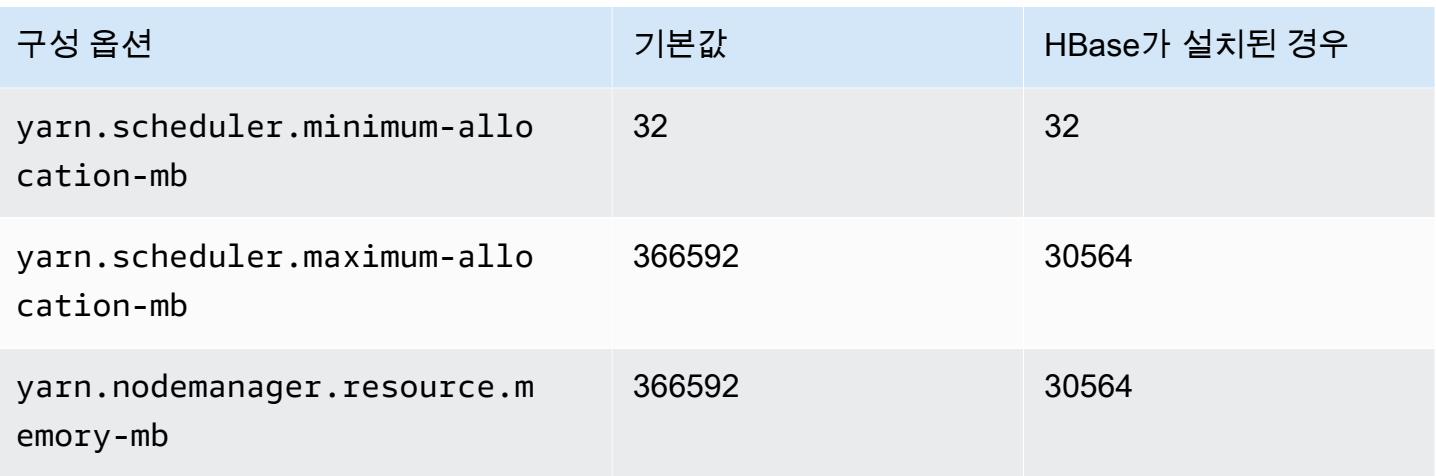

### r7a.16xlarge

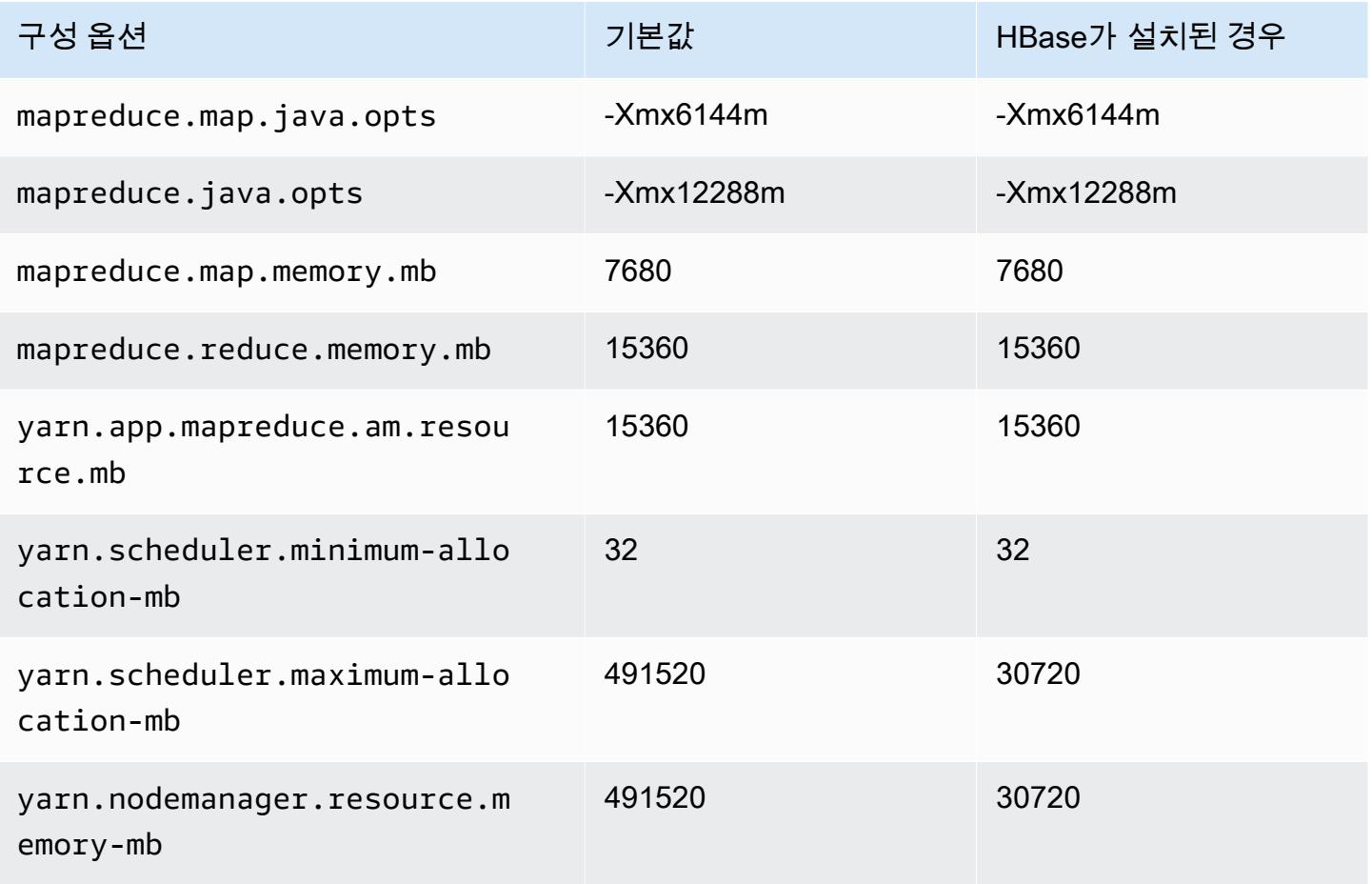

### r7a.24xlarge

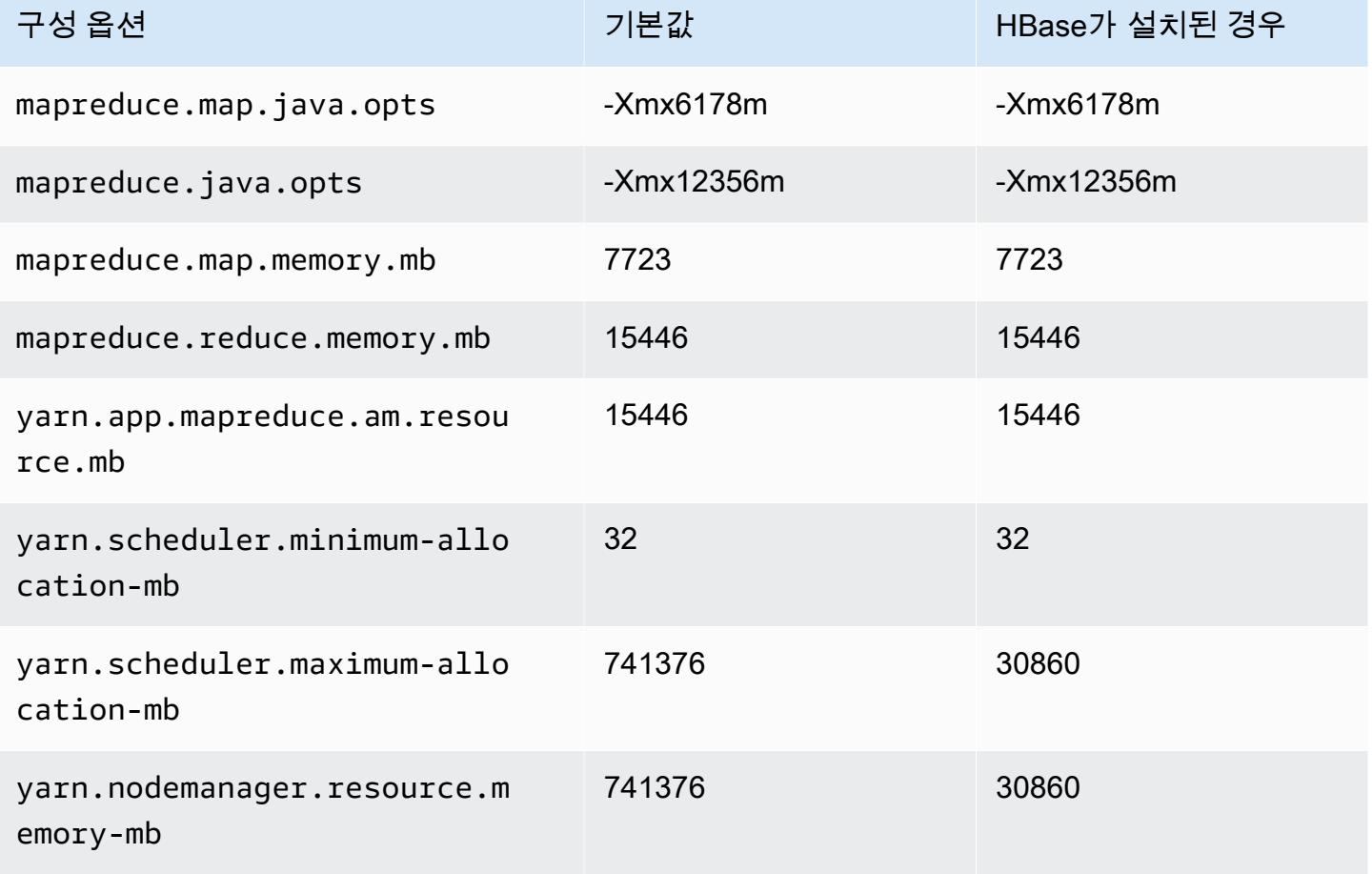

#### r7a.32xlarge

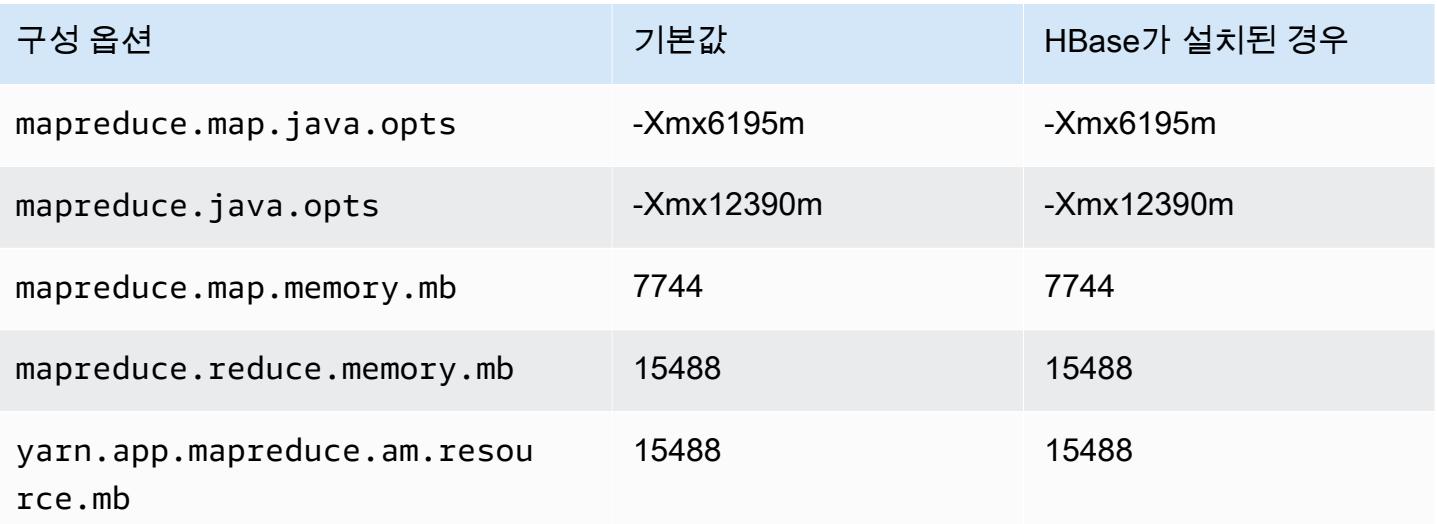

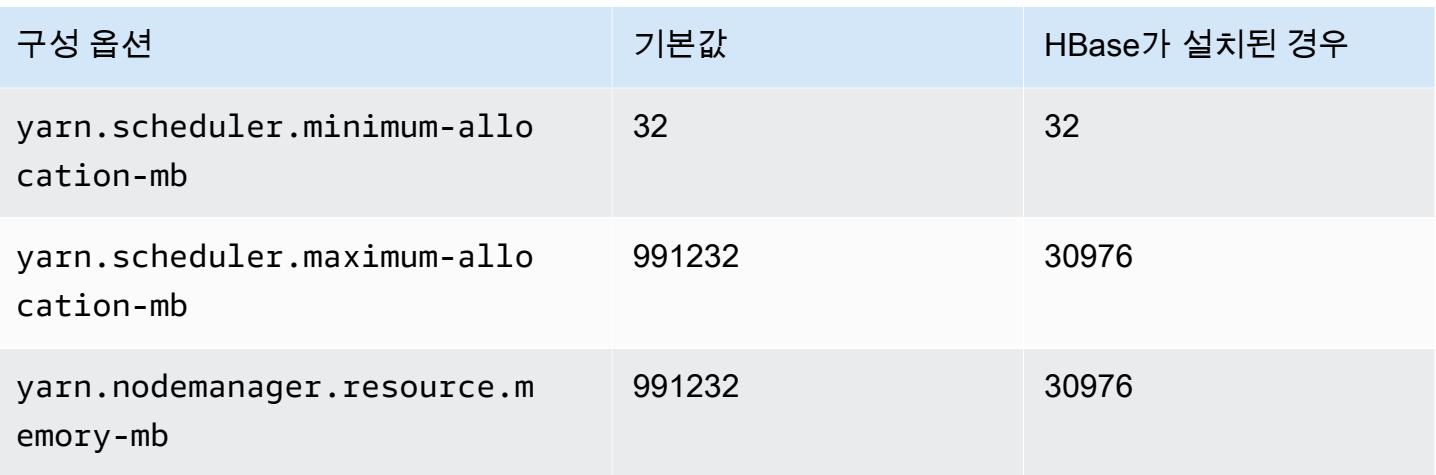

### r7a.48xlarge

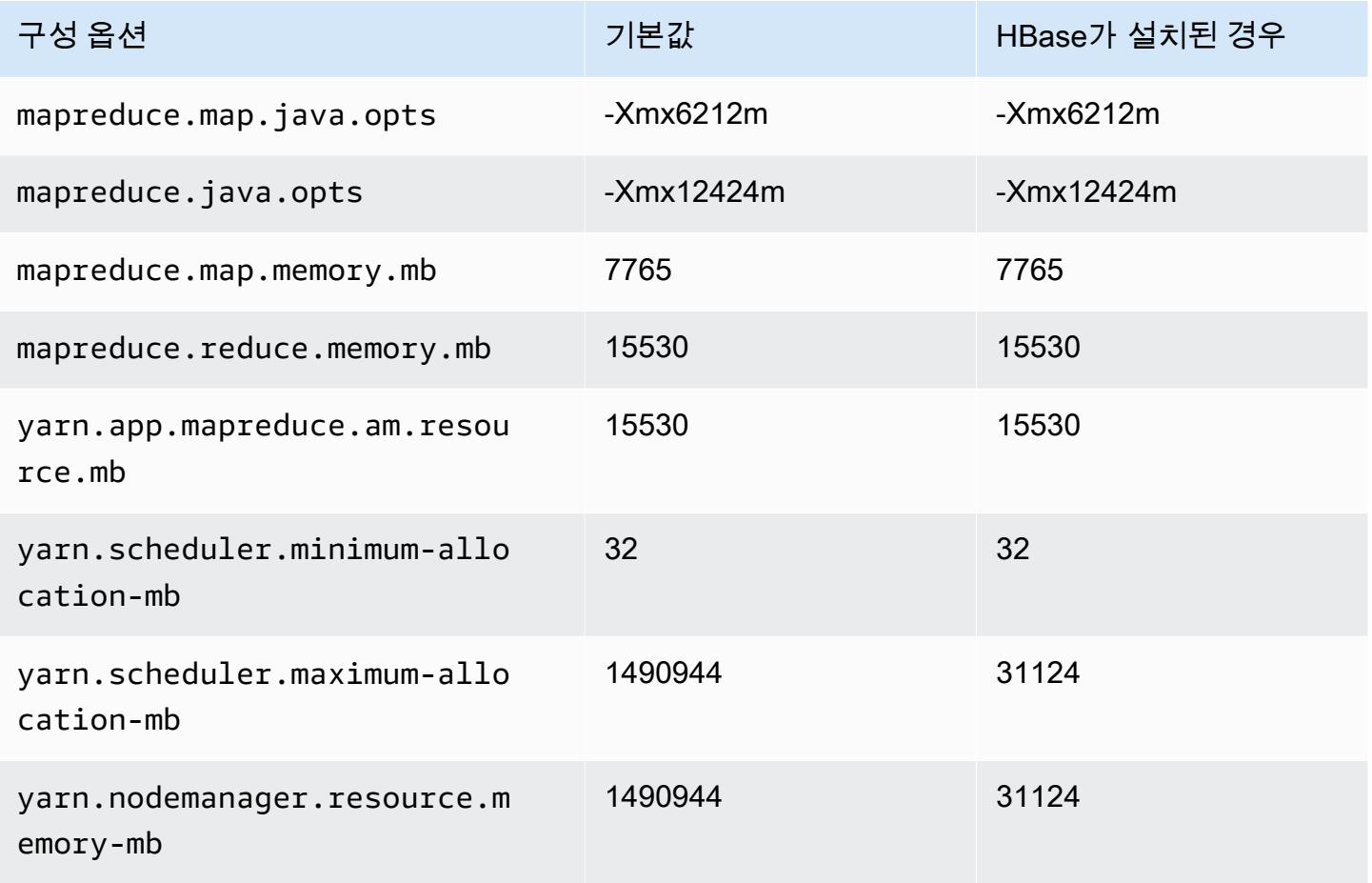

# r7g 인스턴스

# r7g.xlarge

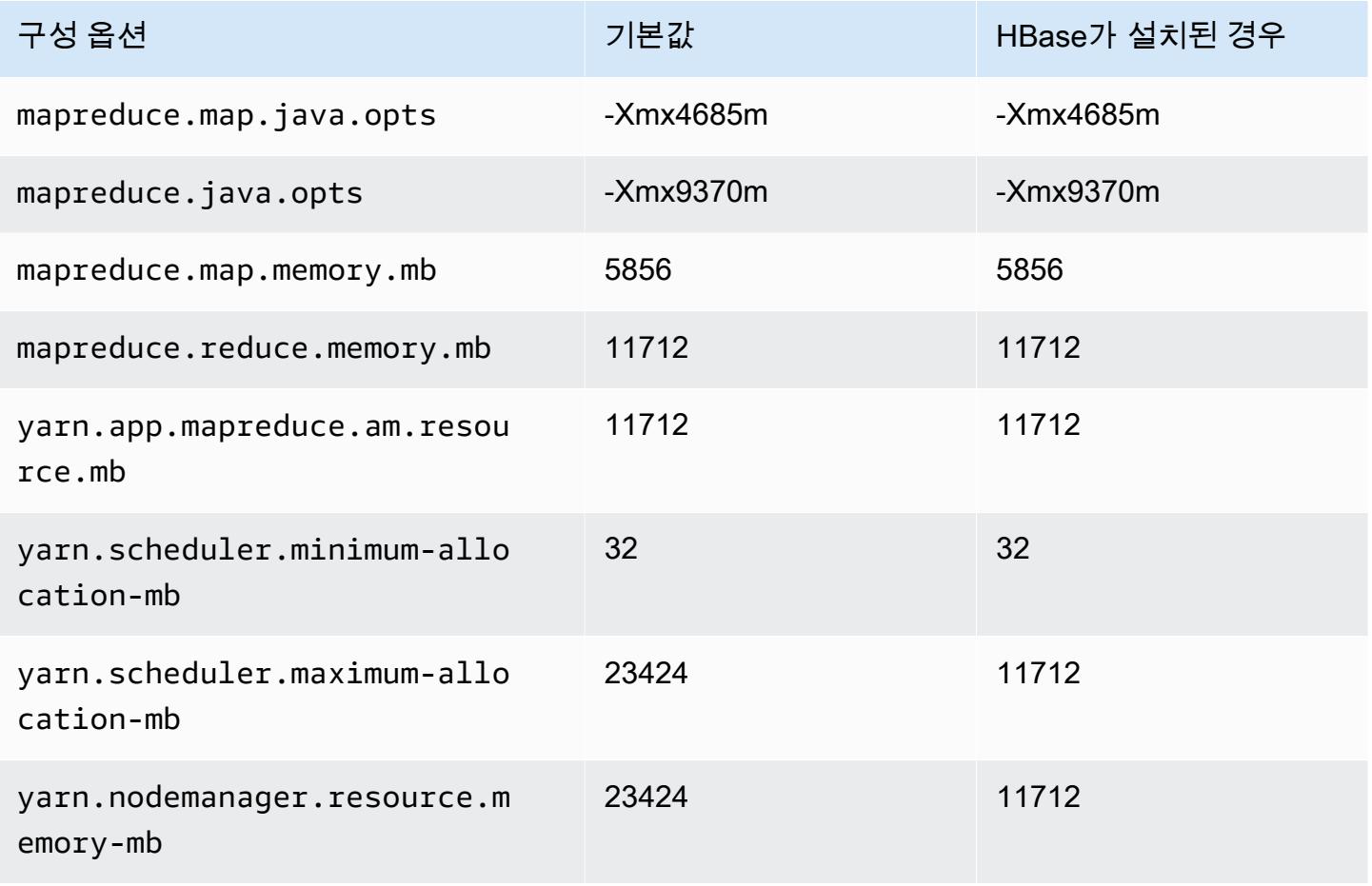

## r7g.2xlarge

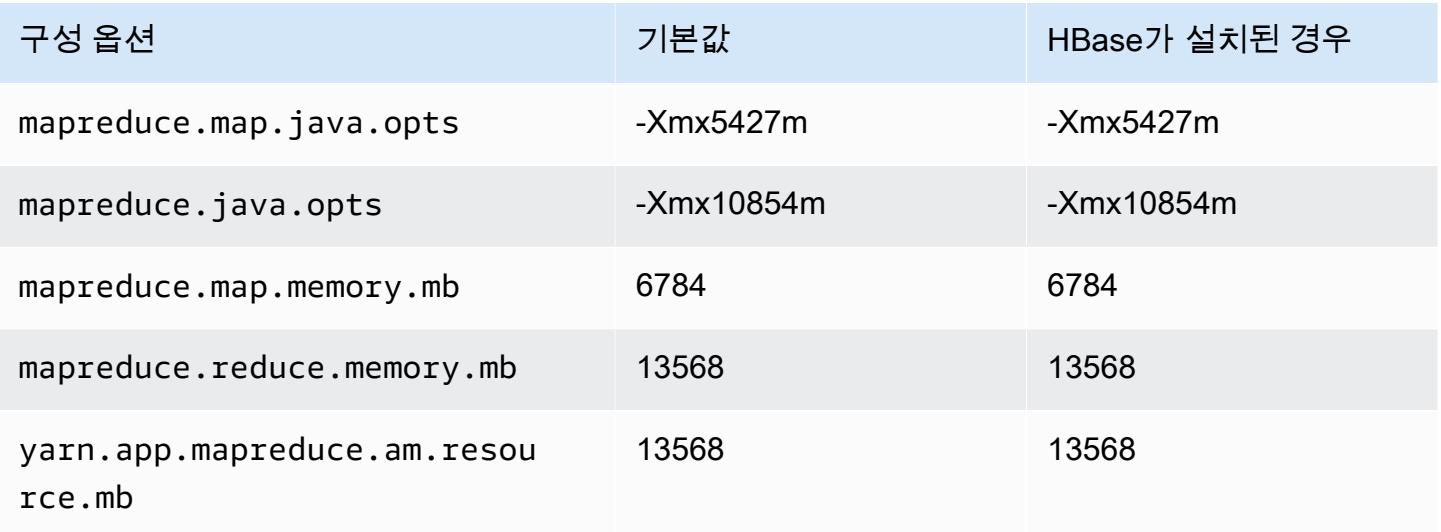

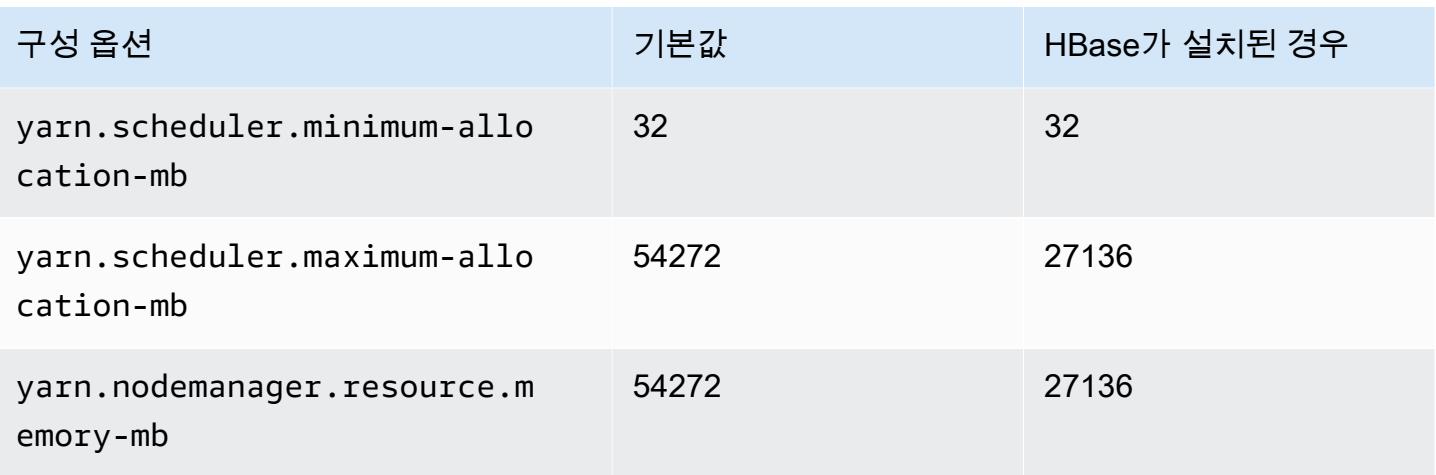

# r7g.4xlarge

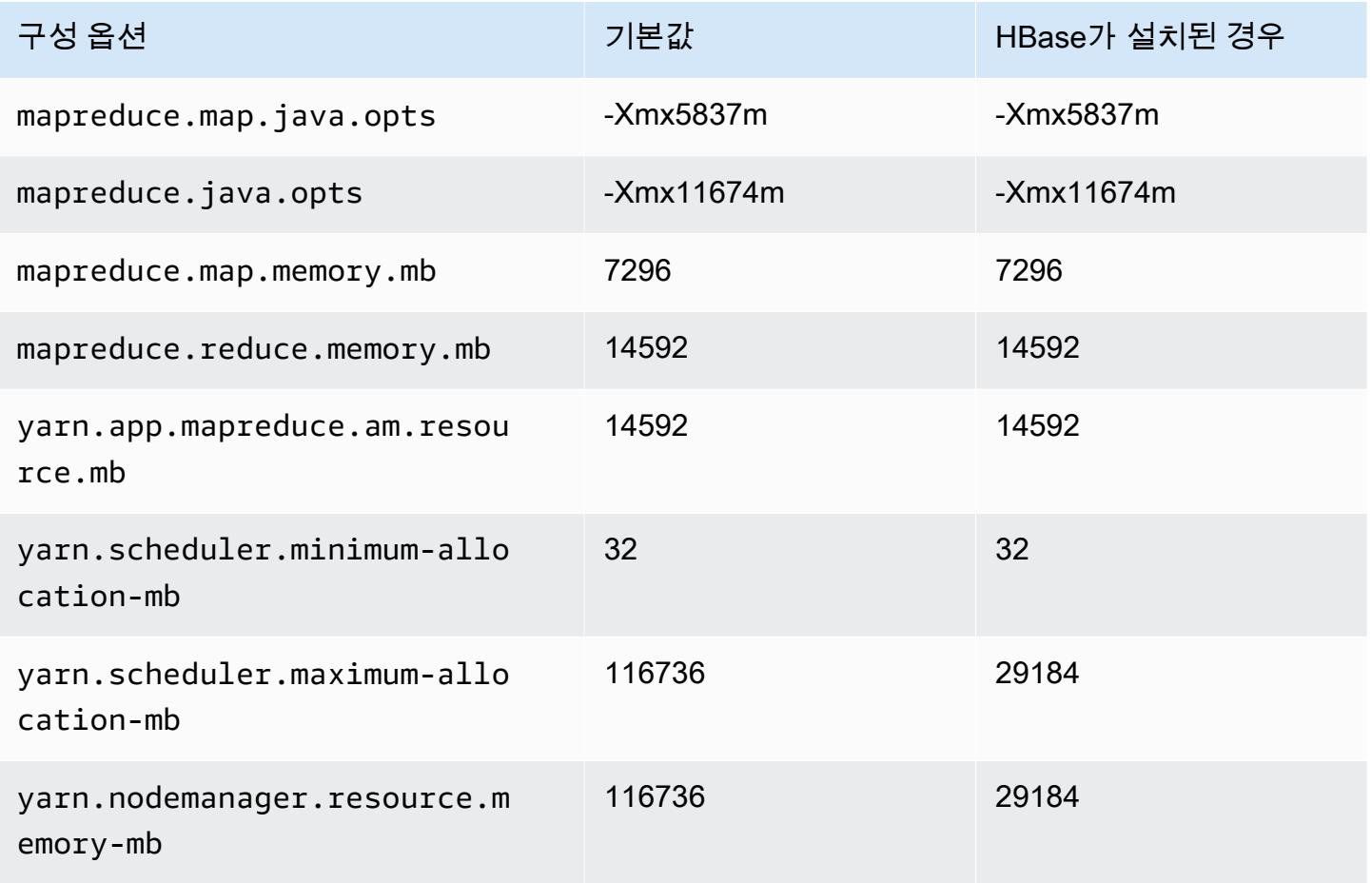

## r7g.8xlarge

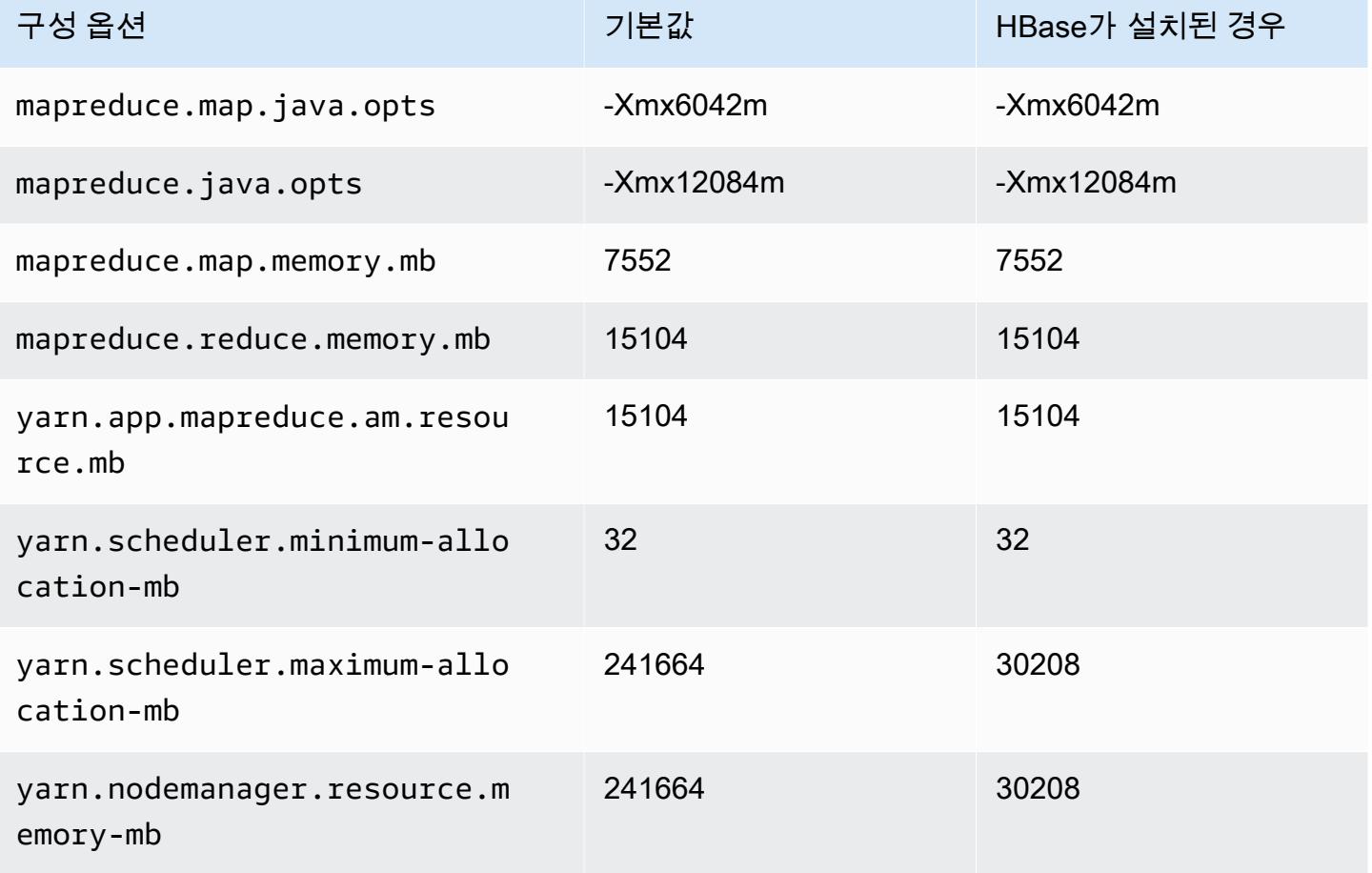

# r7g.12xlarge

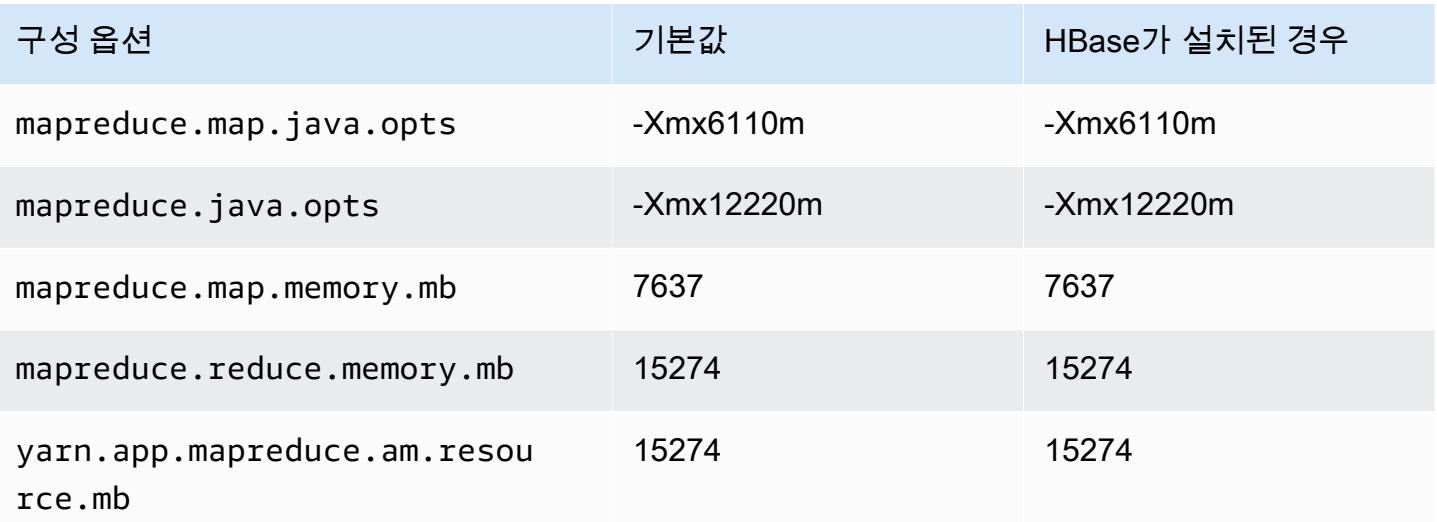

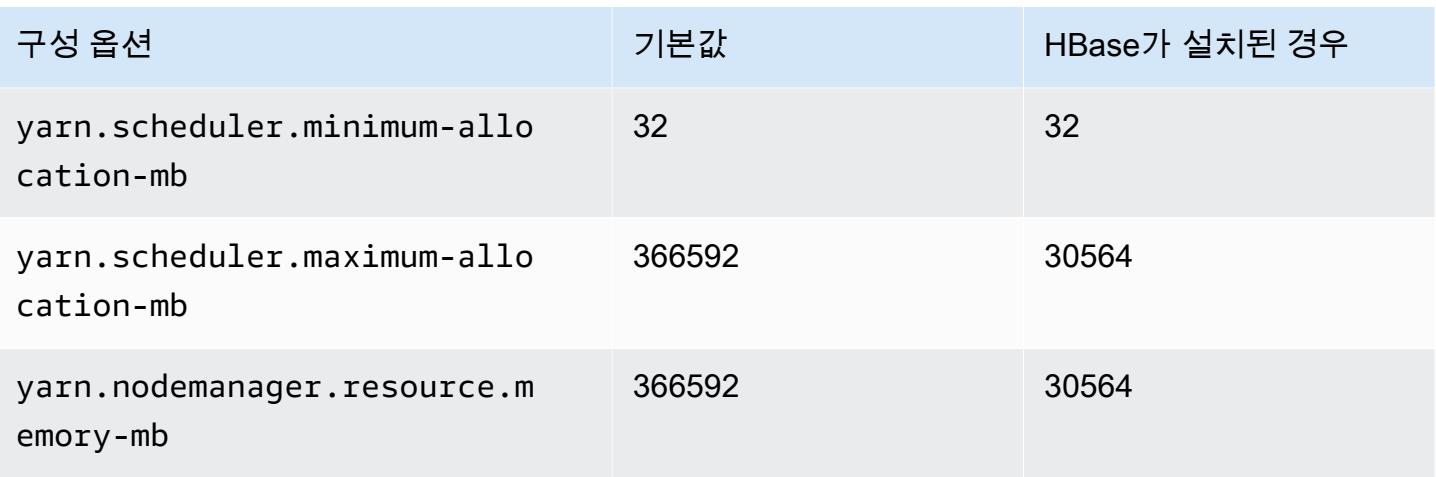

# r7g.16xlarge

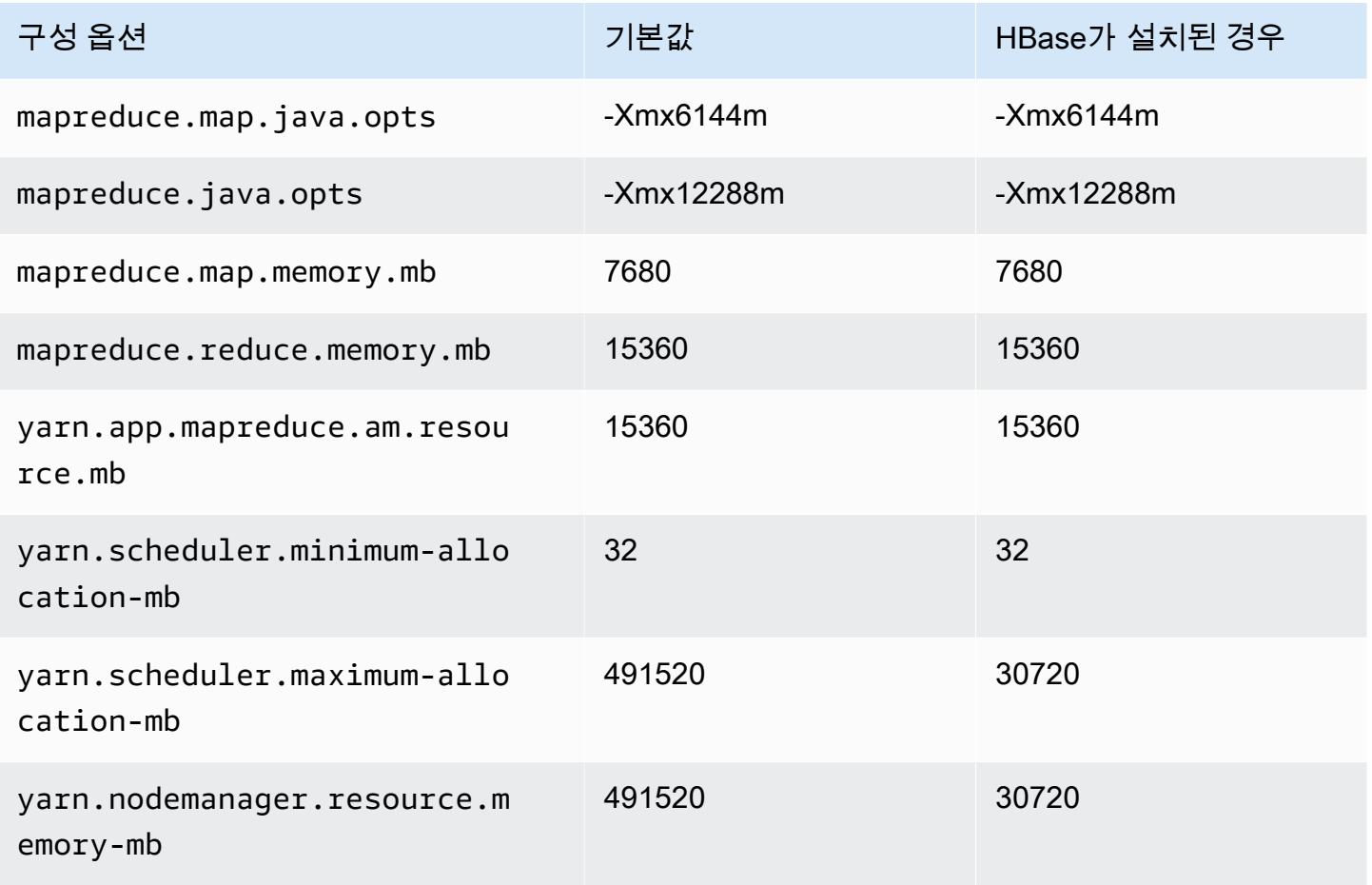

# r7gd 인스턴스

# r7gd.xlarge

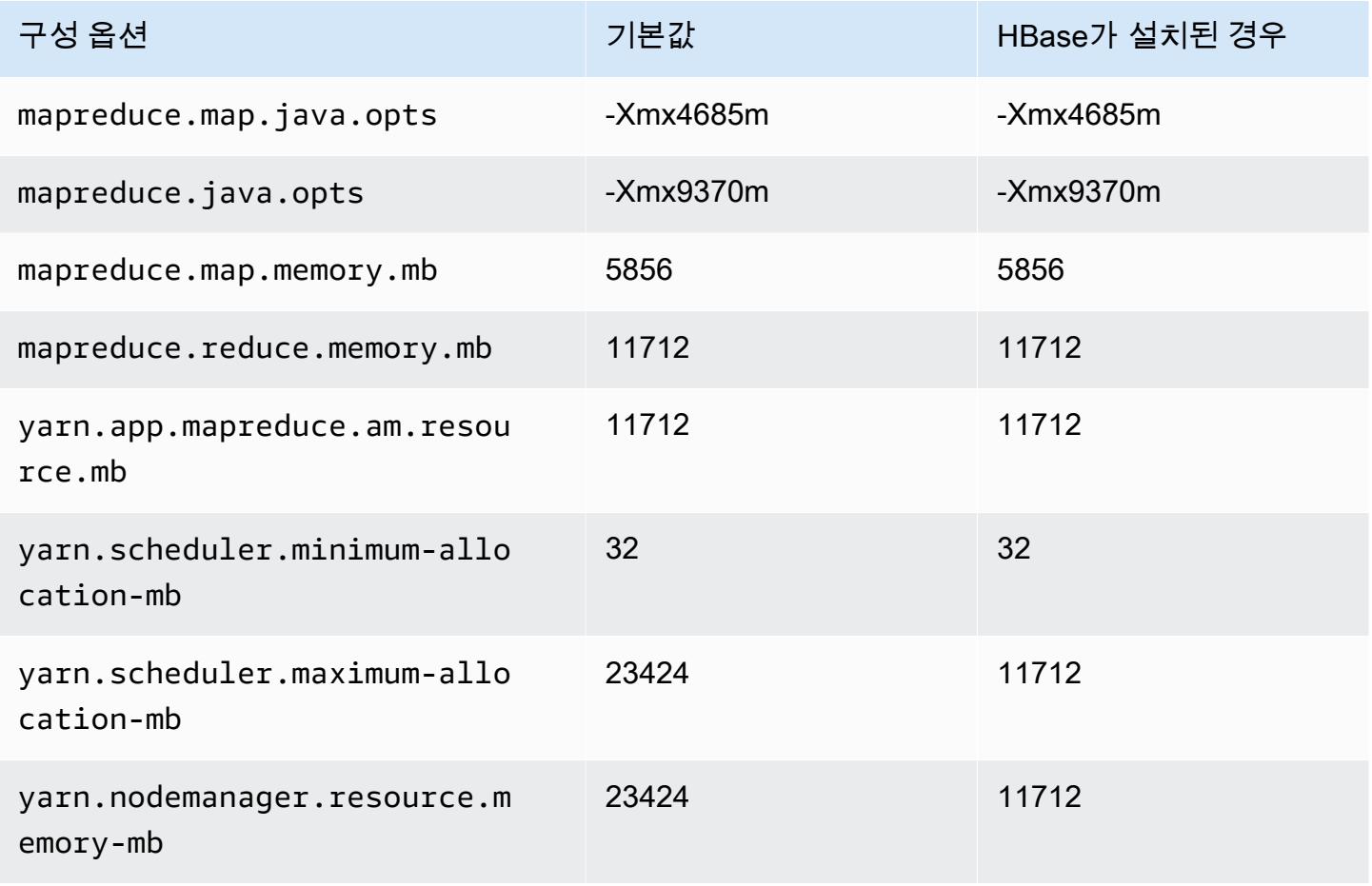

### r7gd.2xlarge

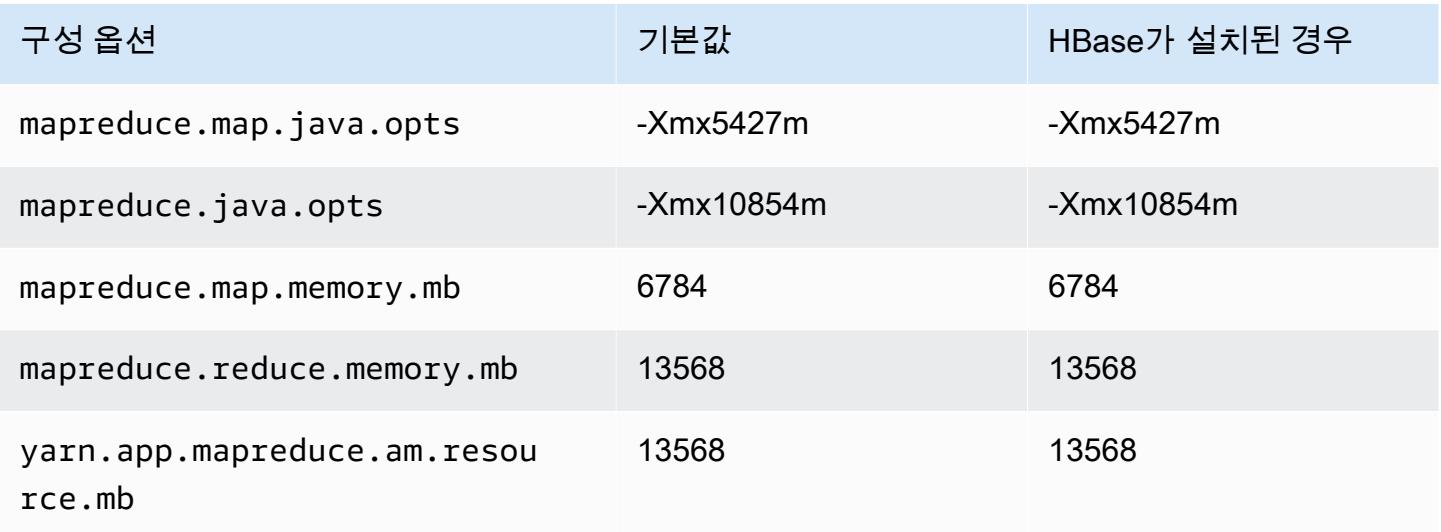

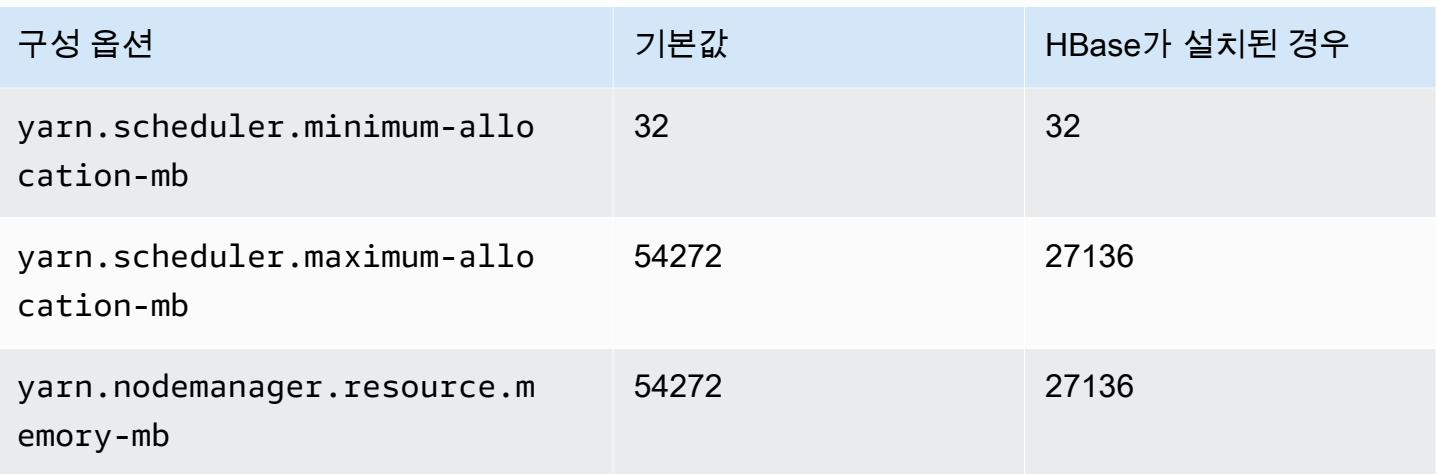

# r7gd.4xlarge

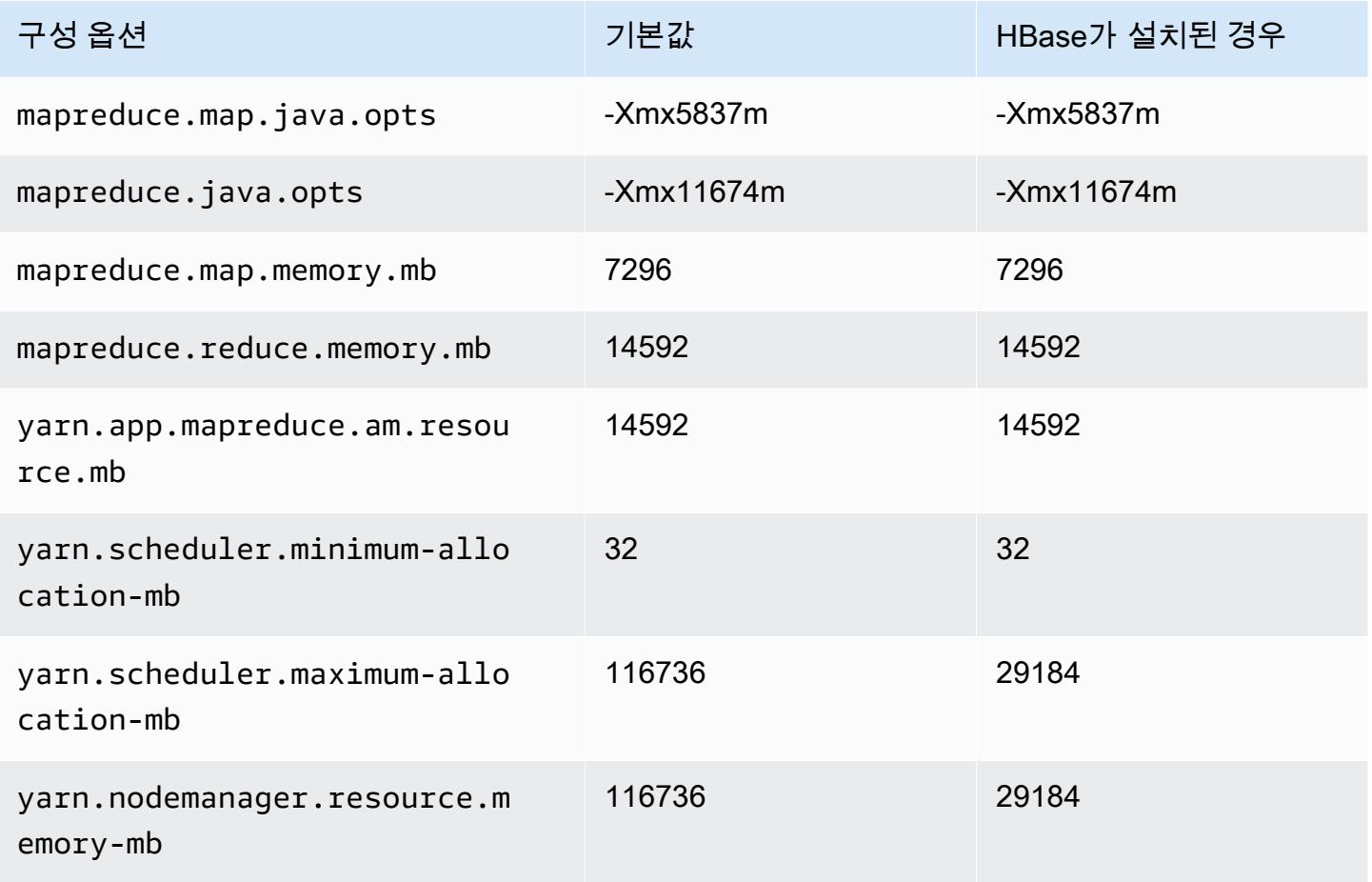

### r7gd.8xlarge

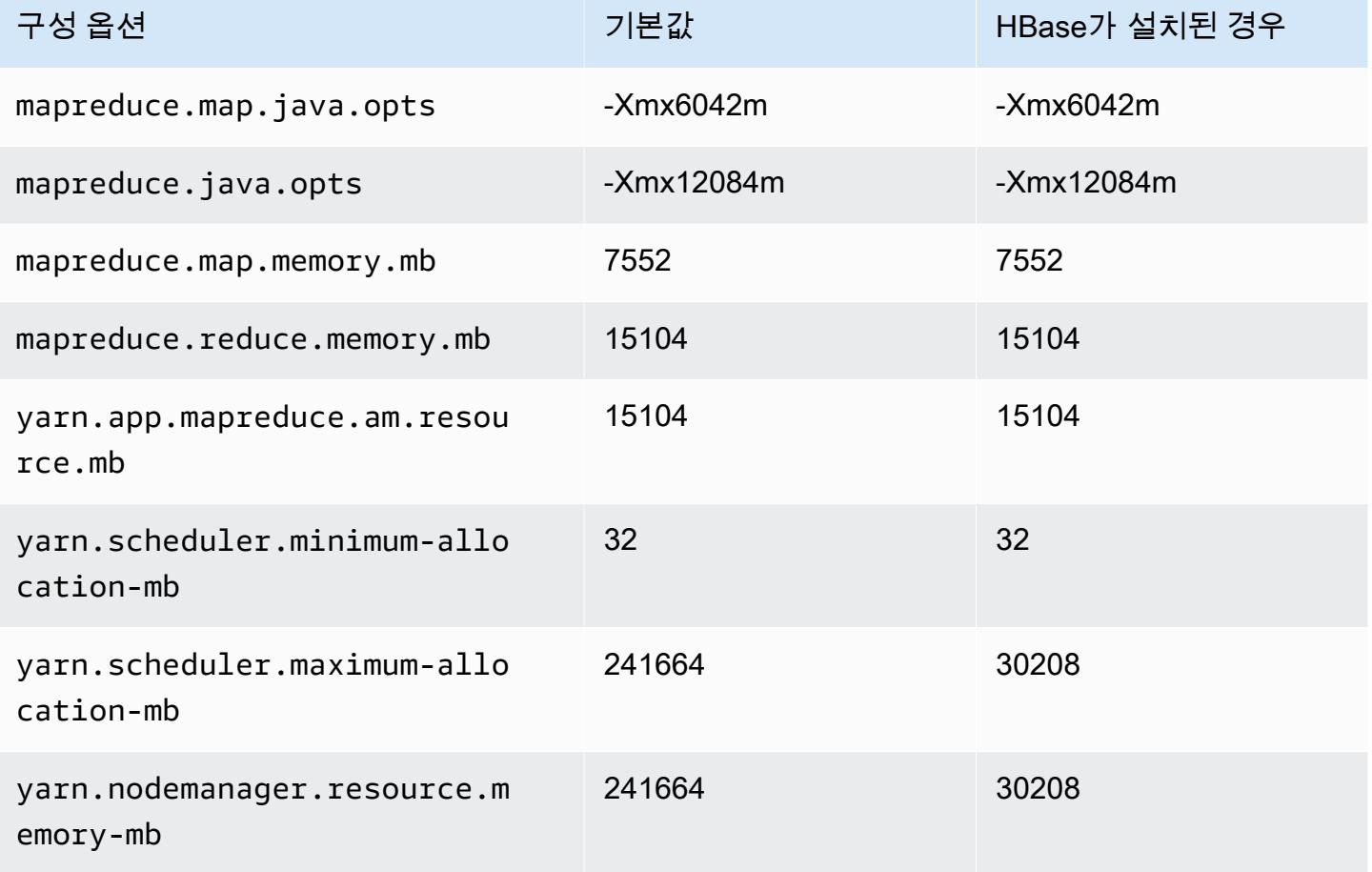

# r7gd.12xlarge

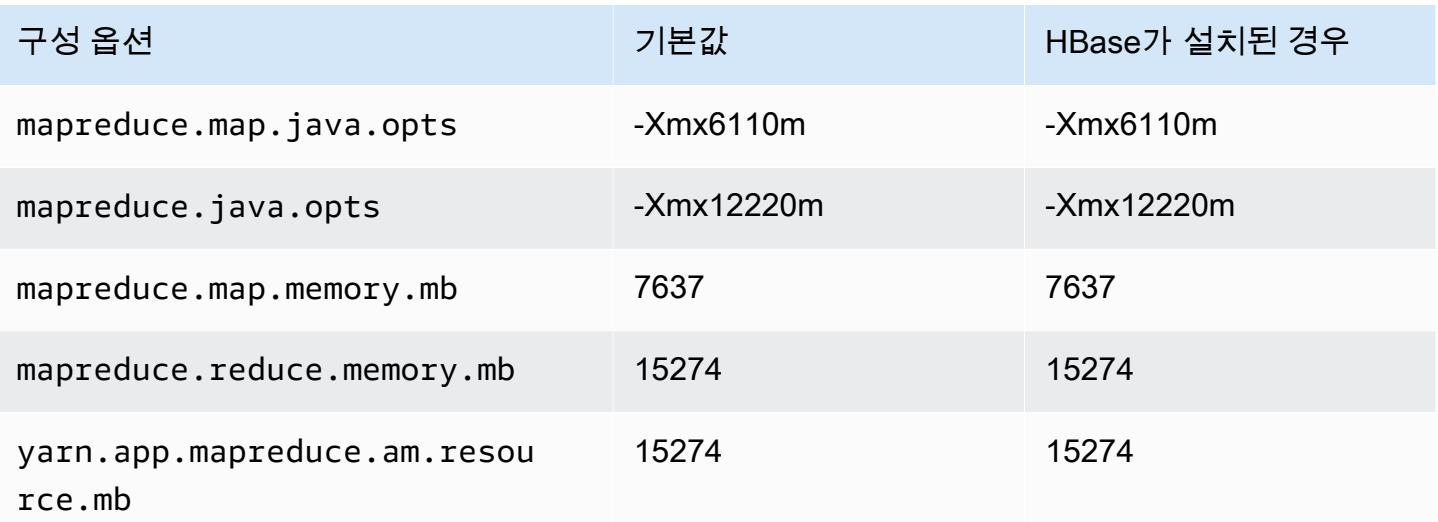

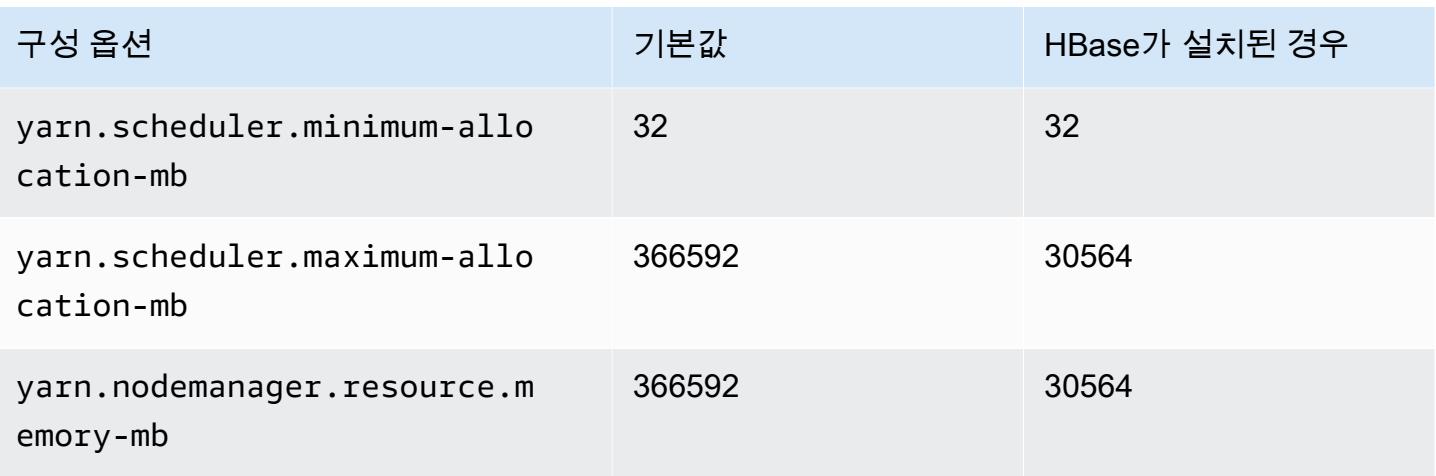

# r7gd.16xlarge

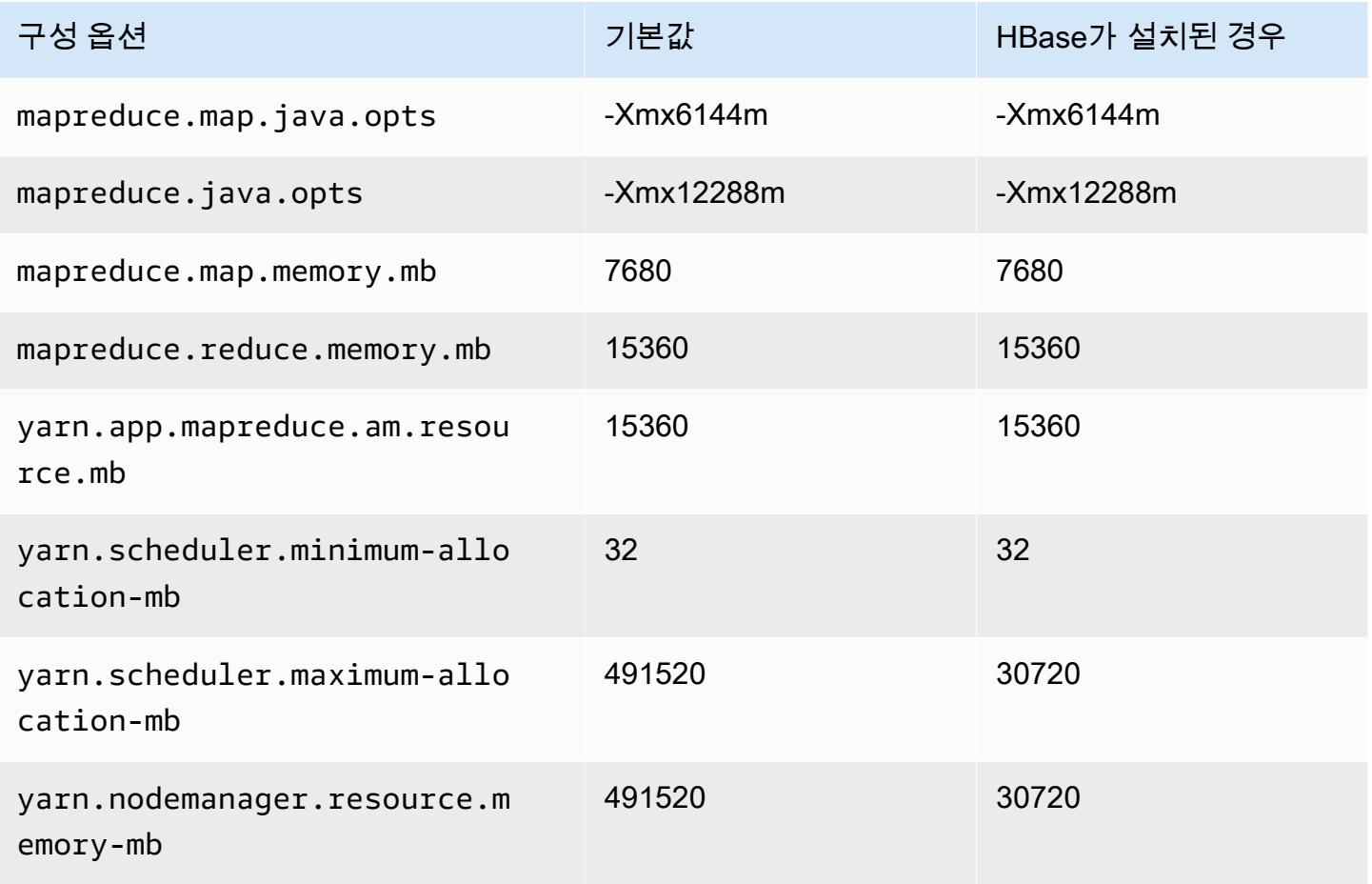

## r7i 인스턴스

# r7i.xlarge

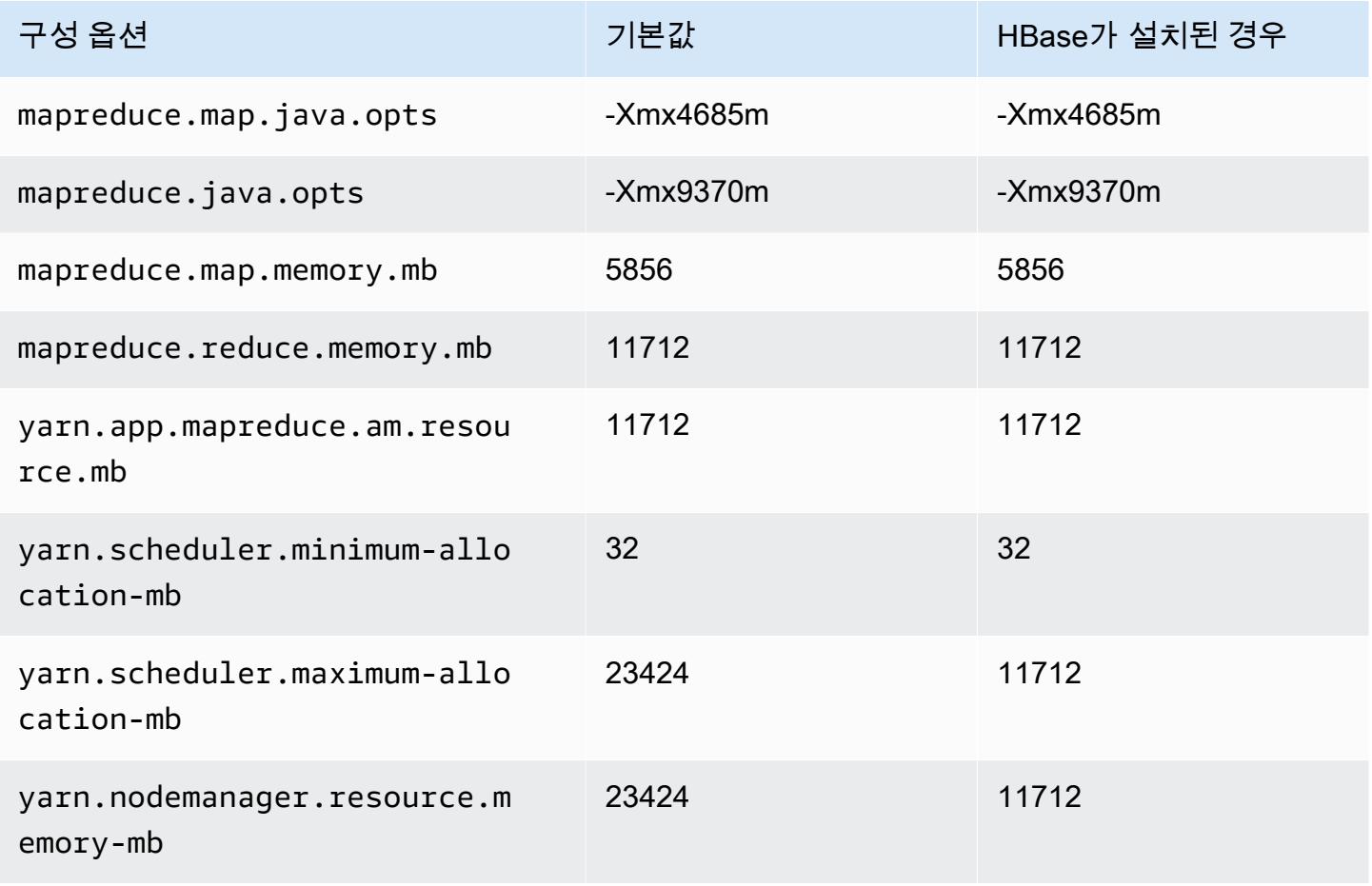

### r7i.2xlarge

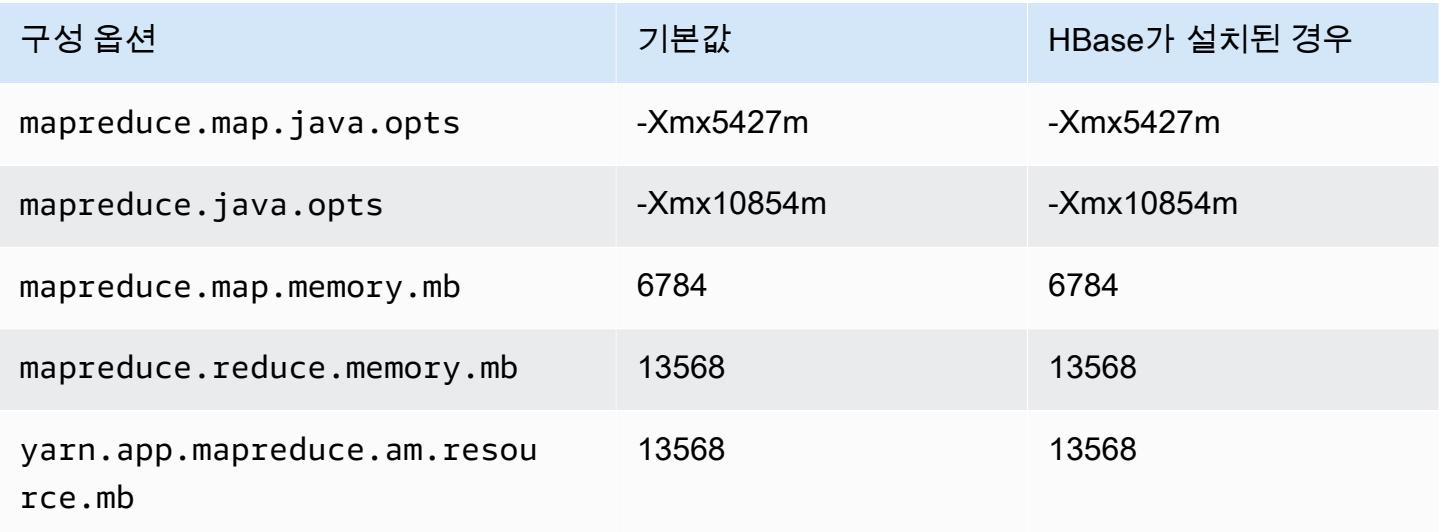

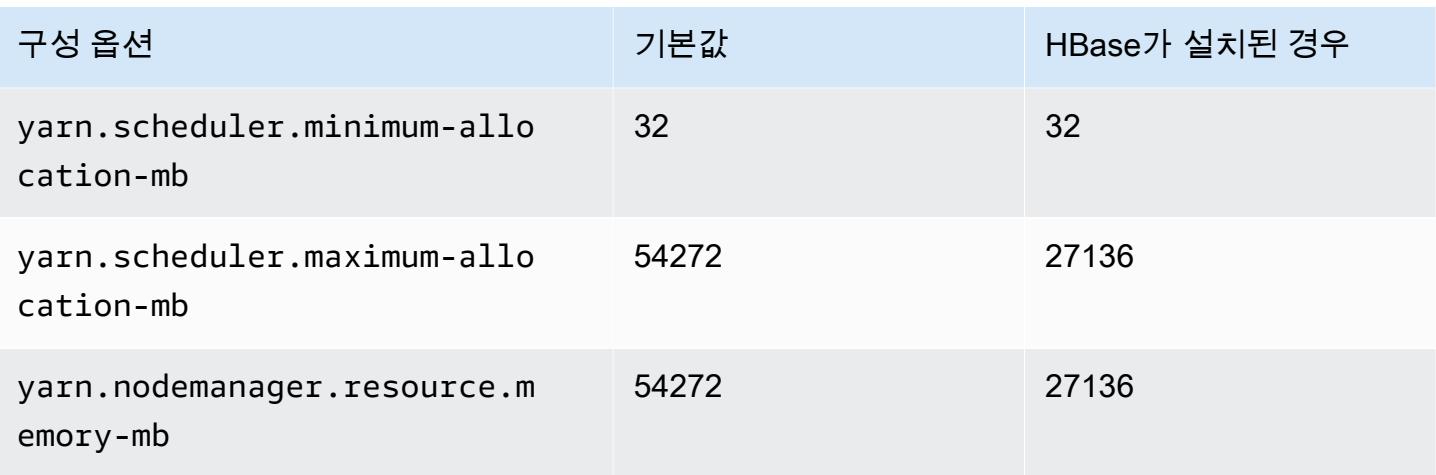

# r7i.4xlarge

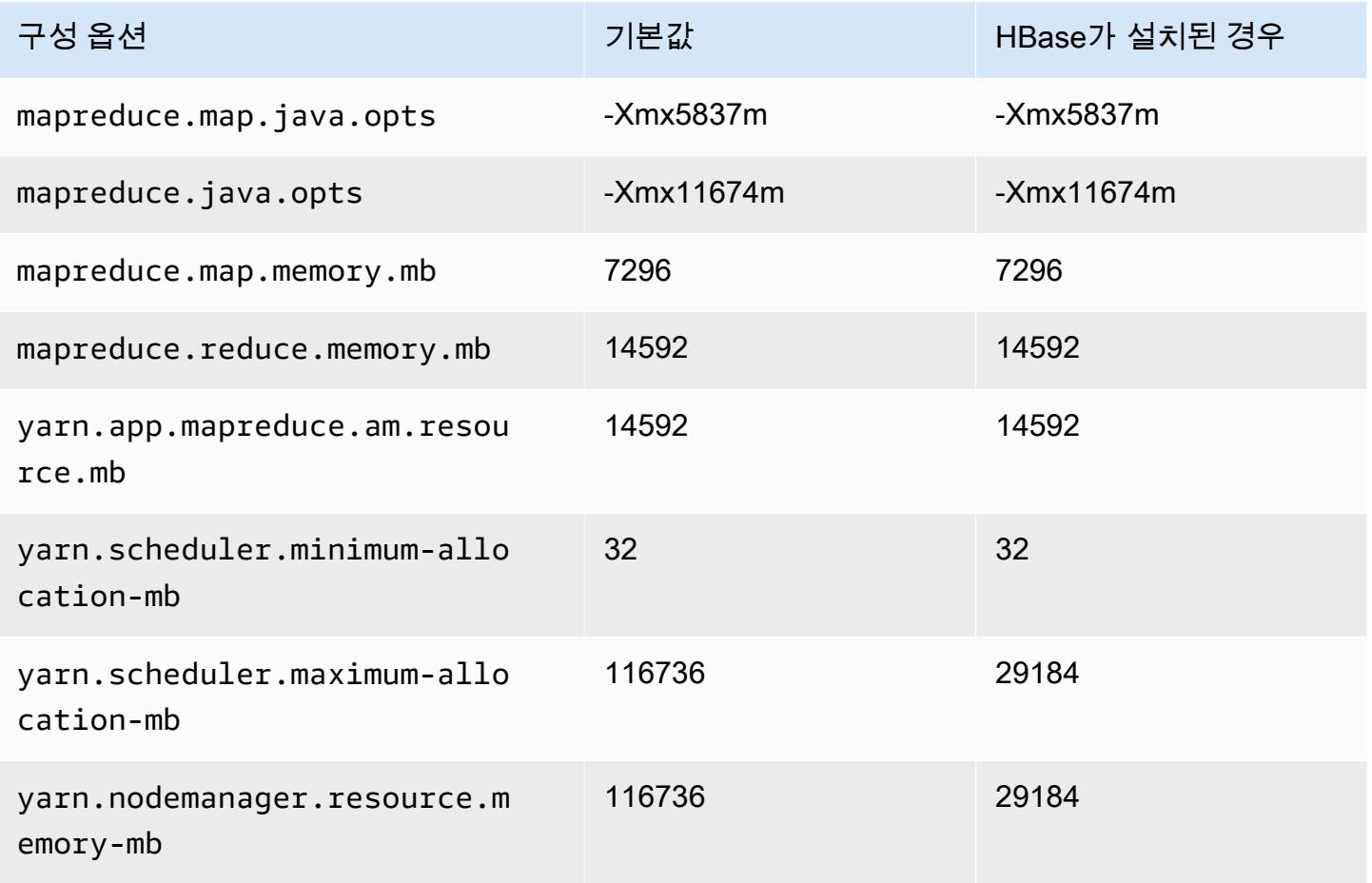

## r7i.8xlarge

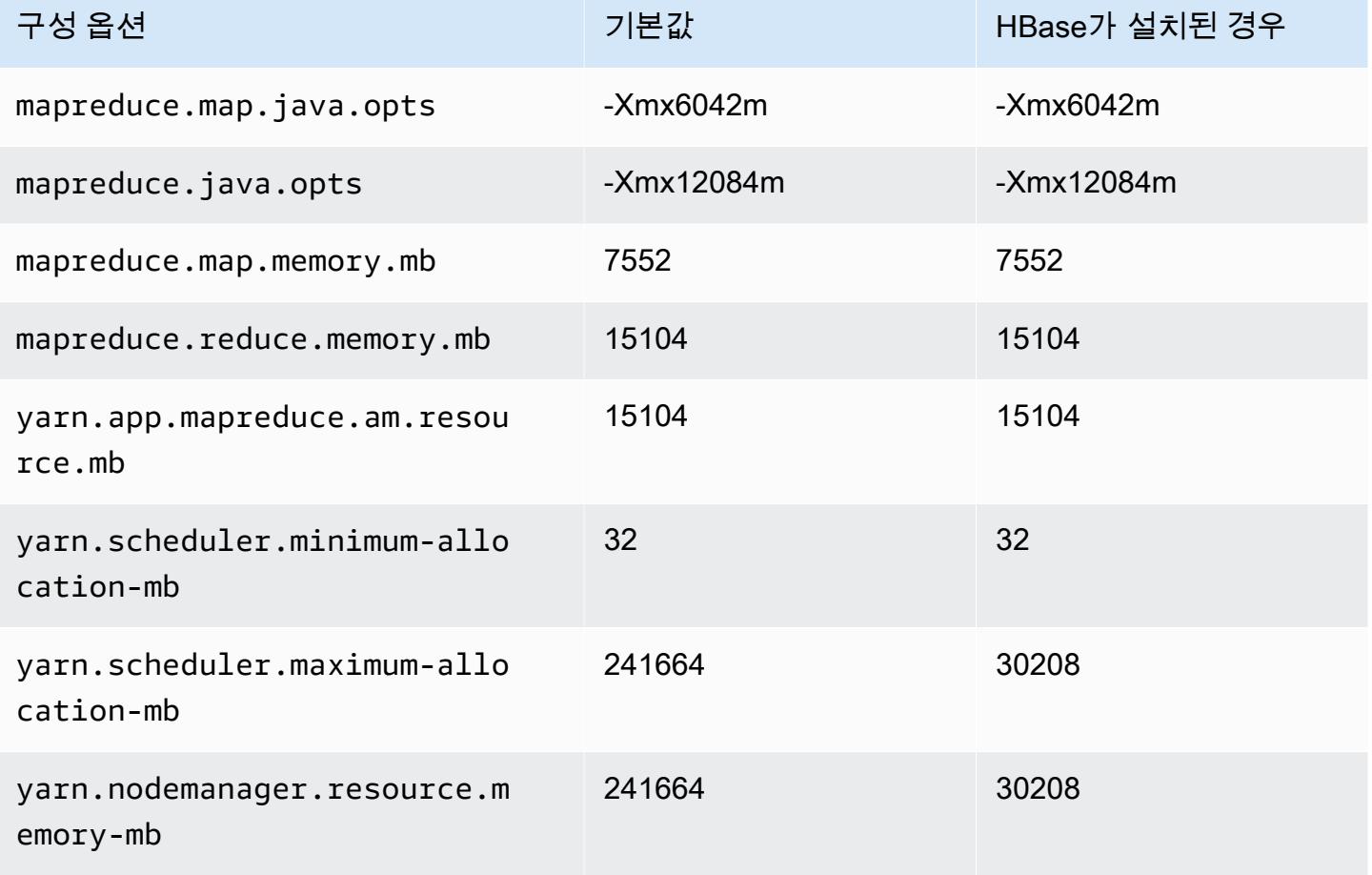

#### r7i.12xlarge

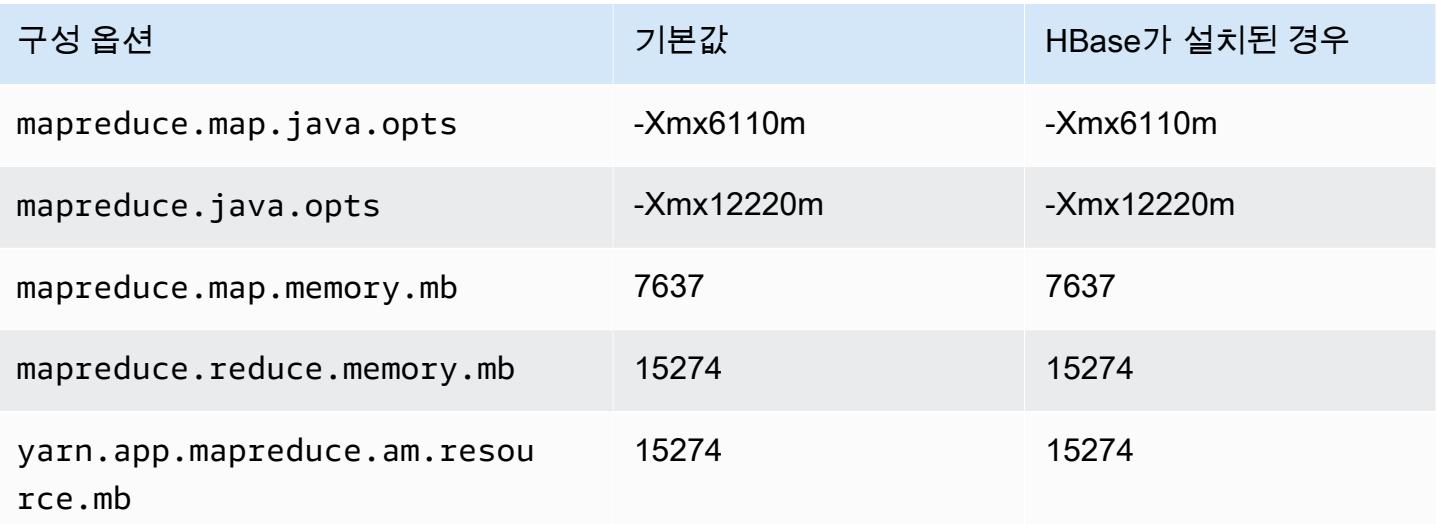

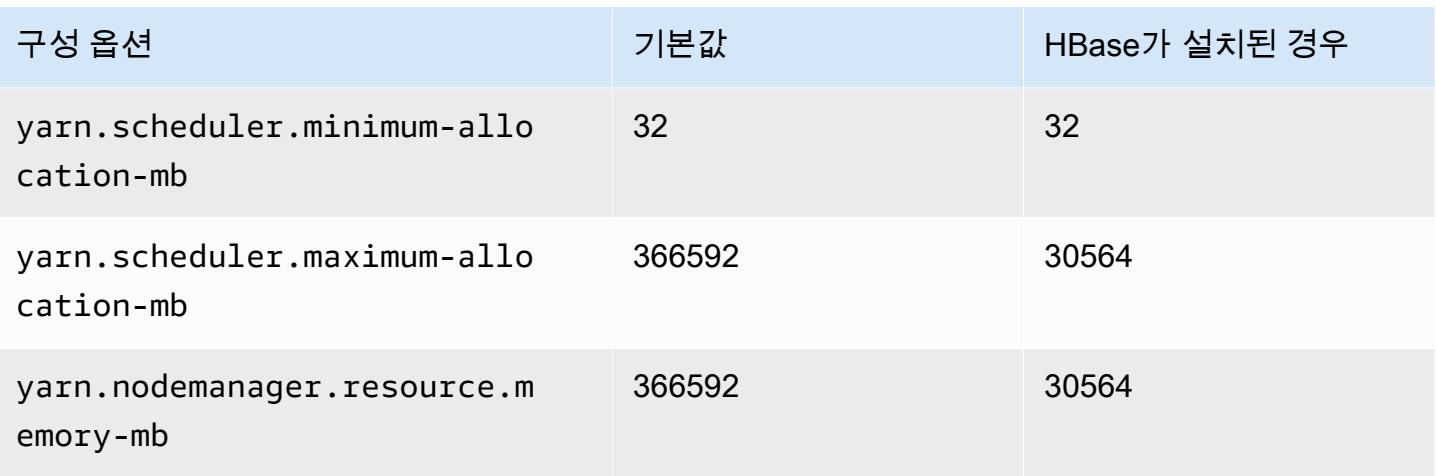

# r7i.16xlarge

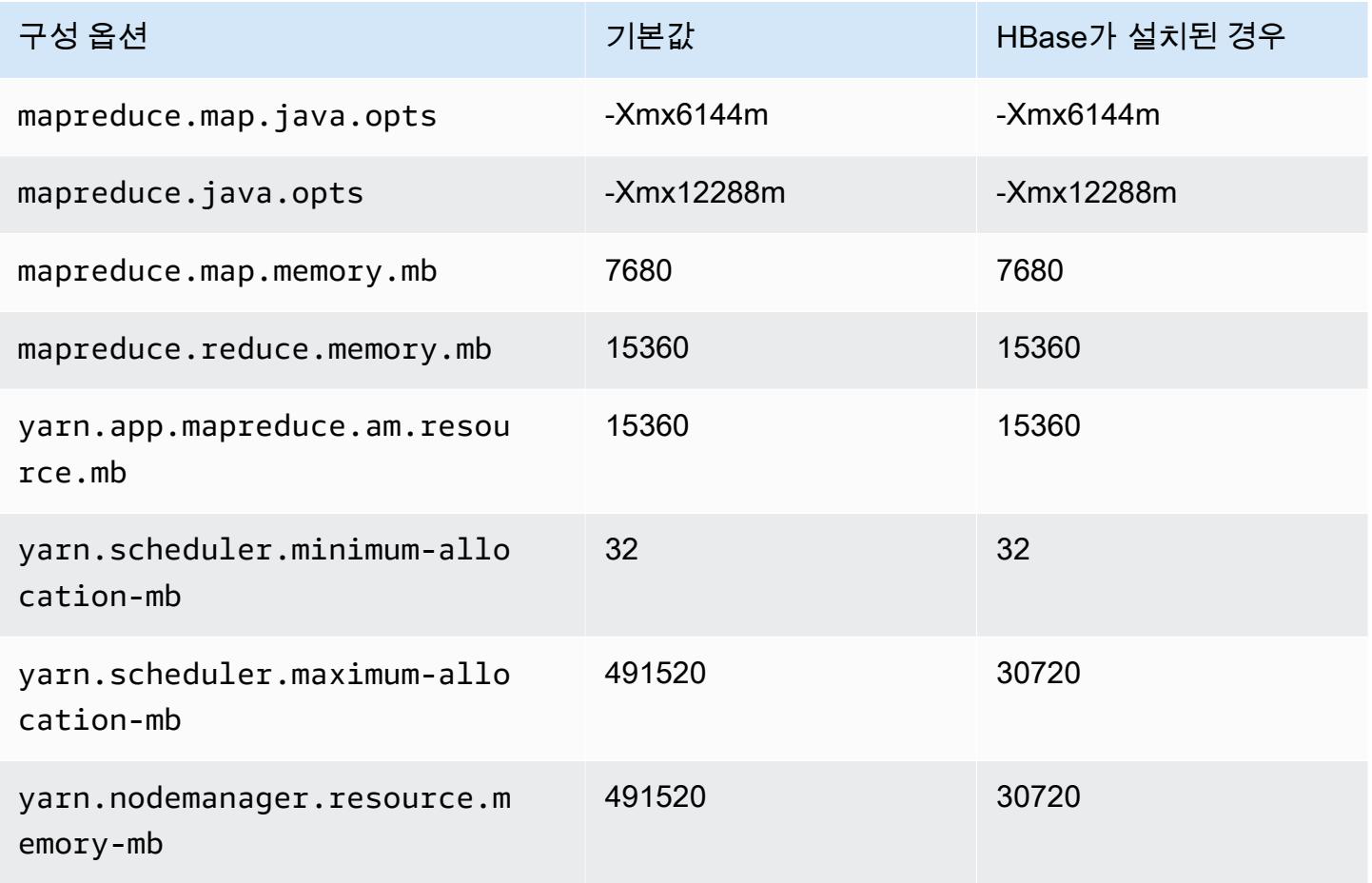

### r7i.24xlarge

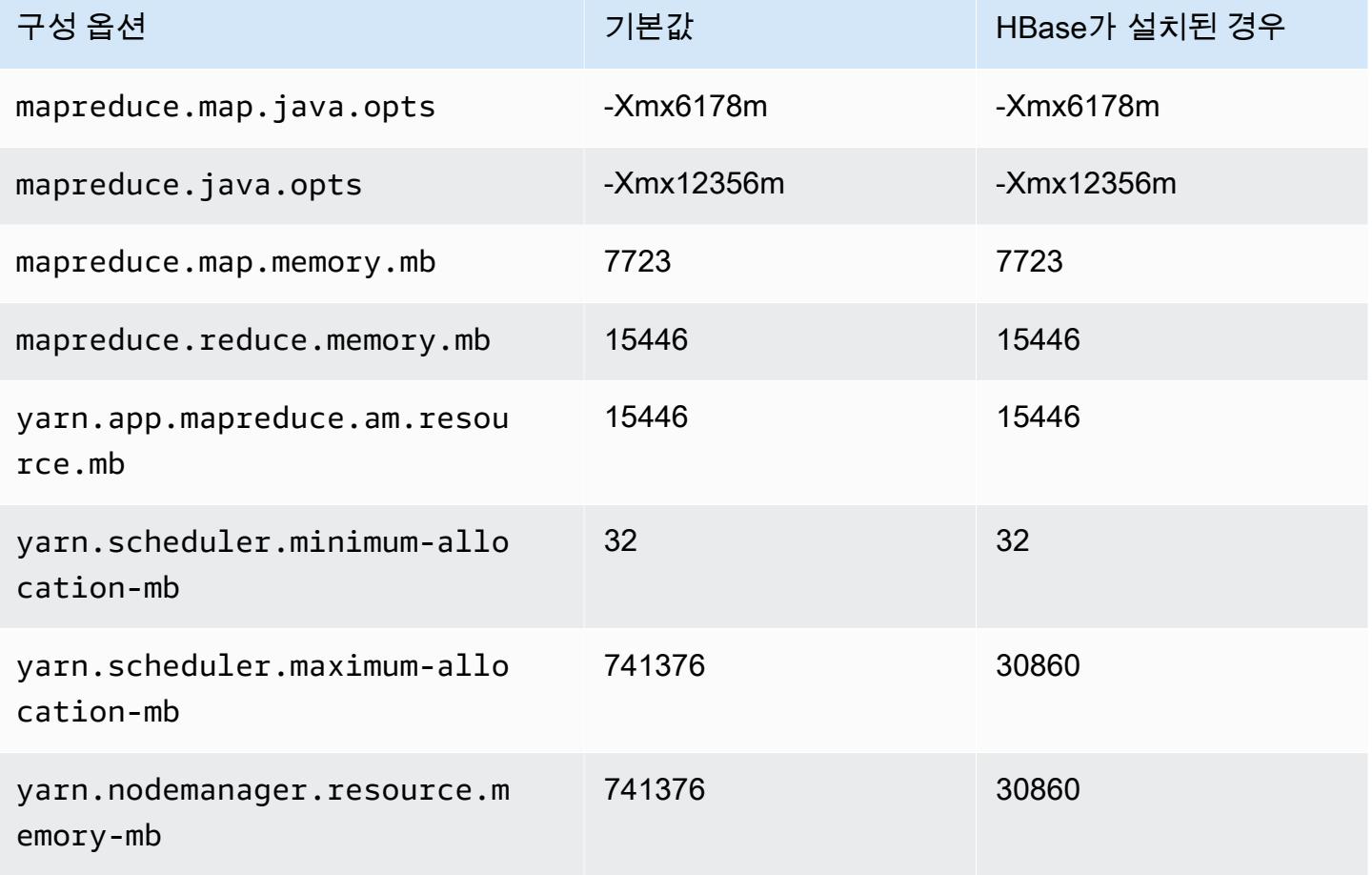

### r7i.48xlarge

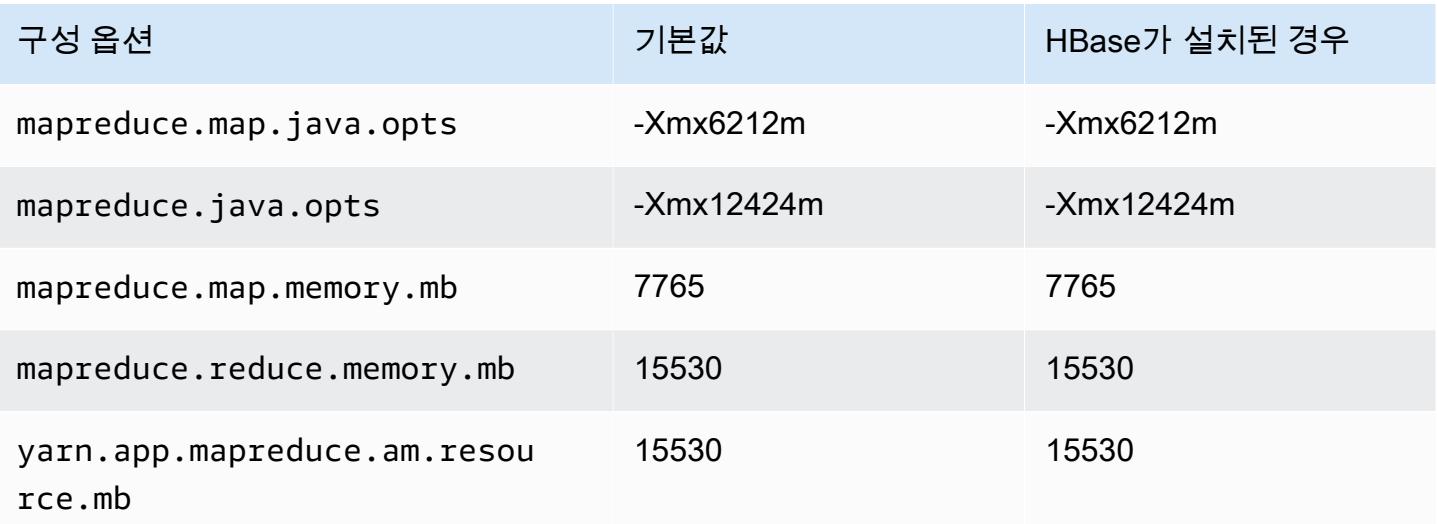

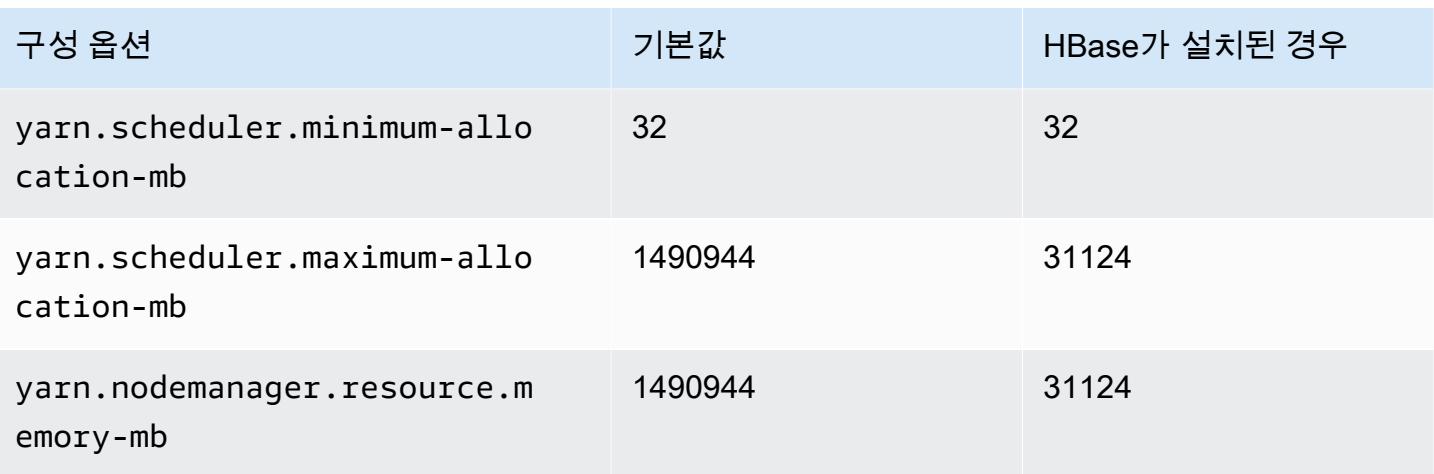

# r7iz 인스턴스

#### r7iz.xlarge

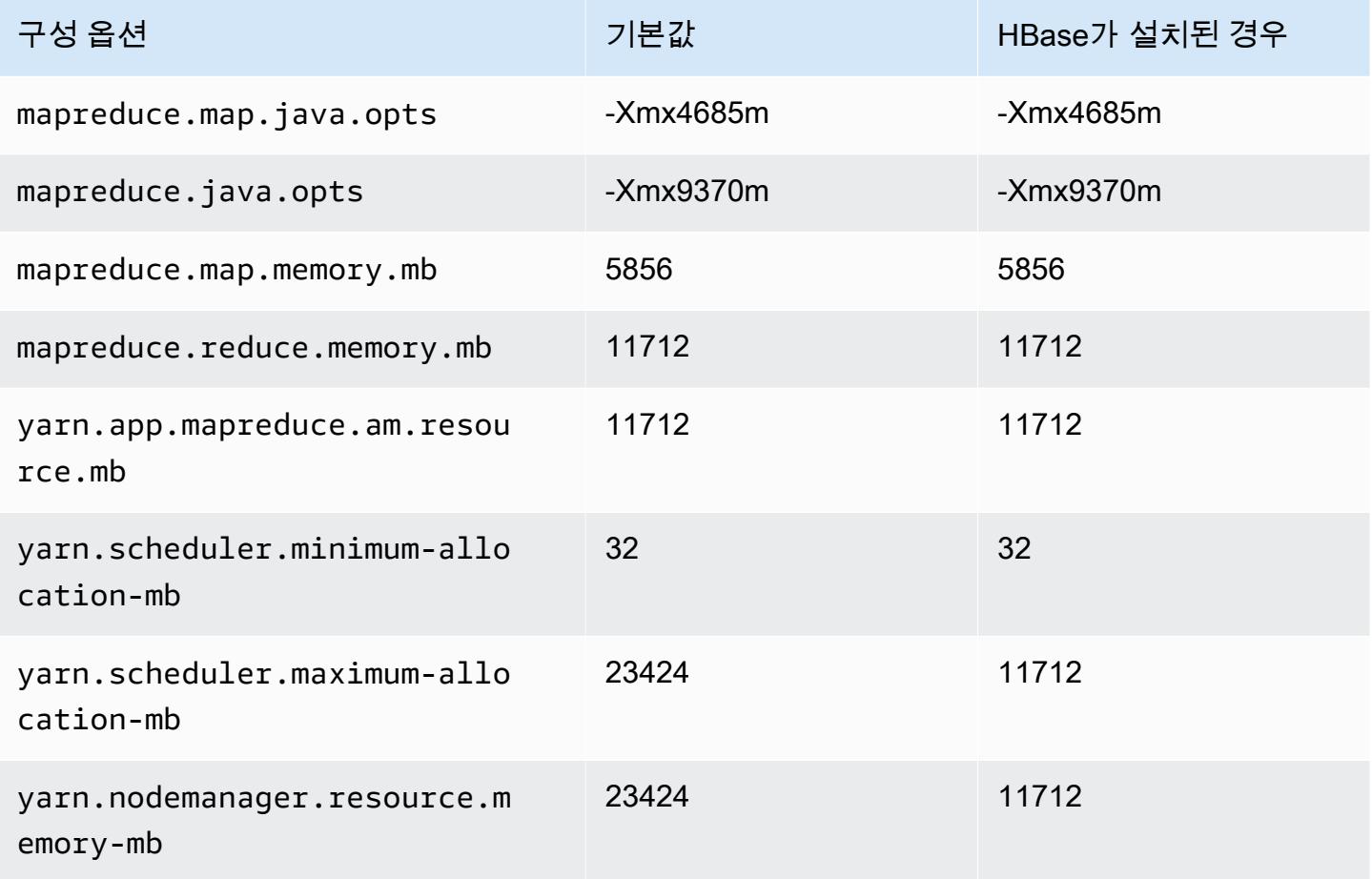

# r7iz.2xlarge

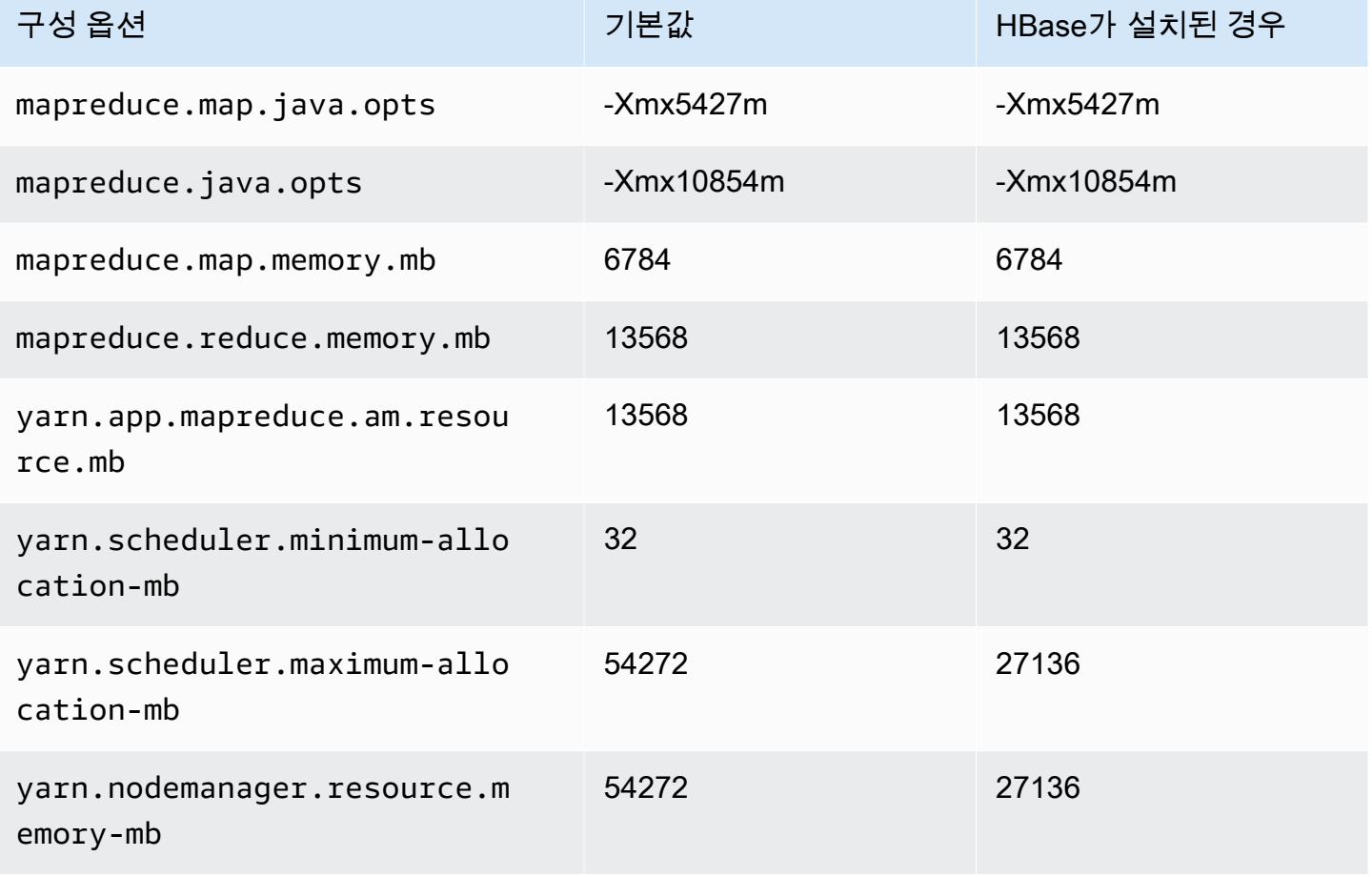

#### r7iz.4xlarge

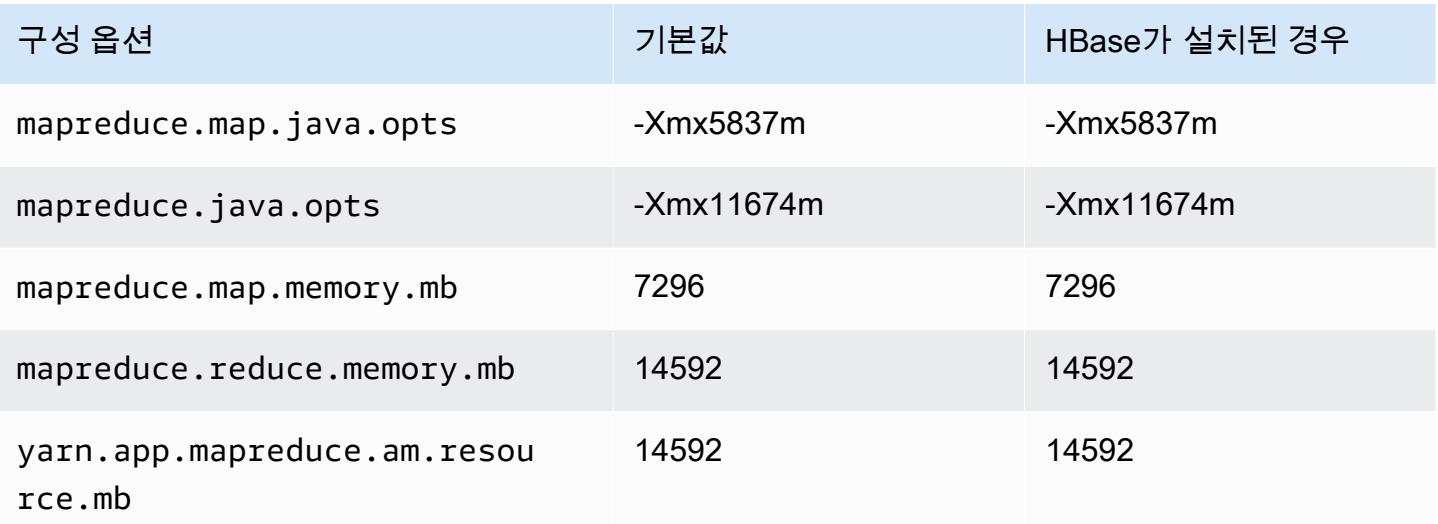

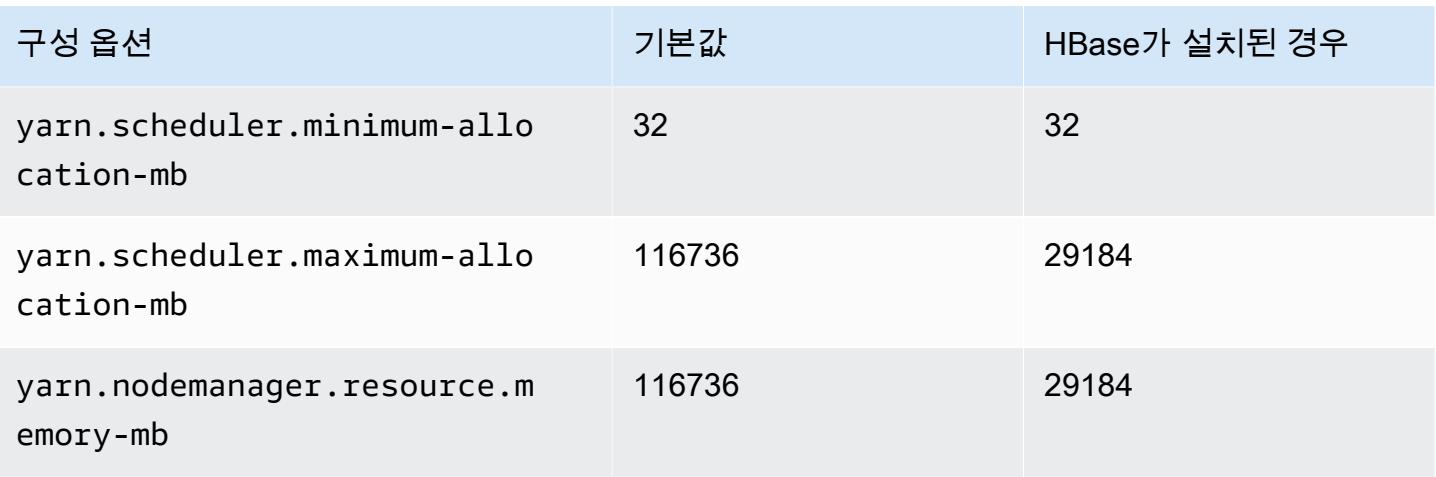

#### r7iz.8xlarge

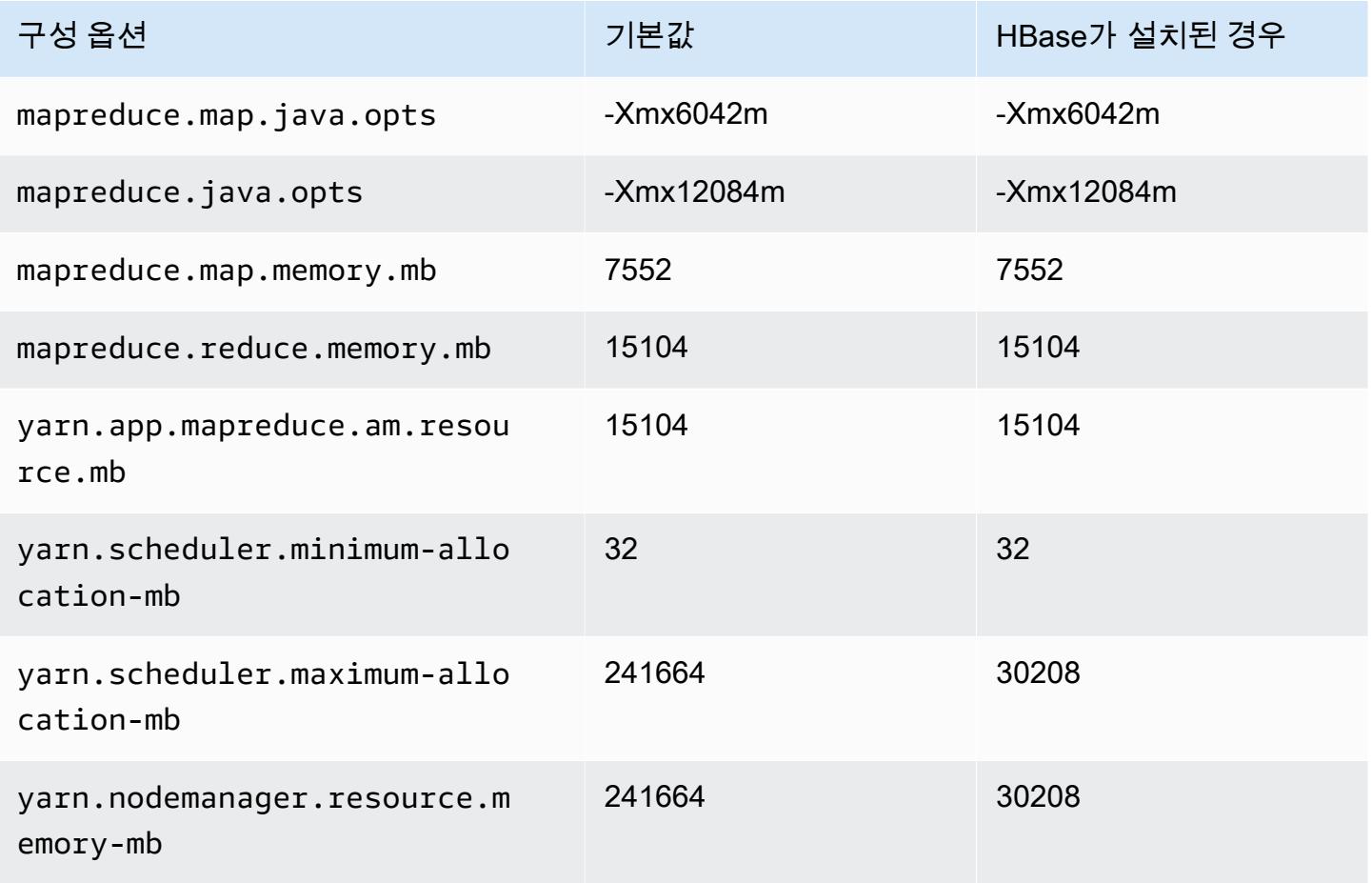

### r7iz.12xlarge

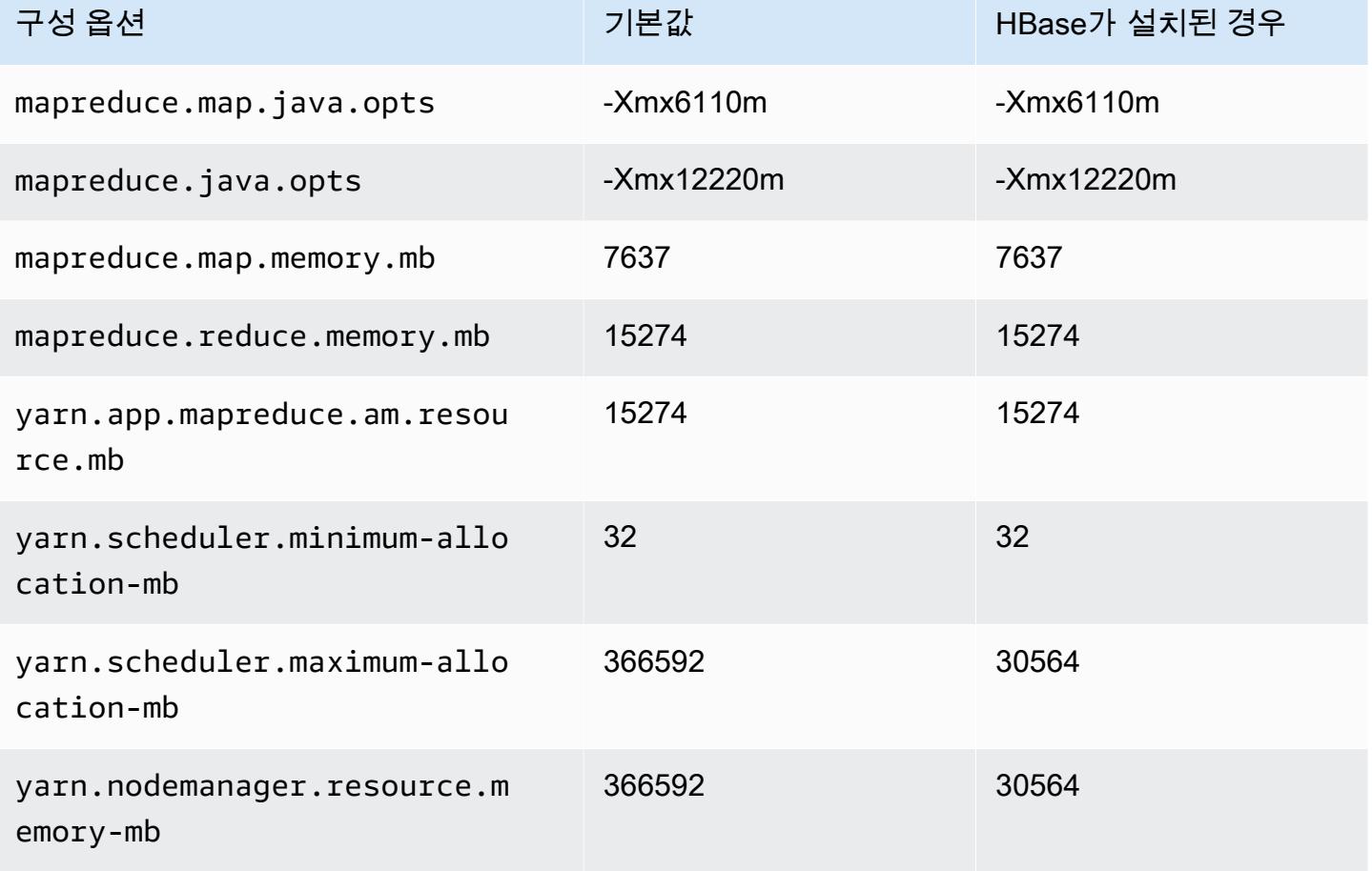

#### r7iz.16xlarge

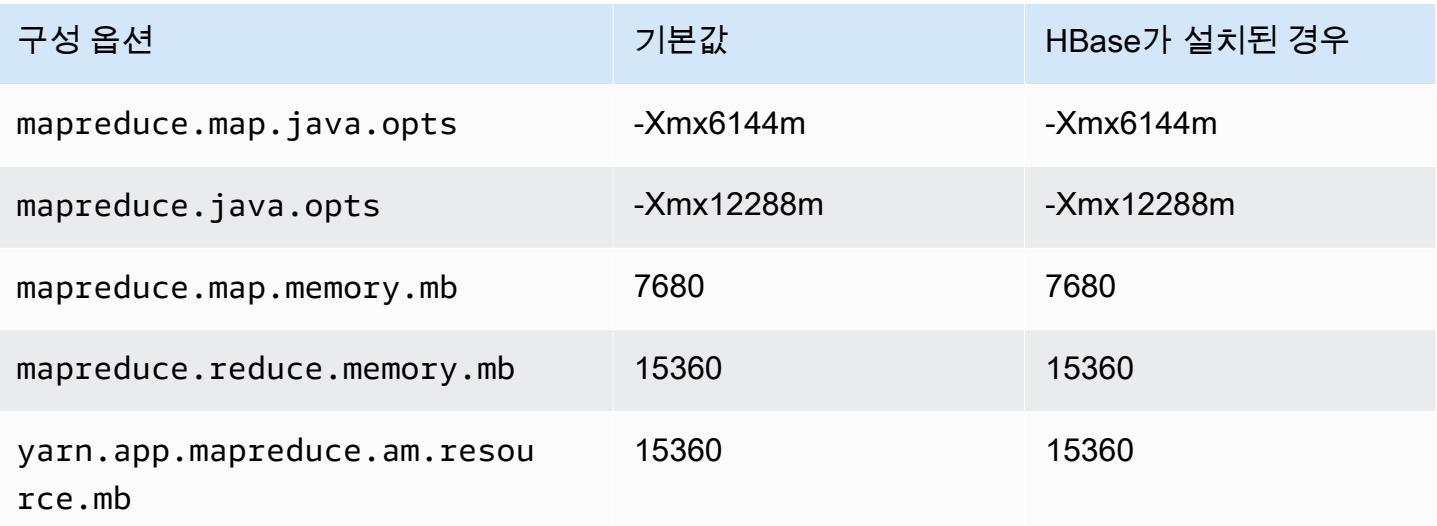

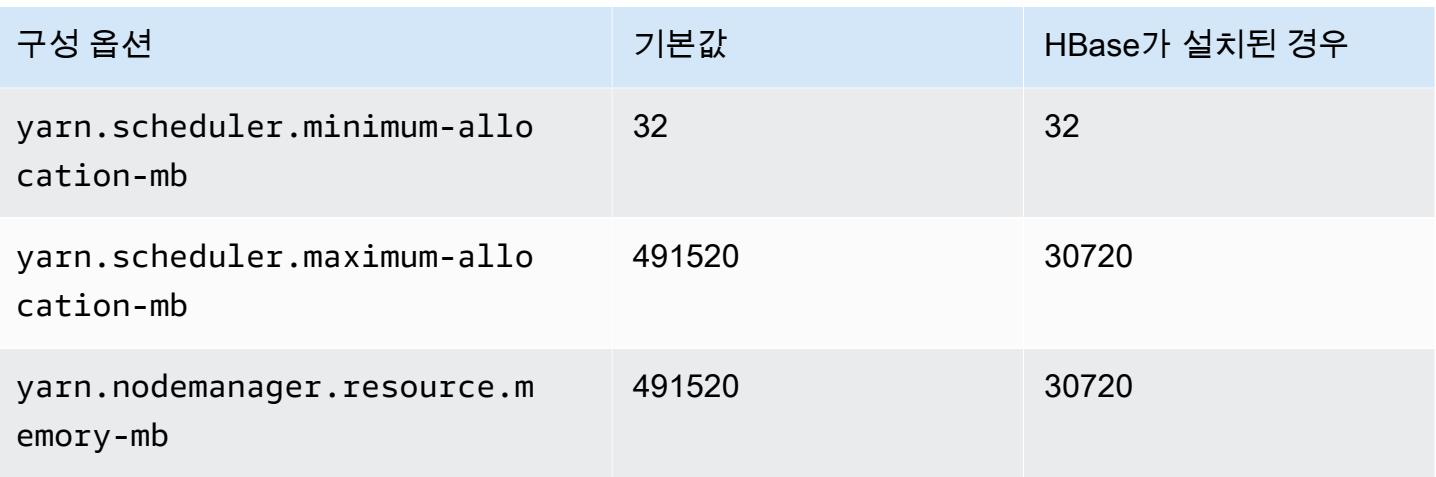

# r7iz.32xlarge

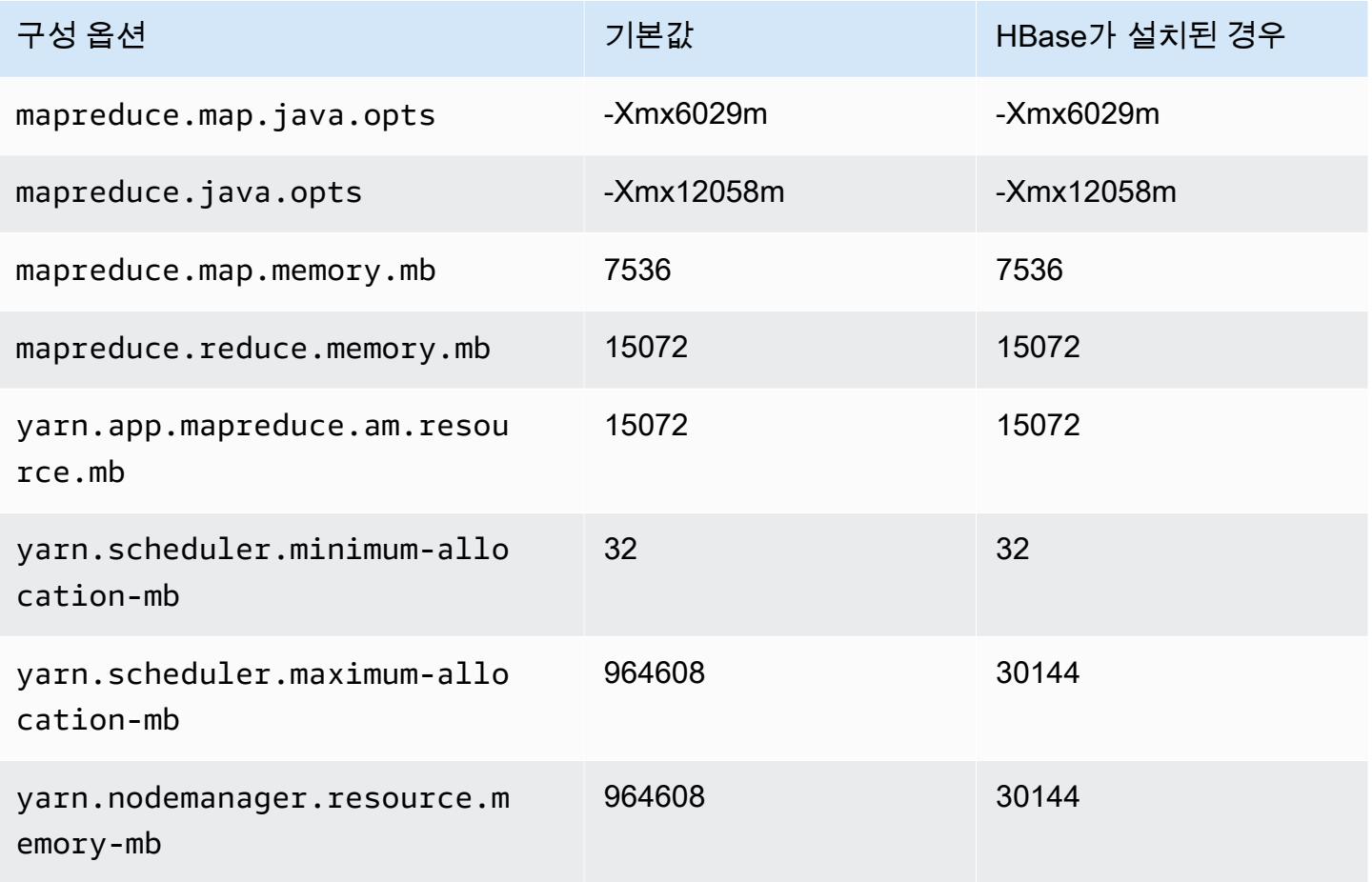
# x1 인스턴스

## x1.16xlarge

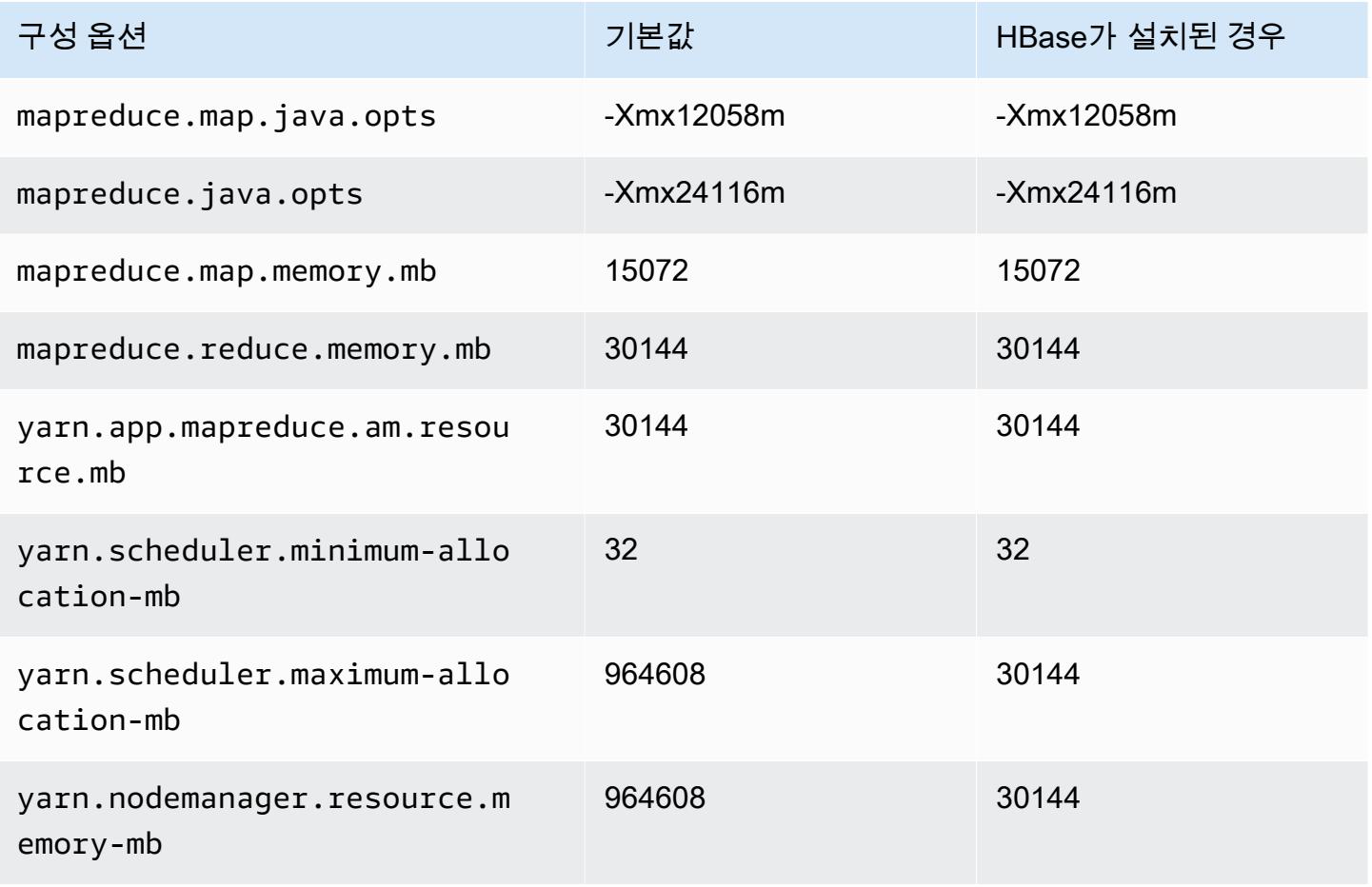

#### x1.32xlarge

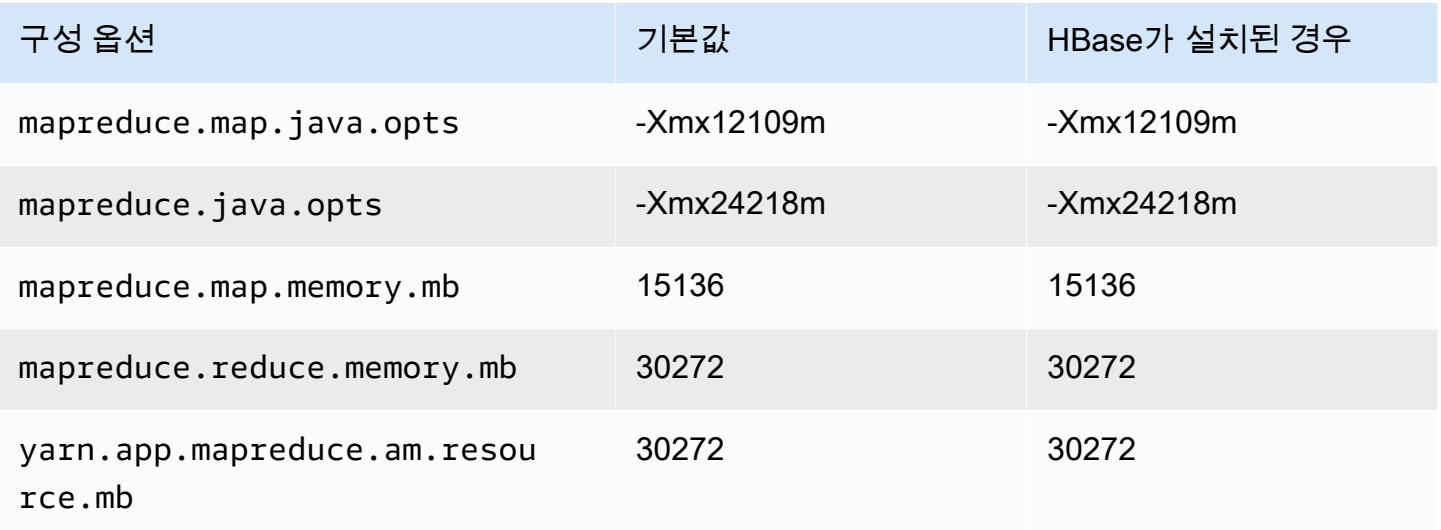

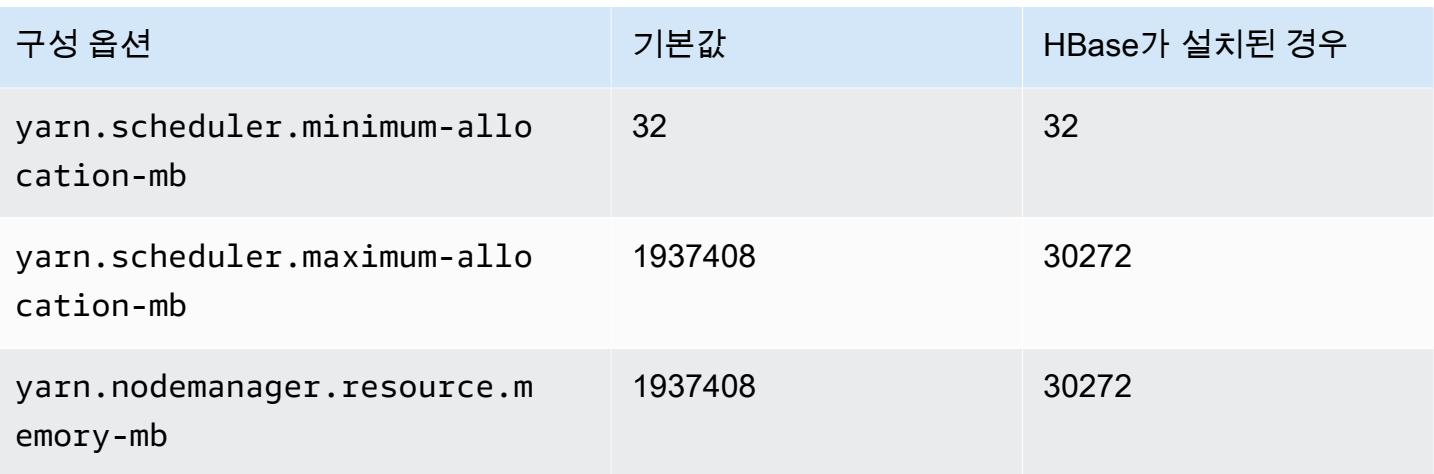

## x1e 인스턴스

## x1e.xlarge

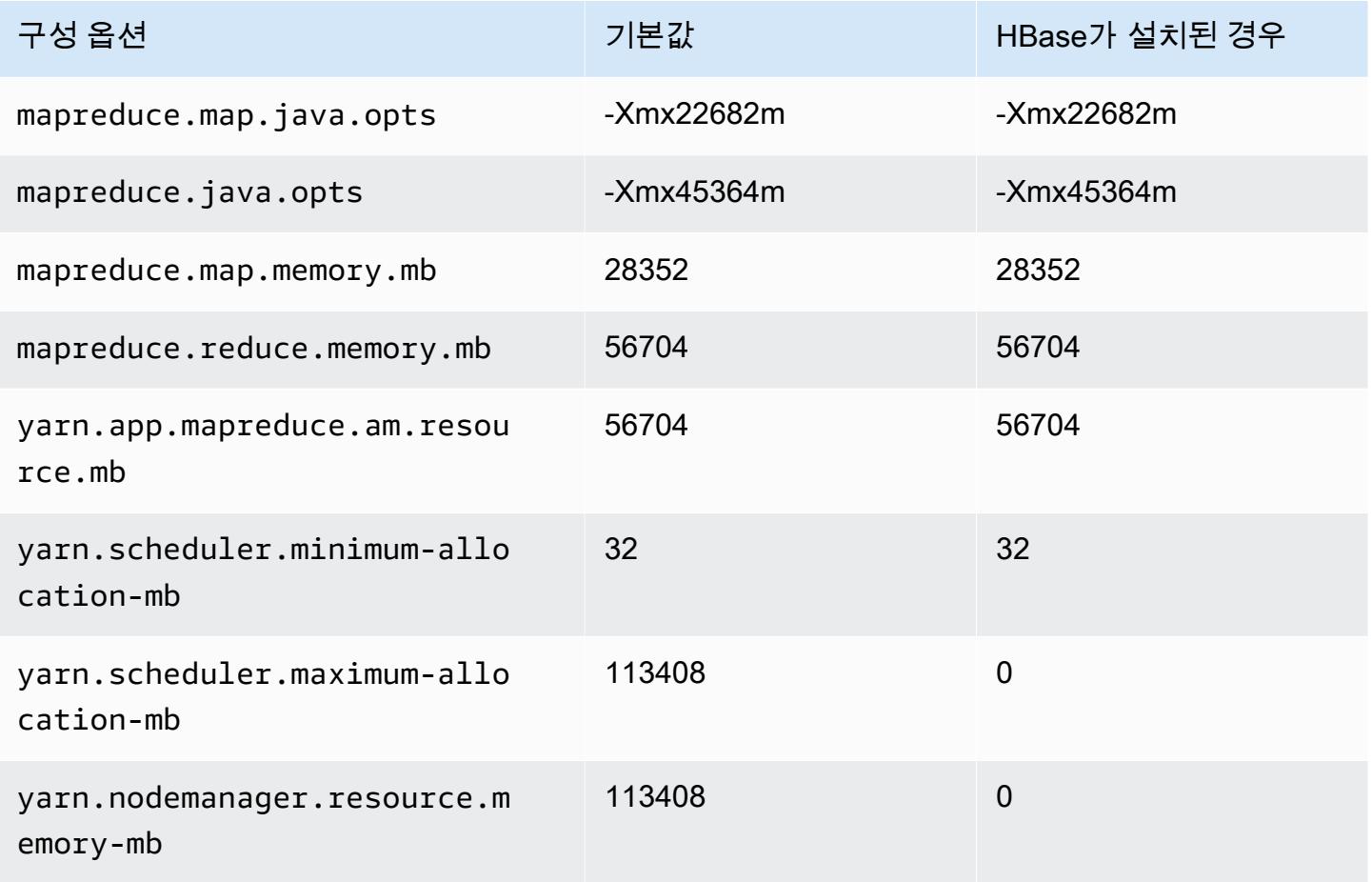

## x1e.2xlarge

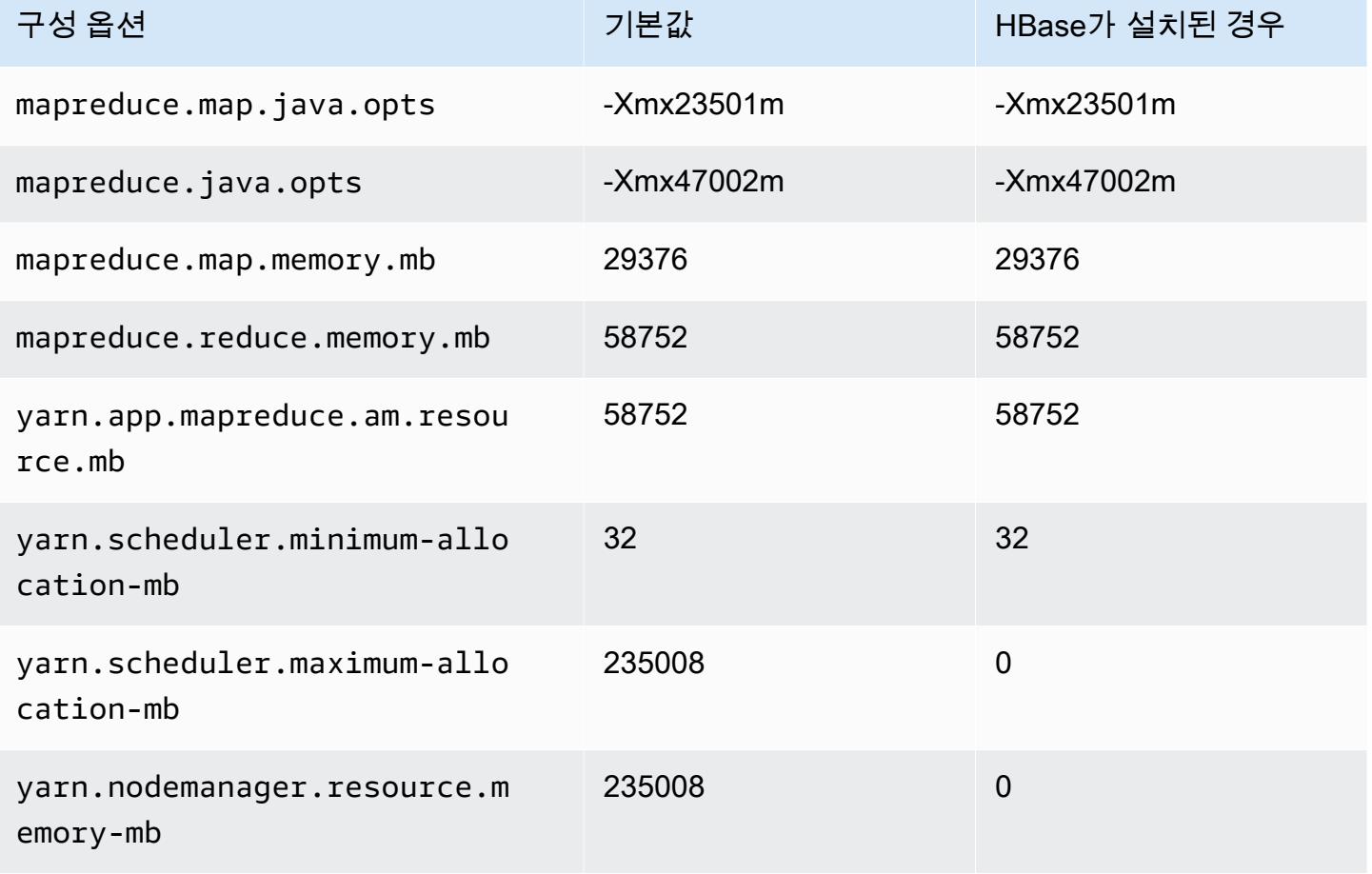

#### x1e.4xlarge

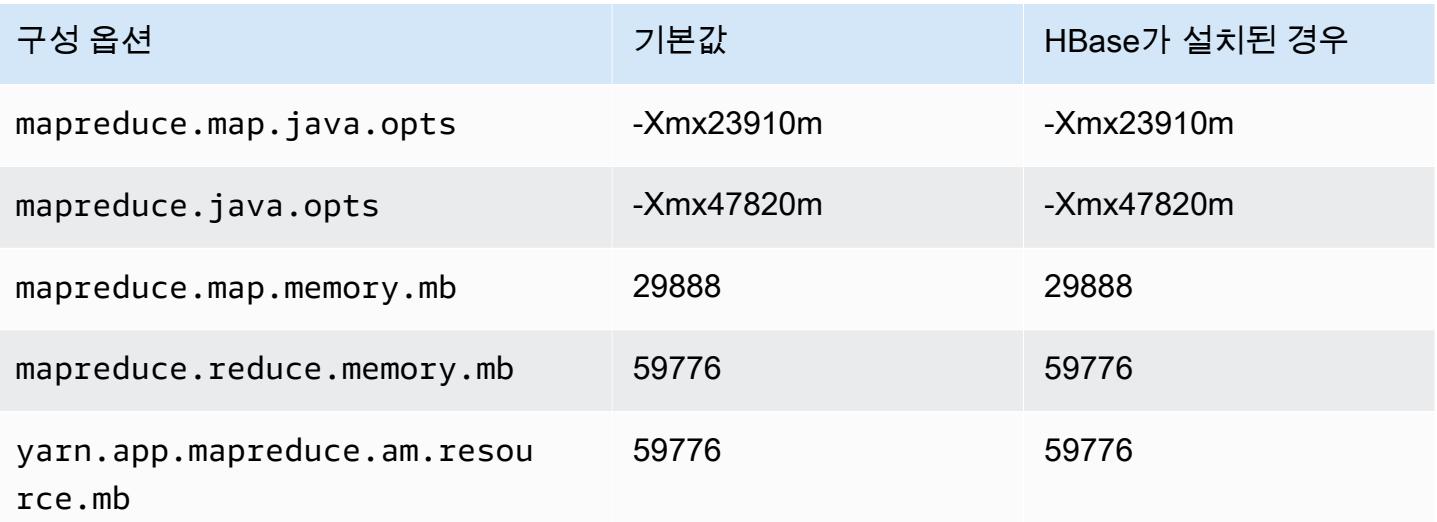

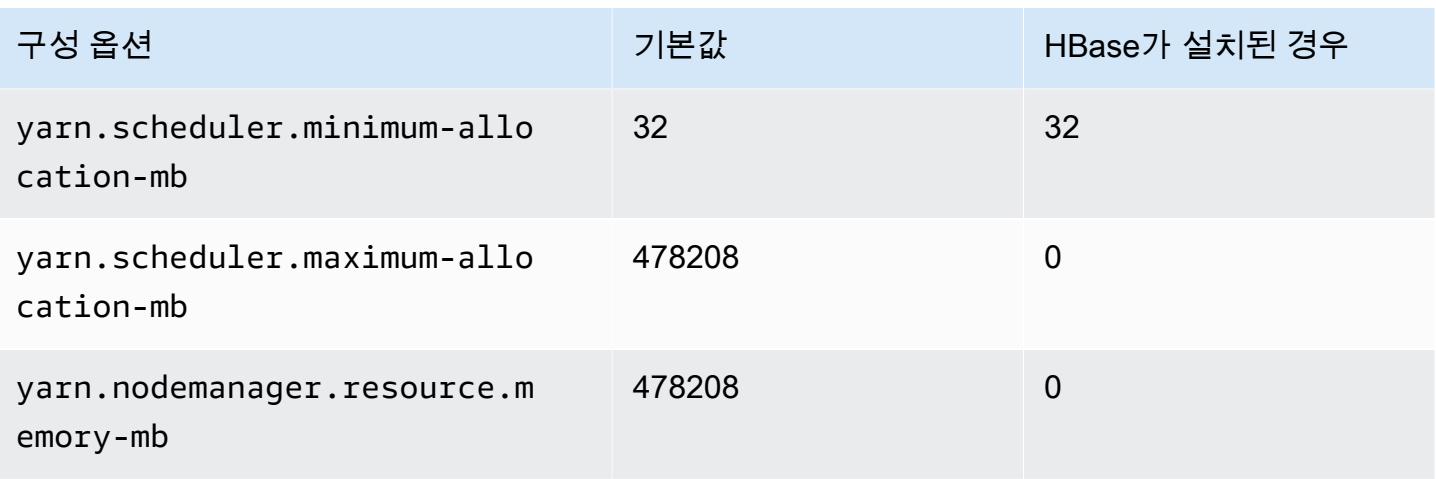

## x1e.8xlarge

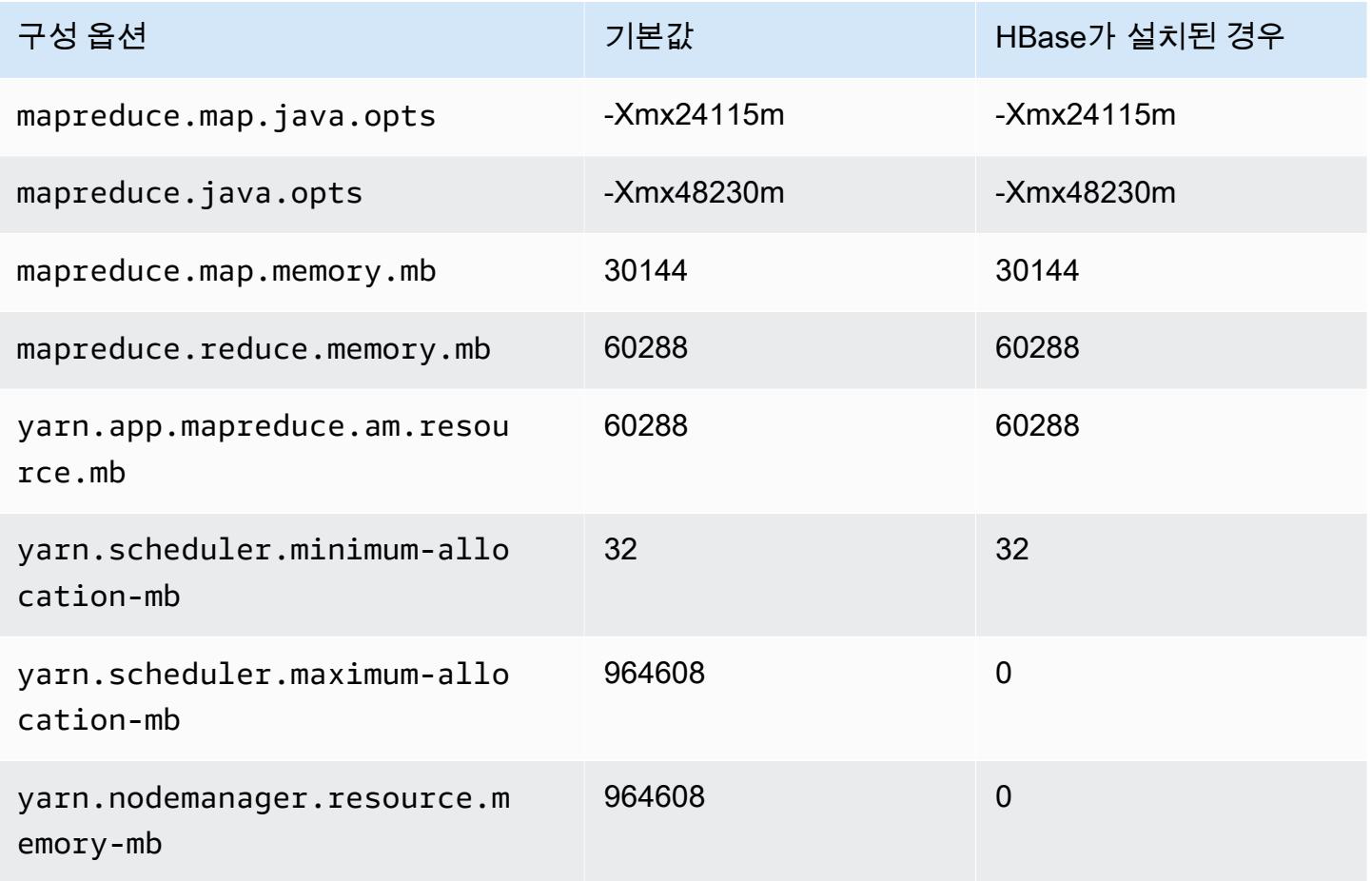

#### x1e.16xlarge

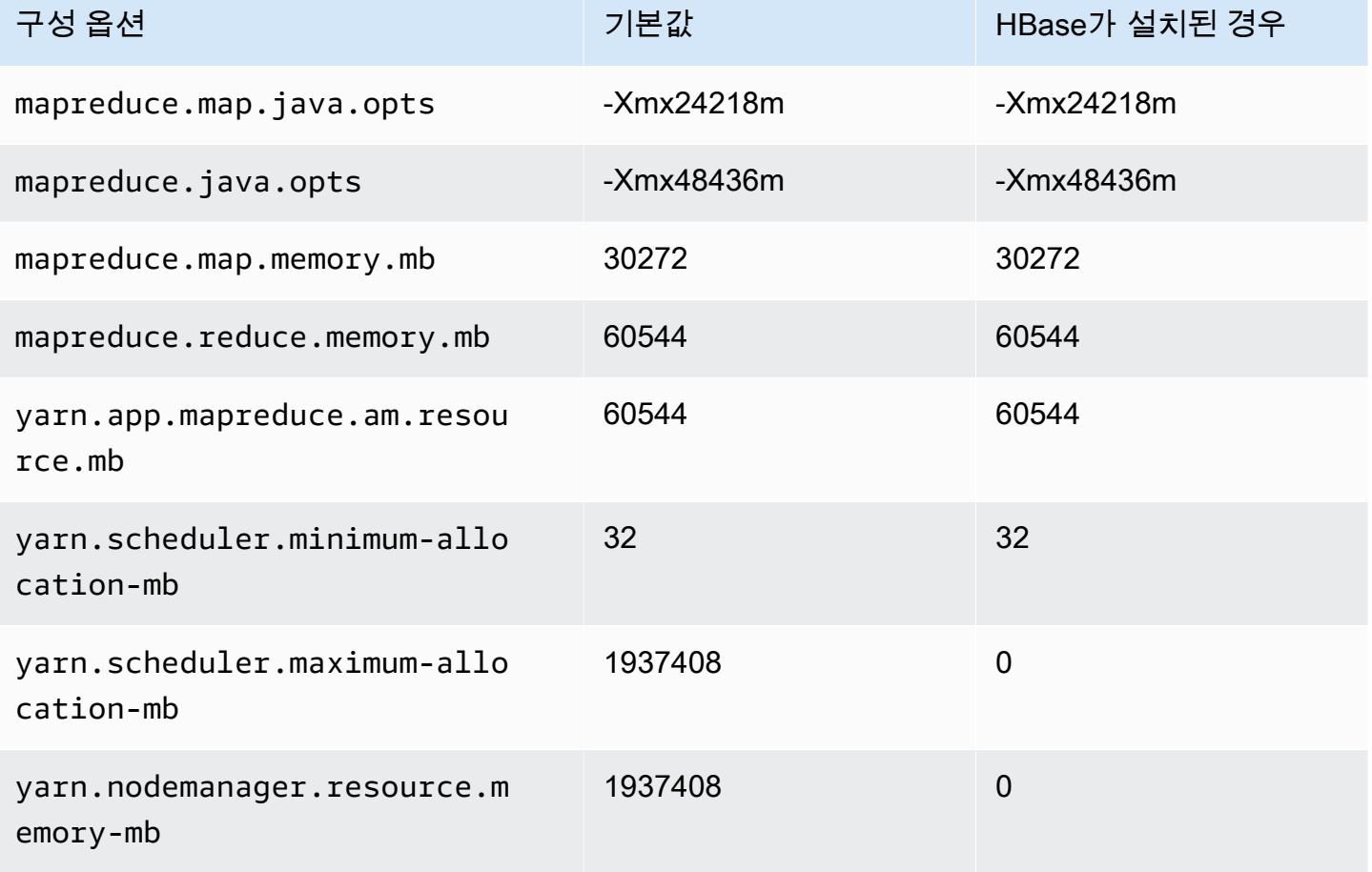

## x1e.32xlarge

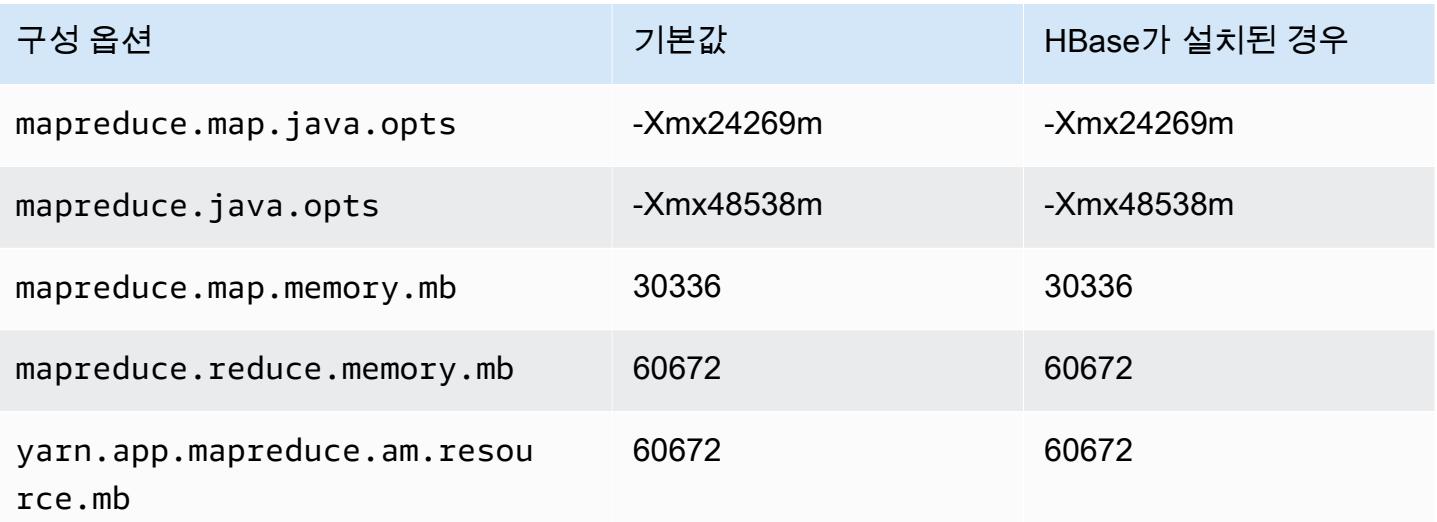

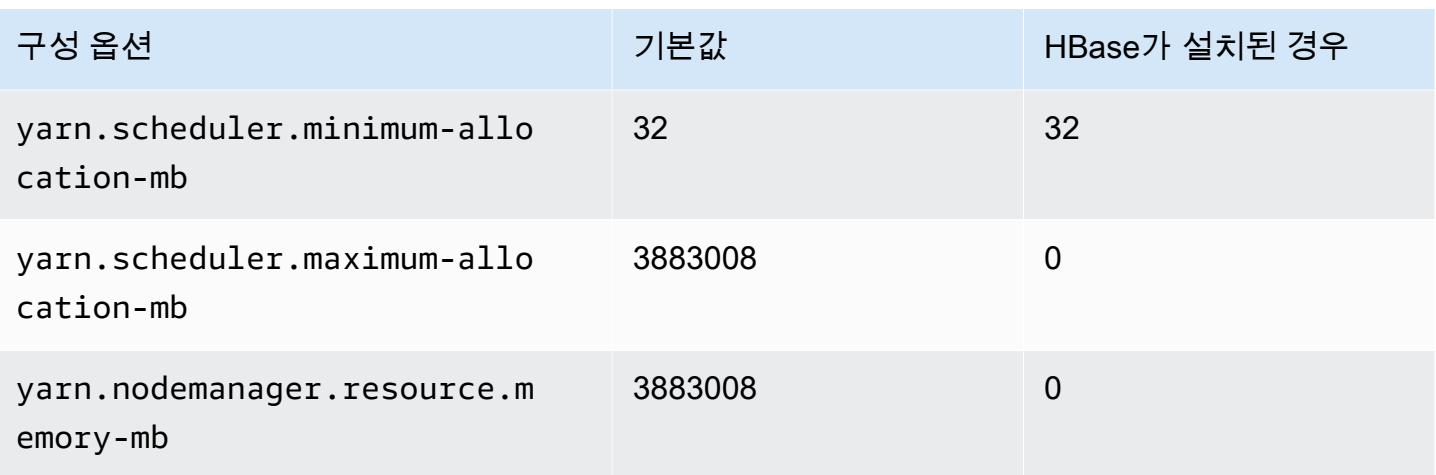

## x2gd 인스턴스

## x2gd.xlarge

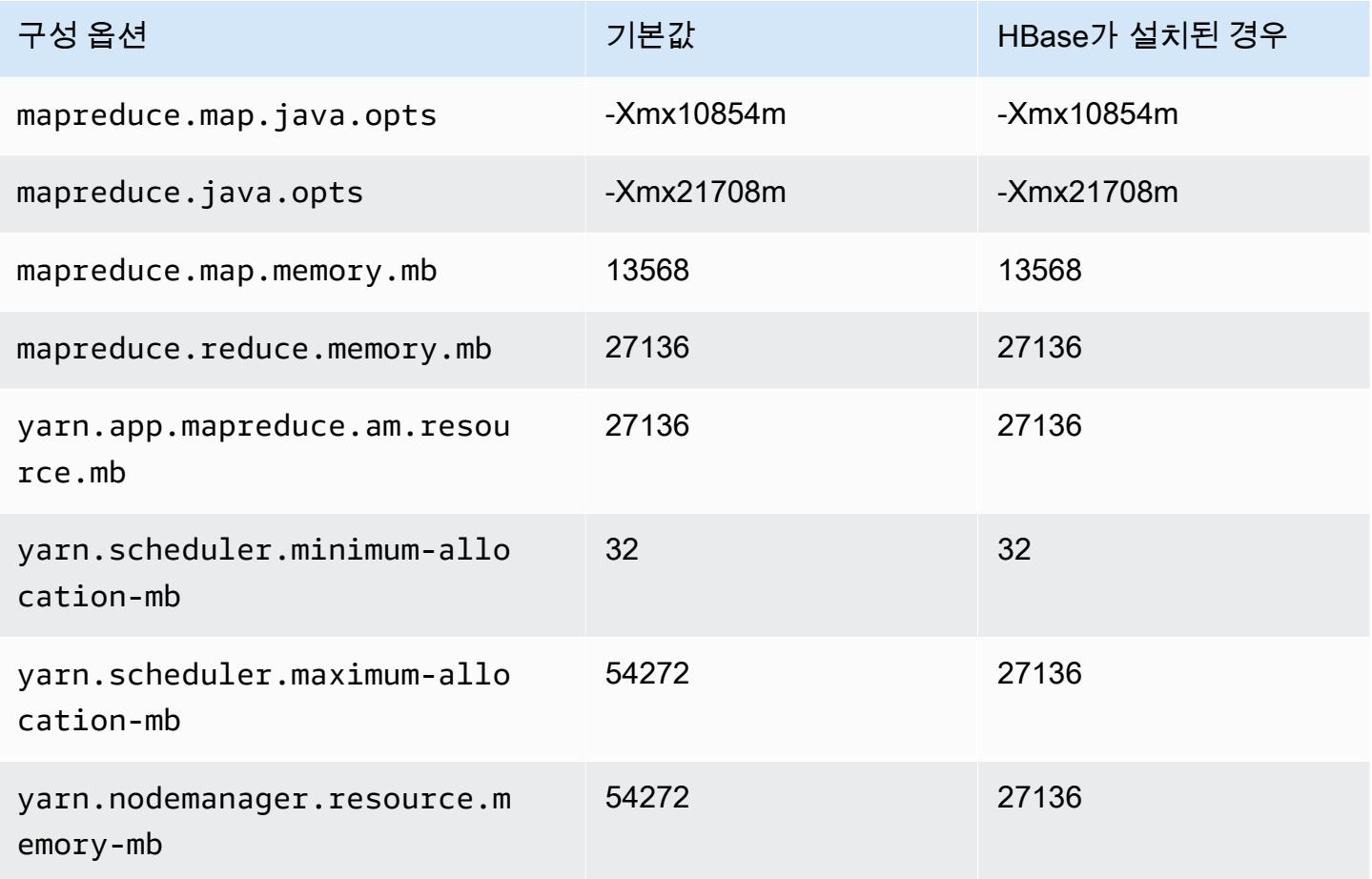

#### x2gd.2xlarge

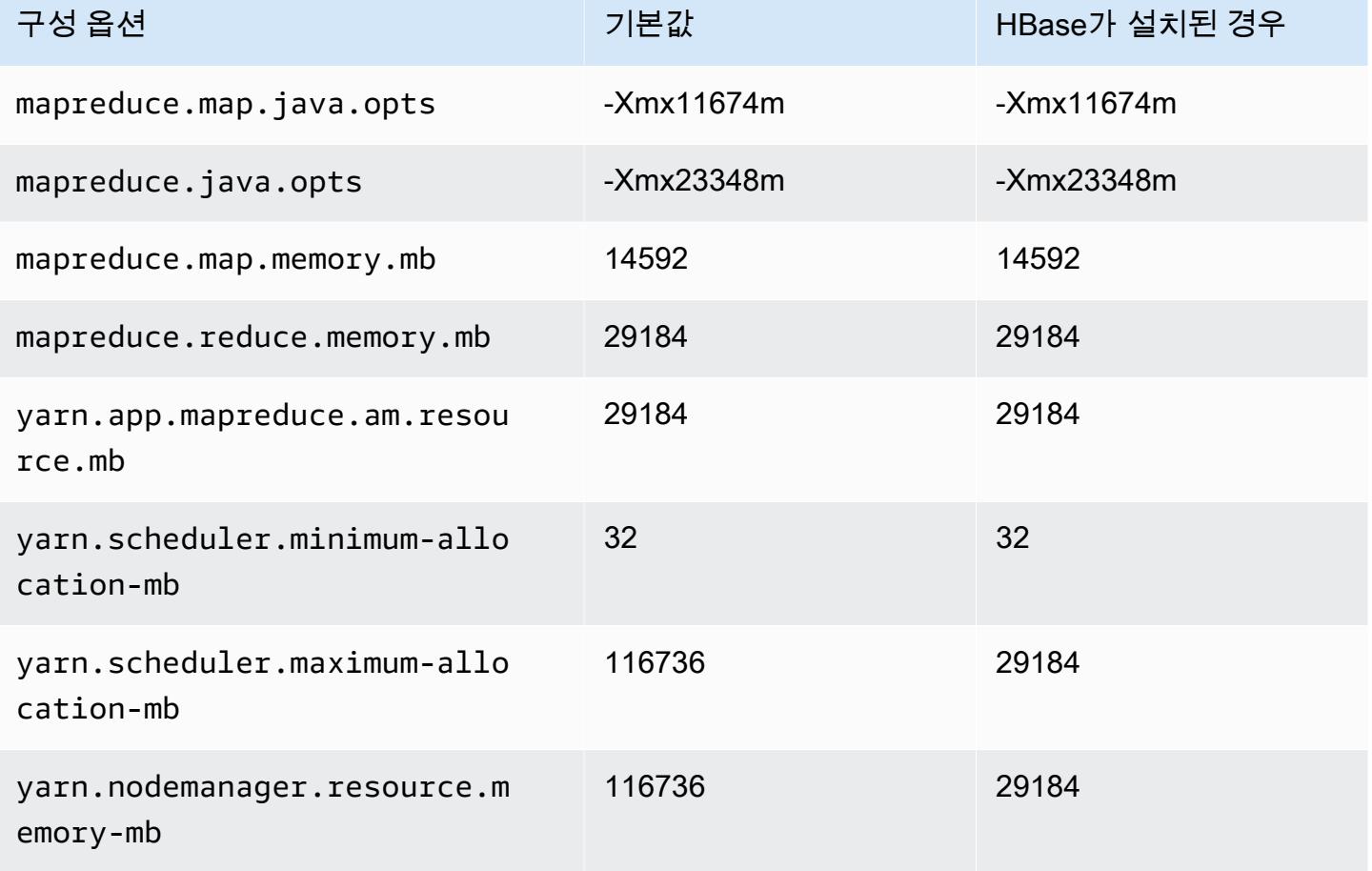

## x2gd.4xlarge

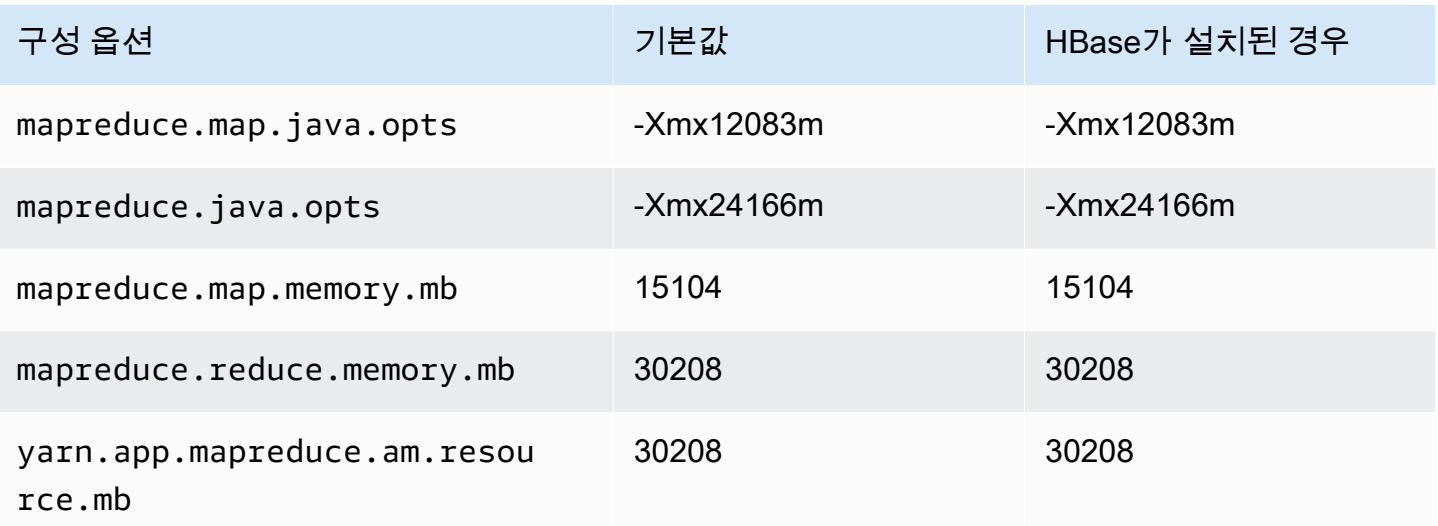

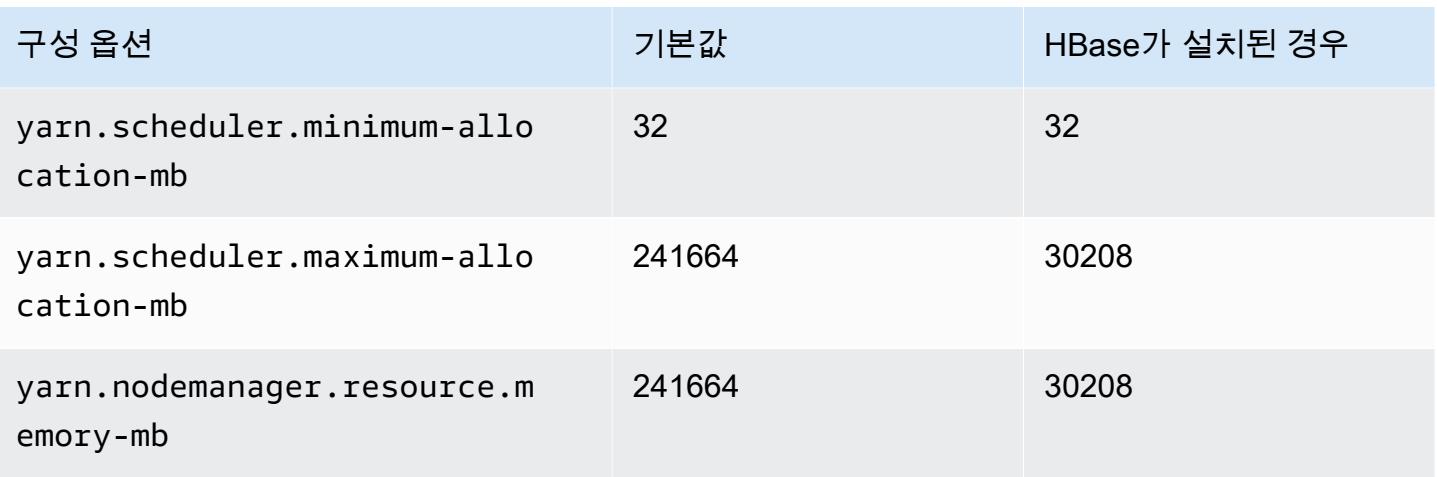

## x2gd.8xlarge

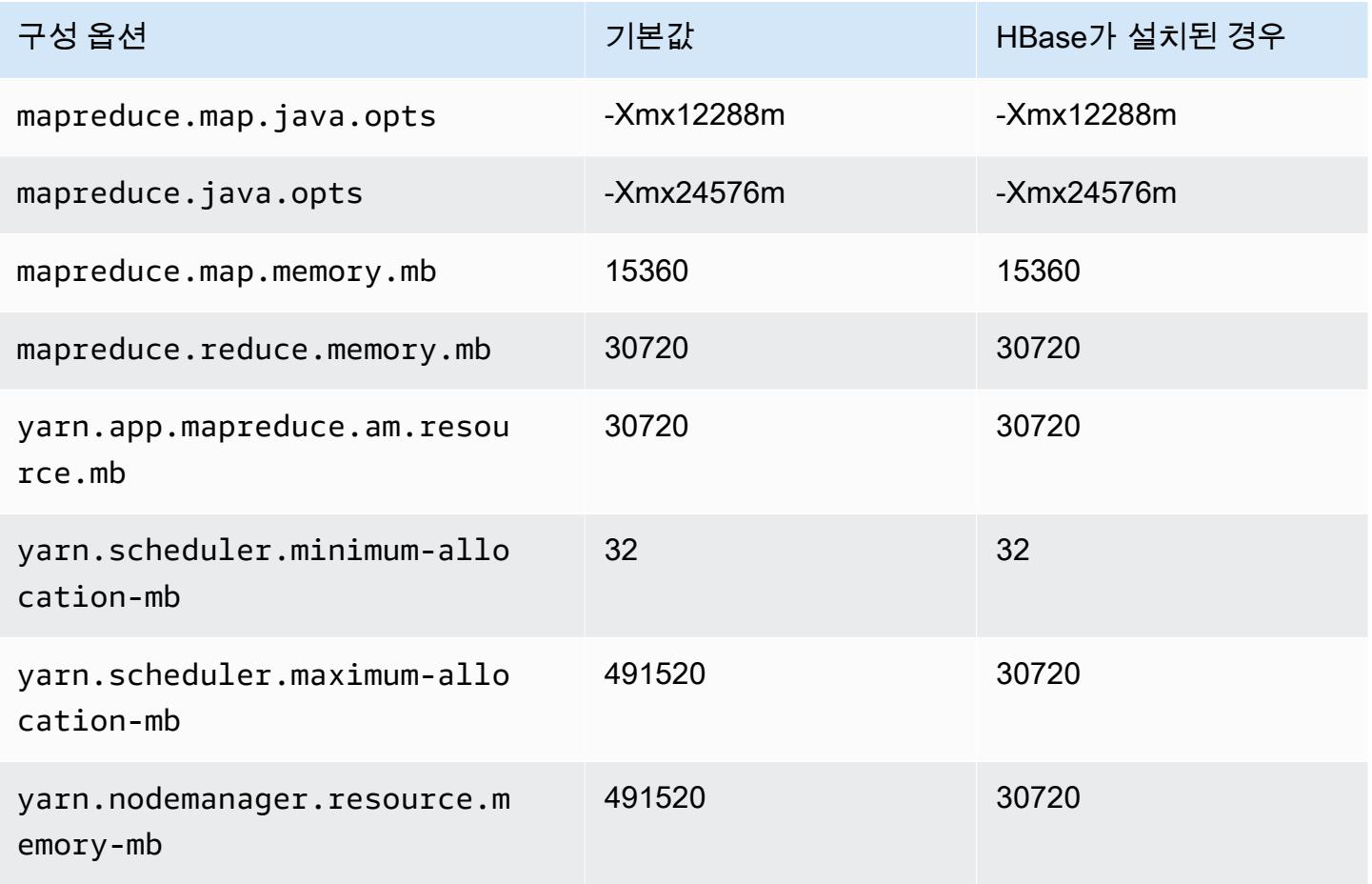

#### x2gd.12xlarge

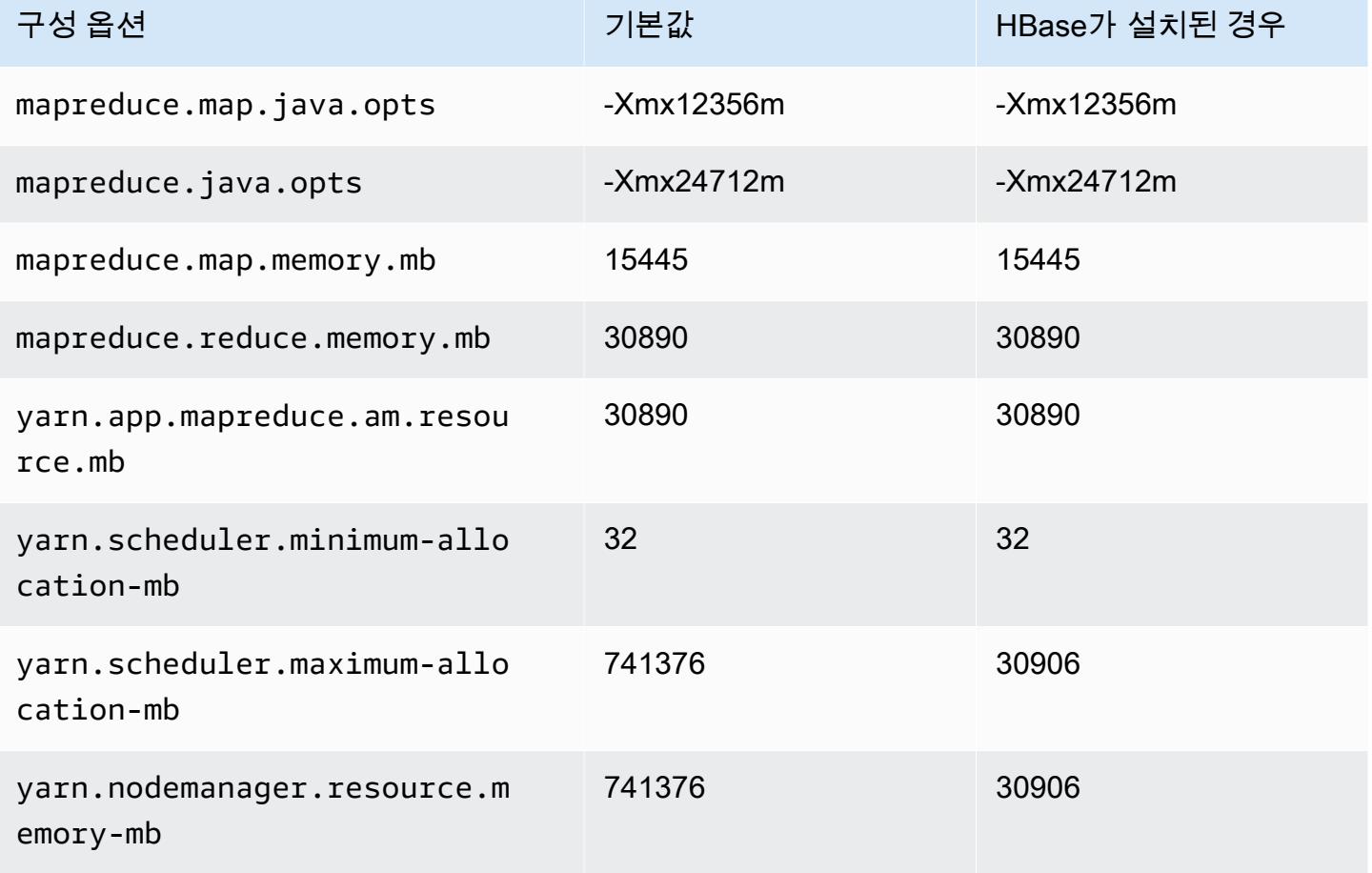

## x2gd.16xlarge

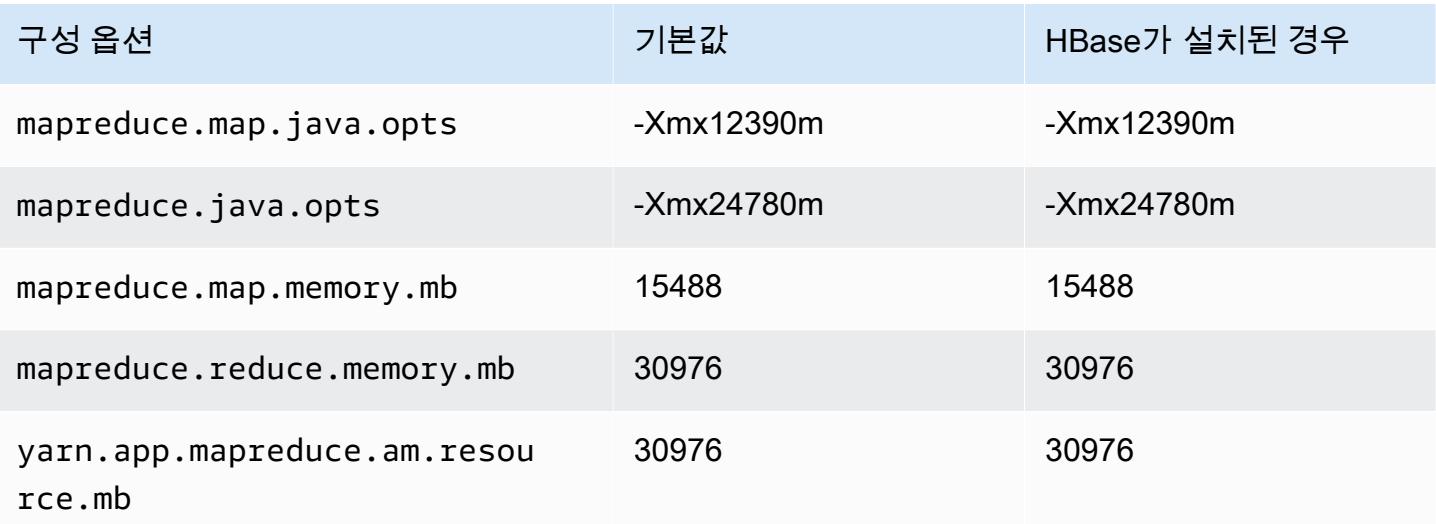

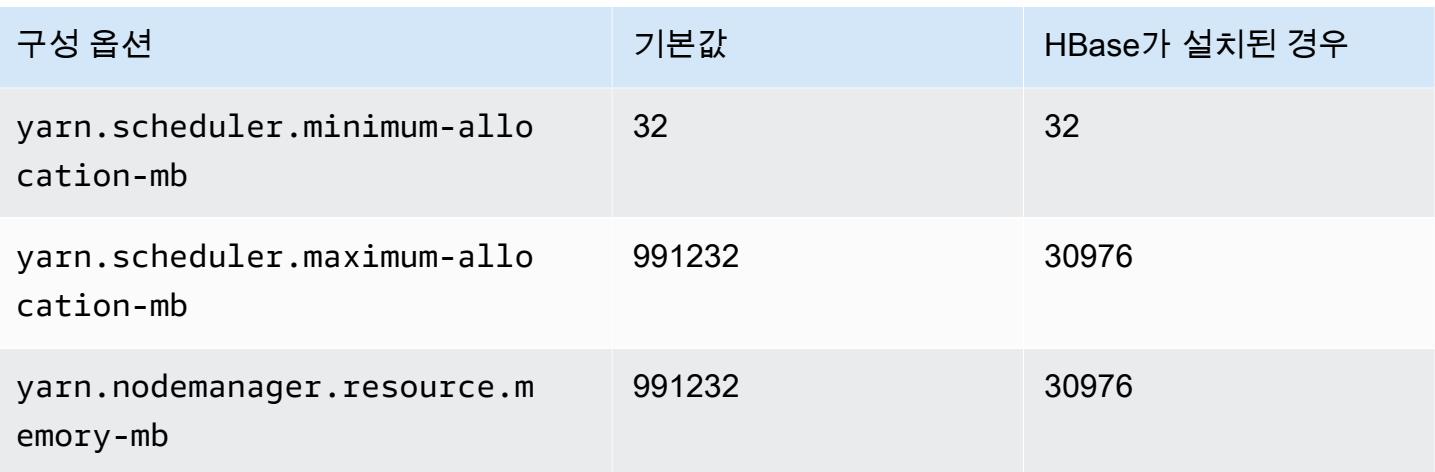

## x2idn 인스턴스

## x2idn.16xlarge

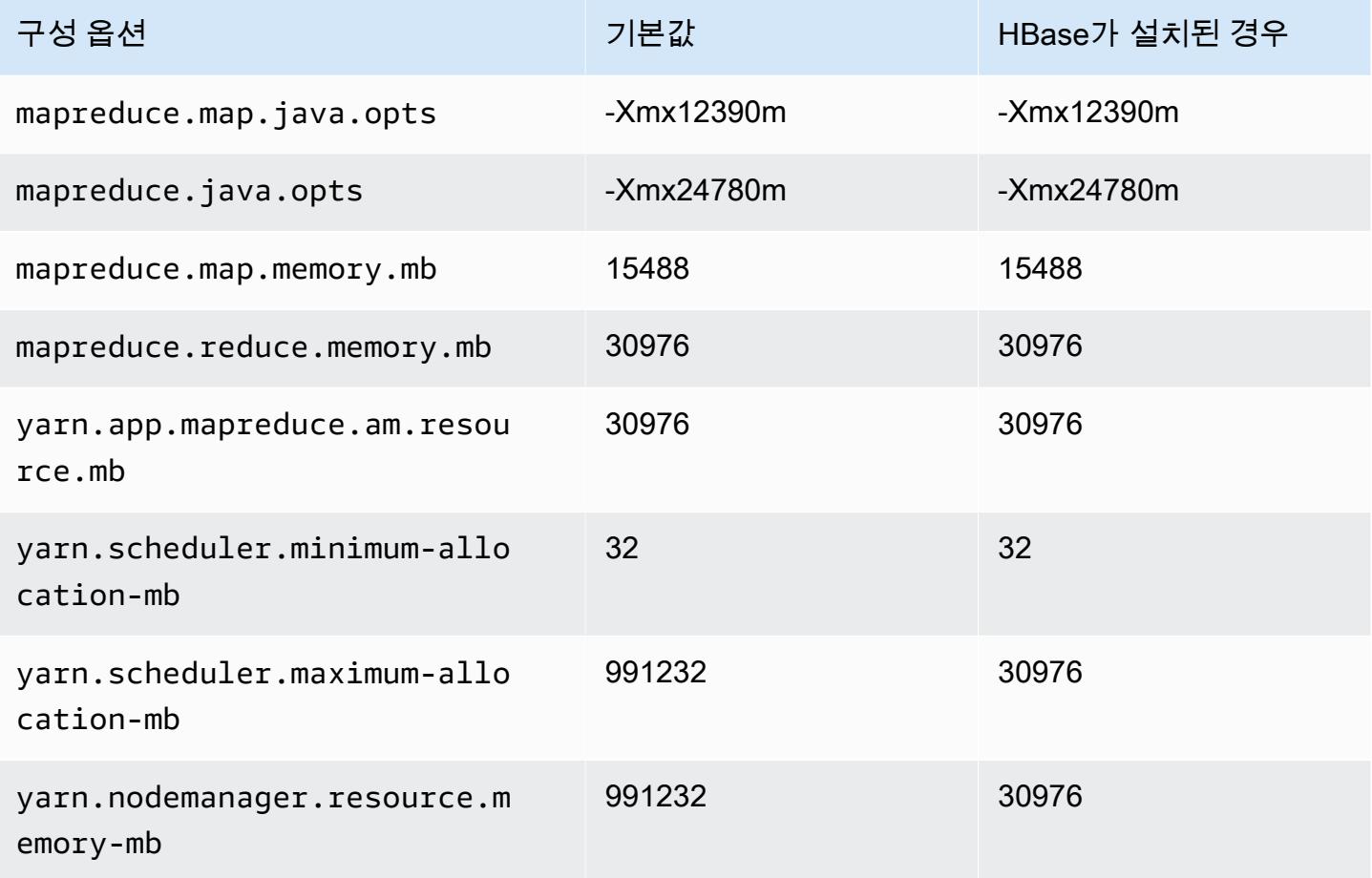

#### x2idn.24xlarge

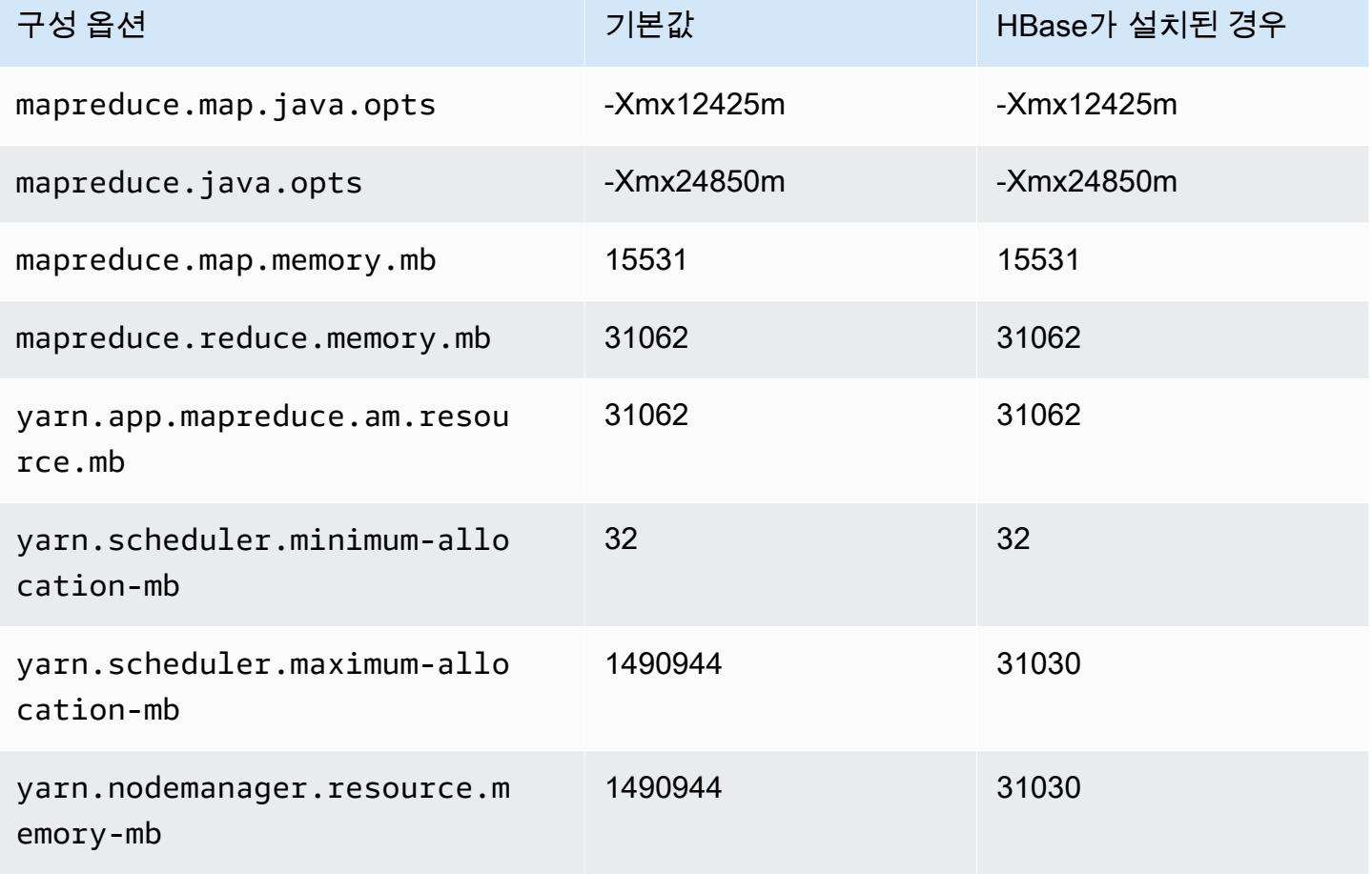

## x2idn.32xlarge

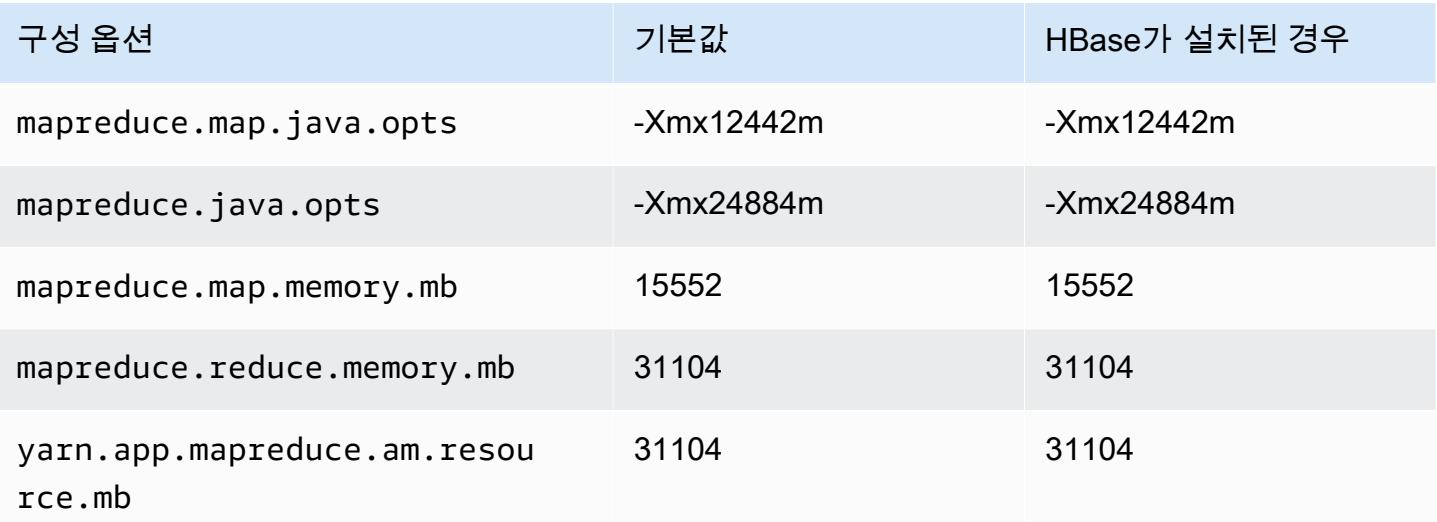

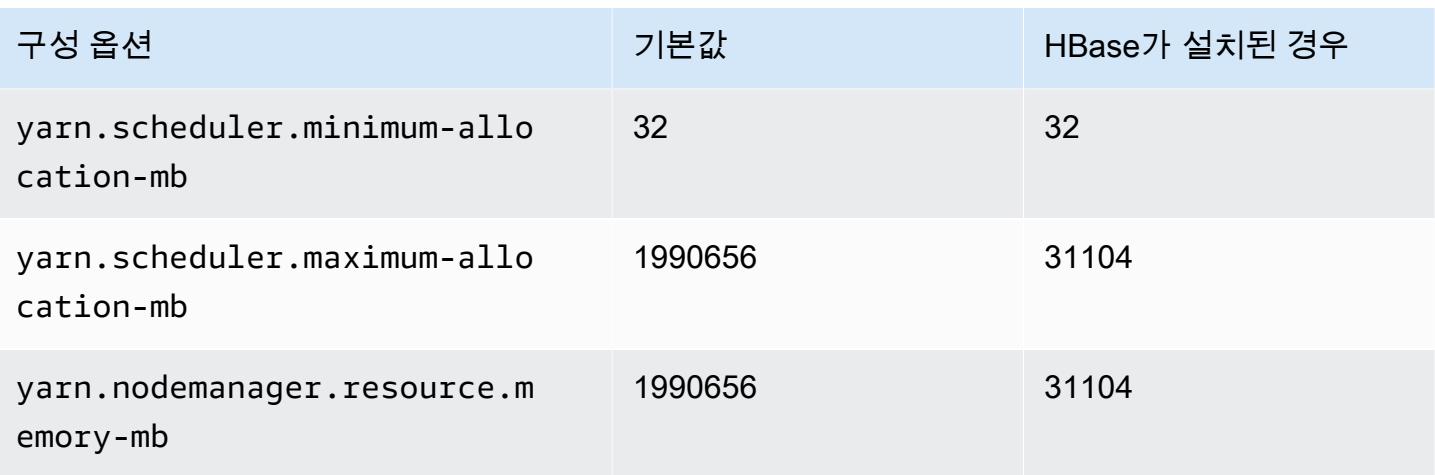

## x2iedn 인스턴스

#### x2iedn.xlarge

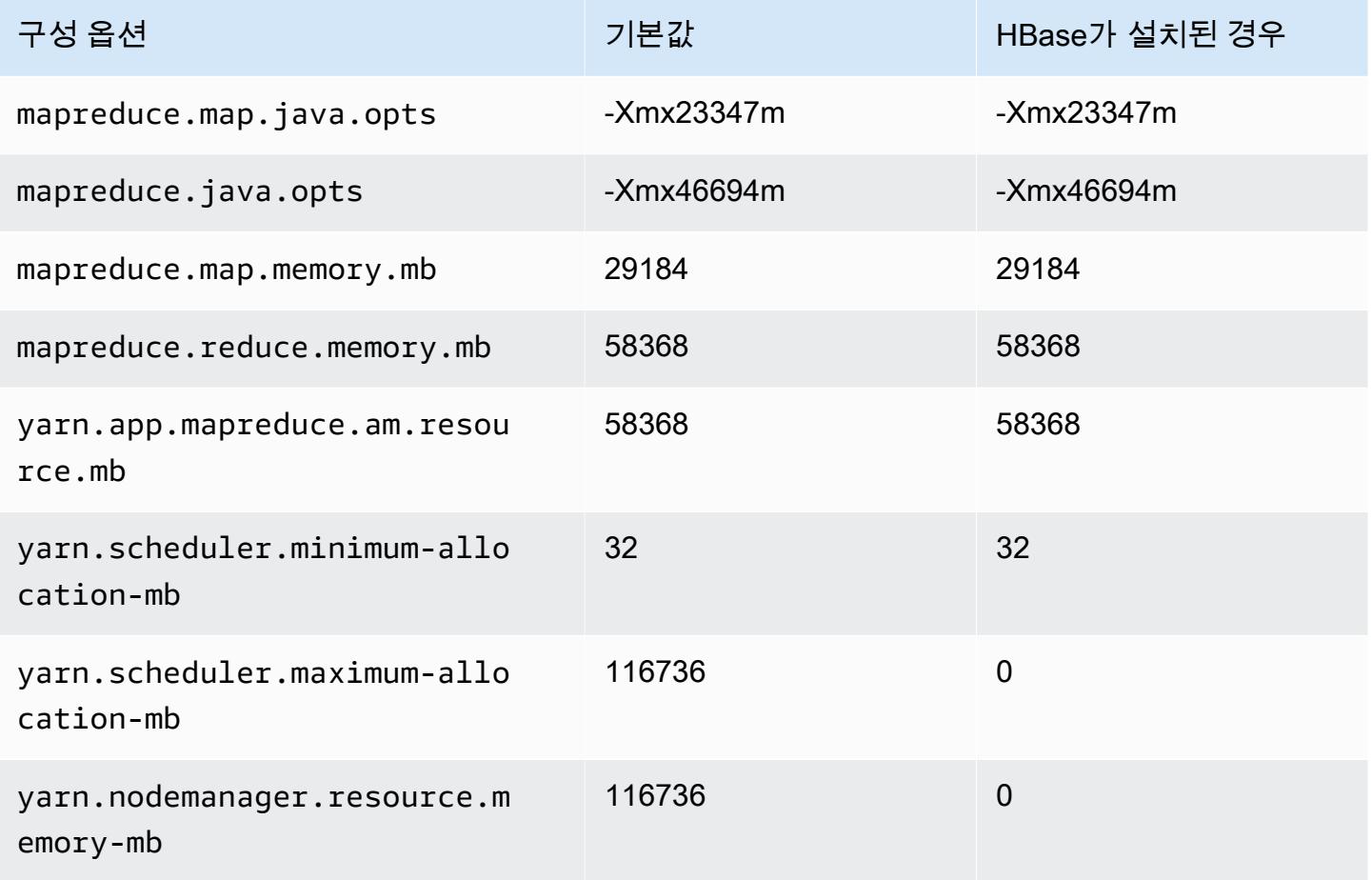

#### x2iedn.2xlarge

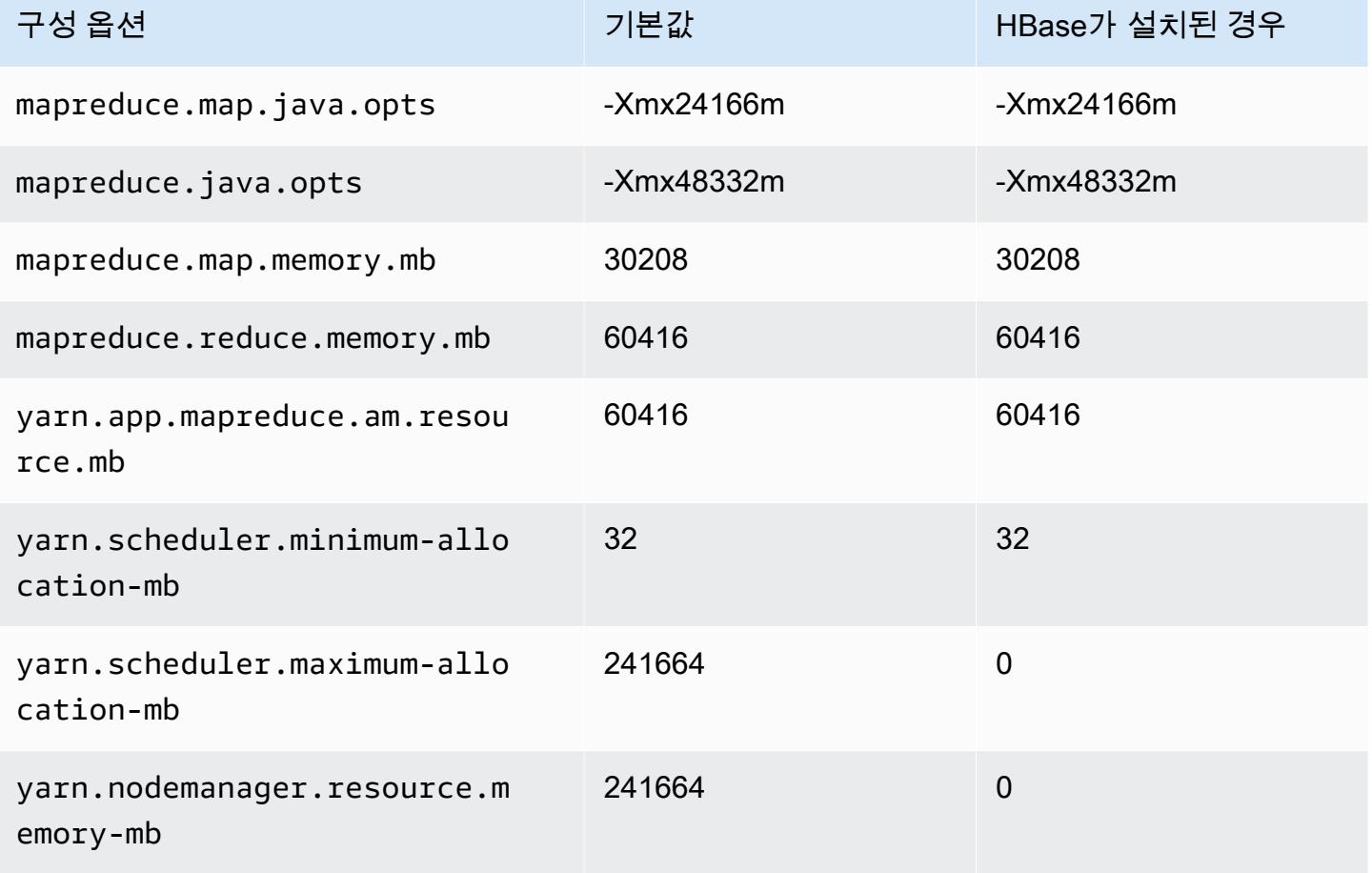

#### x2iedn.4xlarge

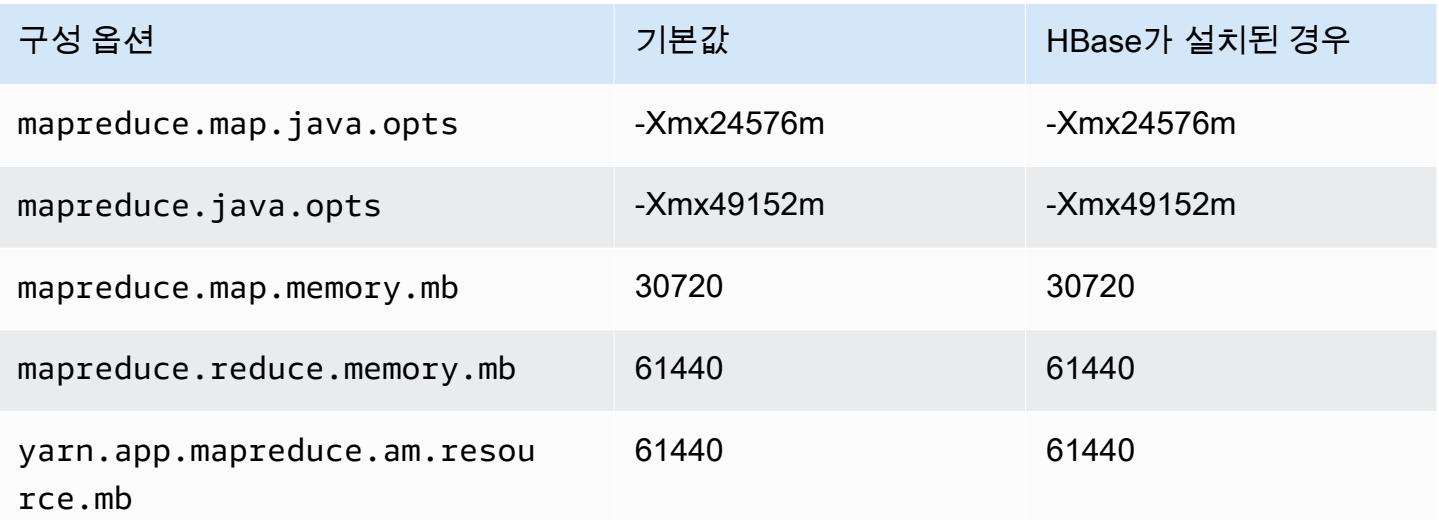

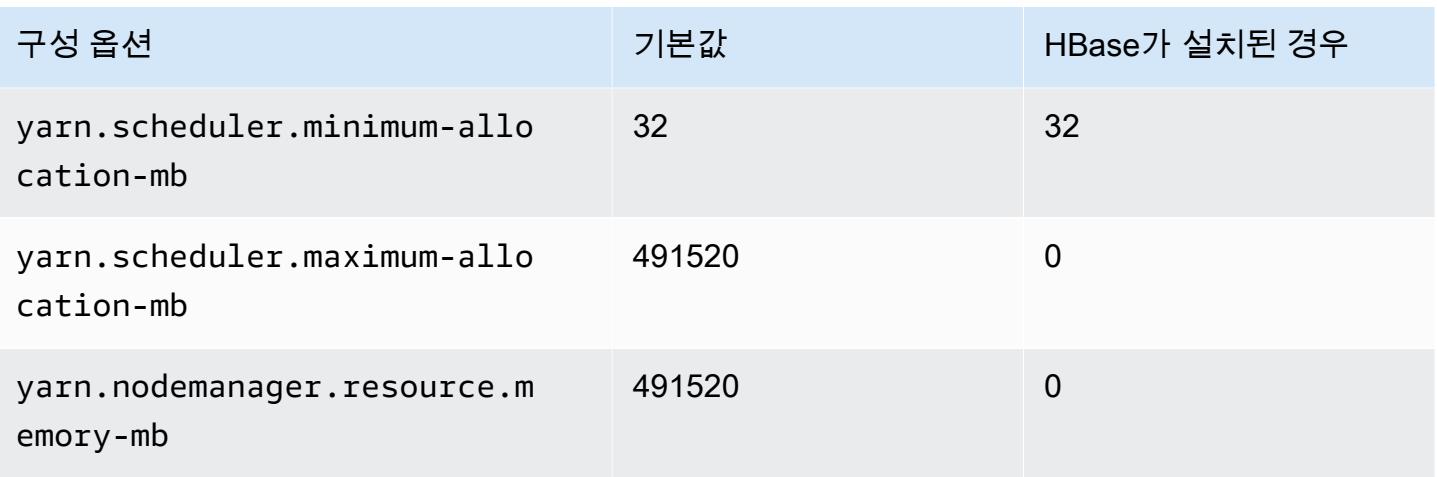

## x2iedn.8xlarge

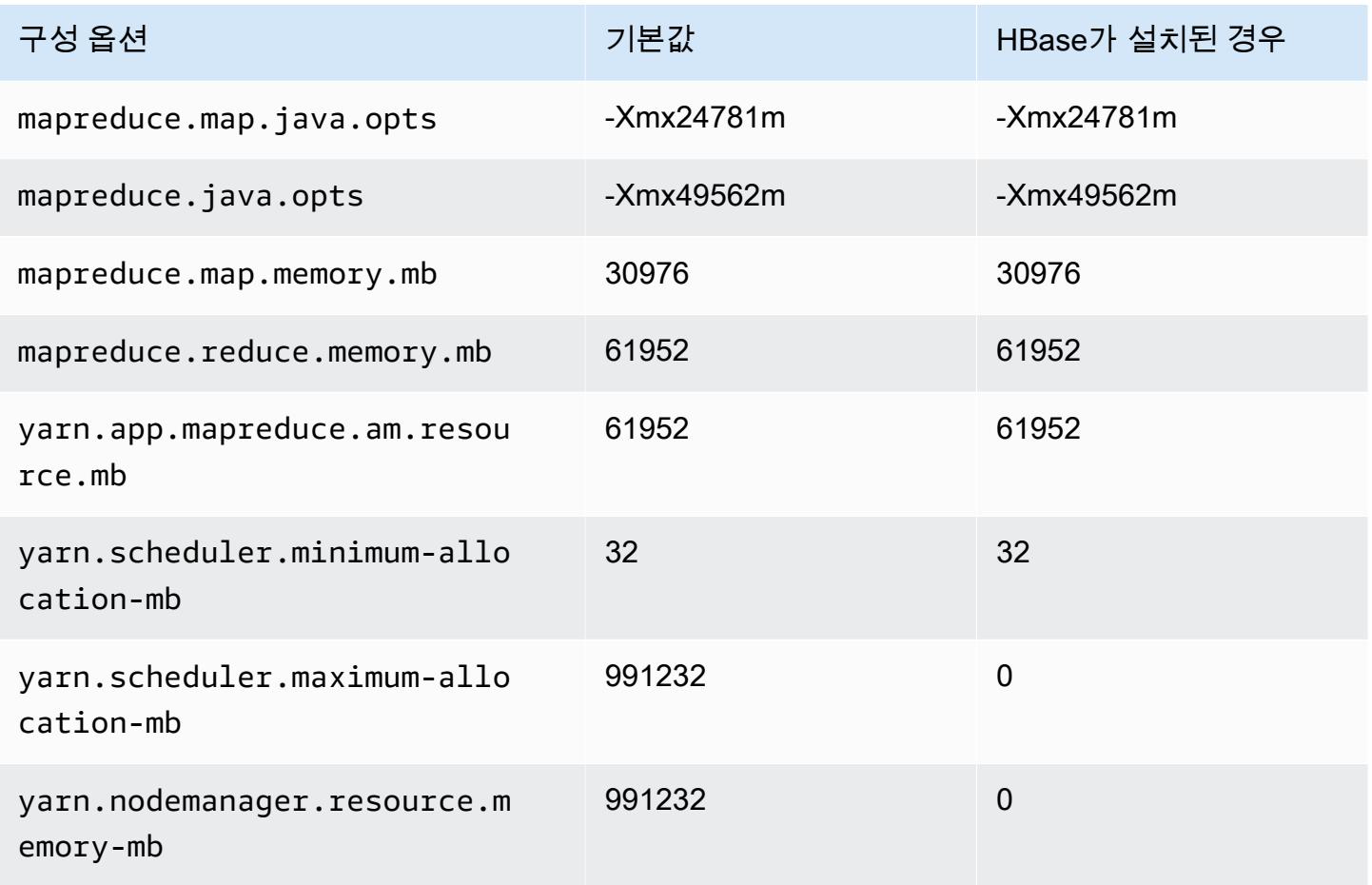

## x2iedn.16xlarge

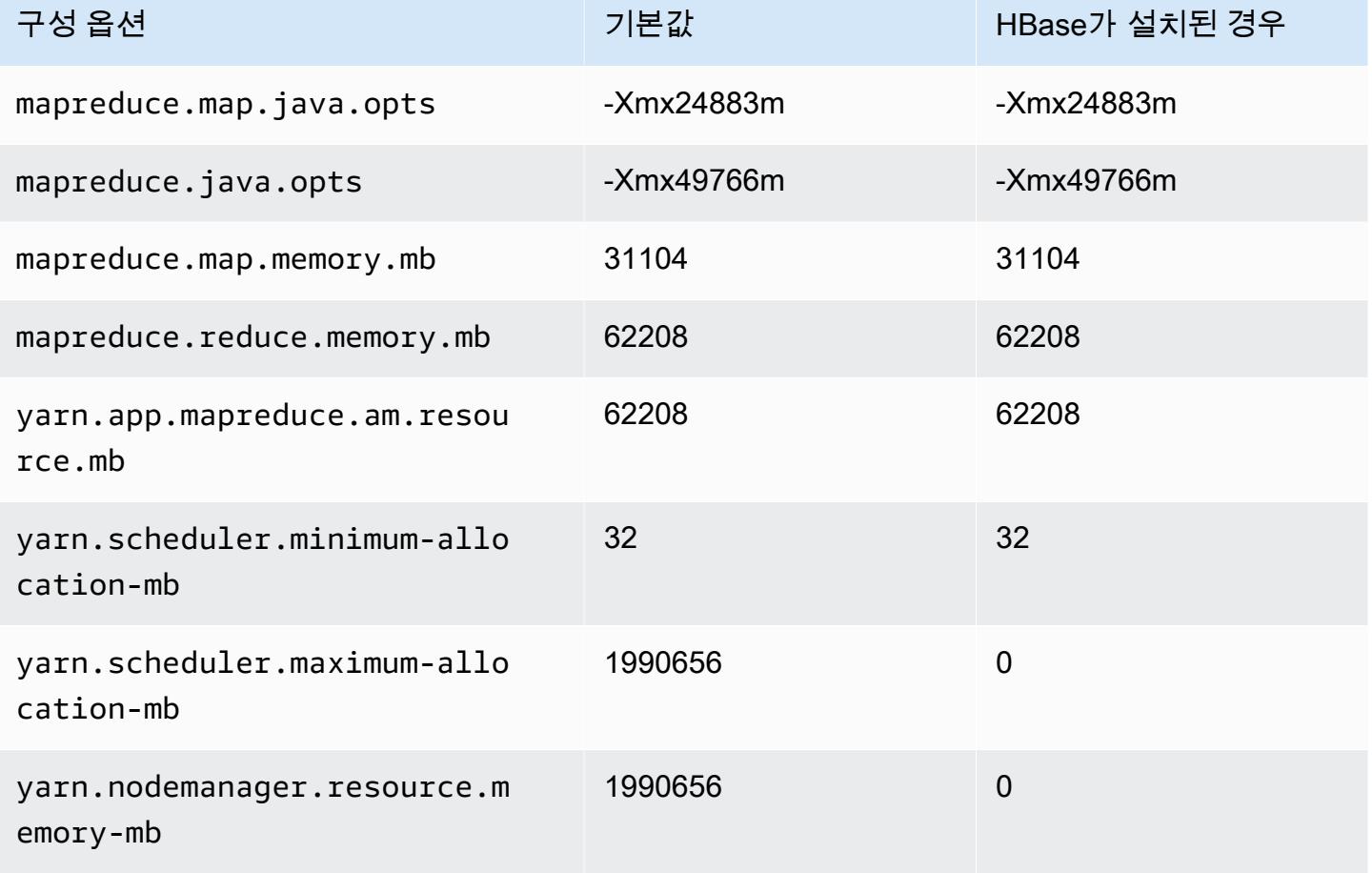

## x2iedn.24xlarge

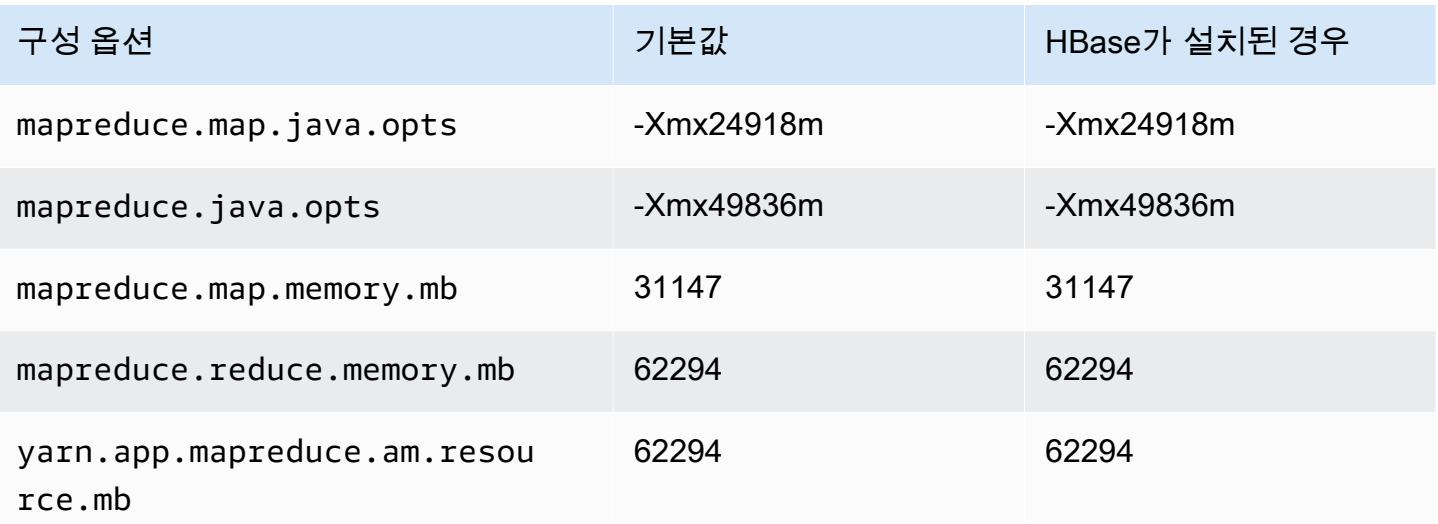

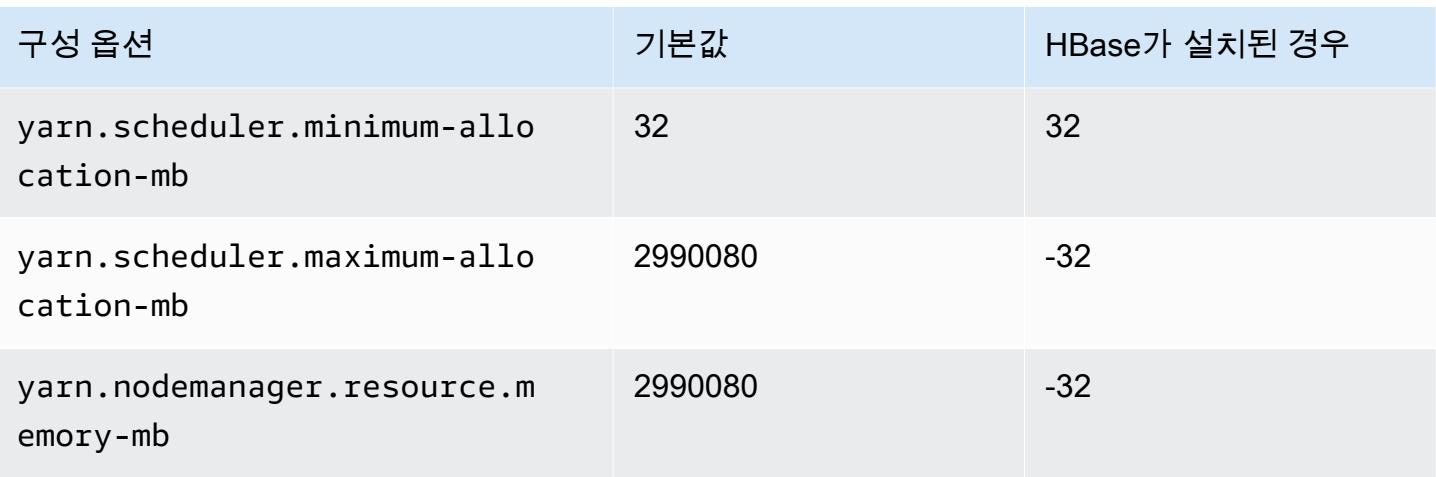

## x2iedn.32xlarge

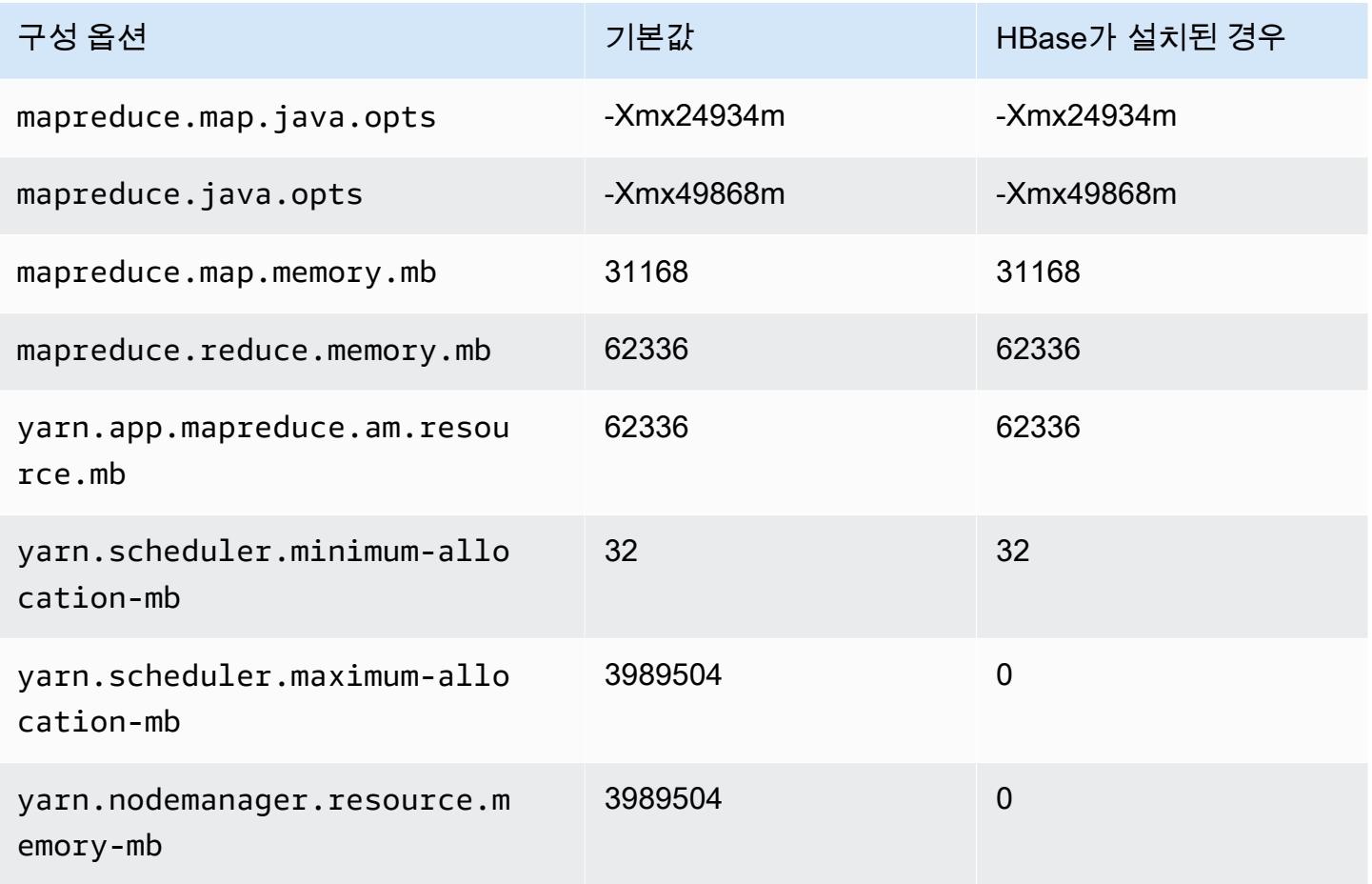

### z1d 인스턴스

## z1d.xlarge

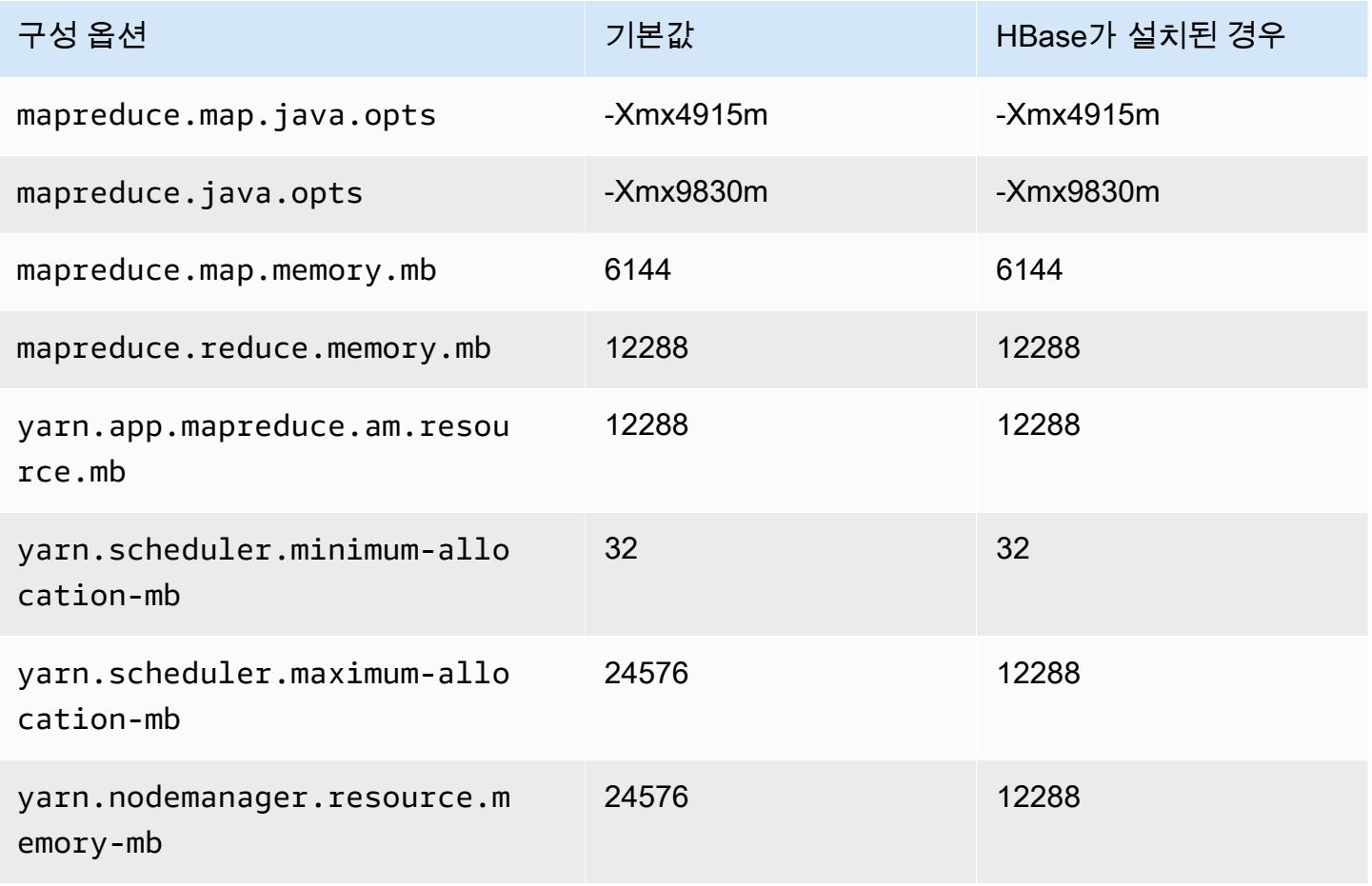

#### z1d.2xlarge

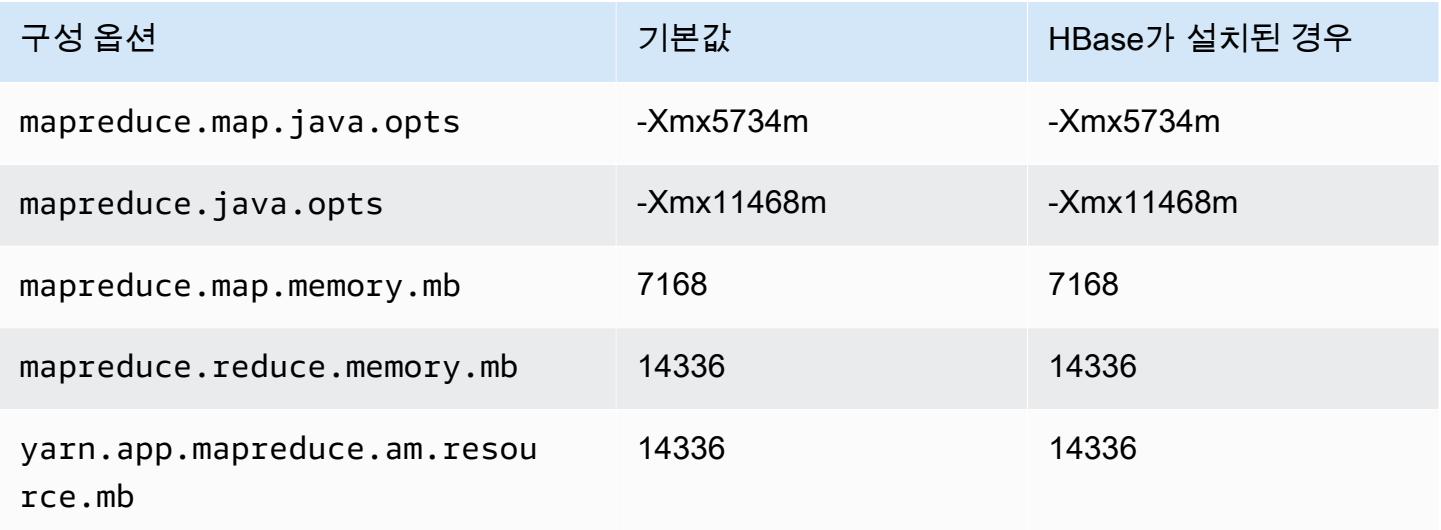

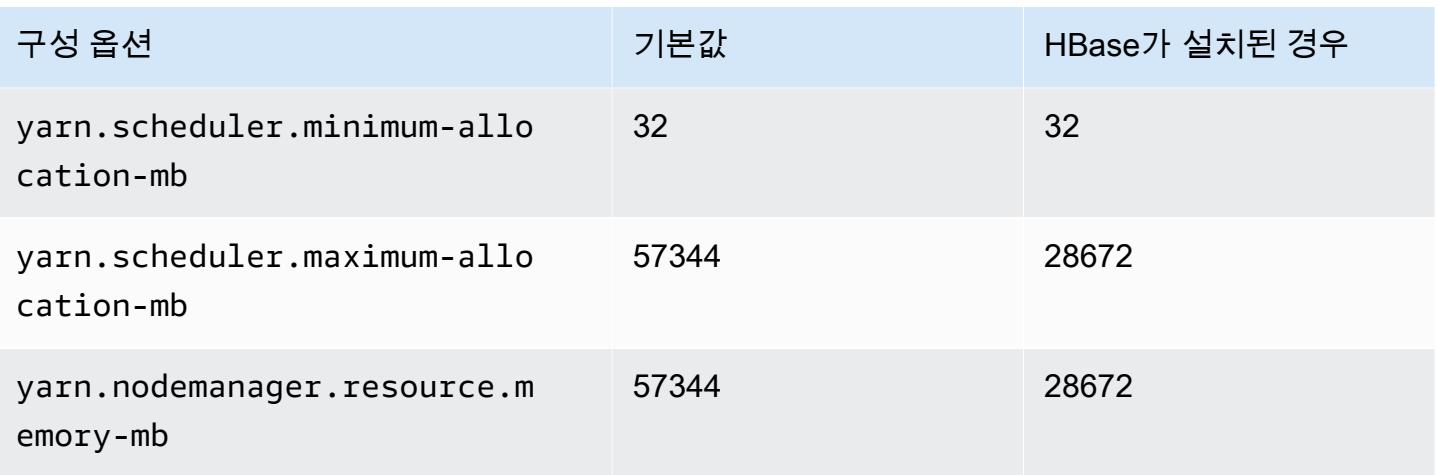

## z1d.3xlarge

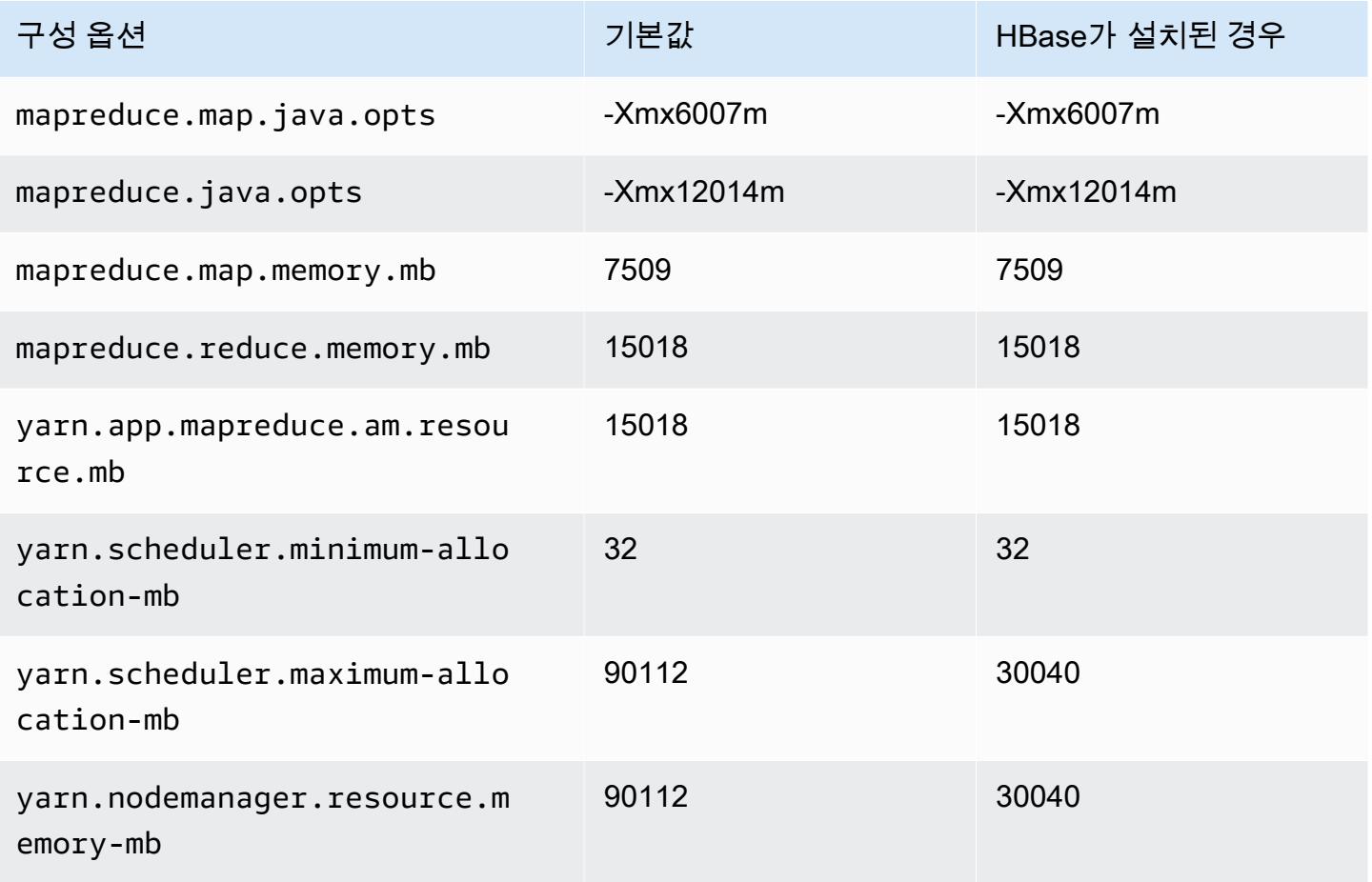

#### z1d.6xlarge

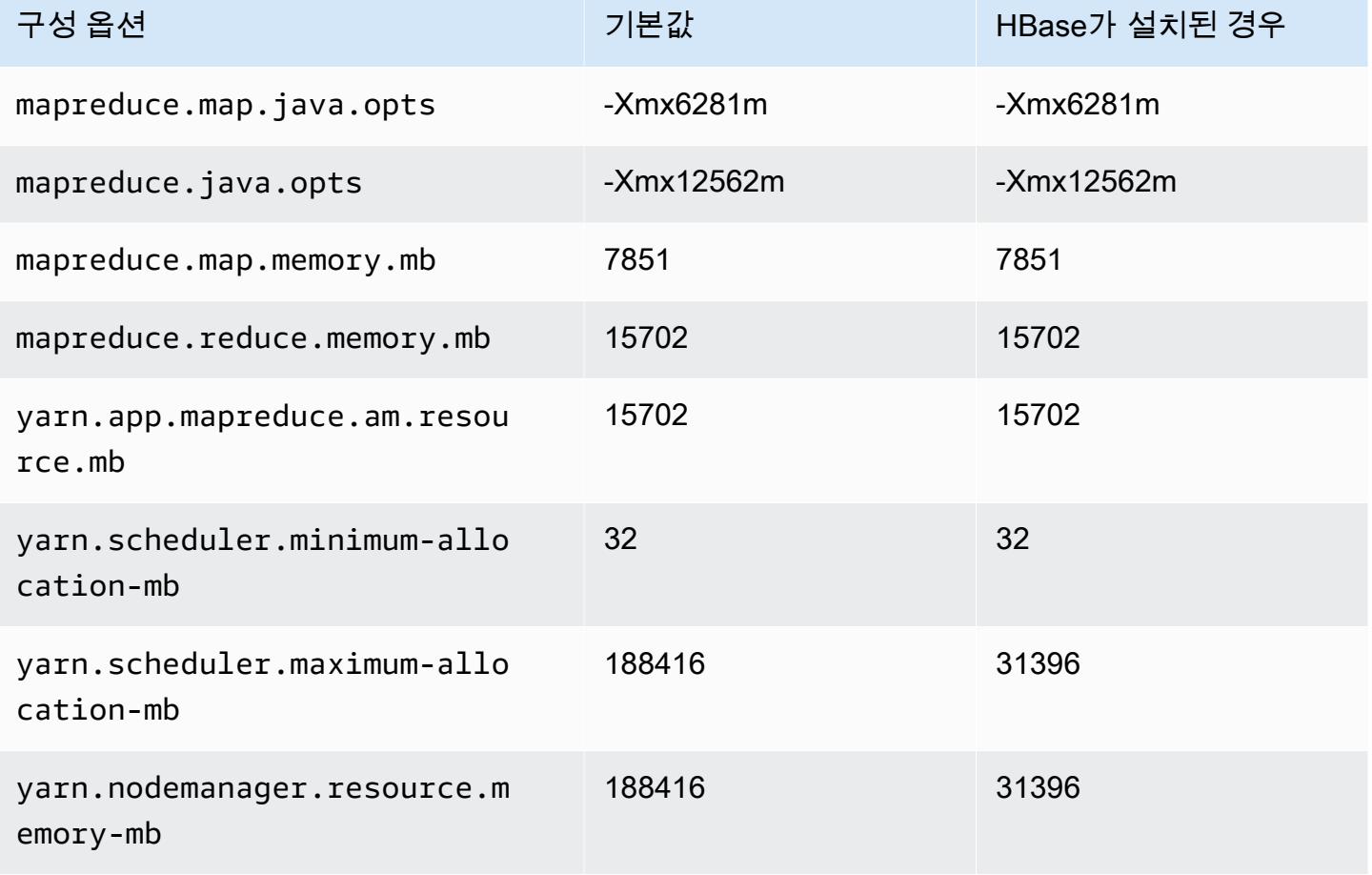

## z1d.12xlarge

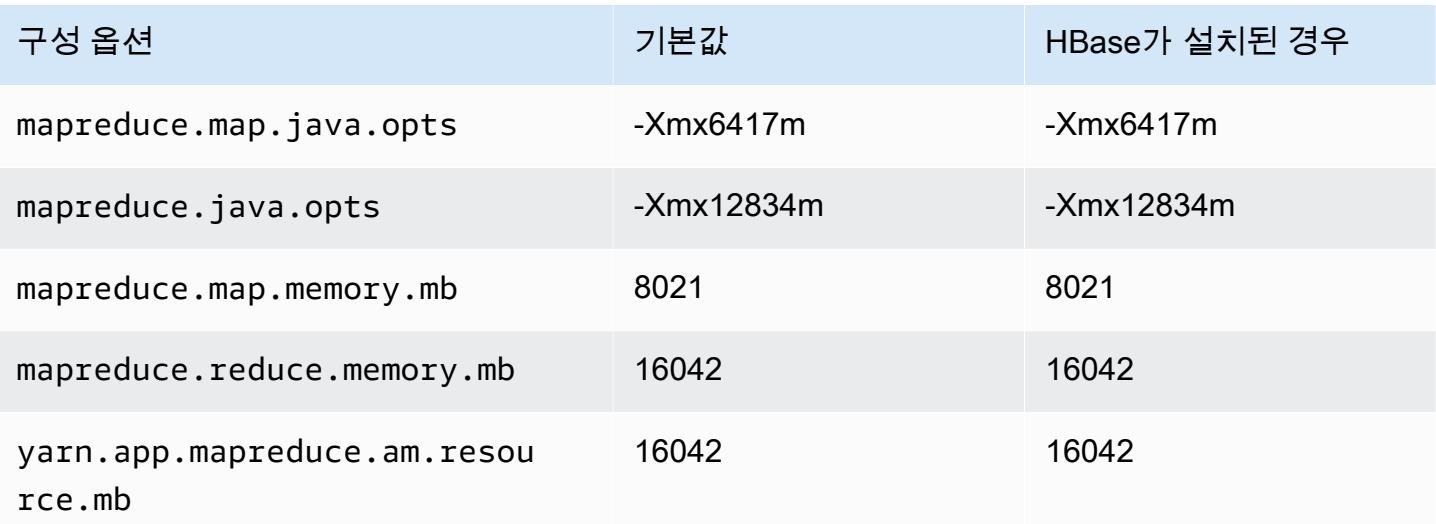

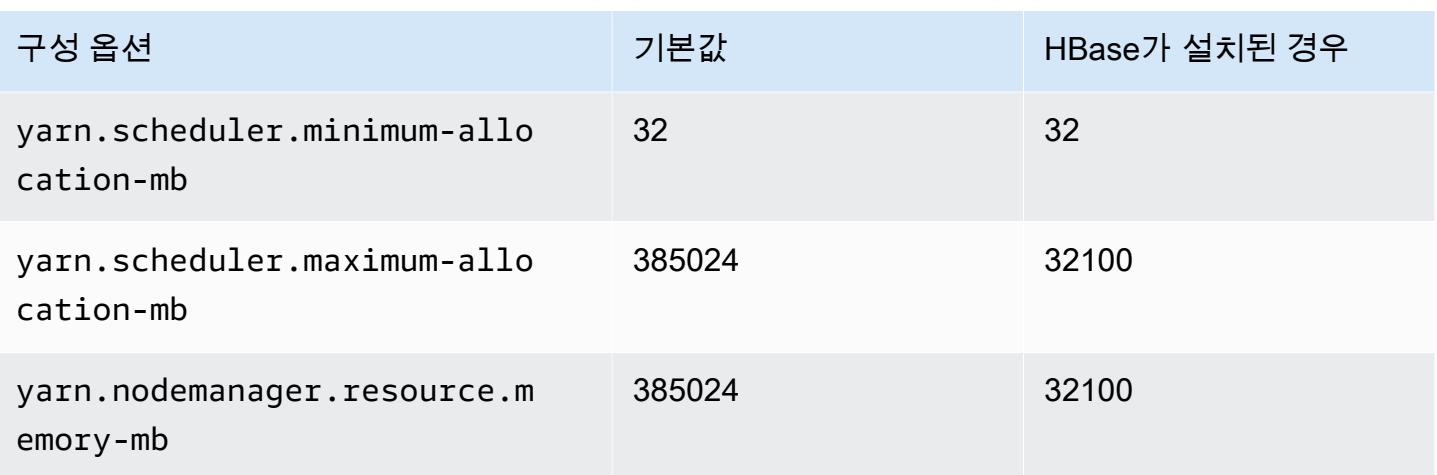

# Hadoop 대몬(daemon) 구성 설정

하둡 데몬 설정은 클러스터 노드에서 사용하는 EC2 인스턴스 유형에 따라 달라집니다. 다음 표에는 각 EC2 인스턴스 유형에 대한 기본 구성 설정이 나열되어 있습니다.

이 설정을 사용자 지정하려면 hadoop-env 구성 분류를 사용합니다. 자세한 내용은 [애플리케이션 구](#page-2965-0) [성](#page-2965-0) 섹션을 참조하세요.

#### 인스턴스 유형

- [c1 인스턴스](#page-3586-0)
- [c3 인스턴스](#page-3587-0)
- [c4 인스턴스](#page-3589-0)
- [c5 인스턴스](#page-3592-0)
- [c5a 인스턴스](#page-3595-0)
- [c5ad 인스턴스](#page-3599-0)
- [c5d 인스턴스](#page-3602-0)
- [c5n 인스턴스](#page-3606-0)
- [c6a 인스턴스](#page-3608-0)
- [c6g 인스턴스](#page-3613-0)
- [c6gd 인스턴스](#page-3616-0)
- [c6gn 인스턴스](#page-3619-0)
- [c6i 인스턴스](#page-3622-0)
- [c6id 인스턴스](#page-3626-0)
- [c6in 인스턴스](#page-3630-0)
- [c7a 인스턴스](#page-3634-0)
- [c7g 인스턴스](#page-3638-0)
- [c7gd 인스턴스](#page-3641-0)
- [c7gn 인스턴스](#page-3644-0)
- [c7i 인스턴스](#page-3647-0)
- [d2 인스턴스](#page-3651-0)
- [d3 인스턴스](#page-3653-0)
- [d3en 인스턴스](#page-3655-0)
- [g3 인스턴스](#page-3658-0)
- [g3s 인스턴스](#page-3660-0)
- [g4dn 인스턴스](#page-3660-1)
- [g5 인스턴스](#page-3663-0)
- [h1 인스턴스](#page-3667-0)
- [i2 인스턴스](#page-3669-0)
- [i3 인스턴스](#page-3671-0)
- [i3en 인스턴스](#page-3674-0)
- [i4g 인스턴스](#page-3677-0)
- [i4i 인스턴스](#page-3679-0)
- [im4gn 인스턴스](#page-3683-0)
- [is4gen 인스턴스](#page-3686-0)
- [m1 인스턴스](#page-3688-0)
- [m2 인스턴스](#page-3690-0)
- [m3 인스턴스](#page-3691-0)
- [m4 인스턴스](#page-3692-0)
- [m5 인스턴스](#page-3695-0)
- [m5a 인스턴스](#page-3699-0)
- [m5ad 인스턴스](#page-3702-0)
- [m5d 인스턴스](#page-3706-0)
- [m5dn 인스턴스](#page-3709-0)
- [m5n 인스턴스](#page-3713-0)
- [m5zn 인스턴스](#page-3716-0)
- [m6a 인스턴스](#page-3719-0)
- [m6g 인스턴스](#page-3723-0)
- [m6gd 인스턴스](#page-3726-0)
- [m6i 인스턴스](#page-3729-0)
- [m6id 인스턴스](#page-3733-0)
- [m6idn 인스턴스](#page-3737-0)
- [m6in 인스턴스](#page-3741-0)
- [m7a 인스턴스](#page-3745-0)
- [m7g 인스턴스](#page-3750-0)
- [m7gd 인스턴스](#page-3753-0)
- [m7i 인스턴스](#page-3756-0)
- [m7i-flex 인스턴스](#page-3760-0)
- [p2 인스턴스](#page-3762-0)
- [p3 인스턴스](#page-3763-0)
- [p5 인스턴스](#page-3765-0)
- [r3 인스턴스](#page-3765-1)
- [r4 인스턴스](#page-3767-0)
- [r5 인스턴스](#page-3770-0)
- [r5a 인스턴스](#page-3773-0)
- [r5ad 인스턴스](#page-3777-0)
- [r5b 인스턴스](#page-3780-0)
- [r5d 인스턴스](#page-3784-0)
- [r5dn 인스턴스](#page-3787-0)
- [r5n 인스턴스](#page-3791-0)
- [r6a 인스턴스](#page-3794-0)
- [r6g 인스턴스](#page-3799-0)
- [r6gd 인스턴스](#page-3802-0)
- [r6i 인스턴스](#page-3805-0)
- [r6id 인스턴스](#page-3809-0)
- [r6idn 인스턴스](#page-3813-0)
- [r6in 인스턴스](#page-3817-0)
- [r7a 인스턴스](#page-3821-0)
- [r7g 인스턴스](#page-3825-0)
- [r7gd 인스턴스](#page-3828-0)
- [r7i 인스턴스](#page-3831-0)
- [r7iz 인스턴스](#page-3835-0)
- [x1 인스턴스](#page-3839-0)
- [x1e 인스턴스](#page-3840-0)
- [x2gd 인스턴스](#page-3843-0)
- [x2idn 인스턴스](#page-3846-0)
- [x2iedn 인스턴스](#page-3847-0)
- [z1d 인스턴스](#page-3851-0)

## <span id="page-3586-0"></span>c1 인스턴스

#### c1.medium

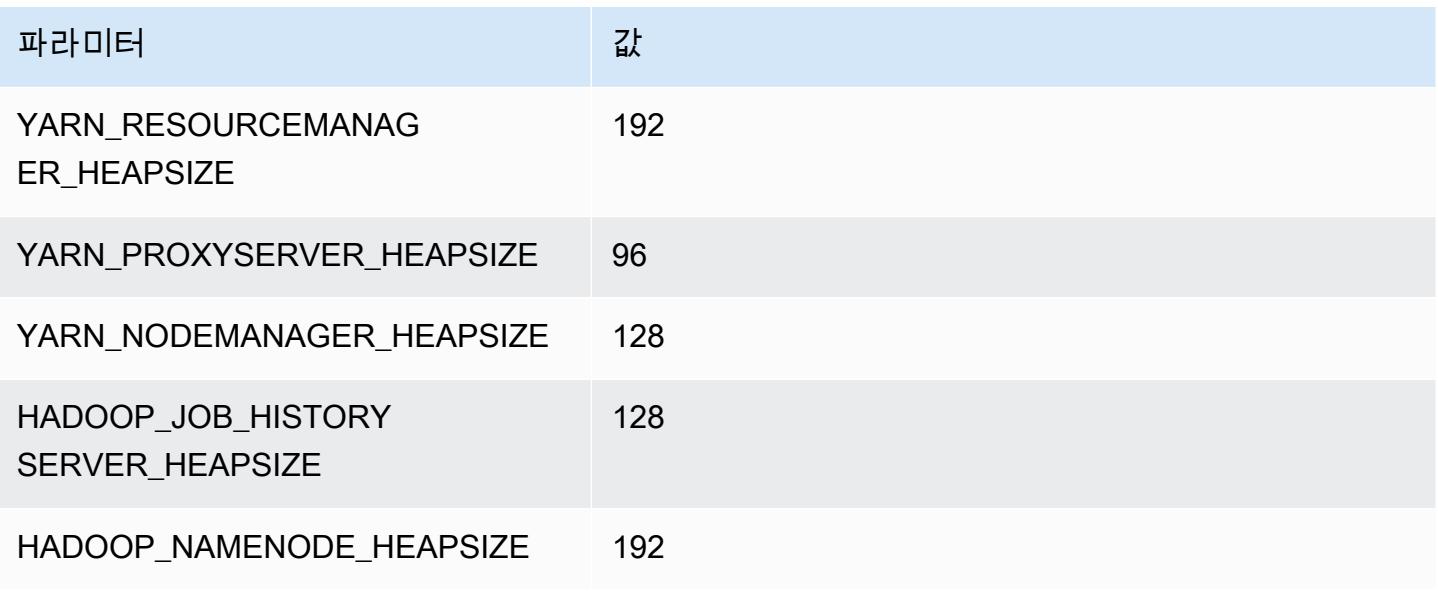

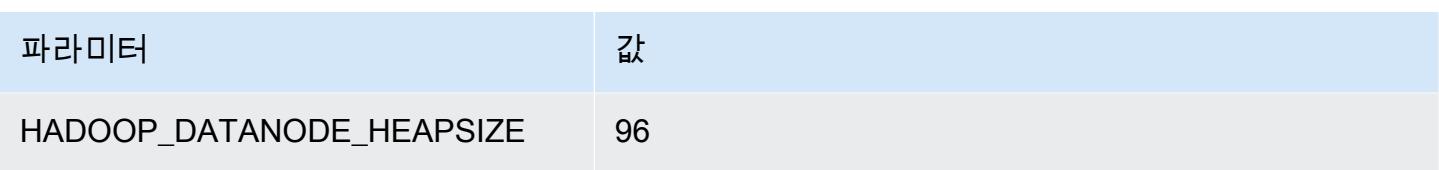

## c1.xlarge

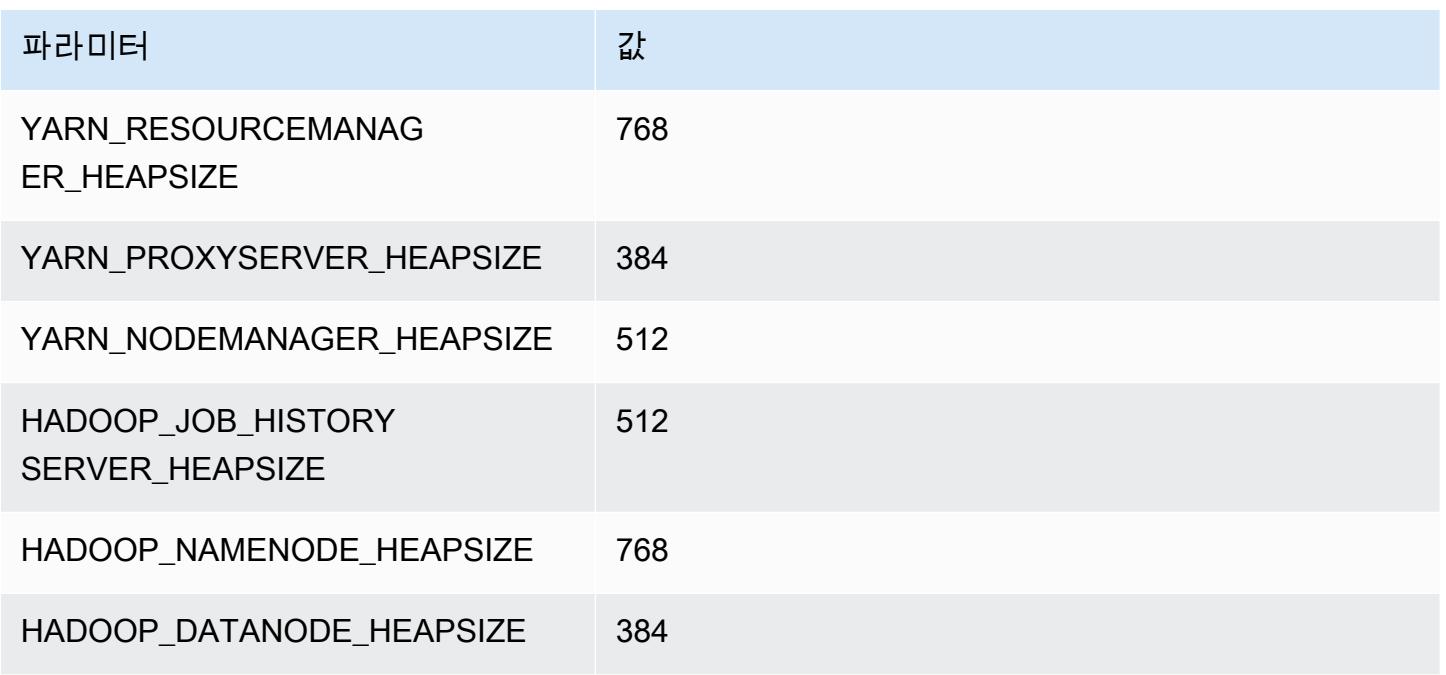

# <span id="page-3587-0"></span>c3 인스턴스

#### c3.xlarge

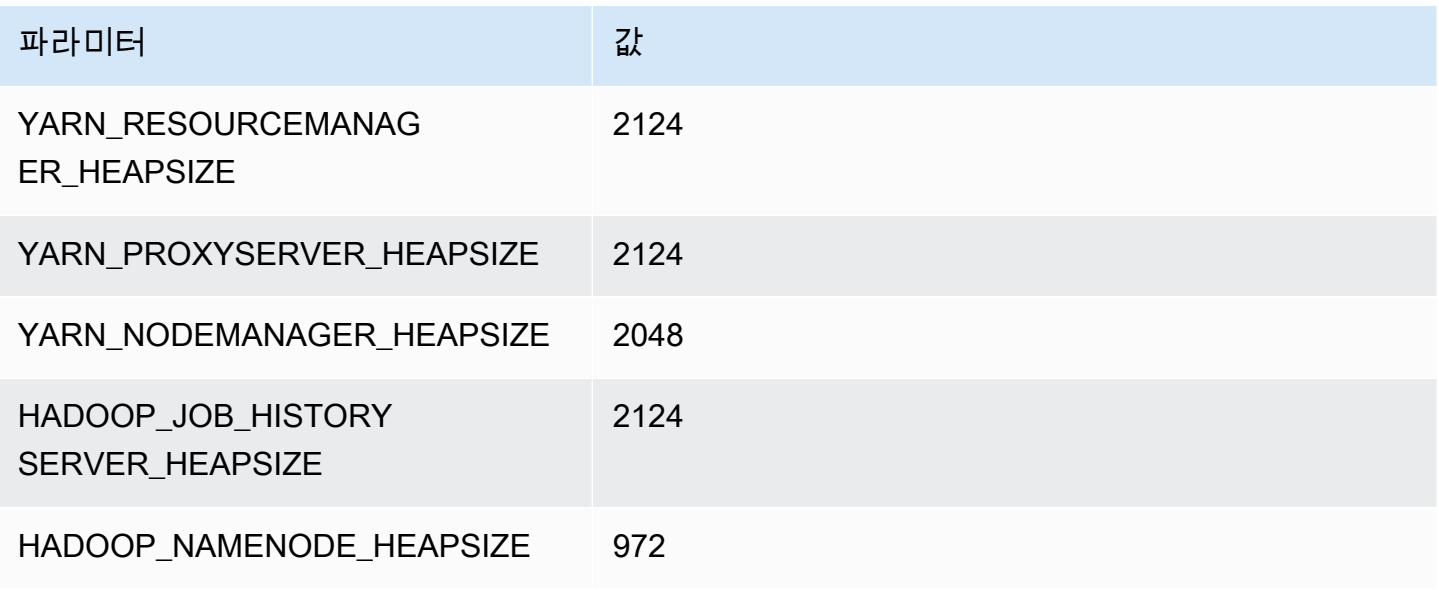

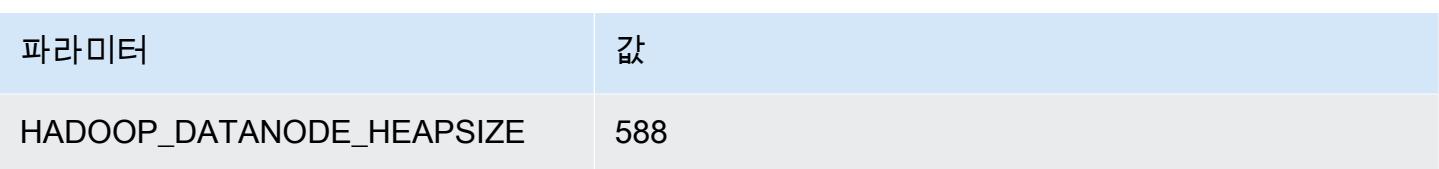

## c3.2xlarge

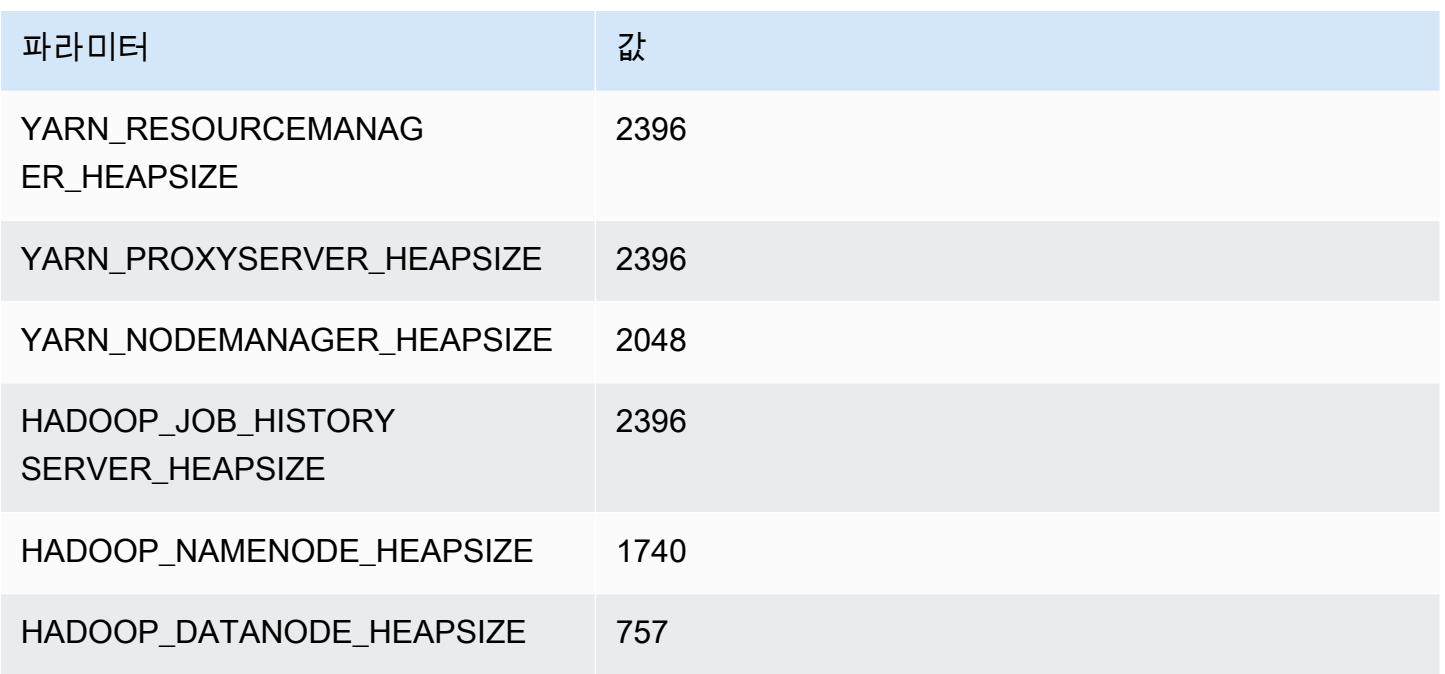

## c3.4xlarge

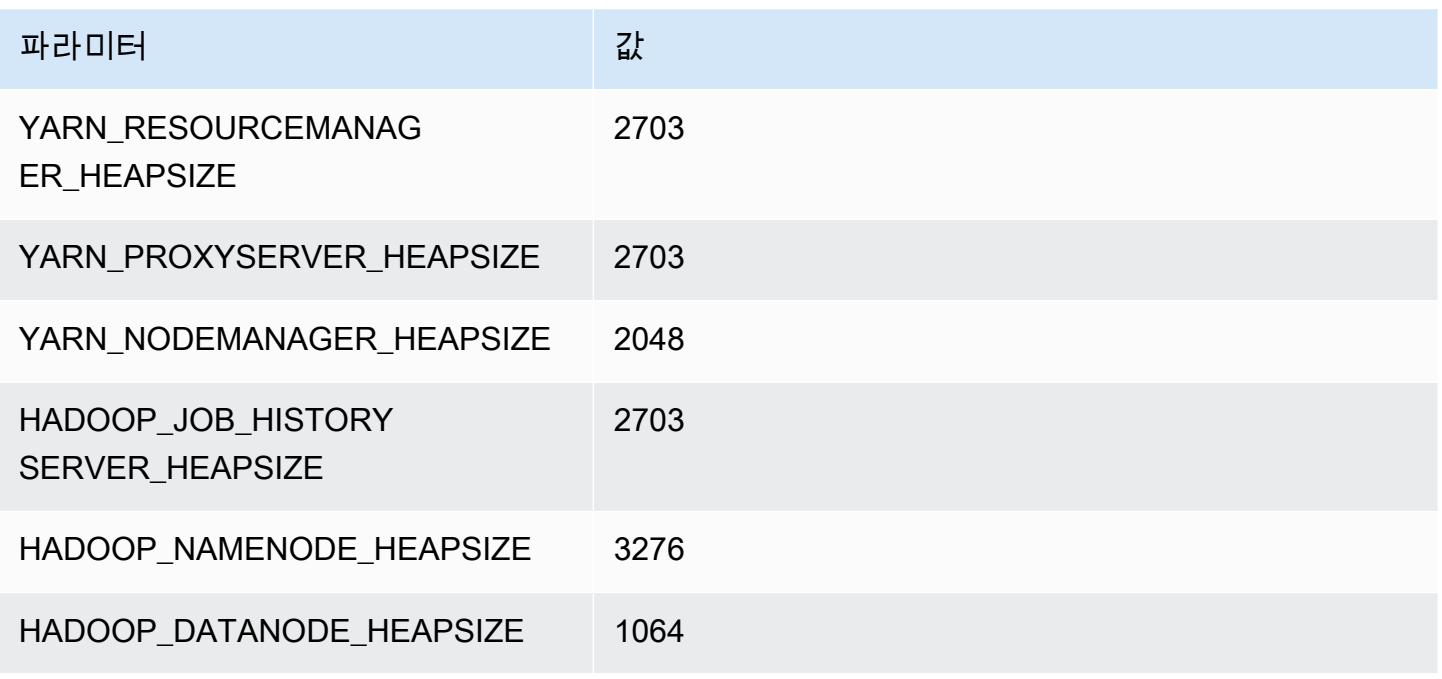

#### c3.8xlarge

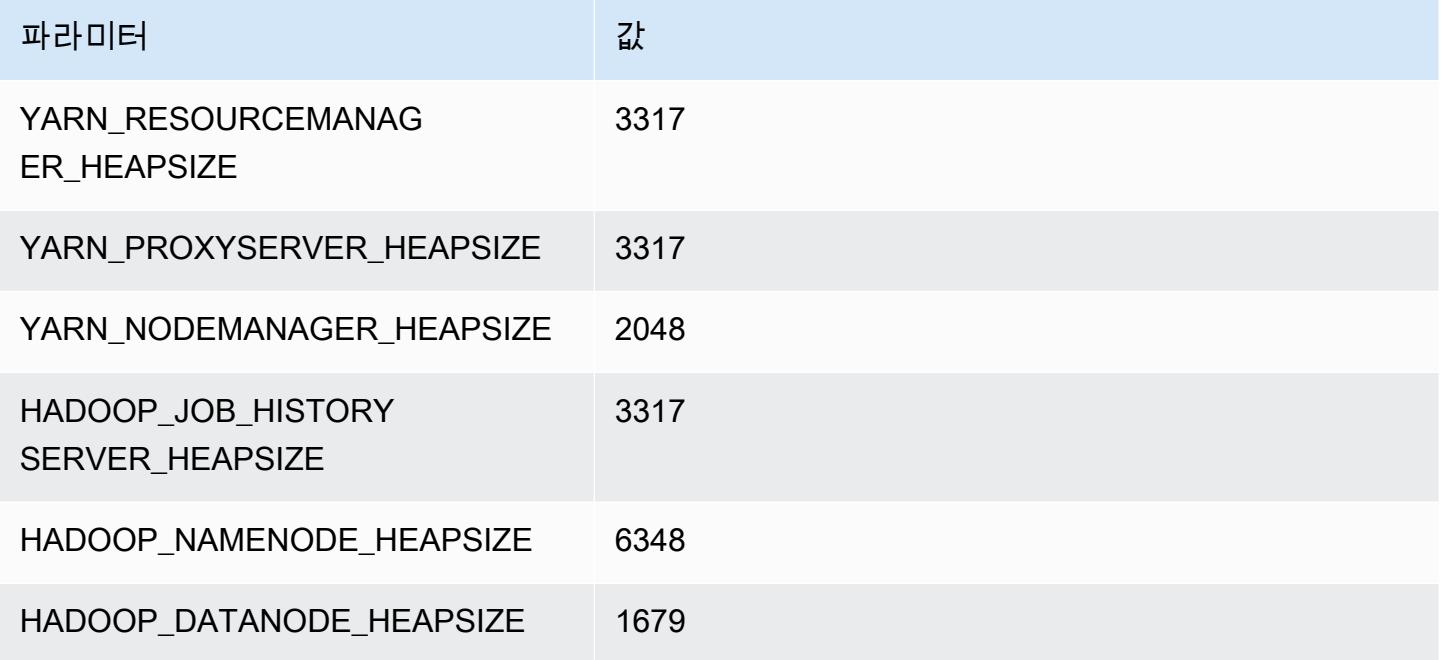

# <span id="page-3589-0"></span>c4 인스턴스

## c4.large

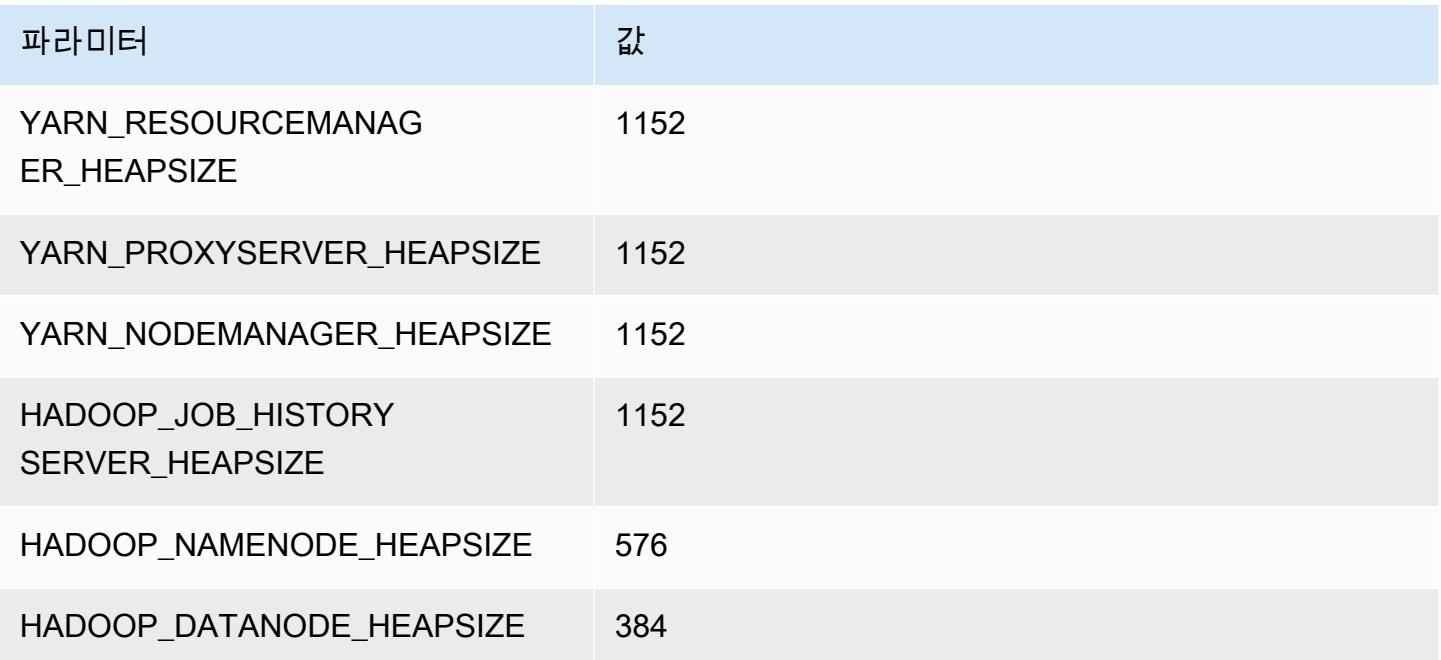

#### c4.xlarge

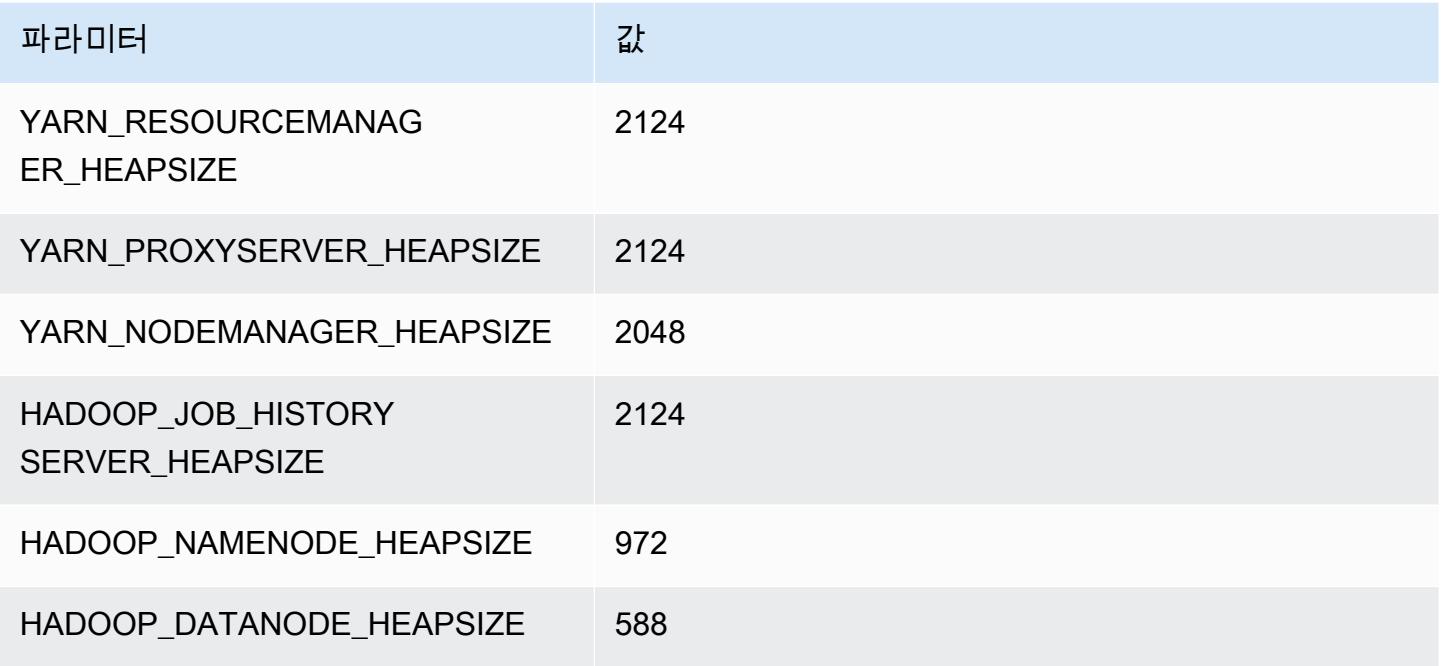

## c4.2xlarge

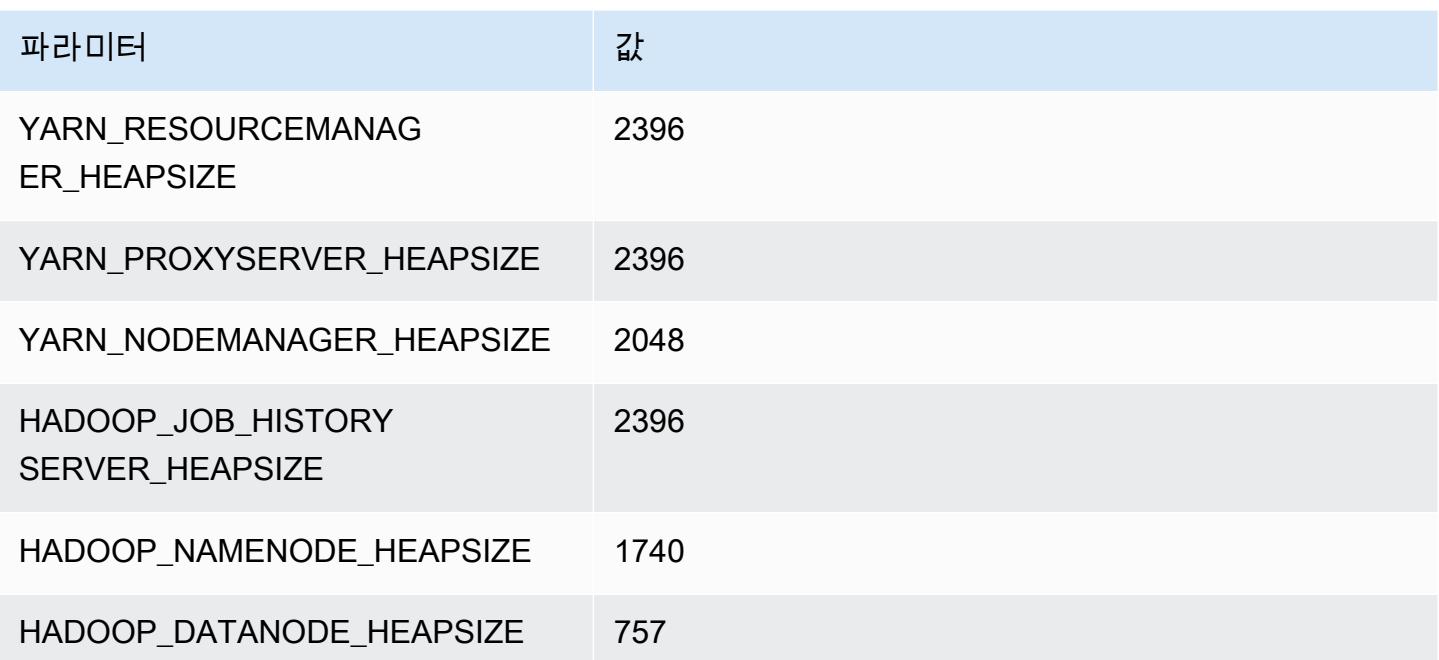

#### c4.4xlarge

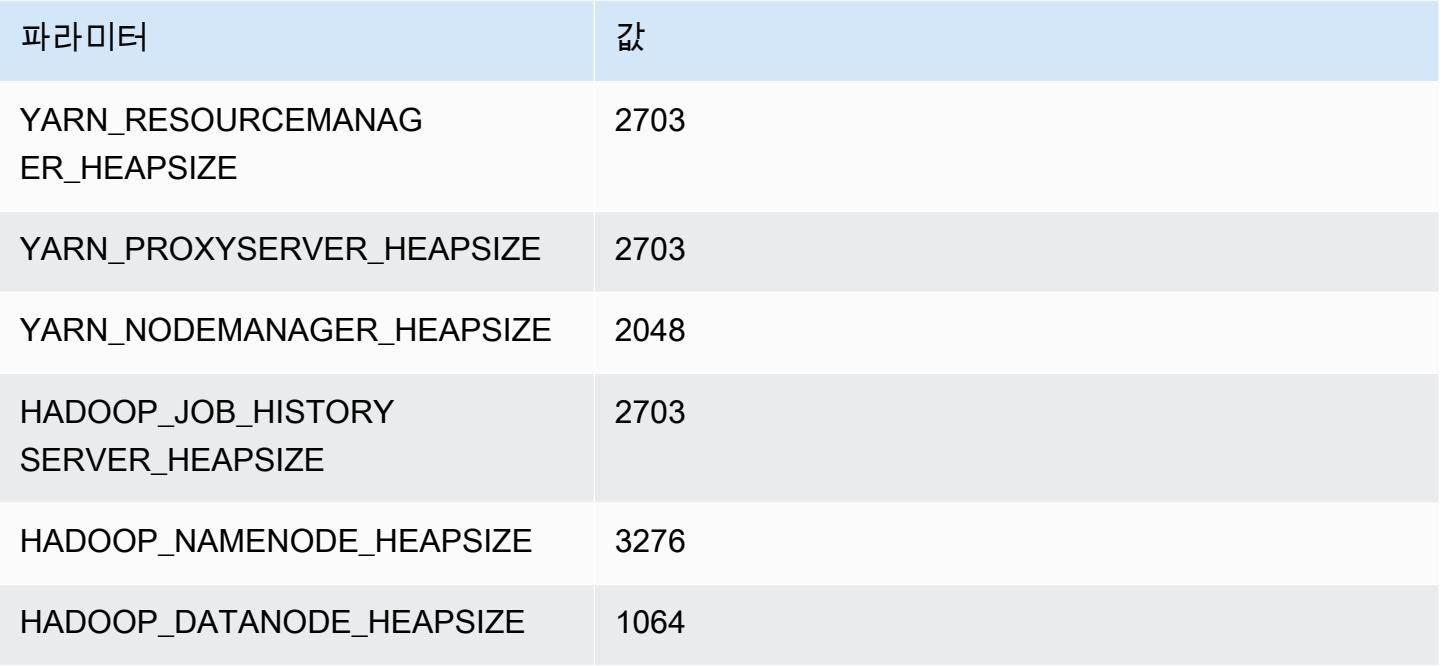

#### c4.8xlarge

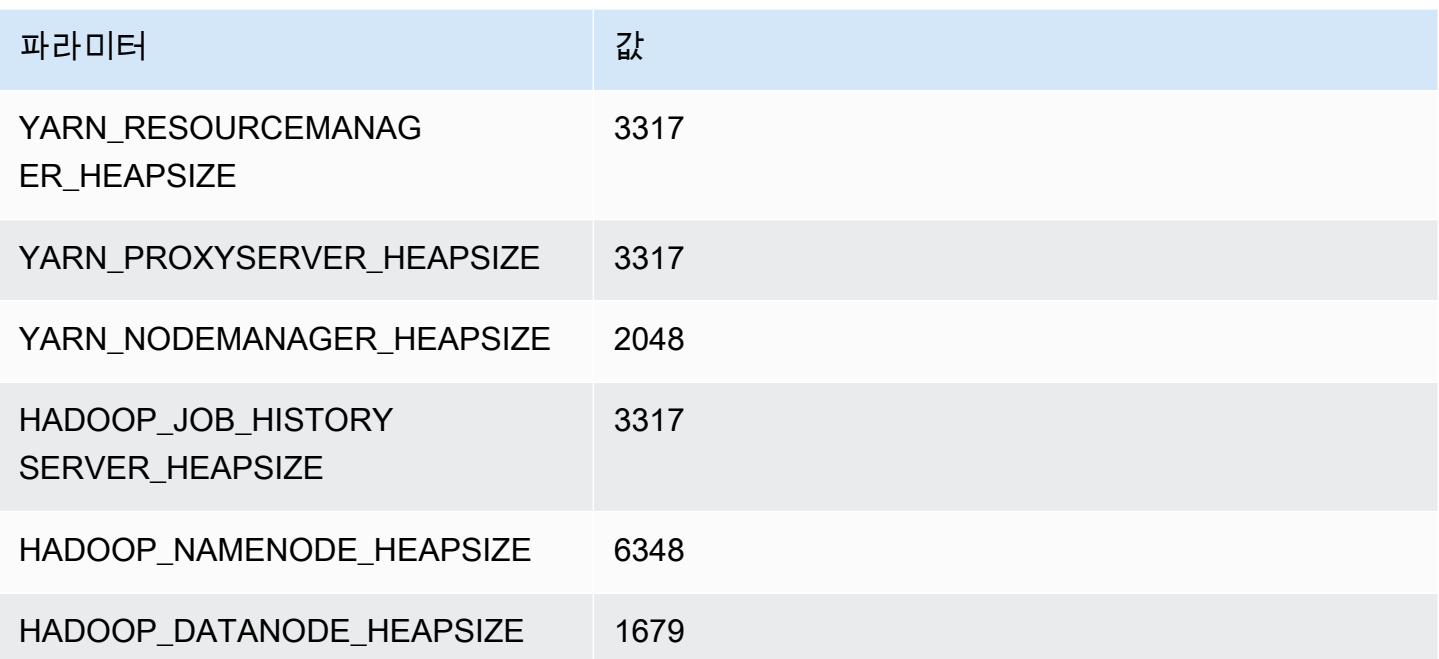

# <span id="page-3592-0"></span>c5 인스턴스

#### c5.xlarge

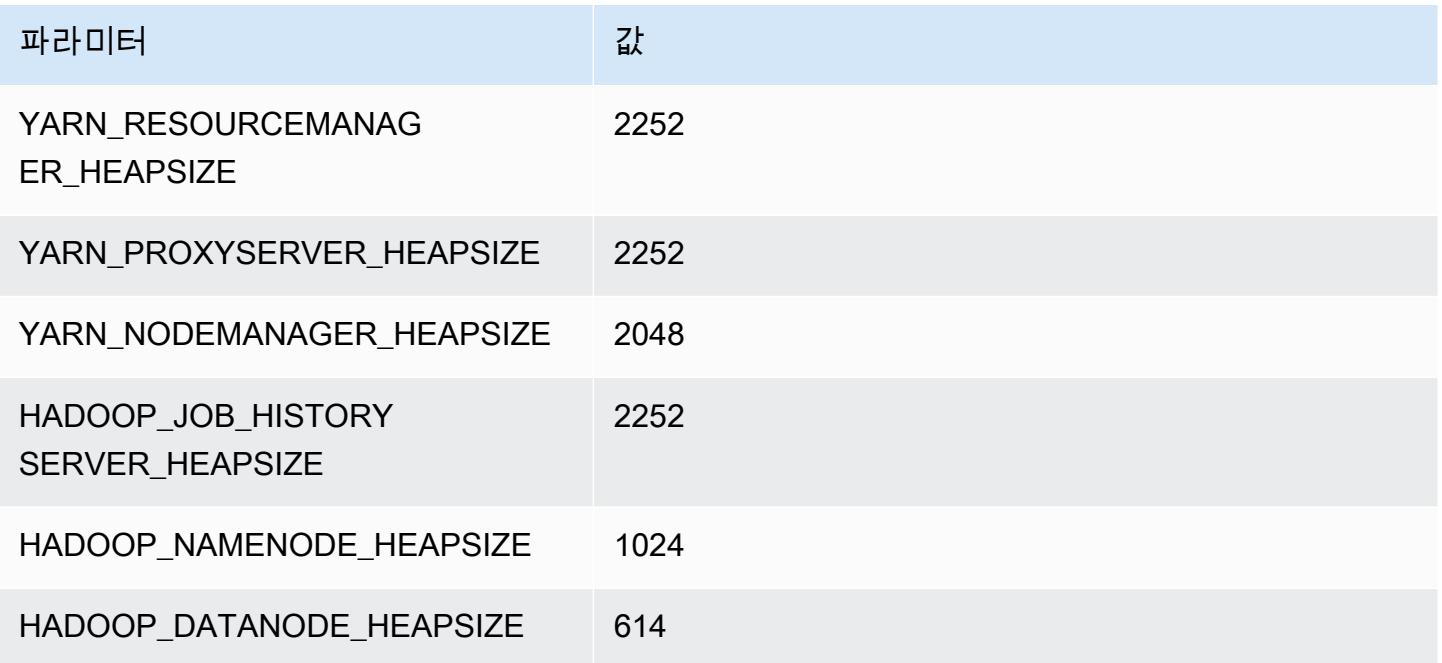

## c5.2xlarge

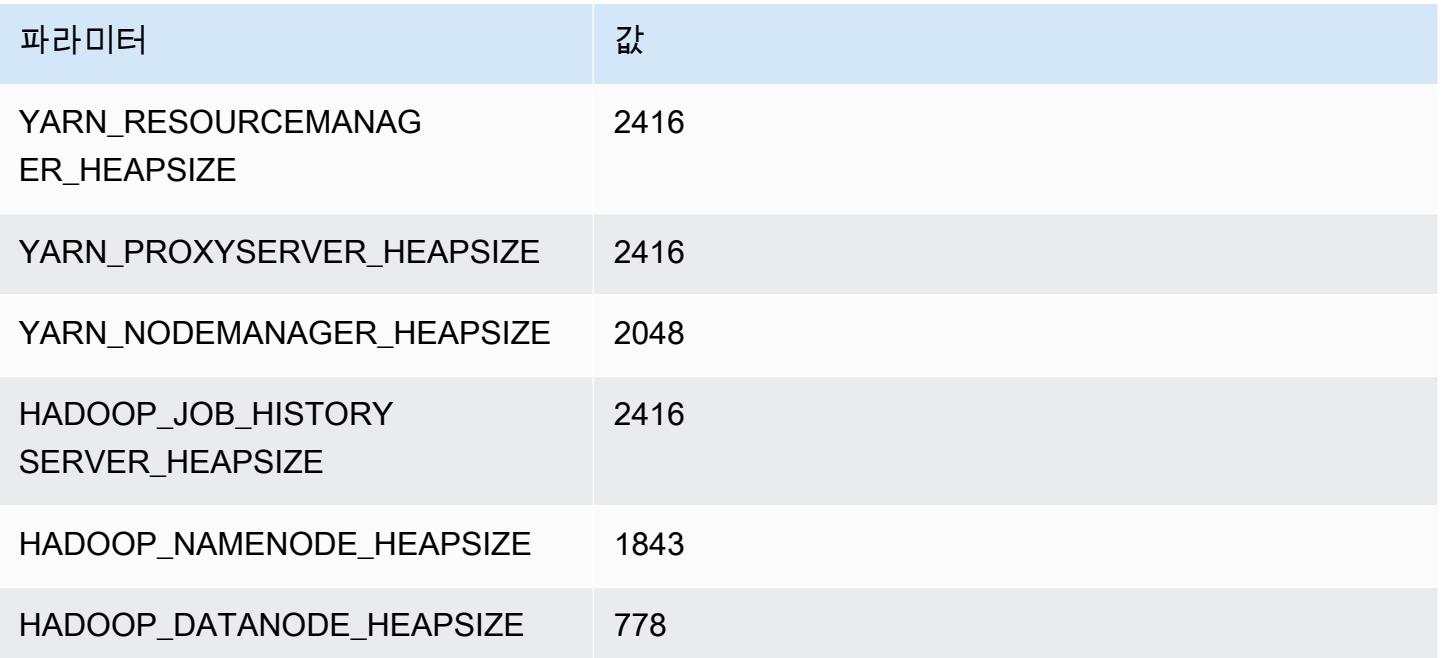

#### c5.4xlarge

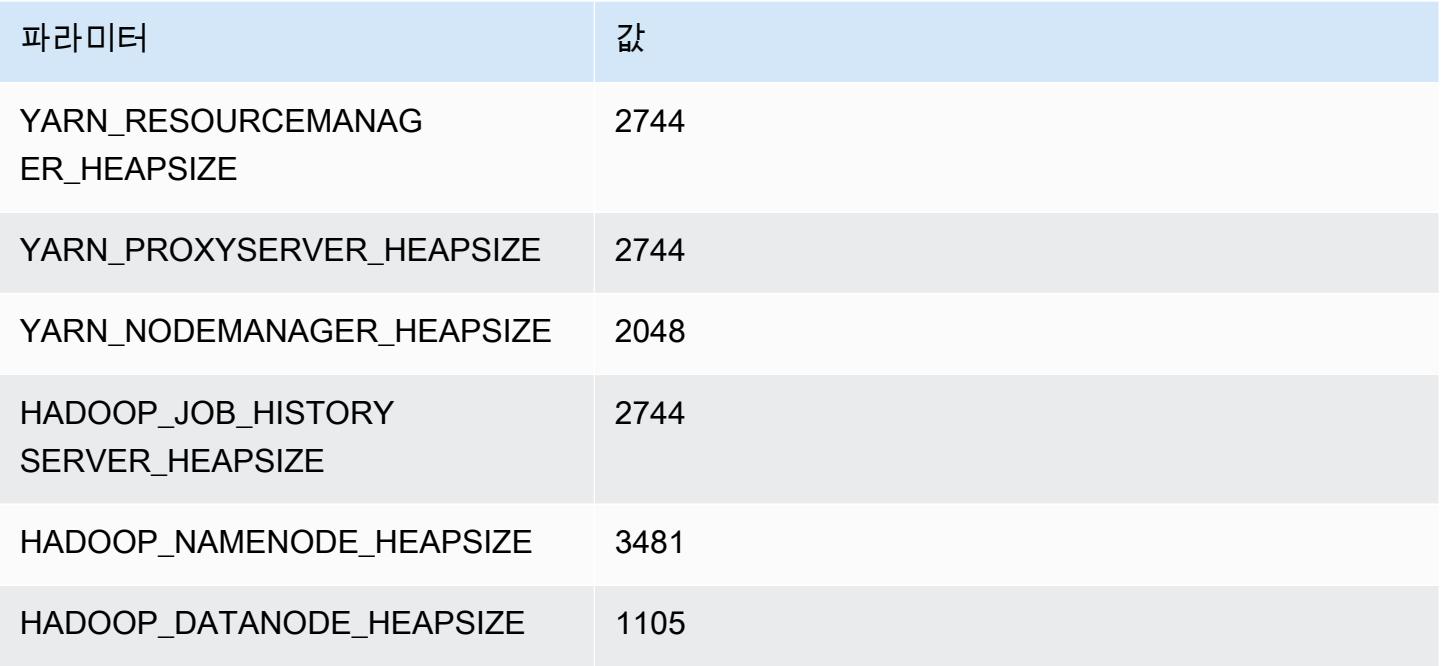

#### c5.9xlarge

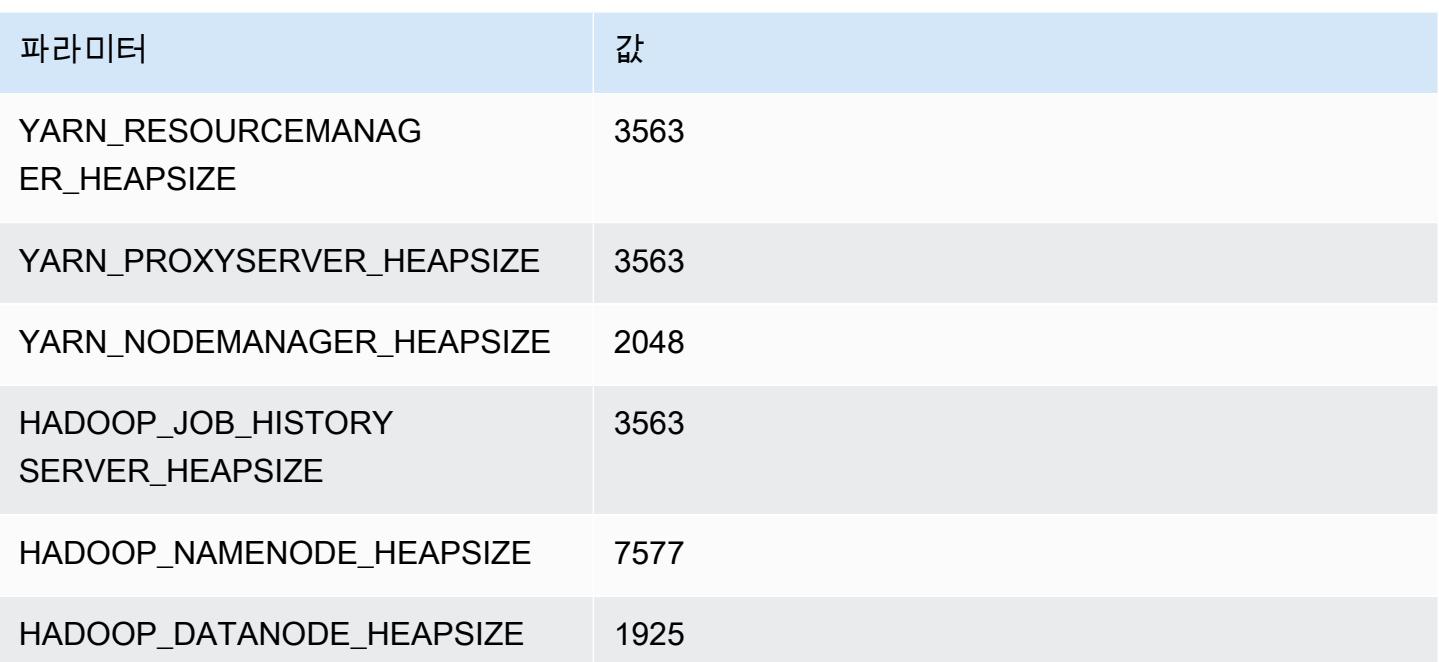

#### c5.12xlarge

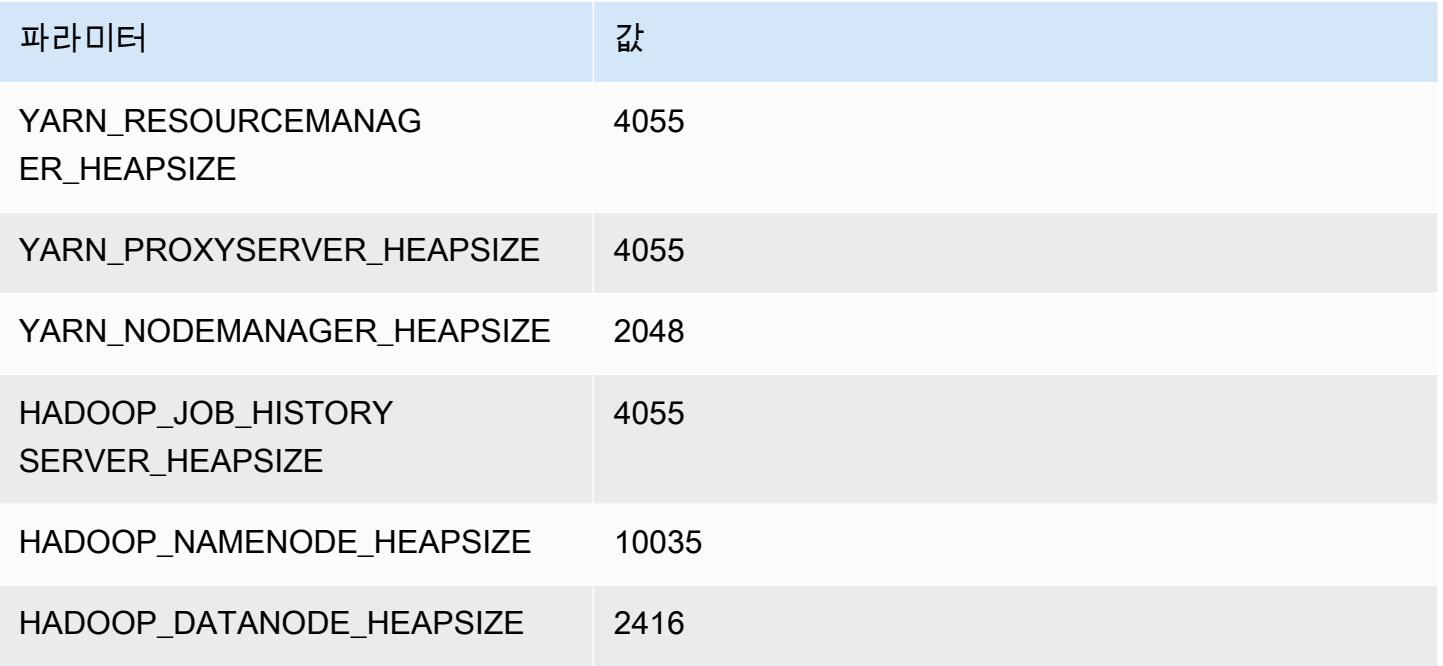

#### c5.18xlarge

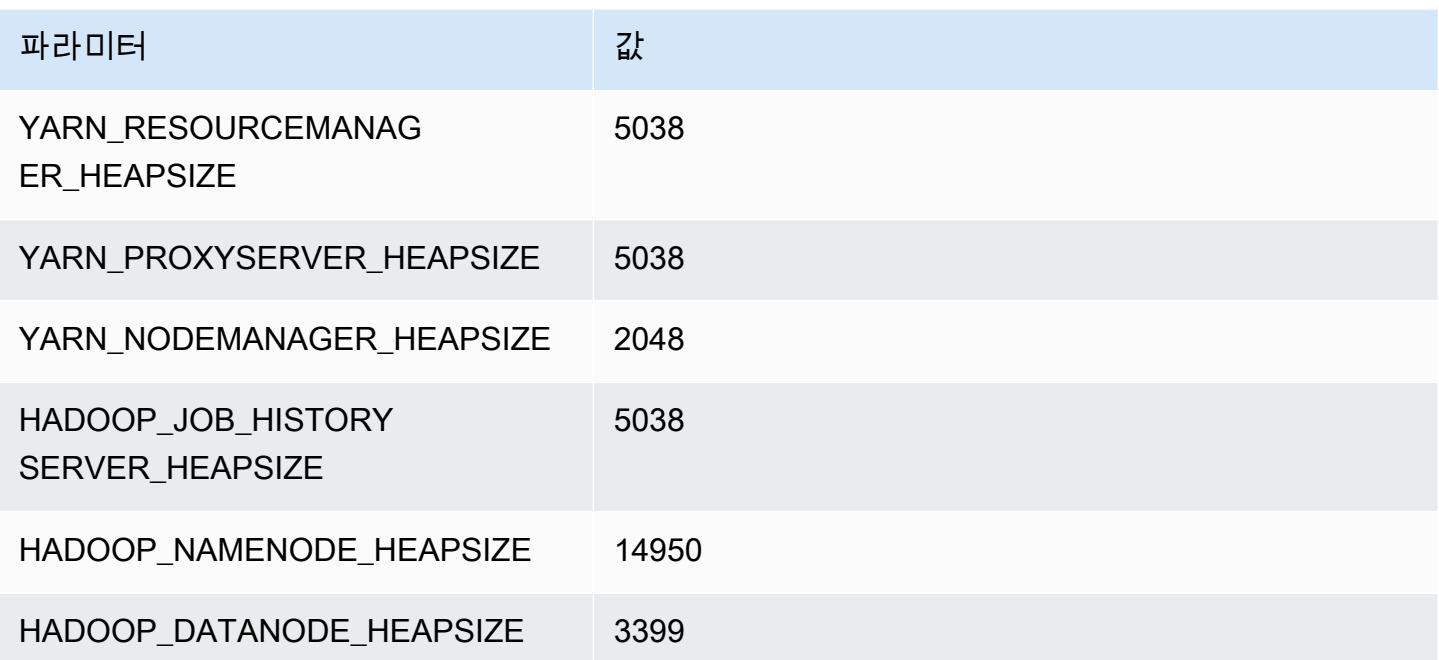

#### c5.24xlarge

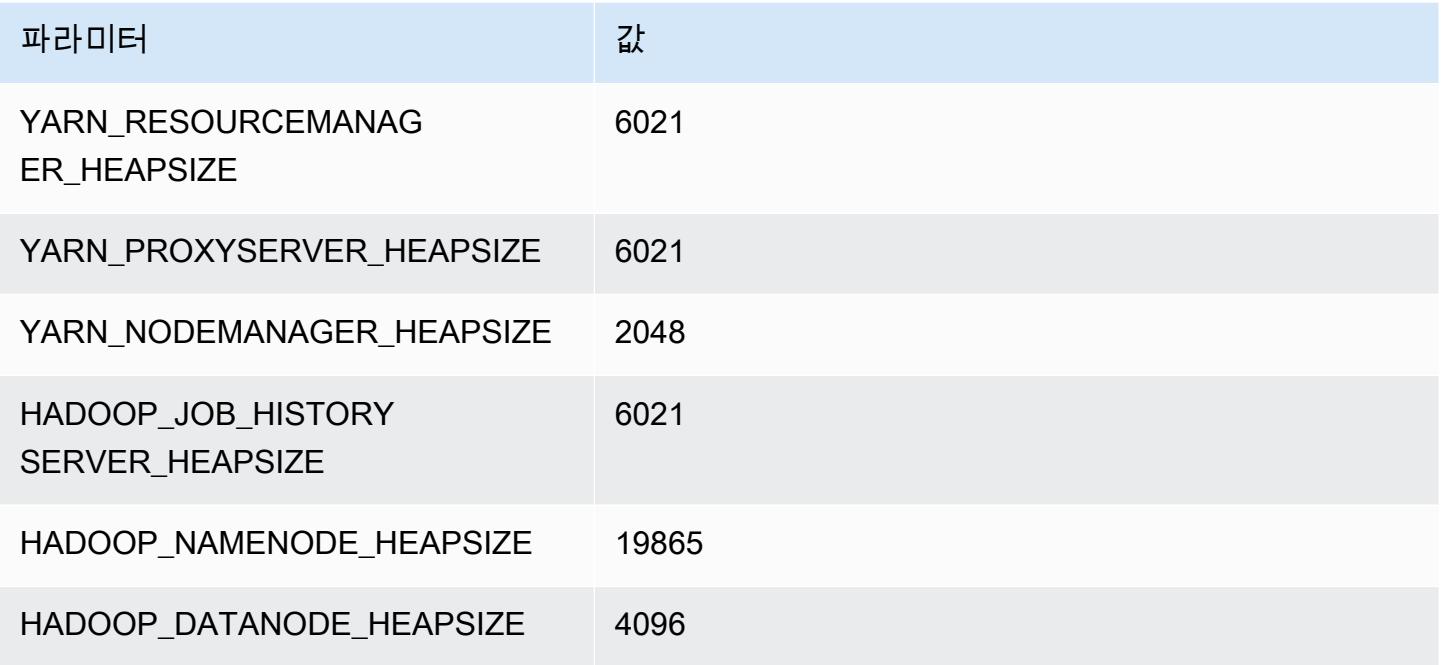

## <span id="page-3595-0"></span>c5a 인스턴스

## c5a.xlarge

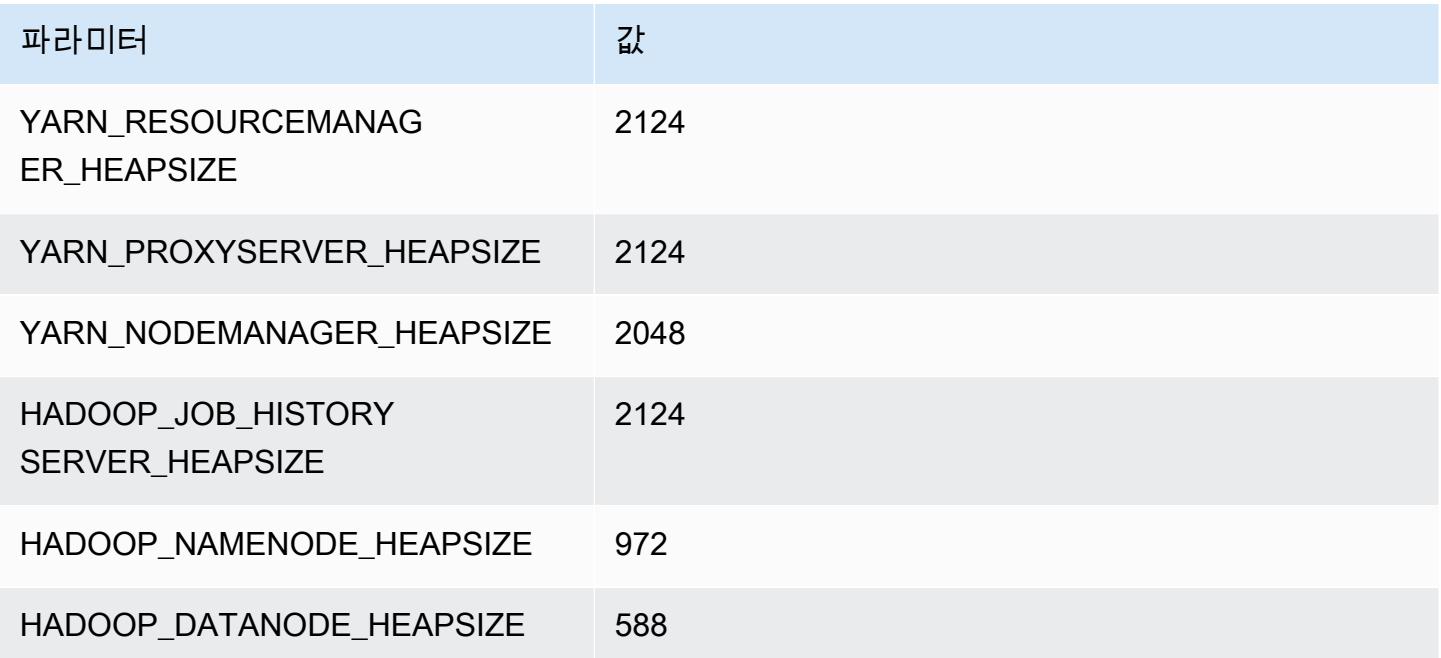

#### c5a.2xlarge

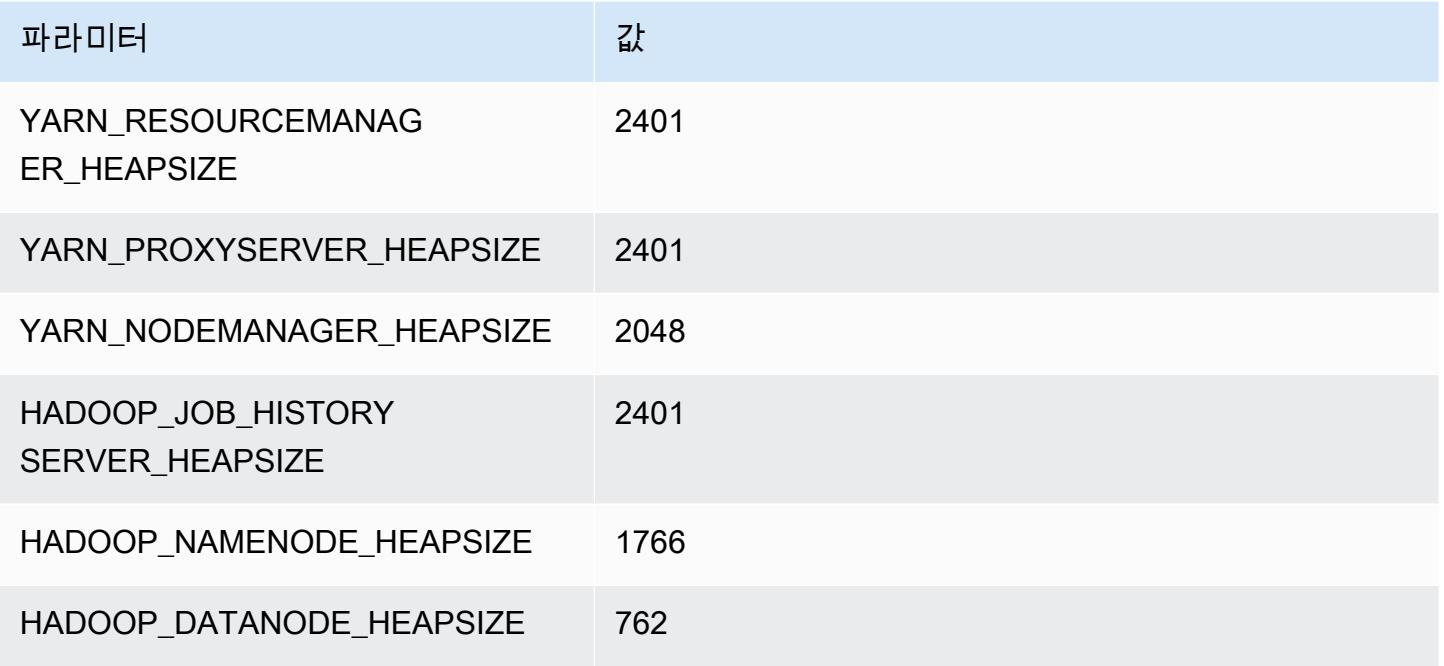

#### c5a.4xlarge

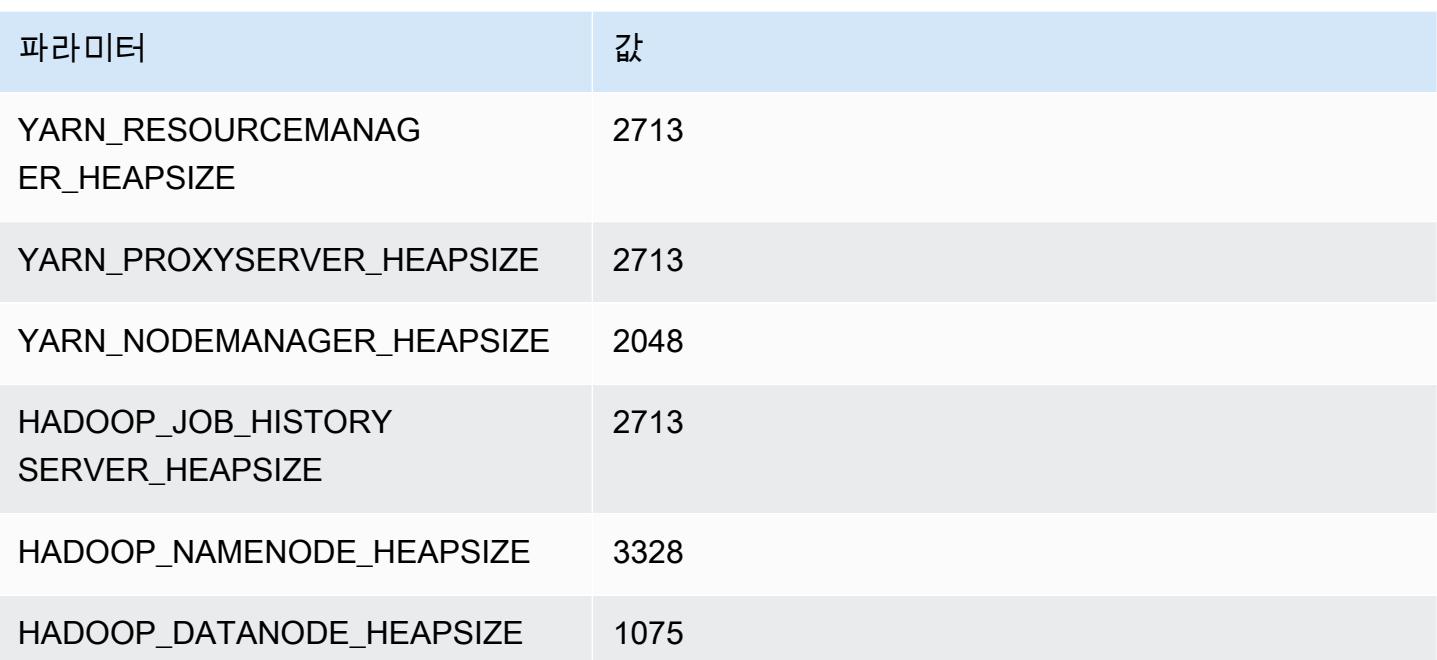

#### c5a.8xlarge

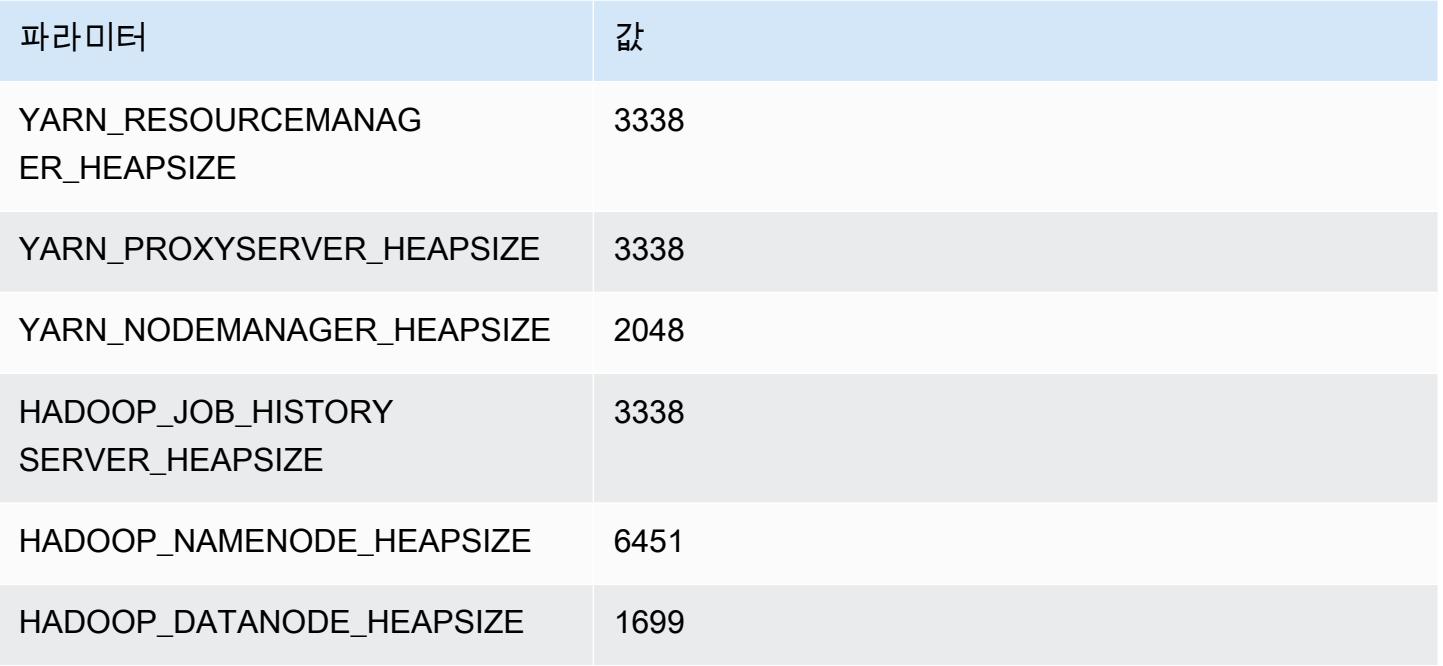

#### c5a.12xlarge

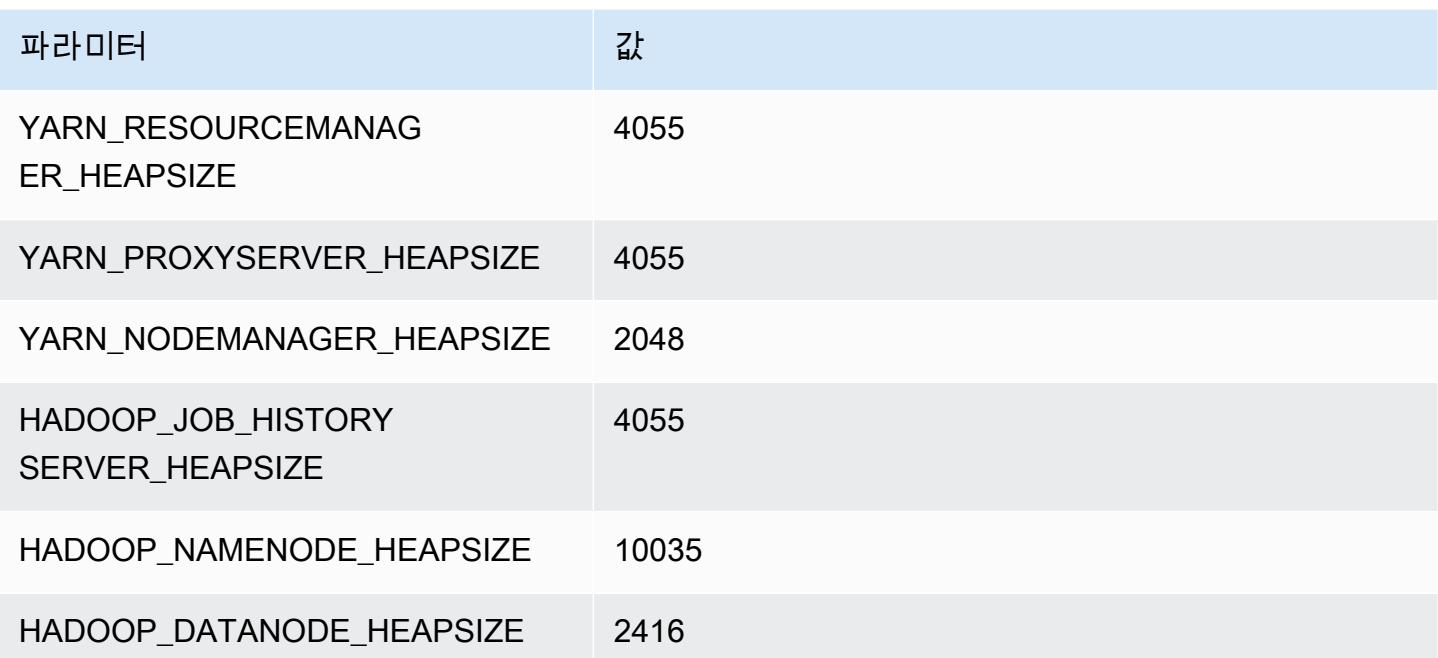

#### c5a.16xlarge

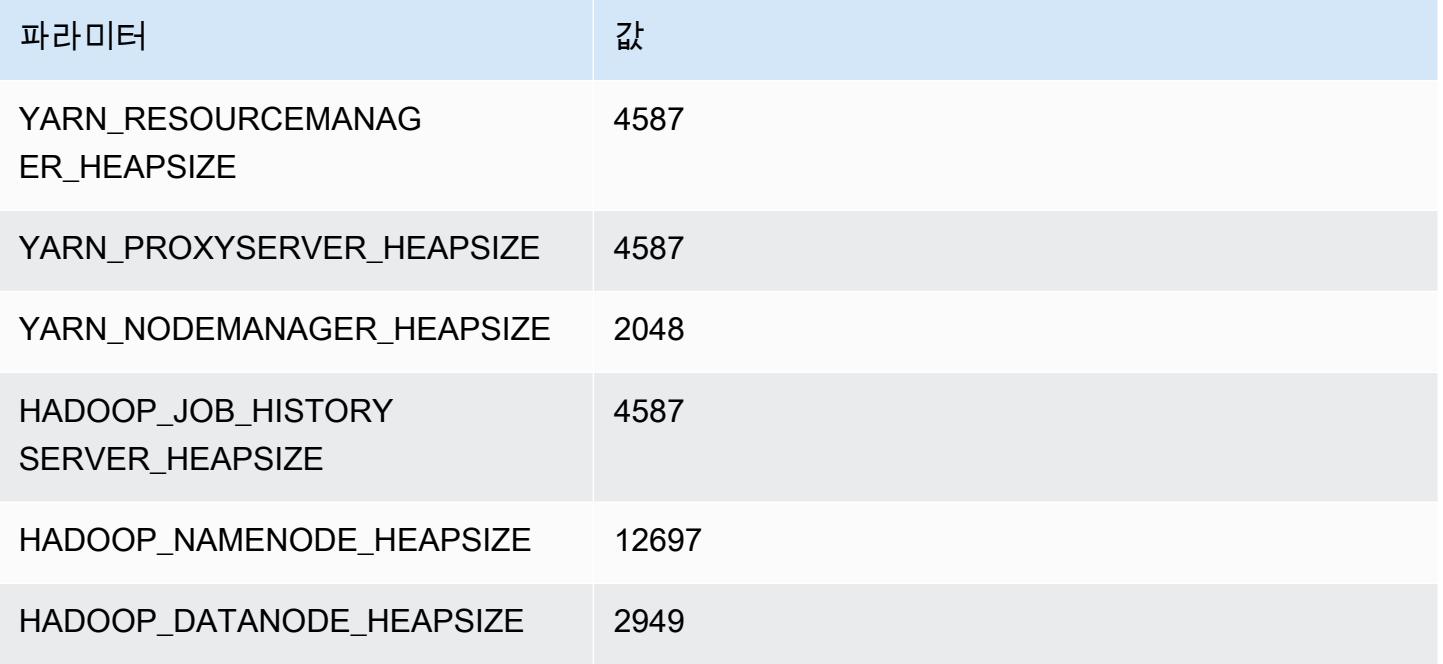

#### c5a.24xlarge

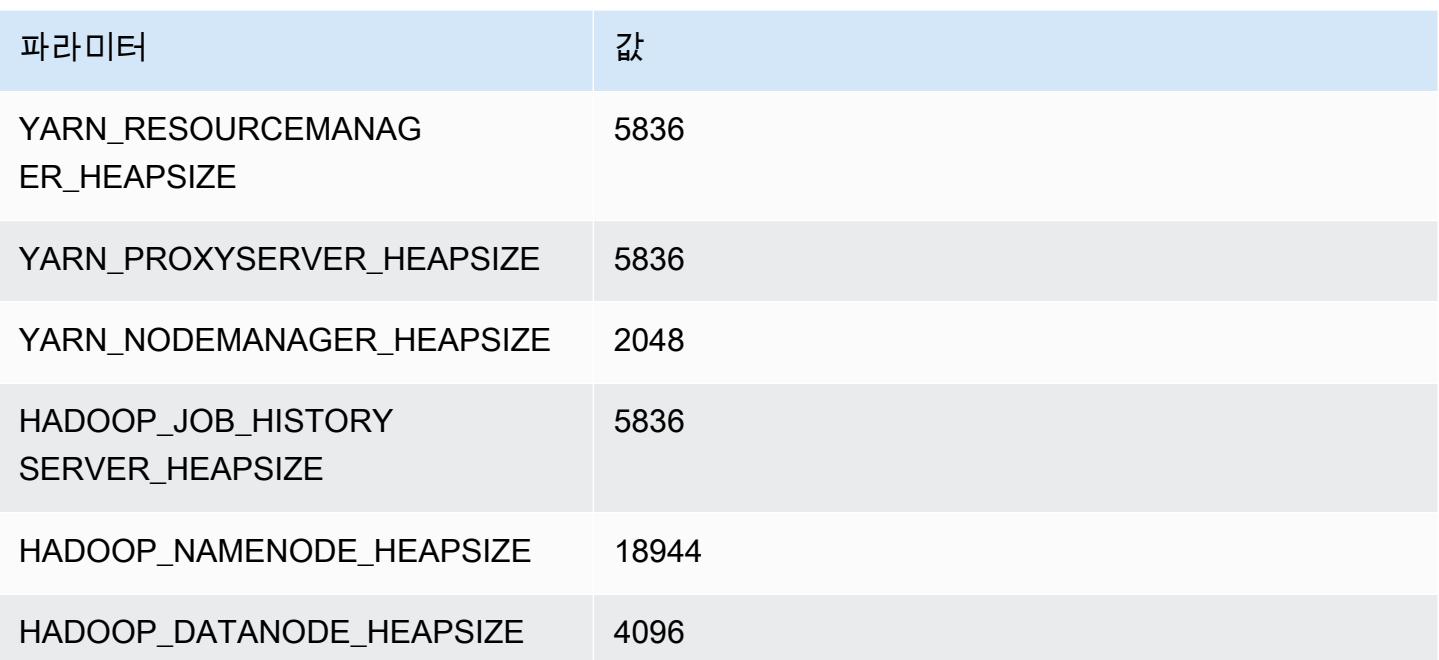

# <span id="page-3599-0"></span>c5ad 인스턴스

#### c5ad.xlarge

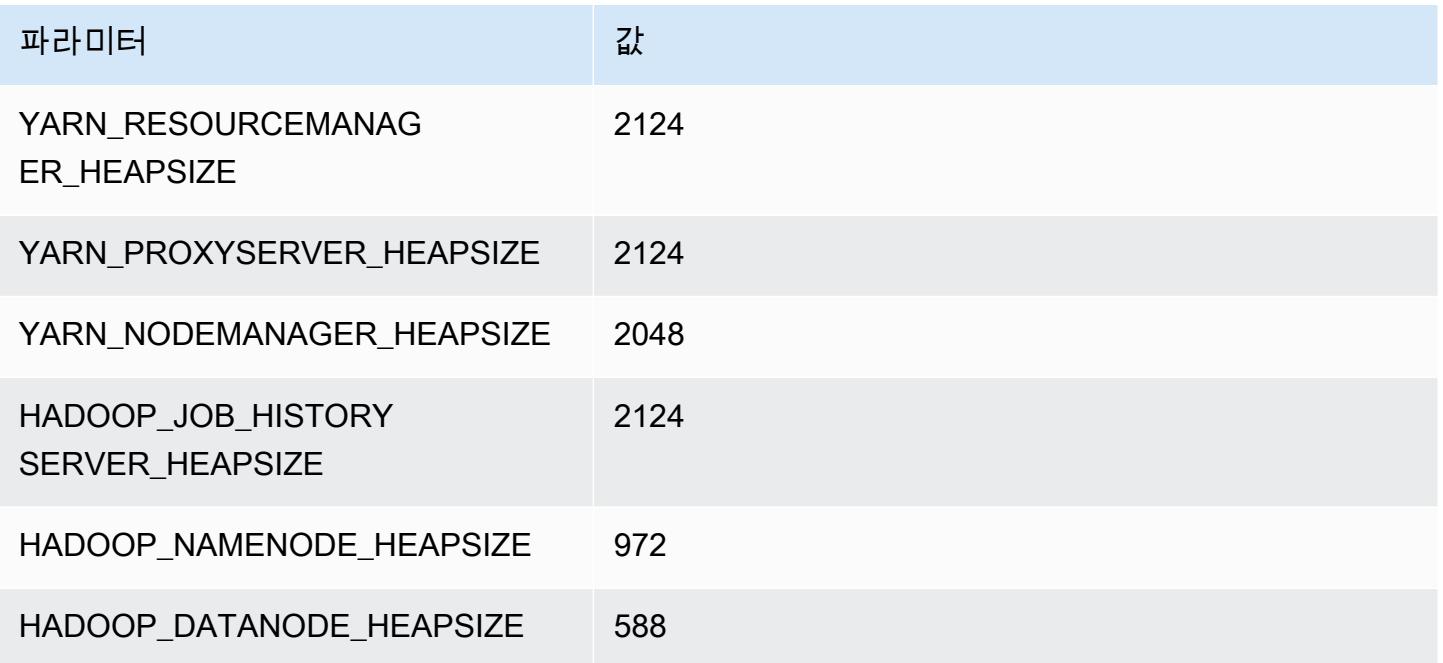

## c5ad.2xlarge

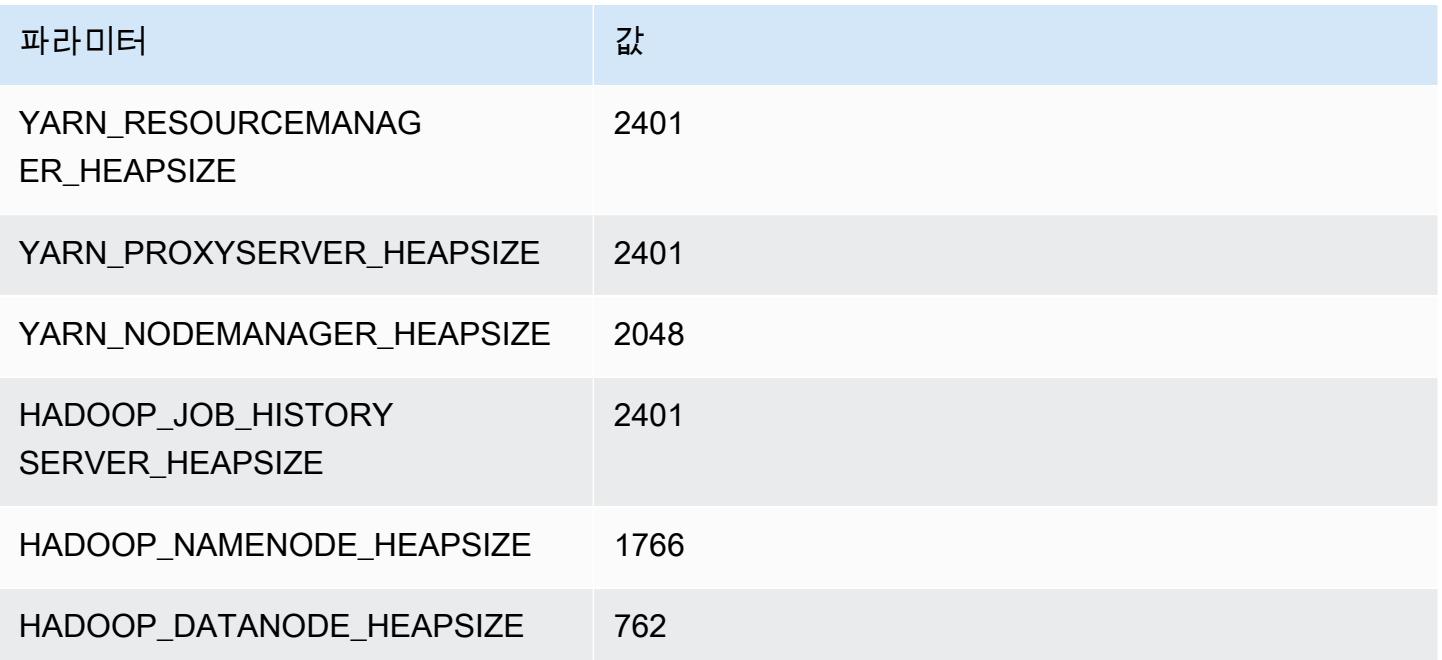
#### c5ad.4xlarge

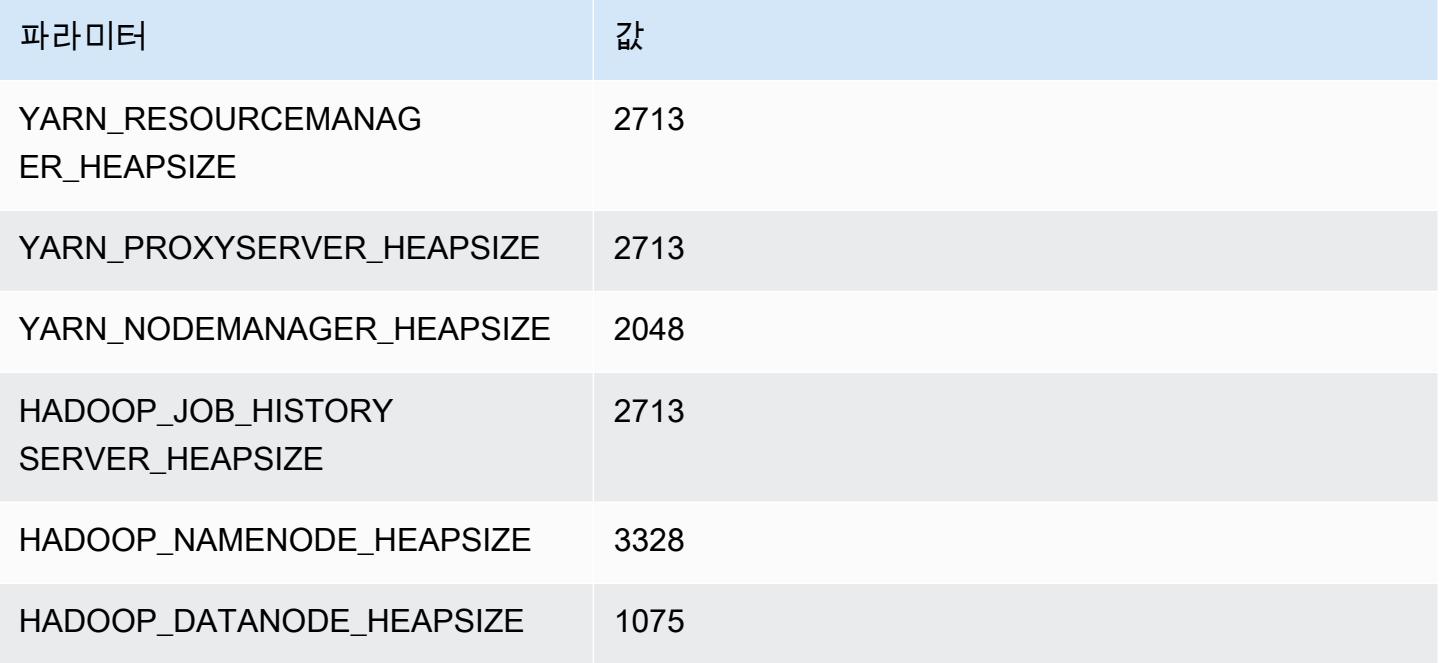

### c5ad.8xlarge

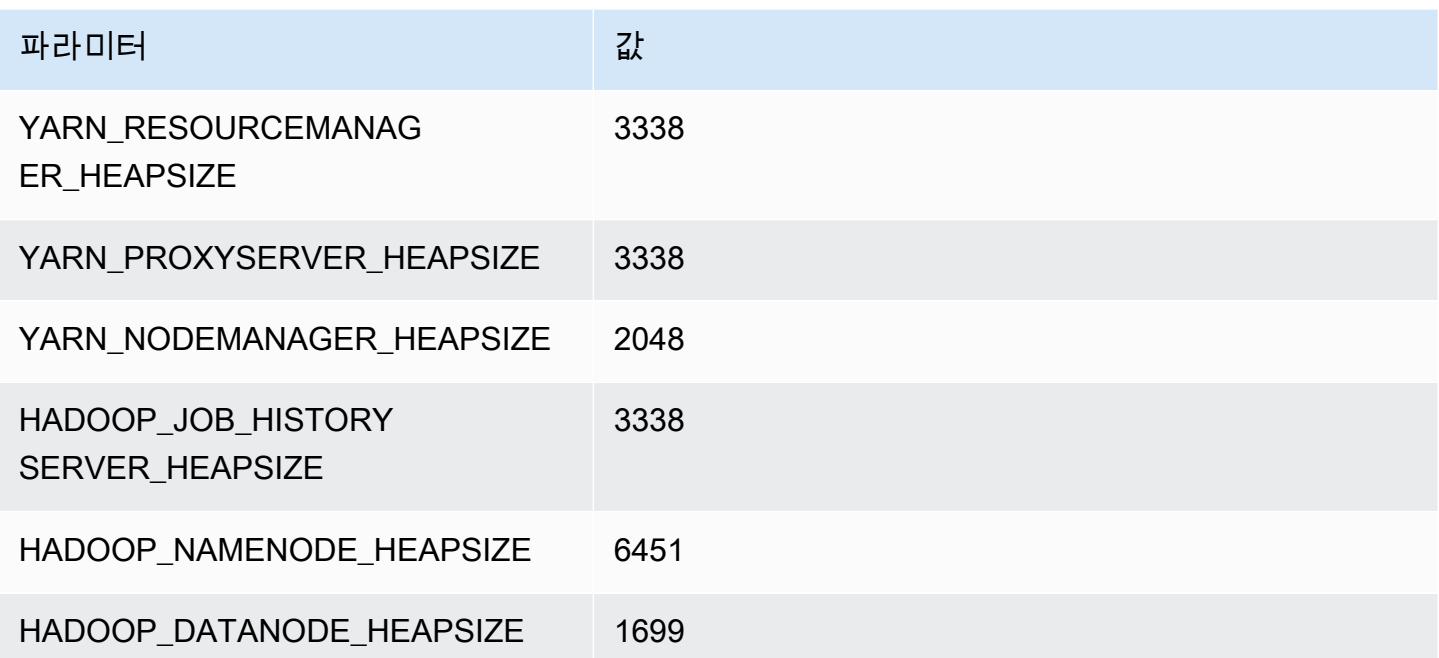

### c5ad.12xlarge

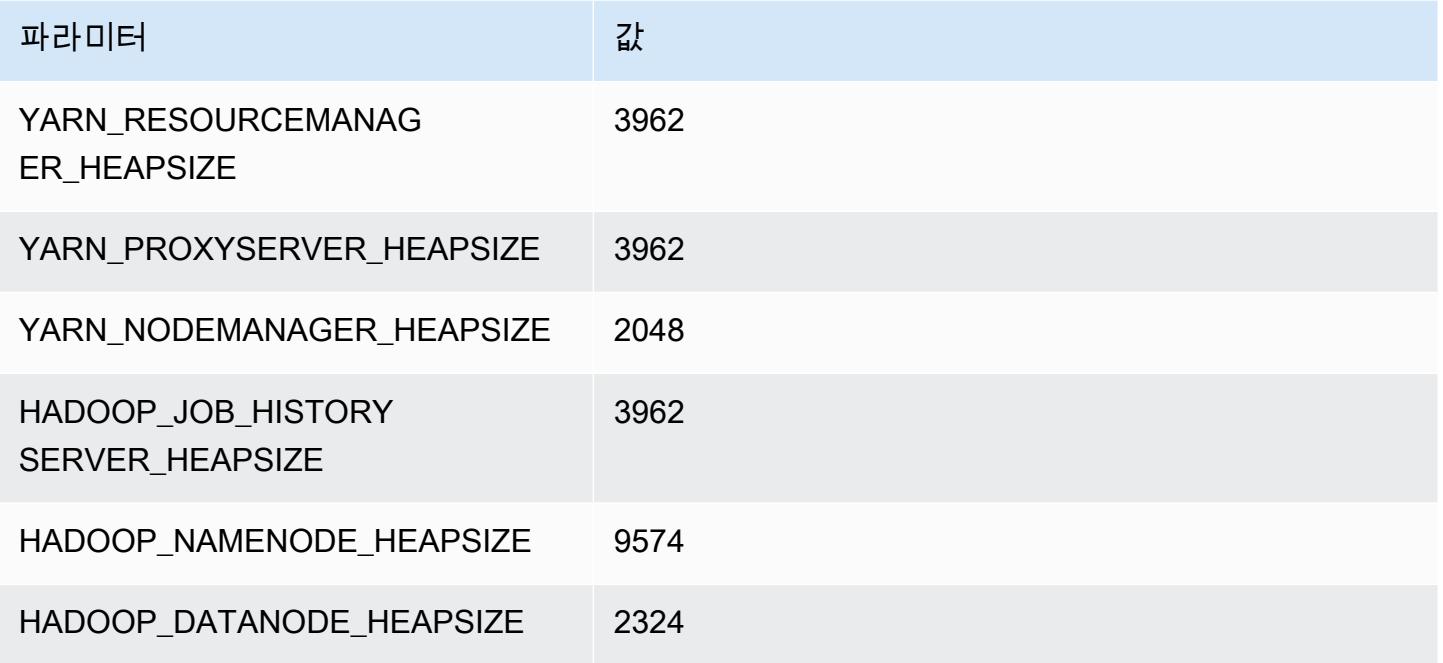

### c5ad.16xlarge

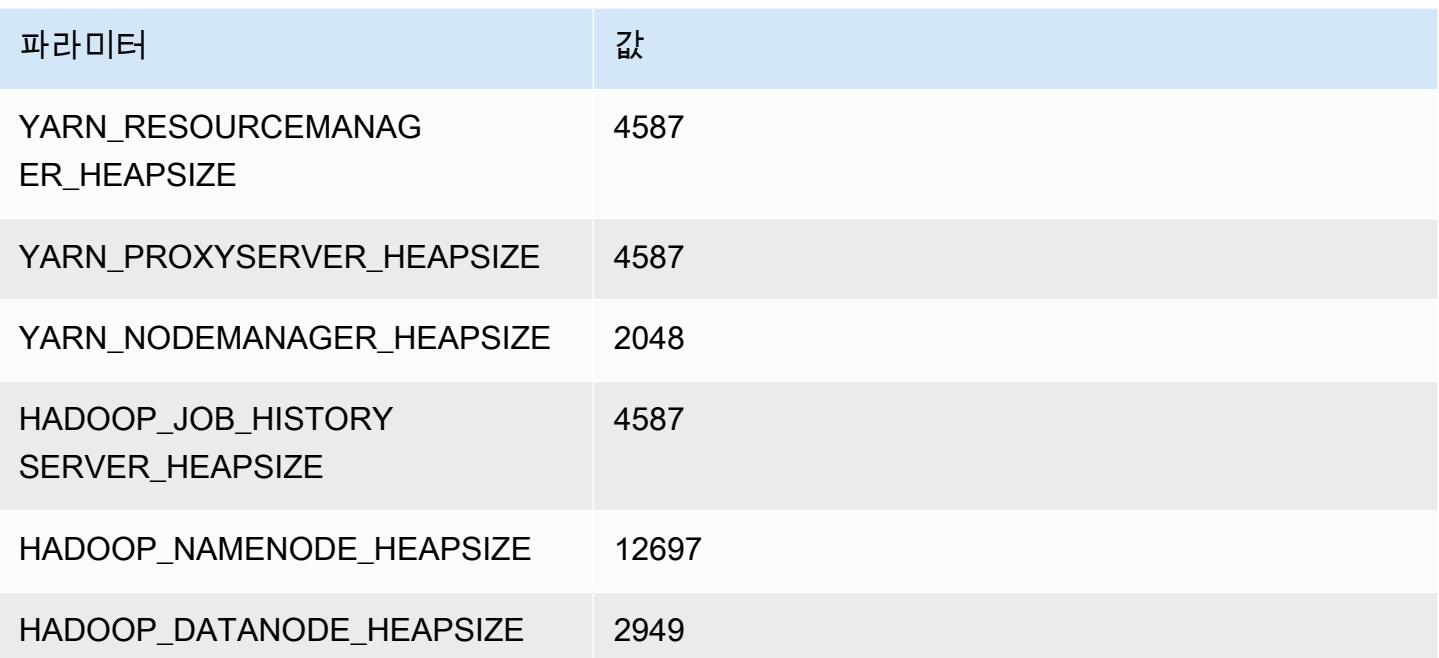

### c5ad.24xlarge

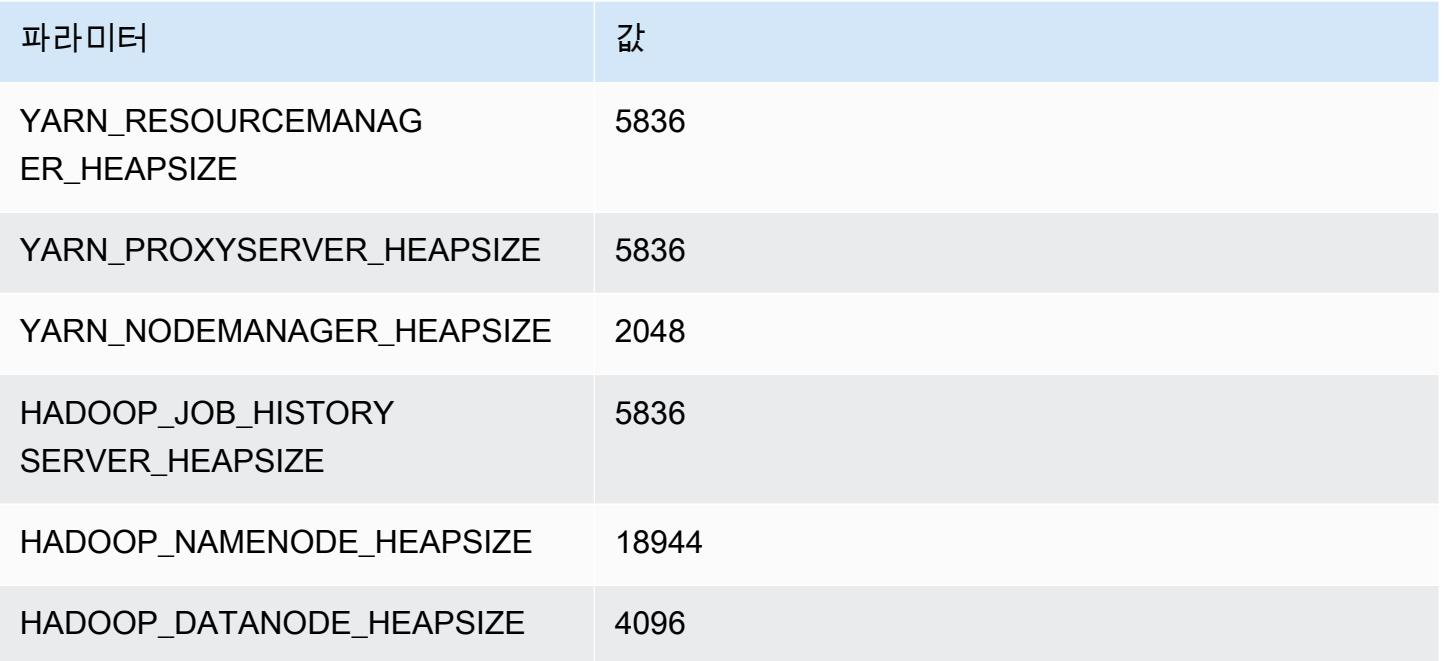

# c5d 인스턴스

## c5d.xlarge

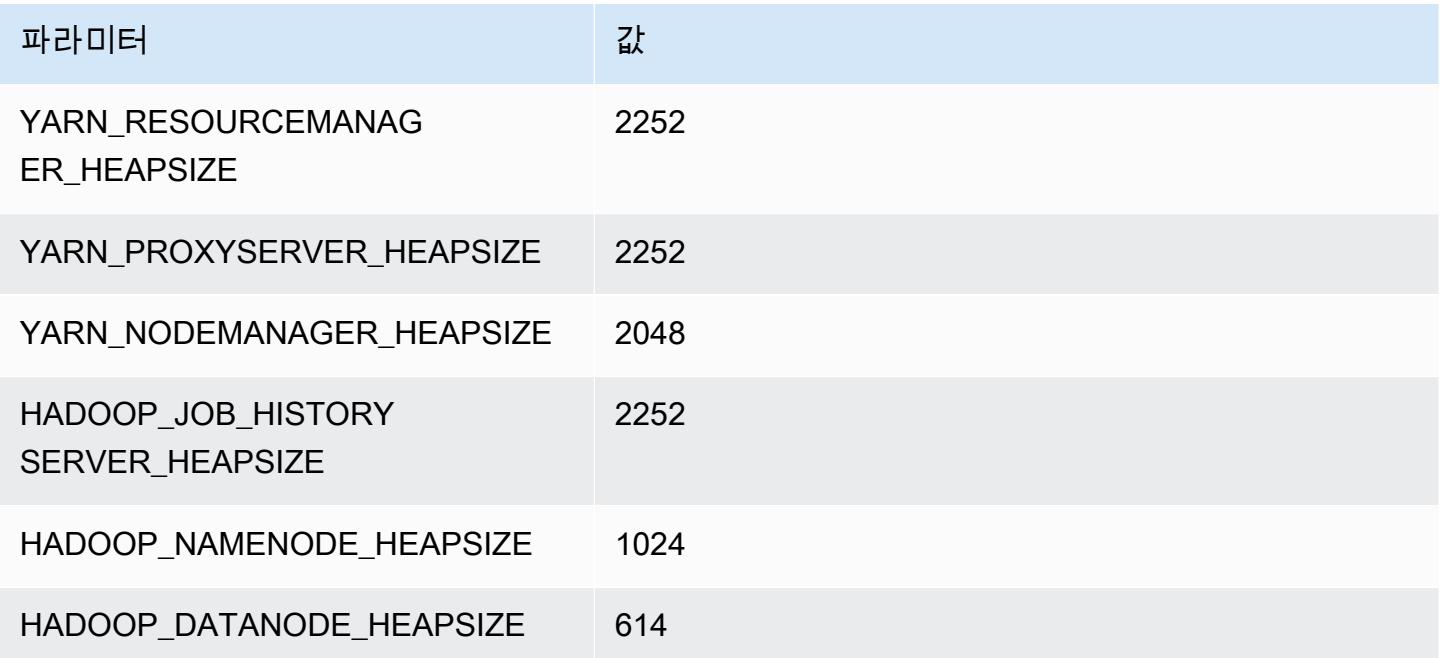

### c5d.2xlarge

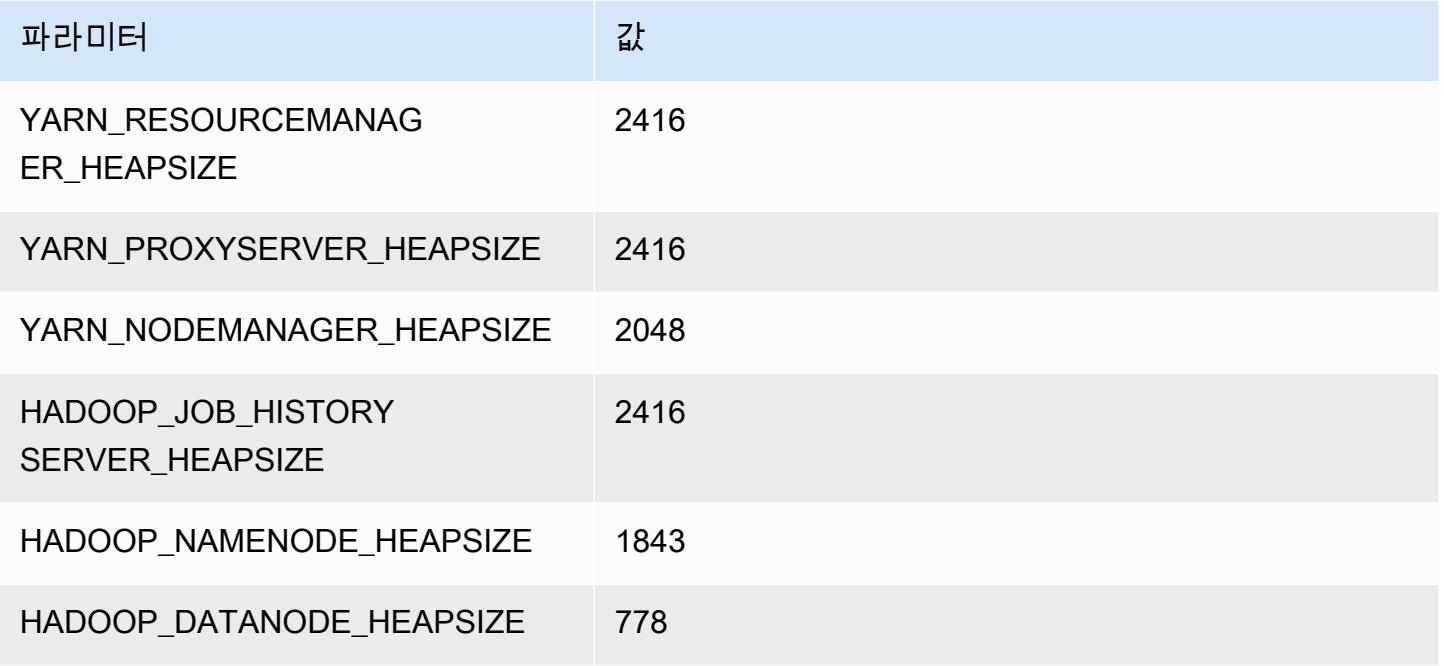

### c5d.4xlarge

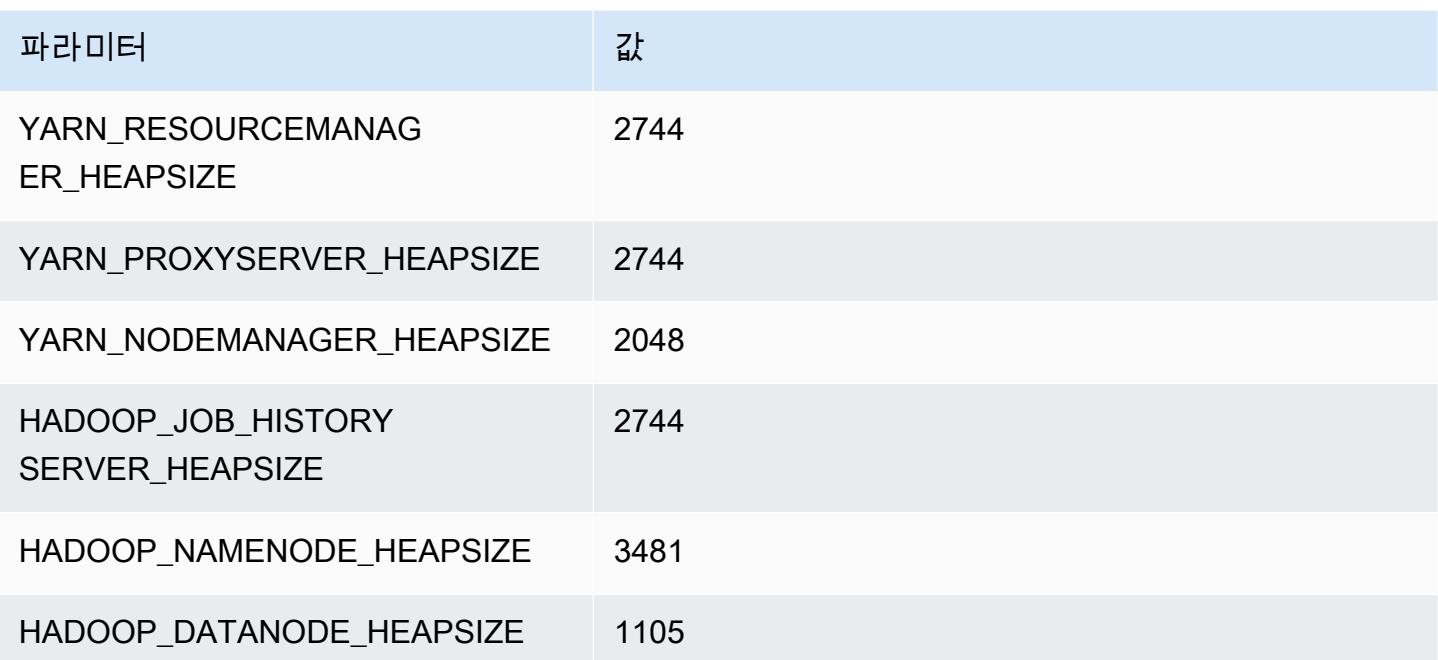

# c5d.9xlarge

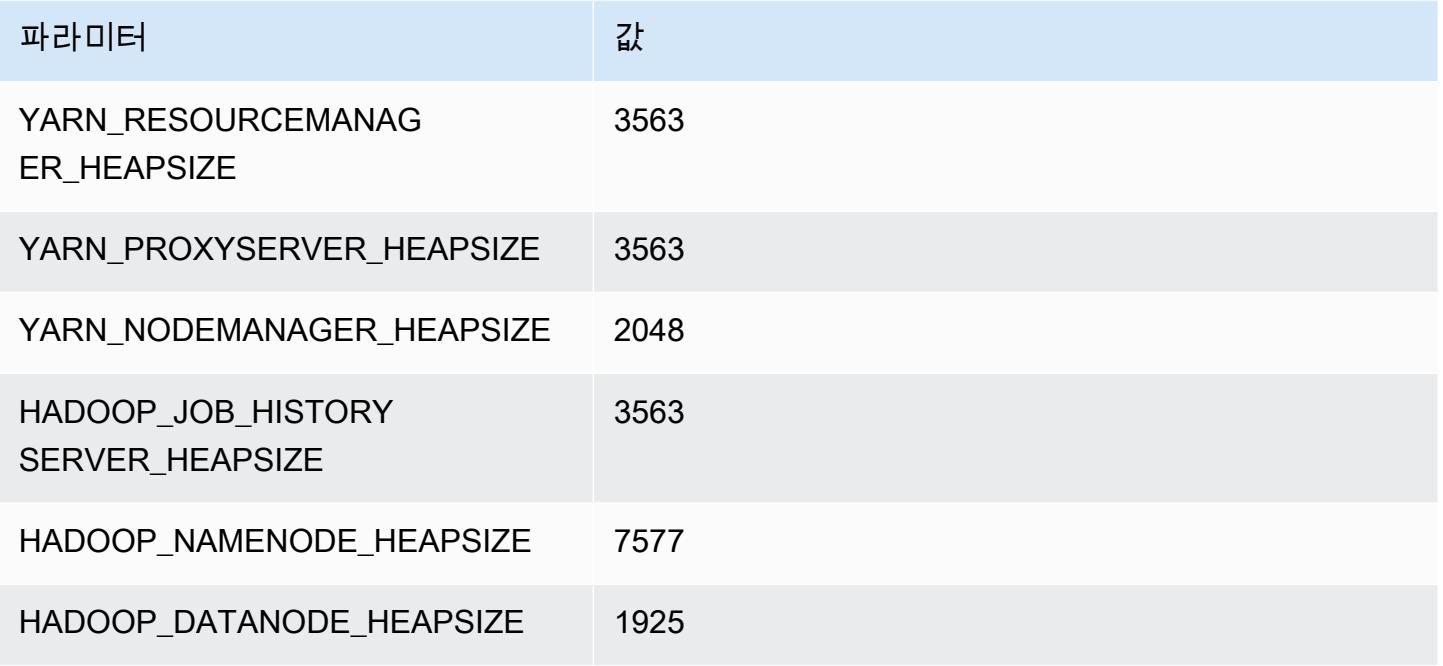

#### c5d.12xlarge

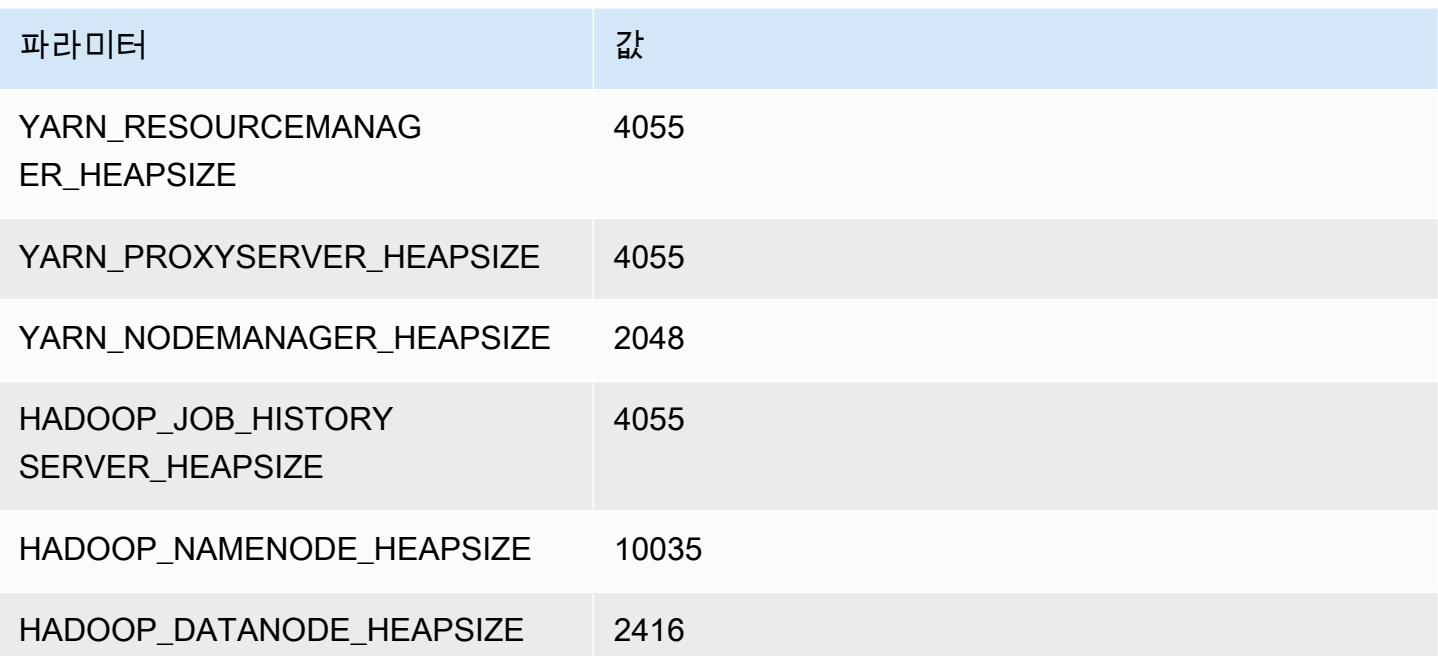

### c5d.18xlarge

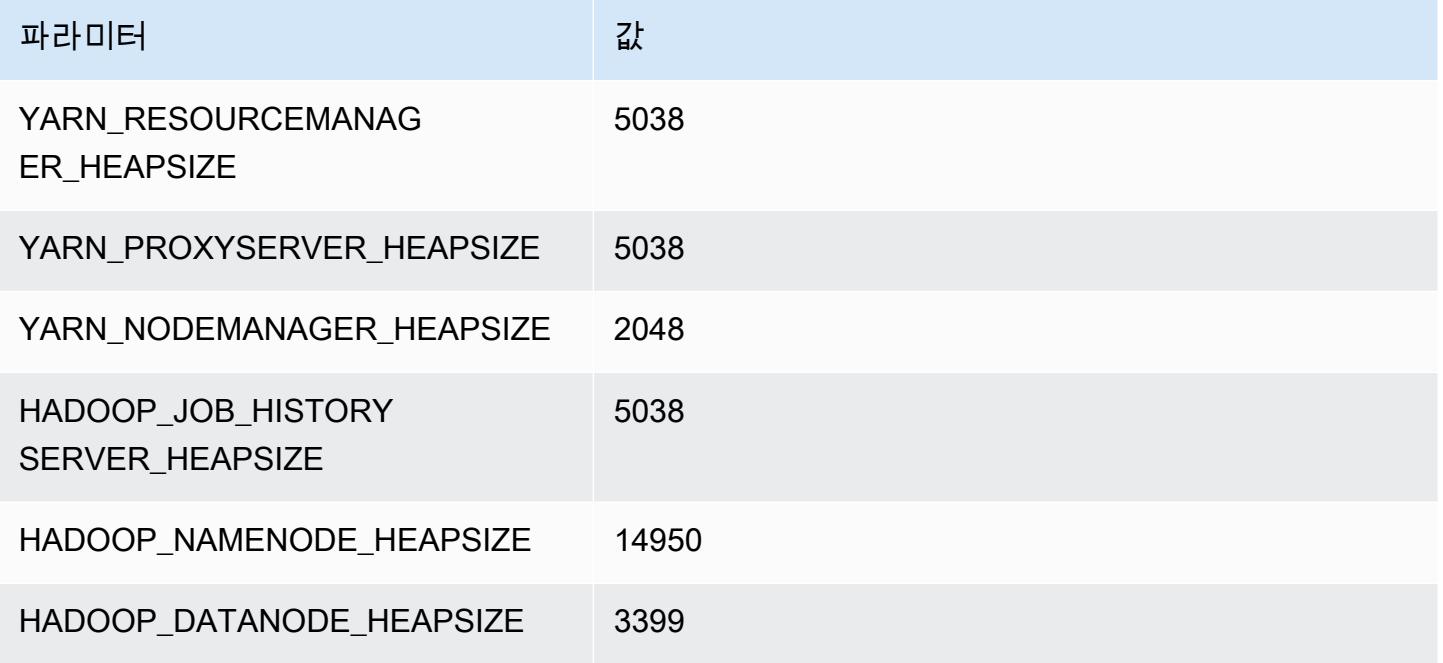

### c5d.24xlarge

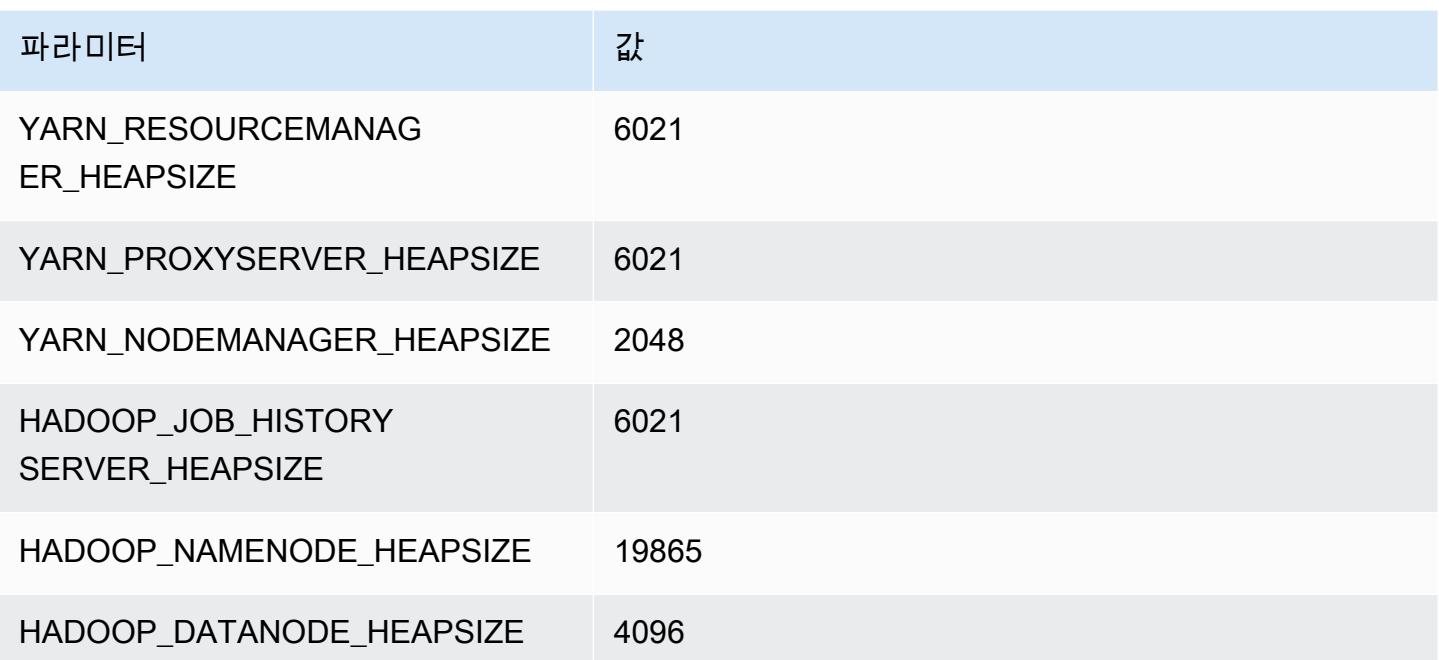

# c5n 인스턴스

### c5n.xlarge

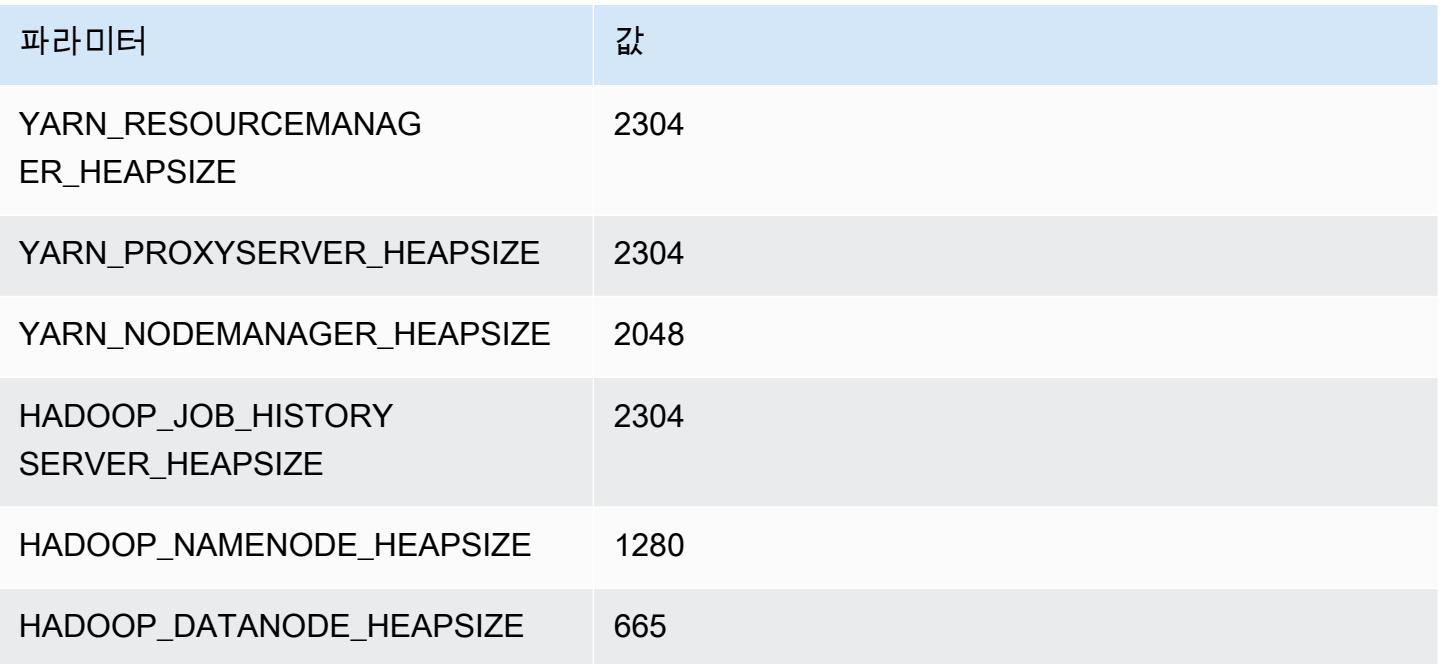

### c5n.2xlarge

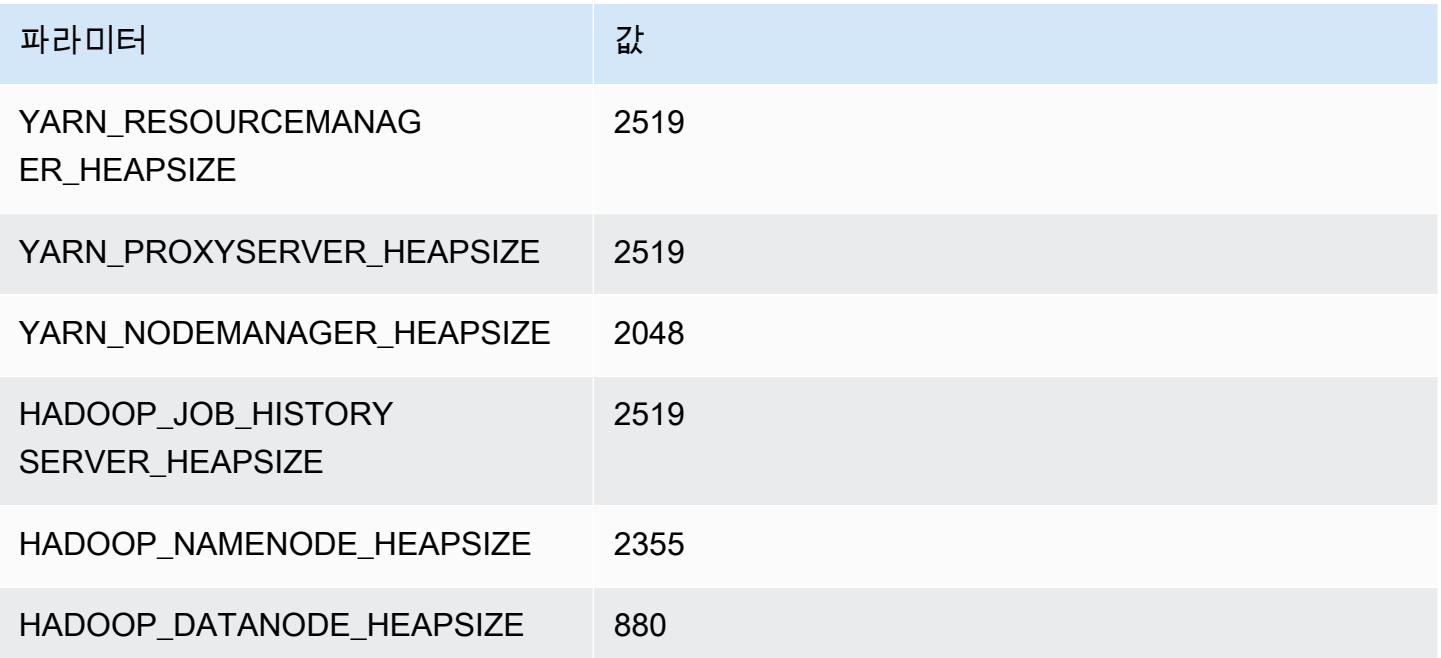

#### c5n.4xlarge

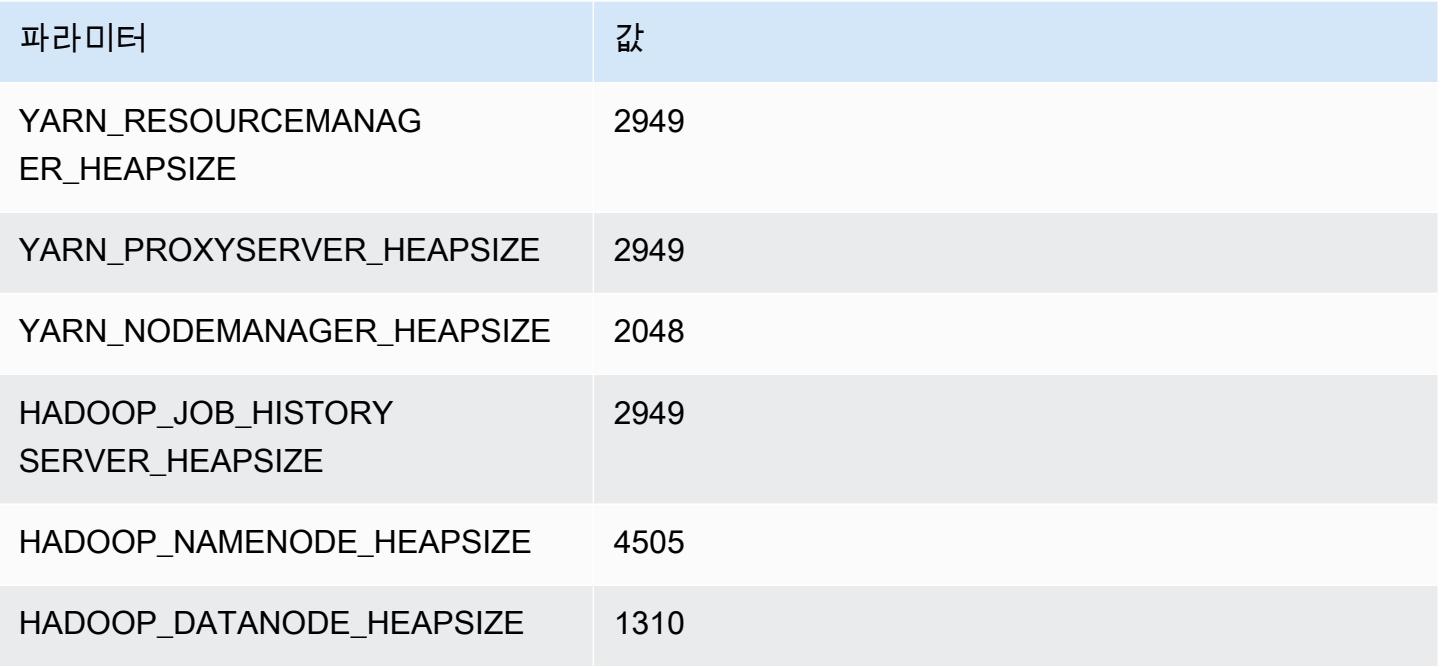

#### c5n.9xlarge

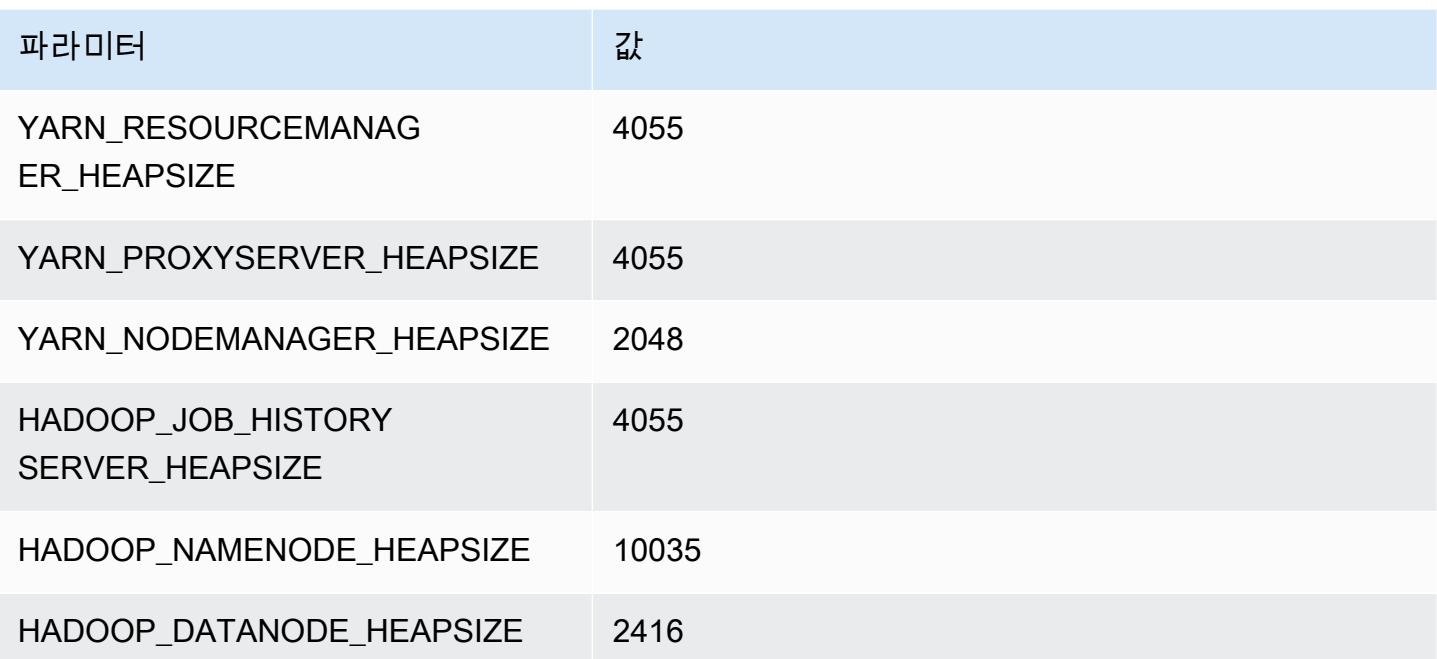

### c5n.18xlarge

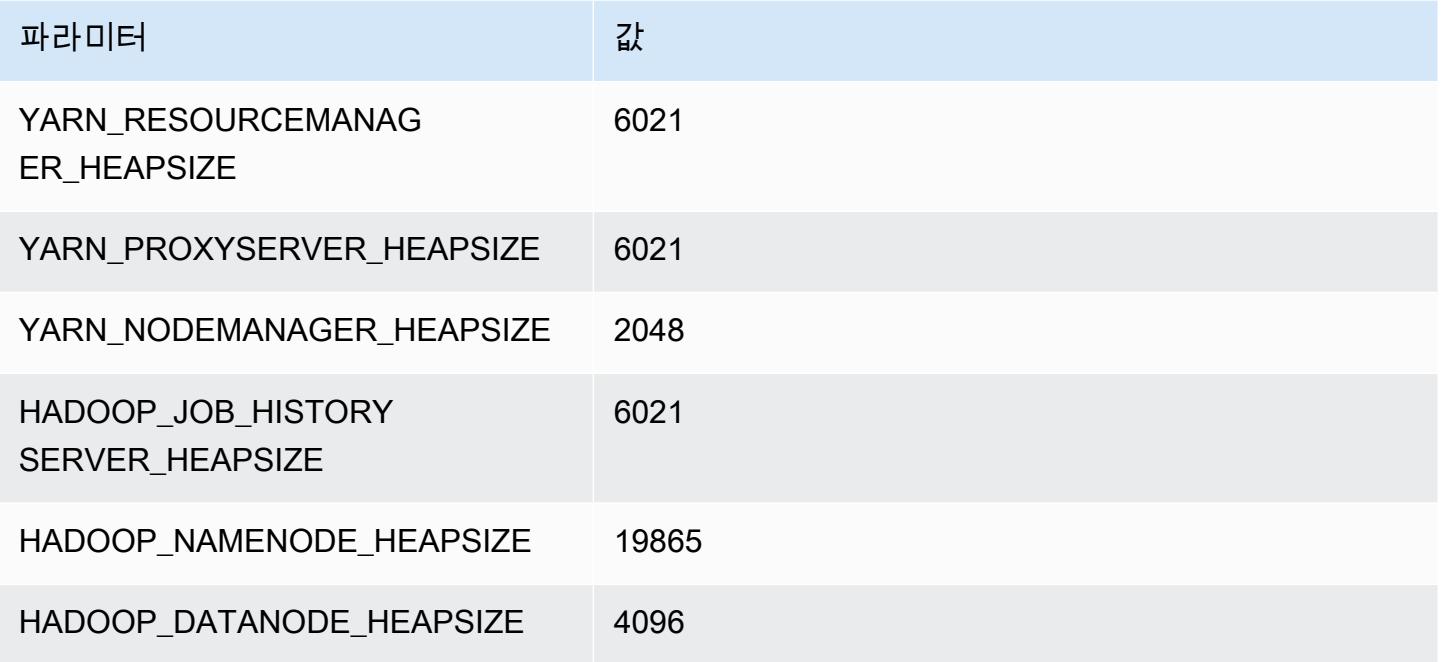

# c6a 인스턴스

## c6a.xlarge

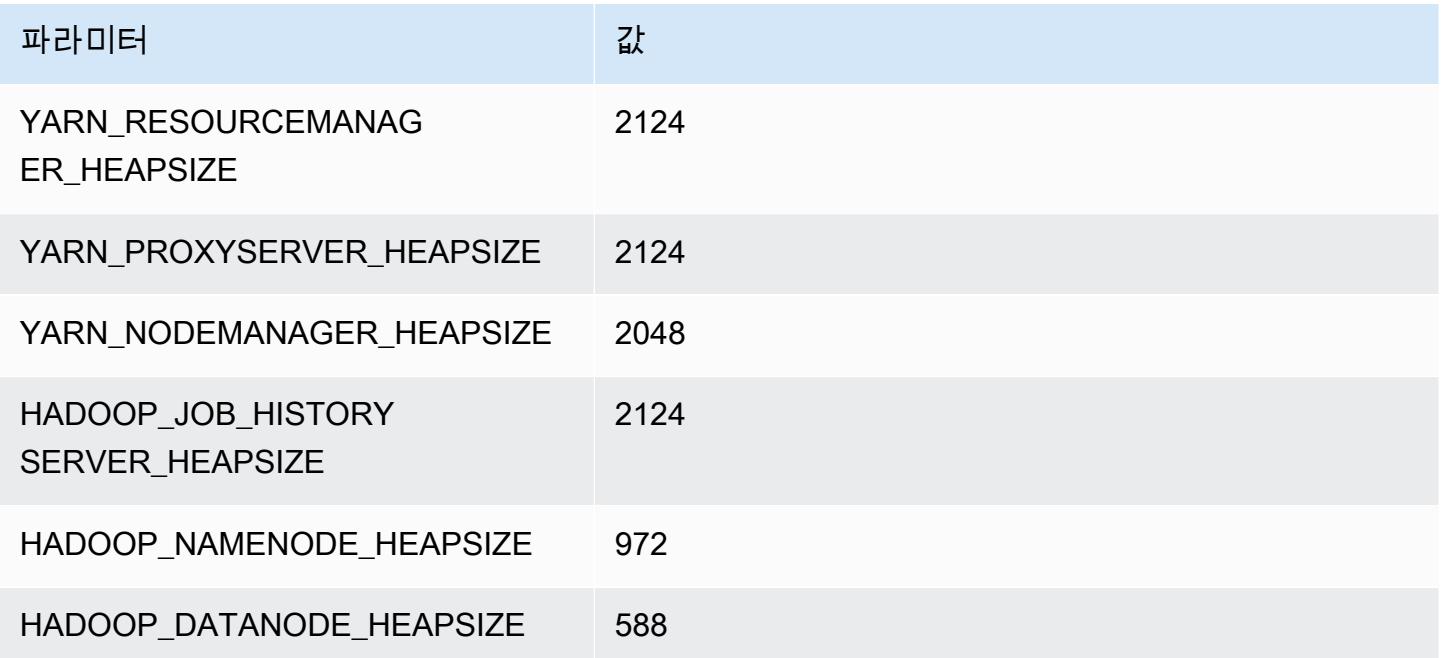

#### c6a.2xlarge

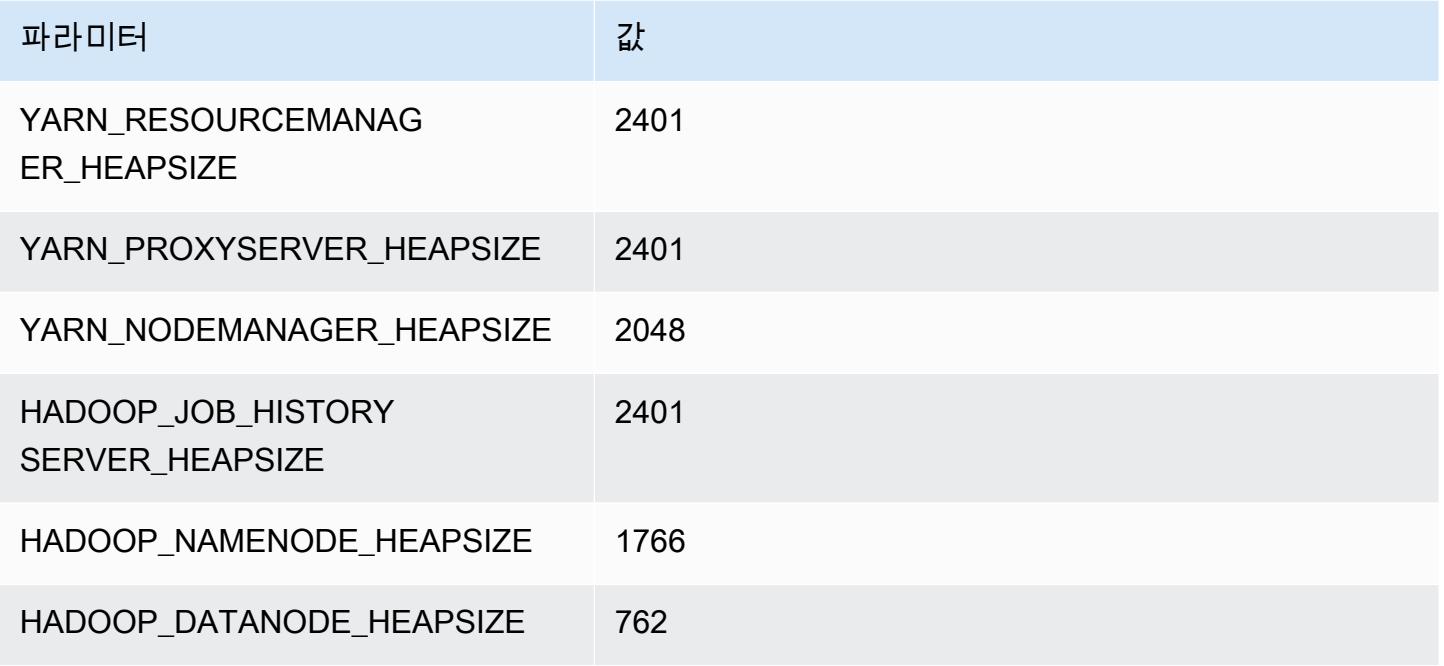

#### c6a.4xlarge

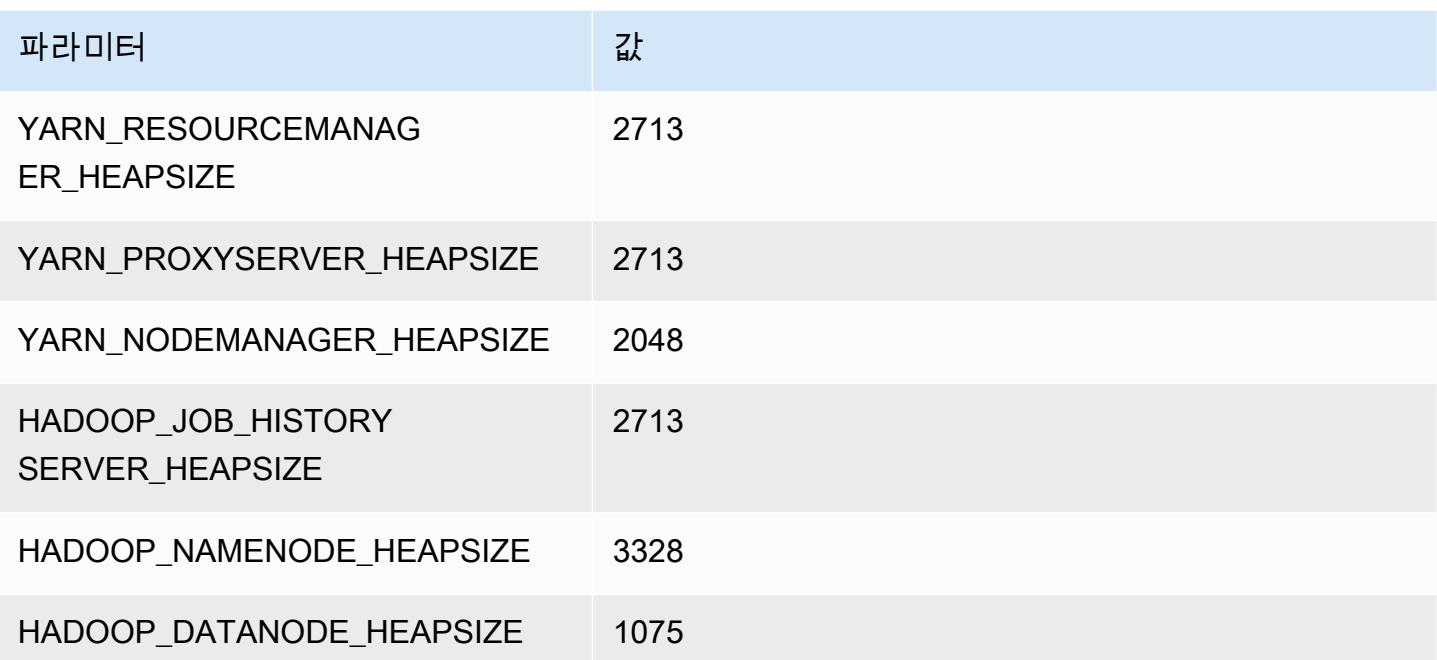

#### c6a.8xlarge

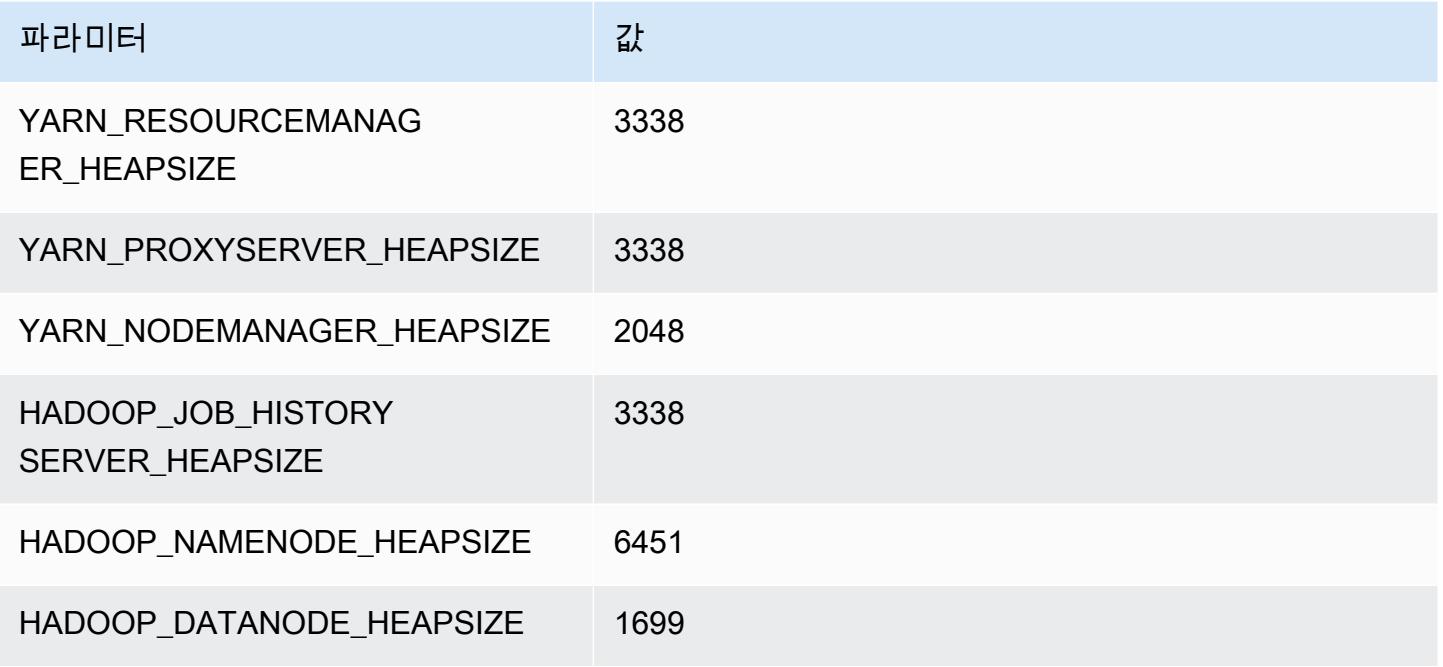

### c6a.12xlarge

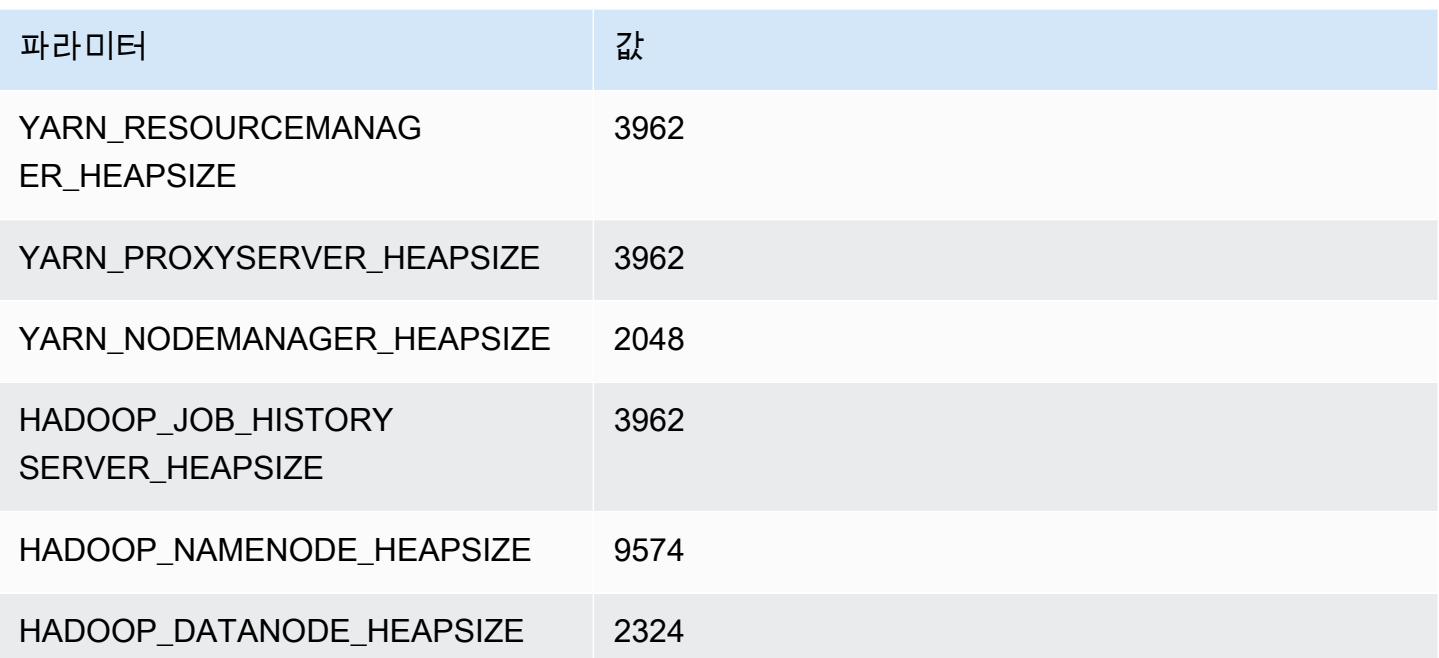

#### c6a.16xlarge

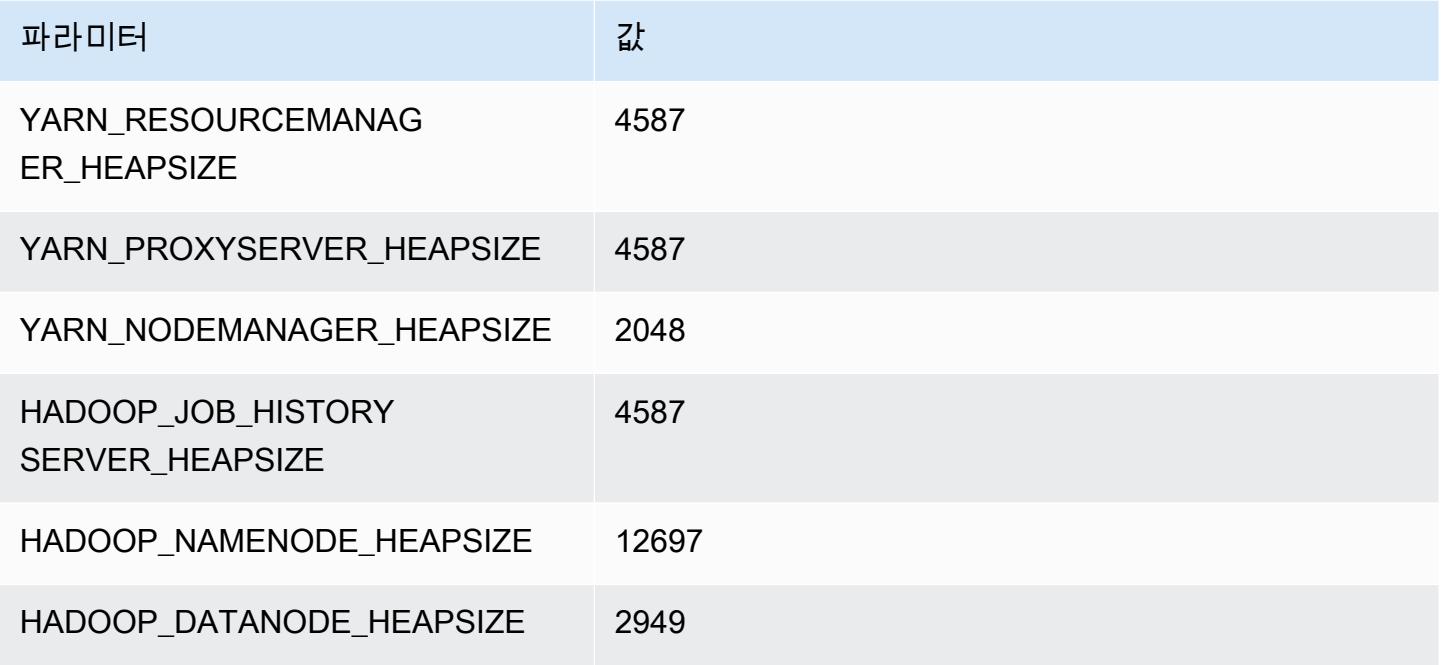

### c6a.24xlarge

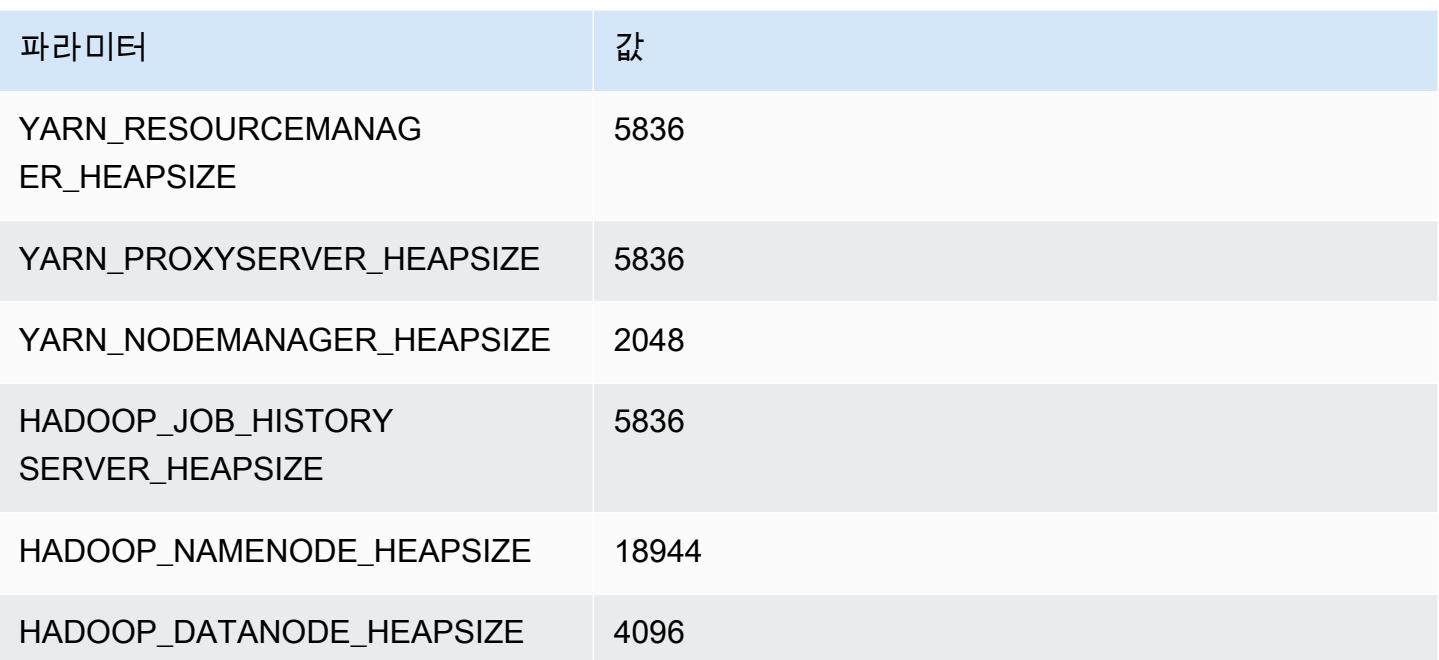

### c6a.32xlarge

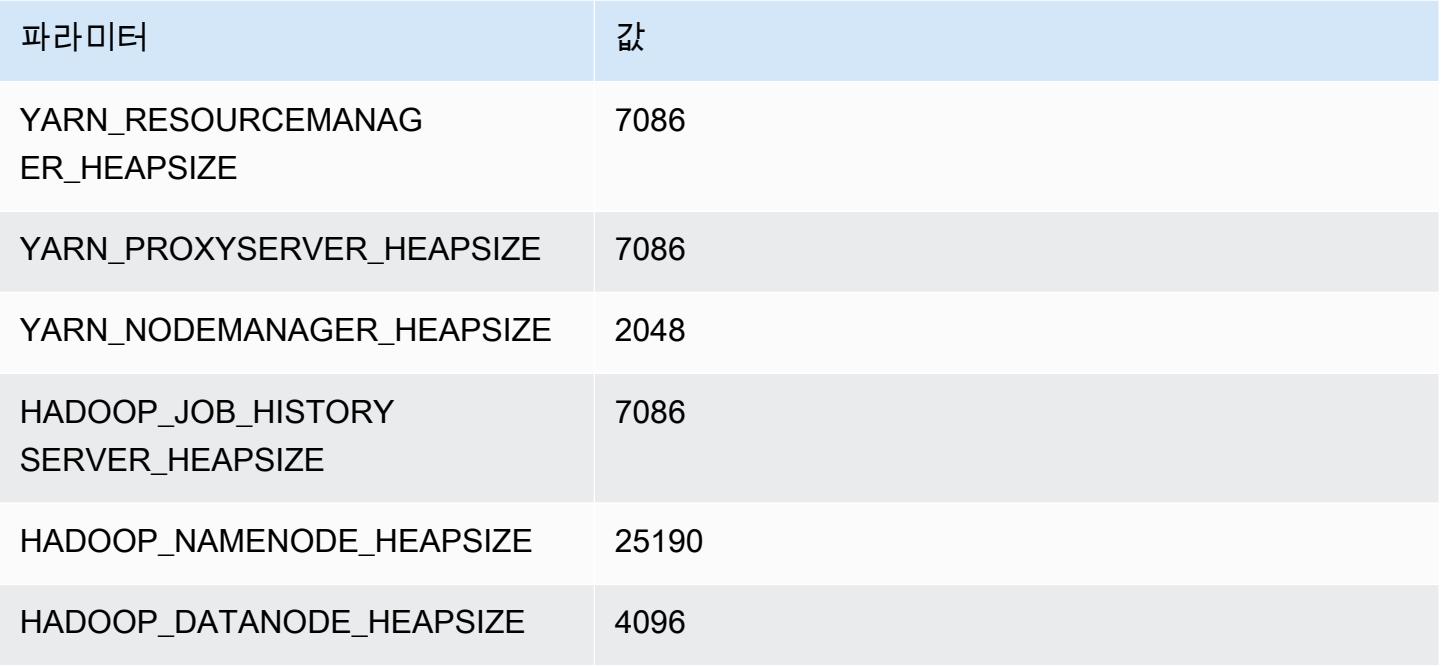

### c6a.48xlarge

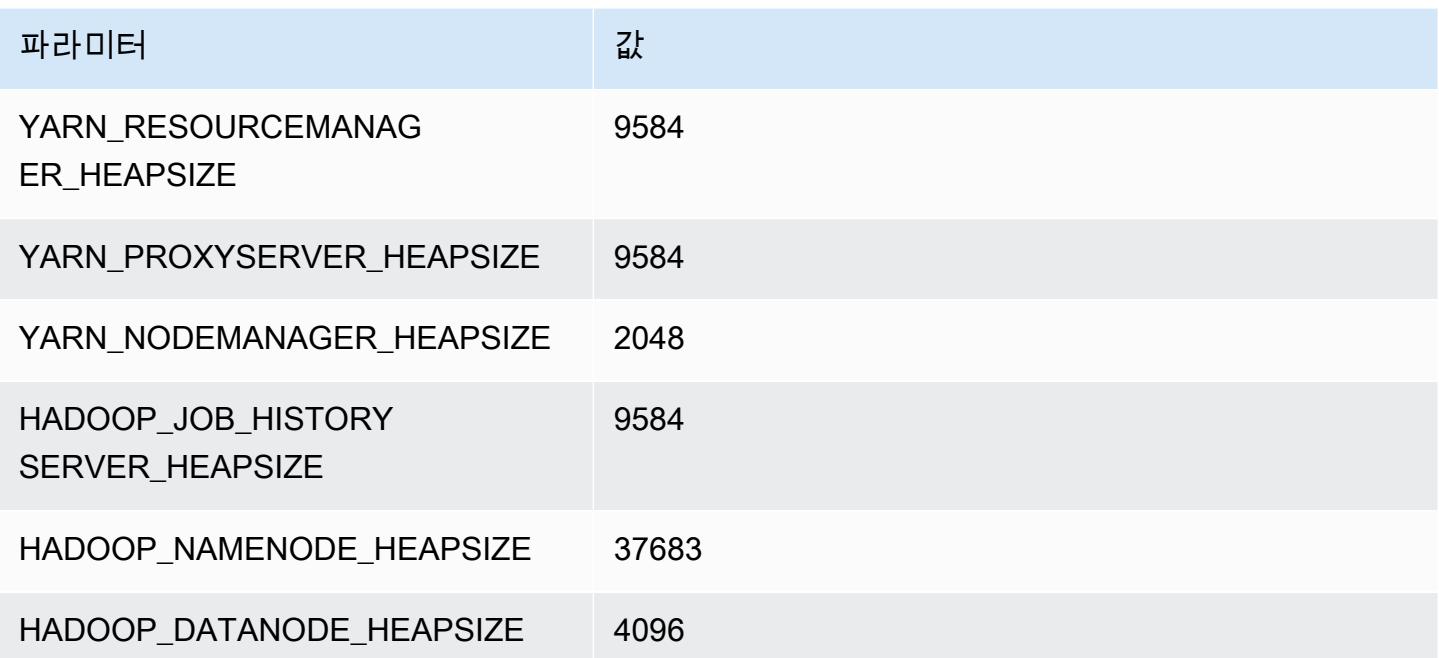

# c6g 인스턴스

## c6g.xlarge

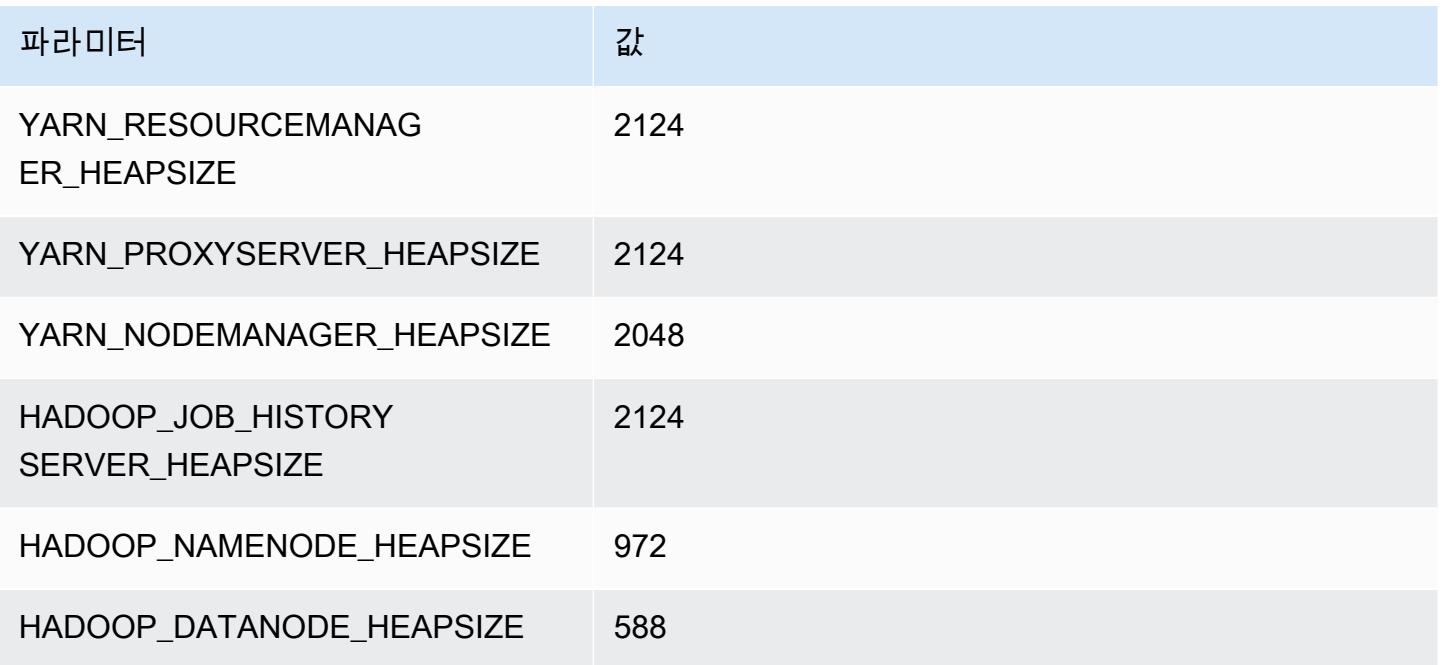

# c6g.2xlarge

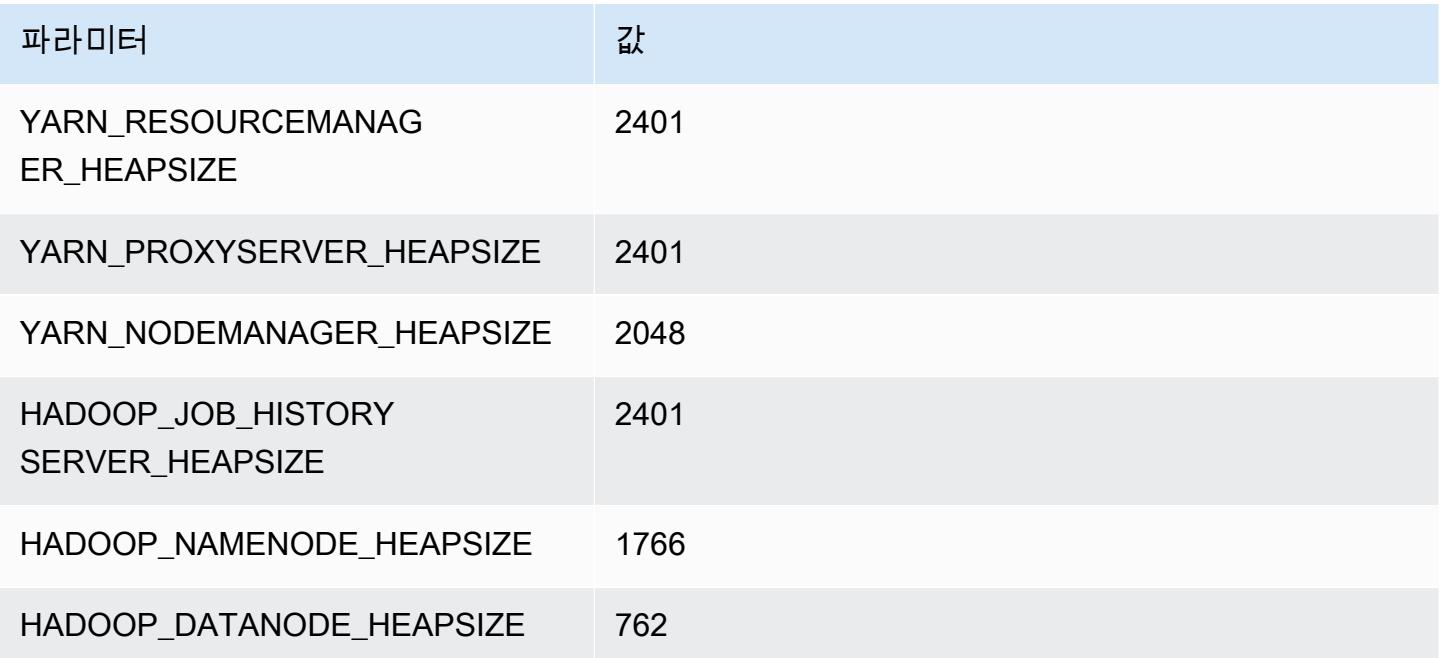

### c6g.4xlarge

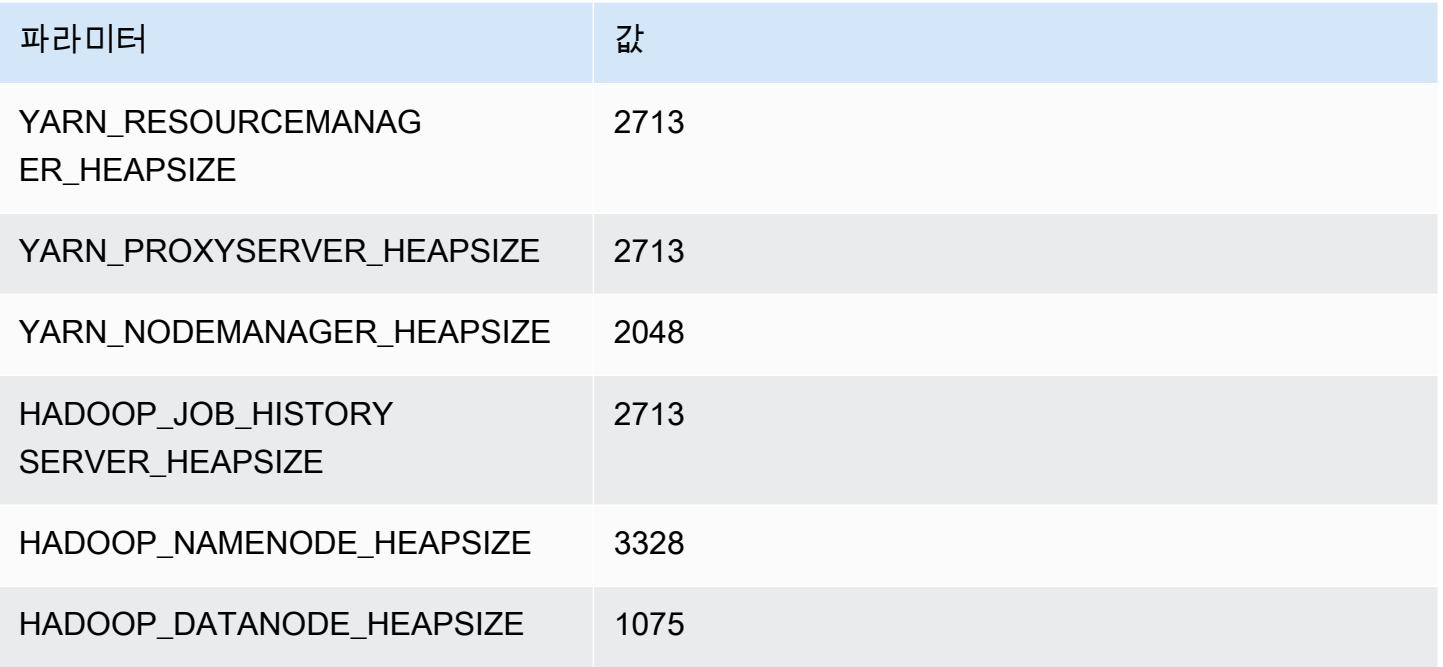

## c6g.8xlarge

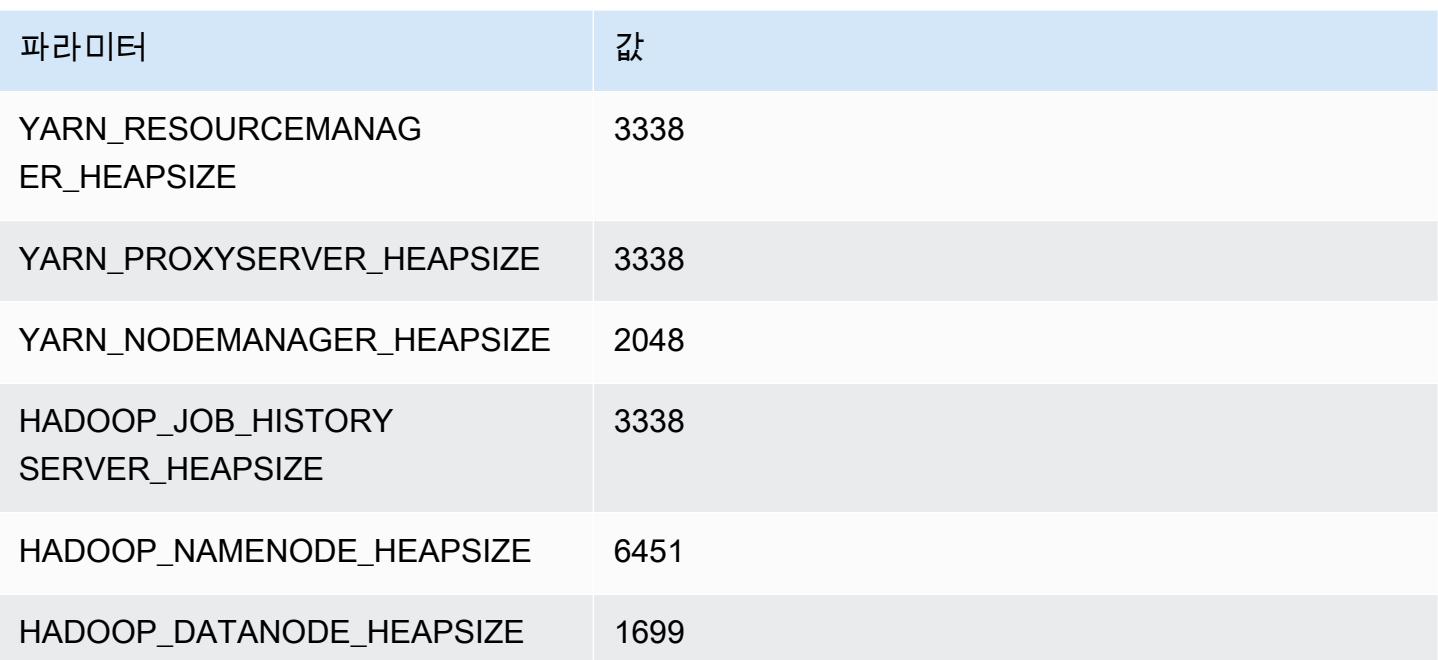

### c6g.12xlarge

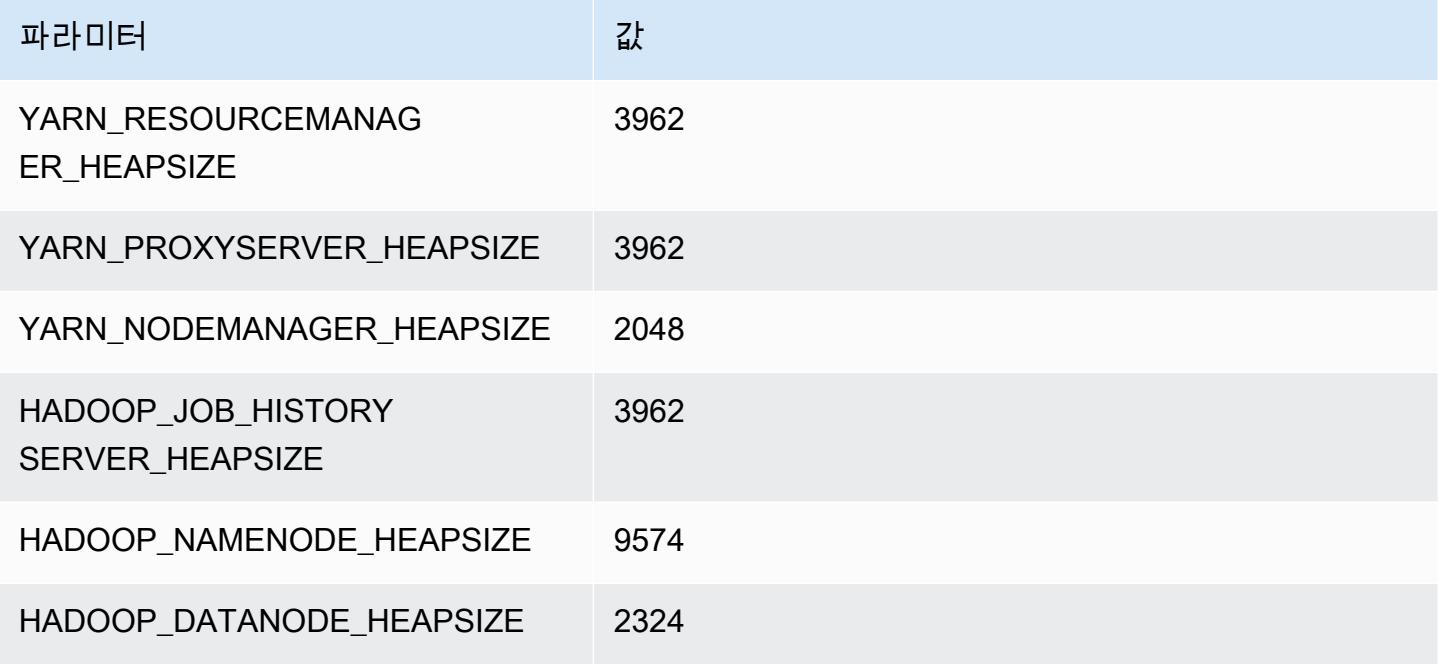

### c6g.16xlarge

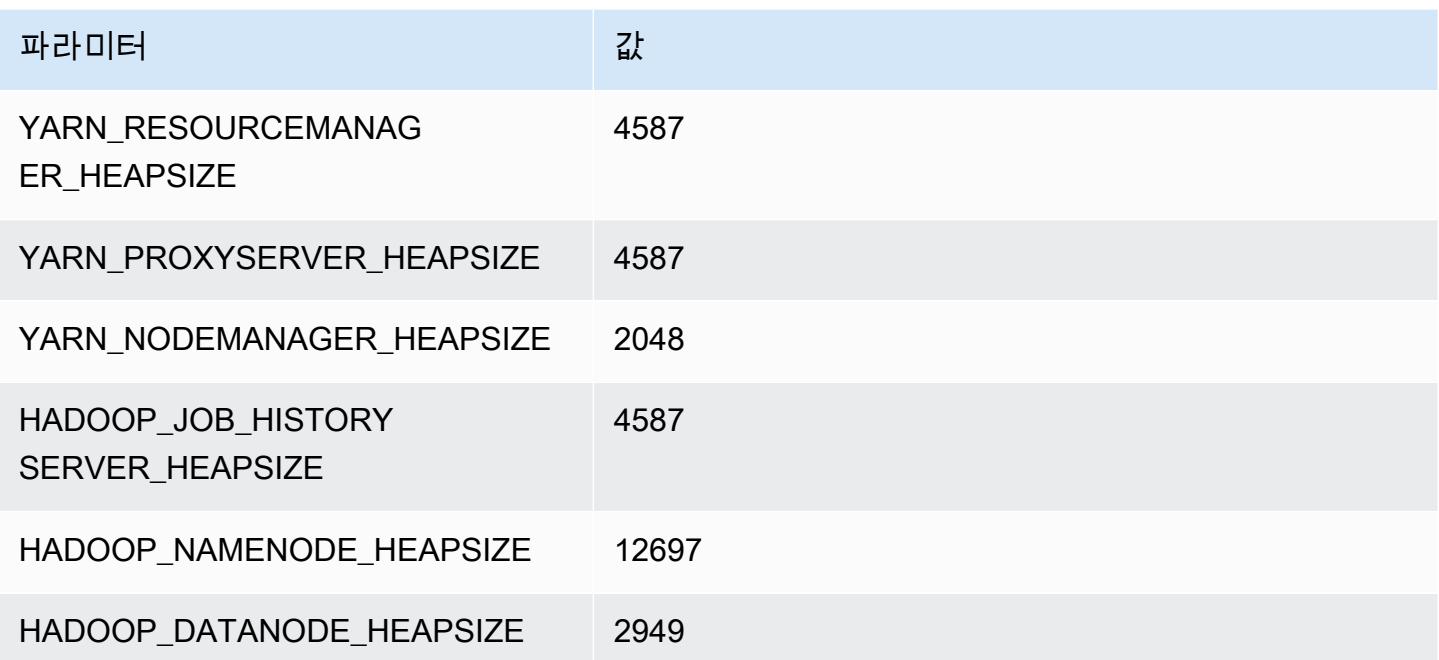

# c6gd 인스턴스

## c6gd.xlarge

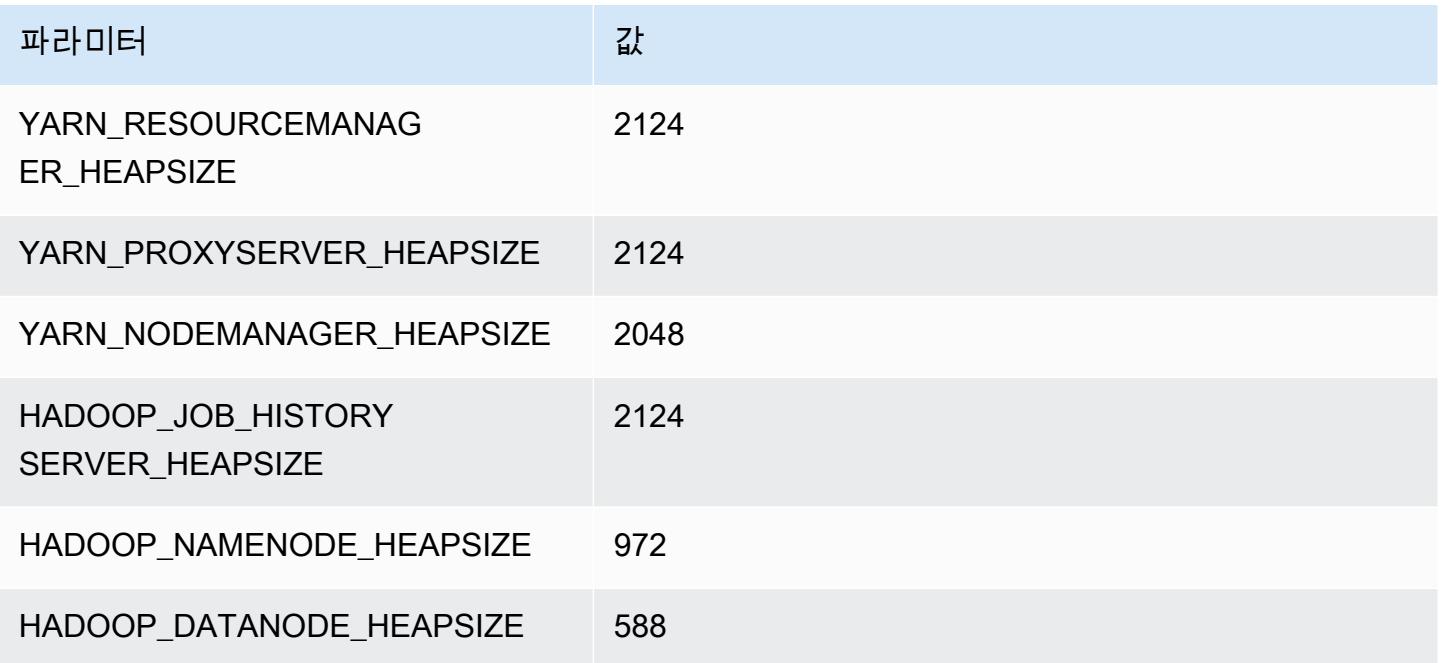

## c6gd.2xlarge

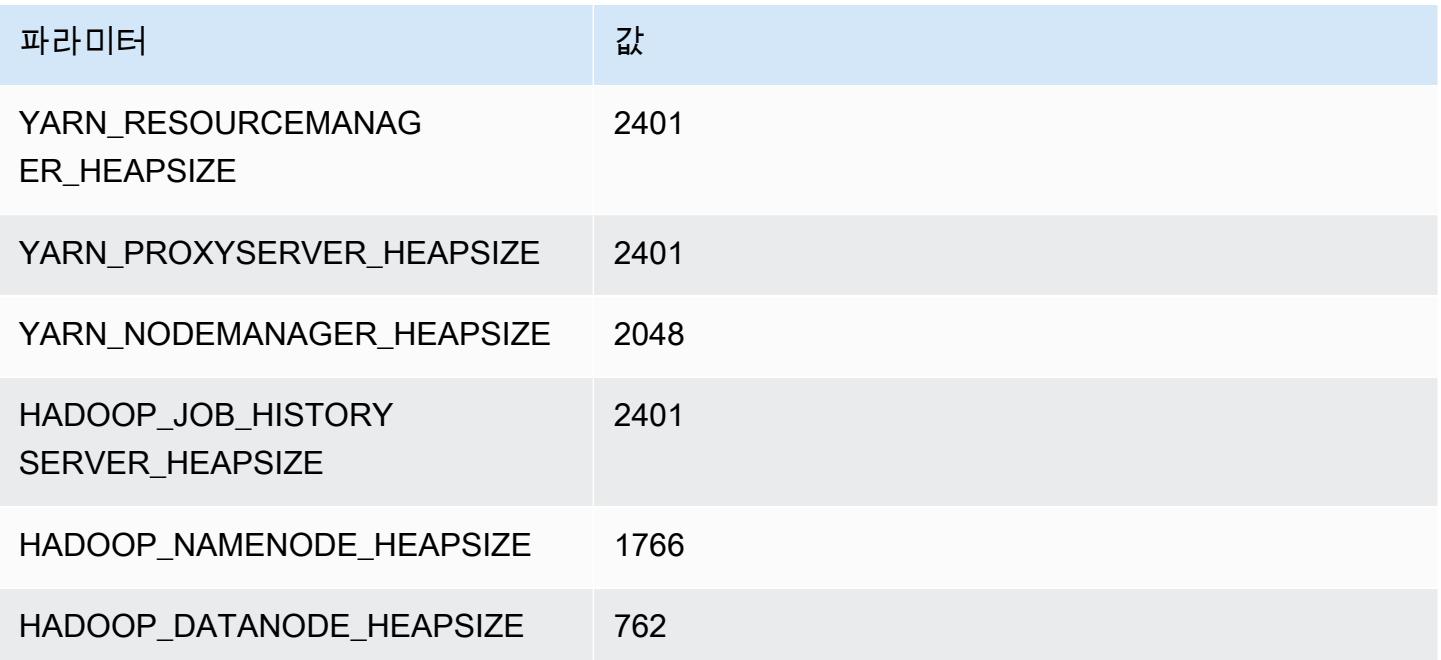

### c6gd.4xlarge

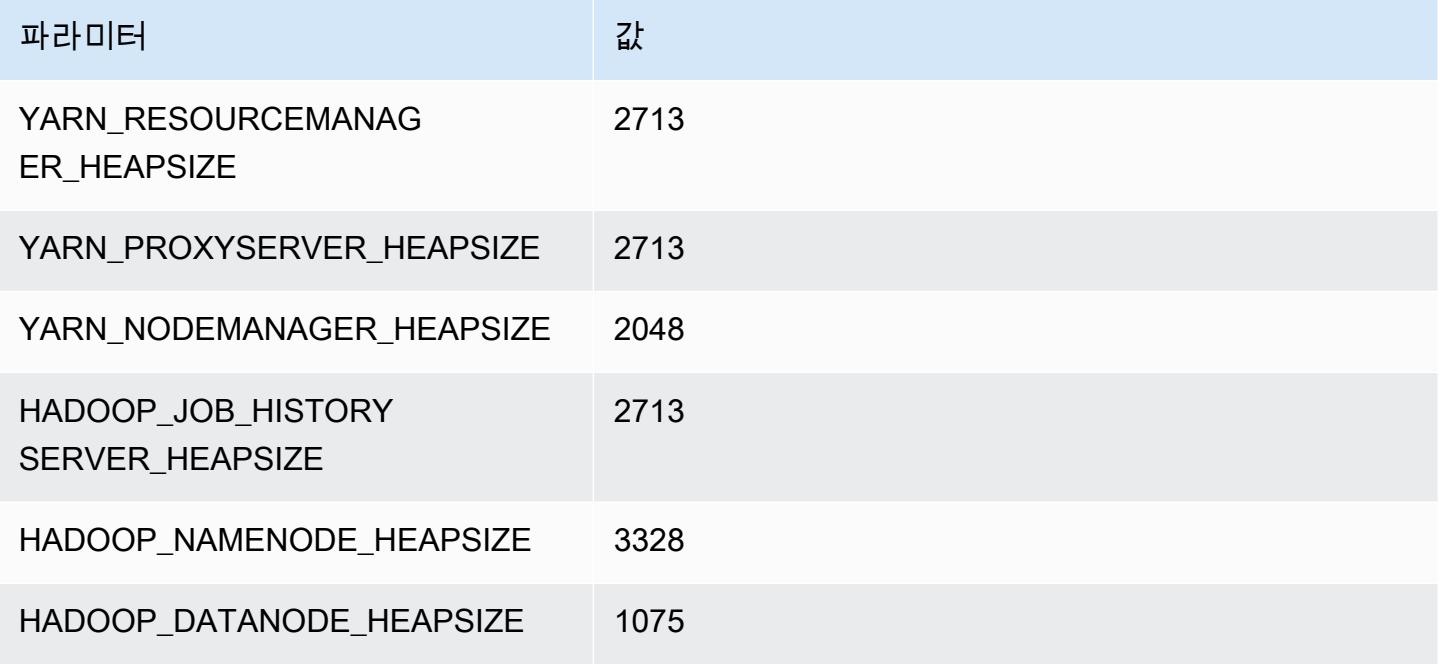

### c6gd.8xlarge

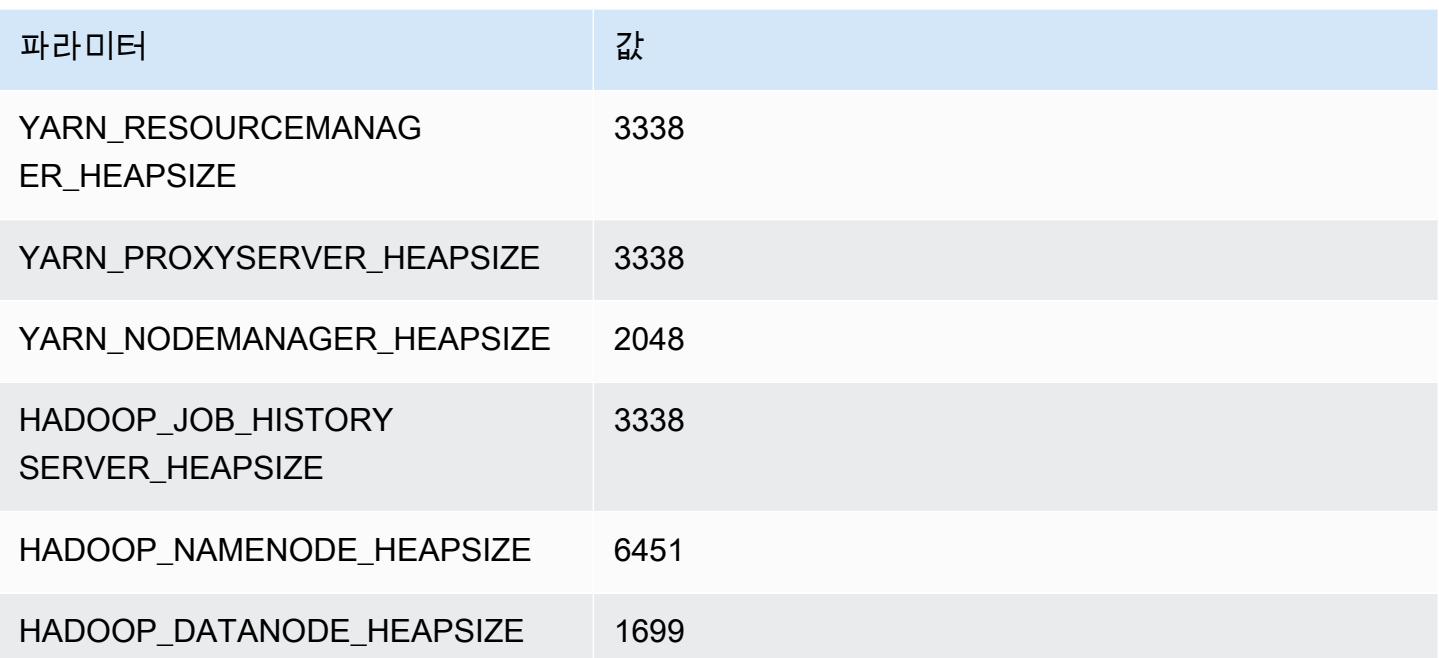

### c6gd.12xlarge

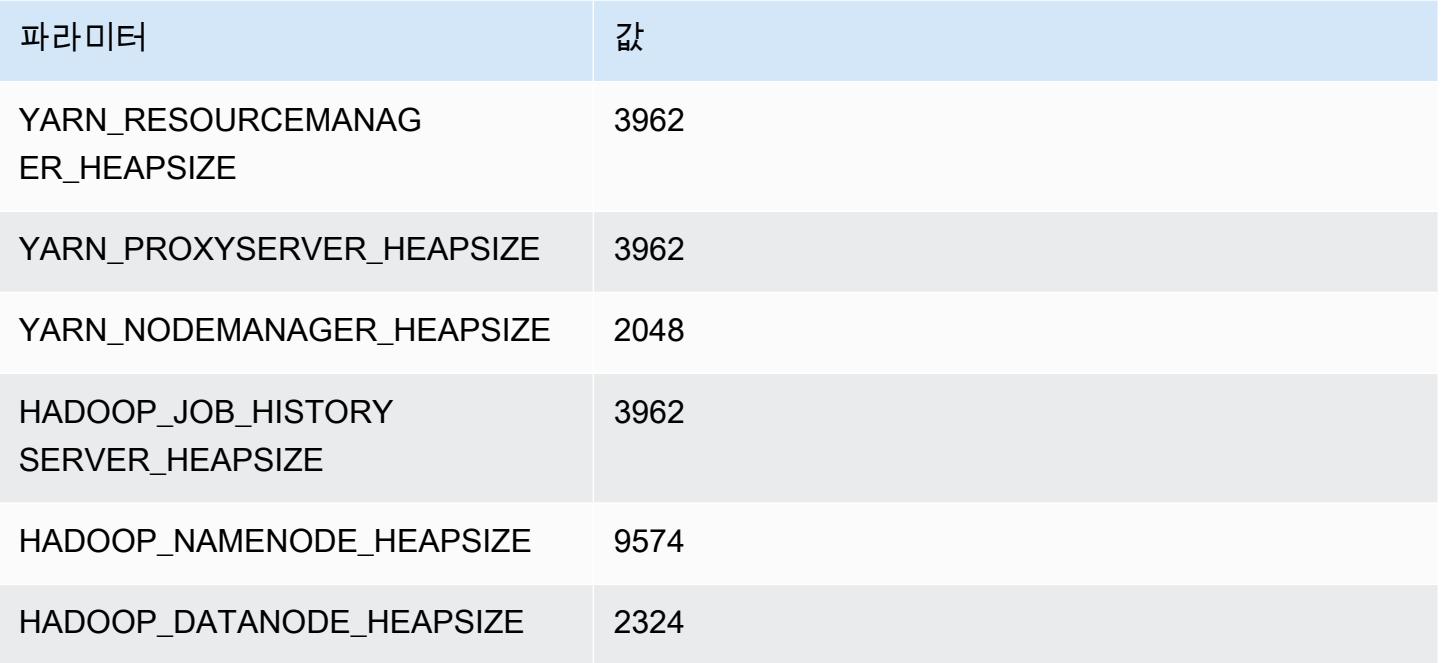

## c6gd.16xlarge

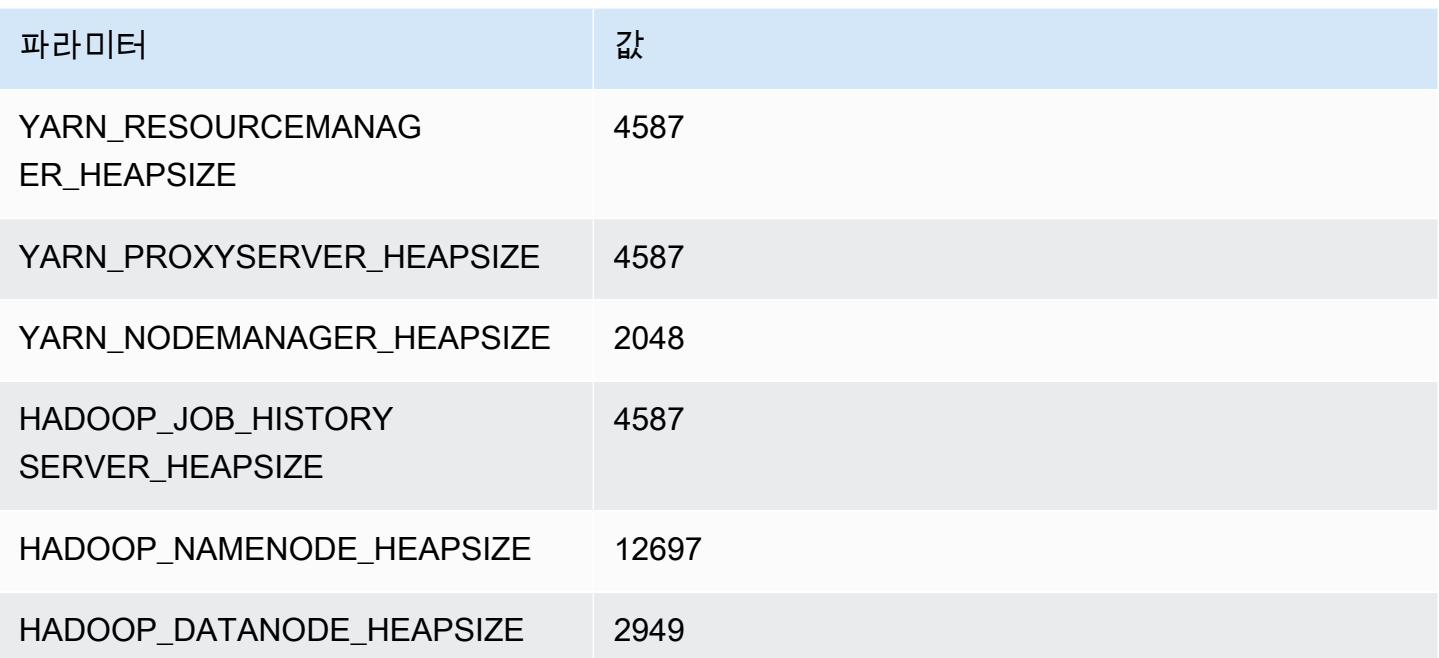

# c6gn 인스턴스

## c6gn.xlarge

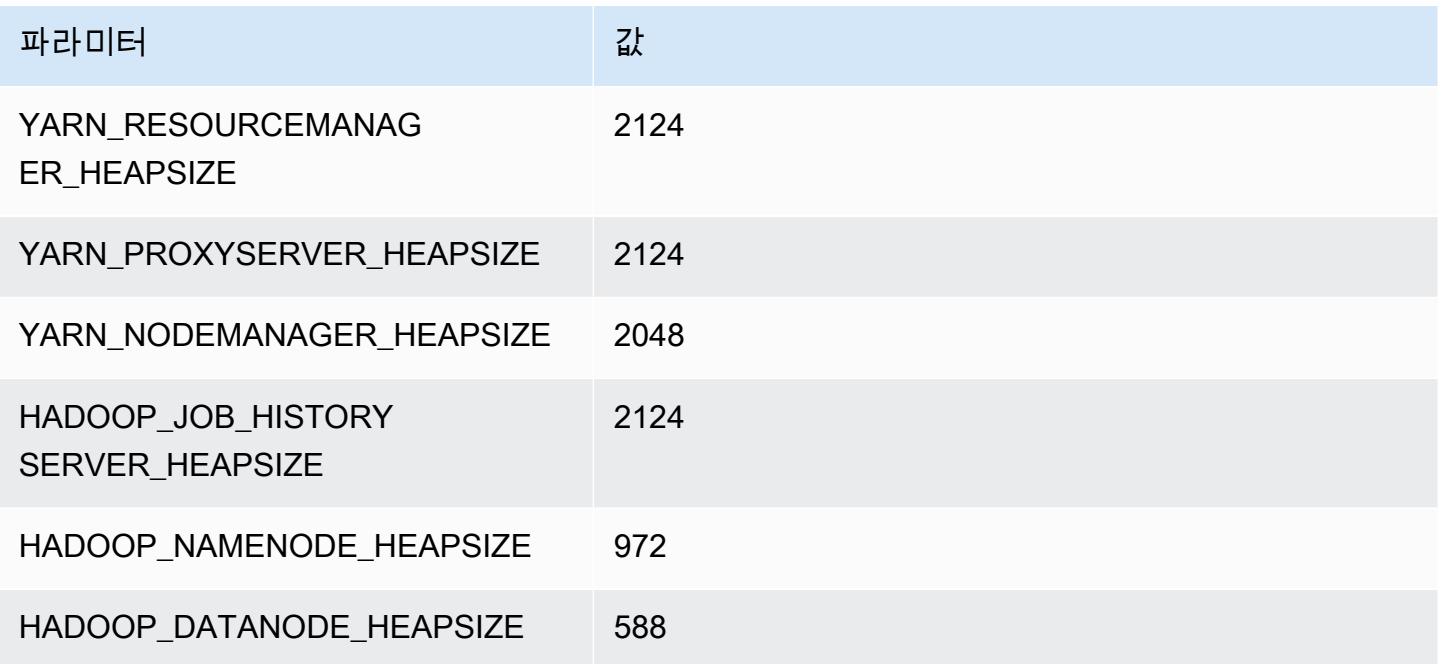

# c6gn.2xlarge

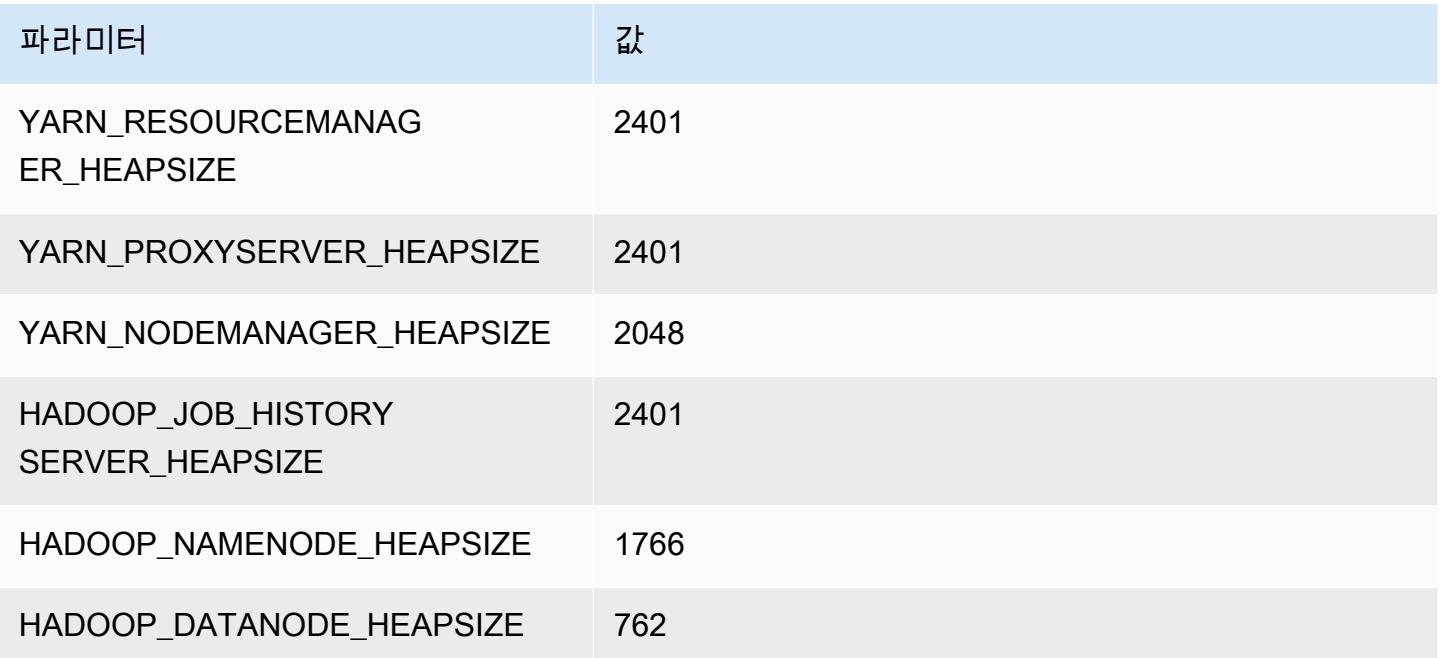

### c6gn.4xlarge

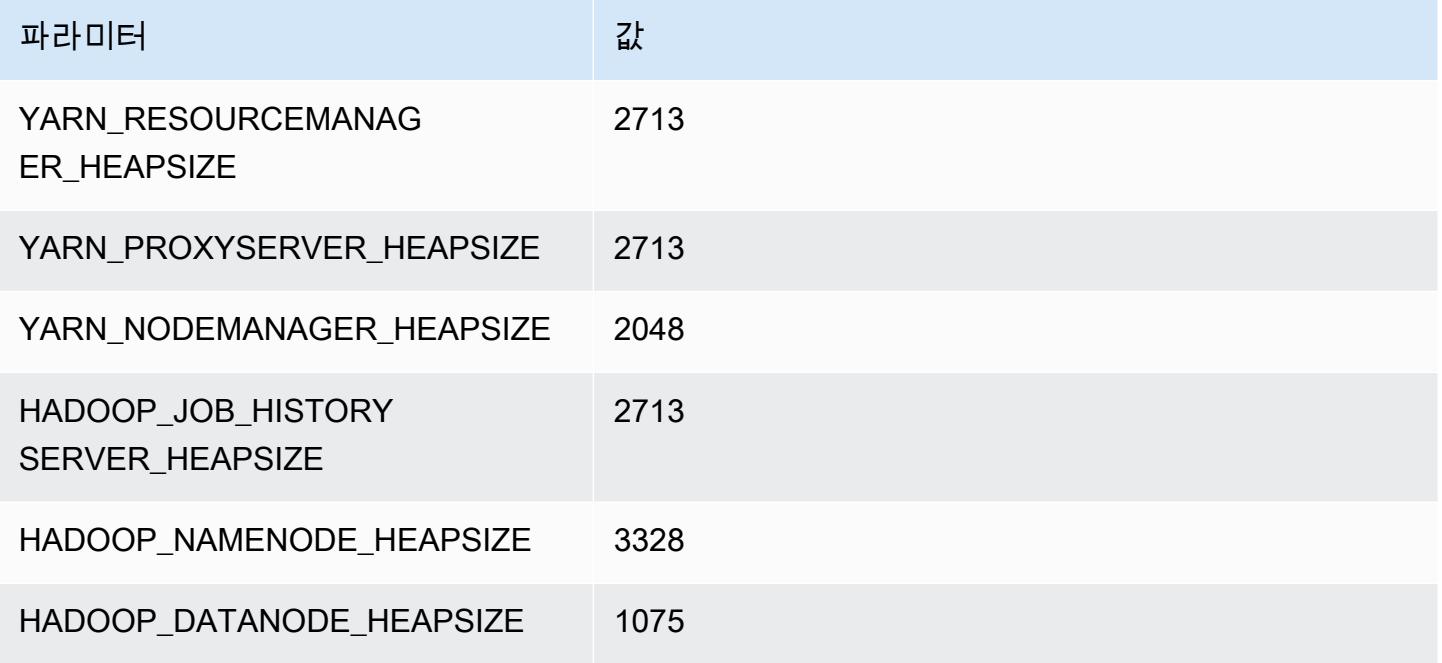

### c6gn.8xlarge

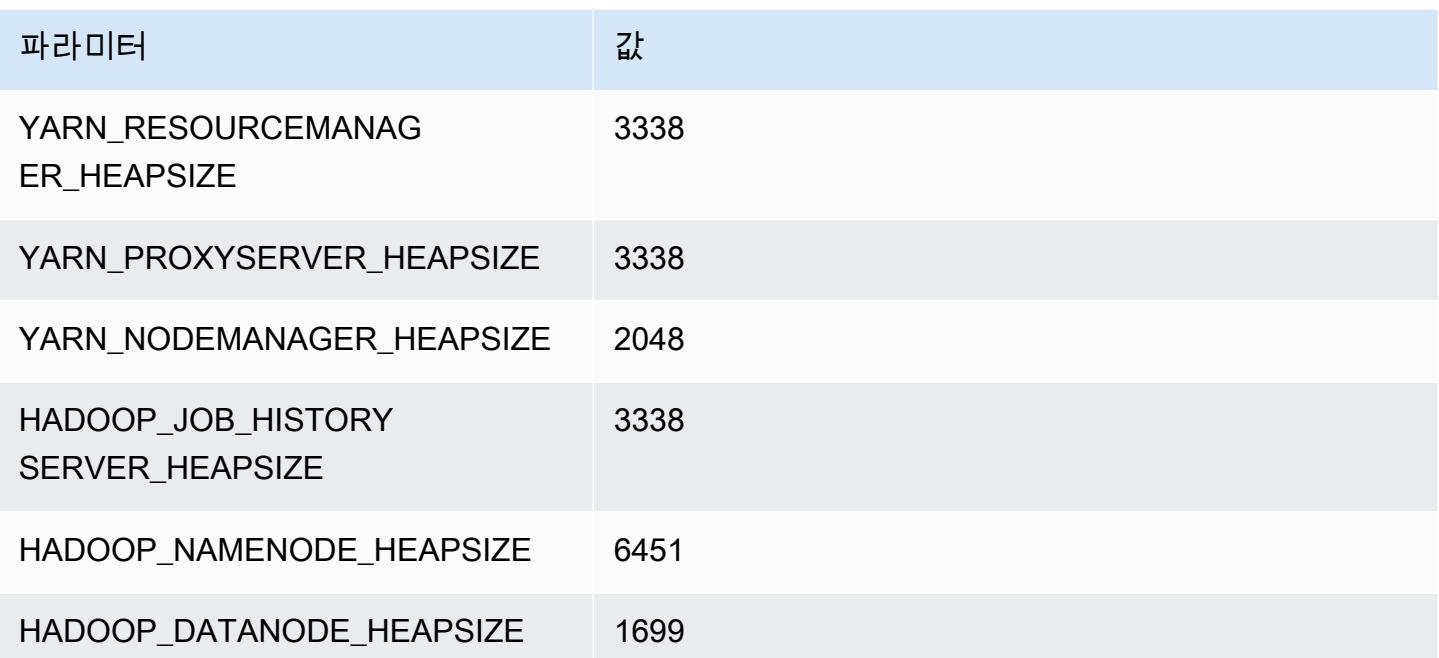

### c6gn.12xlarge

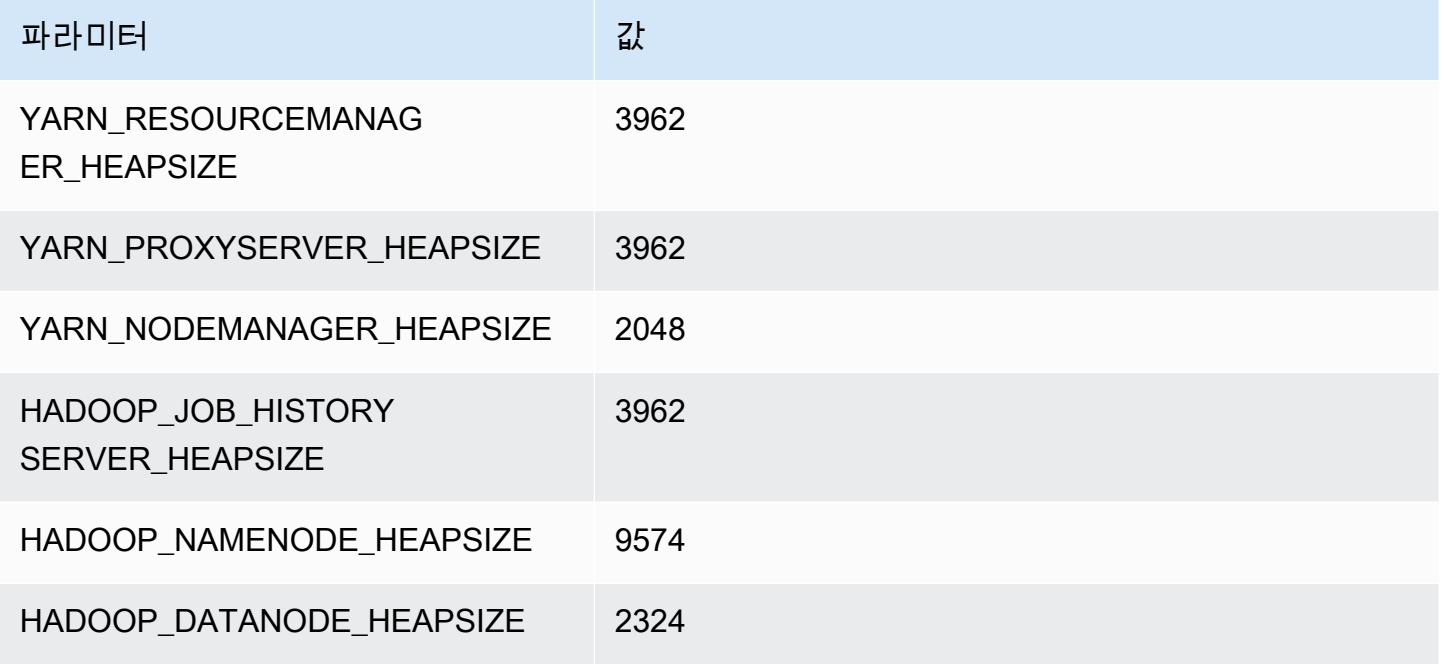

## c6gn.16xlarge

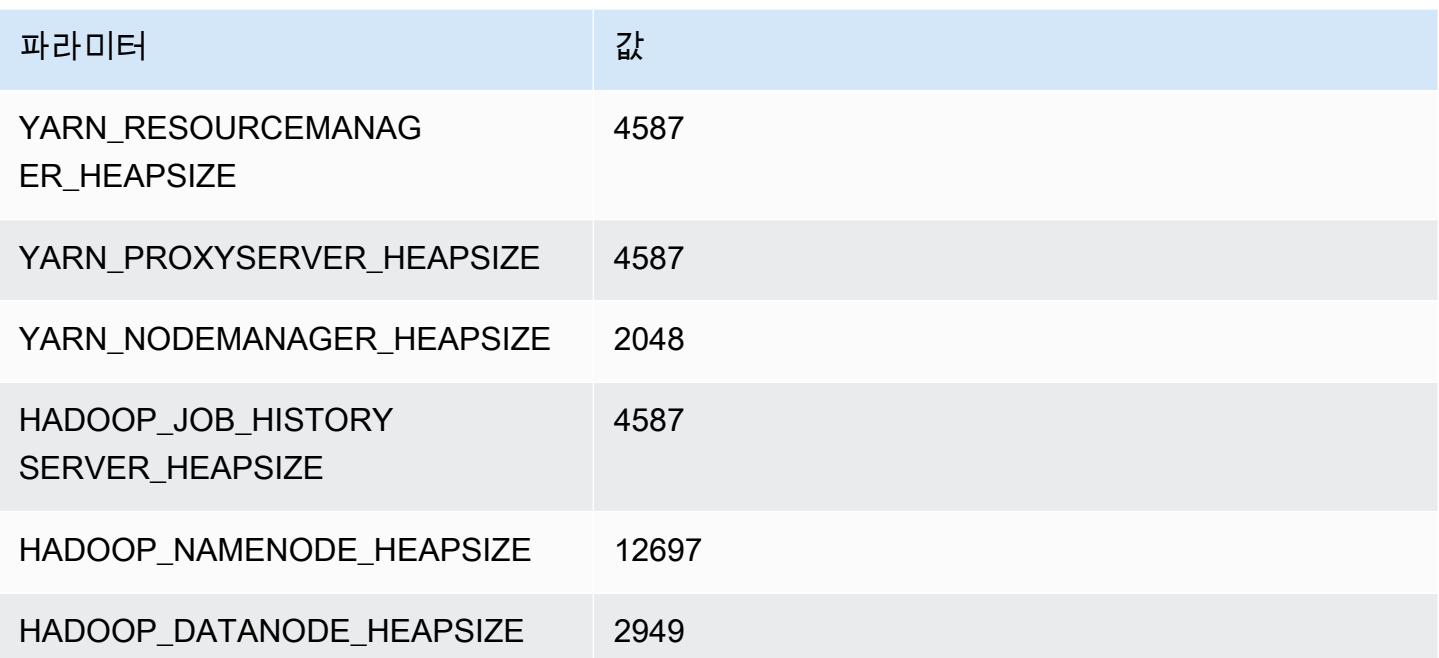

# c6i 인스턴스

### c6i.xlarge

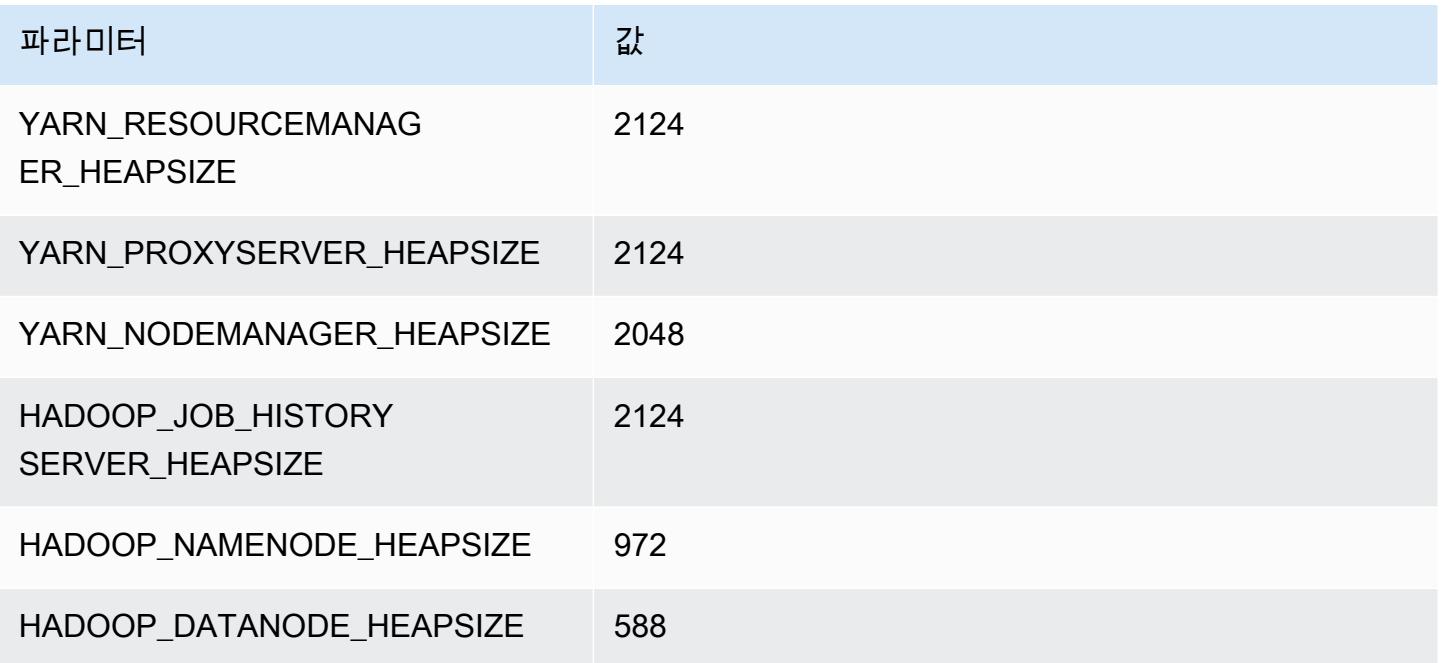

## c6i.2xlarge

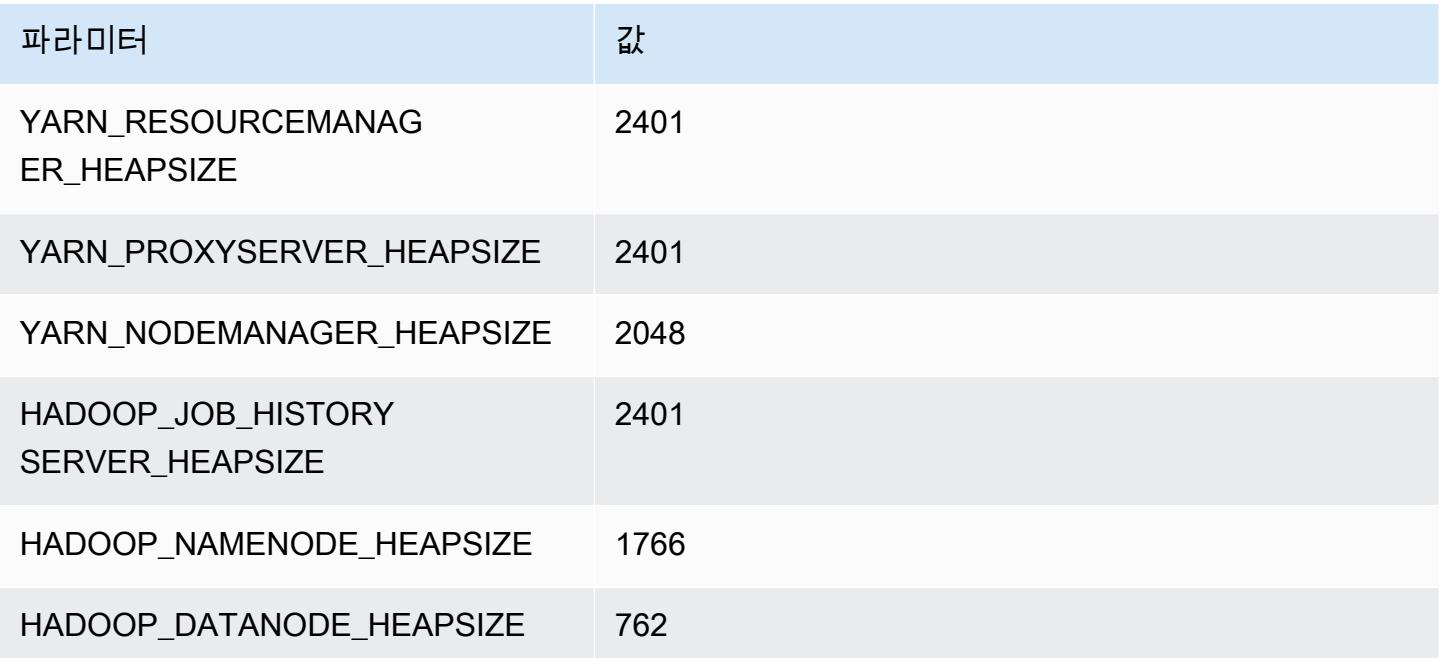

#### c6i.4xlarge

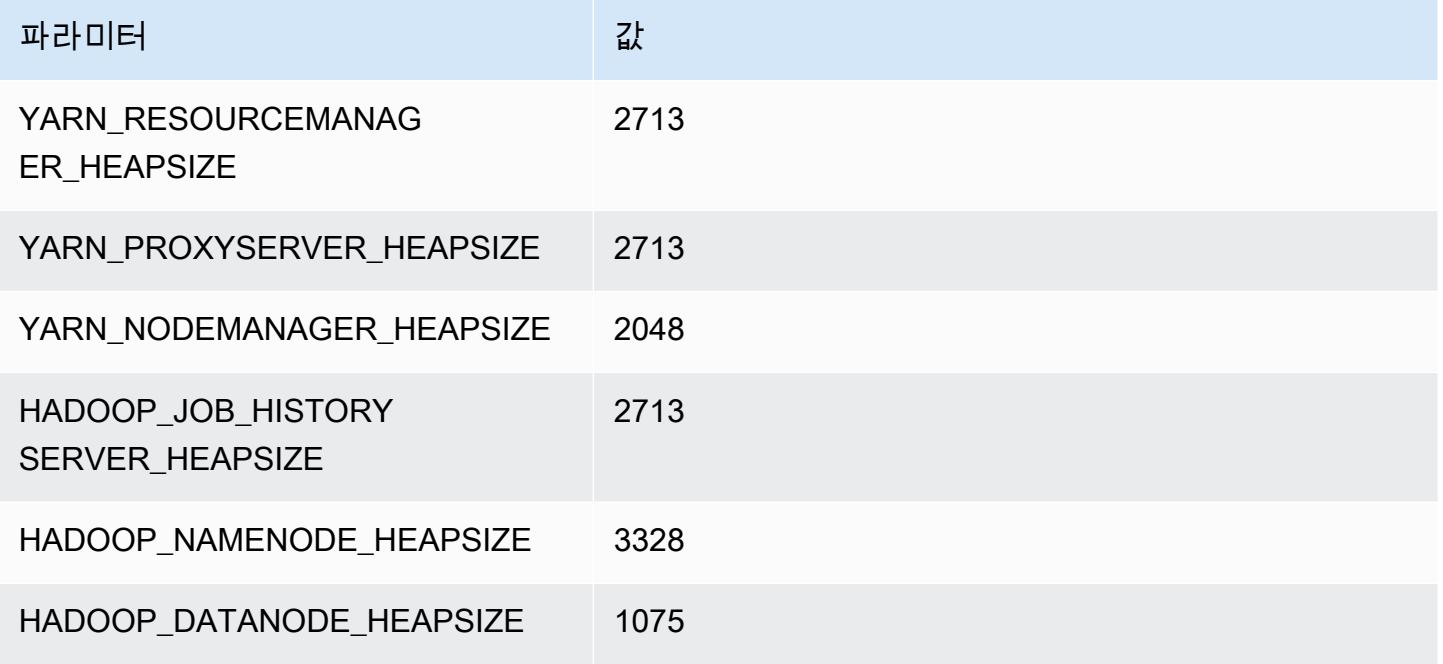

#### c6i.8xlarge

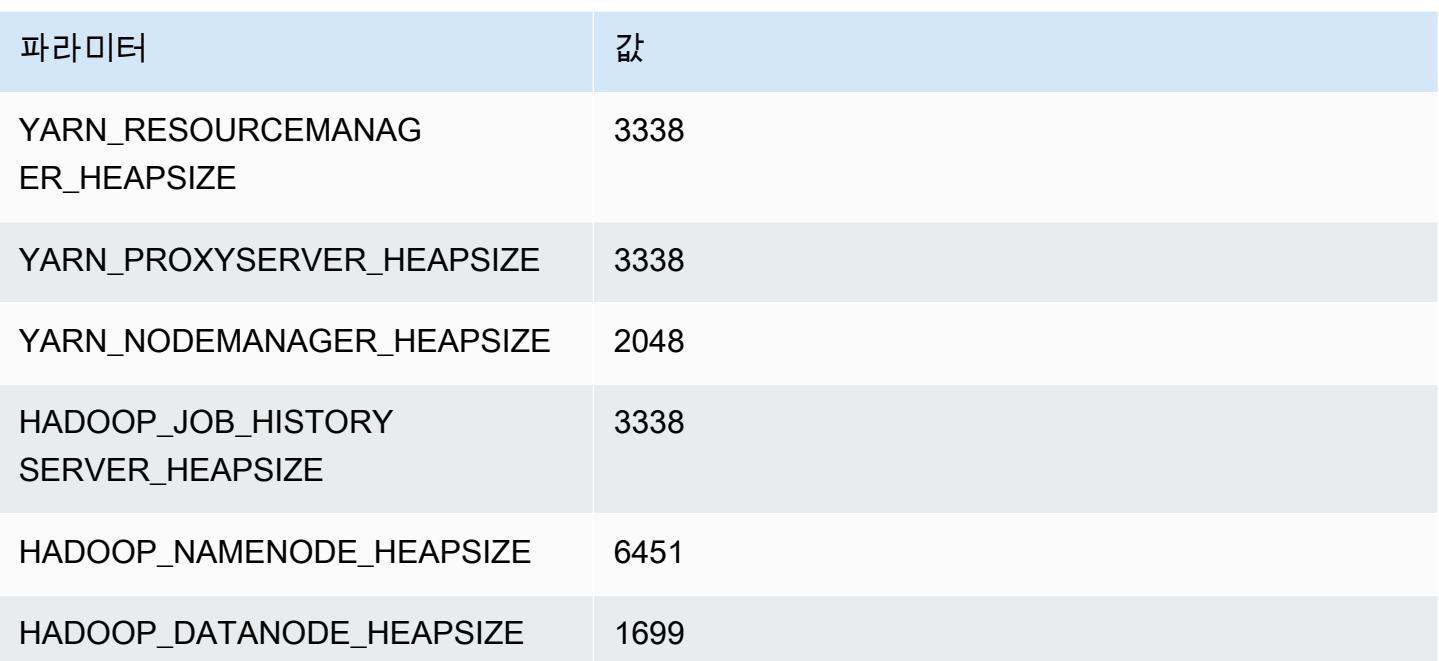

# c6i.12xlarge

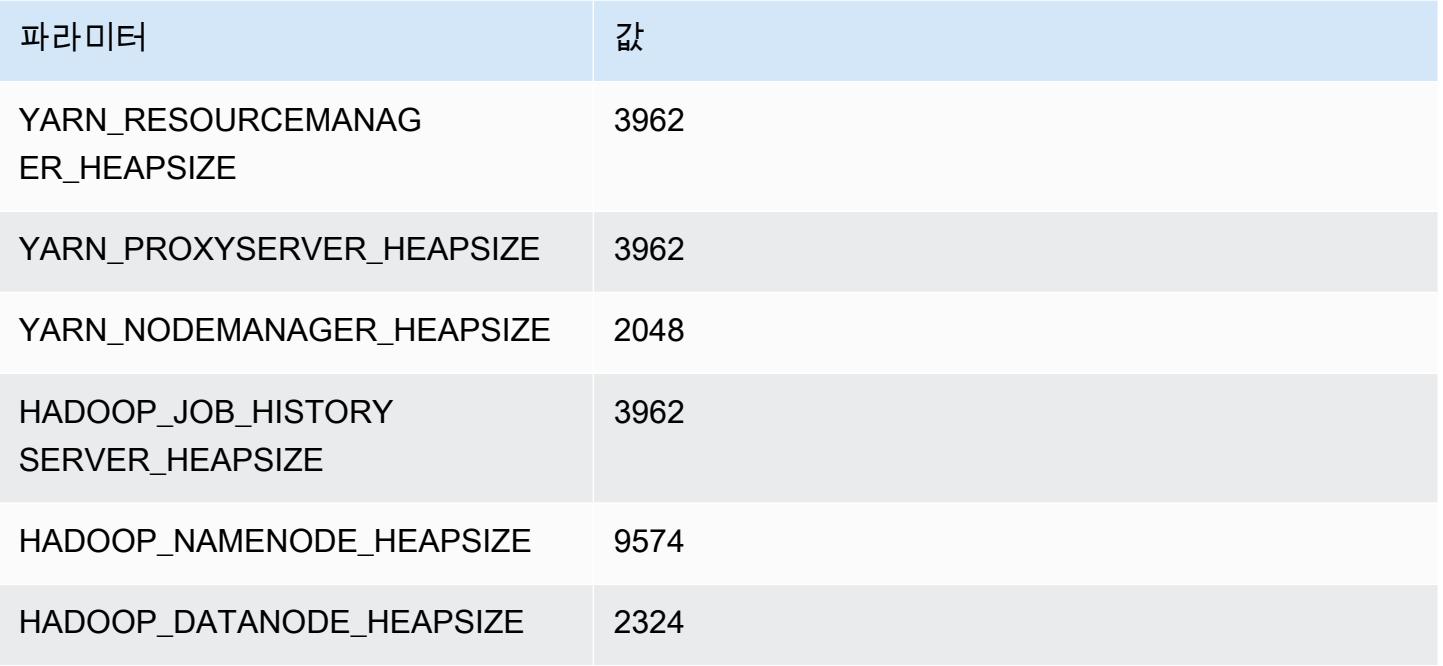

### c6i.16xlarge

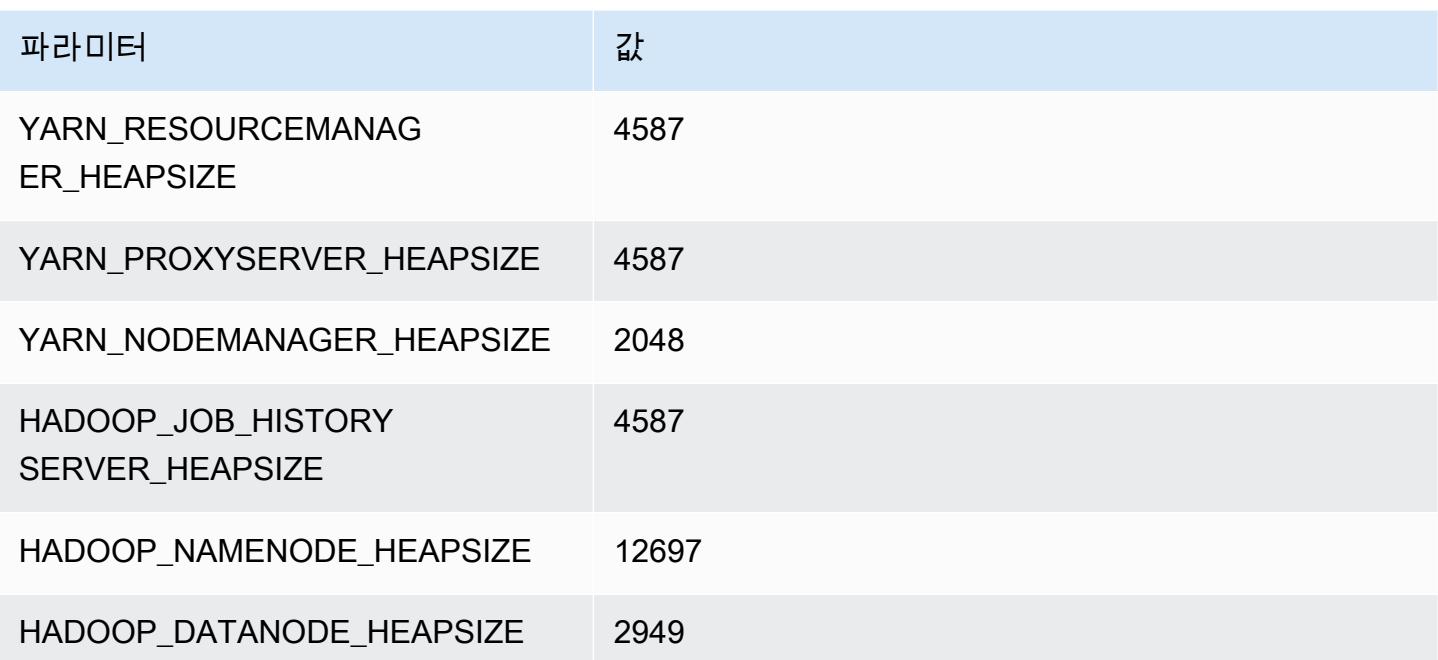

### c6i.24xlarge

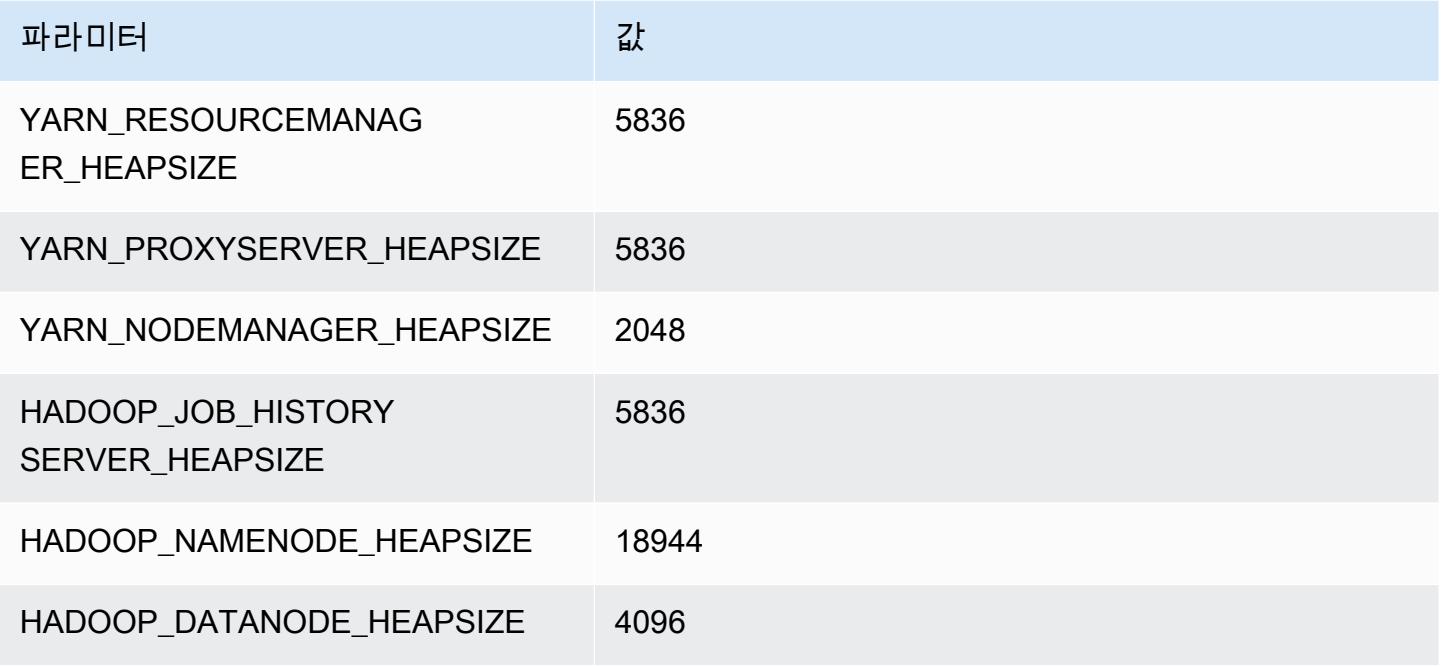

#### c6i.32xlarge

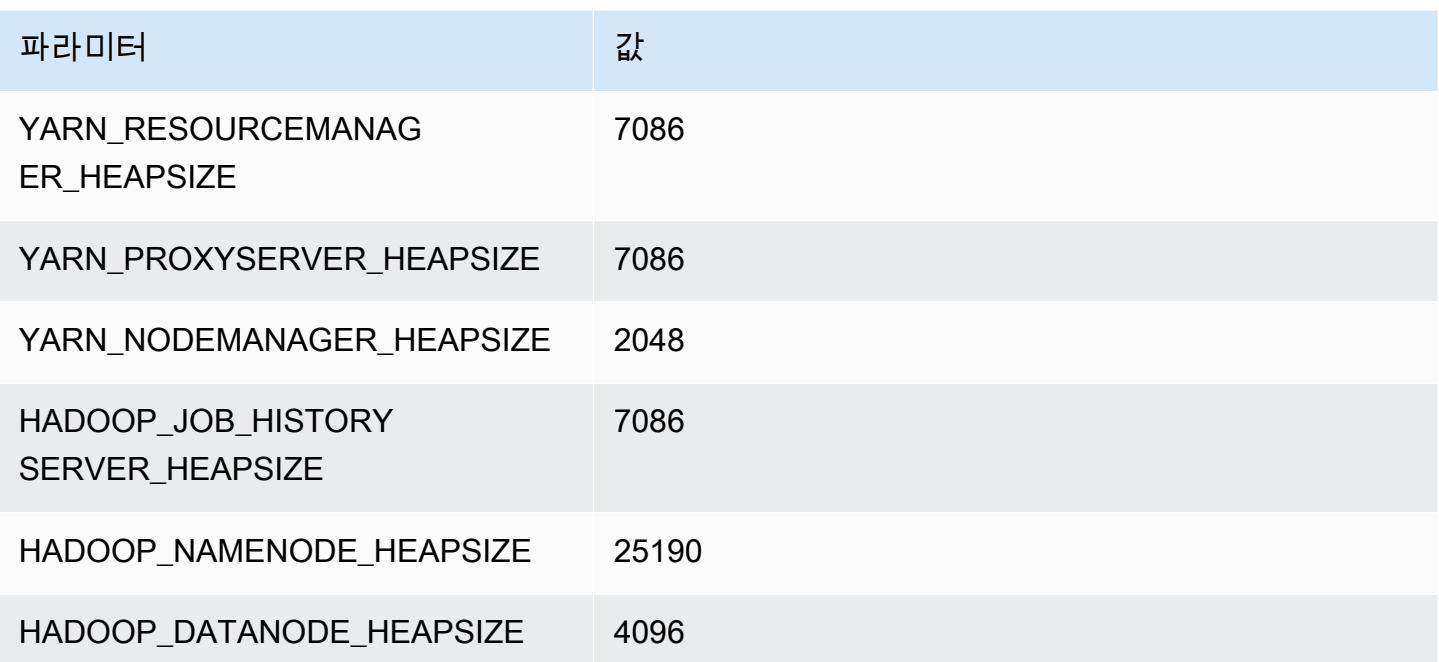

# c6id 인스턴스

## c6id.xlarge

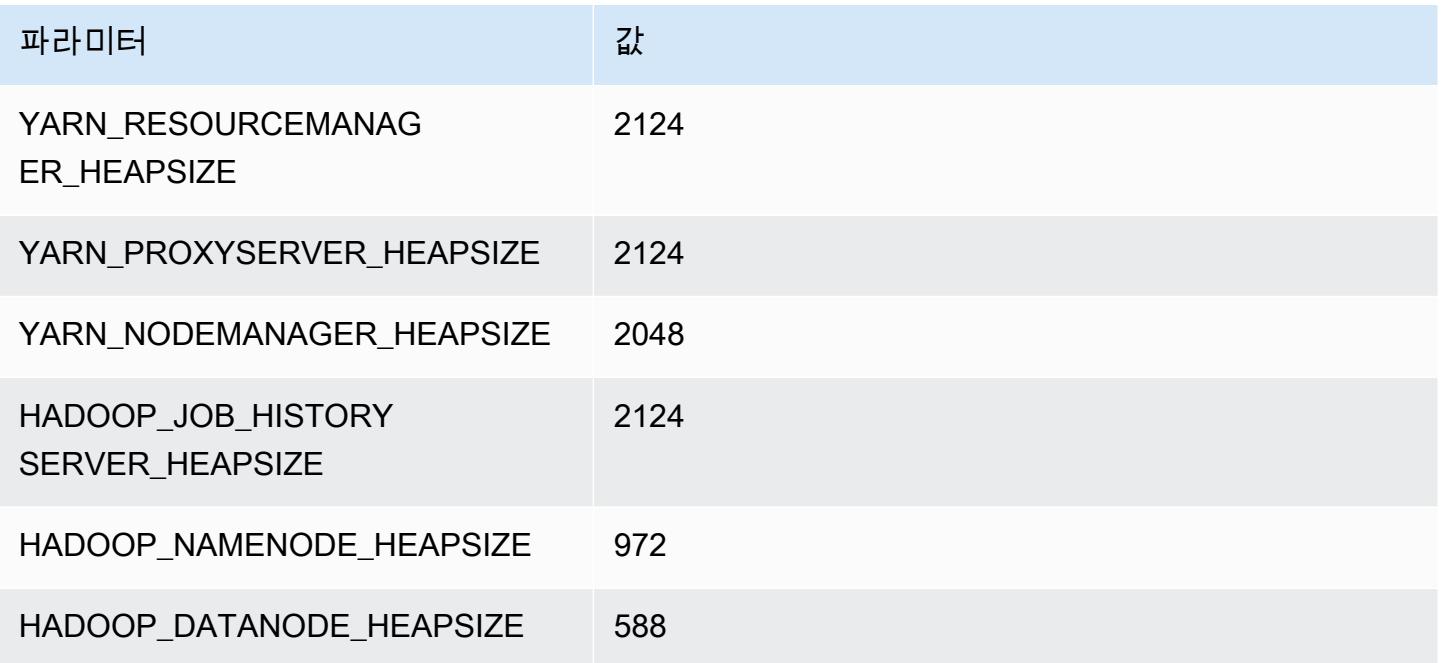

## c6id.2xlarge

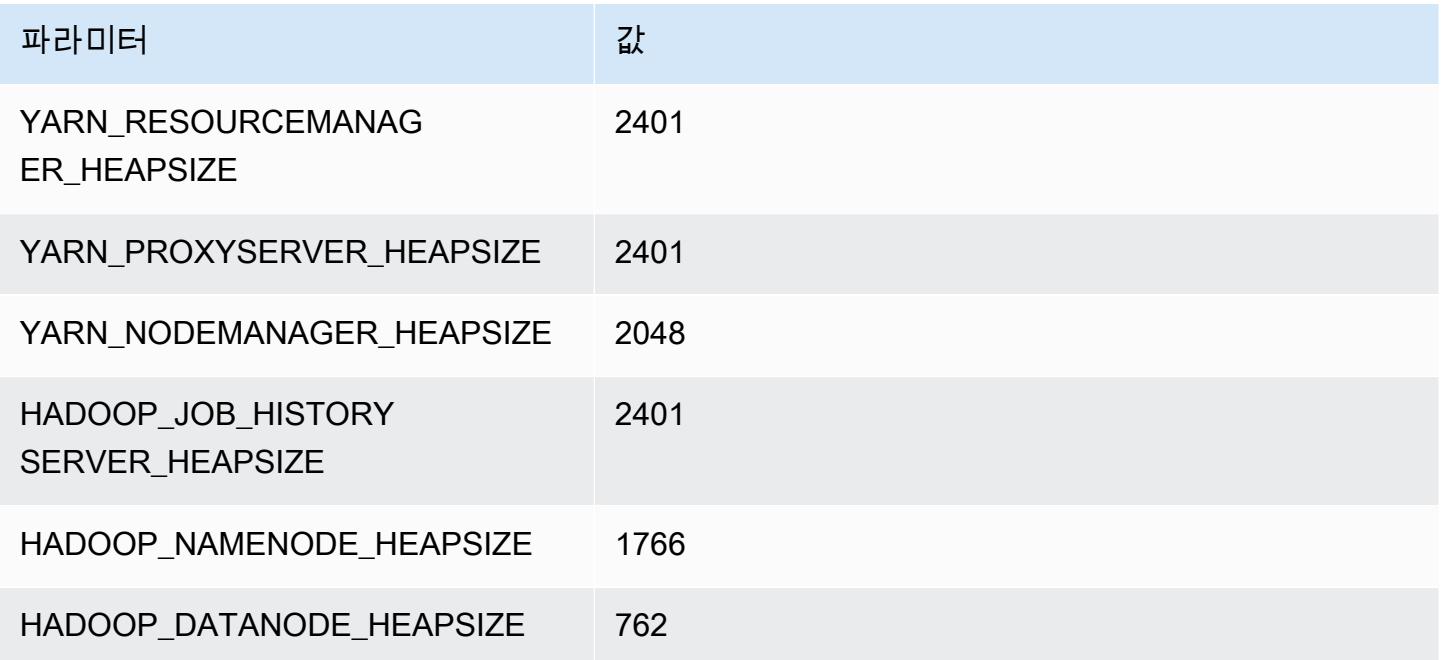

#### c6id.4xlarge

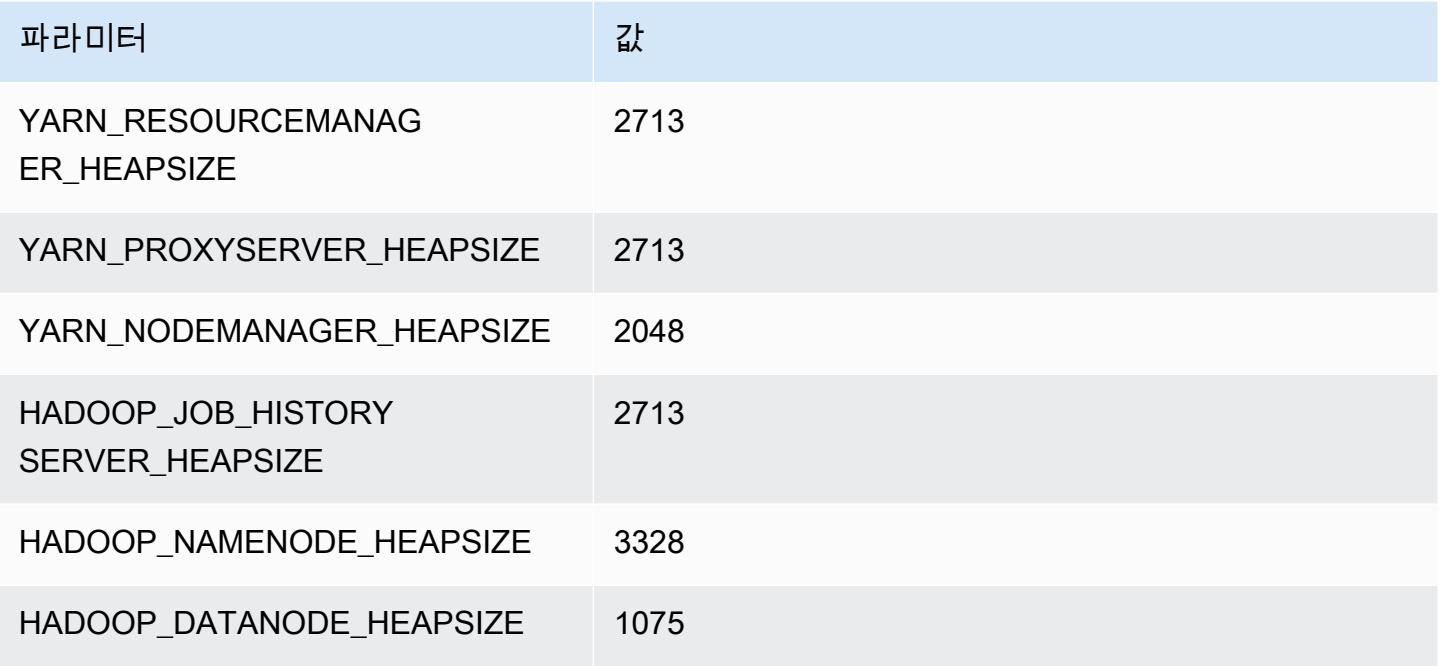

### c6id.8xlarge

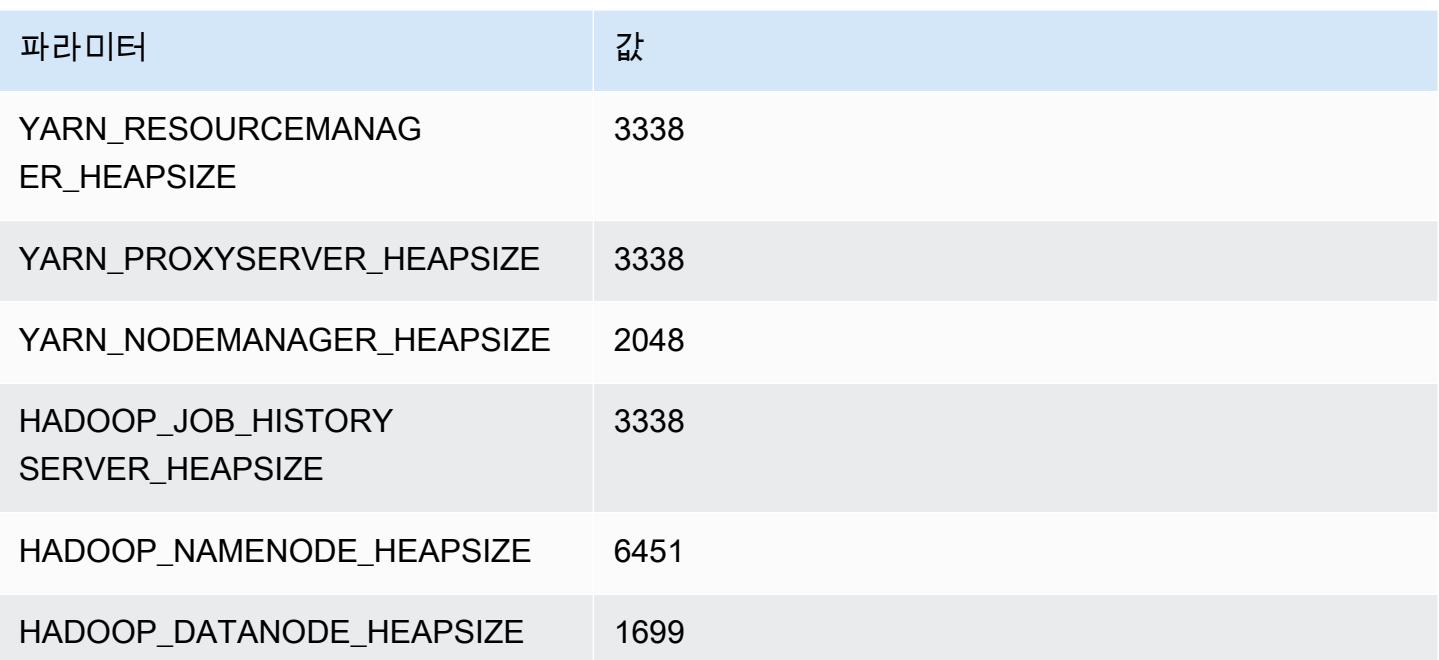

### c6id.12xlarge

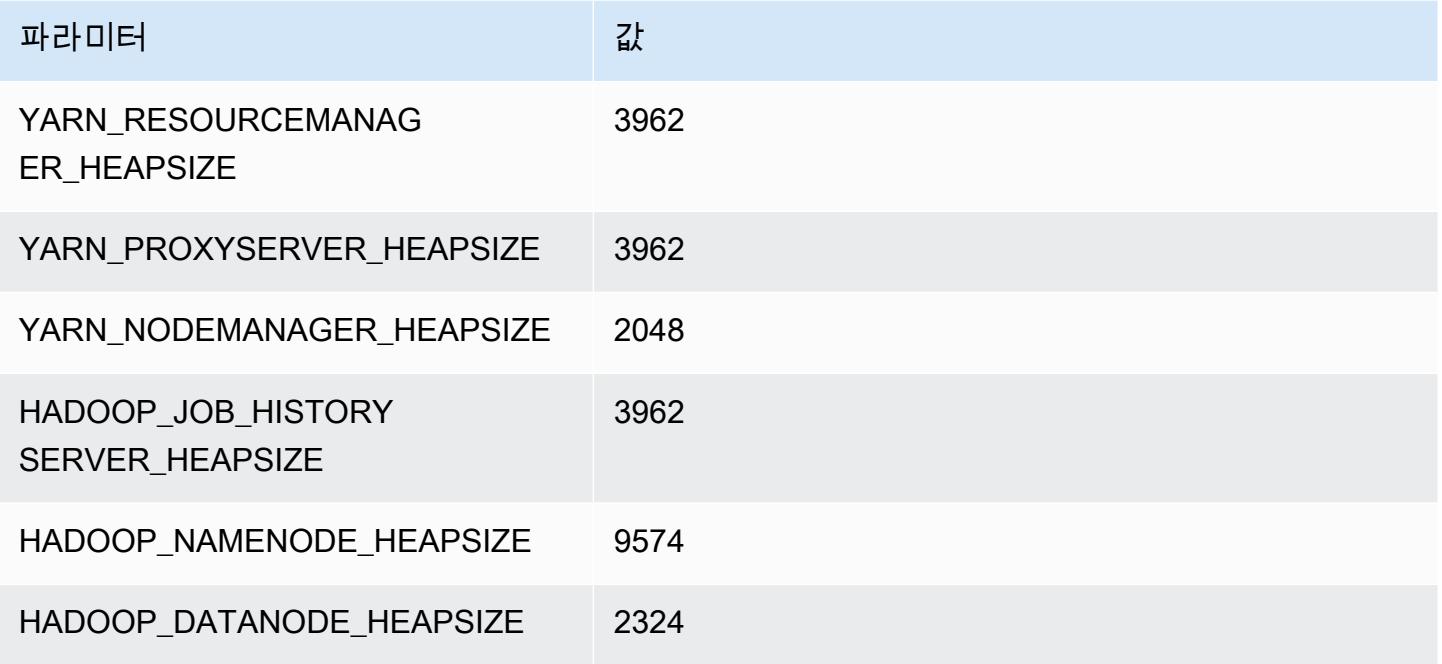

### c6id.16xlarge

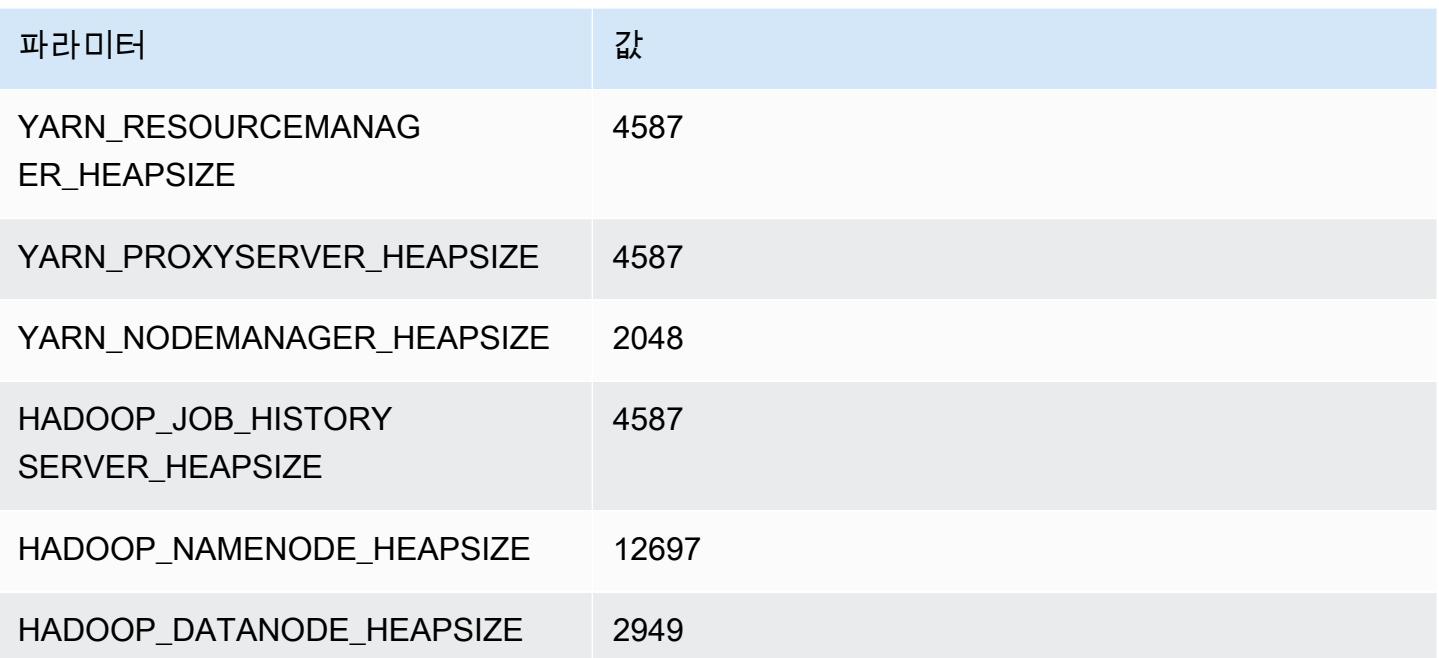

# c6id.24xlarge

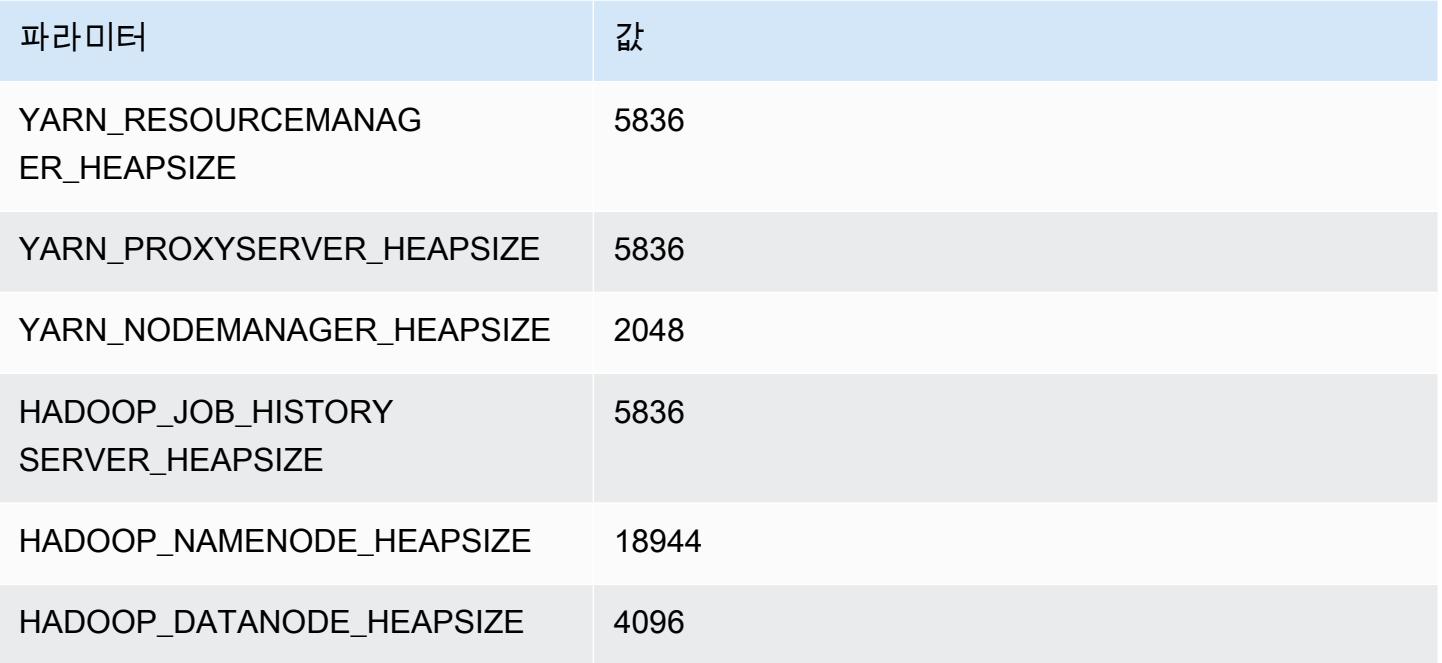

### c6id.32xlarge

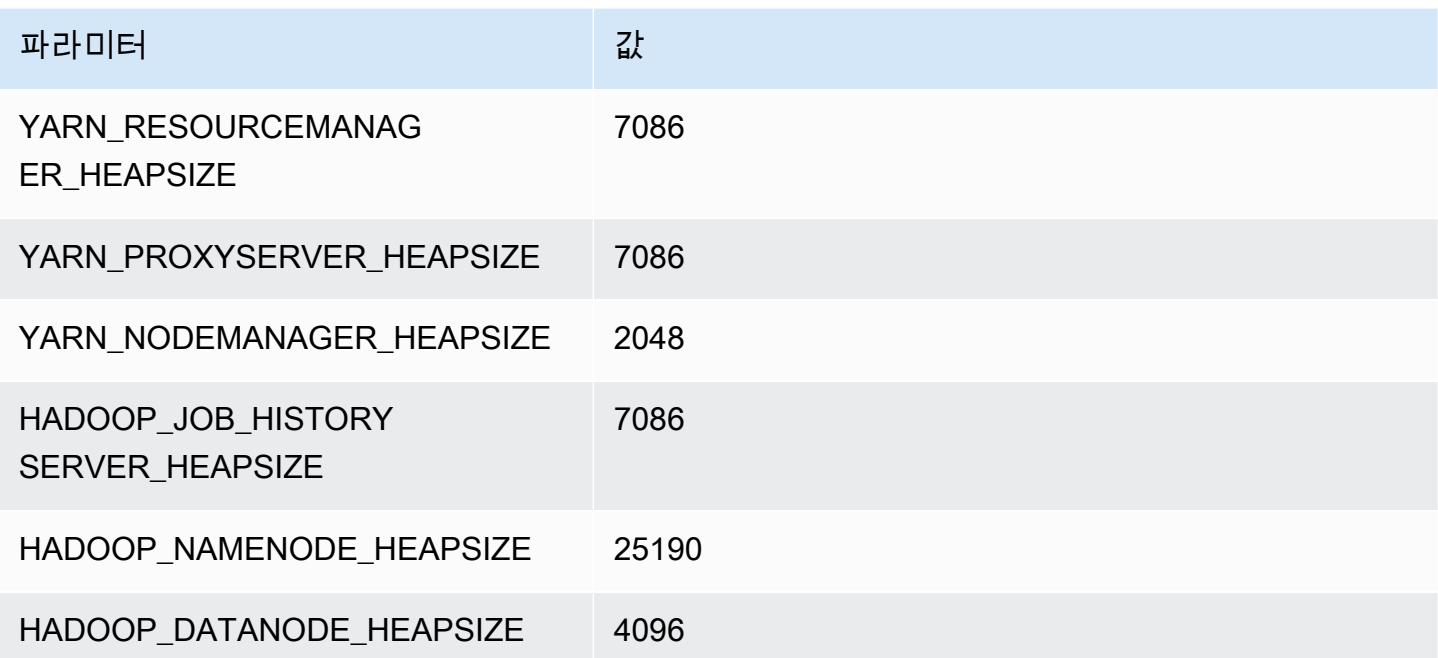

# c6in 인스턴스

## c6in.xlarge

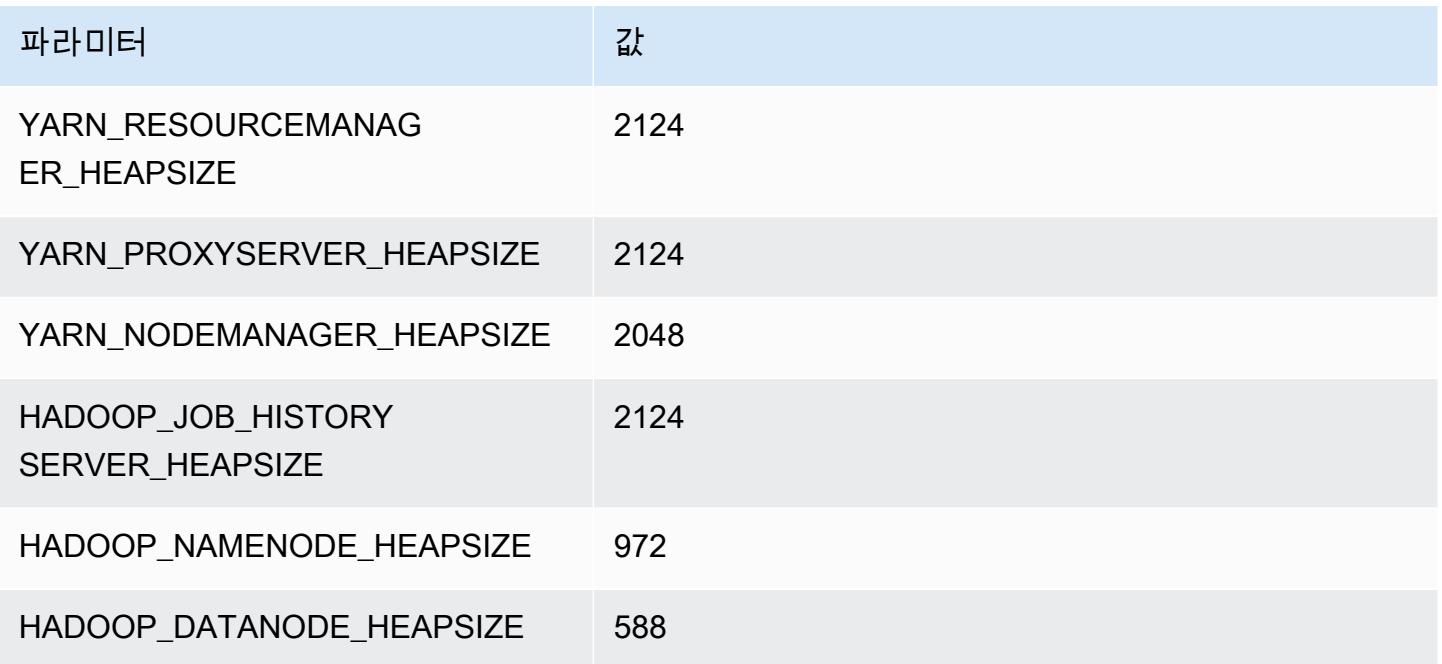

## c6in.2xlarge

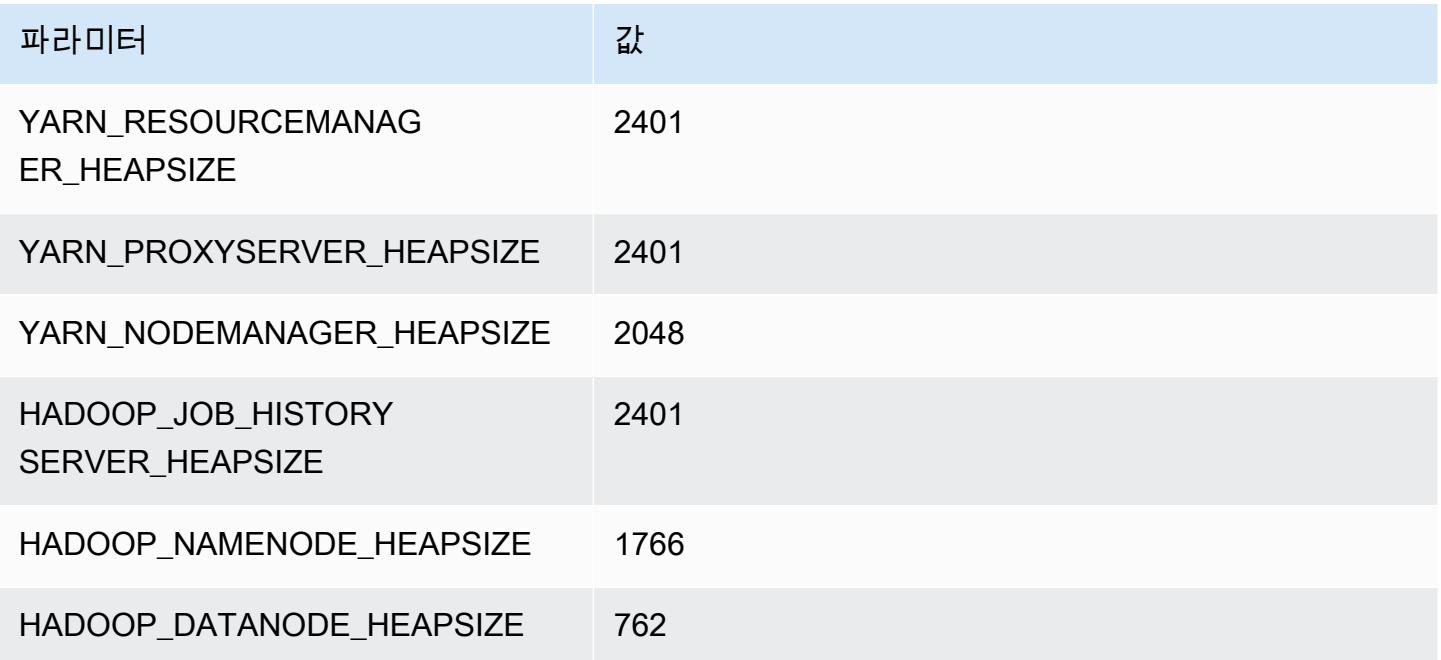

#### c6in.4xlarge

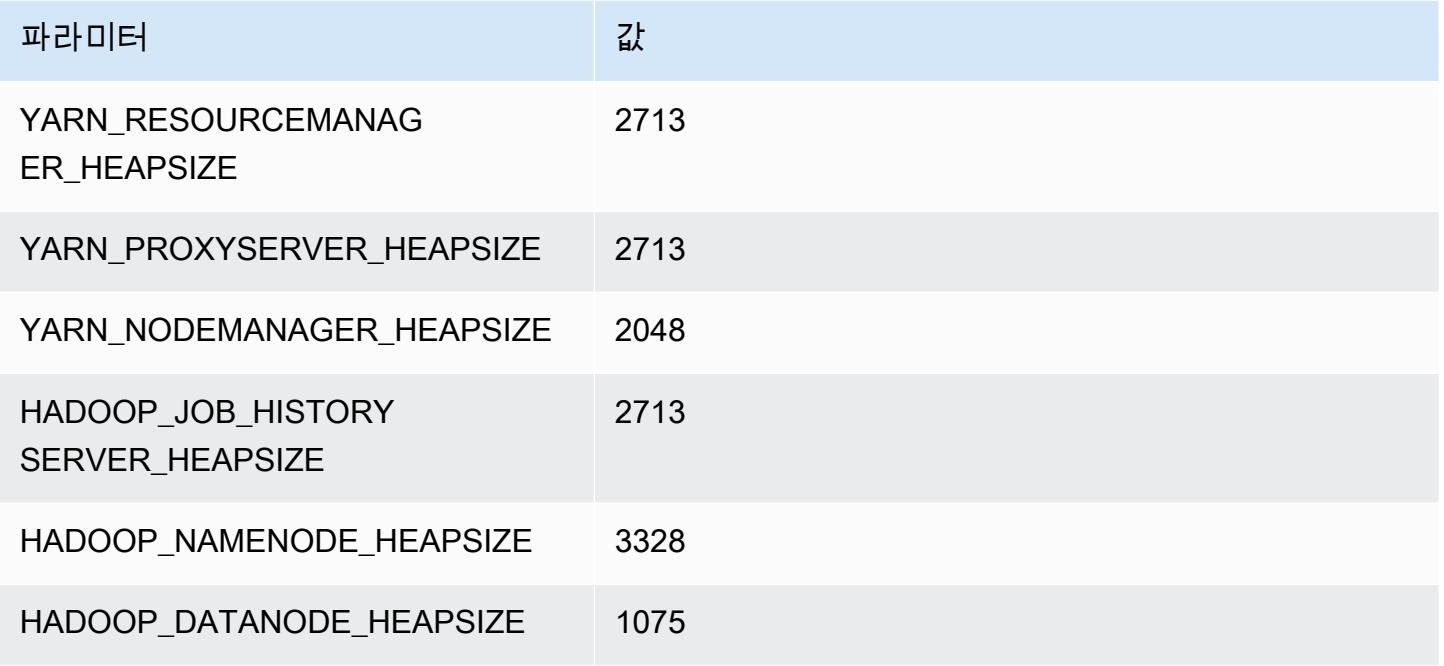

### c6in.8xlarge

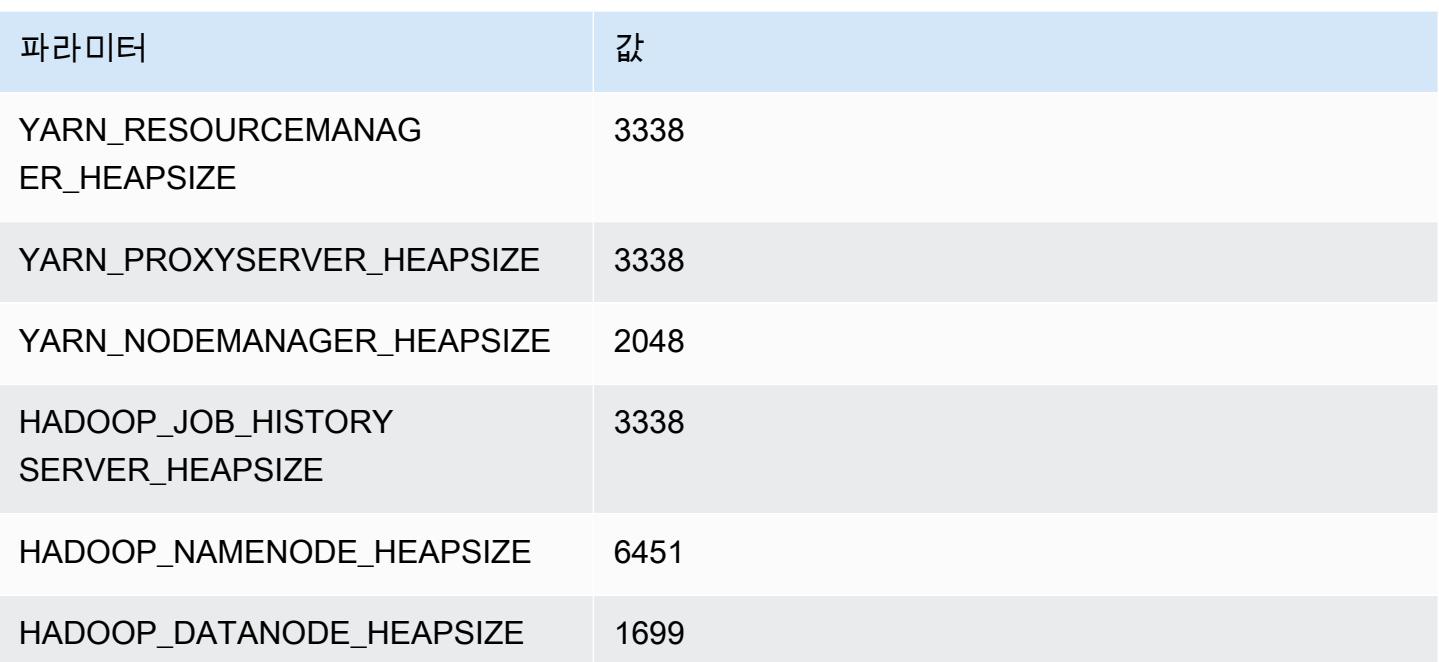

### c6in.12xlarge

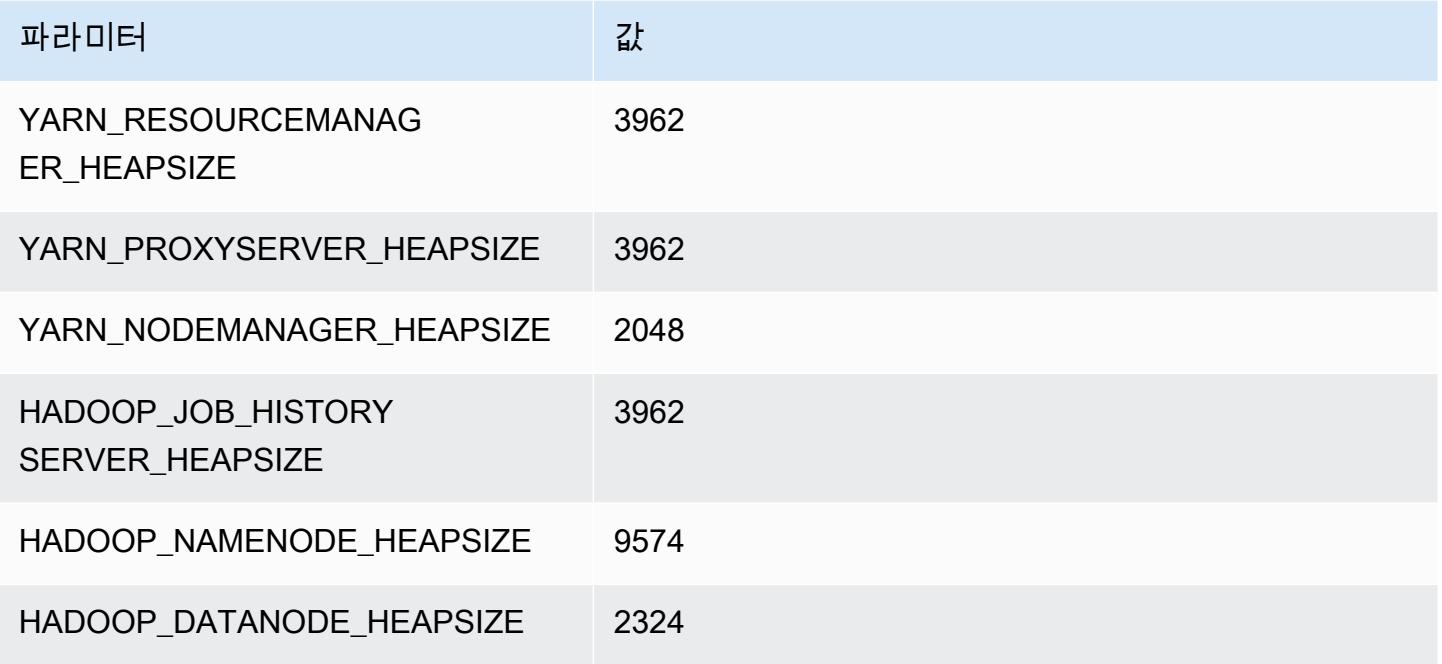

### c6in.16xlarge

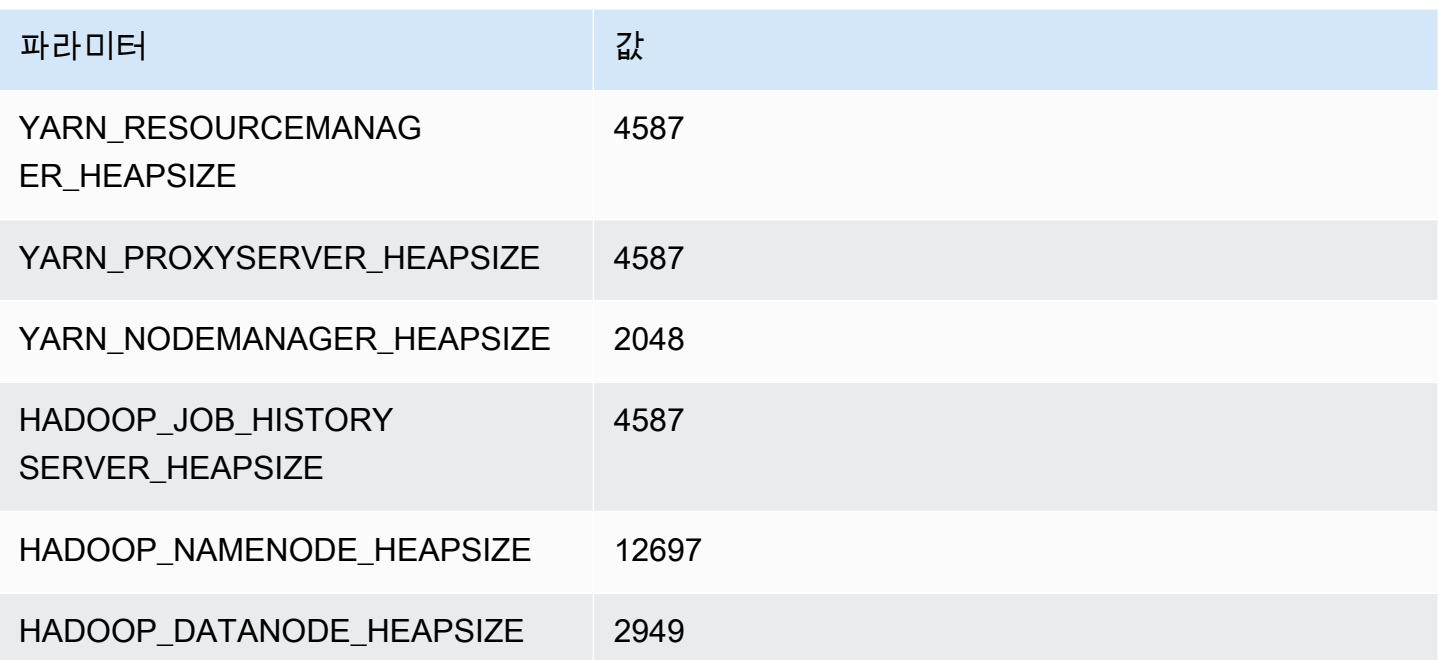

### c6in.24xlarge

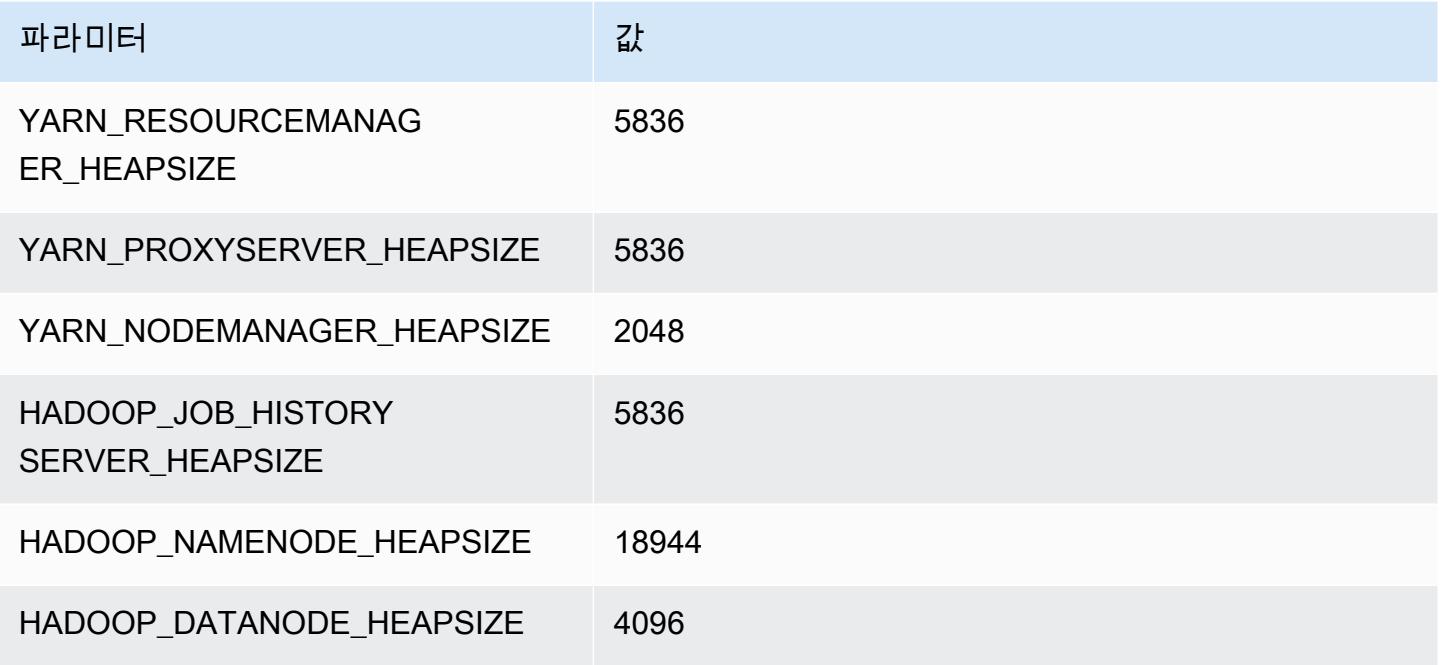

### c6in.32xlarge

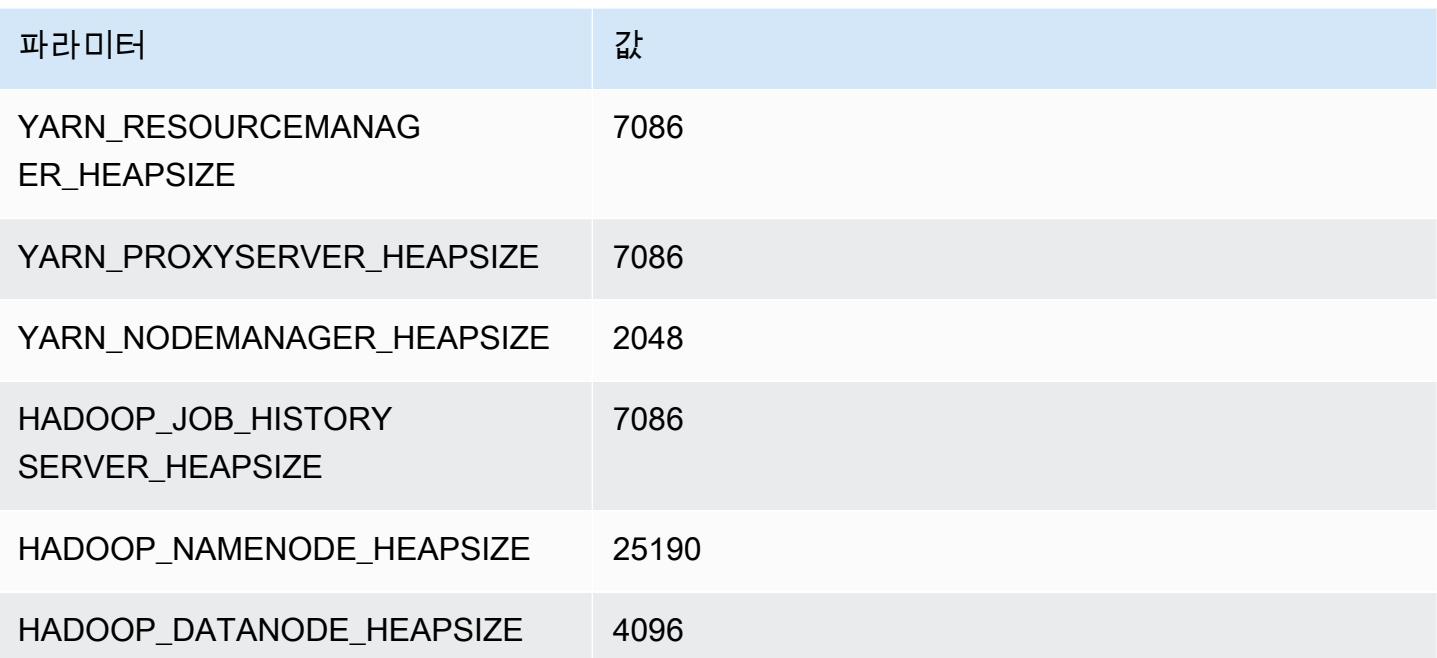

# c7a 인스턴스

### c7a.xlarge

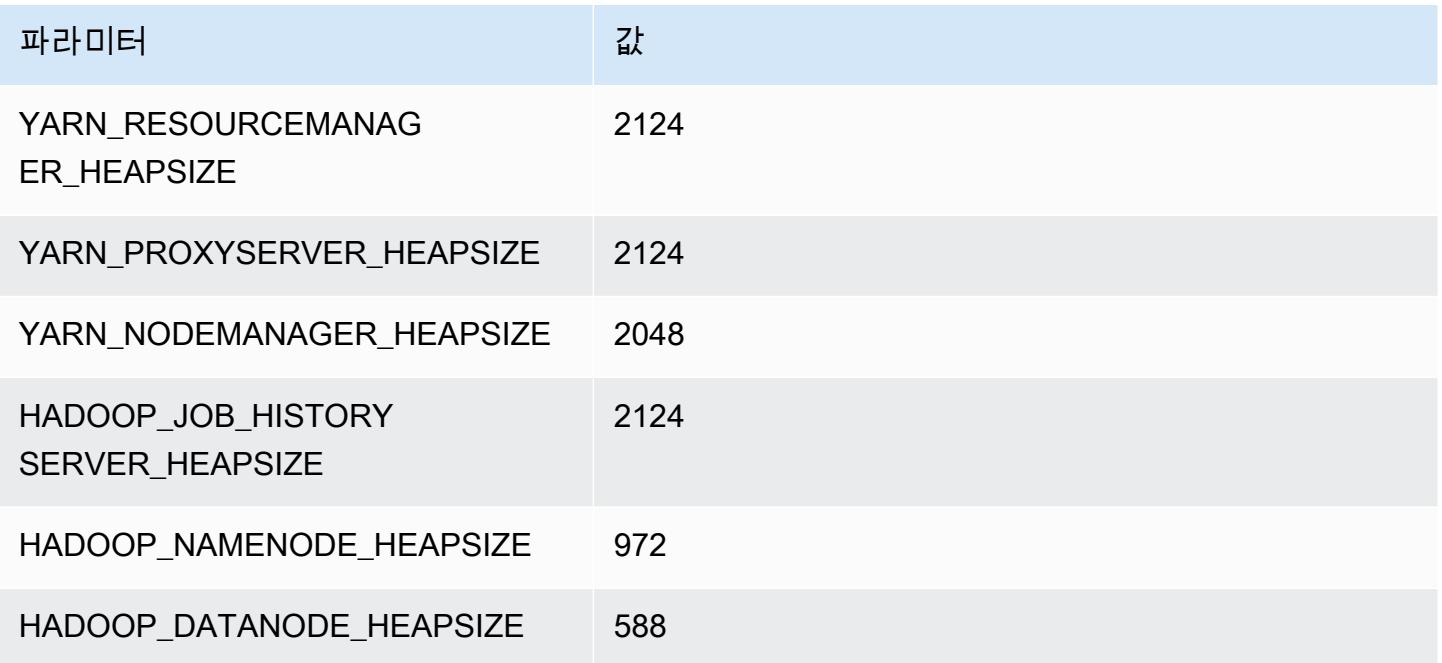

### c7a.2xlarge

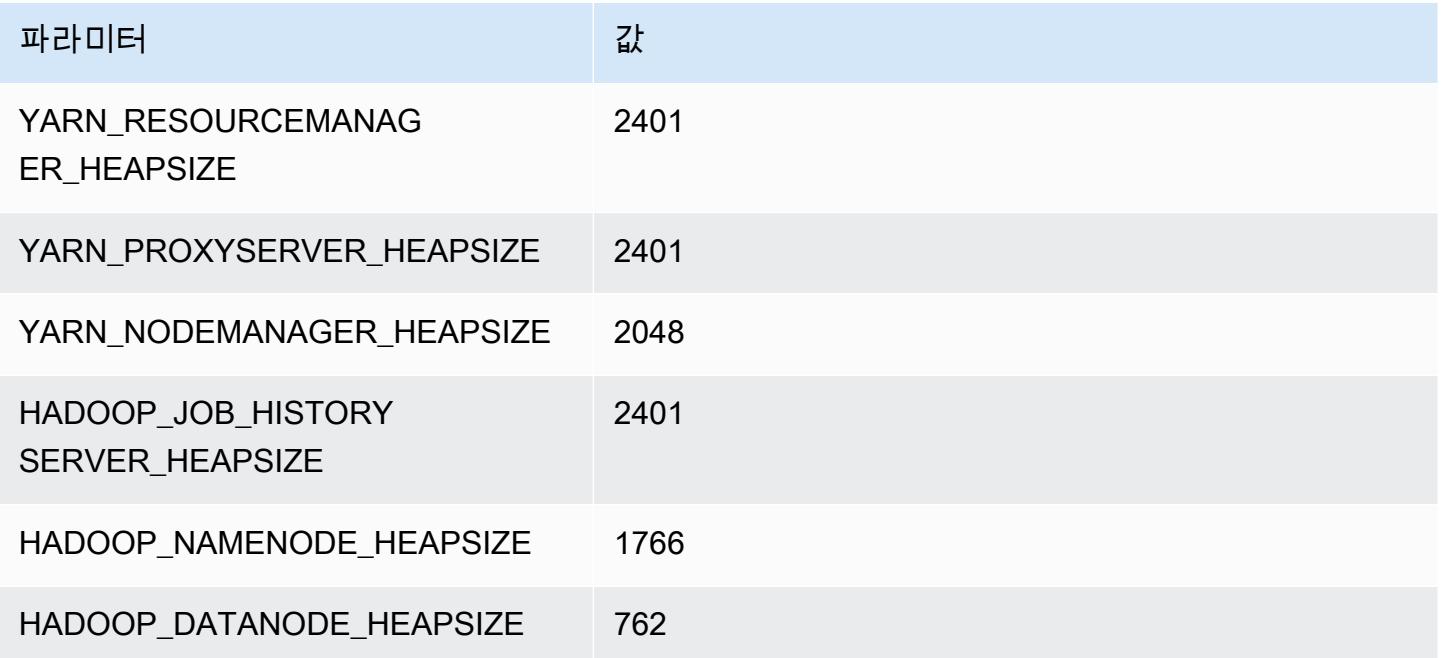

### c7a.4xlarge

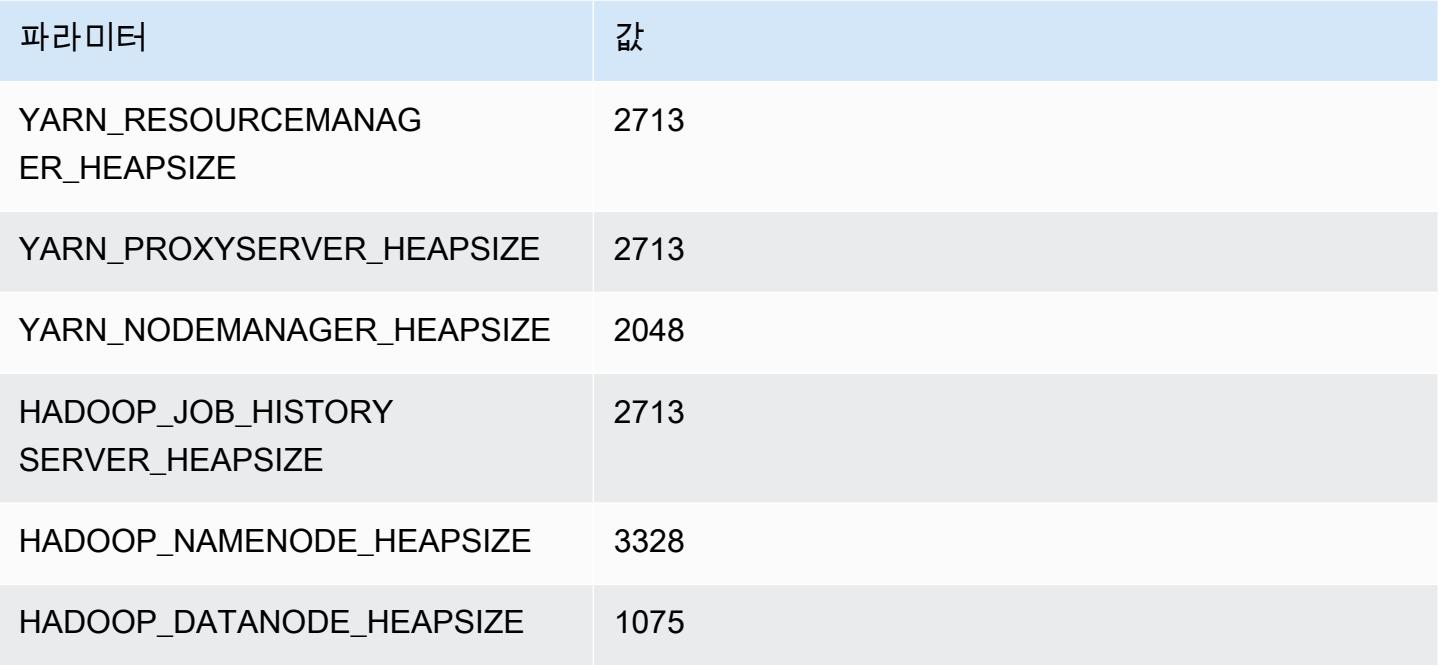

### c7a.8xlarge

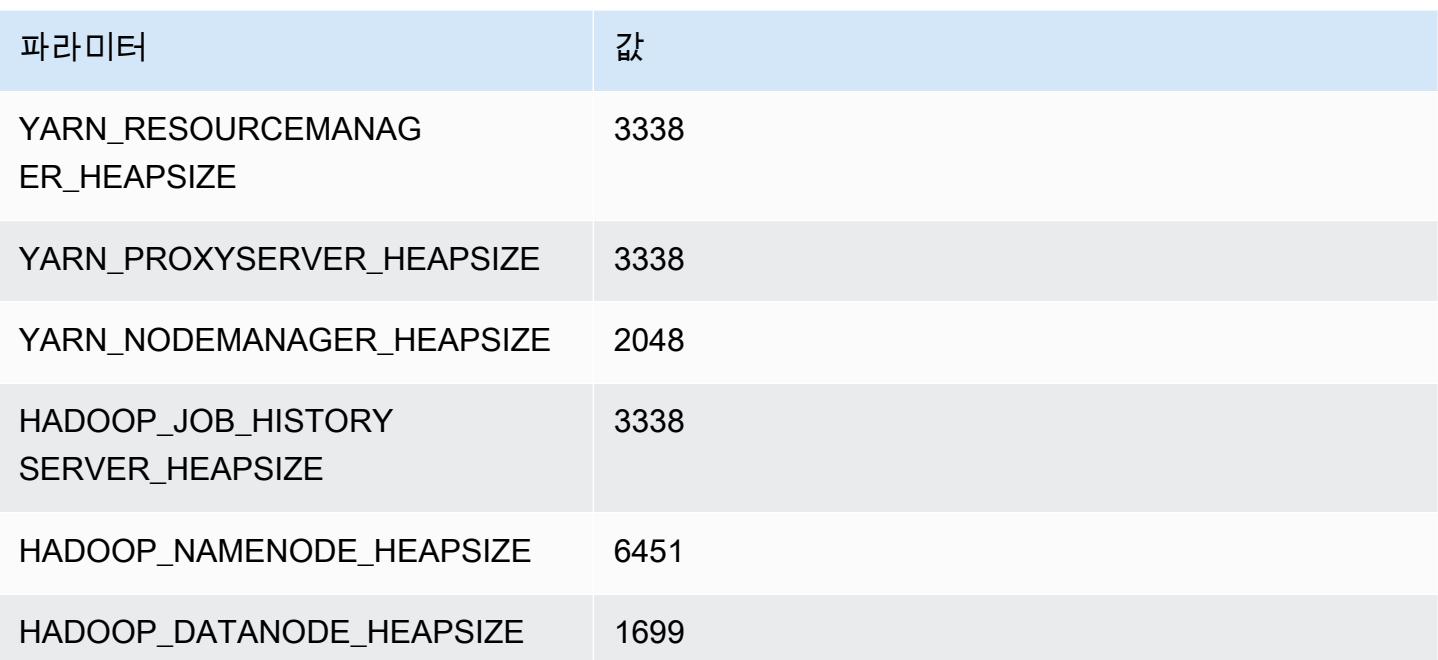
#### c7a.12xlarge

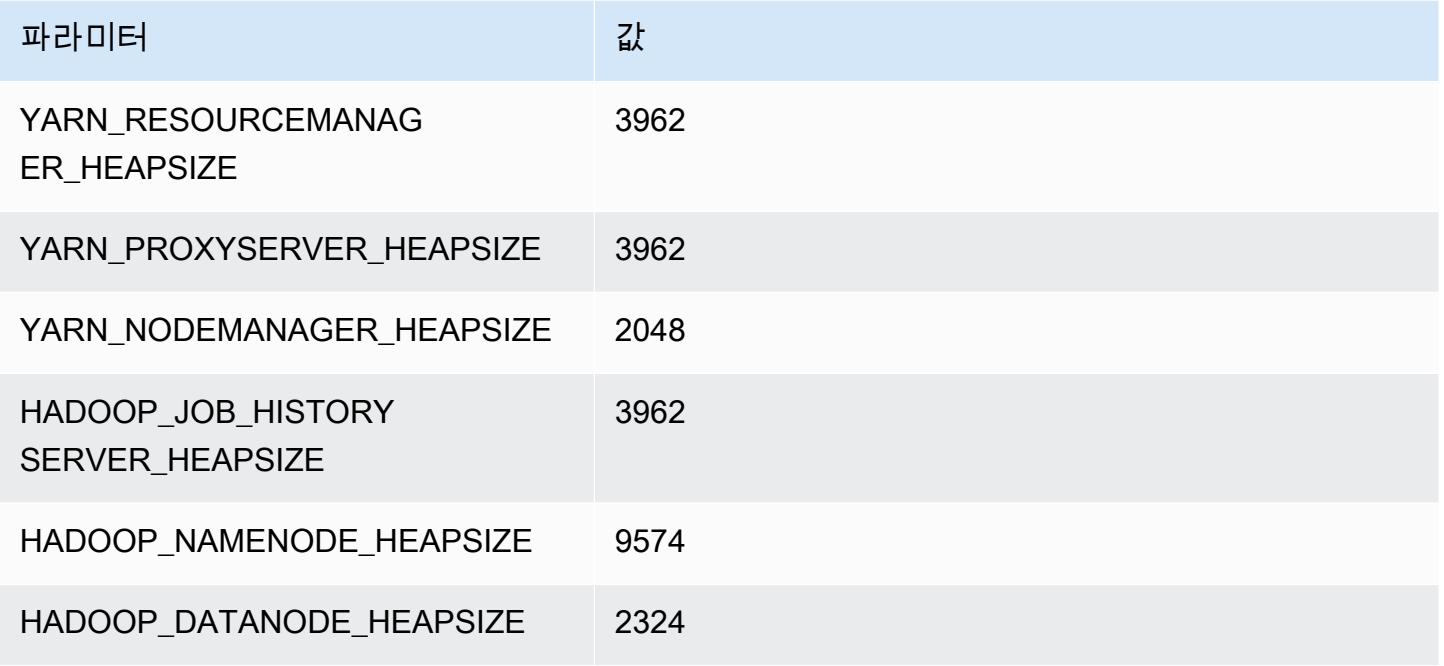

#### c7a.16xlarge

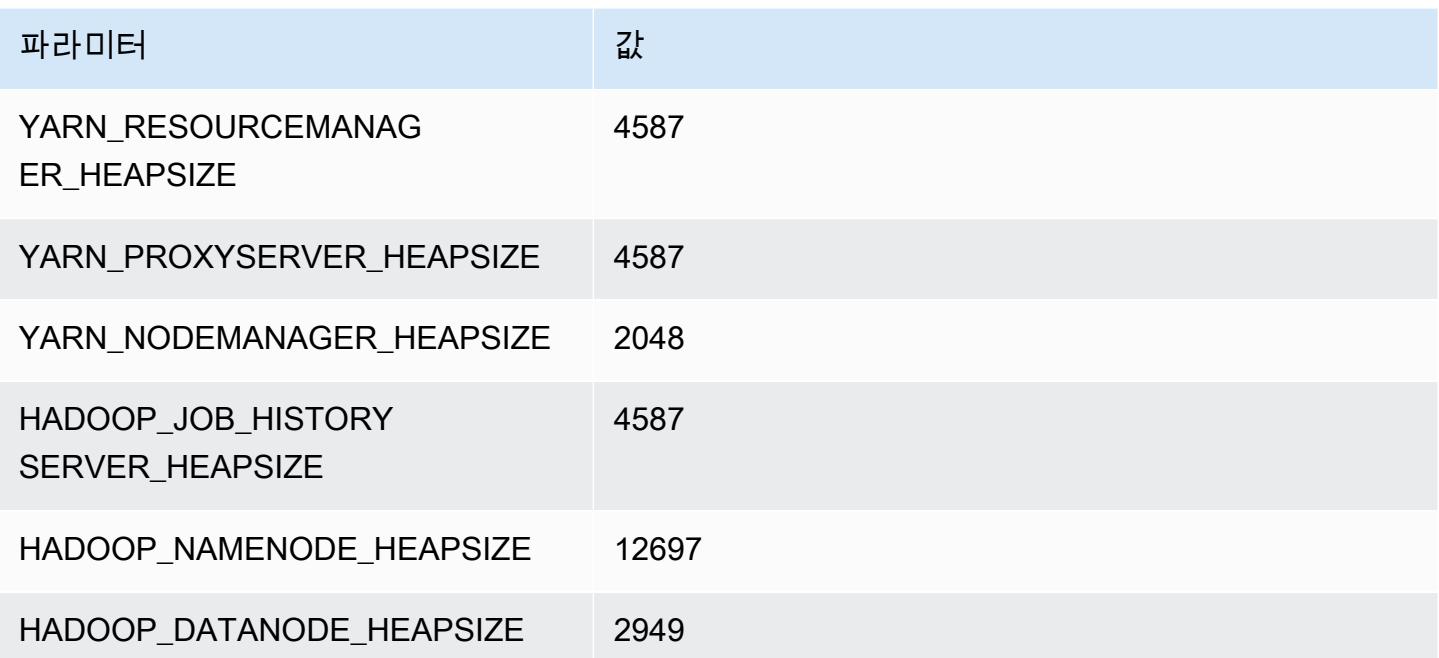

#### c7a.24xlarge

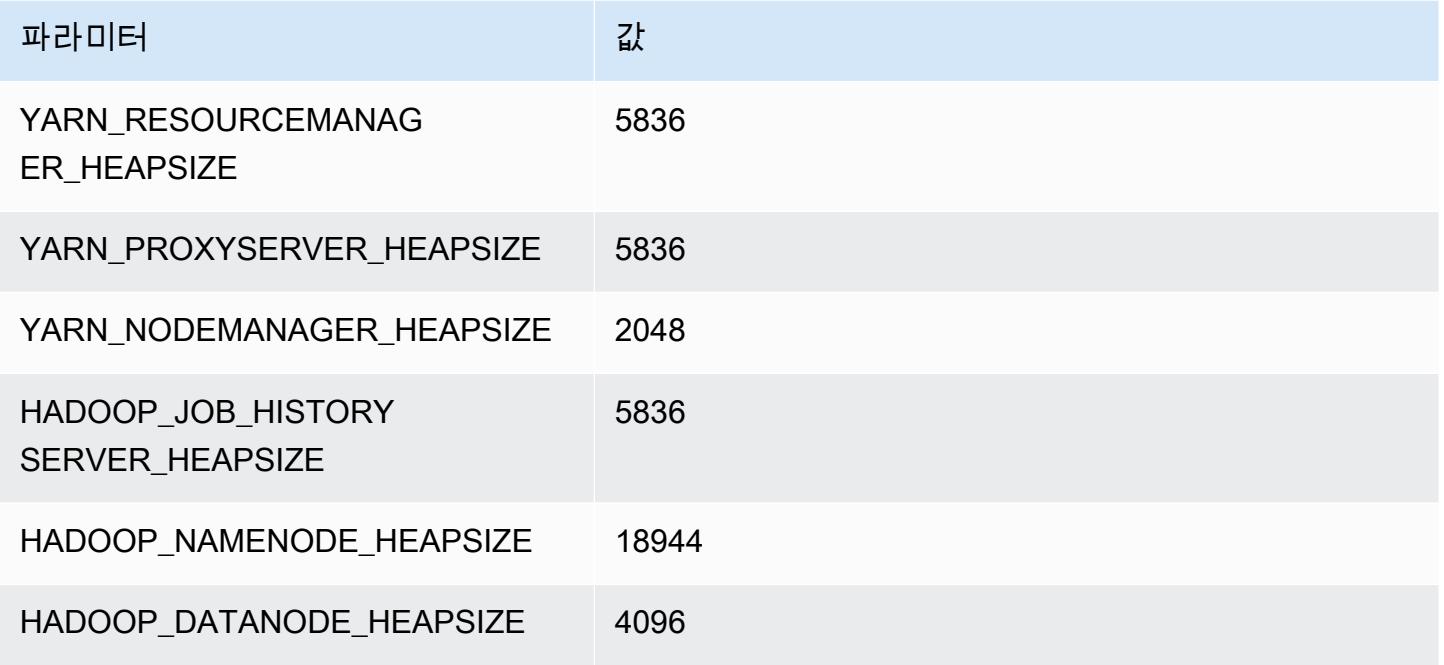

#### c7a.32xlarge

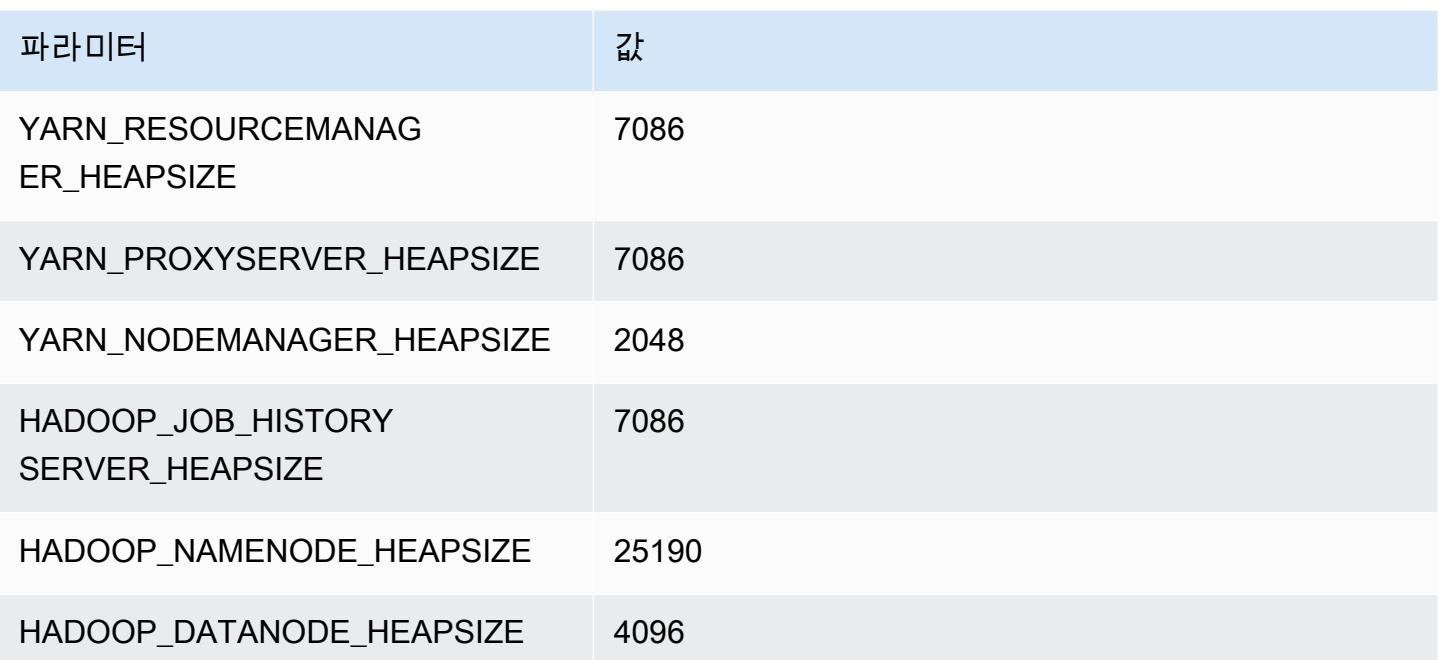

#### c7a.48xlarge

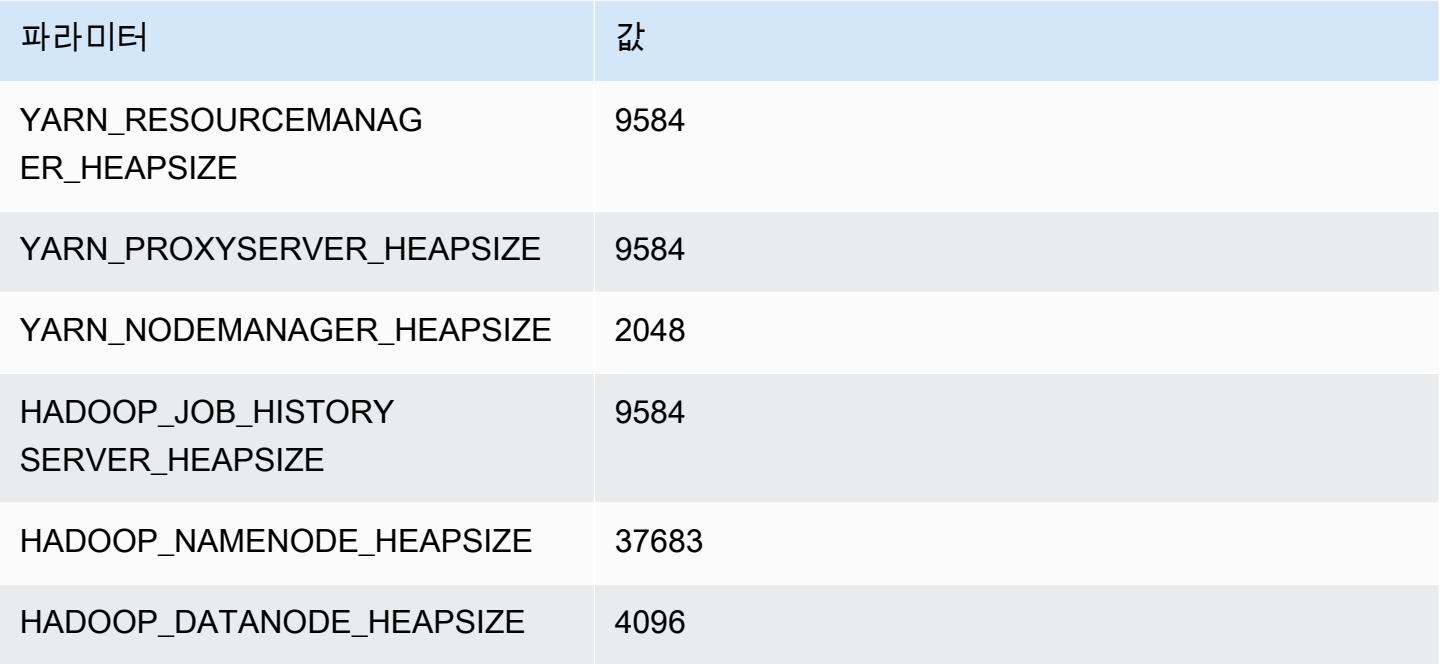

# c7g 인스턴스

# c7g.xlarge

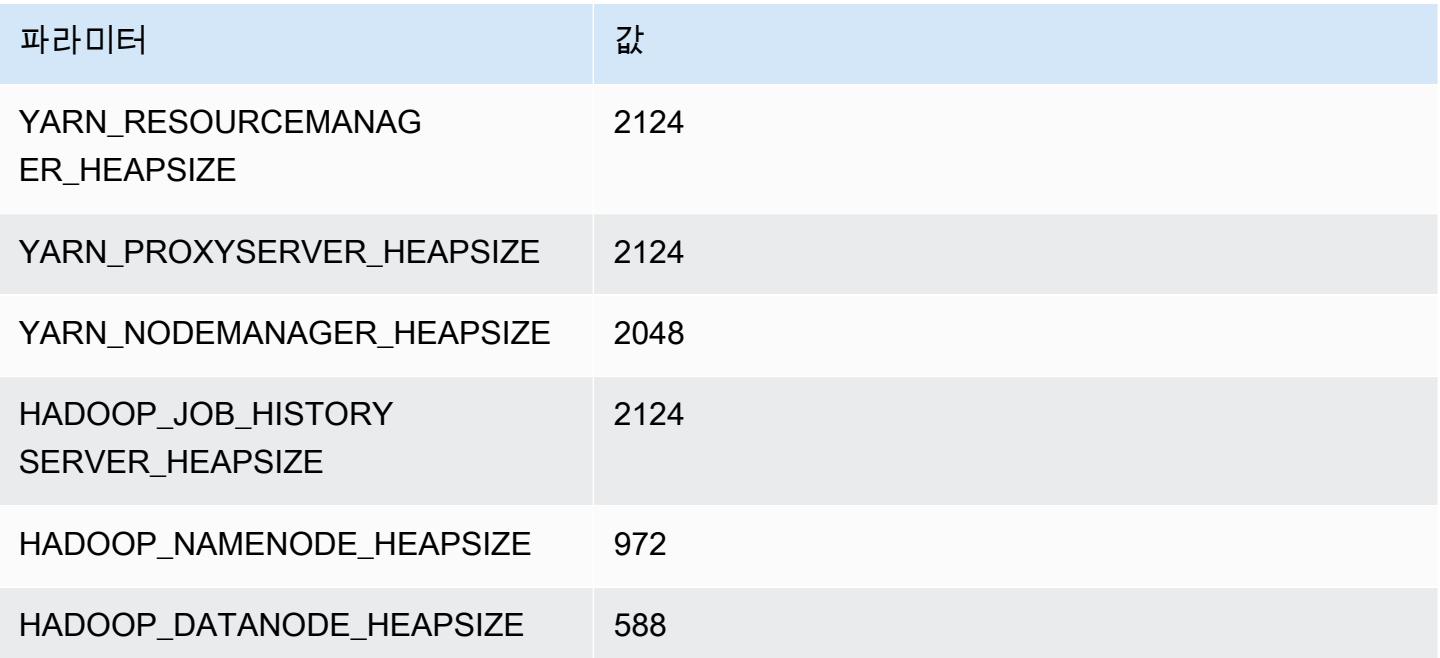

### c7g.2xlarge

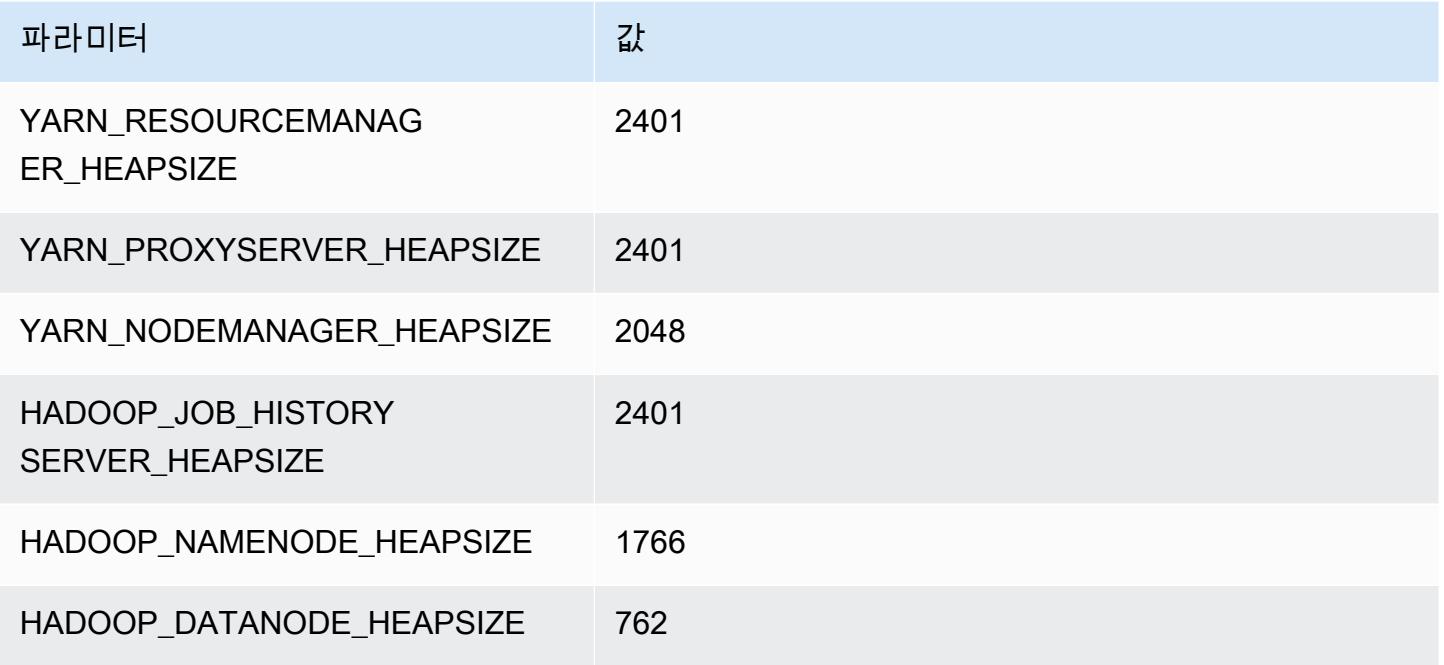

## c7g.4xlarge

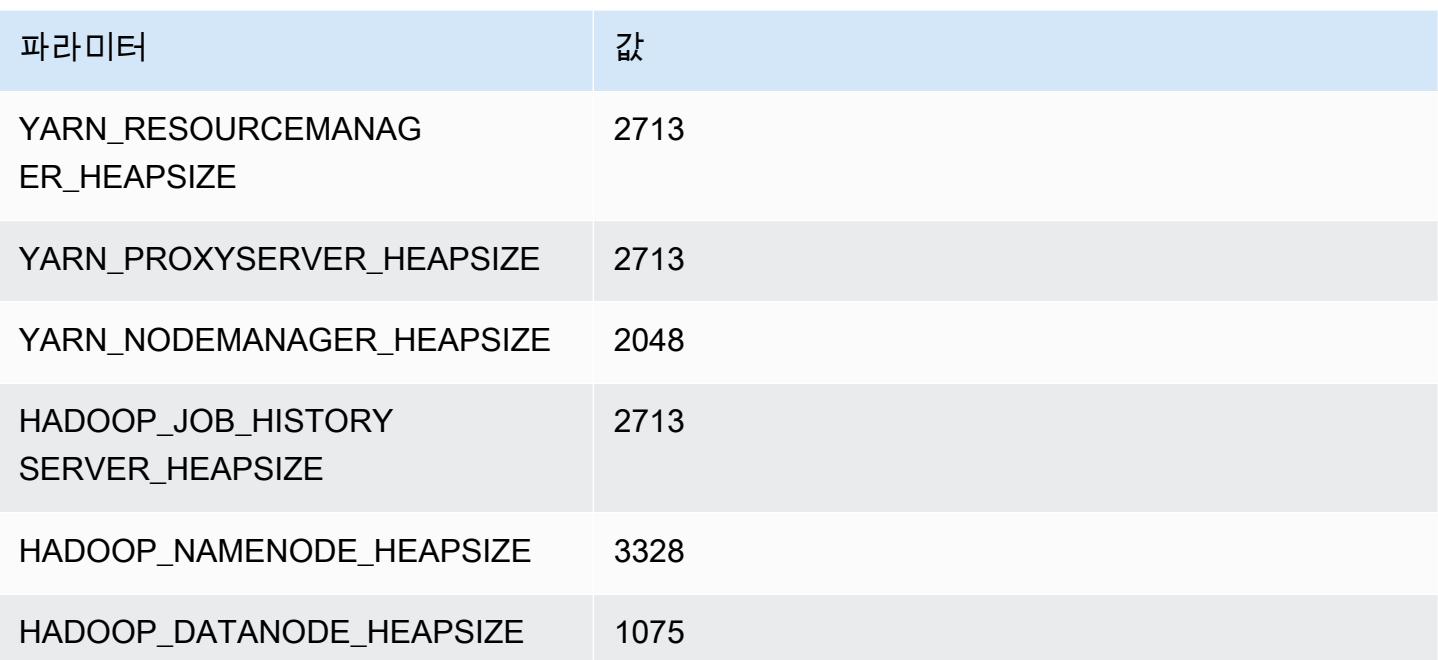

### c7g.8xlarge

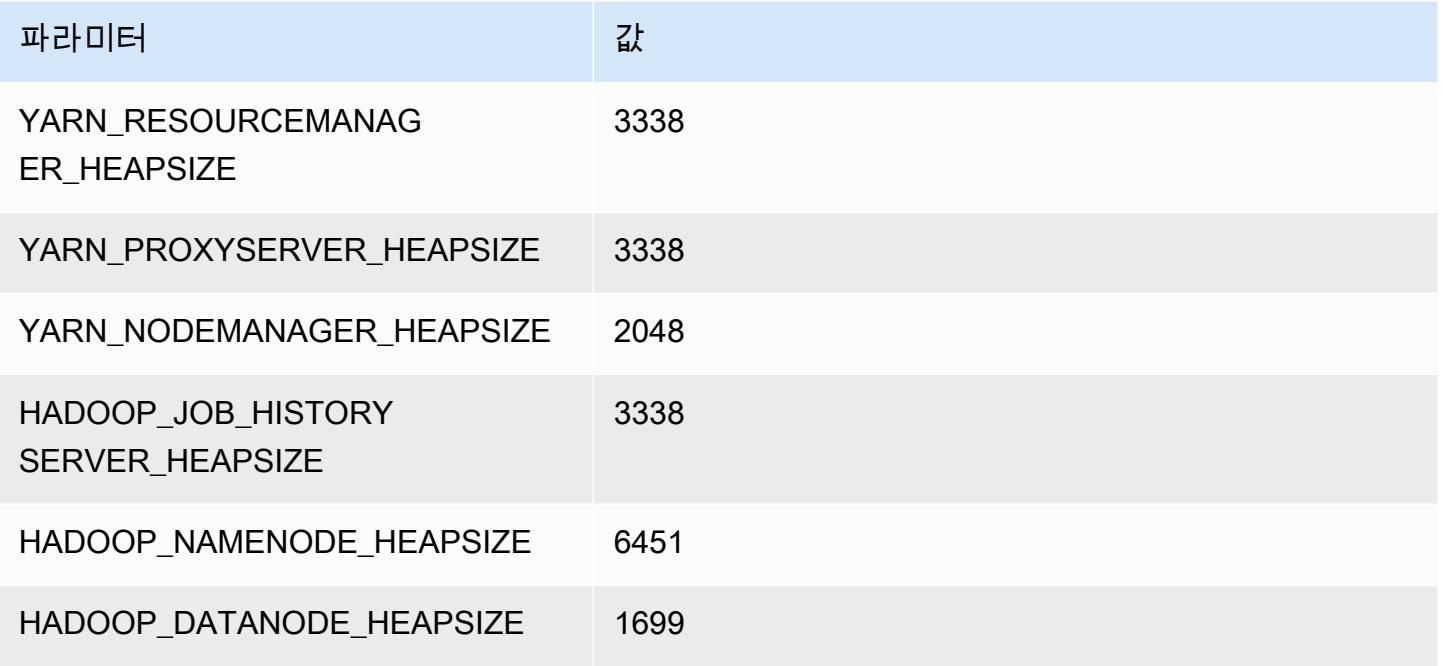

## c7g.12xlarge

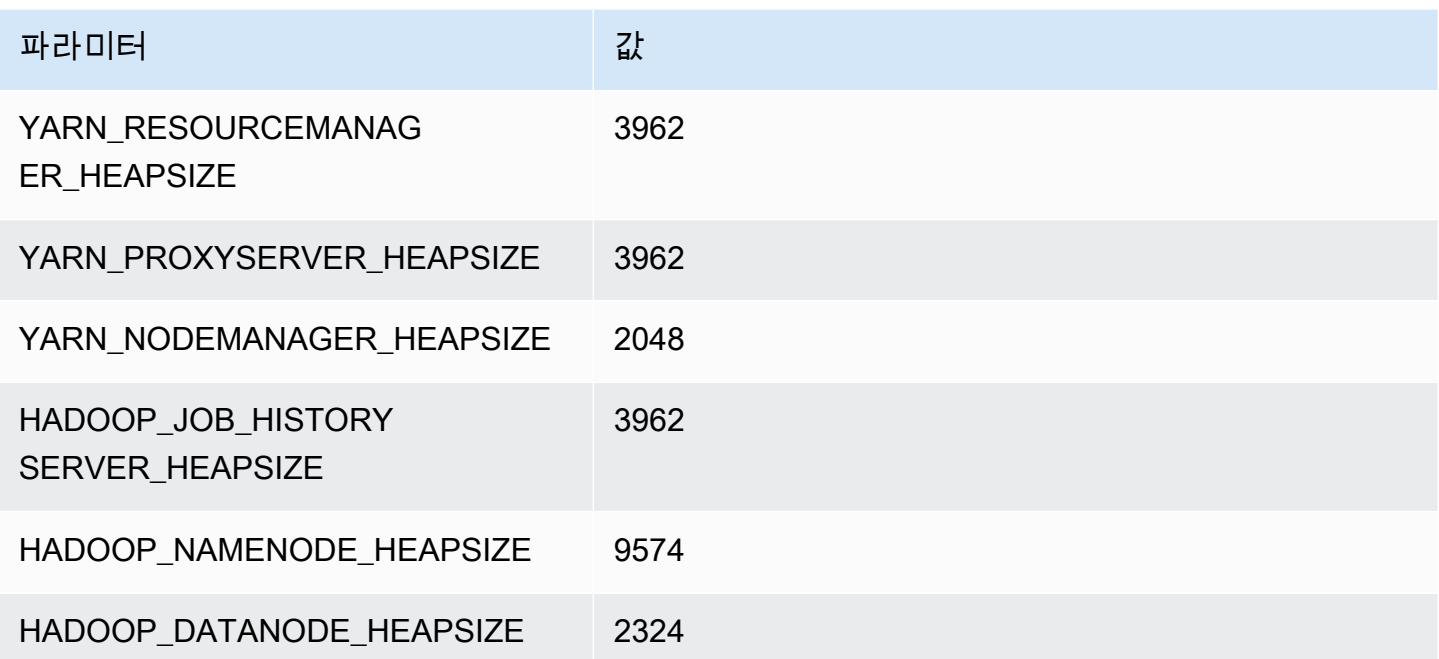

#### c7g.16xlarge

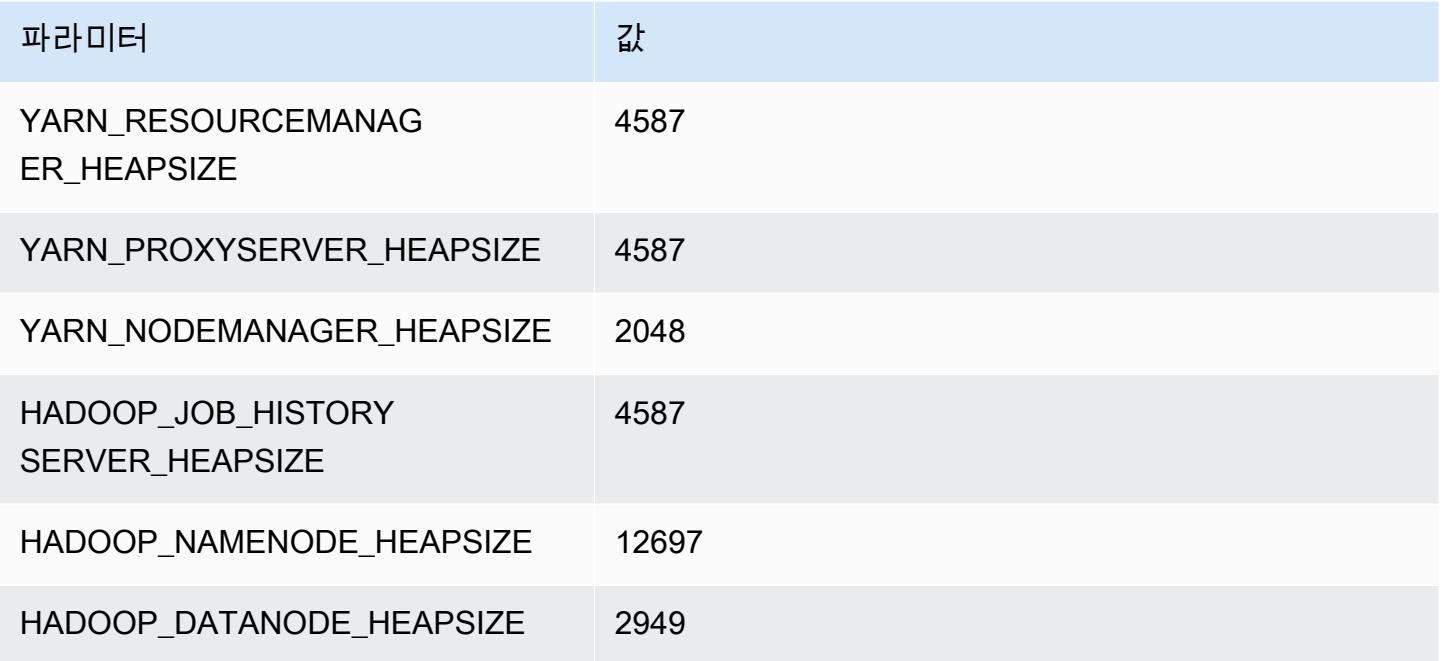

# c7gd 인스턴스

# c7gd.xlarge

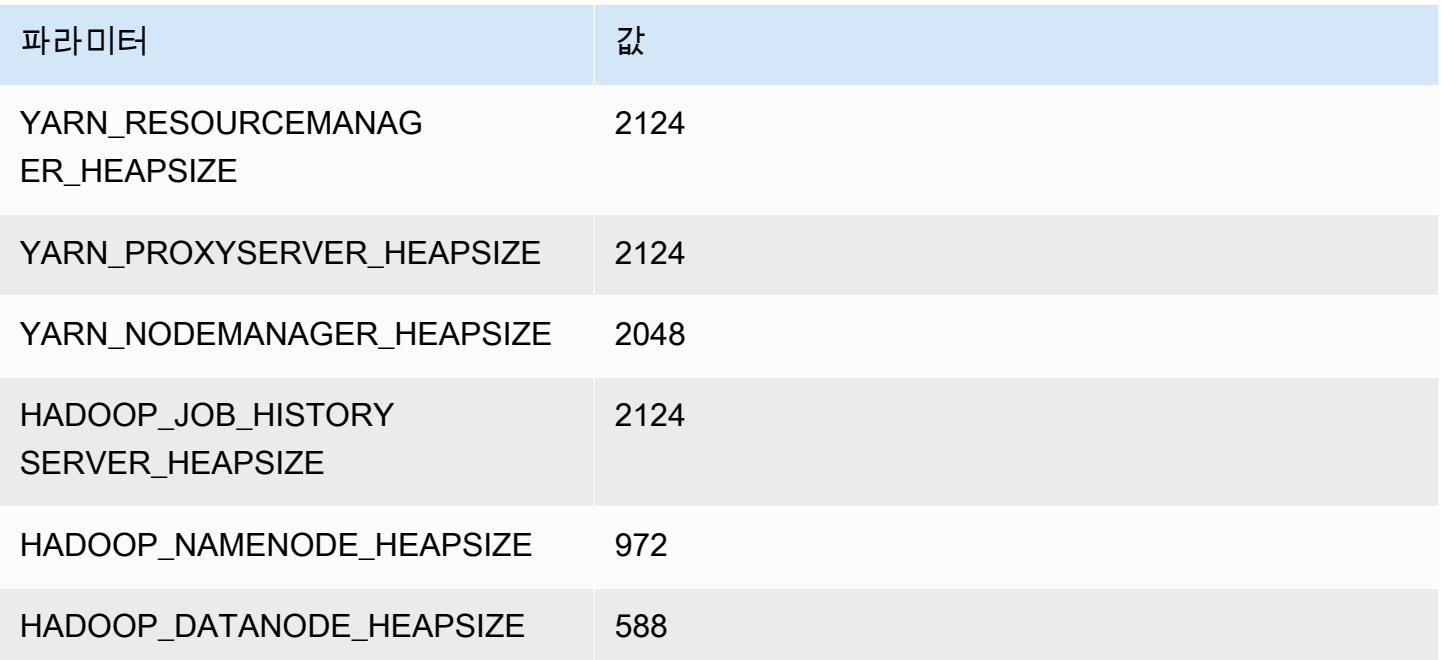

#### c7gd.2xlarge

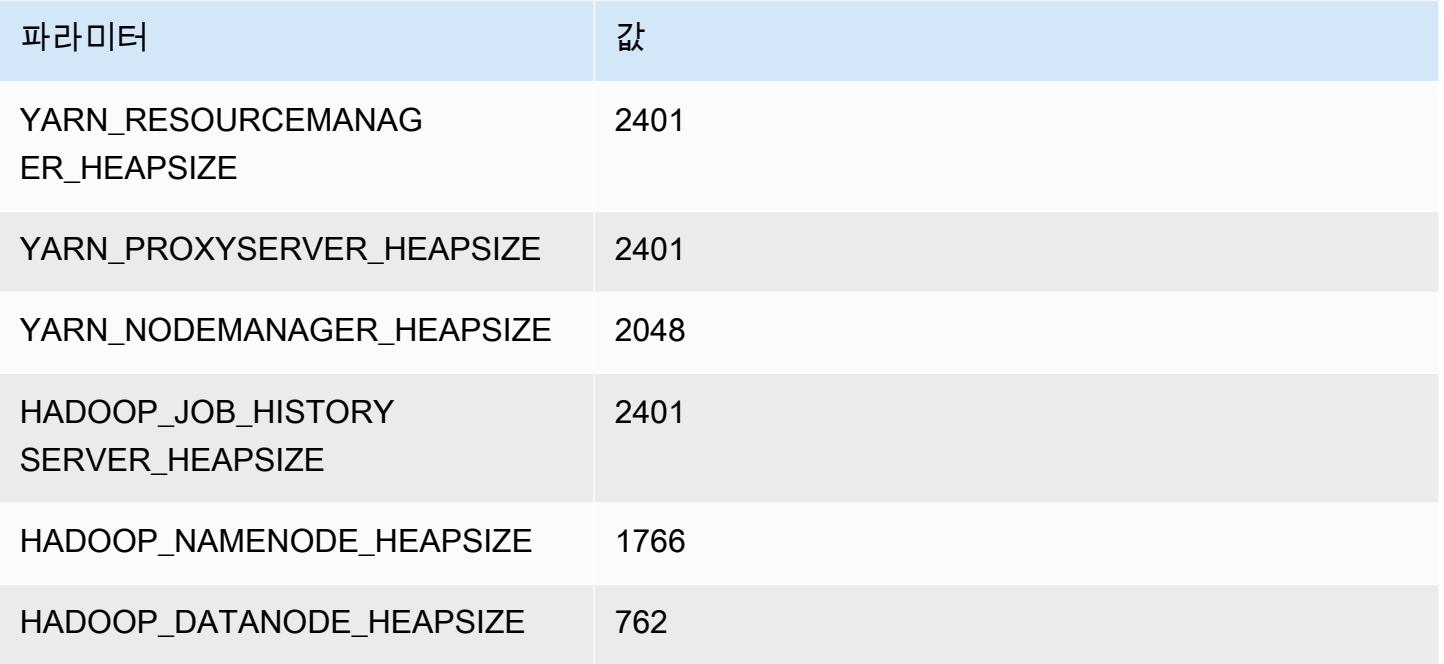

## c7gd.4xlarge

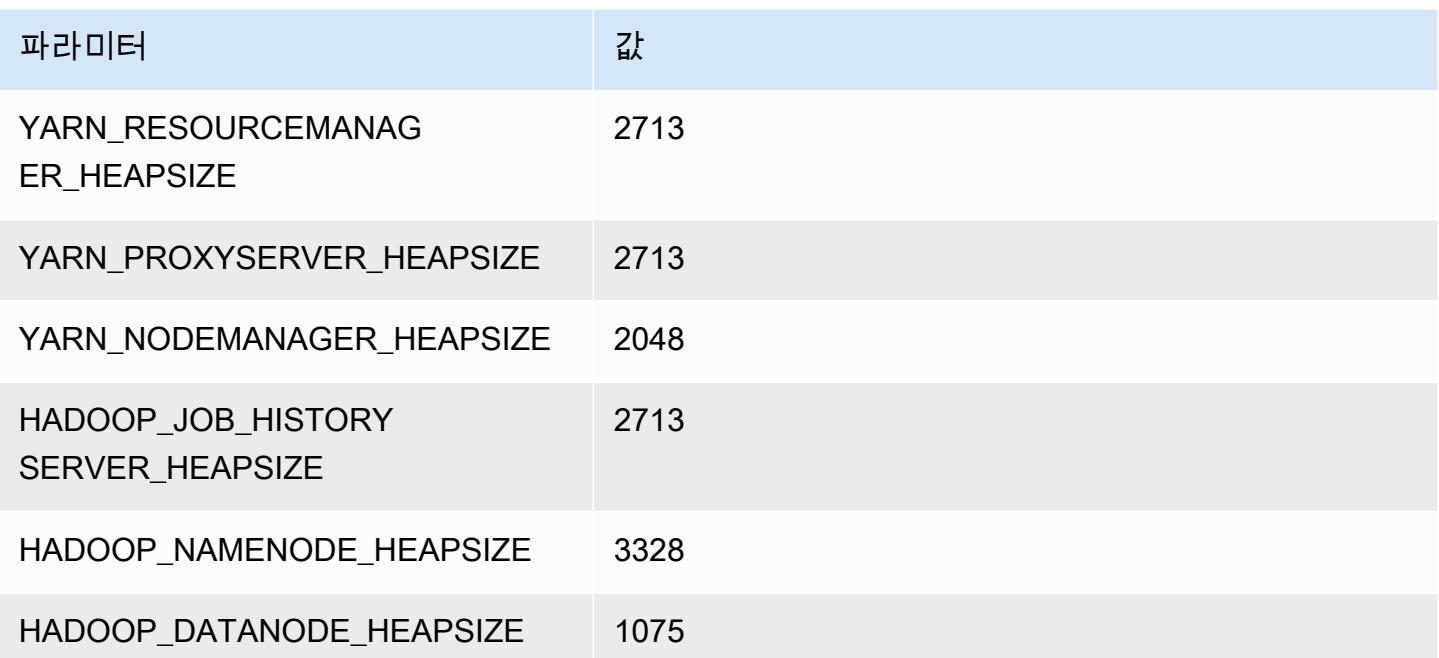

#### c7gd.8xlarge

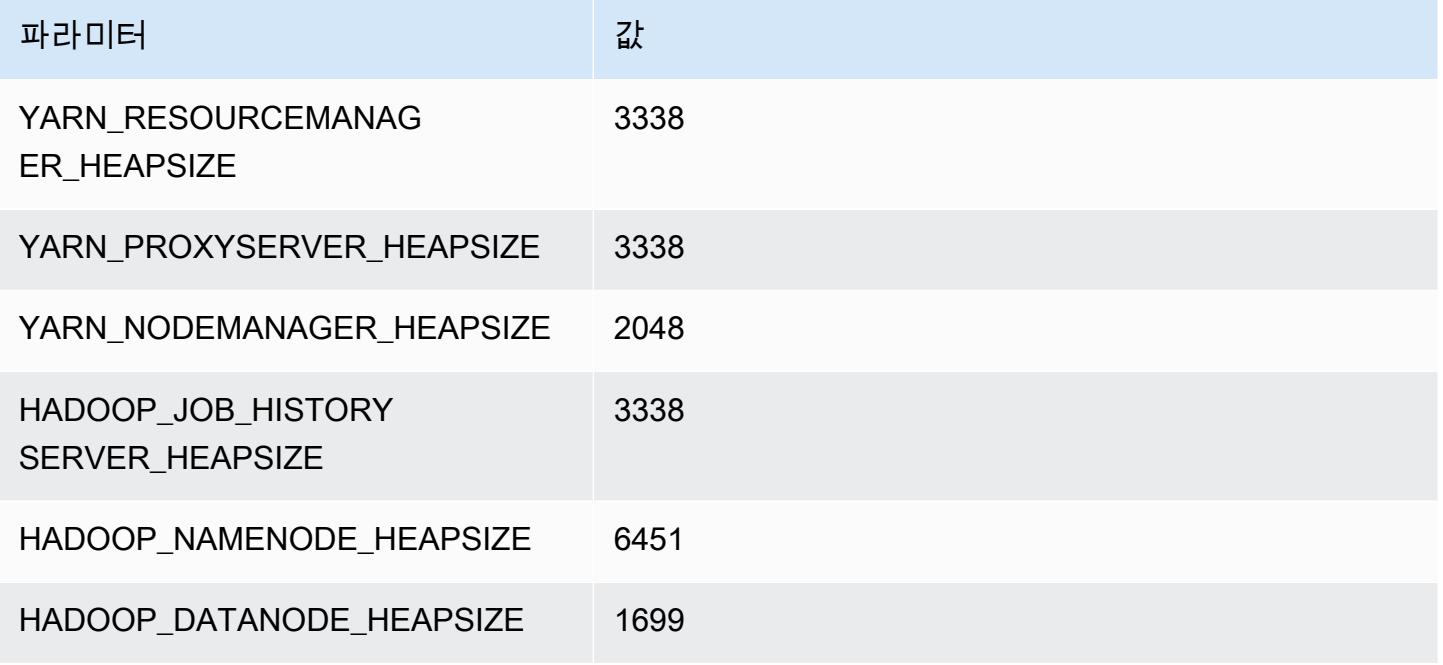

## c7gd.12xlarge

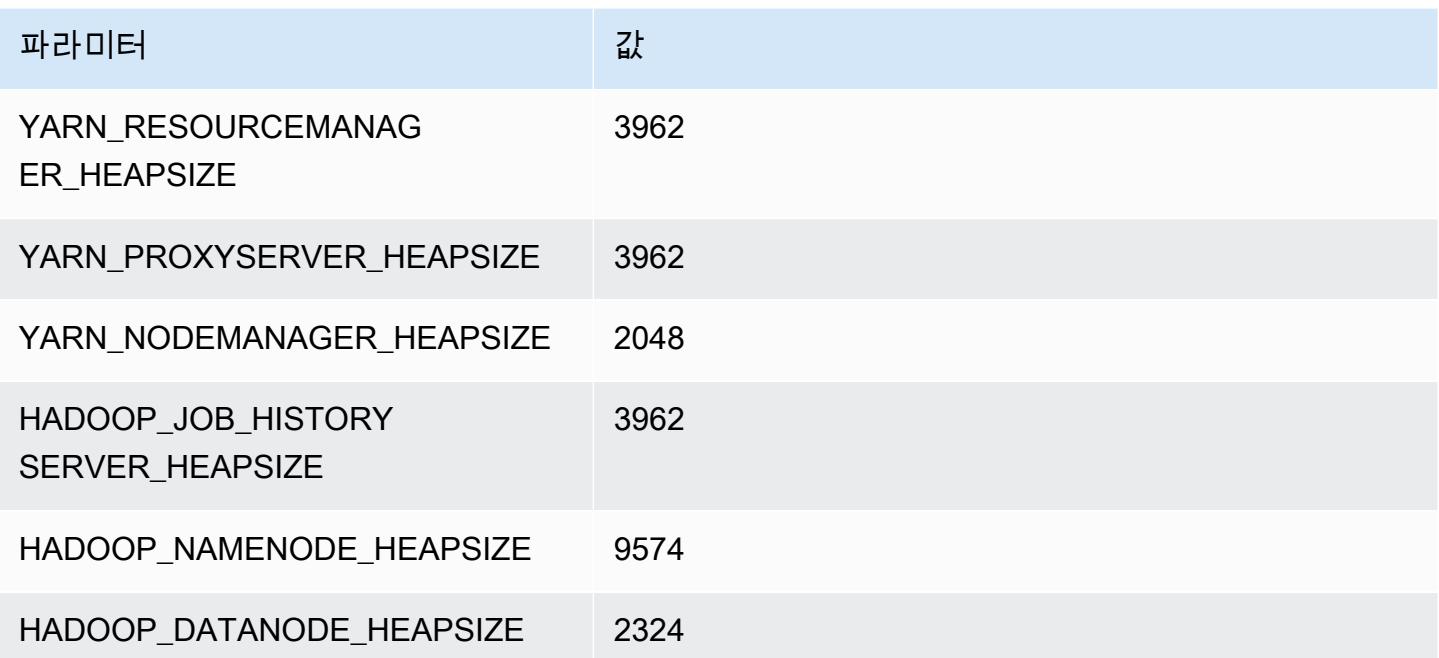

#### c7gd.16xlarge

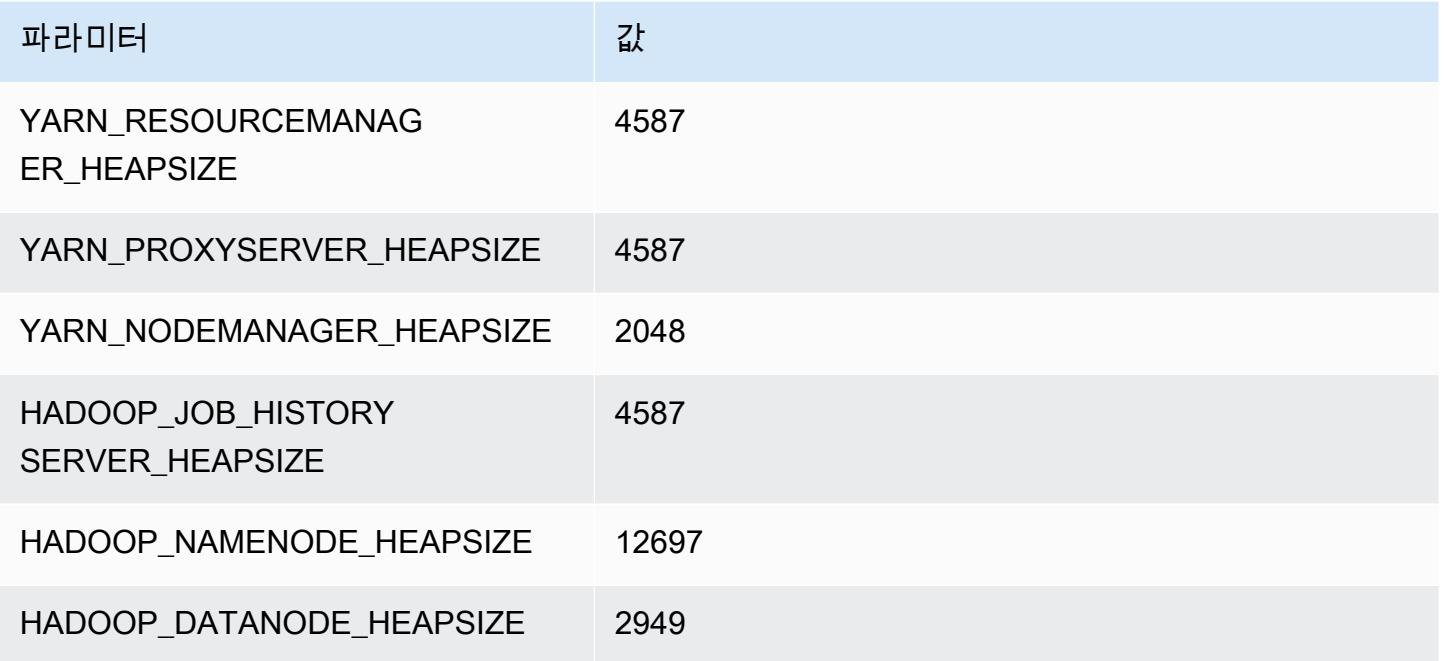

# c7gn 인스턴스

# c7gn.xlarge

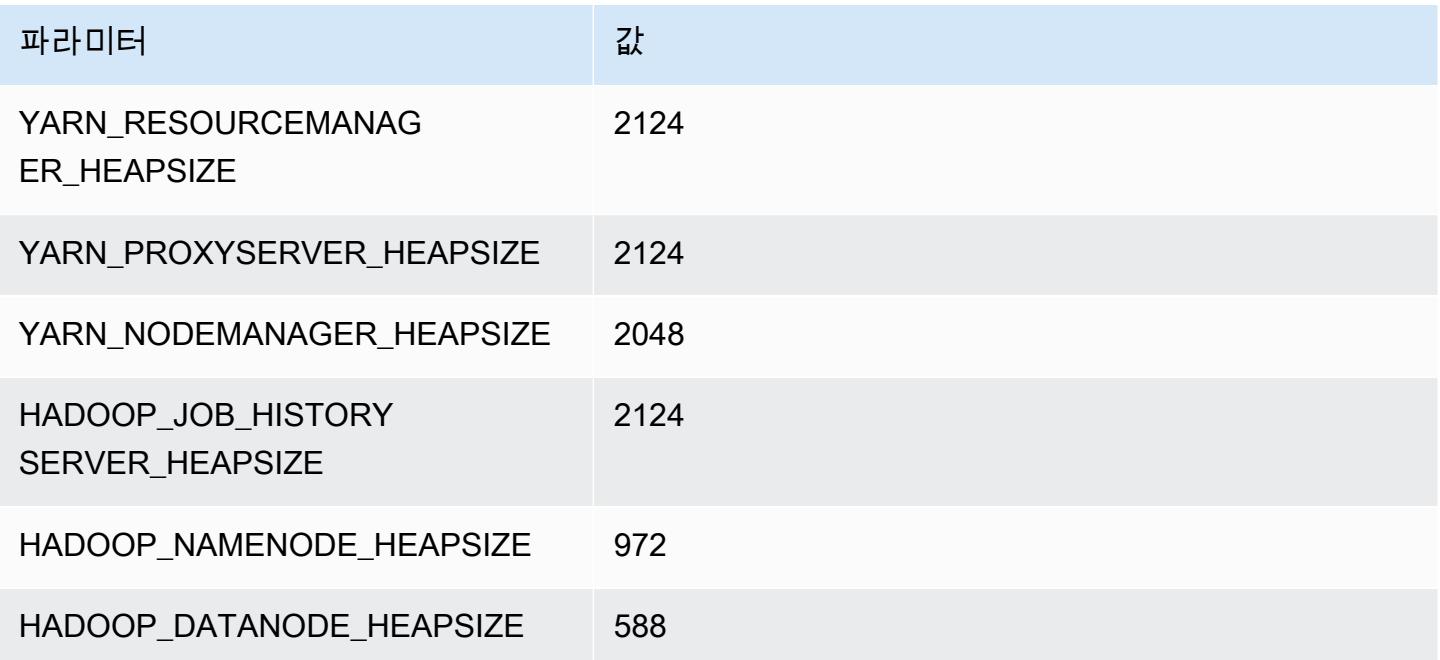

#### c7gn.2xlarge

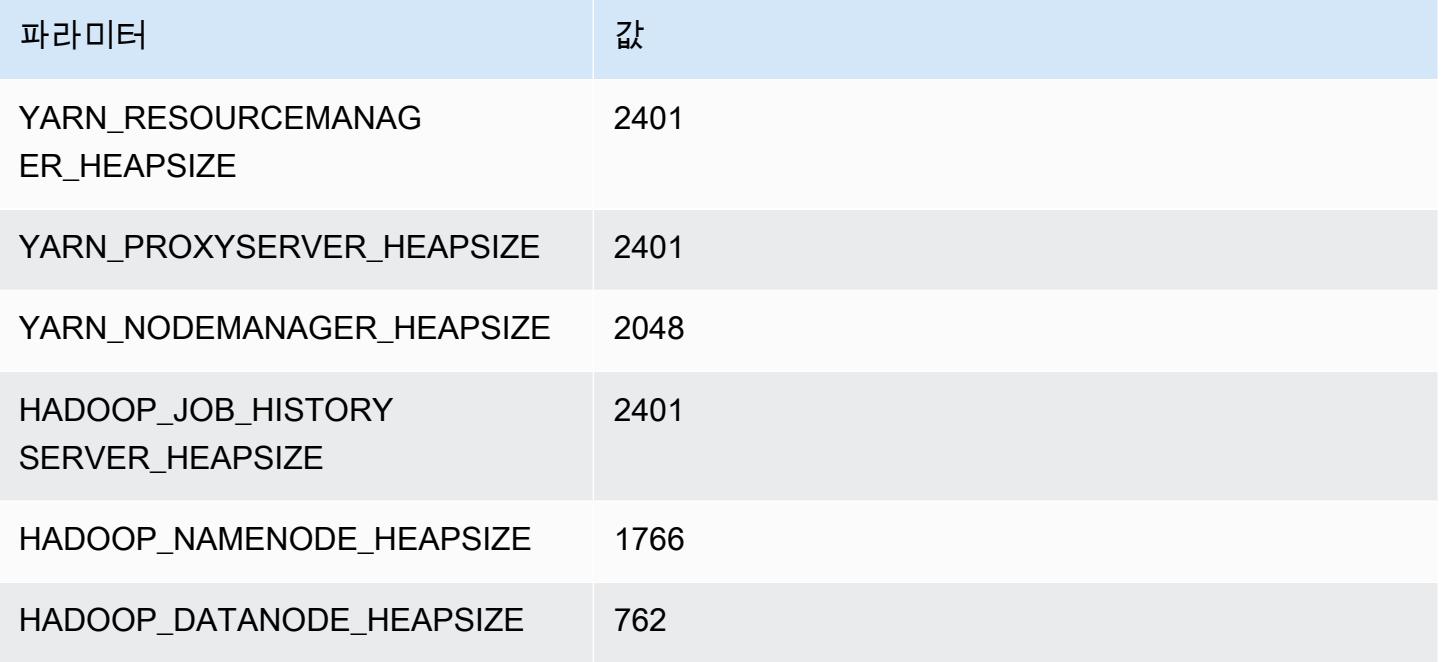

## c7gn.4xlarge

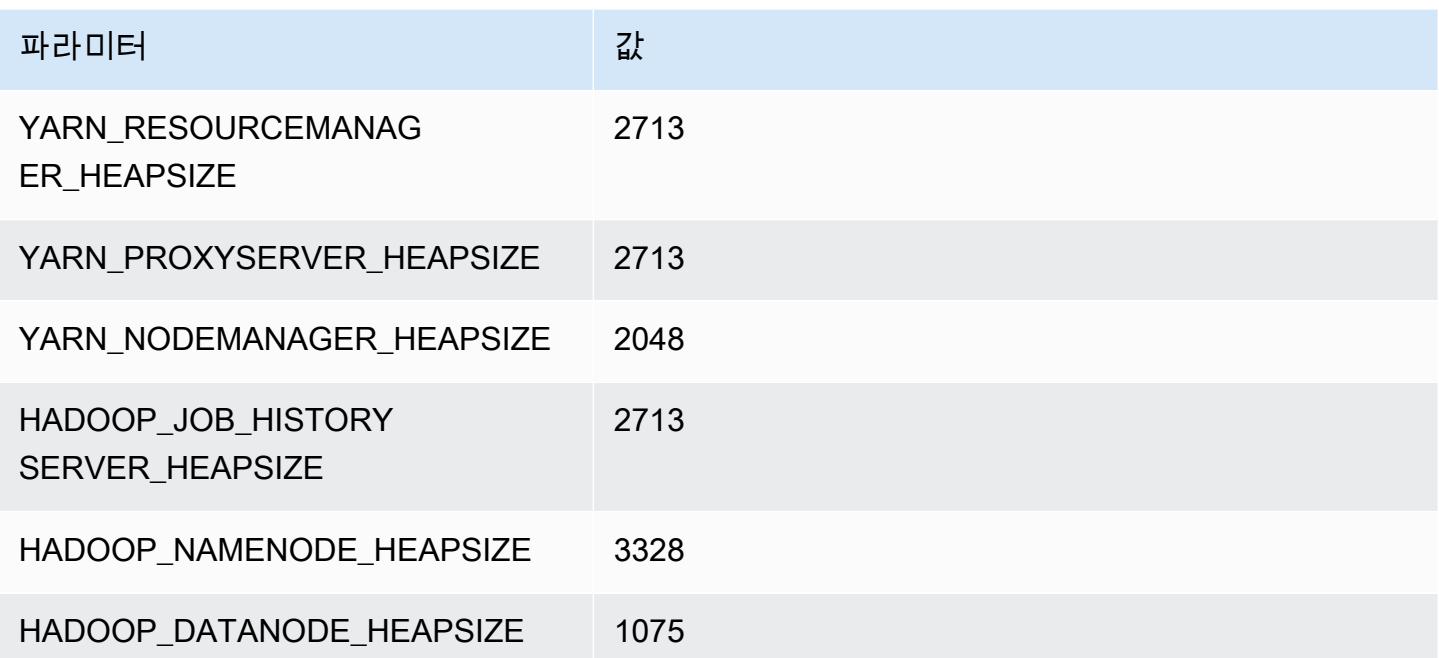

#### c7gn.8xlarge

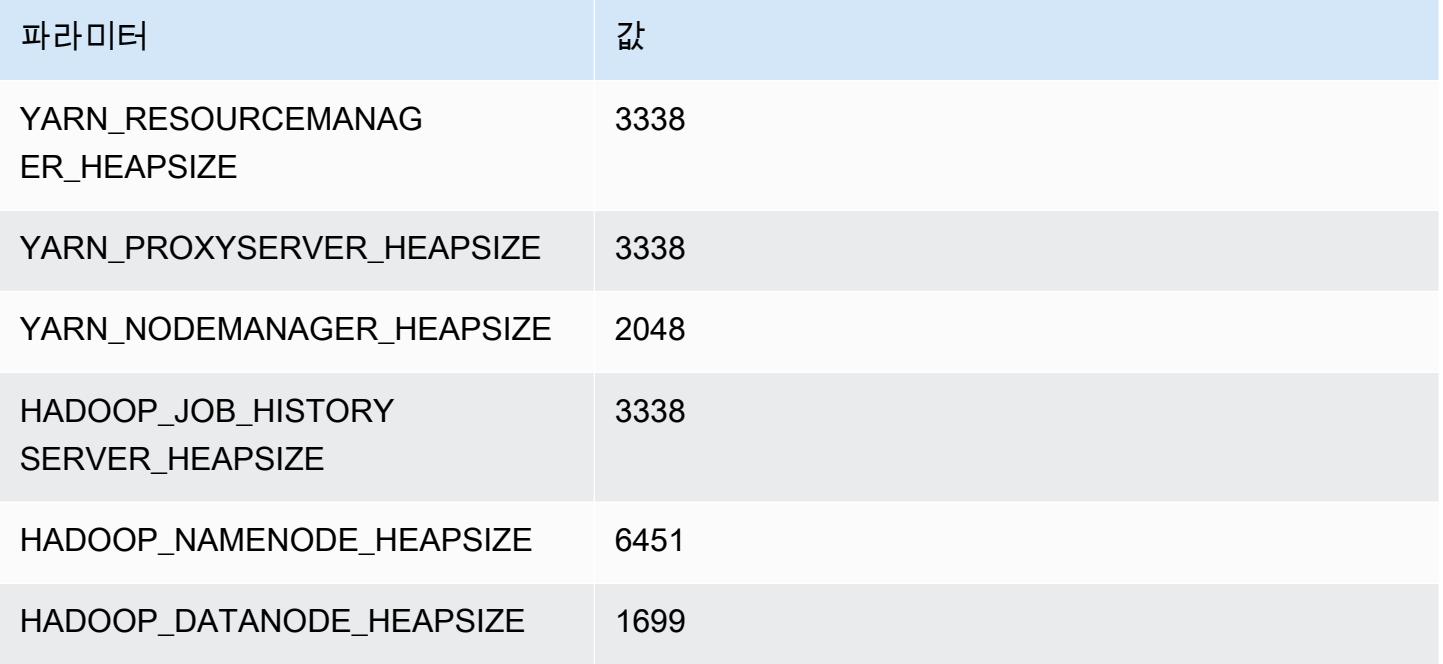

## c7gn.12xlarge

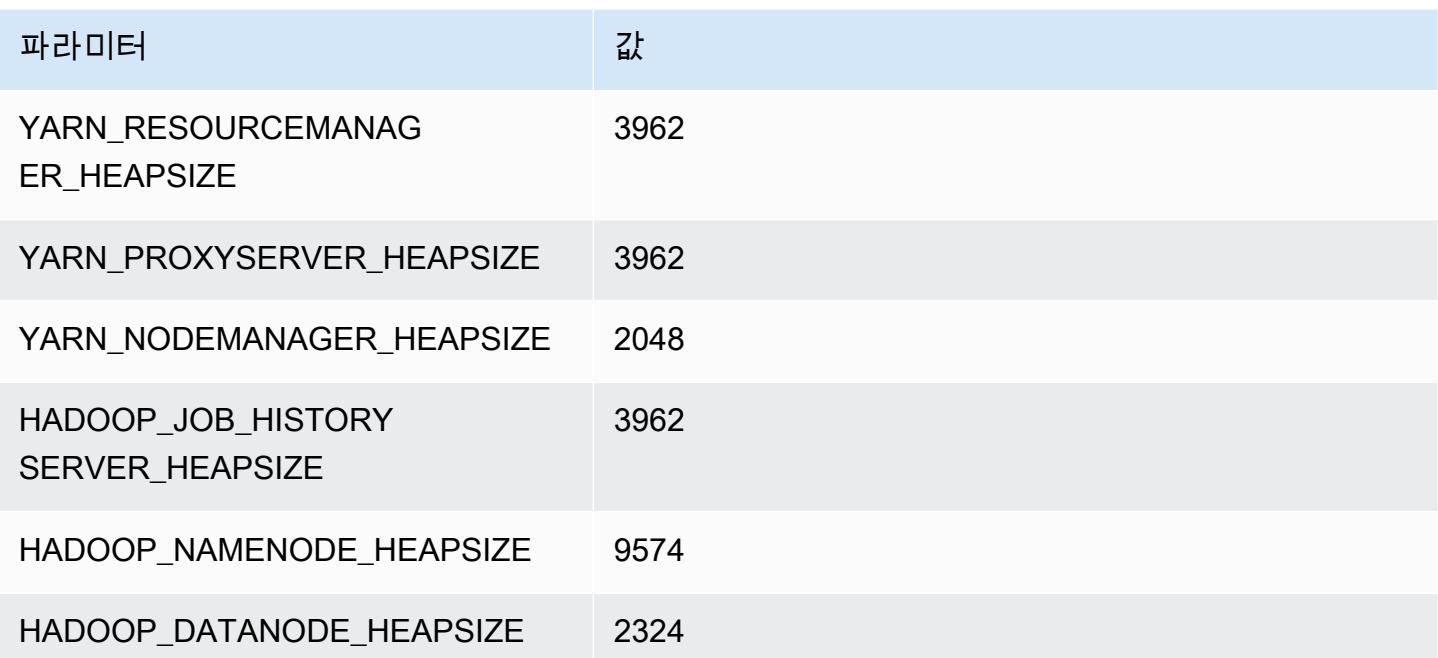

#### c7gn.16xlarge

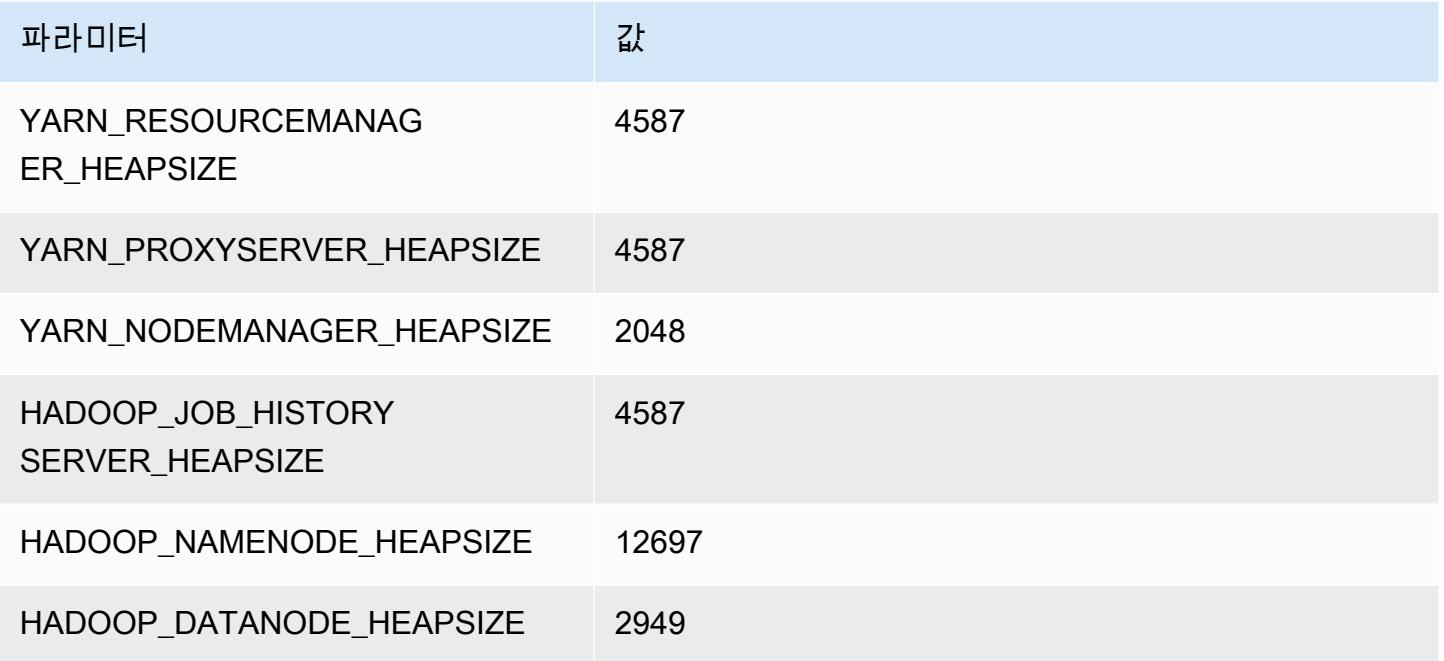

# c7i 인스턴스

## c7i.xlarge

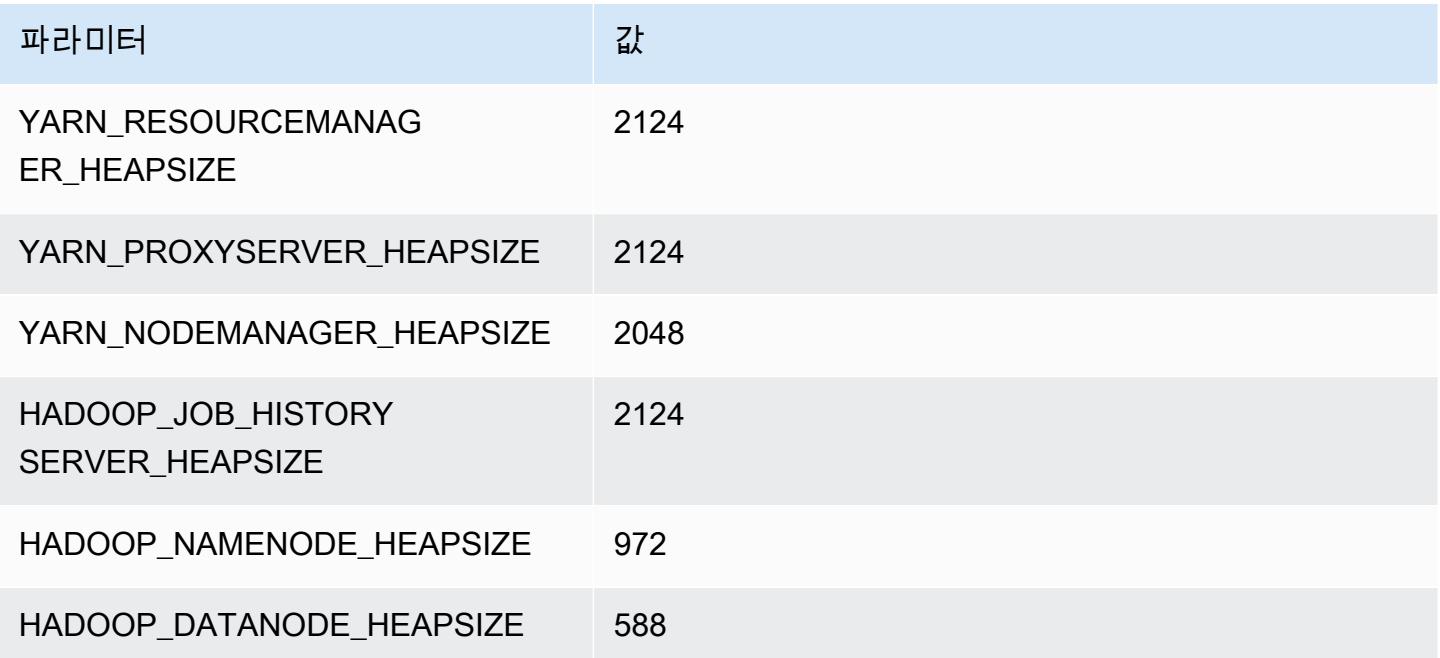

#### c7i.2xlarge

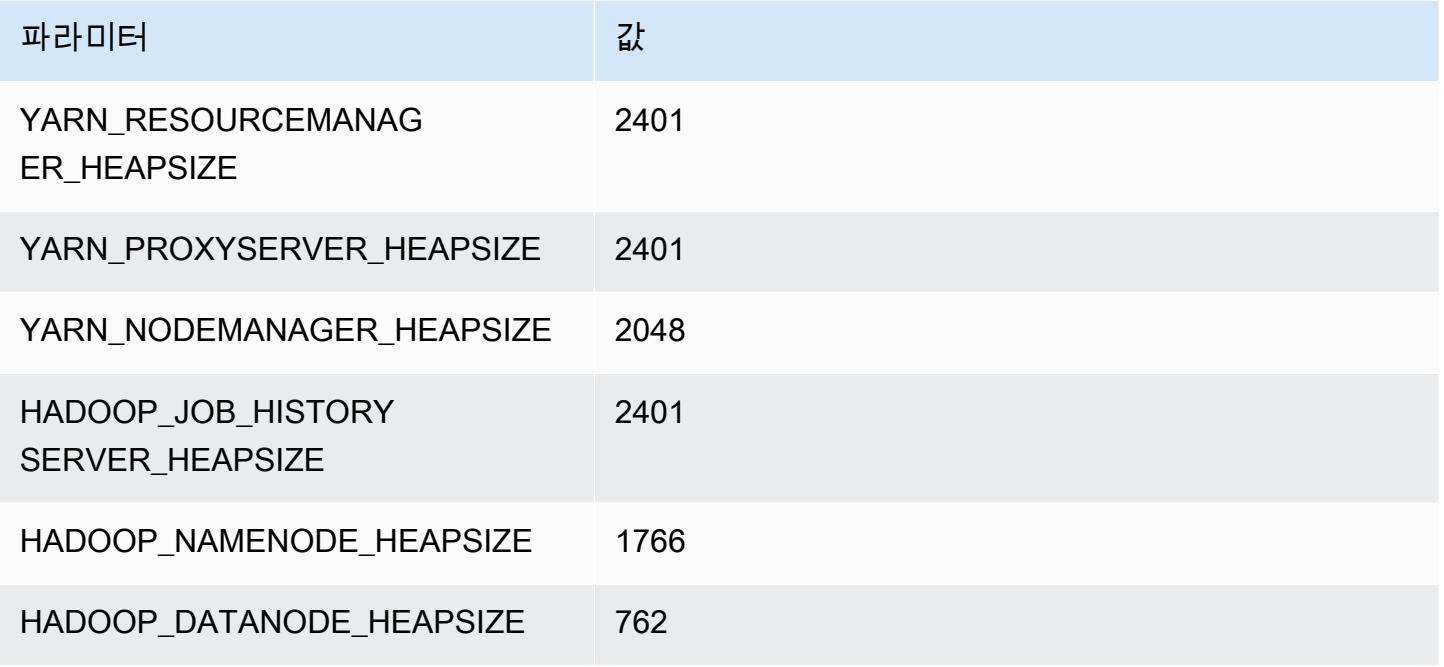

#### c7i.4xlarge

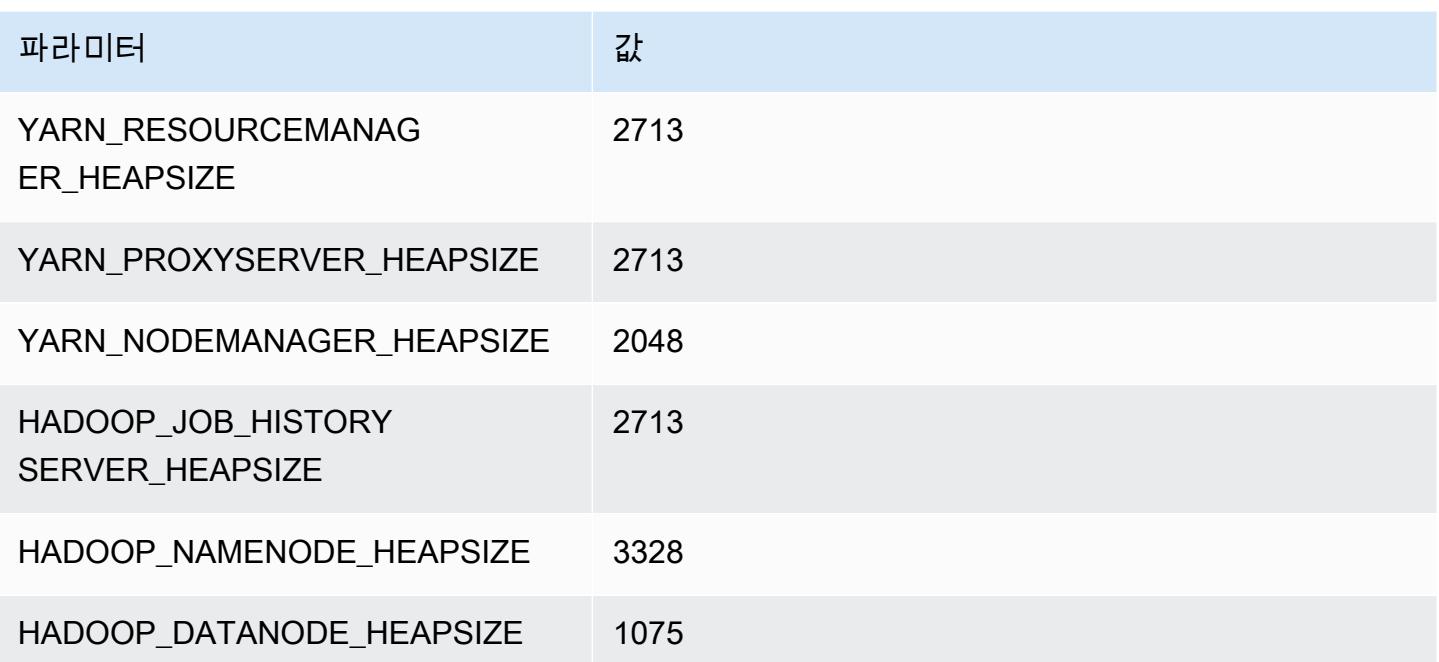

#### c7i.8xlarge

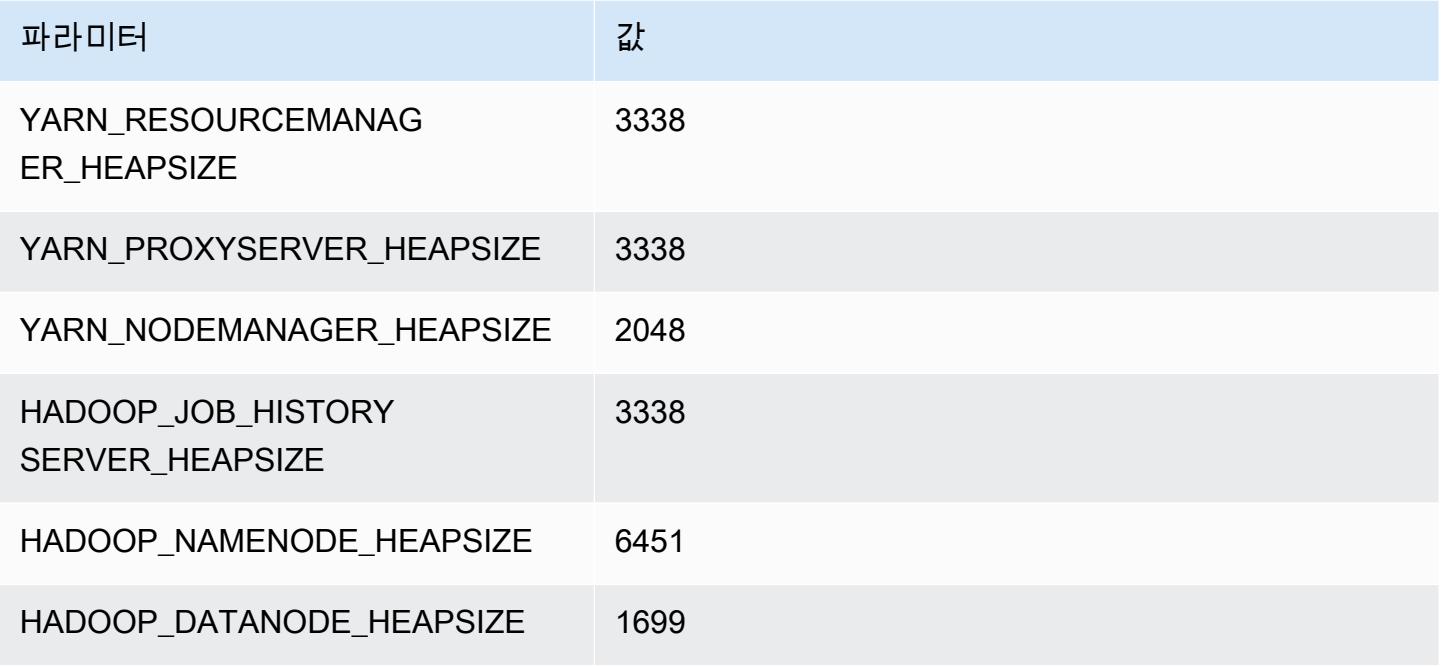

#### c7i.12xlarge

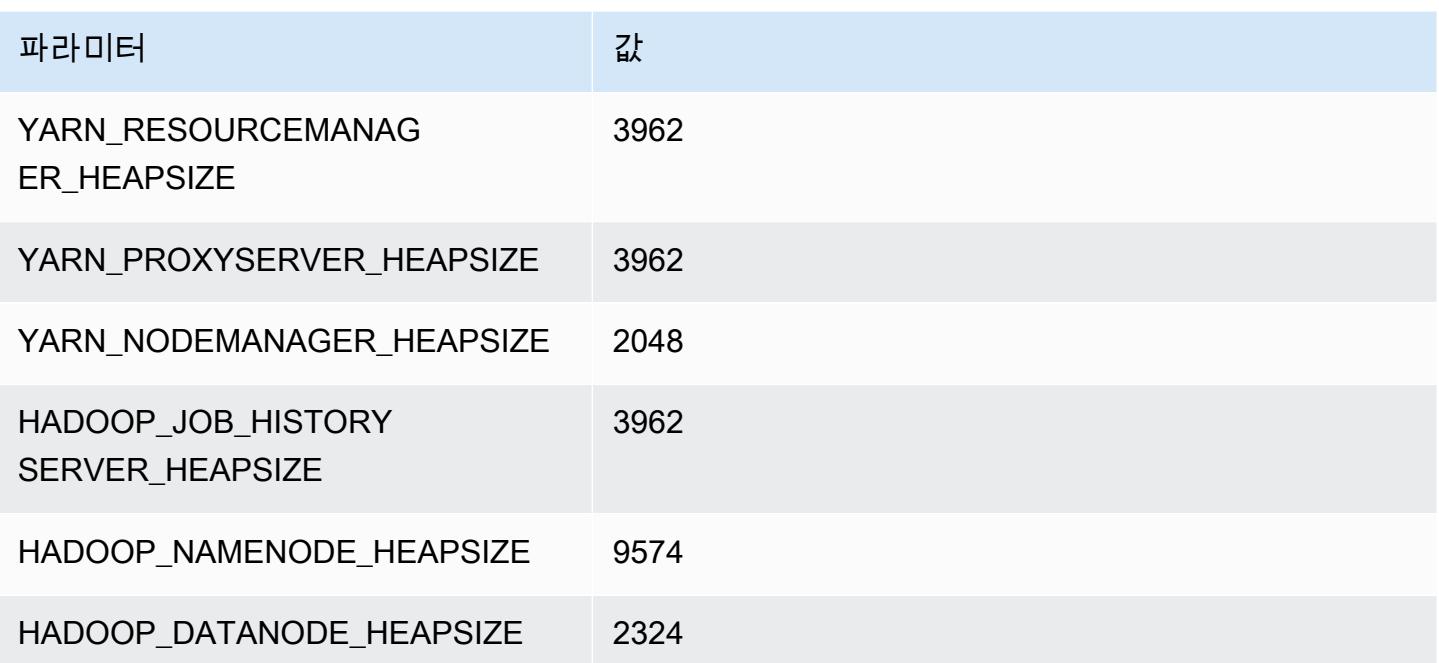

#### c7i.16xlarge

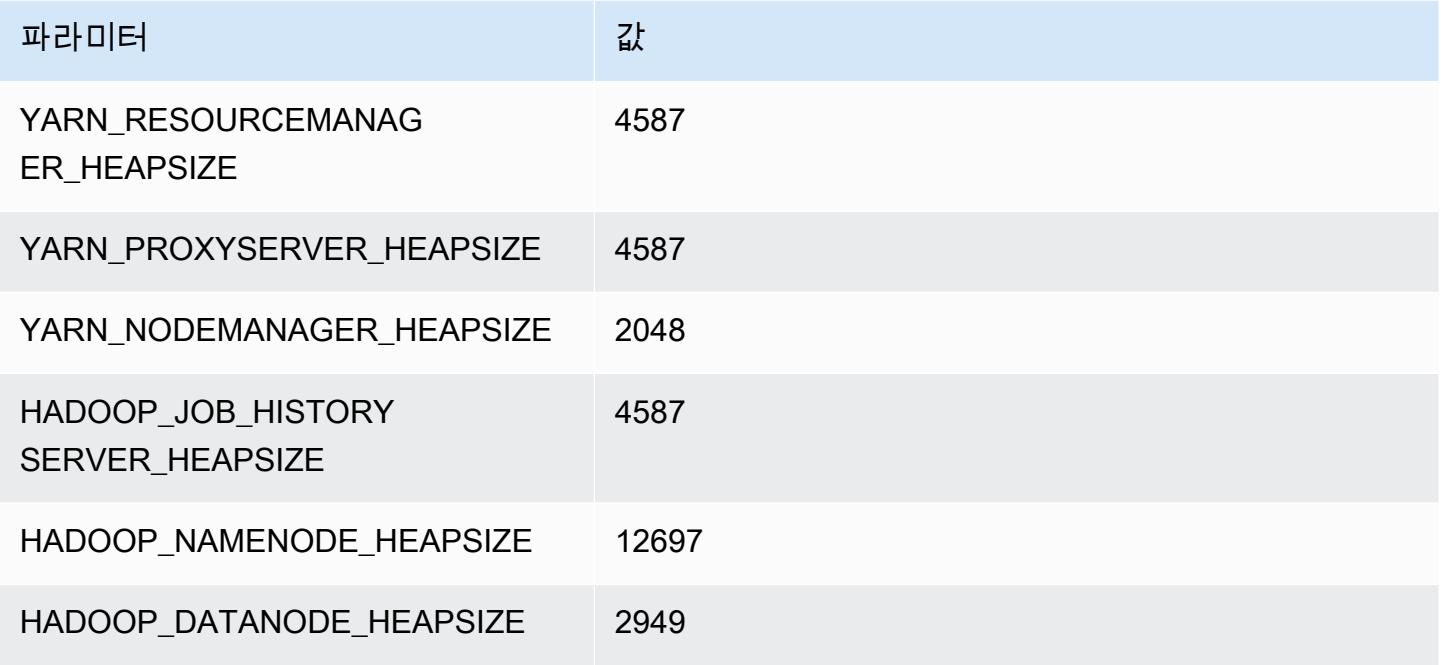

#### c7i.24xlarge

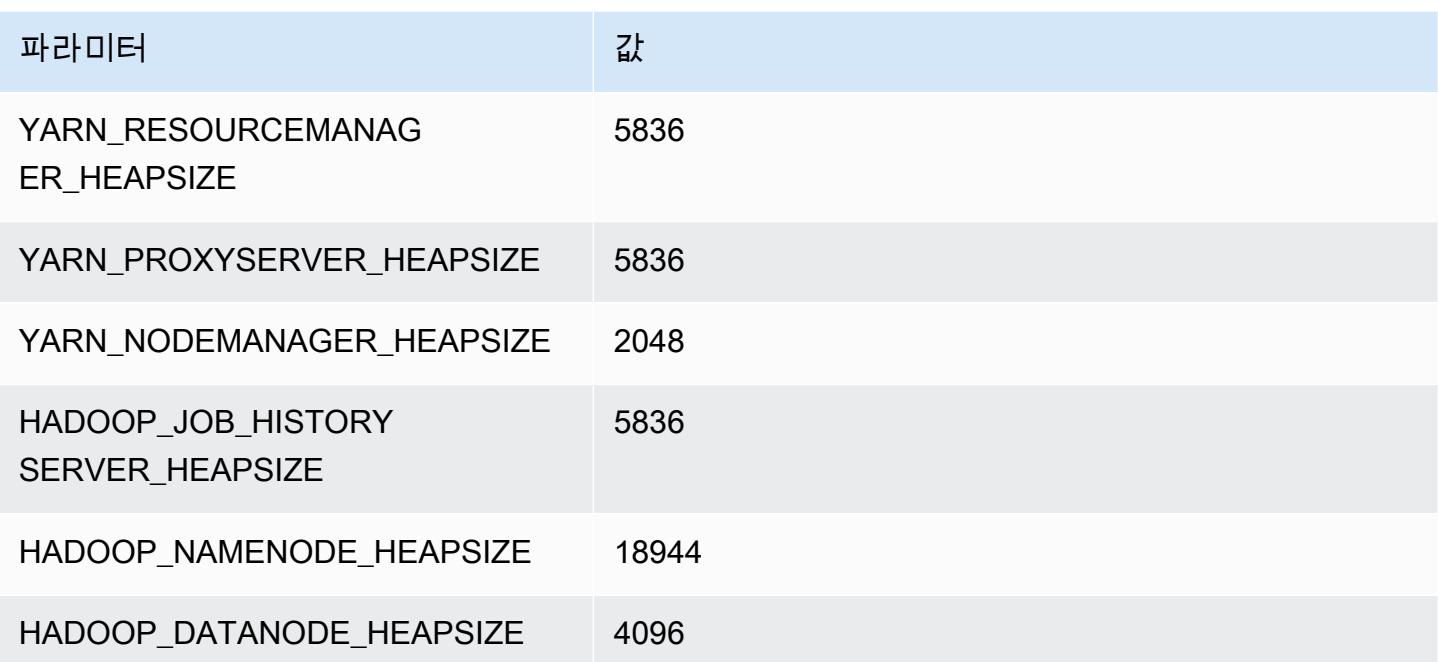

#### c7i.48xlarge

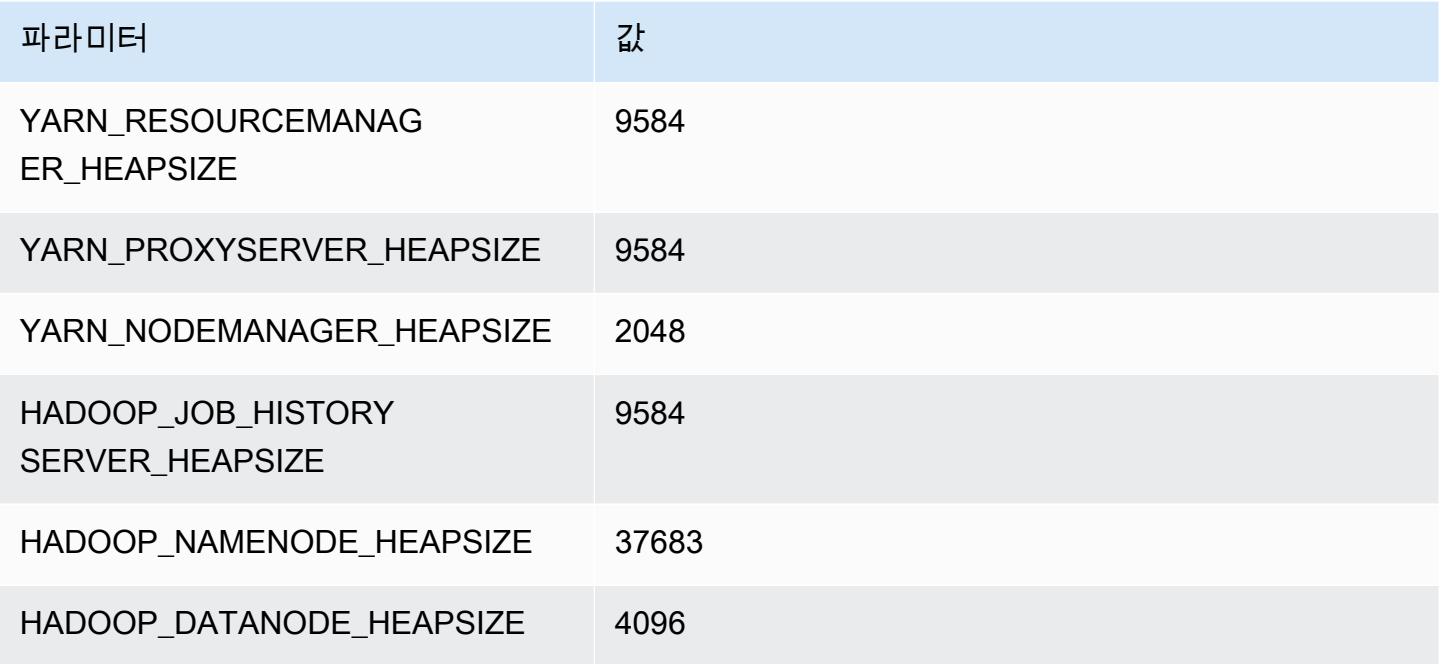

# d2 인스턴스

## d2.xlarge

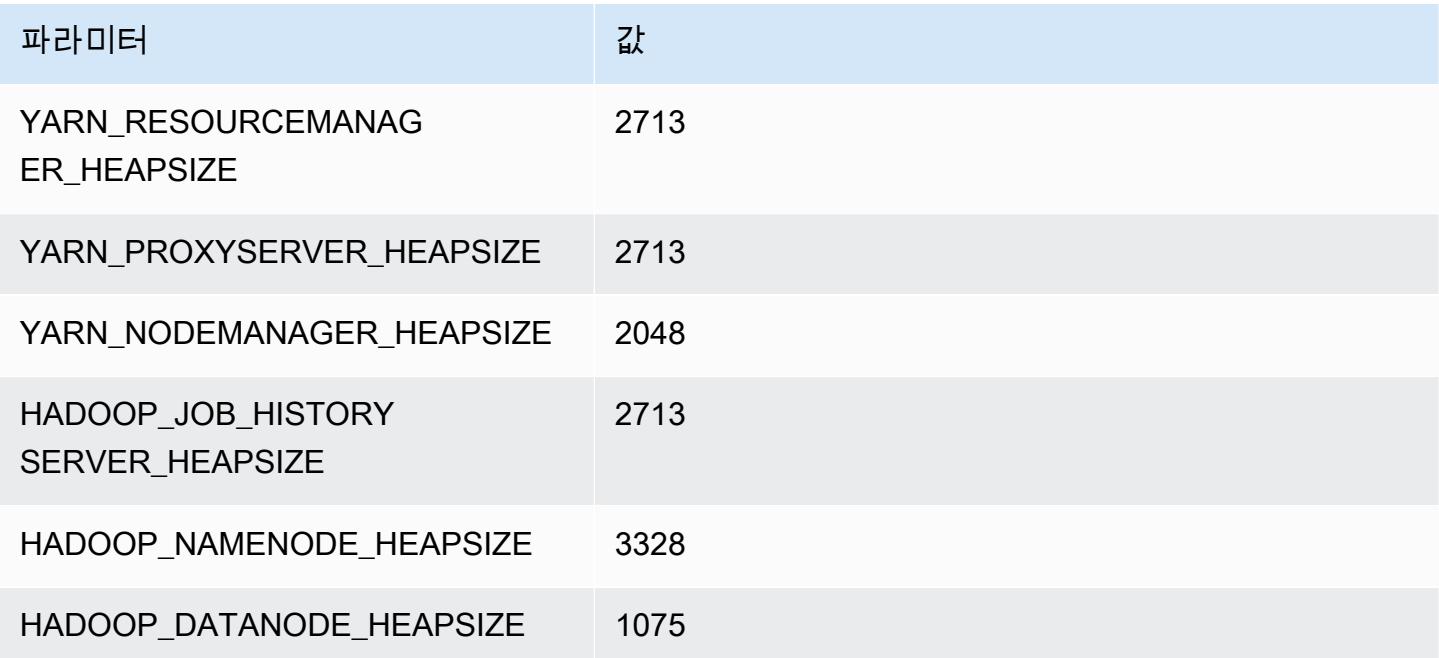

# d2.2xlarge

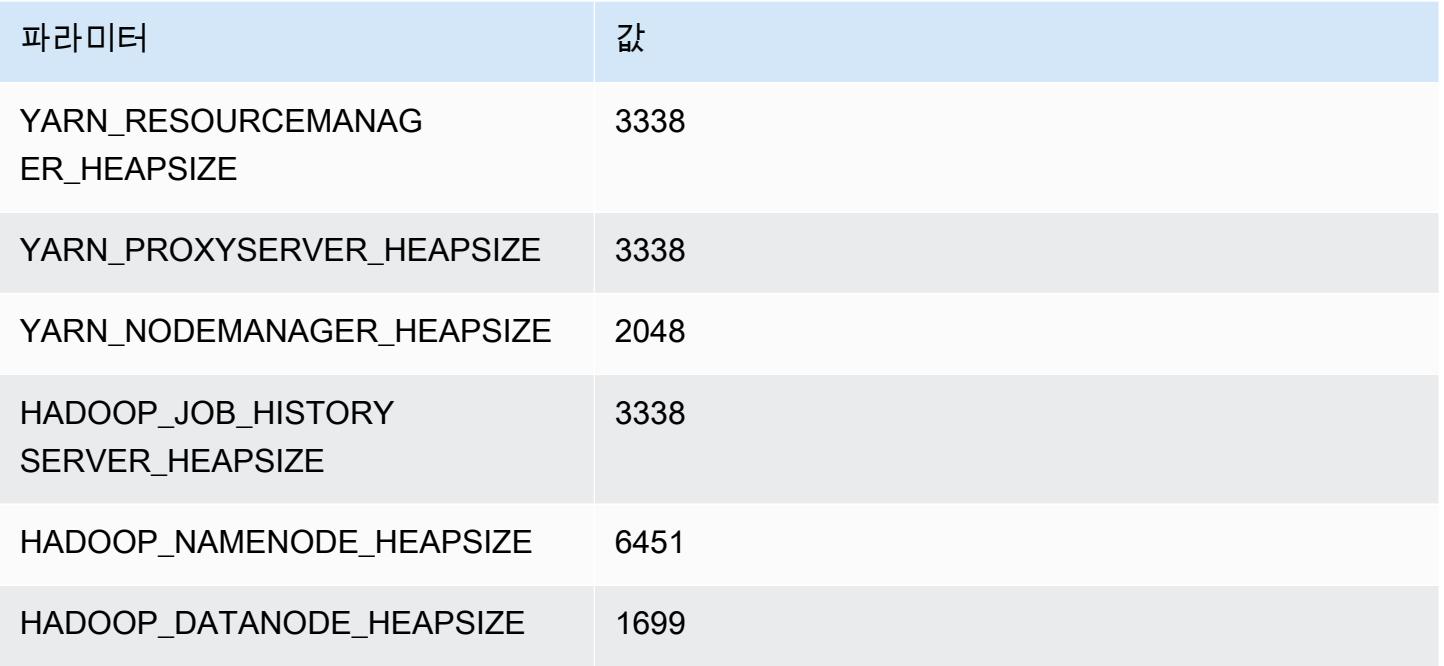

#### d2.4xlarge

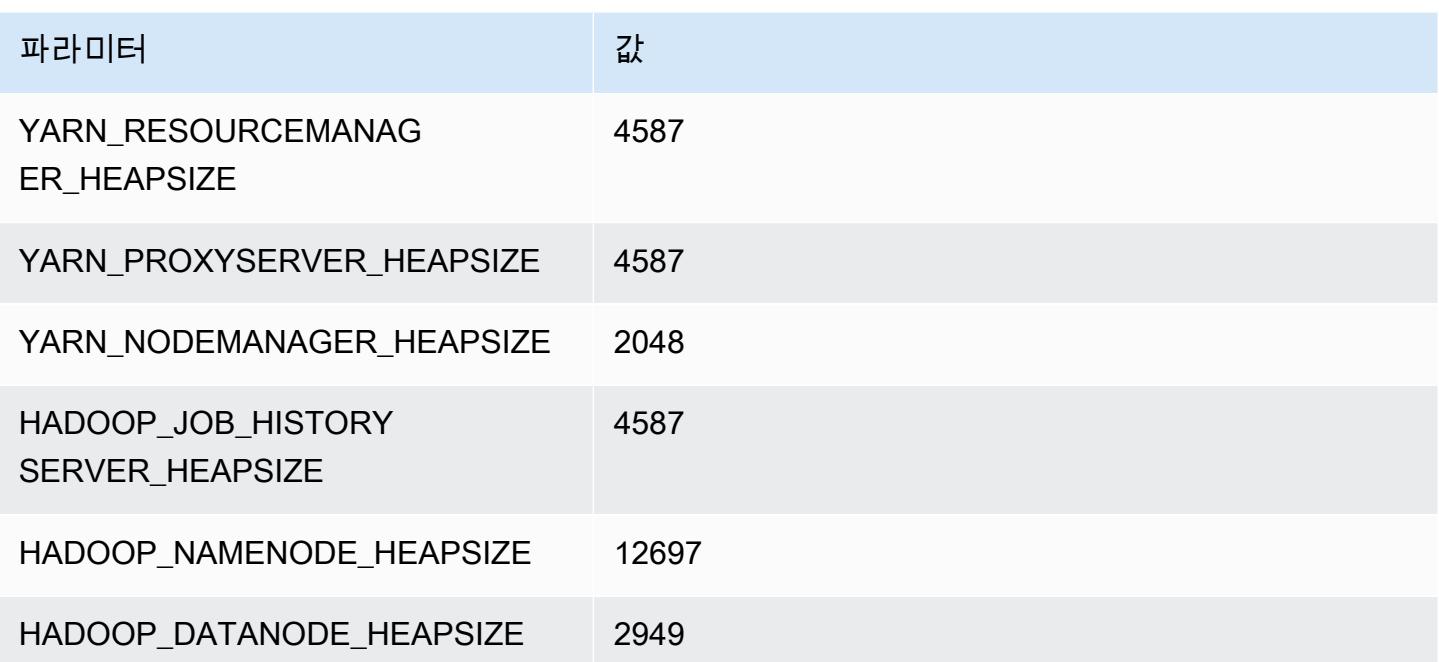

# d2.8xlarge

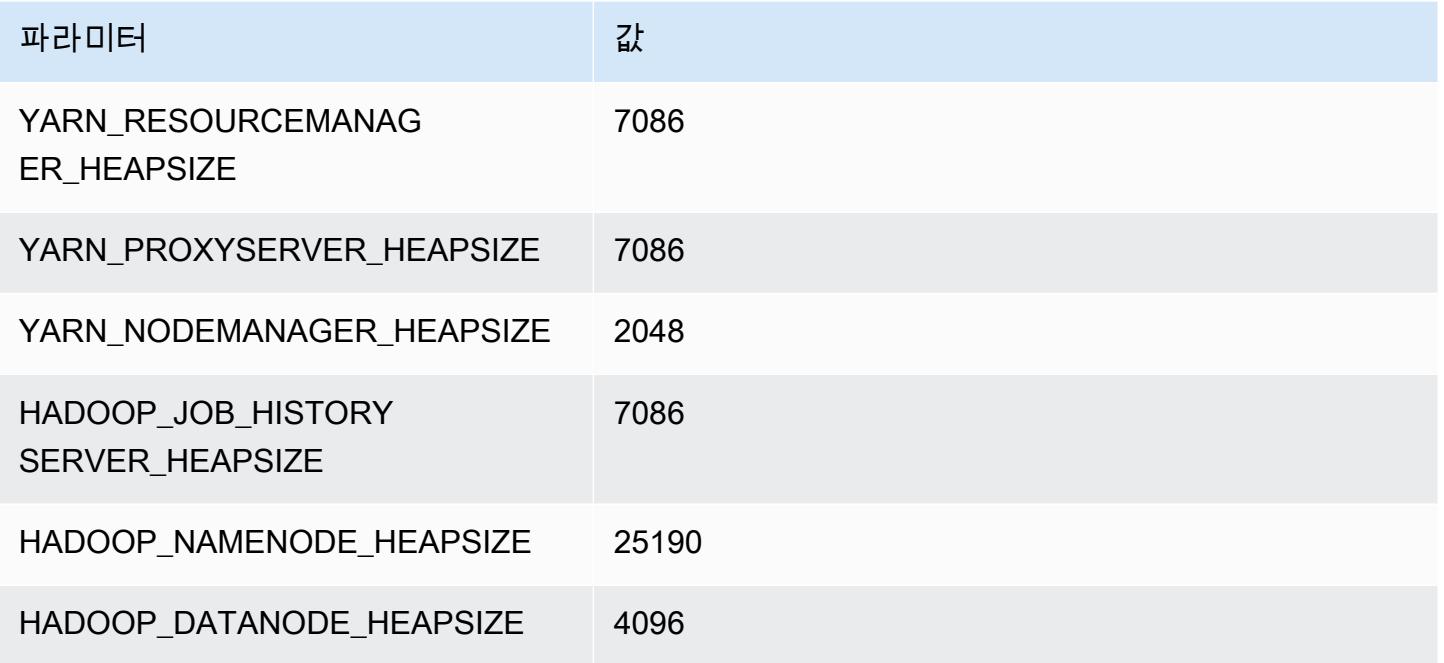

# d3 인스턴스

## d3.xlarge

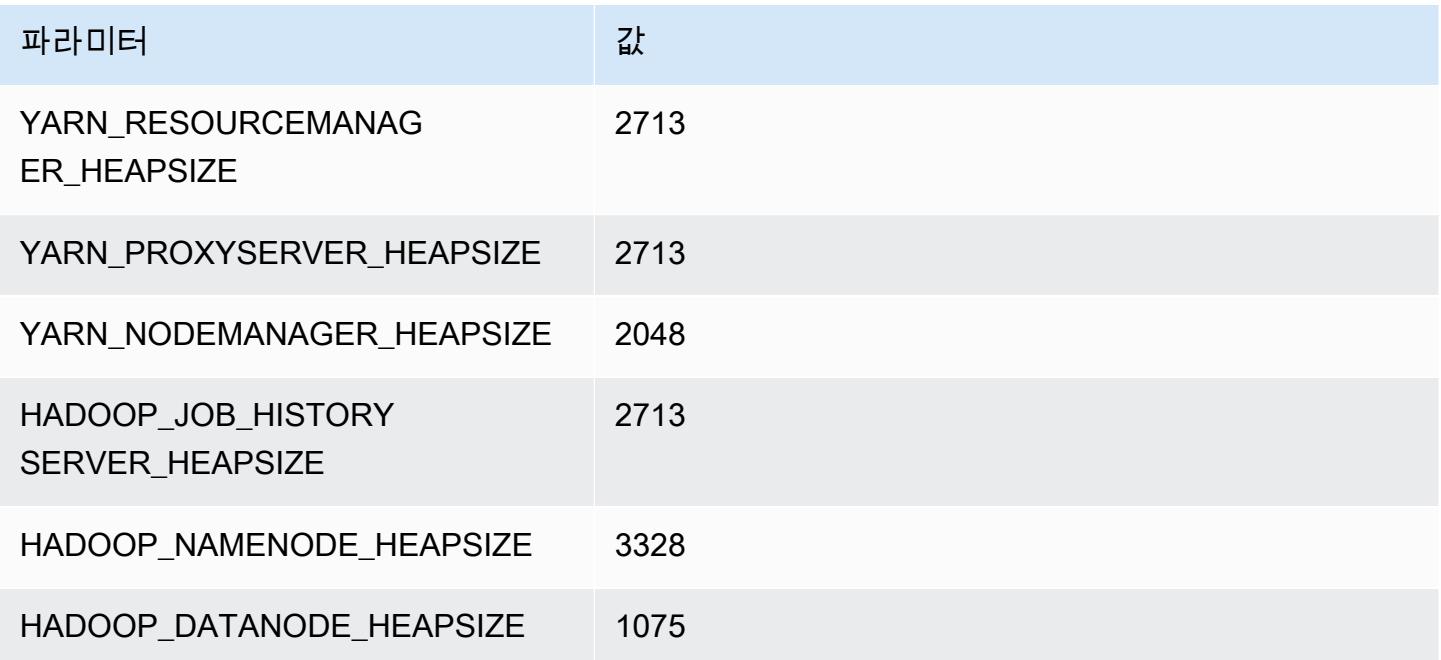

# d3.2xlarge

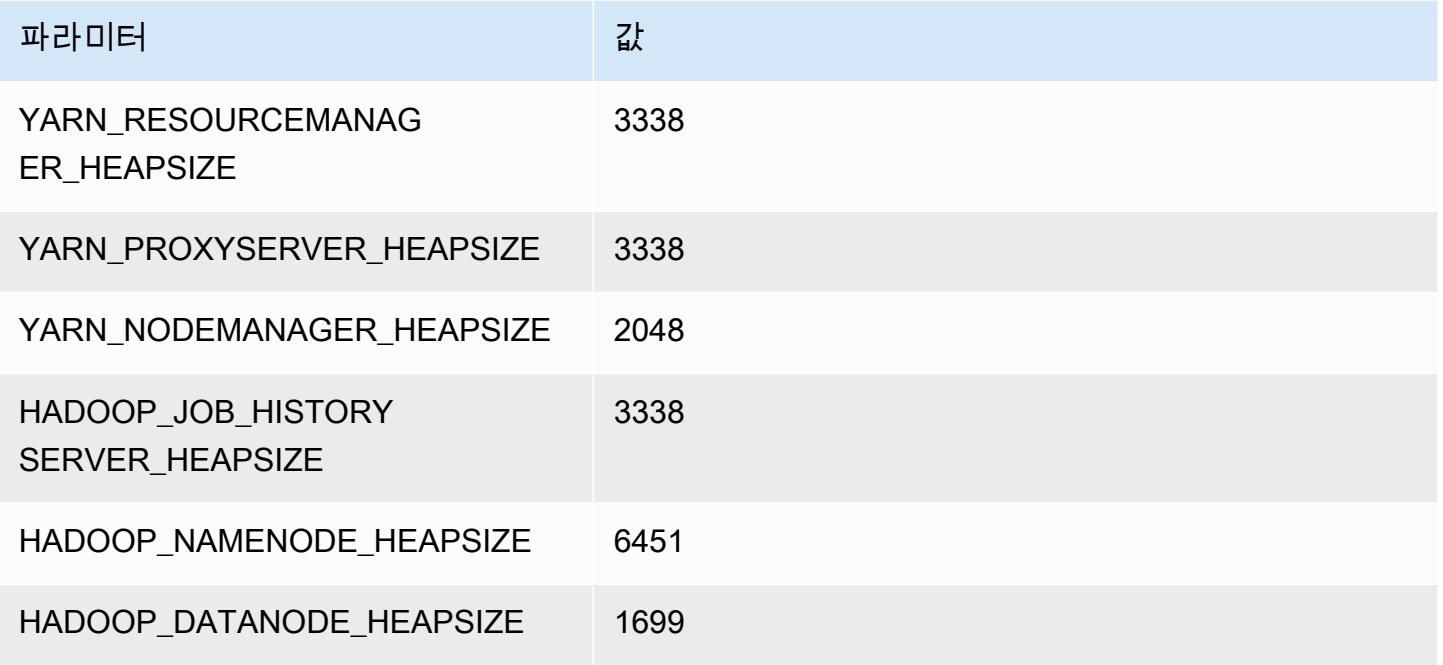

#### d3.4xlarge

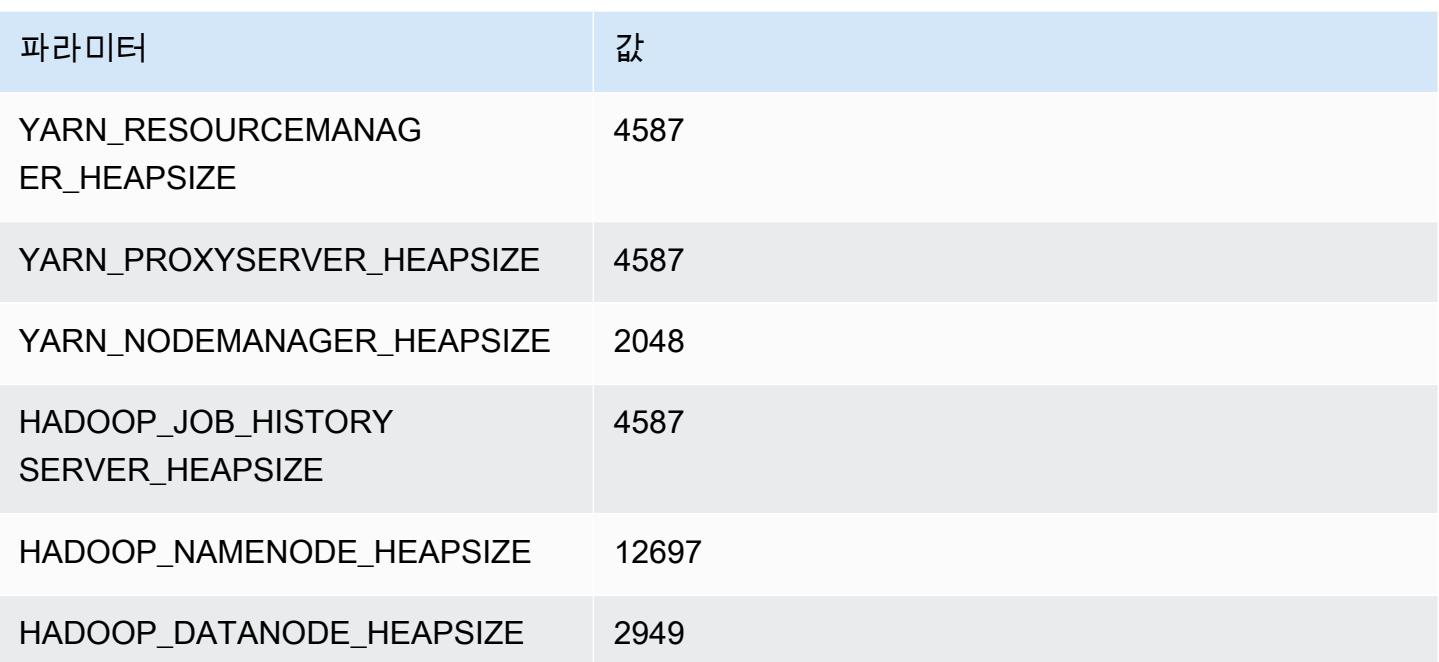

# d3.8xlarge

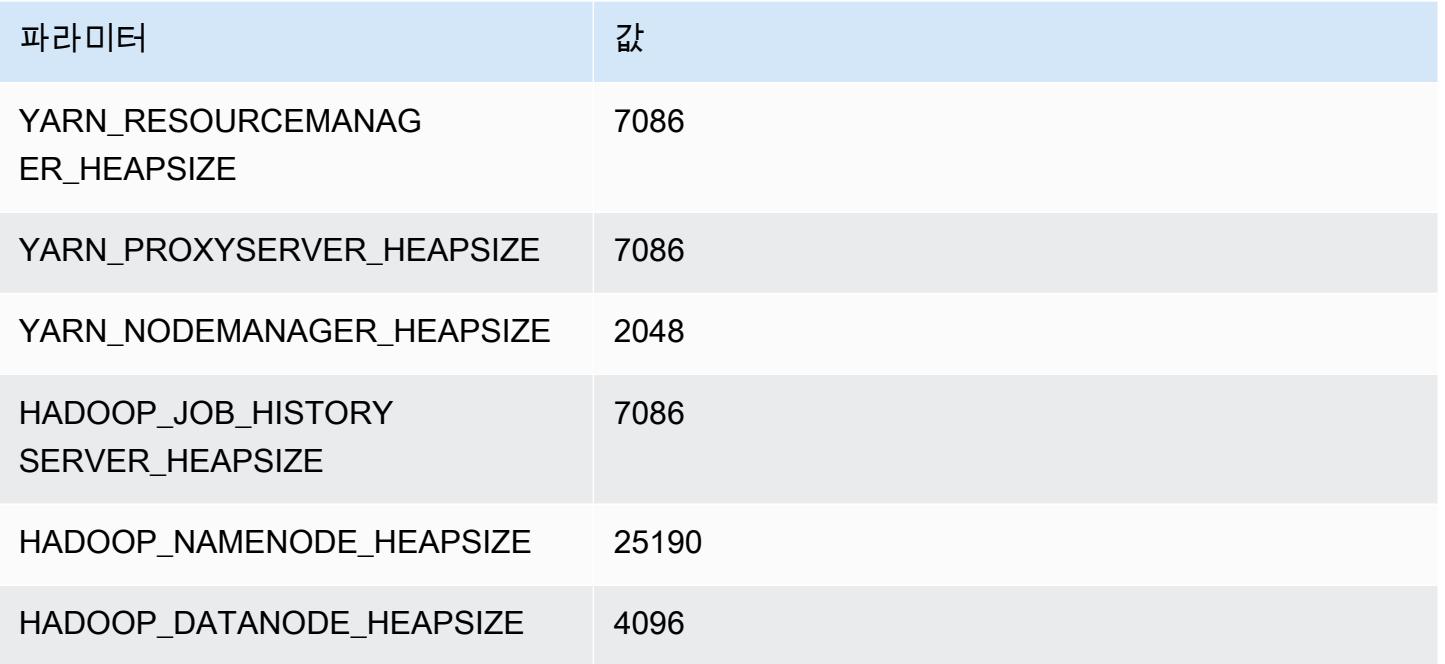

## d3en 인스턴스

## d3en.xlarge

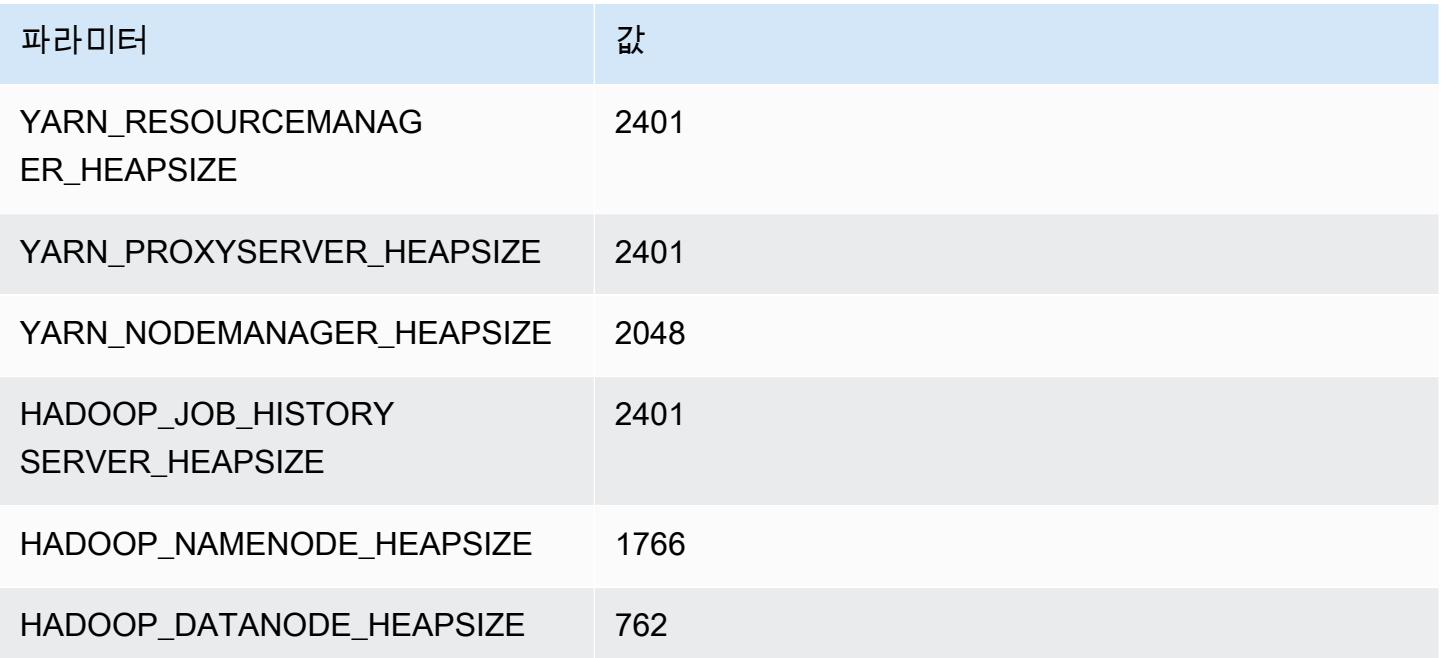

#### d3en.2xlarge

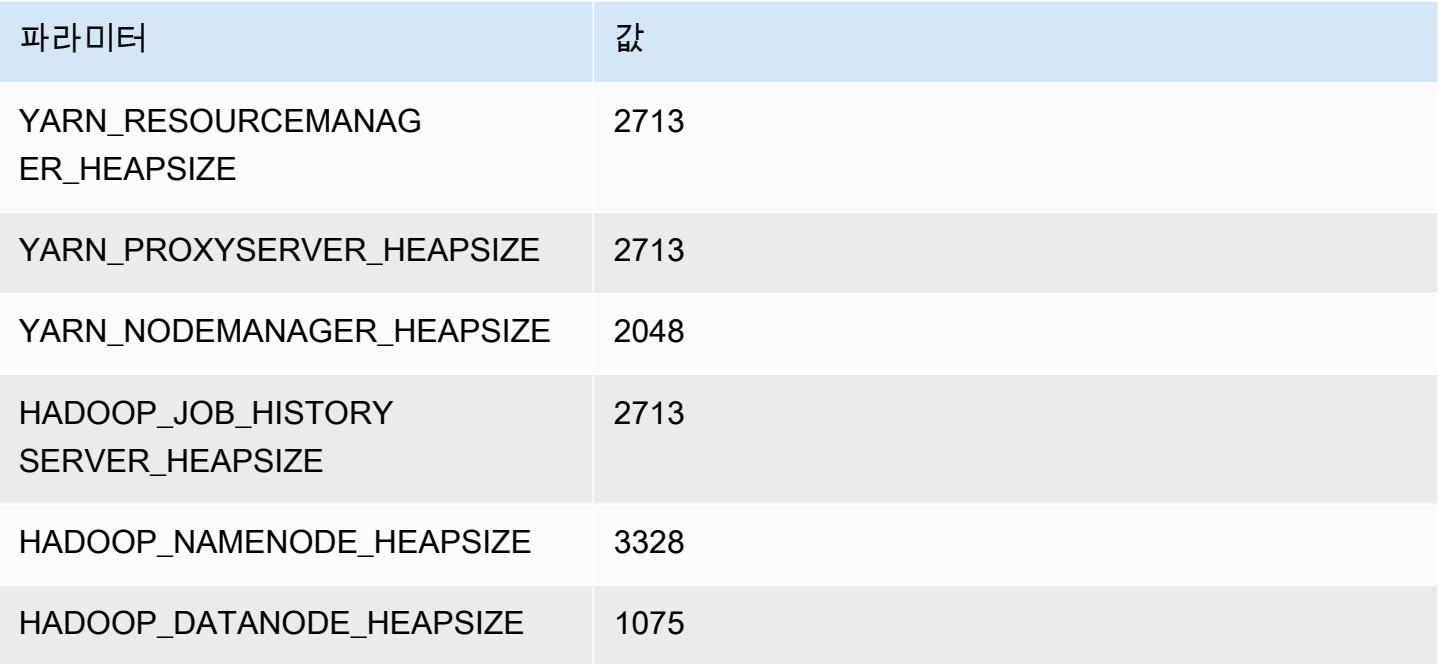

## d3en.4xlarge

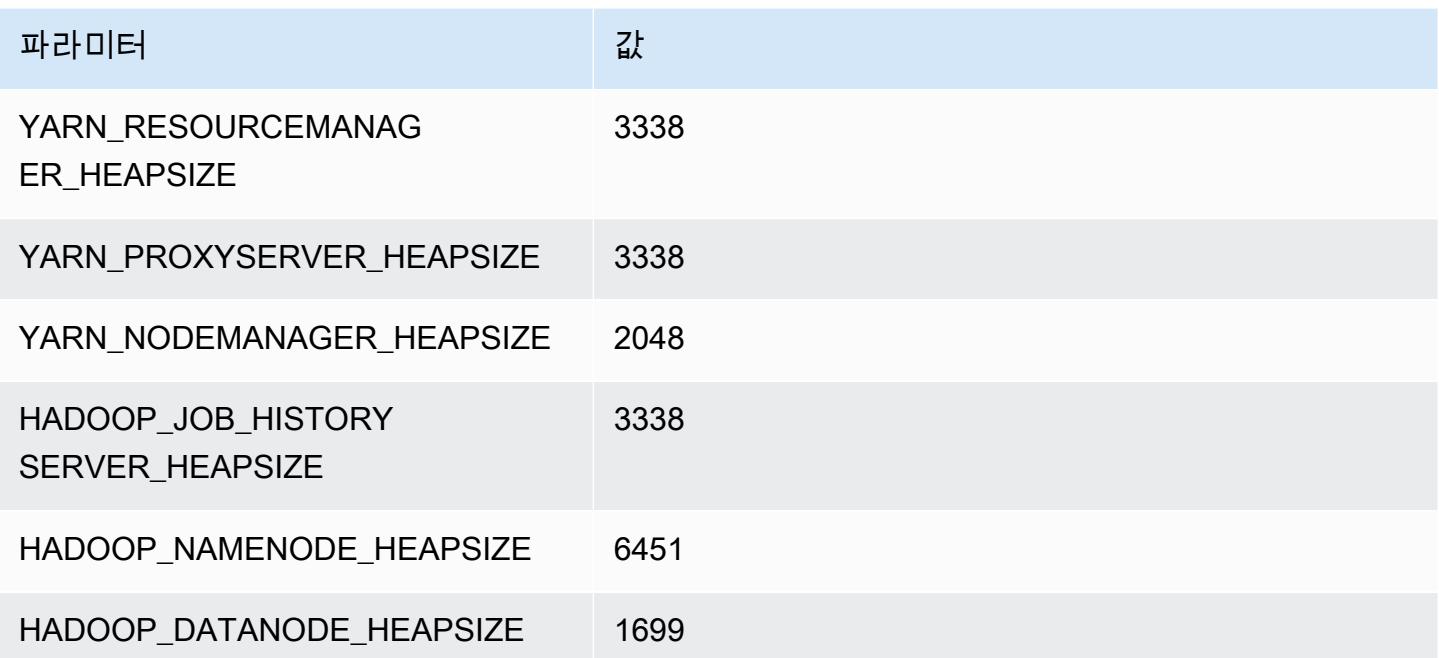

#### d3en.6xlarge

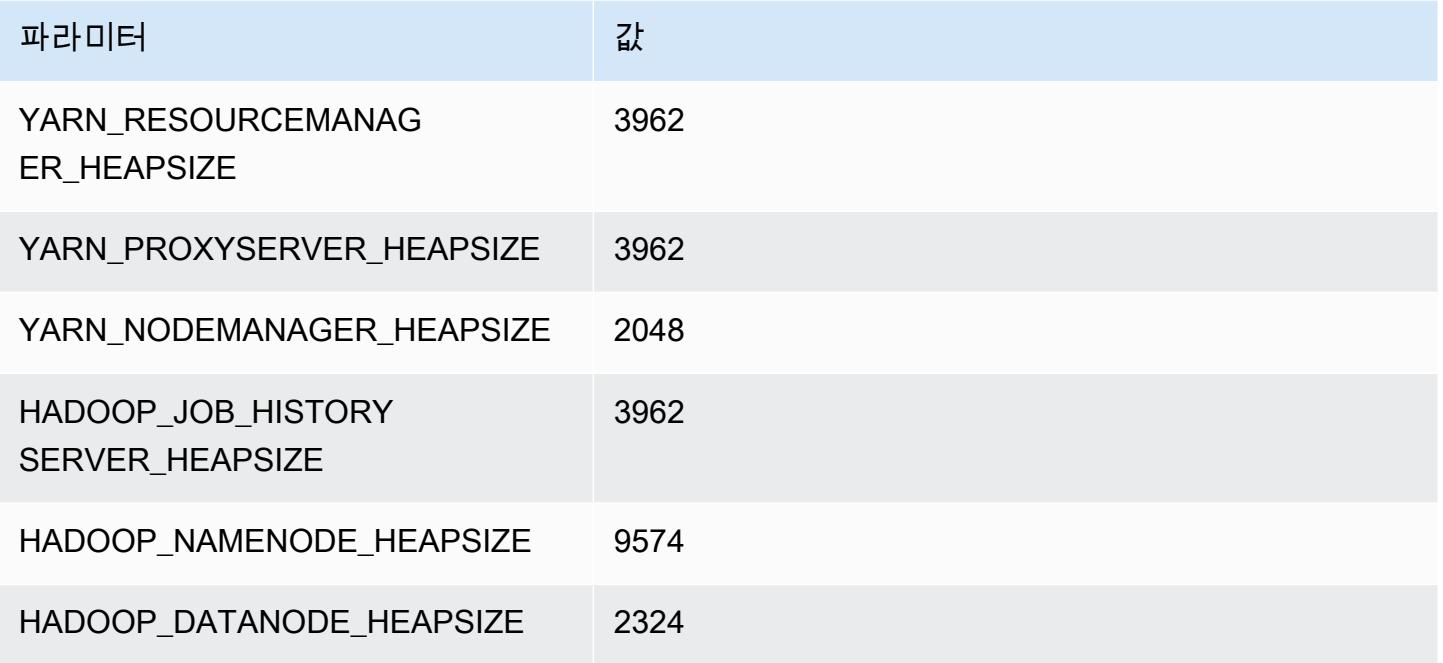

## d3en.8xlarge

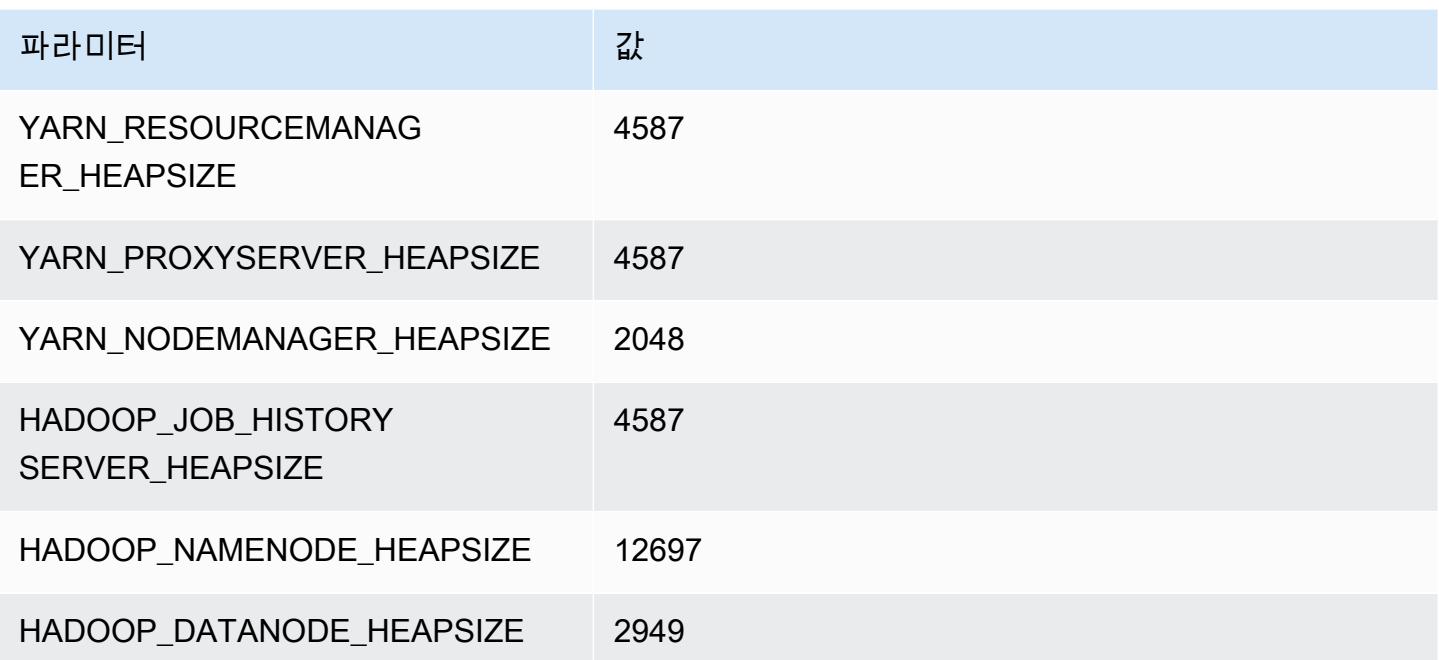

#### d3en.12xlarge

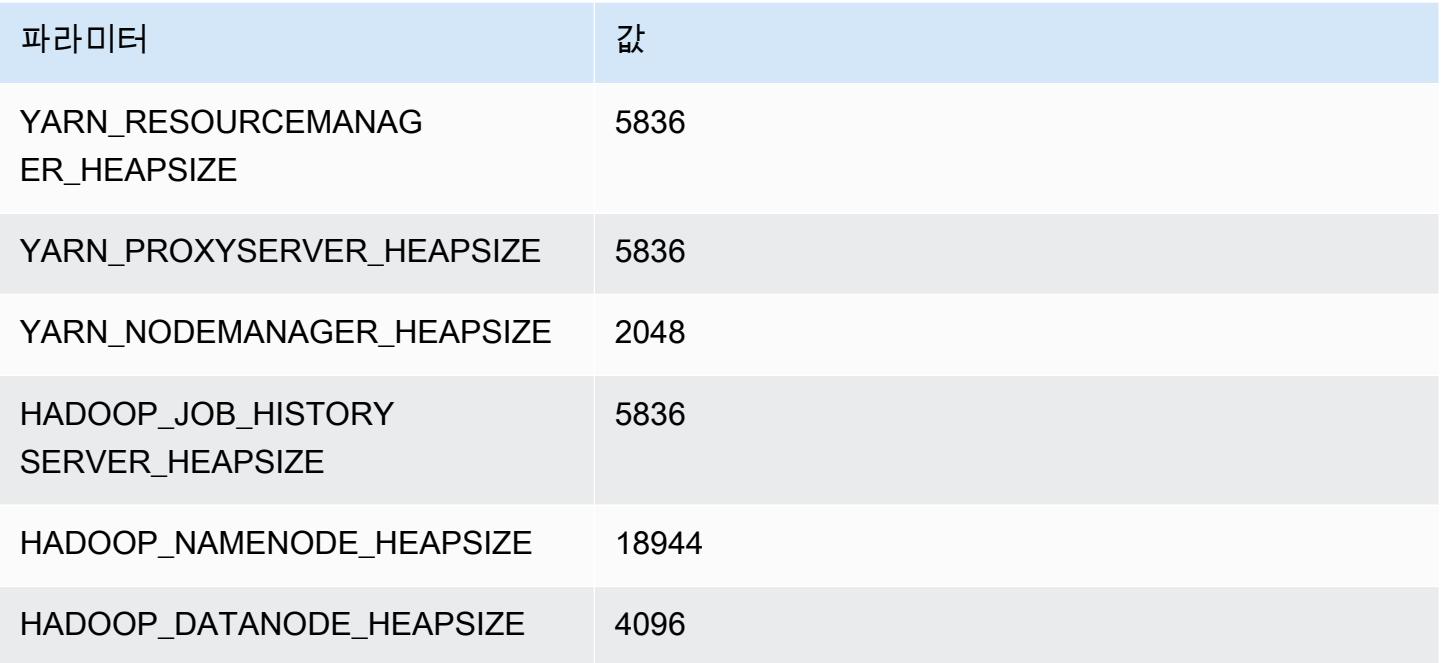

# g3 인스턴스

# g3.4xlarge

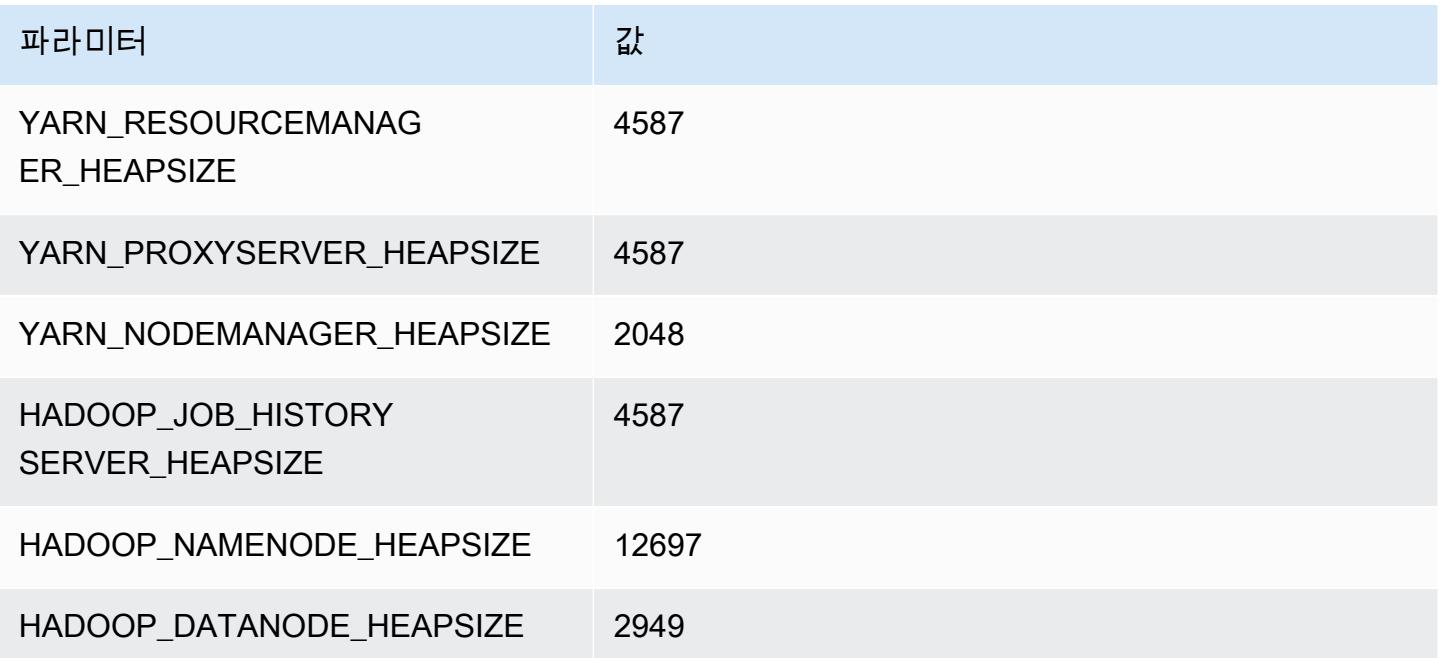

#### g3.8xlarge

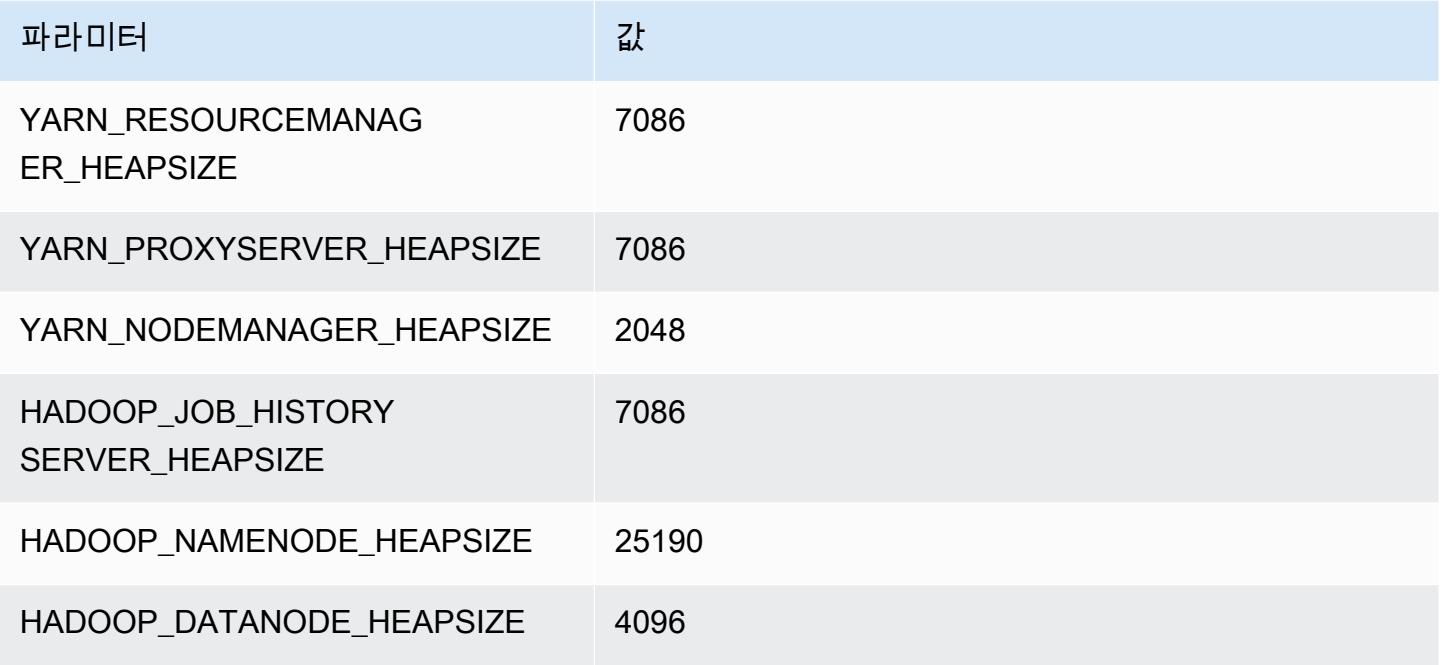

#### g3.16xlarge

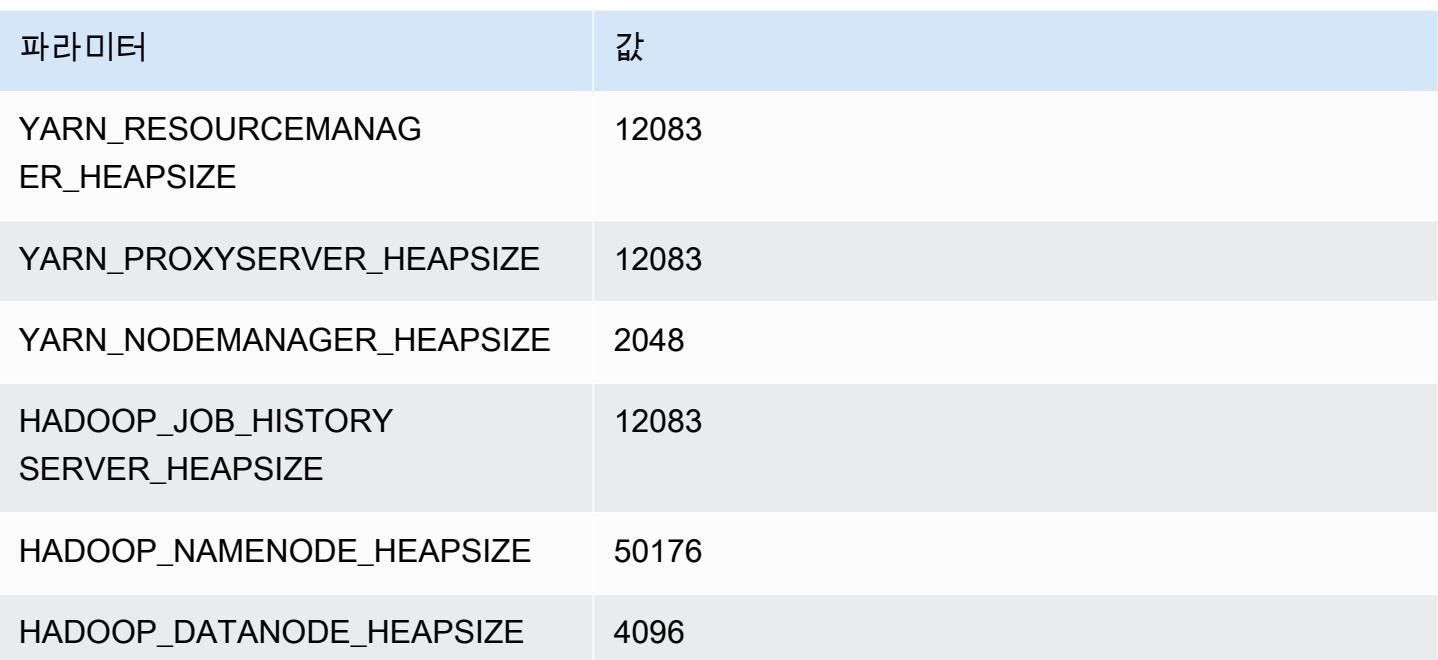

# g3s 인스턴스

#### g3s.xlarge

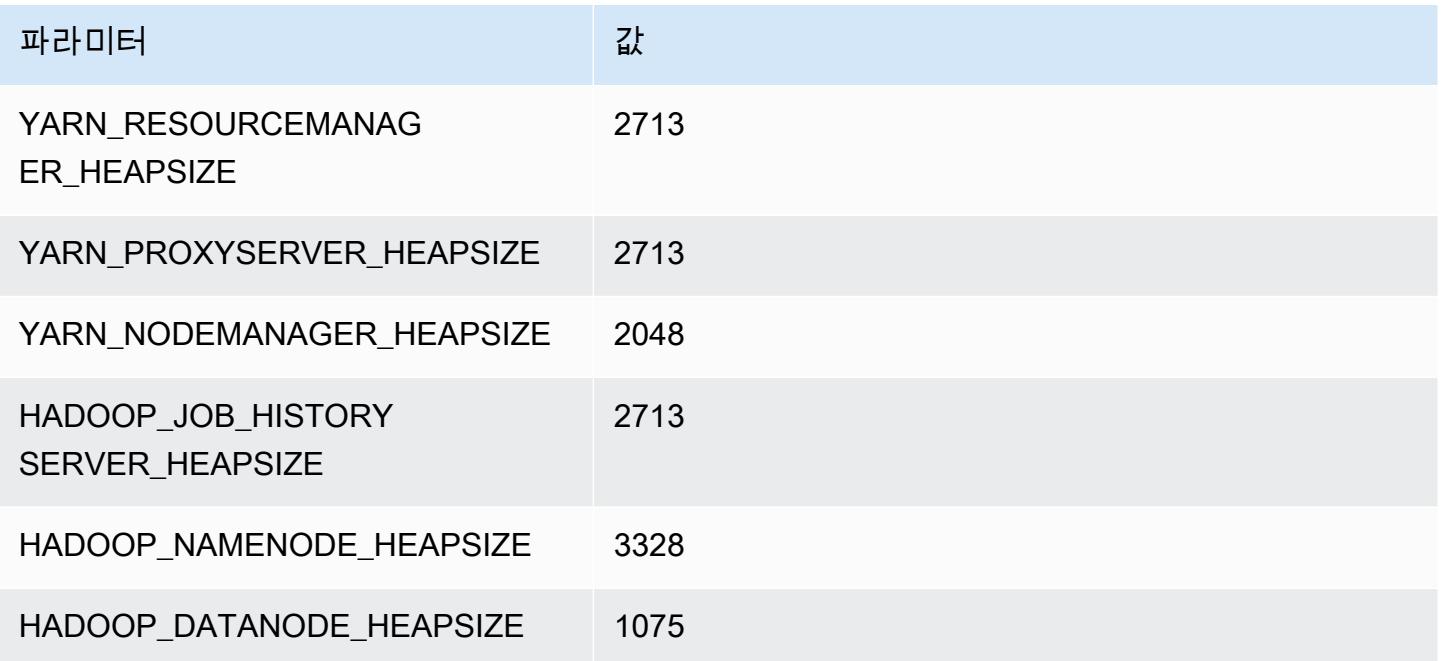

# g4dn 인스턴스

#### g4dn.xlarge

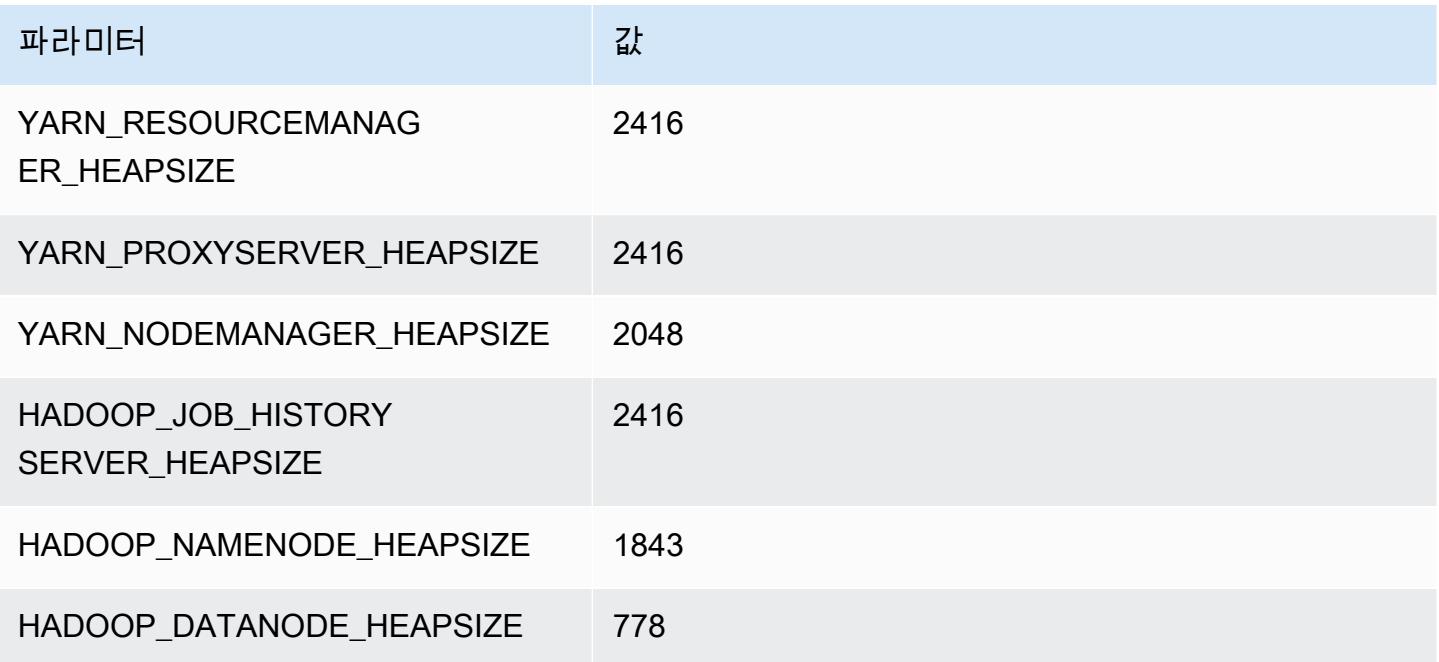

#### g4dn.2xlarge

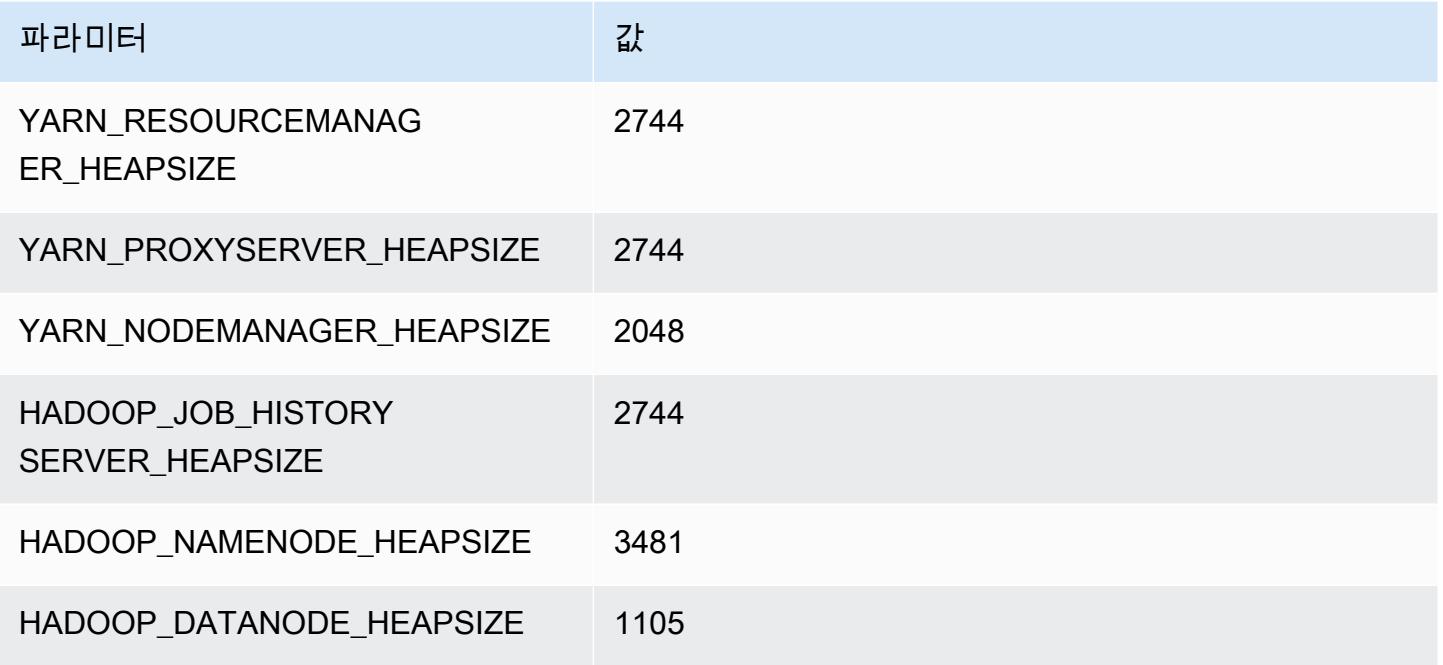

#### g4dn.4xlarge

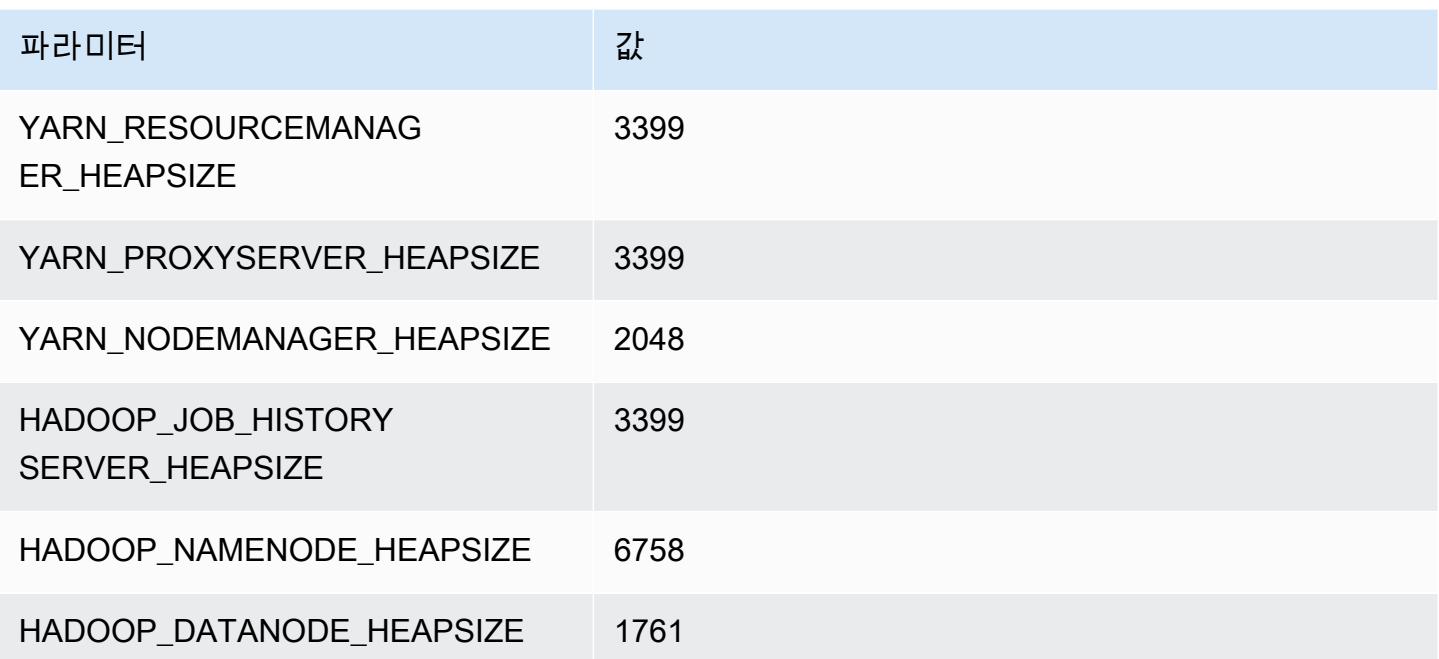

#### g4dn.8xlarge

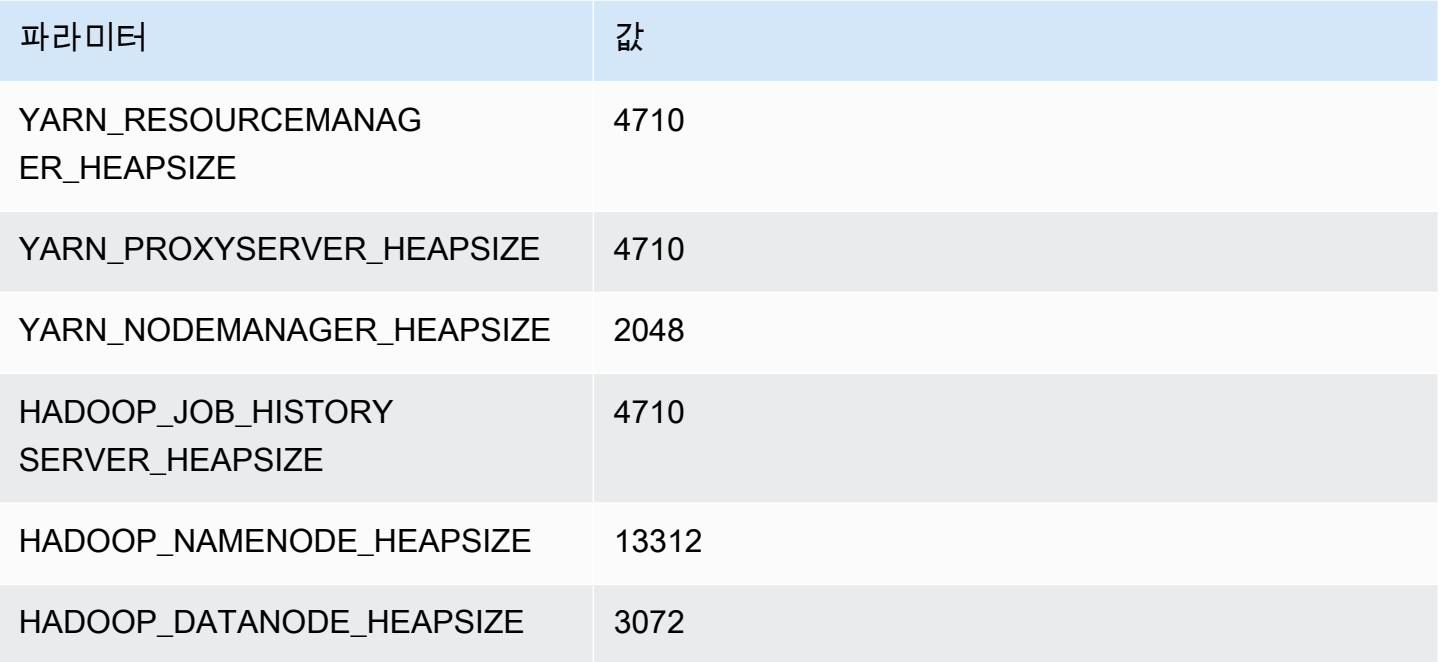

## g4dn.12xlarge

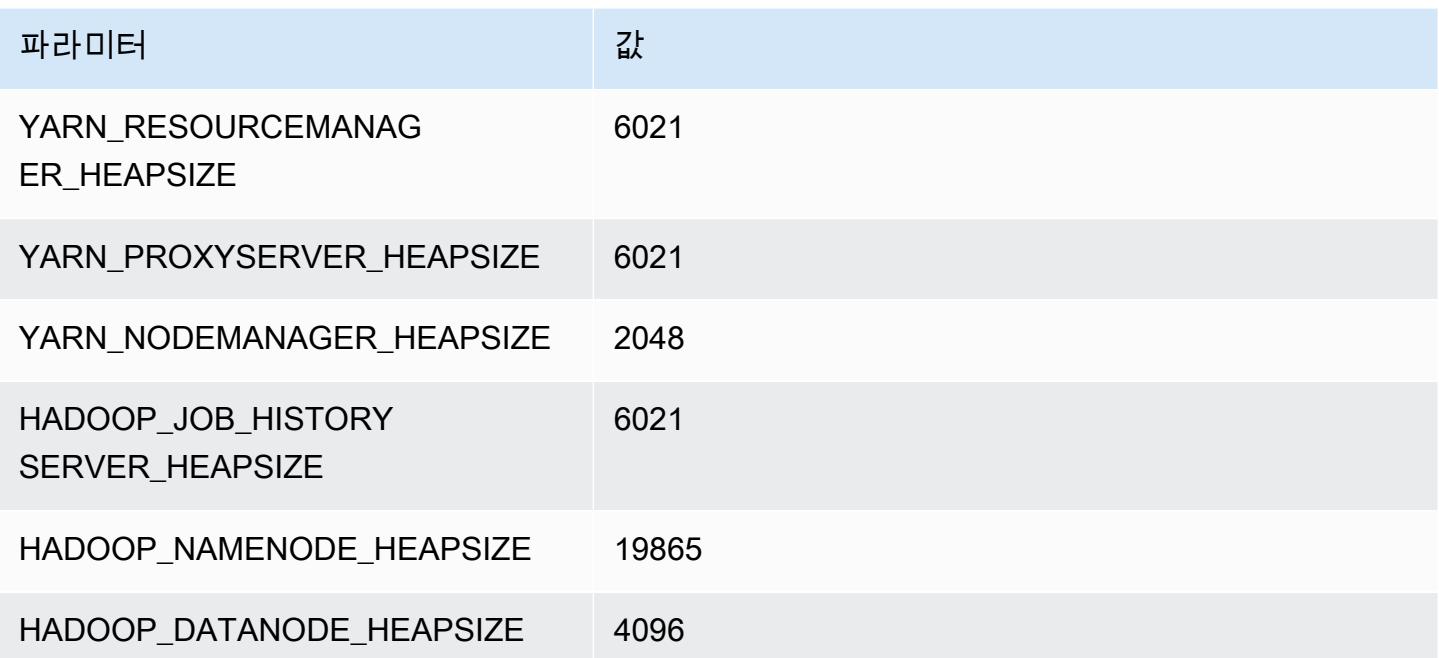

#### g4dn.16xlarge

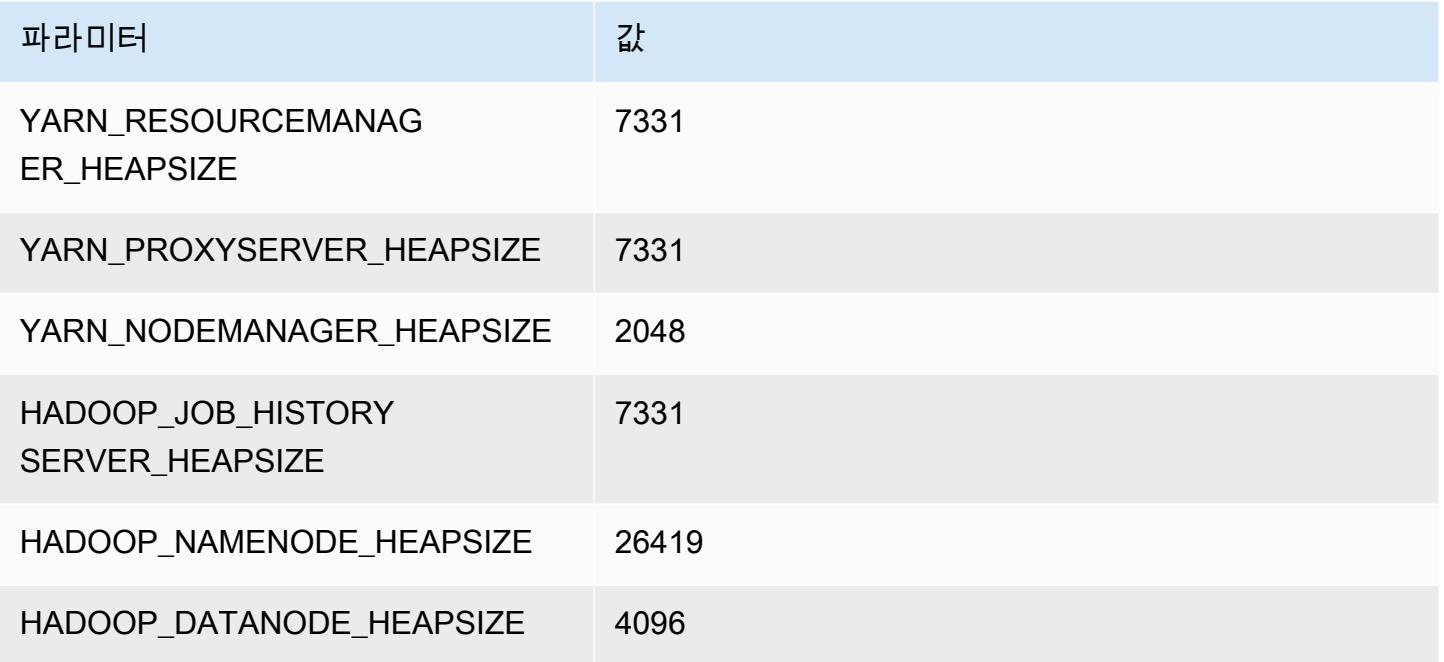

# g5 인스턴스

# g5.xlarge

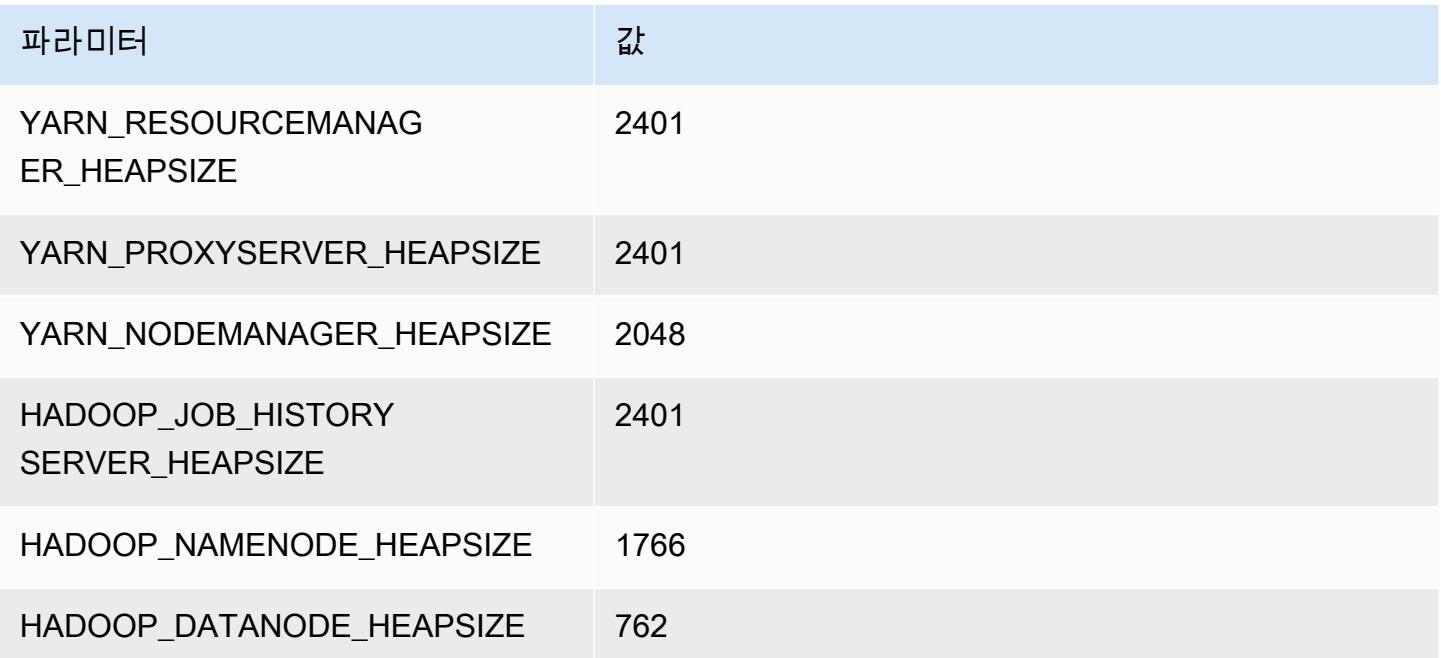

#### g5.2xlarge

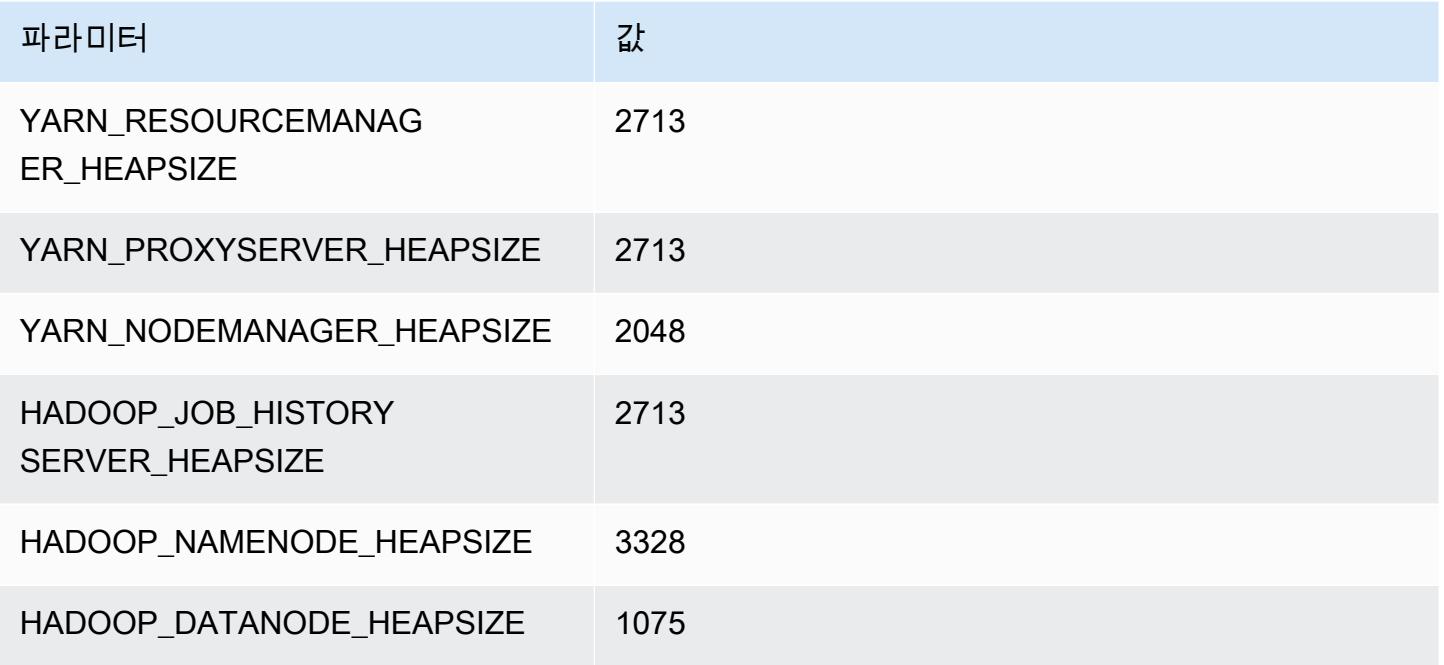

#### g5.4xlarge

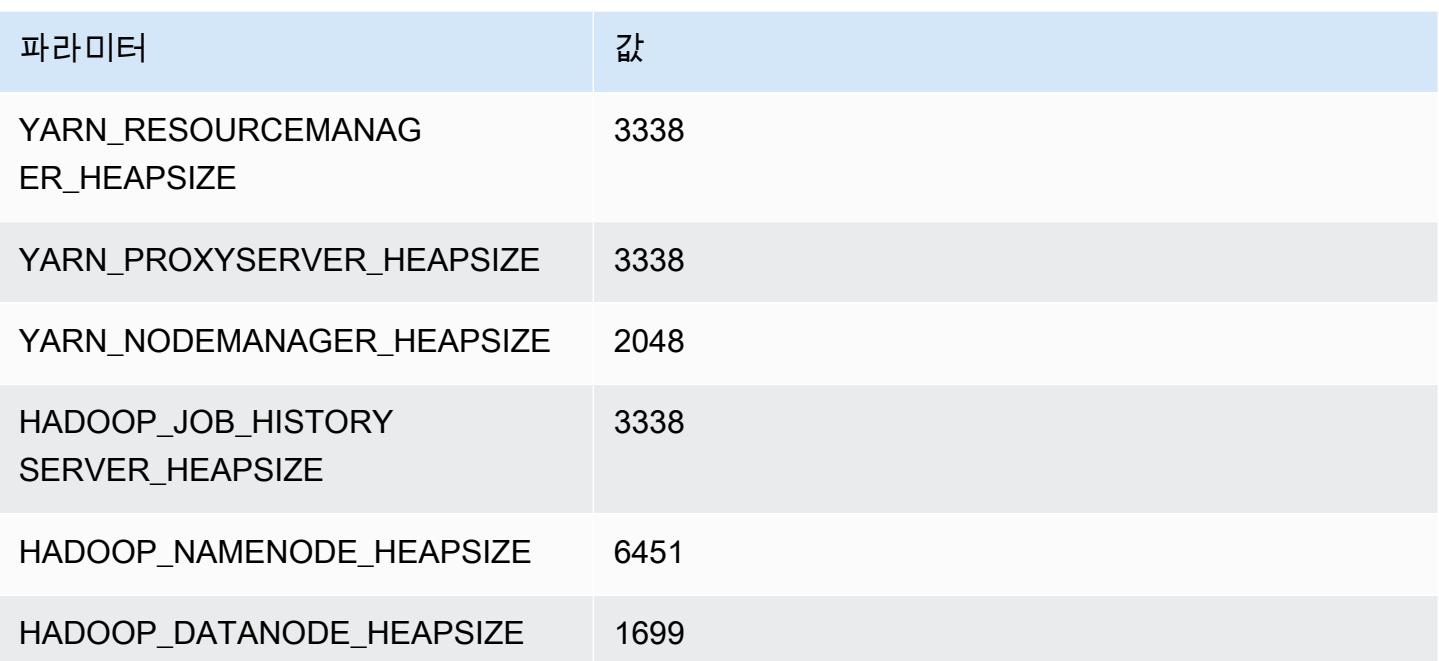

#### g5.8xlarge

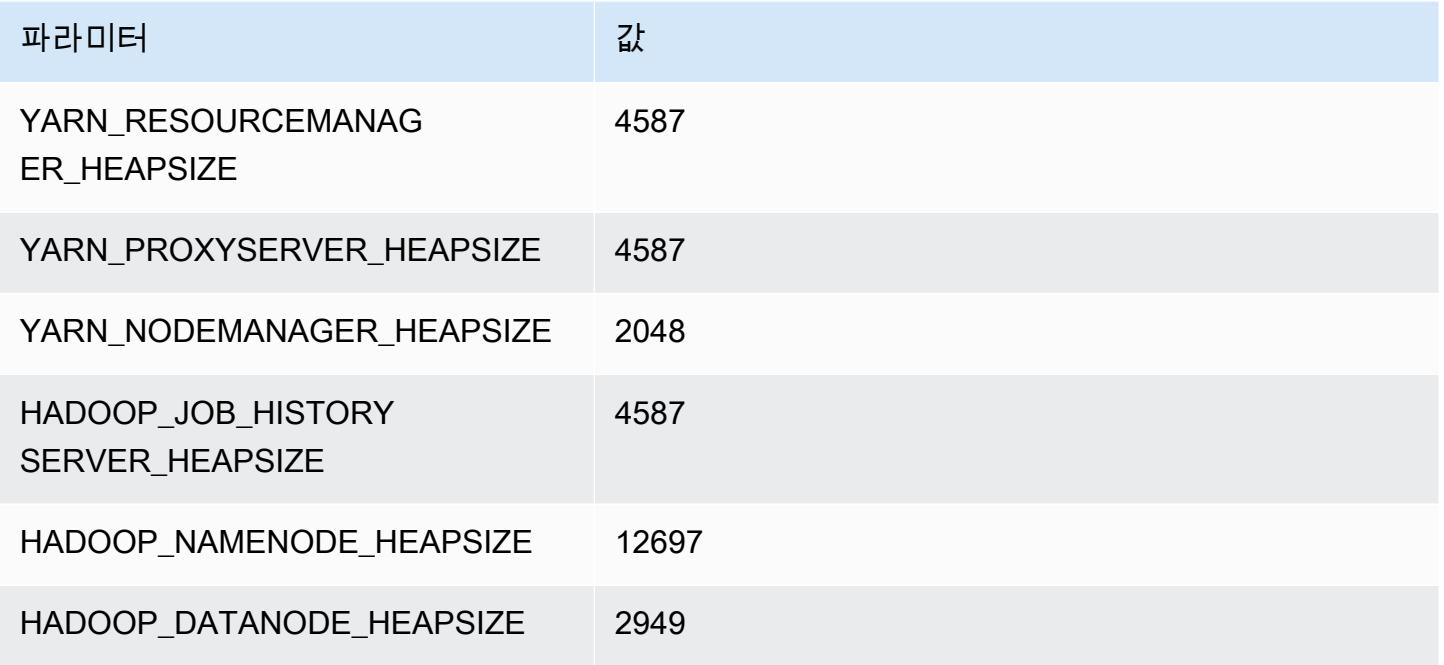

#### g5.12xlarge

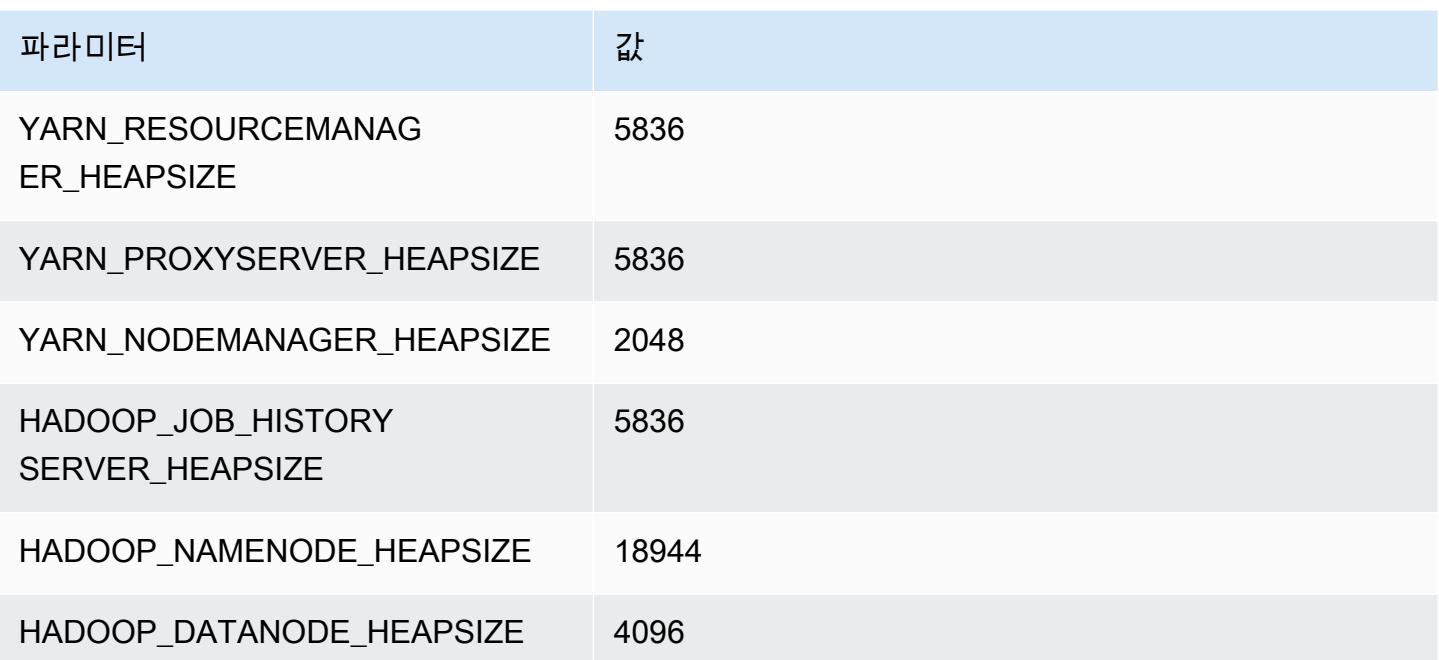

#### g5.16xlarge

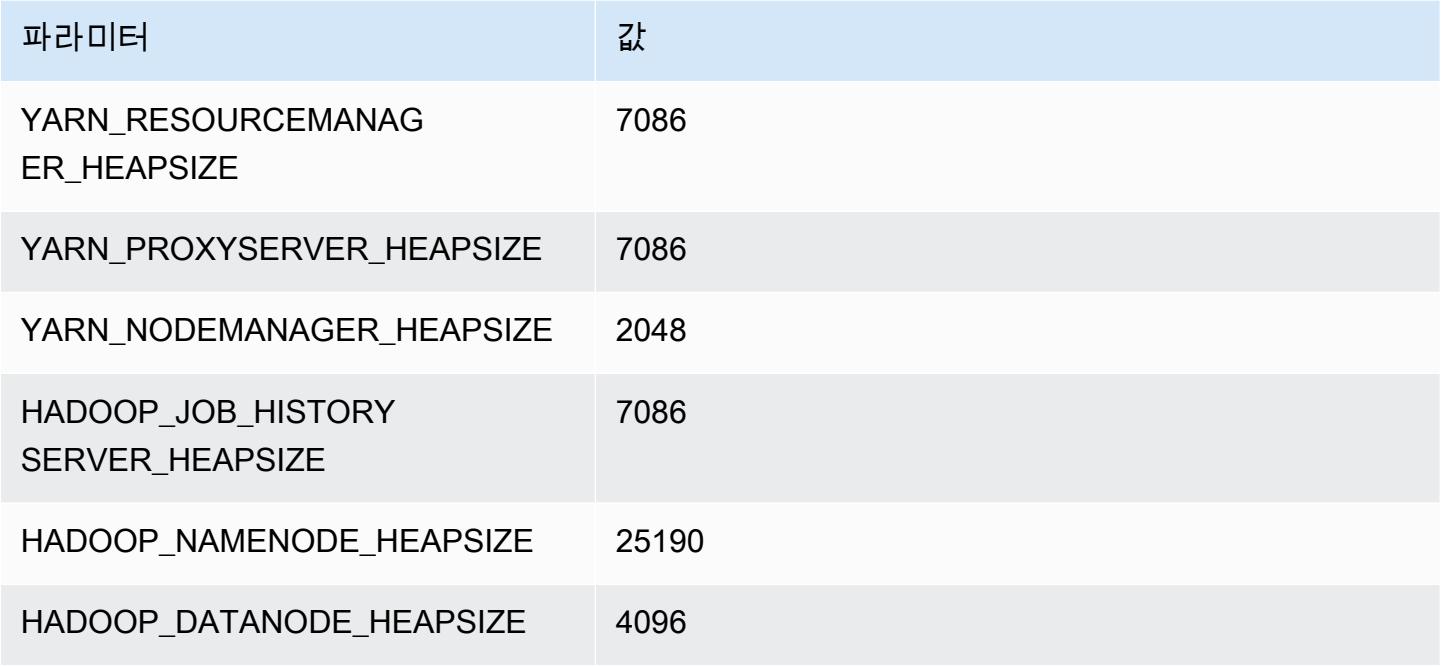

#### g5.24xlarge

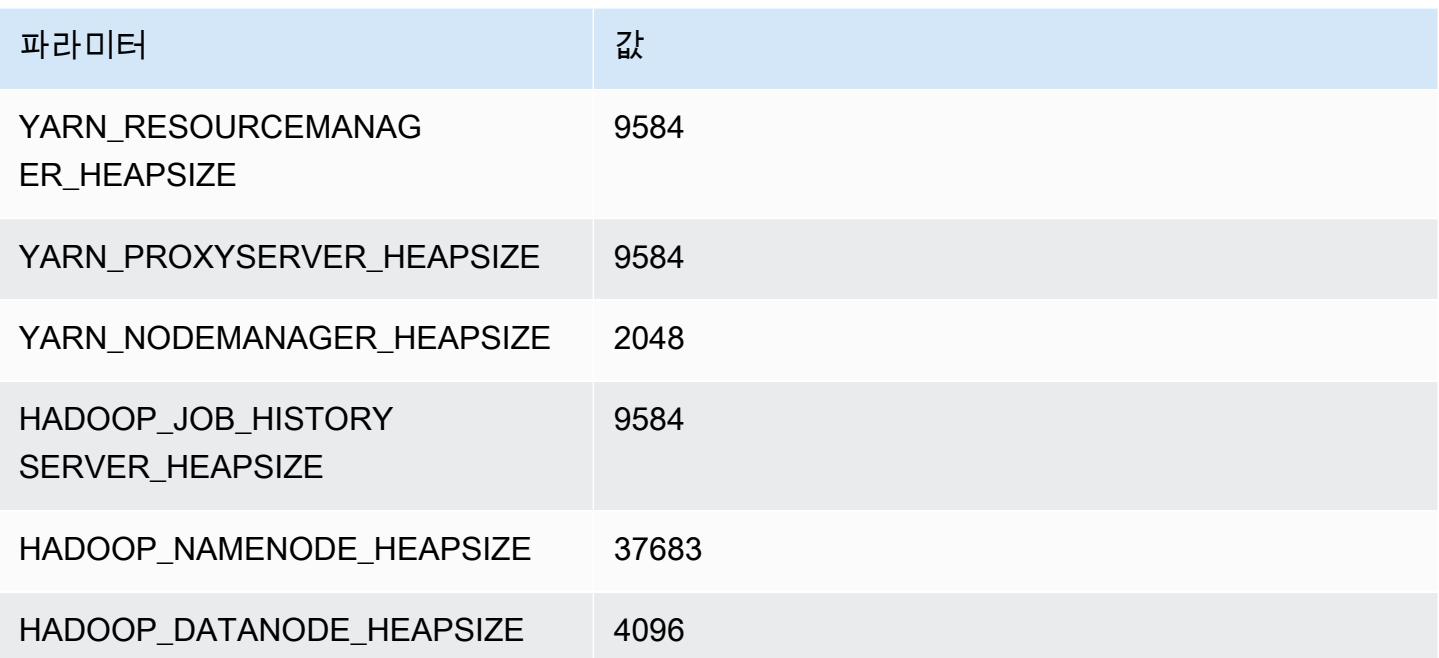

#### g5.48xlarge

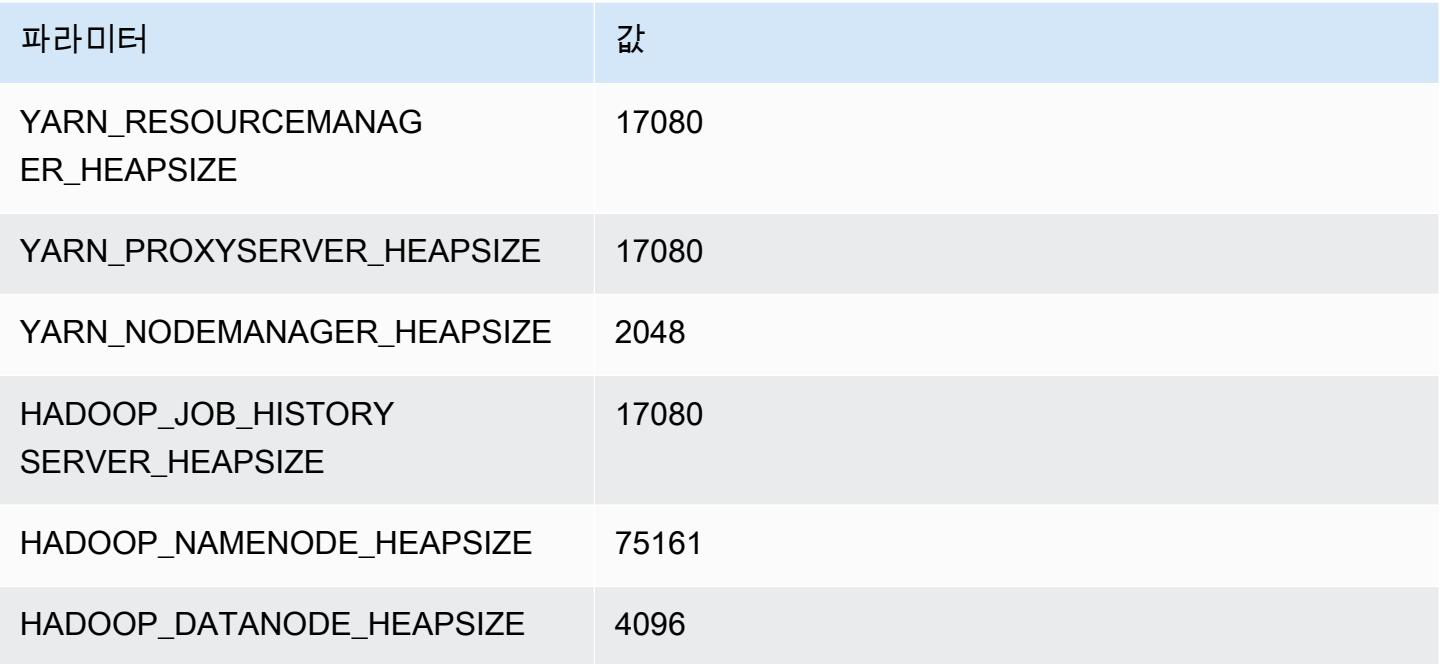

# h1 인스턴스

## h1.2xlarge

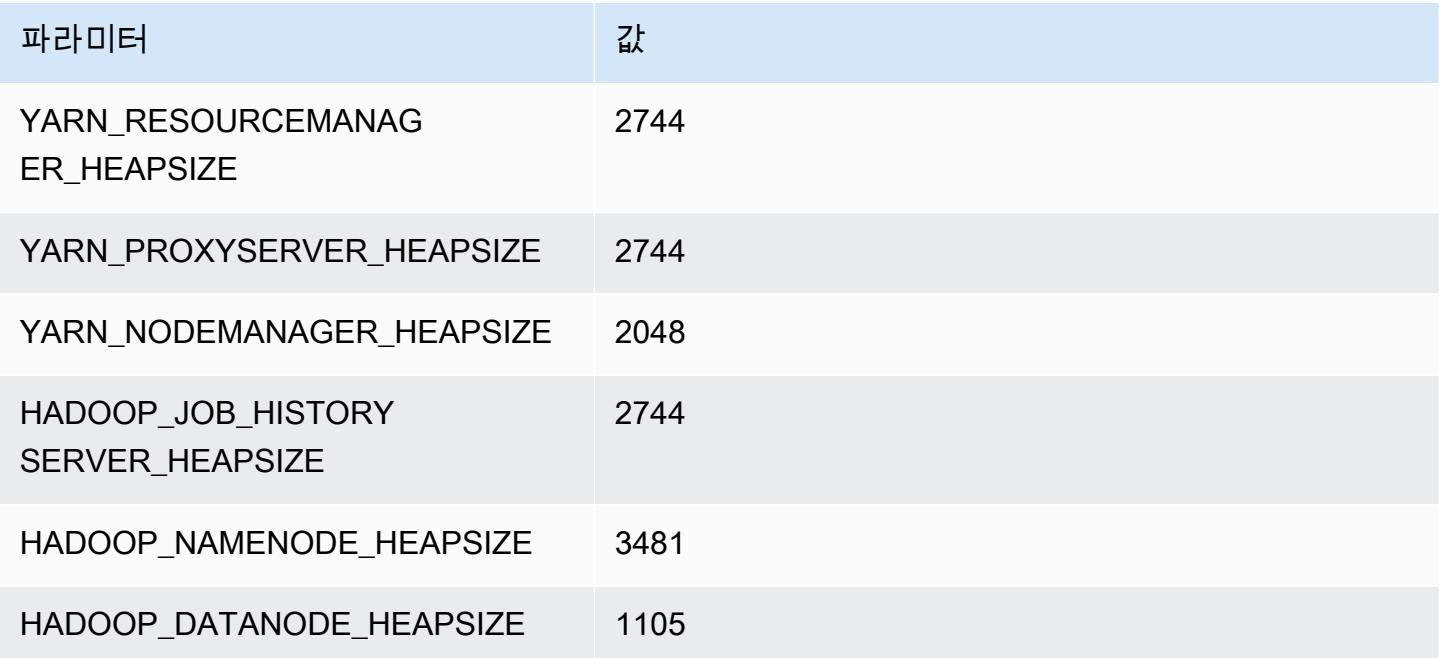

#### h1.4xlarge

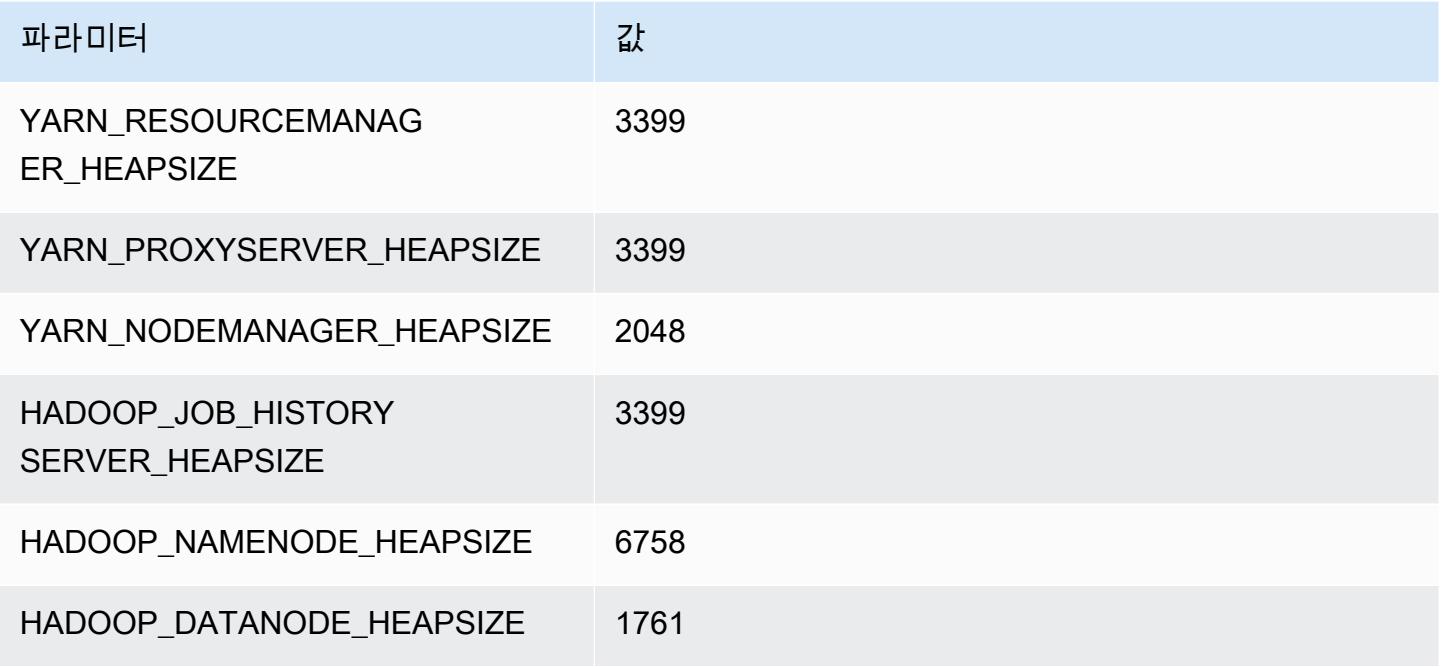

## h1.8xlarge

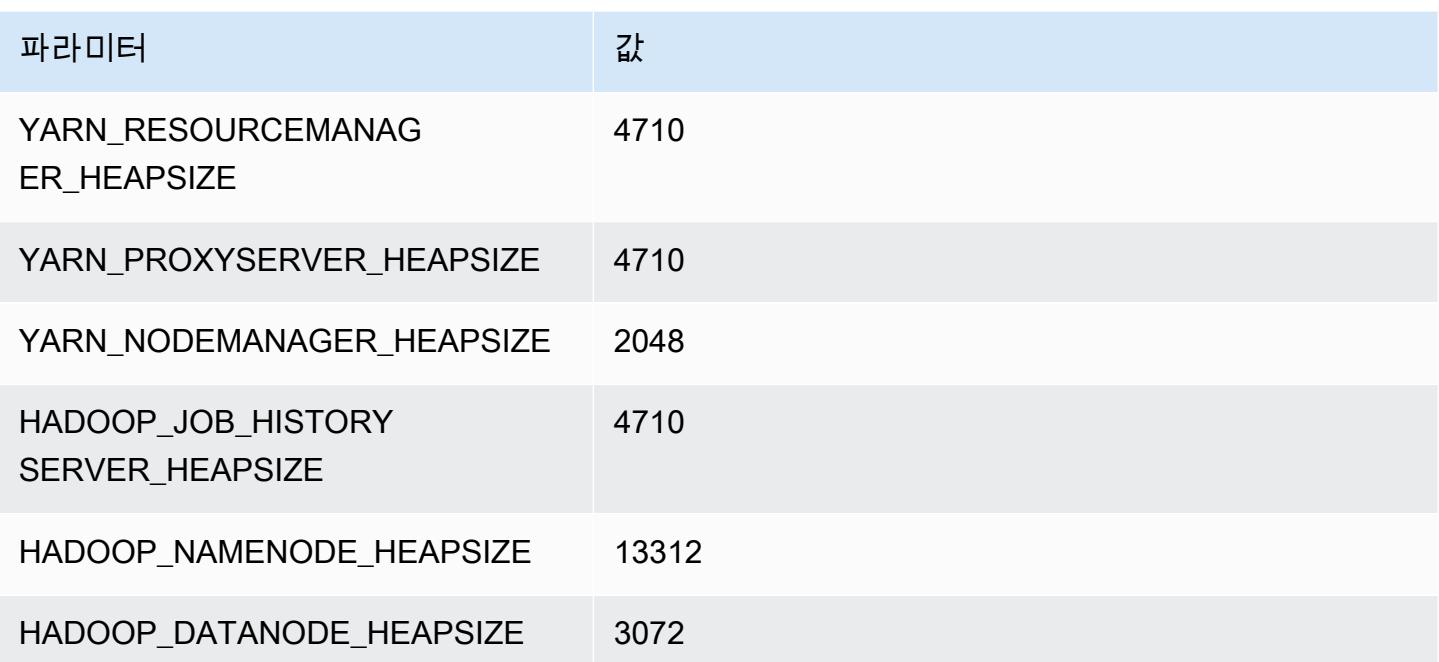

#### h1.16xlarge

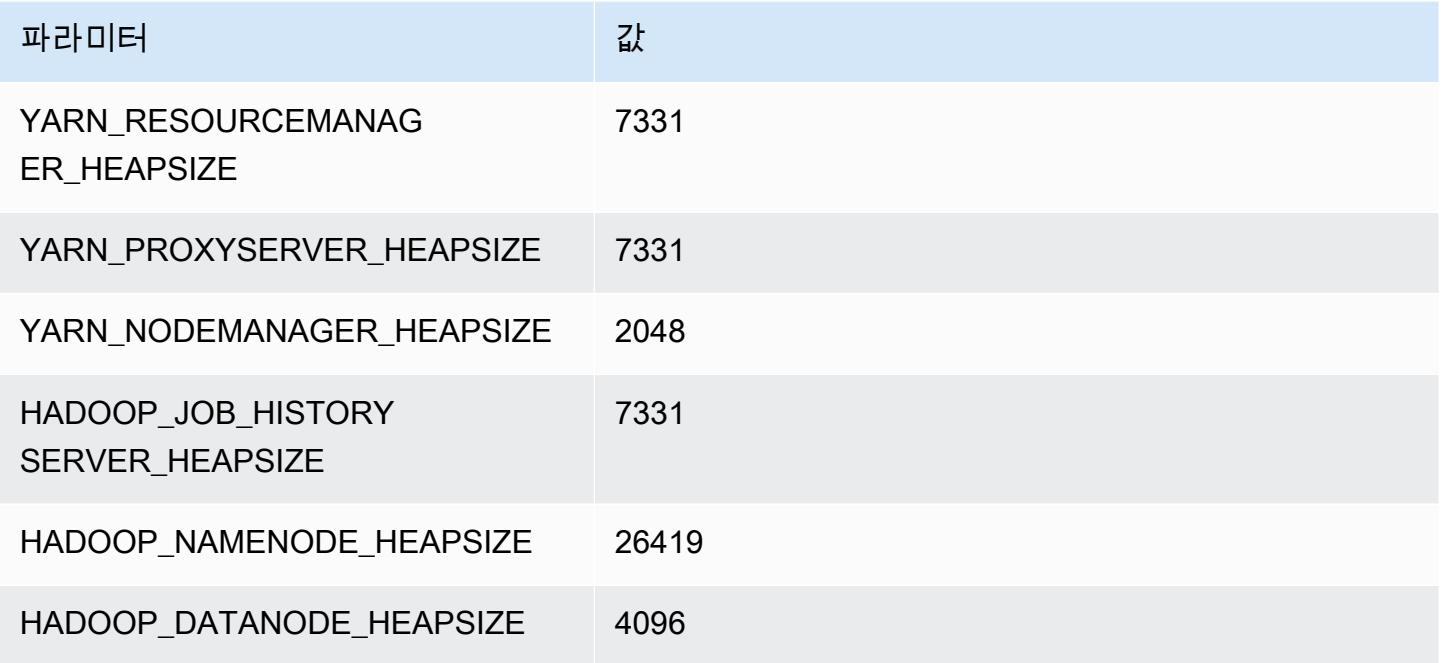

# i2 인스턴스

## i2.xlarge

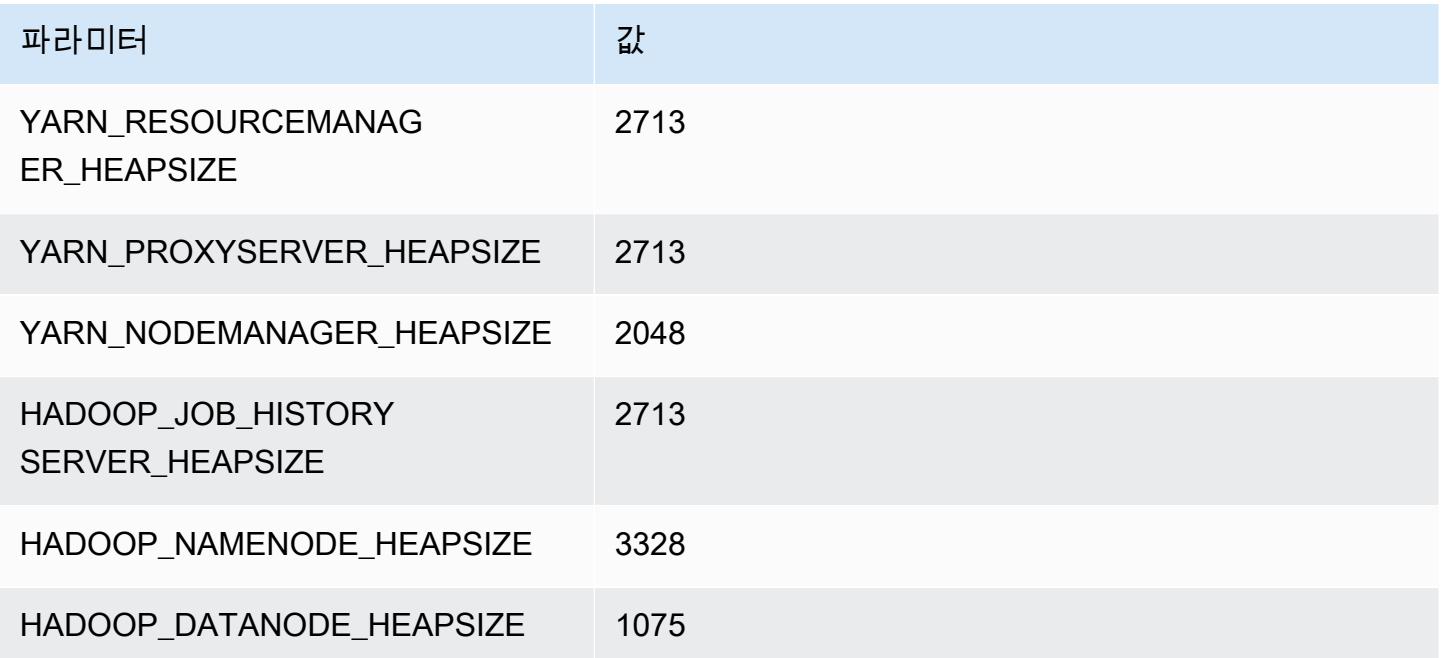

### i2.2xlarge

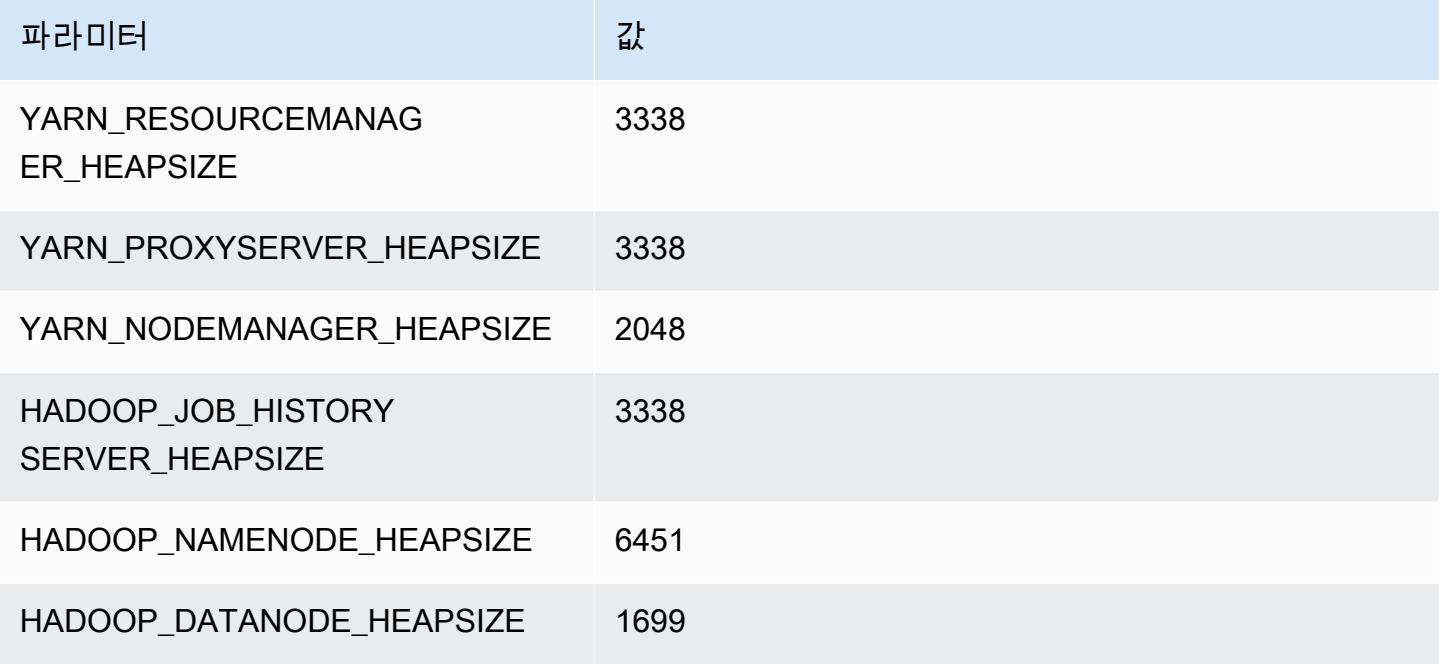

## i2.4xlarge

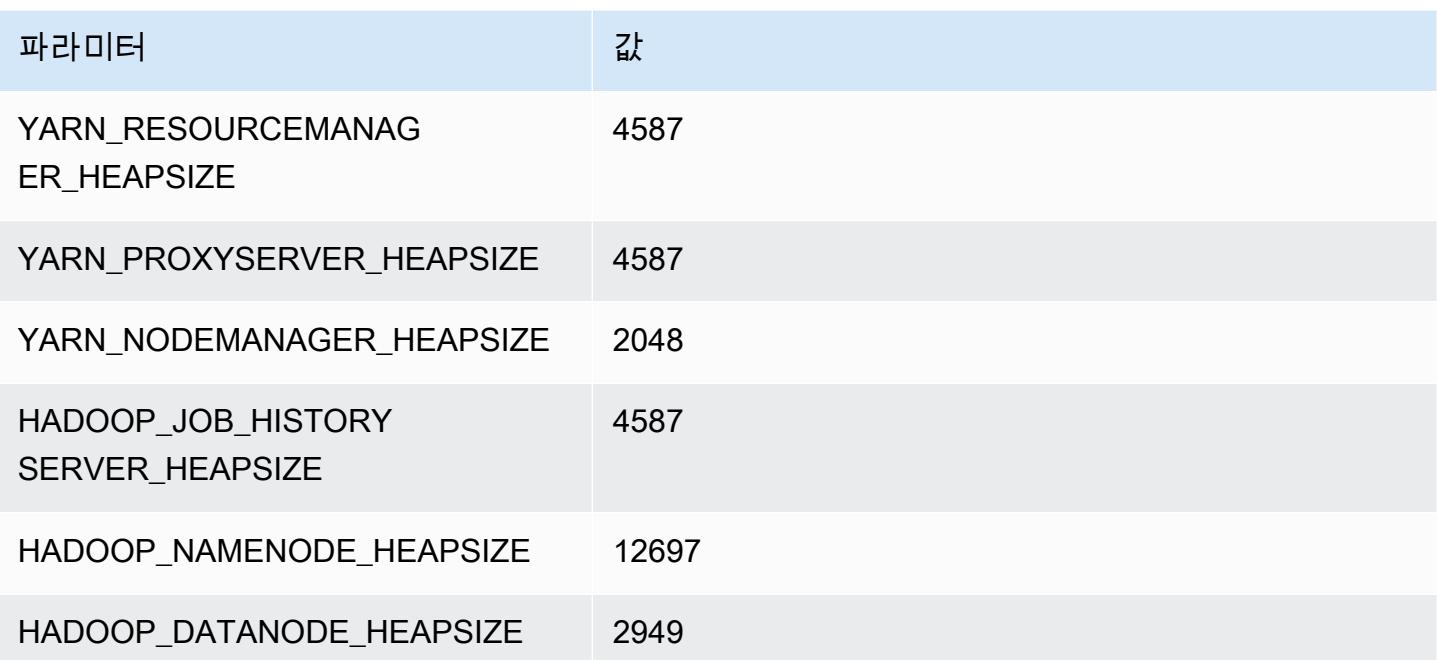

### i2.8xlarge

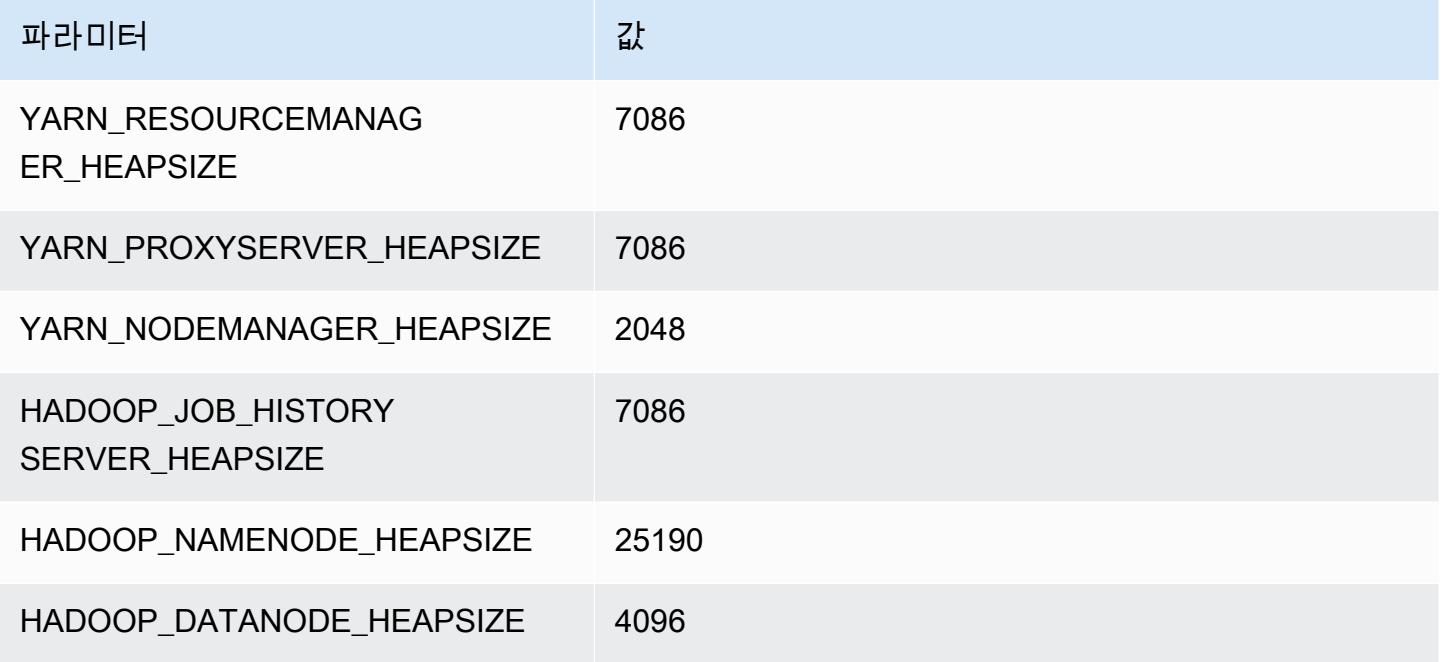

# i3 인스턴스

## i3.xlarge

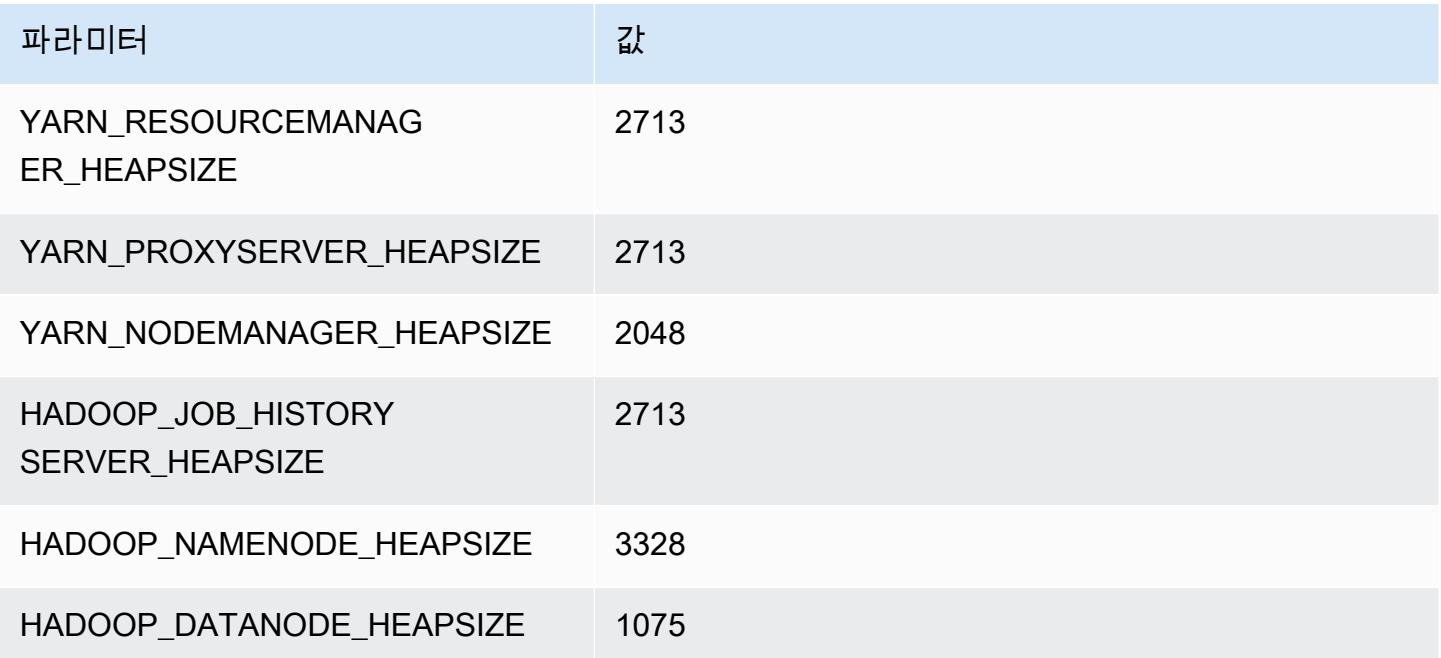
### i3.2xlarge

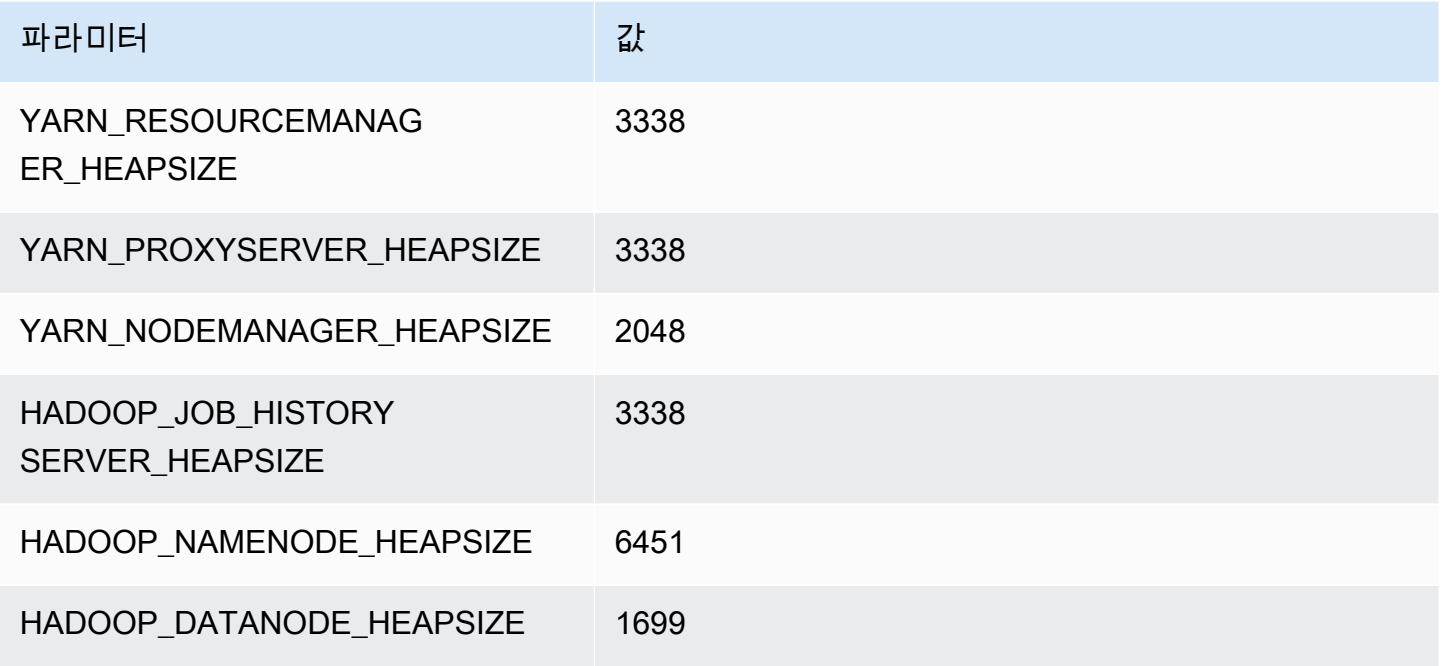

## i3.4xlarge

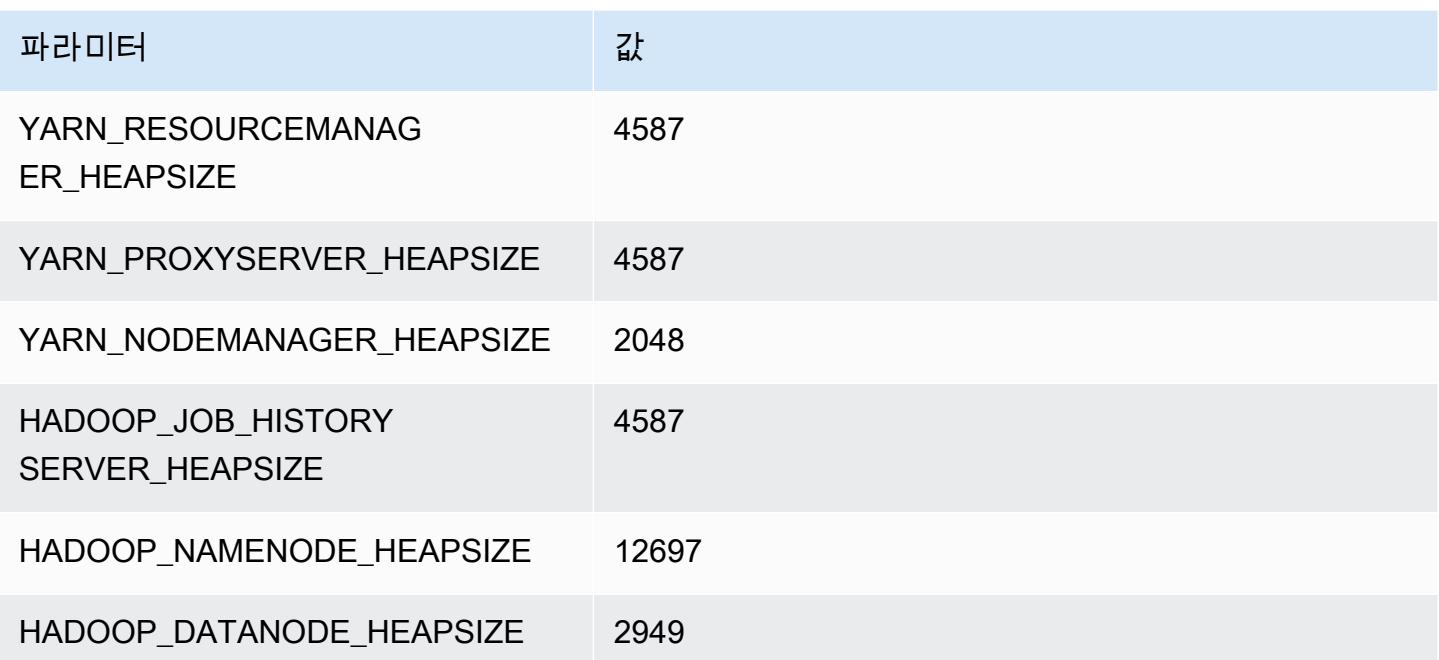

### i3.8xlarge

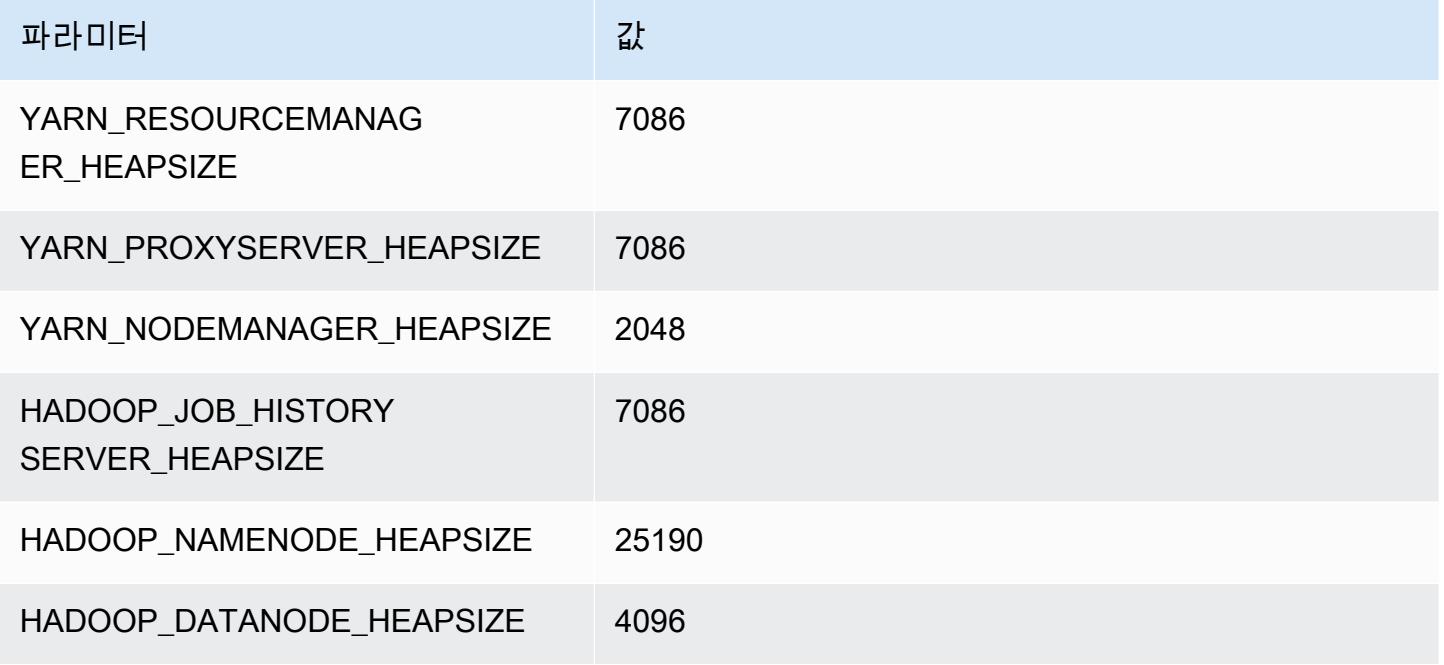

## i3.16xlarge

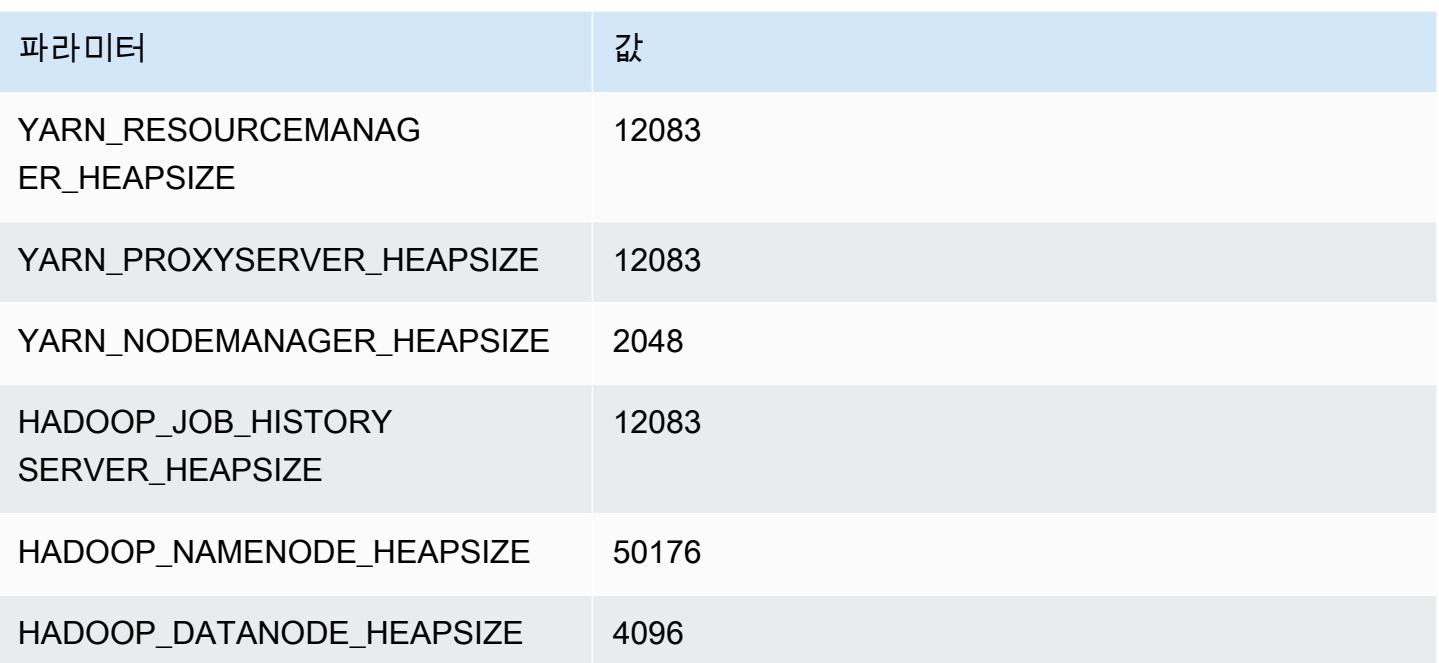

# i3en 인스턴스

## i3en.xlarge

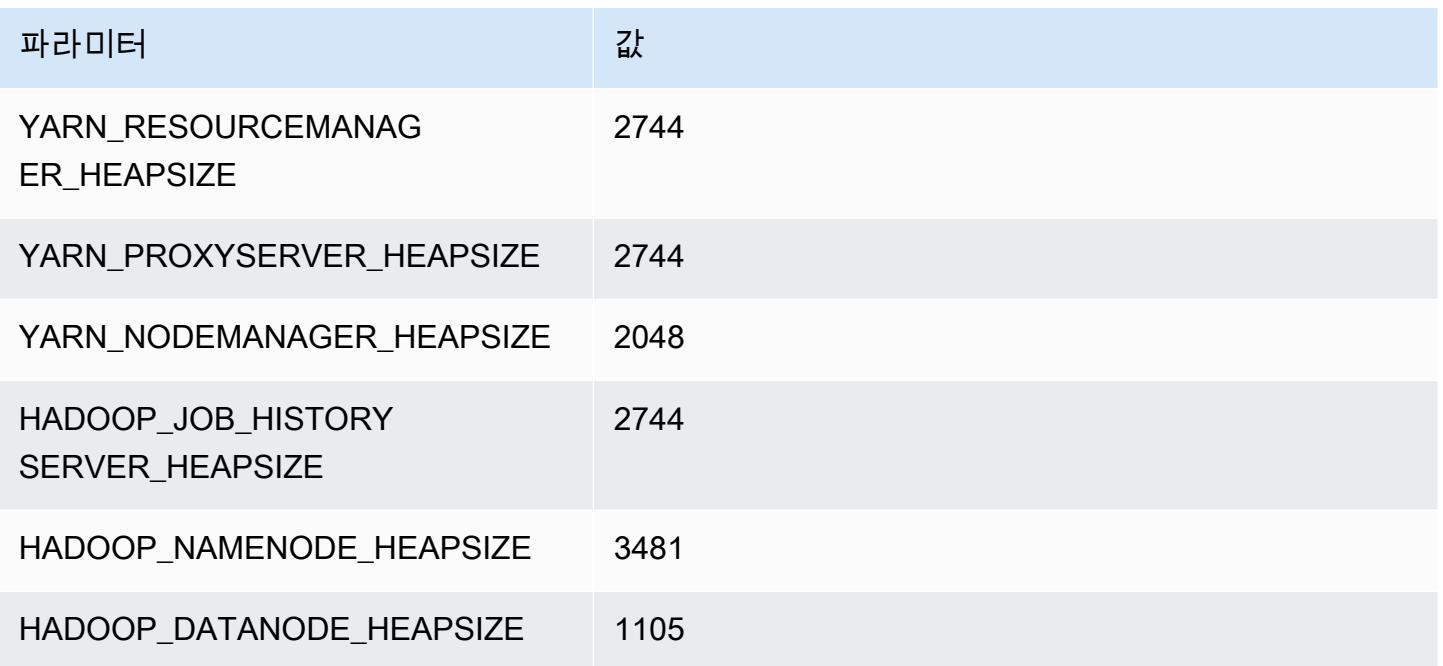

## i3en.2xlarge

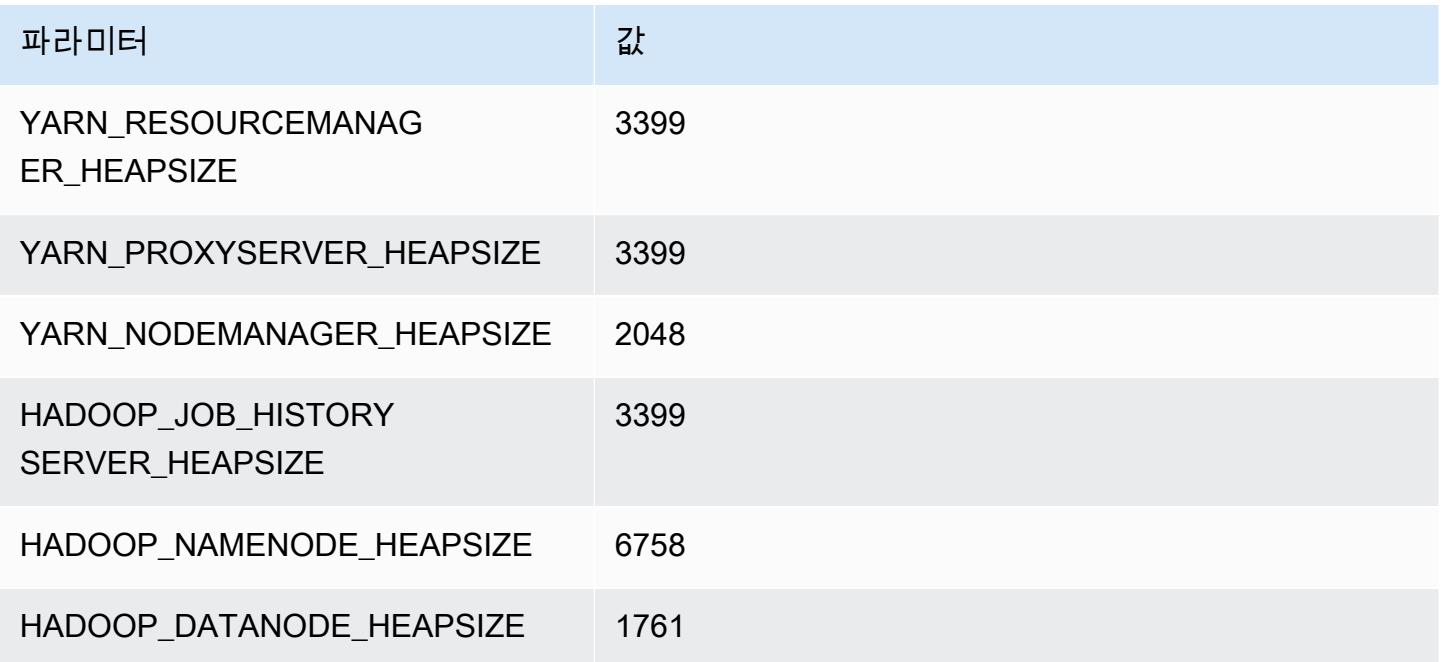

### i3en.3xlarge

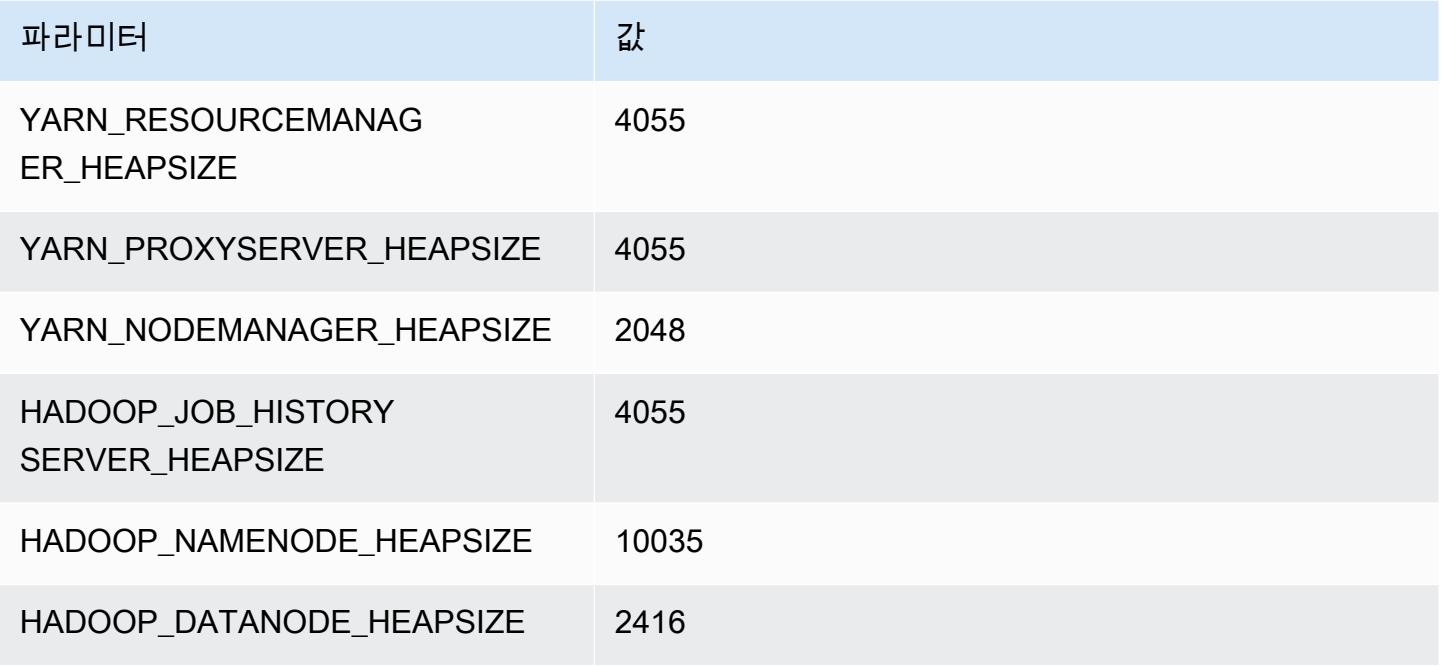

## i3en.6xlarge

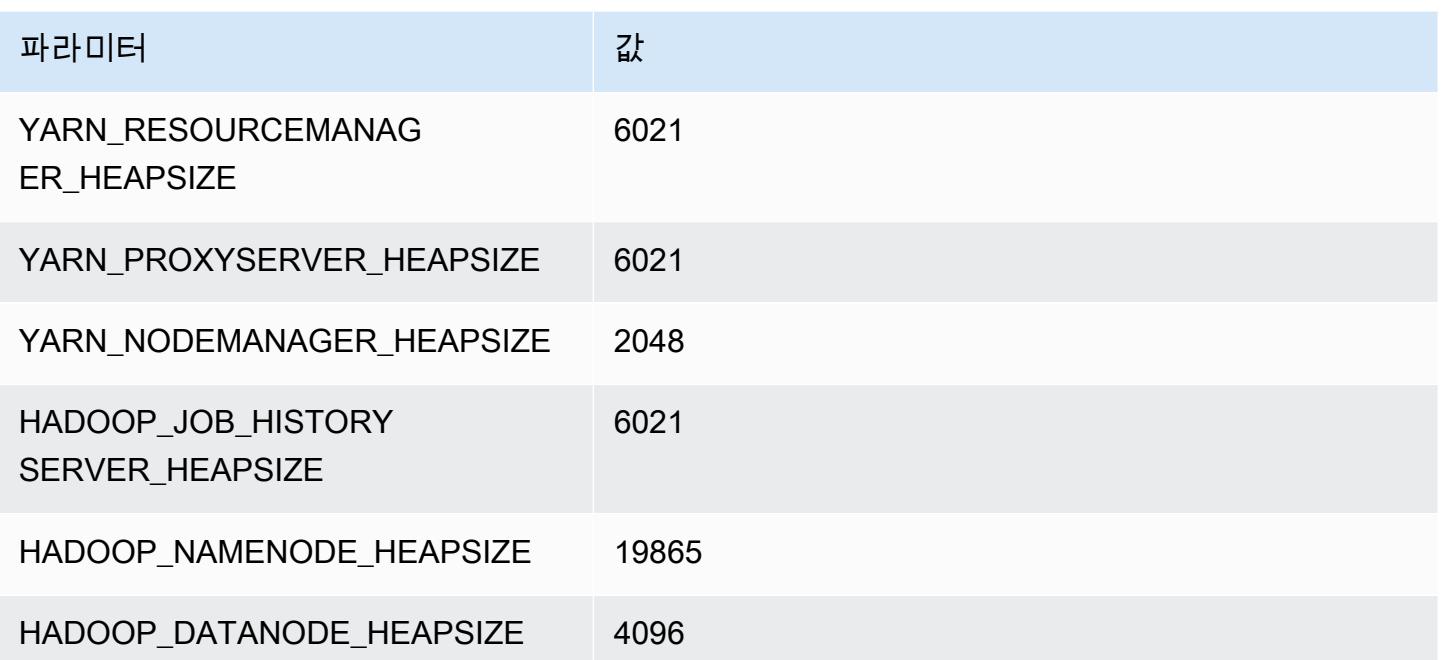

### i3en.12xlarge

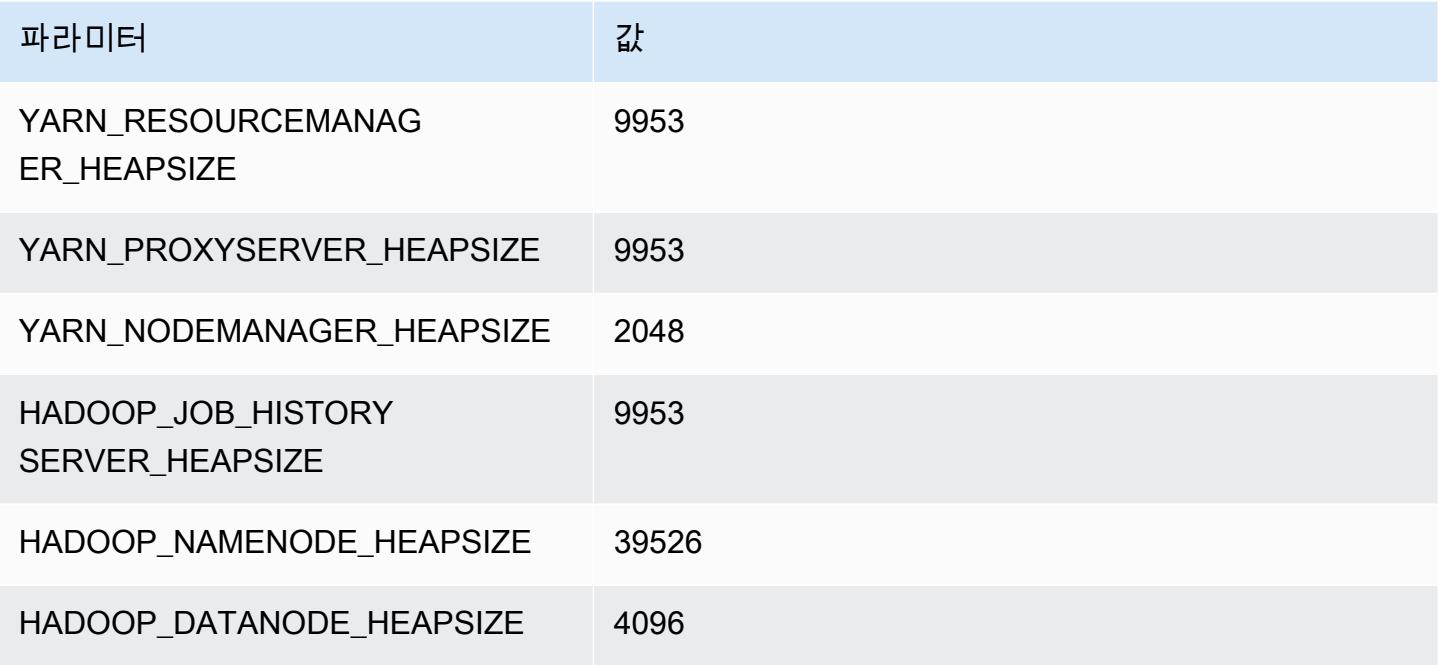

### i3en.24xlarge

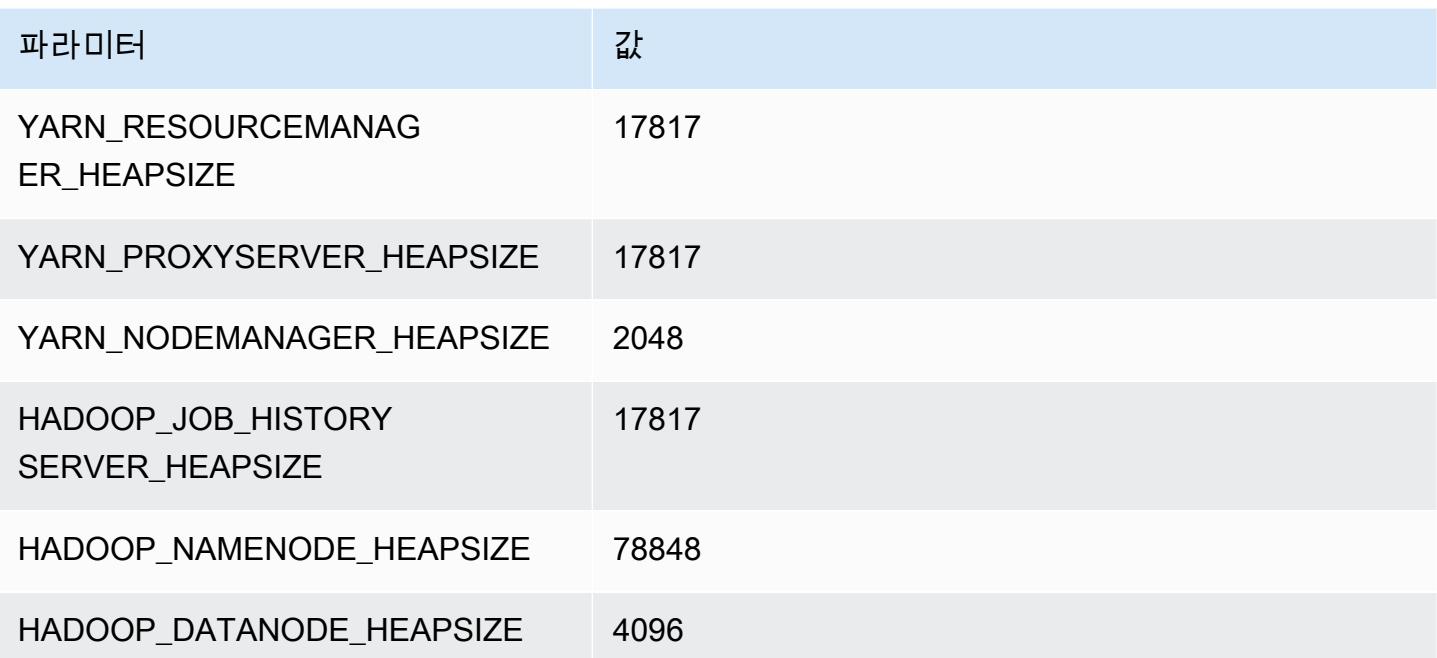

# i4g 인스턴스

## i4g.xlarge

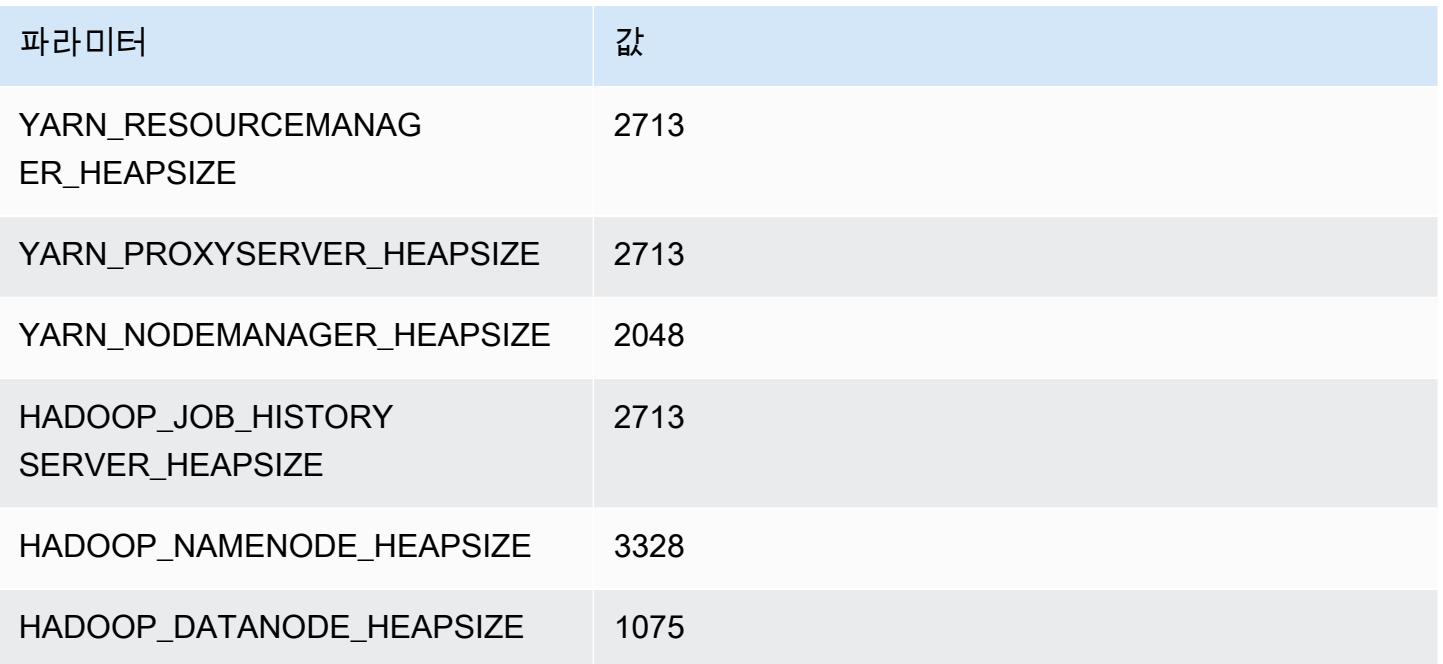

## i4g.2xlarge

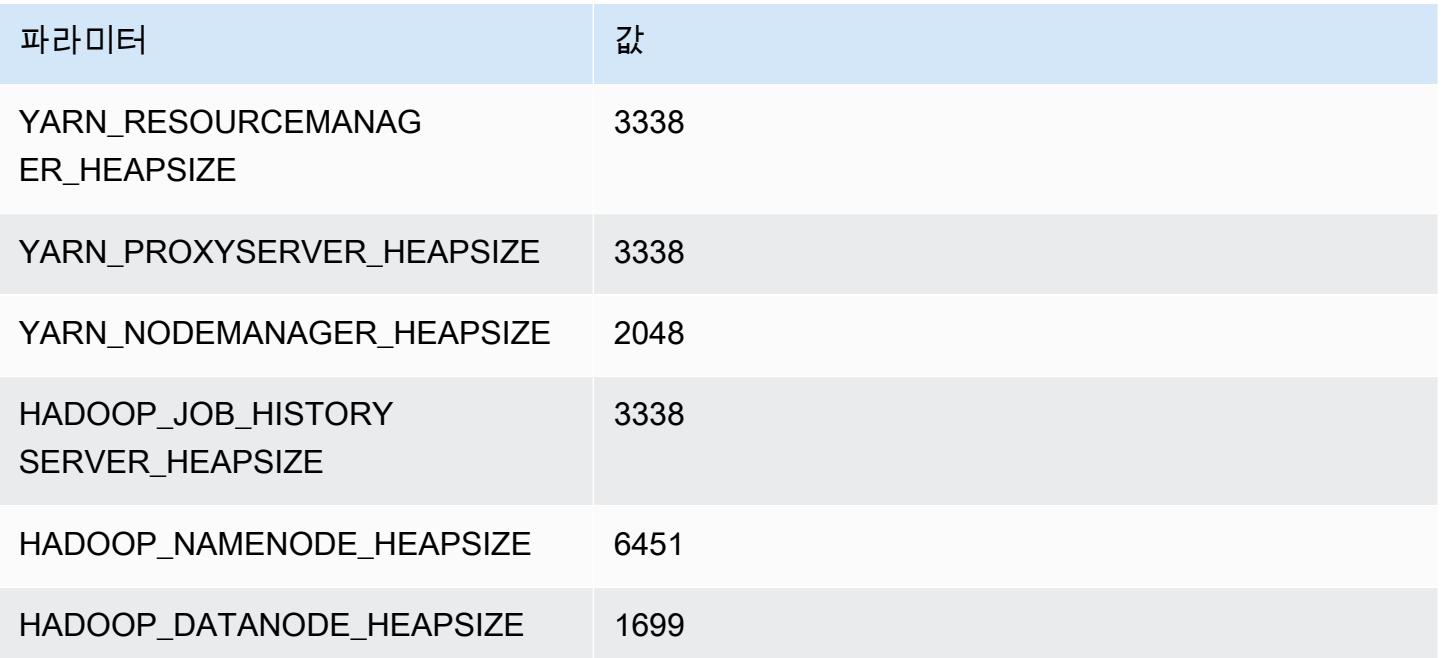

### i4g.4xlarge

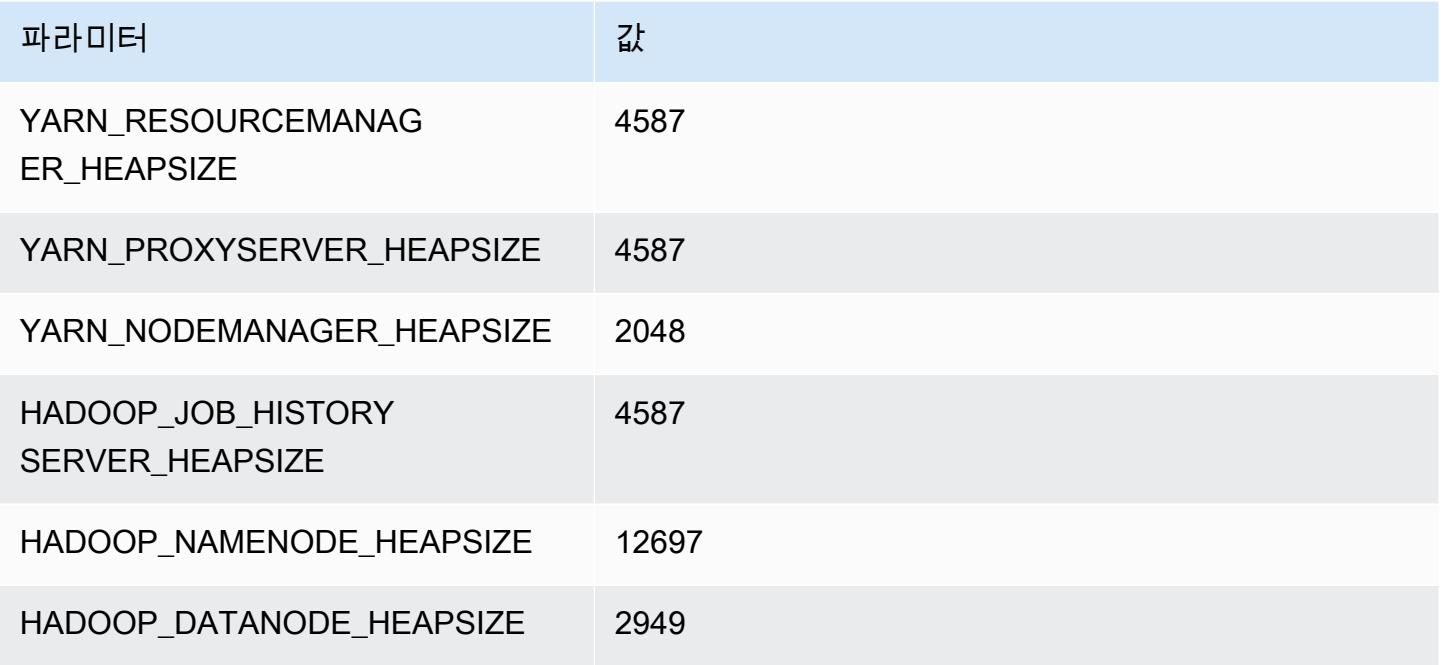

## i4g.8xlarge

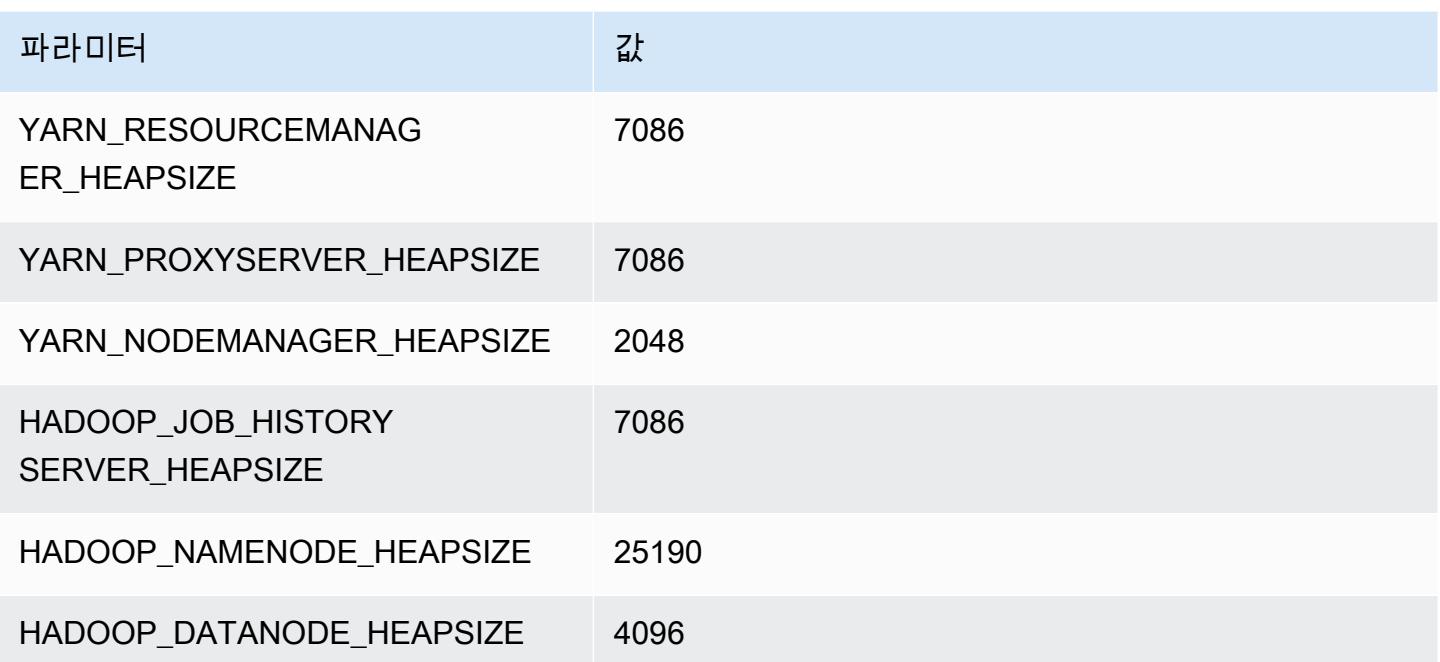

### i4g.16xlarge

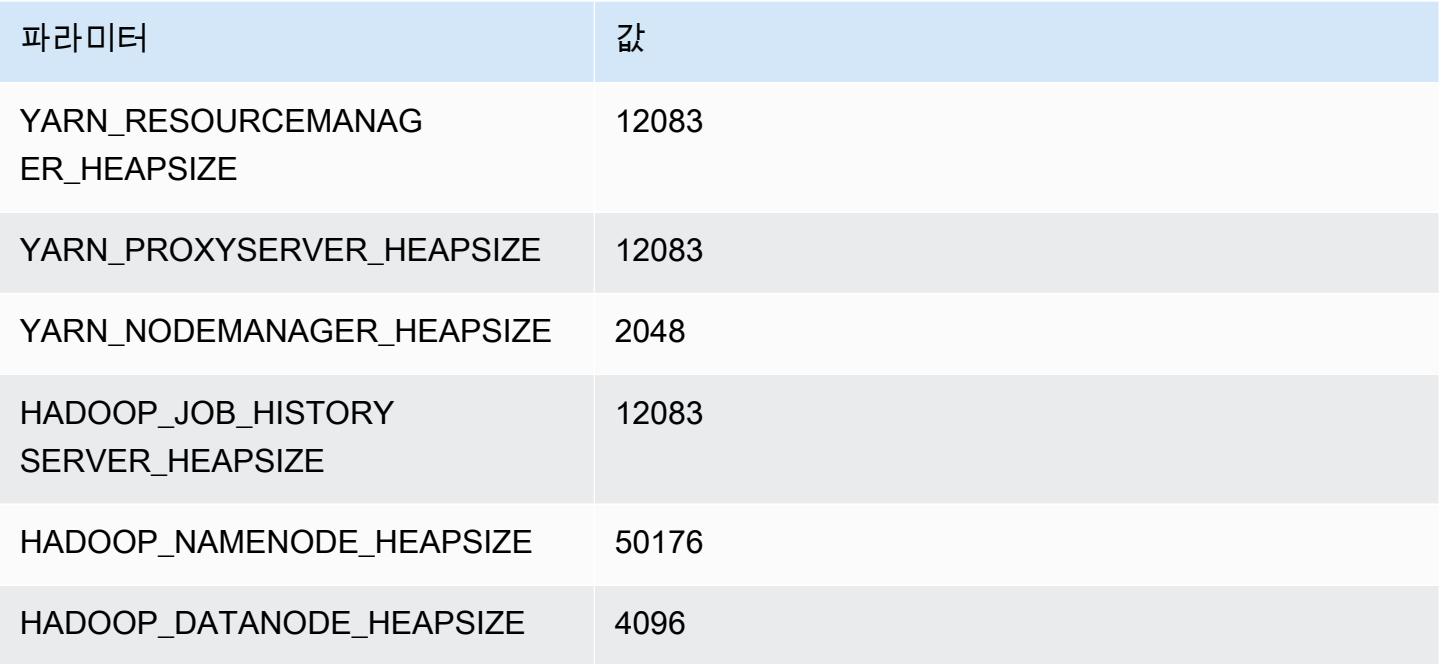

# i4i 인스턴스

## i4i.xlarge

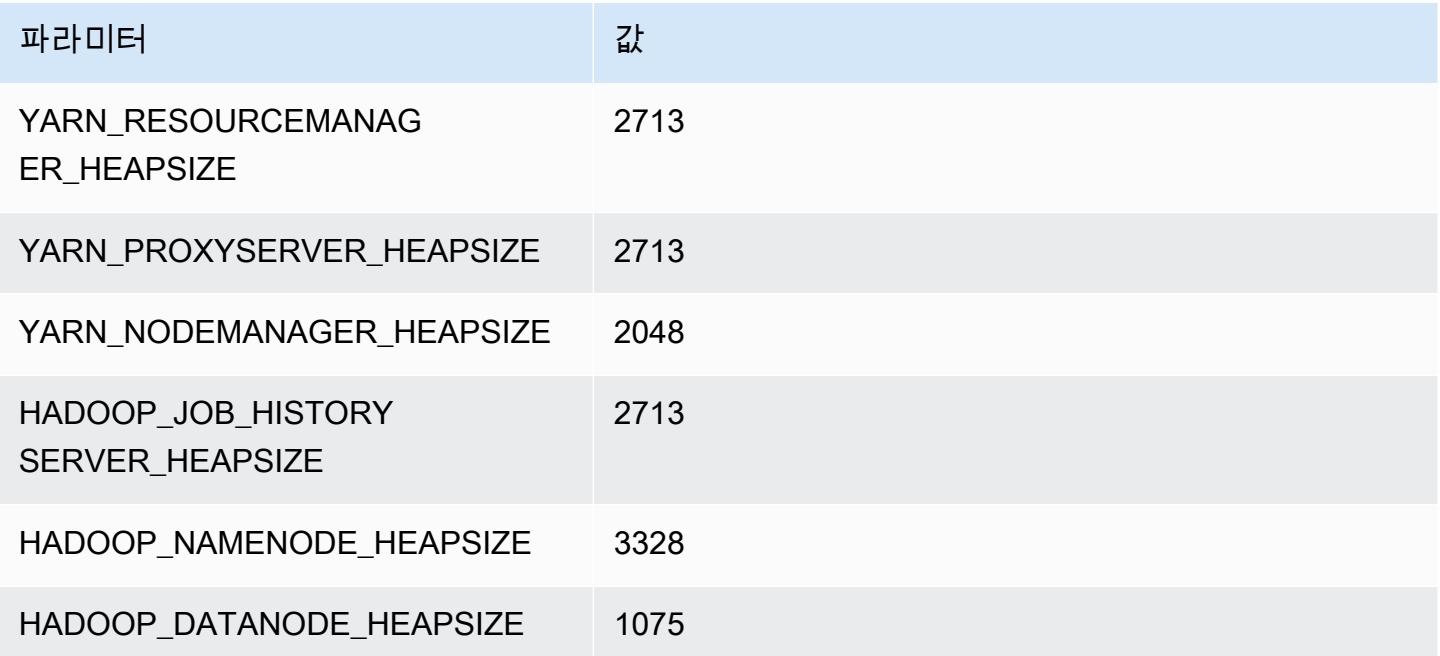

## i4i.2xlarge

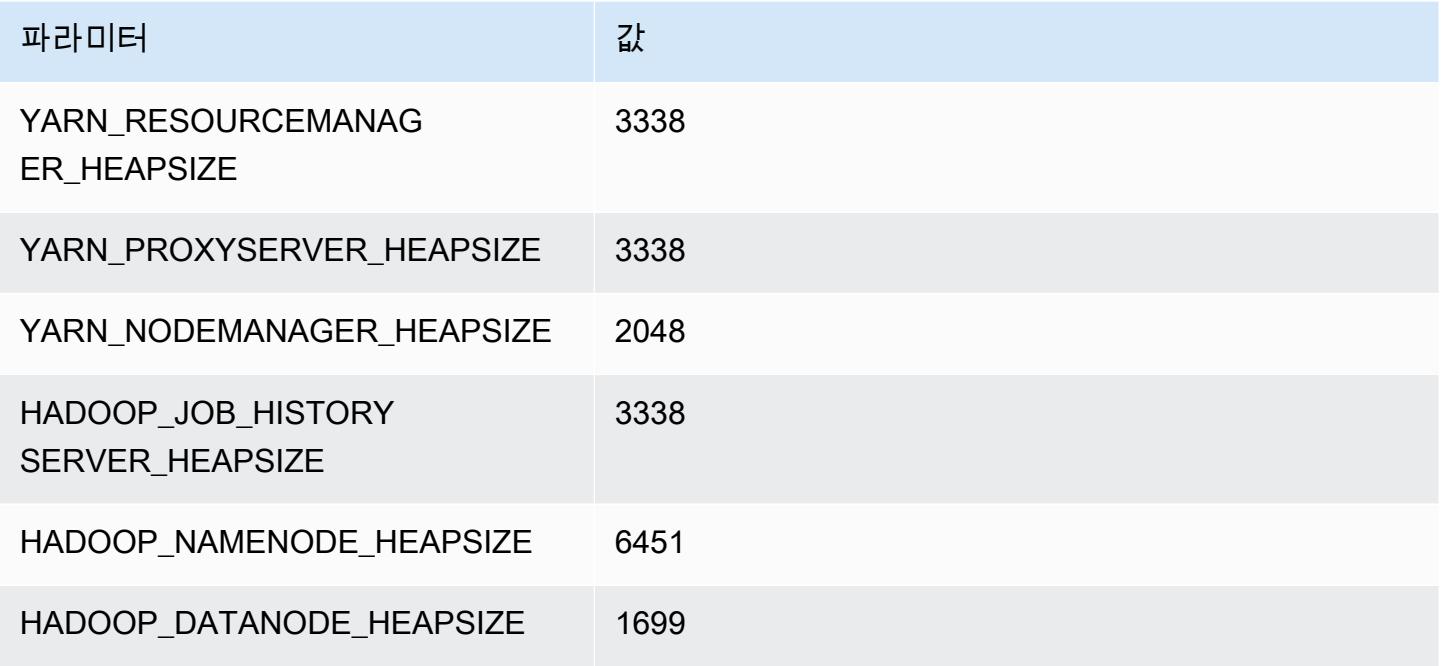

### i4i.4xlarge

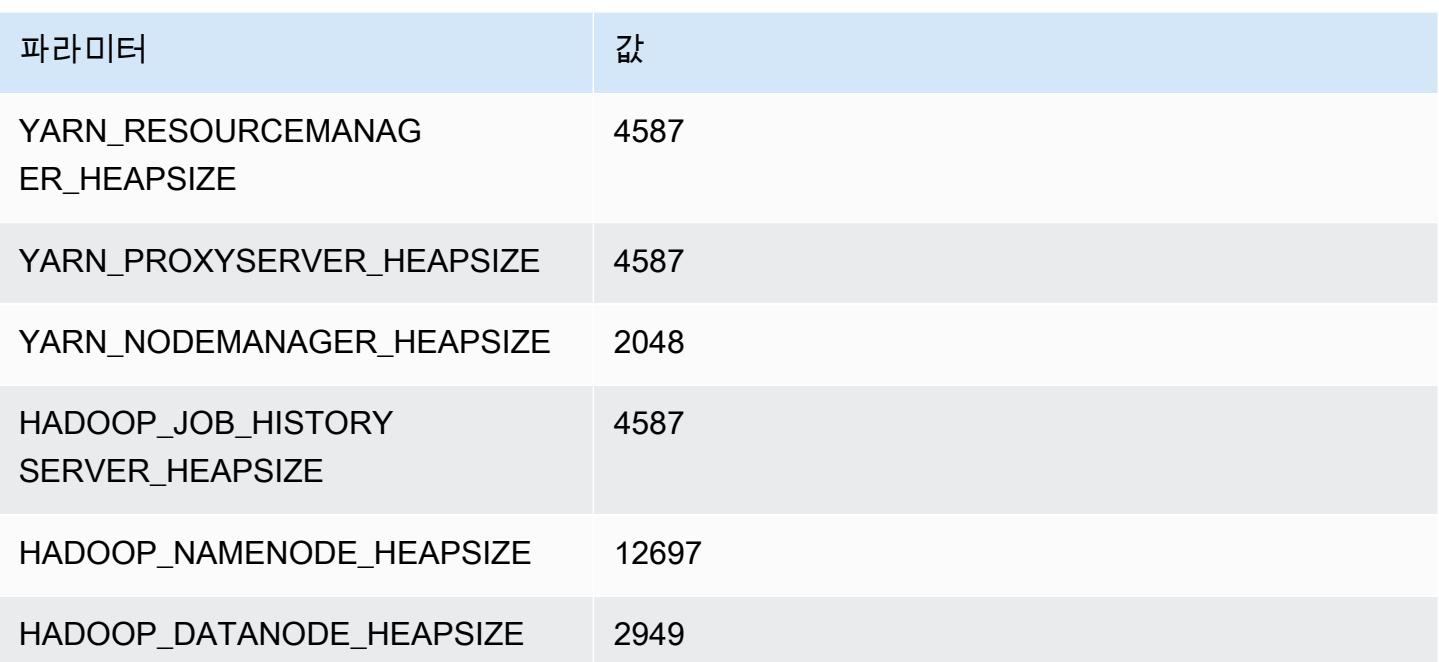

### i4i.8xlarge

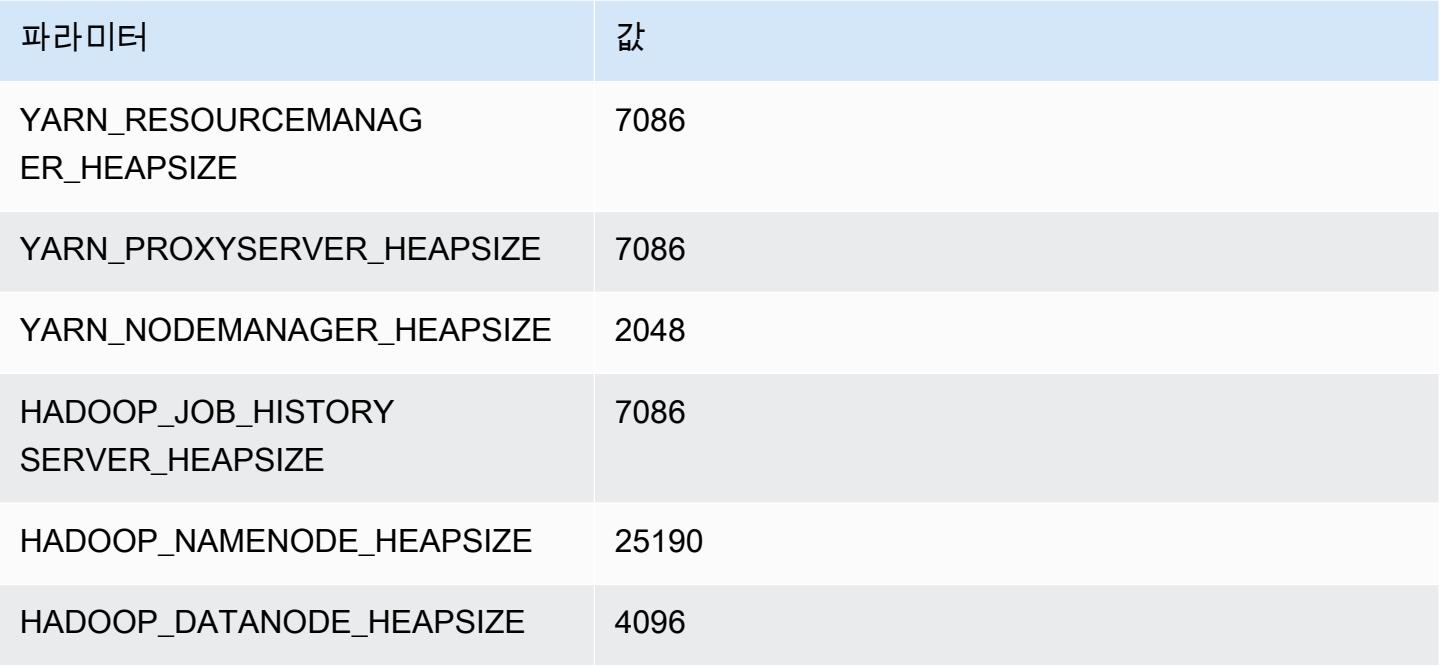

### i4i.12xlarge

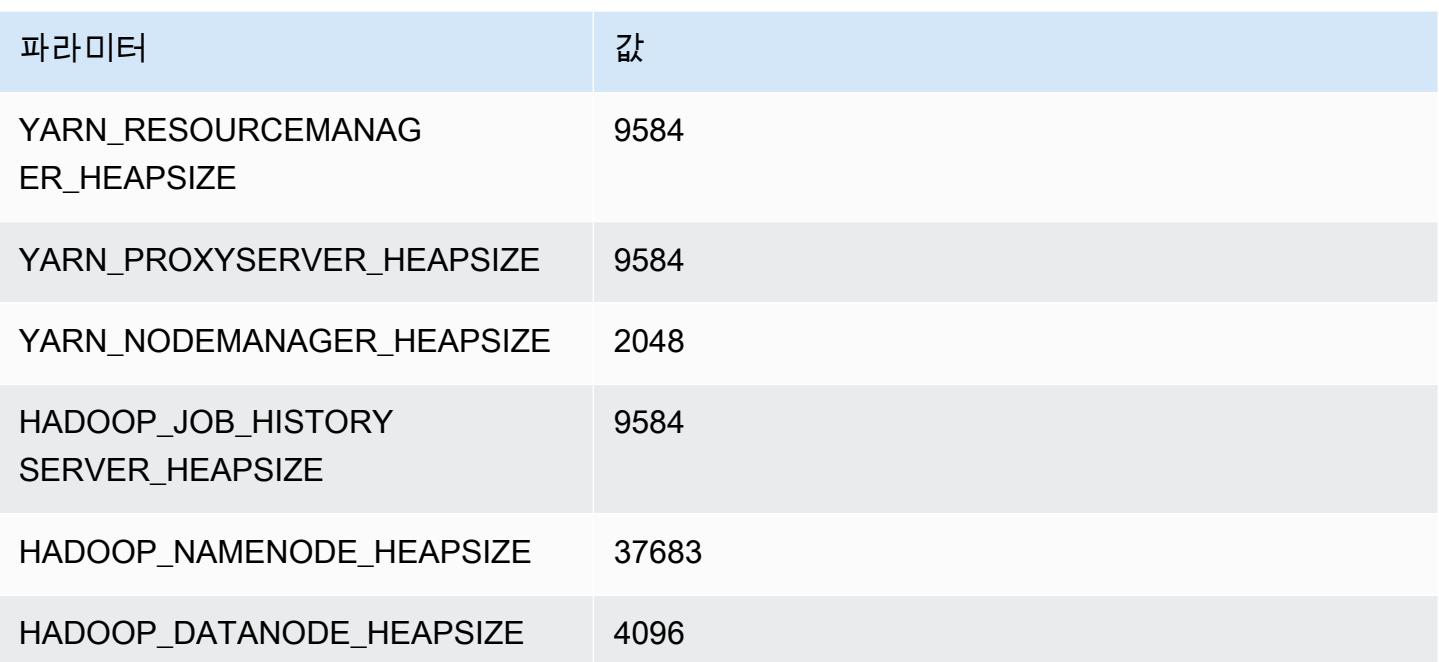

#### i4i.16xlarge

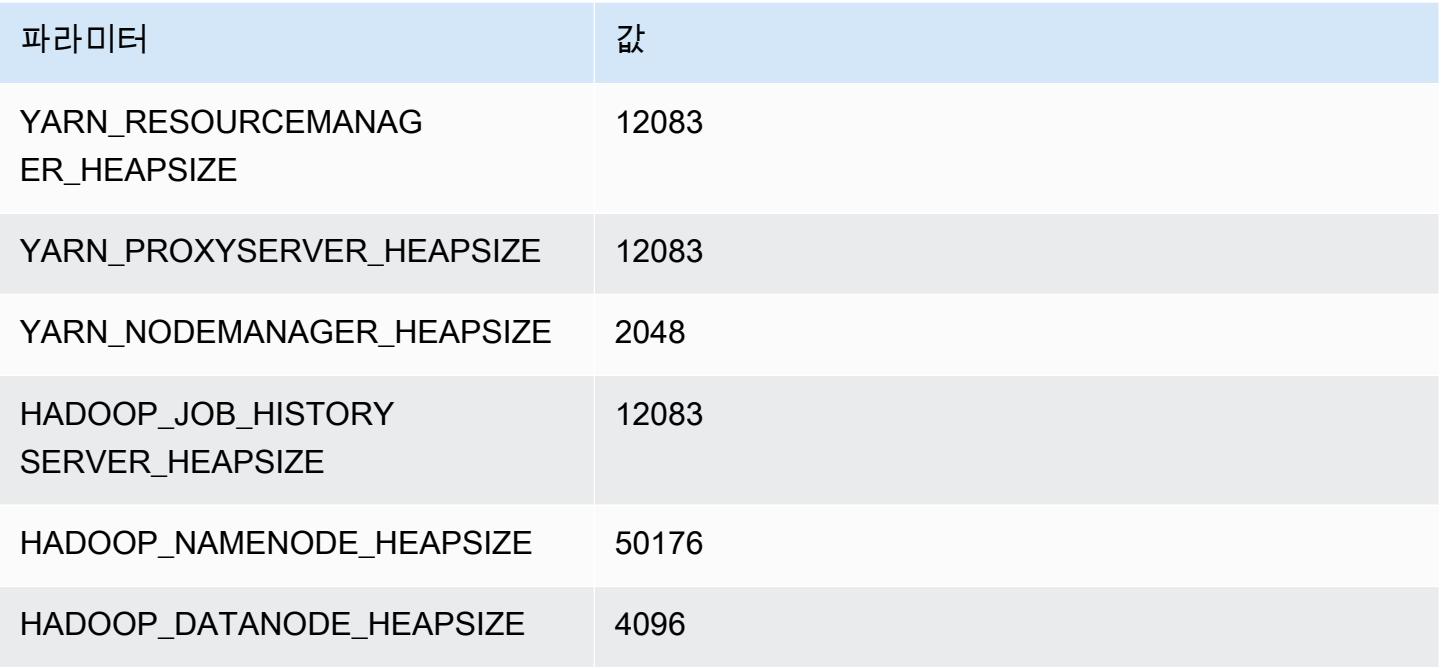

### i4i.24xlarge

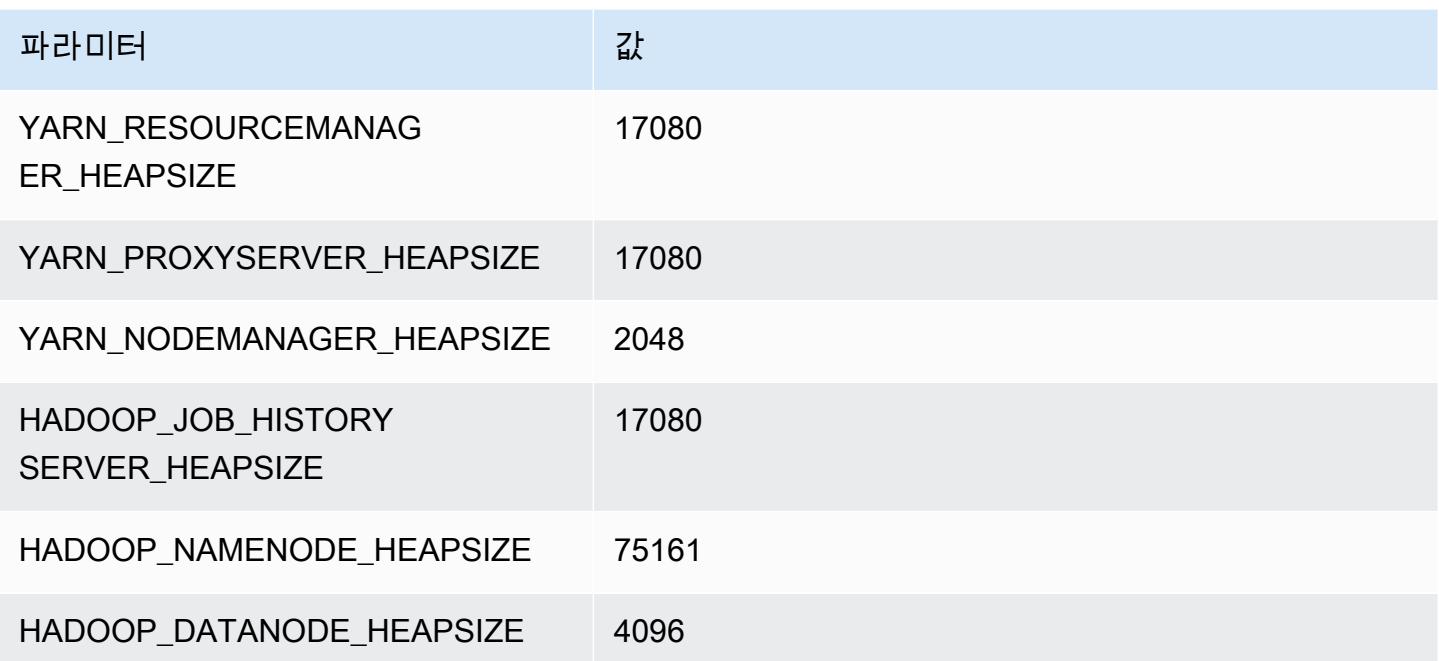

### i4i.32xlarge

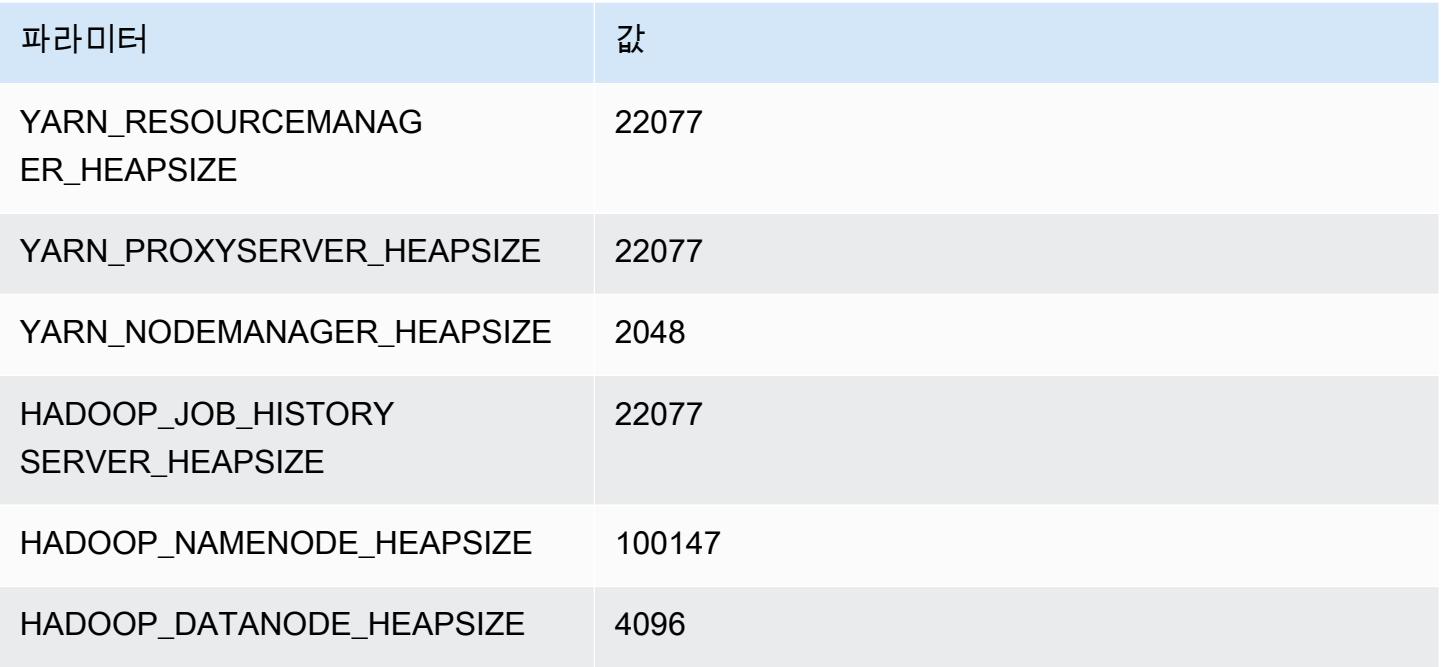

# im4gn 인스턴스

## im4gn.xlarge

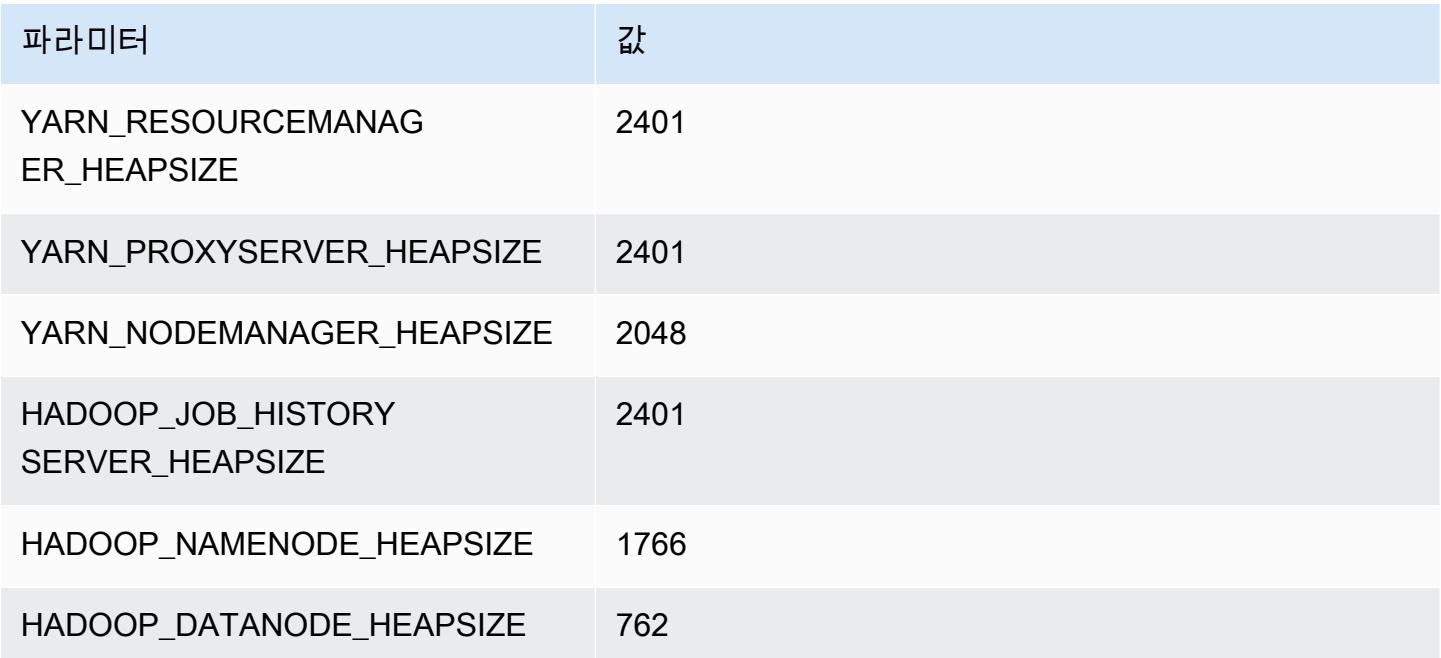

### im4gn.2xlarge

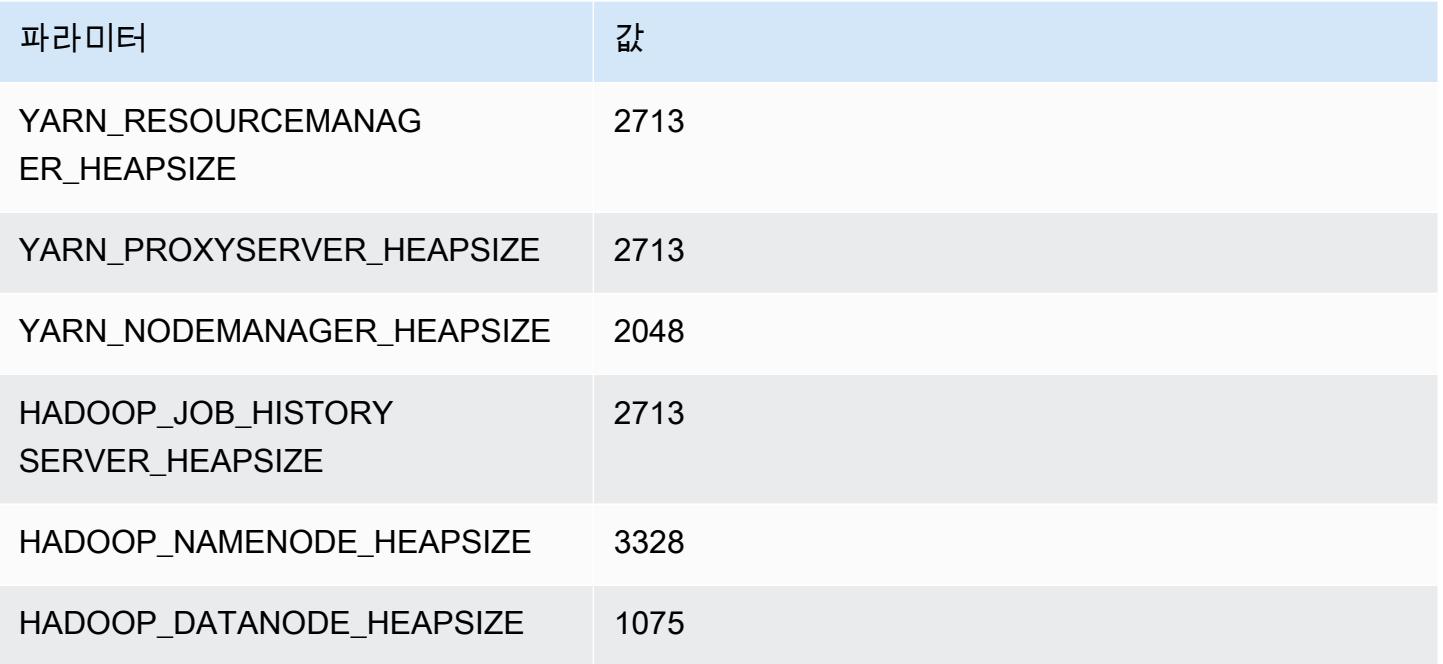

### im4gn.4xlarge

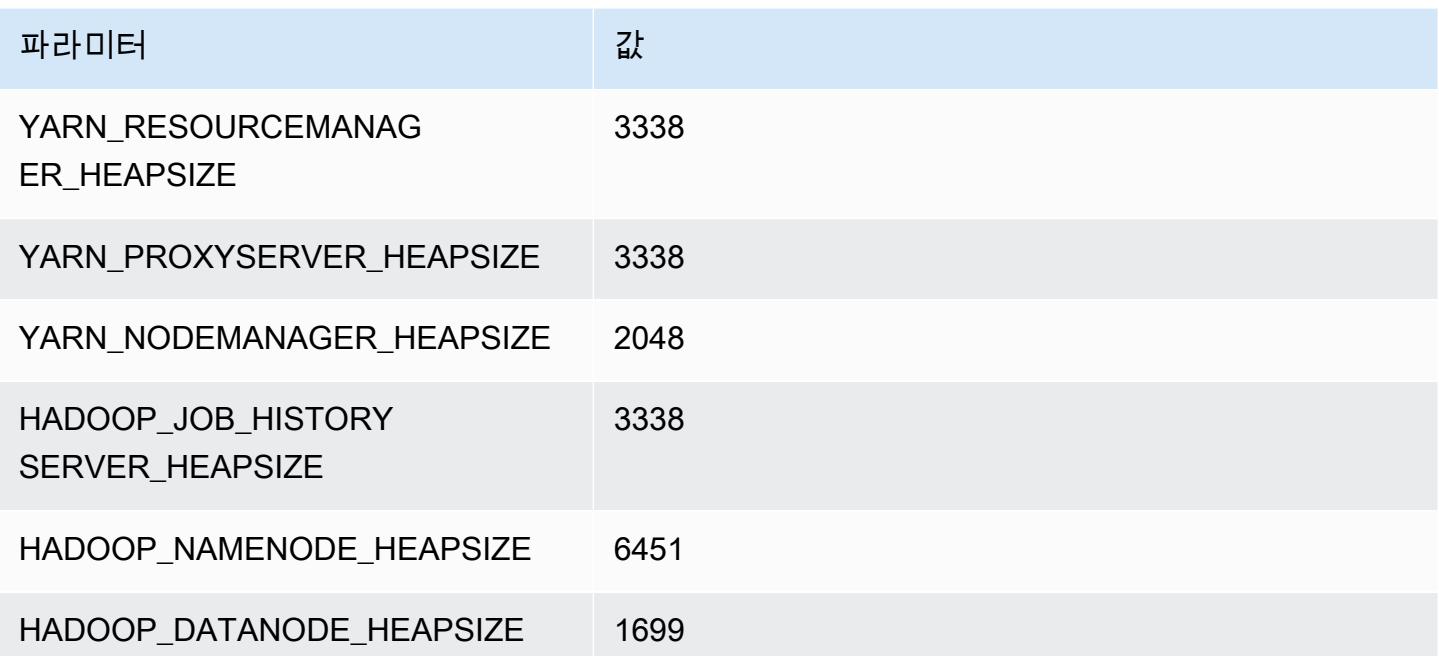

### im4gn.8xlarge

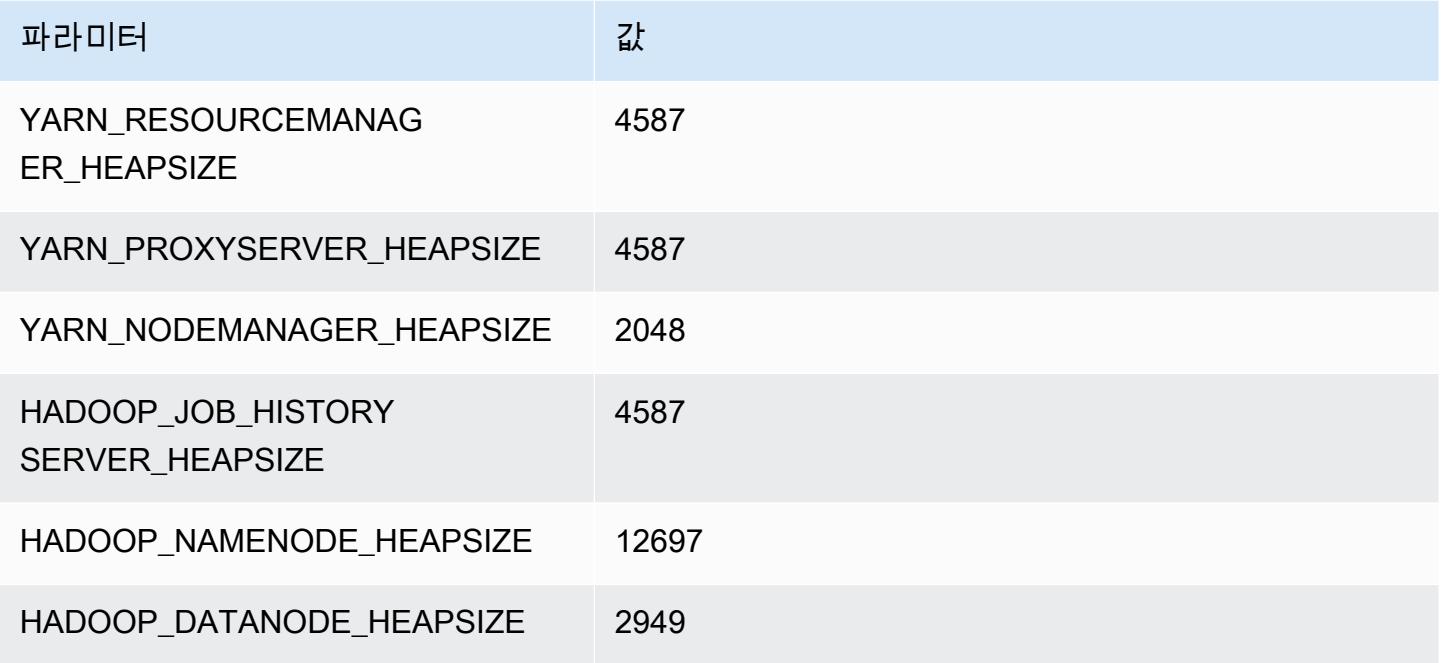

## im4gn.16xlarge

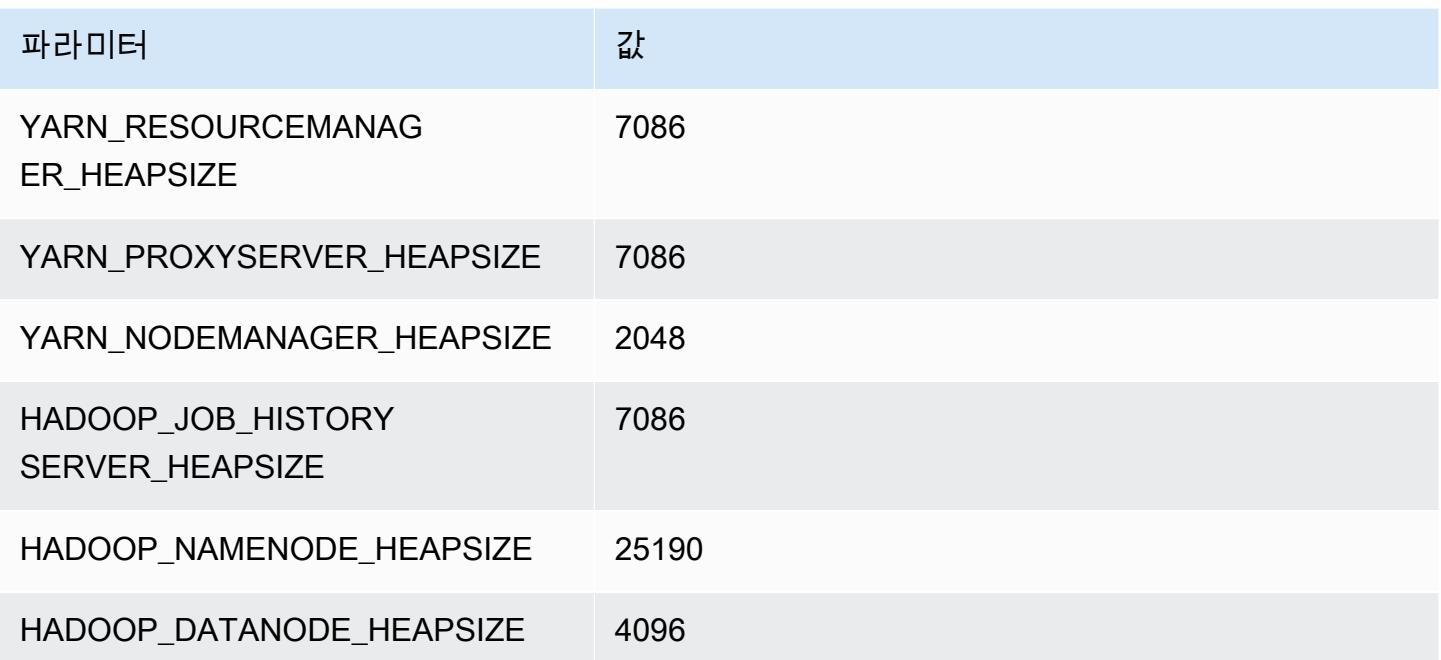

# is4gen 인스턴스

## is4gen.xlarge

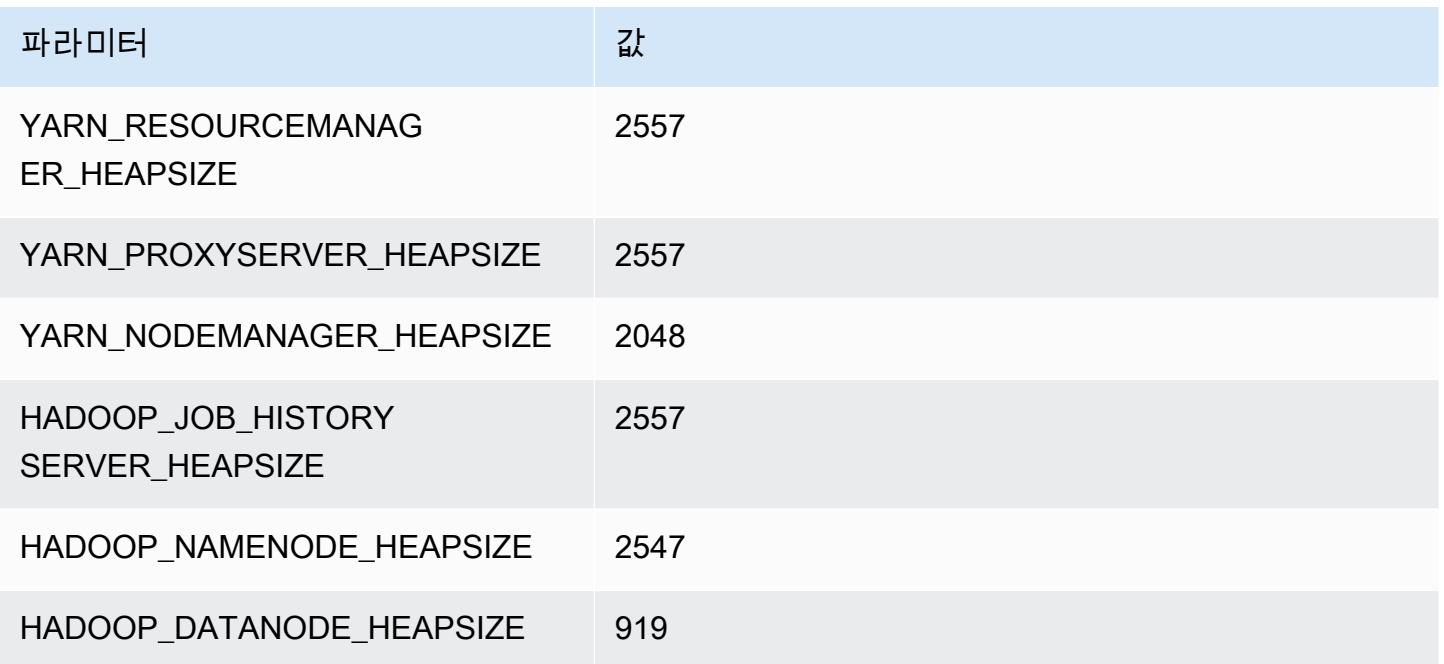

## 4gn.2xlarge

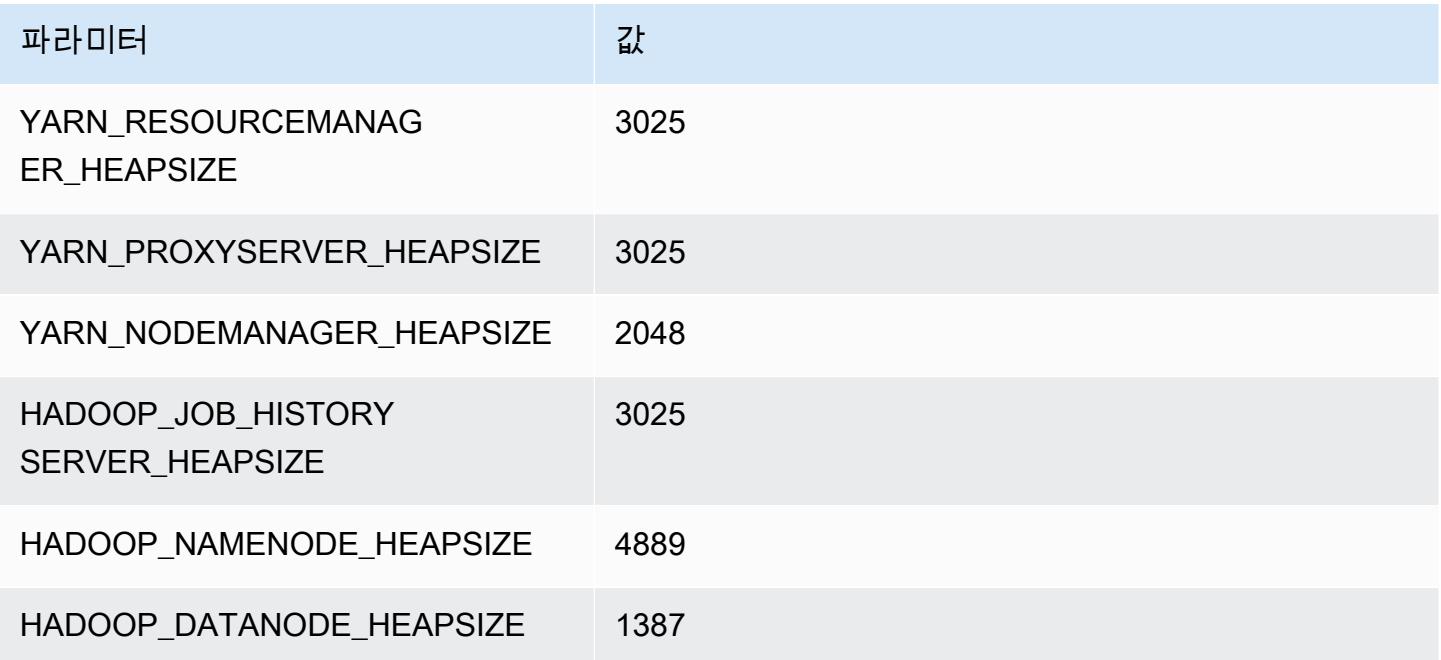

### is4gen.4xlarge

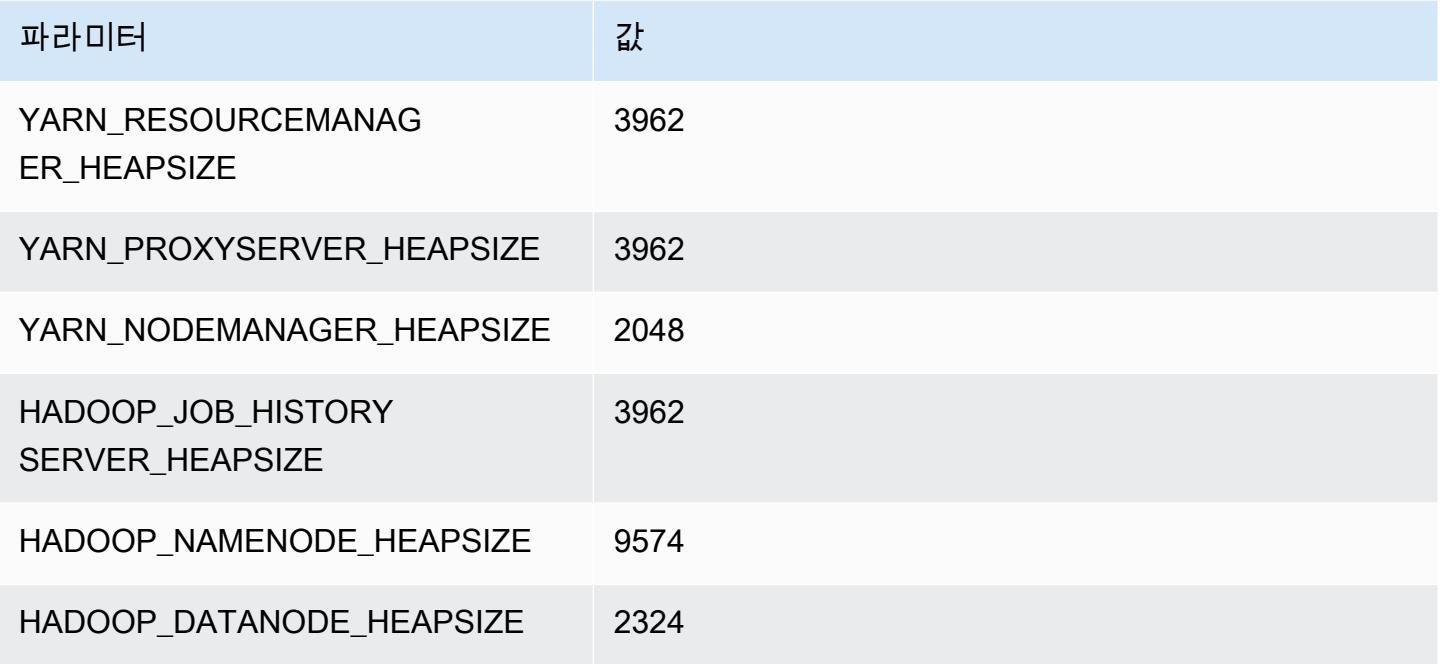

## is4gen.8xlarge

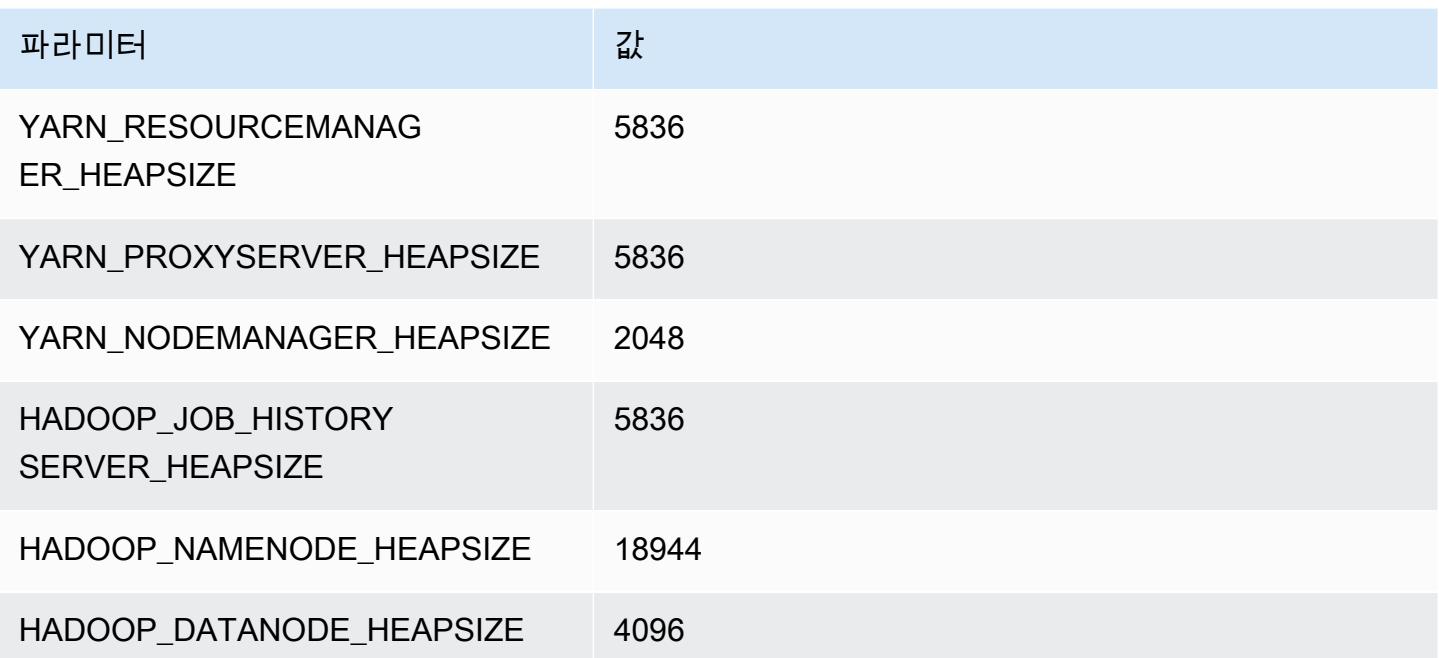

## m1 인스턴스

#### m1.small

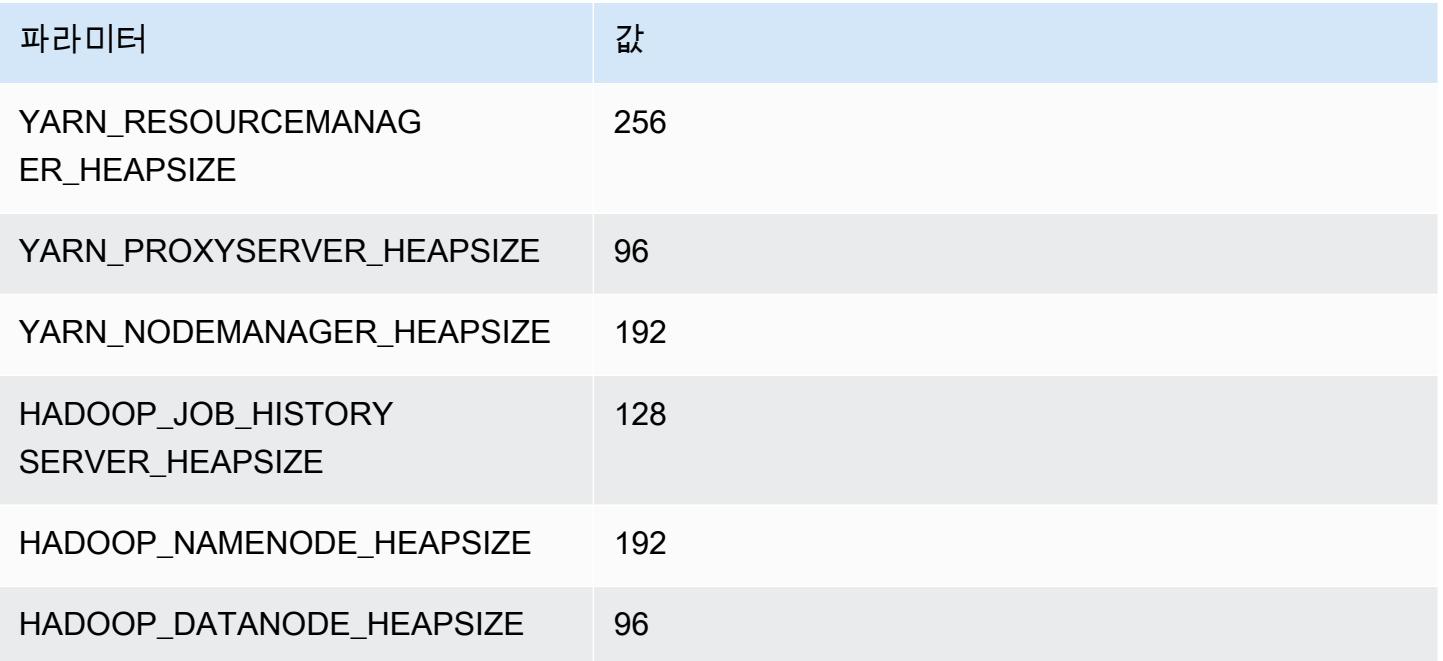

### m1.medium

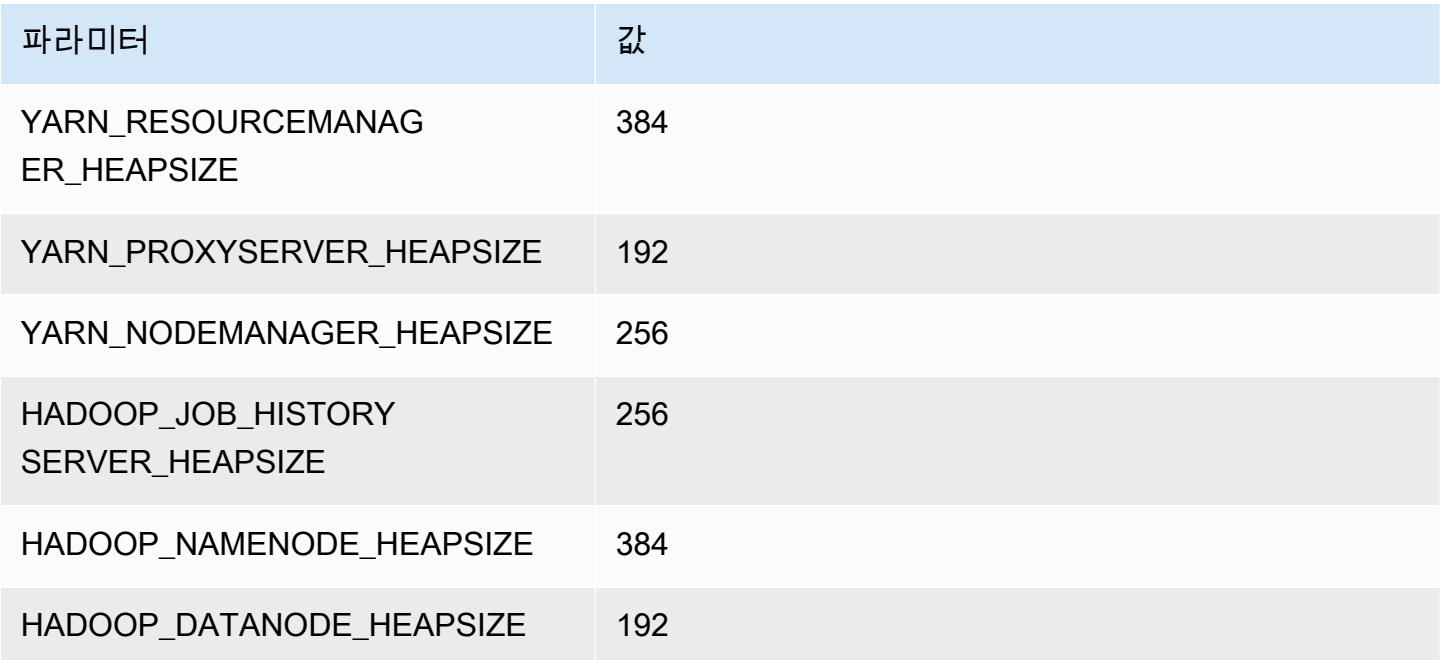

### m1.large

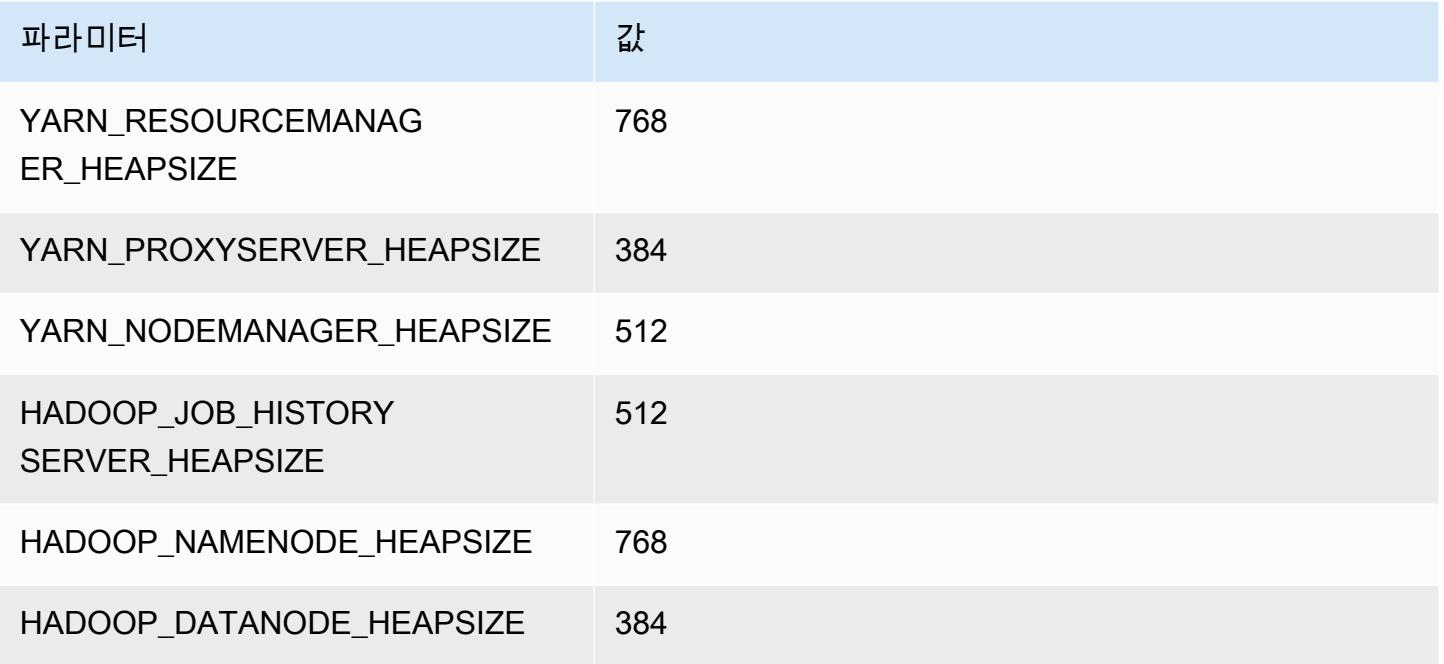

### m1.xlarge

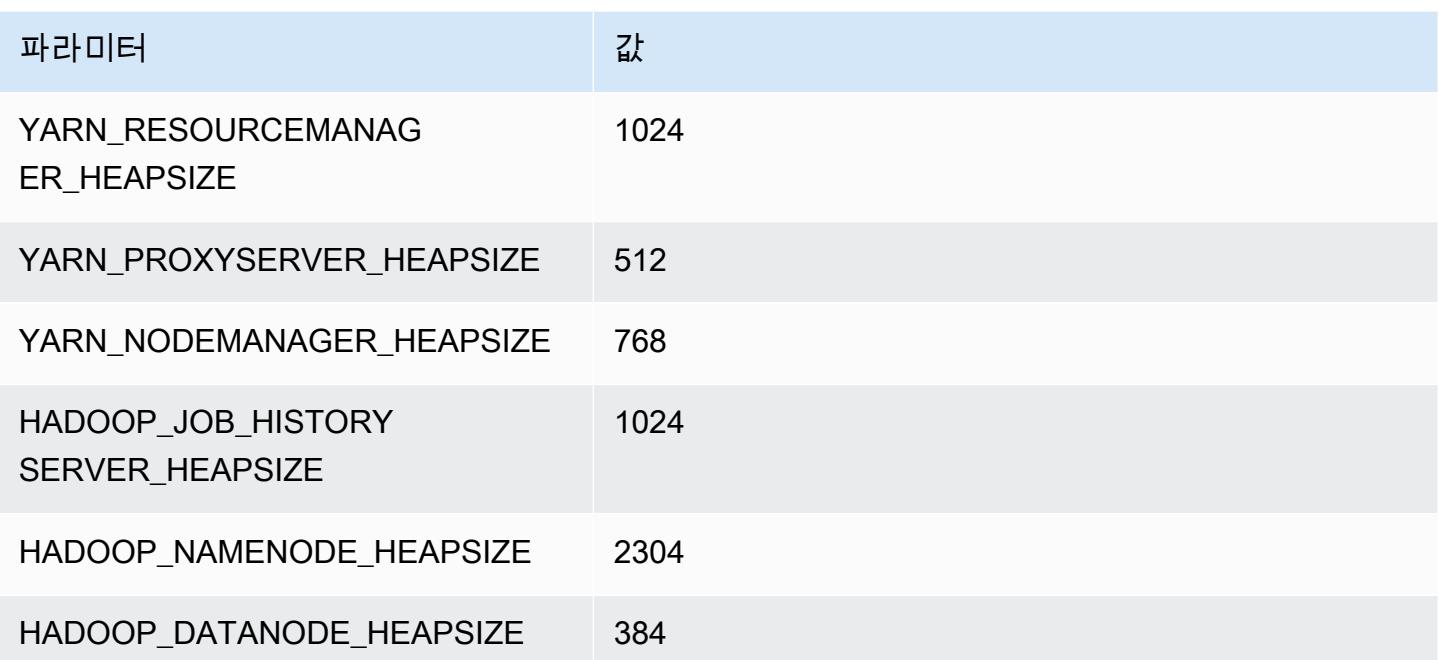

## m2 인스턴스

### m2.xlarge

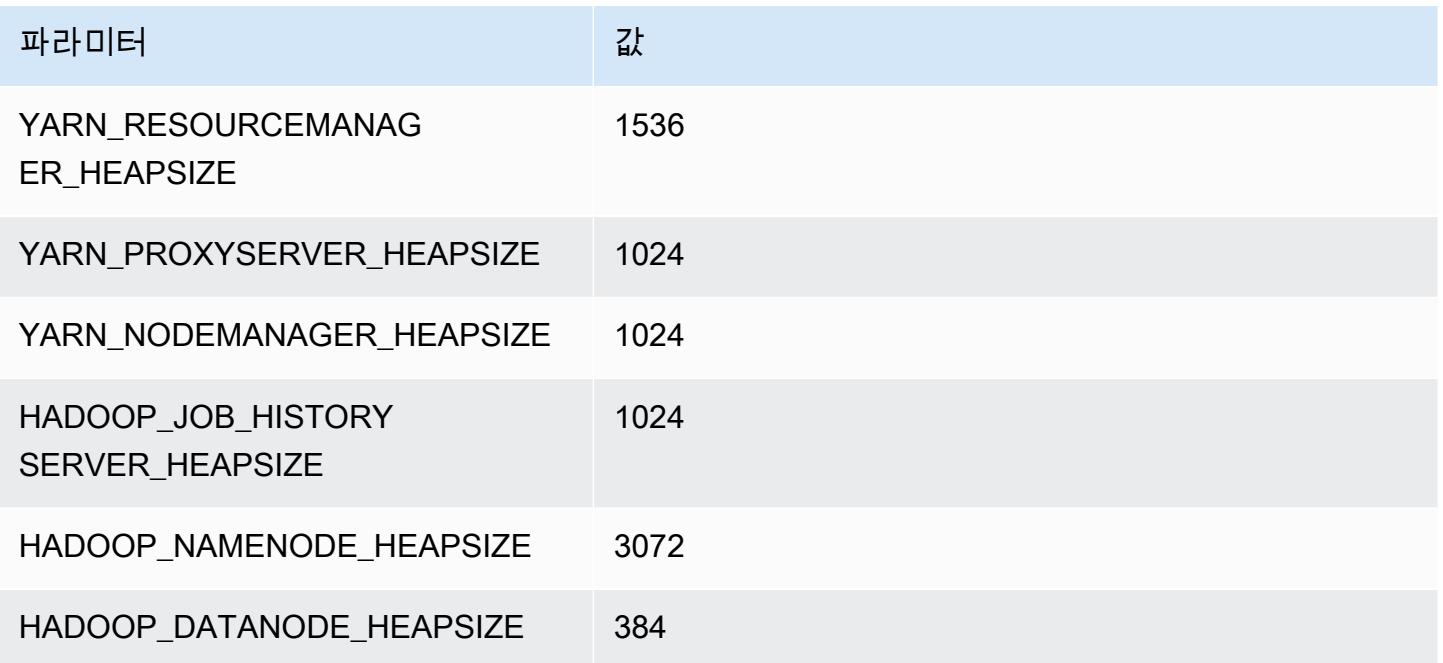

### m2.2xlarge

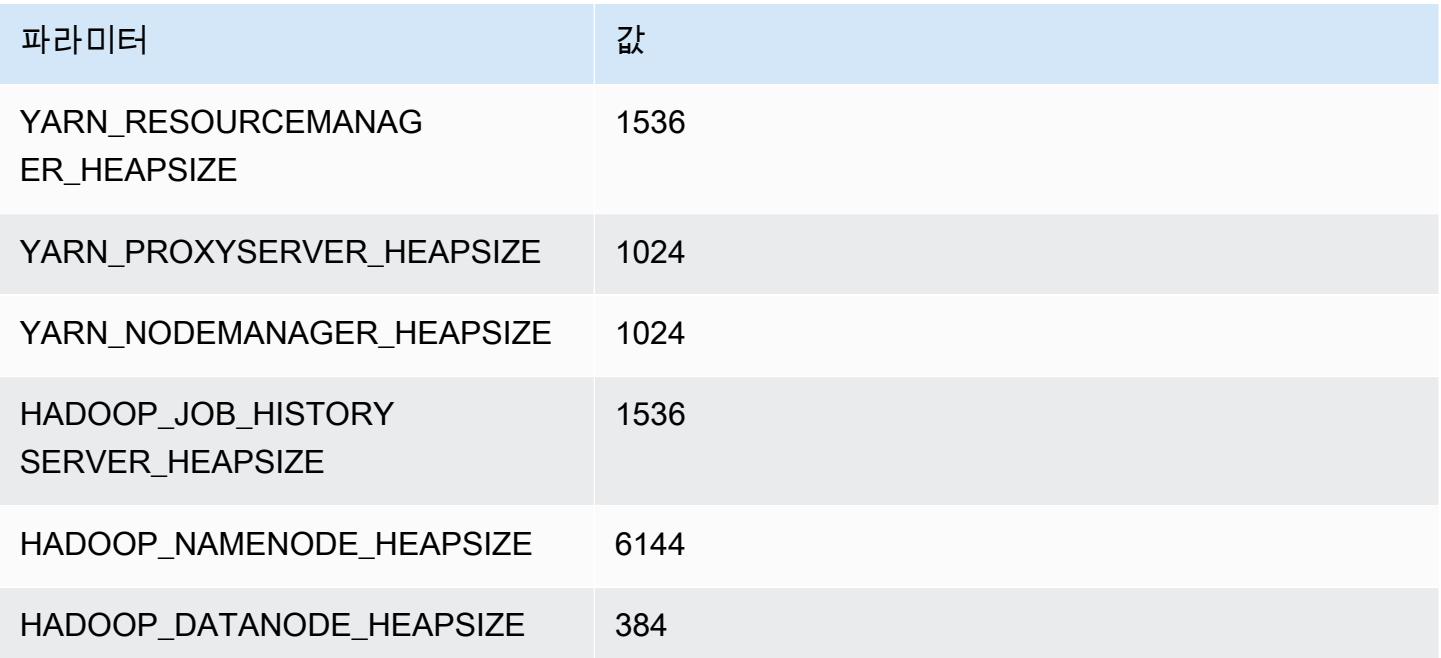

### m2.4xlarge

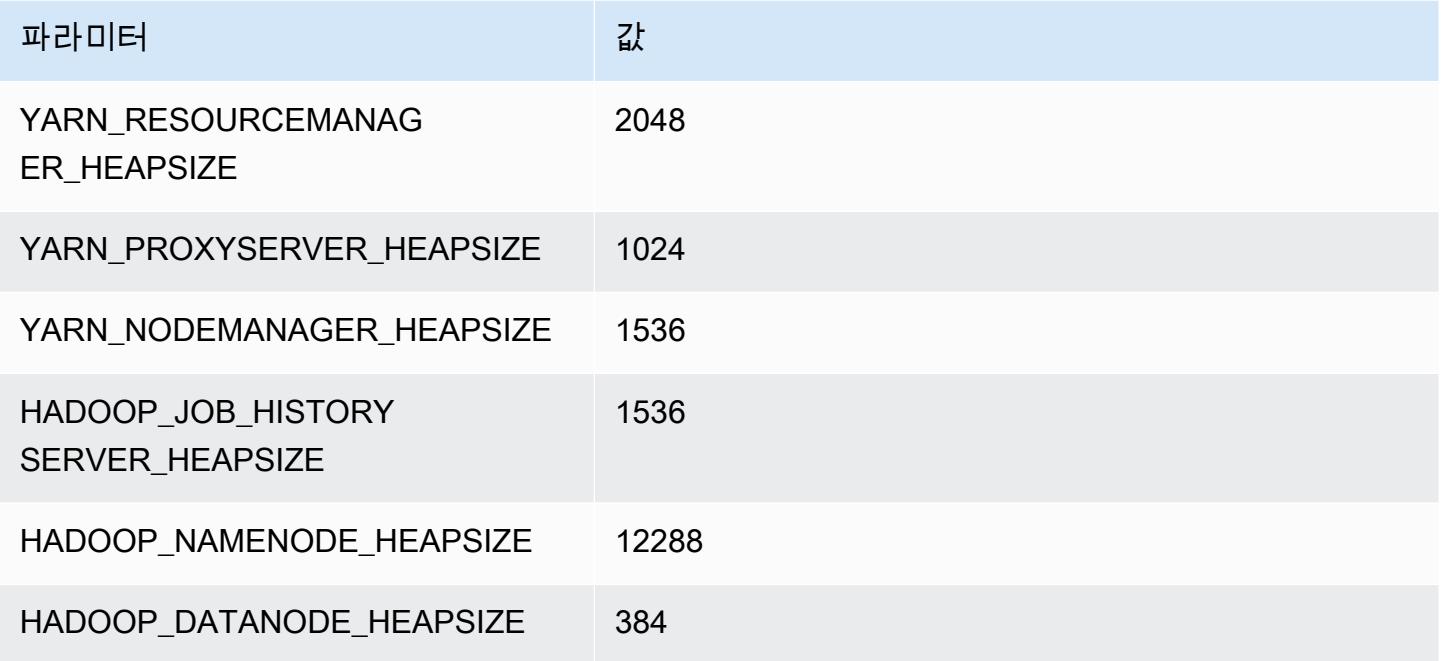

# m3 인스턴스

### m3.xlarge

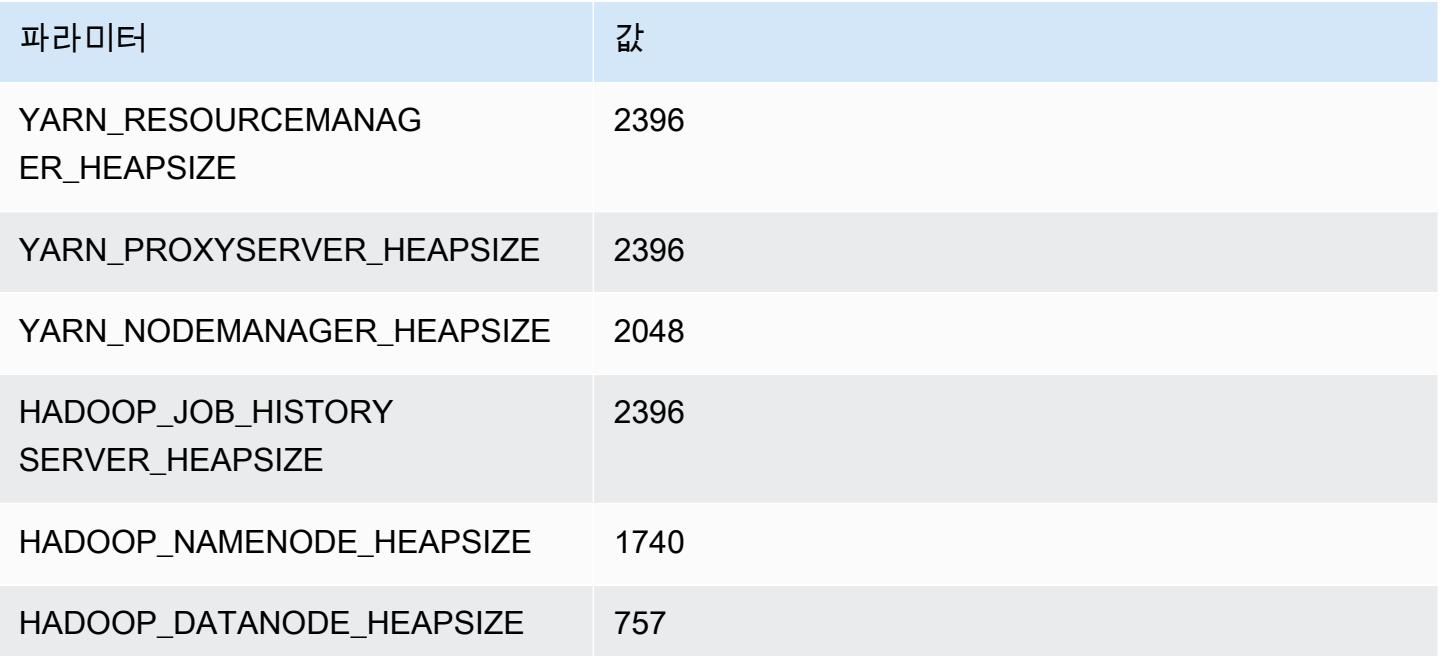

### m3.2xlarge

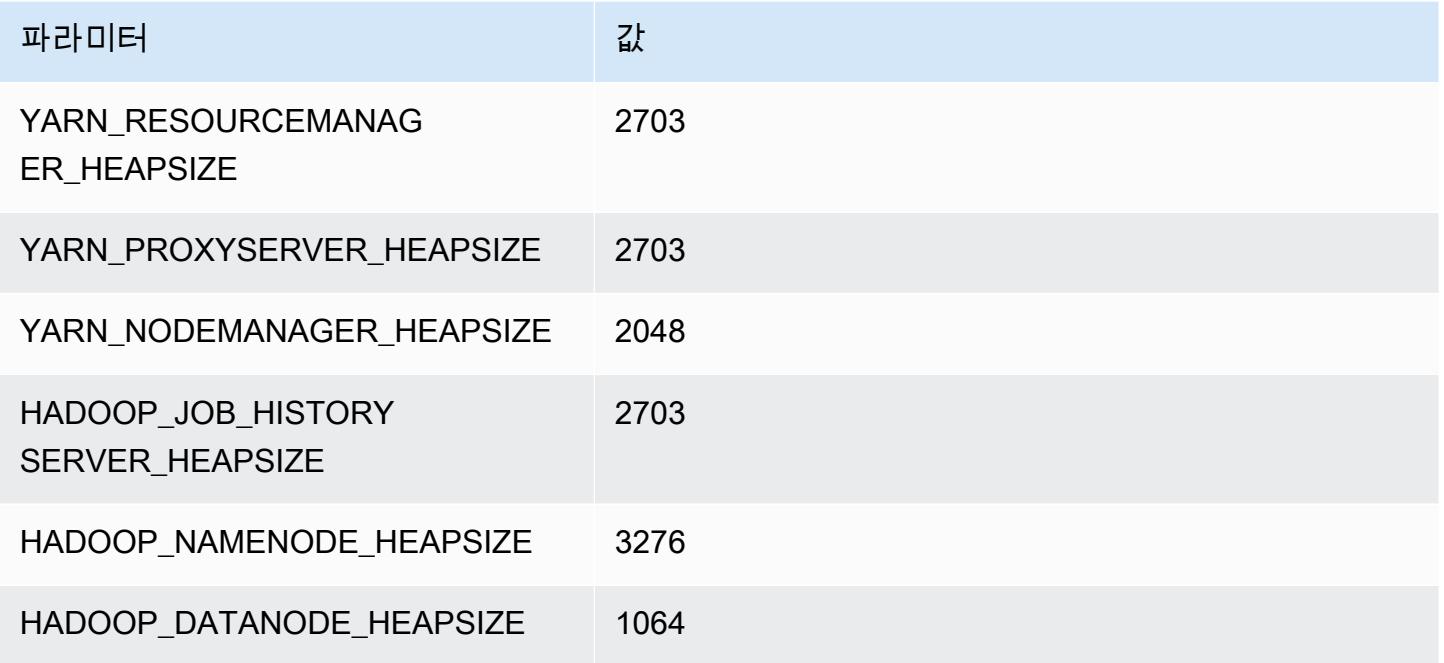

# m4 인스턴스

## m4.large

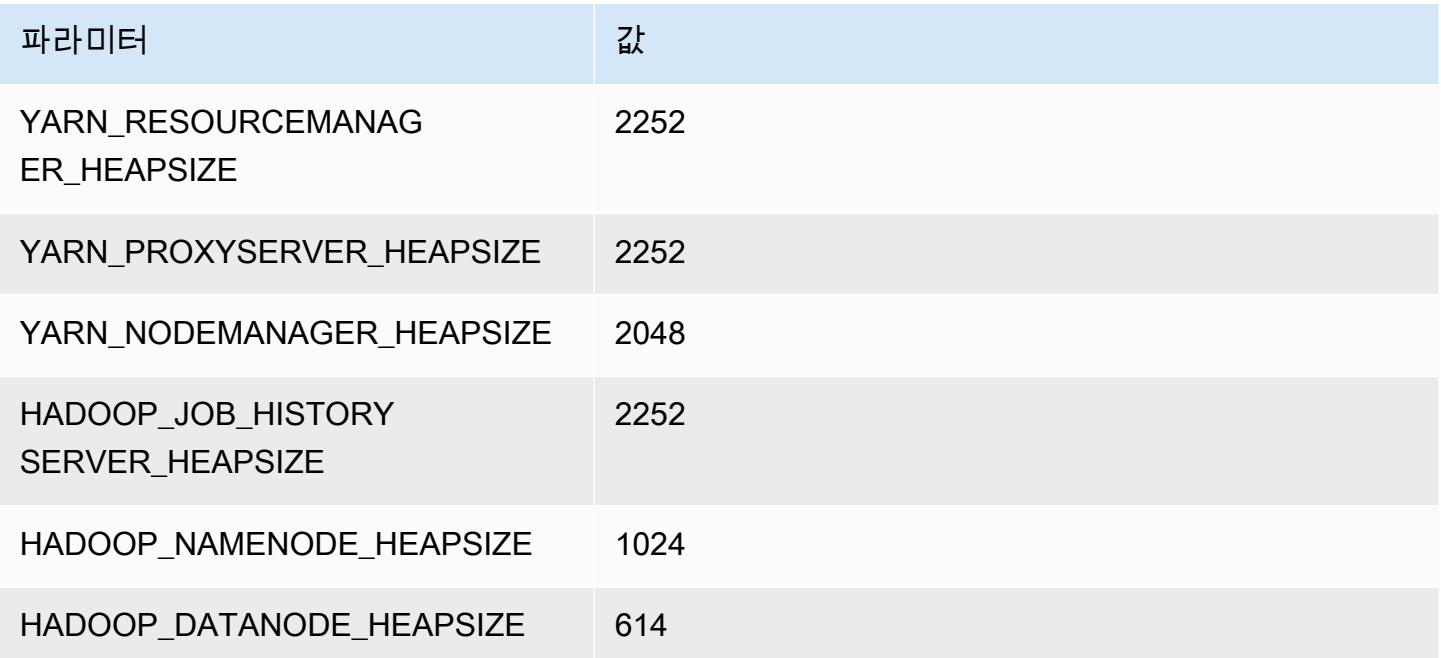

#### m4.xlarge

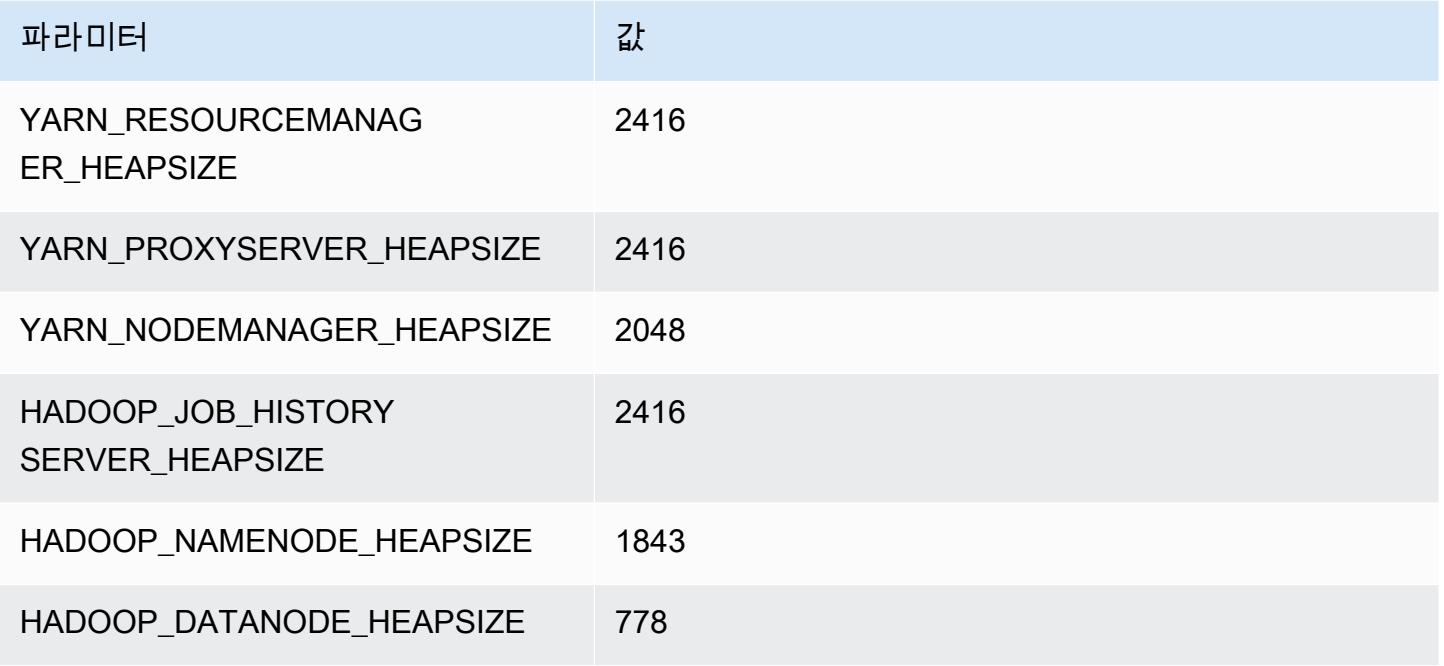

#### m4.2xlarge

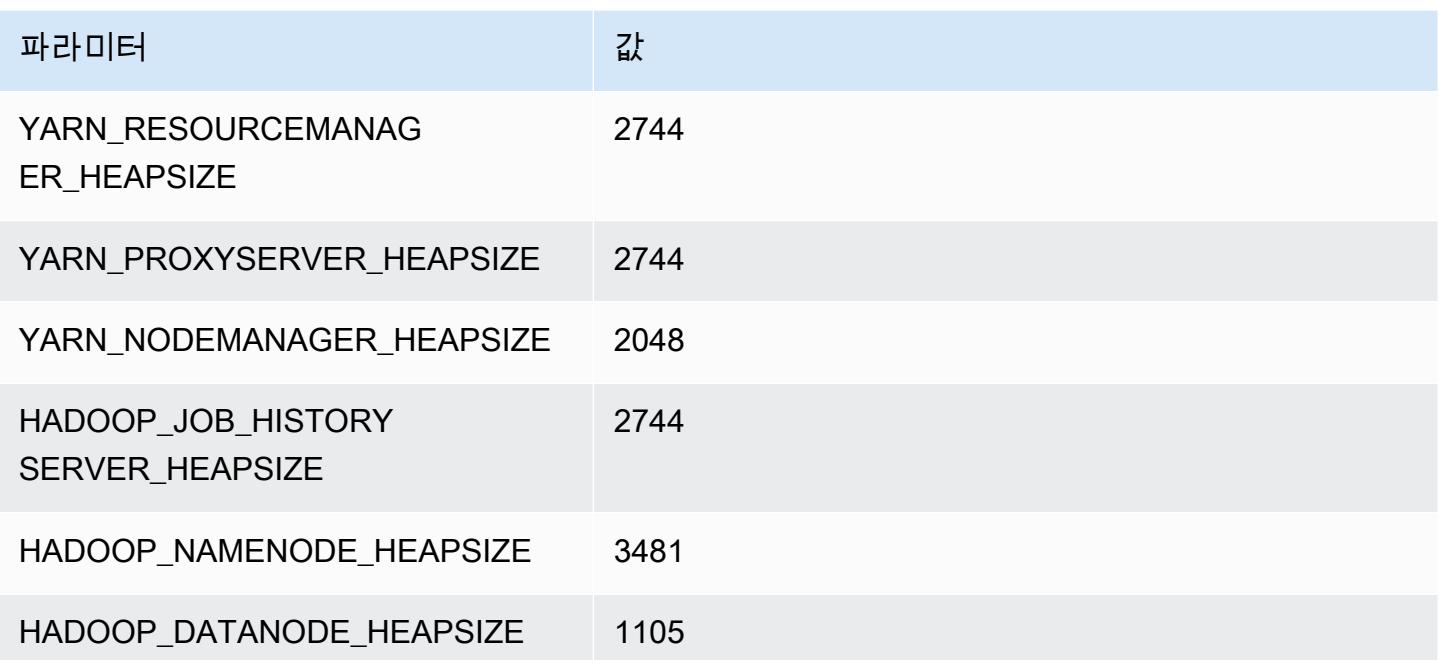

#### m4.4xlarge

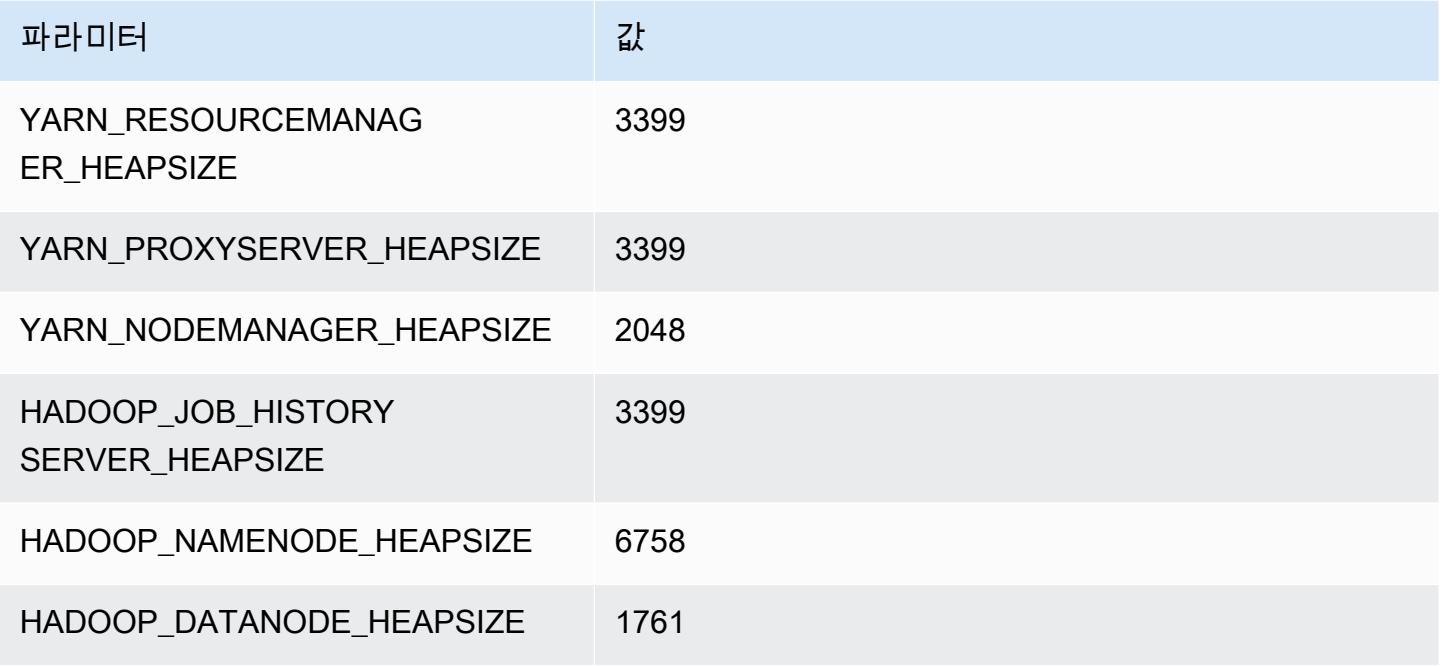

### m4.10xlarge

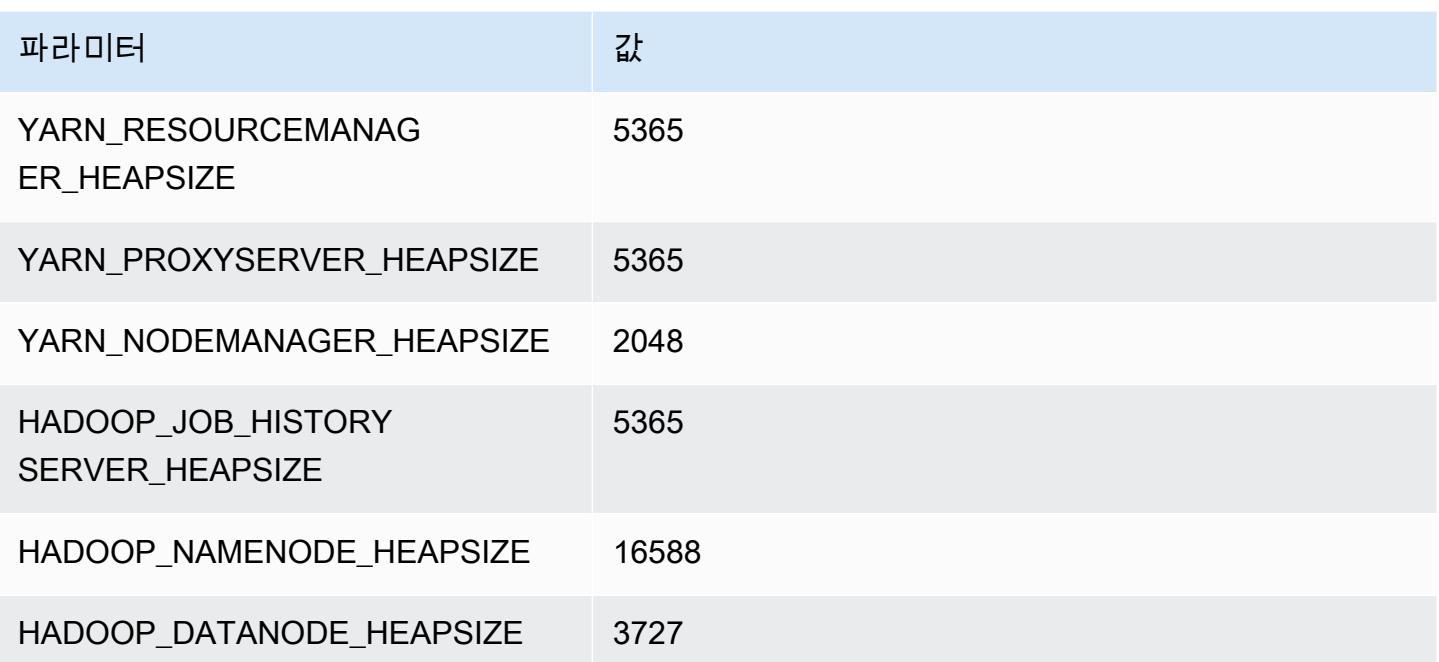

#### m4.16xlarge

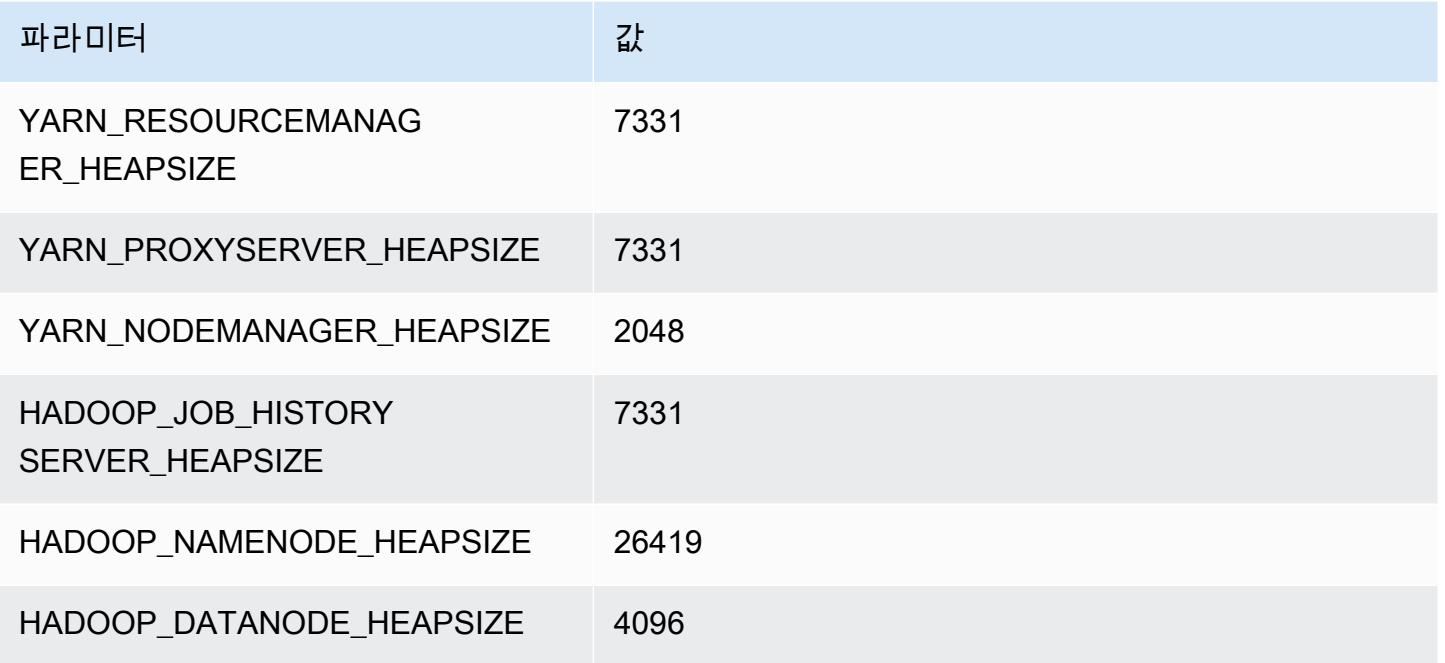

# m5 인스턴스

### m5.xlarge

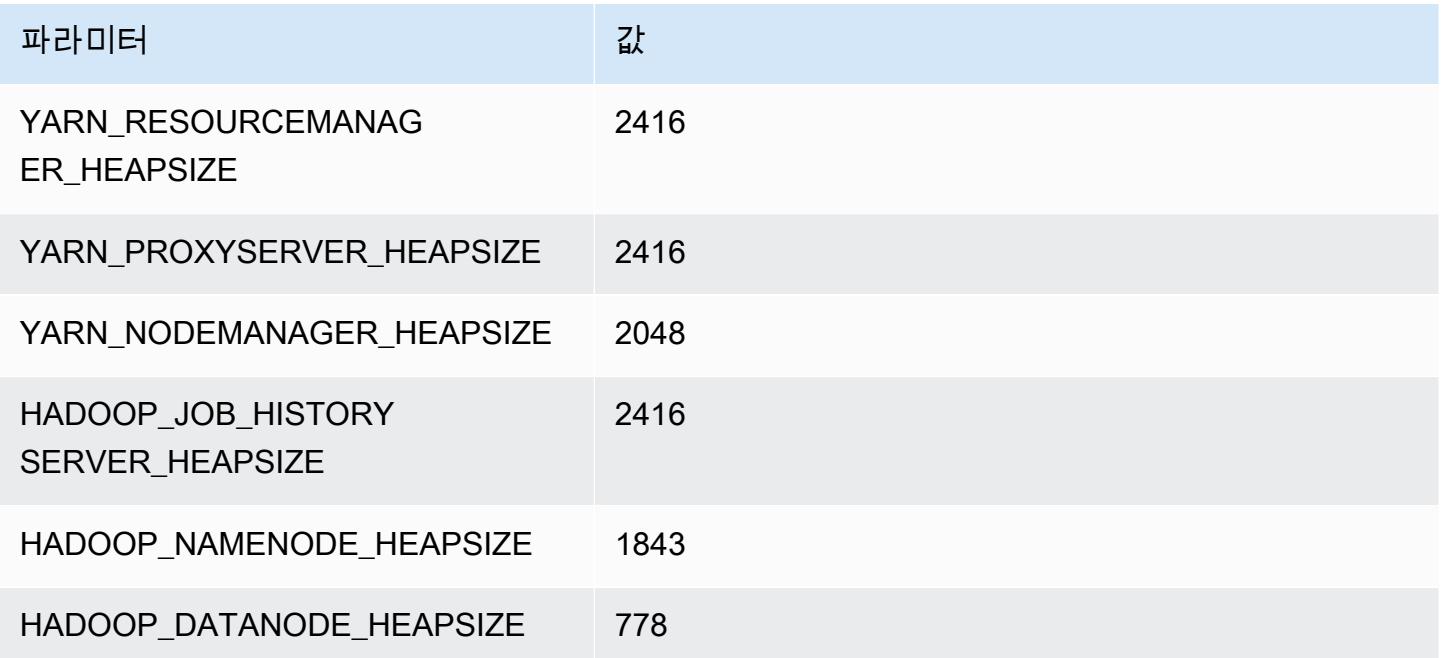

## m5.2xlarge

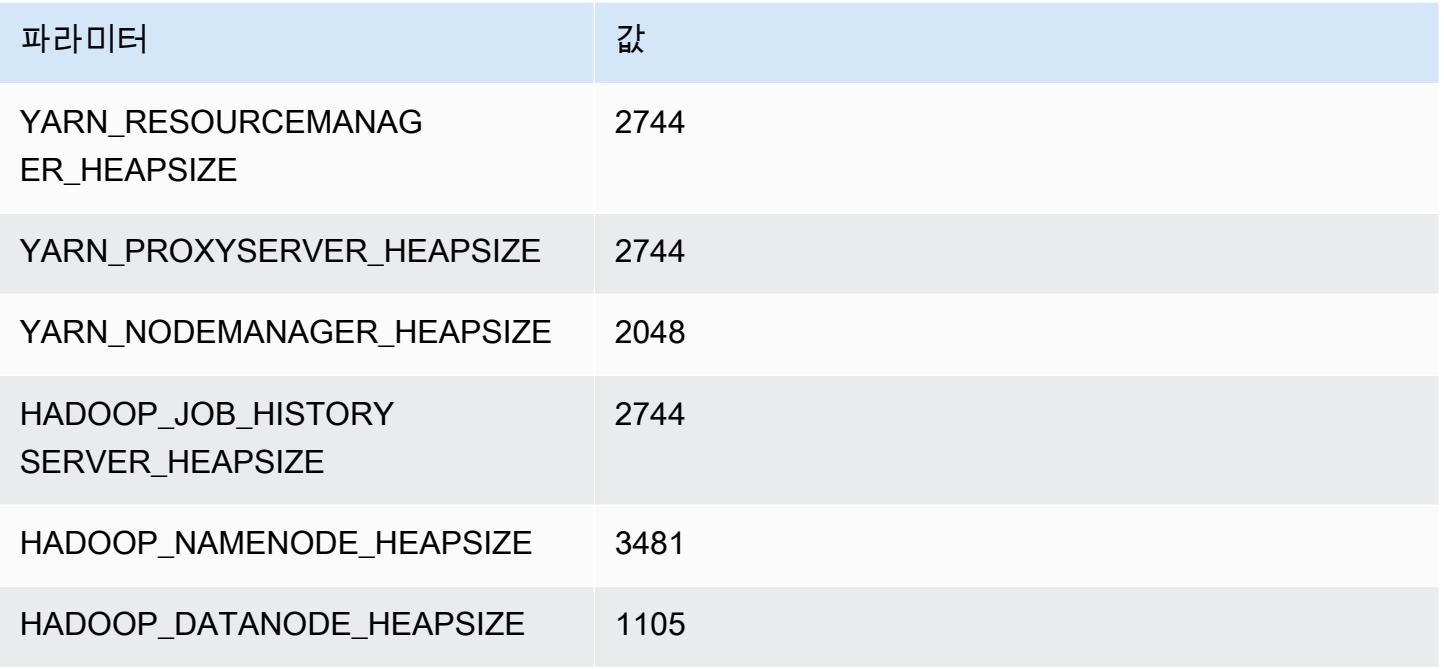

### m5.4xlarge

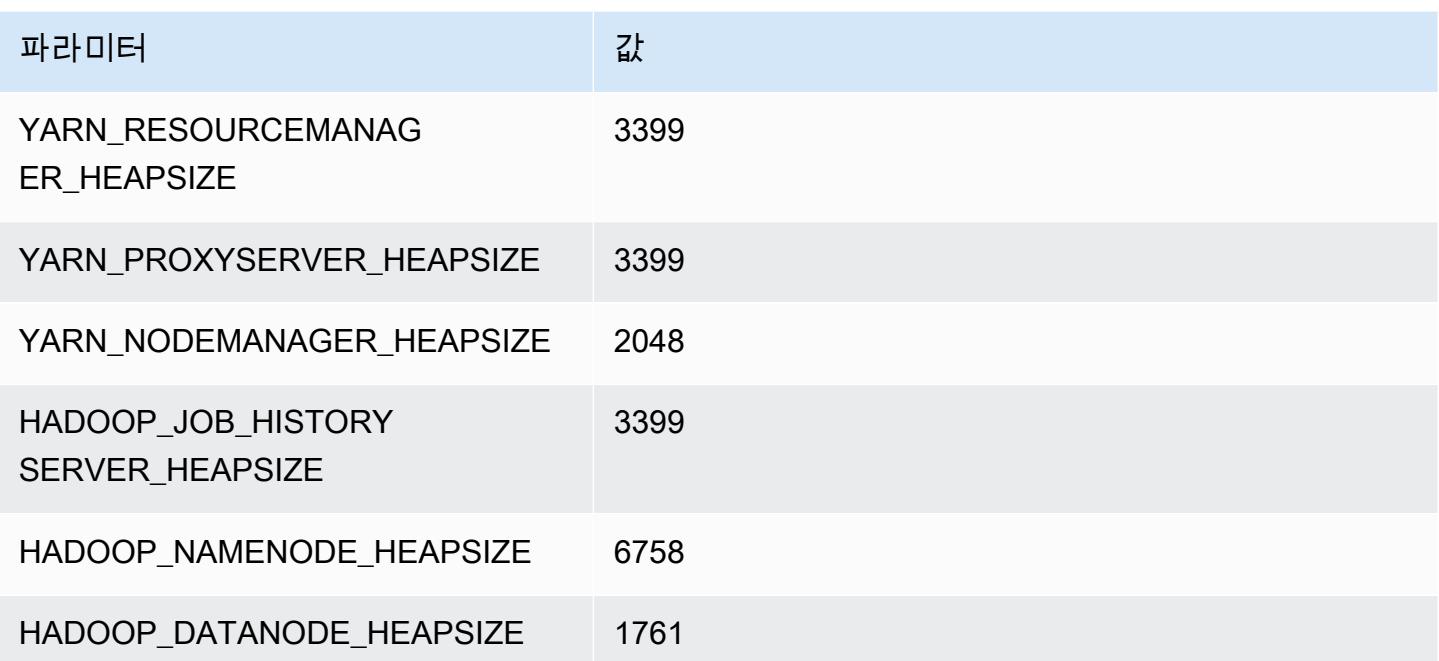

### m5.8xlarge

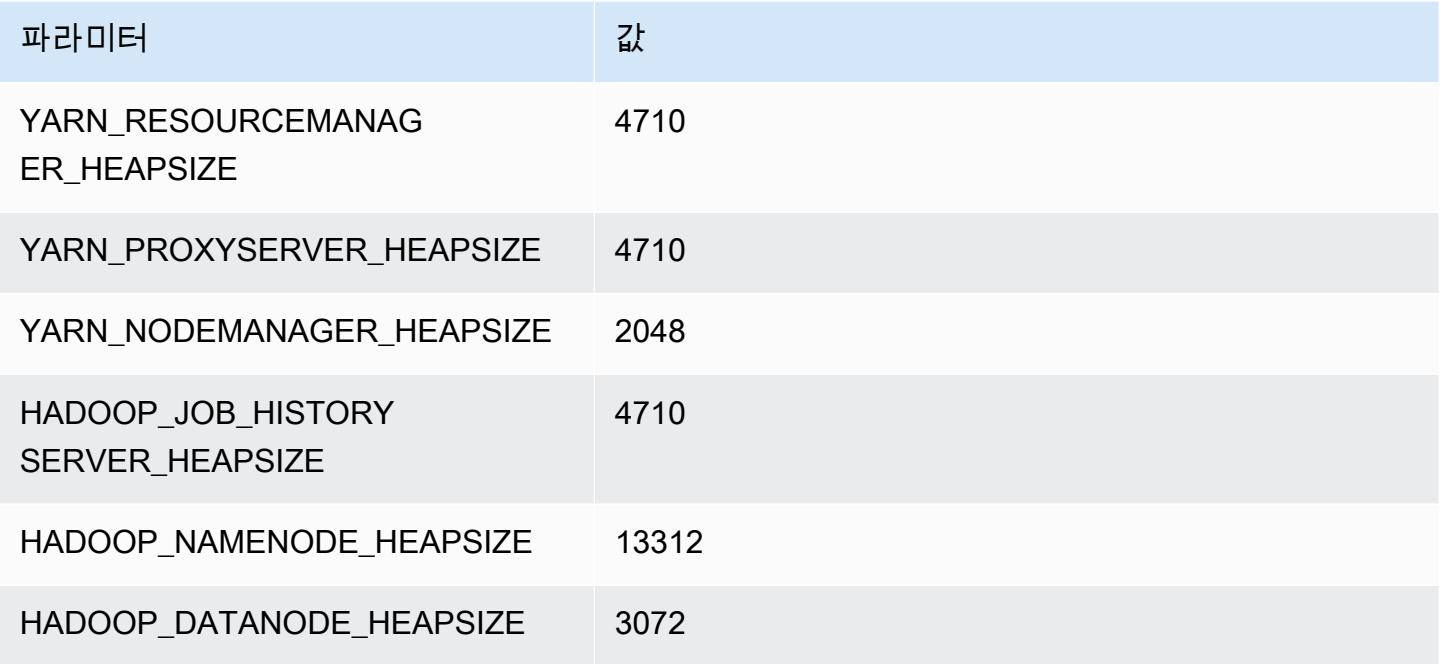

### m5.12xlarge

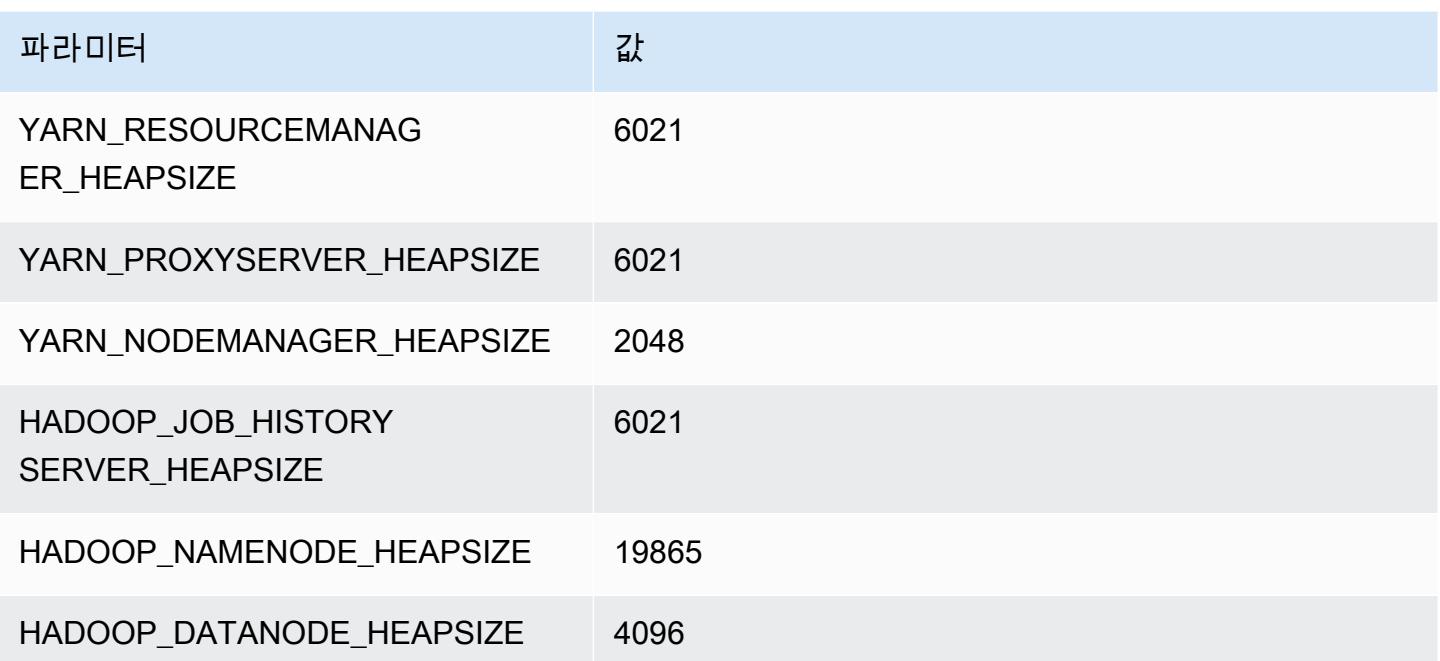

#### m5.16xlarge

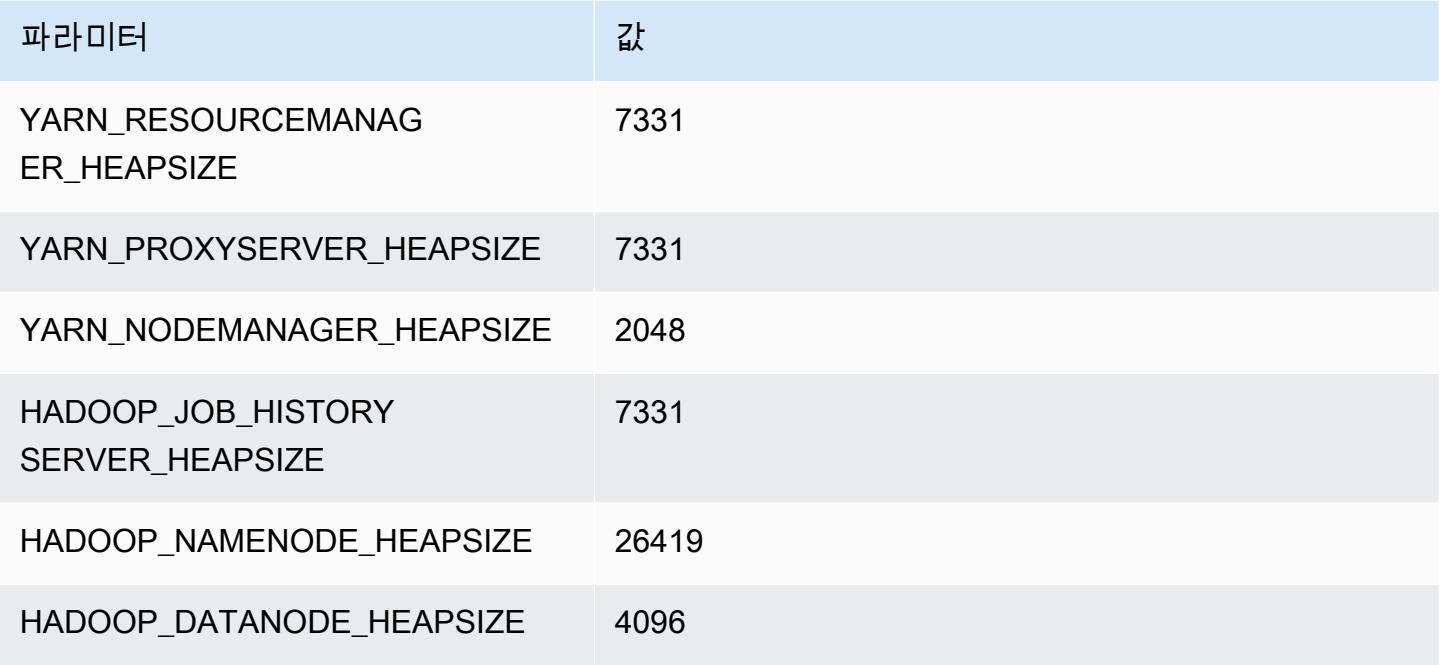

### m5.24xlarge

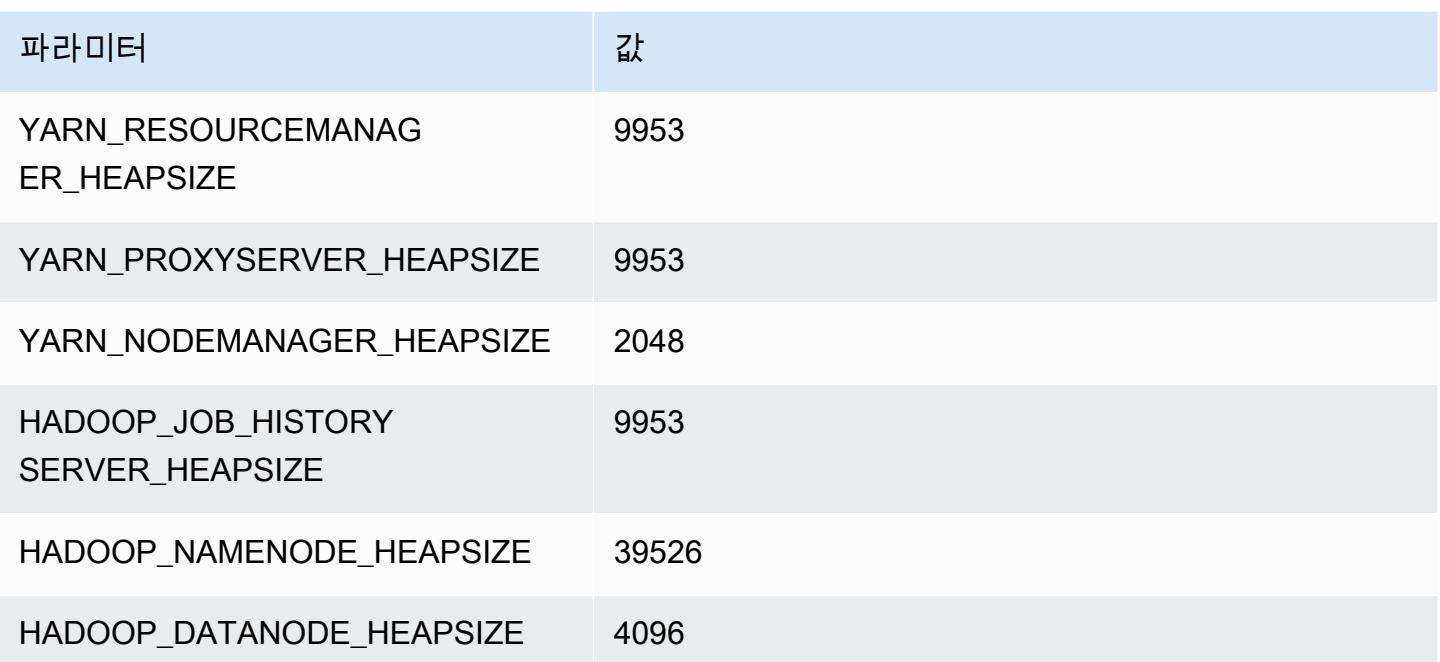

# m5a 인스턴스

## m5a.xlarge

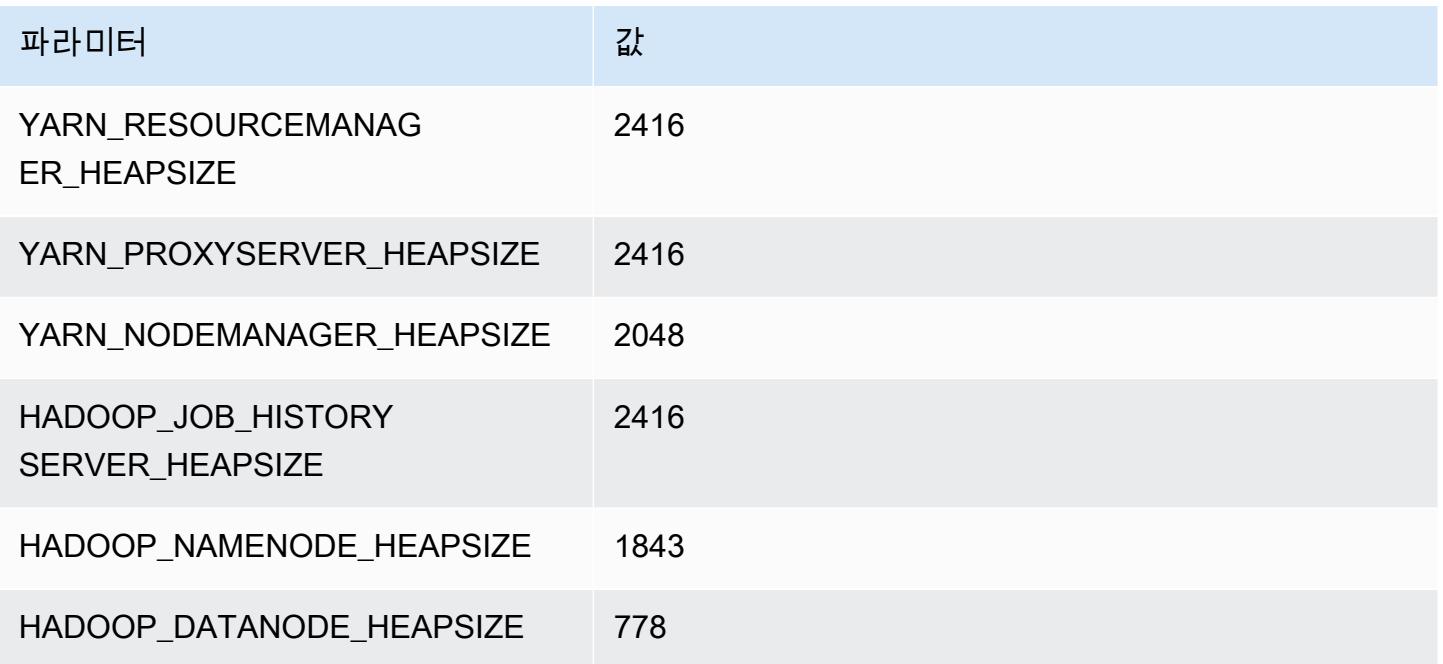

### m5a.2xlarge

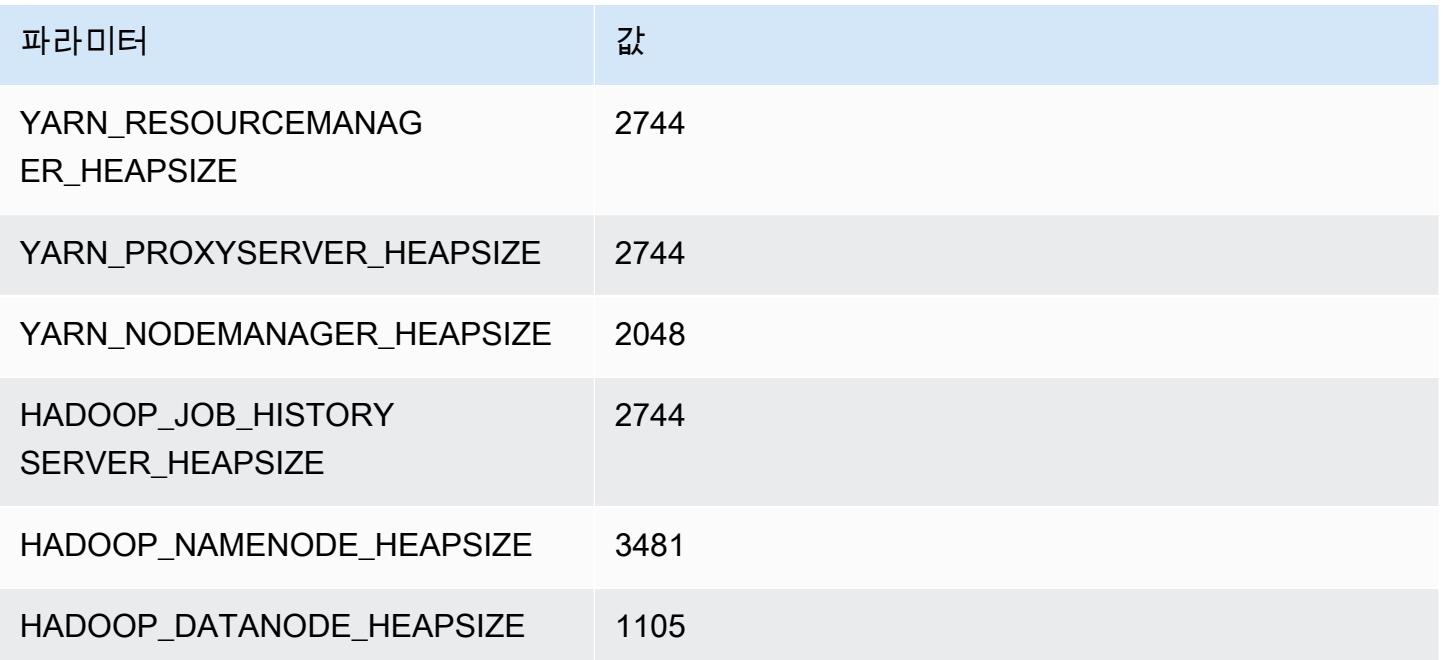

#### m5a.4xlarge

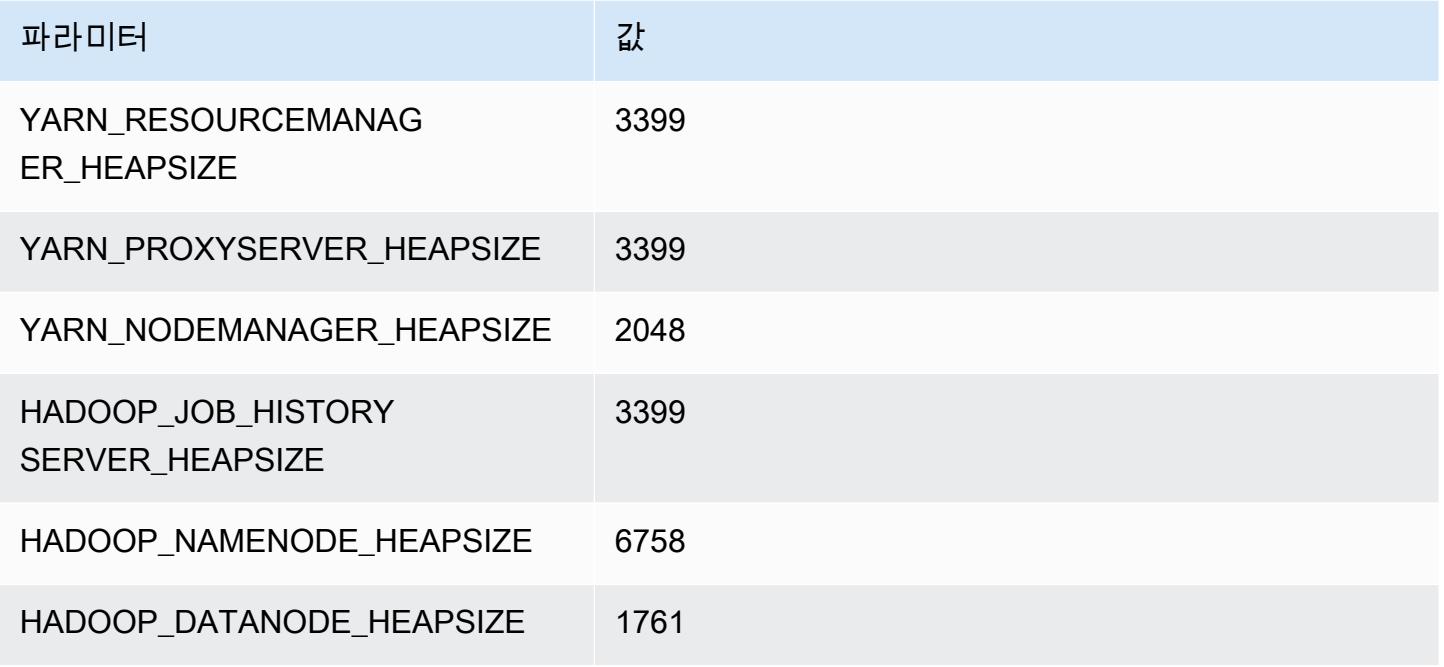

### m5a.8xlarge

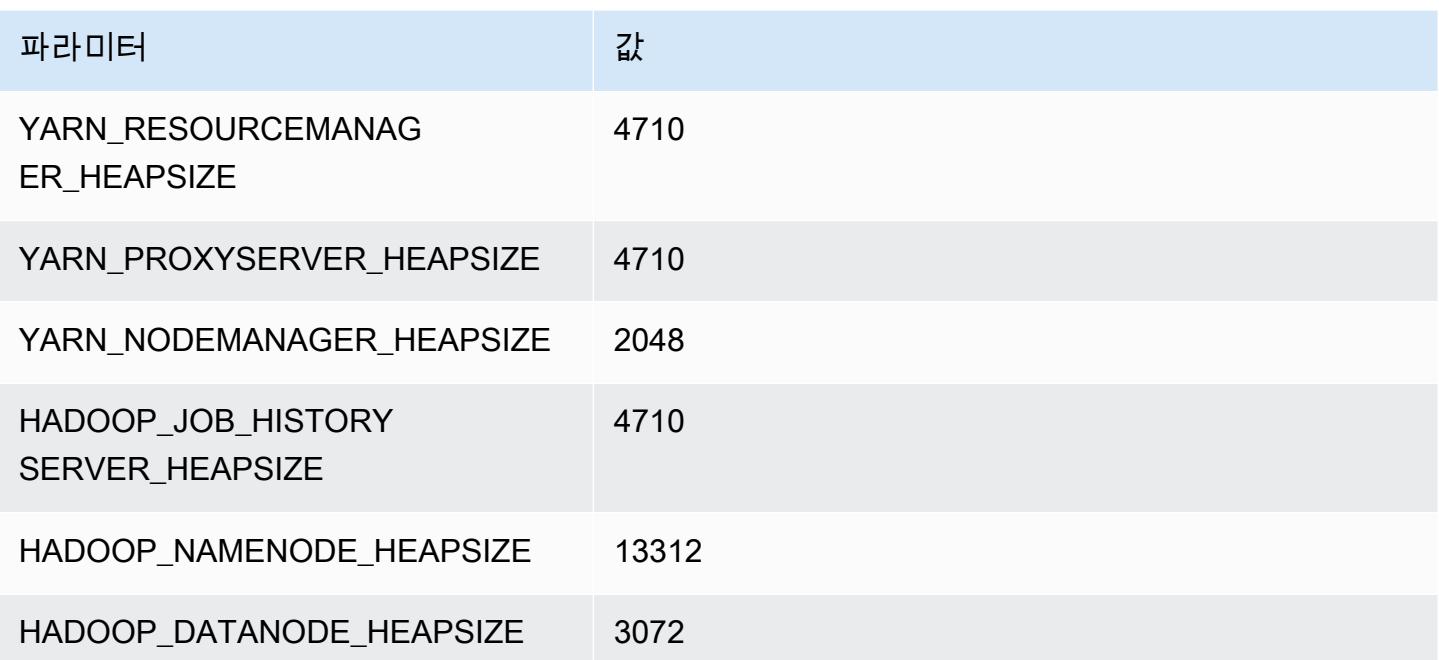

### m5a.12xlarge

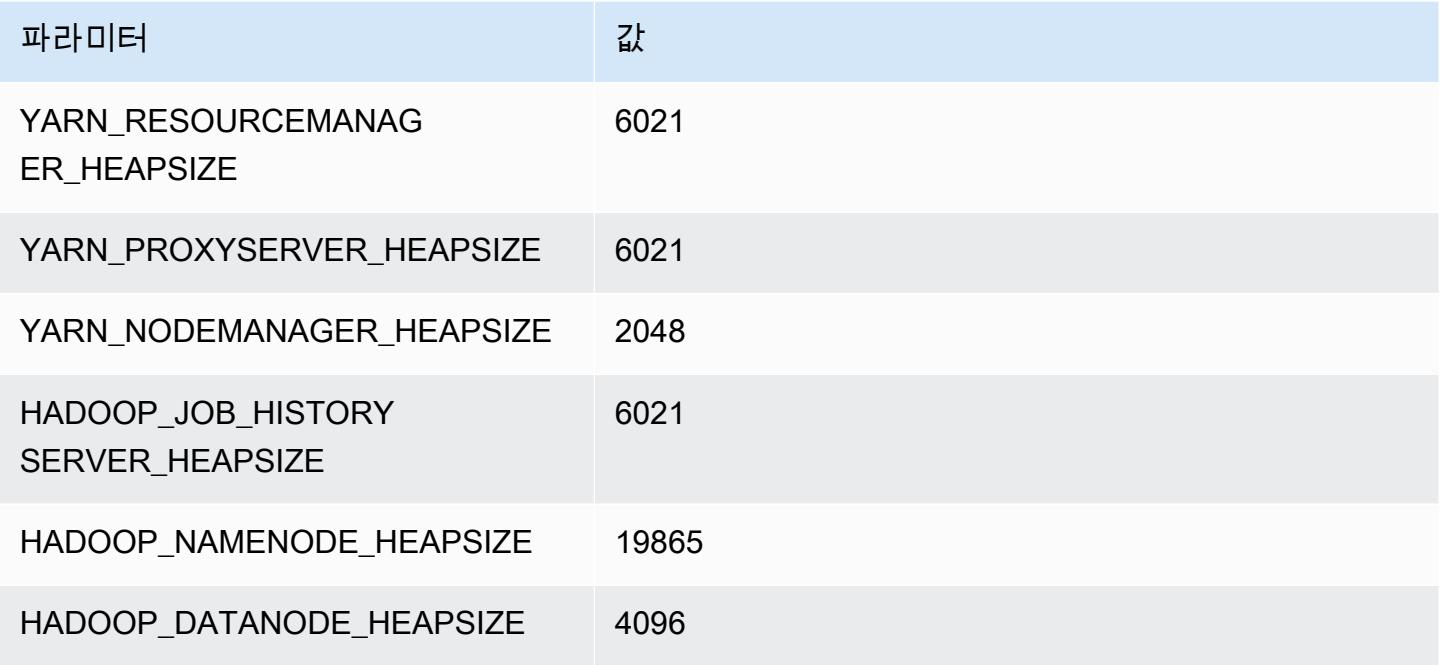

### m5a.16xlarge

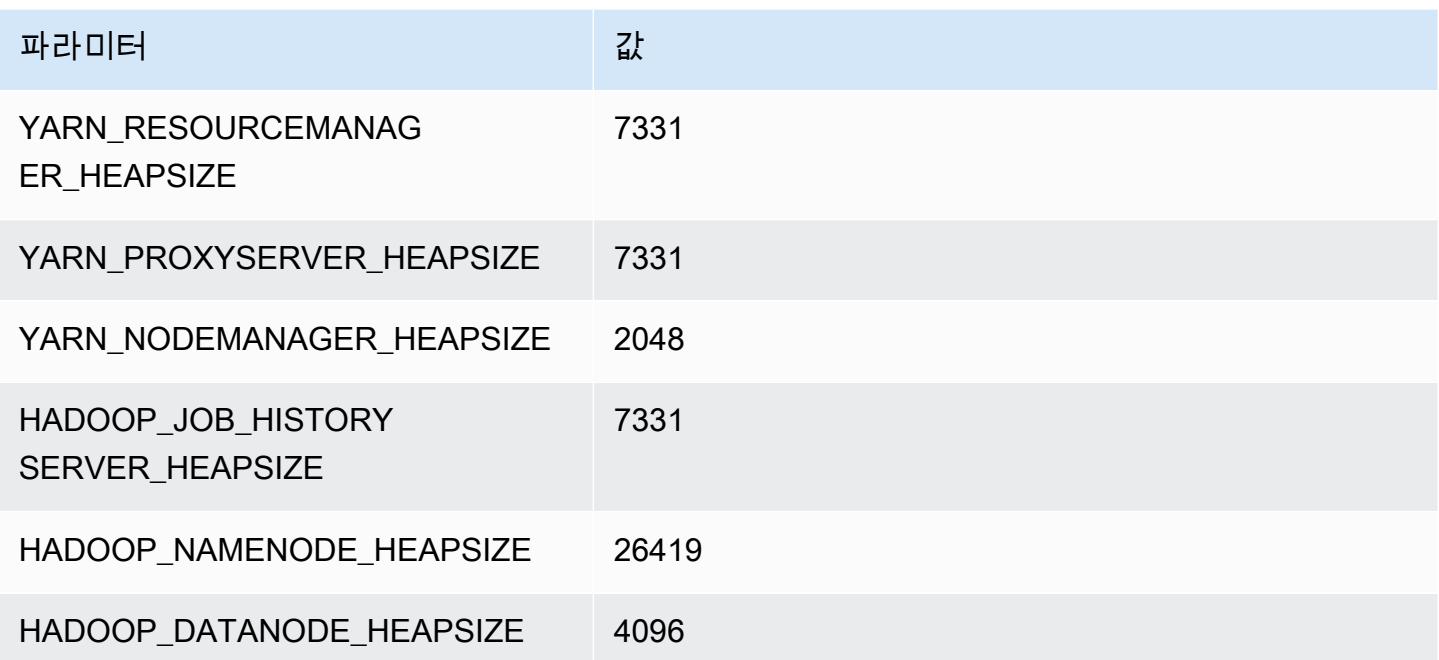

### m5a.24xlarge

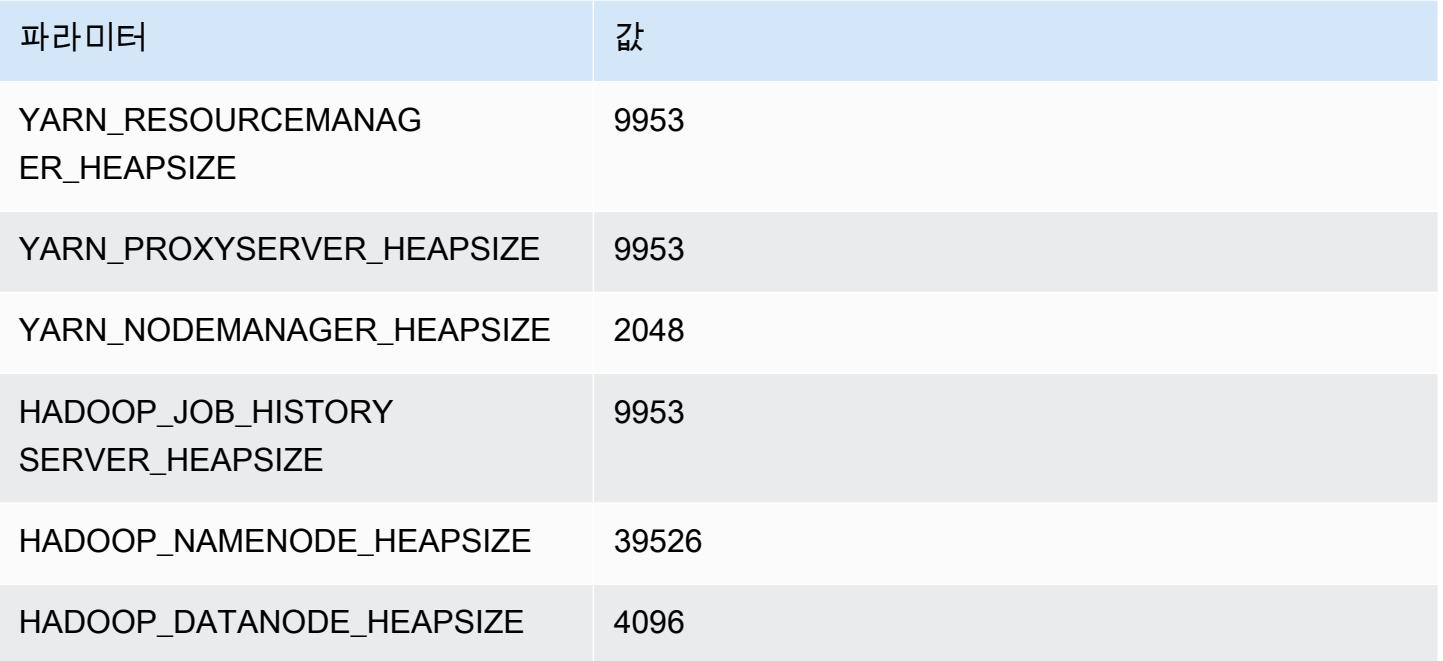

# m5ad 인스턴스

### m5ad.xlarge

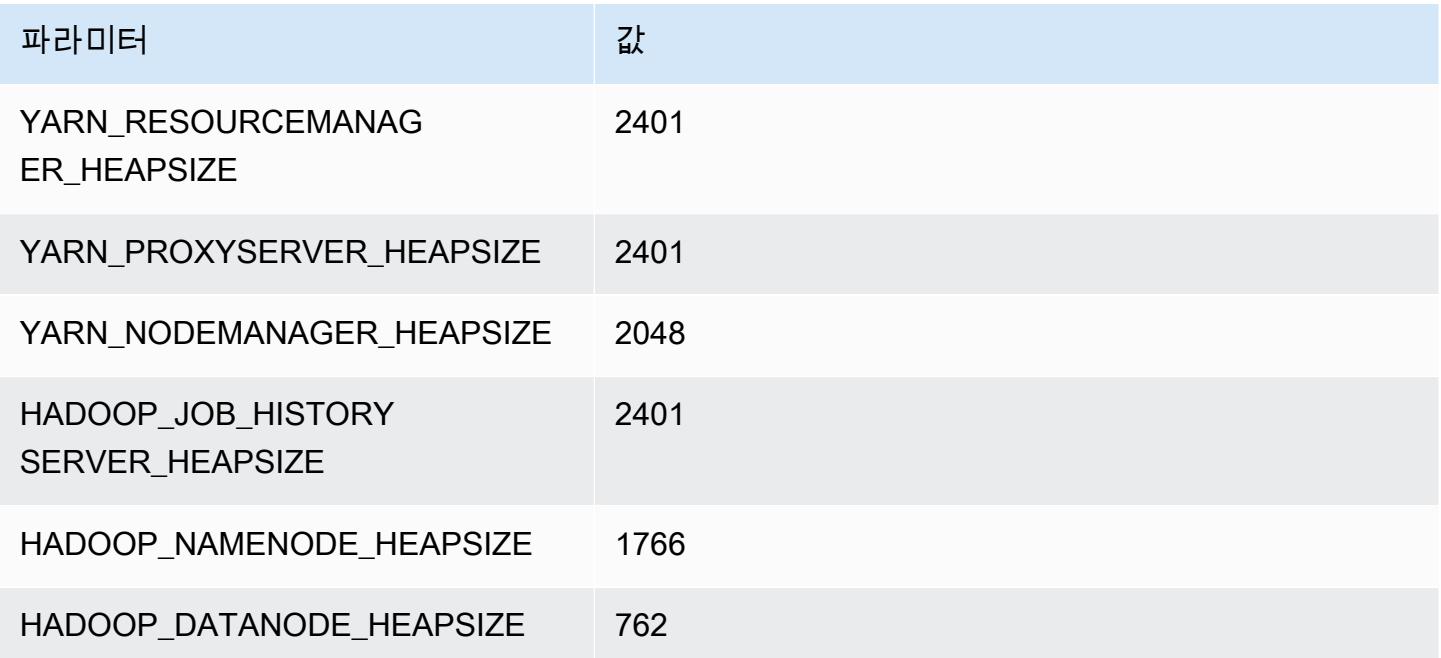

## m5ad.2xlarge

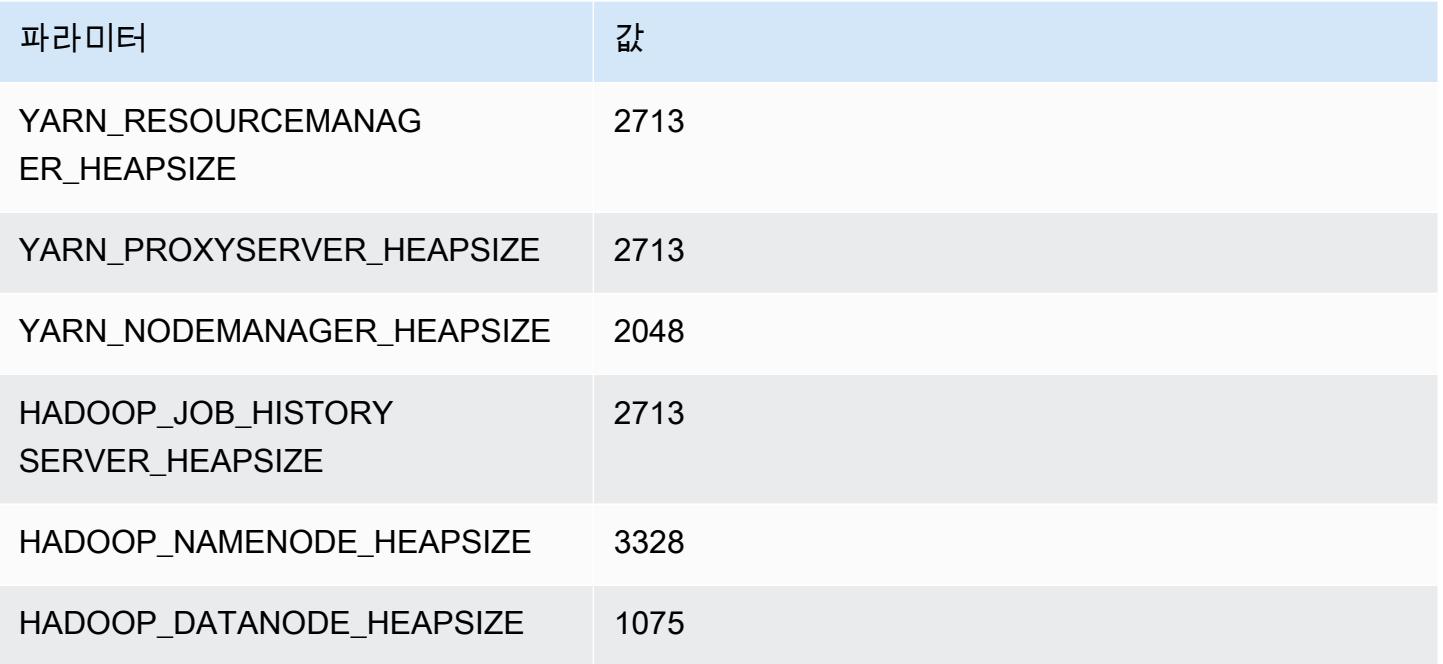

### m5ad.4xlarge

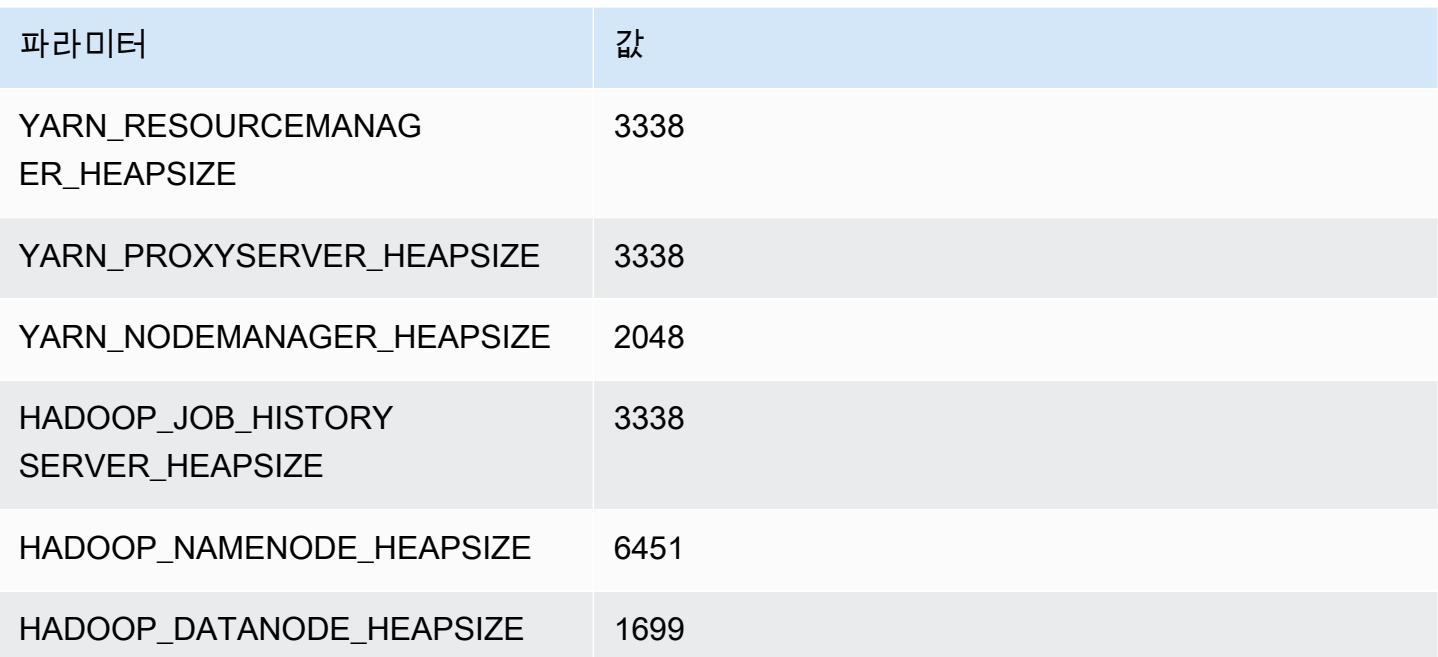

### m5ad.8xlarge

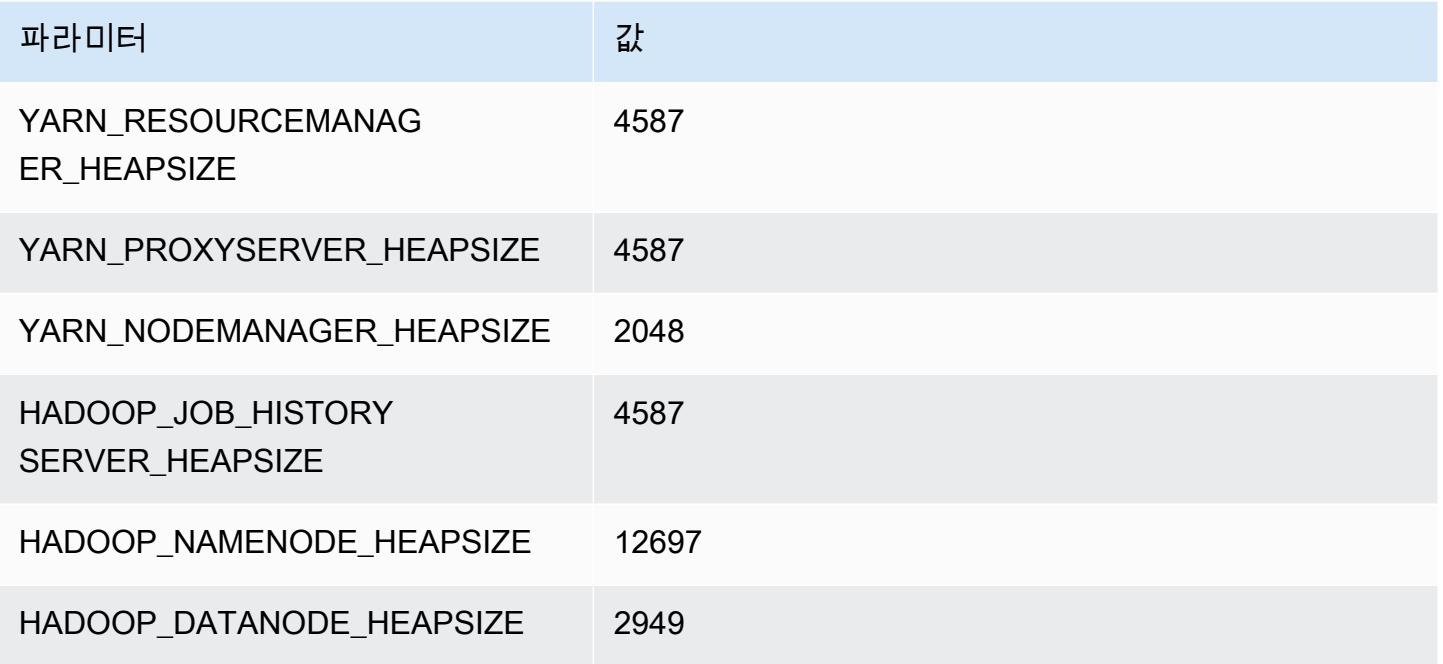

### m5ad.12xlarge

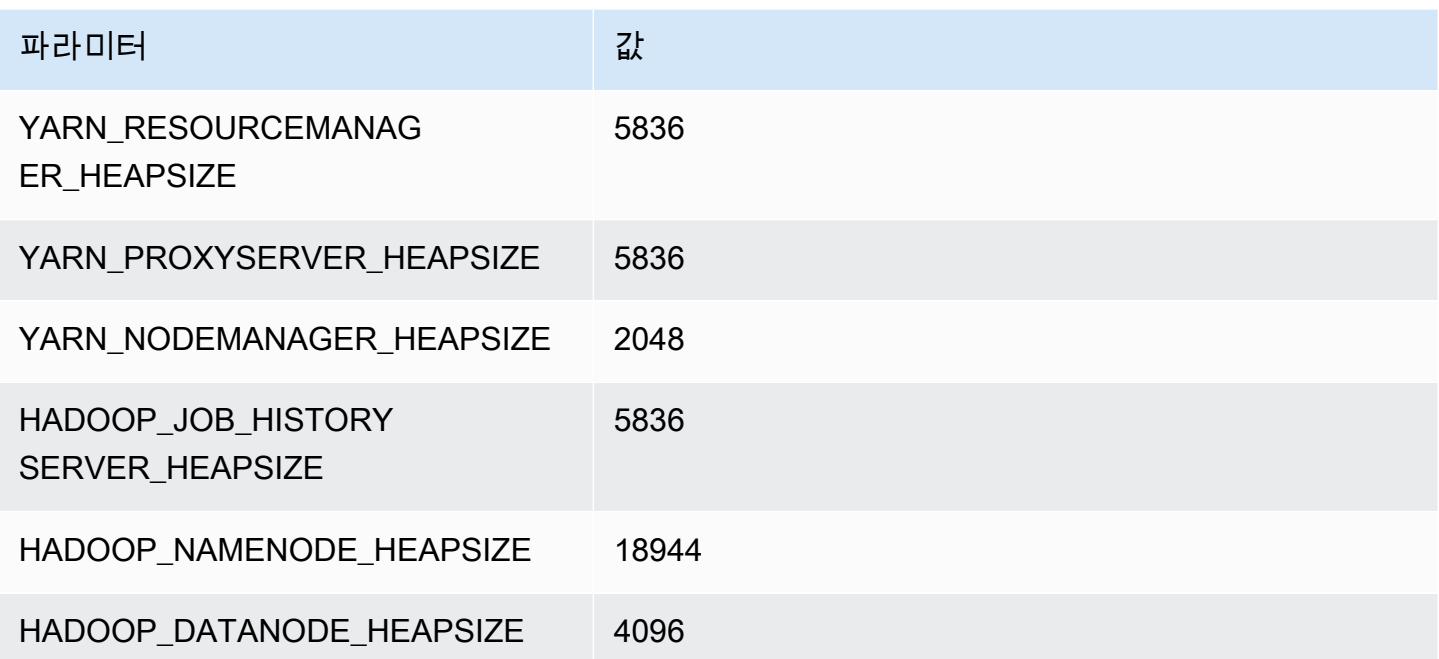

### m5ad.16xlarge

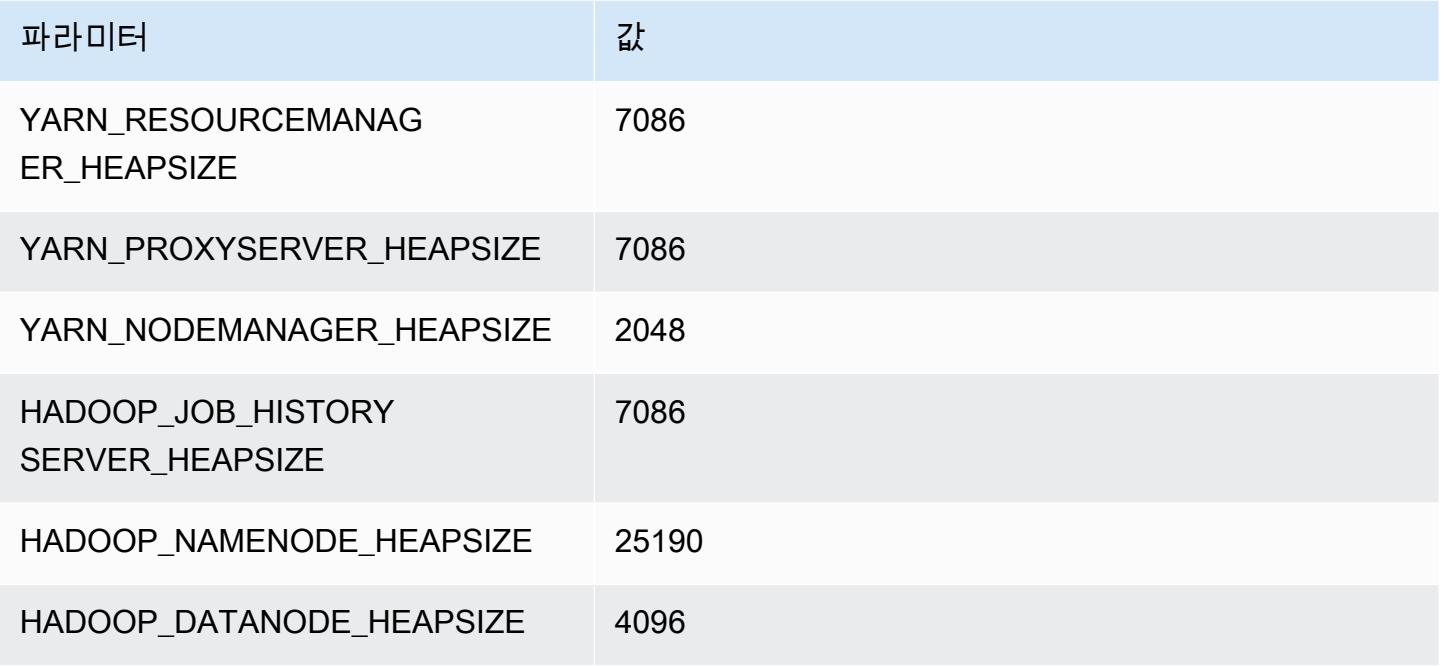

### m5ad.24xlarge

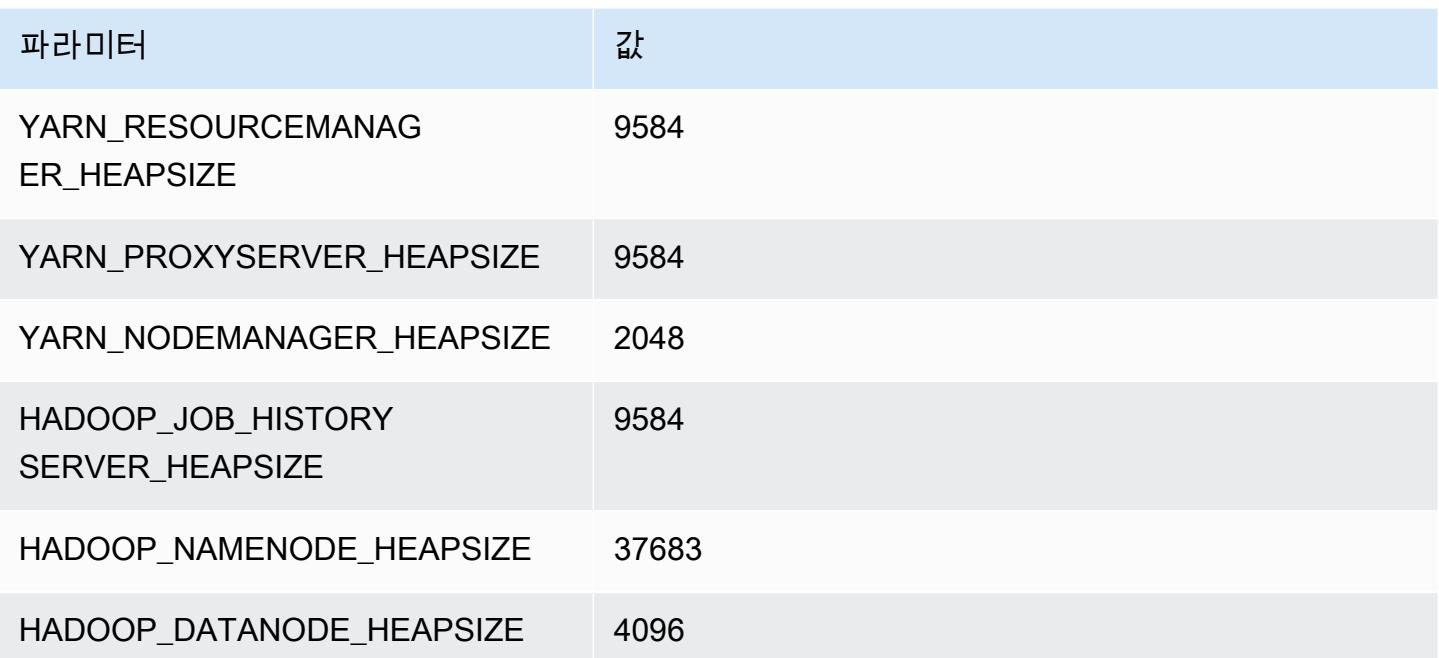

# m5d 인스턴스

## m5d.xlarge

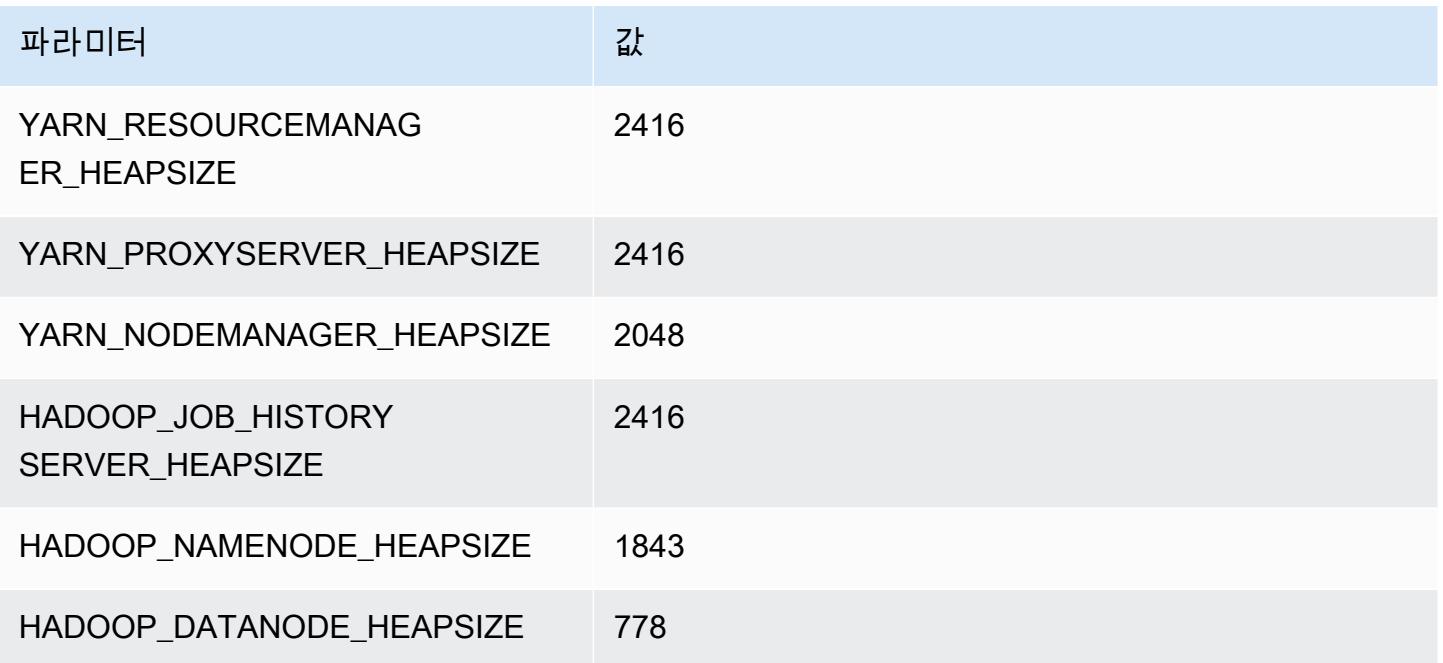

## m5d.2xlarge

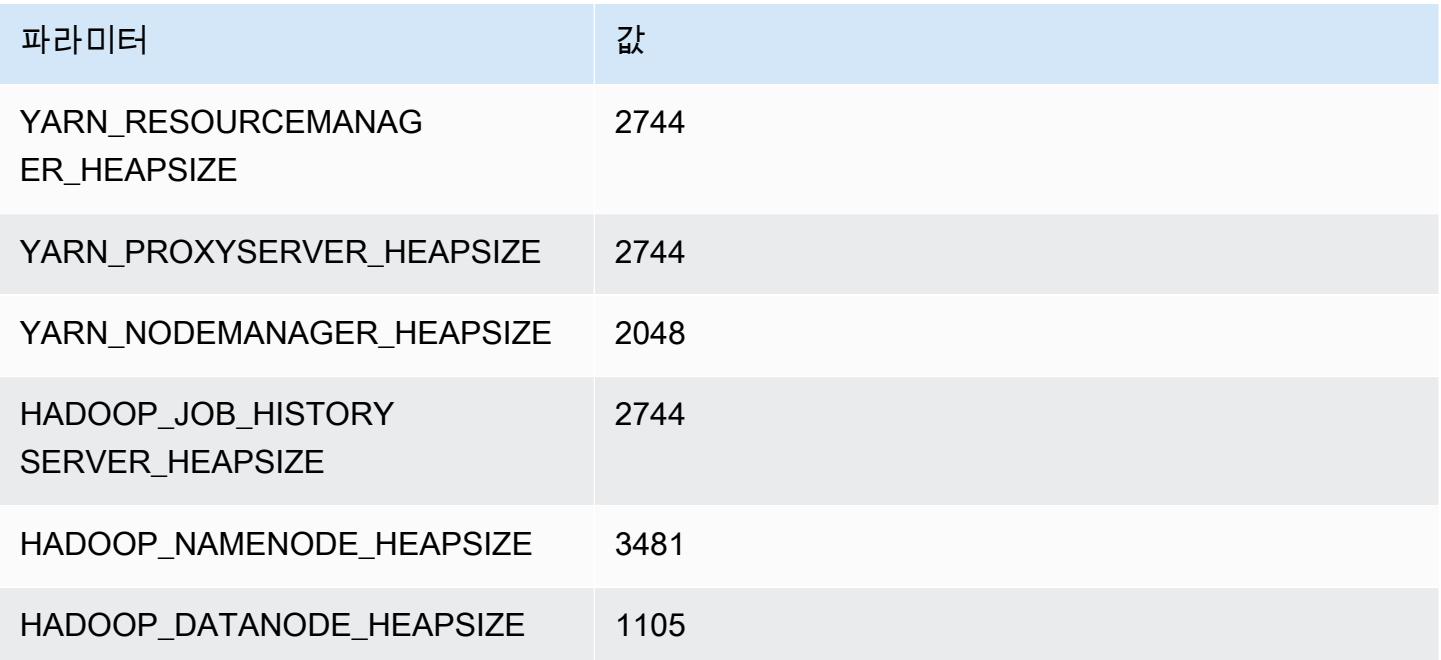

#### m5d.4xlarge

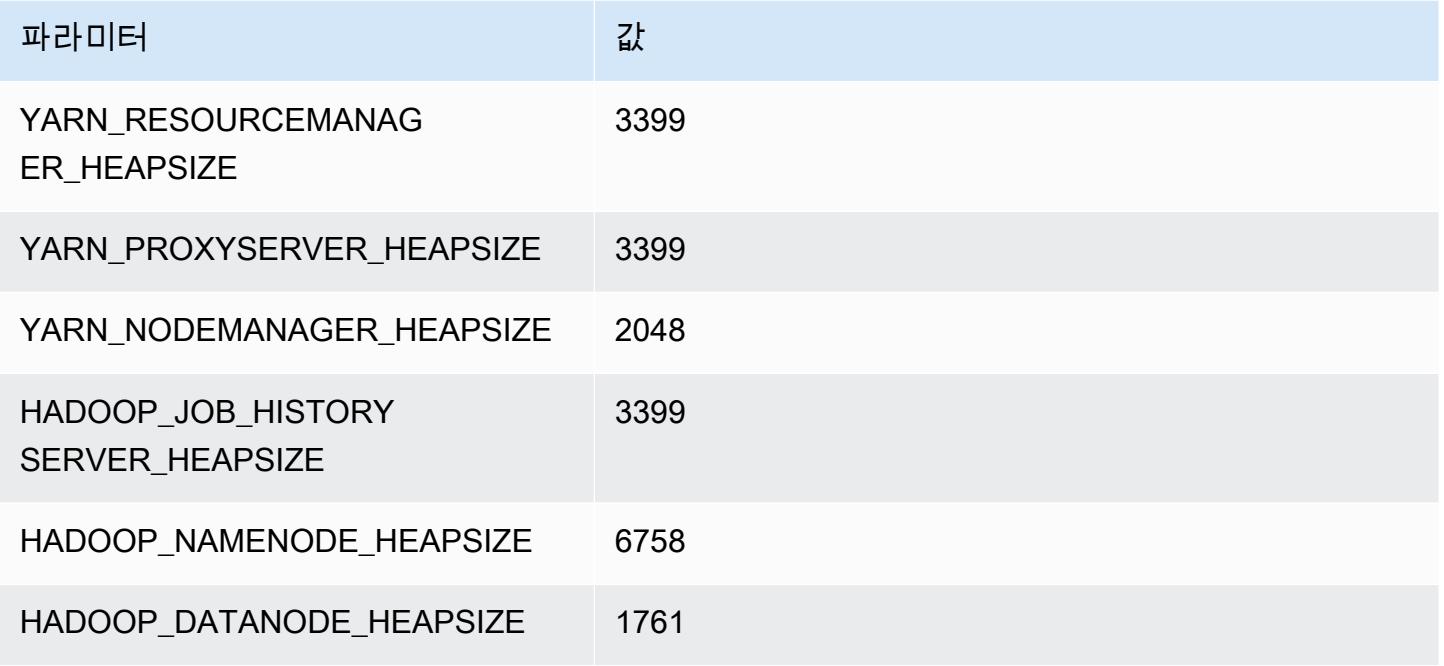

### m5d.8xlarge

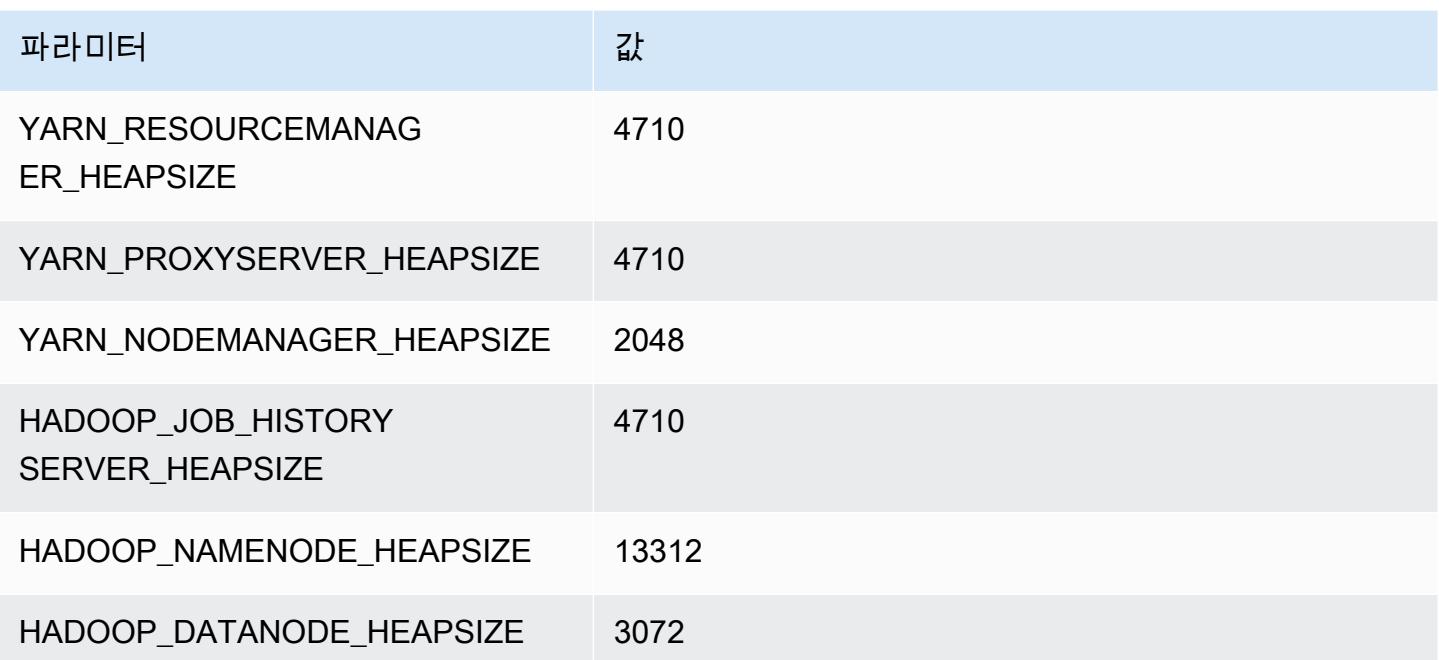
#### m5d.12xlarge

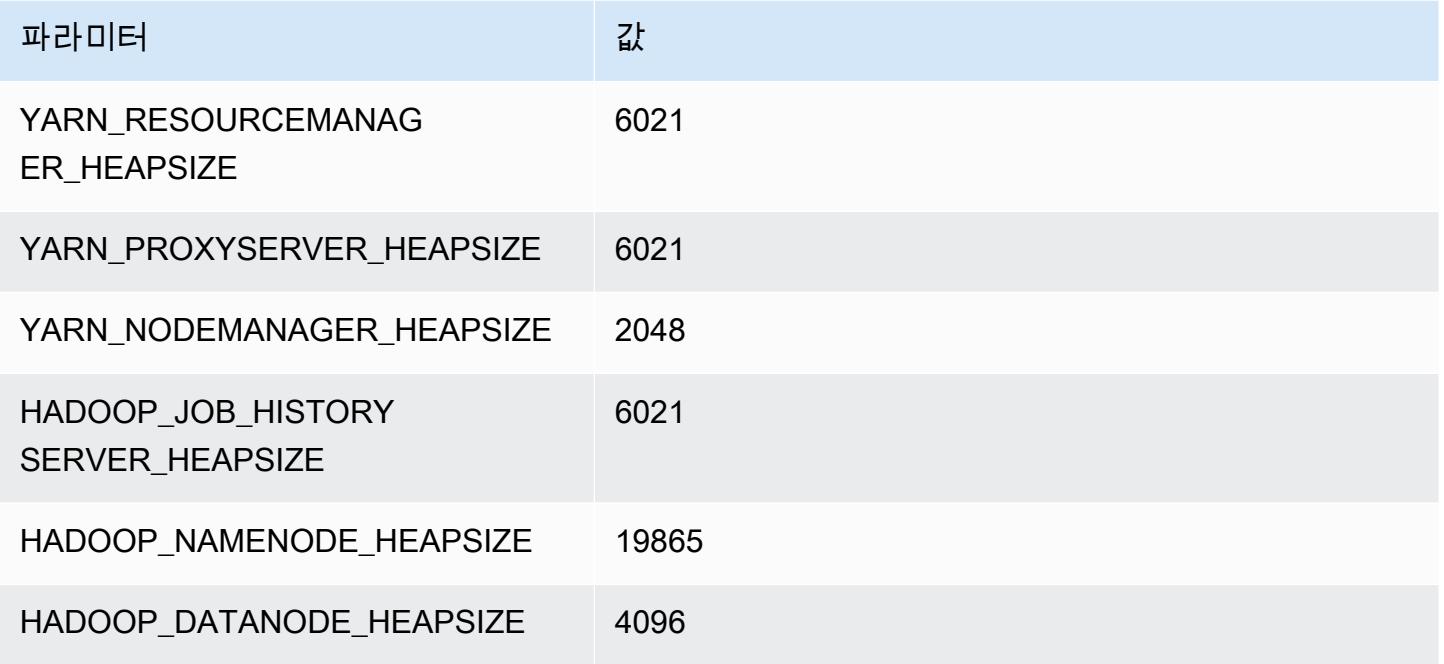

#### m5d.16xlarge

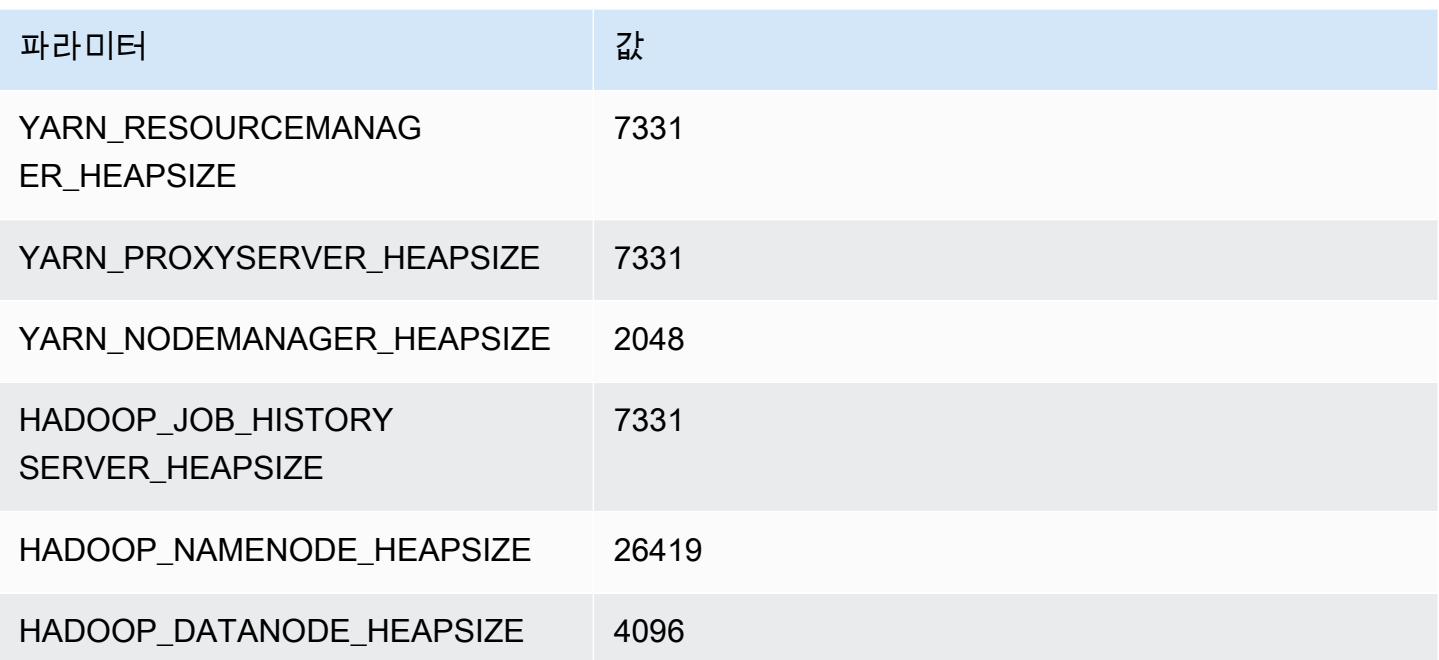

#### m5d.24xlarge

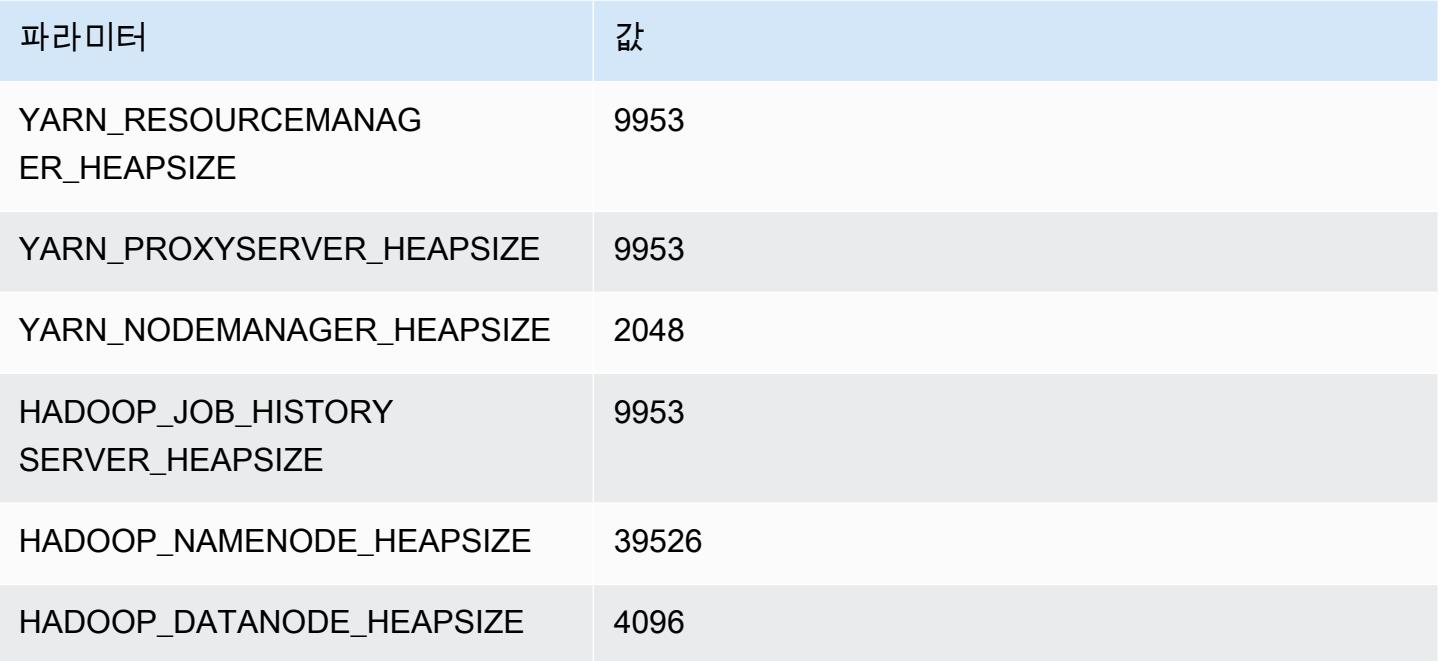

## m5dn 인스턴스

## m5dn.xlarge

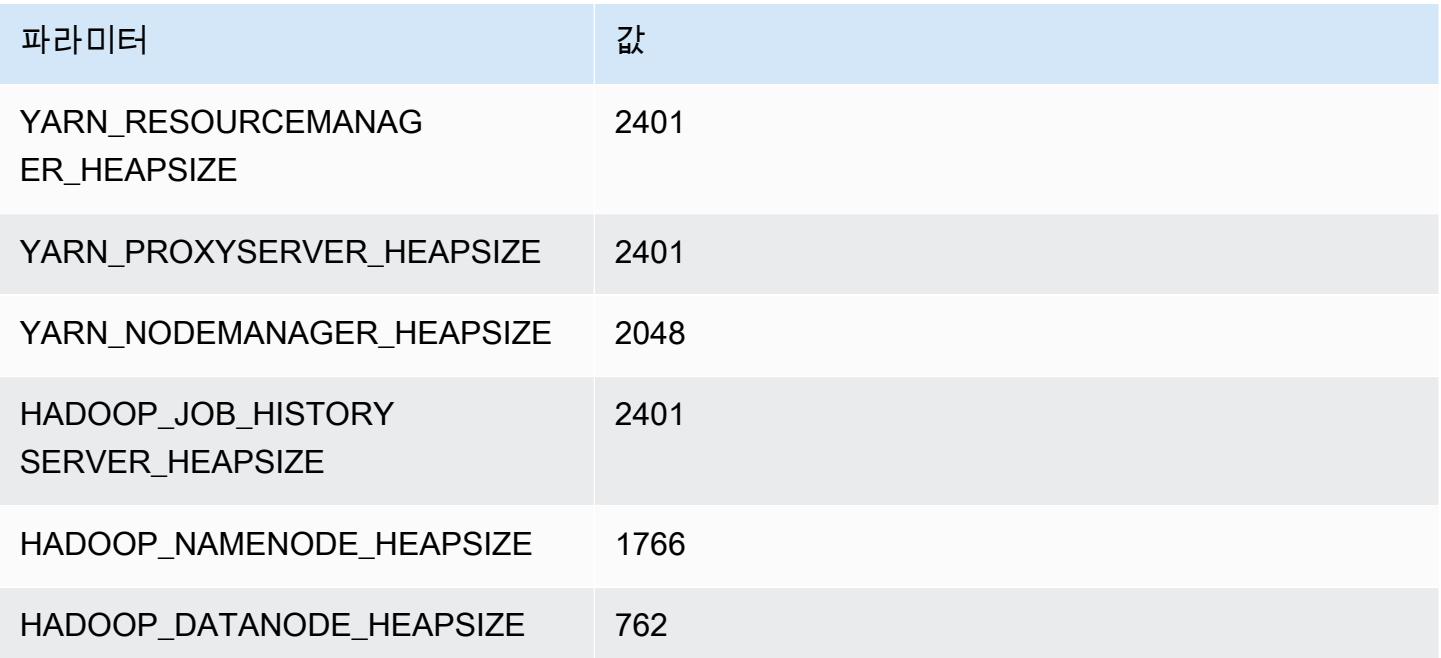

#### m5dn.2xlarge

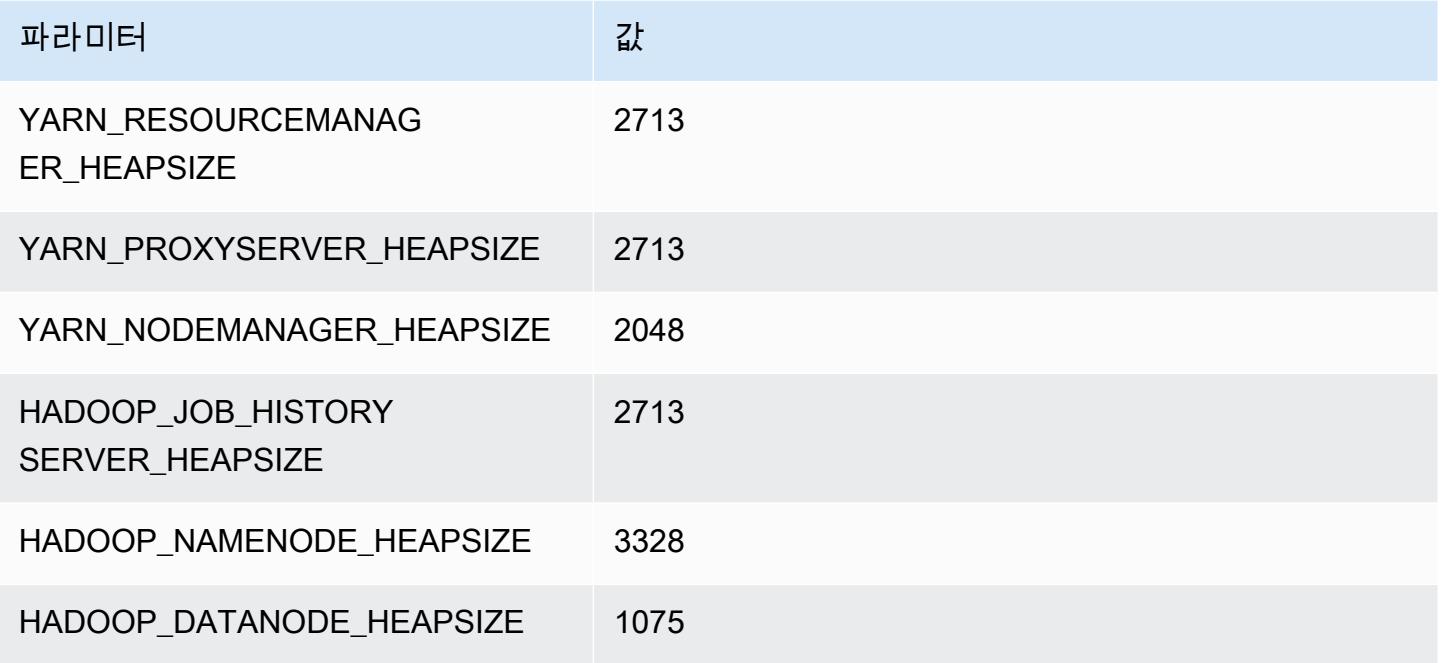

#### m5dn.4xlarge

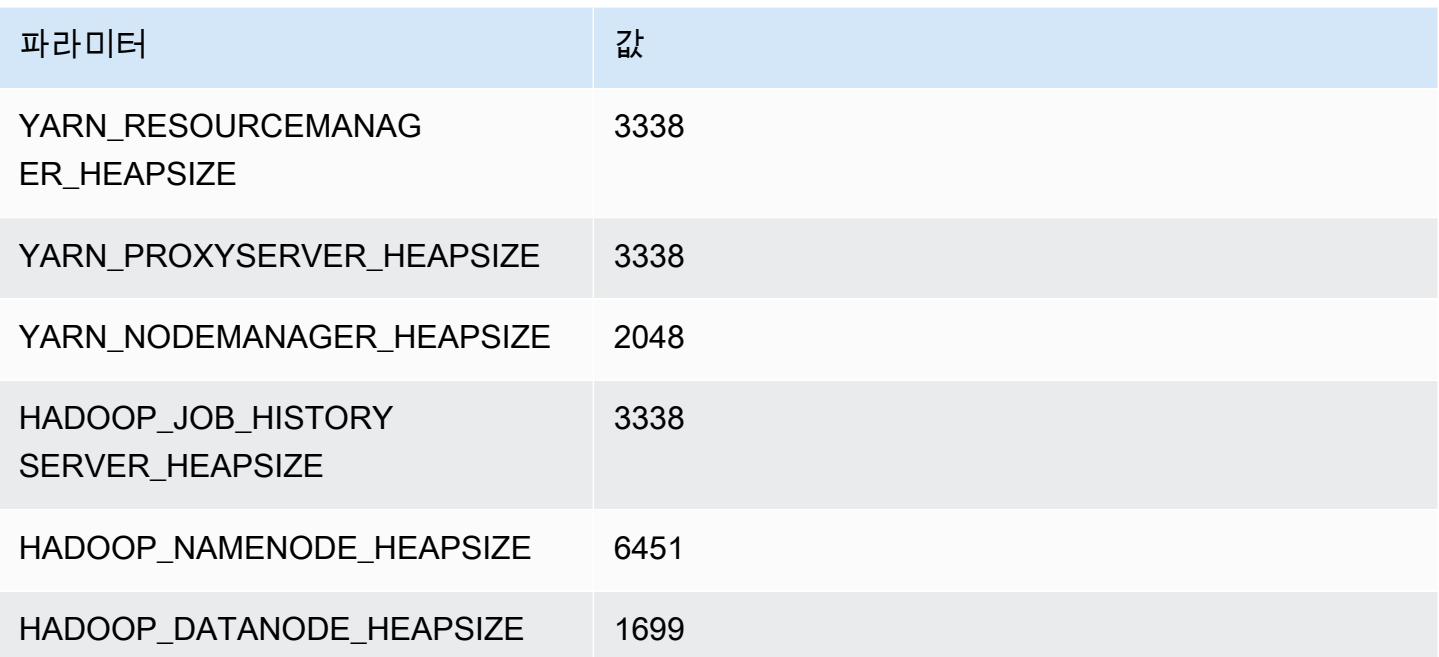

## m5dn.8xlarge

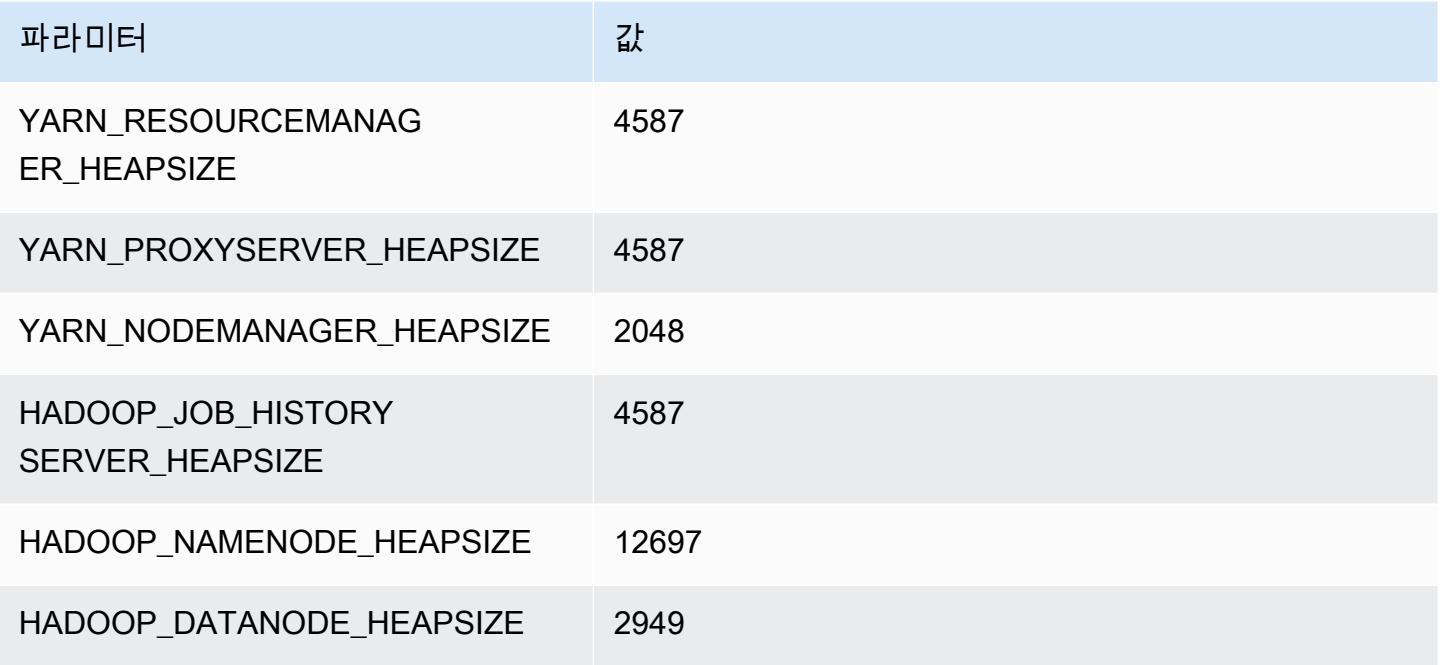

#### m5dn.12xlarge

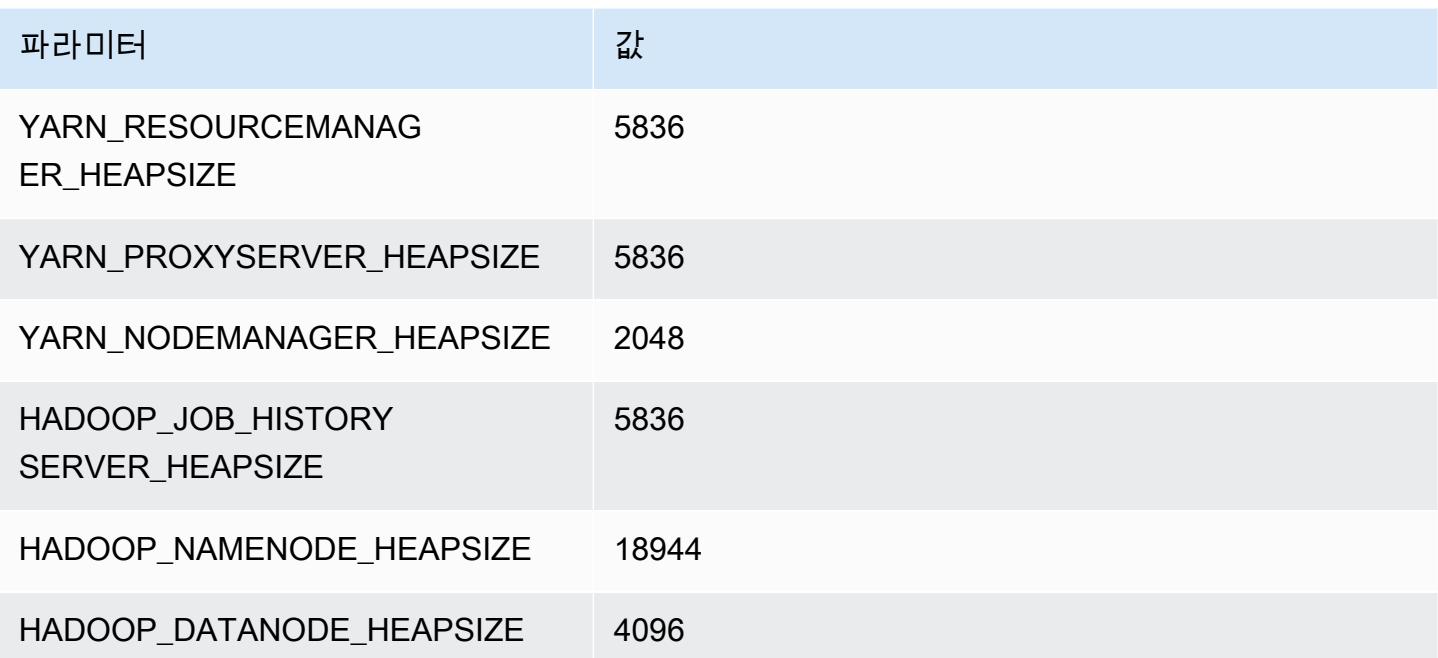

#### m5dn.16xlarge

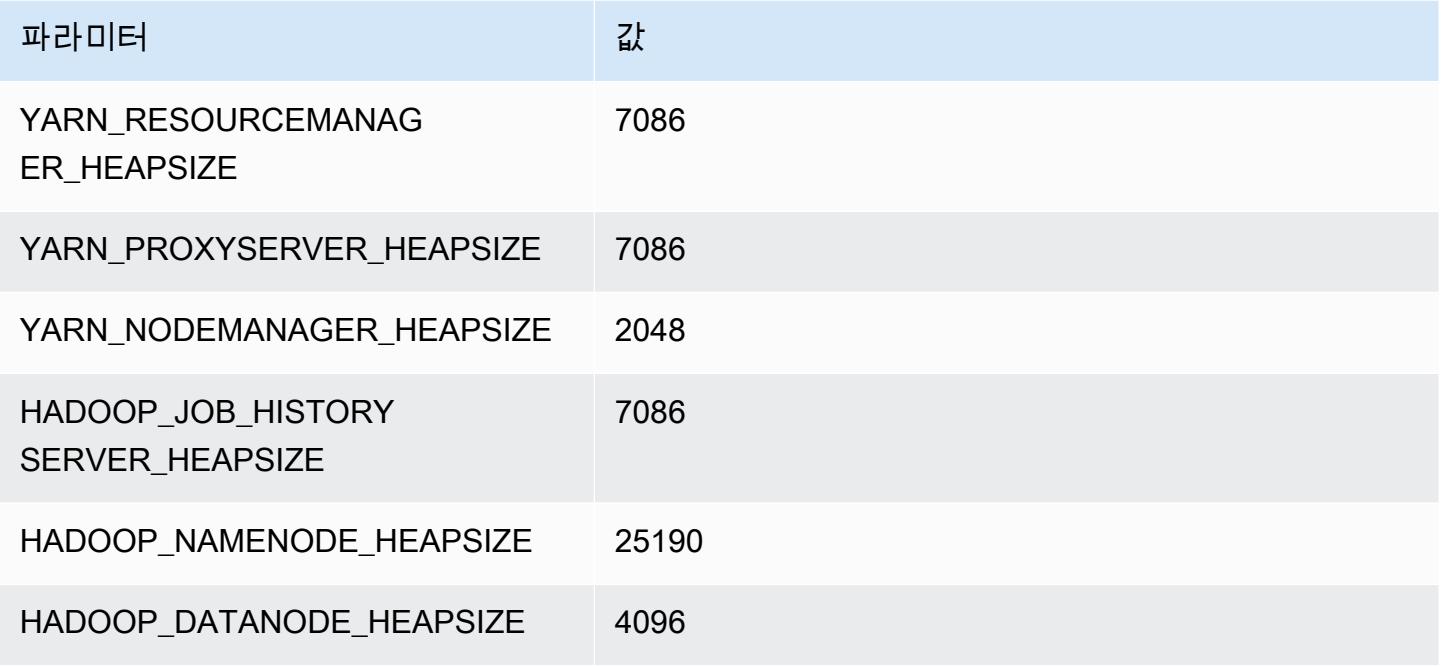

#### m5dn.24xlarge

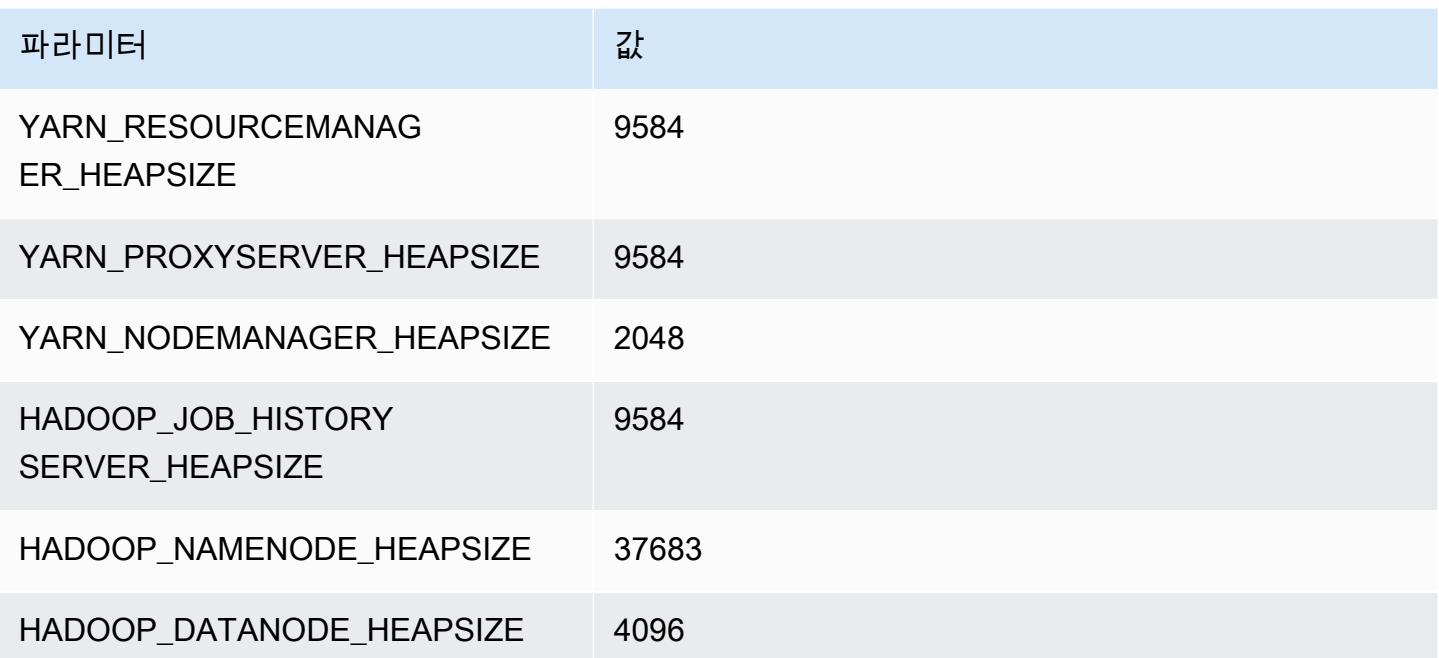

## m5n 인스턴스

## m5n.xlarge

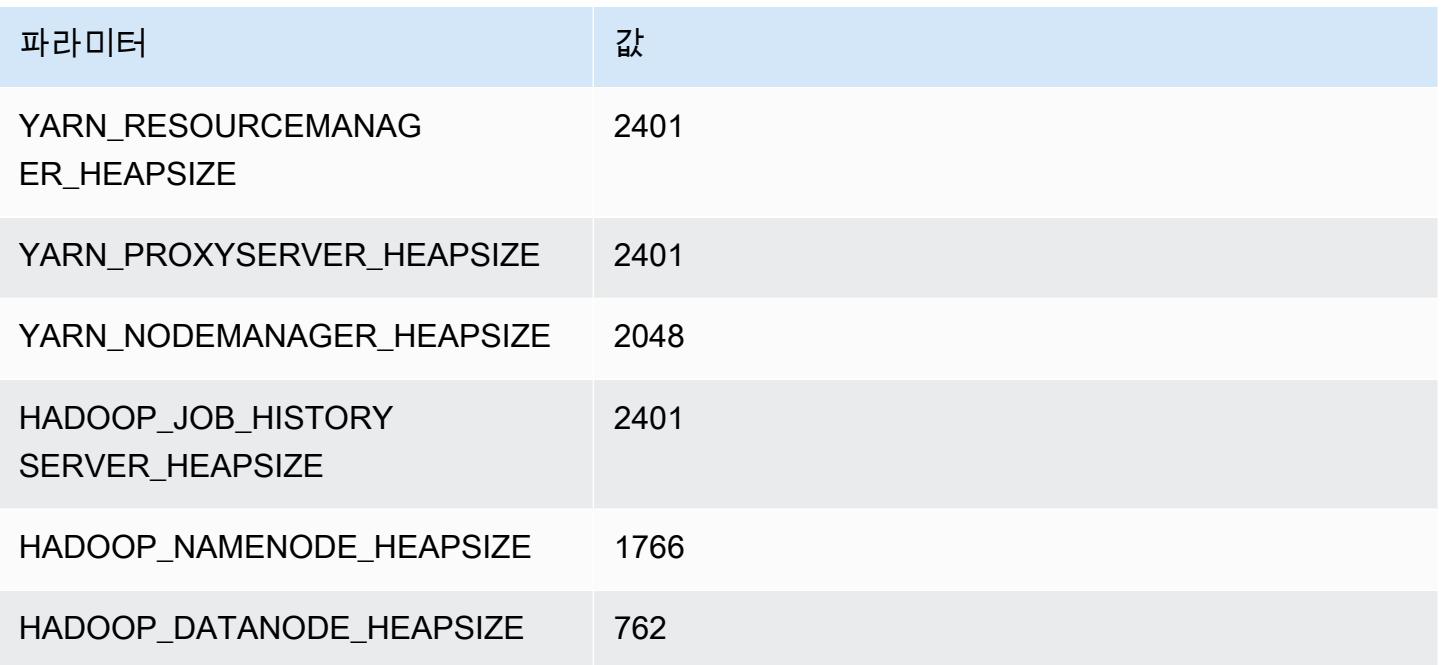

#### m5n.2xlarge

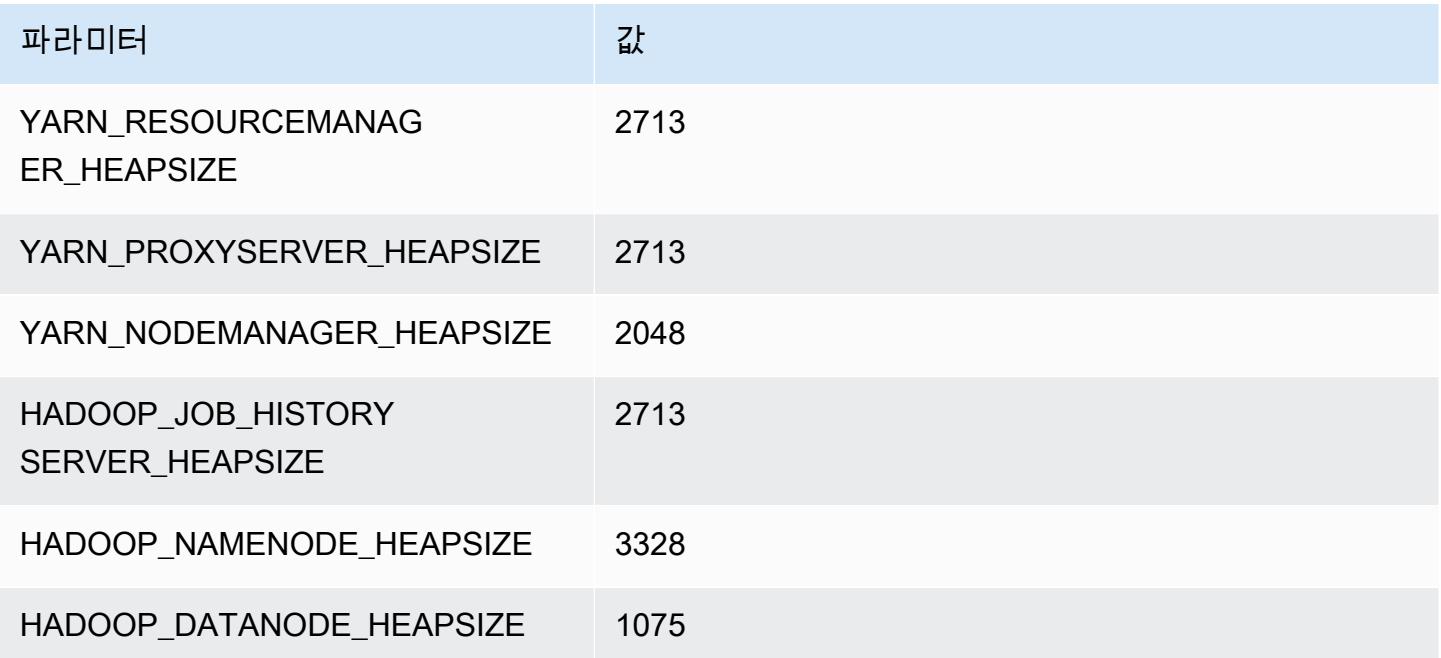

#### m5n.4xlarge

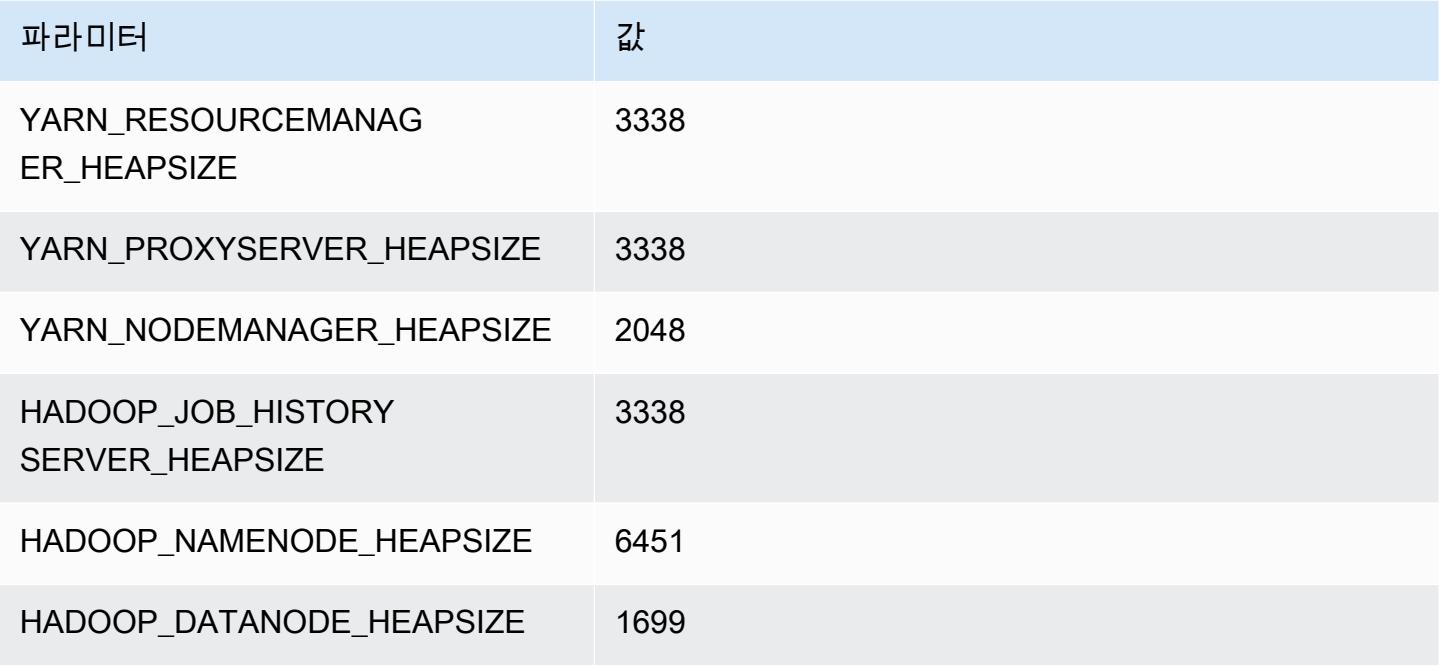

#### m5n.8xlarge

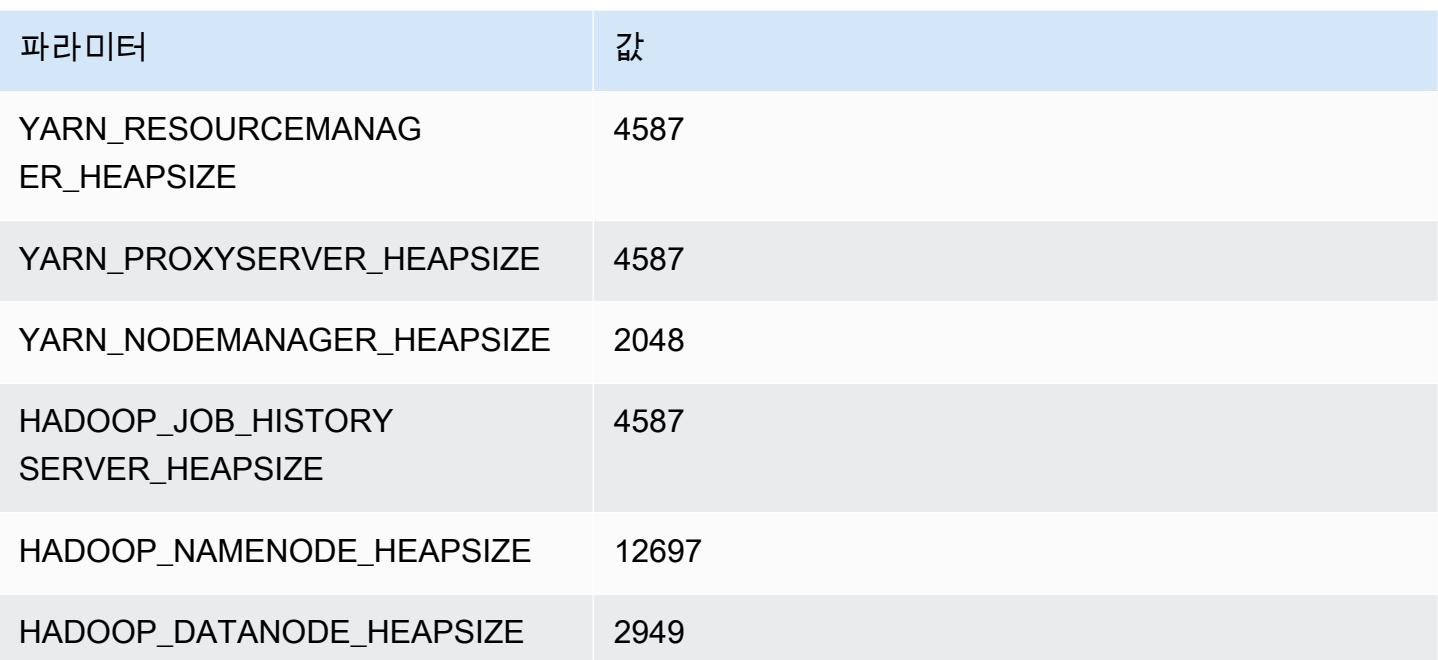

#### m5n.12xlarge

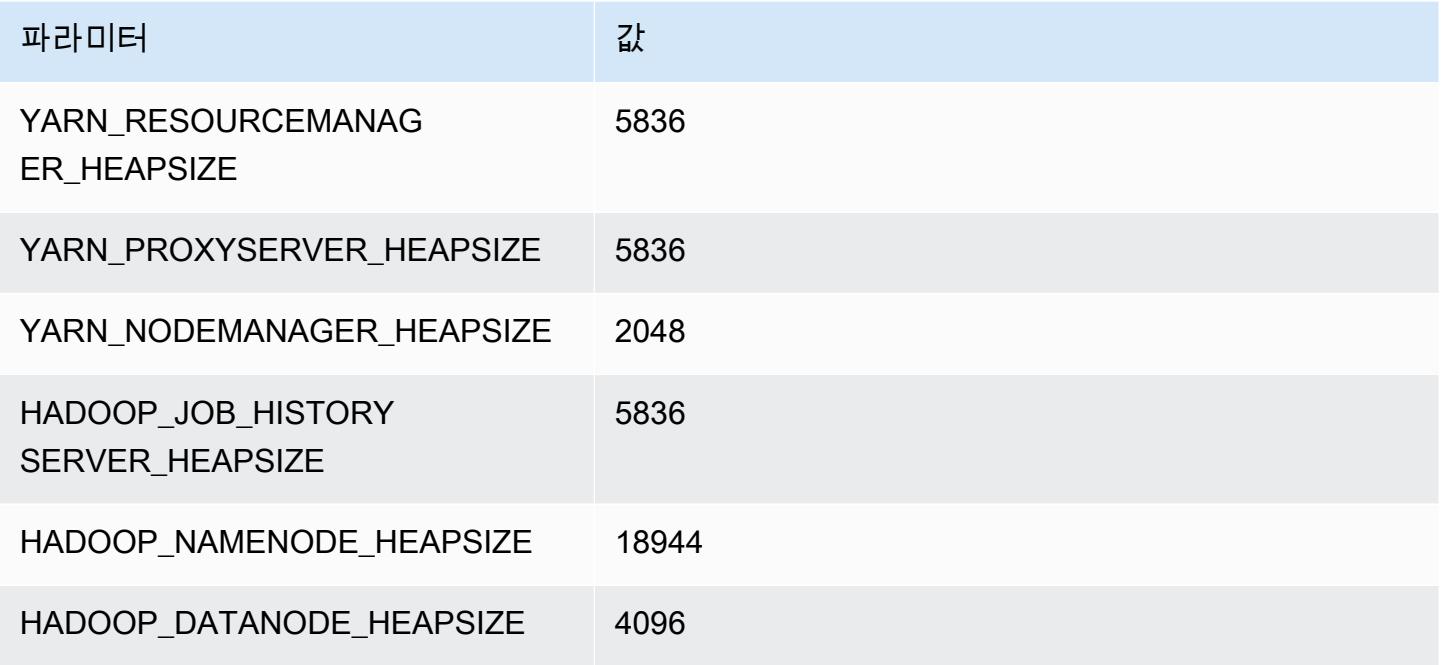

#### m5n.16xlarge

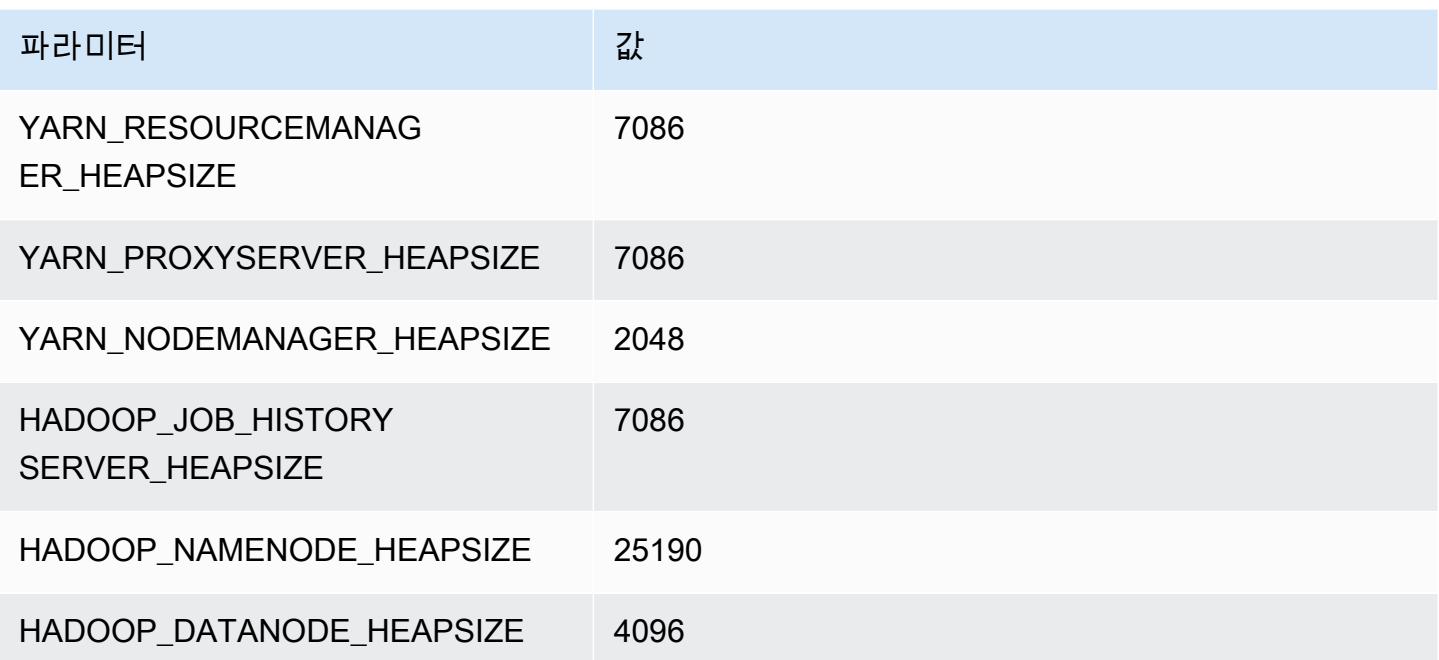

#### m5n.24xlarge

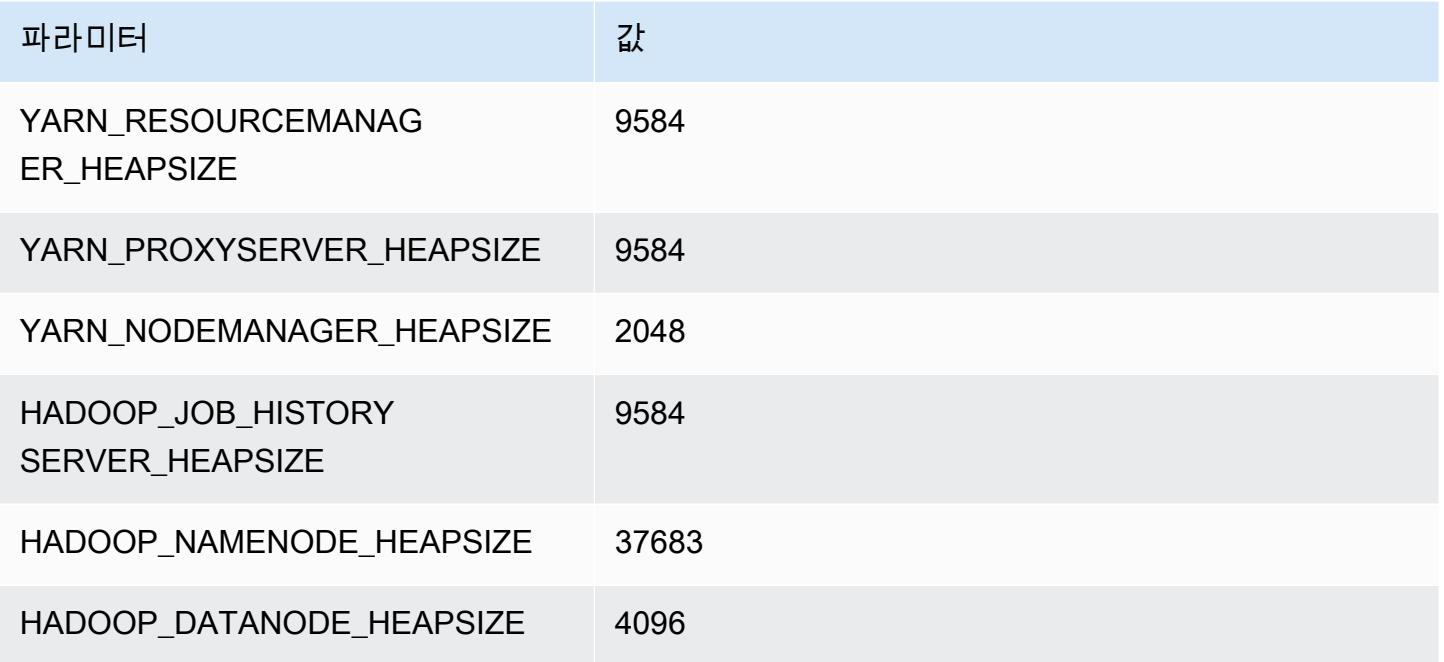

## m5zn 인스턴스

#### m5zn.xlarge

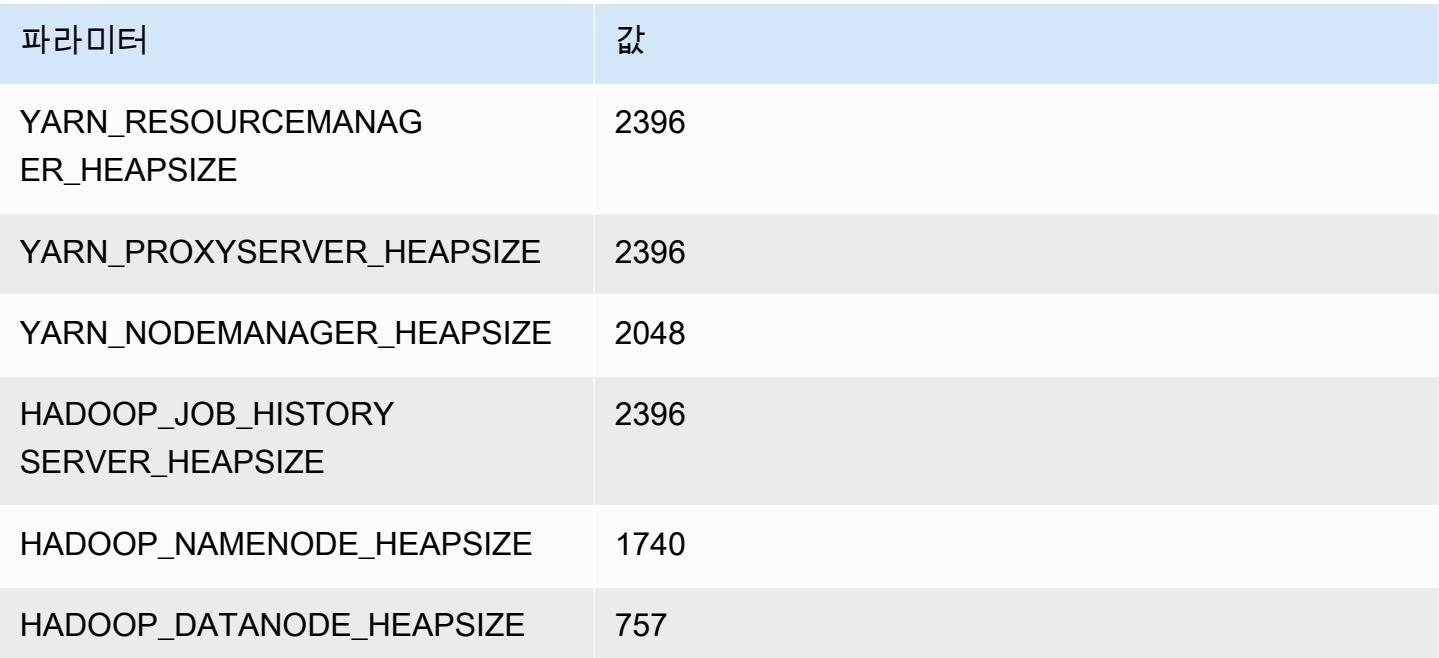

#### m5zn.2xlarge

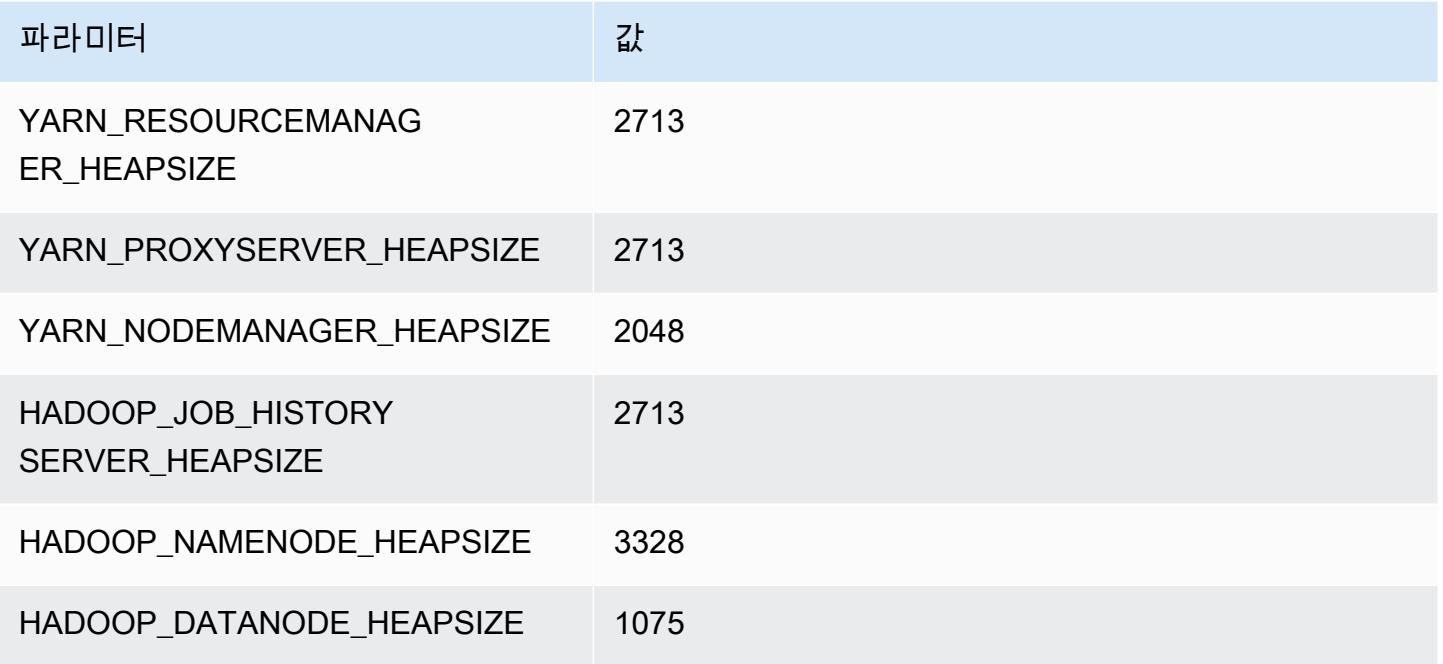

#### m5zn.3xlarge

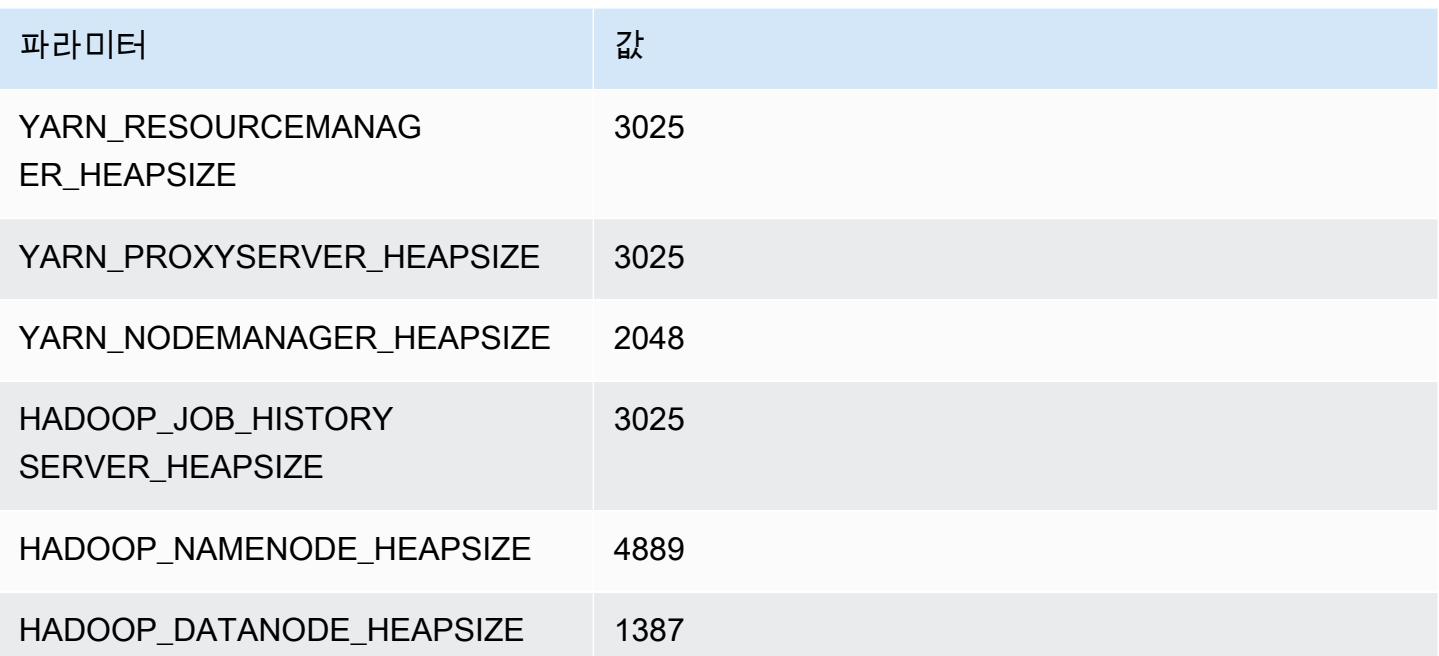

#### m5zn.6xlarge

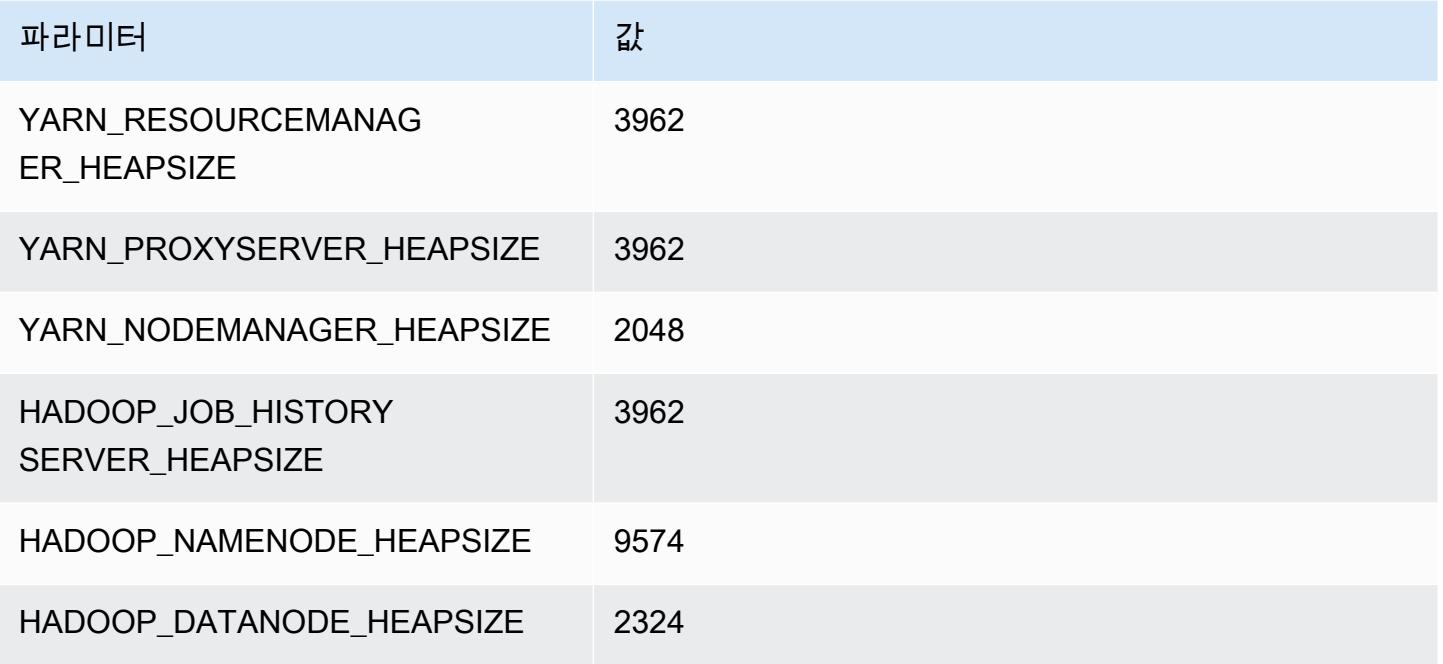

#### m5zn.12xlarge

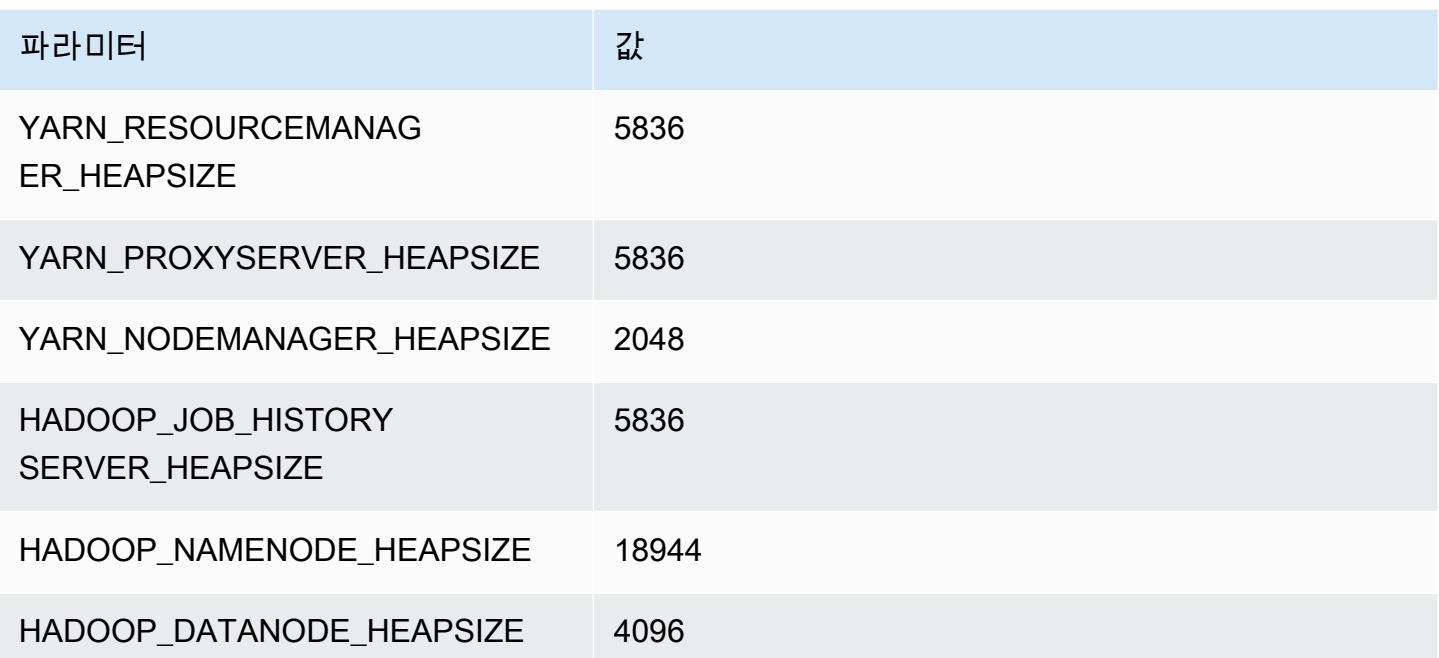

## m6a 인스턴스

## m6a.xlarge

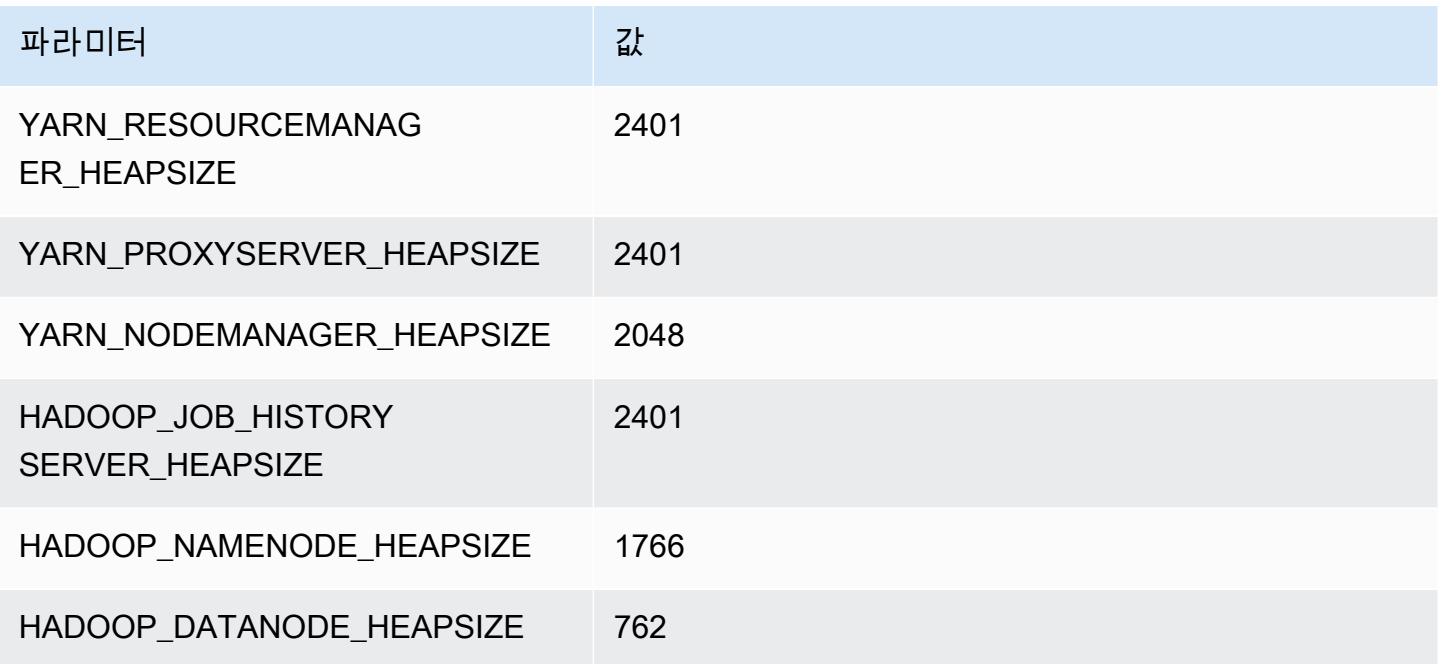

#### m6a.2xlarge

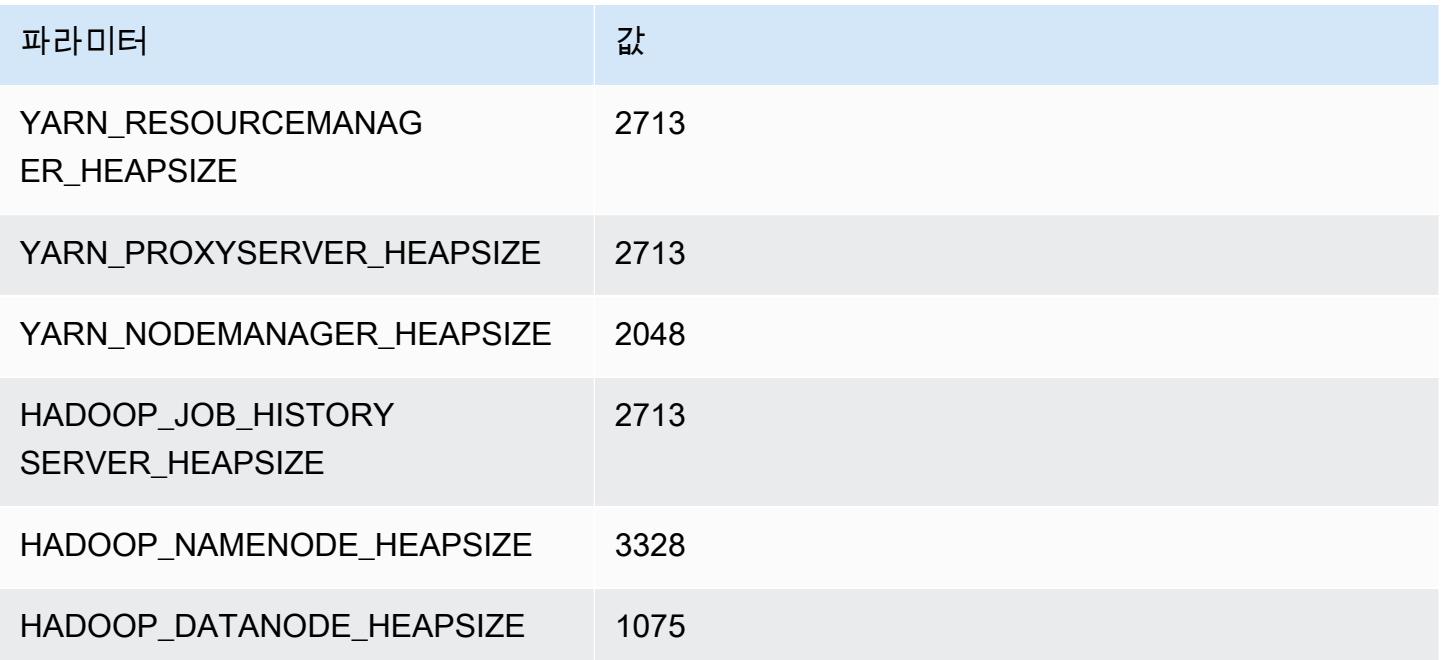

#### m6a.4xlarge

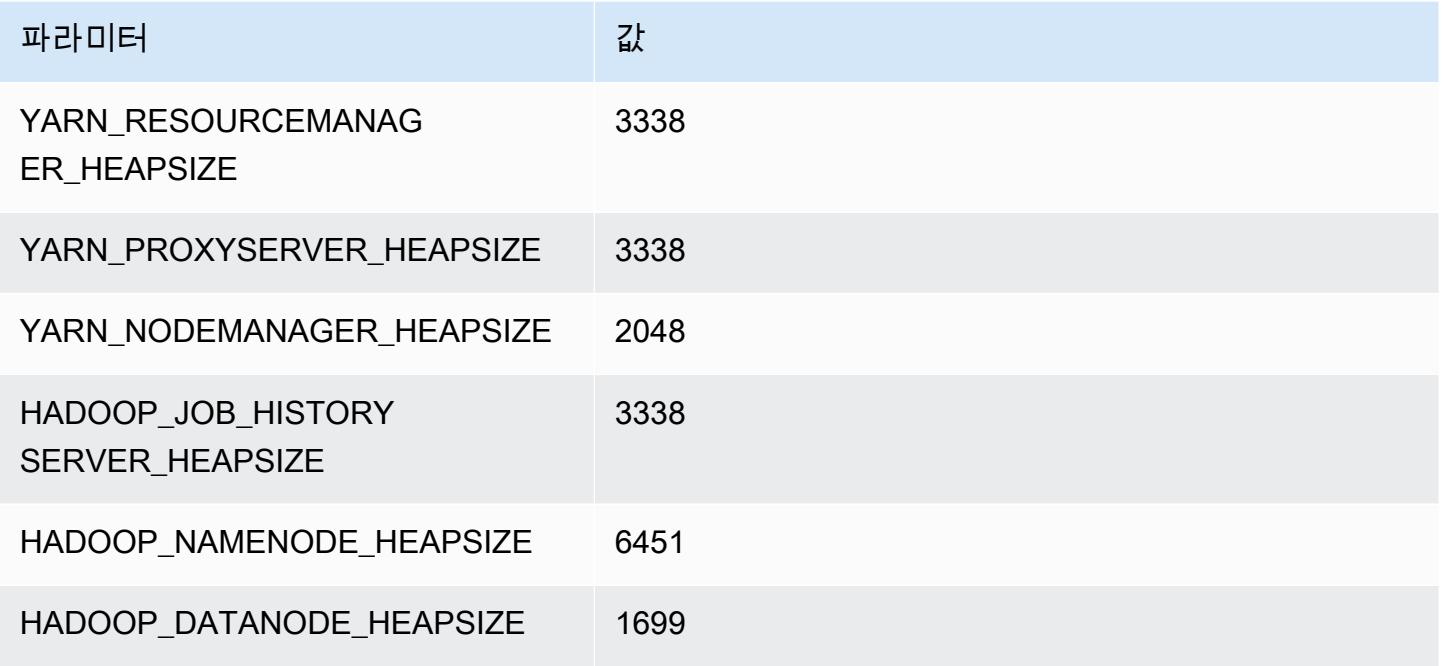

#### m6a.8xlarge

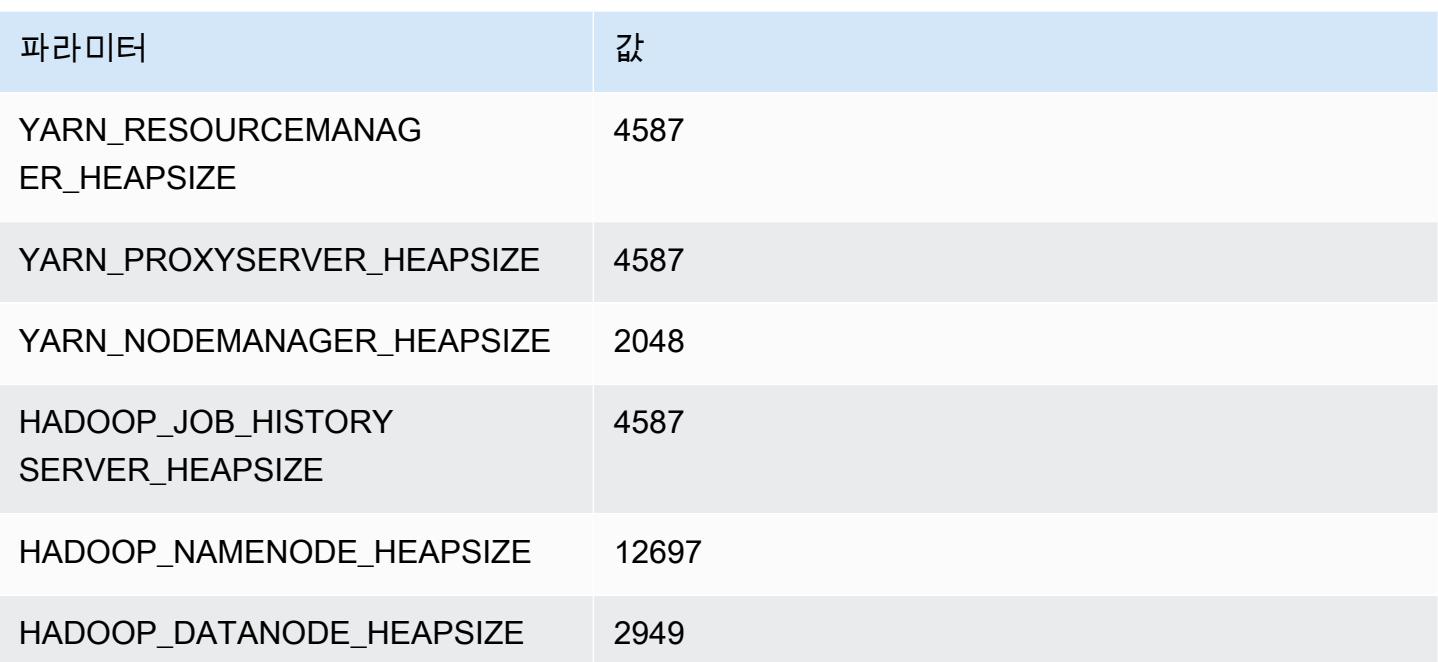

#### m6a.12xlarge

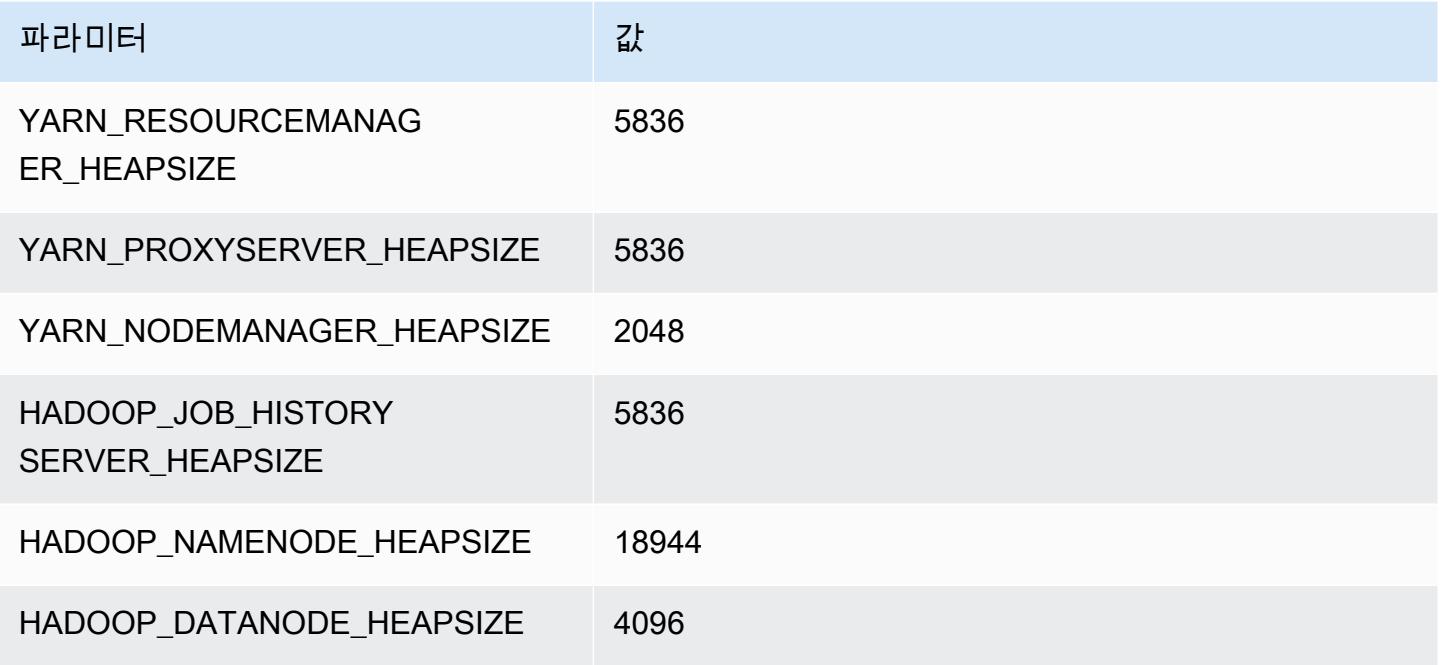

#### m6a.16xlarge

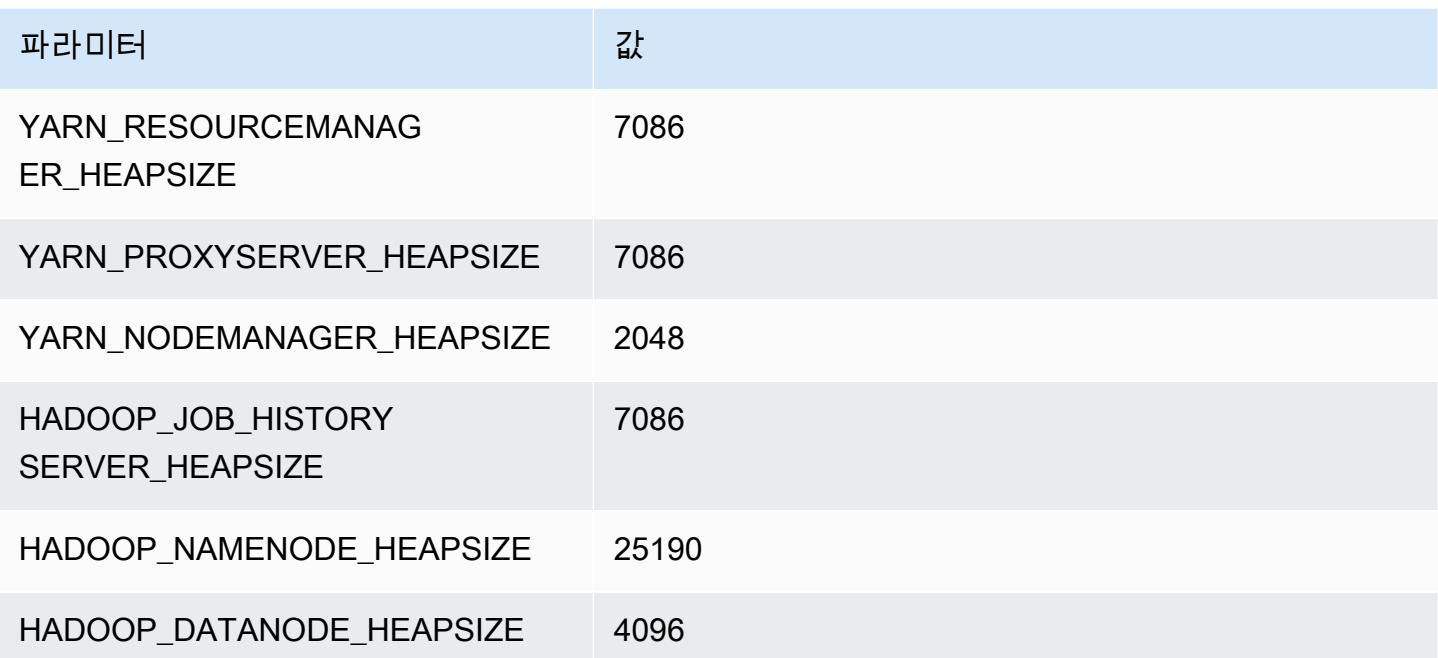

#### m6a.24xlarge

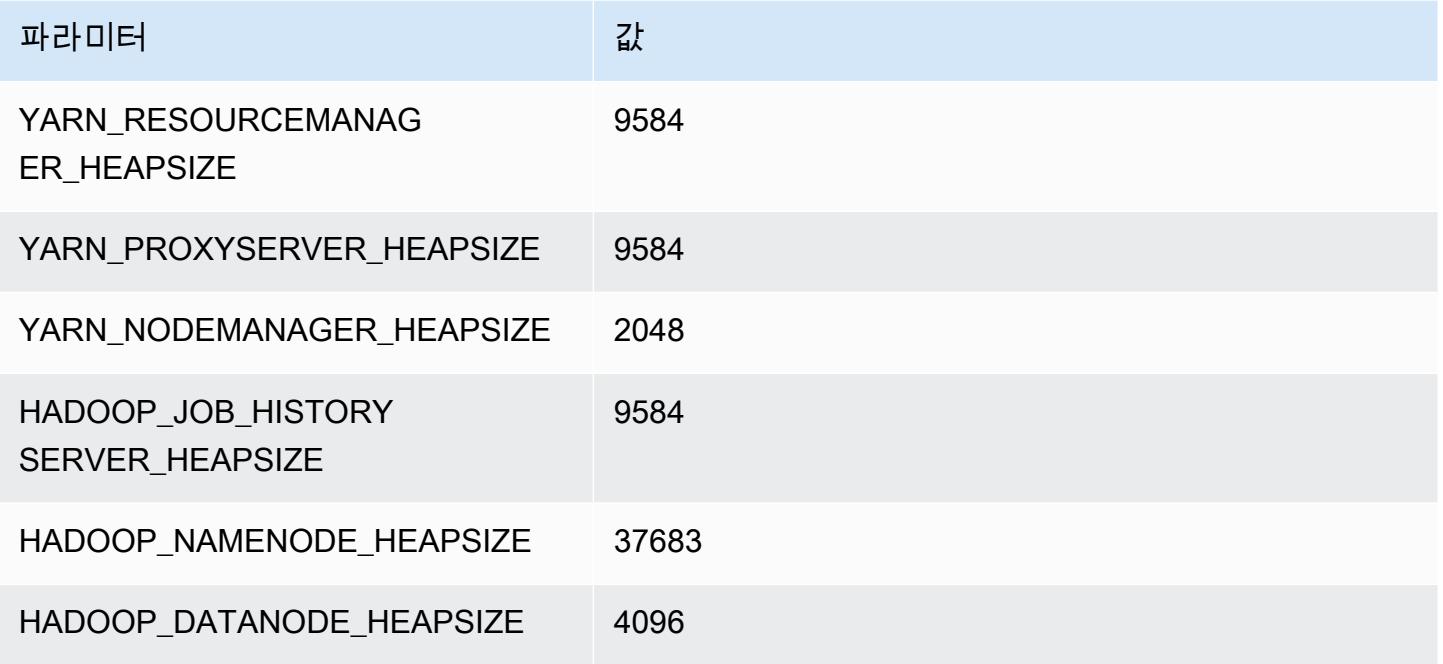

#### m6a.32xlarge

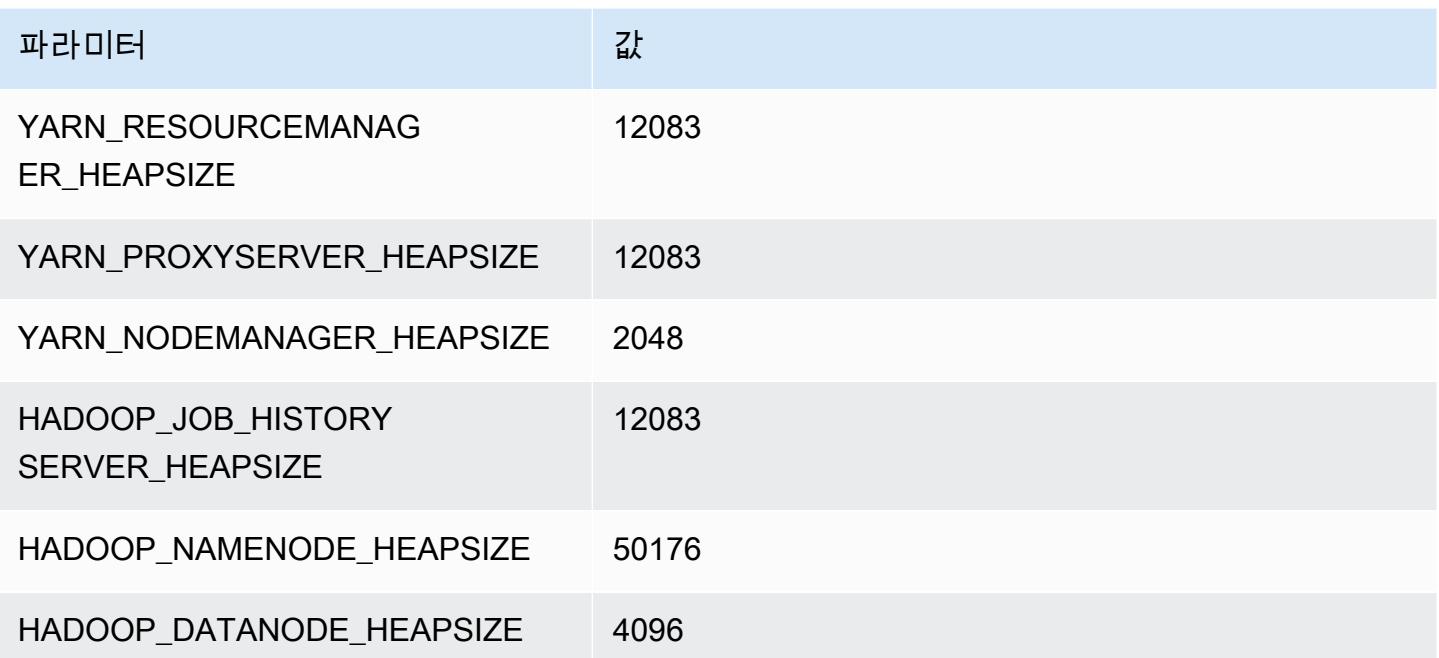

#### m6a.48xlarge

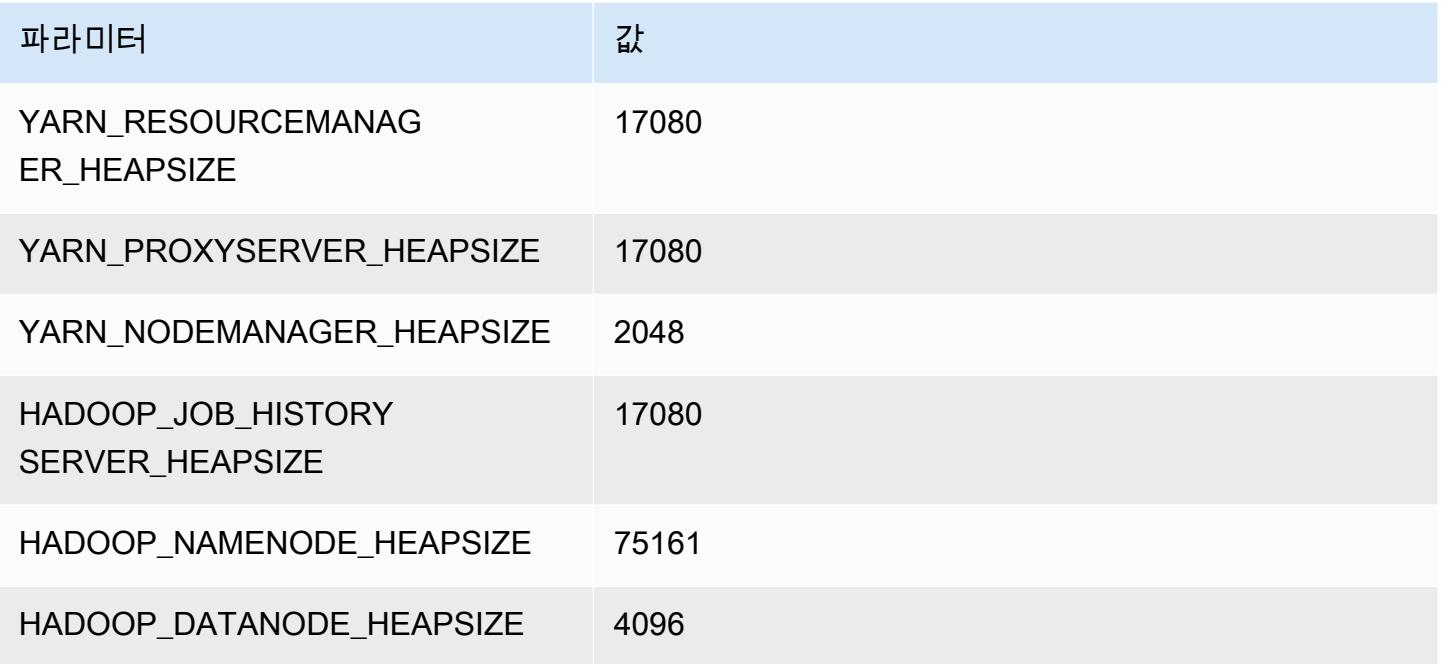

# m6g 인스턴스

## m6g.xlarge

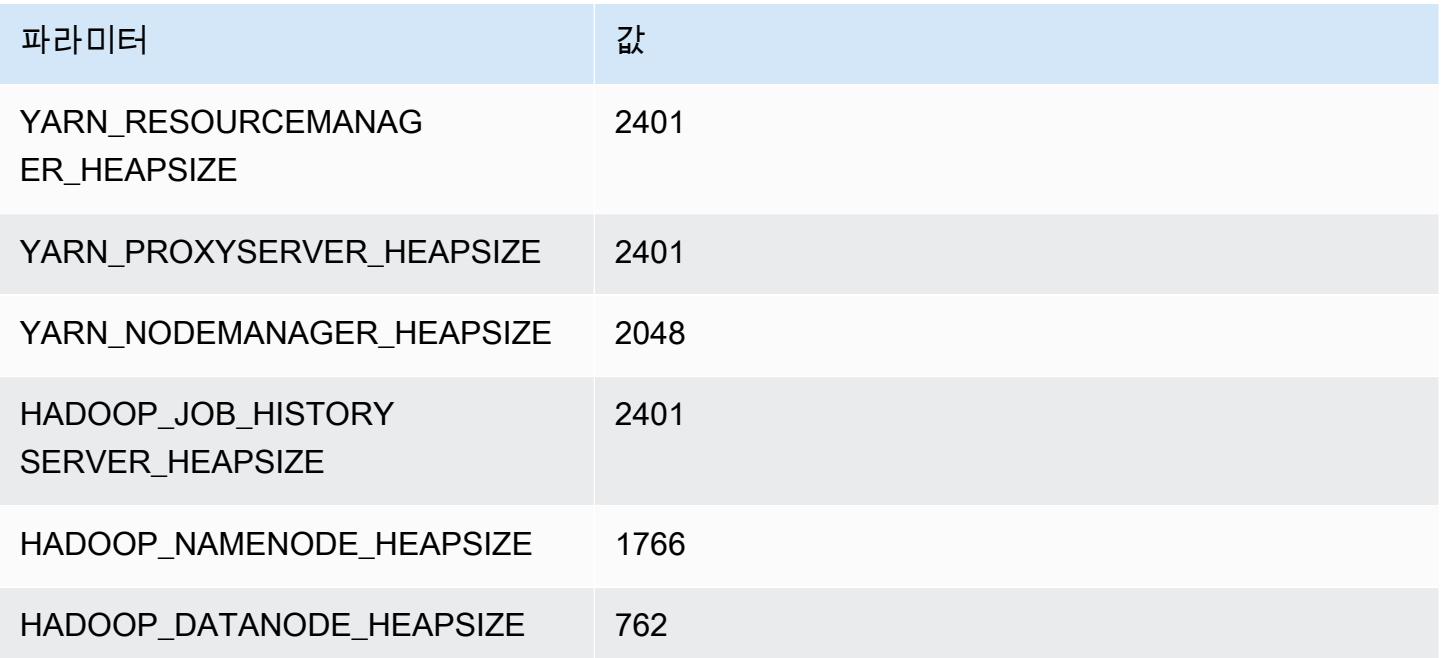

#### m6g.2xlarge

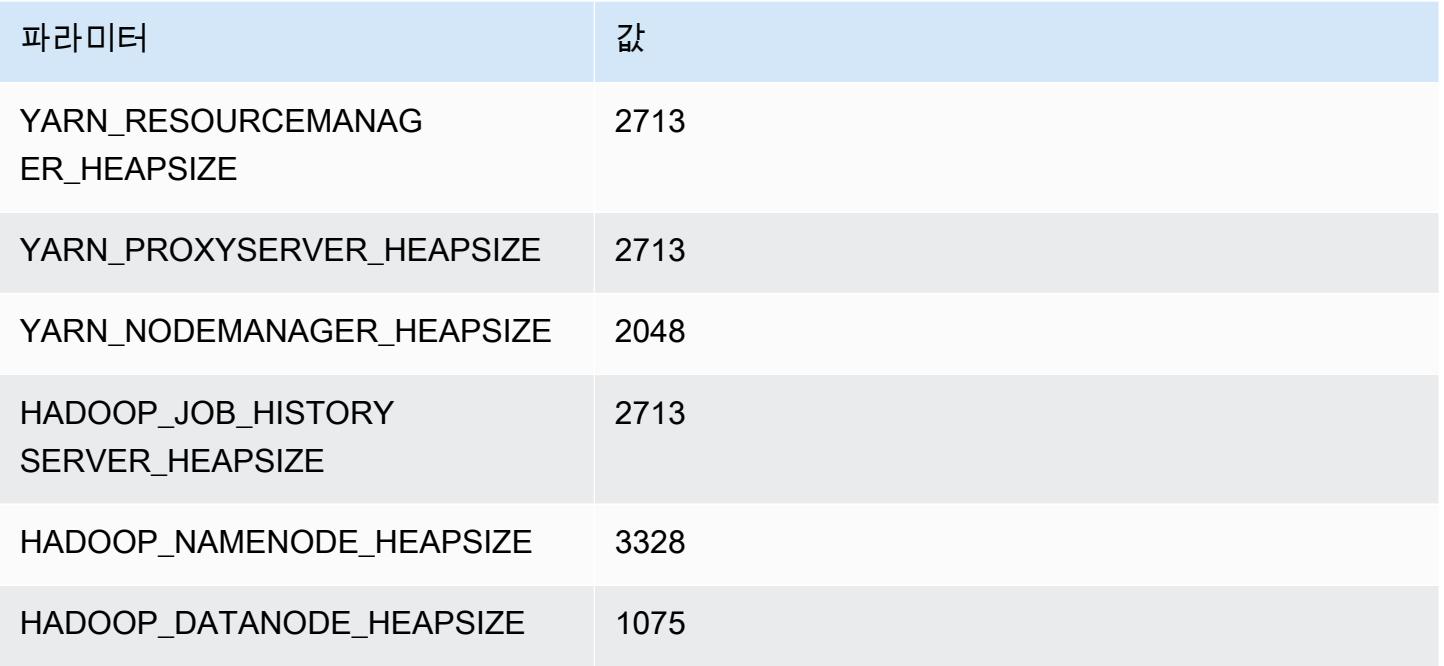

#### m6g.4xlarge

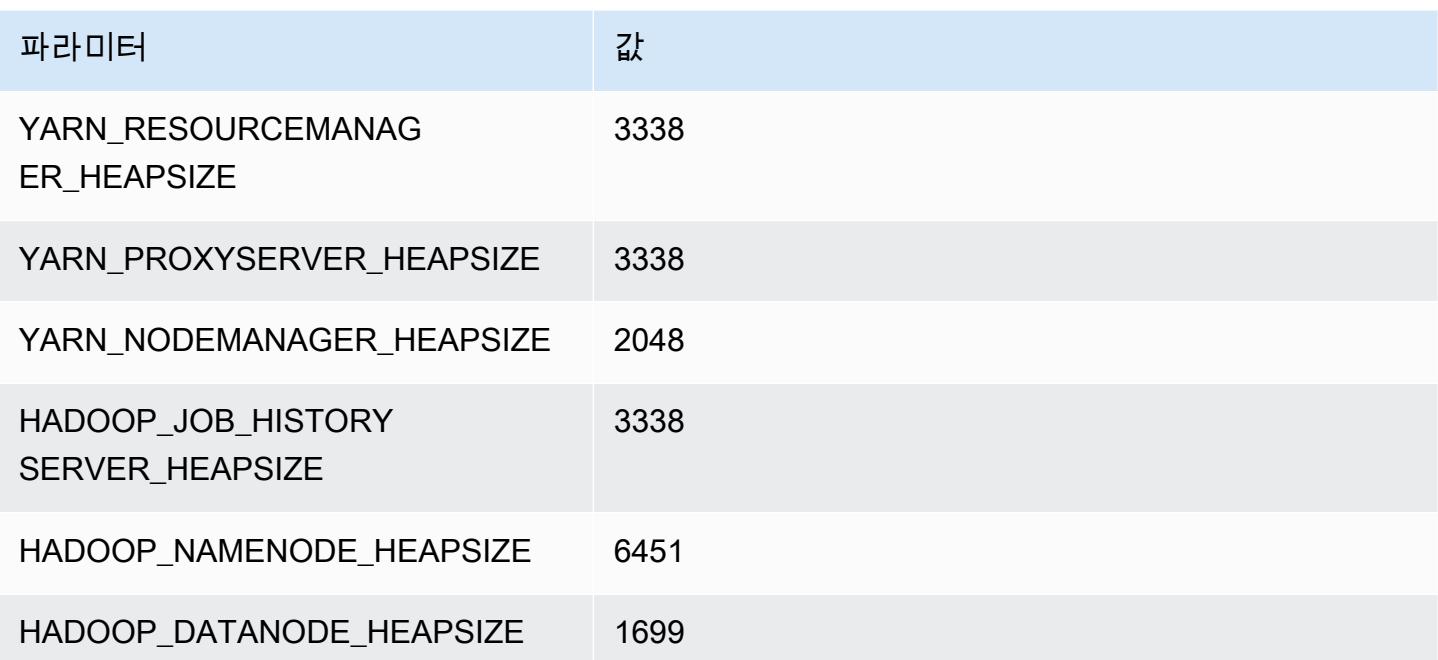

#### m6g.8xlarge

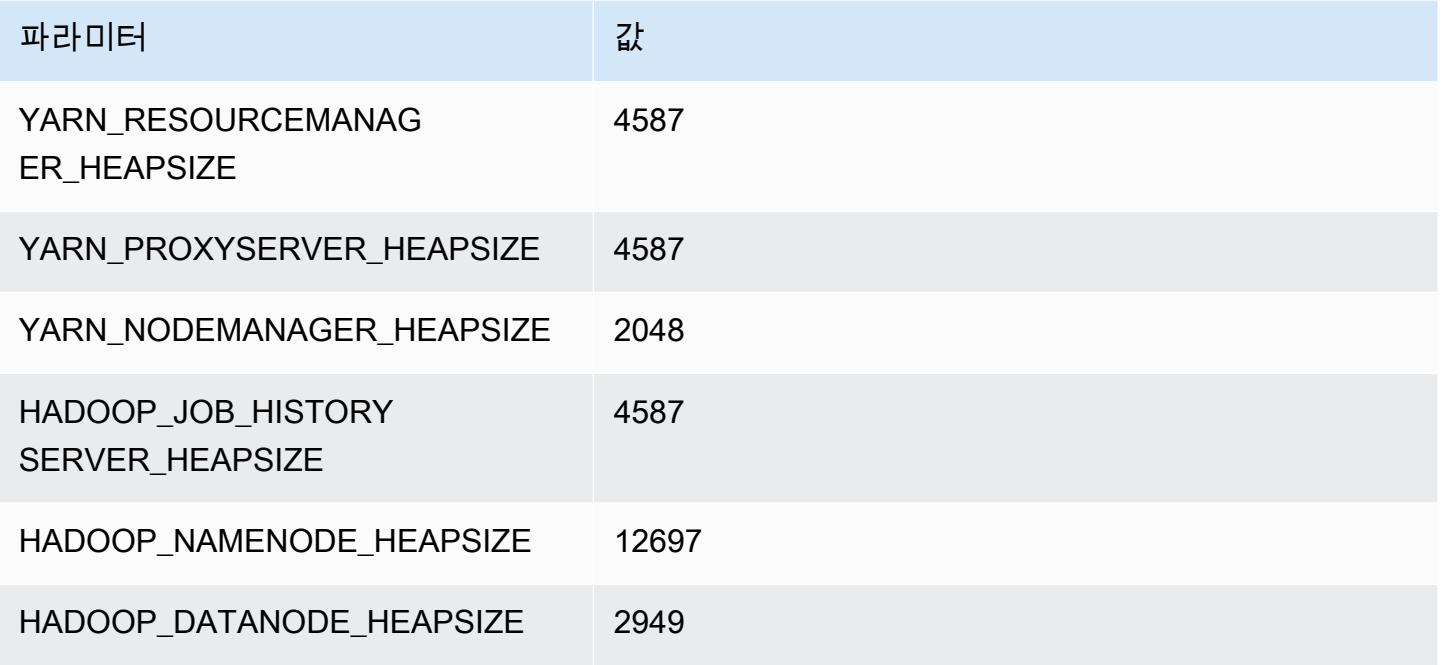

#### m6g.12xlarge

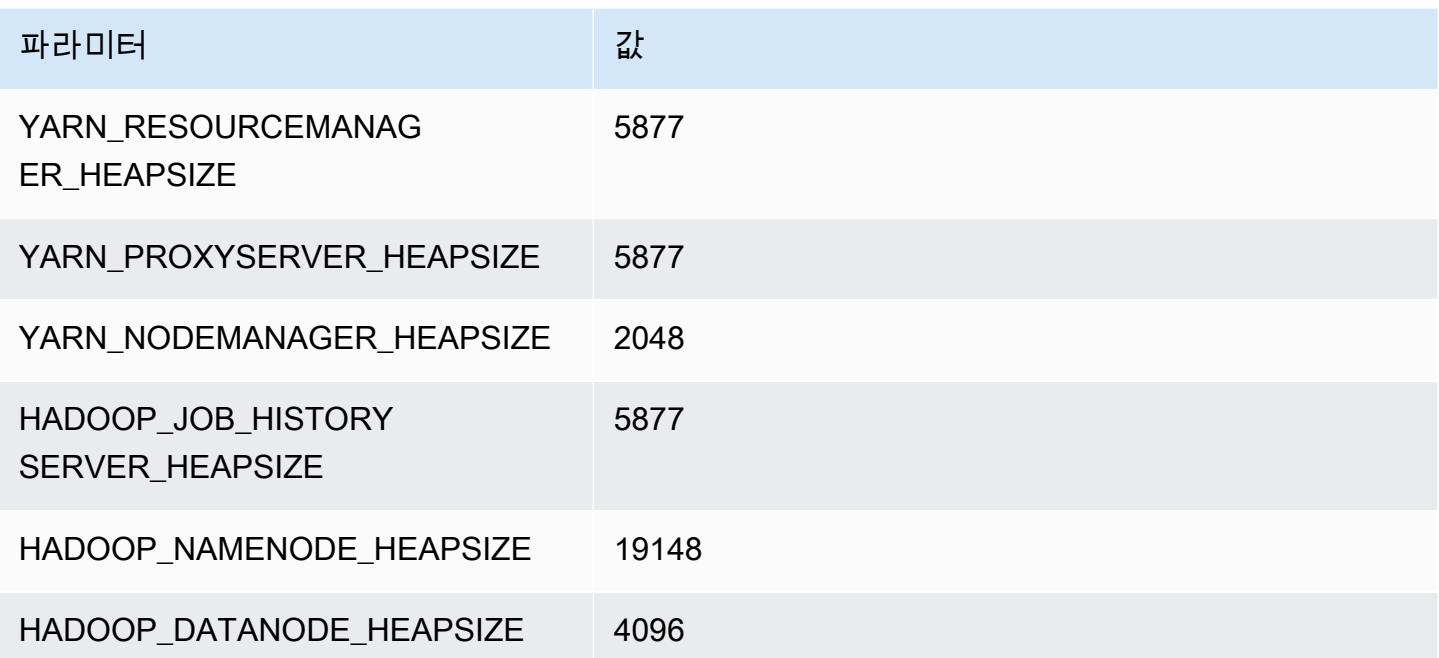

#### m6g.16xlarge

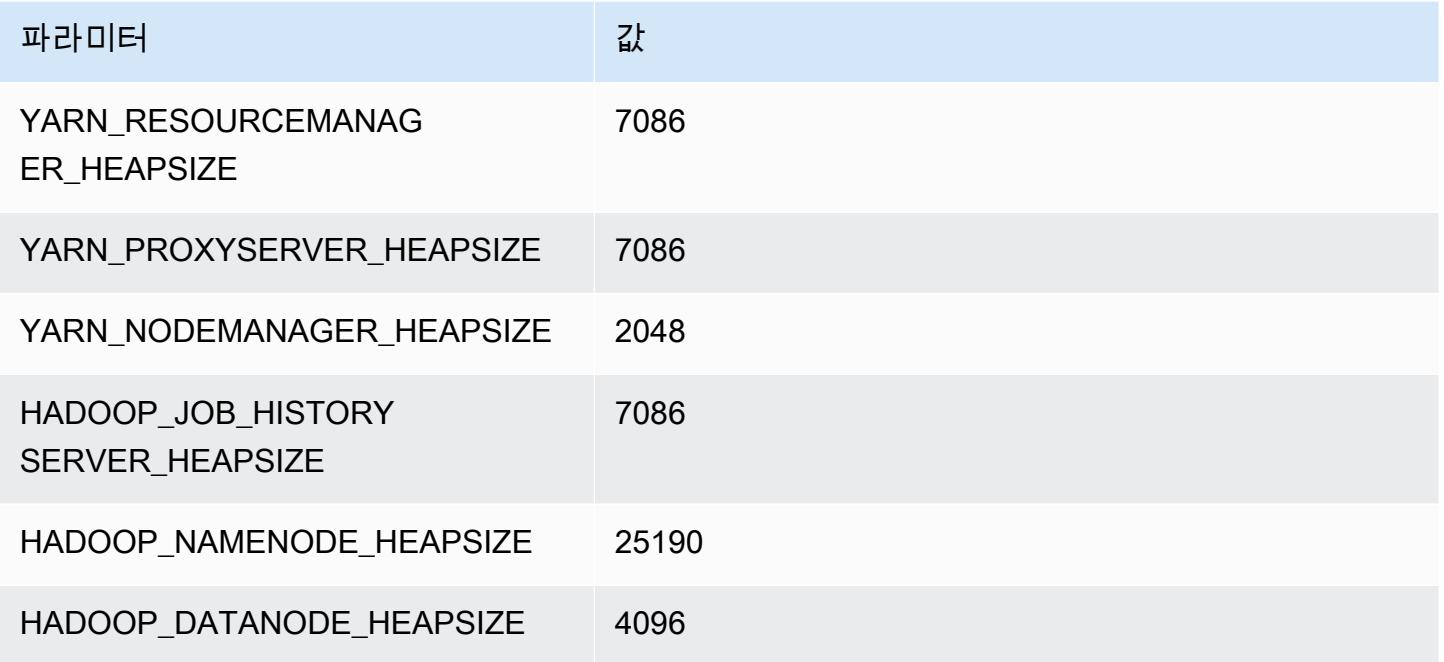

# m6gd 인스턴스

## m6gd.xlarge

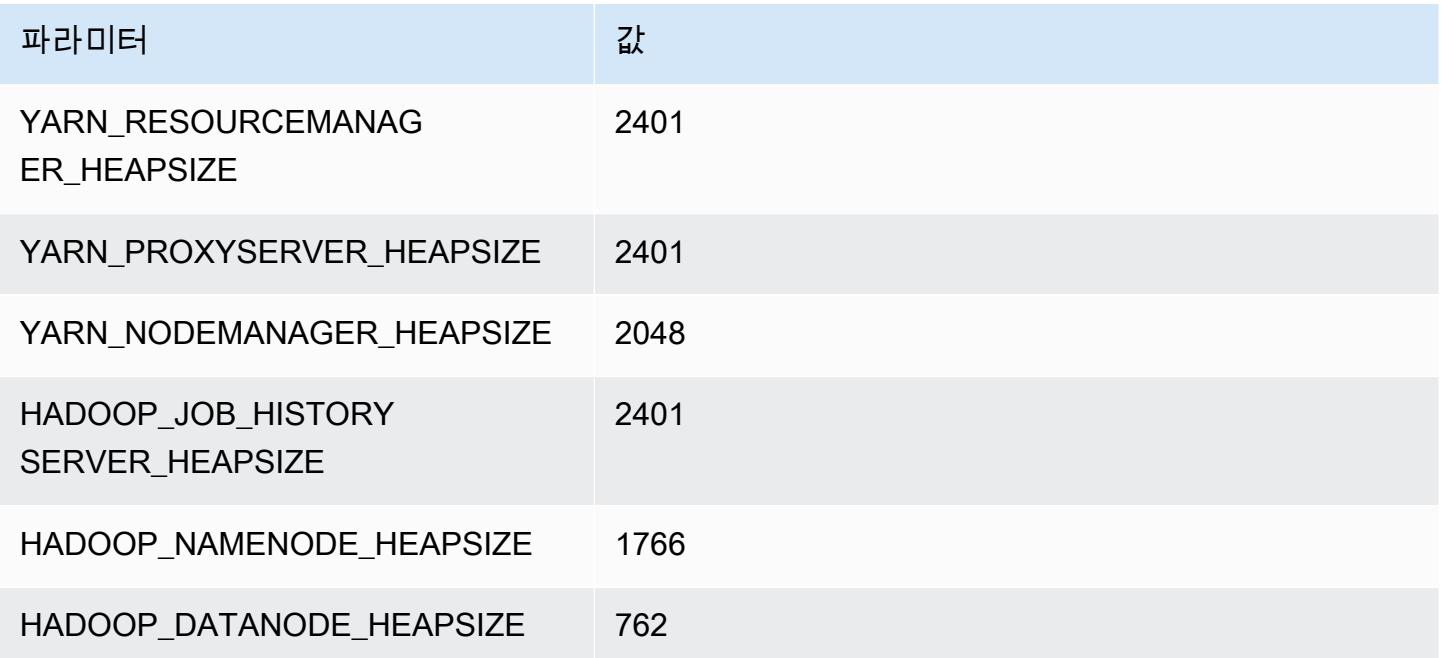

#### m6gd.2xlarge

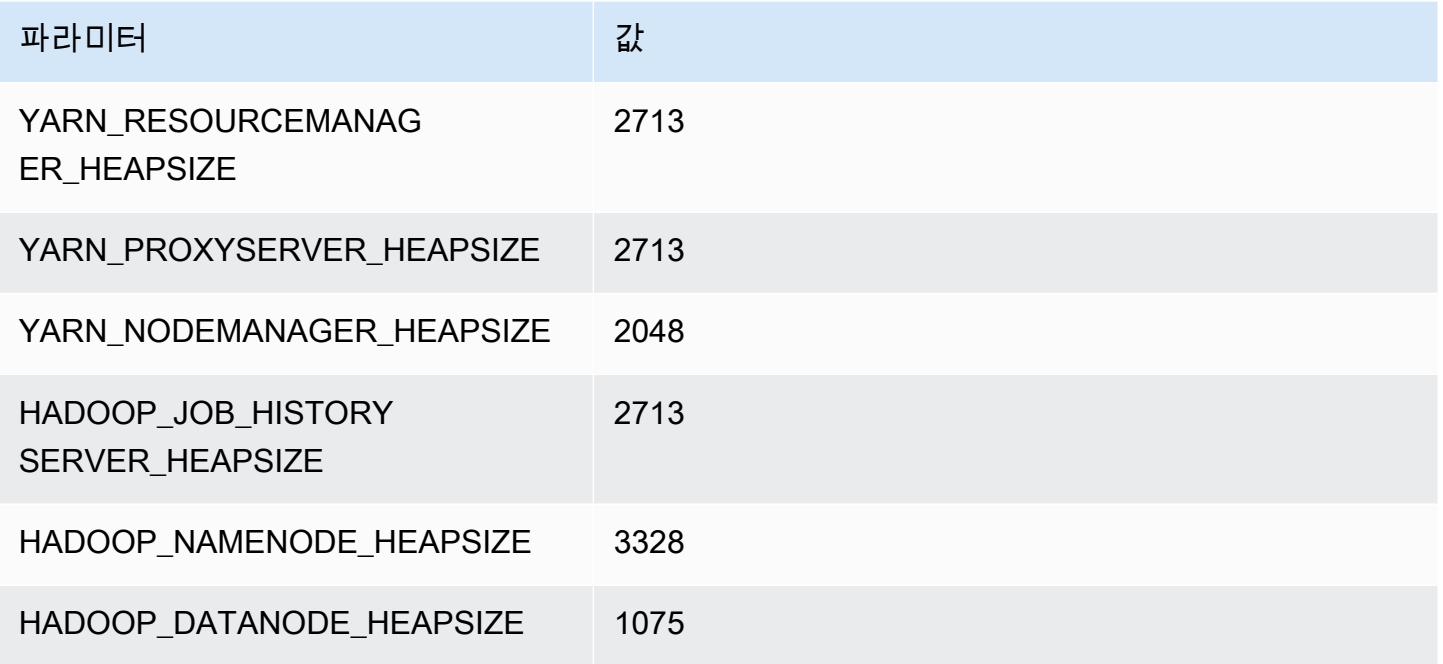

#### m6gd.4xlarge

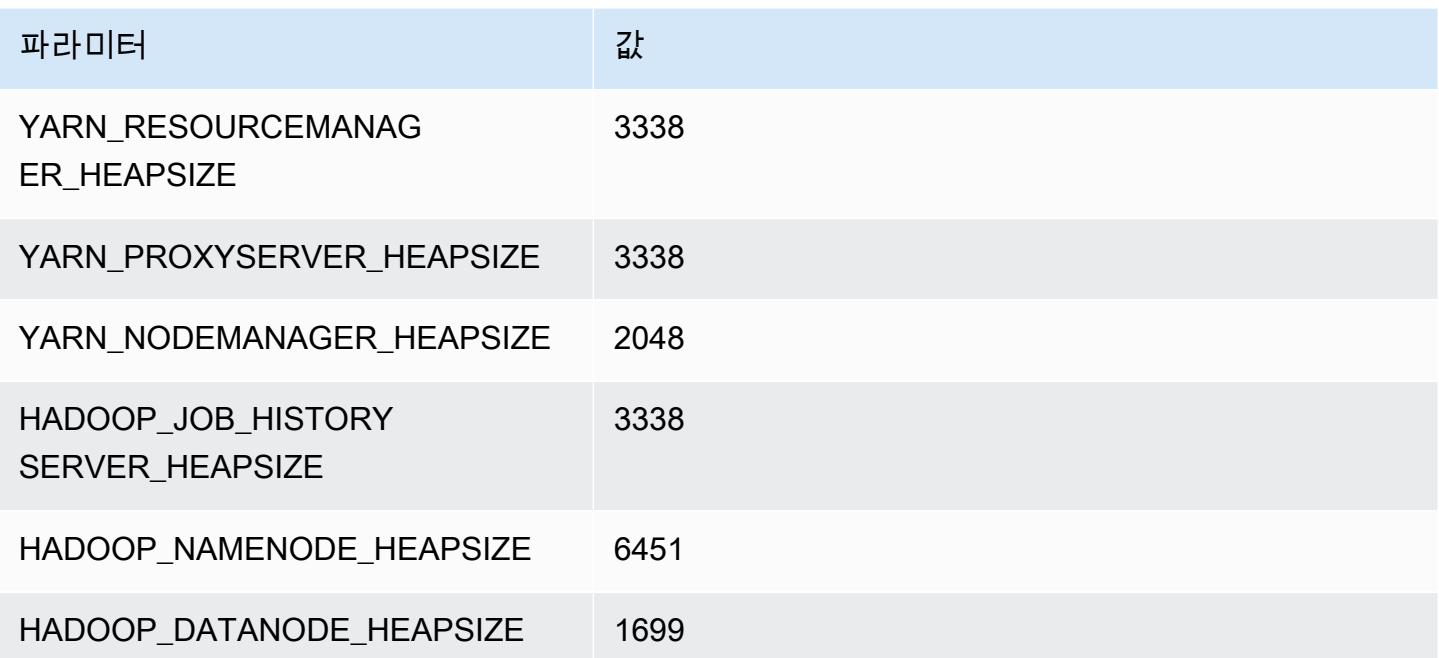

#### m6gd.8xlarge

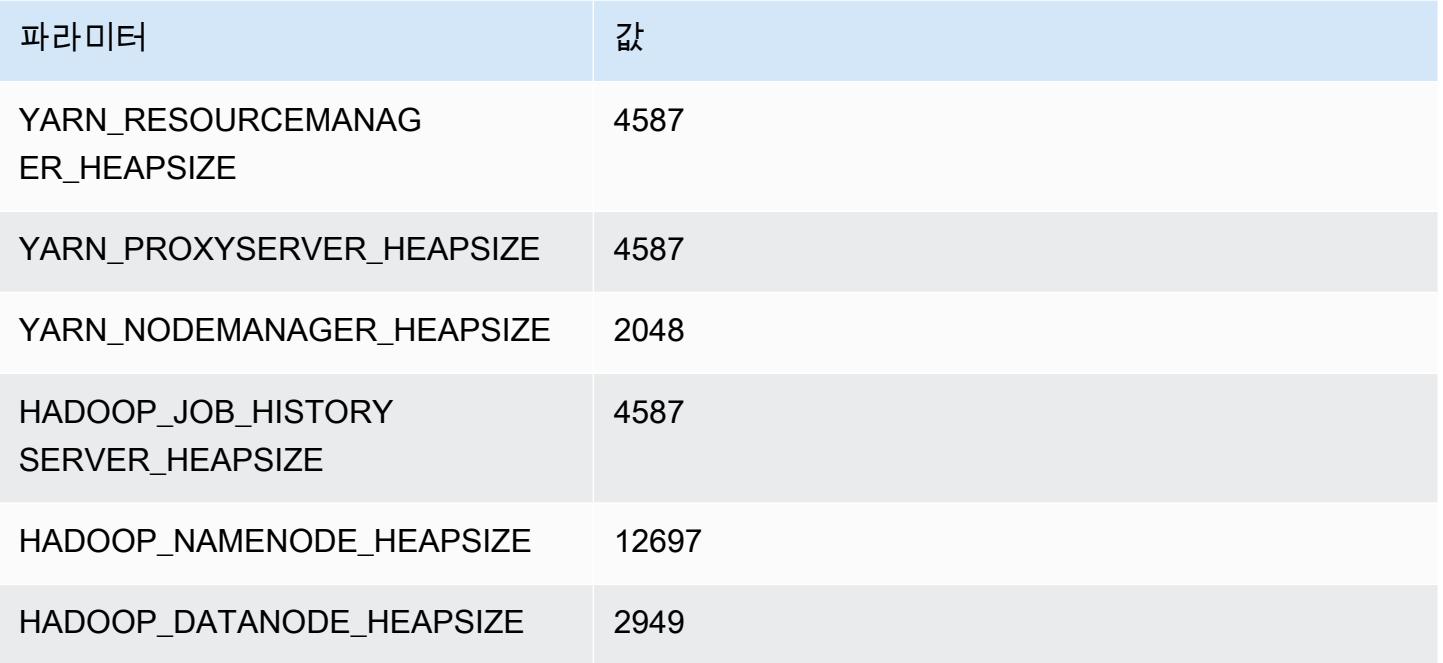

## m6gd.12xlarge

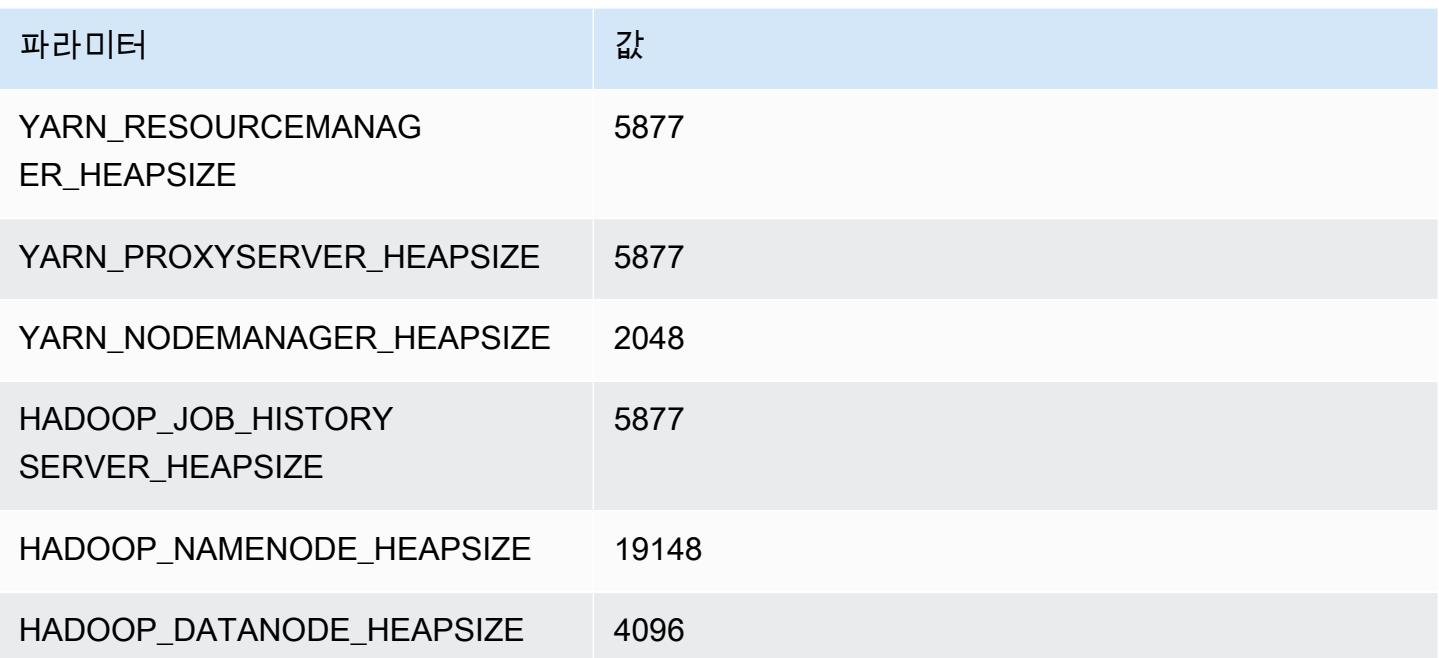

#### m6gd.16xlarge

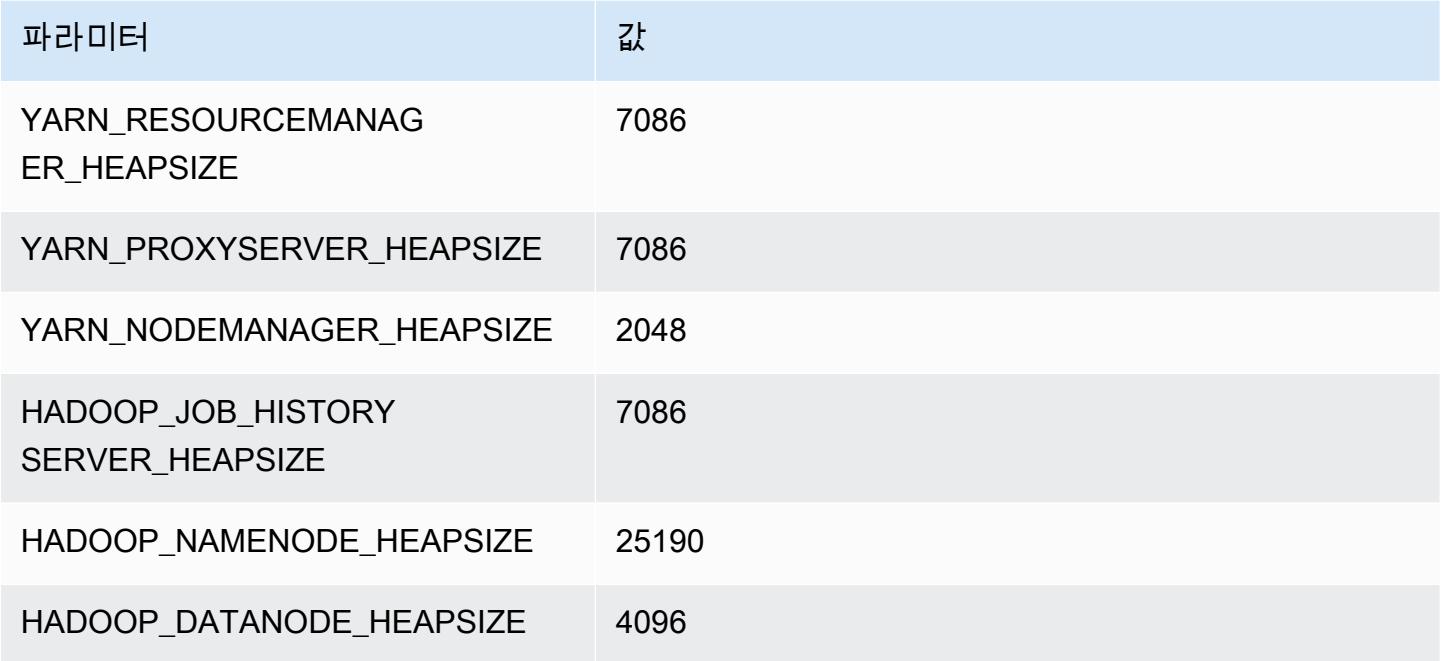

## m6i 인스턴스

## m6i.xlarge

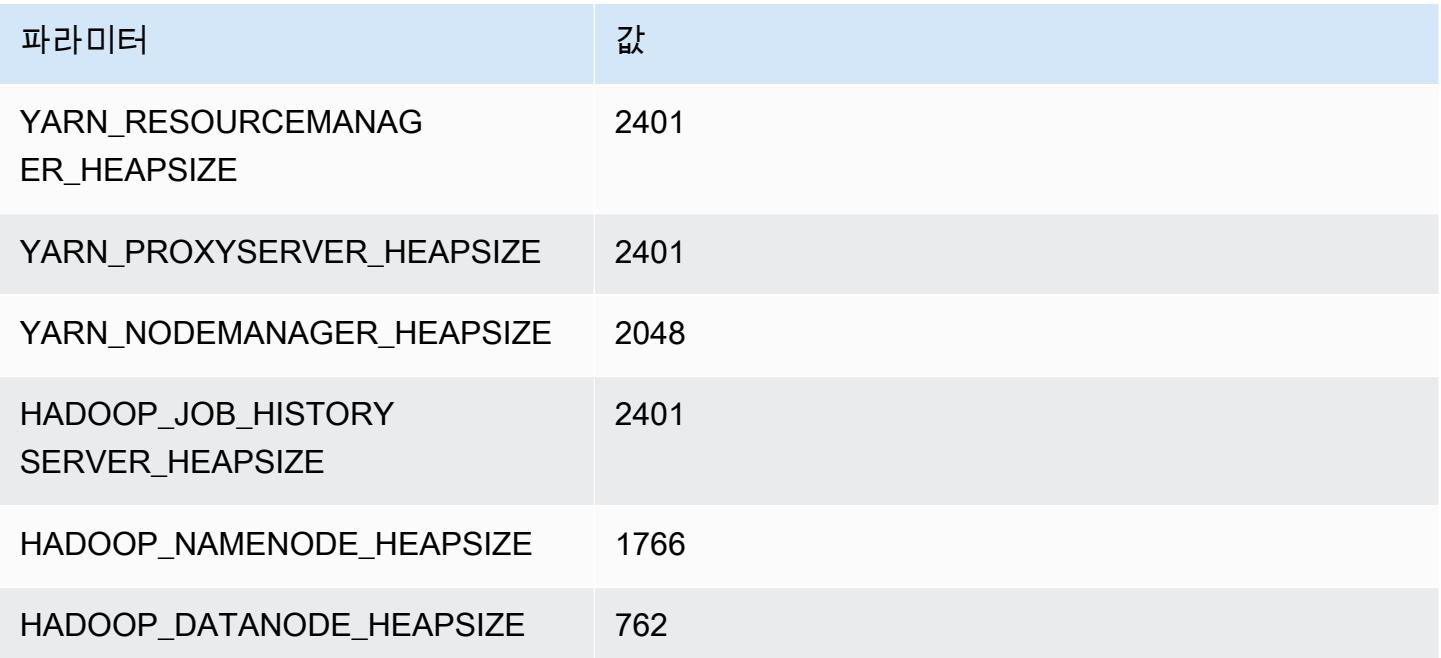

#### m6i.2xlarge

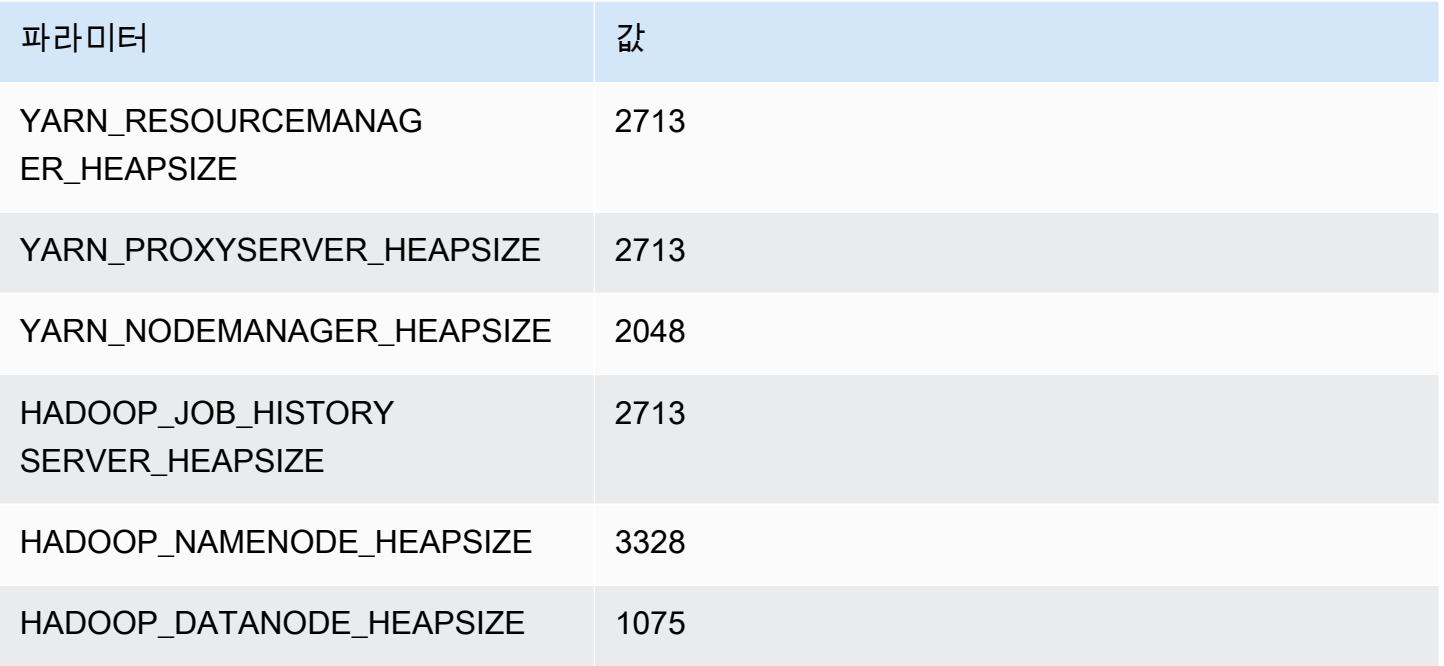

#### m6i.4xlarge

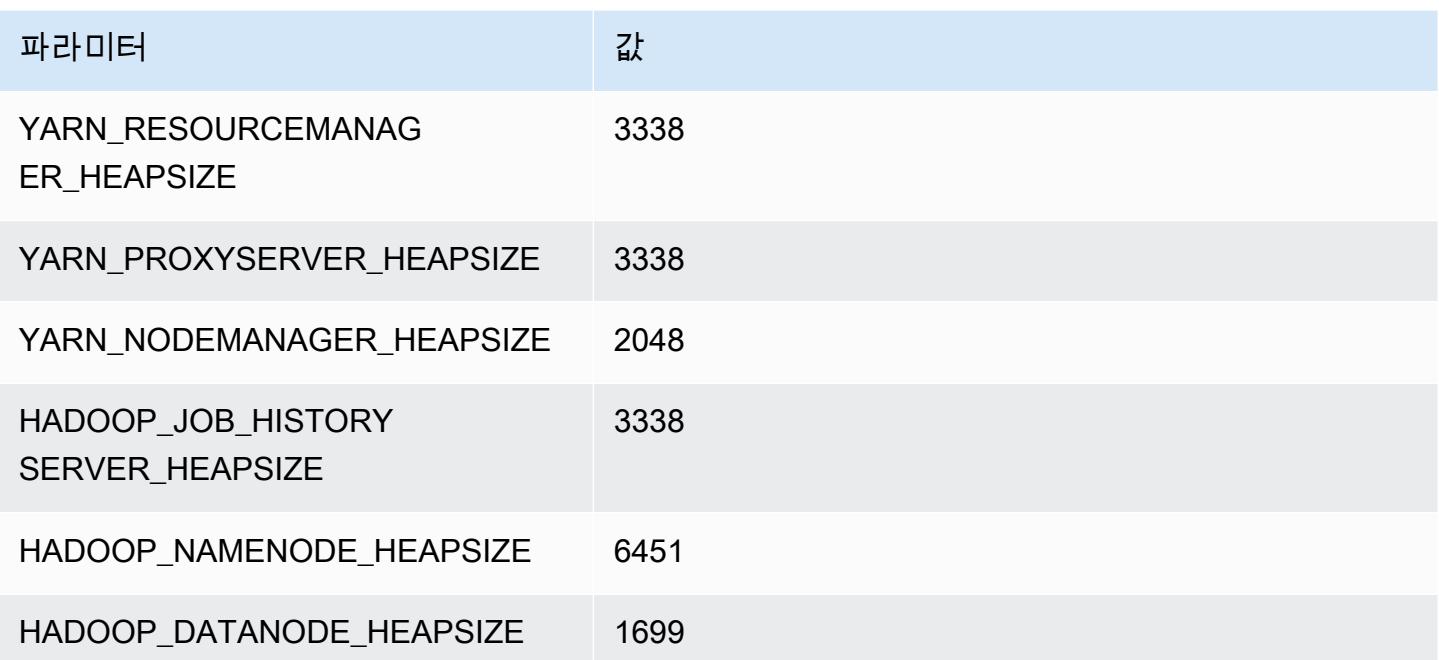

#### m6i.8xlarge

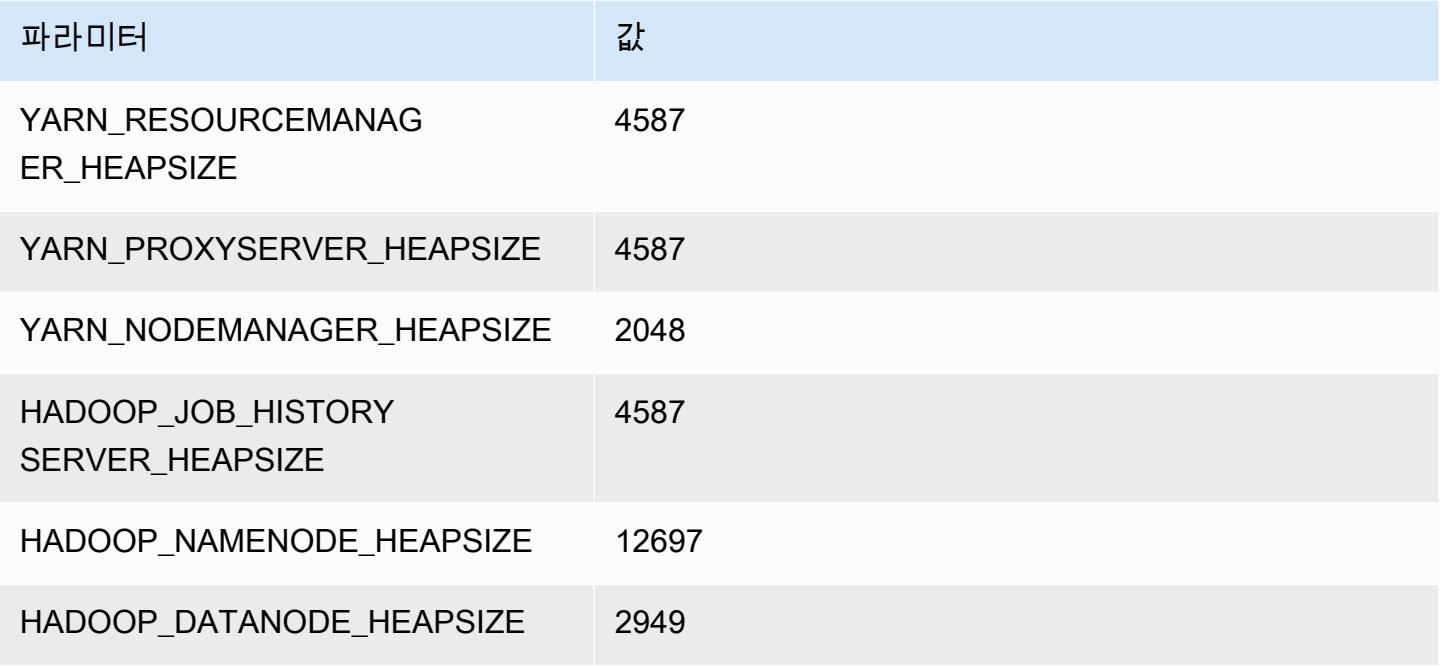

#### m6i.12xlarge

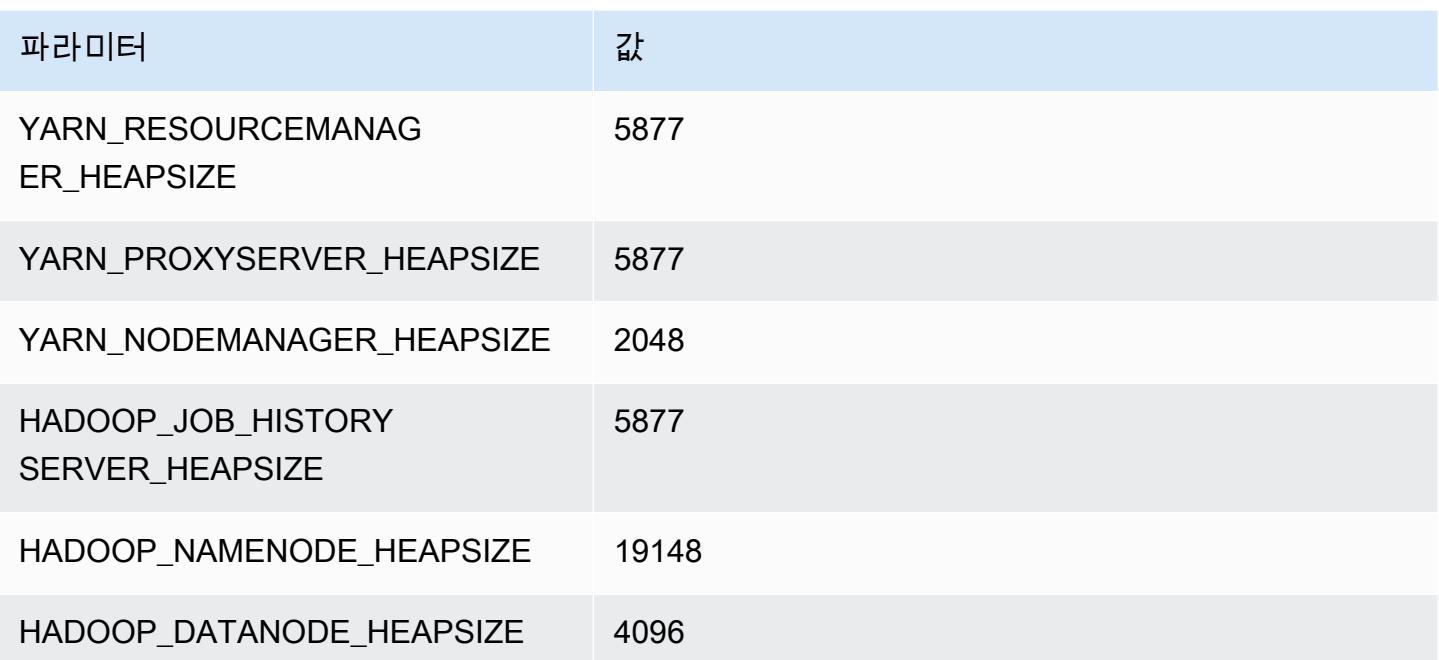

#### m6i.16xlarge

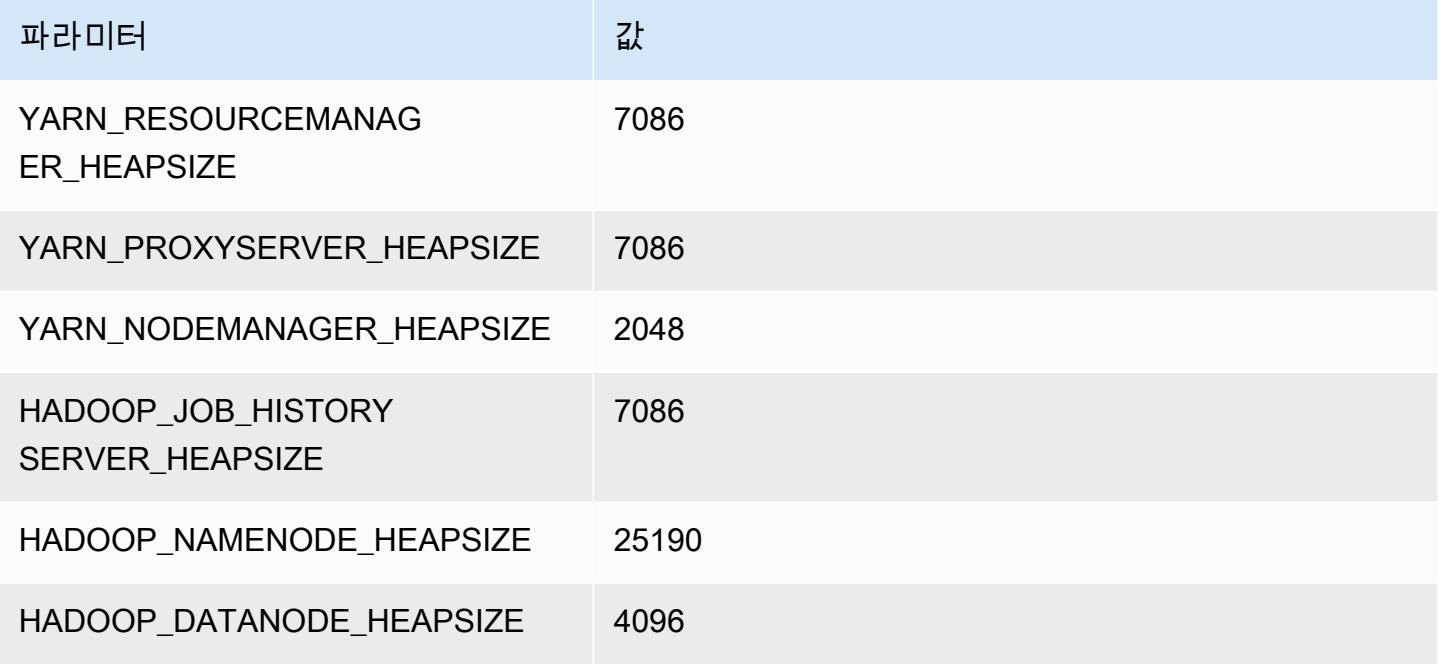

#### m6i.24xlarge

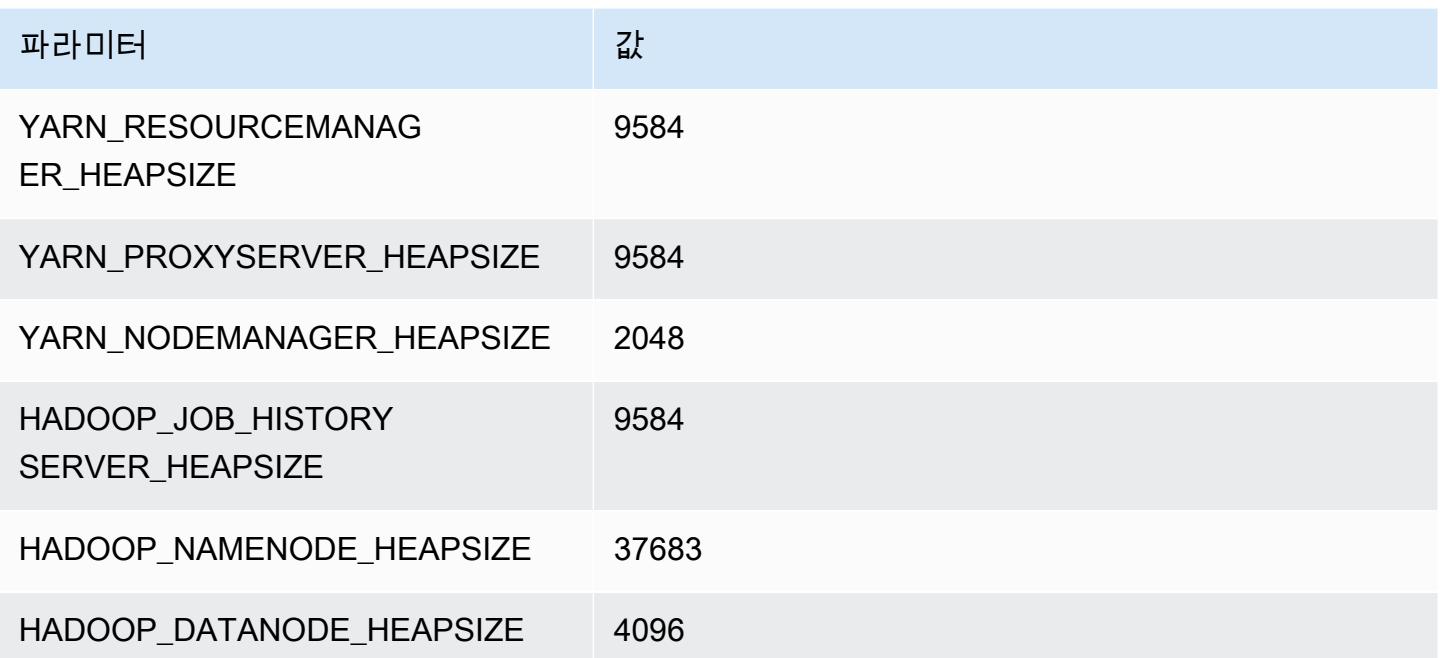

#### m6i.32xlarge

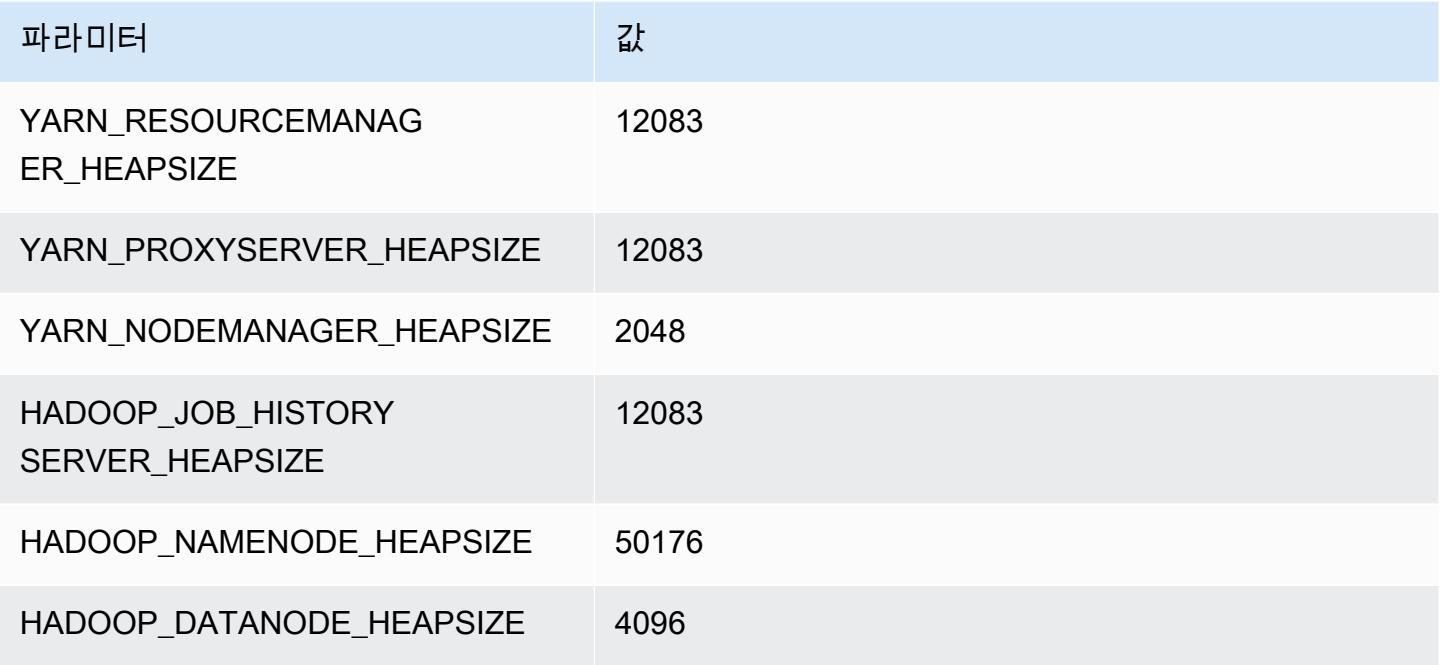

## m6id 인스턴스

## m6id.xlarge

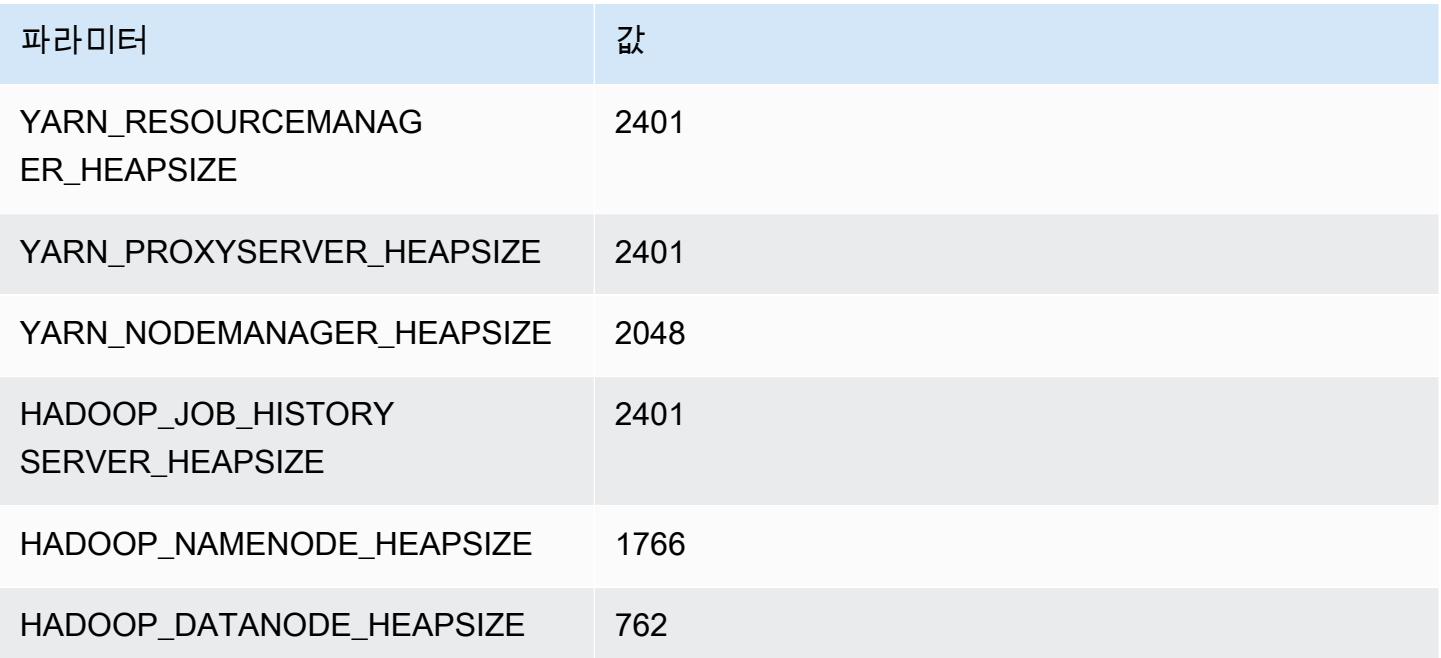

#### m6id.2xlarge

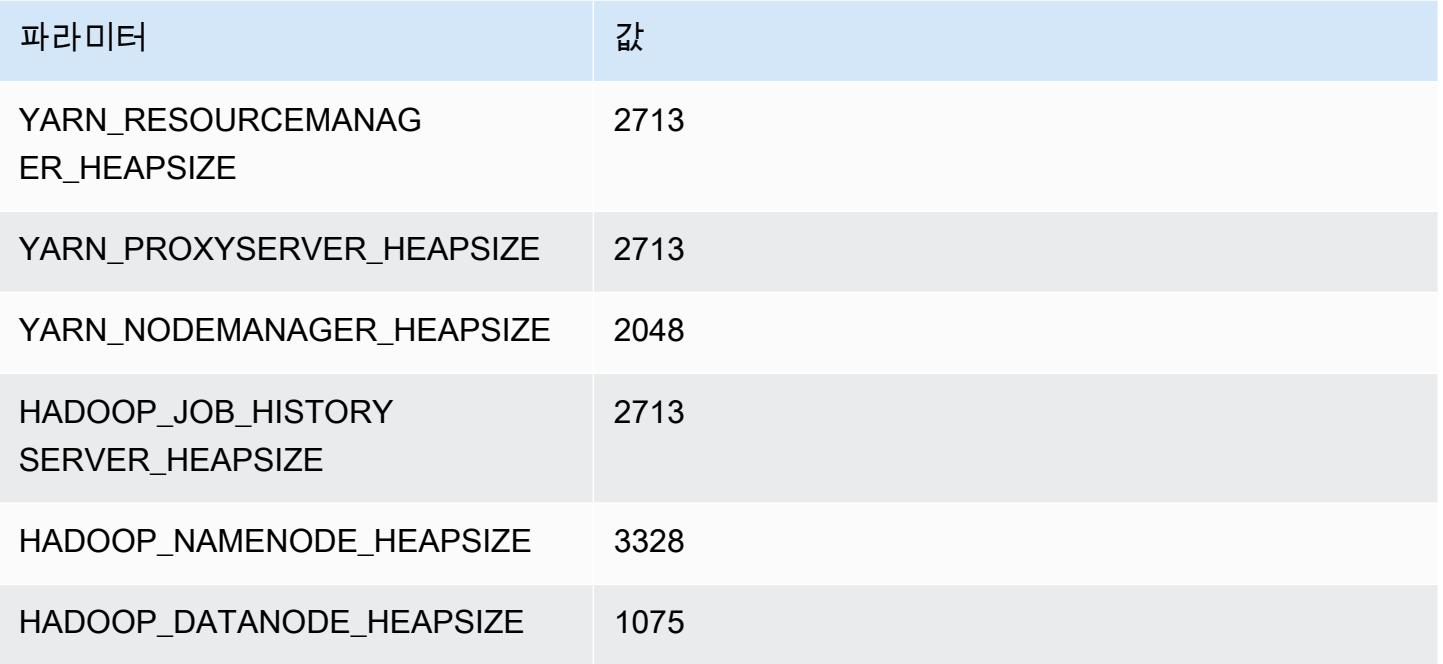

#### m6id.4xlarge

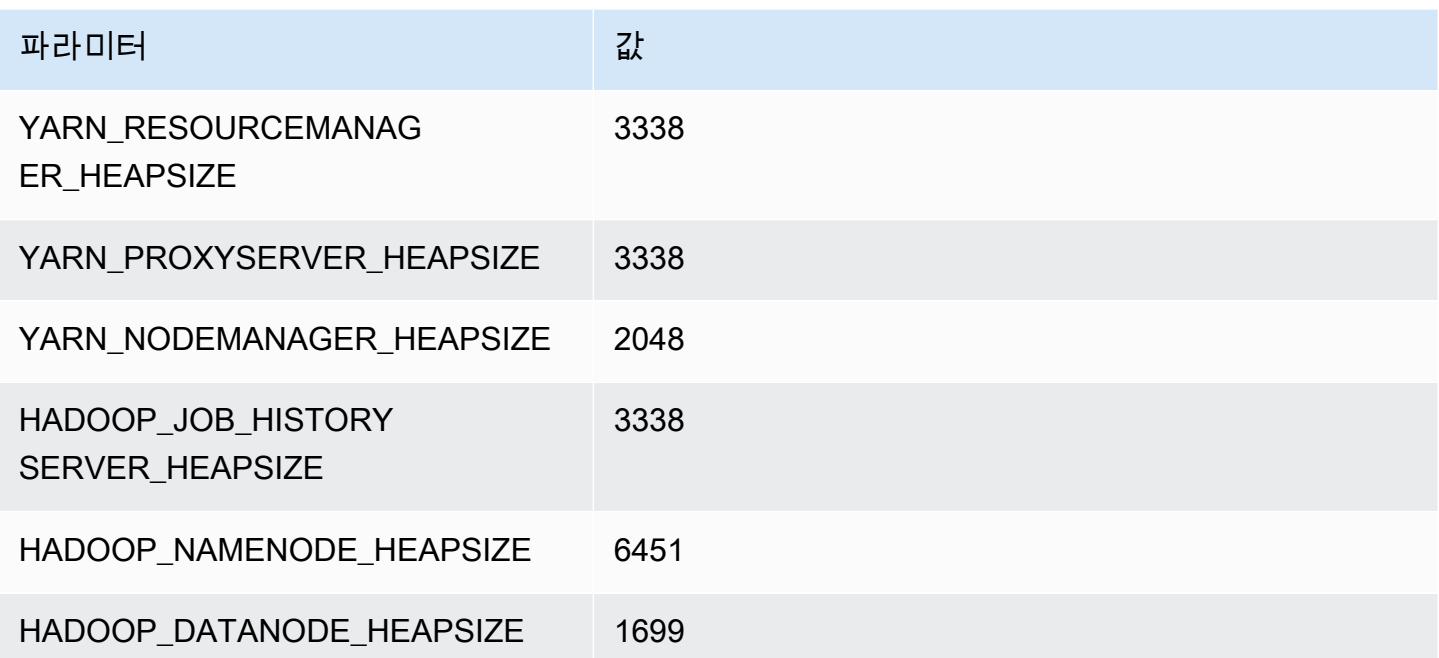

#### m6id.8xlarge

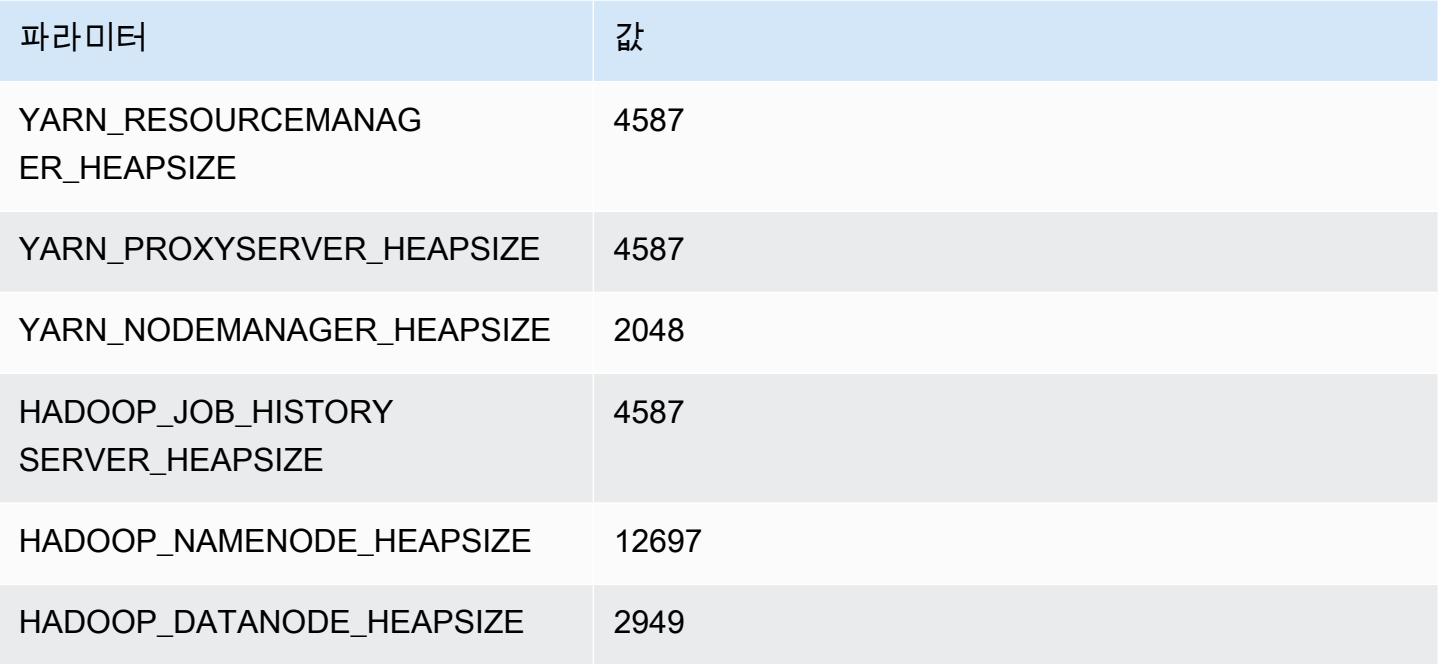

#### m6id.12xlarge

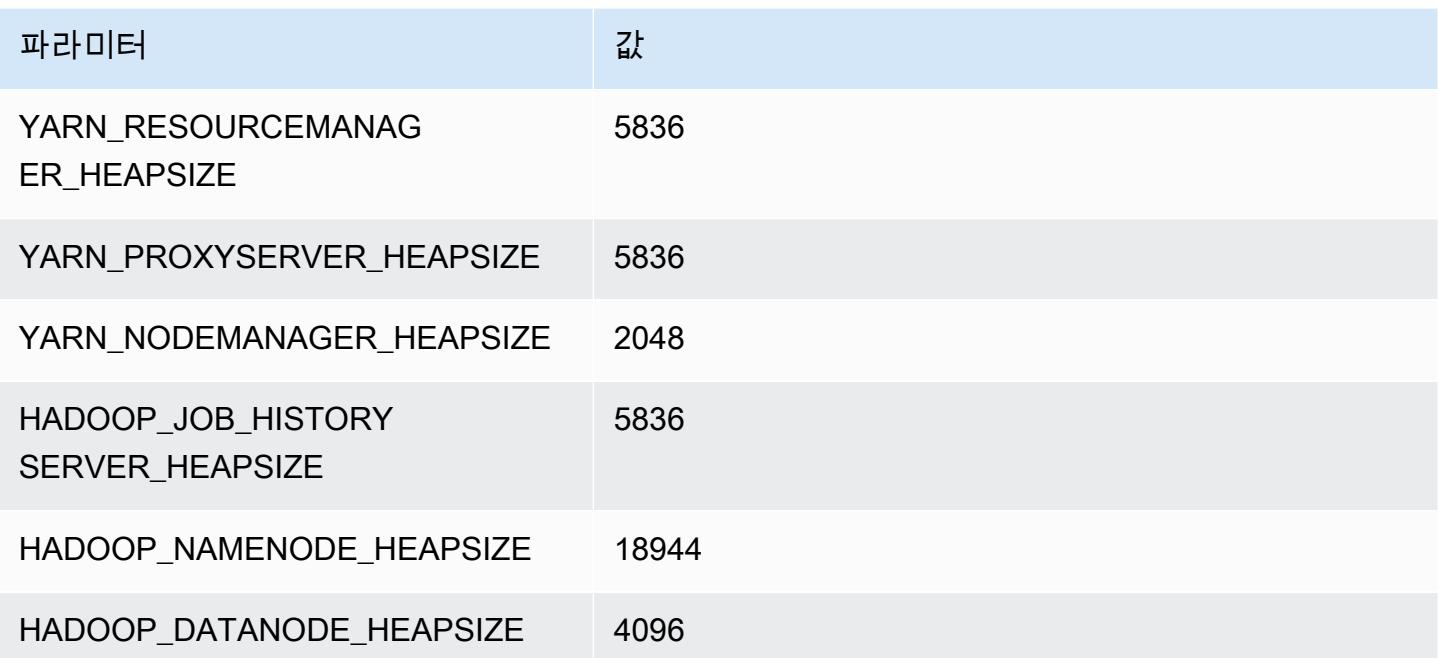

#### m6id.16xlarge

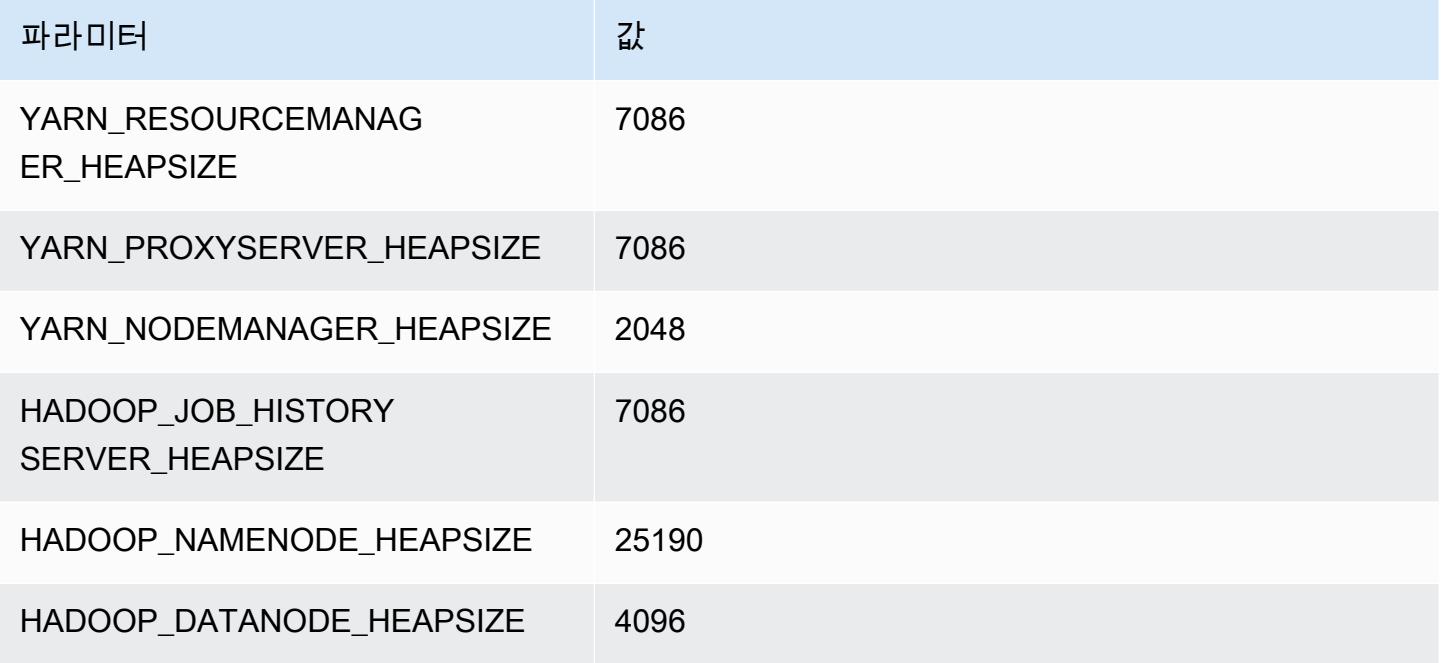

#### m6id.24xlarge

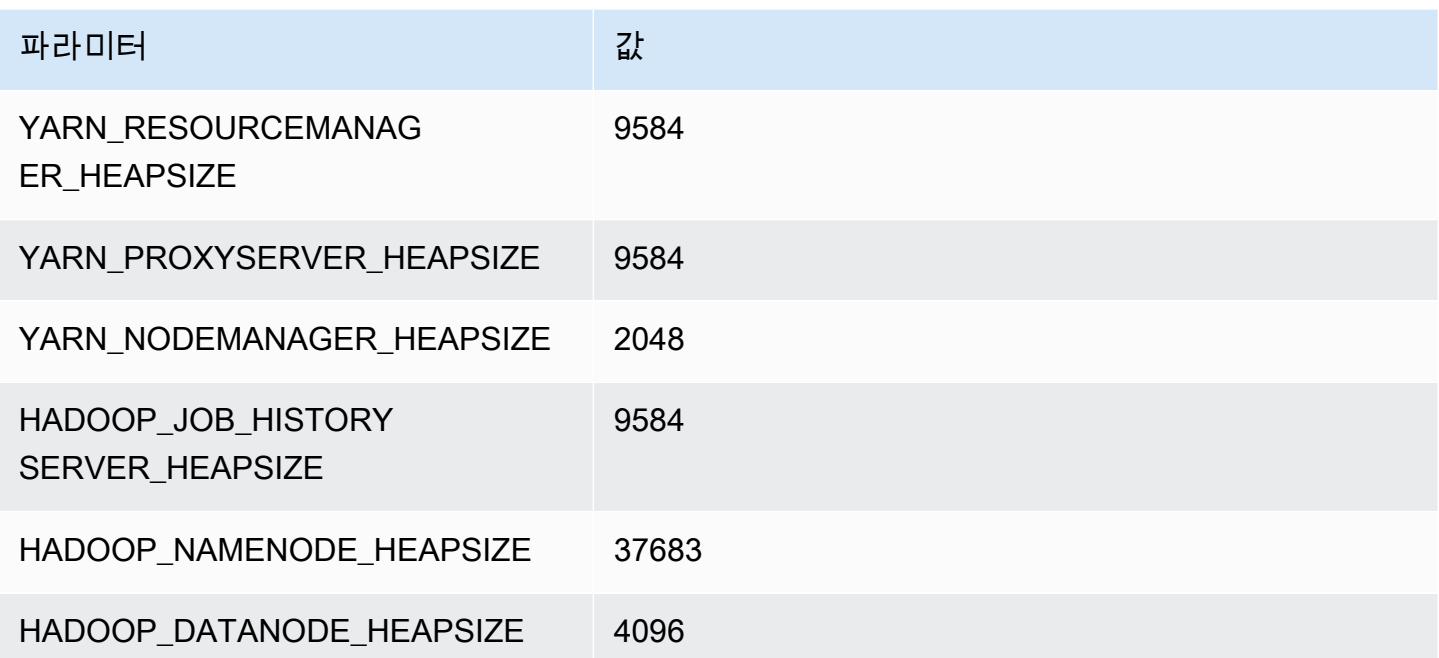

#### m6id.32xlarge

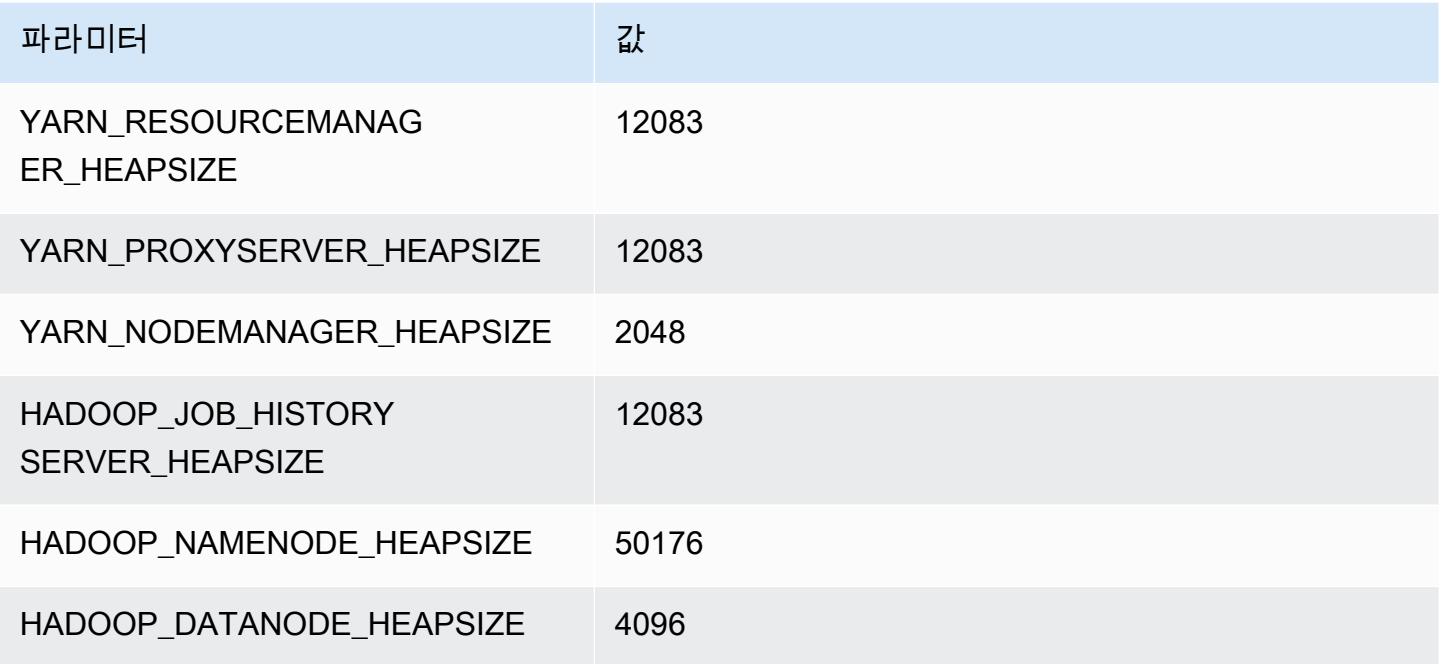

## m6idn 인스턴스

## m6idn.xlarge

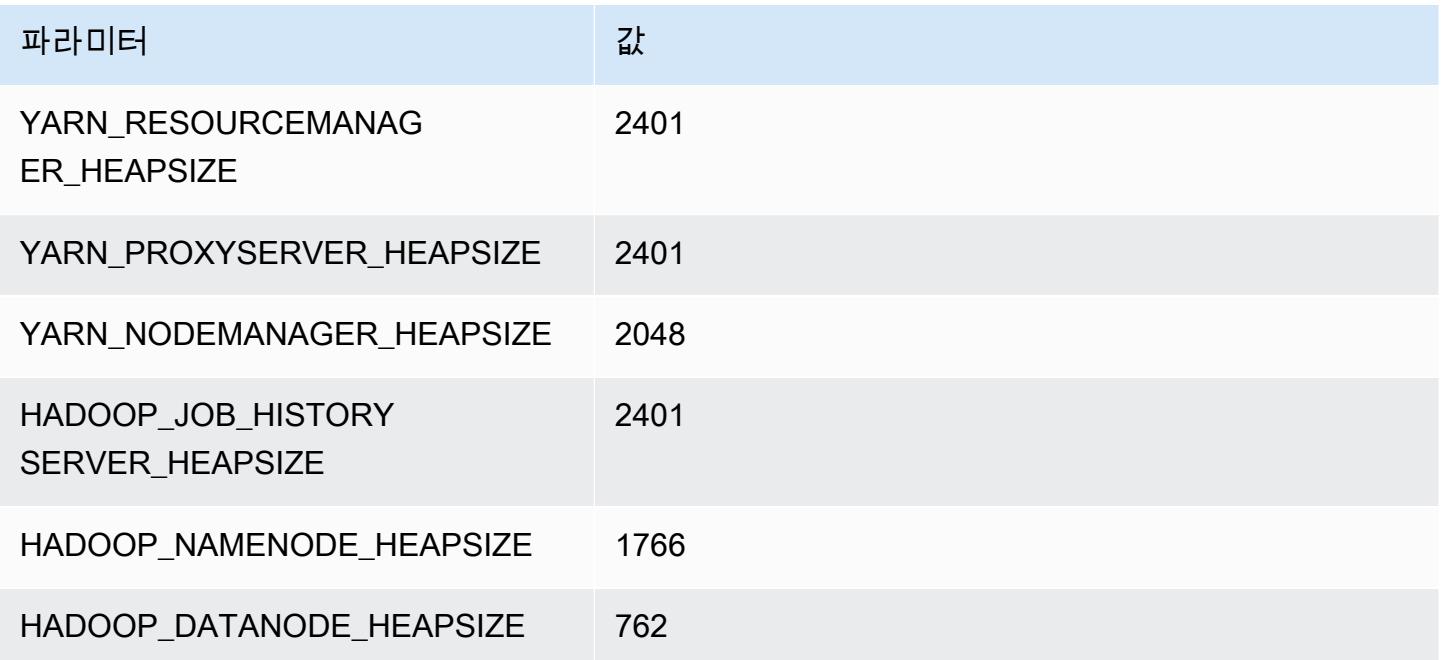

#### m6idn.2xlarge

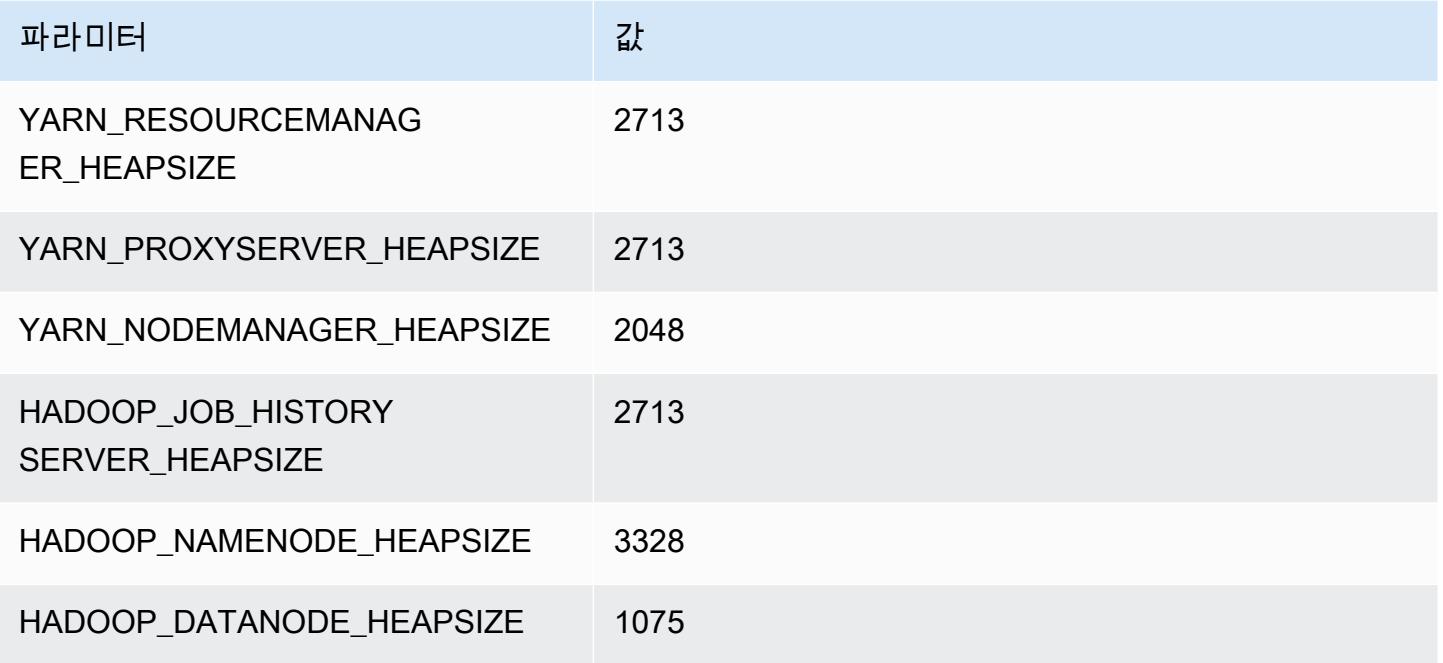

## m6idn.4xlarge

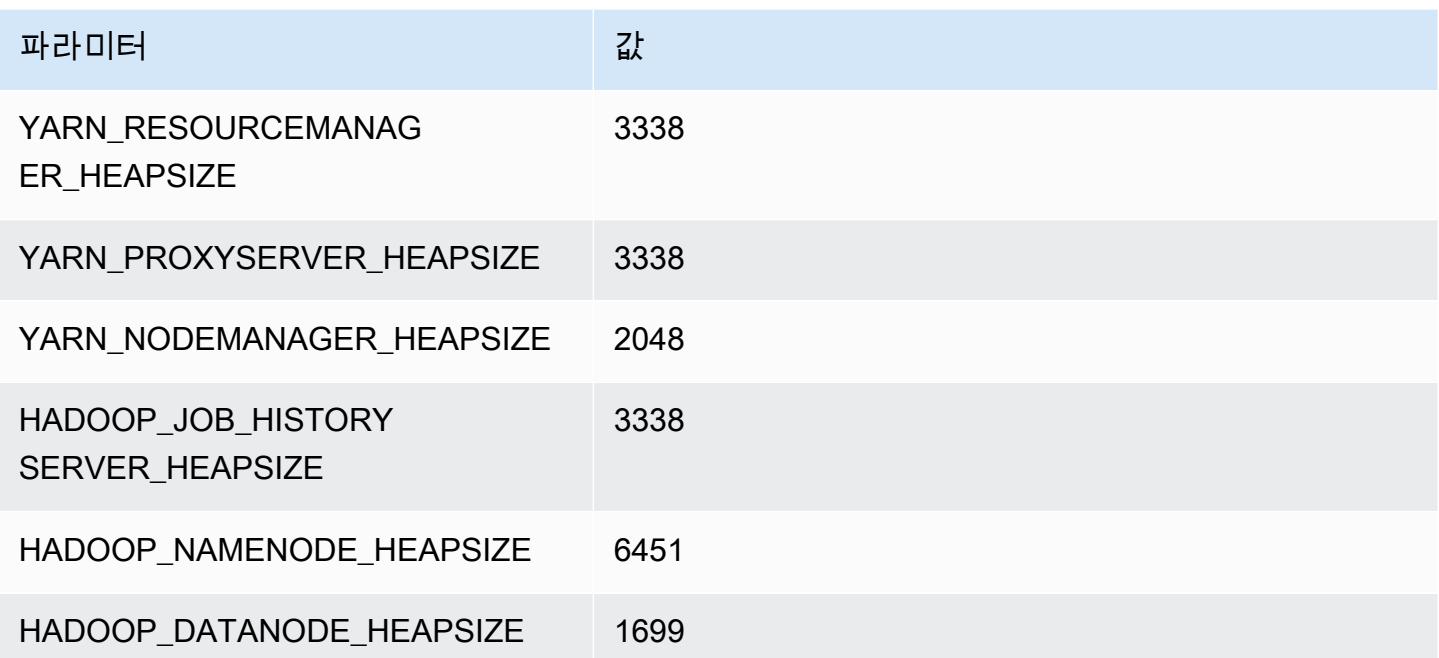

#### m6idn.8xlarge

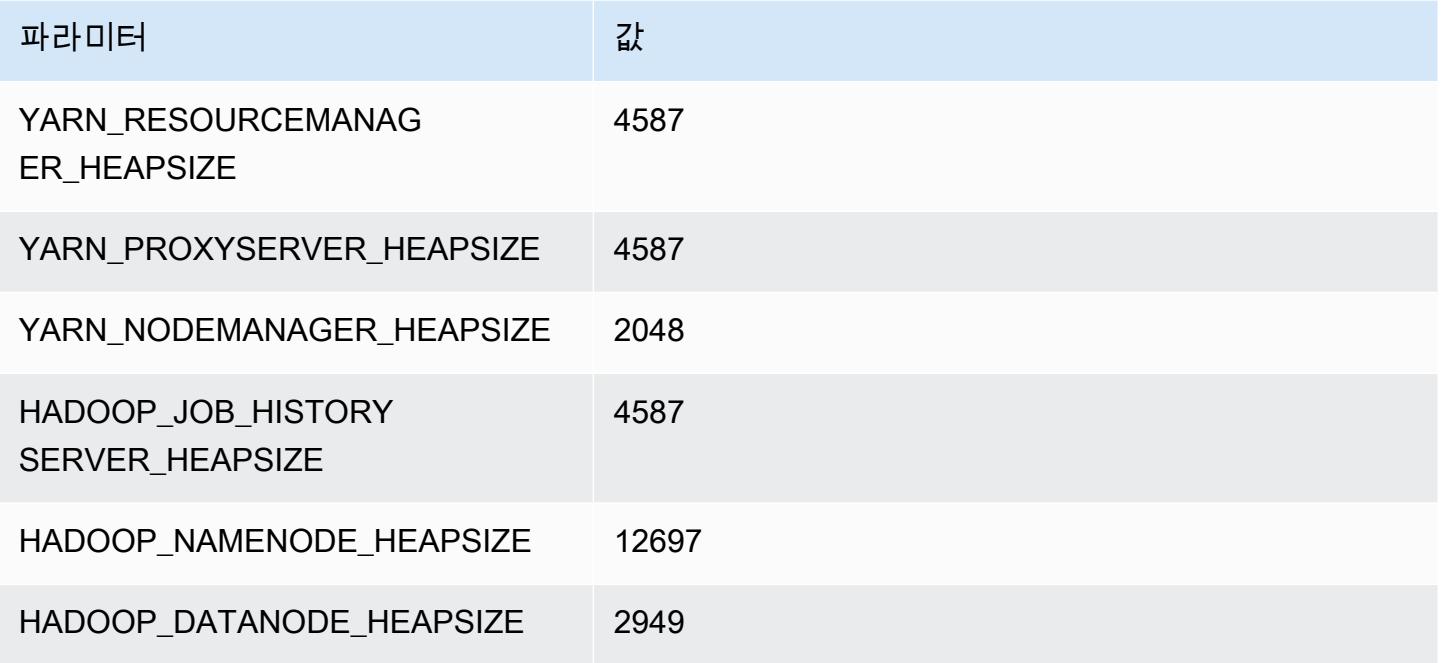

#### m6idn.12xlarge

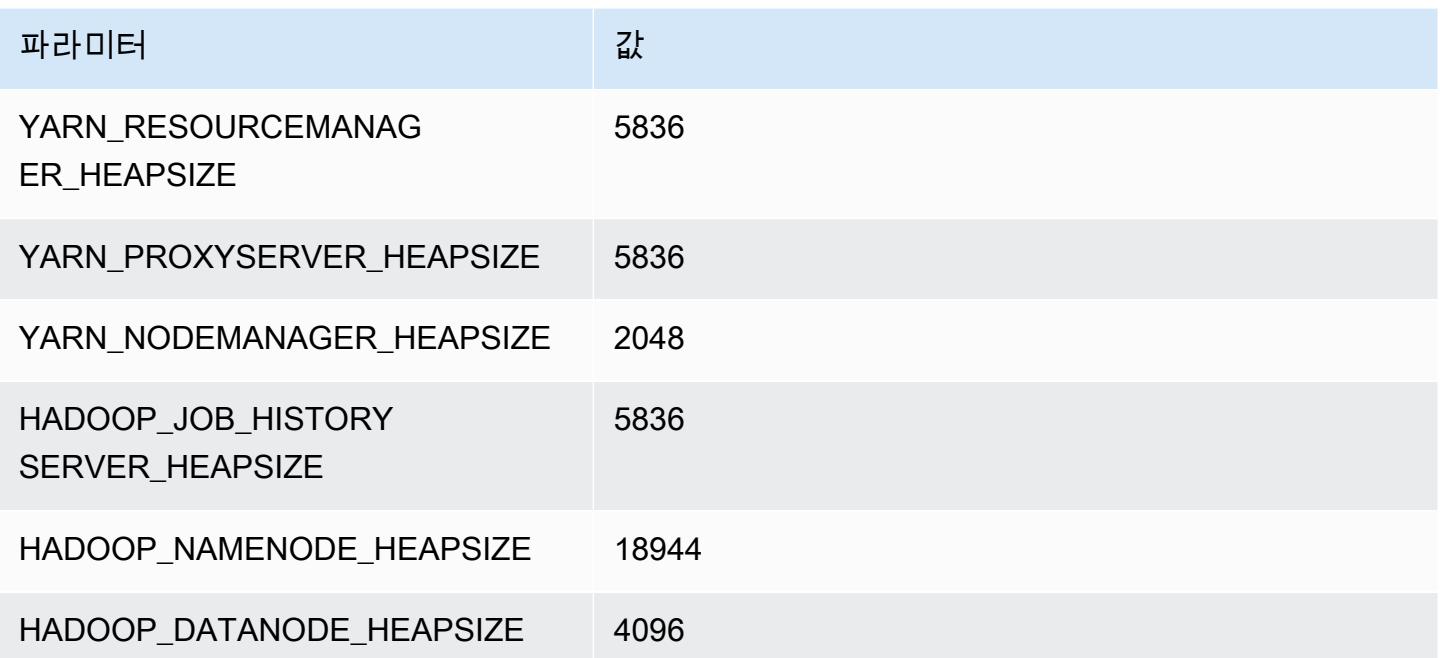

#### m6idn.16xlarge

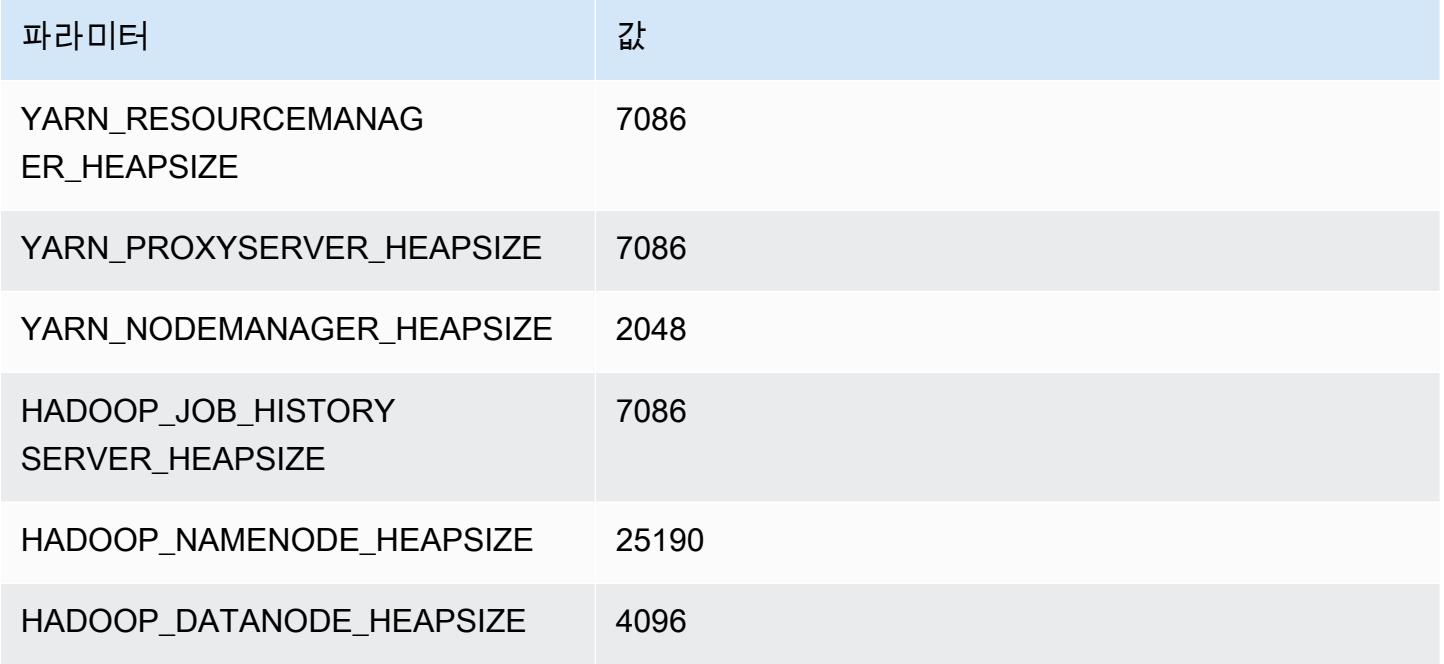

#### m6idn.24xlarge

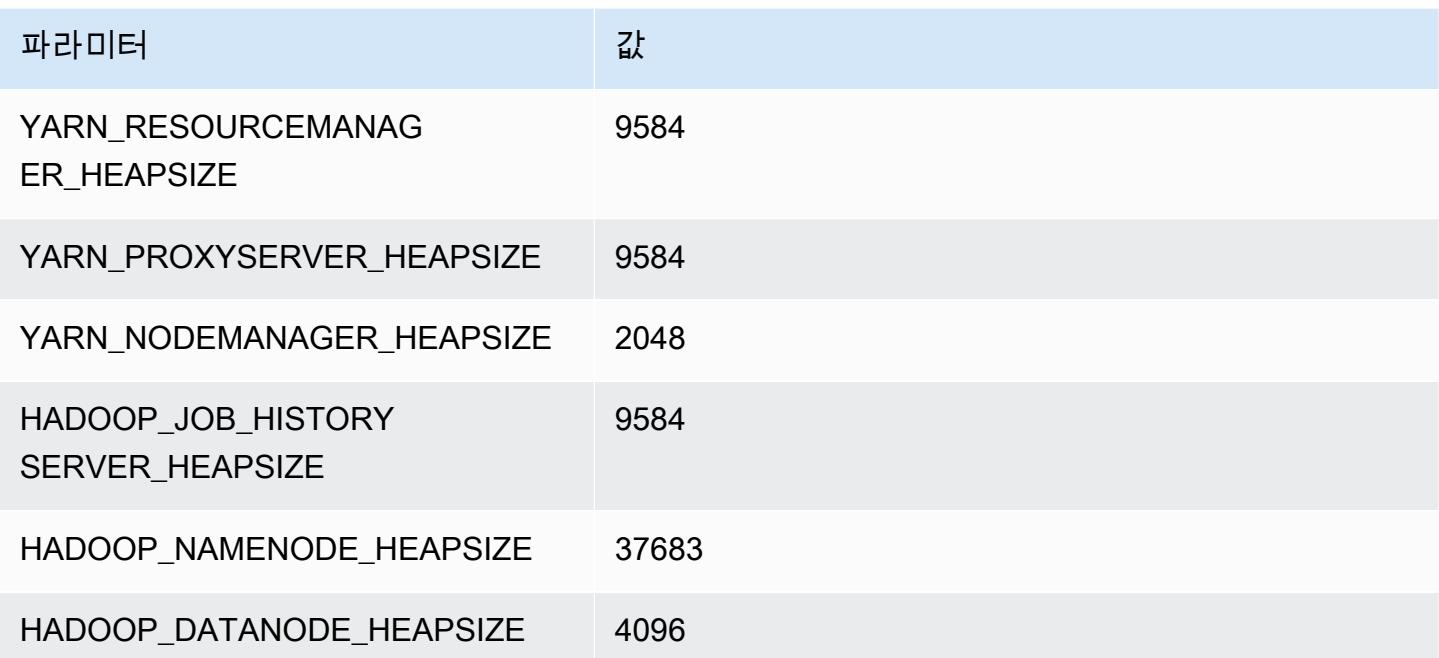

#### m6idn.32xlarge

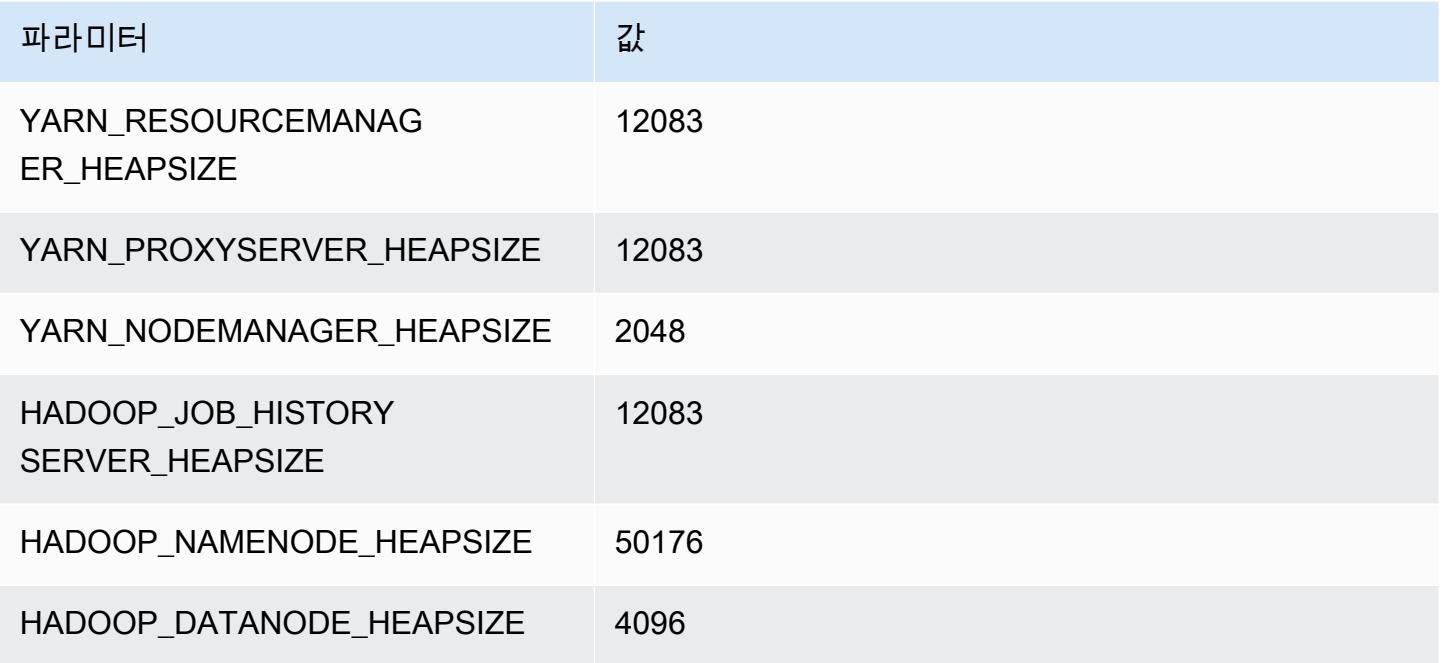

## m6in 인스턴스

## m6in.xlarge

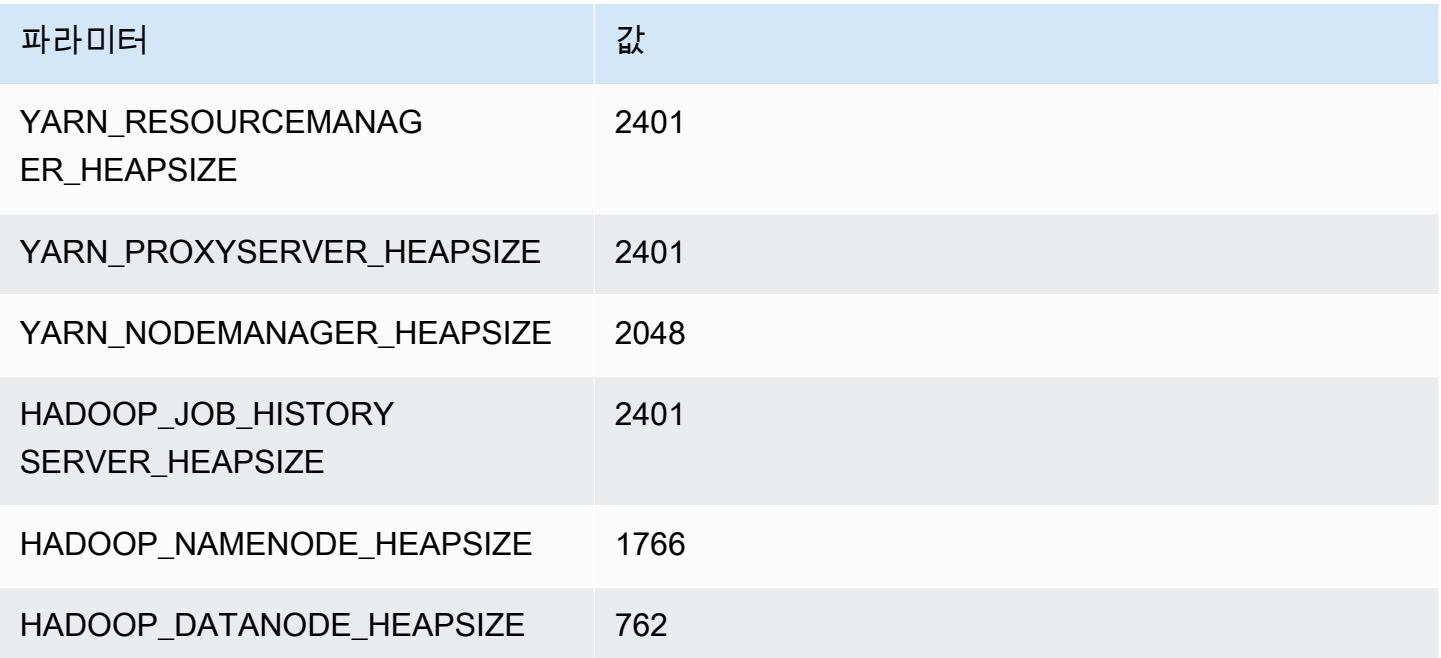

#### m6in.2xlarge

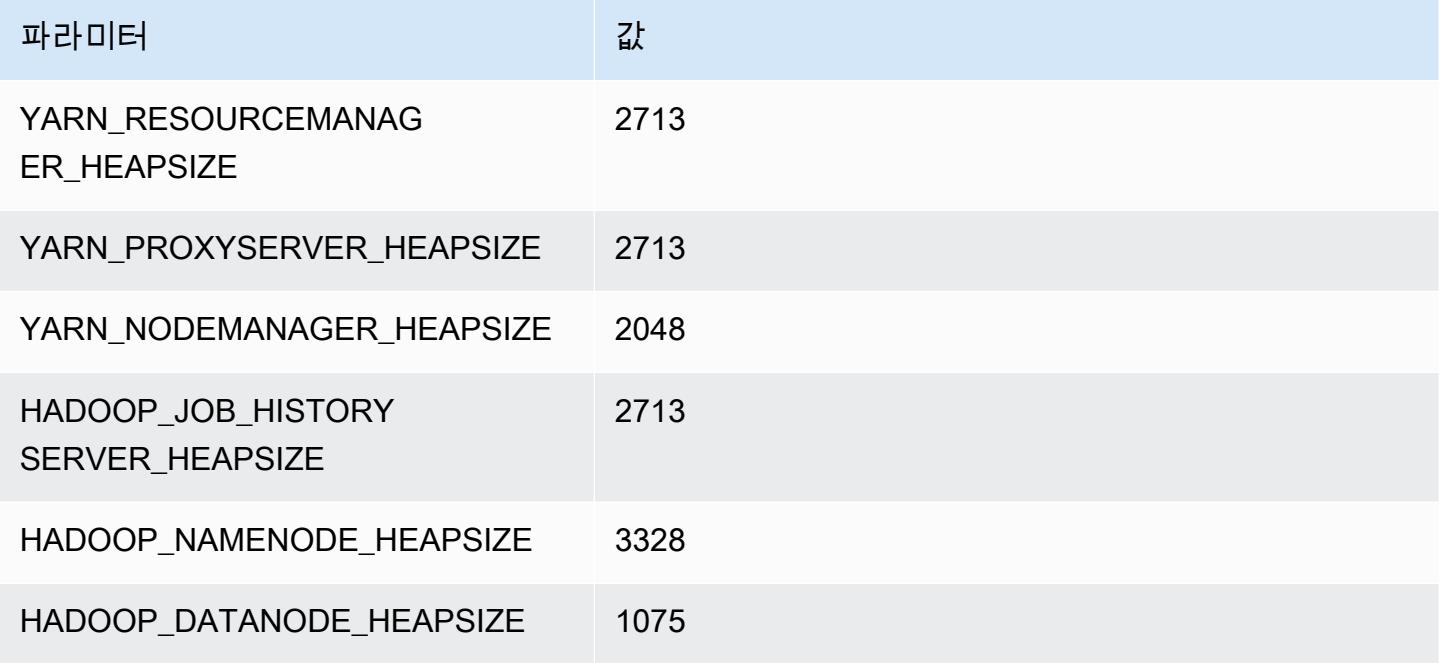

#### m6in.4xlarge

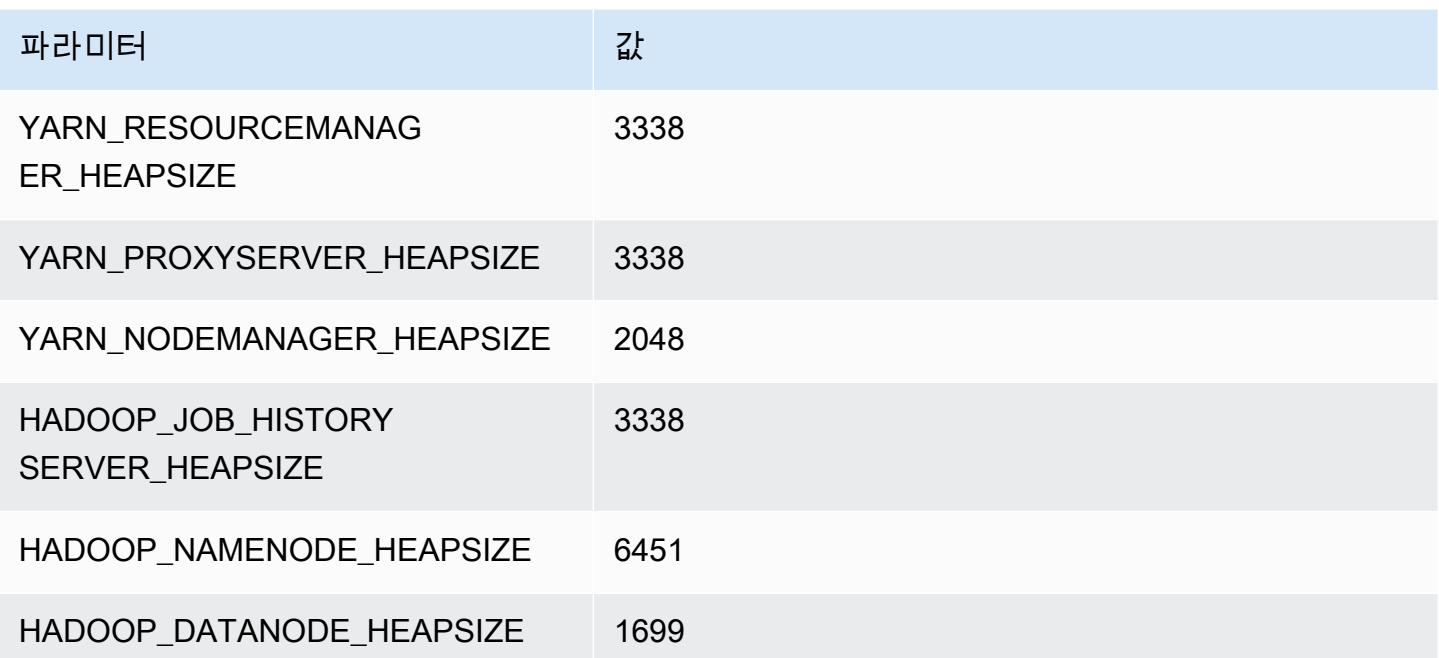

#### m6in.8xlarge

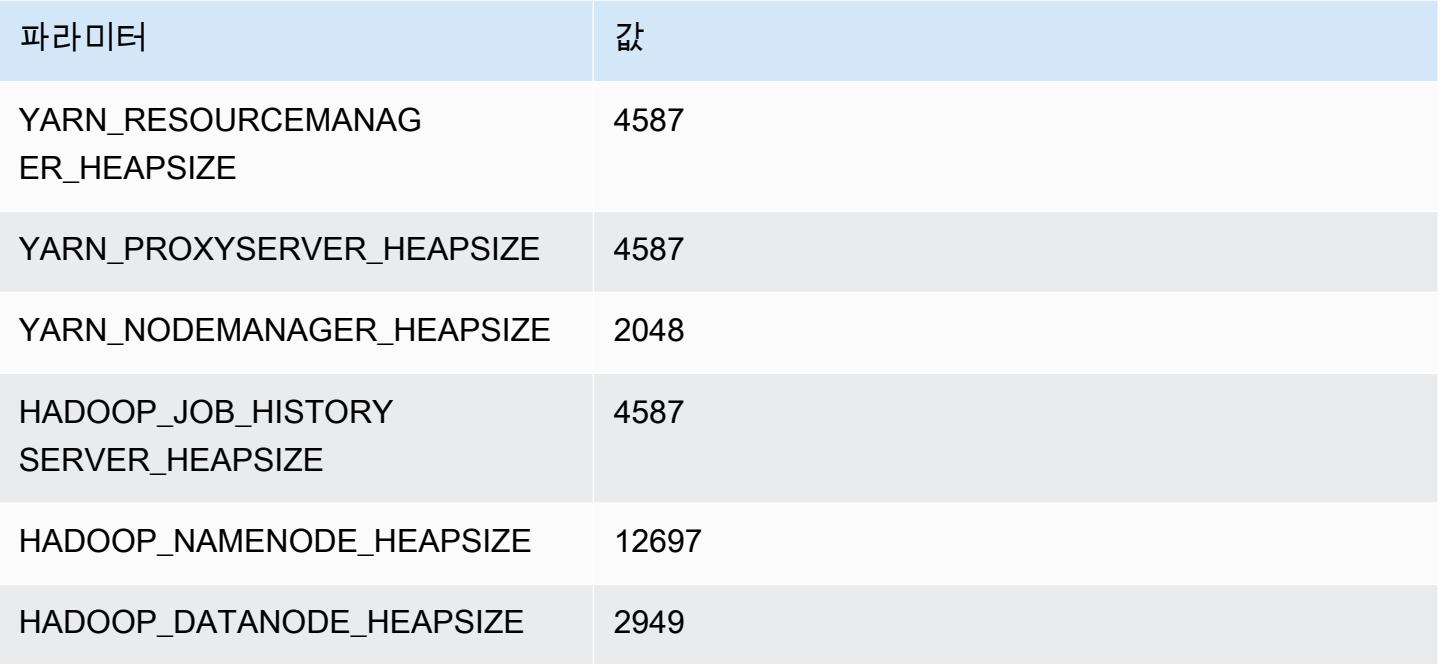

#### m6in.12xlarge

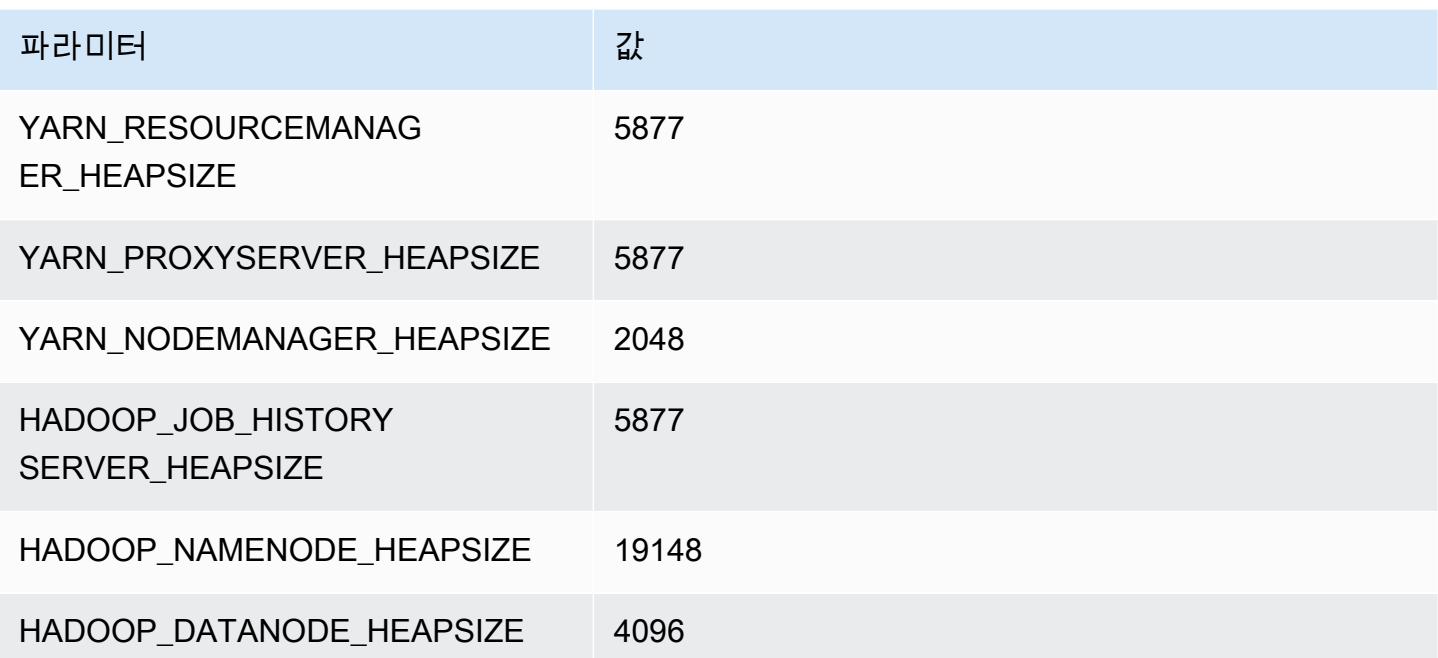
### m6in.16xlarge

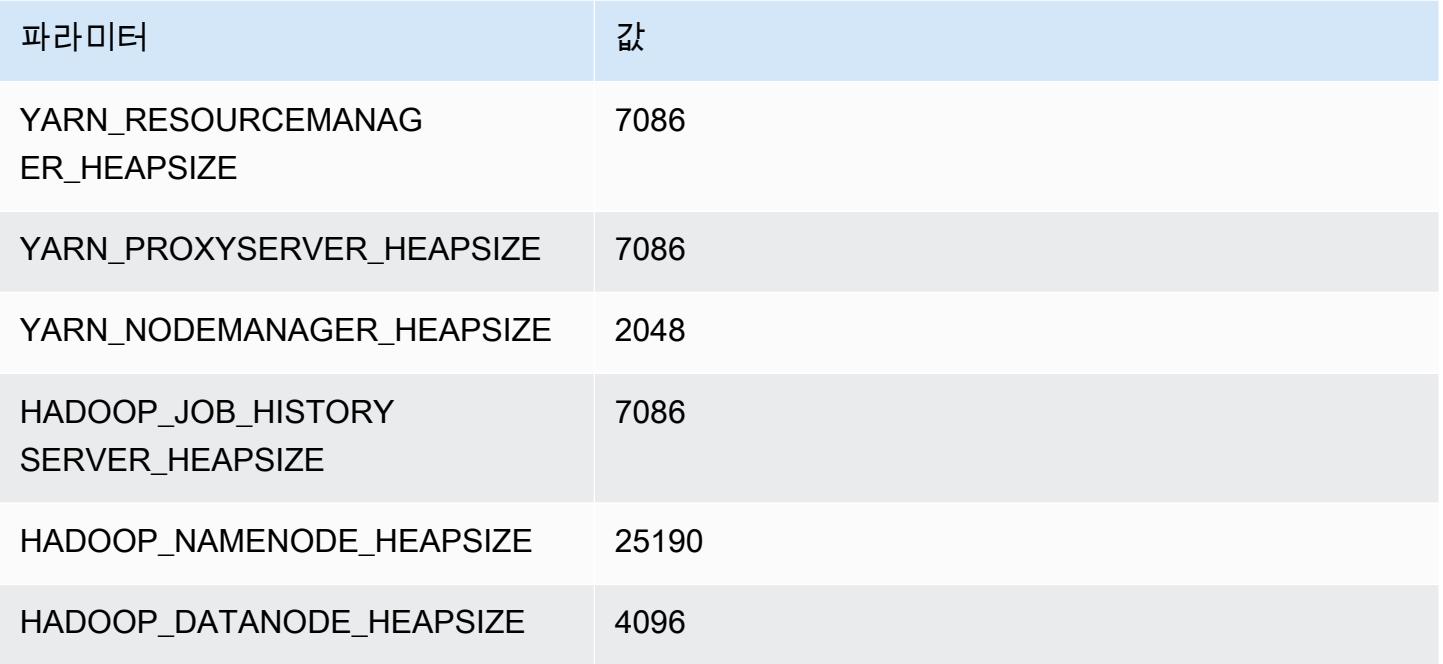

### m6in.24xlarge

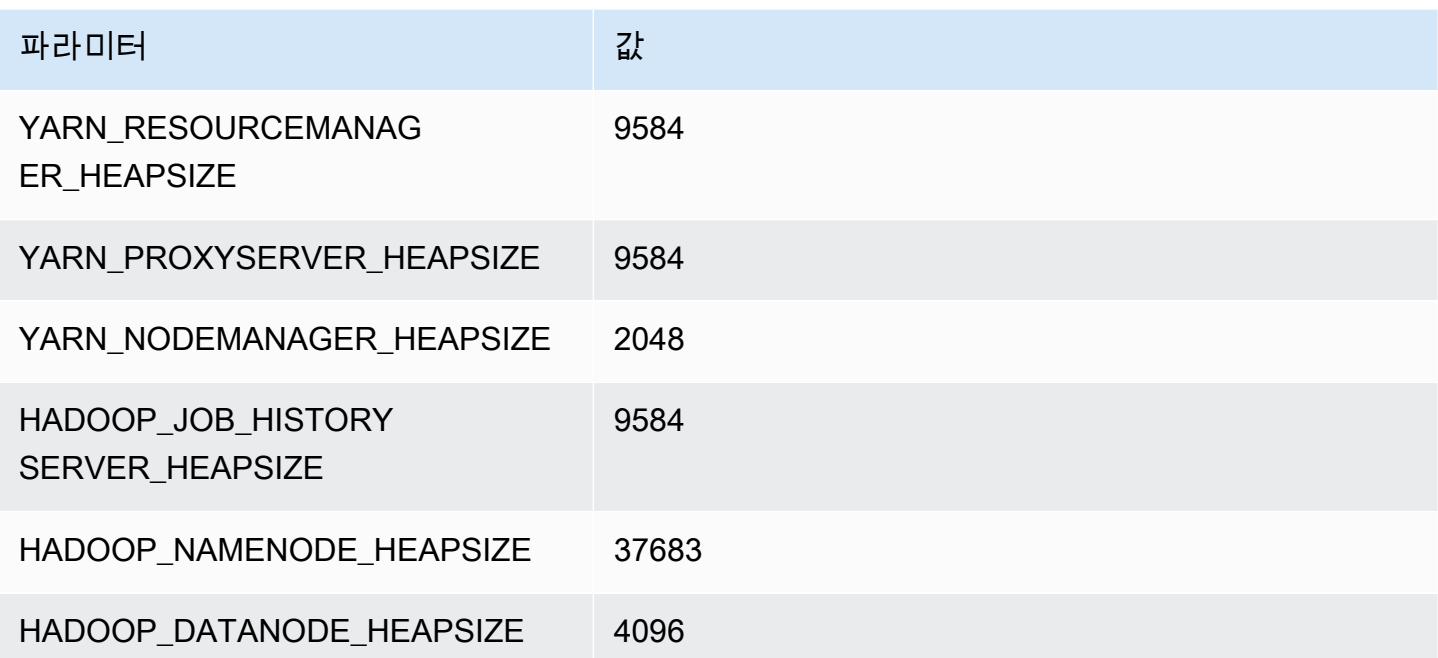

### m6in.32xlarge

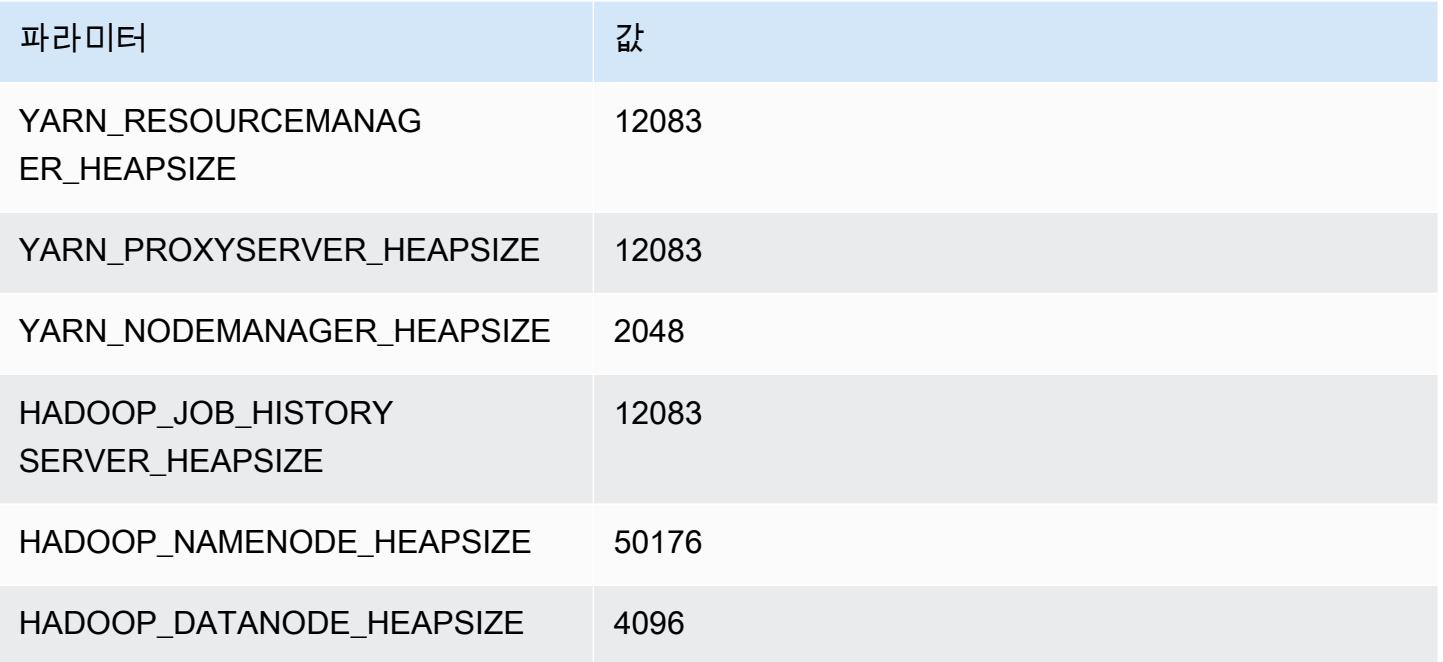

# m7a 인스턴스

## m7a.xlarge

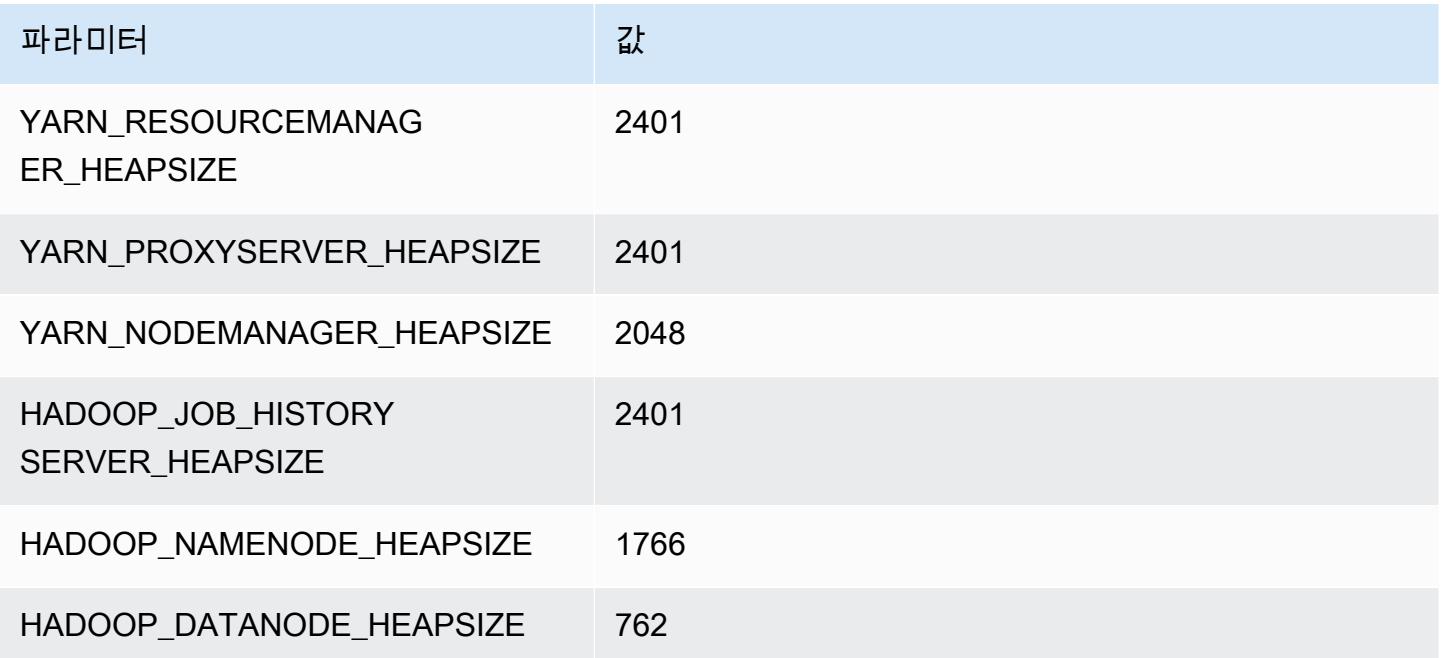

### m7a.2xlarge

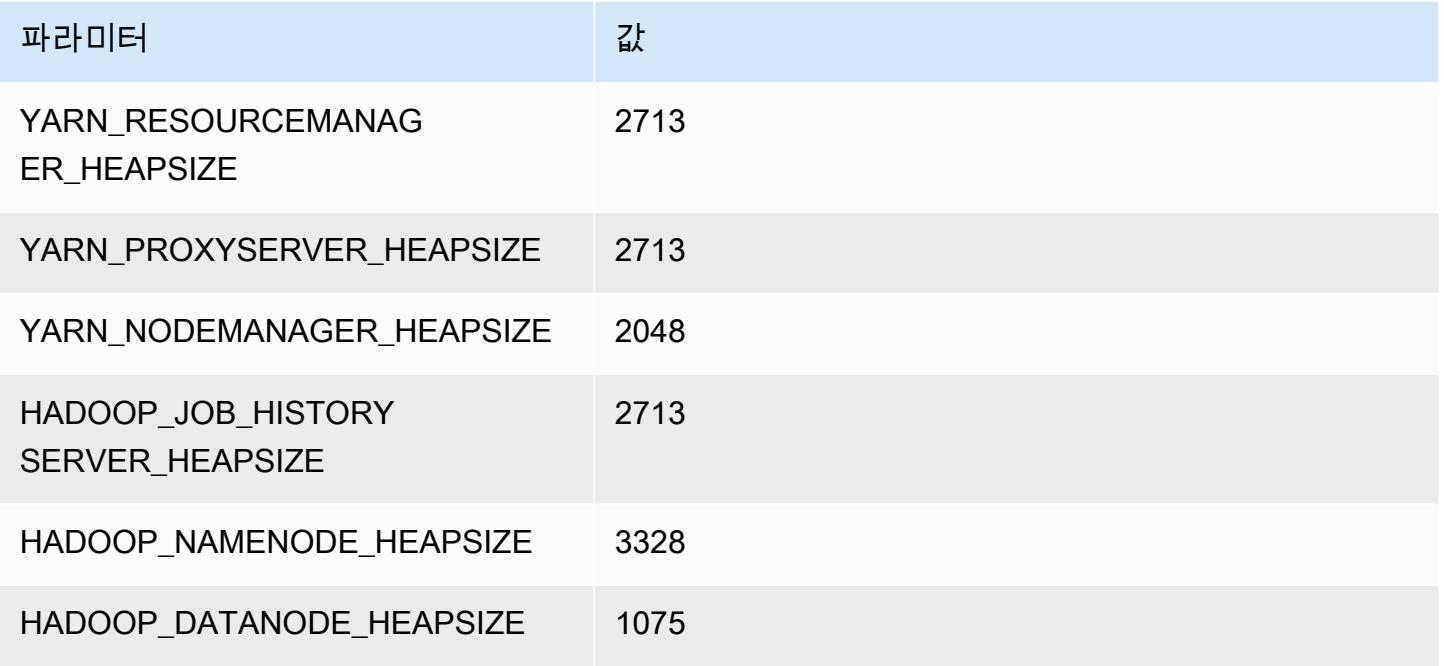

#### m7a.4xlarge

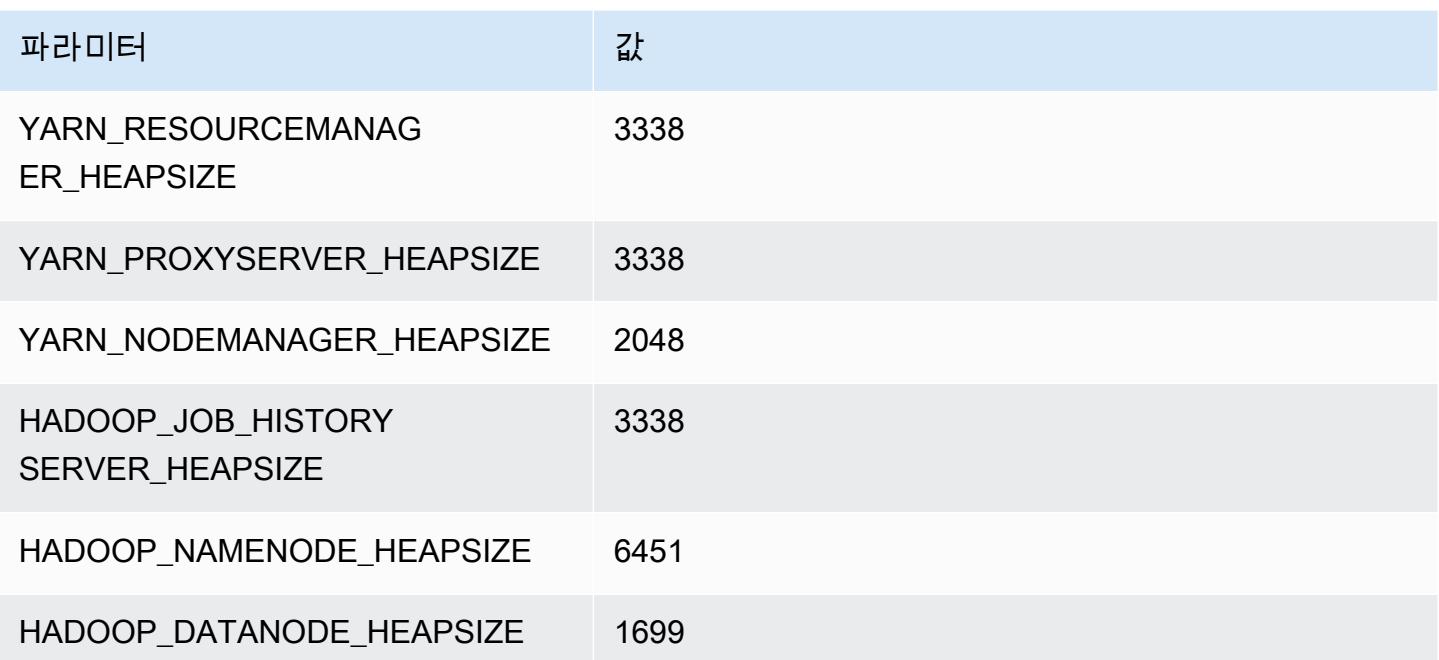

### m7a.8xlarge

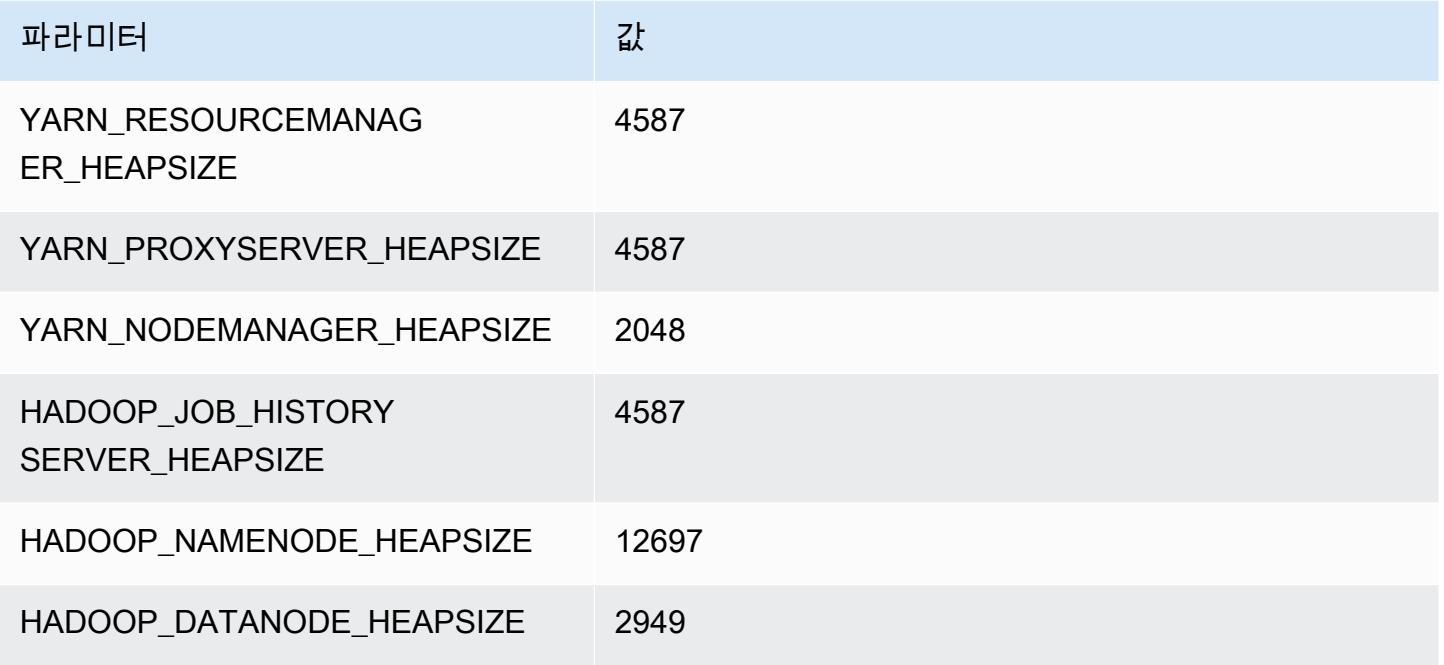

### m7a.12xlarge

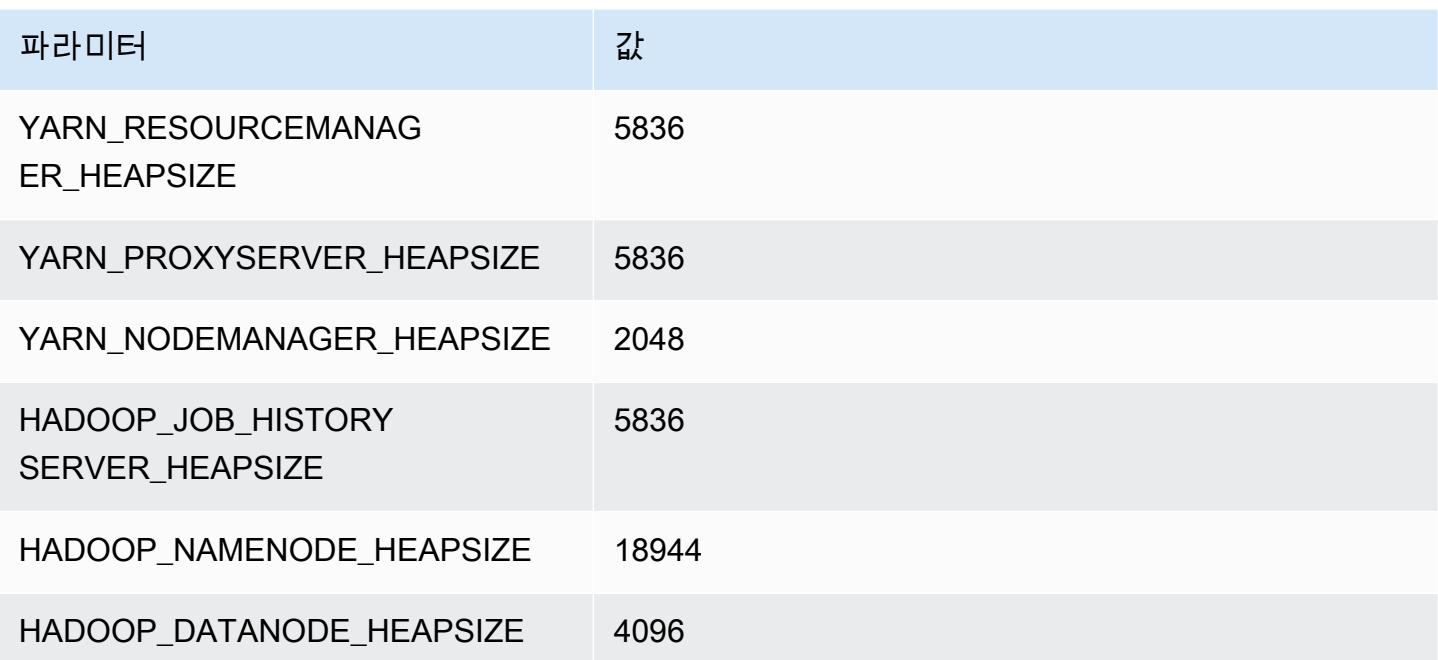

### m7a.16xlarge

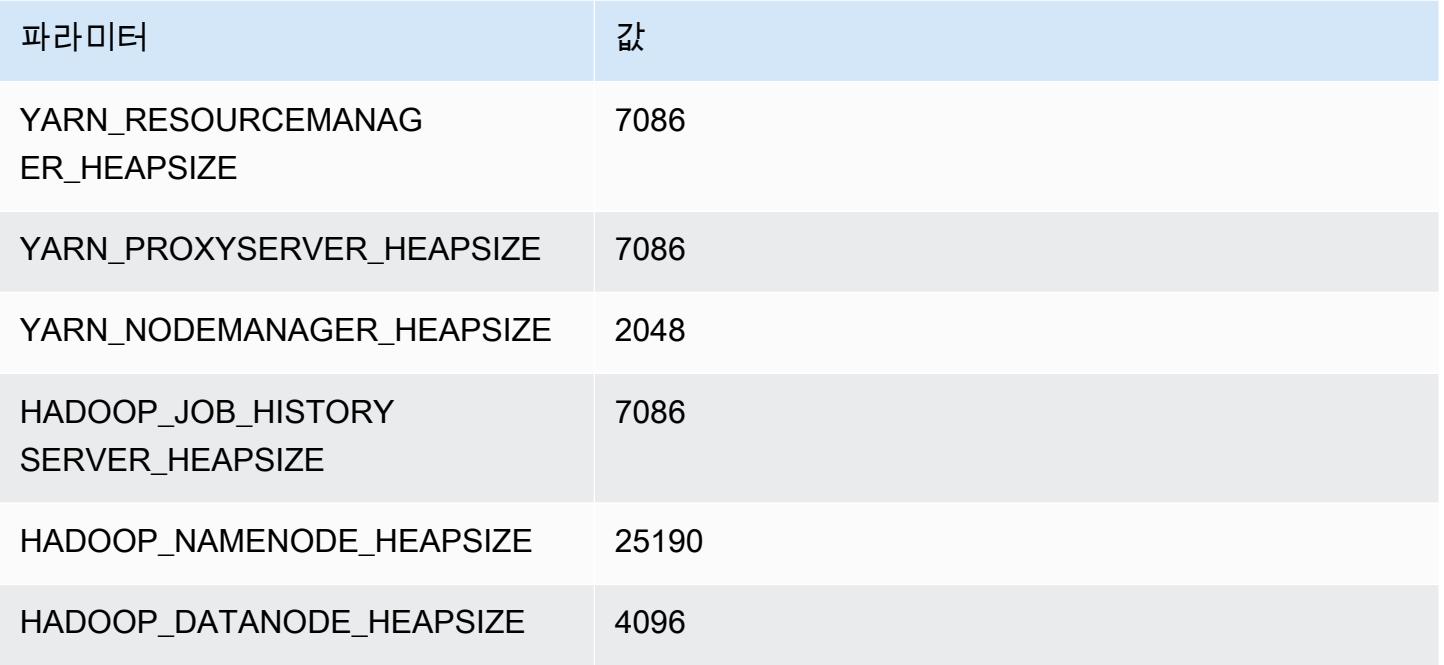

### m7a.24xlarge

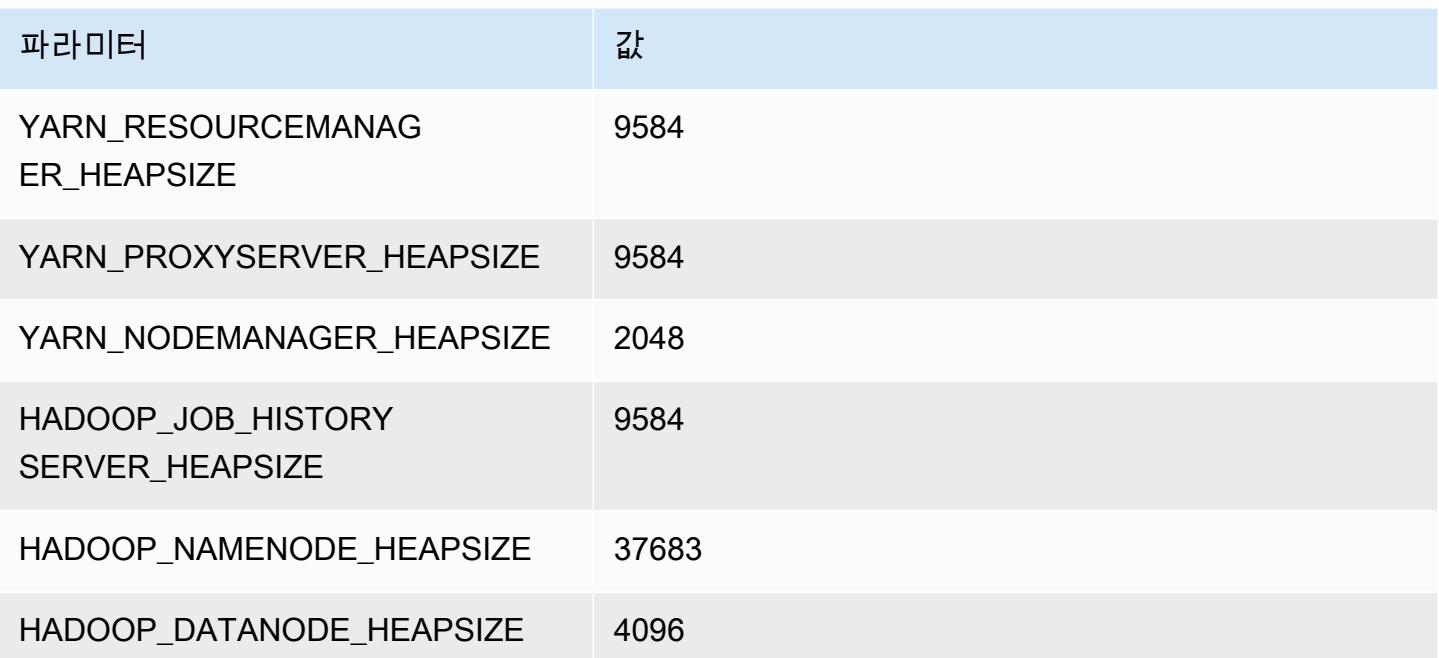

### m7a.32xlarge

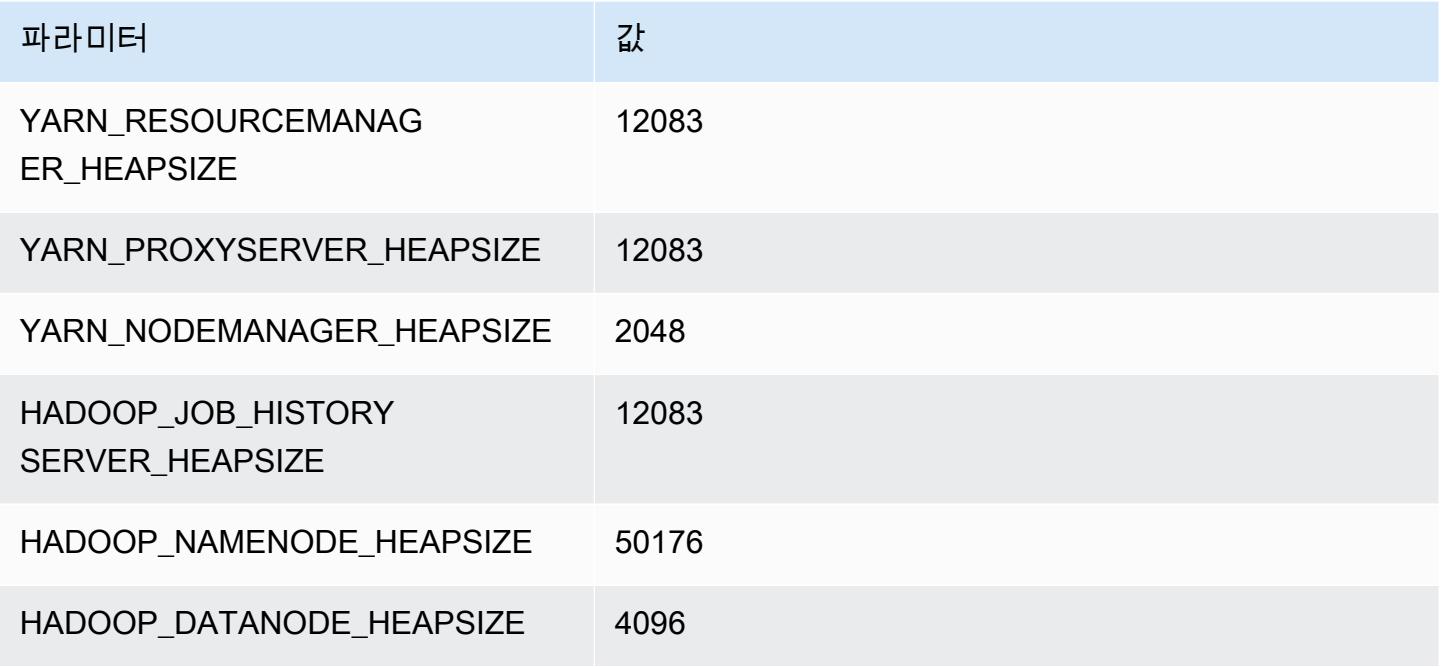

### m7a.48xlarge

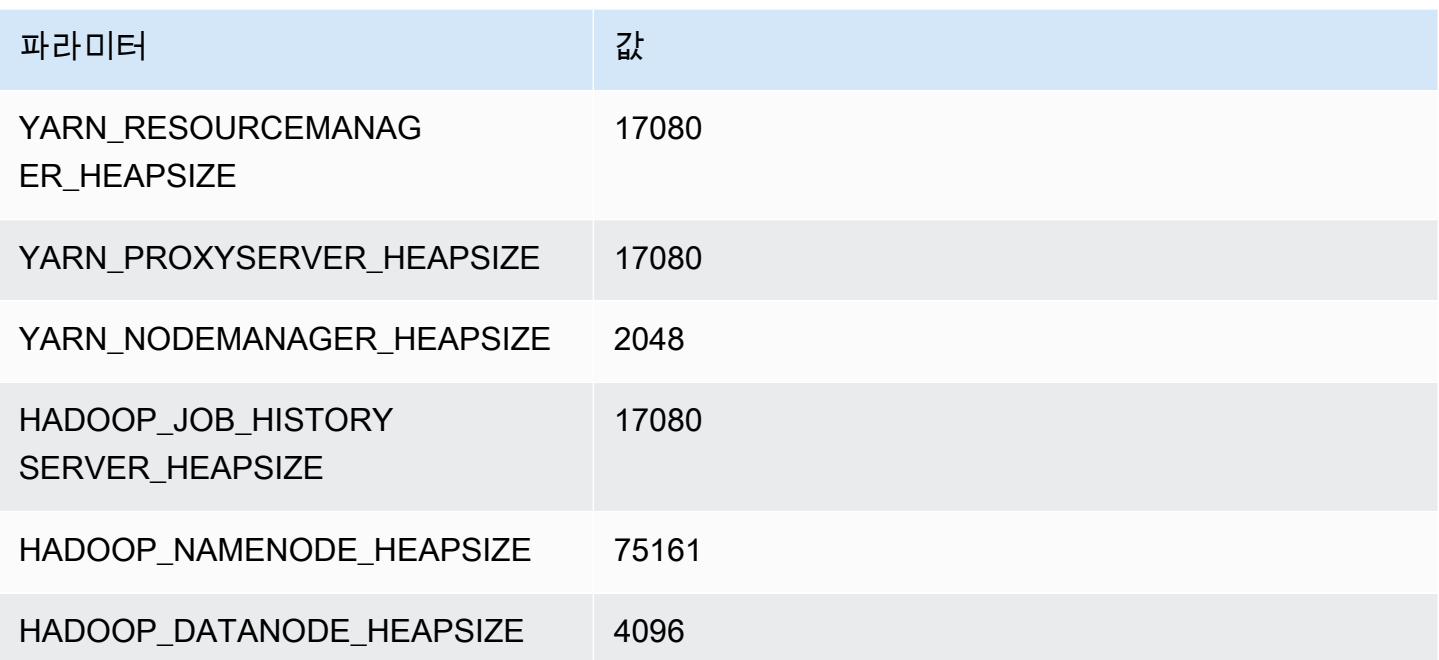

# m7g 인스턴스

## m7g.xlarge

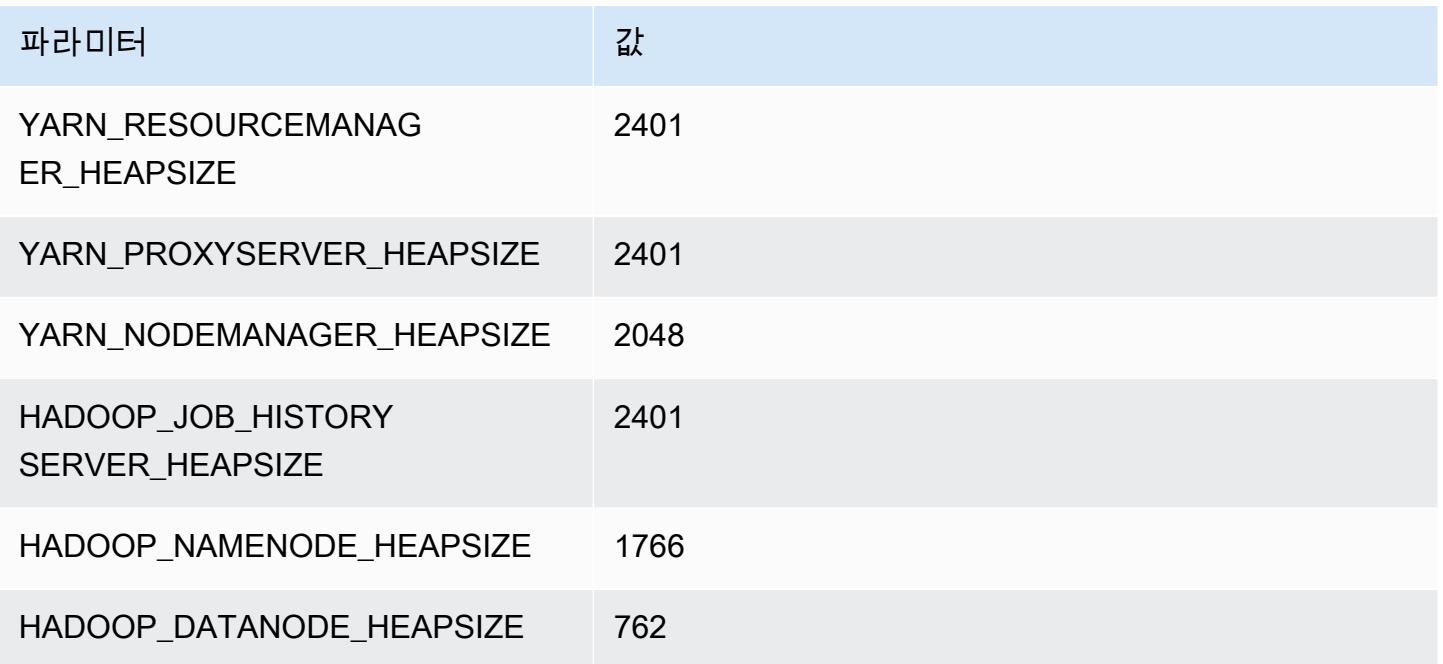

## m7g.2xlarge

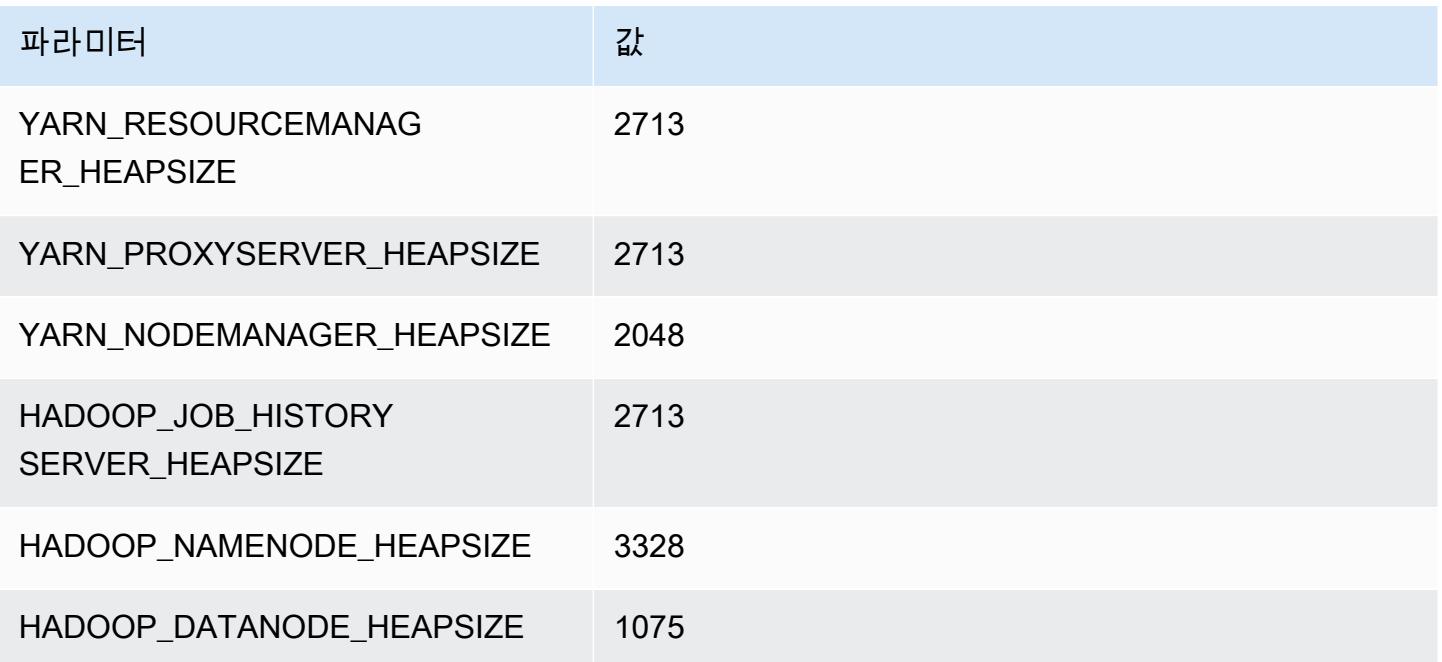

### m7g.4xlarge

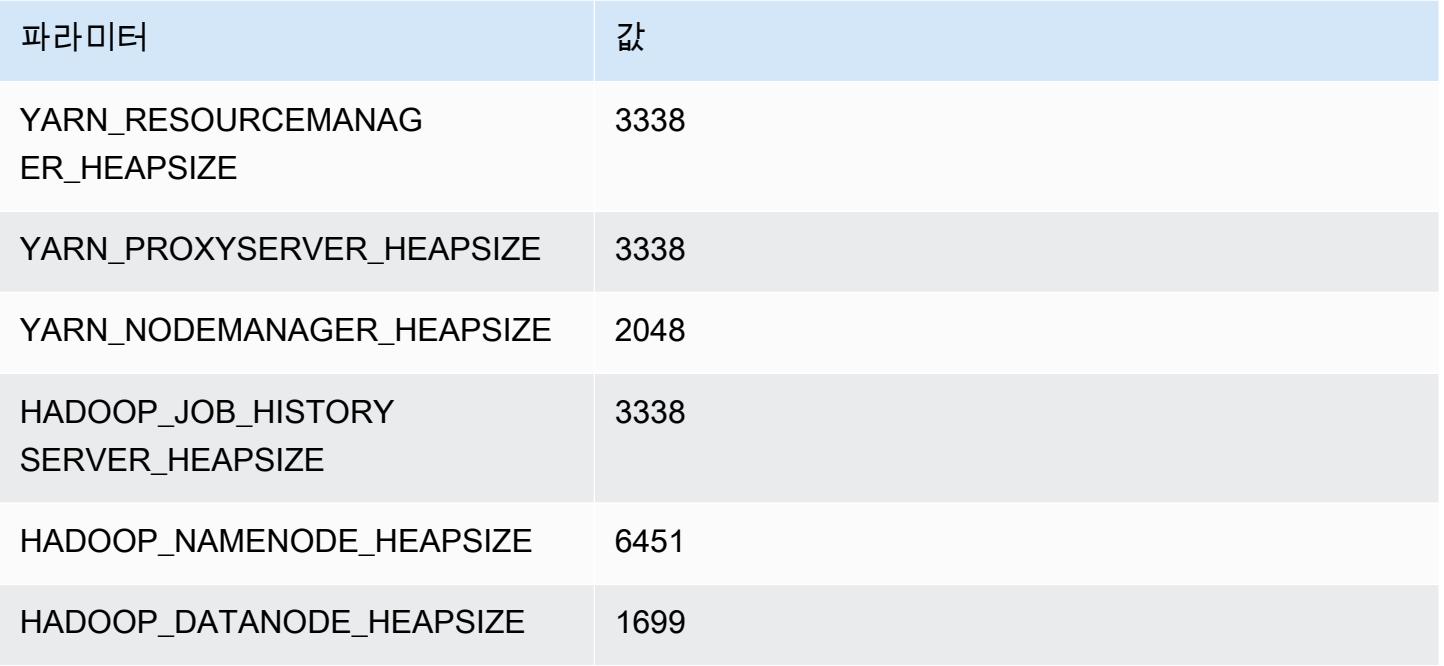

## m7g.8xlarge

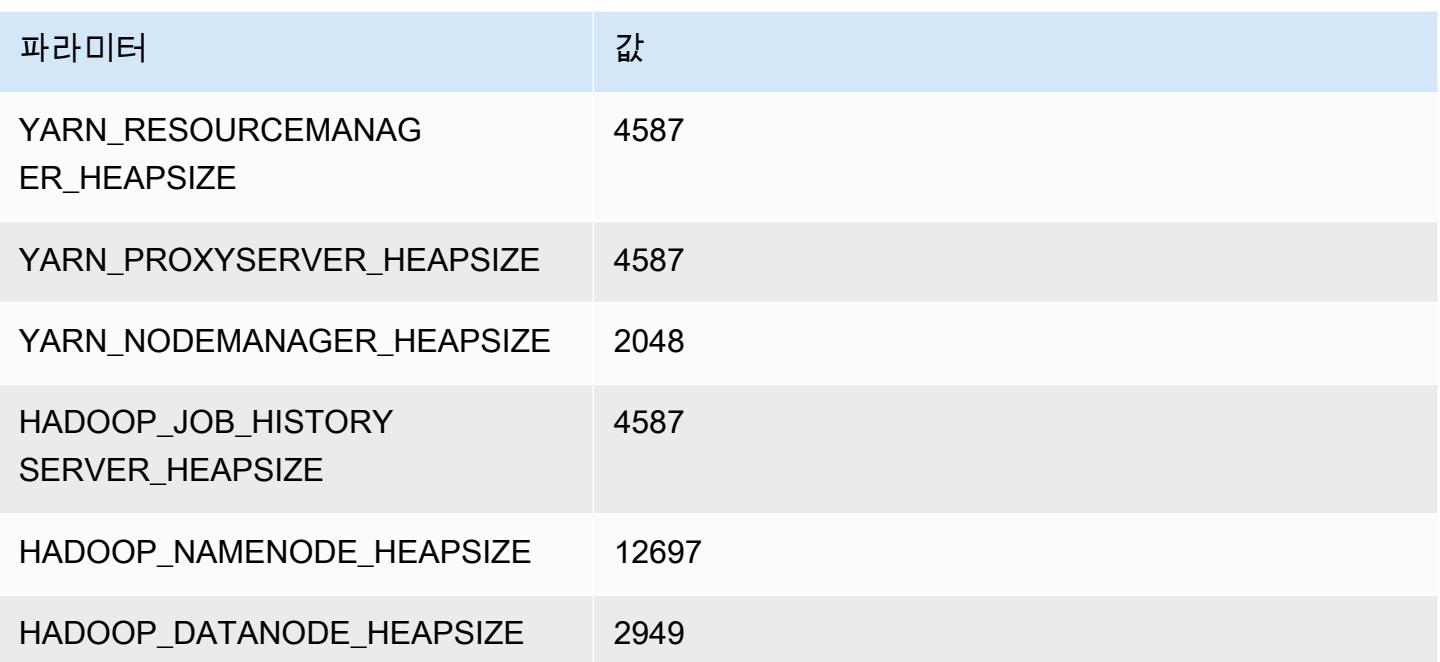

### m7g.12xlarge

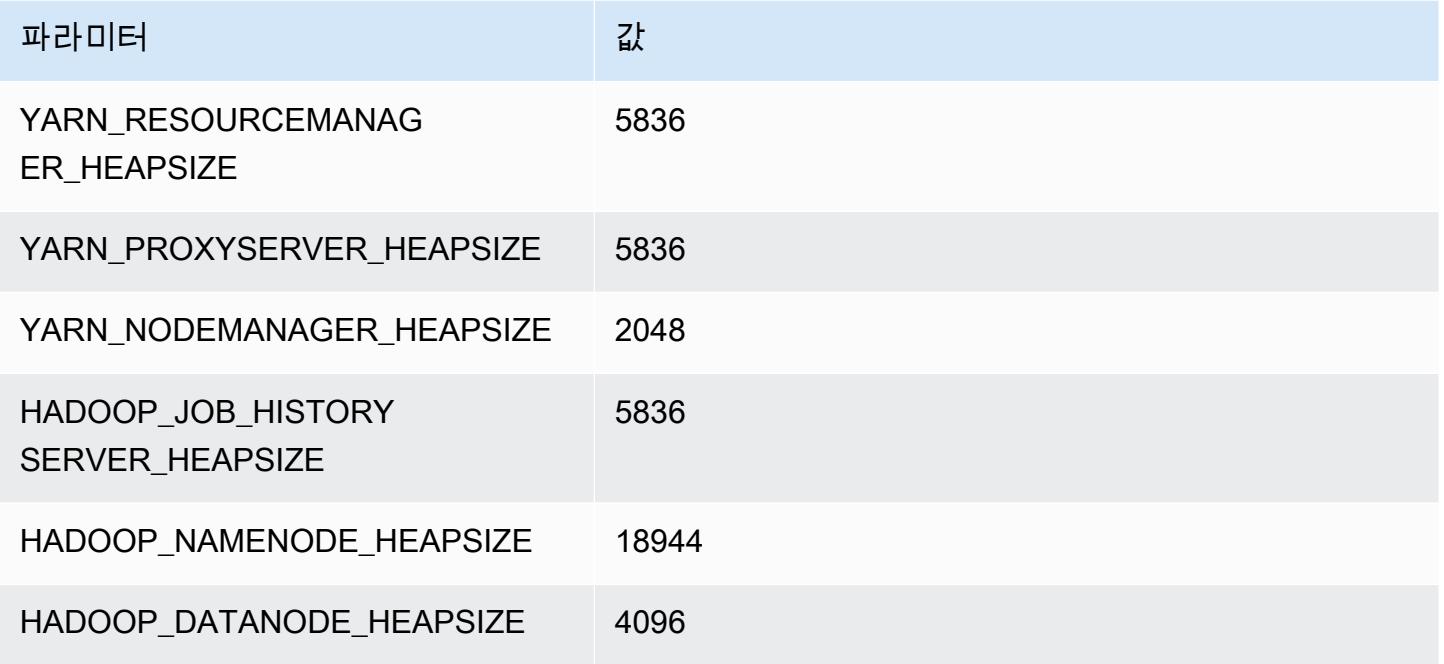

## m7g.16xlarge

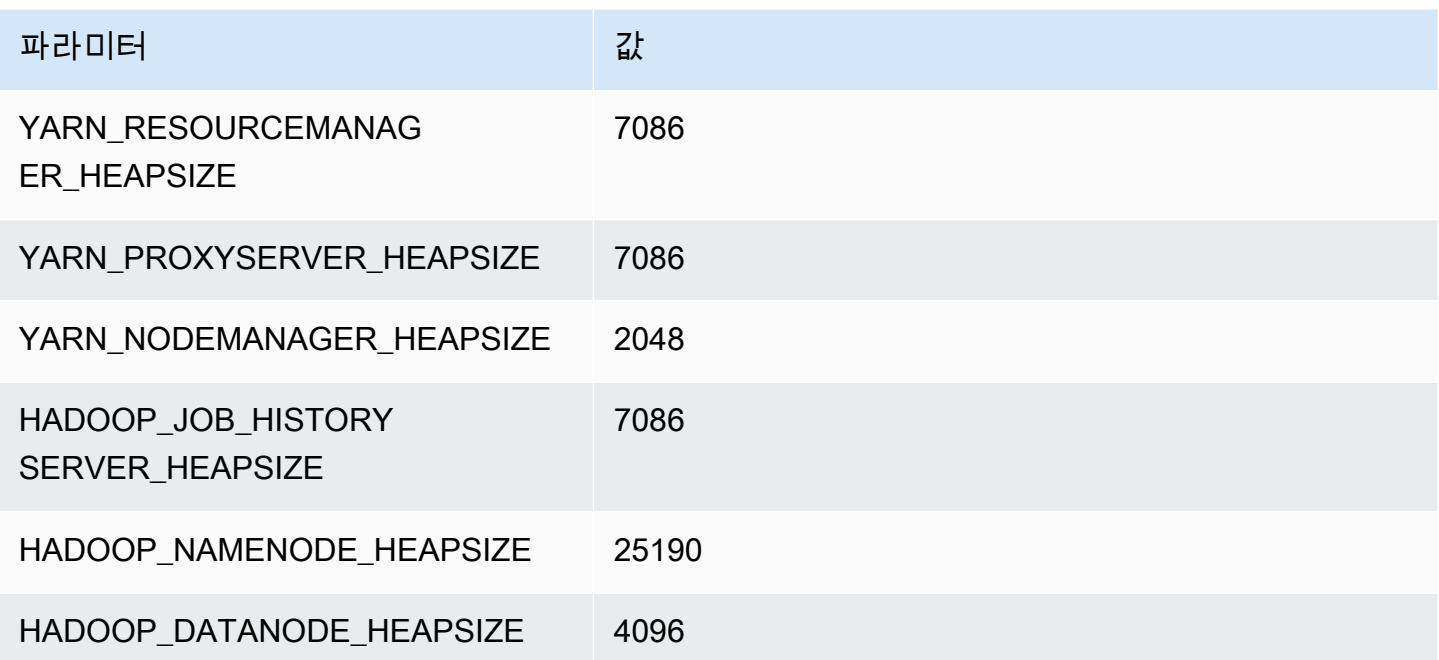

# m7gd 인스턴스

## m7gd.xlarge

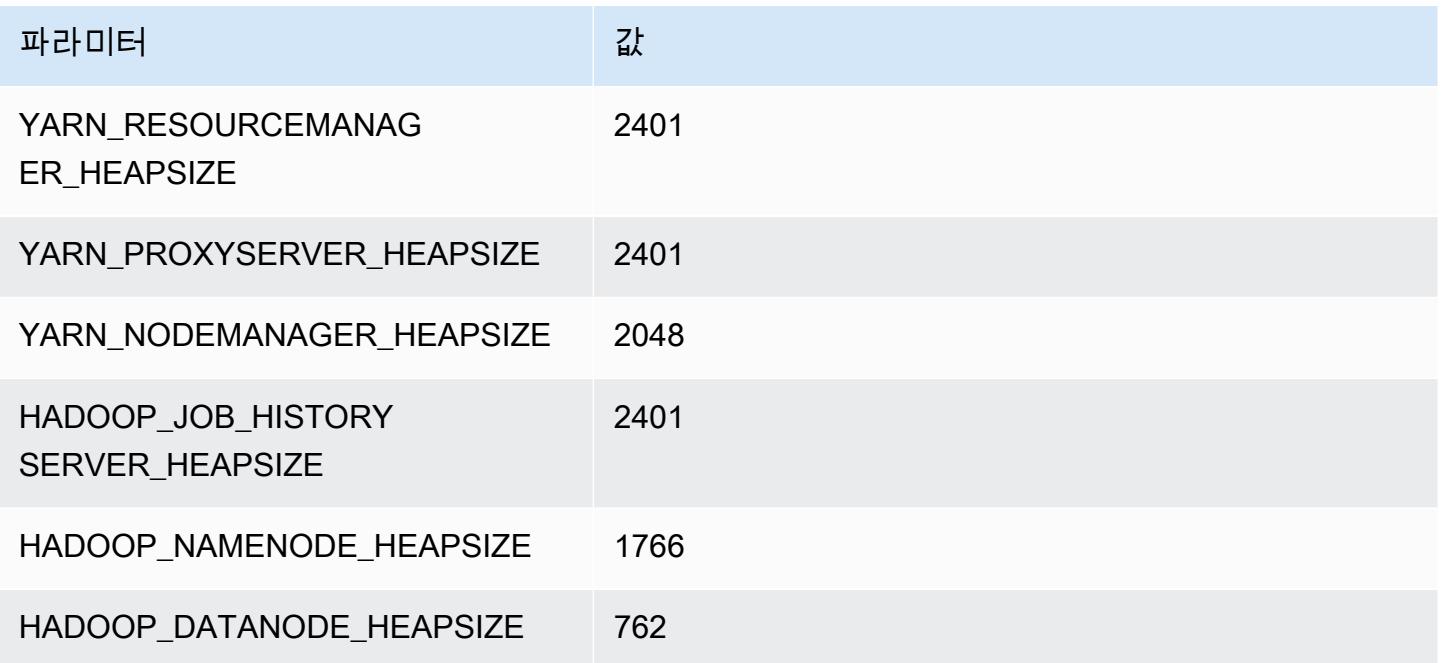

## m7gd.2xlarge

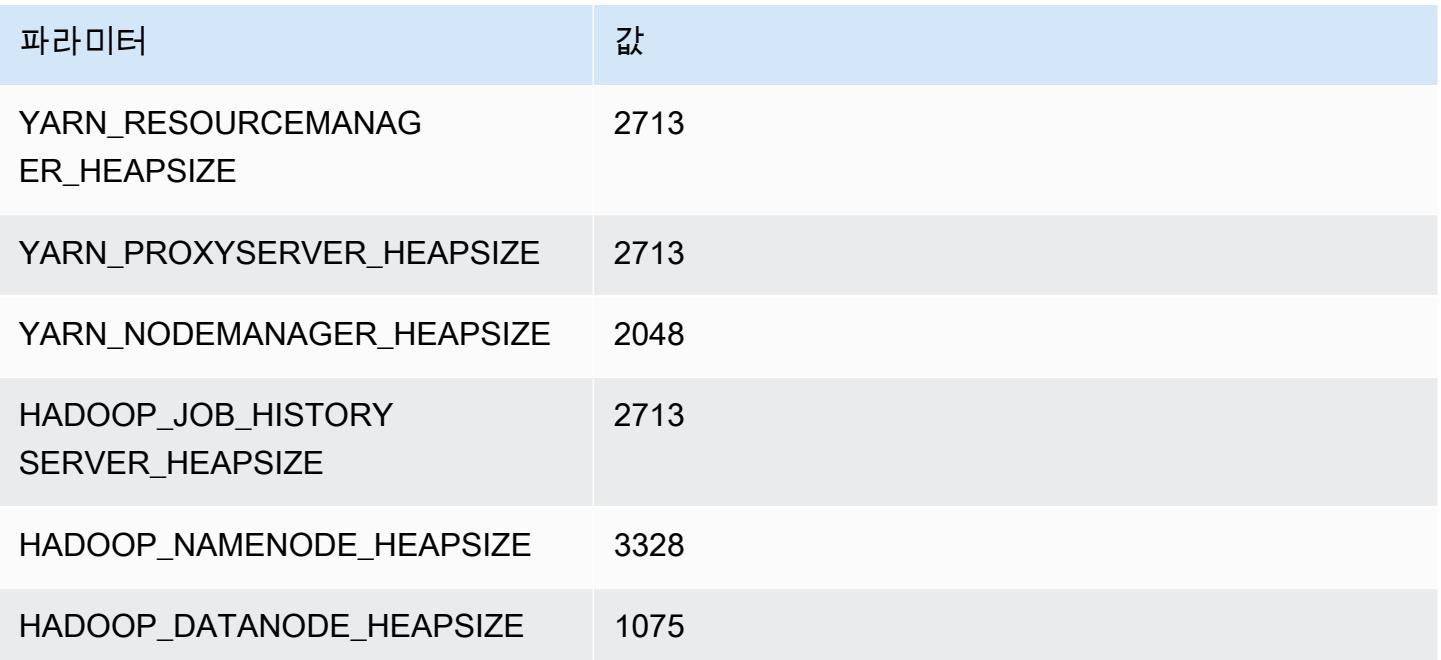

### m7gd.4xlarge

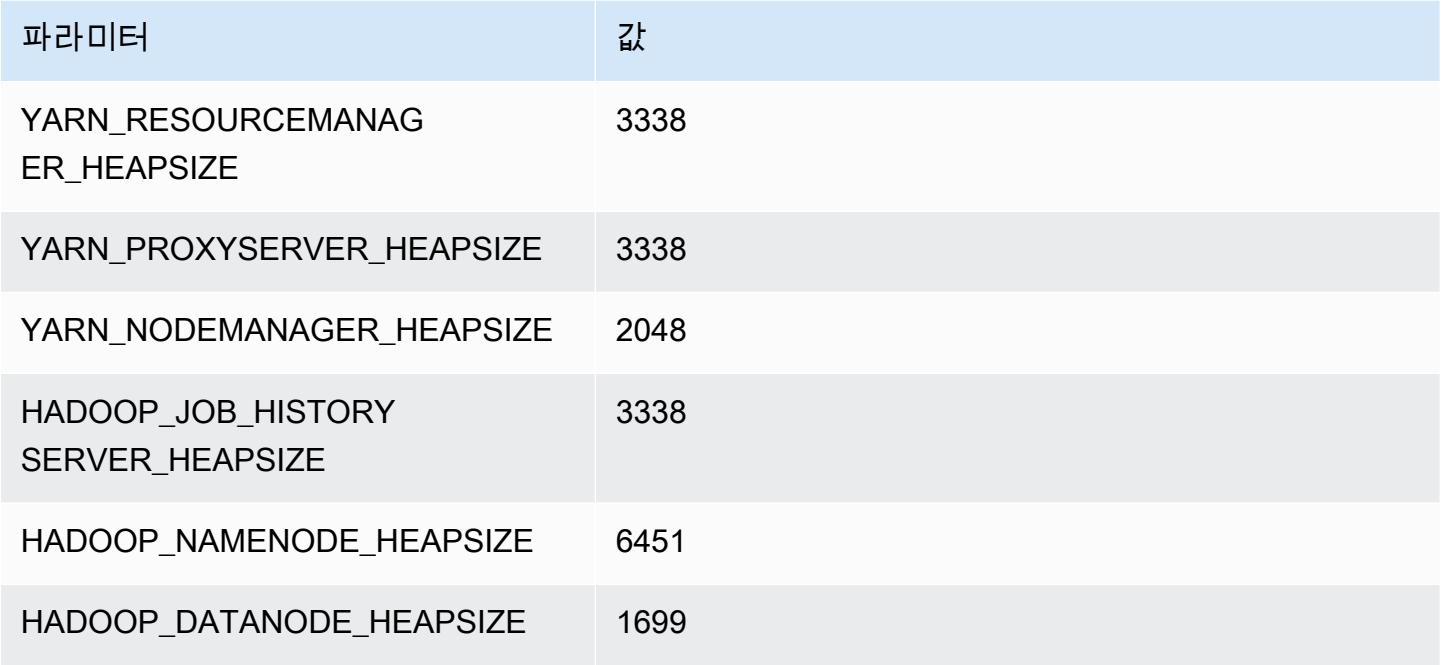

## m7gd.8xlarge

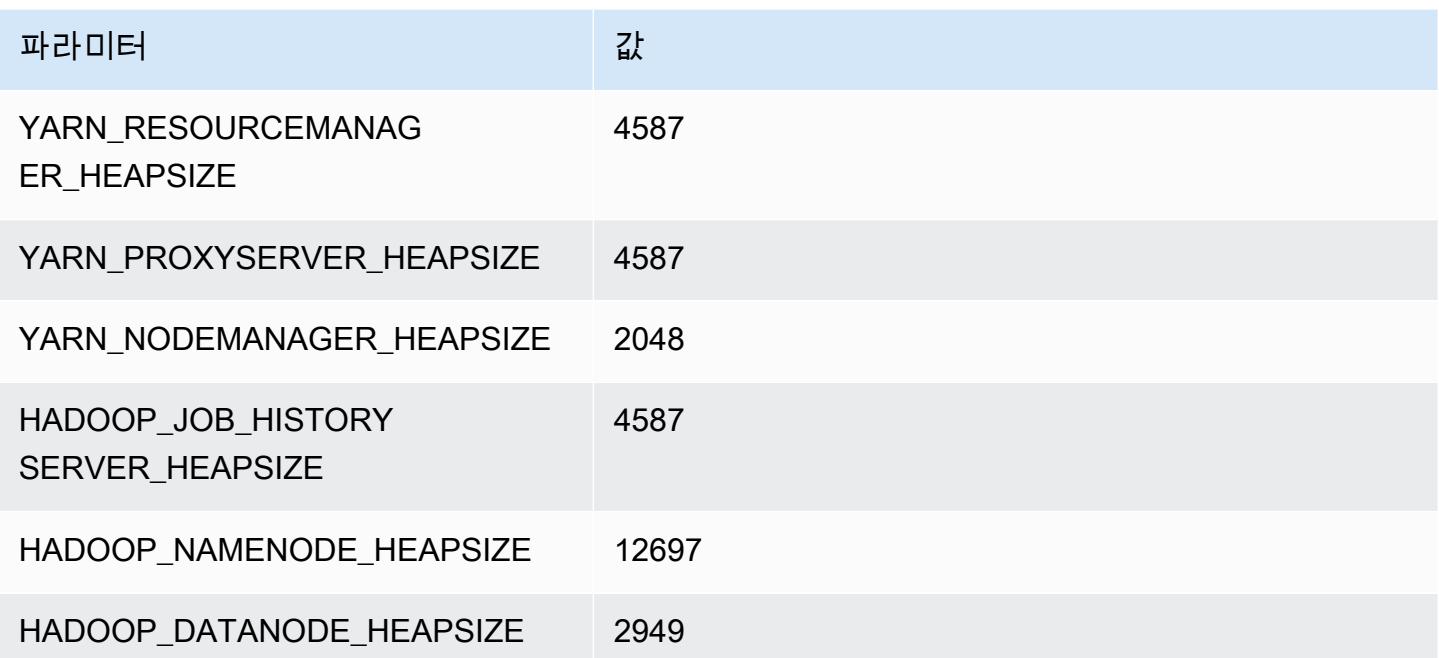

### m7gd.12xlarge

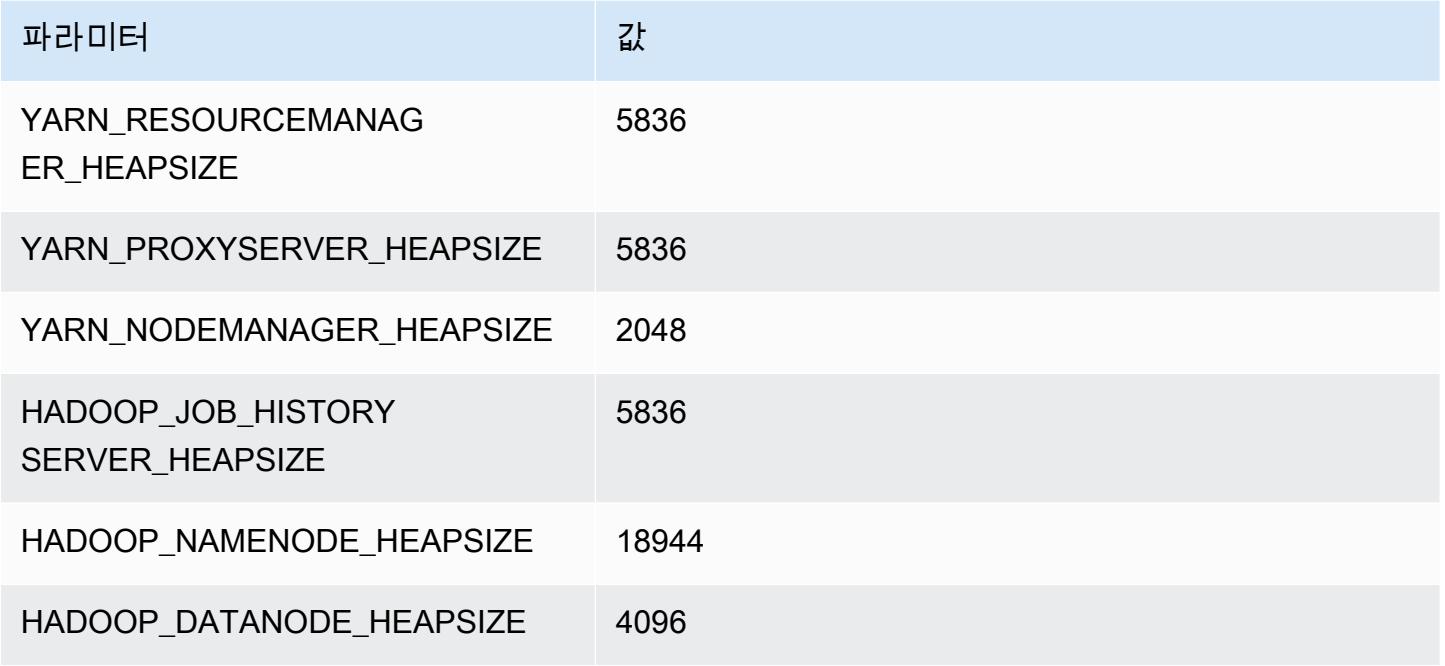

## m7gd.16xlarge

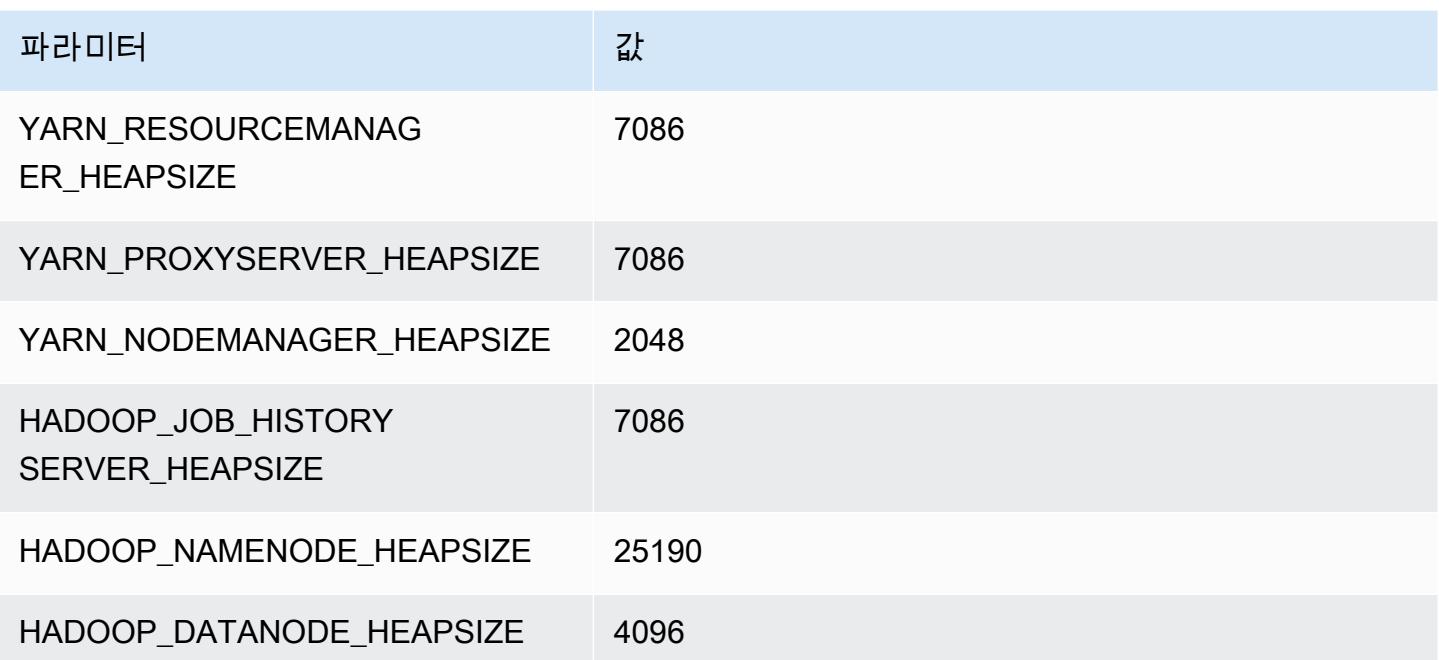

## m7i 인스턴스

### m7i.xlarge

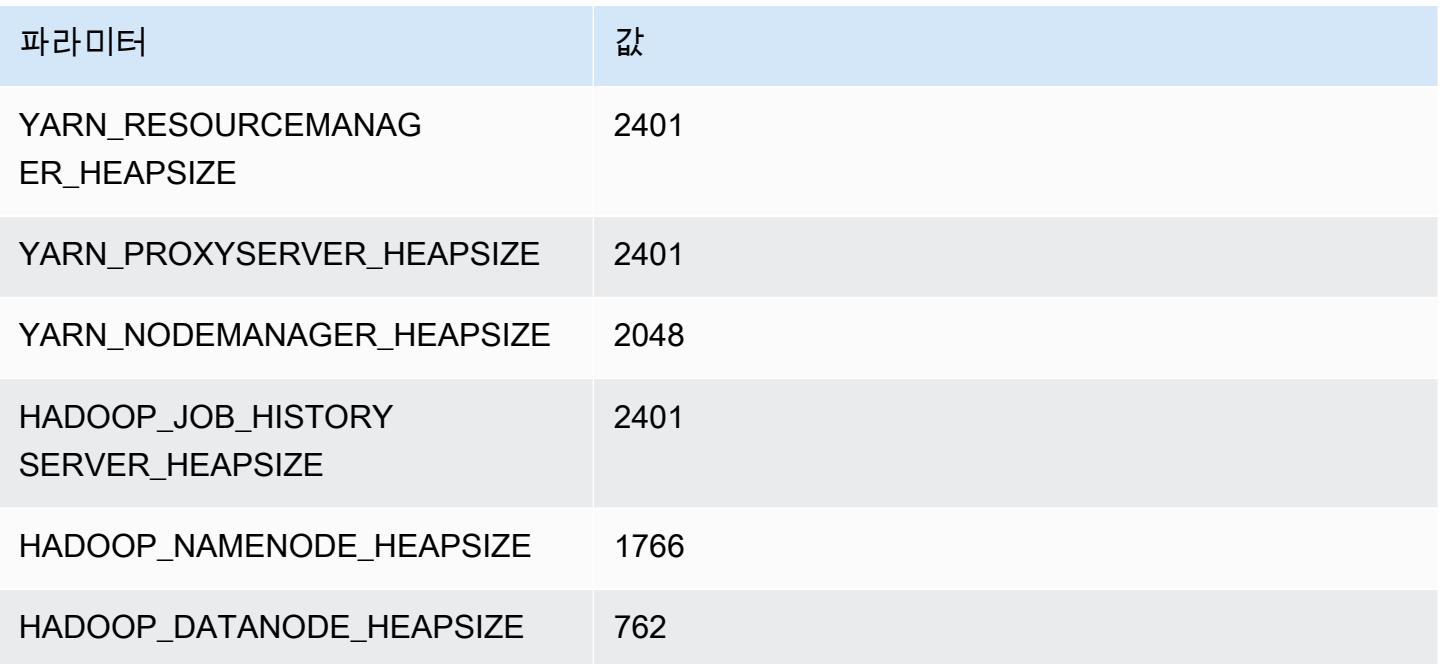

### m7i.2xlarge

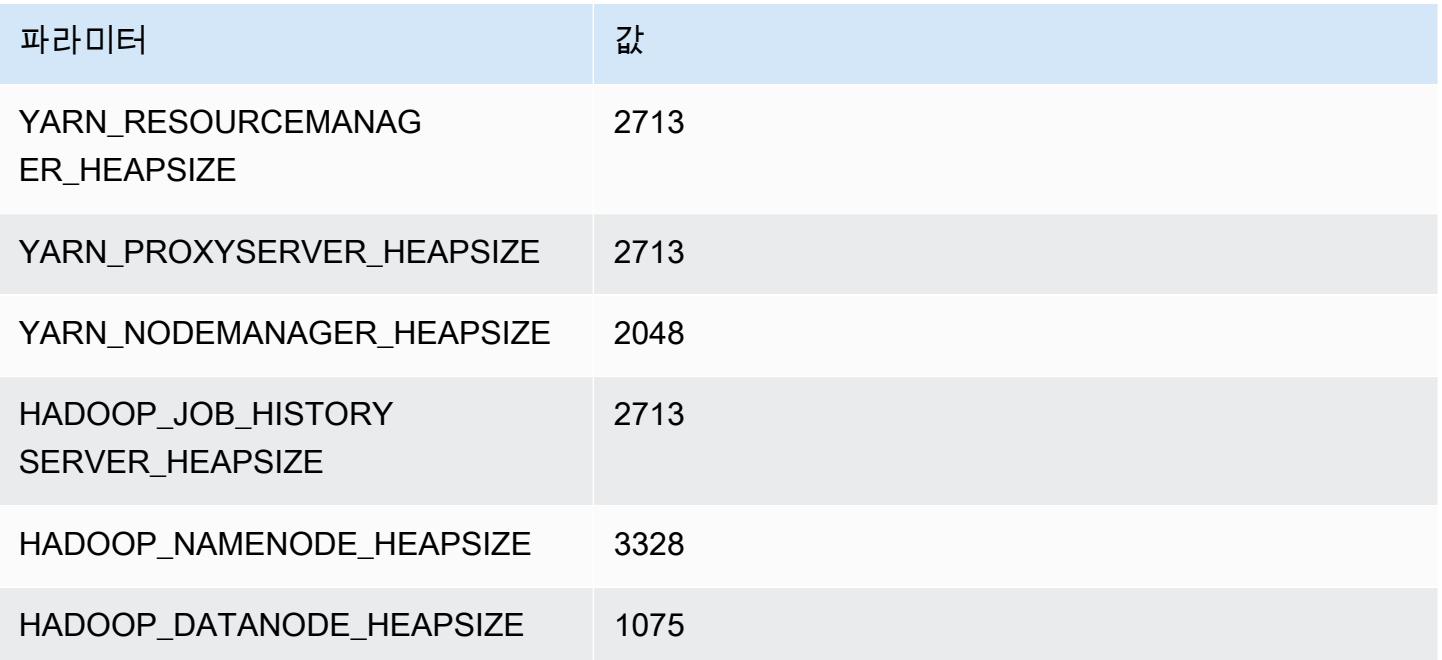

### m7i.4xlarge

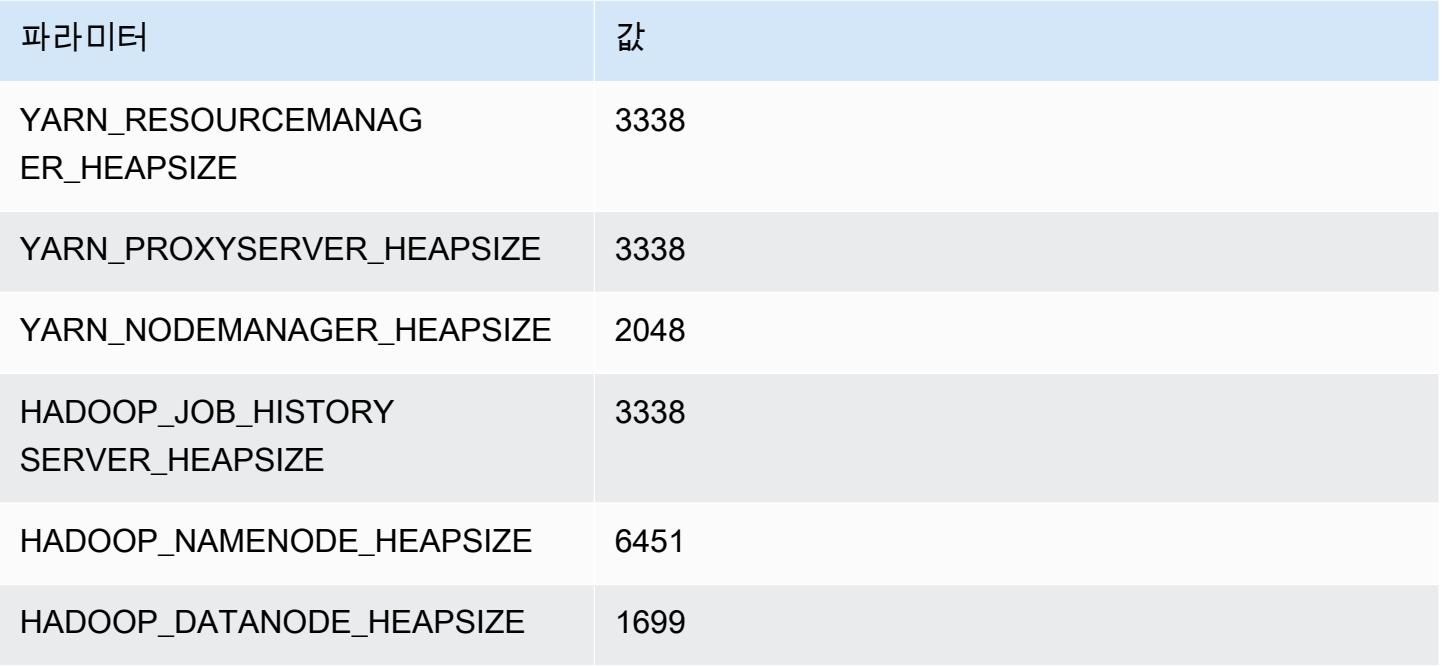

### m7i.8xlarge

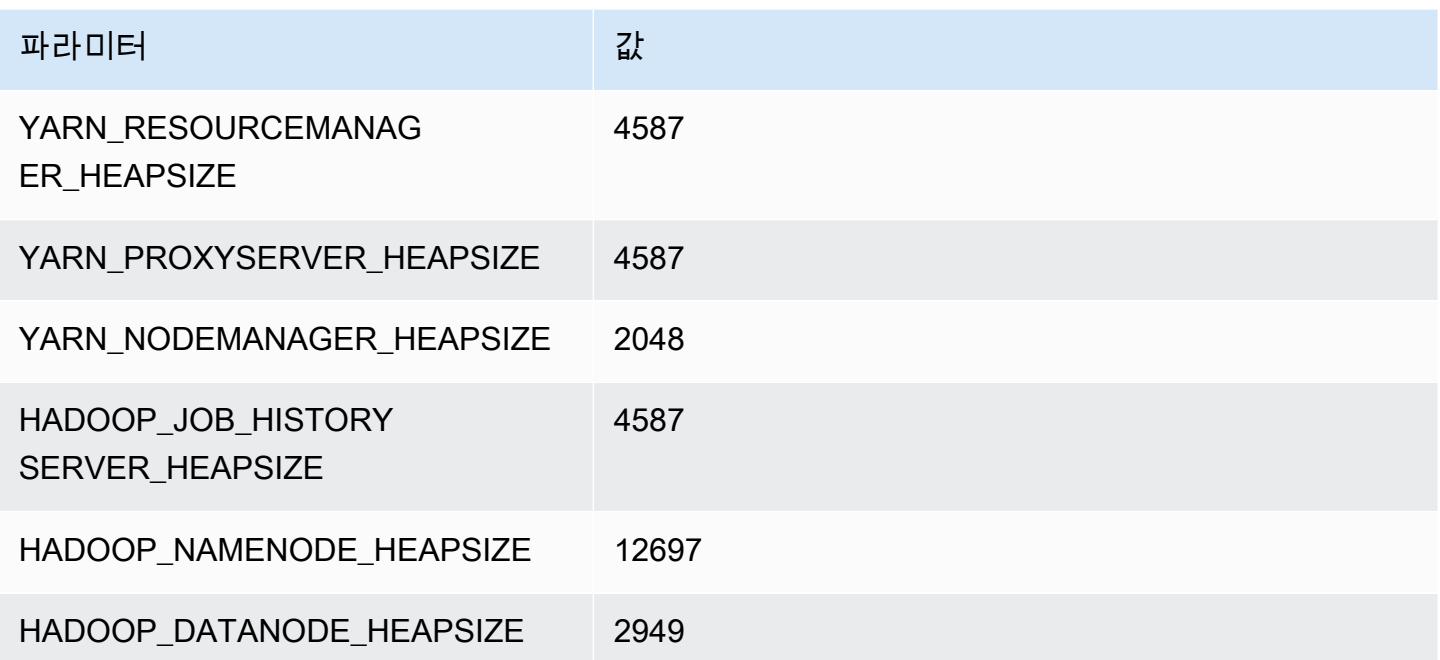

### m7i.12xlarge

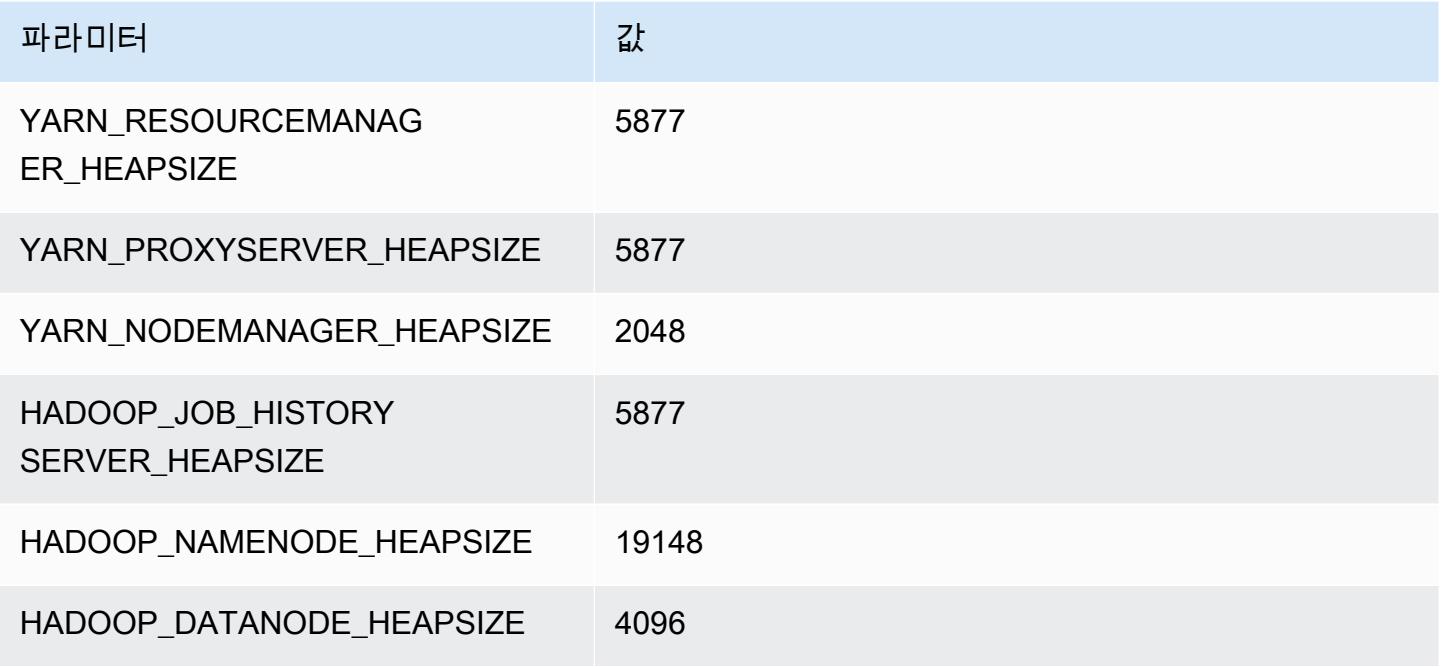

### m7i.16xlarge

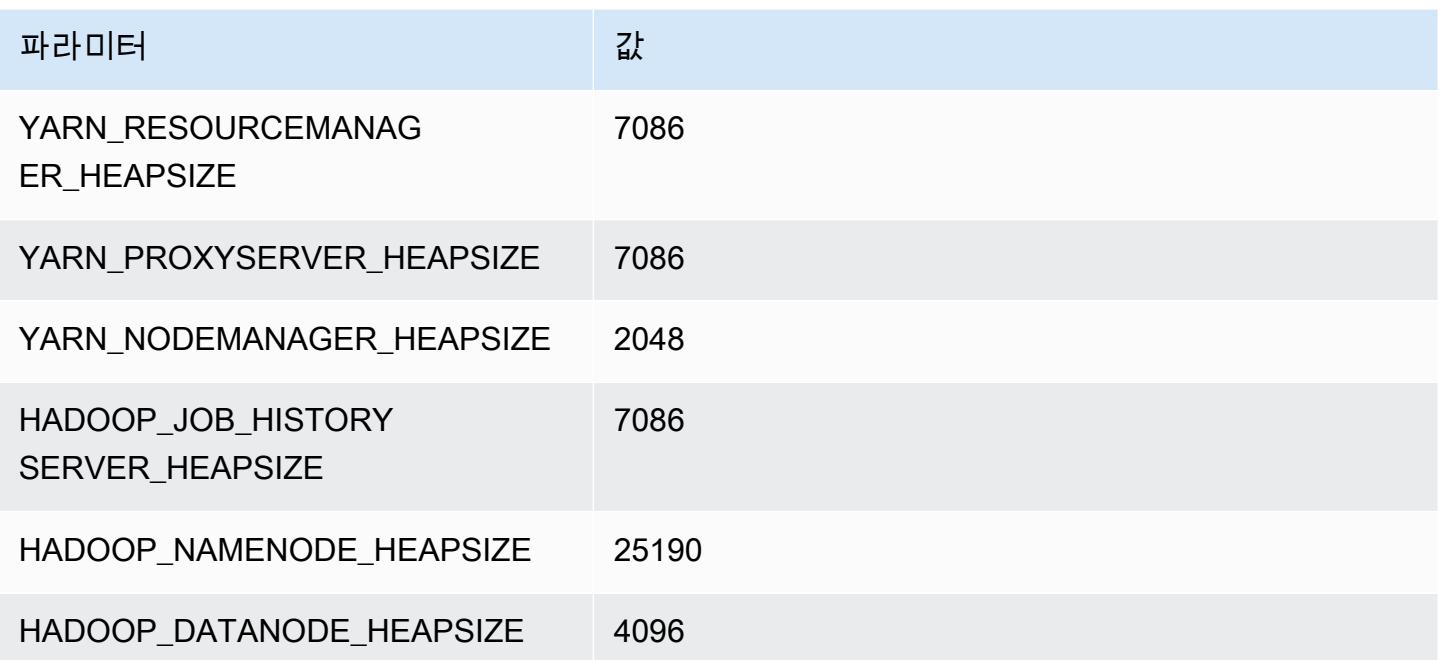

## m7i.24xlarge

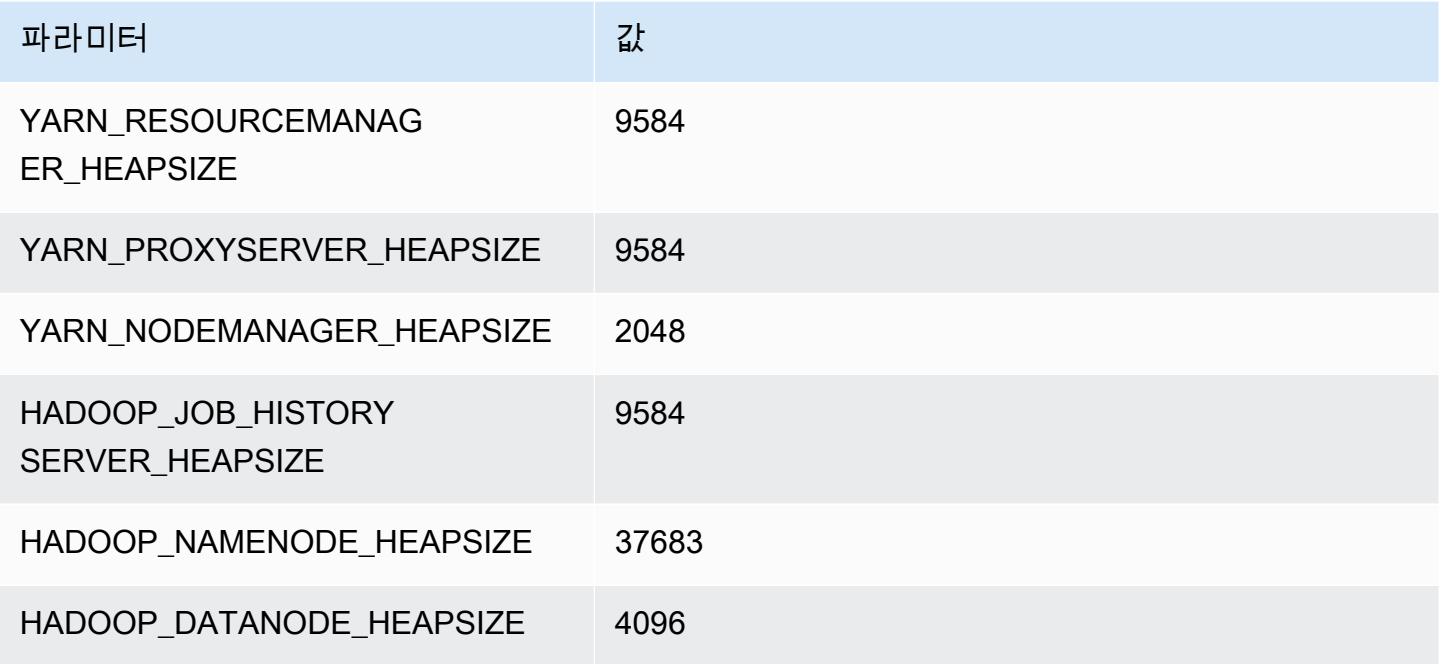

### m7i.48xlarge

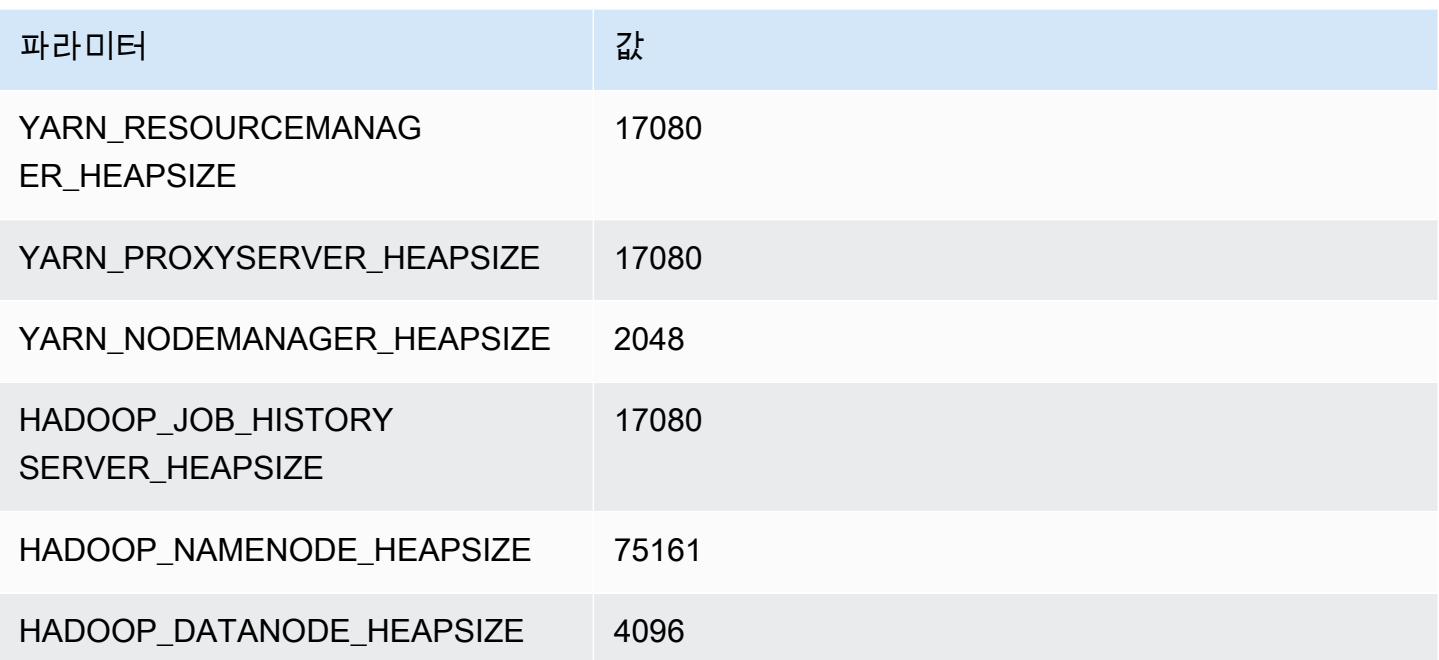

# m7i-flex 인스턴스

## m7i-flex.xlarge

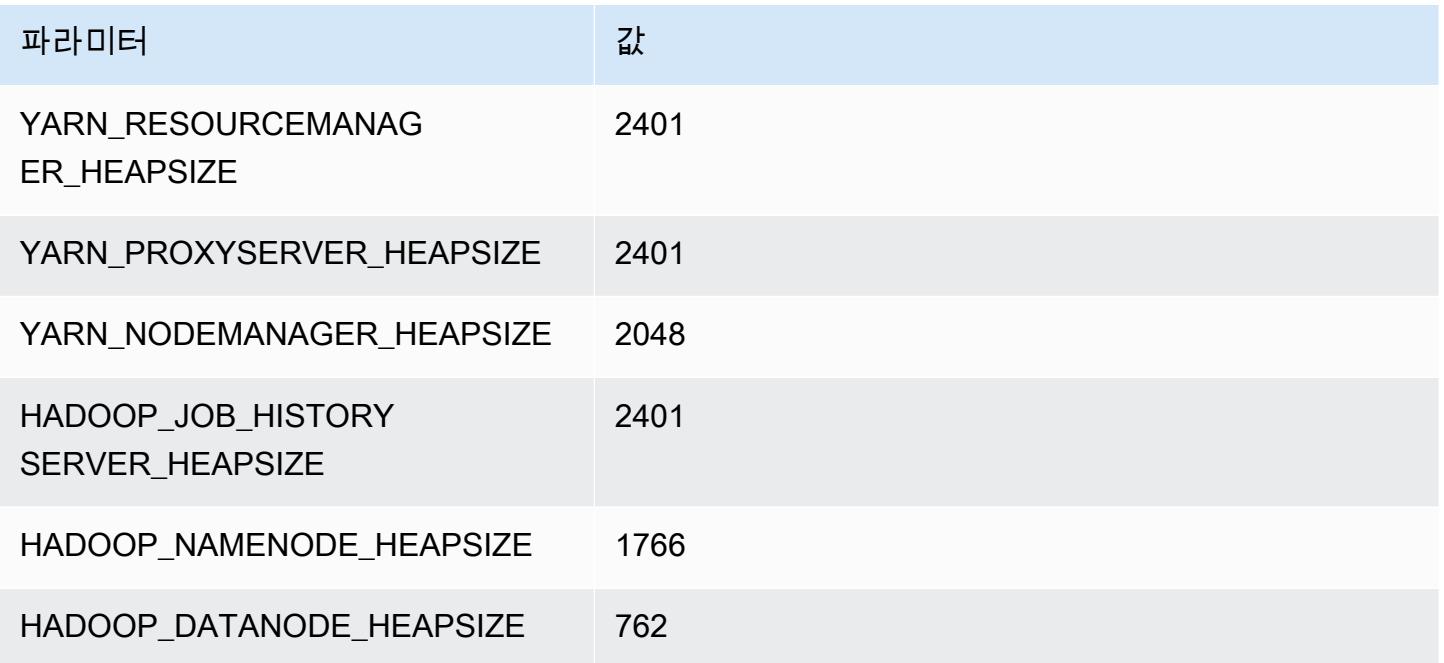

## m7i-flex.2xlarge

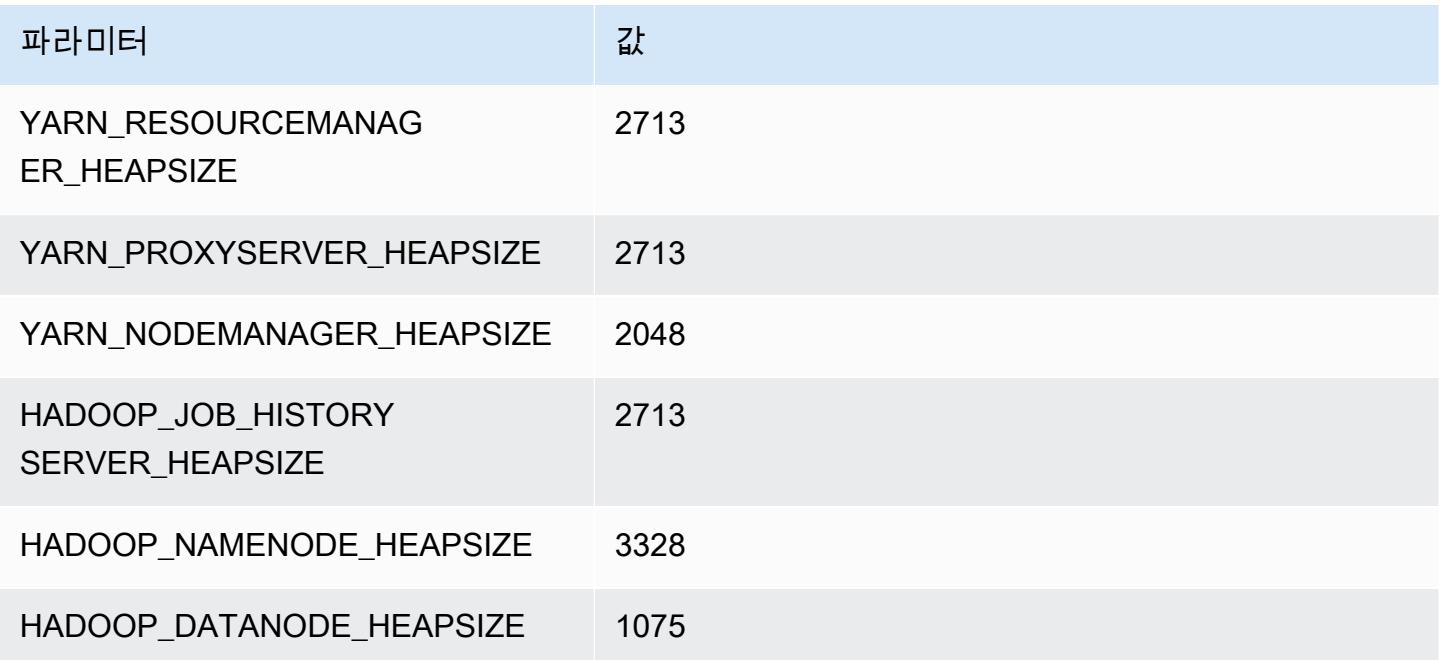

### m7i-flex.4xlarge

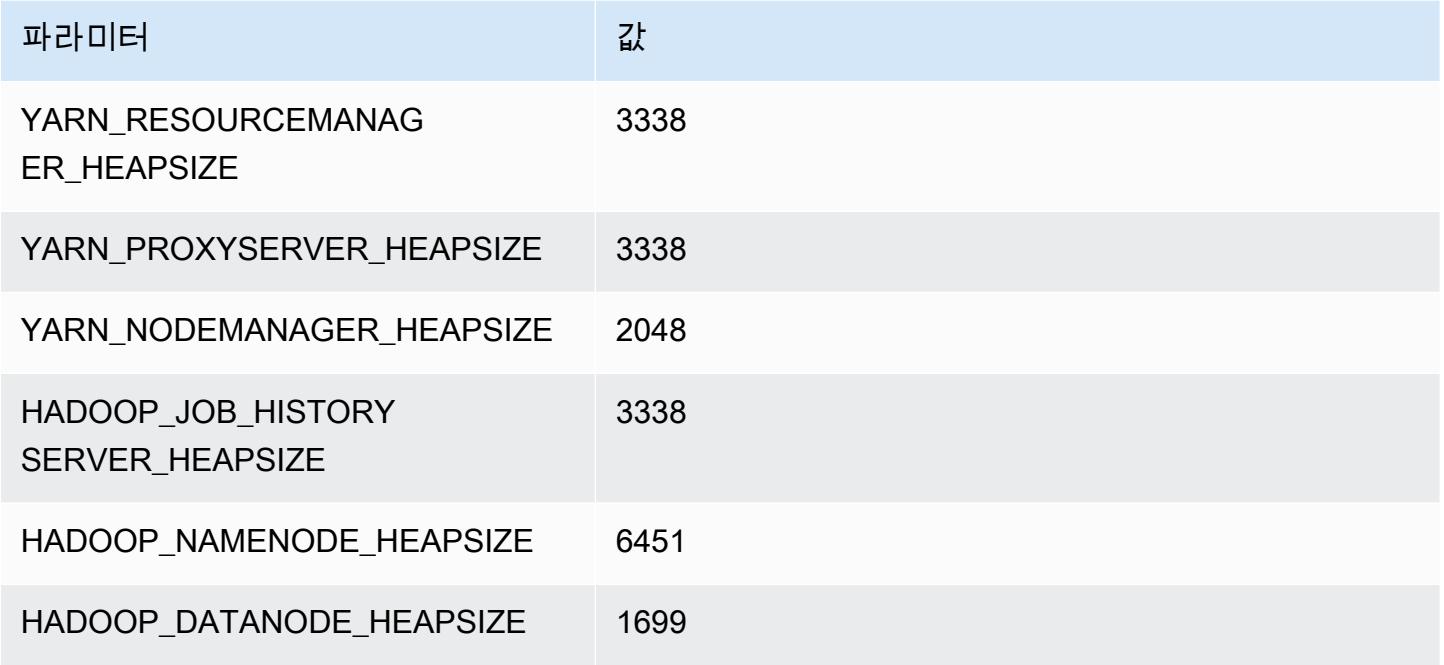

## m7i-flex.8xlarge

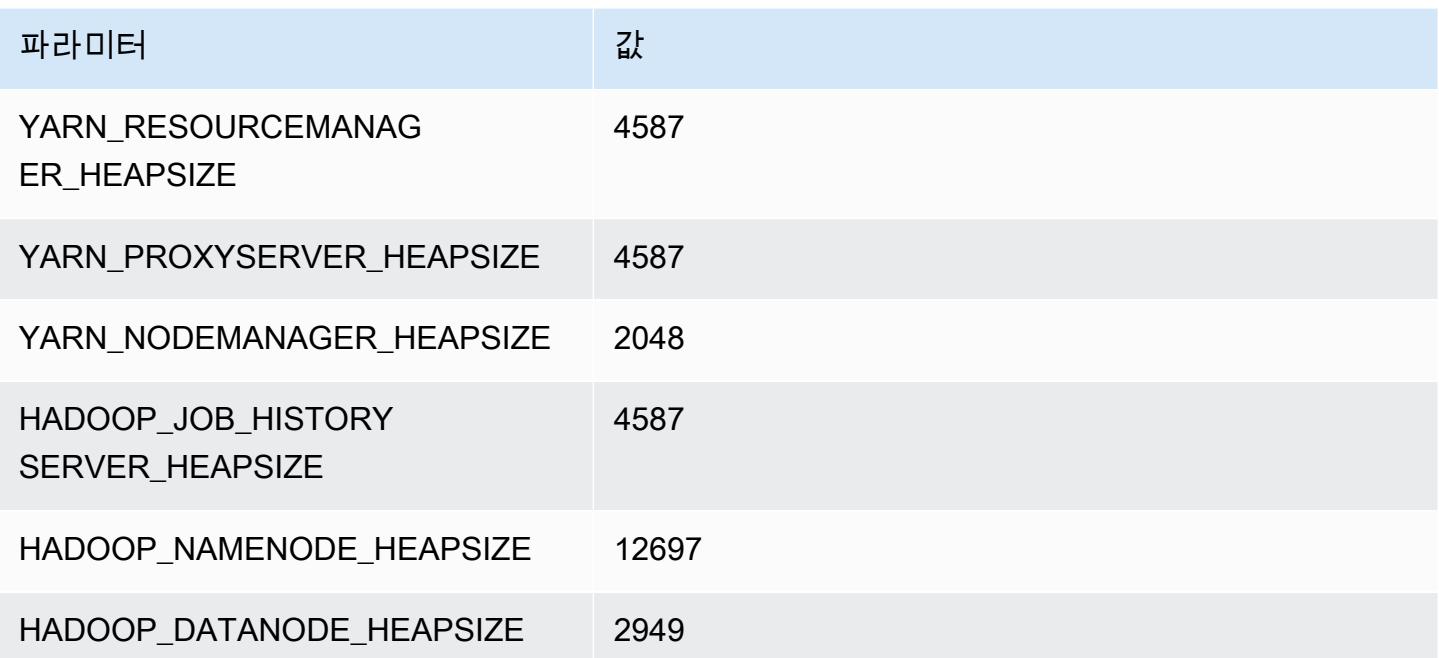

# p2 인스턴스

#### p2.xlarge

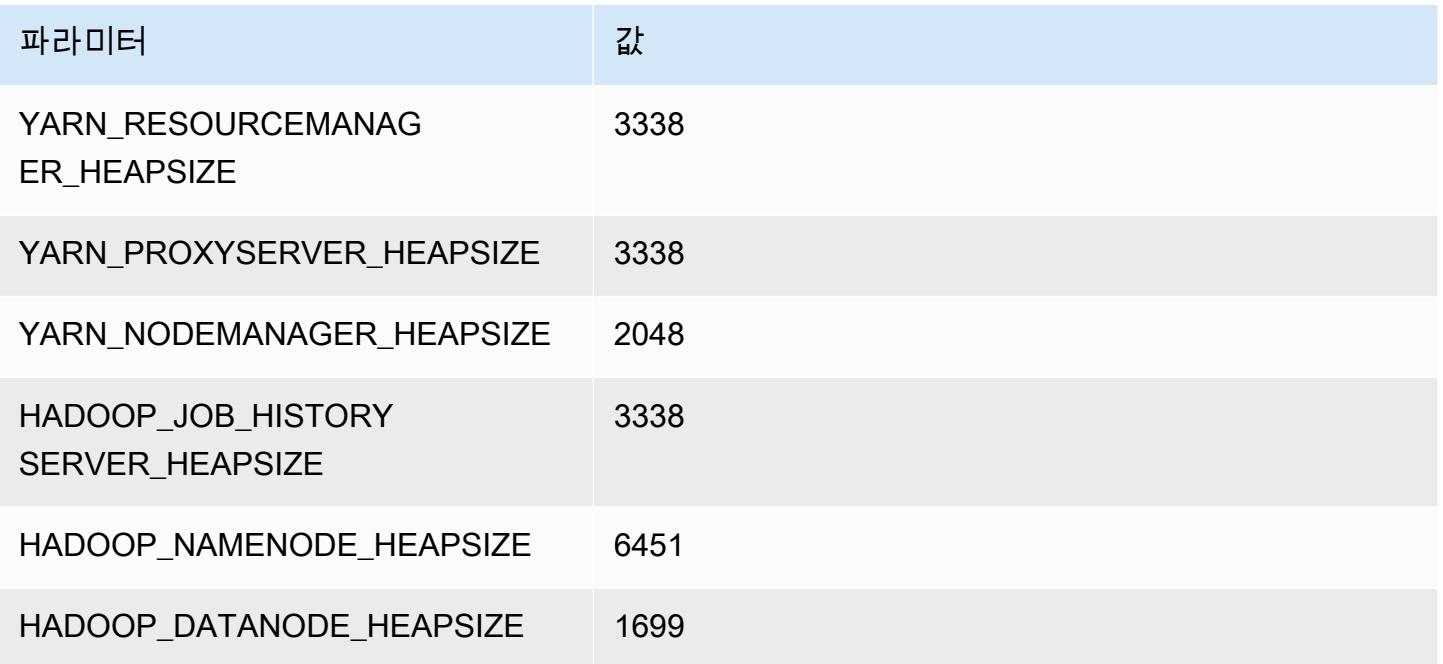

## p2.8xlarge

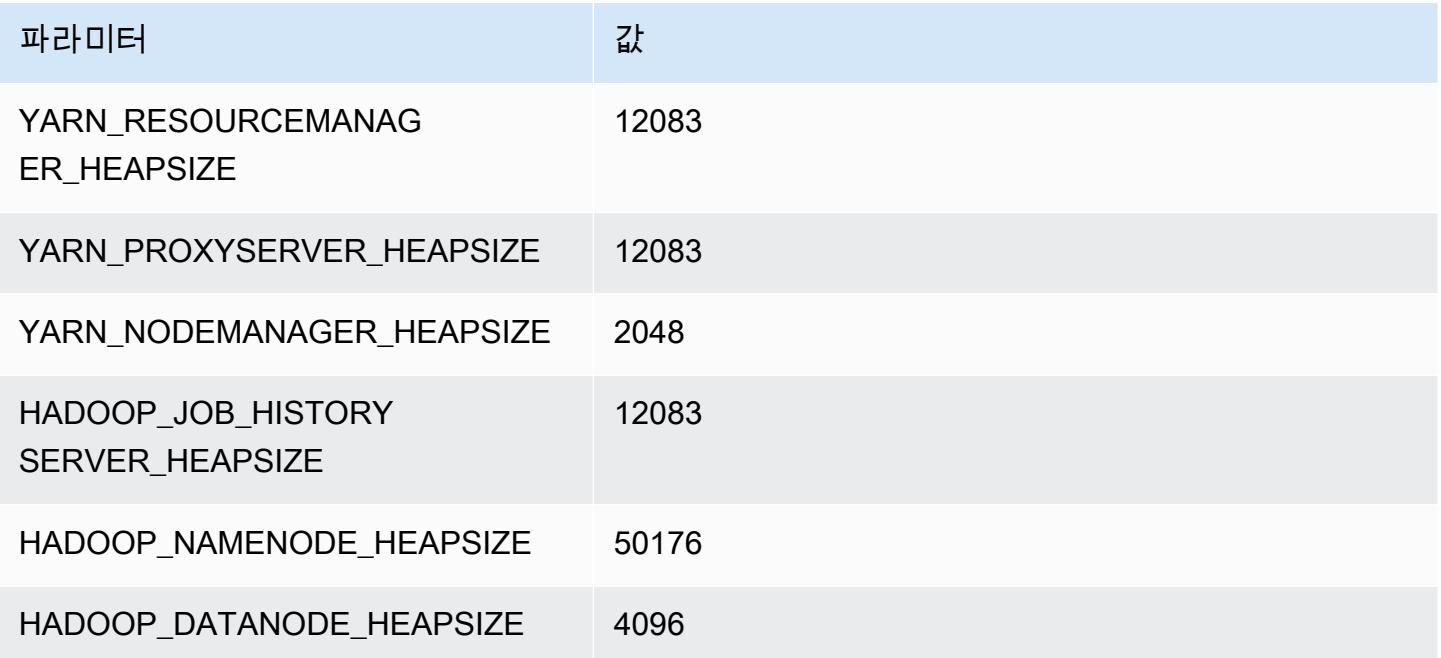

### p2.16xlarge

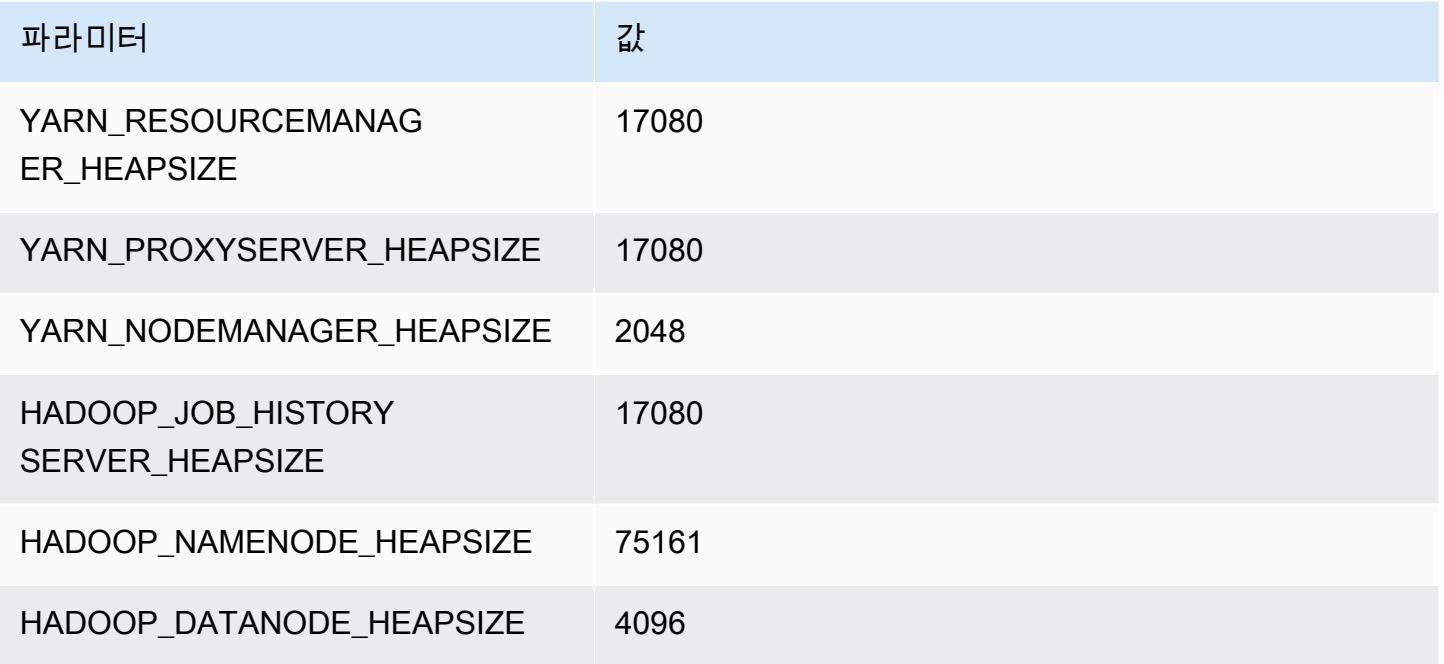

# p3 인스턴스

## p3.2xlarge

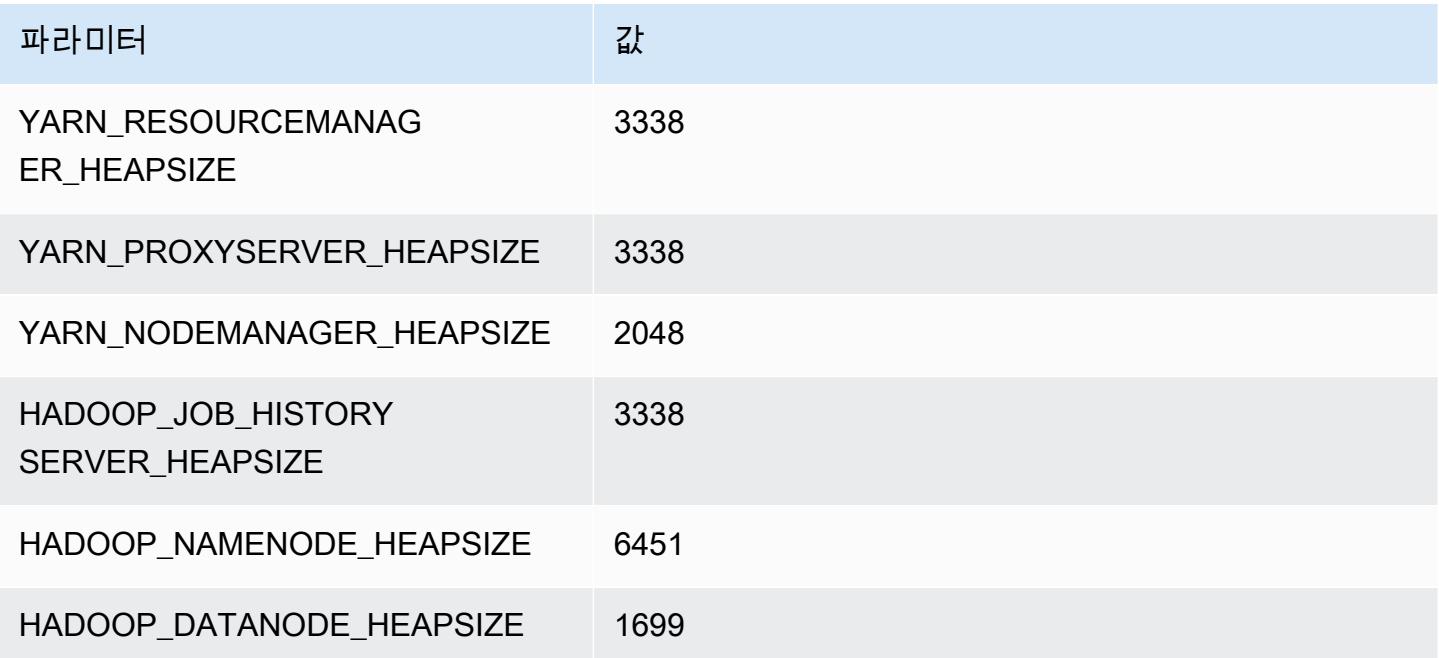

### p3.8xlarge

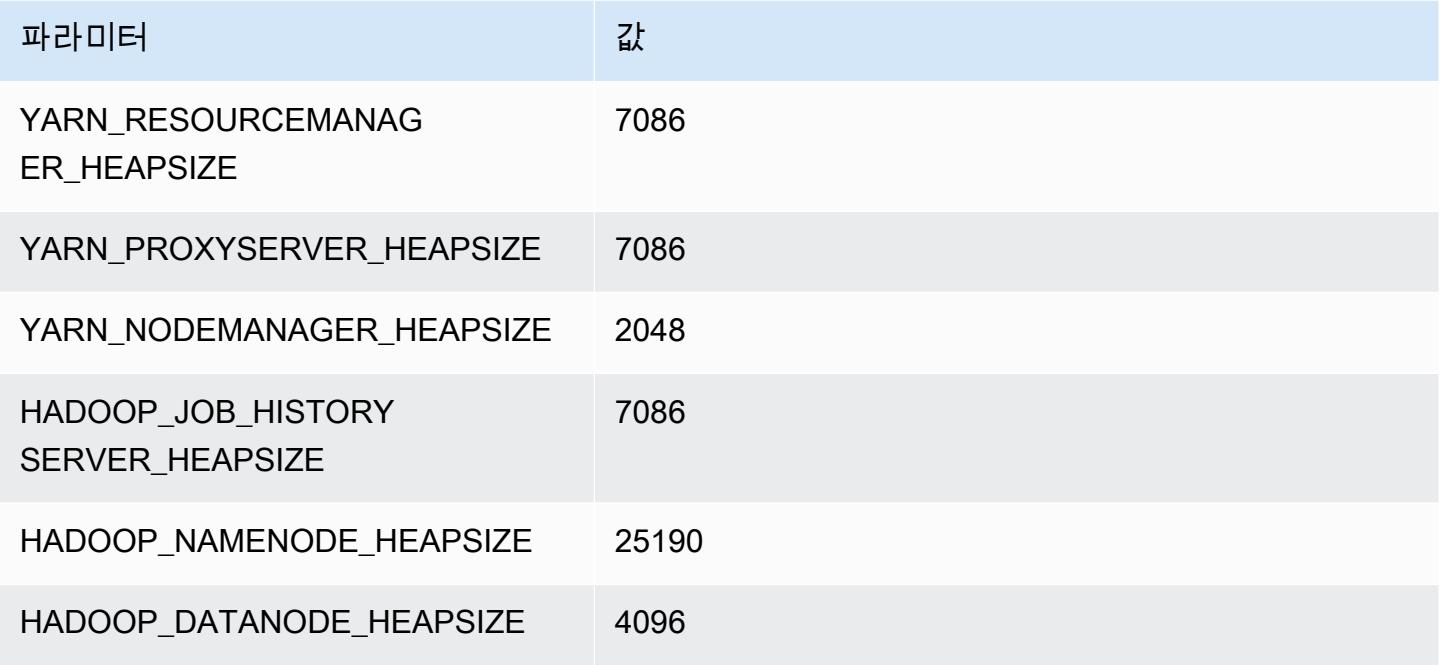

### p3.16xlarge

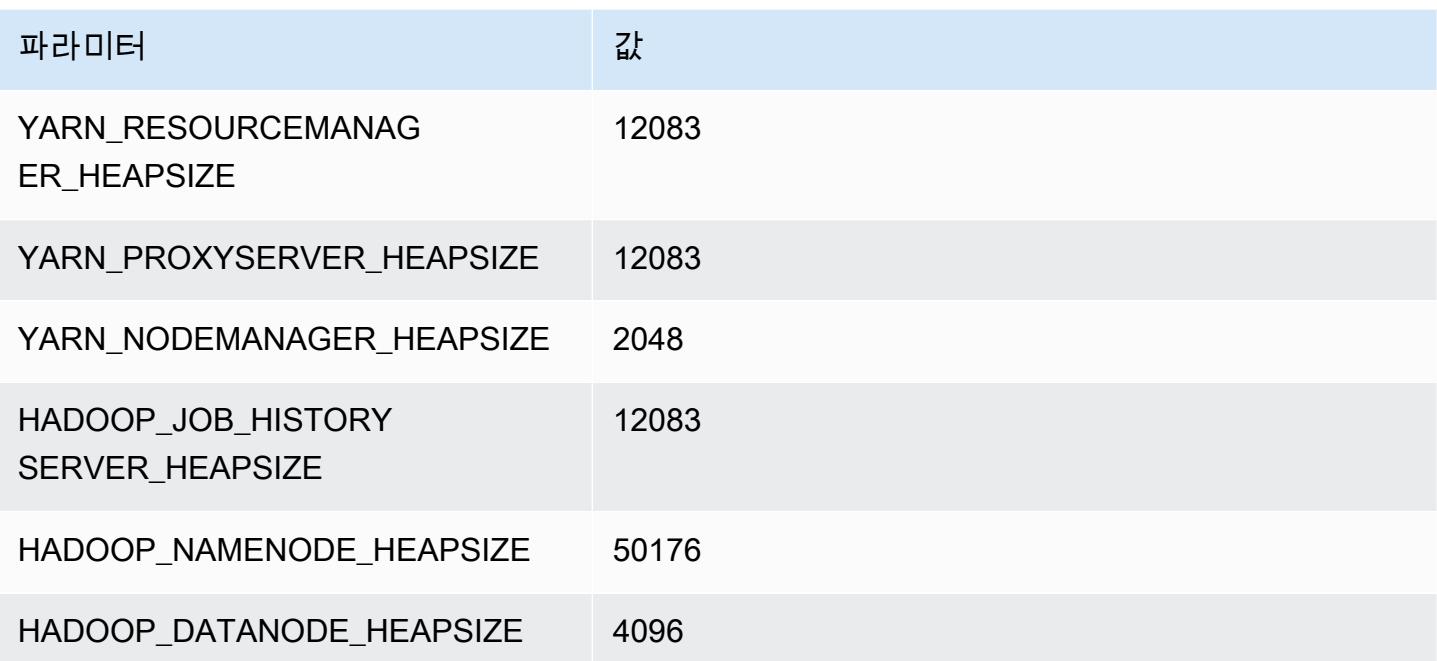

# p5 인스턴스

#### p5.48xlarge

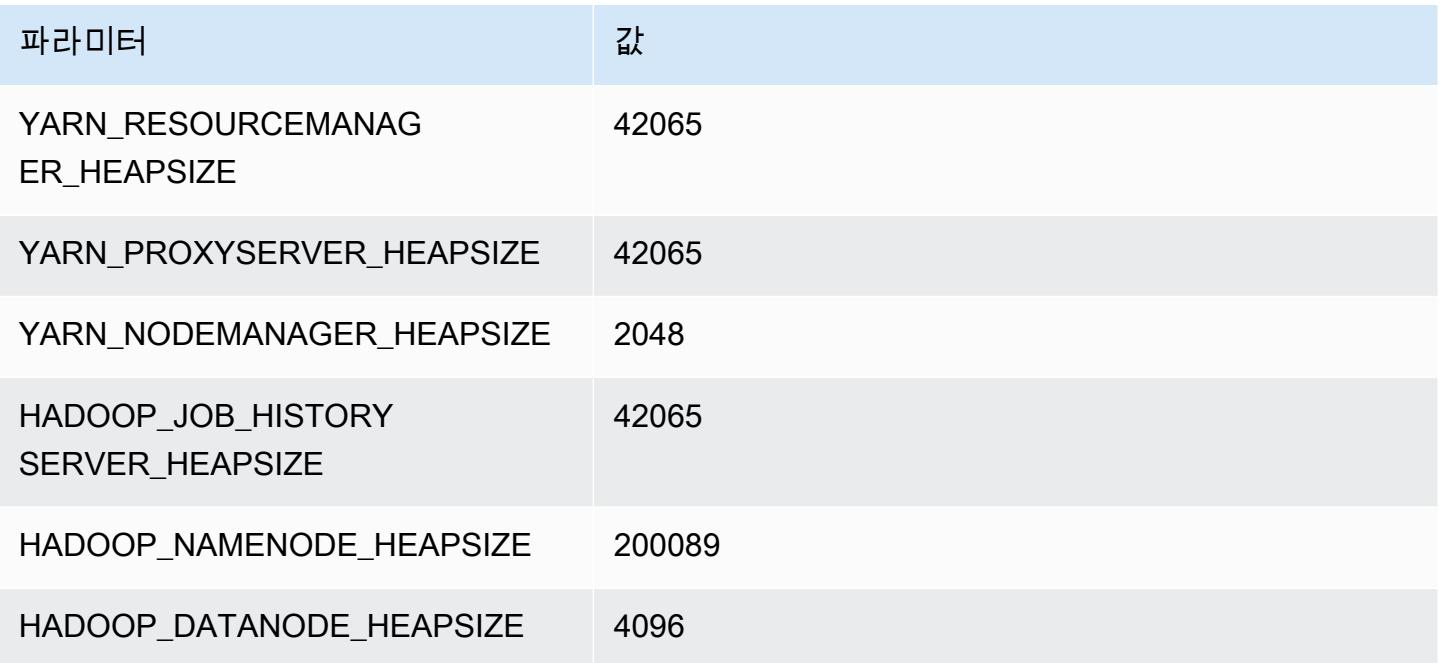

# r3 인스턴스

### r3.xlarge

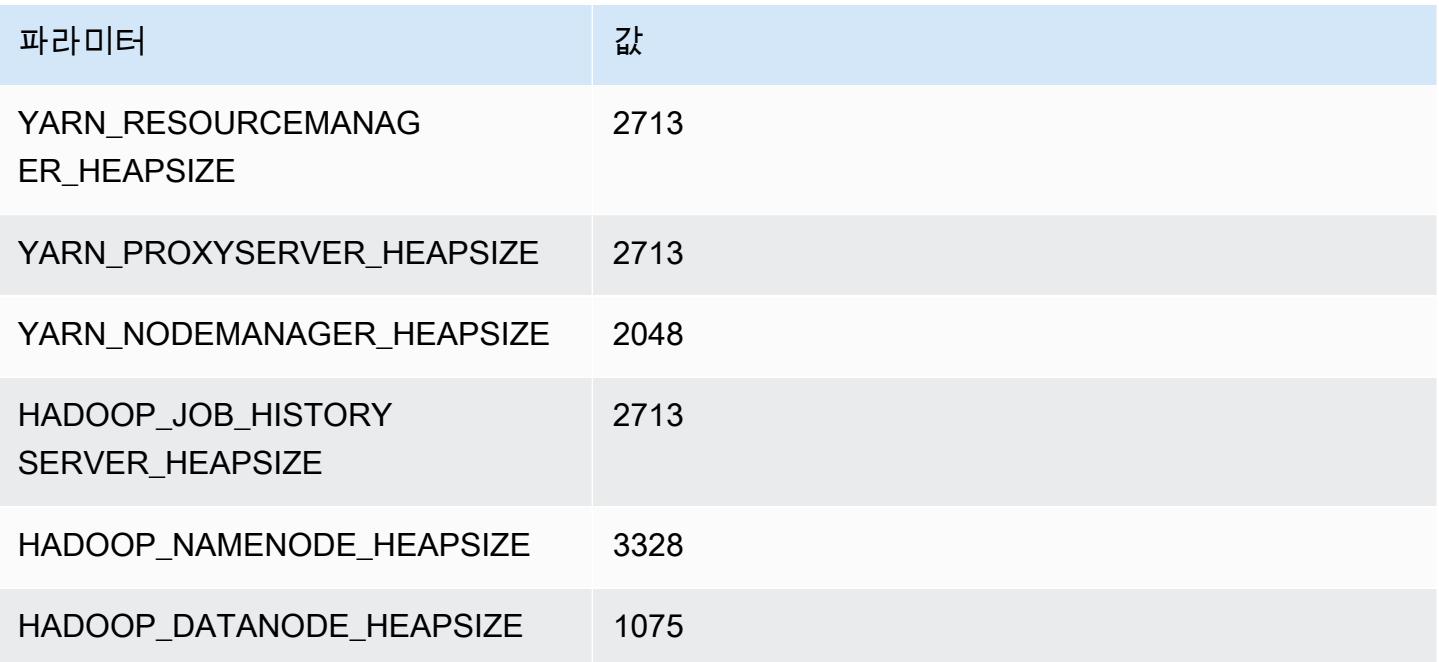

### r3.2xlarge

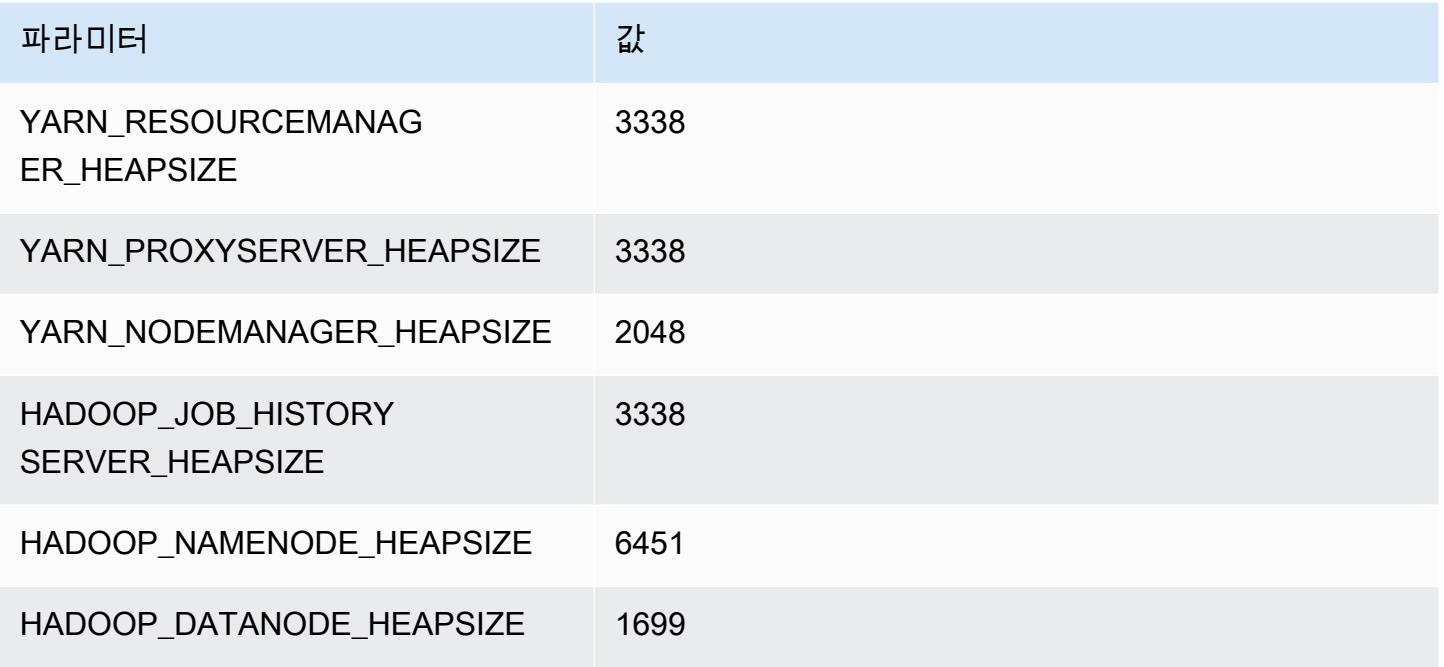

### r3.4xlarge

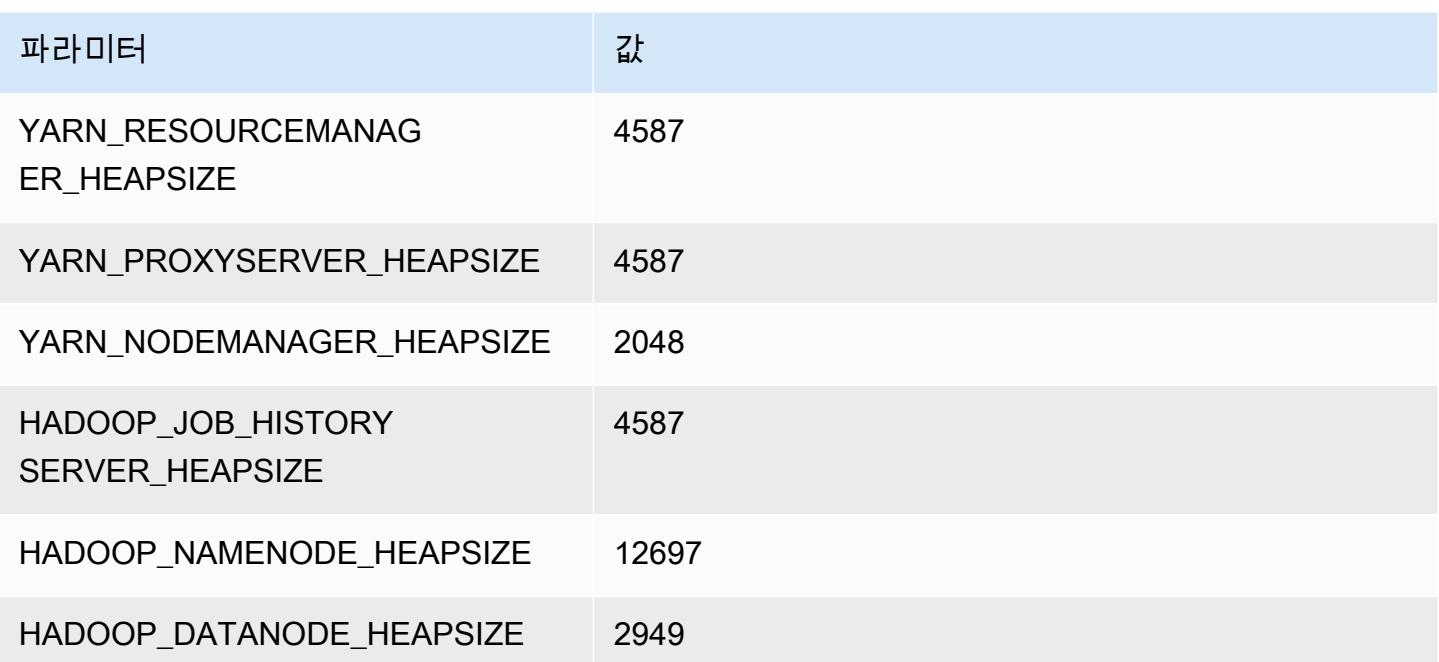

### r3.8xlarge

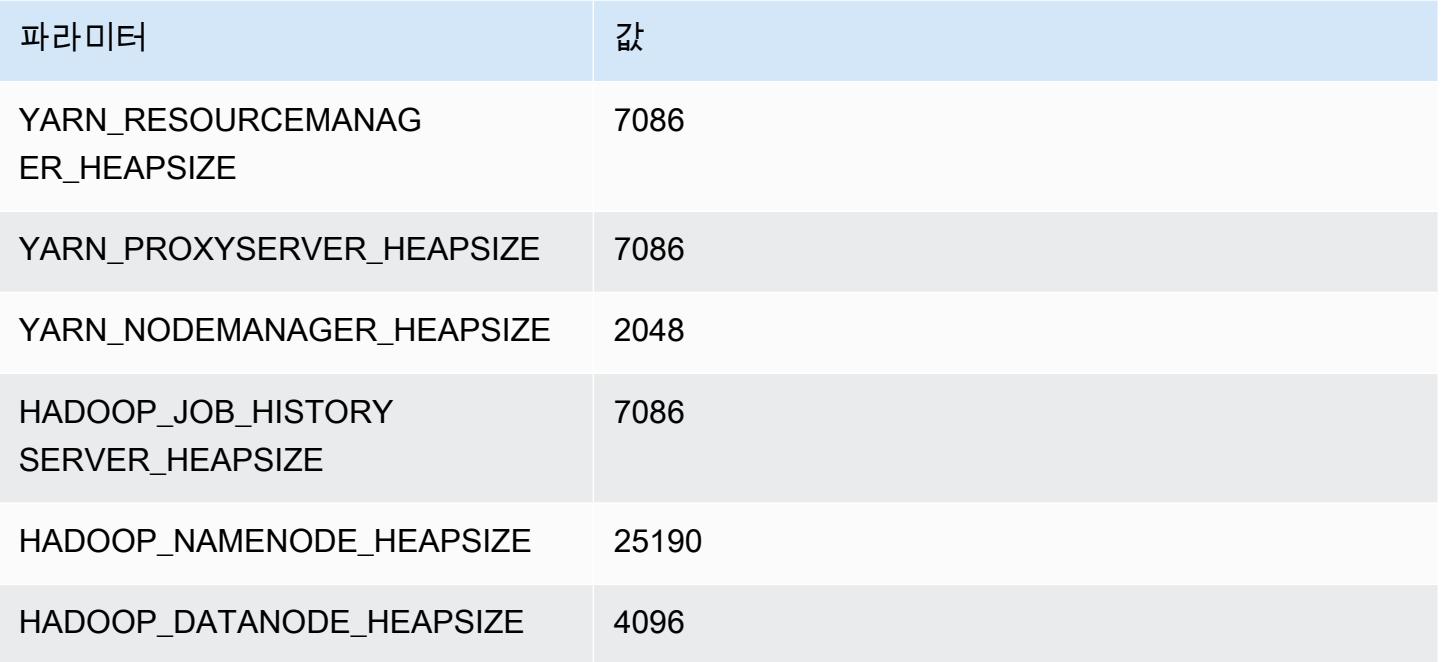

## r4 인스턴스

### r4.xlarge

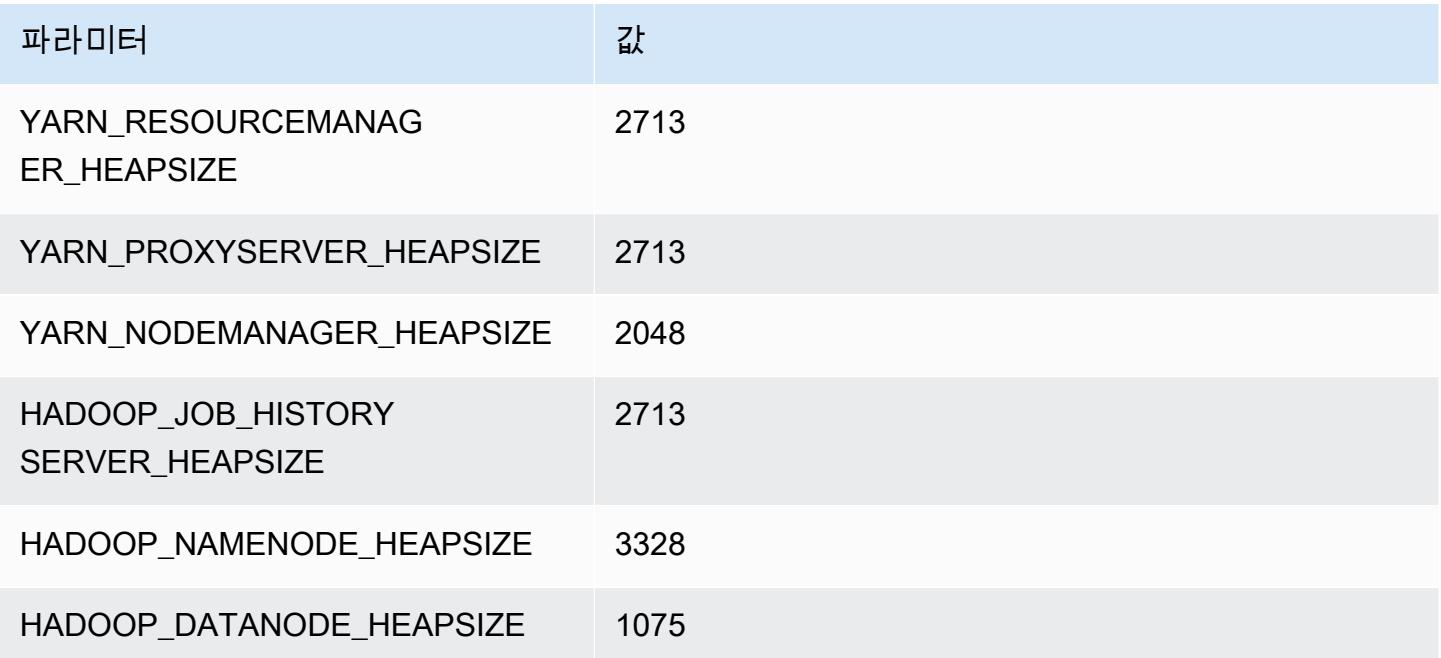

### r4.2xlarge

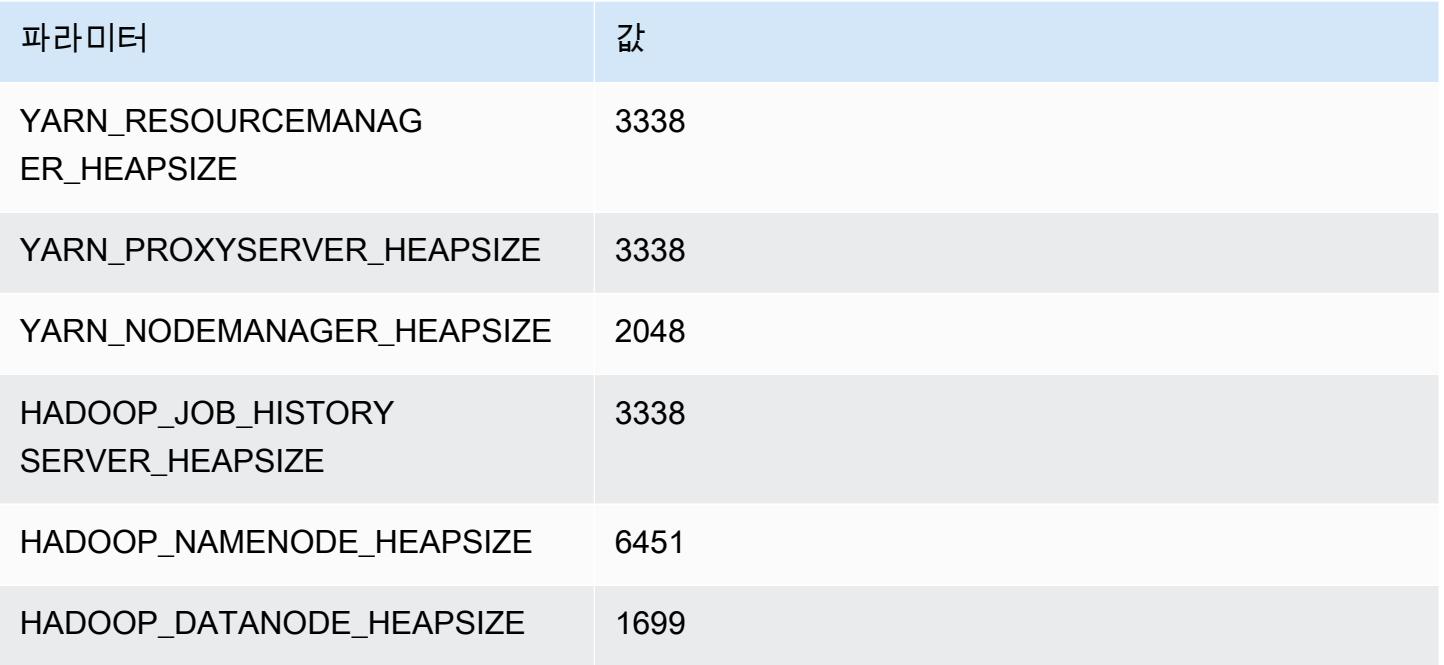

### r4.4xlarge

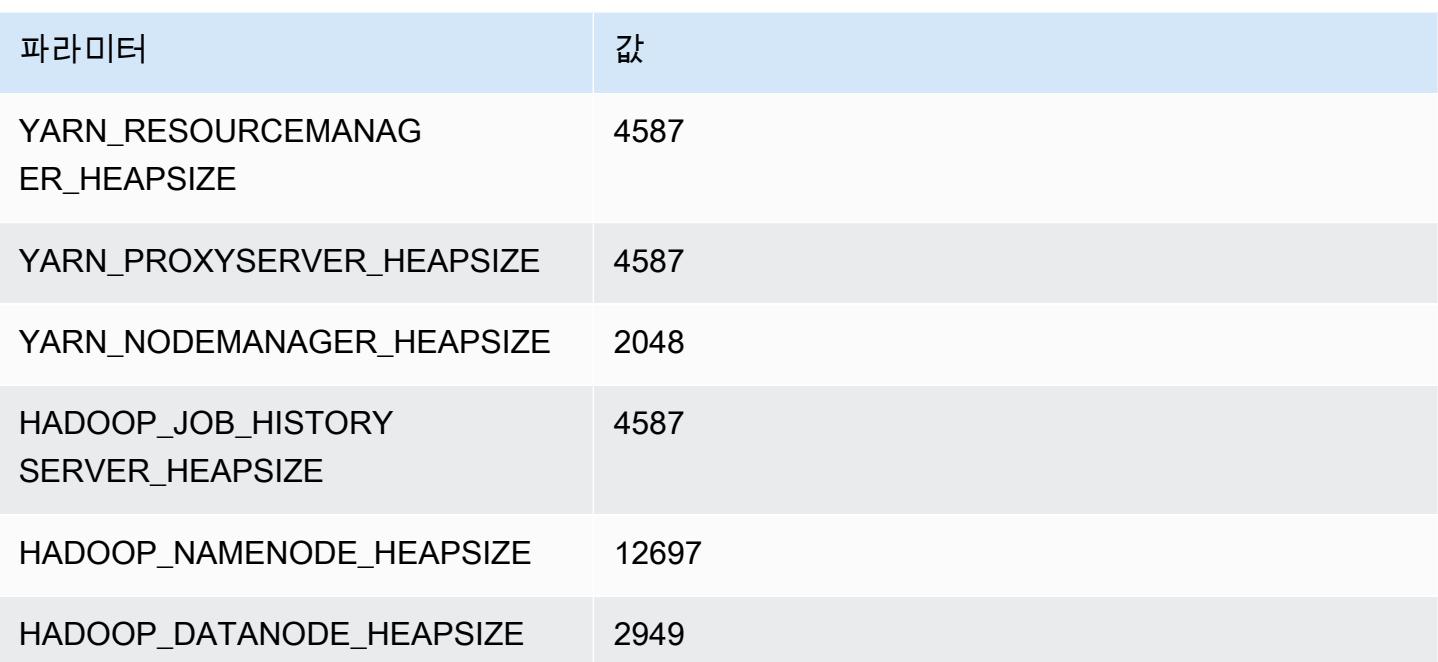

## r4.8xlarge

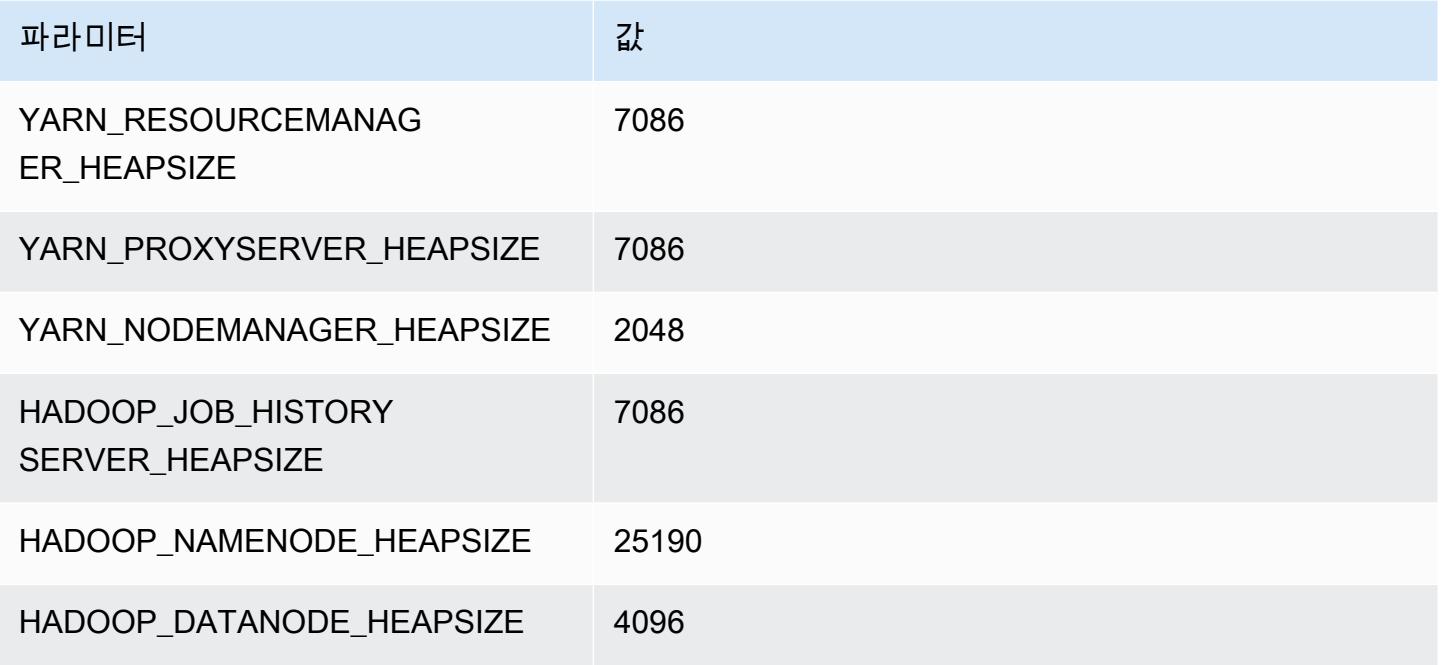

## r4.16xlarge

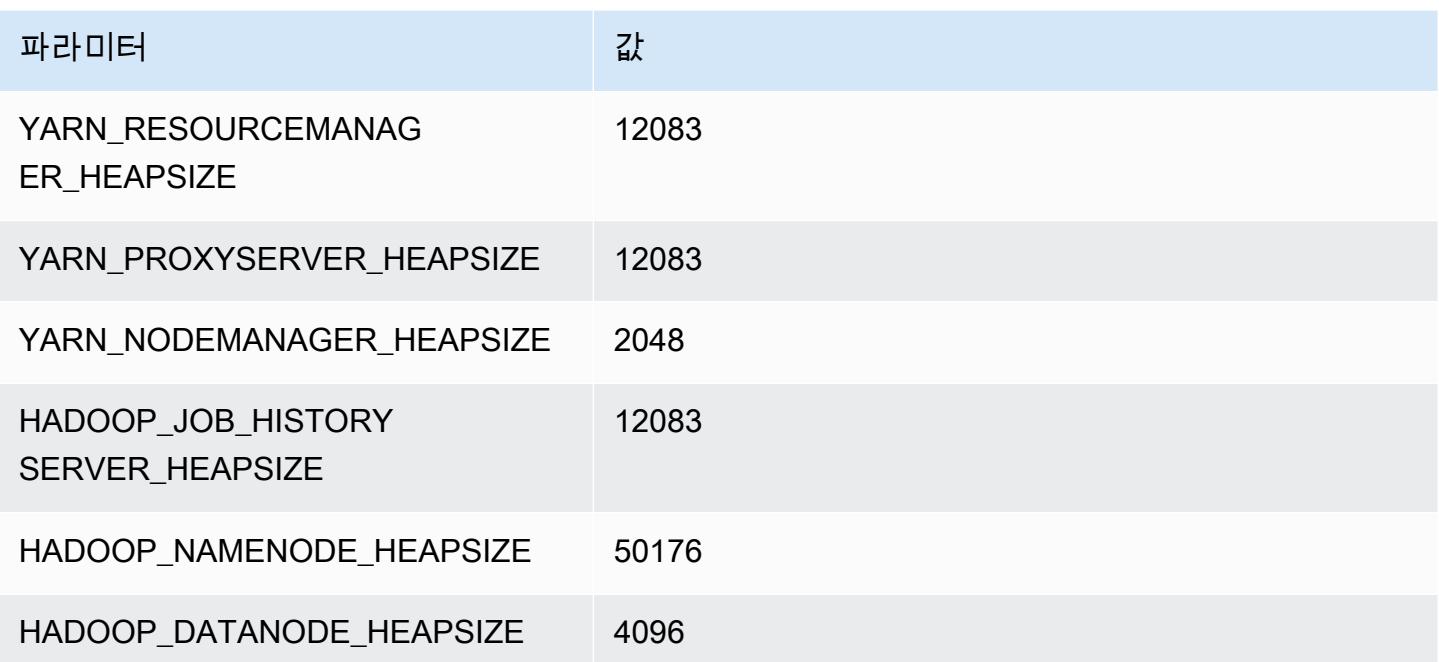

## r5 인스턴스

### r5.xlarge

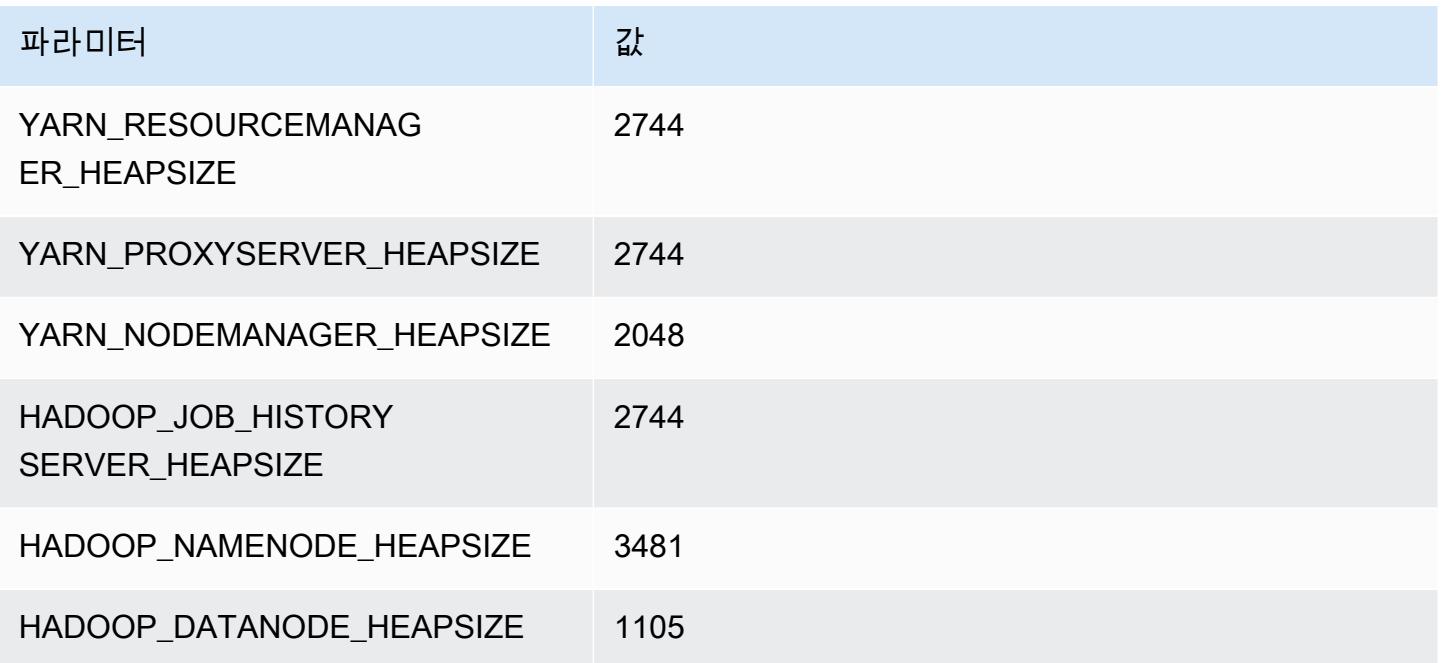

### r5.2xlarge

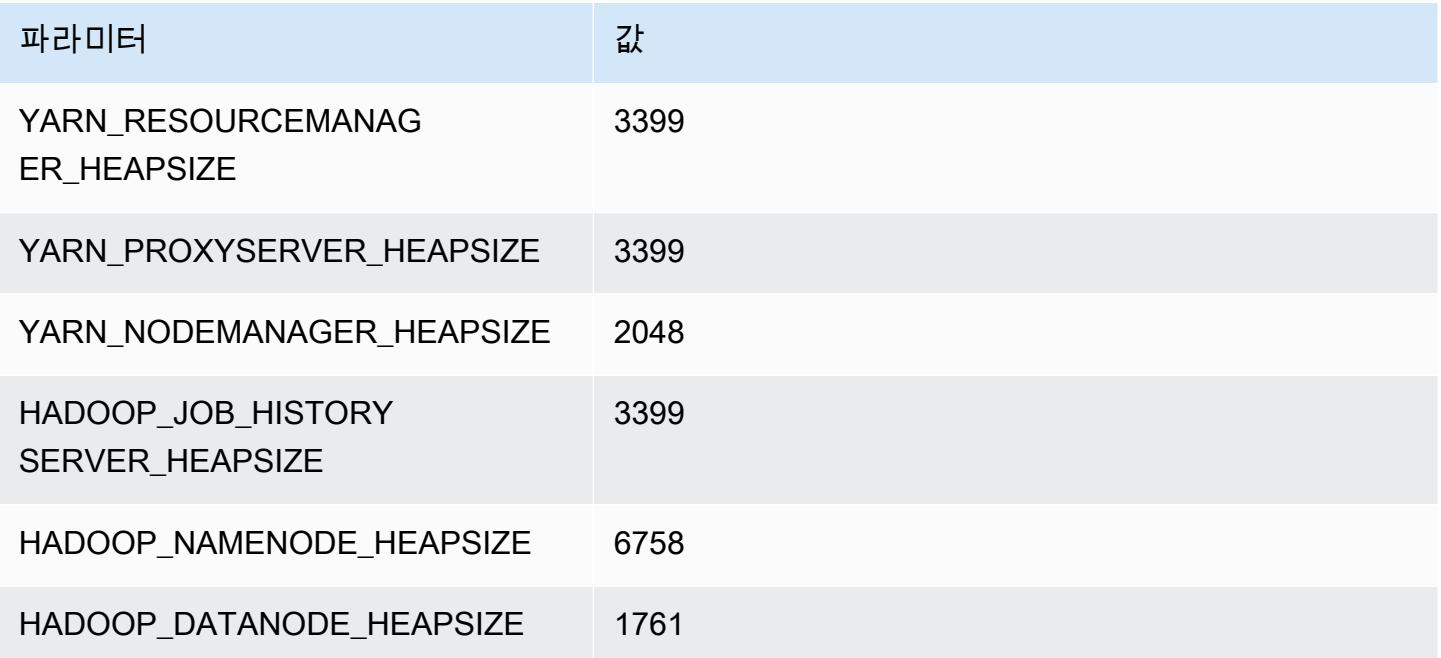

### r5.4xlarge

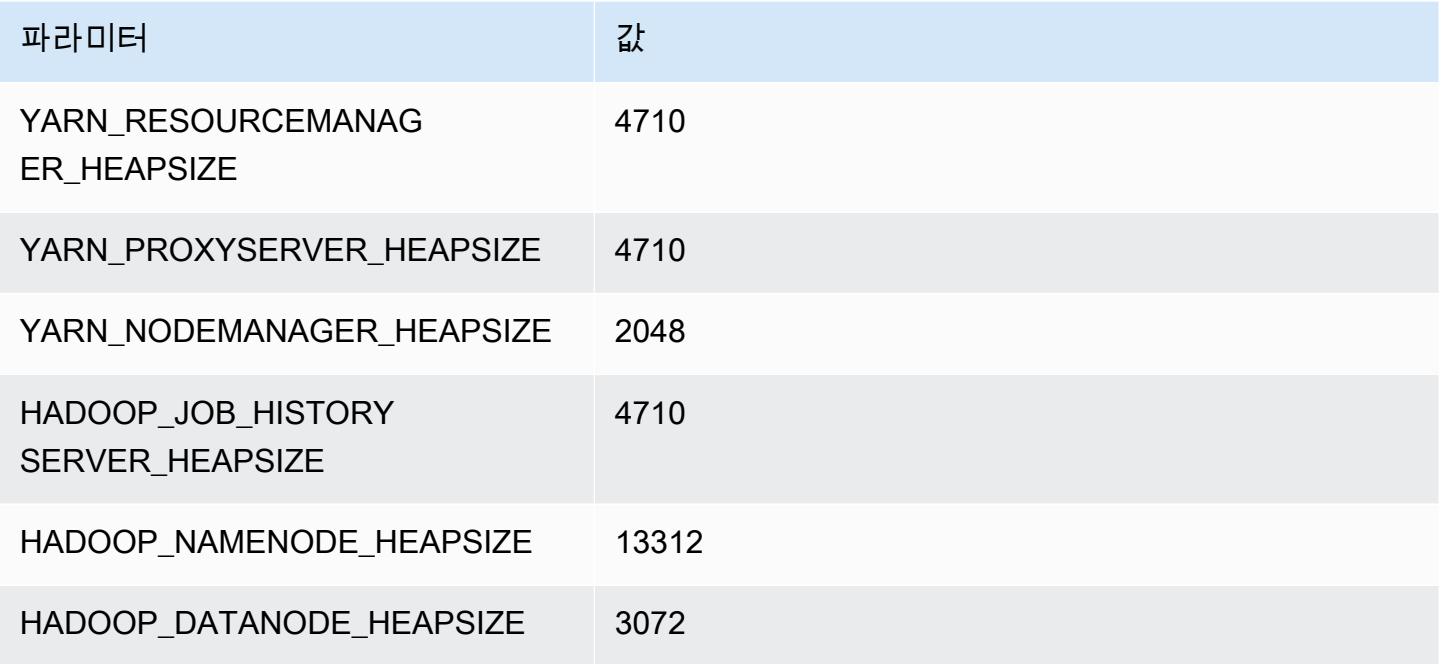

### r5.8xlarge

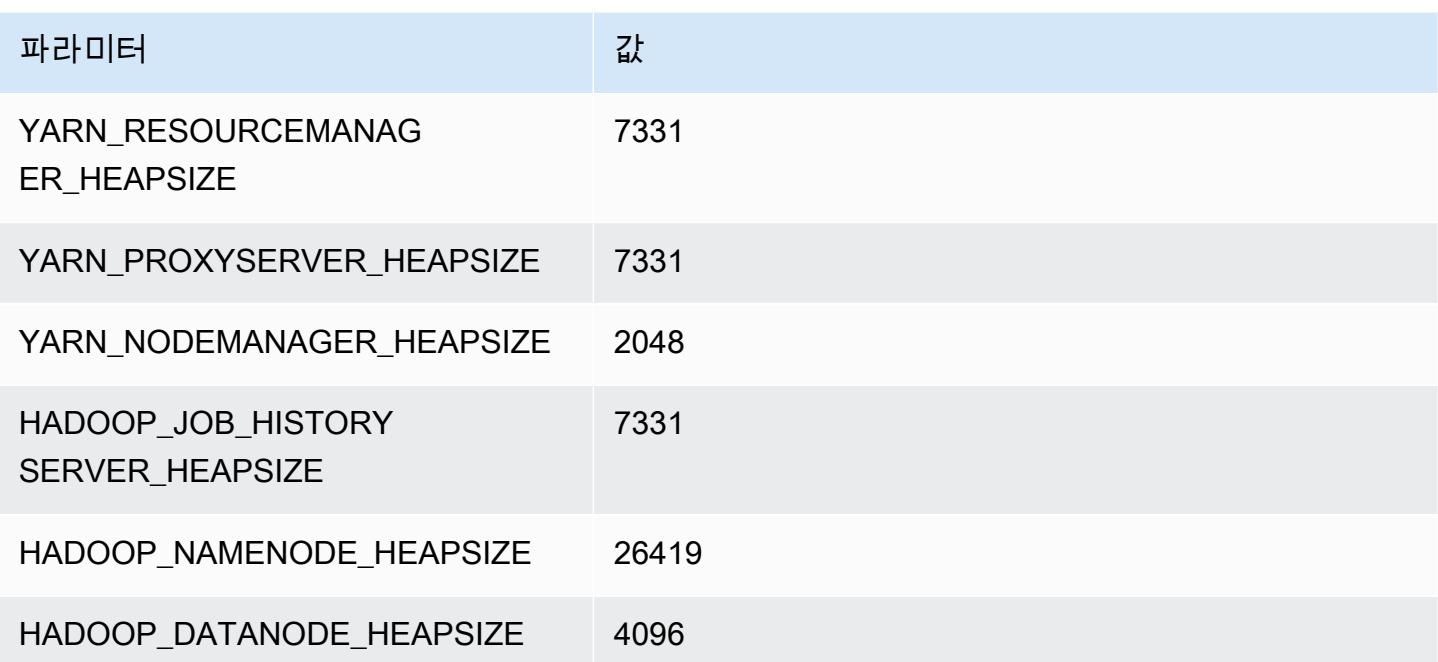

### r5.12xlarge

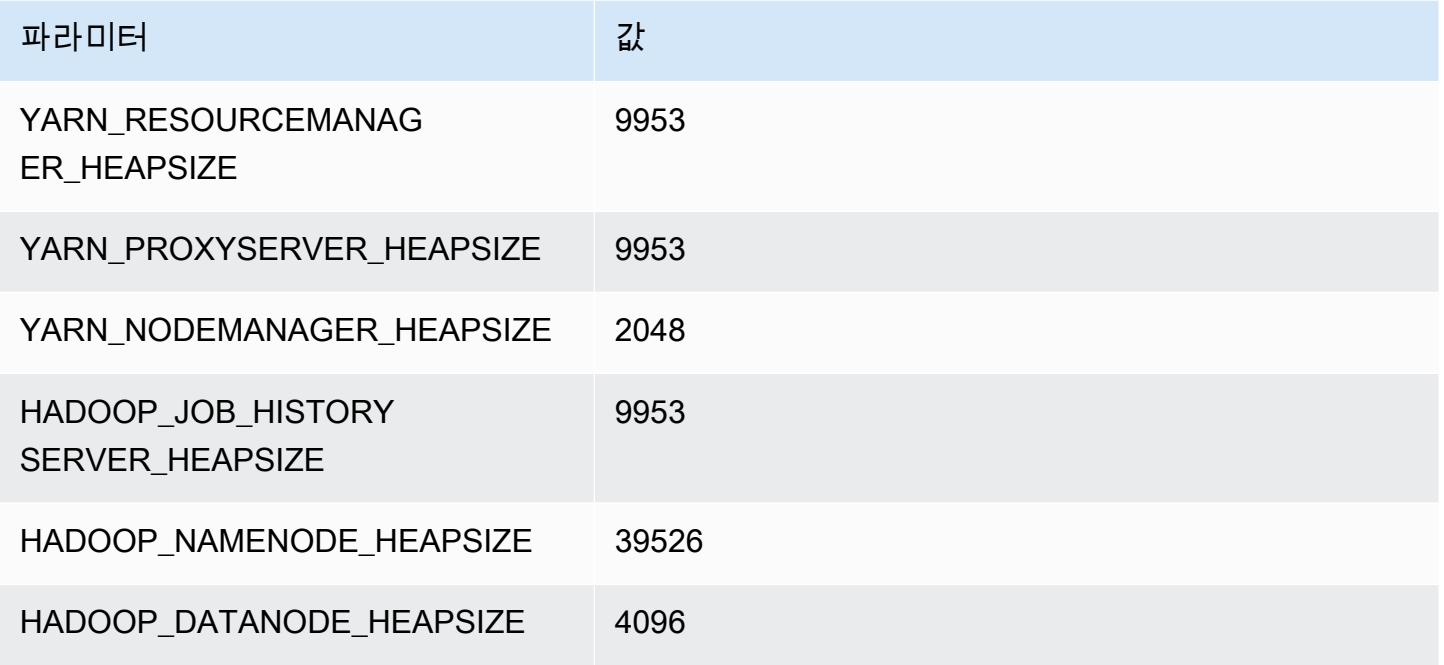

## r5.16xlarge

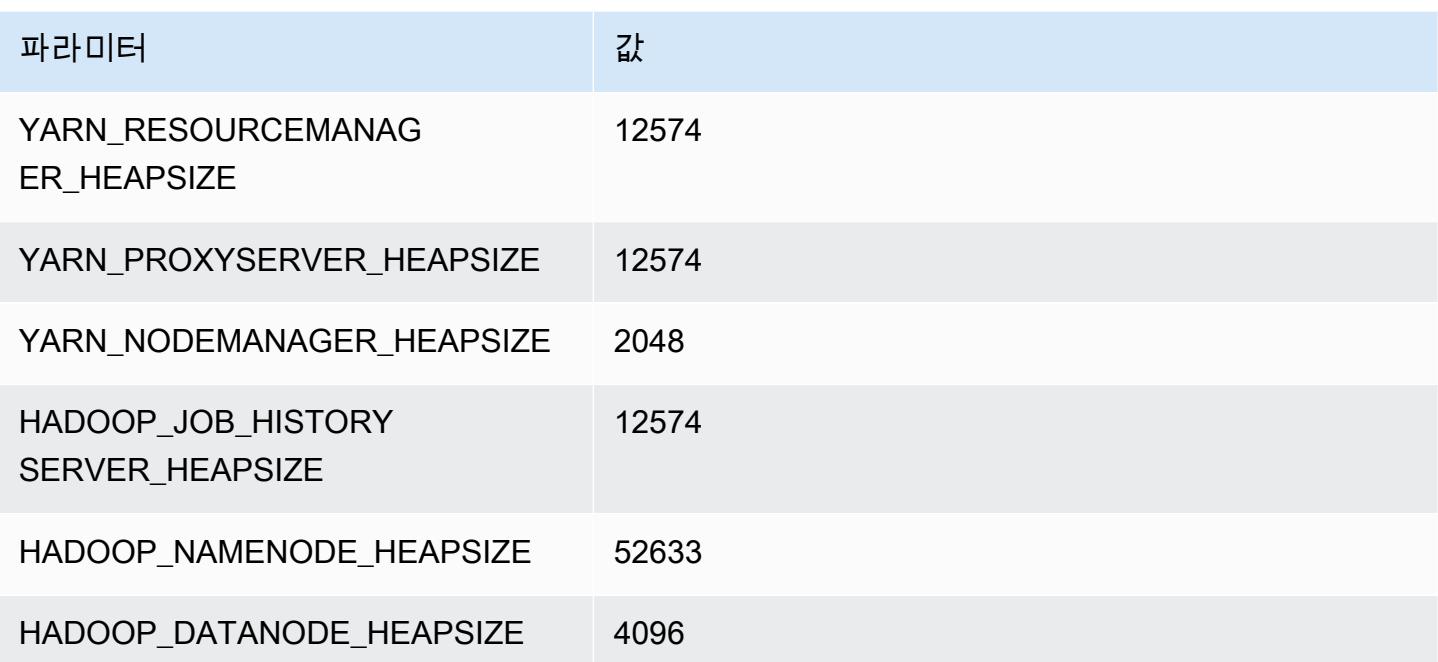

## r5.24xlarge

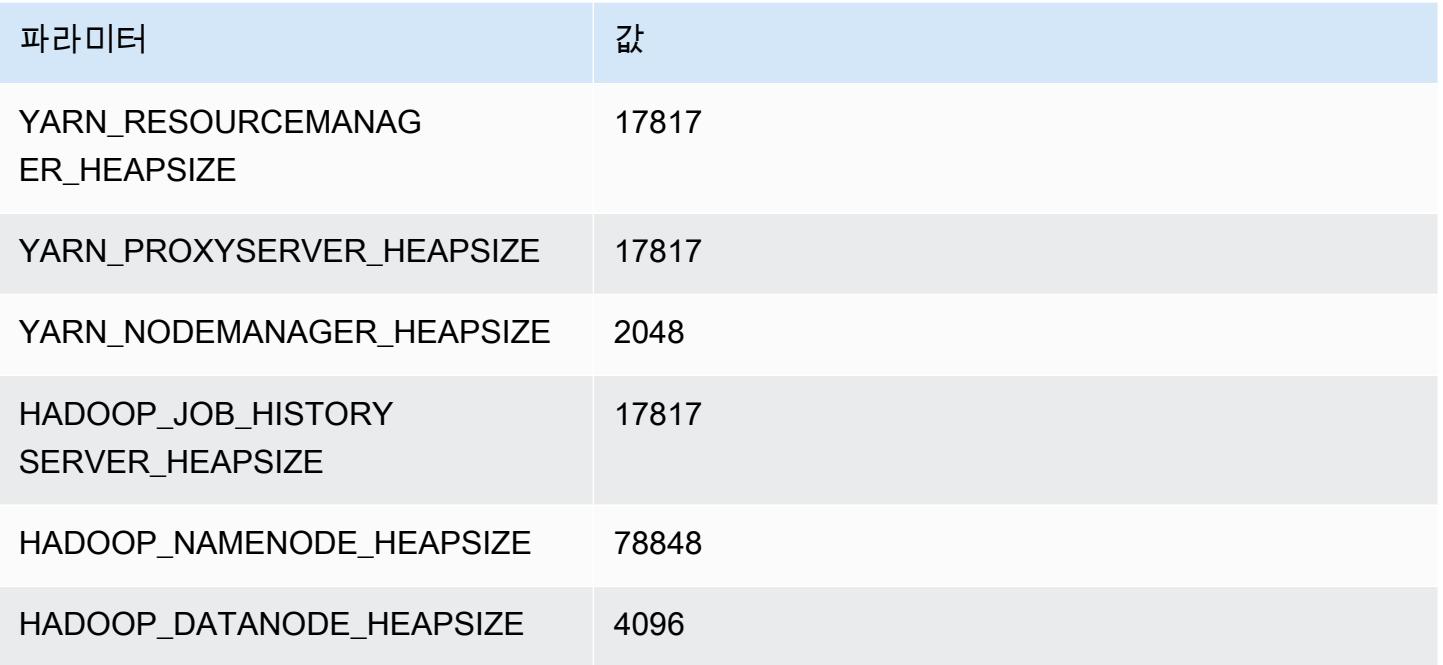

## r5a 인스턴스

## r5a.xlarge

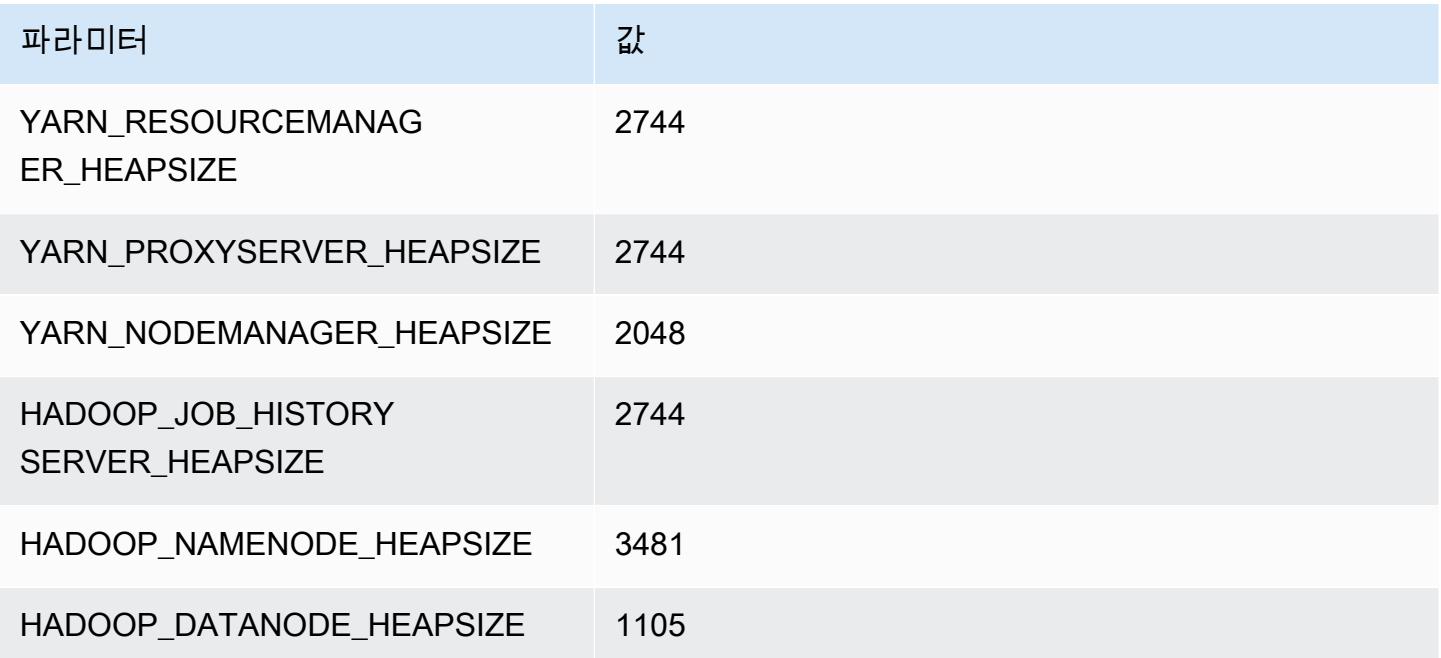

### r5a.2xlarge

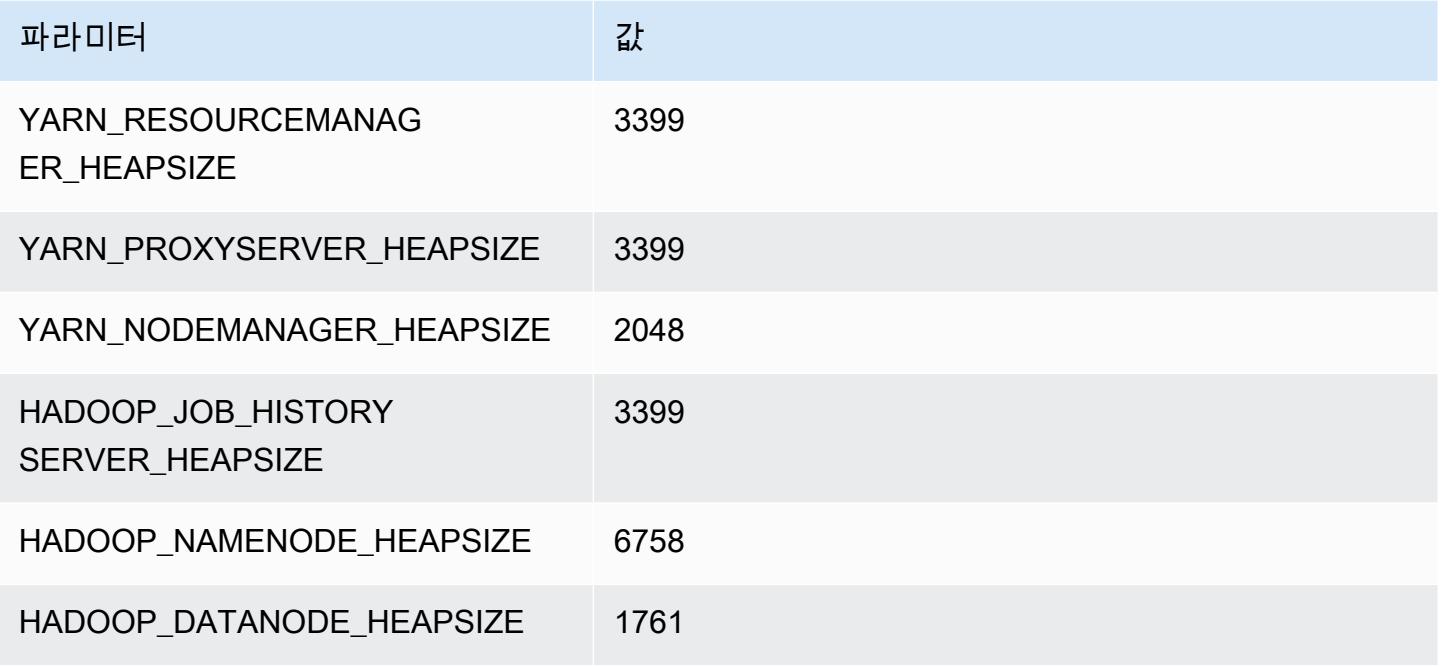

## r5a.4xlarge

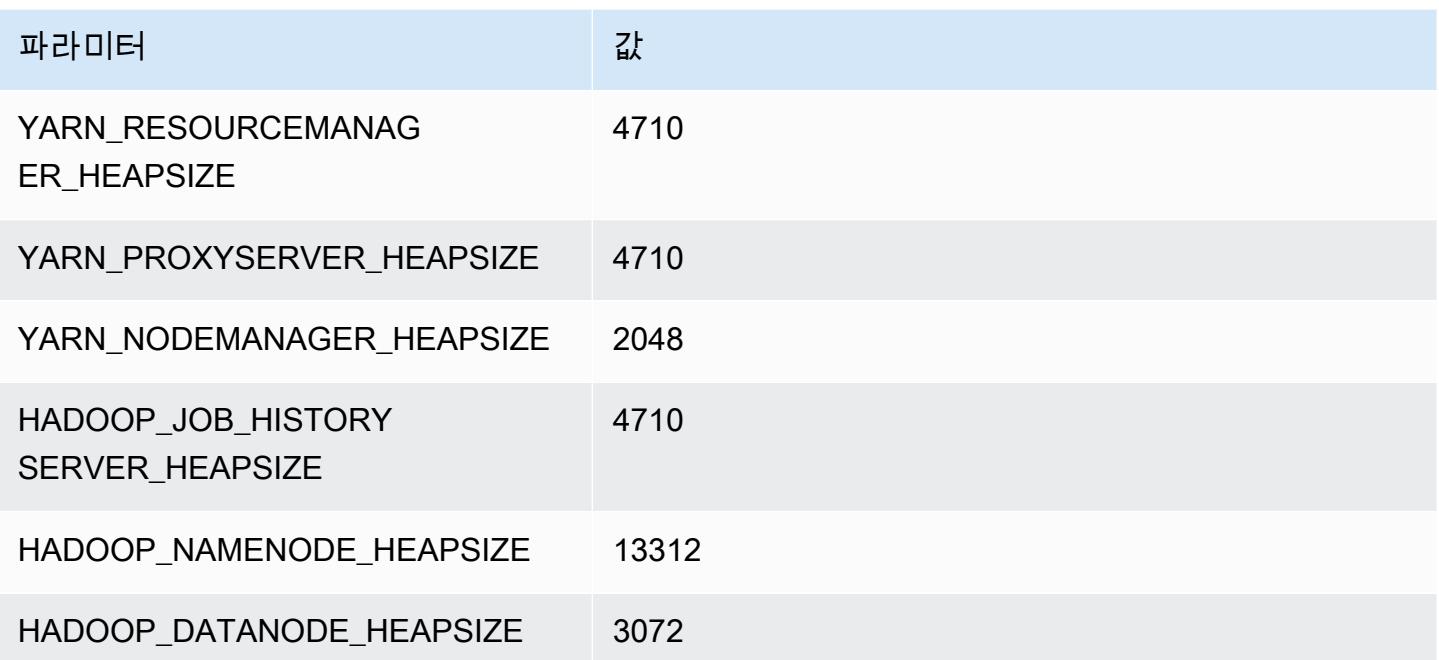

#### r5a.8xlarge

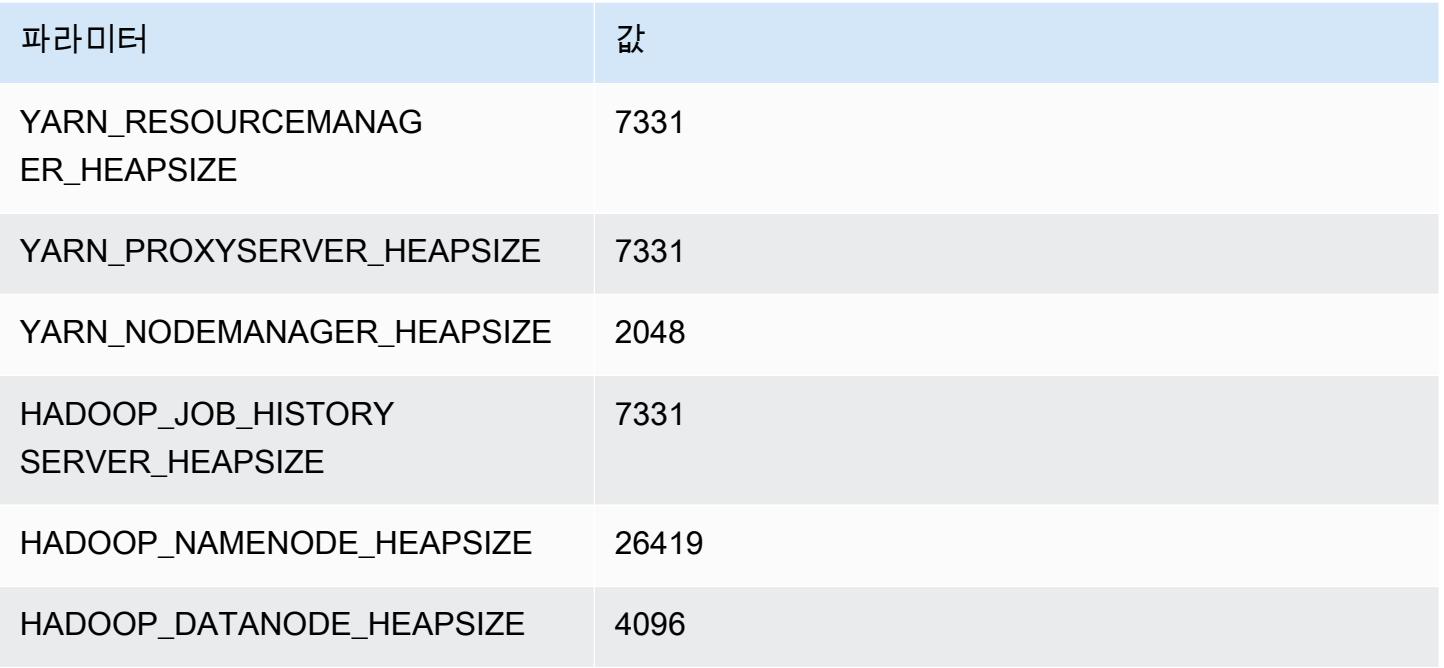

### r5a.12xlarge

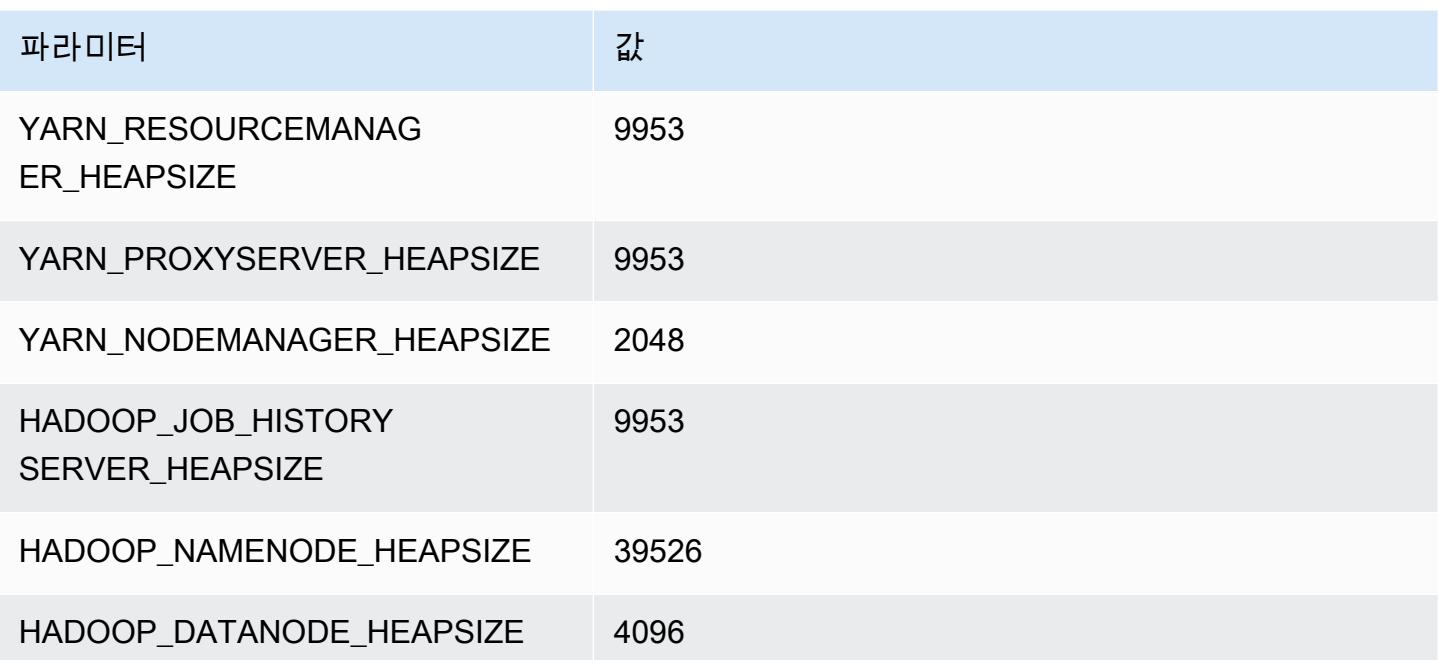

#### r5a.16xlarge

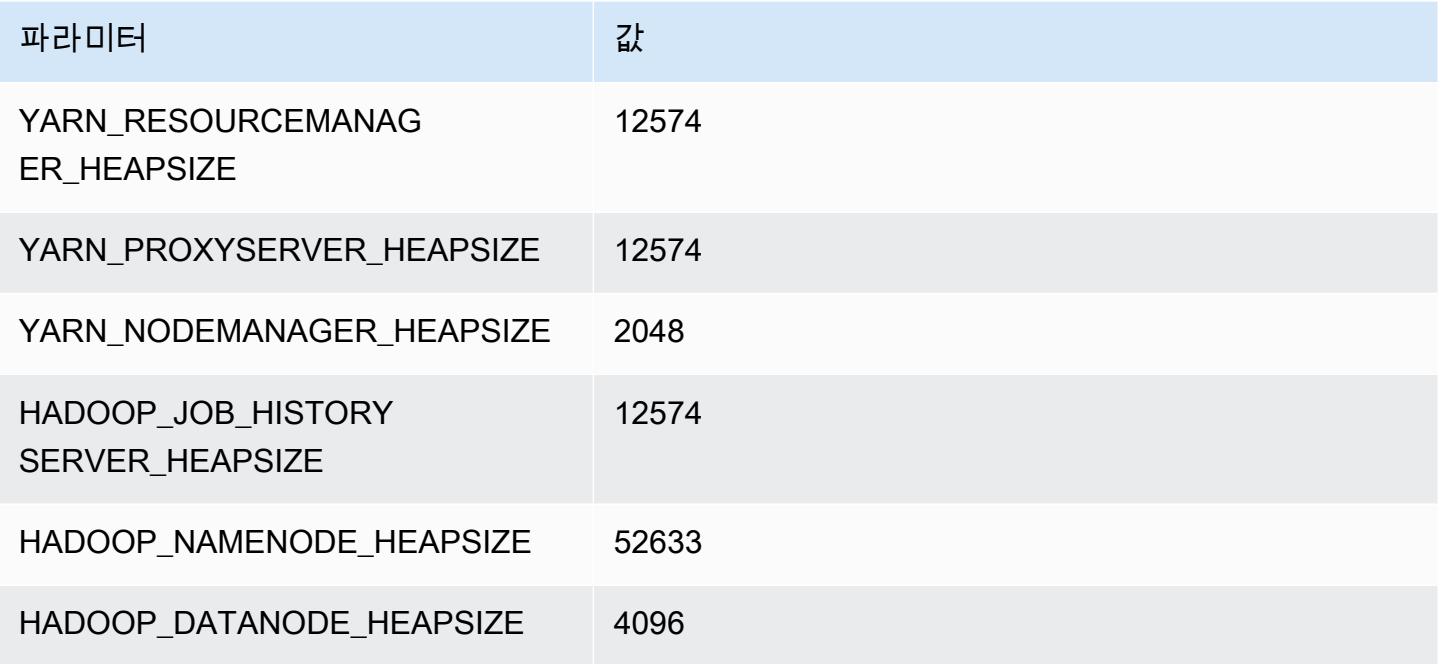

### r5a.24xlarge

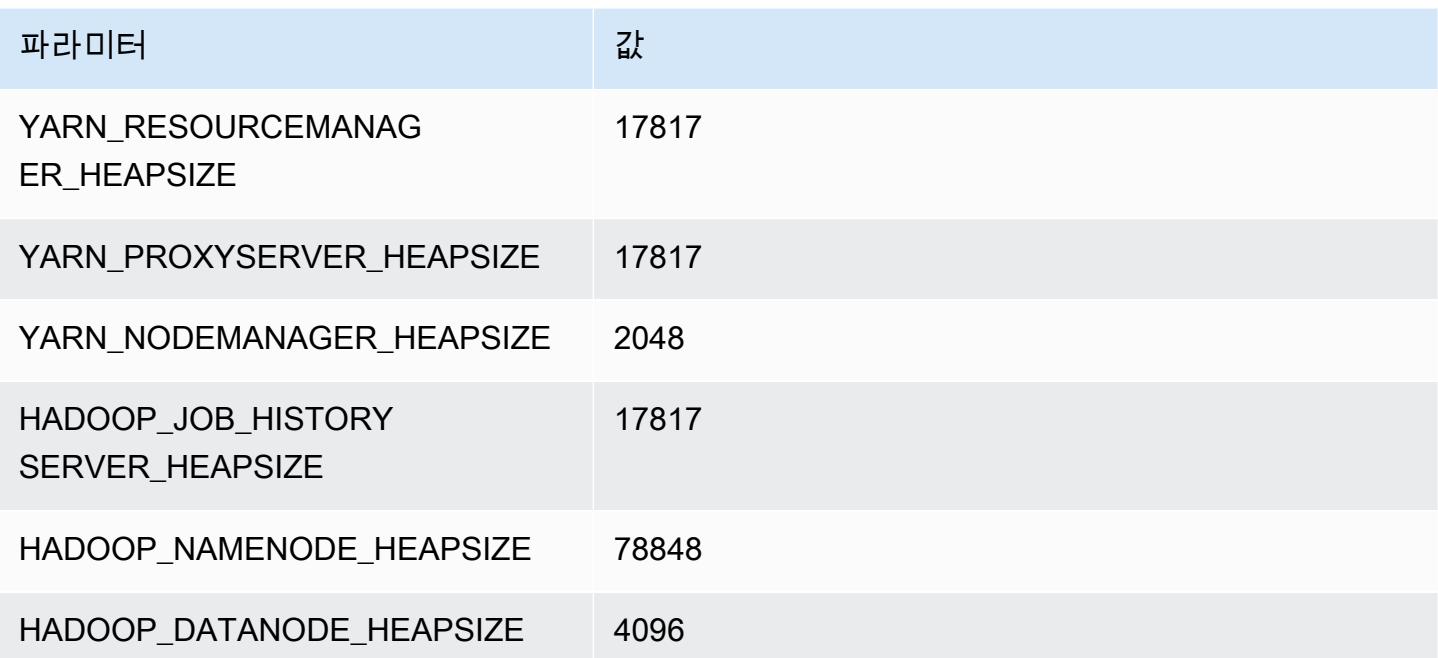

# r5ad 인스턴스

## r5ad.xlarge

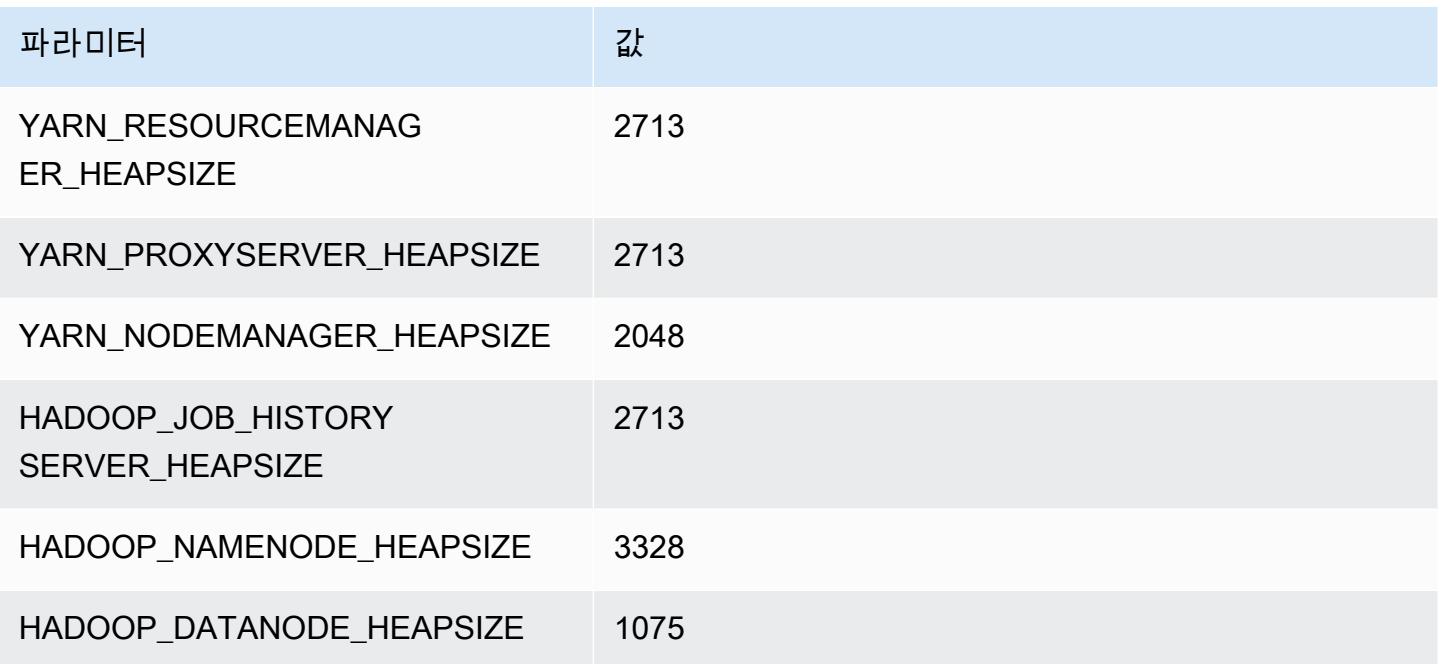

### r5ad.2xlarge

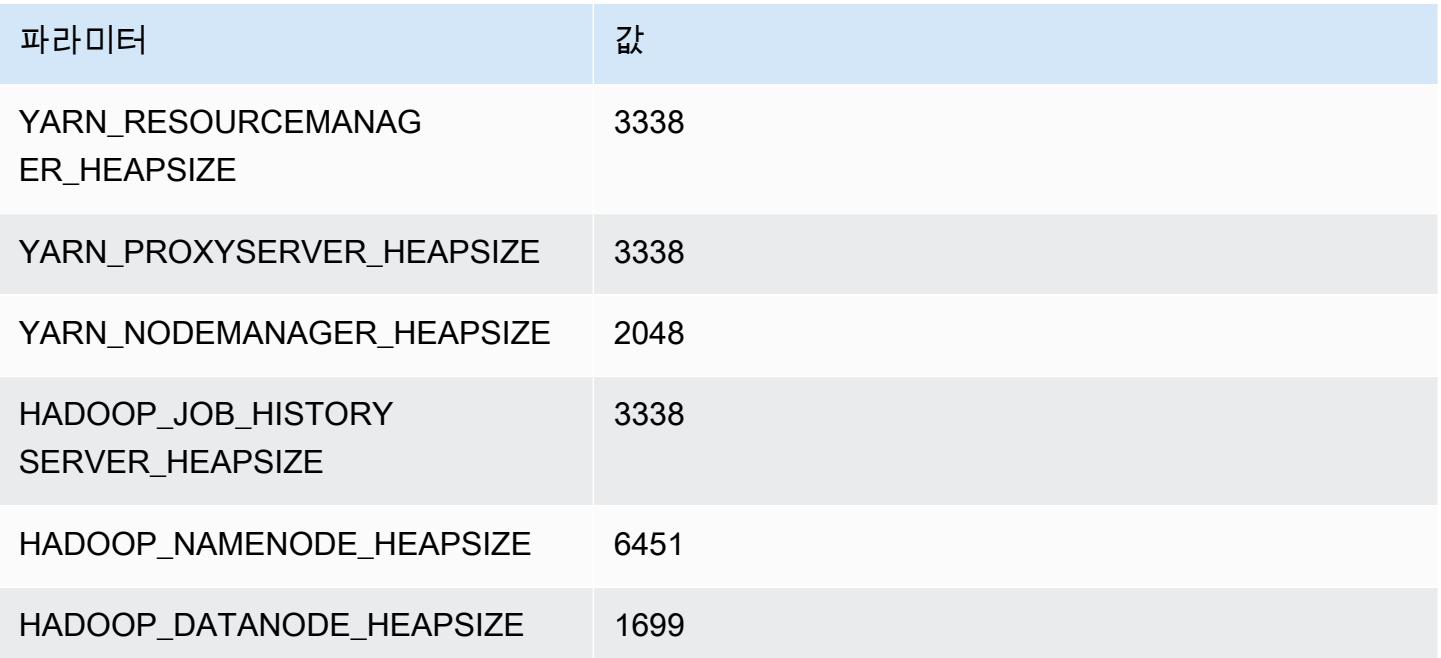

#### r5ad.4xlarge

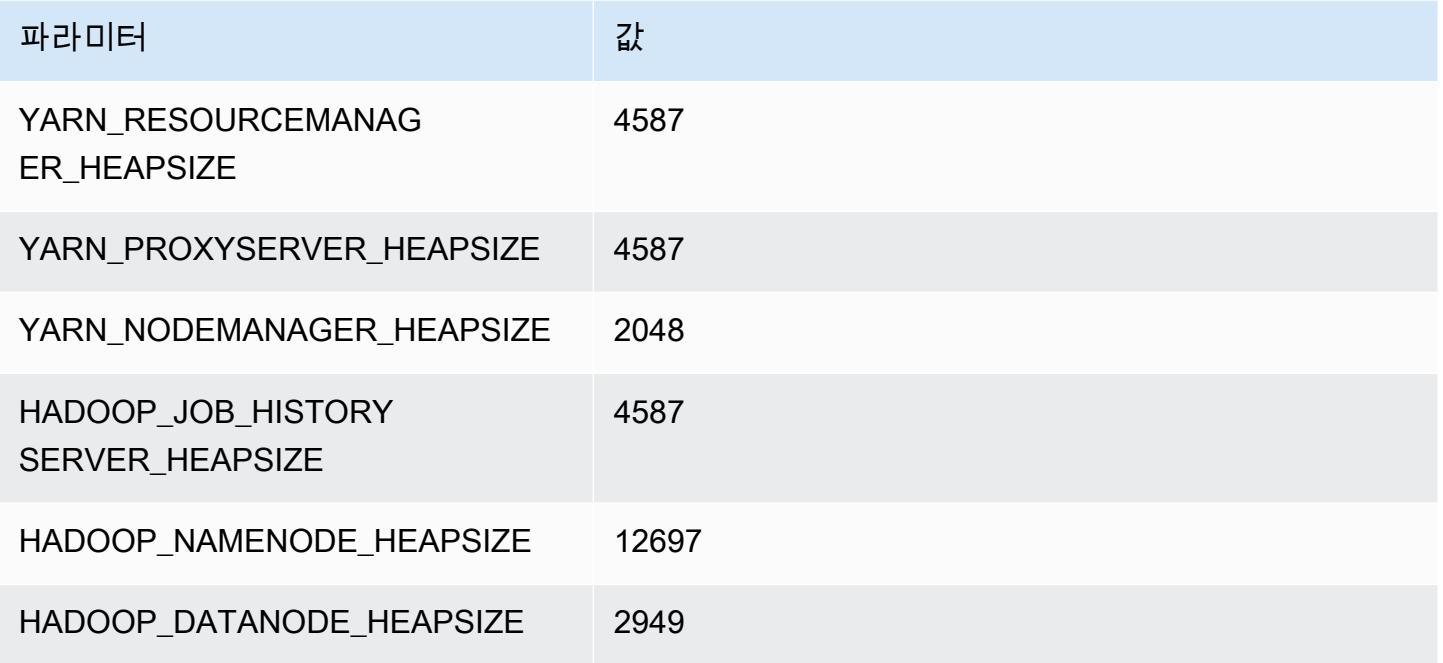

### r5ad.8xlarge

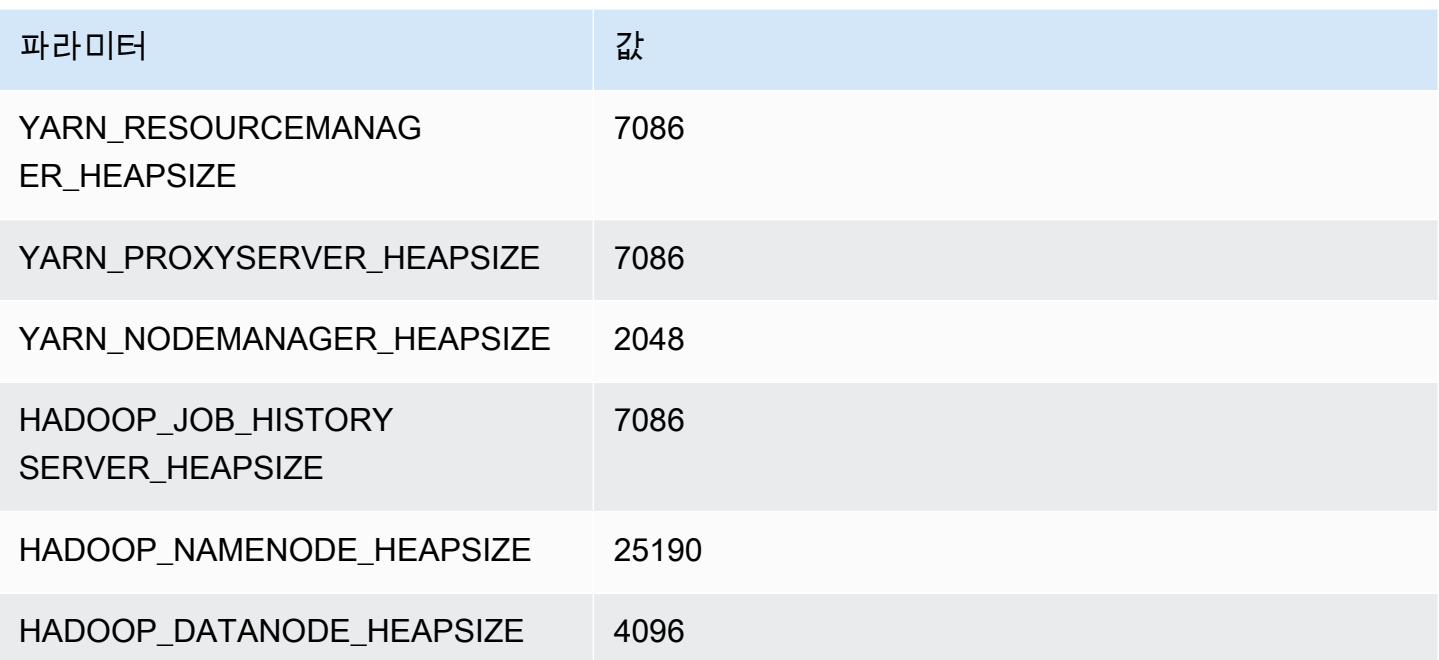

### r5ad.12xlarge

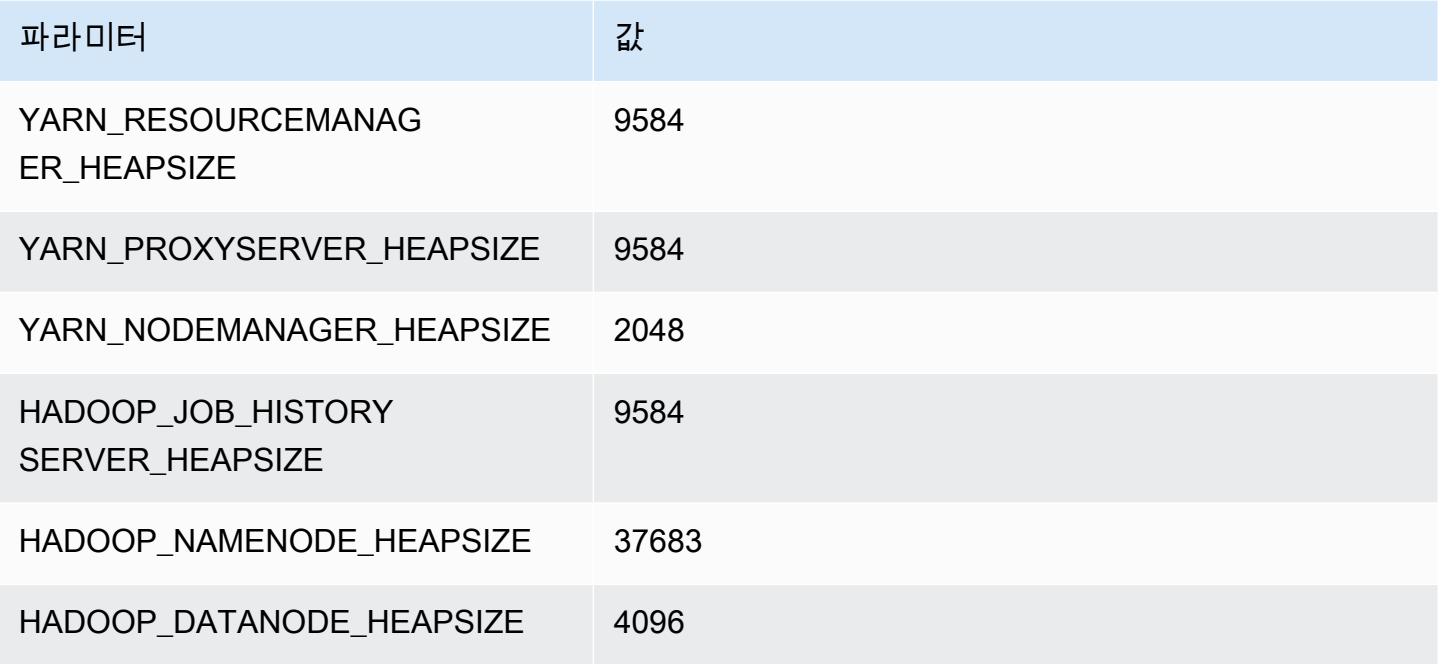

### r5ad.16xlarge

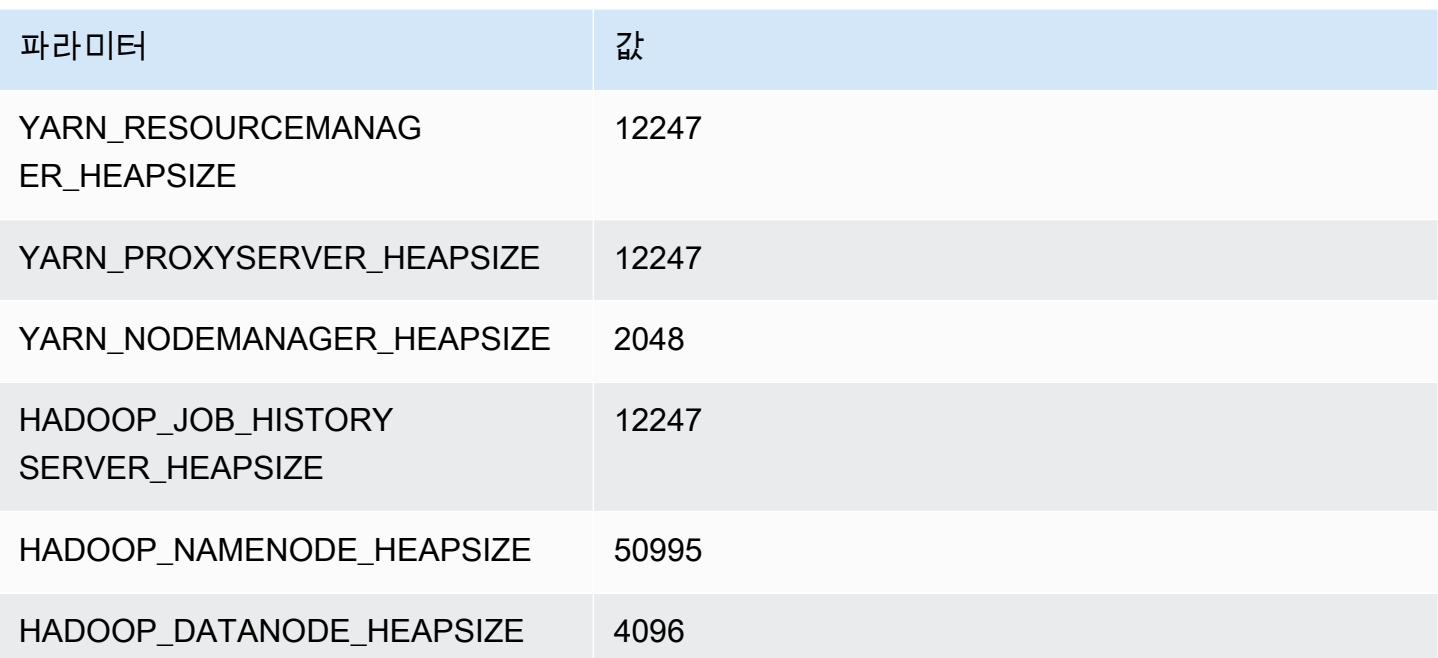
## r5ad.24xlarge

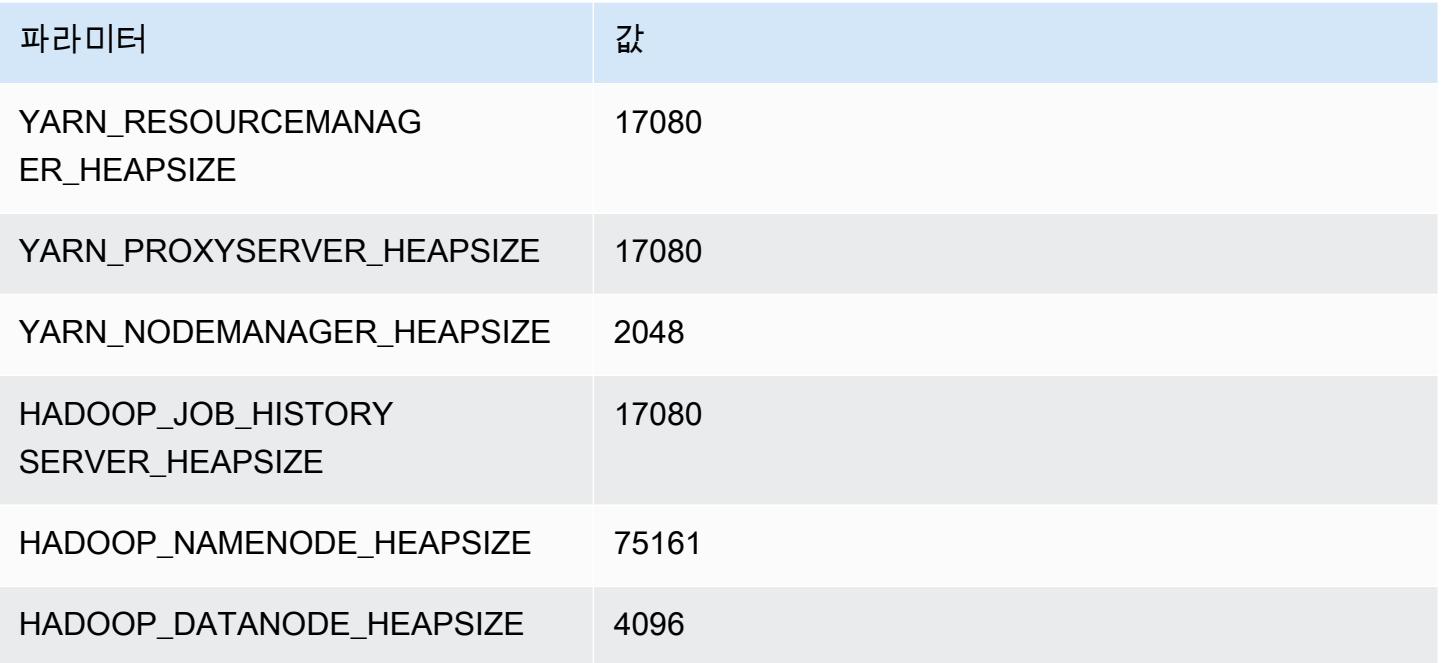

## r5b 인스턴스

## r5b.xlarge

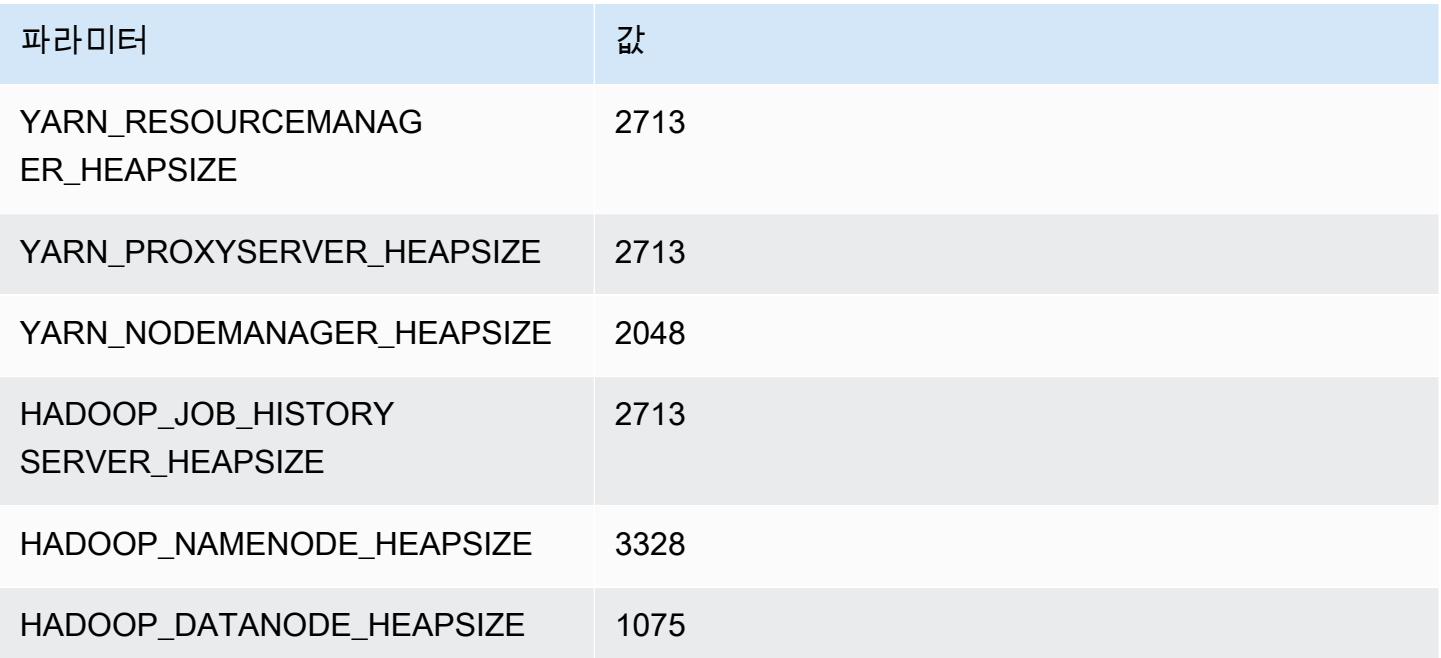

### r5b.2xlarge

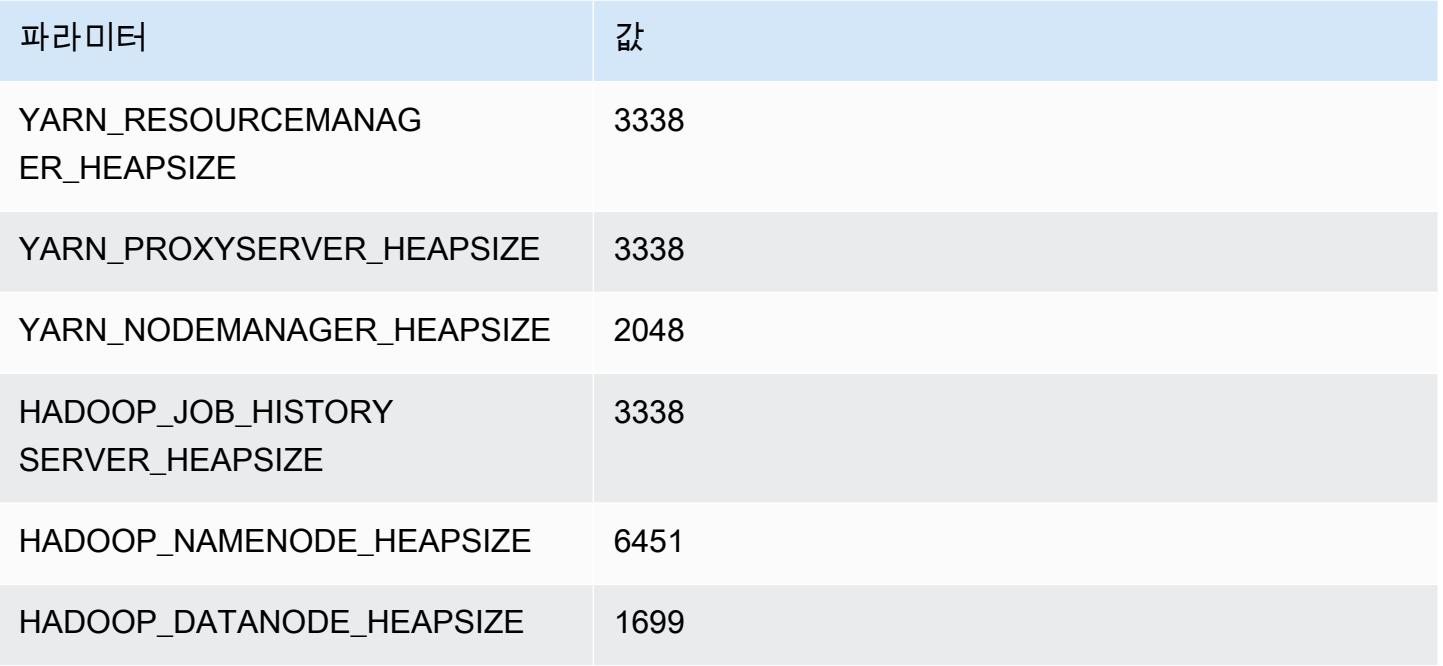

## r5b.4xlarge

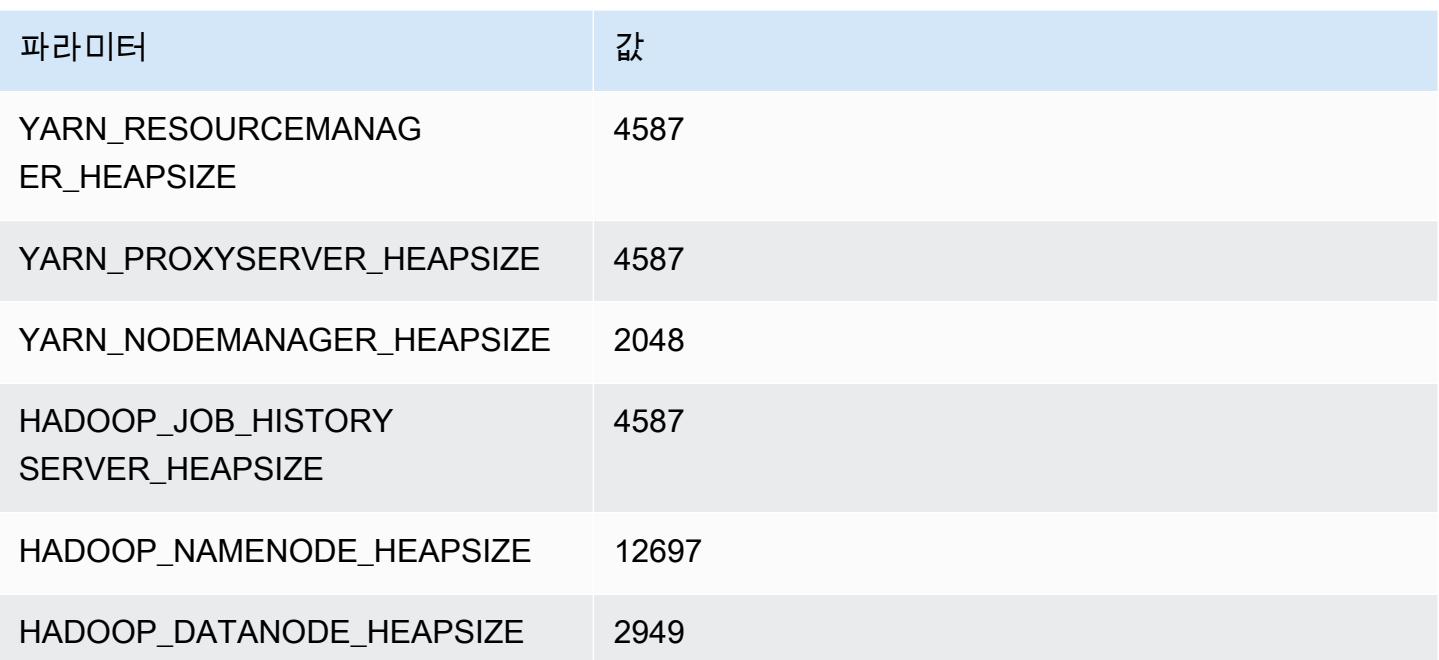

#### r5b.8xlarge

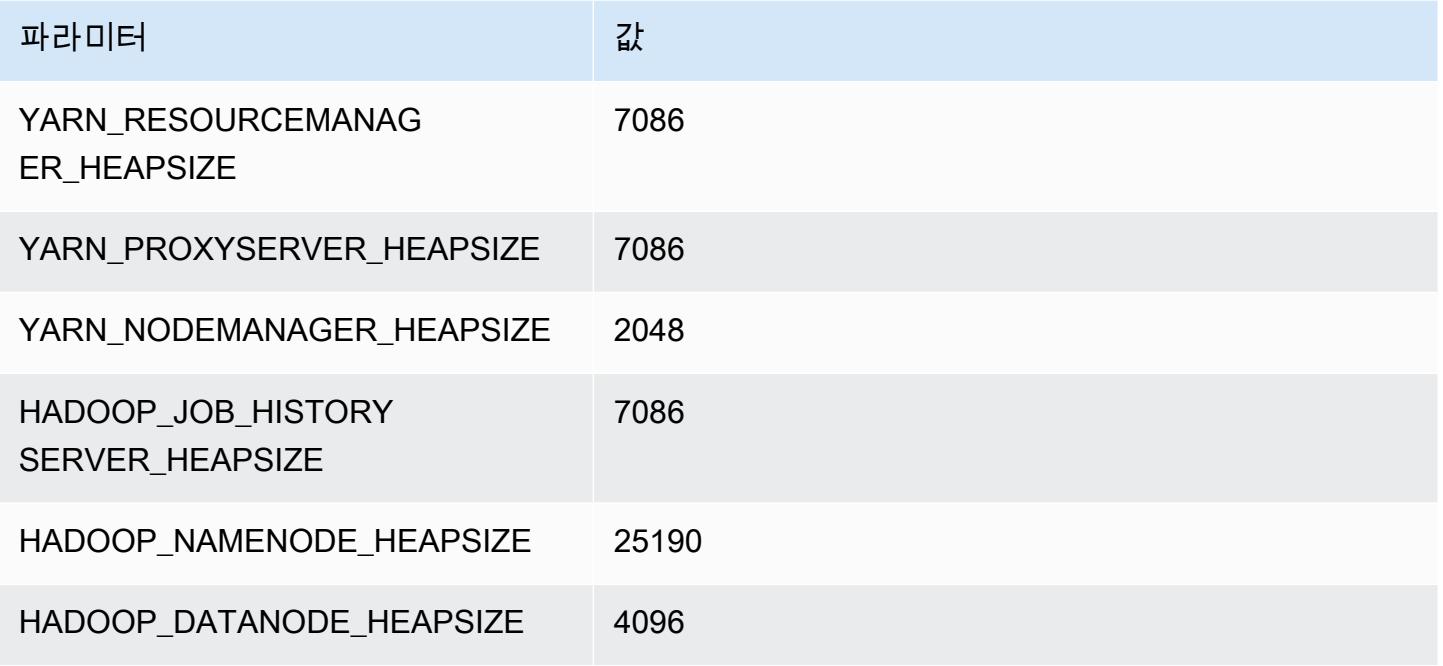

### r5b.12xlarge

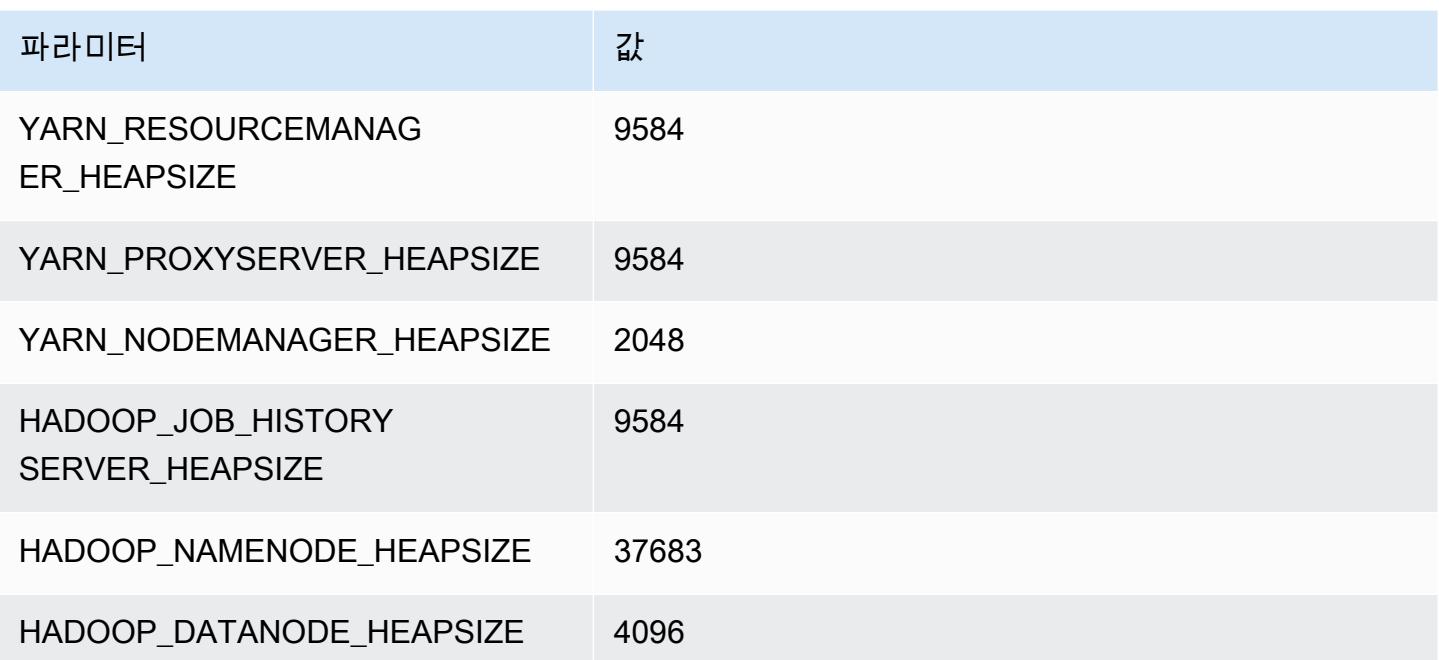

#### r5b.16xlarge

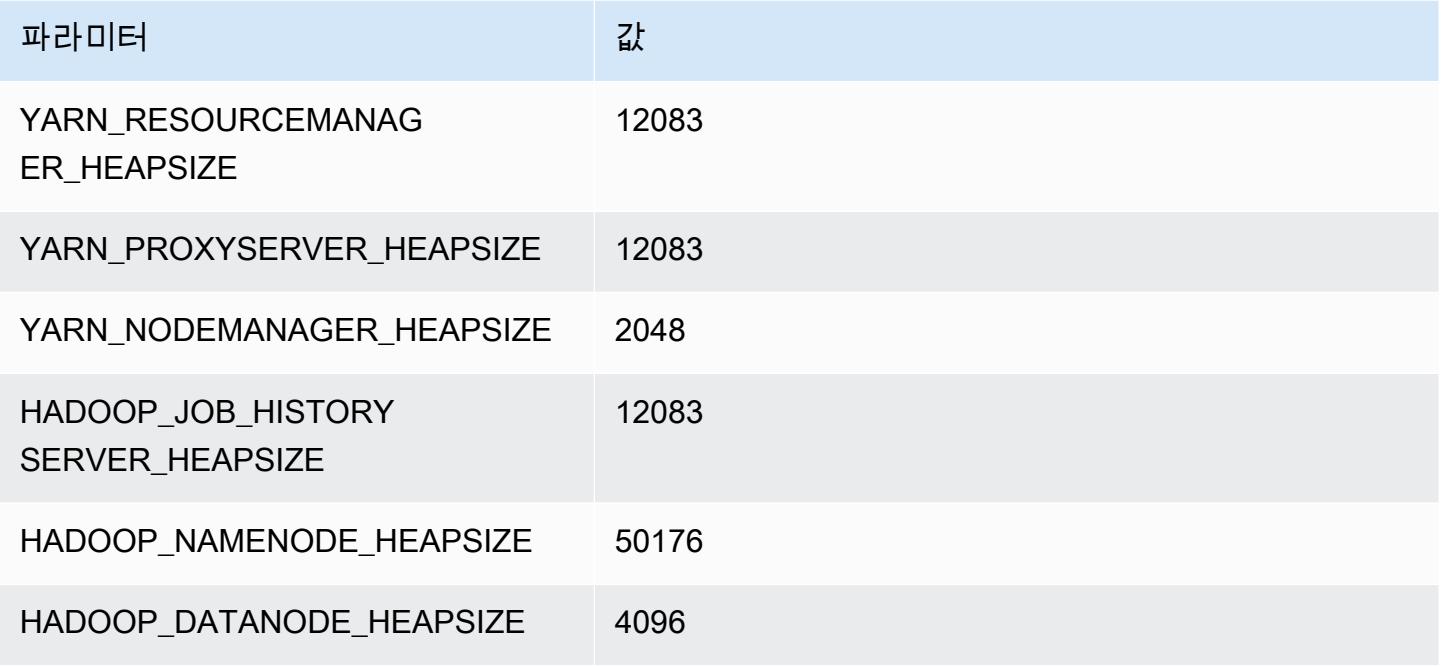

### r5b.24xlarge

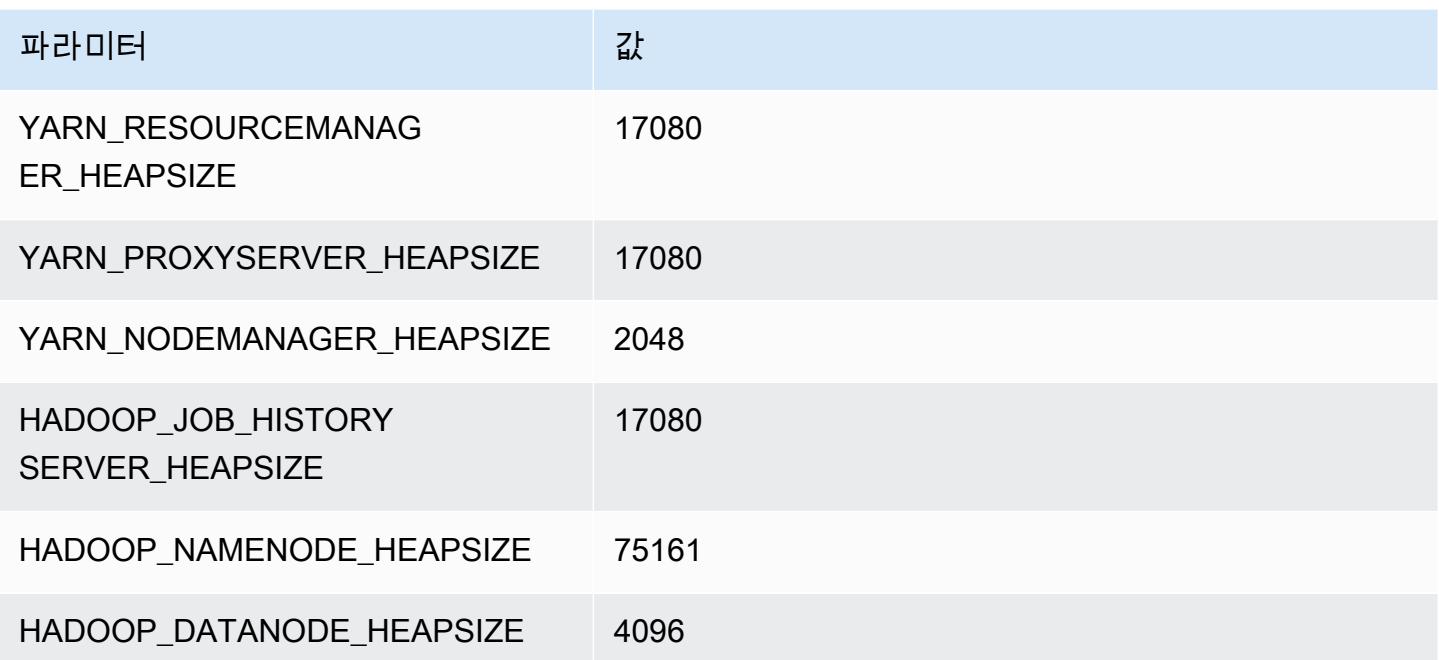

# r5d 인스턴스

### r5d.xlarge

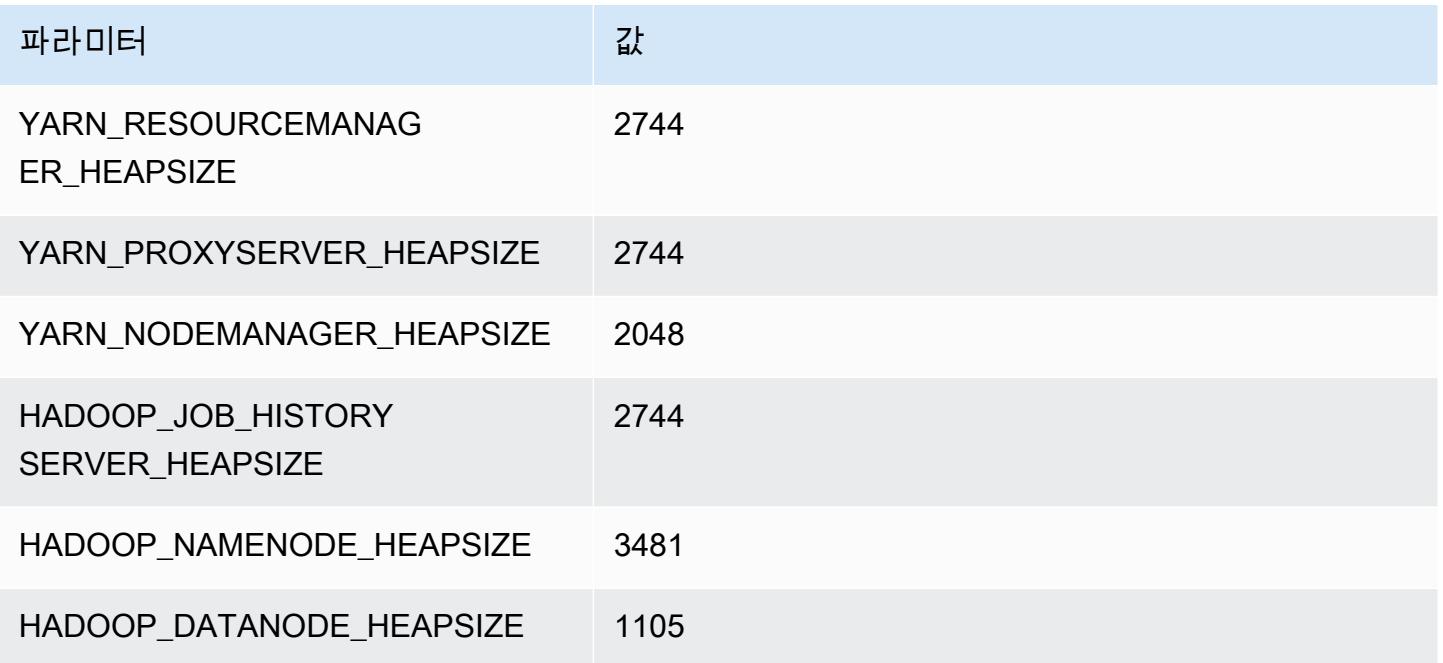

## r5d.2xlarge

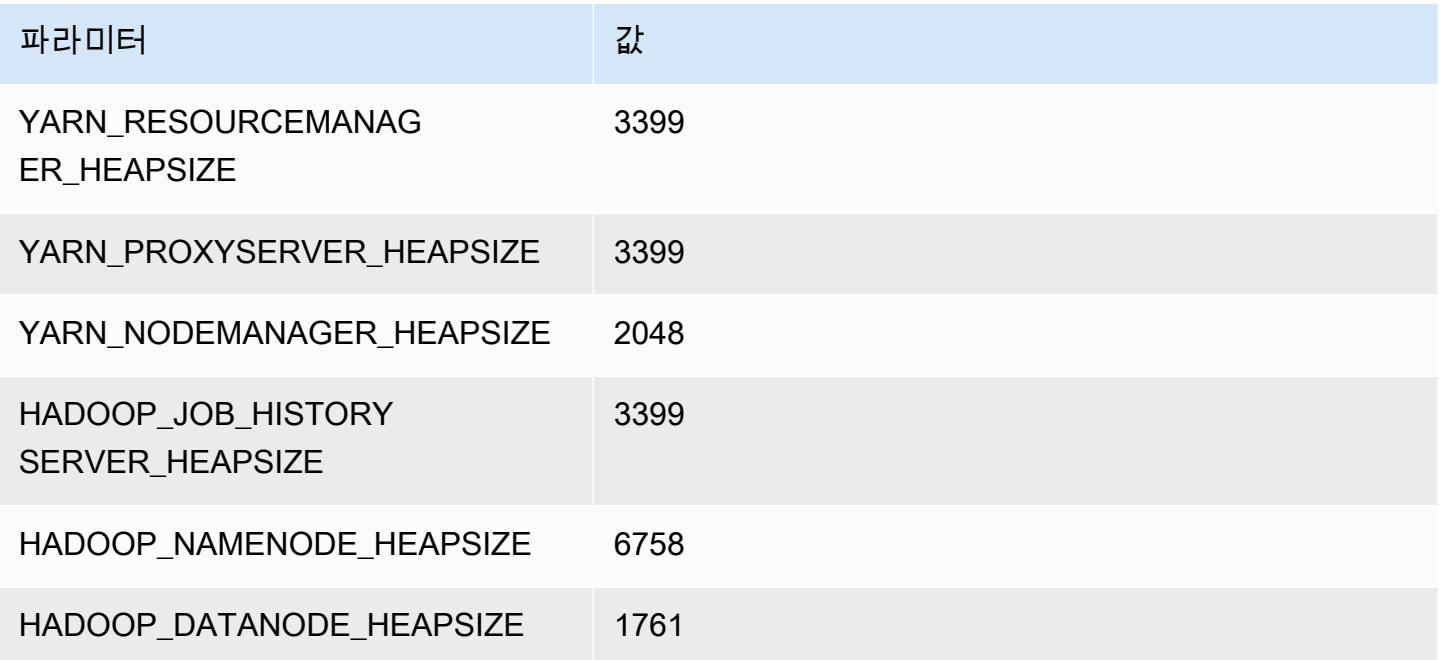

## r5d.4xlarge

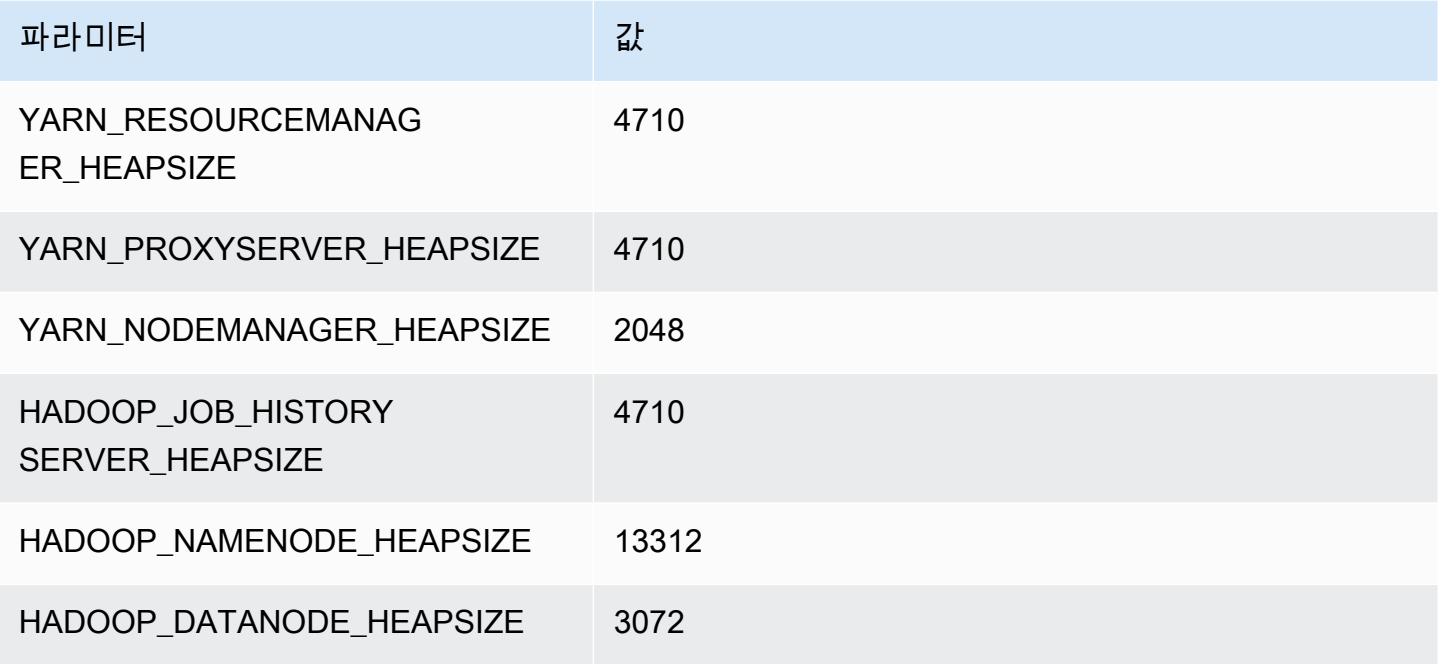

## r5d.8xlarge

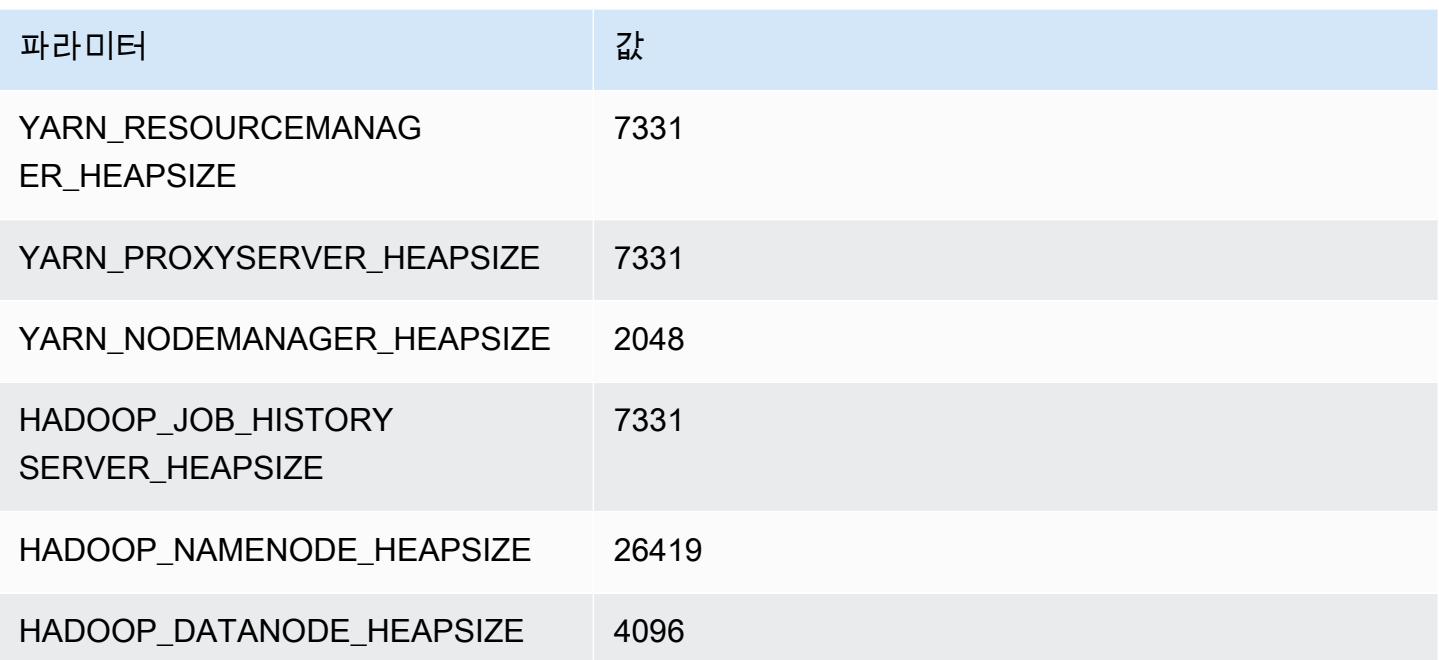

### r5d.12xlarge

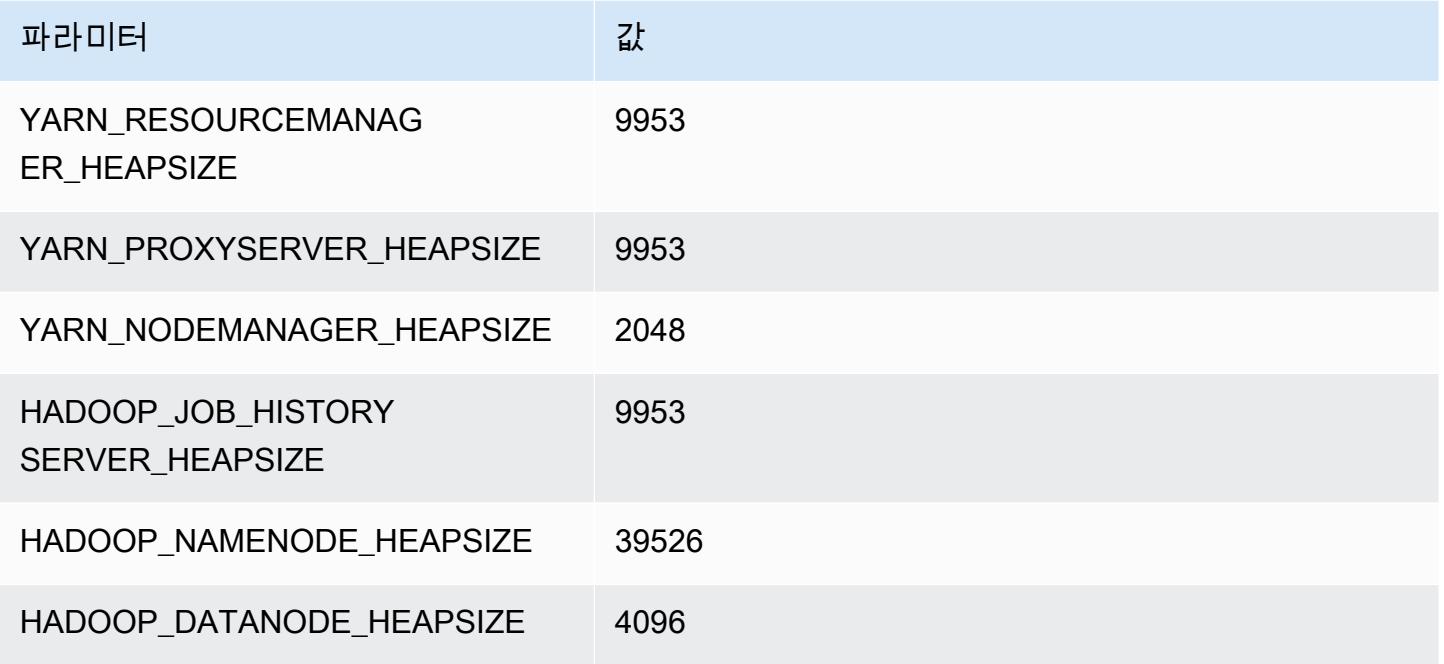

### r5d.16xlarge

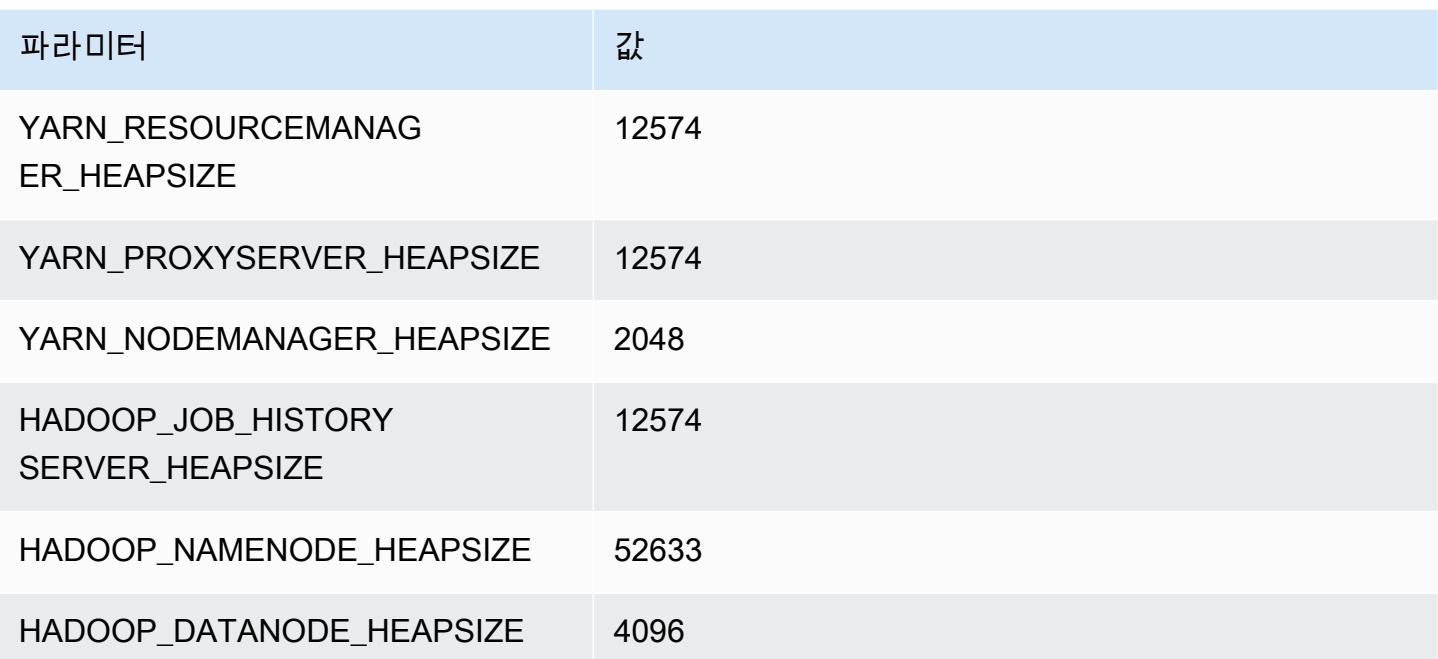

### r5d.24xlarge

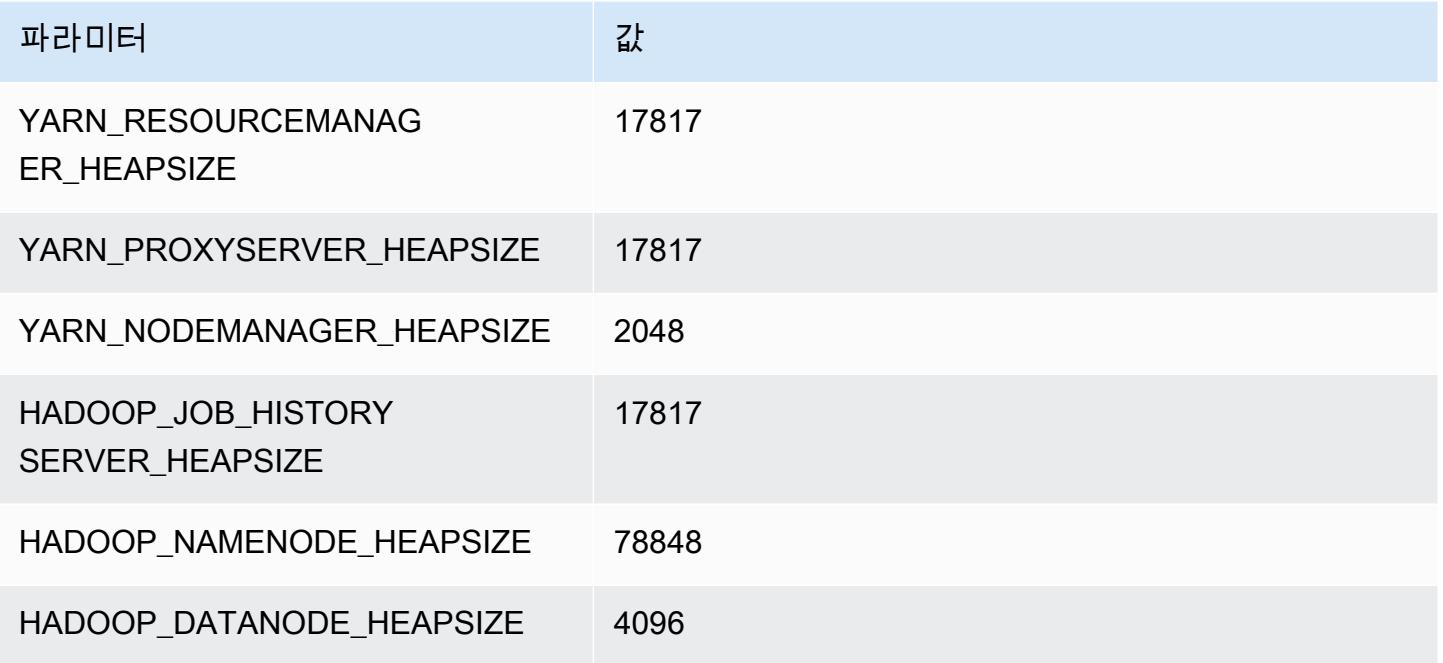

## r5dn 인스턴스

## r5dn.xlarge

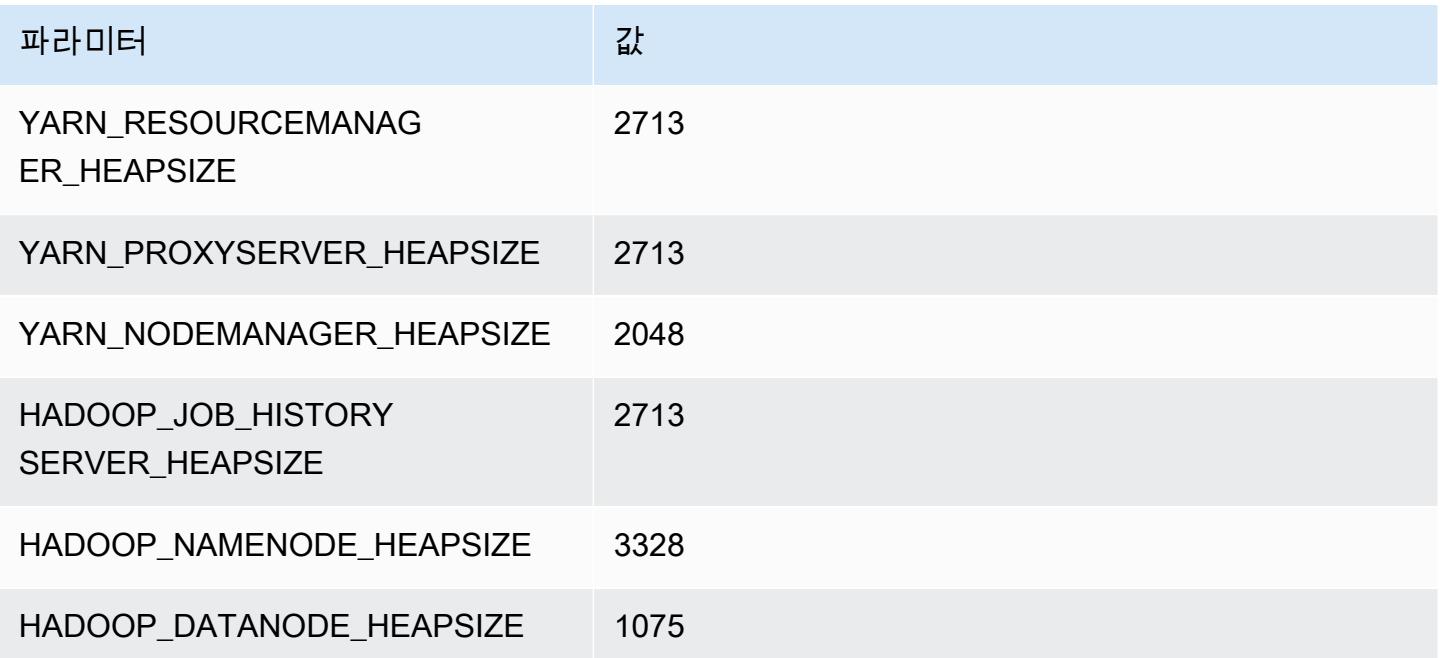

## r5dn.2xlarge

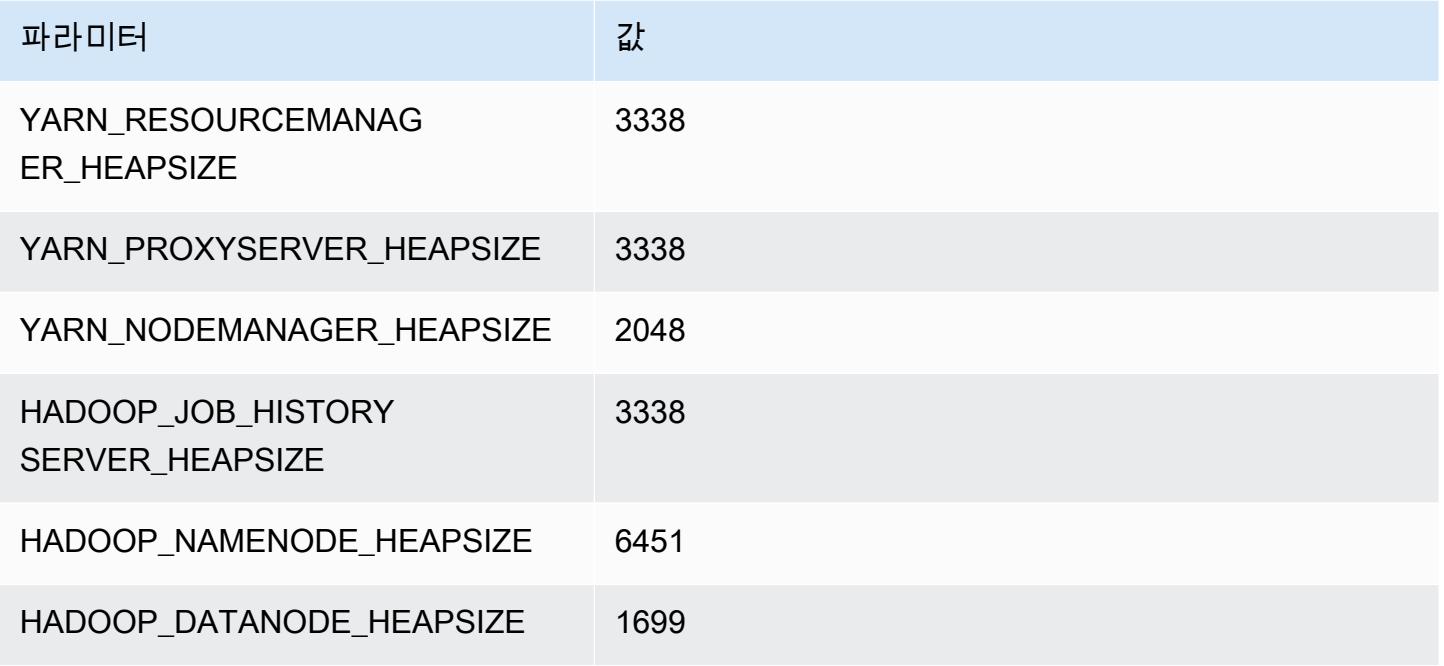

### r5dn.4xlarge

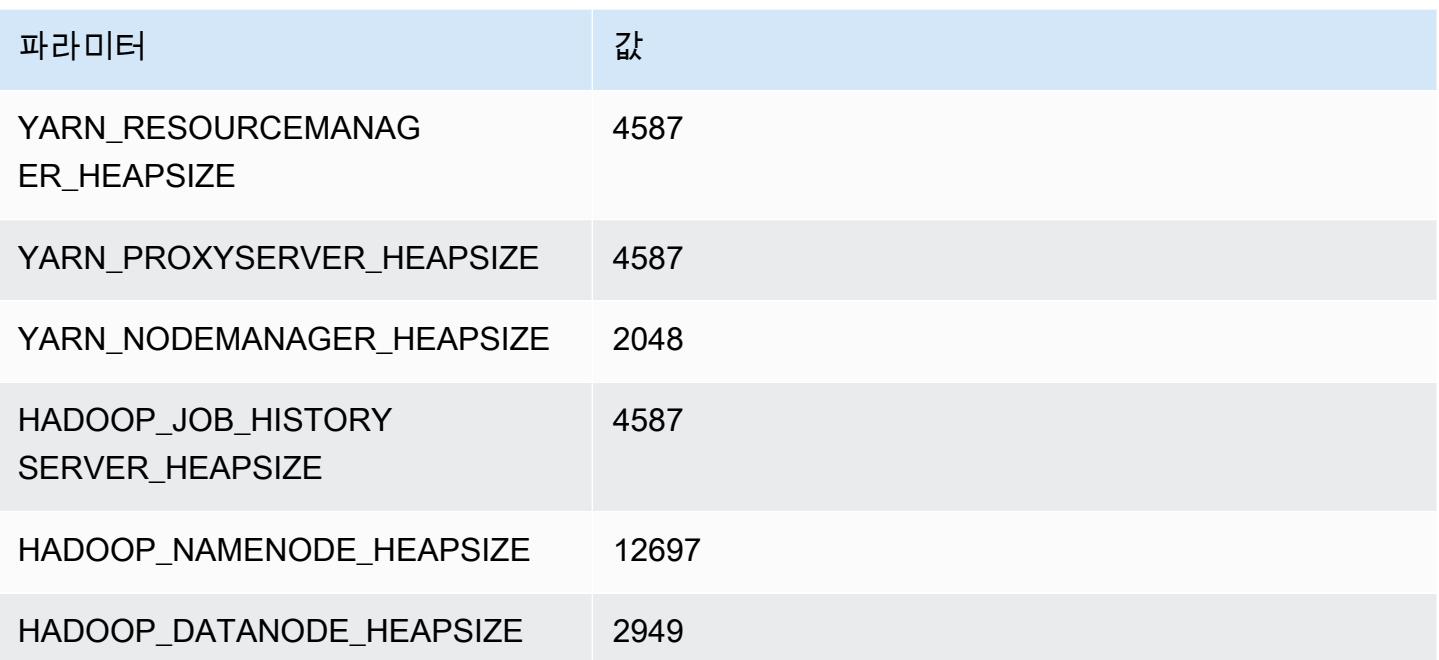

## r5dn.8xlarge

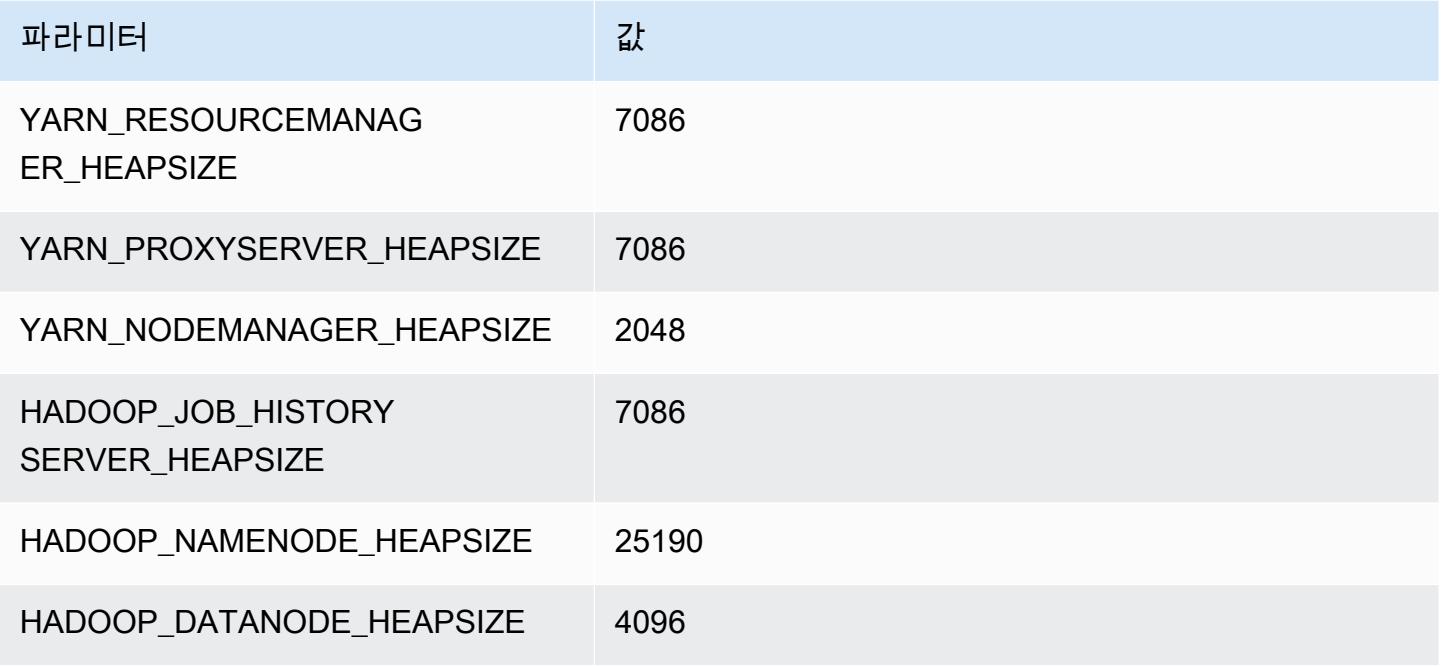

### r5dn.12xlarge

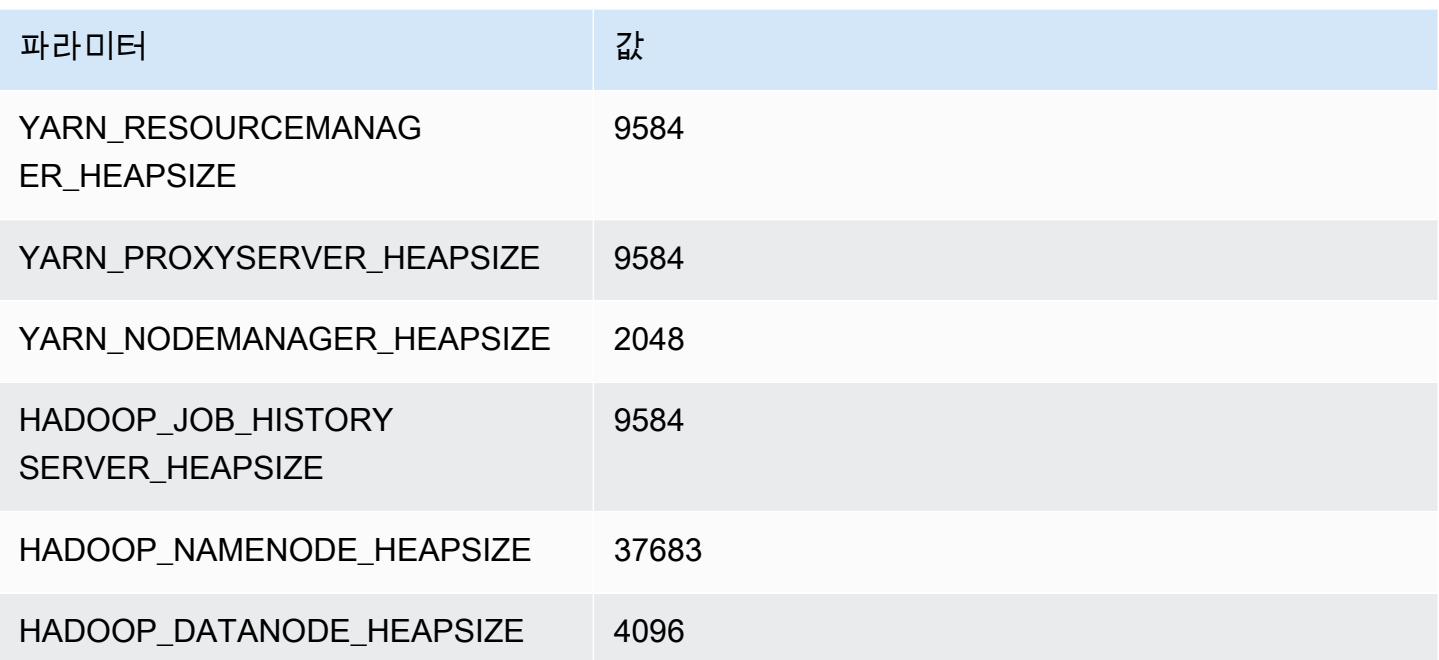

### r5dn.16xlarge

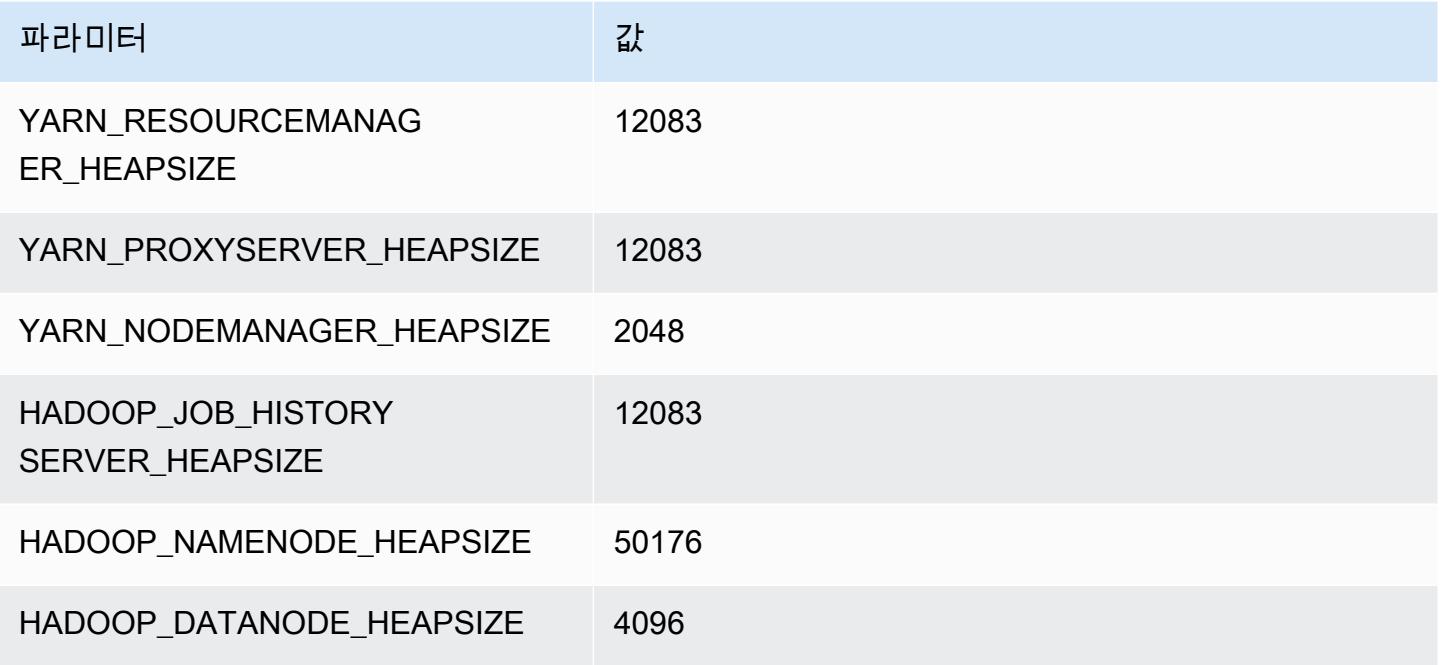

#### r5dn.24xlarge

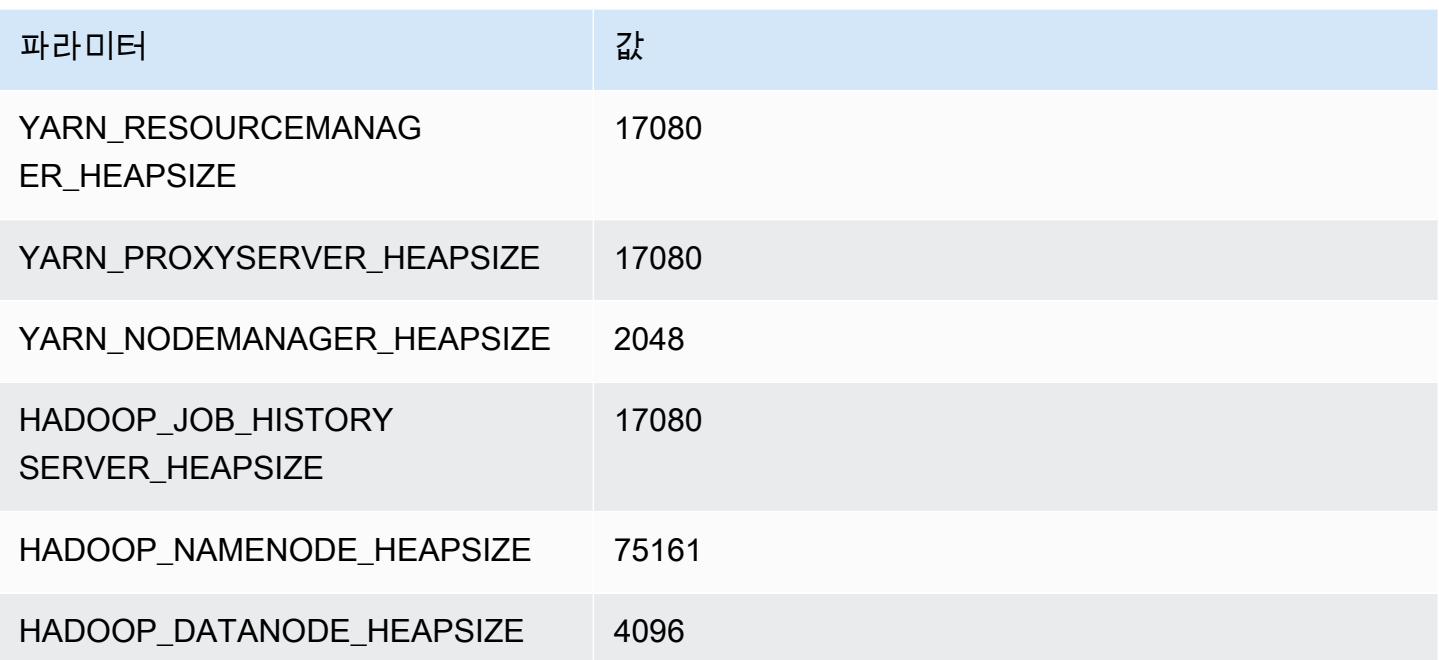

# r5n 인스턴스

## r5n.xlarge

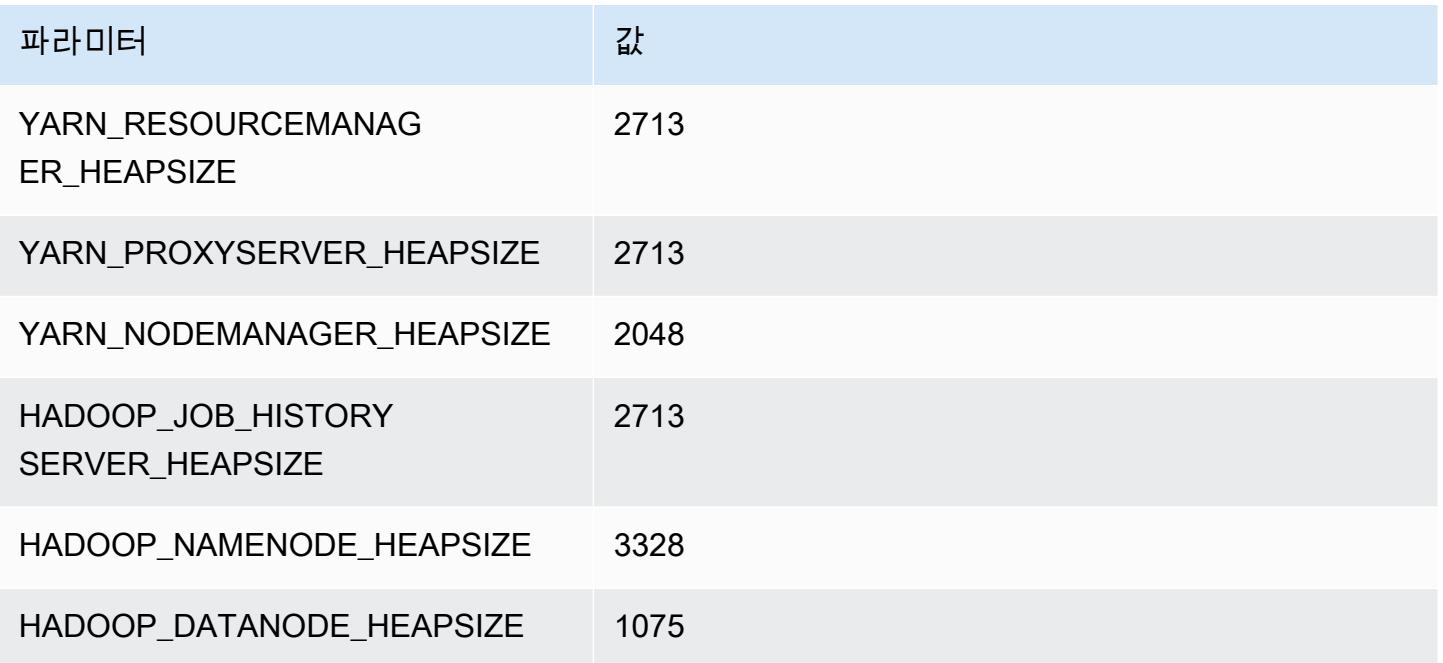

## r5n.2xlarge

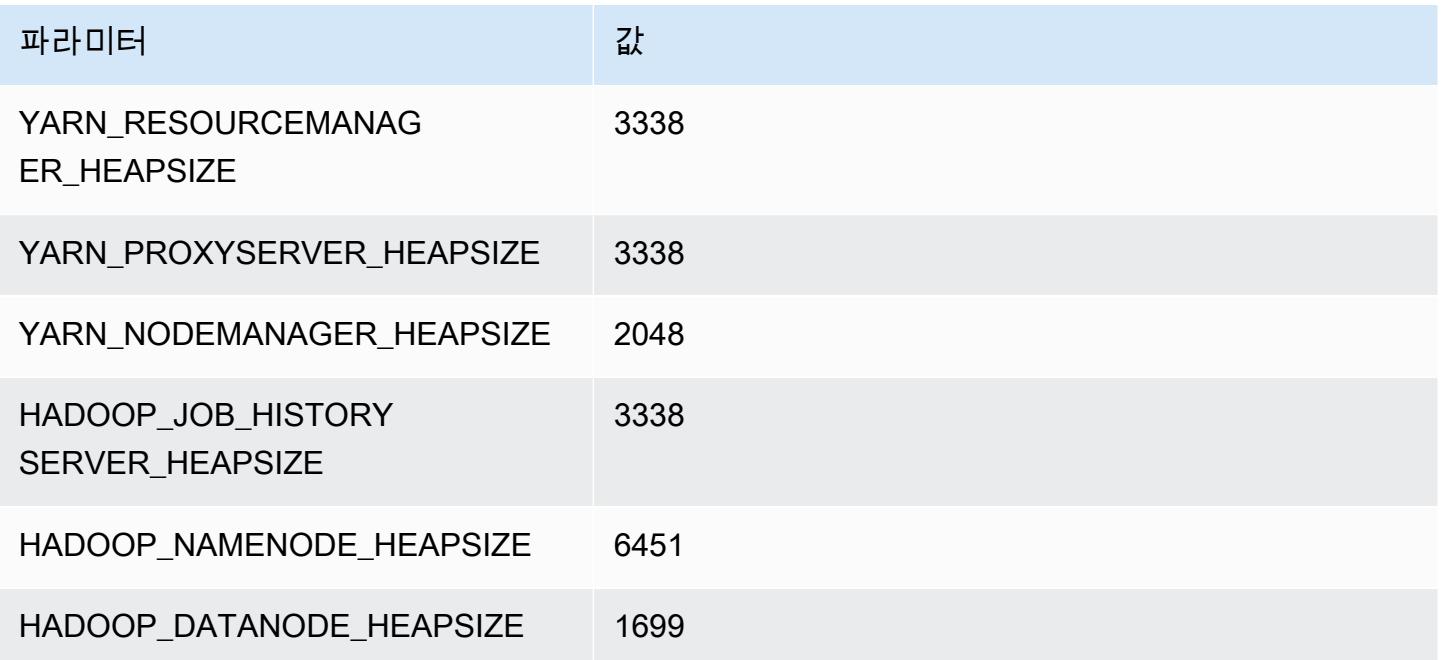

### r5n.4xlarge

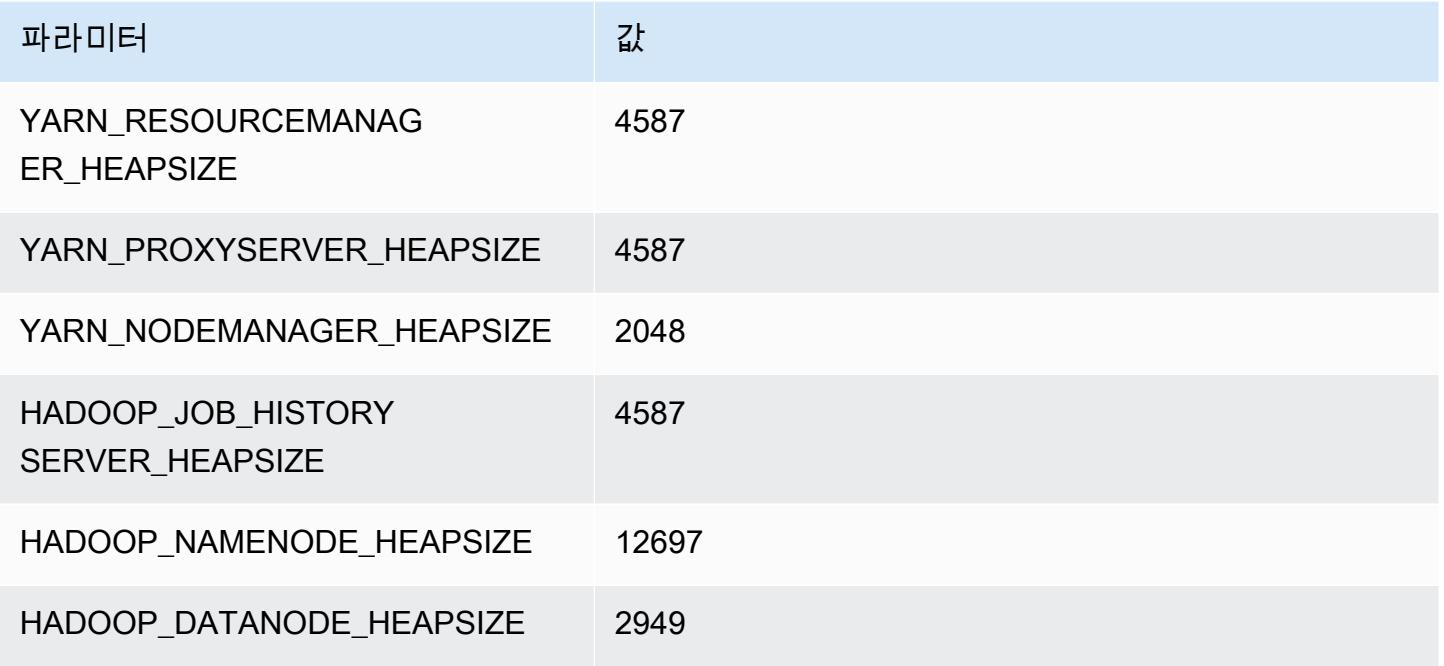

## r5n.8xlarge

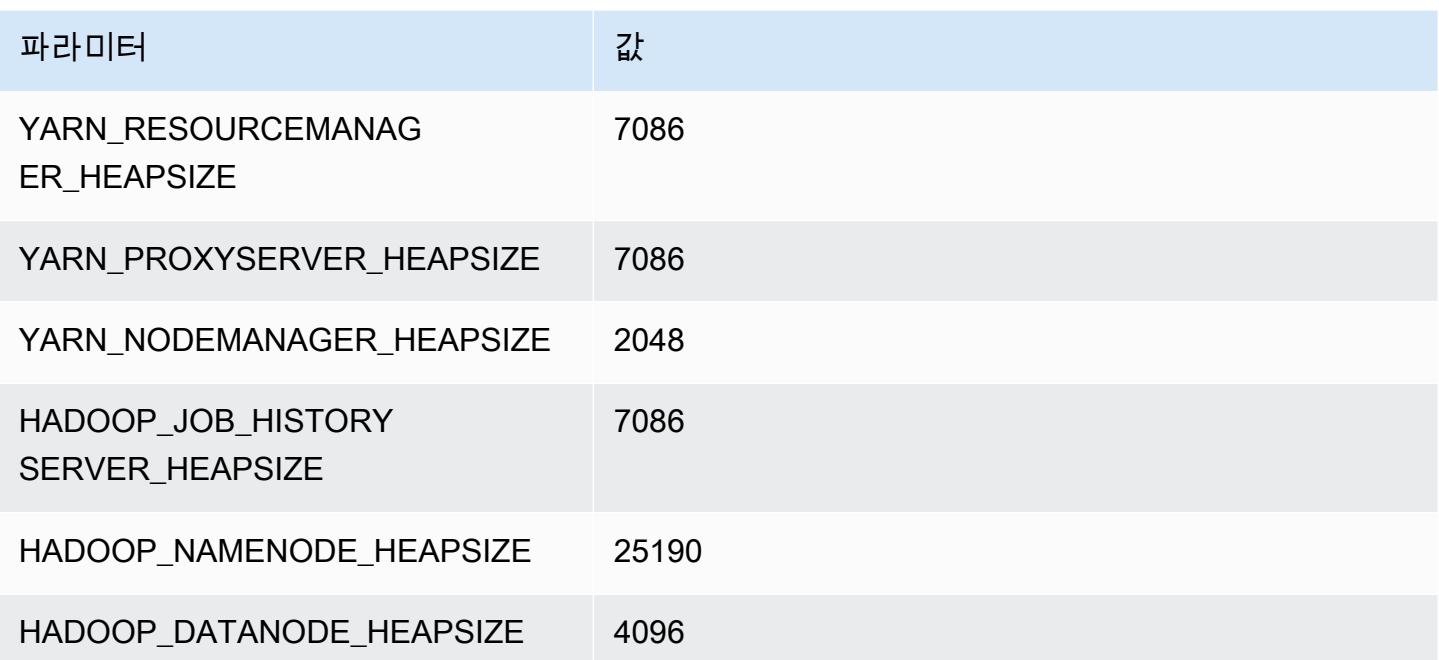

### r5n.12xlarge

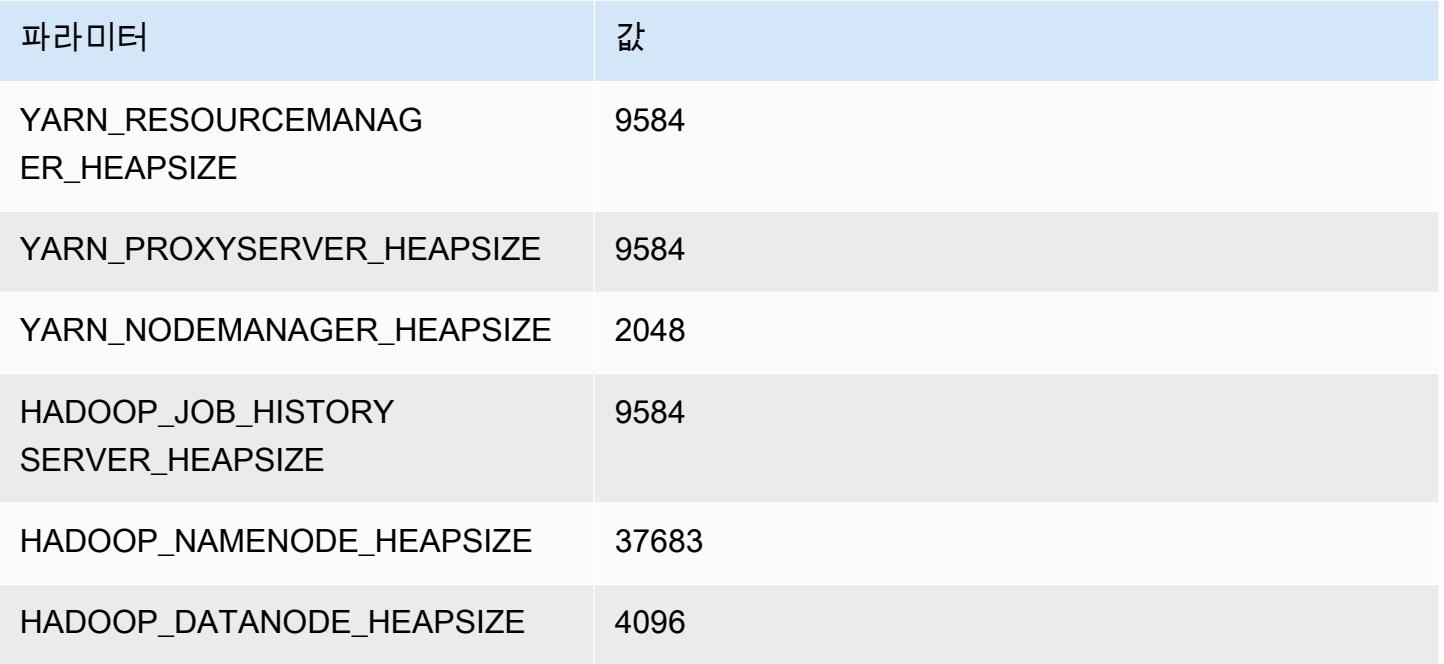

### r5n.16xlarge

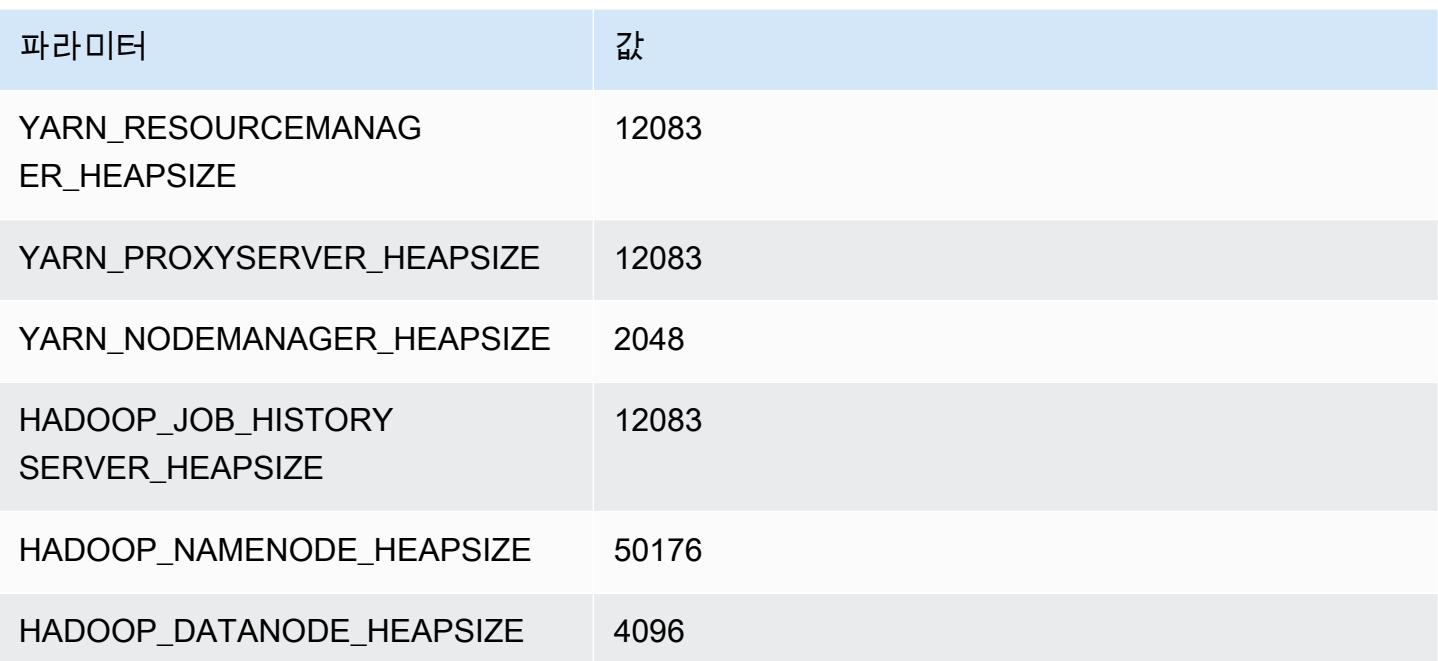

### r5n.24xlarge

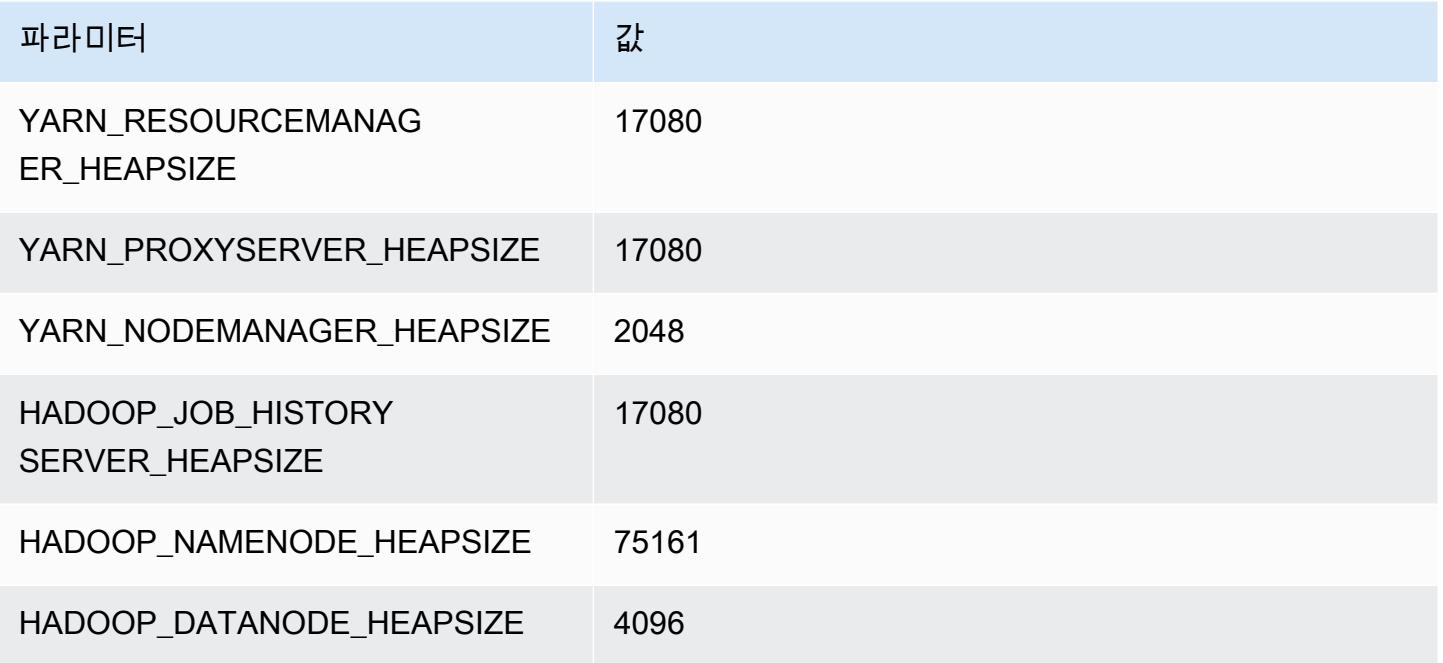

# r6a 인스턴스

## r6a.xlarge

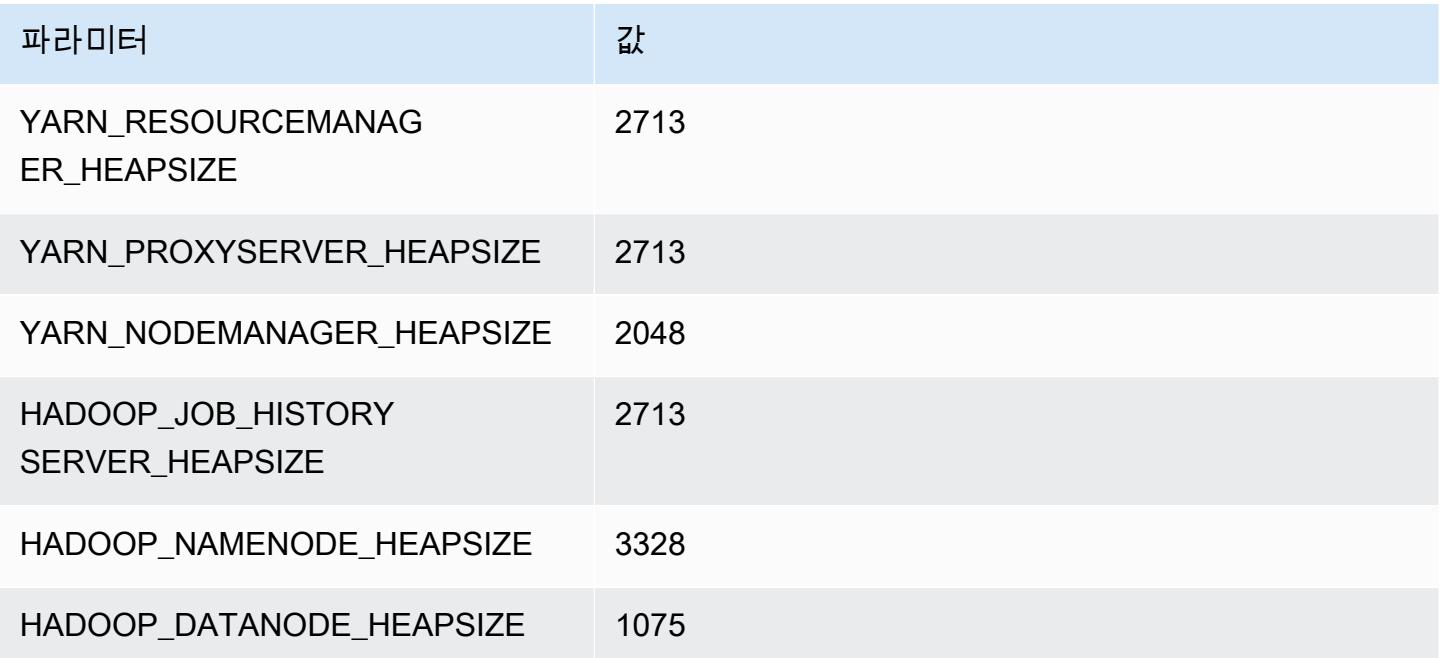

### r6a.2xlarge

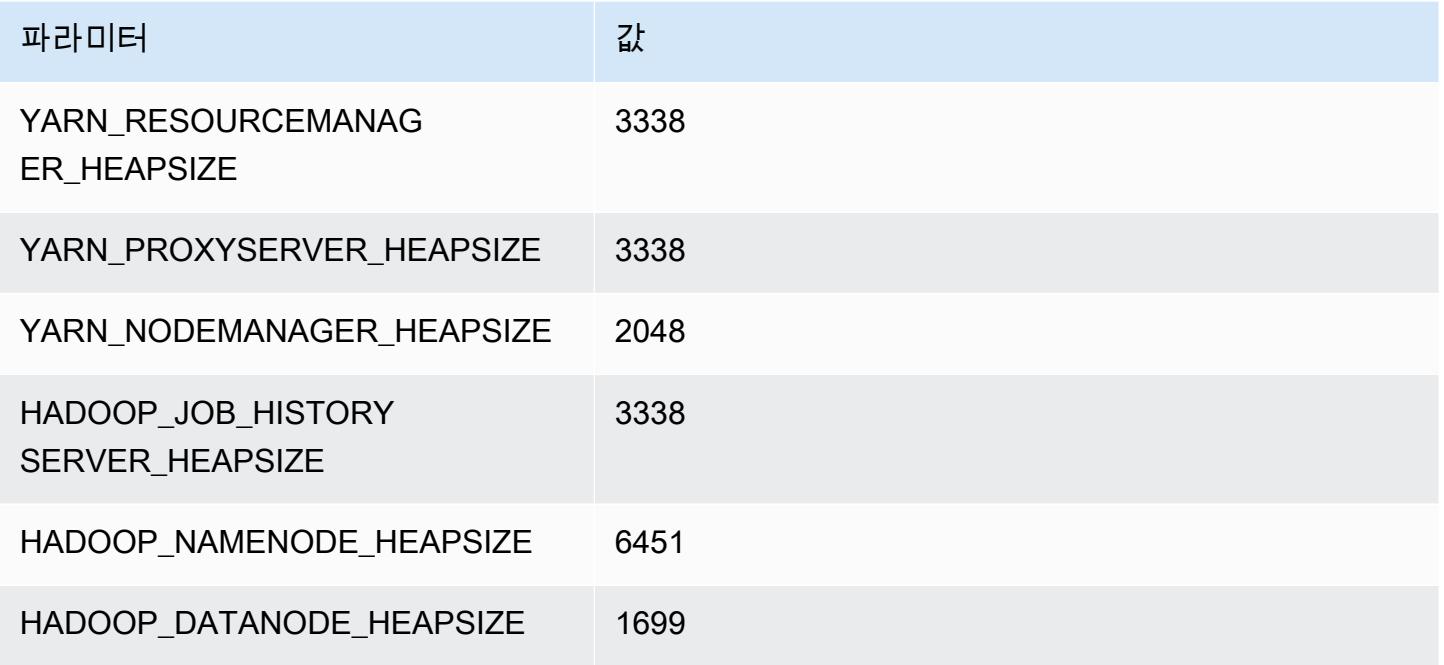

## r6a.4xlarge

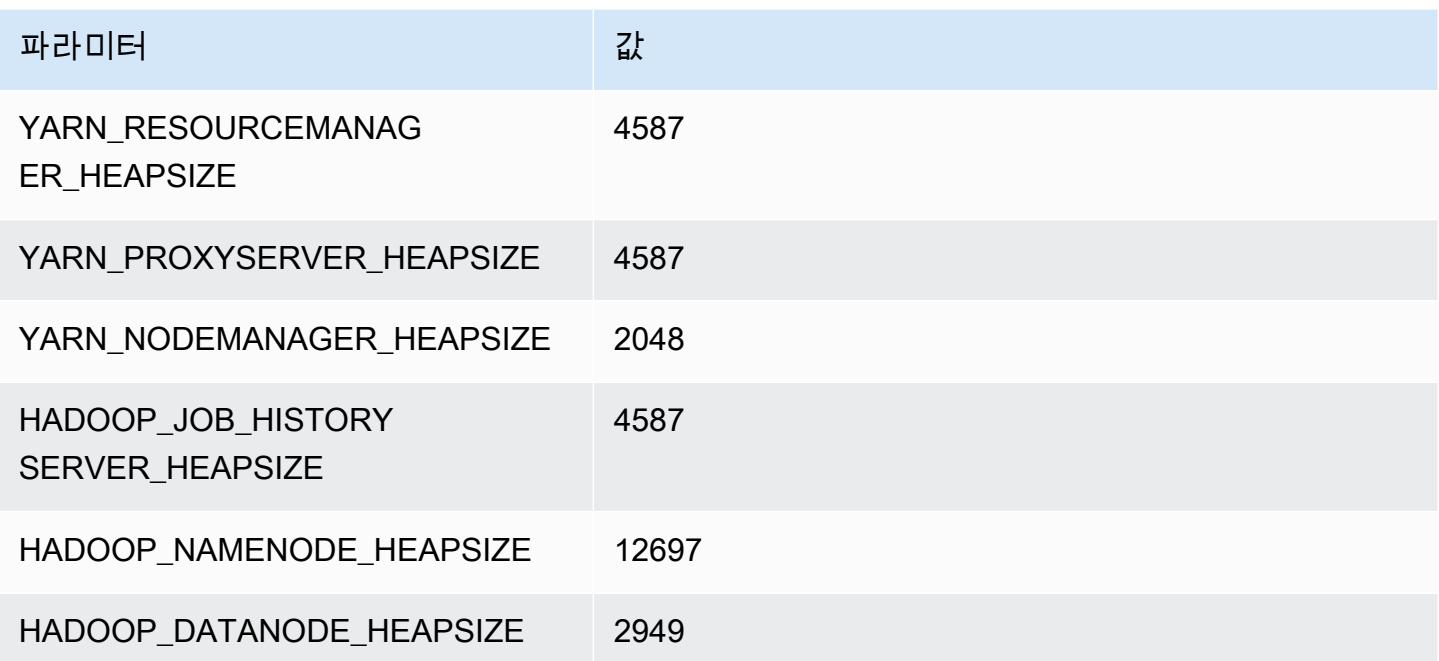

### r6a.8xlarge

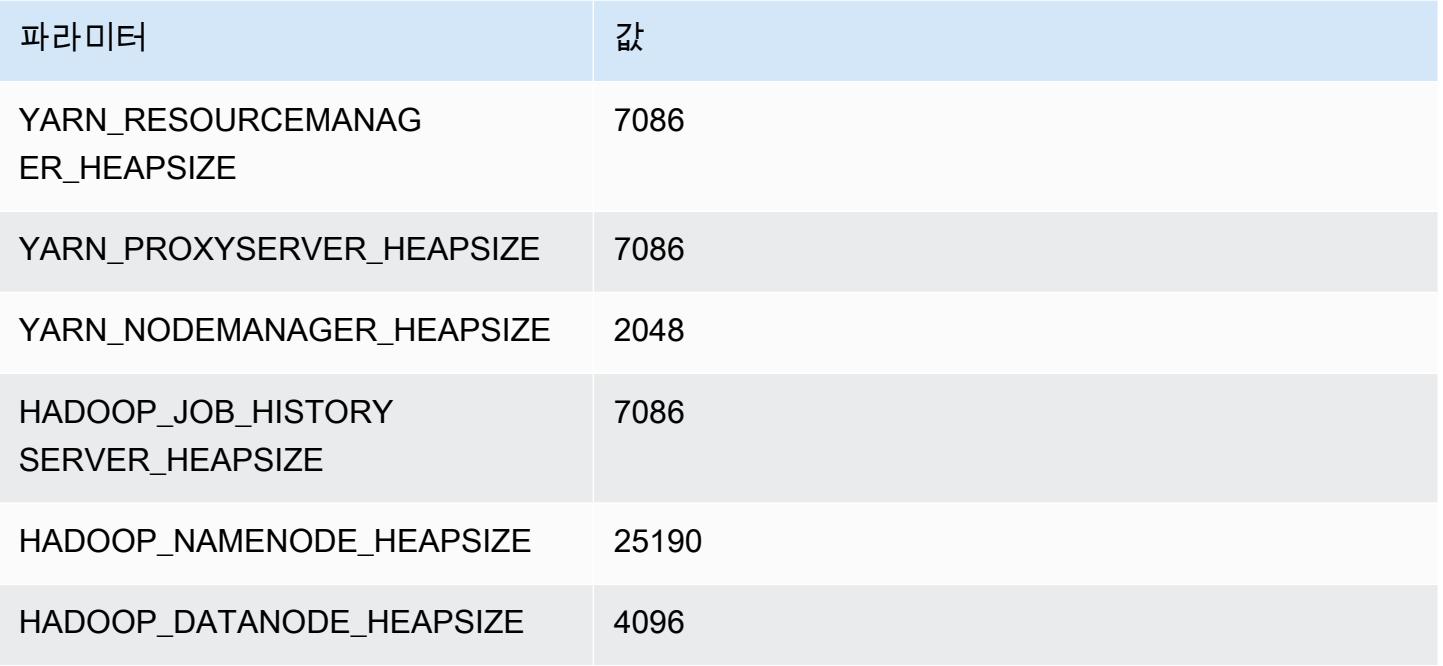

### r6a.12xlarge

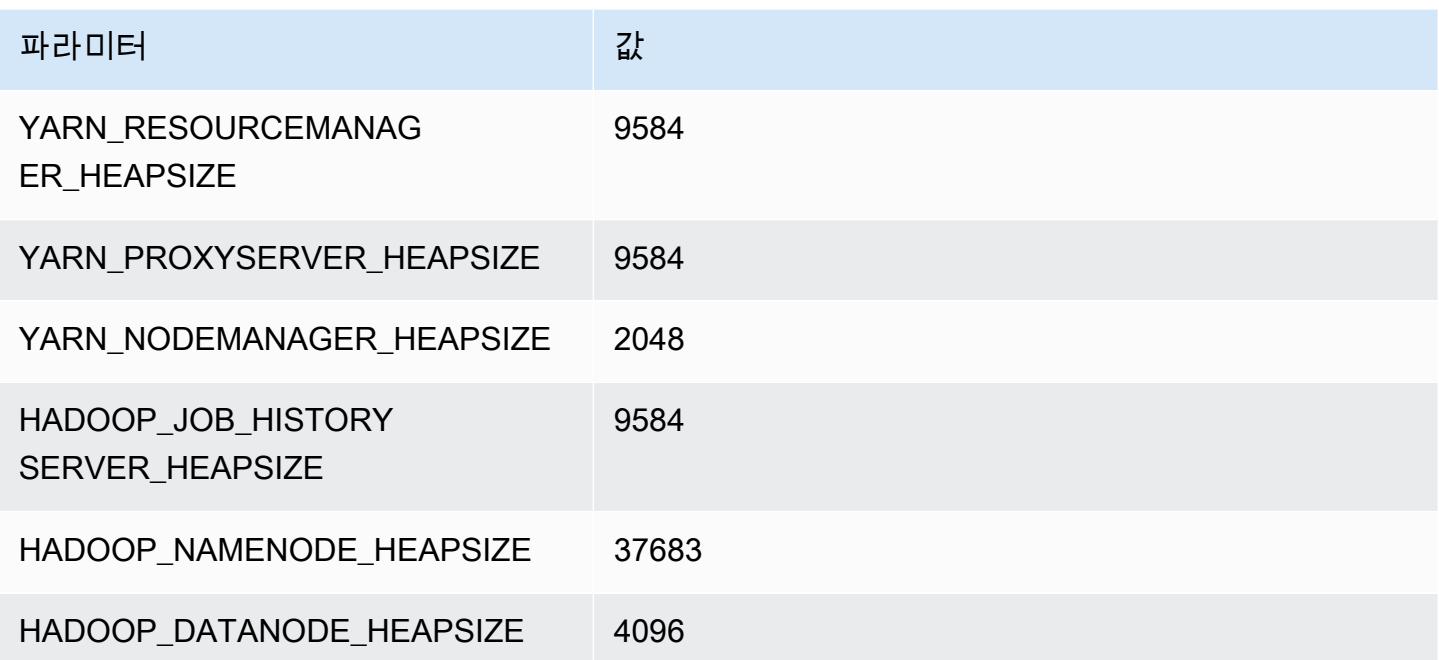

#### r6a.16xlarge

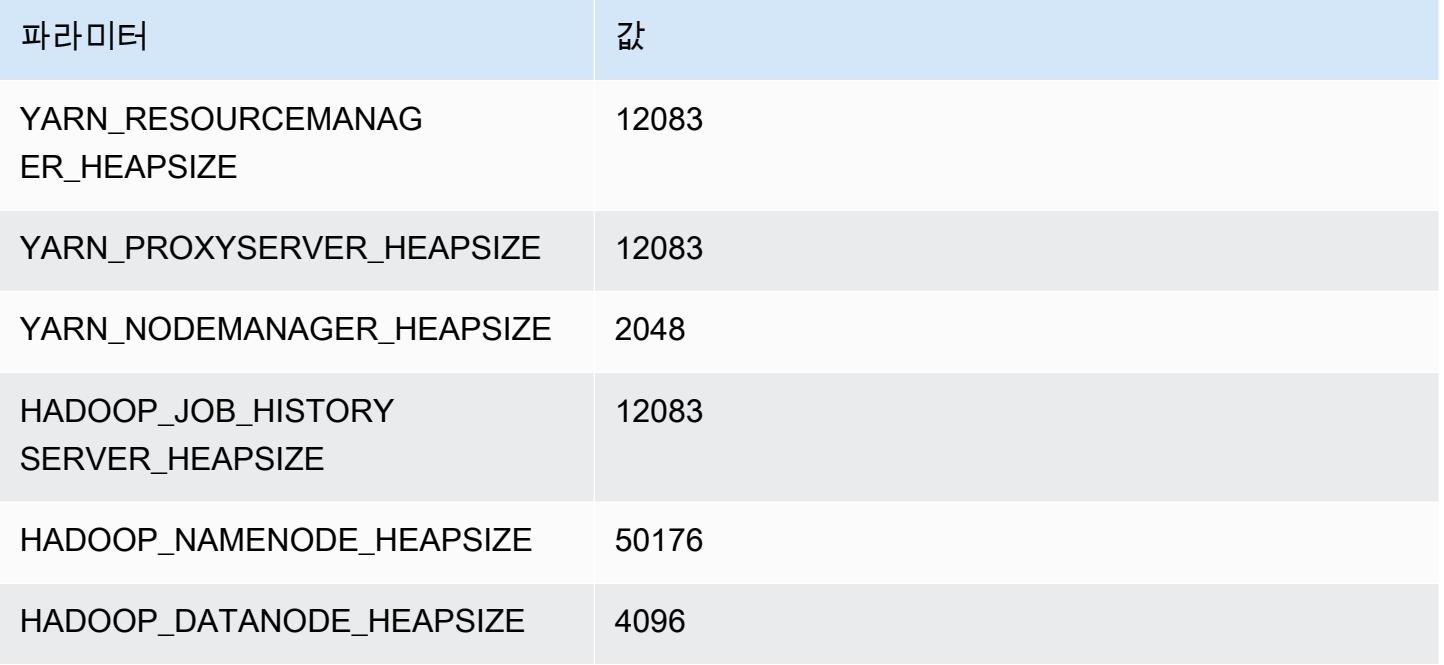

### r6a.24xlarge

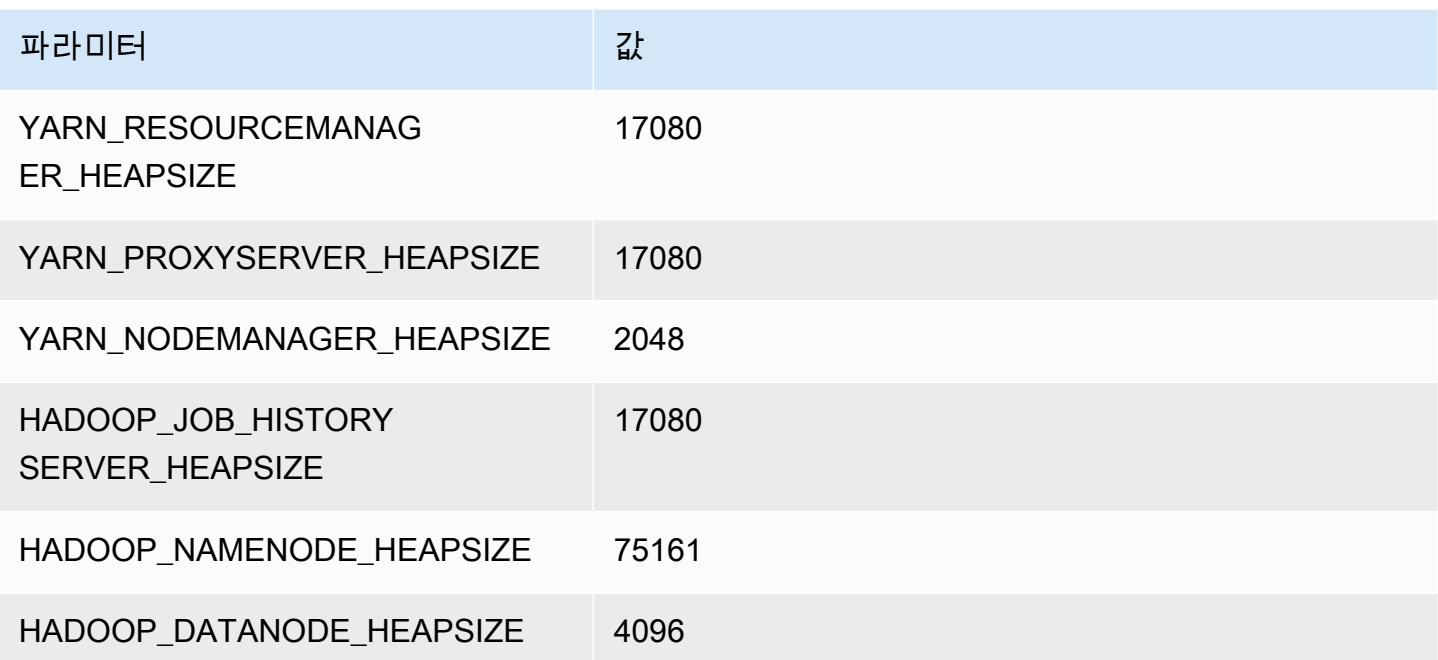

### r6a.32xlarge

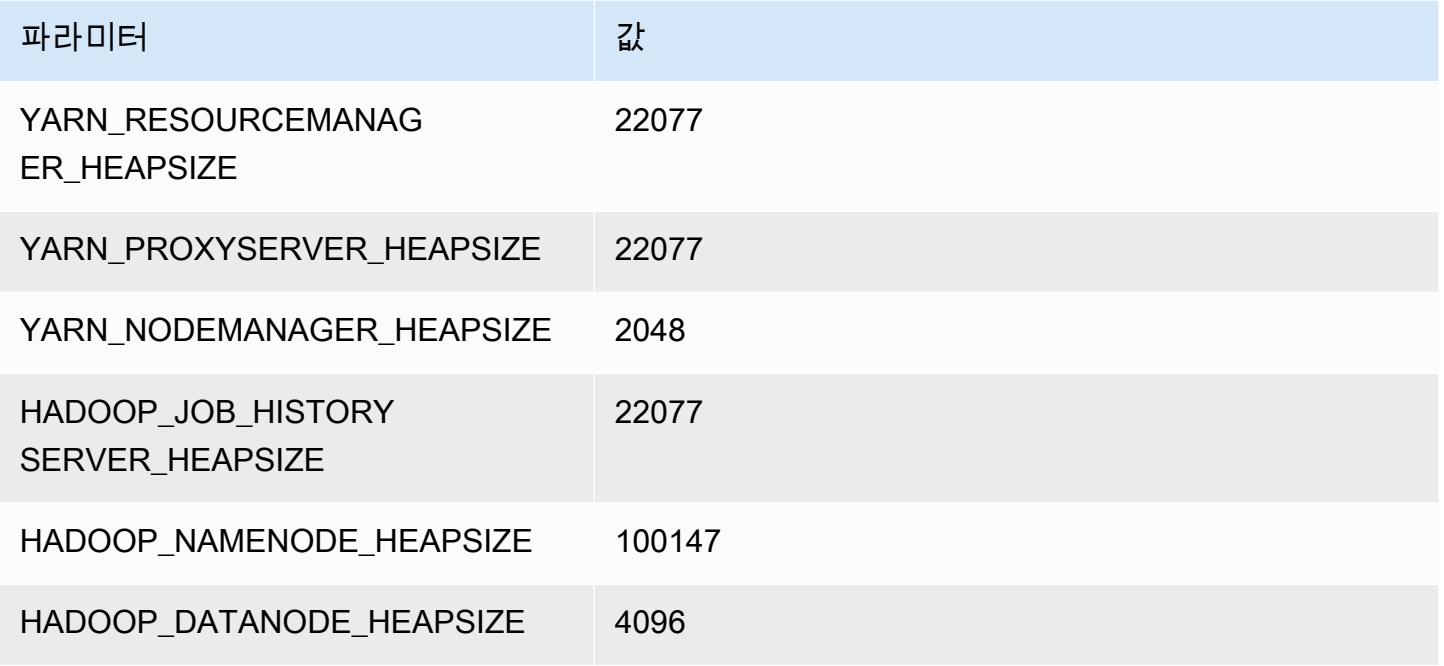

### r6a.48xlarge

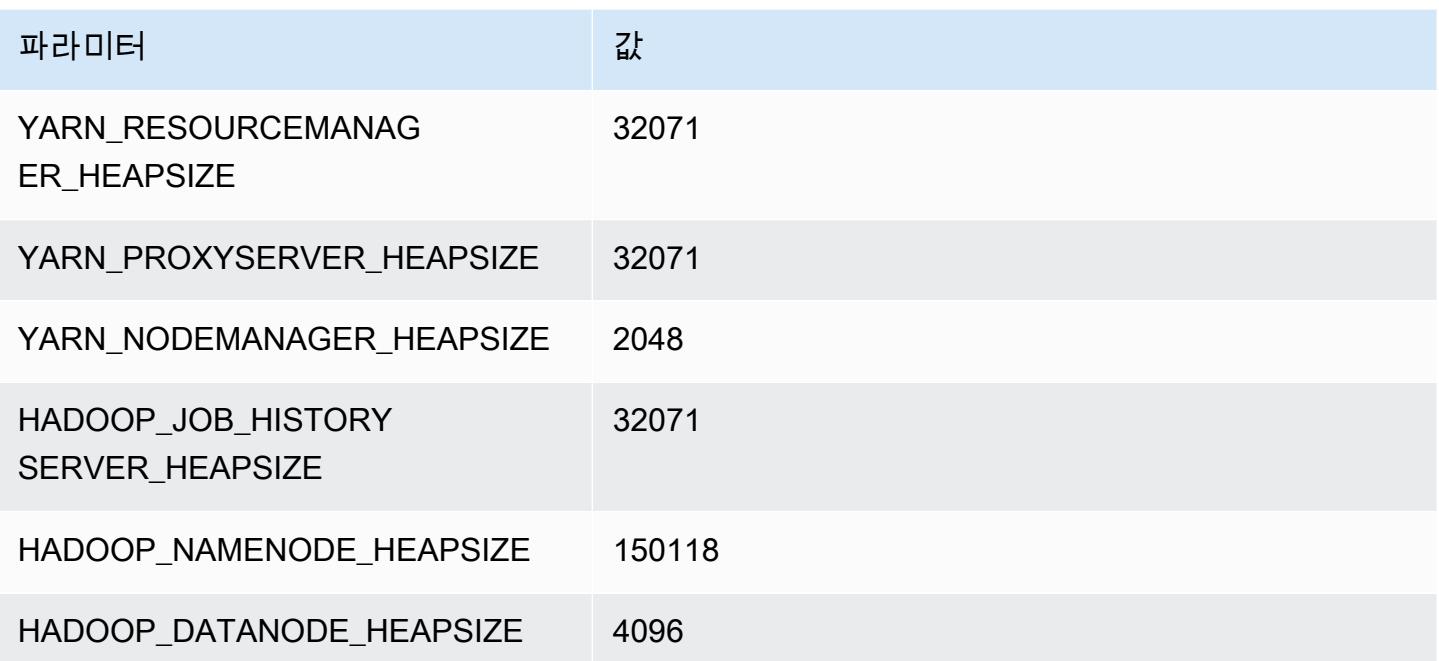

# r6g 인스턴스

## r6g.xlarge

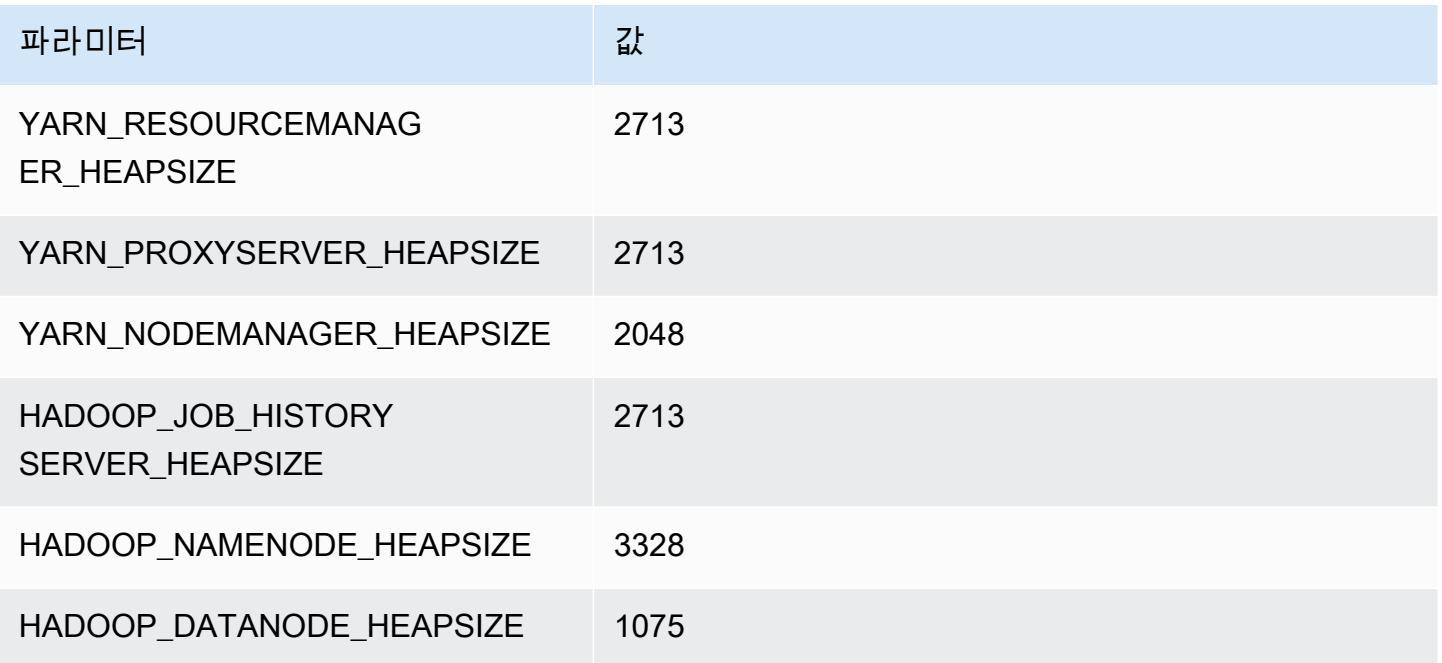

## r6g.2xlarge

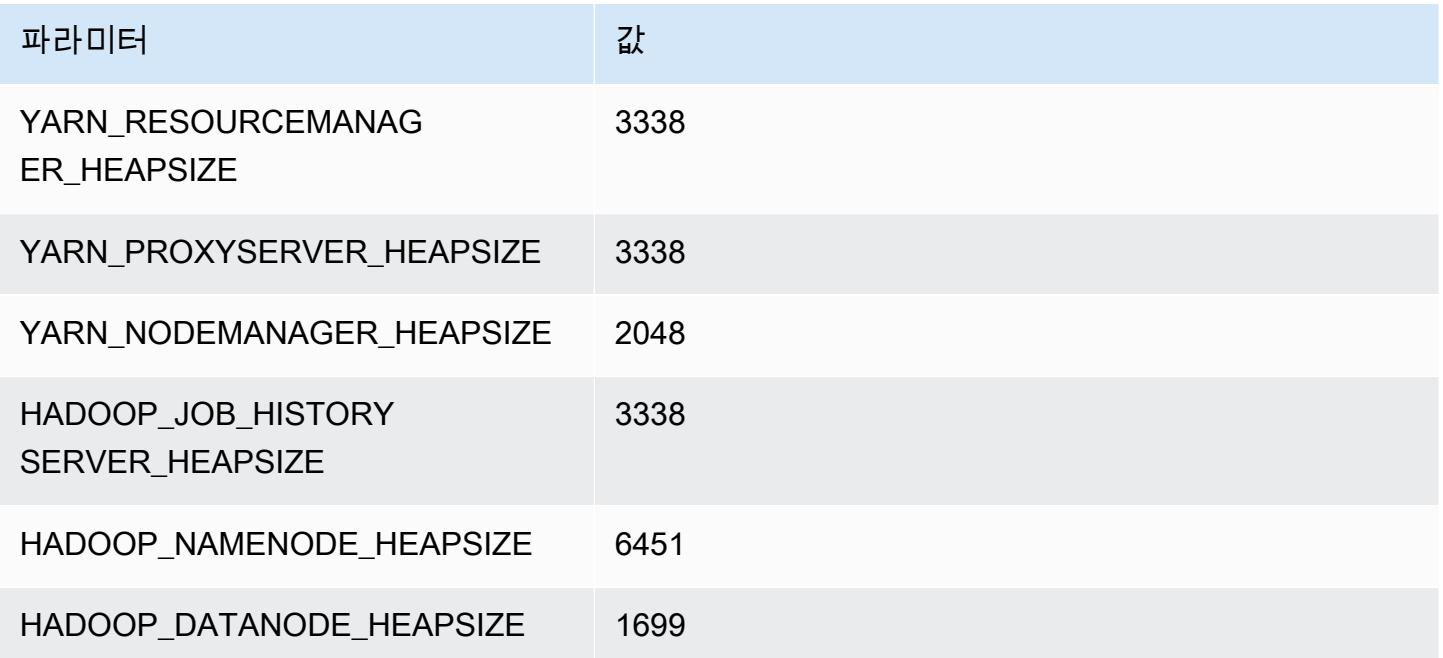

### r6g.4xlarge

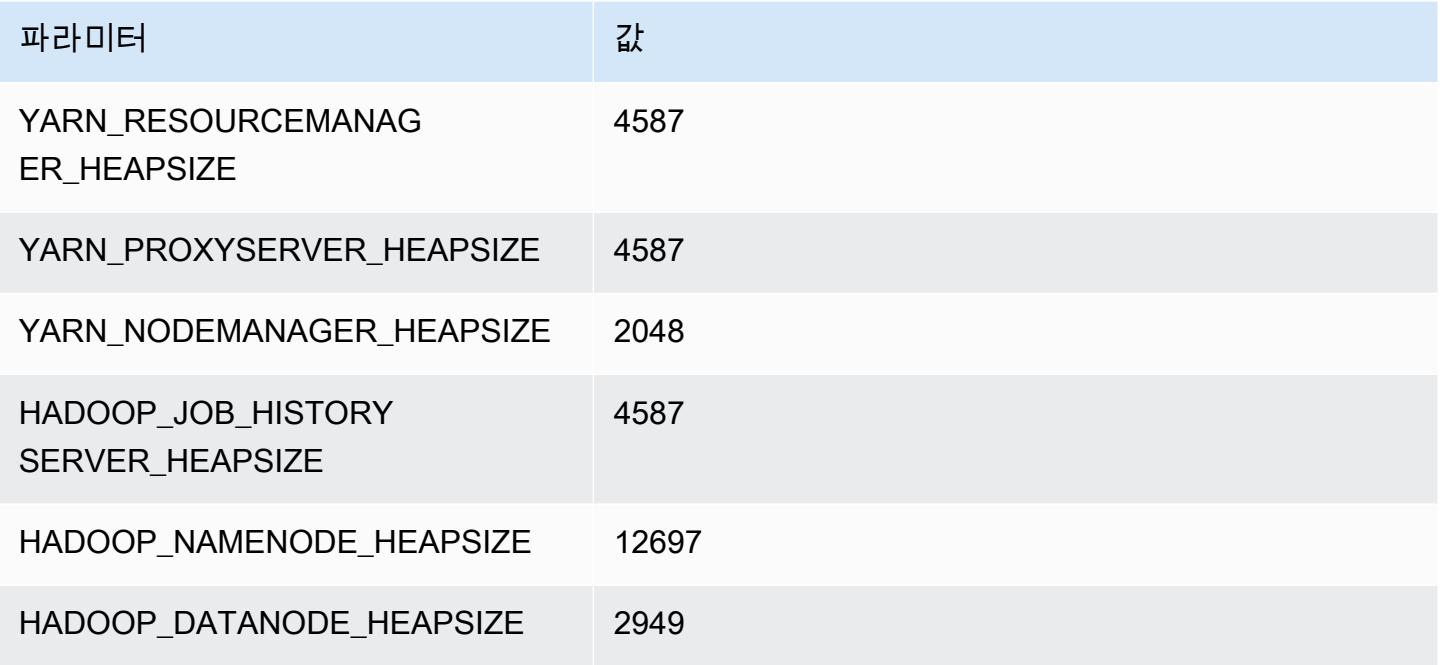

## r6g.8xlarge

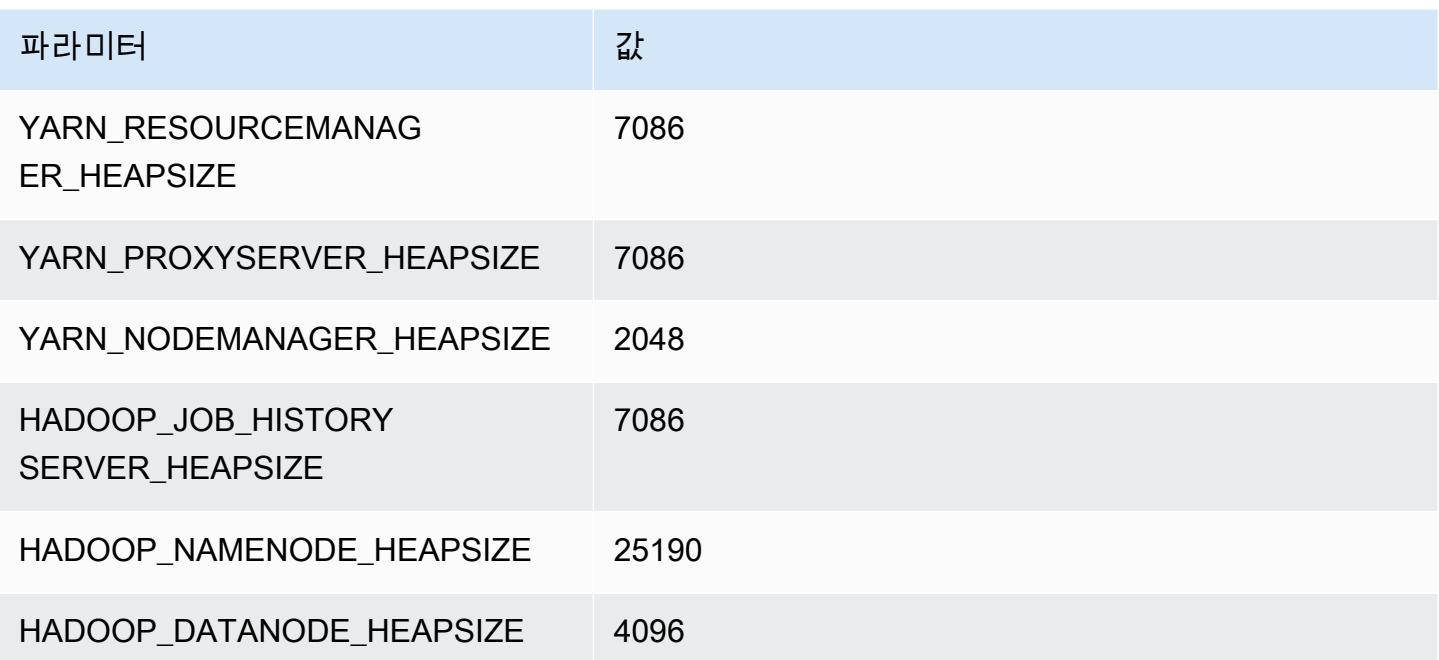

### r6g.12xlarge

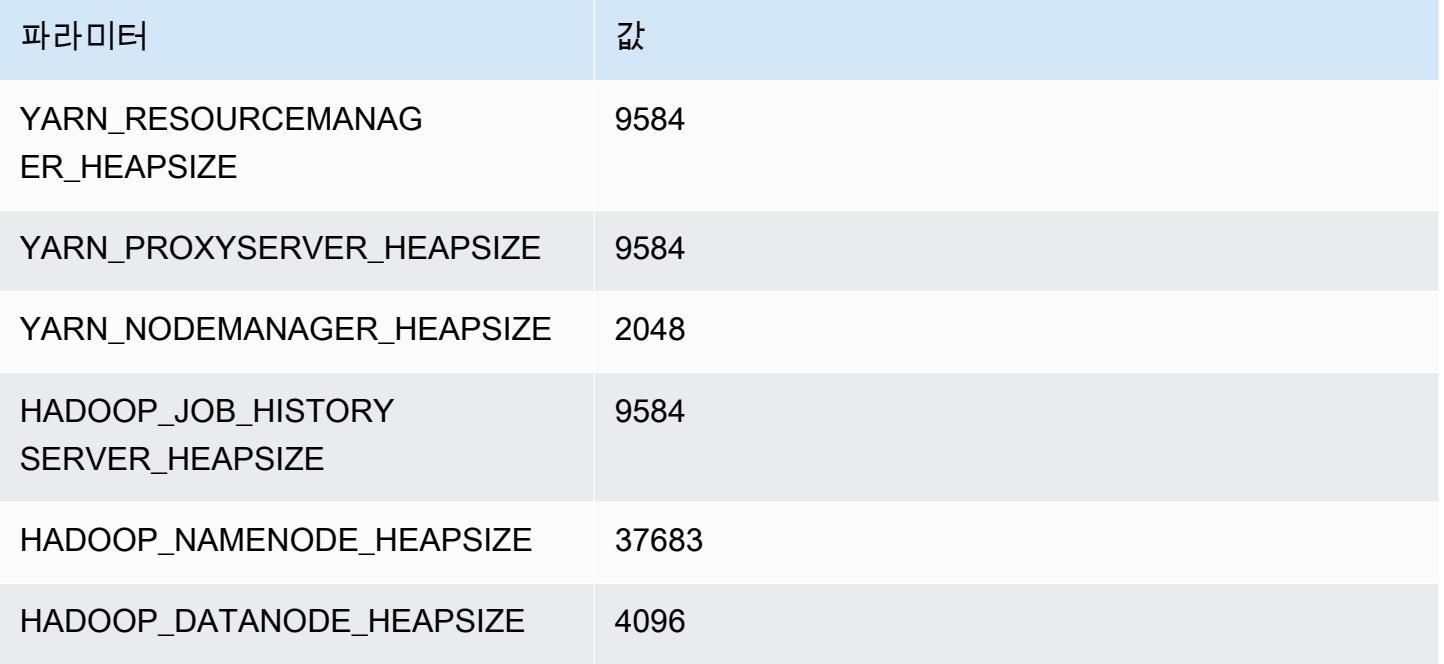

### r6g.16xlarge

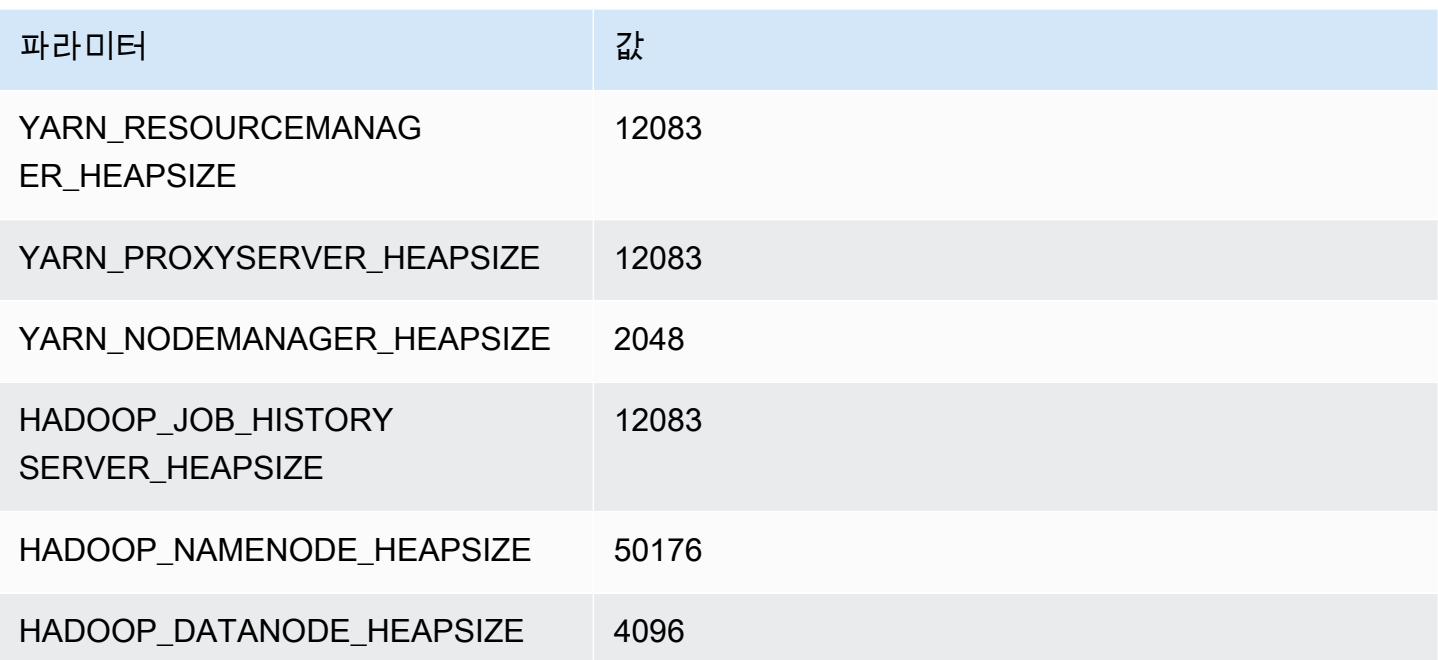

# r6gd 인스턴스

## r6gd.xlarge

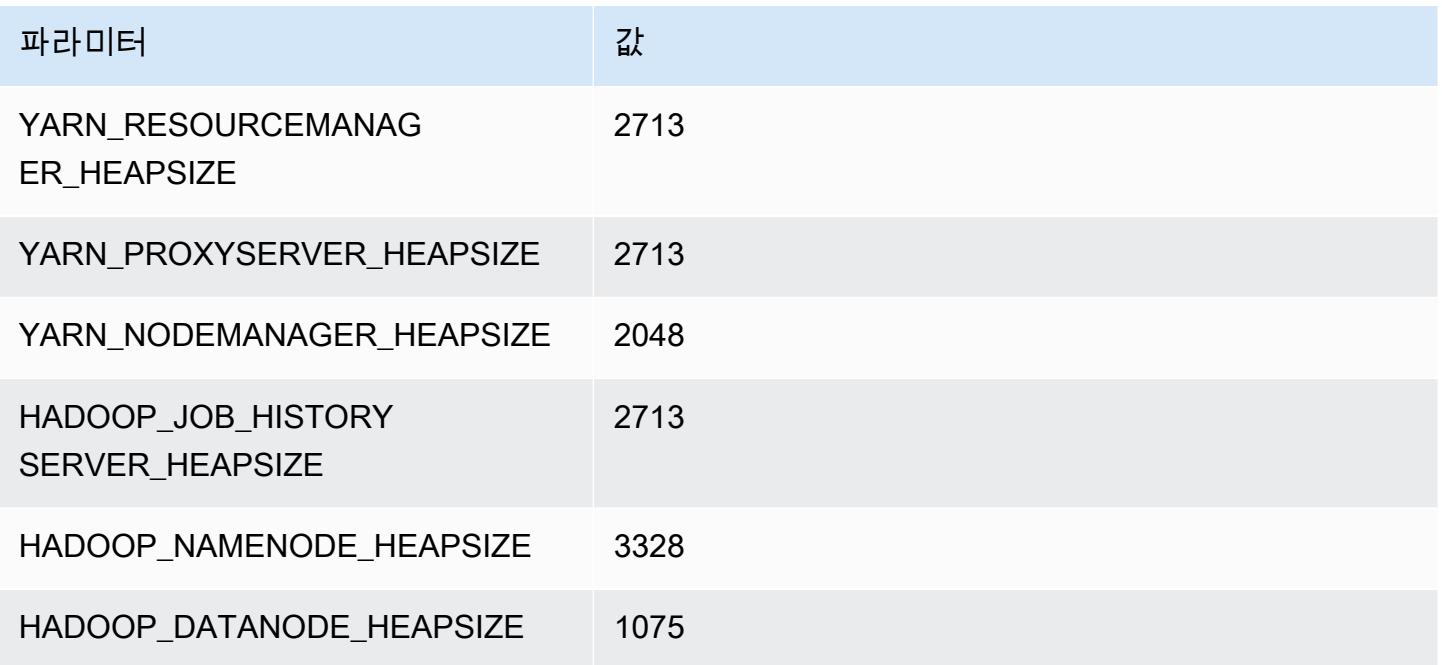

## r6gd.2xlarge

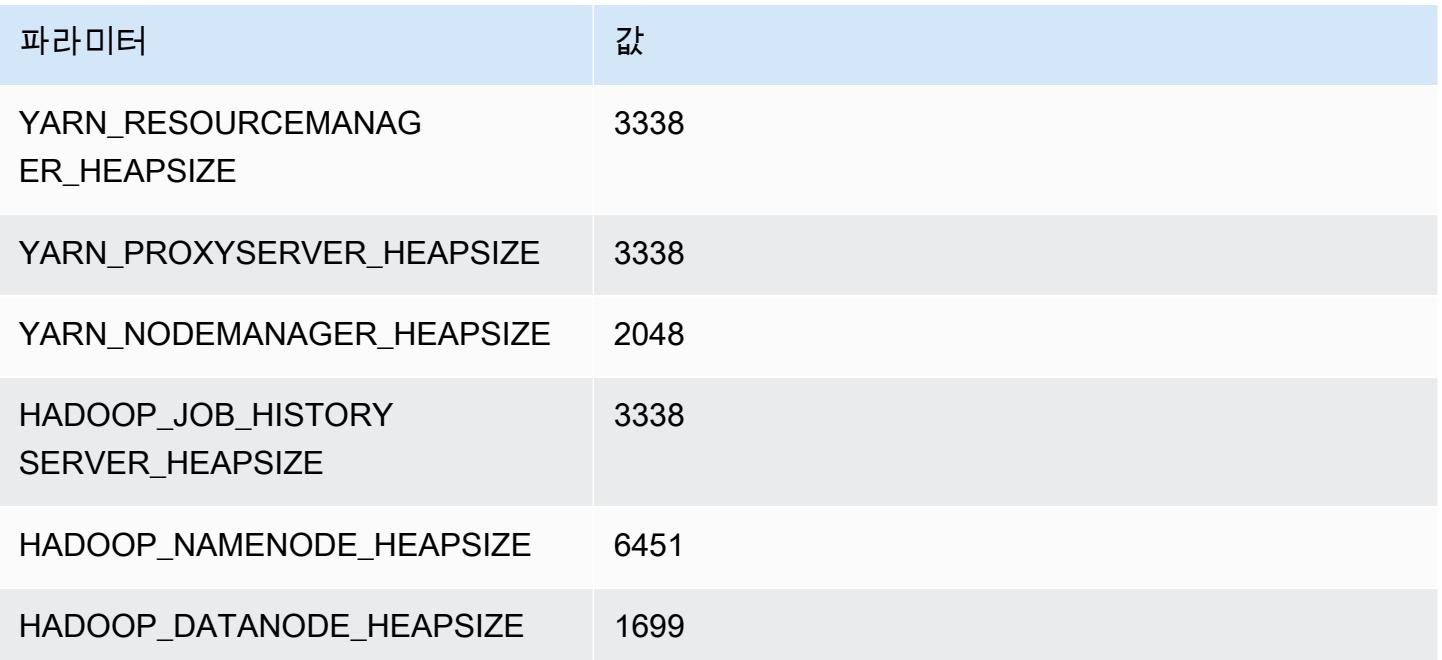

### r6gd.4xlarge

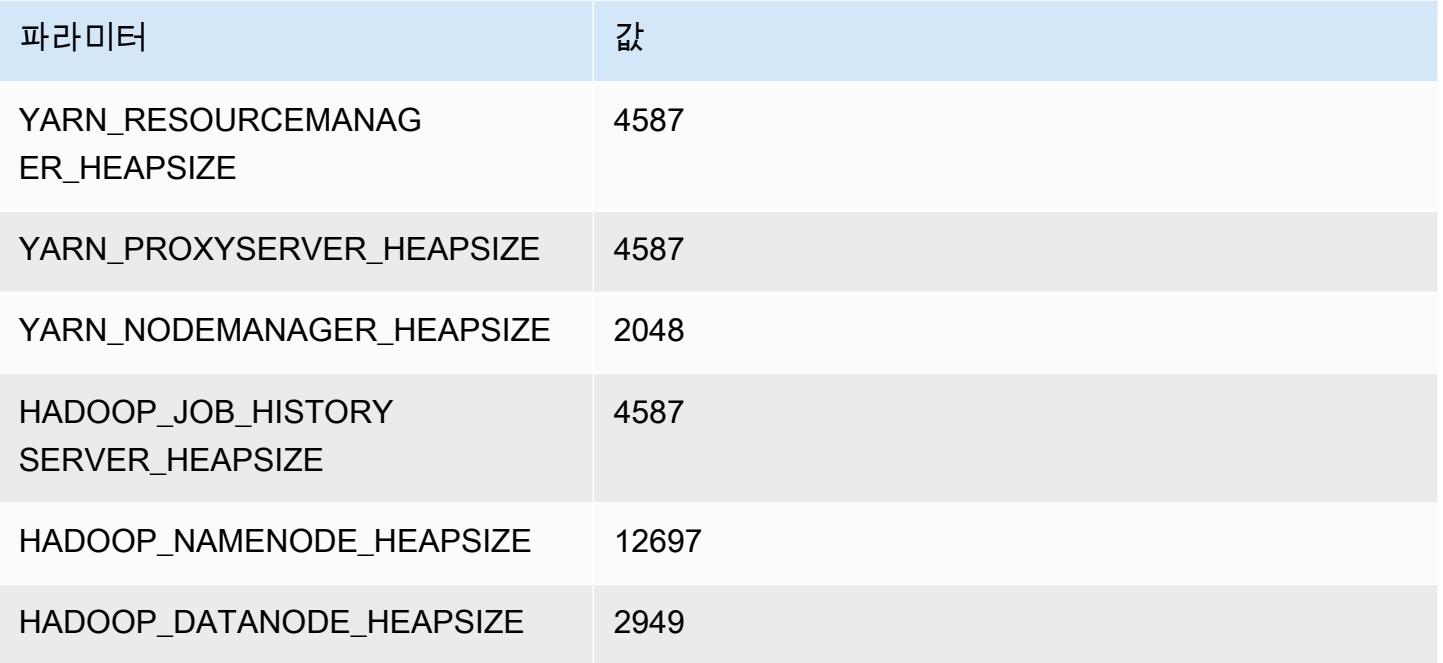

## r6gd.8xlarge

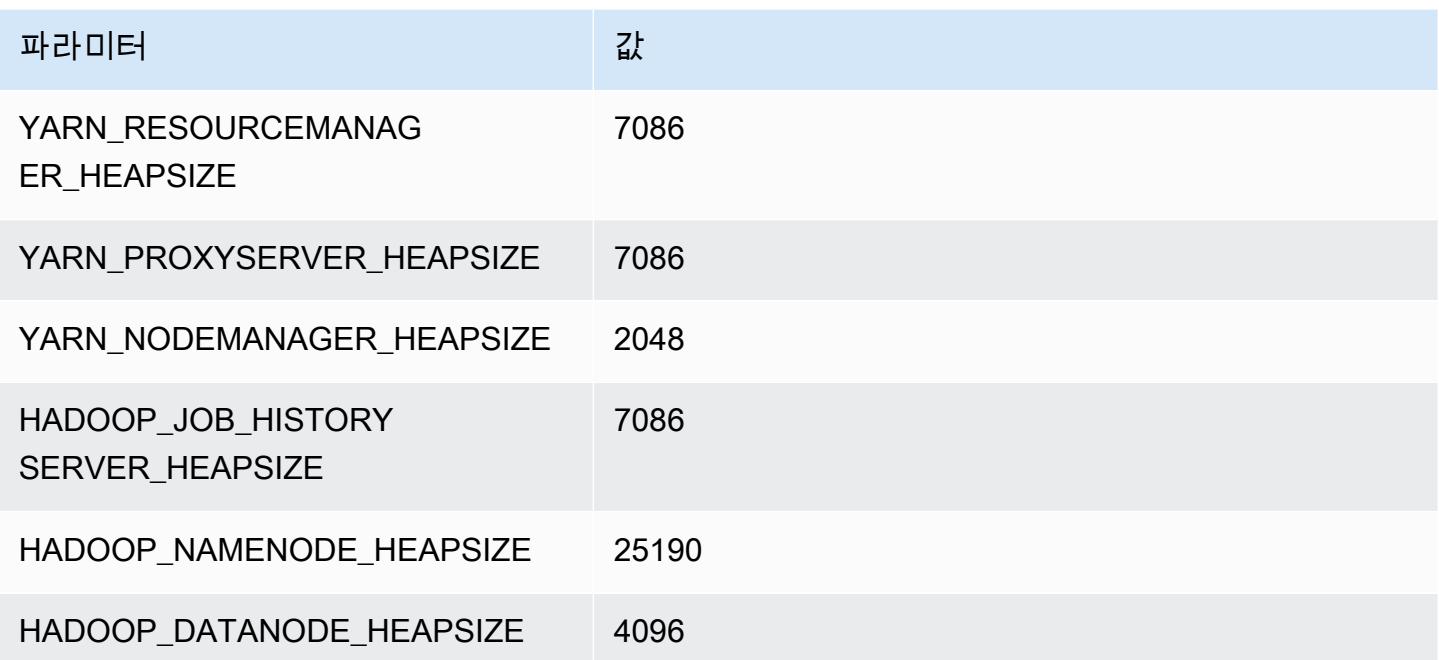

### r6gd.12xlarge

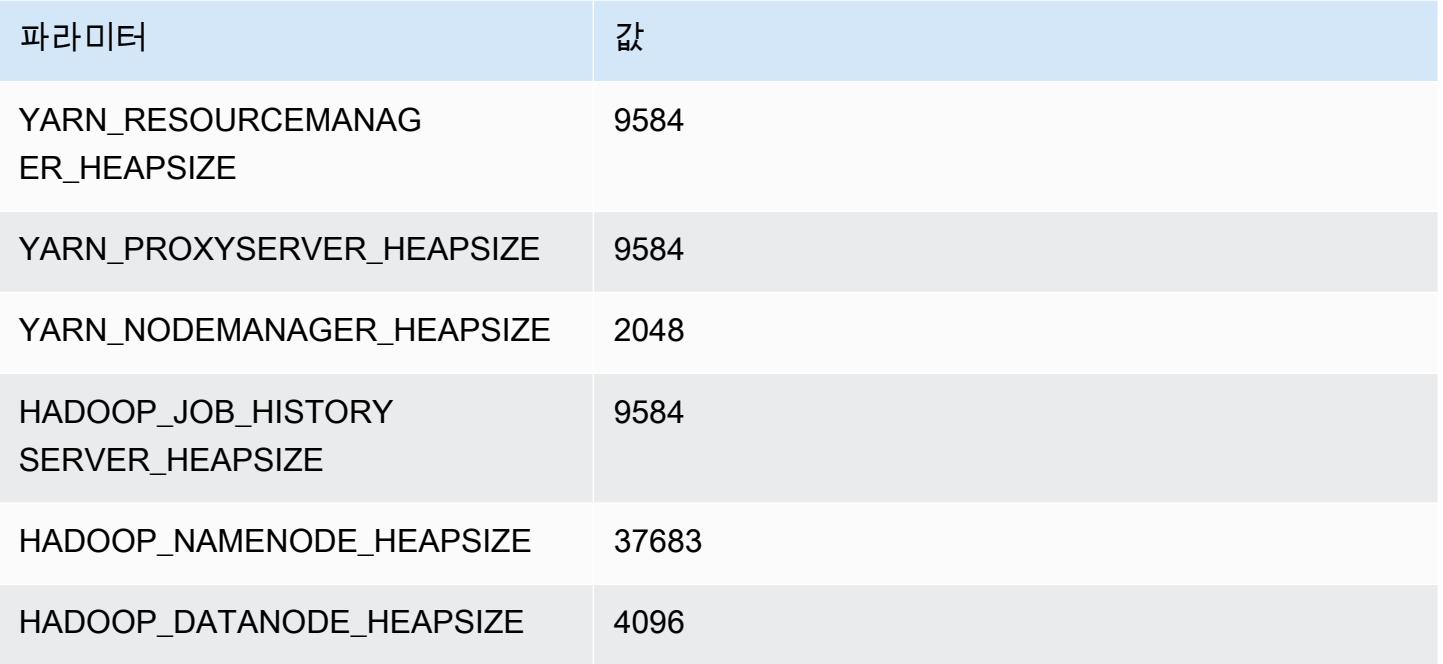

## r6gd.16xlarge

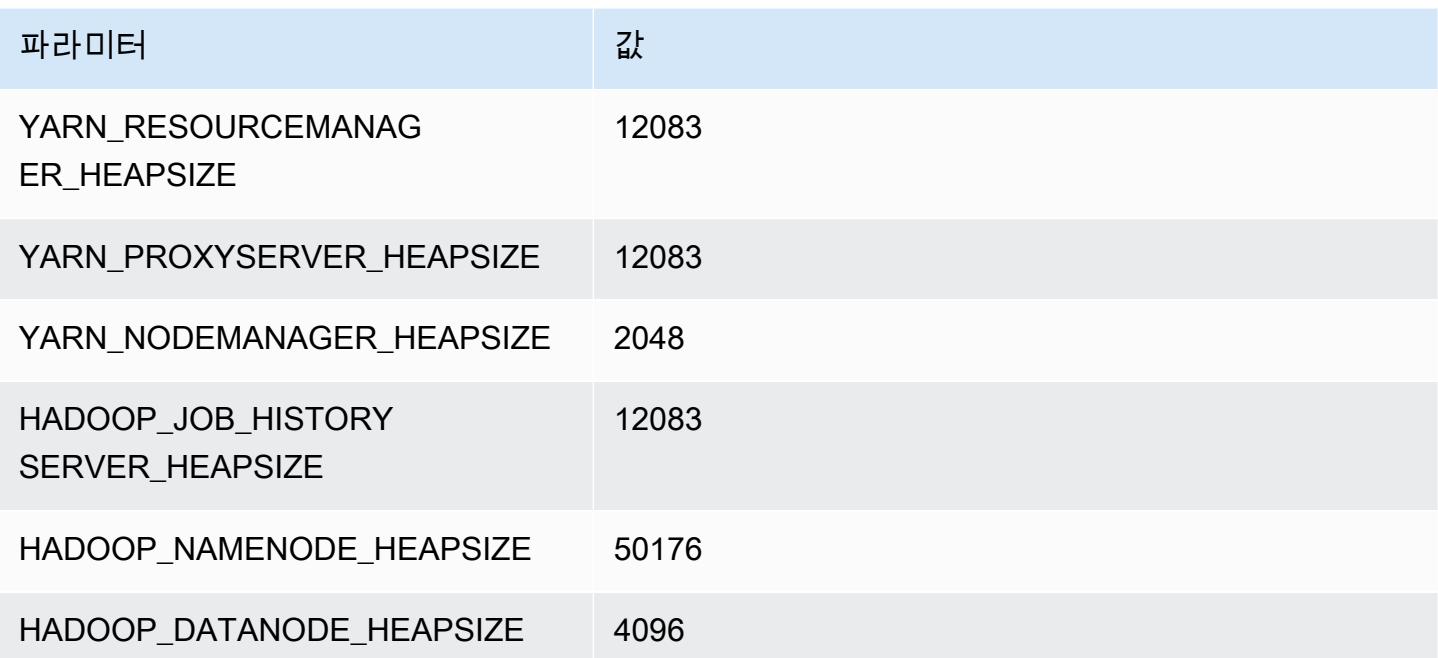

## r6i 인스턴스

### r6i.xlarge

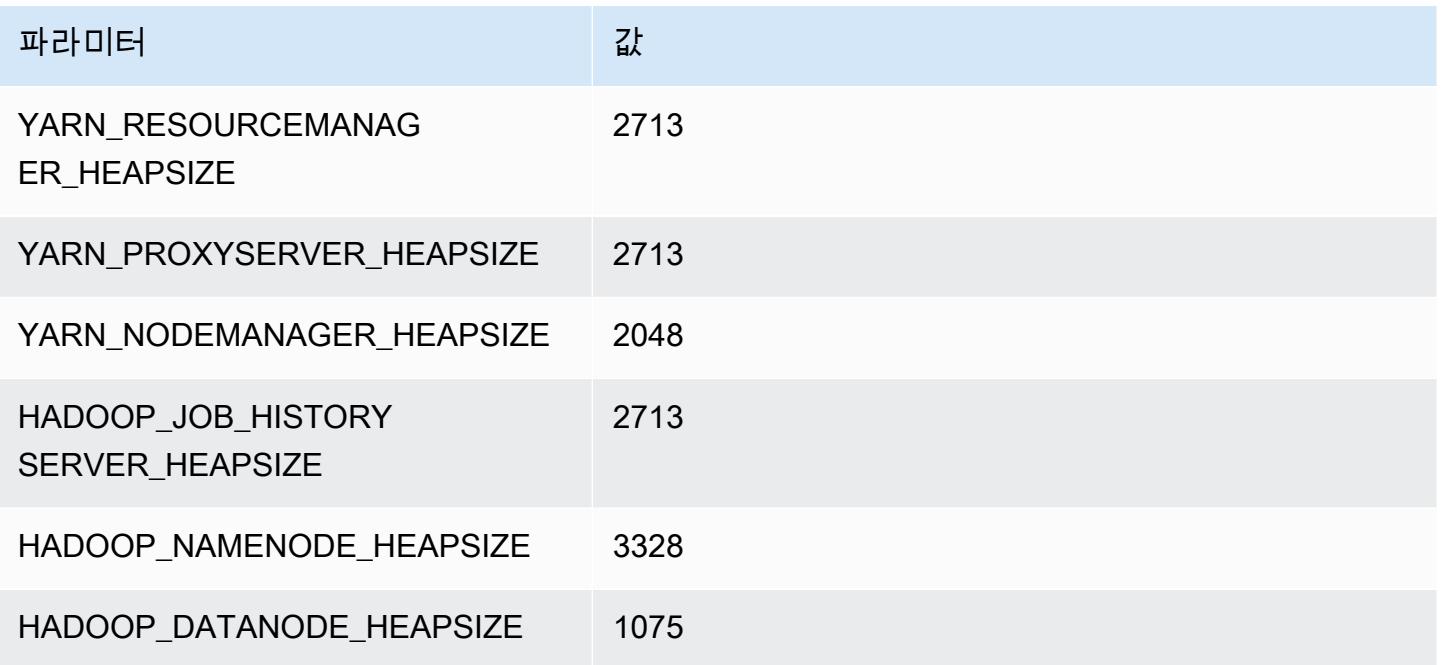

## r6g.2xlarge

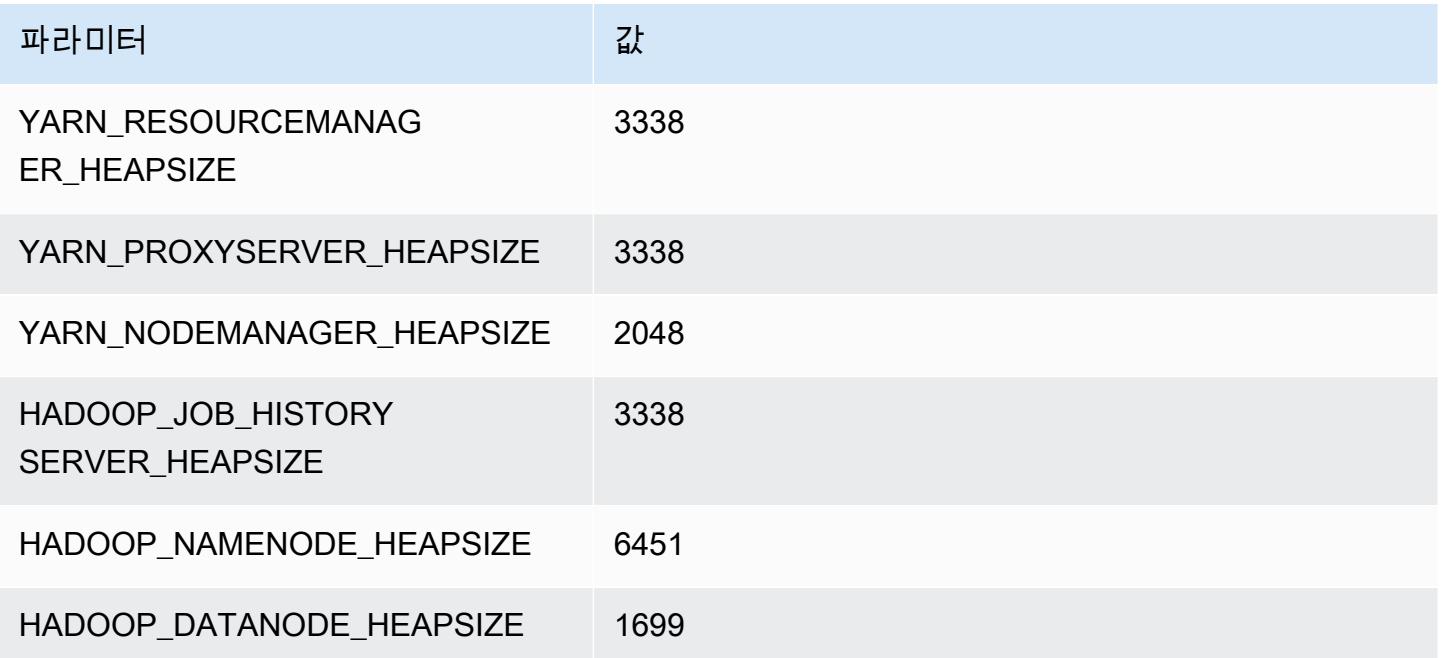

#### r6i.4xlarge

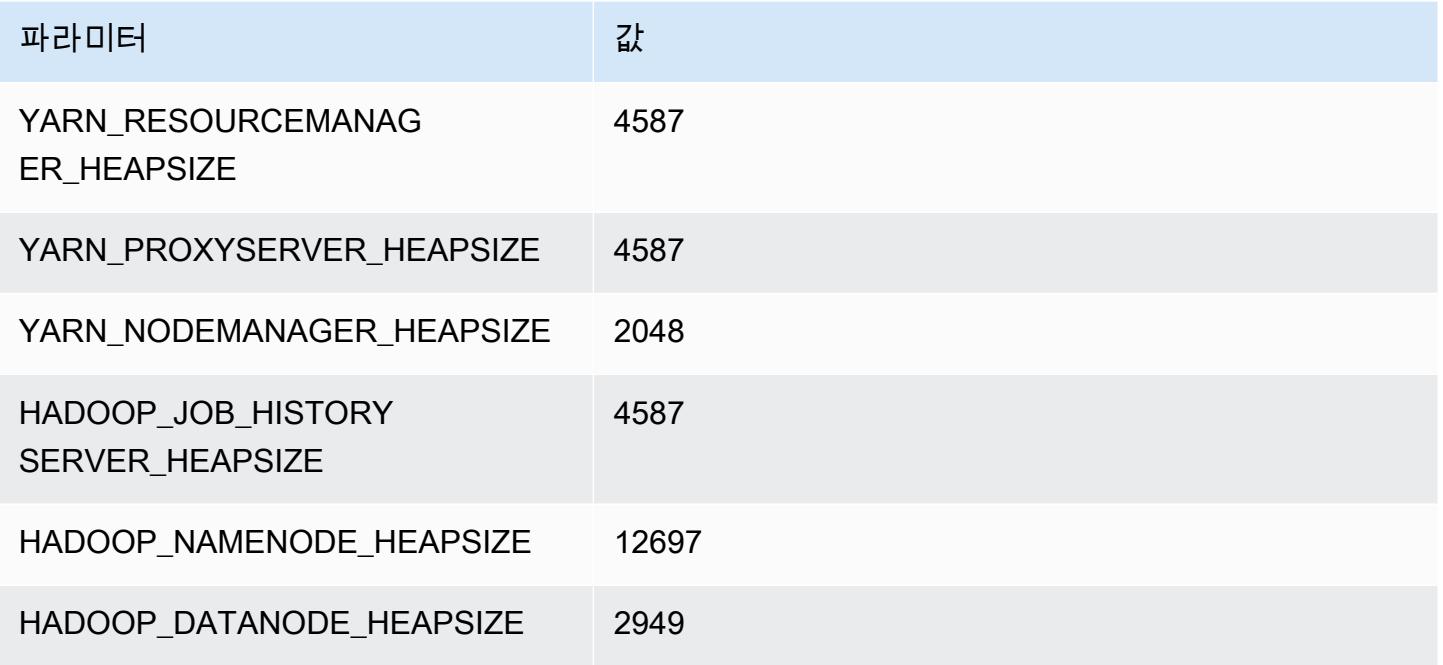

### r6i.8xlarge

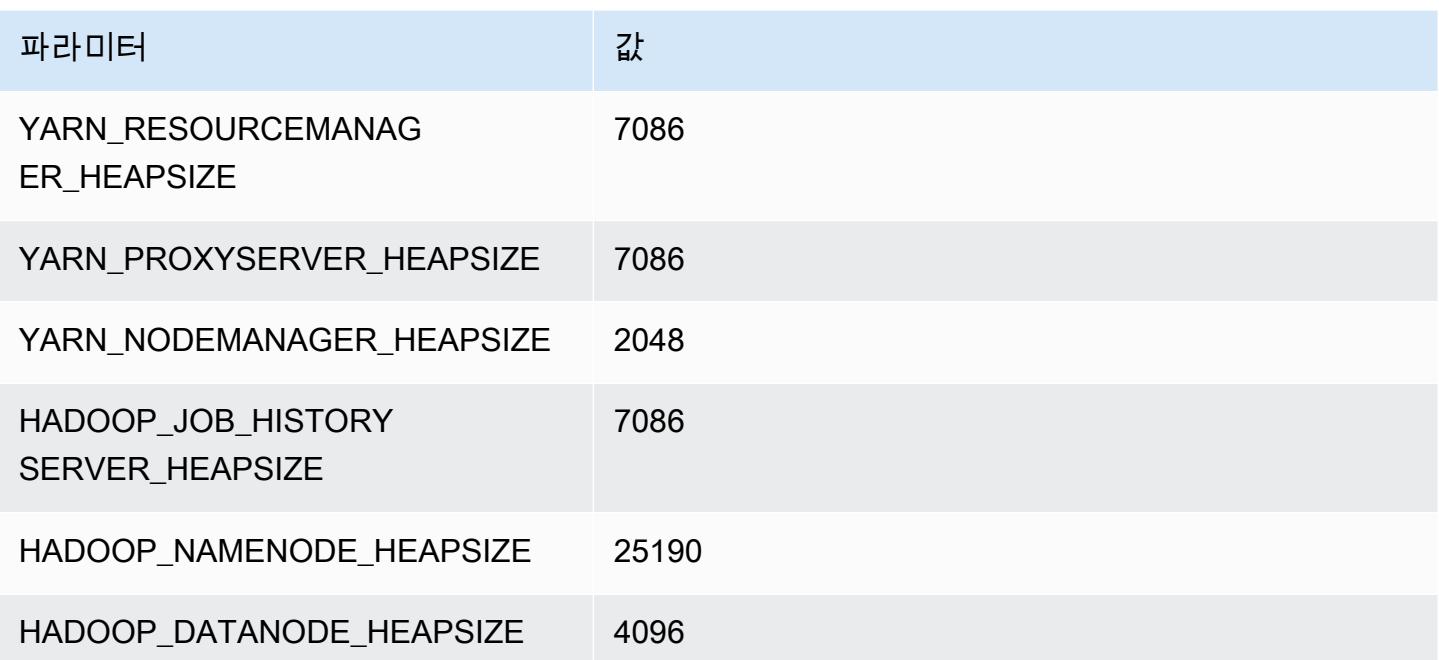

### r6i.12xlarge

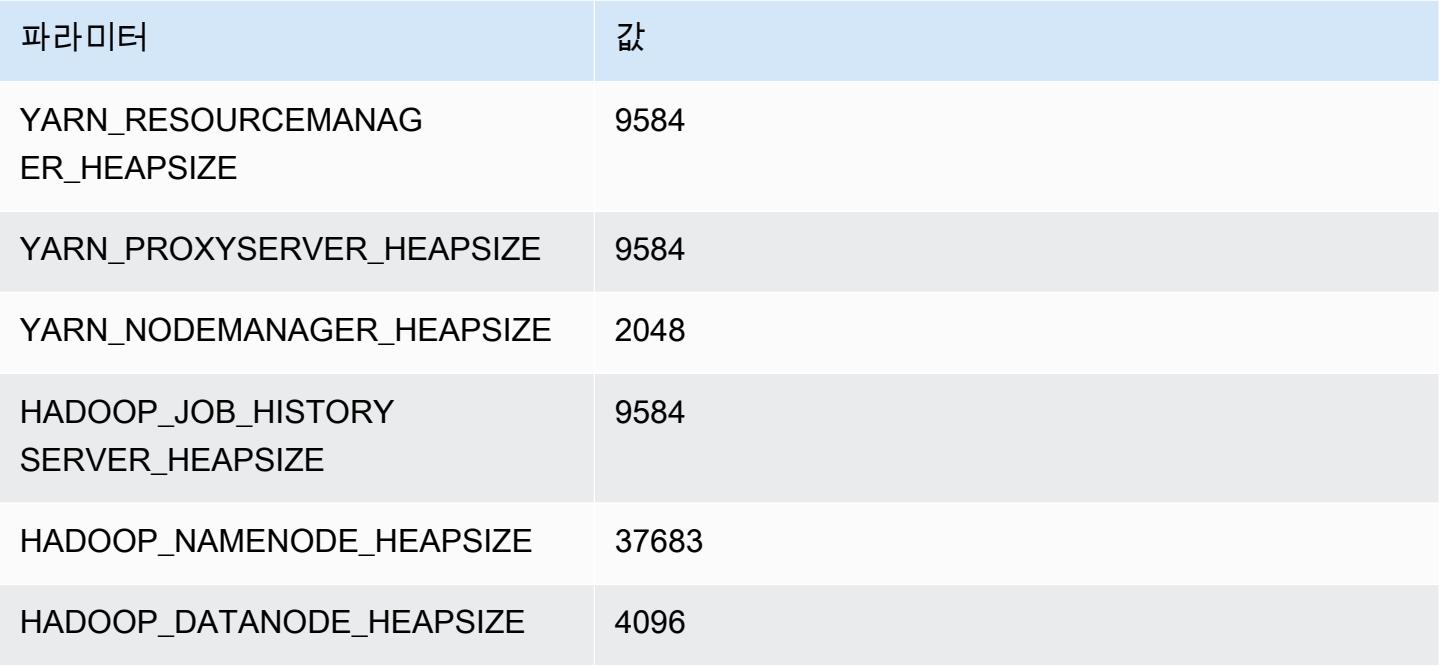

### r6i.16xlarge

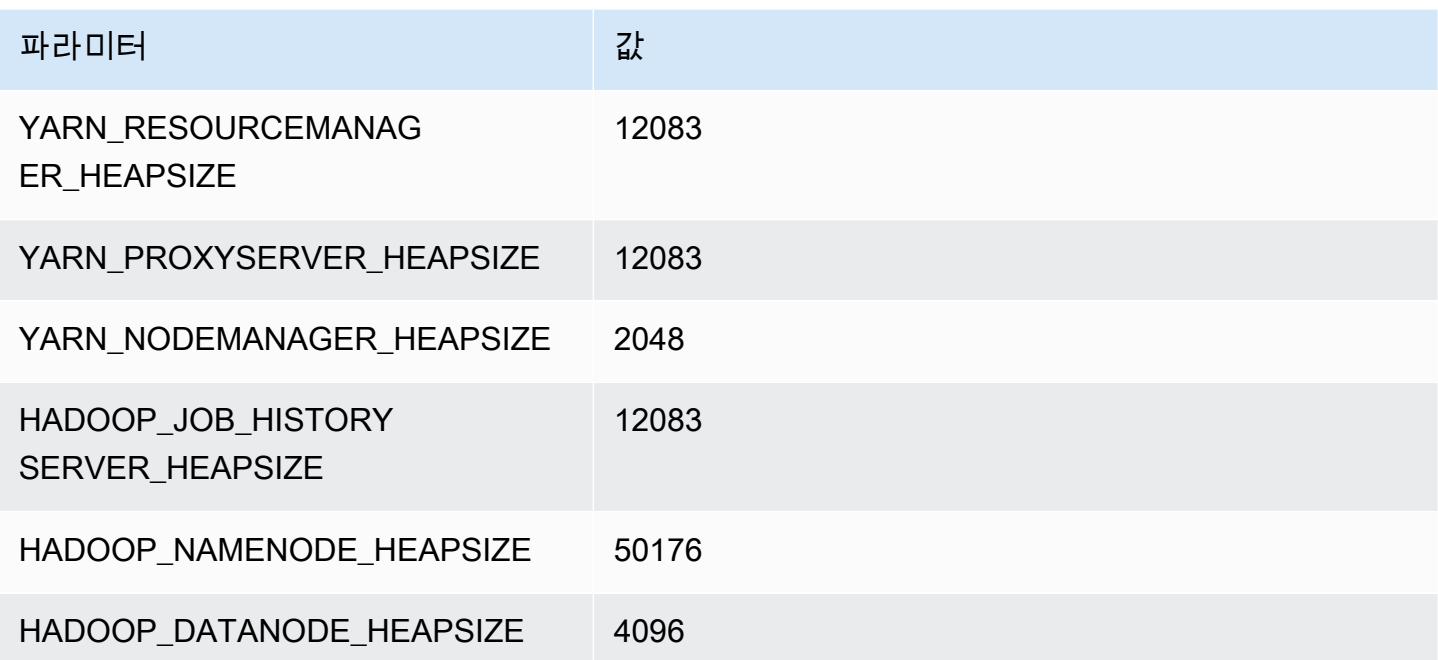

## r6i.24xlarge

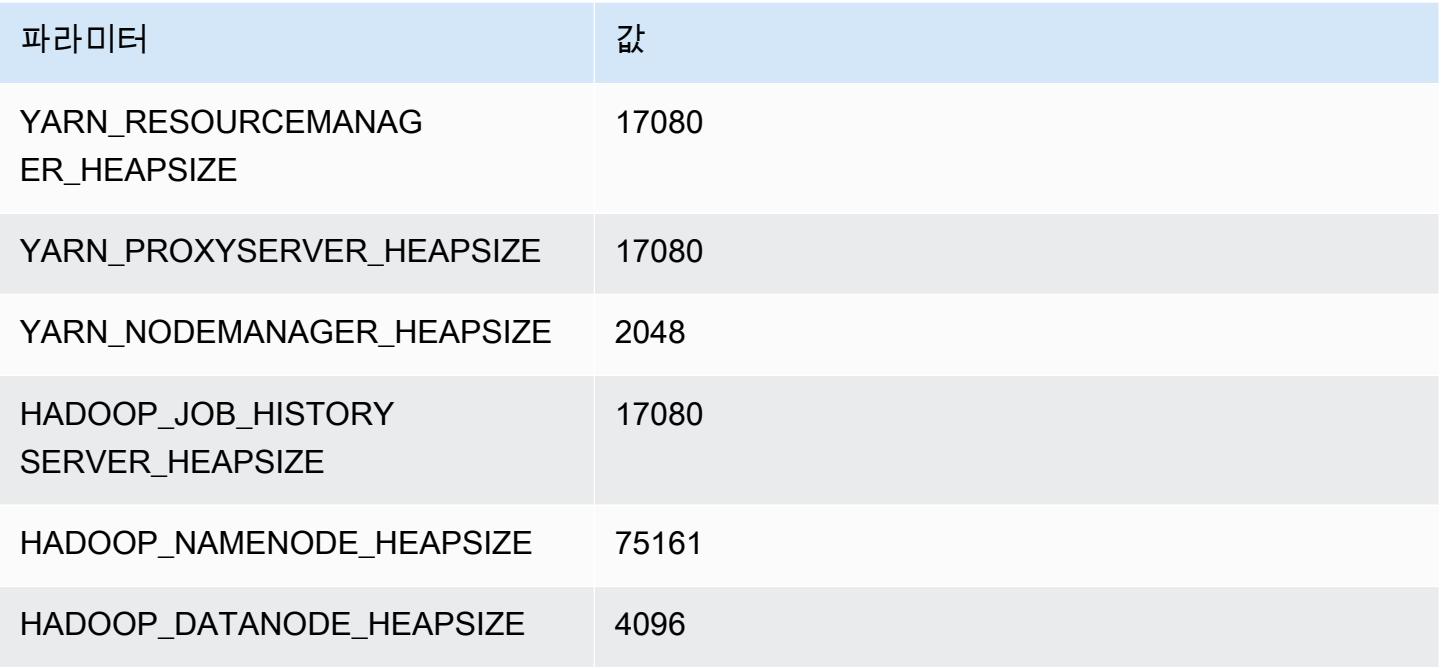

#### r6i.32xlarge

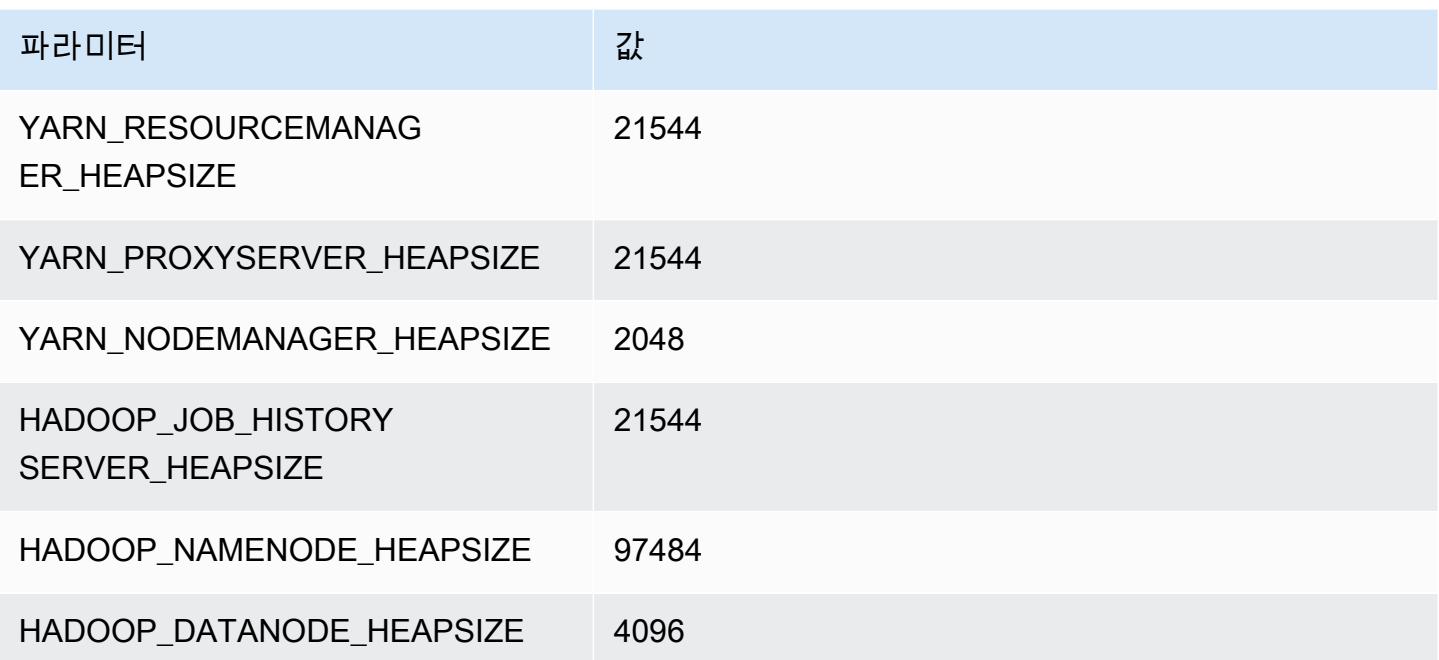

## r6id 인스턴스

### r6id.xlarge

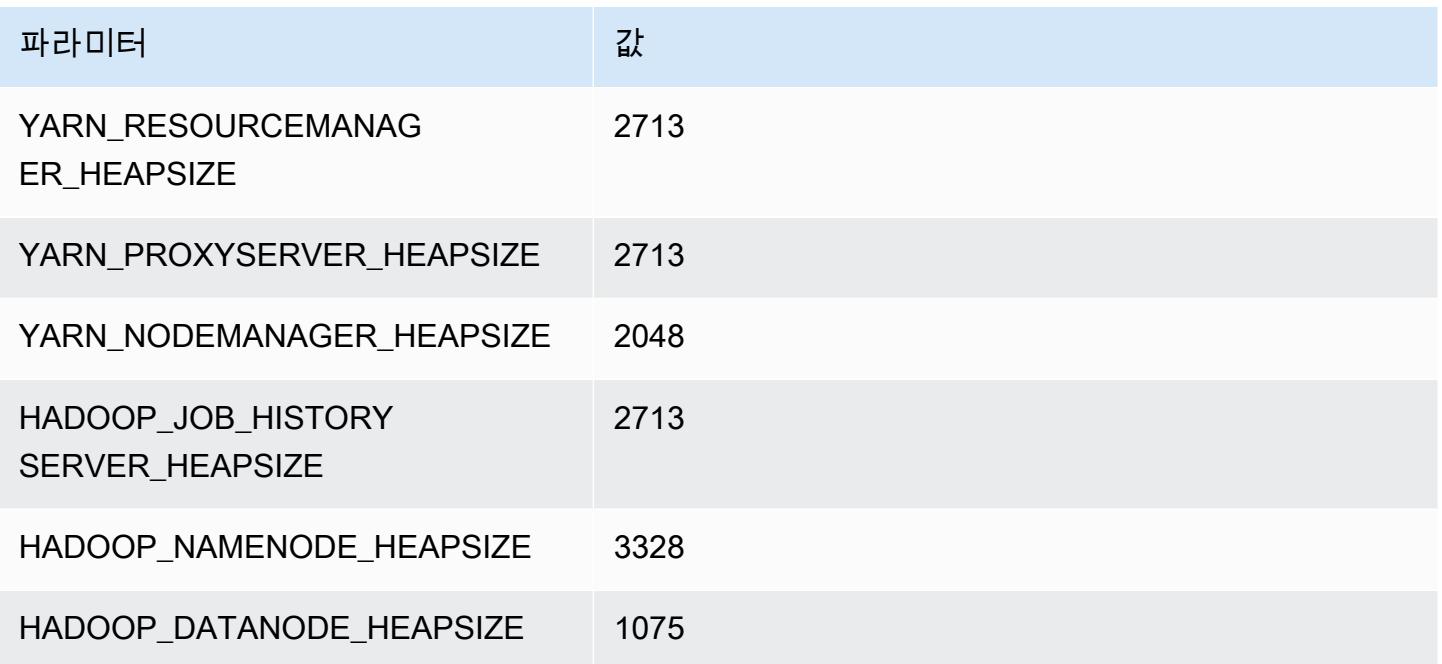

## r6id.2xlarge

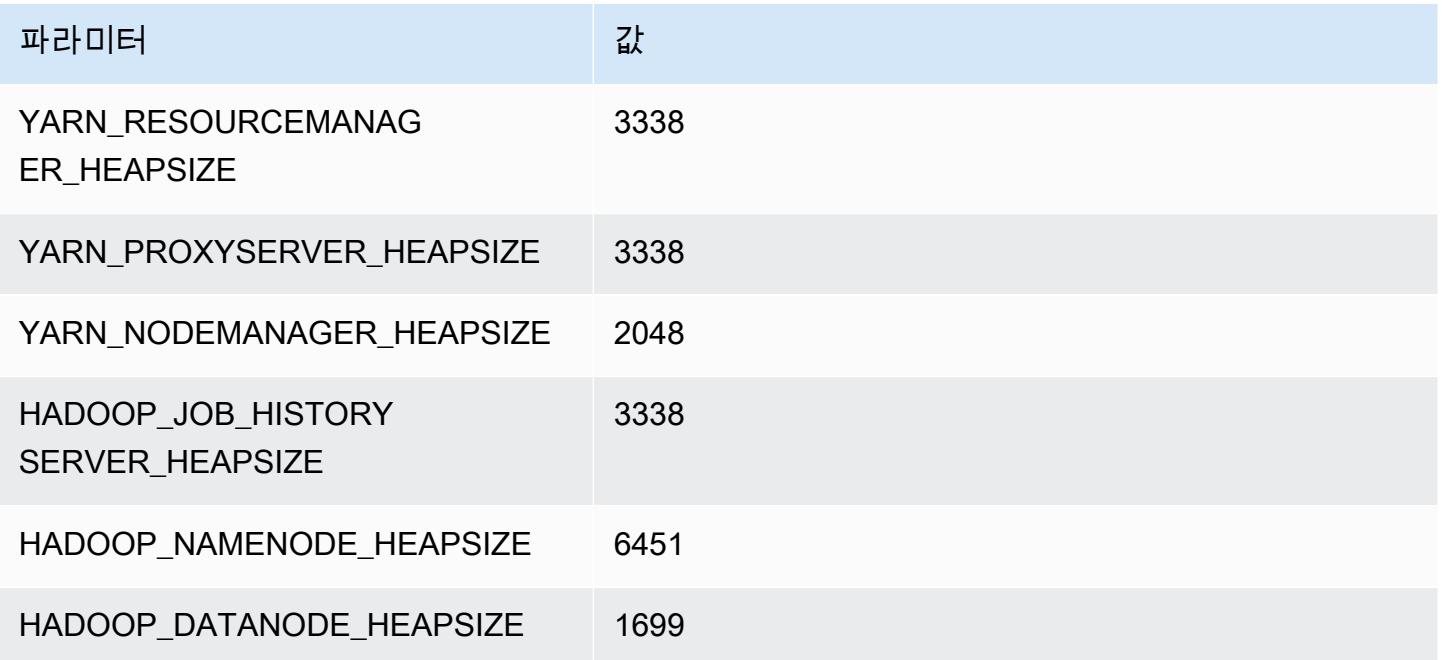

#### r6id.4xlarge

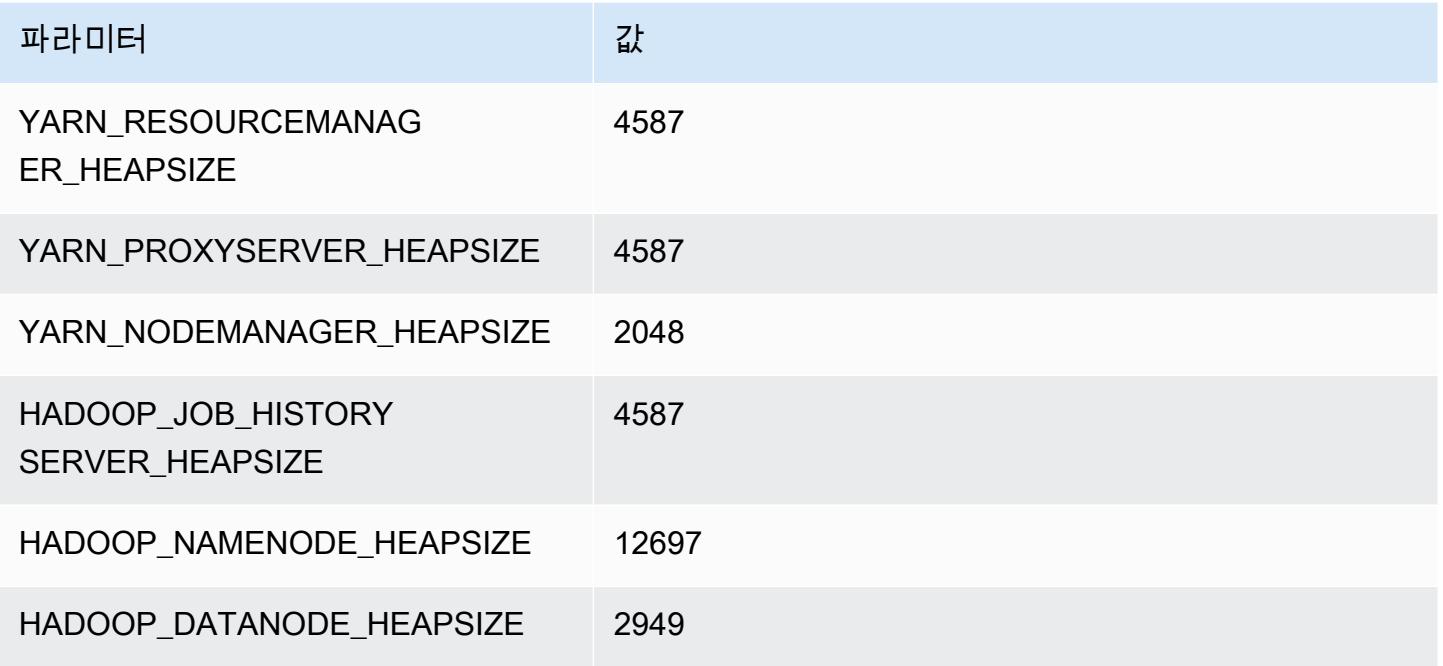

### r6id.8xlarge

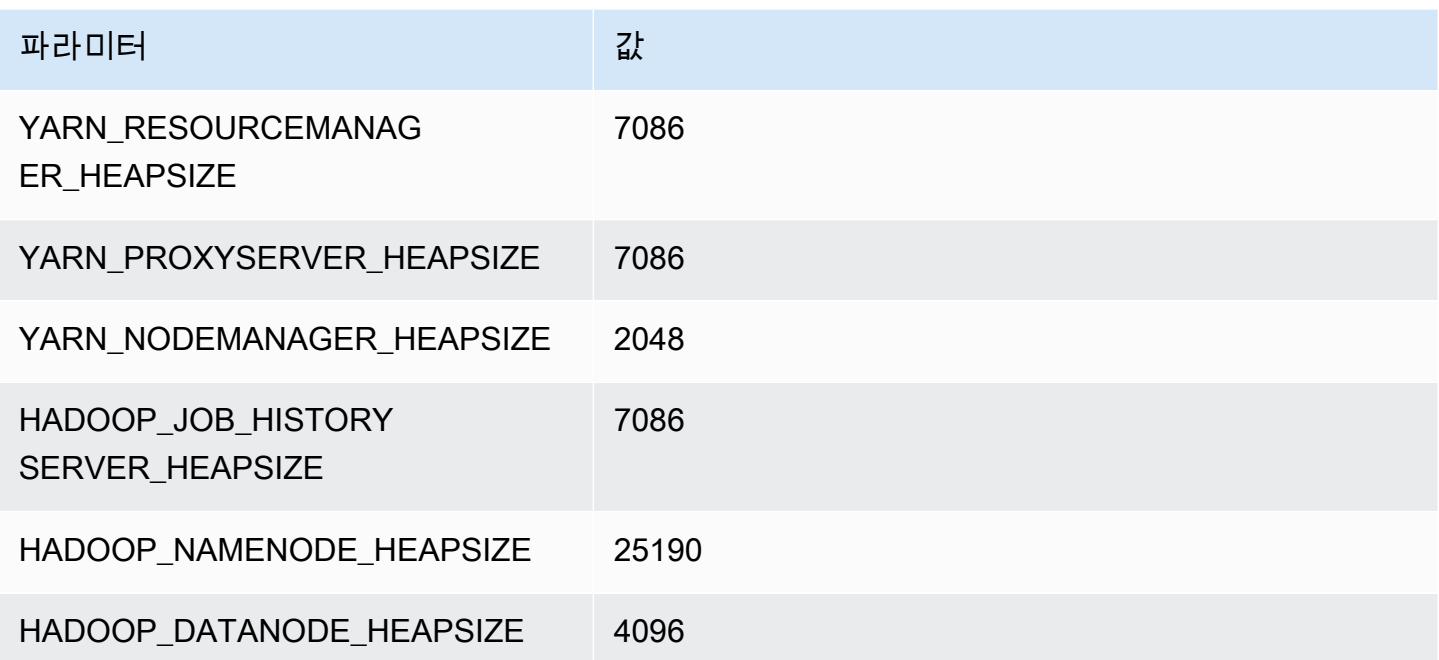

### r6id.12xlarge

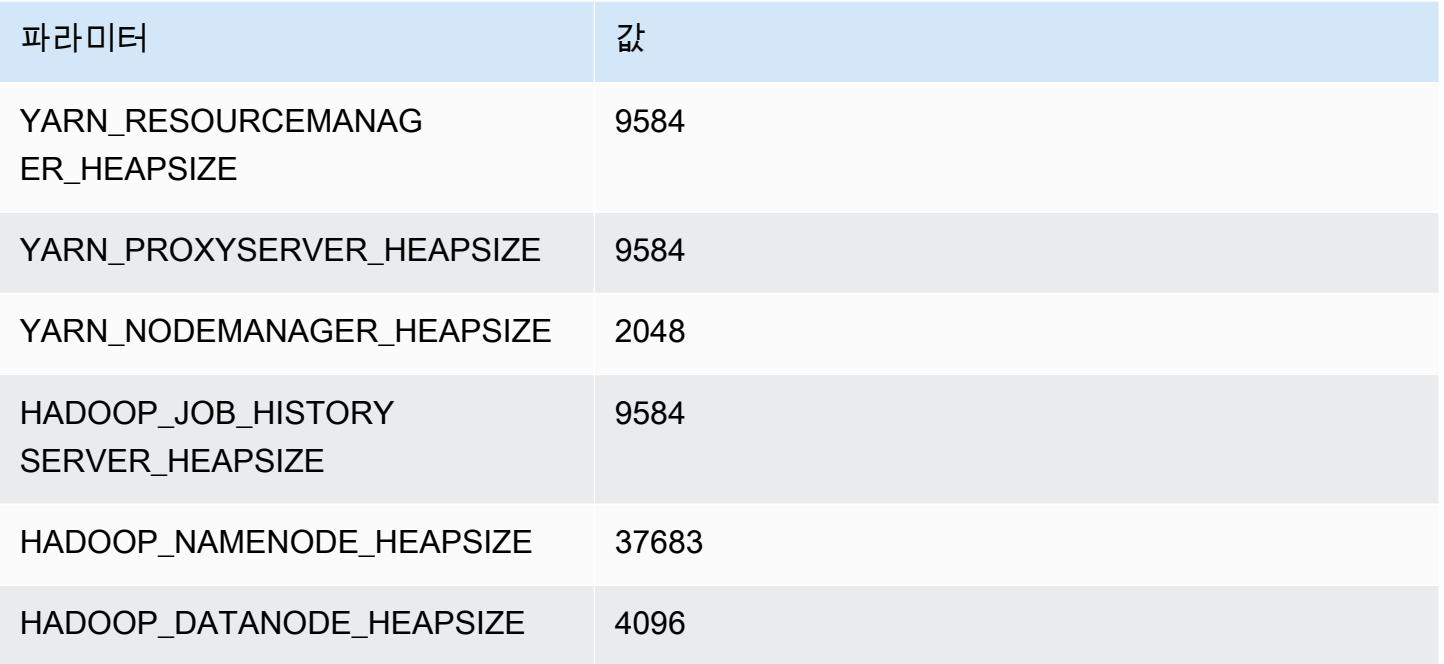

### r6id.16xlarge

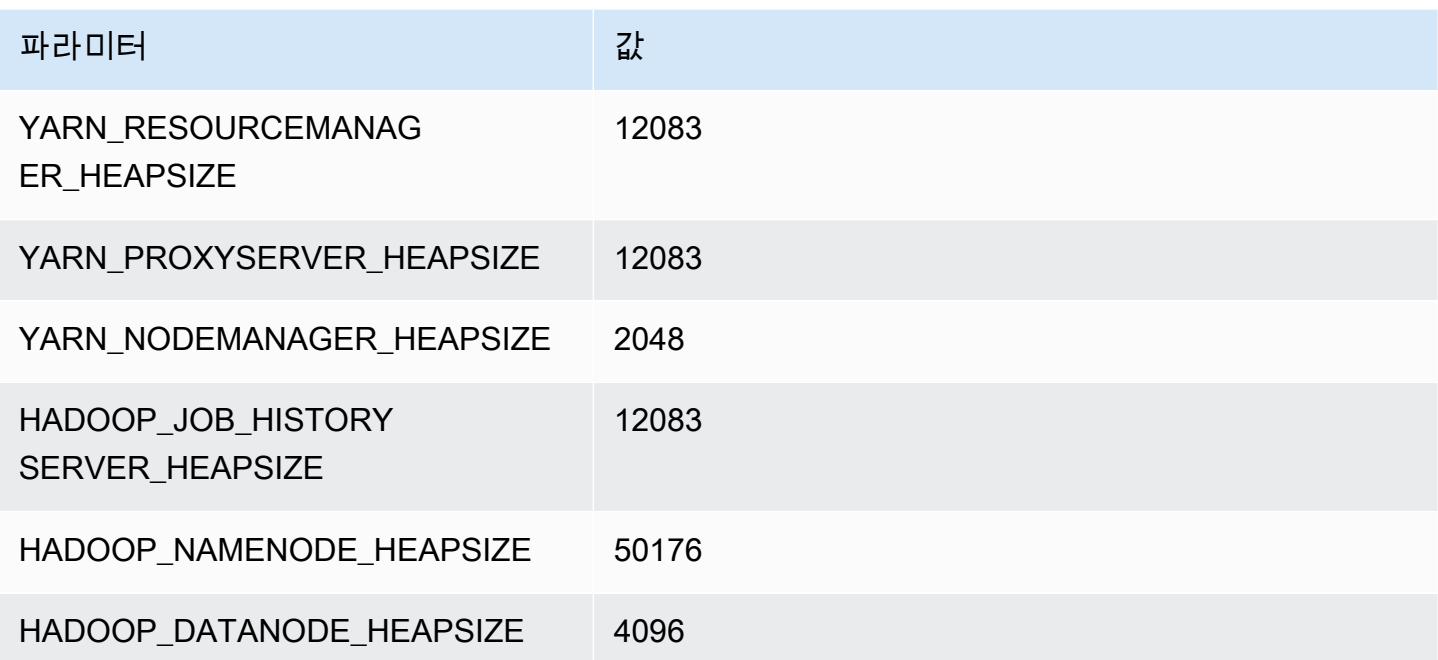

### r6id.24xlarge

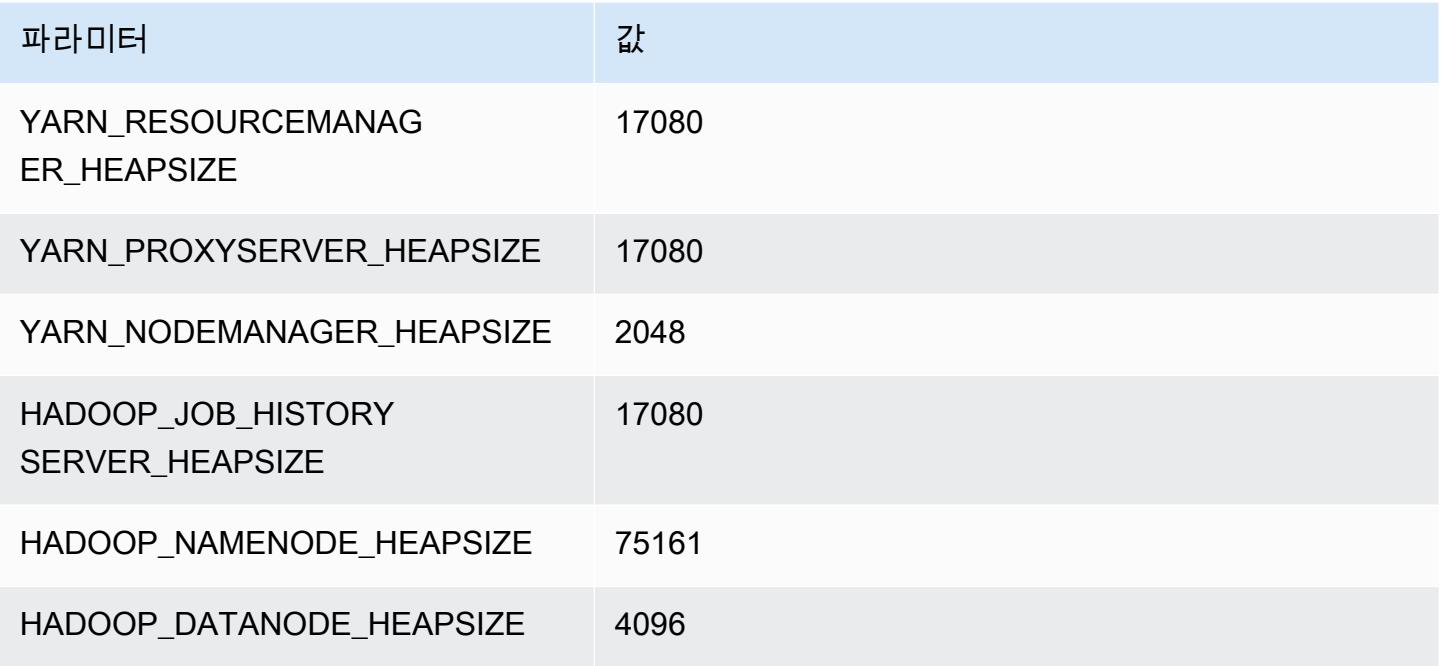

### r6id.32xlarge

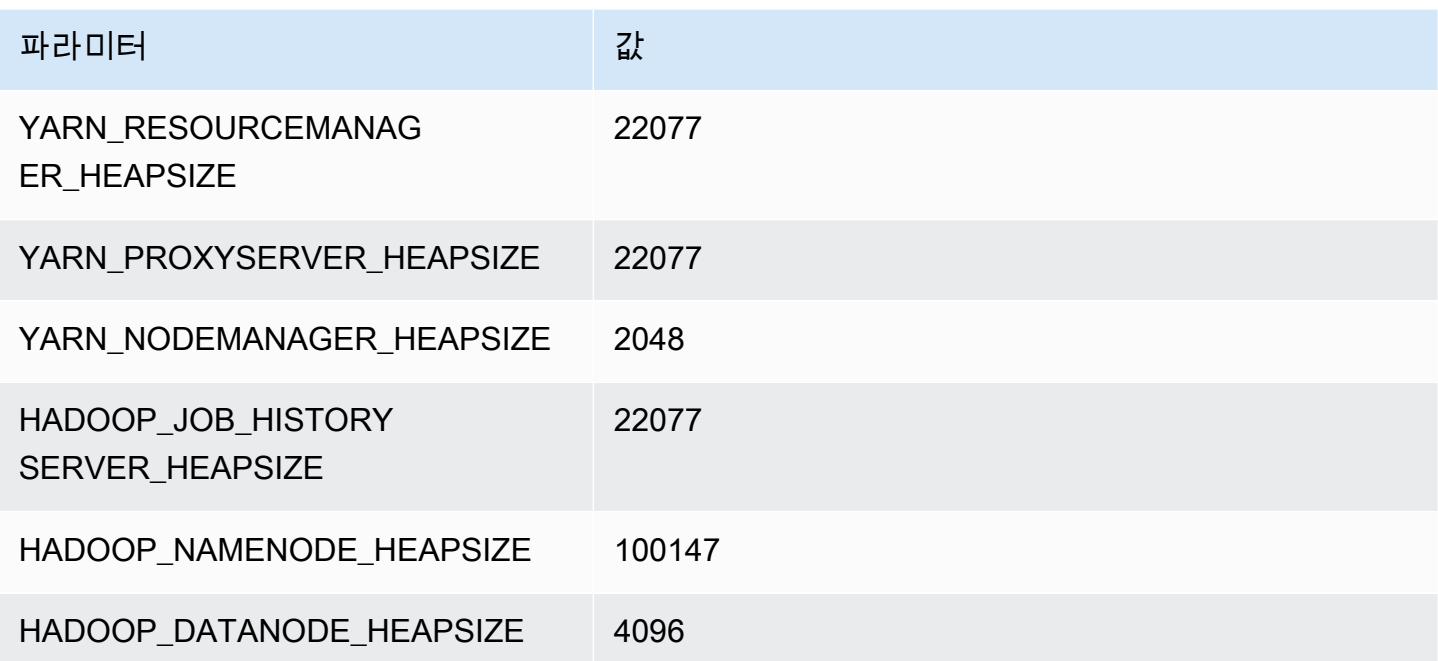

# r6idn 인스턴스

## r6idn.xlarge

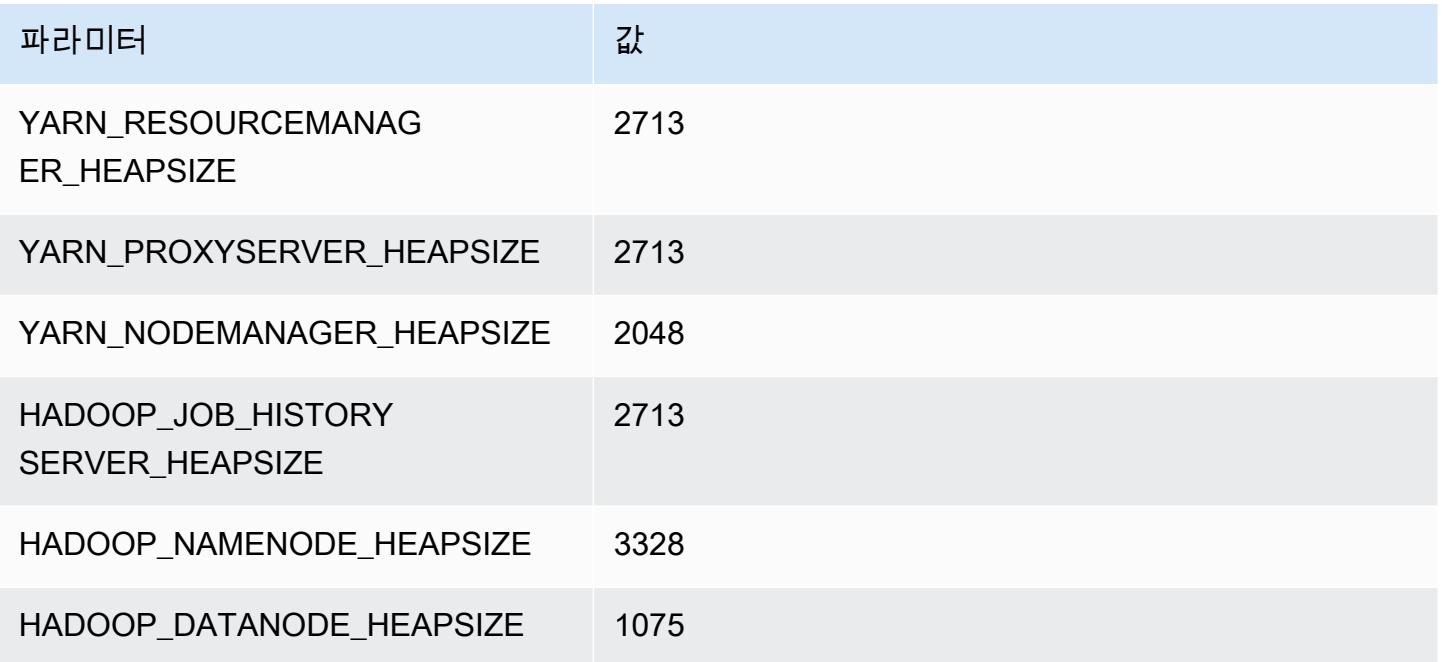

## r6idn.2xlarge

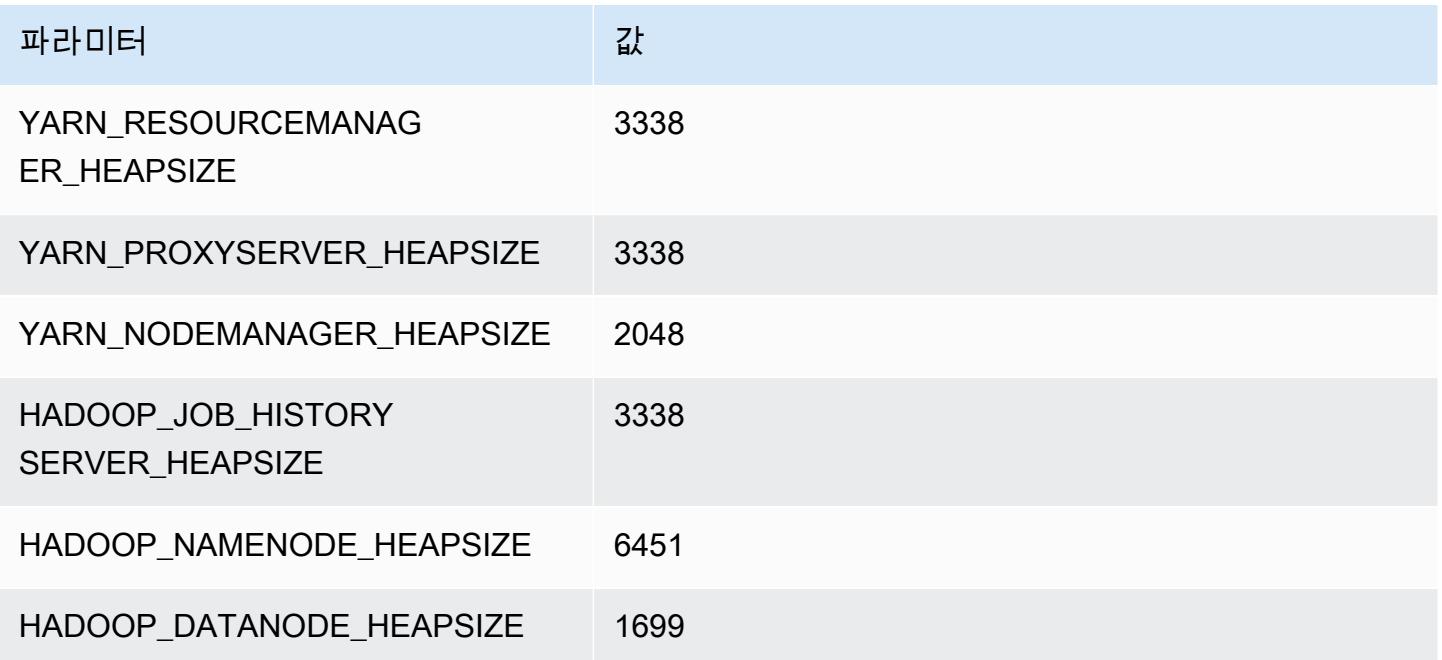

### r6idn.4xlarge

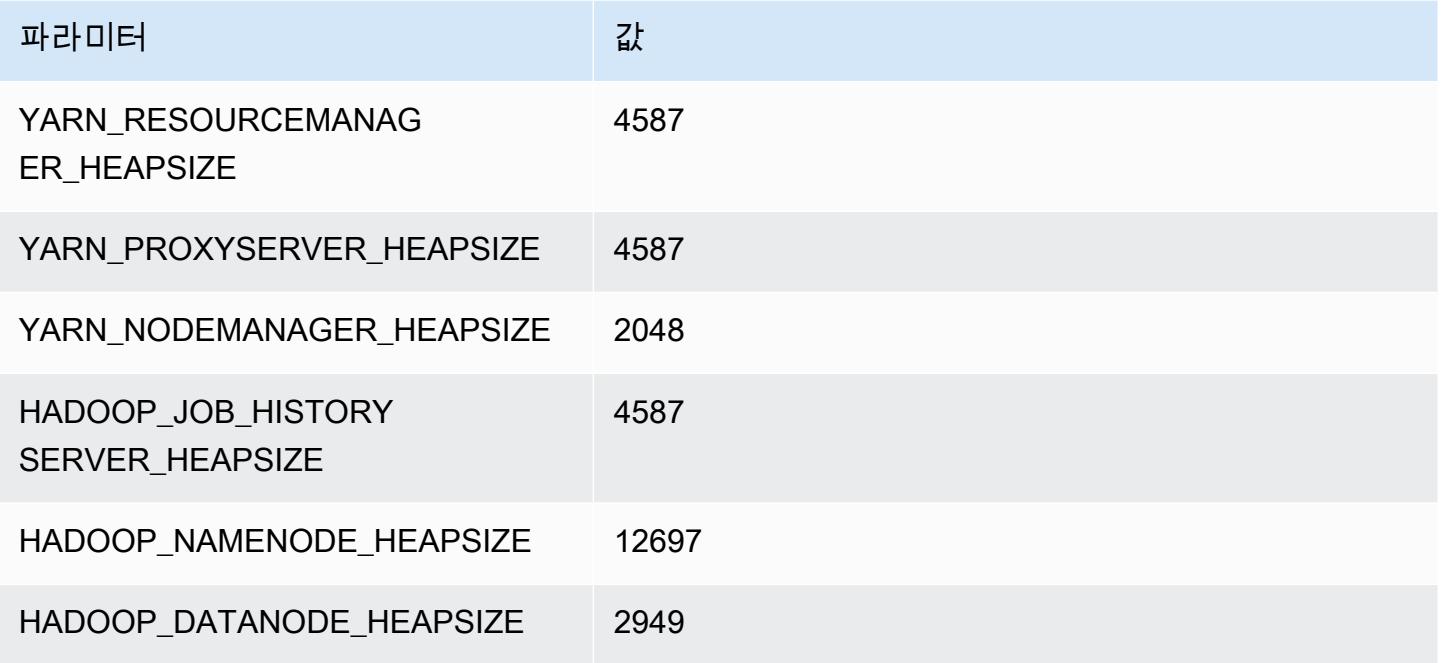

## r6idn.8xlarge

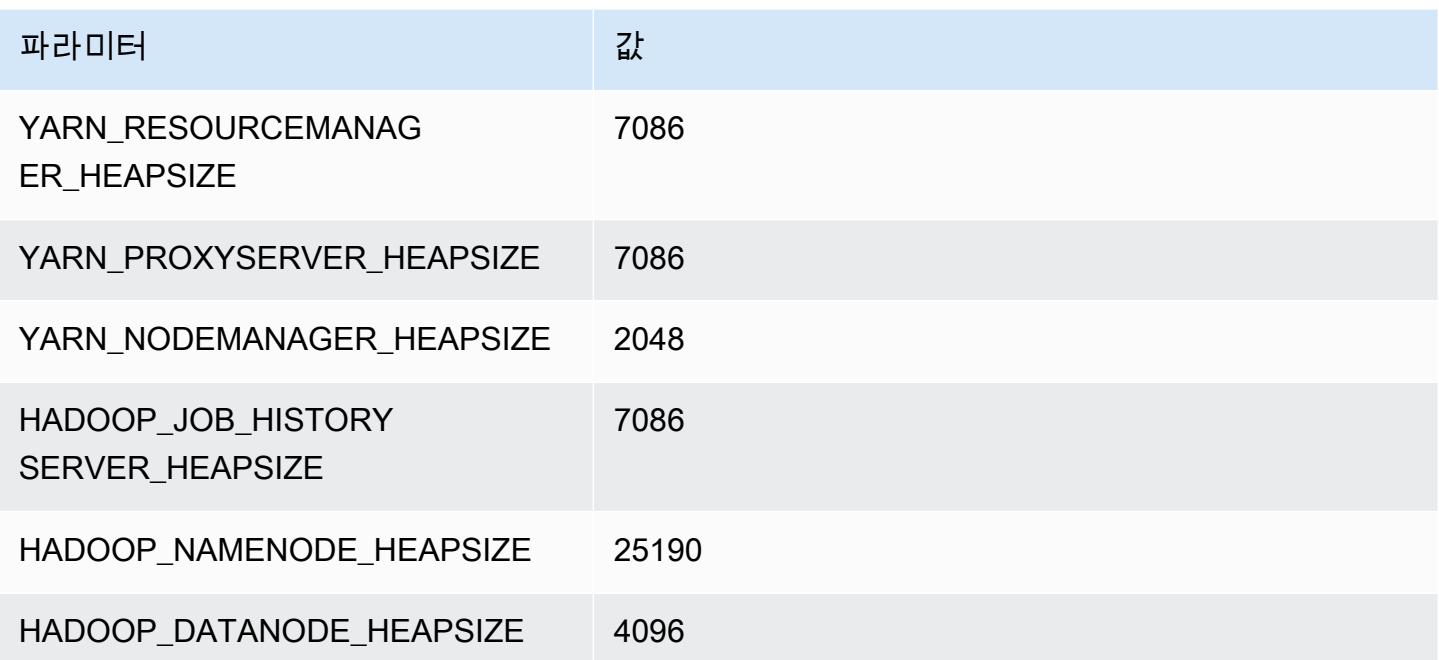

### r6idn.12xlarge

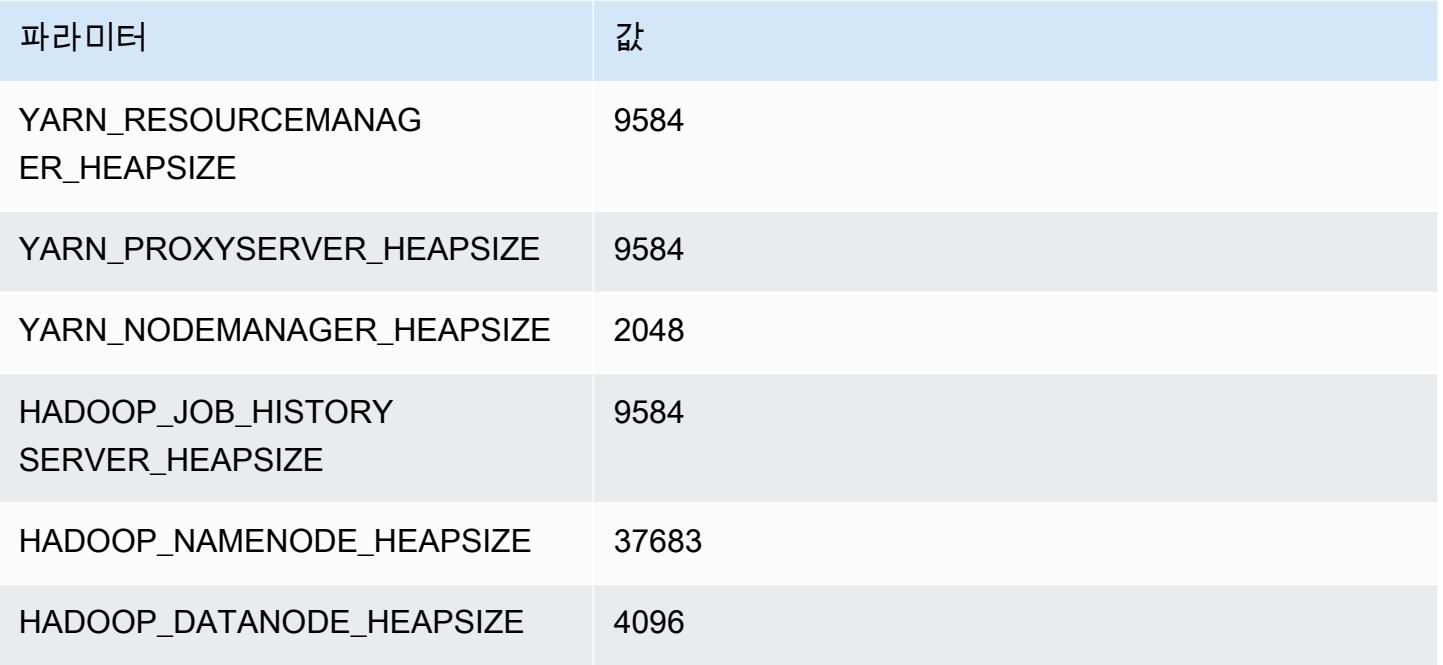

## r6idn.16xlarge

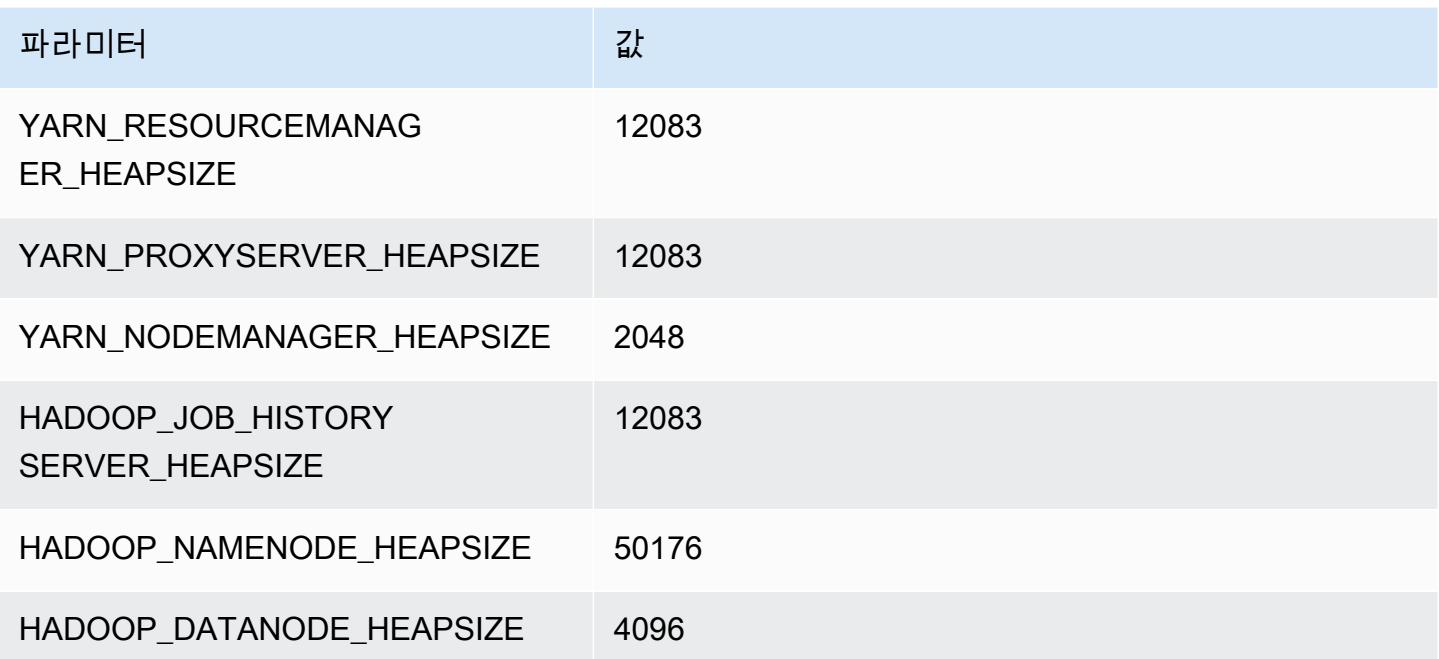
# r6idn.24xlarge

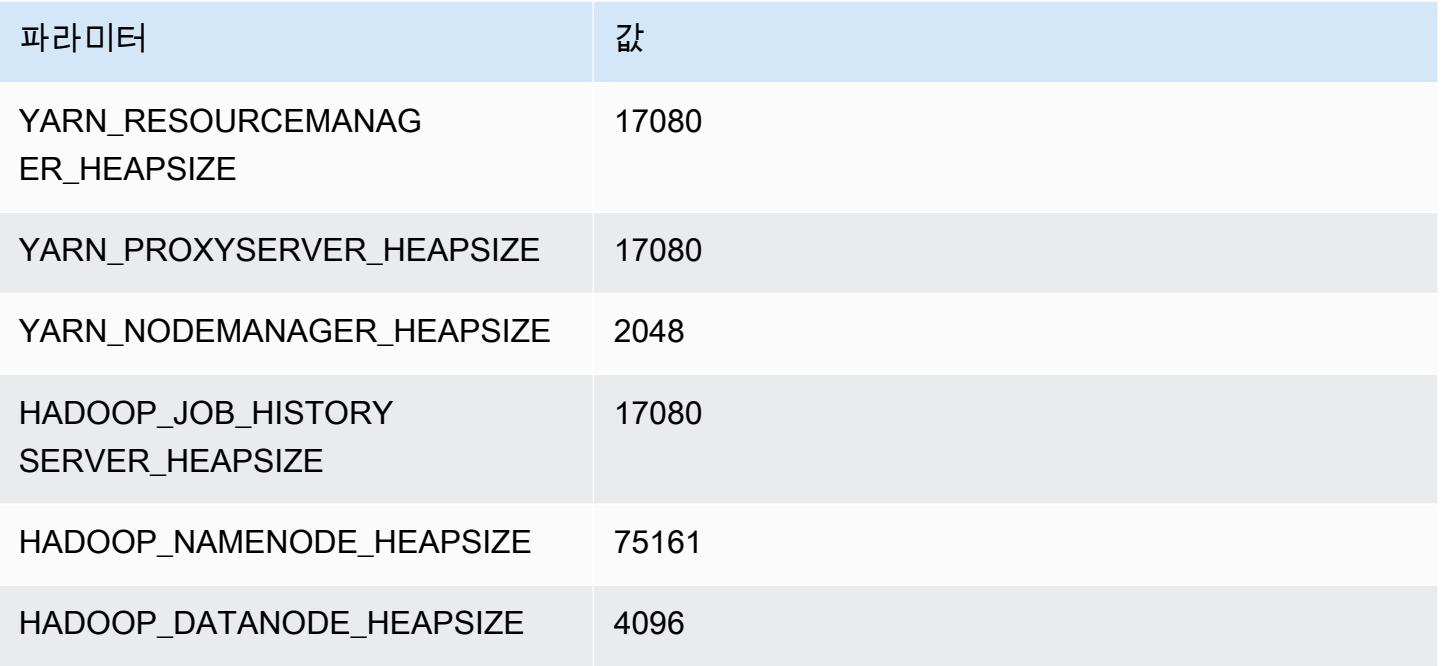

#### r6idn.32xlarge

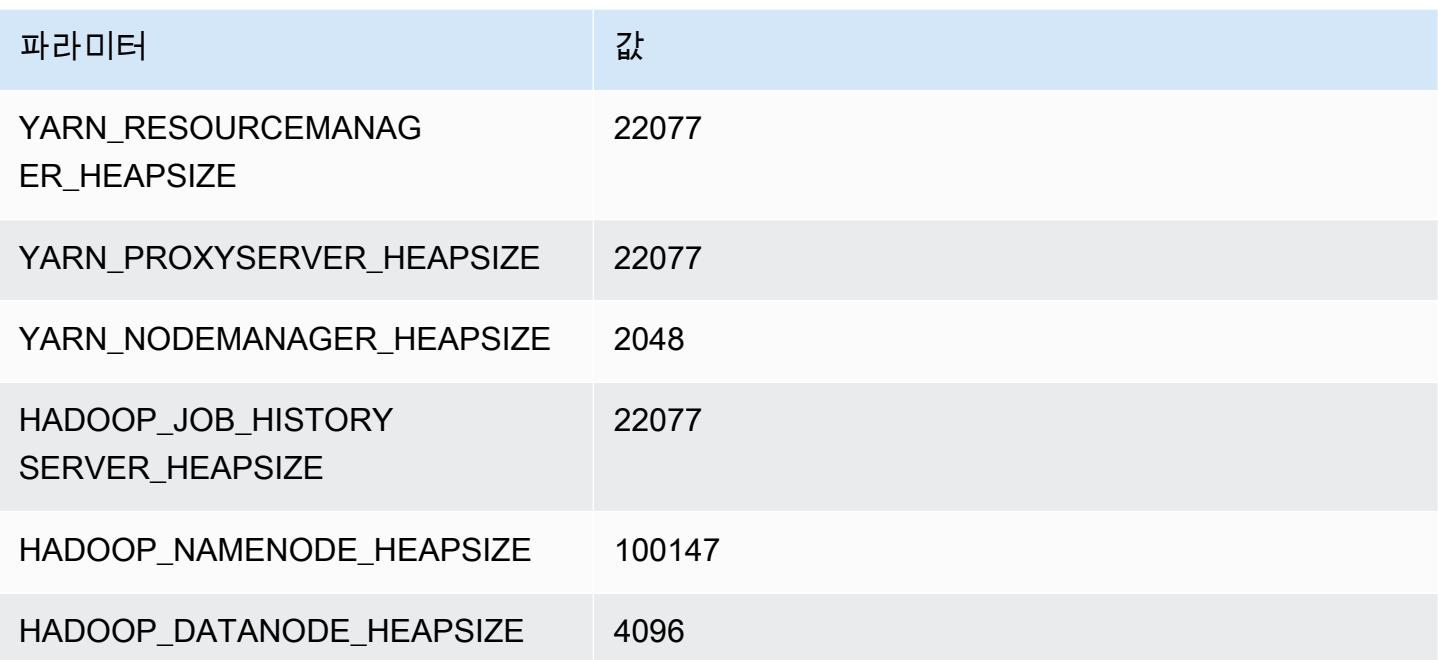

# r6in 인스턴스

## r6in.xlarge

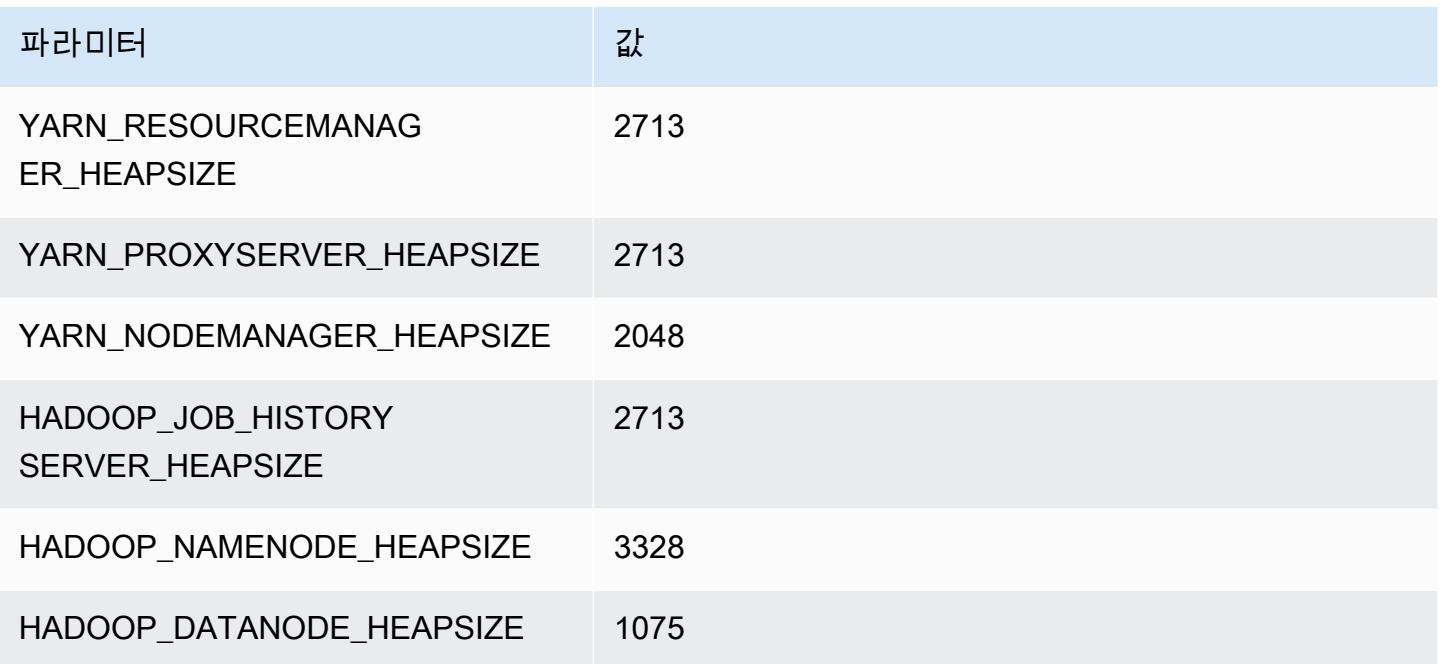

#### r6in.2xlarge

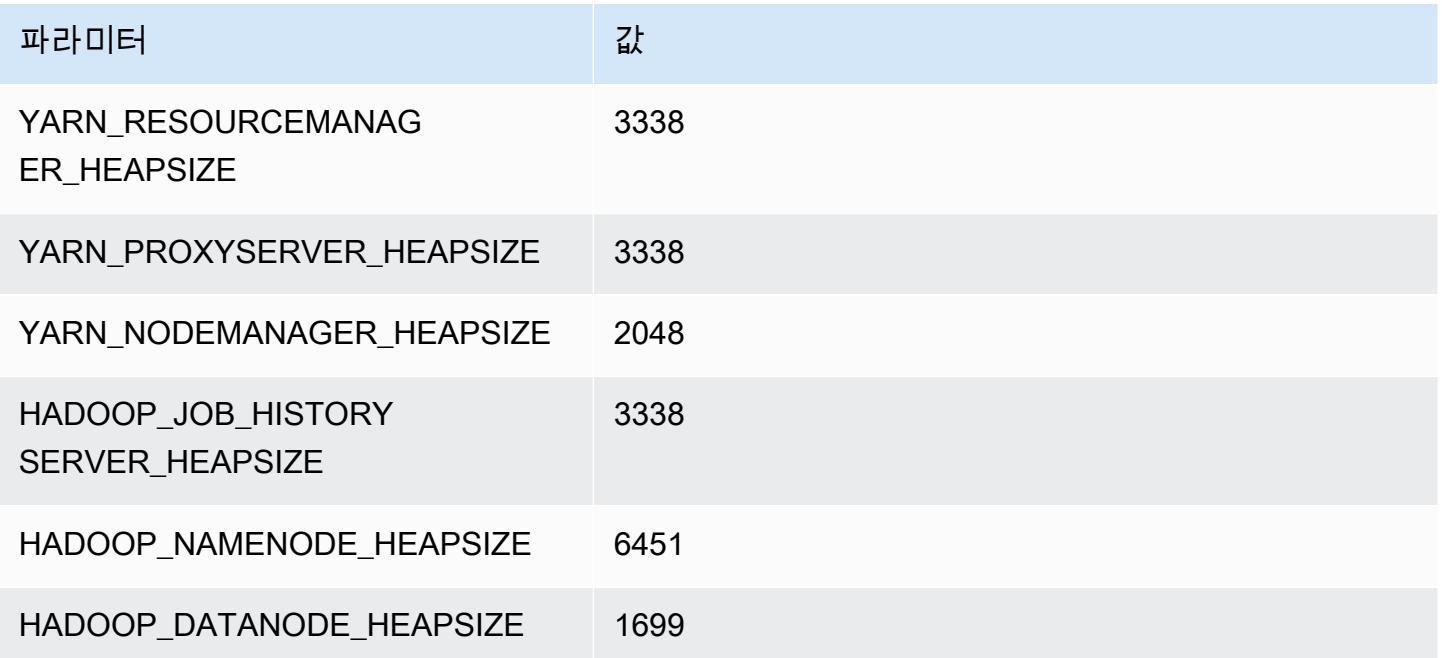

#### r6in.4xlarge

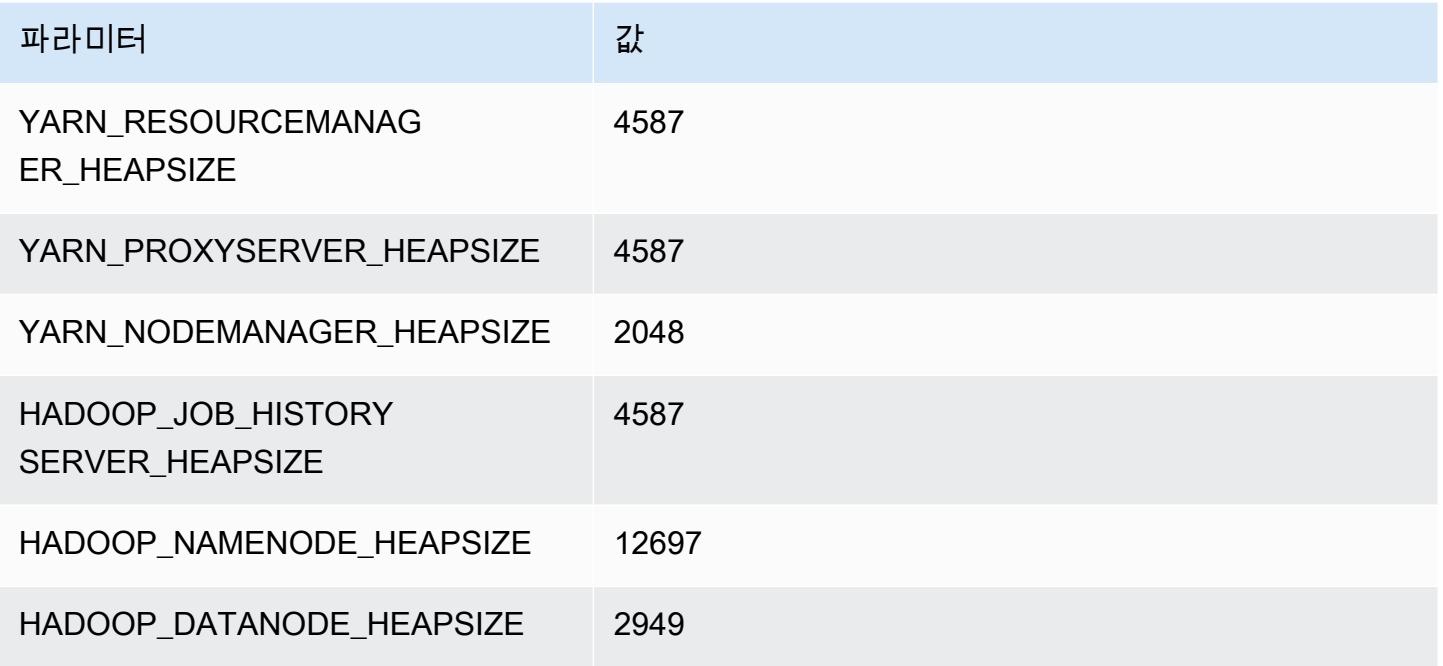

#### r6in.8xlarge

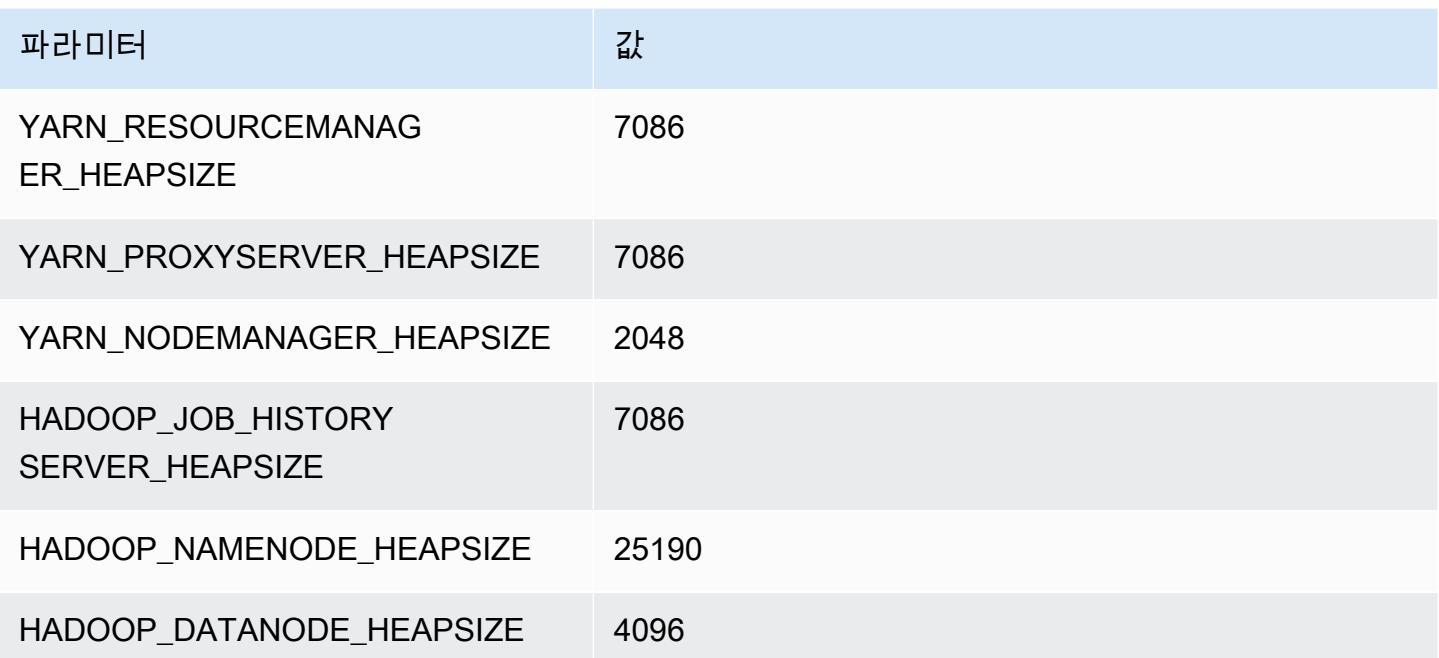

#### r6in.12xlarge

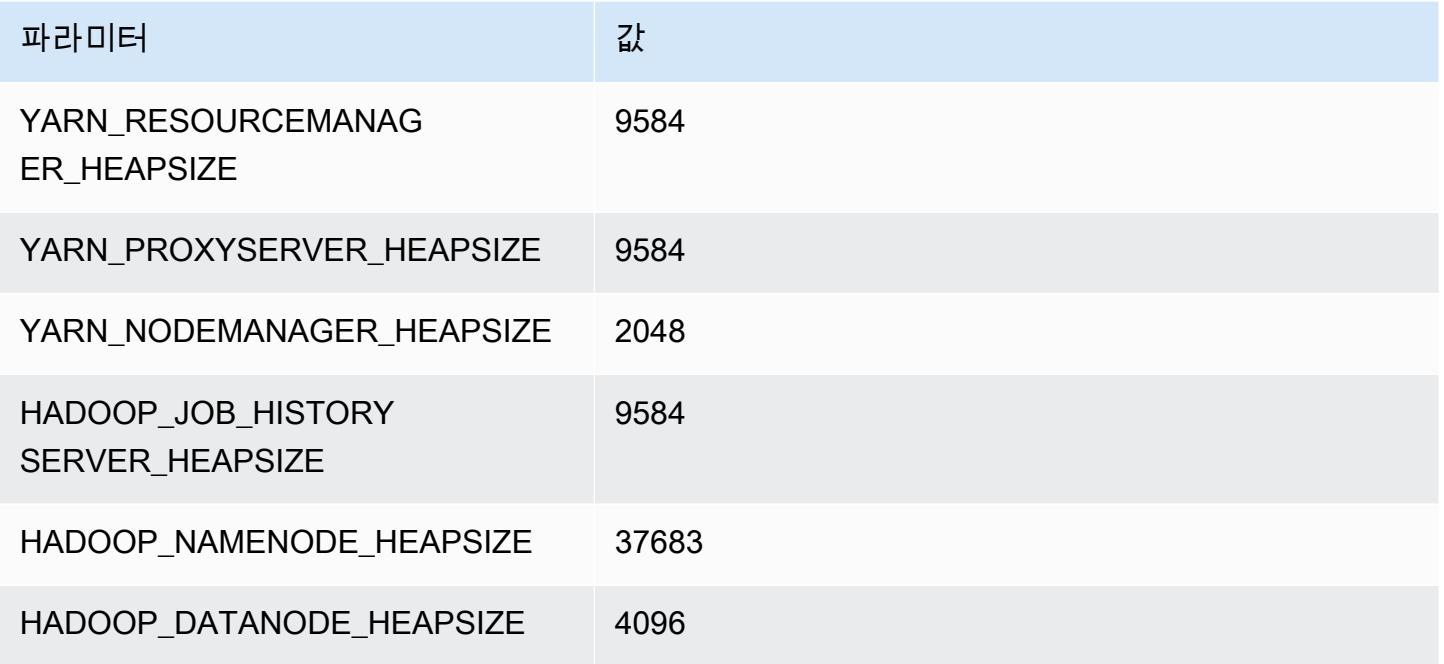

#### r6in.16xlarge

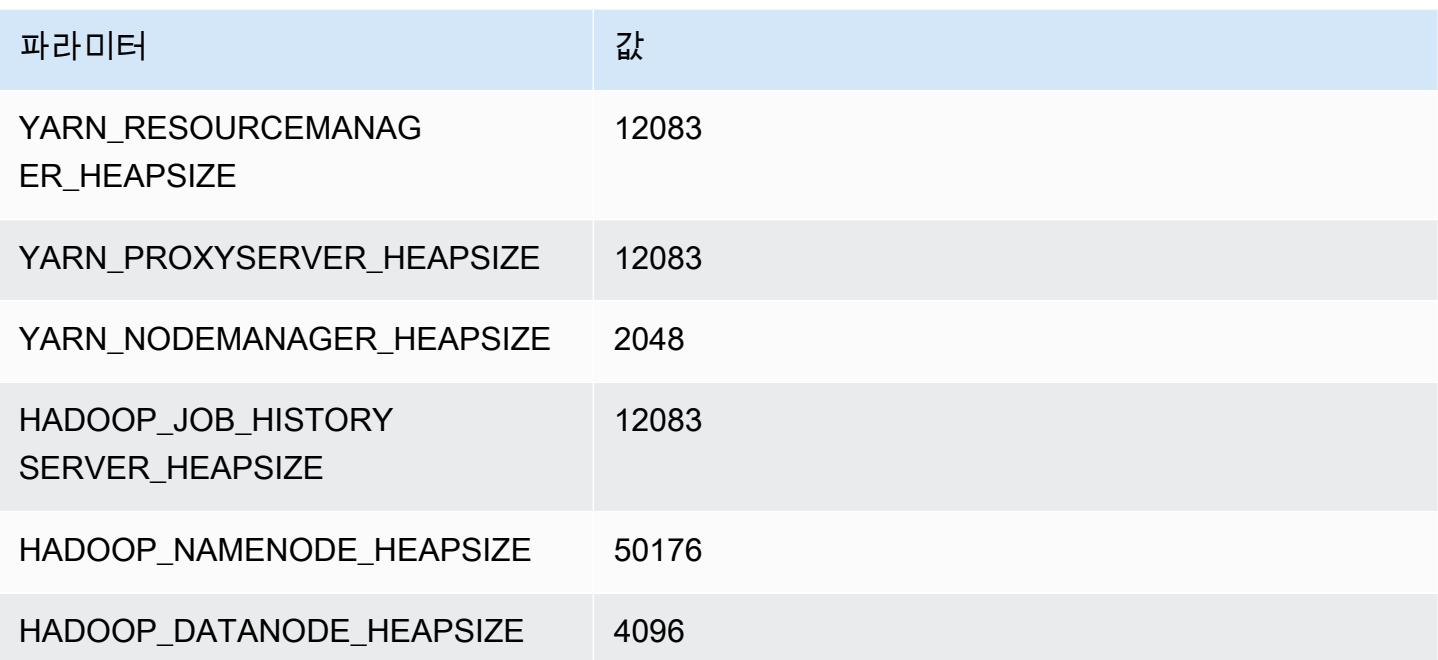

# r6in.24xlarge

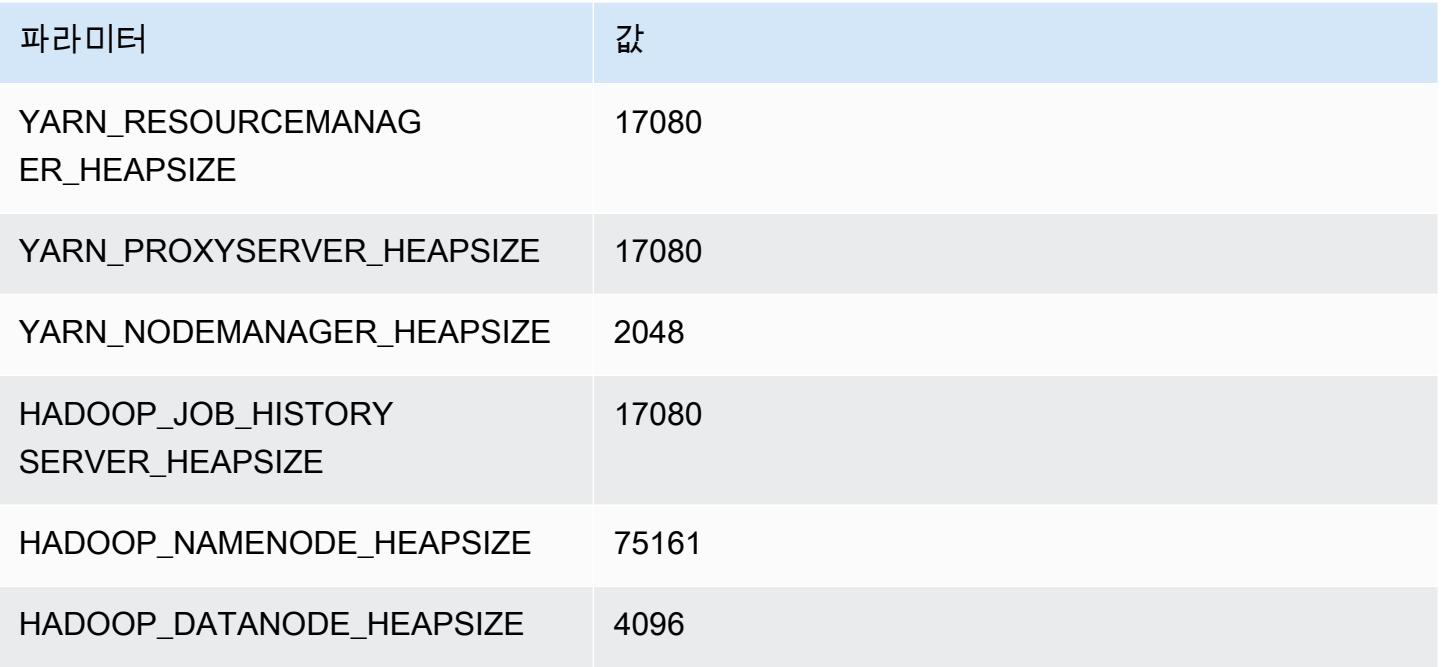

#### r6in.32xlarge

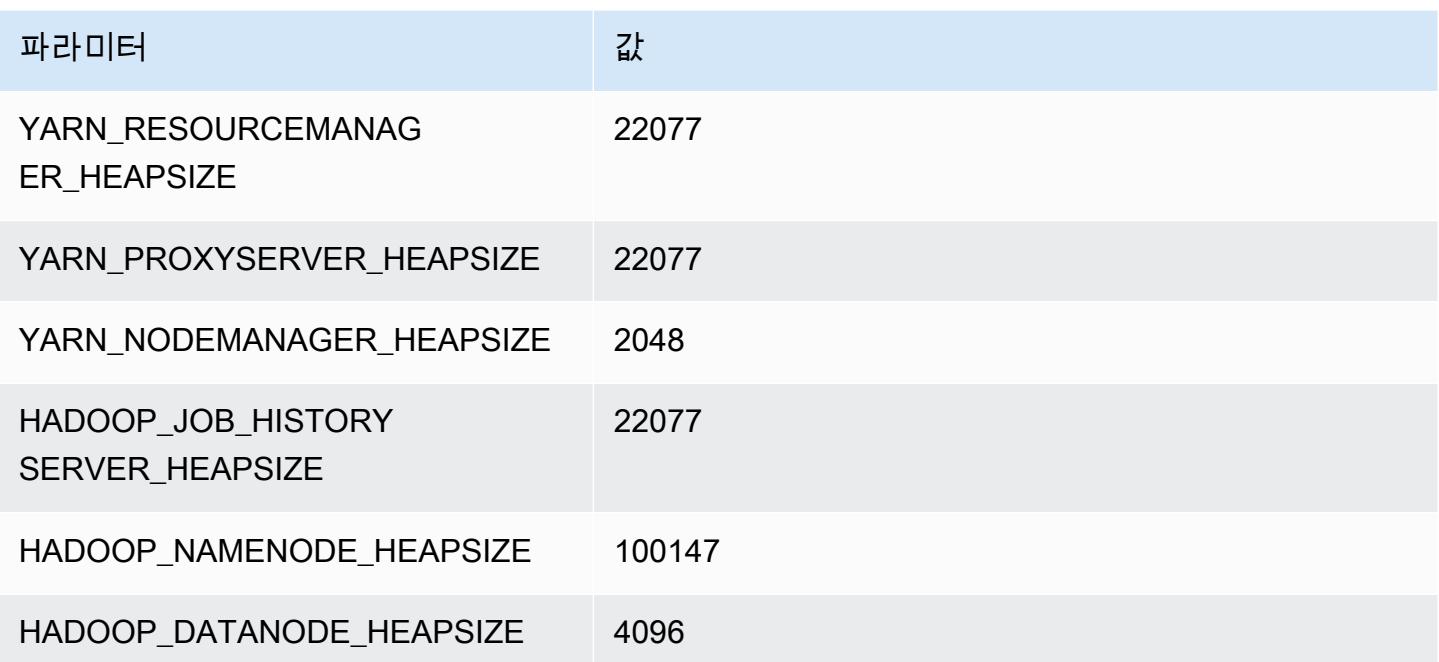

# r7a 인스턴스

#### r7a.xlarge

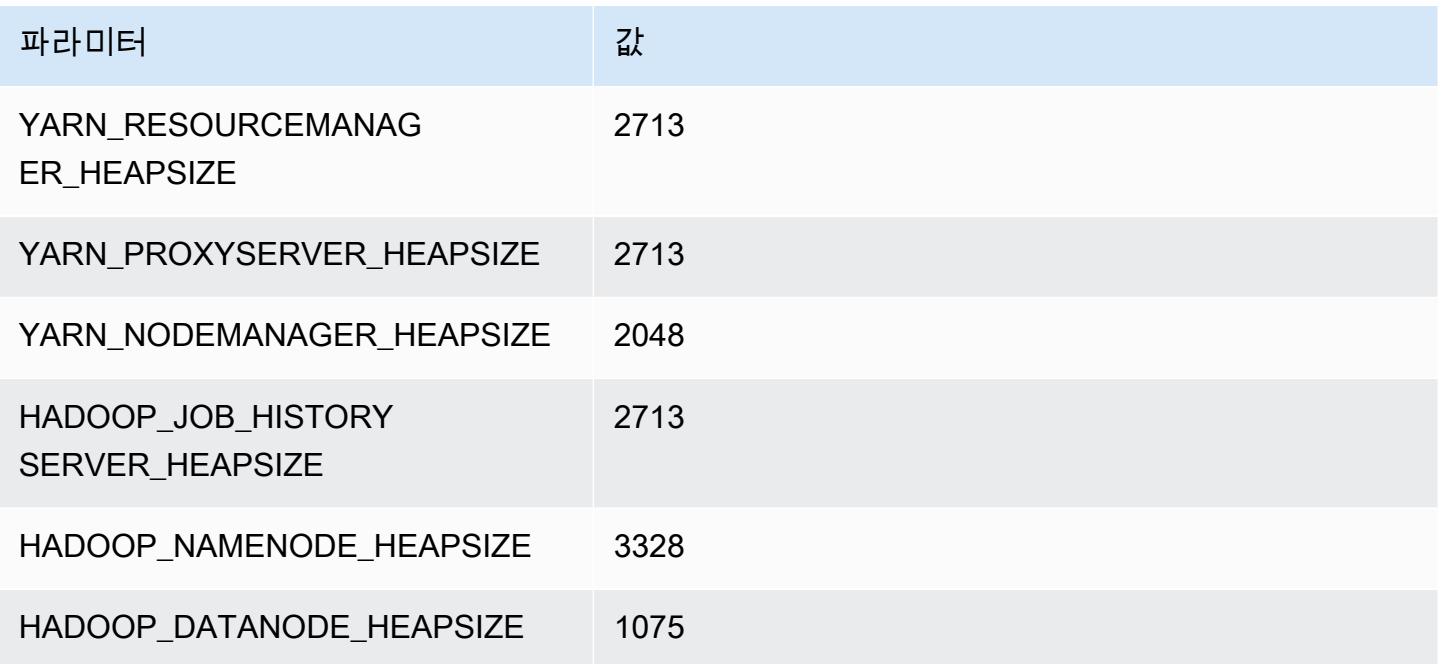

## r7a.2xlarge

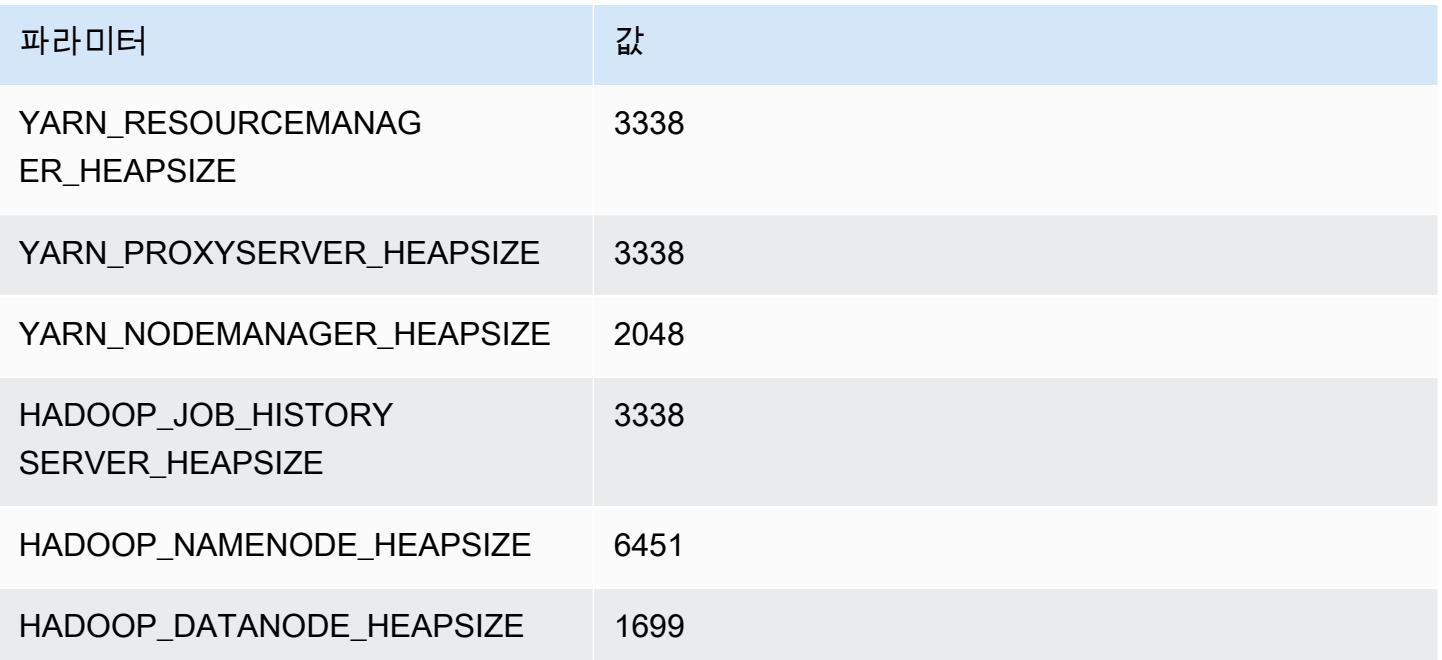

#### r7a.4xlarge

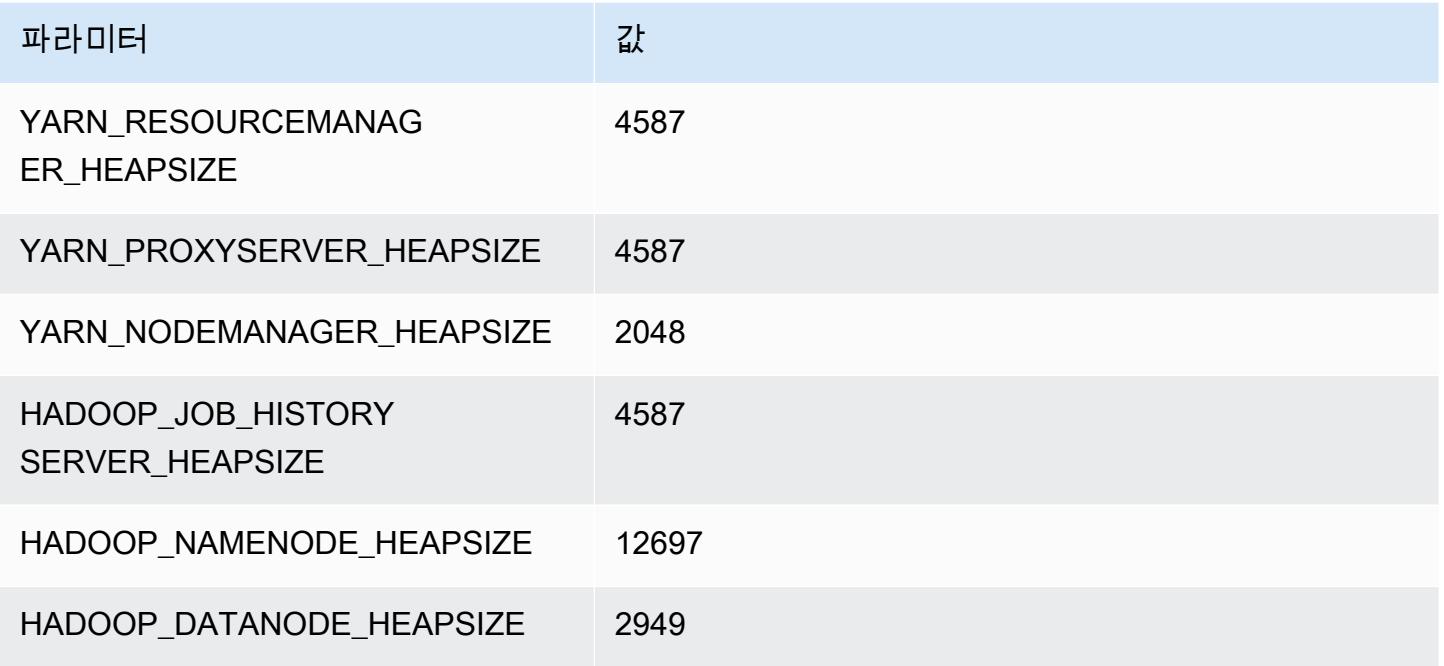

## r7a.8xlarge

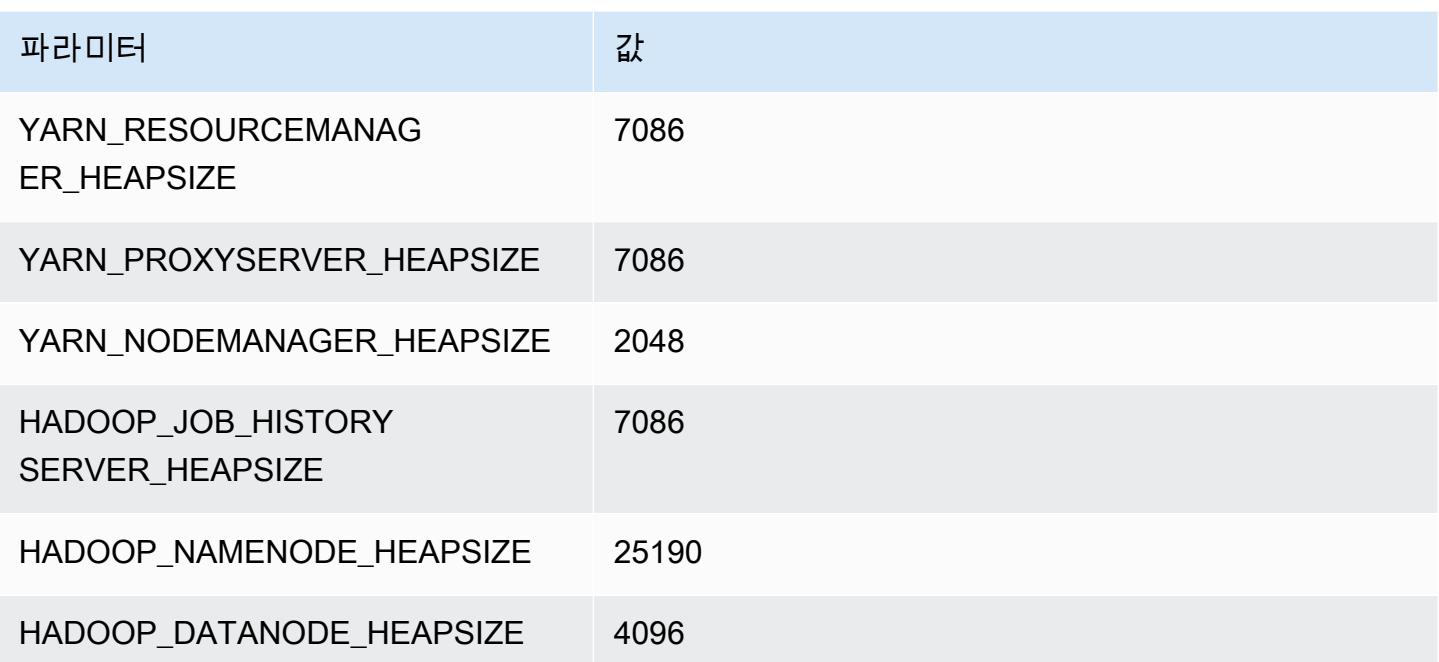

#### r7a.12xlarge

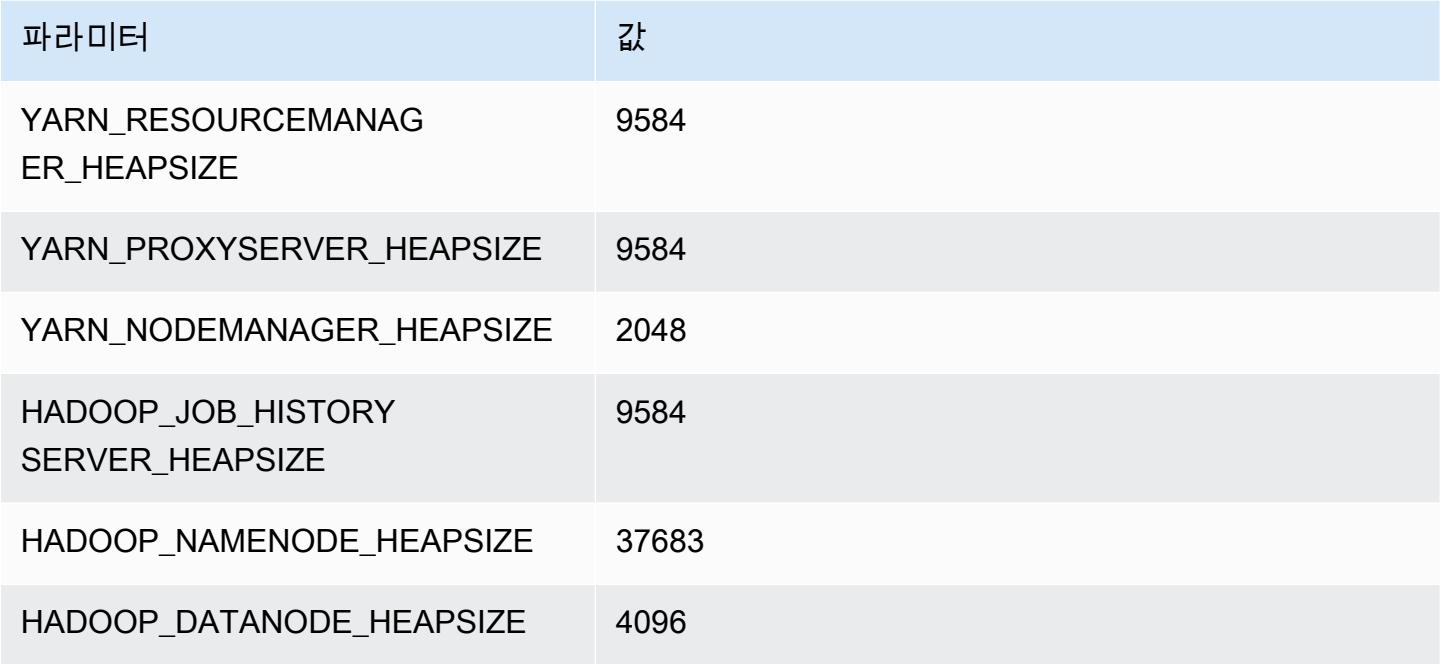

#### r7a.16xlarge

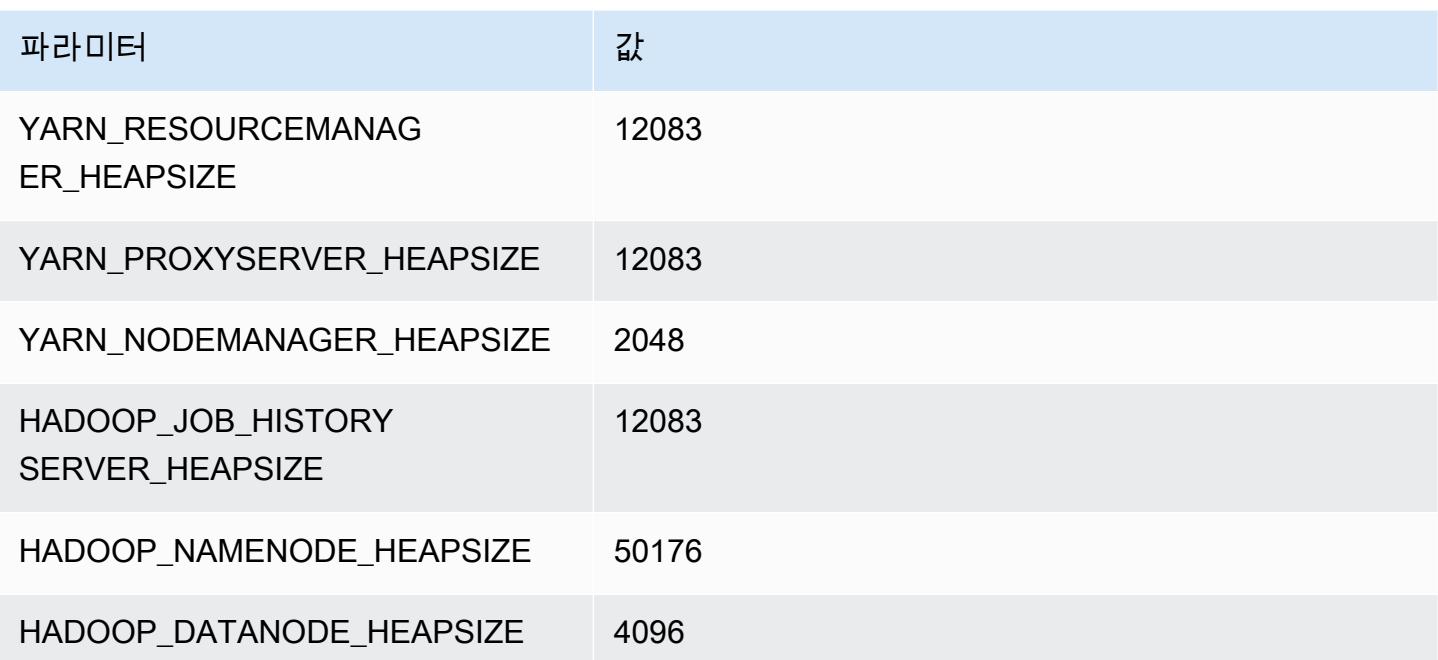

#### r7a.24xlarge

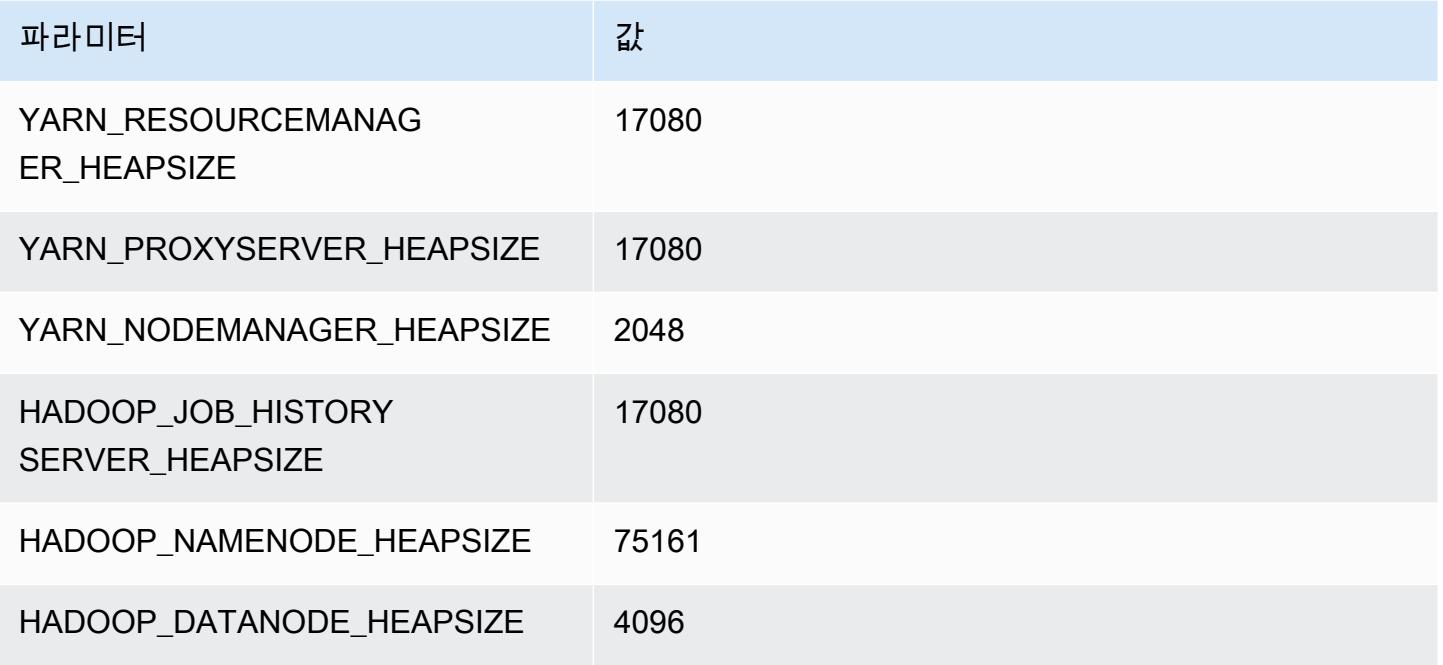

#### r7a.32xlarge

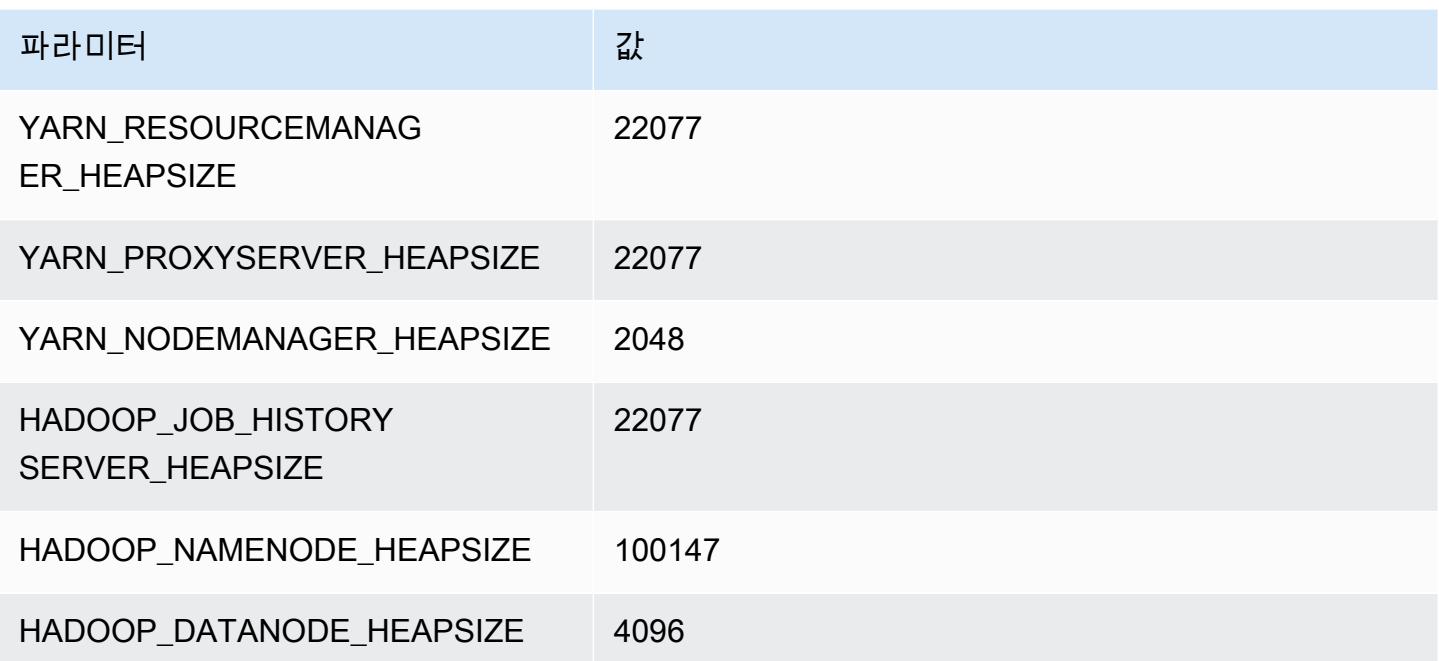

#### r7a.48xlarge

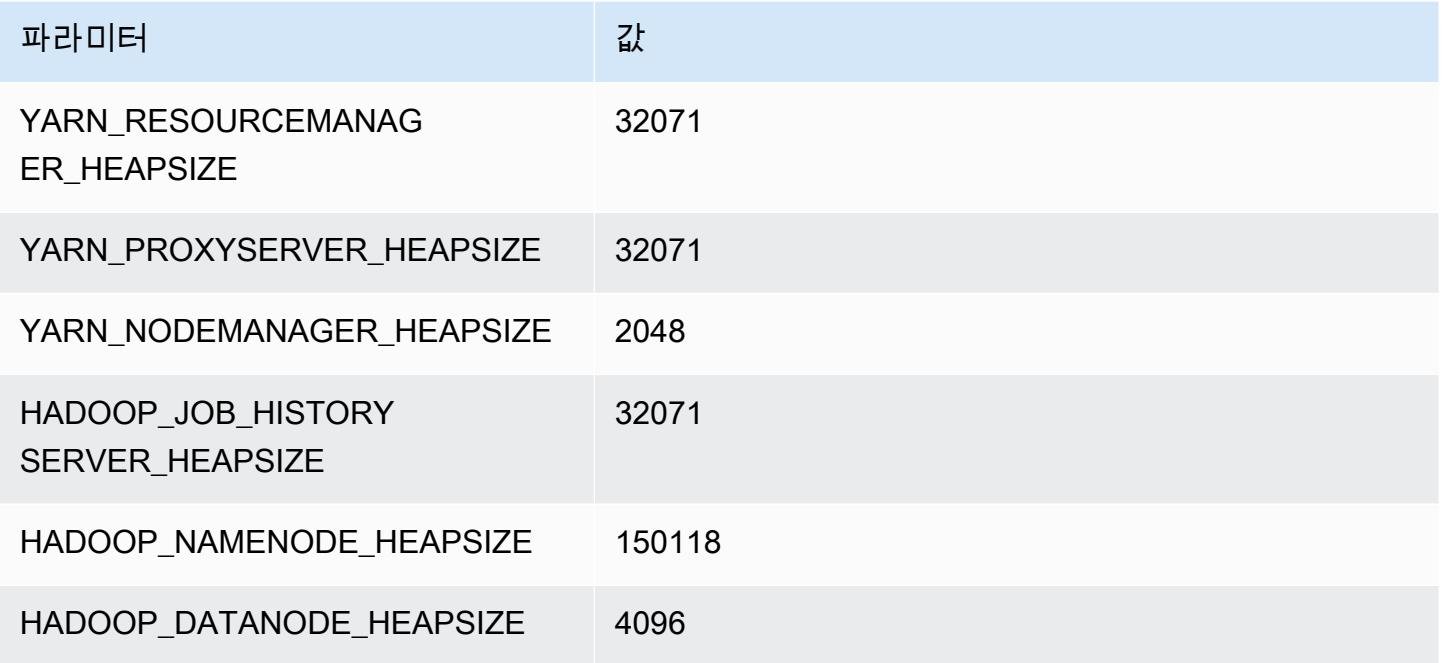

# r7g 인스턴스

# r7g.xlarge

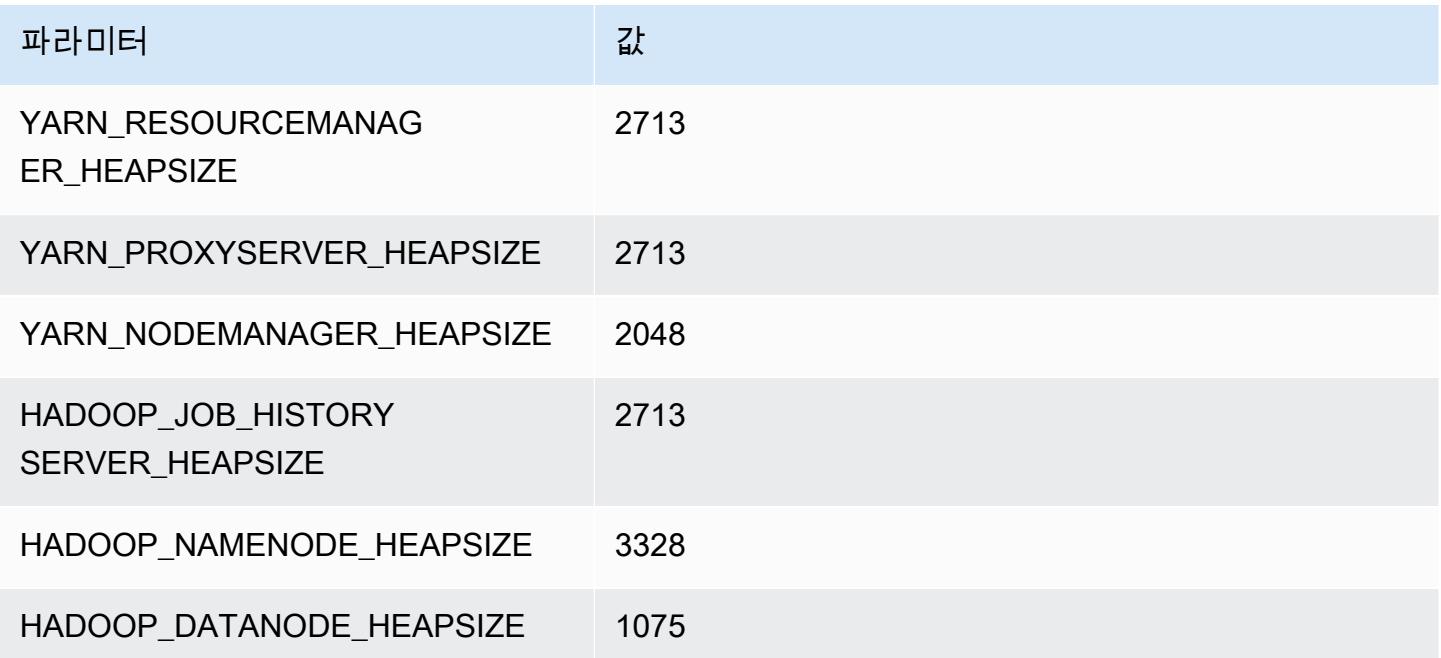

#### r7g.2xlarge

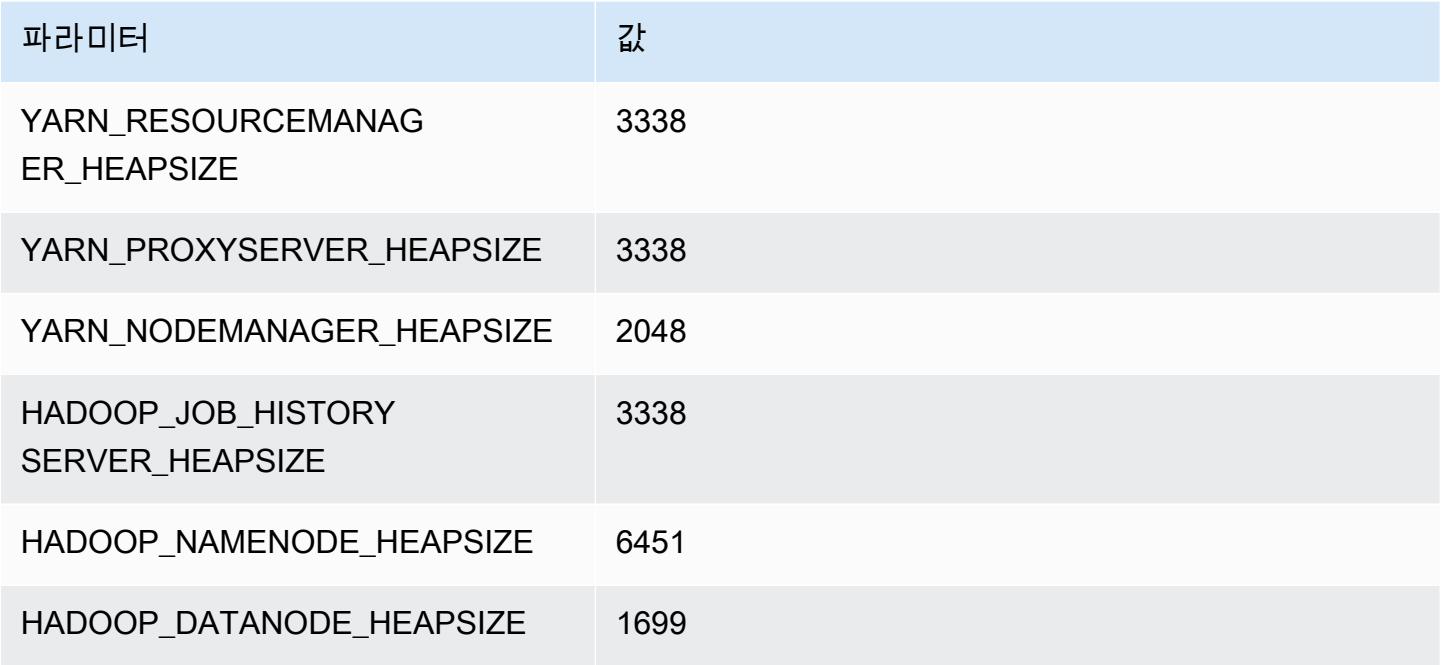

## r7g.4xlarge

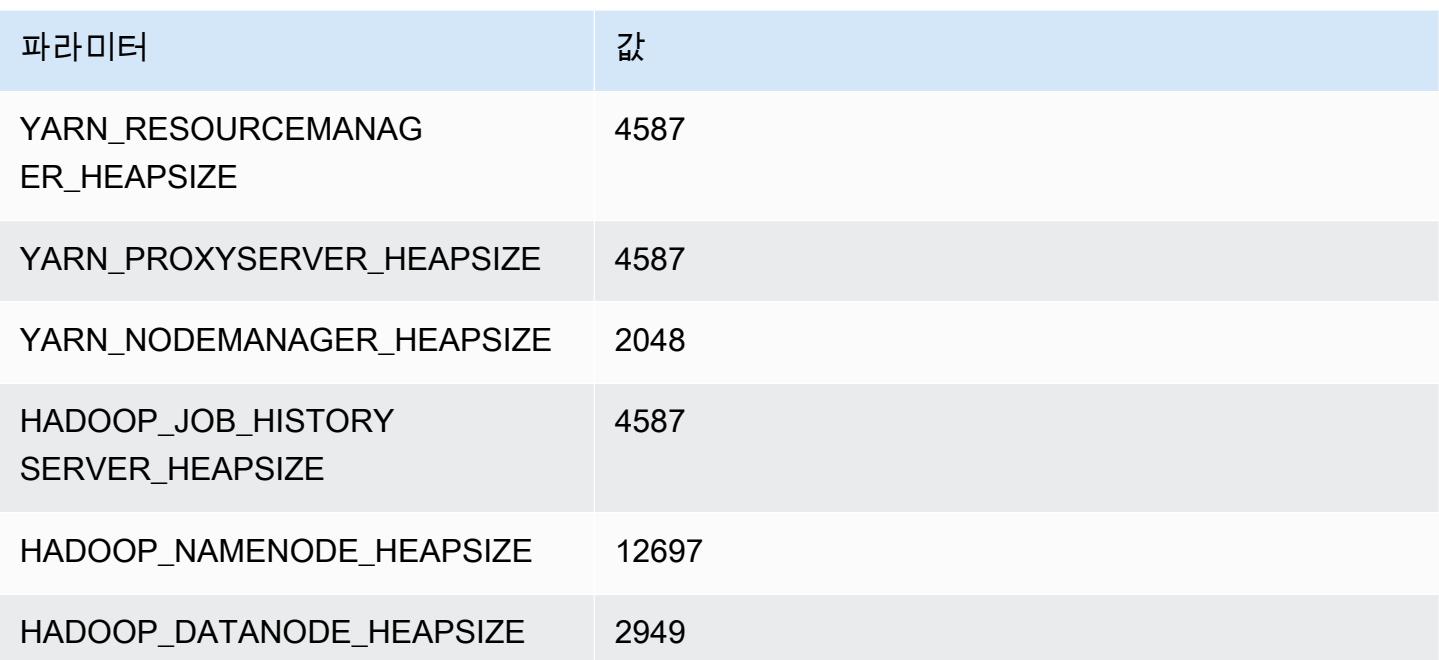

#### r7g.8xlarge

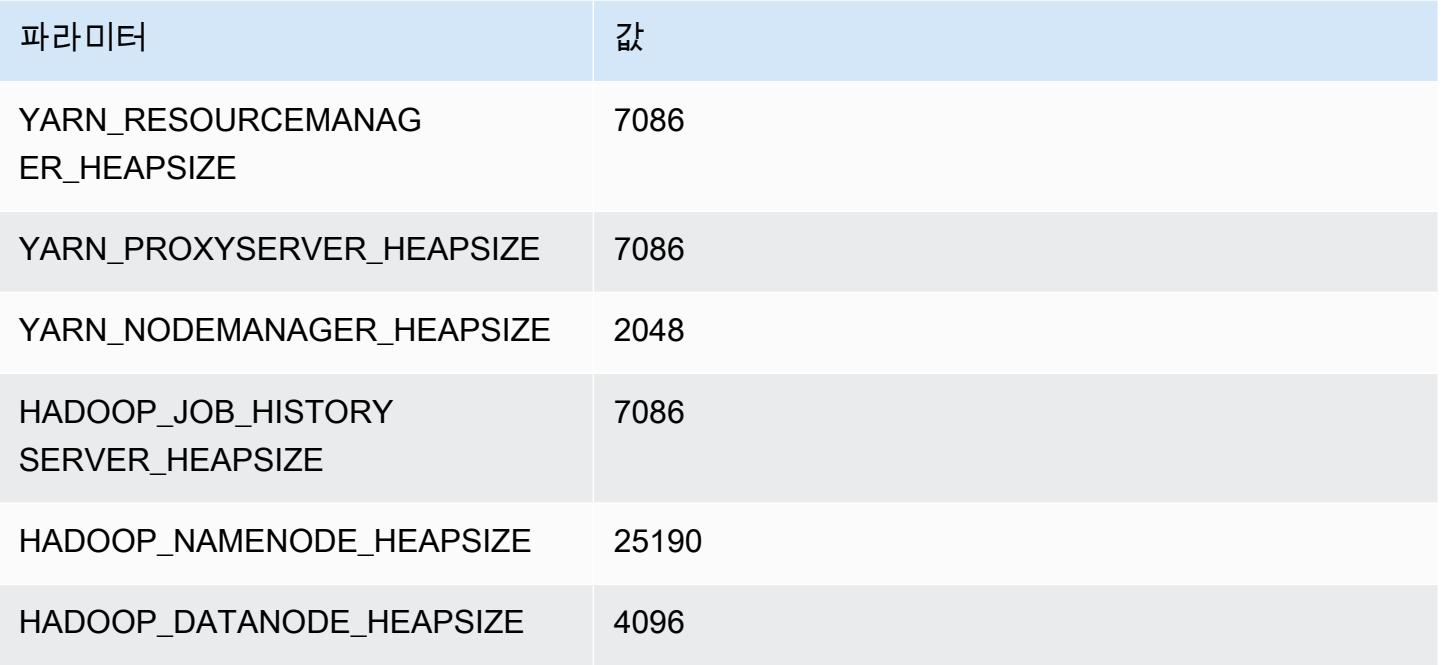

## r7g.12xlarge

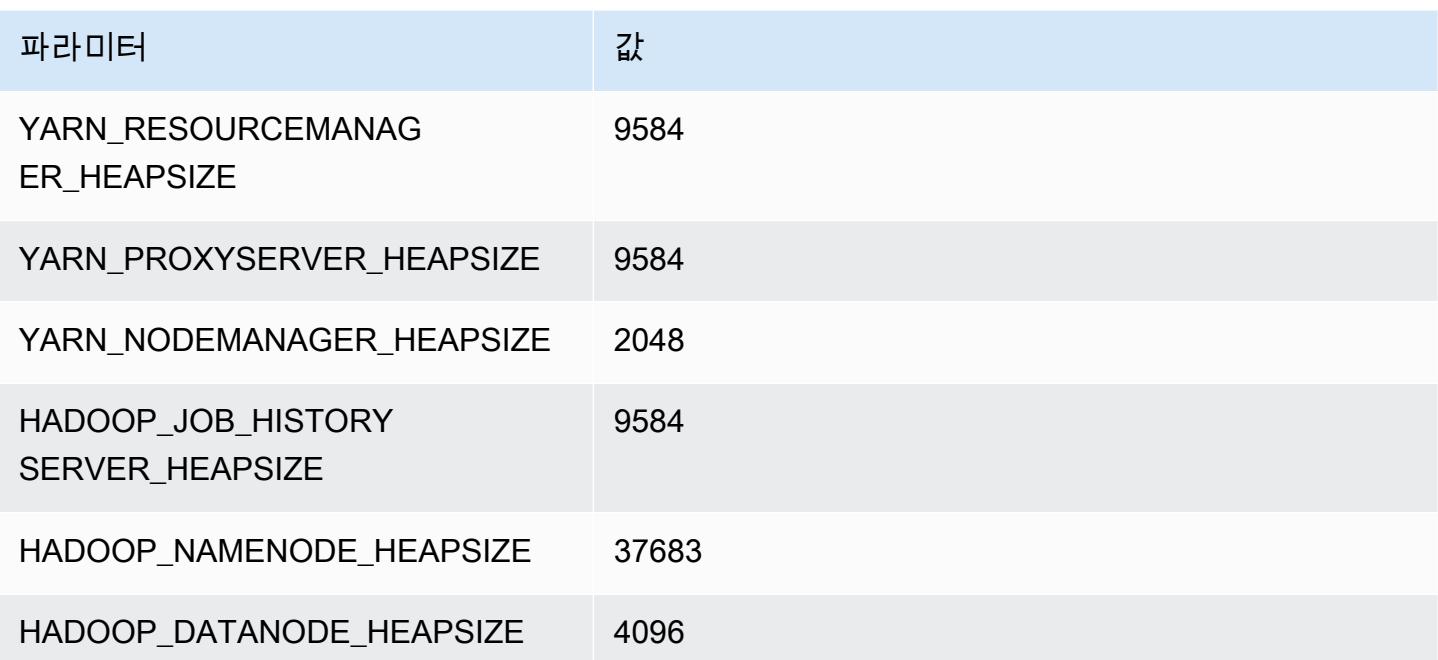

#### r7g.16xlarge

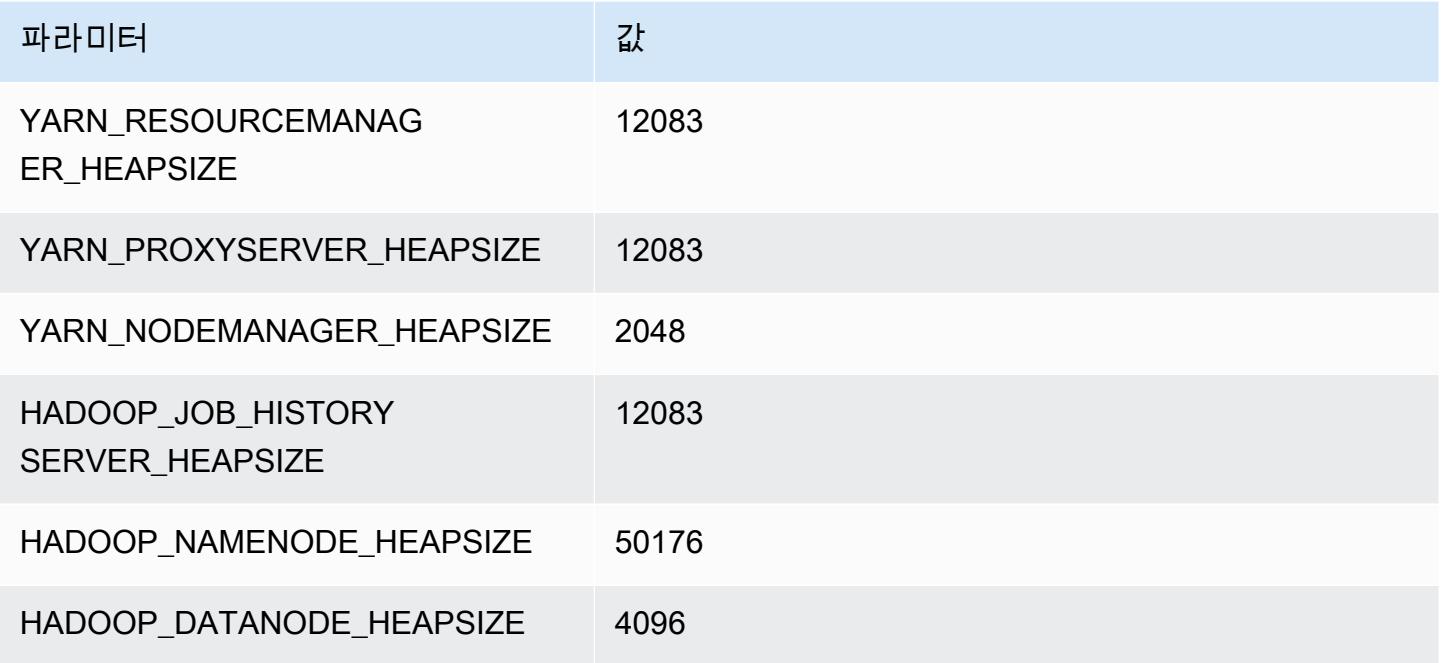

# r7gd 인스턴스

# r7gd.xlarge

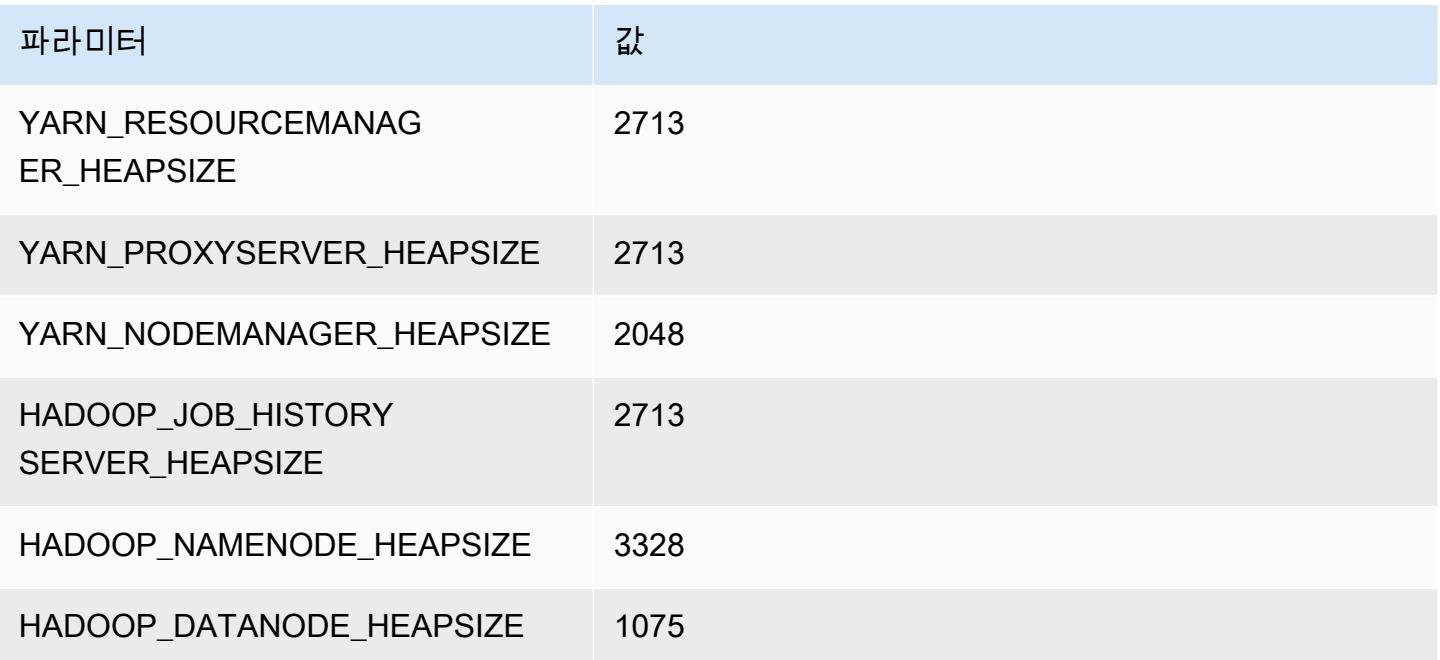

#### r7gd.2xlarge

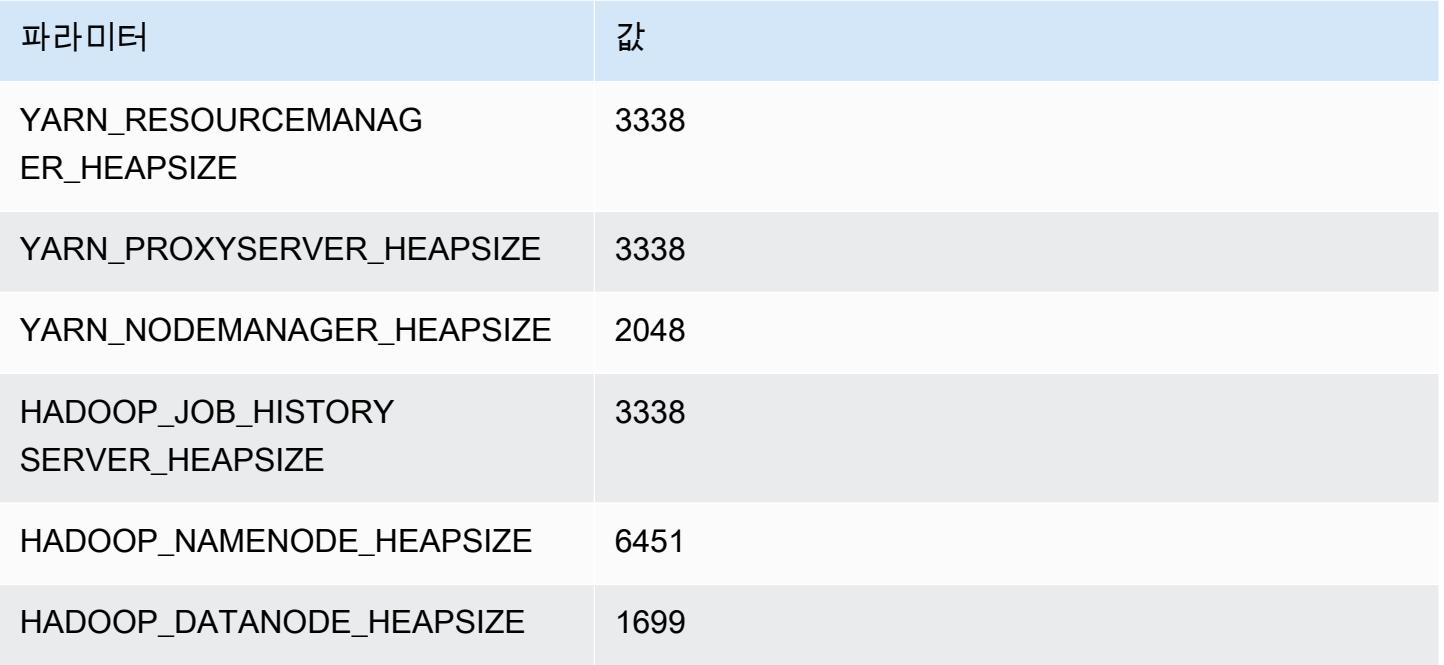

#### r7gd.4xlarge

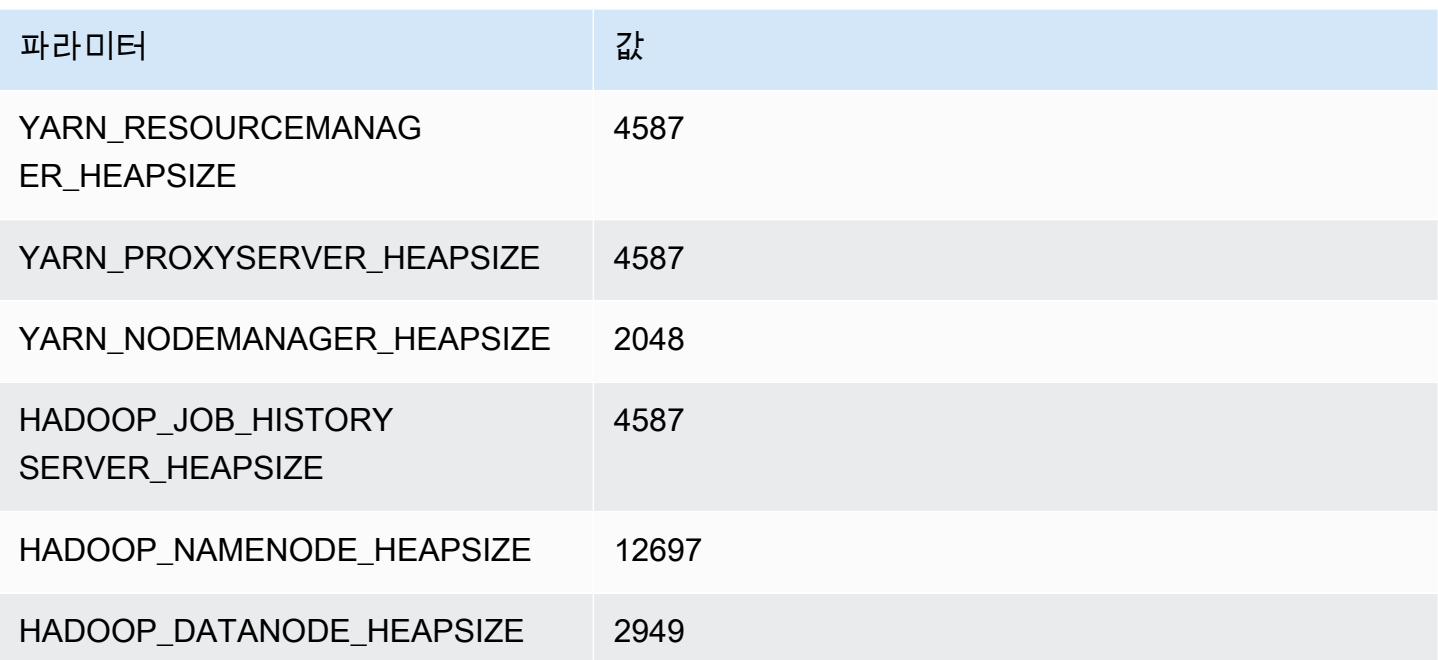

#### r7gd.8xlarge

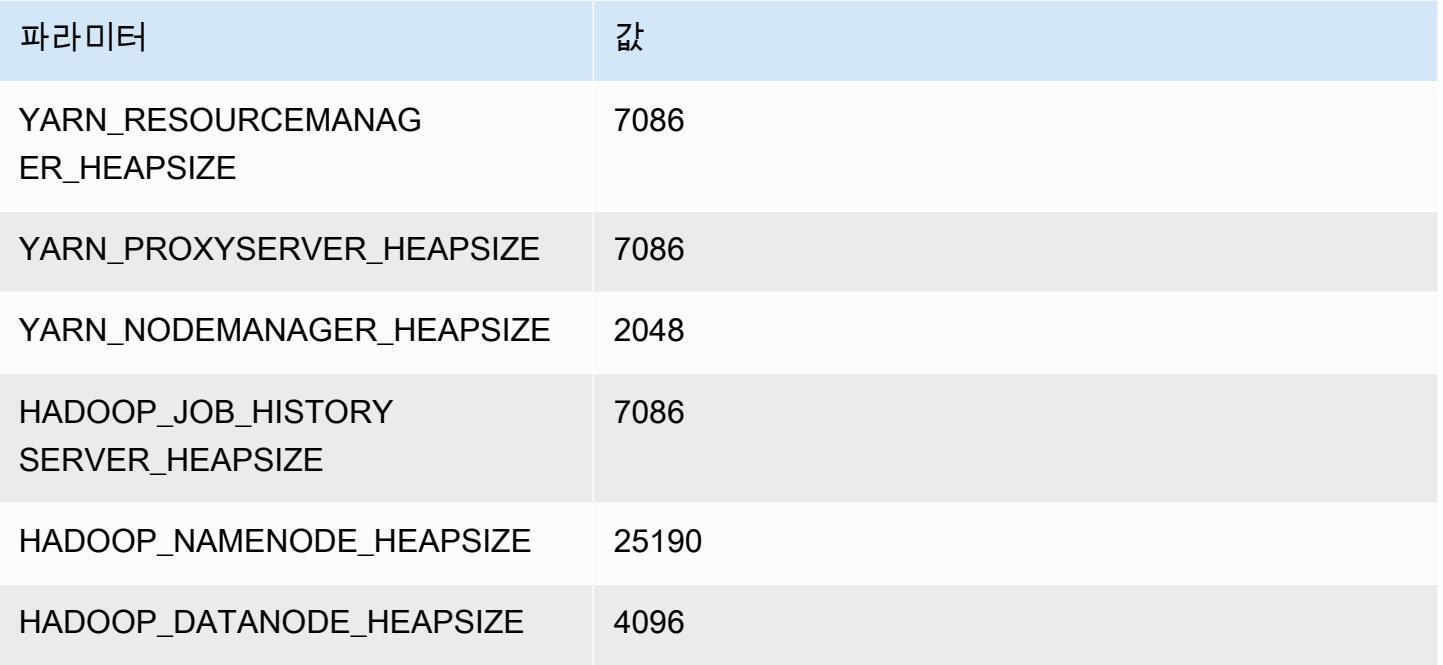

## r7gd.12xlarge

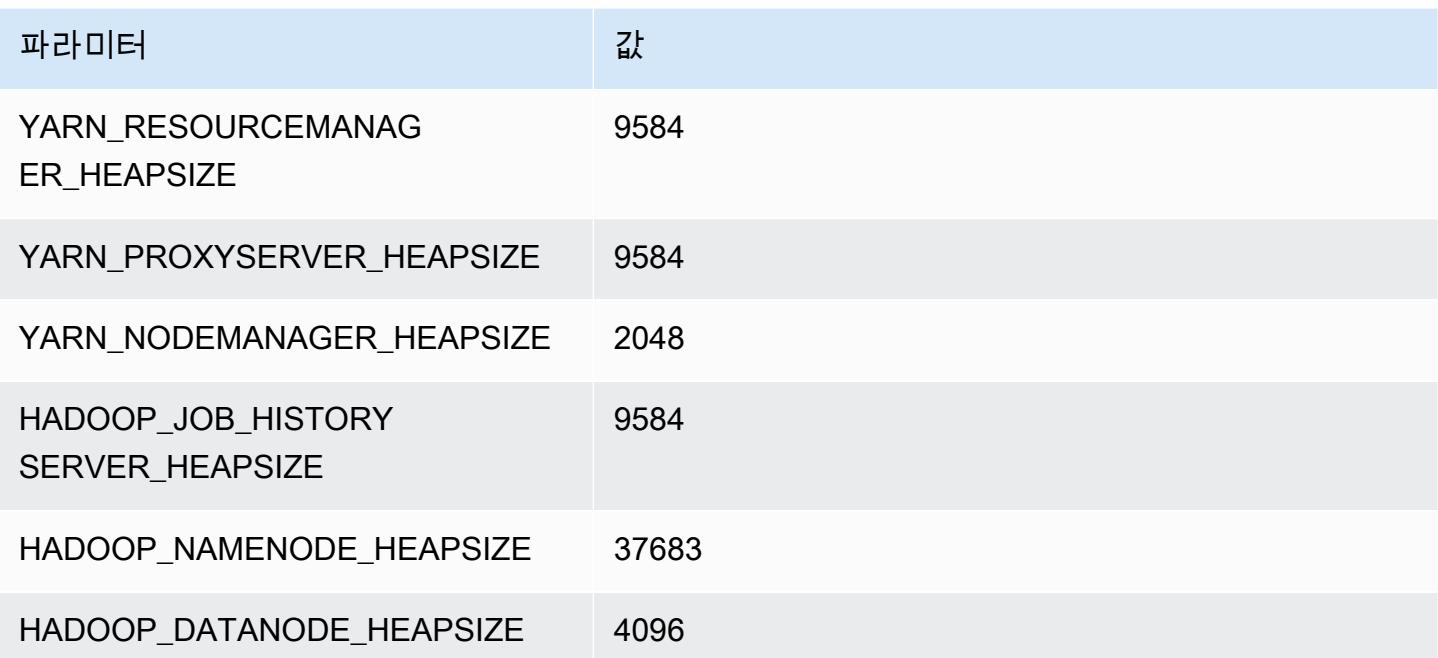

#### r7gd.16xlarge

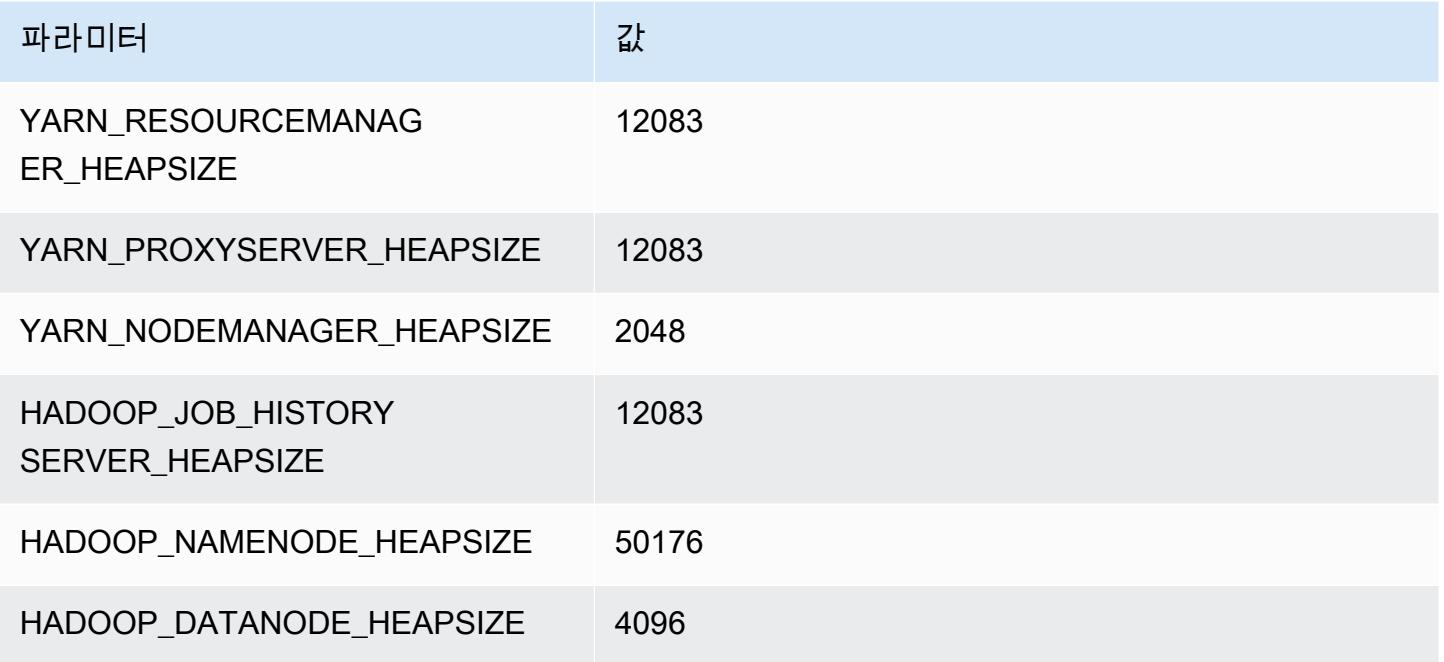

# r7i 인스턴스

## r7i.xlarge

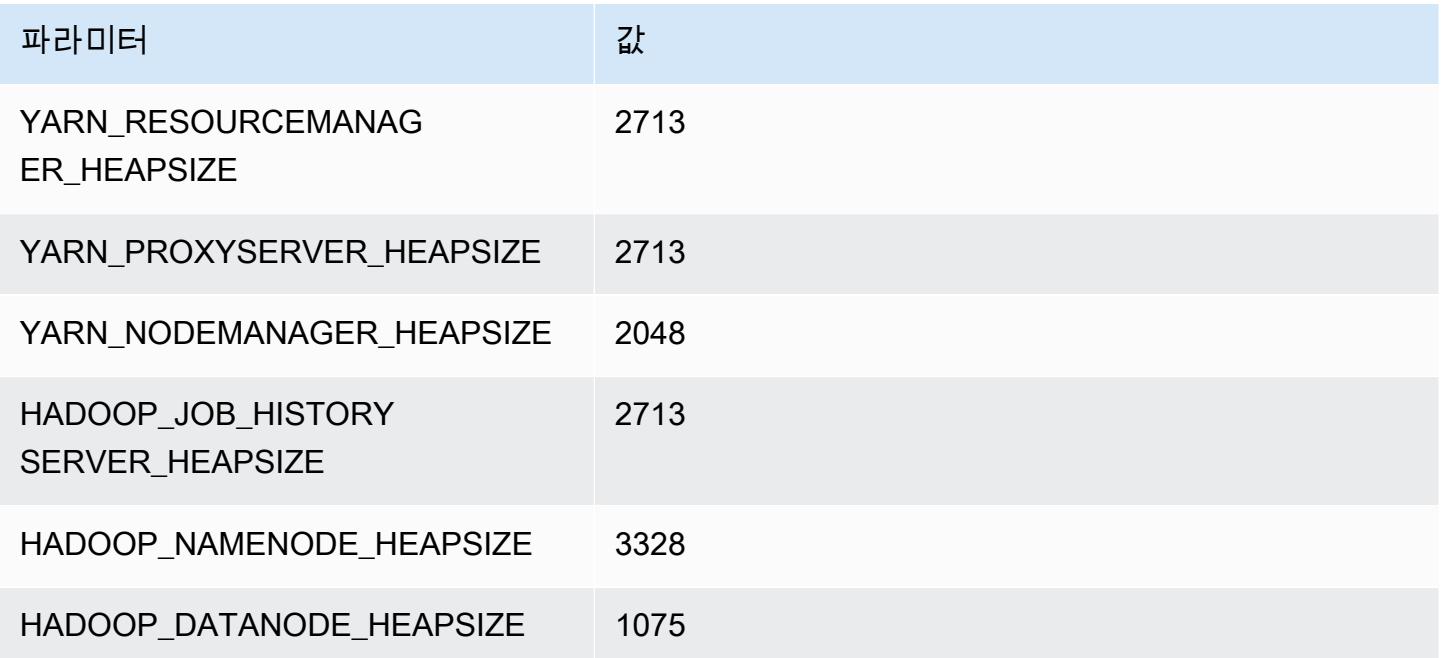

#### r7i.2xlarge

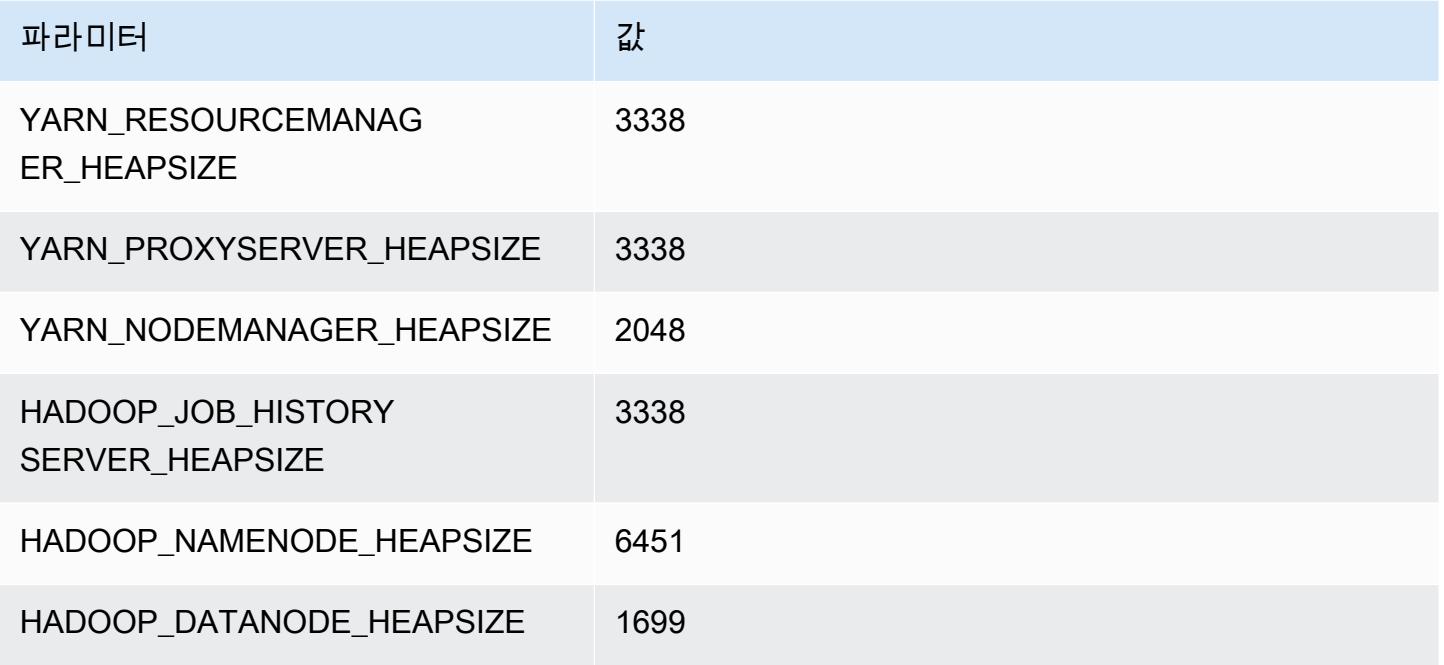

#### r7i.4xlarge

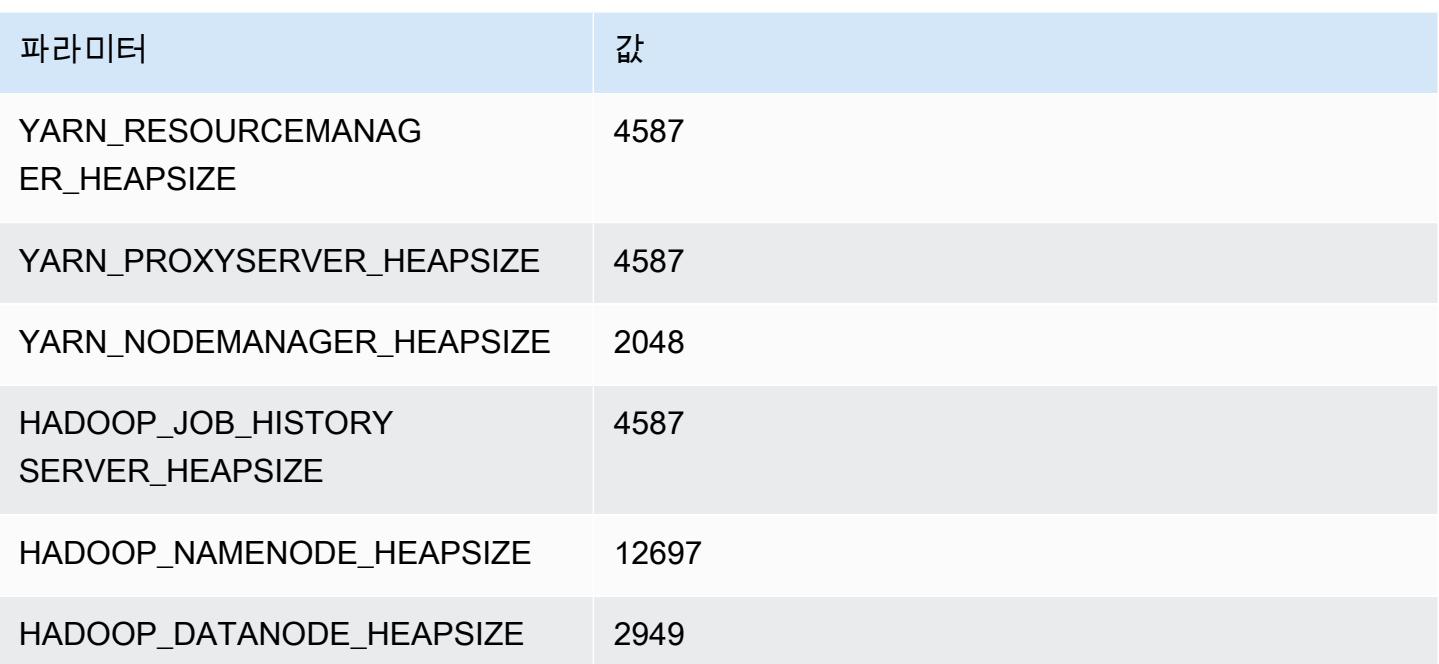

#### r7i.8xlarge

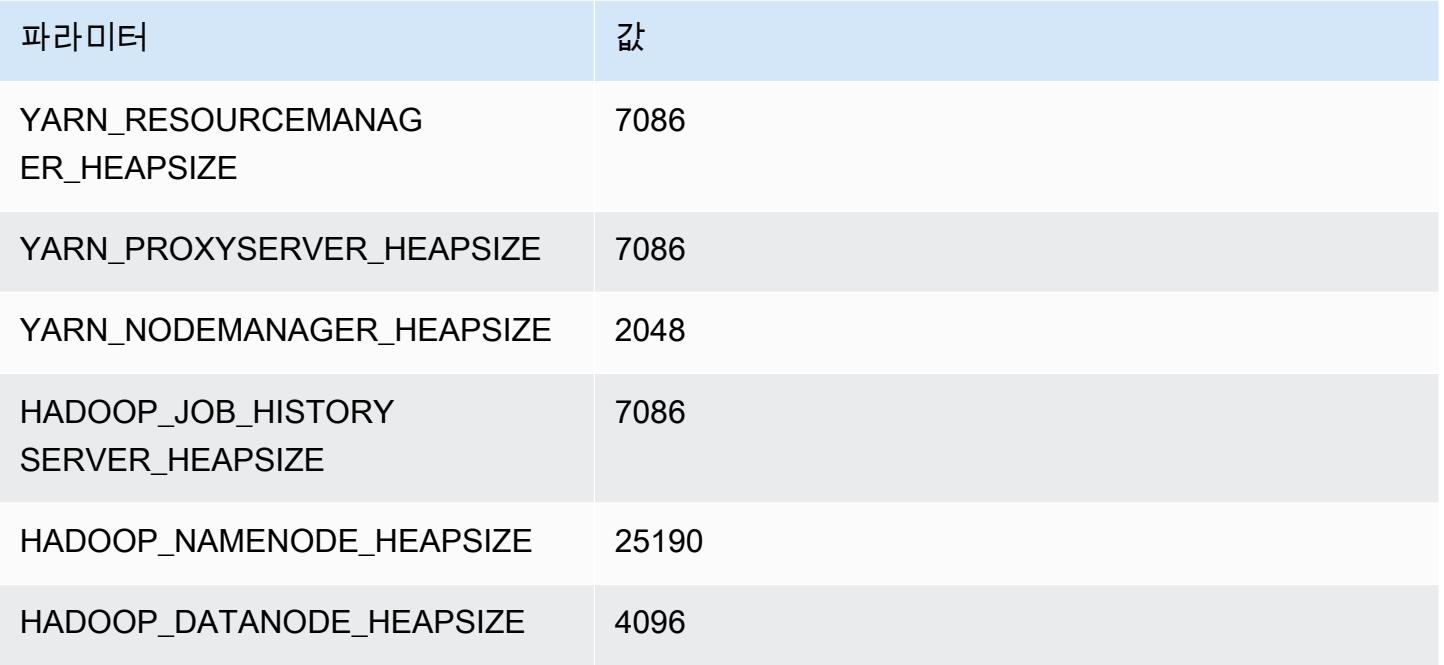

#### r7i.12xlarge

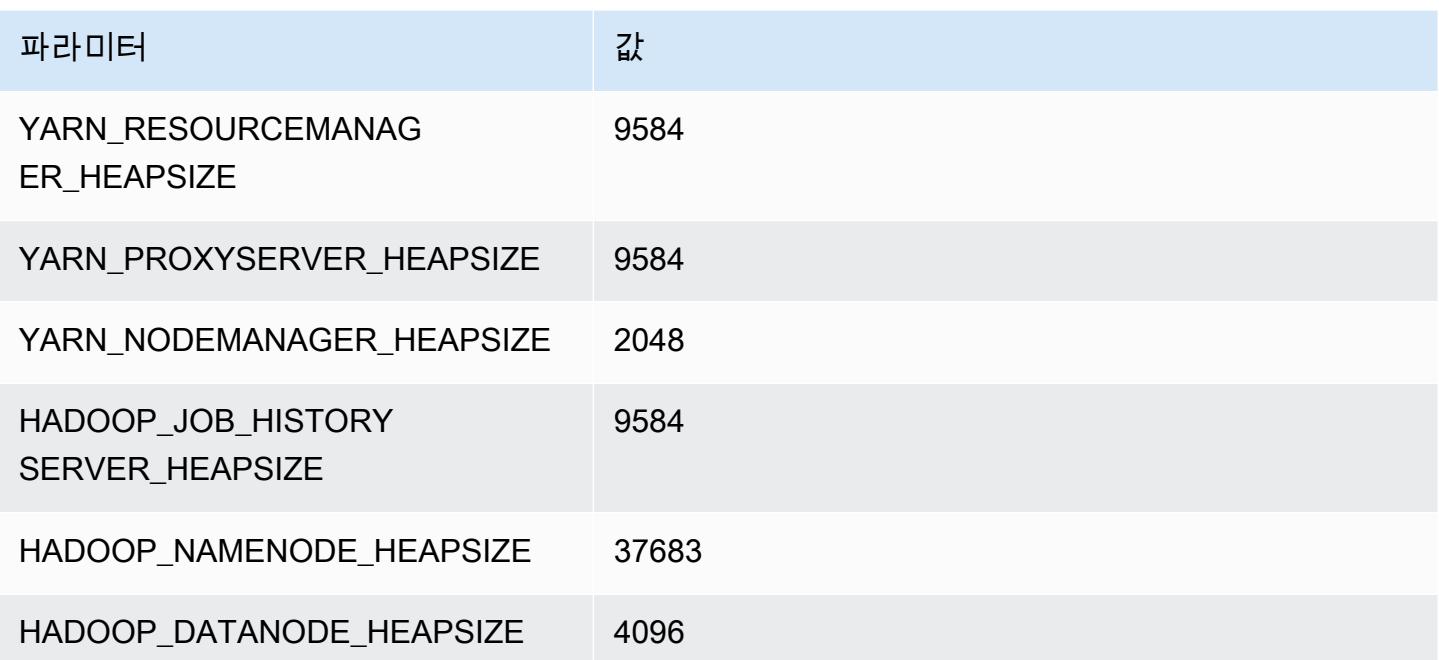

#### r7i.16xlarge

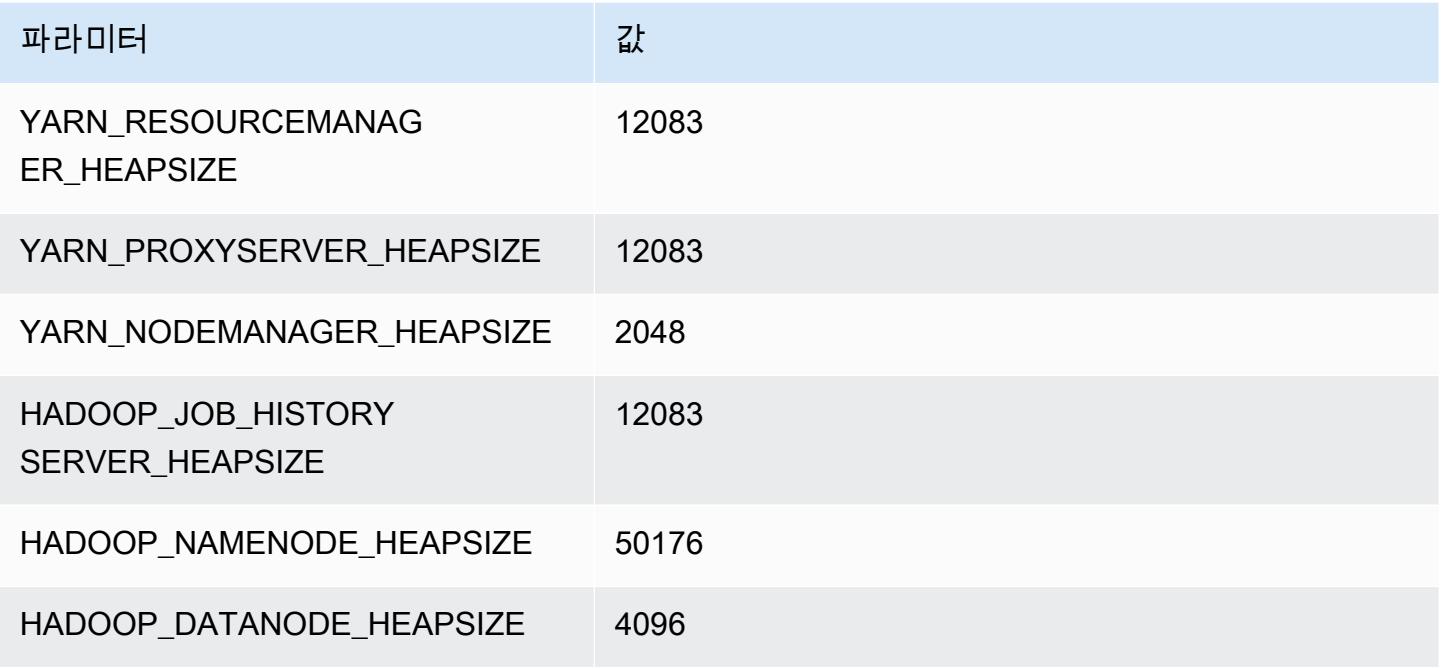

#### r7i.24xlarge

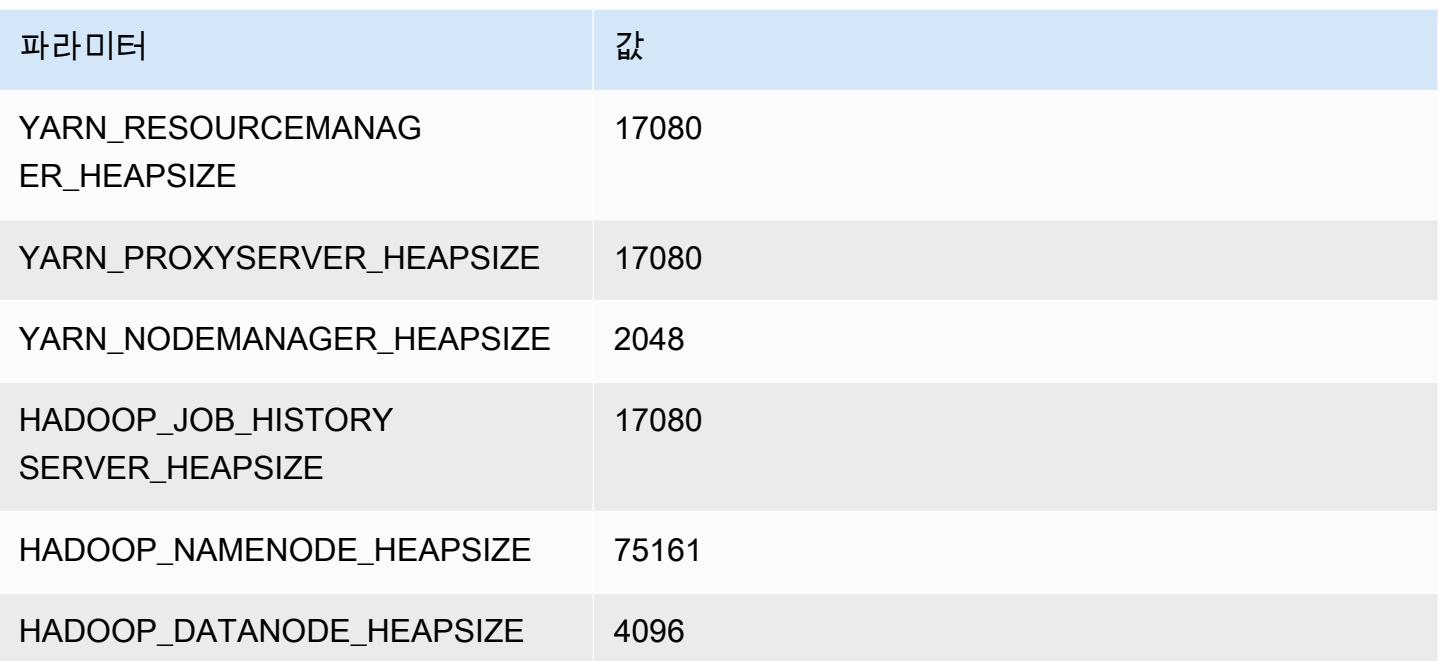

#### r7i.48xlarge

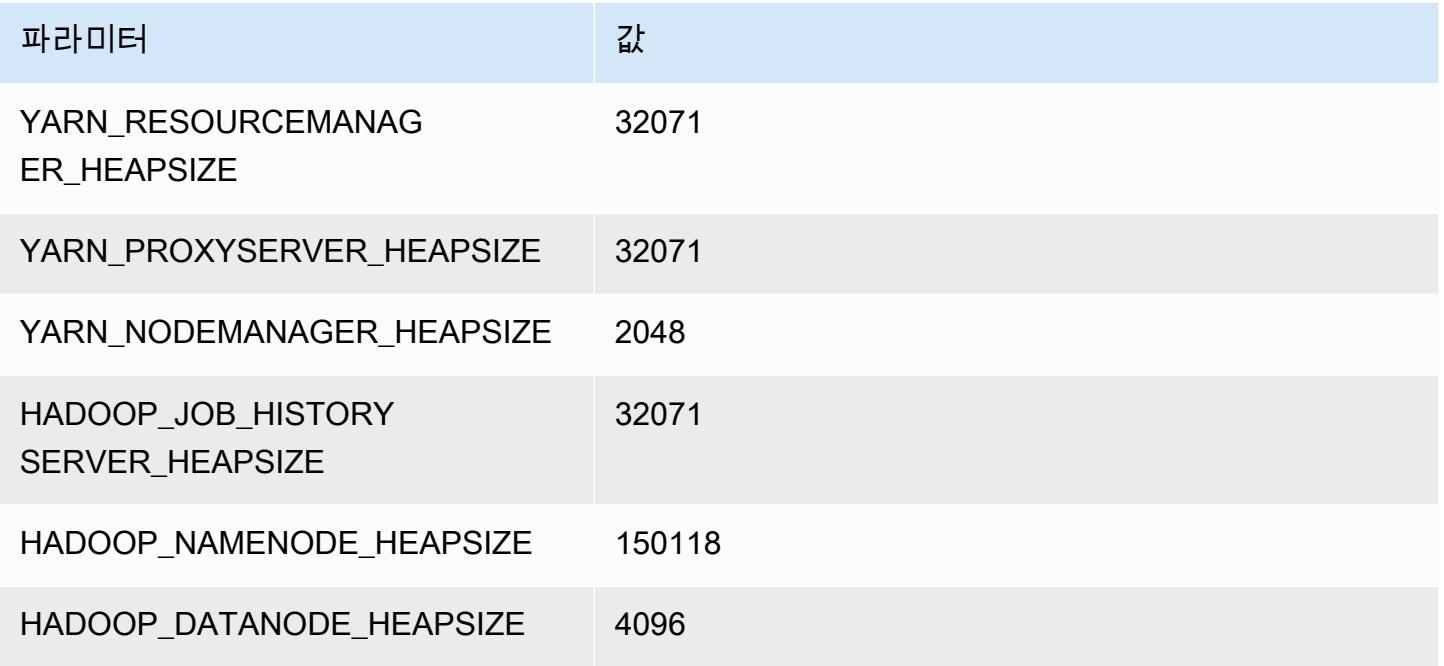

# r7iz 인스턴스

## r7iz.xlarge

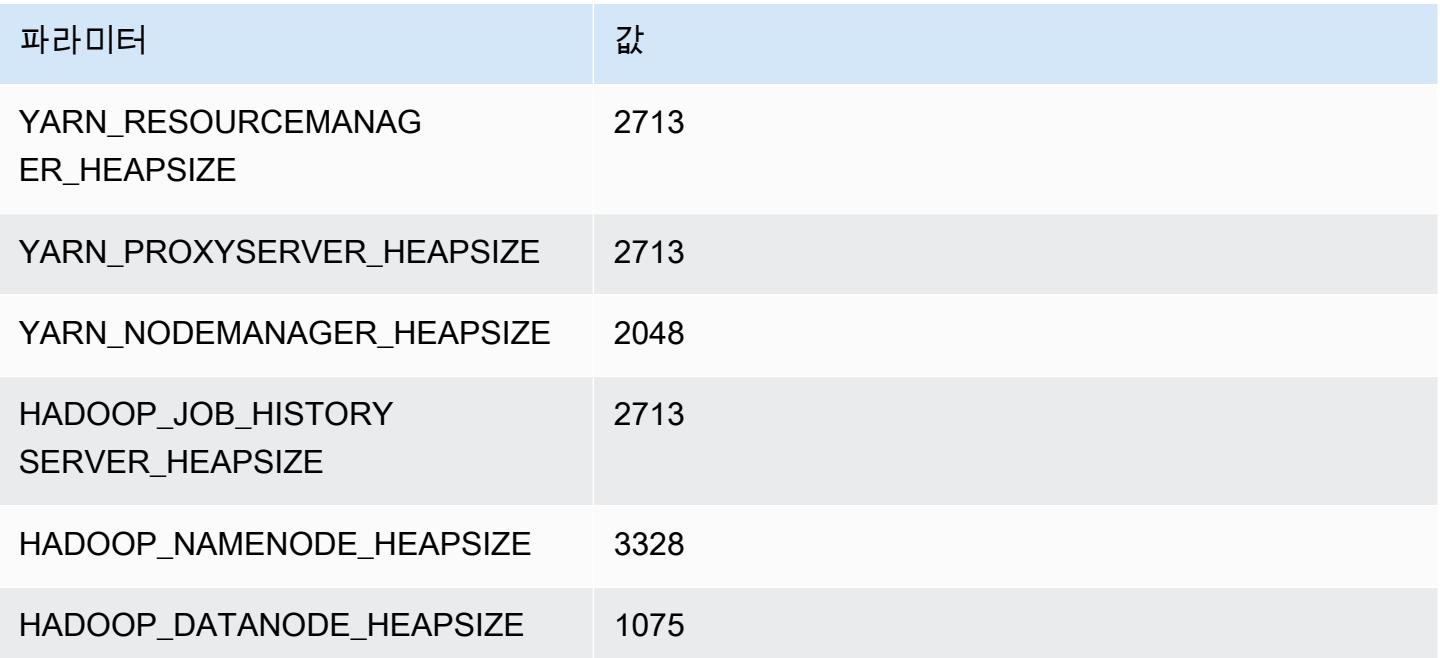

#### r7iz.2xlarge

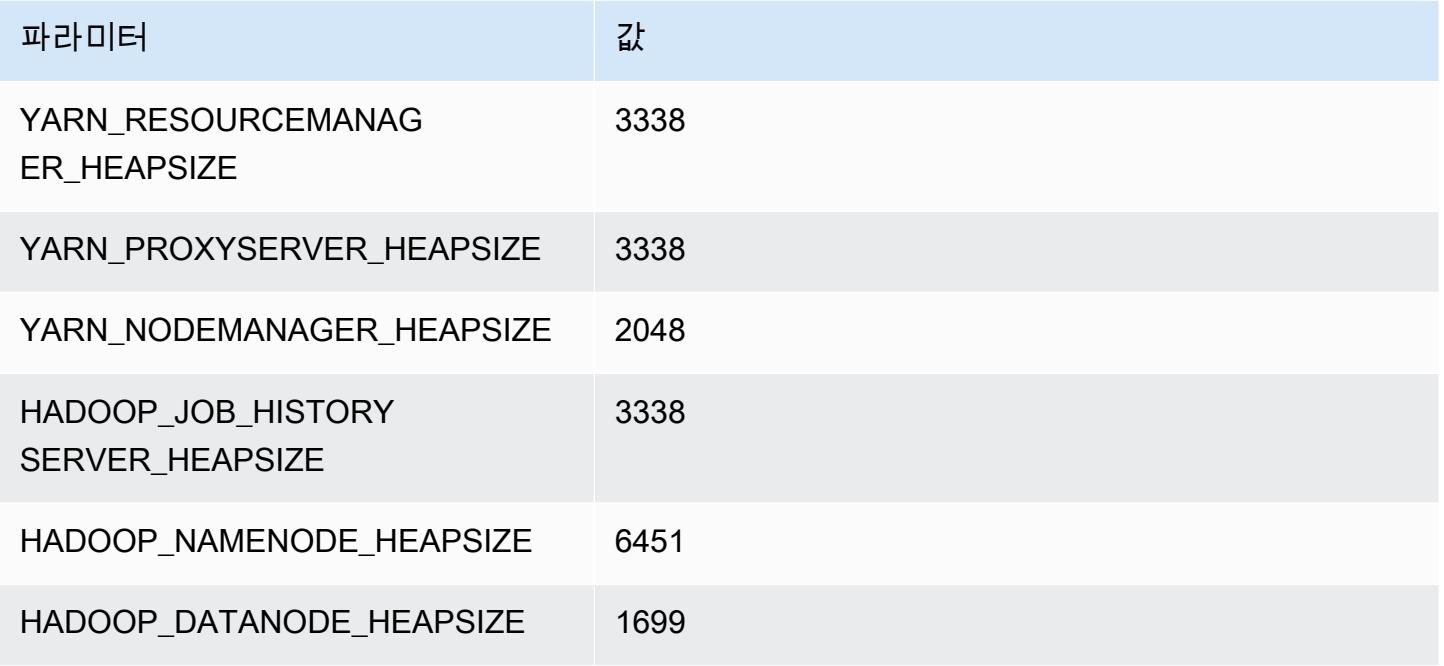

#### r7iz.4xlarge

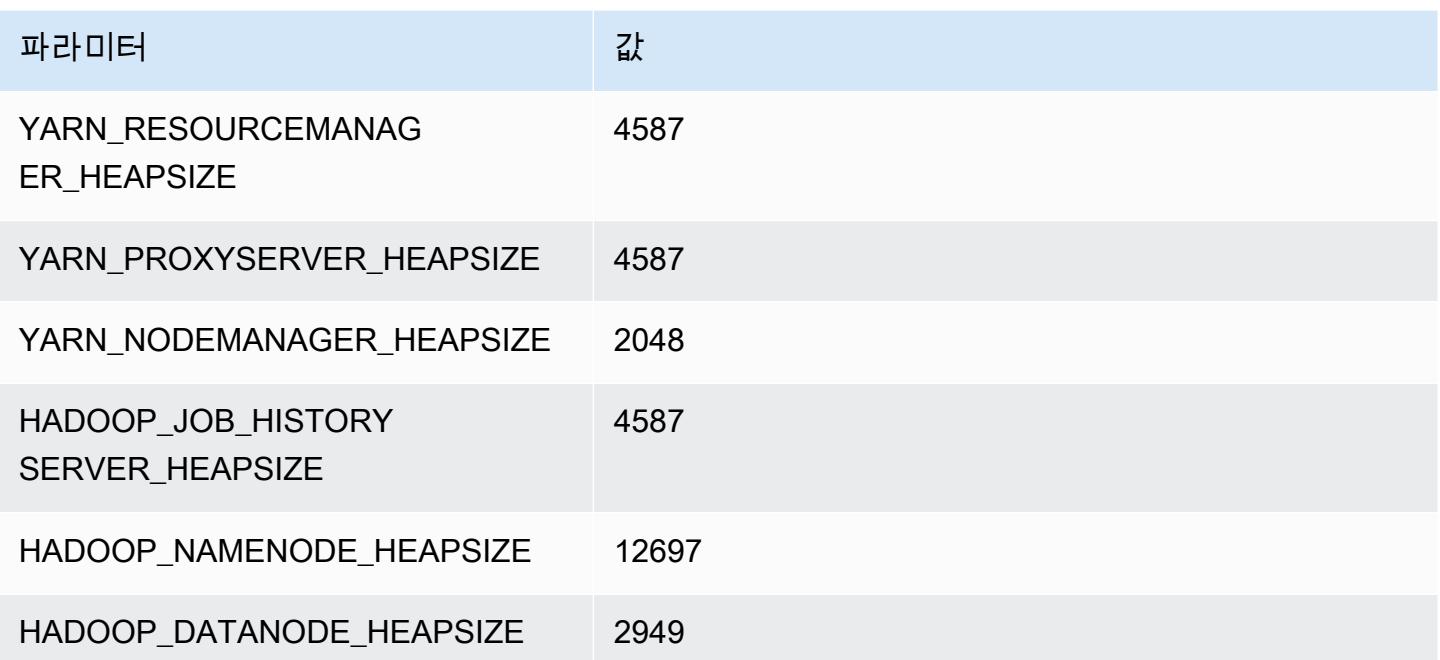

#### r7iz.8xlarge

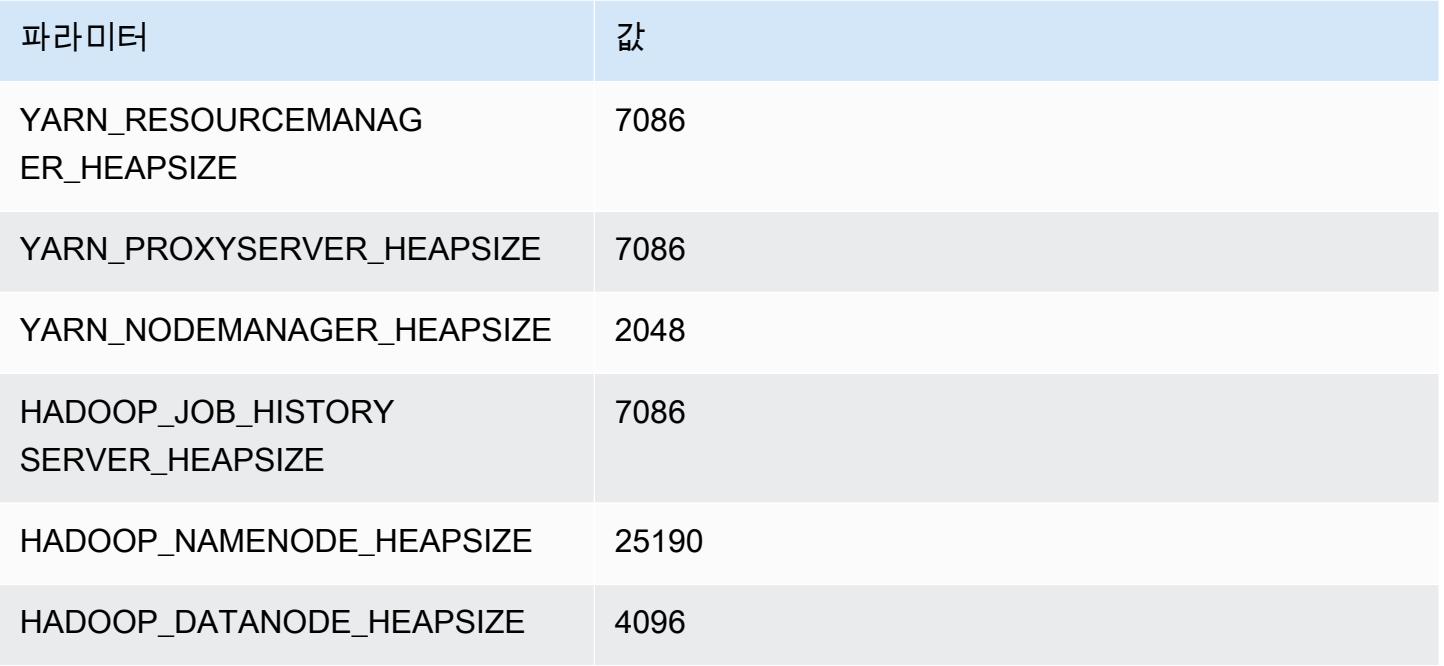

#### r7iz.12xlarge

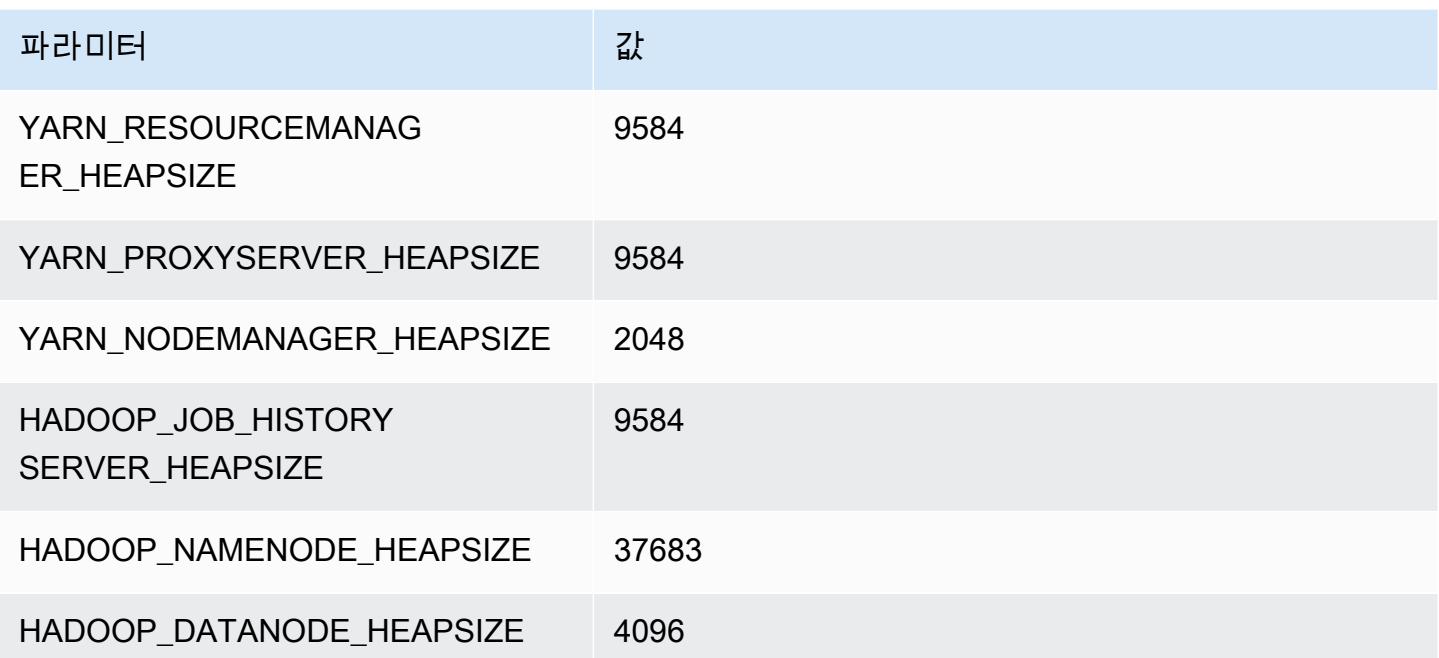

#### r7iz.16xlarge

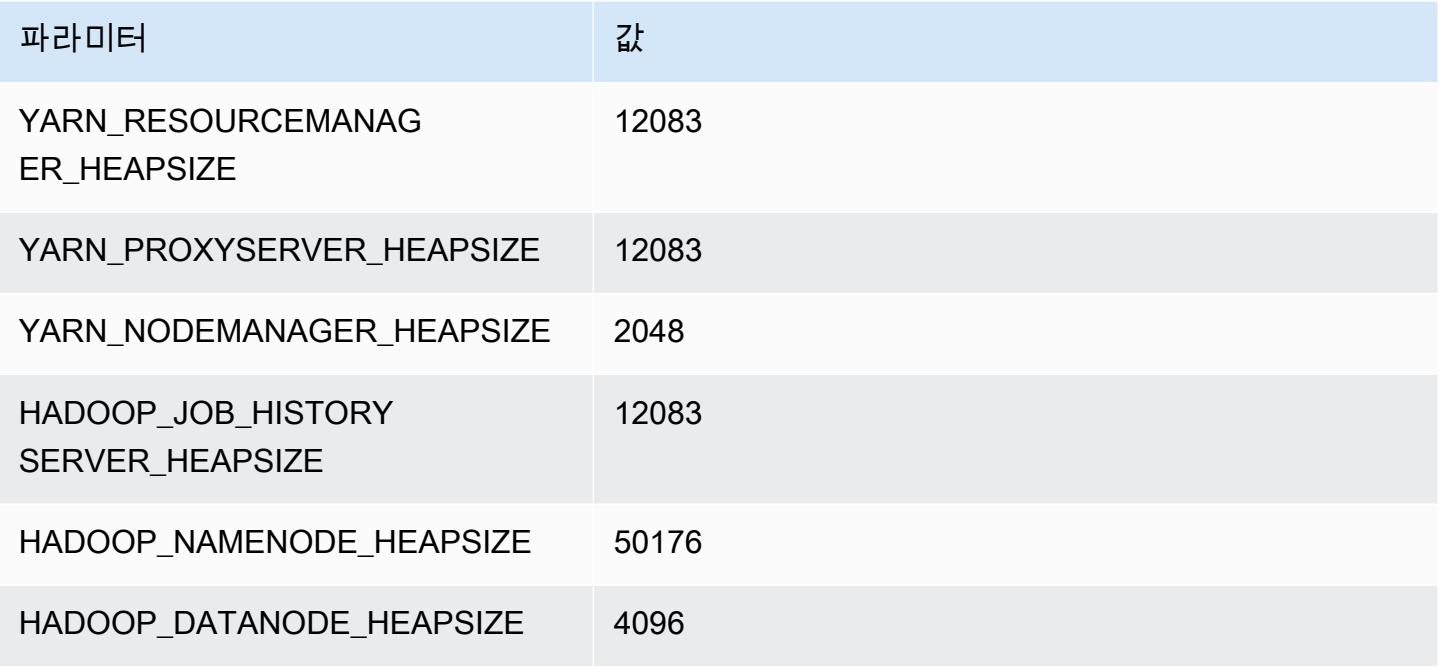

#### r7iz.32xlarge

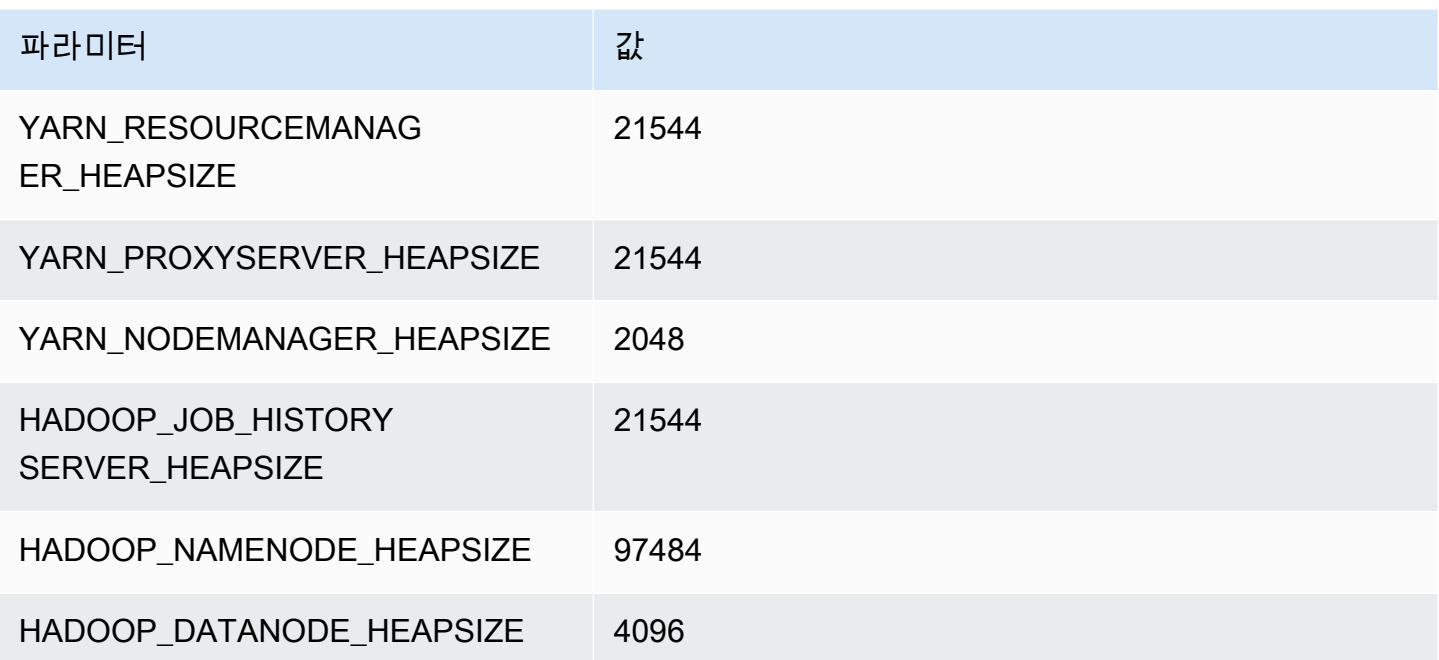

# x1 인스턴스

#### x1.16xlarge

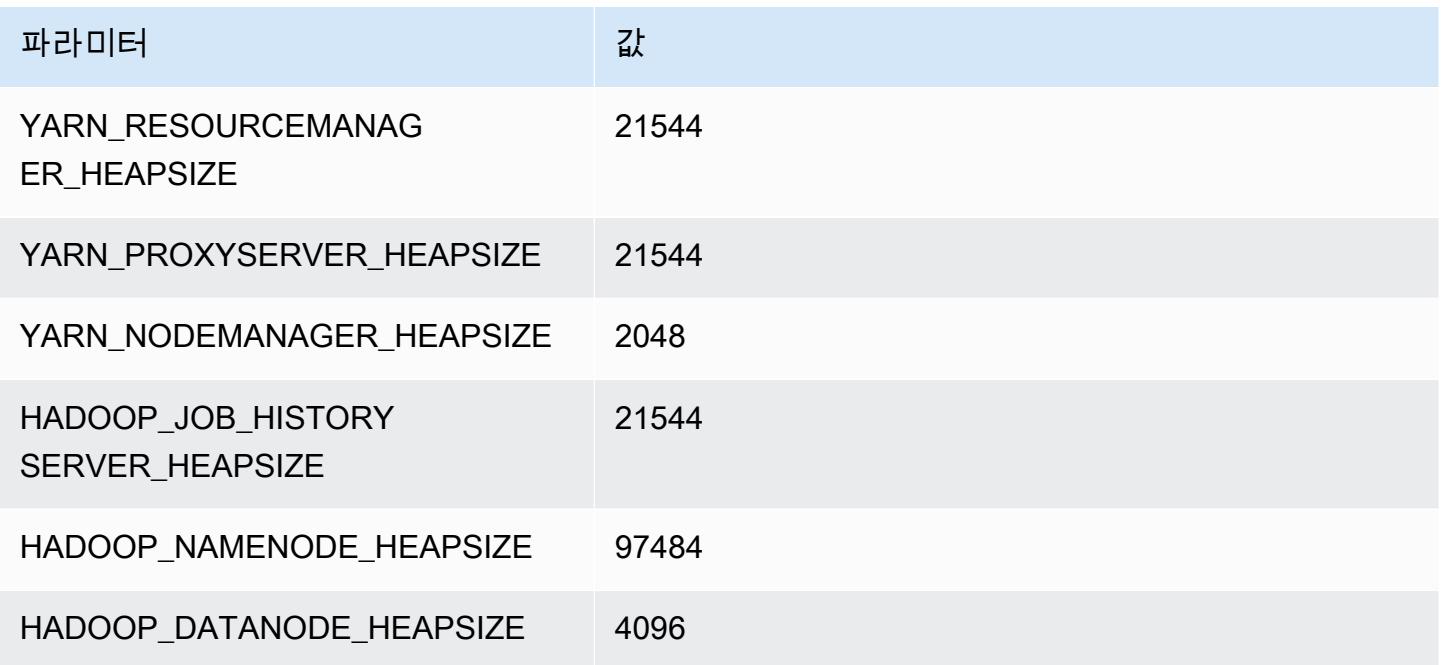

#### x1.32xlarge

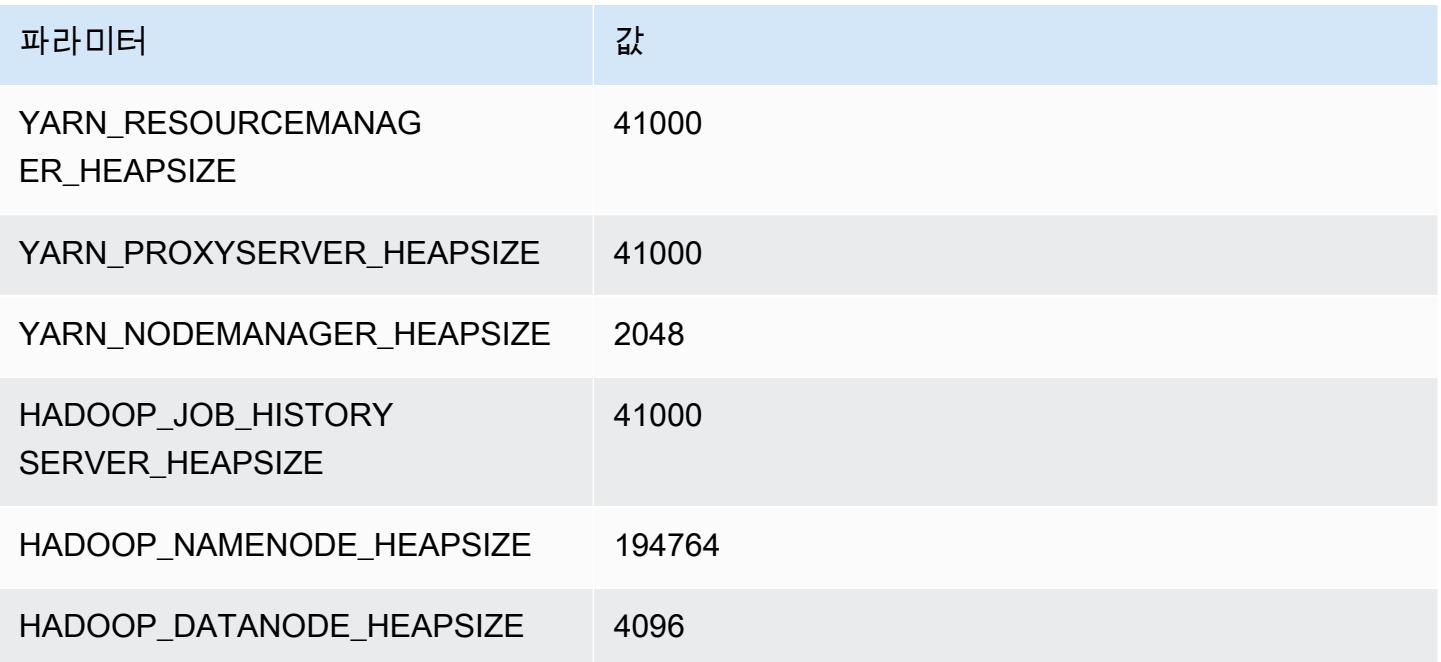

# x1e 인스턴스

#### x1e.xlarge

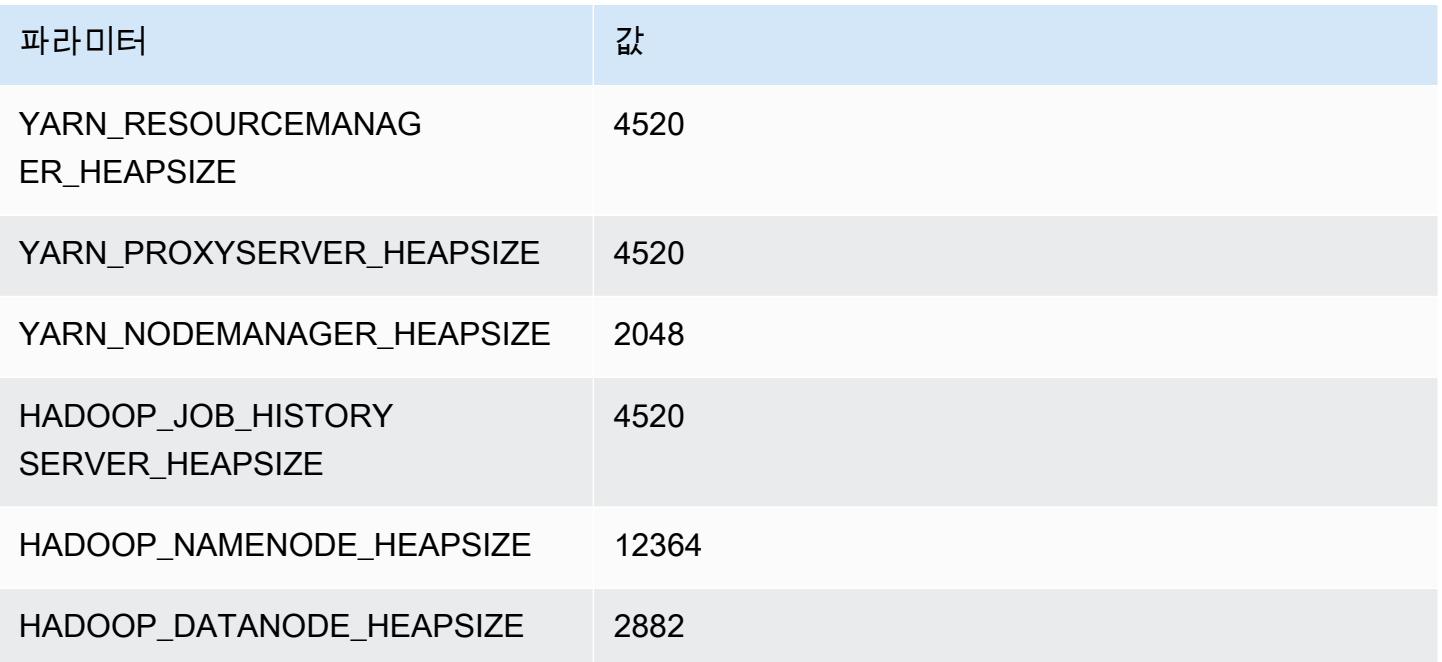

#### x1e.2xlarge

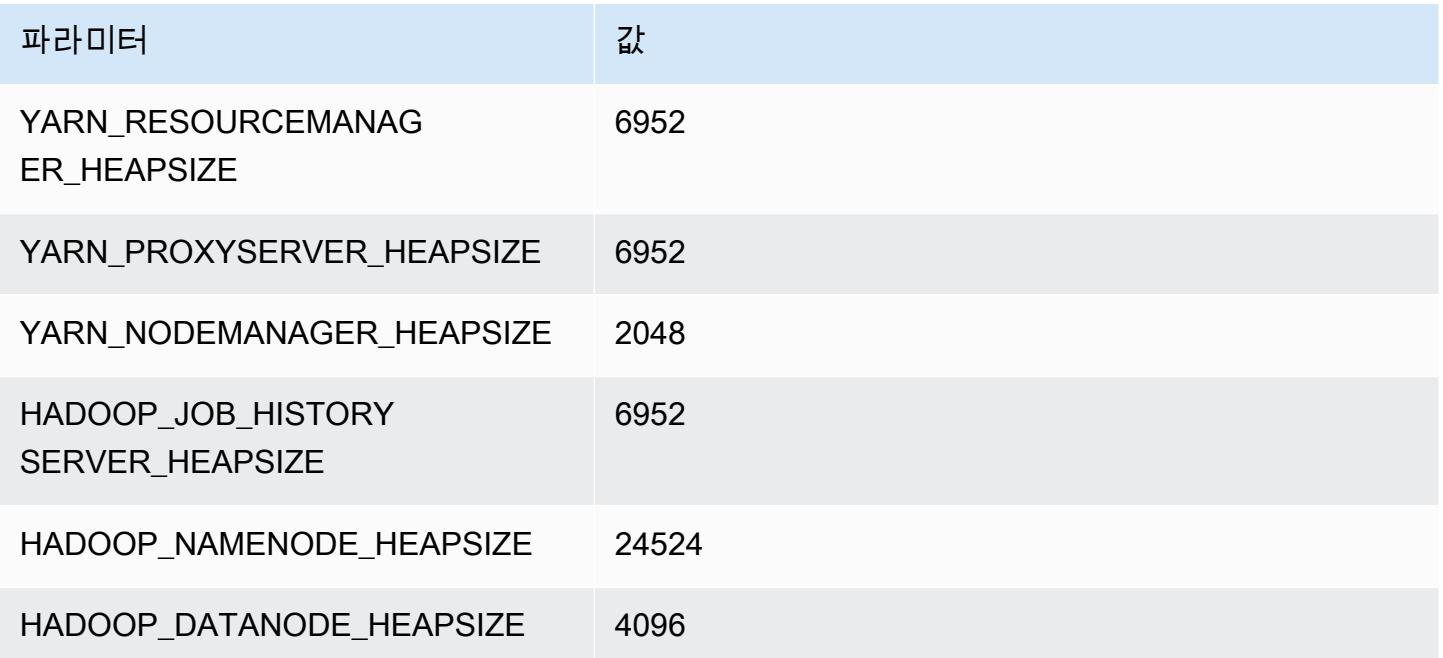

#### x1e.4xlarge

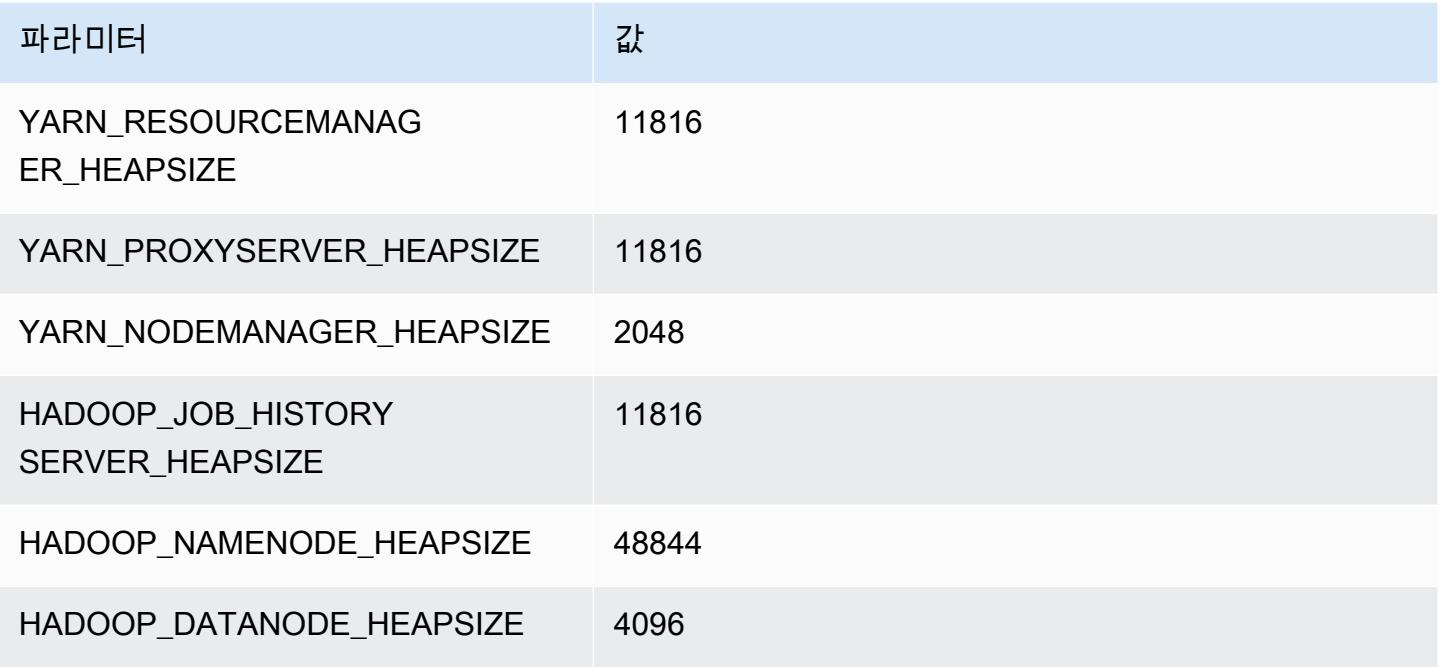

#### x1e.8xlarge

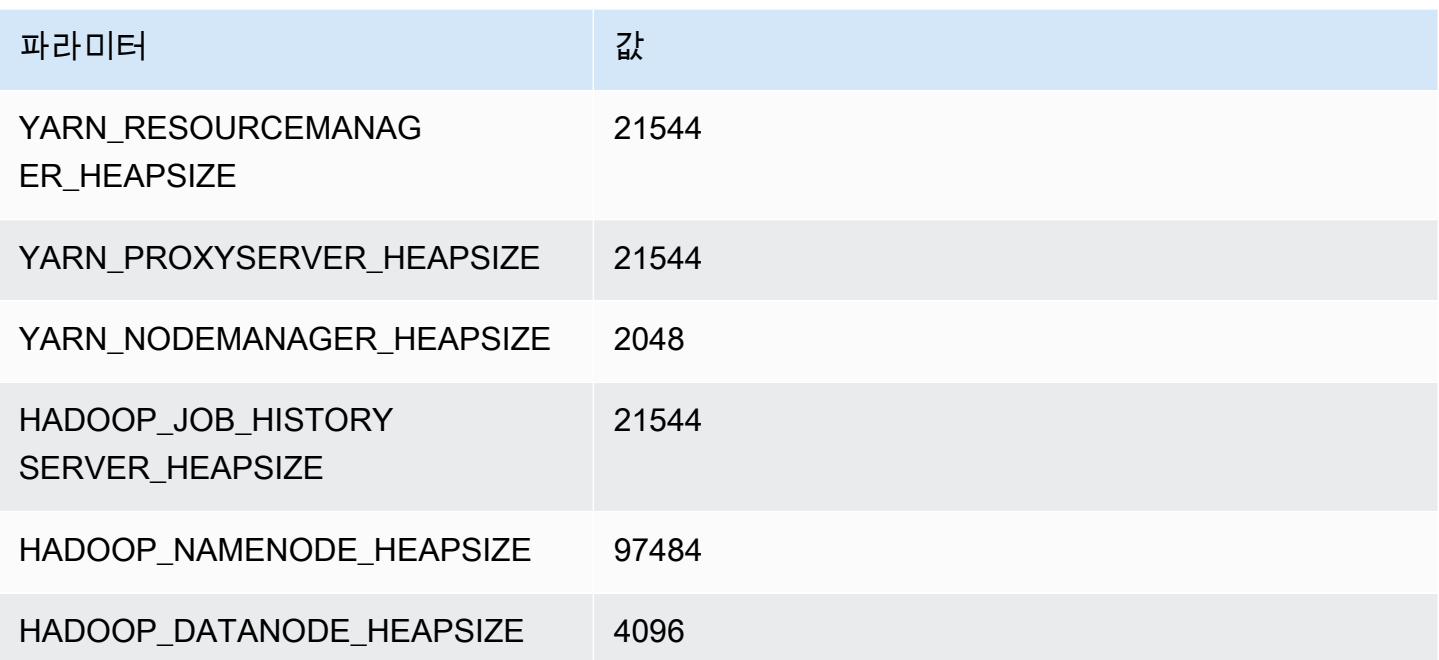

#### x1e.16xlarge

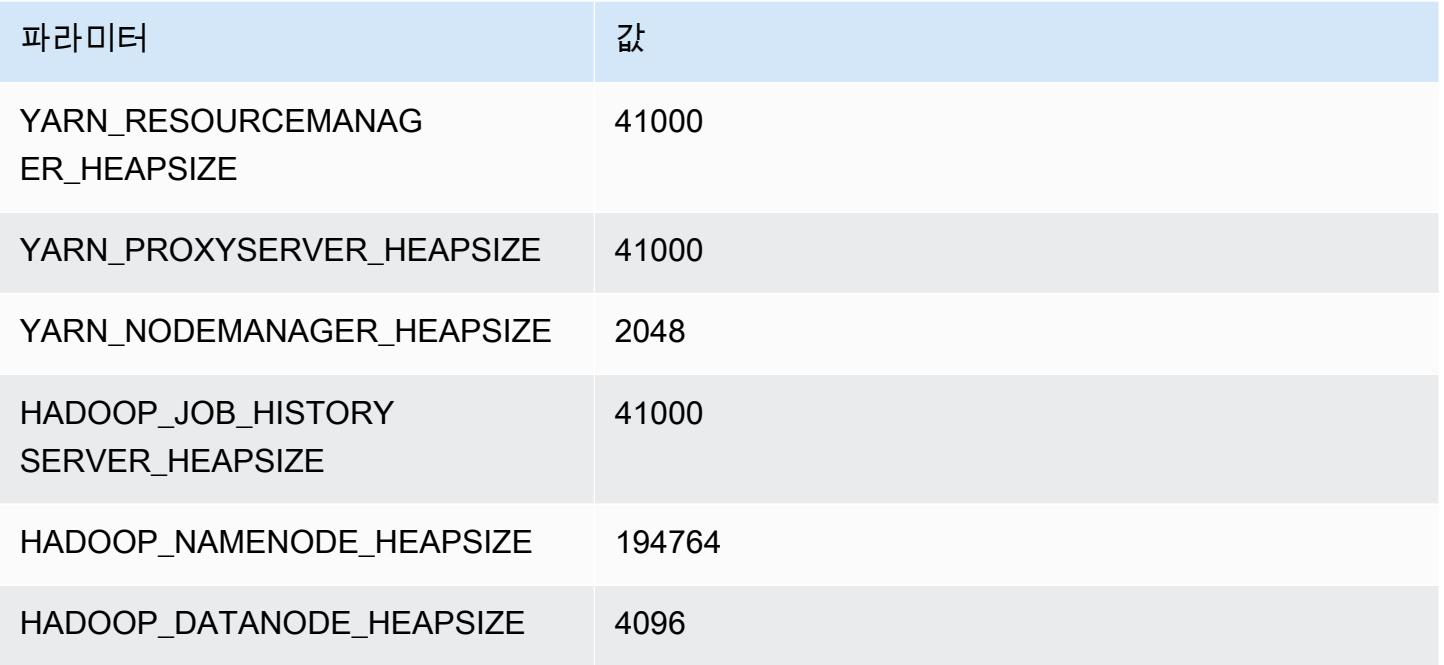

#### x1e.32xlarge

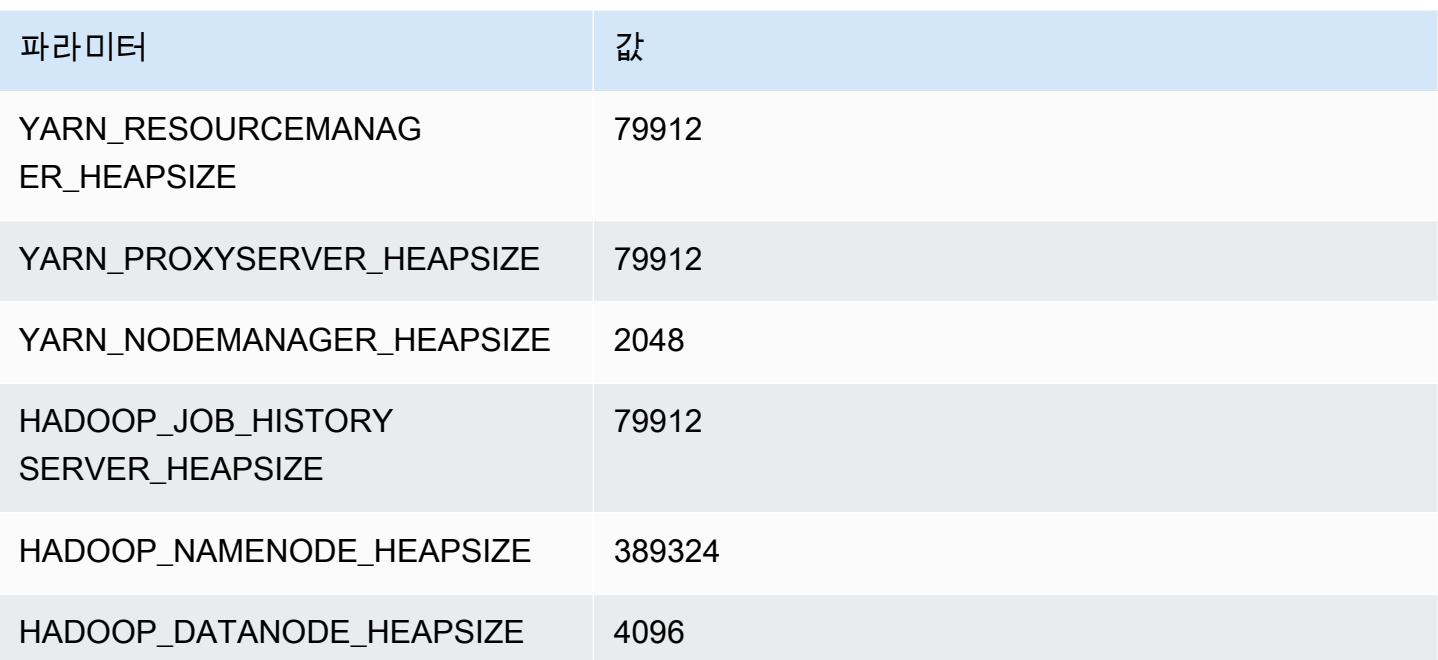

# x2gd 인스턴스

## x2gd.xlarge

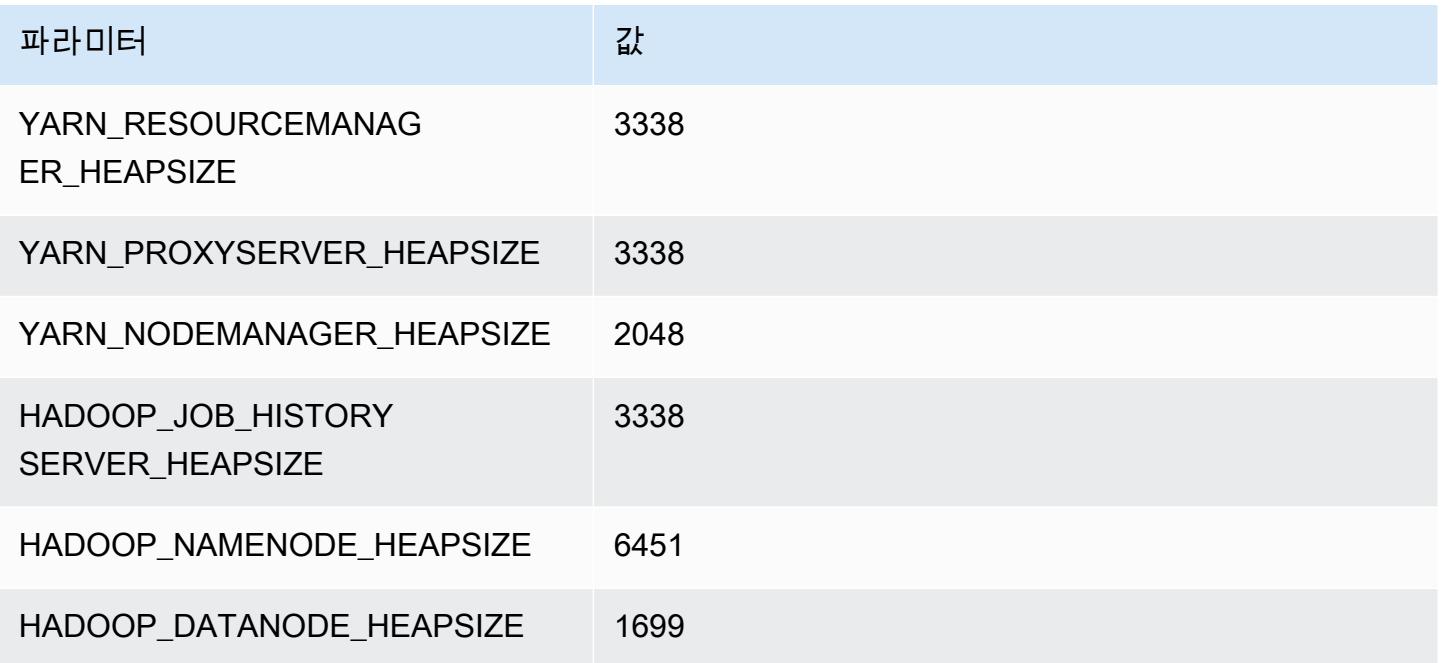

## x2gd.2xlarge

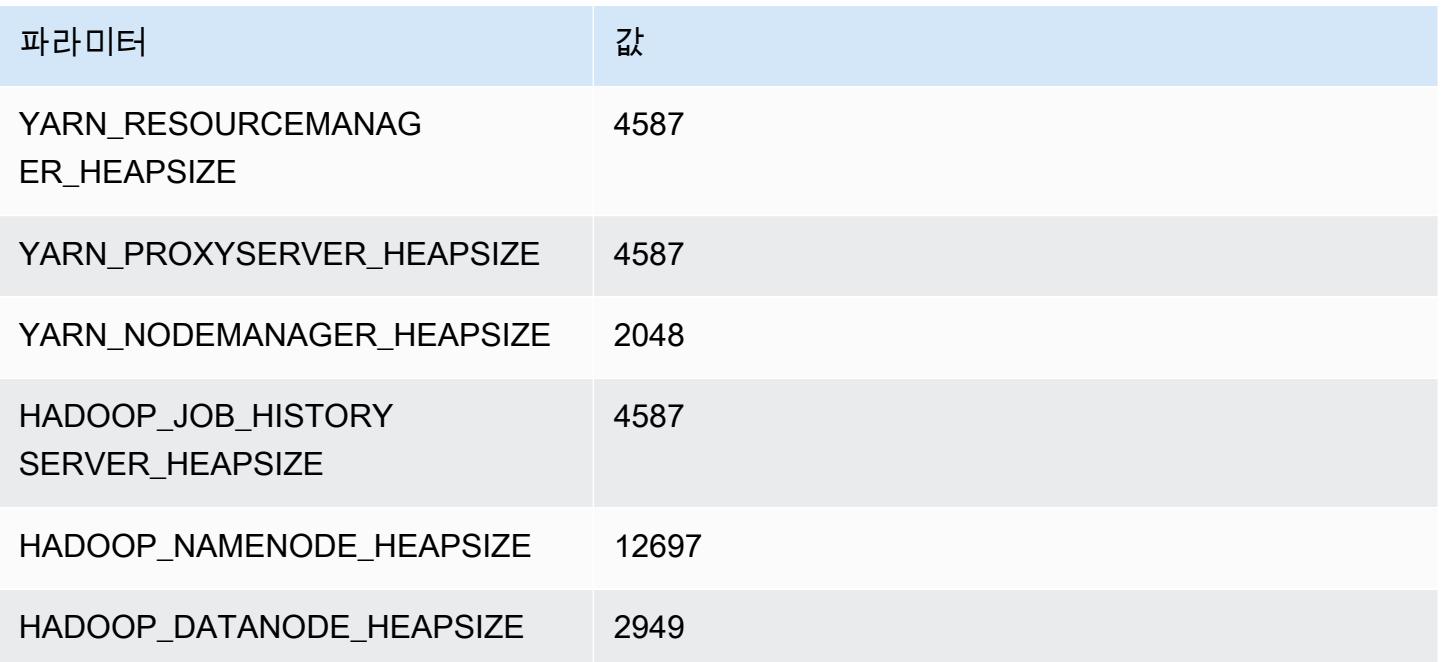

#### x2gd.4xlarge

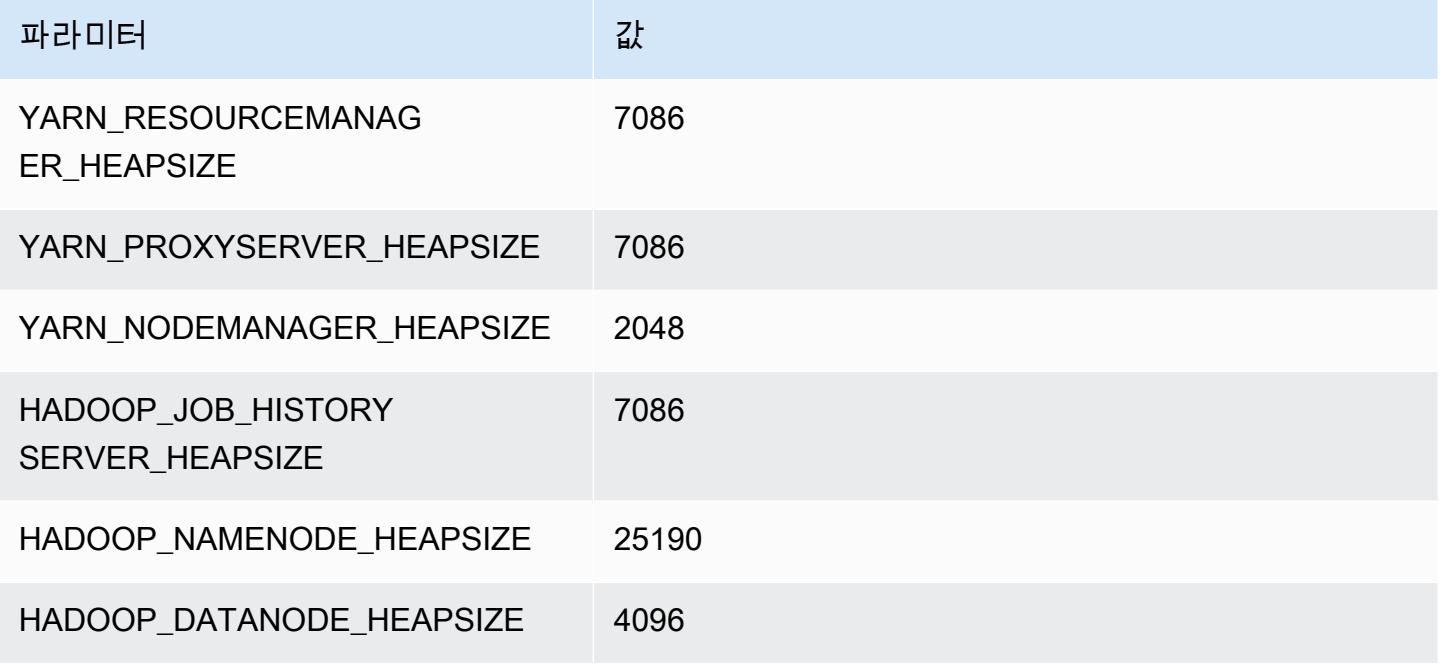

#### x2gd.8xlarge

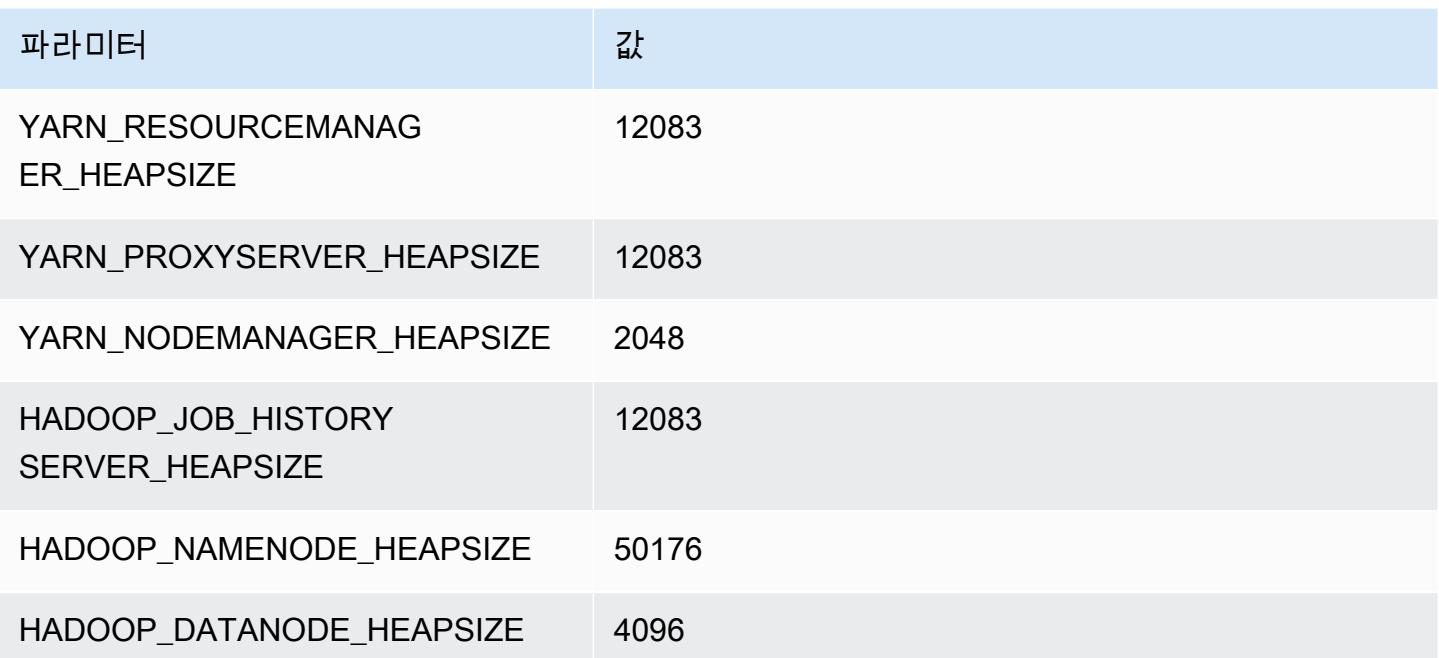

#### x2gd.12xlarge

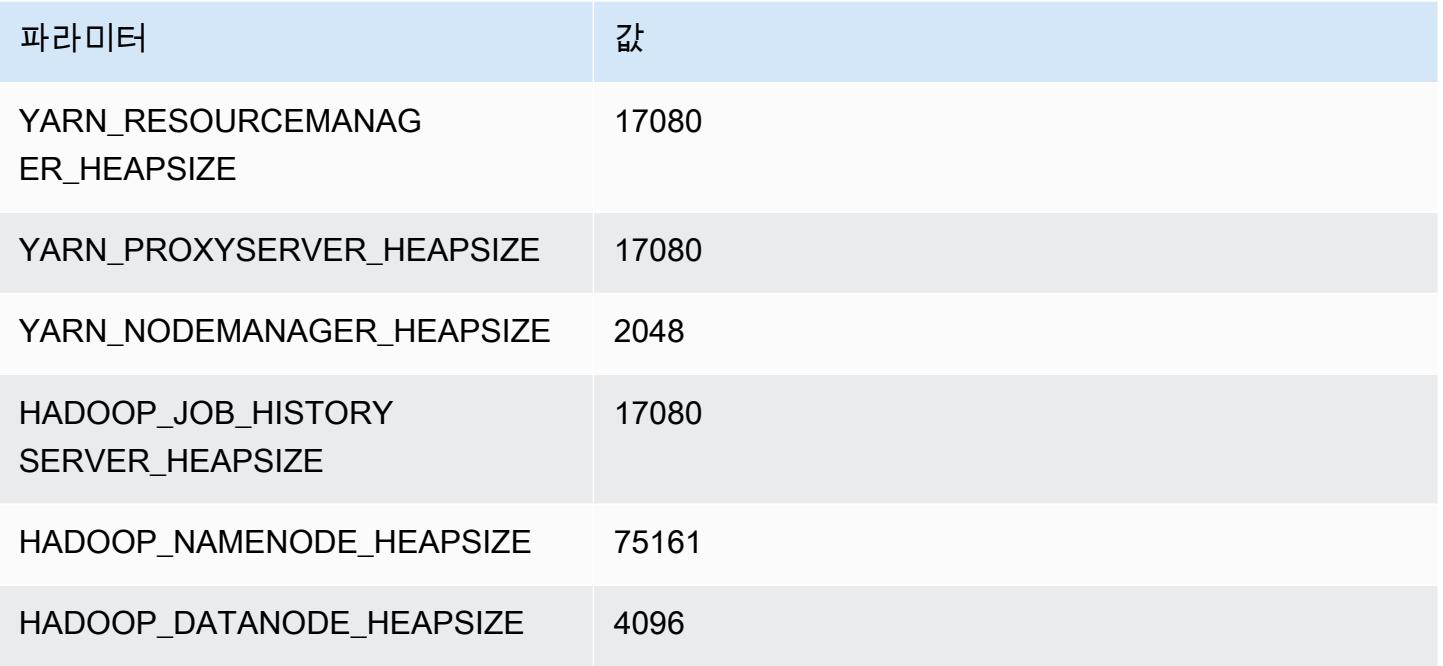

## x2gd.16xlarge

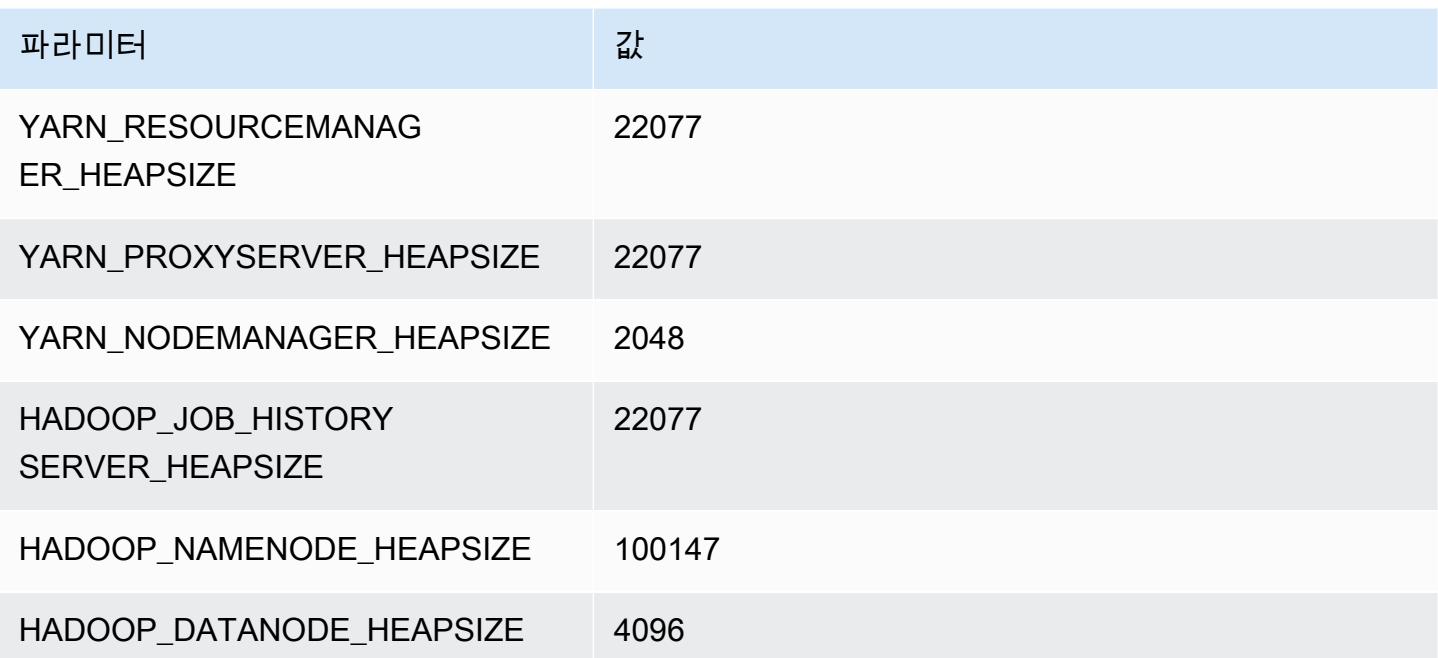

# x2idn 인스턴스

#### x2idn.16xlarge

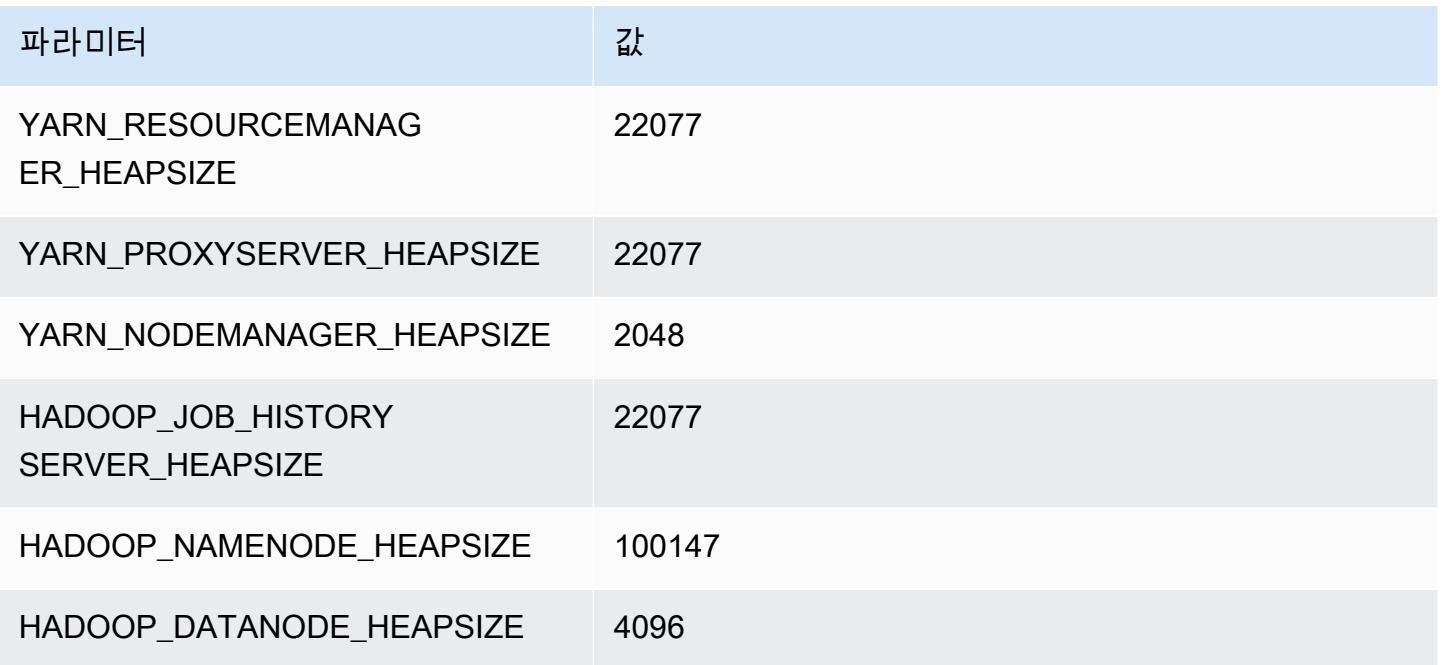

#### x2idn.24xlarge

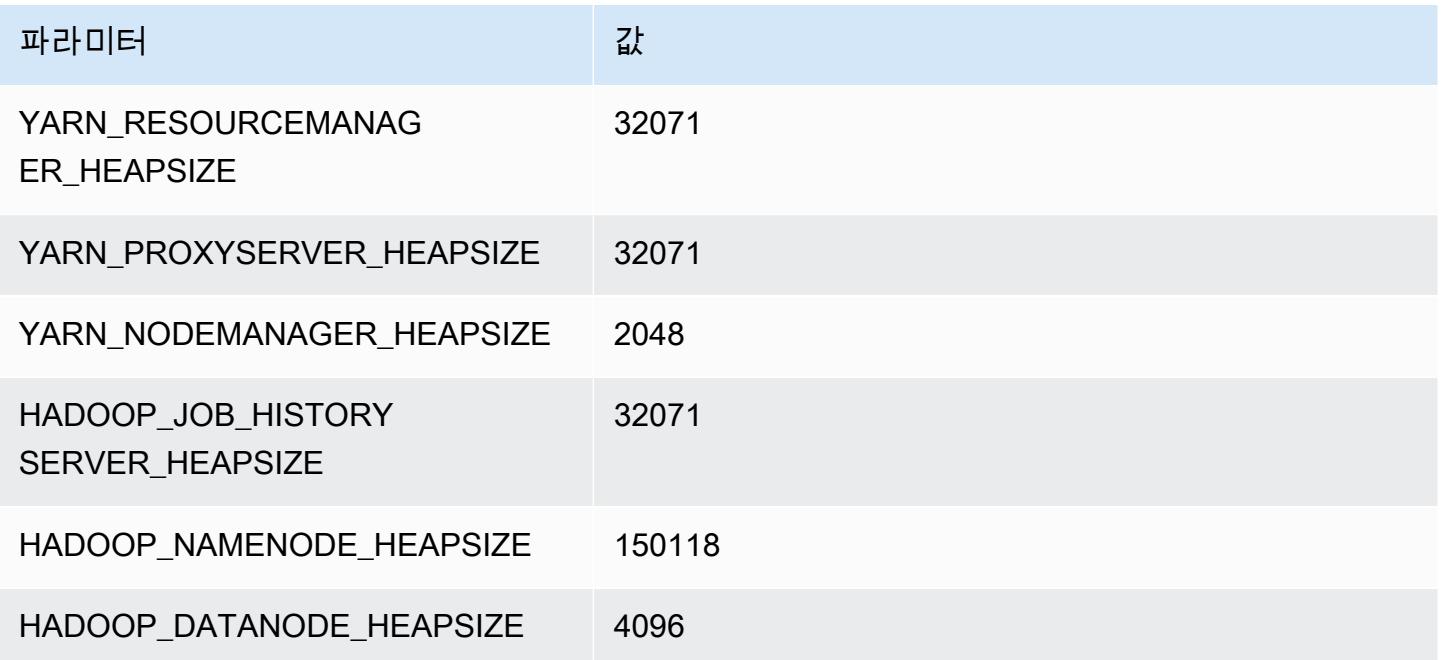

#### x2idn.32xlarge

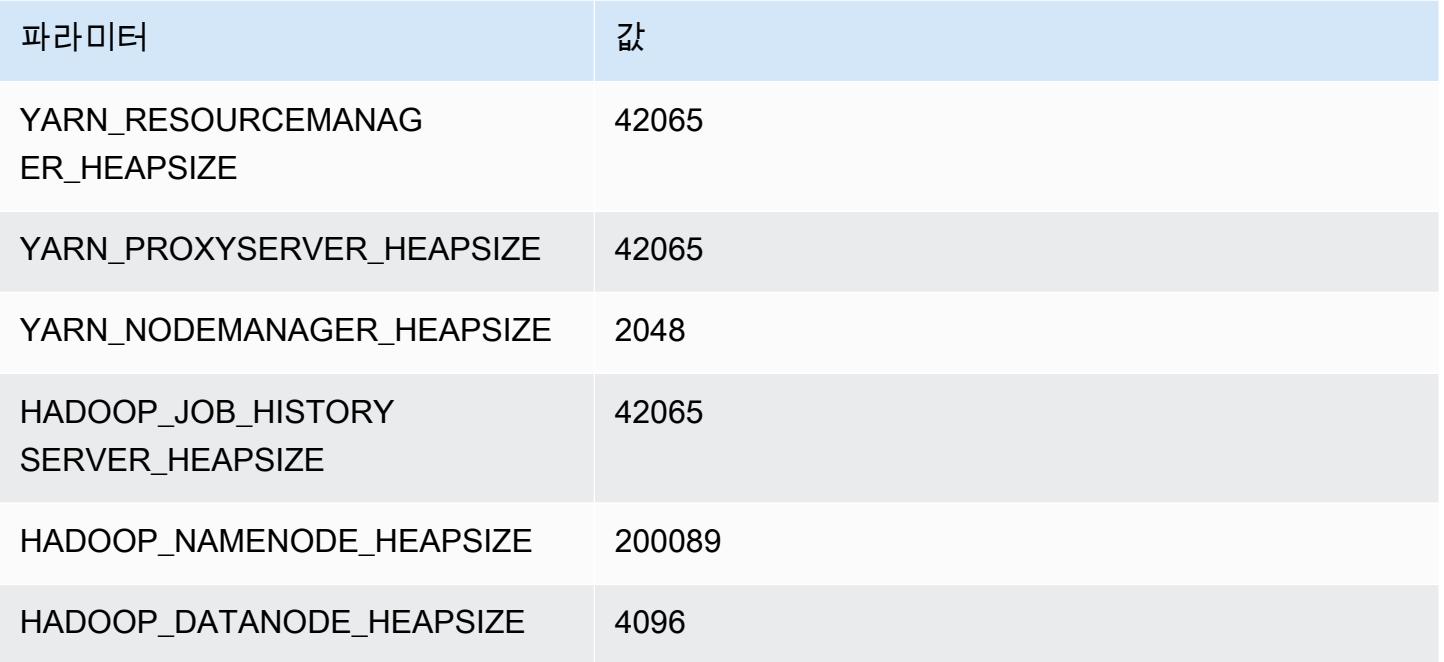

# x2iedn 인스턴스

## x2iedn.xlarge

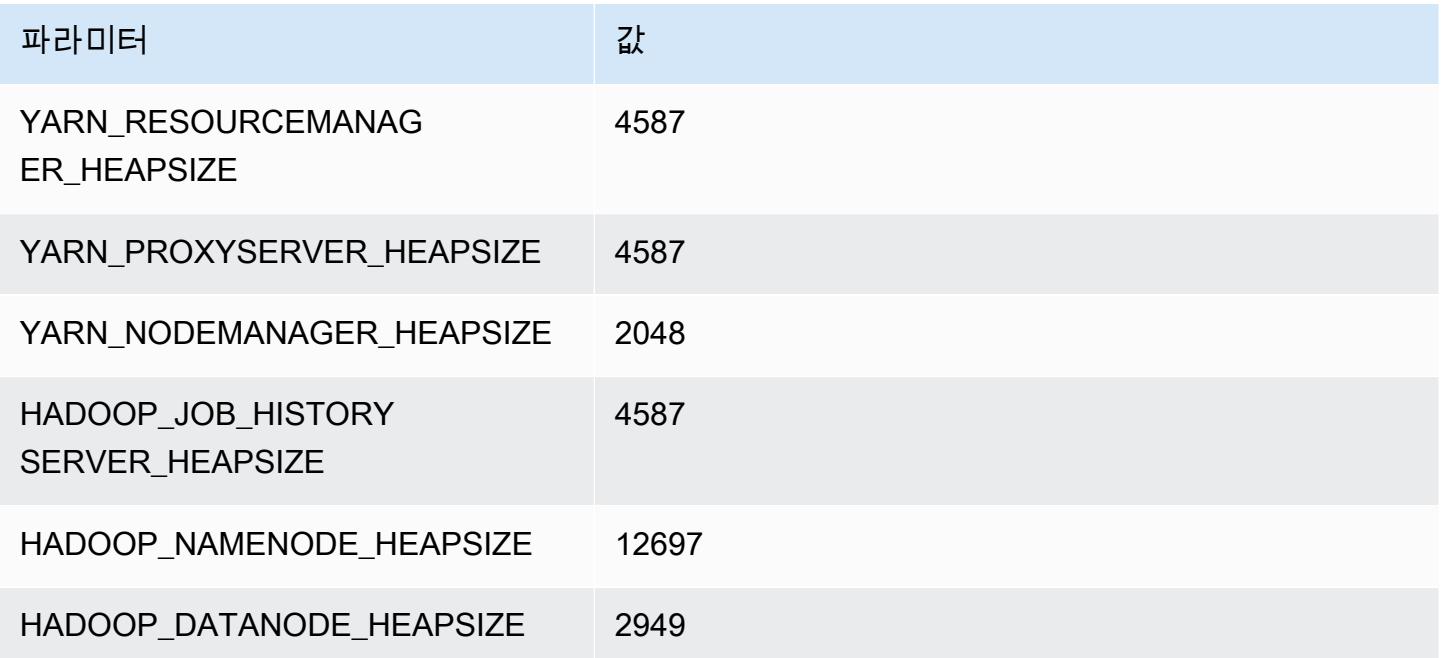

#### x2iedn.2xlarge

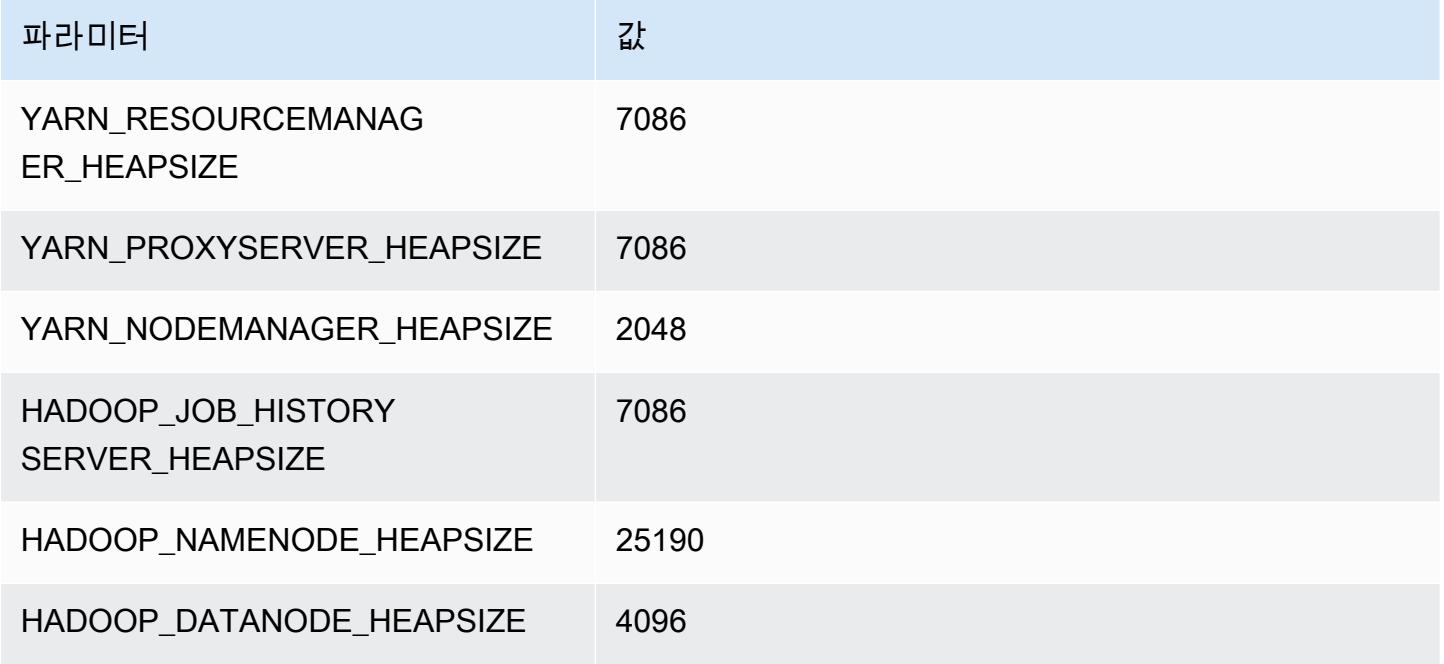

#### x2iedn.4xlarge

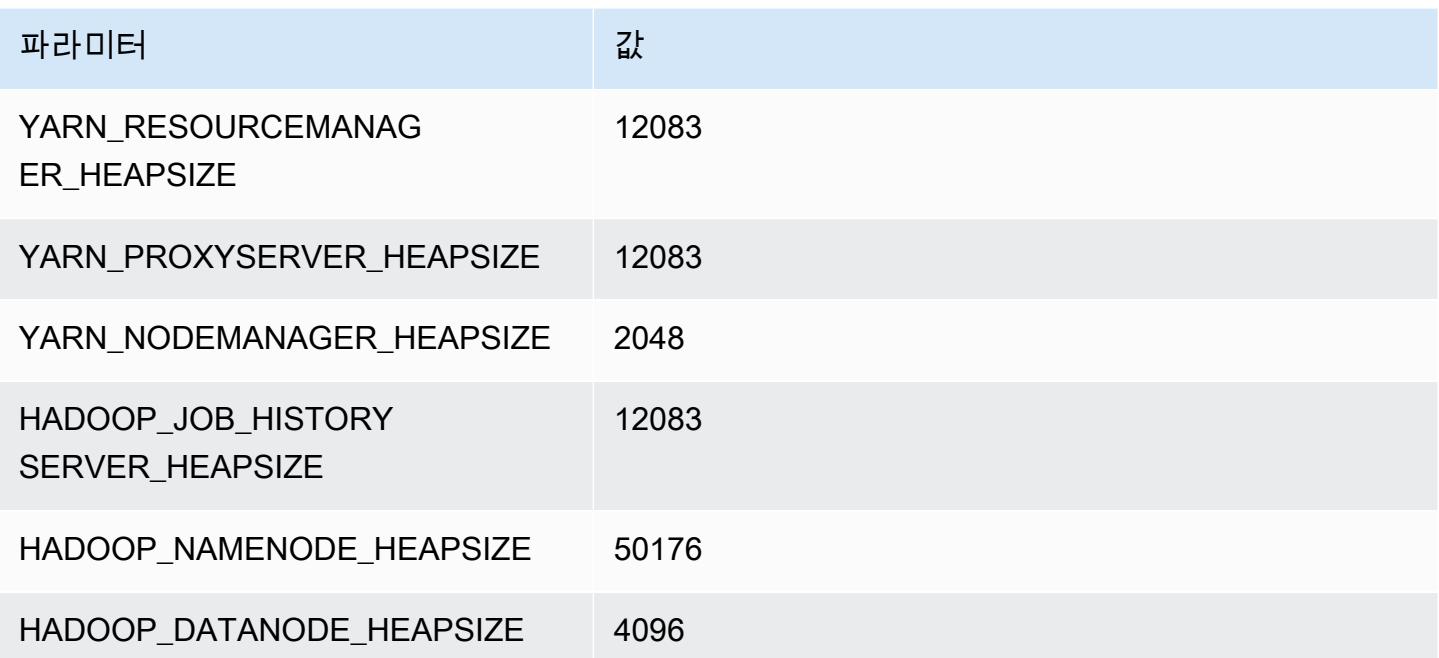

#### x2iedn.8xlarge

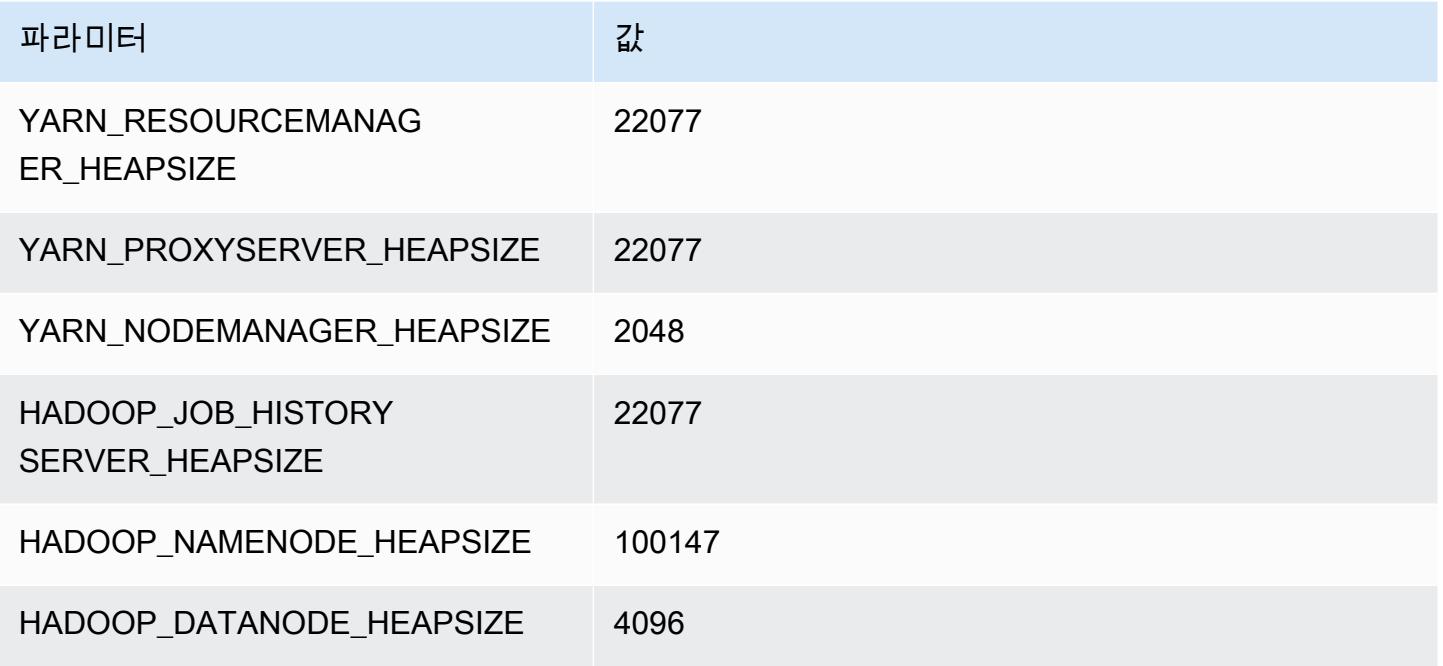

#### x2iedn.16xlarge

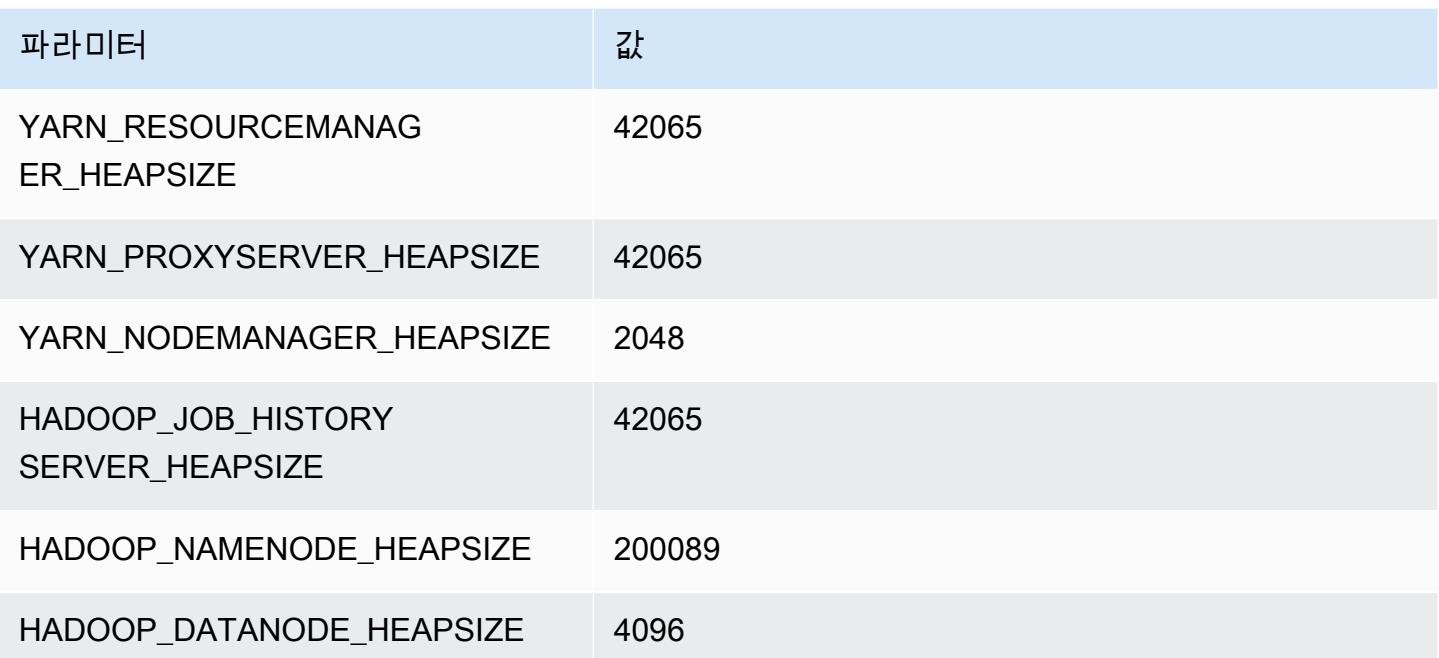

# x2iedn.24xlarge

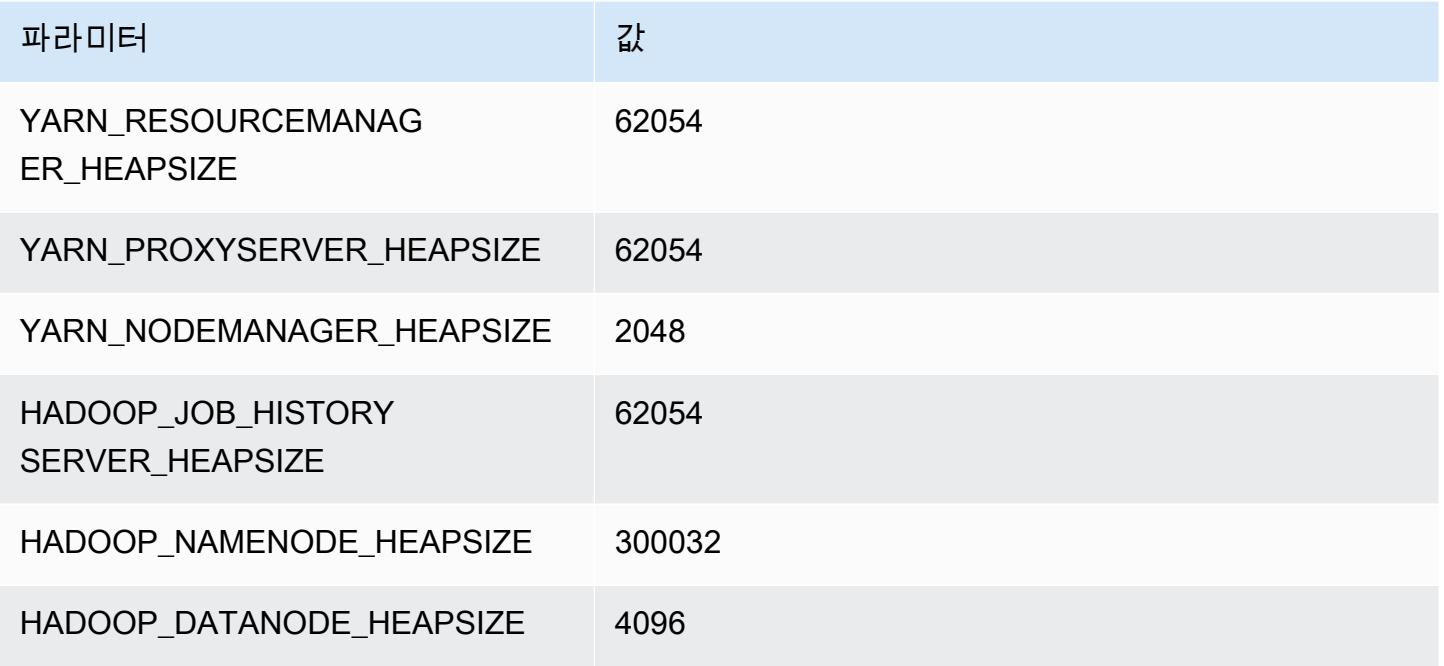

#### x2iedn.32xlarge

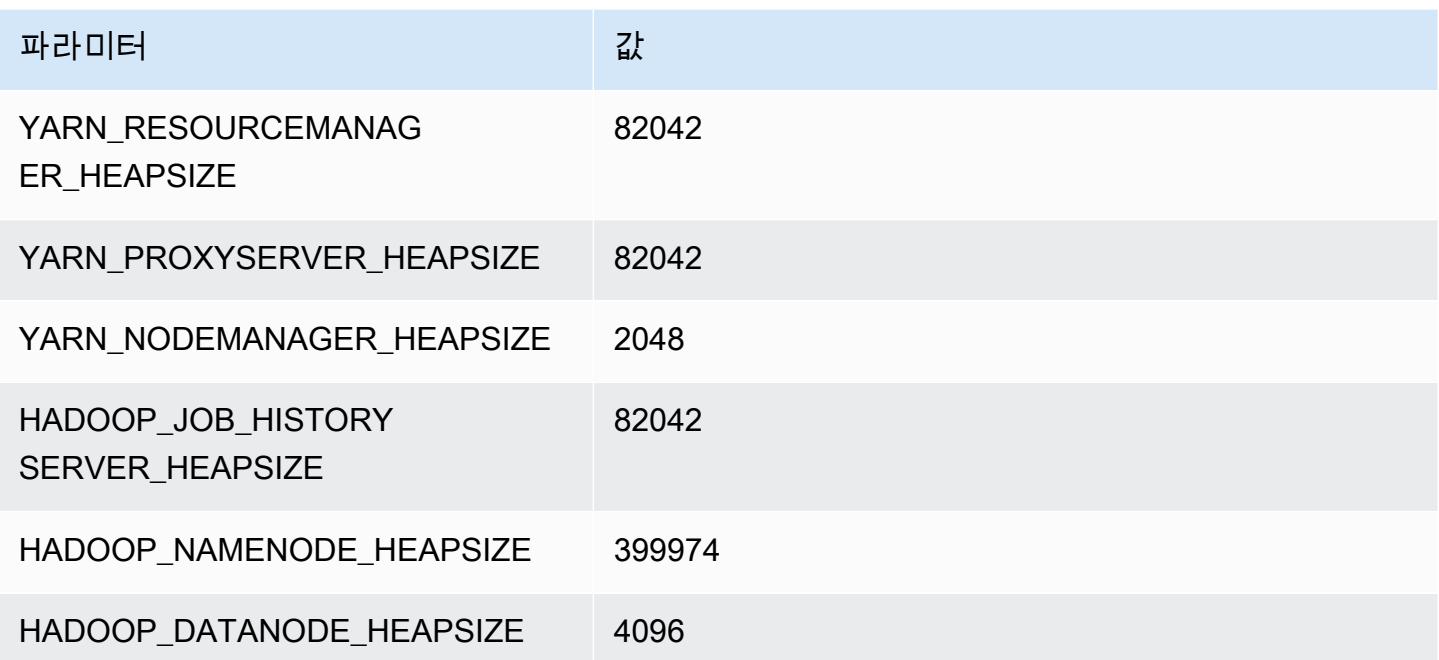

# z1d 인스턴스

#### z1d.xlarge

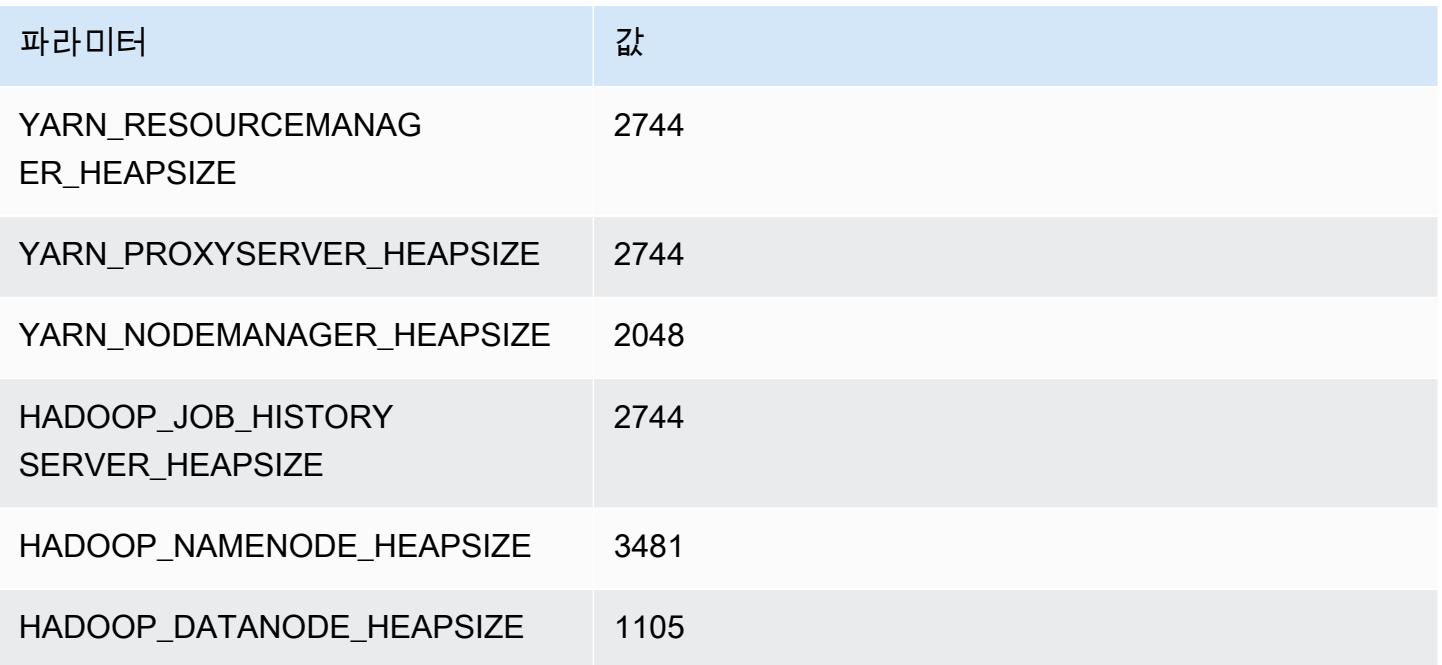

#### z1d.2xlarge

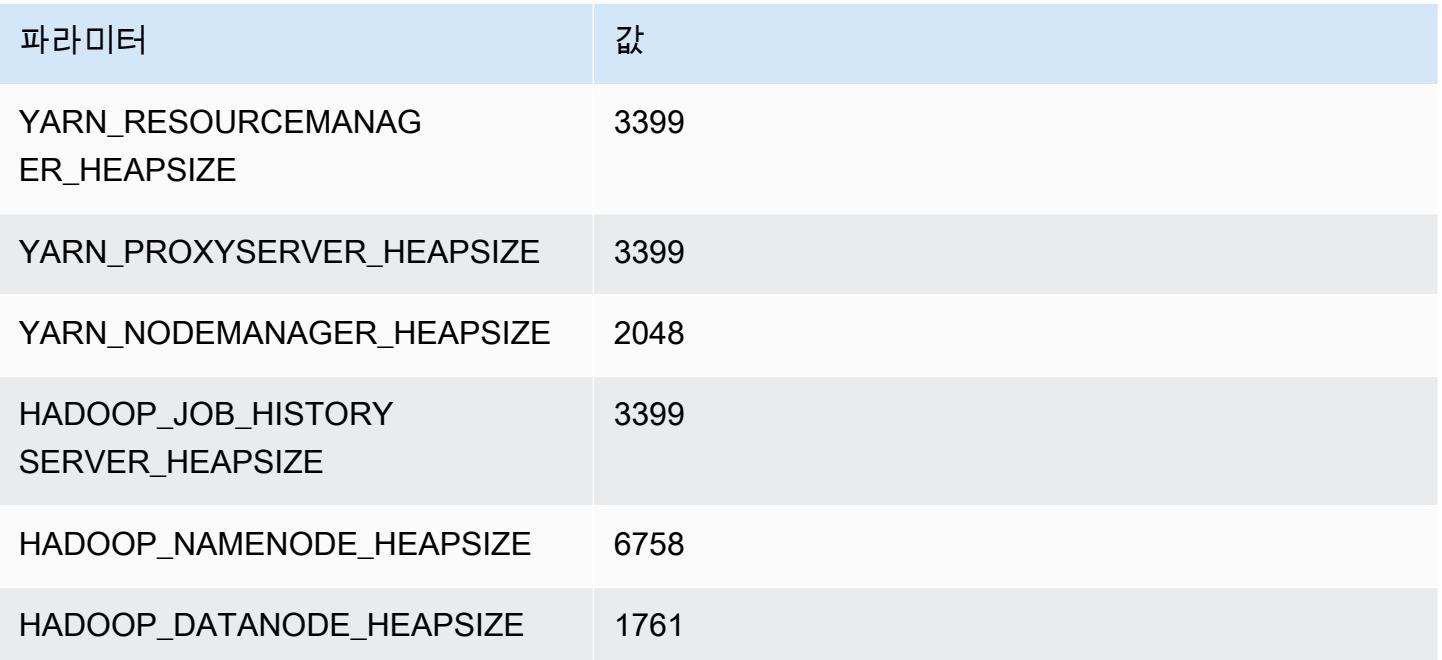
#### z1d.3xlarge

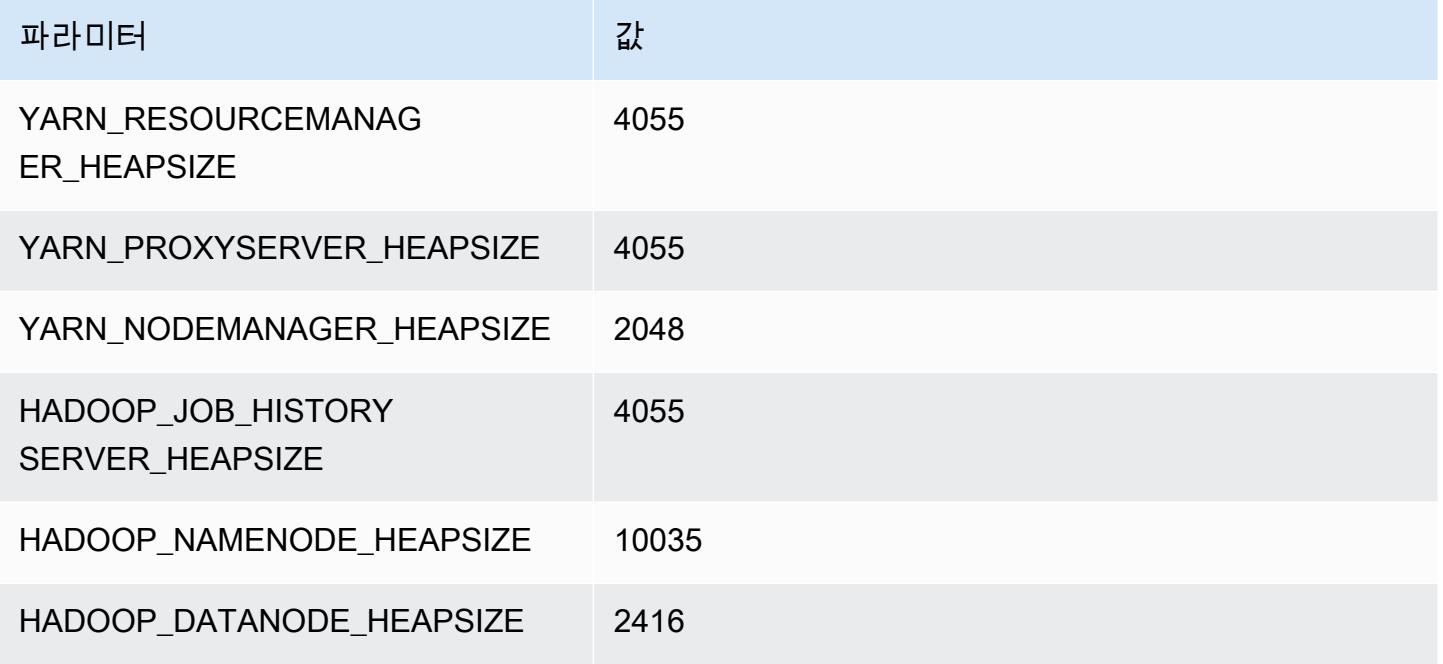

#### z1d.6xlarge

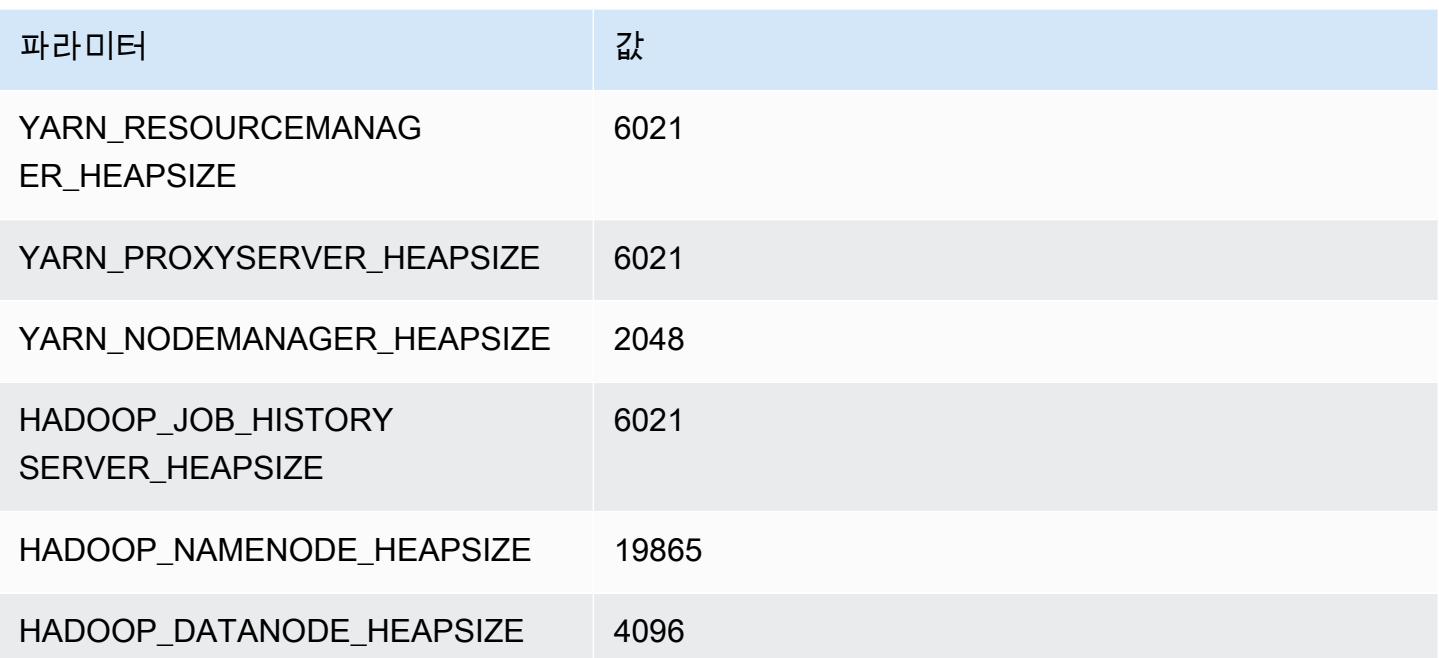

#### z1d.12xlarge

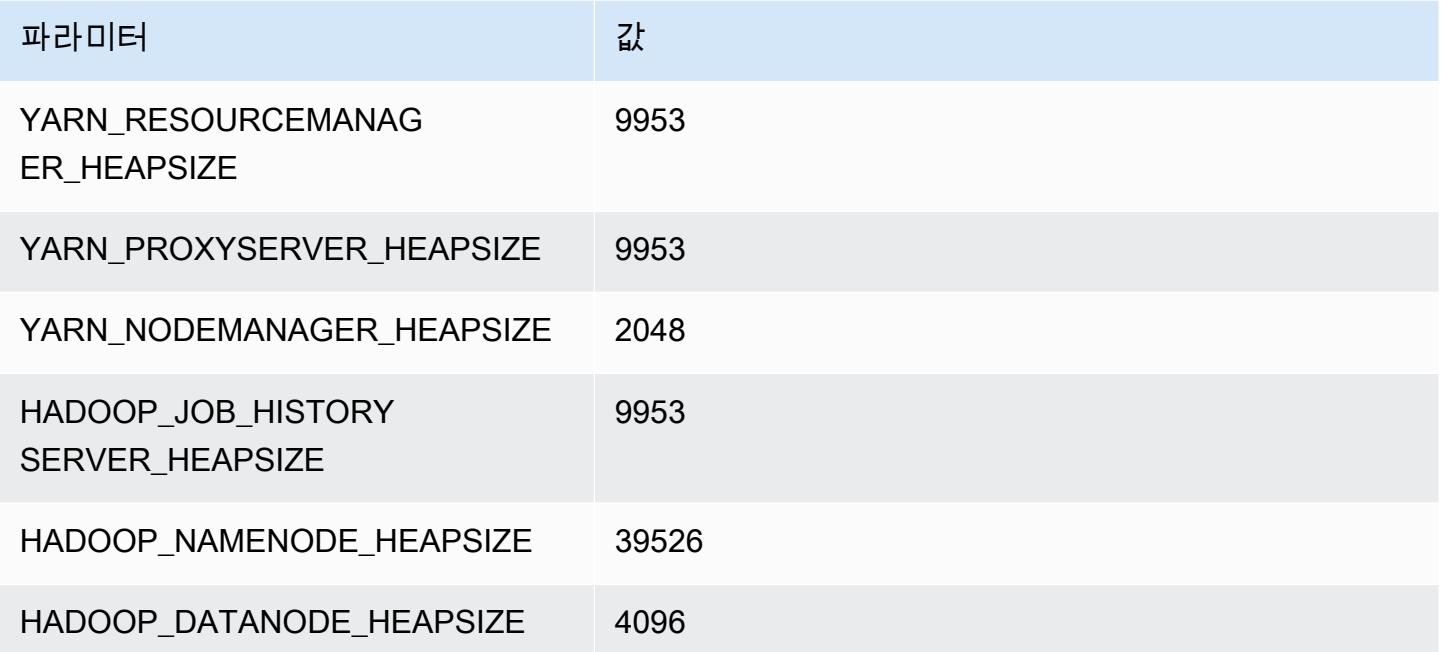

# HDFS 구성

다음 표에서는 기본 하둡 분산 파일 시스템(HDFS) 파라미터 및 관련 설정을 설명합니다. hdfs-site 구성 분류를 사용하여 이러한 값을 변경할 수 있습니다. 자세한 정보는 [애플리케이션 구성을](#page-2965-0) 참조하세 요.

#### **A** Warning

- 1. 노드 수가 4개 미만인 클러스터에서 dfs.replication을 1로 설정하면 단일 노드가 중단 된 경우 HDFS 데이터가 손실될 수 있습니다. 클러스터에 HDFS 스토리지가 있는 경우 데이 터 손실을 방지하려면 프로덕션 워크로드에 사용할 코어 노드를 4개 이상 포함하는 클러스 터를 구성하는 것이 좋습니다.
- 2. Amazon EMR은 클러스터에서 코어 노드를 dfs.replication 미만으로 조정하는 허용하 지 않습니다. 예를 들어, dfs.replication = 2인 경우 최소 코어 노드 수가 2개입니다.
- 3. Managed Scaling, Auto Scaling을 사용하거나 클러스터 크기를 수동으로 조정하는 경우 dfs.replication을 2 이상으로 설정하는 것이 좋습니다.

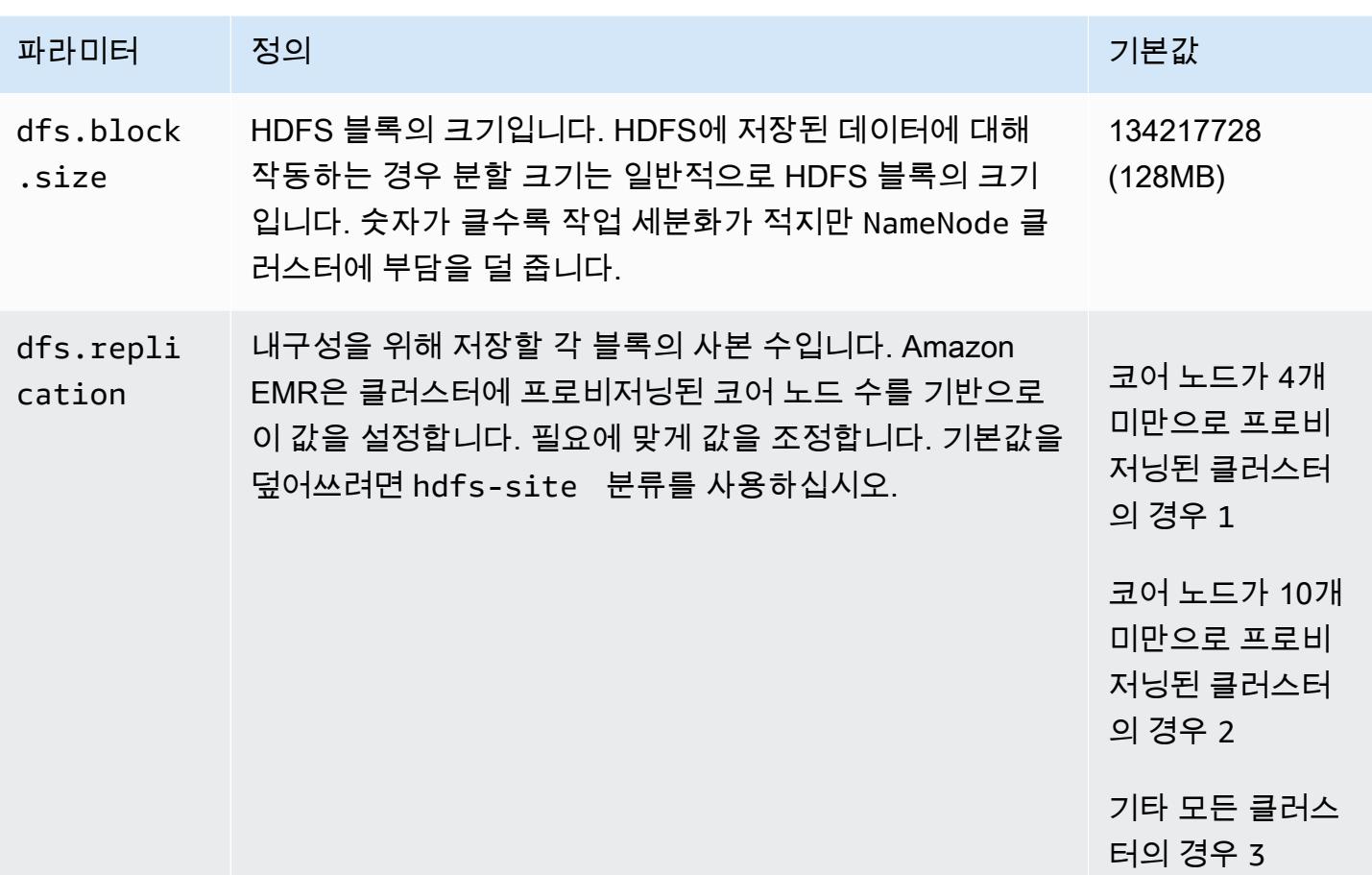

# <span id="page-3854-0"></span>Amazon EMR에서 HDFS의 투명한 암호화

투명한 암호화는 사용자가 정의하는 HDFS 경로인 HDFS 암호화 영역의 사용을 통해 구현됩니다. 각 암호화 영역에는 고유의 키가 있으며, 이 키는 hdfs-site 구성 분류를 사용하여 지정된 키 서버에 저 장됩니다.

Amazon EMR 릴리스 버전 4.8.0부터 Amazon EMR 보안 구성을 사용하여 클러스터의 데이터 암호화 설정을 더욱 쉽게 구성할 수 있습니다. 보안 구성은 Amazon S3의 EMRFS 데이터 및 Amazon Elastic Block Store(Amazon EBS) 스토리지 볼륨의 전송 중 데이터와 저장 데이터에 대한 보안을 활성화하는 설정을 제공합니다. 자세한 내용은 Amazon EMR 관리 안내서에서 [전송 중 데이터 및 저장 데이터 암](https://docs.aws.amazon.com/emr/latest/ManagementGuide/emr-data-encryption.html) [호화](https://docs.aws.amazon.com/emr/latest/ManagementGuide/emr-data-encryption.html)를 참조하세요.

Amazon EMR은 기본적으로 하둡 KMS를 사용하지만 API 작업을 구현하는 다른 KMS를 사용할 수 있 습니다. KeyProvider HDFS 암호화 영역의 각 파일에는 고유의 데이터 암호화 키가 있으며 이 키는 암 호와 영역 키를 사용하여 암호화됩니다. 암호화 및 암호 해독 활동은 클라이언트에서만 발생하기 때문 에 데이터가 암호화 영역에 기록되면 HDFS 데이터가 암호화됩니다 end-to-end (저장 및 전송 중).

암호화 영역 간에 또는 암호화 영역에서 암호화되지 않은 경로로 파일을 이동할 수 없습니다.

NameNode 및 HDFS 클라이언트는 API 작업을 통해 하둡 KMS (또는 사용자가 구성한 대체 KMS) 와 상호 작용합니다. KeyProvider KMS는 지원 키 스토어에 암호화 키를 저장하는 작업을 담당합니다. 또 한 Amazon EMR에는 JCE 무제한 강도 정책이 포함되므로, 원하는 길이로 키를 생성할 수 있습니다.

자세한 내용은 Hadoop 설명서에서 [Transparent encryption in HDFS](http://hadoop.apache.org/docs/current/hadoop-project-dist/hadoop-hdfs/TransparentEncryption.html)를 참조하세요.

#### **a** Note

Amazon EMR에서 Hadoop KMS를 사용할 경우 HTTPS를 통한 KMS는 기본적으로 활성화되 지 않습니다. HTTPS를 통한 KMS를 활성화하는 방법에 대한 자세한 내용은 [하둡 KMS 설명](http://hadoop.apache.org/docs/current/hadoop-kms/index.html) [서](http://hadoop.apache.org/docs/current/hadoop-kms/index.html)를 참조하십시오.

### HDFS 투명한 암호화 구성

키를 생성하고 암호화 영역을 추가하여 Amazon EMR에서 투명한 암호화를 구성할 수 있습니다. 여러 가지 방법으로 이 작업을 수행할 수 있습니다.

- 클러스터를 생성할 때 Amazon EMR 구성 API 작업 사용
- command-runner.jar과 함께 하둡 JAR 단계 사용
- 하둡 클러스터의 마스터 노드에 로그인하여 hadoop key 및 hdfs crypto 명령줄 클라이언트 사 용
- 하둡 KMS 및 HDFS에 REST API 사용

REST API에 대한 자세한 내용은 하둡 KMS 및 HDFS의 각 설명서를 참조하십시오.

CLI를 사용하여 클러스터 생성 시 암호화 영역과 해당 키를 생성하려면

구성 API 작업의 hdfs-encryption-zones 분류를 통해 클러스터를 생성할 때 키 이름과 암호화 영 역을 지정할 수 있습니다. Amazon EMR은 클러스터의 Hadoop KMS에서 이 키를 생성하고 암호화 영 역을 구성합니다.

• 다음 명령을 사용하여 클러스터를 생성합니다.

```
aws emr create-cluster --release-label emr-7.1.0 --instance-type m5.xlarge --
instance-count 2 \
```

```
--applications Name=App1 Name=App2 --configurations https://s3.amazonaws.com/
mybucket/myfolder/myConfig.json
```
#### **a** Note

가독성을 위해 Linux 줄 연속 문자(\)가 포함됩니다. Linux 명령에 사용하거나 제외할 수 있 습니다. Windows에서는 제외시키거나 캐럿(^)으로 바꿉니다.

myConfig.json:

```
\Gamma\left\{ \right. "Classification": "hdfs-encryption-zones", 
      "Properties": { 
        "/myHDFSPath1": "path1_key", 
        "/myHDFSPath2": "path2_key" 
     } 
   }
]
```
마스터 노드에서 암호화 영역과 해당 키를 수동으로 생성하려면

- 1. 4.1.0 이상의 Amazon EMR 릴리스를 사용하여 클러스터를 시작합니다.
- 2. SSH를 사용하여 클러스터의 프라이머리 노드에 연결합니다.
- 3. 하둡 KMS 내에서 키를 생성합니다.

```
$ hadoop key create path2_key
path2_key has been successfully created with options Options{cipher='AES/CTR/
NoPadding', bitLength=256, description='null', attributes=null}.
KMSClientProvider[http://ip-x-x-x-x.ec2.internal:16000/kms/v1/] has been updated.
```
#### **A** Important

하둡 KMS에서는 키 이름이 소문자여야 합니다. 대문자가 있는 키를 사용하면 클러스터가 시작 중 실패합니다.

4. HDFS에서 암호화 영역 경로를 생성합니다.

\$ hadoop fs -mkdir /myHDFSPath2

5. 생성한 키를 사용하여 HDFS 경로를 암호화 영역으로 만듭니다.

\$ hdfs crypto -createZone -keyName path2\_key -path /myHDFSPath2 Added encryption zone /myHDFSPath2

를 사용하여 암호화 영역 및 해당 키를 수동으로 만들려면 AWS CLI

• 다음 명령을 사용하여 KMS 키와 암호화 영역을 수동으로 생성하는 단계를 추가합니다.

aws emr add-steps --cluster-id j-2AXXXXXXGAPLF --steps Type=CUSTOM\_JAR,Name="Create First Hadoop KMS Key", Jar="command-runner.jar", ActionOnFailure=CONTINUE, Args=[/ bin/bash,-c,"\"hadoop key create path1\_key\""] \ Type=CUSTOM\_JAR,Name="Create First Hadoop HDFS Path",Jar="commandrunner.jar",ActionOnFailure=CONTINUE,Args=[/bin/bash,-c,"\"hadoop fs -mkdir / myHDFSPath1\""] \ Type=CUSTOM\_JAR,Name="Create First Encryption Zone",Jar="commandrunner.jar",ActionOnFailure=CONTINUE,Args=[/bin/bash,-c,"\"hdfs crypto -createZone -keyName path1\_key -path /myHDFSPath1\""] \ Type=CUSTOM\_JAR,Name="Create Second Hadoop KMS Key",Jar="commandrunner.jar",ActionOnFailure=CONTINUE,Args=[/bin/bash,-c,"\"hadoop key create path2\_key\""]  $\setminus$ Type=CUSTOM\_JAR,Name="Create Second Hadoop HDFS Path",Jar="commandrunner.jar",ActionOnFailure=CONTINUE,Args=[/bin/bash,-c,"\"hadoop fs -mkdir / myHDFSPath2\""] \ Type=CUSTOM\_JAR,Name="Create Second Encryption Zone",Jar="commandrunner.jar",ActionOnFailure=CONTINUE,Args=[/bin/bash,-c,"\"hdfs crypto -createZone -keyName path2\_key -path /myHDFSPath2\""]

#### **a** Note

가독성을 위해 Linux 줄 연속 문자(\)가 포함됩니다. Linux 명령에 사용하거나 제외할 수 있 습니다. Windows에서는 제외시키거나 캐럿(^)으로 바꿉니다.

# HDFS 투명한 암호화에 대한 고려 사항

모범 사례는 파일을 작성할 수 있는 각 애플리케이션에 대해 암호화 영역을 생성하는 것입니다. 또한 구성 API의 hdfs-encryption-zones 분류를 사용하여 모든 HDFS를 암호화하고 루트 경로 (/) 를 암호화 영역으로 지정할 수 있습니다.

## Hadoop 키 관리 서버

[하둡 KMS](http://hadoop.apache.org/docs/current/hadoop-kms/index.html)는 하둡 클러스터에 대한 암호화 서비스를 구현할 수 있는 기능을 제공하는 키 관리 서버이 며, [Amazon EMR에서 HDFS의 투명한 암호화](#page-3854-0) 항목의 키 공급자 역할을 수행할 수 있습니다. EMR 클 러스터를 시작하는 동안 Hadoop 애플리케이션을 선택하면 Amazon EMR의 Hadoop KMS가 기본적으 로 설치되고 활성화됩니다. 하둡 KMS는 임시 캐시의 경우를 제외하고 키 자체를 저장하지 않습니다. Hadoop KMS는 키 제공업체 및 지원 키 스토어에 대한 클라이언트 수탁자 사이에서 프록시 역할을 하 지만, 키 스토어는 아닙니다. 하둡 KMS용으로 생성되는 기본 키 저장소는 JCEKS (자바 암호화 확장) 입니다. KeyStore JCE 무제한 강도 정책도 포함되므로, 원하는 길이로 키를 생성할 수 있습니다. 또한 하둡 KMS는 HDFS와 같은 다른 클라이언트 애플리케이션과 독립적으로 키 및 키 작업에 대한 액세스 를 제어하는 다양한 ACL을 지원합니다. Amazon EMR의 기본 키 길이는 256비트입니다.

하둡 KMS를 구성하려면 분류를 사용하여 설정을 변경하십시오. hadoop-kms-site ACL을 구성하려면 kms-acls 분류를 사용합니다.

자세한 내용은 [하둡 KMS 설명서](http://hadoop.apache.org/docs/current/hadoop-kms/index.html)를 참조하십시오. 하둡 KMS는 하둡 HDFS 투명한 암호화에 사용됩 니다. HDFS 투명한 암호화에 대해 자세히 알아보려면 Apache Hadoop 설명서의 [HDFS transparent](http://hadoop.apache.org/docs/current/hadoop-project-dist/hadoop-hdfs/TransparentEncryption.html)  [encryption](http://hadoop.apache.org/docs/current/hadoop-project-dist/hadoop-hdfs/TransparentEncryption.html) 주제를 참조하세요.

**a** Note

Amazon EMR에서 Hadoop KMS를 사용할 경우 HTTPS를 통한 KMS는 기본적으로 활성화되 지 않습니다. HTTPS를 통한 KMS를 활성화하는 방법을 알아보려면 [하둡 KMS 설명서를](http://hadoop.apache.org/docs/current/hadoop-kms/index.html) 참조 하십시오.

#### **A** Important

하둡 KMS에서는 키 이름이 소문자여야 합니다. 대문자가 있는 키를 사용하면 클러스터가 시작 중 실패합니다.

### Amazon EMR에서 Hadoop KMS 구성

Amazon EMR 릴리스 버전 4.6.0 이상을 사용할 경우 kms-http-port는 9700이며 kms-adminport는 9701입니다.

Amazon EMR 릴리스에 대한 구성 API를 사용하여 클러스터 생성 시 Hadoop KMS를 구성할 수 있습 니다. 다음은 하둡 KMS에 사용할 수 있는 구성 객체 분류입니다.

Hadoop KMS 구성 분류

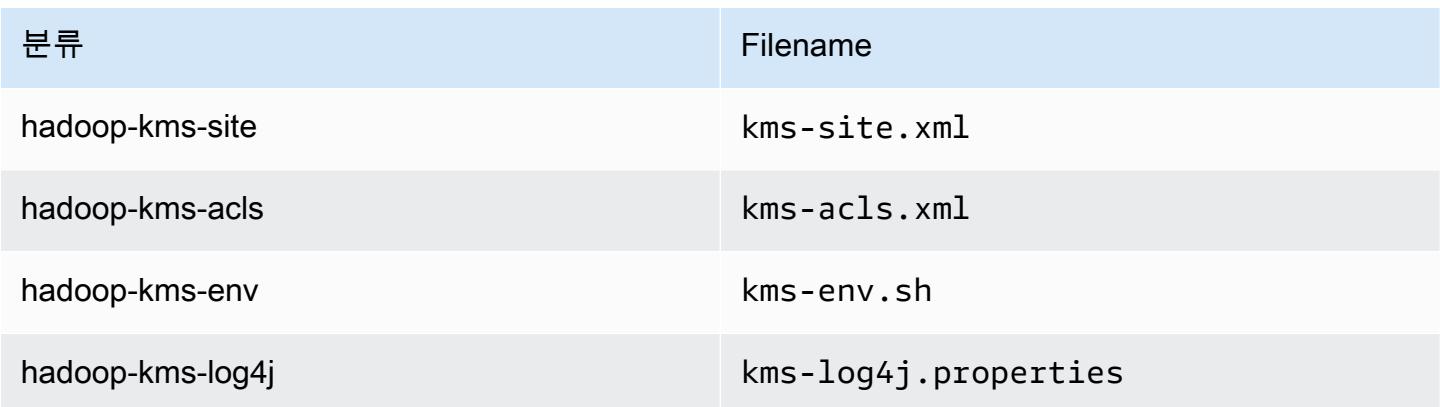

CLI를 사용하여 하둡 KMS ACL를 설정하려면

• 다음 명령을 사용하여 ACL이 포함된 하둡 KMS에 클러스터를 생성합니다.

```
aws emr create-cluster --release-label emr-7.1.0 --instance-type m5.xlarge --
instance-count 2 \
--applications Name=App1 Name=App2 --configurations https://s3.amazonaws.com/
mybucket/myfolder/myConfig.json
```
#### **a** Note

가독성을 위해 Linux 줄 연속 문자(\)가 포함됩니다. Linux 명령에 사용하거나 제외할 수 있 습니다. Windows에서는 제외시키거나 캐럿(^)으로 바꿉니다.

myConfig.json:

```
 { 
   "Classification": "hadoop-kms-acls",
```
 $\Gamma$ 

```
 "Properties": { 
       "hadoop.kms.blacklist.CREATE": "hdfs,foo,myBannedUser", 
       "hadoop.kms.acl.ROLLOVER": "myAllowedUser" 
     } 
   } 
 ]
```
CLI를 사용하여 하둡 KMS를 비활성화하려면

• 다음 명령을 사용하여 하둡 KMS hadoop.kms.cache.enable이 false로 설정된 클러스터를 생성합니다.

```
aws emr create-cluster --release-label emr-7.1.0 --instance-type m5.xlarge --
instance-count 2 \setminus--applications Name=App1 Name=App2 --configurations https://s3.amazonaws.com/
mybucket/myfolder/myConfig.json
```

```
a Note
```
가독성을 위해 Linux 줄 연속 문자(\)가 포함됩니다. Linux 명령에 사용하거나 제외할 수 있 습니다. Windows에서는 제외시키거나 캐럿(^)으로 바꿉니다.

myConfig.json:

```
\Gamma\{ "Classification": "hadoop-kms-site", 
        "Properties": { 
           "hadoop.kms.cache.enable": "false" 
        } 
      } 
  \mathbf{I}
```
CLI를 사용하여 **kms-env.sh** 스크립트에서 환경 변수를 설정하려면

• kms-env.sh에서 hadoop-kms-env 구성을 통해 설정을 변경합니다. 다음 명령을 사용하여 하 둡 KMS가 포함된 클러스터를 생성합니다.

```
aws emr create-cluster --release-label emr-7.1.0 --instance-type m5.xlarge --
instance-count 2 \
--applications Name=App1 Name=App2 --configurations https://s3.amazonaws.com/
mybucket/myfolder/myConfig.json
```
#### **a** Note

가독성을 위해 Linux 줄 연속 문자(\)가 포함됩니다. Linux 명령에 사용하거나 제외할 수 있 습니다. Windows에서는 제외시키거나 캐럿(^)으로 바꿉니다.

myConfig.json:

```
\Gamma { 
     "Classification": "hadoop-kms-env", 
     "Properties": { 
     }, 
     "Configurations": [ 
        { 
          "Classification": "export", 
          "Properties": { 
             "JAVA_LIBRARY_PATH": "/path/to/files", 
             "KMS_SSL_KEYSTORE_FILE": "/non/Default/Path/.keystore", 
             "KMS_SSL_KEYSTORE_PASS": "myPass" 
          }, 
          "Configurations": [ 
          ] 
        } 
     ] 
   }
\mathbf{I}
```
하둡 KMS 구성에 대한 자세한 내용은 [하둡 KMS 설명서를](http://hadoop.apache.org/docs/current/hadoop-kms/index.html) 참조하십시오.

### 여러 프라이머리 노드가 있는 EMR 클러스터에서 HDFS의 투명한 암호화

[Apache Ranger](http://hadoop.apache.org/docs/current/hadoop-kms/index.html) KMS는 HDFS의 투명한 암호화를 위해 여러 프라이머리 노드가 있는 Amazon EMR 클러스터에서 사용됩니다.

Apache Ranger KMS는 여러 프라이머리 노드가 있는 Amazon EMR 클러스터의 루트 키와 암호화 영 역(EZ) 키를 Amazon RDS에 저장합니다. 여러 프라이머리가 있는 Amazon EMR 클러스터에서 HDFS 의 투명한 암호화를 활성화하려면 다음 구성을 제공해야 합니다.

- Ranger KMS 루트 키 및 EZ 키를 저장하기 위한 Amazon RDS 또는 자체 MySQL 서버 연결 URL
- MySQL의 사용자 이름 및 암호
- Ranger KMS 루트 키의 암호
- MySQL 서버에 SSL을 연결하기 위한 인증 기관(CA) PEM 파일

다음 예제에서 보여주듯이 ranger-kms-dbks-site 분류 및 ranger-kms-db-ca 분류를 사용하여 이러한 구성을 제공할 수 있습니다.

```
\Gamma { 
     "Classification": "ranger-kms-dbks-site", 
     "Properties": { 
       "ranger.ks.jpa.jdbc.url": "jdbc:log4jdbc:mysql://mysql-host-url.xx-
xxx-1.xxx.amazonaws.com:3306/rangerkms", 
       "ranger.ks.jpa.jdbc.user": "mysql-user-name", 
       "ranger.ks.jpa.jdbc.password": "mysql-password", 
       "ranger.db.encrypt.key.password": "password-for-encrypting-a-master-key" 
     } 
   }, 
  \mathcal{L} "Classification": "ranger-kms-db-ca", 
     "Properties": { 
       "ranger.kms.trust.ca.file.s3.url": "s3://rds-downloads/rds-ca-2019-root.pem" 
     } 
      }
]
```
다음은 Apache Ranger KMS를 위한 구성 객체 분류입니다.

Hadoop KMS 구성 분류

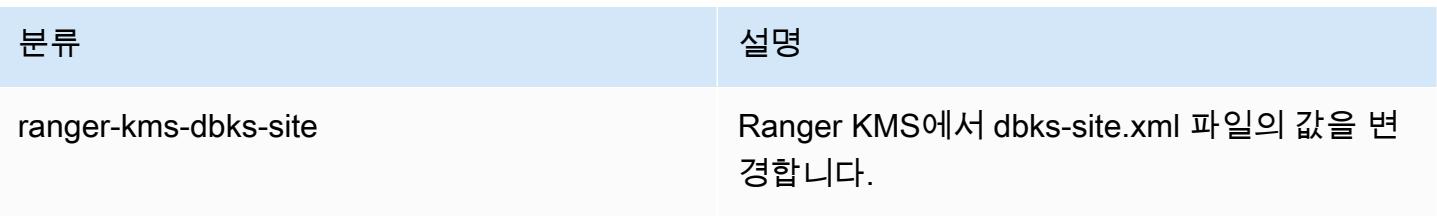

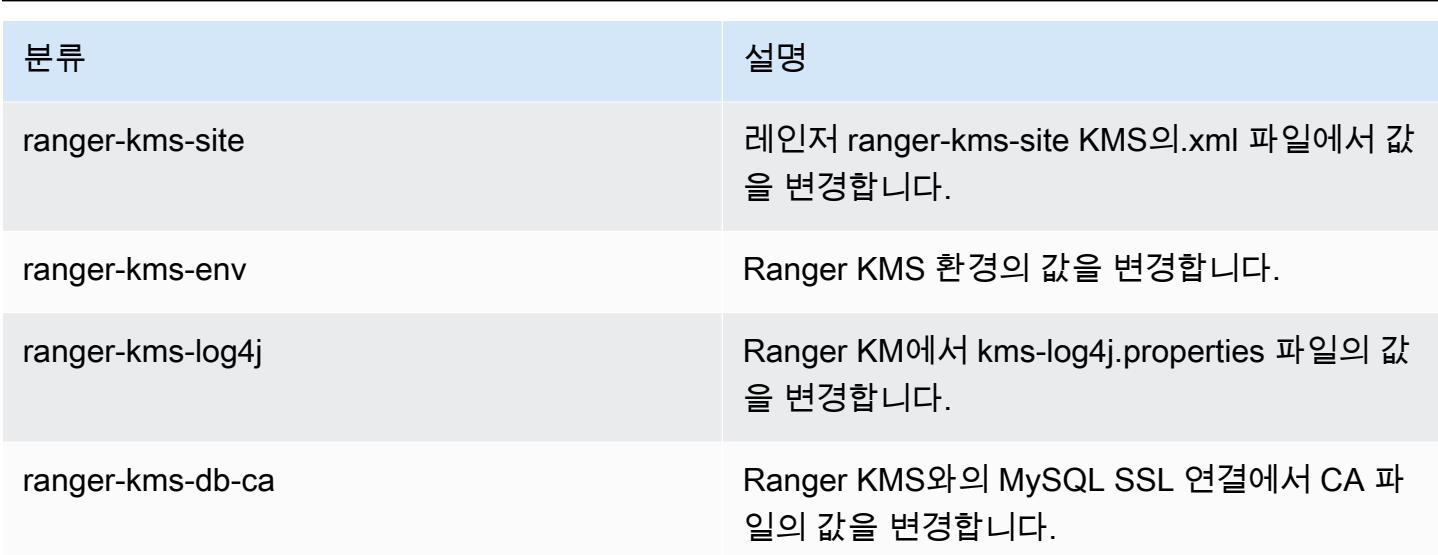

#### 고려 사항

- 보안을 향상시키려면 Amazon RDS 인스턴스를 암호화하는 것이 좋습니다. 자세한 내용은 [Amazon](https://docs.aws.amazon.com/AmazonRDS/latest/UserGuide/Overview.Encryption.html#Overview.Encryption.Overview)  [RDS 리소스 암호화 개요](https://docs.aws.amazon.com/AmazonRDS/latest/UserGuide/Overview.Encryption.html#Overview.Encryption.Overview)를 참조하세요.
- 보안 수준을 높이려면 여러 프라이머리 노드가 있는 각 Amazon EMR 클러스터에 대해 별도의 MySQL 데이터베이스를 사용하는 것이 좋습니다.
- 여러 프라이머리 노드가 있는 Amazon EMR 클러스터에서 HDFS의 투명한 암호를 구성하려면 클 러스터를 생성할 때 hdfs-encryption-zones 분류를 지정해야 합니다. 그렇지 않으면 Ranger KMS는 구성되거나 시작되지 않습니다. 실행 중인 클러스터에서의 모든 Hadoop KMS 구성 분류 또 는 hdfs-encryption-zones 분류의 재구성은 여러 프라이머리 노드가 있는 Amazon EMR 클러 스터에서 지원되지 않습니다.

# Hadoop 애플리케이션 생성 또는 실행

#### 주제

- [Amazon EMR을 사용하여 바이너리 빌드](#page-3864-0)
- [스트리밍을 사용하여 데이터 처리](#page-3866-0)
- [사용자 지정 JAR로 데이터 처리](#page-3871-0)

### <span id="page-3864-0"></span>Amazon EMR을 사용하여 바이너리 빌드

Amazon EMR을 빌드 환경으로 사용하여 클러스터에서 사용할 수 있도록 프로그램을 컴파일할 수 있 습니다. Amazon EMR에서 사용하는 프로그램은 Amazon EMR에 사용되는 것과 동일한 Linux 버전을 실행하는 시스템에서 컴파일해야 합니다. 32비트 버전의 경우 32비트 시스템에서 컴파일하거나 32비 트 교차 컴파일 옵션이 활성화된 상태로 컴파일해야 합니다. 64비트 버전의 경우 64비트 시스템에서 컴파일하거나 64비트 교차 컴파일 옵션이 활성화된 상태로 컴파일해야 합니다. EC2 인스턴스 버전에 대한 자세한 내용은 Amazon EMR 관리 안내서에서 [EC2 인스턴스 계획 및 구성을](https://docs.aws.amazon.com/emr/latest/ManagementGuide/emr-plan-ec2-instances.html) 참조하세요. 지원되 는 프로그래밍 언어로는 C++, Python 및 C#이 있습니다.

다음 테이블에는 Amazon EMR을 사용한 애플리케이션 빌드 및 테스트 관련 단계가 요약되어 있습니 다.

#### 모듈 빌드 프로세스

- 1 클러스터의 마스터 노드에 연결합니다.
- 2 소스 파일을 마스터 노드로 복사합니다.
- 3 필요한 최적화를 사용하여 바이너리를 빌드합니다.
- 4 프라이머리 노드에서 Amazon S3으로 바이너리를 복사합니다.

이러한 각각의 단계에 대한 자세한 내용은 다음 단원에서 설명합니다.

클러스터의 마스터 노드에 연결하려면

• Amazon EMR 관리 안내서에서 [SSH를 사용하여 프라이머리 노드에 연결의](https://docs.aws.amazon.com/emr/latest/ManagementGuide/emr-connect-master-node-ssh.html) 지침을 따릅니다.

소스 파일을 마스터 노드로 복사하려면

- 1. Amazon S3 버킷에 소스 파일을 배치합니다. 버킷을 생성하는 방법과 Amazon S3로 데이터를 이 동하는 방법을 알아보려면 [Amazon Simple Storage Service 사용 설명서](https://docs.aws.amazon.com/AmazonS3/latest/gsg/)를 참조하세요.
- 2. 다음과 비슷한 명령을 입력하여 하둡 클러스터에 소스 파일용 폴더를 생성합니다.

mkdir *SourceFiles*

3. 다음과 비슷한 명령을 입력하여 Amazon S3에서 프라이머리 노드로 소스 파일을 복사합니다.

hadoop fs -get *s3://mybucket/SourceFiles SourceFiles*

필요한 최적화를 사용하여 바이너리 빌드

바이너리 빌드 방식은 여러 요인에 따라 달라집니다. 특정 빌드 도구에 대한 지침에 따라 환경을 설정 하고 구성합니다. 빌드 환경을 설치하는 방법을 알아보기 위해 하둡 시스템 사양 명령을 사용하여 클러 스터 정보를 가져올 수 있습니다.

시스템 사양을 식별하려면

- 다음 명령을 사용하여 바이너리를 빌드하는 데 사용하려는 아키텍처를 확인합니다.
	- a. Debian 버전을 보려면 다음 명령을 입력합니다.

master\$ cat /etc/issue

출력 결과는 다음과 비슷합니다.

Debian GNU/Linux 5.0

b. 퍼블릭 DNS 이름 및 프로세서 크기를 보려면 다음 명령을 입력합니다.

master\$ uname -a

출력 결과는 다음과 비슷합니다.

Linux domU-12-31-39-17-29-39.compute-1.internal 2.6.21.7-2.fc8xen #1 SMP Fri Feb 15 12:34:28 EST 2008 x86\_64 GNU/Linux

c. 프로세서 속도를 보려면 다음 명령을 입력합니다.

master\$ cat /proc/cpuinfo

출력 결과는 다음과 비슷합니다.

```
processor : 0
vendor_id : GenuineIntel
model name : Intel(R) Xeon(R) CPU E5430 @ 2.66GHz
```
flags : fpu tsc msr pae mce cx8 apic mca cmov pat pse36 clflush dts acpi mmx fxsr sse sse2 ss ht tm syscall nx lm constant tsc pni monitor ds cpl vmx est tm2 ssse3 cx16 xtpr cda lahf\_lm ...

바이너리가 빌드되면 파일을 Amazon S3로 복사할 수 있습니다.

프라이머리 노드에서 Amazon S3로 바이너리를 복사하는 방법

• 다음 명령을 입력하여 바이너리를 Amazon S3 버킷으로 복사합니다.

hadoop fs -put BinaryFiles *s3://mybucket/BinaryDestination*

# <span id="page-3866-0"></span>스트리밍을 사용하여 데이터 처리

하둡 스트리밍은 하둡과 함께 제공되는 유틸리티로, 이를 통해 Java 이외의 언어로 실행 파일을 개발할 수 있습니다. MapReduce 스트리밍은 JAR 파일 형식으로 구현되므로 Amazon EMR API 또는 명령줄 에서 표준 JAR 파일과 같이 스트리밍을 실행할 수 있습니다.

이 섹션에서는 Amazon EMR에서 스트리밍을 사용하는 방법을 설명합니다.

**a** Note

Apache Hadoop 스트리밍은 독립적인 도구입니다. 따라서 모든 기능 및 파라미터는 여기에 설 명되어 있지 않습니다. [하둡 스트리밍에 대한 자세한 내용은 http://hadoop.apache.org/docs/](http://hadoop.apache.org/docs/stable/hadoop-streaming/HadoopStreaming.html) [stable/hadoop-streaming/ .html을 참조하십시오. HadoopStreaming](http://hadoop.apache.org/docs/stable/hadoop-streaming/HadoopStreaming.html)

#### Hadoop 스트리밍 유틸리티 사용

이 섹션에서는 Hadoop의 스트리밍 유틸리티를 사용하는 방법을 설명합니다.

Hadoop 프로세스

#### 1 원하는 프로그래밍 언어로 mapper 및 reducer 실행 파일을 작성하십시오.

Hadoop 설명서의 지침에 따라 스트리밍 실행 파일을 작성하십시오. 프로그램은 표준 출력 을 통해 표준 입력 및 출력 데이터에서 입력을 읽어야 합니다. 기본적으로 각 입력/출력 행 은 레코드를 나타내며 각 행의 첫 번째 탭은 키와 값 사이의 구분 기호로 사용됩니다.

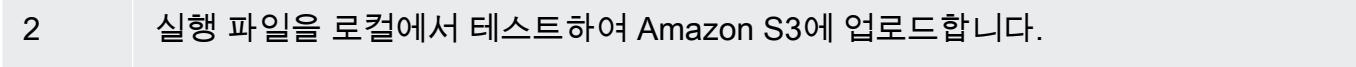

3 Amazon EMR 명령줄 인터페이스 또는 Amazon EMR 콘솔을 사용하여 애플리케이션을 실 행합니다.

각 mapper 스크립트는 클러스터에서 별도의 프로세스로 실행됩니다. 각 reducer 실행 파일은 mapper 실행 파일의 출력을 작업 흐름에 의해 데이터 출력으로 변환합니다.

대부분의 스트리밍 애플리케이션에는 input, output, mapper 및 reducer 파라미터가 필요합니다. 다음 표에서는 이 파라미터와 다른 선택적 파라미터를 설명합니다.

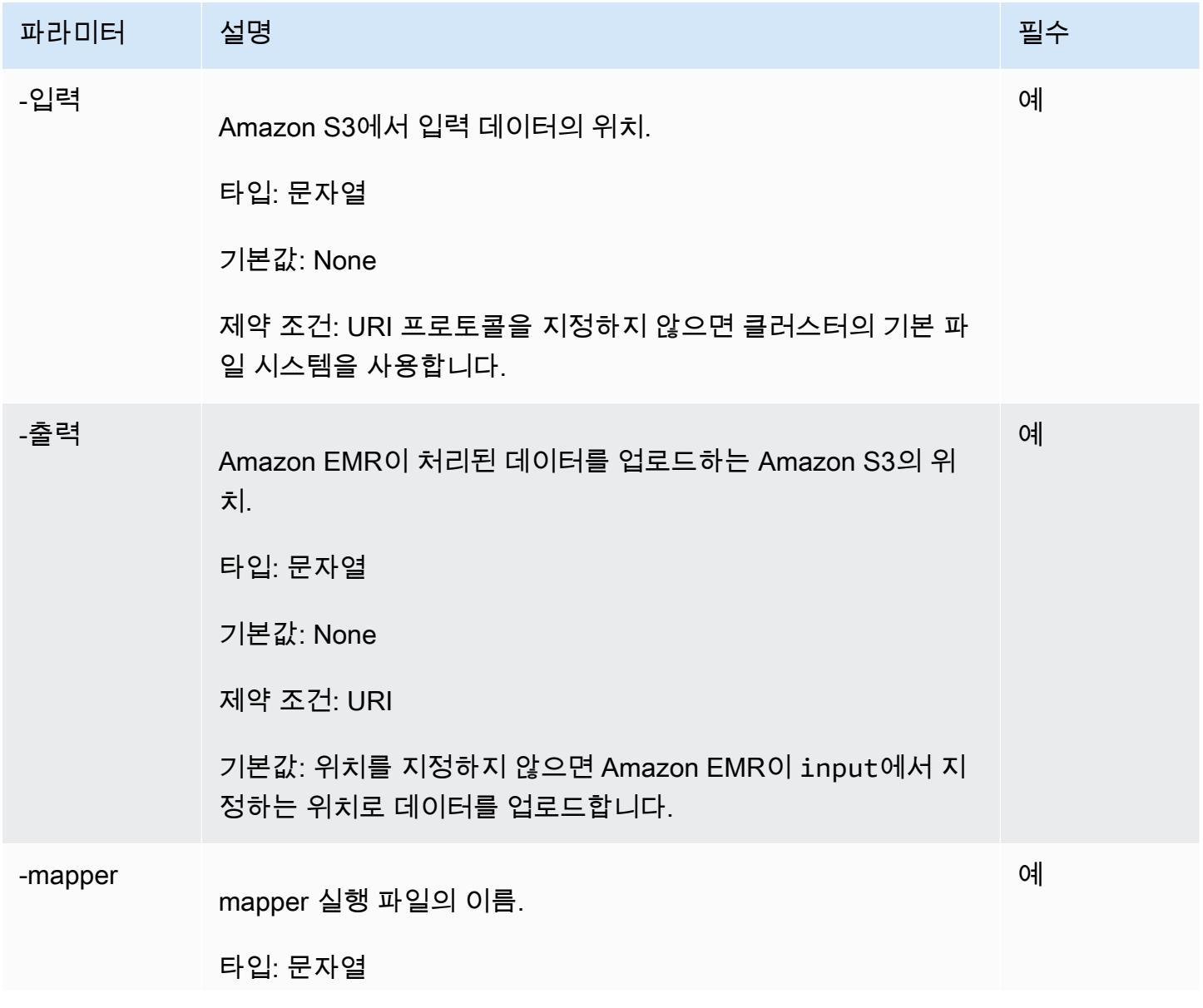

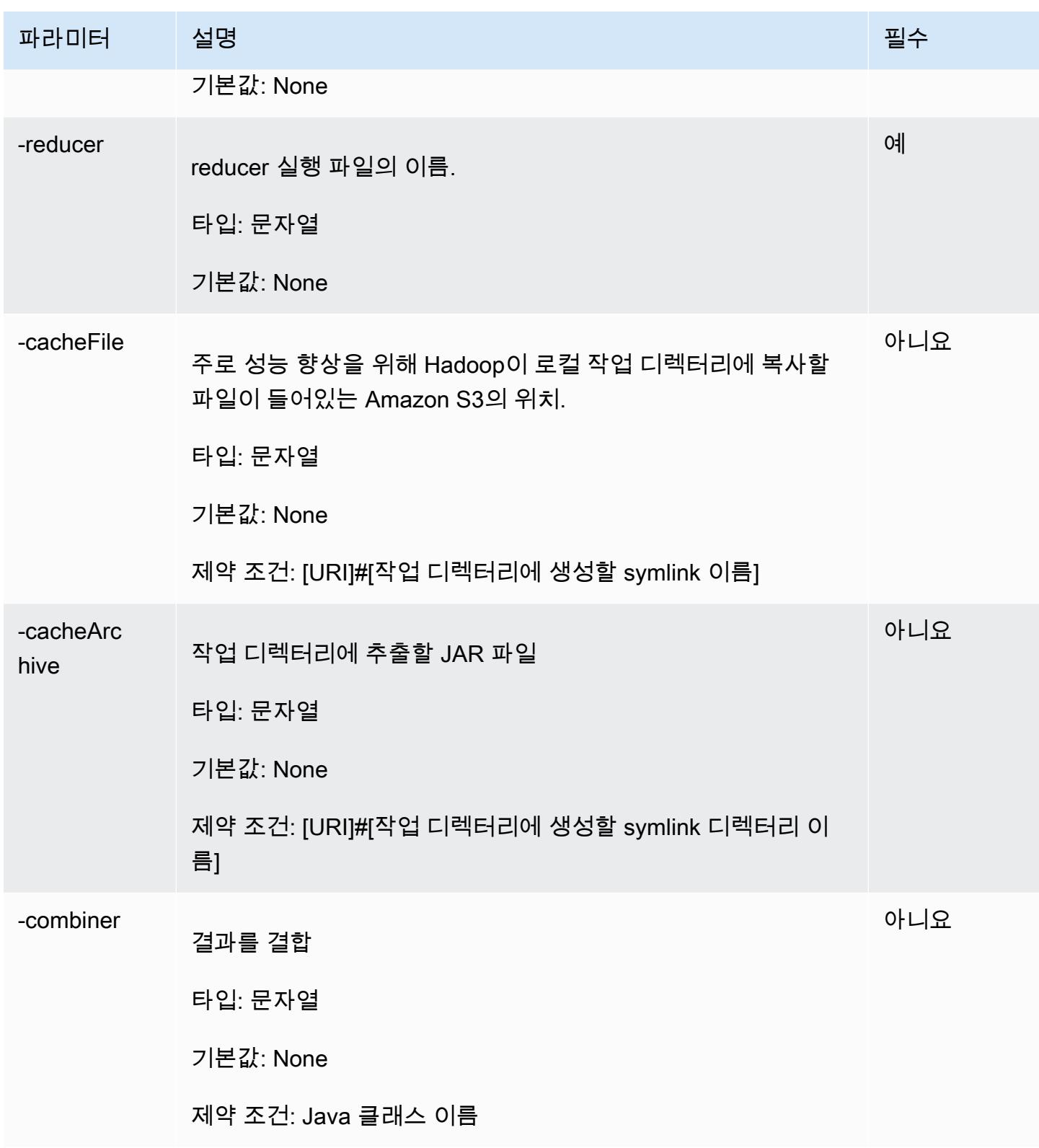

# 다음 코드 샘플은 Python으로 작성된 mapper 실행 파일입니다. 이 스크립트는 샘플 애플리케이션의 일부입니다. WordCount

```
#!/usr/bin/python
import sys
def main(argv): 
   line = sys.stdin.readline() 
   try: 
     while line: 
       line = line.rstrip() 
      words = line.split() for word in words: 
         print "LongValueSum:" + word + "\t" + "1" 
       line = sys.stdin.readline() 
   except "end of file": 
     return None
if name == "main":
   main(sys.argv)
```
### 스트리밍 단계 제출

이 섹션에서는 클러스터에 스트리밍 단계를 제출하는 기본 사항을 설명합니다. 스트리밍 애플리케이 션은 표준 입력에서 입력을 읽은 다음 각 입력에 대해 스크립트 또는 실행 파일(매퍼라고 함)을 실행합 니다. 각 입력의 결과는 일반적으로 하둡 분산 파일 시스템(HDFS) 파티션에 로컬로 저장됩니다. 모든 입력이 mapper에 의해 처리된 후 두 번째 스크립트 또는 실행 파일(reducer라고 함)이 mapper 결과를 처리합니다. reducer의 결과는 표준 출력으로 전송됩니다. 한 단계의 출력이 다른 단계의 입력이 되는 일련의 스트리밍 단계를 함께 연결할 수 있습니다.

mapper와 reducer는 각각 파일로 참조되거나 사용자가 Java 클래스를 제공할 수 있습니다. Ruby, Perl, Python, PHP 또는 Bash를 비롯한 지원되는 언어로 mapper 및 reducer를 구현할 수 있습니다.

콘솔을 사용하여 스트리밍 단계 제출

이 예제는 Amazon EMR 콘솔을 사용하여 스트리밍 단계를 실행 중인 클러스터에 제출하는 방법을 설 명합니다.

#### 스트리밍 단계를 제출하는 방법

- 1. [https://console.aws.amazon.com/emr 에서 아마존 EMR 콘솔을 엽니다.](https://console.aws.amazon.com/emr/)
- 2. 클러스터 목록에서 클러스터의 이름을 선택합니다.
- 3. 단계 섹션으로 스크롤하여 섹션을 확장한 후 단계 추가를 선택합니다.
- 4. 단계 추가 대화 상자에서 다음을 수행합니다.
- Step type(단계 유형)에서 Streaming program(스트리밍 프로그램)을 선택합니다.
- Name(이름)에서 기본 이름(Streaming program)을 수락하거나 새 이름을 입력합니다.
- Mapper(매퍼)에서 하둡의 매퍼 클래스 위치 또는 매퍼 실행 파일(예: Python 프로그램)이 있는 S3 버킷을 입력하거나 찾습니다. 경로 값은 *BucketName*/*path*/*MapperExecutable*형식이어 야 합니다.
- Reducer에서 하둡의 reducer 클래스 위치 또는 reducer 실행 파일(예: Python 프로그 램)이 있는 S3 버킷을 입력하거나 찾습니다. 경로 값은 *BucketName*/*path*/형식이어야 *MapperExecutable*합니다. Amazon EMR은 특수 aggregate 키워드를 지원합니다. 자세한 내 용은 Hadoop에서 제공하는 Aggregate 라이브러리를 참조하십시오.
- Input S3 location(입력 S3 위치)에서 입력 데이터의 위치를 입력하거나 찾아봅니다.
- 출력 S3 위치에서 Amazon S3 출력 버킷의 이름을 입력하거나 찾아봅니다.
- 인수에서 필드를 비워 둡니다.
- 실패 시 작업에서 기본 옵션(계속)을 그대로 사용합니다.
- 5. 추가를 선택합니다. 단계가 콘솔에 [Pending] 상태로 나타납니다.
- 6. 단계의 상태는 단계가 실행됨에 따라 대기 중에서 실행 중을 거쳐 완료됨으로 바뀝니다. 상태를 업 데이트하려면 Actions(작업) 열 위의 Refresh(새로 고침) 아이콘을 선택합니다.

#### AWS CLI

이 예제는 를 사용하여 클러스터를 생성하고 스트리밍 단계를 제출하는 방법을 보여줍니다. AWS CLI

클러스터를 생성하고 를 사용하여 스트리밍 단계를 제출하려면 AWS CLI

• 클러스터를 생성하고 를 사용하여 스트리밍 단계를 제출하려면 다음 명령을 입력하고 *MyKey # EC2 #* 쌍의 이름으로 대체합니다. AWS CLI--files에 대한 인수는 스크립트 위치에 대한 Amazon S3 경로여야 하고, -mapper 및 -reducer에 대한 인수는 해당 스크립트 파일의 이름이 어야 합니다.

aws emr create-cluster --name "*Test cluster*" --release-label *emr-7.1.0* - applications Name=*Hue* Name=*Hive* Name=*Pig* --use-default-roles \ --ec2-attributes KeyName=*myKey* --instance-type *m5.xlarge* --instance-count *3* \ --steps Type=*STREAMING*,Name=*"Streaming Program"*,ActionOnFailure=*CONTINUE*,Args=[- files,*pathtoscripts*,-mapper,*mapperscript*,-reducer,*reducerscript*,*aggregate*, input,*pathtoinputdata*,-output,*pathtooutputbucket*]

#### **a** Note

가독성을 위해 Linux 줄 연속 문자(\)가 포함됩니다. Linux 명령에 사용하거나 제외할 수 있 습니다. Windows에서는 제외시키거나 캐럿(^)으로 바꿉니다.

--instance-groups 파라미터를 사용하지 않고 인스턴스 수를 지정하면 단일 마스터 노드가 시 작되고 나머지 인스턴스는 코어 노드로 시작됩니다. 모든 노드에는 이 명령에 지정된 인스턴스 유 형이 사용됩니다.

#### **a** Note

Amazon EMR 서비스 역할과 EC2 인스턴스 프로파일을 아직 생성하지 않았다면 emr create-default-roles 하위 명령을 입력하기 전에 aws create-cluster를 입력하 여 생성합니다.

에서 Amazon EMR 명령을 사용하는 방법에 대한 자세한 내용은 을 AWS CLI참조하십시오. <https://docs.aws.amazon.com/cli/latest/reference/emr>

## <span id="page-3871-0"></span>사용자 지정 JAR로 데이터 처리

사용자 지정 JAR은 Amazon S3에 업로드할 수 있는 컴파일된 Java 프로그램을 실행합니다. 시작하려 는 Hadoop의 버전에 맞게 프로그램을 컴파일하고 Amazon EMR CUSTOM\_JAR 단계를 제출해야 합니 다. JAR 파일 컴파일에 대한 자세한 내용은 [Amazon EMR을 사용하여 바이너리 빌드](#page-3864-0) 섹션을 참조하세 요.

하둡 MapReduce 애플리케이션 구축에 대한 자세한 내용은 Apache Hadoop [MapReduce 설명서의 자](http://hadoop.apache.org/docs/stable/hadoop-mapreduce-client/hadoop-mapreduce-client-core/MapReduceTutorial.html) [습서를](http://hadoop.apache.org/docs/stable/hadoop-mapreduce-client/hadoop-mapreduce-client-core/MapReduceTutorial.html) 참조하십시오.

주제

• [사용자 지정 JAR 단계 제출](#page-3872-0)

### <span id="page-3872-0"></span>사용자 지정 JAR 단계 제출

사용자 지정 JAR은 Amazon S3에 업로드할 수 있는 컴파일된 Java 프로그램을 실행합니다. 시작하려 는 Hadoop의 버전에 맞게 프로그램을 컴파일하고 Amazon EMR CUSTOM\_JAR 단계를 제출해야 합니 다. JAR 파일 컴파일에 대한 자세한 내용은 [Amazon EMR을 사용하여 바이너리 빌드](#page-3864-0) 섹션을 참조하세 요.

[하둡 MapReduce 애플리케이션 구축에 대한 자세한 내용은 Apache Hadoop 설명서의 자습서를 참조](http://hadoop.apache.org/docs/stable/hadoop-mapreduce-client/hadoop-mapreduce-client-core/MapReduceTutorial.html) [하십시오. MapReduce](http://hadoop.apache.org/docs/stable/hadoop-mapreduce-client/hadoop-mapreduce-client-core/MapReduceTutorial.html)

이 섹션에서는 Amazon EMR에서 사용자 지정 JAR 단계 제출의 기본 사항을 다룹니다. 사용자 지정 JAR 단계를 제출하면 Java 프로그래밍 언어를 사용하여 데이터를 처리하기 위한 스크립트를 작성할 수 있습니다.

콘솔을 사용하여 사용자 지정 JAR 단계 제출

이 예제는 Amazon EMR 콘솔을 사용하여 사용자 지정 JAR 단계를 실행 중인 클러스터에 제출하는 방 법을 설명합니다.

콘솔을 사용하여 사용자 지정 JAR 단계를 제출하는 방법

- 1. [https://console.aws.amazon.com/emr 에서 아마존 EMR 콘솔을 엽니다.](https://console.aws.amazon.com/emr/)
- 2. 클러스터 목록에서 클러스터의 이름을 선택합니다.
- 3. 단계 섹션으로 스크롤하여 섹션을 확장한 후 단계 추가를 선택합니다.
- 4. 단계 추가 대화 상자에서 다음을 수행합니다.
	- Step type(단계 유형)에서 Custom JAR(사용자 지정 JAR)을 선택합니다.
	- Name(이름)에서 기본 이름(Custom JAR)을 수락하거나 새 이름을 입력합니다.
	- JAR S3 location(JAR S3 위치)에서 JAR 파일의 위치를 입력하거나 찾아봅니다. JAR 위치는 S3 에 대한 경로 또는 클래스 경로의 정규화된 Java 클래스일 수 있습니다.
	- Arguments(인수)에 필수 인수를 공백으로 구분된 문자열로 입력하거나 필드를 비워 둡니다.
	- 실패 시 작업에서 기본 옵션(계속)을 그대로 사용합니다.
- 5. 추가를 선택합니다. 단계가 콘솔에 [Pending] 상태로 나타납니다.
- 6. 단계의 상태는 단계가 실행됨에 따라 대기 중에서 실행 중을 거쳐 완료됨으로 바뀝니다. 상태를 업 데이트하려면 Actions(작업) 열 위의 Refresh(새로 고침) 아이콘을 선택합니다.

<span id="page-3873-0"></span>클러스터를 시작하고 다음을 사용하여 사용자 지정 JAR 단계를 제출하십시오. AWS CLI

클러스터를 시작하고 다음을 사용하여 사용자 지정 JAR 단계를 제출하려면 AWS CLI

클러스터를 시작하고 를 사용하여 사용자 지정 JAR 단계를 제출하려면 --steps 매개 변수와 함께 create-cluster 하위 명령을 입력합니다. AWS CLI

• 클러스터를 시작하고 사용자 지정 JAR 단계를 제출하려면, 다음 명령을 입력하여 *myKey*를 EC2 키 페어의 이름으로 바꾸고 *mybucket*을 버킷 이름으로 바꿉니다.

```
aws emr create-cluster --name "Test cluster" --release-label emr-7.1.0 \
--applications Name=Hue Name=Hive Name=Pig --use-default-roles \
--ec2-attributes KeyName=myKey --instance-type m5.xlarge --instance-count 3 \
--steps Type=CUSTOM_JAR,Name="Custom JAR 
 Step",ActionOnFailure=CONTINUE,Jar=pathtojarfile,Args=["pathtoinputdata","pathtooutputbucket","arg1","arg2"]
```
**a** Note

가독성을 위해 Linux 줄 연속 문자(\)가 포함됩니다. Linux 명령에 사용하거나 제외할 수 있 습니다. Windows에서는 제외시키거나 캐럿(^)으로 바꿉니다.

--instance-groups 파라미터를 사용하지 않고 인스턴스 수를 지정하면 단일 프라이머리 노드 가 시작되고 나머지 인스턴스는 코어 노드로 시작됩니다. 모든 노드에서 이 명령에 지정한 인스턴 스 유형을 사용합니다.

**a** Note

Amazon EMR 서비스 역할과 EC2 인스턴스 프로파일을 아직 생성하지 않았다면 aws emr create-default-roles 하위 명령을 입력하기 전에 create-cluster를 입력하 여 생성합니다.

에서 Amazon EMR 명령을 사용하는 방법에 대한 자세한 내용은 을 AWS CLI참조하십시오. <https://docs.aws.amazon.com/cli/latest/reference/emr>

#### 타사 종속성

프로그램에서 사용하기 위해 MapReduce 클래스 경로에 JAR을 포함해야 하는 경우가 있을 수 있습니 다. 이 작업에는 두 가지 옵션이 있습니다.

- [클러스터를 시작하고 다음을 사용하여 사용자 지정 JAR 단계를 제출하십시오. AWS CLI](#page-3873-0)의 절차의 경우 --libjars s3://*URI\_to\_JAR*을 단계 옵션에 포함합니다.
- mapred-site.xml에서 수정된 mapreduce.application.classpath 설정을 사용하여 클러스 터를 시작합니다. mapred-site 구성 분류를 사용하십시오. 를 사용하여 클러스터를 AWS CLI생성 하려면 다음과 같이 하십시오.

```
aws emr create-cluster --release-label emr-7.1.0 \
--applications Name=Hue Name=Hive Name=Pig --use-default-roles \
--instance-type m5.xlarge --instance-count 2 --ec2-attributes KeyName=myKey \
--steps Type=CUSTOM_JAR,Name="Custom JAR 
 Step",ActionOnFailure=CONTINUE,Jar=pathtojarfile,Args=["pathtoinputdata","pathtooutputbucket","arg1","arg2"] 
\setminus--configurations https://s3.amazonaws.com/mybucket/myfolder/myConfig.json
```
myConfig.json:

```
\Gamma { 
        "Classification": "mapred-site", 
        "Properties": { 
           "mapreduce.application.classpath": "path1,path2" 
        } 
     } 
  \mathbf{I}
```
쉼표로 구분된 경로 목록을 각 작업의 JVM 클래스 경로에 추가해야 합니다.

# YARN 컨테이너에 대해 비균일 메모리 액세스 인식 활성화

Amazon EMR 버전 6.x 이상에서 클러스터 데이터의 다중 처리에 비균일 메모리 액세스(NUMA)를 사 용할 수 있습니다. NUMA는 프로세서가 다른 프로세서에 있는 메모리보다 더 빠르게 자체 로컬 메모 리에 액세스하거나 프로세서 간에 공유되는 메모리에 액세스할 수 있는 컴퓨터 메모리 설계 패턴입니 다. YARN 컨테이너는 모든 후속 메모리 할당을 지원하는 특정 NUMA 노드에 바인딩할 수 있으므로

NUMA의 성능을 개선합니다. 이를 통해 클러스터가 원격 메모리에 액세스해야 하는 시간이 줄어듭니 다.

워커 노드 시스템이 다중 NUMA 노드인 경우 YARN 컨테이너에 대한 NUMA 지원을 켤 수 있습니다. 워커 노드가 단일 NUMA 노드인지, 다중 NUMA 노드인지 확인하려면 다음 명령을 실행합니다.

lscpu | grep -i numa NUMA node(s): 2

일반적으로 12x보다 큰 인스턴스에는 두 개의 NUMA 노드가 있습니다. 금속 인스턴스에는 적용되지 않습니다.

YARN 컨테이너에 대한 NUMA 인식을 켜는 방법

1. Amazon EMR 6.x 클러스터에서 다음 yarn-site 구성을 사용합니다.

```
\Gamma { 
         "classification":"yarn-site", 
             "properties":{ 
                  "yarn.nodemanager.linux-container-executor.nonsecure-mode.local-
user":"yarn", 
                  "yarn.nodemanager.linux-container-executor.group":"yarn", 
                  "yarn.nodemanager.container-
executor.class":"org.apache.hadoop.yarn.server.nodemanager.LinuxContainerExecutor", 
                  "yarn.nodemanager.numa-awareness.enabled":"true", 
                  "yarn.nodemanager.numa-awareness.numactl.cmd":"/usr/bin/numactl", 
                  "yarn.nodemanager.numa-awareness.read-topology":"true" 
             }, 
         "configurations":[] 
      } 
  ]
```
2. 클러스터에서 다음 부트스트랩 작업을 제공합니다.

```
#!/bin/bash 
sudo yum -y install numactl
echo 1 | sudo tee /proc/sys/kernel/numa_balancing
echo "banned.users=mapred,bin,hdfs" >> /etc/hadoop/conf/container-executor.cfg
rm -rf /var/log/hadoop-yarn/
```

```
sudo chown -R yarn:hadoop /var/log/hadoop-yarn/
sudo chmod 755 -R /var/log/hadoop-yarn/
sudo chmod 6050 /etc/hadoop/conf/container-executor.cfg
mkdir /mnt/yarn && sudo chmod 755 -R /mnt/yarn && sudo chown -R yarn:hadoop /mnt/
yarn
mkdir /mnt1/yarn && sudo chmod 755 -R /mnt1/yarn && sudo chown -R yarn:hadoop /
mnt1/yarn
mkdir /mnt2/yarn && sudo chmod 755 -R /mnt2/yarn && sudo chown -R yarn:hadoop /
mnt2/yarn
```
3. 모든 컨테이너에서 NUMA를 인식해야 합니다. NUMA 플래그를 사용하여 각 컨테이너의 Java 가 상 머신(JVM)에 알릴 수 있습니다. 예를 들어 MapReduce 작업에 NUMA를 사용하도록 JVM에 알 리려면 mapred-site.xml에서 다음 속성을 추가합니다.

```
<property> 
    <name>mapreduce.reduce.java.opts</name>
     <value>-XX:+UseNUMA</value>
</property>
<property> 
     <name>mapreduce.map.java.opts</name> 
     <value>-XX:+UseNUMA</value>
</property>
```
4. NUMA가 켜져 있는지 확인하려면 다음 명령을 사용하여 NodeManager 로그 파일을 검색합니다.

```
grep "NUMA resources allocation is enabled," *
```
컨테이너에 NUMA 노드 리소스가 NodeManager 할당되었는지 확인하려면 자체 컨테이너 ID로 대체하여 다음 *<container\_id>* 명령으로 NodeManager 로그를 검색하십시오.

```
grep "NUMA node" | grep <container_id>
```
# Hadoop 버전 기록

다음 테이블에는 애플리케이션과 함께 설치된 구성 요소 외에도 Amazon EMR의 최신 릴리스에 포함 된 Hadoop의 버전이 나열되어 있습니다. 각 릴리스의 구성 요소 버전은 [Amazon EMR 7.x 릴리스 버](#page-22-0) [전](#page-22-0), [Amazon EMR 6.x 릴리스 버전](#page-74-0) 또는 [Amazon EMR 5.x 릴리스 버전](#page-898-0)의 릴리스의 구성 요소 버전 섹 션을 참조하세요.

### Hadoop 버전 정보

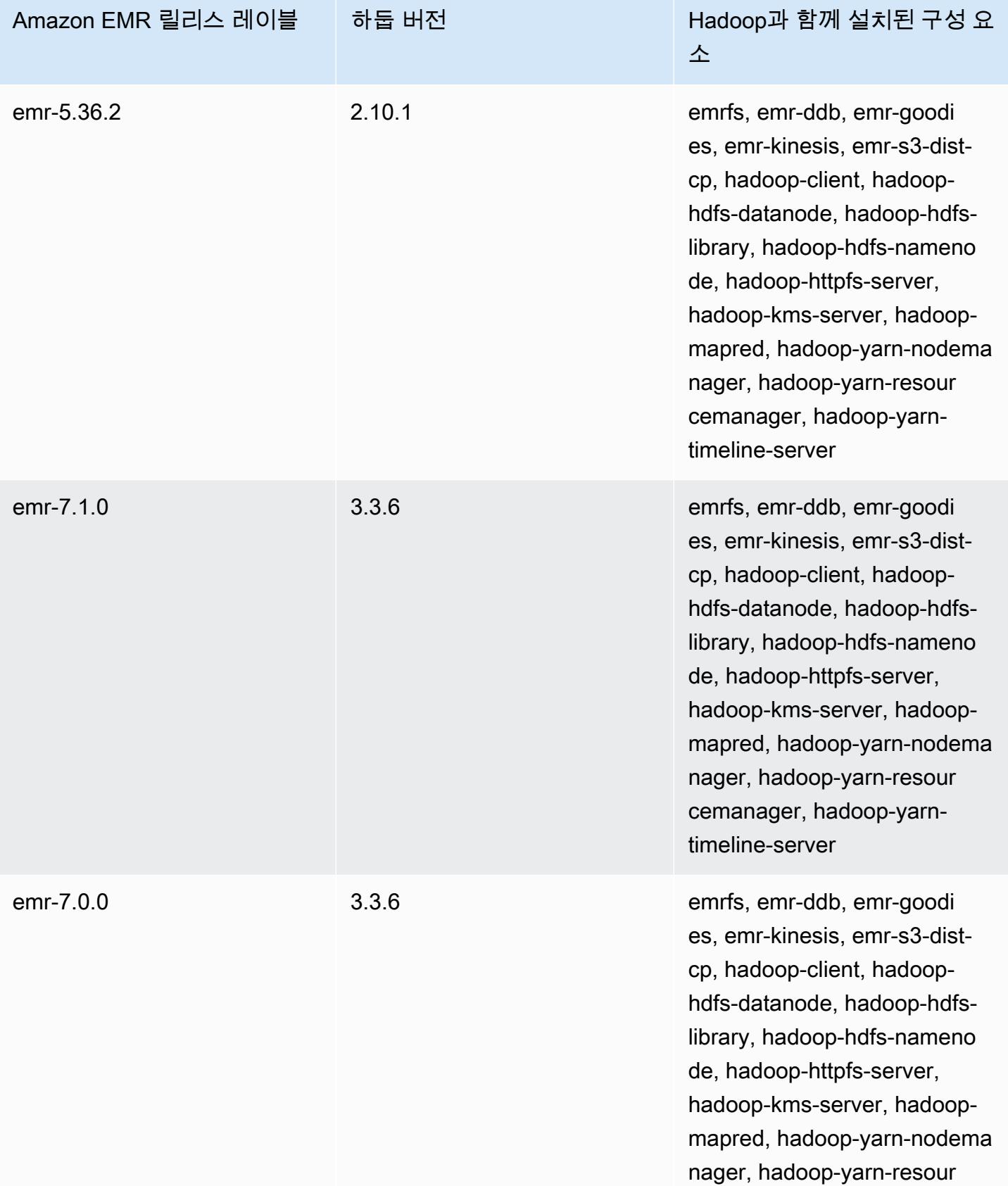

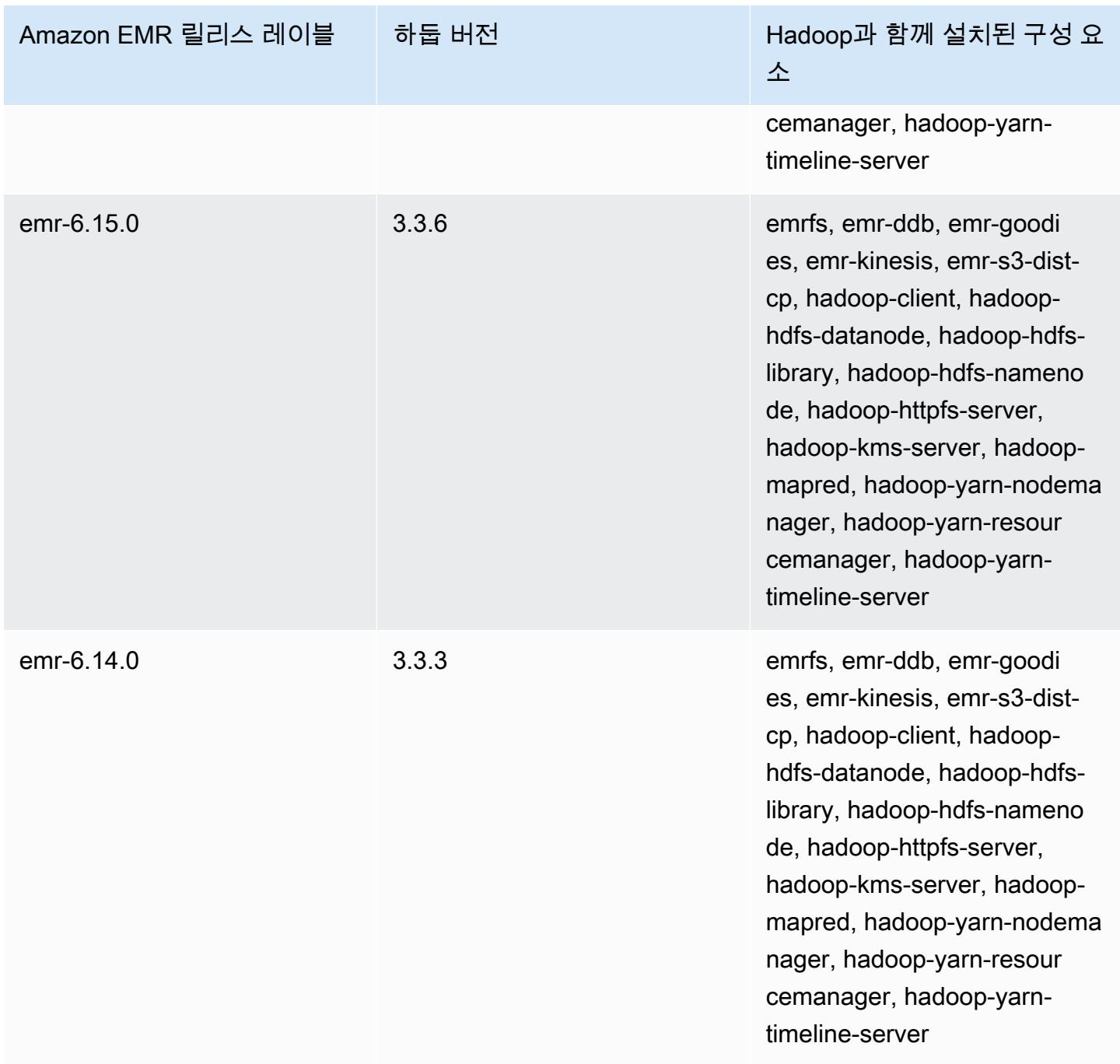

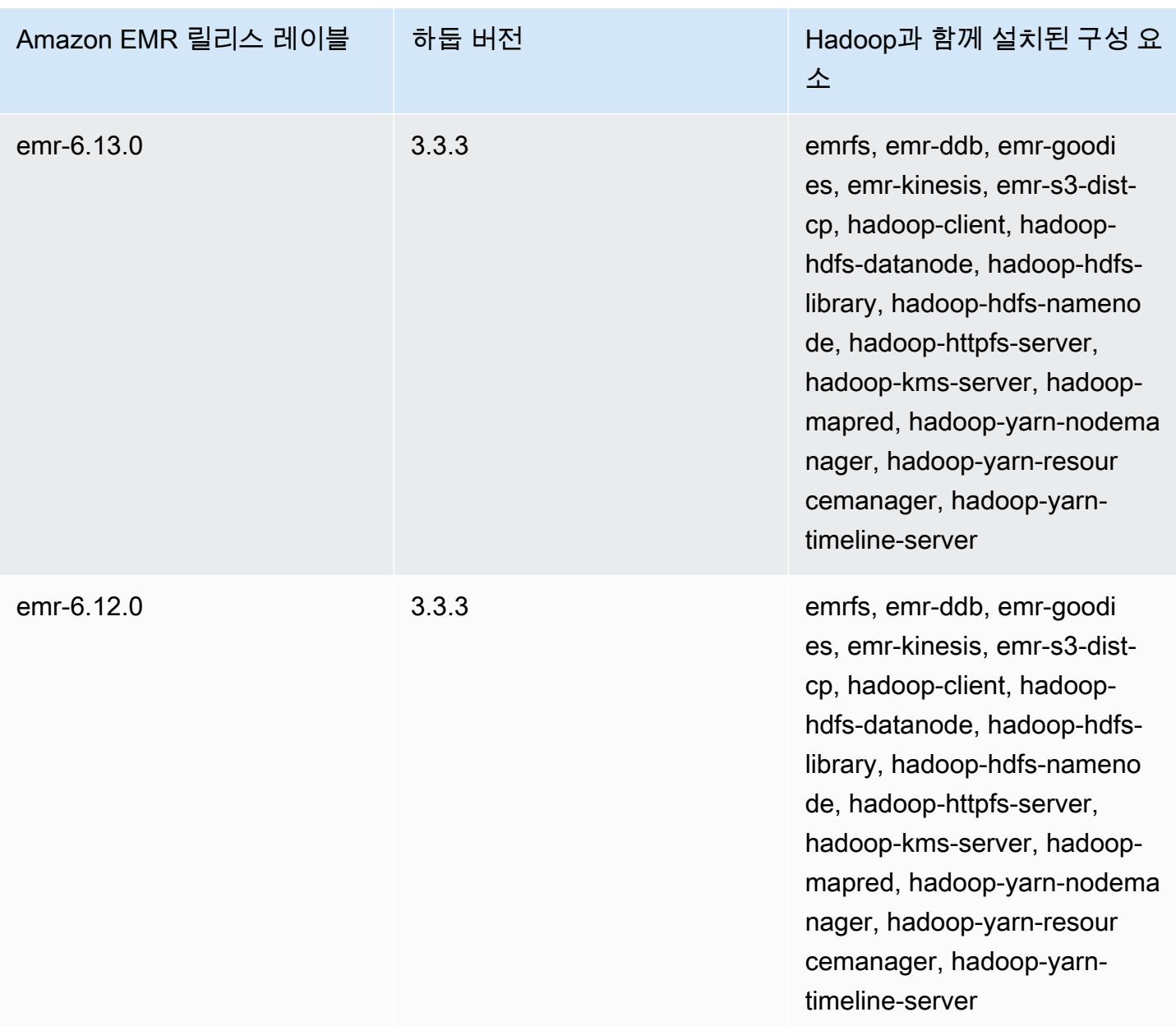

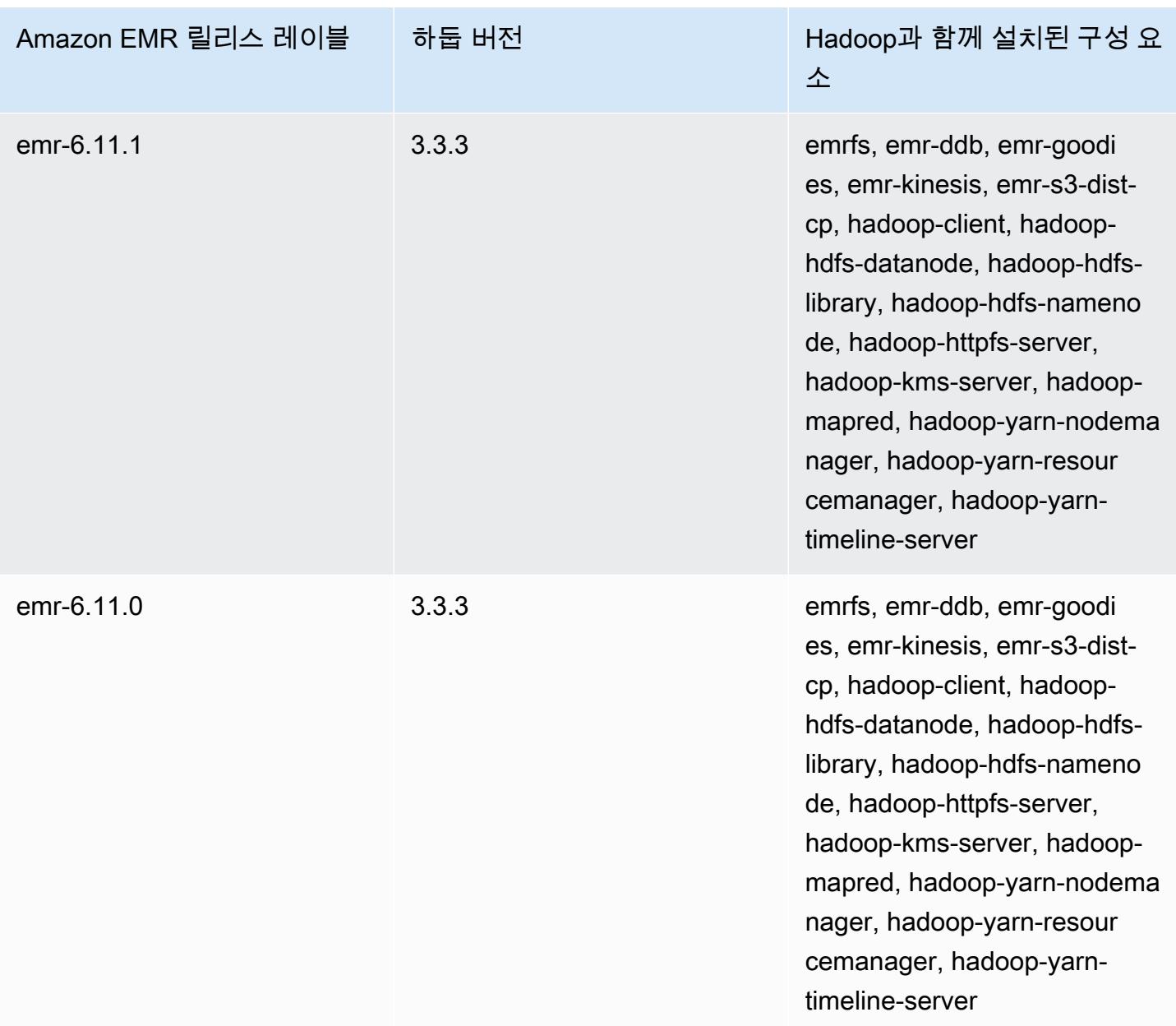

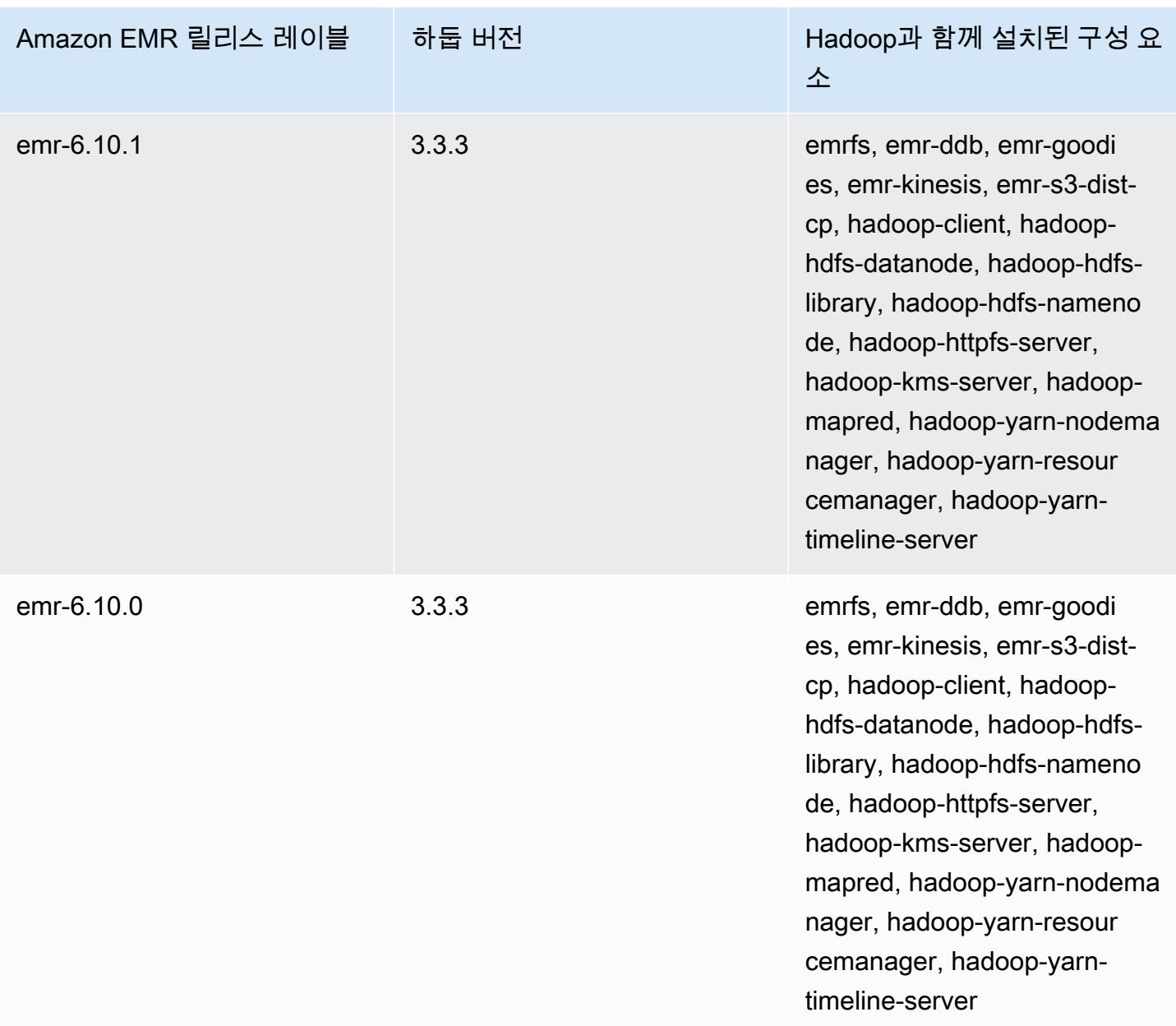

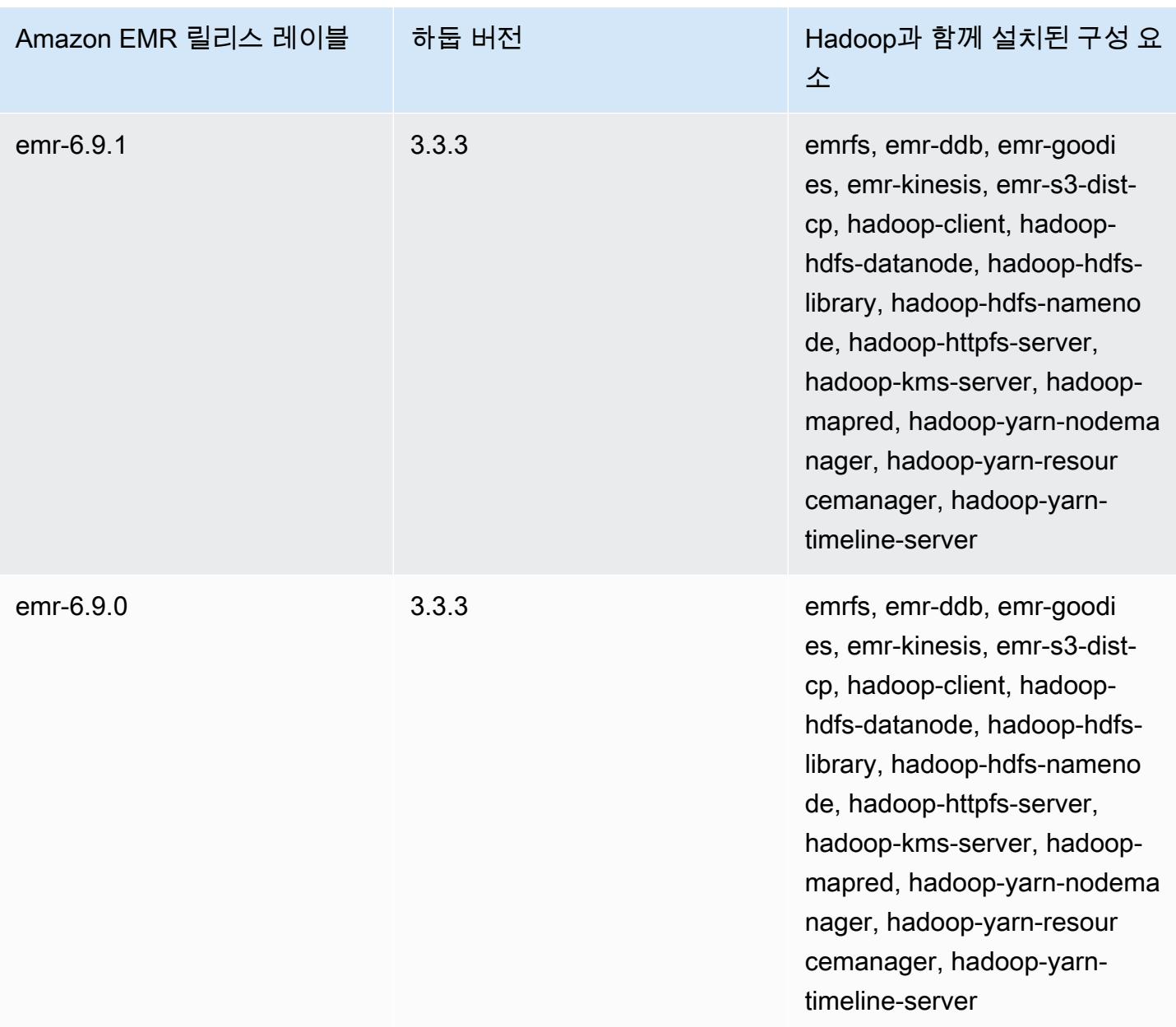

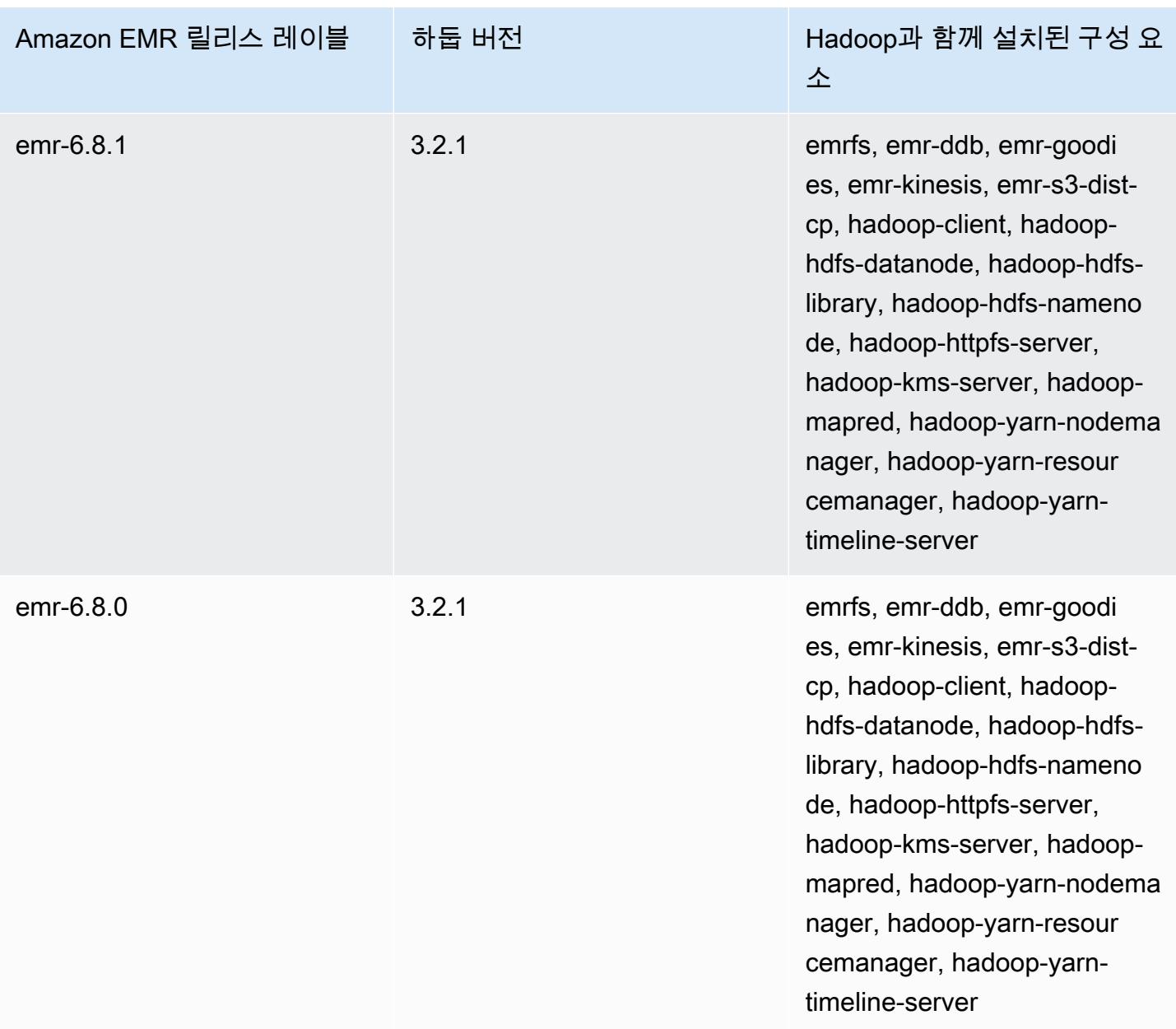

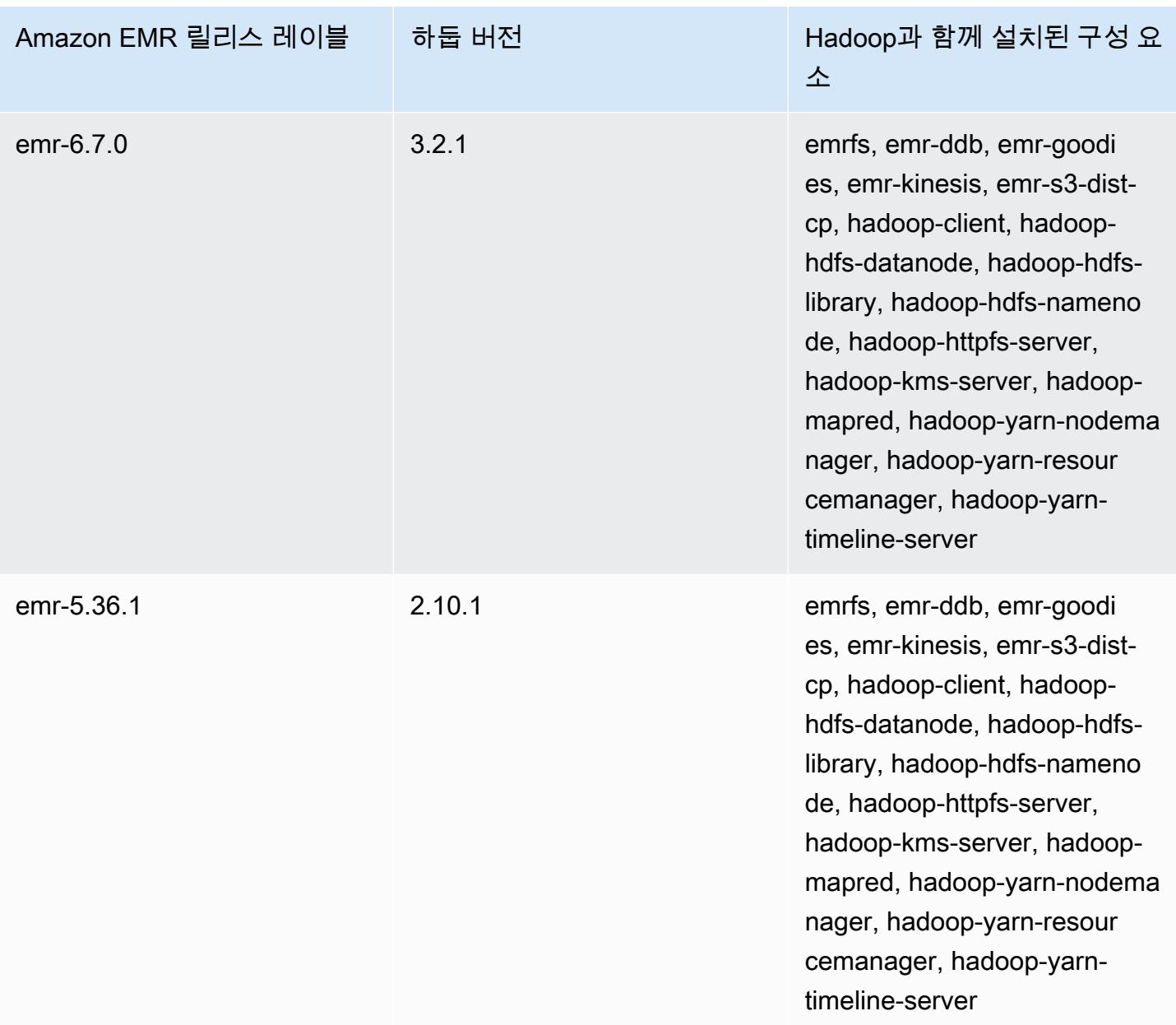

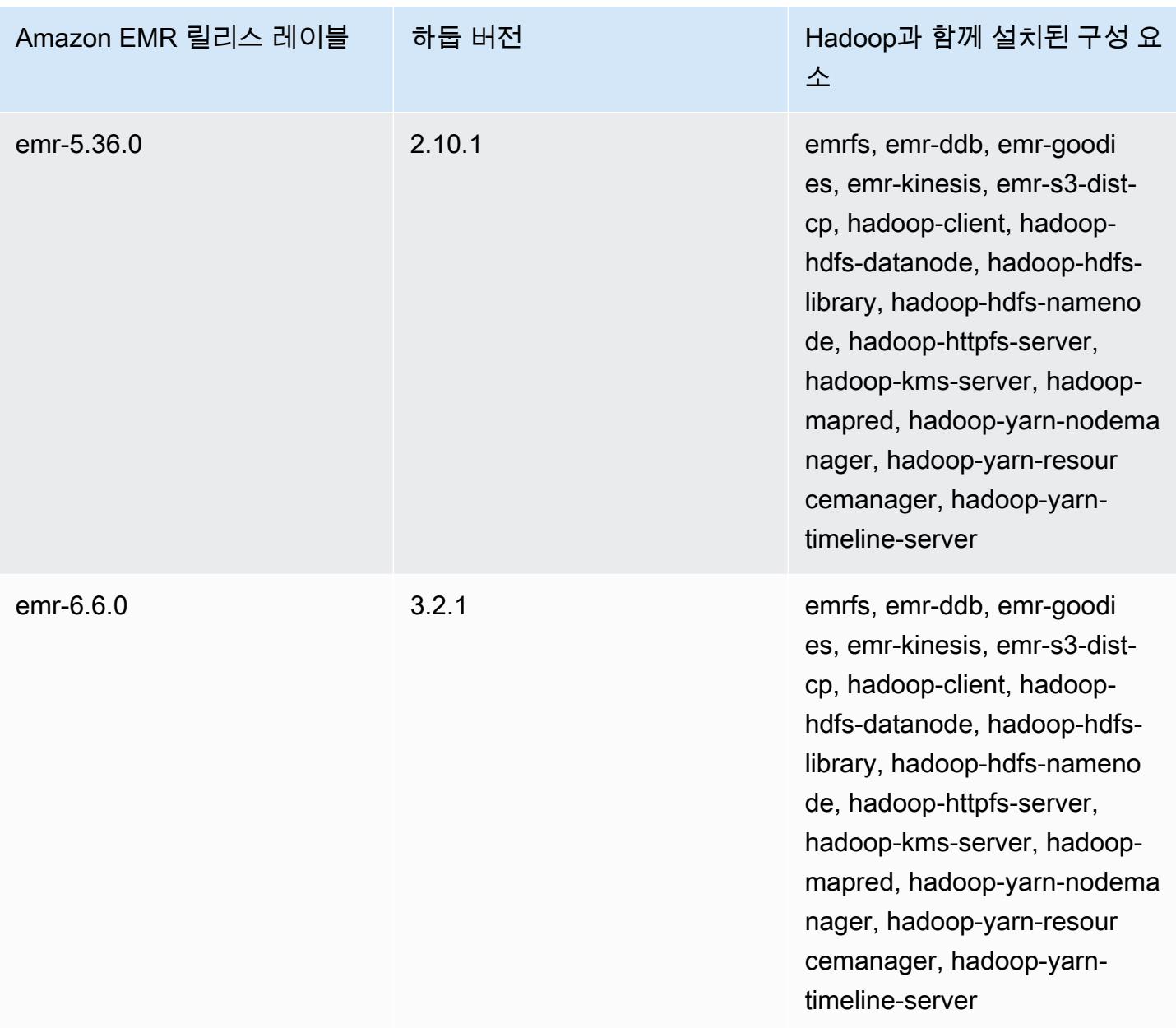

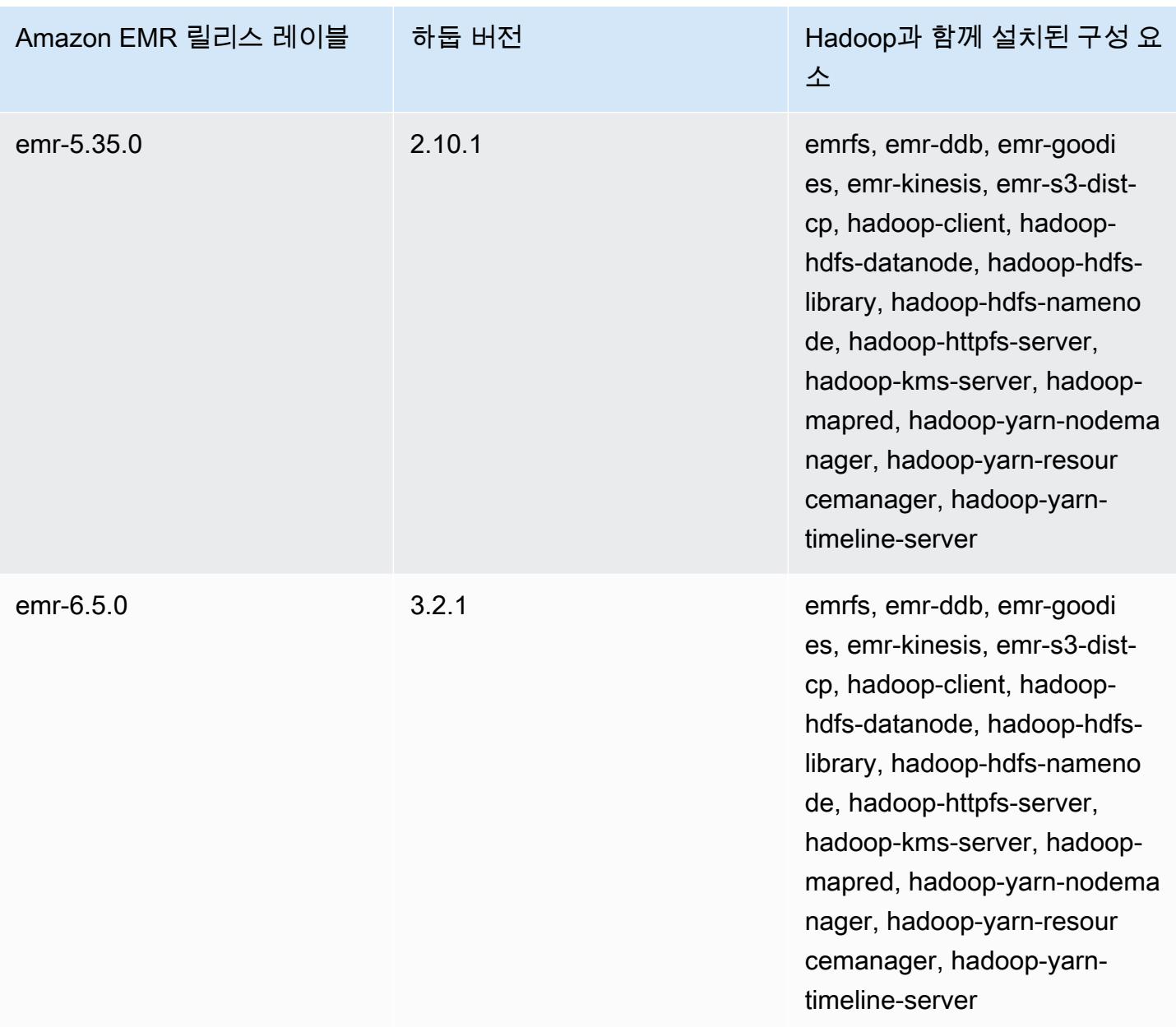

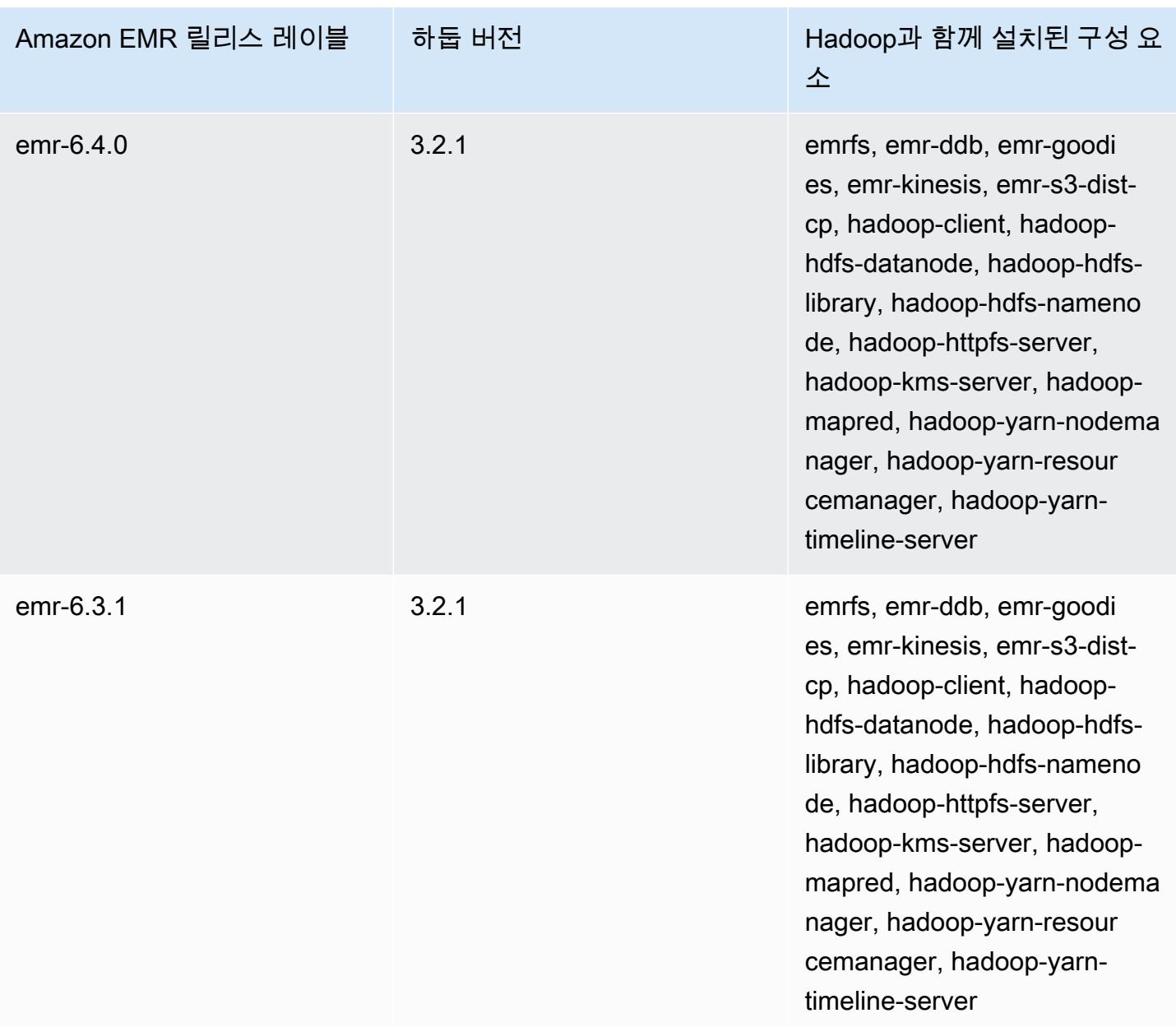
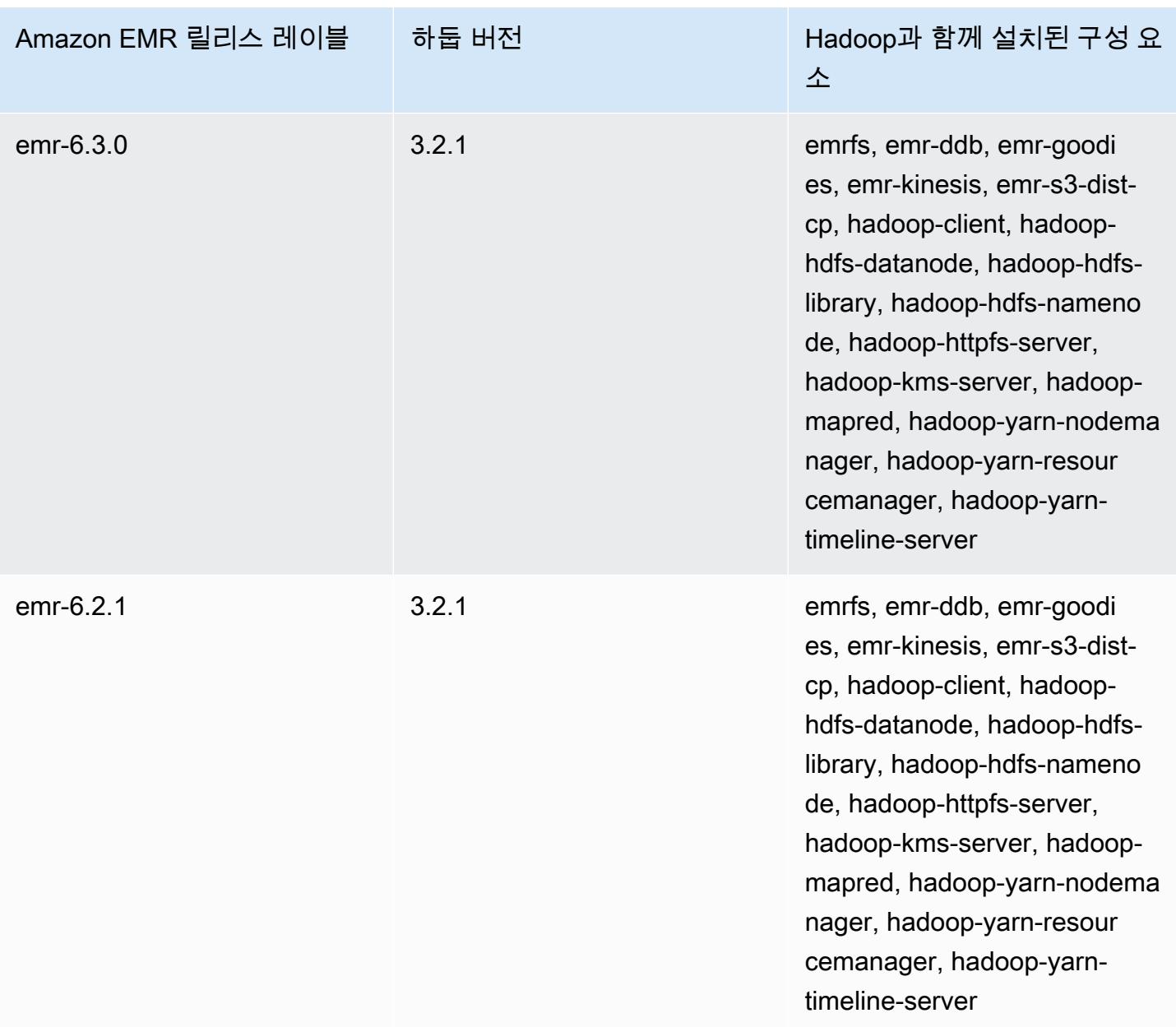

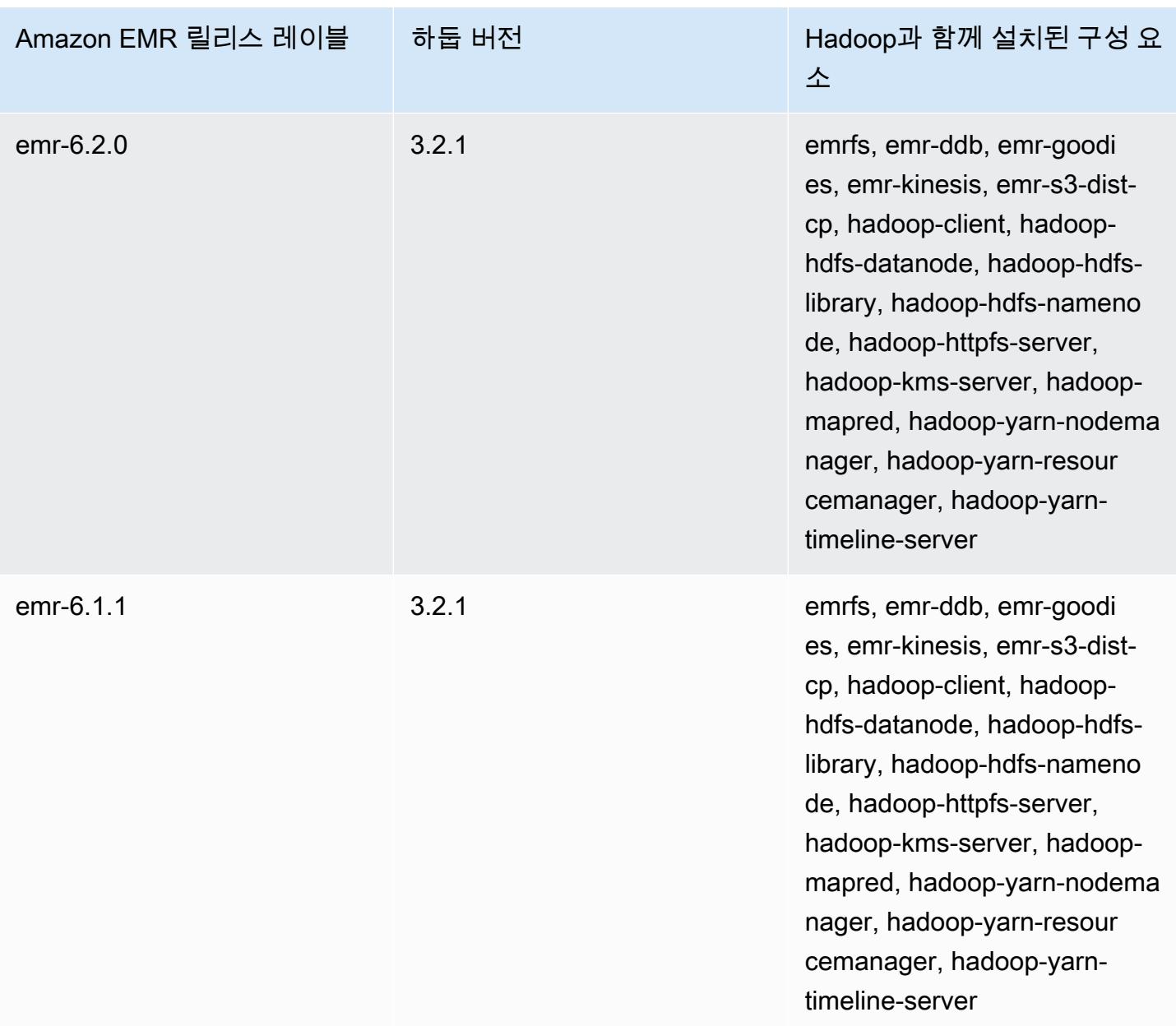

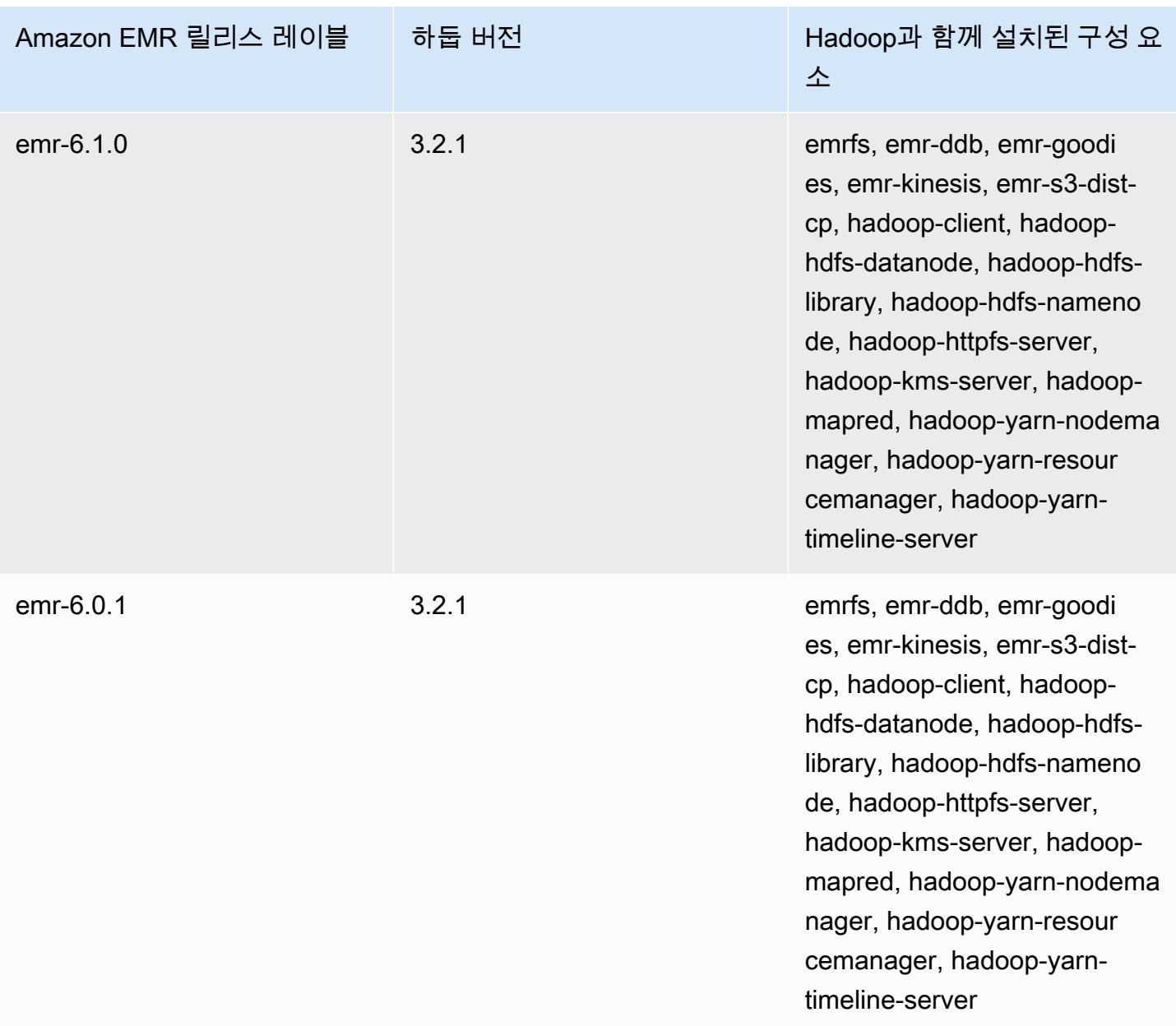

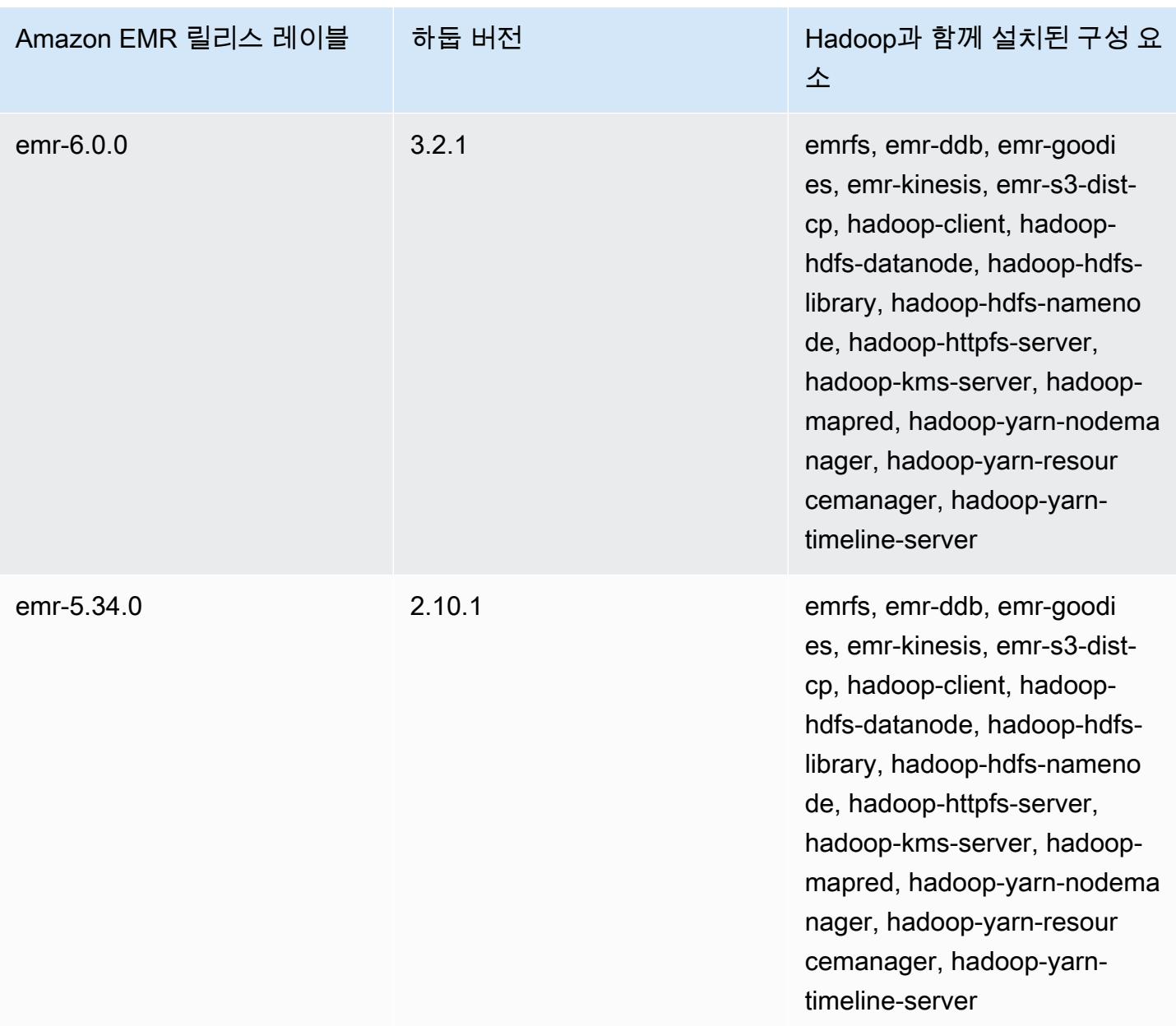

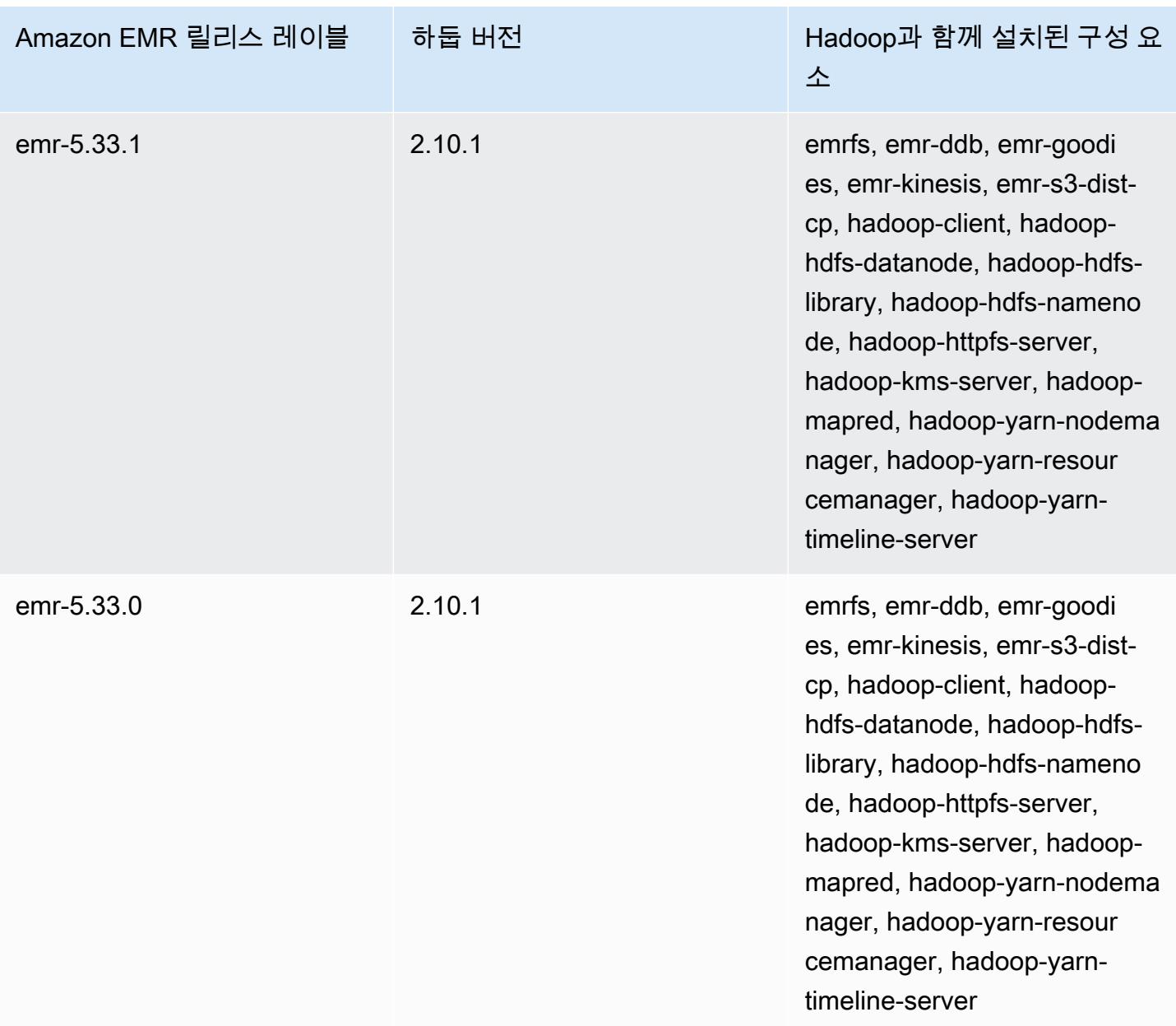

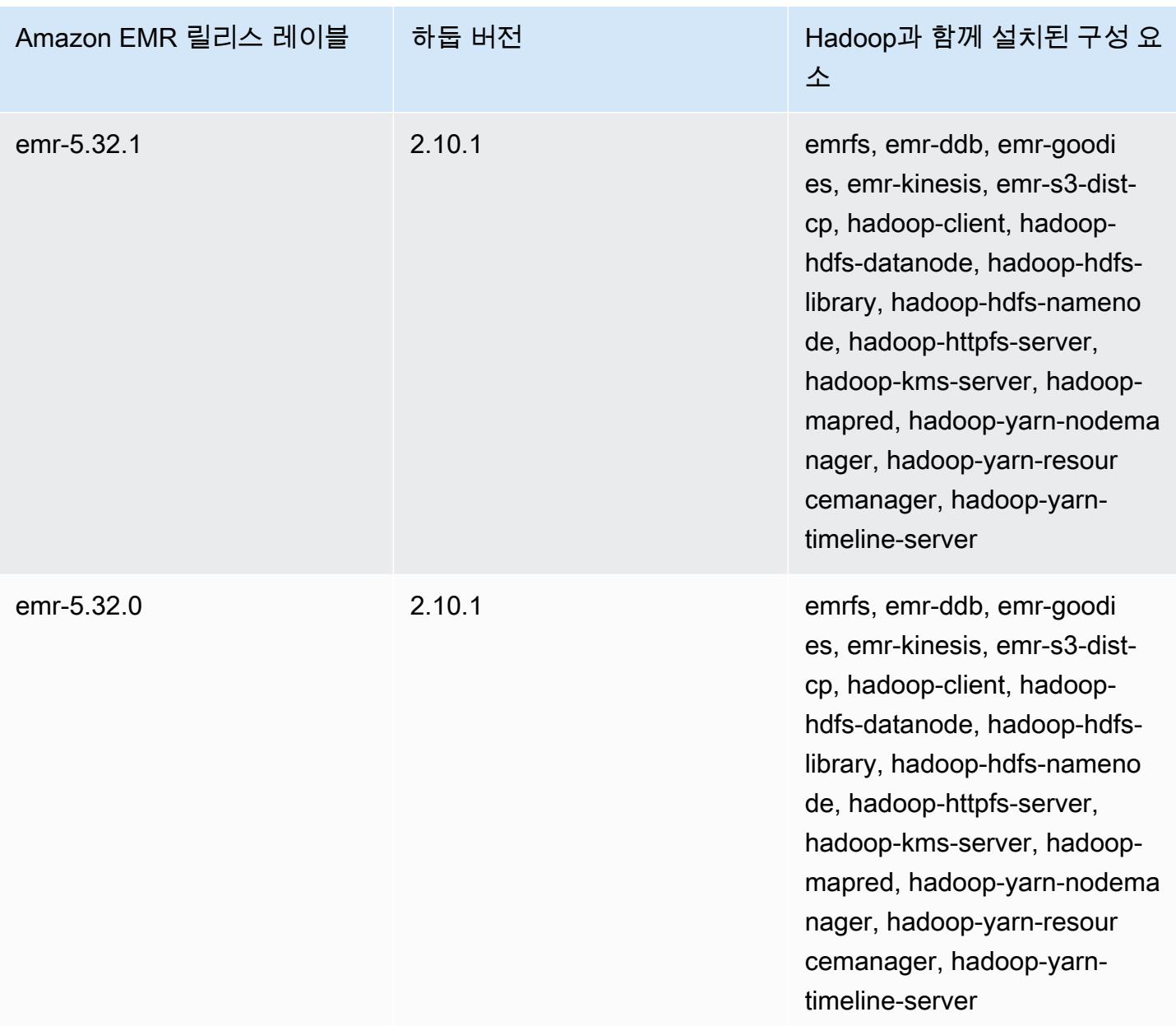

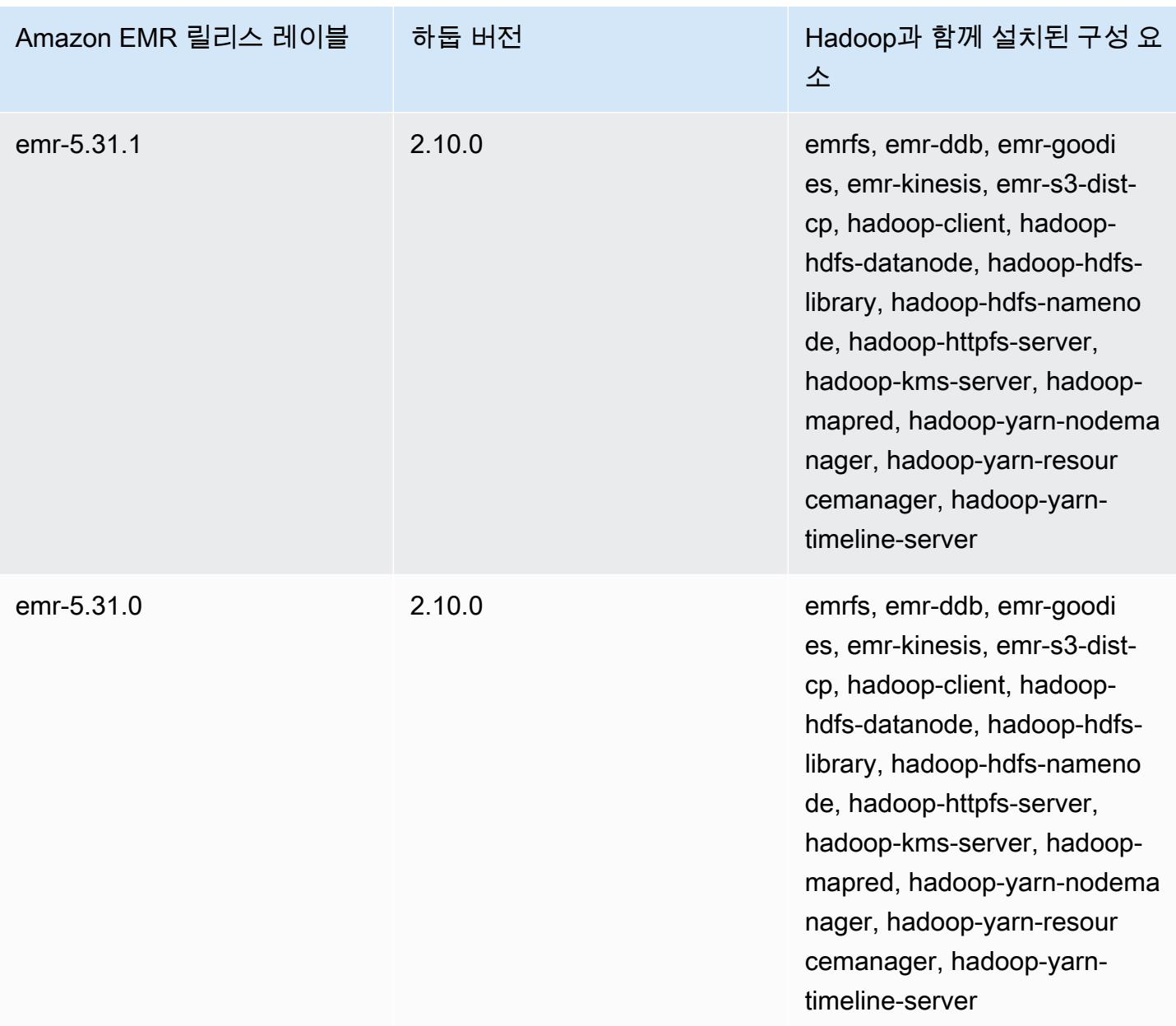

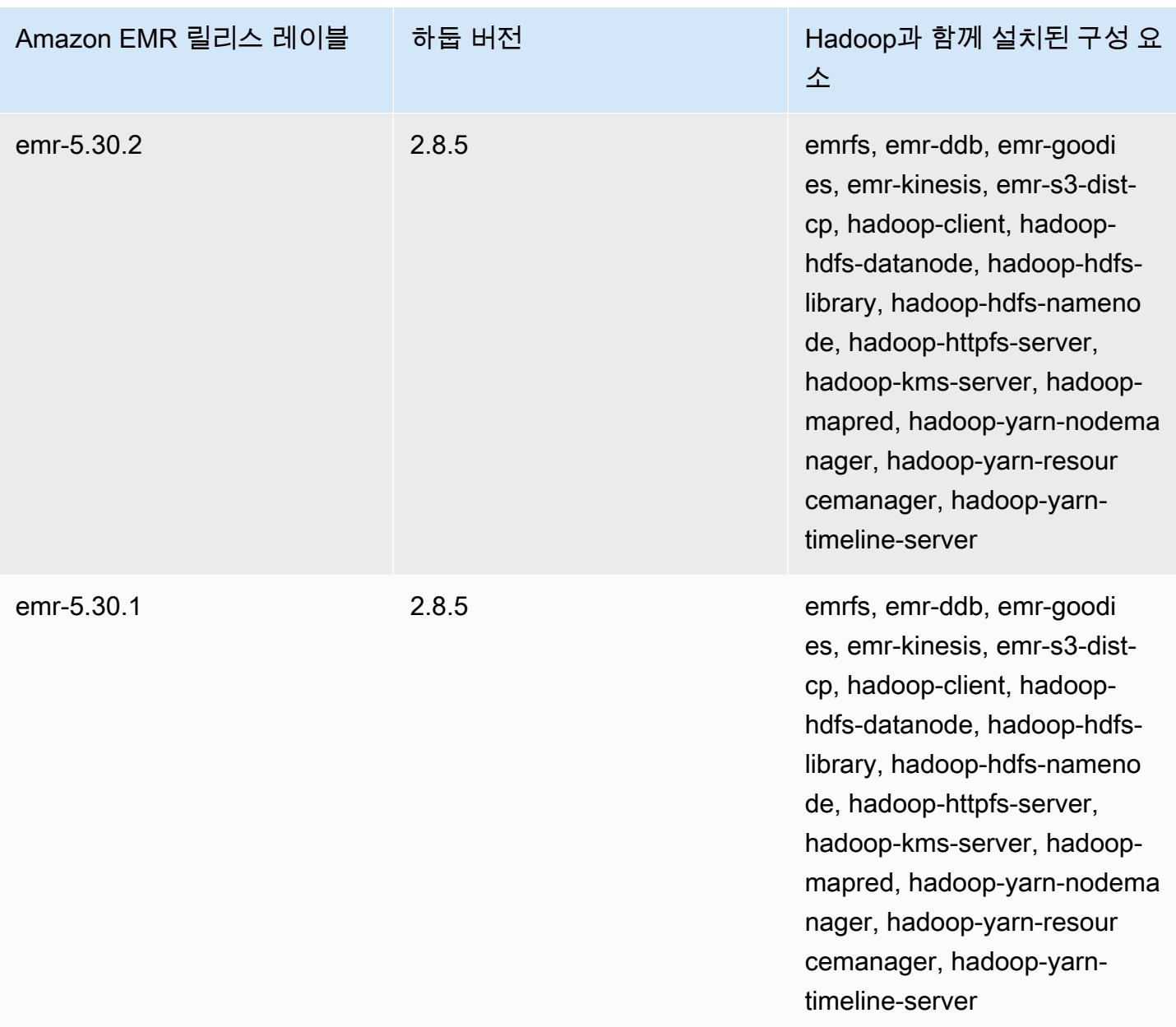

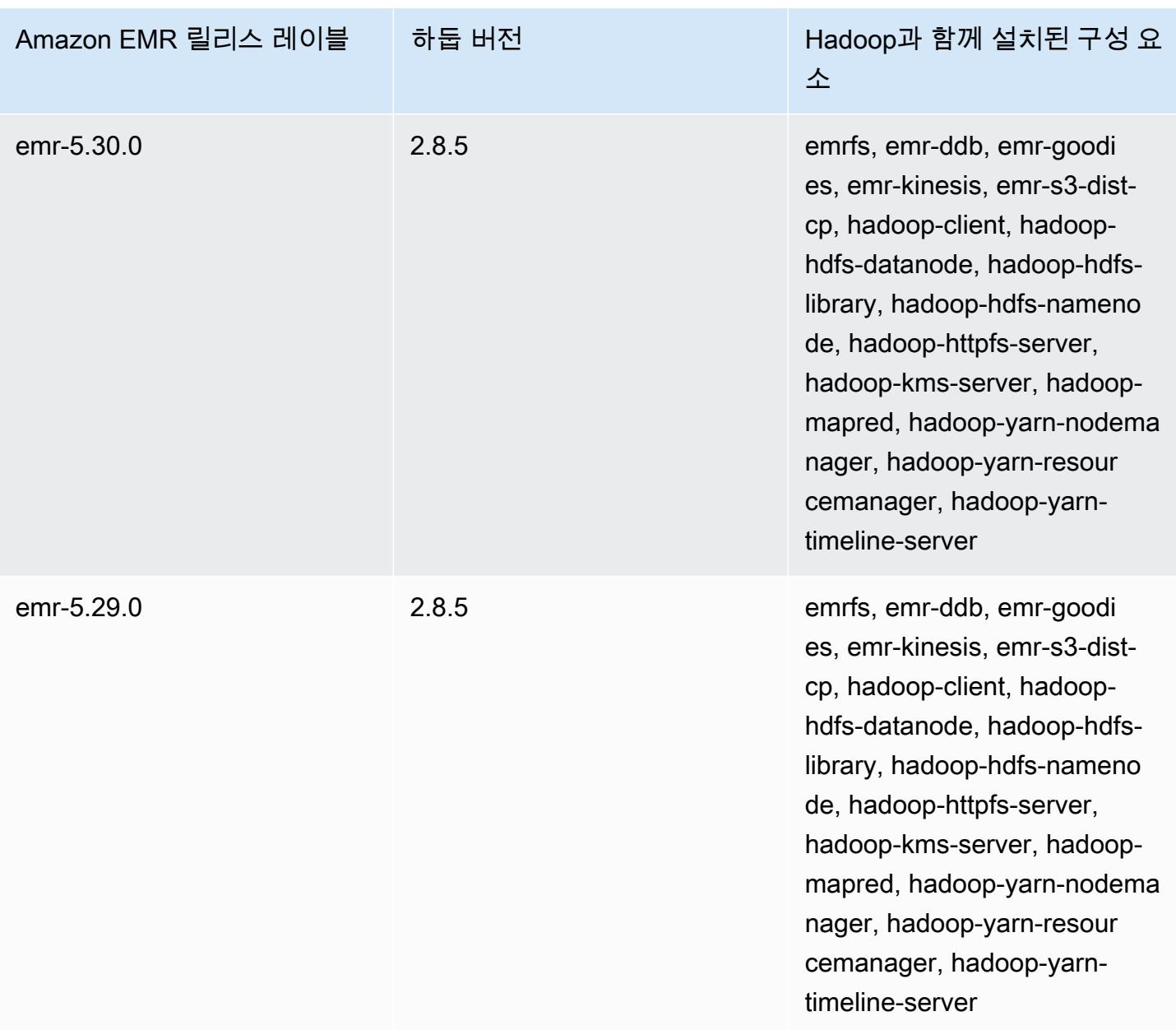

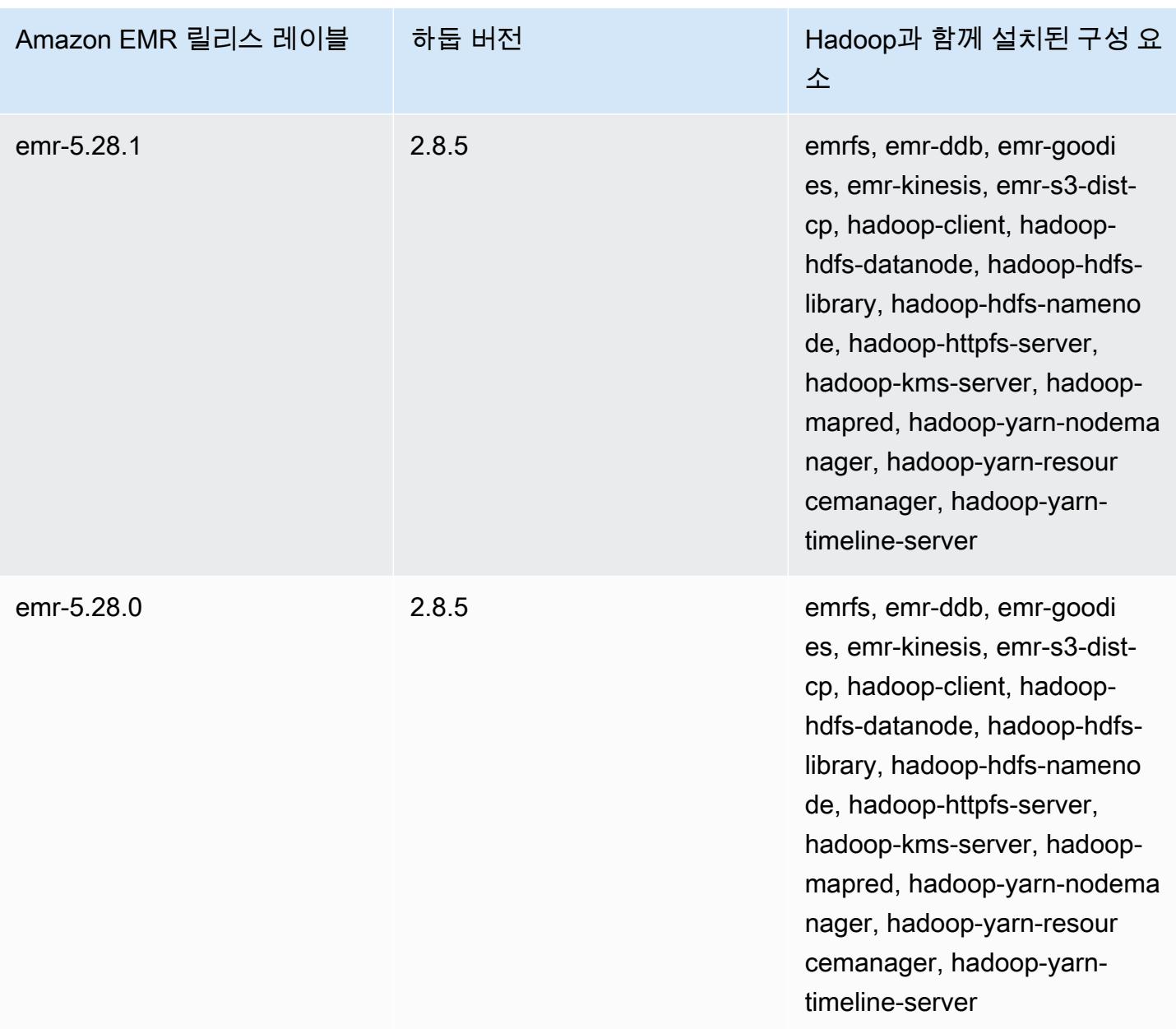

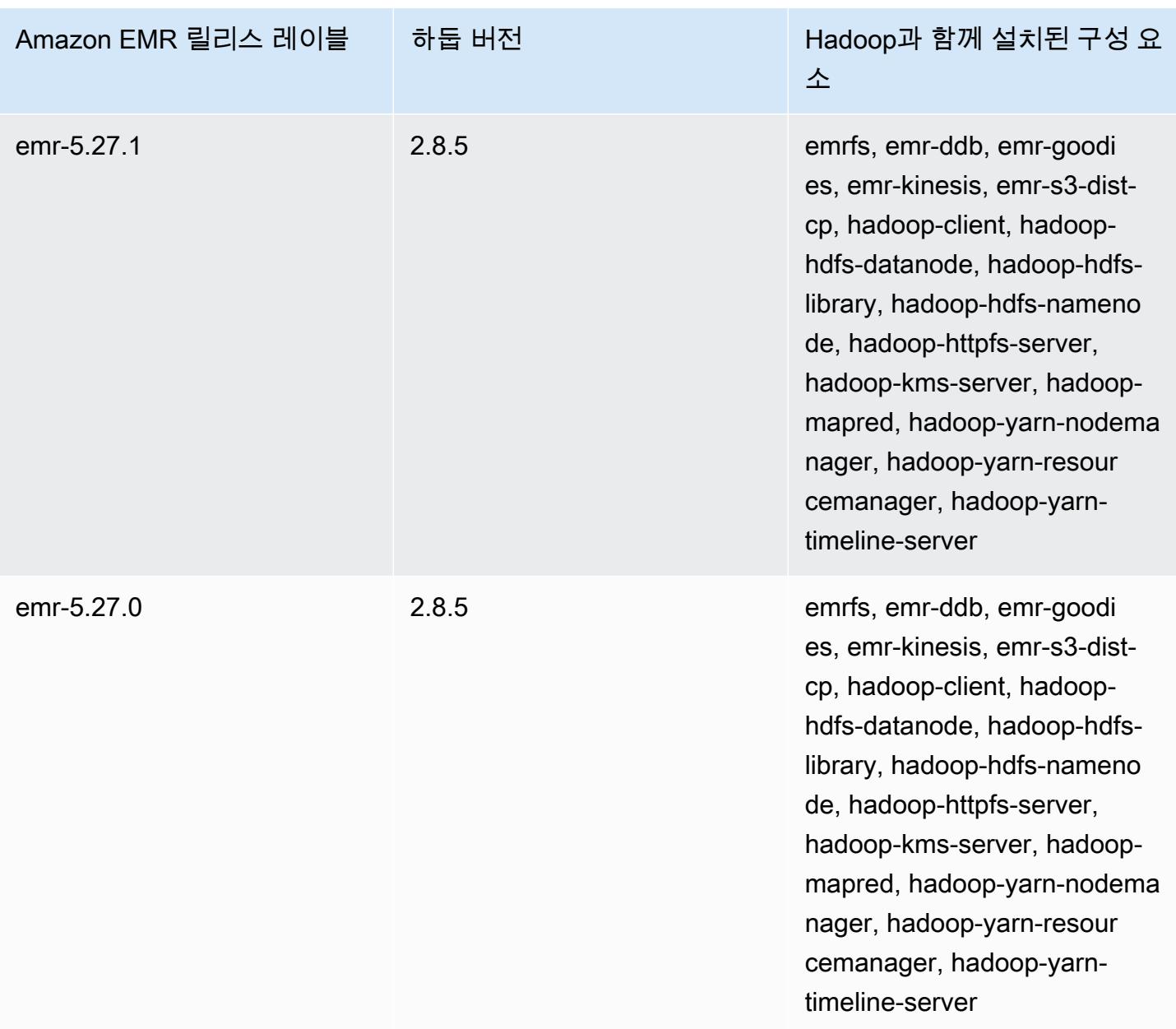

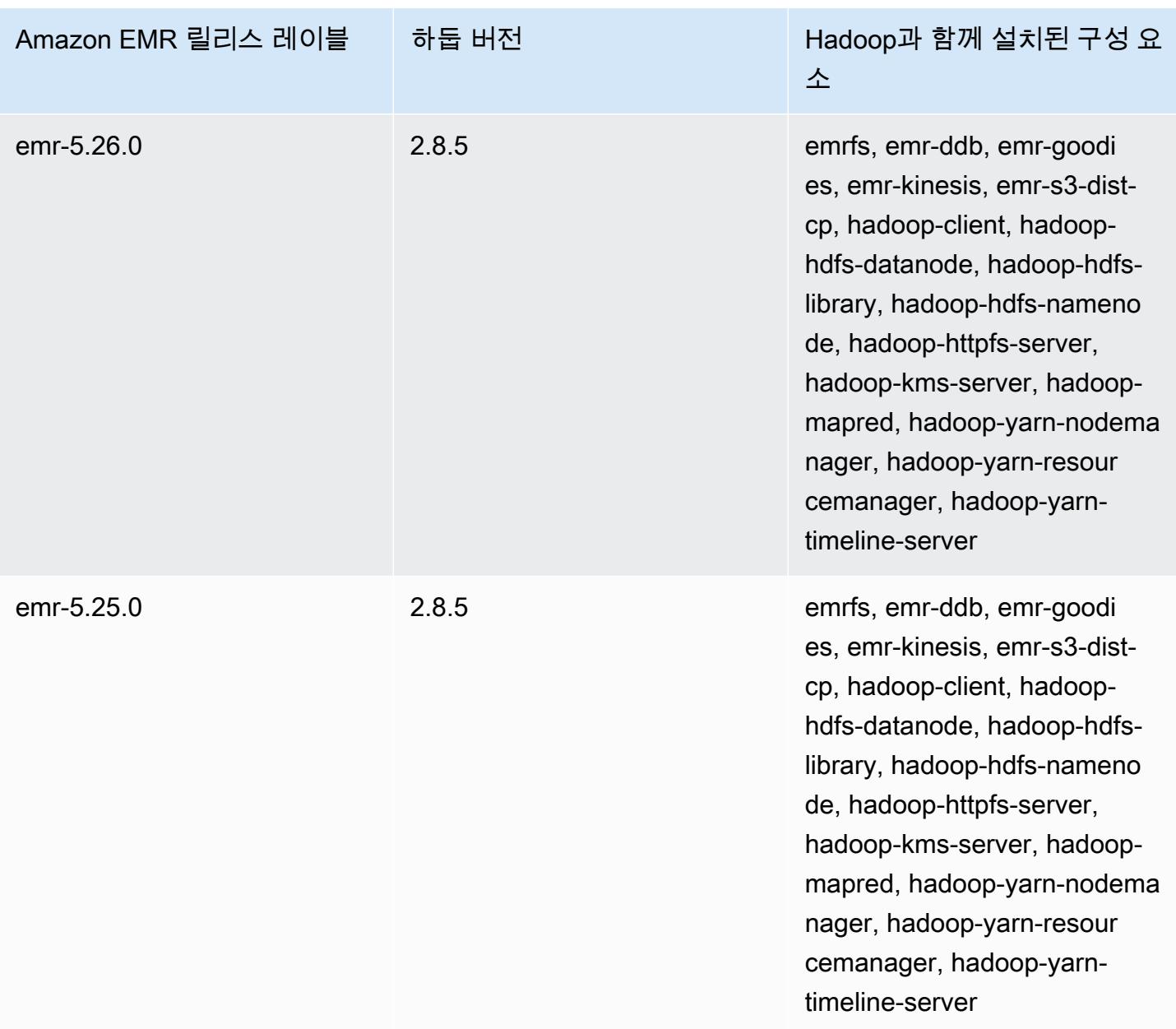

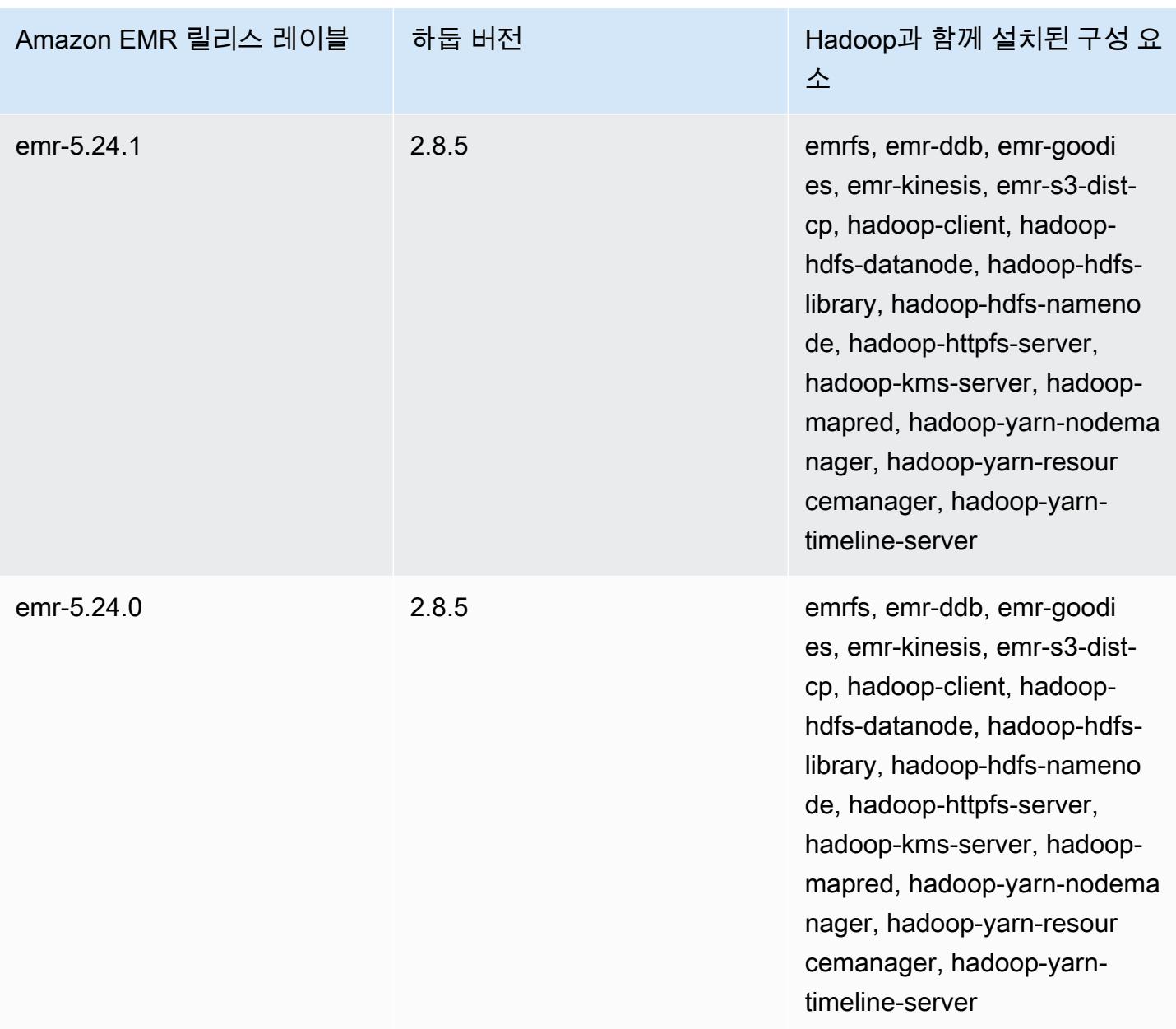

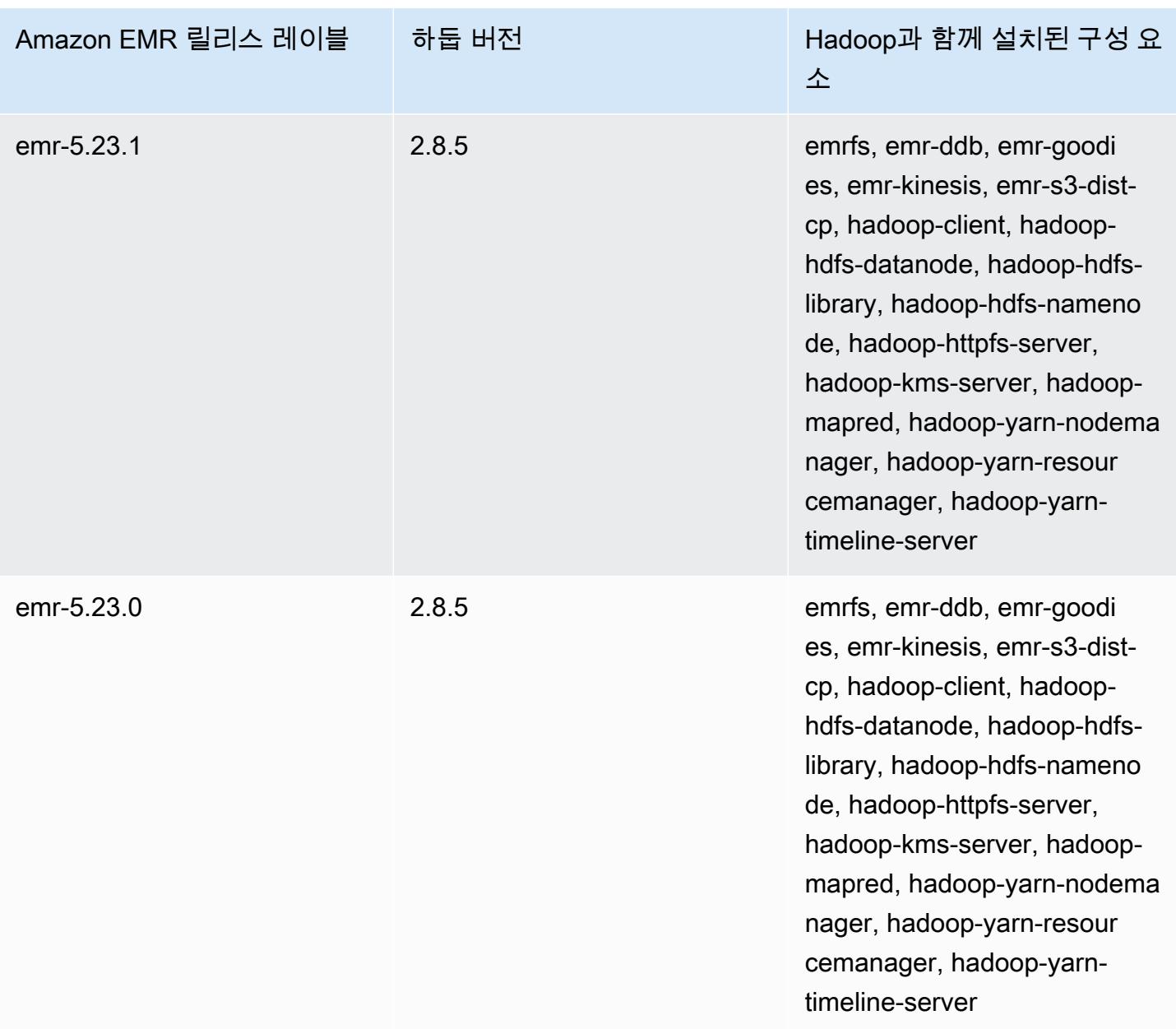

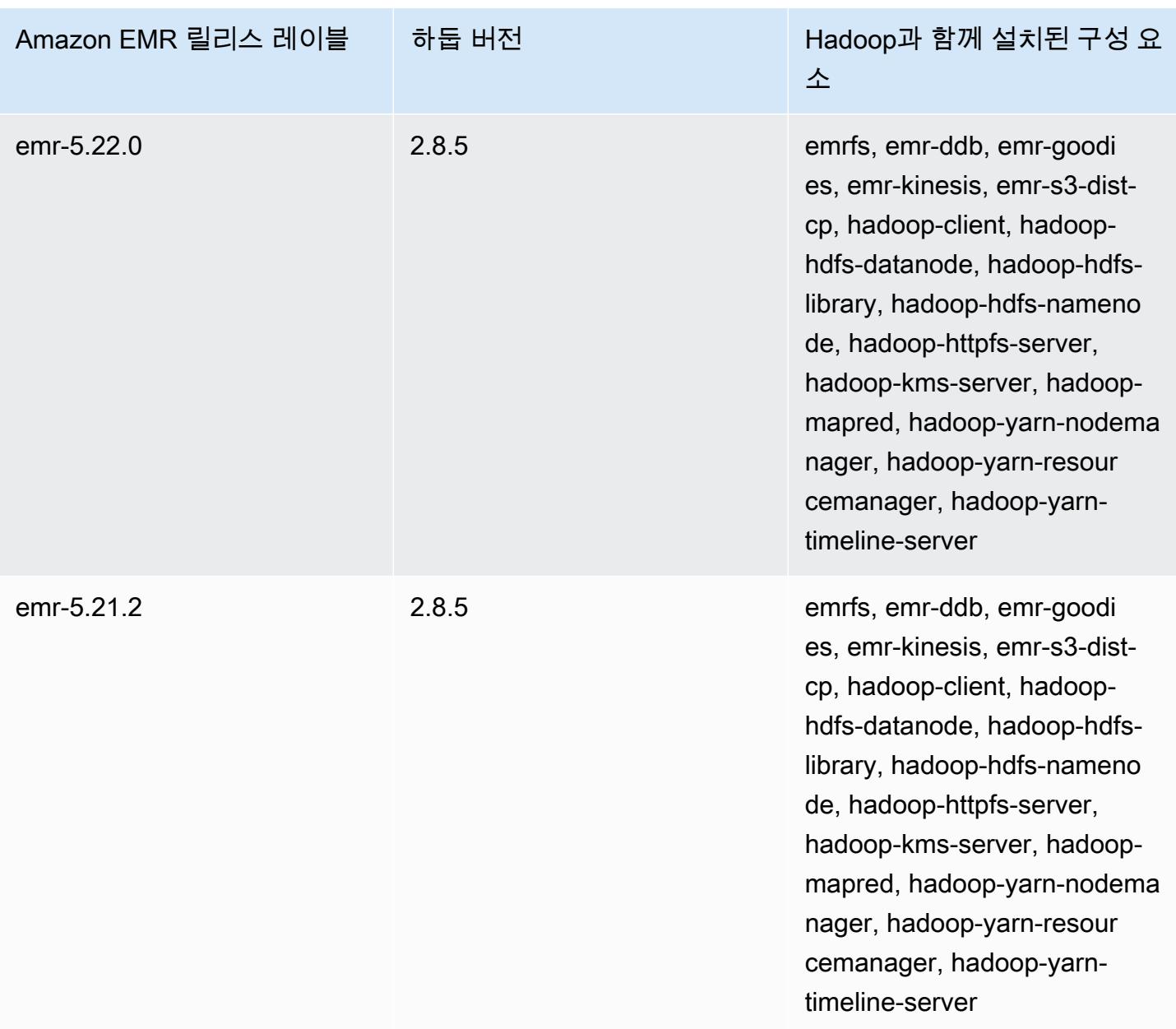

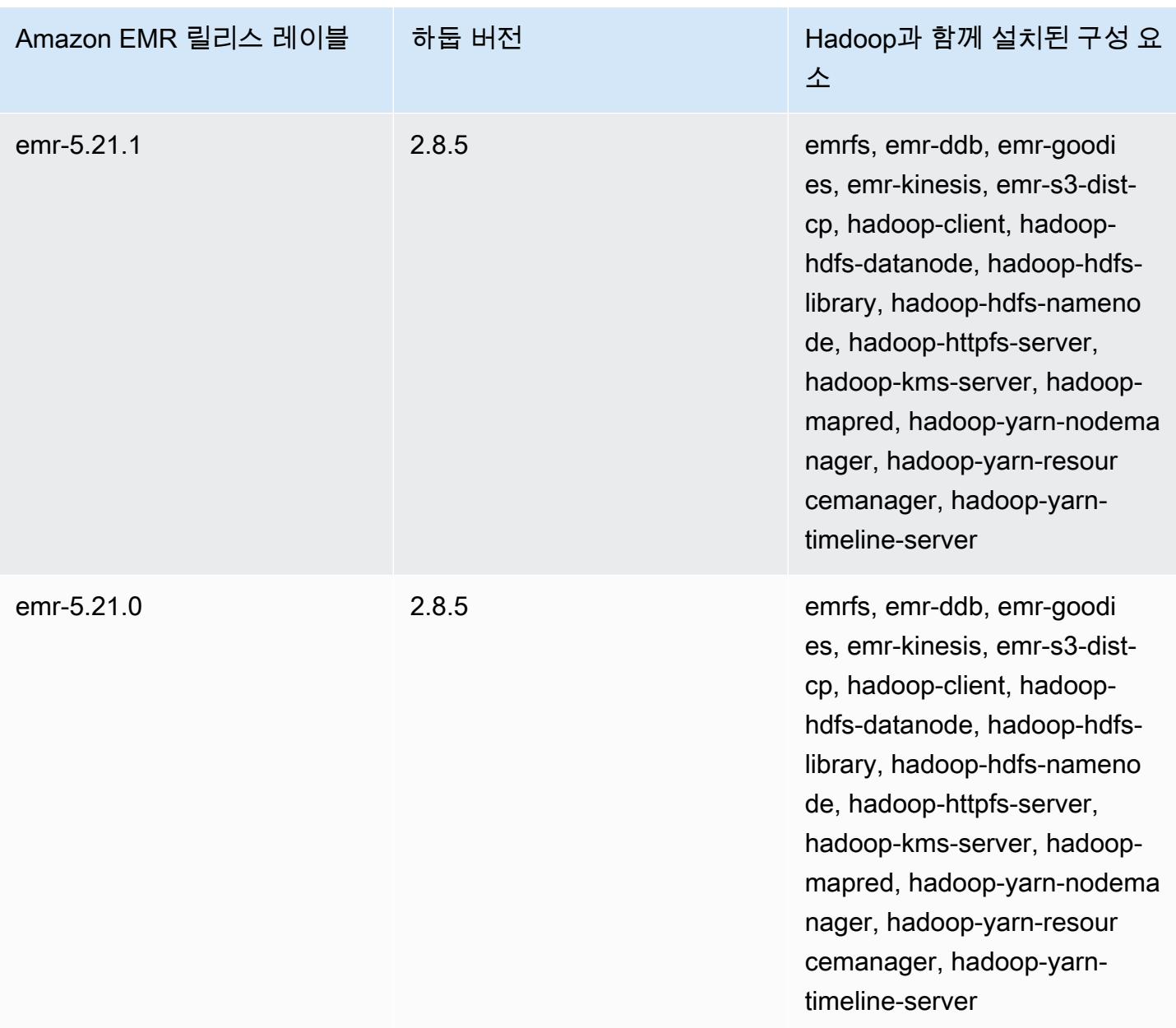

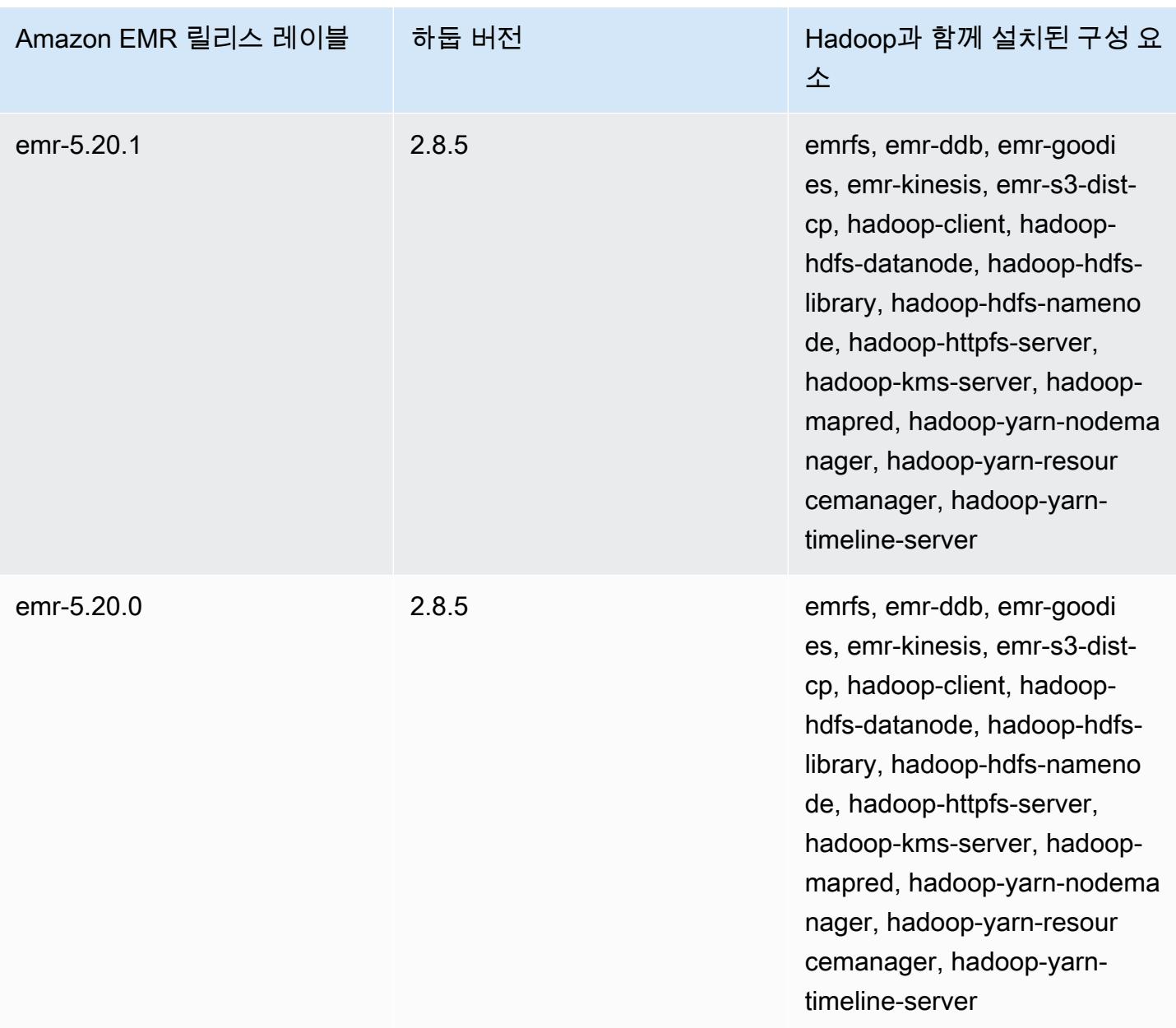

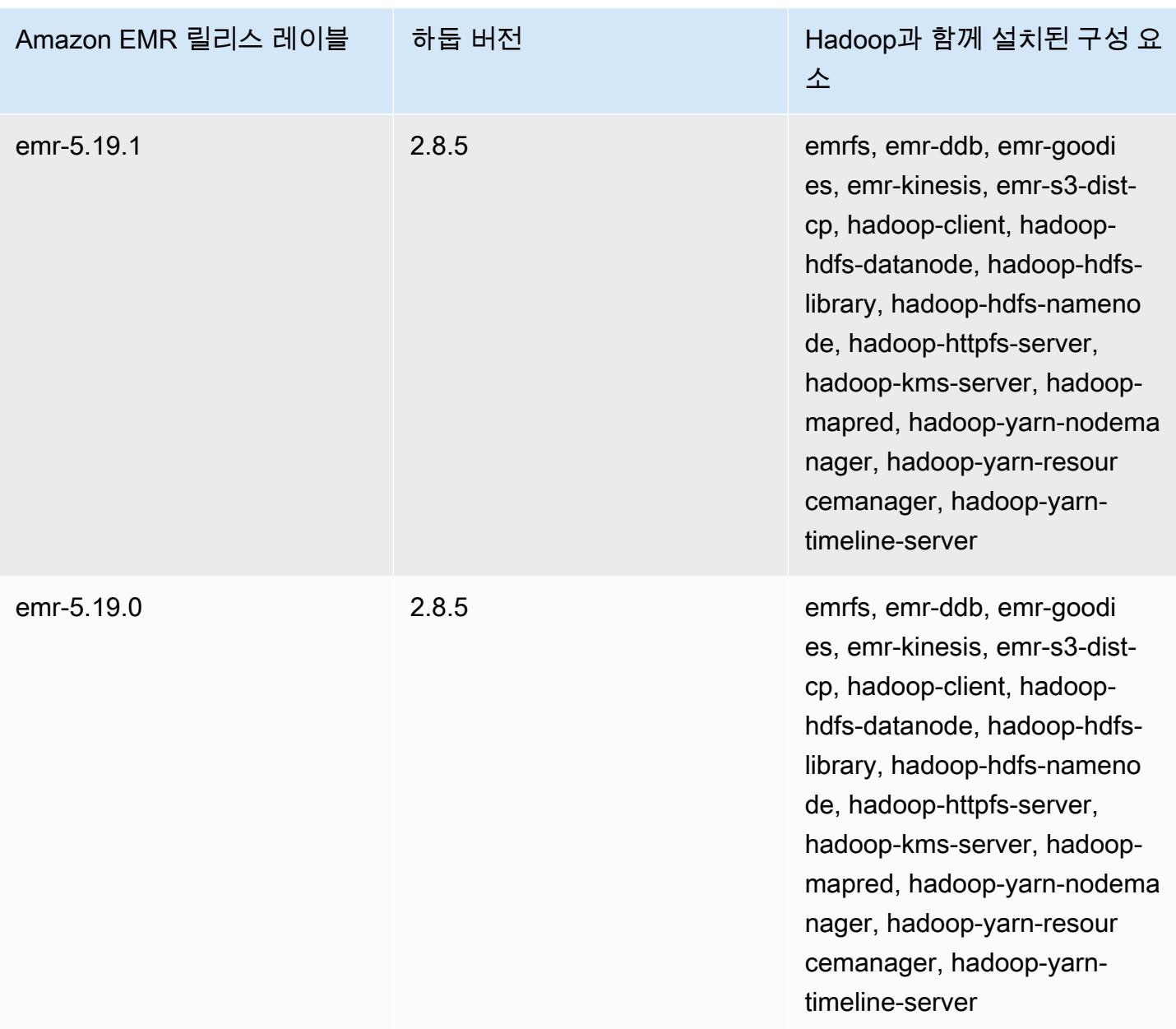

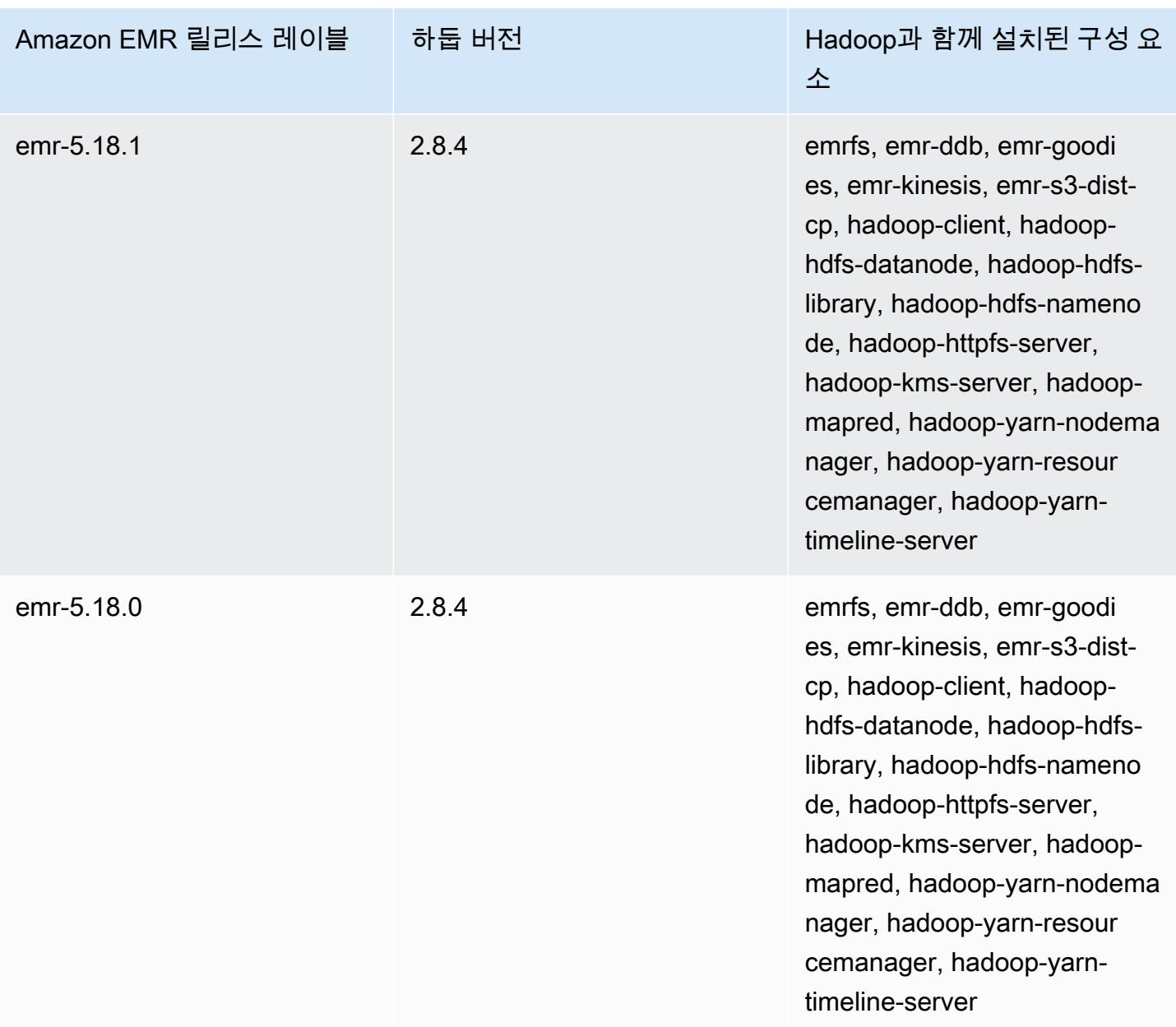

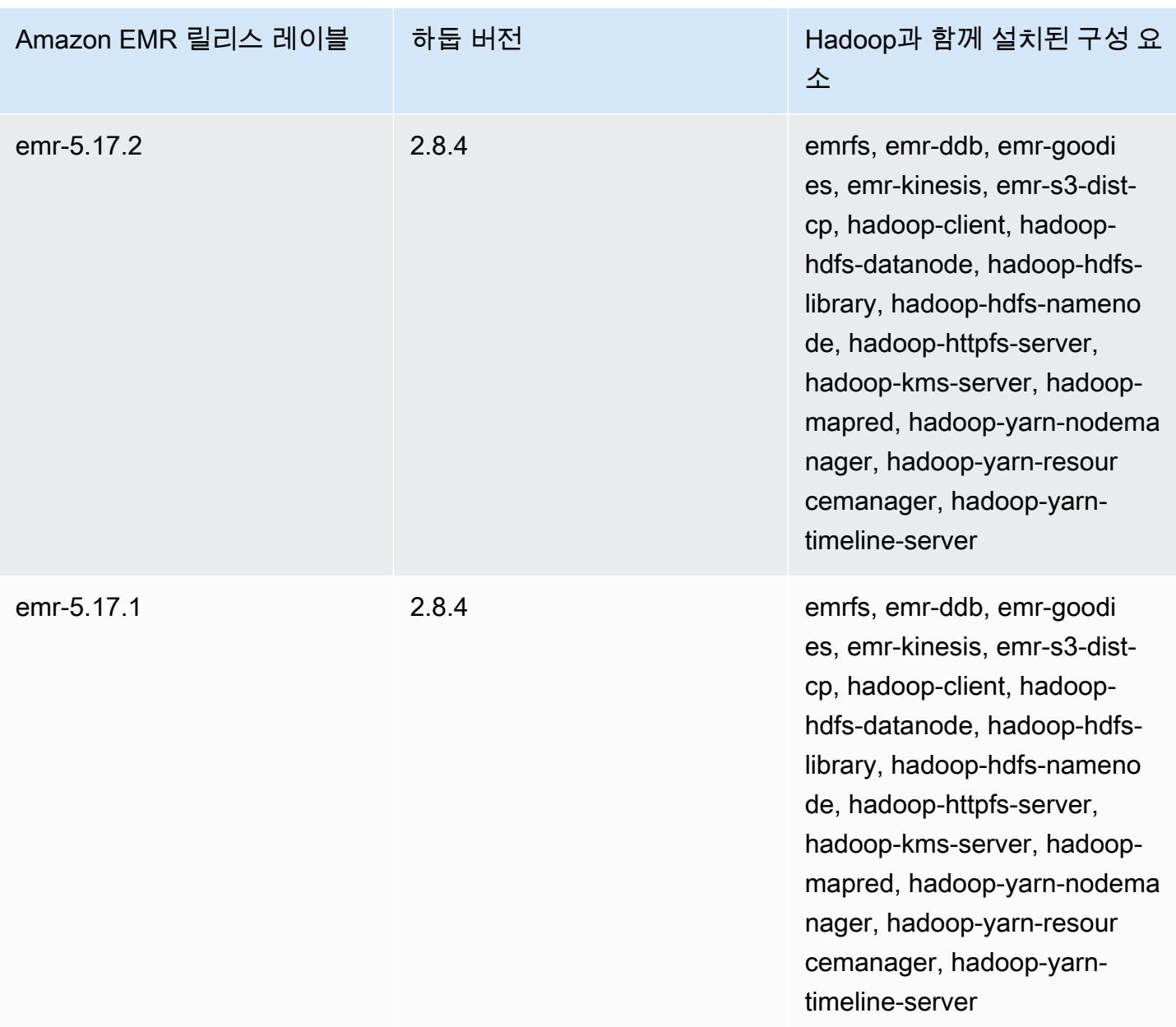

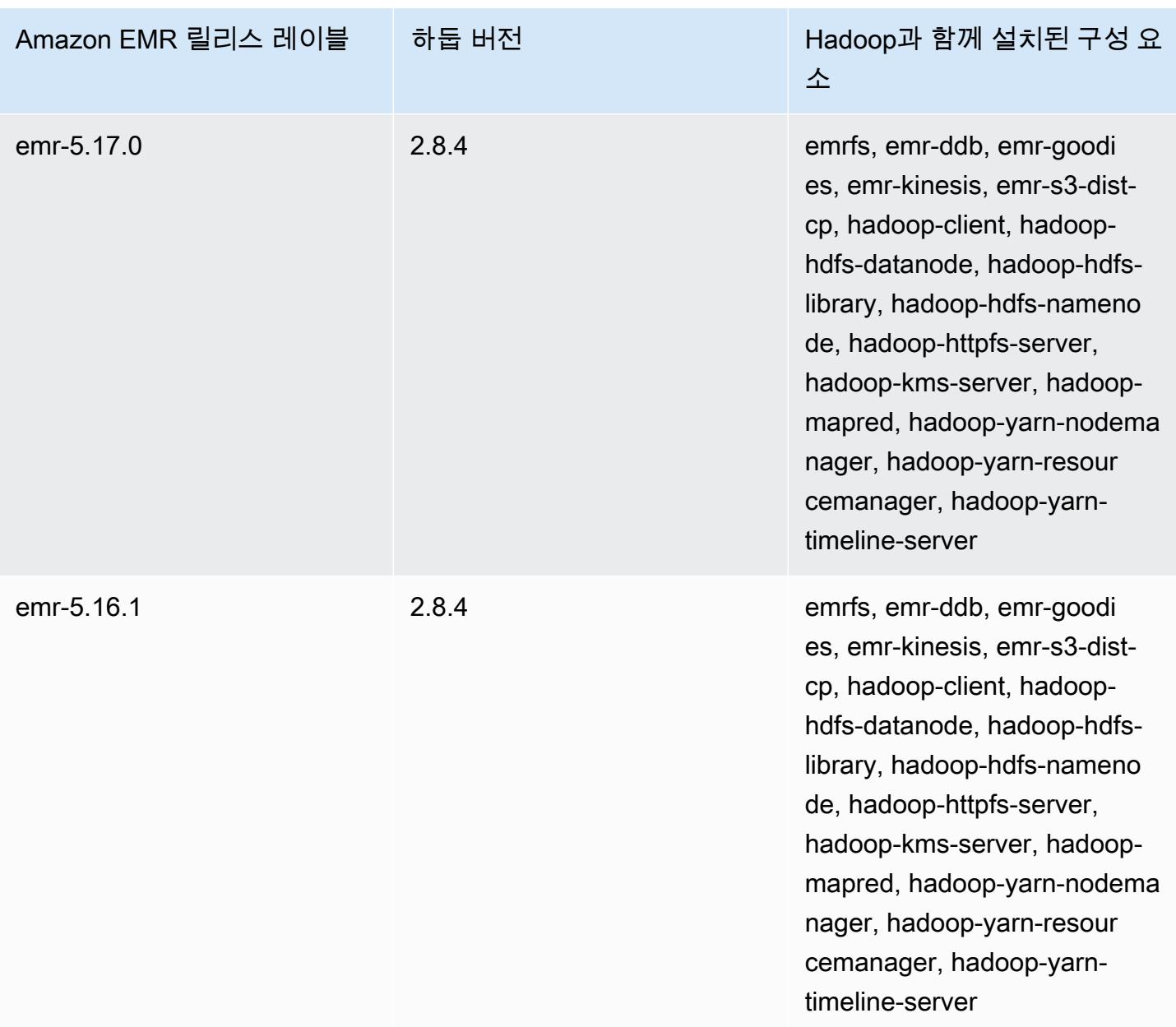

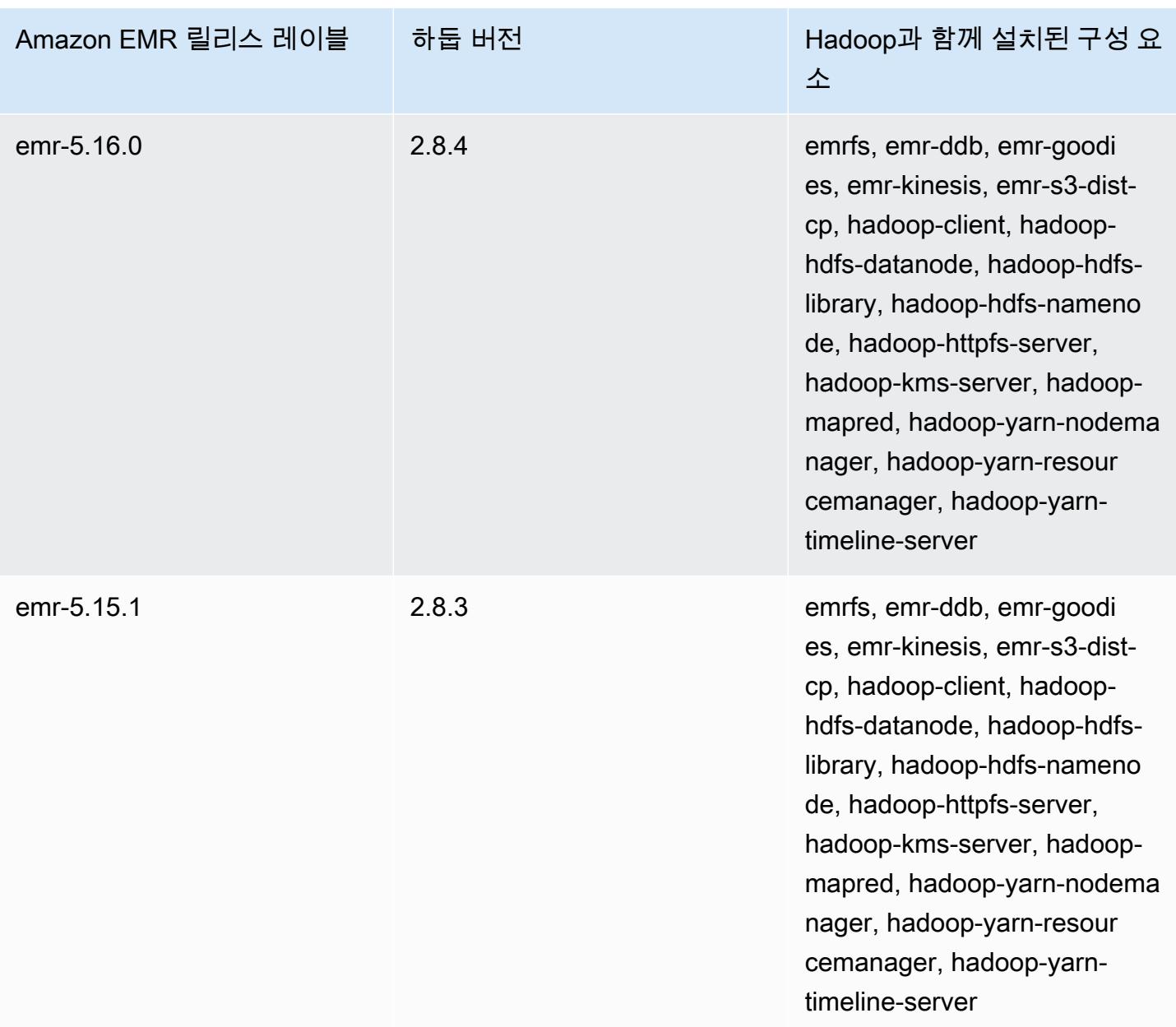

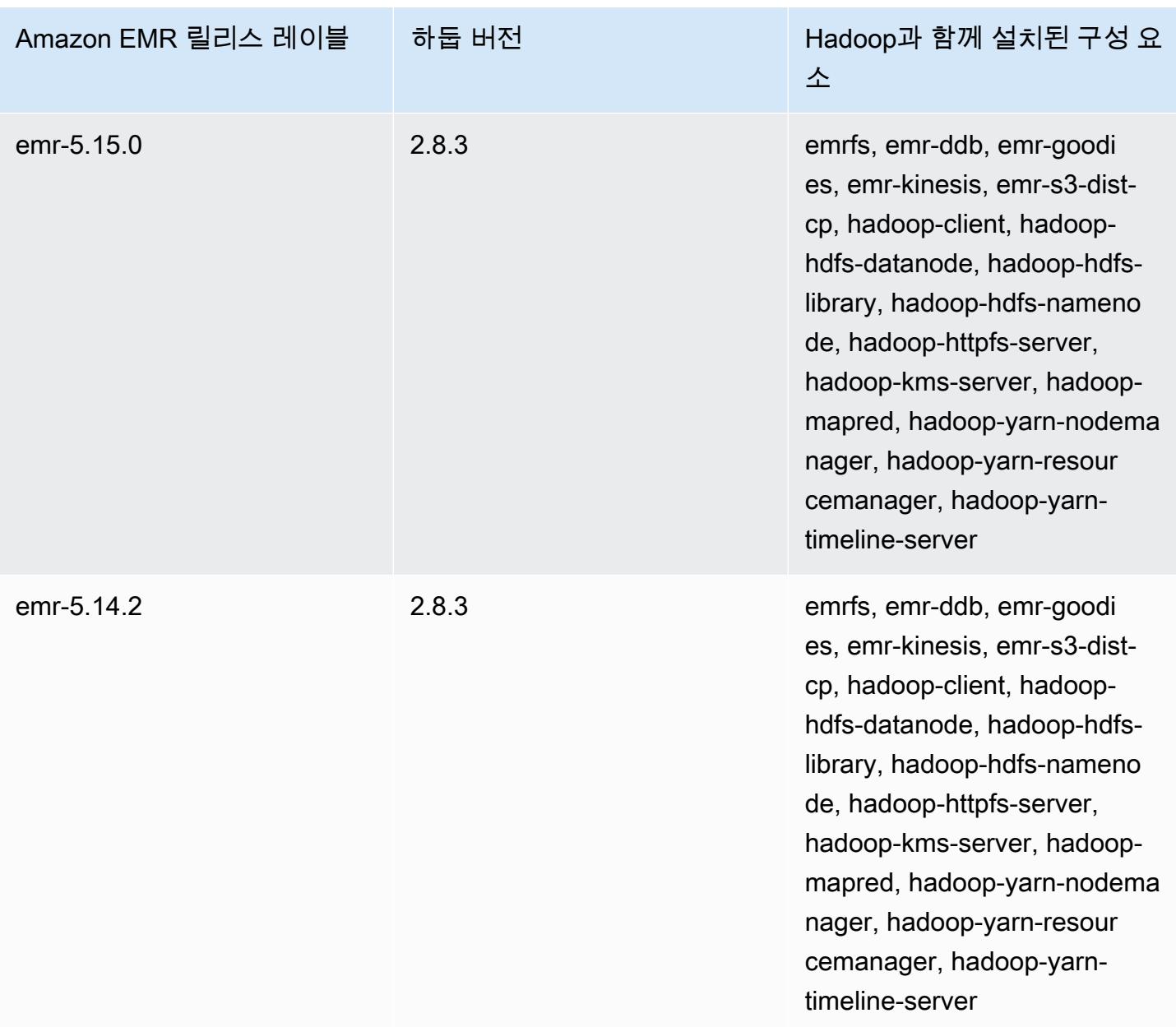

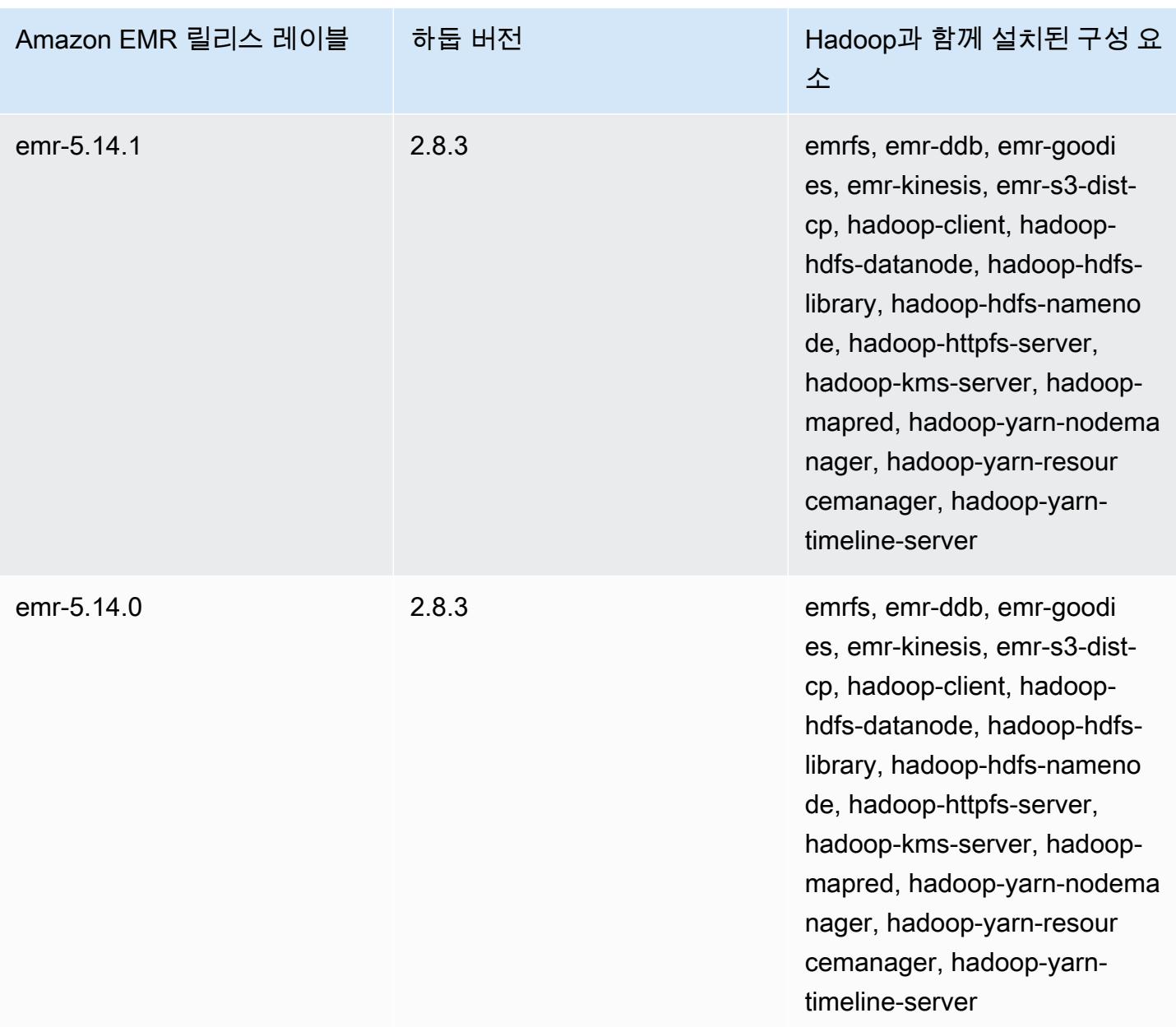

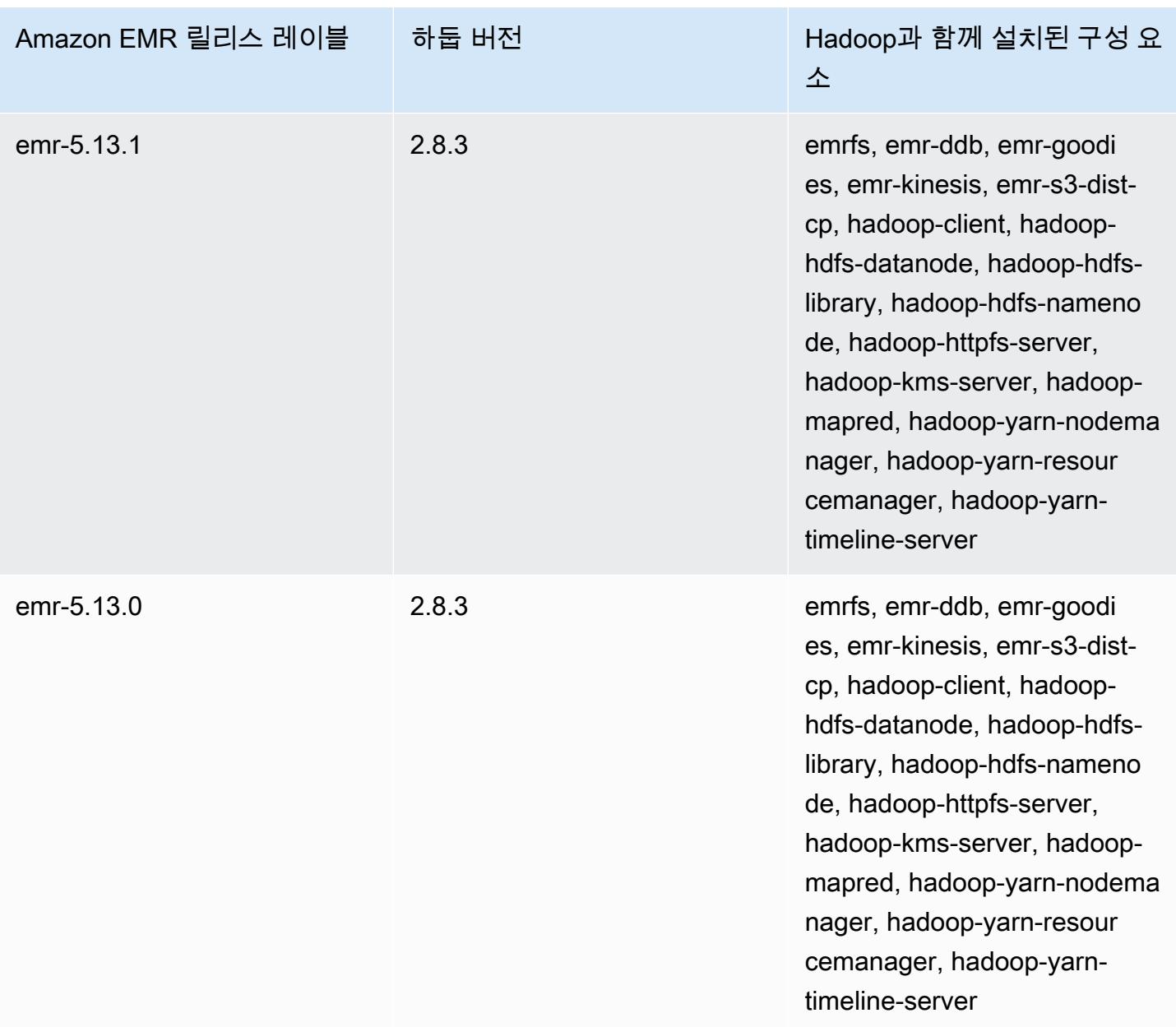

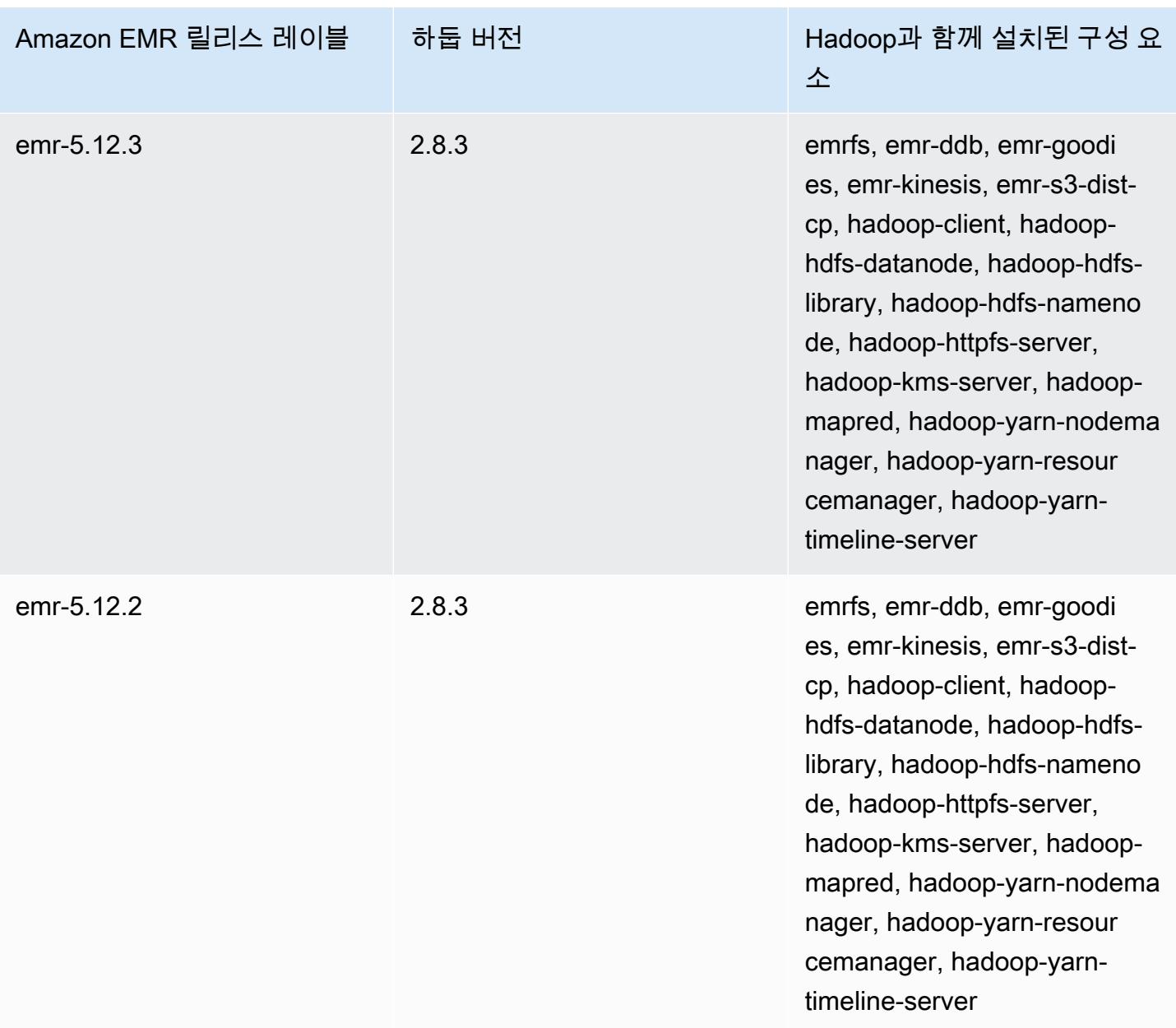

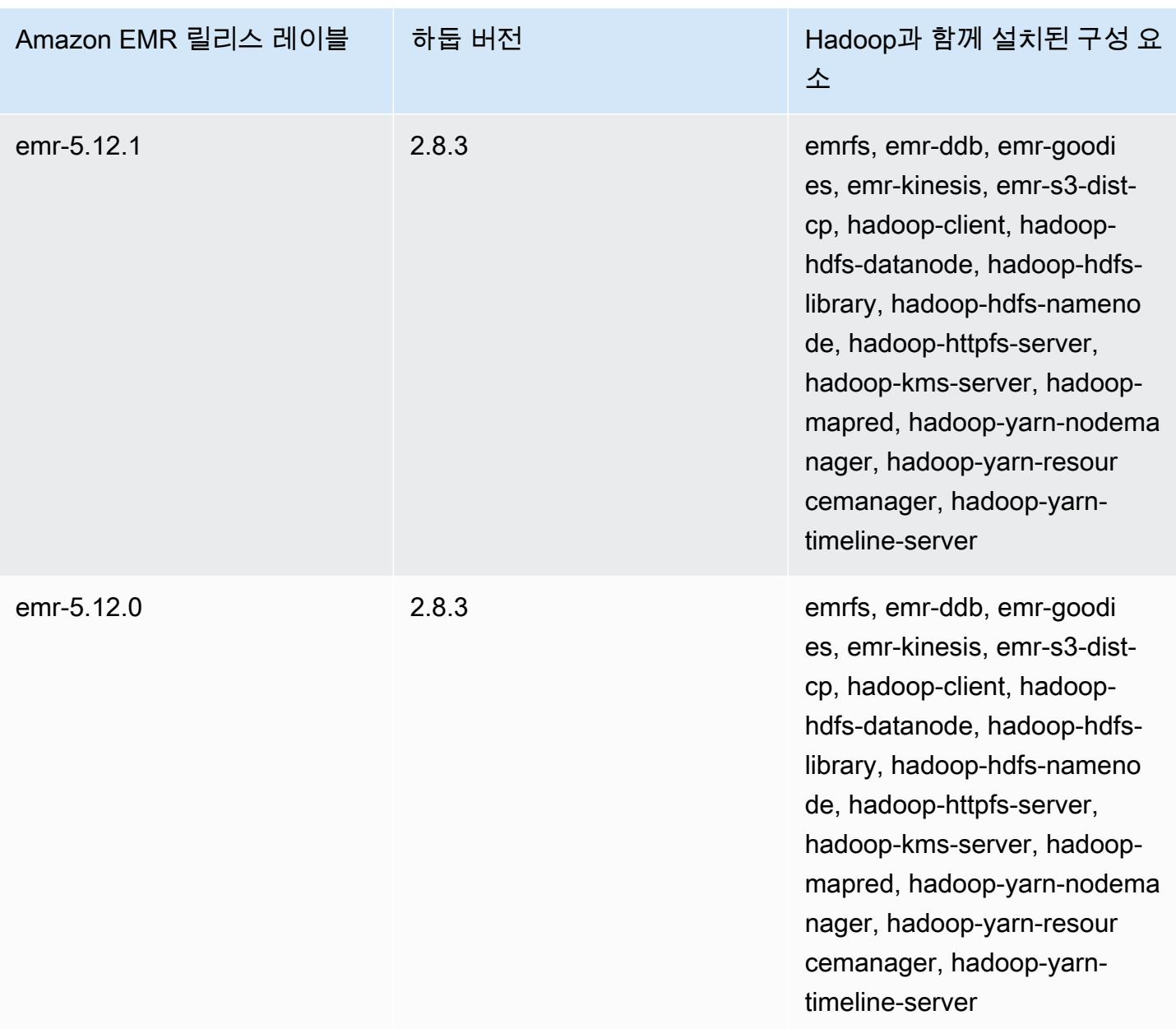

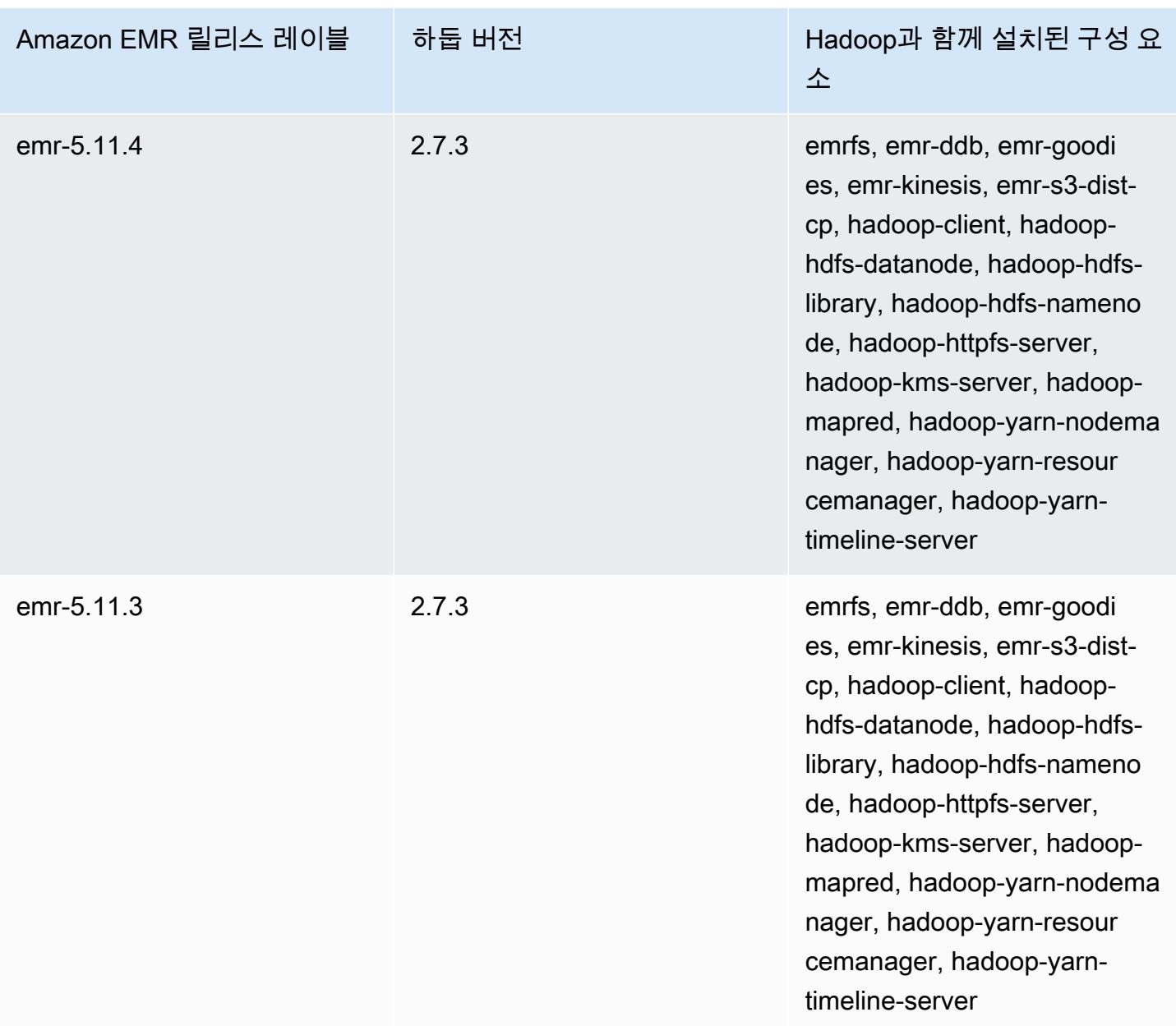

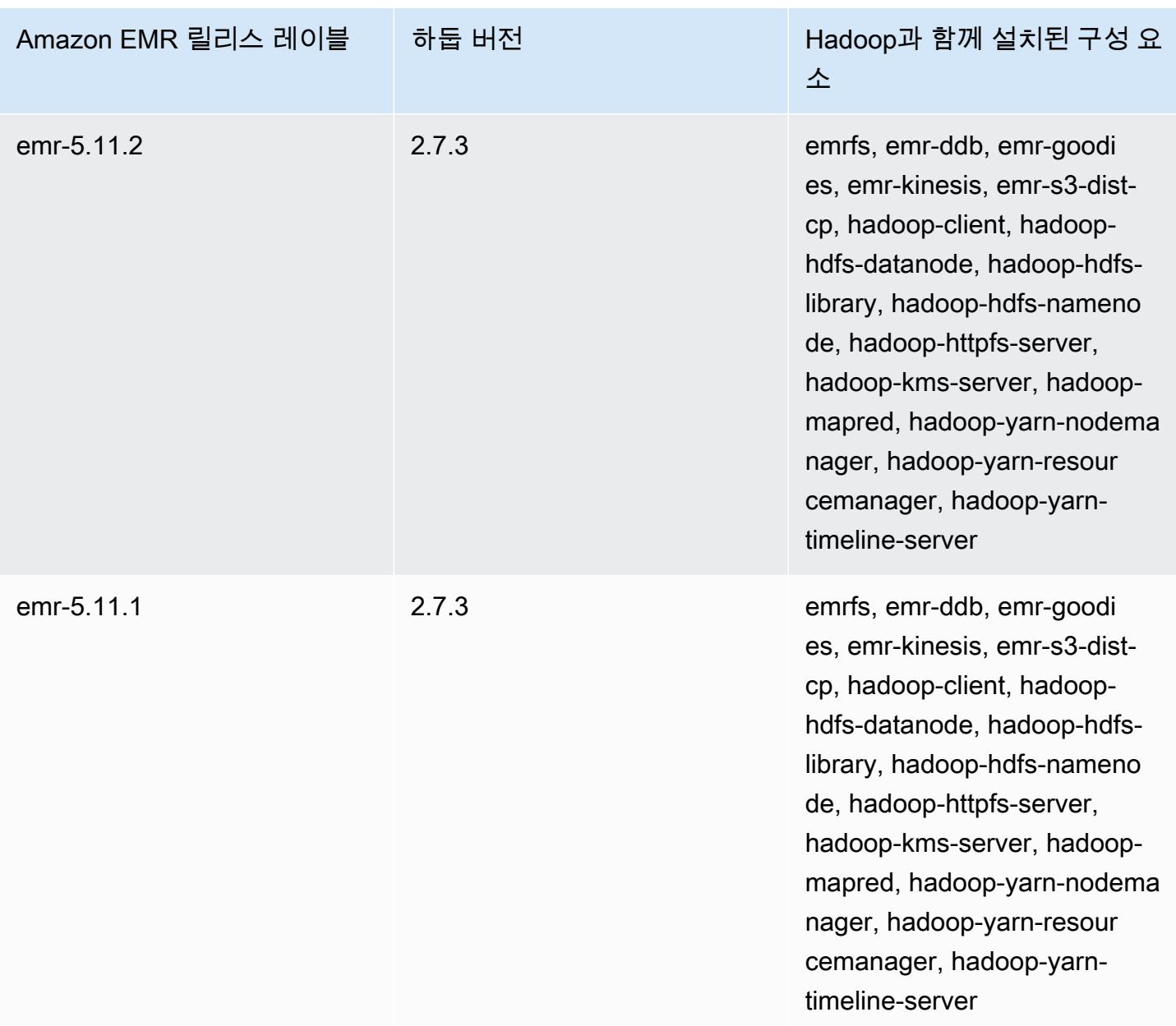

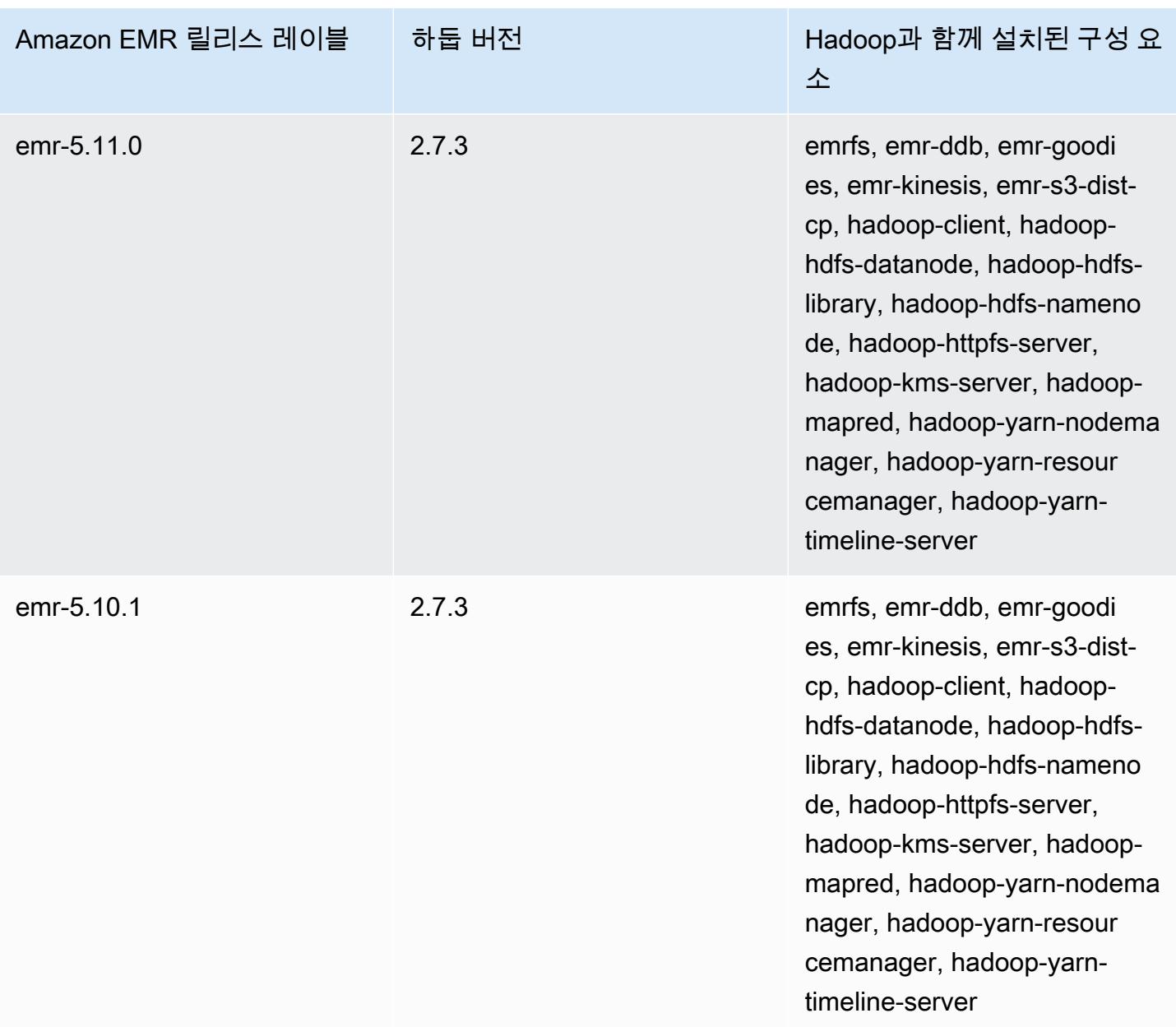

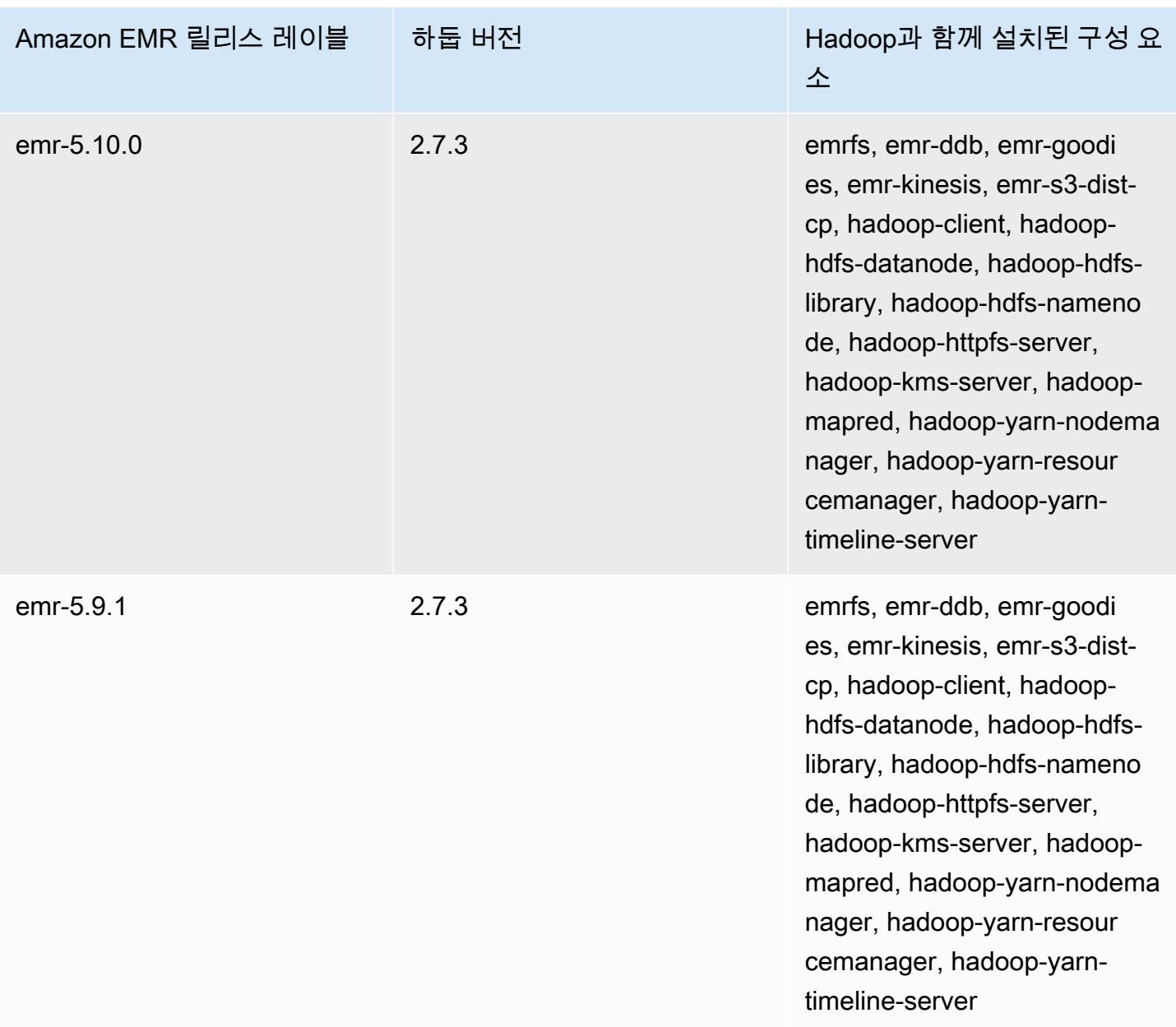

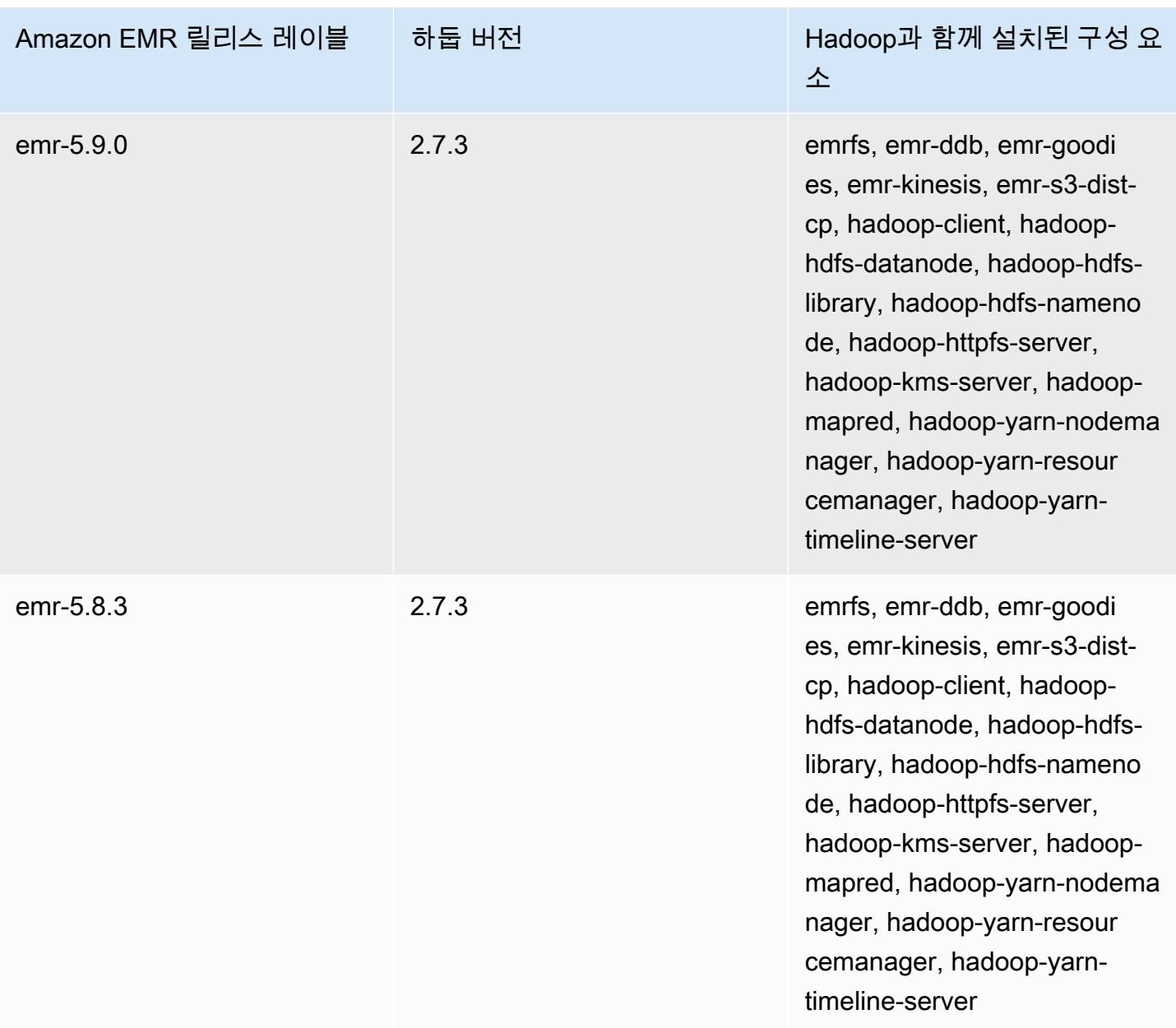

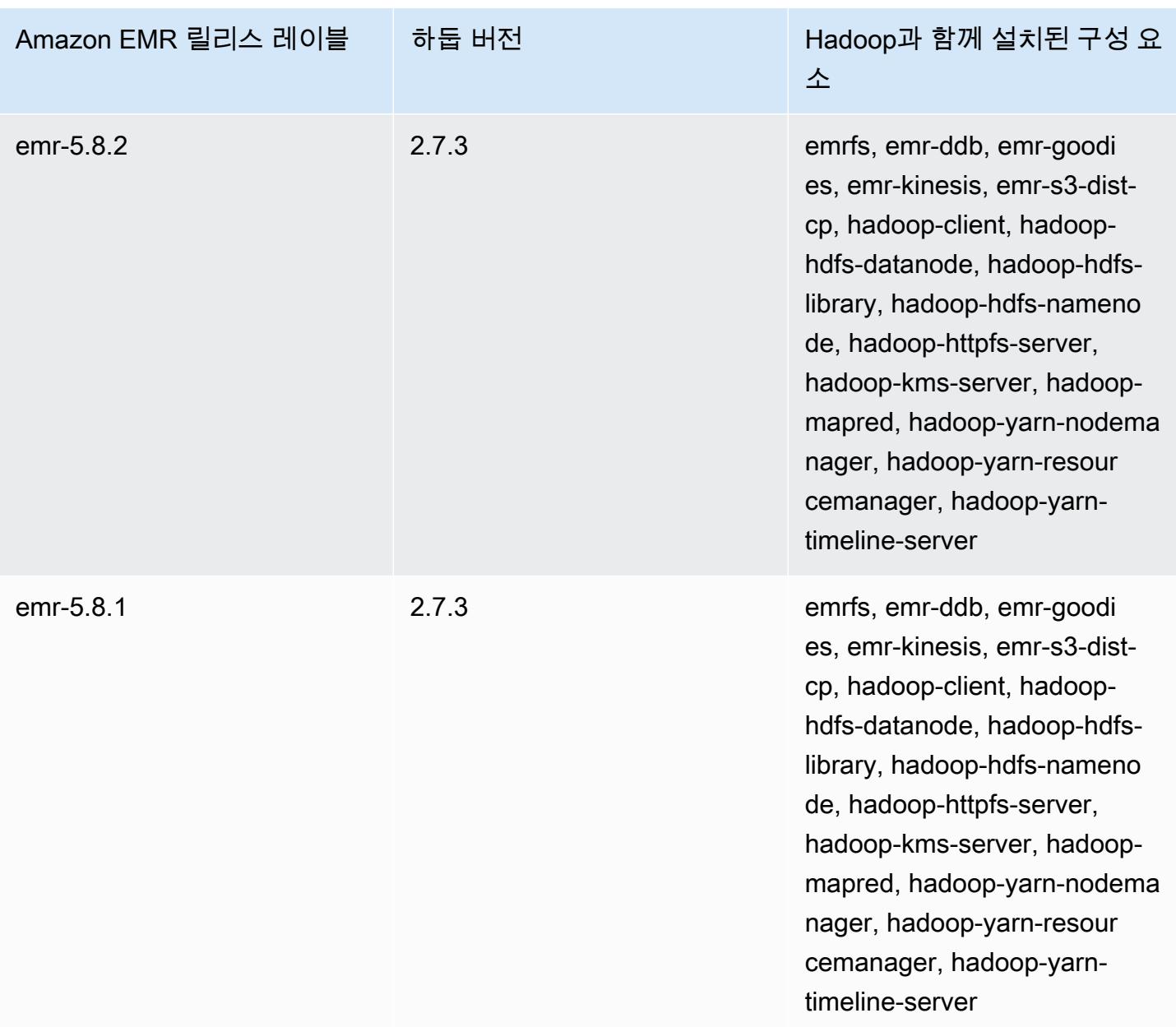

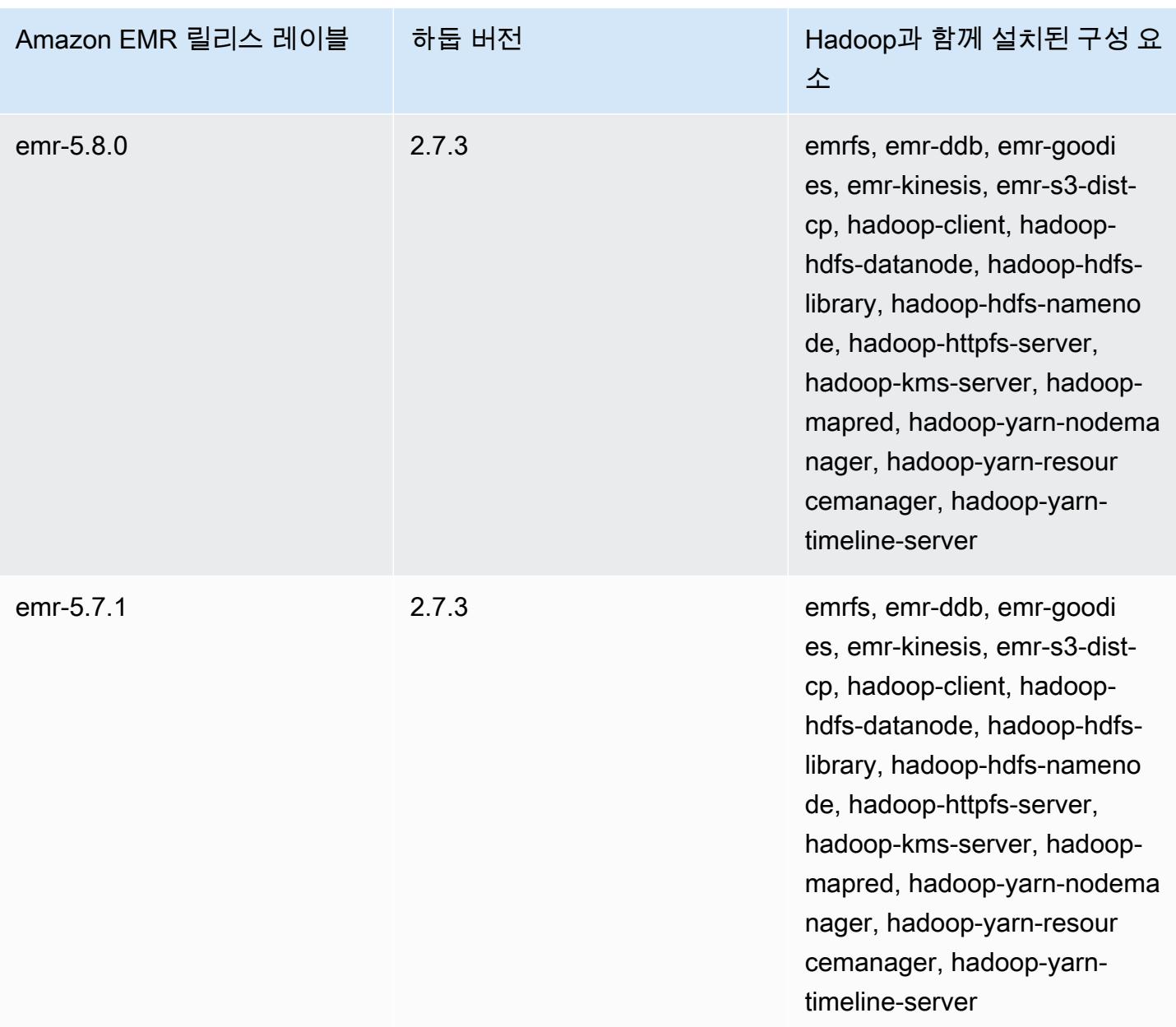

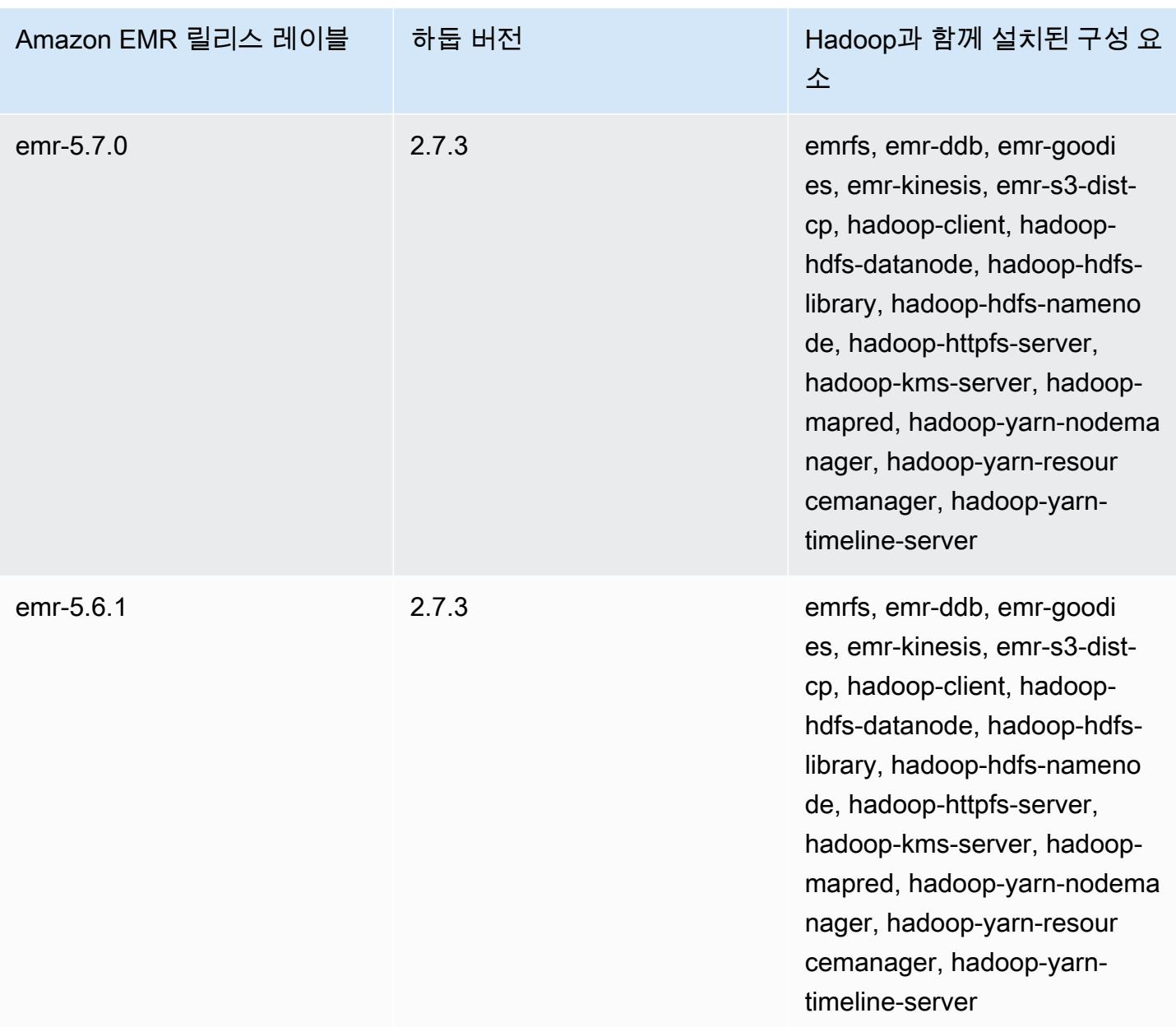

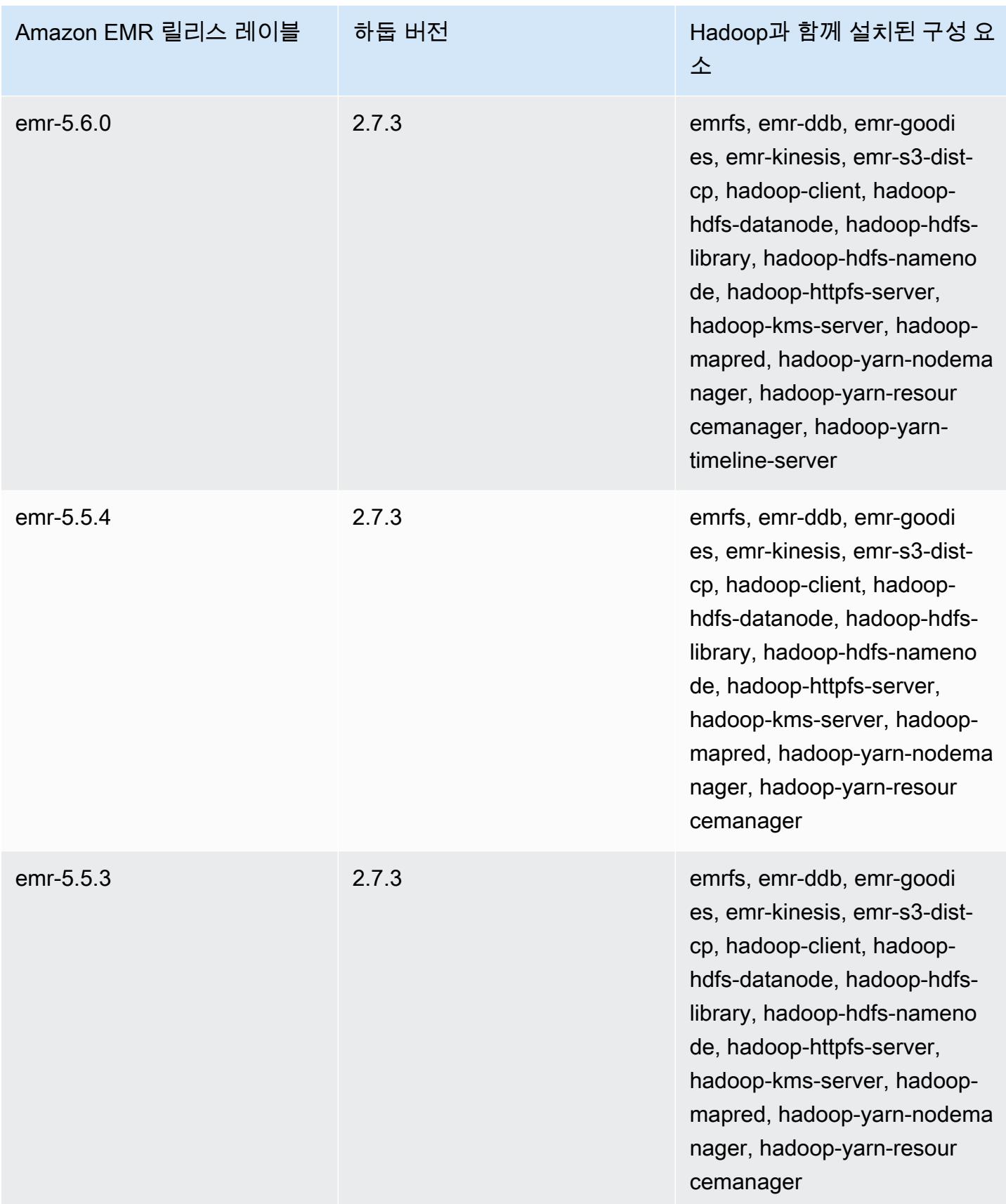
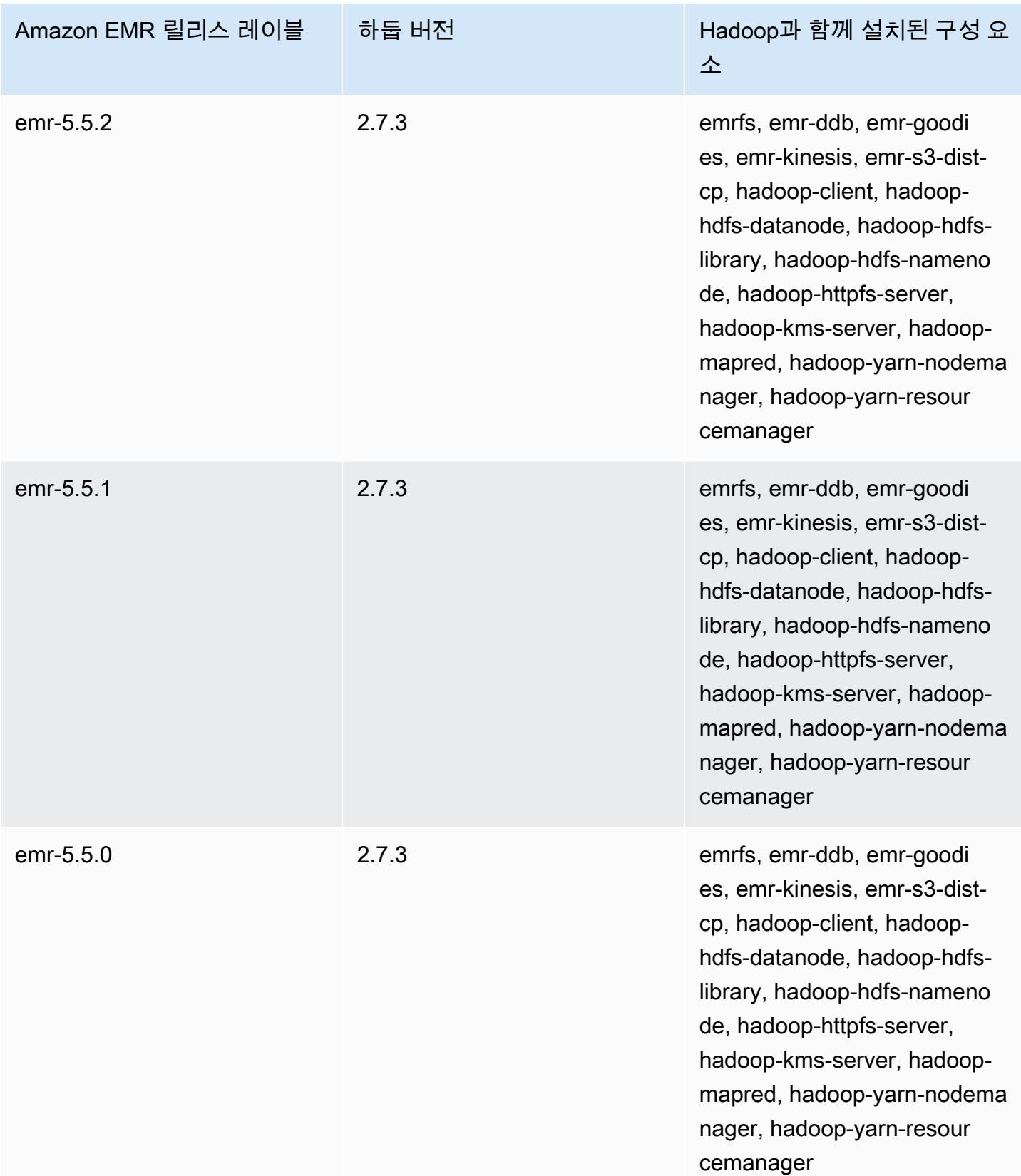

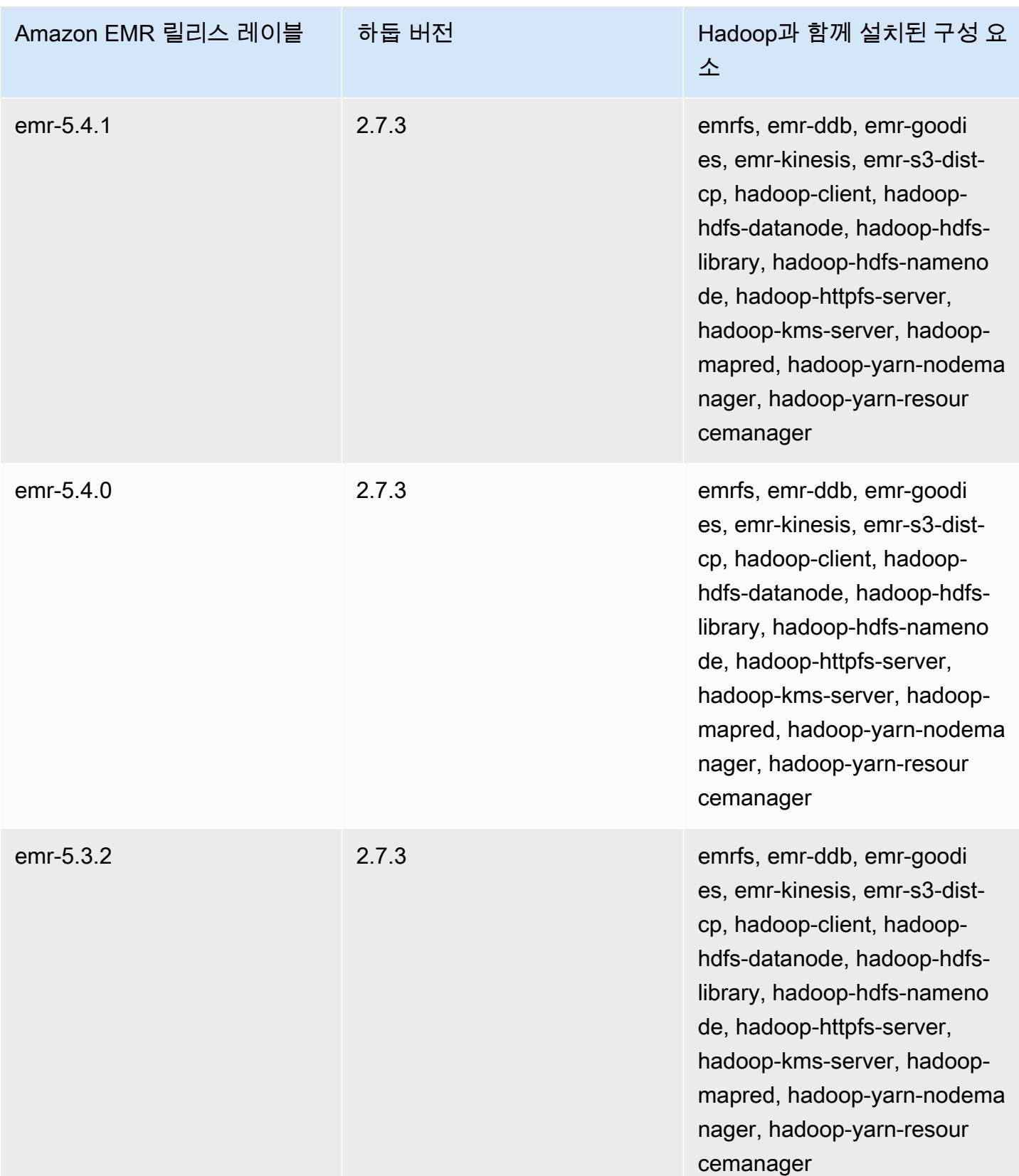

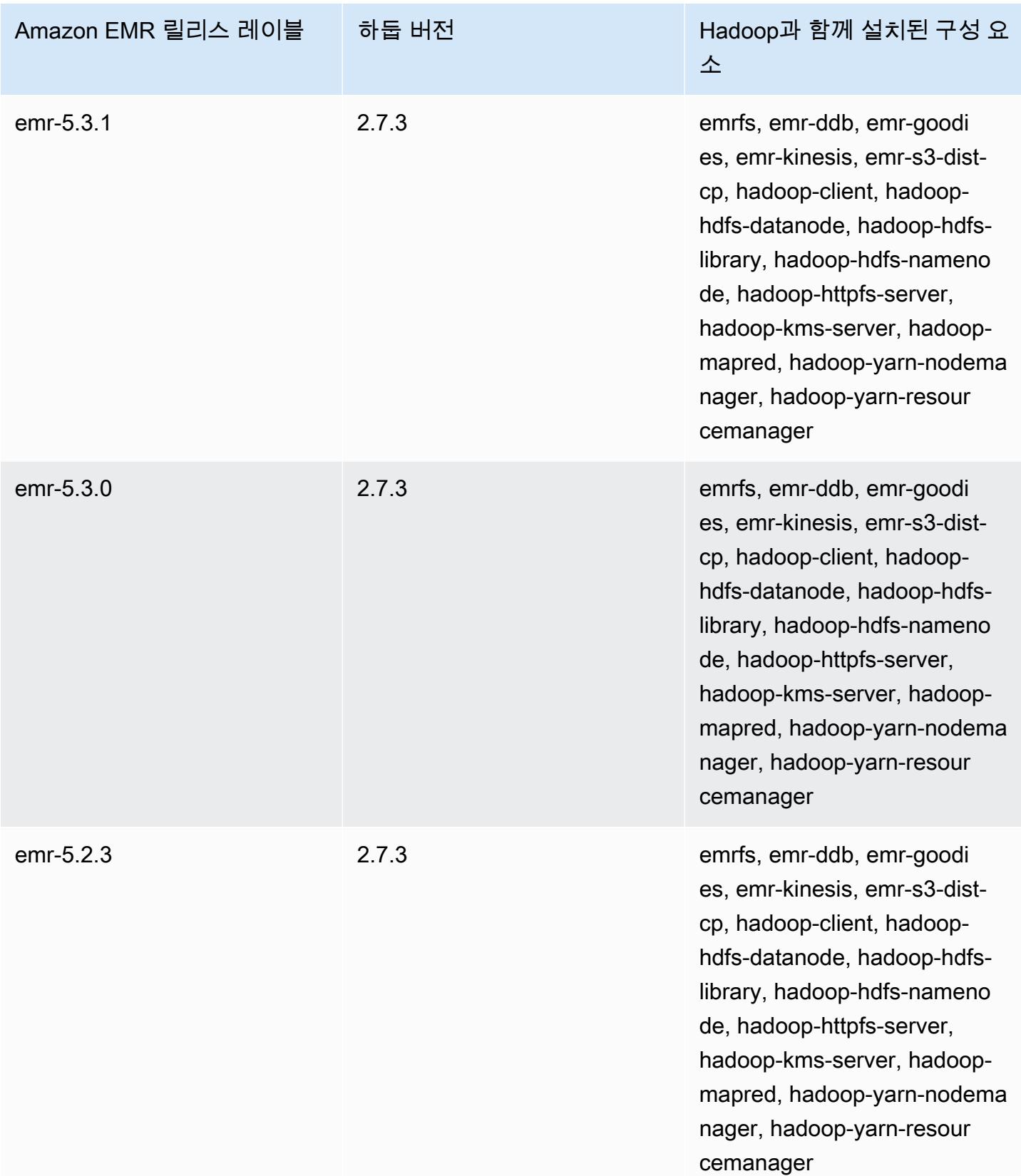

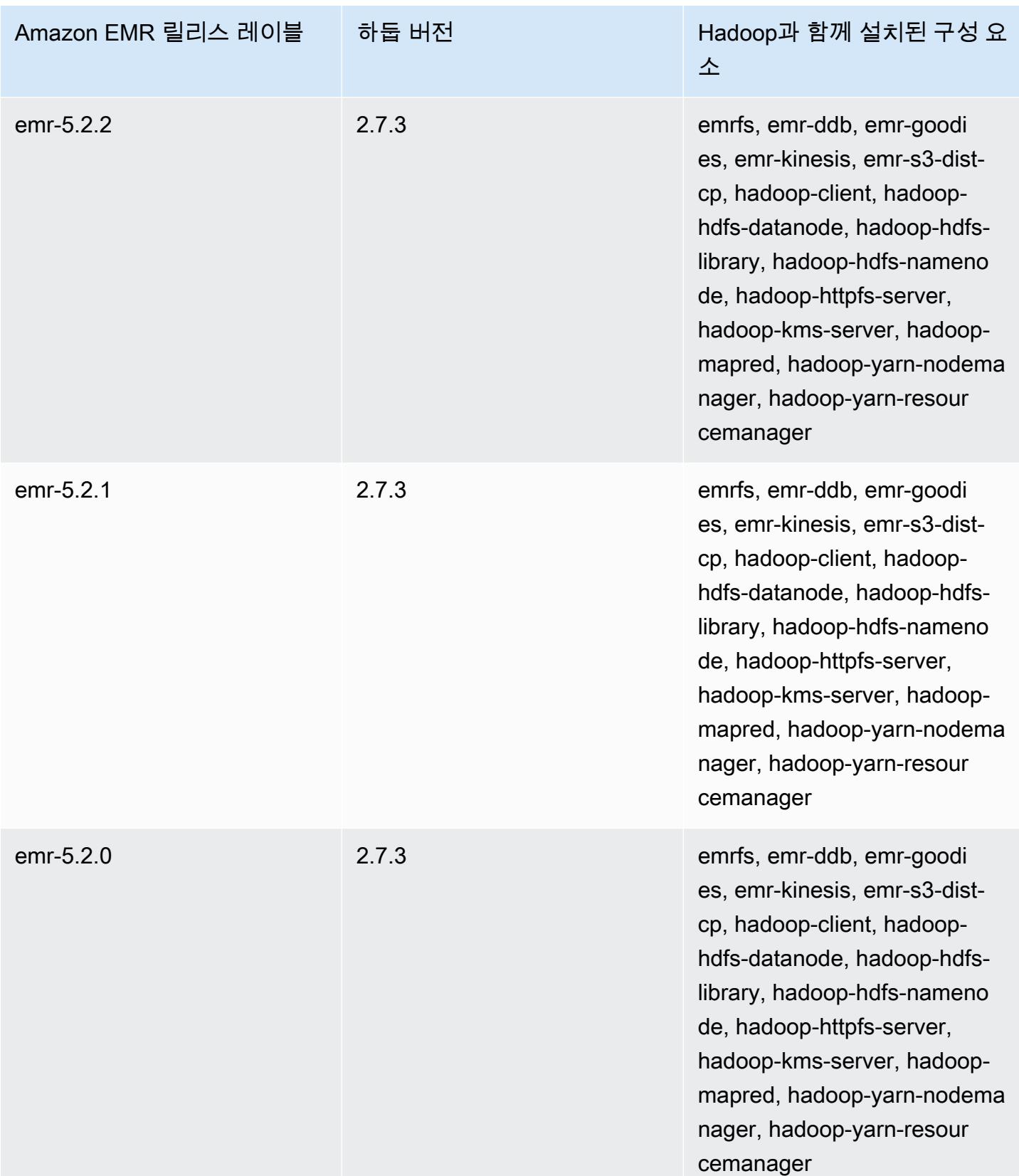

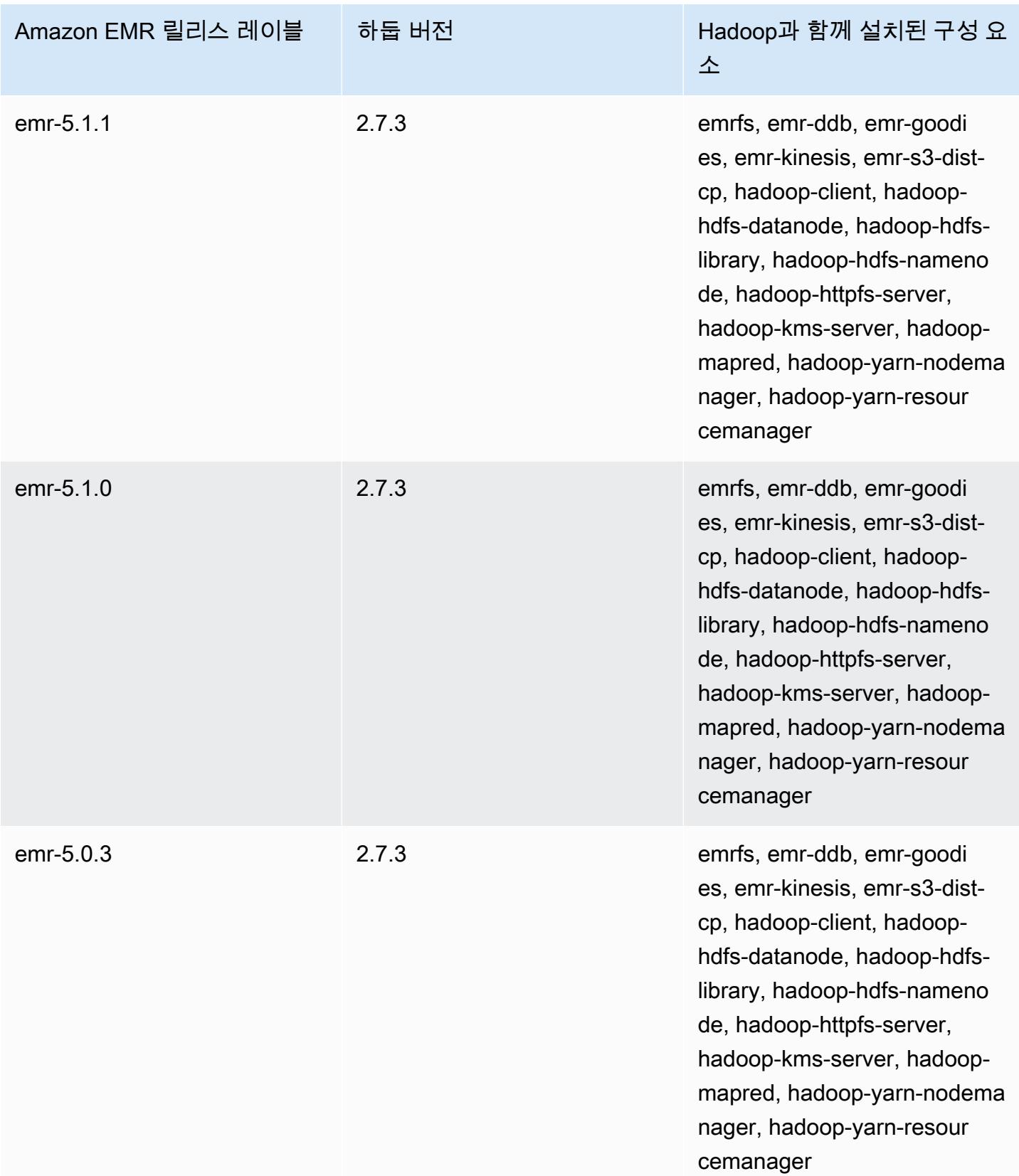

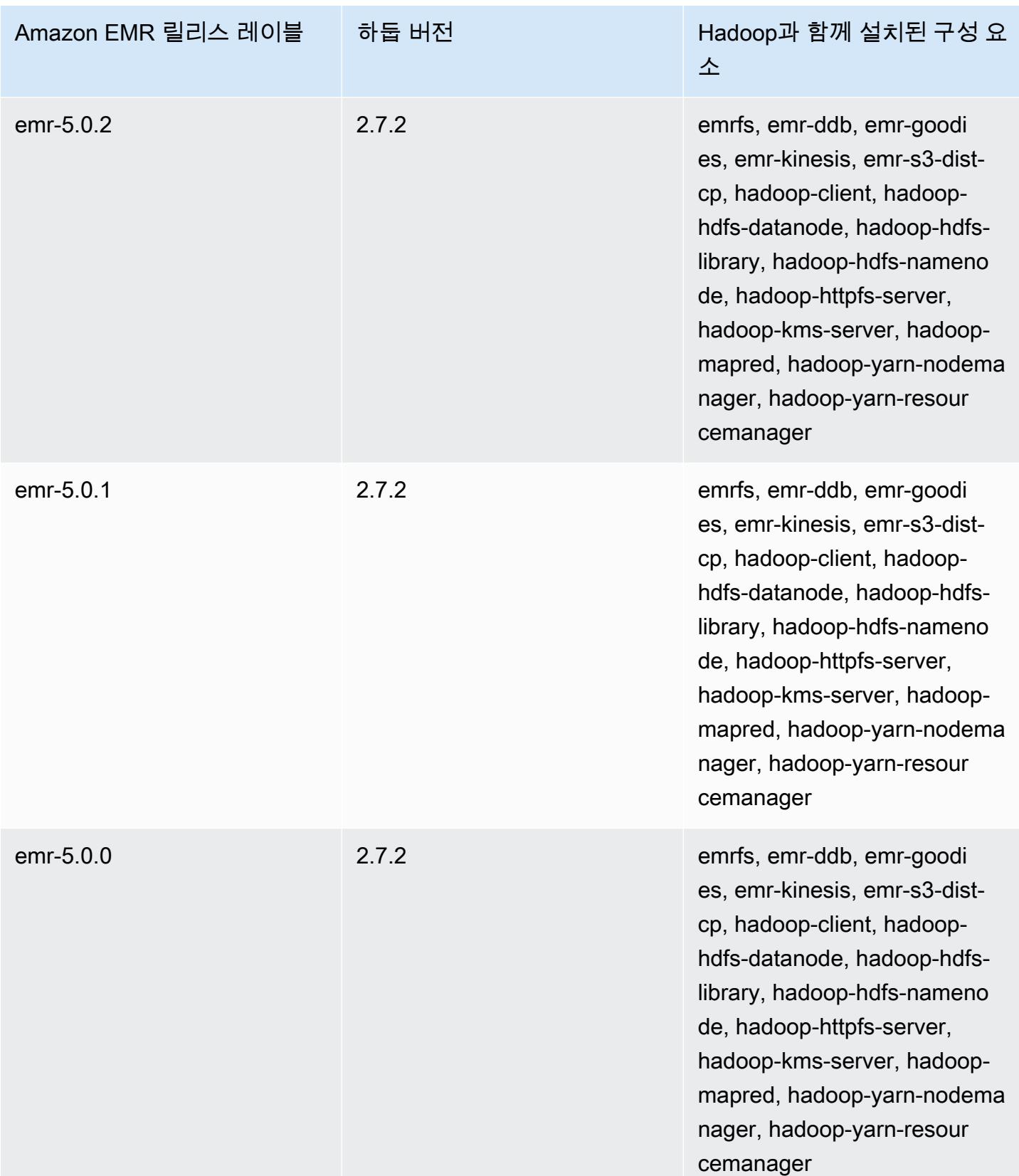

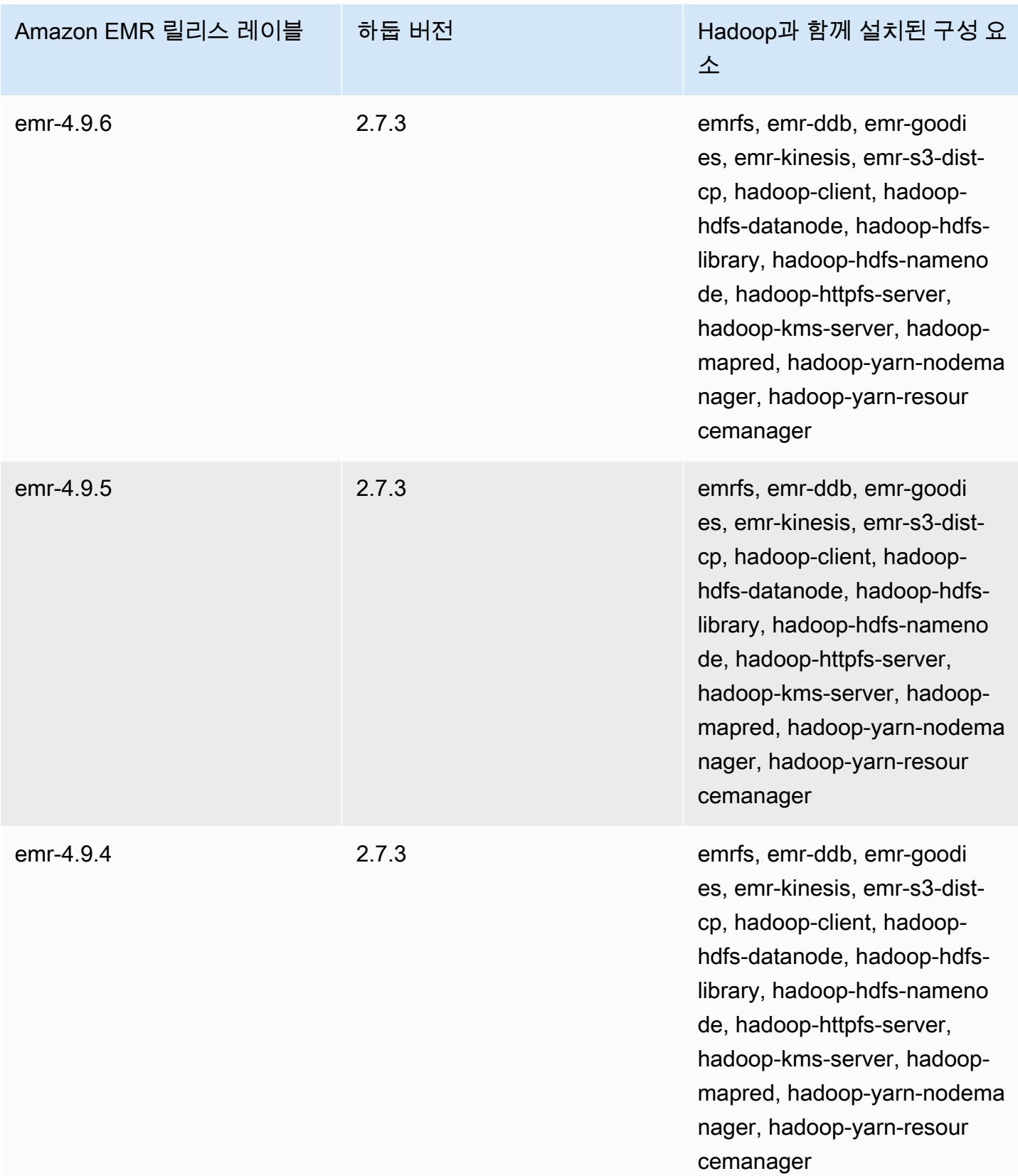

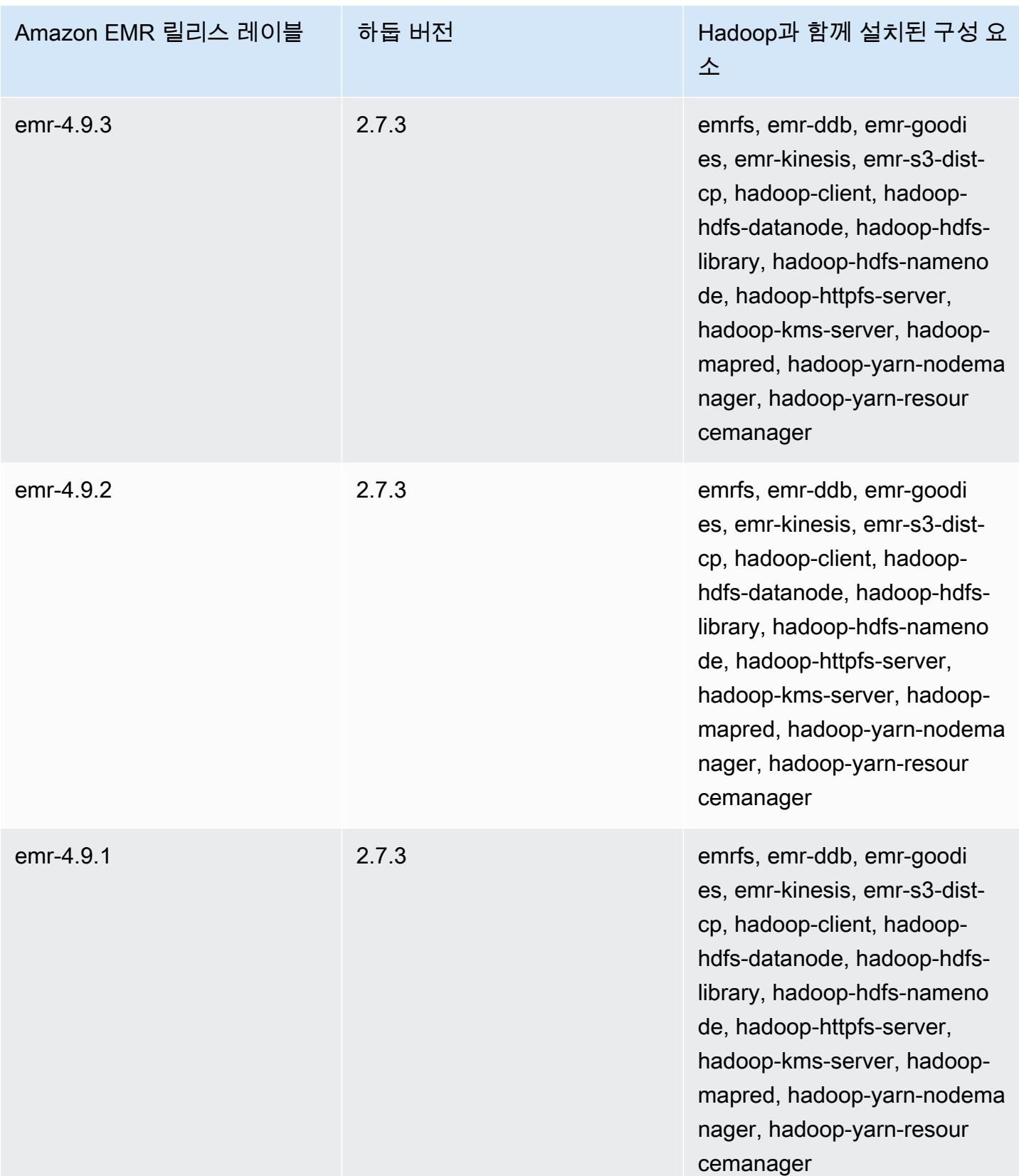

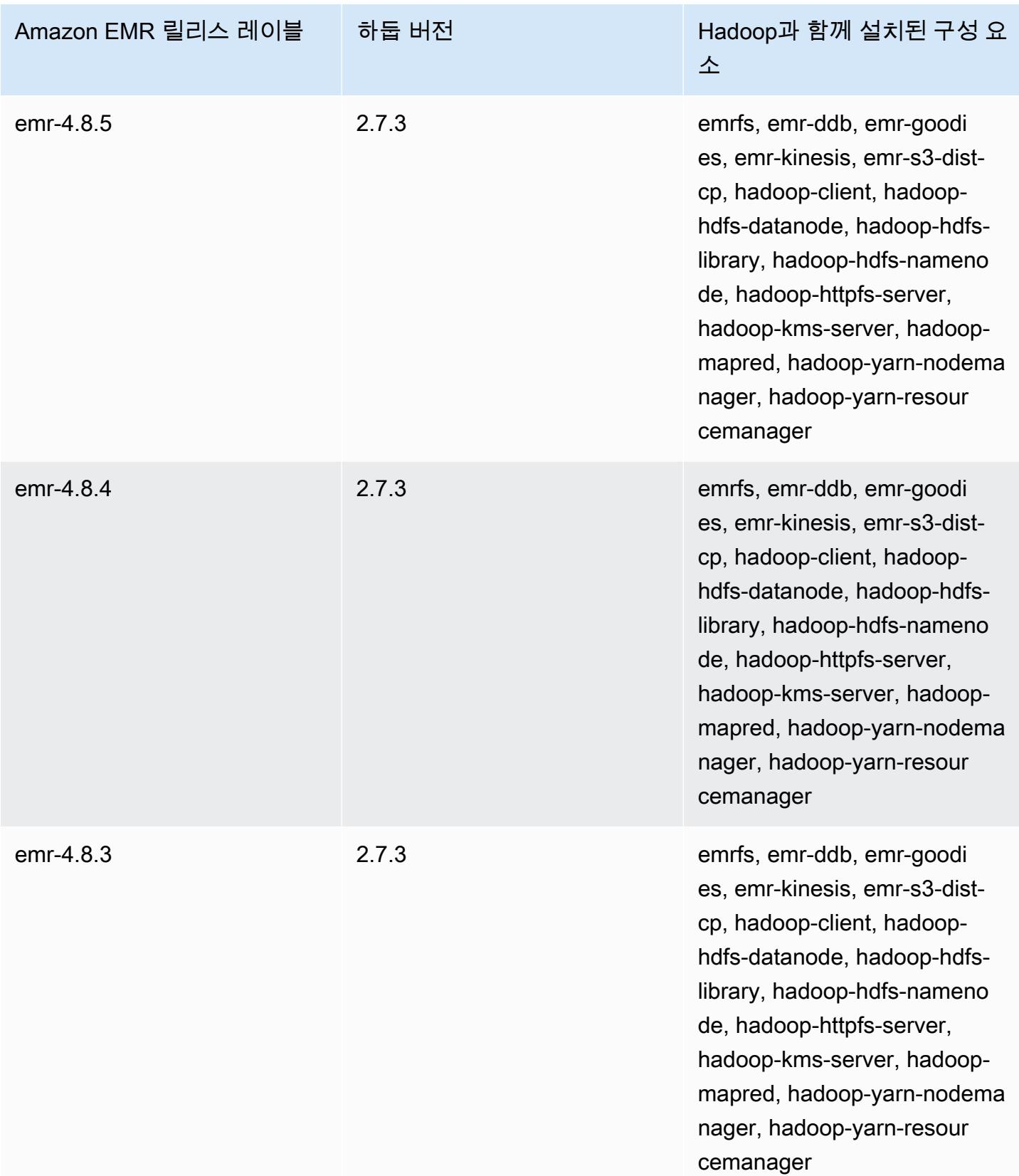

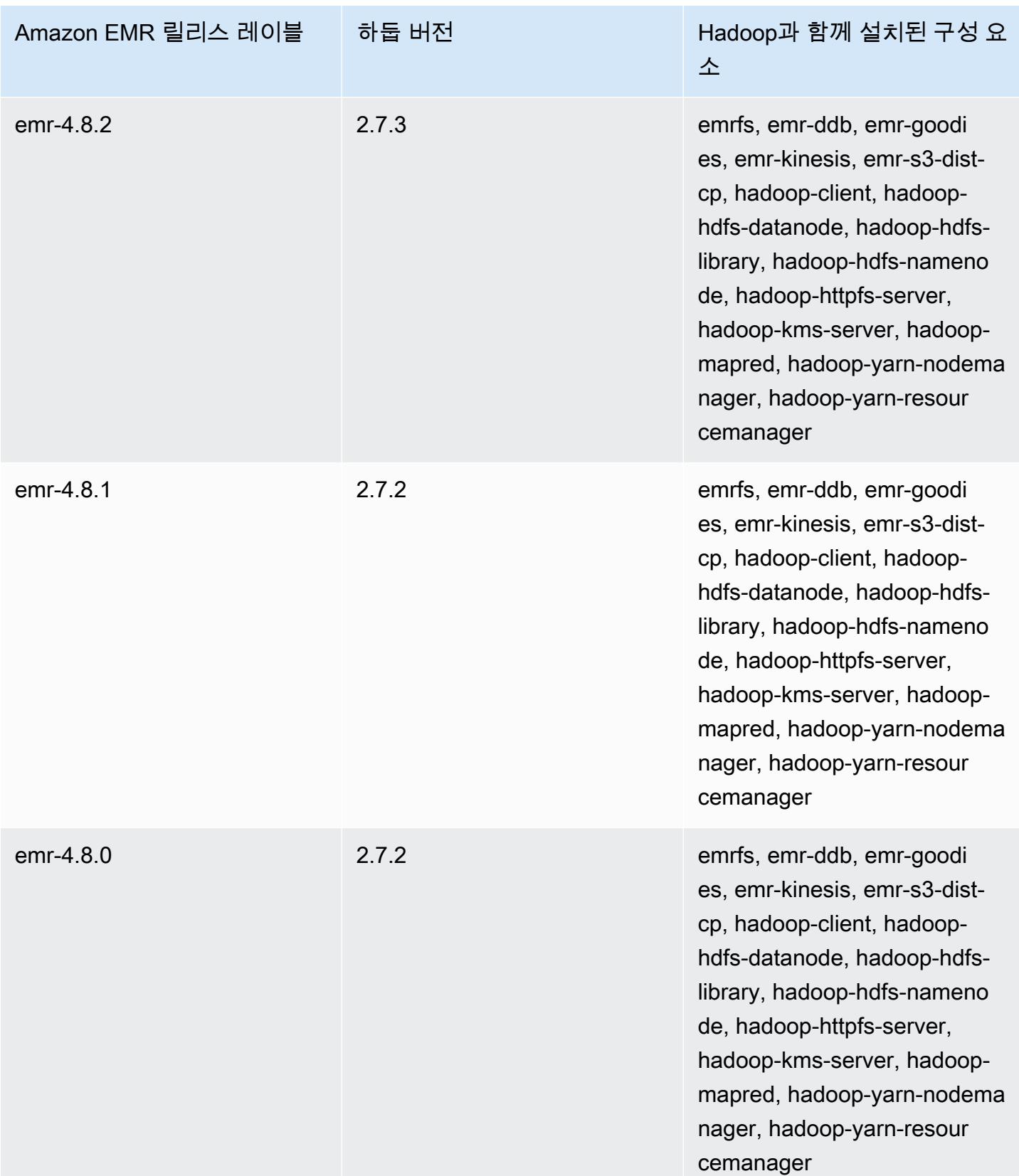

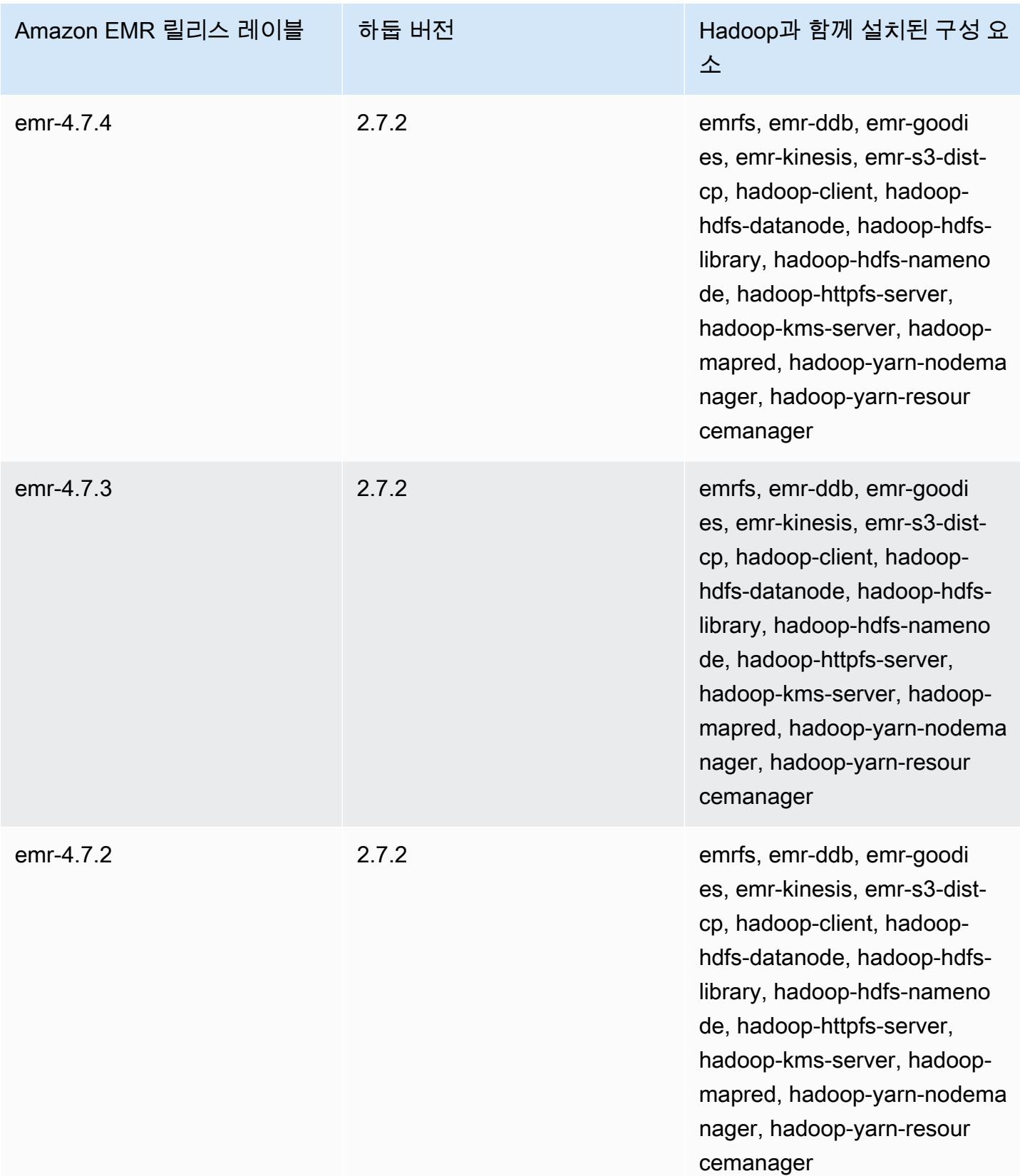

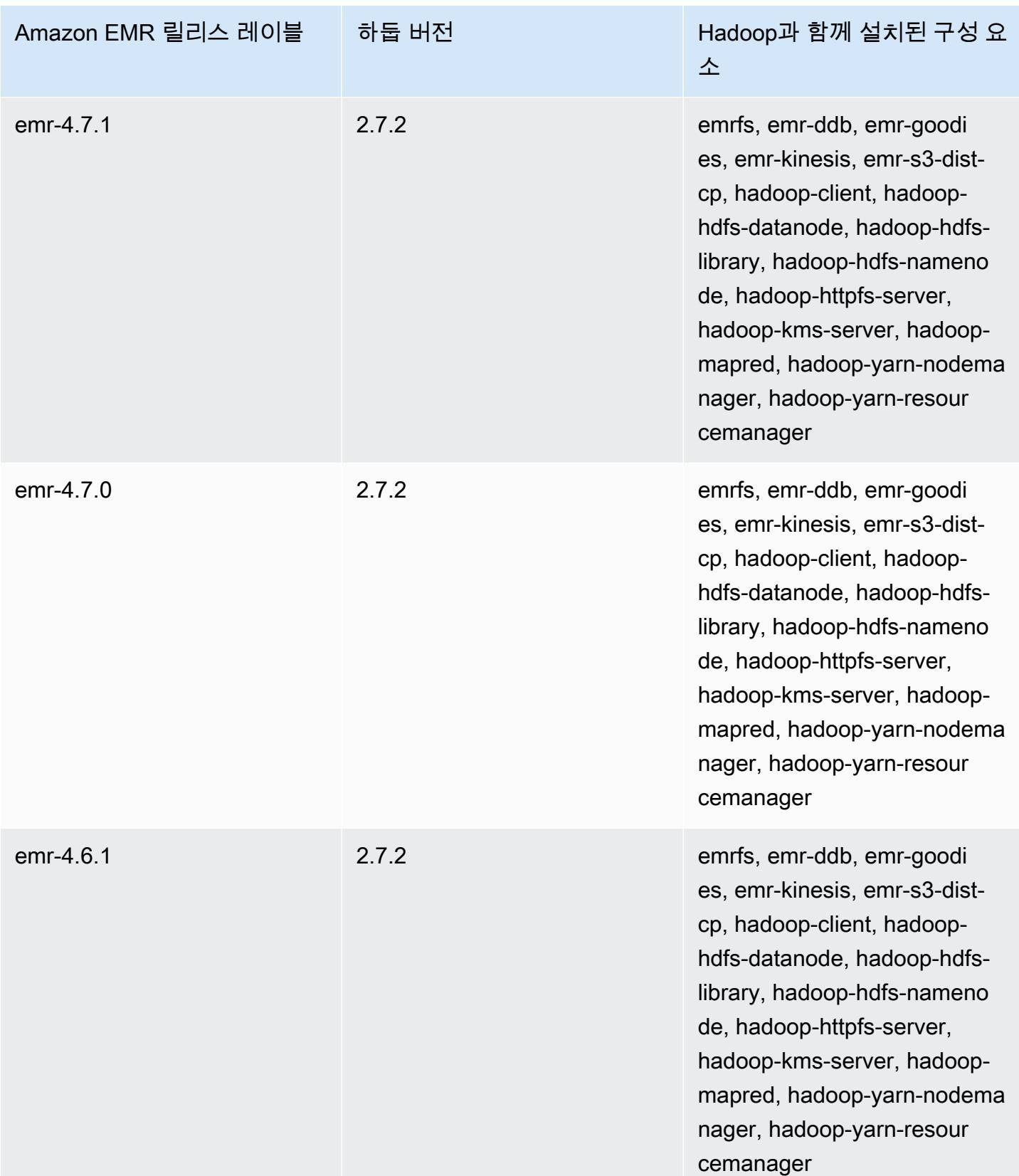

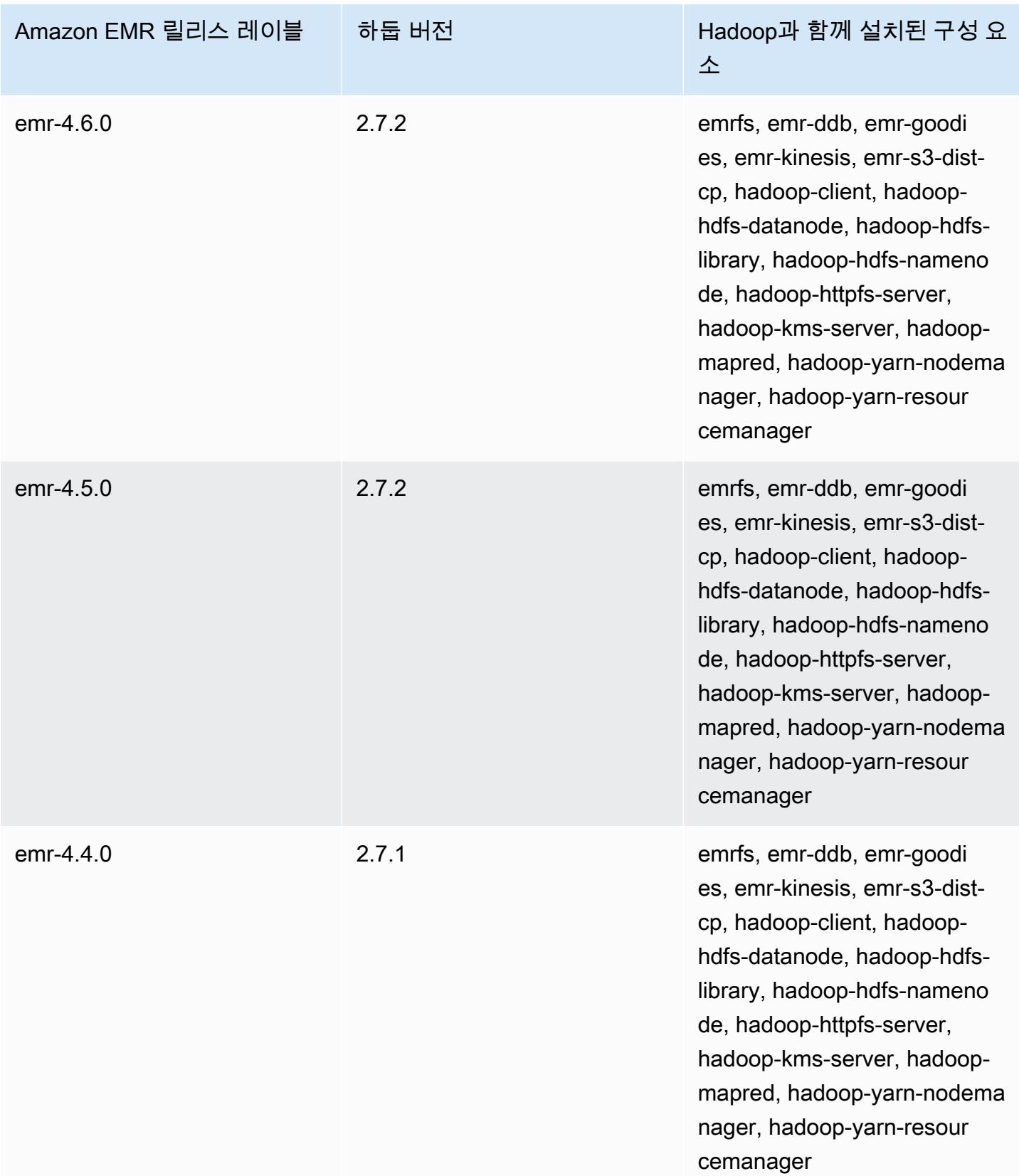

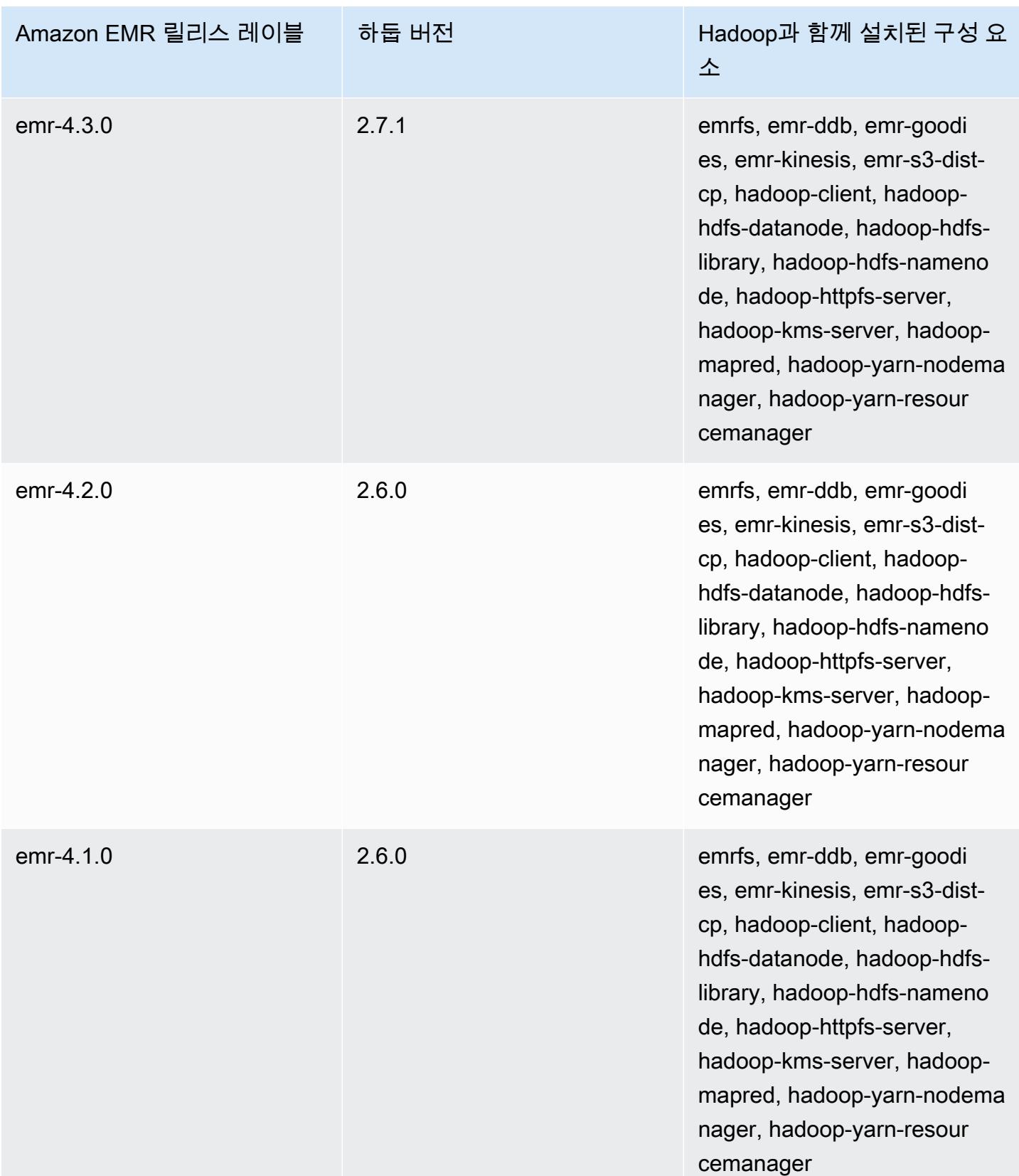

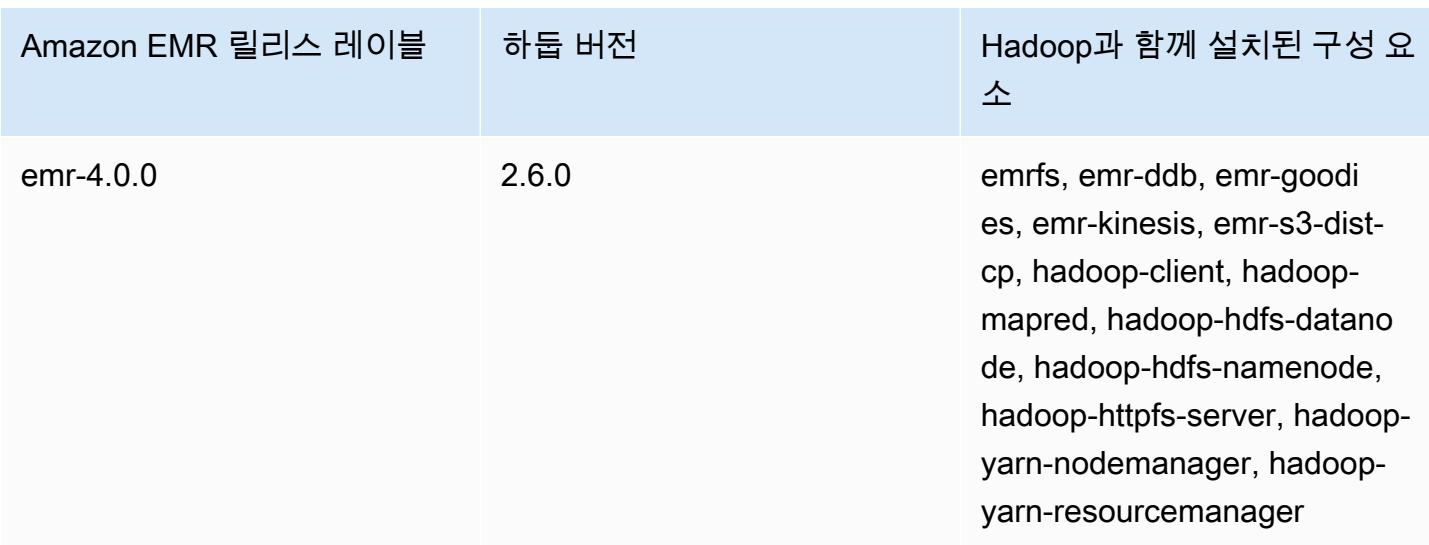

# 버전별 Hadoop 릴리스 정보

### [Amazon EMR 6.6.0 - Hadoop 릴리스 정보](#page-3938-0)

### <span id="page-3938-0"></span>Amazon EMR 6.6.0 - Hadoop 릴리스 정보

#### Amazon EMR 6.6.0 - Hadoop 변경

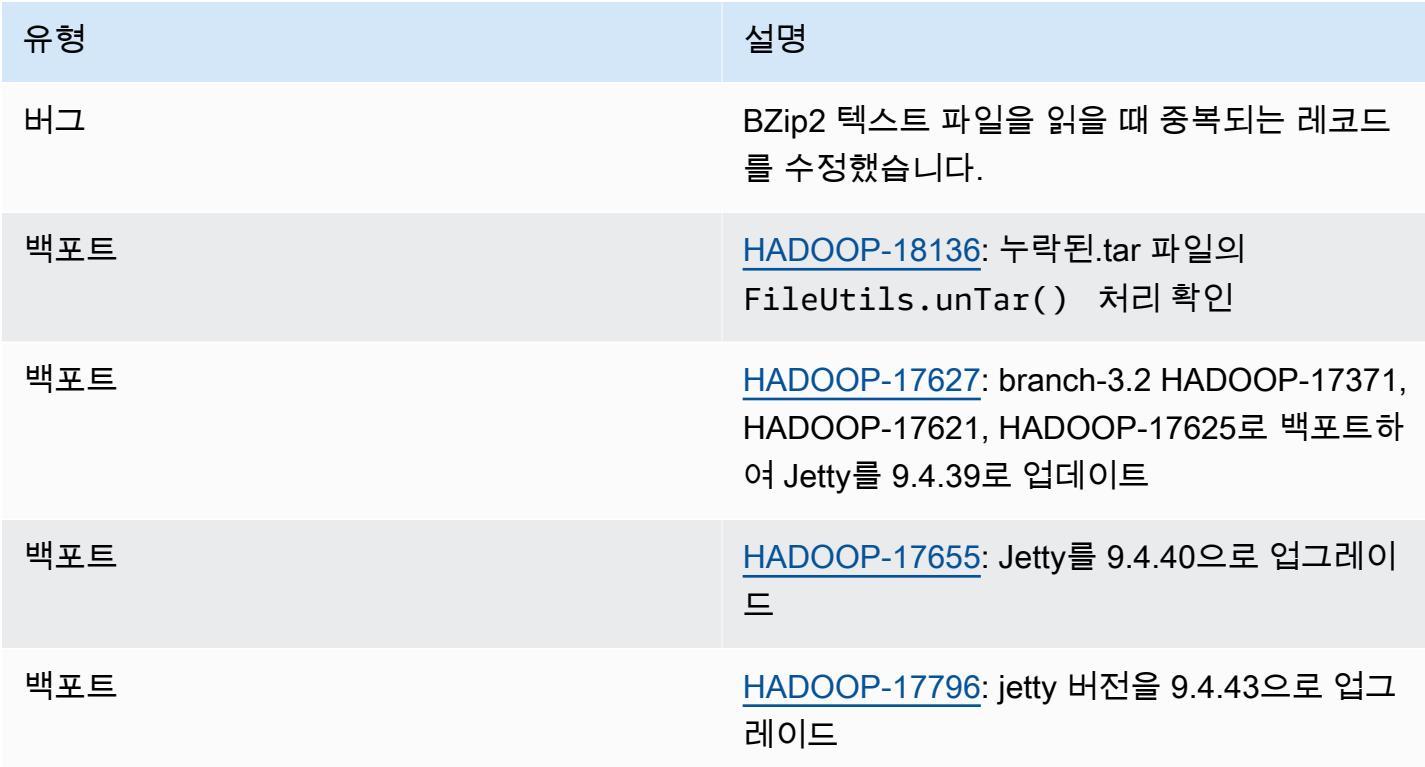

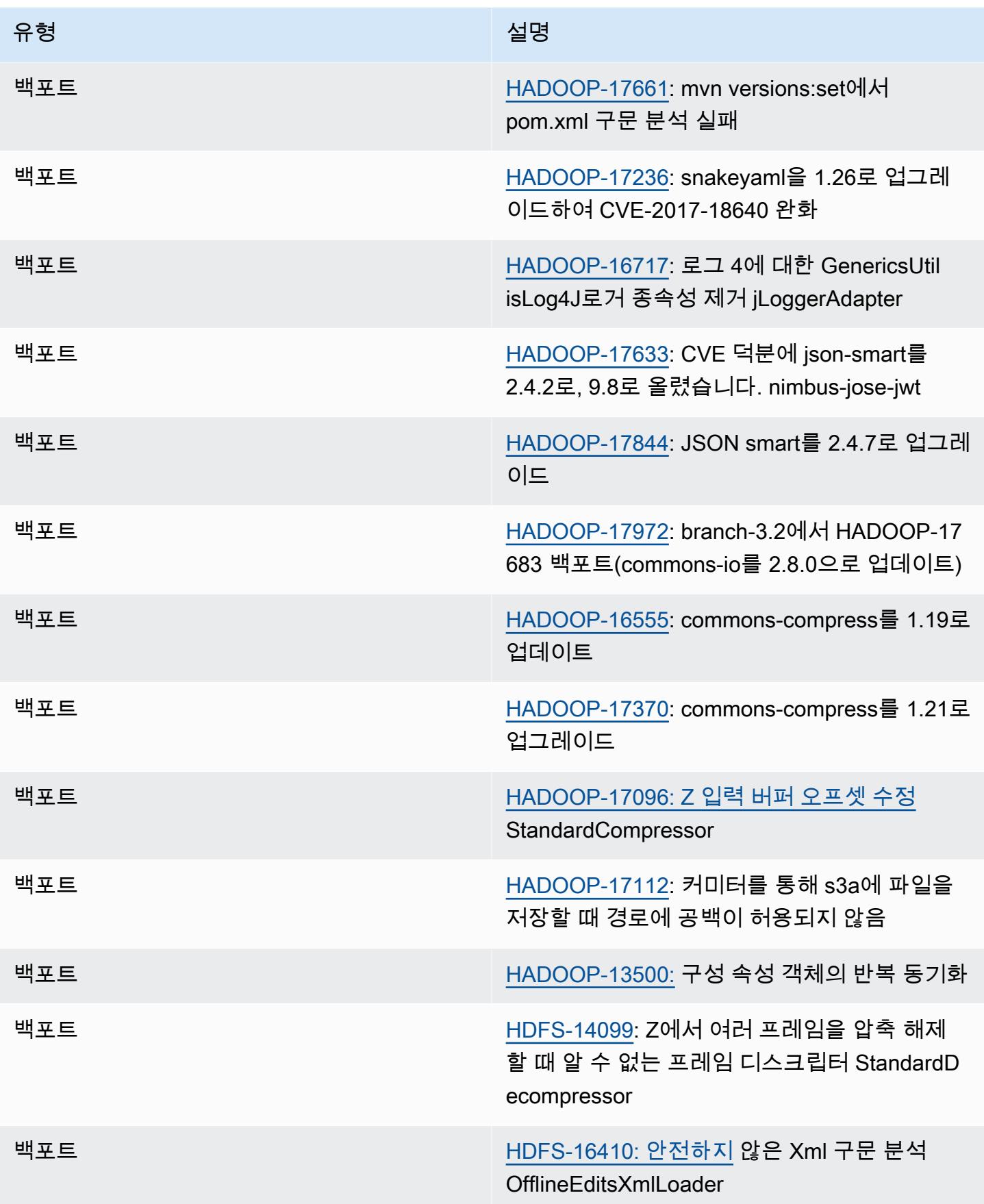

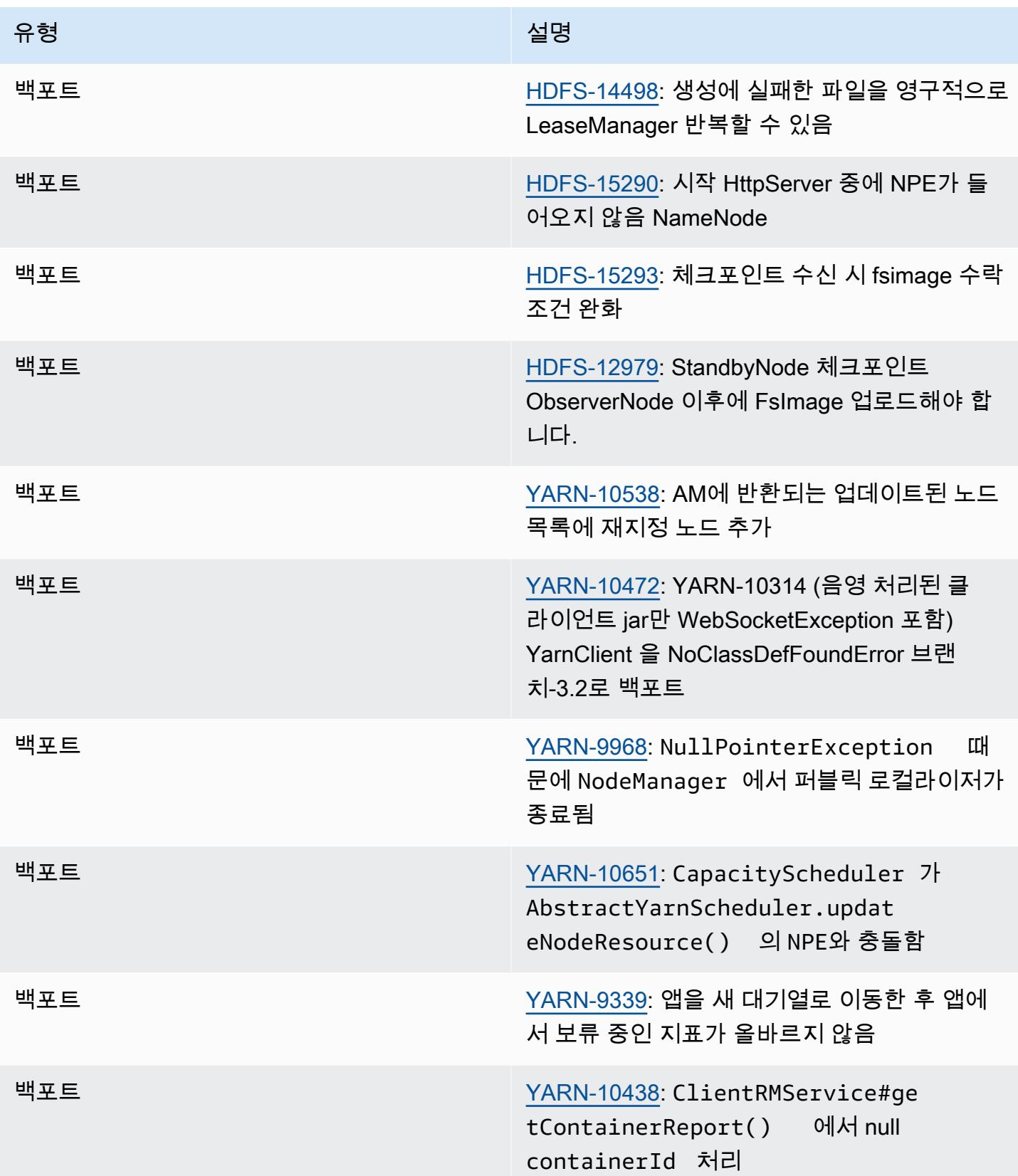

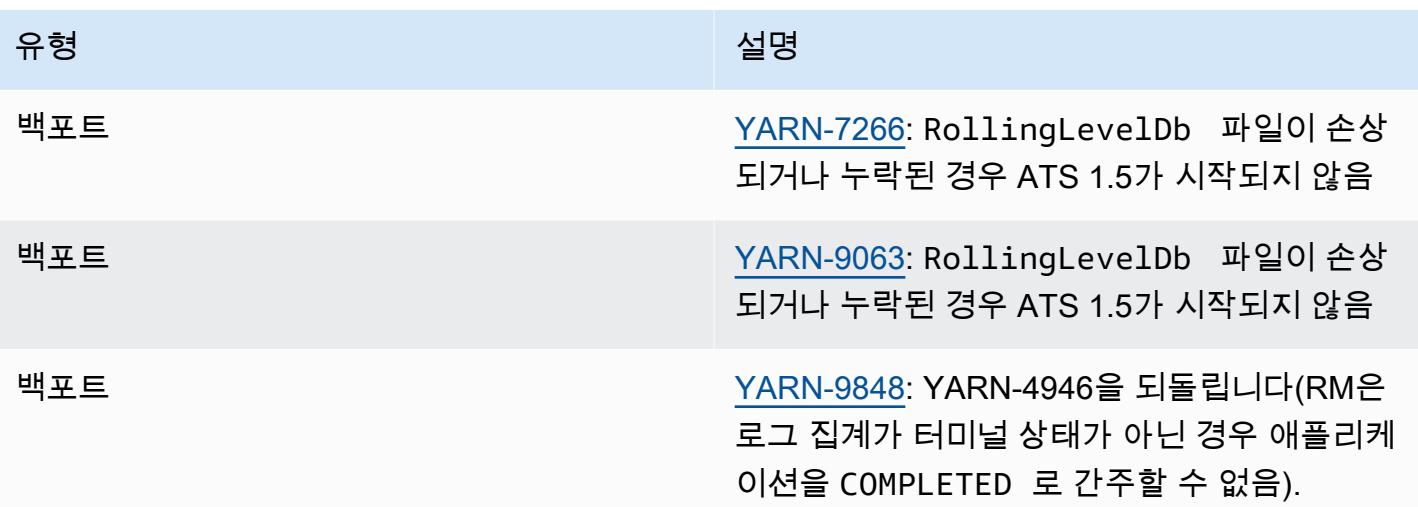

# Apache HBase

[HBase](https://aws.amazon.com/elasticmapreduce/details/hbase/)는 Apache Software Foundation의 하둡 프로젝트의 일부로 개발된 오픈 소스 비관계형 분산 데 이터베이스입니다. HBase는 하둡 분산 파일 시스템(HDFS)을 기반으로 실행되어 하둡 에코시스템을 위한 비관계형 데이터베이스 기능을 제공합니다. HBase는 Amazon EMR 릴리스 버전 4.6.0 이상에 포 함되어 있습니다.

HBase는 Hadoop과 원활하게 작동하여 파일 시스템을 공유하고 MapReduce 프레임워크 및 실행 엔 진에 대한 직접 입력 및 출력 역할을 합니다. HBase는 또한 Apache Hive와 통합하여 HBase 테이블을 통해 SQL과 같은 쿼리를 작성하고 Hive 기반 테이블 및 Java Database Connectivity(JDBC)에 대한 지 원과 결합할 수 있습니다. HBase에 대한 자세한 내용은 Apache 웹 사이트의 [Apache HBase](https://hbase.apache.org/) 및 [HBase](http://hbase.apache.org/book.html) [설명서](http://hbase.apache.org/book.html)를 참조하십시오. HBase와 Hive를 함께 사용하는 방법에 대한 예는 Amazon EMR에서 Apache [HBase와 Apache Hive를 사용하여 NoSQL과 대규모 병렬 분석을](https://aws.amazon.com/blogs/big-data/combine-nosql-and-massively-parallel-analytics-using-apache-hbase-and-apache-hive-on-amazon-emr/) 결합하는 AWS 빅 데이터 블로그 게 시물을 참조하십시오.

Amazon EMR 기반 HBase를 사용하면 HBase 데이터를 Amazon Simple Storage Service(S3)에 직접 백업하고 HBase 클러스터를 시작할 때 이전에 생성한 백업에서 복원할 수도 있습니다. Amazon EMR 은 데이터 지속성 및 재해 복구를 위해 Amazon S3와 통합할 수 있는 추가 옵션을 제공합니다.

- Amazon S3 기반 HBase Amazon EMR 버전 5.2.0 이상에서는 Amazon S3 기반 HBase를 사용하 여 클러스터의 HBase 루트 디렉터리와 메타데이터를 Amazon S3에 직접 저장할 수 있습니다. 이후 에는 Amazon S3에서 루트 디렉터리 위치를 가리켜서 새 클러스터를 시작할 수 있습니다. 읽기 전용 복제본 클러스터를 제외하고 한 번에 한 클러스터에서만 Amazon S3의 HBase 위치를 사용할 수 있 습니다. 자세한 정보는 [Amazon S3 기반\(Amazon S3 스토리지 모드\)](#page-3947-0)을 참조하세요.
- HBase 읽기 전용 복제본 Amazon S3 기반 HBase가 있는 Amazon EMR 버전 5.7.0 이상에서는 읽 기 전용 복제본 클러스터를 지원합니다. 읽기 전용 복제본 클러스터에서는 읽기 전용 작업을 위해 기 본 클러스터의 스토어 파일 및 메타데이터에 읽기 전용 권한으로 액세스할 수 있습니다. 자세한 정보 는 [읽기 전용 복제본 클러스터 사용을](#page-3949-0) 참조하세요.
- HBase 스냅샷 Amazon S3 기반 HBase 대신, EMR 버전 4.0 이상을 사용하여 HBase 데이터에 대 한 스냅샷을 Amazon S3에 직접 생성한 다음, 스냅샷을 사용하여 데이터를 복구할 수 있습니다. 자 세한 정보는 [HBase 스냅샷 사용](#page-3974-0)을 참조하세요.

**A** Important

Amazon EMR HBase 클러스터 조정의 경우 HBase 클러스터의 [Managed Scaling](https://docs.aws.amazon.com/emr/latest/ManagementGuide/emr-managed-scaling.html) 또는 [사용자](https://docs.aws.amazon.com/emr/latest/ManagementGuide/emr-automatic-scaling.html)  [지정 정책을 통한 조정을](https://docs.aws.amazon.com/emr/latest/ManagementGuide/emr-automatic-scaling.html) 사용하지 않는 것이 좋습니다.

다음 테이블에는 Amazon EMR이 HBase를 통해 설치하는 구성 요소와 함께 Amazon EMR 7.x 시리즈 의 최신 릴리스에 포함된 HBase의 버전이 나열되어 있습니다.

[이번 릴리스에서 HBase와 함께 설치된 구성 요소 버전은 릴리스 7.1.0 구성 요소 버전을 참조하십시](#page-23-0) [오.](#page-23-0)

emr-7.1.0의 HBase 버전 정보

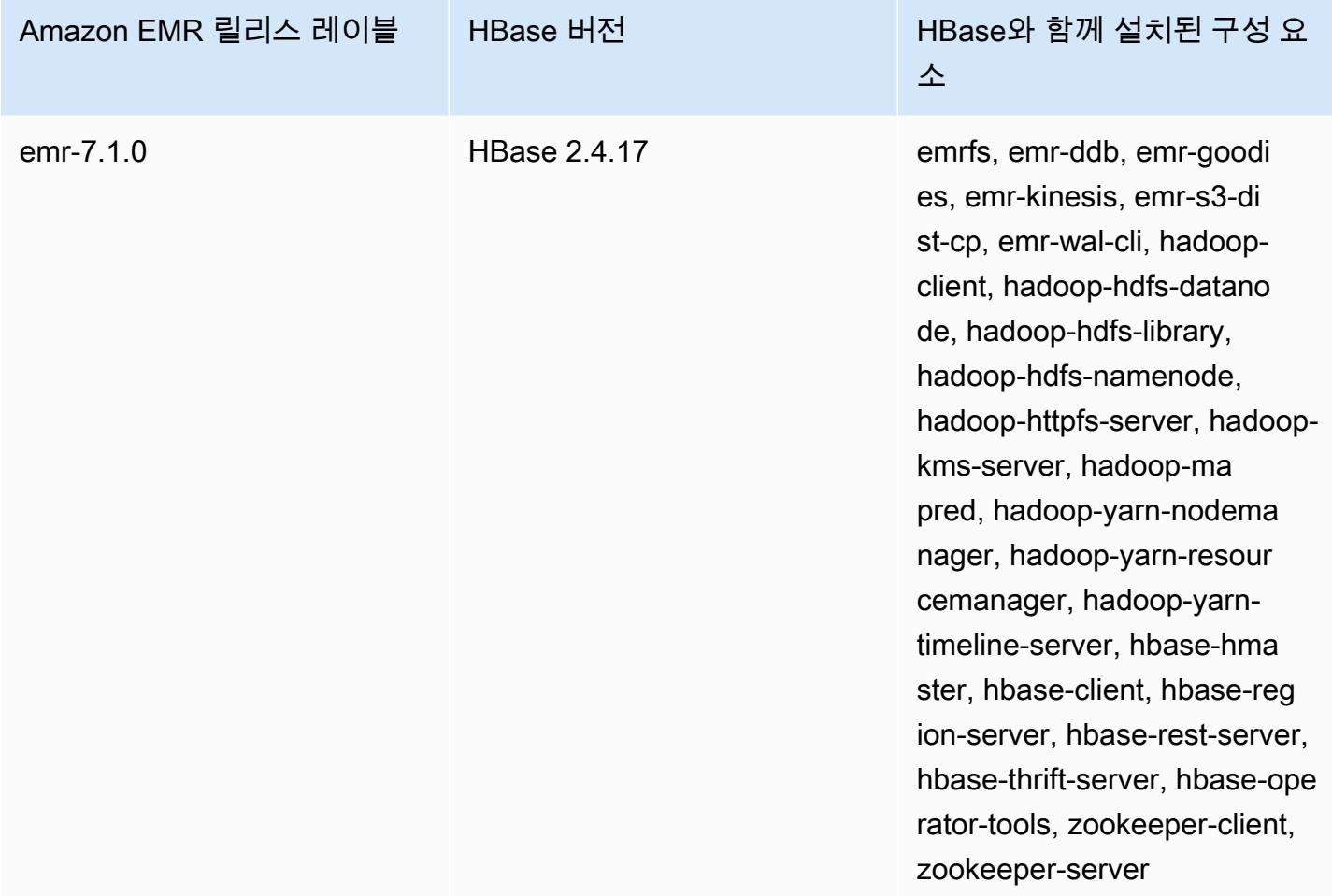

다음 테이블에는 Amazon EMR이 HBase를 통해 설치하는 구성 요소와 함께 Amazon EMR 6.x 시리즈 의 최신 릴리스에 포함된 HBase의 버전이 나열되어 있습니다.

이 릴리스에서 HBase와 함께 설치된 구성 요소의 버전은 [릴리스 6.15.0 구성 요소 버전](#page-76-0)을 참조하세요.

### emr-6.15.0용 HBase 버전 정보

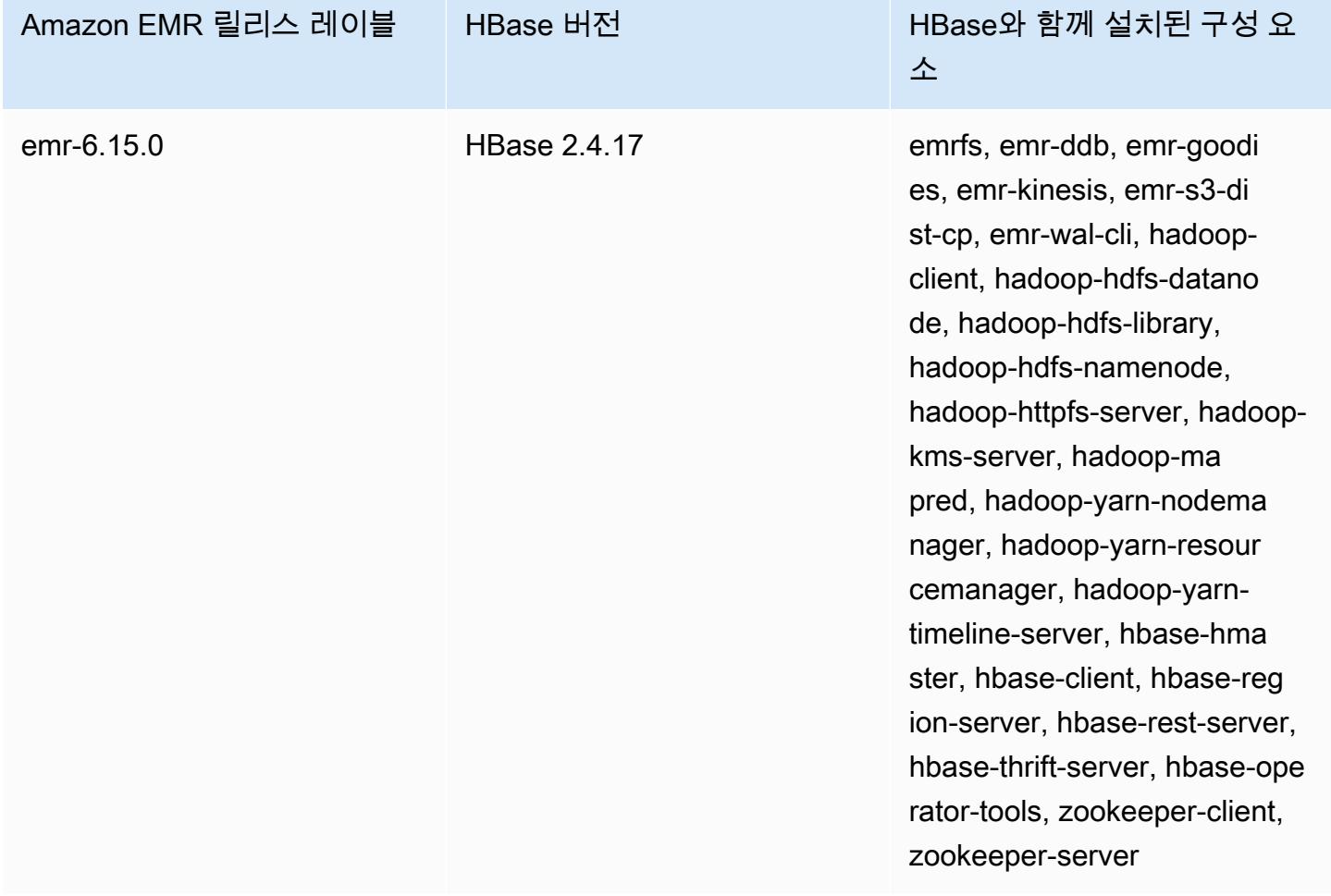

#### **a** Note

Apache HBase HBCK2는 HBase 리전 및 시스템 테이블을 복구하기 위한 별도의 운영 도구 입니다. Amazon EMR 버전 6.1.0 이상에서는 hbase-hbck2.jar 가 기본 /usr/lib/hbaseoperator-tools/ 노드에 제공됩니다. 도구를 빌드하고 사용하는 방법에 대한 자세한 내용 은 [HBase HBCK2를](https://github.com/apache/hbase-operator-tools/tree/master/hbase-hbck2) 참조하십시오.

다음 테이블에는 Amazon EMR이 HBase를 통해 설치하는 구성 요소와 함께 Amazon EMR 5.x 시리즈 의 최신 릴리스에 포함된 HBase의 버전이 나열되어 있습니다.

이번 릴리스에서 HBase와 함께 설치된 구성 요소 버전은 [릴리스 5.36.2](#page-902-0) 구성 요소 버전을 참조하십시 오.

### emr-5.36.2의 HBase 버전 정보

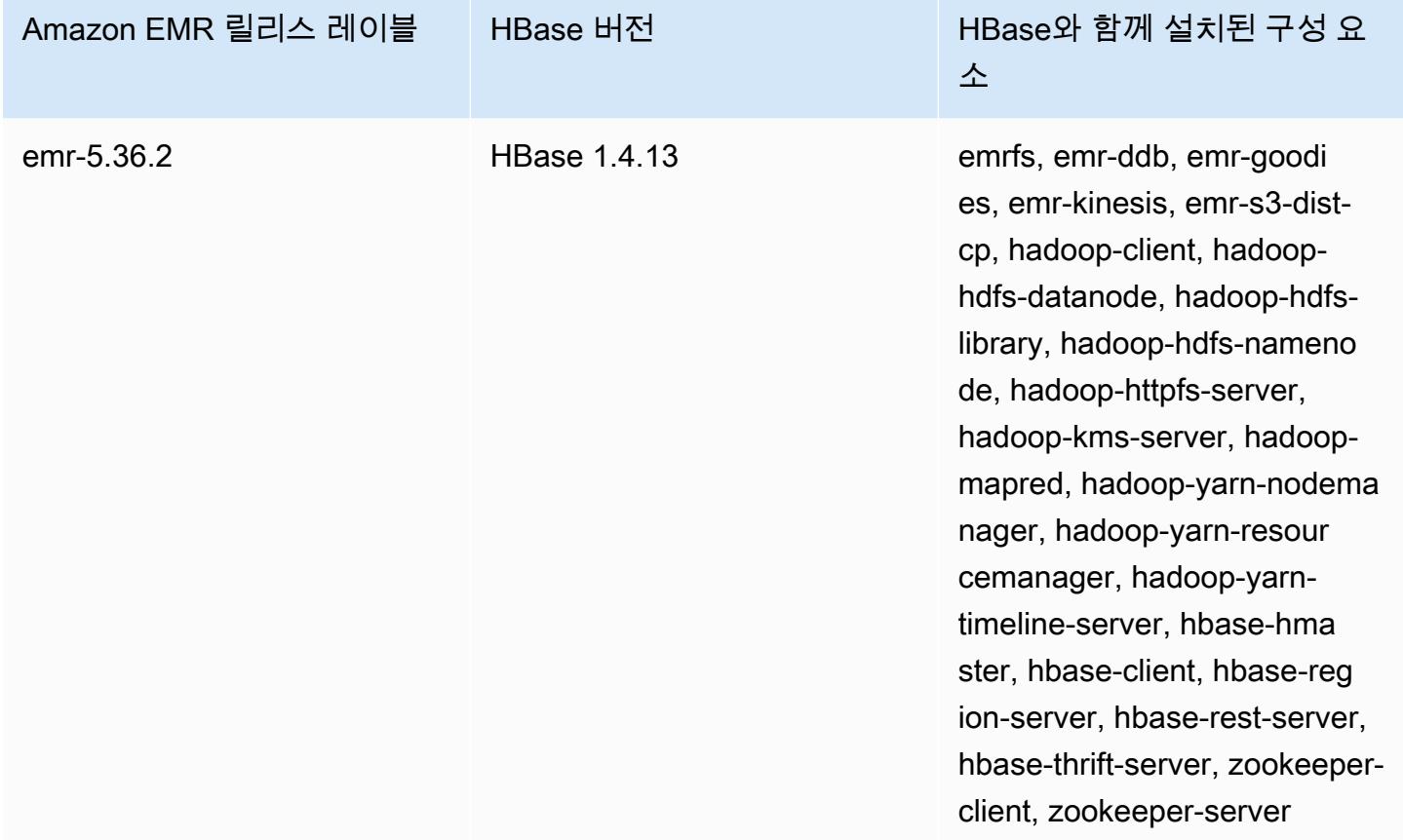

#### 주제

- [HBase를 포함하는 클러스터 생성](#page-3946-0)
- [Amazon S3 기반\(Amazon S3 스토리지 모드\)](#page-3947-0)
- [Amazon EMR용 미리 쓰기 로그 \(WAL\)](#page-3956-0)
- [HBase 쉘 사용](#page-3971-0)
- [Hive를 사용하여 HBase 테이블 액세스](#page-3973-0)
- [HBase 스냅샷 사용](#page-3974-0)
- [HBase 구성](#page-3978-0)
- [HBase 사용자 인터페이스 보기](#page-3982-0)
- [HBase 로그 파일 보기](#page-3983-0)
- [Ganglia를 사용하여 HBase 모니터링](#page-3984-0)
- [이전 HBase 버전에서 마이그레이션](#page-3986-0)
- [HBase 릴리스 기록](#page-3986-1)

# <span id="page-3946-0"></span>HBase를 포함하는 클러스터 생성

이 섹션의 절차에서는 및 를 사용하여 클러스터를 시작하는 기본 사항을 다룹니다. AWS Management Console AWS CLIAmazon EMR 클러스터를 계획, 구성 및 시작하는 방법에 대한 자세한 내용은 Amazon EMR 관리 안내서의 [클러스터 계획 및 구성을](https://docs.aws.amazon.com/emr/latest/ManagementGuide/emr-plan.html) 참조하십시오.

## 콘솔을 사용하여 HBase를 포함하는 클러스터 생성

콘솔을 사용하여 클러스터를 시작하는 빠른 단계는 Amazon EMR 관리 안내서에서 [Amazon EMR 시](https://docs.aws.amazon.com/emr/latest/ManagementGuide/emr-gs) [작하기](https://docs.aws.amazon.com/emr/latest/ManagementGuide/emr-gs)를 참조하세요.

콘솔을 사용하여 설치된 HBase와 함께 클러스터를 시작하려면

- 1. [https://console.aws.amazon.com/emr 에서 아마존 EMR 콘솔을 엽니다.](https://console.aws.amazon.com/emr/)
- 2. 클러스터 생성 및 Go to advanced options(고급 옵션으로 이동)를 선택합니다.
- 3. 소프트웨어 구성에서 Amazon 릴리스 버전 4.6.0 이상을 선택합니다(최신 버전 권장). HBase 및 기타 원하는 애플리케이션을 선택합니다.
- 4. Amazon EMR 버전 5.2.0 이상의 경우 HBase 스토리지 설정 아래에서 HDFS 또는 S3를 선택합니 다. 자세한 정보는 [Amazon S3 기반\(Amazon S3 스토리지 모드\)](#page-3947-0)을 참조하세요.
- 5. 필요에 따라 다른 옵션을 선택한 다음 클러스터 생성을 선택합니다.

## 를 사용하여 HBase로 클러스터 생성 AWS CLI

다음 명령을 사용하여 HBase가 설치된 상태로 클러스터를 생성합니다.

```
aws emr create-cluster --name "Test cluster" --release-label emr-7.1.0 \
--applications Name=HBase --use-default-roles --ec2-attributes KeyName=myKey \
--instance-type m5.xlarge --instance-count 3
```
a Note

가독성을 위해 Linux 줄 연속 문자(\)가 포함됩니다. Linux 명령에 사용하거나 제외할 수 있습니 다. Windows에서는 제외시키거나 캐럿(^)으로 바꿉니다.

Amazon S3 기반 HBase를 사용할 경우 JSON 구성 객체에 대한 참조와 함께 --configurations 옵 션을 지정합니다. 구성 객체에는 hbase.rootdir 속성을 사용하여 HBase 데이터가 저장된 Amazon

S3에서의 위치를 지정하는 hbase-site 분류가 포함되어야 합니다. 또한 hbase 속성을 사용하여 s3을 지정하는 hbase.emr.storageMode분류도 포함되어야 합니다. 다음 예제에서는 이러한 구성 설정이 포함된 JSON 코드 조각을 보여줍니다.

```
\Gamma { 
           "Classification": "hbase-site", 
           "Properties": { 
                "hbase.rootdir": "s3://MyBucket/MyHBaseStore" 
          } 
     }, 
      { 
           "Classification": "hbase", 
           "Properties": { 
                "hbase.emr.storageMode": "s3" 
          } 
     }
\mathbf{I}
```
Amazon S3 기반 HBase에 대한 자세한 내용은 [Amazon S3 기반\(Amazon S3 스토리지 모드\)](#page-3947-0) 섹션을 참조하세요. 분류에 대한 자세한 내용은 [애플리케이션 구성](#page-2965-0) 단원을 참조하십시오.

## <span id="page-3947-0"></span>Amazon S3 기반(Amazon S3 스토리지 모드)

HBase를 Amazon EMR 버전 5.2.0 이상에서 실행할 경우 다음 이점을 제공하는 Amazon S3 기반 HBase를 활성화할 수 있습니다.

- HBase 루트 디렉터리는 HBase 스토어 파일 및 테이블 메타데이터를 포함하여 Amazon S3에 저장 됩니다. 이 데이터는 클러스터 외부에서 지속되며 Amazon EC2 가용 영역에서 사용할 수 있으므로 스냅샷이나 다른 방법을 사용하여 복구할 필요가 없습니다.
- Amazon S3의 스토어 파일을 사용하면 데이터 요구 사항 대신 계산 요구 사항에 맞게 Amazon EMR 클러스터 크기를 조정하고 HDFS에서 3배로 복제할 수 있습니다.
- Amazon EMR 버전 5.7.0 이상을 사용하여 읽기 전용 복제본 클러스터를 설정할 수 있습니다. 그러면 Amazon S3에서 데이터의 읽기 전용 복제본을 유지할 수 있습니다. 읽기 전용 복제본 클러스터에서 데이터에 액세스하여 읽기 작업을 동시에 수행할 수 있습니다. 이는 기본 클러스터를 사용할 수 없는 경우에도 마찬가지입니다.
- Amazon EMR 버전 6.2.0 이상에서 영구 HFile 추적은 hbase:storefile이라고 하는 HBase 시스 템 테이블을 사용하여 읽기 작업에 사용되는 HFile 경로를 직접 추적합니다. 이 기능은 기본적으로 활성화되어 있으며, 수동 마이그레이션을 수행할 필요가 없습니다.

#### 다음 그림은 Amazon S3 기반 HBase에 관련된 HBase 구성 요소를 보여줍니다.

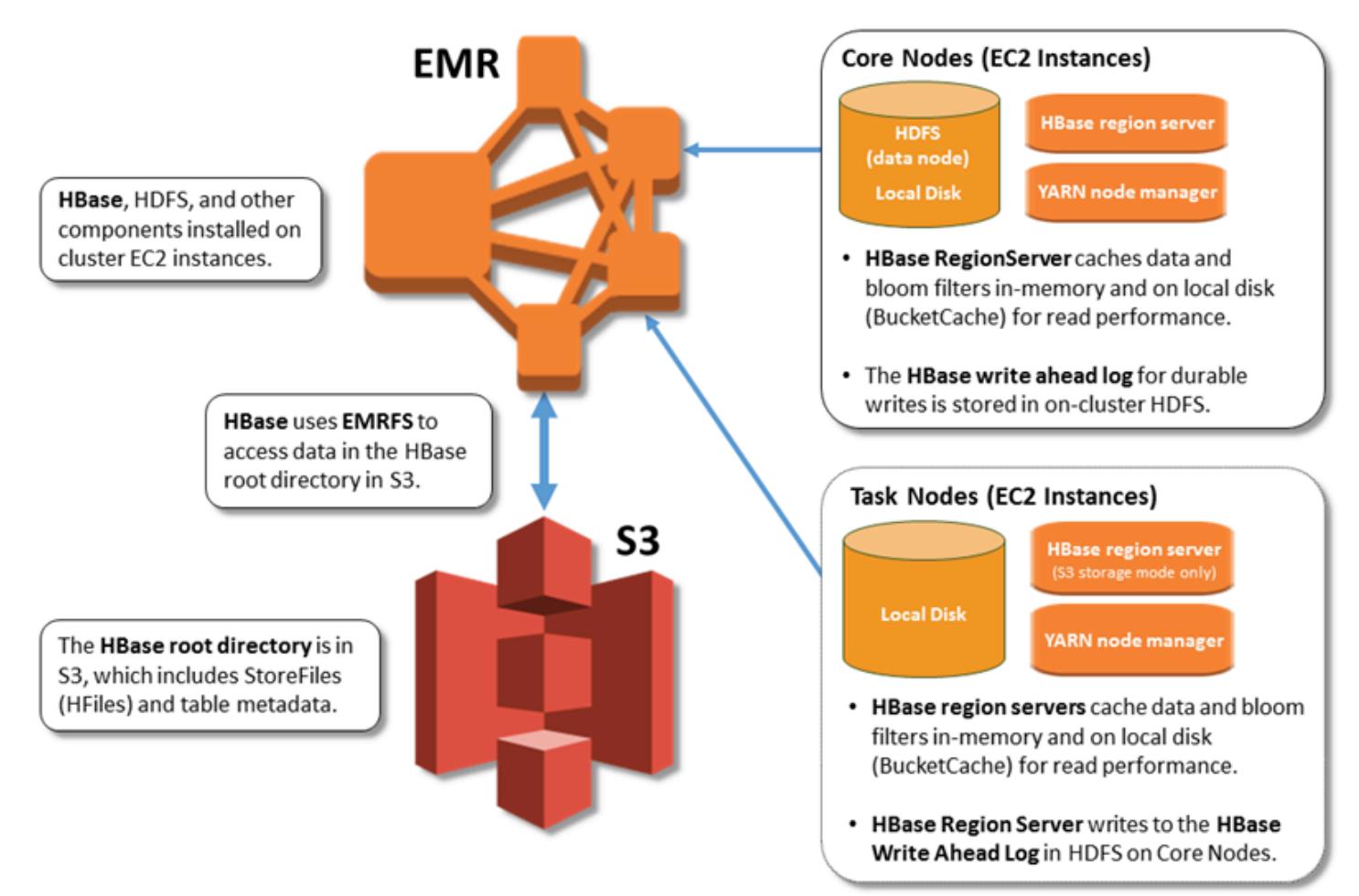

### Amazon S3 기반 HBase 활성화

Amazon EMR 콘솔, 또는 Amazon EMR API를 사용하여 Amazon S3에서 AWS CLI HBase를 활성화할 수 있습니다. 구성은 클러스터 생성시 옵션입니다. 콘솔을 사용할 경우 고급 옵션을 사용하여 설정을 선택합니다. AWS CLI를 사용할 경우 --configurations 옵션을 사용하여 JSON 구성 객체를 제 공하십시오. 구성 객체의 속성에서 스토리지 모드와 Amazon S3의 루트 디렉터리 위치를 지정합니다. 지정된 Amazon S3 위치는 Amazon EMR 클러스터와 동일한 리전에 있어야 합니다. 한 번에 하나의 활 성 클러스터만 Amazon S3에서 동일한 HBase 루트 디렉터리를 사용해야 합니다. 콘솔 단계 및 를 사 용한 자세한 클러스터 생성 예제는 을 참조하십시오. AWS CLI[HBase를 포함하는 클러스터 생성](#page-3946-0) 구성 객체 예제가 다음 JSON 코드 조각에 표시됩니다.

```
{ 
   "Classification": "hbase-site", 
   "Properties": {
```

```
 "hbase.rootdir": "s3://my-bucket/my-hbase-rootdir"}
},
{ 
   "Classification": "hbase", 
   "Properties": { 
   "hbase.emr.storageMode":"s3" 
   }
}
```
#### **a** Note

Amazon S3 버킷을 HBase의 rootdir로 사용하는 경우 Amazon S3 URI의 끝에 슬래시를 추 가해야 합니다. 예를 들어, 문제를 방지하기 위해 "hbase.rootdir: s3://my-bucket" 대 신 "hbase.rootdir: s3://my-bucket/"을 사용해야 합니다.

### <span id="page-3949-0"></span>읽기 전용 복제본 클러스터 사용

Amazon S3 기반 HBase를 사용하여 기본 클러스터를 설정한 후 기본 클러스터와 동일한 데이터에 대 한 읽기 전용 액세스 권한을 제공하는 읽기 전용 복제본 클러스터를 생성하여 구성할 수 있습니다. 이 는 쿼리 데이터에 동시에 액세스해야 하거나 기본 클러스터를 사용할 수 없는 경우에도 중단 없이 액세 스해야 하는 경우에 유용합니다. 읽기 전용 복제본 기능은 Amazon EMR 버전 5.7.0 이상에서 사용할 수 있습니다.

기본 클러스터와 읽기 전용 복제본 클러스터는 동일한 방법으로 설정하지만 한 가지 중요한 차이점이 있습니다. 두 클러스터는 모두 동일한 hbase.rootdir 위치를 가리킵니다. 하지만 읽기 전용 복제본 클러스터의 hbase 분류에는 "hbase.emr.readreplica.enabled":"true" 속성이 포함되어 있 습니다.

예를 들어, 이 항목의 앞에 표시된 기본 클러스터에 대한 JSON 분류에서 읽기 전용 복제본 클러스터에 대한 구성은 다음과 같습니다.

```
{ 
   "Classification": "hbase-site", 
   "Properties": { 
     "hbase.rootdir": "s3://my-bucket/my-hbase-rootdir"}
},
{
```

```
 "Classification": "hbase", 
   "Properties": { 
   "hbase.emr.storageMode":"s3", 
   "hbase.emr.readreplica.enabled":"true" 
   }
}
```
### 데이터를 추가할 때 읽기 전용 복제본 동기화

읽기 전용 복제본은 기본 클러스터가 Amazon S3에 쓰는 StoreFiles HBase와 메타데이터를 사용하기 때문에 읽기 전용 복제본은 Amazon S3 데이터 스토어의 최신 상태로만 유지됩니다. 다음 지침을 따르 면 데이터를 쓸 때 읽기 전용 복제본과 기본 클러스터 사이의 지연 시간을 최소화할 수 있습니다.

- 가능하면 언제든 기본 클러스터에 데이터를 대량 로드합니다. 자세한 내용은 Apache HBase 설명서 에서 [Bulk loading을](http://hbase.apache.org/0.94/book/arch.bulk.load.html) 참조하세요.
- 스토어 파일을 Amazon S3에 쓰는 플러시는 데이터를 추가한 후 가능한 빨리 발생해야 합니다. 수동 으로 플러시하거나 플러시 설정을 조정하여 지연 시간을 최소화하십시오.
- 압축이 자동으로 실행될 수 있는 경우 수동 압축을 실행하여 압축이 트리거될 때 불일치가 발생하지 않도록 합니다.
- 읽기 전용 복제본 클러스터에서 메타데이터가 변경된 경우(예: HBase 리전 분할 또는 압축을 수행한 경우, 테이블을 추가하거나 제거한 경우) refresh\_meta 명령을 실행합니다.
- 읽기 전용 복제본 클러스터에서 테이블에서 레코드를 추가하거나 변경할 때 refresh\_hfiles 명 령을 실행합니다.

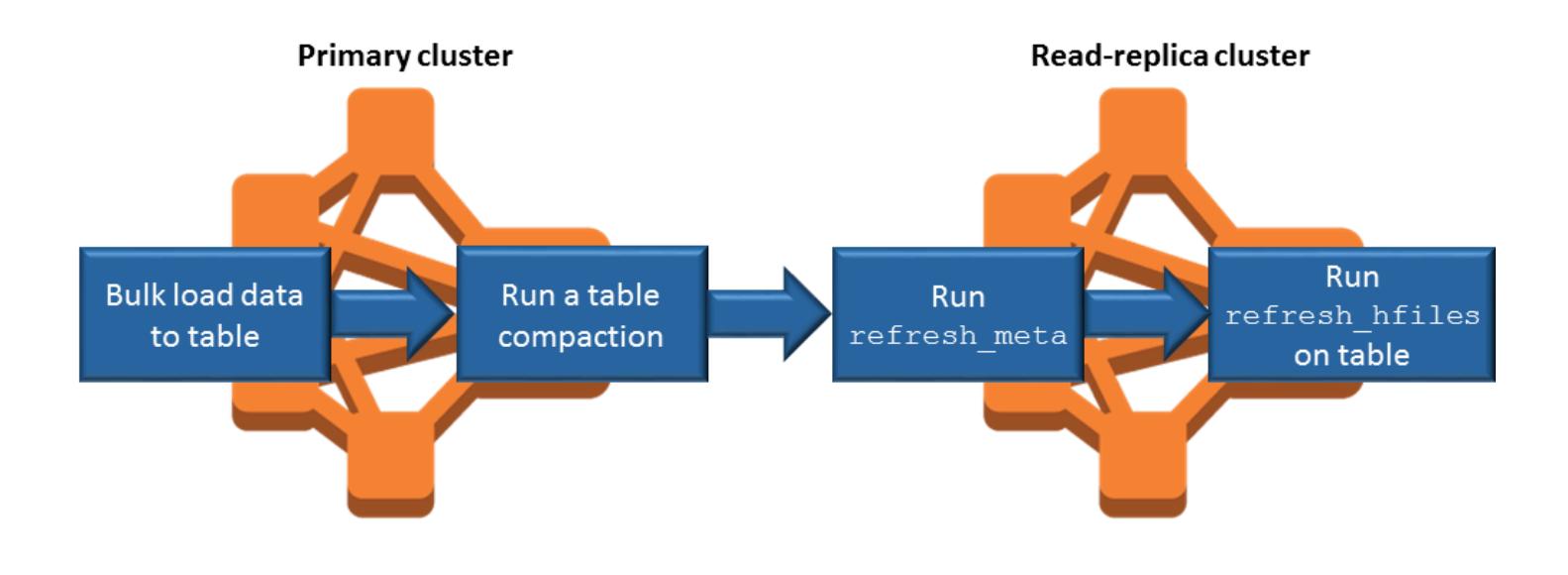

# 영구 HFile 추적

영구 HFile 추적은 hbase:storefile이라고 하는 HBase 시스템 테이블을 사용하여 읽기 작업에 사 용되는 HFile 경로를 직접 추적합니다. HBase에 추가 데이터가 추가되면 새 HFile 경로가 테이블에 추 가됩니다. 이렇게 하면 중요한 쓰기 경로 HBase 작업에서 커밋 메커니즘으로 이름 바꾸기 작업이 제거 되고, 파일 시스템 디렉터리 나열 대신 hbase:storefile 시스템 테이블에서 읽어 HBase 영역을 열 때 복구 시간이 개선됩니다. 이 기능은 Amazon EMR 버전 6.2.0 이상에서 기본적으로 활성화되어 있으 며 수동 마이그레이션 단계가 필요하지 않습니다.

**a** Note

HBase 스토어파일 시스템 테이블을 사용한 지속적 HFile 추적은 HBase 리전 복제 기능을 지 원하지 않습니다. HBase 리전 복제에 대한 자세한 내용은 [타임라인이 일치하는 고가용성 읽](http://hbase.apache.org/book.html#arch.timelineconsistent.reads) [기](http://hbase.apache.org/book.html#arch.timelineconsistent.reads)를 참조하세요.

영구 HFile 추적 비활성화

Amazon EMR 릴리스 6.2.0부터 영구 HFile 추적이 기본적으로 활성화됩니다. 영구 HFile 추적을 비활 성화하려면 클러스터를 시작할 때 다음 구성 재정의를 지정합니다.

```
{ 
   "Classification": "hbase-site", 
   "Properties": { 
     "hbase.storefile.tracking.persist.enabled":"false", 
  "hbase.hstore.engine.class":"org.apache.hadoop.hbase.regionserver.DefaultStoreEngine" 
   }
```
**a** Note

}

Amazon EMR 클러스터를 재구성할 때 모든 인스턴스 그룹을 업데이트해야 합니다.

Storefile 테이블 수동 동기화

새 HFile이 생성되면 storefile 테이블이 최신 상태로 유지됩니다. 하지만 어떤 이유로든 storefile 테이블 이 데이터 파일과 동기화되지 않는 경우 다음 명령을 사용하여 데이터를 수동으로 동기화할 수 있습니 다.

온라인 리전에서 storefile 테이블 동기화:

hbase org.apache.hadoop.hbase.client.example.RefreshHFilesClient <table>

오프라인 리전의 storefile 테이블 동기화:

• storefile 테이블 znode를 제거합니다.

```
echo "ls /hbase/storefile/loaded" | sudo -u hbase hbase zkcli
[<tableName>, hbase:namespace]
# The TableName exists in the list
echo "delete /hbase/storefile/loaded/<tableName>" | sudo -u hbase hbase zkcli
# Delete the Table ZNode
echo "ls /hbase/storefile/loaded" | sudo -u hbase hbase zkcli
[hbase:namespace]
```
• 리전을 할당합니다('hbase 쉘'에서 실행).

hbase cli> assign '<region name>'

• 할당이 실패한 경우.

```
hbase cli> disable '<table name>'
hbase cli> enable '<table name>'
```
storefile 테이블 조정

storefile 테이블은 기본적으로 네 개의 리전으로 분할됩니다. storefile 테이블에 여전히 쓰기 로드가 많 은 경우 테이블을 수동으로 더 분할할 수 있습니다.

특정 핫 리전을 분할하려면 다음 명령('hbase shell'에서 실행)을 사용합니다.

hbase cli> split '<region name>'

테이블을 분할하려면 다음 명령('hbase shell'에서 실행)을 사용합니다.

hbase cli> split 'hbase:storefile'

## 운영상의 고려 사항

HBase 지역 서버는 데이터 BlockCache 읽기를 메모리에 저장하고 데이터 읽기를 로컬 BucketCache 디스크에 저장하는 데 사용합니다. 또한 지역 서버는 데이터 쓰기를 메모리에 저장하는 MemStore 데 사용하고, 데이터가 Amazon S3의 HBase에 기록되기 전에 미리 쓰기 로그를 사용하여 HDFS에 데 이터 쓰기를 저장합니다. StoreFiles 클러스터의 읽기 성능은 인 메모리 또는 디스크 상의 캐시에서 레코드를 검색할 수 있는 빈도와 관련이 있습니다. 캐시를 놓치면 Amazon S3에서 레코드를 읽게 되 는데, 이는 HDFS에서 읽는 것보다 지연 시간이 훨씬 길고 표준 편차가 더 높습니다. StoreFile 또한 Amazon S3에 대한 최대 요청 속도가 로컬 캐시에서 얻을 수 있는 것보다 낮으므로 읽기가 많은 워 크로드의 경우 데이터 캐싱이 중요할 수 있습니다. Amazon S3 성능에 대한 자세한 내용은 Amazon Simple Storage Service 사용 설명서에서 [성능 최적화를](https://docs.aws.amazon.com/AmazonS3/latest/dev/PerformanceOptimization.html) 참조하세요.

성능을 향상시키려면 가능한 한 많은 데이터 세트를 EC2 인스턴스 스토리지에 캐시하는 것이 좋습니 다. 는 지역 서버의 EC2 인스턴스 스토리지를 BucketCache 사용하기 때문에 충분한 인스턴스 스토어 가 있는 EC2 인스턴스 유형을 선택하고 필요한 캐시 크기를 수용하도록 Amazon EBS 스토리지를 추 가할 수 있습니다. 속성을 사용하여 연결된 인스턴스 스토어와 EBS 볼륨의 BucketCache 크기를 늘릴 수도 있습니다. hbase.bucketcache.size 기본 설정은 8,192MB입니다.

쓰기의 경우, 사소한 압축 및 주요 압축 중에 발생하는 MemStore 플러시 빈도와 발생 횟수는 지역 서 버 응답 시간을 크게 늘리는 데 기여할 수 있습니다. StoreFiles 성능을 최적화하려면 MemStore 플러 시와 hRegion 블록 멀티플라이어의 크기를 늘려 보십시오. 이렇게 하면 주요 압축 사이의 경과 시간이 늘어나지만 읽기 전용 복제본을 사용할 경우 일관성 지연도 늘어납니다. 경우에 따라 더 큰 파일 블록 크기(5GB 미만)를 사용하여 EMRFS에서 Amazon S3 멀티파트 업로드 기능을 트리거하여 성능을 향 상시킬 수 있습니다. Amazon EMR의 기본 블록 크기는 128MB입니다. 자세한 정보는 [HDFS 구성을](#page-3853-0) 참 조하세요. 플러시 및 압축으로 성능을 벤치마킹하는 동안 1GB 블록 크기를 초과하는 고객은 거의 없었 습니다. 또한 HBase 컴팩션과 리전 서버는 압축해야 할 용량이 적을수록 최적의 성능을 발휘합니다. **StoreFiles** 

큰 디렉터리는 이름을 바꾸어야 하기 때문에 테이블을 Amazon S3에서 삭제하는 데 상당한 시간이 걸 릴 수 있습니다. 삭제하는 대신 테이블을 비활성화하는 것이 좋습니다.

오래된 WAL 파일과 스토어 파일을 정리하는 HBase 클리너 프로세스가 있습니다. Amazon EMR 릴리 스 버전 5.17.0 이상을 사용하면 클리너가 전역적으로 활성화되고 다음 구성 속성을 사용하여 클리너 동작을 제어할 수 있습니다.

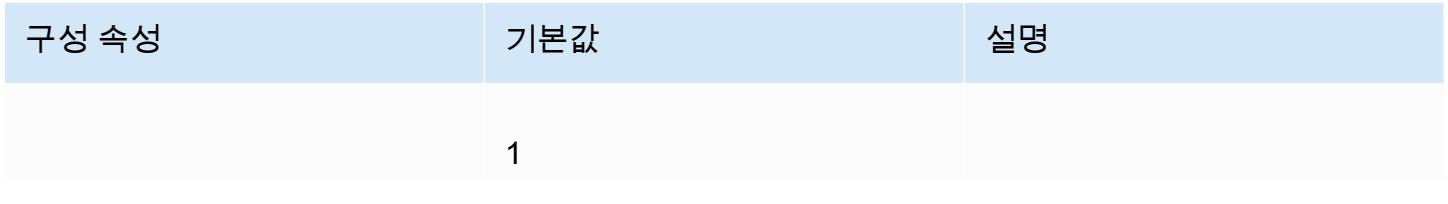

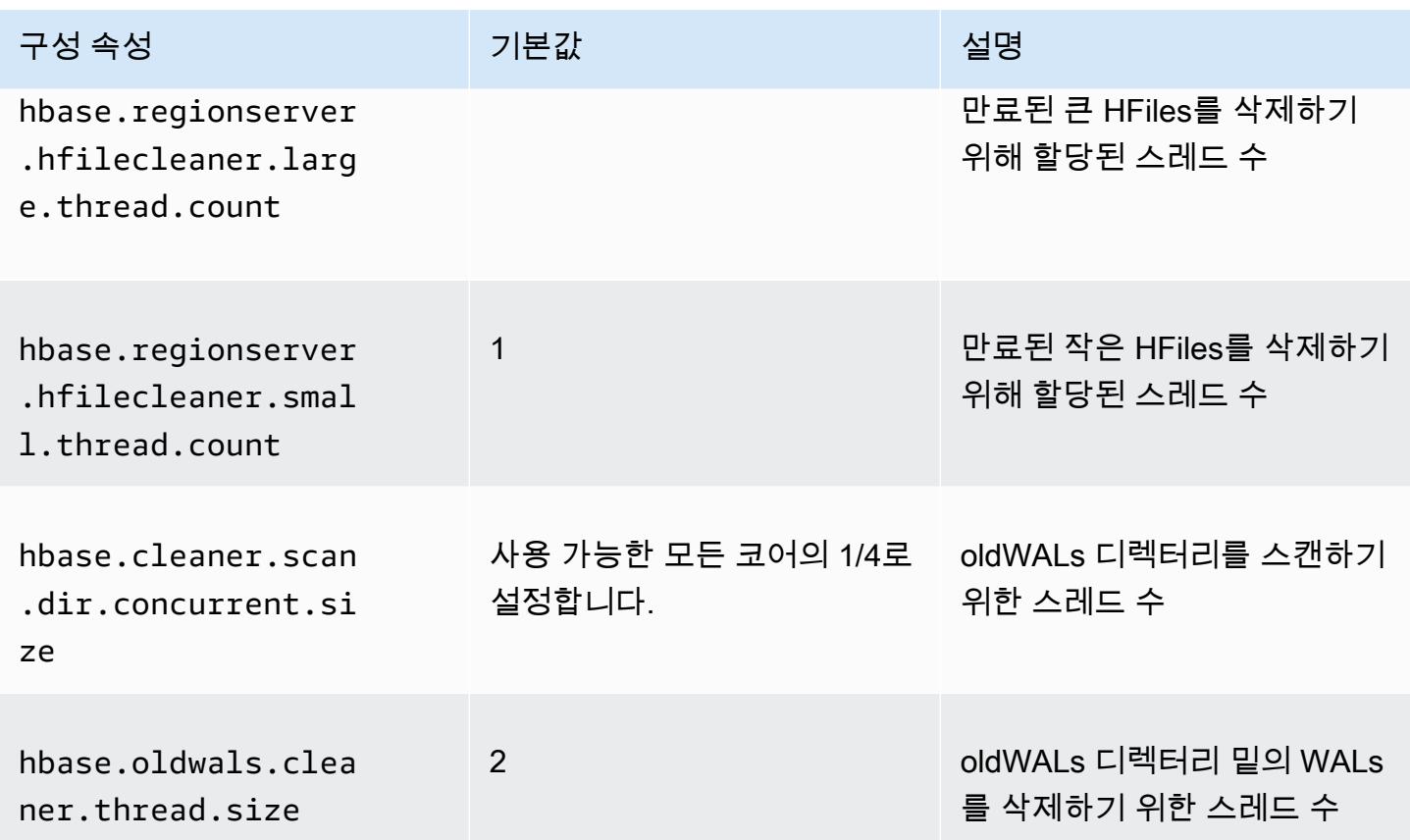

Amazon EMR 5.17.0 이전을 사용하는 경우 과중한 워크로드를 실행할 때 클리너 작업은 쿼리 성능에 영향을 줄 수 있으므로 사용량이 적은 시간에만 클리너를 사용하는 것이 좋습니다. 클리너에는 다음 HBase 셸 명령이 있습니다.

- cleaner\_chore\_enabled는 클리너가 활성화되었는지 여부를 쿼리합니다.
- cleaner\_chore\_run는 클리너를 수동으로 실행하여 파일을 제거합니다.
- cleaner\_chore\_switch는 클리너를 활성화 또는 비활성화하고 클리너의 이전 상태를 반환합니 다. 예를 들어, cleaner chore\_switch\_true는 클리너를 활성화합니다.

Amazon S3 기반 HBase 성능 튜닝을 위한 속성

Amazon S3 기반 HBase를 사용할 때 다음 파라미터를 조정하여 워크로드 성능을 조정할 수 있습니다.

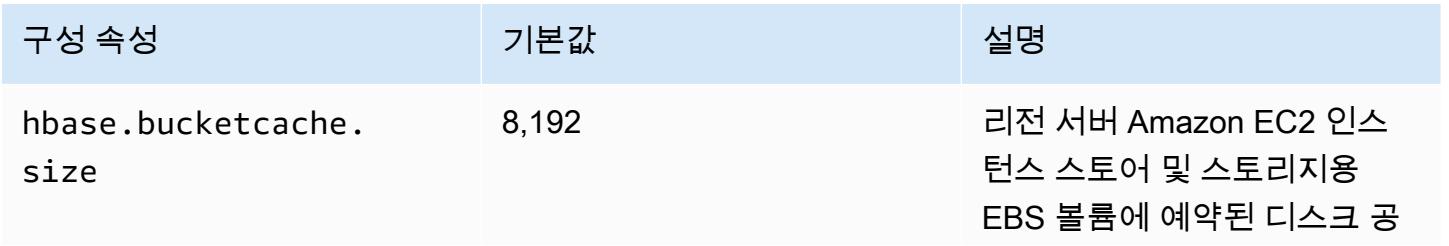

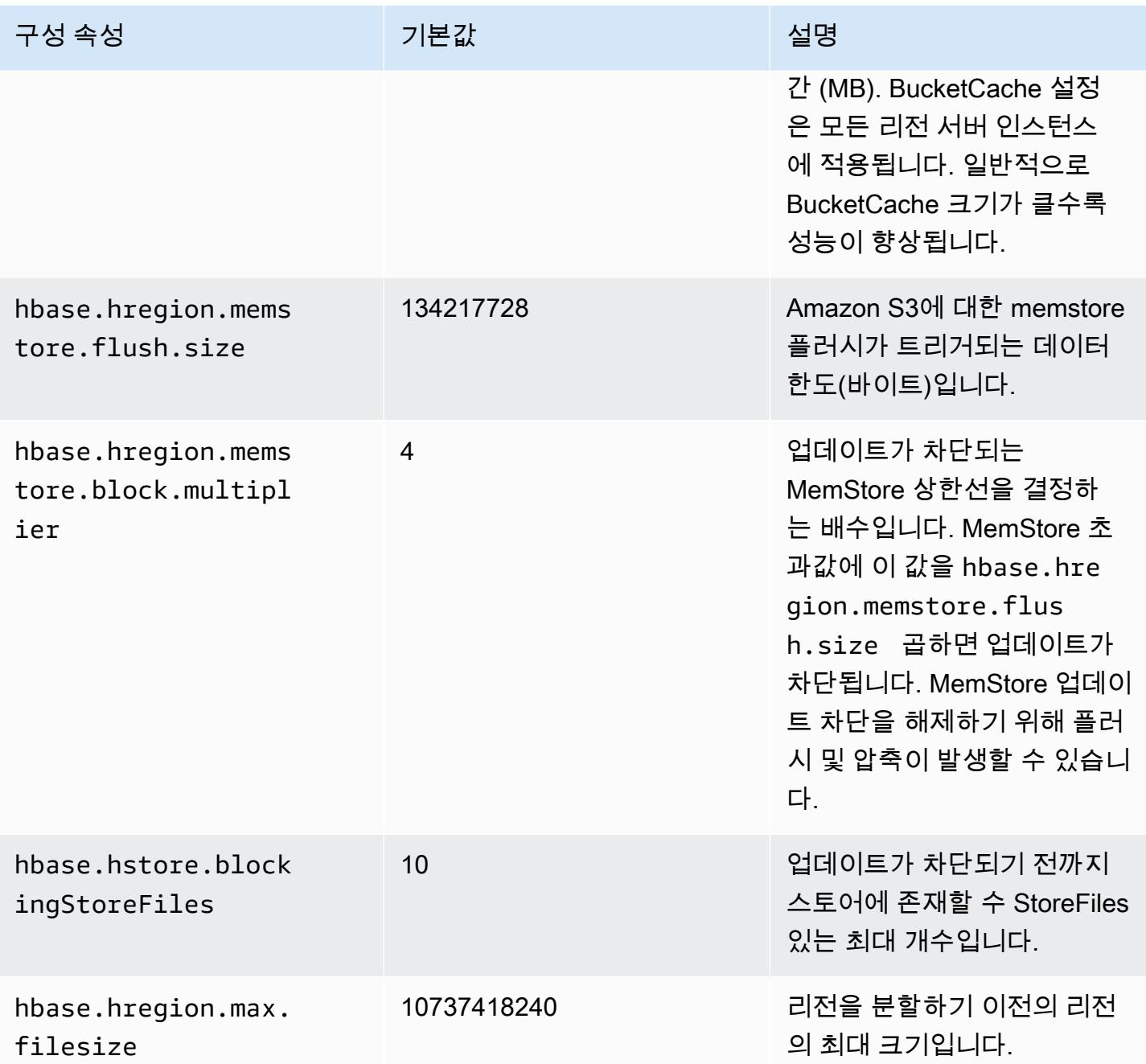

### 데이터 손실 없이 클러스터 종료 및 복원

Amazon S3에 기록되지 않은 데이터를 잃지 않고 Amazon EMR 클러스터를 종료하려면 MemStore 캐 시를 Amazon S3로 플러시하여 새 스토어 파일을 작성해야 합니다. 먼저 모든 테이블을 비활성화해야 합니다. 다음 단계 구성은 클러스터에 단계를 추가할 때 사용할 수 있습니다. 자세한 내용은 Amazon EMR 관리 안내서에서 [AWS CLI 및 콘솔을 사용하여 단계 작업을](https://docs.aws.amazon.com/emr/latest/ManagementGuide/emr-work-with-steps.html) 참조하세요.

Name="Disable all tables",Jar="command-runner.jar",Args=["/bin/bash","/usr/lib/hbase/ bin/disable\_all\_tables.sh"]

또는 다음 bash 명령을 직접 실행할 수도 있습니다.

bash /usr/lib/hbase/bin/disable\_all\_tables.sh

모든 테이블을 비활성화한 후 HBase 쉘과 다음 명령을 사용하여 hbase:meta 테이블을 플러시합니 다.

flush 'hbase:meta'

그런 다음 Amazon EMR 클러스터에 제공된 셸 스크립트를 실행하여 캐시를 비울 수 있습니다. MemStore 단계별로 추가하거나 클러스터 내 AWS CLI를 사용하여 직접 실행할 수 있습니다. 스크립 트는 모든 HBase 테이블을 비활성화하므로 각 MemStore 지역의 서버가 Amazon S3로 플러시됩니다. 스크립트가 성공적으로 완료되면 데이터는 Amazon S3에 유지되고 클러스터는 종료될 수 있습니다.

동일한 HBase 데이터로 클러스터를 다시 시작하려면 구성 속성에서 AWS Management Console 또는 hbase.rootdir 구성 속성을 사용하여 이전 클러스터와 동일한 Amazon S3 위치를 지정합니다.

## <span id="page-3956-0"></span>Amazon EMR용 미리 쓰기 로그 (WAL)

Amazon EMR 6.15 이상을 사용하면 아파치 HBase 미리 쓰기 로그 (WAL) 를 Amazon EMR WAL에 쓸 수 있습니다. Amazon EMR 하위 릴리스에서 Amazon S3의 HBase 옵션을 사용하여 클러스터를 생성 할 때 클러스터의 로컬 디스크에 저장되는 유일한 Apache HBase 구성 요소는 WAL이며, 사용자는 루 트 디렉터리, 스토어 파일 (HFiles), 테이블 메타데이터 및 Amazon S3에 데이터와 같은 다른 구성 요소 를 저장할 수 있습니다.

Amazon EMR WAL을 사용하여 Amazon S3로 플러시되지 않은 데이터를 복구할 수 있습니다. HBase 클러스터를 완전히 백업하려면 Amazon EMR WAL 서비스를 사용하도록 옵트인하십시오. Amazon EMR용 WAL에 HBase 미리 쓰기 로그 (WAL) 를 백그라운드에서 RegionServer 작성합니다.

클러스터 또는 AZ가 비정상이거나 사용할 수 없게 되는 경우 새 클러스터를 생성하여 동일한 S3 루트 디렉터리와 Amazon EMR WAL 작업 공간을 가리키고 몇 분 내에 WAL의 데이터를 자동으로 복구할 수 있습니다. 자세한 정보는 [아마존 EMR WAL에서 복원하기](#page-3961-0)을 참조하세요.

#### **a** Note

Amazon EMR은 클러스터를 생성한 시점부터 30일 동안 미리 쓰기 로그와 해당 데이터를 보존 합니다. 30일이 지나면 아마존 EMR은 아마존 EMR WAL 및 해당 데이터를 자동으로 삭제합니 다. 하지만 동일한 S3 루트 디렉터리에서 새 WAL 지원 클러스터를 시작하는 경우 새 클러스터 를 시작한 시점부터 30일 동안 WAL 사용을 연장할 수 있습니다. Amazon EMR은 초기 30일 기 간이 지난 후에도 여전히 첫 번째 클러스터의 모든 WAL 데이터를 정리합니다. 자세한 정보는 [아마존 EMR WAL에서 복원하기을](#page-3961-0) 참조하세요.

다음 섹션에서는 HBase 지원 EMR 클러스터와 함께 Amazon EMR WAL을 설정하고 사용하는 방법을 설명합니다.

주제

- [Amazon EMR WAL 워크스페이스](#page-3957-0)
- [아마존 EMR WAL에 필요한 권한](#page-3958-0)
- [아마존 EMR WAL 활성화](#page-3959-0)
- [아마존 EMR WAL에서 복원하기](#page-3961-0)
- [Amazon EMR WAL을 통한 보안 구성 사용](#page-3962-0)
- [다음을 통해 Amazon EMR WAL에 액세스하십시오. AWS PrivateLink](#page-3963-0)
- [Amazon EMR WAL 요금 및 측정치에 대한 이해](#page-3964-0)
- [WAL 작업 영역에 태그 지정](#page-3966-0)
- [아마존 EMR WAL에 대한 고려 사항 및 지역](#page-3967-0)
- [아마존 EMR WAL \(\) EMRWAL CLI 레퍼런스](#page-3968-0)

### <span id="page-3957-0"></span>Amazon EMR WAL 워크스페이스

Amazon EMR WAL은 WAL 워크스페이스라는 개념을 추가합니다. WAL 워크스페이스는 WAL의 논리 적 컨테이너입니다. Amazon EMR WAL의 각 미리 쓰기 로그는 WAL 작업 영역에 캡슐화됩니다. EMR 클러스터는 클러스터 시작 시 구성한 정확히 하나의 WAL 작업 영역에 WAL을 기록하거나 작업 영역을 지정하지 않은 defaultWALworkspace 경우 WAL 작업 영역에 WAL을 씁니다. WAL 워크스페이스는 네임스페이스와 같은 기존 HBase 용어와는 관련이 없습니다.

WAL 작업 영역을 사용하여 클러스터가 액세스해야 하는 작업 영역만 포함하도록 Amazon EMR WAL IAM 권한의 범위를 좁힐 수 있습니다. 또한 태그 기반 액세스 제어를 위해 WAL 워크스페이스에 태그 를 지정할 수 있습니다. 태깅에 대한 자세한 내용은 을 참조하십시오. [WAL 작업 영역에 태그 지정](#page-3966-0)

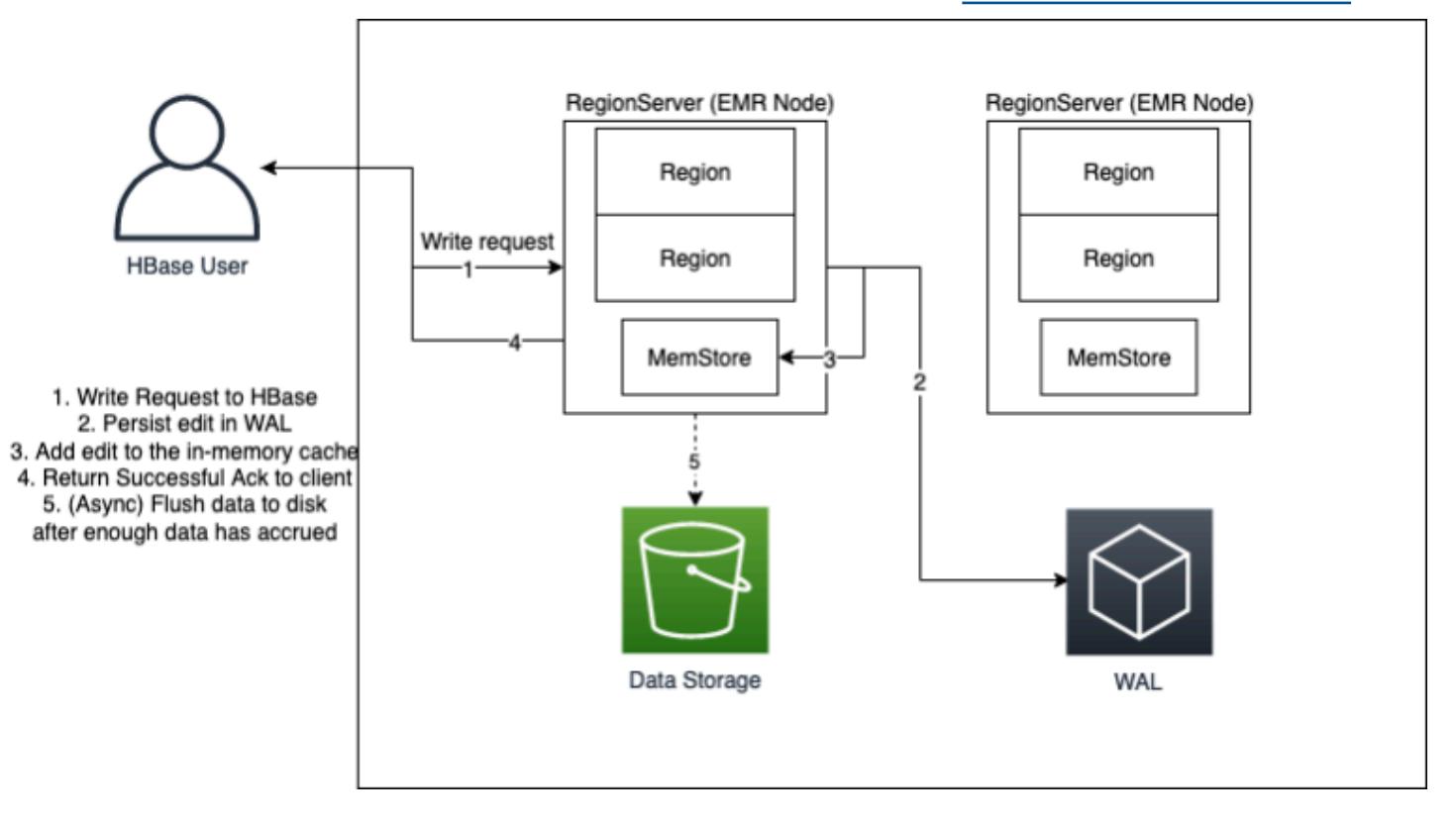

## <span id="page-3958-0"></span>아마존 EMR WAL에 필요한 권한

클러스터를 Amazon EMR WAL에 연결하려면 클러스터의 인스턴스 프로필에 특정 IAM 권한이 필요합 니다.

• Amazon EMR WAL은 [AWSServiceRoleForEMRWAL](https://docs.aws.amazon.com/emr/latest/ManagementGuide/using-service-linked-roles-wal.html)서비스 연결 역할을 사용하여 클러스터 상태를 검색합니다. WAL 작업 영역을 생성할 때 Amazon EMR에서 이 서비스 연결 역할을 자동으로 생성하 거나, Amazon EMR WAL에 대한 작업 영역을 구성하고 서비스 연결 역할이 아직 존재하지 않는 경 우 HBase가 서비스 연결 역할을 생성합니다.

클러스터에 대해 Amazon EMR WAL을 활성화하려면 먼저 서비스 연결 역할을 자동으로 생성할 수 있도록 권한을 구성해야 합니다. AWSServiceRoleForEMRWAL 자세한 내용과 이 기능을 추가하는 예제 설명은 미리 쓰기 로깅을 위한 [서비스 연결 역할 사용을](https://docs.aws.amazon.com/emr/latest/ManagementGuide/using-service-linked-roles-wal.html#using-service-linked-roles-permissions-wal) 참조하십시오.

• Amazon EMR WAL은 HBase 미리 쓰기 로그 (WAL) 를 사용하기 때문에 클러스터는 HBase WAL을 사용해야 합니다. 다음은 HBase를 실행하는 데 필요한 최소 IAM 권한입니다. 인스턴스 프로필의 권 한 정책에 다음을 추가하십시오.

emrwal:DeleteWal emrwal:CreateWal emrwal:CreateWorkspace emrwal:AppendEdit emrwal:ReplayEdits emrwal:GetCurrentWalTime emrwal:CompleteWalFlush

#### **a** Note

Amazon EMR WAL에 대한 권한 범위를 최소 설정으로만 지정하는 경우 일부 [EMRWALCLI](#page-3968-0) 명령을 실행하는 데 필요한 권한이 없을 수 있습니다.

## <span id="page-3959-0"></span>아마존 EMR WAL 활성화

를 사용하여 클러스터를 생성할 때 Amazon EMR WAL에 쓰기를 활성화하려면 다음 단계를 사용하십 시오. AWS Command Line Interface

#### **a** Note

이미 실행 중인 클러스터에 대해 Amazon EMR WAL을 활성화할 수 없으며, 동일한 S3 루트 디 렉터리로 두 클러스터를 시작할 수 없습니다. 자세한 정보는 [아마존 EMR WAL에 대한 고려 사](#page-3967-0) [항 및 지역을](#page-3967-0) 참조하세요.

- 1. Amazon EMR WAL 지원 클러스터를 생성하려면 먼저 클러스터에서 사용할 인스턴스 프로필에 필요한 권한을 추가해야 합니다. 자세한 정보는 [아마존 EMR WAL에 필요한 권한](#page-3958-0)을 참조하세요.
- 2. 에서 클러스터를 생성합니다. AWS CLI아래 예와 같이 --configurations 옵션을 사용하여 hbase.emr.wal.enabled 속성을 지정하는 JSON 구성 객체를 제공하십시오.
	- Amazon S3의 스토리지 모드와 루트 디렉터리 위치를 지정합니다. 지정하는 Amazon S3 위치 는 EMR 클러스터와 동일한 지역에 있어야 하지만 한 번에 하나의 활성 클러스터만 S3의 동일 한 HBase 루트 디렉터리를 사용할 수 있습니다.
	- 인스턴스 그룹 구성으로 클러스터를 생성합니다. Amazon EMR WAL은 인스턴스 플릿 구성과 함께 사용할 수 없습니다. 인스턴스 그룹으로 클러스터를 생성하는 방법에 대한 자세한 내용은 Amazon EMR Management [Guide의 균일한 인스턴스 그룹 구성을](https://docs.aws.amazon.com/emr/latest/ManagementGuide/emr-uniform-instance-group.html) 참조하십시오.
- 클러스터를 생성하는 콘솔 단계와 클러스터를 사용하는 자세한 create-cluster 예제는 AWS CL[IHBase로 클러스터 생성을](https://docs.aws.amazon.com/emr/latest/ReleaseGuide/emr-hbase-create.html) 참조하십시오.
- 3. 새 클러스터에 대해 WAL을 활성화하려면 hbase.emr.wal.enabled 속성을 로 설정합니다. true 다음 명령에는 예제 구성 개체가 포함된 JSON 스니펫이 포함되어 있습니다.

```
aws emr create-cluster --name "hbasewal" --release-label emr-6.x.y \
--applications Name=HBase --use-default-roles --ec2-attributes KeyName=myKey \
--instance-type m6i.xlarge --instance-count 1 --configurations hbase.json
$cat hbase.json
\Gamma { 
         "Classification": "hbase-site", 
         "Properties": { 
              "hbase.rootdir": "s3://MyBucket/MyHBaseStore" 
         } 
     }, 
     { 
         "Classification": "hbase", 
          "Properties": { 
              "hbase.emr.storageMode": "s3", 
              "hbase.emr.wal.enabled": "true" 
         } 
     }
]
```
새로 생성된 클러스터에서 HBase가 온라인 상태가 되면 HBase는 Amazon EMR WAL에 WAL 데이터 를 자동으로 기록하고 복구 목적으로 Amazon EMR WAL을 사용합니다.

Example 1: 아마존 EMR WAL을 사용하는 EMR 클러스터 생성

```
\Gamma { 
          "Classification": "hbase-site", 
          "Properties": { 
               "hbase.rootdir": "s3://MyBucket/MyHBaseStore" 
          } 
     }, 
     { 
          "Classification": "hbase", 
          "Properties": { 
               "hbase.emr.storageMode": "s3",
```

```
 "hbase.emr.wal.enabled": "true" 
          } 
     }
]
```
Example 2: 사용자 지정 WAL 작업 영역을 사용하여 EMR 클러스터 생성

```
\Gamma { 
          "Classification": "hbase-site", 
          "Properties": { 
               "hbase.rootdir": "s3://MyBucket/MyHBaseStore", 
               "emr.wal.workspace": "customWorkspaceName" 
          } 
     }, 
     { 
          "Classification": "hbase", 
          "Properties": { 
               "hbase.emr.storageMode": "s3", 
               "hbase.emr.wal.enabled": "true" 
          } 
     }
\mathbf{I}
```
## 아마존 EMR WAL에서 복원하기

원래 클러스터의 Amazon EMR WAL은 30일 동안 보존되므로 30일 기간 내에 새로 생성된 클러스터에 대해 WAL을 복원하고 재사용할 수 있습니다. 동일한 S3 루트 디렉터리에서 새 클러스터를 시작하는 경우 이전 30일 기간이 만료되지 않는 한 새 클러스터를 시작한 시점부터 30일 시계가 다시 시작됩니 다.

다음 절차를 사용하여 기존 WAL을 새 클러스터로 복원하십시오. 이 프로세스에서는 Amazon EMR WAL이 활성화된 상태에서 원본 클러스터를 생성했다고 가정합니다.

1. WAL 지원 클러스터를 생성한 후 30일 이내에 원래 클러스터와 동일한 AWS 리전 위치에 새 클러 스터를 생성합니다. 새 클러스터는 원래 클러스터가 생성된 동일한 지역 내의 동일한 AZ에 있거나 다른 AZ에 있을 수 있습니다.

Amazon S3의 스토리지 모드 및 루트 디렉터리 위치를 지정하도록 객체 속성을 구성합니다. 지정 하는 Amazon S3 위치는 EMR 클러스터와 동일한 지역에 있어야 하지만 한 번에 하나의 활성 클러 스터만 S3의 동일한 HBase 루트 디렉터리를 사용할 수 있습니다.

클러스터를 생성하는 콘솔 단계와 를 사용하는 자세한 create-cluster 예제는 AWS CLI[HBase](https://docs.aws.amazon.com/emr/latest/ReleaseGuide/emr-hbase-create.html) [로 클러스터 생성을](https://docs.aws.amazon.com/emr/latest/ReleaseGuide/emr-hbase-create.html) 참조하십시오.

2. 새 클러스터에 기존 Amazon EMR WAL을 사용하려면 속성을 로 설정합니다. hbase.emr.wal.enabled true 다음 JSON 스니펫은 예제 구성 객체를 보여줍니다.

```
\Gamma { 
          "Classification": "hbase-site", 
          "Properties": { 
               "hbase.rootdir": "s3://MyBucket/MyHBaseStore" 
          } 
     }, 
    \{ "Classification": "hbase", 
          "Properties": { 
               "hbase.emr.storageMode": "s3", 
               "hbase.emr.wal.enabled": "true" 
          } 
     }
]
```
## Amazon EMR WAL을 통한 보안 구성 사용

Amazon EMR은 클러스터와 Amazon EMR WAL 서비스 간에 전송되는 데이터와 Amazon EMR WAL 에 저장된 데이터를 모두 자동으로 암호화합니다. 자세한 [내용은 Amazon EMR WAL의 저장 중 암호화](https://docs.aws.amazon.com/emr/latest/ManagementGuide/emr-data-encryption-options.html#emr-encryption-WAL) [를](https://docs.aws.amazon.com/emr/latest/ManagementGuide/emr-data-encryption-options.html#emr-encryption-WAL) 참조하십시오. 또한 보안 구성을 사용하여 AWS Key Management Service (KMS) 서비스에서 자체 키를 가져와 Amazon EMR WAL에 저장한 데이터를 암호화할 수 있습니다.

클러스터를 생성할 때 다음 방법 중 하나를 사용하여 보안 구성을 선택하십시오.

Console

에서 AWS Management Console보안 구성 및 EC2 키 쌍에서 구성을 지정합니다.

#### Security configuration and EC2 key pair - optional Info

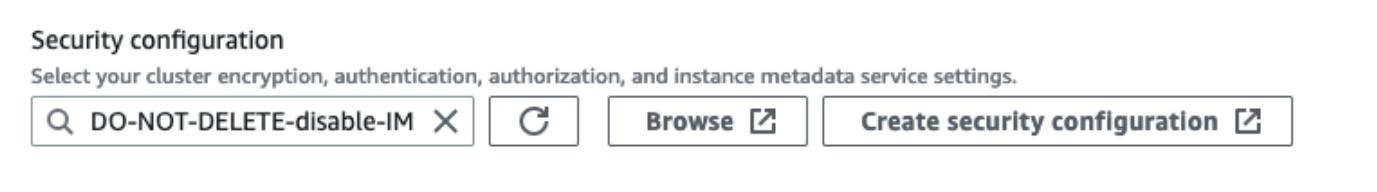

CLI

에서 AWS CLI[create-cluster](https://docs.aws.amazon.com/cli/latest/reference/emr/create-cluster.html) 명령을 사용할 때 --security-configuration 파라미터를 설정 합니다.

자세한 [내용은 Amazon EMR 관리 안내서의 Amazon EMR WAL의 저장 중 암호화](https://docs.aws.amazon.com/emr/latest/ManagementGuide/emr-data-encryption-options.html#emr-encryption-WAL) 및 [보안 구성을 사](https://docs.aws.amazon.com/emr/latest/ManagementGuide/emr-security-configurations.html) [용하여 클러스터 보안 설정을](https://docs.aws.amazon.com/emr/latest/ManagementGuide/emr-security-configurations.html) 참조하십시오.

[WAL에 대한 자세한 보안 관련 정보는 미리 쓰기 로깅을 위한 서비스 연결 역할 사용을 참조하십시오.](https://docs.aws.amazon.com/emr/latest/ManagementGuide/using-service-linked-roles-wal.html)

## 다음을 통해 Amazon EMR WAL에 액세스하십시오. AWS PrivateLink

AWS 네트워크 내에서 연결을 유지하려는 경우 Amazon EMR WAL에서 지원을 제공합니다. AWS PrivateLink AWS PrivateLink설정하려면 AWS Management Console or AWS Command Line Interface (AWS CLI) 를 사용하여 Amazon EMR WAL에 연결되는 인터페이스 VPC 엔드포인트를 생성 합니다. 자세한 내용은 가이드의 [인터페이스 VPC 엔드포인트를 사용한 AWS 서비스 액세스를](https://docs.aws.amazon.com/vpc/latest/privatelink/create-interface-endpoint.html) 참조하 십시오.AWS PrivateLink

기본 단계는 다음과 같습니다.

- 1. Amazon VPC 콘솔을 사용하여 VPC [엔드포인트를 생성합니다](https://docs.aws.amazon.com/vpc/latest/privatelink/create-interface-endpoint.html#create-interface-endpoint-aws). 엔드포인트를 선택한 다음 엔드포 인트 생성을 선택합니다.
- 2. 서비스 범주를 AWS 서비스로 유지합니다.
- 3. 서비스 패널의 검색 창에 를 입력한 **emrwal** 다음 com.amazonaws.*region*.emrwal.prod 레 이블이 지정된 서비스를 선택합니다.
- 4. VPC를 선택하고 엔드포인트를 저장합니다. EMR 클러스터에 연결하는 것과 동일한 보안 그룹을 VPC 엔드포인트에 연결해야 합니다.
- 5. 원하는 경우 이제 새 엔드포인트의 프라이빗 DNS 호스트 이름을 활성화할 수 있습니다. VPC에 true 대해 DNS 호스트 이름 활성화 및 DNS 지원 활성화를 설정합니다. 그런 다음 엔드포인트 ID 를 선택하고 작업 메뉴에서 VPC 설정 편집을 선택한 다음 프라이빗 DNS 이름을 활성화합니다.
	- 엔드포인트의 프라이빗 DNS 호스트 이름은 형식을 따릅니다. prod.emrwal.*region*.amazonaws.com
	- 프라이빗 DNS 호스트 이름을 활성화하지 않는 경우 Amazon VPC는 DNS 엔드포인트 이름을 다음 형식으로 제공합니다. *endpointID*.prod.emrwal.*region*.vpce.amazonaws.com
- 6. AWS PrivateLink 엔드포인트를 사용하려면 [Amazon EMR WAL 지원 클러스터를](#page-3959-0) 생성할 때 다음 예와 같이 emr.wal.client.endpoint 구성을 수정하십시오.

```
\Gamma { 
          "Classification": "hbase-site", 
          "Properties": { 
              "hbase.rootdir": "s3://MyBucket/MyHBaseStore", 
              "emr.wal.workspace": "customWorkspaceName", 
              "emr.wal.client.endpoint": "https://prod.emrwal.region.amazonaws.com" 
         } 
     }, 
     { 
          "Classification": "hbase", 
          "Properties": { 
              "hbase.emr.storageMode": "s3", 
              "hbase.emr.wal.enabled": "true" 
         } 
     }
]
```
또한 VPCE 정책을 사용하여 Amazon EMR WAL API에 대한 액세스를 허용하거나 제한할 수 있습니 다. 자세한 정보는 AWS PrivateLink 가이드의 [엔드포인트 정책을 사용하여 VPC 엔드포인트에 대한 액](https://docs.aws.amazon.com/vpc/latest/privatelink/create-interface-endpoint.html) [세스 제어](https://docs.aws.amazon.com/vpc/latest/privatelink/create-interface-endpoint.html)를 참조하세요.

## <span id="page-3964-0"></span>Amazon EMR WAL 요금 및 측정치에 대한 이해

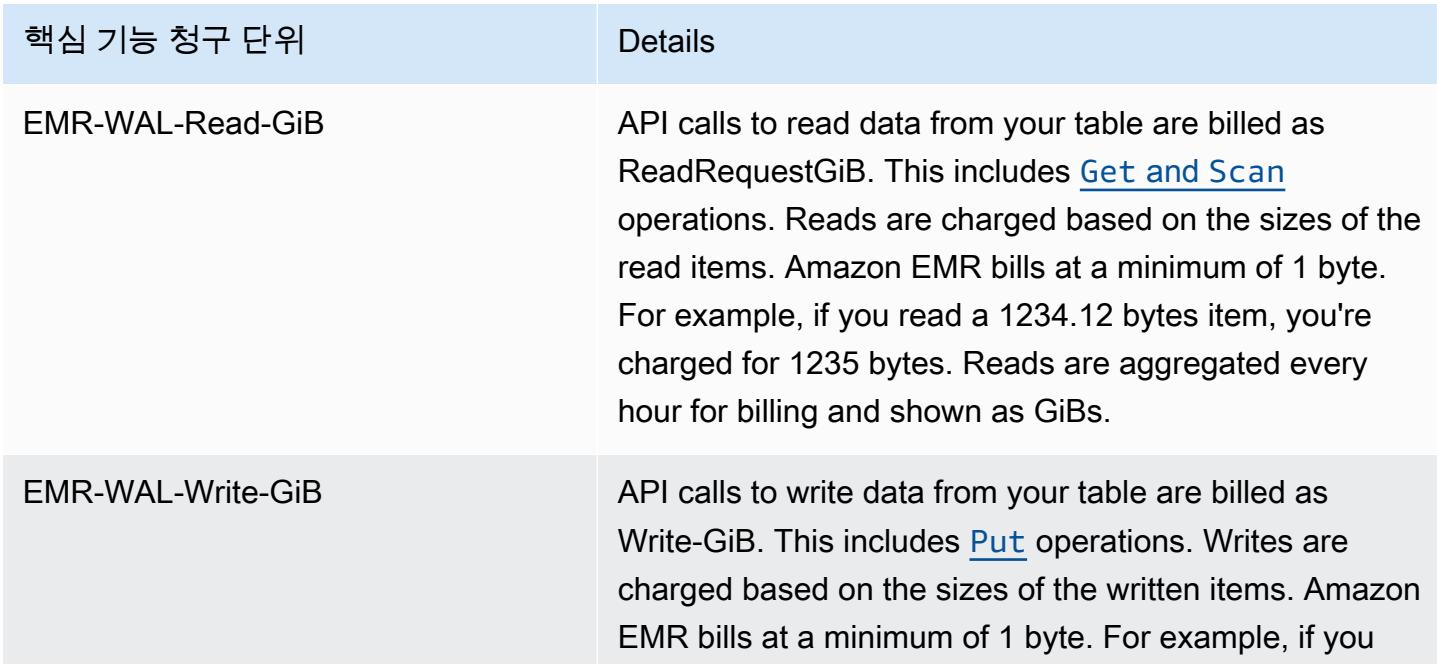

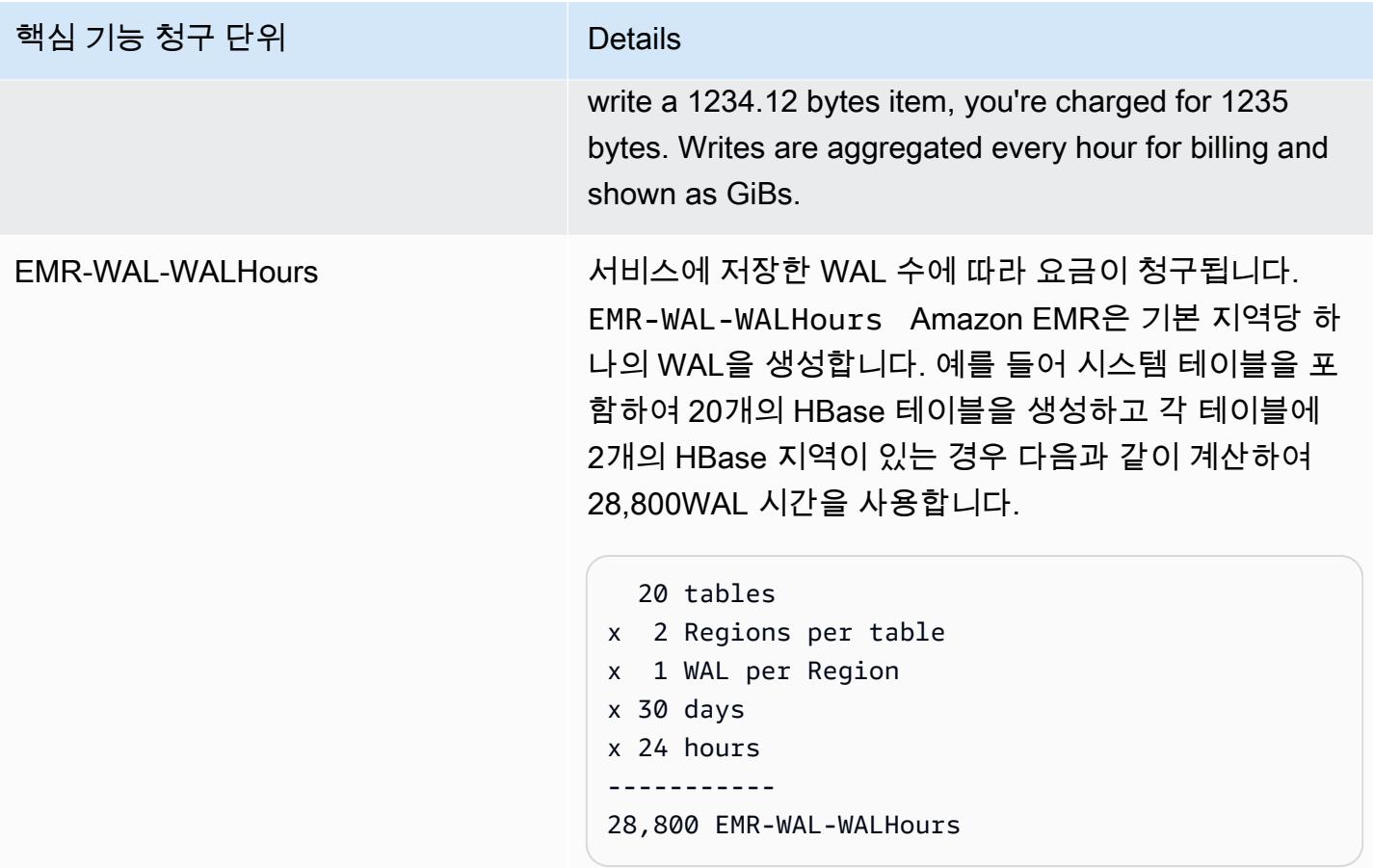

### 예제**EMRWALCount**:

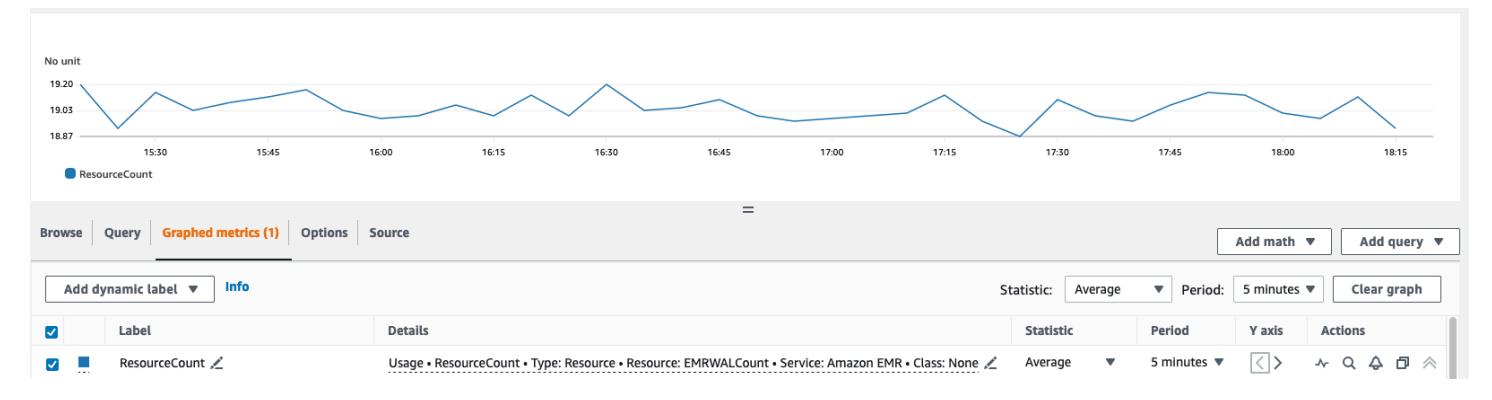

### 예제**EMRWALWorkspaceCount**:

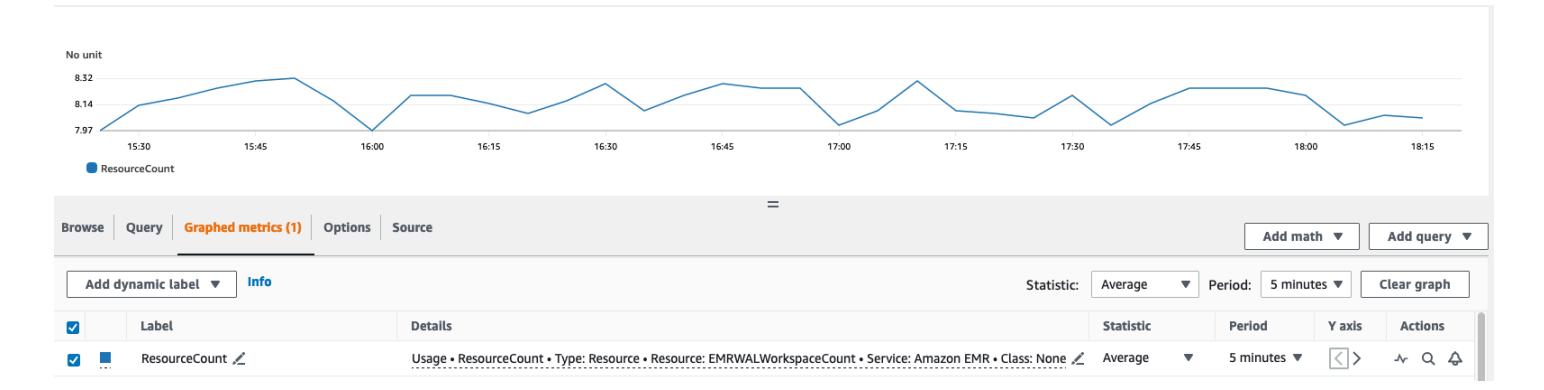

## WAL 작업 영역에 태그 지정

새 작업 공간을 생성할 때 작업 공간에 태그를 추가할 수 있으며 실행 중인 클러스터의 활성 작업 영역 에서 태그를 추가, 제거 또는 나열할 수 있습니다. 작업 영역의 개별 리소스에 태그를 지정할 수 없고 기 존 태그를 업데이트할 수 없습니다. 대신 작업 영역에서 불필요한 태그를 제거하고 교체하세요.

에서 작업 영역에 태그를 지정할 수 있습니다. EMRWAL CLI 작업 영역에 태그를 지정하는 EMRWAL CLI 명령 목록은 을 참조하십시오. [아마존 EMR WAL \(\) EMRWAL CLI 레퍼런스](#page-3968-0)

다음 예제 IAM 정책은 적절한 태깅 키와 값으로만 Workspace CRUDL 작업을 허용하는 시나리오를 보 여줍니다. resource\_tag\_allow\_test\_key resource\_tag\_allow\_test\_value

```
{ 
   "Version": "2012-10-17", 
   "Statement": [ 
       { 
            "Action": [ 
                "EMRWAL:*" 
            ], 
            "Effect": "Allow", 
            "Resource": [ 
                "*", 
               \mathbf{u} \star \mathbf{u} ], 
            "Condition": { 
                "StringEquals": { 
                     "aws:ResourceTag/resource_tag_allow_test_key": [ 
                         "resource_tag_allow_test_value" 
 ] 
 } 
 } 
       }
```
]

}

이제 작업 영역 작업에 태그가 필요한지 확인하려면 를 사용하여 원하는 리소스 [아마존 EMR](#page-3968-0)  [WAL \(\) EMRWAL CLI 레퍼런스](#page-3968-0) 태그가 있는 작업 공간에 tagAllowResourceTag 대해 [listTagsForResource](#page-3970-0)명령을 호출하십시오. 조건을 올바르게 구성한 경우 명령이 성공적으로 실행 됩니다.

emrwal listTagsForResource -r us-east-1 -arn arn:aws:emrwal:us-east-1:*arn*:workspace/ tagAllowResourceTag Tag(Key=resource\_tag\_allow\_test\_key, Value=resource\_tag\_allow\_test\_value)

### 아마존 EMR WAL에 대한 고려 사항 및 지역

아마존 EMR WAL에 대한 고려 사항

다음 목록은 Amazon EMR WAL의 중요한 고려 사항 및 제한 사항을 설명합니다.

- 아마존 EMR WAL은 아마존 EMR 릴리스 6.15.0 이상과 함께 사용할 수 있습니다.
- Amazon EMR WAL은 옵트인 유료 서비스입니다. 읽기, 쓰기, 데이터 스토리지 등 사용한 만큼만 비용을 지불하면 됩니다. 자세한 내용은 [Amazon EMR 요금](https://aws.amazon.com/emr/pricing/) 페이지를 참조하십시오[Amazon EMR](#page-3964-0)  [WAL 요금 및 측정치에 대한 이해.](#page-3964-0)
- Amazon EMR WAL은 기본 미리 쓰기 로그 (WAL) 를 사용합니다. Amazon EMR WAL을 사용하려면 클러스터에서 HBase WAL을 사용해야 합니다.
- 클러스터를 생성할 때 Amazon EMR WAL을 활성화하려면 필요한 역할 권한이 있어야 합니다. 자세 한 내용은 미리 쓰기 로깅을 위한 [서비스 연결 역할 사용을](https://docs.aws.amazon.com/emr/latest/ManagementGuide/using-service-linked-roles-wal.html) 참조하십시오.
- AWS Management Console AWS CLI, 또는 API로 클러스터를 생성할 때 Amazon EMR WAL을 활 성화하고 인스턴스 그룹 구성을 사용해야 합니다. Amazon EMR WAL을 사용하여 클러스터를 생성 하지 않은 경우 실행 중인 클러스터에서 Amazon EMR WAL을 활성화할 수 없습니다. 또한 실행 중 인 클러스터에서 Amazon EMR WAL을 활성화하도록 hbase-site 구성을 편집할 수 없습니다.
- Amazon EMR WAL은 루트 디렉터리로 Amazon S3를 사용하는 클러스터에서만 활성화할 수 있습니 다.
- Amazon S3의 동일한 HBase 루트 디렉터리에 여러 활성 클러스터를 둘 수 없습니다.
- 읽기 전용 복제본 클러스터에서는 Amazon EMR WAL을 활성화할 수 없습니다.
- WAL은 관리형 서비스 내 가용 영역 전체에 복제됩니다.
- WAL은 클러스터보다 오래 지속되며 다음 클러스터에서도 계속 사용할 수 있습니다.
- 시작 중 또는 클러스터가 작동 중일 때 (실행 중인 상태) 에는 Amazon EMR WAL을 비활성화할 수 없습니다.
- WAL 및 작업 공간 제한에 대한 자세한 내용은 [Amazon EMR 엔드포인트](https://docs.aws.amazon.com/general/latest/gr/emr.html) 및 할당량을 참조하십시오.

아마존 EMR WAL의 지역 가용성

Amazon EMR WAL 서비스는 다음과 같이 제공됩니다. AWS 리전

- ap-northeast-1 아시아 태평양(도쿄)
- ap-southeast-1 아시아 태평양(싱가포르)
- ap-south-1 아시아 태평양(뭄바이)
- ap-southeast-2 아시아 태평양(시드니)
- eu-central-1 유럽(프랑크푸르트)
- eu-north-1 유럽(스톡홀름)
- eu-west-1 유럽(아일랜드)
- us-east-1 미국 동부(버지니아 북부)
- us-east-2 미국 동부(오하이오)
- us-west-2 미국 서부(오레곤)
- ap-northeast-2 아시아 태평양(서울)

### <span id="page-3968-0"></span>아마존 EMR WAL () EMRWAL CLI 레퍼런스

EMRWAL명령줄 인터페이스 (EMRWAL CLI) 는 Amazon EMR용 미리 쓰기 로그 (WAL) 를 관리하는 통합 도구입니다. EMRWAL CLI클러스터를 생성할 때 WAL을 활성화하면 EMR 클러스터와 함께 제공 됩니다. WAL 활성화에 대한 자세한 내용은 을 참조하십시오. [Amazon EMR용 미리 쓰기 로그 \(WAL\)](#page-3956-0)

EMRWAL CLI에는 다음 명령이 포함됩니다.

#### 주제

- [createWorkspace](#page-3969-0)
- [deleteWal](#page-3969-1)
- [deleteWorkspace](#page-3969-2)
- [listTagsForResource](#page-3970-0)
- [listWals](#page-3970-1)
- [listWorkspaces](#page-3970-2)
- [tagResource](#page-3971-0)
- [untagResource](#page-3971-1)

#### <span id="page-3969-0"></span>**createWorkspace**

이 createWorkspace 명령은 새 Amazon EMR WAL 워크스페이스를 생성합니다.

사용량:

emrwal createWorkspace [-tags <tags>] [-e *{endpoint}*] [-r *{Region}*] -w *{workspacename}*  $[-h]$ 

예:

aws emr createWorkspace -w *examplews*

#### <span id="page-3969-1"></span>**deleteWal**

```
이 deleteWals 명령은 지정한 Amazon EMR WAL을 삭제합니다.
```
사용량:

```
emrwal deleteWal [-e {endpoint}] [-r {Region}] [-w {workspacename}] [-p <tablePrefix>] 
  [-n <walName>] [-N <fullName>] [-R] [-m] [-h]
```
예:

emrwal deleteWal -w *examplews* -p hbasetable -n *examplewal*

#### <span id="page-3969-2"></span>**deleteWorkspace**

이 deleteWorkspace 명령은 지정한 Amazon EMR WAL 워크스페이스를 삭제합니다.

사용량:

emrwal deleteWorkspace [-e *{endpoint}*] [-r *{Region}*] -w *{workspacename}* [-h]

emrwal deleteWorkspace -w *examplews*

### <span id="page-3970-0"></span>**listTagsForResource**

이 listTagsForResource 명령은 지정한 Amazon EMR WAL 작업 공간의 모든 키-값 쌍 태그를 나 열합니다.

사용량:

emrwal listTagsForResource -arn *{resource-arn}* [-e *{endpoint}*] [-r *{Region}*] [-h]

예:

emrwal listTagsForResource -arn arn:aws:emrwal::*1234567891234*:workspace/*examplews*

### <span id="page-3970-1"></span>**listWals**

이 listWals 명령은 지정한 작업 공간에 있는 모든 Amazon EMR WAL을 나열합니다.

사용량:

```
emrwal listWals [-nextToken {token-string}] [-pageSize {integer}] [-e {endpoint}] [-
r {Region}] [-w {workspacename}] [-p <tablePrefix>] [-M {integer}] [-h]
```
예:

emrwal listWals -w *examplews*

### <span id="page-3970-2"></span>**listWorkspaces**

이 listWorkspaces 명령은 사용 가능한 모든 Amazon EMR WAL 작업 영역을 나열합니다.

사용량:

```
emrwal listWorkspaces [-nextToken {token-string}] [-pageSize {integer}] [-e {endpoint}] 
  [-r {Region}] [-M {integer}] [-h]
```
예:

### <span id="page-3971-0"></span>**tagResource**

이 tagResource 명령은 지정한 Amazon EMR WAL 작업 공간에 하나 이상의 키-값 쌍 태그를 할당합 니다.

사용량:

emrwal tagResource -arn *{resource-arn}* -tags <tags> [-e *{endpoint}*] [-r *{Region}*] [-h]

예:

```
emrwal tagResource -arn arn:aws:emrwal::1234567891234:workspace/examplews -
tags tag_key=tag_value
```
#### <span id="page-3971-1"></span>**untagResource**

이 untagResource 명령은 지정한 Amazon EMR WAL 작업 공간에 하나 이상의 키-값 쌍 태그를 할 당 취소합니다.

사용량:

```
emrwal untagResource -arn {resource-arn} -tagKeys <tagKeys> [-e {endpoint}] [-
r {Region}] [-h]
```
예:

```
emrwal untagResource -arn arn:aws:emrwal::1234567891234:workspace/examplews -
tagKeys tag_key
```
# <span id="page-3971-2"></span>HBase 쉘 사용

HBase 클러스터를 생성한 후 다음 단계는 데이터(읽기 전용 복제본 클러스터에서 지원되지 않는 데이 터) 읽기 및 쓰기를 시작할 수 있도록 HBase에 연결하는 것입니다. [HBase 셸을](https://hbase.apache.org/book.html#shell) 사용하여 명령을 테스 트할 수 있습니다.

#### HBase 셸을 열려면

- 1. SSH를 사용하여 HBase 클러스터의 주 서버에 연결합니다. SSH를 사용하여 Amazon EMR 기본 노드에 연결하는 방법에 대한 자세한 내용은 Amazon EMR 관리 [안내서의 SSH를 사용하여 기본](https://docs.aws.amazon.com/emr/latest/ManagementGuide/emr-connect-master-node-ssh.html) [노드에 연결을](https://docs.aws.amazon.com/emr/latest/ManagementGuide/emr-connect-master-node-ssh.html) 참조하십시오.
- 2. hbase shell를 실행합니다. 다음 예제와 유사한 프롬프트와 함께 HBase 쉘이 열립니다.

```
hbase(main):001:0>
```
프롬프트에서 HBase 셸 명령을 실행할 수 있습니다. 셸 명령 및 명령 호출 방법에 대한 자세한 내용을 보려면 HBase 프롬프트에서 help를 입력하고 Enter 키를 누르십시오.

#### 테이블 생성

다음 명령은 'f1'이라는 단일 열 패밀리가 있는 't1'이라는 테이블을 생성합니다.

hbase(main):001:0>create 't1', 'f1'

### 값 입력

다음 명령은 테이블 't1' 및 열 'f1'의 행 'r1'에 대해 값 'v1'을 입력합니다.

hbase(main):001:0>put 't1', 'r1', 'f1:col1', 'v1'

### 값 가져오기

다음 명령은 테이블 't1'의 행 'r1'에 대한 값을 가져옵니다.

hbase(main):001:0>get 't1', 'r1'

### 테이블 삭제

다음 명령은 테이블 't1'을 삭제합니다.

hbase(main):001:0>drop 'ns1:t1',false

부울 값은 테이블의 아카이브 여부에 해당하므로 저장하려는 경우 이 값을 true로 설정할 수 있습니 다. 또한 부울 없이 drop 'ns1:t1'을 실행하여 테이블을 아카이브할 수도 있습니다.

## Hive를 사용하여 HBase 테이블 액세스

HBase 및 [Apache Hive는](#page-4132-0) 긴밀하게 통합되어 있으므로 HBase에 저장된 데이터에서 대량 병렬 처리 워 크로드를 직접 실행할 수 있습니다. Hive를 HBase와 함께 사용하려면 대개 같은 클러스터에서 이 둘 을 실행합니다. 그러나 별도의 클러스터에서 Hive 및 HBase를 실행할 수 있습니다. 다른 클러스터에서 HBase 및 Hive를 실행하면 애플리케이션이 클러스터 리소스를 더 효율적으로 사용할 수 있기 때문에 성능이 개선될 수 있습니다.

다음 절차에서는 Hive를 사용하여 클러스터의 HBase에 연결하는 방법을 보여줍니다.

**a** Note

Hive 클러스터는 단일 HBase 클러스터에만 연결할 수 있습니다.

#### Hive를 HBase에 연결하려면

- 1. Hive 및 HBase가 설치된 별도의 클러스터를 생성하거나, HBase 및 Hive가 모두 설치된 단일 클러 스터를 생성합니다.
- 2. 별도의 클러스터를 사용하는 경우 두 기본 노드 사이에서 HBase 및 Hive 포트가 열리도록 보안 그 룹을 수정하십시오.
- 3. SSH를 사용하여 Hive가 설치된 클러스터의 기본 노드에 연결합니다. 자세한 내용은 Amazon EMR 관리 안내서에서 [SSH를 사용하여 프라이머리 노드에 연결을](https://docs.aws.amazon.com/emr/latest/ManagementGuide/emr-connect-master-node-ssh.html) 참조하세요.
- 4. 다음 명령을 사용하여 Hive 셸을 시작하십시오.

hive

5. (선택 사항) HBase 및 Hive가 동일한 클러스터에 있는 경우 이를 수행할 필요가 없습니다. Hive 클러스터의 HBase 클라이언트를 데이터를 포함하고 있는 HBase 클러스터에 연결합니다. 다음 예에서는 *### DNS ###* HBase 클러스터 기본 노드의 퍼블릭 DNS 이름으로 대체됩니다 (예:). ec2-50-19-76-67.compute-1.amazonaws.com

set hbase.zookeeper.quorum=*public-DNS-name*;

6. 필요에 따라 HBase 데이터에서 Hive 쿼리를 계속 실행하거나 다음 절차를 참조하십시오.

Hive에서 HBase 데이터에 액세스하려면

• 이전 절차에서처럼 Hive 및 HBase 클러스터 간의 연결이 설정된 후 Hive에 외부 테이블을 만들어 서 HBase 클러스터에 저장된 데이터에 액세스할 수 있습니다.

다음 예제를 기본 노드의 Hive 프롬프트에서 실행하면 라는 HBase 테이블에 저장된 데이터를 참 조하는 외부 테이블이 생성됩니다. inputTable 그러면 Hive 명령문의 inputTable을 참조하여 HBase 클러스터에 저장된 데이터를 쿼리 및 수정할 수 있습니다.

```
set hbase.zookeeper.quorum=ec2-107-21-163-157.compute-1.amazonaws.com;
create external table inputTable (key string, value string) 
      stored by 'org.apache.hadoop.hive.hbase.HBaseStorageHandler' 
       with serdeproperties ("hbase.columns.mapping" = ":key,f1:col1") 
       tblproperties ("hbase.table.name" = "t1");
select count(key) from inputTable ;
```
HBase와 Hive를 결합한 고급 사용 사례 및 예제는 AWS 빅 데이터 블로그 게시물인 Amazon EMR에 서 Apache [HBase와 Apache Hive를 사용한 NoSQL과 대규모 병렬 분석](https://aws.amazon.com/blogs/big-data/combine-nosql-and-massively-parallel-analytics-using-apache-hbase-and-apache-hive-on-amazon-emr) 결합을 참조하십시오.

## HBase 스냅샷 사용

HBase는 기본 제공된 [스냅샷](https://hbase.apache.org/book.html#ops.snapshots) 기능을 사용하여 테이블의 간소화된 백업을 생성합니다. EMR 클러스터 에서 EMRFS를 사용하여 이 백업을 Amazon S3로 내보낼 수 있습니다. HBase 셸을 사용하여 기본 노 드에 스냅샷을 생성할 수 있습니다. 이 항목에서는 셸을 사용하여 대화식으로 또는 또는 를 commandrunner.jar 사용하여 이러한 명령을 실행하는 방법을 보여 줍니다. AWS CLI AWS SDK for Java다 른 유형의 HBase 백업에 대한 자세한 내용은 HBase 설명서에서 [HBase backup을](https://hbase.apache.org/book.html#ops.backup) 참조하세요.

테이블을 사용하여 스냅샷 생성

hbase snapshot create -n *snapshotName* -t *tableName*

에서 AWS CLI command-runner.jar 사용:

```
aws emr add-steps --cluster-id j-2AXXXXXXGAPLF \
--steps Name="HBase Shell Step",Jar="command-runner.jar",\
```

```
Args=[ "hbase", "snapshot", "create","-n","snapshotName","-t","tableName"]
```
AWS SDK for Java

```
HadoopJarStepConfig hbaseSnapshotConf = new HadoopJarStepConfig() 
   .withJar("command-runner.jar") 
   .withArgs("hbase","snapshot","create","-n","snapshotName","-t","tableName");
```
#### **a** Note

스냅샷 이름이 고유하지 않으면 생성 작업이 -1 또는 255 반환 코드와 함께 실패합니다. 그러 나 오류 내용을 설명하는 오류 메시지는 표시되지 않을 수 있습니다. 동일한 스냅샷 이름을 사 용하려면 스냅샷을 삭제한 다음, 다시 생성합니다.

### 스냅샷 삭제

hbase shell >> delete\_snapshot '*snapshotName*'

## 스냅샷 정보 보기

hbase snapshot info -snapshot *snapshotName*

### Amazon S3로 스냅샷 내보내기

#### **A** Important

스냅샷을 내보낼 때 -mappers 값을 지정하지 않은 경우 HBase에서는 임의의 계산을 사용하 여 매퍼 수를 결정합니다. 테이블의 크기에 따라 이 값이 매우 클 수 있습니다. 그러면 내보내기 중에 실행 중인 작업에 악영향을 주게 됩니다. 따라서 -mappers 파라미터, -bandwidth 파 라미터(초당 메가바이트 단위로 대역폭 사용 지정) 또는 둘 모두를 지정하여 내보내기 작업에 서 사용되는 클러스터 리소스를 제한하는 것이 좋습니다. 또는 사용량이 적은 기간 동안 스냅 샷 내보내기 작업을 실행할 수 있습니다.

hbase snapshot export -snapshot *snapshotName* \

```
-copy-to s3://bucketName/folder -mappers 2
```

```
command-runner.jar에서 사용 AWS CLI:
```

```
aws emr add-steps --cluster-id j-2AXXXXXXGAPLF \
--steps Name="HBase Shell Step",Jar="command-runner.jar",\
Args=[ "hbase", "snapshot", "export","-snapshot","snapshotName","-copy-
to","s3://bucketName/folder","-mappers","2","-bandwidth","50"]
```
AWS SDK for Java:

```
HadoopJarStepConfig hbaseImportSnapshotConf = new HadoopJarStepConfig() 
   .withJar("command-runner.jar") 
   .withArgs("hbase","snapshot","export", 
       "-snapshot","snapshotName","-copy-to", 
       "s3://bucketName/folder", 
       "-mappers","2","-bandwidth","50");
```
## Amazon S3에서 스냅샷 가져오기

가져오기 작업이지만 여기서 사용된 HBase 옵션은 여전히 export입니다.

```
sudo -u hbase hbase snapshot export \
-D hbase.rootdir=s3://bucketName/folder \
-snapshot snapshotName \
-copy-to hdfs://masterPublicDNSName:8020/user/hbase \
-mappers 2
```
command-runner.jar에서 사용 AWS CLI:

```
aws emr add-steps --cluster-id j-2AXXXXXXGAPLF \
--steps Name="HBase Shell Step", Jar="command-runner.jar", \
Args=["sudo","-u","hbase","hbase snapshot export","-snapshot","snapshotName", \
"-D","hbase.rootdir=s3://bucketName/folder", \
"-copy-to","hdfs://masterPublicDNSName:8020/user/hbase","-mappers","2","-chmod","700"]
```
AWS SDK for Java:

```
HadoopJarStepConfig hbaseImportSnapshotConf = new HadoopJarStepConfig() 
   .withJar("command-runner.jar")
```

```
 .withArgs("sudo","-u","hbase","hbase","snapshot","export", "-D","hbase.rootdir=s3://
path/to/snapshot", 
       "-snapshot","snapshotName","-copy-to", 
       "hdfs://masterPublicDNSName:8020/user/hbase", 
       "-mappers","2","-chuser","hbase");
```
### HBase 셸 내의 스냅샷에서 테이블 복원

```
hbase shell
>> disable tableName
>> restore_snapshot snapshotName
>> enable tableName
```
HBase는 현재 HBase 셸에 있는 모든 스냅샷 명령을 지원하지 않습니다. 예를 들어, 스냅샷을 복 원하는 HBase 명령줄 옵션이 없기 때문에 셸 내에서 스냅샷을 복원해야 합니다. 즉 commandrunner.jar에서 Bash 명령을 실행해야 합니다.

**a** Note

여기서 사용된 명령이 echo이기 때문에 Amazon EMR에서 실행한 명령이 0 종료 코드를 반환 할 경우에도 쉘 명령이 계속 실패할 수 있습니다. 셸 명령을 단계로 실행하도록 선택한 경우 단 계 로그를 확인하십시오.

```
echo 'disable tableName; \
restore_snapshot snapshotName; \
enable tableName' | hbase shell
```
다음은 AWS CLI를 사용한 단계입니다. 먼저 다음 snapshot.json 파일을 생성합니다.

```
\Gamma { 
     "Name": "restore", 
    "Args": ["bash", "-c", "echo $'disable \"tableName\"; restore_snapshot
 \"snapshotName\"; enable \"tableName\"' | hbase shell"], 
     "Jar": "command-runner.jar", 
     "ActionOnFailure": "CONTINUE", 
     "Type": "CUSTOM_JAR" 
   }
```
]

```
aws emr add-steps --cluster-id j-2AXXXXXXGAPLF \
--steps file://./snapshot.json
```
AWS SDK for Java:

```
HadoopJarStepConfig hbaseRestoreSnapshotConf = new HadoopJarStepConfig() 
   .withJar("command-runner.jar") 
   .withArgs("bash","-c","echo $'disable \"tableName\"; restore_snapshot \"snapshotName
\"; enable \"snapshotName\"' | hbase shell");
```
## <span id="page-3978-0"></span>HBase 구성

대부분의 애플리케이션에서는 기본 HBase 설정으로도 충분하지만, HBase 구성 설정을 수정할 수 있 습니다. 이렇게 하려면 HBase 구성 분류의 속성을 사용하십시오. 자세한 정보는 [애플리케이션 구성](#page-2965-0)을 참조하세요.

다음 예제에서는 Amazon S3에 저장된 myConfig.json 구성 파일에 따라 대체 HBase 루트 디렉터 리가 있는 클러스터를 생성합니다.

**a** Note

가독성을 위해 Linux 줄 연속 문자(\)가 포함됩니다. Linux 명령에 사용하거나 제외할 수 있습니 다. Windows에서는 제외시키거나 캐럿(^)으로 바꿉니다.

aws emr create-cluster --release-label  $emr-7.1.0$  --applications Name=HBase \ --instance-type m5.xlarge --instance-count 3 --configurations https://s3.amazonaws.com/ mybucket/myfolder/myConfig.json

다음 예제에 표시된 대로 myConfig.json 파일은 hbase.rootdir 구성 분류에 대한 hbase-site 속성을 지정합니다. *IP-xxx-xx-xx-xxx.EC2.internal#* 클러스터 기본 노드의 내부 DNS 호스트 이름으로 바꾸십시오.

```
 { 
   "Classification":"hbase-site",
```
 $\Gamma$ 

```
 "Properties": { 
        "hbase.rootdir": "hdfs://ip-XXX-XX-XX-XXX.ec2.internal:8020/user/
myCustomHBaseDir" 
     } 
   }
]
```
**a** Note

Amazon EMR 버전 5.21.0 이상에서는 클러스터 구성을 재정의할 수 있으며, 실행 중인 클러 스터의 각 인스턴스 그룹에 대해 추가 구성 분류를 지정할 수 있습니다. Amazon EMR 콘솔, AWS Command Line Interface (AWS CLI) 또는 SDK를 사용하여 이 작업을 수행할 수 있습니 다. AWS 자세한 내용은 [실행 중 클러스터의 인스턴스 그룹에 대해 구성 제공](https://docs.aws.amazon.com/emr/latest/ReleaseGuide/emr-configure-apps-running-cluster.html)을 참조하십시오.

## YARN의 메모리 할당 변경

HBase가 YARN 애플리케이션으로 실행되고 있지 않으므로 YARN 및 해당 애플리케이션에 할당 된 메모리를 다시 계산해야 합니다. 그러면 HBase가 설치된 경우 YARN에서 사용할 수 있는 전체 메모리가 줄어듭니다. 동일한 클러스터에서 YARN 애플리케이션과 HBase를 함께 배치할 때 이 를 고려해야 합니다. 메모리가 64GB 미만인 인스턴스 유형의 경우 사용 가능한 메모리의 절반이 NodeManager HBase에 할당됩니다. RegionServer 메모리가 64GB보다 큰 인스턴스 유형의 경우 HBase RegionServer 메모리는 32GB로 제한됩니다. 일반적으로 YARN 설정 메모리는 MapReduce 리 듀서 작업 메모리의 배수입니다.

[작업 구성 설정의 기본값의](#page-3224-0) 테이블은 HBase에 필요한 메모리를 기반으로 YARN 설정이 변경되었음을 보여줍니다.

#### HBase 포트 번호

HBase용으로 선택된 일부 포트 번호는 기본값과 다릅니다. Amazon EMR의 HBase에 대한 인터페이 스와 포트는 다음과 같습니다.

HBase 포트

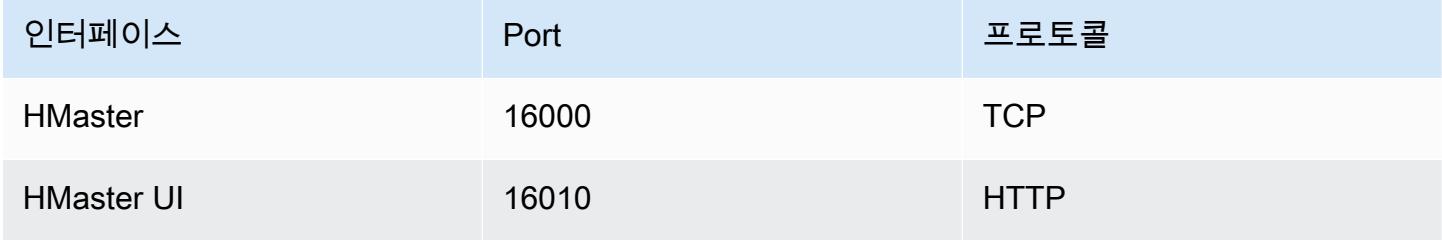

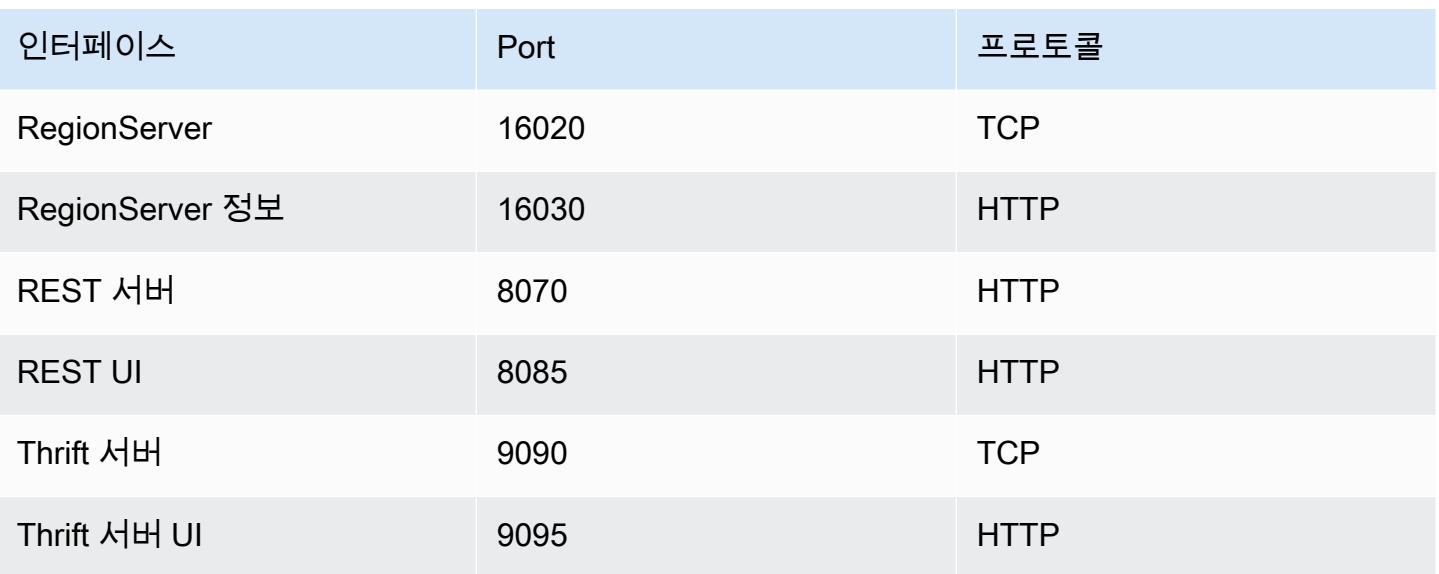

#### **A** Important

Amazon EMR 릴리스 버전 4.6.0 이상에서 kms-http-port는 9700이며 kms-adminport는 9701입니다.

## 최적화할 HBase 사이트 설정

애플리케이션의 워크로드에 맞게 HBase 클러스터를 최적화하도록 HBase 사이트 설정 중 일부 또는 전부를 설정할 수 있습니다. 다음 설정을 조사의 시작점으로 삼는 것이 좋습니다.

#### zookeeper.session.timeout

기본 제한 시간은 40초(40000밀리초)입니다. 리전 서버가 충돌할 경우, 이는 마스터 서버가 리전 서버 의 부재를 감지하고 복구를 시작하는 데 걸리는 시간입니다. 마스터 서버의 복구 속도를 높이려면 이 값을 더 짧은 기간으로 줄이십시오. 다음 예에서는 30초 또는 30000밀리초를 사용합니다.

```
\Gamma { 
      "Classification":"hbase-site", 
      "Properties": { 
         "zookeeper.session.timeout": "30000" 
     } 
   }
]
```
#### hbase.regionserver.handler.count

리전 서버가 테이블에 대한 요청을 처리하기 위해 열고 있는 스레드의 수를 정의합니다. 동시 클라이언 트의 수가 많은 대형 쓰기 버퍼를 사용할 때 사용자가 리전 서버를 종료하지 못하게 하려면 기본값 10 이 낮습니다. 요청당 페이로드가 MB 범위에 가까울 때(빅 puts, 라지 캐시를 사용한 스캔)는 이 값을 낮 게 유지하고, 페이로드가 작을 때(gets, 스몰 puts, ICVs, deletes)는 이 값을 높게 유지하는 것이 경험적 규칙입니다. 다음 예제에서는 열린 스레드의 수를 30으로 늘립니다.

```
\Gamma { 
      "Classification":"hbase-site", 
     "Properties": { 
         "hbase.regionserver.handler.count": "30" 
     } 
   }
]
```
#### hbase.hregion.max.filesize

이 파라미터는 개별 리전의 크기(바이트)를 제어합니다. 기본적으로 1073741824로 설정됩니다. HBase 클러스터에 많은 양의 데이터를 쓰고 있어서 분할이 자주 발생하는 경우 이 크기를 늘려 개별 리전을 더 크게 만들 수 있습니다. 분할은 줄이지만 한 서버에서 다른 서버로 리전 로드를 분산하는 데 더 많은 시간이 필요합니다.

```
\Gamma { 
      "Classification":"hbase-site", 
      "Properties": { 
         "hbase.hregion.max.filesize": "1073741824" 
     } 
   }
]
```
hbase.hregion.memstore.flush.size

이 파라미터는 디스크로 플러시되기 전에 memstore의 최대 크기를 바이트 단위로 관리합니다. 기본 설정은 134217728입니다. 워크로드가 짧은 쓰기 작업으로 구성되는 경우 이 제한을 늘려 모든 쓰기 가 버스트 기간 동안 메모리에 남아있게 하고 나중에 디스크로 플러시되도록 할 수 있습니다. 이 경우 버스트 동안 성능을 향상시킬 수 있습니다.

```
\Gamma { 
     "Classification":"hbase-site", 
     "Properties": { 
         "hbase.hregion.memstore.flush.size": "134217728" 
     } 
   }
]
```
# HBase 사용자 인터페이스 보기

#### **a** Note

HBase 사용자 인터페이스는 기본적으로 비보안 HTTP 연결을 사용합니다. 보 안 HTTP(HTTPS)를 활성화하려면 [HBase 구성에](#page-3978-0)서 hbase-site 분류에 대한 hbase.ssl.enabled 속성을 true로 설정합니다. HBase 웹 UI에서 보안 HTTP(HTTPS)를 사용하는 방법에 대한 자세한 내용은 [Apache HBase Reference Guide를](https://hbase.apache.org/book.html#_using_secure_http_https_for_the_web_ui) 참조하세요.

HBase는 HBase 클러스터를 모니터링하는 데 사용할 수 있는 웹 기반 사용자 인터페이스를 제공합니 다. Amazon EMR에서 HBase를 실행하면 웹 인터페이스는 기본 노드에서 실행되며 SSH 터널 생성이 라고도 하는 포트 포워딩을 사용하여 볼 수 있습니다.

HBase 사용자 인터페이스를 보는 방법

- 1. SSH를 사용하여 기본 노드로 터널링하고 보안 연결을 생성합니다. 자세한 내용은 Amazon EMR 관리 안내서의 [옵션 2, 1부: 동적 포트 전달을 사용하여 기본 노드에 대한 SSH 터널 설정을](https://docs.aws.amazon.com/emr/latest/ManagementGuide/emr-ssh-tunnel.html) 참조하 십시오.
- 2. Firefox용 FoxyProxy 플러그인과 같은 프록시 도구가 포함된 웹 브라우저를 설치하여 도메인용 SOCKS 프록시를 생성하십시오. AWS 자세한 내용은 Amazon EMR Management Guide의 [옵션](https://docs.aws.amazon.com/emr/latest/ManagementGuide/emr-connect-master-node-proxy.html)  [2, 2부: 기본 노드에 호스팅된 웹 사이트를 볼 수 있도록 프록시 설정 구성을](https://docs.aws.amazon.com/emr/latest/ManagementGuide/emr-connect-master-node-proxy.html) 참조하십시오.
- 3. 프록시 세트와 SSH 연결이 열린 상태에서 http: //:16010/master-status *master-public-dnsname*(클러스터 기본 노드의 퍼블릭 DNS 주소) 로 브라우저 창을 열어 HBase UI를 볼 수 있습니 다. *master-public-dns-name*

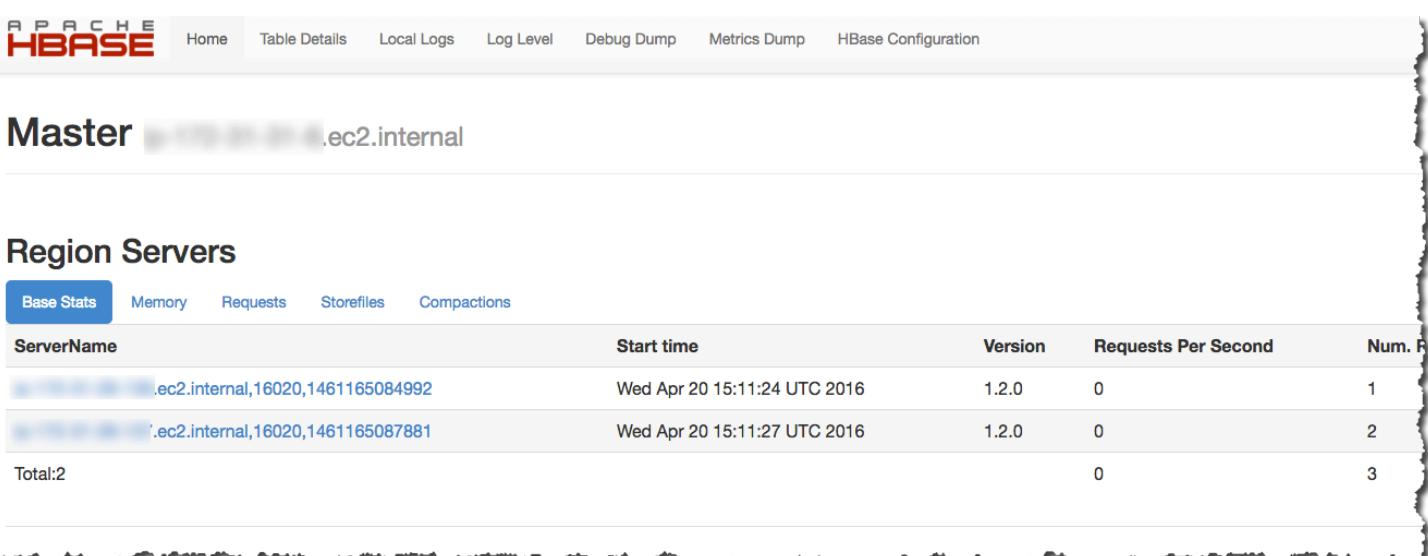

Hue에서 HBase를 볼 수도 있습니다. 예를 들어, 다음에서는 t1에서 생성된 테이블 [HBase 쉘 사용](#page-3971-2)을 보여줍니다.

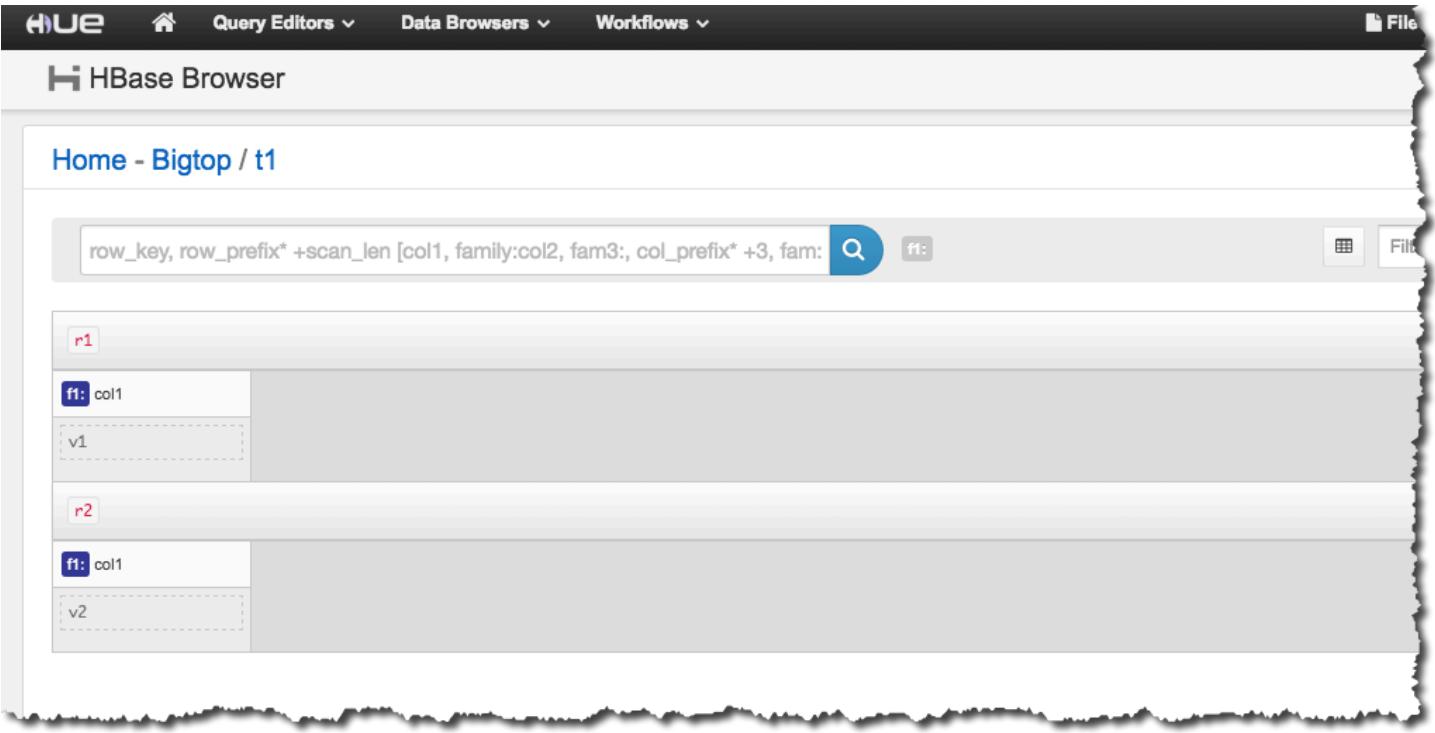

Hue에 대한 자세한 내용은 [Hue](#page-4332-0) 단원을 참조하십시오.

## HBase 로그 파일 보기

작업 중에 HBase는 구성 설정, 데몬 작업 및 예외에 대한 세부 정보가 포함된 로그 파일을 작성합니다. 이러한 로그 파일은 HBase의 문제를 디버깅하고 성능을 추적하는 데 유용할 수 있습니다.

로그 파일을 Amazon S3에 유지하도록 클러스터를 구성하는 경우, 로그가 5분마다 Amazon S3에 기록 된다는 점을 알아야 합니다. 따라서 최신 로그 파일을 사용할 수 있으려면 약간의 지연이 있을 수 있습 니다.

기본 노드의 HBase 로그를 보려면

• SSH를 사용하여 기본 노드에 연결하고 디렉토리로 이동하여 현재 HBase 로그를 볼 수 있습니다. /var/log/hbase 클러스터가 시작될 때 Amazon S3에 대한 로깅이 활성화되지 않은 경우 이 로 그는 클러스터가 종료된 후 사용할 수 없습니다.

Amazon S3에서 HBase 로그를 보는 방법

• Amazon S3에서 HBase 로그 및 기타 클러스터 로그에 액세스하고 클러스터가 종료된 후에 사용 할 수 있게 하려면 클러스터를 생성할 때 Amazon S3 버킷이 이러한 로그를 수신하도록 지정합니 다. --log-uri 옵션을 사용하여 이를 수행합니다. 클러스터의 로깅을 활성화하는 방법에 대한 자세한 내용은 Amazon EMR 관리 안내서에서 [로깅 및 디버깅 구성\(선택 사항\)을](https://docs.aws.amazon.com/emr/latest/ManagementGuide/emr-plan-debugging.html) 참조하세요.

## Ganglia를 사용하여 HBase 모니터링

Ganglia 오픈 소스 프로젝트는 성능에 미치는 영향을 최소화하면서 클러스터 및 그리드를 모니터링하 도록 설계된 확장 가능한 분산 시스템입니다. 클러스터에서 Ganglia를 활성화하면 보고서를 생성하고 전체 클러스터의 성능을 볼 수 있으며 개별 노드 인스턴스의 성능을 검사할 수 있습니다. Ganglia 오픈 소스 프로젝트에 대한 자세한 내용은 <http://ganglia.info/>를 참조하십시오. Amazon EMR 클러스터와 함 께 Ganglia를 사용하는 데 대한 자세한 내용은 [Ganglia](#page-3169-0) 섹션을 참조하세요.

Ganglia가 구성된 상태로 클러스터를 시작한 후에는 기본 노드에서 실행되는 그래픽 인터페이스를 사 용하여 Ganglia 그래프와 보고서에 액세스할 수 있습니다.

Ganglia는 디렉토리의 기본 노드에 로그 파일을 저장합니다. /mnt/var/lib/ganglia/rrds/ 이전 릴리스 버전의 Amazon EMR에서는 /var/log/ganglia/rrds/ 디렉터리에 로그 파일을 저장할 수 도 있습니다.

다음을 사용하여 Ganglia 및 HBase용 클러스터를 구성하려면 AWS CLI

• 다음과 유사한 create-cluster 명령을 사용합니다.

```
aws emr create-cluster --name "Test cluster" --release-label emr-7.1.0 \
--applications Name=HBase Name=Ganglia --use-default-roles \
--ec2-attributes KeyName=myKey --instance-type m5.xlarge \
```
--instance-count *3*

#### **a** Note

기본 Amazon EMR 서비스 역할과 Amazon EC2 인스턴스 프로파일이 없는 경우 오류가 발생합니다. aws emr create-default-roles 명령을 사용하여 해당 역할 및 프로파 일을 생성한 다음 다시 시도하십시오.

자세한 내용은 [AWS CLI에서 Amazon EMR 명령을](https://docs.aws.amazon.com/cli/latest/reference/emr) 참조하세요.

Ganglia 웹 인터페이스에서 HBase 지표를 보려면

- 1. SSH를 사용하여 기본 노드로 터널링하고 보안 연결을 생성합니다. 자세한 내용은 Amazon EMR 관리 안내서의 [옵션 2, 1부: 동적 포트 전달을 사용하여 기본 노드에 대한 SSH 터널 설정을](https://docs.aws.amazon.com/emr/latest/ManagementGuide/emr-ssh-tunnel.html) 참조하 십시오.
- 2. Firefox용 FoxyProxy 플러그인과 같은 프록시 도구가 포함된 웹 브라우저를 설치하여 도메인용 SOCKS 프록시를 생성하십시오. AWS 자세한 내용은 Amazon EMR Management Guide의 [옵션](https://docs.aws.amazon.com/emr/latest/ManagementGuide/emr-connect-master-node-proxy.html)  [2, 2부: 기본 노드에 호스팅된 웹 사이트를 볼 수 있도록 프록시 설정 구성을](https://docs.aws.amazon.com/emr/latest/ManagementGuide/emr-connect-master-node-proxy.html) 참조하십시오.
- 3. 프록시 세트와 SSH 연결이 열린 상태에서 *master-public-dns-name*http://ganglia/로 브라우 저 창을 열어 Ganglia 지표를 볼 수 있습니다. 여기서 *master-public-dns-name*는 HBase 클러 스터에 있는 마스터 서버의 퍼블릭 DNS 주소입니다.

기본 노드의 Ganglia 로그 파일을 보려면

• 클러스터가 계속 실행 중인 경우 SSH를 사용하여 기본 노드에 연결하고 디렉토리로 이동하여 로그 파일에 액세스할 수 있습니다. /mnt/var/lib/ganglia/rrds/ EMR 3.x에서는 /var/ log/ganglia/rrds 디렉터리로 이동합니다. 자세한 내용은 Amazon EMR 관리 안내서에서 [SSH를 사용하여 프라이머리 노드에 연결을](https://docs.aws.amazon.com/emr/latest/ManagementGuide/emr-connect-master-node-ssh.html) 참조하세요.

Amazon S3에서 Ganglia 로그 파일을 보는 방법

• Ganglia 로그 파일은 클러스터에 대해 로깅을 활성화하더라도 Amazon S3에 자동으로 기록되지 않습니다. Amazon S3에서 Ganglia 로그 파일을 보려면 수동으로 /mnt/var/lib/ganglia/ rrds/에서 S3 버킷으로 로그를 푸시해야 합니다.

# 이전 HBase 버전에서 마이그레이션

이전 HBase 버전에서 데이터를 마이그레이션하려면 Apache HBase 참조 설명서의 [Upgrading](https://hbase.apache.org/book.html#upgrading) 및[HBase version number and compatibility를](https://hbase.apache.org/book.html#hbase.versioning) 참조하십시오. HBase 1.0 이전 버전에서 업그레이드하 기 위한 요구 사항에 특별한 주의를 기울여야 할 수도 있습니다.

# HBase 릴리스 기록

다음 테이블에는 애플리케이션과 함께 설치된 구성 요소 외에도 Amazon EMR의 최신 릴리스에 포함 된 HBase의 버전이 나열되어 있습니다. 각 릴리스의 구성 요소 버전은 [Amazon EMR 7.x 릴리스 버전,](#page-22-0) [Amazon EMR 6.x 릴리스 버전](#page-74-0) 또는 [Amazon EMR 5.x 릴리스 버전의](#page-898-0) 릴리스의 구성 요소 버전 섹션을 참조하세요.

HBase 버전 정보

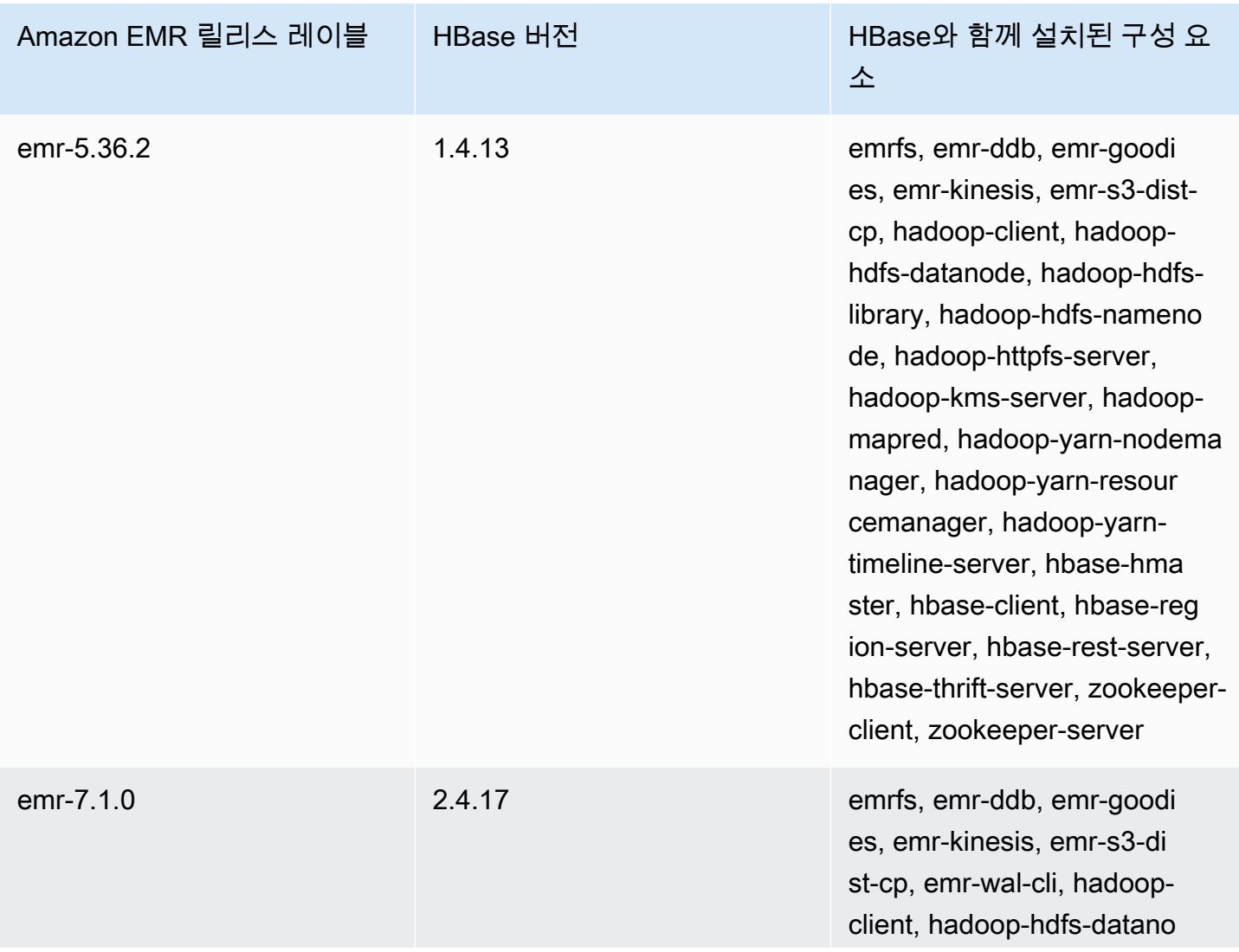

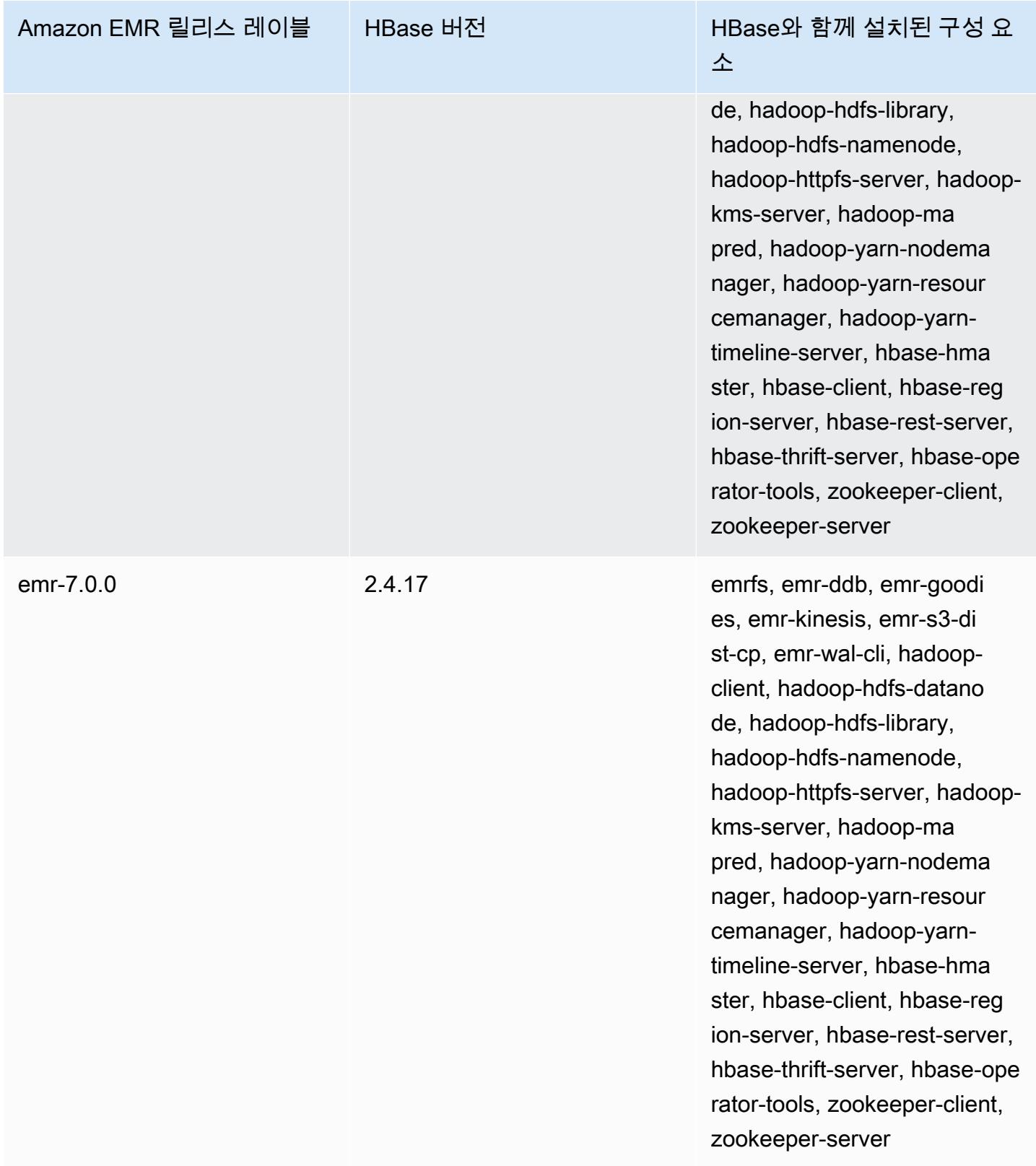

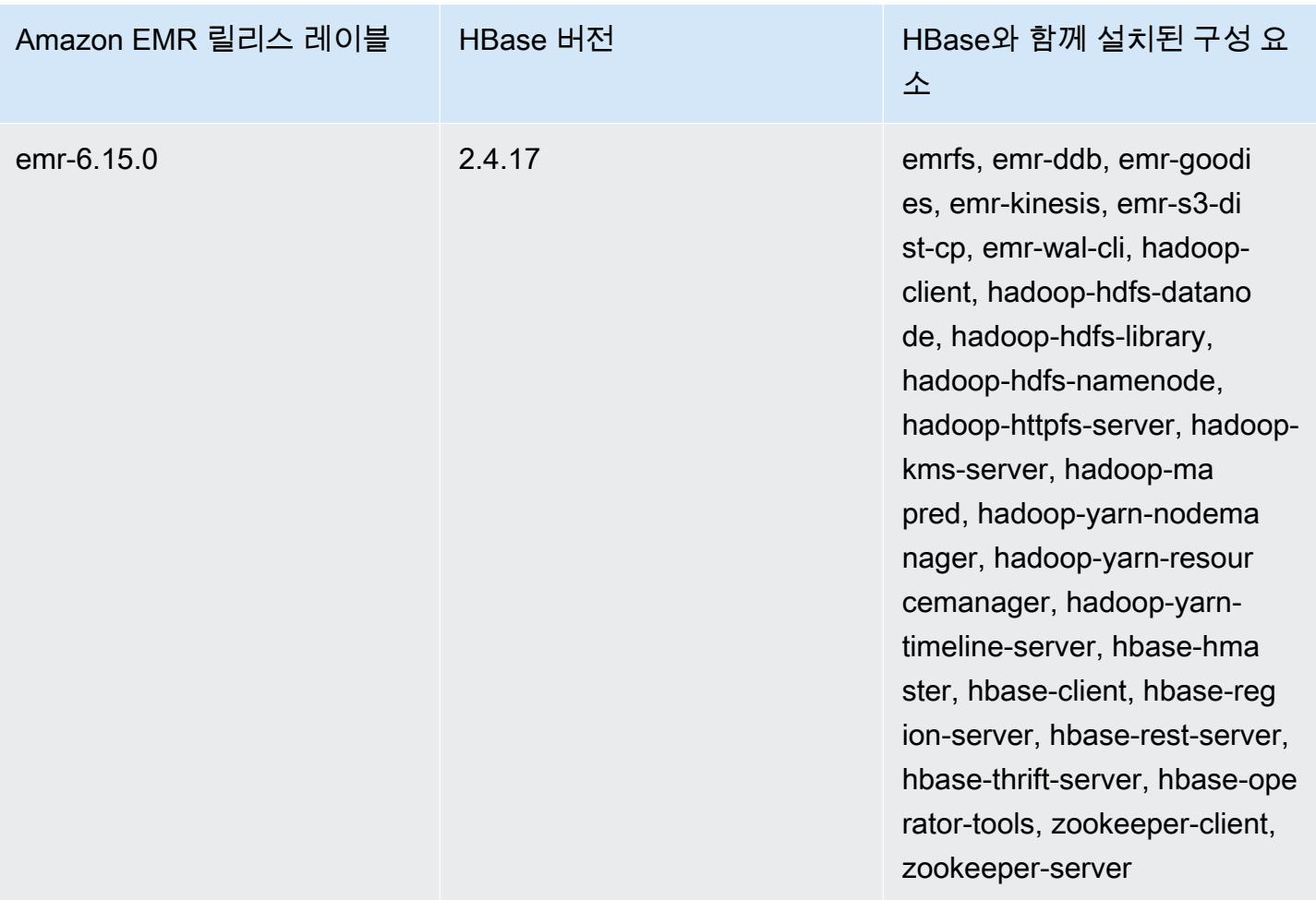

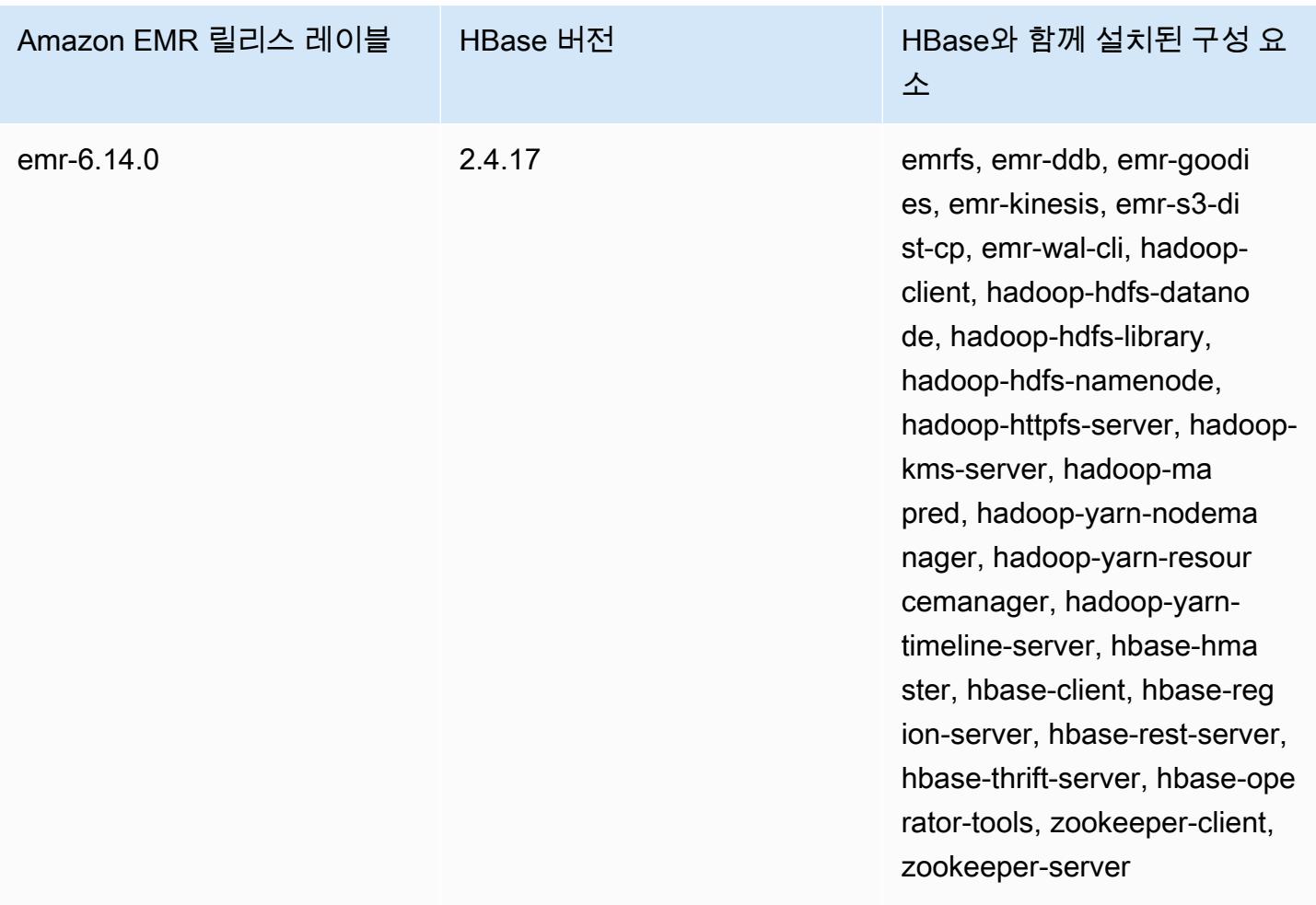

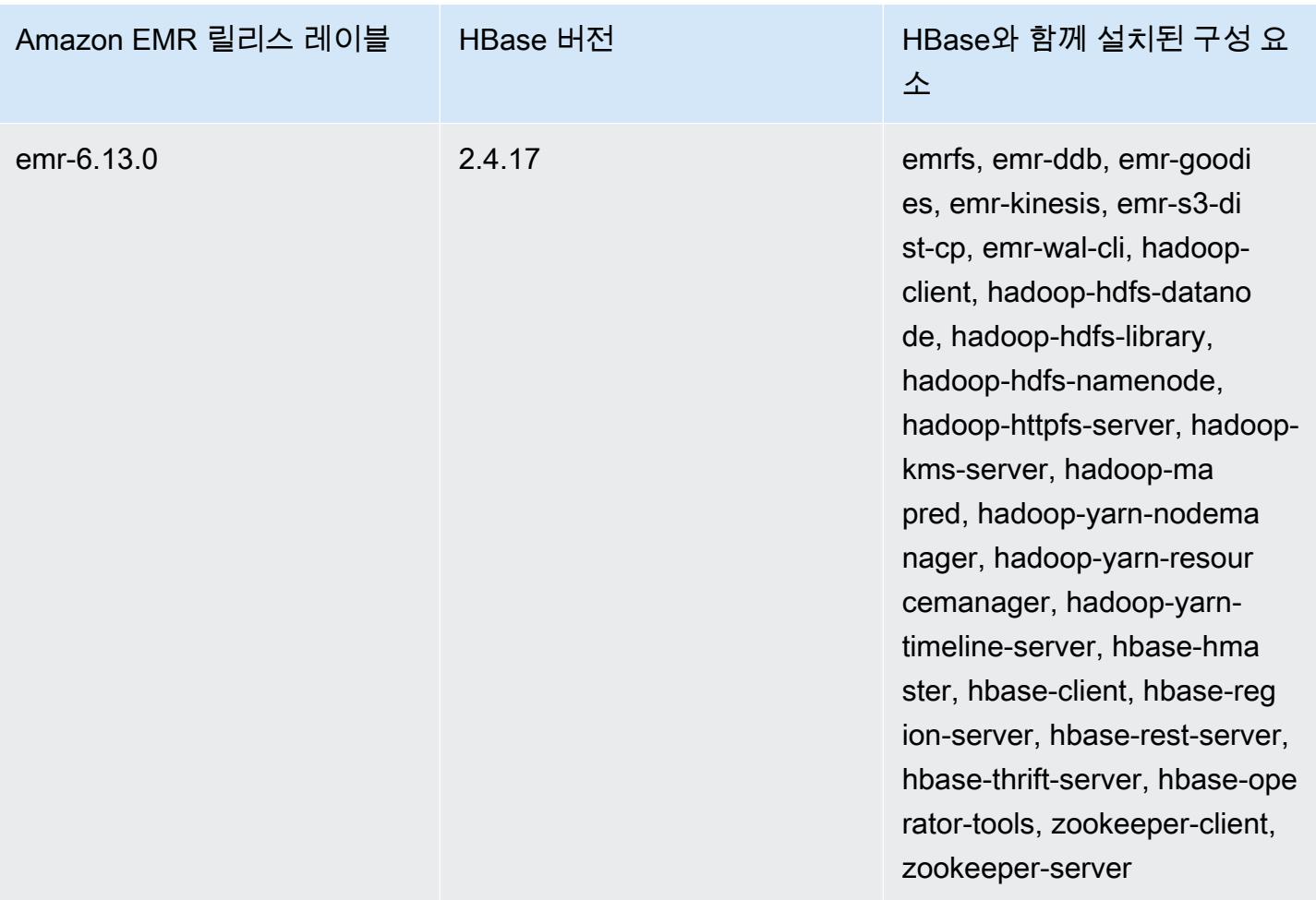

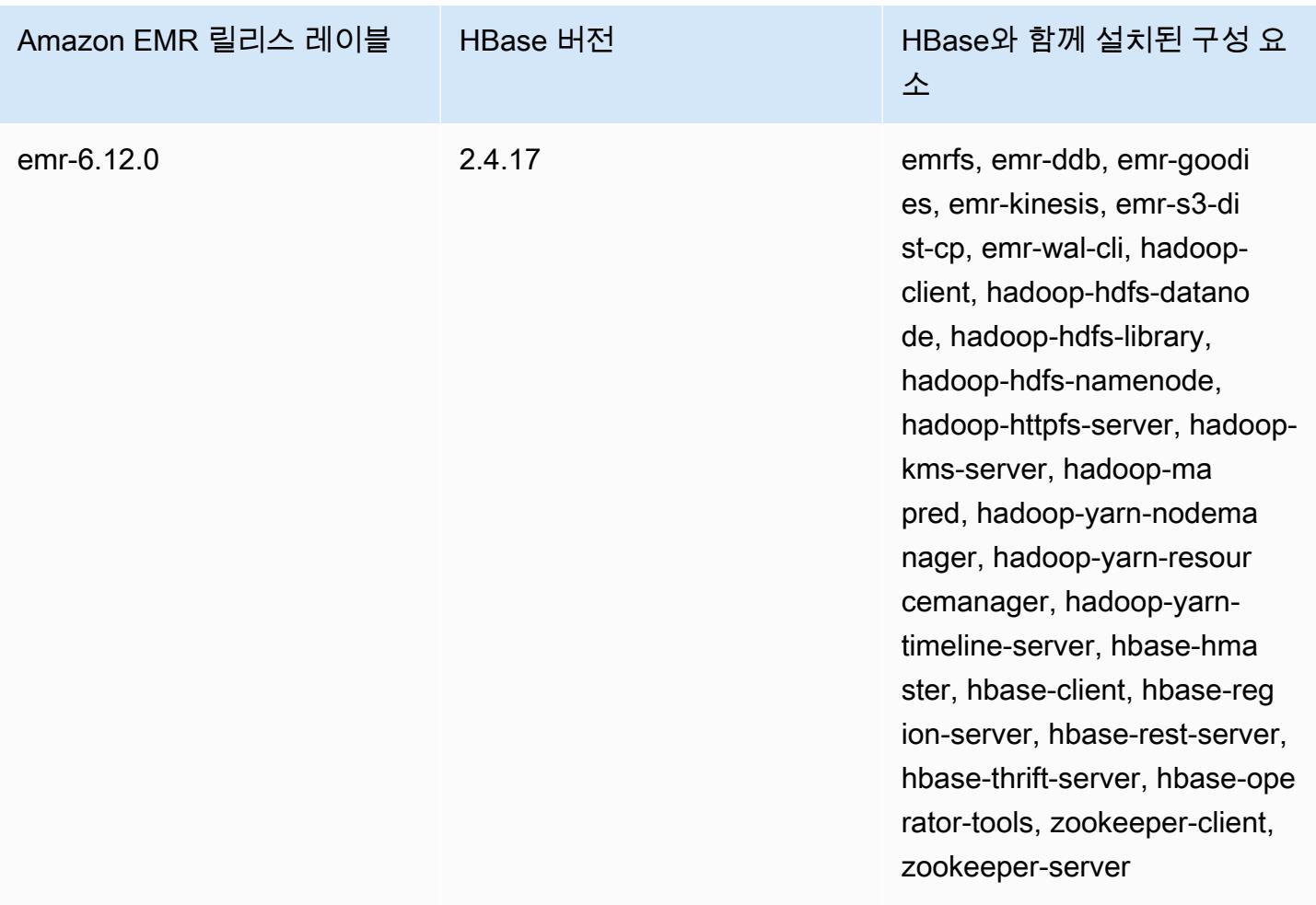

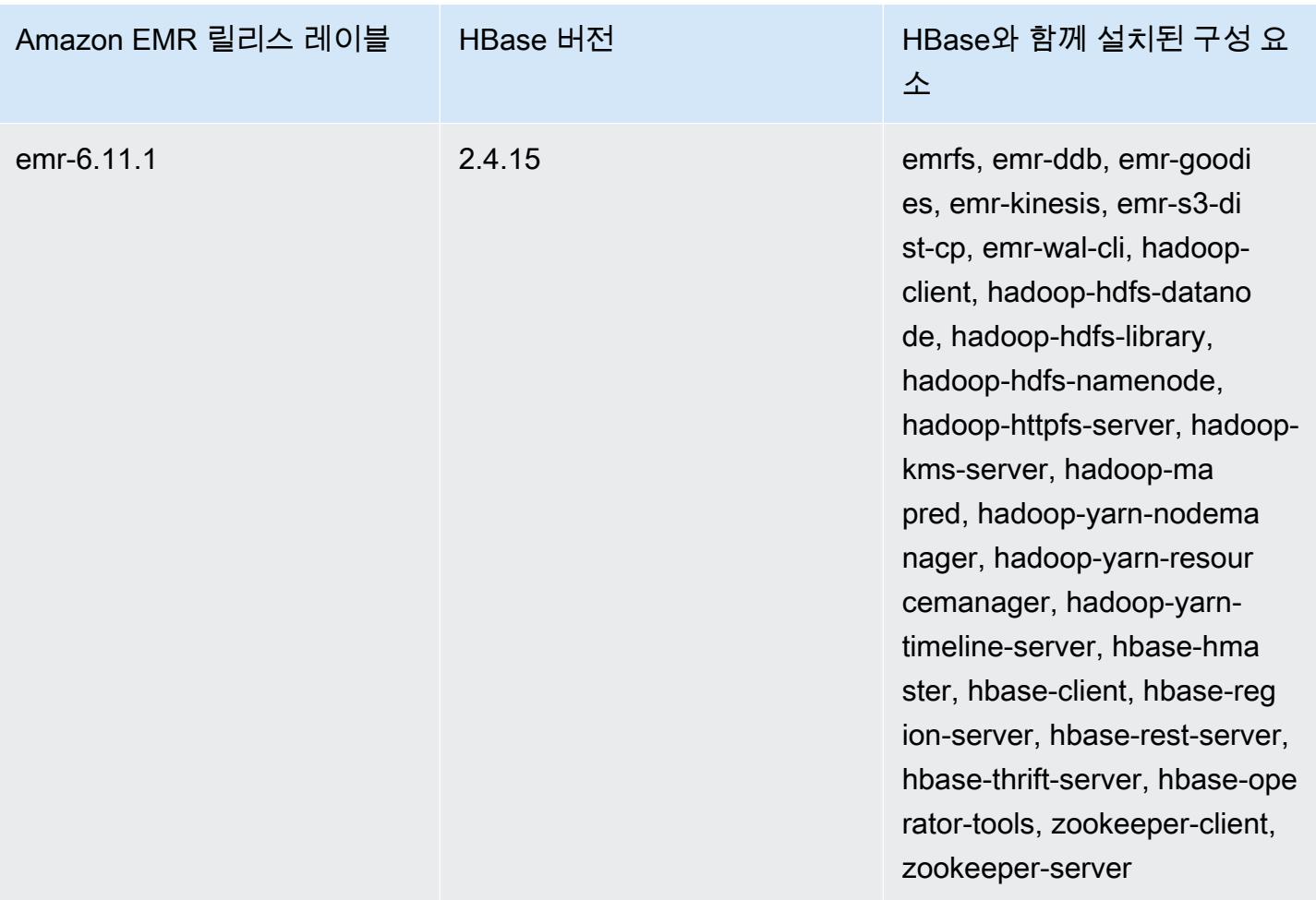

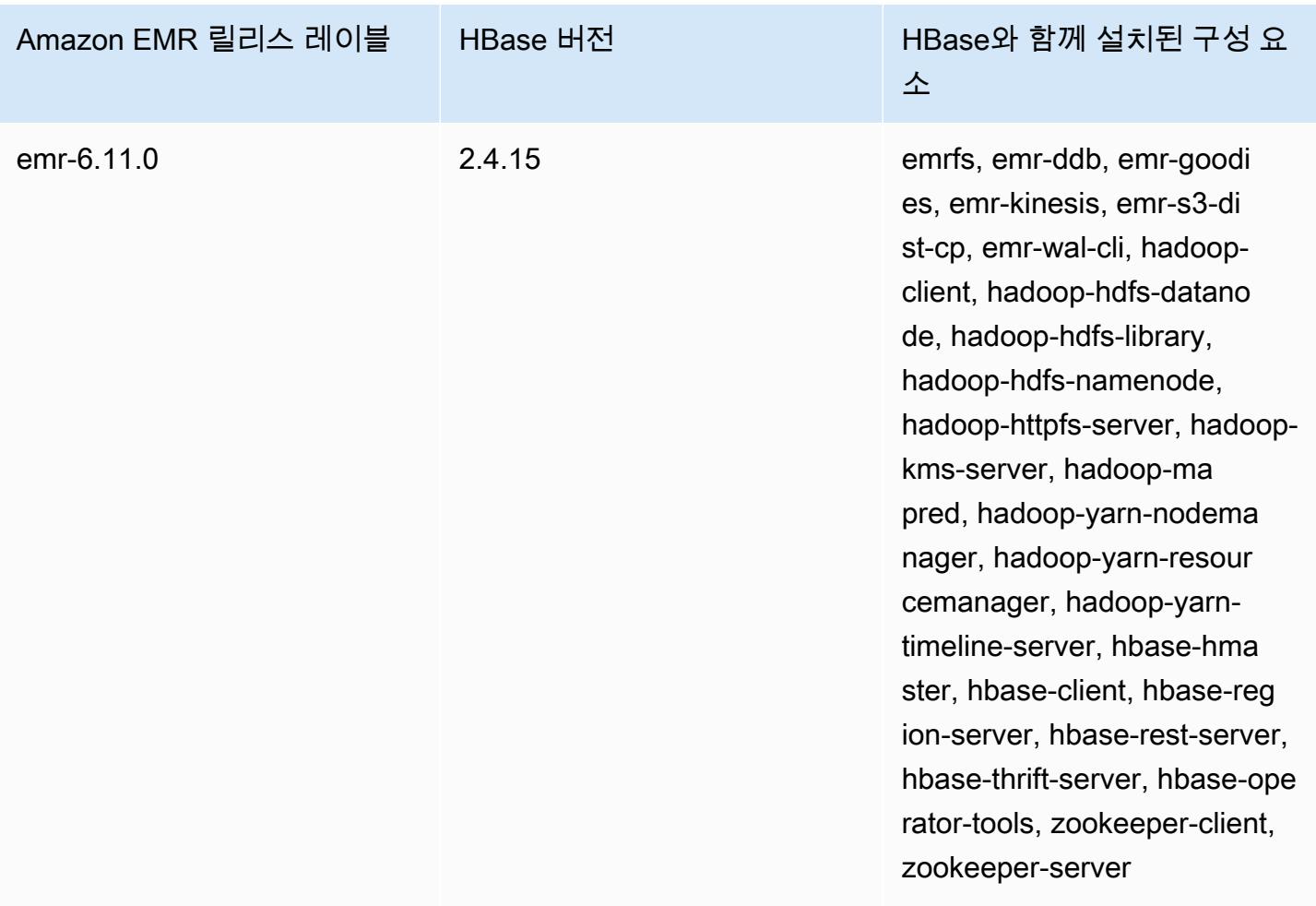

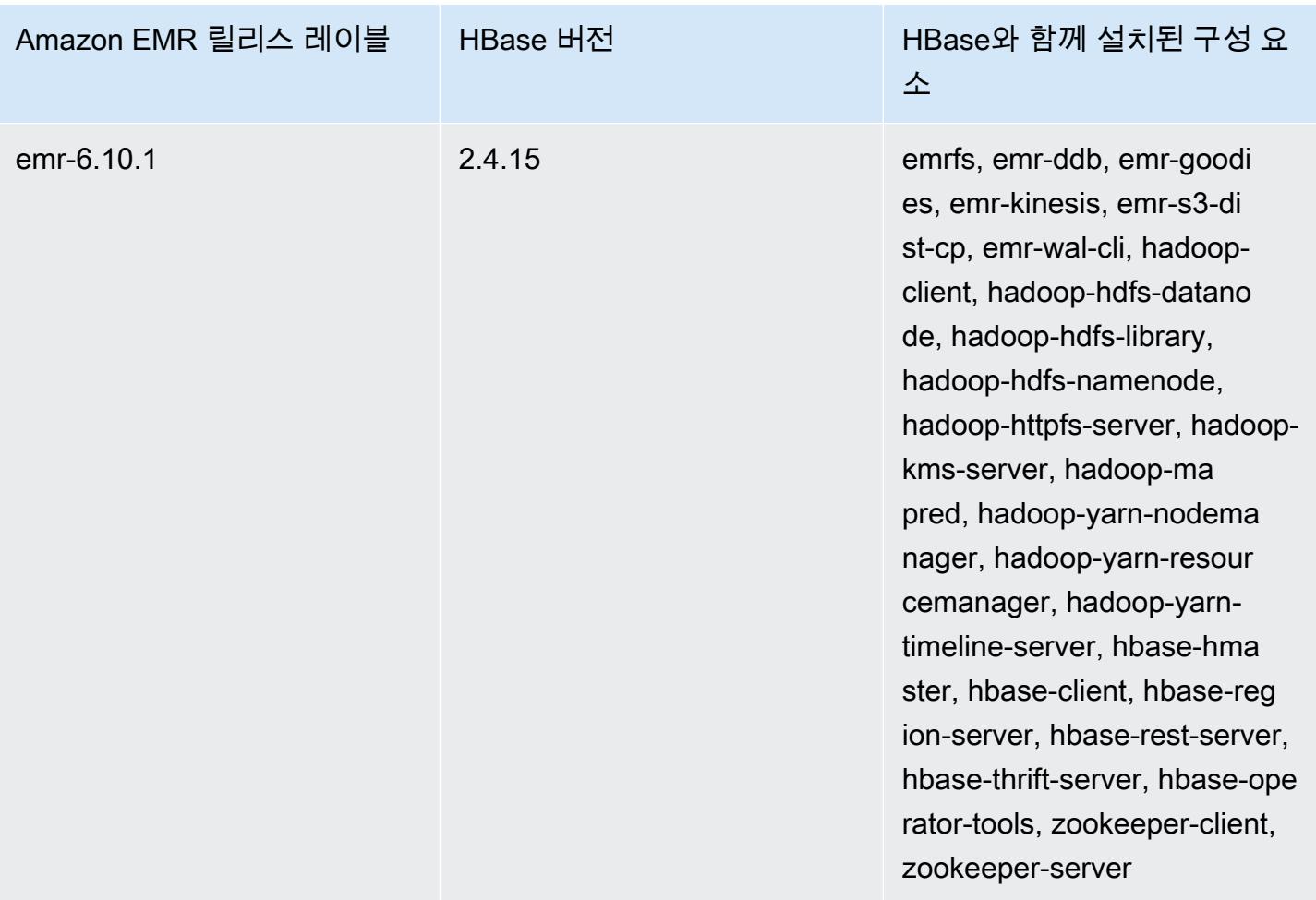

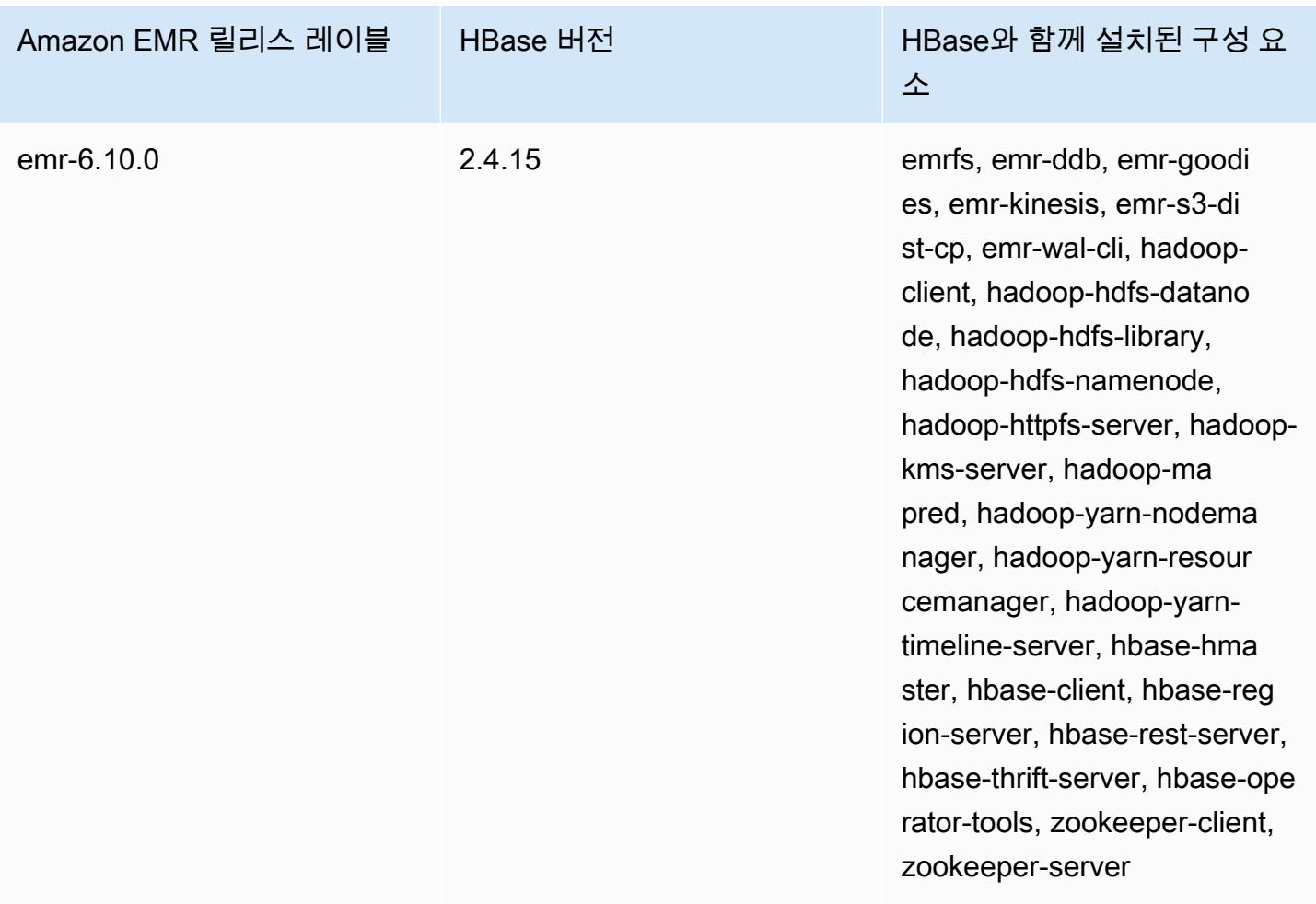
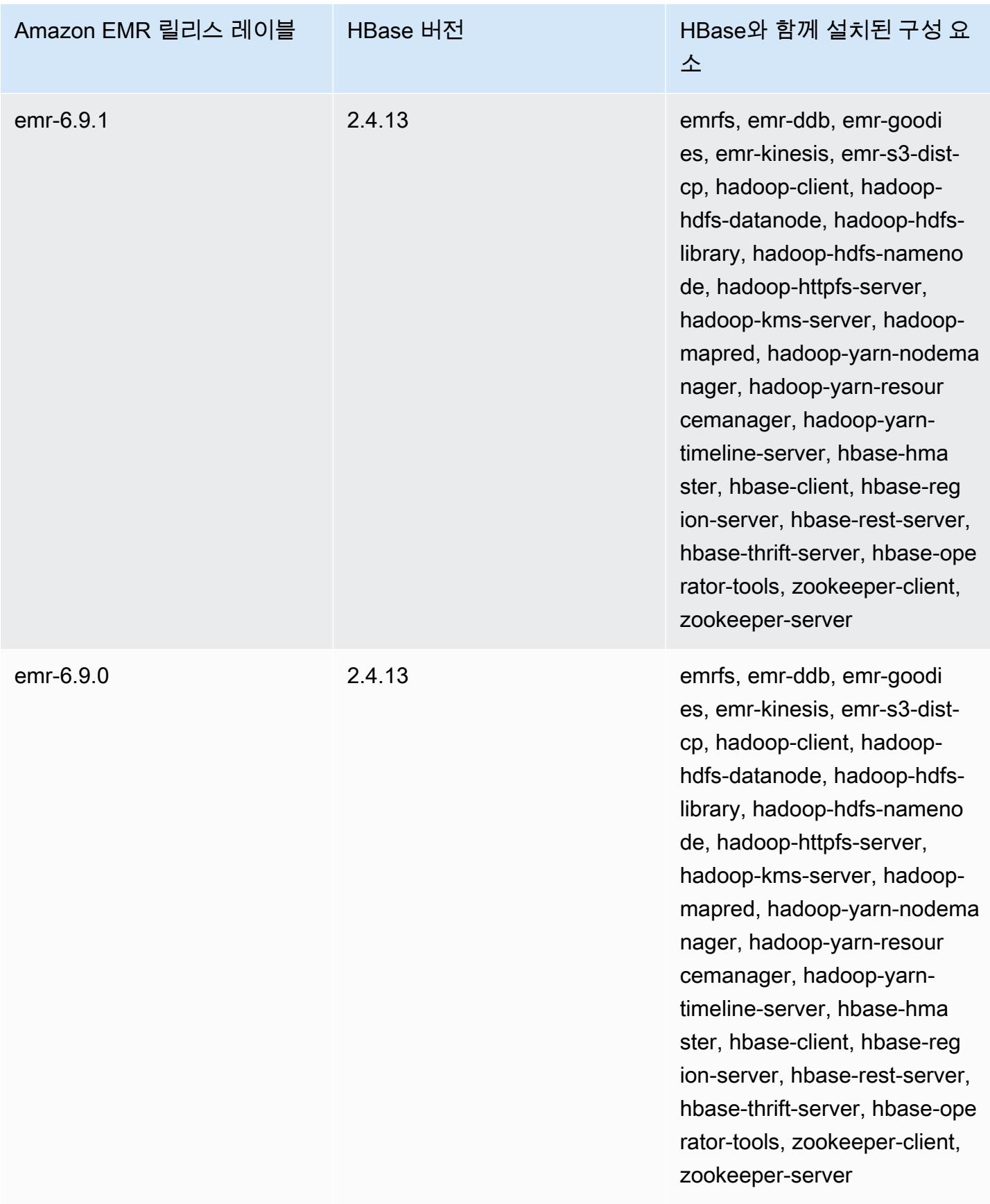

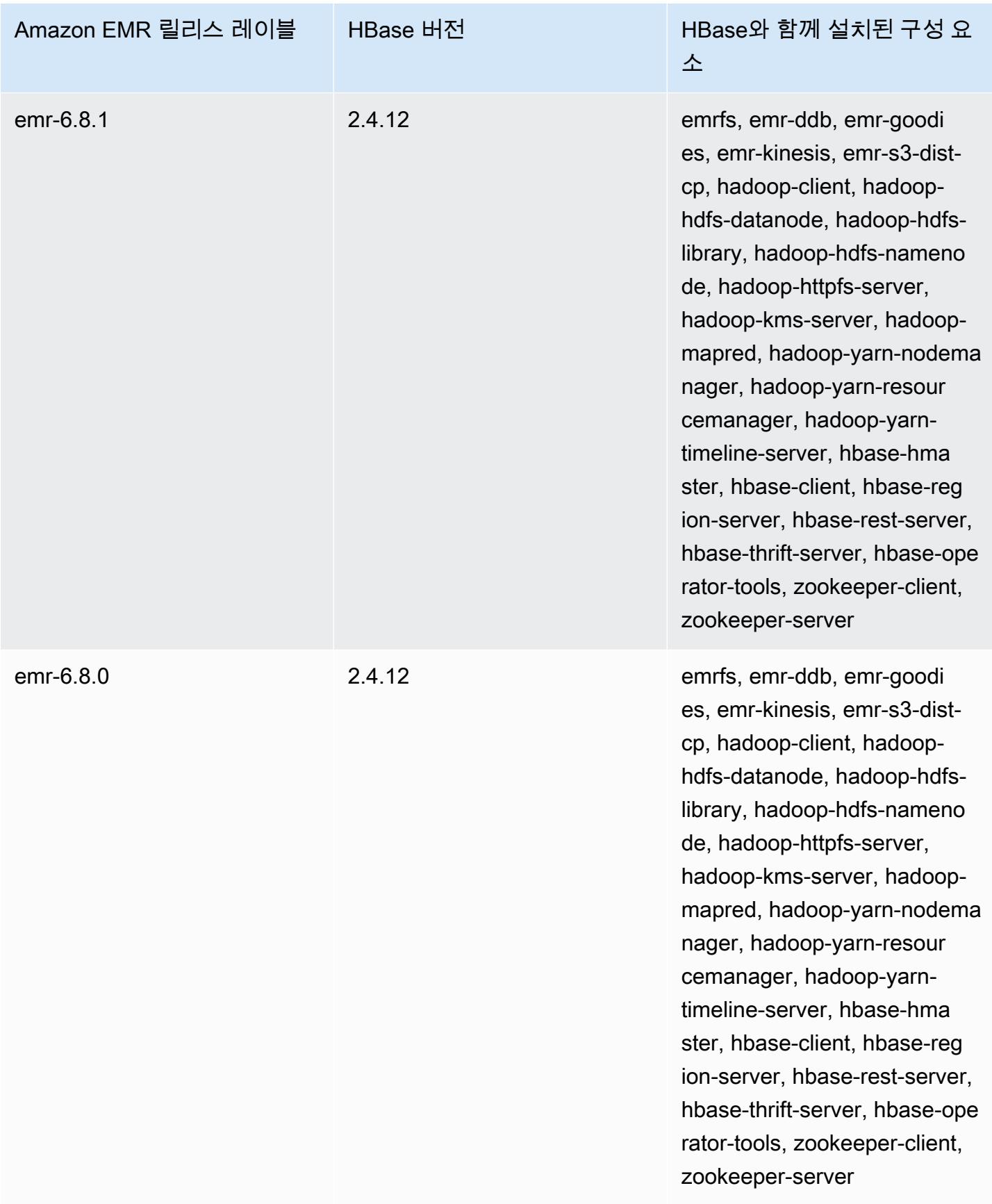

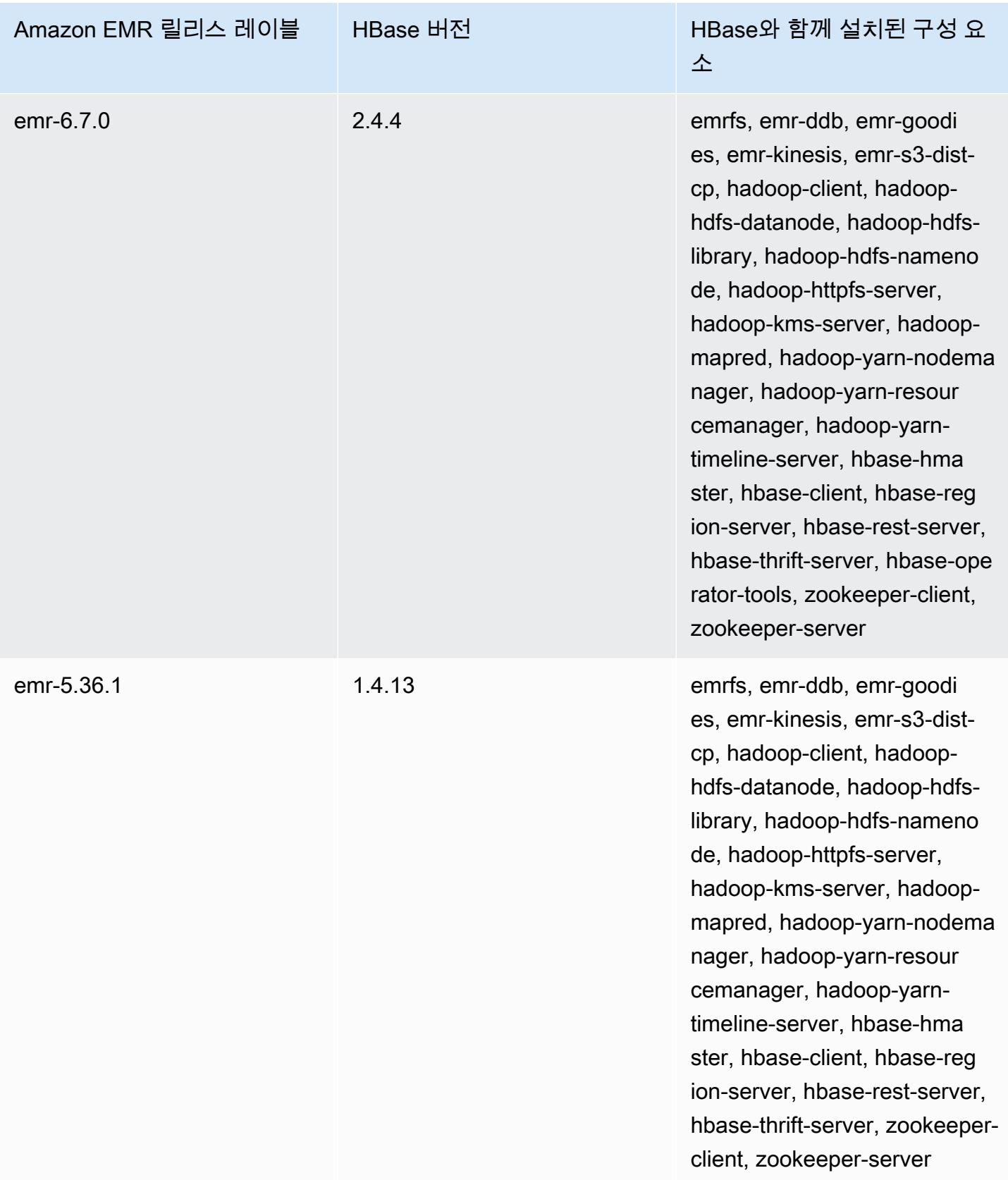

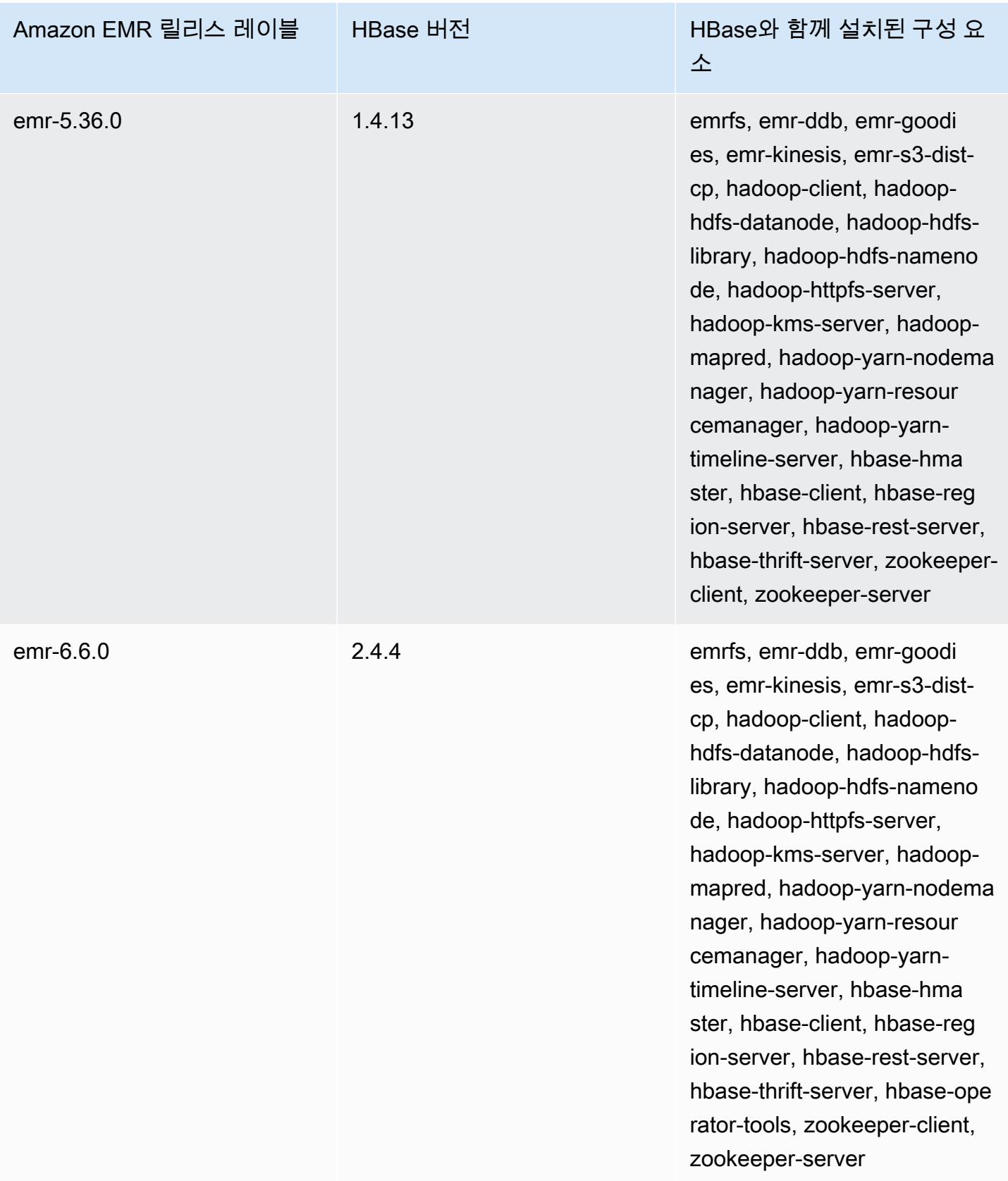

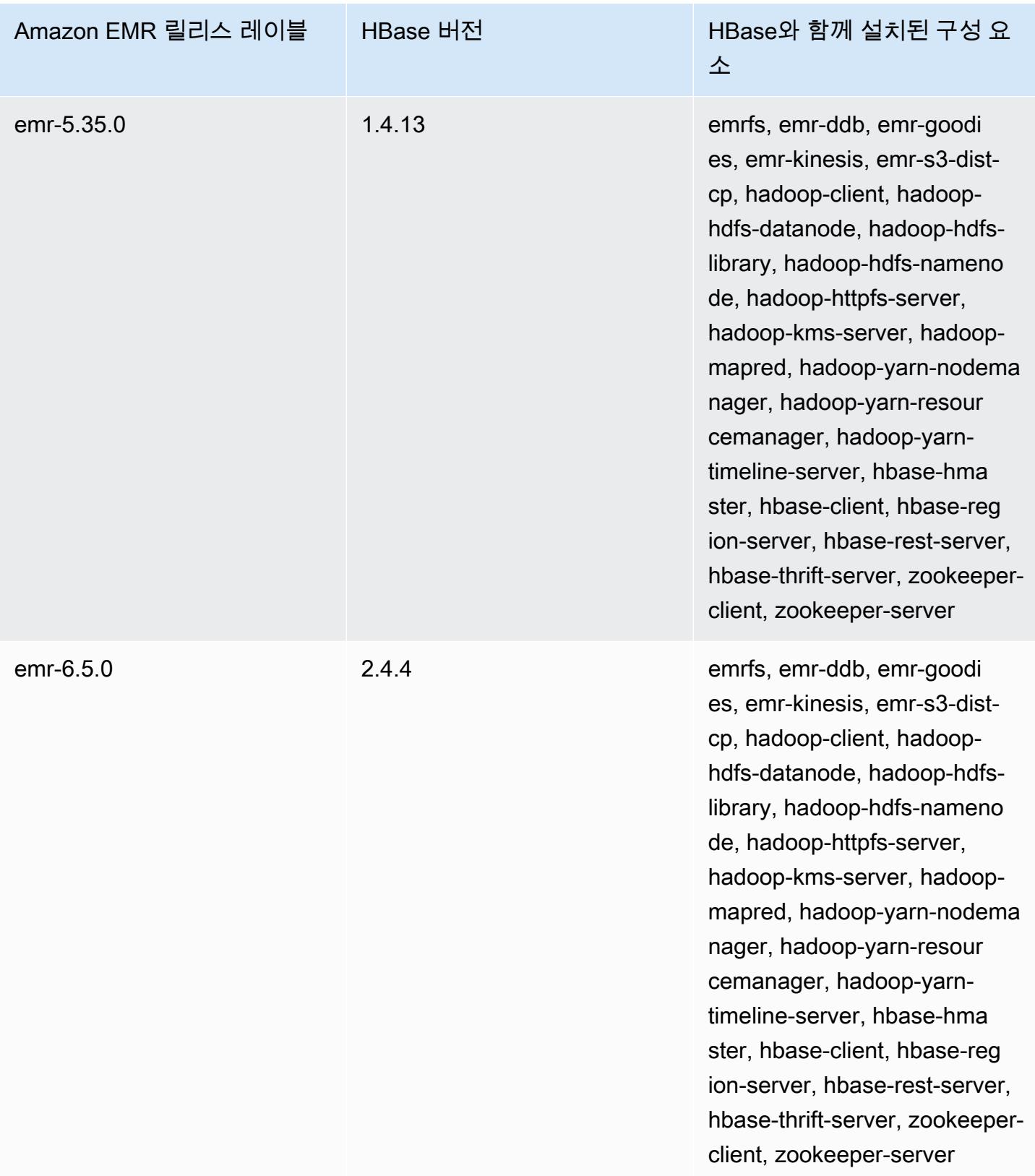

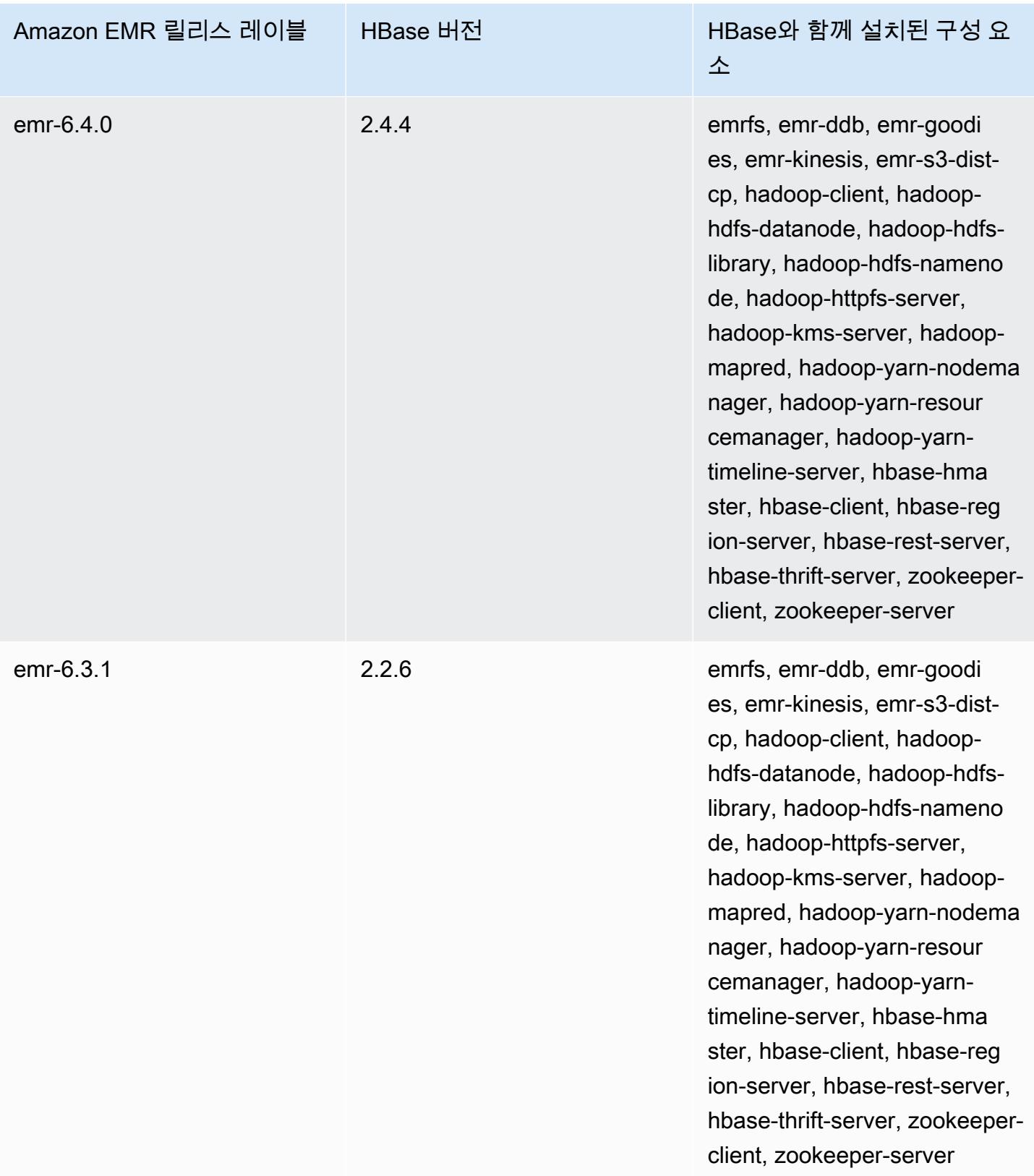

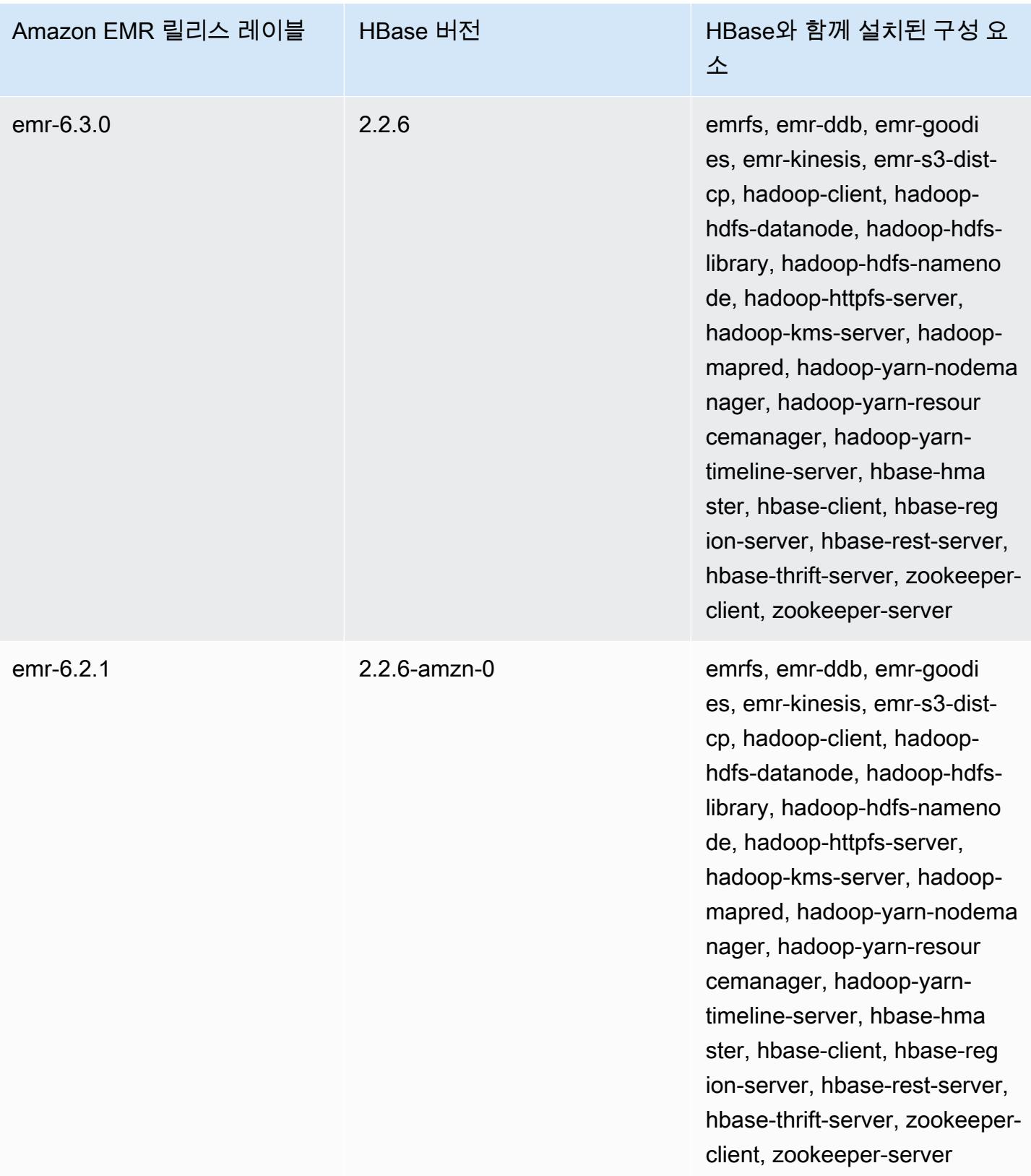

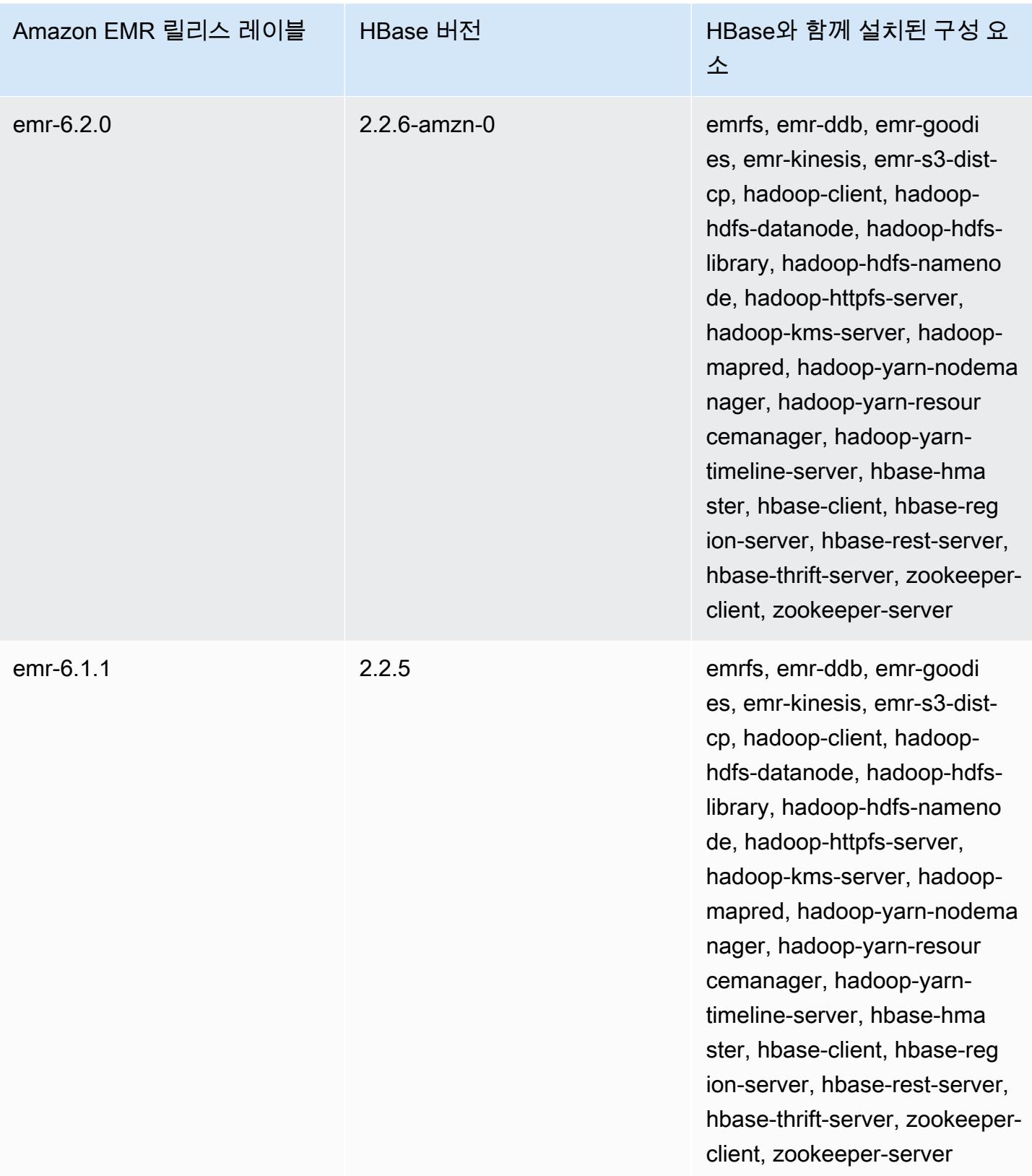

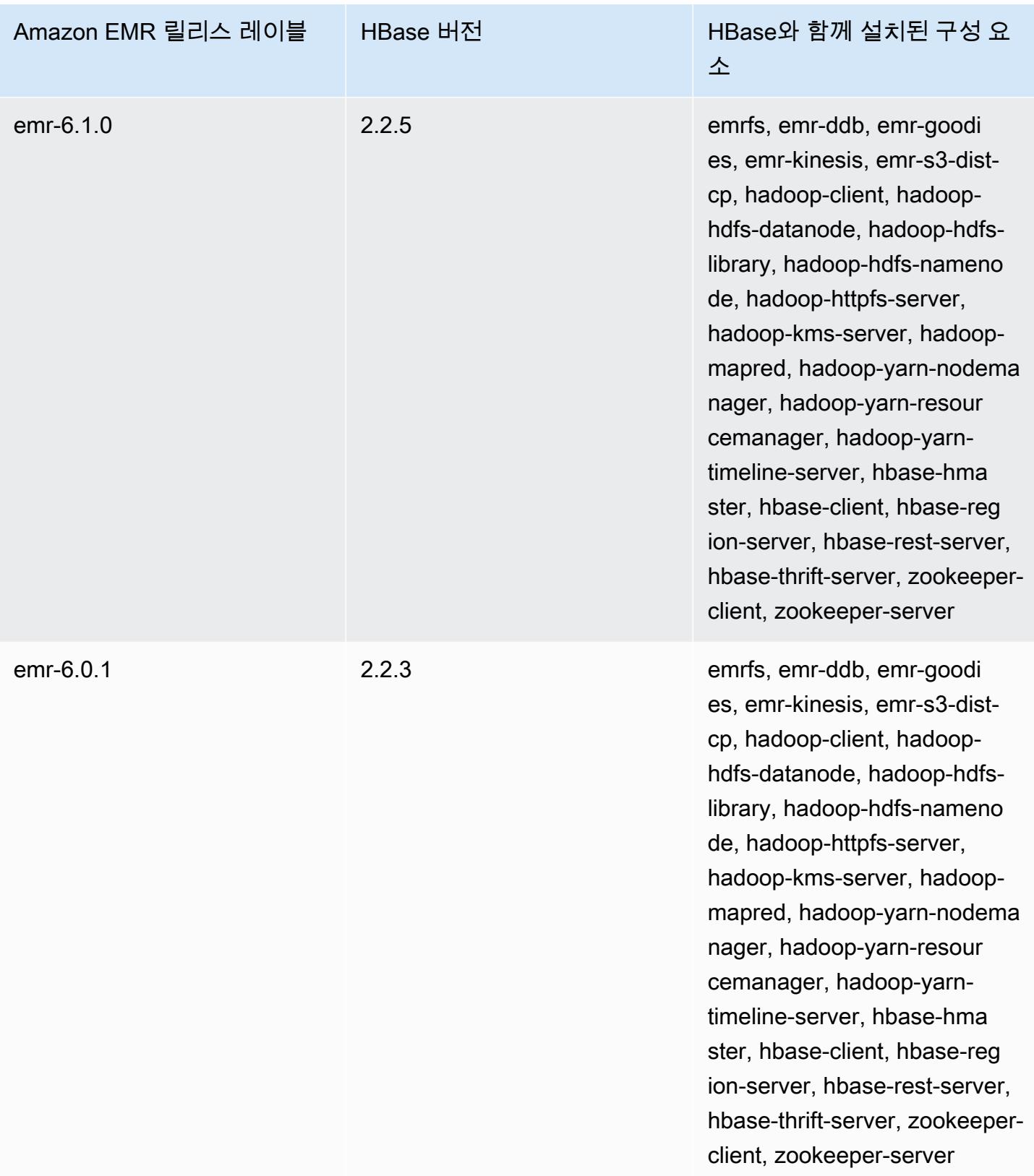

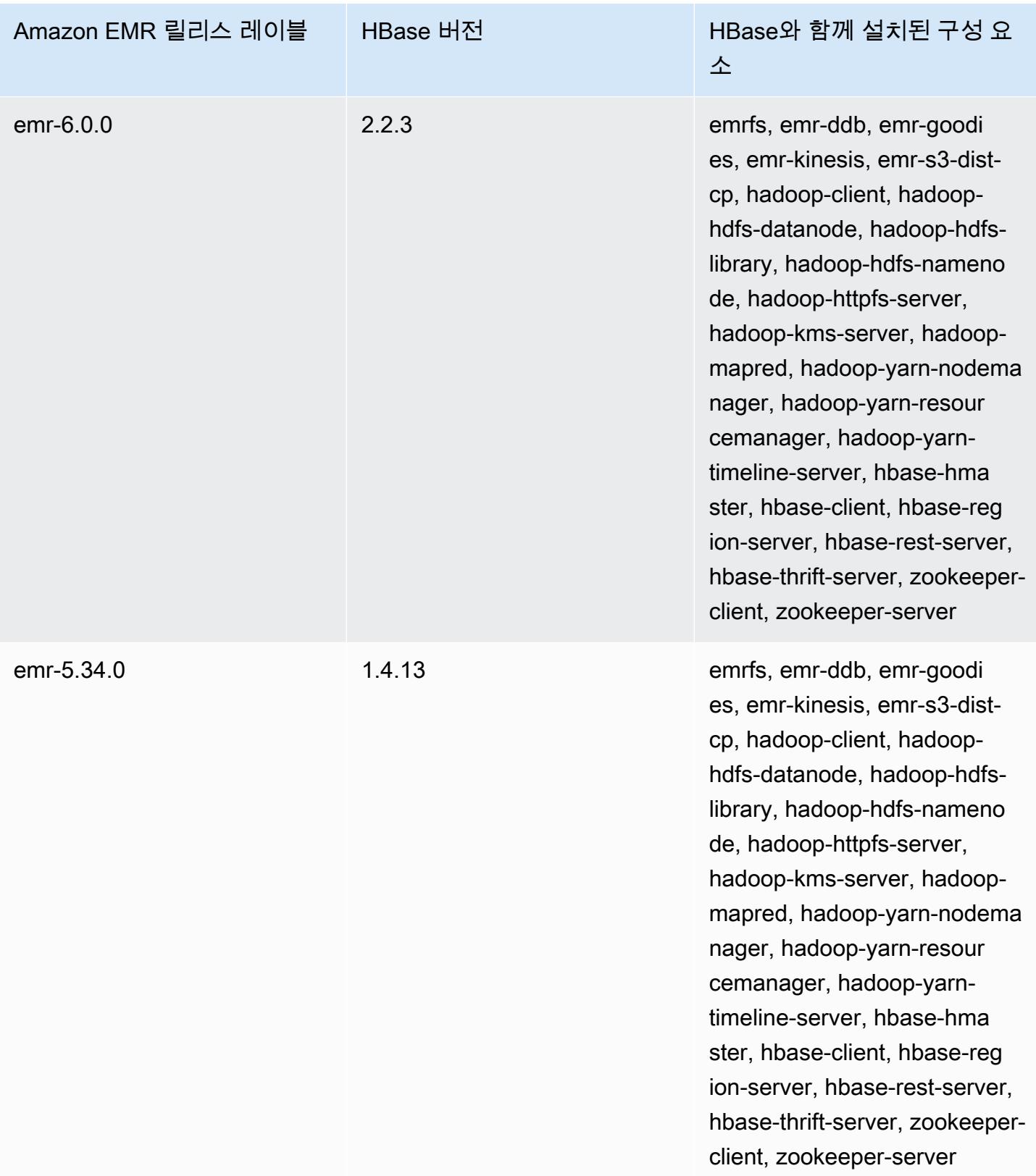

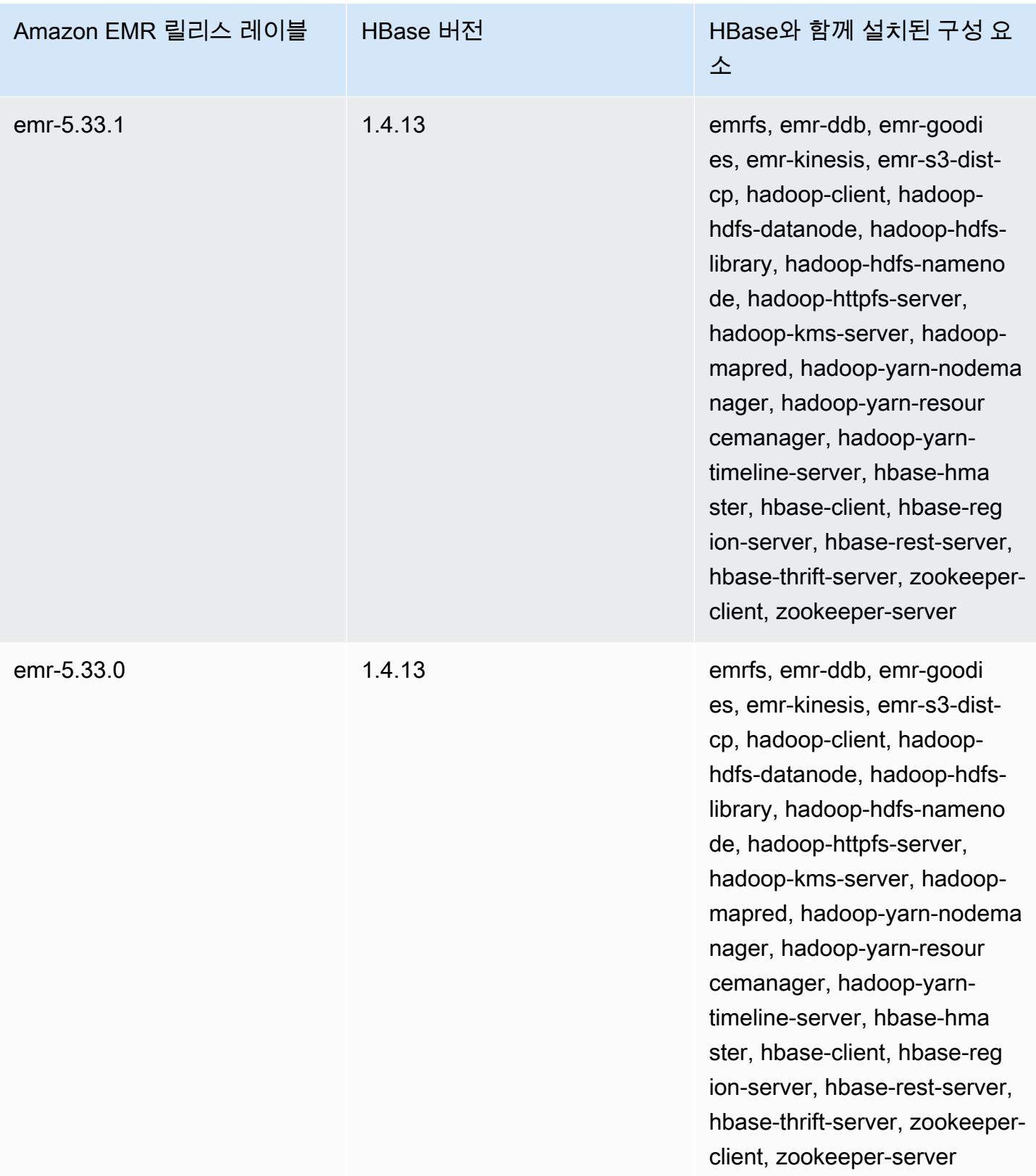

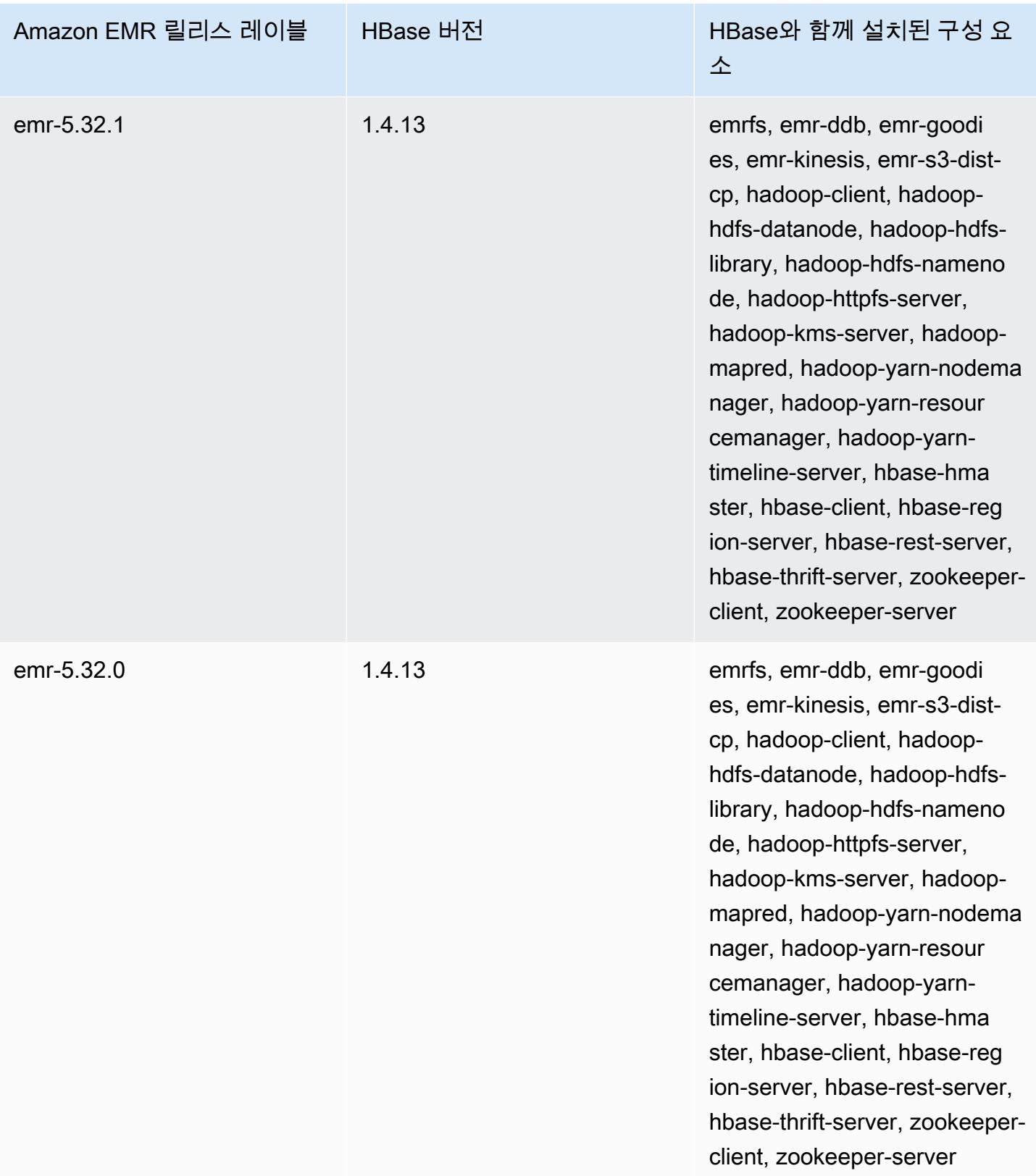

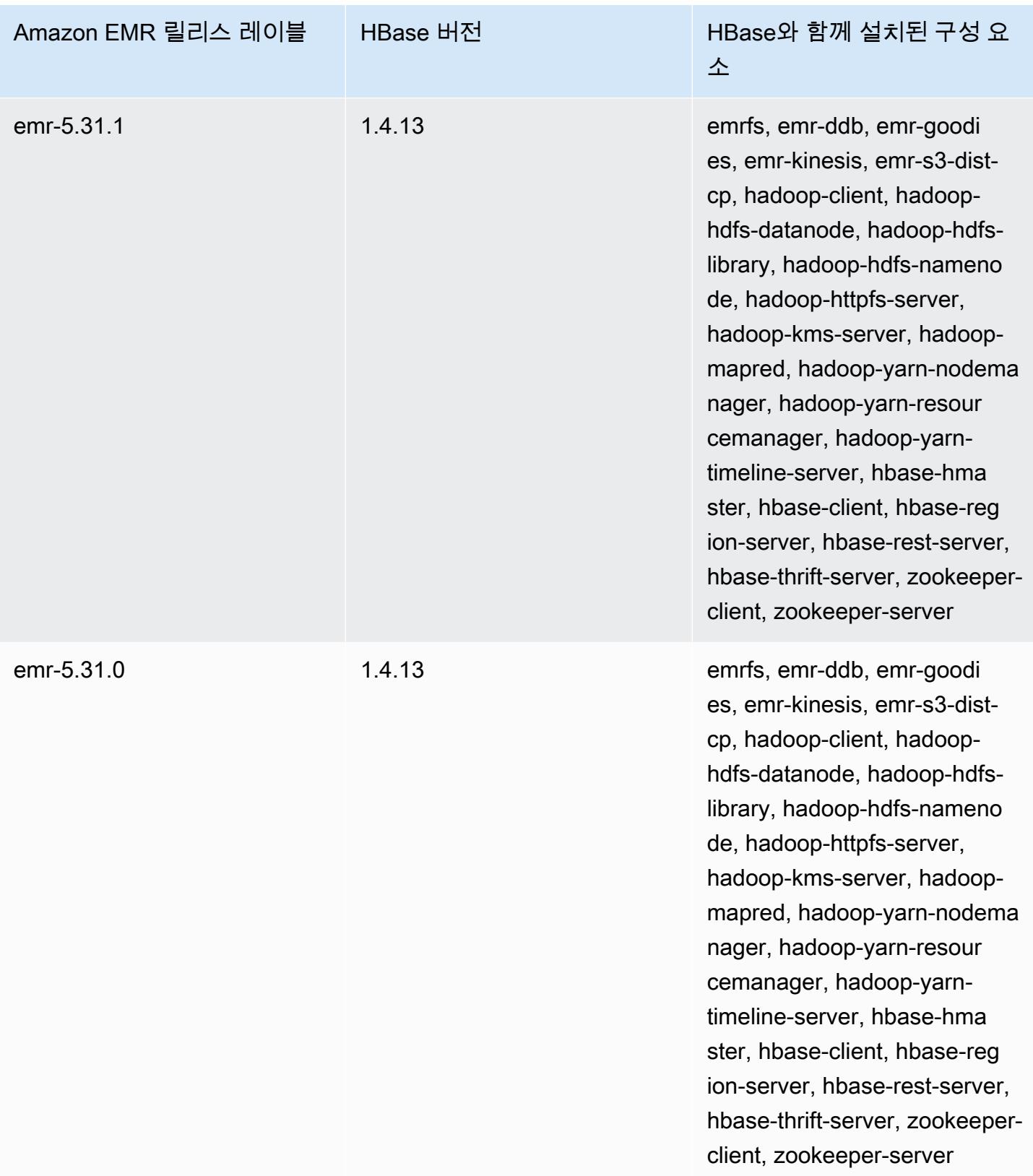

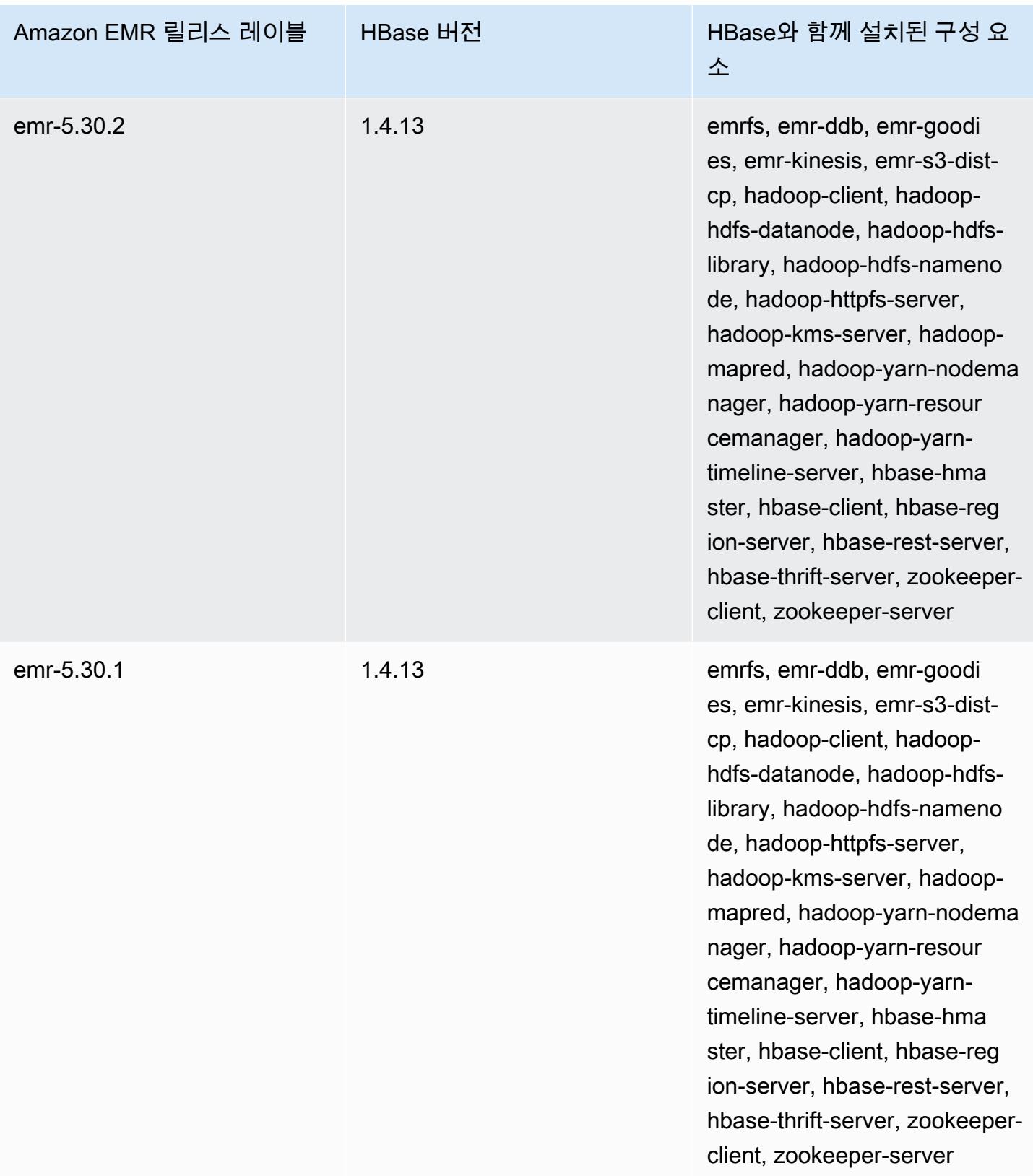

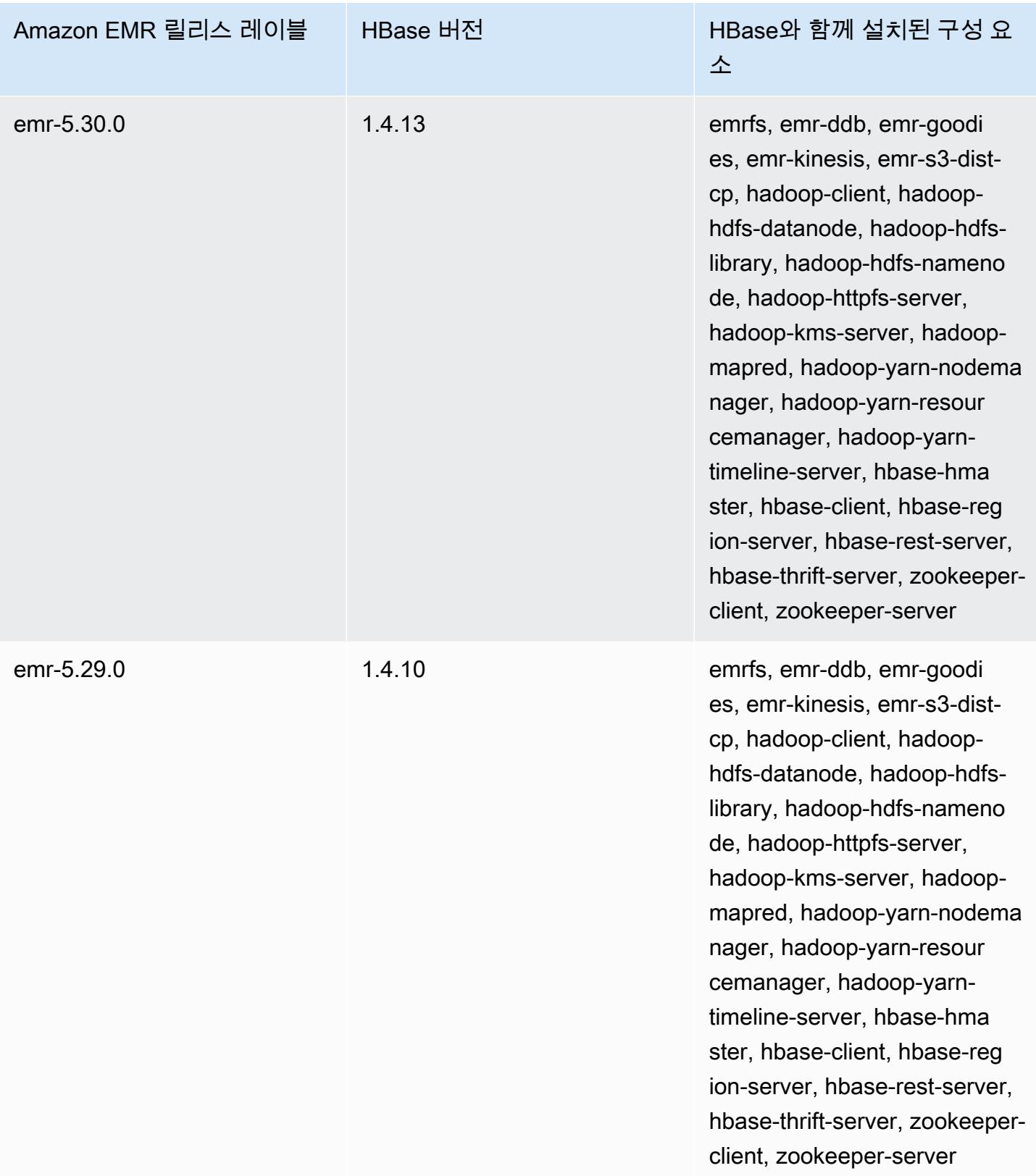

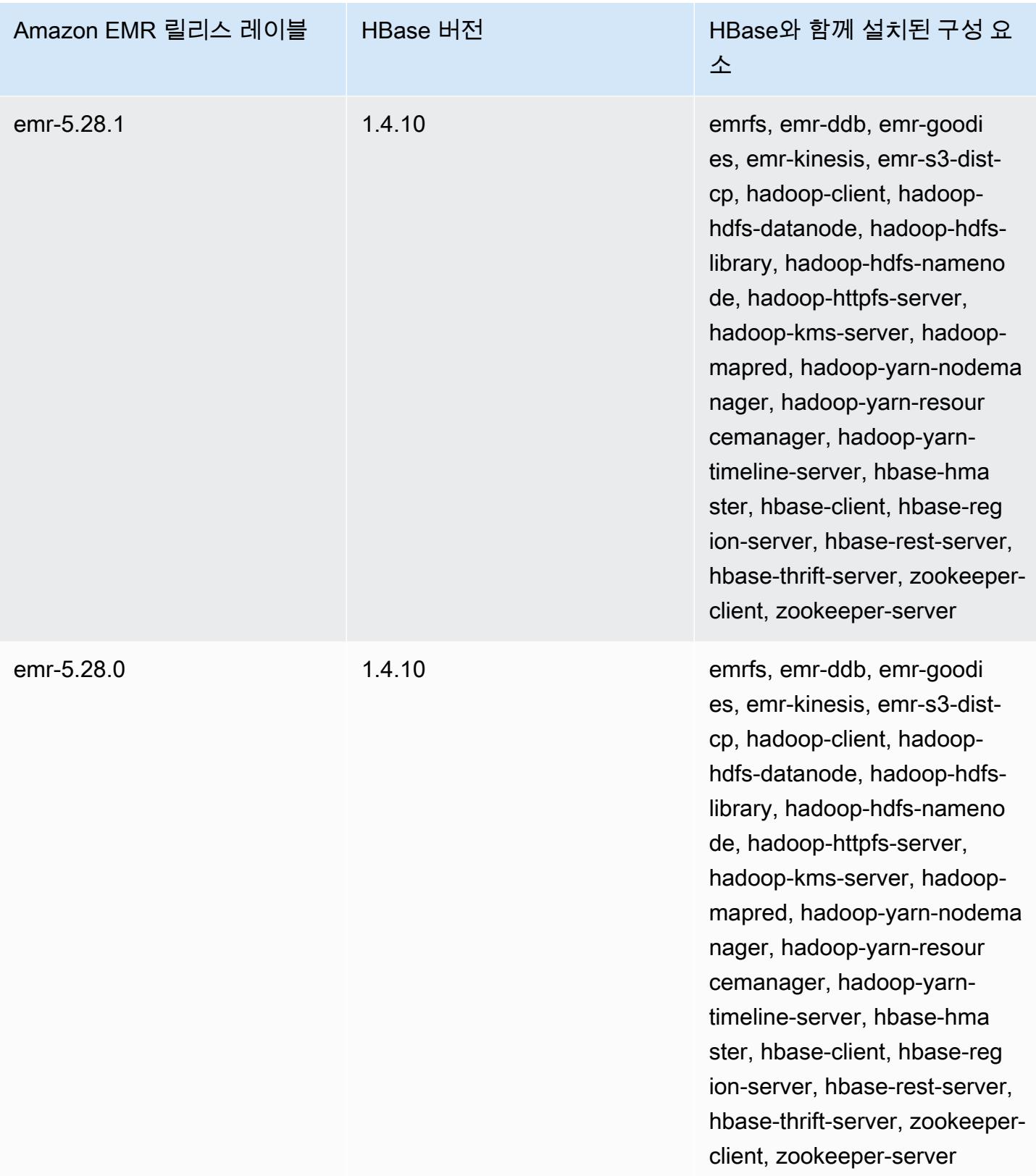

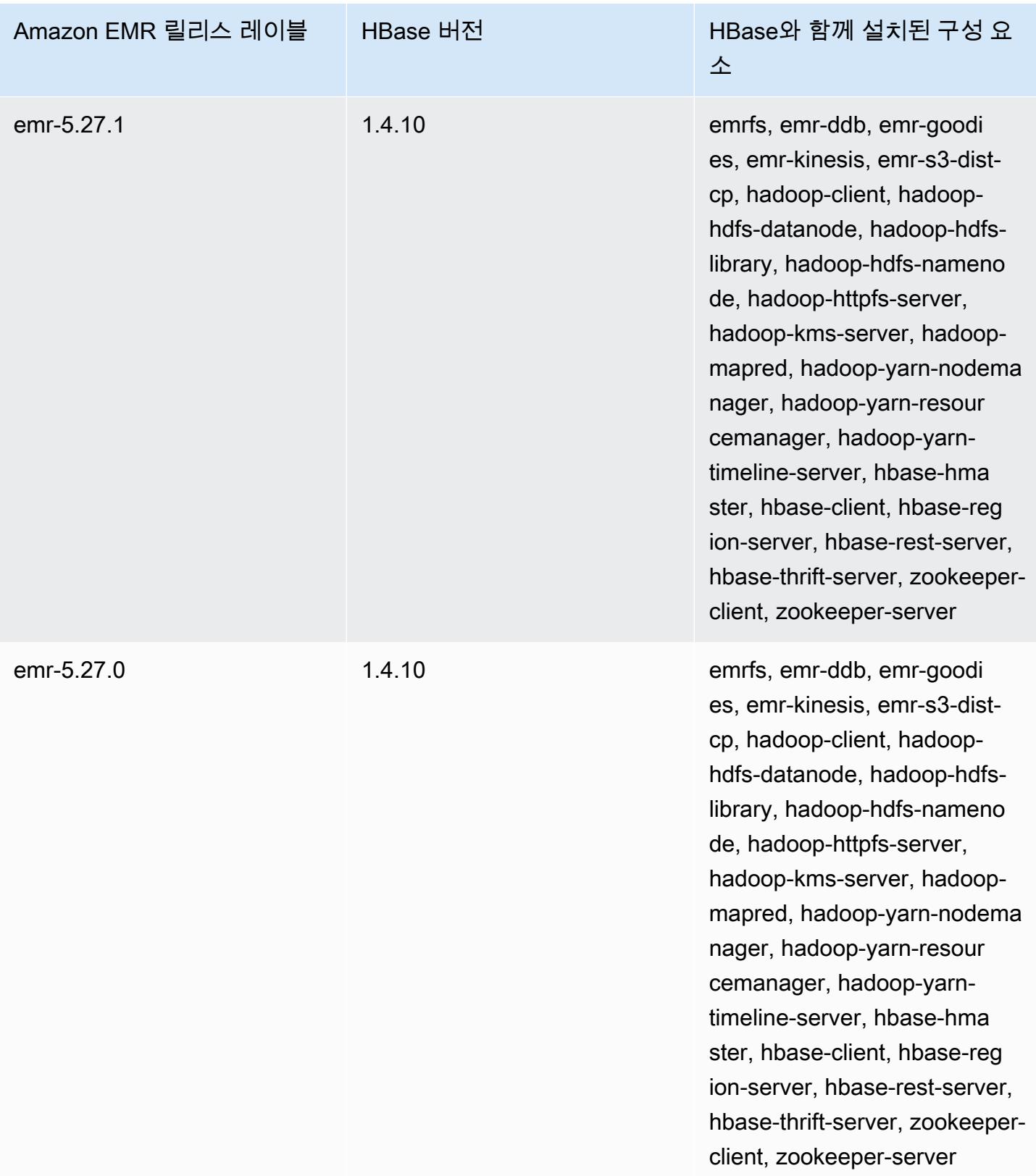

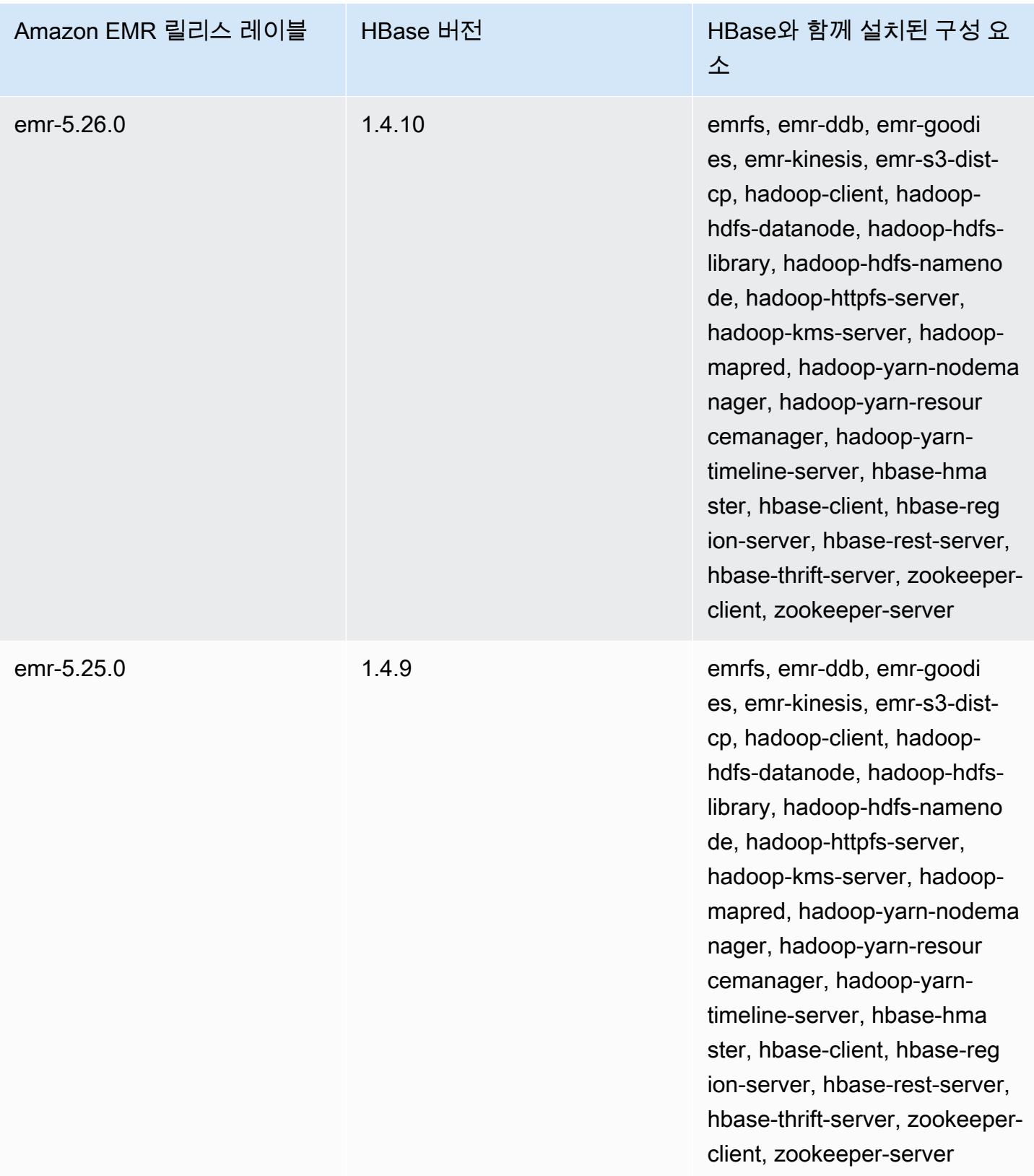

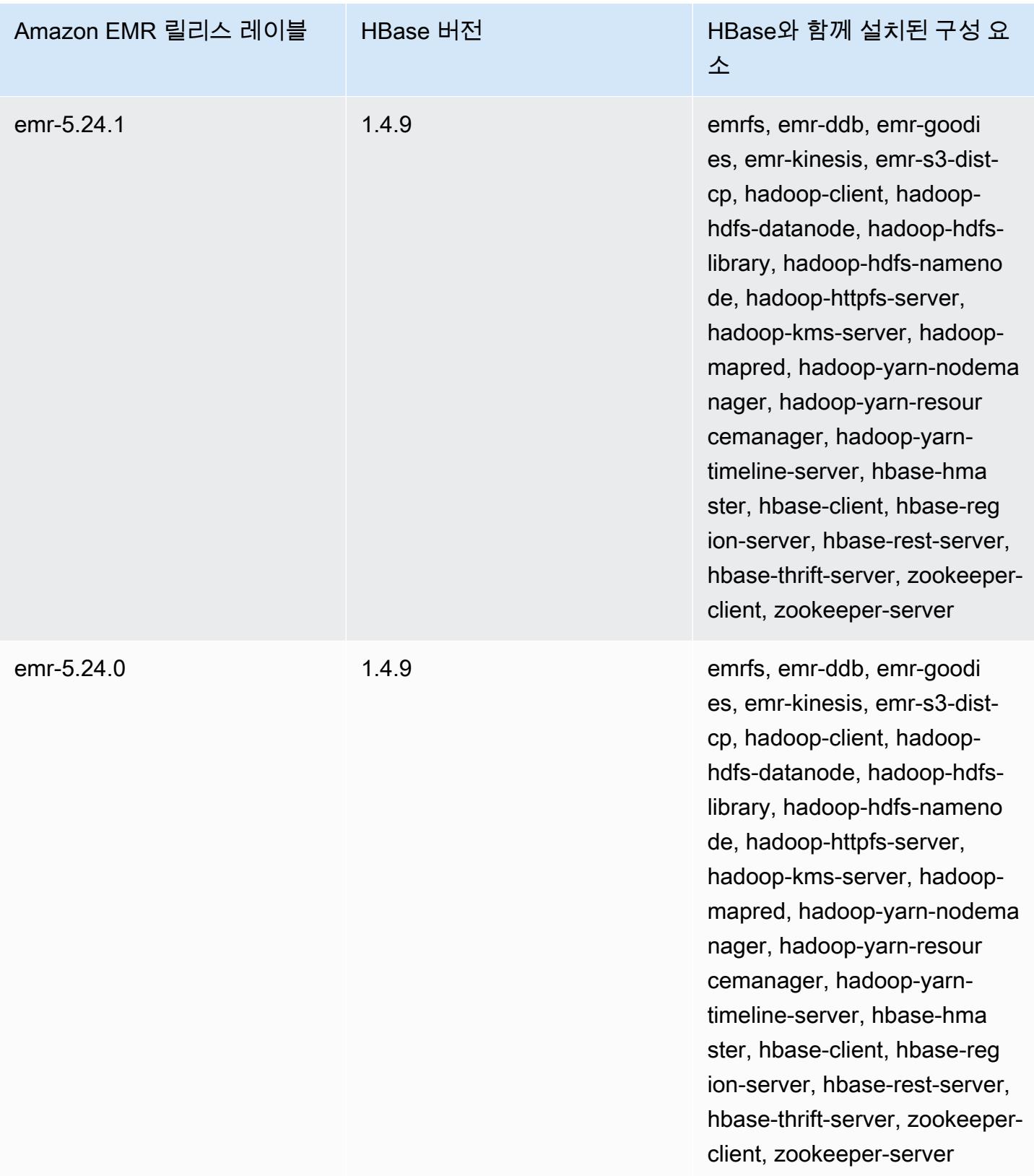

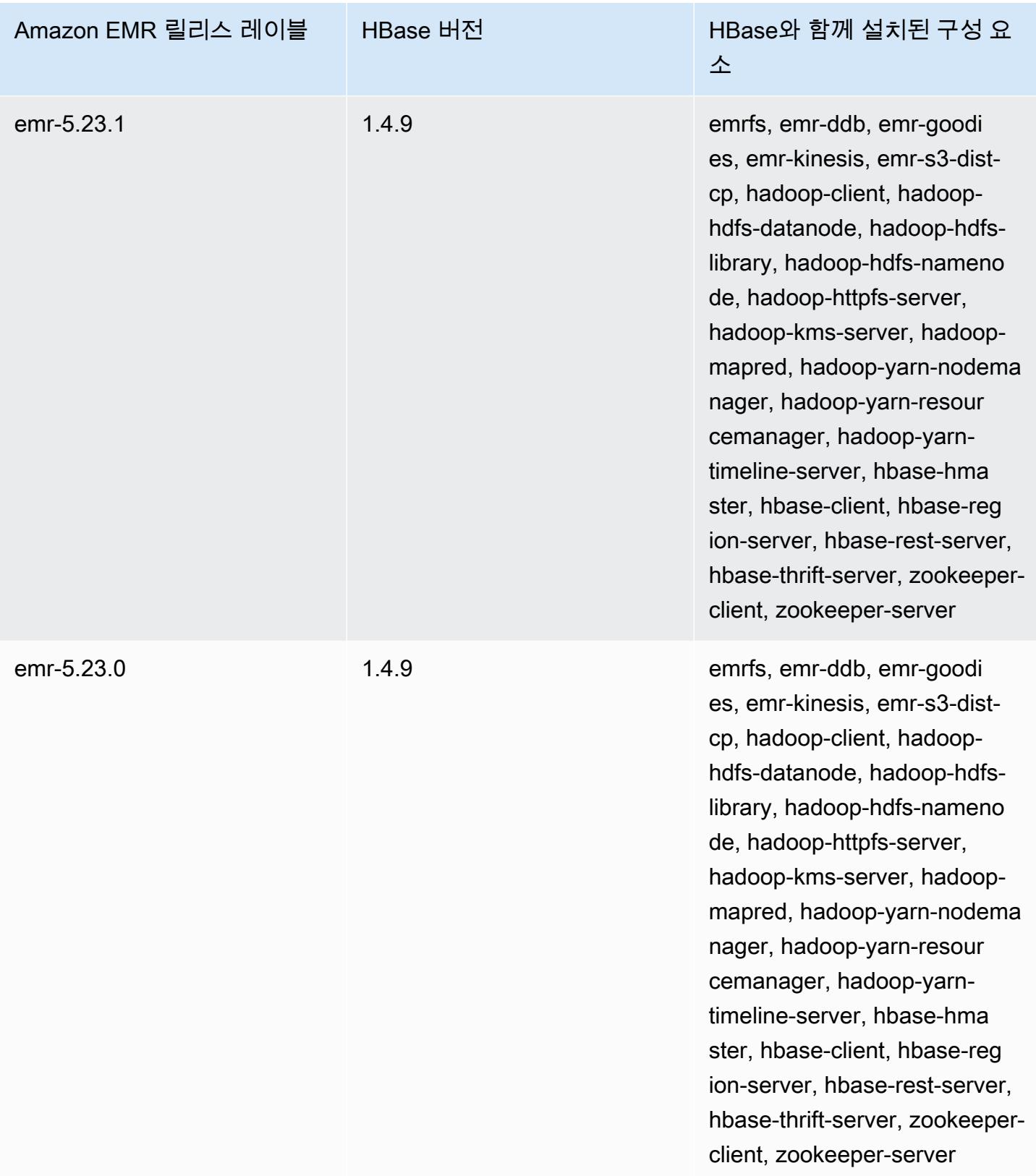

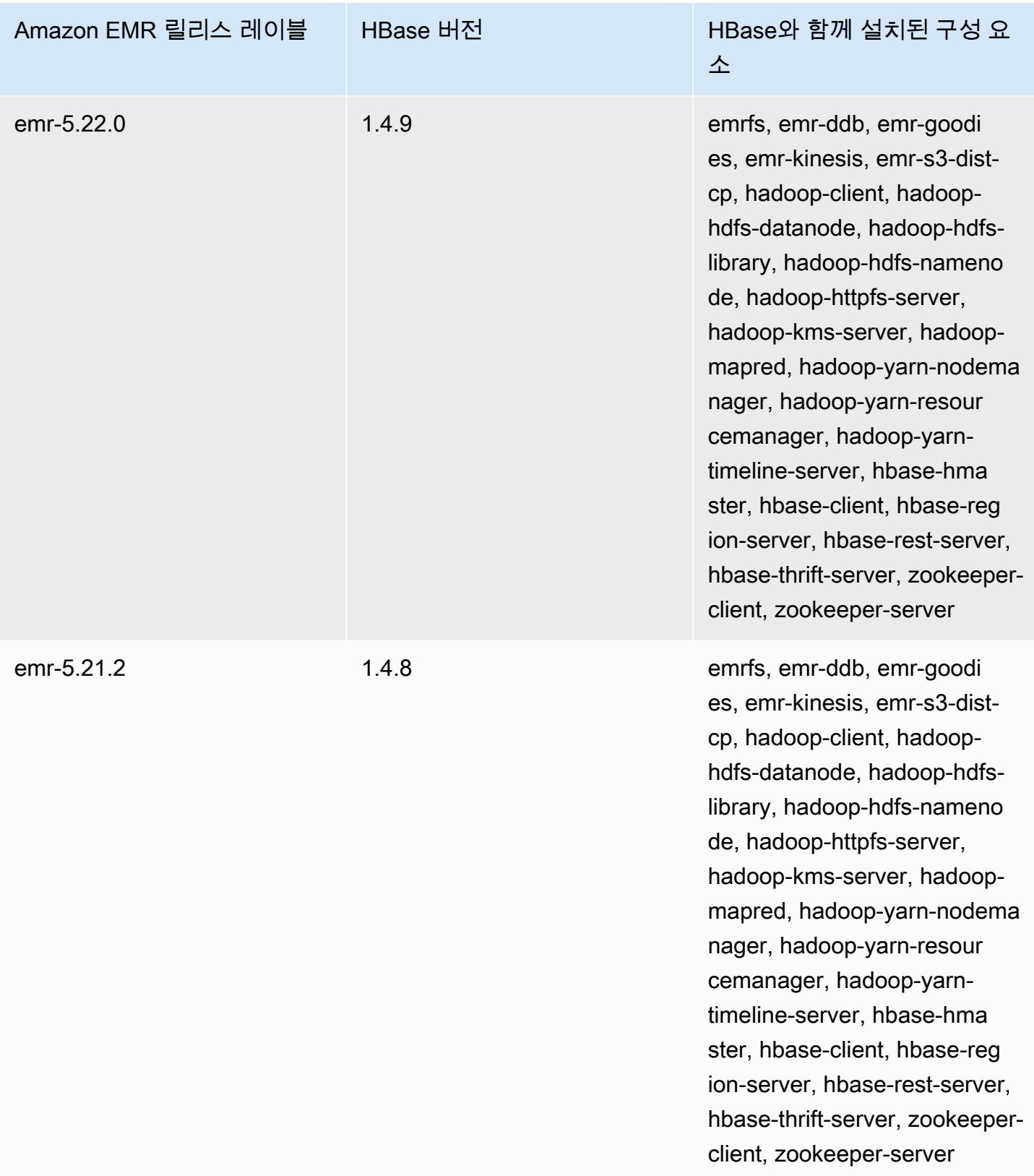

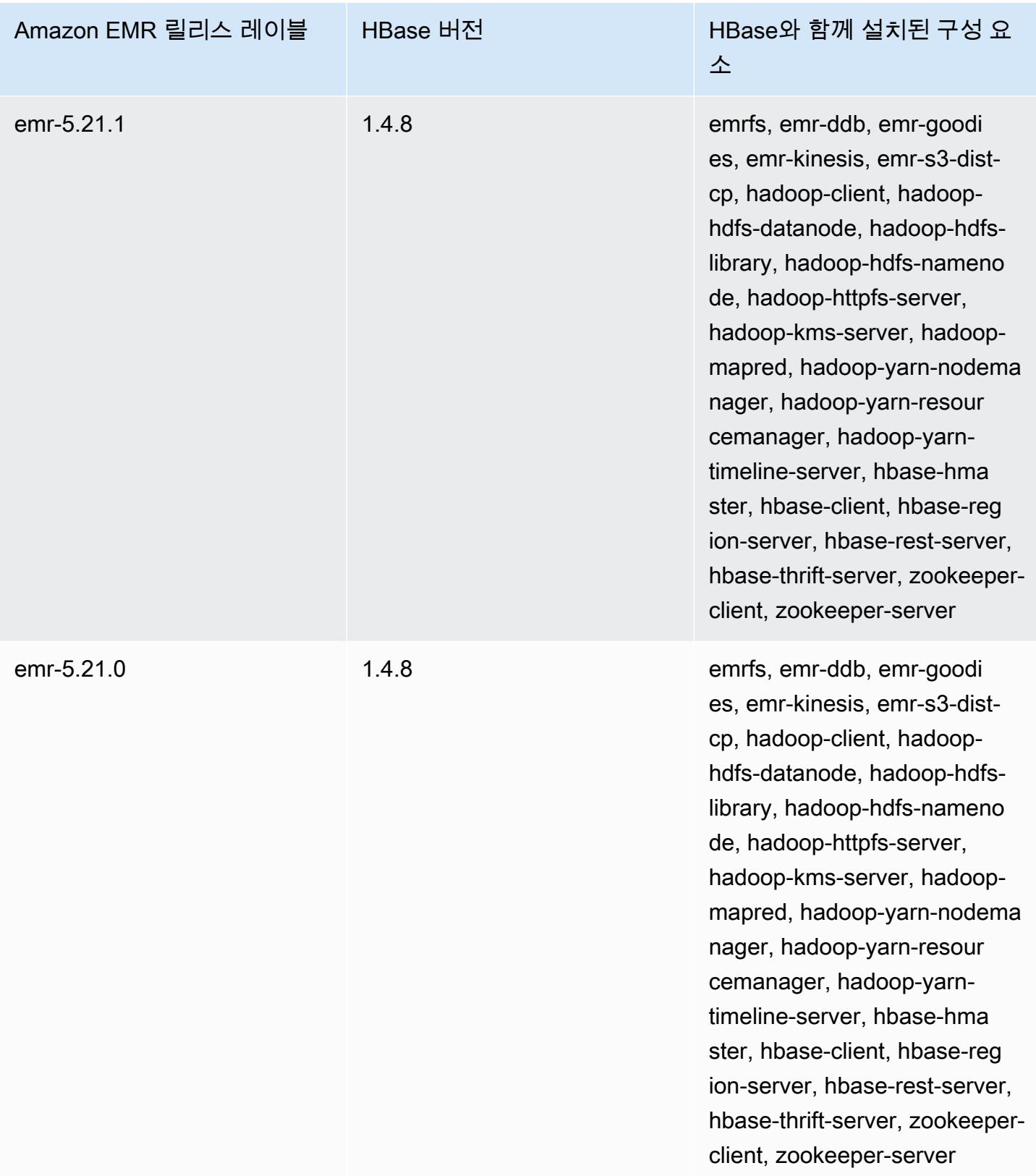

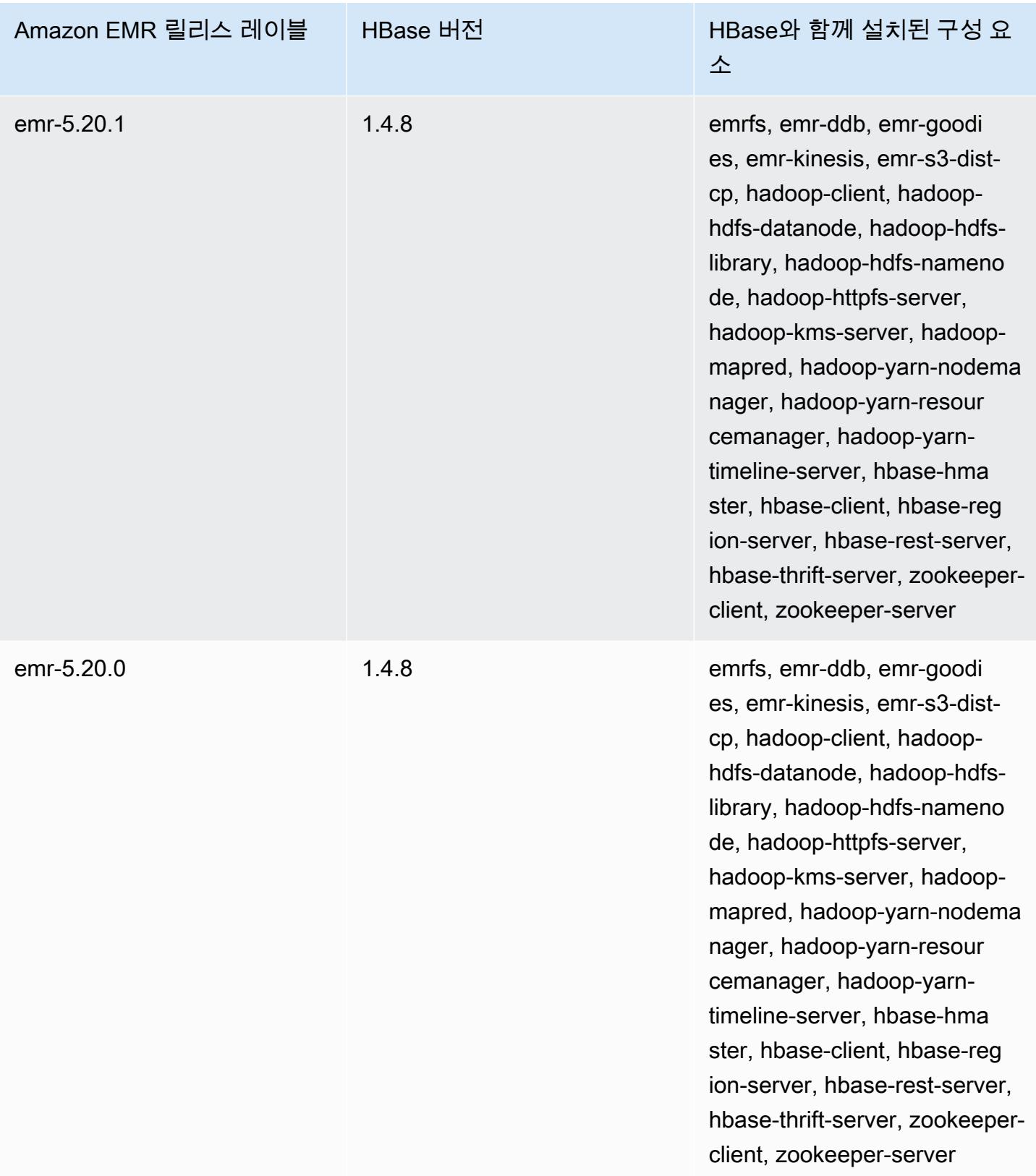

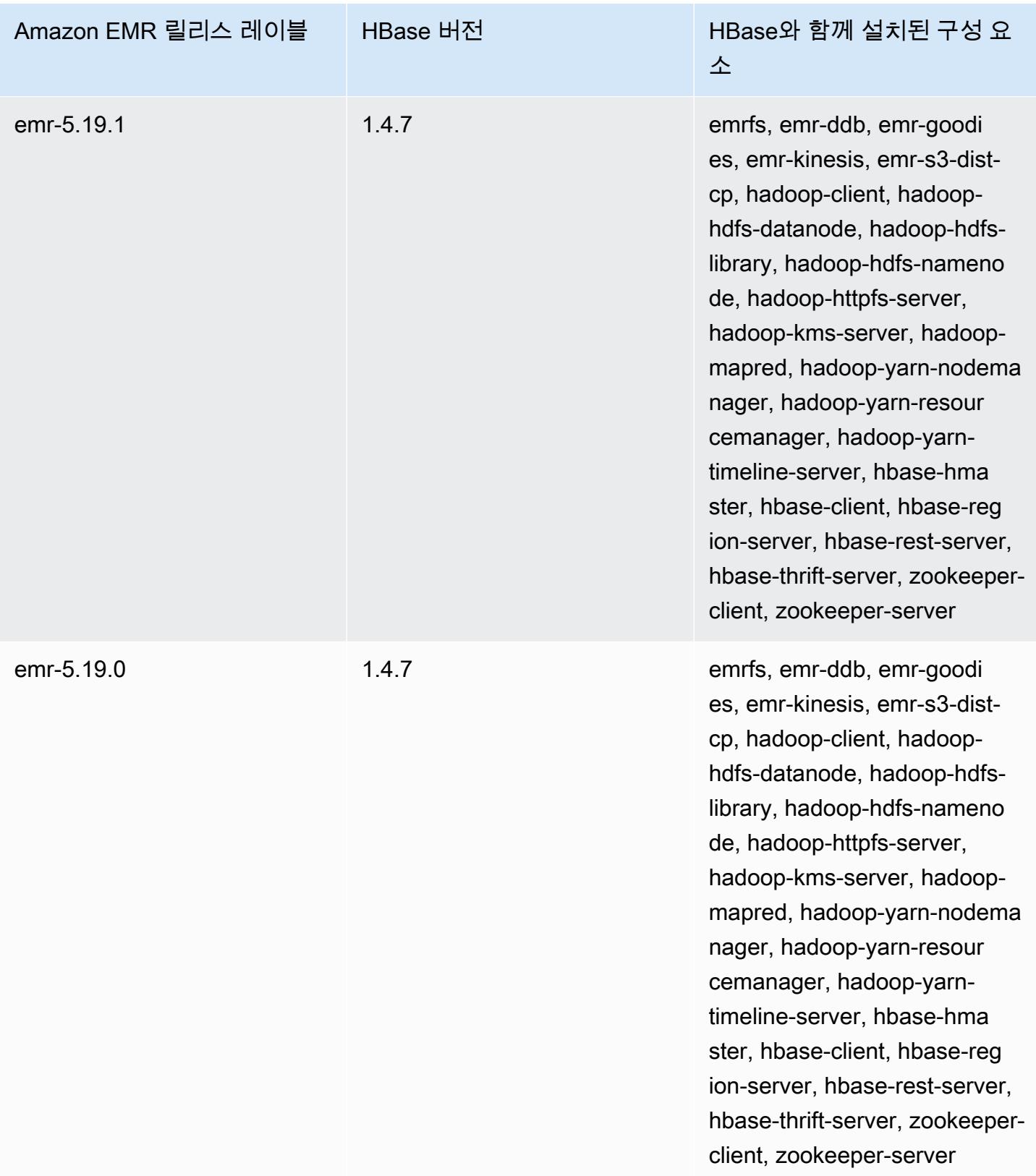

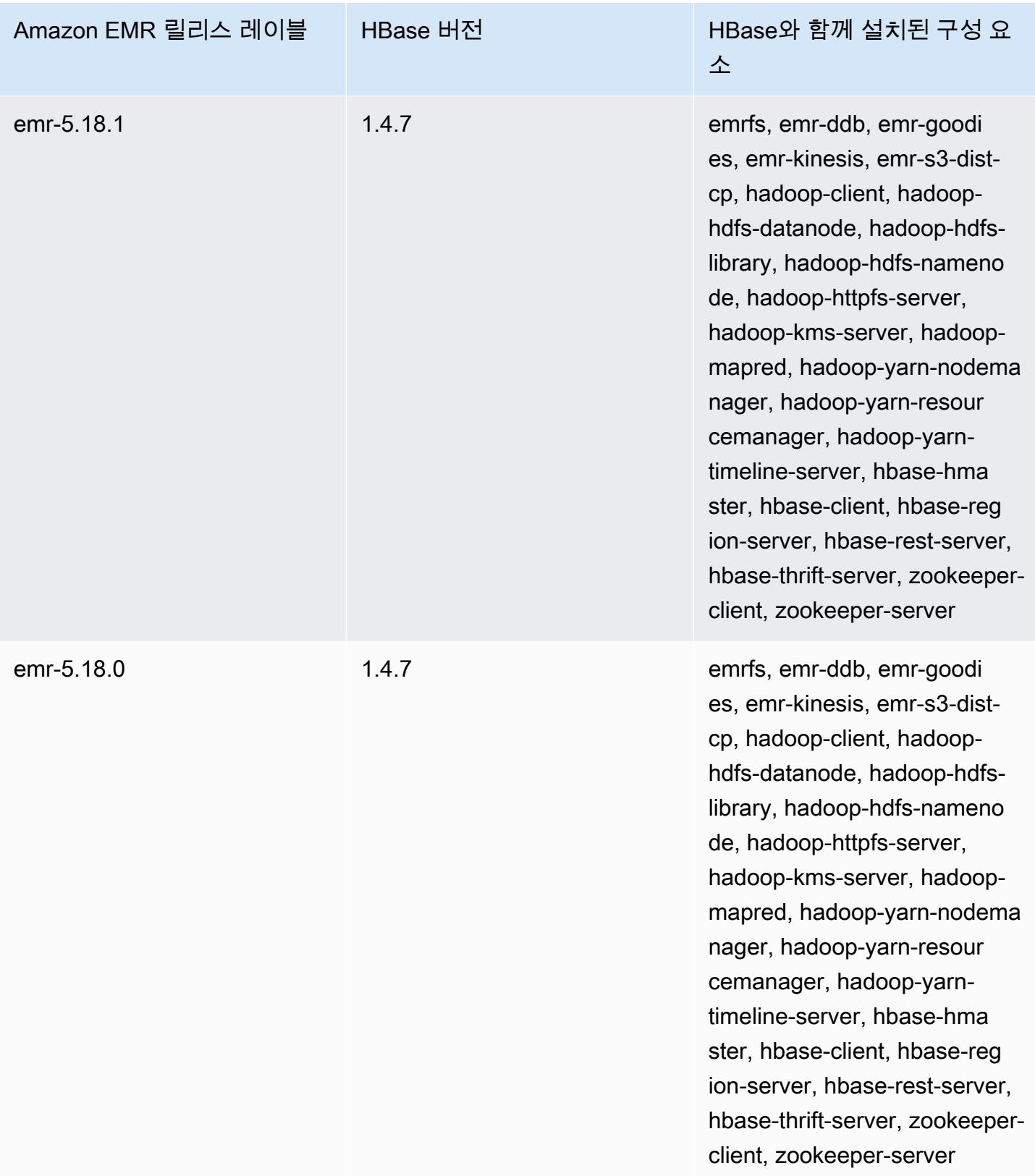

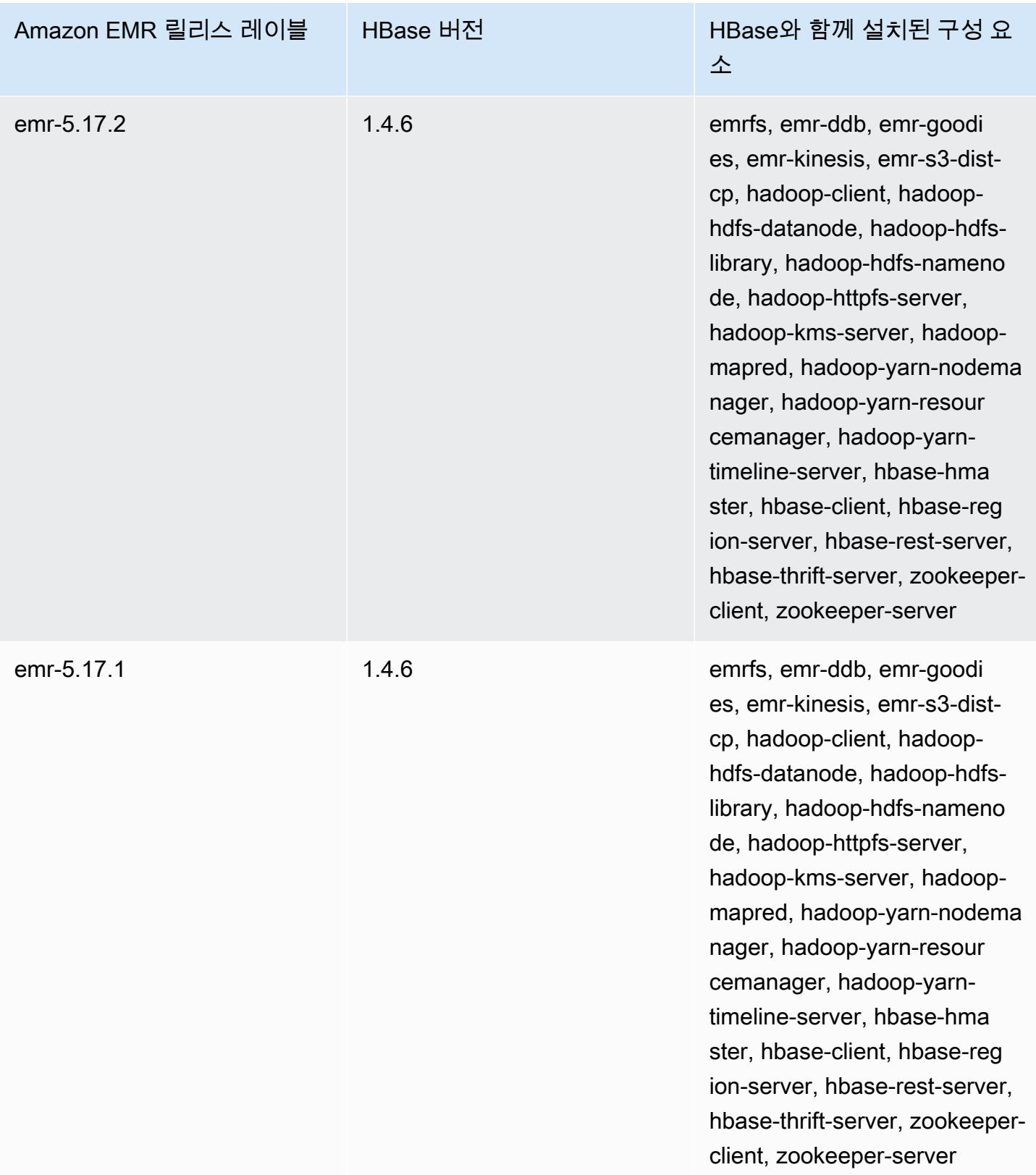

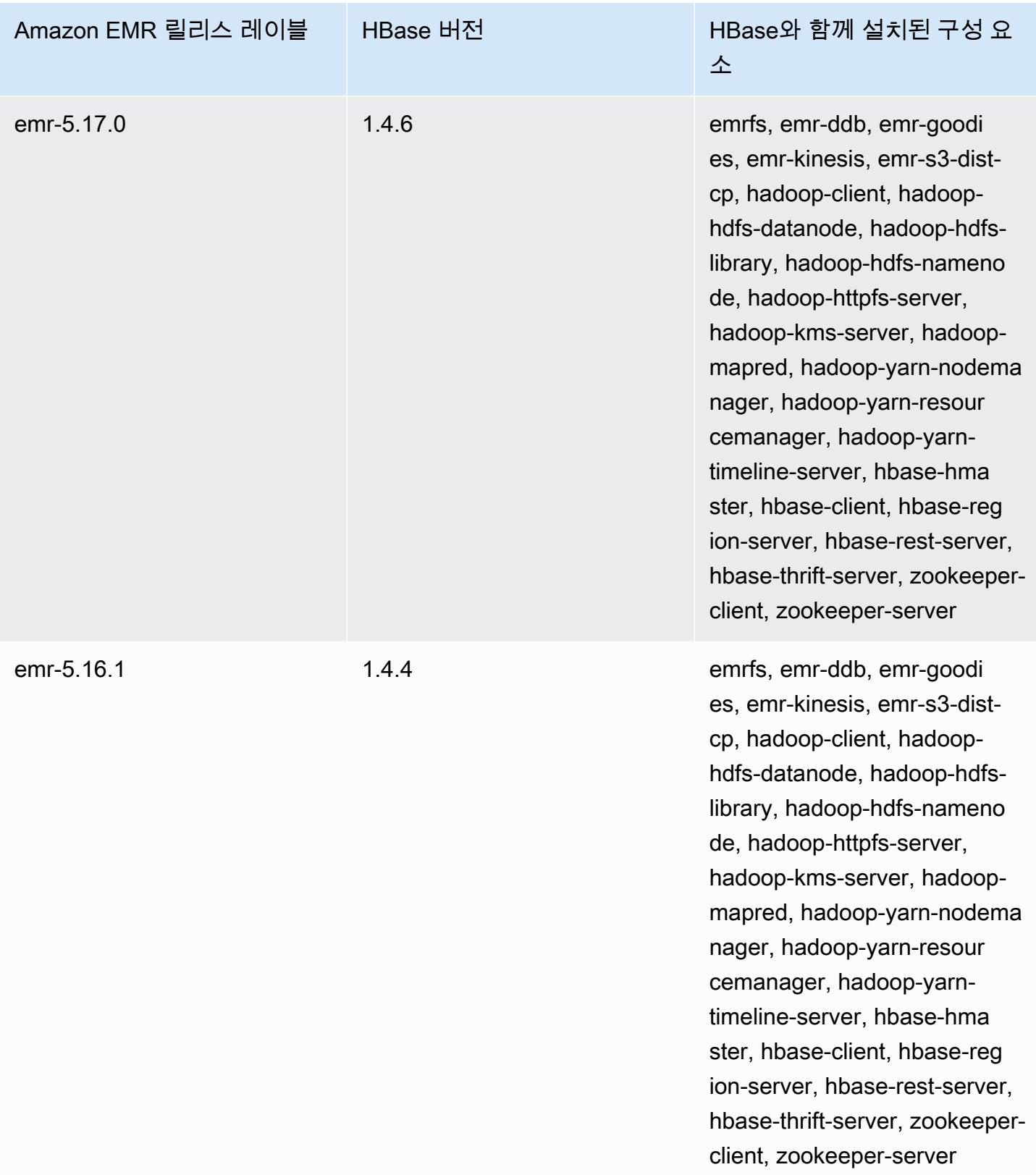

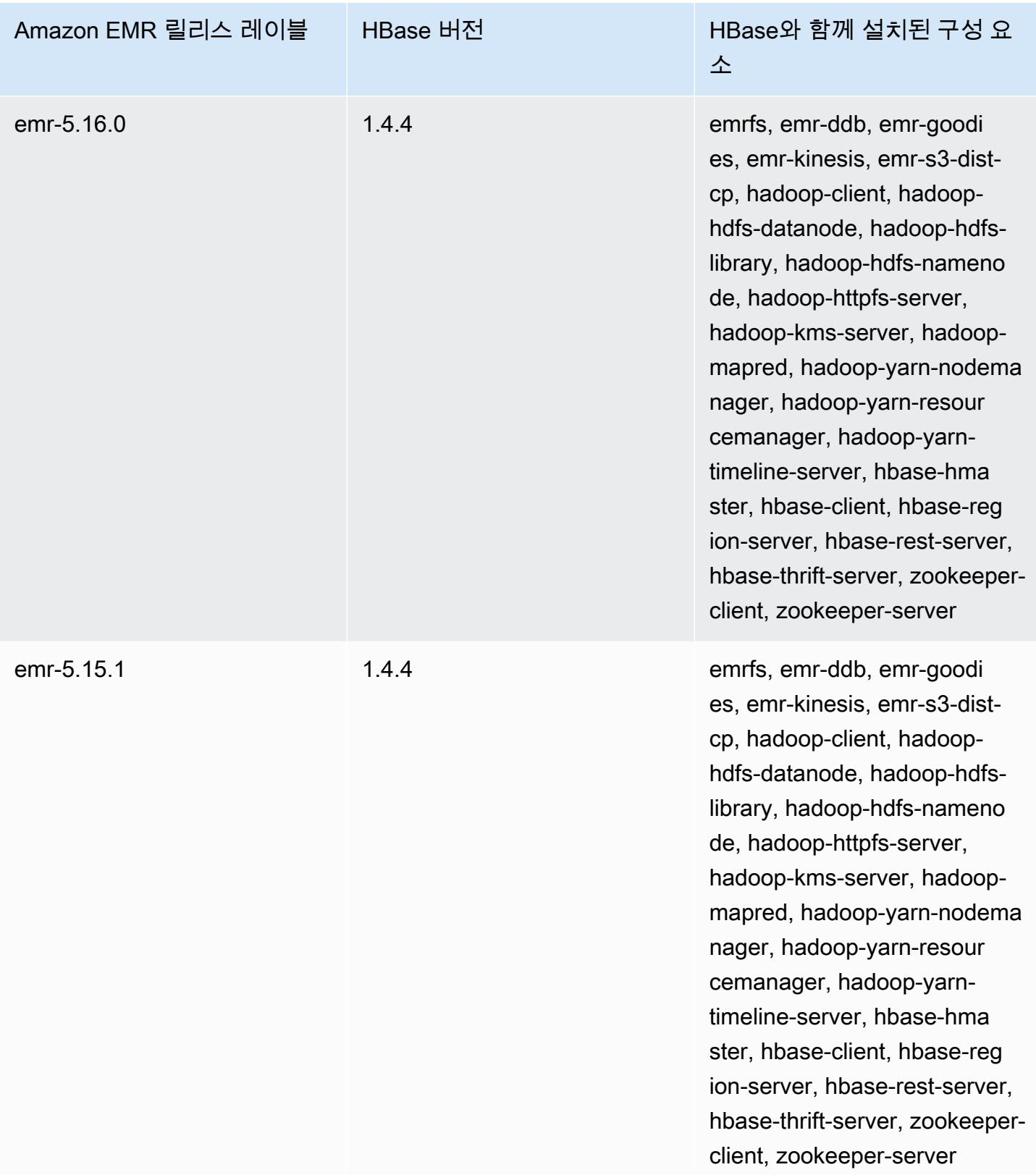

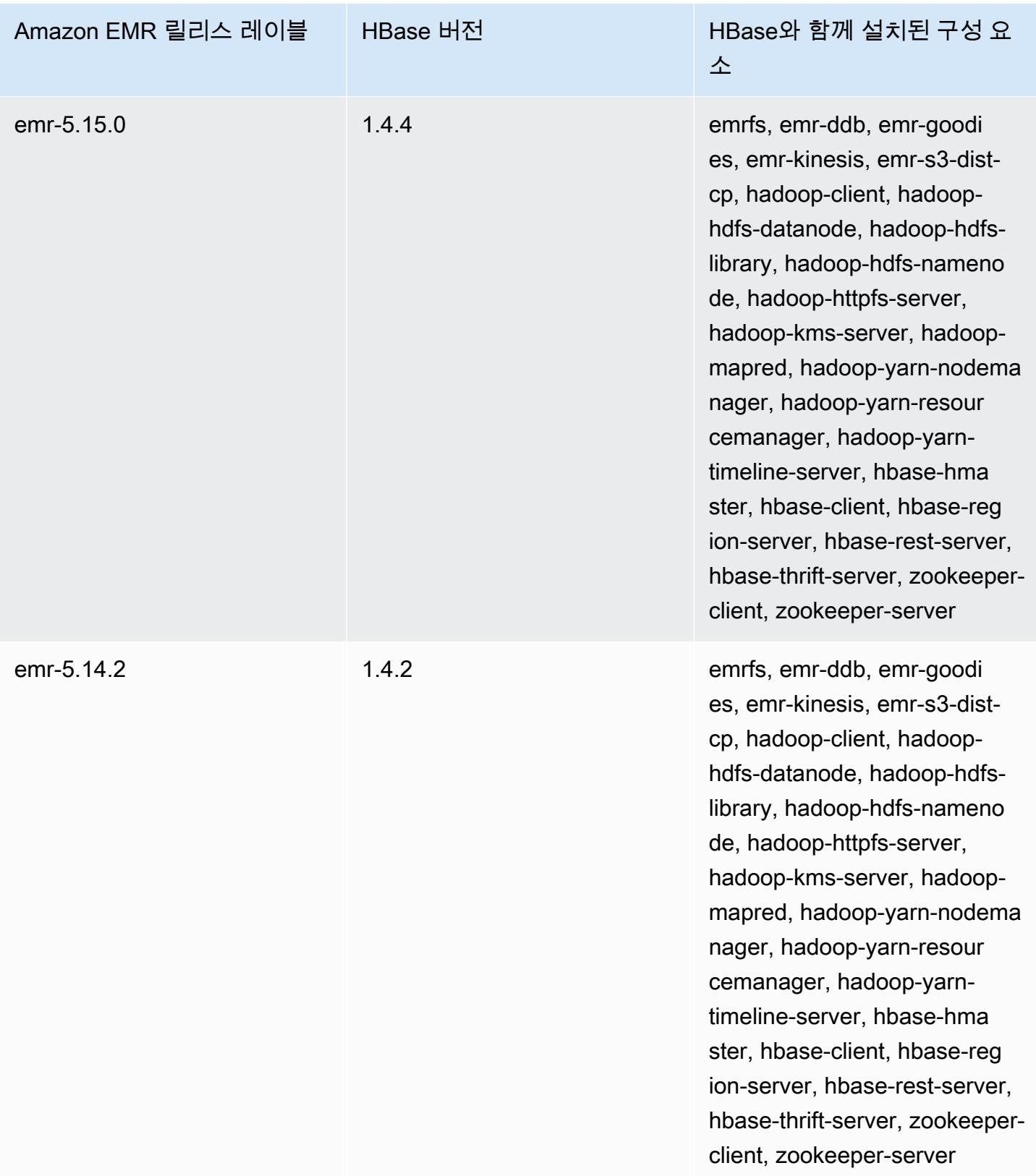

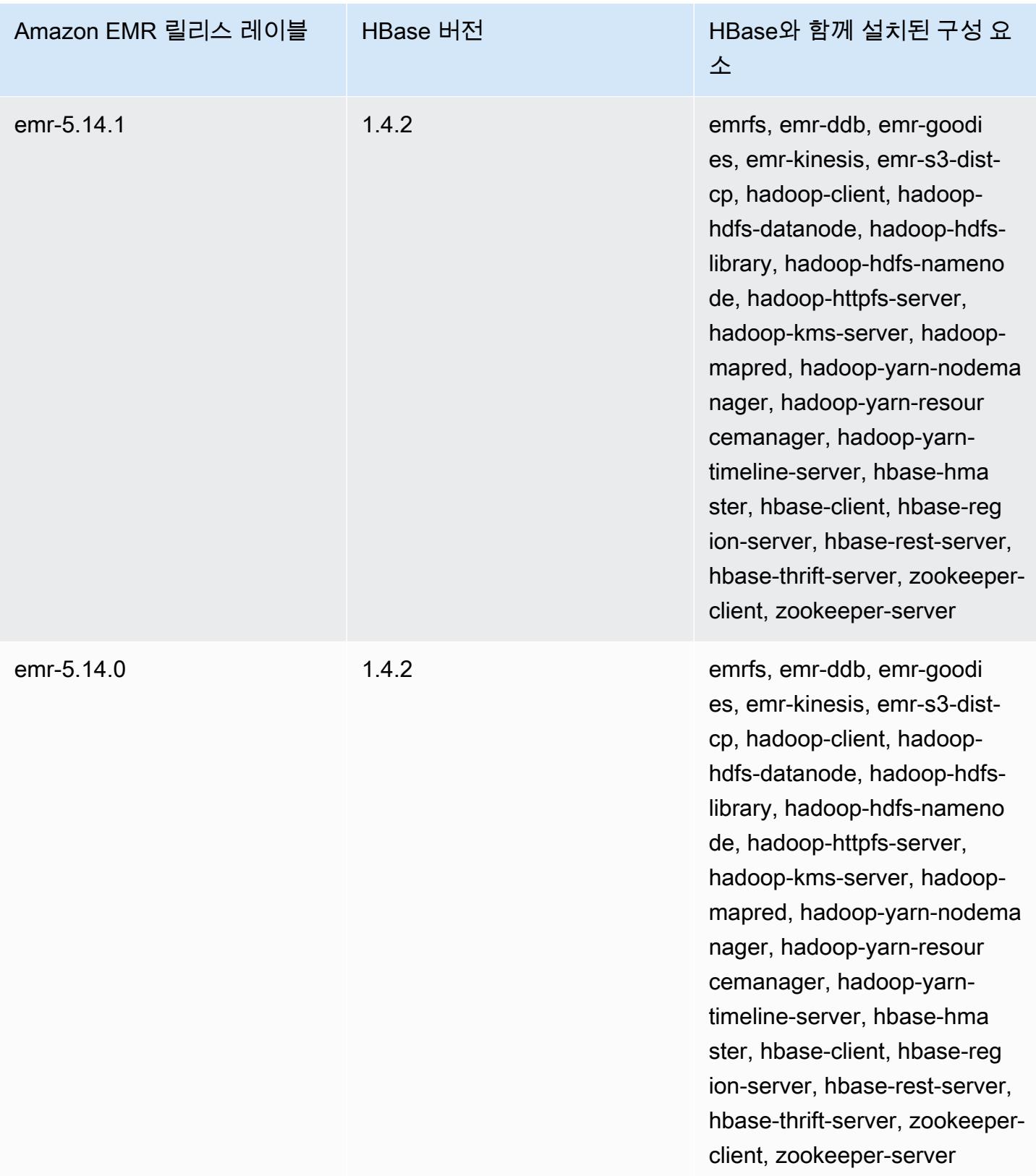

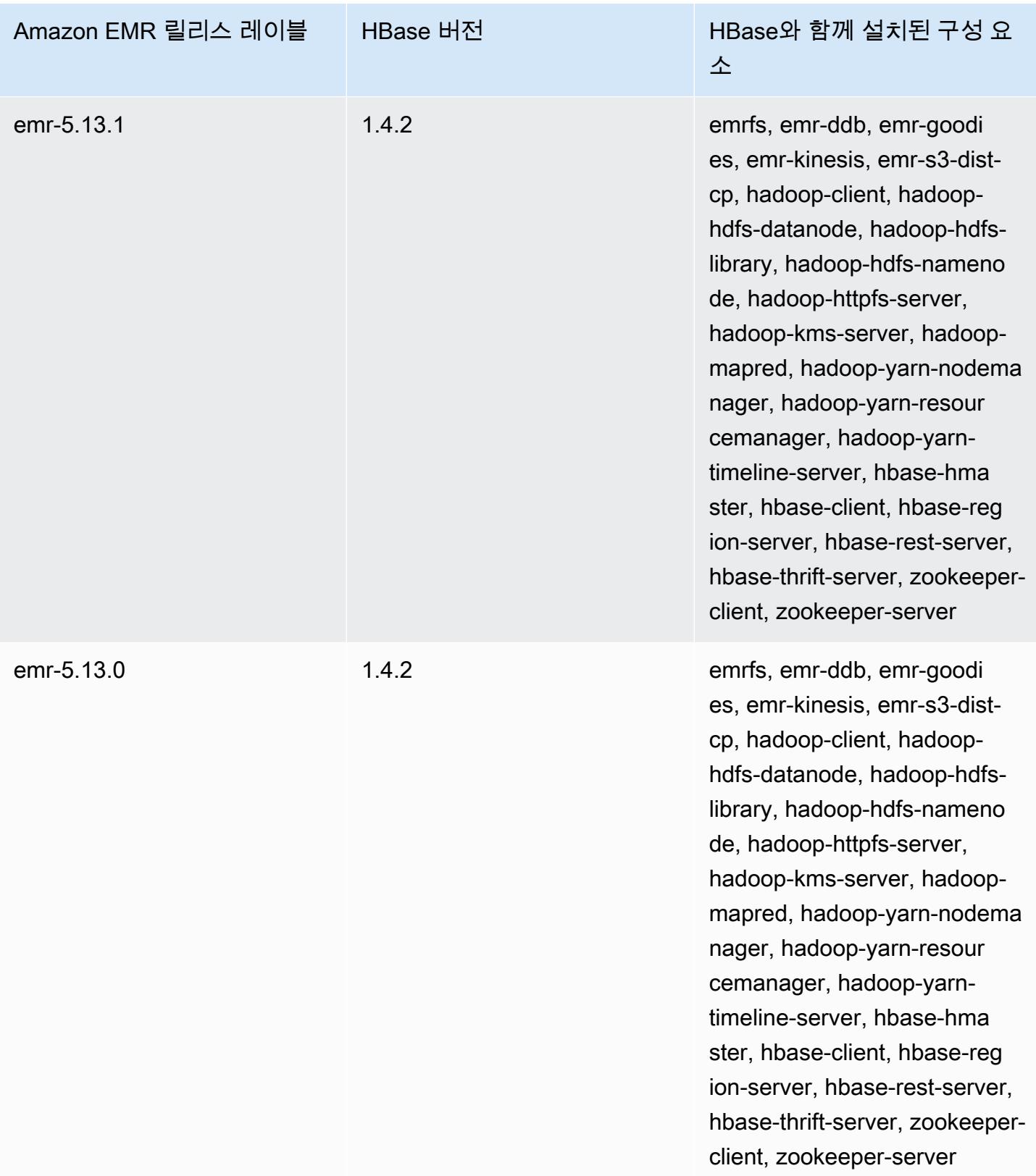

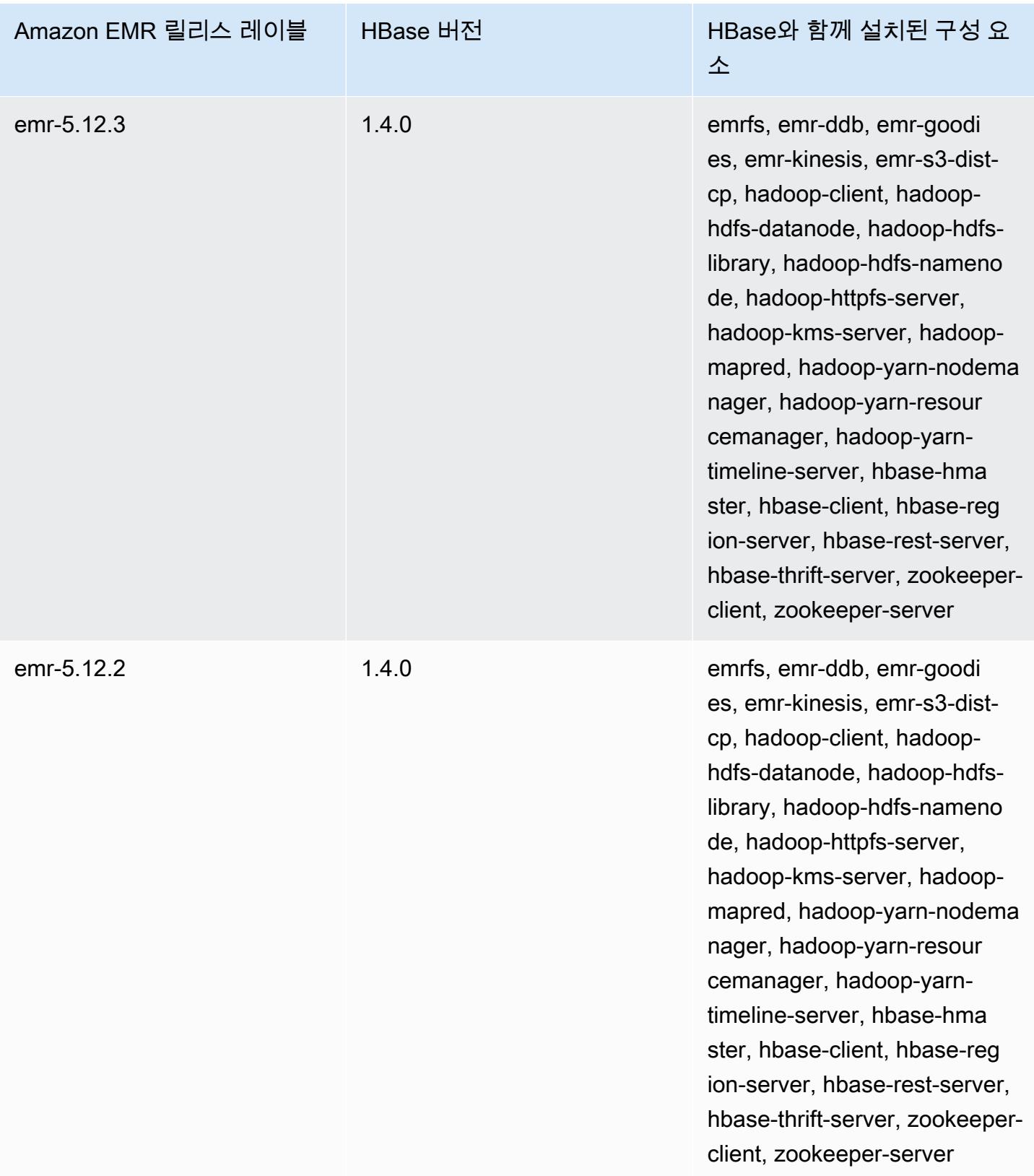

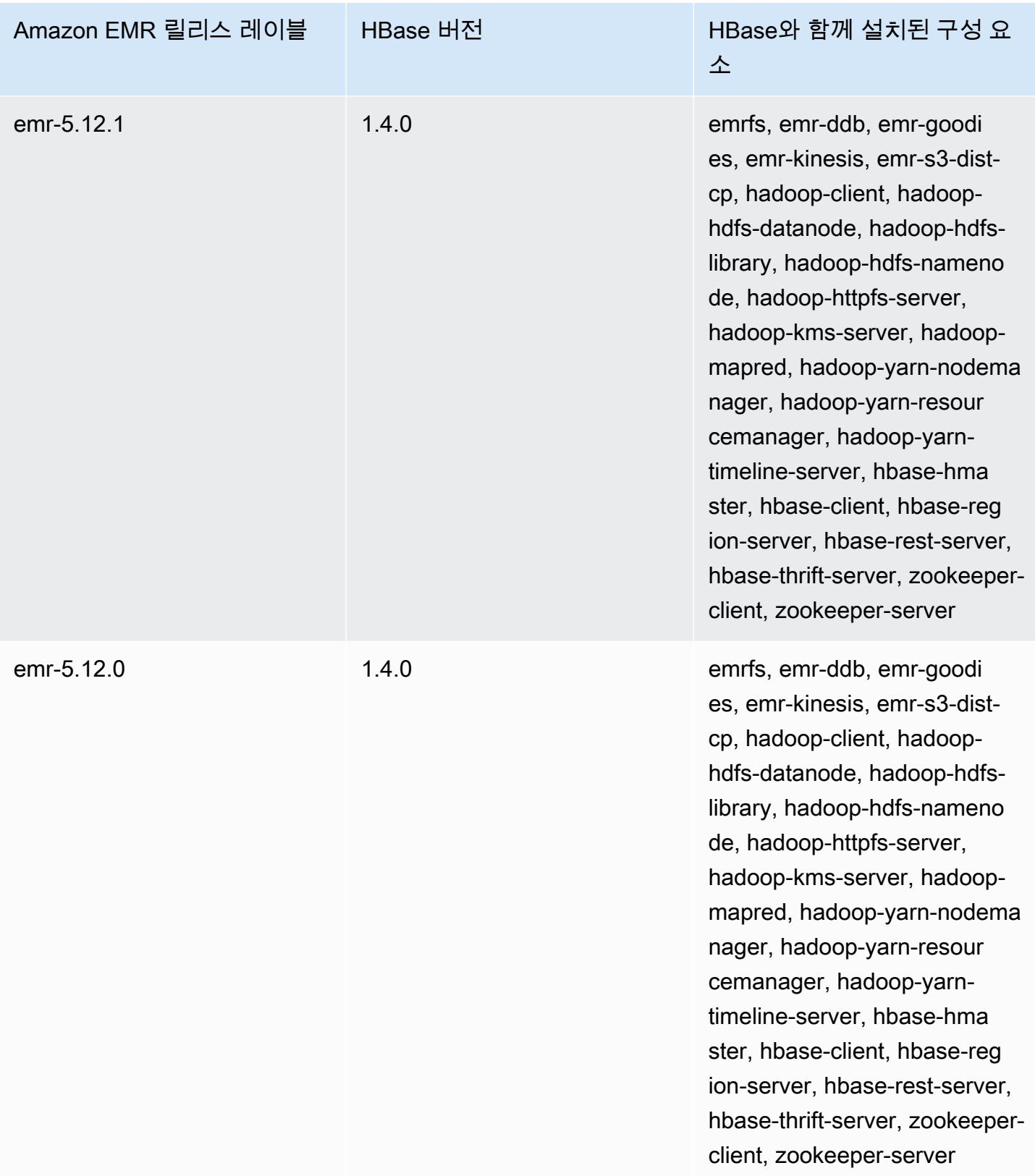

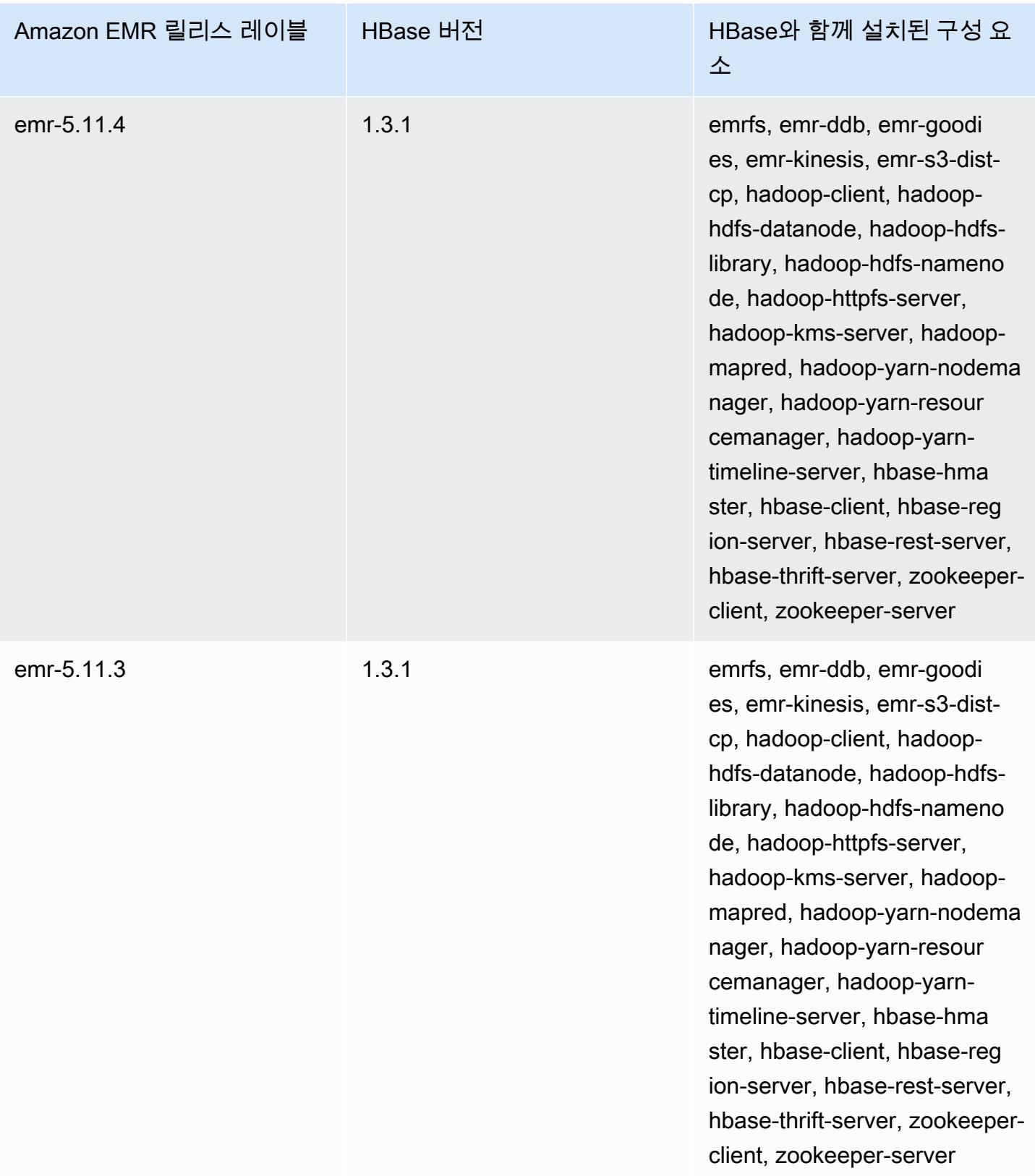

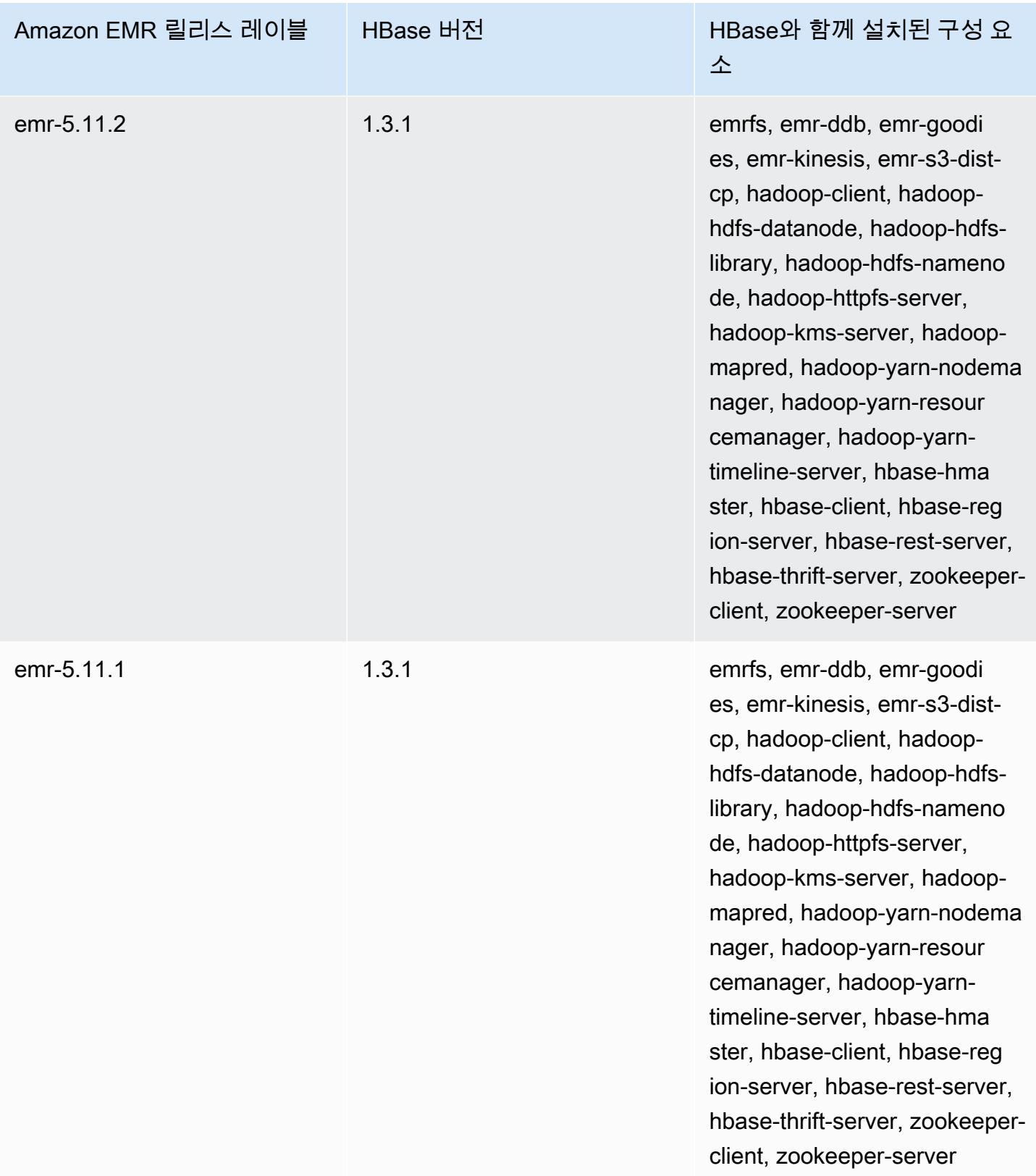

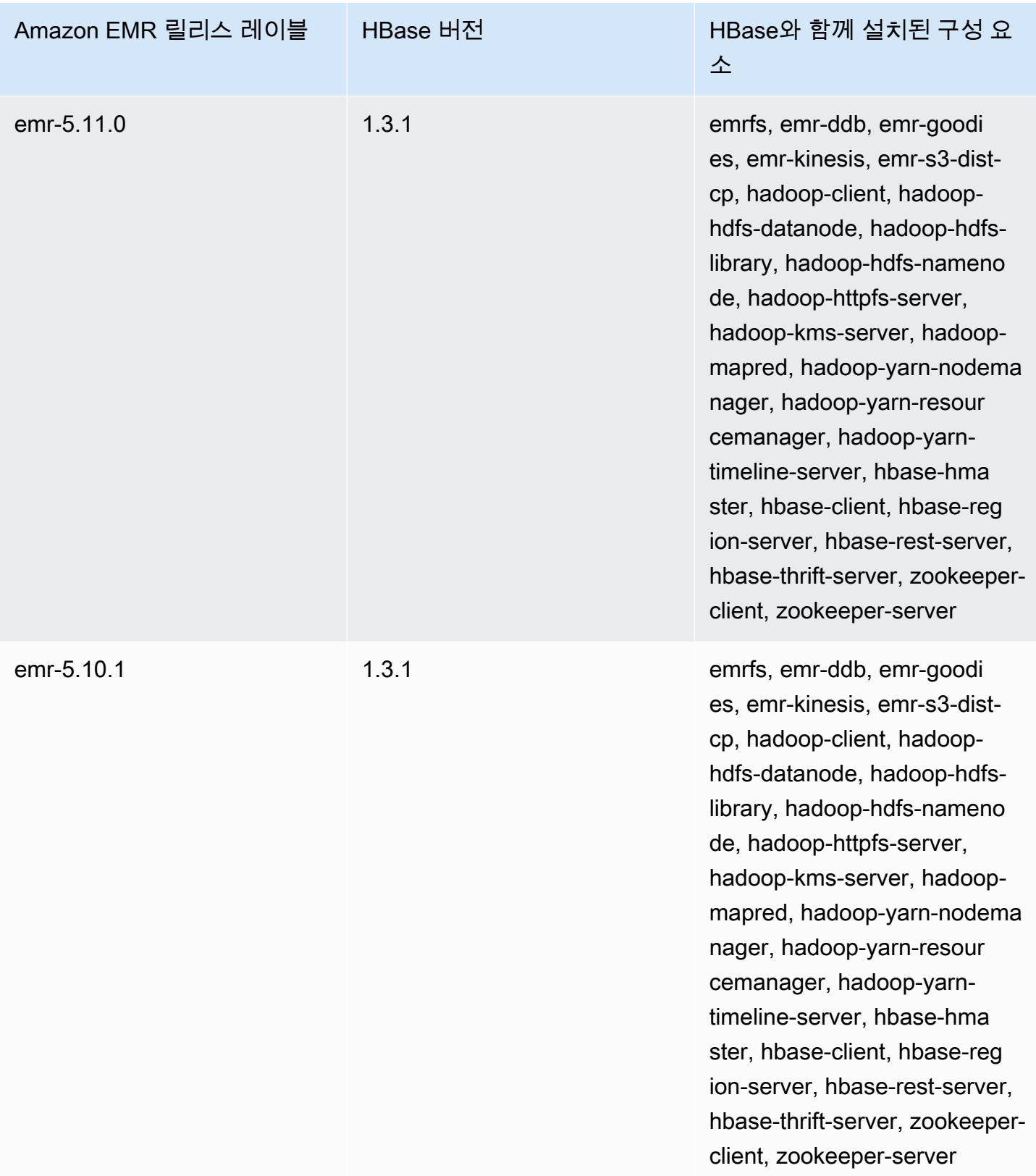
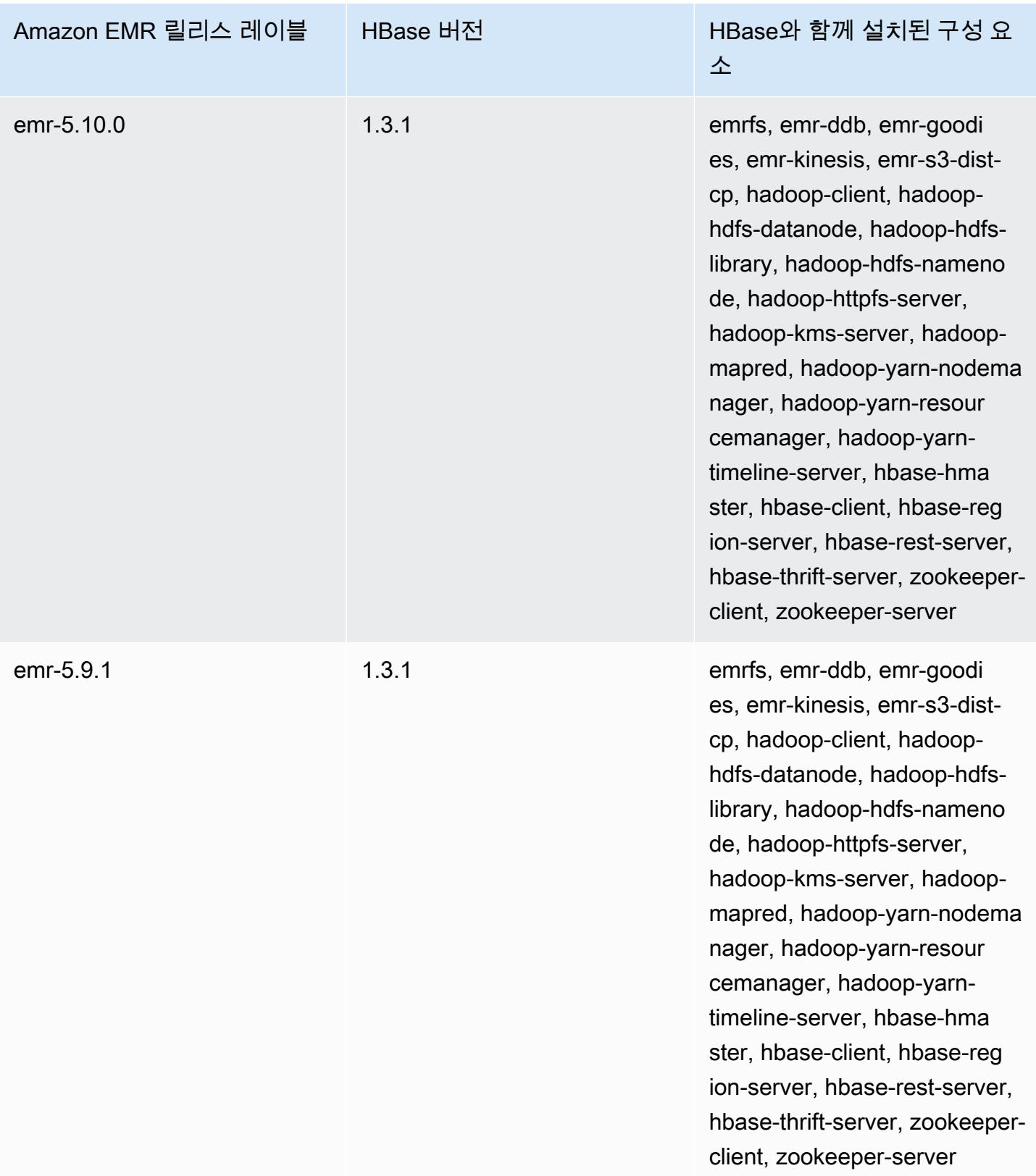

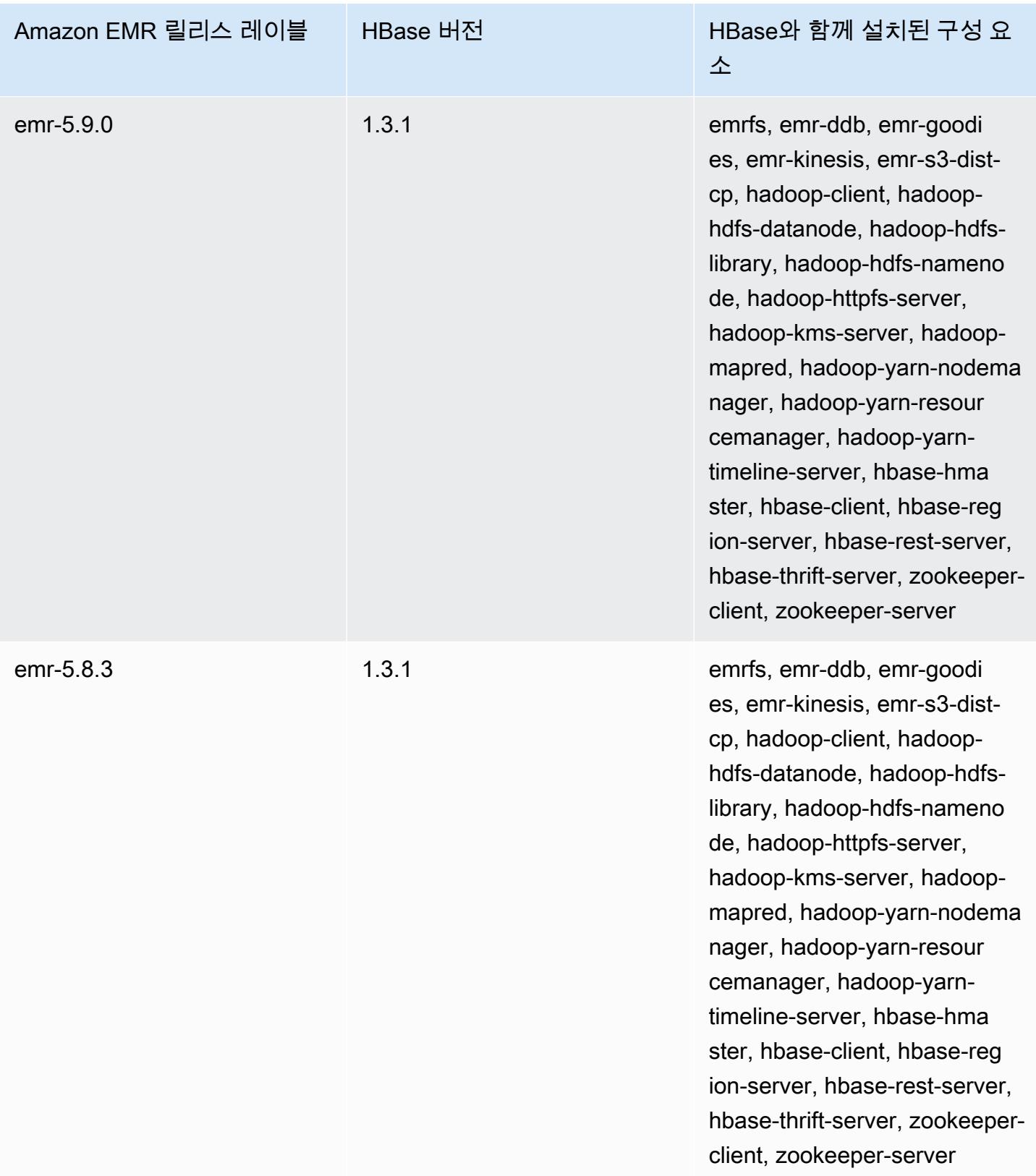

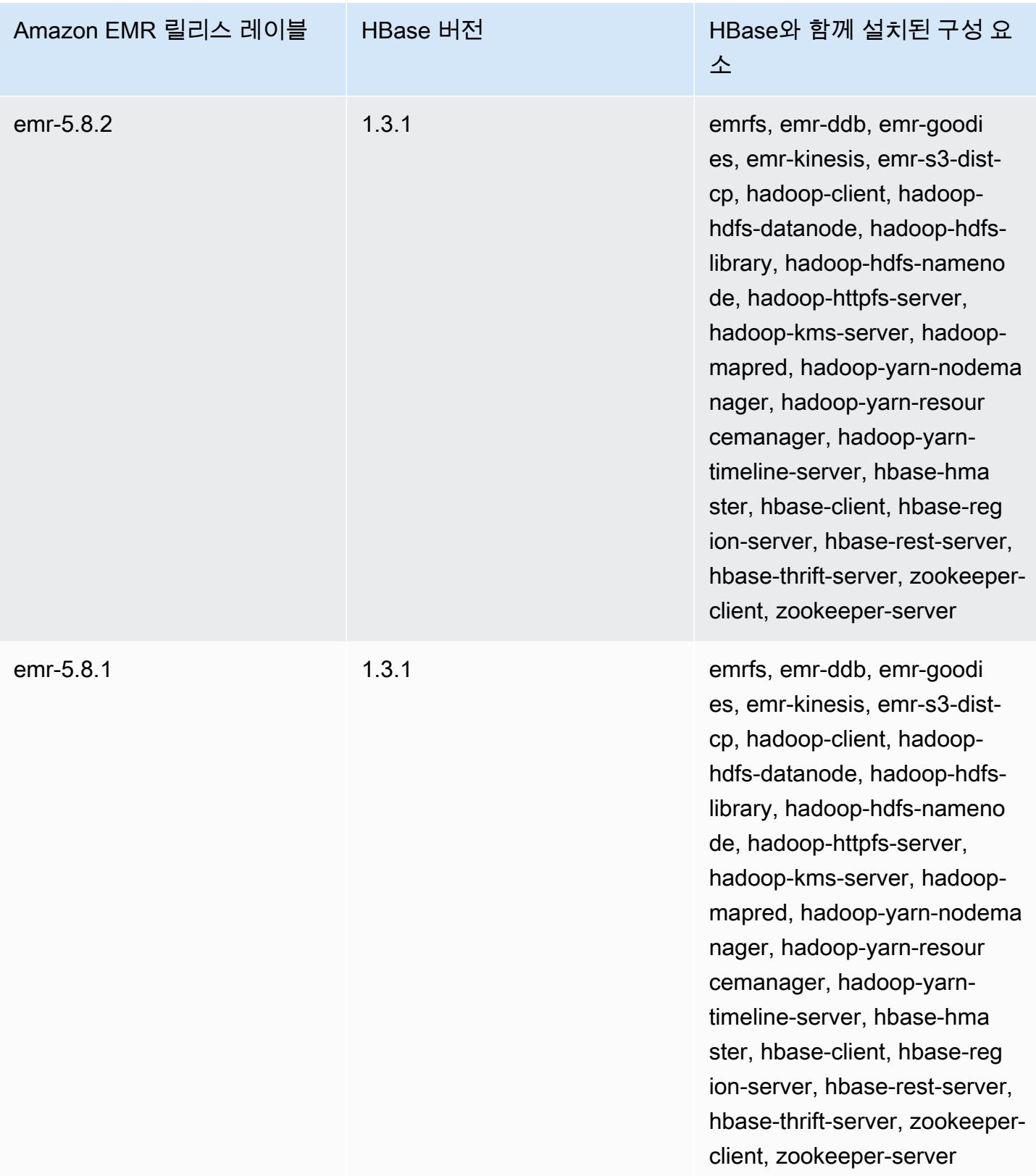

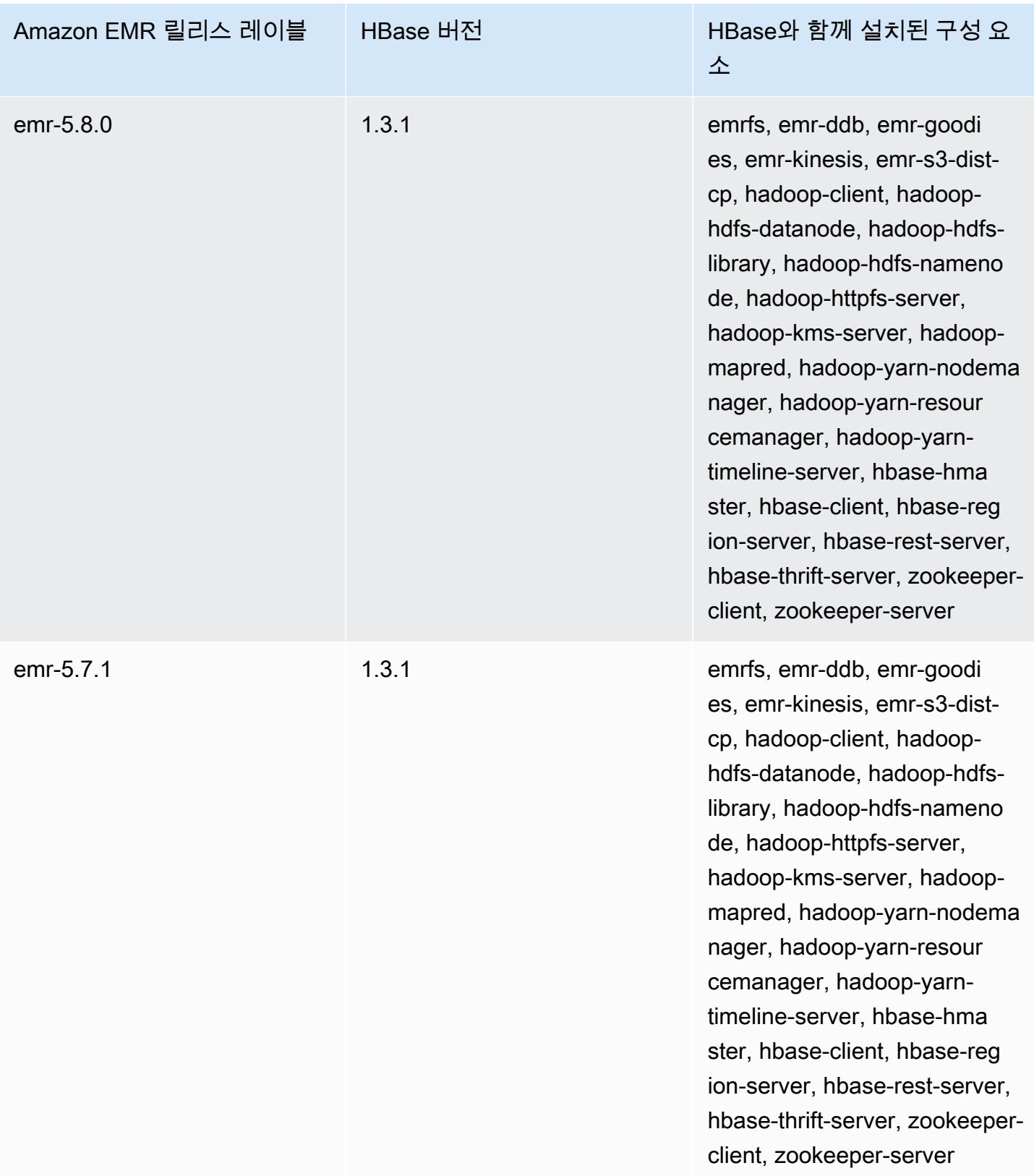

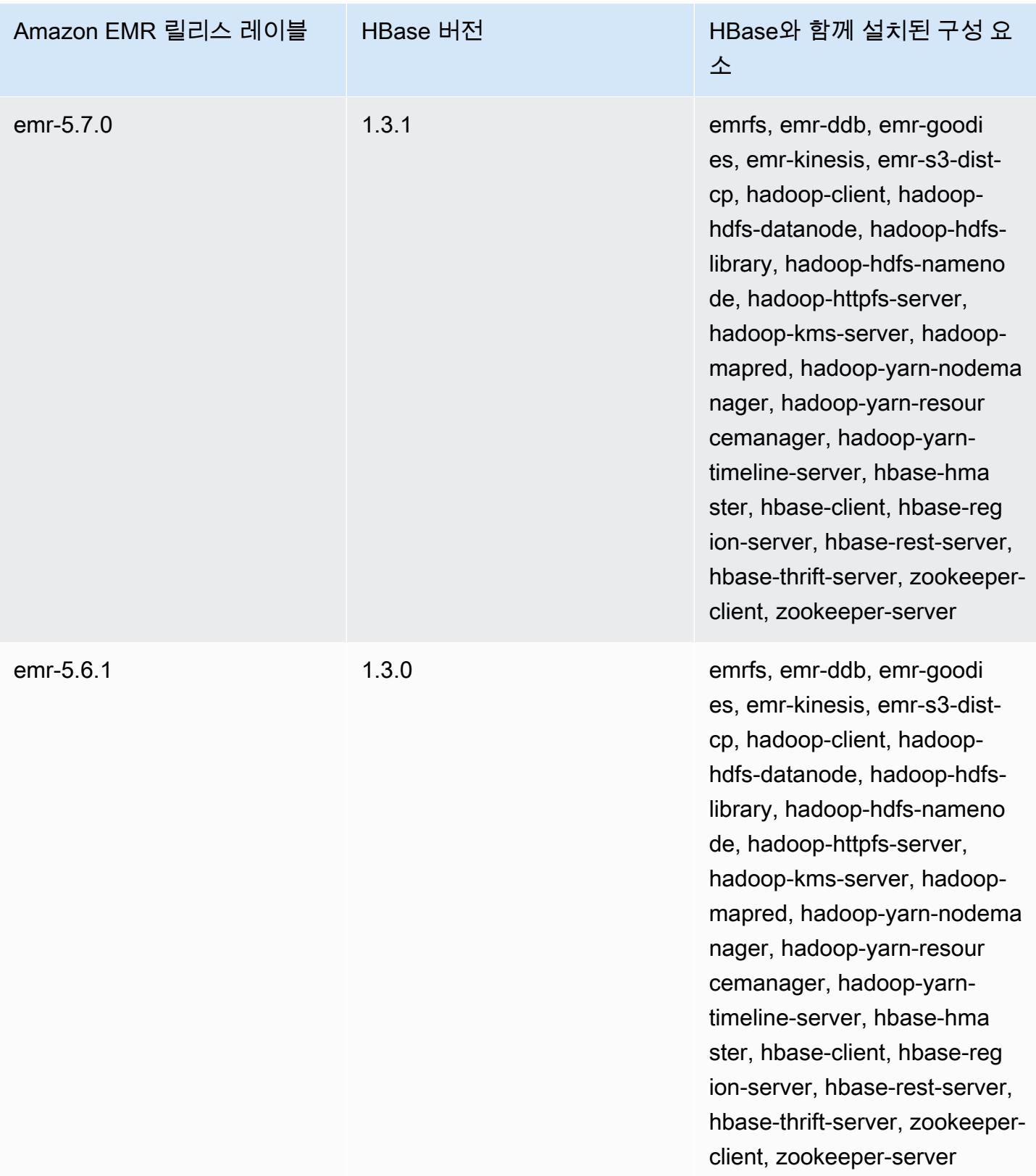

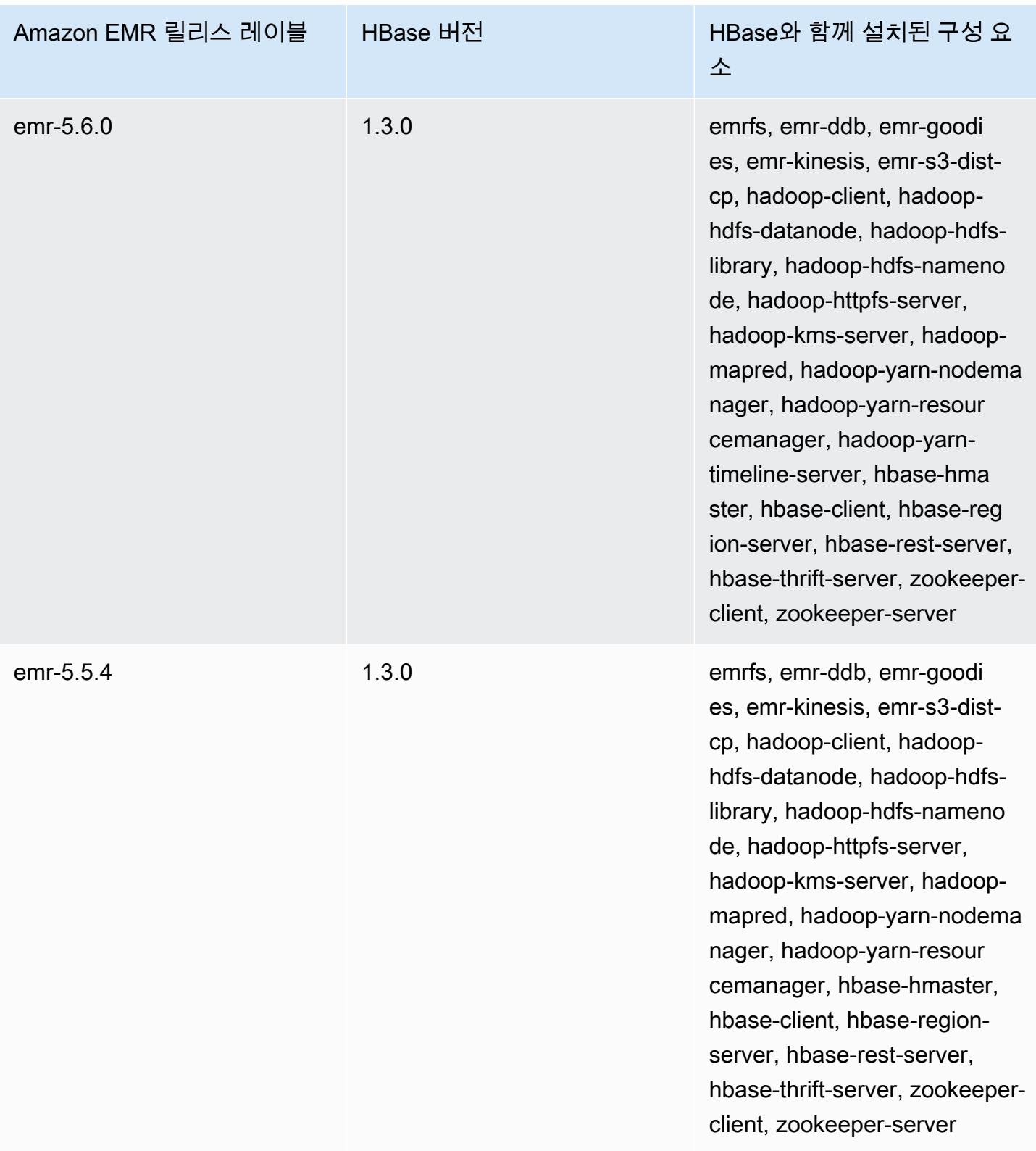

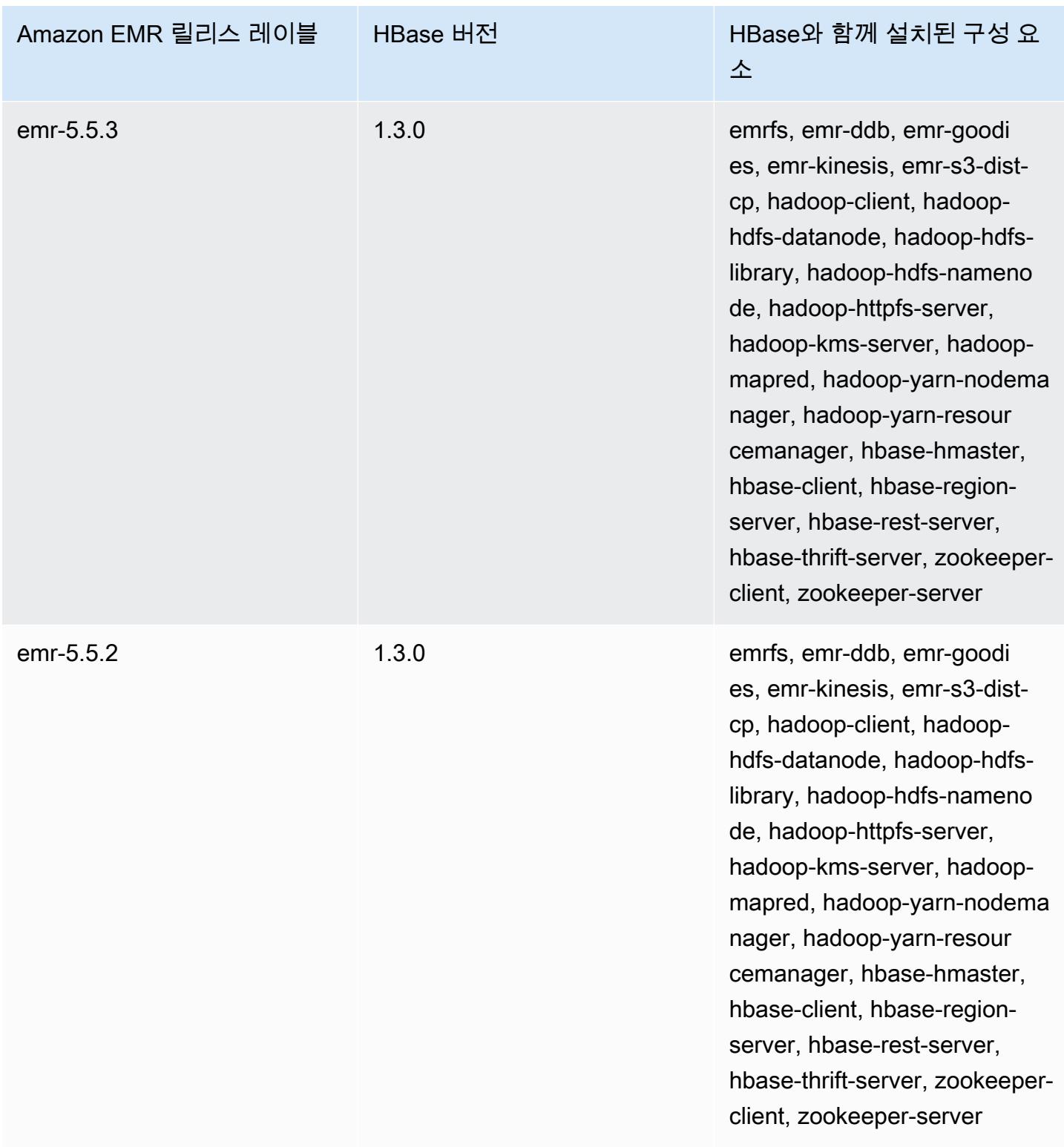

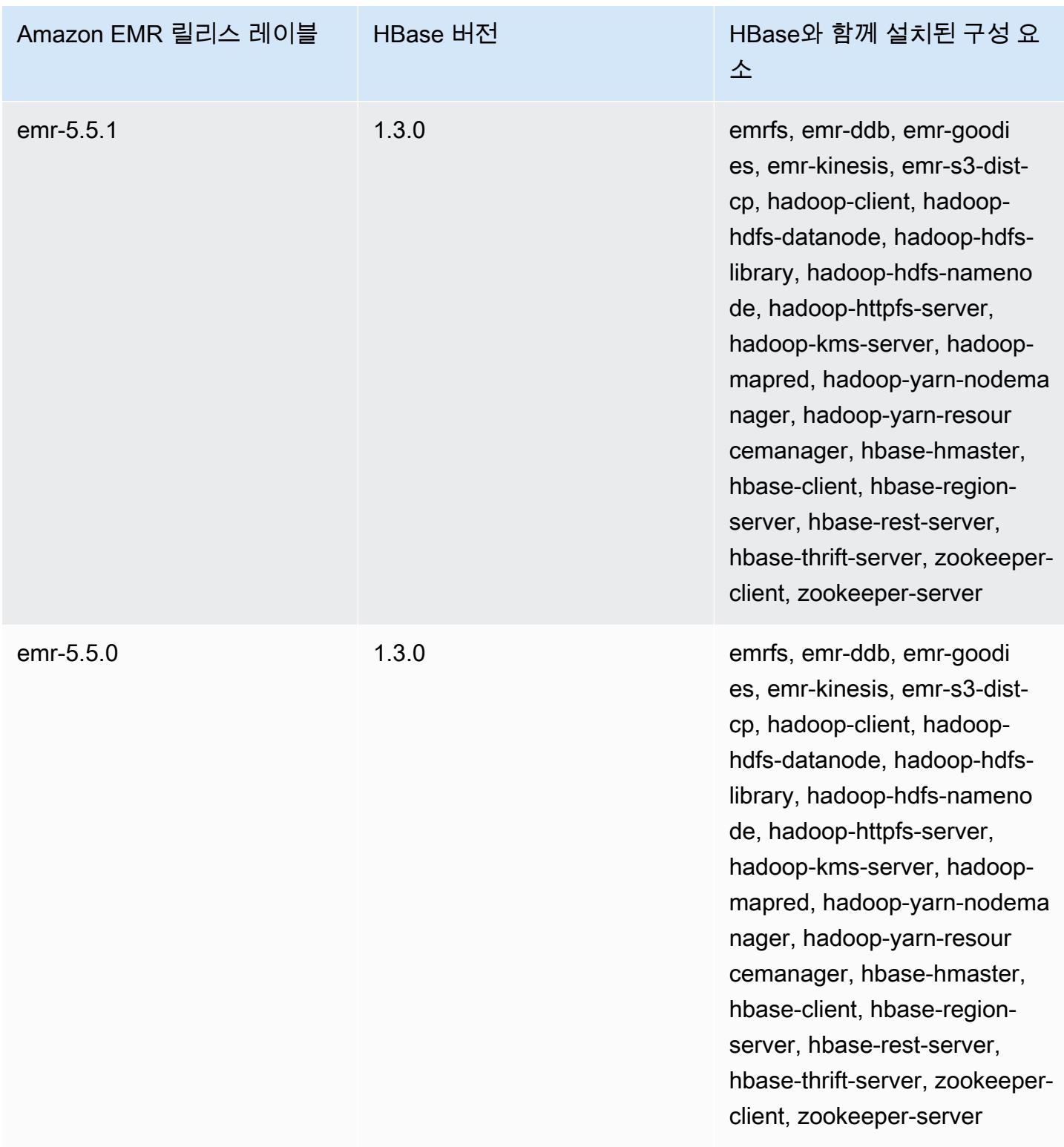

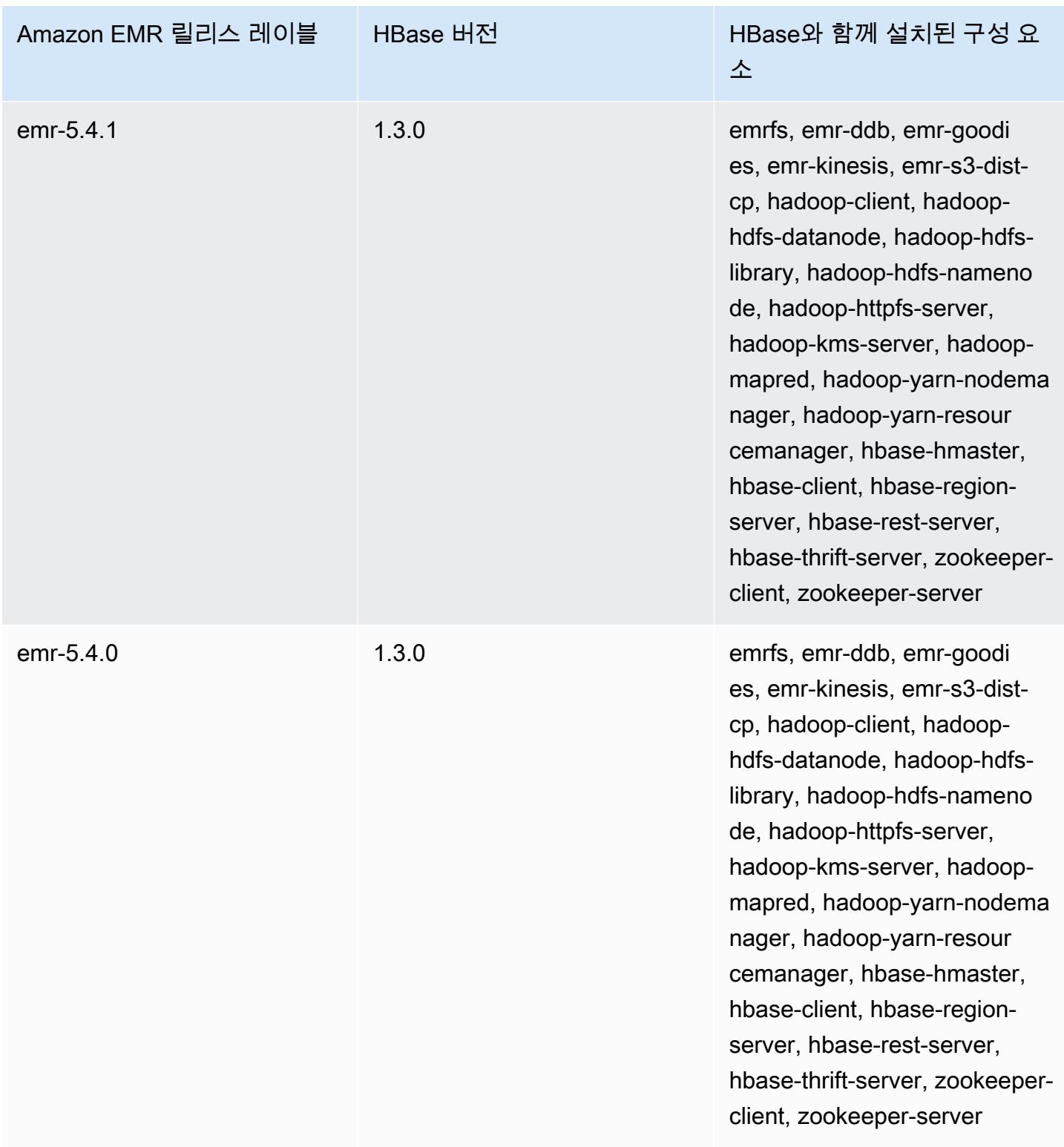

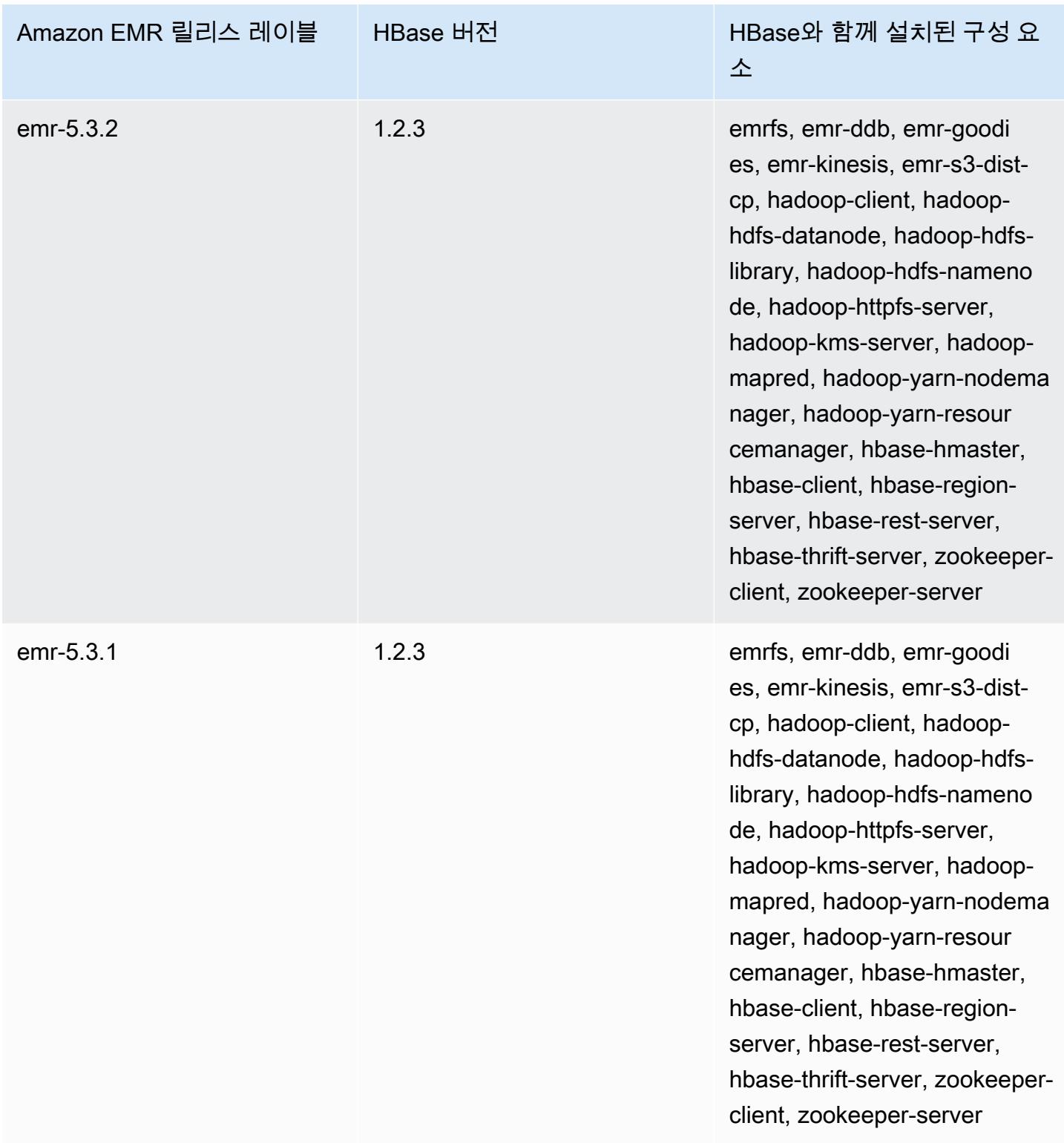

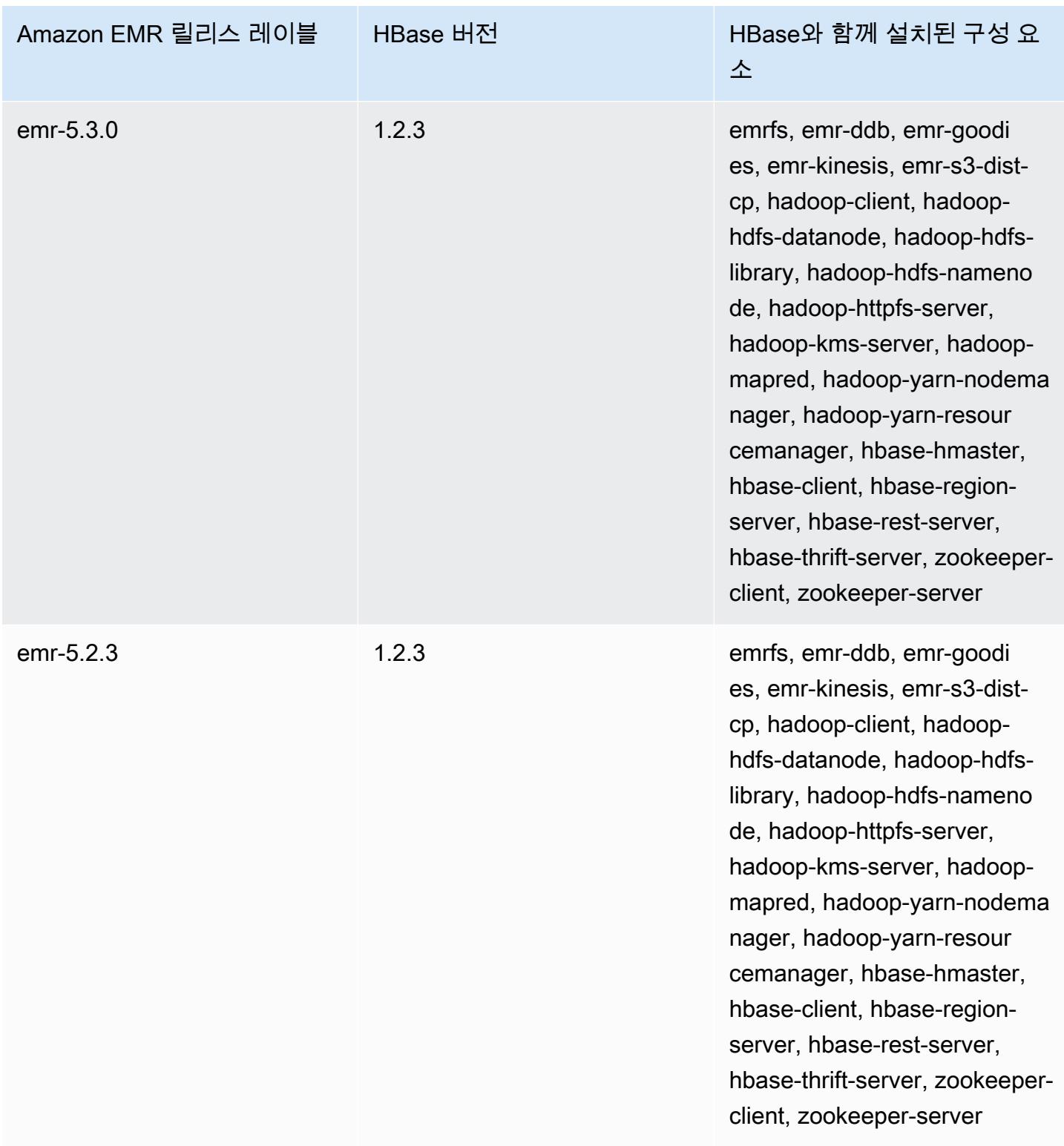

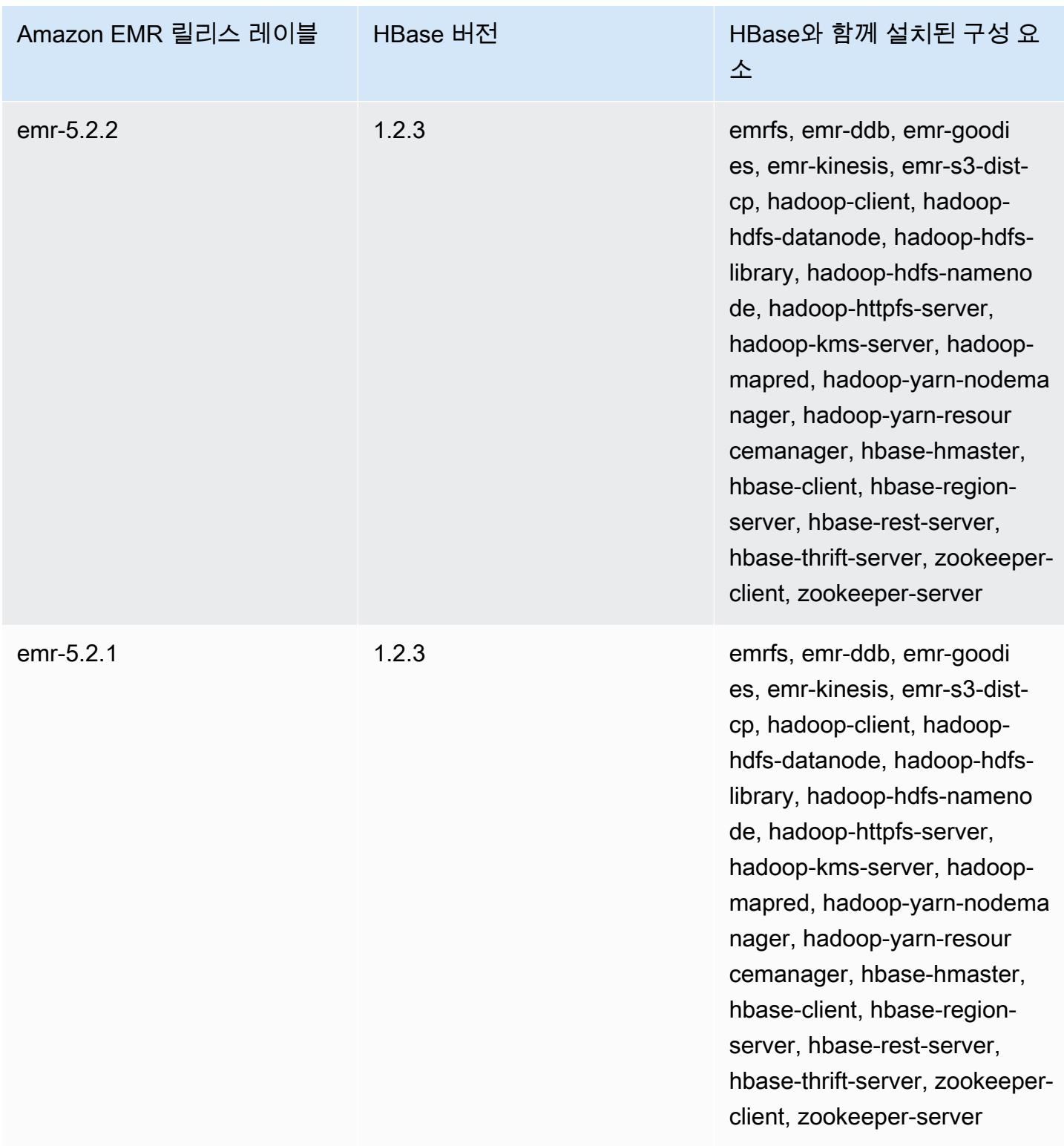

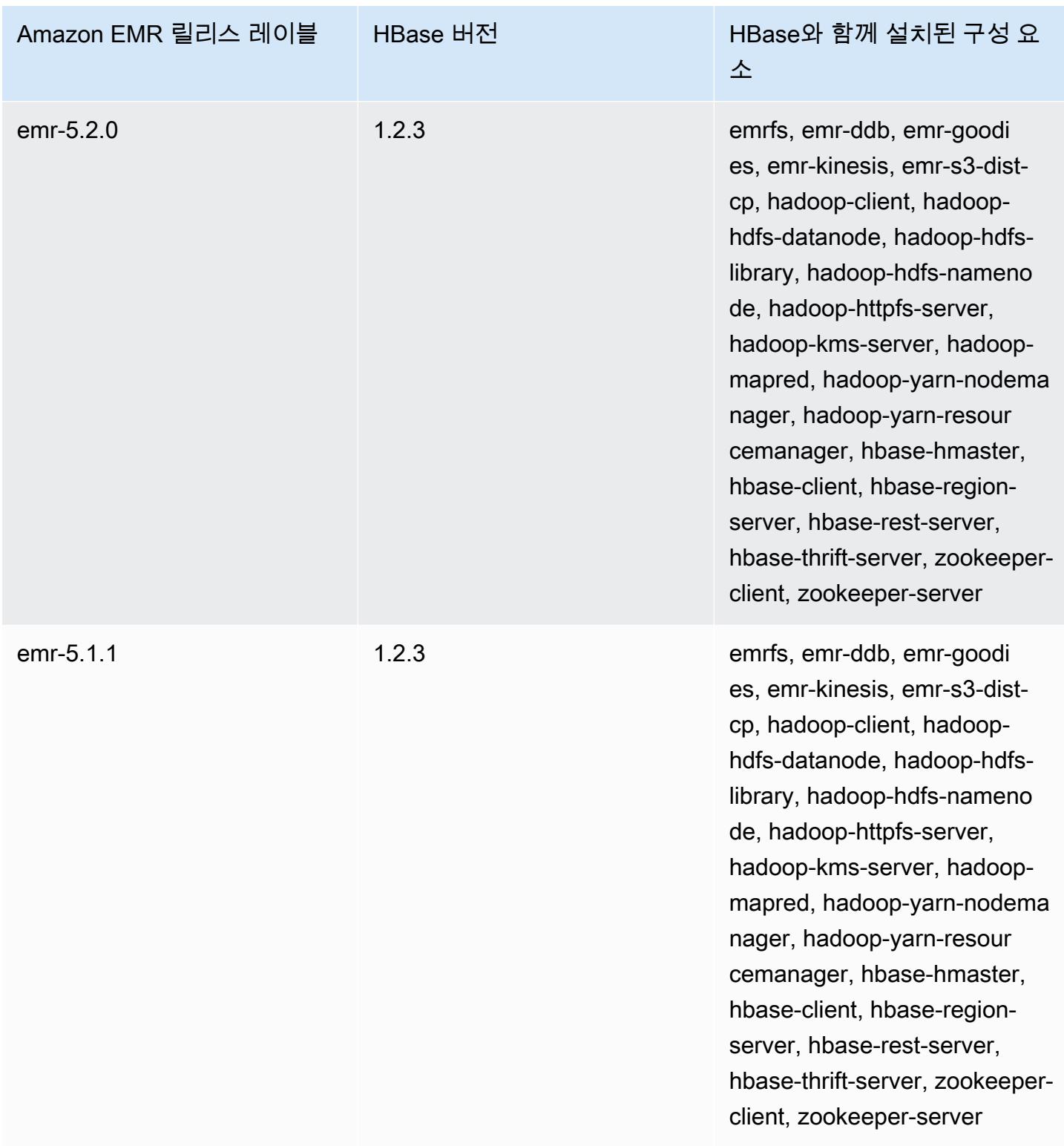

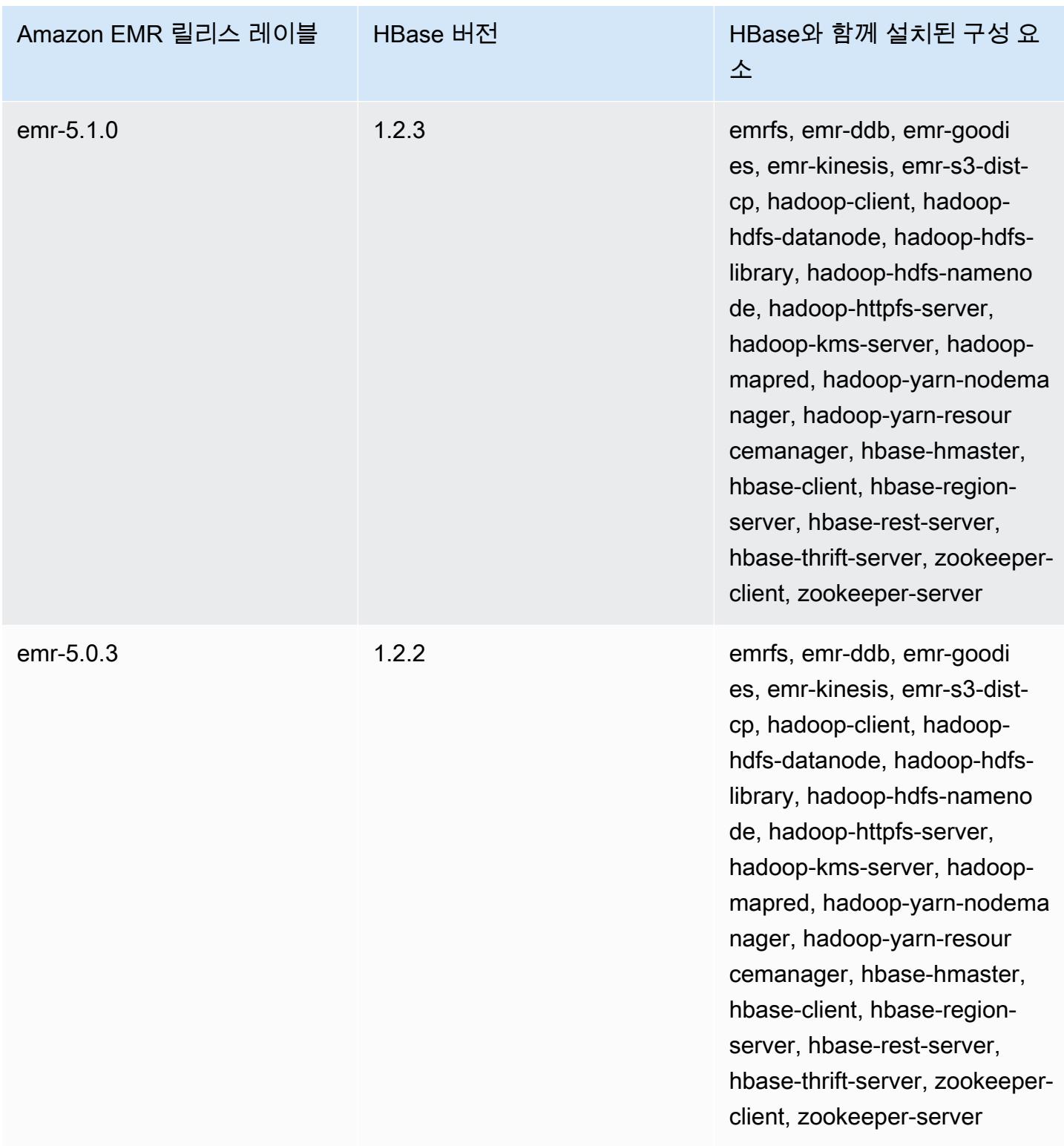

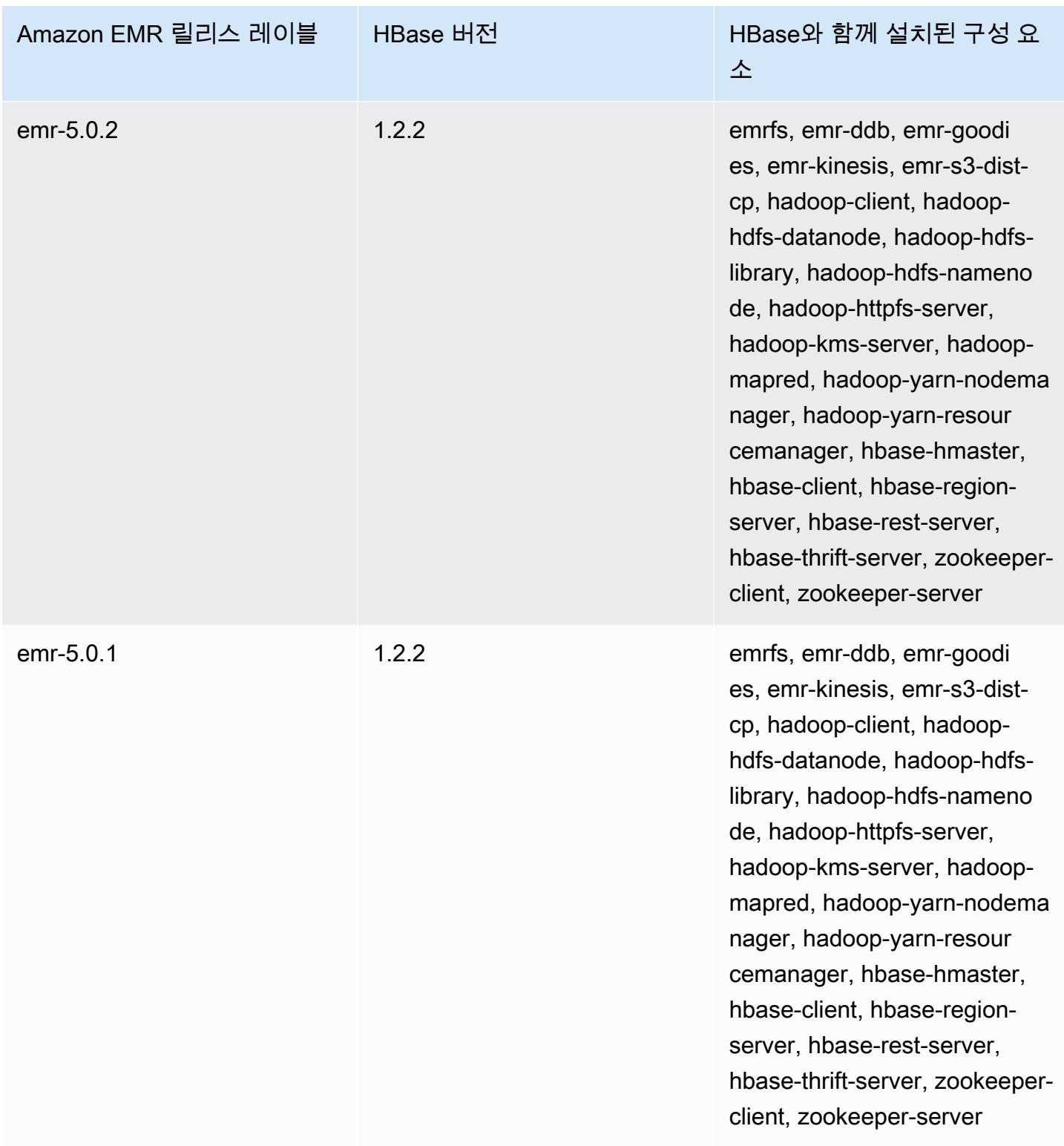

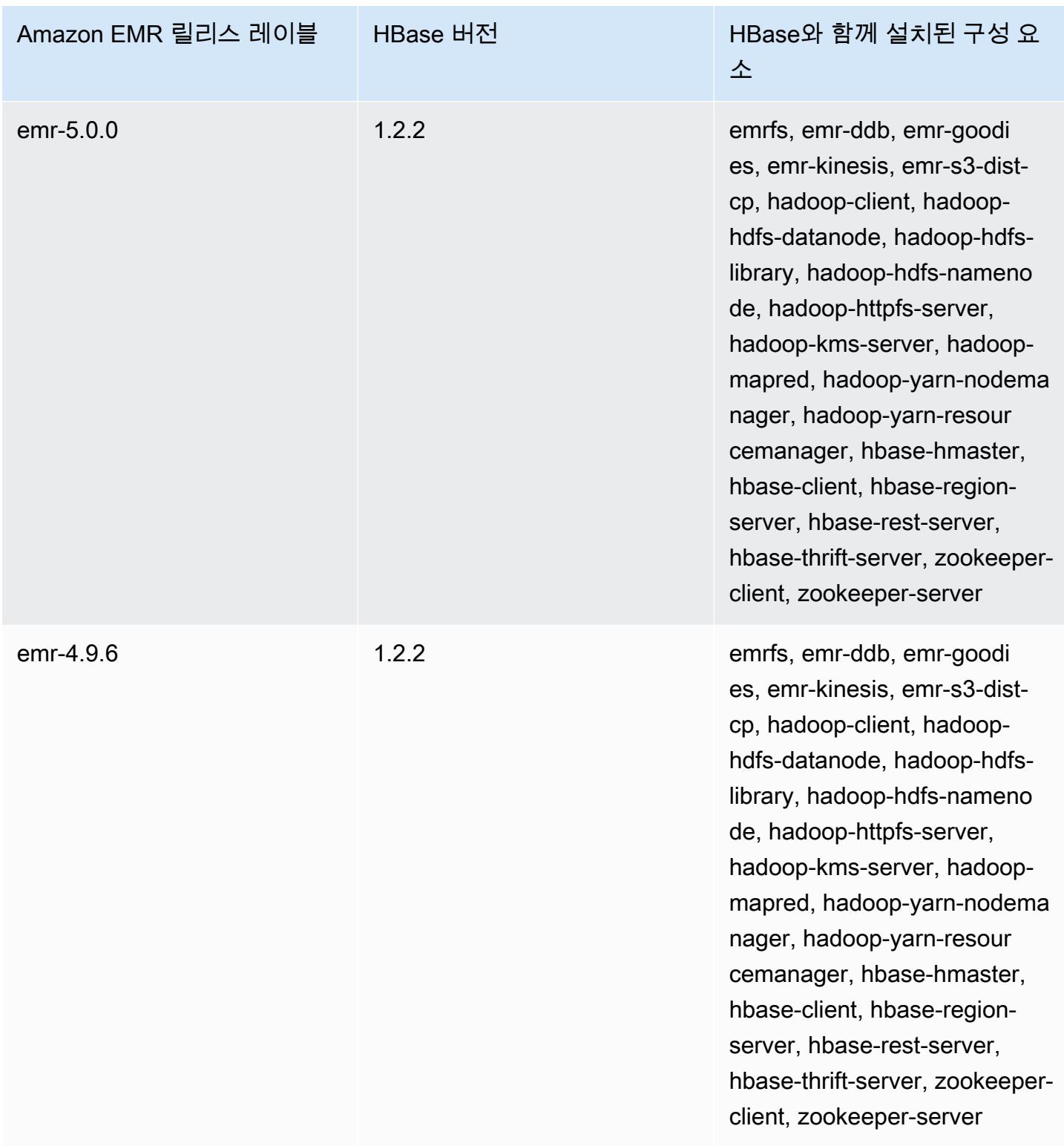

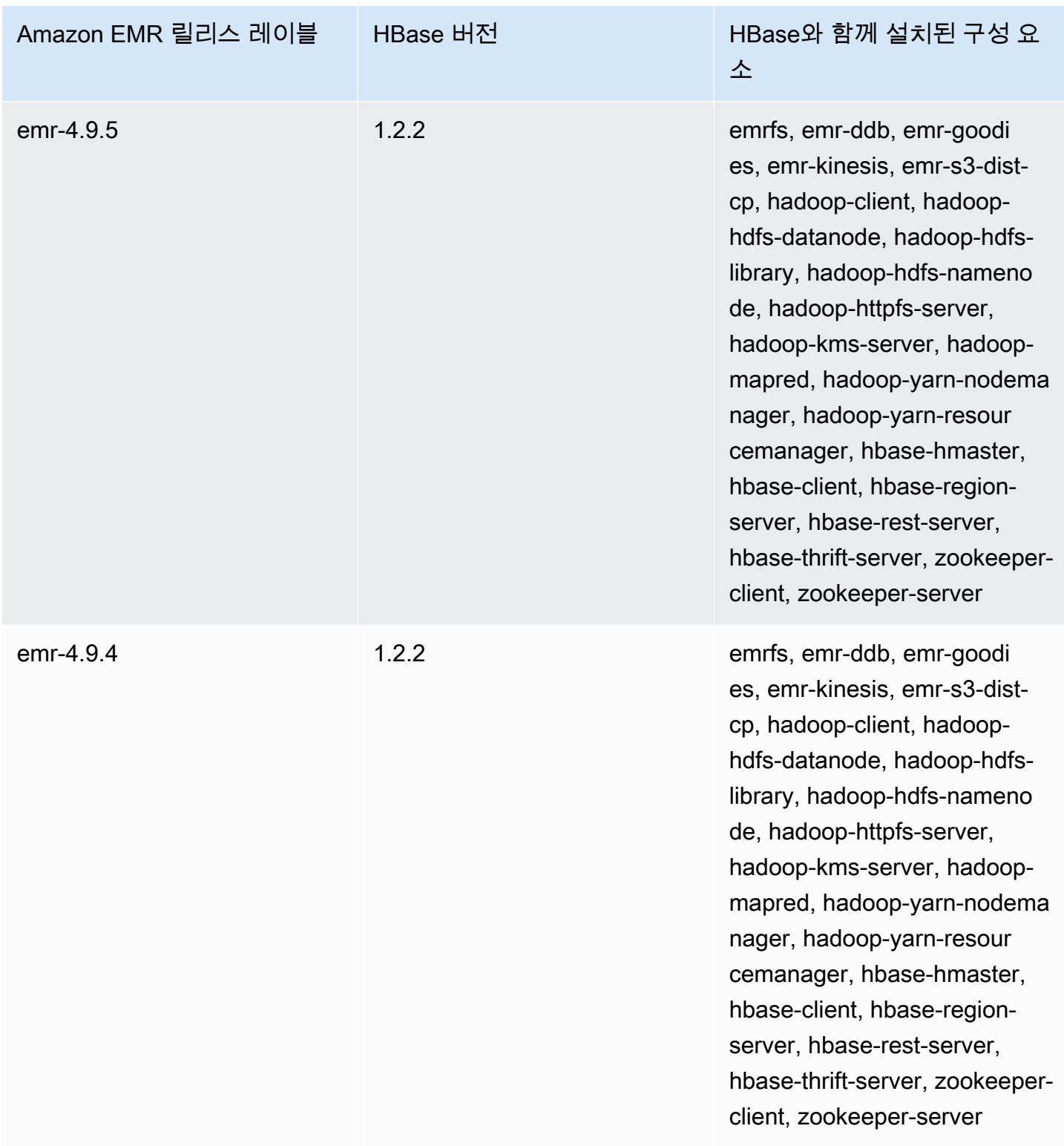

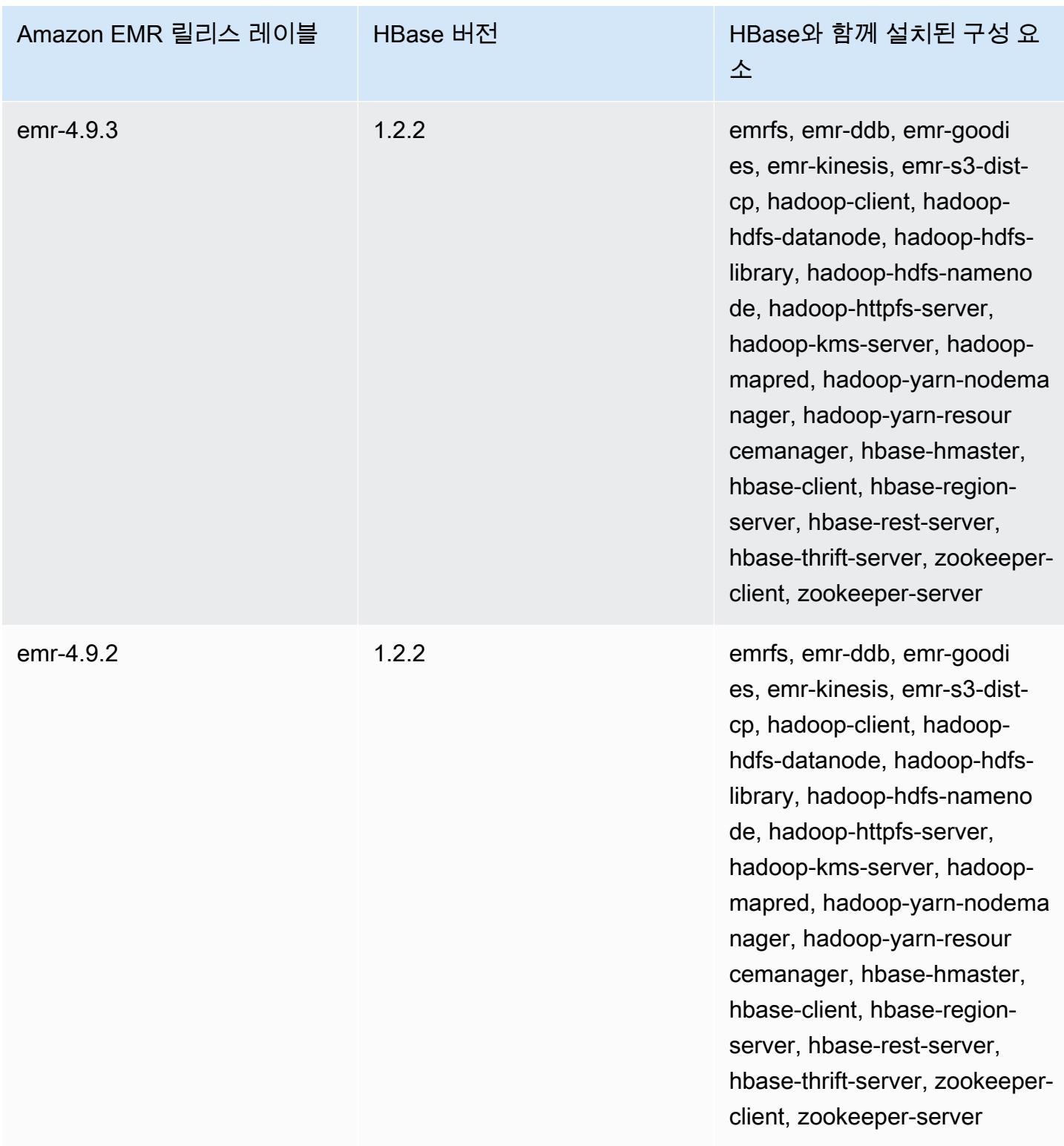

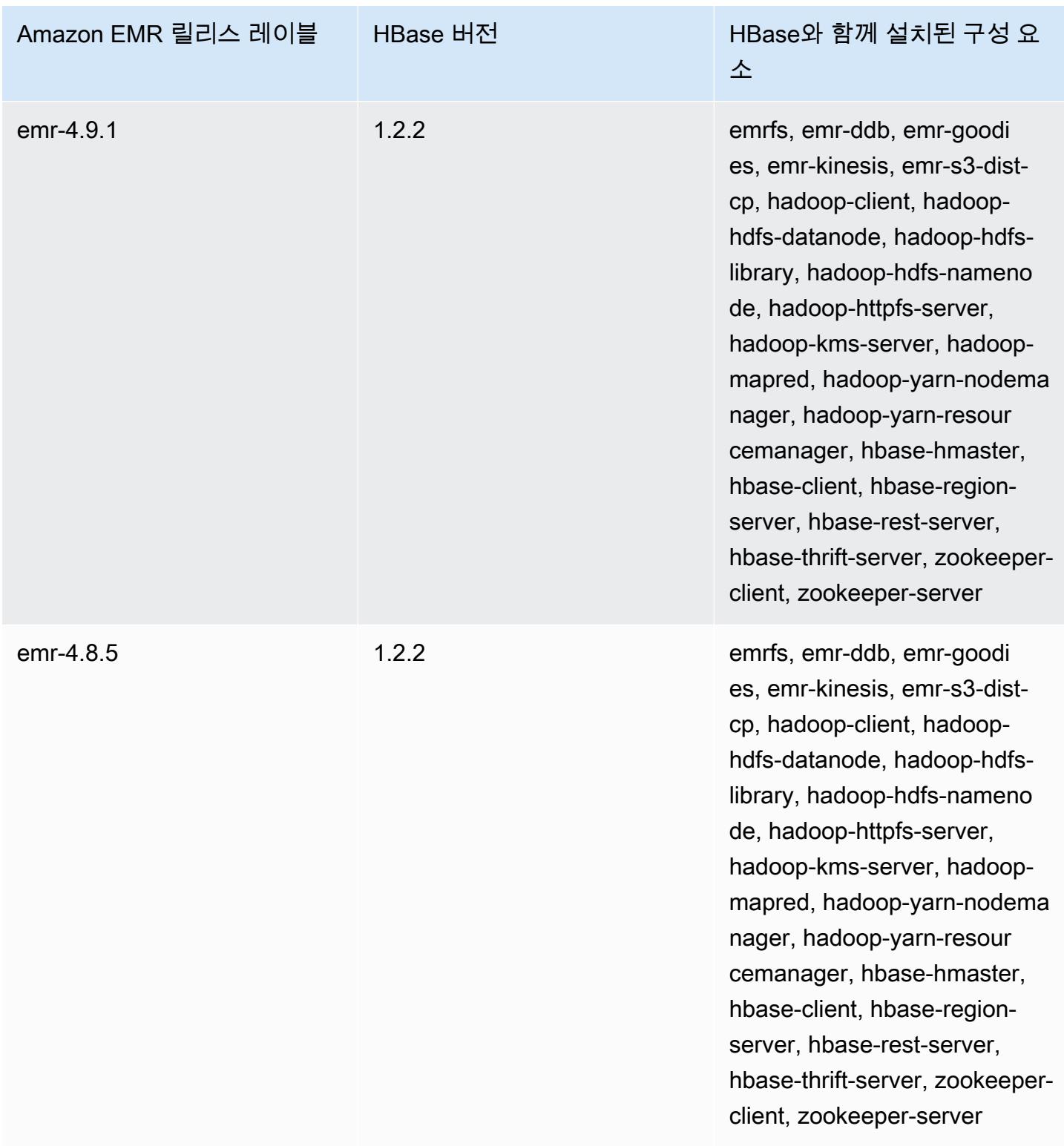

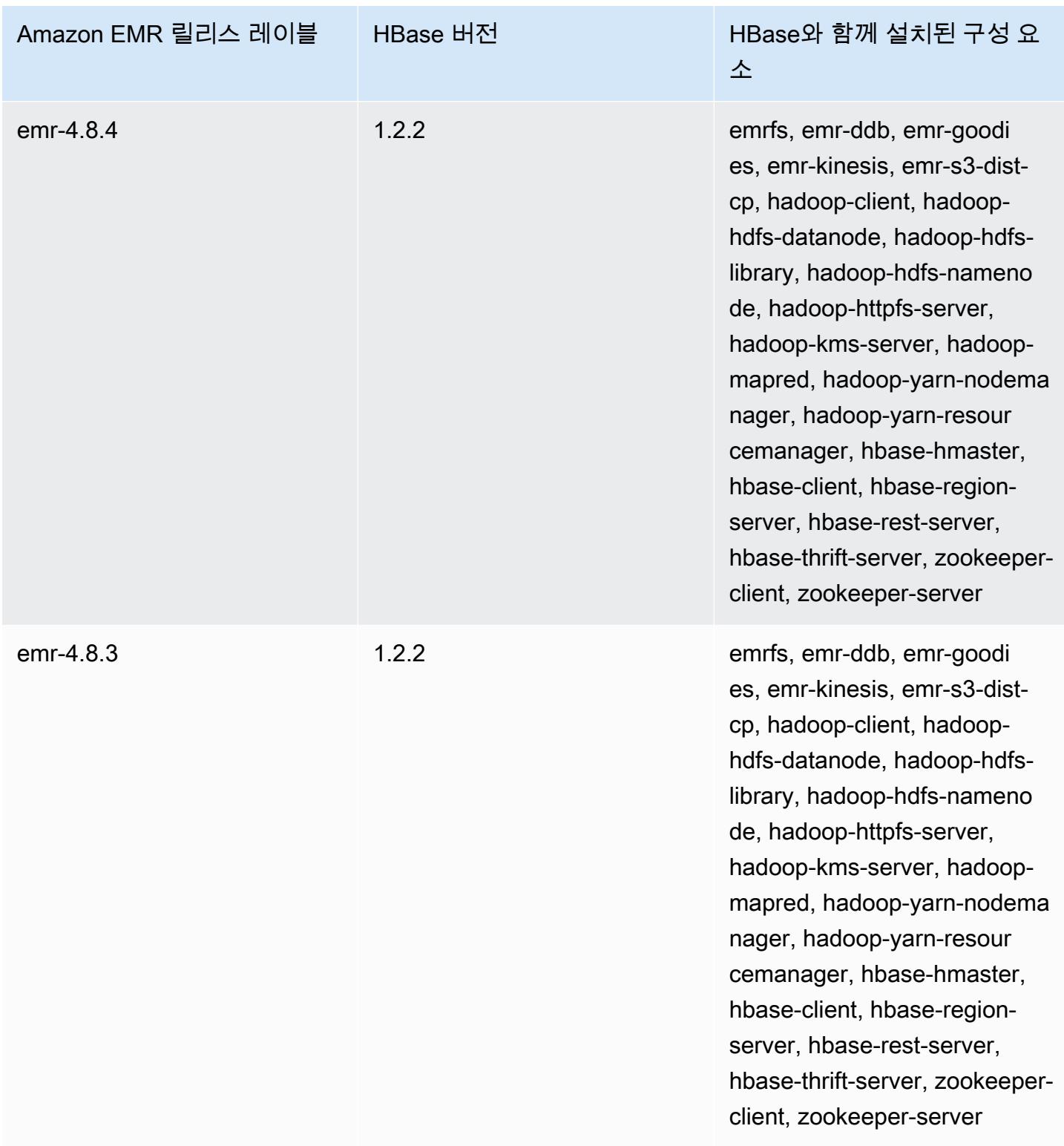

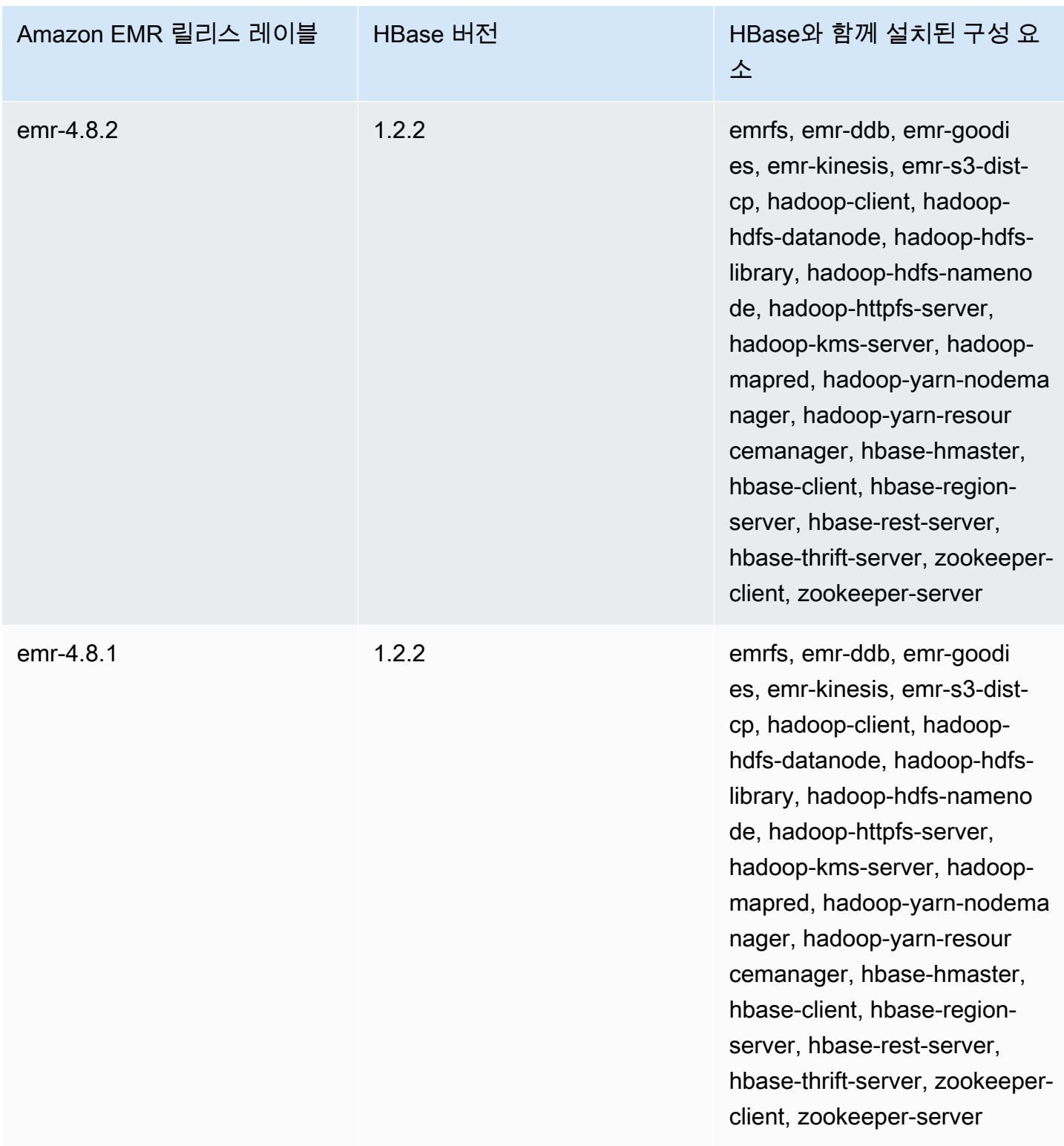

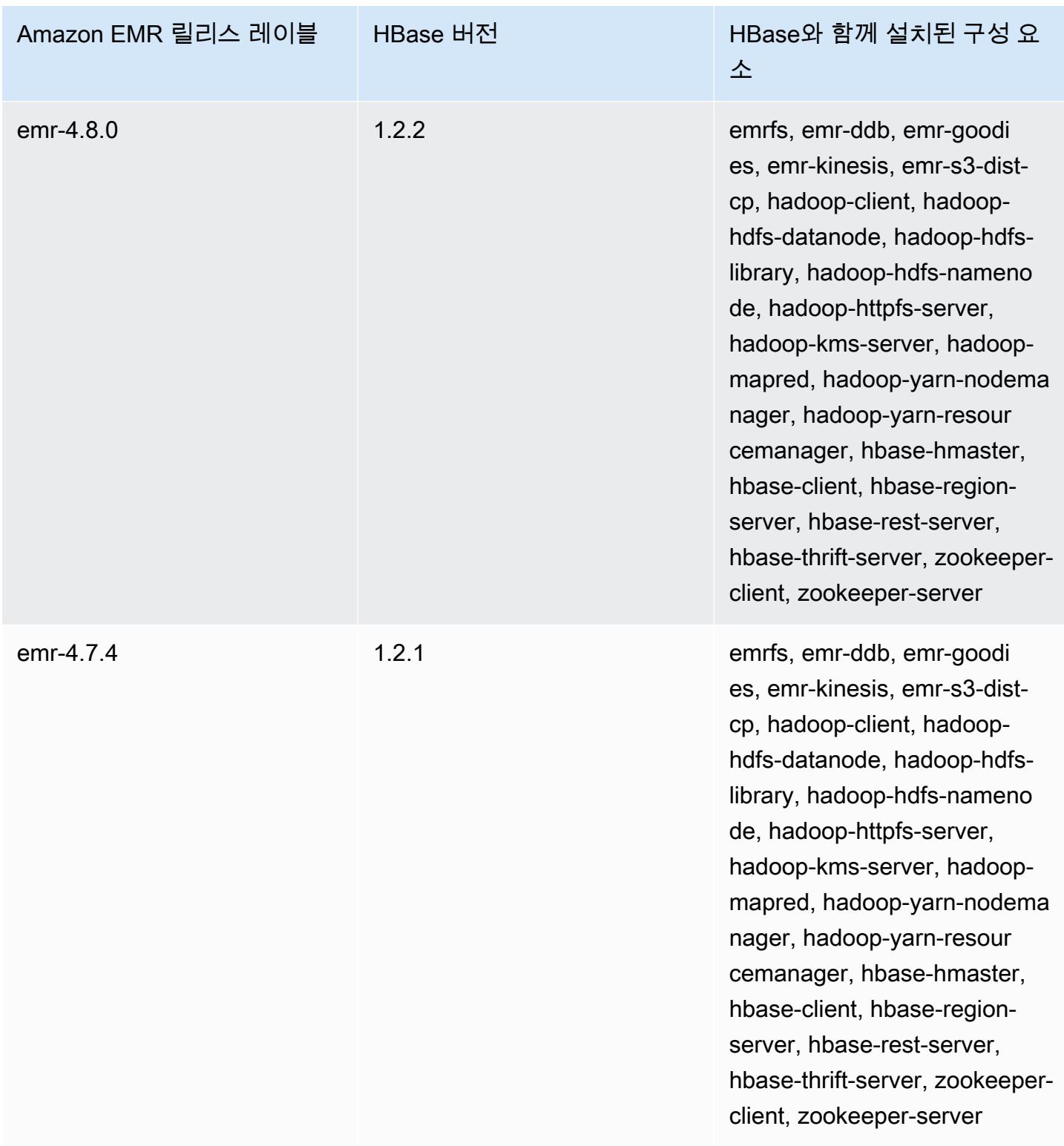

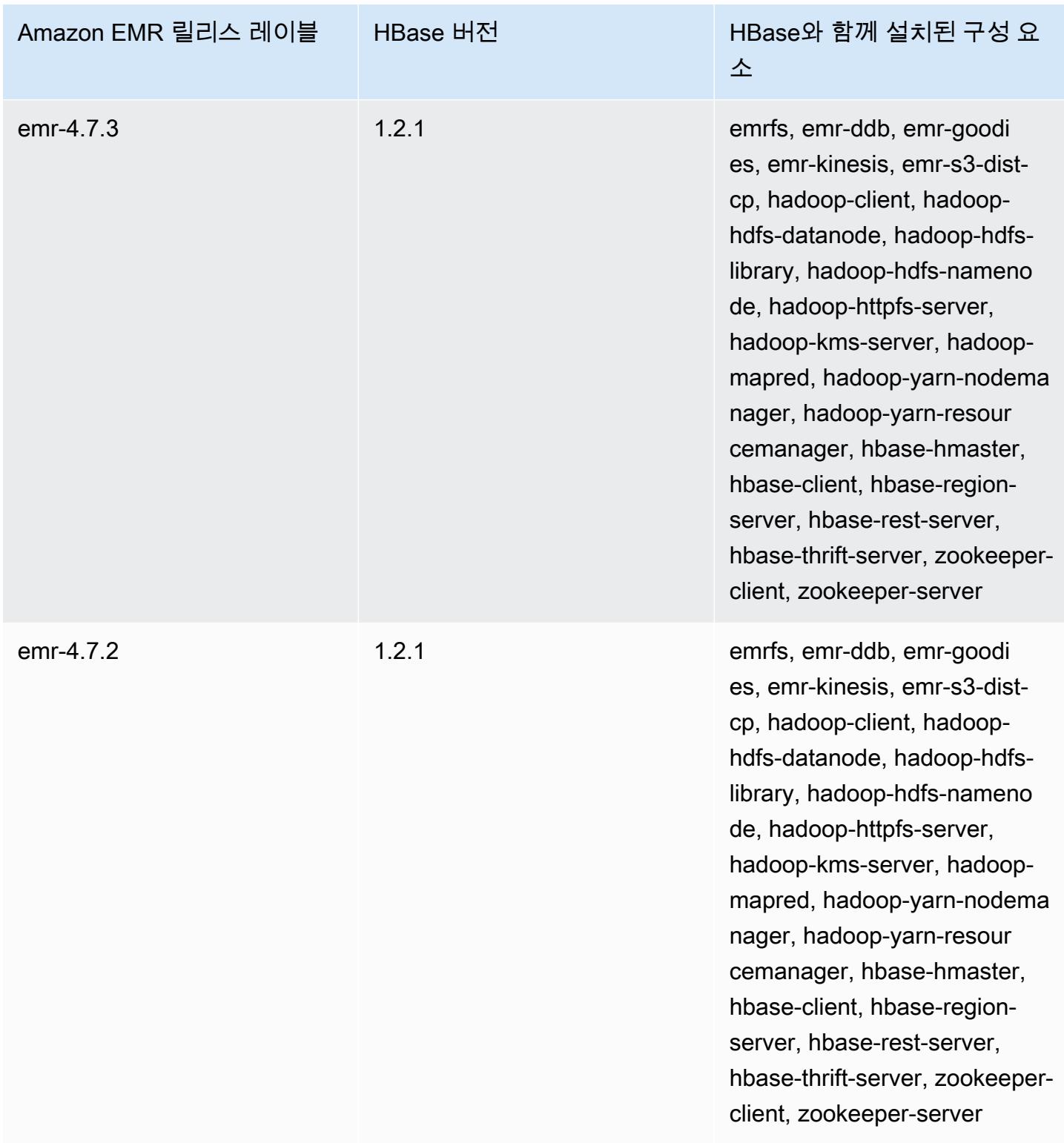

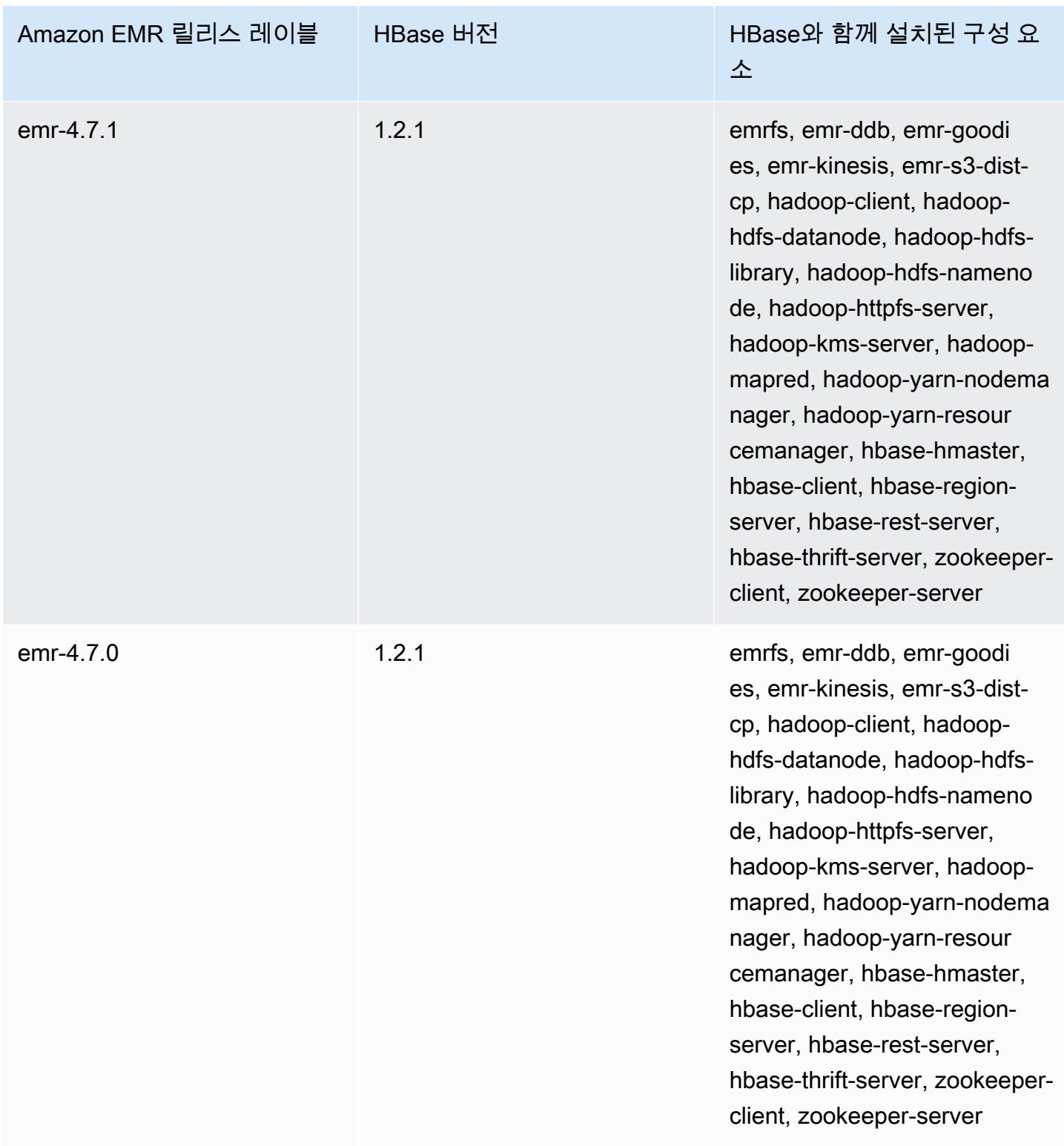

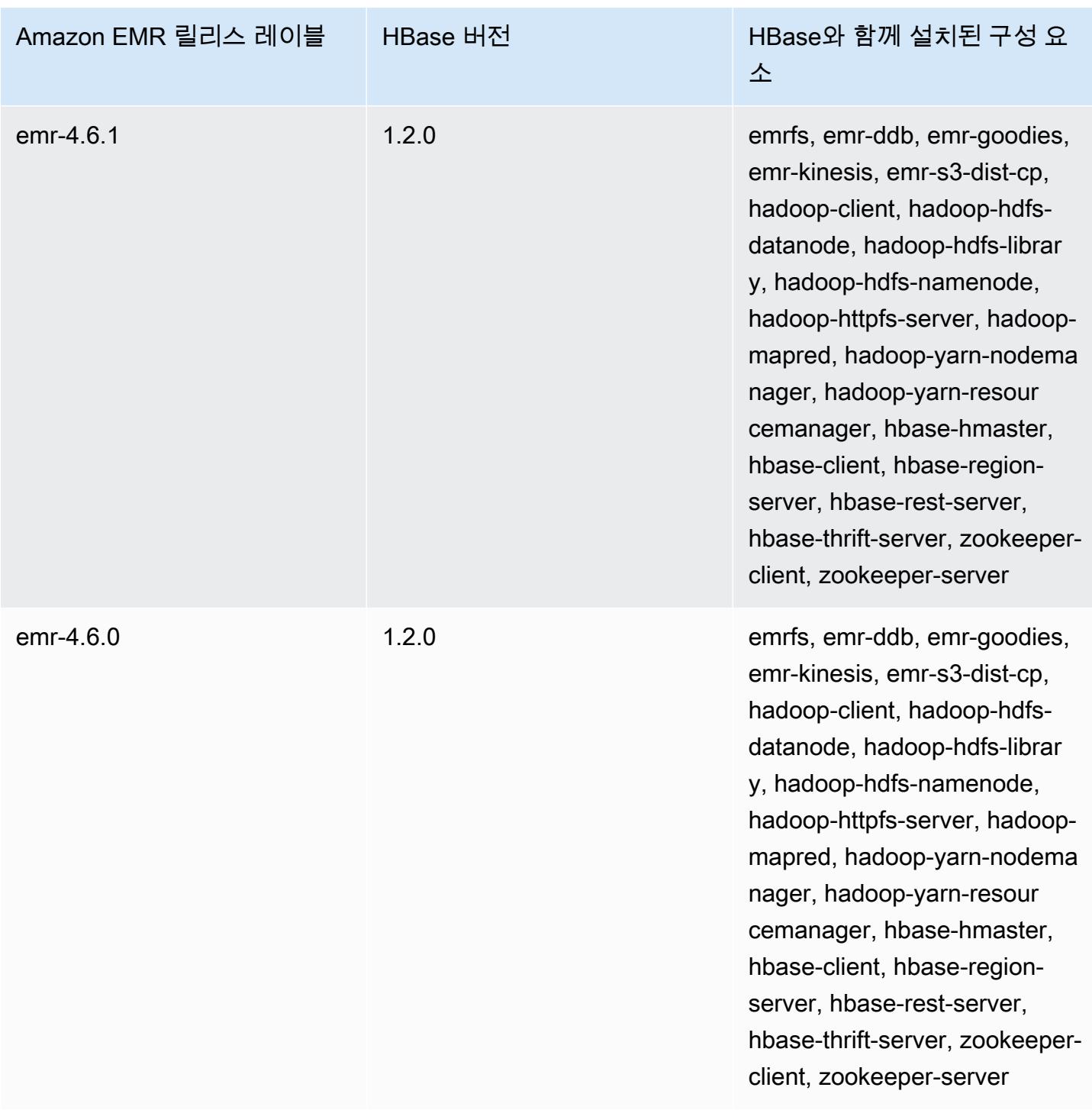

# Apache HCatalog

HCatalog는 Pig, Spark SQL 및/또는 사용자 지정 애플리케이션 내에서 Hive 메타스토어 테이블에 액세스할 수 있는 도구입니다. MapReduce HCatalog에는 테이블을 생성하거나 기타 작업을 수행할 수 있는 REST 인터페이스 및 명령줄 클라이언트가 있습니다. 그런 다음 애플리케이션을 작성하여 HCatalog 라이브러리를 사용하는 테이블에 액세스합니다. 자세한 내용은 [Using HCatalog를](https://cwiki.apache.org/confluence/display/Hive/HCatalog+UsingHCat) 참조하세 요. HCatalog는 Amazon EMR 릴리스 버전 4.4.0 이상에 포함되어 있습니다.

Amazon EMR의 HCatalog 릴리스 버전 5.8.0 이상에서는 AWS Glue 데이터 카탈로그를 하이브용 메타 스토어로 사용할 수 있습니다. 자세한 내용은 [AWS Glue 데이터 카탈로그를 Hive의 메타스토어로 사용](https://docs.aws.amazon.com/emr/latest/ReleaseGuide/emr-hive-metastore-glue.html) [을](https://docs.aws.amazon.com/emr/latest/ReleaseGuide/emr-hive-metastore-glue.html) 참조하십시오.

다음 테이블에는 Amazon EMR이 HCatalog를 통해 설치하는 구성 요소와 함께 Amazon EMR 6.x 시리 즈의 최신 릴리스에 포함된 HCatalog의 버전이 나열되어 있습니다.

이 릴리스에서 HCatalog와 함께 설치된 구성 요소의 버전은 [릴리스 6.15.0 구성 요소 버전](#page-76-0)을 참조하세 요.

emr-6.15.0용 HCatalog 버전 정보

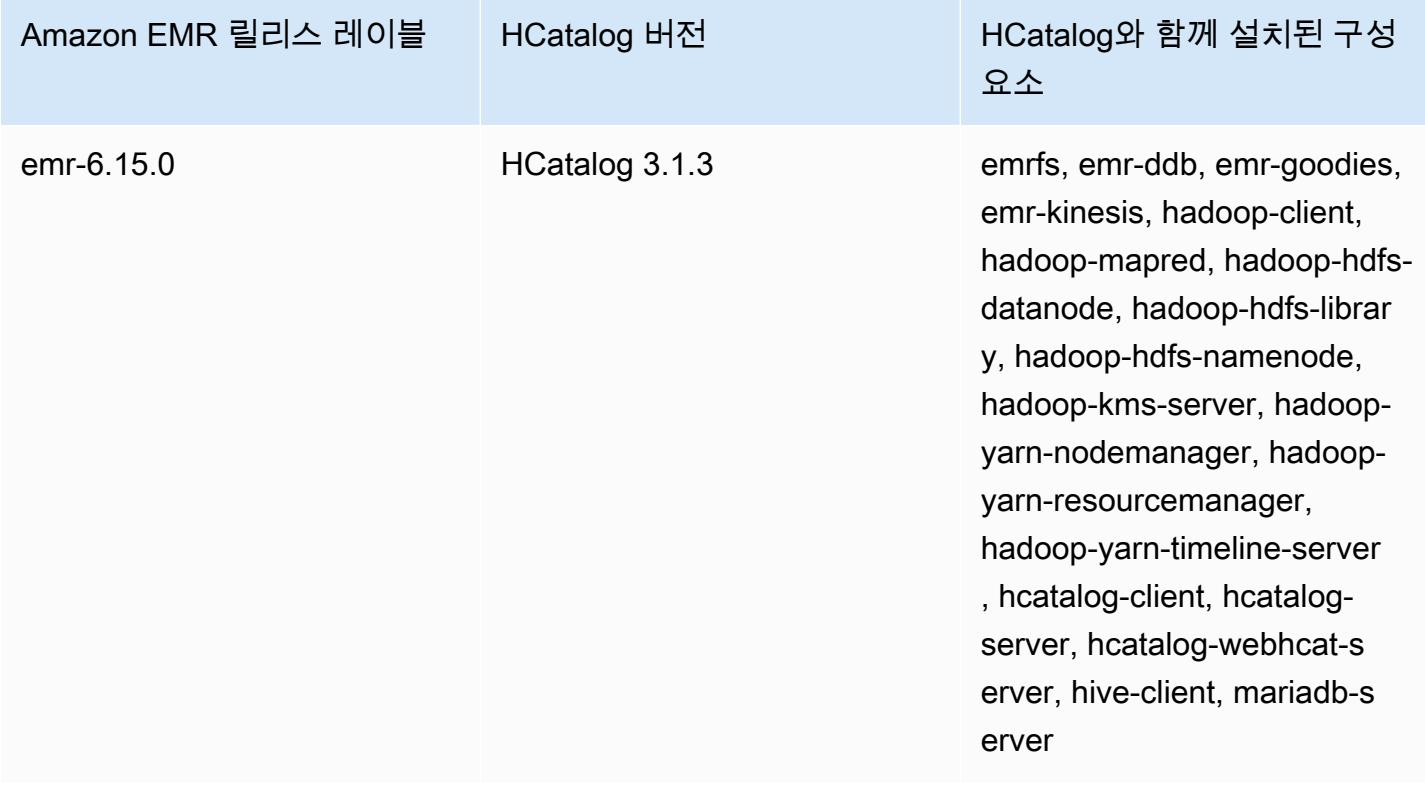

다음 테이블에는 Amazon EMR이 HCatalog를 통해 설치하는 구성 요소와 함께 Amazon EMR 5.x 시리 즈의 최신 릴리스에 포함된 HCatalog의 버전이 나열되어 있습니다.

[이번 릴리스에서 HCatalog와 함께 설치된 구성 요소 버전은 릴리스 5.36.2 구성 요소 버전을 참조하십](#page-902-0) [시오.](#page-902-0)

emr-5.36.2의 H카탈로그 버전 정보

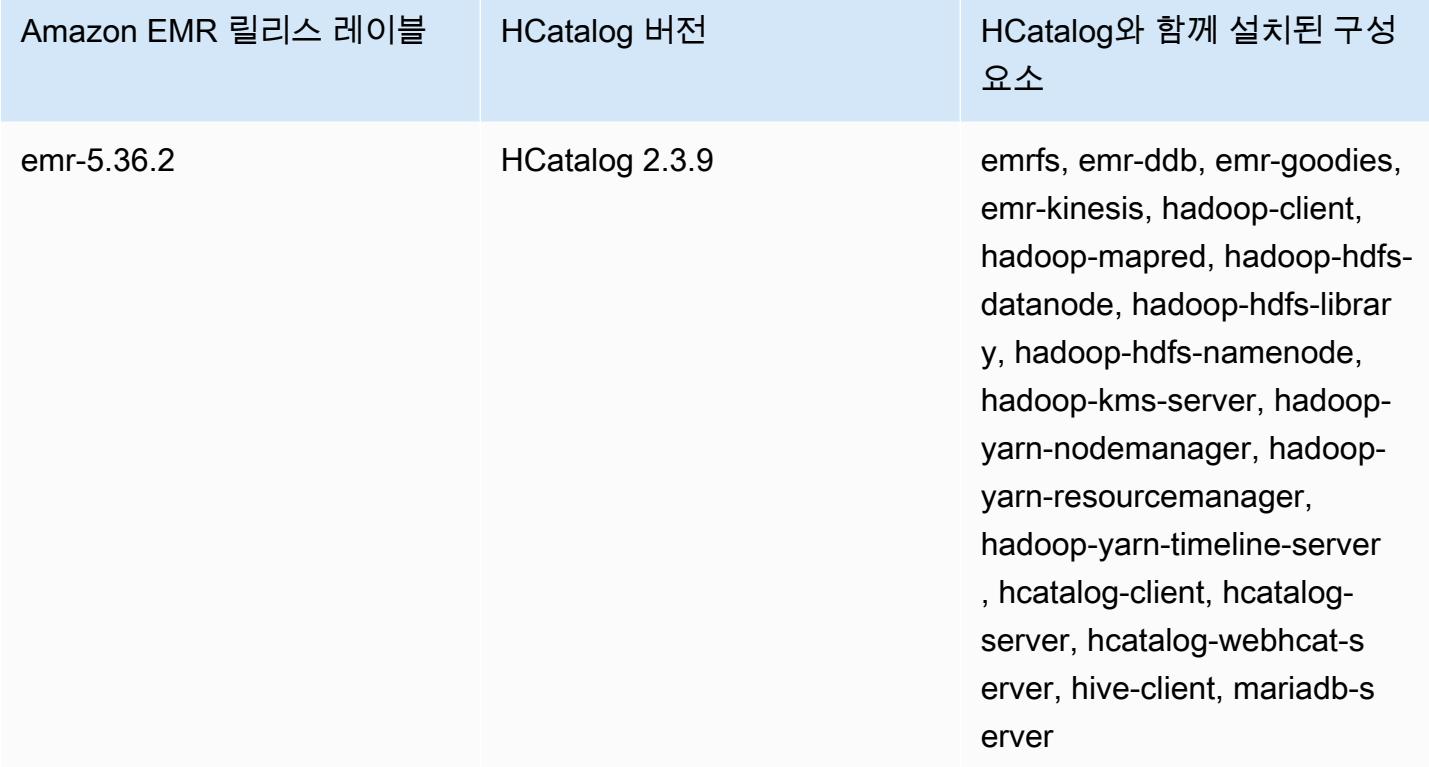

#### 주제

- [HCatalog를 포함하는 클러스터 생성](#page-4058-0)
- [HCatalog 사용](#page-4059-0)
- [예제: HCatalog 테이블 생성 및 Pig를 사용하여 테이블에 쓰기](#page-4063-0)
- [HCatalog 릴리스 기록](#page-4064-0)

## <span id="page-4058-0"></span>HCatalog를 포함하는 클러스터 생성

HCatalog는 Hive 프로젝트에 포함되어 있지만, 독자적인 애플리케이션으로 설치해야 합니다.

콘솔을 사용하여 설치된 HCatalog와 함께 클러스터를 시작하려면

다음 절차에서는 HCatalog가 설치된 클러스터를 생성합니다. 고급 옵션을 비롯해 콘솔을 사용하여 클 러스터를 생성하는 방법에 대한 자세한 내용은 Amazon EMR 관리 안내서에서 [클러스터 계획 및 구](https://docs.aws.amazon.com/emr/latest/ManagementGuide/emr-plan.html) [성](https://docs.aws.amazon.com/emr/latest/ManagementGuide/emr-plan.html)을 참조하세요.

- 1. [https://console.aws.amazon.com/emr 에서 아마존 EMR 콘솔을 엽니다.](https://console.aws.amazon.com/emr/)
- 2. 빠른 생성을 사용하려면 클러스터 생성을 선택합니다.
- 3. 소프트웨어 구성 필드에 대해 Amazon 릴리스 버전 emr-4.4.0 이상을 선택합니다.
- 4. Select Applications(애플리케이션 선택) 필드에서 모든 애플리케이션 또는 HCatalog를 선택합니 다.
- 5. 필요에 따라 다른 옵션을 선택한 다음 클러스터 생성을 선택합니다.

HCatalog를 사용하여 클러스터를 시작하려면 AWS CLI

• 다음 명령을 사용하여 클러스터를 생성합니다.

#### **a** Note

가독성을 위해 Linux 줄 연속 문자(\)가 포함됩니다. Linux 명령에 사용하거나 제외할 수 있 습니다. Windows에서는 제외시키거나 캐럿(^)으로 바꿉니다.

```
aws emr create-cluster --name "Cluster with Hcat" --release-label emr-7.1.0 \
--applications Name=HCatalog --ec2-attributes KeyName=myKey \
--instance-type m5.xlarge --instance-count 3 --use-default-roles
```
## <span id="page-4059-0"></span>HCatalog 사용

Hive 메타스토어를 사용하는 다양한 애플리케이션 내에서 HCatalog를 사용할 수 있습니다. 이 단원의 예제에서는 테이블을 생성하고 Pig 및 Spark SQL의 컨텍스트에서 테이블을 사용하는 방법을 보여 줍 니다.

### HCatalog HStorer 사용 시 직접 쓰기 비활성화

애플리케이션이 [CatStorerH를](https://cwiki.apache.org/confluence/display/Hive/HCatalog+LoadStore#HCatalogLoadStore-HCatStorer) 사용하여 Amazon S3에 저장된 HCatalog 테이블에 쓸 때 마다 Amazon EMR의 직접 쓰기 기능을 비활성화하십시오. 예를 들면, Pig STORE 명령

을 사용할 때나 Amazon S3에 HCatalog 테이블을 쓰는 Sqoop 작업을 실행할 때는 직 접 쓰기를 비활성화합니다. mapred.output.direct.NativeS3FileSystem 및 mapred.output.direct.EmrFileSystem 구성을 false로 설정하여 직접 쓰기 기능을 비활성화 할 수 있습니다. 다음 예제에서는 Java를 사용하여 이러한 구성을 설정하는 방법을 보여 줍니다.

```
Configuration conf = new Configuration(); 
conf.set("mapred.output.direct.NativeS3FileSystem", "false"); 
conf.set("mapred.output.direct.EmrFileSystem", "false");
```
#### HCat CLI를 사용하여 테이블 생성 및 Pig에서 해당 데이터 사용

클러스터에서 다음 impressions.q 스크립트를 생성합니다.

```
CREATE EXTERNAL TABLE impressions ( 
     requestBeginTime string, adId string, impressionId string, referrer string, 
     userAgent string, userCookie string, ip string 
  \mathcal{L} PARTITIONED BY (dt string) 
   ROW FORMAT 
     serde 'org.apache.hive.hcatalog.data.JsonSerDe' 
     with serdeproperties ( 'paths'='requestBeginTime, adId, impressionId, referrer, 
  userAgent, userCookie, ip' ) 
   LOCATION 's3://[your region].elasticmapreduce/samples/hive-ads/tables/impressions/';
ALTER TABLE impressions ADD PARTITION (dt='2009-04-13-08-05');
```
HCat CLI를 사용하여 스크립트 실행:

```
% hcat -f impressions.q
Logging initialized using configuration in file:/etc/hive/conf.dist/hive-
log4j.properties
OK
Time taken: 4.001 seconds
OK
Time taken: 0.519 seconds
```
Grunt 셸을 열고 impressions의 데이터에 액세스합니다.

```
% pig -useHCatalog -e "A = LOAD 'impressions' USING 
  org.apache.hive.hcatalog.pig.HCatLoader(); 
B = LIMIT A 5;dump B;"
```

```
<snip>
(1239610346000,m9nwdo67Nx6q2kI25qt5On7peICfUM,omkxkaRpNhGPDucAiBErSh1cs0MThC,cartoonnetwork.com,Mozilla/4.0 
  (compatible; MSIE 7.0; Windows NT 6.0; FunWebProducts; GTB6; SLCC1; .NET CLR 
  2.0.50727; Media Center PC 
  5.0; .NET,wcVWWTascoPbGt6bdqDbuWTPPHgOPs,69.191.224.234,2009-04-13-08-05)
(1239611000000,NjriQjdODgWBKnkGJUP6GNTbDeK4An,AWtXPkfaWGOaNeL9OOsFU8Hcj6eLHt,cartoonnetwork.com,Mozilla/4.0 
  (compatible; MSIE 7.0; Windows NT 5.1; GTB6; .NET CLR 
  1.1.4322),OaMU1F2gE4CtADVHAbKjjRRks5kIgg,57.34.133.110,2009-04-13-08-05)
(1239610462000,Irpv3oiu0I5QNQiwSSTIshrLdo9cM1,i1LDq44LRSJF0hbmhB8Gk7k9gMWtBq,cartoonnetwork.com,Mozilla/4.0 
  (compatible; MSIE 6.0; Windows NT 5.2; SV1; .NET CLR 1.1.4322; 
  InfoPath.1),QSb3wkLR4JAIut4Uq6FNFQIR1rCVwU,42.174.193.253,2009-04-13-08-05)
(1239611007000,q2Awfnpe0JAvhInaIp0VGx9KTs0oPO,s3HvTflPB8JIE0IuM6hOEebWWpOtJV,cartoonnetwork.com,Mozilla/4.0 
  (compatible; MSIE 6.0; Windows NT 5.2; SV1; .NET CLR 1.1.4322; 
  InfoPath.1),QSb3wkLR4JAIut4Uq6FNFQIR1rCVwU,42.174.193.253,2009-04-13-08-05)
(1239610398000,c362vpAB0soPKGHRS43cj6TRwNeOGn,jeas5nXbQInGAgFB8jlkhnprN6cMw7,cartoonnetwork.com,Mozilla/4.0 
  (compatible; MSIE 8.0; Windows NT 5.1; Trident/4.0; GTB6; .NET CLR 
  1.1.4322),k96n5PnUmwHKfiUI0TFP0TNMfADgh9,51.131.29.87,2009-04-13-08-05)
7120 [main] INFO org.apache.pig.Main - Pig script completed in 7 seconds and 199 
 milliseconds (7199 ms)
16/03/08 23:17:10 INFO pig.Main: Pig script completed in 7 seconds and 199 milliseconds 
  (7199 ms)
```
#### Spark SQL을 사용하여 테이블에 액세스

이 예제는 첫 번째 예제에서 만든 테이블에서 DataFrame Spark를 생성하고 처음 20줄을 보여줍니다.

```
% spark-shell --jars /usr/lib/hive-hcatalog/share/hcatalog/hive-hcatalog-core-1.0.0-
amzn-3.jar
<snip>
scala> val hiveContext = new org.apache.spark.sql.hive.HiveContext(sc);
scala> val df = hiveContext.sql("SELECT * FROM impressions")
scala> df.show()
<snip>
16/03/09 17:18:46 INFO DAGScheduler: ResultStage 0 (show at <console>:32) finished in 
 10.702 s
16/03/09 17:18:46 INFO DAGScheduler: Job 0 finished: show at <console>:32, took 
 10.839905 s
+----------------+--------------------+--------------------+------------------
+--------------------+--------------------+--------------+----------------+
|requestbegintime| adid| impressionid| referrer| 
   useragent| usercookie| ip| dt|
+----------------+--------------------+--------------------+------------------
+--------------------+--------------------+--------------+----------------+
```
| 1239610346000|m9nwdo67Nx6q2kI25...|omkxkaRpNhGPDucAi...|cartoonnetwork.com| Mozilla/4.0 (comp...|wcVWWTascoPbGt6bd...|69.191.224.234|2009-04-13-08-05| | 1239611000000|NjriQjdODgWBKnkGJ...|AWtXPkfaWGOaNeL9O...|cartoonnetwork.com| Mozilla/4.0 (comp...|OaMU1F2gE4CtADVHA...| 57.34.133.110|2009-04-13-08-05| | 1239610462000|Irpv3oiu0I5QNQiwS...|i1LDq44LRSJF0hbmh...|cartoonnetwork.com| Mozilla/4.0 (comp...|QSb3wkLR4JAIut4Uq...|42.174.193.253|2009-04-13-08-05| | 1239611007000|q2Awfnpe0JAvhInaI...|s3HvTflPB8JIE0IuM...|cartoonnetwork.com| Mozilla/4.0 (comp...|QSb3wkLR4JAIut4Uq...|42.174.193.253|2009-04-13-08-05| | 1239610398000|c362vpAB0soPKGHRS...|jeas5nXbQInGAgFB8...|cartoonnetwork.com| Mozilla/4.0 (comp...|k96n5PnUmwHKfiUI0...| 51.131.29.87|2009-04-13-08-05| | 1239610600000|cjBTpruoaiEtqLuMX...|XwlohBSs8Ipxs1bRa...|cartoonnetwork.com| Mozilla/4.0 (comp...|k96n5PnUmwHKfiUI0...| 51.131.29.87|2009-04-13-08-05| | 1239610804000|Ms3eJHNAEItpxvimd...|4SIj4pGmgVLl625BD...|cartoonnetwork.com| Mozilla/4.0 (comp...|k96n5PnUmwHKfiUI0...| 51.131.29.87|2009-04-13-08-05| | 1239610872000|h5bccHX6wJReDi1jL...|EFAWIiBdVfnxwAMWP...|cartoonnetwork.com| Mozilla/4.0 (comp...|k96n5PnUmwHKfiUI0...| 51.131.29.87|2009-04-13-08-05| | 1239610365000|874NBpGmxNFfxEPKM...|xSvE4XtGbdtXPF2Lb...|cartoonnetwork.com| Mozilla/5.0 (Maci...|eWDEVVUphlnRa273j...| 22.91.173.232|2009-04-13-08-05| | 1239610348000|X8gISpUTSqh1A5reS...|TrFblGT99AgE75vuj...| corriere.it| Mozilla/4.0 (comp...|tX1sMpnhJUhmAF7AS...| 55.35.44.79|2009-04-13-08-05| | 1239610743000|kbKreLWB6QVueFrDm...|kVnxx9Ie2i3OLTxFj...| corriere.it| Mozilla/4.0 (comp...|tX1sMpnhJUhmAF7AS...| 55.35.44.79|2009-04-13-08-05| | 1239610812000|9lxOSRpEi3bmEeTCu...|1B2sff99AEIwSuLVV...| corriere.it| Mozilla/4.0 (comp...|tX1sMpnhJUhmAF7AS...| 55.35.44.79|2009-04-13-08-05| | 1239610876000|lijjmCf2kuxfBTnjL...|AjvufgUtakUFcsIM9...| corriere.it| Mozilla/4.0 (comp...|tX1sMpnhJUhmAF7AS...| 55.35.44.79|2009-04-13-08-05| | 1239610941000|t8t8trgjNRPIlmxuD...|agu2u2TCdqWP08rAA...| corriere.it| Mozilla/4.0 (comp...|tX1sMpnhJUhmAF7AS...| 55.35.44.79|2009-04-13-08-05| | 1239610490000|OGRLPVNGxiGgrCmWL...|mJg2raBUpPrC8OlUm...| corriere.it| Mozilla/4.0 (comp...|r2k96t1CNjSU9fJKN...| 71.124.66.3|2009-04-13-08-05| | 1239610556000|OnJID12x0RXKPUgrD...|P7Pm2mPdW6wO8KA3R...| corriere.it| Mozilla/4.0 (comp...|r2k96t1CNjSU9fJKN...| 71.124.66.3|2009-04-13-08-05| | 1239610373000|WflsvKIgOqfIE5KwR...|TJHd1VBspNcua0XPn...| corriere.it| Mozilla/5.0 (Maci...|fj2L1ILTFGMfhdrt3...| 75.117.56.155|2009-04-13-08-05| | 1239610768000|4MJR0XxiVCU1ueXKV...|1OhGWmbvKf8ajoU8a...| corriere.it| Mozilla/5.0 (Maci...|fj2L1ILTFGMfhdrt3...| 75.117.56.155|2009-04-13-08-05| | 1239610832000|gWIrpDiN57i3sHatv...|RNL4C7xPi3tdar2Uc...| corriere.it| Mozilla/5.0 (Maci...|fj2L1ILTFGMfhdrt3...| 75.117.56.155|2009-04-13-08-05| | 1239610789000|pTne9k62kJ14QViXI...|RVxJVIQousjxUVI3r...| pixnet.net| Mozilla/5.0 (Maci...|1bGOKiBD2xmui9OkF...| 33.176.101.80|2009-04-13-08-05| +----------------+--------------------+--------------------+------------------ +--------------------+--------------------+--------------+----------------+ only showing top 20 rows

scala>

## <span id="page-4063-0"></span>예제: HCatalog 테이블 생성 및 Pig를 사용하여 테이블에 쓰기

HCatalog 테이블을 생성하고 Apache Pig를 사용하여 Amazon S3의 데이터 소스를 CatStorer 사용하 여 H 방식으로 테이블에 쓸 수 있습니다. HCatalog를 사용하려면 직접 쓰기를 비활성화해야 합니다. 그렇지 않으면 작업이 자동으로 실패합니다. mapred.output.direct.NativeS3FileSystem 분 류를 사용하거나 Grunt 셸에서 수동으로 mapred.output.direct.EmrFileSystem및 false 구 성을 모두 mapred-site로 설정합니다. 다음 예제에서는 HCat CLI를 사용하여 생성된 테이블을 보여 준 다음, Amazon S3의 샘플 데이터 파일에서 테이블을 채우기 위해 Grunt 쉘에서 실행되는 명령을 보 여줍니다.

이 예제를 실행하려면 [SSH를 사용하여 프라이머리 노드에 연결합](https://docs.aws.amazon.com/emr/latest/ManagementGuide/emr-connect-master-node-ssh.html)니다.

다음 콘텐츠가 포함된 HCatalog 스크립트 파일 wikicount.q를 생성합니다. 이 파일은 wikicount라는 이름의 HCatalog 테이블을 생성합니다.

CREATE EXTERNAL TABLE IF NOT EXISTS wikicount( col1 string, col2 bigint ) ROW FORMAT DELIMITED FIELDS TERMINATED BY '\001' STORED AS ORC LOCATION 's3://*MyBucket*/hcat/wikicount';

HCat CLI 명령을 사용하여 파일에서 스크립트를 실행합니다.

hcat -f wikicount.q

다음에는 -useHCatalog 옵션을 선택하여 Grunt 셸을 시작하고, 직접 쓰기를 비활성화하도록 구성을 설정한 다음, S3 위치에서 데이터를 로드하고, 결과를 wikicount 테이블에 기록합니다.

```
pig -useHCatalog
SET mapred.output.direct.NativeS3FileSystem false; 
SET mapred.output.direct.EmrFileSystem false; 
A = LOAD 's3://support.elasticmapreduce/training/datasets/wikistats_tiny/' USING 
  PigStorage(' ') AS (Site:chararray, page:chararray, views:int, total_bytes:long); 
B = GROUP A BY Site;
```
C = FOREACH B GENERATE group as col1, COUNT(A) as col2; STORE C INTO 'wikicount' USING org.apache.hive.hcatalog.pig.HCatStorer();

## <span id="page-4064-0"></span>HCatalog 릴리스 기록

다음 테이블에는 애플리케이션과 함께 설치된 구성 요소 외에도 Amazon EMR의 최신 릴리스에 포함 된 HCatalog의 버전이 나열되어 있습니다. 각 릴리스의 구성 요소 버전은 [Amazon EMR 7.x 릴리스 버](#page-22-0) [전](#page-22-0), [Amazon EMR 6.x 릴리스 버전](#page-74-0) 또는 [Amazon EMR 5.x 릴리스 버전](#page-898-0)의 릴리스의 구성 요소 버전 섹 션을 참조하세요.

HCatalog 버전 정보

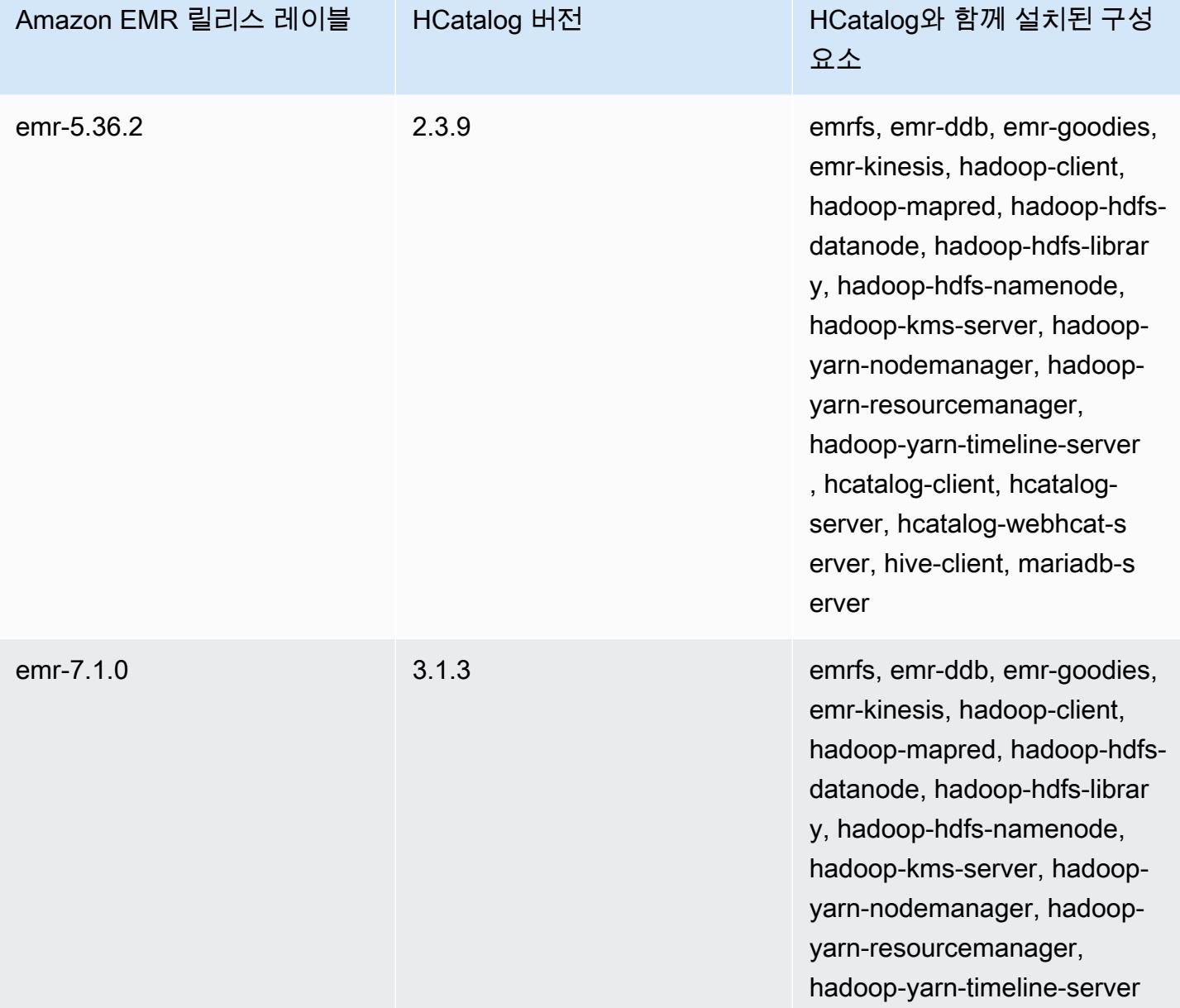

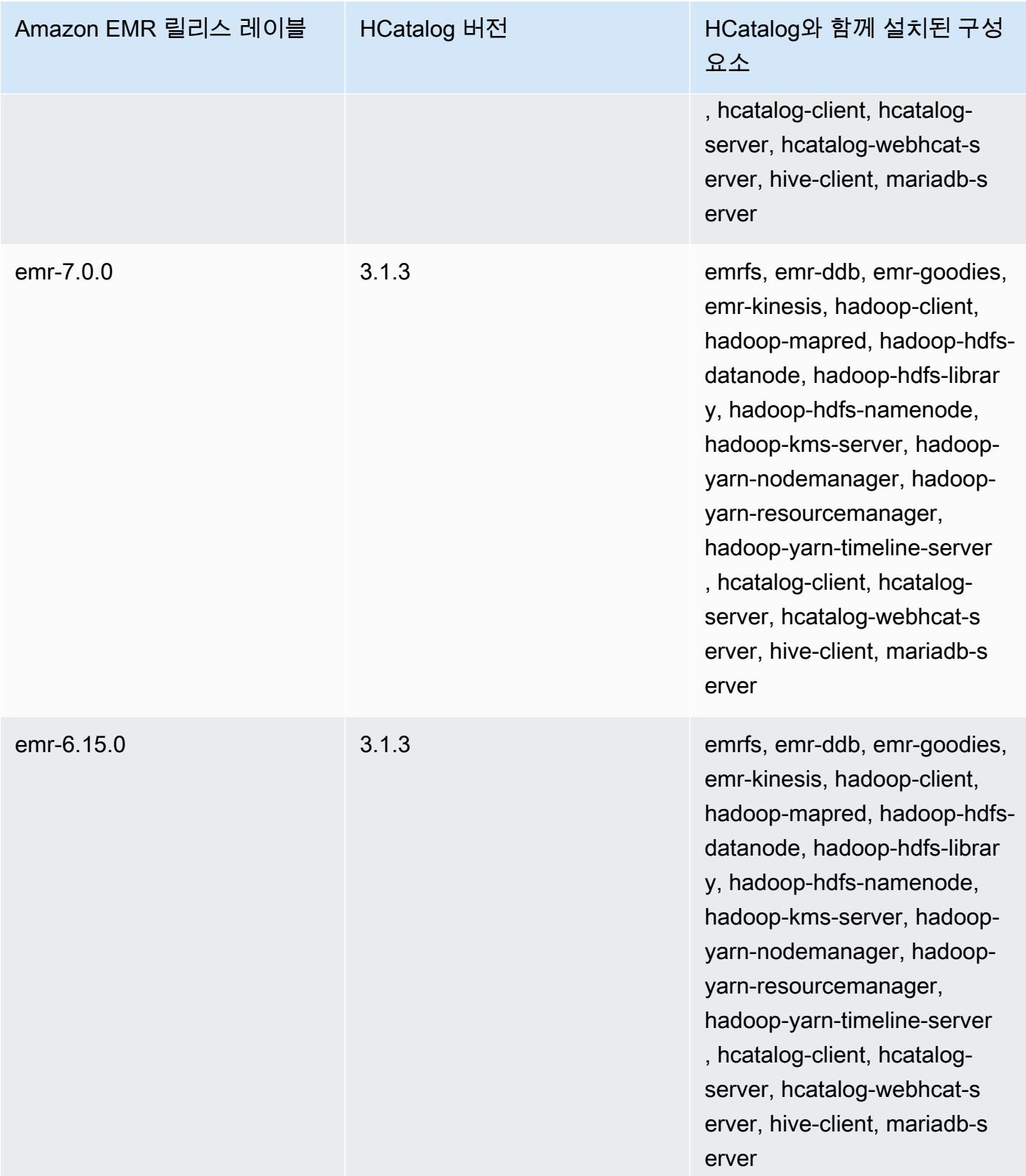

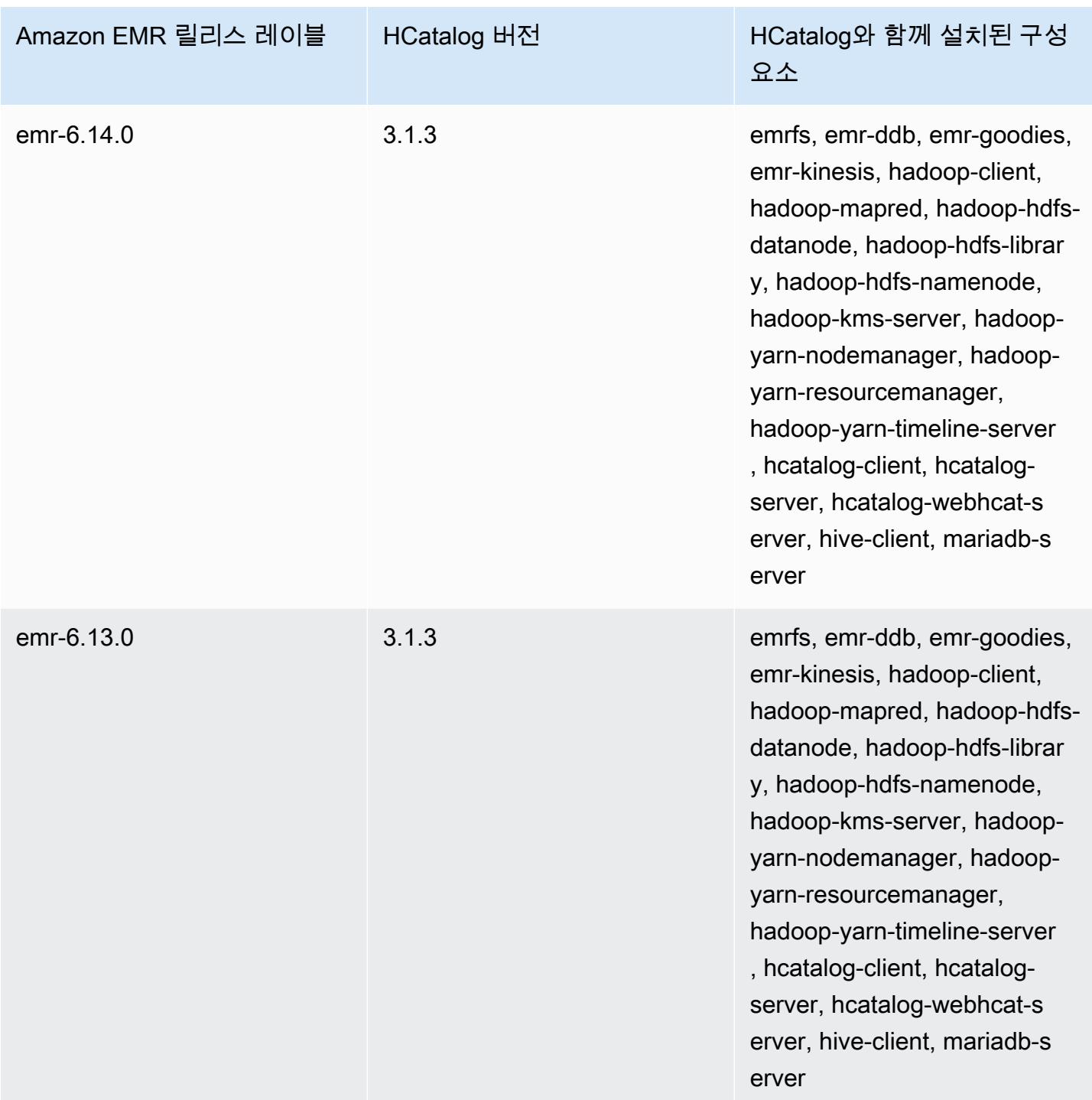

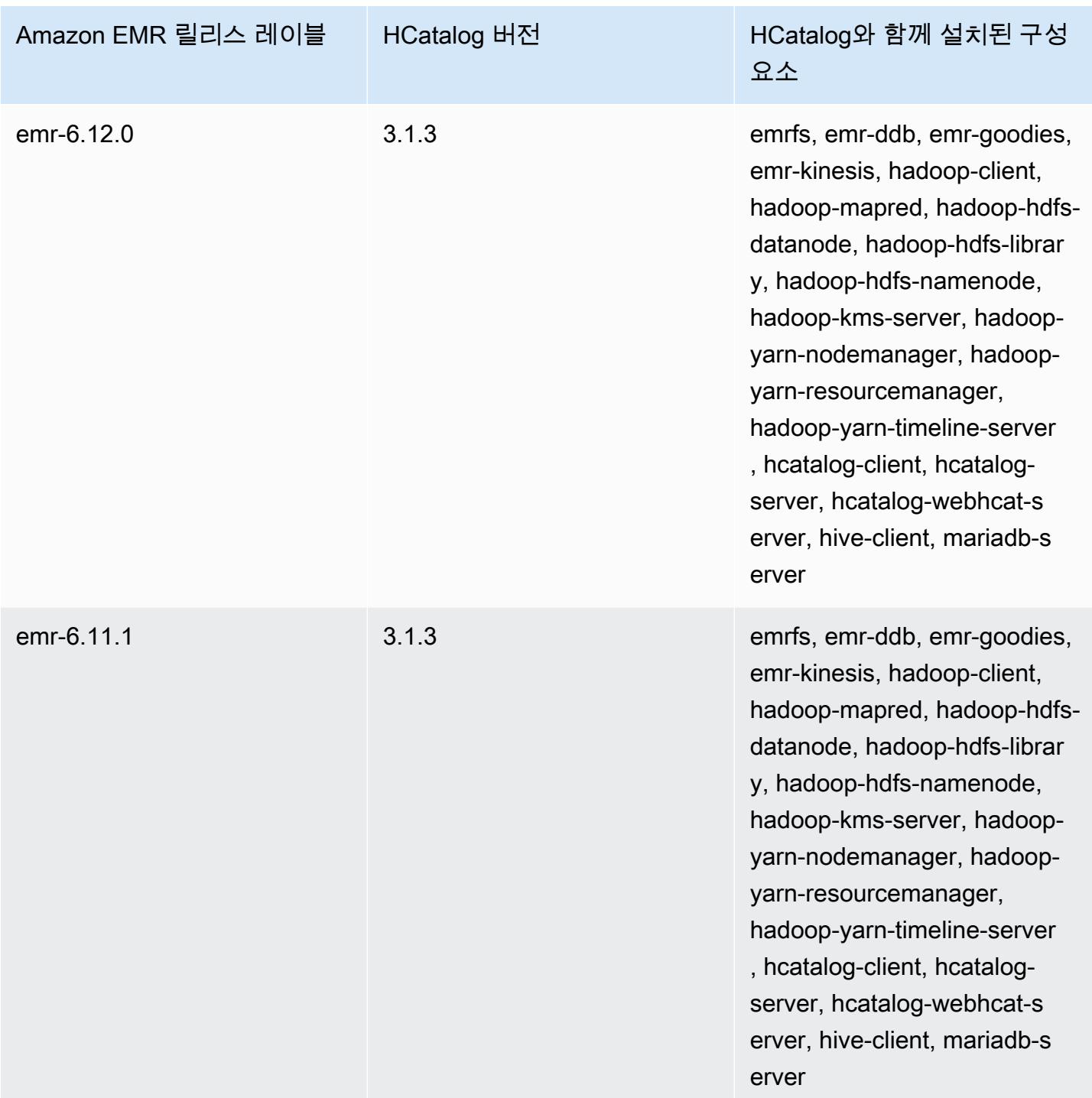
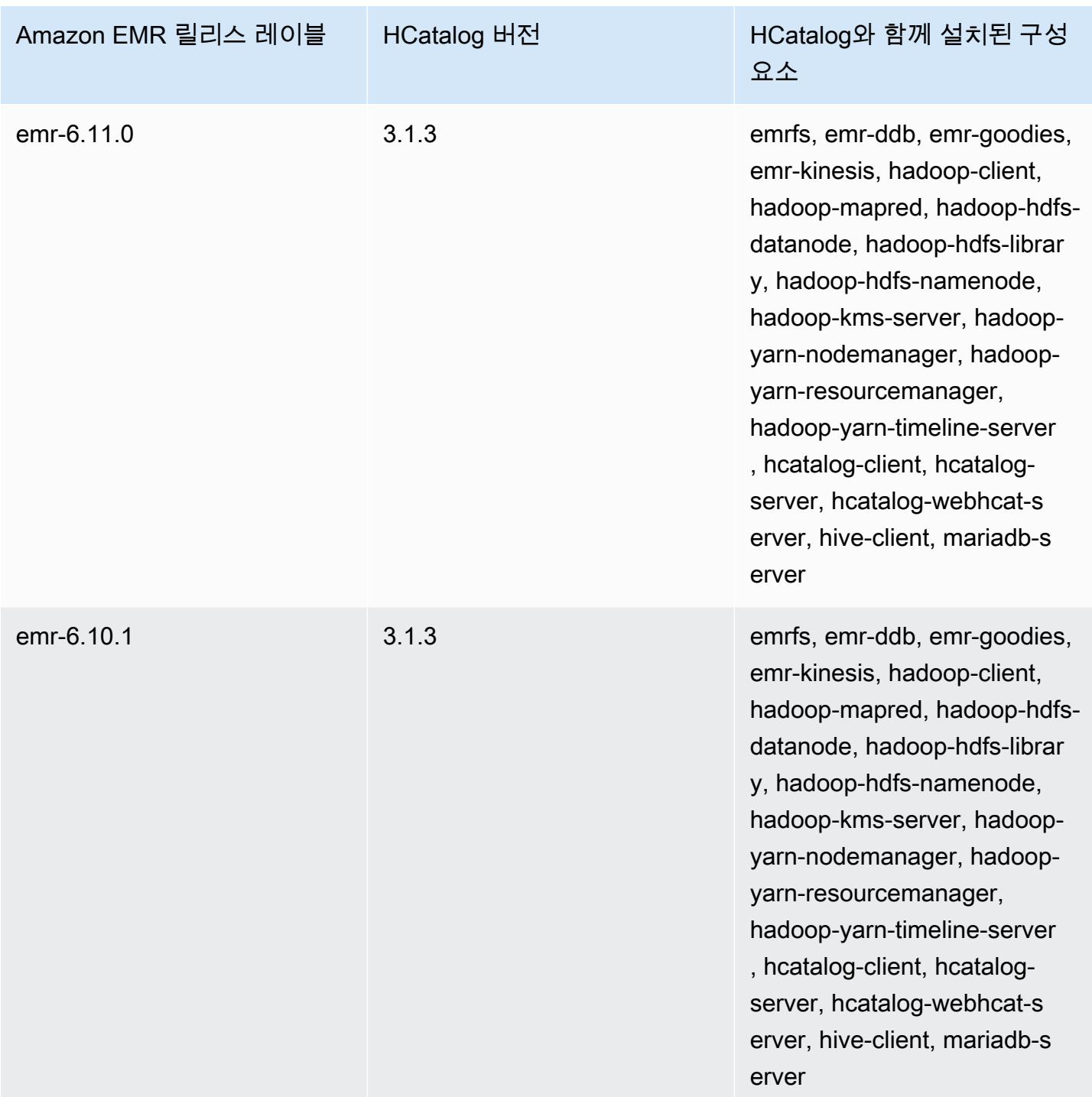

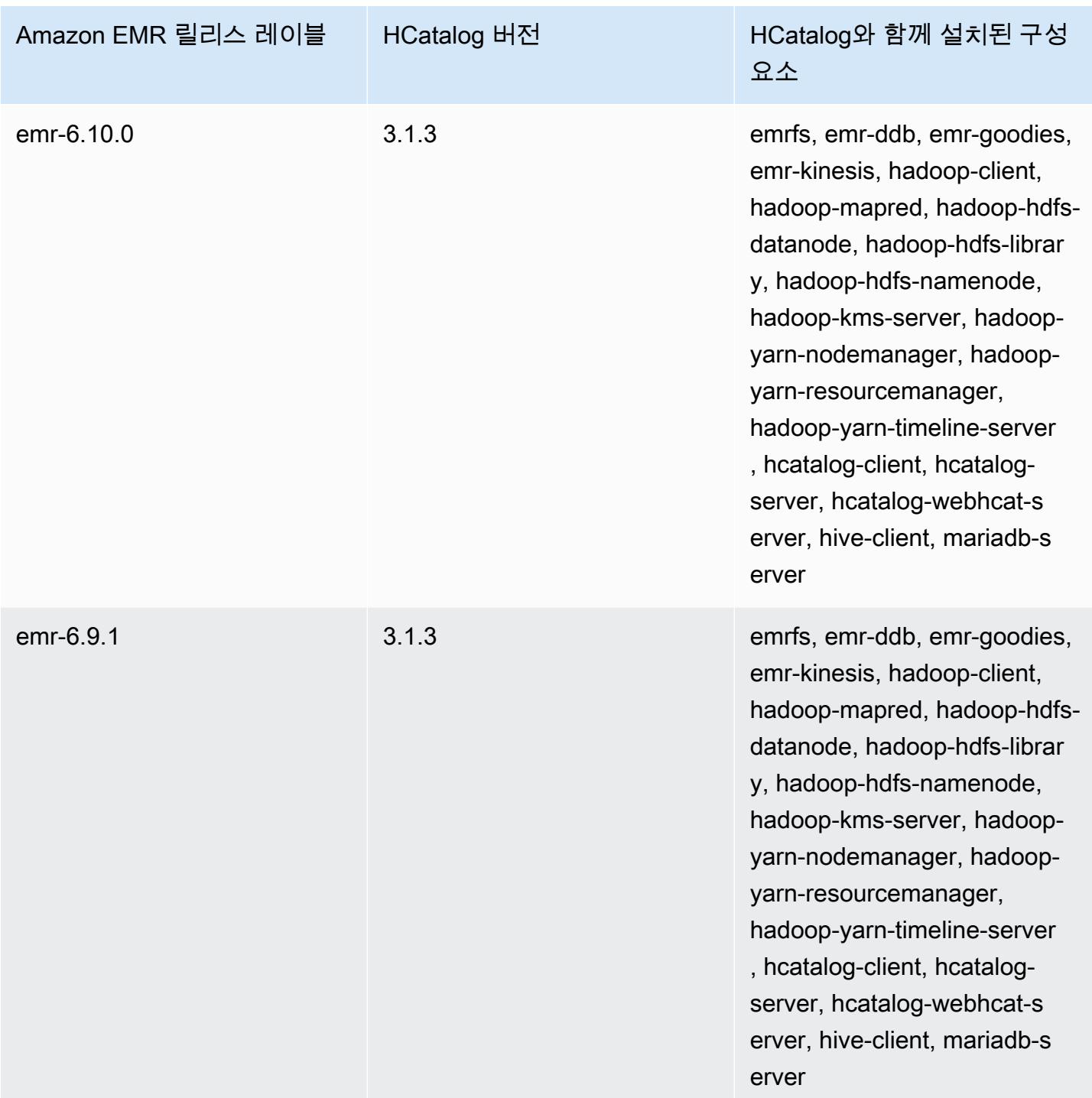

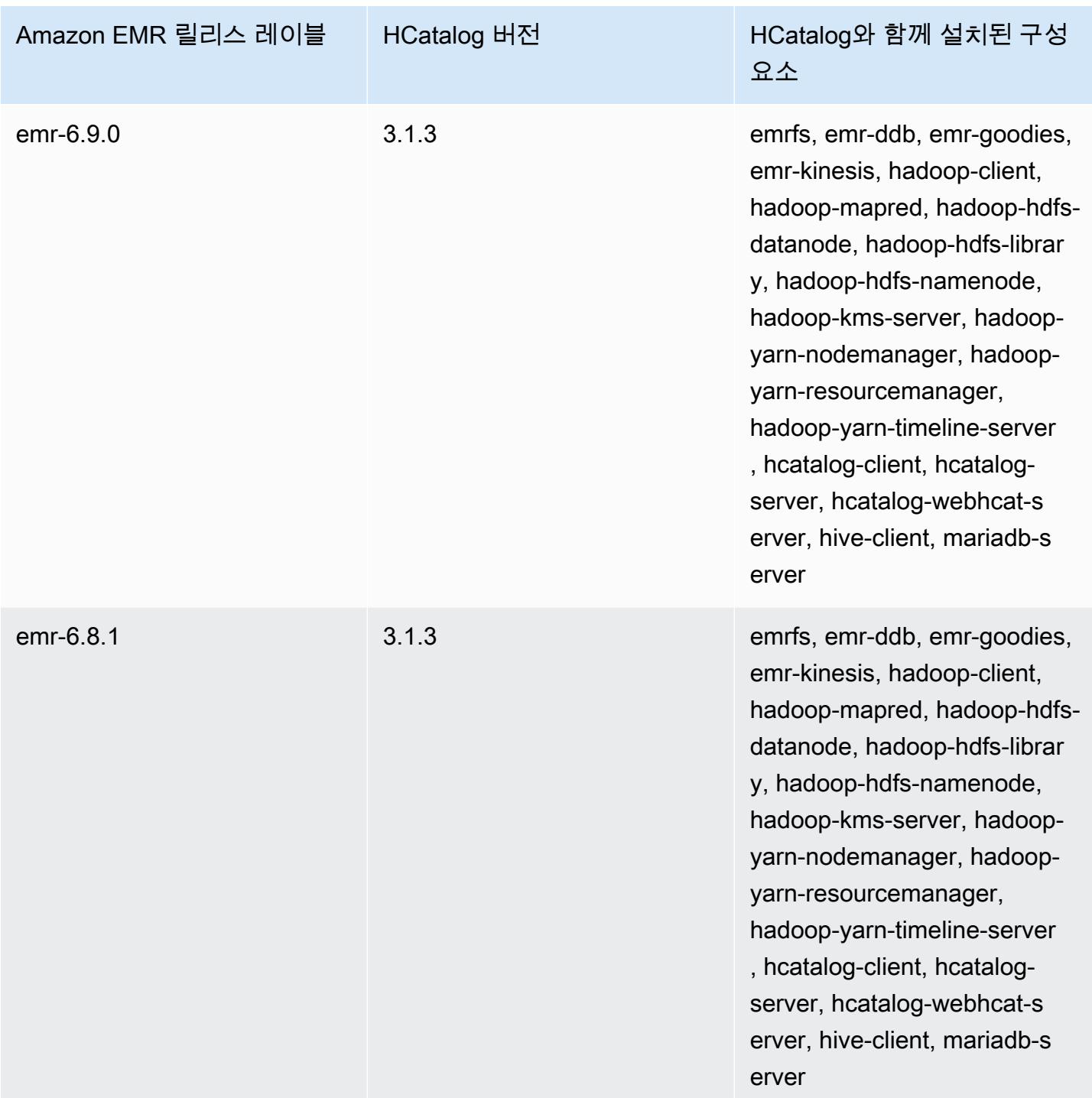

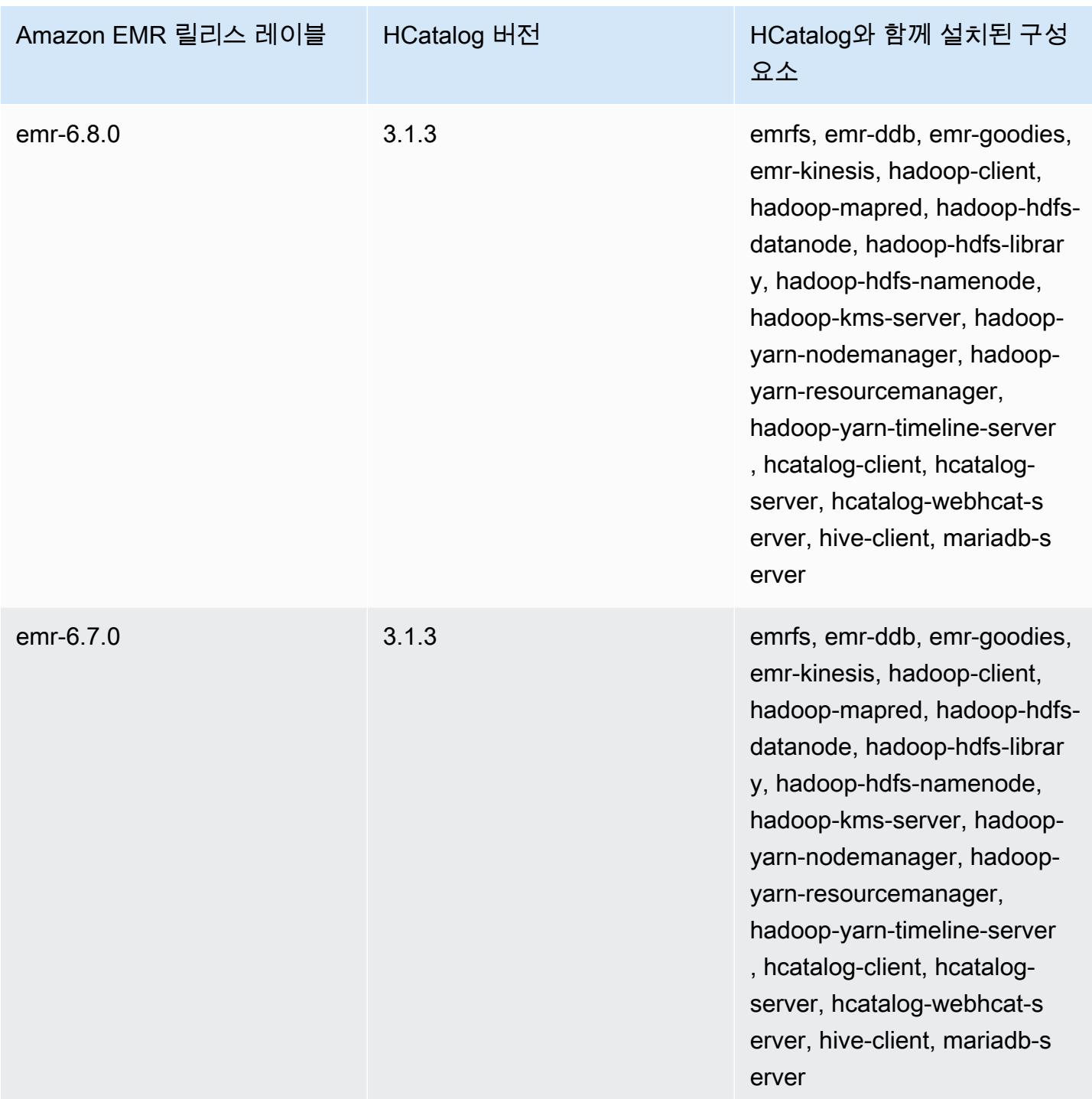

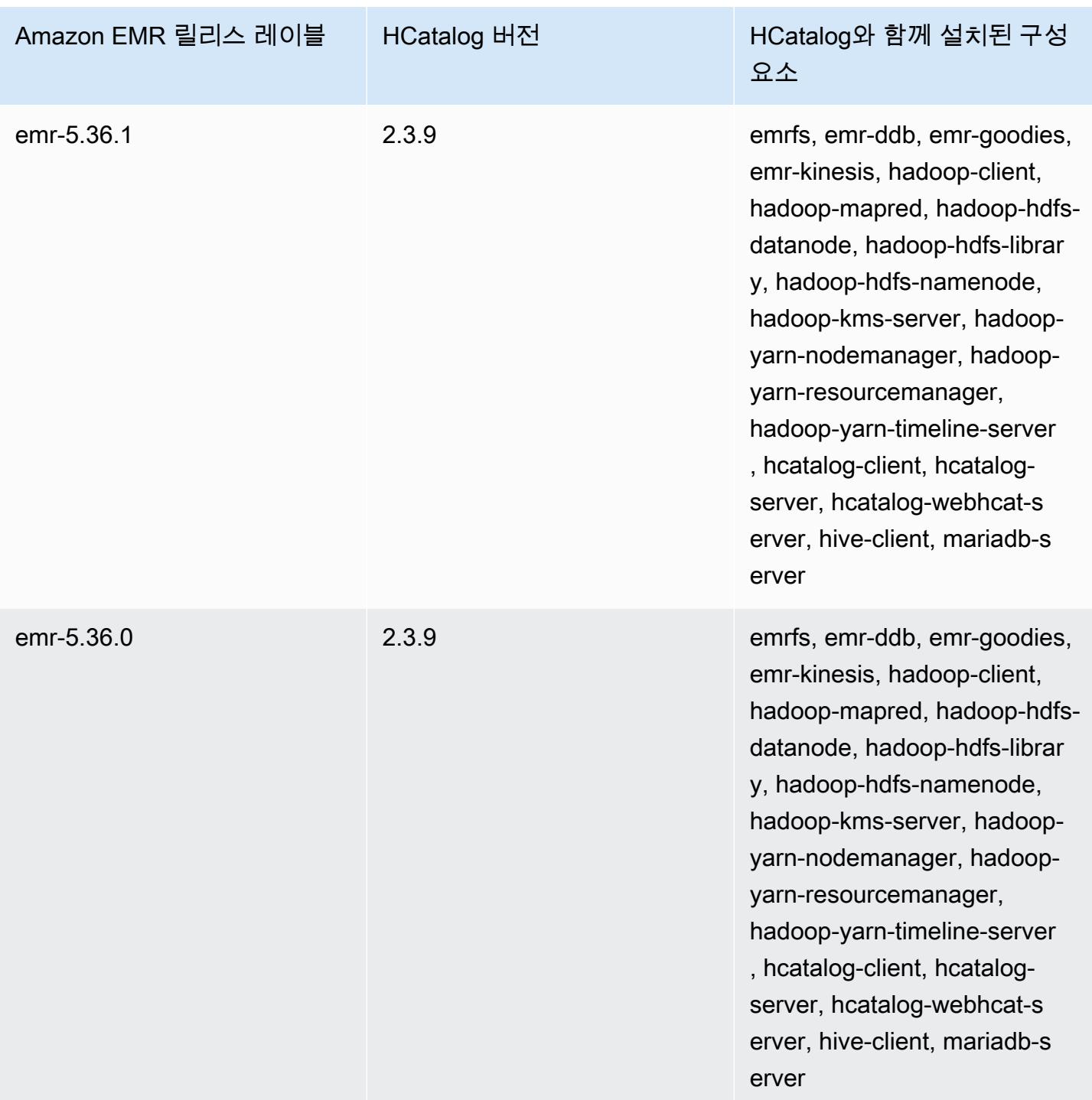

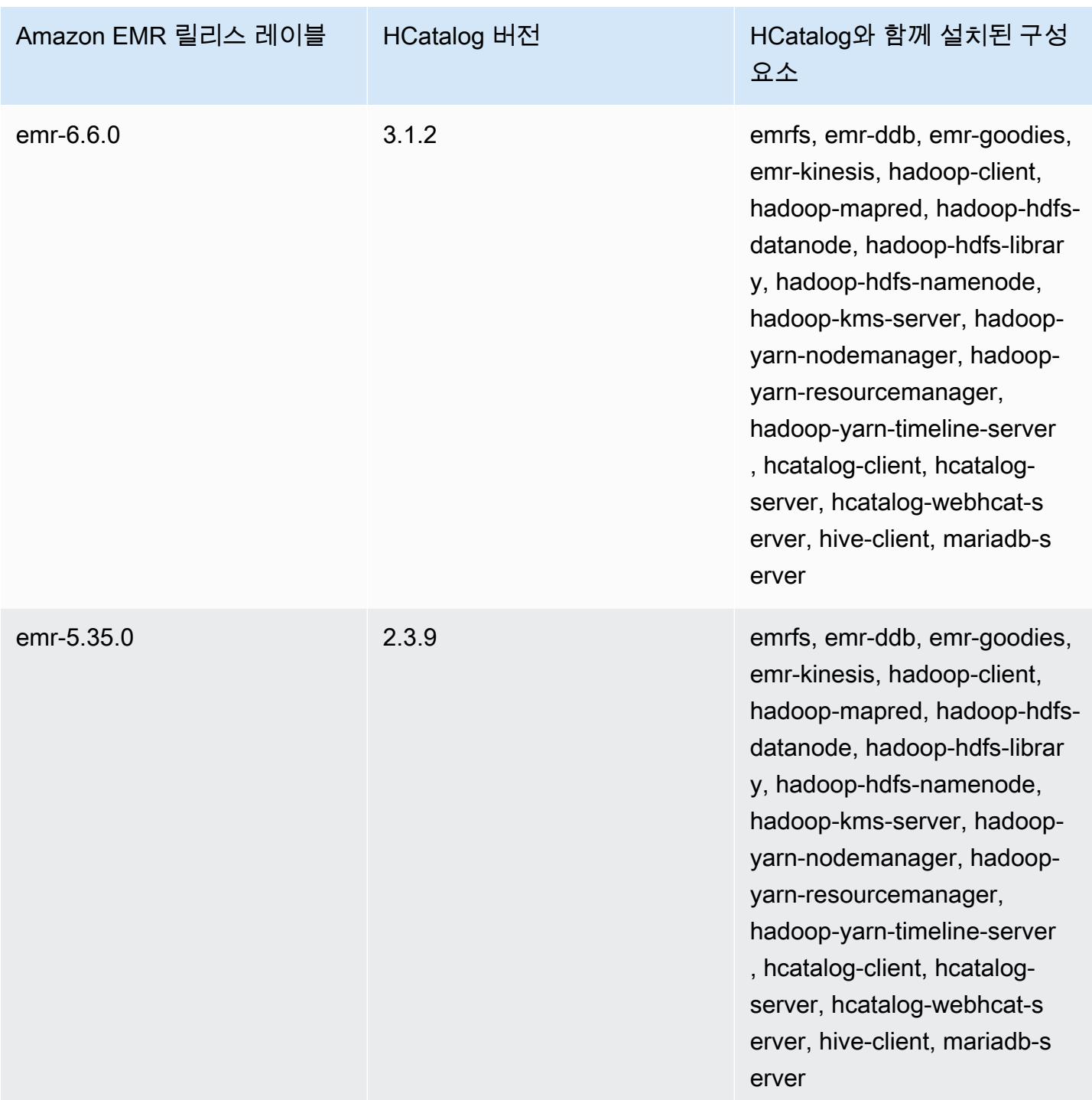

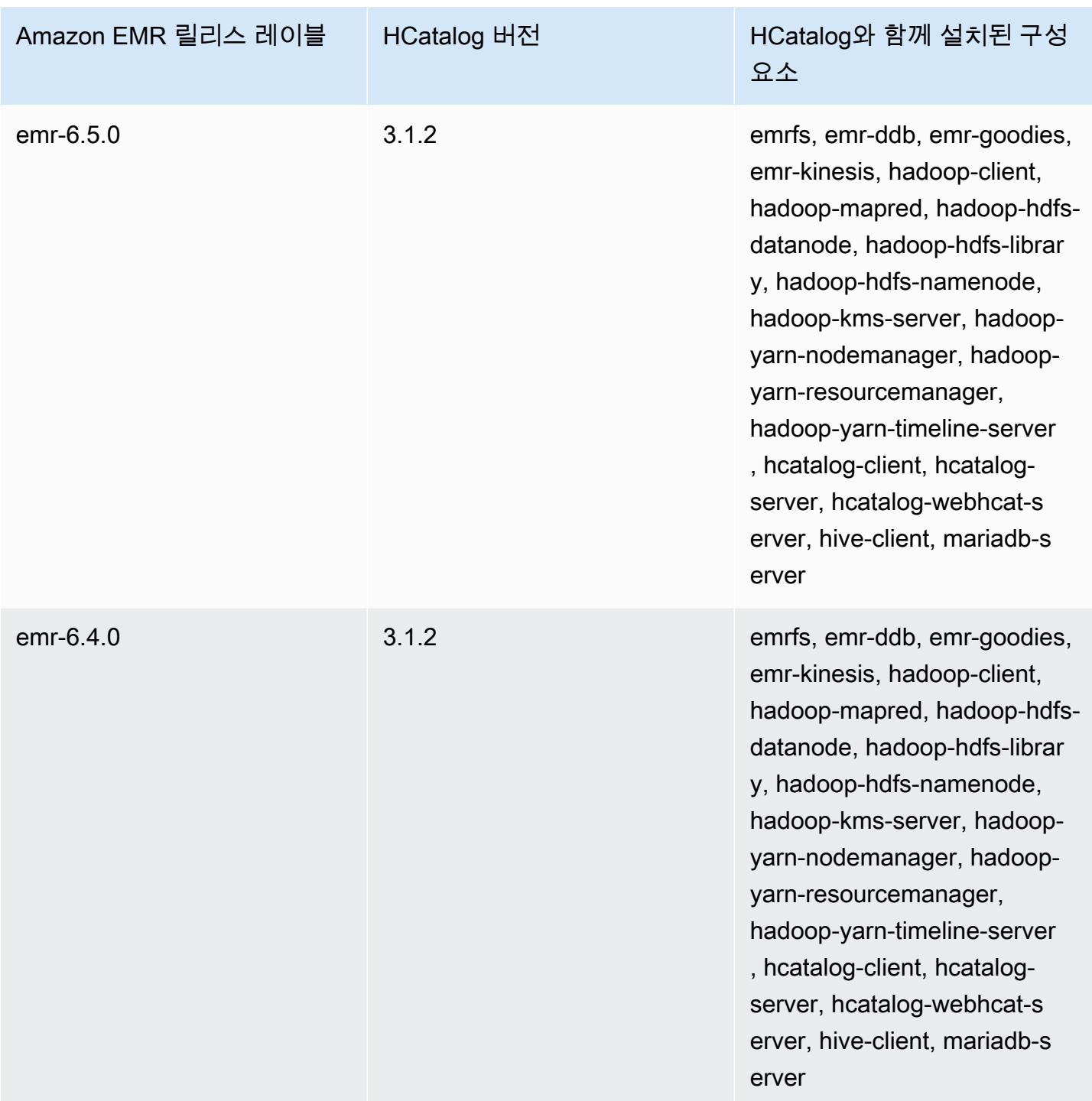

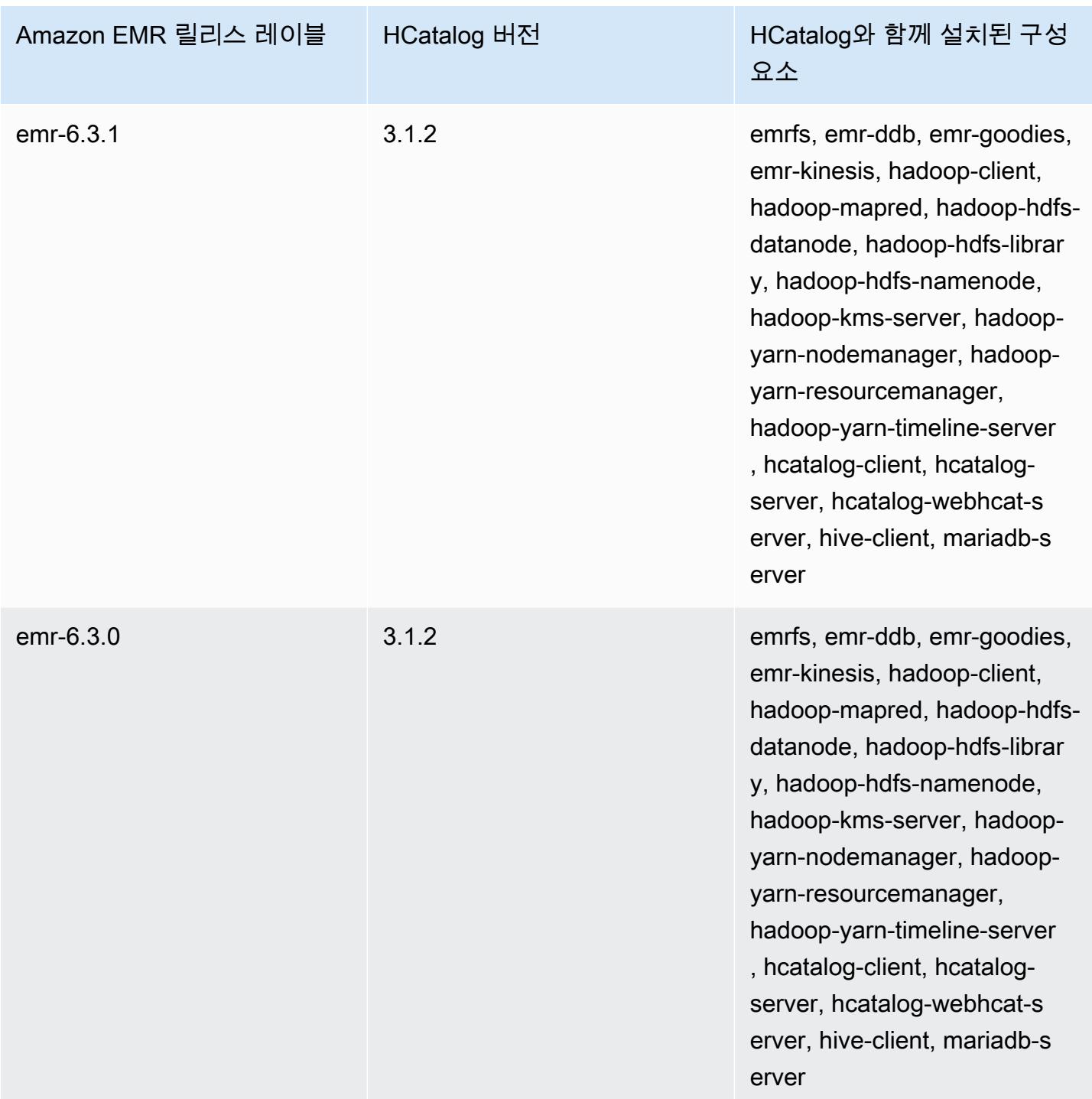

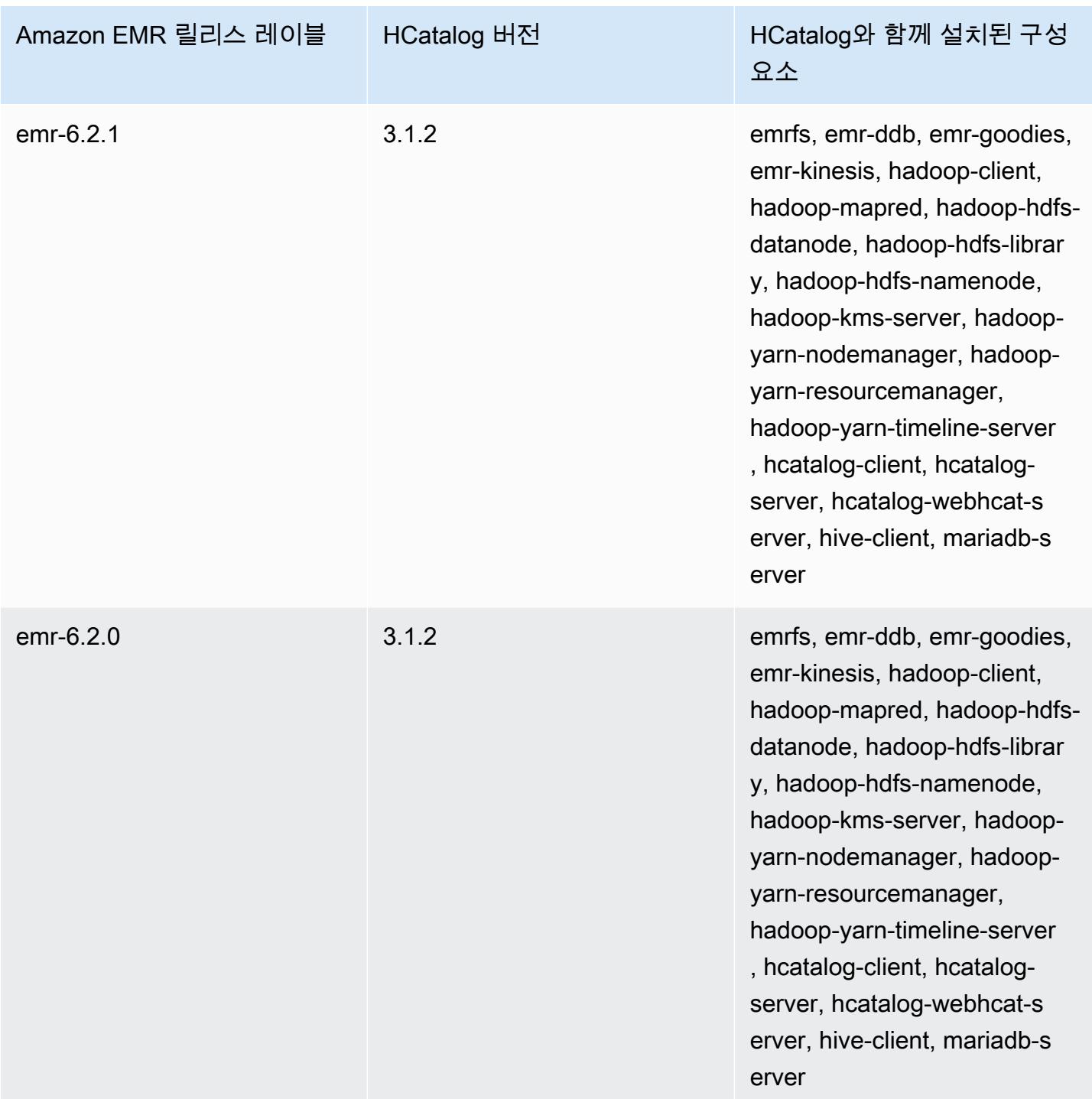

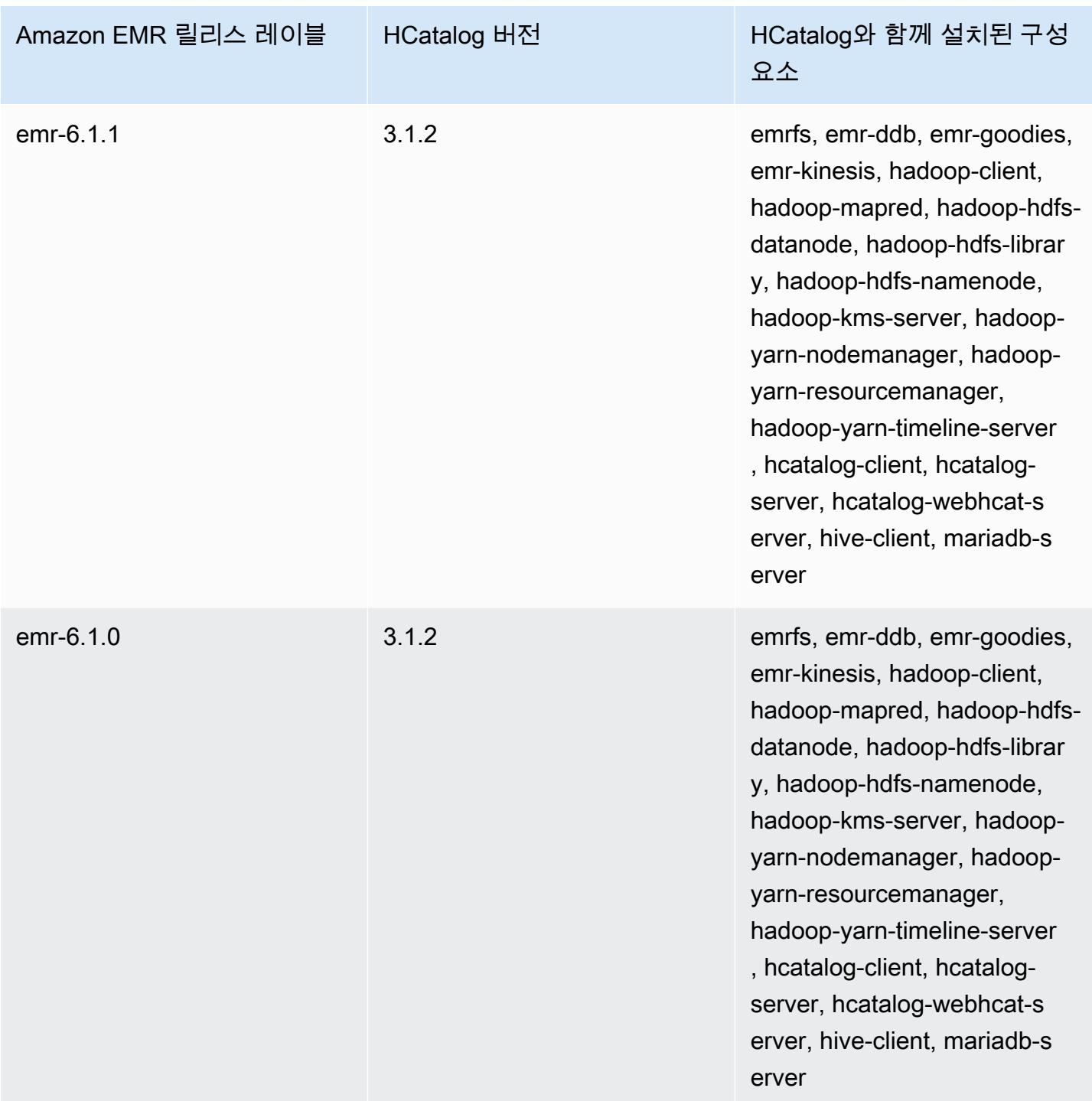

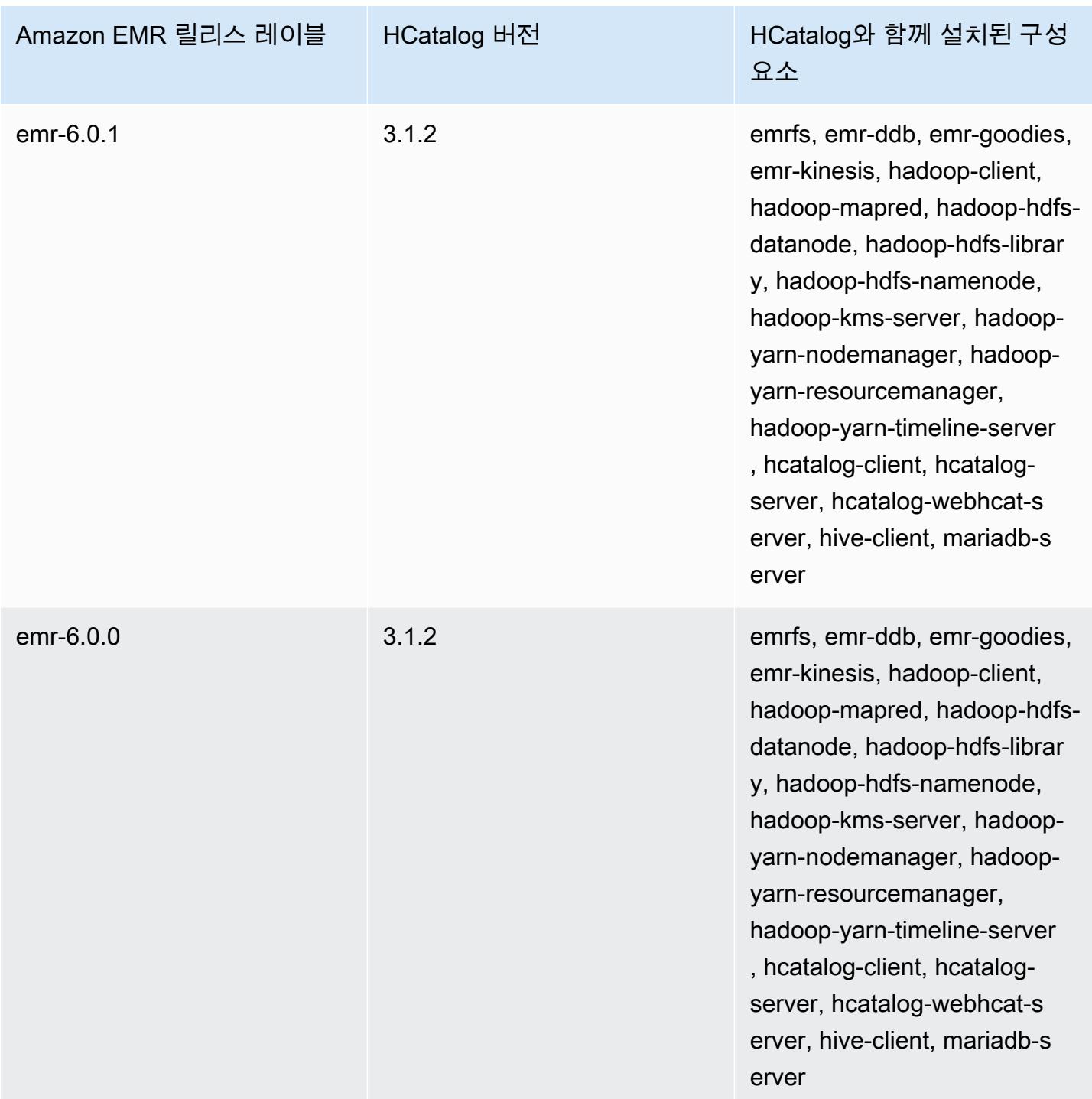

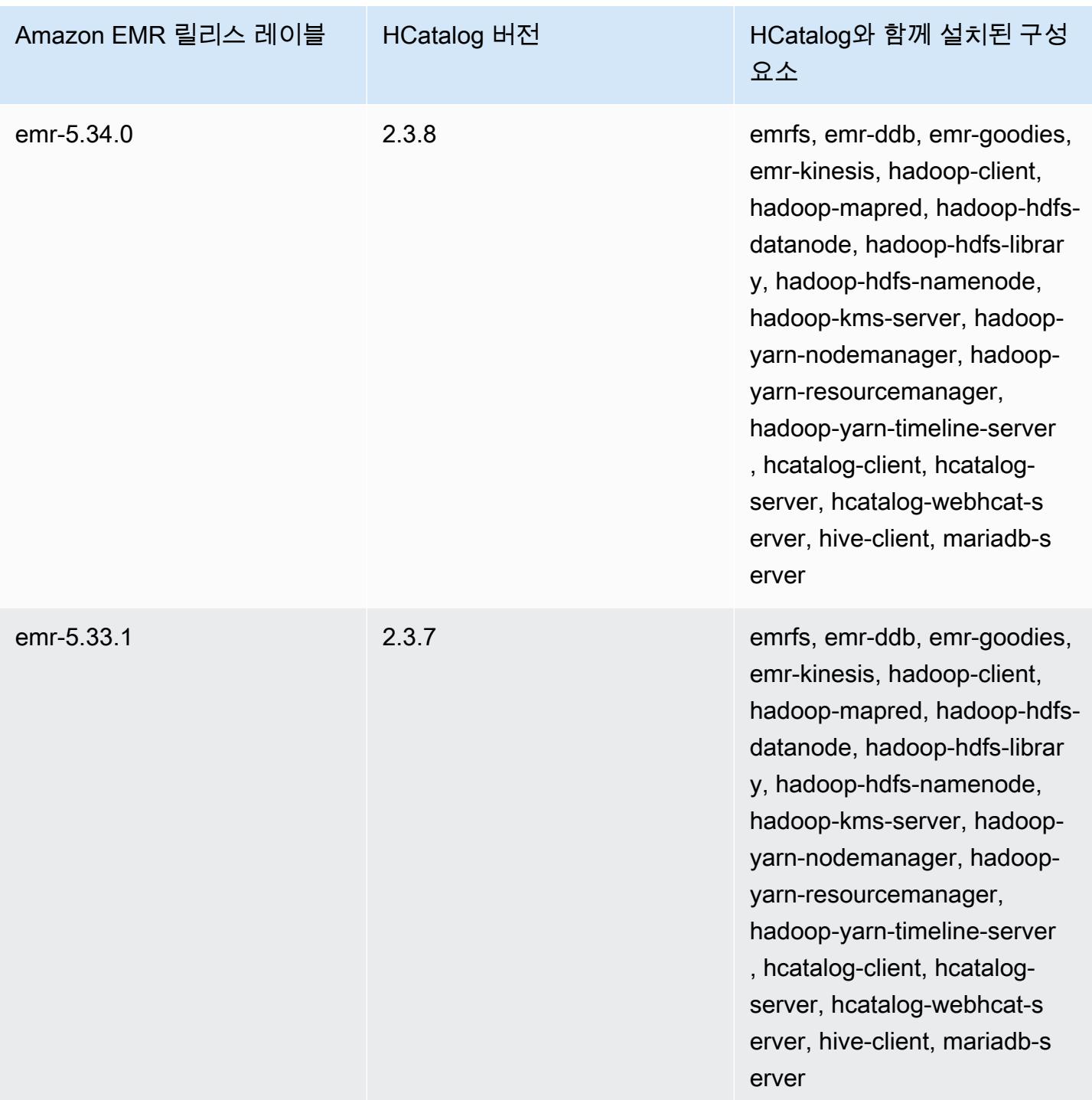

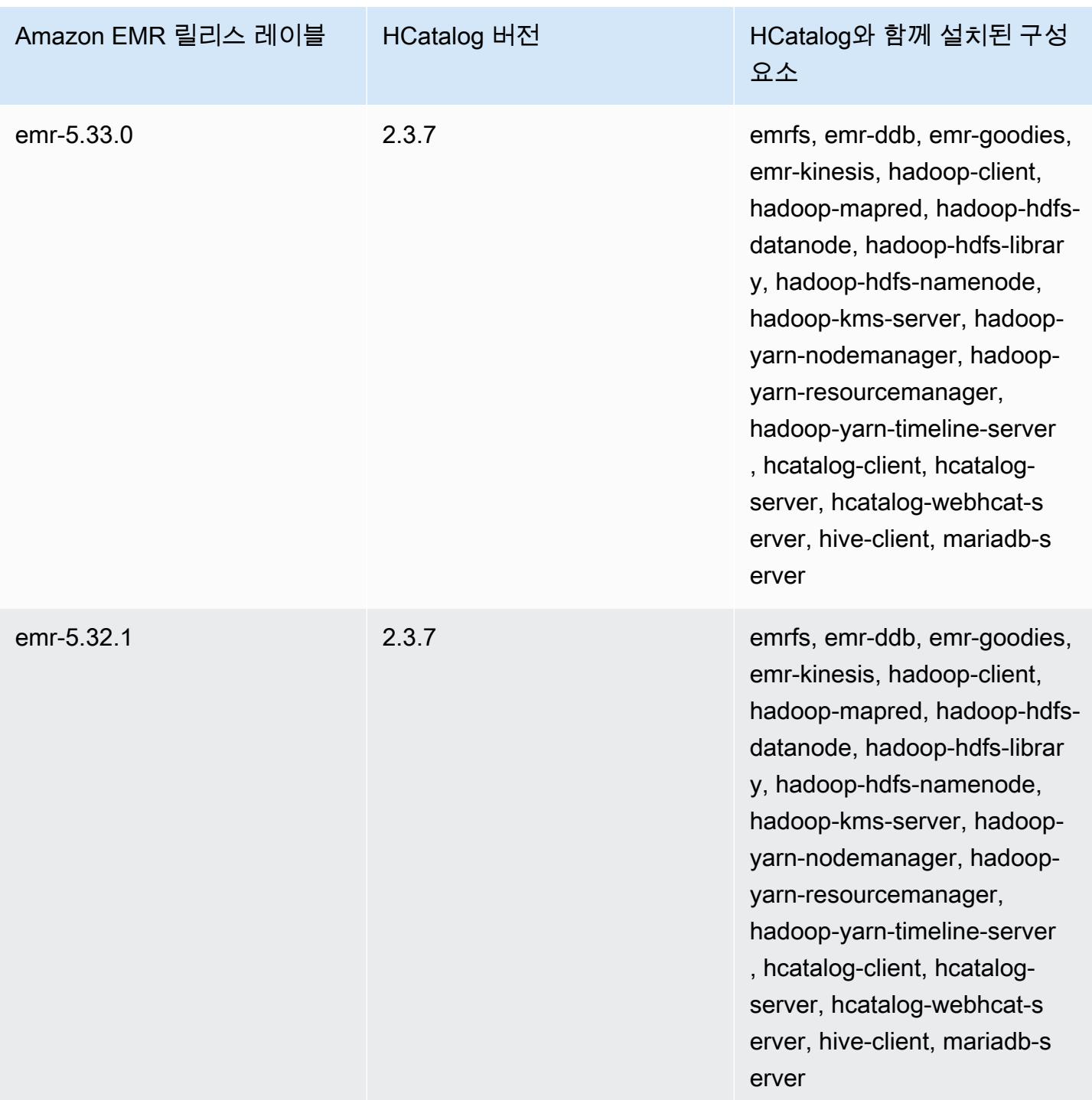

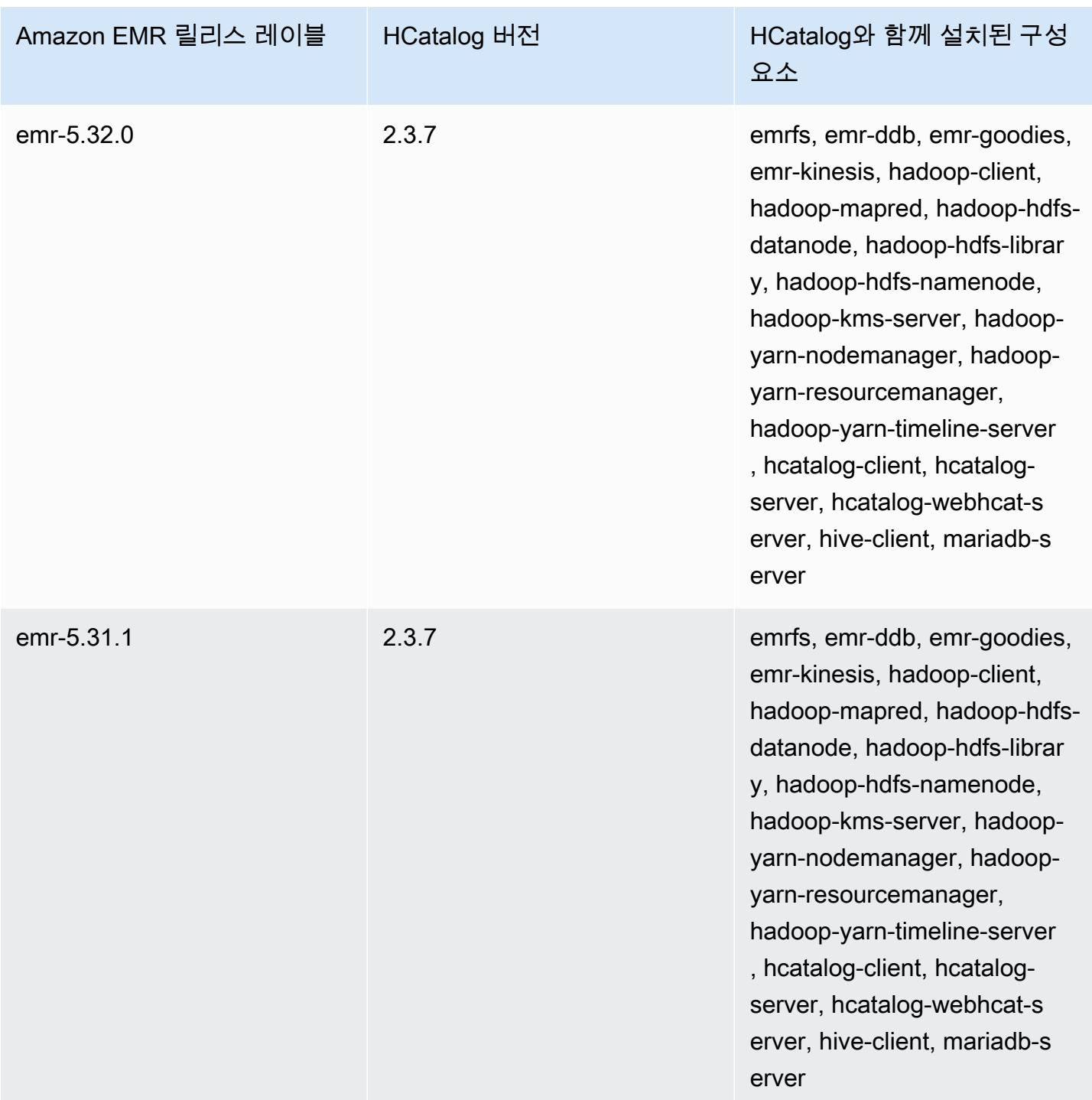

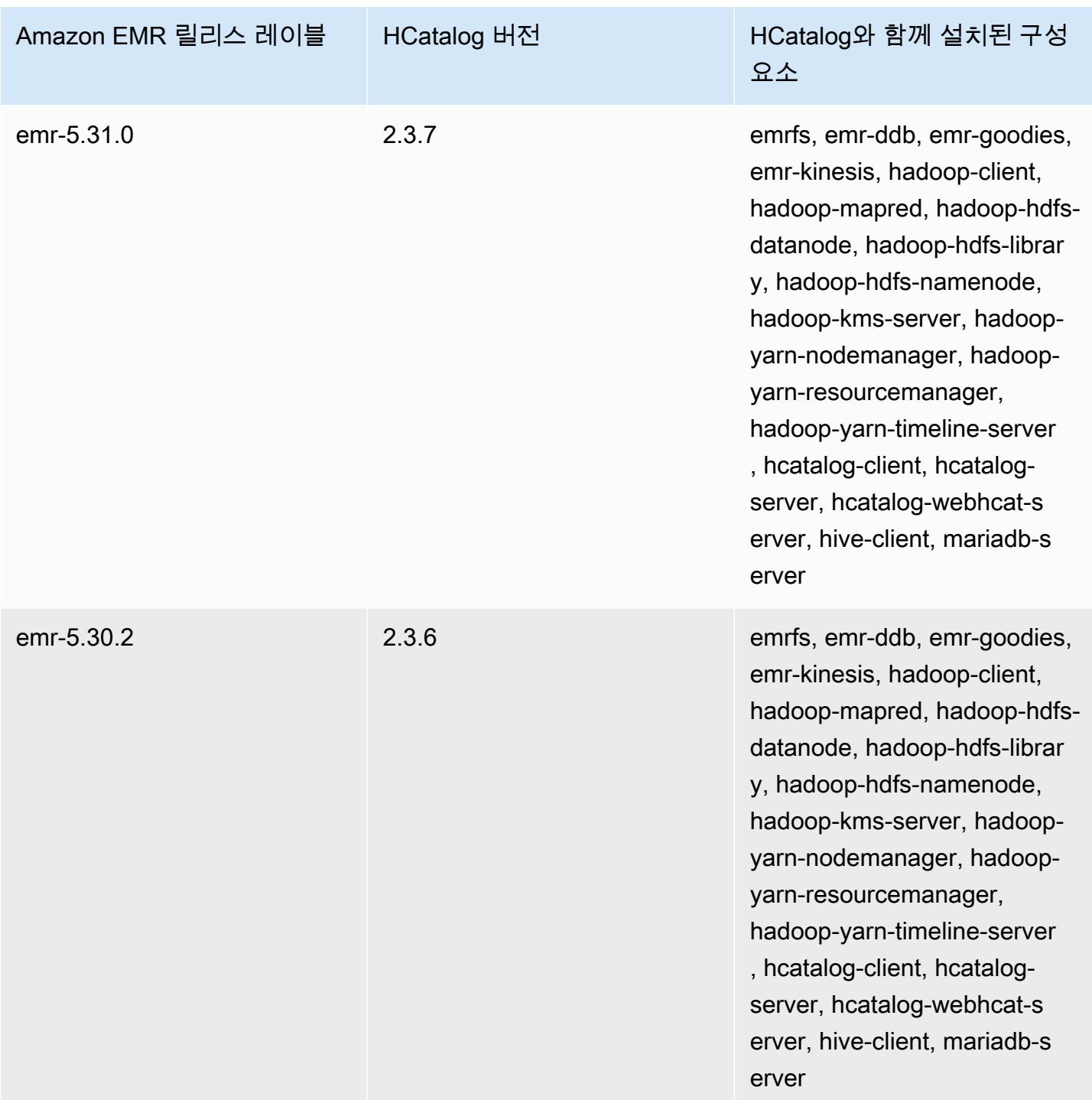

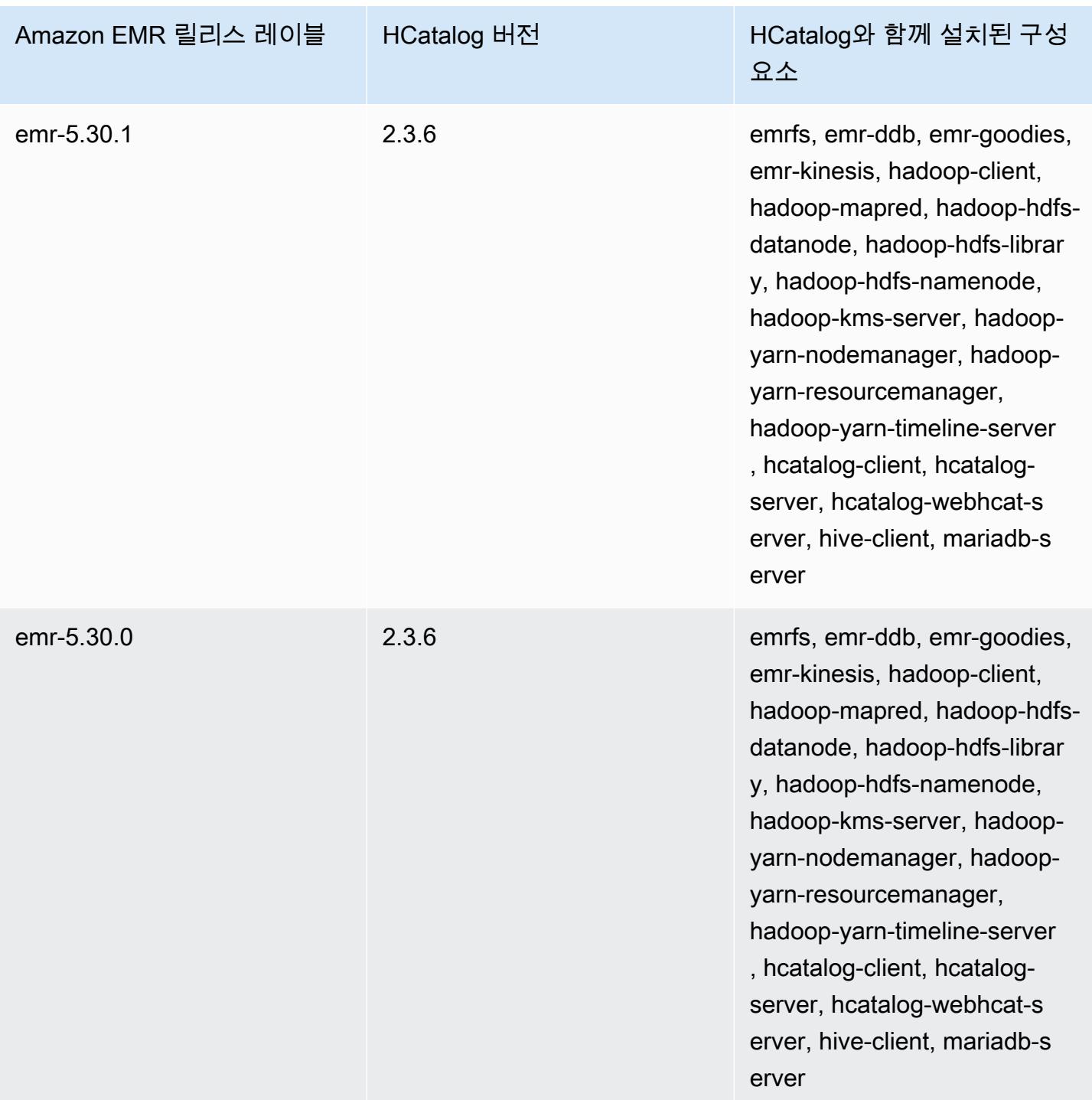

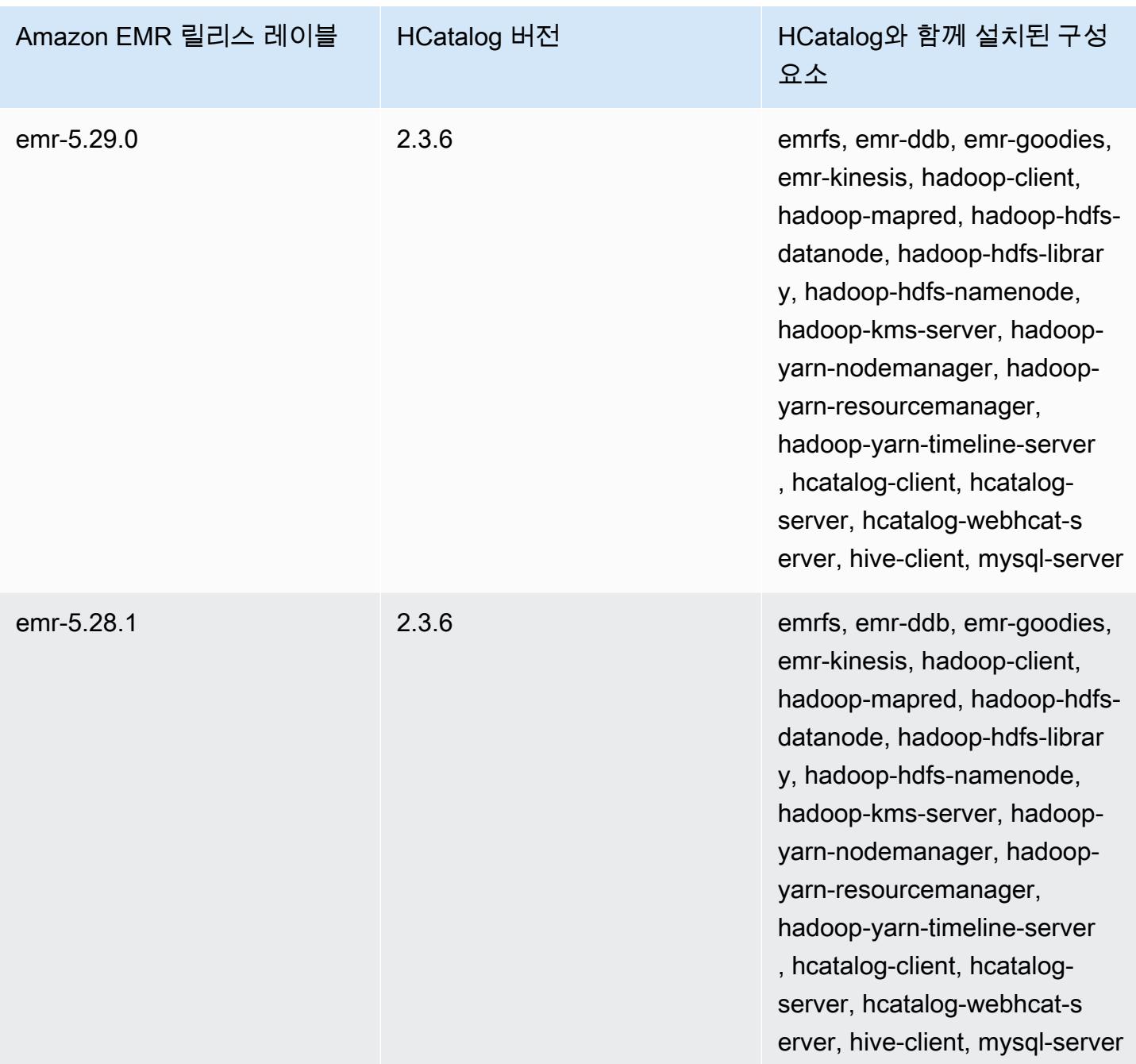

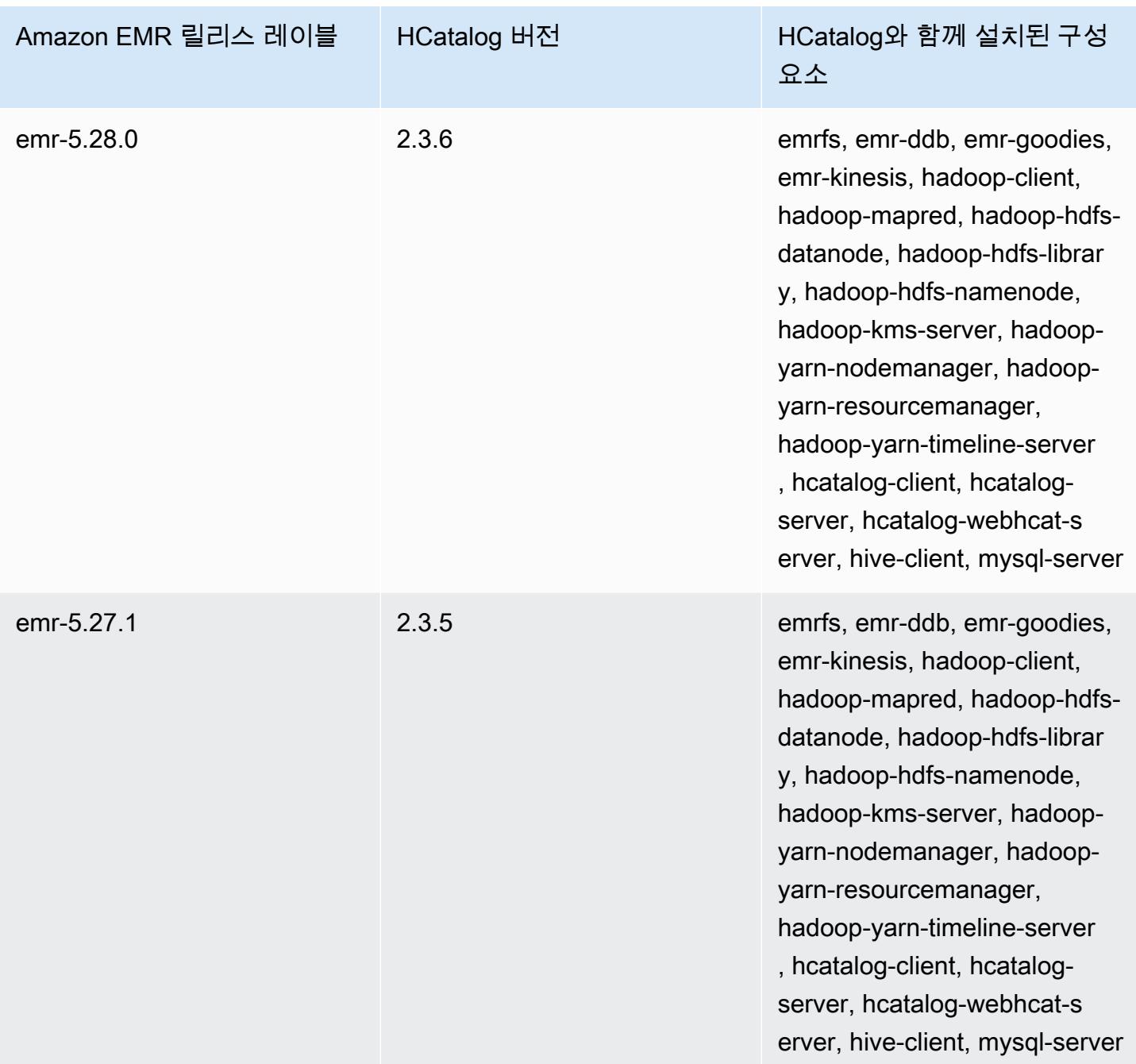

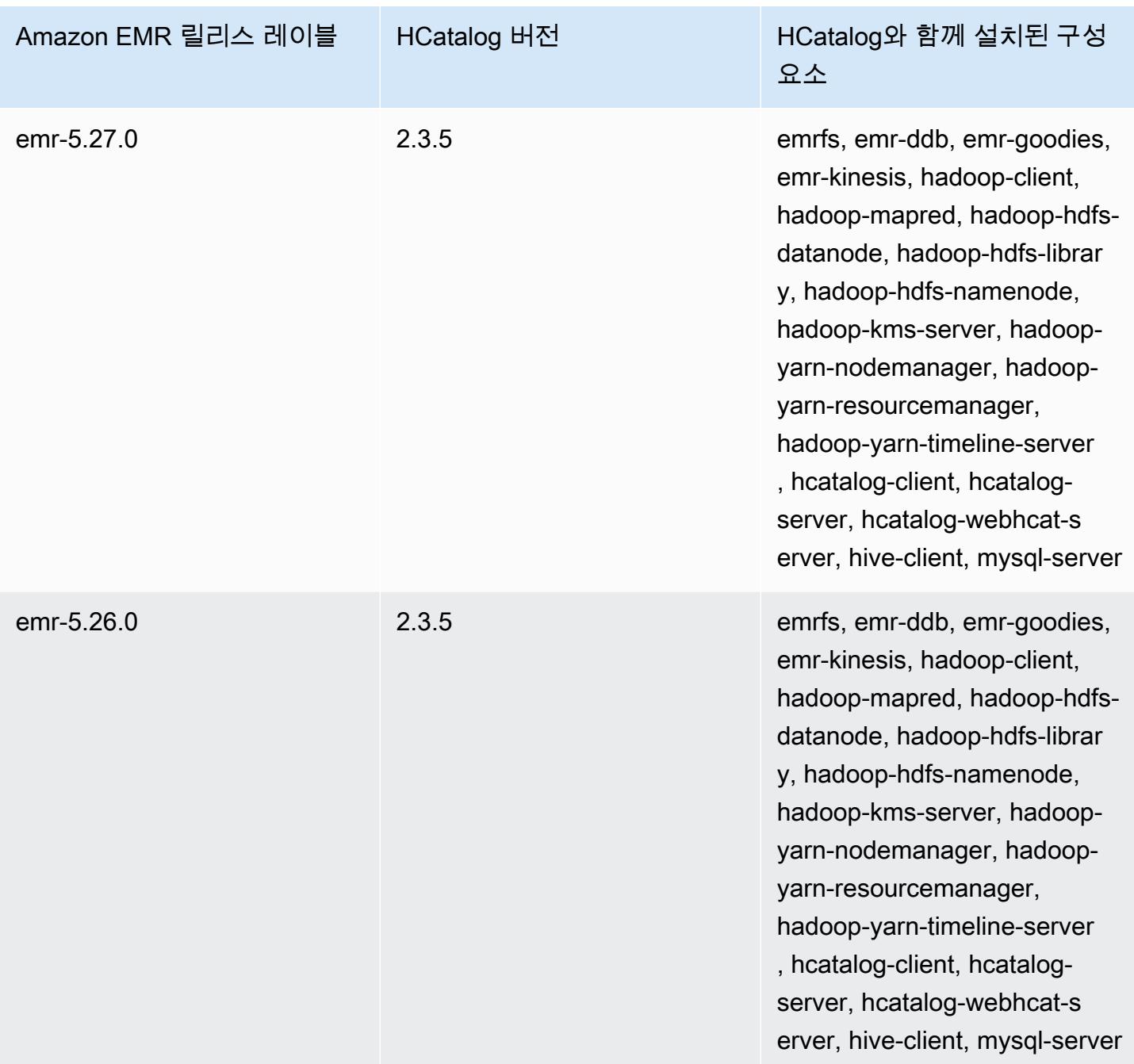

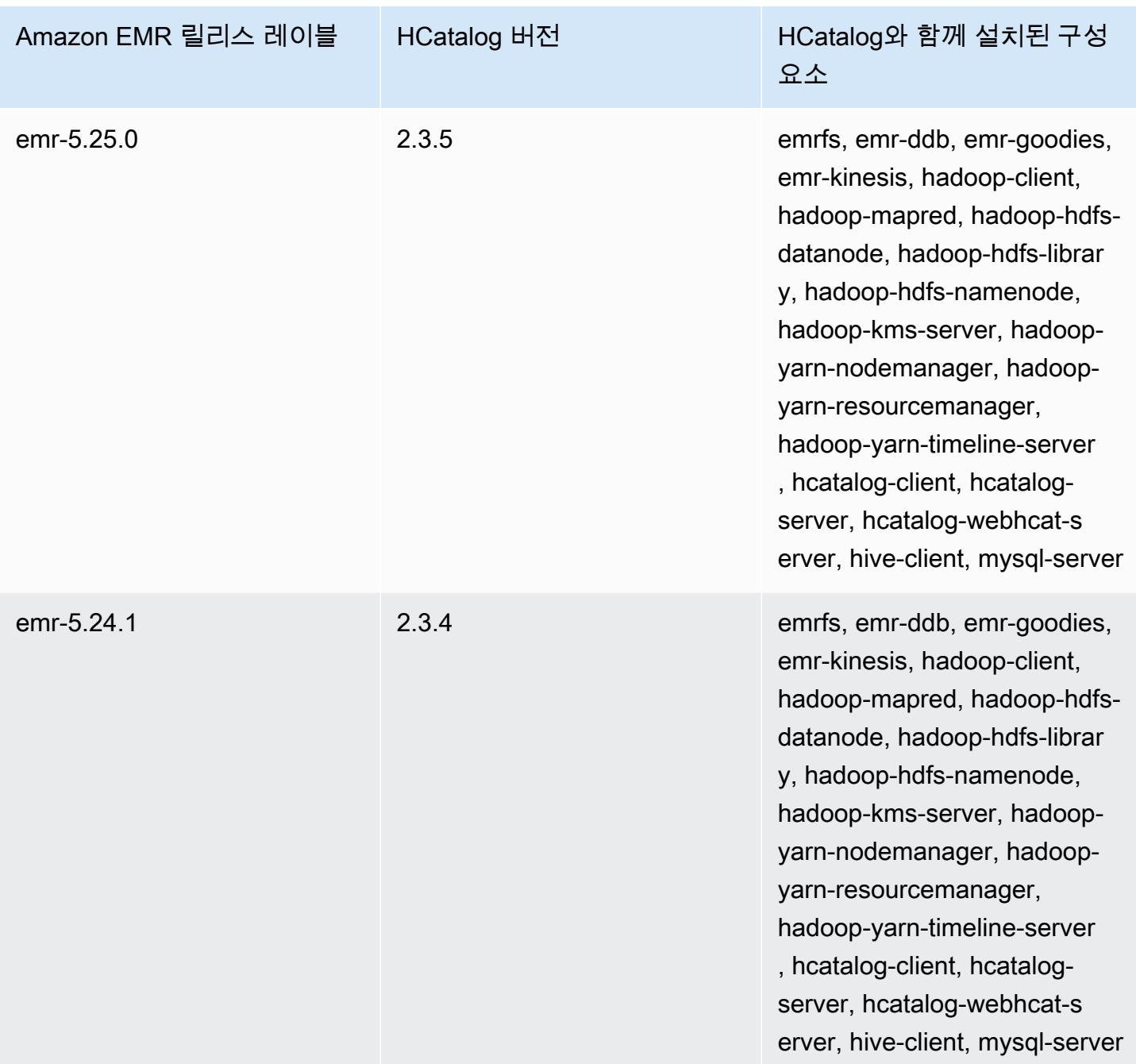

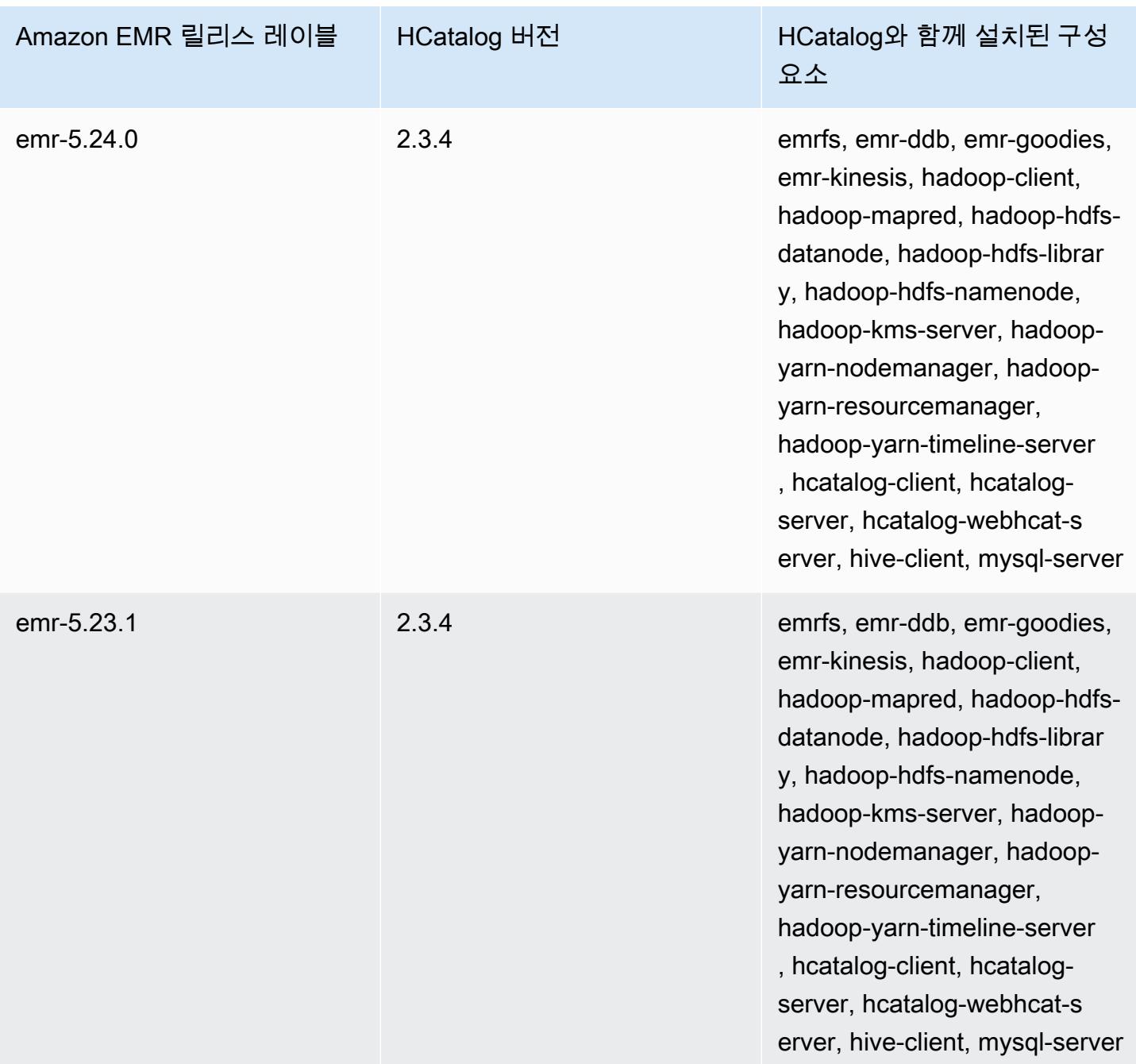

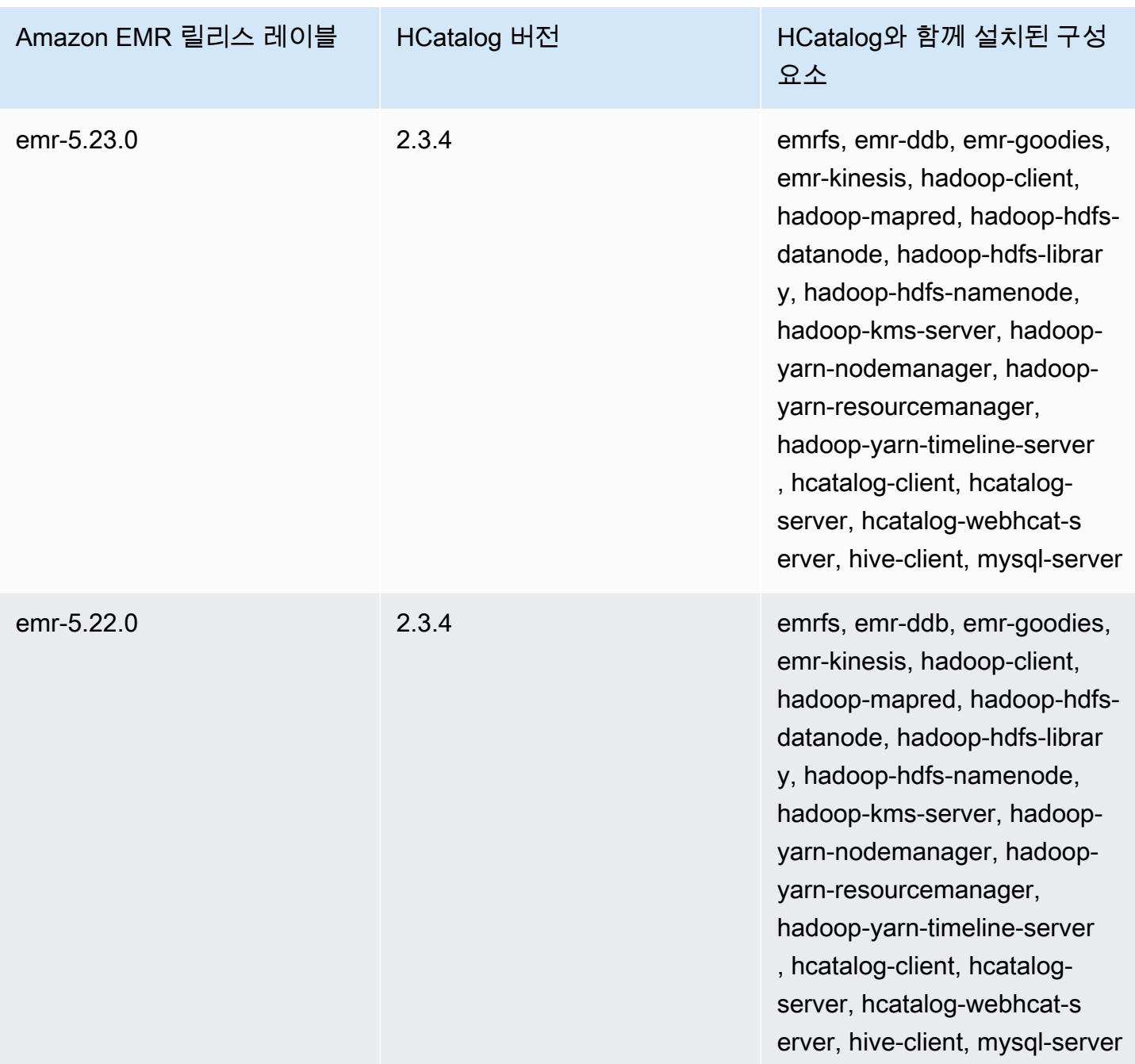

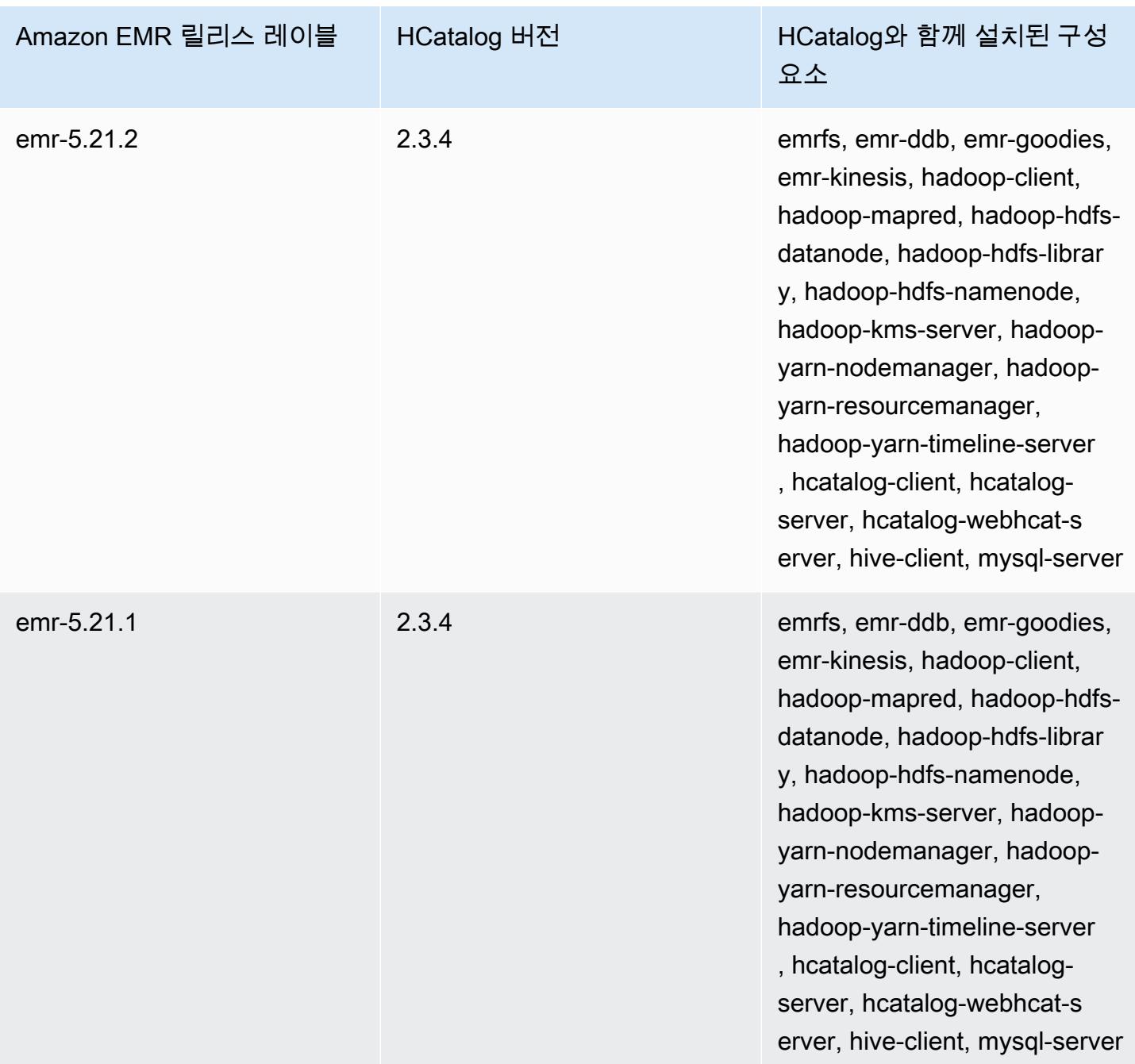

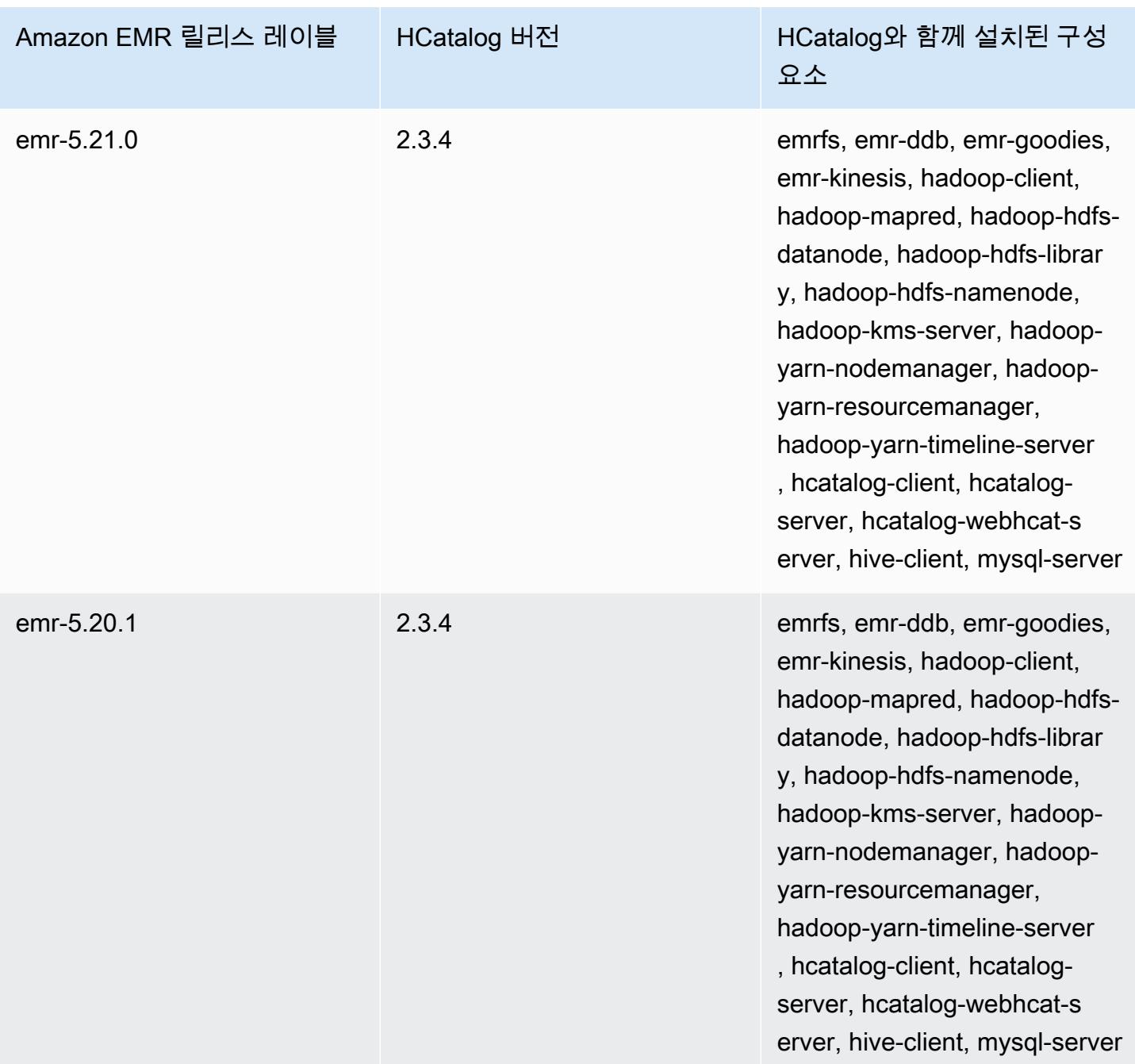

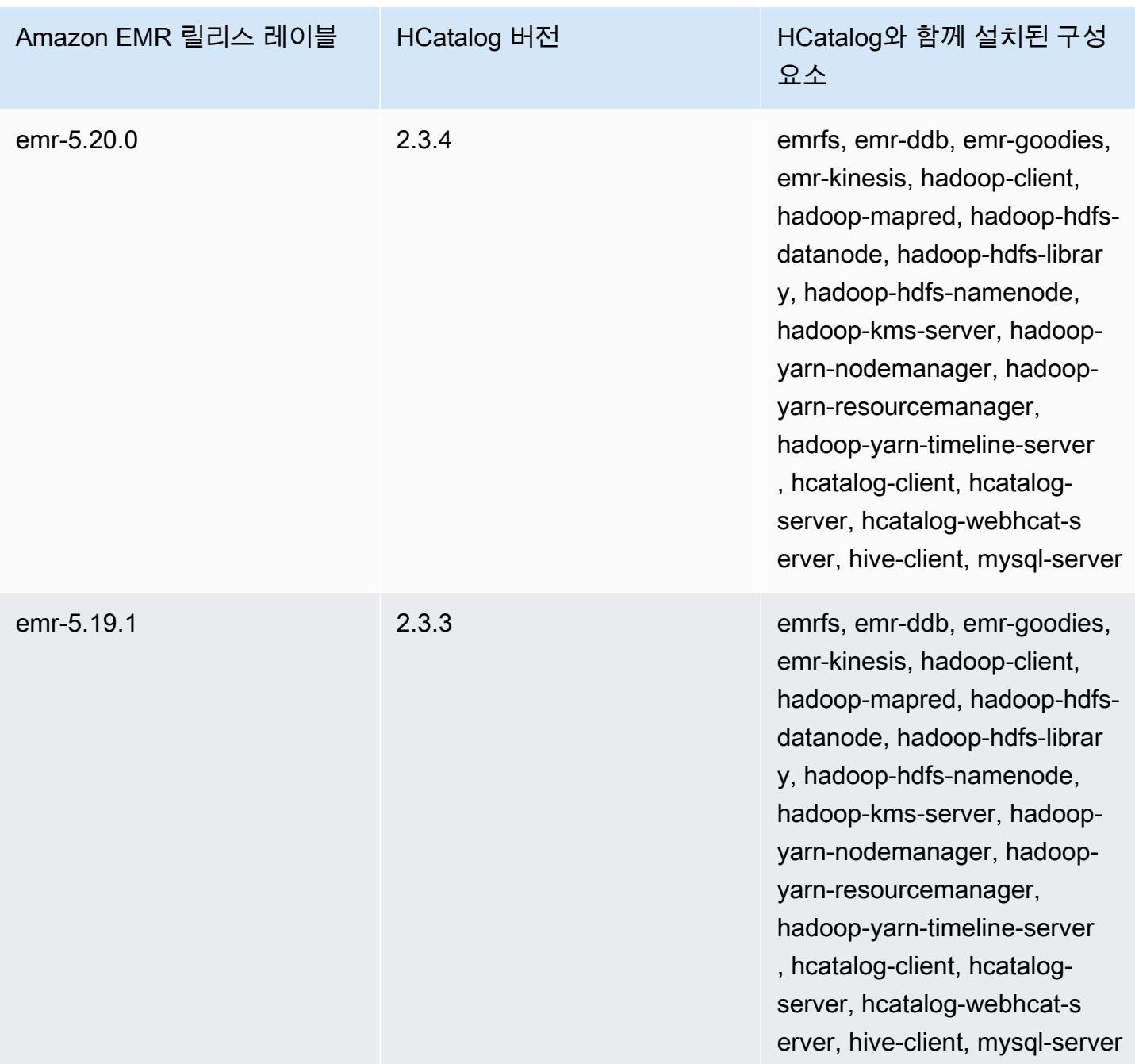

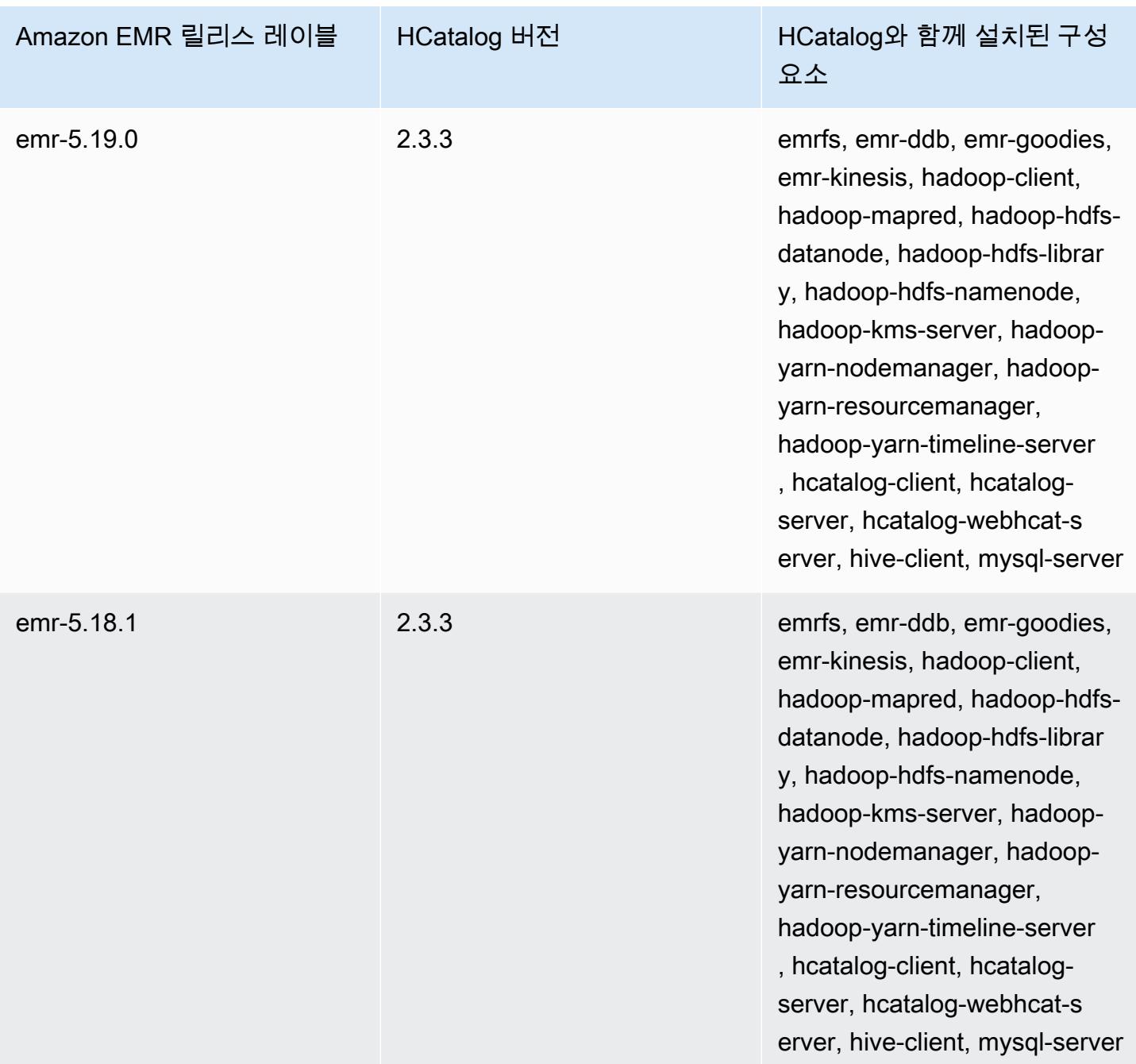

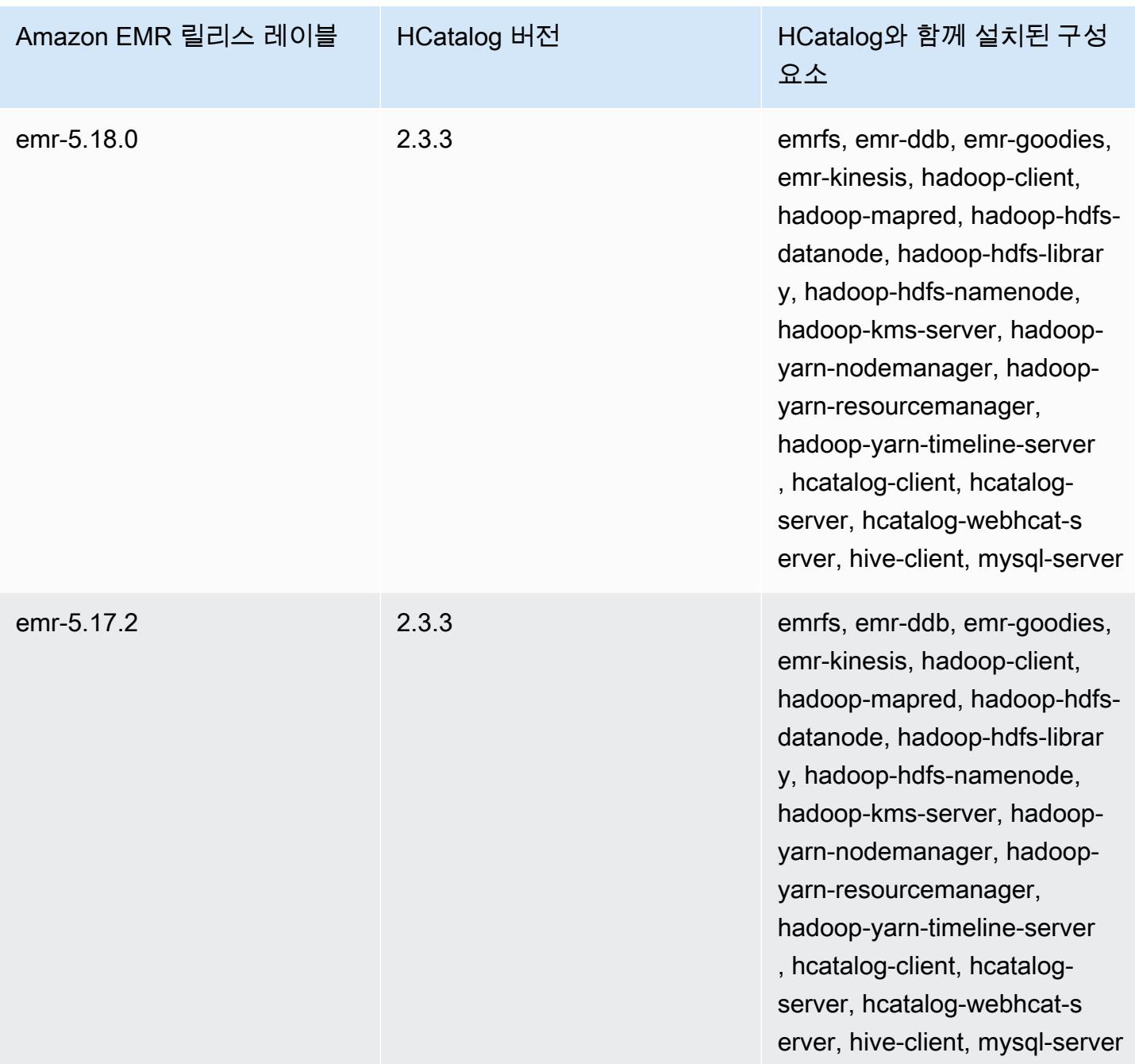

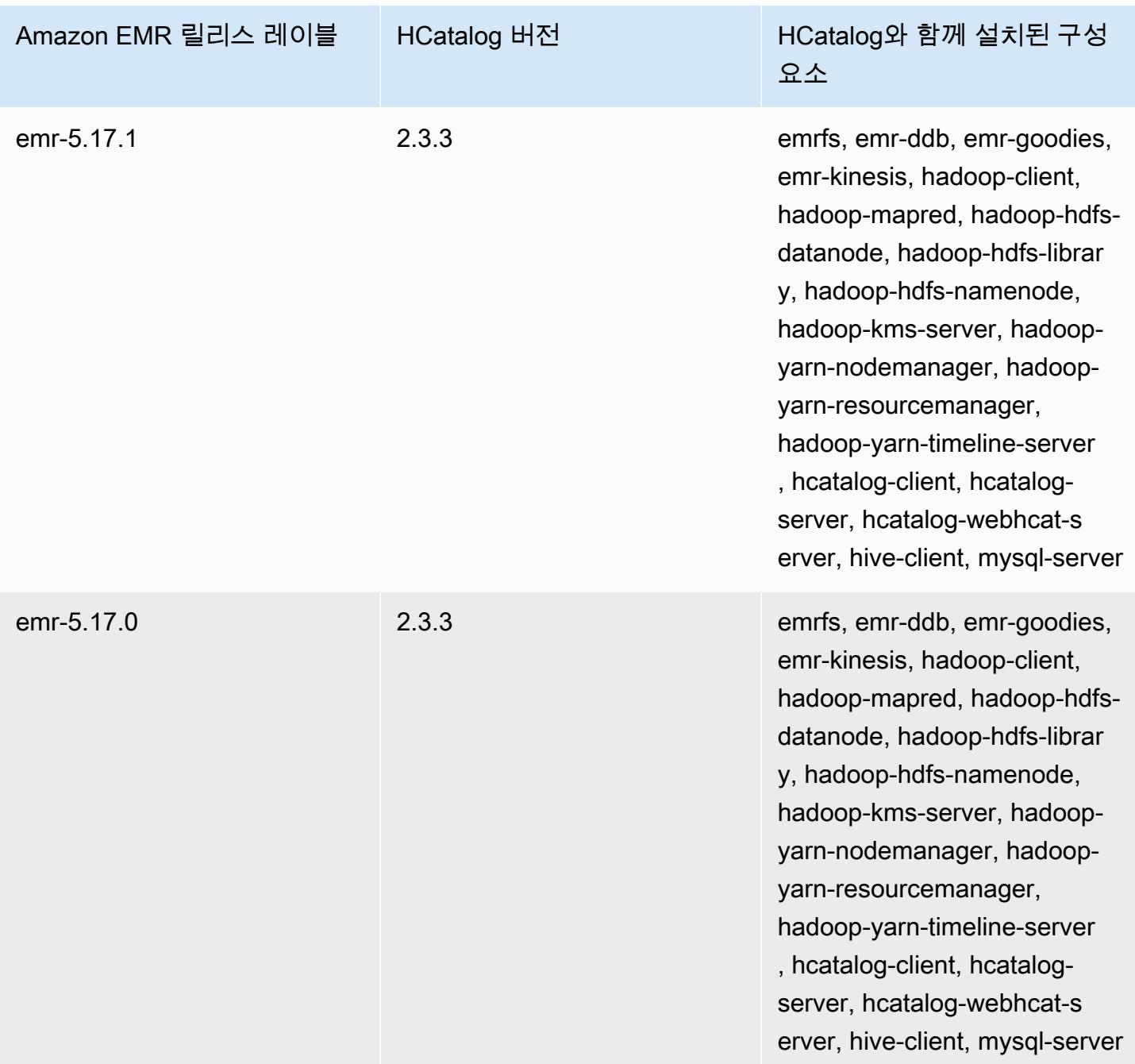

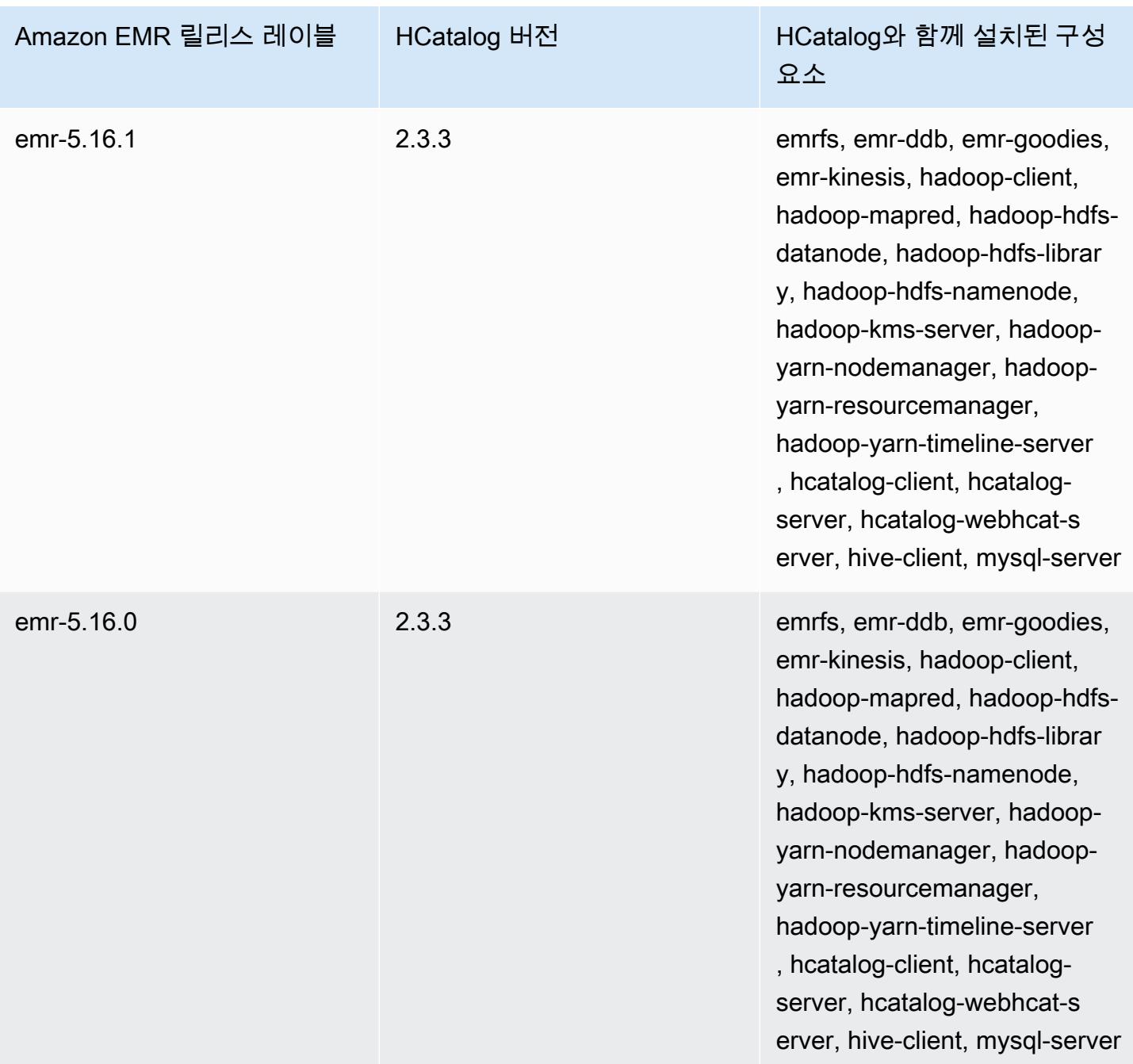

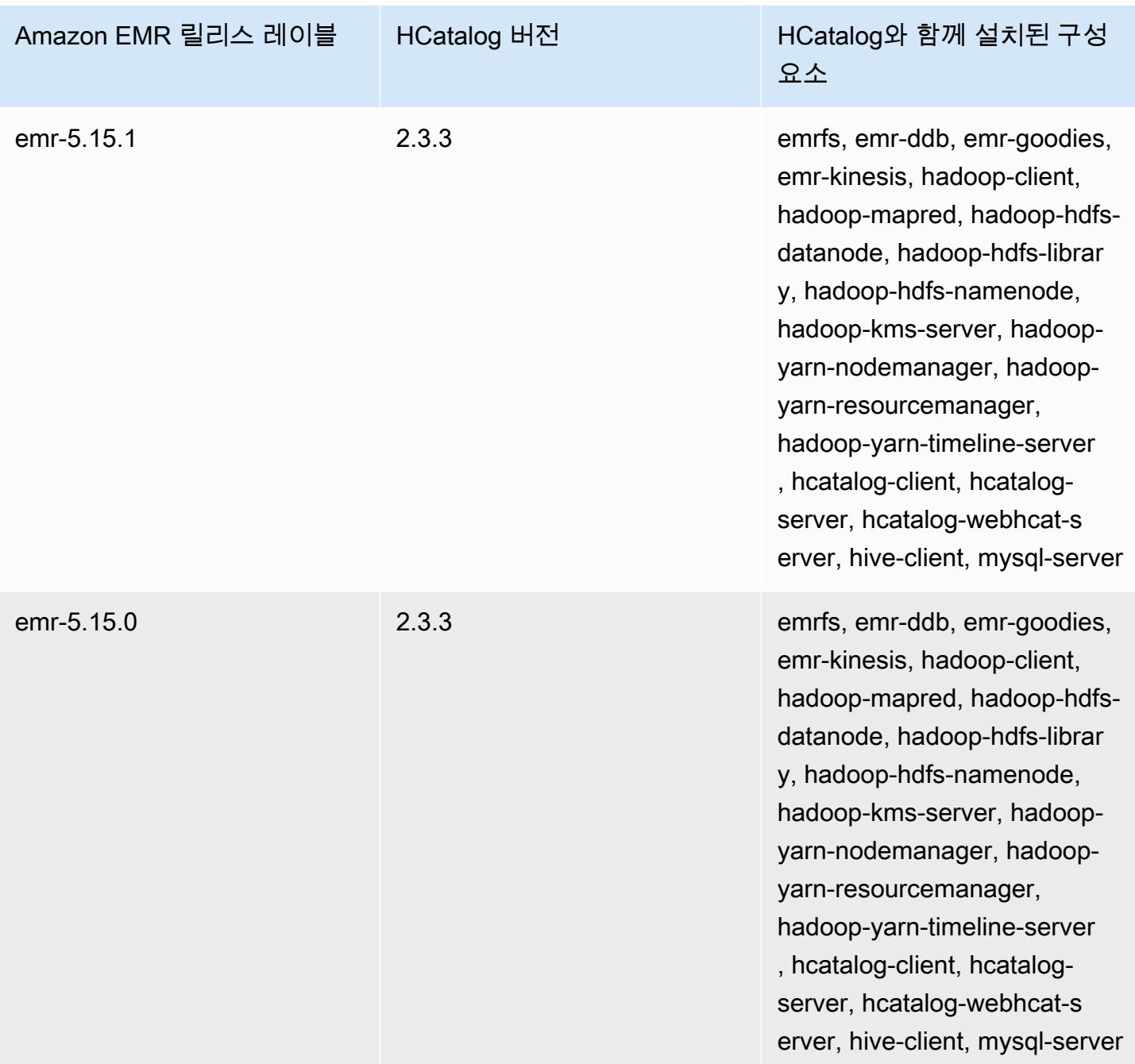

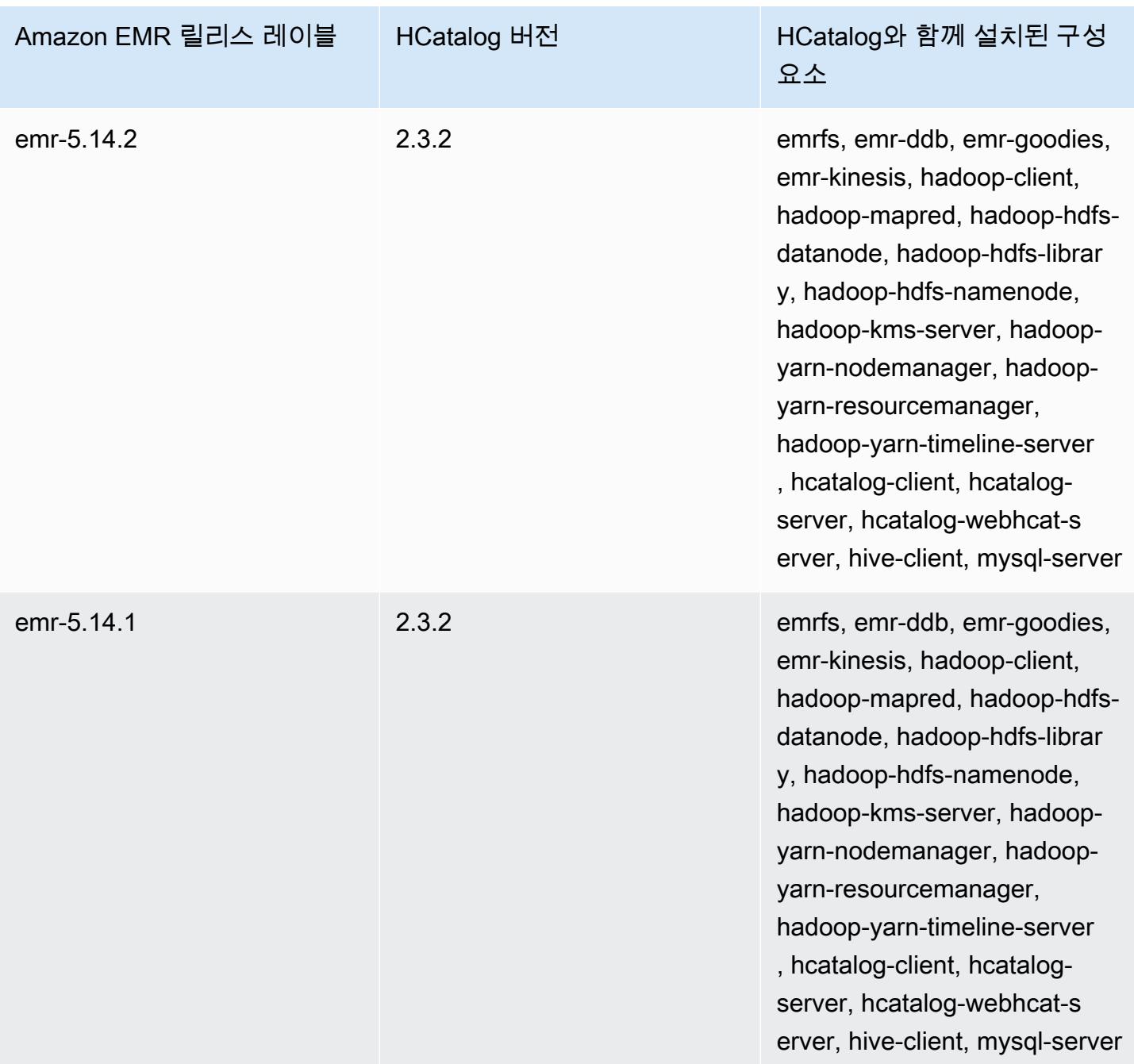

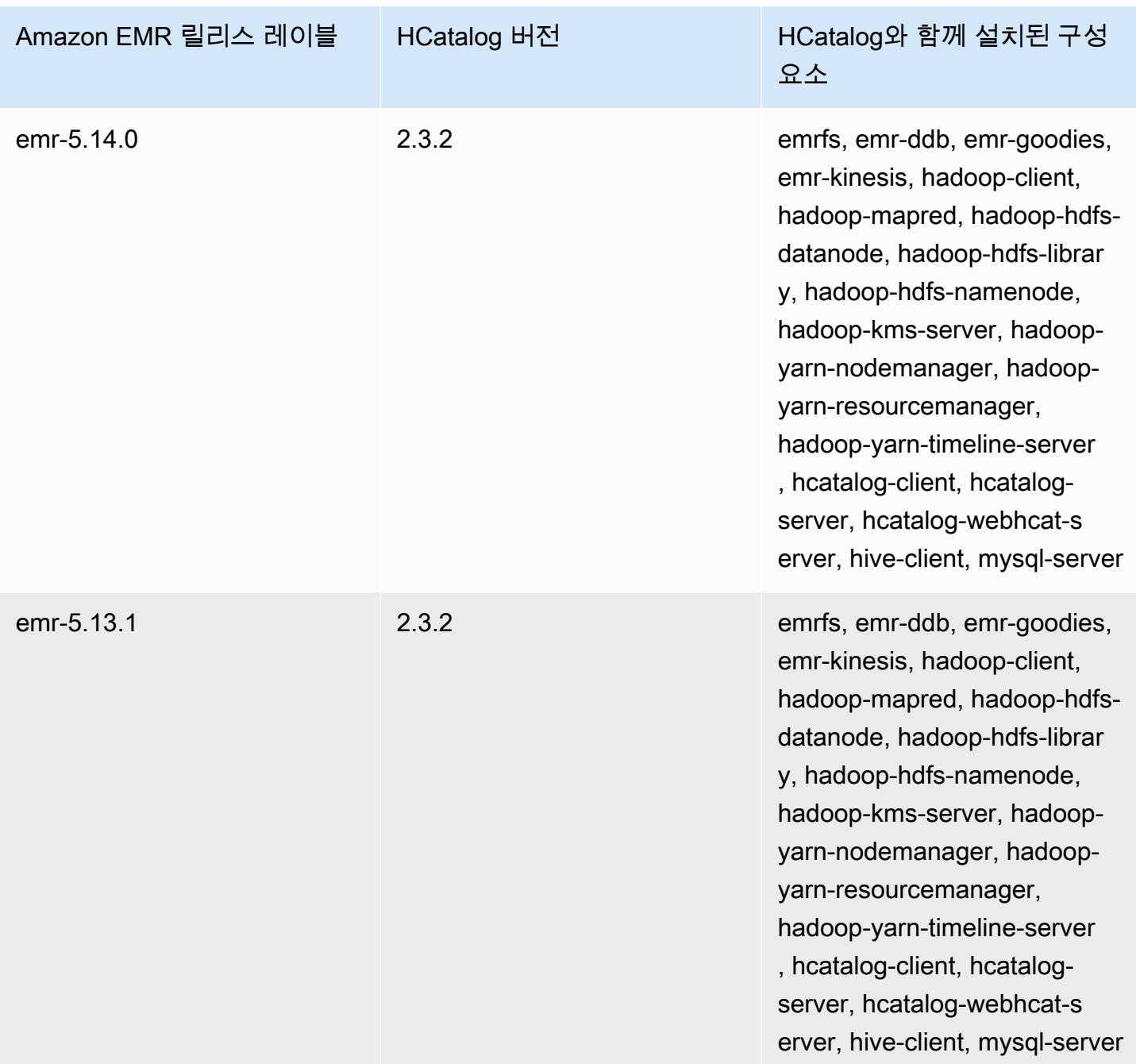

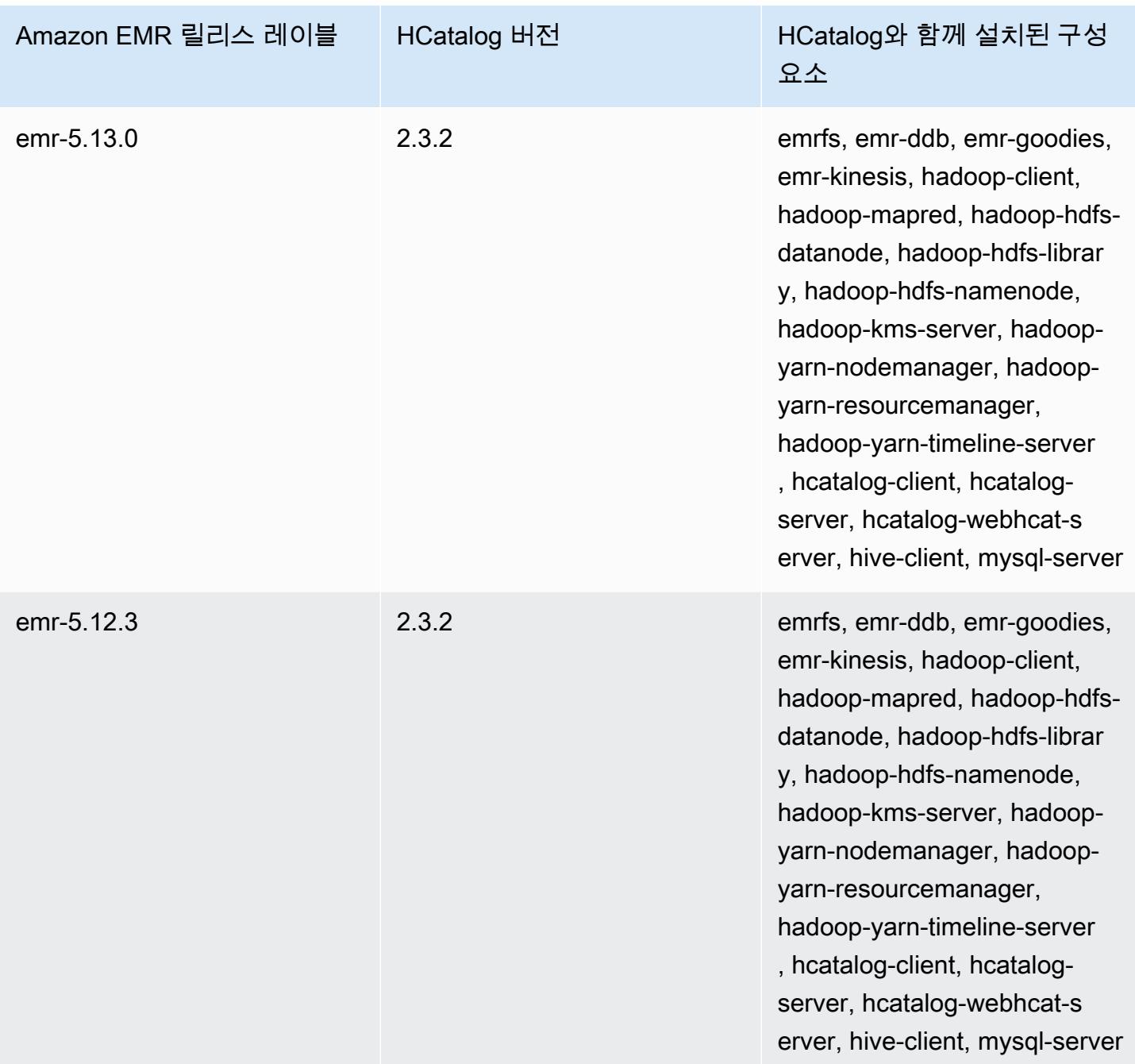

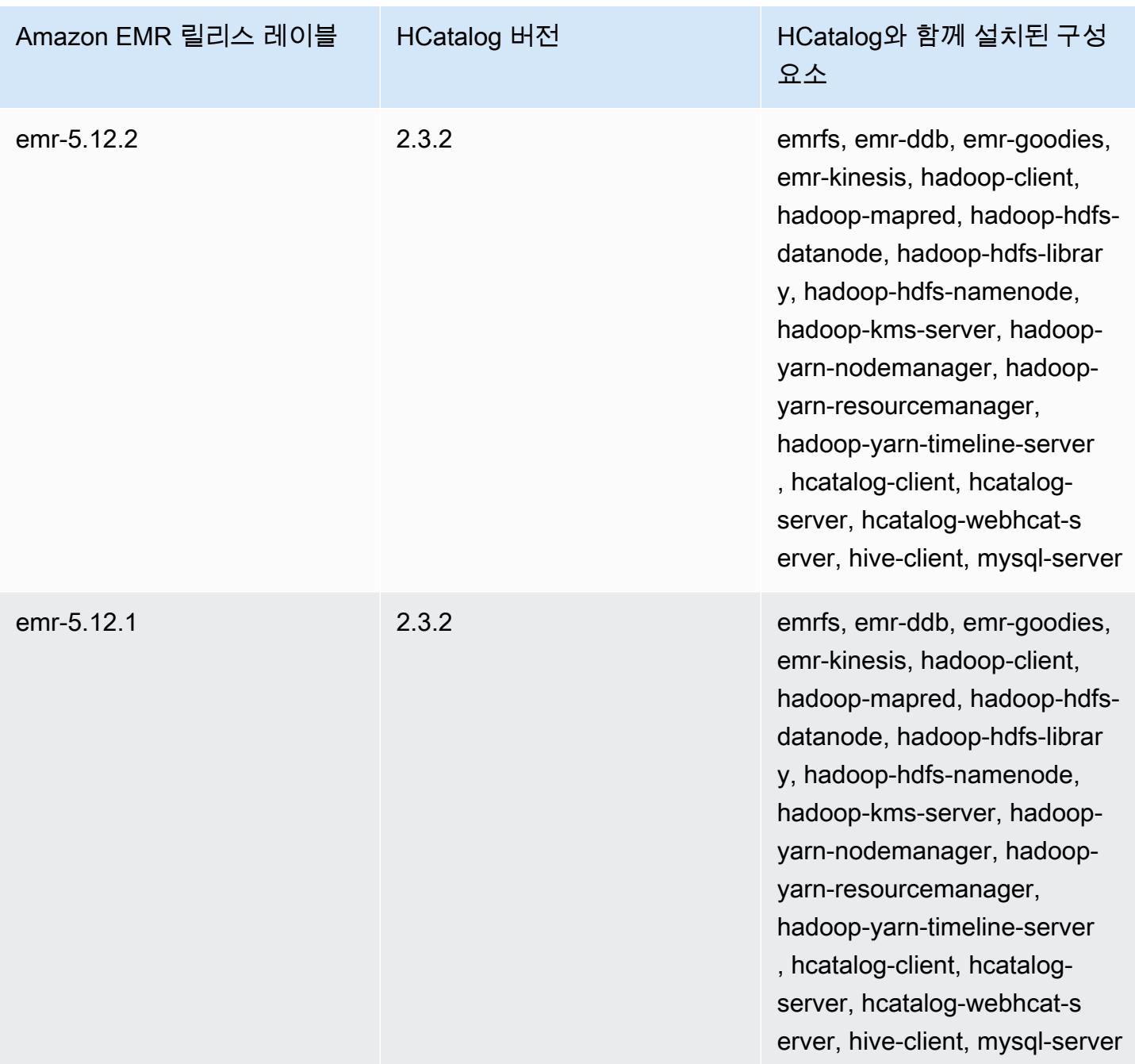

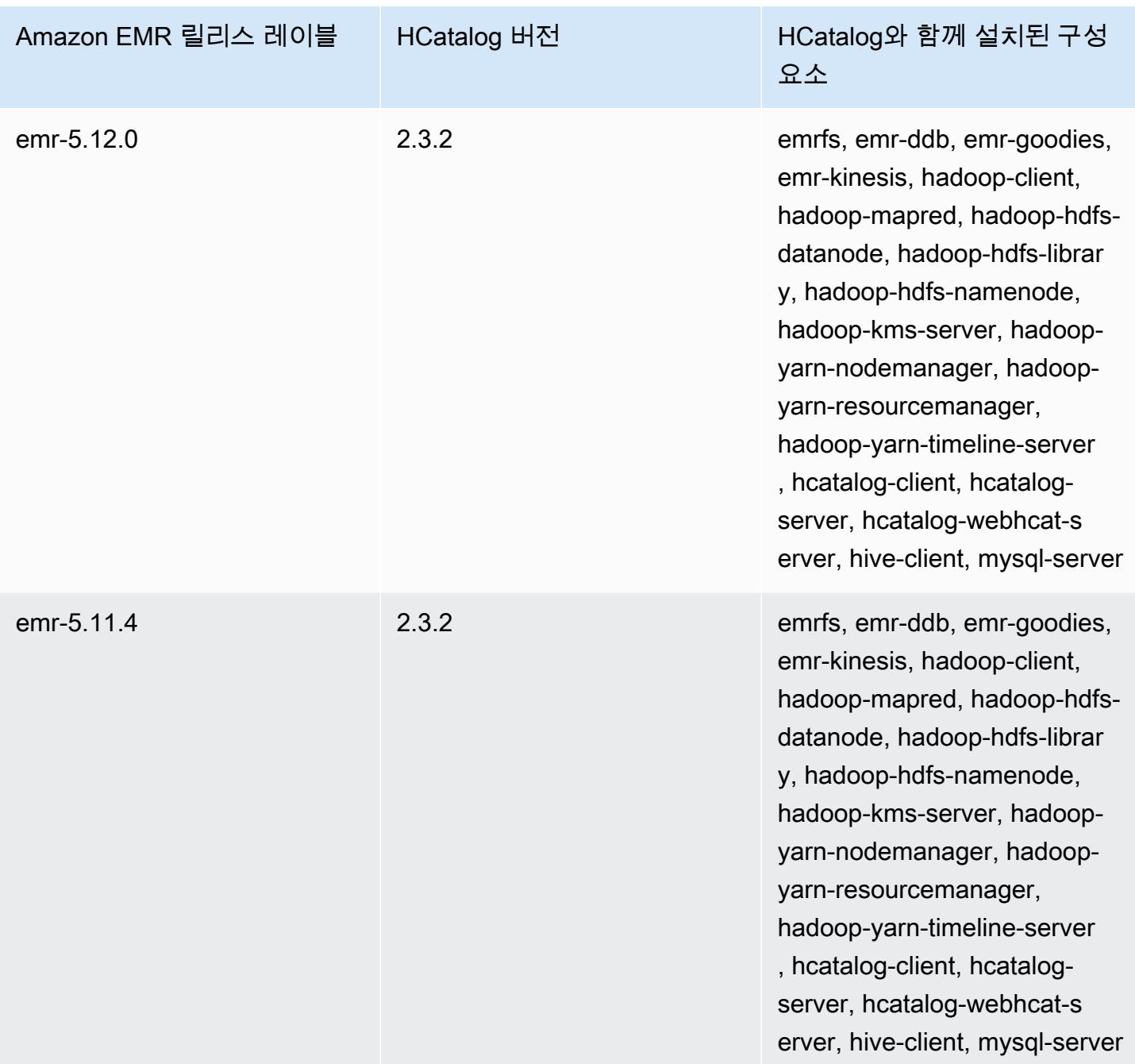

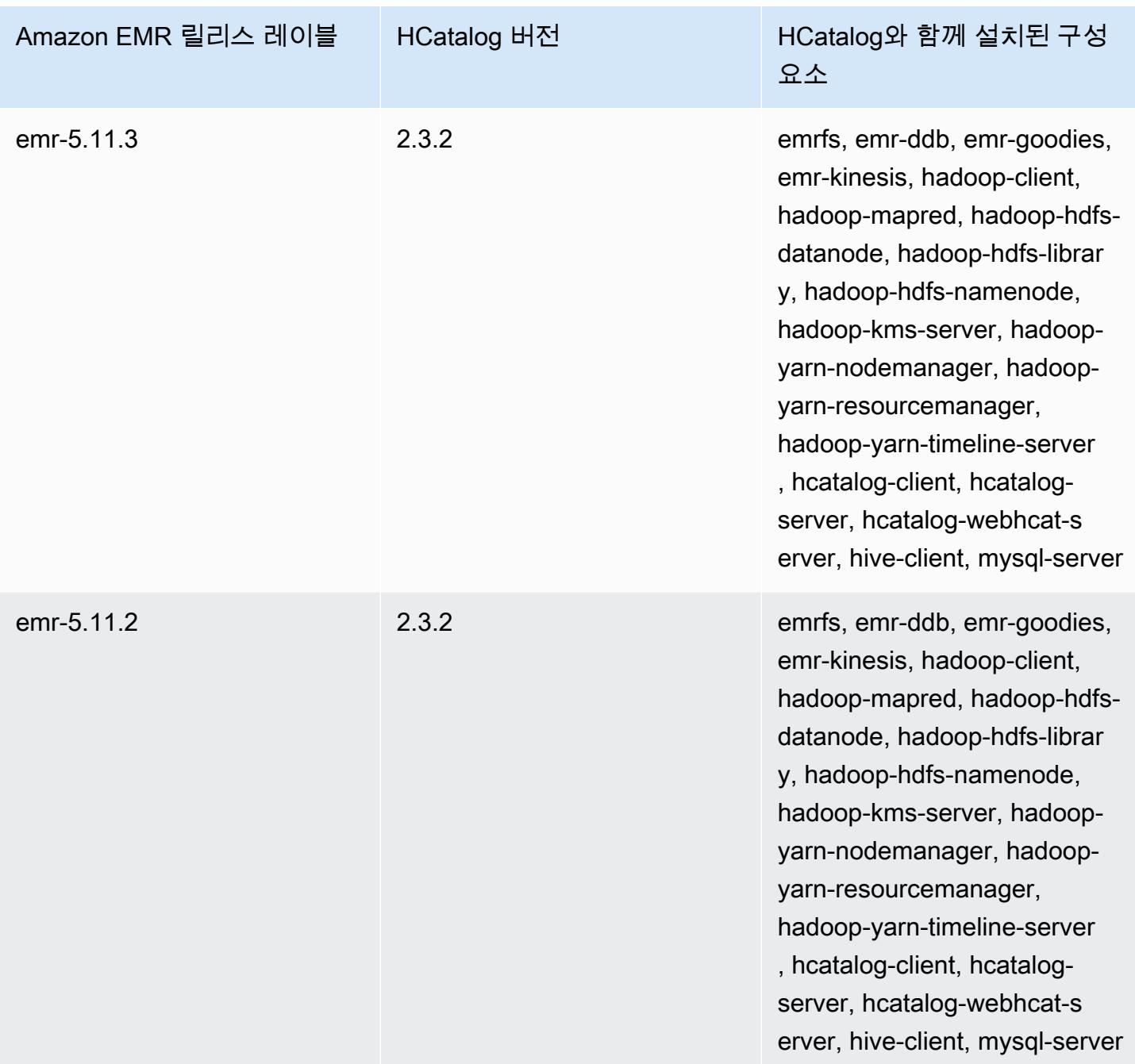
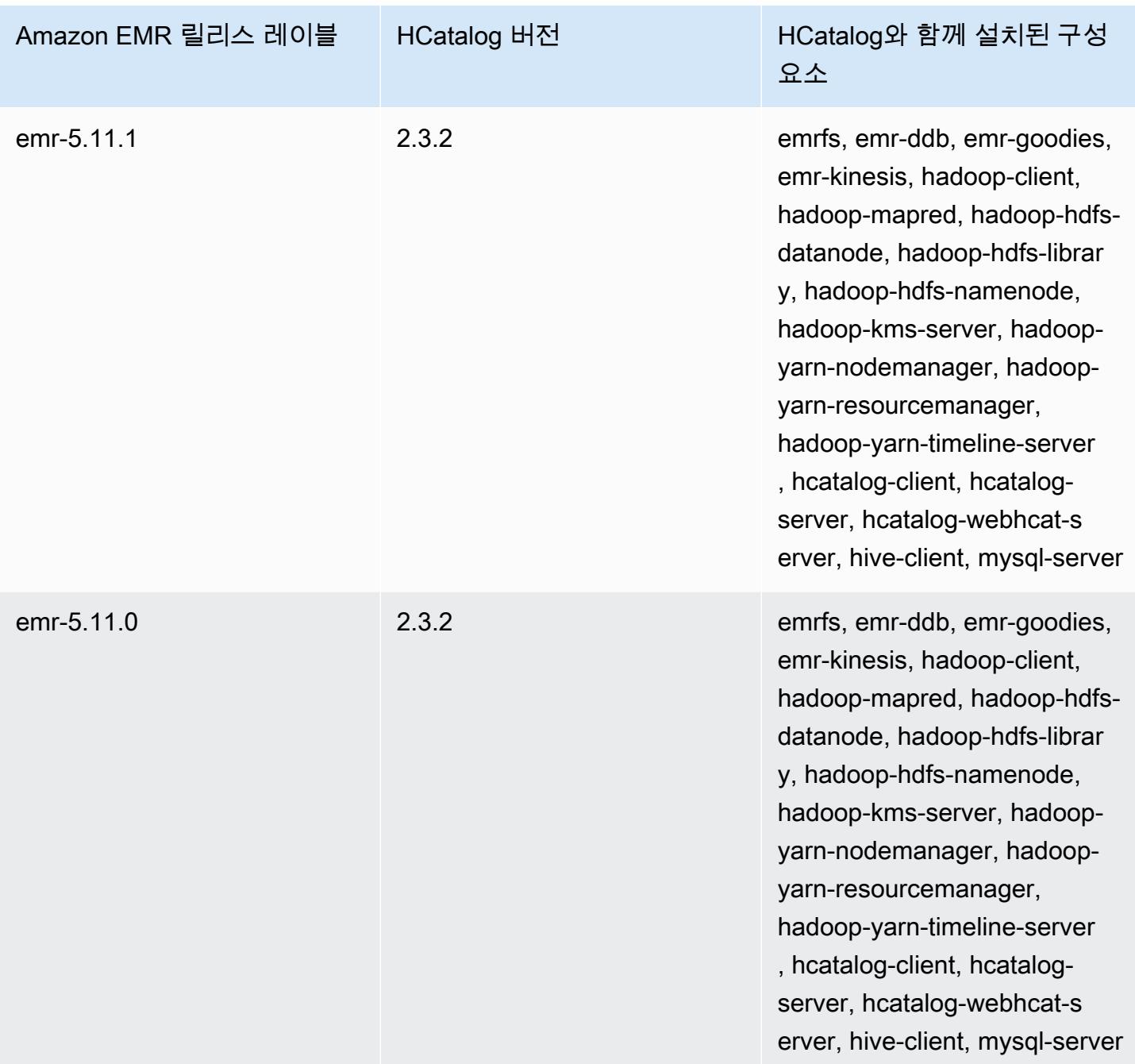

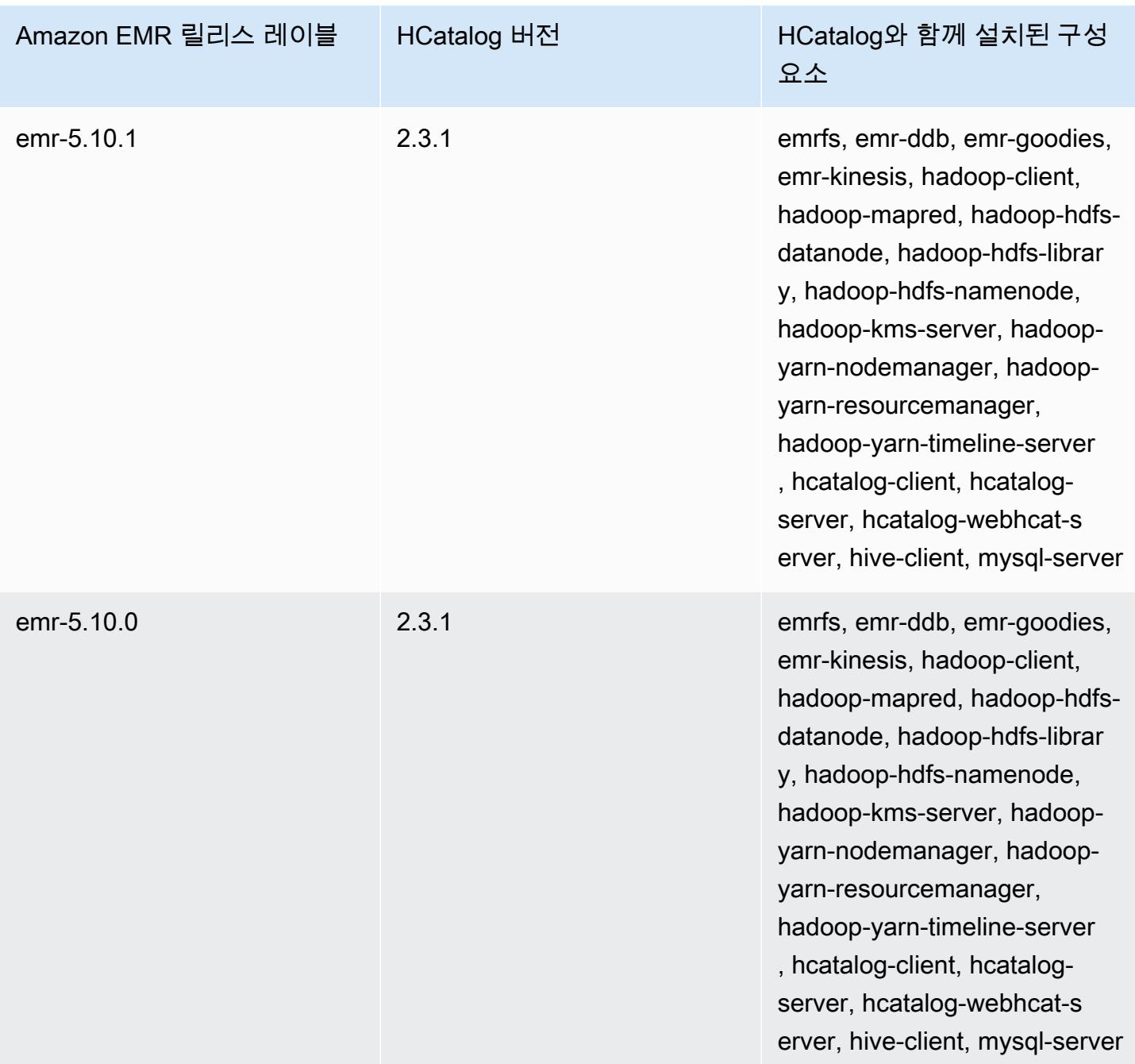

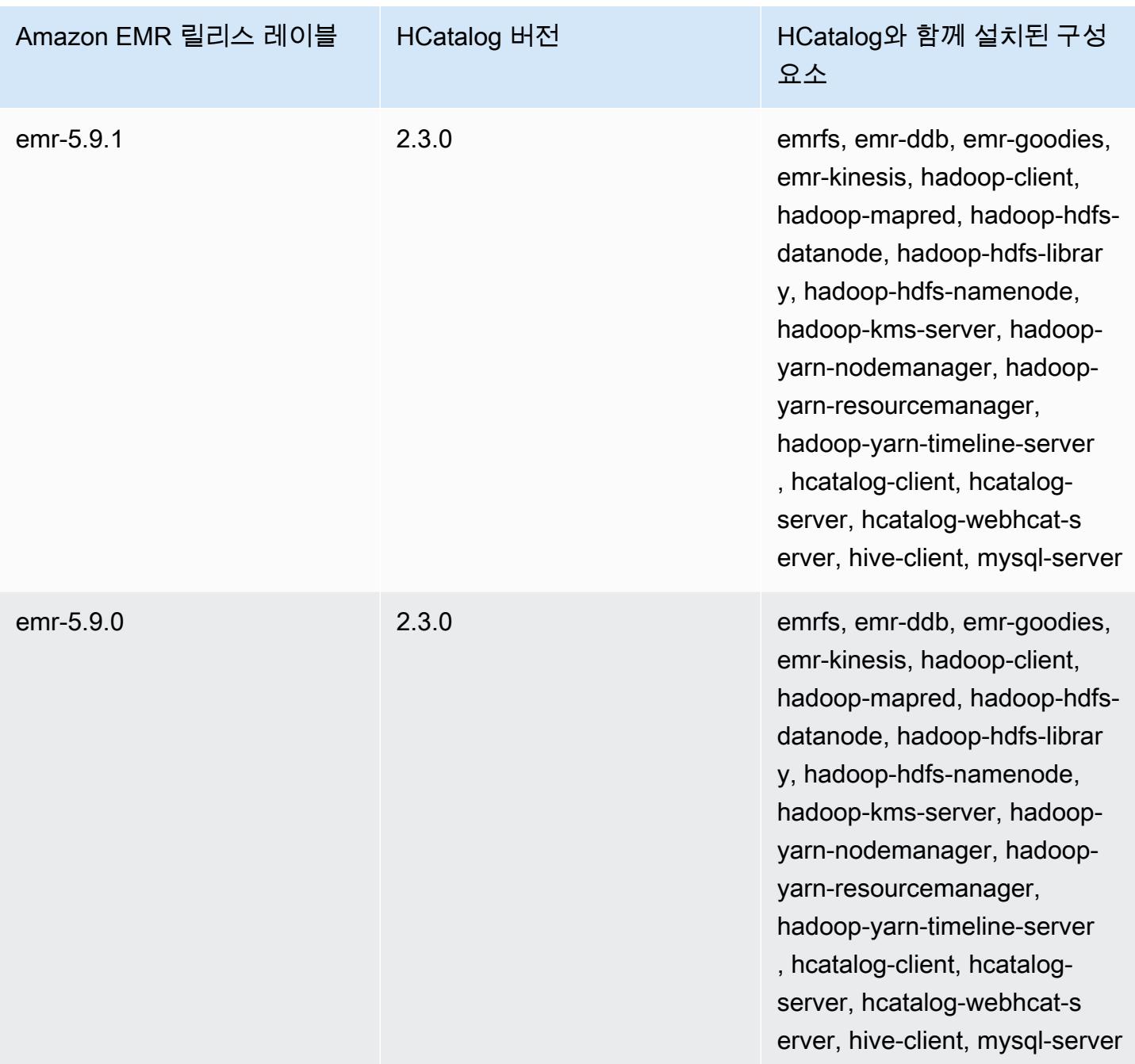

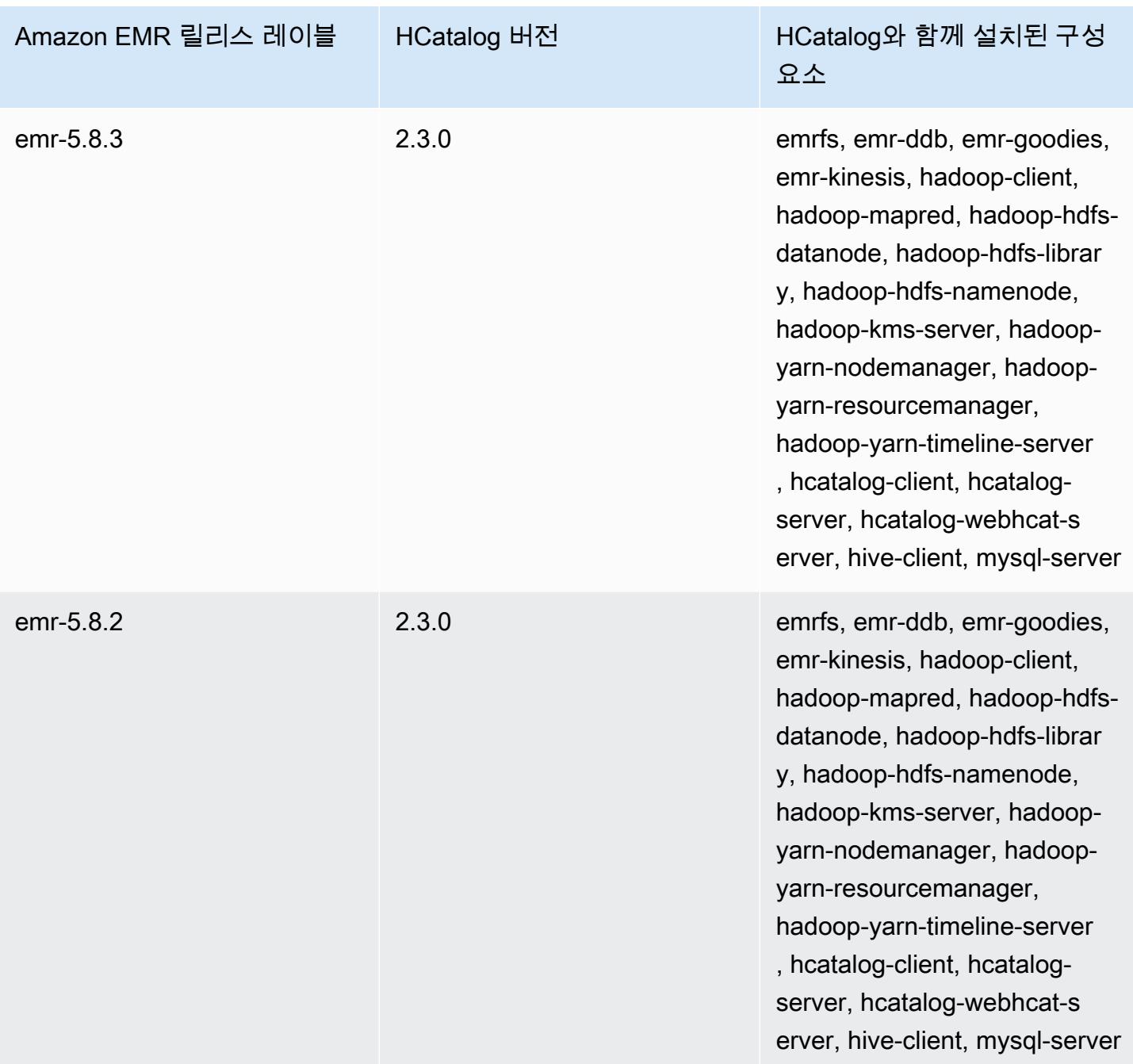

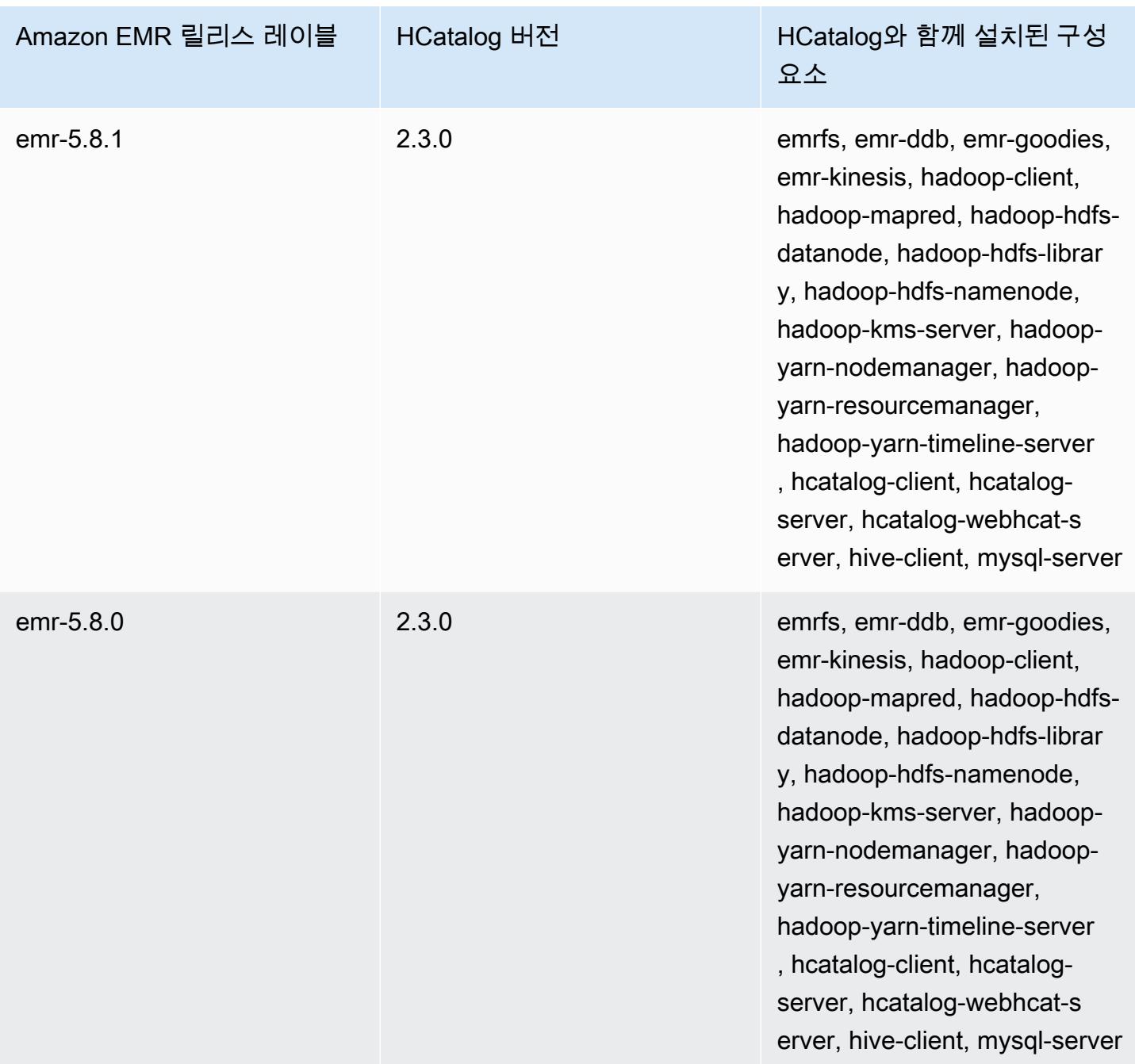

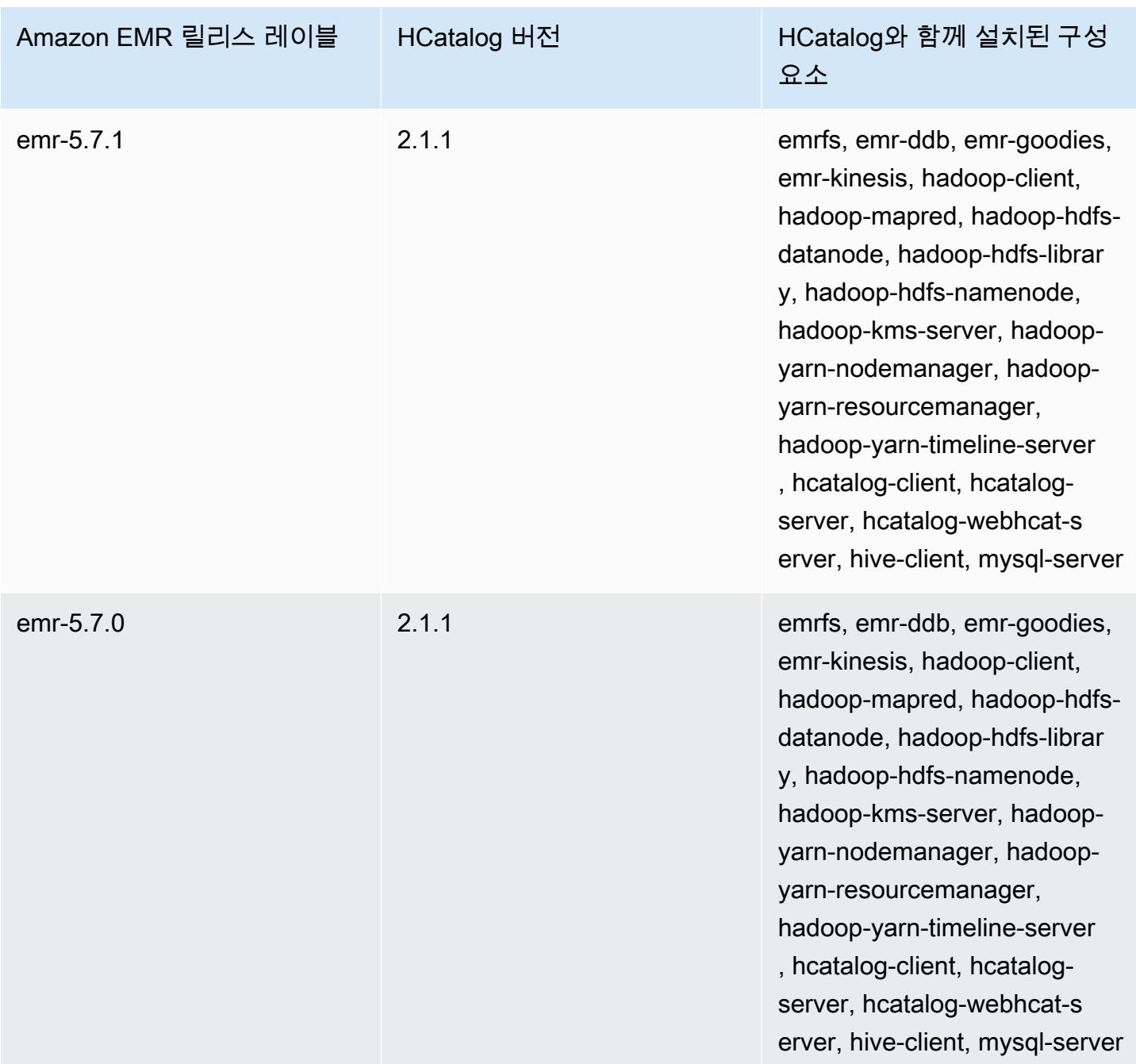

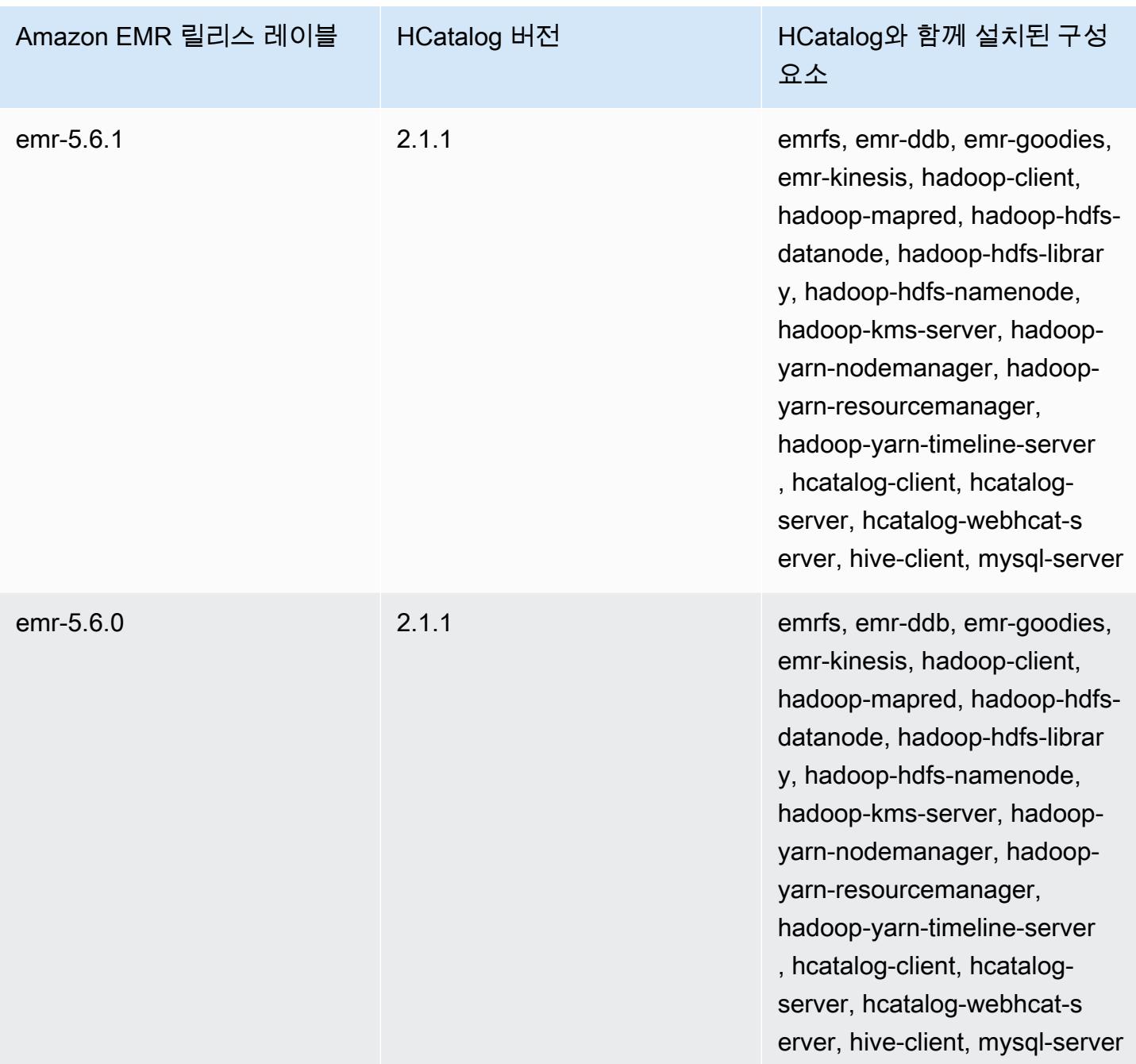

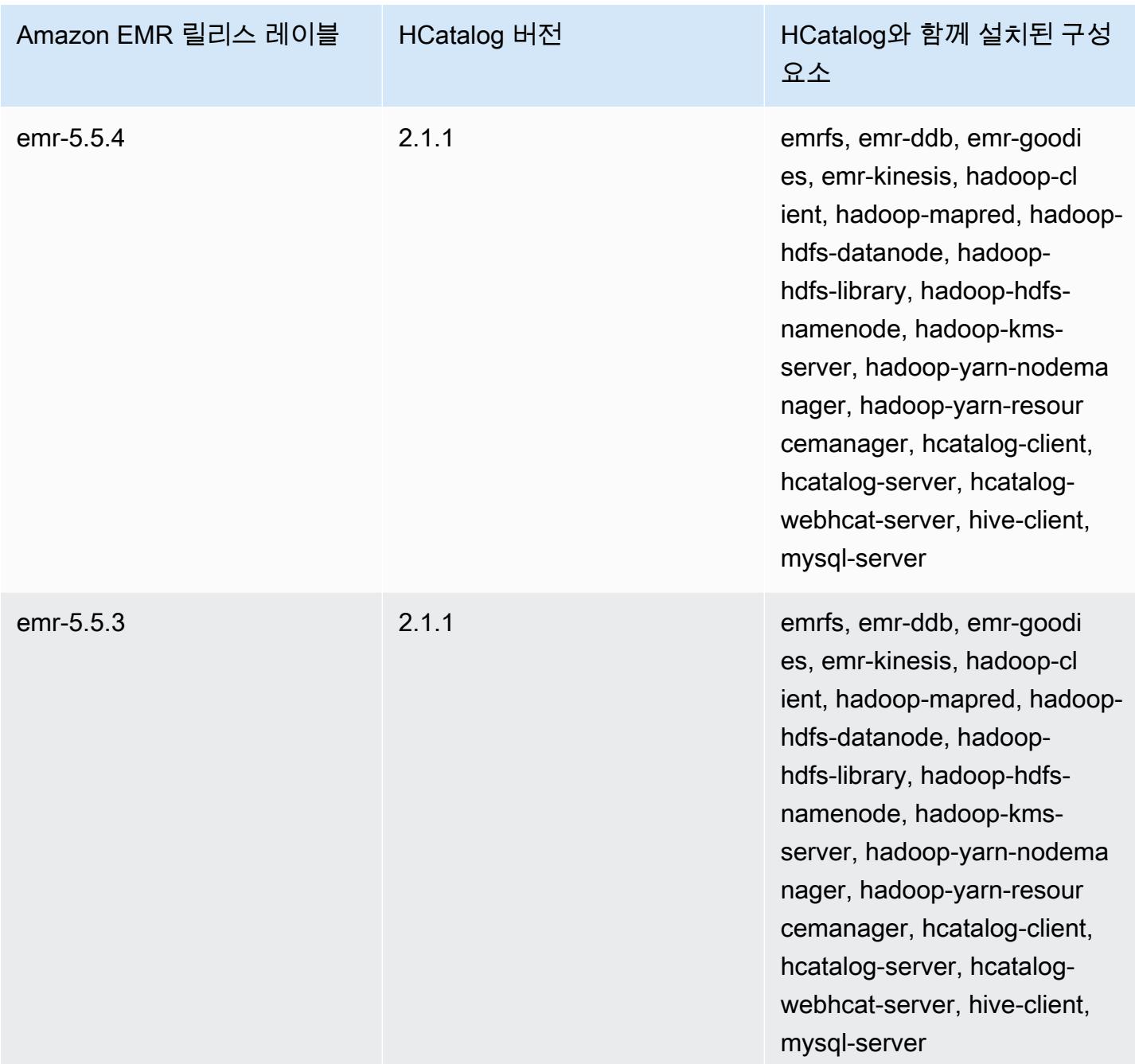

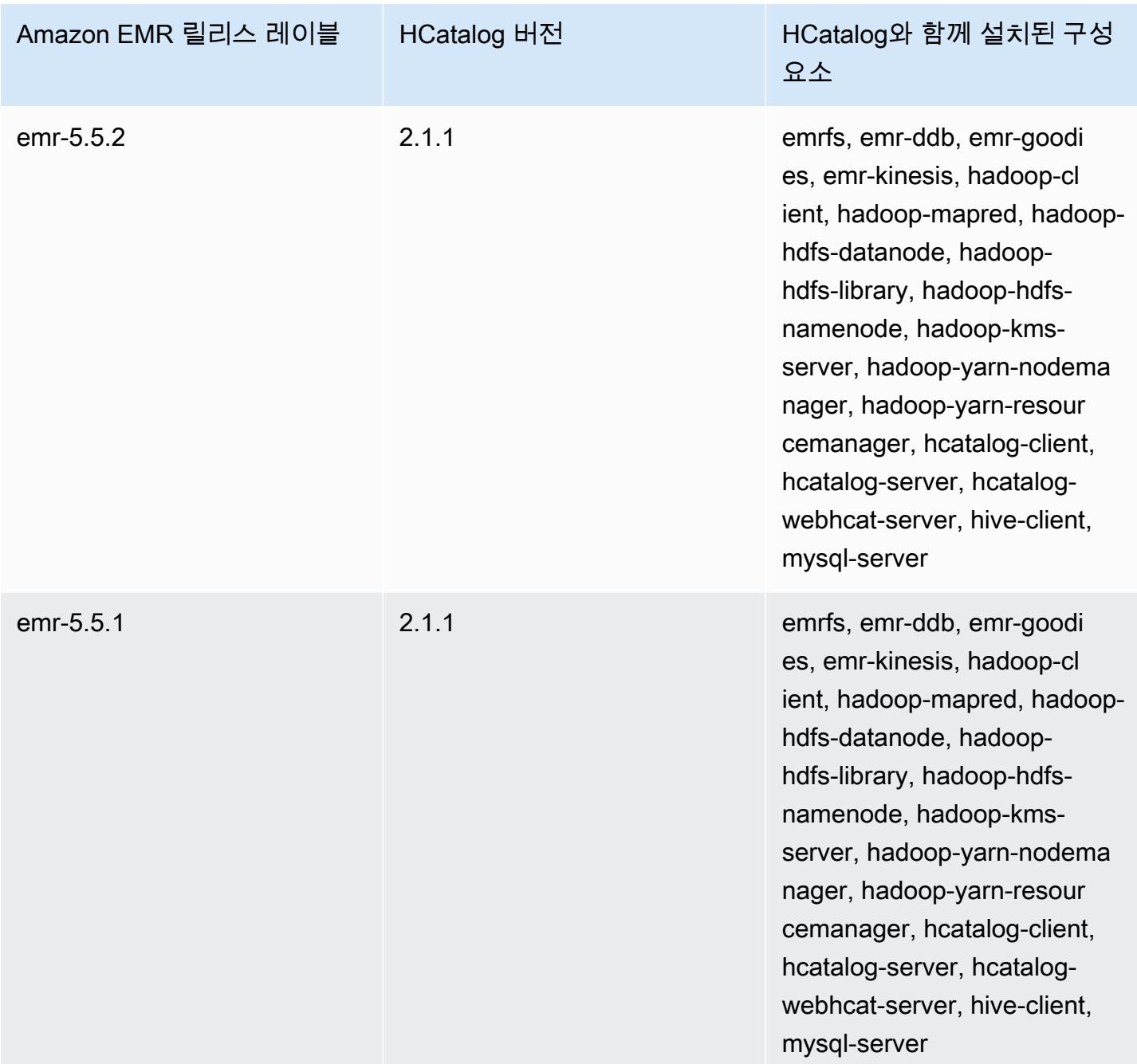

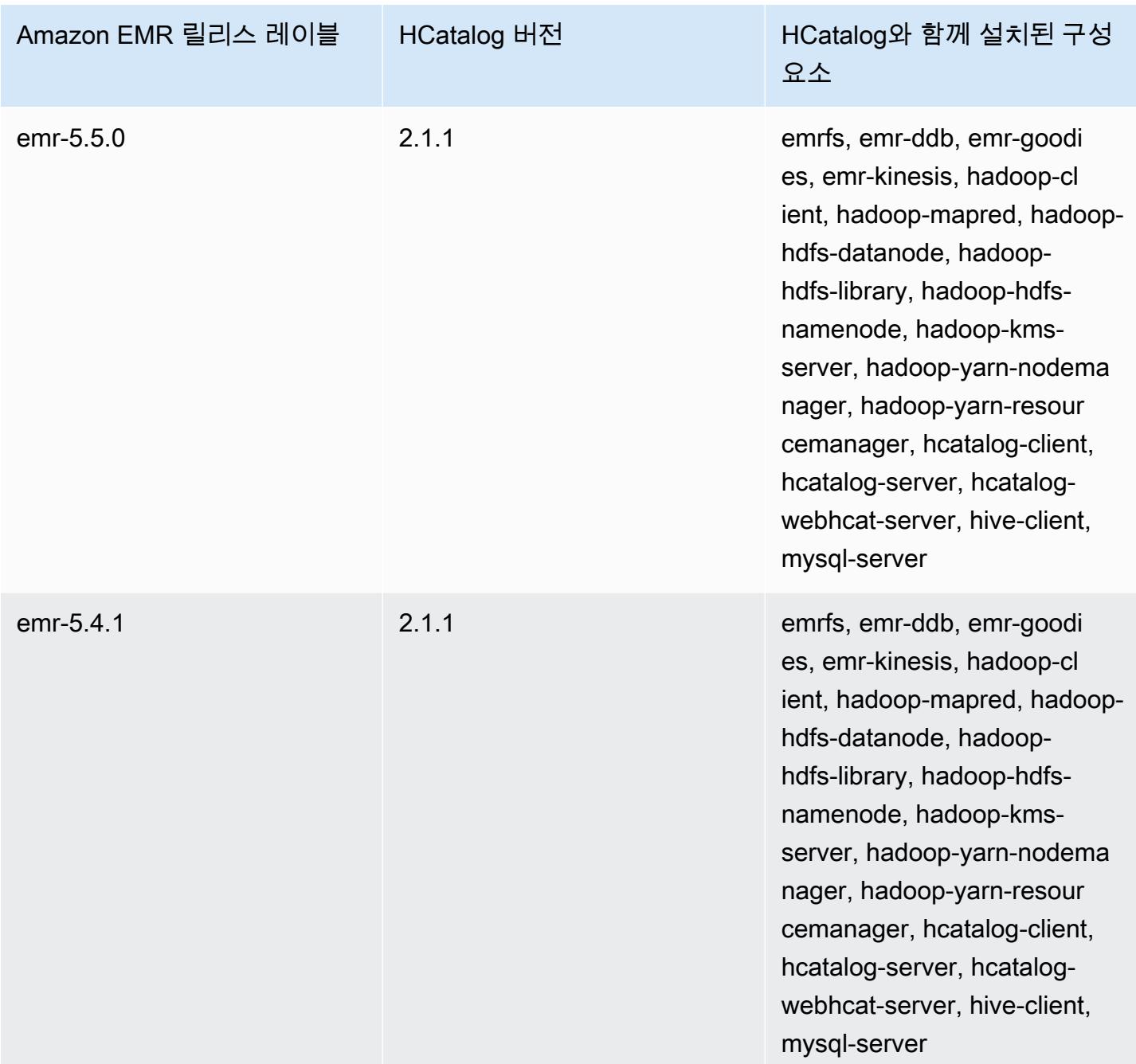

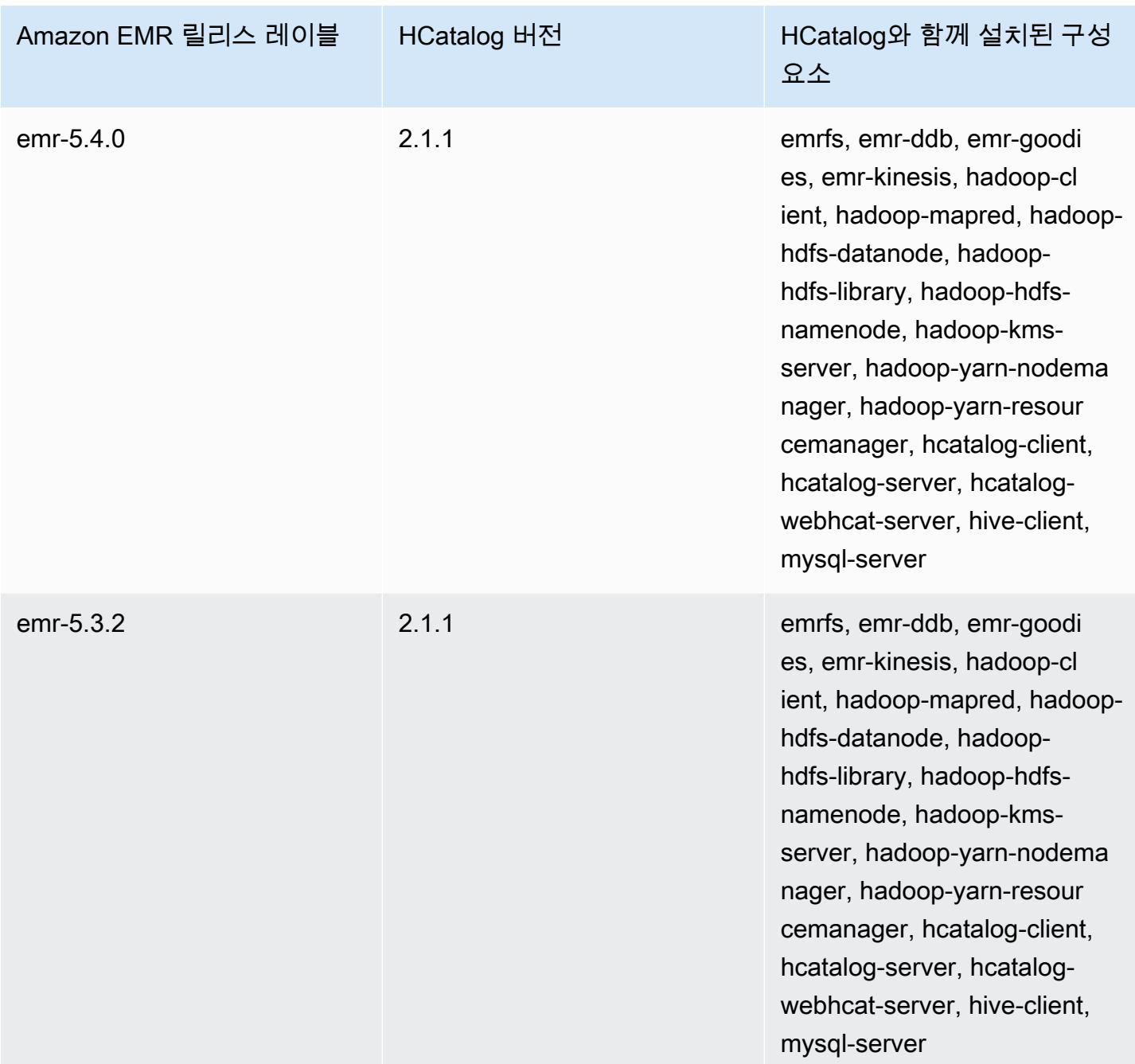

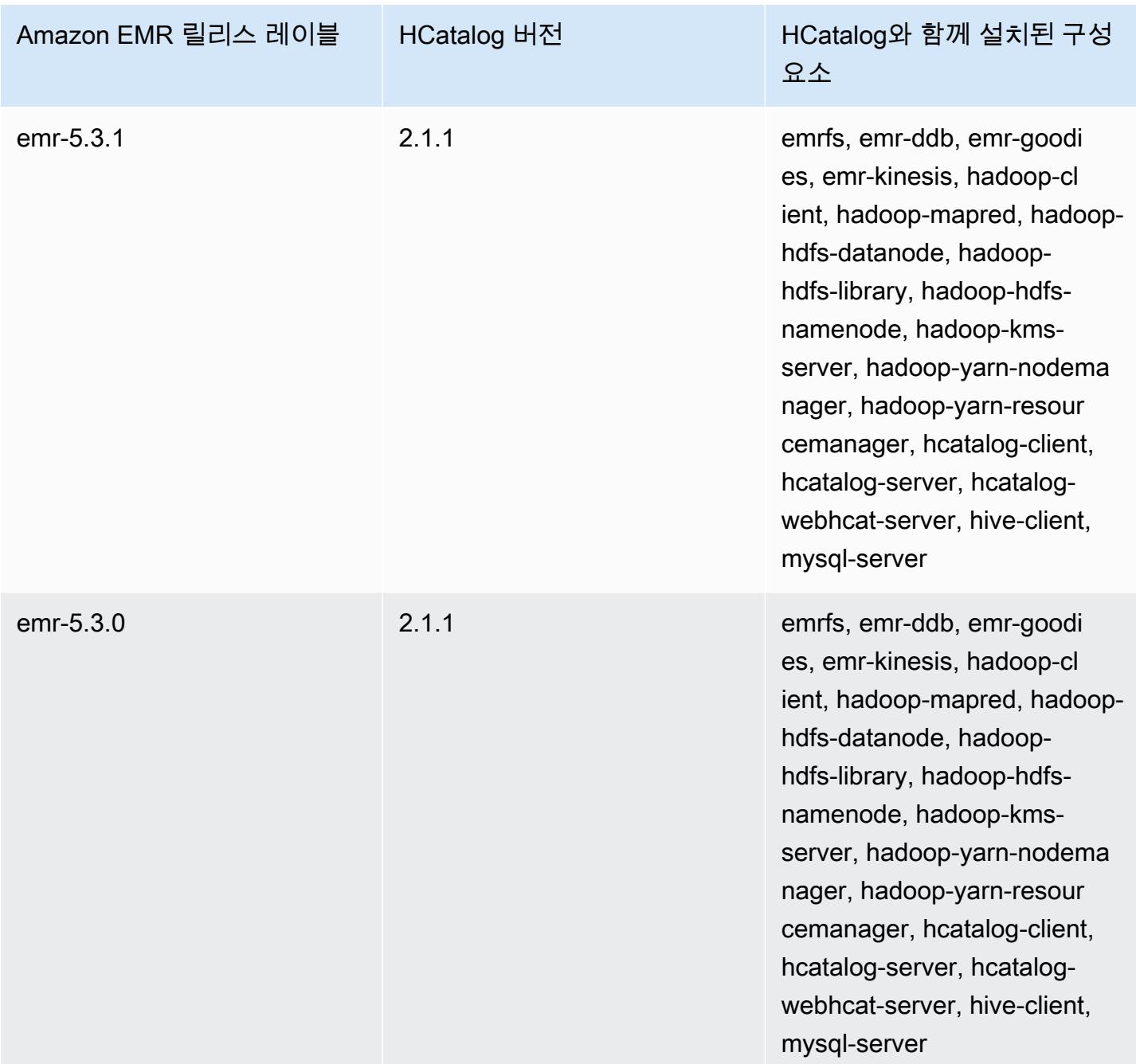

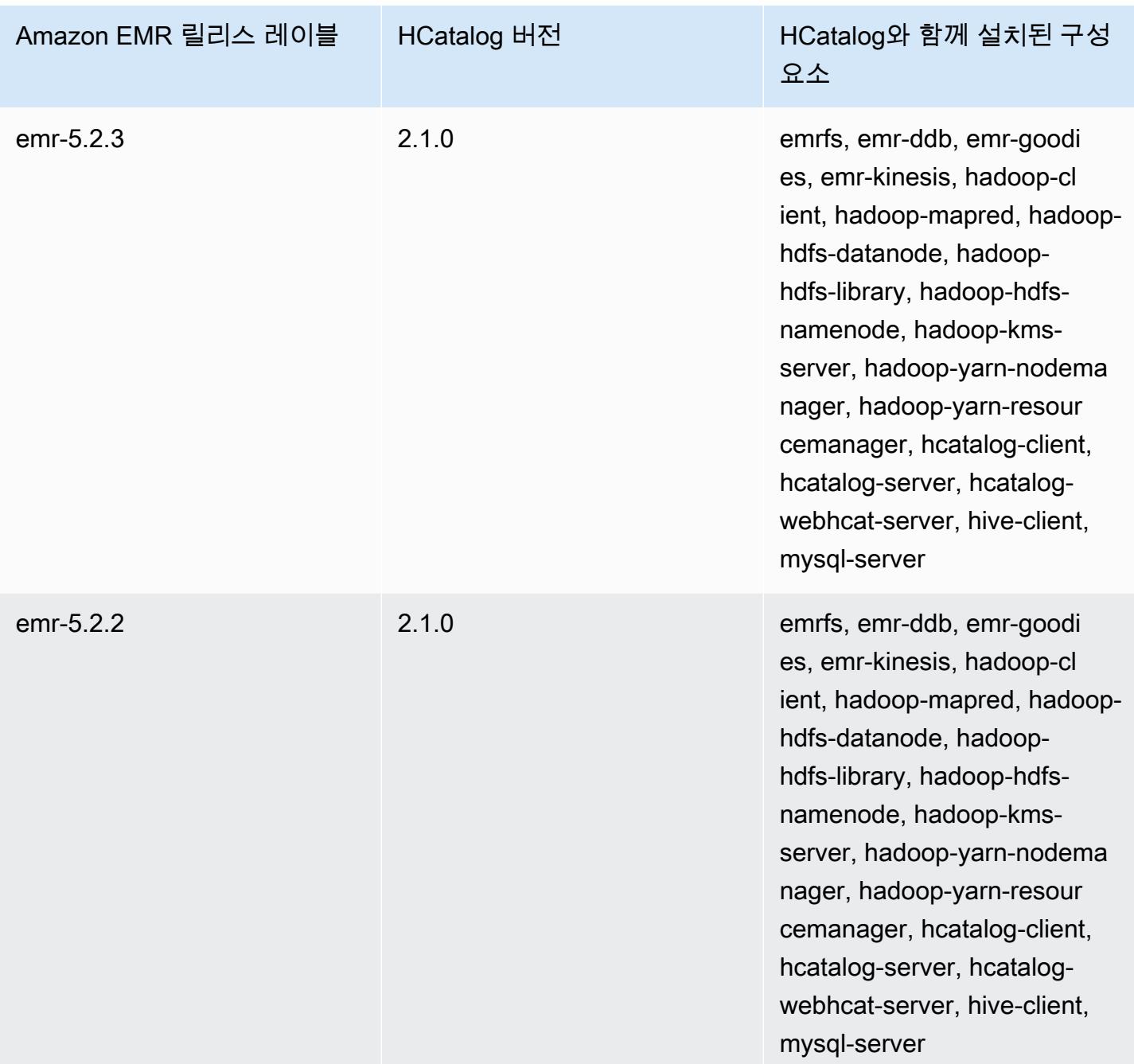

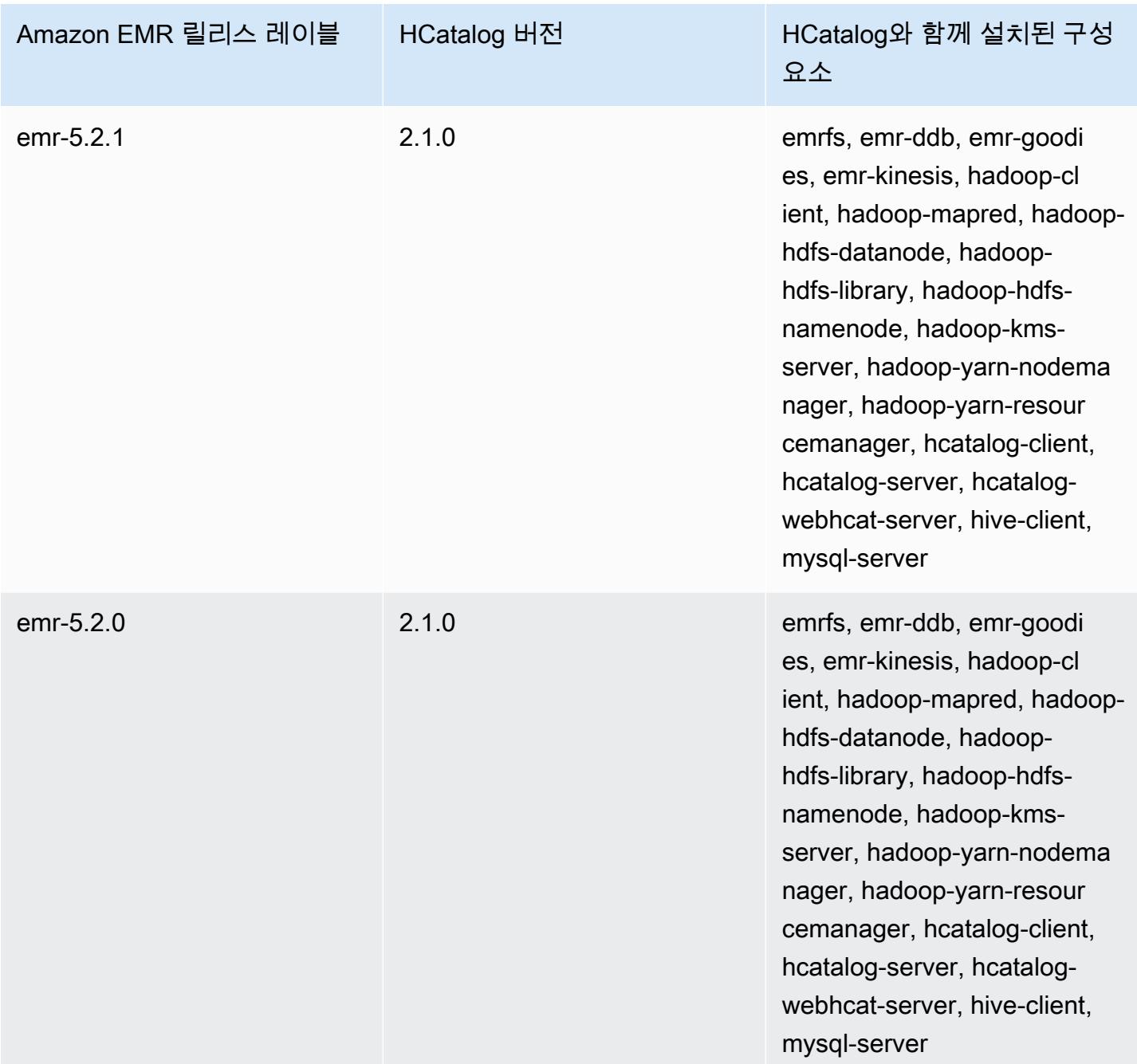

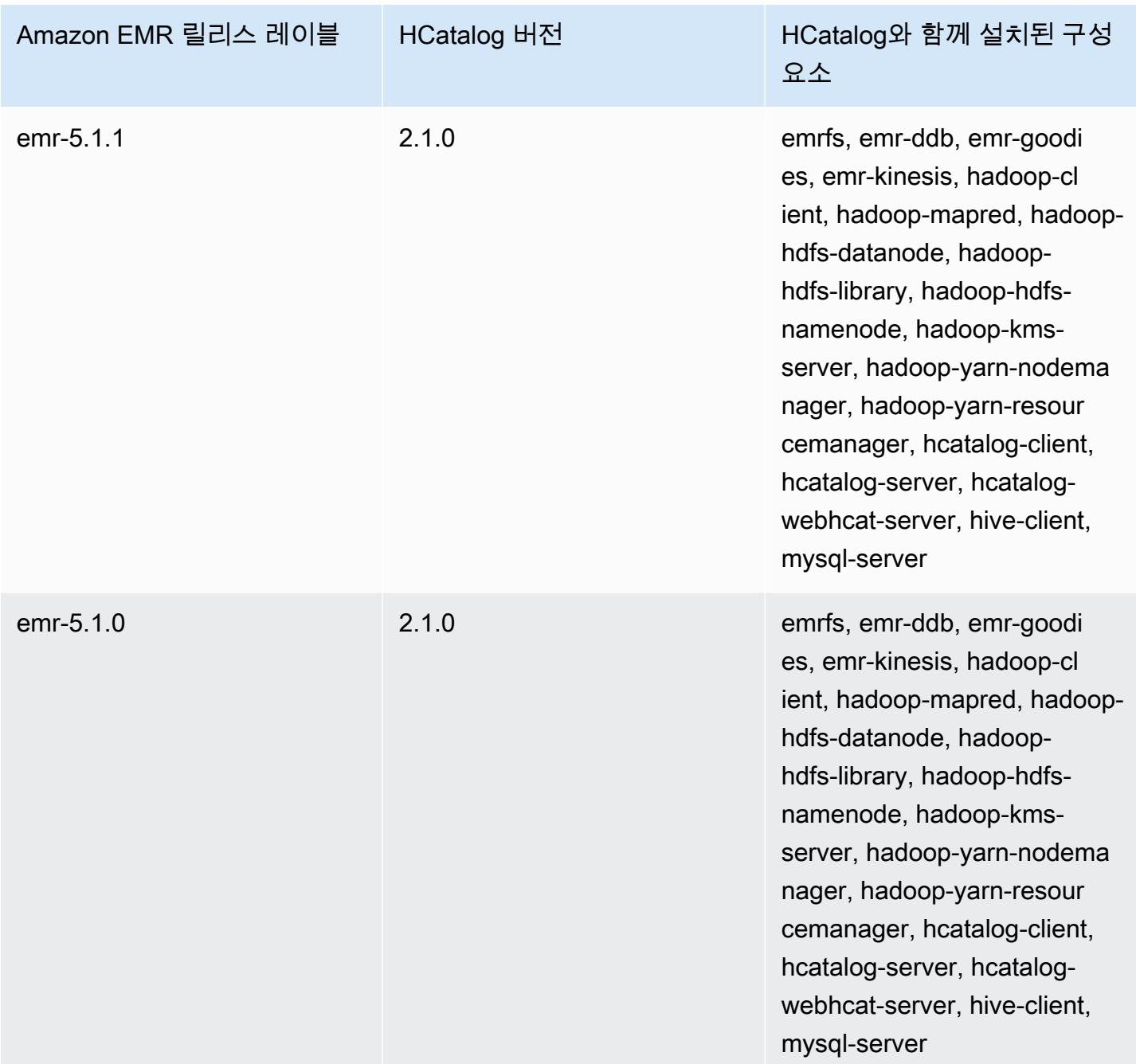

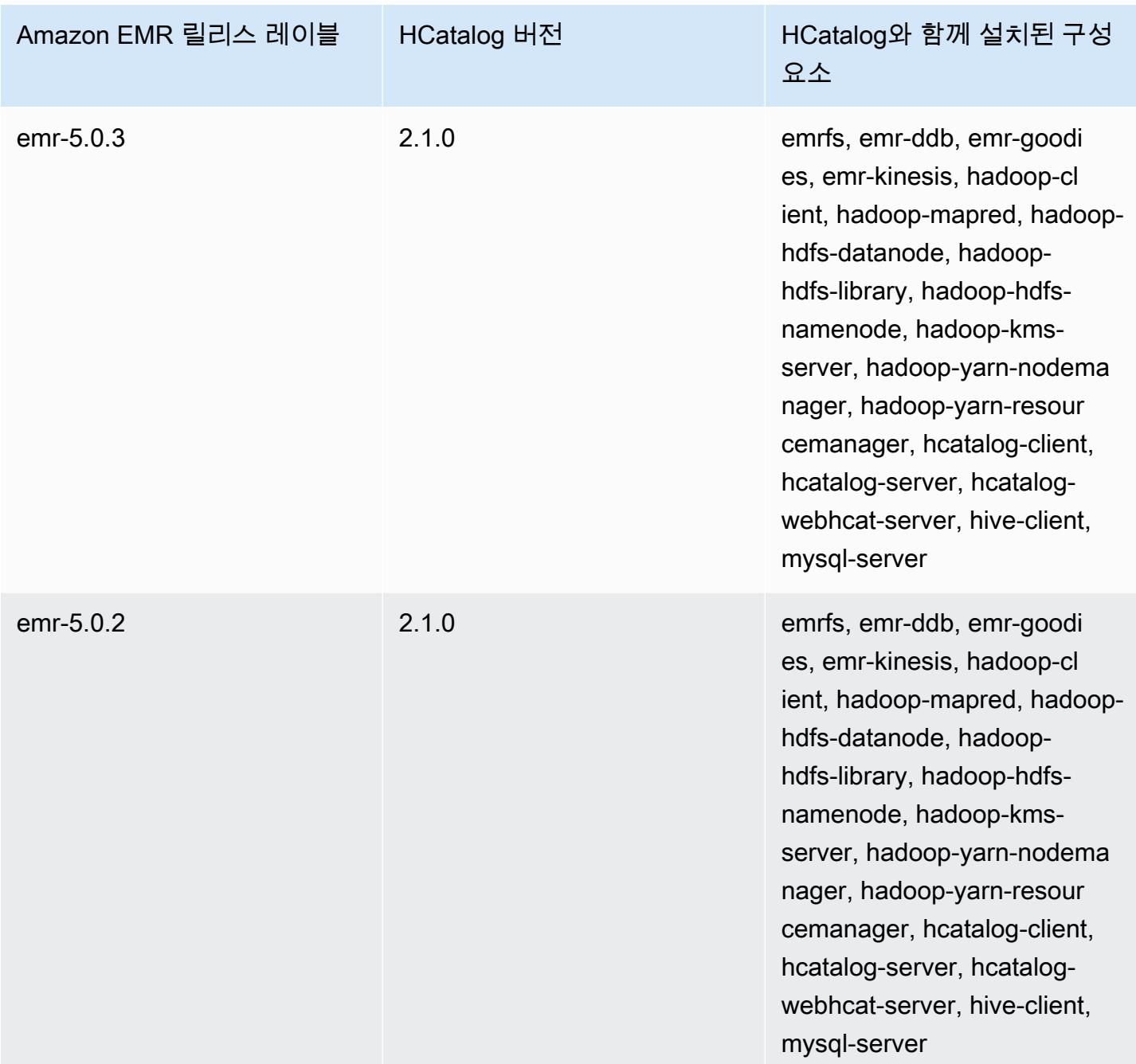

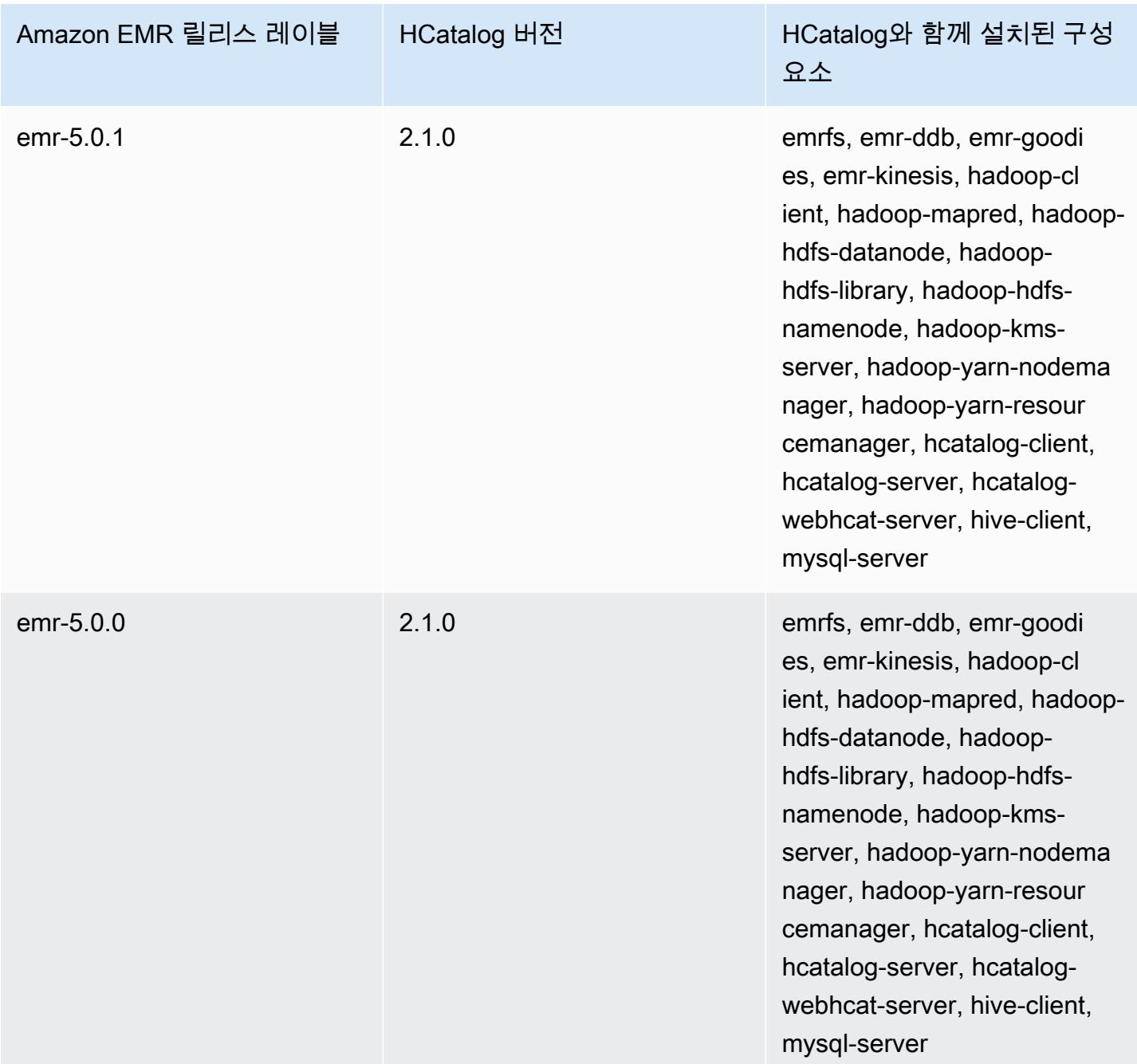

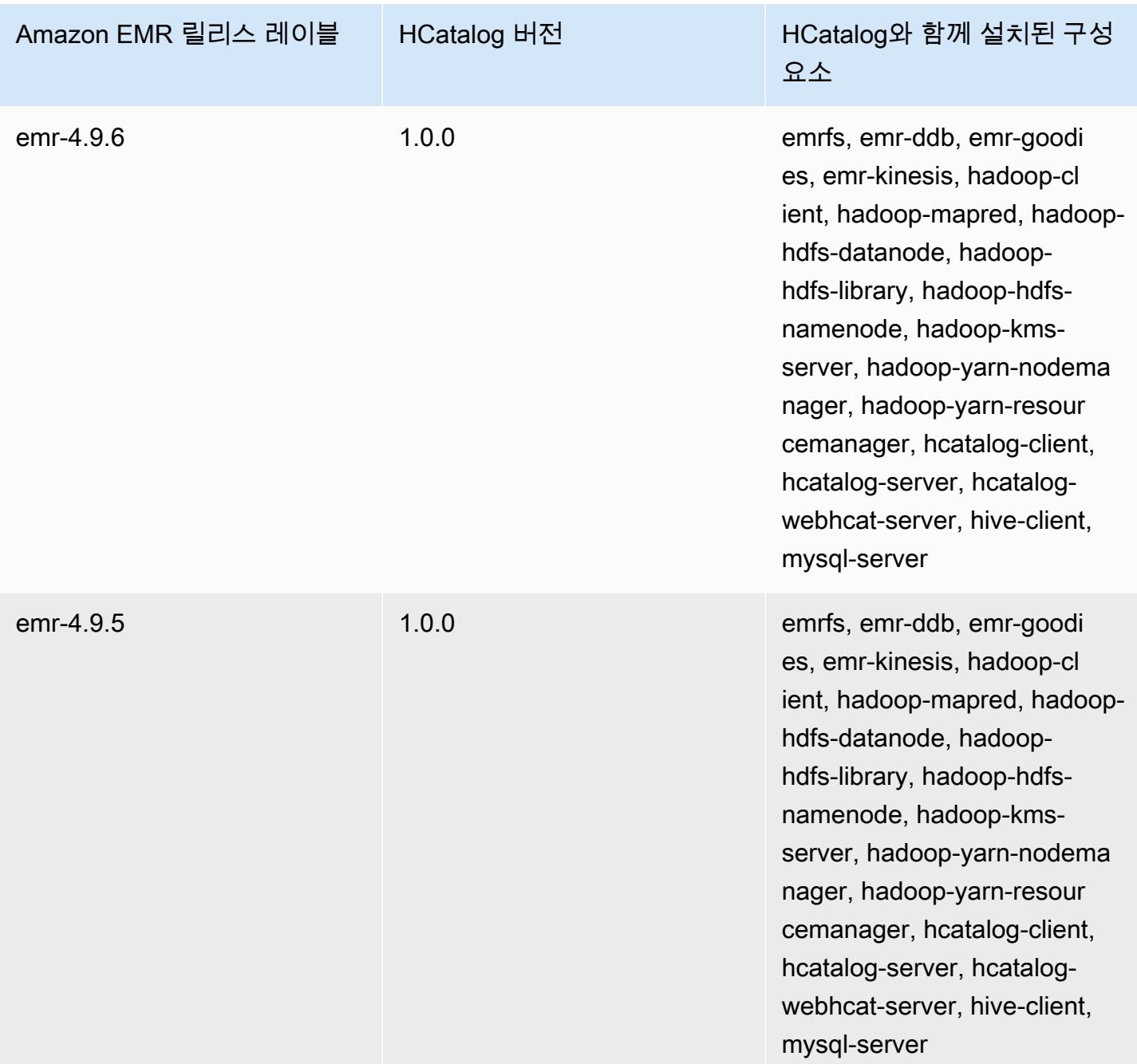

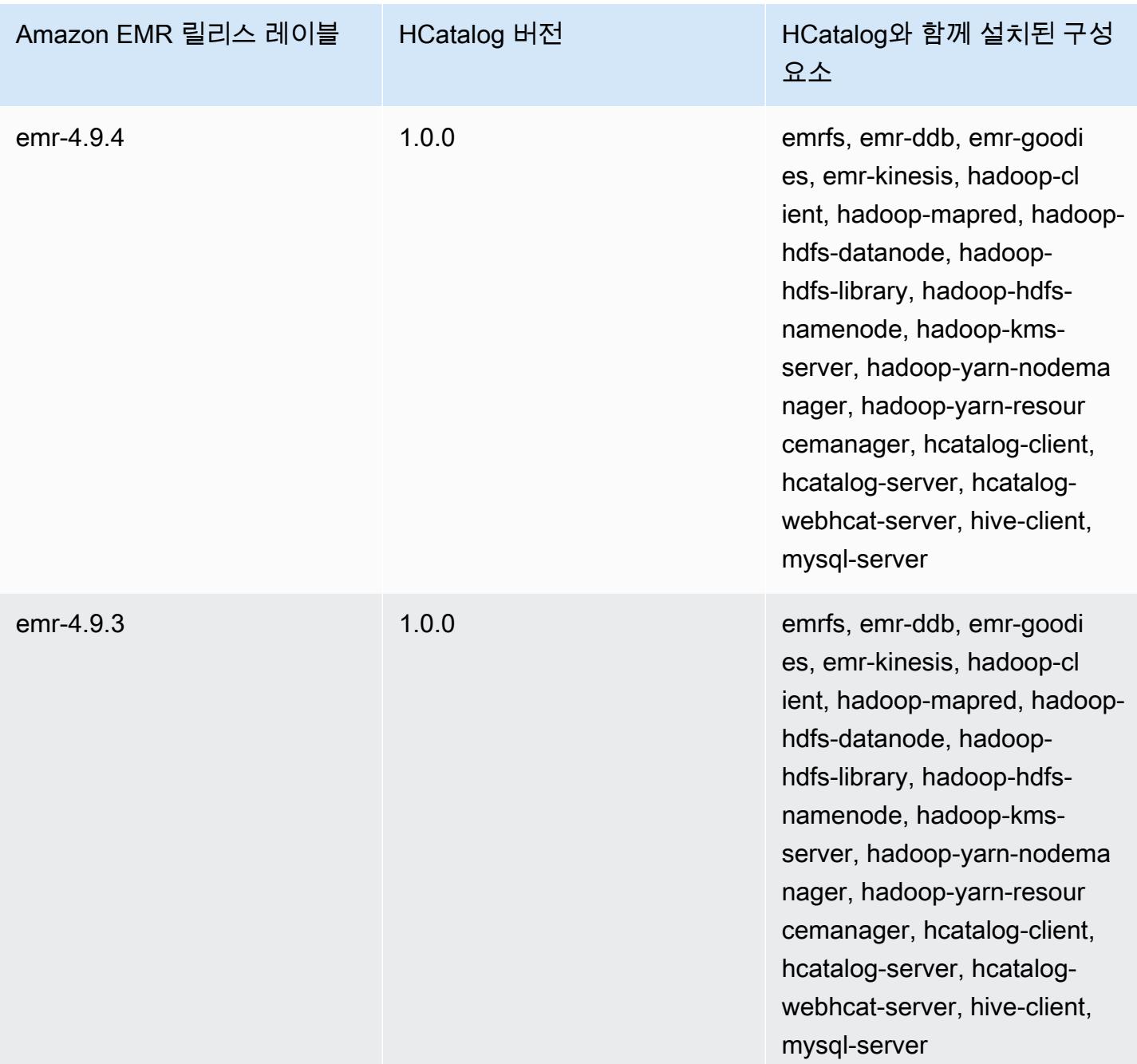

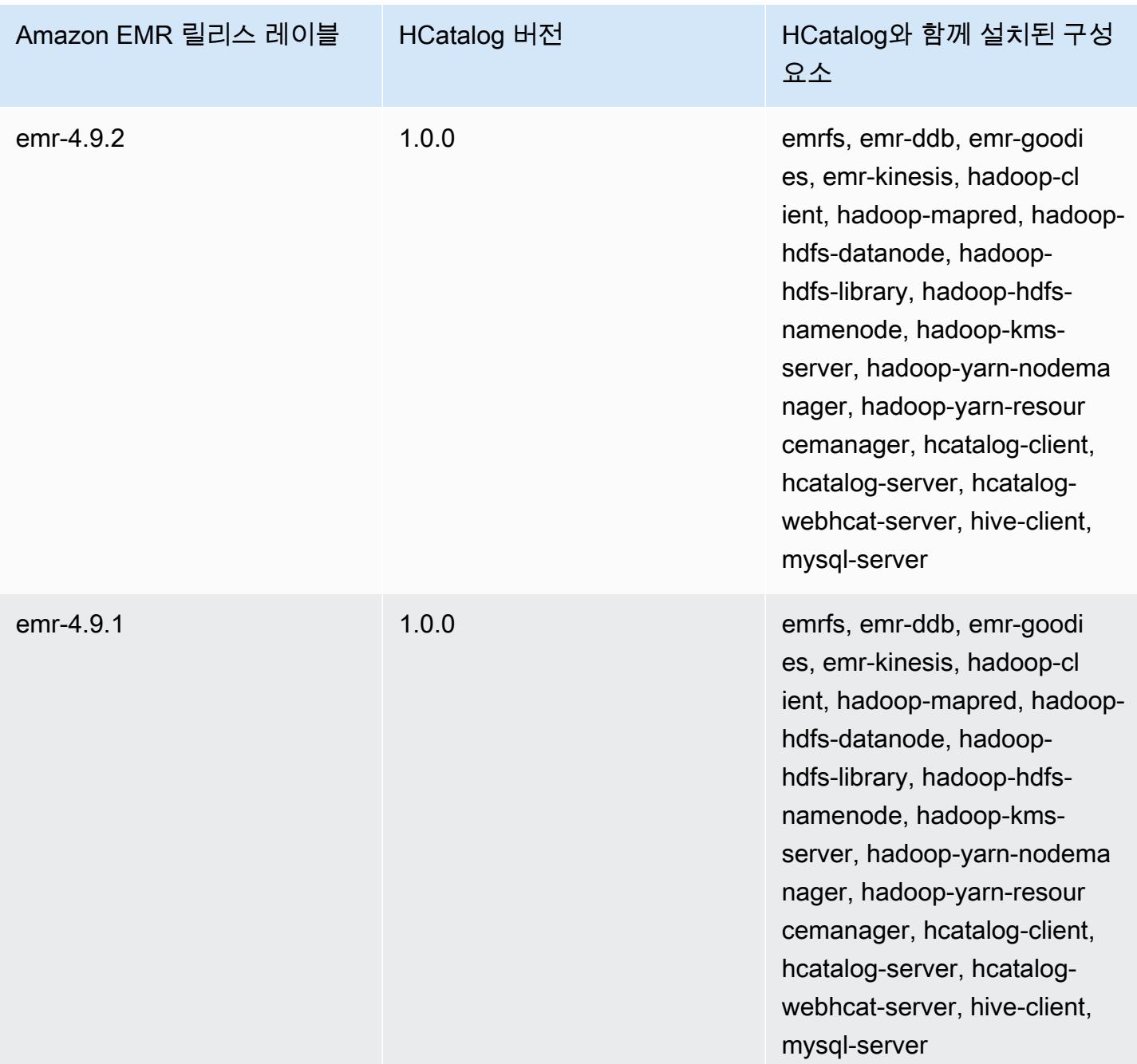

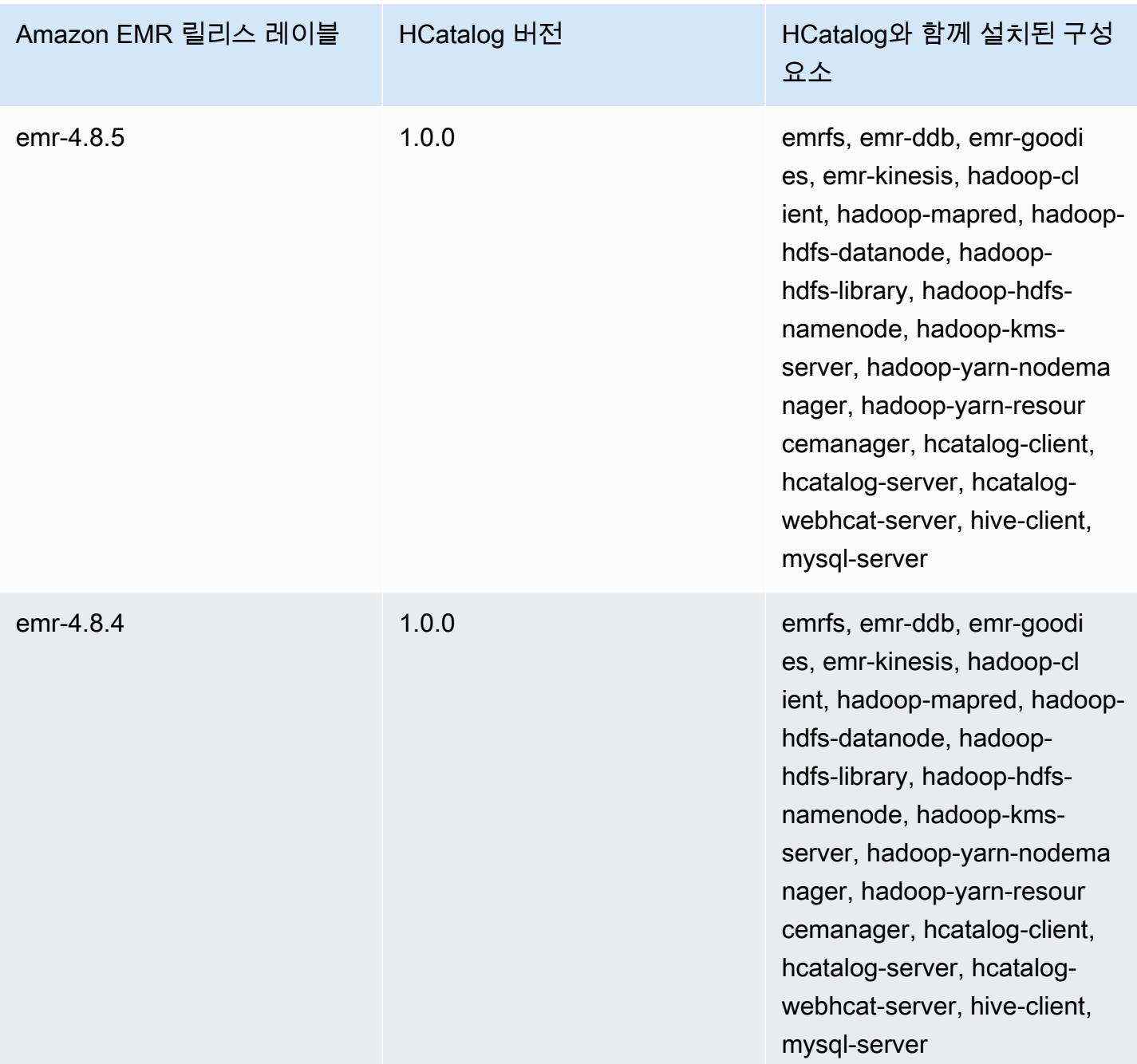

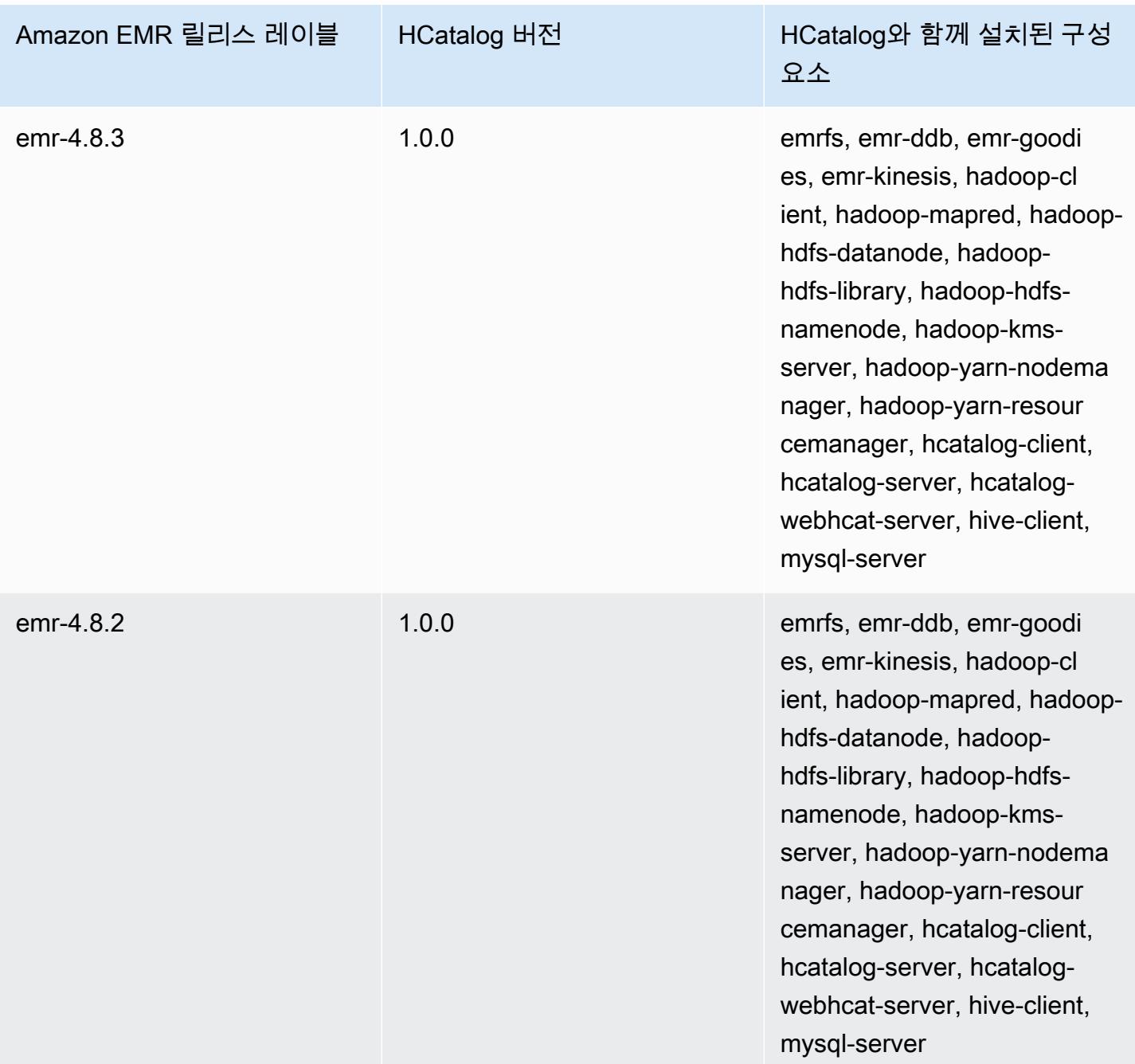

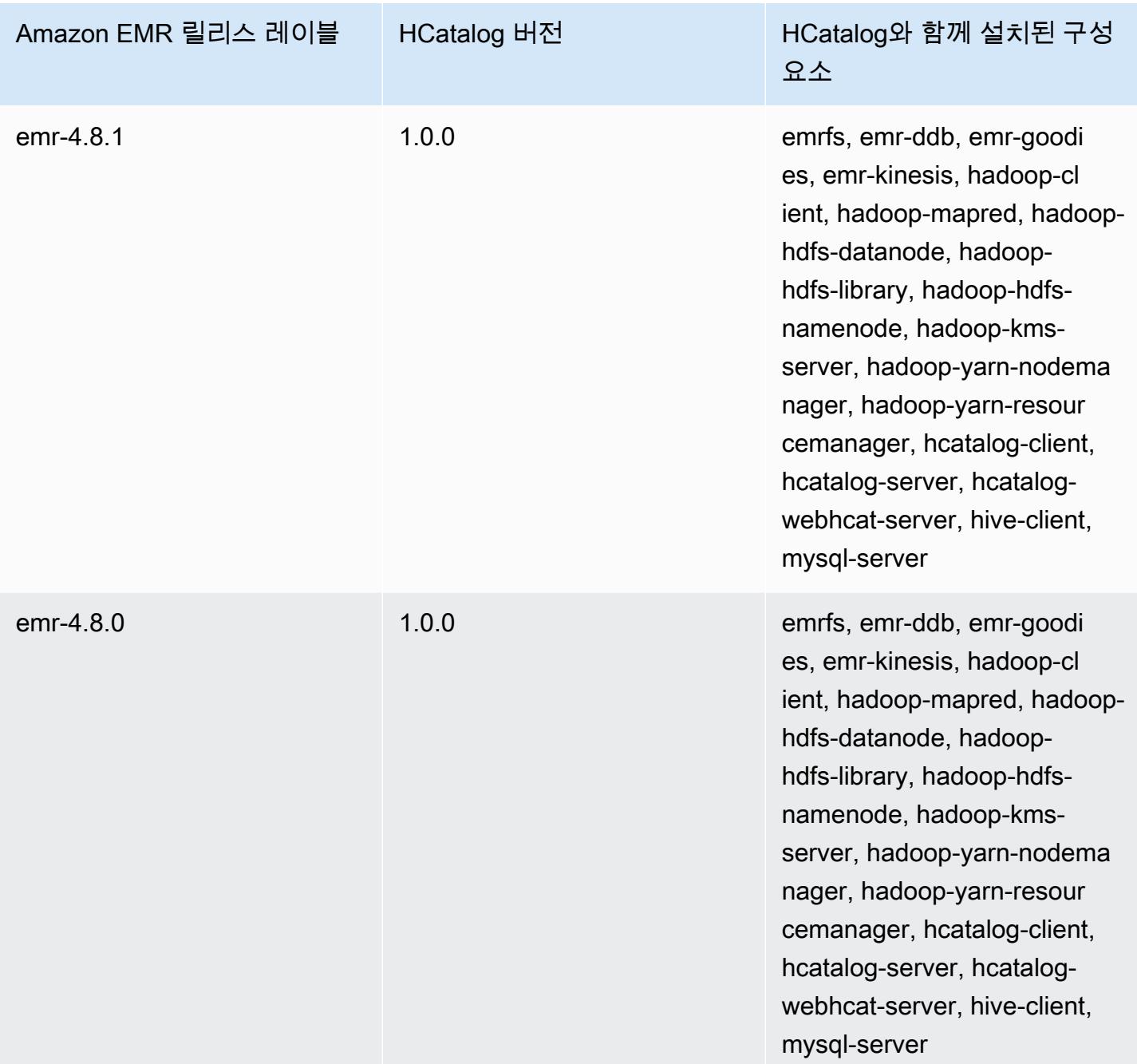

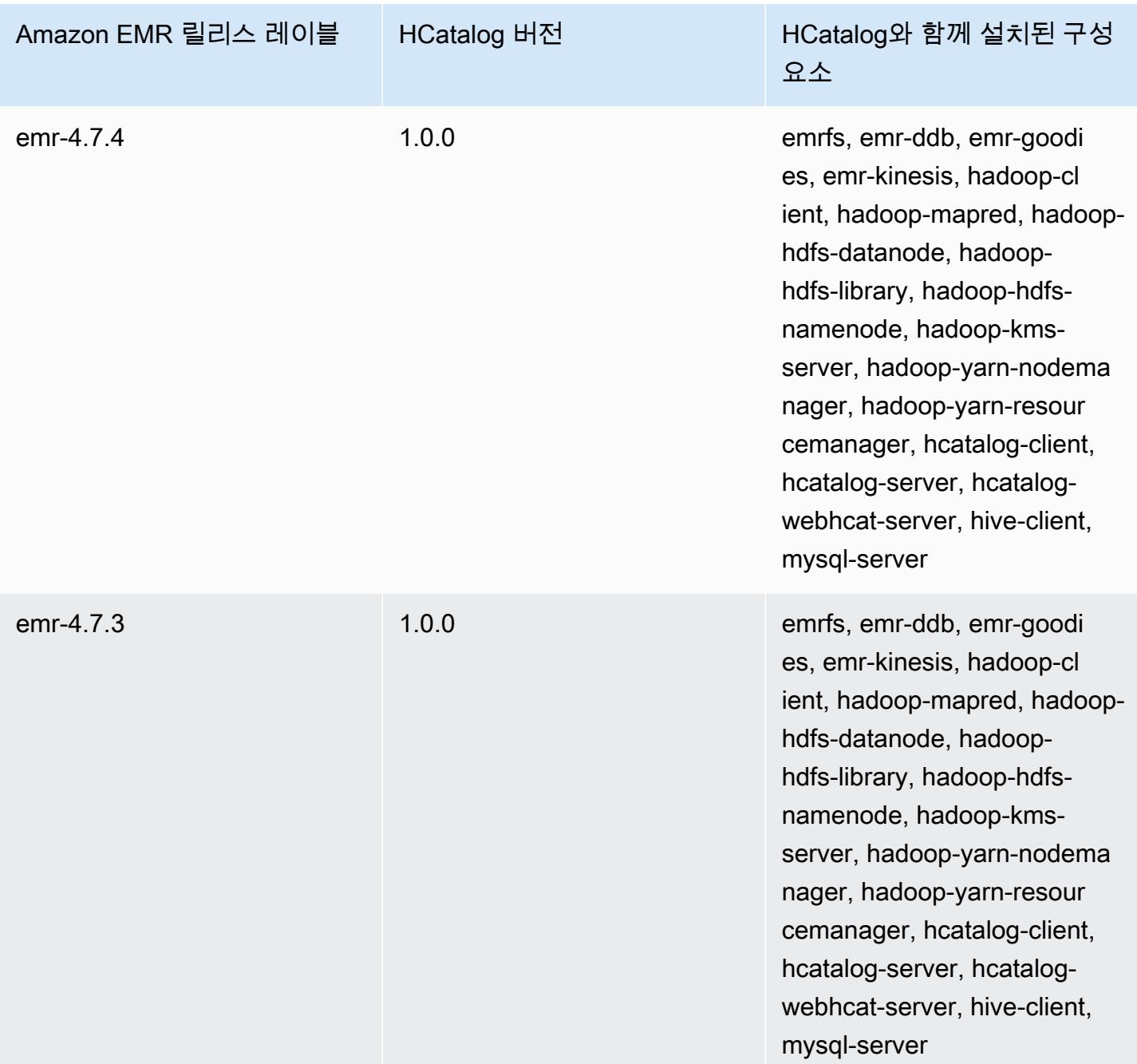

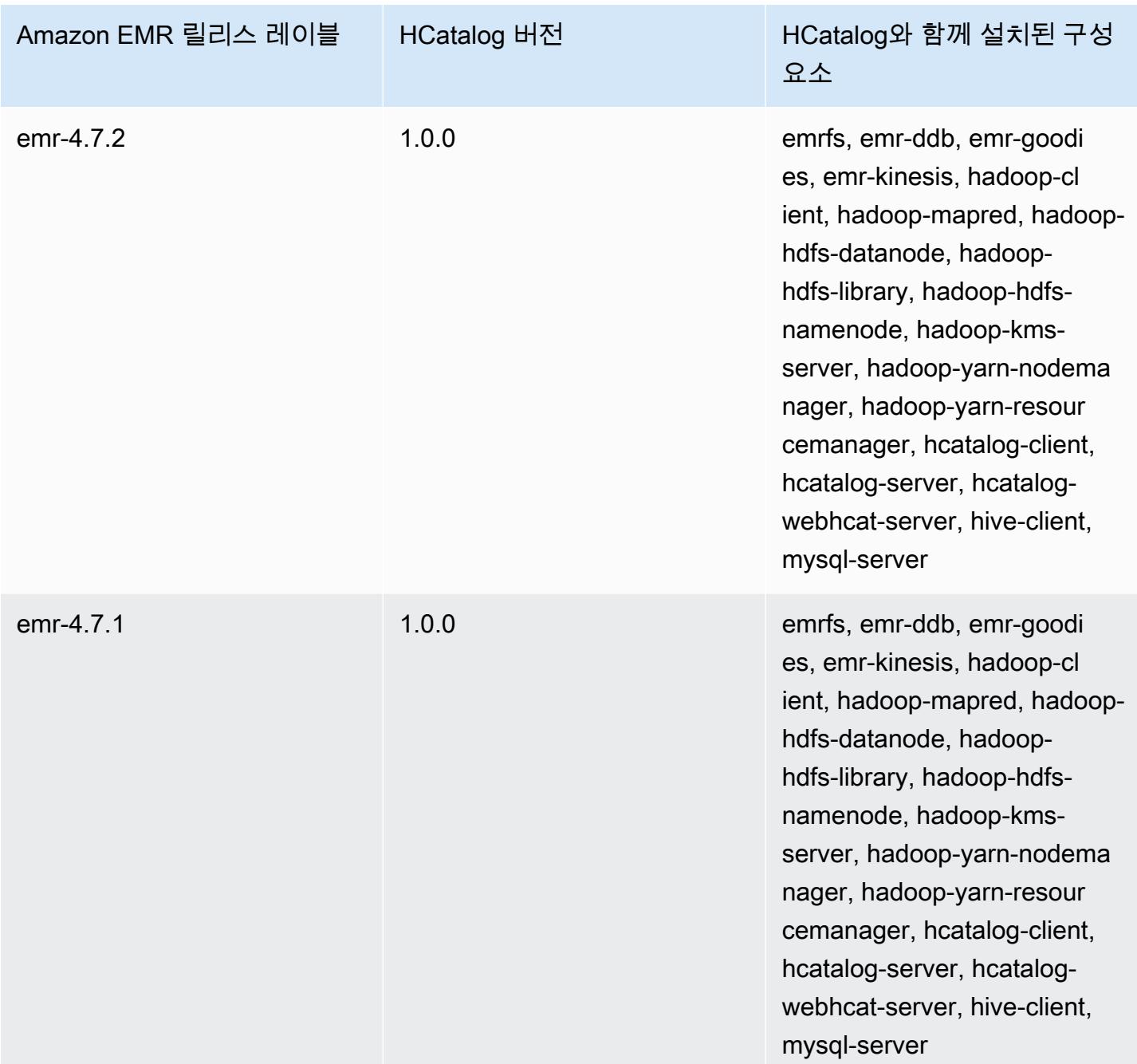

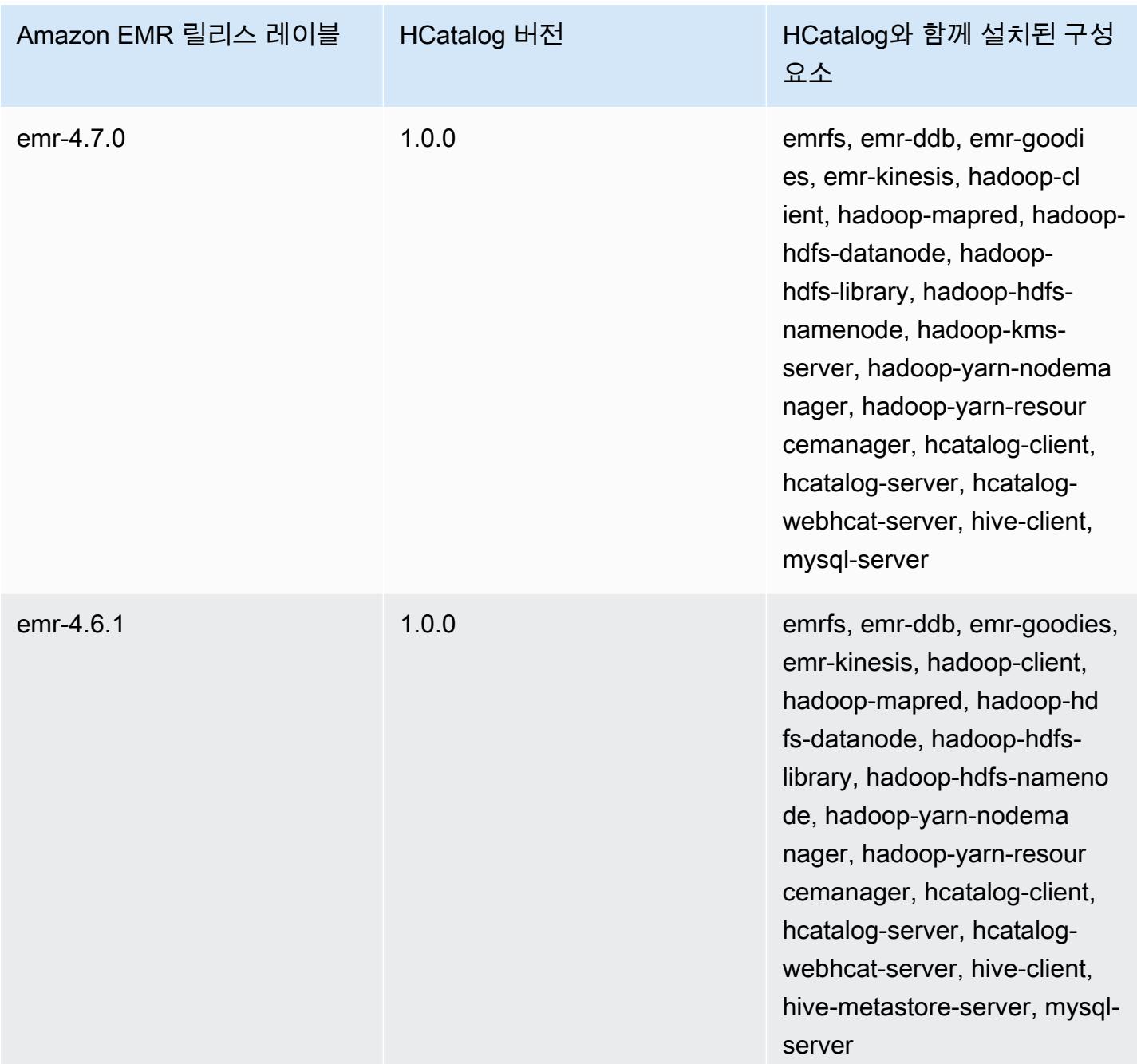

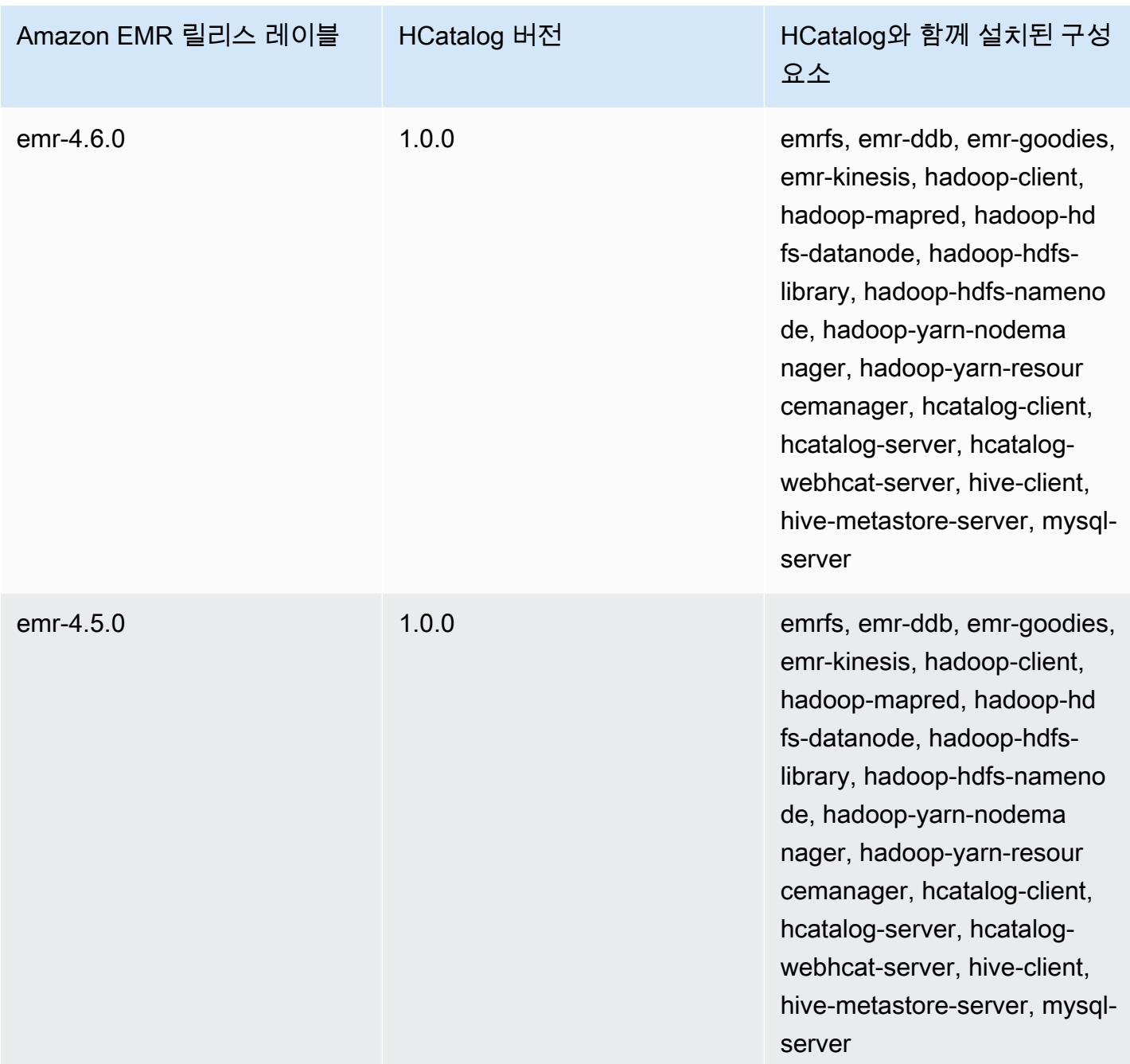

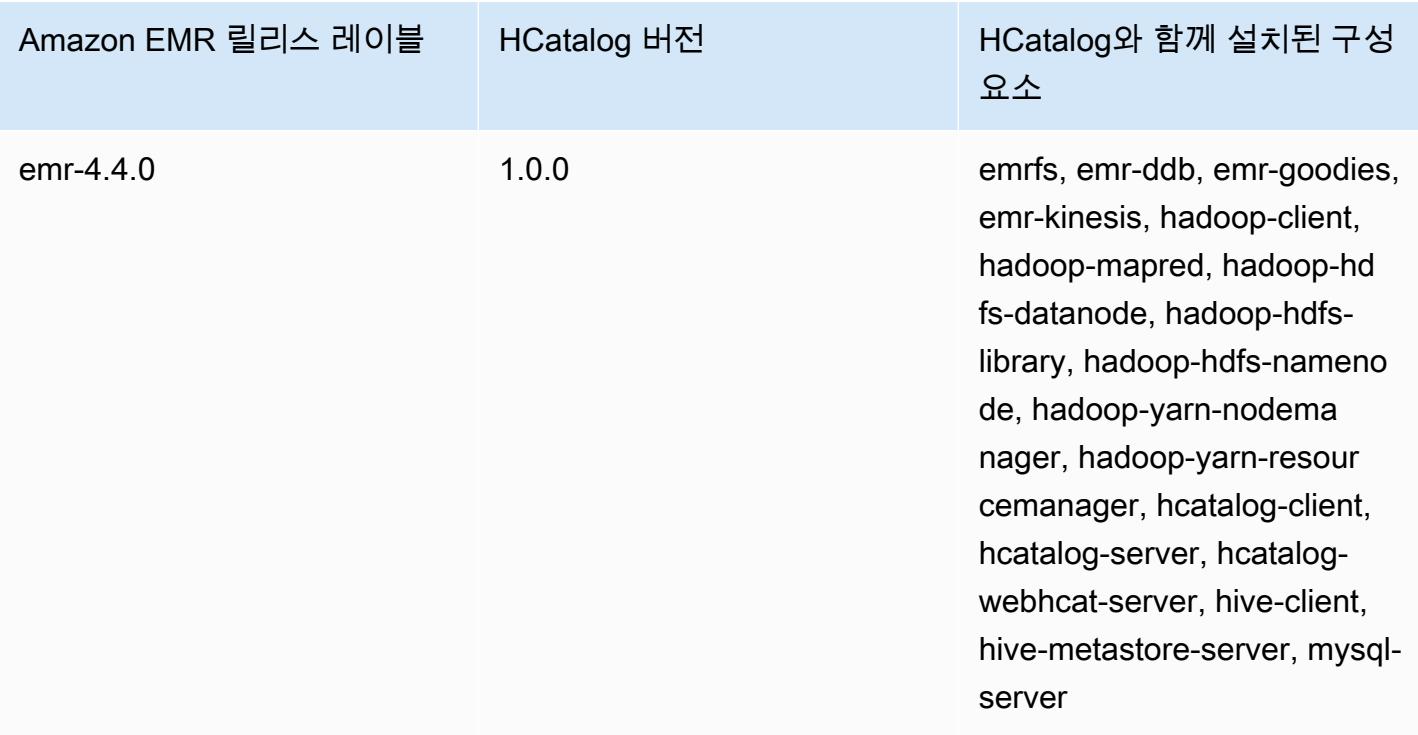

# Apache Hive

Hive는 하둡 클러스터를 기반으로 실행되는 오픈 소스 데이터 웨어하우스 및 분석 패키지입니다. Hive 스크립트는 프로그래밍 모델을 추상화하고 일반적인 데이터 웨어하우스 상호 작용을 지원하는 Hive QL(쿼리 언어)이라는 SQL 유형의 언어를 사용합니다. Hive를 사용하면 DAG (유방향 비순환 그래프) 또는 Java와 같은 저수준 컴퓨터 언어로 된 MapReduce 프로그램을 기반으로 Tez 작업을 작성하는 복 잡성을 피할 수 있습니다.

Hive에서는 직렬화 형식을 포함하여 SQL 패러다임을 확장합니다. 데이터 자체를 건드리지 않고 데이 터와 일치하는 테이블 스키마를 생성하여 쿼리 처리를 사용자 지정할 수도 있습니다. SQL은 기본적인 값 유형(예: 날짜, 숫자 및 문자열)만 지원하는 반면, Hive 테이블 값은 JSON 객체, 사용자 정의 데이터 유형, Java로 작성된 함수 등과 같은 구조적 요소입니다.

Hive에 대한 자세한 내용은 [http://hive.apache.org/를](http://hive.apache.org/) 참조하십시오.

다음 테이블에는 Amazon EMR이 Hive를 통해 설치하는 구성 요소와 함께 Amazon EMR 7.x 시리즈의 최신 릴리스에 포함된 Hive의 버전이 나열되어 있습니다.

[이번 릴리스에서 Hive와 함께 설치된 구성 요소 버전은 릴리스 7.1.0 구성 요소 버전을 참조하십시오.](#page-23-0)

#### emr-7.1.0의 하이브 버전 정보

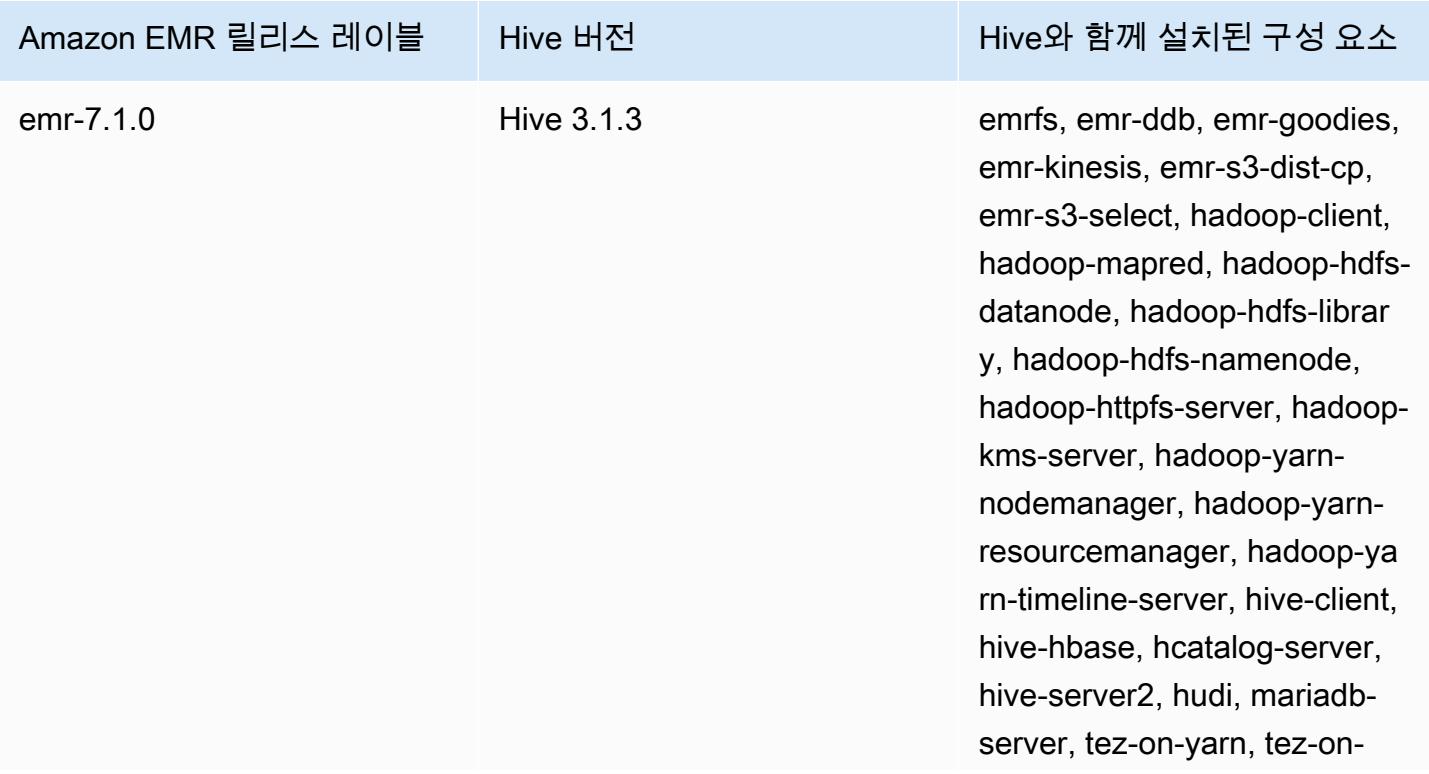

Amazon EMR 릴리스 레이블 Hive 버전 Hive Hive와 함께 설치된 구성 요소

worker, zookeeper-client, zookeeper-server

다음 테이블에는 Amazon EMR이 Hive를 통해 설치하는 구성 요소와 함께 Amazon EMR 6.x 시리즈의 최신 릴리스에 포함된 Hive의 버전이 나열되어 있습니다.

이 릴리스에서 Hive와 함께 설치된 구성 요소의 버전은 [릴리스 6.15.0 구성 요소 버전](#page-76-0)을 참조하세요.

emr-6.15.0용 Hive 버전 정보

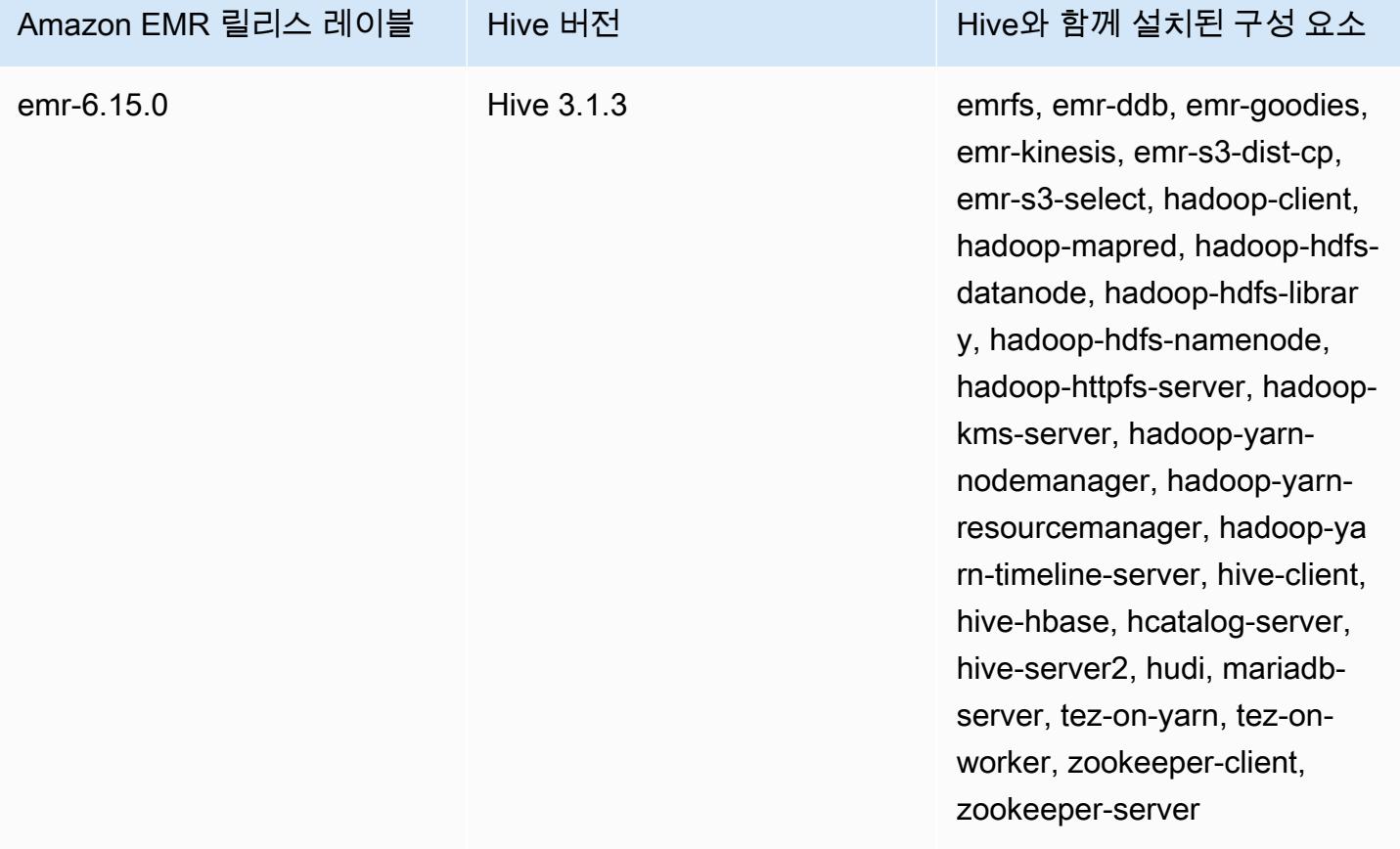

다음 테이블에는 Amazon EMR이 Hive를 통해 설치하는 구성 요소와 함께 Amazon EMR 5.x 시리즈의 최신 릴리스에 포함된 Hive의 버전이 나열되어 있습니다.

[이번 릴리스에서 Hive와 함께 설치된 구성 요소 버전은 릴리스 5.36.2 구성 요소 버전을 참조하십시오.](#page-902-0)

#### emr-5.36.2의 하이브 버전 정보

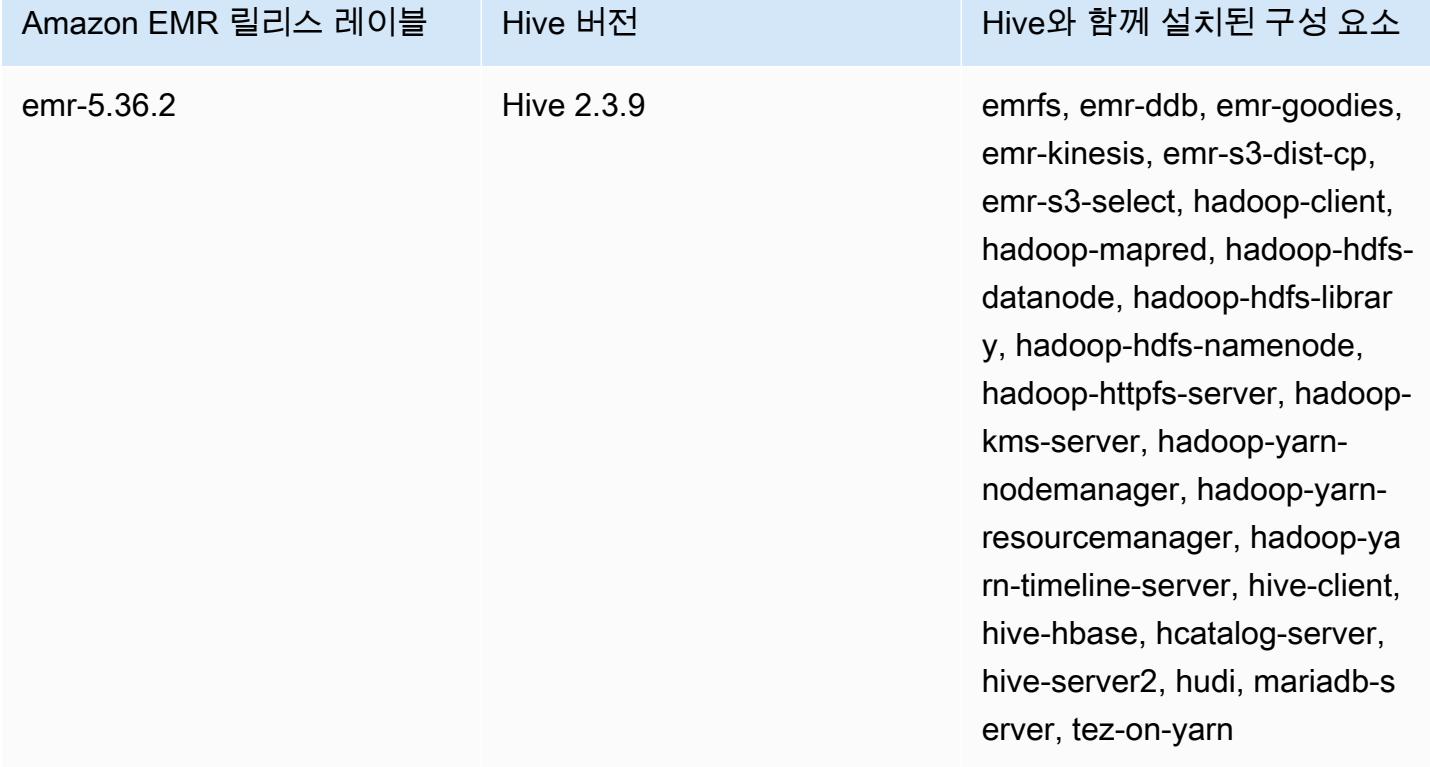

Amazon EMR 5.18.0부터 Amazon EMR 아티팩트 리포지토리를 사용하여 특정 Amazon EMR 릴리스 버전에서 사용할 수 있는 정확한 버전의 라이브러리와 종속 항목에 대해 작업 코드를 빌드할 수 있습니 다. 자세한 정보는 [Amazon EMR 아티팩트 리포지토리를 사용하여 종속성 확인을](#page-2992-0) 참조하세요.

주제

- [Amazon EMR에서 Hive의 차이점 및 고려 사항](#page-4135-0)
- [Hive용 외부 메타스토어 구성](#page-4142-0)
- [Hive JDBC 드라이버 사용](#page-4152-0)
- [Hive 성능 개선](#page-4154-0)
- [Hive Live Long and Process\(LLAP\) 사용](#page-4158-0)
- [Hive에서 암호화](#page-4161-0)
- [Hive 릴리스 기록](#page-4166-0)

# <span id="page-4135-0"></span>Amazon EMR에서 Hive의 차이점 및 고려 사항

## Amazon EMR의 Apache Hive와 Apache Hive 간의 차이점

이 섹션에서는 Amazon EMR의 Hive와 [http://svn.apache.org/viewvc/hive/branches/에](http://svn.apache.org/viewvc/hive/branches/)서 사용할 수 있 는 기본 Hive 버전 간의 차이점을 설명합니다.

Hive 권한 부여

Amazon EMR은 HDFS에 대해 [Hive 권한 부여](https://cwiki.apache.org/confluence/display/Hive/LanguageManual+Authorization)를 지원하지만 EMRFS 및 Amazon S3에서는 지원하지 않습니다. Amazon EMR 클러스터는 기본적으로 권한 부여가 비활성화된 상태로 실행됩니다.

Amazon S3와 Hive 파일 병합 동작

Apache Hive는 hive.merge.mapfiles가 true이고 작업의 평균 출력 크기가

hive.merge.smallfiles.avgsize 설정보다 작은 경우에만 병합이 트리거되면 맵 전용 작업의 끝 에서 작은 파일을 병합합니다. Amazon EMR Hive는 최종 출력 경로가 HDFS에 있는 경우 정확히 동일 한 동작을 수행합니다. 출력 경로가 Amazon S3에 있는 경우 hive.merge.smallfiles.avgsize 파라미터는 무시됩니다. 이 상황에서 hive.merge.mapfiles가 true로 설정된 경우 병합 작업이 항 상 트리거됩니다.

ACID 트랜잭션 및 Amazon S3

Amazon EMR 6.1.0 이상에서는 Hive 원자성, 일관성, 격리성, 내구성(ACID) 트랜잭션을 지원하므로 데이터베이스의 ACID 속성을 준수합니다. 이 기능을 사용하면 Amazon Simple Storage Service(S3)의 데이터를 사용하여 Hive 관리형 테이블에서 INSERT, UPDATE, DELETE, MERGE 작업을 실행할 수 있습니다.

Hive LLAP(Live Long and Process)

기본 Apache Hive 버전 2.0에서 추가된 [LLAP 기능은](https://cwiki.apache.org/confluence/display/Hive/LLAP) Amazon EMR 릴리스 5.0의 Hive 2.1.0에서는 지 원되지 않습니다.

Amazon EMR 버전 6.0.0 이상에서는 Hive용 LLAP(Live Long and Process) 기능을 지원합니다. 자세 한 내용은 [Hive LLAP 사용을](https://docs.aws.amazon.com/emr/latest/ReleaseGuide/emr-hive-llap.html) 참조하십시오.

### Amazon EMR 릴리스 버전 4.x 및 5.x 간 Hive의 차이

이 섹션에서는 Amazon EMR 릴리스 4.x의 Hive 버전 1.0.0에서 Amazon EMR 릴리스 5.x의 Hive 2.x로 Hive 구현을 마이그레이션하기 전에 고려해야 할 차이점을 설명합니다.

### 작업 차이점 및 고려 사항

- [원자성, 일관성, 격리성, 내구성\(ACID\) 트랜잭션에](https://cwiki.apache.org/confluence/display/Hive/Hive+Transactions) 대한 지원이 추가됨: Amazon EMR 4.x의 Hive 1.0.0 및 기본 Apache Hive 간의 이 차이점이 제거되었습니다.
- Amazon S3에 대한 직접 쓰기가 제거됨: Amazon EMR의 Hive 1.0.0과 기본 Apache Hive 간의 이 차 이점이 제거되었습니다. 이제 Amazon EMR 릴리스 5.x의 Hive 2.1.0이 Amazon S3에 저장된 임시 파일을 생성하고, 해당 파일에서 읽고 해당 파일에 씁니다. 결과적으로 같은 테이블에서 읽고 쓰기 위해 차선책으로 임시 테이블을 클러스터의 로컬 HDFS 파일 시스템에 만들 필요가 더 이상 없습니 다. 버전이 지정된 버킷을 사용하는 경우 아래 설명한 대로 이러한 임시 파일을 관리해야 합니다.
- Amazon S3 버전 지정된 버킷을 사용하는 경우 임시 파일 관리: 생성된 데이터의 대상이 Amazon S3 인 Hive 쿼리를 실행하면 많은 임시 파일과 디렉터리가 생성됩니다. 앞에서 설명한대로 새로운 동작 입니다. 버전 지정된 S3 버킷을 사용하는 경우 이러한 임시 파일은 Amazon S3를 복잡하게 만들며, 이를 삭제하지 않으면 비용이 발생합니다. 짧은 기간(예: 5일) 후에 /\_tmp 접두사가 있는 데이터가 삭제되도록 수명 주기 규칙을 조정하십시오. 자세한 내용은 [수명 주기 구성 지정을](https://docs.aws.amazon.com/AmazonS3/latest/dev/how-to-set-lifecycle-configuration-intro.html) 참조하세요.
- Log4j가 log4j 2로 업데이트됨: log4j를 사용하는 경우 이 업그레이드로 인해 로깅 구성을 변경해야 할 수 있습니다. 자세한 내용은 [Apache log4j 2](http://logging.apache.org/log4j/2.x/)를 참조하십시오.

#### 성능 차이점 및 고려사항

- Tez와의 성능 차이: Amazon EMR 릴리스 5.x에서는 Tez가 Hive 대신 Tez가 기본 실행 엔진입니다. MapReduce Tez은 대부분의 워크플로에서 개선된 성능을 제공합니다.
- 파티션이 많은 테이블: 많은 수의 동적 파티션을 생성하는 쿼리는 실패할 수 있으며 많은 파티션이 있는 테이블에서 선택하는 쿼리는 실행하는 데 예상보다 오래 걸릴 수 있습니다. 예를 들어, 100,000 개의 파티션 중에서 선택하려면 10분 이상 걸릴 수 있습니다.

## Amazon EMR에서 Hive의 추가 기능

Amazon EMR은 다른 AWS 서비스와의 하이브 통합을 지원하는 새로운 기능으로 하이브를 확장합니 다. 예를 들어, Amazon Simple Storage Service (Amazon S3) 및 DynamoDB에서 읽고 쓸 수 있는 기능 등이 있습니다.

Hive의 변수

달러 기호와 중괄호를 사용하여 스크립트에 변수를 포함할 수 있습니다.

#### add jar \${LIB}/jsonserde.jar

다음 예제와 같이 -d 파라미터를 사용하여 명령줄에서 이러한 변수의 값을 Hive로 전달할 수 있습니 다.

-d LIB=s3://elasticmapreduce/samples/hive-ads/lib

또한 Hive 스크립트를 실행하는 단계로 값을 전달할 수 있습니다.

콘솔을 사용하여 변수 값을 Hive 단계로 전달하려면

- 1. [https://console.aws.amazon.com/emr 에서 아마존 EMR 콘솔을 엽니다.](https://console.aws.amazon.com/emr/)
- 2. 클러스터 생성을 선택합니다.
- 3. Steps(단계) 섹션의 Add Step(단계 추가)에 있는 목록에서 Hive Program(Hive 프로그램)을 선택하 고 Configure and add(구성 및 추가)를 선택합니다.
- 4. Add Step(단계 추가) 대화 상자에서 다음 표를 가이드로 사용하여 파라미터를 지정한 다음 Add(추 가)를 선택합니다.

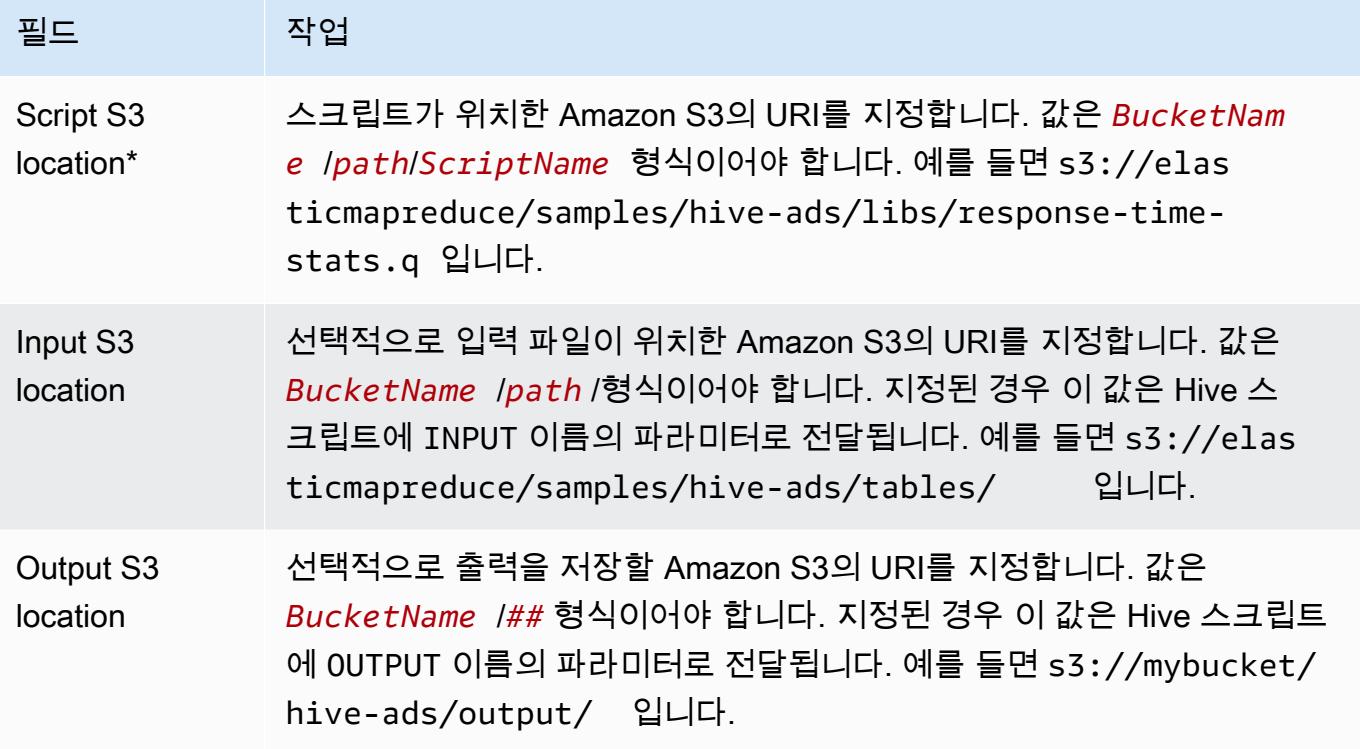

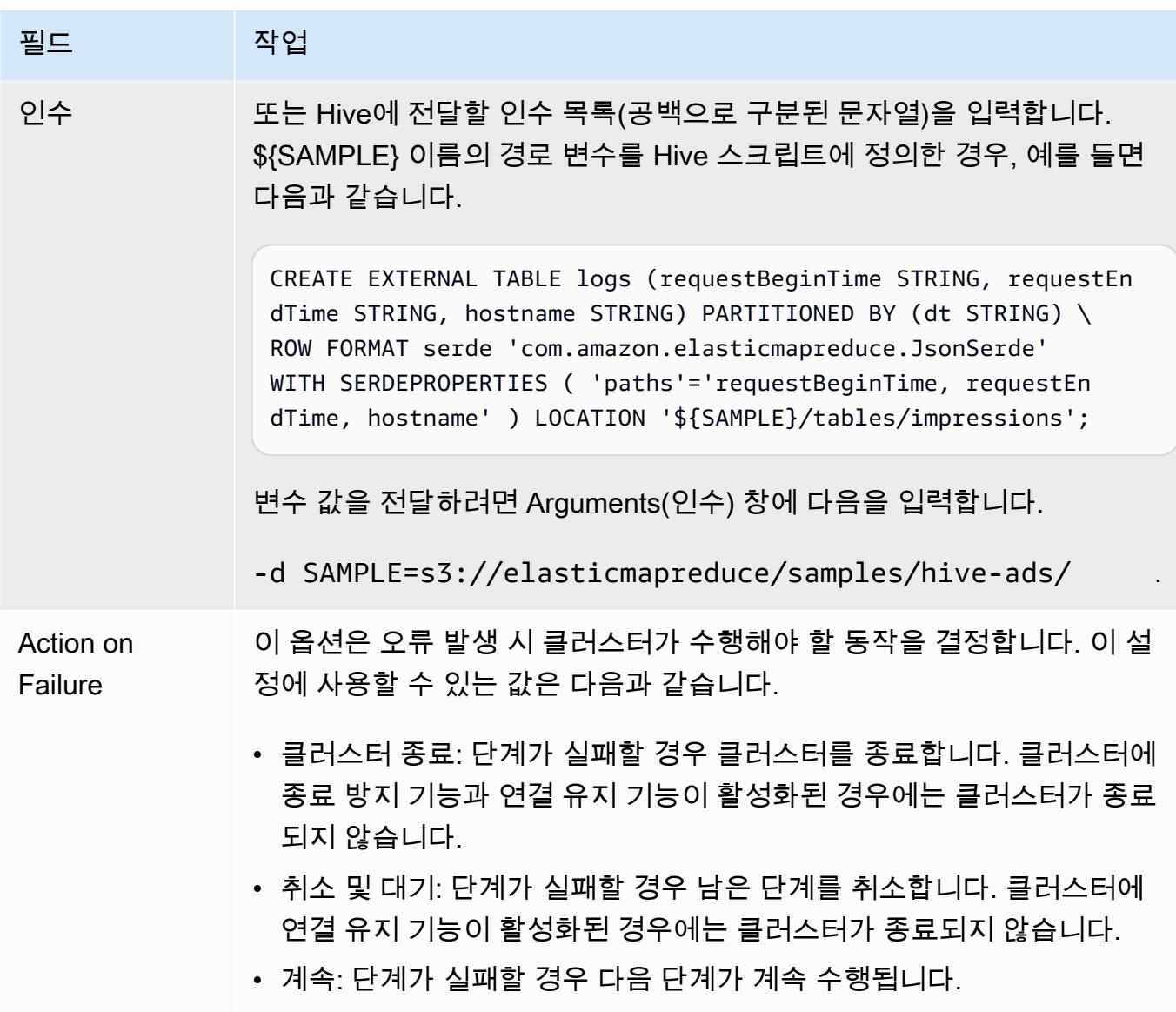

5. 필요에 따라 값을 선택하고 Create cluster(클러스터 생성)를 선택합니다.

를 사용하여 변수 값을 Hive 단계로 전달하려면 AWS CLI

를 사용하여 변수 값을 Hive 단계로 전달하려면 --steps 매개 변수를 사용하고 인수 목록을 포함하십 시오. AWS CLI

#### **a** Note

•

가독성을 위해 Linux 줄 연속 문자(\)가 포함됩니다. Linux 명령에 사용하거나 제외할 수 있 습니다. Windows에서는 제외시키거나 캐럿(^)으로 바꿉니다.

aws emr create-cluster --name "*Test cluster*" --release-label *emr-7.1.0* \ --applications Name=*Hive* Name=*Pig* --use-default-roles --ec2-attributes KeyName=*myKey* --instance-type *m5.xlarge* --instance-count *3* \ --steps Type=*Hive*,Name="*Hive Program*",ActionOnFailure=*CONTINUE*,Args=[-f,*s3:// elasticmapreduce/samples/hive-ads/libs/response-time-stats.q*,-d,INPUT=*s3:// elasticmapreduce/samples/hive-ads/tables*,-d,OUTPUT=*s3://mybucket/hive-ads/output/*, d,*SAMPLE*=*s3://elasticmapreduce/samples/hive-ads/*]

에서 Amazon EMR 명령을 사용하는 방법에 대한 자세한 내용은 을 AWS CLI참조하십시오. <https://docs.aws.amazon.com/cli/latest/reference/emr>

Java SDK;를 사용하여 변수 값을 Hive 단계로 전달하려면

• 다음 예에서는 SDK를 사용하여 변수를 단계에 전달하는 방법을 보여 줍니다. 자세한 내용은 AWS SDK for Java API StepFactory 참조의 [클래스를](https://docs.aws.amazon.com/AWSJavaSDK/latest/javadoc/com/amazonaws/services/elasticmapreduce/util/StepFactory.html) 참조하십시오.

```
StepFactory stepFactory = new StepFactory(); 
StepConfig runHive = new StepConfig() 
  .withName("Run Hive Script") 
  .withActionOnFailure("TERMINATE_JOB_FLOW") 
  .withHadoopJarStep(stepFactory.newRunHiveScriptStep("s3://mybucket/script.q", 
   Lists.newArrayList("-d","LIB= s3://elasticmapreduce/samples/hive-ads/lib"));
```
부분 DynamoDB 스키마를 수용할 Amazon EMR Hive 쿼리

Amazon EMR Hive는 쿼리에 모든 열을 포함하지 않아도 데이터를 필터링할 수 있는 열 하위 세트를 지정할 수 있도록 함으로써 DynamoDB 테이블 쿼리 시 최대 유연성을 제공합니다. 이 부분 스키마 쿼 리 기술은 스파스 데이터베이스 스키마가 있고 타임스탬프 필터링 같은 몇 개 열에 기초하여 레코드를 필터링해야 하는 경우에 효과적입니다.

다음 예제에서는 Hive 쿼리를 사용하여 다음을 수행하는 방법을 보여 줍니다.

- DynamoDB 테이블을 생성합니다.
- DynamoDB에서 항목 하위 세트(행)를 선택하고 데이터의 범위를 특정 열로 좁힙니다.
- 결과 데이터를 Amazon S3에 복사합니다.
```
DROP TABLE dynamodb; 
DROP TABLE s3;
CREATE EXTERNAL TABLE dynamodb(hashKey STRING, recordTimeStamp BIGINT, fullColumn 
 map<String, String>) 
     STORED BY 'org.apache.hadoop.hive.dynamodb.DynamoDBStorageHandler' 
     TBLPROPERTIES ( 
      "dynamodb.table.name" = "myTable", 
      "dynamodb.throughput.read.percent" = ".1000", 
      "dynamodb.column.mapping" = "hashKey:HashKey,recordTimeStamp:RangeKey"); 
CREATE EXTERNAL TABLE s3(map<String, String>) 
      ROW FORMAT DELIMITED FIELDS TERMINATED BY ',' 
      LOCATION 's3://bucketname/path/subpath/';
INSERT OVERWRITE TABLE s3 SELECT item fullColumn FROM dynamodb WHERE recordTimeStamp < 
  "2012-01-01";
```
다음 테이블에는 DynamoDB에서 임의의 항목 조합을 선택하기 위한 쿼리 구문이 표시됩니다.

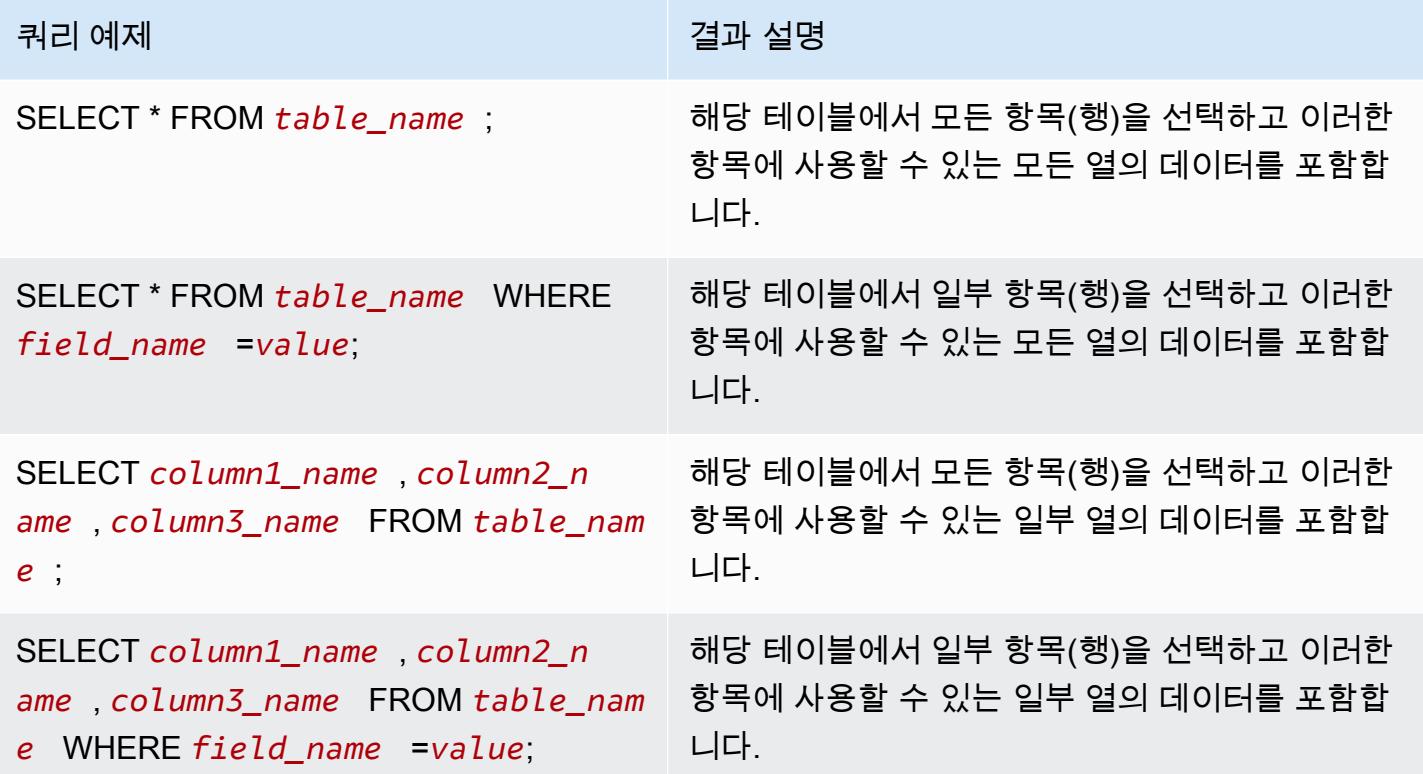

### 다양한 AWS 리전의 DynamoDB 테이블 간에 데이터 복사

Amazon EMR Hive는 DynamoDB 테이블마다 설정할 수 있는 dynamodb.region 속성을 제공합니 다. dynamodb.region을 두 테이블에서 서로 다르게 설정할 경우 테이블 간에 복사하는 모든 데이터 가 지정된 리전 사이에서 자동으로 발생합니다.

다음 예제에서는 dynamodb.region 속성을 설정하는 Hive 스크립트를 사용하여 DynamoDB 테이블 을 생성하는 방법을 보여줍니다.

**a** Note

테이블당 리전 속성은 전역 Hive 속성을 재정의합니다.

```
CREATE EXTERNAL TABLE dynamodb(hashKey STRING, recordTimeStamp BIGINT, map<String, 
  String> fullColumn) 
     STORED BY 'org.apache.hadoop.hive.dynamodb.DynamoDBStorageHandler' 
     TBLPROPERTIES ( 
      "dynamodb.table.name" = "myTable", 
      "dynamodb.region" = "eu-west-1", 
      "dynamodb.throughput.read.percent" = ".1000", 
      "dynamodb.column.mapping" = "hashKey:HashKey,recordTimeStamp:RangeKey");
```
### 테이블당 DynamoDB 처리량 값 설정

Amazon EMR Hive를 사용하면 테이블 정의에서 테이블 단위로 DynamoDB readThroughputPercent 및 writeThroughputPercent 설정을 설정할 수 있습니다. 다음 Amazon EMR Hive 스크립트는 처리량 값을 설정하는 방법을 보여줍니다. DynamoDB 처리량 값에 대한 자세한 내용은 [테이블의 읽기/쓰기 요](https://docs.aws.amazon.com/amazondynamodb/latest/developerguide/WorkingWithDDTables.html#ProvisionedThroughput) [건 지정](https://docs.aws.amazon.com/amazondynamodb/latest/developerguide/WorkingWithDDTables.html#ProvisionedThroughput)을 참조하세요.

```
CREATE EXTERNAL TABLE dynamodb(hashKey STRING, recordTimeStamp BIGINT, map<String, 
  String> fullColumn) 
     STORED BY 'org.apache.hadoop.hive.dynamodb.DynamoDBStorageHandler' 
     TBLPROPERTIES ( 
      "dynamodb.table.name" = "myTable", 
      "dynamodb.throughput.read.percent" = ".4", 
      "dynamodb.throughput.write.percent" = "1.0", 
      "dynamodb.column.mapping" = "hashKey:HashKey,recordTimeStamp:RangeKey");
```
# Hive용 외부 메타스토어 구성

Hive는 기본적으로 프라이머리 노드의 파일 시스템에 위치한 MySQL 데이터베이스에 메타스토어 정 보를 기록합니다. 메타스토어에는 파티션 이름, 데이터 유형 등을 포함하여 테이블과 테이블의 기반이 되는 기본 데이터에 대한 설명이 포함되어 있습니다. 클러스터가 종료되면 프라이머리 노드를 포함하 여 모든 클러스터 노드가 종료됩니다. 이 경우 노드 파일 시스템에서 휘발성 스토리지를 사용하므로 로 컬 데이터가 손실됩니다. 메타스토어를 유지해야 하는 경우 클러스터 외부에 존재하는 외부 메타스토 어를 생성해야 합니다.

외부 메타스토어에 대한 두 가지 옵션이 있습니다.

• AWS Glue 데이터 카탈로그 (Amazon EMR 릴리스 5.8.0 이상만 해당).

자세한 정보는 [AWS Glue 데이터 카탈로그를 Hive의 메타스토어로 사용](#page-4142-0)을 참조하세요.

• Amazon RDS 또는 Amazon Aurora.

자세한 정보는 [외부 MySQL 데이터베이스 또는 Amazon Aurora 사용을](#page-4149-0) 참조하세요.

**a** Note

Hive 3을 사용 중인데 Hive 메타스토어에 너무 많이 연결되면 datanucleus.connectionPool.maxPoolSize 파라미터를 더 작은 값으로 구성하거나 데 이터베이스 서버가 처리할 수 있는 연결 수를 늘립니다. 연결 수가 증가한 이유는 Hive가 최대 JDBC 연결 수를 계산하는 방식 때문입니다. 최적의 성능 값을 계산하려면 [Hive Configuration](https://cwiki.apache.org/confluence/display/Hive/Configuration+Properties#ConfigurationProperties-datanucleus.connectionPool.maxPoolSize.1)  [Properties를](https://cwiki.apache.org/confluence/display/Hive/Configuration+Properties#ConfigurationProperties-datanucleus.connectionPool.maxPoolSize.1) 참조하세요.

## <span id="page-4142-0"></span>AWS Glue 데이터 카탈로그를 Hive의 메타스토어로 사용

Amazon EMR 릴리스 5.8.0 이상을 사용하면 AWS Glue 데이터 카탈로그를 메타스토어로 사용하도록 Hive를 구성할 수 있습니다. 영구 메타스토어가 필요하거나 여러 클러스터, 서비스, 애플리케이션 또는 AWS 계정에서 메타스토어를 공유해야 하는 경우에 이 구성을 사용하는 것이 좋습니다.

AWS Glue는 완전관리형 ETL (추출, 변환, 로드) 서비스로, 간단하고 비용 효율적으로 데이터를 분 류하고, 정리하고, 보강하고, 다양한 데이터 저장소 간에 안정적으로 이동할 수 있게 해줍니다. AWS Glue Data Catalog는 Amazon EMR은 물론 Amazon RDS, Amazon Redshift, Redshift Spectrum, Athena 및 Apache Hive 메타스토어와 호환되는 모든 애플리케이션과 통합되는 다양한 데이터 소스 및 데이터 형식에 걸친 통합 메타데이터 리포지토리를 제공합니다. AWS Glue 크롤러는 Amazon S3의 원

본 데이터에서 스키마를 자동으로 추론하고 관련 메타데이터를 데이터 카탈로그에 저장할 수 있습니 다. 데이터 카탈로그에 대한 자세한 내용은 Glue 개발자 가이드의 AWS [Glue 데이터 카탈로그 채우기](https://docs.aws.amazon.com/glue/latest/dg/populate-data-catalog.html) [를](https://docs.aws.amazon.com/glue/latest/dg/populate-data-catalog.html)AWS 참조하십시오.

AWS Glue에는 별도의 요금이 적용됩니다. 데이터 카탈로그의 메타데이터 저장 및 액세스에 대한 월별 요금, AWS Glue ETL 작업 및 Crawler 런타임에 대해 분당 청구되는 시간당 요금, 프로비저닝된 각 개 발 엔드포인트에 대해 분당 시간당 요금이 청구됩니다. 데이터 카탈로그에는 최대 100만 개의 객체를 무료로 저장할 수 있습니다. 100만 개 이상의 객체를 저장하는 경우, 100만 이상의 객체 100,000개마 다 1USD가 부과됩니다. 데이터 카탈로그의 객체로는 테이블, 파티션 또는 데이터베이스가 있습니다. 자세한 내용은 [Glue 요금](https://aws.amazon.com/glue/pricing)을 참조하십시오.

#### **A** Important

2017년 8월 14일 이전에 Amazon Athena 또는 Amazon Redshift Spectrum을 사용하여 테이 블을 생성한 경우, 데이터베이스와 테이블은 아테나 관리형 카탈로그에 저장되며, 이 카탈로 그는 Glue 데이터 카탈로그와는 별개입니다. AWS Amazon EMR을 이러한 테이블과 통합하려 면 AWS Glue 데이터 카탈로그로 업그레이드해야 합니다. 자세한 내용은 Amazon Athena 사 용 설명서의 AWS [Glue 데이터 카탈로그로 업그레이드를](https://docs.aws.amazon.com/athena/latest/ug/glue-upgrade.html) 참조하십시오.

### AWS Glue 데이터 카탈로그를 메타스토어로 지정

AWS Management Console AWS CLI, 또는 Amazon EMR API를 사용하여 AWS Glue 데이터 카탈로 그를 메타스토어로 지정할 수 있습니다. CLI 또는 API를 사용할 때 Hive에 대한 구성 분류를 사용하여 데이터 카탈로그를 지정합니다. 또한 Amazon EMR 5.16.0 이상에서는 구성 분류를 사용하여 다른 데 이터 카탈로그를 지정할 수 있습니다. AWS 계정콘솔을 사용할 때 고급 옵션 또는 빠른 옵션을 사용하 여 데이터 카탈로그를 지정할 수 있습니다.

#### New console

새 콘솔에서 AWS Glue 데이터 카탈로그를 Hive 메타스토어로 지정하려면

- 1. [에 로그인하고 AWS Management Console https://console.aws.amazon.com/emr 에서](https://console.aws.amazon.com/emr) [Amazon EMR 콘솔을 엽니다.](https://console.aws.amazon.com/emr)
- 2. 왼쪽 탐색 창의 EMR on EC2에서 클러스터를 선택하고 클러스터 생성을 선택합니다.
- 3. 애플리케이션 번들에서 코어 Hadoop, HBase 또는 사용자 지정을 선택합니다. 클러스터를 사 용자 지정하는 경우 Hive 또는 HCatalog를 애플리케이션 중 하나로 선택해야 합니다.
- 4. AWS Glue 데이터 카탈로그 설정에서 Hive 테이블 메타데이터에 사용 확인란을 선택합니다.
- 5. 클러스터에 적용할 다른 옵션을 선택합니다.
- 6. 클러스터를 시작하려면 클러스터 생성을 선택합니다.

Old console

이전 콘솔에서 AWS Glue 데이터 카탈로그를 Hive 메타스토어로 지정하려면

- 1. 새 Amazon EMR 콘솔로 이동하고 측면 탐색에서 이전 콘솔로 전환을 선택합니다. 이전 콘솔로 전환할 때 예상되는 사항에 대한 자세한 내용은 [이전 콘솔 사용을](https://docs.aws.amazon.com/emr/latest/ManagementGuide/whats-new-in-console.html#console-opt-in) 참조하세요.
- 2. 클러스터 생성 및 Go to advanced options(고급 옵션으로 이동)를 선택합니다.
- 3. 릴리스에서 emr-5.8.0 이상을 선택합니다.
- 4. Release(릴리스)에서 Hive 또는 HCatalog를 선택합니다.
- 5. AWS Glue 데이터 카탈로그 설정에서 Hive 테이블 메타데이터에 사용을 선택합니다.
- 6. 클러스터에 대한 다른 옵션을 적절하게 선택하고 다음을 선택한 다음 애플리케이션에 적절하 게 다른 클러스터 옵션을 구성합니다.

CLI

다음을 사용하여 AWS Glue 데이터 카탈로그를 Hive 메타스토어로 지정하려면 AWS CLI

AWS CLI 및 EMR API를 사용한 구성 분류 지정에 대한 자세한 내용은 을 참조하십시오. [애플리케](#page-2965-0) [이션 구성](#page-2965-0)

• 다음 예에 표시된 대로 hive-site 구성 분류를 사용하여 hive.metastore.client.factory.class에 대한 값을 지정합니다.

```
\Gamma\mathcal{L} "Classification": "hive-site", 
      "Properties": { 
        "hive.metastore.client.factory.class": 
  "com.amazonaws.glue.catalog.metastore.AWSGlueDataCatalogHiveClientFactory" 
     } 
   }
\mathbf{I}
```
EMR 릴리스 버전 5.28.0, 5.28.1, 5.29.0 또는 6.x에서 AWS Glue 데이터 카탈 로그를 메타스토어로 사용하여 클러스터를 생성하는 경우 를 로 설정하십시오. hive.metastore.schema.verification false 이렇게 하면 Hive 및 HCatalog가 MySQL에 대한 메타스토어 스키마를 검증하는 것을 방지합니다. 이러한 구성이 없으면, Hive 또는 HCatalog에서 재구성한 후에 프라이머리 인스턴스 그룹이 일시 중지됩니다.

```
\Gamma\left\{ \right. "Classification": "hive-site", 
     "Properties": { 
        "hive.metastore.client.factory.class": 
  "com.amazonaws.glue.catalog.metastore.AWSGlueDataCatalogHiveClientFactory", 
        "hive.metastore.schema.verification": "false" 
     } 
   }
\mathbf{I}
```
EMR 릴리스 버전 5.28.0, 5.28.1 또는 5.29.0에 이미 클러스터가 있는 경우, 다음 정보를 사용 하여 프라이머리 인스턴스 그룹 hive.metastore.schema.verification을 false로 설 정할 수 있습니다.

```
 Classification = hive-site 
 Property = hive.metastore.schema.verification 
Value = false
```
다른 AWS 계정에서 데이터 카탈로그를 지정하려면 다음 예와 같이 속성을 추가합니다. hive.metastore.glue.catalogid *acct-id*를 데이터 카탈로그의 AWS 계정으로 바꿉 니다.

```
\Gamma\mathcal{L} "Classification": "hive-site", 
     "Properties": { 
       "hive.metastore.client.factory.class": 
  "com.amazonaws.glue.catalog.metastore.AWSGlueDataCatalogHiveClientFactory", 
       "hive.metastore.schema.verification": "false",
```

```
 "hive.metastore.glue.catalogid": "acct-id" 
     } 
   }
]
```
IAM 권한

클러스터의 EC2 인스턴스 프로필에는 AWS Glue 작업에 대한 IAM 권한이 있어야 합니다. 또한 AWS Glue Data Catalog 객체에 대해 암호화를 활성화하는 경우 해당 역할에 암호화에 AWS KMS key 사용 되는 객체를 암호화, 복호화 및 생성할 수 있어야 합니다.

AWS Glue 작업에 대한 권한

Amazon EMR에 대한 기본 EC2 인스턴스 프로파일을 사용할 경우 어떤 작업도 필요하 지 않습니다. 에 첨부된 AmazonElasticMapReduceforEC2Role 관리형 정책은 필요 한 모든 EMR\_EC2\_DefaultRole AWS Glue 작업을 허용합니다. 하지만 사용자 지정 EC2 인스턴스 프로필 및 권한을 지정하는 경우 적절한 AWS Glue 작업을 구성해야 합니다. AmazonElasticMapReduceforEC2Role 관리형 정책을 시작점으로 사용합니다. 자세한 내용은 Amazon EMR 관리 안내서에서 [클러스터 EC2 인스턴스의 서비스 역할\(EC2 인스턴스 프로파일\)을](https://docs.aws.amazon.com/emr/latest/ManagementGuide/emr-iam-role-for-ec2.html) 참 조하세요.

Glue 데이터 카탈로그의 암호화 및 AWS 복호화를 위한 권한

인스턴스 프로파일에 키를 사용하여 데이터를 암호화하고 복호화할 수 있는 권한이 필요합니다. 다음 두 설명이 모두 적용되는 경우에는 이러한 권한을 구성할 필요가 없습니다.

- Glue의 관리 키를 사용하여 AWS Glue 데이터 카탈로그 객체의 암호화를 활성화합니다. AWS
- AWS Glue 데이터 AWS 계정 카탈로그와 동일한 클러스터를 사용합니다.

그렇지 않으면 EC2 인스턴스 프로파일에 연결된 권한 정책에 다음 명령을 추가해야 합니다.

```
\Gamma { 
           "Version": "2012-10-17", 
           "Statement": [ 
                { 
                     "Effect": "Allow", 
                     "Action": [
```

```
 "kms:Decrypt", 
                       "kms:Encrypt", 
                       "kms:GenerateDataKey" 
                  ], 
                  "Resource": "arn:aws:kms:region:acct-
id:key/12345678-1234-1234-1234-123456789012" 
 } 
        \mathbf{I} }
]
```
AWS Glue 데이터 카탈로그 암호화에 대한 자세한 내용은 AWS Glue 개발자 가이드의 [데이터 카탈로](https://docs.aws.amazon.com/glue/latest/dg/encrypt-glue-data-catalog.html) [그 암호화를](https://docs.aws.amazon.com/glue/latest/dg/encrypt-glue-data-catalog.html) 참조하십시오.

리소스 기반 권한

Amazon EMR에서 AWS Glue를 Hive, Spark 또는 Presto와 함께 사용하는 경우 AWS Glue는 데이터 카탈로그 리소스에 대한 액세스를 제어하는 리소스 기반 정책을 지원합니다. 이러한 리소스에는 데이 터베이스, 테이블, 연결 및 사용자 정의 기능이 포함됩니다. 자세한 내용은 AWS Glue 개발자 안내서에 서 [AWS Glue 리소스 정책을](https://docs.aws.amazon.com/glue/latest/dg/glue-resource-policies.html) 참조하세요.

리소스 기반 정책을 사용하여 Amazon EMR 내에서 AWS Glue에 대한 액세스를 제한하는 경우, 권한 정책에 지정하는 보안 주체는 클러스터 생성 시 지정된 EC2 인스턴스 프로필과 연결된 역할 ARN이어 야 합니다. 예를 들어 카탈로그에 연결된 리소스 기반 정책의 경우 다음 예제에 표시된 형식을 사용하 여 클러스터 EC2 인스턴스의 기본 서비스 역할인 *EMR\_EC2\_#* 대한 역할 ARN을 DefaultRole 로 지정 할 수 있습니다. Principal

arn:aws:iam::*acct-id*:role/*EMR\_EC2\_DefaultRole*

*## ID#* AWS Glue 계정 ID와 다를 수 있습니다. 그러면 다른 계정의 EMR 클러스터에서 액세스할 수 있습니다. 각각 다른 계정에서 여러 보안 주체를 지정할 수 있습니다.

AWS Glue 데이터 카탈로그 사용 시 고려 사항

AWS Glue 데이터 카탈로그를 Hive와 함께 메타스토어로 사용할 때는 다음 항목을 고려하십시오.

- Hive 셸을 사용한 보조 JAR 추가는 지원되지 않습니다. 차선책으로, hive-site 구성 분류를 사용 하여 hive.aux.jars.path 속성을 설정하면 Hive 클래스 경로에 보조 JAR이 추가됩니다.
- [Hive 트랜잭션](https://cwiki.apache.org/confluence/display/Hive/Hive+Transactions)은 지원되지 않습니다.
- AWS Glue 내에서 테이블 이름을 바꾸는 것은 지원되지 않습니다.
- LOCATION을 지정하지 않고 Hive 테이블을 생성하면 테이블 데이터가 hive.metastore.warehouse.dir 속성을 통해 지정된 위치에 저장됩니다. 기본적으로 HDFS 에 있는 위치입니다. 다른 클러스터가 테이블에 액세스해야 하는 경우, 테이블을 생성한 클러스 터에 대한 적절한 권한이 없으면 실패합니다. 또한 HDFS 스토리지는 일시적이기 때문에, 클러 스터가 종료되는 경우 테이블 데이터가 손실되고 테이블을 다시 생성해야 합니다. AWS Glue 를 사용하여 Hive 테이블을 생성할 때는 Amazon LOCATION S3에서 a를 지정하는 것이 좋습 니다. 또는 hive-site 구성 분류를 사용하여 모든 Hive 테이블에 적용되는 Amazon S3에서 hive.metastore.warehouse.dir에 대한 위치를 지정할 수도 있습니다. 테이블이 HDFS 위 치에 생성되고 테이블을 생성한 클러스터가 계속 실행 중인 경우 AWS Glue 내에서 테이블 위치를 Amazon S3로 업데이트할 수 있습니다. 자세한 내용은 Glue 개발자 가이드의 AWS [Glue 콘솔에서](https://docs.aws.amazon.com/glue/latest/dg/console-tables.html) [테이블 작업을](https://docs.aws.amazon.com/glue/latest/dg/console-tables.html) 참조하십시오.AWS
- 따옴표와 아포스트로피가 포함된 파티션 값은 지원되지 않습니다(예: PARTITION (owner="Doe's").).
- [열 통계](https://cwiki.apache.org/confluence/display/Hive/StatsDev#StatsDev-ColumnStatistics)는 emr-5.31.0 이상에서 지원됩니다.
- [Hive 권한 부여](https://cwiki.apache.org/confluence/display/Hive/LanguageManual+Authorization) 사용은 지원되지 않습니다. 대안으로 [AWS Glue 리소스 기반 정책](https://docs.aws.amazon.com/glue/latest/dg/glue-resource-policies.html) 사용을 고려합니 다. 자세한 내용은 [Glue AWS 데이터 카탈로그에 대한 Amazon EMR 액세스에 대한 리소스 기반 정](https://docs.aws.amazon.com/emr/latest/ManagementGuide/emr-iam-roles-glue.html) [책 사용을](https://docs.aws.amazon.com/emr/latest/ManagementGuide/emr-iam-roles-glue.html) 참조하십시오.
- [Hive 제약](https://cwiki.apache.org/confluence/display/Hive/LanguageManual+DDL#LanguageManualDDL-Constraints)은 지원되지 않습니다.
- [Hive의 비용 기반 최적화는](https://cwiki.apache.org/confluence/display/Hive/Cost-based+optimization+in+Hive) 지원되지 않습니다.
- 설정 hive.metastore.partition.inherit.table.properties는 지원되지 않습니다.
- 다음 메타스토어 상수 사용은 지원되지 않습니다. BUCKET\_COUNT, BUCKET\_FIELD\_NAME, DDL TIME, FIELD TO DIMENSION, FILE INPUT FORMAT, FILE OUTPUT FORMAT, HIVE\_FILTER\_FIELD\_LAST\_ACCESS, HIVE\_FILTER\_FIELD\_OWNER, HIVE\_FILTER\_FIELD\_PARAMS, IS\_ARCHIVED, META\_TABLE\_COLUMNS, META TABLE COLUMN TYPES, META TABLE DB, META TABLE LOCATION, META\_TABLE\_NAME, META\_TABLE\_PARTITION\_COLUMNS, META\_TABLE\_SERDE, META\_TABLE\_STORAGE, ORIGINAL\_LOCATION.
- 조건자 표현식을 사용하는 경우에는 명시적 값이 비교 연산자 오른쪽에 와야 하며 그렇지 않으면 쿼 리가 실패할 수 있습니다.
	- 올바름: SELECT \* FROM mytable WHERE time > 11
	- 잘못됨: SELECT \* FROM mytable WHERE 11 > time
- Amazon EMR 버전 5.32.0 및 6.3.0 이상에서는 조건자 표현식에서 사용자 정의 함수(UDF) 사용을 지원합니다. 이전 버전을 사용하는 경우 Hive가 쿼리 실행을 최적화하려는 방식 때문에 쿼리가 실패 할 수 있습니다.
- [임시 테이블](https://cwiki.apache.org/confluence/display/Hive/LanguageManual+DDL#LanguageManualDDL-TemporaryTables)은 지원되지 않습니다.
- AWS Glue를 사용하여 직접 테이블을 생성하는 대신 Amazon EMR을 통해 애플리케이션을 사용하 여 테이블을 생성하는 것이 좋습니다. AWS Glue를 통해 테이블을 생성하면 필수 필드가 누락되고 쿼리 예외가 발생할 수 있습니다.
- EMR 5.20.0 이상에서는 AWS Glue Data Catalog를 메타스토어로 사용하는 경우 Spark 및 Hive 에 대해 병렬 파티션 정리가 자동으로 활성화됩니다. 이 변경 사항은 여러 요청을 병렬로 실행 하여 파티션을 검색함으로써 쿼리 계획 시간을 크게 단축합니다. 동시에 실행할 수 있는 총 세 그먼트 수는 1~10입니다. 기본값은 5이며, 또한 권장 설정입니다. hive-site 구성 분류에서 aws.glue.partition.num.segments 속성을 지정하여 이 설정을 변경할 수 있습니다. 조절이 발생할 경우 값을 1로 변경하여 기능을 끌 수 있습니다. 자세한 내용은 [AWS Glue 그먼트 구조](https://docs.aws.amazon.com/glue/latest/dg/aws-glue-api-catalog-partitions.html#aws-glue-api-catalog-partitions-Segment)를 참 조하세요.

## <span id="page-4149-0"></span>외부 MySQL 데이터베이스 또는 Amazon Aurora 사용

외부 MySQL 데이터베이스 또는 Amazon Aurora를 Hive 메타스토어로 사용하려면 Amazon RDS MySQL 인스턴스 또는 Amazon Aurora PostgreSQLinstance 인스턴스에 외부 데이터베이스 위치를 지 정하도록 Hive의 메타스토어에 대한 기본 구성 값을 재정의합니다.

**a** Note

Hive는 메타스토어 테이블에 대한 동시 쓰기 액세스를 지원하지 않으며 금지하지도 않습니다. 두 클러스터 간에 메타스토어 정보를 공유하는 경우, 동일한 메타스토어 테이블의 다른 파티션 에 쓰고 있지 않은 한, 동시에 동일한 메타스토어 테이블에 쓰지 않는지 확인해야 합니다.

다음 절차에서는 Hive 메타스토어 위치에 대한 기본 구성 값을 재정의하고 재구성된 메타스토어 위치 를 사용하여 클러스터를 시작하는 방법을 보여 줍니다.

EMR 클러스터 외부에 위치한 메타스토어를 생성하려면

1. MySQL 또는 Aurora PostgreSQL 데이터베이스를 생성합니다. PostgreSQL을 사용하는 경우 클 러스터를 프로비저닝한 후에 구성해야 합니다. 클러스터 생성 시 MySQL만 지원됩니다. Aurora MySQL 및 Aurora PostgreSQL 간 차이점에 대한 자세한 내용은 [Amazon Aurora MySQL의 개요](https://docs.aws.amazon.com/AmazonRDS/latest/AuroraUserGuide/Aurora.AuroraMySQL.Overview.html) 및 [Amazon Aurora PostgreSQL 작업을](https://docs.aws.amazon.com/AmazonRDS/latest/AuroraUserGuide/Aurora.AuroraPostgreSQL.html) 참조하세요. 일반적으로 Amazon RDS 데이터베이스를 생 성하는 방법에 대한 자세한 내용은 <https://aws.amazon.com/rds/>를 참조하세요.

- 2. 데이터베이스와 -Master 보안 그룹 간의 JDBC 연결을 허용하도록 보안 그룹을 수정하십시오. ElasticMapReduce 액세스를 위한 보안 그룹을 수정하는 방법에 대한 자세한 내용은 [Amazon](https://docs.aws.amazon.com/emr/latest/ManagementGuide/emr-man-sec-groups.html) [EMR 관리형 보안 그룹 작업을](https://docs.aws.amazon.com/emr/latest/ManagementGuide/emr-man-sec-groups.html) 참조하세요.
- 3. hive-site.xml에서 JDBC 구성 값을 설정합니다.

#### **A** Important

암호와 같은 중요한 정보를 Amazon EMR 구성 API에 제공하면 해당 정보가 충분한 권한 이 있는 계정에 표시됩니다. 이 정보가 다른 사용자에게 표시될 수 있다고 우려되는 경우 관리 계정으로 클러스터를 생성하고 elasticmapreduce:DescribeCluster API 키에 대한 권한을 명시적으로 거부하는 역할을 생성하여 다른 사용자(IAM 사용자 또는 위임된 자격 증명이 있는 사용자)를 클러스터의 서비스 액세스로 제한합니다.

a. 다음 예제에 표시된 대로 hiveConfiguration.json에 대한 편집 내용이 포함된 hivesite.xml이라는 구성 파일을 생성합니다.

*hostname*을 데이터베이스를 실행하는 Amazon RDS 인스턴스의 DNS 주소로 바꾸고 *username* 및 *password*를 데이터베이스의 보안 인증으로 바꿉니다. MySQL 및 Aurora 데 이터베이스 인스턴스에 연결하는 방법에 대한 자세한 내용은 Amazon RDS 사용 설명서에 서 [MySQL 데이터베이스 엔진을 실행하는 DB 인스턴스에 연결](https://docs.aws.amazon.com/AmazonRDS/latest/UserGuide/USER_ConnectToInstance.html) 및 [Athena DB 클러스터에 연](https://docs.aws.amazon.com/AmazonRDS/latest/UserGuide/Aurora.Connect.html) [결](https://docs.aws.amazon.com/AmazonRDS/latest/UserGuide/Aurora.Connect.html)을 참조하세요. javax.jdo.option.ConnectionURL은 JDBC 메타스토어의 JDBC 연 결 문자열이고, javax.jdo.option.ConnectionDriverName은 JDBC 메타스토어의 드 라이버 클래스 이름입니다.

MySQL JDBC 드라이버는 Amazon EMR에 의해 설치됩니다.

값 속성에 공백이나 캐리지 리턴을 포함할 수 없습니다. 속성은 모두 한 줄에 나타나야 합니 다.

```
\Gamma { 
       "Classification": "hive-site", 
       "Properties": { 
         "javax.jdo.option.ConnectionURL": "jdbc:mysql://hostname:3306/hive?
createDatabaseIfNotExist=true", 
         "javax.jdo.option.ConnectionDriverName": "org.mariadb.jdbc.Driver", 
         "javax.jdo.option.ConnectionUserName": "username", 
         "javax.jdo.option.ConnectionPassword": "password"
```
 } ]

}

b. 다음 명령과 같이 클러스터를 생성할 때 hiveConfiguration.json 파일을 참조하십시오. AWS CLI 이 명령에서 파일은 로컬로 저장되며, 파일을 Amazon S3에 업로드하고 여기에서 참조할 수도 있습니다(예: s3://*DOC-EXAMPLE-BUCKET*/hiveConfiguration.json).

**a** Note

가독성을 위해 Linux 줄 연속 문자(\)가 포함됩니다. Linux 명령에 사용하거나 제외할 수 있습니다. Windows에서는 제외시키거나 캐럿(^)으로 바꿉니다.

```
aws emr create-cluster --release-label emr-7.1.0 --instance-type m5.xlarge --
instance-count 2 \
--applications Name=Hive --configurations file://hiveConfiguration.json --use-
default-roles
```
4. 클러스터의 프라이머리 노드에 연결합니다.

SSH를 사용하여 프라이머리 노드에 연결하는 방법에 대한 자세한 내용은 Amazon EMR 관리 안 내서에서 [SSH를 사용하여 프라이머리 노드에 연결](https://docs.aws.amazon.com/emr/latest/ManagementGuide/emr-connect-master-node-ssh.html)을 참조하세요.

5. 다음과 같은 명령을 입력하여 Amazon S3의 위치를 지정하는 Hive 테이블을 생성합니다.

CREATE EXTERNAL TABLE IF NOT EXISTS table\_name  $\left($ key int, value int  $\lambda$ LOCATION s3://*DOC-EXAMPLE-BUCKET*/hdfs/

6. 실행 중인 클러스터에 Hive 스크립트를 추가합니다.

Hive 클러스터는 Amazon RDS에 위치한 메타스토어를 사용하여 실행됩니다. 메타스토어 위치를 지정 하여 이 메타스토어를 공유하는 모든 추가 Hive 클러스터를 시작합니다.

# Hive JDBC 드라이버 사용

Microsoft Excel, MicroStrategy, QlikView, Tableau 등과 같은 인기 있는 비즈니스 인텔리전스 도구를 Amazon EMR과 함께 사용하여 데이터를 탐색하고 시각화할 수 있습니다. 이러한 도구에는 대부분 ODBC(Open Database Connectivity) 또는 JDBC(Java Database Connectivity) 드라이버가 필요합니 다. Amazon EMR은 JDBC 및 ODBC 연결을 모두 지원합니다.

아래 예제는 SQL Workbench/J를 SQL 클라이언트로 사용하여 Amazon EMR의 Hive 클러스터에 연결 하는 방법을 보여줍니다. 기타 드라이버의 경우 [Amazon EMR에서 비즈니스 인텔리전스 도구 사용을](https://docs.aws.amazon.com/emr/latest/ManagementGuide/emr-bi-tools.html) 참조하세요.

SQL Workbench/J를 설치하여 사용하기 전에 드라이버 패키지를 다운로드하여 드라이버를 설치하십 시오. 패키지에 포함된 드라이버는 Amazon EMR 릴리스 버전 4.0 이상에서 사용 가능한 Hive 버전을 지원합니다. 자세한 출시 정보 및 설명서를 보려면 패키지에 포함된 PDF 설명서를 참조하십시오.

• 최신 Hive JDBC 드라이버 패키지 다운로드

<http://awssupportdatasvcs.com/bootstrap-actions/Simba/latest/>

• 이전 버전의 Hive JDBC 드라이버

<http://awssupportdatasvcs.com/bootstrap-actions/Simba/>

SQL Workbench를 설치하고 구성하려면

- 1. <http://www.sql-workbench.net/downloads.html>에서 운영 체제에 맞는 SQL Workbench/J 클라이언 트를 다운로드합니다.
- 2. 자세한 내용은 SQL Workbench/J 사용 설명서에서 [Installing and starting SQL Workbench/J를](http://www.sql-workbench.net/manual/install.html) 참 조하십시오.
- 3. Linux, Unix, Mac OS X 사용자: 터미널 세션에서 다음 명령을 사용하여 클러스터의 마스터 노드에 대한 SSH 터널을 생성합니다. *master-public-dns-name*을 프라이머리 노드의 퍼블릭 DNS 이름으로 바꾸고 *path-to-key-file*을 Amazon EC2 프라이빗 키(.pem) 파일의 위치 및 파일 이름으로 바꿉니다.

```
ssh -o ServerAliveInterval=10 -i path-to-key-file -N -L 10000:localhost:10000 
 hadoop@master-public-dns-name
```
Windows 사용자: PuTTY 세션에서 소스 포트에 10000, 대상에 *master-public-dnsname*:10000을 사용하여 클러스터의 프라이머리 노드에 대한 SSH 터널을 생성합니다(로컬 포트 전달 사용). *master-public-dns-name*을 마스터 노드의 퍼블릭 DNS 이름으로 바꿉니다.

- 4. JDBC 드라이버를 SQL Workbench에 추가합니다.
	- a. Select Connection Profile(연결 프로파일 선택) 대화 상자에서 Manage Drivers(드라이버 관 리)를 클릭합니다.
	- b. Create a new entry(새 항목 생성)(빈 페이지) 아이콘을 클릭합니다.
	- c. Name(이름) 필드에 **Hive JDBC**을(를) 입력합니다.
	- d. 라이브러리에서 Select the JAR file(s)(JAR 파일 선택) 아이콘을 클릭합니다.
	- e. 추출된 드라이버를 포함하는 위치로 이동합니다. 다운로드한 JDBC 드라이버 패키지 버전에 포함된 드라이버를 선택하고 열기를 클릭합니다.

예를 들어 JDBC 드라이버 패키지에는 다음 JAR이 포함될 수 있습니다.

```
hive_metastore.jar
hive_service.jar
HiveJDBC41.jar
libfb303-0.9.0.jar
libthrift-0.9.0.jar
log4j-1.2.14.jar
ql.jar
slf4j-api-1.5.11.jar
slf4j-log4j12-1.5.11.jar
TCLIServiceClient.jar
zookeeper-3.4.6.jar
```
- f. Please select one driver(드라이버 하나를 선택하십시오) 대화 상자에서 com.amazon.hive.jdbc41.HS2Driver와 OK(확인)를 선택합니다.
- 5. Manage Drivers(드라이버 관리) 대화 상자로 돌아가면 Classname 필드가 채워져 있는지 확인하 고 OK(확인)를 선택합니다.
- 6. Select Connection Profile(연결 프로파일 선택) 대화 상자로 돌아가면 Driver(드라이버) 필드가 Hive JDBC로 설정되어 있는지 확인하고 URL 필드에 jdbc:hive2://localhost:10000/ default JDBC 연결 문자열을 제공합니다.
- 7. OK(확인)를 선택하여 연결합니다. 연결이 완료된 후 SQL Workbench/J 창 상단에 연결 세부 정보 가 나타납니다.

Hive 및 JDBC 인터페이스 사용에 대한 자세한 내용은 Apache Hive 설명서의 [HiveClient](https://cwiki.apache.org/confluence/display/Hive/HiveClient) 및 [HiveJDBCInterface를](https://cwiki.apache.org/confluence/display/Hive/HiveJDBCInterface) 참조하십시오.

# Hive 성능 개선

Amazon EMR은 Amazon S3에 저장된 데이터를 쿼리, 읽기 및 쓰기 위해 Hive를 사용할 때 성능을 최 적화하는 기능을 제공합니다.

S3 Select는 Amazon S3로 처리를 '푸시다운'하여 일부 애플리케이션의 CSV 및 JSON 파일에 대한 쿼 리 성능을 향상시킬 수 있습니다.

EMRFS S3 최적화 커미터는 [OutputCommitter](https://hadoop.apache.org/docs/current/api/org/apache/hadoop/mapreduce/OutputCommitter.html)클래스의 대안으로, EMRFS를 사용하여 Amazon S3에 서 파일을 작성할 때 목록 및 이름 변경 작업을 제거하여 성능을 향상시킵니다.

주제

- [Hive EMRFS S3 최적화 커미터 활성화](#page-4154-0)
- [S3 Select와 함께 Hive를 사용하여 성능 향상](#page-4155-0)
- [MSCK 최적화](#page-4158-0)

## <span id="page-4154-0"></span>Hive EMRFS S3 최적화 커미터 활성화

Hive EMRFS S3 최적화 커미터는 EMRFS를 사용할 때 EMR Hive가 삽입 쿼리용 파일을 작성하는 데 사용하는 대체 방법입니다. 커미터는 Amazon S3에서 수행된 나열 및 이름 바꾸기 작업을 없애고 애플 리케이션 성능을 개선합니다. 이 기능은 EMR 5.34 및 EMR 6.5부터 사용할 수 있습니다.

커미터 활성화

EMR Hive가 HiveEMRFSOptimizedCommitter를 사용하여 모든 Hive 관리형 테이블 및 외부 테이 블의 기본값으로 데이터를 커밋할 수 있도록 하려면 EMR 6.5.0 또는 EMR 5.34.0 클러스터에서 다음 hive-site 구성을 사용합니다.

```
\Gamma { 
        "classification": "hive-site", 
        "properties": { 
           "hive.blobstore.use.output-committer": "true" 
        }
```
}

 $\mathbf{1}$ 

#### **a** Note

hive.exec.parallel이 true로 설정된 경우 이 기능을 켜지 않습니다.

### 제한 사항

태그에 적용되는 기본 제한은 다음과 같습니다.

- Hive에서 작은 파일의 자동 병합 기능은 지원되지 않습니다. 최적화된 커미터가 활성화된 경우에도 기본 Hive 커밋 로직이 사용됩니다.
- Hive ACID 테이블은 지원되지 않습니다. 최적화된 커미터가 활성화된 경우에도 기본 Hive 커밋 로직 이 사용됩니다.
- Hive에서 작성된 파일의 파일 이름 지정 방식이 <task\_id>\_<attempt\_id>\_<copy\_n>에서 <task\_id>\_<attempt\_id>\_<copy\_n>\_<query\_id>로 변경되었습니다. 예를 들어

s3://warehouse/table/partition=1/000000\_0 파일은 s3://warehouse/table/ partition=1/000000\_0-

hadoop\_20210714130459\_ba7c23ec-5695-4947-9d98-8a40ef759222-1로 변경됩니다. 여 기서 query\_id는 사용자 이름, 타임스탬프 및 UUID의 조합입니다.

• 사용자 지정 파티션이 다른 파일 시스템(HDFS, S3)에 있는 경우 이 기능은 자동으로 비활성화됩니 다. 활성화되면 기본 Hive 커밋 로직이 사용됩니다.

## <span id="page-4155-0"></span>S3 Select와 함께 Hive를 사용하여 성능 향상

Amazon EMR 릴리스 버전 5.18.0 이상에서는 Amazon EMR 기반 Hive에서 [S3 Select](https://aws.amazon.com/blogs/aws/s3-glacier-select/)를 사용할 수 있습니다. S3 Select를 사용하면 애플리케이션이 객체에서 데이터 하위 집합만 검색할 수 있습니다. Amazon EMR의 경우 처리를 위해 대형 데이터 세트를 필터링하는 계산 작업이 클러스터에서 Amazon S3로 '푸시다운'되어 일부 애플리케이션의 성능이 향상되고 Amazon EMR과 Amazon S3 사이에 전송 되는 데이터의 양이 줄어듭니다.

S3 Select에는 CSV 및 JSON 파일을 기반으로, 그리고 Hive 세션 중에 s3select.filter 구성 변수 를 true로 설정하여 Hive 테이블이 지원됩니다. 자세한 정보와 지침은 [코드에서 S3 Select 지정](#page-4156-0) 섹션 을 참조하세요.

### S3 Select가 애플리케이션에 적합한가요?

S3 Select 사용 여부에 관계없이 애플리케이션을 벤치마킹하여 애플리케이션에 적합한지 여부를 확인 하는 것이 좋습니다.

다음 지침을 사용하여 애플리케이션과 함께 S3 Select를 사용할 수 있는지 확인하십시오.

- 쿼리가 원본 데이터 세트 중 반 이상을 필터링합니다.
- 쿼리 필터 조건자가 Amazon S3 Select에서 지원하는 데이터 형식의 열을 사용합니다. 자세한 내용 은 Amazon Simple Storage Service 사용 설명서에서 [데이터 유형](https://docs.aws.amazon.com/AmazonS3/latest/dev/s3-glacier-select-sql-reference-data-types.html)을 참조하세요.
- Amazon S3 및 Amazon EMR 클러스터 간 네트워크 연결의 전송 속도와 가용 대역폭이 양호합니다. Amazon S3는 HTTP 응답을 압축하지 않으므로 압축된 입력 파일의 경우 응답 크기가 증가할 수 있 습니다.

### 고려 사항 및 제한

- 고객 제공 암호화 키를 사용하는 Amazon S3 서버 측 암호화(SSE-C) 및 클라이언트 측 암호화는 지 원되지 않습니다.
- AllowQuotedRecordDelimiters 속성이 지원되지 않습니다. 이 속성이 지정되면 쿼리가 실패합 니다.
- UTF-8 형식의 CSV 및 JSON 파일만 지원됩니다. 여러 줄의 CSV 및 JSON은 지원되지 않습니다.
- 압축되지 않거나 gzip 또는 bzip2 파일이 지원되지 않습니다.
- 마지막 줄의 설명 문자는 지원되지 않습니다.
- 파일 끝의 빈 줄은 처리되지 않습니다.
- Amazon EMR 기반 Hive는 S3 Select에서 지원하는 기본 데이터 형식을 지원합니다. 자세한 내용은 Amazon Simple Storage Service 사용 설명서에서 [데이터 유형을](https://docs.aws.amazon.com/AmazonS3/latest/dev/s3-glacier-select-sql-reference-data-types.html) 참조하세요.

### <span id="page-4156-0"></span>코드에서 S3 Select 지정

Hive 테이블에 S3 Select를 사용하려면 com.amazonaws.emr.s3select.hive.S3SelectableTextInputFormat을 INPUTFORMAT 클 래스 이름으로 지정하여 테이블을 생성하고, TBLPROPERTIES 절을 사용하여 s3select.format 속 성의 값을 지정합니다.

쿼리를 실행할 때 기본적으로 S3 Select가 비활성화됩니다. 아래와 같이 Hive에서 s3select.filter를 true로 설정하여 S3 Select를 활성화합니다. 아래의 예제는 기본 CSV 및 JSON 파일로 테이블을 생성한 후 간단한 select 문을 사용하여 테이블을 쿼리할 때 S3 Select를 지정 하는 방법을 보여 줍니다.

Example CSV 기반 테이블의 CREATE TABLE 문

```
CREATE TABLE mys3selecttable (
col1 string,
col2 int,
col3 boolean
)
ROW FORMAT DELIMITED FIELDS TERMINATED BY ','
STORED AS
TNPUTFORMAT
   'com.amazonaws.emr.s3select.hive.S3SelectableTextInputFormat'
OUTPUTFORMAT 
   'org.apache.hadoop.hive.ql.io.HiveIgnoreKeyTextOutputFormat'
LOCATION 's3://path/to/mycsvfile/'
TBLPROPERTIES ( 
   "s3select.format" = "csv", 
   "s3select.headerInfo" = "ignore"
);
```
Example JSON 기반 테이블의 CREATE TABLE 문

```
CREATE TABLE mys3selecttable (
col1 string,
col2 int,
col3 boolean
)
ROW FORMAT SERDE 'org.apache.hive.hcatalog.data.JsonSerDe'
STORED AS
INPUTFORMAT 
   'com.amazonaws.emr.s3select.hive.S3SelectableTextInputFormat'
OUTPUTFORMAT 
   'org.apache.hadoop.hive.ql.io.HiveIgnoreKeyTextOutputFormat'
LOCATION 's3://path/to/json/'
TBLPROPERTIES ( 
   "s3select.format" = "json"
);
```
#### Example SELECT TABLE 문

SET s3select.filter=true;

SELECT \* FROM mys3selecttable WHERE col2 > 10;

## <span id="page-4158-0"></span>MSCK 최적화

Hive는 해당 메타스토어에 각 테이블의 파티션 목록을 저장합니다. 그러나 파티션이 파일 시스템에 직 접 추가되거나 파일 시스템에서 제거되는 경우 Hive 메타스토어는 이러한 변경 사항을 인식하지 못합 니다. [MSCK 명령은](https://cwiki.apache.org/confluence/display/hive/languagemanual+ddl#LanguageManualDDL-RecoverPartitions(MSCKREPAIRTABLE)) 파일 시스템에서 직접 추가 또는 제거된 파티션에 대해 Hive 메타스토어에 있는 파티션 메타데이터를 업데이트합니다. 명령 구문은 다음과 같습니다.

MSCK [REPAIR] TABLE table name [ADD/DROP/SYNC PARTITIONS];

Hive는 이 명령을 다음과 같이 구현합니다.

- 1. Hive는 메타스토어에서 테이블의 모든 파티션을 검색합니다. 파일 시스템에 없는 파티션 경로 목록 에서 메타스토어로부터 삭제할 파티션 목록을 생성합니다.
- 2. Hive는 파일 시스템에 있는 파티션 경로를 수집하여 메타스토어의 파티션 목록과 비교하고 메타스 토어에 추가해야 하는 파티션 목록을 생성합니다.
- 3. Hive는 ADD, DROP 또는 SYNC 모드를 사용하여 메타스토어를 업데이트합니다.

#### **a** Note

메타스토어에 파티션이 많은 경우 각 파티션에 대해 파일 시스템의 exists API 직접 호출을 수행해야 하므로 파일 시스템에 파티션이 없는지 확인하는 단계를 실행하는 데 시간이 오래 걸 립니다.

Amazon EMR 6.5.0에서 Hive는 hive.emr.optimize.msck.fs.check라는 플래그를 도입했습니 다. 이 플래그가 활성화되면 Hive는 파일 시스템 API를 직접 호출하는 대신 위의 2단계에서 생성된 파 일 시스템의 파티션 경로 목록에서 파티션이 있는지 확인합니다. Amazon EMR 6.8.0에서 Hive는 기본 적으로 이 최적화 기능을 활성화하므로 hive.emr.optimize.msck.fs.check 플래그를 설정할 필 요가 없습니다.

# Hive Live Long and Process(LLAP) 사용

Amazon EMR 6.0.0은 Hive용 LLAP(Live Long and Process) 기능을 지원합니다. LLAP는 지능형 인 메 모리 캐싱을 통해 영구 데몬을 사용하여 이전의 기본 Tez 컨테이너 실행 모드에 비해 쿼리 성능을 향상 시킵니다.

Hive LLAP 데몬은 YARN 서비스로 관리되고 실행됩니다. YARN 서비스는 장기 실행 YARN 애플리케 이션으로 간주될 수 있으므로 일부 클러스터 리소스가 Hive LLAP 전용으로 할당되고 다른 워크로드에 사용될 수 없습니다. 자세한 내용은 [LLAP](https://cwiki.apache.org/confluence/display/Hive/LLAP) 및 [YARN 서비스 API](https://hadoop.apache.org/docs/r3.2.1/hadoop-yarn/hadoop-yarn-site/yarn-service/YarnServiceAPI.html)를 참조하십시오.

### Amazon EMR에서 Hive LLAP 활성화

Amazon EMR에서 Hive LLAP를 활성화하려면 클러스터를 시작할 때 다음 구성을 제공합니다.

```
\Gamma\mathcal{L} "Classification": "hive", 
      "Properties": { 
         "hive.llap.enabled": "true" 
      } 
   }
]
```
자세한 내용은 [애플리케이션 구성을](https://docs.aws.amazon.com/emr/latest/ReleaseGuide/emr-configure-apps.html) 참조하세요.

기본적으로 Amazon EMR은 클러스터 YARN 리소스의 약 60%를 Hive LLAP 대몬(daemon)에 할당합 니다. Hive LLAP에 할당되는 클러스터 YARN 리소스의 비율과 Hive LLAP 할당에 고려할 작업 및 코어 노드의 수를 구성할 수 있습니다.

예를 들어, 다음 구성은 3개의 작업 또는 코어 노드에서 3개의 데몬으로 Hive LLAP를 시작하고 3개의 코어 또는 작업 노드의 YARN 리소스 중 40%를 Hive LLAP 데몬에 할당합니다.

```
\Gamma { 
     "Classification": "hive", 
     "Properties": { 
        "hive.llap.enabled": "true", 
        "hive.llap.percent-allocation": "0.4", 
        "hive.llap.num-instances": "3" 
     } 
   }
]
```
분류 API에서 다음 hive-site 구성을 사용하여 기본 LLAP 리소스 설정을 재정의할 수 있습니다.

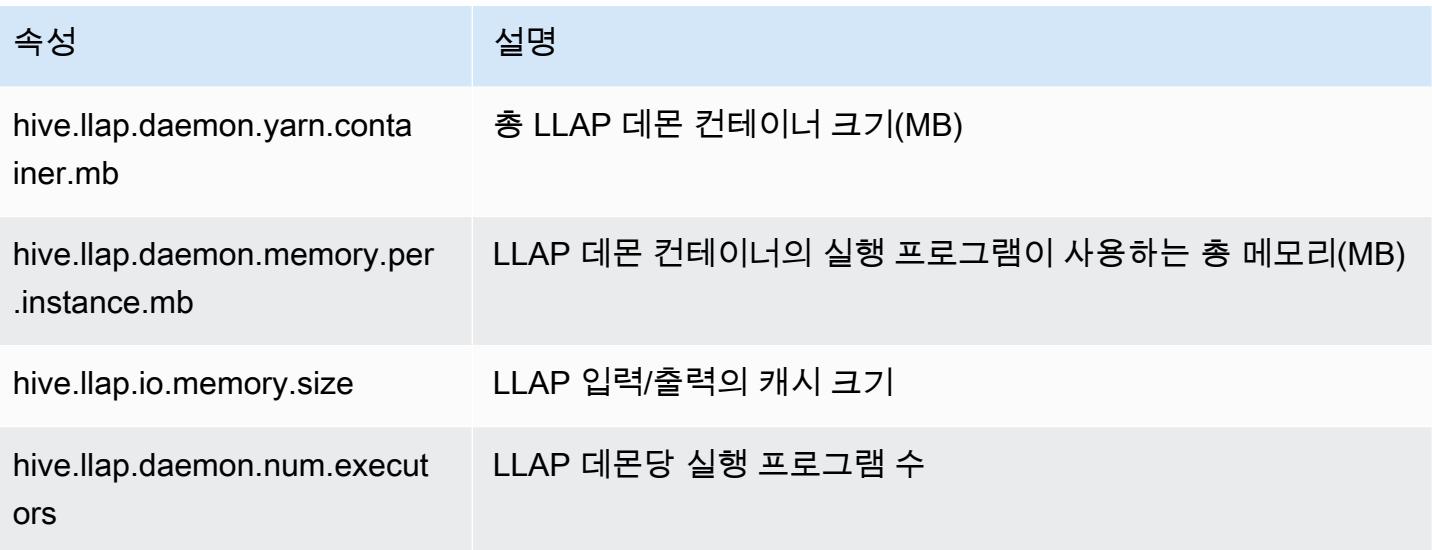

# 클러스터에서 Hive LLAP 수동으로 시작

LLAP에서 사용하는 모든 종속 항목 및 구성은 클러스터 시작 과정에서 LLAP tar 아카이브로 패키징됩 니다. "hive.llap.enabled": "true"를 사용하여 LLAP를 활성화한 경우 Amazon EMR 재구성 을 사용하여 LLAP의 구성을 변경하는 것이 좋습니다.

이렇게 하지 않고 hive-site.xml을 수동으로 변경하려면, 다음 예제와 같이 hive --service llap 명령을 사용하여 LLAP tar 아카이브를 다시 빌드해야 합니다.

```
# Define how many resources you want to allocate to Hive LLAP
LLAP_INSTANCES=<how many llap daemons to run on cluster>
LLAP_SIZE=<total container size per llap daemon>
LLAP_EXECUTORS=<number of executors per daemon>
LLAP_XMX=<Memory used by executors>
LLAP_CACHE=<Max cache size for IO allocator>
yarn app -enableFastLaunch
hive --service llap \setminus--instances $LLAP_INSTANCES \
-size ${LLAP_SIZE}m\
--executors $LLAP_EXECUTORS \
--xmx ${LLAP_XMX}m \
--cache ${LLAP_CACHE}m \
--name llap0 \backslash--auxhbase=false \
```
--startImmediately

## Hive LLAP 상태 확인

Hive를 통해 Hive LLAP의 상태를 확인하려면 다음 명령을 사용합니다.

hive --service llapstatus

YARN을 사용하여 Hive LLAP의 상태를 확인하려면 다음 명령을 사용합니다.

```
yarn app -status (name-of-llap-service)
```

```
# example: 
yarn app -status llap0 | jq
```
# Hive LLAP 시작 또는 중지

Hive LLAP는 영구 YARN 서비스로 실행되므로 YARN 서비스를 중지하거나 다시 시작하여 Hive LLAP 를 중지하거나 다시 시작합니다. 다음 명령은 이를 보여줍니다.

yarn app -stop llap0 yarn app -start llap0

Hive LLAP 대몬(daemon) 수 조정

LLAP 인스턴스 수를 줄이려면 다음 명령을 사용합니다.

yarn app -flex llap0 -component llap -1

자세한 내용은 [서비스 구성 요소 Flex](https://hadoop.apache.org/docs/r3.2.1/hadoop-yarn/hadoop-yarn-site/yarn-service/QuickStart.html#Flex_a_component_of_a_service)를 참조하십시오.

Hive에서 암호화

이 섹션에서는 Amazon EMR에서 지원하는 암호화 유형을 설명합니다.

## Hive에서 Parquet 모듈식 암호화

Parquet 모듈식 암호화는 열 수준 액세스 제어 및 암호화를 제공하여 Parquet 파일 형식으로 저장된 데이터의 개인 정보 보호 및 데이터 무결성을 개선합니다. 이 기능은 릴리스 6.6.0부터 Amazon EMR Hive에서 사용할 수 있습니다.

파일 암호화 또는 스토리지 계층 암호화를 포함하여 이전에 지원되는 보안 및 무결성 솔루션은 Amazon EMR 관리 안내서의 [암호화 옵션](https://docs.aws.amazon.com/emr/latest/ManagementGuide/emr-data-encryption-options.html)에 설명합니다. 이러한 솔루션을 Parquet 파일에 사용할 수 있지만, 통합된 Parquet 암호화 메커니즘의 새로운 기능을 활용하면 열 수준에 대한 세분화된 액세스 가 가능하고 성능 및 보안이 개선됩니다. Apache github 페이지 [Parquet Modular Encryption](https://github.com/apache/parquet-format/blob/master/Encryption.md)에서 이 기 능에 대해 자세히 알아보세요.

사용자는 Hadoop 구성을 사용하여 Parquet 리더와 라이터에 구성을 전달합니다. 사용자가 암호 화를 활성화하도록 리더와 라이터를 구성하고 고급 기능을 전환하는 방법에 대한 자세한 구성은 [PARQUET-1854: Properties-driven Interface to Parquet Encryption Management에](https://docs.google.com/document/d/1boH6HPkG0ZhgxcaRkGk3QpZ8X_J91uXZwVGwYN45St4/edit) 나와 있습니다.

#### 사용 예제:

다음 예제에서는 암호화 키를 관리하는 데 AWS KMS 를 사용하여 Hive 테이블을 생성하고 여기에 데 이터를 작성하는 방법을 설명합니다.

1. [PARQUET-1373](https://docs.google.com/document/d/1bEu903840yb95k9q2X-BlsYKuXoygE4VnMDl9xz_zhk/edit): KmsClient 암호화 키 관리 도구 문서에 설명된 대로 AWS KMS 서비스를 구현하 십시오. 다음 샘플은 구현 스니펫을 보여줍니다.

package org.apache.parquet.crypto.keytools; import com.amazonaws.AmazonClientException; import com.amazonaws.AmazonServiceException; import com.amazonaws.regions.Regions; import com.amazonaws.services.kms.AWSKMS; import com.amazonaws.services.kms.AWSKMSClientBuilder; import com.amazonaws.services.kms.model.DecryptRequest; import com.amazonaws.services.kms.model.EncryptRequest; import com.amazonaws.util.Base64; import org.apache.hadoop.conf.Configuration; import org.apache.parquet.crypto.KeyAccessDeniedException; import org.apache.parquet.crypto.ParquetCryptoRuntimeException; import org.apache.parquet.crypto.keytools.KmsClient; import org.slf4j.Logger; import org.slf4j.LoggerFactory; import java.nio.ByteBuffer; import java.nio.charset.Charset; import java.nio.charset.StandardCharsets; public class AwsKmsClient implements KmsClient { private static final AWSKMS AWSKMS\_CLIENT = AWSKMSClientBuilder

```
 .standard() 
             .withRegion(Regions.US_WEST_2) 
            .build();
    public static final Logger LOG = LoggerFactory.getLogger(AwsKmsClient.class); 
    private String kmsToken; 
    private Configuration hadoopConfiguration; 
    @Override 
    public void initialize(Configuration configuration, String kmsInstanceID, String 
 kmsInstanceURL, String accessToken) throws KeyAccessDeniedException { 
        hadoopConfiguration = configuration; 
        kmsToken = accessToken; 
    } 
    @Override 
    public String wrapKey(byte[] keyBytes, String masterKeyIdentifier) throws 
 KeyAccessDeniedException { 
        String value = null; 
        try { 
            ByteBuffer plaintext = ByteBuffer.wrap(keyBytes); 
            EncryptRequest req = new 
 EncryptRequest().withKeyId(masterKeyIdentifier).withPlaintext(plaintext); 
            ByteBuffer ciphertext = AWSKMS_CLIENT.encrypt(req).getCiphertextBlob(); 
            byte[] base64EncodedValue = Base64.encode(ciphertext.array()); 
            value = new String(base64EncodedValue, Charset.forName("UTF-8")); 
        } catch (AmazonClientException ae) { 
            throw new KeyAccessDeniedException(ae.getMessage()); 
        } 
        return value; 
    } 
    @Override 
    public byte[] unwrapKey(String wrappedKey, String masterKeyIdentifier) throws 
 KeyAccessDeniedException { 
       byte[] arr = null; try { 
            ByteBuffer ciphertext = 
 ByteBuffer.wrap(Base64.decode(wrappedKey.getBytes(StandardCharsets.UTF_8))); 
            DecryptRequest request = new 
DecryptRequest().withKeyId(masterKeyIdentifier).withCiphertextBlob(ciphertext);
```

```
 ByteBuffer decipheredtext = 
  AWSKMS_CLIENT.decrypt(request).getPlaintext(); 
             arr = new byte[decipheredtext.remaining()];
              decipheredtext.get(arr); 
         } catch (AmazonClientException ae) { 
              throw new KeyAccessDeniedException(ae.getMessage()); 
         } 
         return arr; 
     }
}
```
- 2. AWS Key Management Service 개발자 안내서의 키 생성에 설명된 대로 바닥글에 사용할 AWS KMS 암호화 [키와 IAM 역할에 액세스 권한이 있는 열을 생성하십시오](https://docs.aws.amazon.com/kms/latest/developerguide/create-keys.html). 기본 IAM 역할은 EMR\_ECS\_default입니다.
- 3. Amazon EMR 클러스터의 Hive 애플리케이션에서 [Apache Hive 리소스 설명서](https://cwiki.apache.org/confluence/display/Hive/LanguageManual+Cli#LanguageManualCli-HiveResources)에 설명된 대로 ADD JAR 문을 사용하여 위의 클라이언트를 추가합니다. 다음은 명령문 예제입니다.

ADD JAR 's3://location-to-custom-jar';

다른 방법은 부트스트랩 작업을 사용하여 JAR을 Hive의 auxlib에 추가하는 것입니다. 다음은 부 트스트랩 작업에 추가할 예제 줄입니다.

```
aws s3 cp 's3://location-to-custom-jar' /usr/lib/hive/auxlib
```
4. 다음과 같은 구성을 설정합니다.

```
set 
 parquet.crypto.factory.class=org.apache.parquet.crypto.keytools.PropertiesDrivenCryptoFactory;
set 
  parquet.encryption.kms.client.class=org.apache.parquet.crypto.keytools.AwsKmsClient;
```
5. Parquet 형식의 Hive 테이블을 만들고 SERDEPROPERTIES에서 AWS KMS 키를 지정하고 여기에 일부 데이터를 삽입하십시오.

```
CREATE TABLE my_table(name STRING, credit_card STRING)
ROW FORMAT SERDE 'org.apache.hadoop.hive.ql.io.parquet.serde.ParquetHiveSerDe'
WITH SERDEPROPERTIES ( 
   'parquet.encryption.column.key'=<aws-kms-key-id-for-column-1>: credit_card', 
   'parquet.encryption.footer.key'='<aws-kms-key-id-for-footer>')
STORED AS parquet
```

```
LOCATION "s3://<br/>bucket/<warehouse-location>/my_table";
INSERT INTO my_table SELECT 
java_method ('org.apache.commons.lang.RandomStringUtils','randomAlphabetic',5) as 
 name,
java_method ('org.apache.commons.lang.RandomStringUtils','randomAlphabetic',10) as 
  credit_card
from (select 1) x lateral view posexplode(split(space(100),' ')) pe as i,x;
select * from my table;
```
6. 동일한 위치에 AWS KMS 키에 액세스할 수 없는 외부 테이블을 생성할 경우 (예: IAM 역할 액세스 거부) 데이터를 읽을 수 없는지 확인하십시오.

CREATE EXTERNAL TABLE ext\_table (name STRING, credit\_card STRING) ROW FORMAT SERDE 'org.apache.hadoop.hive.ql.io.parquet.serde.ParquetHiveSerDe' STORED AS parquet LOCATION "s3://<br/>bucket>/<warehouse-location>/my\_table";

SELECT \* FROM ext\_table;

7. 마지막 명령문에서 다음 예외가 발생합니다.

```
Failed with exception 
 java.io.IOException:org.apache.parquet.crypto.KeyAccessDeniedException: Footer key: 
  access denied
```
# <span id="page-4165-0"></span>전송 중 암호화 (2) HiveServer

Amazon EMR 릴리스 6.9.0부터 HiveServer 2 (HS2) 는 보안 구성의 일부로 TLS/SSL을 지원합니다. [전송 중 암호화 \(2\) HiveServer](#page-4165-0) 이는 전송 중 암호화가 활성화된 상태로 Amazon EMR 클러스터에서 실 행 중인 HS2에 연결하는 방법에 영향을 줍니다. HS2에 연결하려면 JDBC URL의 TRUSTSTORE\_PATH 및 TRUSTSTORE\_PASSWORD 파라미터 값을 수정해야 합니다. 다음 URL은 필수 파라미터가 포함된 HS2용 JDBC 연결의 예제입니다.

```
jdbc:hive2://HOST_NAME:10000/
default;ssl=true;sslTrustStore=TRUSTSTORE_PATH;trustStorePassword=TRUSTSTORE_PASSWORD
```
아래의 클러스터 내 또는 클러스터 외부 2 암호화에 대한 적절한 지침을 사용하십시오. HiveServer

On-cluster HS2 access

기본 노드에 SSH를 연결한 후 Beeline 클라이언트를 사용하여 HiveServer 2에 액세스하는 경 우 구성 및 를 사용하여 TRUSTSTORE\_PATH 및 TRUSTSTORE\_PASSWORD 매개 /etc/hadoop/ conf/ssl-server.xml 변수 값을 참조하십시오. ssl.server.truststore.location ssl.server.truststore.password

다음 예제 명령은 이러한 구성을 검색하는 데 도움이 될 수 있습니다.

```
TRUSTSTORE_PATH=$(sed -n '/ssl.server.truststore.location/,+2p' /etc/hadoop/conf/
ssl-server.xml | awk -F "[><]" '/value/{print $3}')
TRUSTSTORE_PASSWORD=$(sed -n '/ssl.server.truststore.password/,+2p' /etc/hadoop/
conf/ssl-server.xml | awk -F "[><]" '/value/{print $3}')
```
Off-cluster HS2 access

Amazon EMR 클러스터 외부의 클라이언트에서 HiveServer 2에 액세스하는 경우 다음 방법 중 하 나를 사용하여 및 을 가져올 수 있습니다. TRUSTSTORE\_PATH TRUSTSTORE\_PASSWORD

• [보안 구성](https://docs.aws.amazon.com/emr/latest/ManagementGuide/emr-encryption-enable.html) 중에 생성된 PEM 파일을 JKS 파일로 변환하고 JDBC 연결 URL에서 동일한 파일을 사 용합니다. 예를 들어 openssl 및 keytool을 사용하는 경우 다음 명령을 사용합니다.

```
openssl pkcs12 -export -in trustedCertificates.pem -inkey privateKey.pem -out 
  trustedCertificates.p12 -name "certificate"
keytool -importkeystore -srckeystore trustedCertificates.p12 -srcstoretype pkcs12 
  -destkeystore trustedCertificates.jks
```
• 또는 ssl.server.truststore.location 및 ssl.server.truststore.password 구 성을 사용해 /etc/hadoop/conf/ssl-server.xml을 참조하여 TRUSTSTORE\_PATH 및 TRUSTSTORE\_PASSWORD 파라미터 값을 찾습니다. 트러스트 스토어 파일을 클라이언트 시스템 에 다운로드하고 클라이언트 컴퓨터의 경로를 TRUSTSTORE\_PATH로 사용합니다.

Amazon EMR 클러스터 외부의 클라이언트에서 애플리케이션에 액세스하는 방법에 대한 자세한 내용은 [Hive JDBC 드라이버 사용을](https://docs.aws.amazon.com/emr/latest/ReleaseGuide/HiveJDBCDriver.html) 참조하세요.

# Hive 릴리스 기록

다음 테이블에는 애플리케이션과 함께 설치된 구성 요소 외에도 Amazon EMR의 최신 릴리스에 포함 된 Hive의 버전이 나열되어 있습니다. 각 릴리스의 구성 요소 버전은 [Amazon EMR 7.x 릴리스 버전,](#page-22-0)

### [Amazon EMR 6.x 릴리스 버전](#page-74-0) 또는 [Amazon EMR 5.x 릴리스 버전의](#page-898-0) 릴리스의 구성 요소 버전 섹션을 참조하세요.

Hive 버전 정보

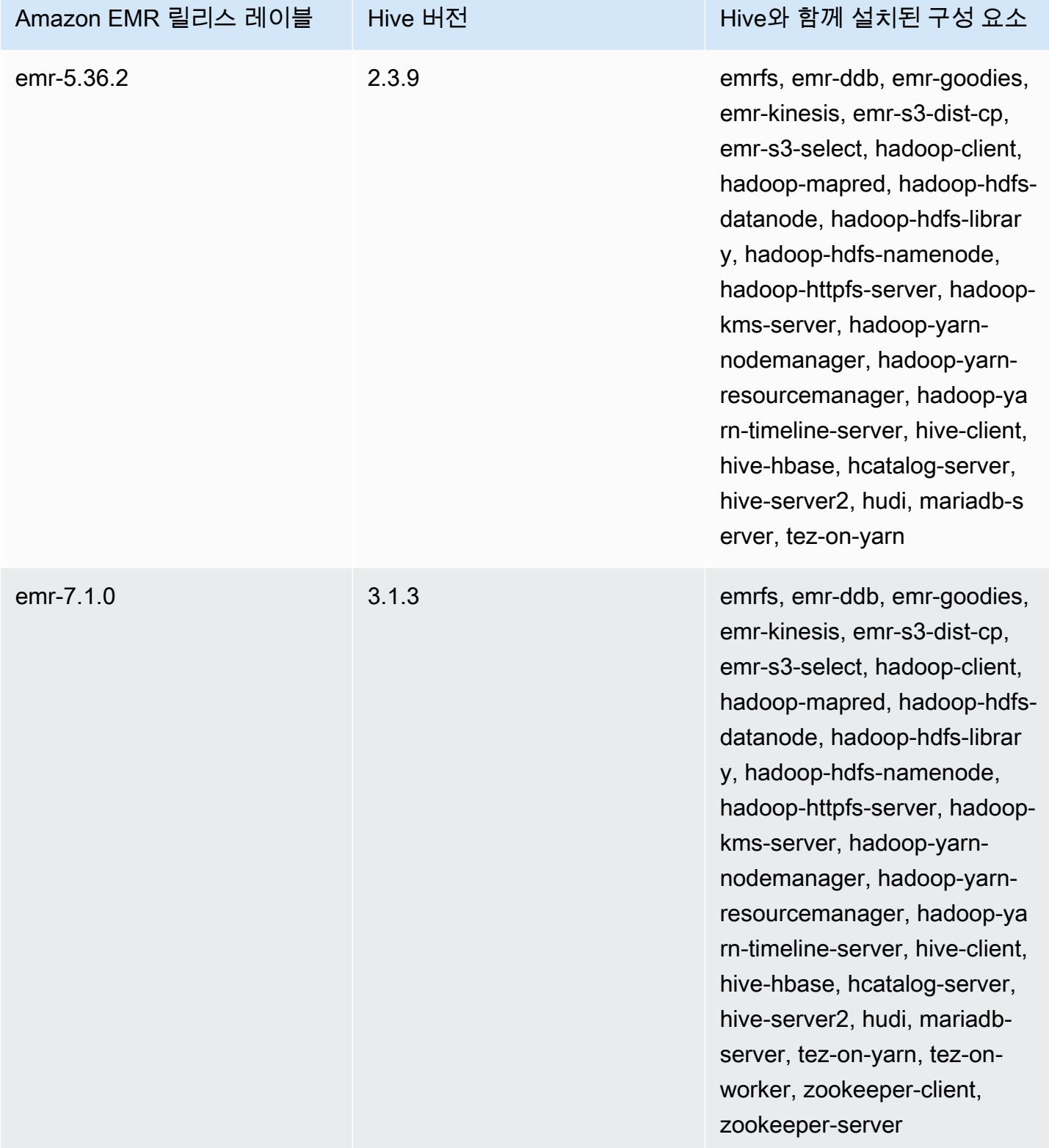

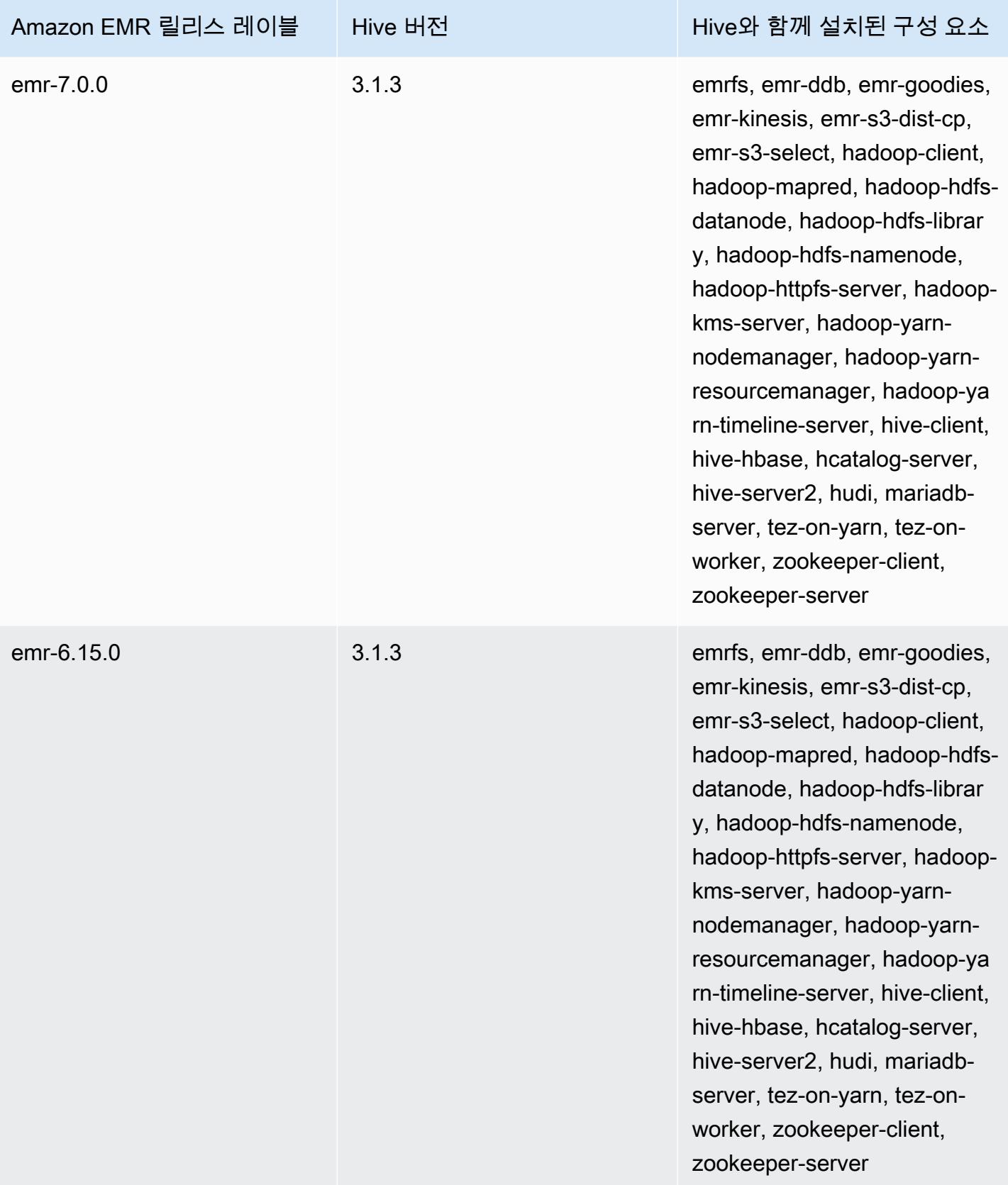

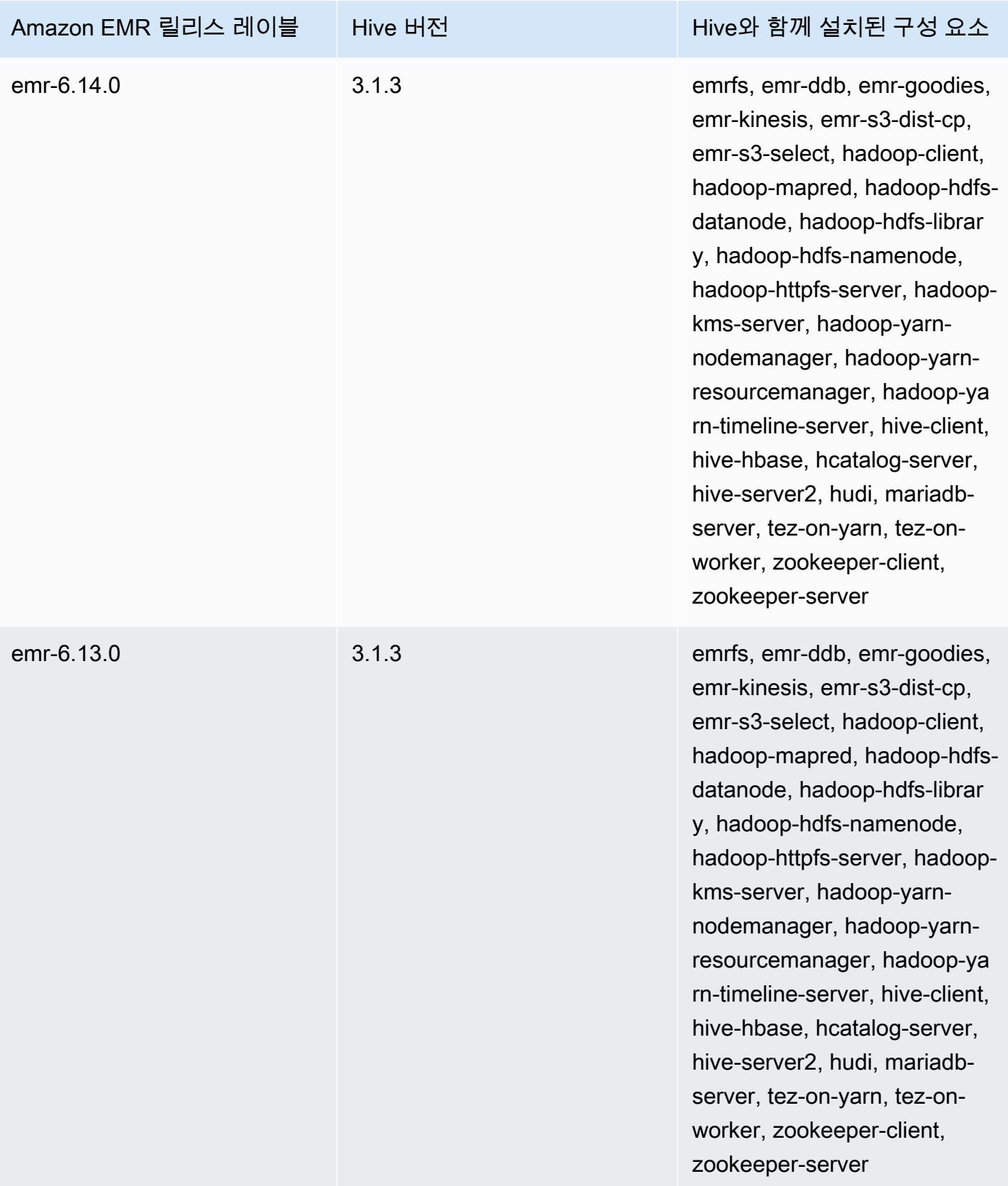

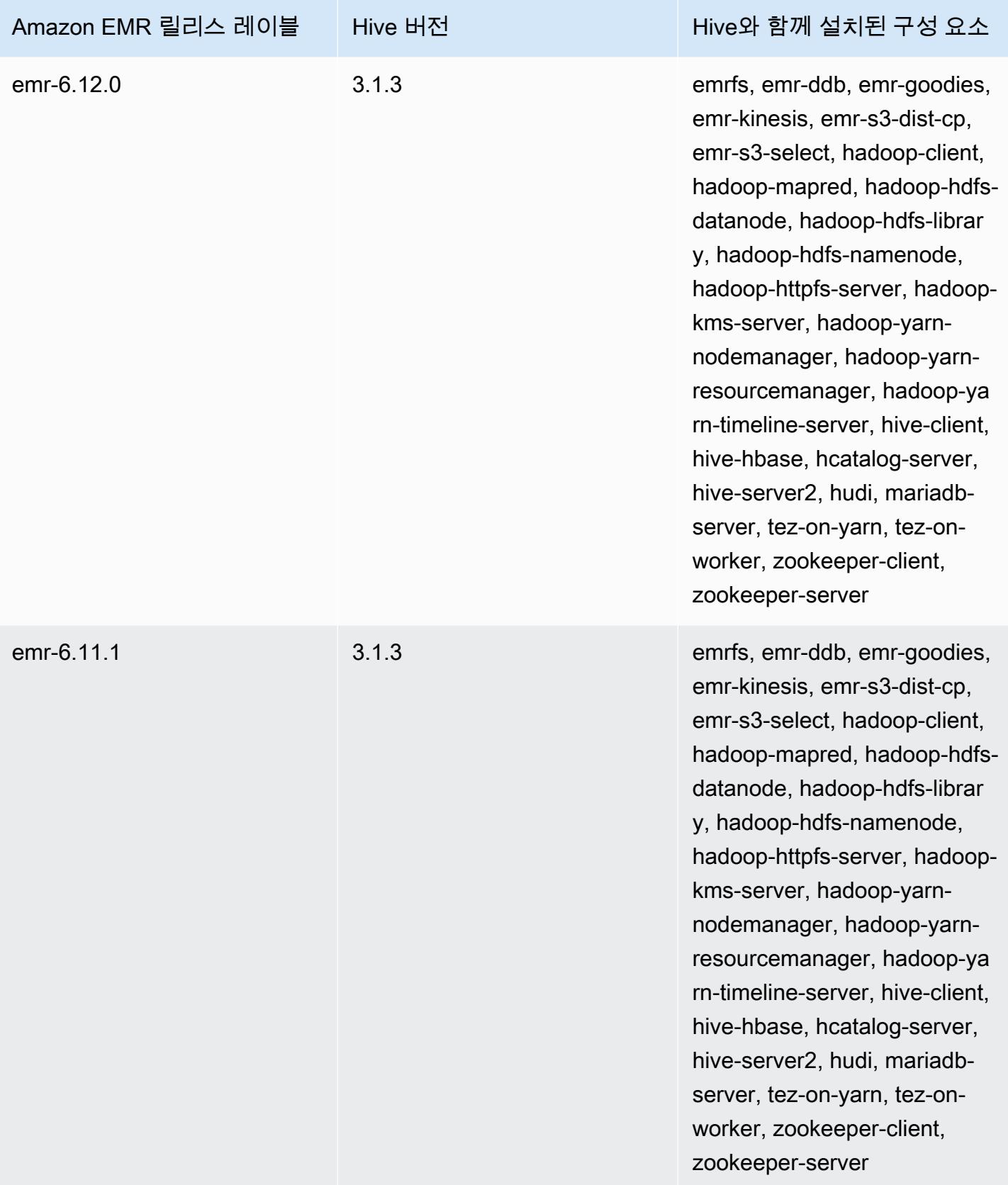

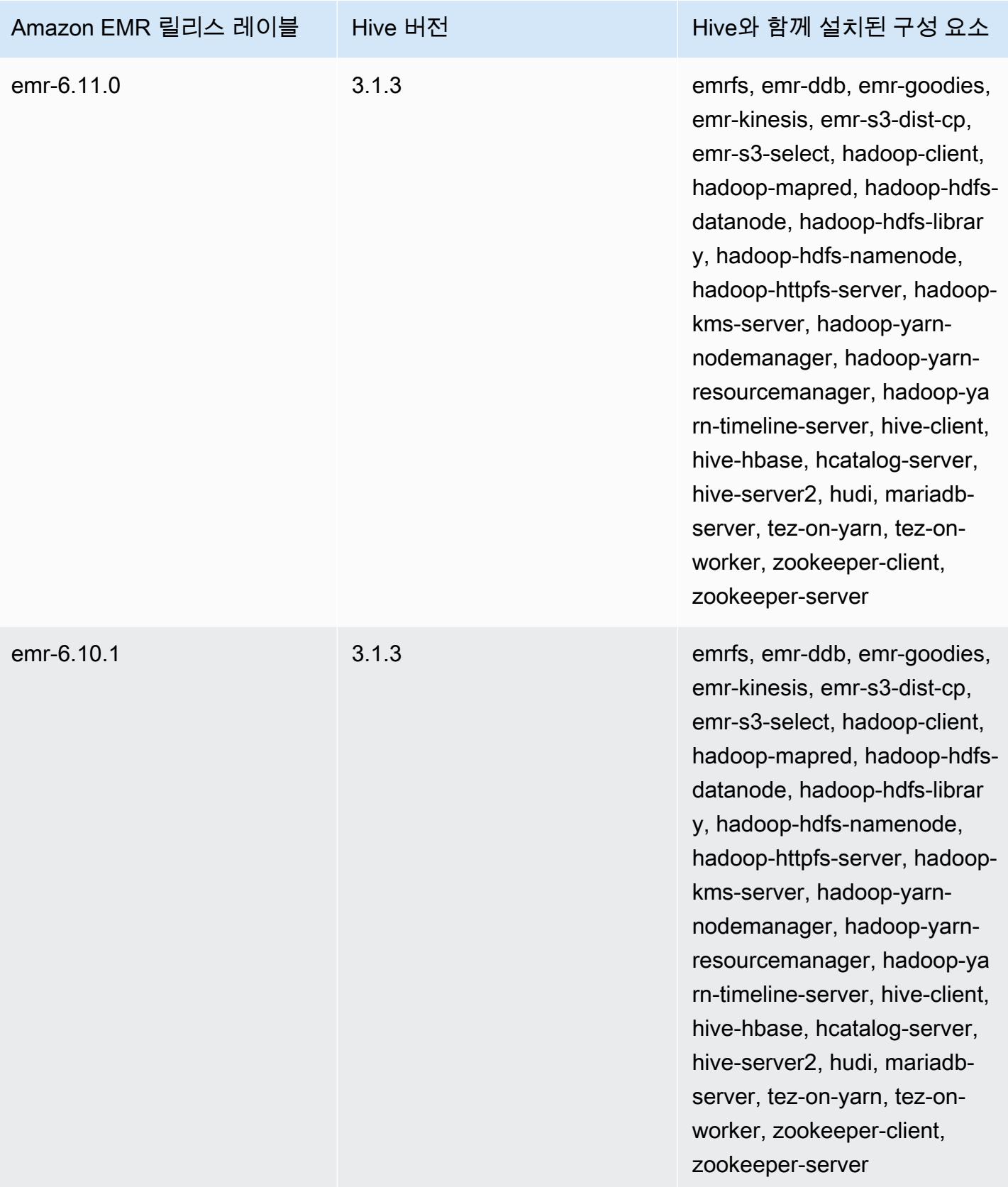

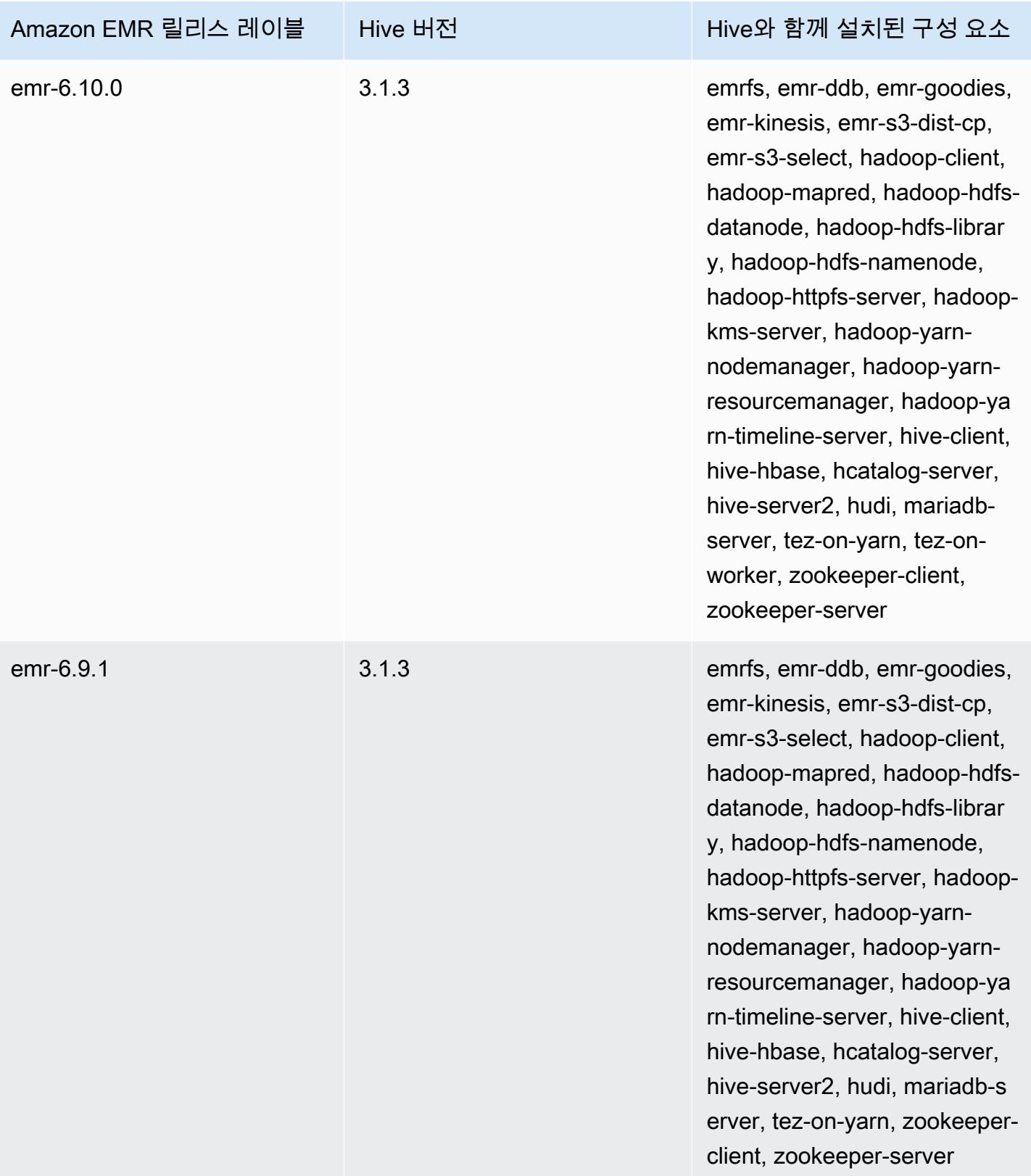

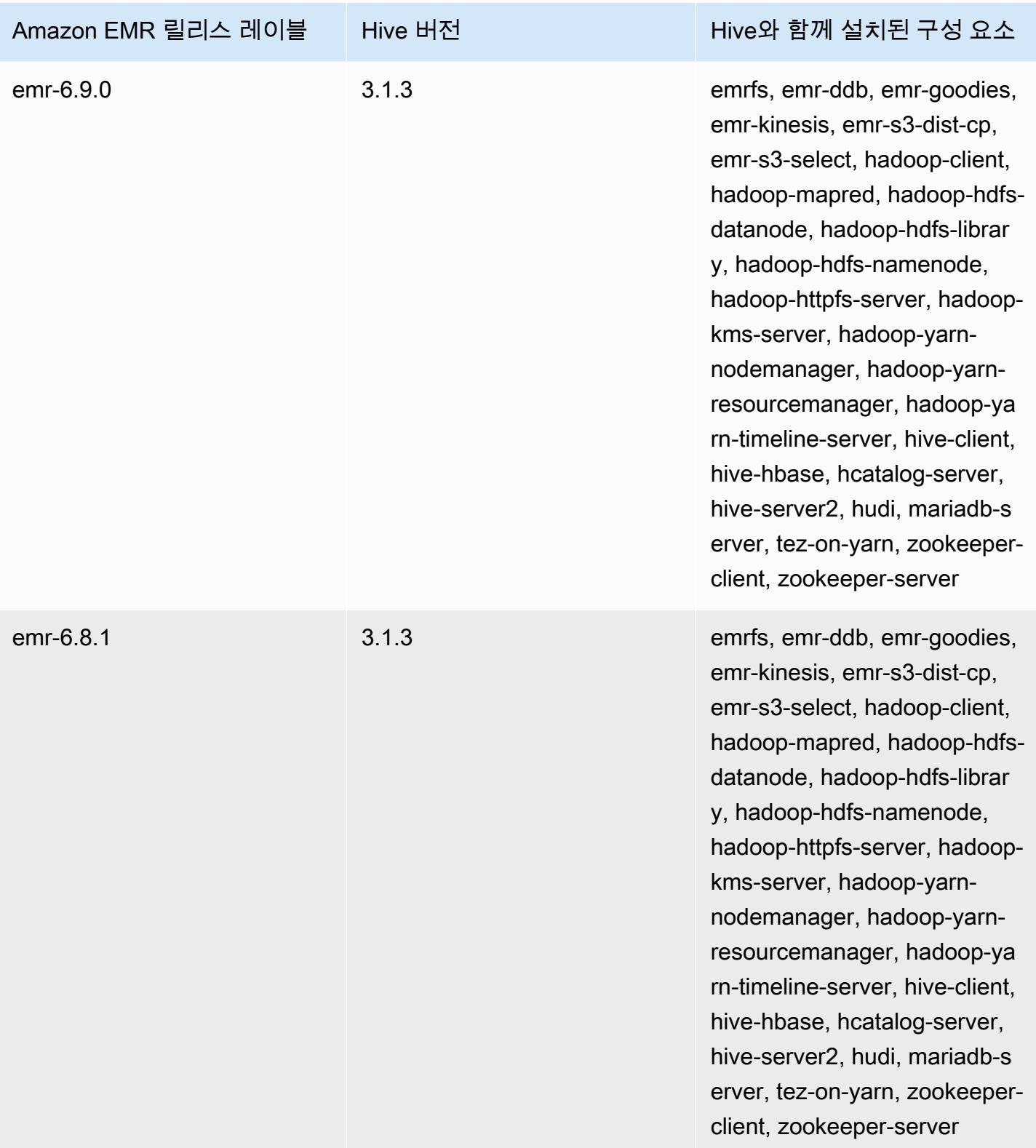

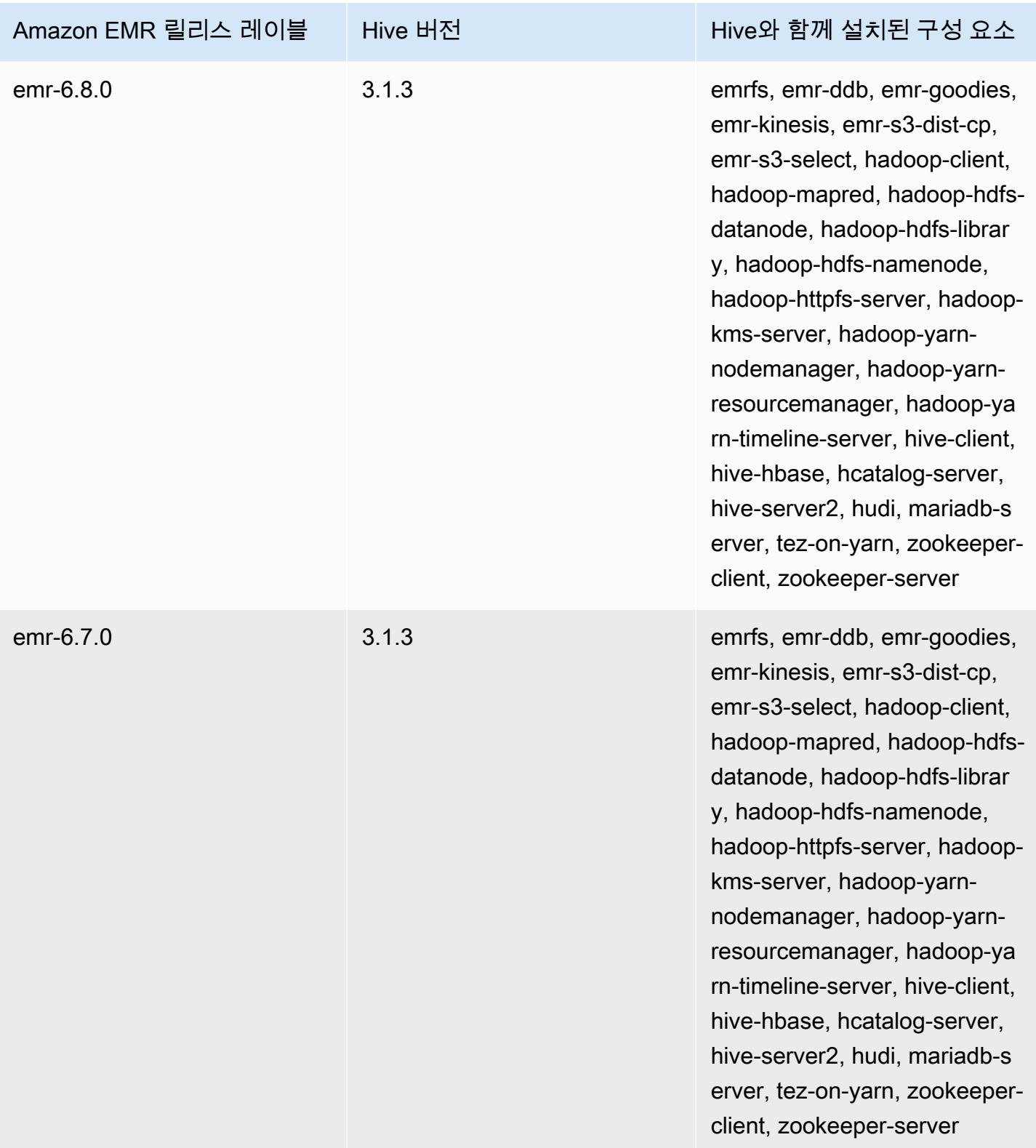

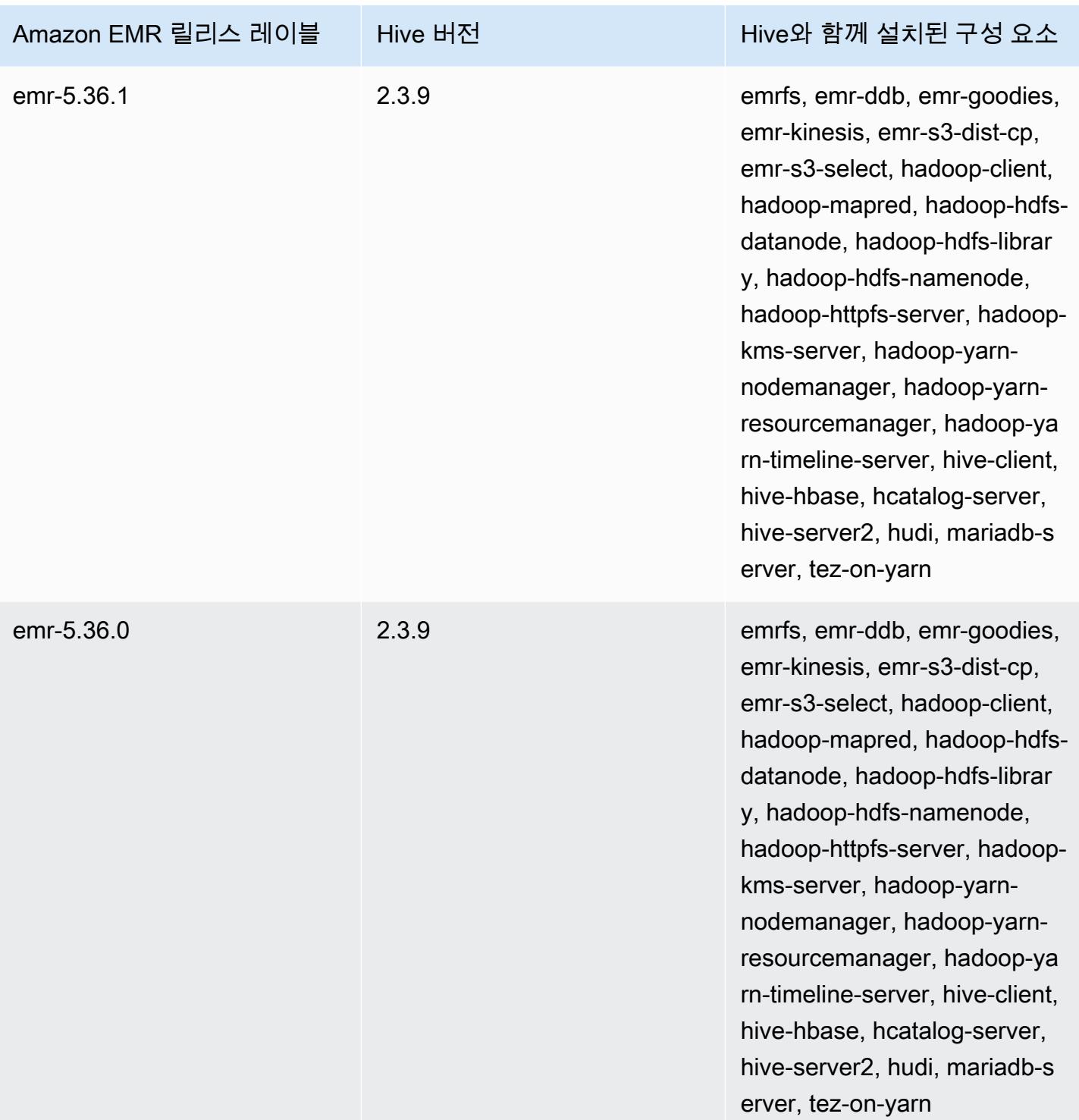
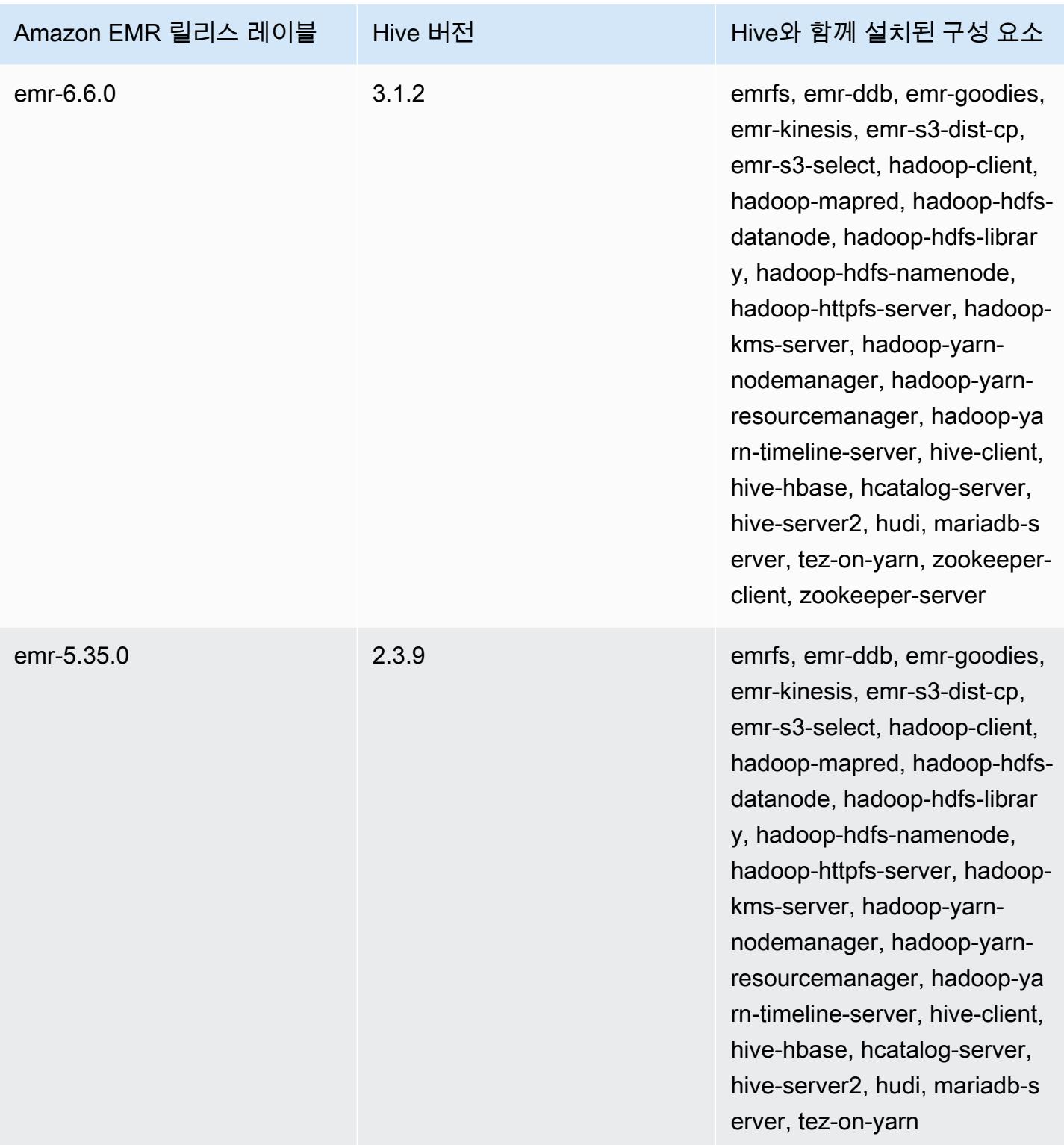

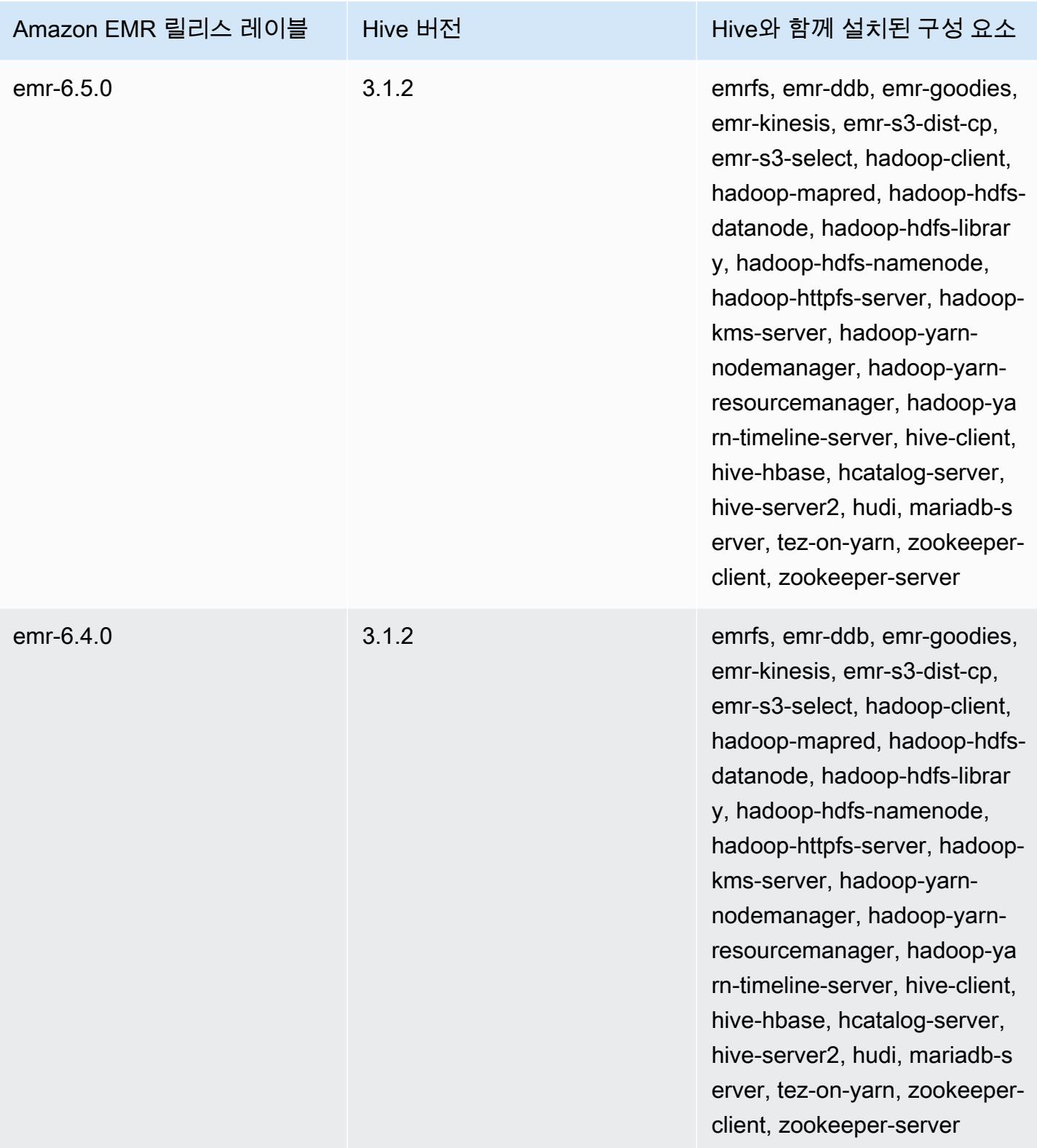

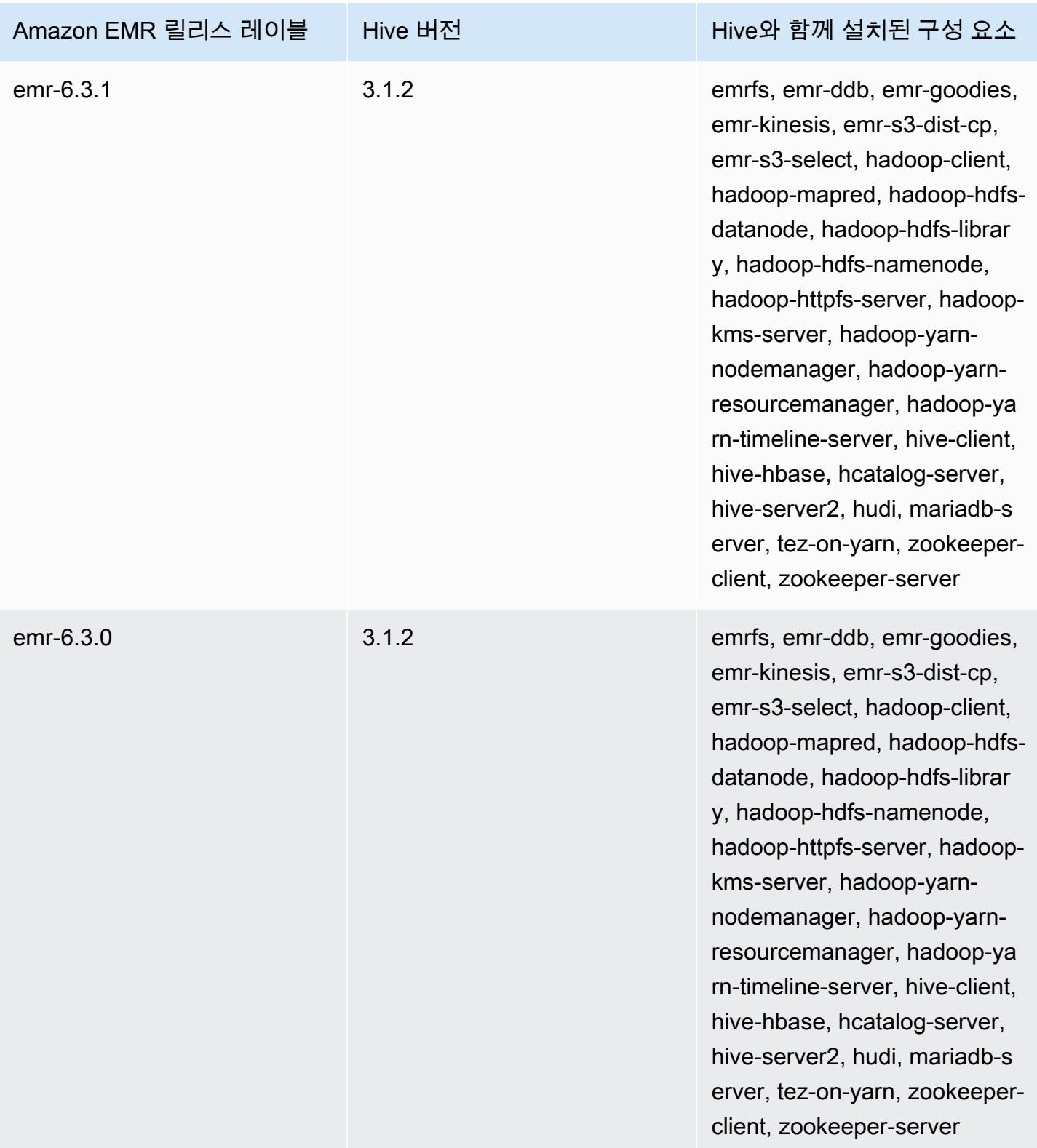

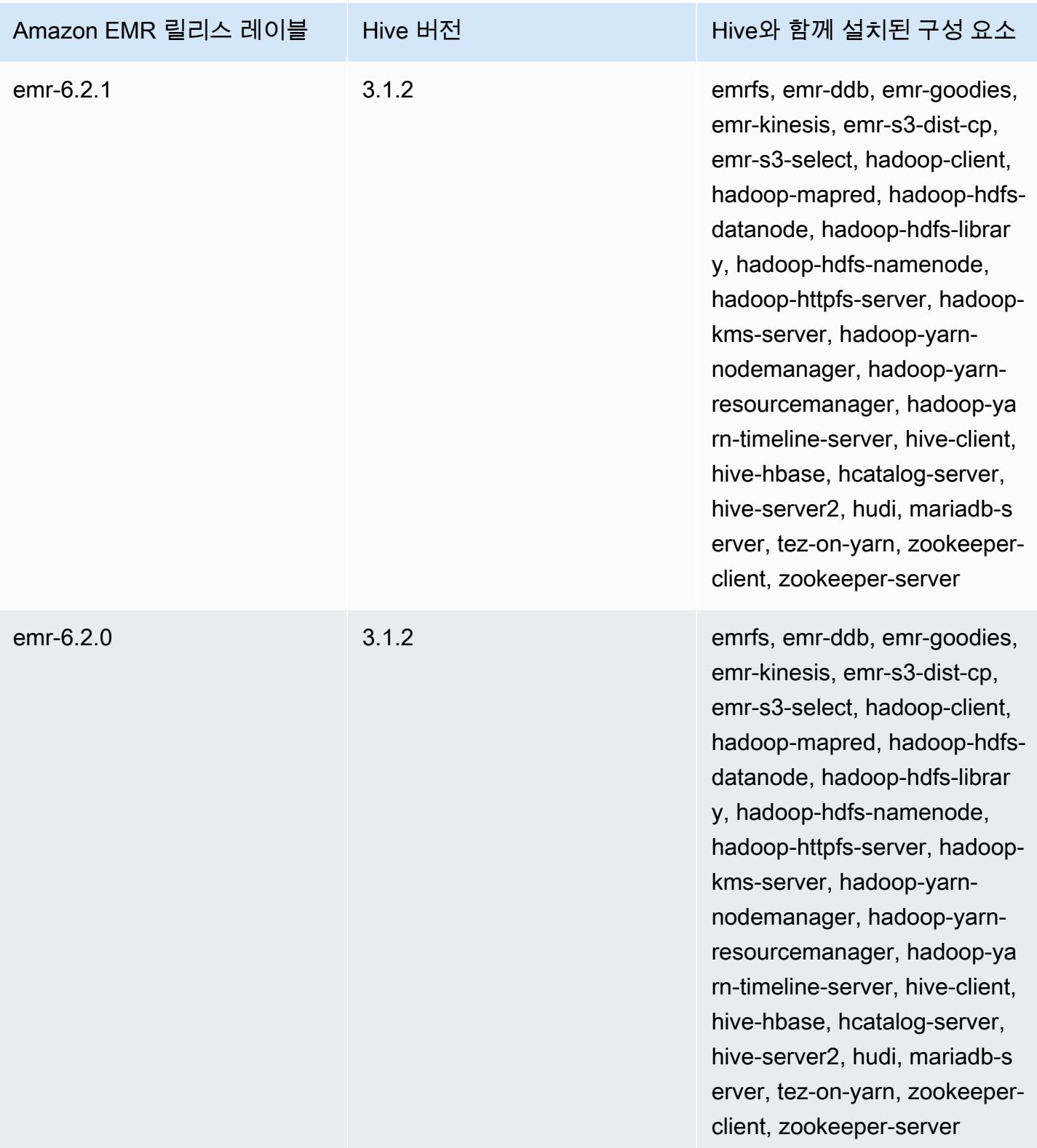

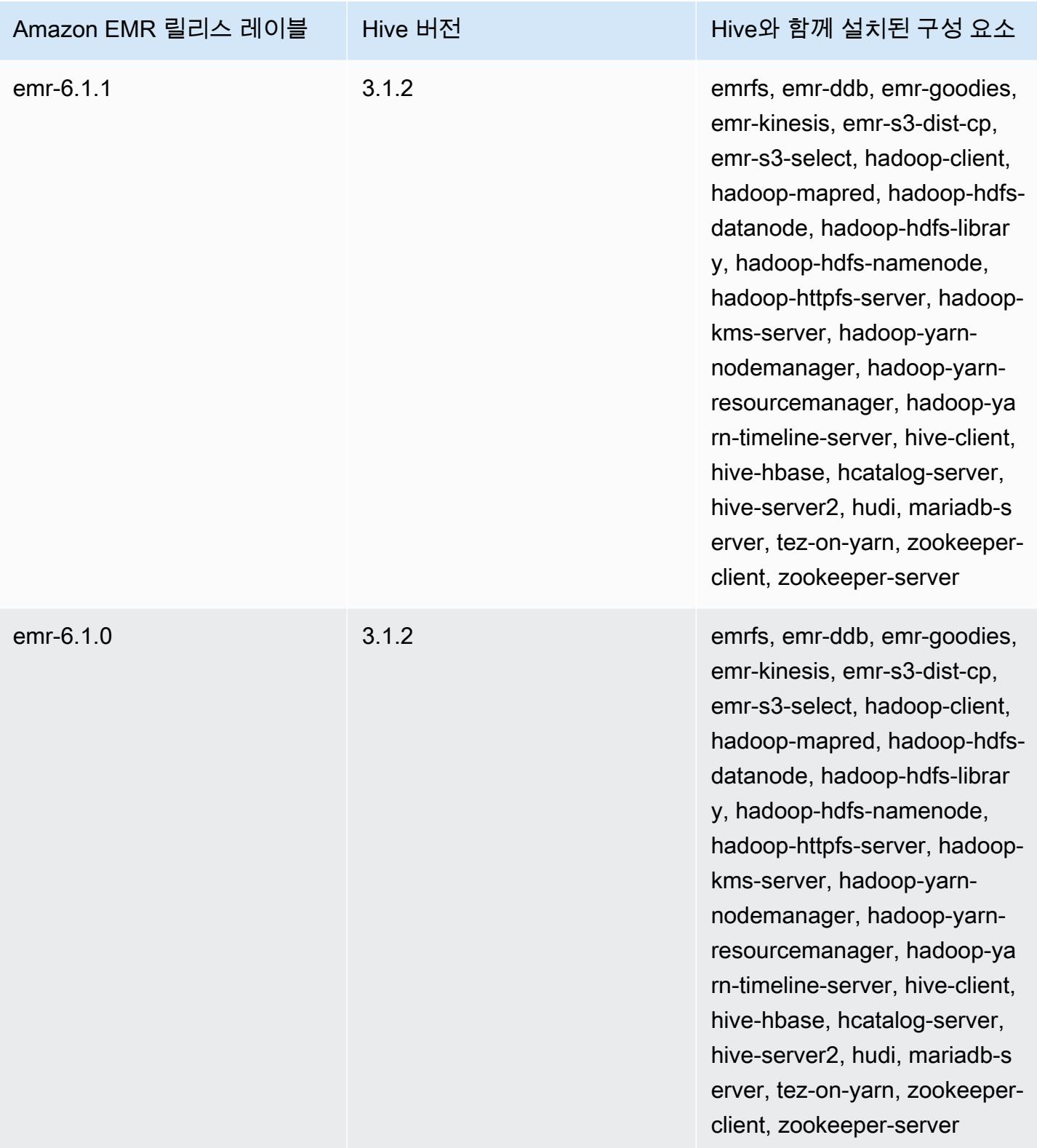

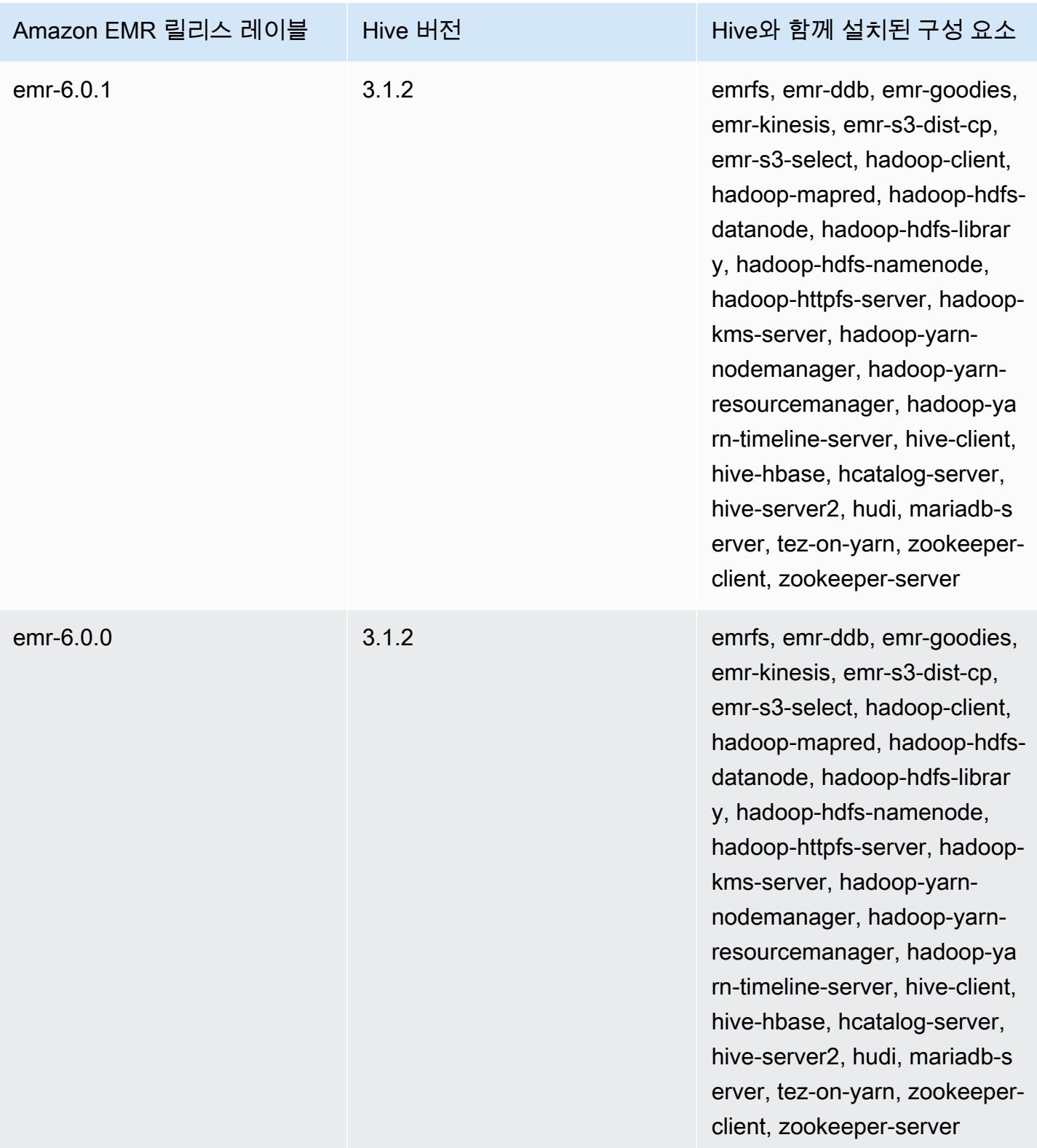

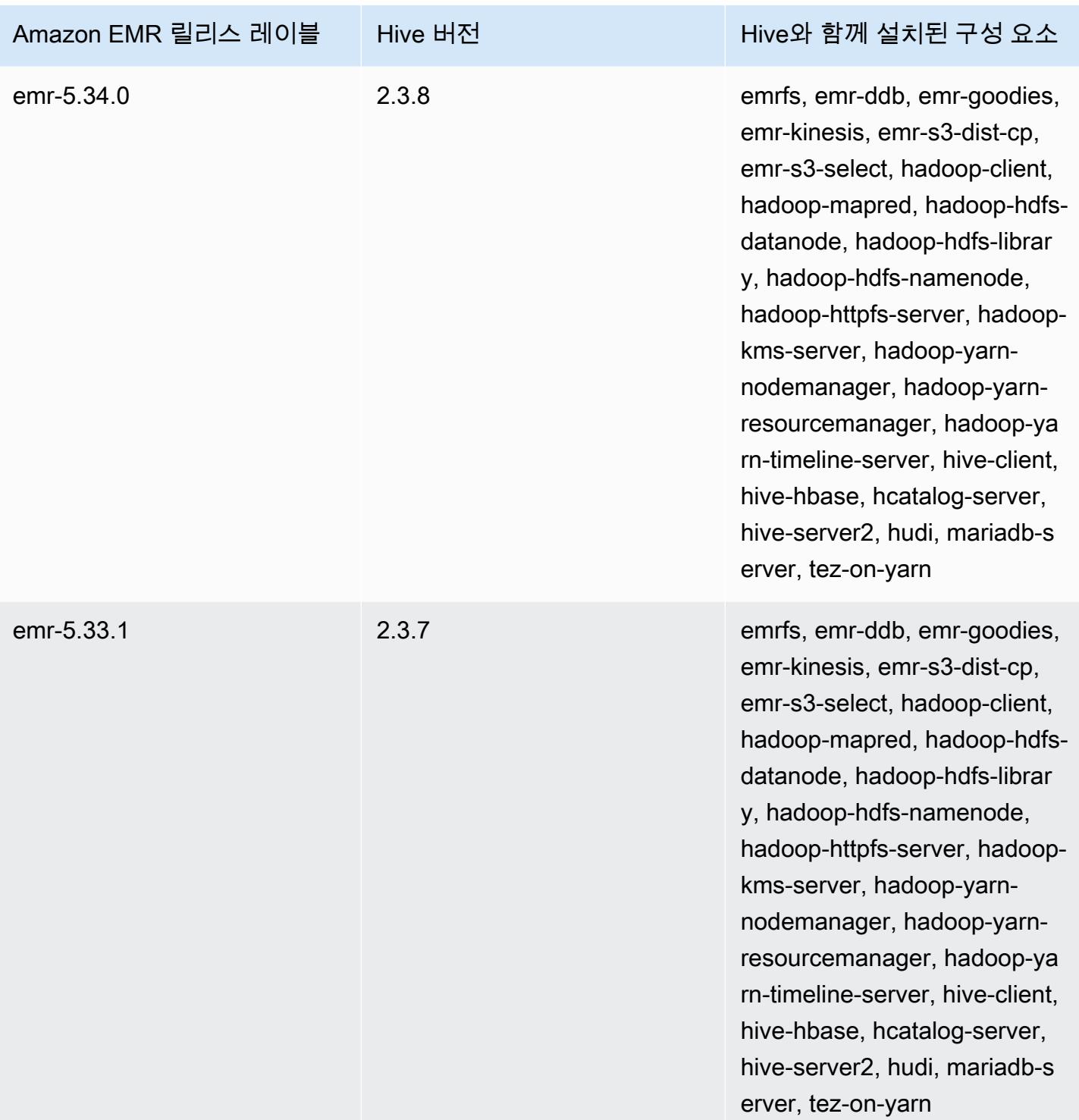

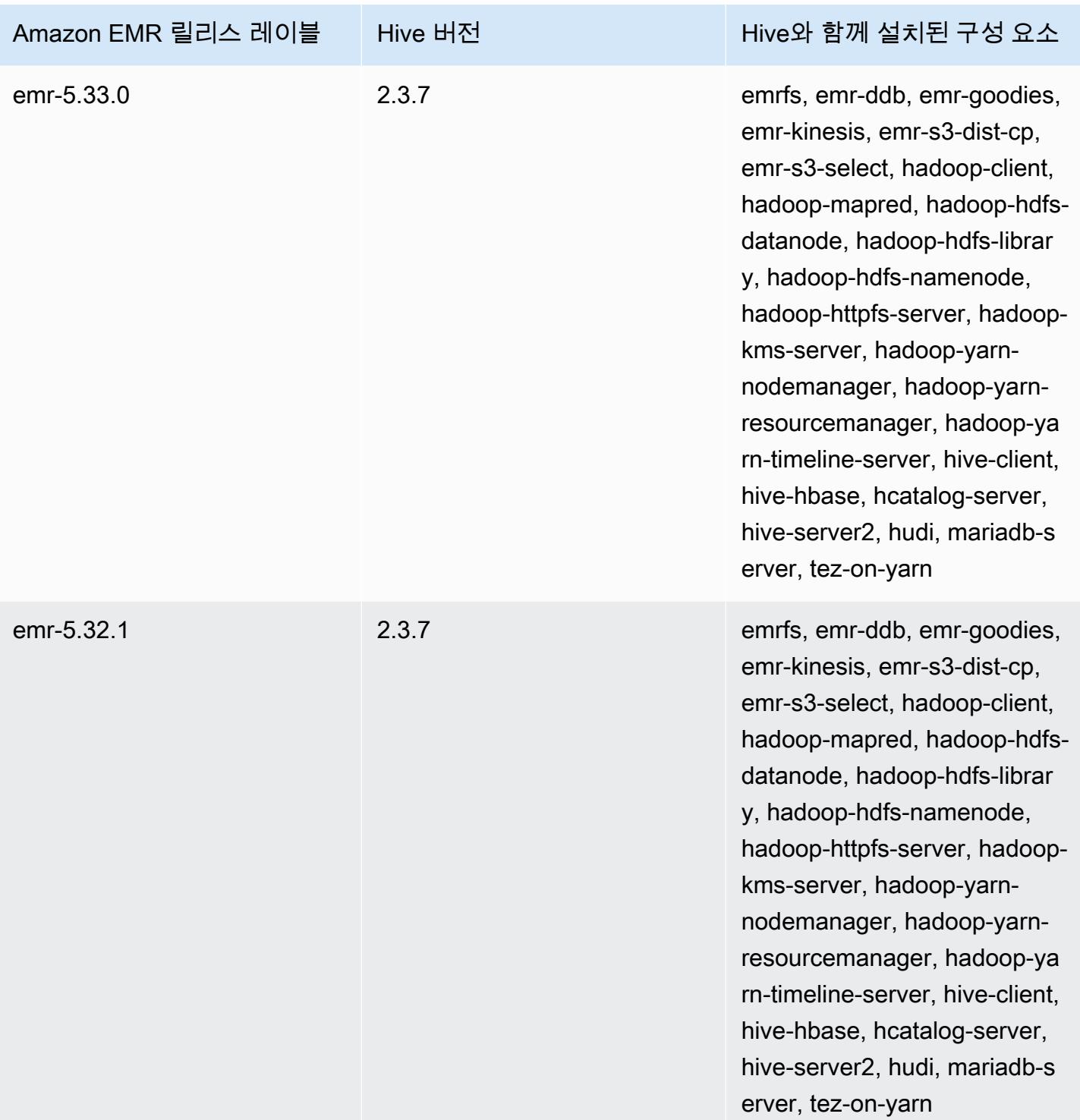

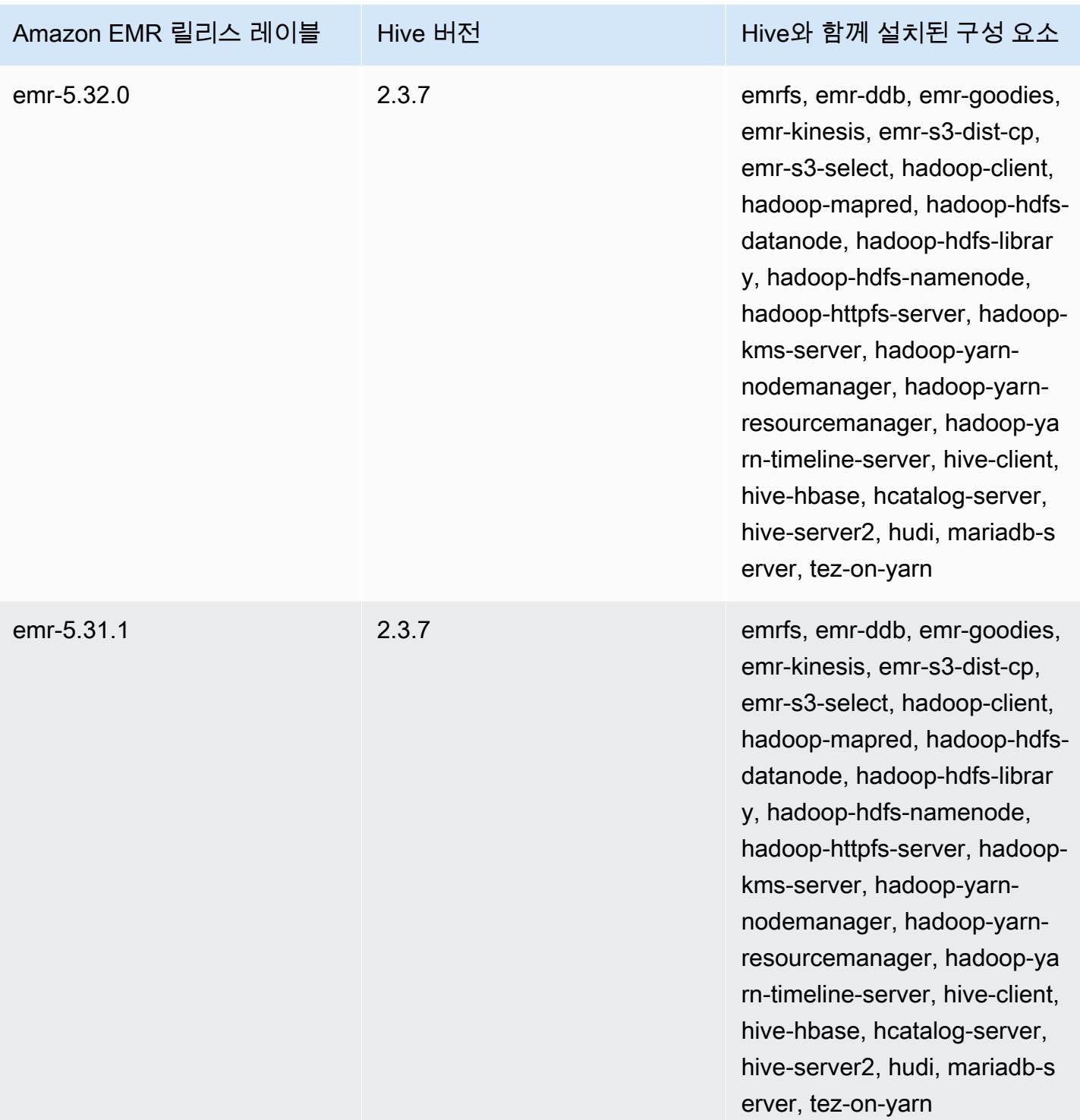

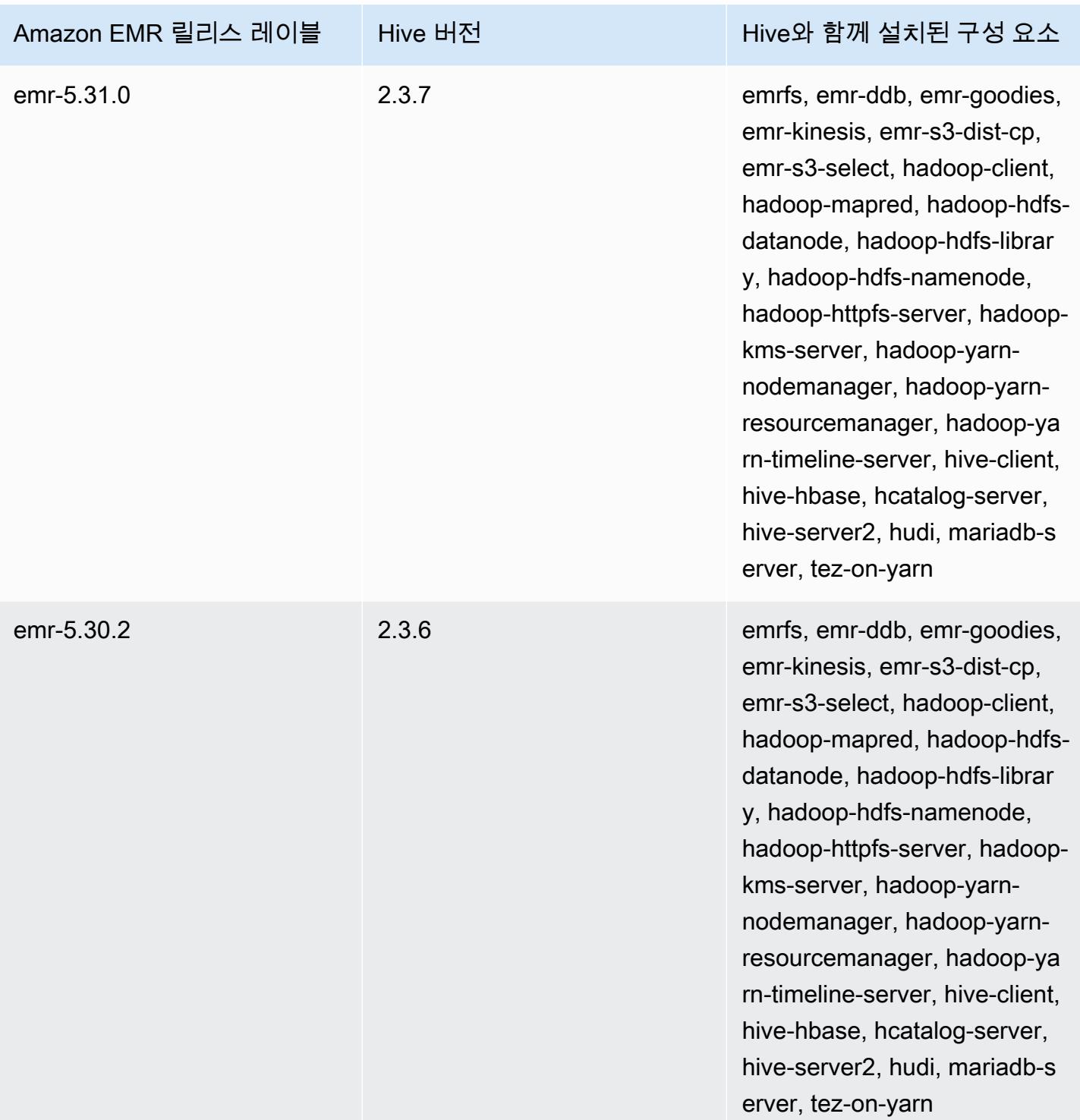

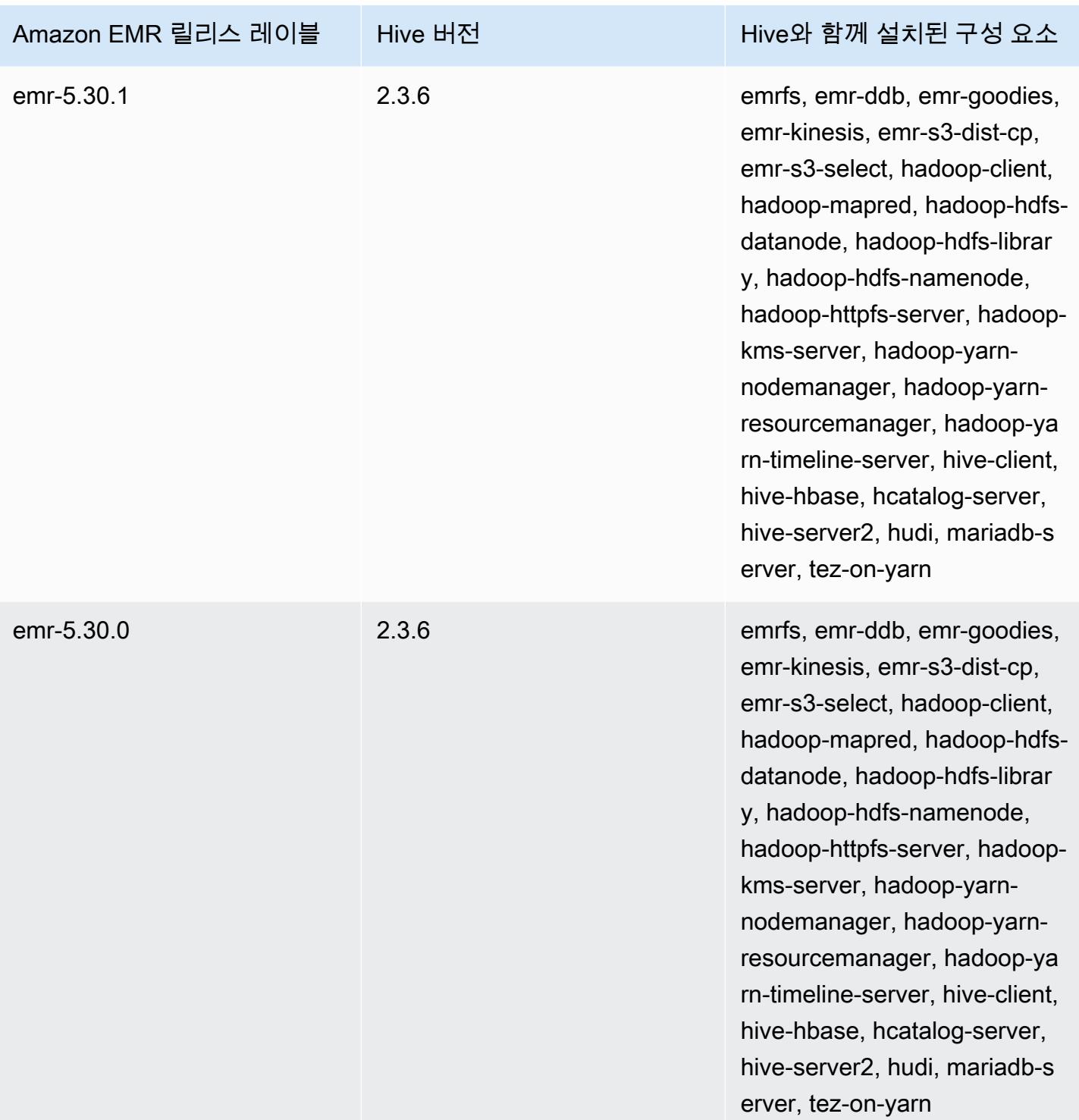

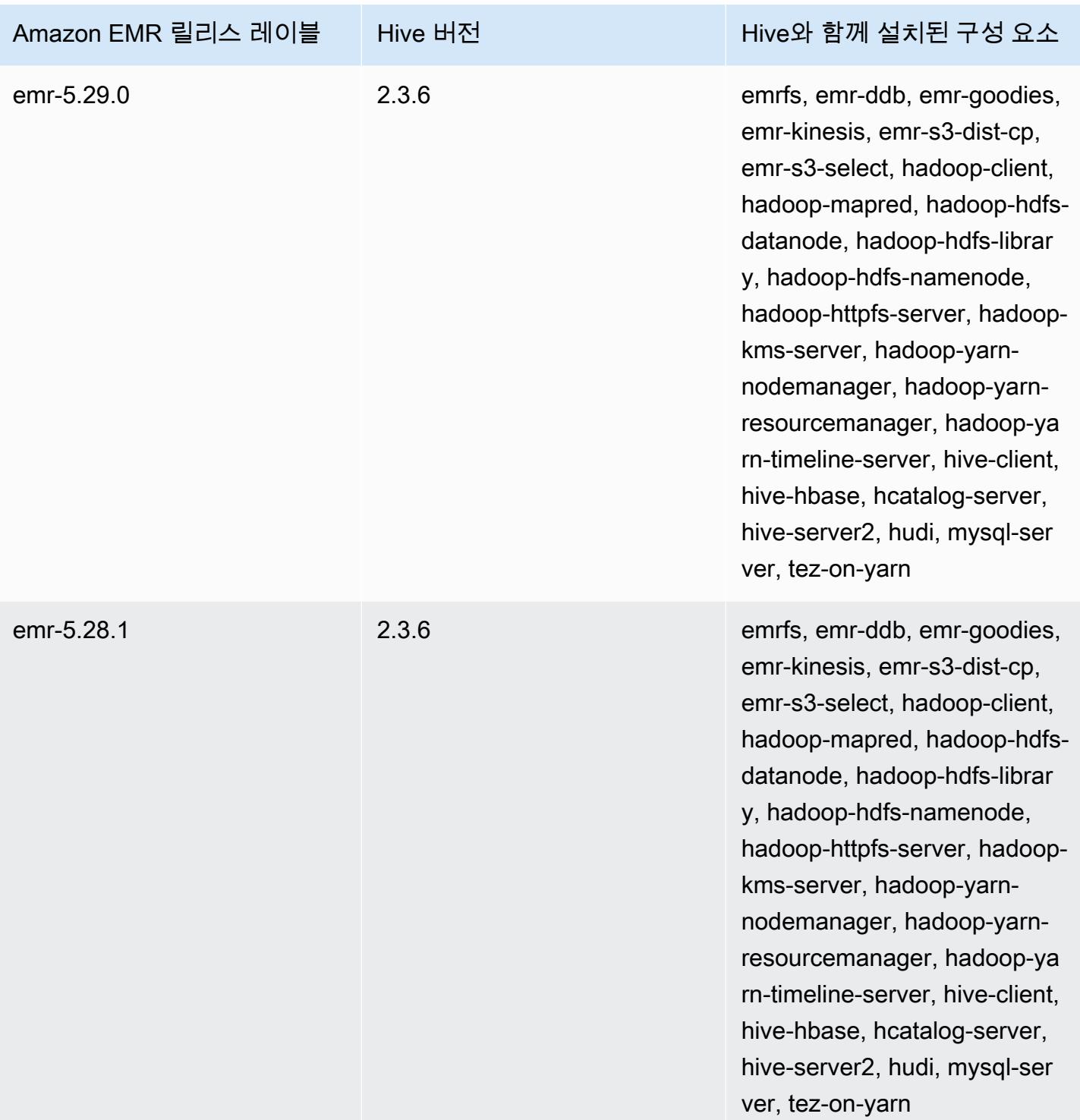

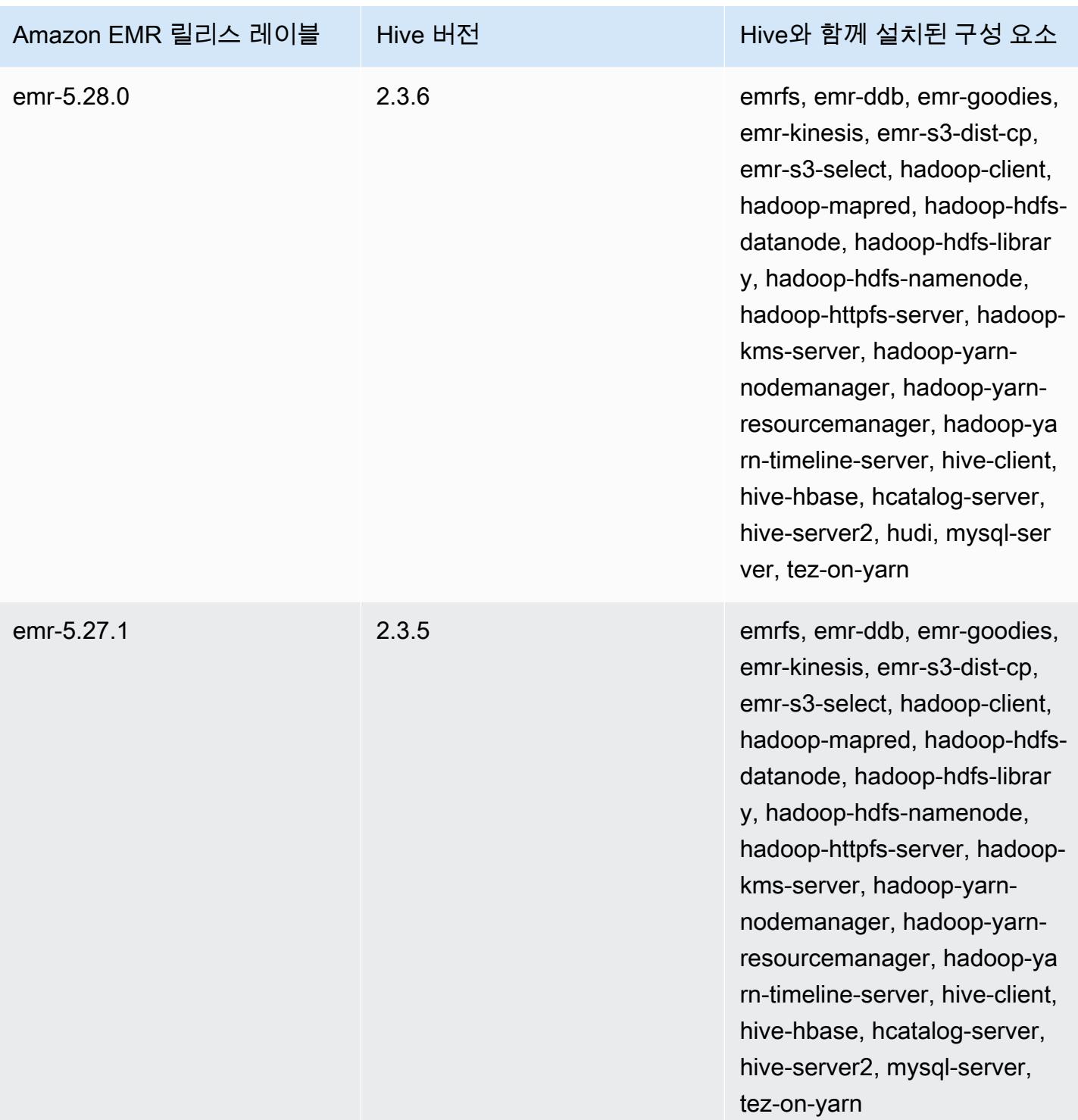

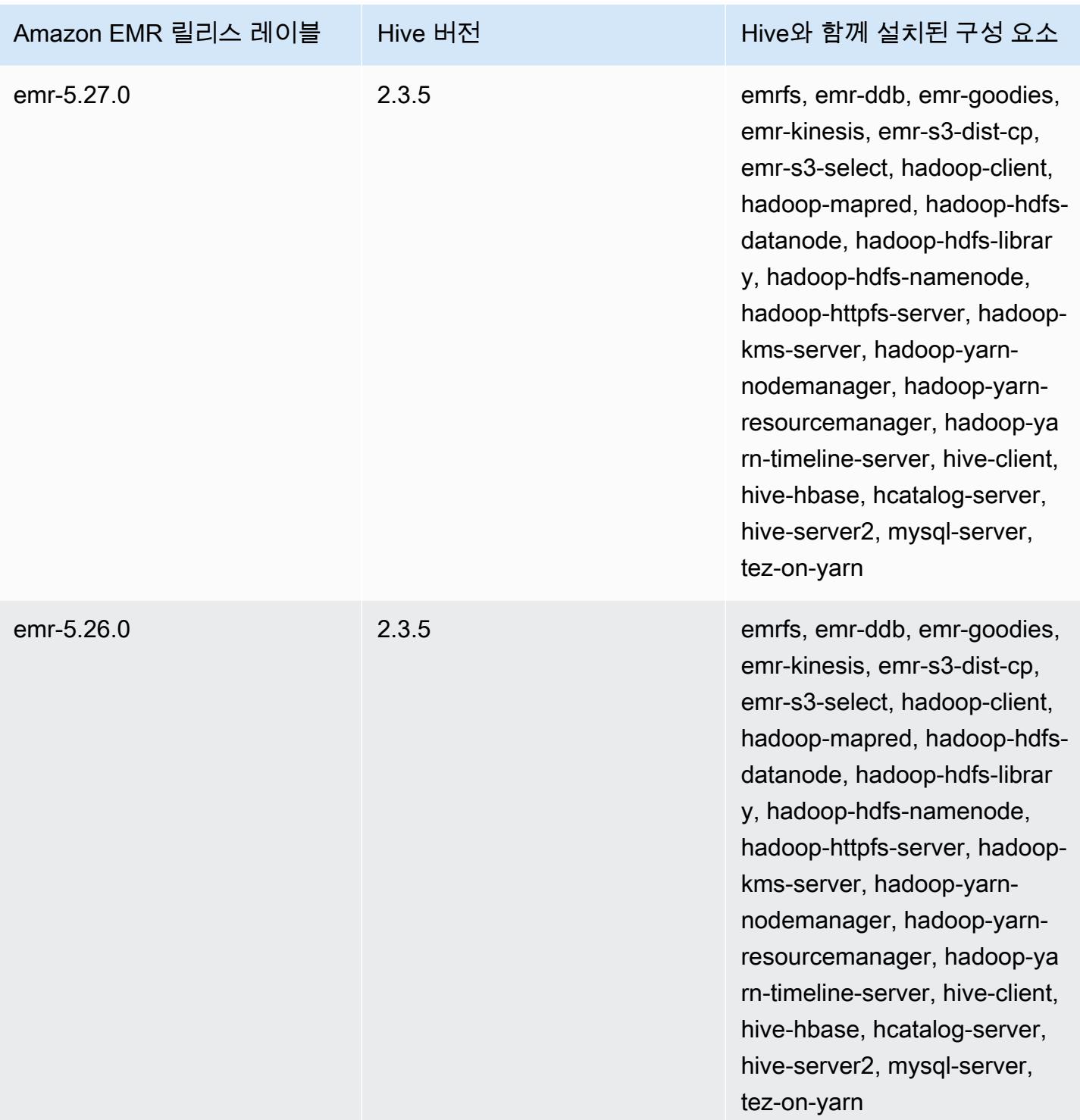

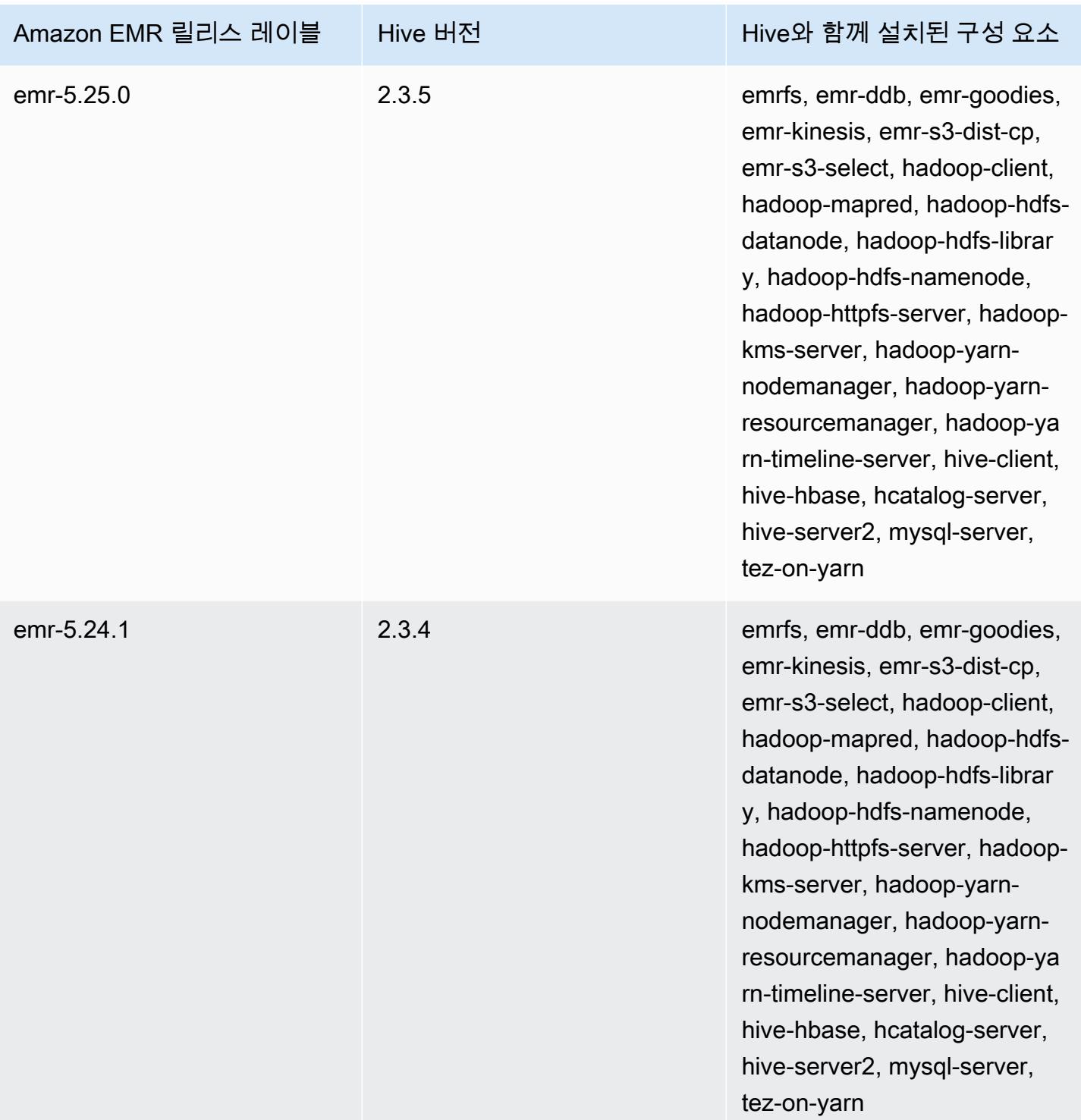

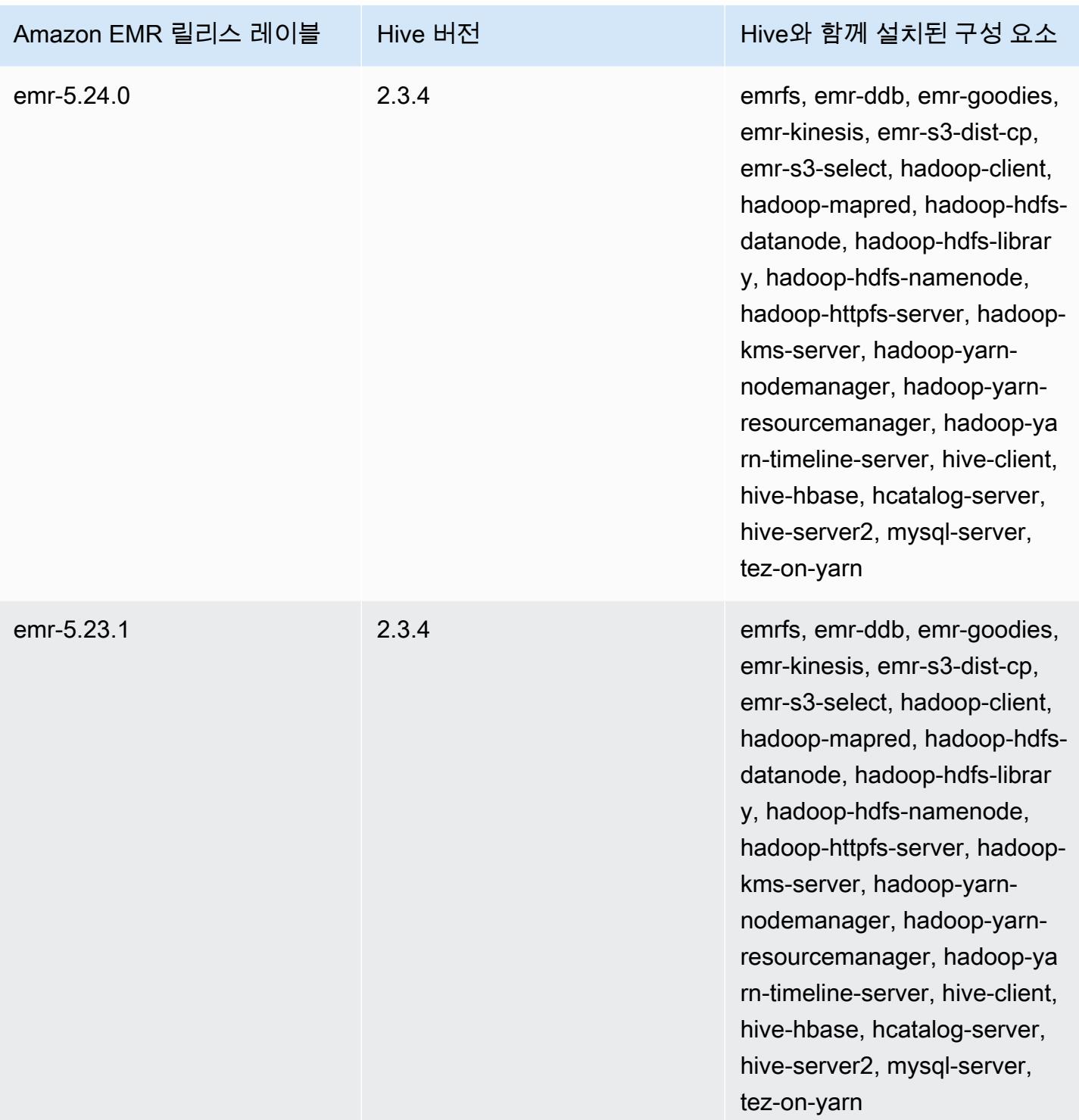

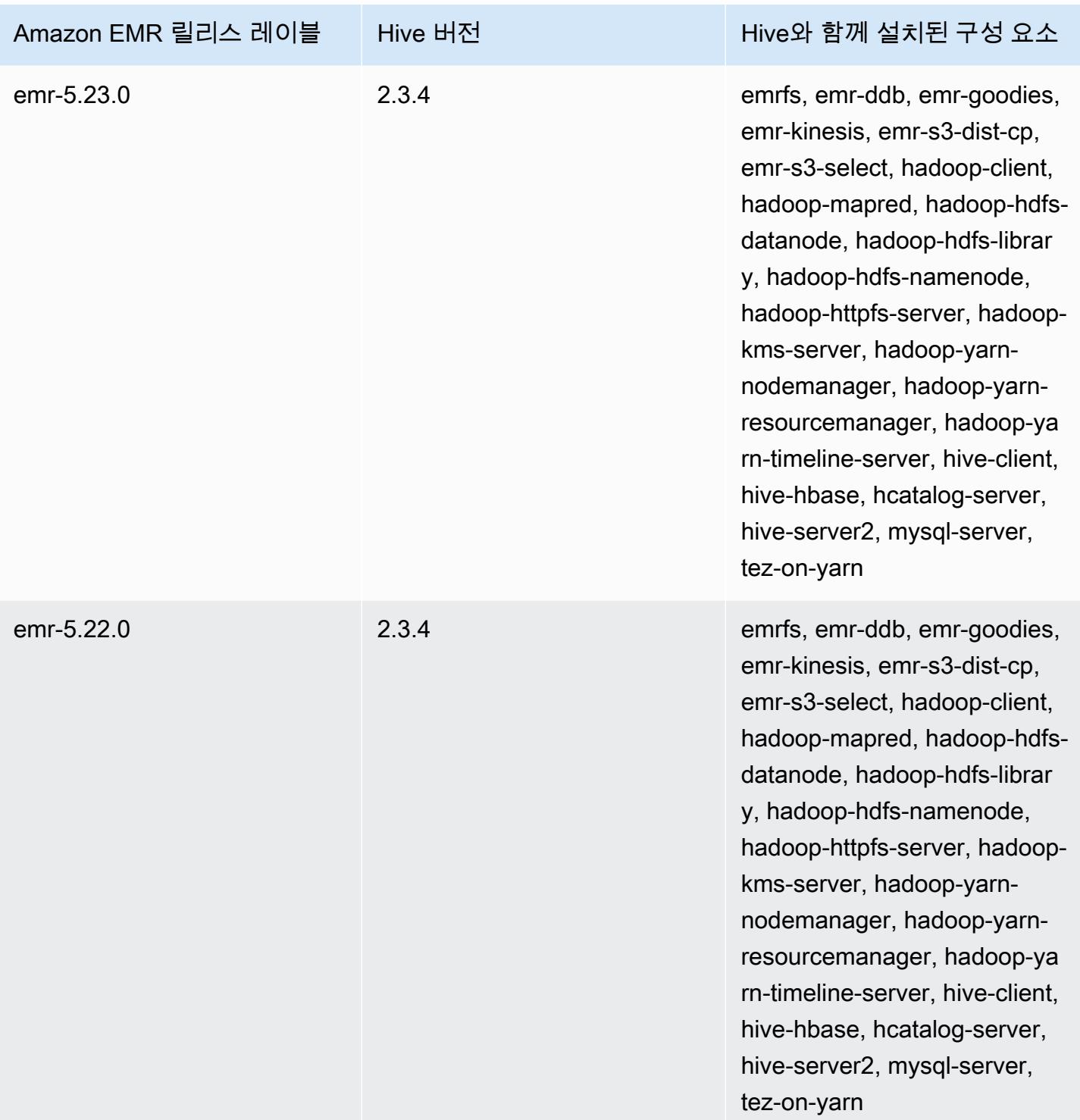

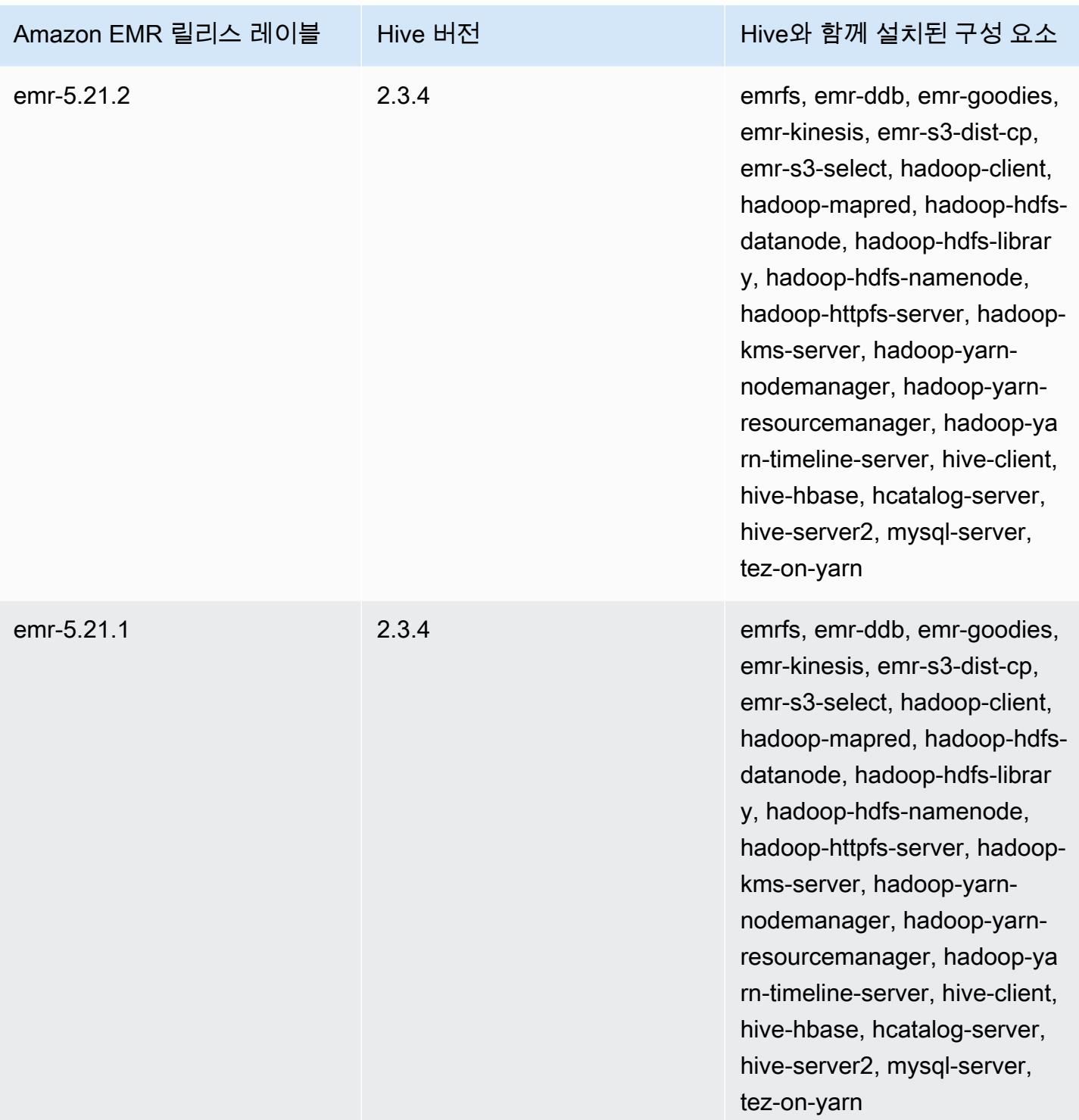

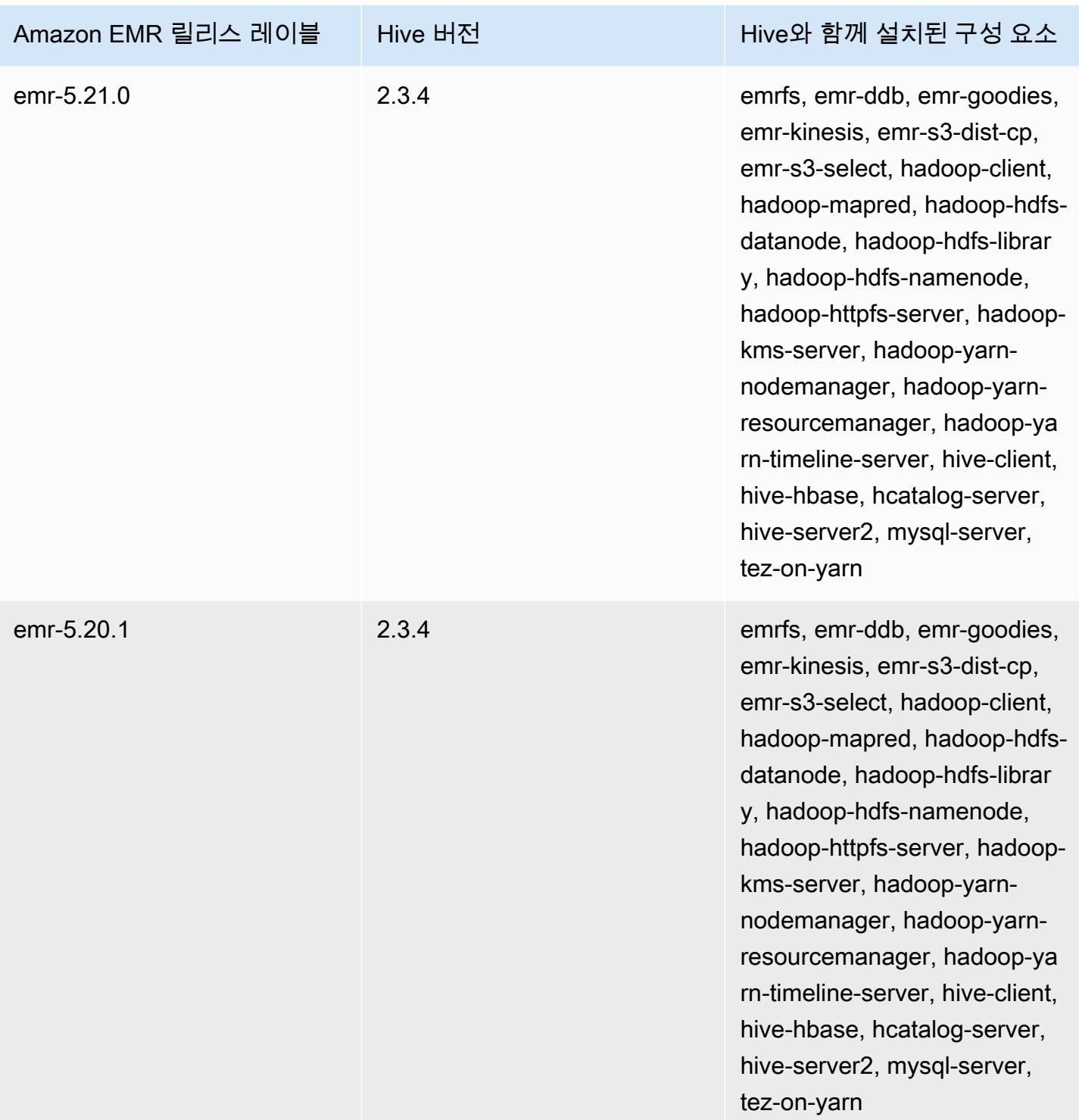

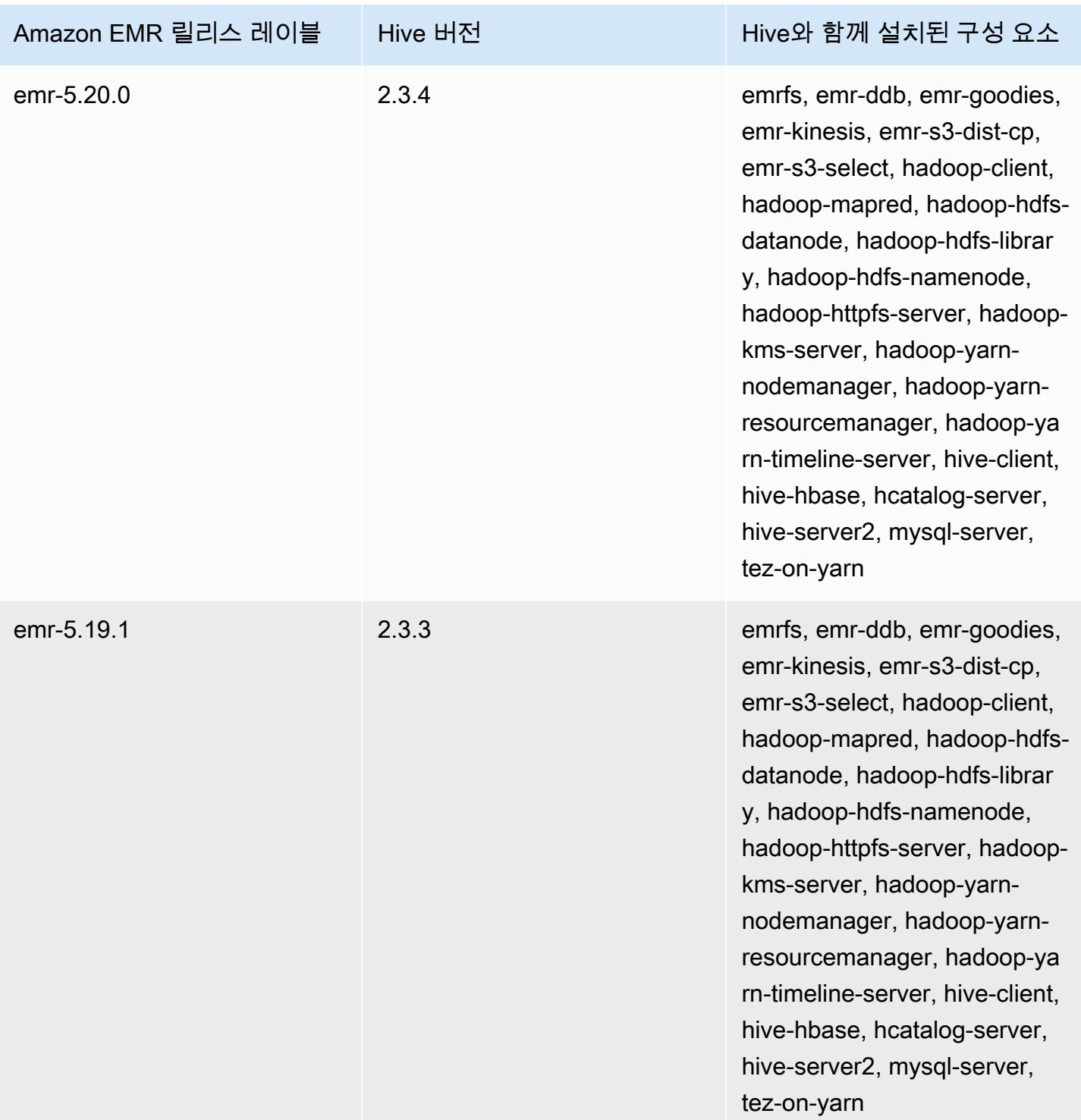

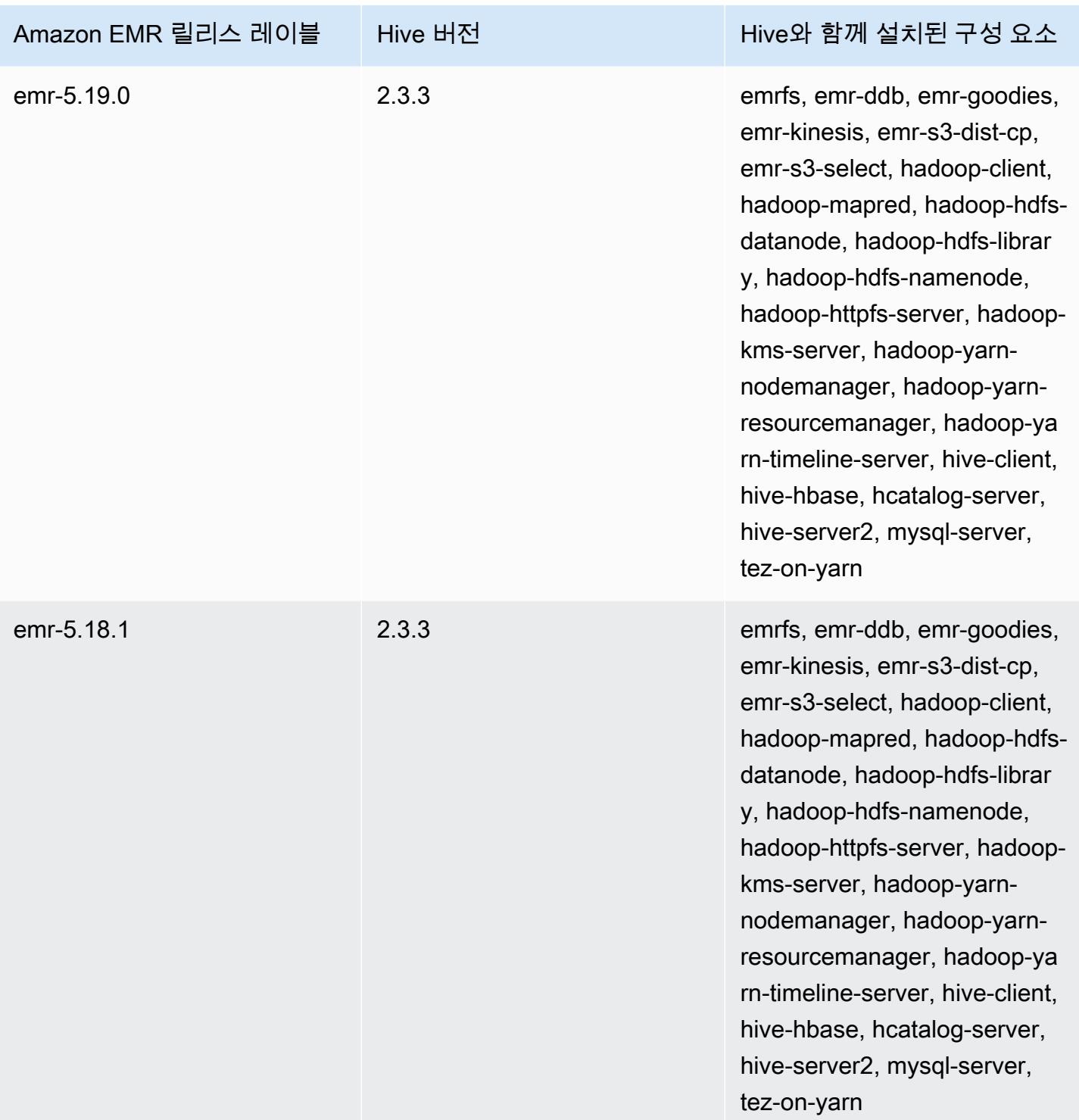

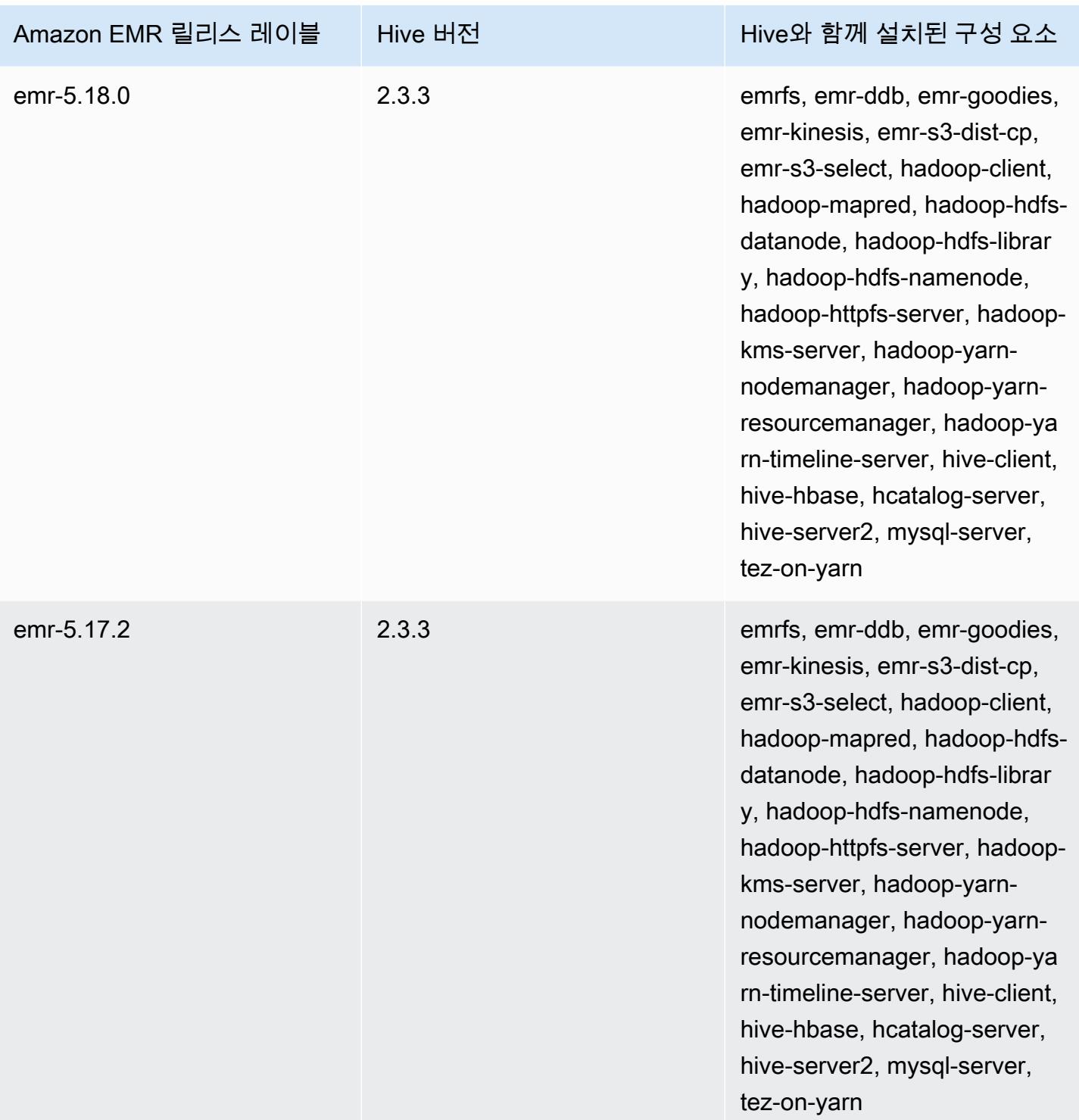

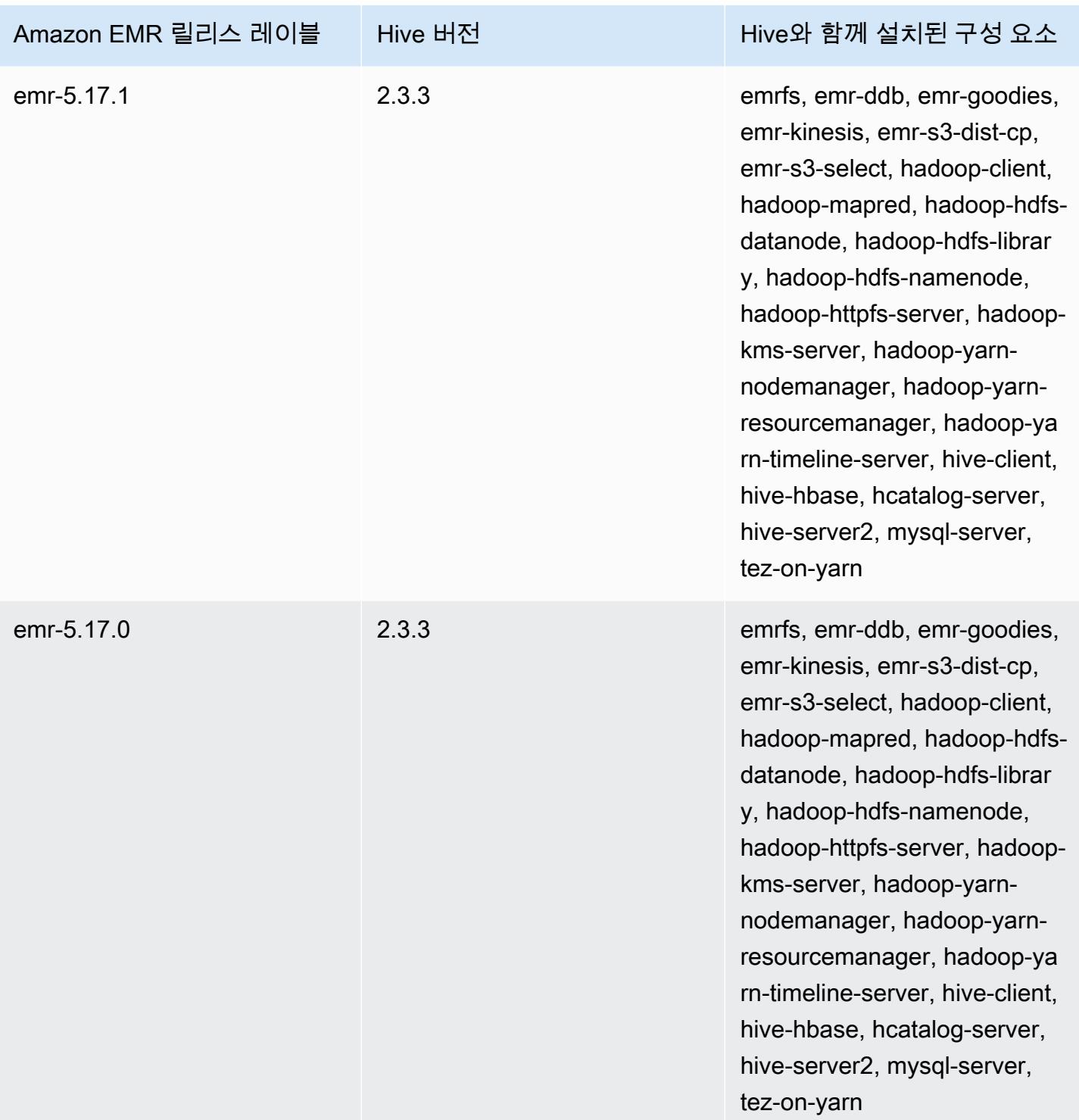

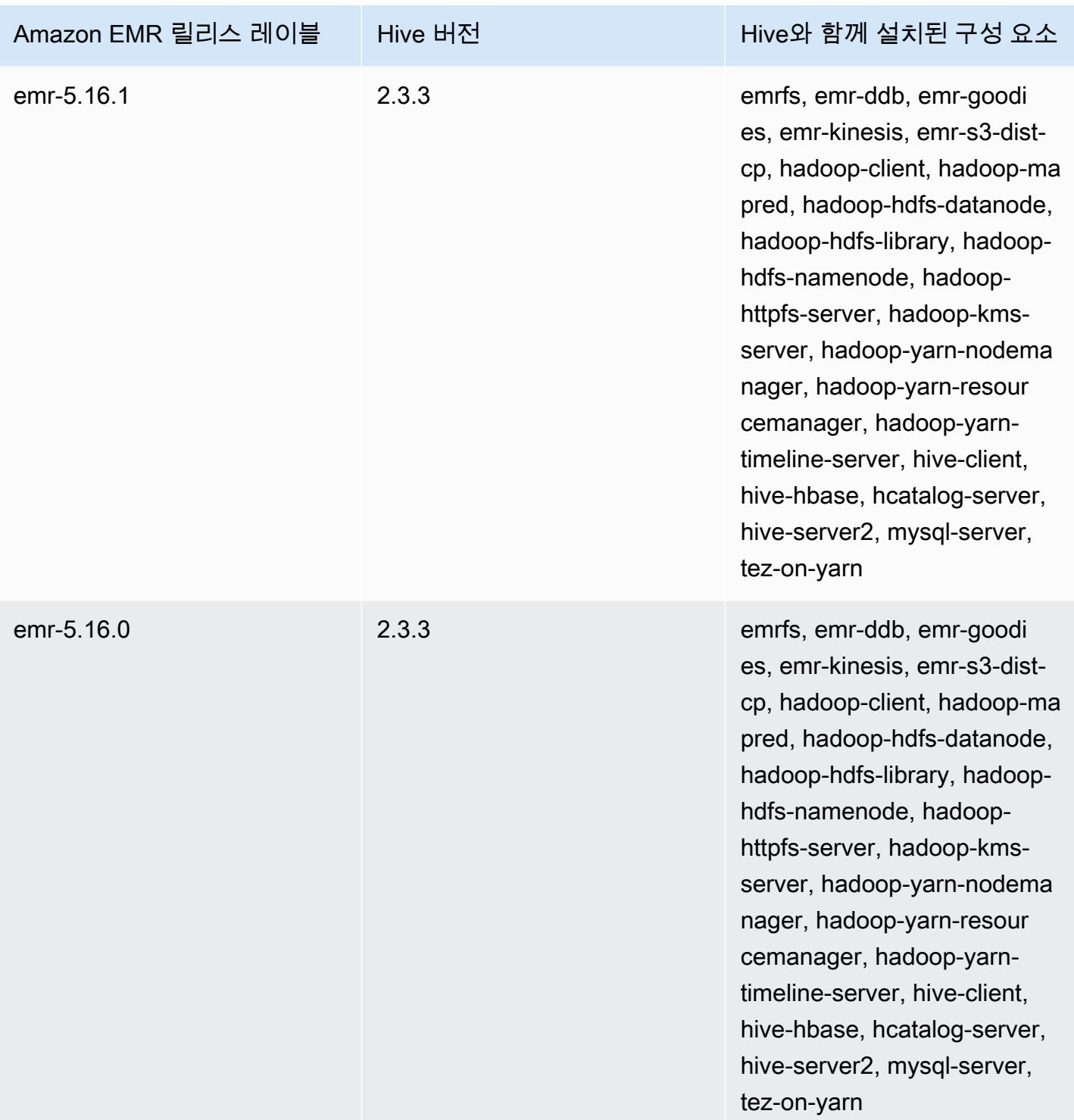

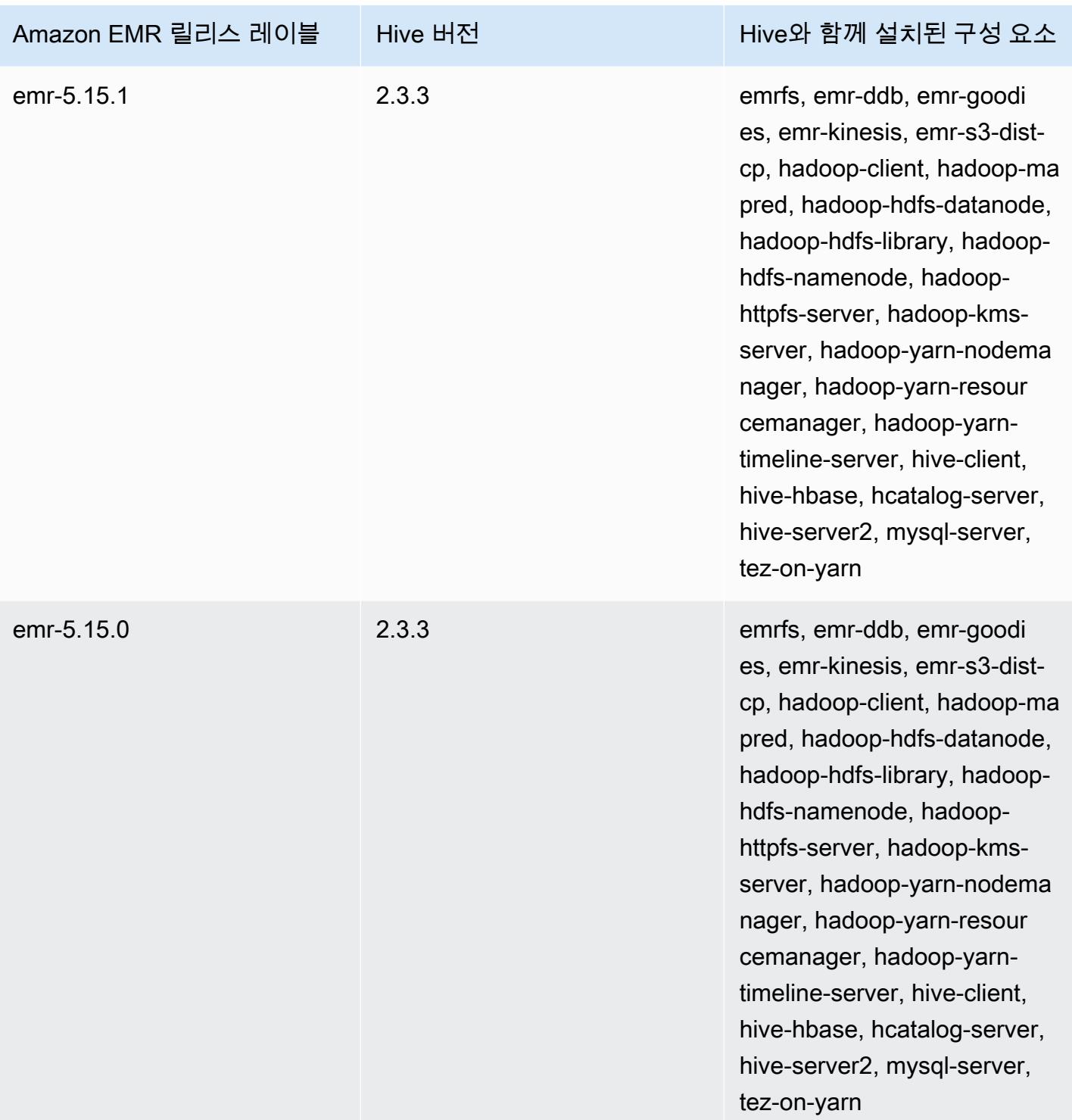

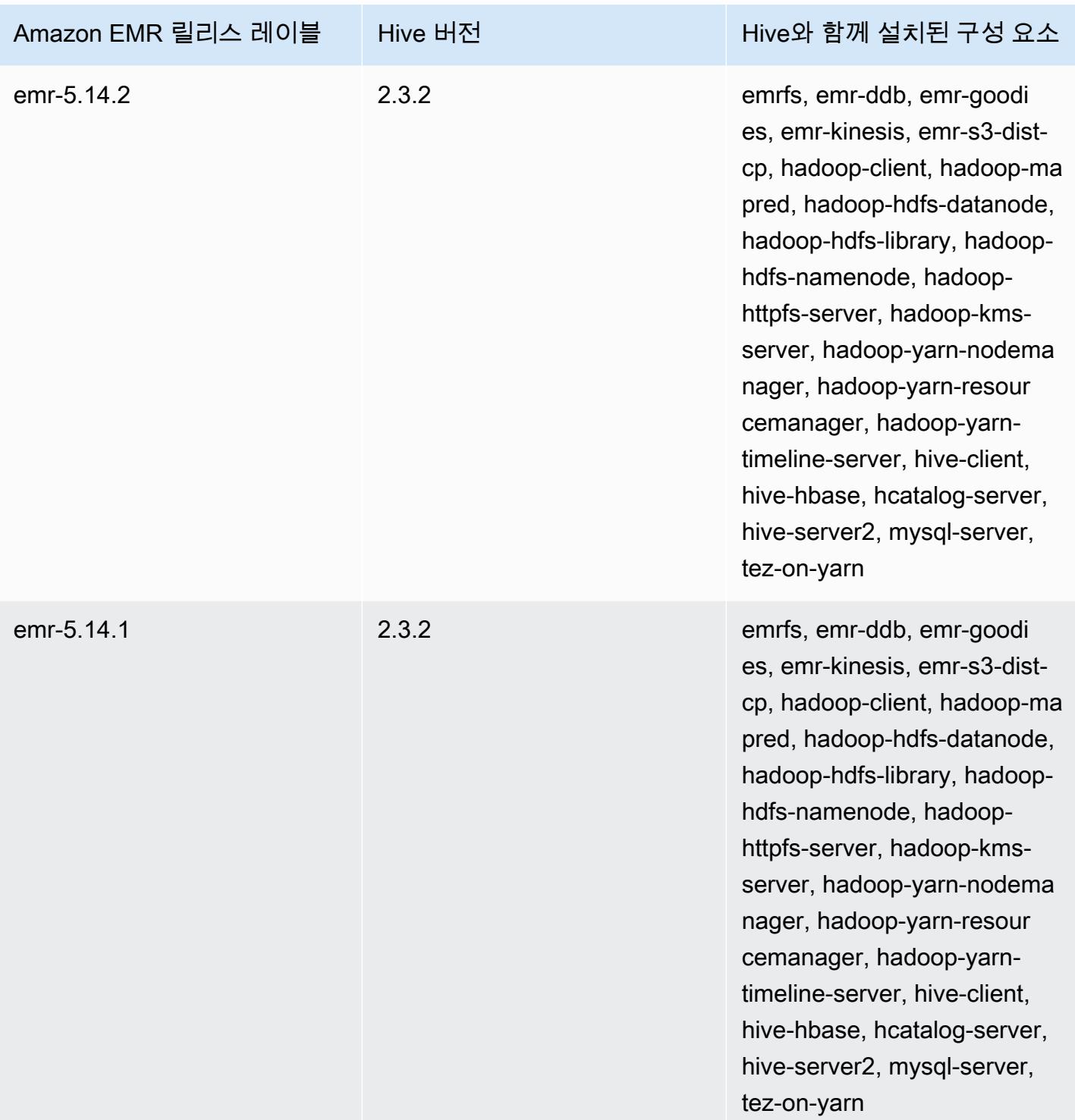

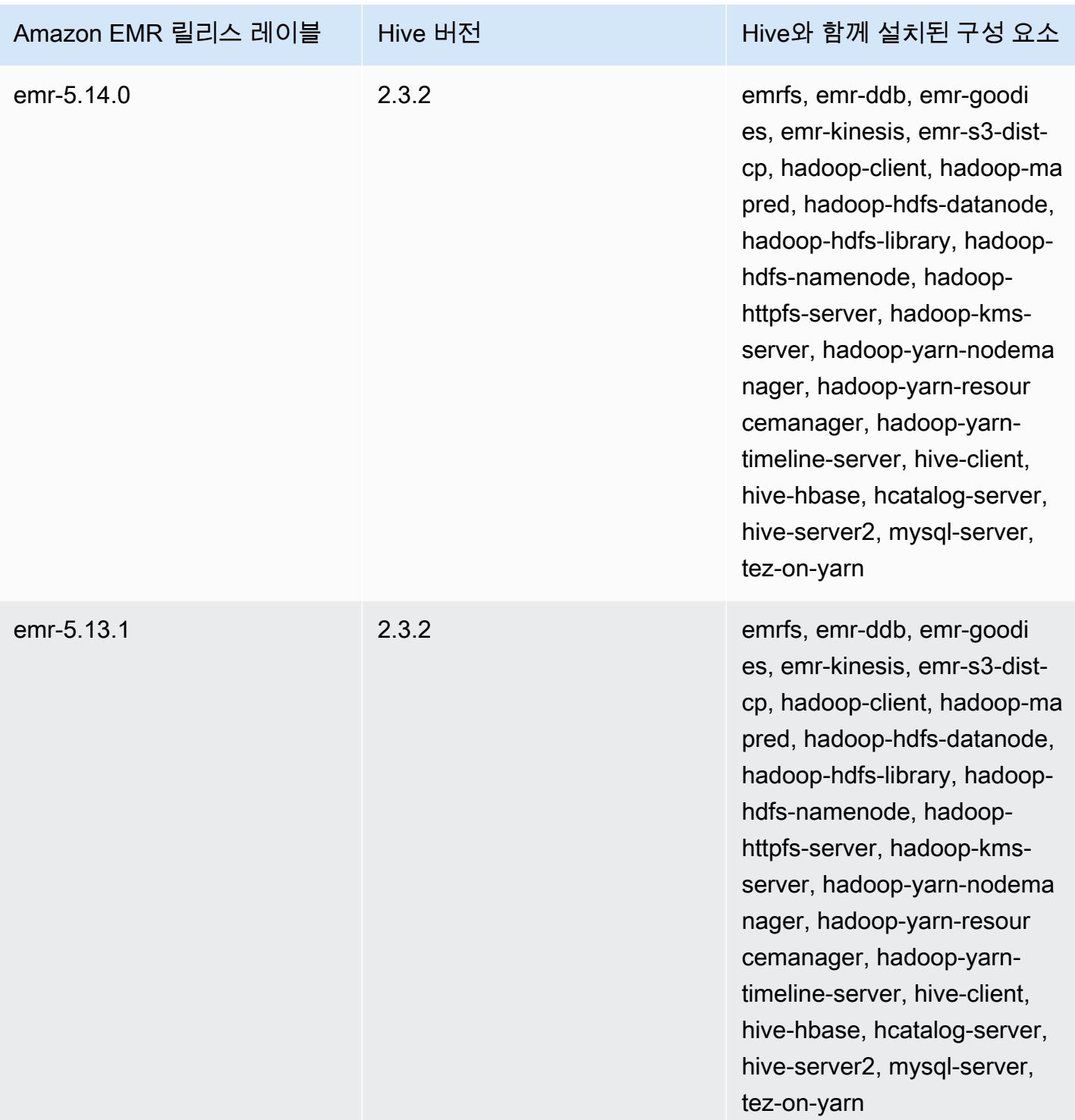

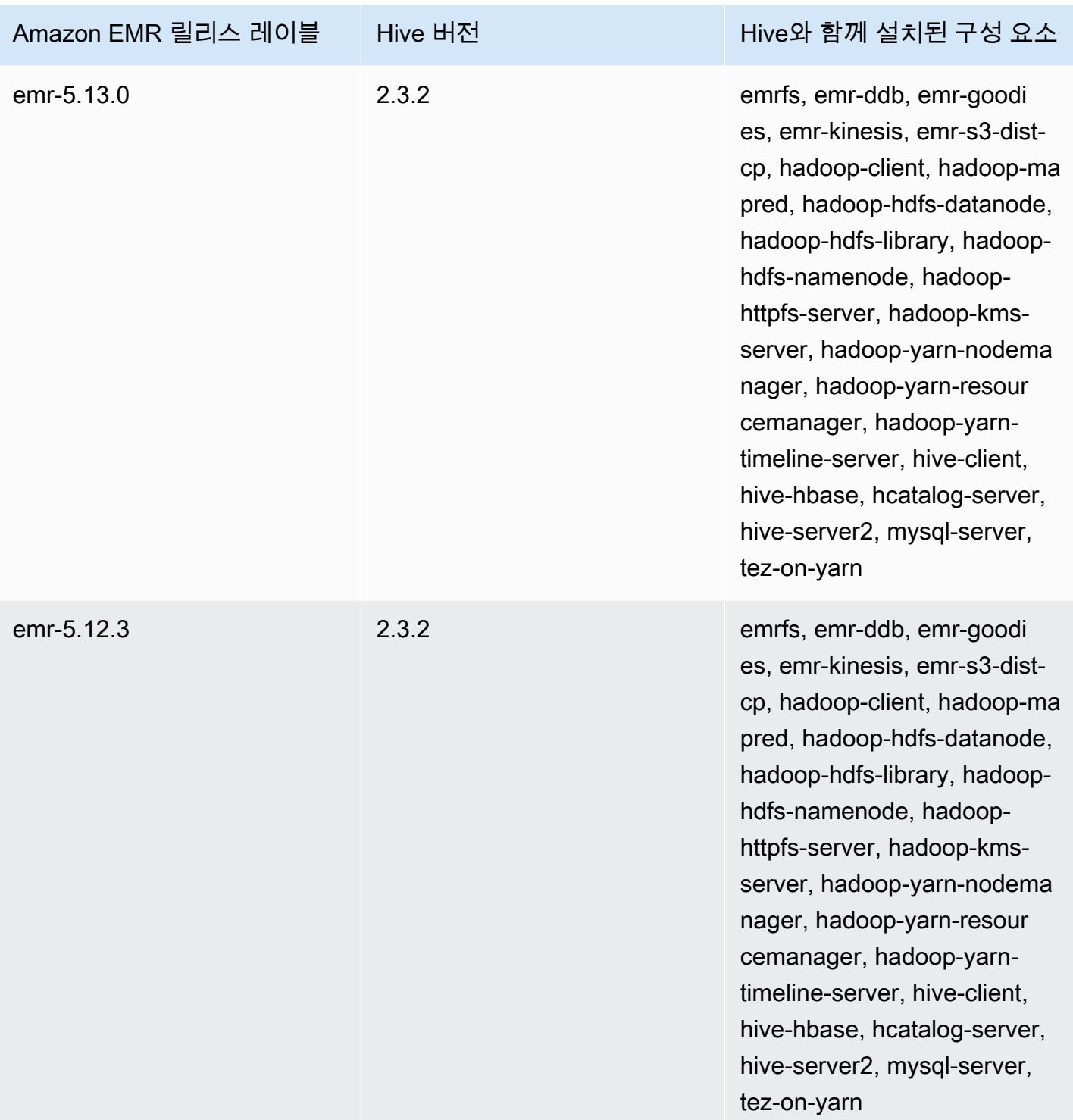

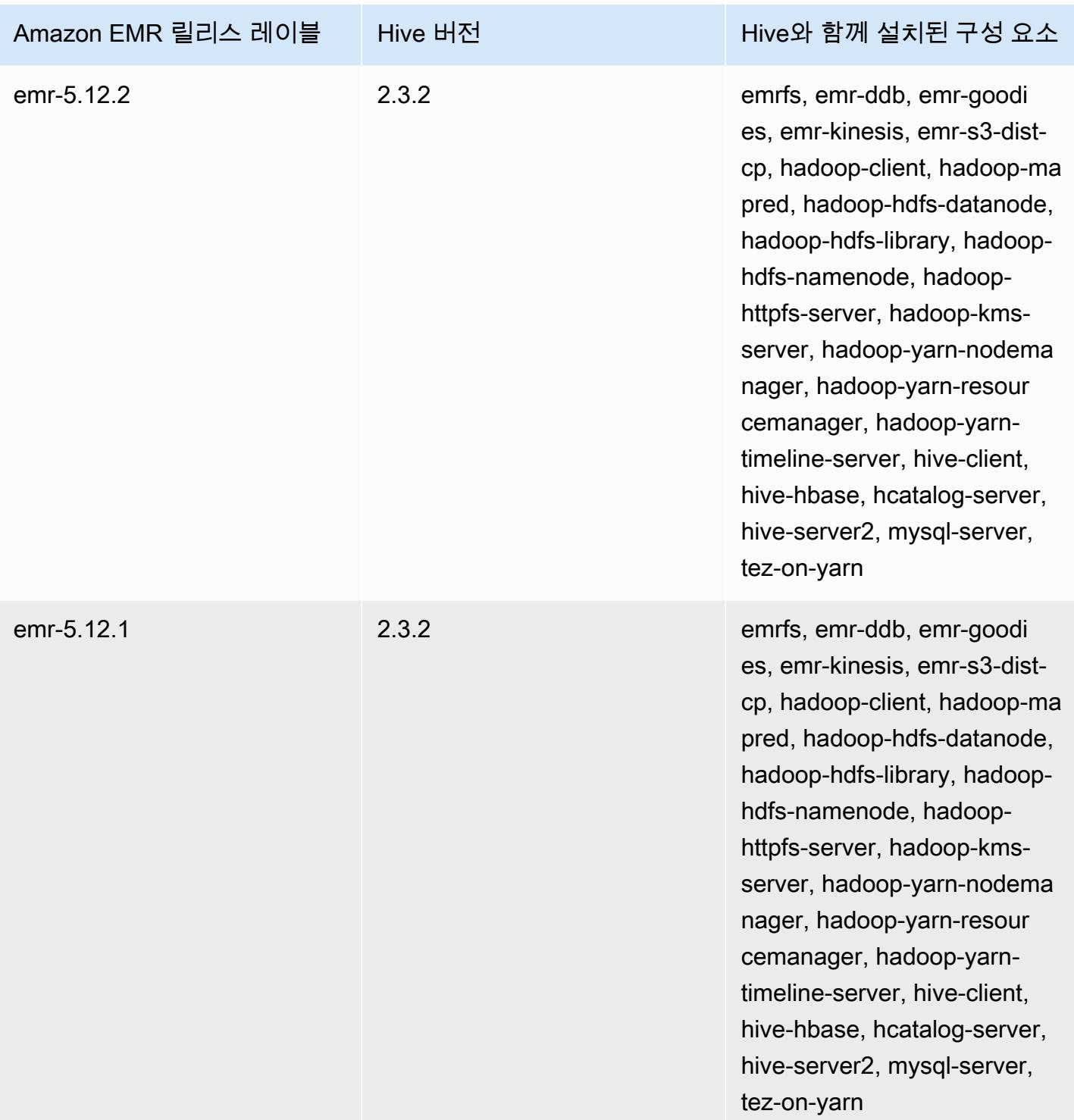

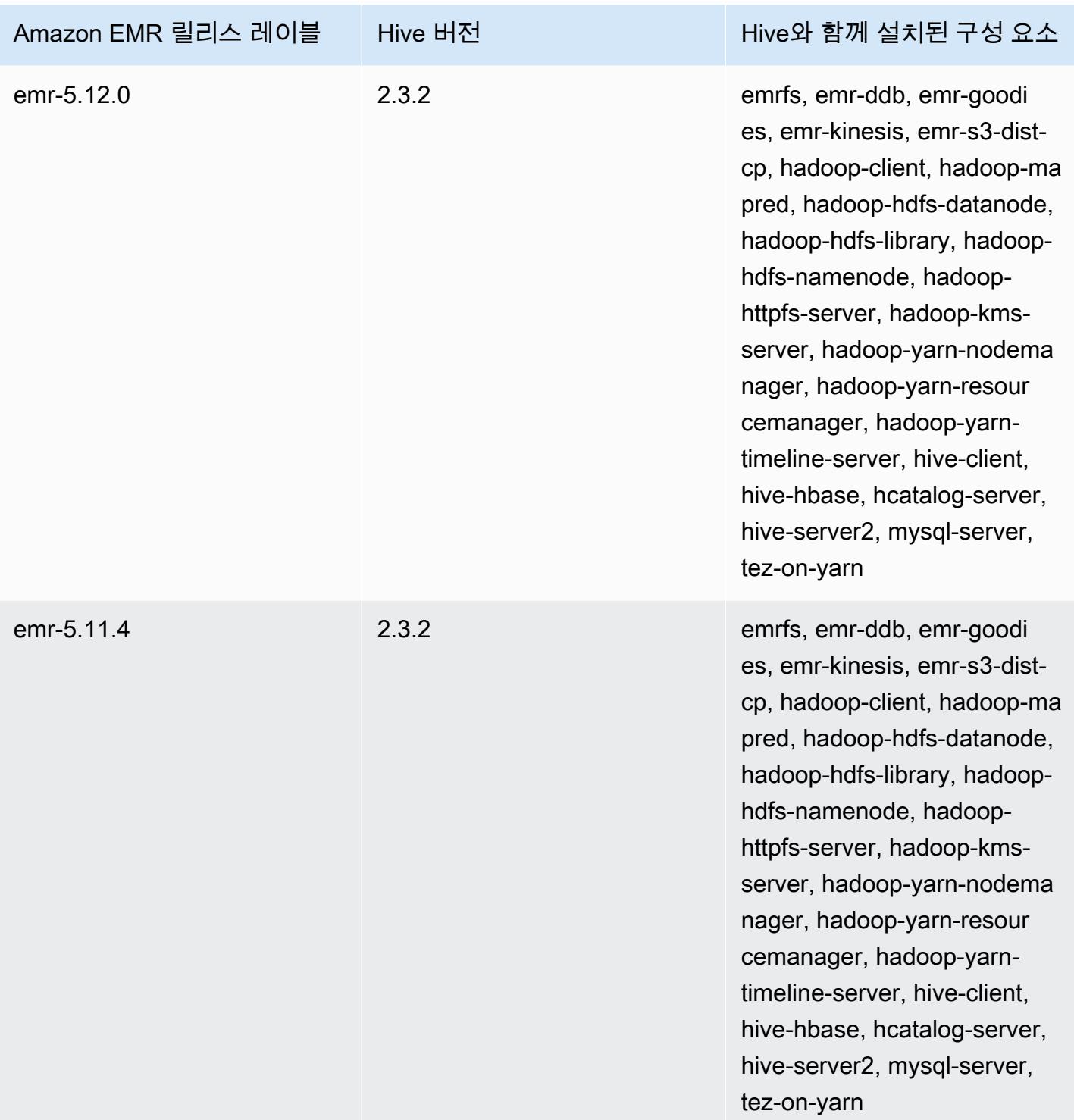

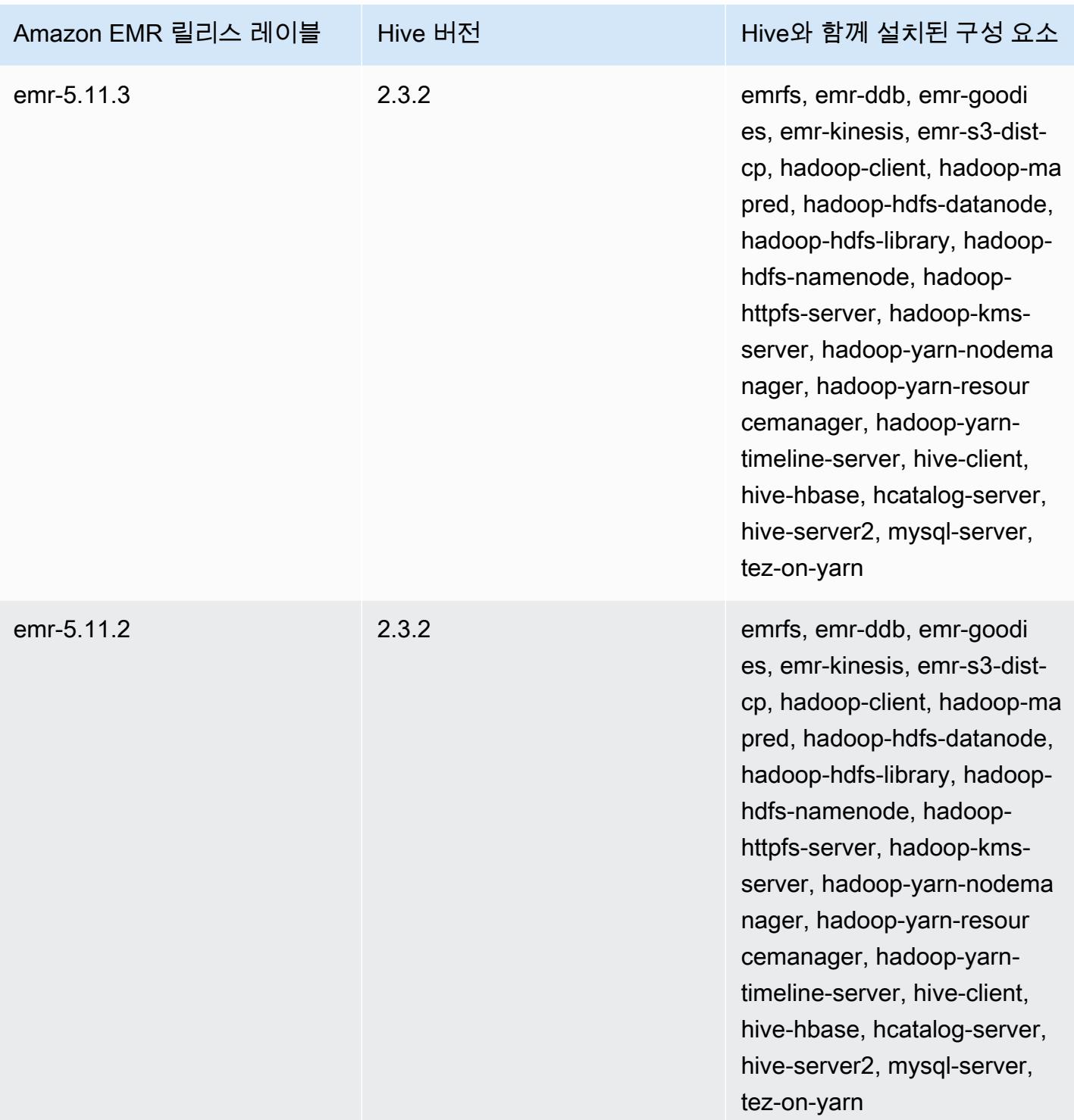

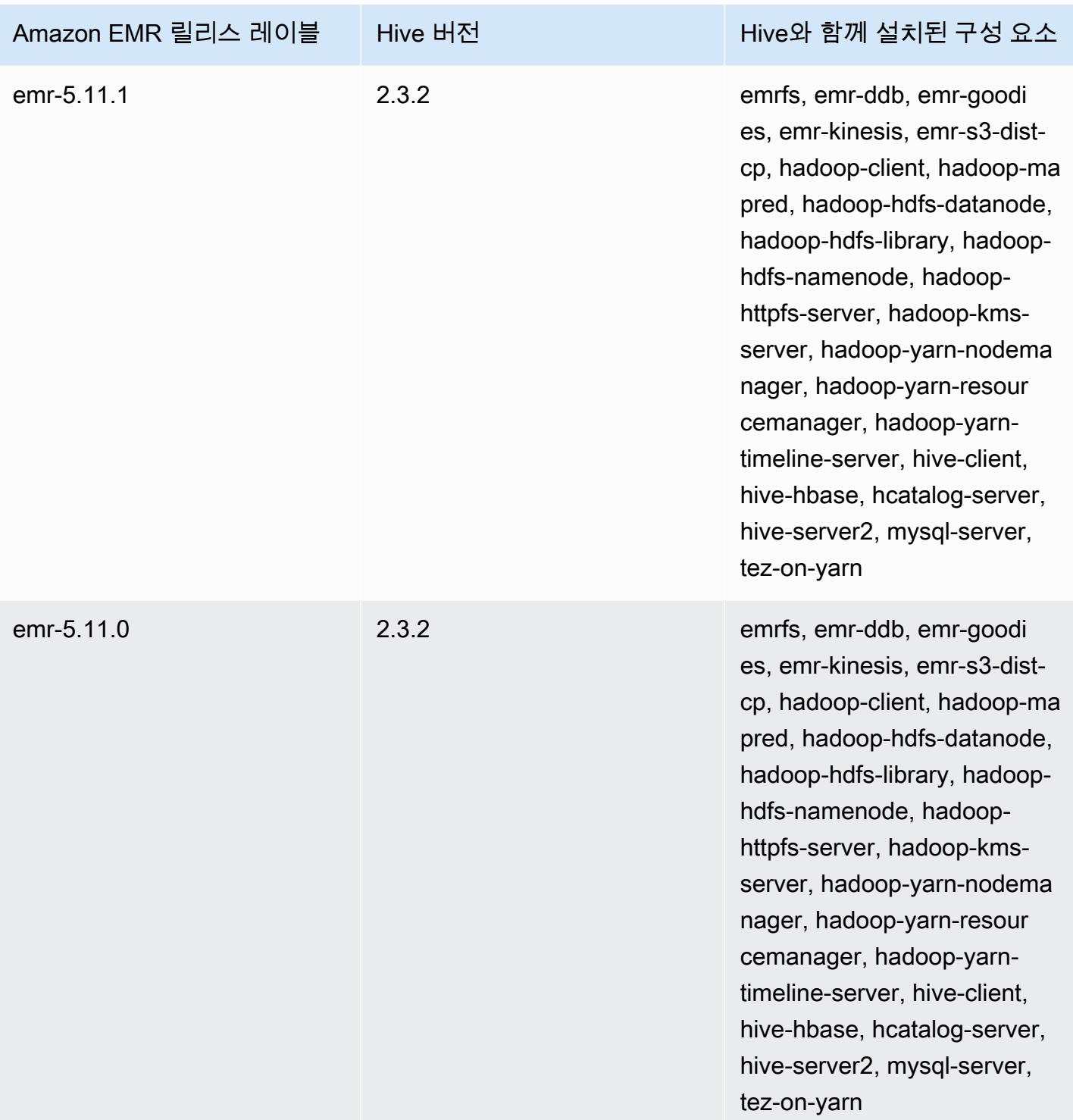

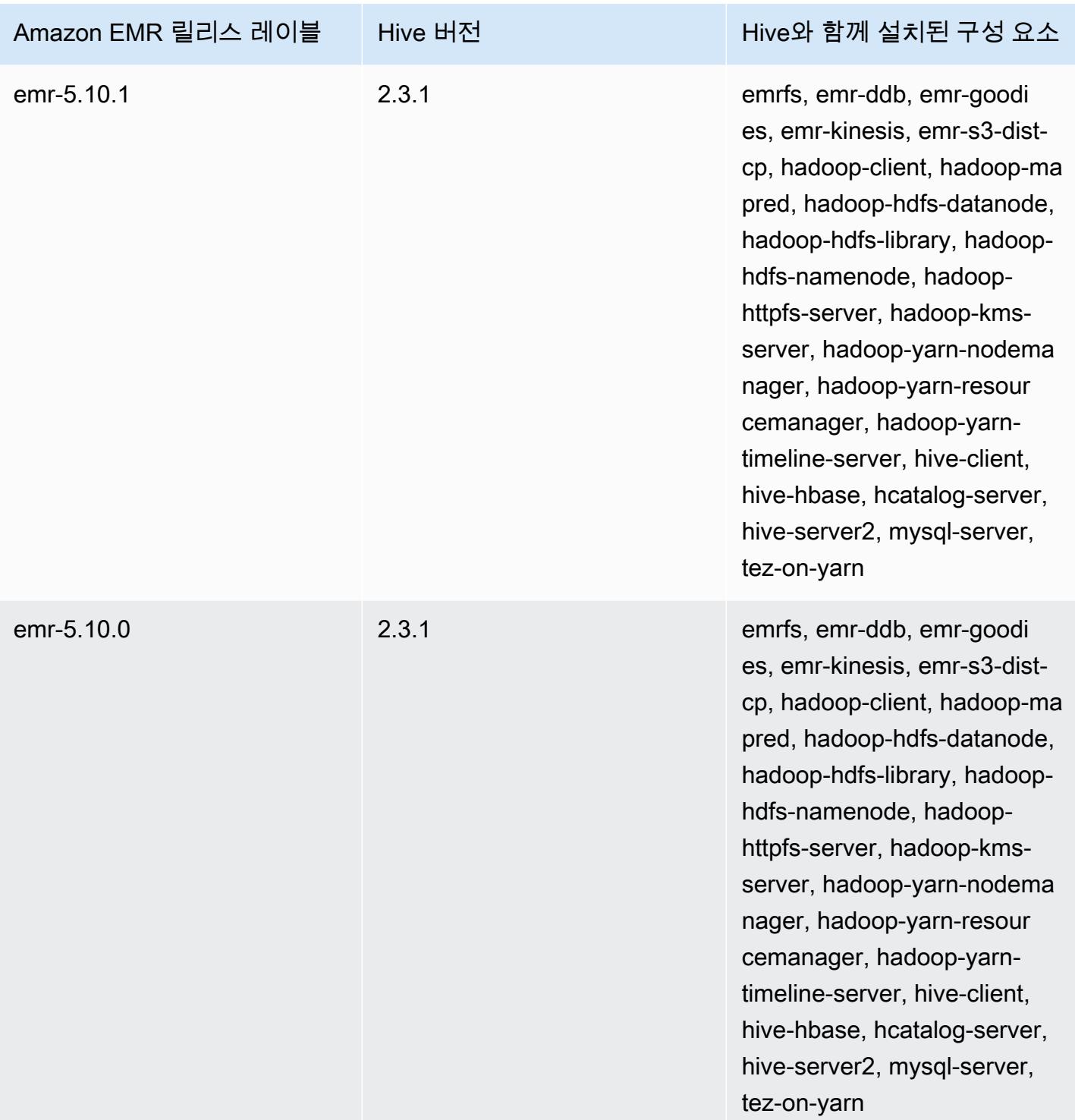

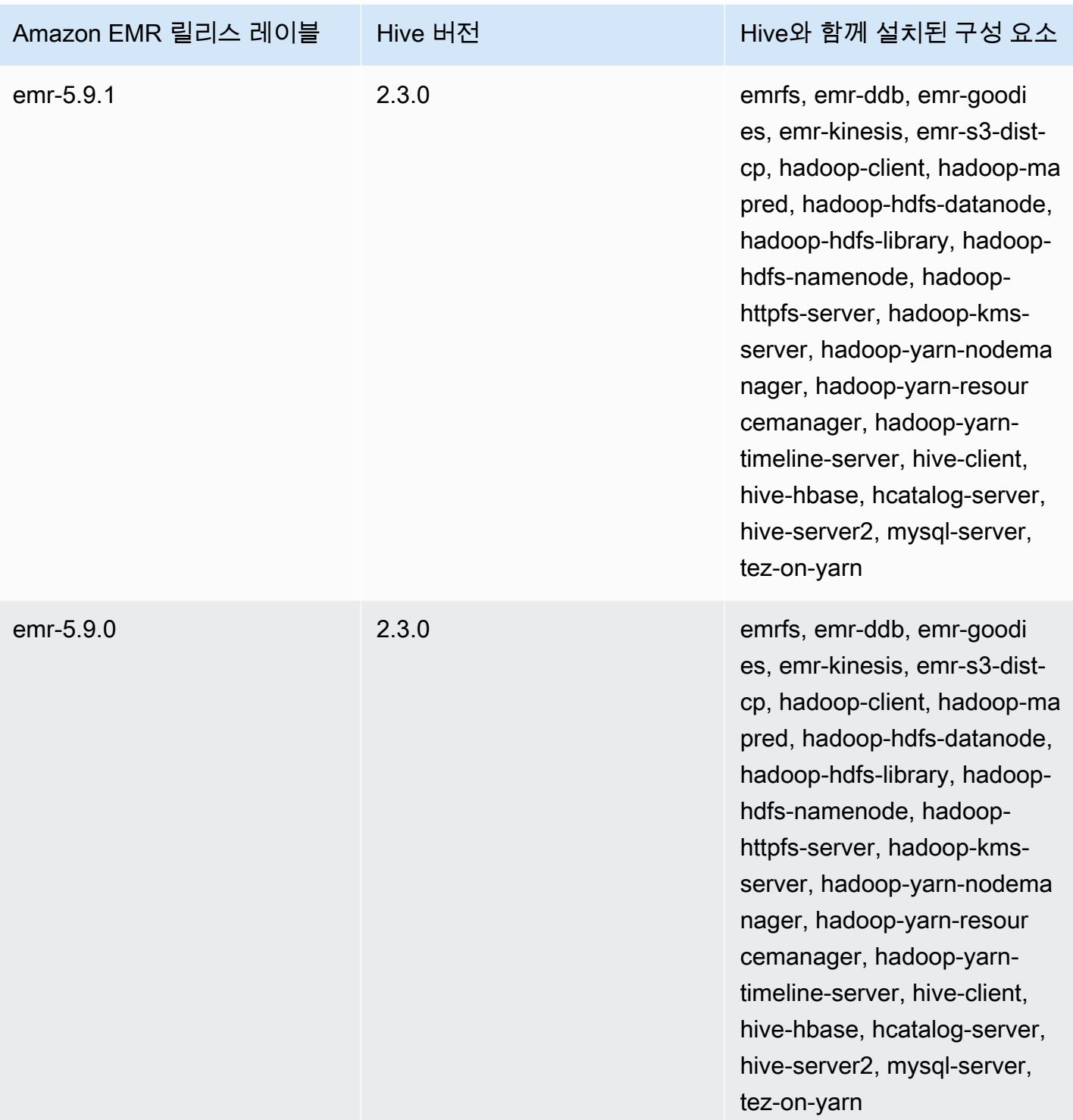

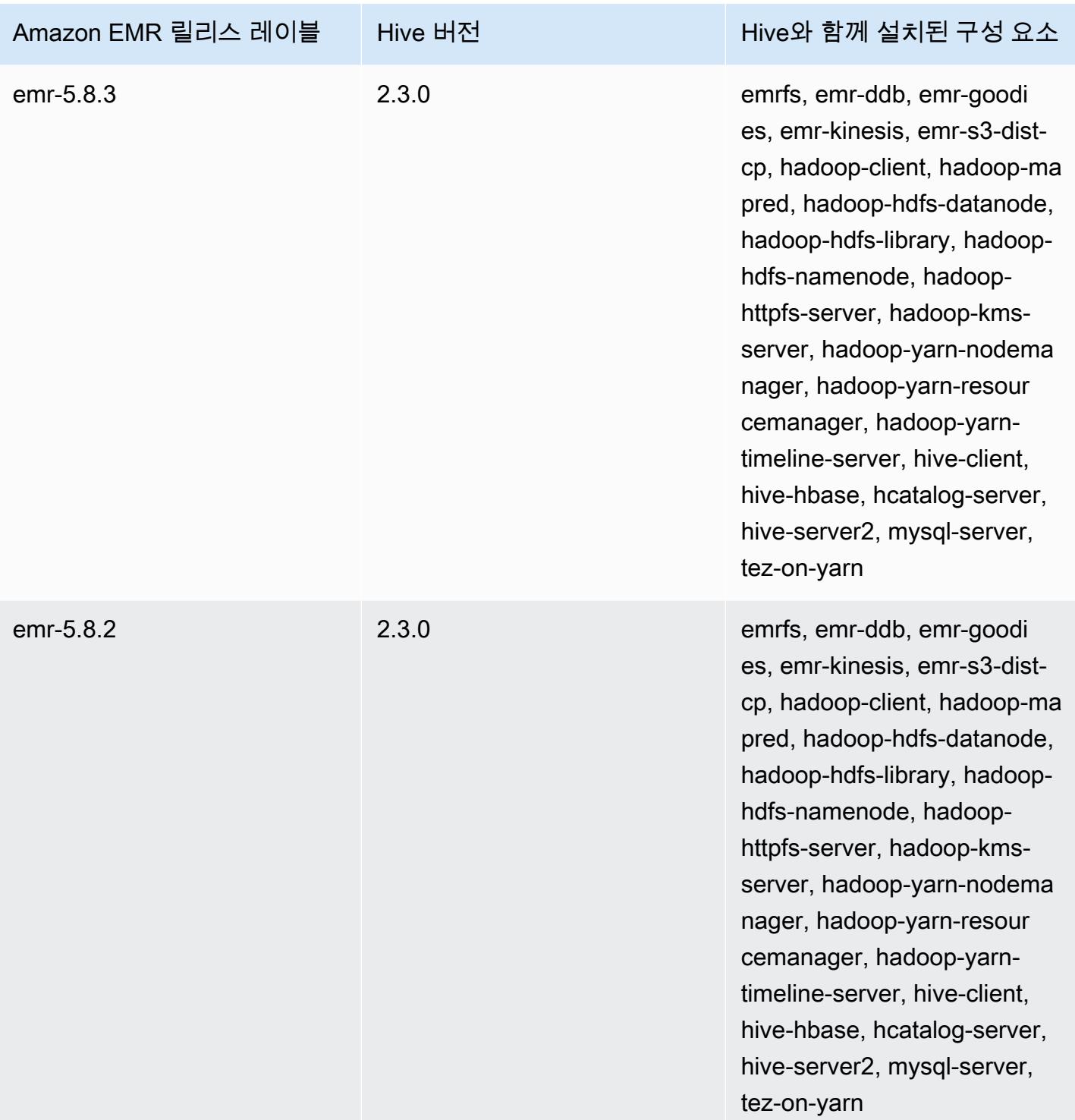

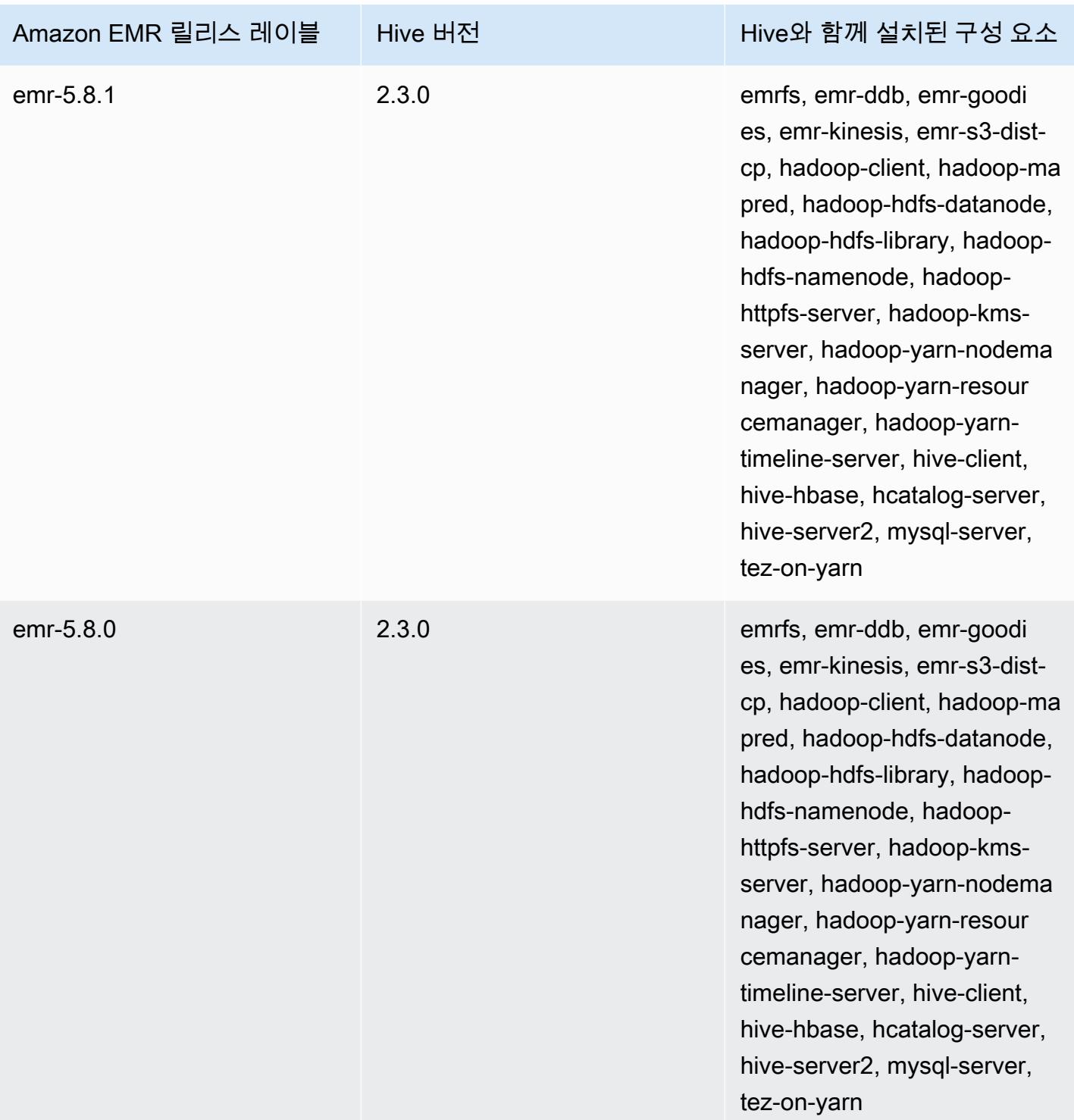
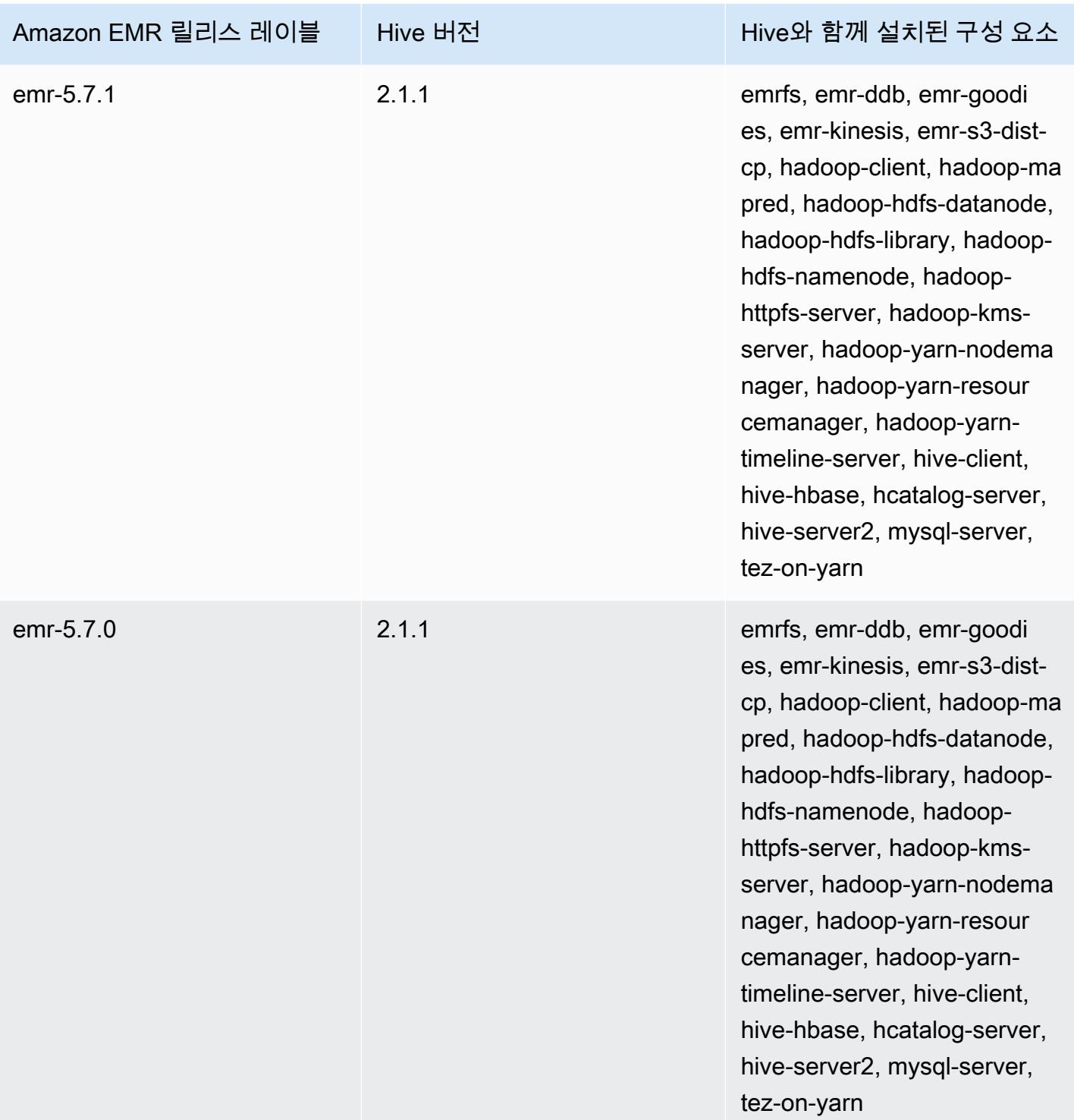

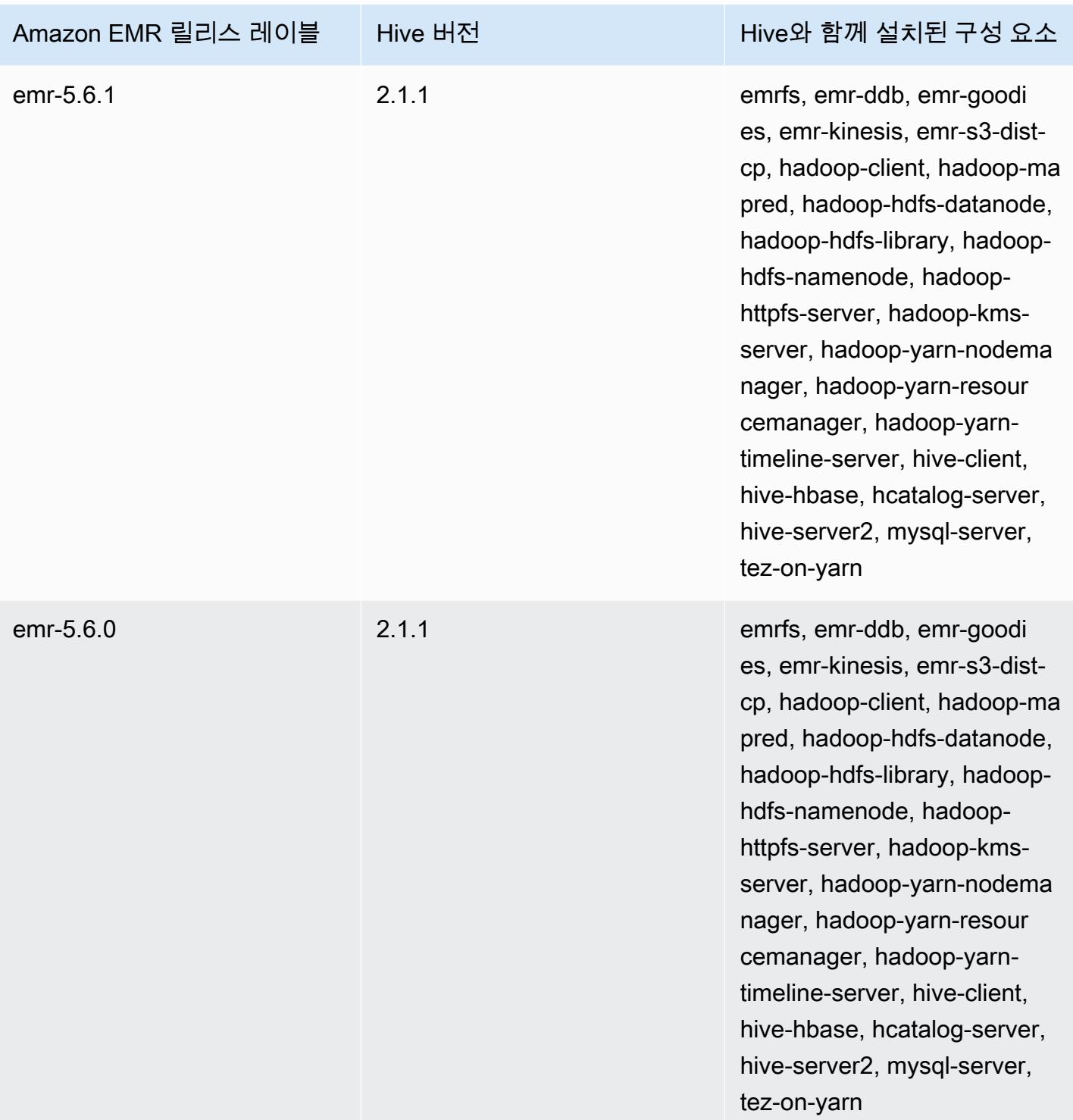

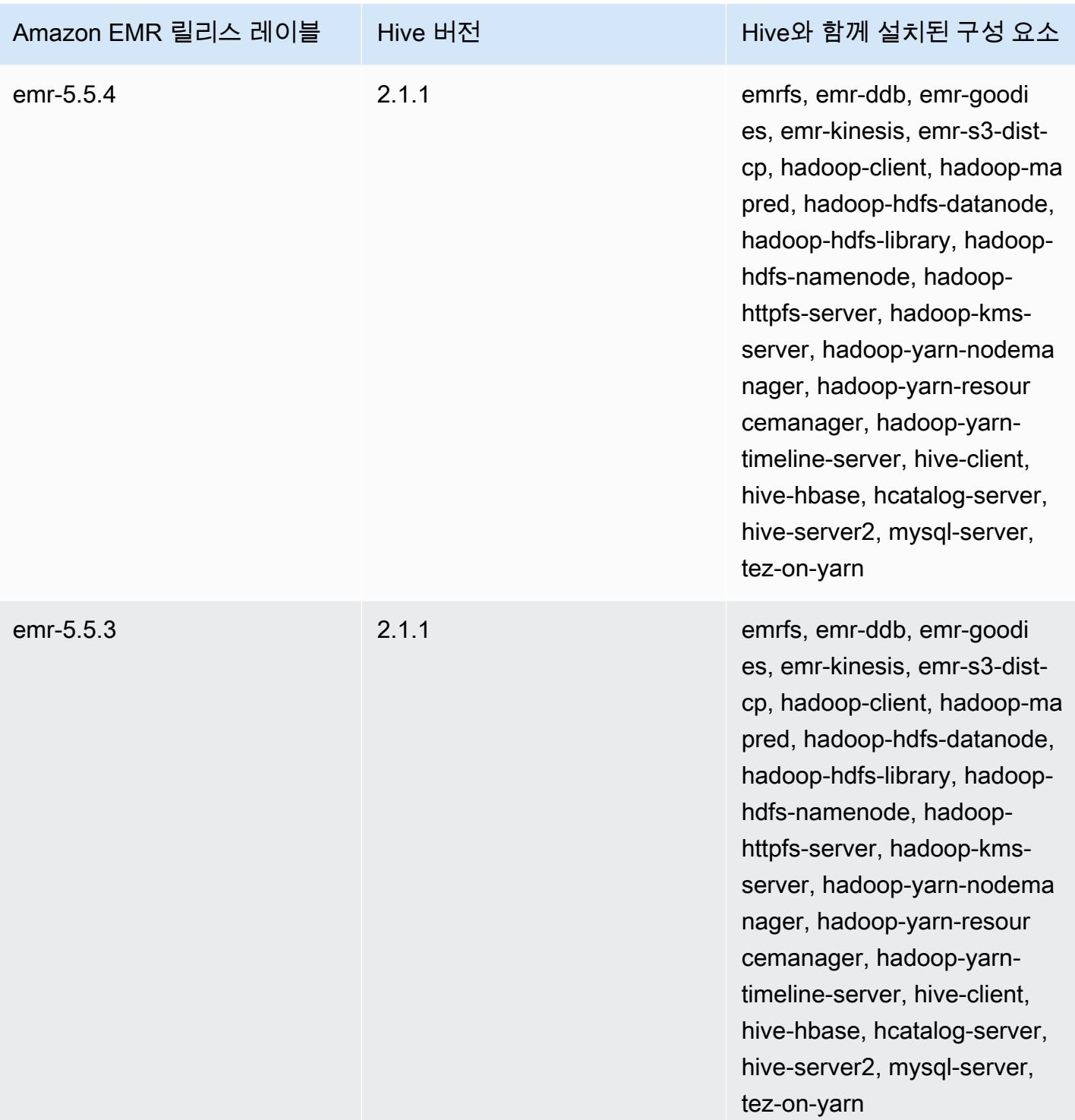

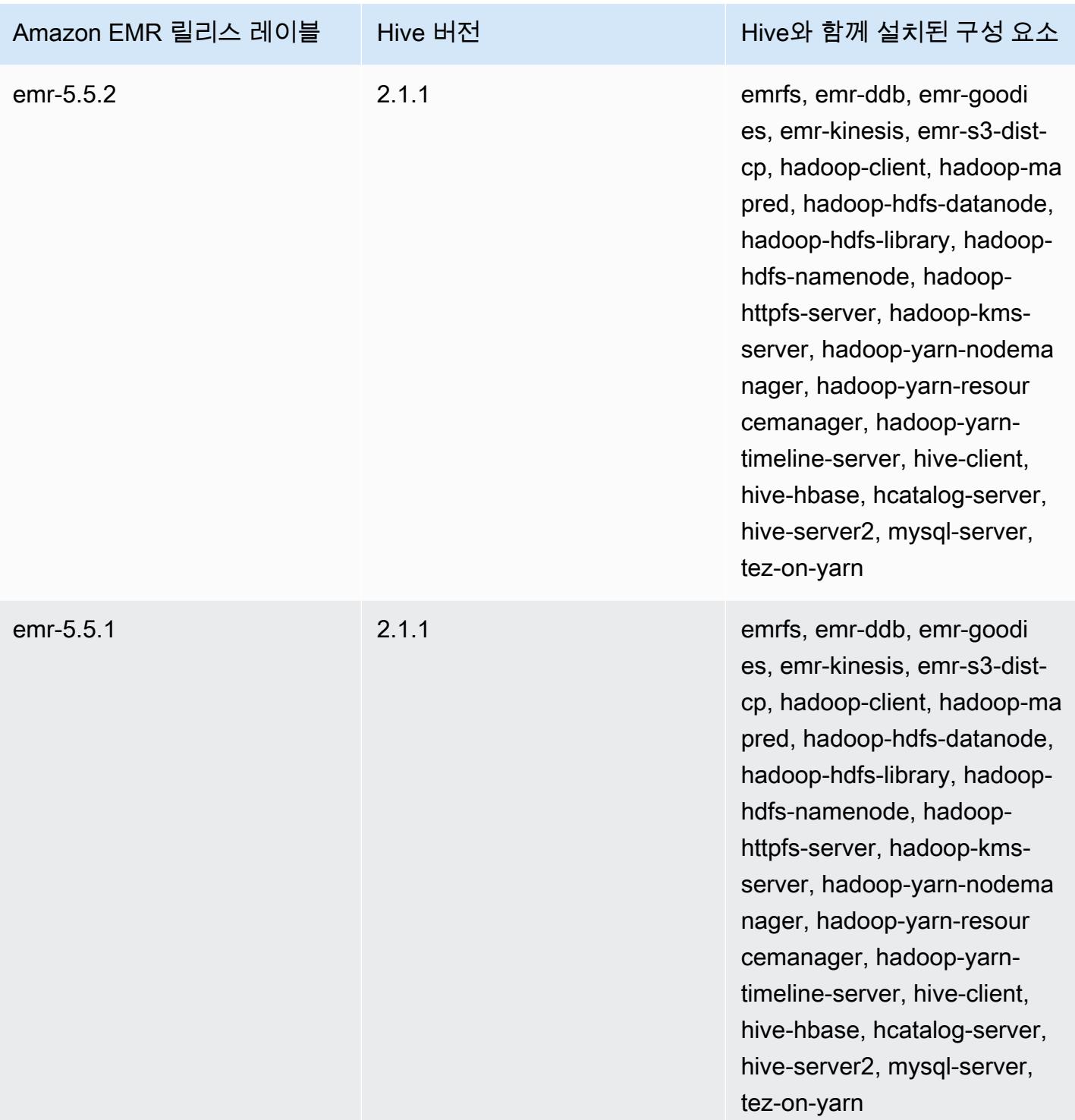

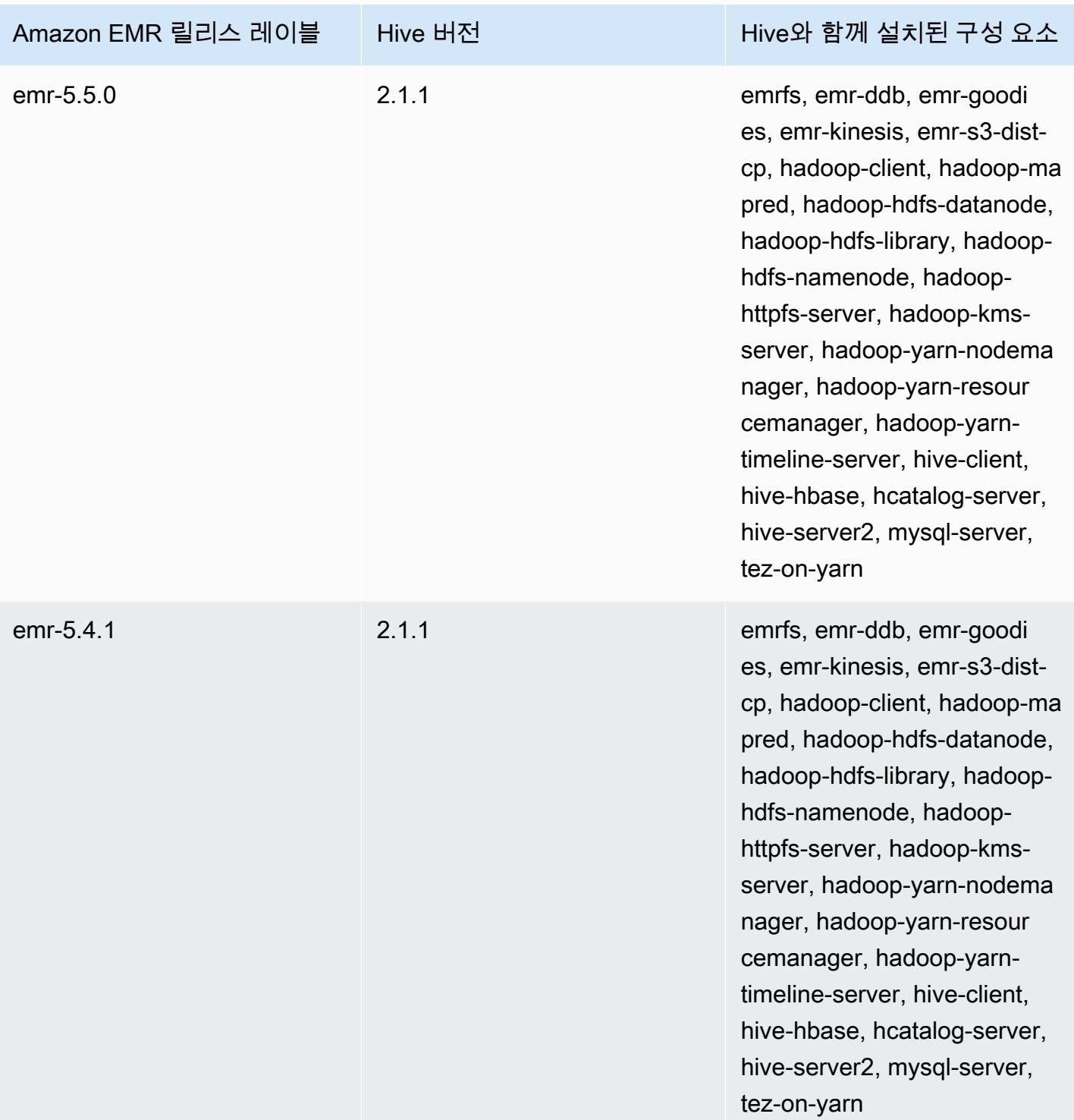

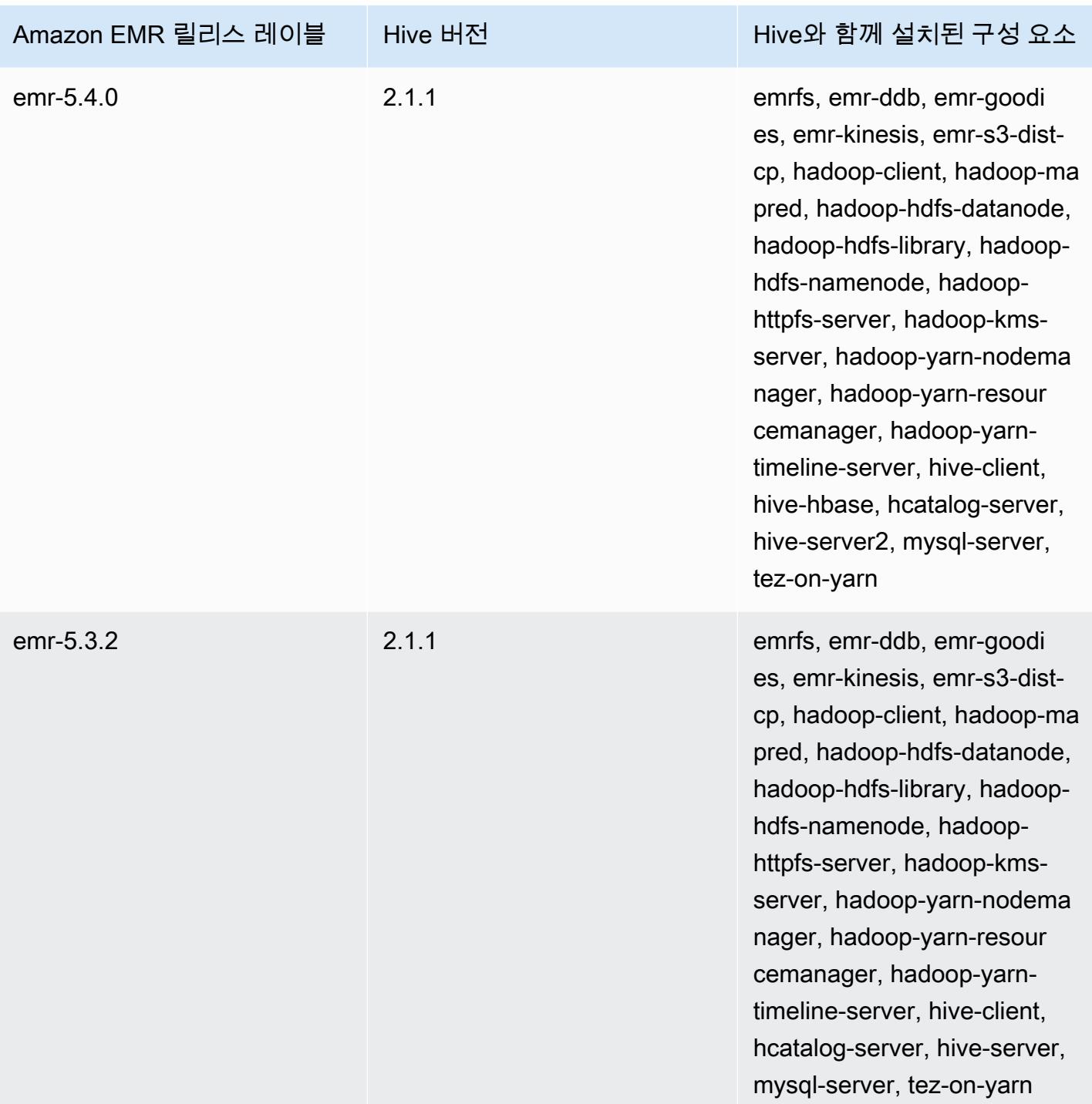

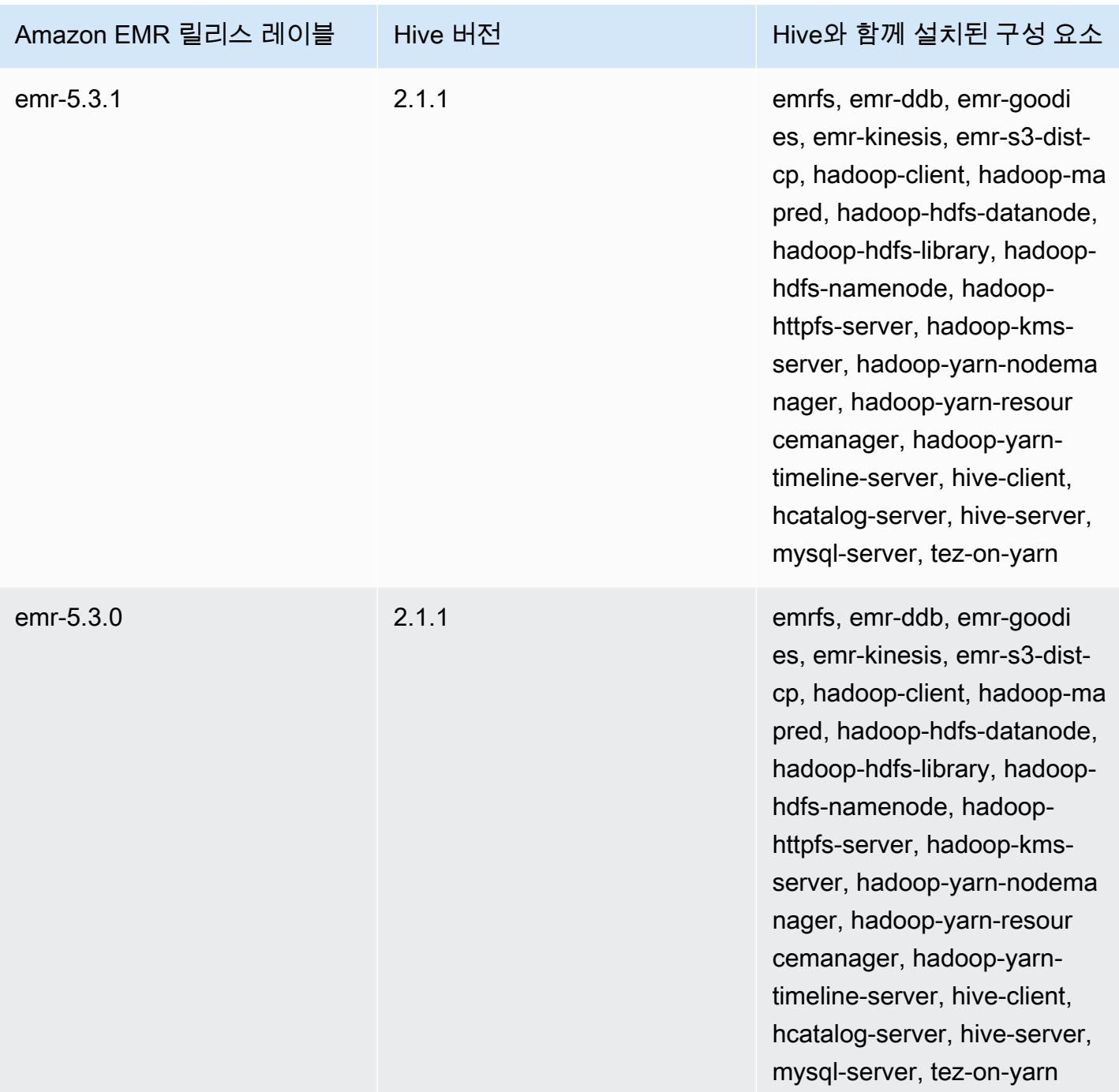

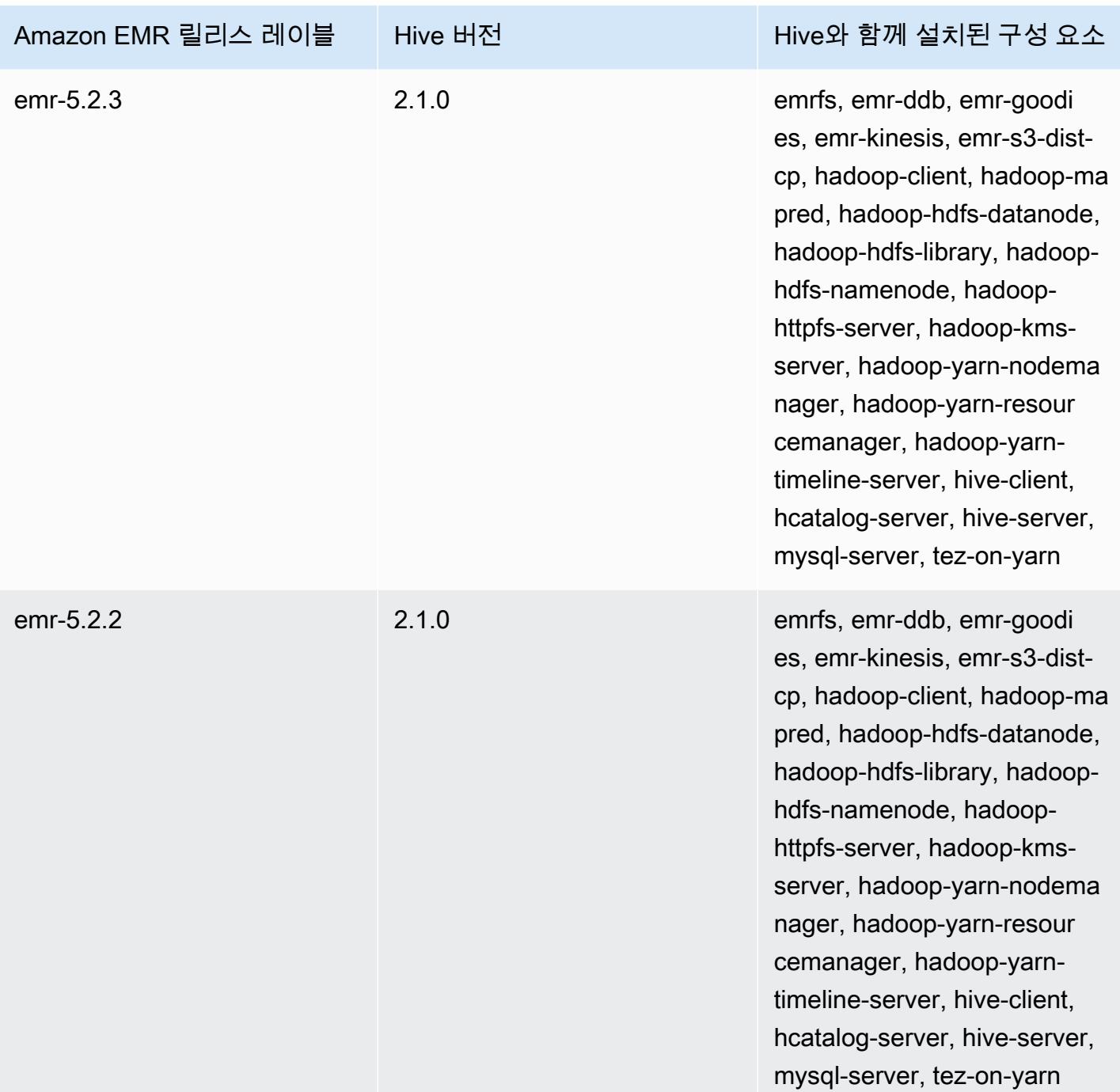

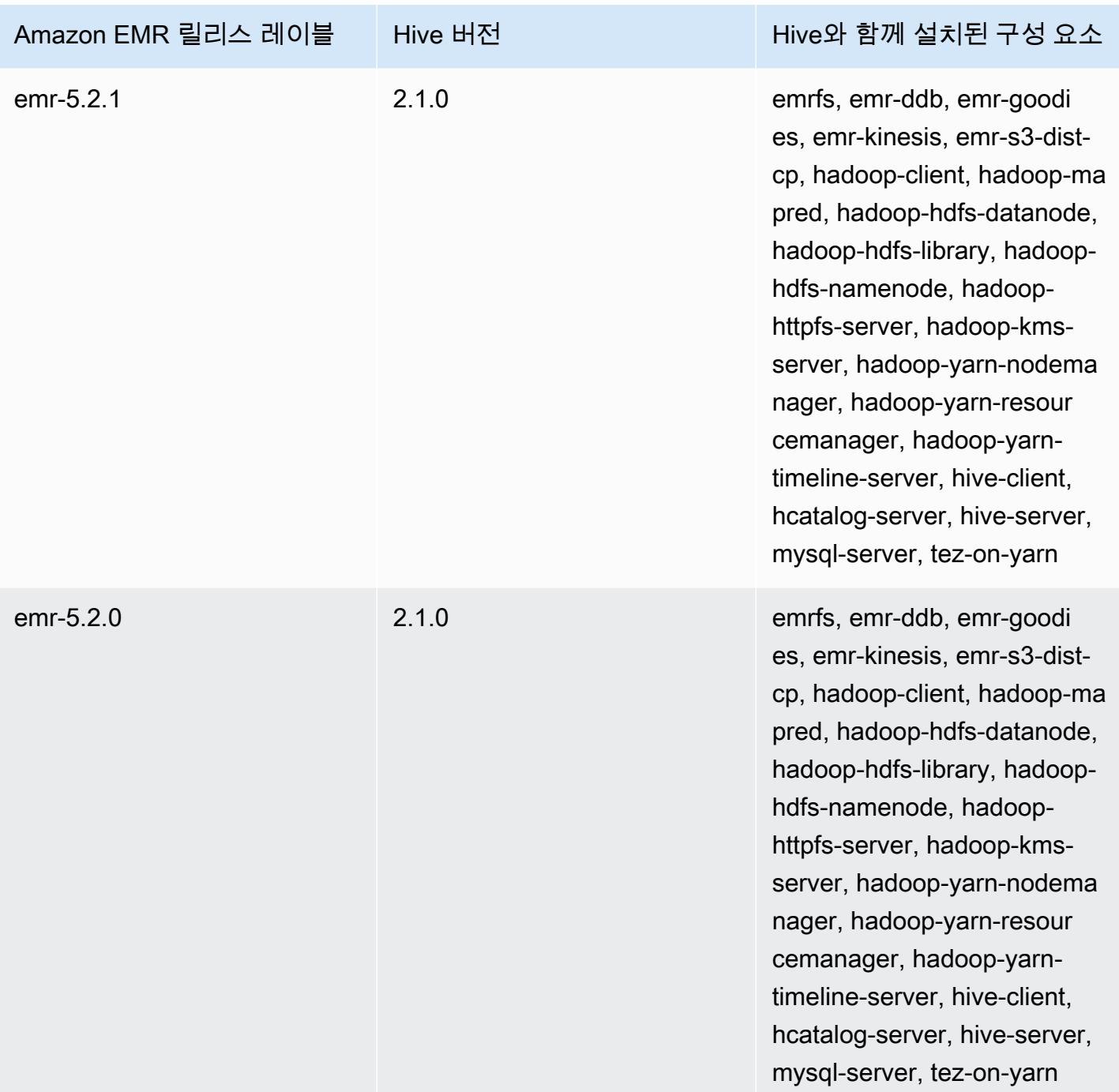

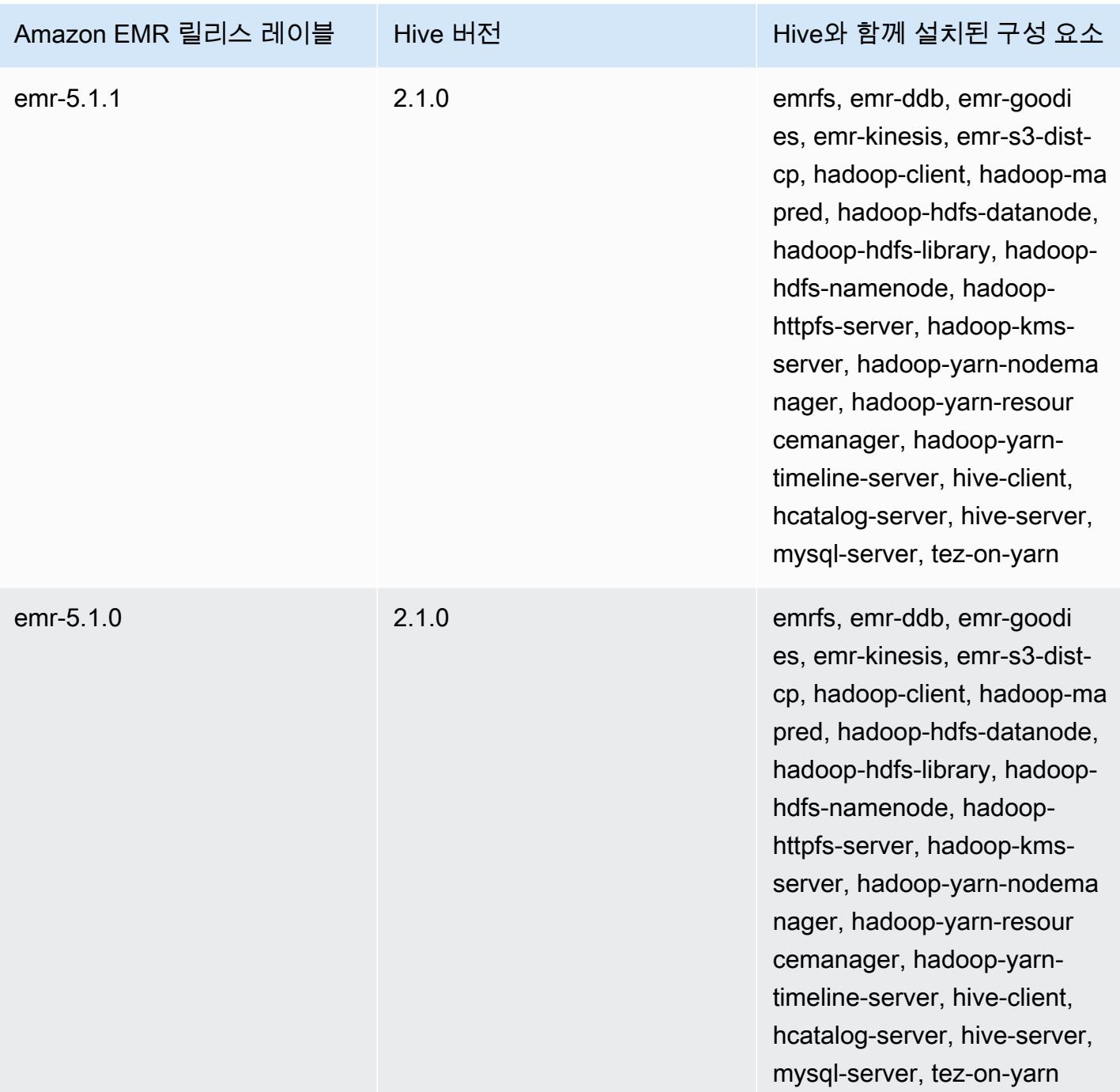

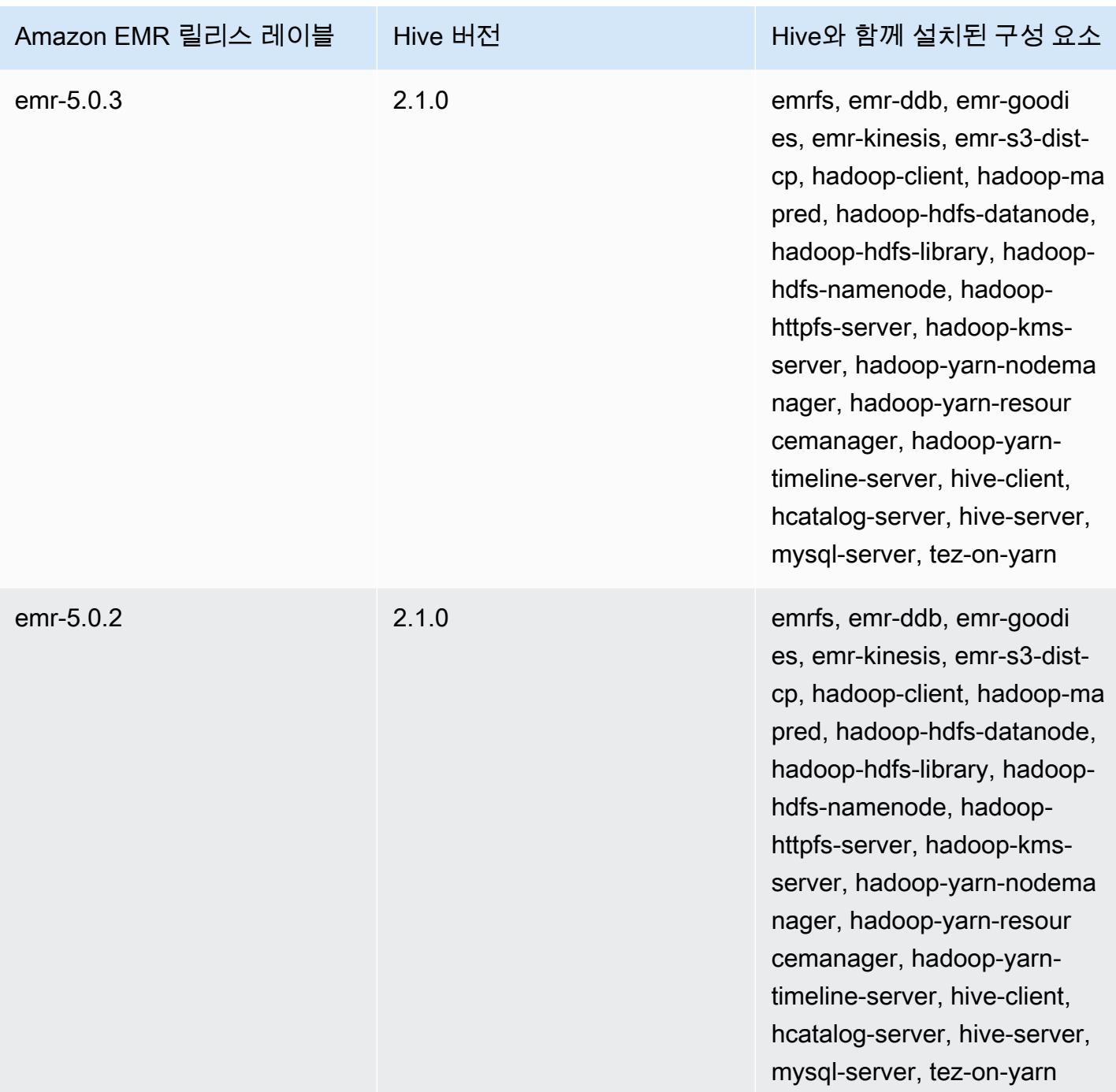

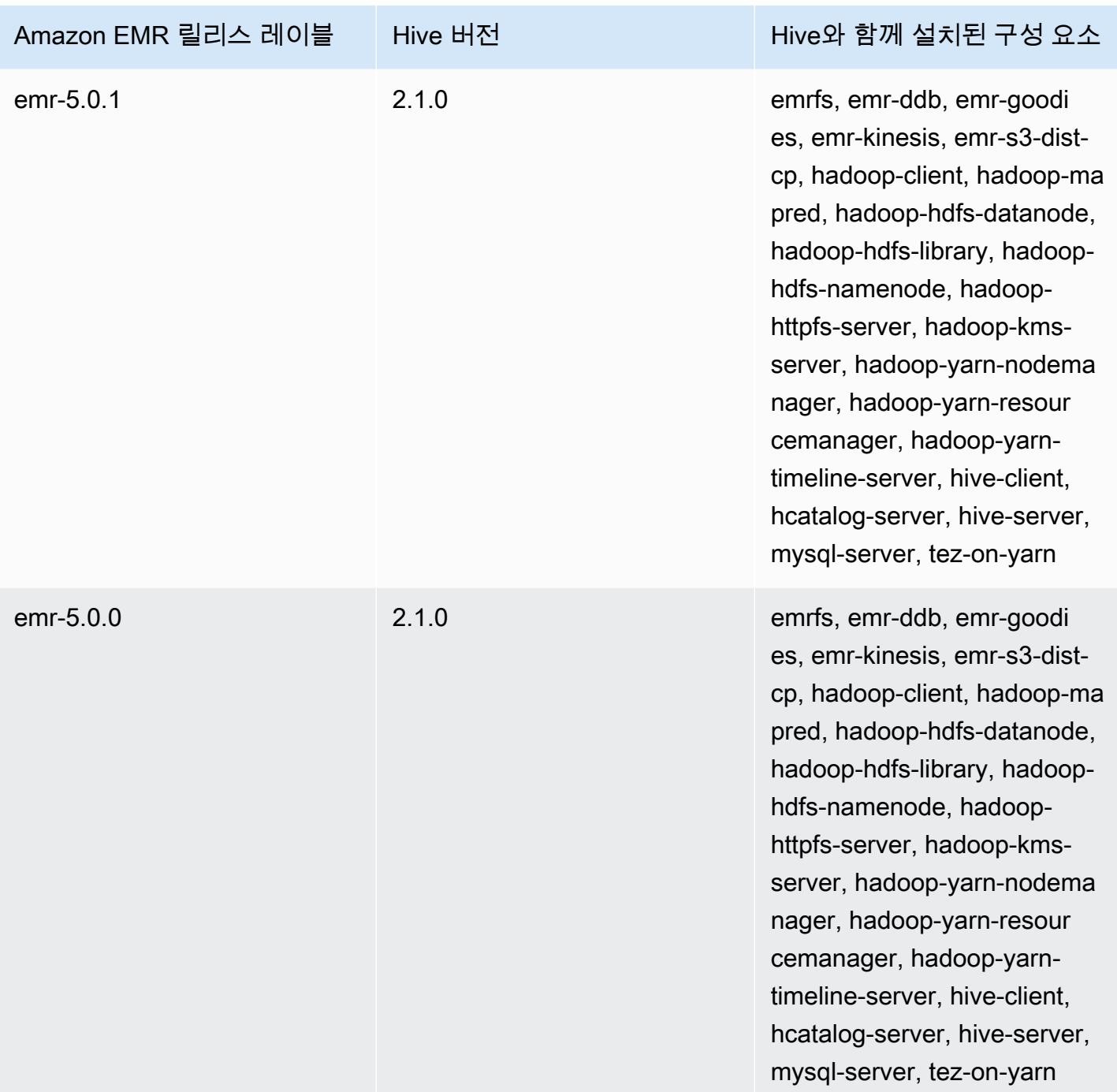

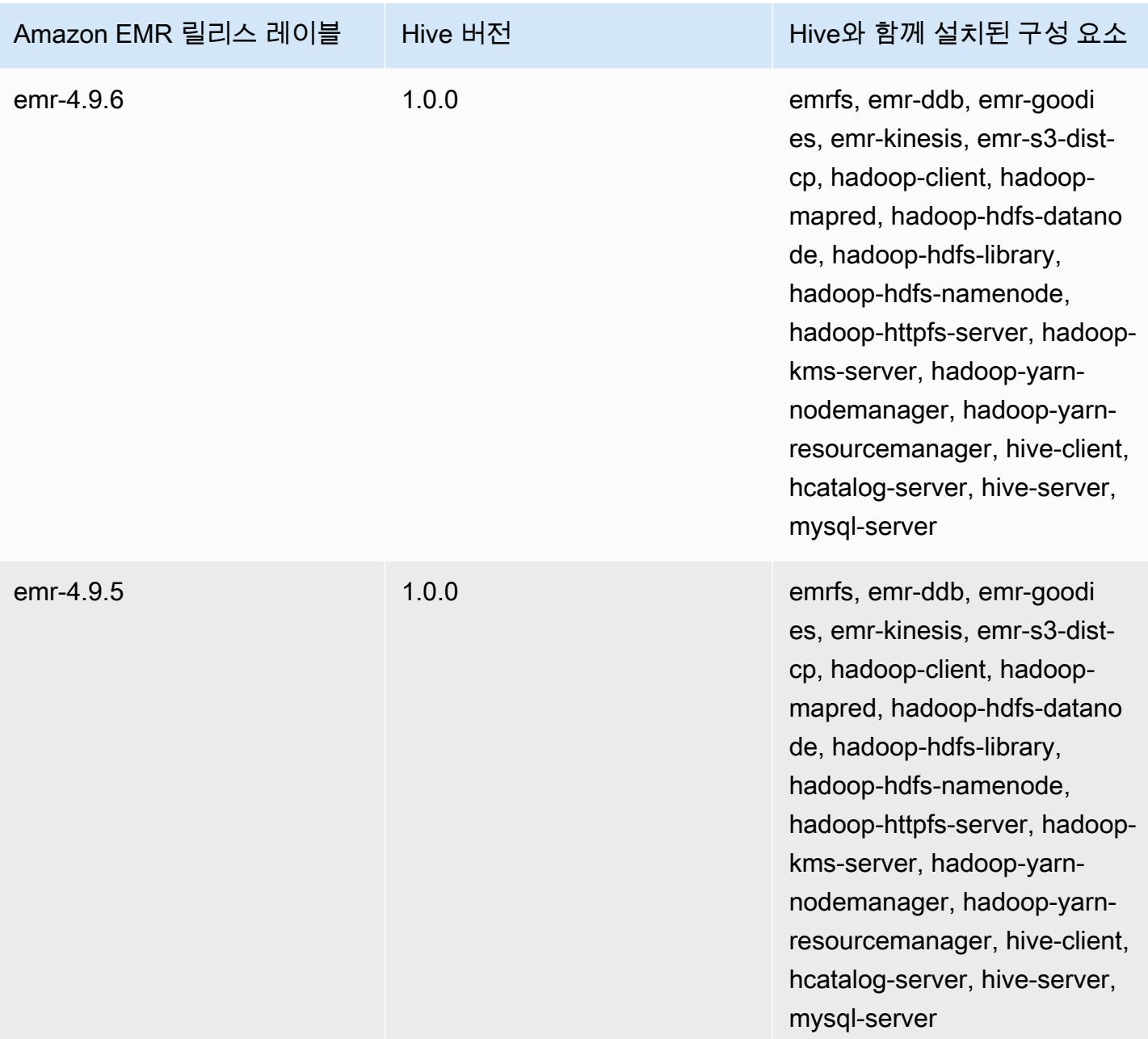

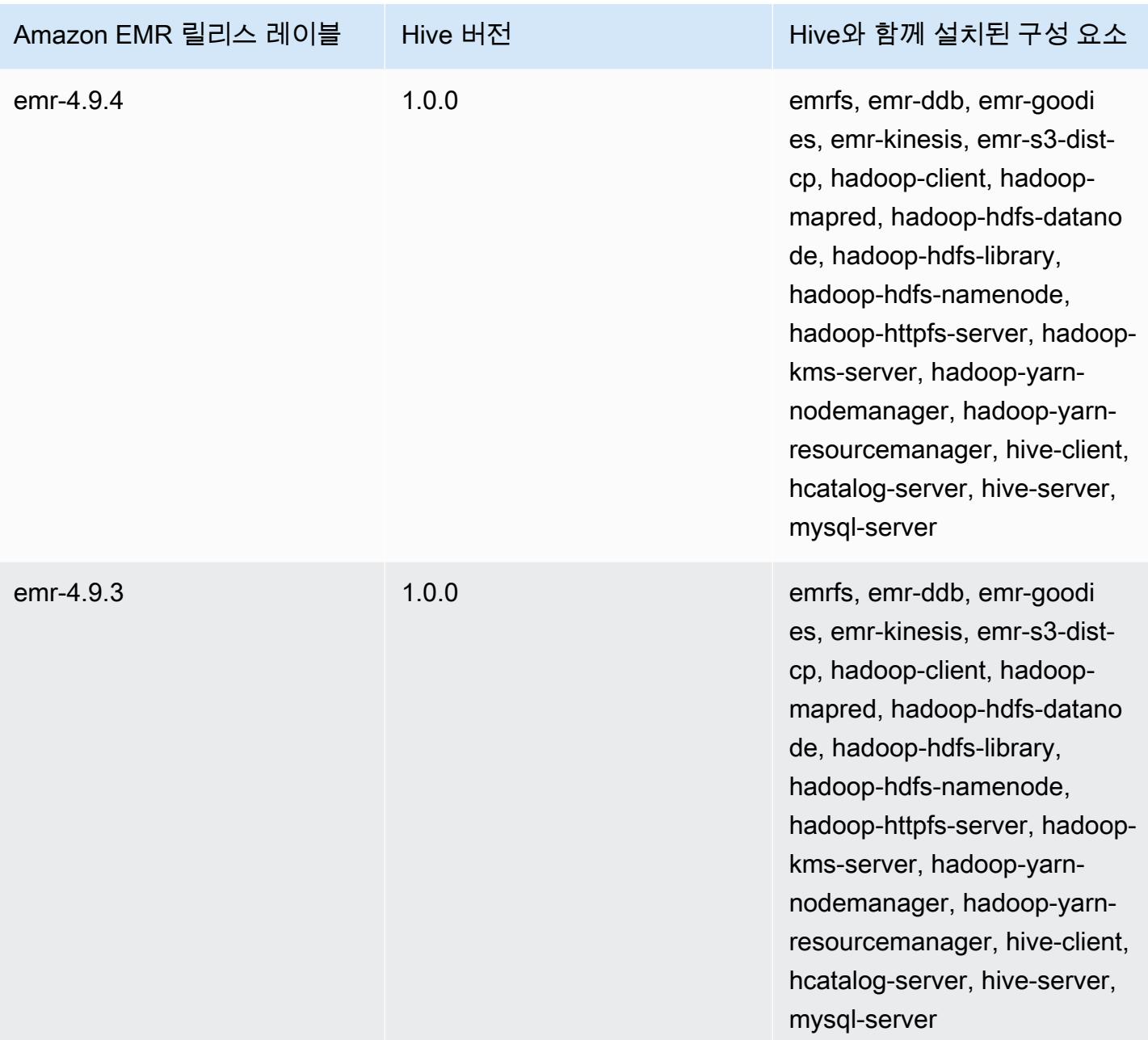

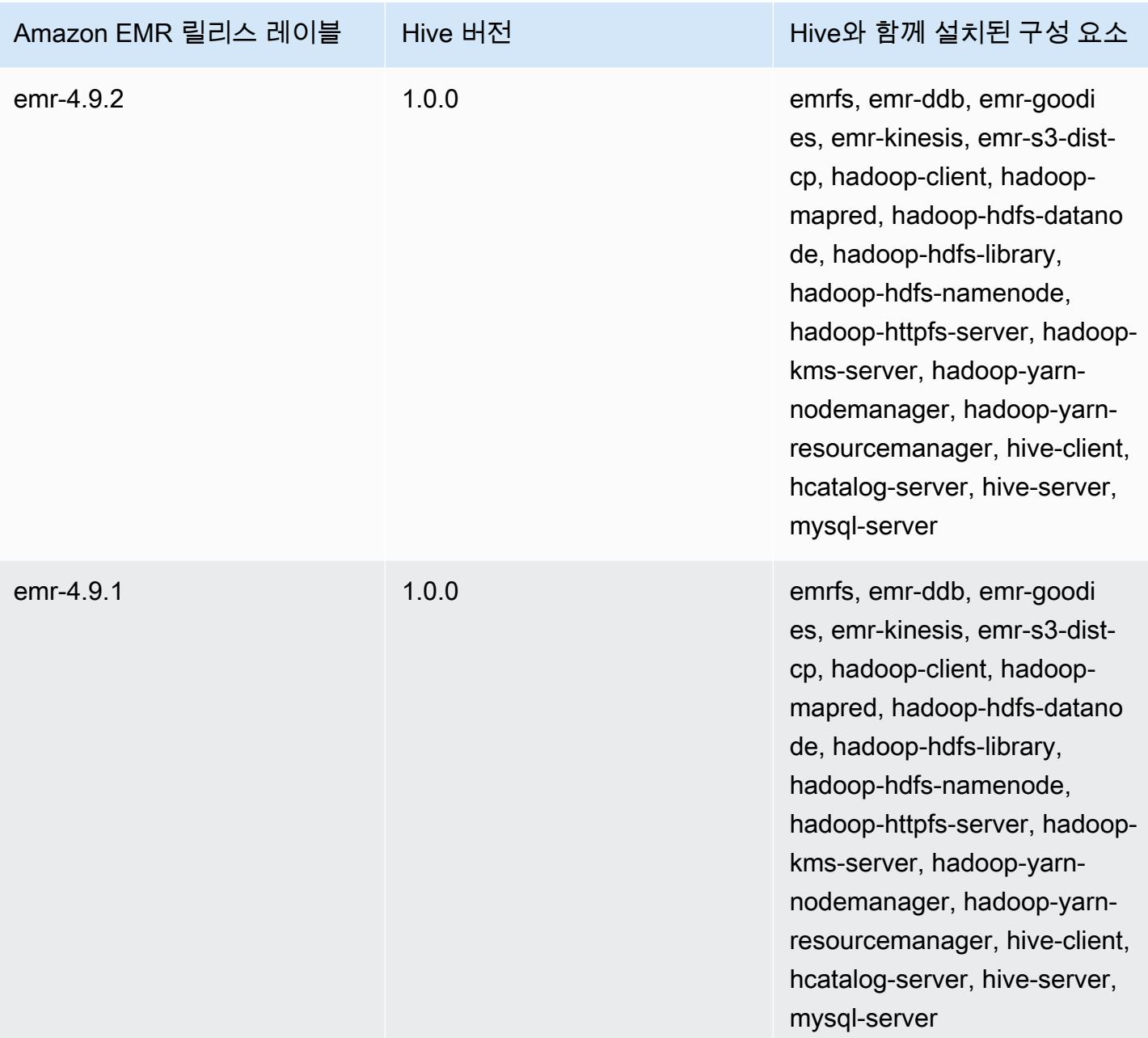

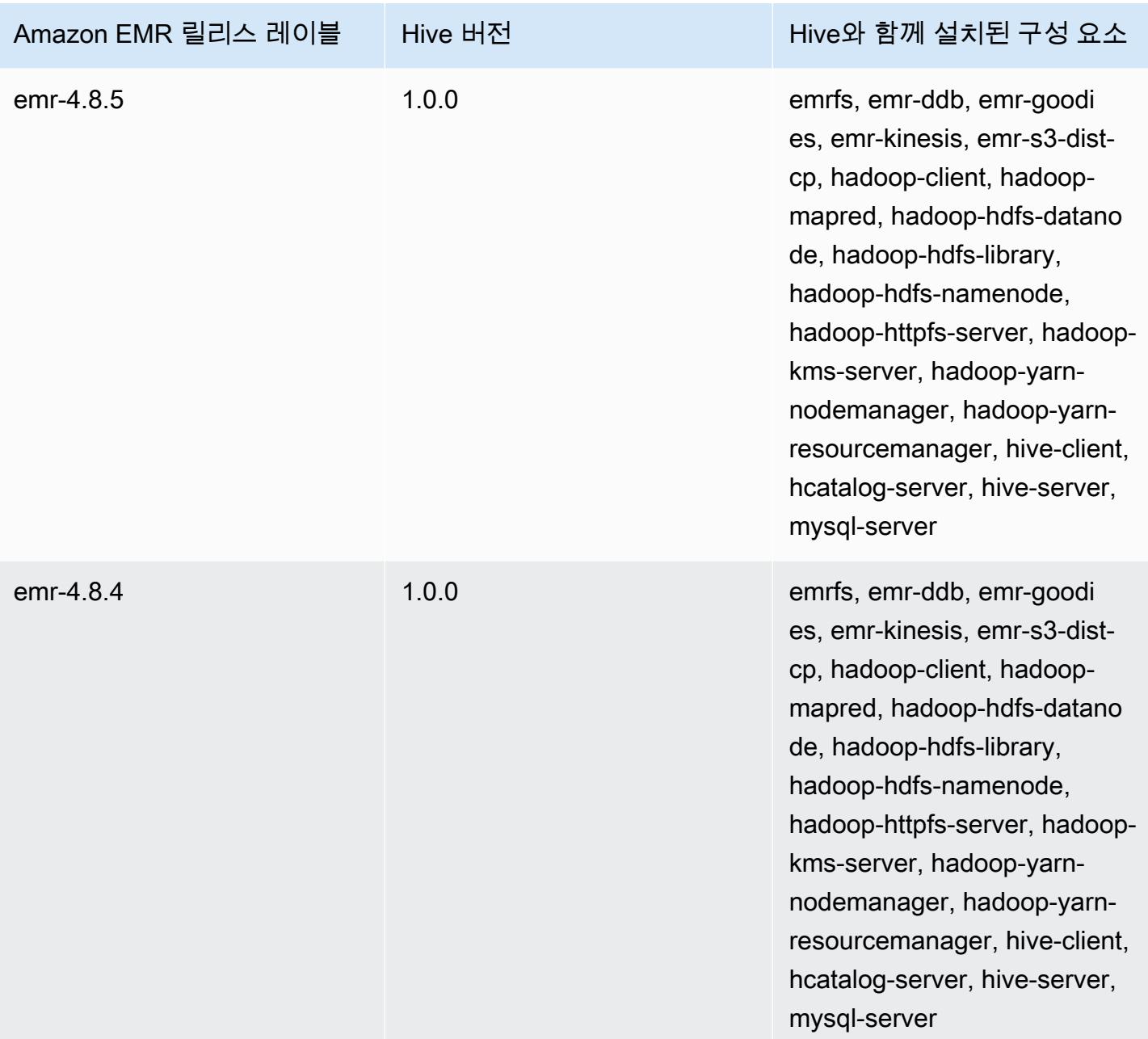

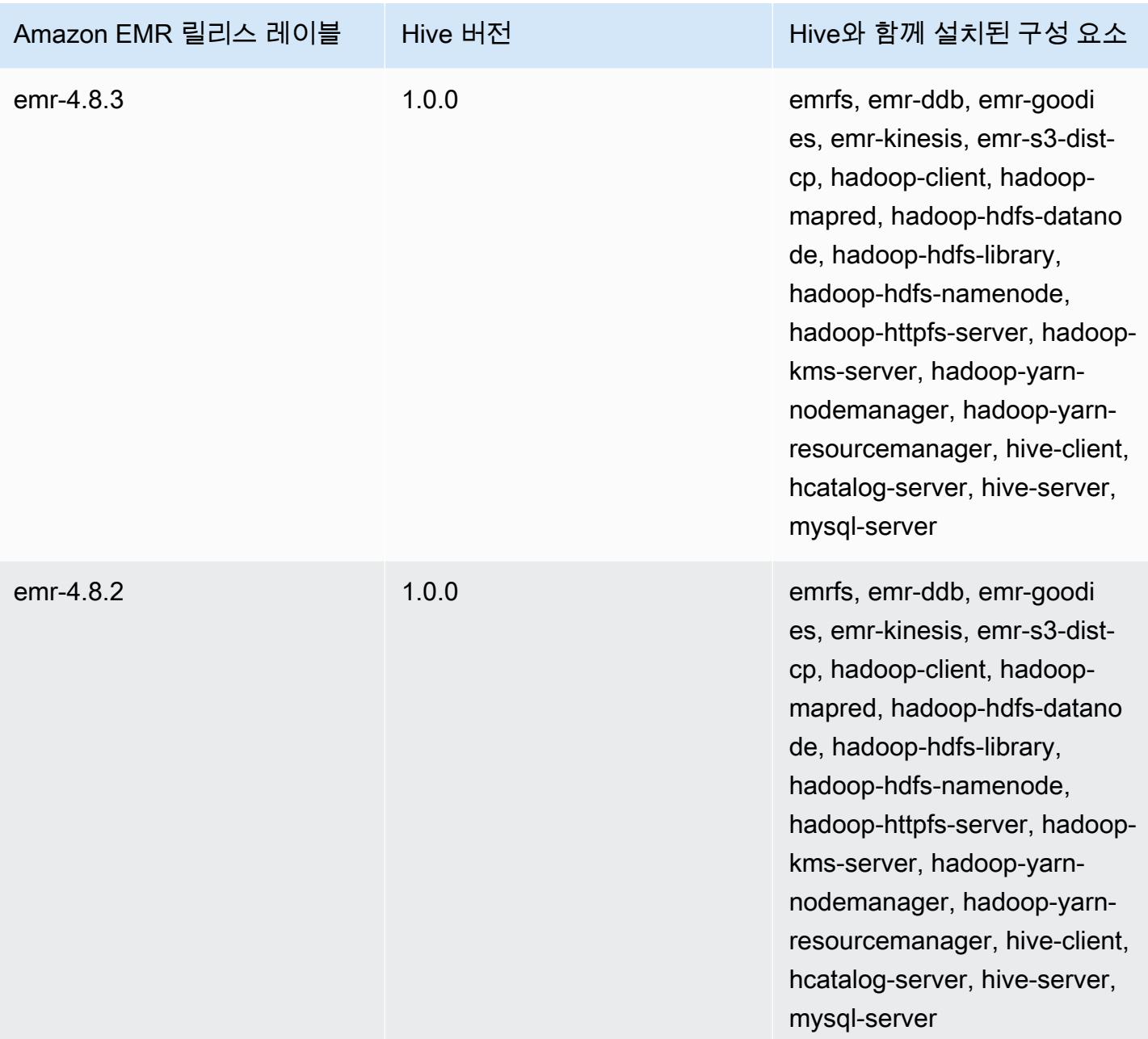

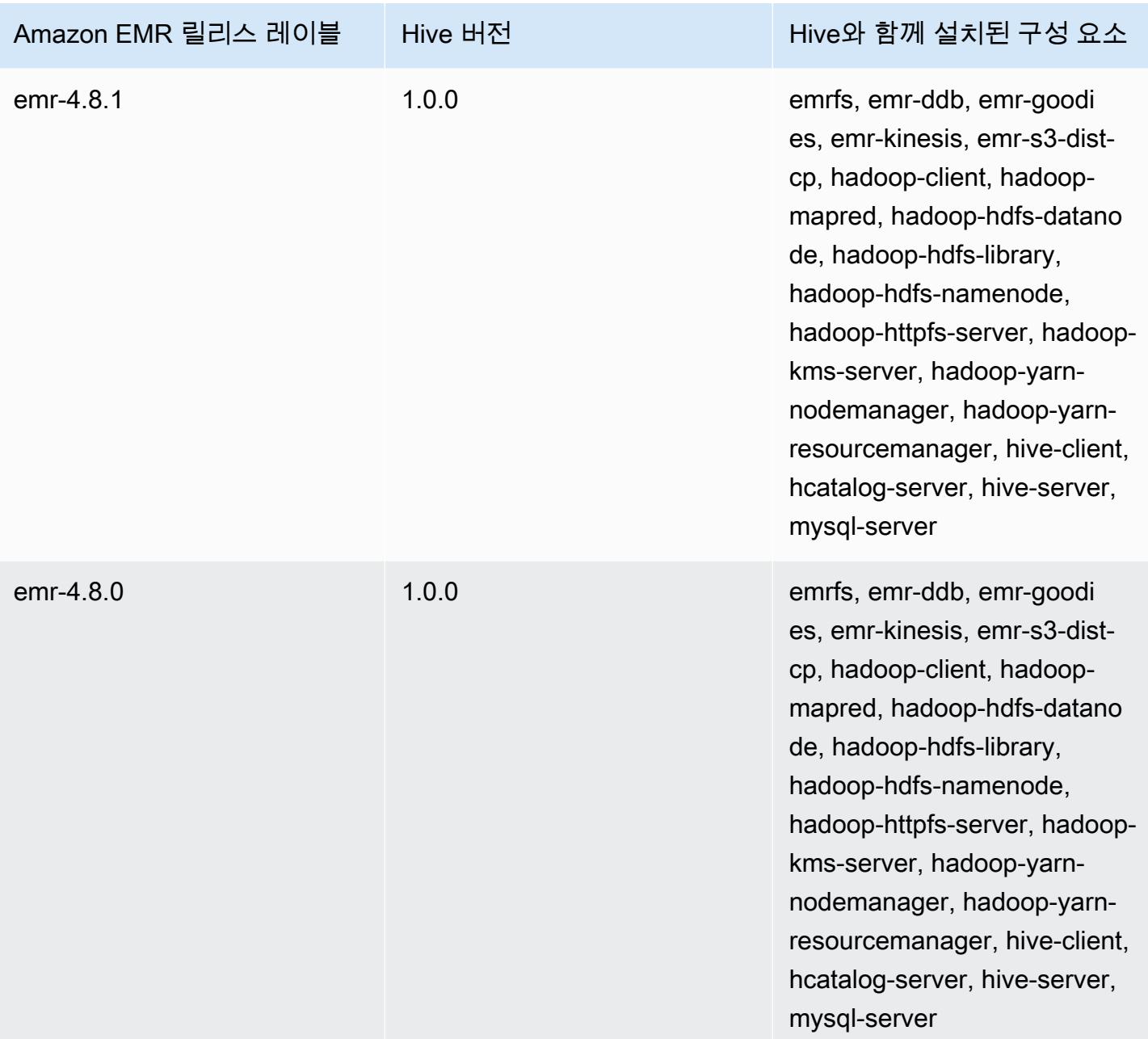

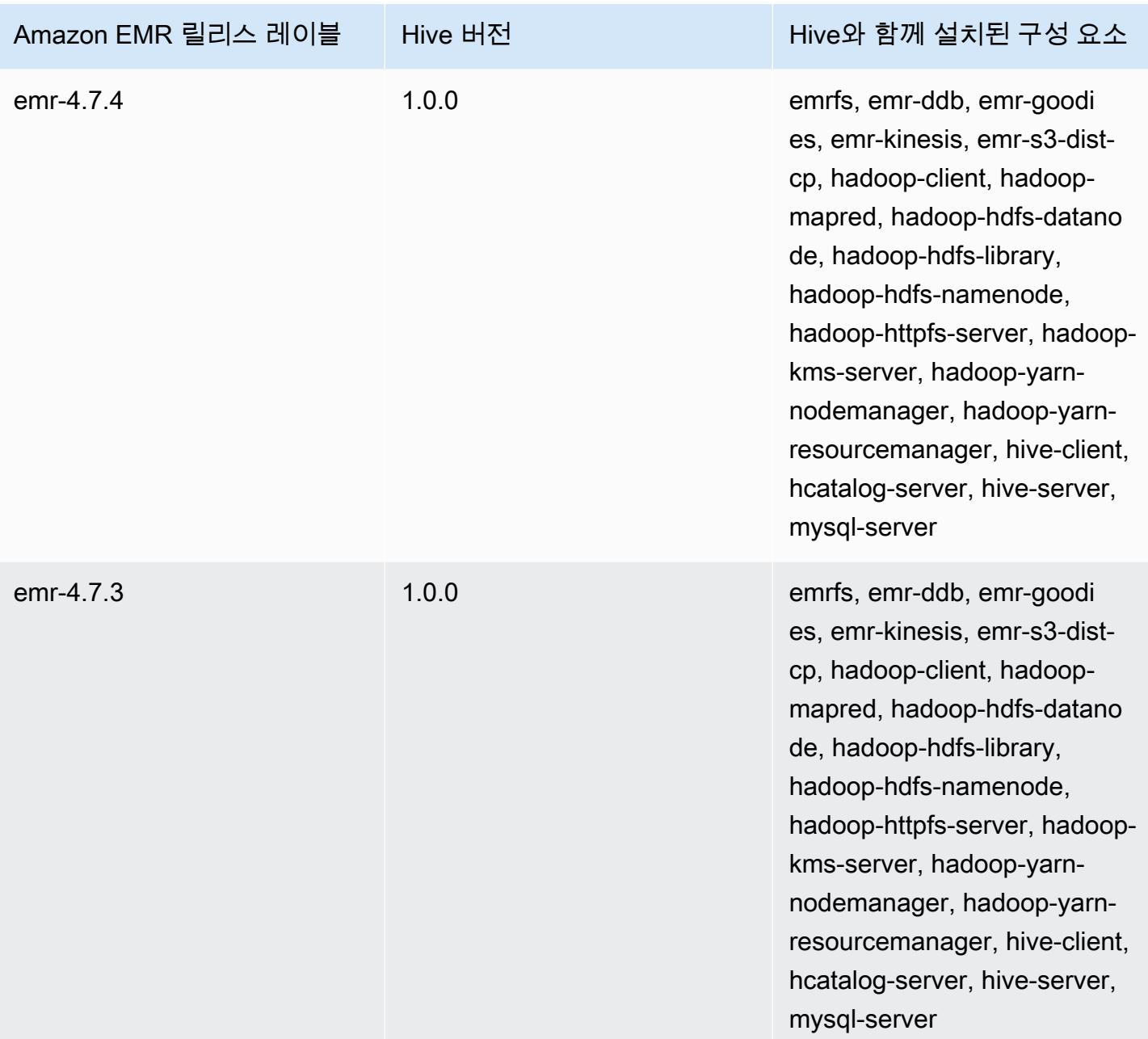

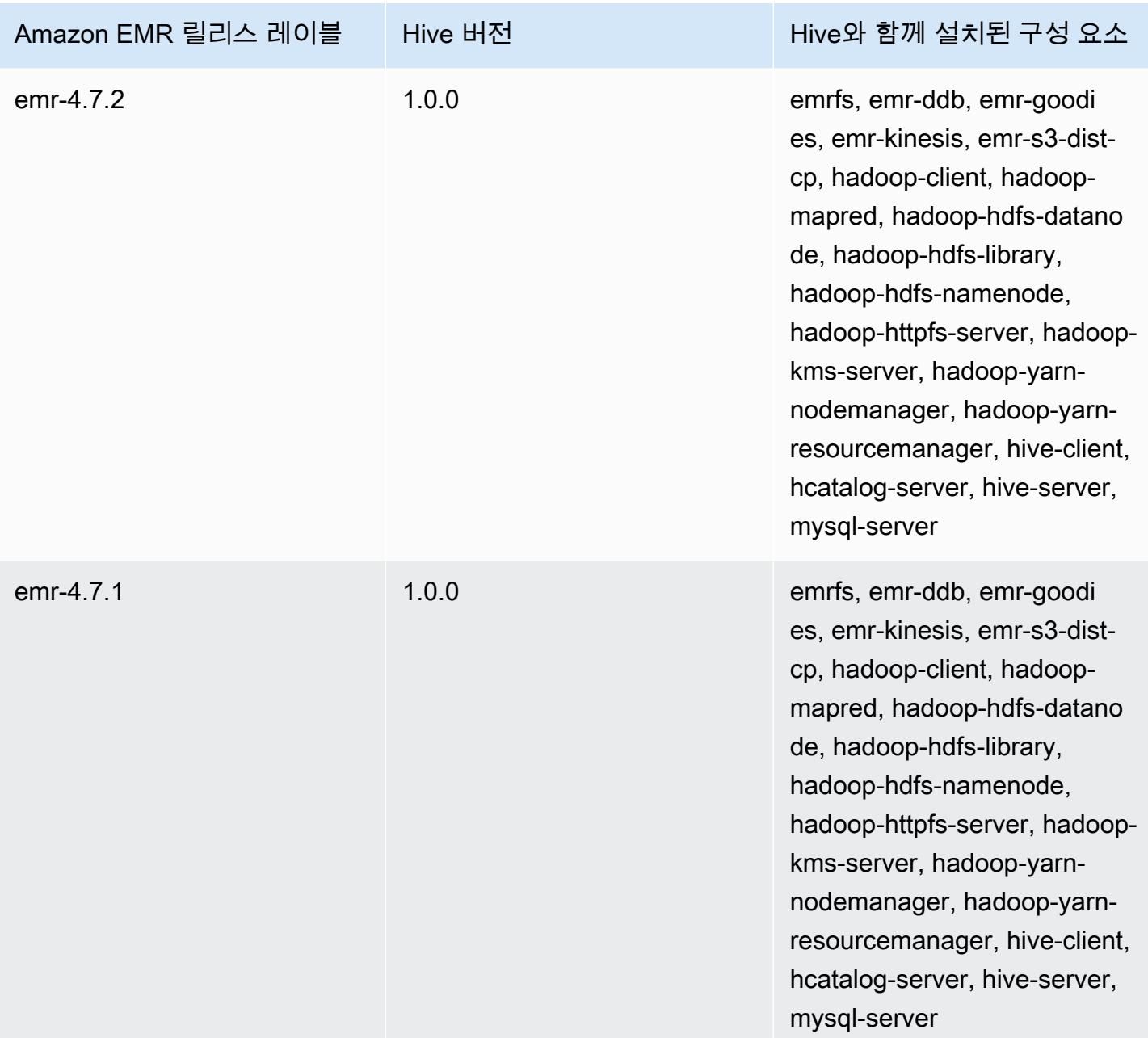

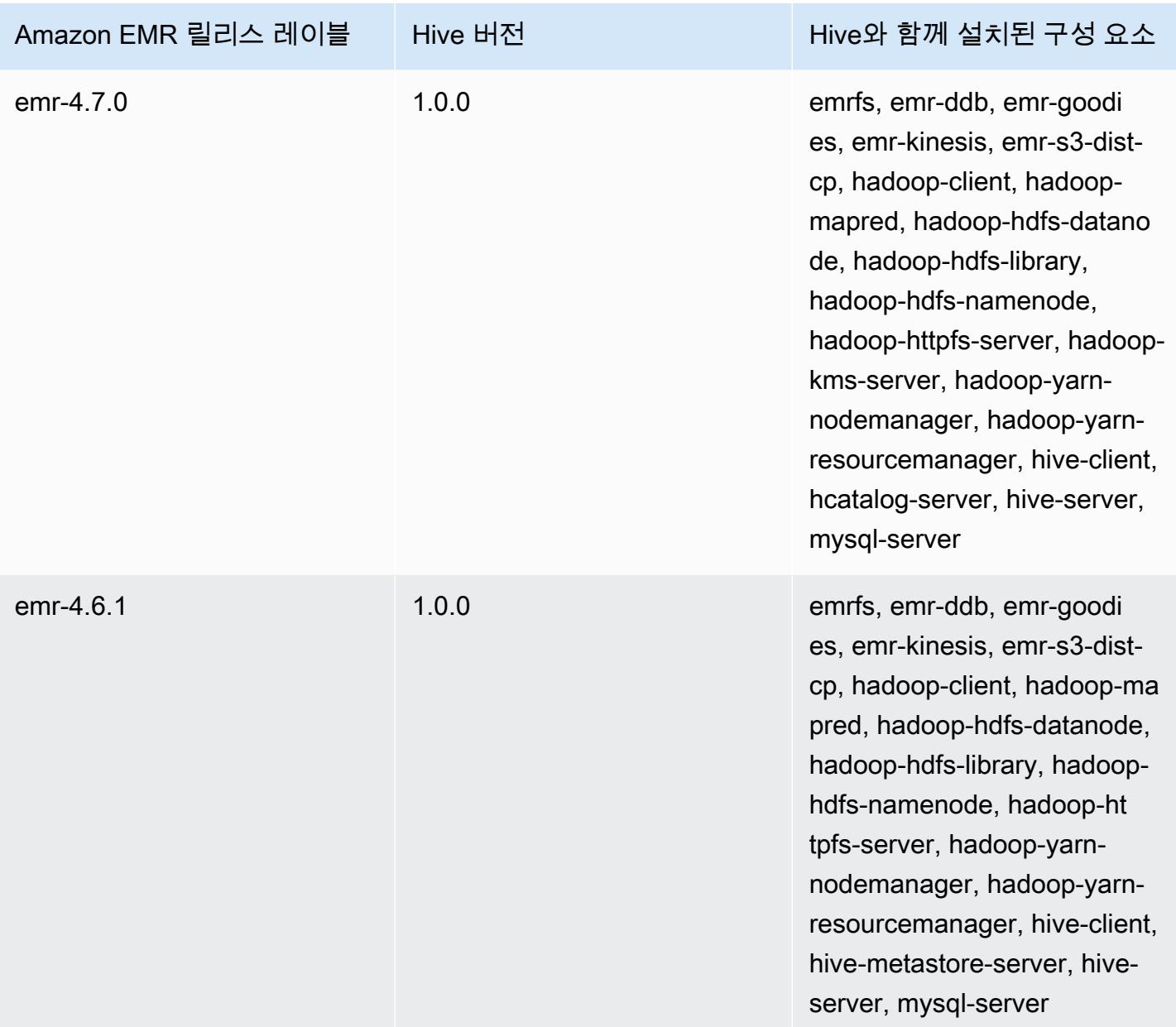

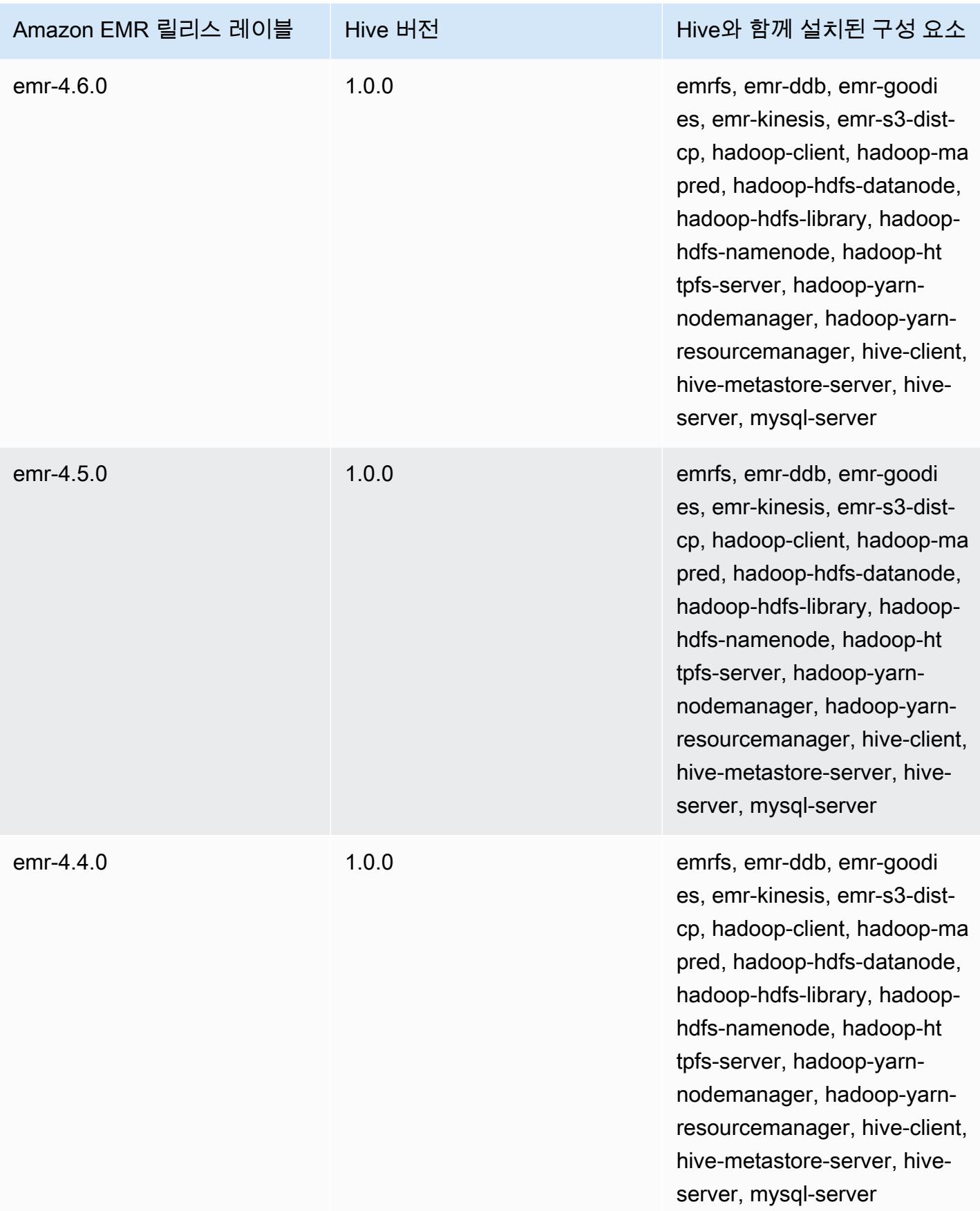

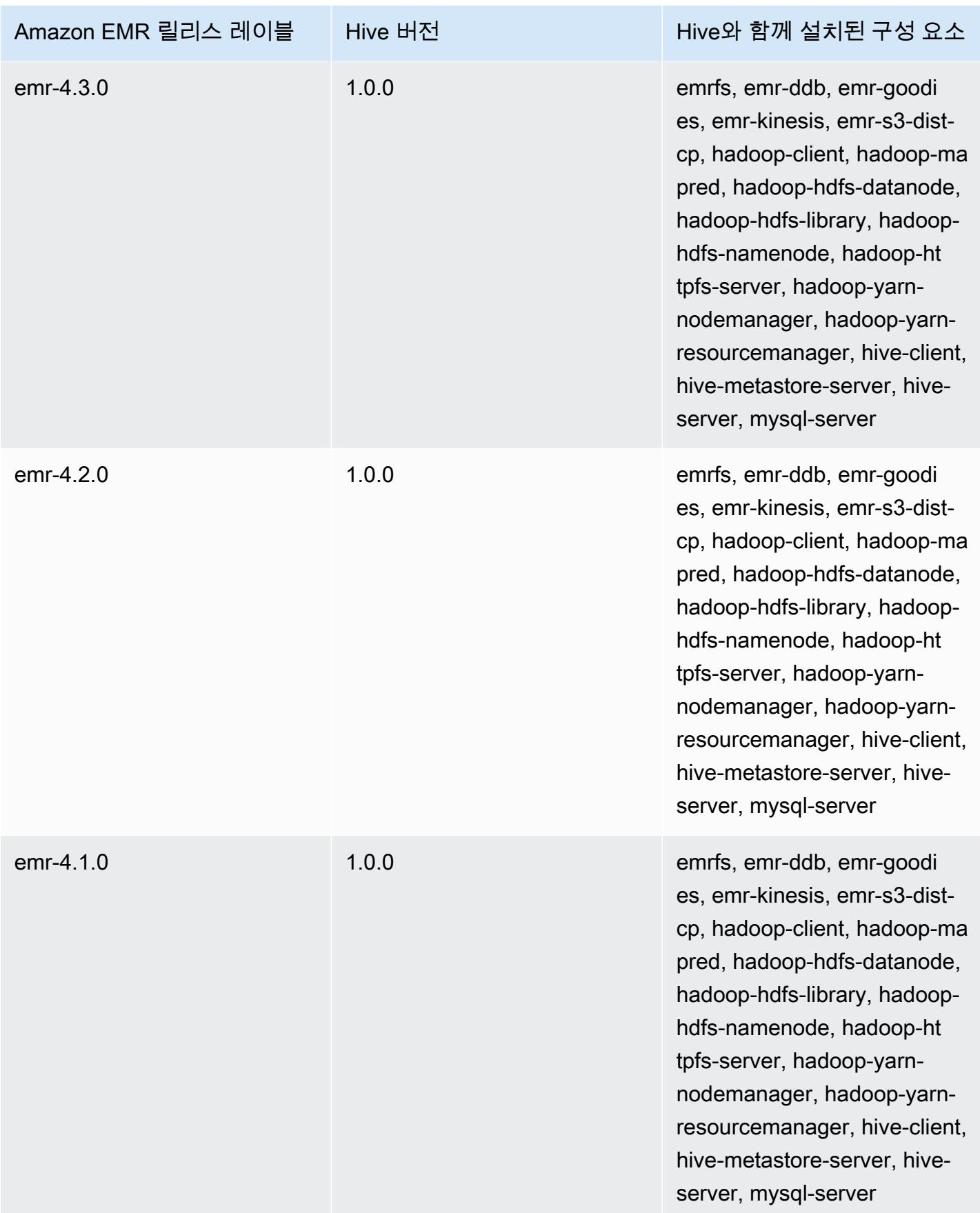

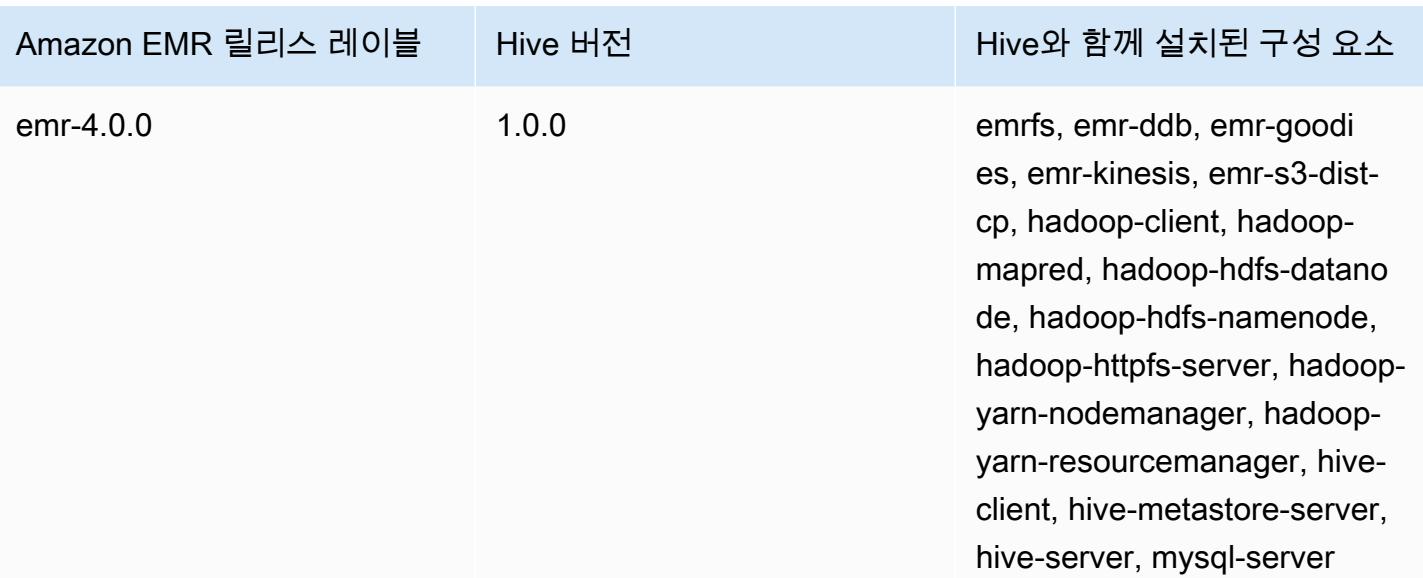

## 버전별 Hive 릴리스 정보

#### 주제

- [아마존 EMR 7.1.0 하이브 릴리스 노트](#page-4236-0)
- [Amazon EMR 6.15.0 Hive 릴리스 정보](#page-4237-0)
- [Amazon EMR 6.14.0 Hive 릴리스 정보](#page-4238-0)
- [Amazon EMR 6.13.0 Hive 릴리스 정보](#page-4239-0)
- [Amazon EMR 6.12.0 Hive 릴리스 정보](#page-4246-0)
- [Amazon EMR 6.11.0 Hive 릴리스 정보](#page-4258-0)
- [Amazon EMR 6.10.0 Hive 릴리스 정보](#page-4263-0)
- [Amazon EMR 6.9.0 Hive 릴리스 정보](#page-4267-0)
- [Amazon EMR 6.8.0 Hive 릴리스 정보](#page-4270-0)
- [Amazon EMR 6.7.0 Hive 릴리스 정보](#page-4272-0)
- [Amazon EMR 6.6.0 Hive 릴리스 정보](#page-4274-0)

# <span id="page-4236-0"></span>아마존 EMR 7.1.0 - 하이브 릴리스 노트

#### 아마존 EMR 7.1.0 - 하이브 변경

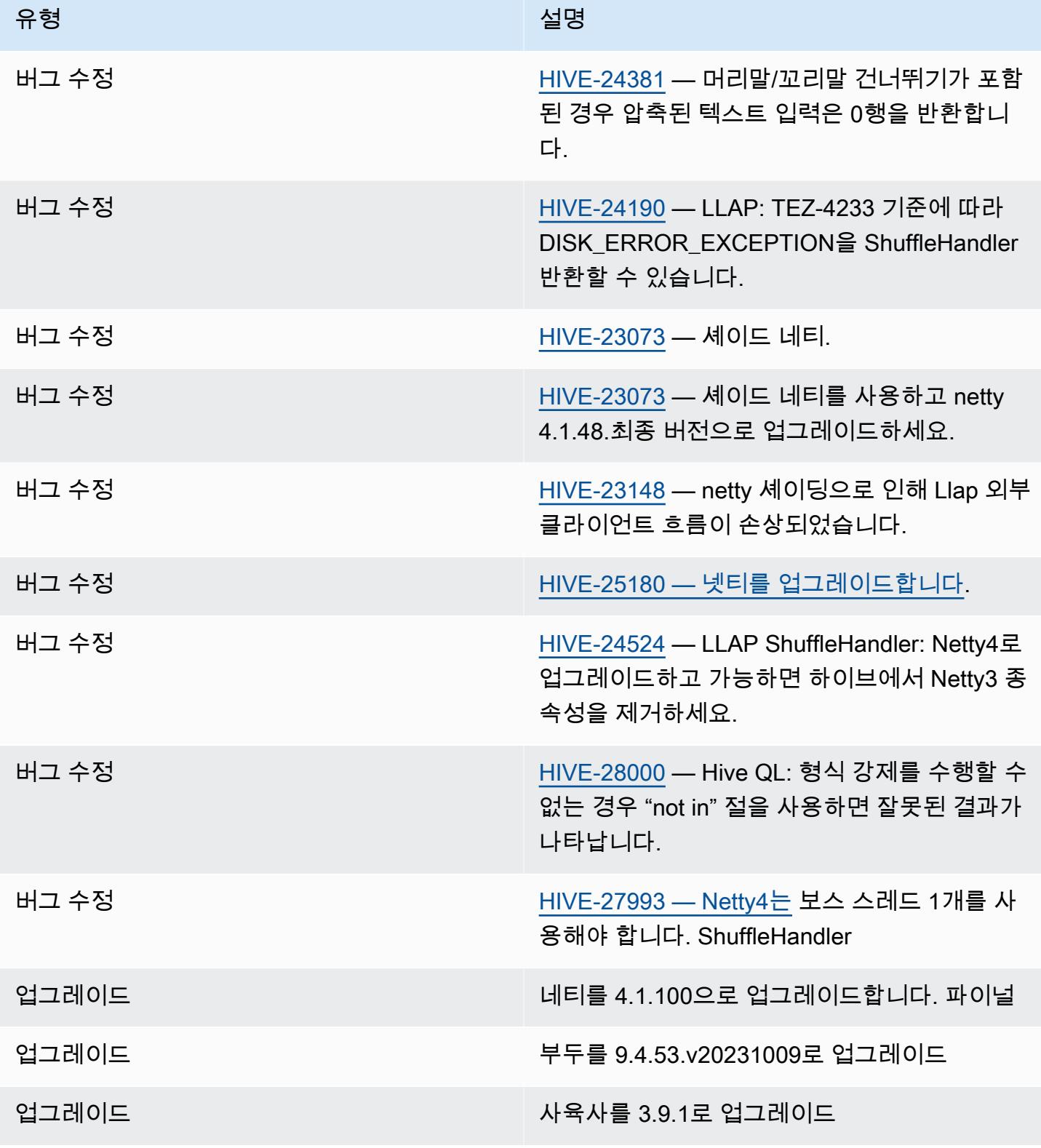

아마존 EMR 7.1.0 - 하이브 변경

• Amazon EMR 7.1은 Netty3의 보안 취약성을 해결하기 위해 하이브를 Netty 4.1.100.Final로 업그레 이드했습니다. hive-druid-handler 하이브는 netty3에 종속되어 있기 때문에 Amazon EMR 7.1의 하 이브 클래스 경로에 hive-druid-handler JAR이 없습니다. 드루이드 핸들러가 4.1.100.최종 또 는 이후 버전의 Netty를 지원하는 경우 향후 Amazon EMR 릴리스에서는 Hive의 클래스 경로에 이를 포함할 예정입니다. Amazon EMR 릴리스 7.1 이상에서 hive-druid-handler JAR이 필요한 경 우 AWS 지원 부서에 문의하십시오.

<span id="page-4237-0"></span>Amazon EMR 6.15.0 - Hive 릴리스 정보

Amazon EMR 6.15.0 - Hive 변경

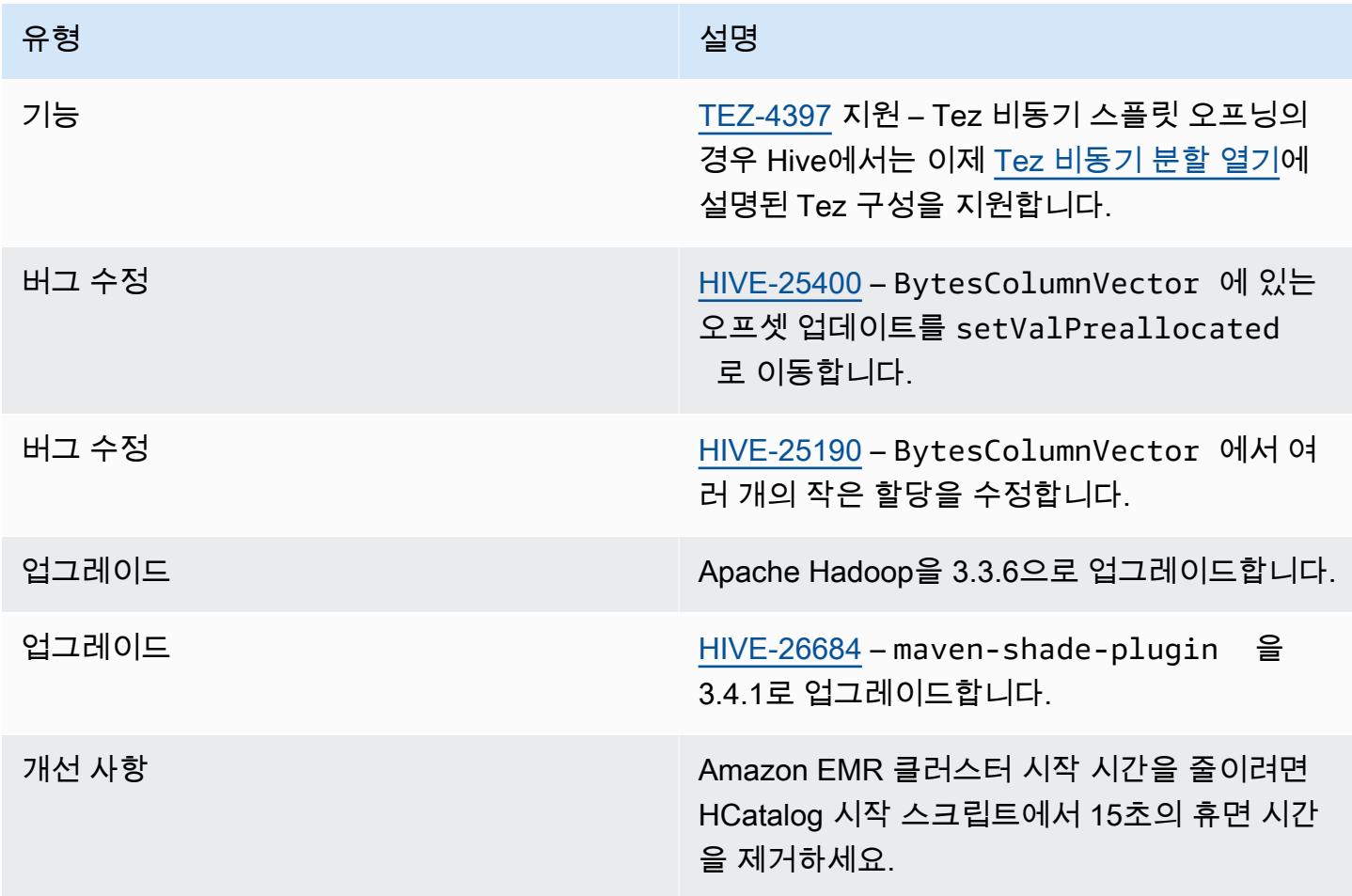

### <span id="page-4238-0"></span>Amazon EMR 6.14.0 - Hive 릴리스 정보

#### Amazon EMR 6.14.0 - Hive 변경

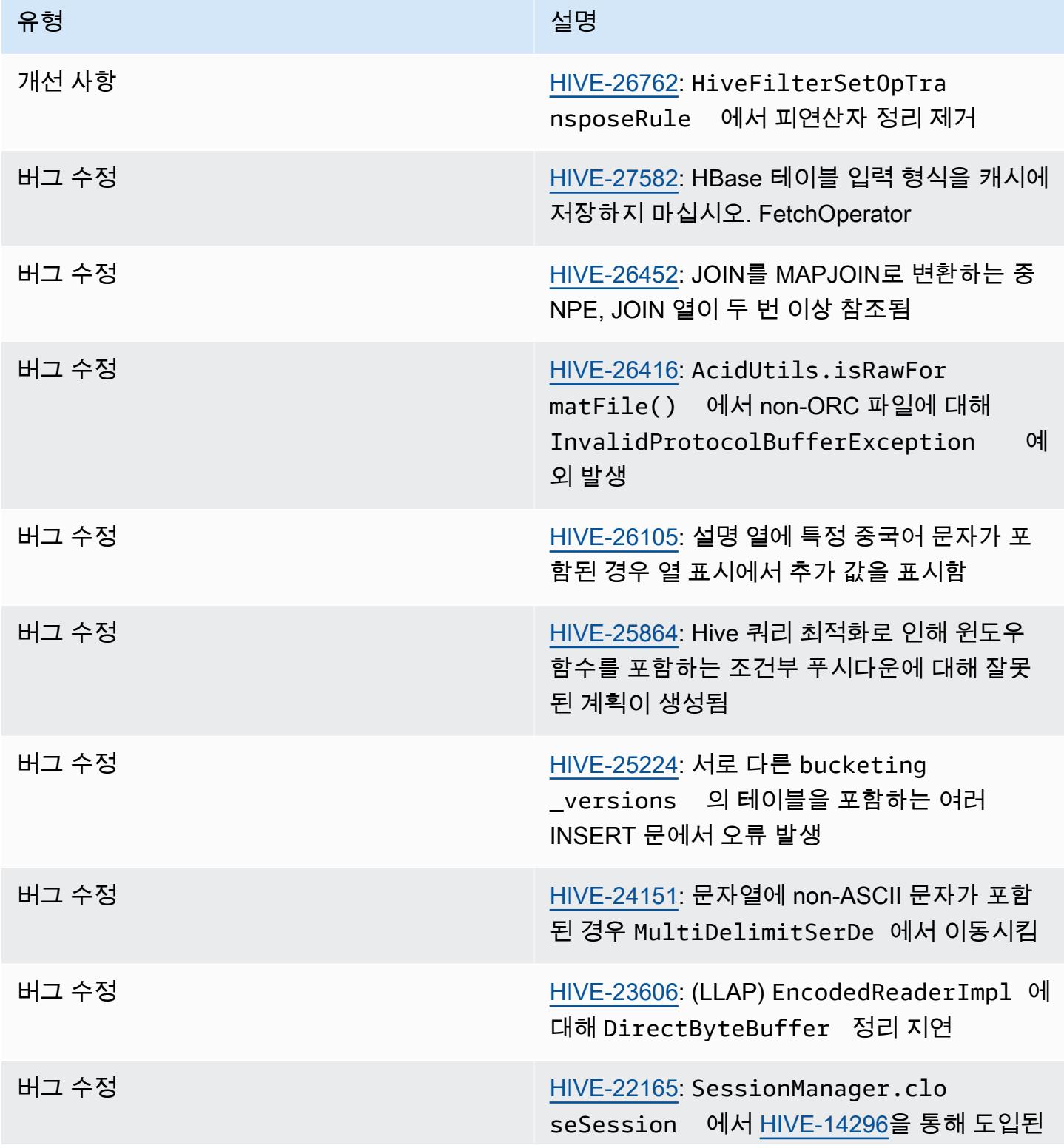

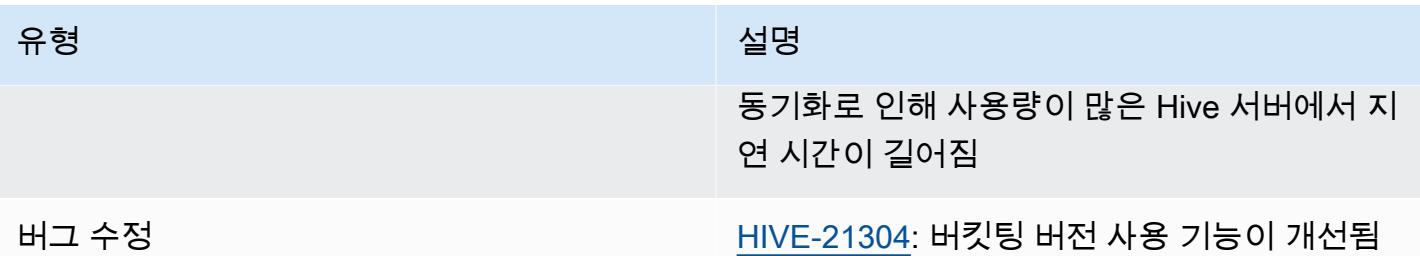

### <span id="page-4239-0"></span>Amazon EMR 6.13.0 - Hive 릴리스 정보

Amazon EMR 6.13.0 - Hive 변경

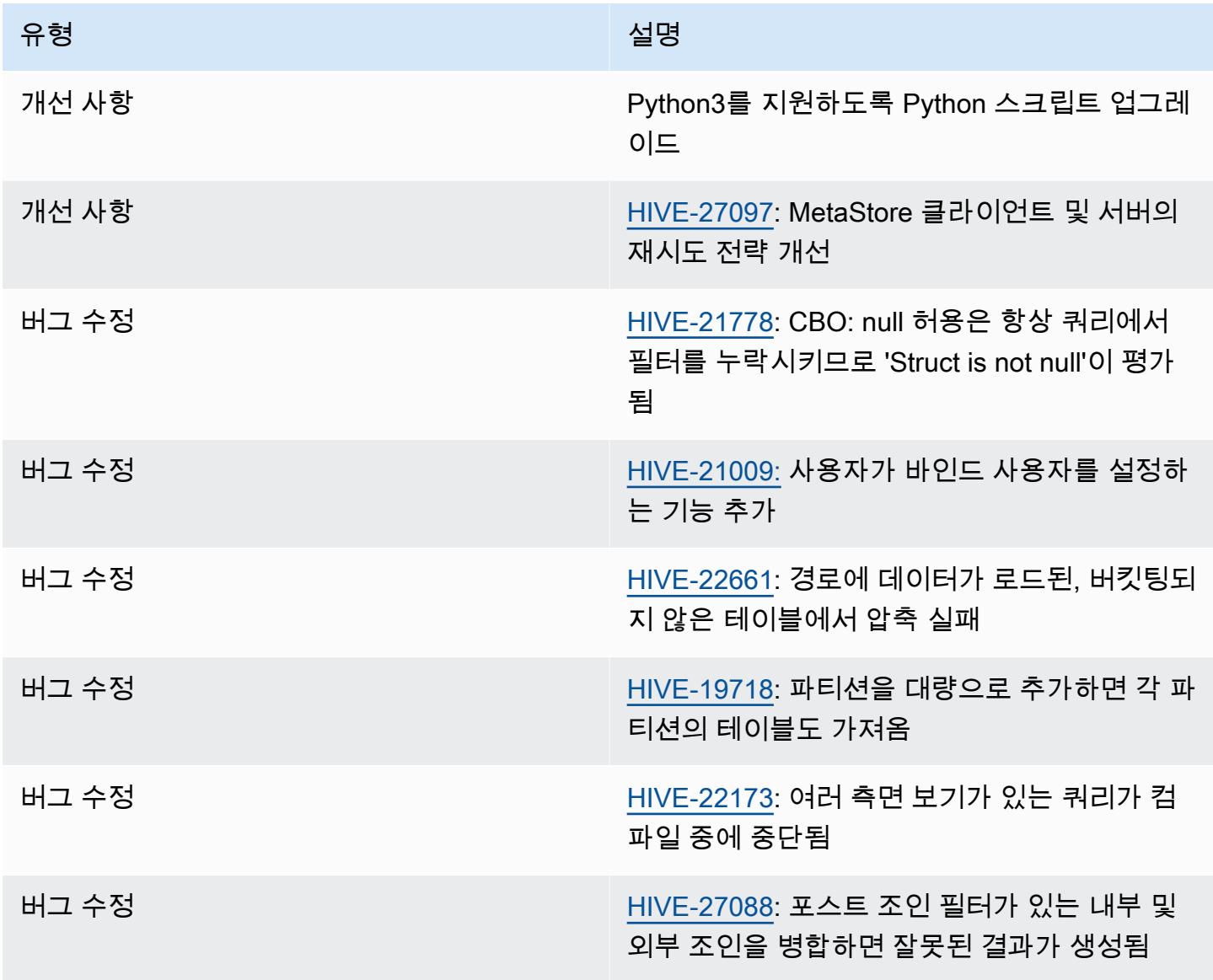

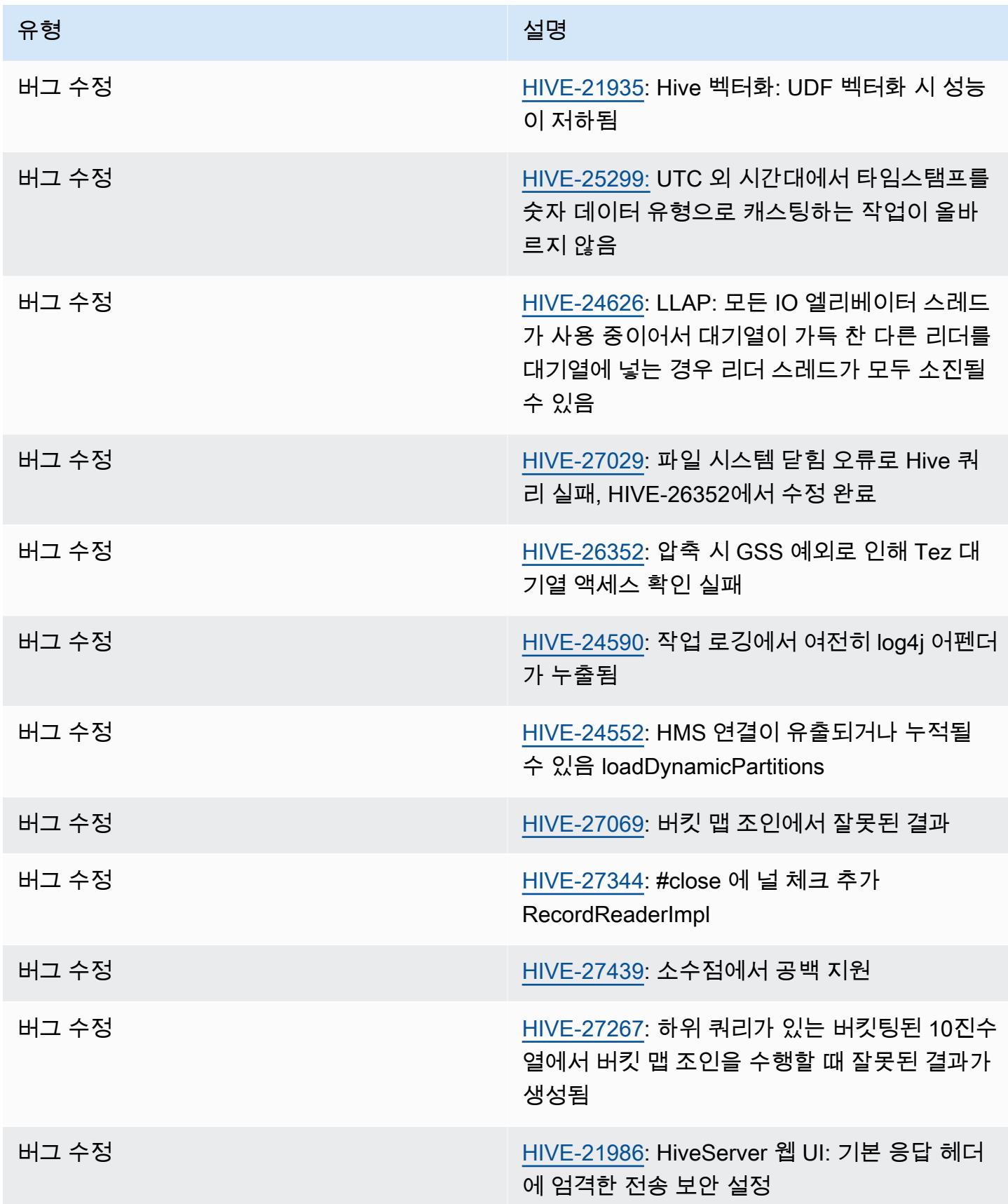

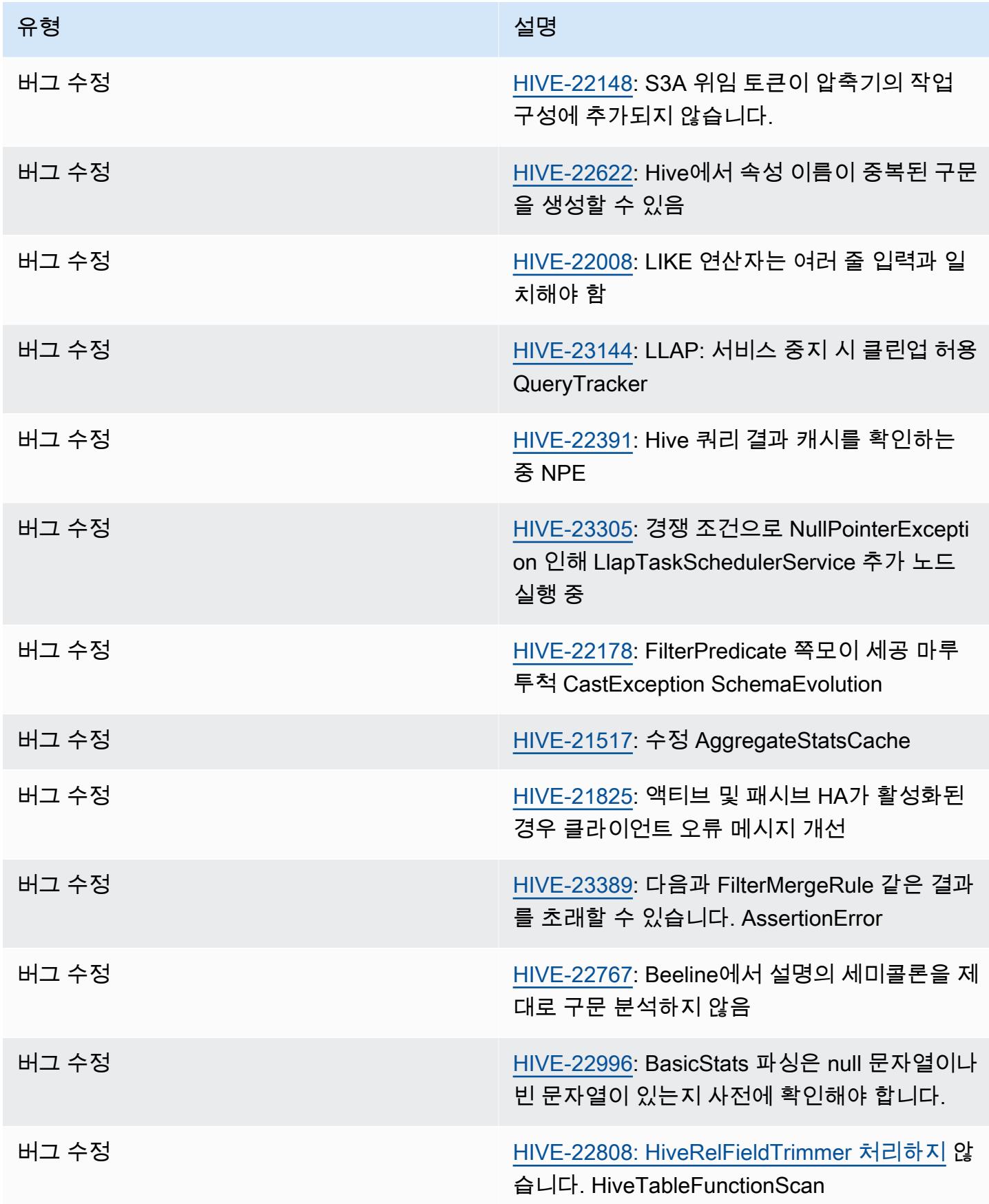

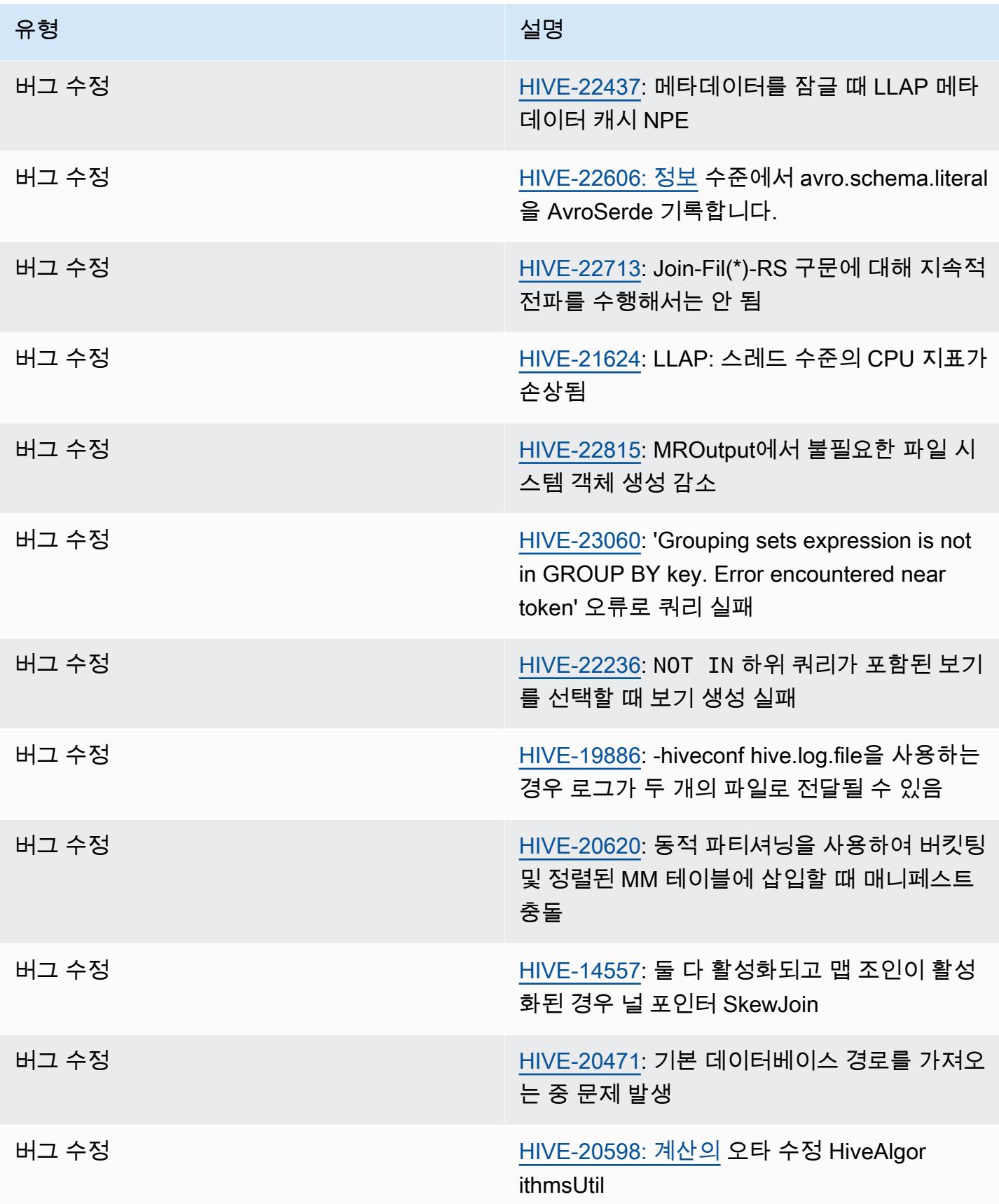

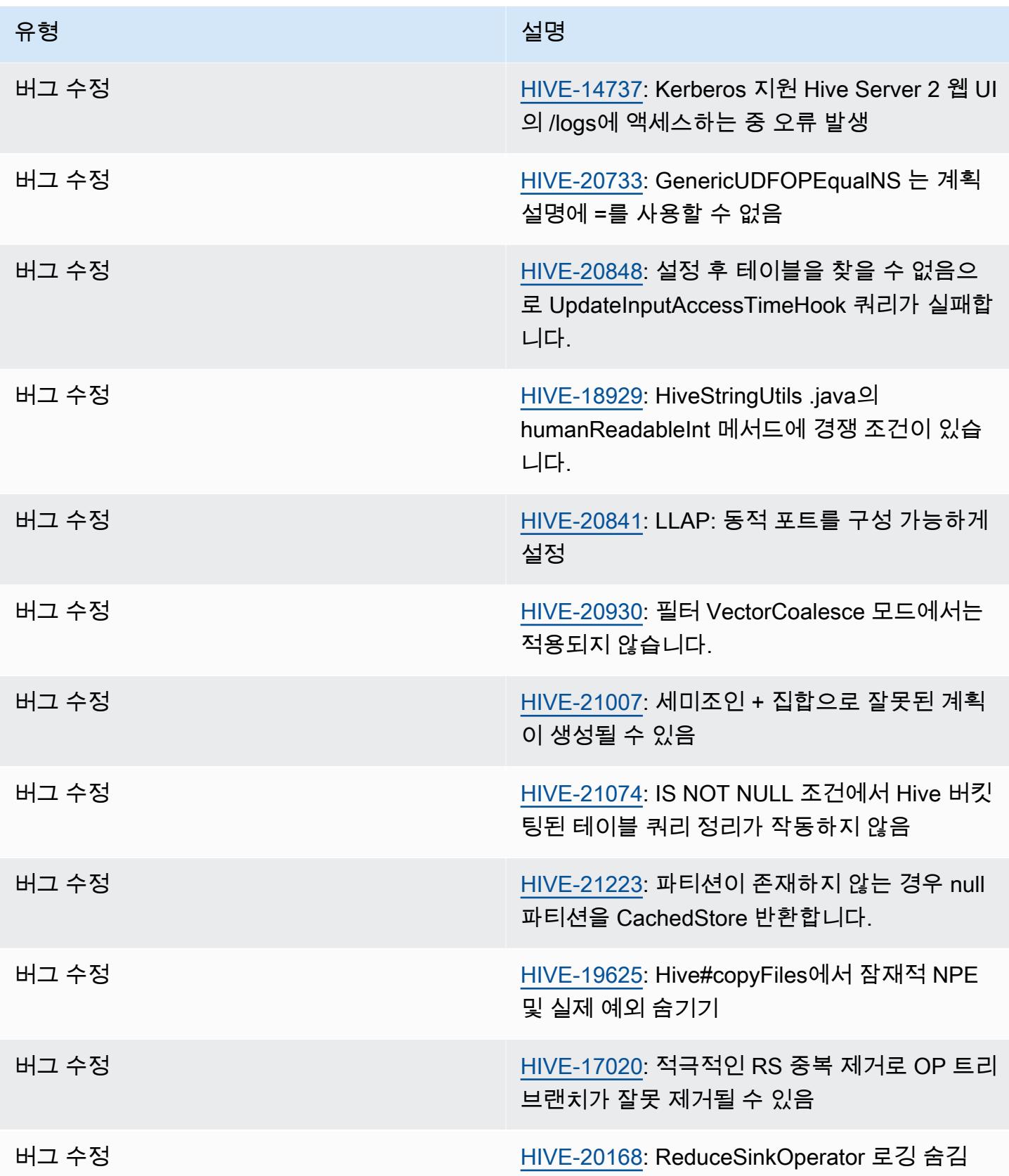

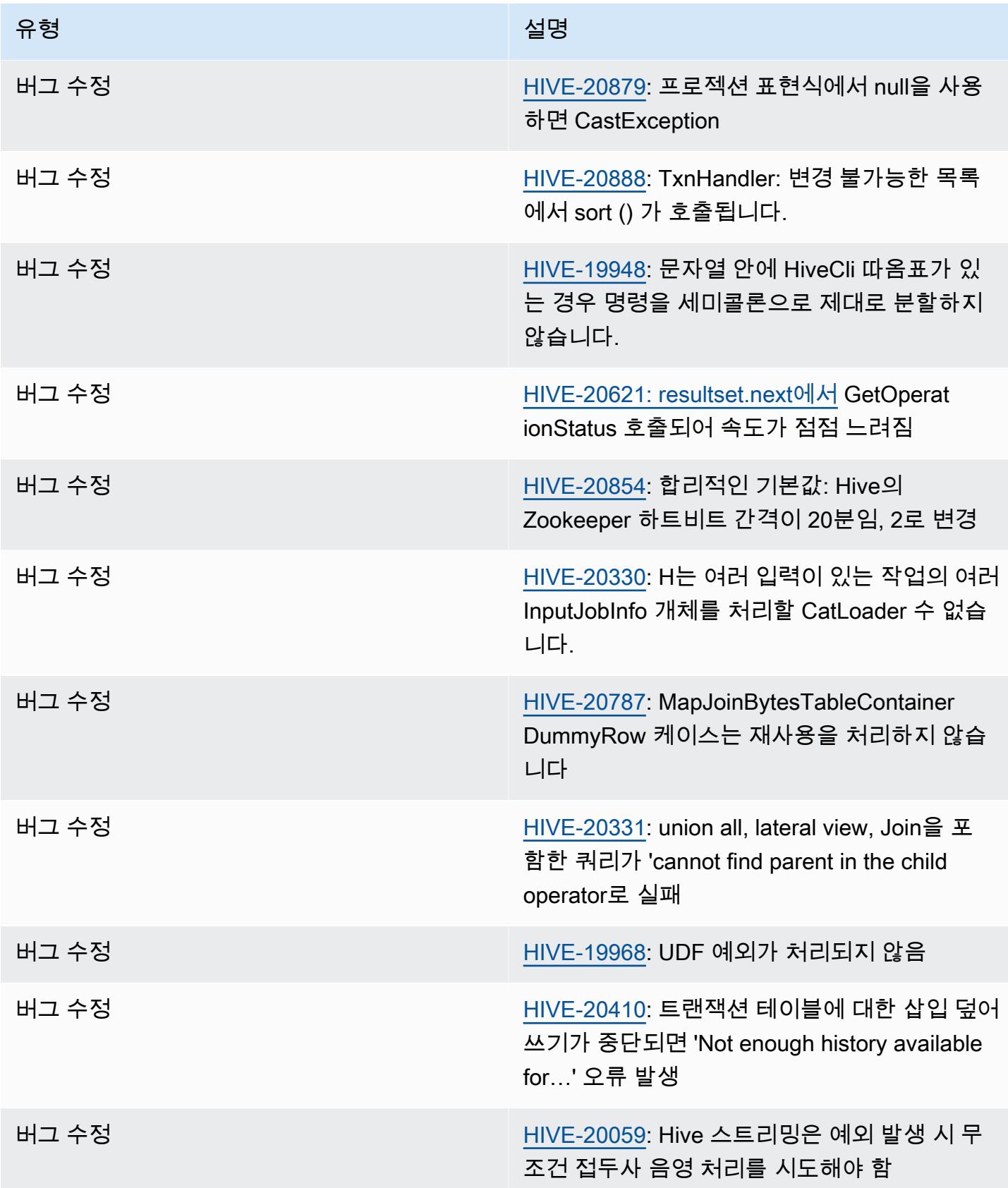

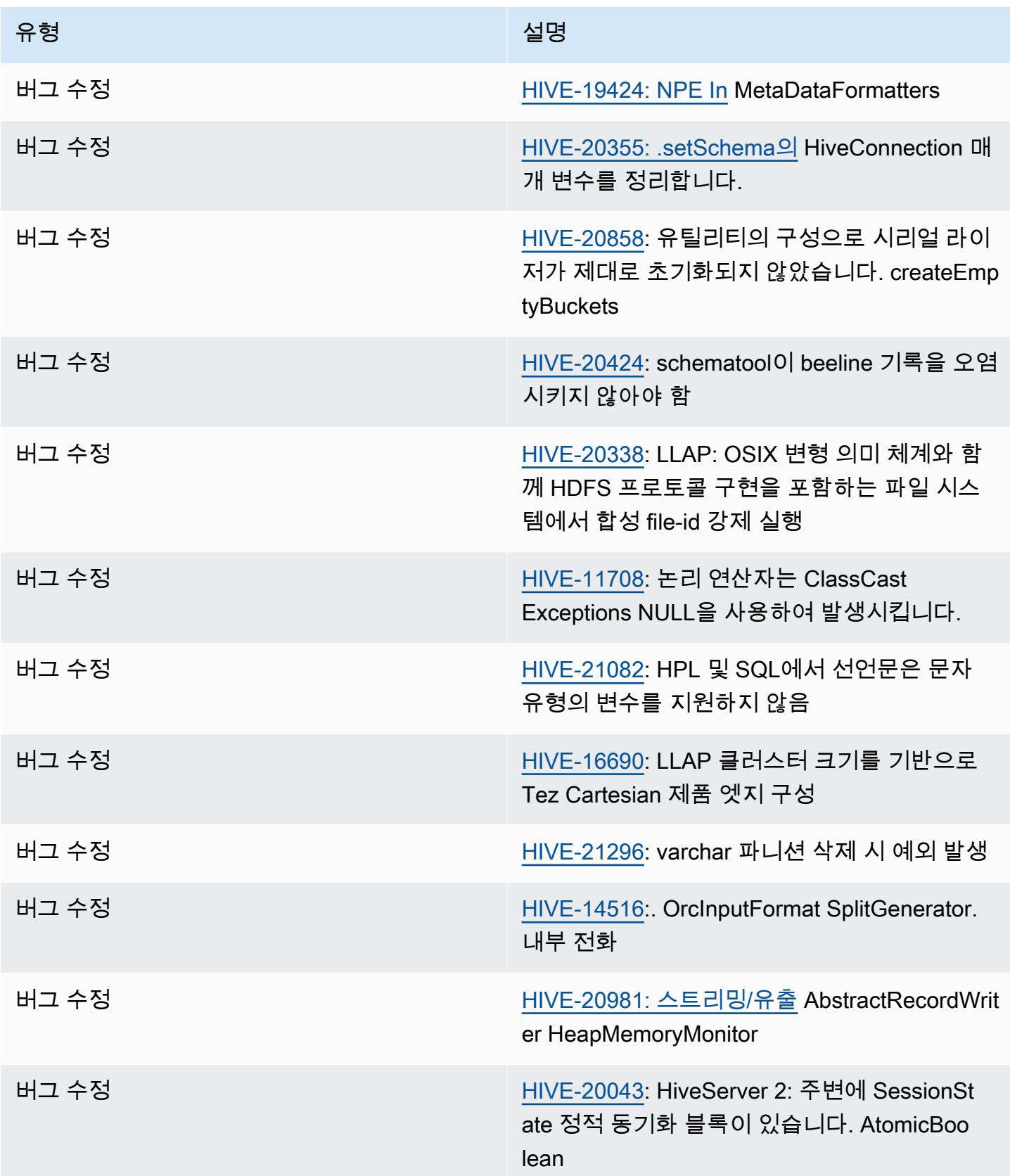

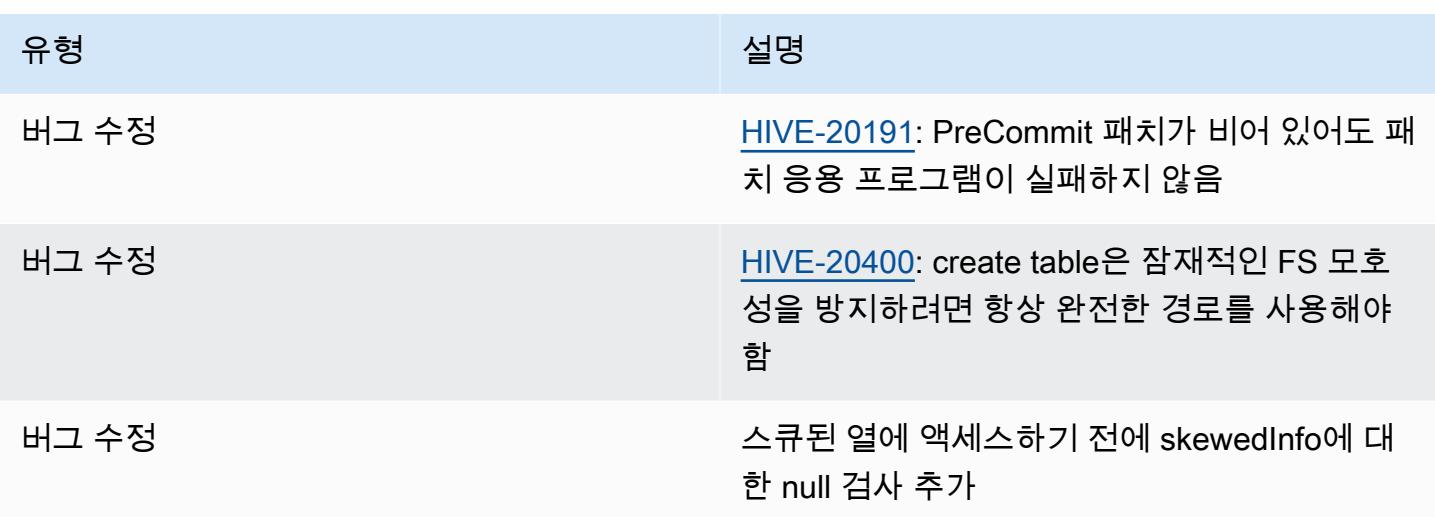

### <span id="page-4246-0"></span>Amazon EMR 6.12.0 - Hive 릴리스 정보

Amazon EMR 6.12.0 - Hive 변경

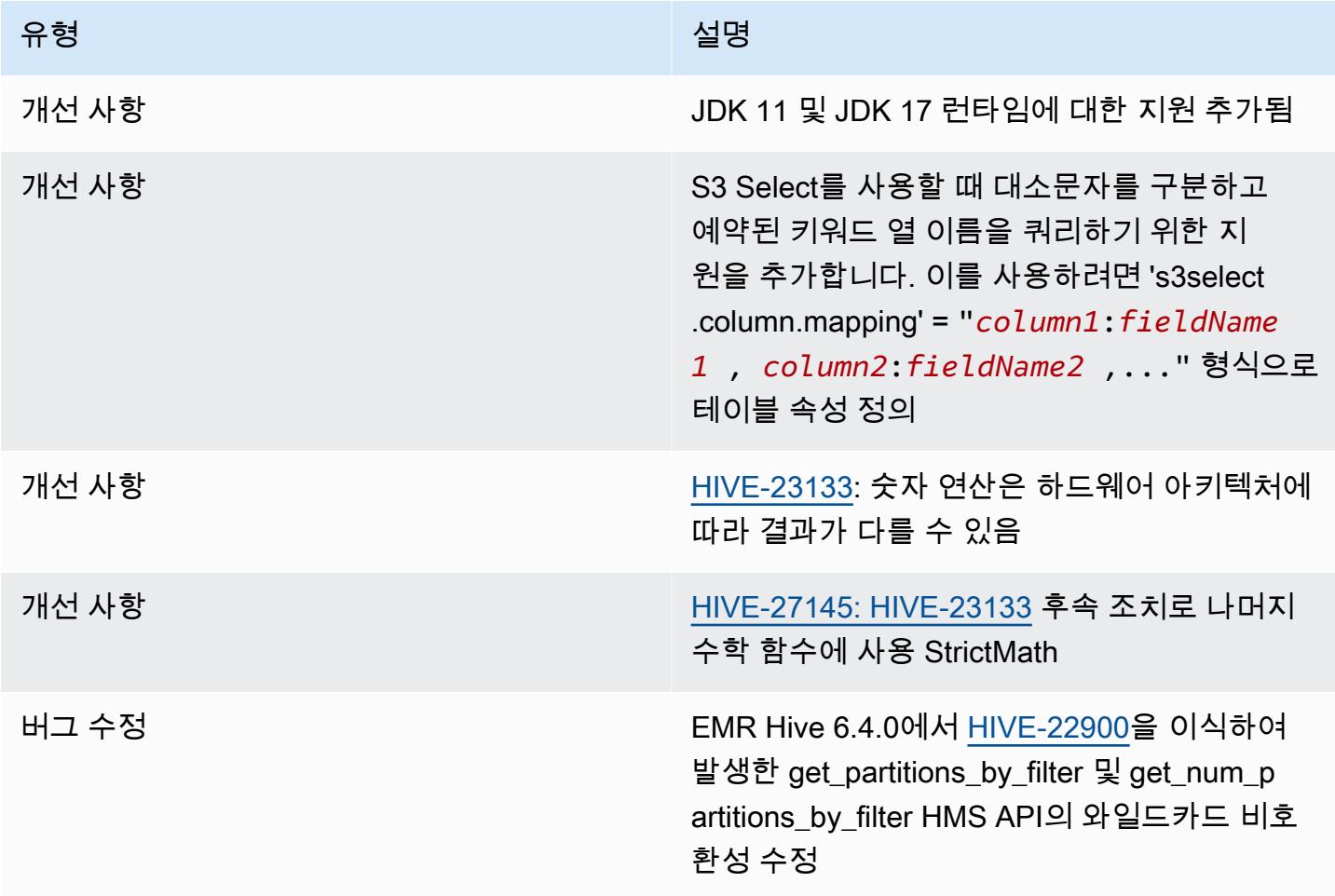

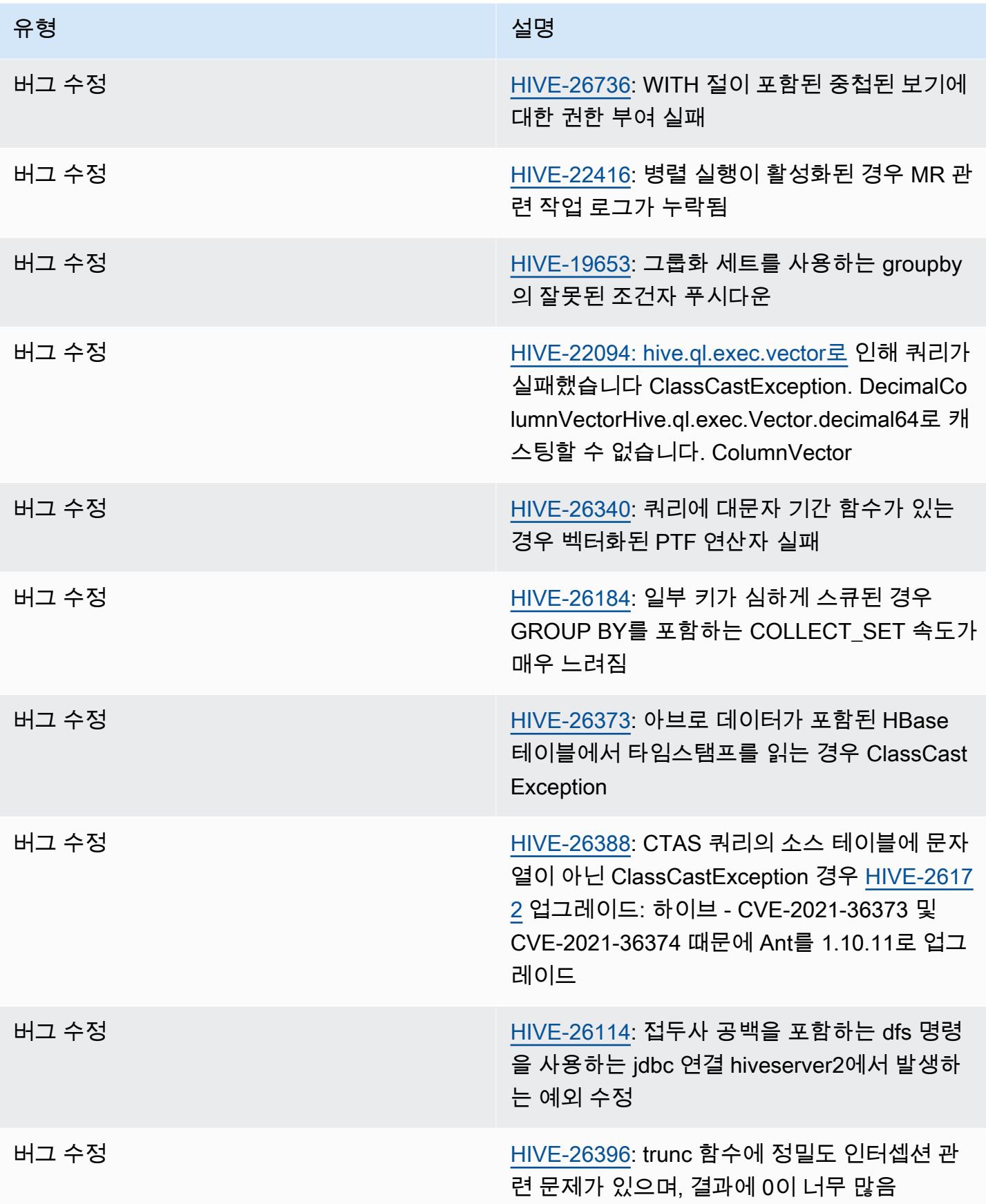
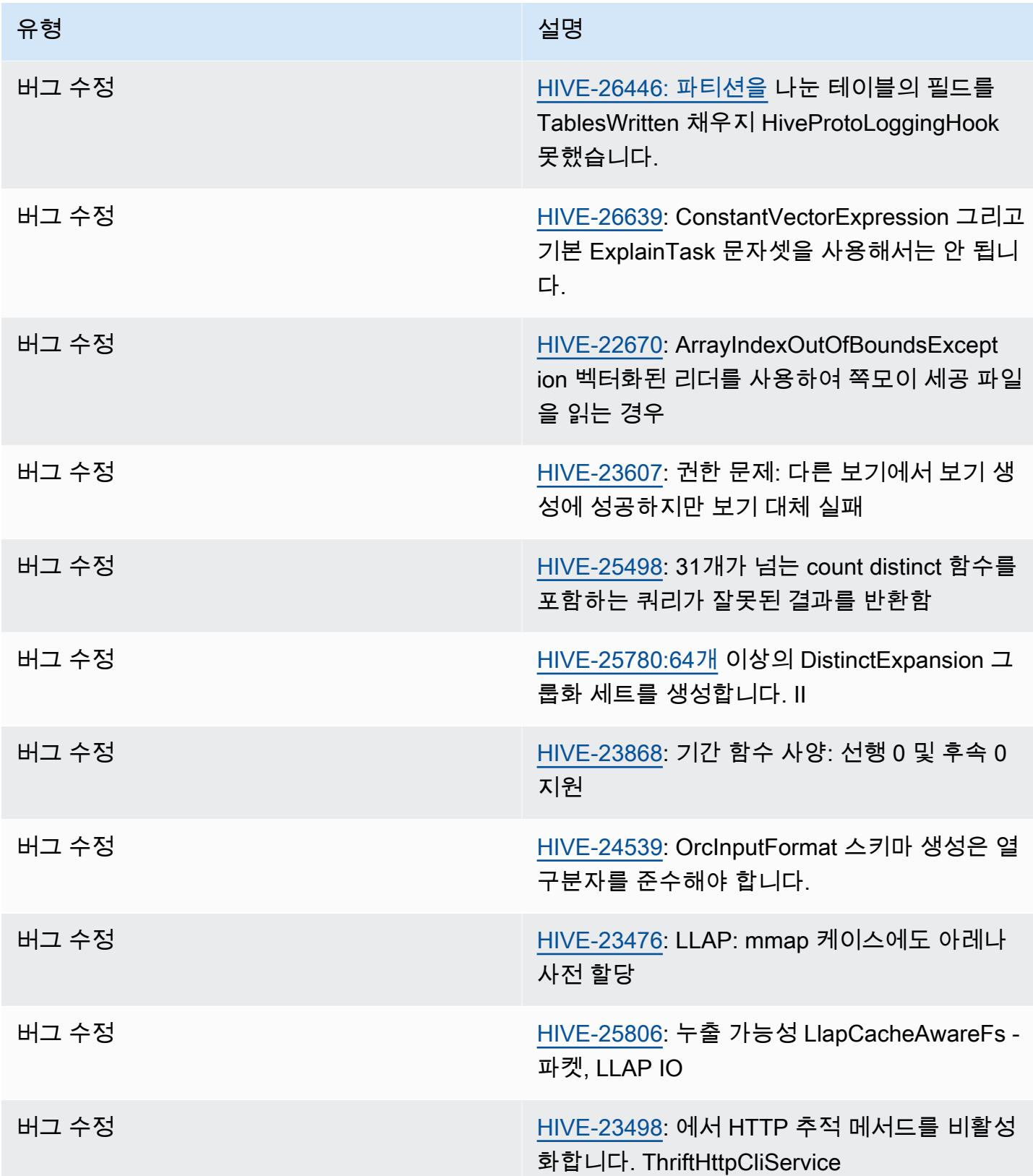

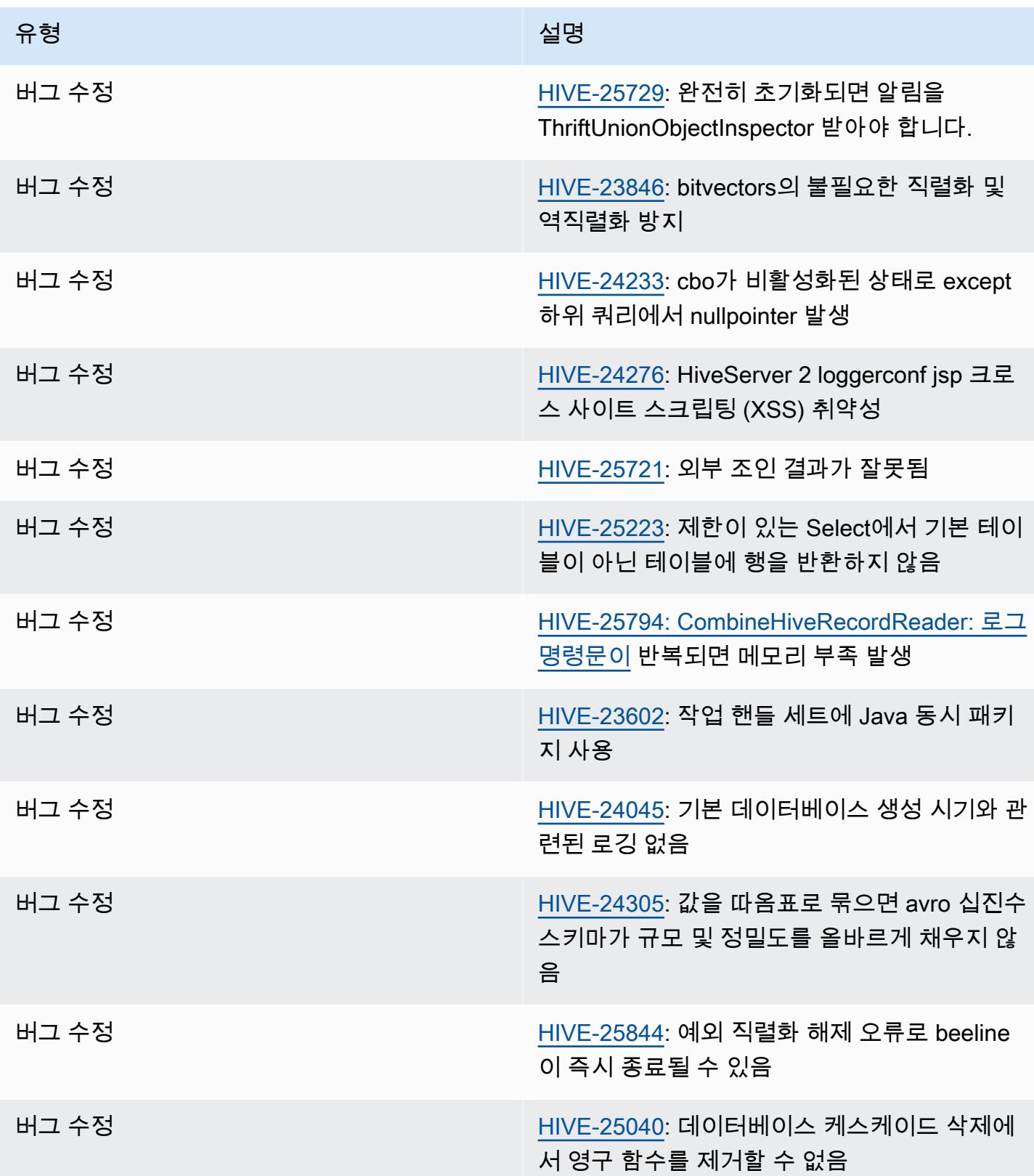

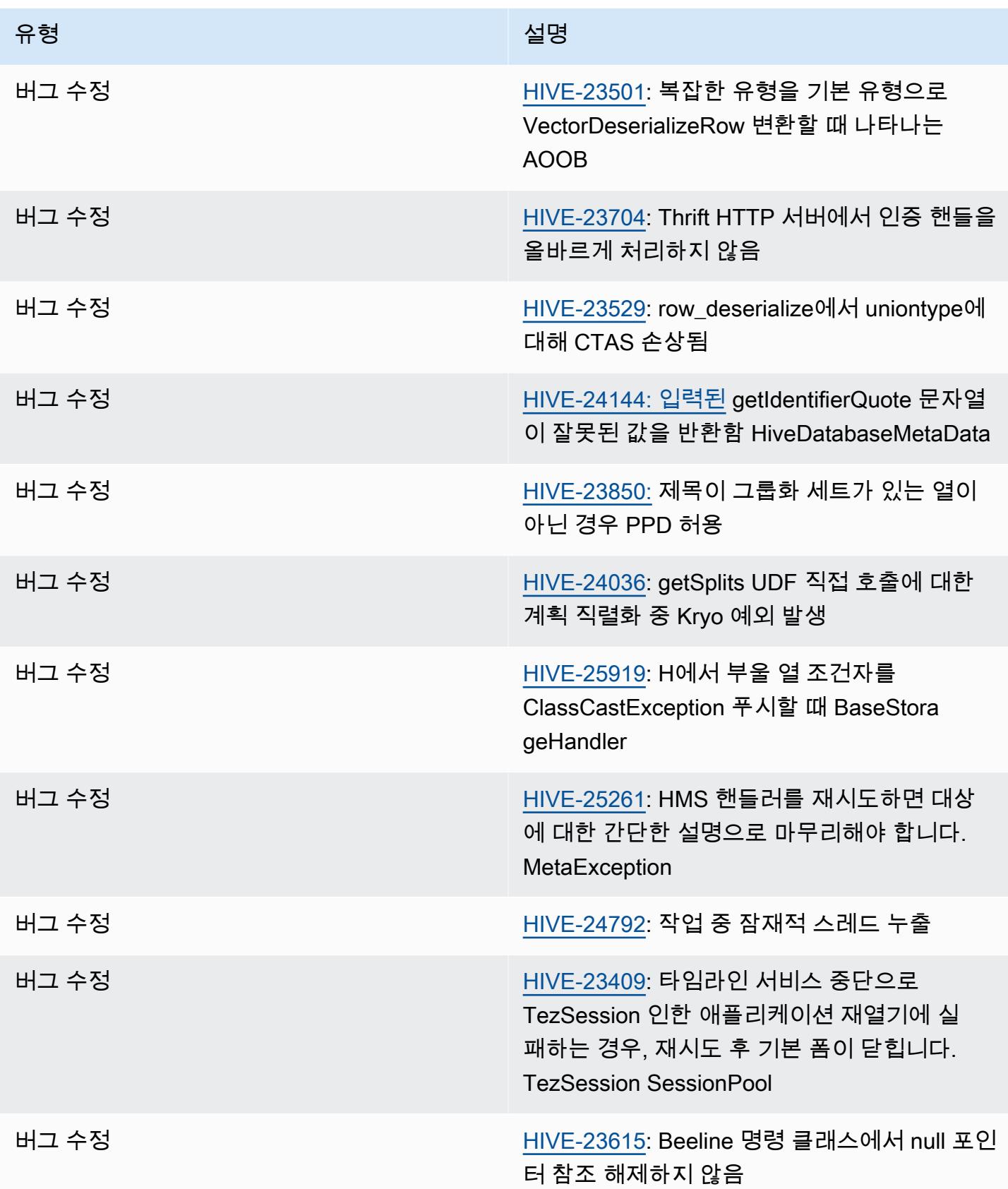

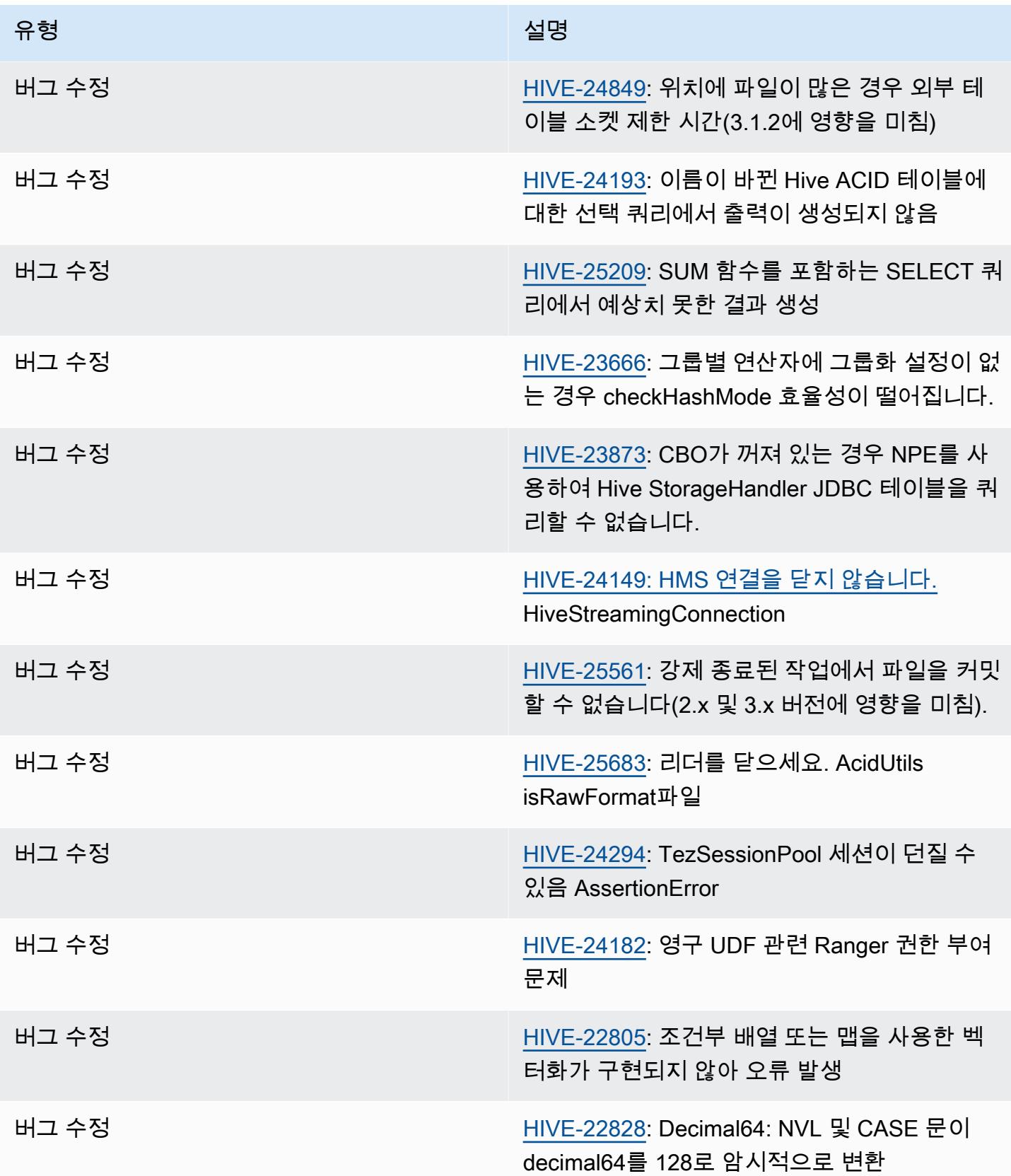

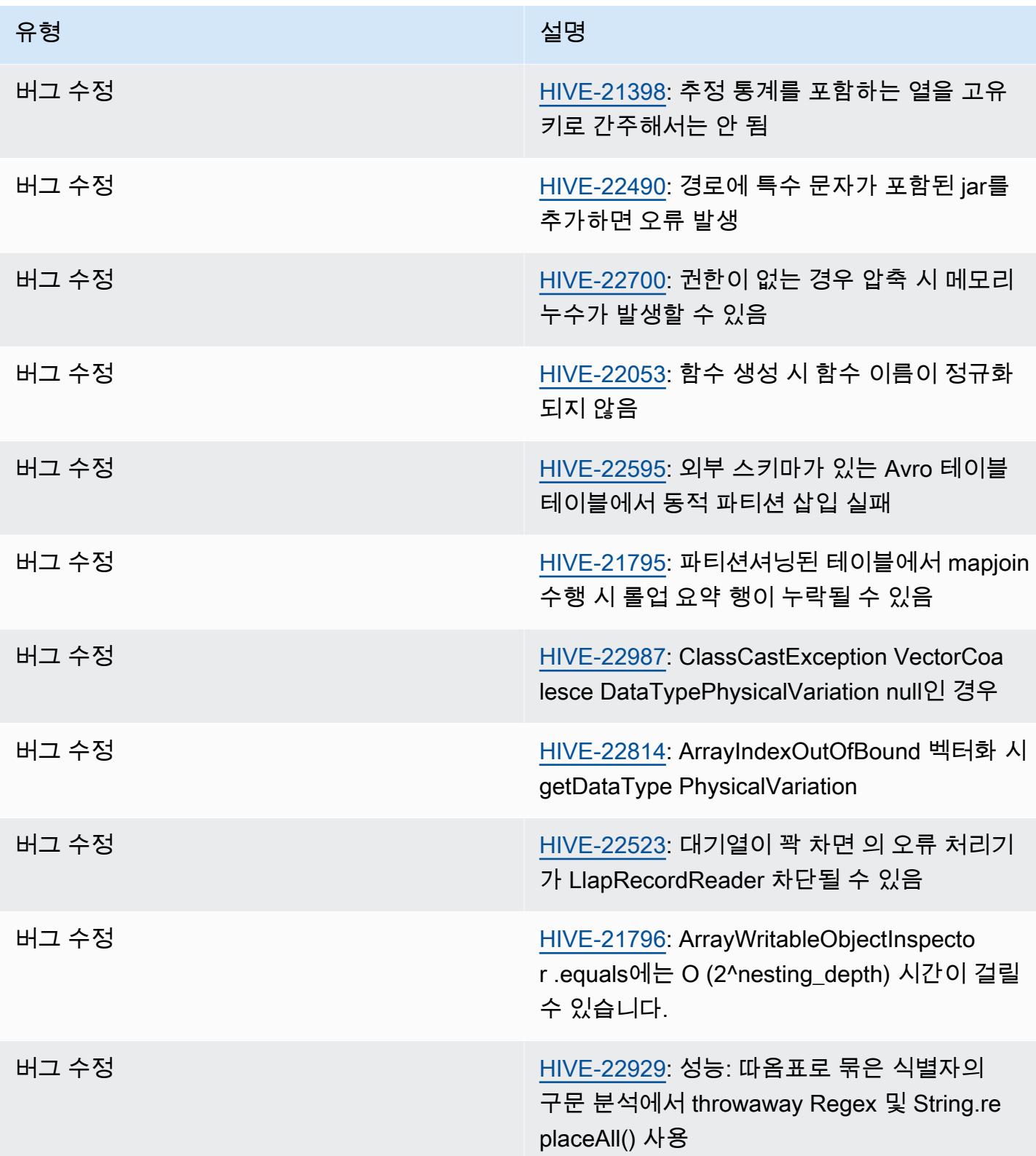

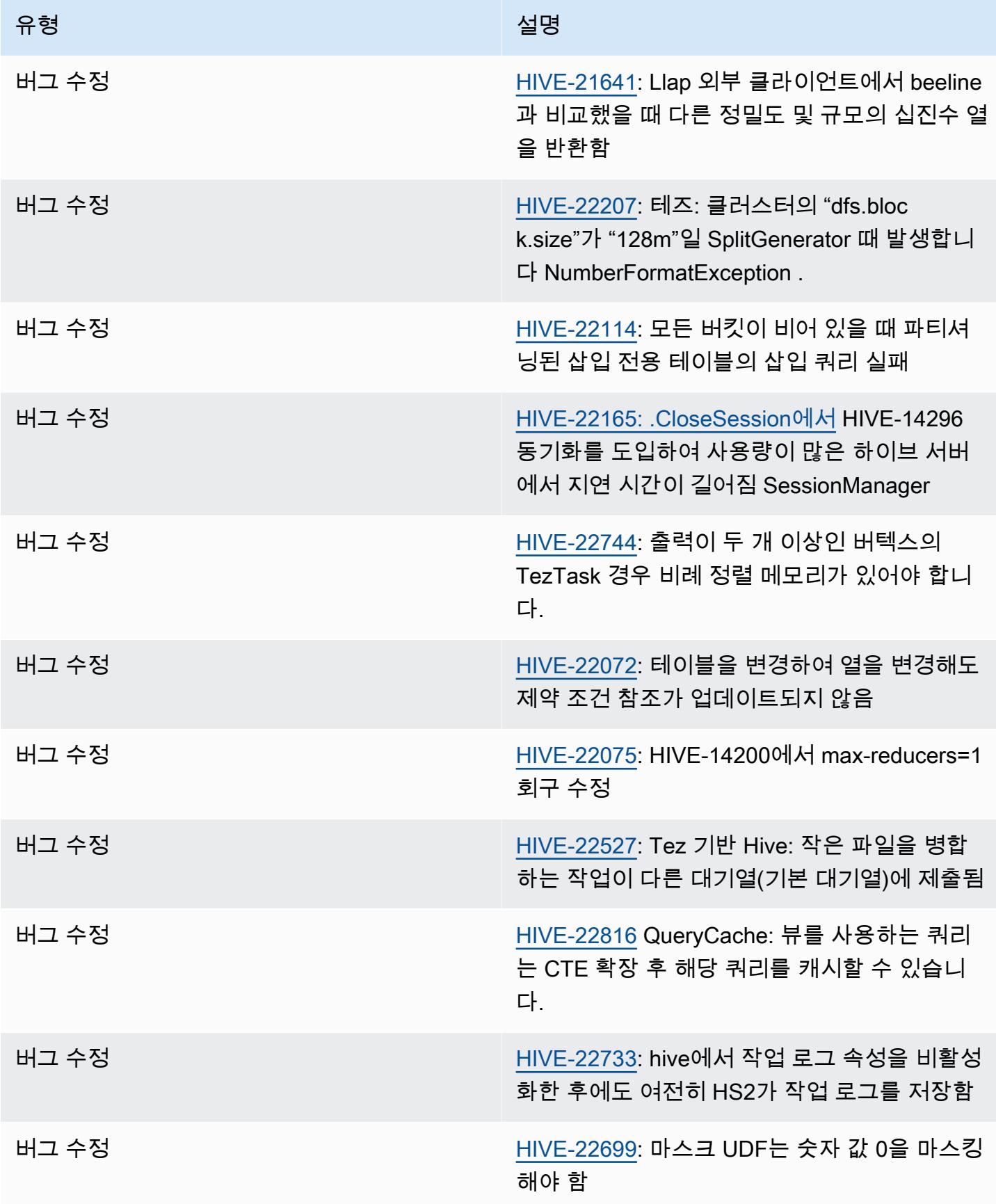

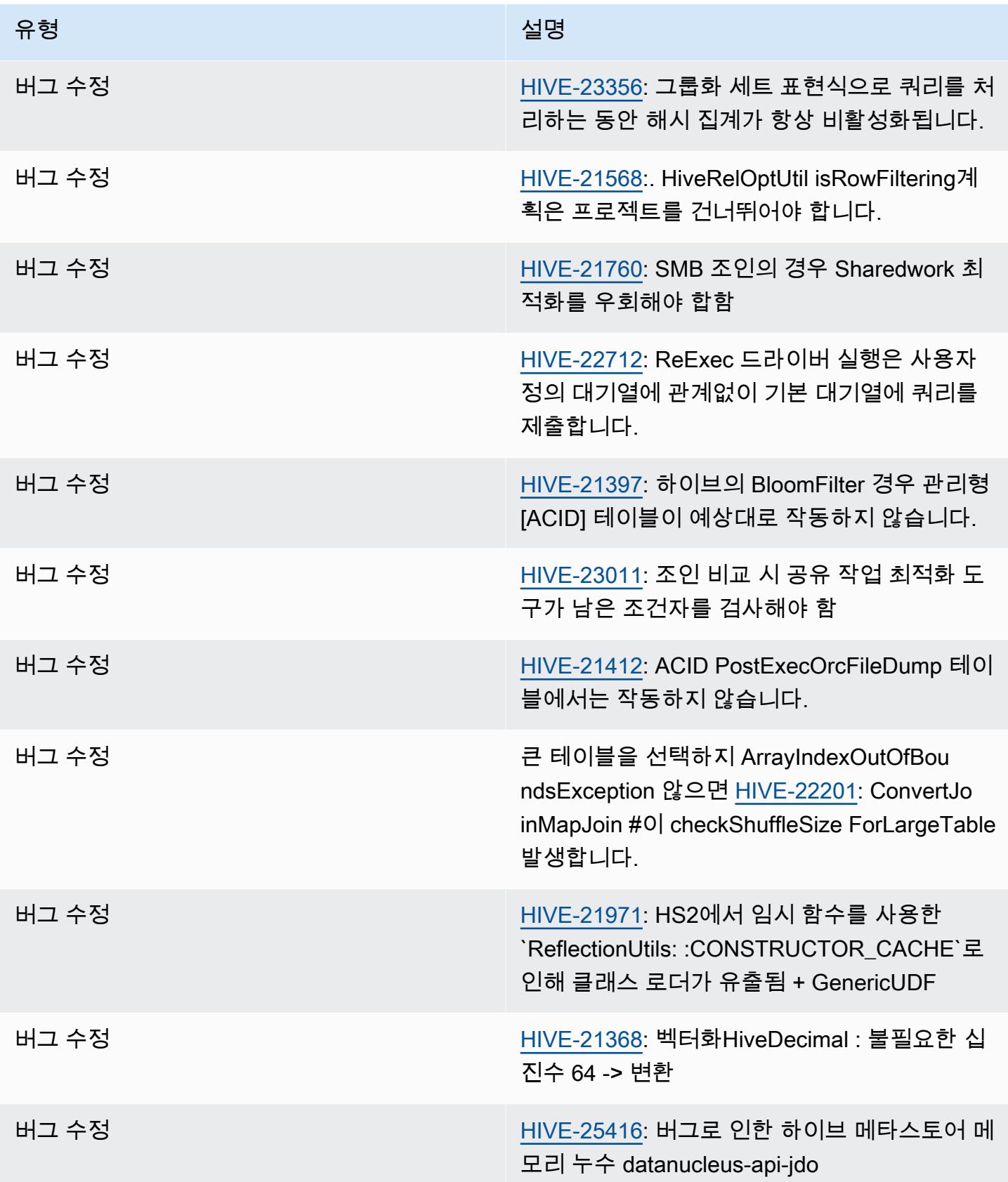

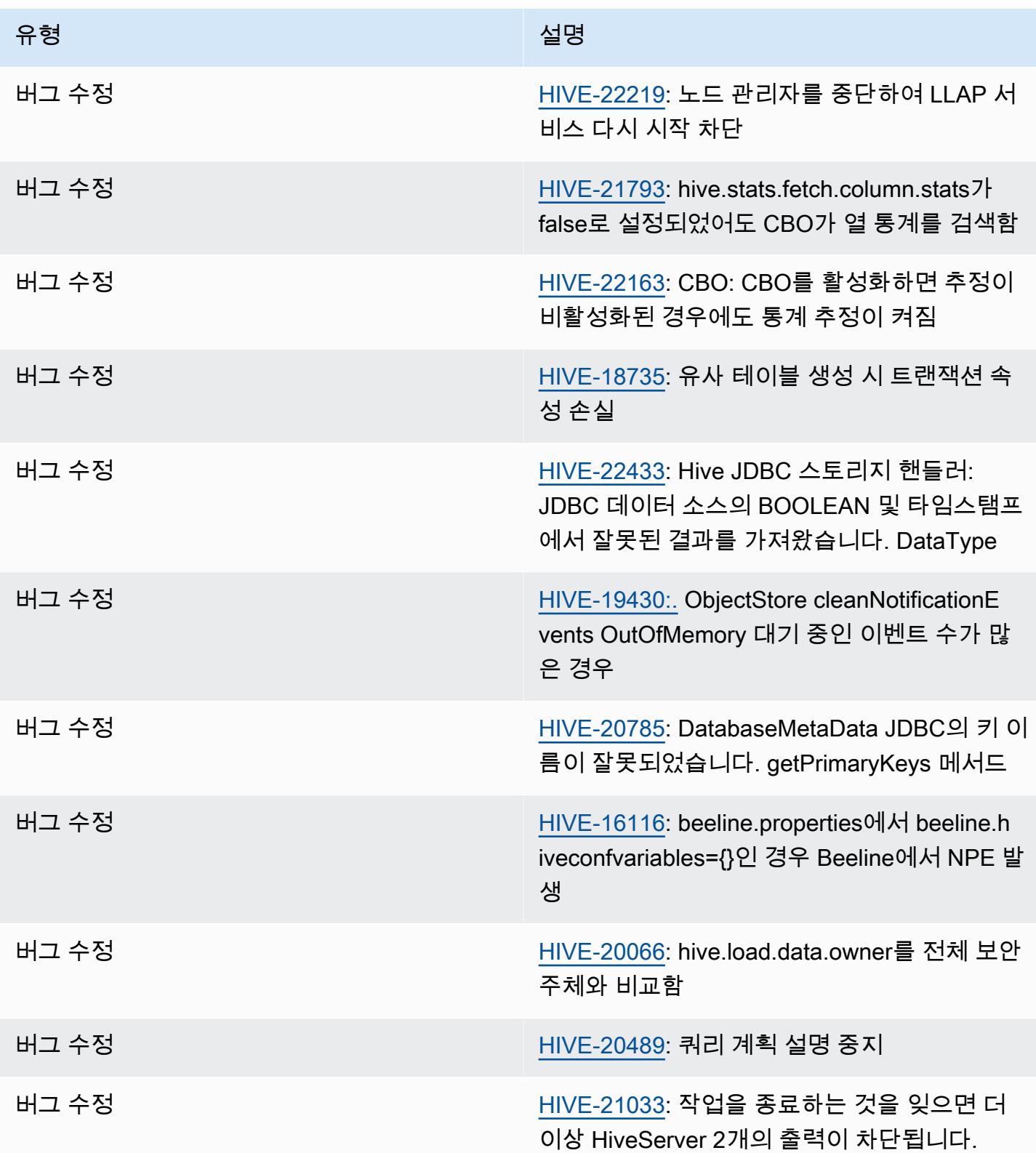

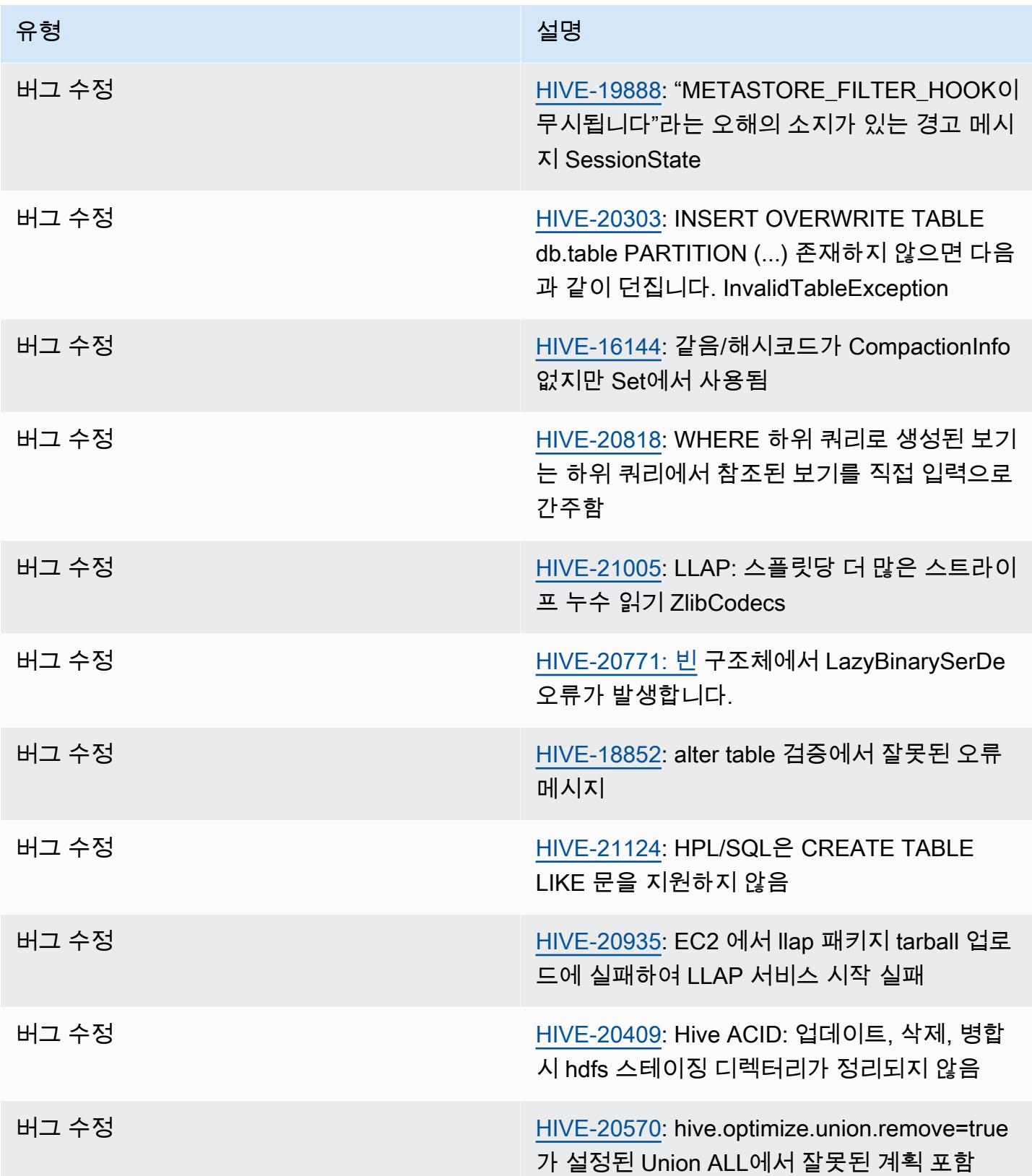

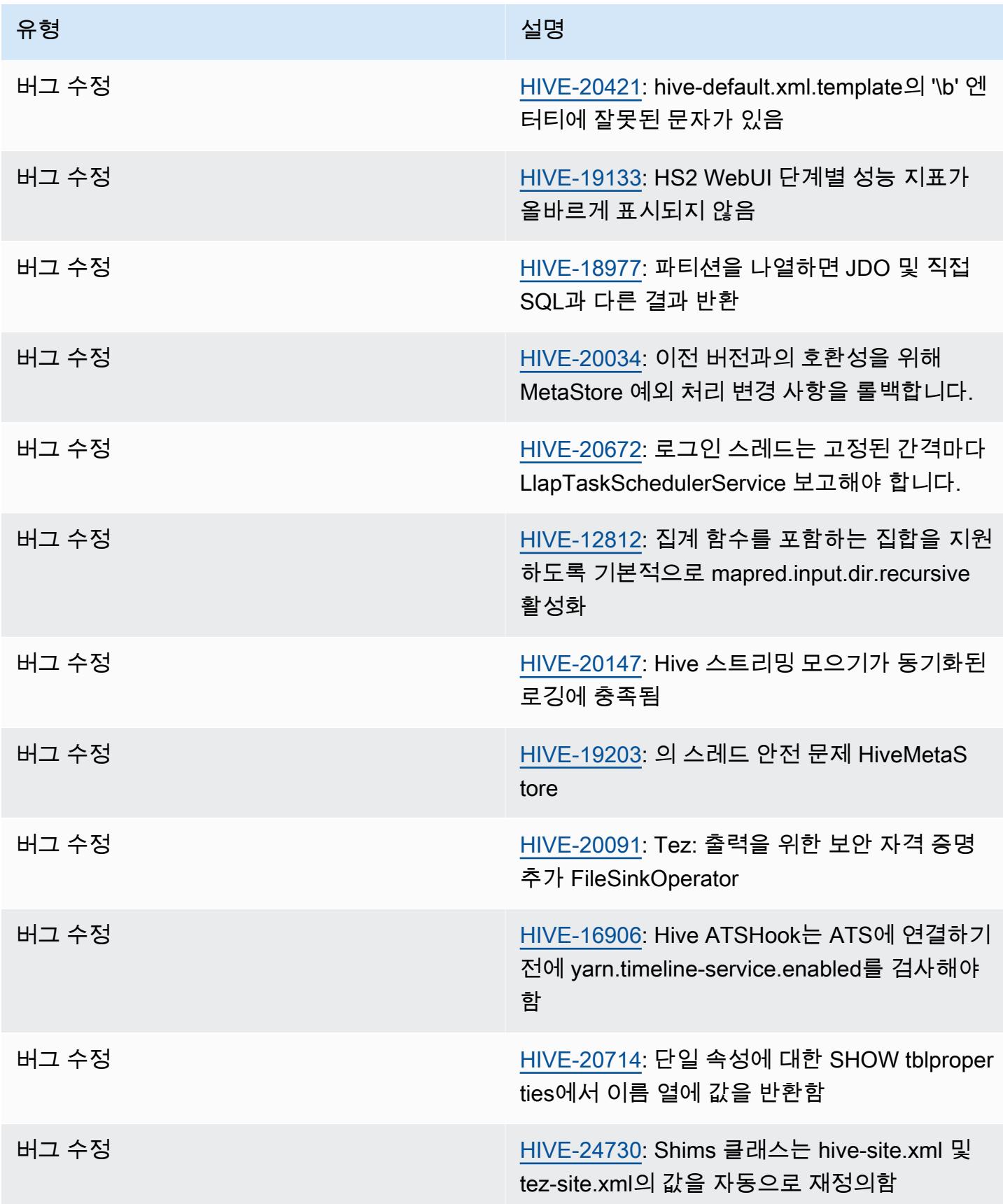

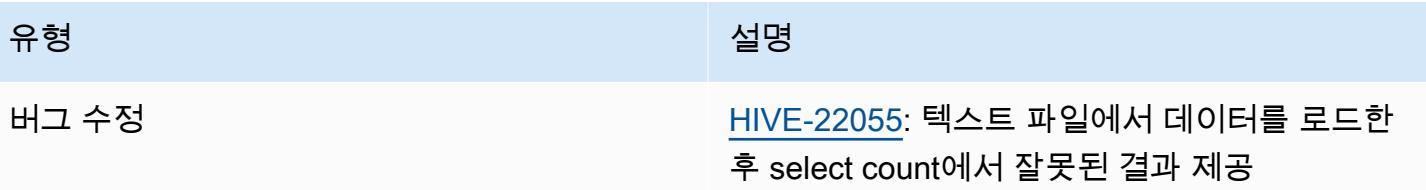

Amazon EMR 6.11.0 - Hive 릴리스 정보

Amazon EMR 6.11.0 - Hive 변경

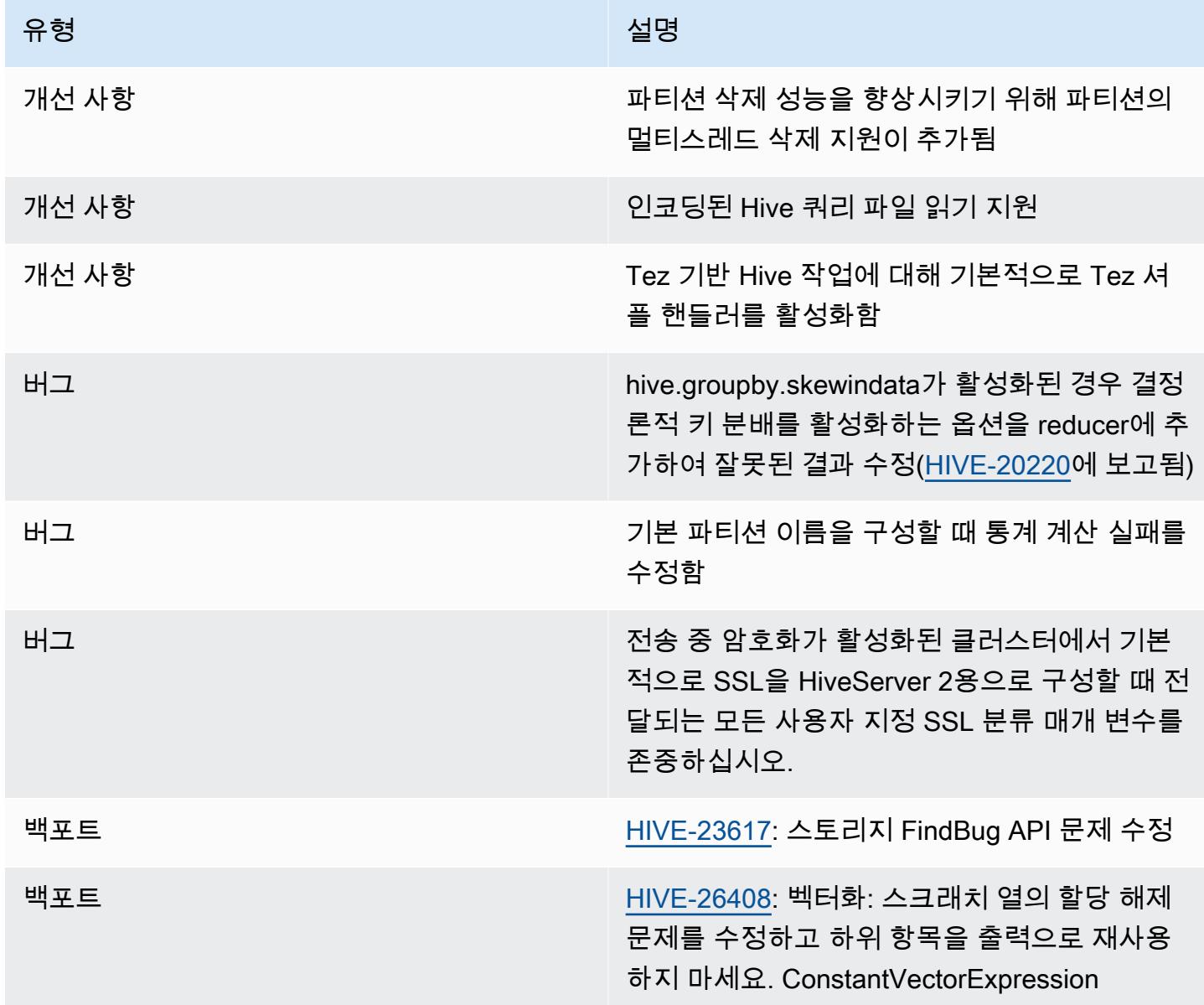

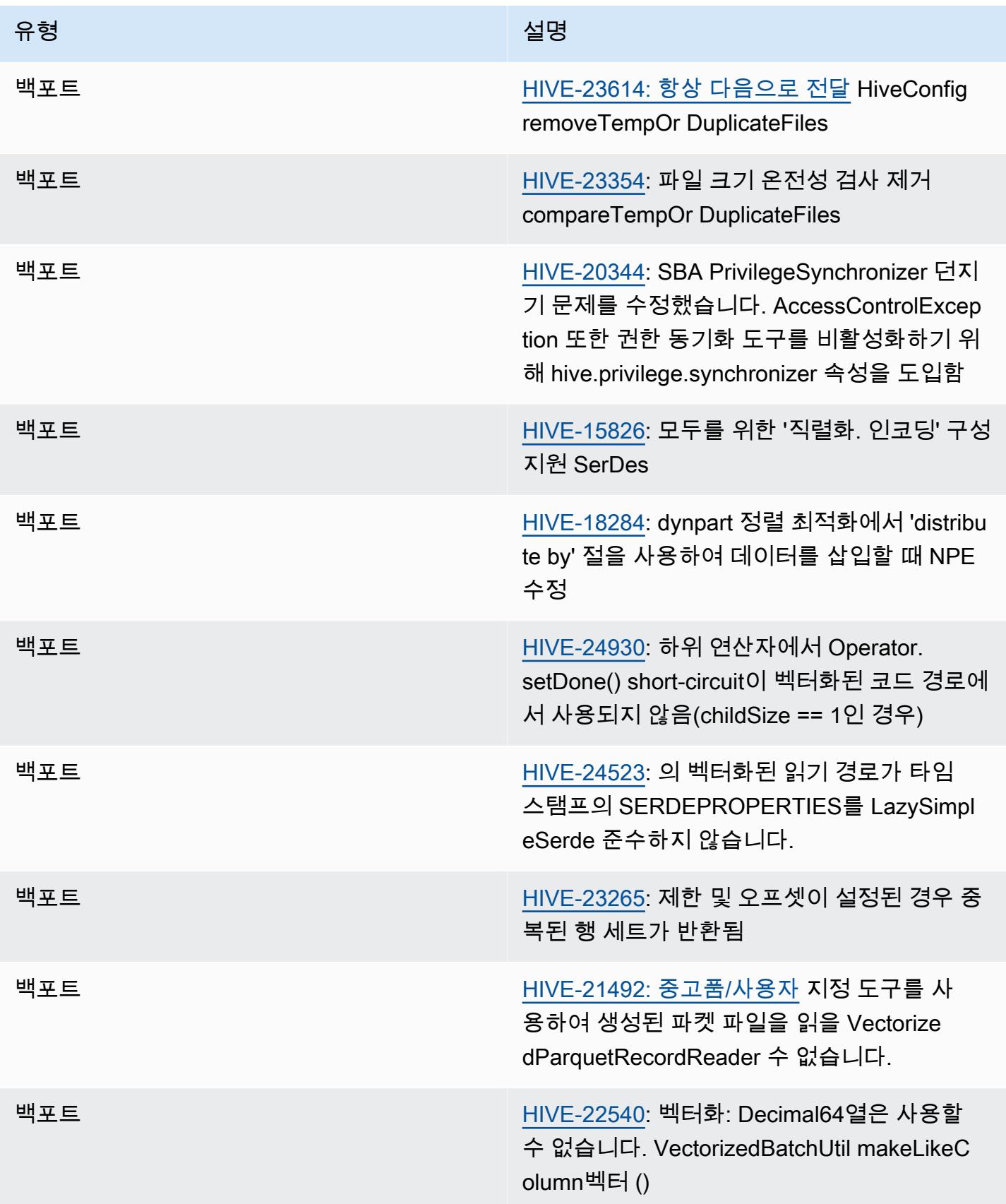

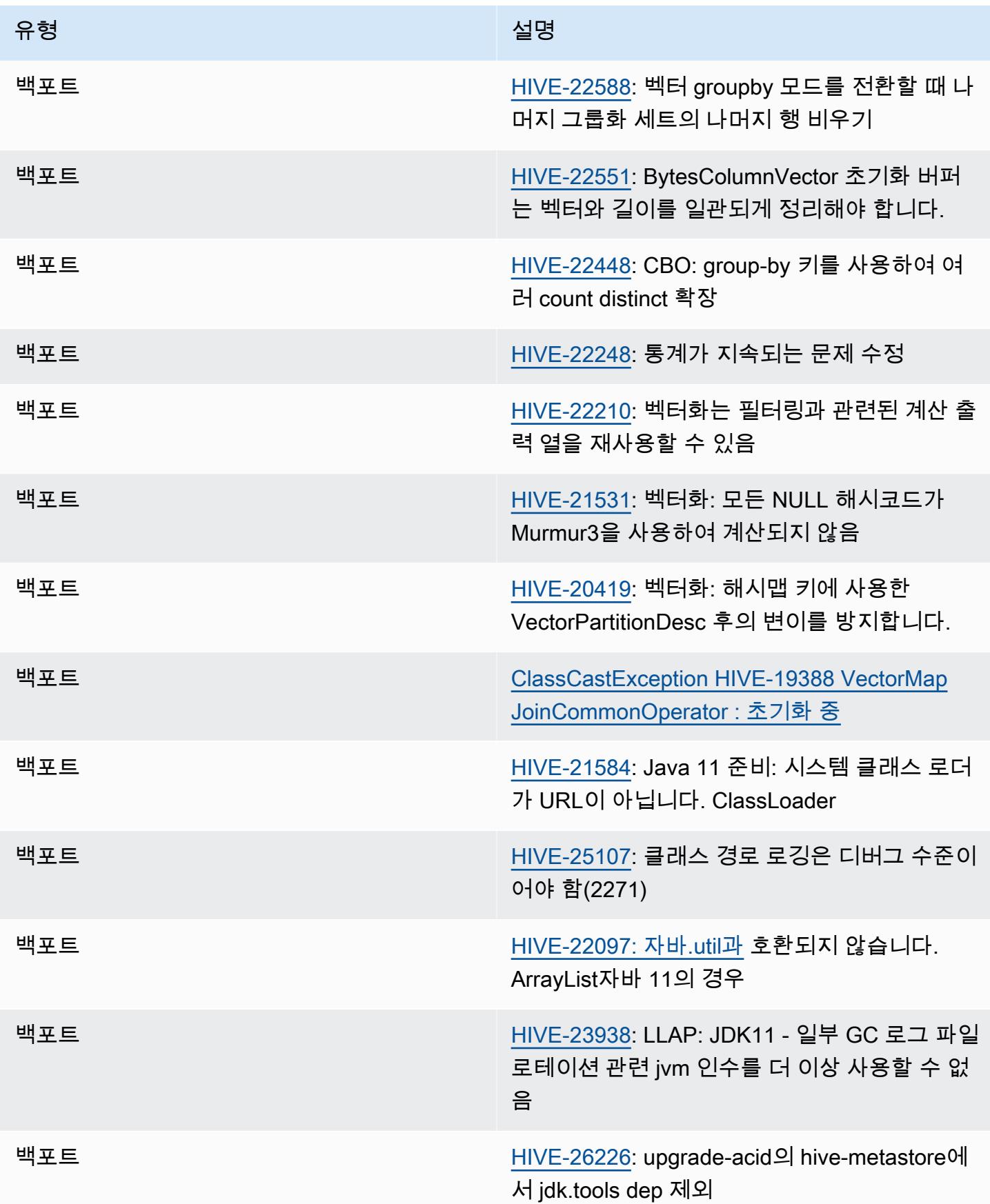

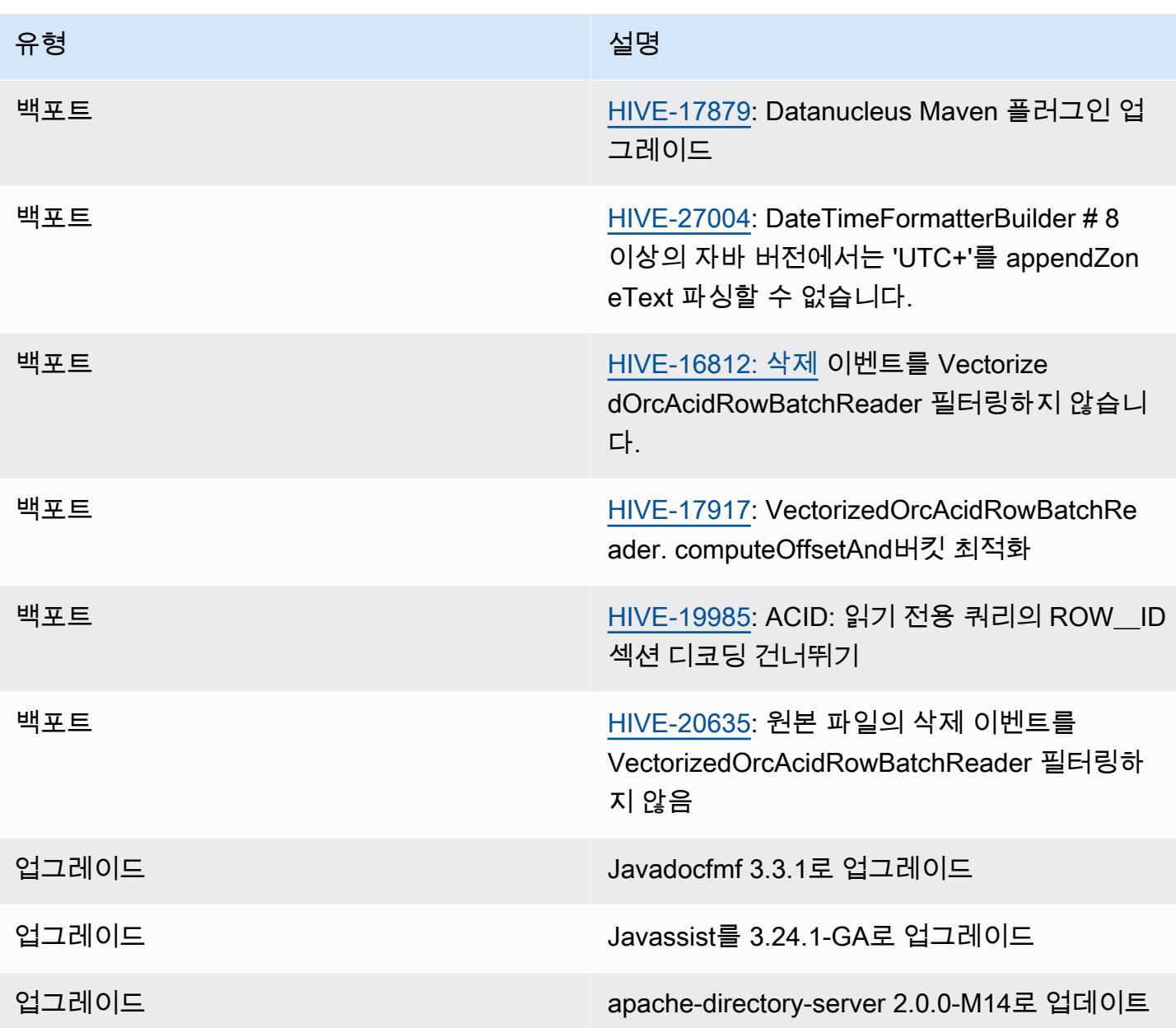

## 새 구성

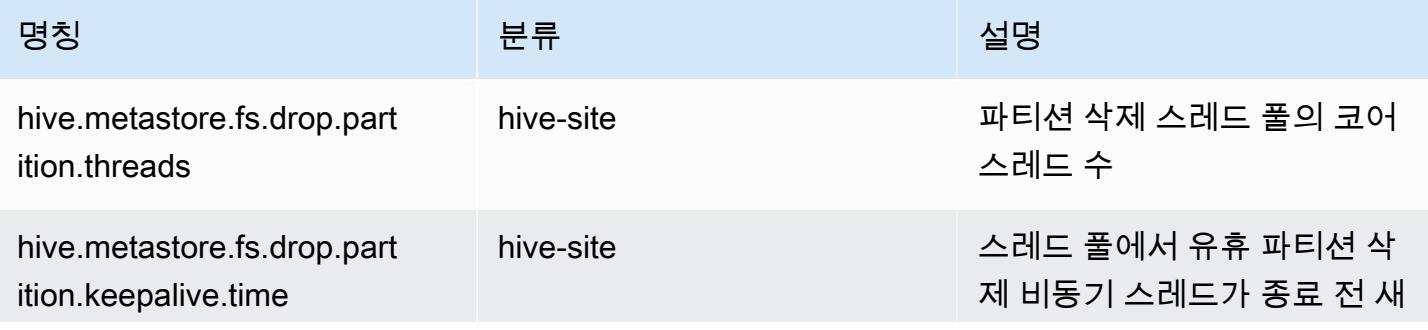

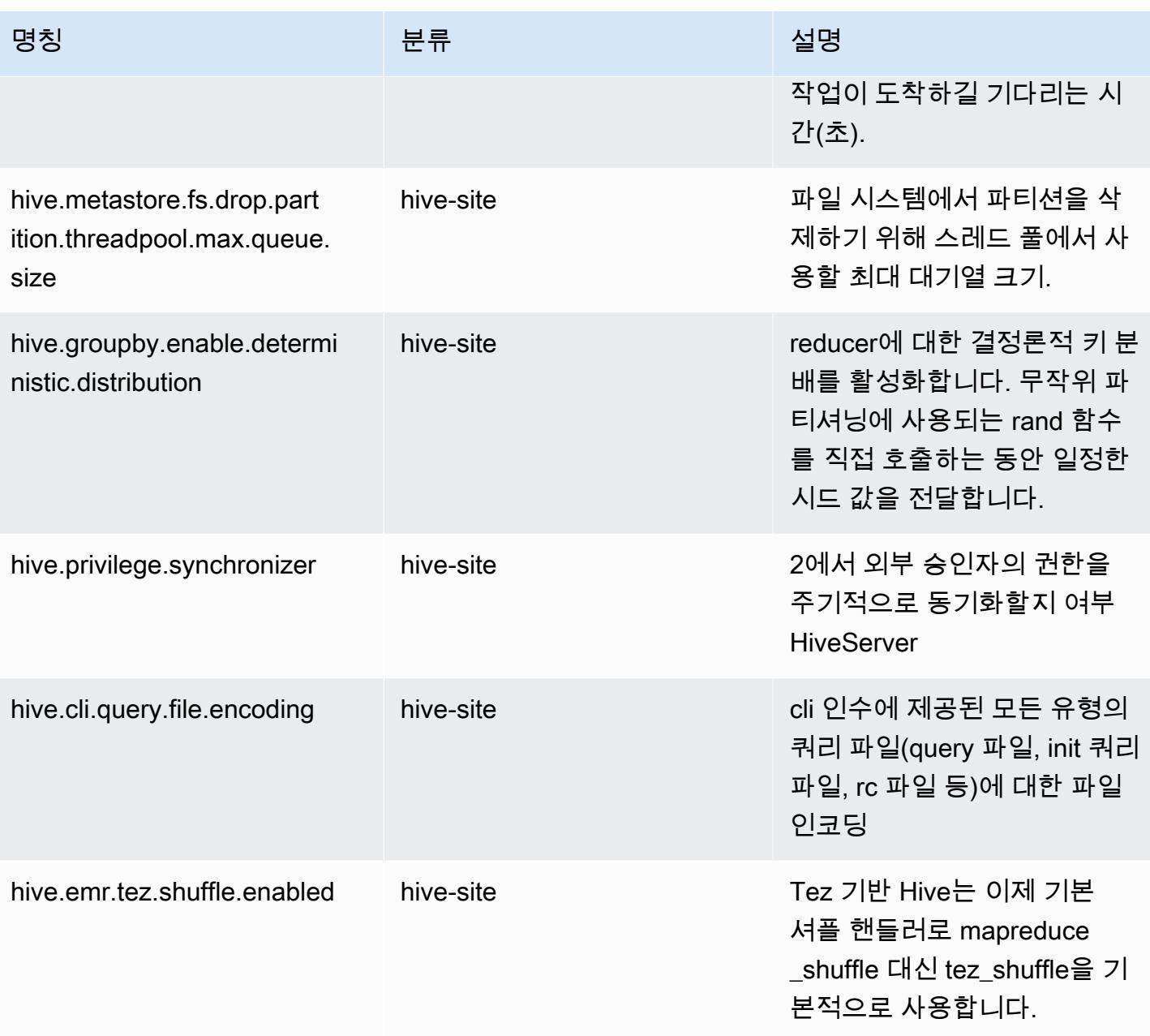

#### 지원 중단되는 구성

다음 구성 속성은 [HIVE-23354](https://issues.apache.org/jira/browse/HIVE-23354) 이후 더 이상 사용되지 않으며 Amazon EMR 릴리스 6.11.0 이상에서는 더 이상 지원되지 않습니다.

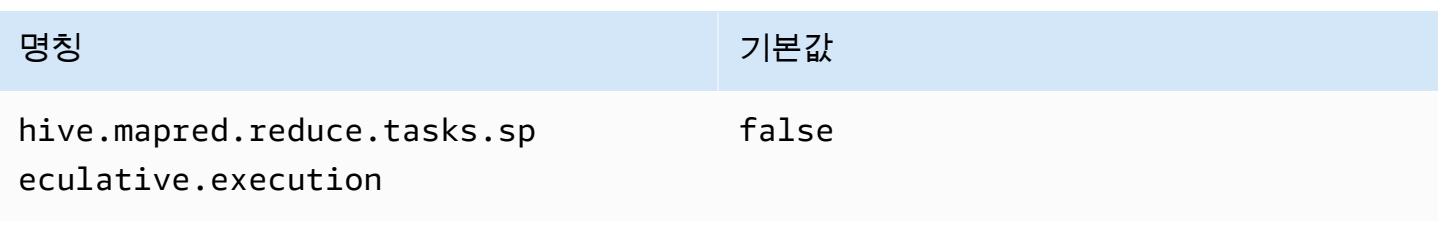

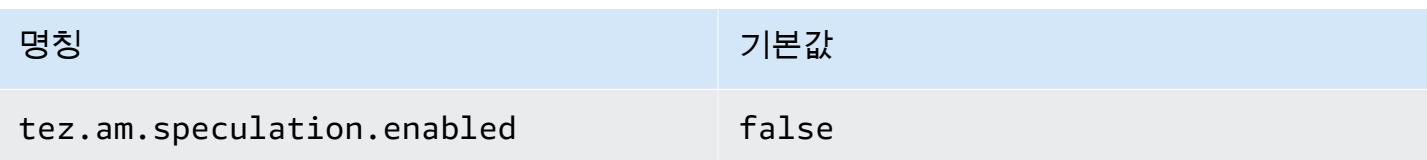

# Amazon EMR 6.10.0 - Hive 릴리스 정보

Amazon EMR 6.10.0 - Hive 변경

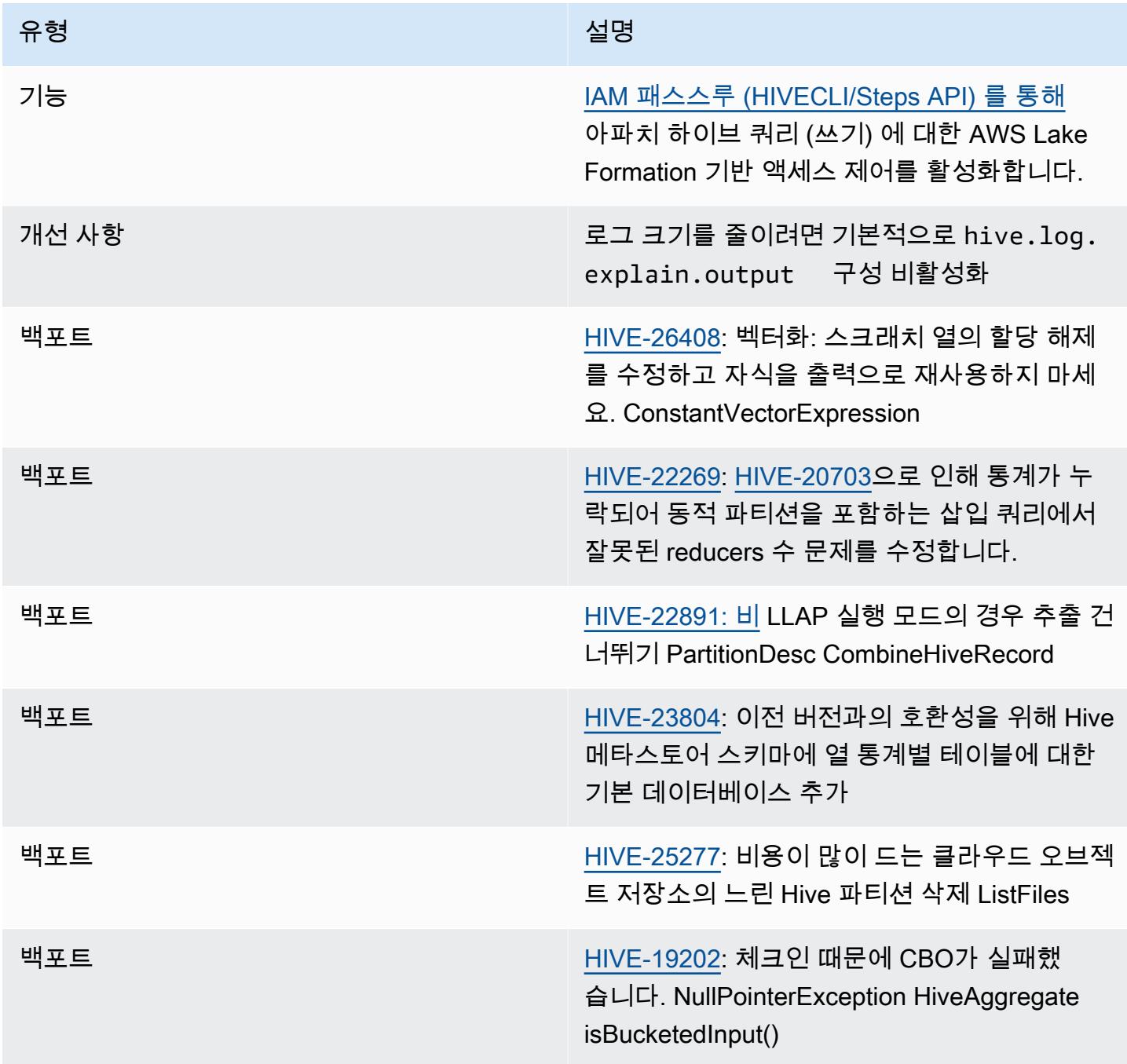

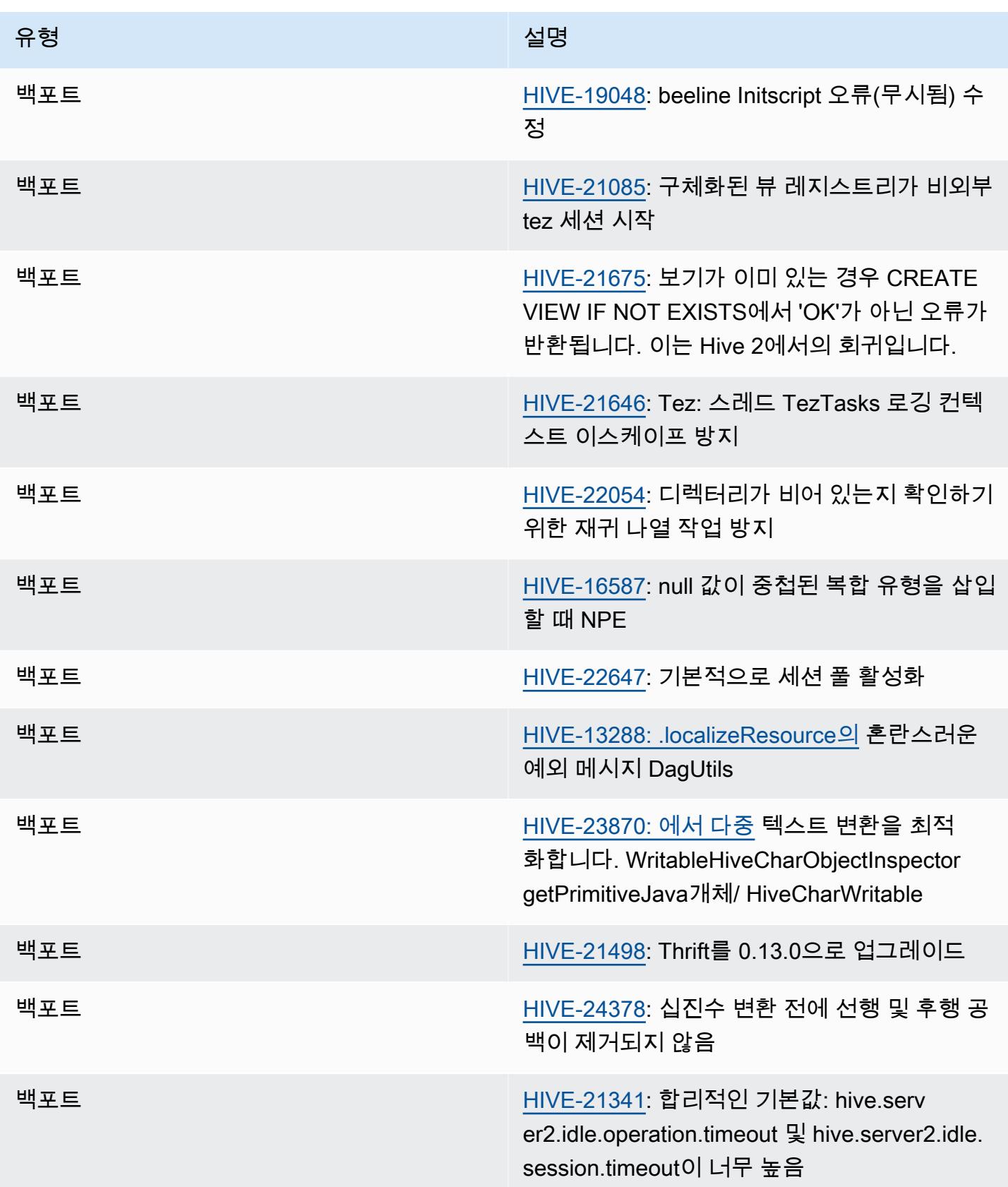

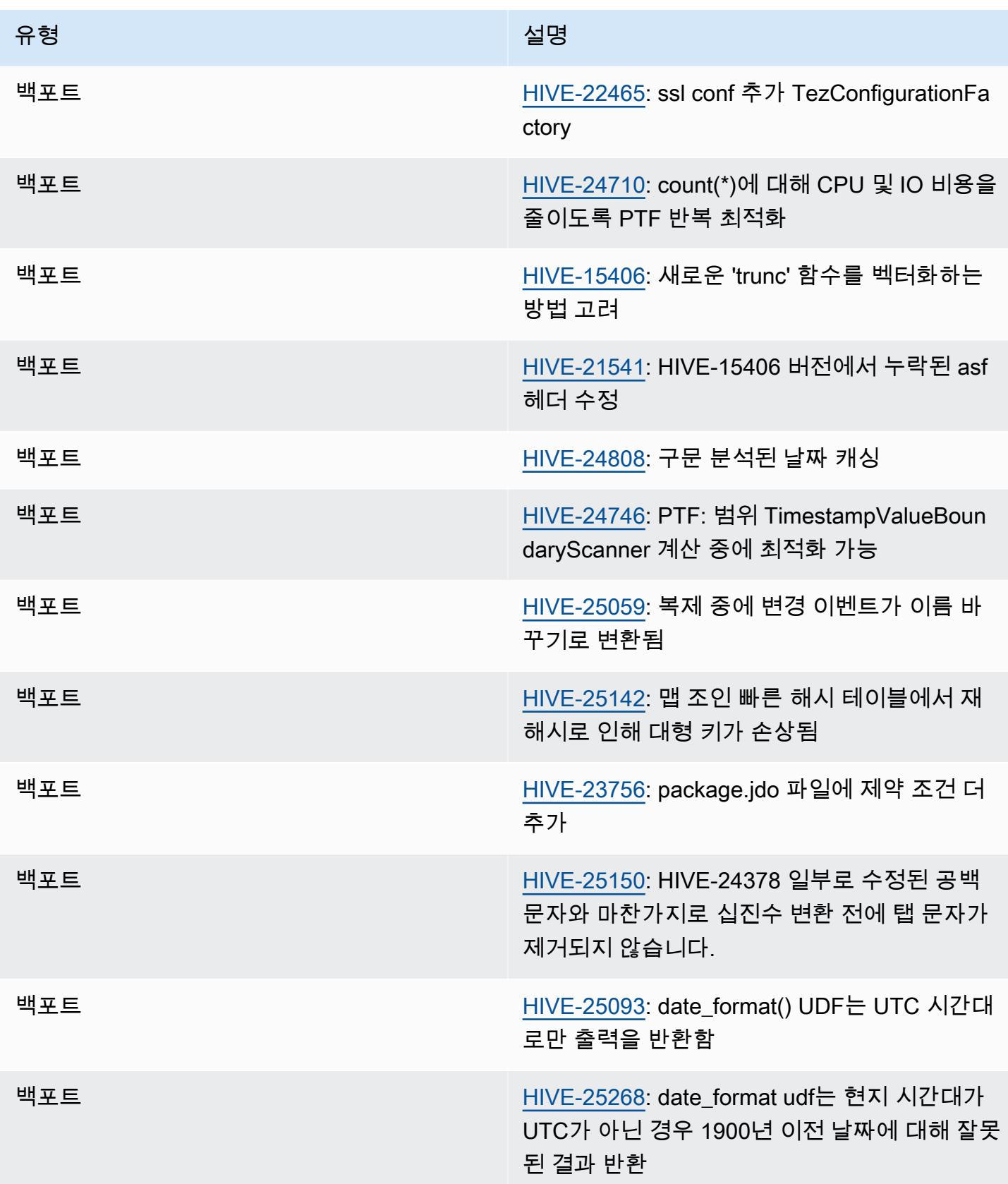

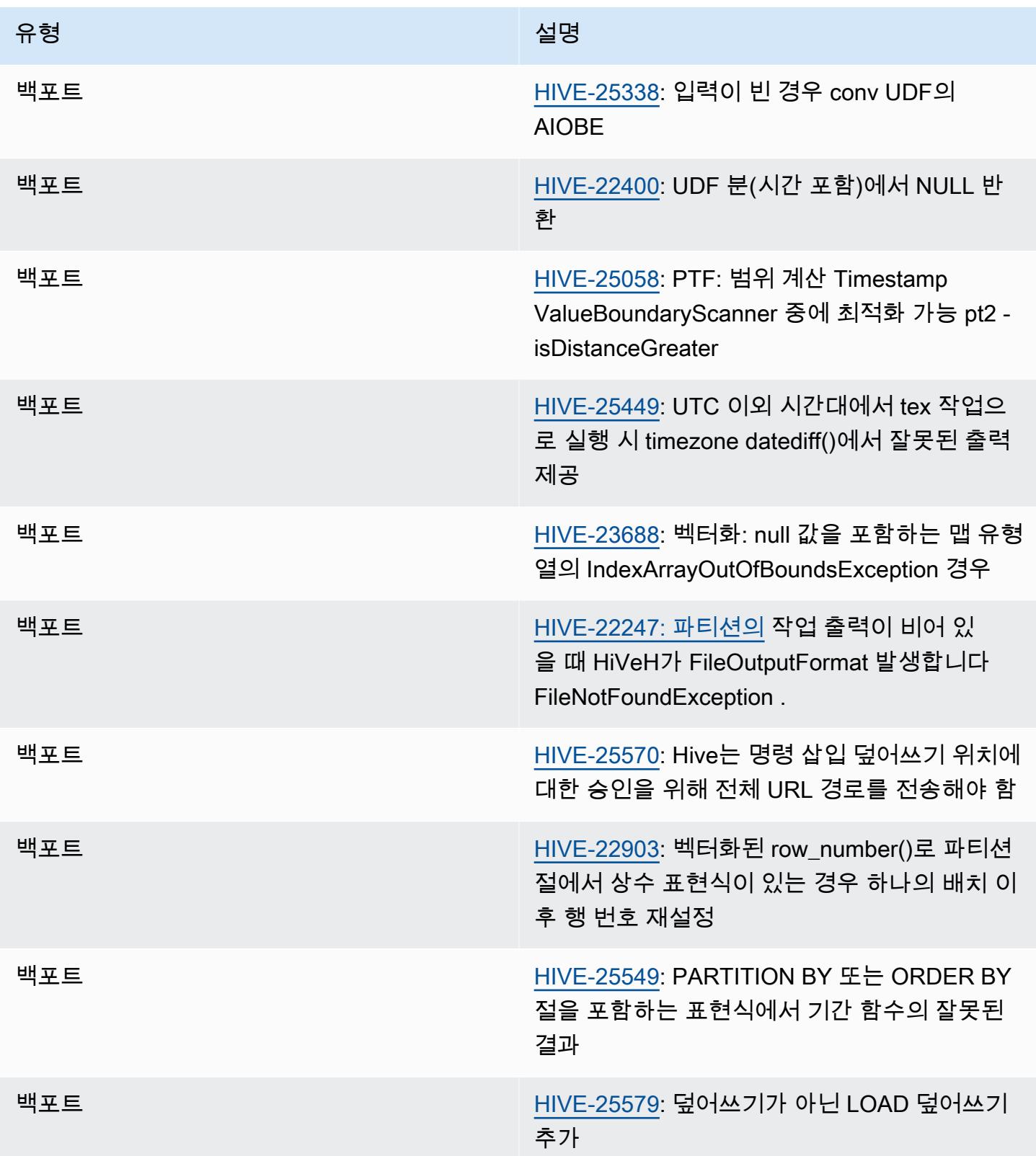

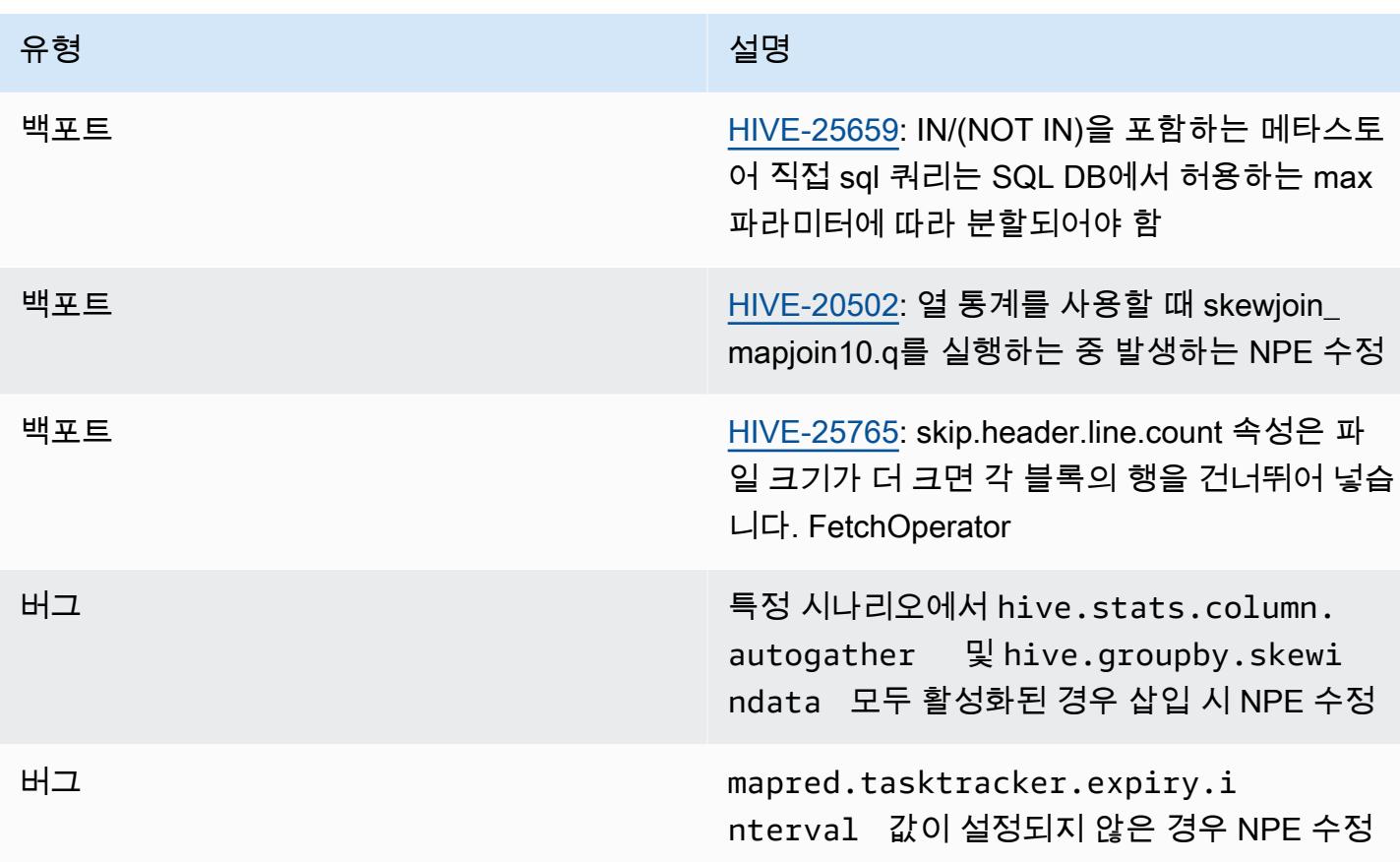

## Amazon EMR 6.9.0 - Hive 릴리스 정보

Amazon EMR 6.9.0 - Hive 변경

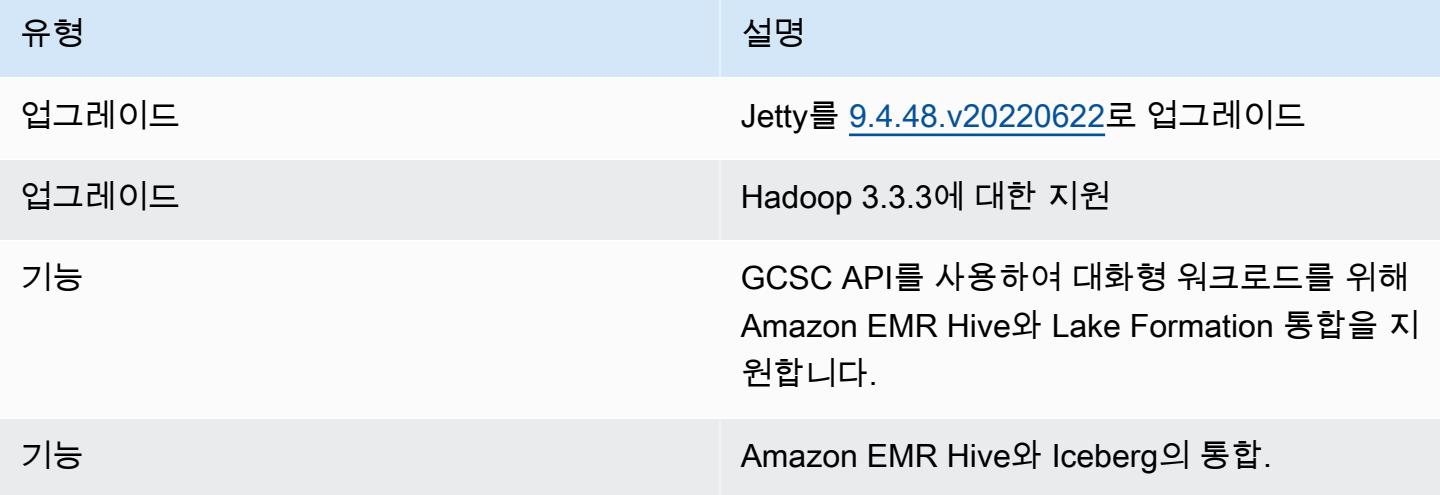

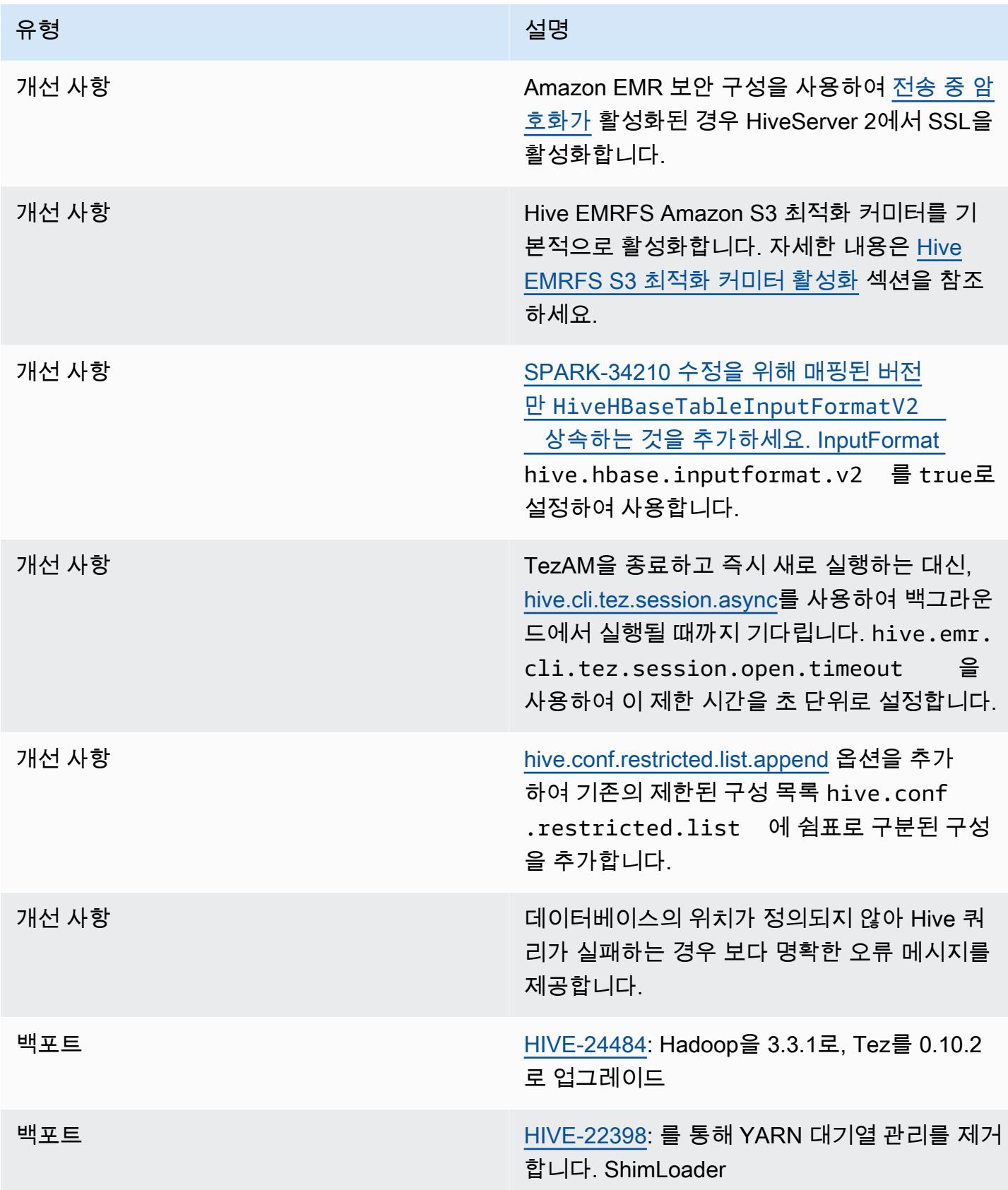

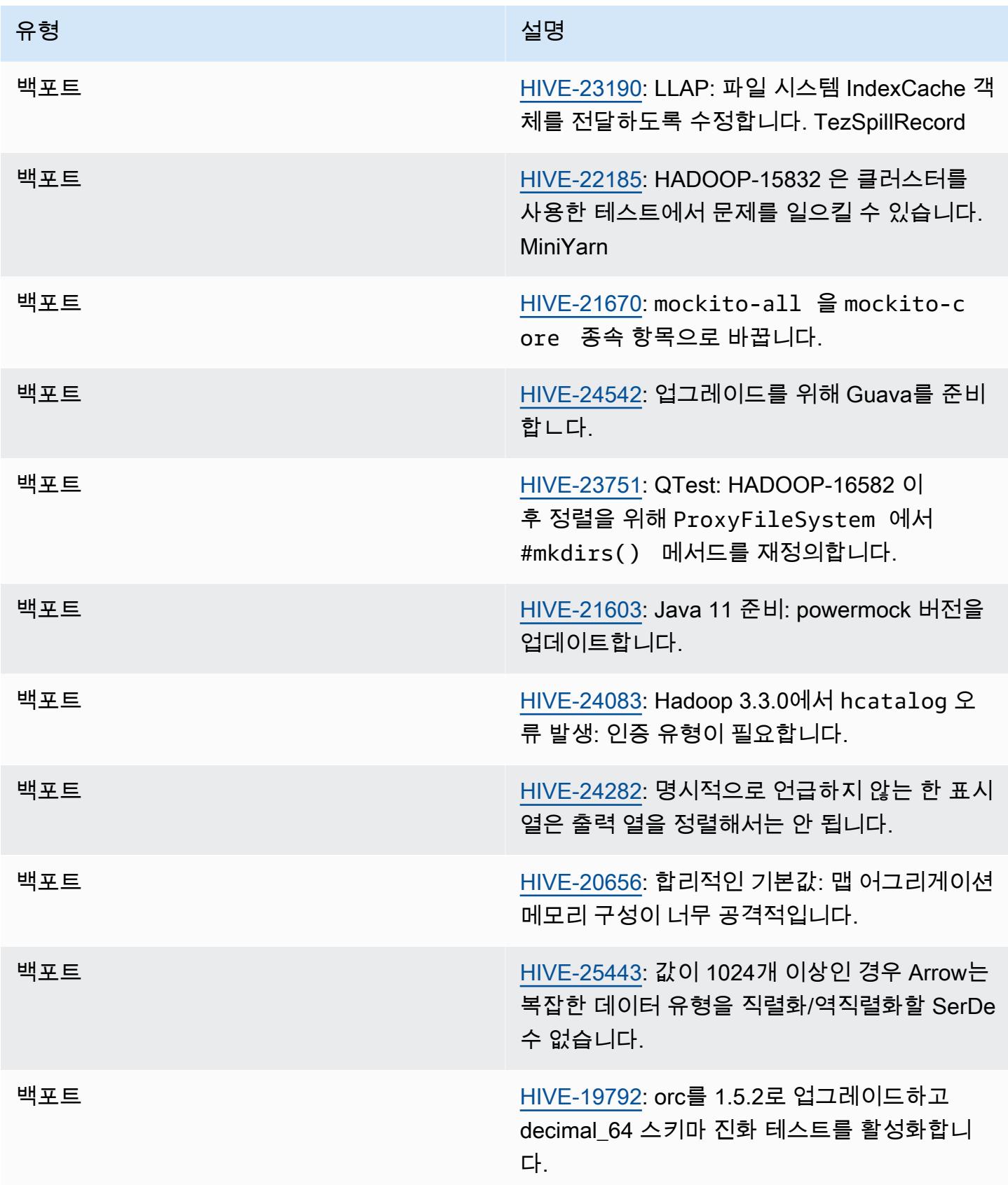

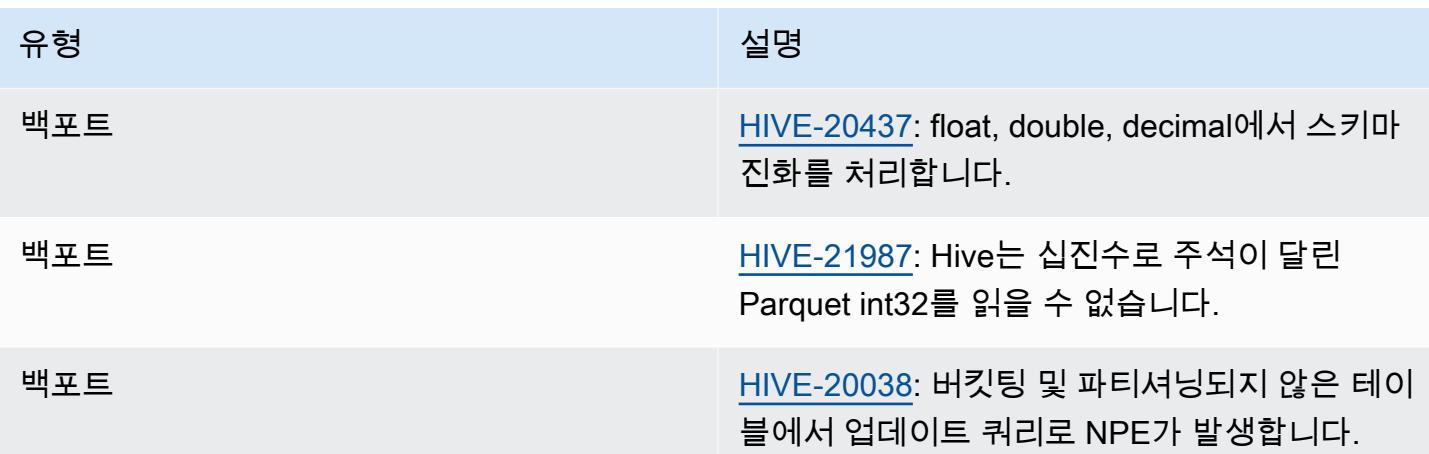

#### Amazon EMR 6.9.0 - Hive 알려진 문제

• Amazon EMR 6.6.0~6.9.x에서는 ORDER BY 또는 SORT BY 절과 동적 파티션에서의 INSERT 쿼 리에 항상 두 개의 reducer가 있습니다. 이 문제는 OSS 변경 [HIVE-20703](https://issues.apache.org/jira/browse/HIVE-20703) 때문에 발생하며, 이로 인해 비용 기반 의사 결정에 따라 동적 정렬 파티션 최적화가 적용됩니다. 워크로드에 동적 파티 션 정렬이 필요하지 않은 경우 새 기능을 비활성화하고 올바르게 계산된 reducer 수를 가져오도록 hive.optimize.sort.dynamic.partition.threshold 속성을 -1로 설정하는 것이 좋습니 다. 이 문제는 OSS Hive에서 [HIVE-22269](https://issues.apache.org/jira/browse/HIVE-22269) 일부로 수정되었으며 Amazon EMR 6.10.0에서 수정되었 습니다.

#### Amazon EMR 6.8.0 - Hive 릴리스 정보

Amazon EMR 6.8.0 - Hive 변경

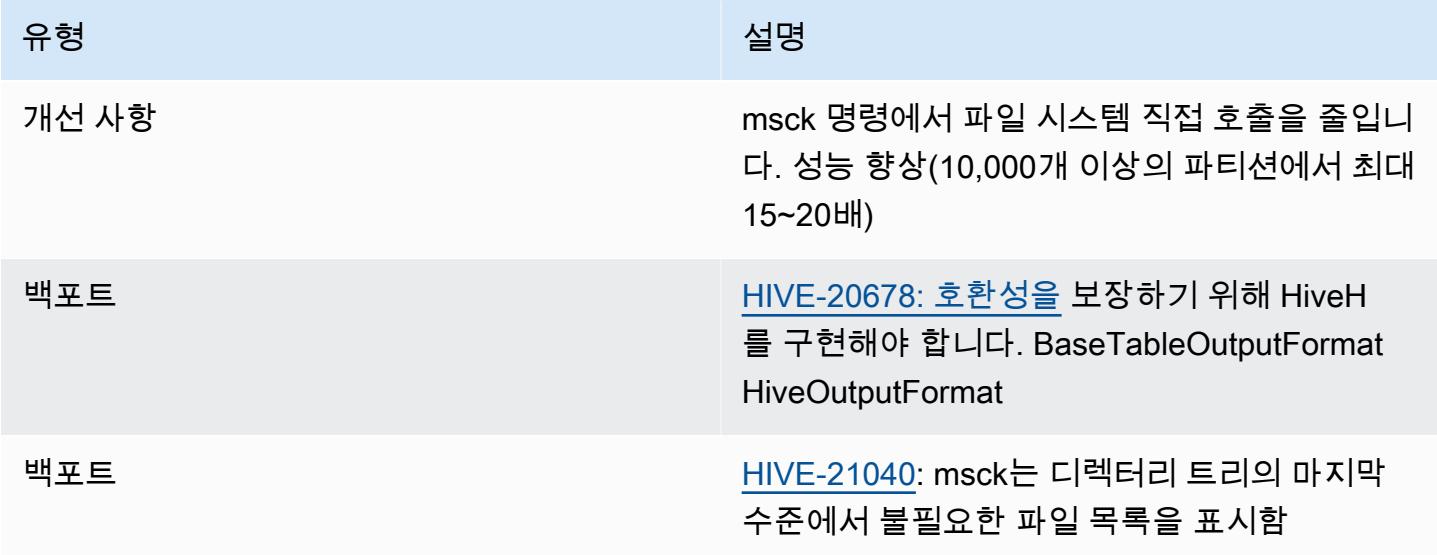

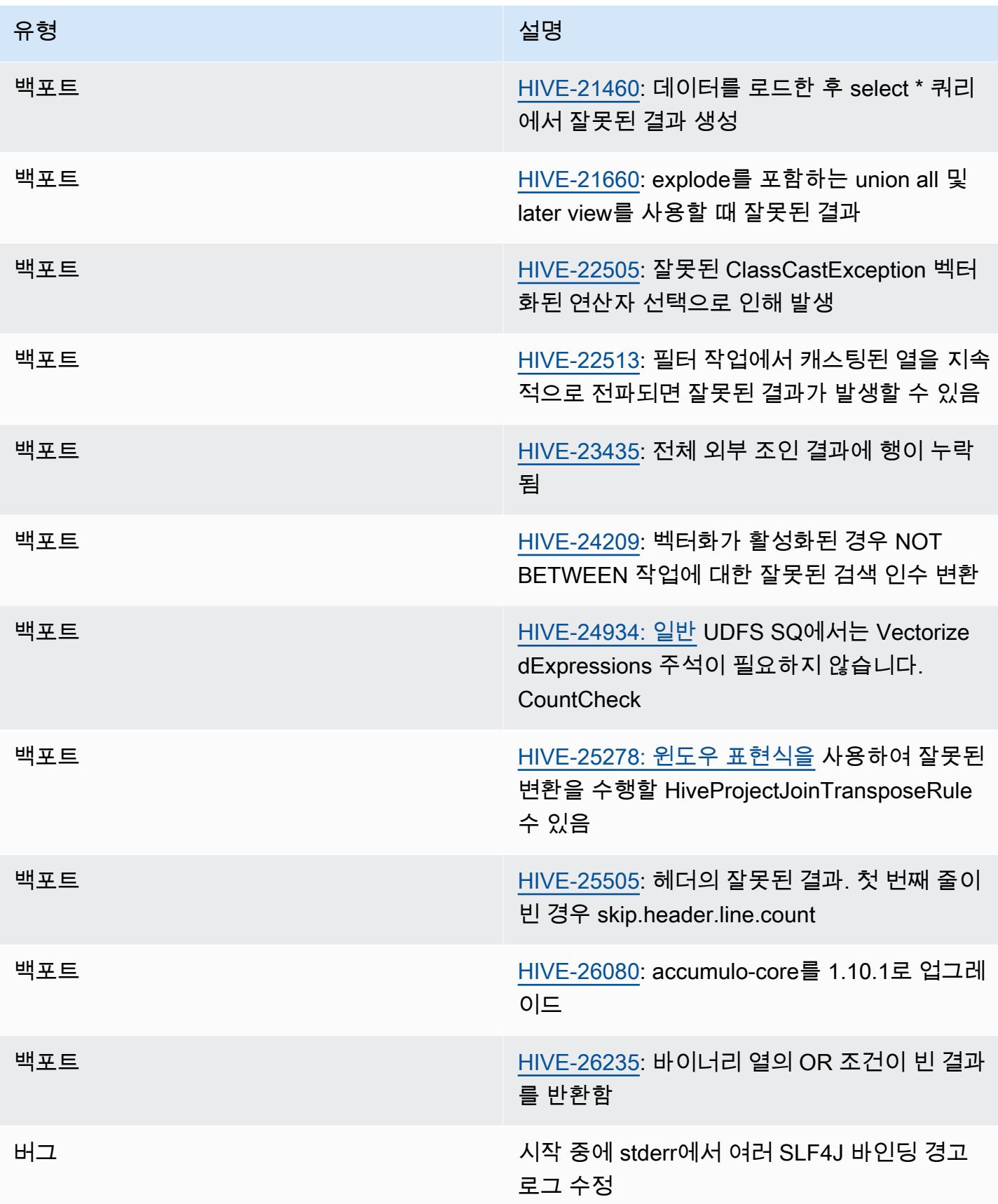

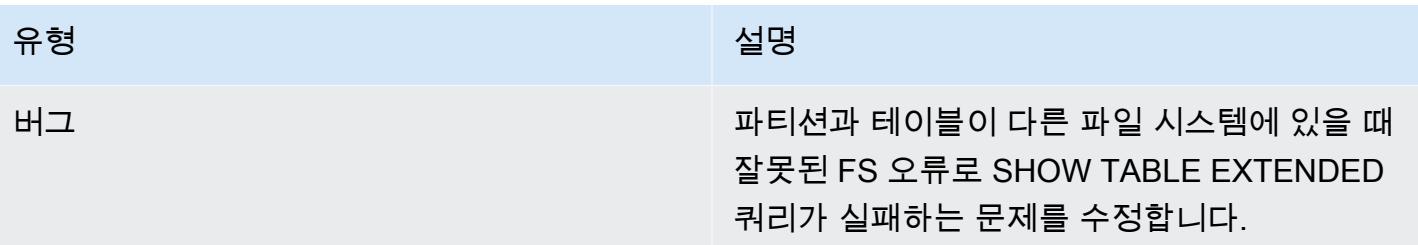

Amazon EMR 6.8.0 - Hive 알려진 문제

• Amazon EMR 6.6.0~6.9.x에서는 ORDER BY 또는 SORT BY 절과 동적 파티션에서의 INSERT 쿼 리에 항상 두 개의 reducer가 있습니다. 이 문제는 OSS 변경 [HIVE-20703](https://issues.apache.org/jira/browse/HIVE-20703) 때문에 발생하며, 이로 인해 비용 기반 의사 결정에 따라 동적 정렬 파티션 최적화가 적용됩니다. 워크로드에 동적 파티 션 정렬이 필요하지 않은 경우 새 기능을 비활성화하고 올바르게 계산된 reducer 수를 가져오도록 hive.optimize.sort.dynamic.partition.threshold 속성을 -1로 설정하는 것이 좋습니 다. 이 문제는 OSS Hive에서 [HIVE-22269](https://issues.apache.org/jira/browse/HIVE-22269) 일부로 수정되었으며 Amazon EMR 6.10.0에서 수정되었 습니다.

Amazon EMR 6.7.0 - Hive 릴리스 정보

Amazon EMR 6.7.0 - Hive 변경

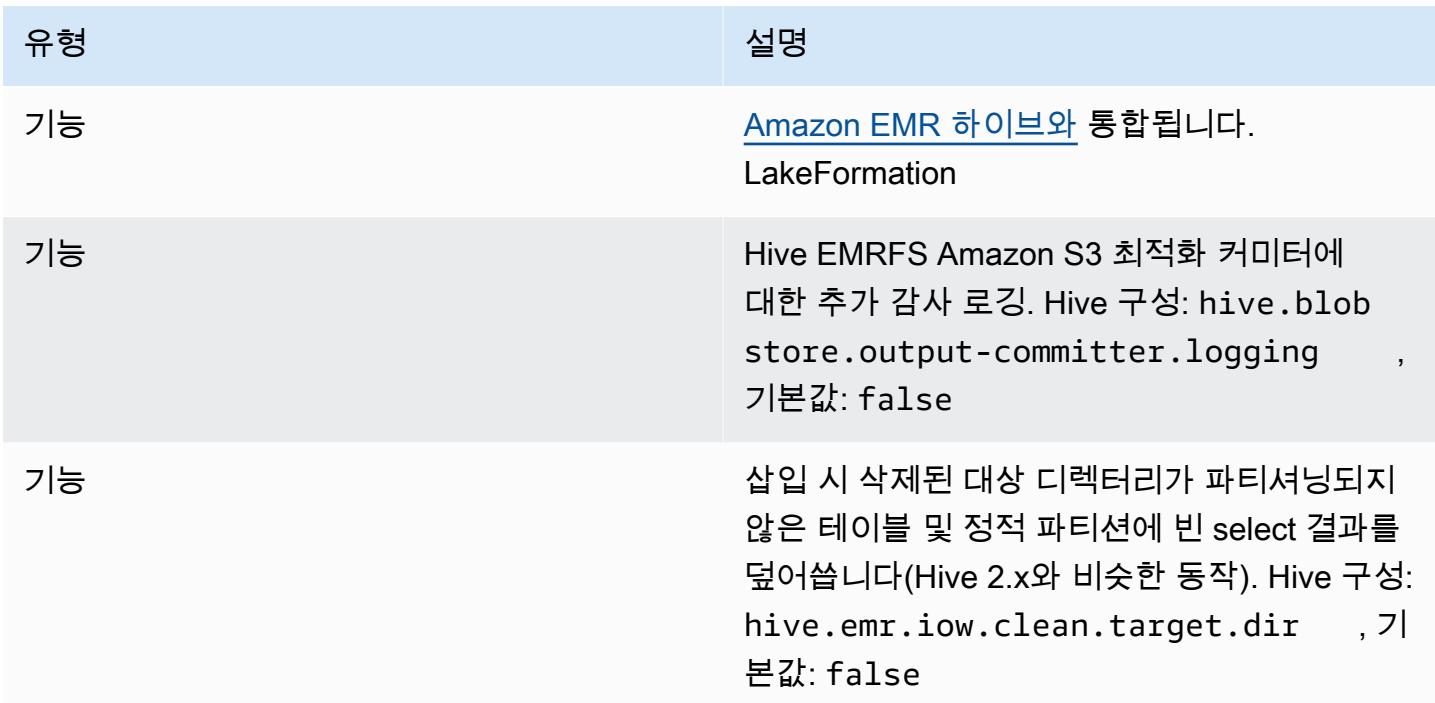

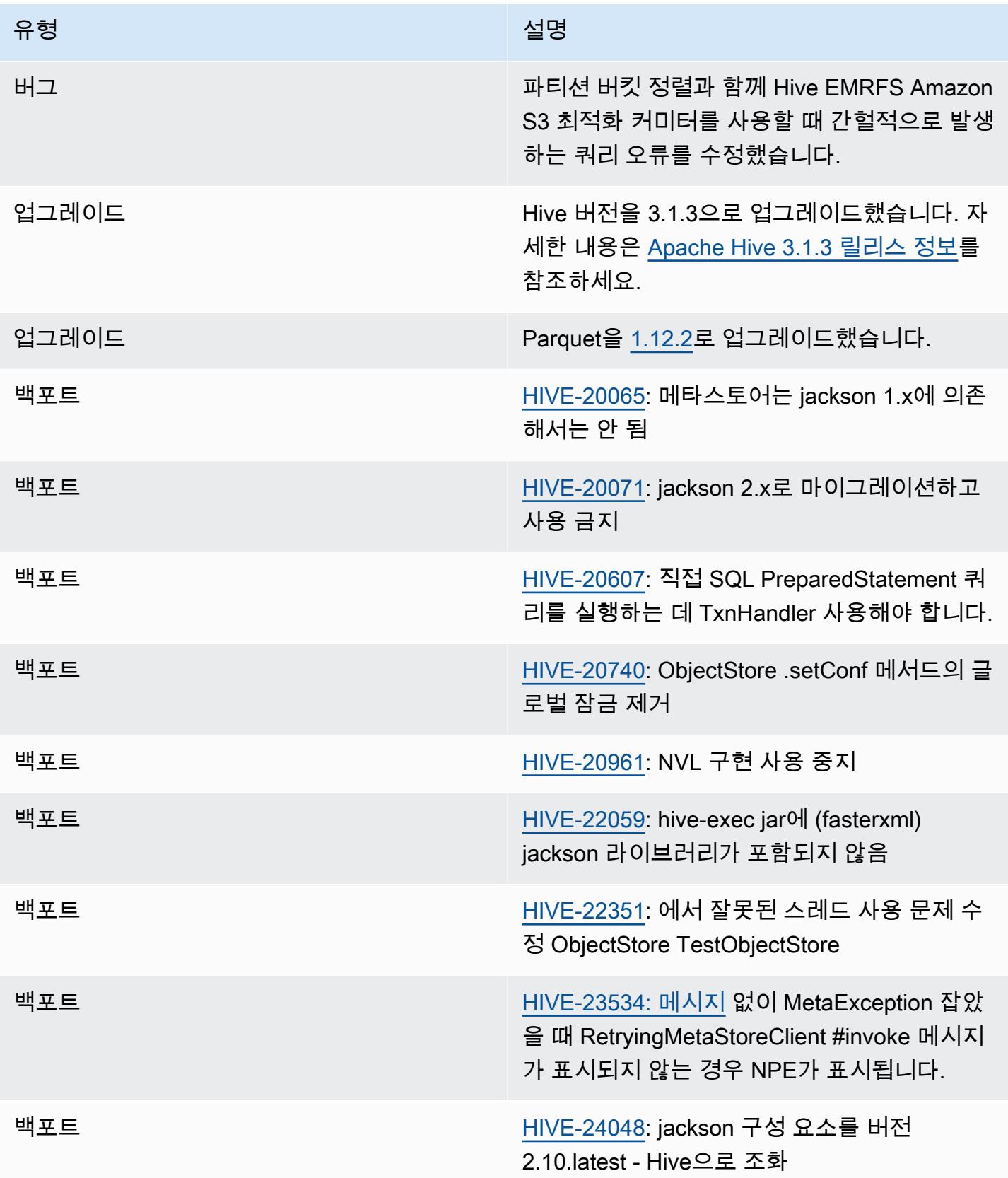

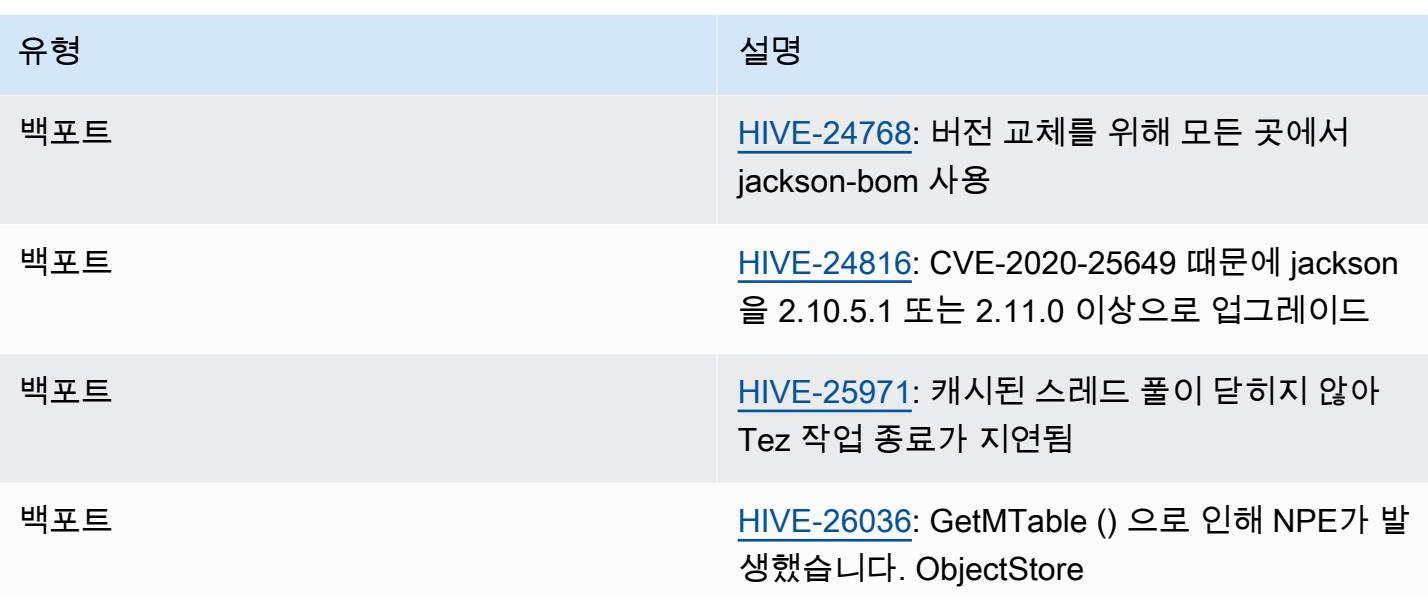

Amazon EMR 6.7.0 - Hive 알려진 문제

- 조인과 동일한 열에서 윈도우 함수를 사용하는 쿼리는 [HIVE-25278에](https://issues.apache.org/jira/browse/HIVE-25278)서 보고된 바와 같이 잘못된 변 환으로 이어져 잘못된 결과를 생성하거나 쿼리에 실패할 수 있습니다. 해결 방법은 이러한 쿼리에 대 해 쿼리 수준에서 CBO를 비활성화하는 것입니다. 수정 사항은 6.7.0 이후 Amazon EMR 릴리스에서 제공될 예정입니다. 자세한 내용은 지원팀에 문의하세요. AWS
- Amazon EMR 6.6.0~6.9.x에서는 ORDER BY 또는 SORT BY 절과 동적 파티션에서의 INSERT 쿼 리에 항상 두 개의 reducer가 있습니다. 이 문제는 OSS 변경 [HIVE-20703](https://issues.apache.org/jira/browse/HIVE-20703) 때문에 발생하며, 이로 인해 비용 기반 의사 결정에 따라 동적 정렬 파티션 최적화가 적용됩니다. 워크로드에 동적 파티 션 정렬이 필요하지 않은 경우 새 기능을 비활성화하고 올바르게 계산된 reducer 수를 가져오도록 hive.optimize.sort.dynamic.partition.threshold 속성을 -1로 설정하는 것이 좋습니 다. 이 문제는 OSS Hive에서 [HIVE-22269](https://issues.apache.org/jira/browse/HIVE-22269) 일부로 수정되었으며 Amazon EMR 6.10.0에서 수정되었 습니다.

Amazon EMR 6.6.0 - Hive 릴리스 정보

Amazon EMR 6.6.0 - Hive 변경

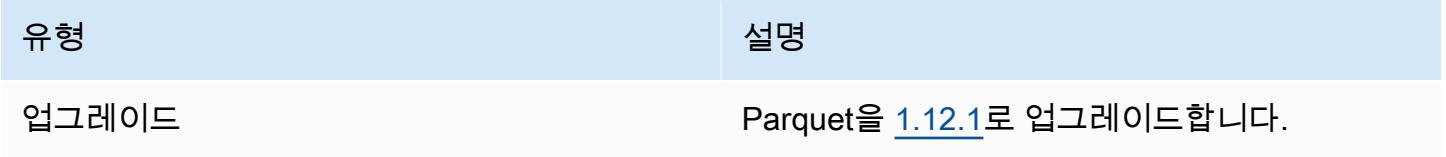

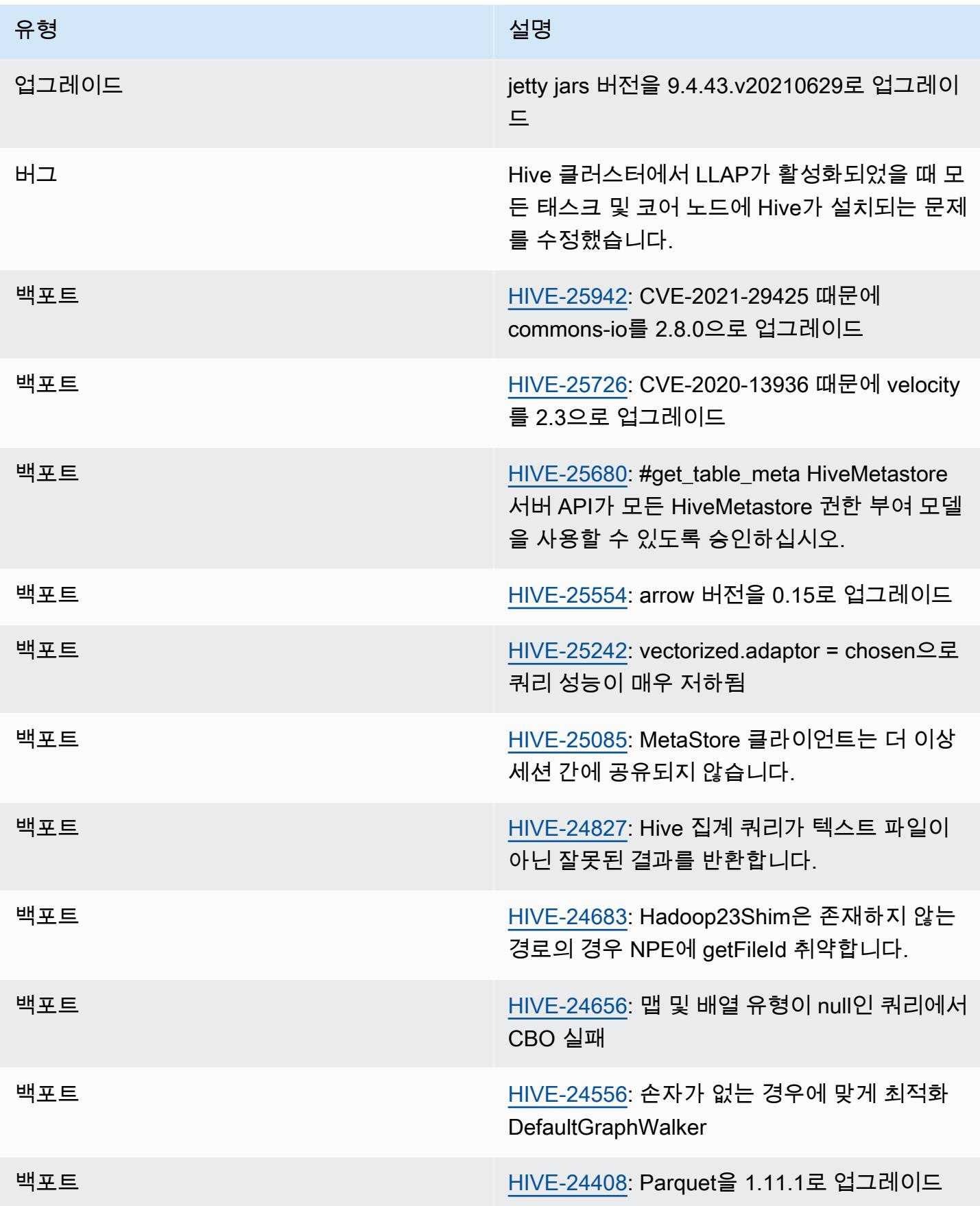

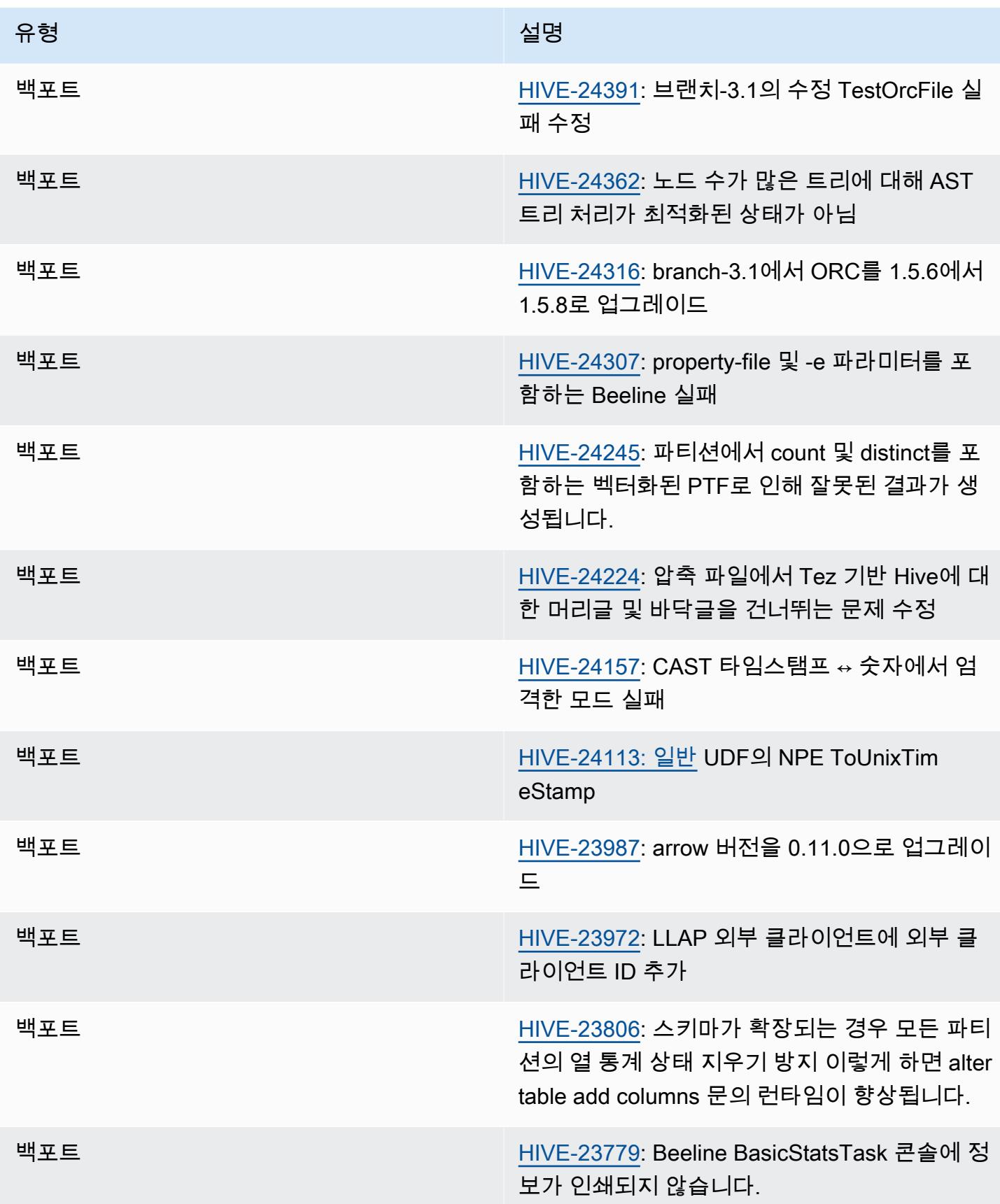

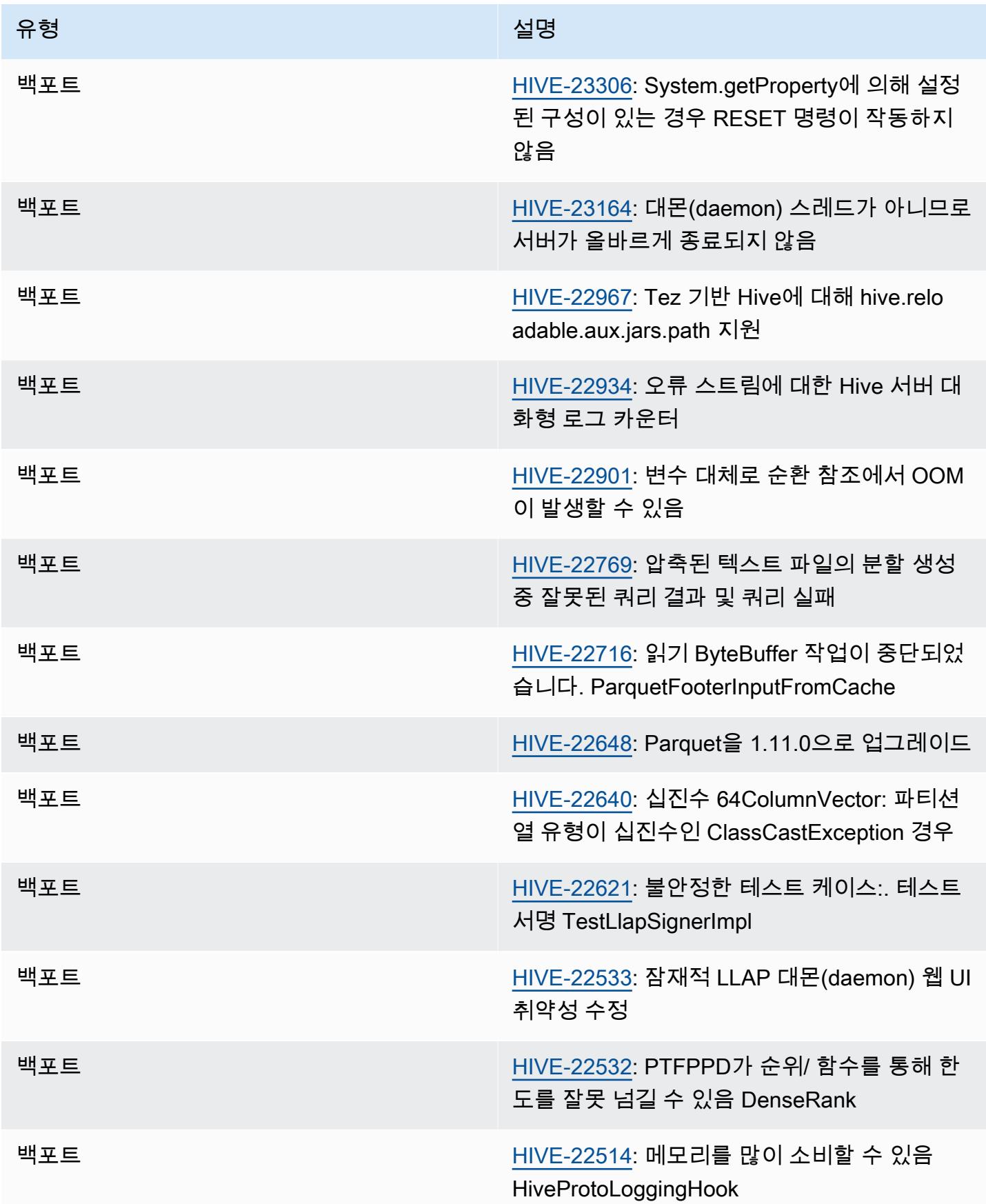

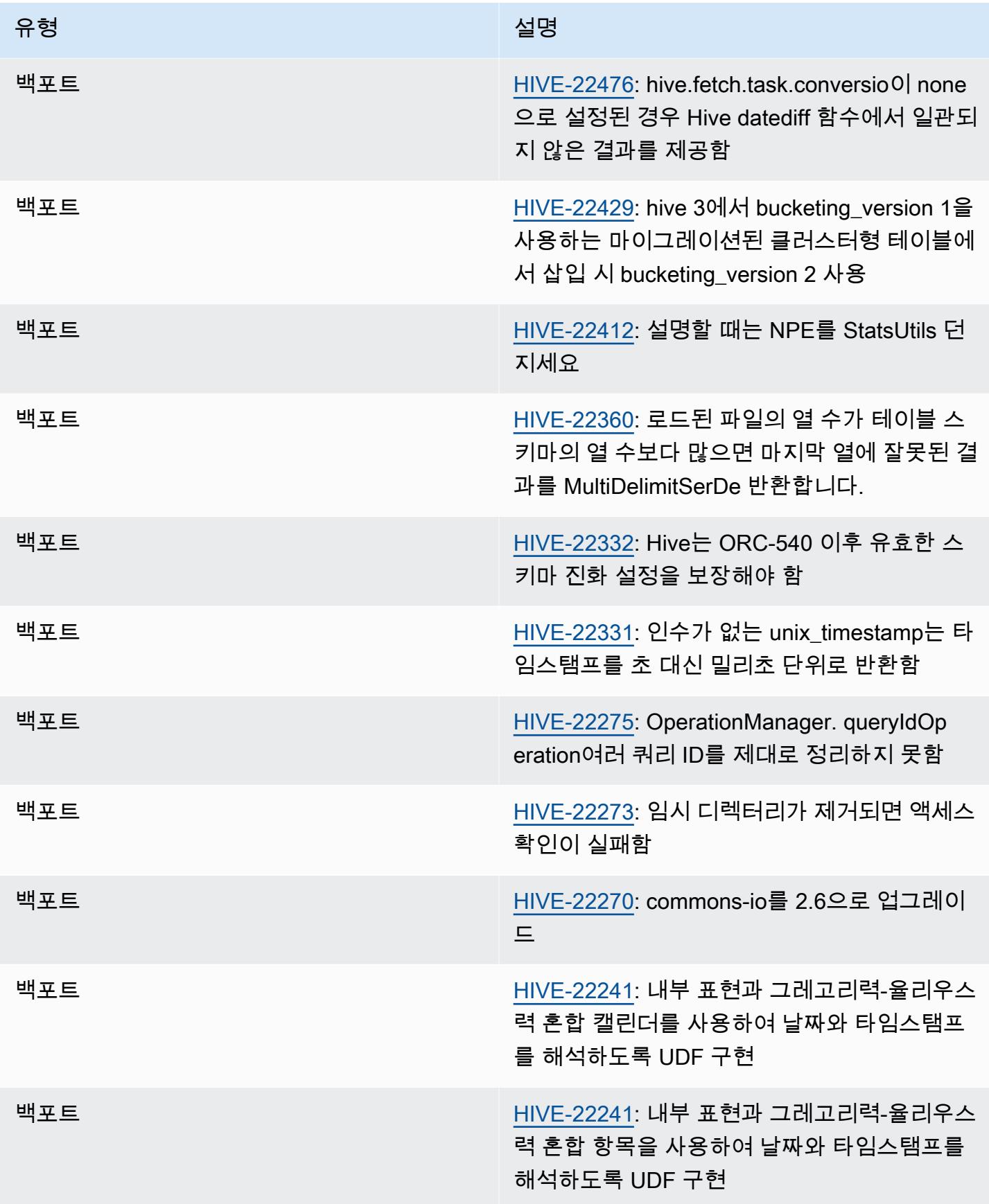

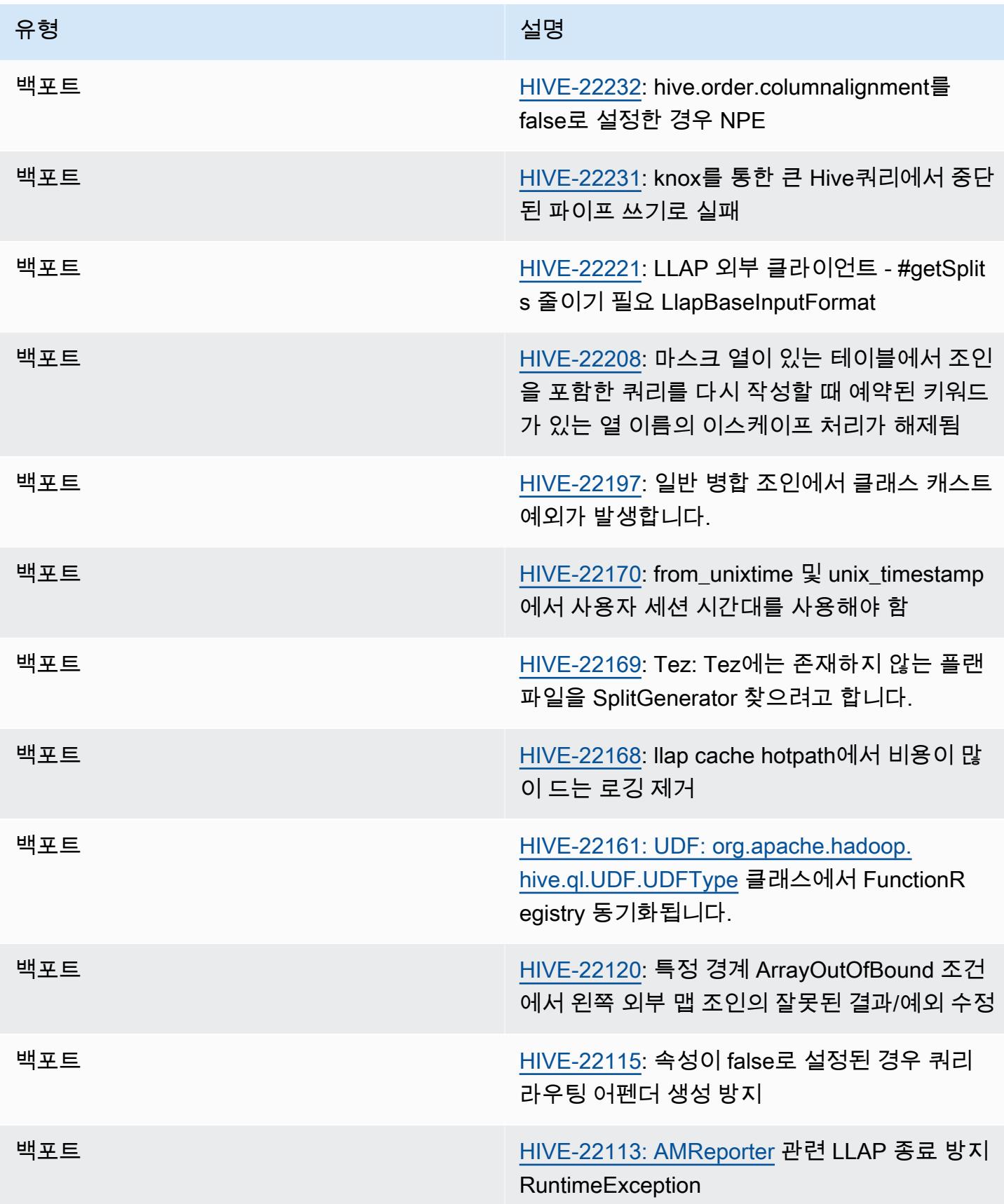

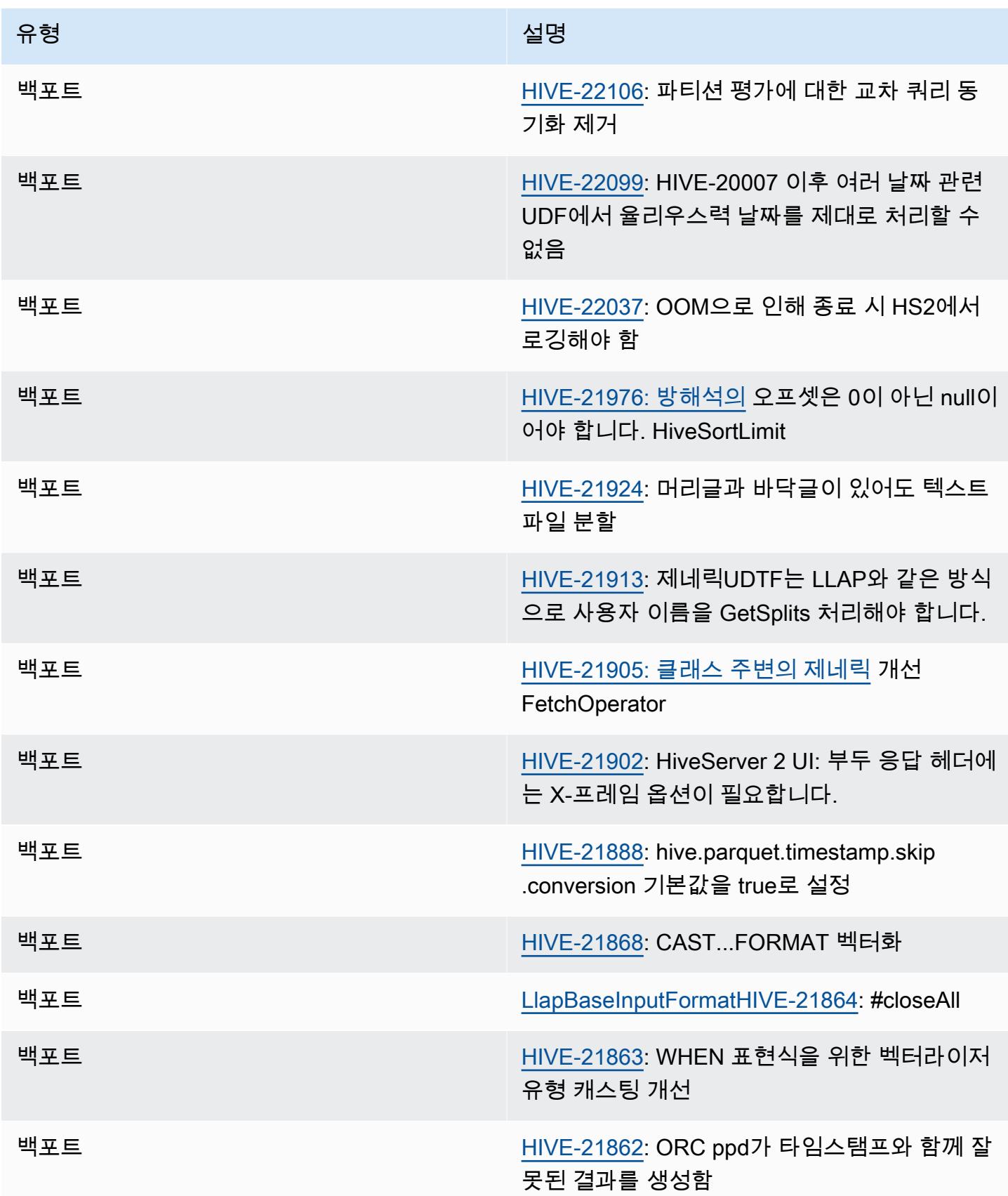

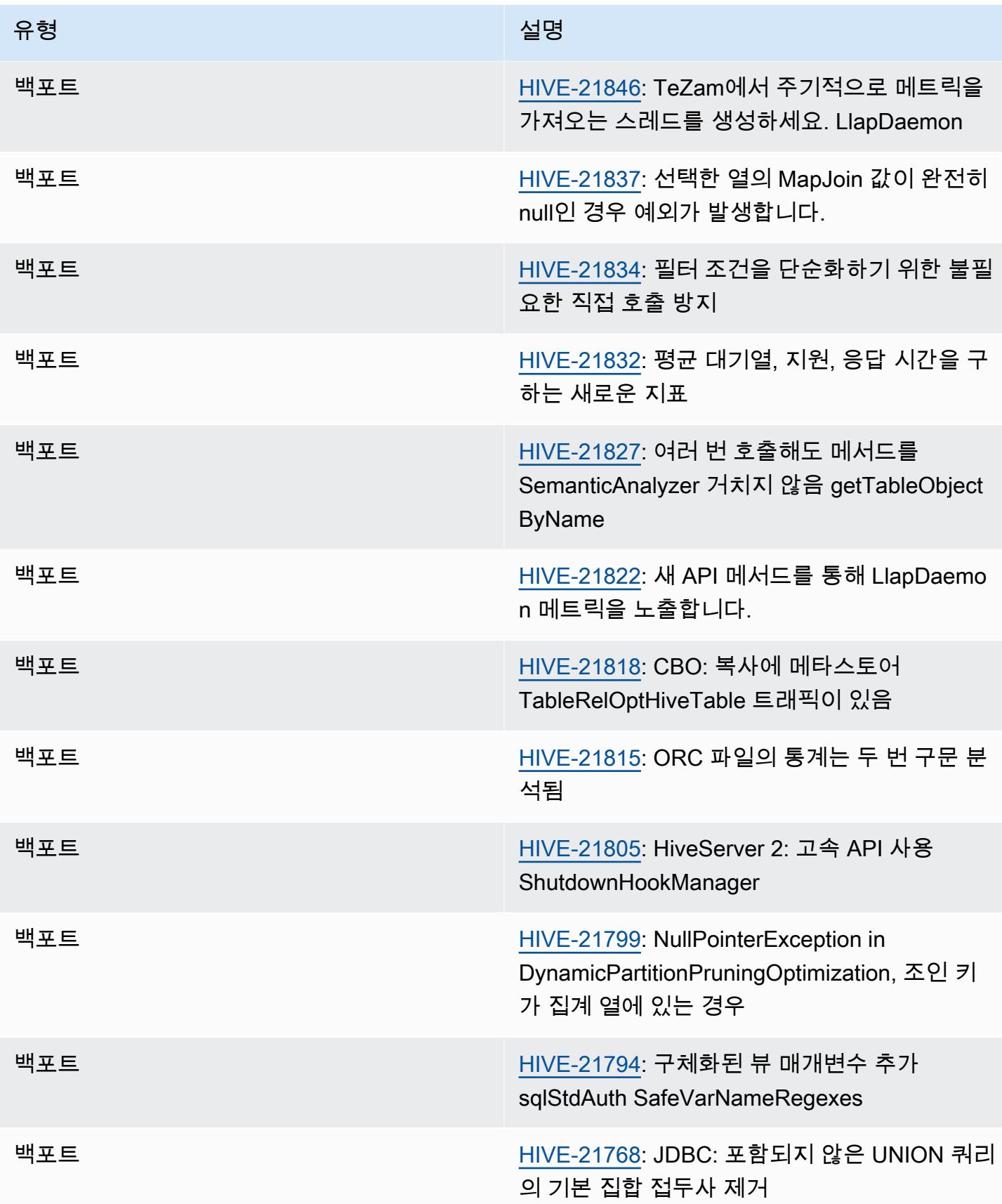

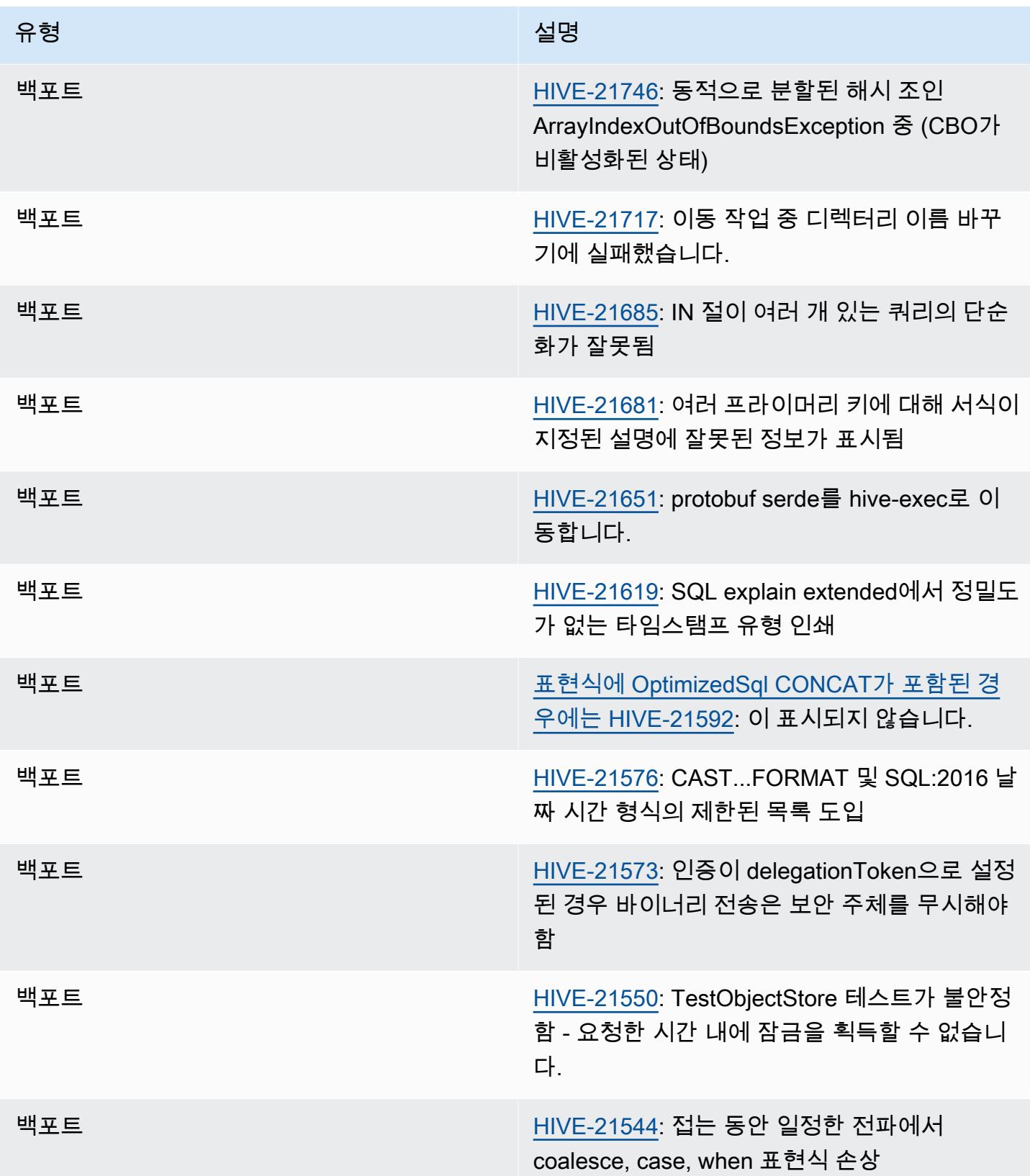

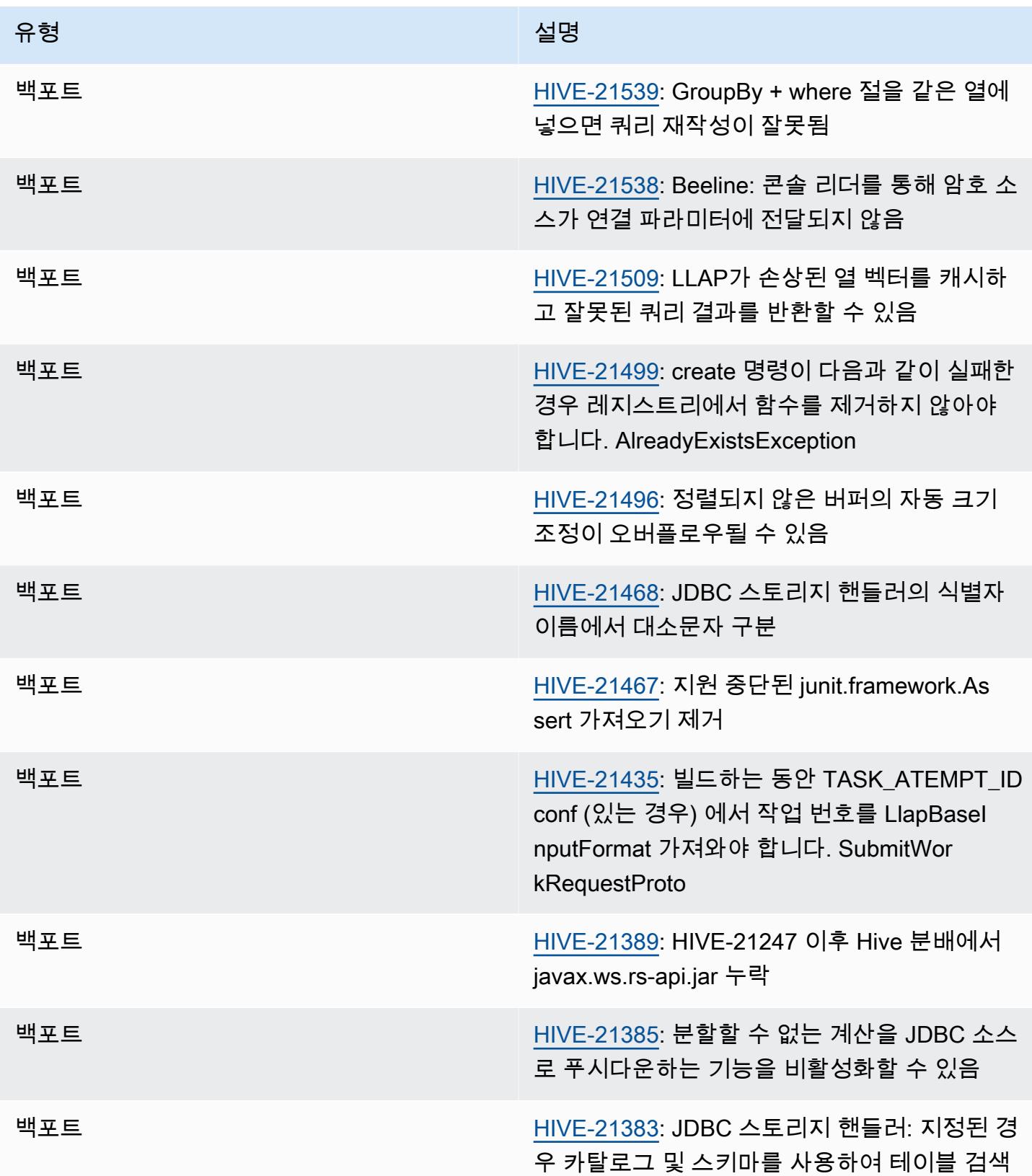
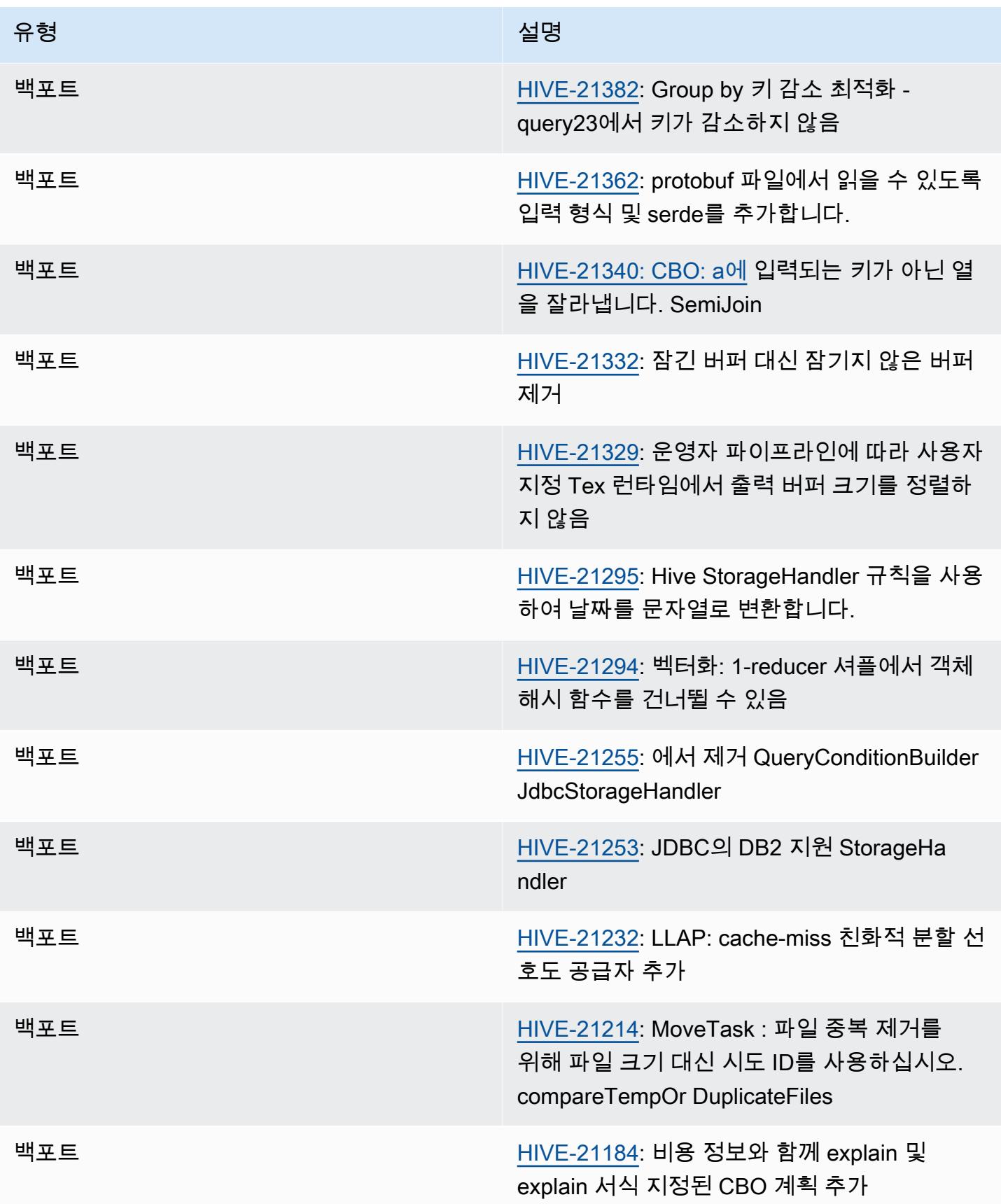

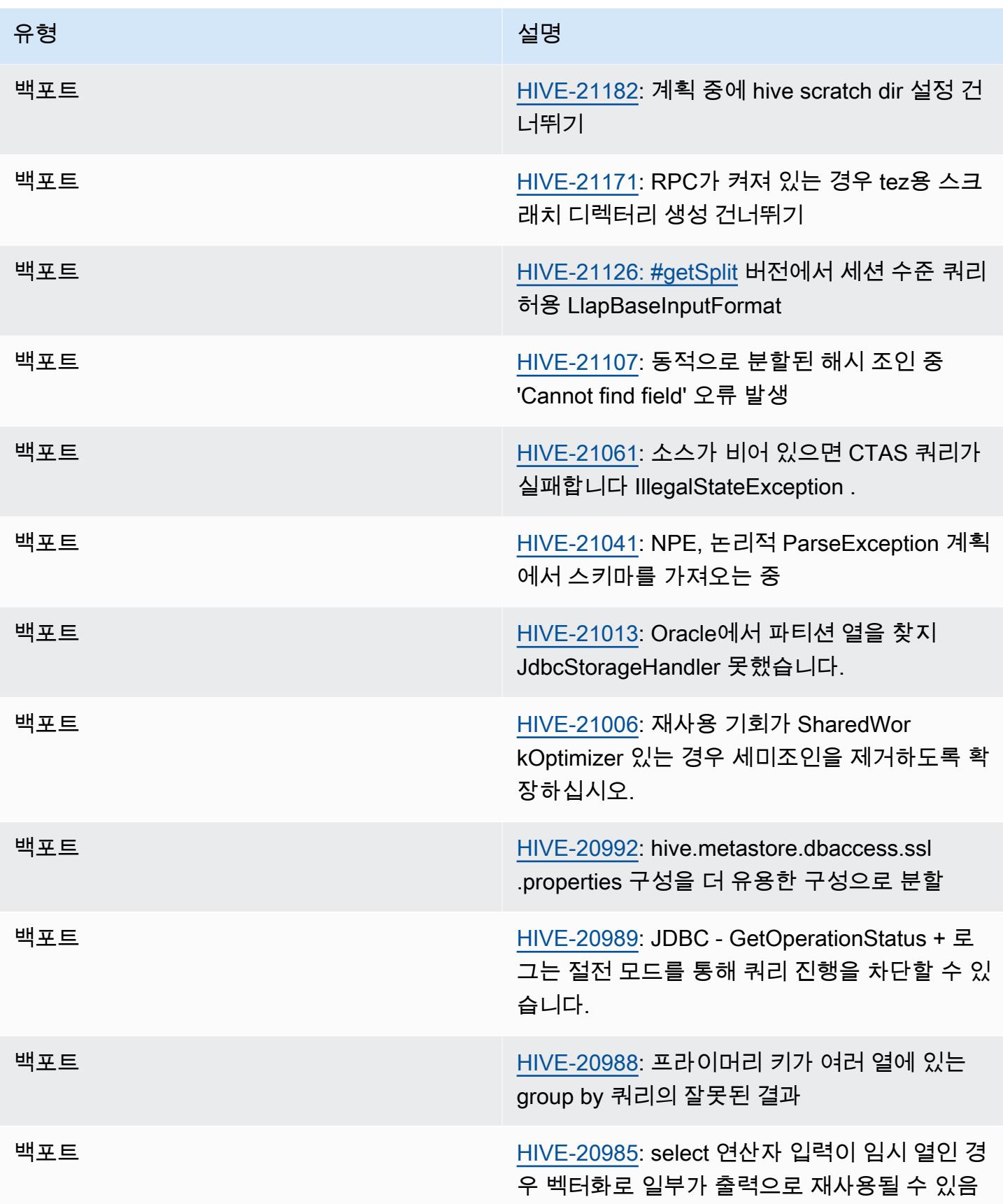

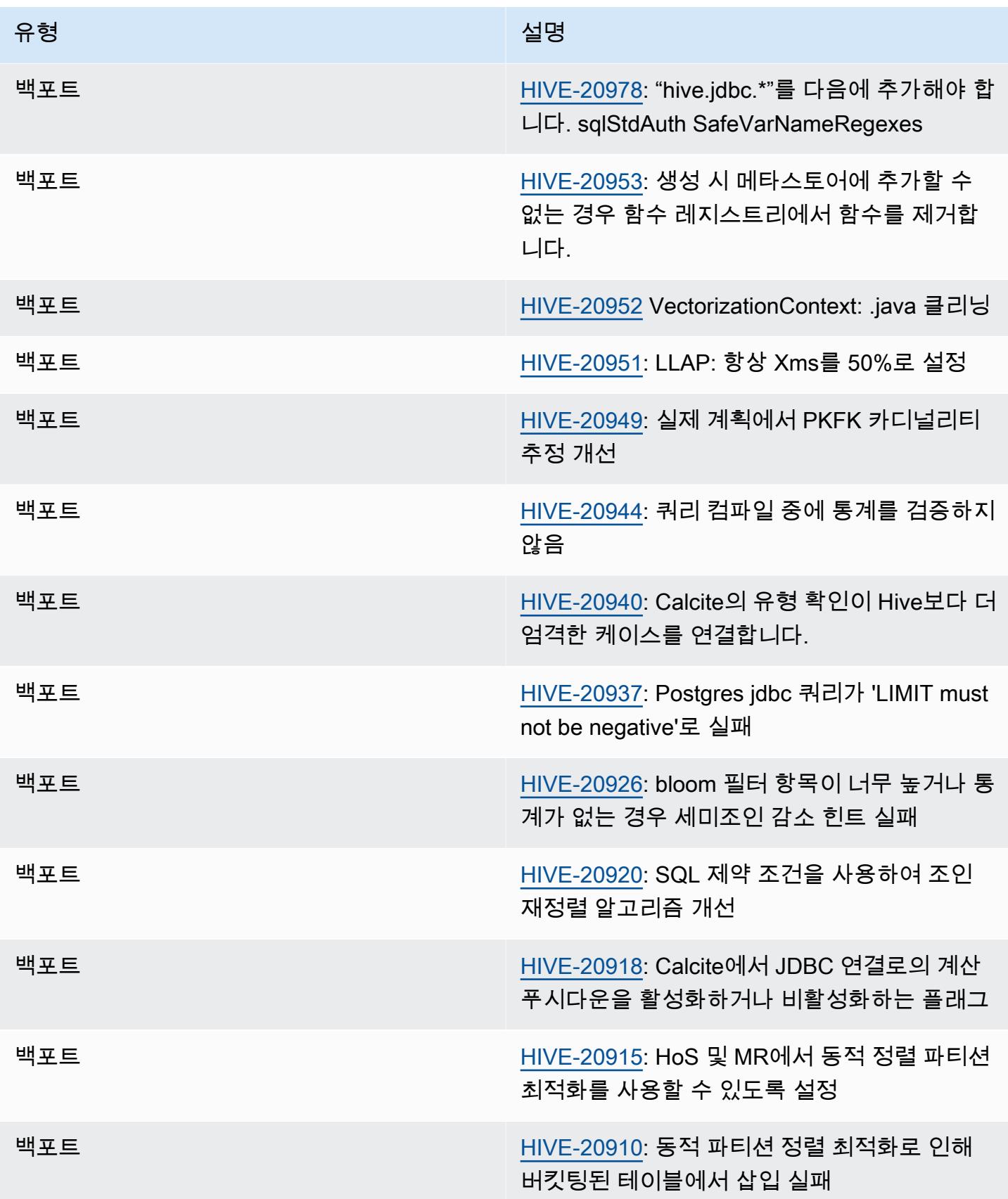

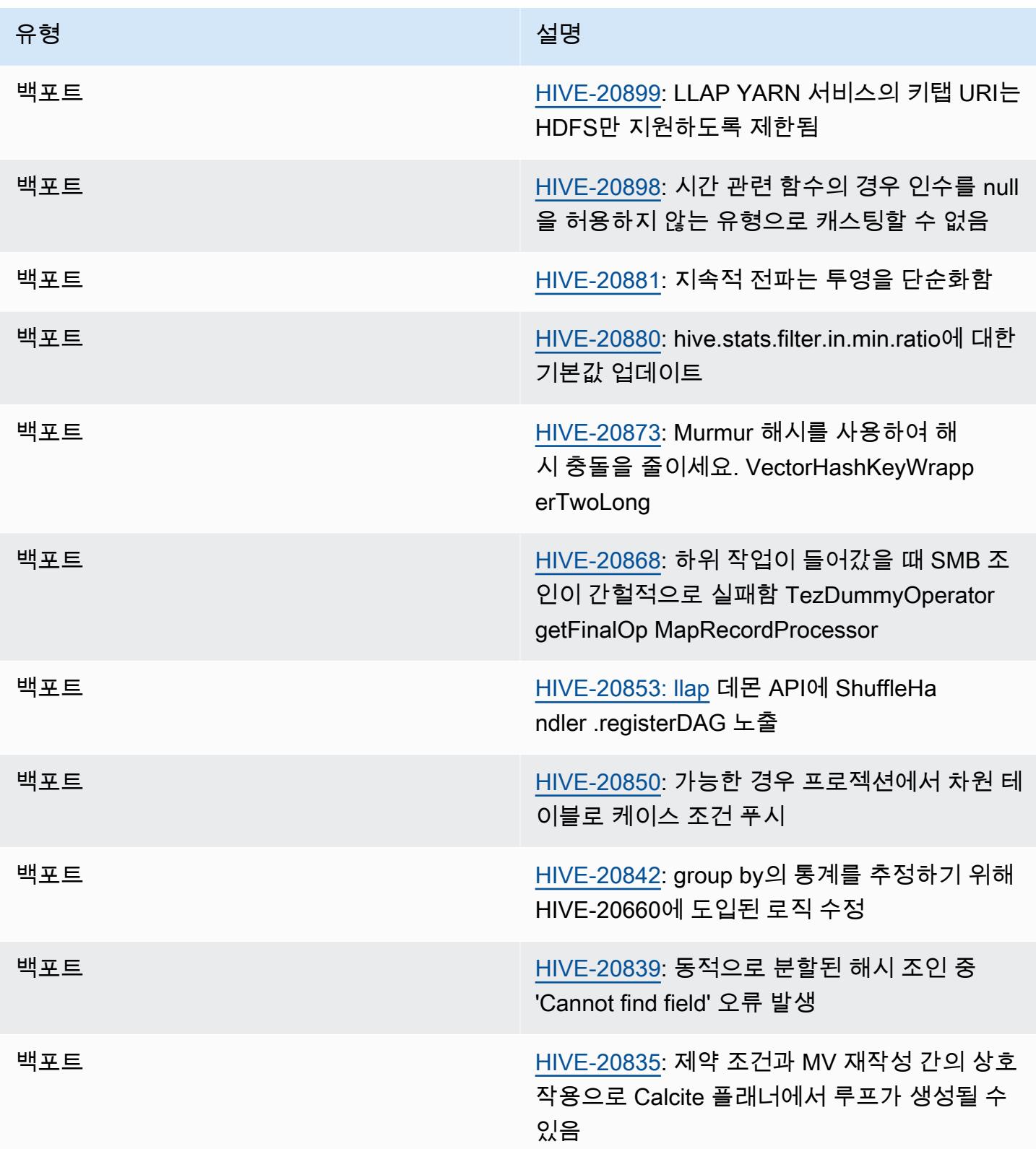

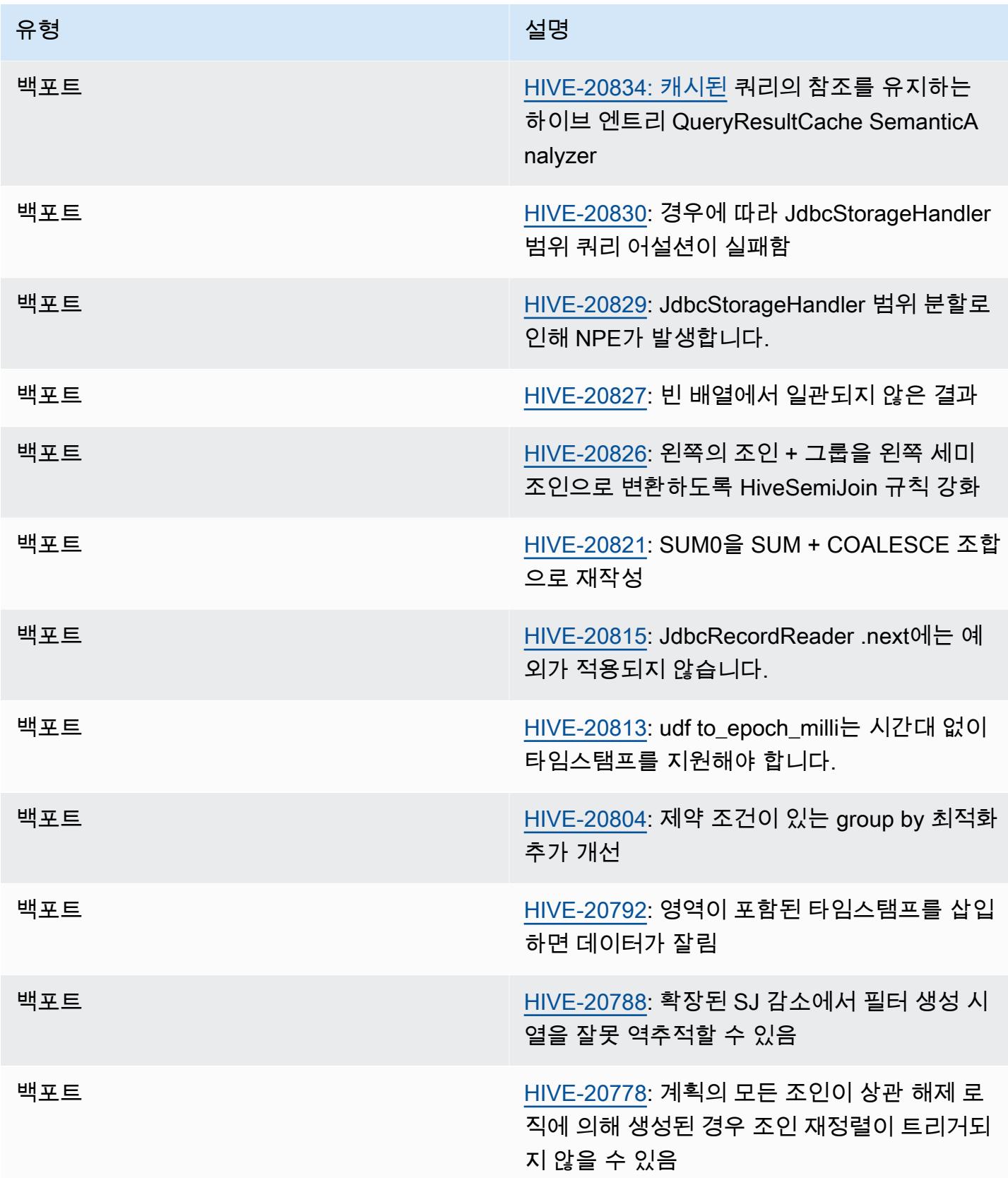

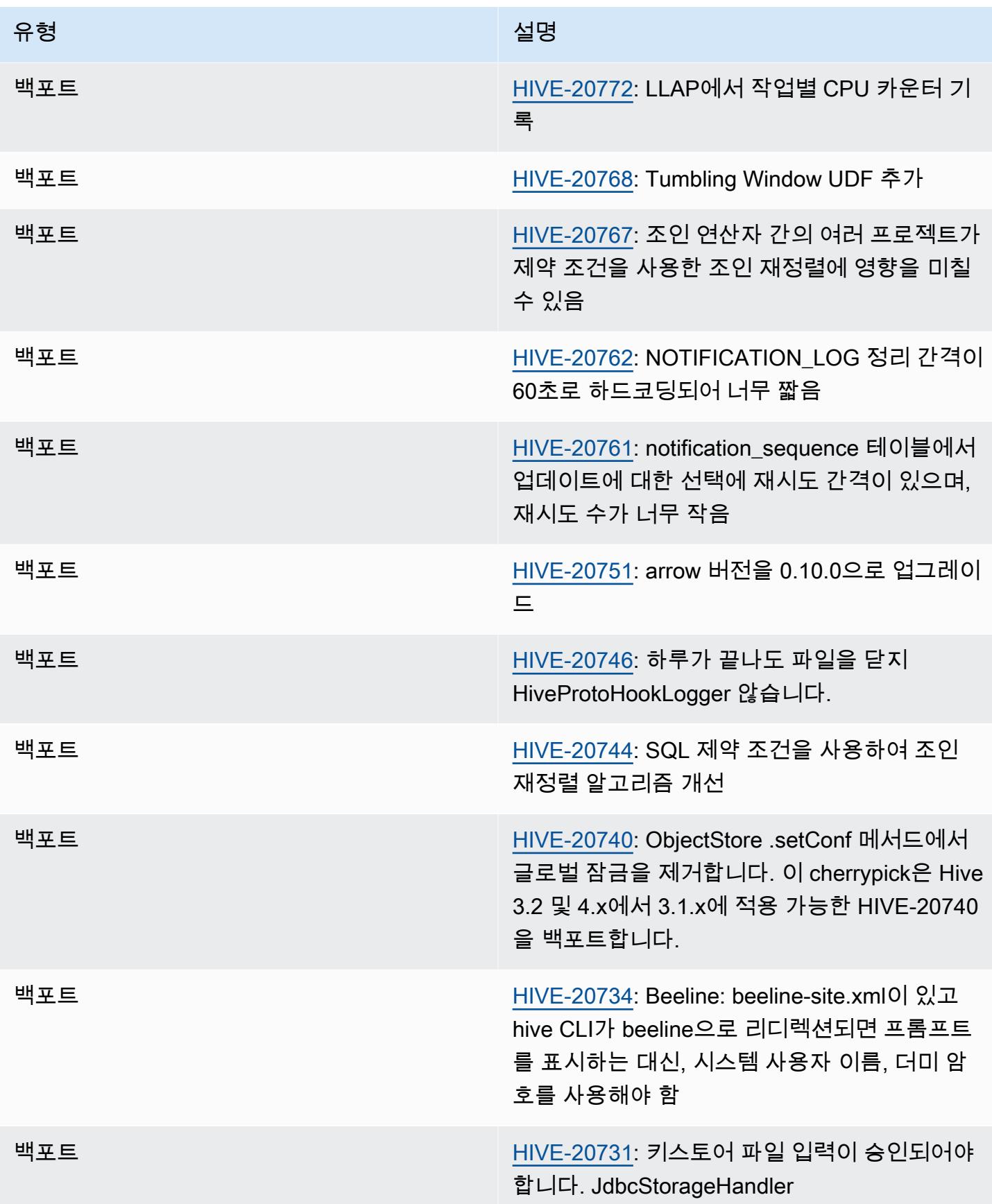

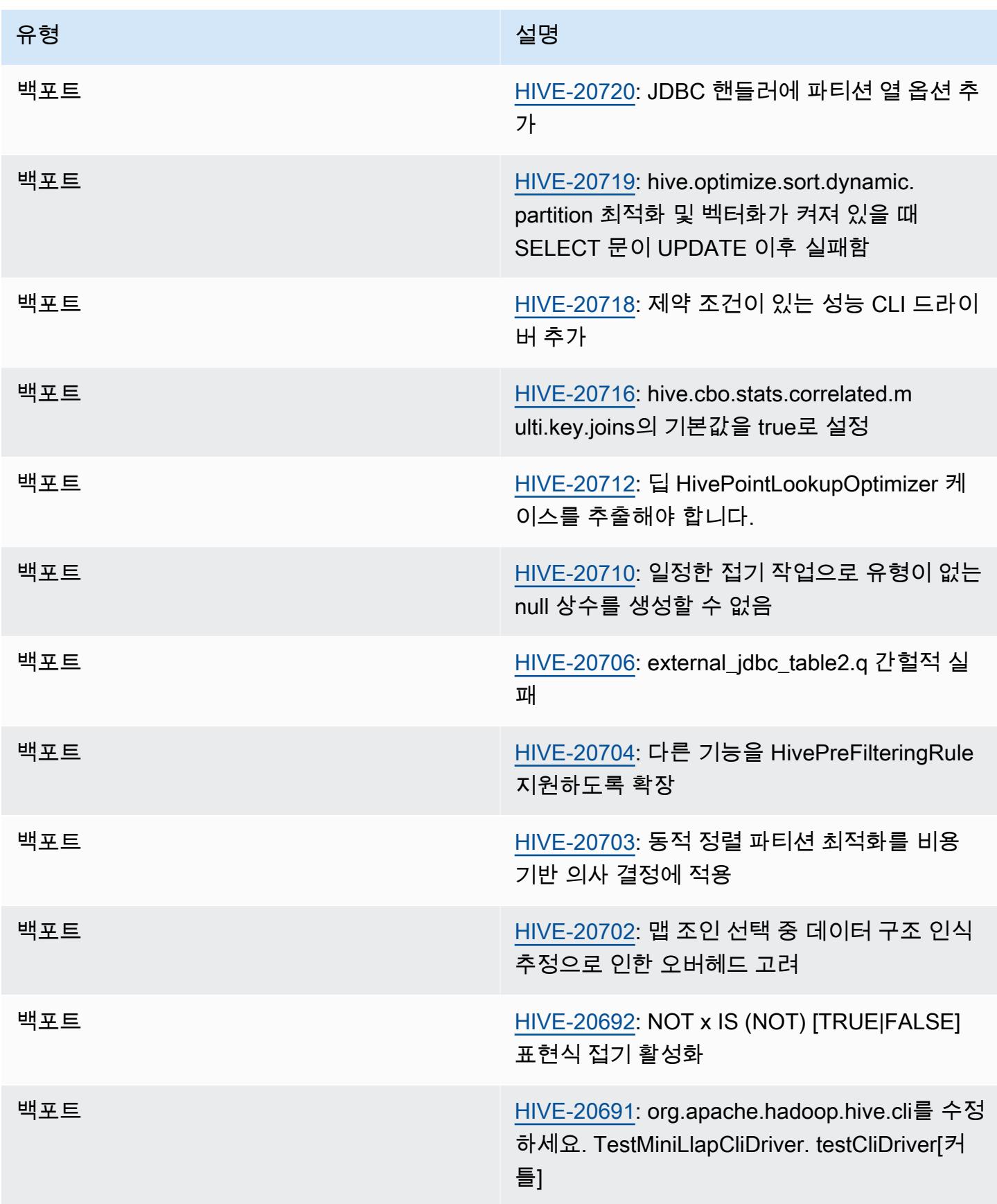

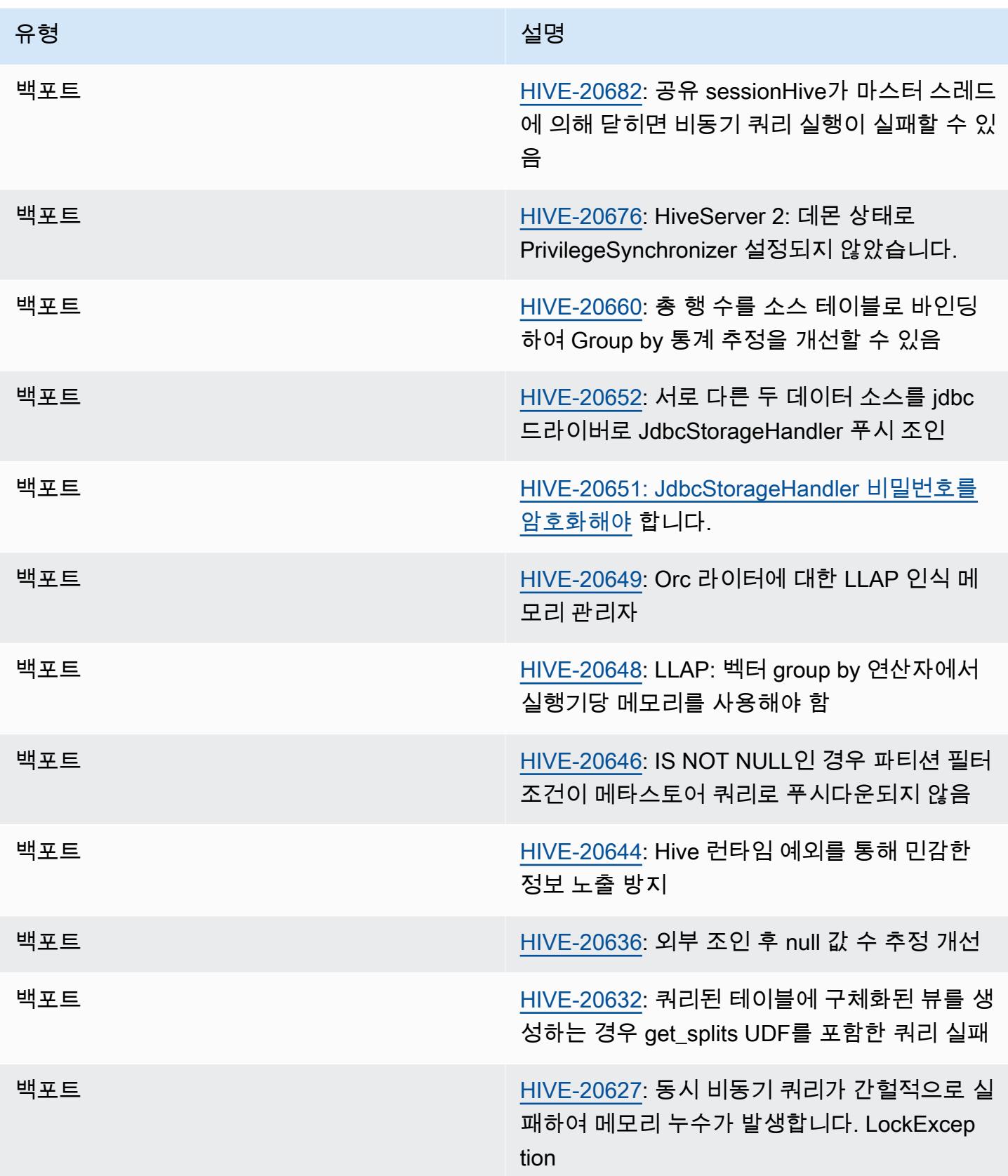

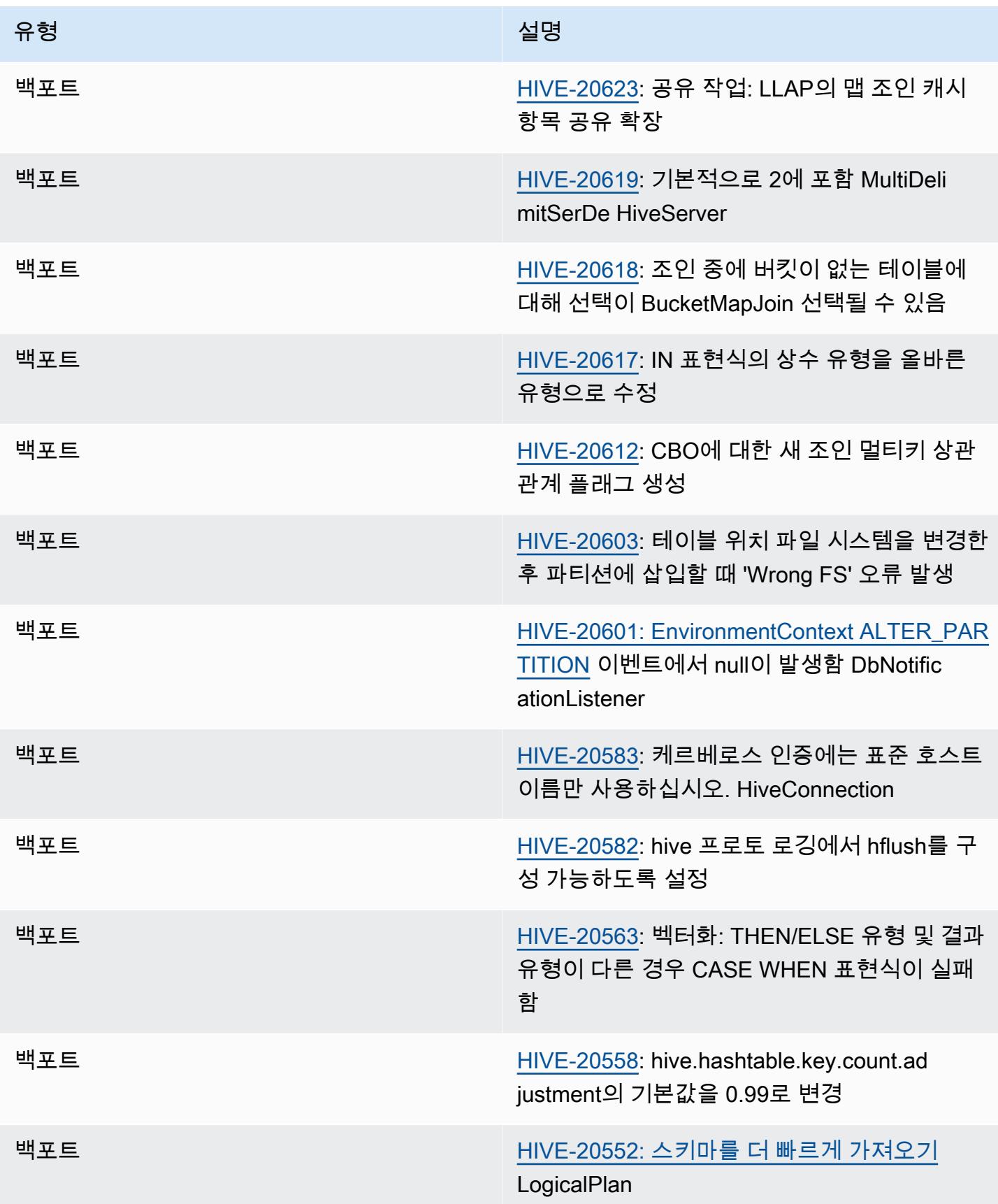

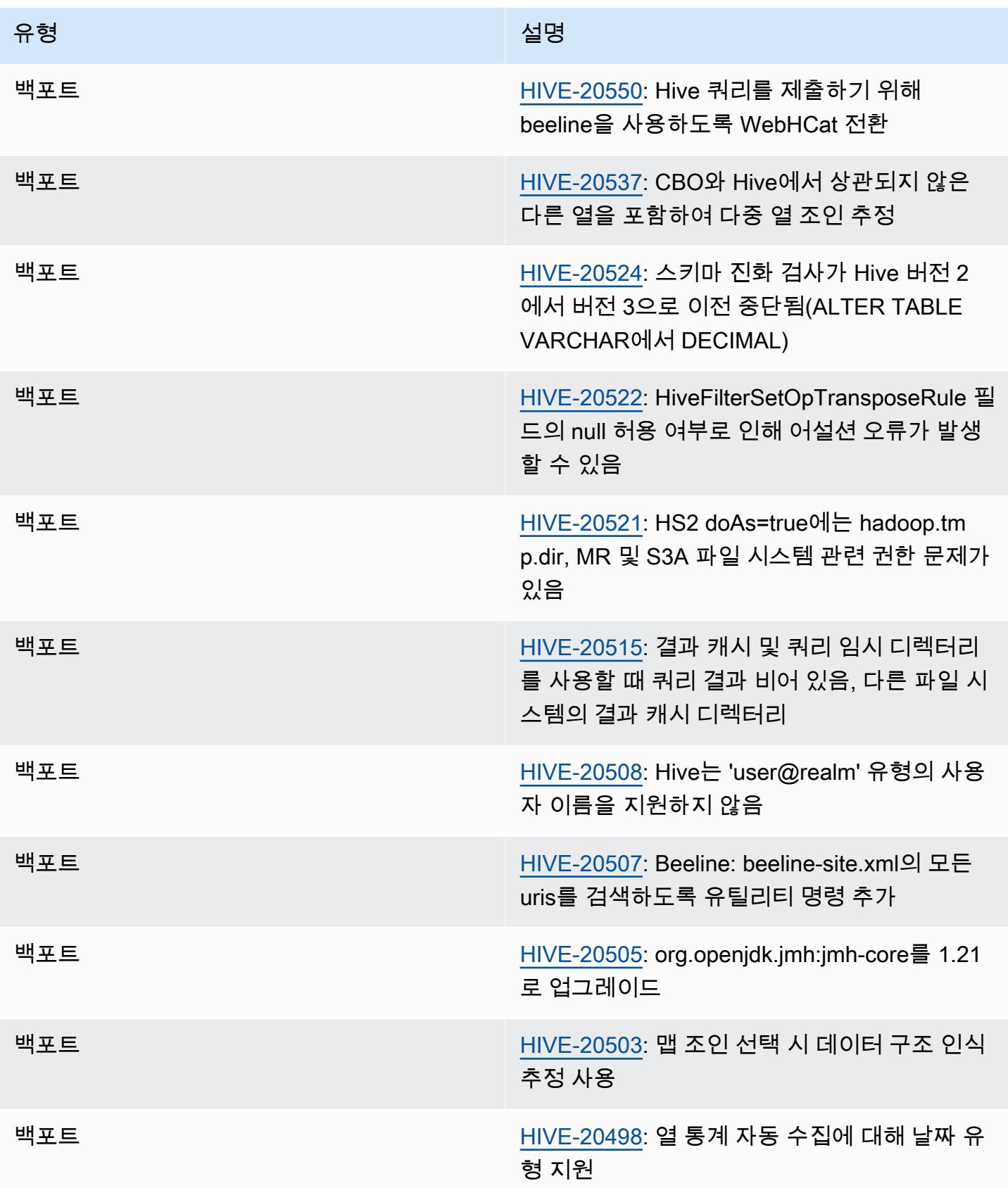

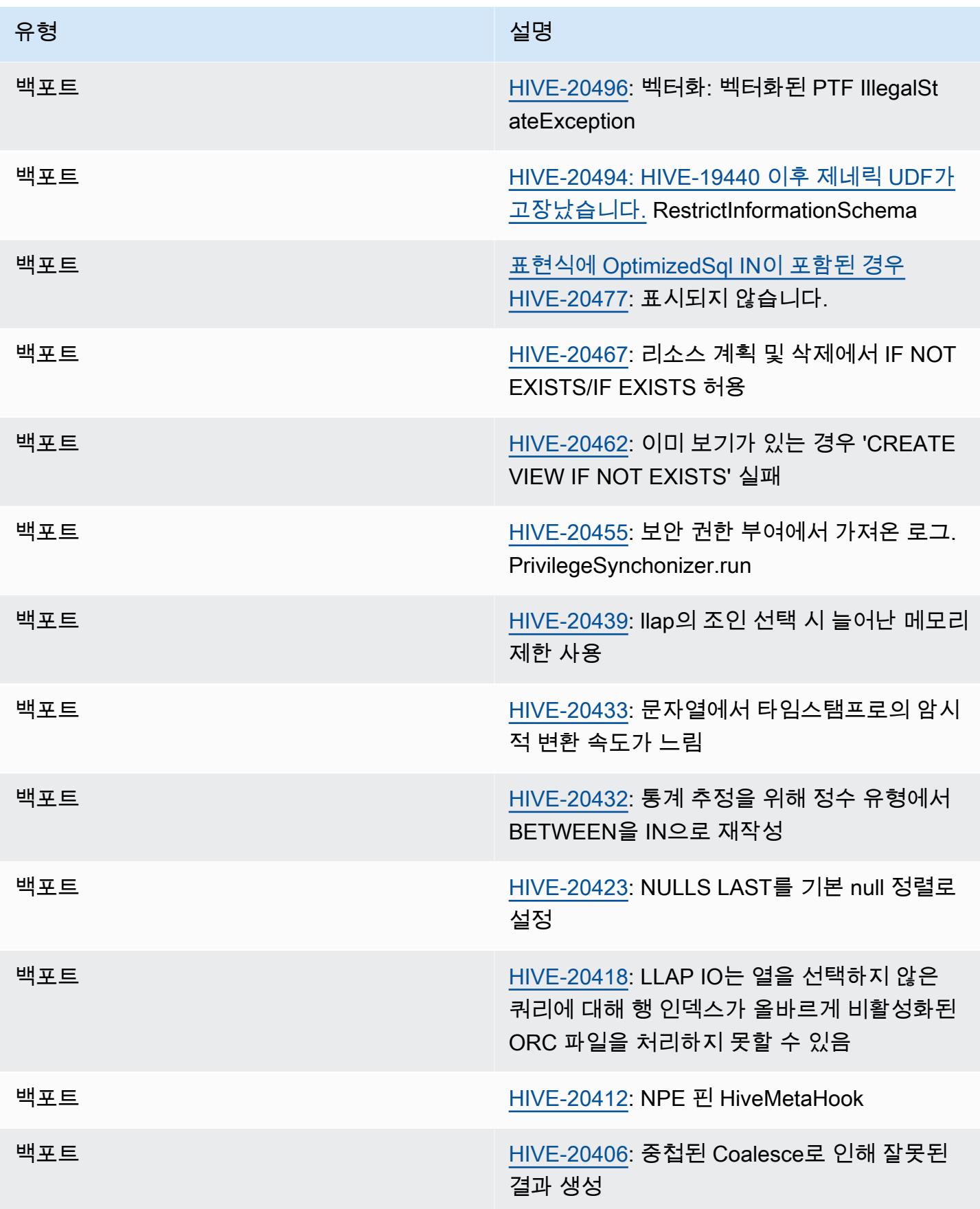

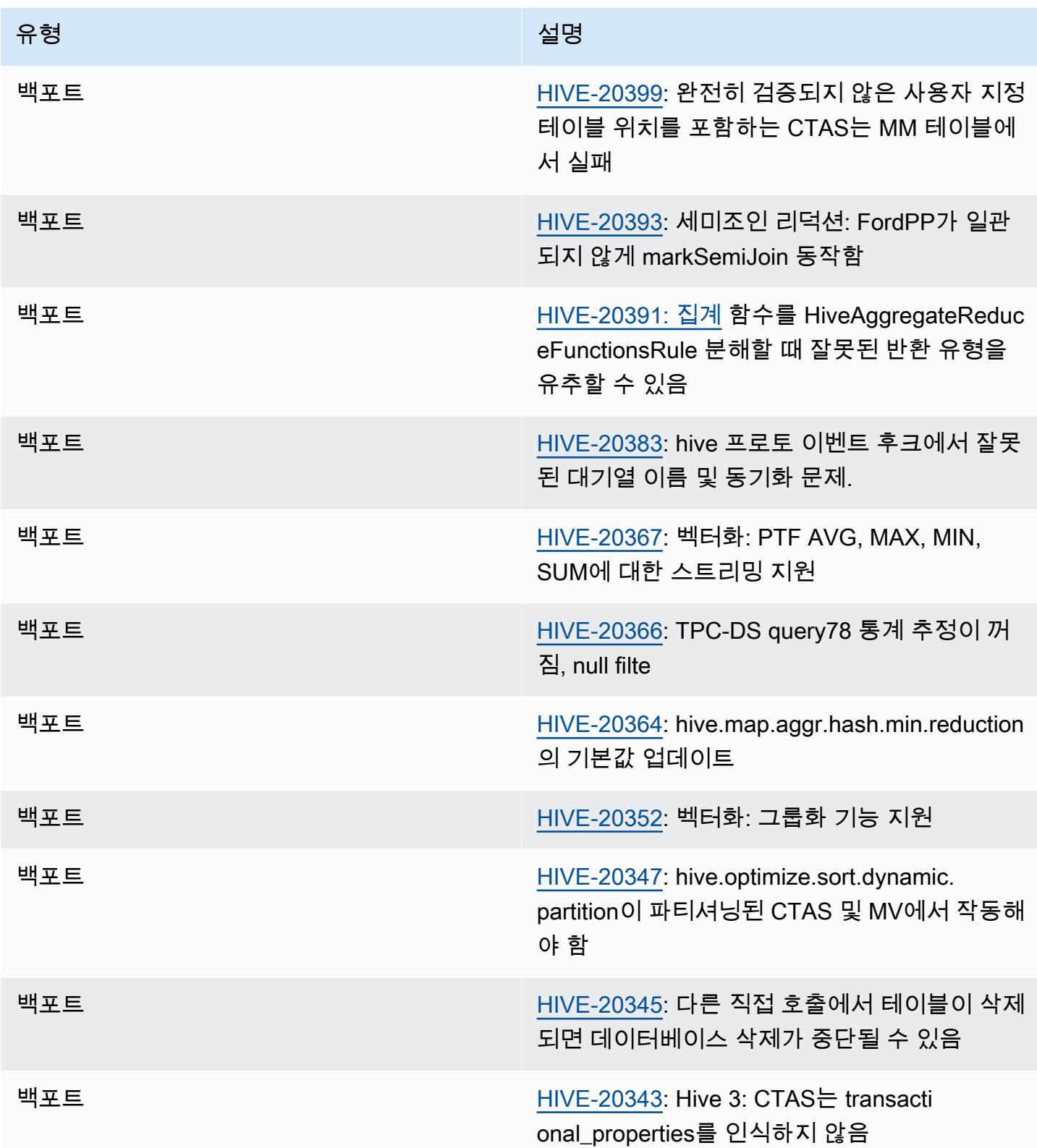

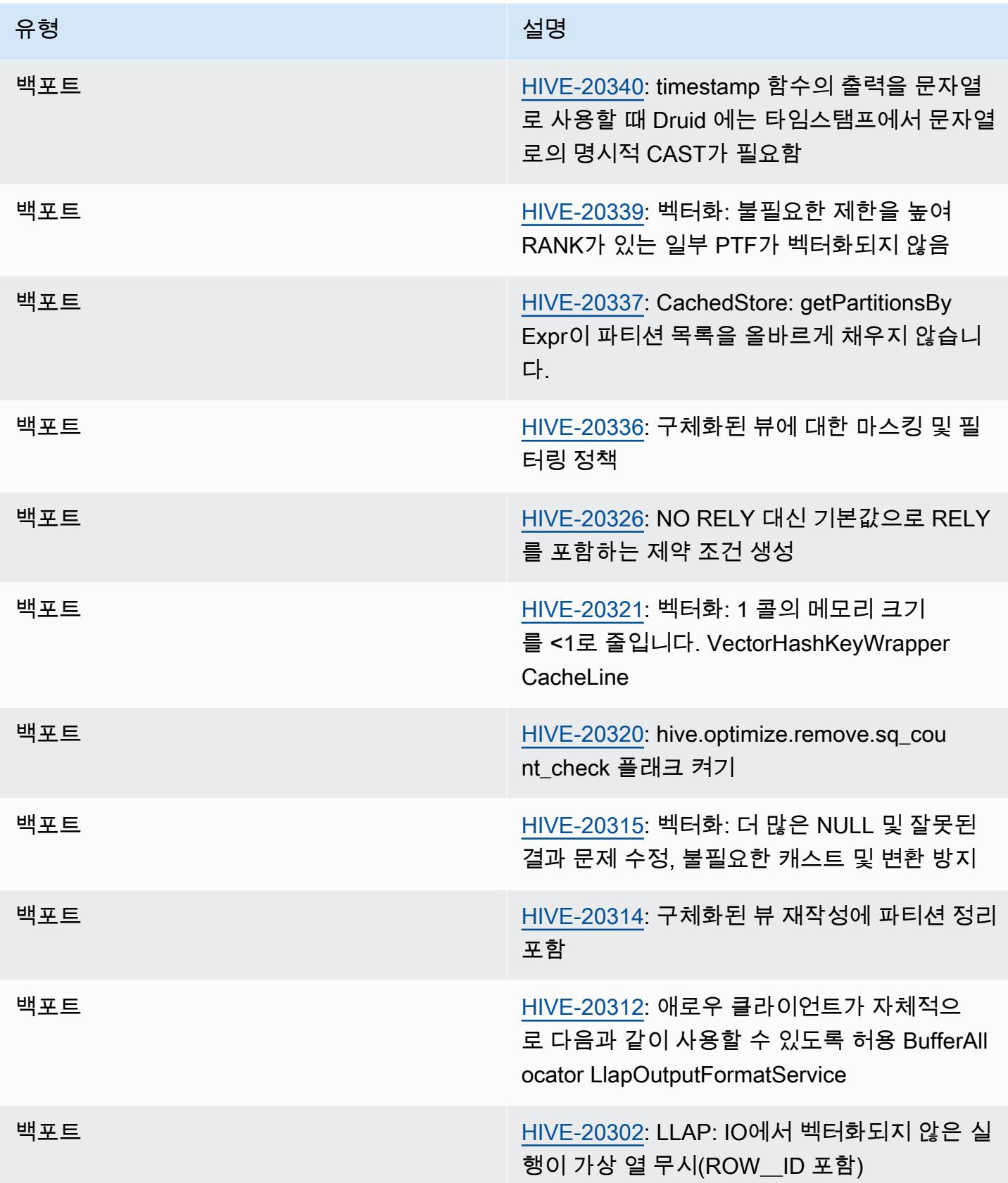

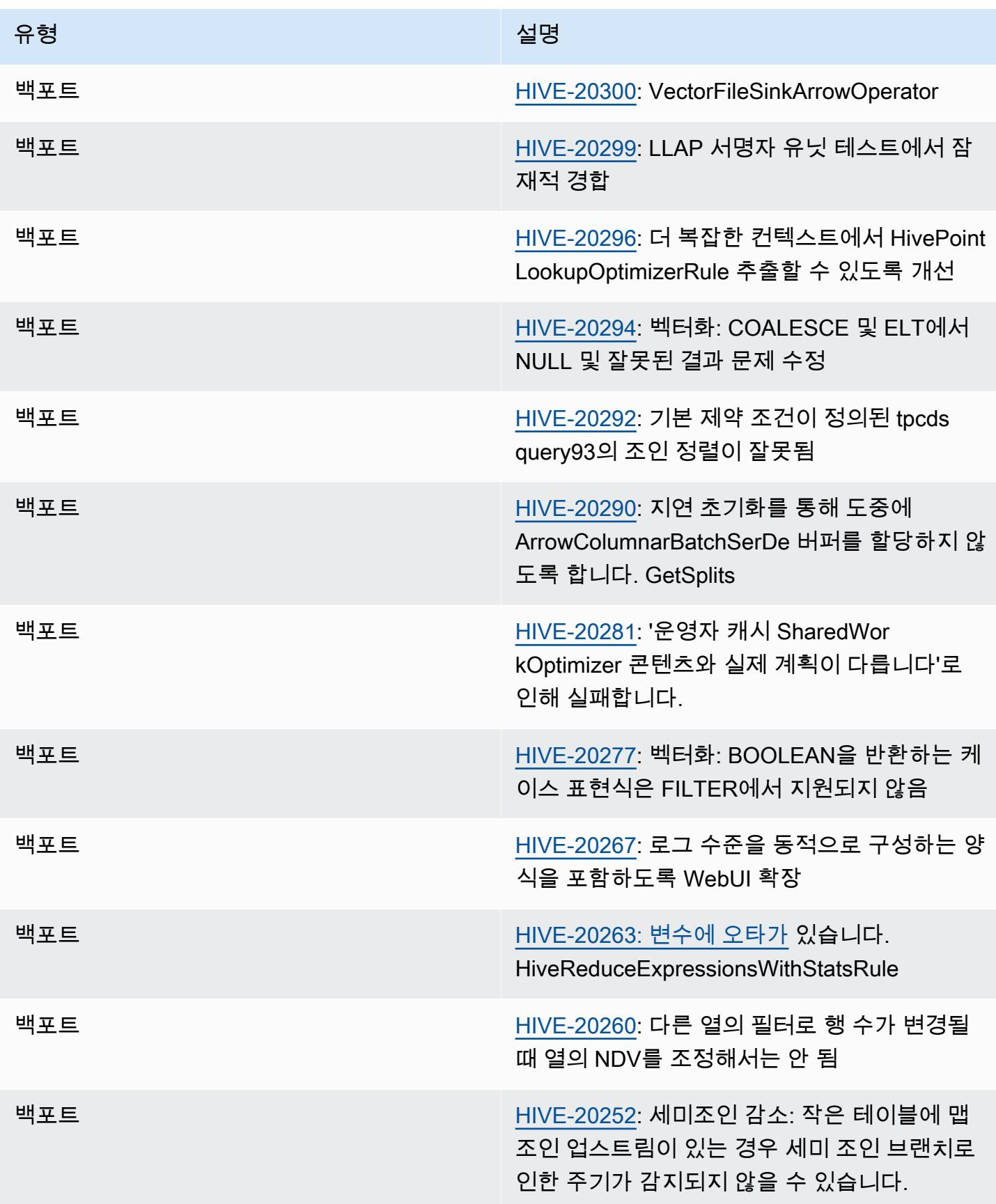

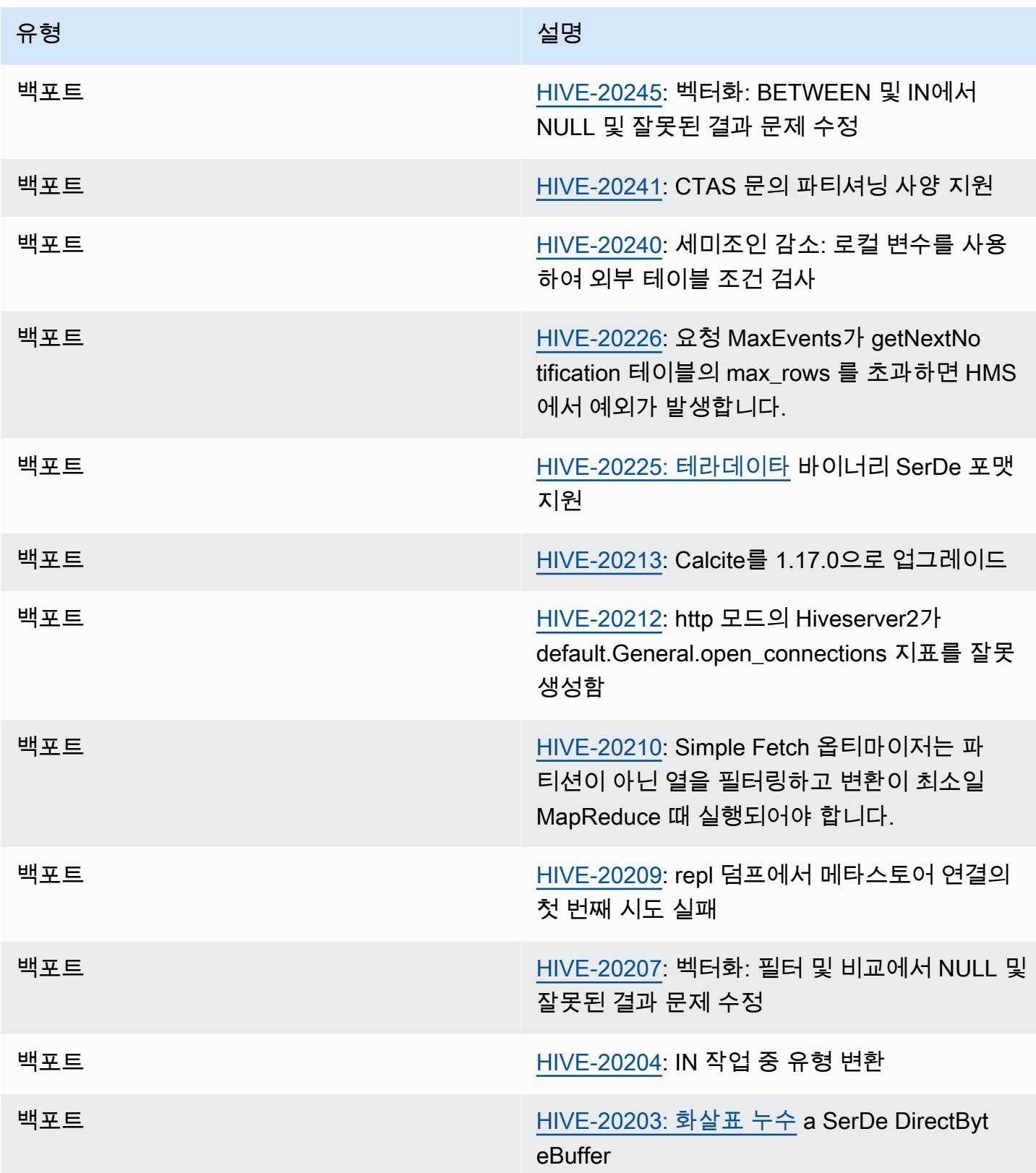

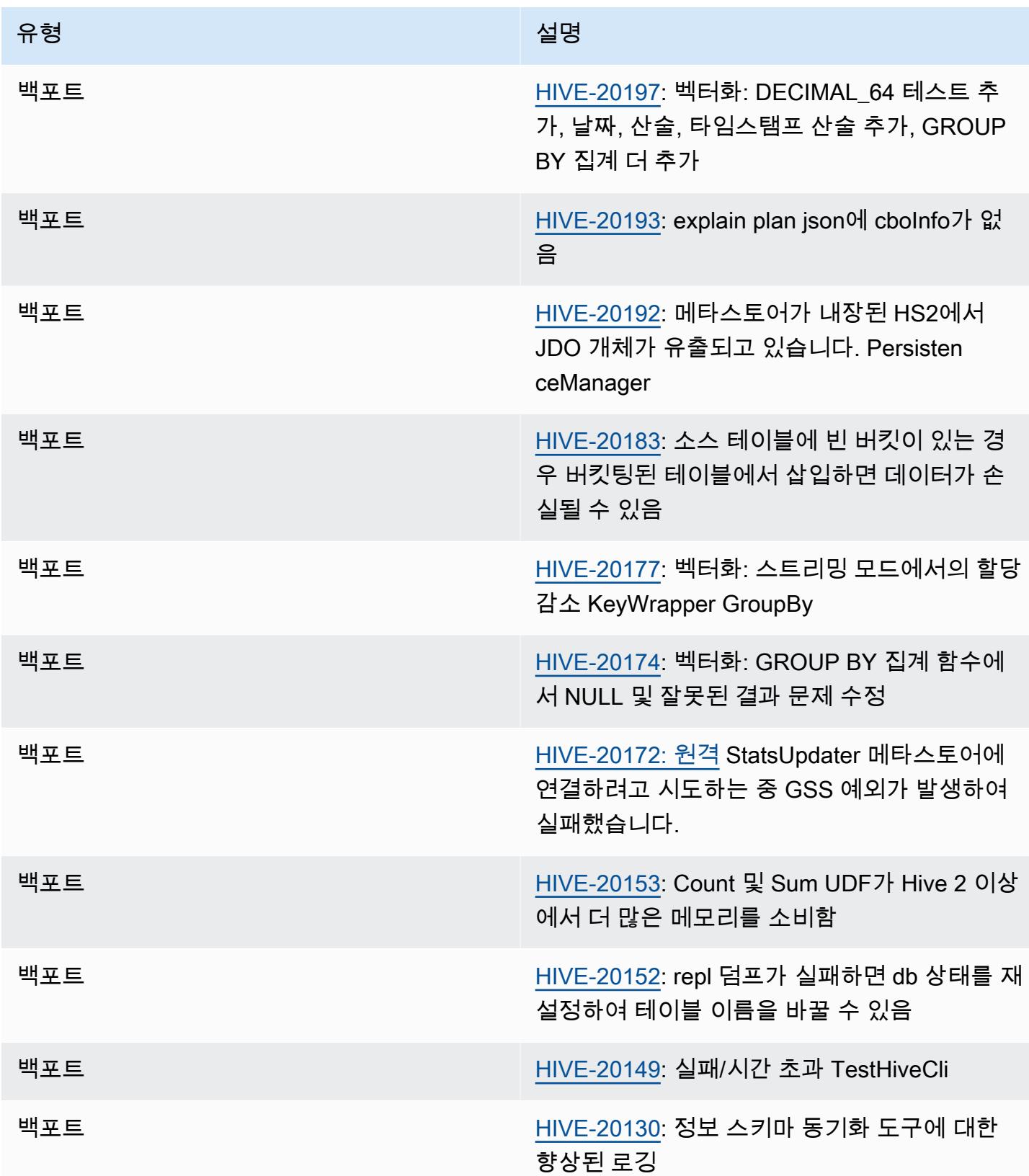

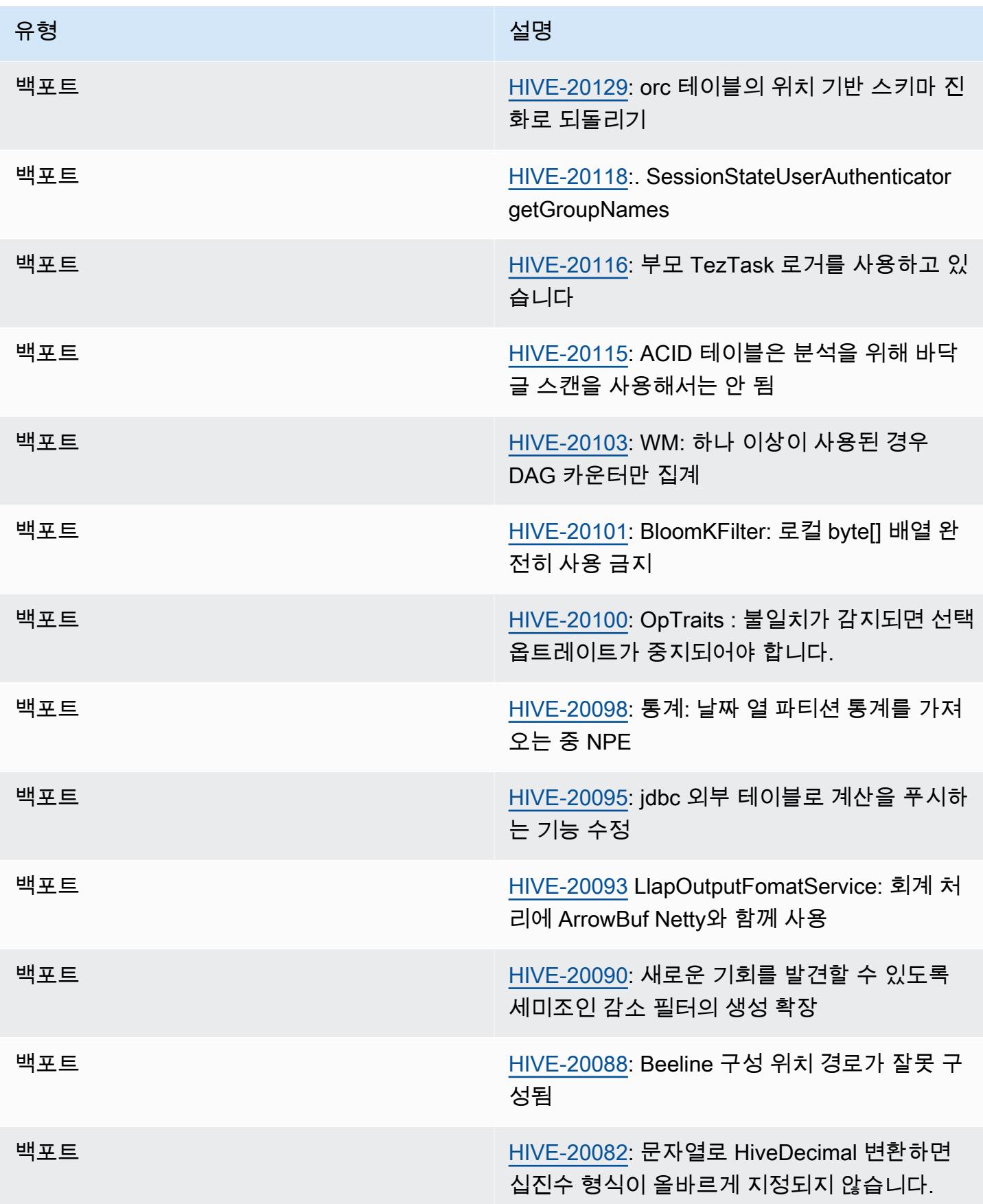

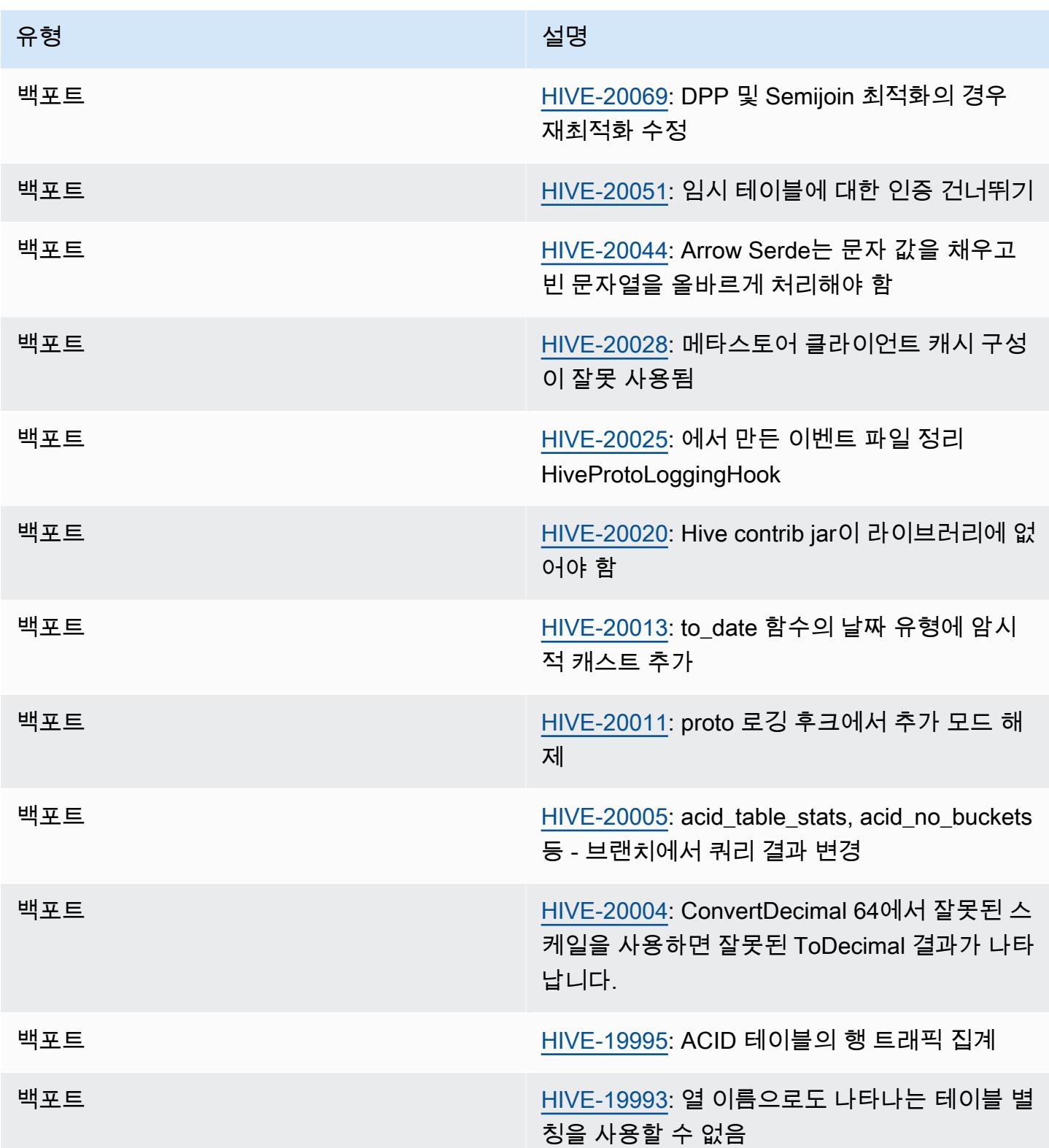

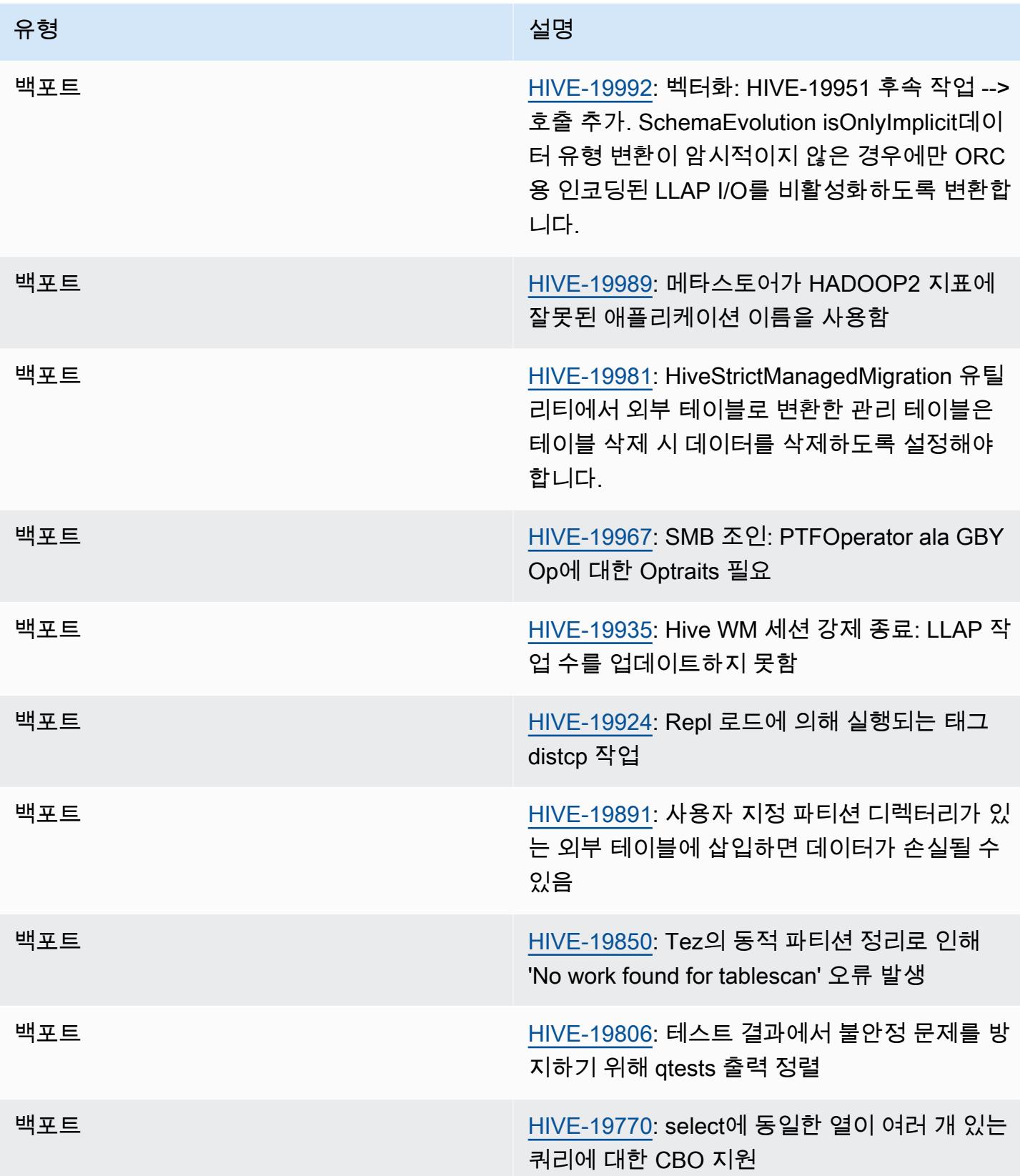

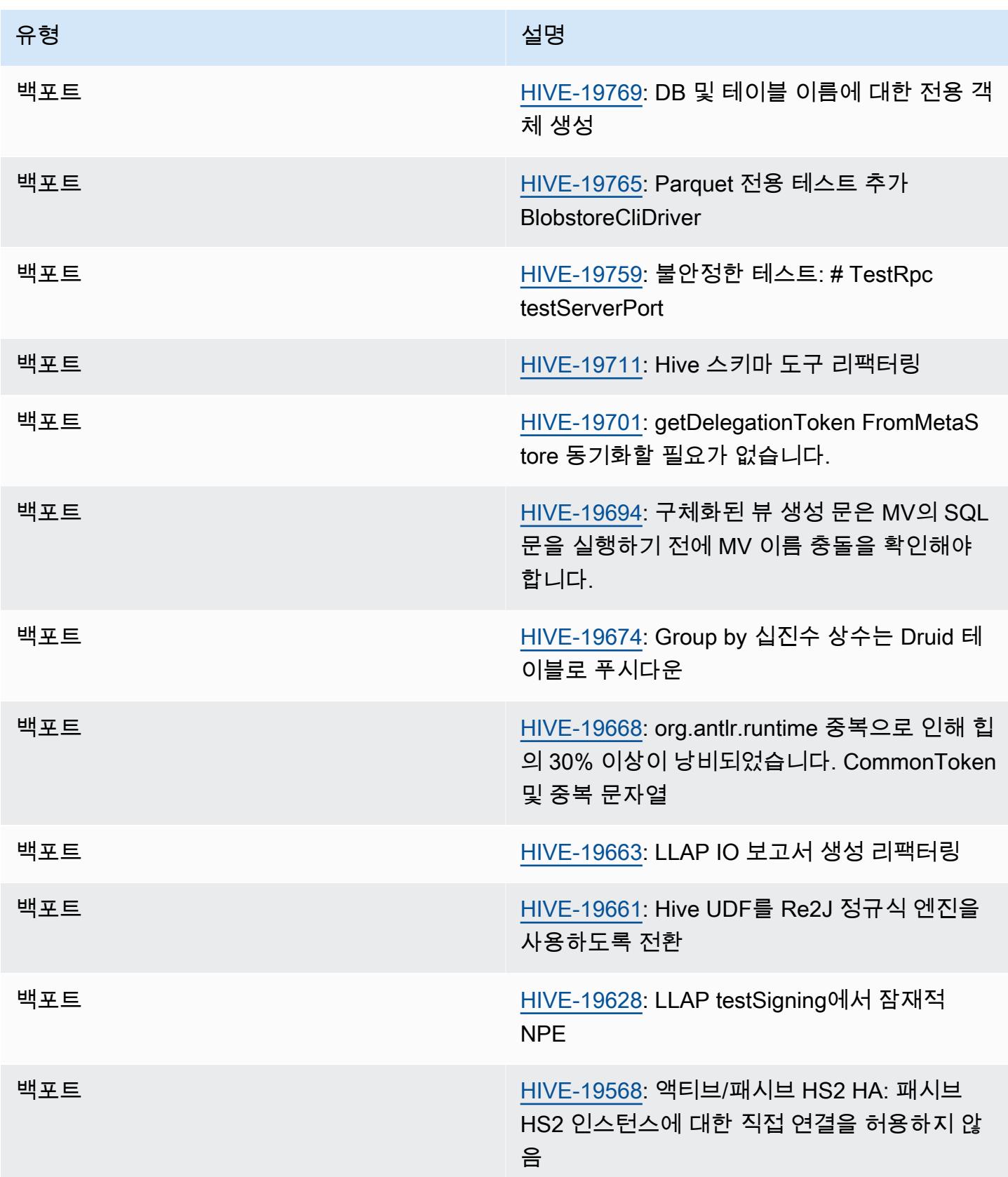

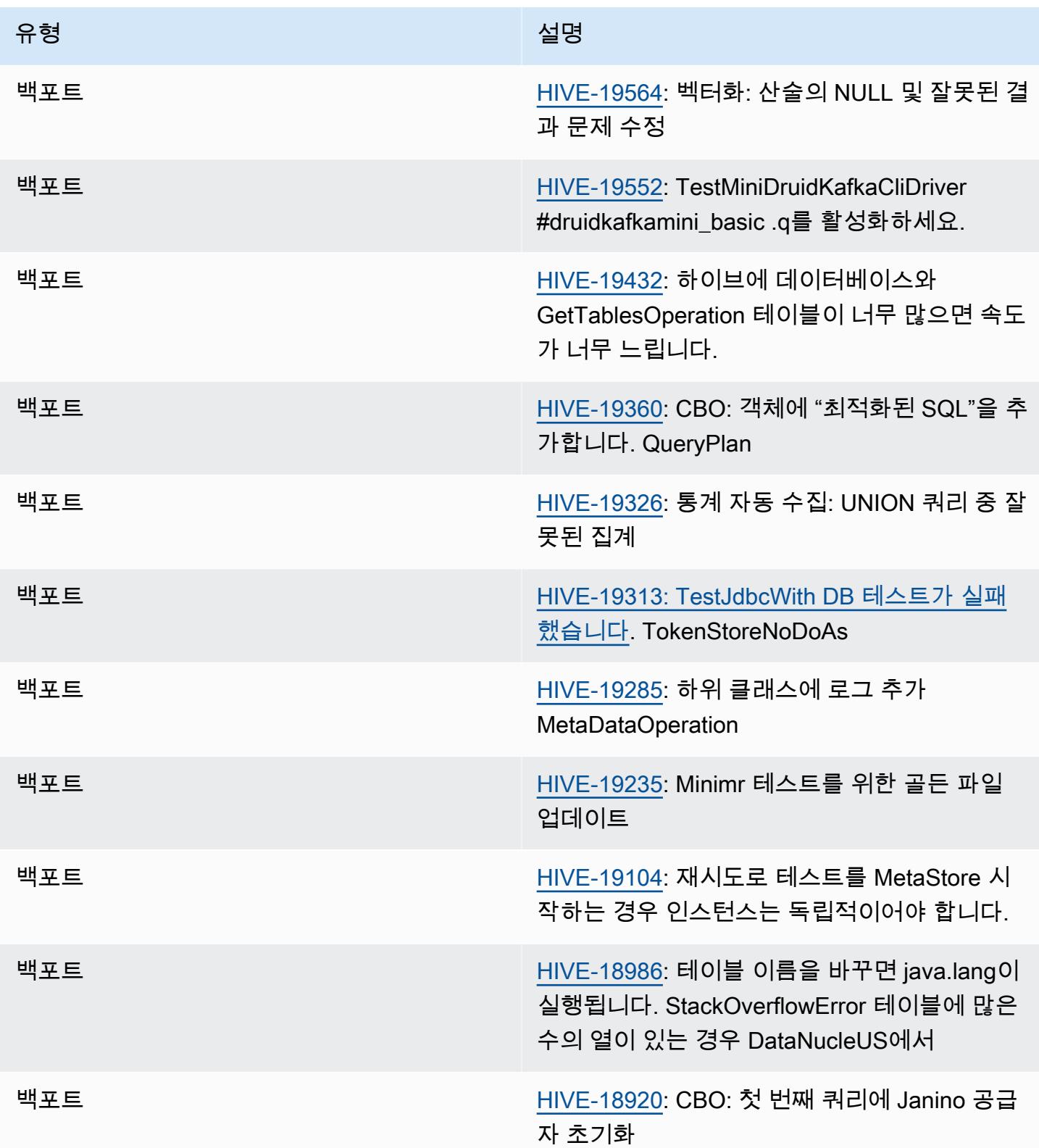

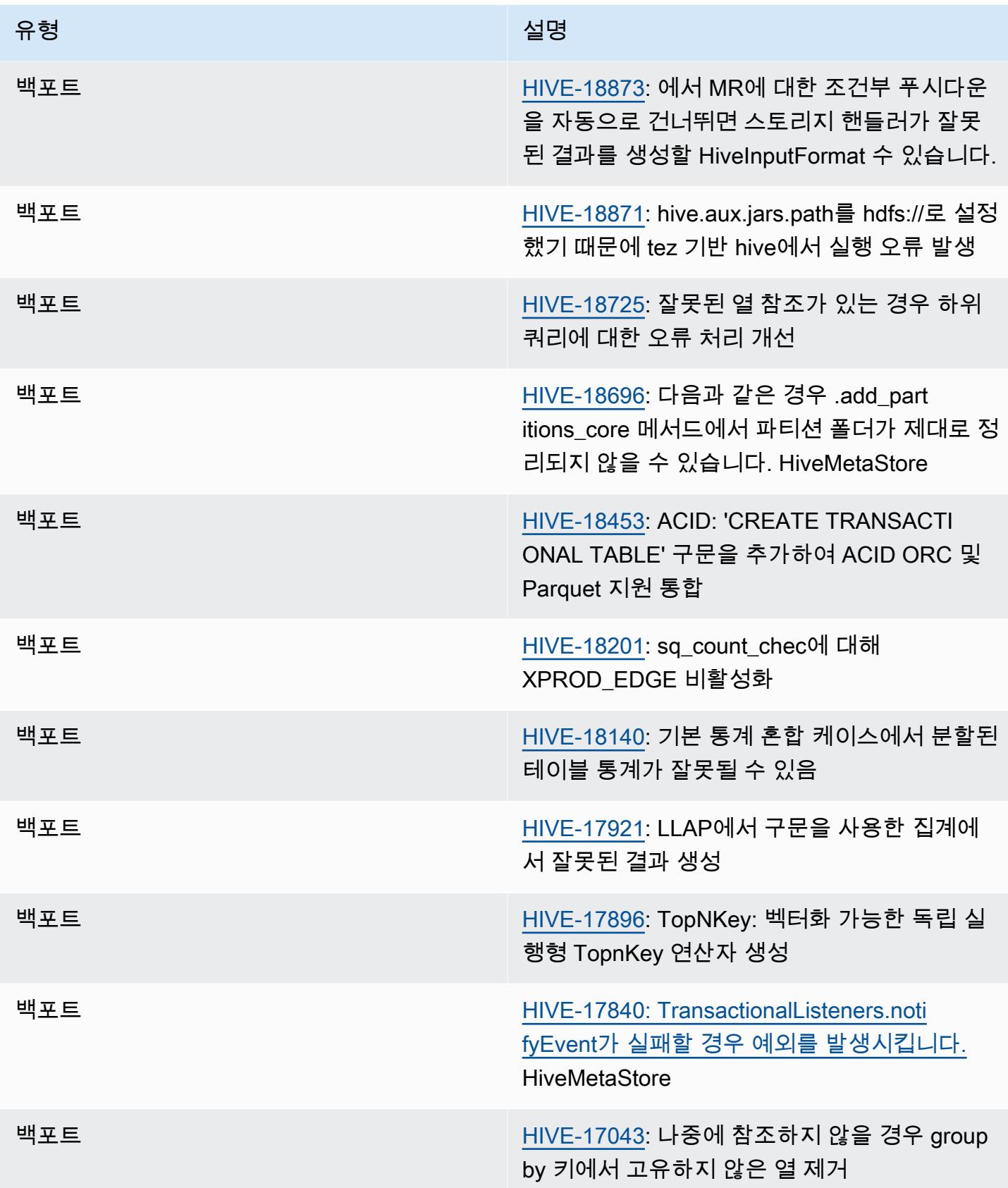

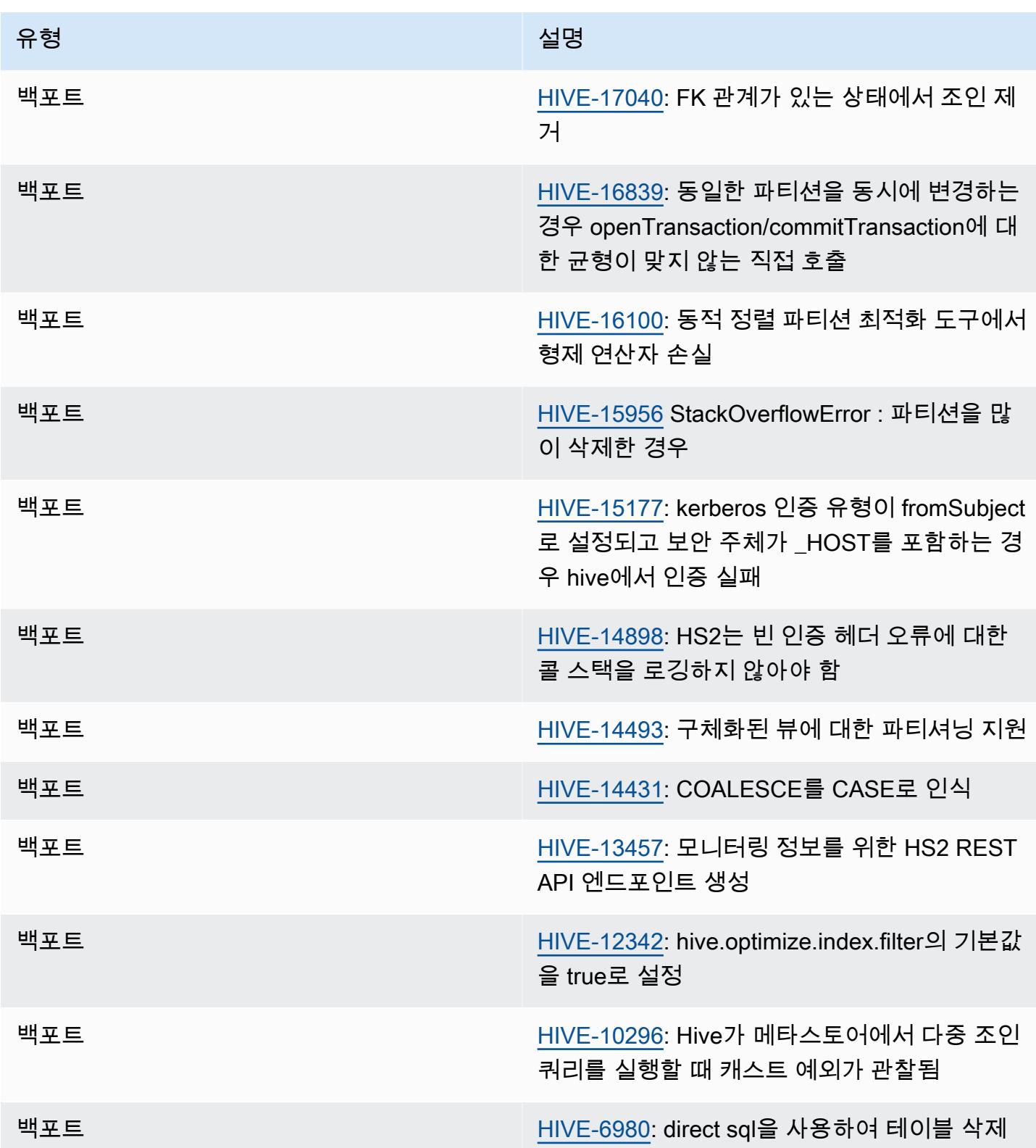

#### Amazon EMR 6.6.0 - Hive 구성 변경

• OSS 변경 [HIVE-20703](https://issues.apache.org/jira/browse/HIVE-20703)의 일환으로 동적 파티션을 정렬하는 속성 (hive.optimize.sort.dynamic.partition)이 hive.optimize.sort.dynamic.partition.threshold로 바뀌었습니다.

hive.optimize.sort.dynamic.partition.threshold 구성에는 다음과 같은 잠재적 값이 있습니다.

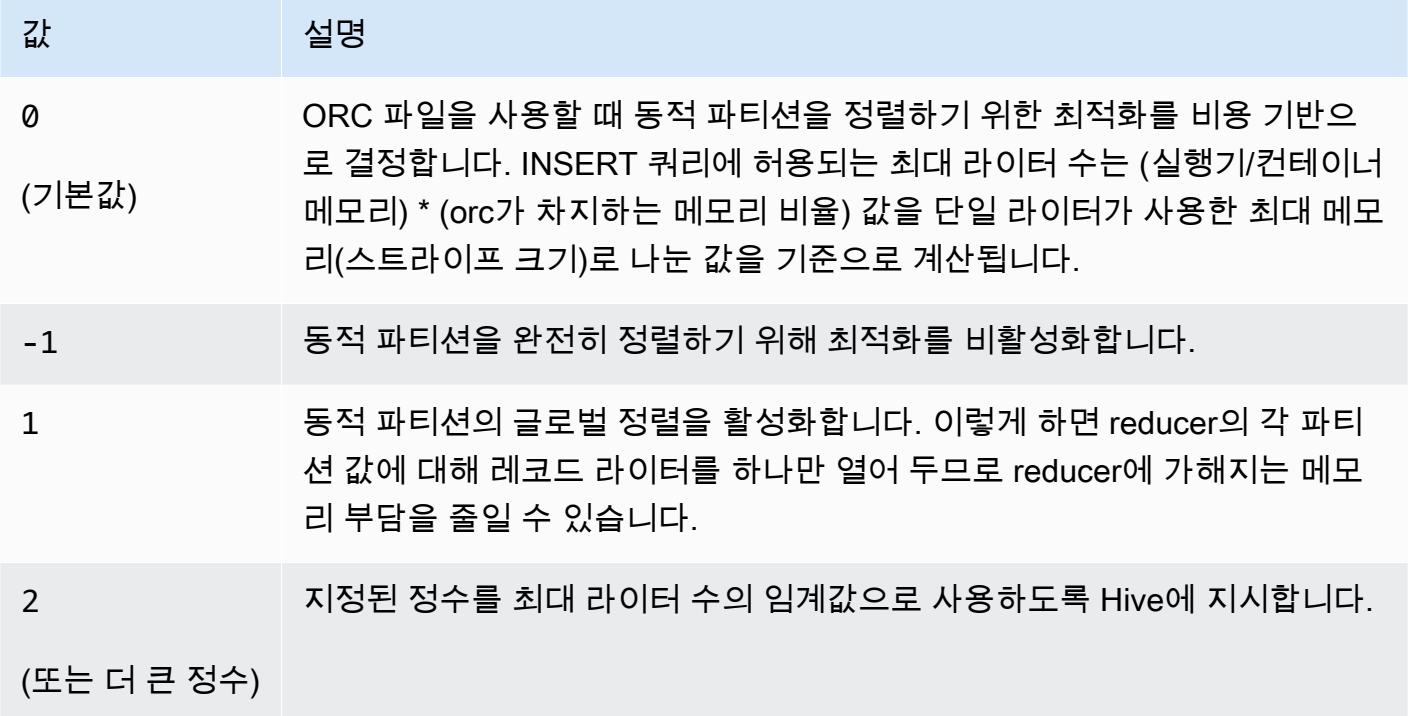

Amazon EMR 6.6.0 - Hive 알려진 문제

- 조인과 동일한 열에서 윈도우 함수를 사용하는 쿼리는 [HIVE-25278에](https://issues.apache.org/jira/browse/HIVE-25278)서 보고된 바와 같이 잘못된 변 환으로 이어져 잘못된 결과를 생성하거나 쿼리에 실패할 수 있습니다. 해결 방법으로 이러한 쿼리에 대해 쿼리 수준에서 CBO를 비활성화할 수 있습니다. 자세한 내용은 AWS 지원팀에 문의하세요.
- Amazon EMR 6.6.0에는 Hive 소프트웨어 버전 3.1.2가 포함되어 있습니다. Hive 3.1.2에서는 머리 글과 바닥글을 포함하는 경우 텍스트 파일을 분할하는 기능을 도입했습니다([HIVE-21924\)](https://issues.apache.org/jira/browse/HIVE-21924). Apache Tez App Master는 각 파일을 읽고 데이터 범위에서 오프셋 지점을 결정합니다. 쿼리에서 작은 텍스 트 파일을 많이 읽을 경우 이러한 동작이 결합되어 성능이 저하될 수 있습니다. 이 문제를 해결하려 면 CombineHiveInputFormat을 사용하고 다음 속성을 구성하여 최대 분할 크기를 조정합니다.

SET hive.tez.input.format=org.apache.hadoop.hive.ql.io.CombineHiveInputFormat;

SET mapreduce.input.fileinputformat.split.maxsize=16777216;

• Amazon EMR 6.6.0~6.9.x에서는 ORDER BY 또는 SORT BY 절과 동적 파티션에서의 INSERT 쿼 리에 항상 두 개의 reducer가 있습니다. 이 문제는 OSS 변경 [HIVE-20703](https://issues.apache.org/jira/browse/HIVE-20703) 때문에 발생하며, 이로 인해 비용 기반 의사 결정에 따라 동적 정렬 파티션 최적화가 적용됩니다. 워크로드에 동적 파티 션 정렬이 필요하지 않은 경우 새 기능을 비활성화하고 올바르게 계산된 reducer 수를 가져오도록 hive.optimize.sort.dynamic.partition.threshold 속성을 -1로 설정하는 것이 좋습니 다. 이 문제는 OSS Hive에서 [HIVE-22269](https://issues.apache.org/jira/browse/HIVE-22269) 일부로 수정되었으며 Amazon EMR 6.10.0에서 수정되었 습니다.

# Hudi

[Apache Hudi는](https://hudi.apache.org/) 증분 데이터 처리 및 데이터 파이프라인 개발을 간소화하는 데 사용되는 오픈 소스 데 이터 관리 프레임워크로, 레코드 수준의 삽입, 업데이트, 업서트 및 삭제 기능을 제공합니다. Upsert란 레코드가 존재하지 않은 경우 기존 데이터 세트에 레코드를 삽입하거나 레코드가 존재하는 경우 레코 드를 업데이트할 수 있는 기능입니다. Hudi를 이용해 Amazon S3에 데이터를 배치하는 방법을 효율적 으로 관리함으로써 거의 실시간으로 데이터를 수집하고 업데이트할 수 있습니다. Hudi에서는 데이터 세트에 수행된 작업의 메타데이터가 세심히 관리되므로 작업의 원자성 및 일관성을 보장하는 데 도움 이 됩니다.

Hudi는 [Apache Spark](https://aws.amazon.com/emr/features/spark/), [Apache Hive,](https://hive.apache.org/) [Presto](https://prestodb.github.io)와 통합됩니다. Amazon EMR 릴리스 버전 6.1.0 이상에서 Hudi는 [Trino\(PrestoSQL\)와](https://trino.io/)도 통합되었습니다.

Amazon EMR 릴리스 버전 5.28.0 이상에서 EMR은 Spark, Hive, Presto 또는 Flink가 설치된 경우 기 본적으로 Hudi 구성 요소를 설치합니다. Spark 또는 Hudi DeltaStreamer 유틸리티를 사용하여 Hudi 데 이터세트를 만들거나 업데이트할 수 있습니다. Hive, Spark, Presto 또는 Flink를 사용하여 Hudi 데이터 세트를 대화식으로 쿼리하거나 증분 풀을 사용하여 데이터 처리 파이프라인을 구축할 수 있습니다. 증 분 풀이란 두 작업 간에 변경된 데이터만 가져올 수 있는 기능입니다.

이러한 기능을 통해 다음 사용 사례에서 Hudi를 사용하여 유리합니다.

- 특정 데이터 삽입 및 업데이트 이벤트가 필요한 센서 및 기타 사물 인터넷(IoT) 디바이스에서의 스트 리밍 데이터 작업.
- 사용자가 데이터 사용 방법에 대한 동의를 잊어버릴 수 있거나 수정할 수도 있는 애플리케이션의 데 이터 프라이버시 규정 준수.
- 시간이 지남에 따라 데이터 세트에 변경 사항을 적용할 수 있는 [데이터 캡처 변경\(CDC\) 시스템](https://en.wikipedia.org/wiki/Change_data_capture) 구현.

다음 테이블에는 Amazon EMR이 Hudi를 통해 설치하는 구성 요소와 함께 Amazon EMR 7.x 시리즈의 최신 릴리스에 포함된 Hudi의 버전이 나열되어 있습니다.

[이번 릴리스에서 Hudi와 함께 설치된 구성 요소 버전은 릴리스 7.1.0 구성 요소 버전을 참조하십시오.](#page-23-0)

emr-7.1.0의 후디 버전 정보

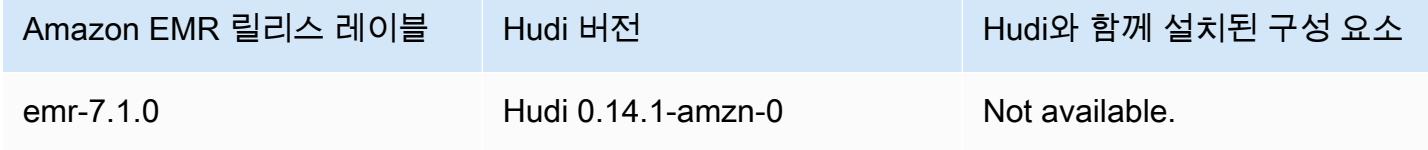

다음 테이블에는 Amazon EMR이 Hudi를 통해 설치하는 구성 요소와 함께 Amazon EMR 6.x 시리즈의 최신 릴리스에 포함된 Hudi의 버전이 나열되어 있습니다.

이 릴리스에서 Hudi와 함께 설치된 구성 요소의 버전은 [릴리스 6.15.0 구성 요소 버전을](#page-76-0) 참조하세요.

emr-6.15.0용 Hudi 버전 정보

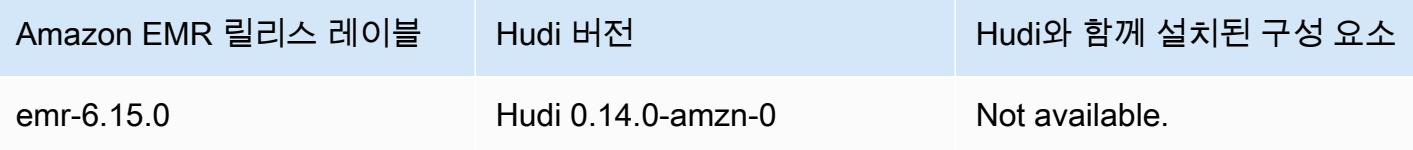

#### **a** Note

Amazon EMR 릴리스 6.8.0은 [Apache Hudi](https://hudi.apache.org/) 0.11.1과 함께 제공되지만, Amazon EMR 6.8.0 클 러스터는 Hudi 0.12.0의 오픈 소스 hudi-spark3.3-bundle\_2.12와도 호환됩니다.

다음 테이블에는 Amazon EMR이 Hudi를 통해 설치하는 구성 요소와 함께 Amazon EMR 5.x 시리즈의 최신 릴리스에 포함된 Hudi의 버전이 나열되어 있습니다.

[이번 릴리스에서 Hudi와 함께 설치된 구성 요소 버전은 릴리스 5.36.2 구성 요소 버전을 참조하십시오.](#page-902-0)

emr-5.36.2의 후디 버전 정보

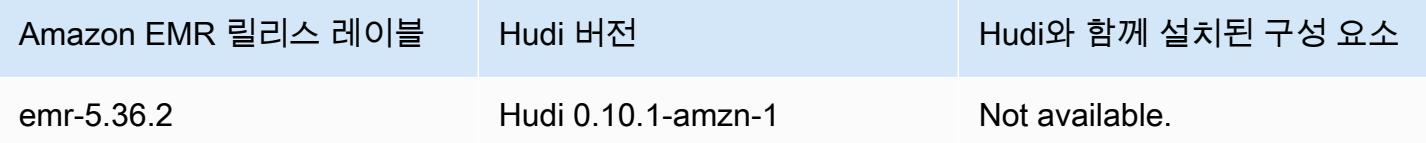

주제

- [Hudi 작동 방식](#page-4311-0)
- [Amazon EMR 기반 Hudi 사용 시 고려 사항 및 제한 사항](#page-4312-0)
- [Hudi가 설치된 클러스터 생성](#page-4314-0)
- [Hudi 데이터 세트 작업](#page-4315-0)
- [Hudi CLI 사용](#page-4328-0)
- [Hudi 릴리스 기록](#page-4329-0)

# <span id="page-4311-0"></span>Hudi 작동 방식

Hudi를 Amazon EMR과 함께 사용하는 경우 Spark 데이터 소스 API 또는 Hudi 유틸리티를 사용하여 데이터세트에 데이터를 쓸 수 있습니다. DeltaStreamer Hudi는 데이터 세트를 기존 Hive 테이블과 유 사한 *basepath* 아래 파티셔닝된 디렉터리 구조로 구성합니다. 데이터가 이러한 디렉터리의 파일로 배치되는 방법에 대한 세부 사항은 선택한 데이터 세트 유형에 따라 다릅니다. CoW(쓸 때 복사) 또는 MoR(읽을 때 병합) 중 하나를 선택할 수 있습니다.

데이터 세트 유형에 상관없이 데이터 세트의 각 파티션은 basepath와(과) 관련된 partitionpath에 의해 고유하게 식별됩니다. 각 파티션 내에서 레코드는 여러 데이터 파일로 배포 됩니다. 자세한 내용은 Apache Hudi 설명서의 [파일 관리를](https://hudi.apache.org/docs/concepts.html#file-management) 참조하십시오.

Hudi의 각 작업에는 해당하는 커밋이 있으며, 이 커밋은 일정하게 증가하는 타임스탬프(인스턴트라고 도 함)로 식별됩니다. Hudi는 데이터 세트에서 수행된 일련의 모든 작업을 타임라인으로 유지합니다. Hudi는 타임라인을 통해 리더와 라이터 간 스냅샷 격리를 제공하고 이전 시점으로 롤백할 수 있도록 합 니다. Hudi 레코드 및 작업 상태에 대한 자세한 내용은 Apache Hudi 설명서에서 [Timeline을](https://hudi.apache.org/docs/concepts.html#timeline) 참조하세 요.

### 데이터 세트 스토리지 유형 이해: 쓸 때 복사 및 읽을 때 병합

Hudi 데이터 세트를 만들 때 데이터 세트를 쓸 때 복사 또는 읽을 때 병합으로 지정합니다.

- 쓸 때 복사(CoW) 데이터가 열 기반 형식(Parquet)으로 저장되며, 각 업데이트마다 쓰기 중에 새 버 전의 파일을 만듭니다. CoW가 기본 스토리지 유형입니다.
- 읽을 때 병합(MoR) 데이터가 열 기반 형식(Parquet)과 행 기반(Avro) 형식을 조합하여 저장됩니다. 업데이트는 행 기반 delta 파일에 기록되며 새 버전의 열 형식 파일을 작성할 때 필요에 따라 압축됩 니다.

CoW 데이터 세트를 사용하면 레코드에 대한 업데이트가 있을 때마다 레코드가 포함된 파일이 업데이 트된 값으로 다시 작성됩니다. MoR 데이터 세트를 사용하면 Hudi는 업데이트가 있을 때마다 변경된 레코드에 대한 행만 씁니다. MoR은 읽기 수행이 적고 쓰기 또는 변경이 많은 워크로드에 더 적합합니 다. CoW는 자주 변경되지 않는 데이터에서 읽기 수행이 많은 워크로드에 더 적합합니다.

Hudi는 데이터에 액세스하기 위한 세 가지 논리 뷰를 제공합니다:

• 읽기 최적화 보기 - CoW 테이블의 최신 커밋된 데이터 세트와 MoR 테이블의 최신 압축 데이터 세트 를 제공합니다.

- 증분 보기 다운스트림 작업을 내보내고 워크플로를 추출, 변환, 로드(ETL)하기 위해 CoW 데이터 세트의 두 작업 간에 변경 스트림을 제공합니다.
- 실시간 보기 열 및 행 기반 파일을 인라인으로 병합하여 MoR 테이블에서 커밋된 최신 데이터를 제 공합니다.

읽기 최적화 뷰를 쿼리하면 쿼리는 압축된 모든 데이터를 반환하지만 최신 델타 커밋은 포함하지 않습 니다. 이러한 데이터를 쿼리하면 읽기 성능은 뛰어나지만 최신 데이터는 생략됩니다. 실시간 뷰를 쿼리 하는 경우 Hudi는 읽을 때 압축된 데이터를 델타 커밋과 병합합니다. 최신 데이터는 쿼리할 수 있지만 병합의 컴퓨팅 오버헤드로 인해 쿼리 성능은 떨어집니다. 압축된 데이터 또는 실시간 데이터를 쿼리할 수 있으므로 쿼리할 때 성능과 유연성 중에서 선택할 수 있습니다.

스토리지 유형 간의 장단점에 대한 자세한 내용은 Apache Hudi 설명서에서 [Storage types & views](https://hudi.apache.org/docs/concepts.html#storage-types--views)를 참조하세요.

Hudi는 MoR용 Hive 메타스토어에 테이블을 두 개 만듭니다. 즉, 사용자가 지정한 이름을 가진 테이블 (읽기 최적화 보기)과 \_rt가 추가된 동일한 이름을 가진 테이블(실시간 보기)입니다. 두 테이블을 모두 쿼리할 수 있습니다.

### Hudi 데이터 세트를 메타스토어에 등록

Hudi 테이블을 Hive 메타스토dj에 등록할 때 기타 모든 테이블처럼 Hive, Spark SQL 또는 Presto를 사 용하여 Hudi 테이블을 쿼리할 수 있습니다. 또한 AWS Glue 데이터 카탈로그를 메타스토어로 사용하 도록 Hive 및 Spark를 구성하여 Hudi를 AWS Glue와 통합할 수 있습니다. MoR 테이블의 경우 Hudi는 메타스토어에 두 개의 테이블로 데이터 세트를 등록합니다. 즉, 사용자가 지정한 이름을 가진 테이블 (읽기 최적화 보기)과 \_rt가 추가된 동일한 이름을 가진 테이블(실시간 보기)입니다.

HIVE\_SYNC\_ENABLED\_OPT\_KEY 옵션을 "true"로 설정하고 다른 필수 속성을 제공하여 Hudi 데이 터 세트를 만드는 데 Spark를 사용하는 경우 Hudi 테이블을 Hive 메타스토어에 등록합니다. 자세한 정 보는 [Hudi 데이터 세트 작업을](#page-4315-0) 참조하세요. 또한 hive\_sync\_tool 명령줄 유틸리티를 사용하여 Hudi 데 이터 세트를 메타스토어의 테이블로 별도로 등록할 수 있습니다.

## <span id="page-4312-0"></span>Amazon EMR 기반 Hudi 사용 시 고려 사항 및 제한 사항

- 레코드 키 필드의 경우 null이거나 비워둘 수 없음 레코드 키 필드로 지정하는 필드는 null이거나 빈 값일 수 없습니다.
- upsert 및 insert 시 기본적으로 업데이트되는 스키마 Hudi는 입력 DataFrame 및 기존 Hudi 데이터세트를 병합하여 업데이트된 새 데이터세트를 HoodieRecordPayload 생성

하는 방법을 결정하는 인터페이스를 제공합니다. Hudi는 기존 레코드를 덮어쓰고 입력에 지 정된 대로 스키마를 OverwriteWithLatestAvroPayload 업데이트하는 이 클래스의 기 본 구현을 제공합니다. DataFrame 병합 및 부분 업데이트 구현을 위해 이 논리를 사용자 지 정하려면 DataSourceWriteOptions.PAYLOAD\_CLASS\_OPT\_KEY 파라미터를 사용하여 HoodieRecordPayload 인터페이스 구현을 제공할 수 있습니다.

- 삭제 시 스키마 필요 삭제할 때는 레코드 키, 파티션 키 및 사전 결합 키 필드를 지정해야 합니다. 다 른 열은 null이거나 비워둘 수 있지만 전체 스키마가 필요합니다.
- MoR 테이블 제한 MoR 테이블은 세이브 포인트 기능을 지원하지 않습니다. Spark SQL, Presto 또 는 Hive의 읽기 최적화 보기 또는 실시간 보기(*tableName*\_rt)를 사용하여 MoR 테이블을 쿼리할 수 있습니다. 읽기 최적화 보기를 사용하면 기본 파일 데이터만 노출되고 기본 및 로그 데이터의 병 합된 보기는 노출되지 않습니다.
- Hive
	- 테이블을 Hive 메타스토어에 등록하는 경우 Hudi는 Hive Thrift 서버가 기본 포트인 10000에 서 실행될 것으로 예상합니다. 이 포트를 사용자 지정 포트로 재정의하는 경우 다음 예와 같이 HIVE\_URL\_OPT\_KEY 옵션을 전달합니다.

.option(DataSourceWriteOptions.HIVE\_URL\_OPT\_KEY, "jdbc:hive2://localhost:*overrideport-number*

- Spark의 timestamp 데이터 유형은 Hive의 long 유형이 아닌 Hive의 timestamp 데이터 유형으 로 등록됩니다.
- Presto
	- Presto는 0.6.0 미만의 Hudi 버전에서 MoR 실시간 테이블 읽기를 지원하지 않습니다.
	- Presto는 스냅샷 쿼리만 지원합니다.
	- Presto에서 Hudi 데이터 세트 열을 올바르게 해석하려면 hive.parquet\_use\_column\_names 값을 true로 설정합니다.
		- 세션의 값을 설정하려면 Presto 셸에서 다음 명령을 실행합니다.

set session hive.parquet\_use\_column\_names=true

• 클러스터 수준에서 값을 설정하려면 다음 예와 같이 presto-connector-hive 구성 분류를 사용하여 hive.parquet.use\_column\_names을(를) true로 설정합니다. 자세한 정보는 [애](#page-2965-0) [플리케이션 구성](#page-2965-0)을 참조하세요.

```
 "Classification": "presto-connector-hive", 
     "Properties": { 
        "hive.parquet.use-column-names": "true" 
     } 
   }
]
```
- HBase 인덱스
	- Hudi를 빌드하는 데 사용된 HBase 버전은 EMR 릴리스 안내서에 나온 버전과 다를 수 있습니다. Spark 세션에 올바른 종속 항목을 가져오려면 다음 명령을 실행합니다.

```
spark-shell \
--jars /usr/lib/spark/external/lib/spark-avro.jar,/usr/lib/hudi/cli/lib/*.jar \
--conf "spark.serializer=org.apache.spark.serializer.KryoSerializer" \
--conf "spark.sql.hive.convertMetastoreParquet=false"
```
# <span id="page-4314-0"></span>Hudi가 설치된 클러스터 생성

Amazon EMR 릴리스 버전 5.28.0 이상에서 EMR은 Spark, Hive 또는 Presto가 설치된 경우 기본적으 로 Hudi 구성 요소를 설치합니다. Amazon EMR 기반 Hudi를 사용하려면 다음 애플리케이션 중 하나 이상 설치된 클러스터를 생성합니다.

- Hadoop
- Hive
- Spark
- Presto
- Flink

AWS Management Console AWS CLI, 또는 Amazon EMR API를 사용하여 클러스터를 생성할 수 있습 니다.

### Hudi를 사용하여 클러스터를 만들려면 AWS Management Console

- 1. 새 Amazon EMR 콘솔로 이동하고 측면 탐색에서 이전 콘솔로 전환을 선택합니다. 이전 콘솔로 전 환할 때 예상되는 사항에 대한 자세한 내용은 [이전 콘솔 사용을](https://docs.aws.amazon.com/emr/latest/ManagementGuide/whats-new-in-console.html#console-opt-in) 참조하세요.
- 2. 클러스터 생성 및 Go to advanced options(고급 옵션으로 이동)를 선택합니다.
- 3. 소프트웨어 구성에서 릴리스로 emr-5.28.0 이상을 선택하고 클러스터에 필요한 다른 애플리케이 션과 함께 Hadoop, Hive, Spark, Presto, Tez를 선택합니다.
- 4. 애플리케이션에 필요한 기타 옵션을 구성한 후 [Next]를 선택합니다.
- 5. 하드웨어 및 일반 클러스터 설정에 대한 옵션을 원하는 대로 구성합니다.
- 6. 보안 옵션의 경우 SSH를 사용하여 마스터 노드 명령줄에 연결하는 데 사용할 수 있는 EC2 키 페 어를 선택하는 것이 좋습니다. 이렇게 하면 이 안내서에 설명된 Spark 쉘 명령, Hive CLI 명령 및 Hudi CLI 명령을 실행할 수 있습니다.
- 7. 기타 보안 옵션을 원하는 대로 선택하고 클러스터 생성을 선택합니다.

## <span id="page-4315-0"></span>Hudi 데이터 세트 작업

Hudi는 Spark를 통해 Hudi 데이터 세트에서의 데이터 삽입, 업데이트 및 삭제를 지원합니다. 자세한 내 용은 Apache Hudi 설명서에서 [Writing Hudi tables](https://hudi.apache.org/docs/writing_data.html)를 참조하세요.

다음 예제에서는 대화식 Spark 쉘을 시작하거나 Spark 제출을 사용하거나 Amazon EMR에서 Hudi를 작업하기 위해 Amazon EMR Notebooks를 사용하는 방법을 보여줍니다. Hudi DeltaStreamer 유틸리 티 또는 기타 도구를 사용하여 데이터세트에 쓸 수도 있습니다. 이 섹션에 소개된 예에서는 SSH를 기 본 hadoop 사용자로 사용하여 마스터 노드에 연결되어 있는 동안 Spark 셸을 사용하여 데이터 세트로 작업하는 방법을 보여줍니다.

Amazon EMR 6.7 이상을 사용하여 Spark 쉘 시작

Amazon EMR 6.7.0 이상을 사용하여 spark-shell, spark-submit 또는 spark-sql을 실행하는 경우 다음 명령을 전달합니다.

#### **a** Note

Amazon EMR 6.7.0은 [Apache Hudi](https://hudi.apache.org/) 0.11.0-amzn-0을 사용하며, 이는 이전 Hudi 버전에 비해 크게 개선되었습니다. 자세한 내용은 [Apache Hudi 0.11.0 Migration Guide를](https://hudi.apache.org/releases/release-0.11.0/#migration-guide) 참조하세요. 이 탭의 예제에는 이러한 변경 사항이 반영되어 있습니다.

프라이머리 노드에서 Spark 쉘을 여는 방법

1. SSH를 사용하여 프라이머리 노드에 연결합니다. 자세한 내용은 Amazon EMR 관리 안내서에서 [SSH를 사용하여 프라이머리 노드에 연결을](https://docs.aws.amazon.com/emr/latest/ManagementGuide/emr-connect-master-node-ssh.html) 참조하세요.

2. Spark 셸을 시작하려면 다음 명령을 입력합니다. *## ##### ### PySpark ## pyspark# ## ###.*

```
spark-shell --jars /usr/lib/hudi/hudi-spark-bundle.jar \
--conf "spark.serializer=org.apache.spark.serializer.KryoSerializer" \
--conf 
  "spark.sql.catalog.spark_catalog=org.apache.spark.sql.hudi.catalog.HoodieCatalog" 
\setminus--conf "spark.sql.extensions=org.apache.spark.sql.hudi.HoodieSparkSessionExtension"
```
### Amazon EMR 6.6 이하를 사용하여 Spark 쉘 시작

Amazon EMR 6.6.x 이하를 사용하여 spark-shell, spark-submit 또는 spark-sql을 실행하는 경우 다음 명령을 전달합니다.

```
a Note
```
- Amazon EMR 6.2 및 5.31 이상(Hudi 0.6.x 이상)에서는 구성에서 spark-avro.jar을 생략 할 수 있습니다.
- Amazon EMR 6.5 및 5.35 이상(Hudi 0.9.x 이상)에서는 구성에서 spark.sql.hive.convertMetastoreParquet=false를 생략할 수 있습니다.
- Amazon EMR 6.6 및 5.36 이상(Hudi 0.10.x 이상)에서는 [Version: 0.10.0 Spark Guide](https://hudi.apache.org/docs/0.10.0/quick-start-guide/)에 설 명된 대로 HoodieSparkSessionExtension 구성을 포함해야 합니다.

```
--conf 
 "spark.sql.extensions=org.apache.spark.sql.hudi.HoodieSparkSessionExtension" 
 \
```
프라이머리 노드에서 Spark 쉘을 여는 방법

- 1. SSH를 사용하여 프라이머리 노드에 연결합니다. 자세한 내용은 Amazon EMR 관리 안내서에서 [SSH를 사용하여 프라이머리 노드에 연결을](https://docs.aws.amazon.com/emr/latest/ManagementGuide/emr-connect-master-node-ssh.html) 참조하세요.
- 2. Spark 셸을 시작하려면 다음 명령을 입력합니다. *## ##### ### PySpark ## pyspark# ## ###.*

```
spark-shell \
```

```
--conf "spark.serializer=org.apache.spark.serializer.KryoSerializer" \
--conf "spark.sql.hive.convertMetastoreParquet=false" \
--jars /usr/lib/hudi/hudi-spark-bundle.jar,/usr/lib/spark/external/lib/spark-
avro.jar
```
Amazon EMR 6.7 이상을 사용하는 Amazon EMR Notebooks에서 Hudi 사용

Amazon EMR Notebooks에서 Hudi를 사용하려면 먼저 로컬 파일 시스템의 Hudi jar 파일을 노트북 클 러스터의 프라이머리 노드에 있는 HDFS로 복사해야 합니다. 그런 다음, 노트북 편집기를 이용해 Hudi 를 사용하도록 EMR 노트북을 구성합니다.

Amazon EMR Notebooks에서 Hudi를 사용하는 방법

- 1. Amazon EMR Notebooks에 대한 클러스터를 생성하고 시작합니다. 자세한 내용은 Amazon EMR 관리 안내서에서 [노트북에 대한 Amazon EMR 클러스터 생성을](https://docs.aws.amazon.com/emr/latest/ManagementGuide/emr-managed-notebooks-cluster.html) 참조하세요.
- 2. SSH를 사용하여 클러스터의 마스터 노드에 연결하고 다음 예와 같이 로컬 파일 시스템의 jar 파일 을 HDFS로 복사합니다. 이 예에서는 파일 관리의 명확성을 위해 HDFS에 디렉터리를 만듭니다. 원할 경우 HDFS에서 자체 대상을 선택할 수 있습니다.

hdfs dfs -mkdir -p /apps/hudi/lib

```
hdfs dfs -copyFromLocal /usr/lib/hudi/hudi-spark-bundle.jar /apps/hudi/lib/hudi-
spark-bundle.jar
```
3. 노트북 편집기를 열고 다음 예의 코드를 입력하고 실행합니다.

```
%%configure
{ "conf": { 
             "spark.jars":"hdfs:///apps/hudi/lib/hudi-spark-bundle.jar", 
             "spark.serializer":"org.apache.spark.serializer.KryoSerializer", 
             "spark.sql.catalog.spark_catalog": 
  "org.apache.spark.sql.hudi.catalog.HoodieCatalog", 
  "spark.sql.extensions":"org.apache.spark.sql.hudi.HoodieSparkSessionExtension" 
           }}
```
### Amazon EMR 6.6 이하를 사용하는 Amazon EMR Notebooks에서 Hudi 사용

Amazon EMR Notebooks에서 Hudi를 사용하려면 먼저 로컬 파일 시스템의 Hudi jar 파일을 노트북 클 러스터의 프라이머리 노드에 있는 HDFS로 복사해야 합니다. 그런 다음, 노트북 편집기를 이용해 Hudi 를 사용하도록 EMR 노트북을 구성합니다.

Amazon EMR Notebooks에서 Hudi를 사용하는 방법

- 1. Amazon EMR Notebooks에 대한 클러스터를 생성하고 시작합니다. 자세한 내용은 Amazon EMR 관리 안내서에서 [노트북에 대한 Amazon EMR 클러스터 생성을](https://docs.aws.amazon.com/emr/latest/ManagementGuide/emr-managed-notebooks-cluster.html) 참조하세요.
- 2. SSH를 사용하여 클러스터의 마스터 노드에 연결하고 다음 예와 같이 로컬 파일 시스템의 jar 파일 을 HDFS로 복사합니다. 이 예에서는 파일 관리의 명확성을 위해 HDFS에 디렉터리를 만듭니다. 원할 경우 HDFS에서 자체 대상을 선택할 수 있습니다.

hdfs dfs -mkdir -p /apps/hudi/lib

```
hdfs dfs -copyFromLocal /usr/lib/hudi/hudi-spark-bundle.jar /apps/hudi/lib/hudi-
spark-bundle.jar
```

```
hdfs dfs -copyFromLocal /usr/lib/spark/external/lib/spark-avro.jar /apps/hudi/lib/
spark-avro.jar
```
3. 노트북 편집기를 열고 다음 예의 코드를 입력하고 실행합니다.

```
{ "conf": { 
             "spark.jars":"hdfs:///apps/hudi/lib/hudi-spark-bundle.jar,hdfs:///apps/
hudi/lib/spark-avro.jar", 
             "spark.serializer":"org.apache.spark.serializer.KryoSerializer", 
             "spark.sql.hive.convertMetastoreParquet":"false" 
           }}
```
### Hudi용 Spark 세션 초기화

Scala를 사용할 때는 Spark 세션에서 다음 클래스를 가져와야 합니다. Spark 세션당 한 번 이 작업을 수행하면 됩니다.

```
import org.apache.spark.sql.SaveMode
import org.apache.spark.sql.functions._
```
import org.apache.hudi.DataSourceWriteOptions import org.apache.hudi.DataSourceReadOptions import org.apache.hudi.config.HoodieWriteConfig import org.apache.hudi.hive.MultiPartKeysValueExtractor import org.apache.hudi.hive.HiveSyncConfig import org.apache.hudi.sync.common.HoodieSyncConfig

Hudi 데이터 세트에 쓰기

다음 예시는 a를 만들고 이를 Hudi DataFrame 데이터셋으로 작성하는 방법을 보여줍니다.

**a** Note

코드 샘플을 Spark 셸에 붙여넣으려면 프롬프트에 **:paste**를 입력하고 예제를 붙여넣은 다음 **CTRL** + **D**를 누릅니다.

Hudi 데이터세트에 DataFrame a를 쓸 때마다 다음을 지정해야 합니다. DataSourceWriteOptions 이러한 옵션 대부분이 쓰기 작업 간에 동일할 수 있습니다. 다음 예에서는 *hudiOptions* 변수를 사용 하여 일반 옵션을 지정합니다. 이 변수는 그 다음 예제에서도 사용합니다.

Amazon EMR 6.7 이상에서 Scala를 사용하여 작성

**a** Note

Amazon EMR 6.7.0은 [Apache Hudi](https://hudi.apache.org/) 0.11.0-amzn-0을 사용하며, 이는 이전 Hudi 버전에 비해 크게 개선되었습니다. 자세한 내용은 [Apache Hudi 0.11.0 Migration Guide를](https://hudi.apache.org/releases/release-0.11.0/#migration-guide) 참조하세요. 이 탭의 예제에는 이러한 변경 사항이 반영되어 있습니다.

```
// Create a DataFrame
val inputDF = Seq( 
  ("100", "2015-01-01", "2015-01-01T13:51:39.340396Z"), 
  ("101", "2015-01-01", "2015-01-01T12:14:58.597216Z"), 
  ("102", "2015-01-01", "2015-01-01T13:51:40.417052Z"), 
  ("103", "2015-01-01", "2015-01-01T13:51:40.519832Z"), 
  ("104", "2015-01-02", "2015-01-01T12:15:00.512679Z"), 
  ("105", "2015-01-02", "2015-01-01T13:51:42.248818Z") 
  ).toDF("id", "creation_date", "last_update_time")
```
```
//Specify common DataSourceWriteOptions in the single hudiOptions variable 
val hudiOptions = Map[String, String](
   HoodieWriteConfig.TBL_NAME.key -> "tableName", 
   DataSourceWriteOptions.TABLE_TYPE.key -> "COPY_ON_WRITE", 
   DataSourceWriteOptions.RECORDKEY_FIELD_OPT_KEY -> "id", 
  DataSourceWriteOptions.PARTITIONPATH_FIELD_OPT_KEY -> "creation_date",
   DataSourceWriteOptions.PRECOMBINE_FIELD_OPT_KEY -> "last_update_time", 
   DataSourceWriteOptions.HIVE_SYNC_ENABLED_OPT_KEY -> "true", 
   DataSourceWriteOptions.HIVE_TABLE_OPT_KEY -> "tableName", 
  DataSourceWriteOptions.HIVE_PARTITION_FIELDS_OPT_KEY -> "creation_date",
   HoodieSyncConfig.META_SYNC_PARTITION_EXTRACTOR_CLASS.key -> 
  "org.apache.hudi.hive.MultiPartKeysValueExtractor", 
   HoodieSyncConfig.META_SYNC_ENABLED.key -> "true", 
  HiveSyncConfig.HIVE SYNC MODE.key -> "hms",
   HoodieSyncConfig.META_SYNC_TABLE_NAME.key -> "tableName", 
   HoodieSyncConfig.META_SYNC_PARTITION_FIELDS.key -> "creation_date"
)
// Write the DataFrame as a Hudi dataset
(inputDF.write 
     .format("hudi") 
     .options(hudiOptions) 
     .option(DataSourceWriteOptions.OPERATION_OPT_KEY,"insert") 
     .mode(SaveMode.Overwrite) 
     .save("s3://DOC-EXAMPLE-BUCKET/myhudidataset/"))
```
### Amazon EMR 6.6 이하에서 Scala를 사용하여 작성

```
// Create a DataFrame
val inputDF = Seq( 
  ("100", "2015-01-01", "2015-01-01T13:51:39.340396Z"), 
  ("101", "2015-01-01", "2015-01-01T12:14:58.597216Z"), 
  ("102", "2015-01-01", "2015-01-01T13:51:40.417052Z"), 
  ("103", "2015-01-01", "2015-01-01T13:51:40.519832Z"), 
  ("104", "2015-01-02", "2015-01-01T12:15:00.512679Z"), 
  ("105", "2015-01-02", "2015-01-01T13:51:42.248818Z") 
  ).toDF("id", "creation_date", "last_update_time")
//Specify common DataSourceWriteOptions in the single hudiOptions variable 
val hudiOptions = Map[String, String](
   HoodieWriteConfig.TABLE_NAME -> "tableName", 
   DataSourceWriteOptions.TABLE_TYPE_OPT_KEY -> "COPY_ON_WRITE", 
   DataSourceWriteOptions.RECORDKEY_FIELD_OPT_KEY -> "id",
```

```
 DataSourceWriteOptions.PARTITIONPATH_FIELD_OPT_KEY -> "creation_date", 
   DataSourceWriteOptions.PRECOMBINE_FIELD_OPT_KEY -> "last_update_time", 
   DataSourceWriteOptions.HIVE_SYNC_ENABLED_OPT_KEY -> "true", 
   DataSourceWriteOptions.HIVE_TABLE_OPT_KEY -> "tableName", 
   DataSourceWriteOptions.HIVE_PARTITION_FIELDS_OPT_KEY -> "creation_date", 
   DataSourceWriteOptions.HIVE_PARTITION_EXTRACTOR_CLASS_OPT_KEY -> 
  classOf[MultiPartKeysValueExtractor].getName
)
// Write the DataFrame as a Hudi dataset
(inputDF.write 
     .format("org.apache.hudi") 
    .option(DataSourceWriteOptions.OPERATION OPT KEY,
 DataSourceWriteOptions.INSERT_OPERATION_OPT_VAL)
     .options(hudiOptions) 
     .mode(SaveMode.Overwrite) 
     .save("s3://DOC-EXAMPLE-BUCKET/myhudidataset/"))
```
를 사용하여 작성합니다. PySpark

```
# Create a DataFrame
inputDF = spark.createDataFrame( 
    \Gamma ("100", "2015-01-01", "2015-01-01T13:51:39.340396Z"), 
         ("101", "2015-01-01", "2015-01-01T12:14:58.597216Z"), 
         ("102", "2015-01-01", "2015-01-01T13:51:40.417052Z"), 
         ("103", "2015-01-01", "2015-01-01T13:51:40.519832Z"), 
         ("104", "2015-01-02", "2015-01-01T12:15:00.512679Z"), 
         ("105", "2015-01-02", "2015-01-01T13:51:42.248818Z"), 
     ], 
     ["id", "creation_date", "last_update_time"]
)
# Specify common DataSourceWriteOptions in the single hudiOptions variable
hudiOptions = {
'hoodie.table.name': 'tableName',
'hoodie.datasource.write.recordkey.field': 'id',
'hoodie.datasource.write.partitionpath.field': 'creation_date',
'hoodie.datasource.write.precombine.field': 'last_update_time',
'hoodie.datasource.hive_sync.enable': 'true',
'hoodie.datasource.hive_sync.table': 'tableName',
'hoodie.datasource.hive_sync.partition_fields': 'creation_date',
```

```
'hoodie.datasource.hive_sync.partition_extractor_class': 
  'org.apache.hudi.hive.MultiPartKeysValueExtractor'
}
# Write a DataFrame as a Hudi dataset
inputDF.write \
.format('org.apache.hudi') \
.option('hoodie.datasource.write.operation', 'insert') \
.options(**hudiOptions) \
.mode('overwrite') \
.save('s3://DOC-EXAMPLE-BUCKET/myhudidataset/')
```
#### **a** Note

코드 예제 및 알림에서 Hudi 대신 'hoodie'가 표시될 수 있습니다. Hudi 코드베이스는 예전의 'hoodie' 철자를 널리 사용합니다.

### DataSourceWriteOptions 후디를 위한 레퍼런스

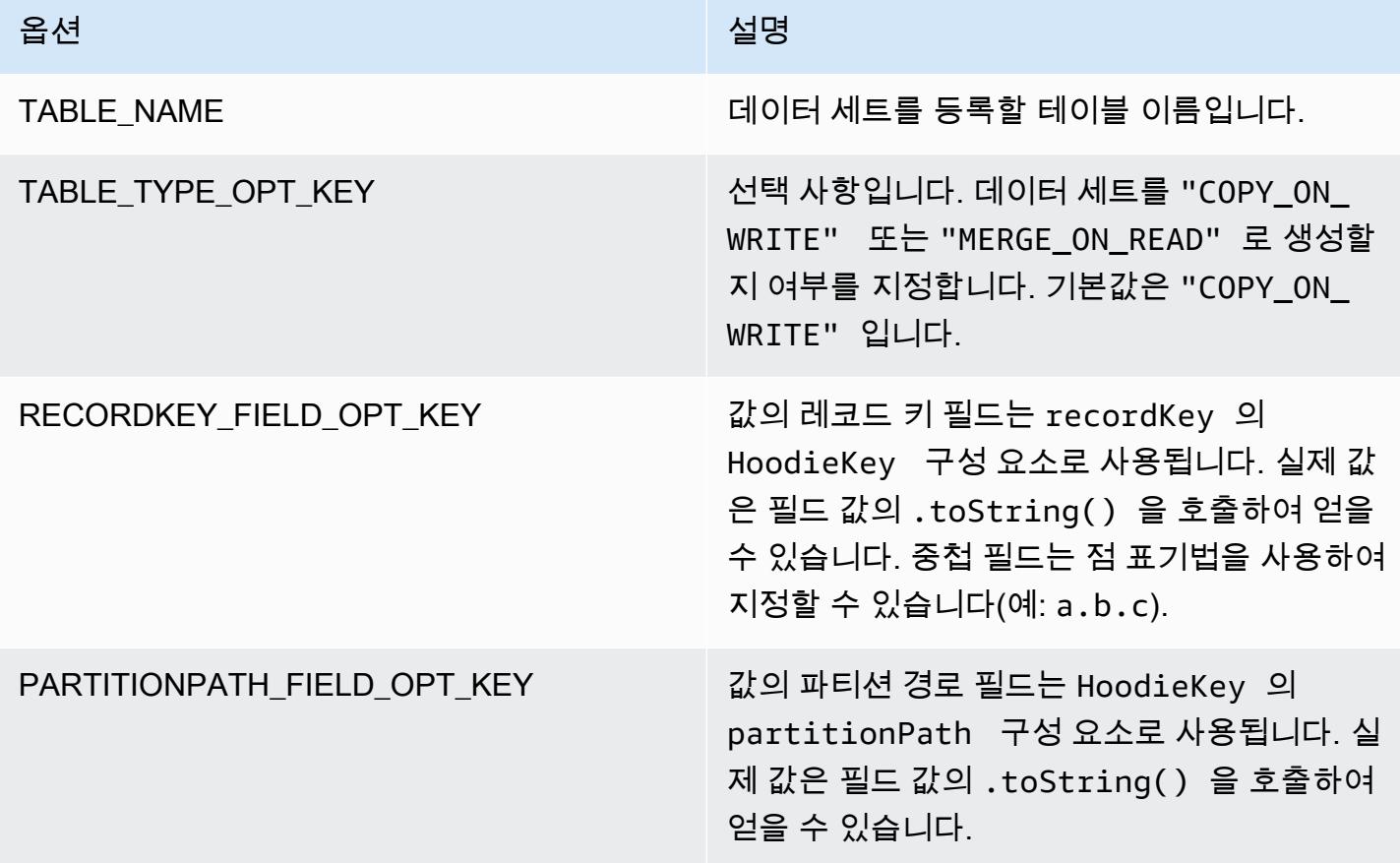

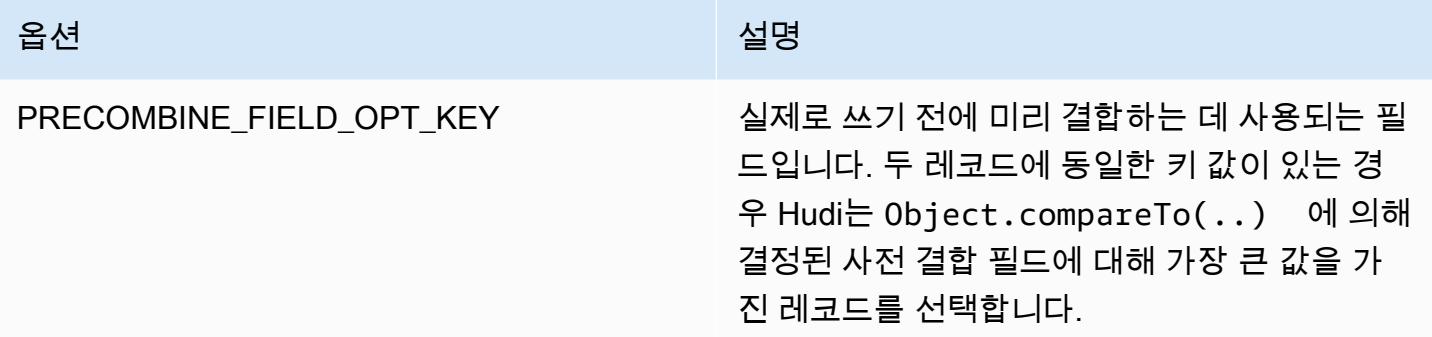

다음 옵션은 메타스토어에 Hudi 데이터 세트 테이블을 등록하는 데에만 필요합니다. Hudi 데이터 세트 를 Hive 메타스토어의 테이블로 등록하지 않은 경우 이러한 옵션이 필요하지 않습니다.

DataSourceWriteOptions 하이브에 대한 레퍼런스

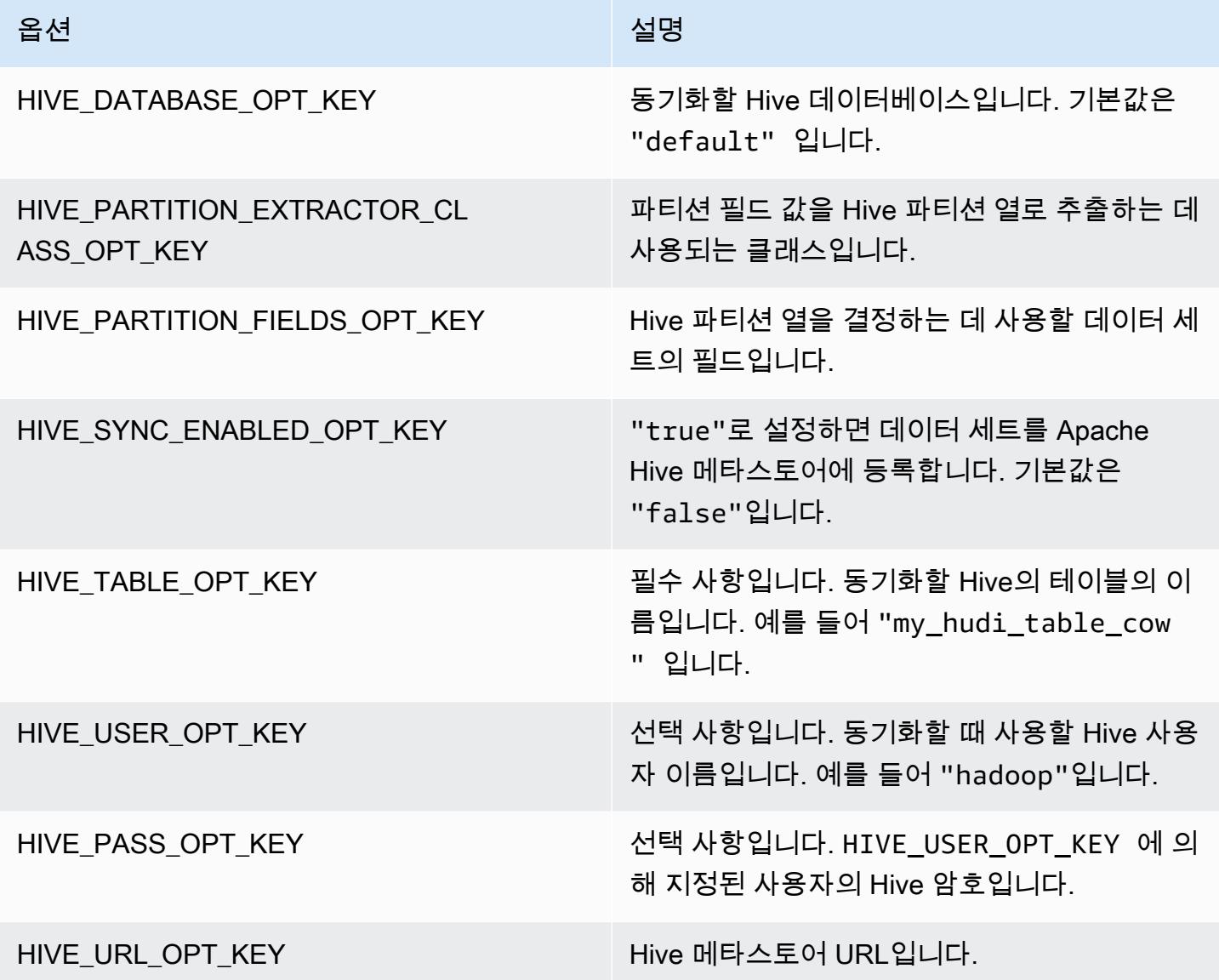

# 데이터 업서트

다음 예제는 a를 작성하여 데이터를 업서트하는 방법을 보여줍니다. DataFrame 이전의 삽입 예제와 달리 OPERATION\_OPT\_KEY 값은 UPSERT\_OPERATION\_OPT\_VAL로 설정됩니다. 또한 레코드가 추가 되어야 함을 나타내기 위해 .mode(SaveMode.Append)가 지정됩니다.

Amazon EMR 6.7 이상에서 Scala를 사용하여 업서트

```
a Note
```
Amazon EMR 6.7.0은 [Apache Hudi](https://hudi.apache.org/) 0.11.0-amzn-0을 사용하며, 이는 이전 Hudi 버전에 비해 크게 개선되었습니다. 자세한 내용은 [Apache Hudi 0.11.0 Migration Guide를](https://hudi.apache.org/releases/release-0.11.0/#migration-guide) 참조하세요. 이 탭의 예제에는 이러한 변경 사항이 반영되어 있습니다.

```
// Create a new DataFrame from the first row of inputDF with a different creation_date 
  value
val updateDF = inputDF.limit(1).withColumn("creation date", lit("new value"))
(updateDF.write 
     .format("hudi") 
     .options(hudiOptions) 
     .option(DataSourceWriteOptions.OPERATION_OPT_KEY, "upsert") 
     .mode(SaveMode.Append) 
     .save("s3://DOC-EXAMPLE-BUCKET/myhudidataset/"))
```
Amazon EMR 6.6 이하에서 Scala를 사용하여 업서트

```
// Create a new DataFrame from the first row of inputDF with a different creation_date 
  value
val updateDF = inputDF.limit(1).withColumn("creation_date", lit("new_value"))
(updateDF.write 
     .format("org.apache.hudi") 
     .option(DataSourceWriteOptions.OPERATION_OPT_KEY, 
  DataSourceWriteOptions.UPSERT_OPERATION_OPT_VAL) 
     .options(hudiOptions) 
     .mode(SaveMode.Append) 
     .save("s3://DOC-EXAMPLE-BUCKET/myhudidataset/"))
```
### 를 사용하여 업데이트하십시오. PySpark

```
from pyspark.sql.functions import lit
# Create a new DataFrame from the first row of inputDF with a different creation_date 
  value
updateDF = inputDF.limit(1).withColumn('creation_date', lit('new_value'))
updateDF.write \ 
    .format('org.apache.hudi') \setminus .option('hoodie.datasource.write.operation', 'upsert') \ 
     .options(**hudiOptions) \ 
    .mode('append') \setminus .save('s3://DOC-EXAMPLE-BUCKET/myhudidataset/')
```
레코드 삭제

레코드를 하드 삭제하려면 빈 페이로드를 업서트할 수 있습니다. 이 경우 PAYLOAD\_CLASS\_OPT\_KEY 옵션은 EmptyHoodieRecordPayload 클래스를 지정합니다. 이 예제에서는 upsert 예제에서 사용한 것과 동일한 DataFrame 레코드를 사용하여 동일한 레코드를 지정합니다. updateDF

Amazon EMR 6.7 이상에서 Scala를 사용하여 삭제

**a** Note

Amazon EMR 6.7.0은 [Apache Hudi](https://hudi.apache.org/) 0.11.0-amzn-0을 사용하며, 이는 이전 Hudi 버전에 비해 크게 개선되었습니다. 자세한 내용은 [Apache Hudi 0.11.0 Migration Guide를](https://hudi.apache.org/releases/release-0.11.0/#migration-guide) 참조하세요. 이 탭의 예제에는 이러한 변경 사항이 반영되어 있습니다.

```
(updateDF.write
```

```
 .format("hudi")
```

```
 .options(hudiOptions)
```

```
 .option(DataSourceWriteOptions.OPERATION_OPT_KEY, "delete")
```
- .mode(SaveMode.Append)
- .save("*s3://DOC-EXAMPLE-BUCKET/myhudidataset/*"))

Amazon EMR 6.6 이하에서 Scala를 사용하여 삭제

(updateDF.write

```
 .format("org.apache.hudi") 
   .option(DataSourceWriteOptions.OPERATION OPT KEY,
DataSourceWriteOptions.UPSERT_OPERATION_OPT_VAL)
    .option(DataSourceWriteOptions.PAYLOAD_CLASS_OPT_KEY, 
 "org.apache.hudi.common.model.EmptyHoodieRecordPayload") 
    .mode(SaveMode.Append) 
    .save("s3://DOC-EXAMPLE-BUCKET/myhudidataset/"))
```
를 사용하여 삭제합니다. PySpark

```
updateDF.write \ 
     .format('org.apache.hudi') \ 
    .option('hoodie.datasource.write.operation', 'upsert') \
     .option('hoodie.datasource.write.payload.class', 
  'org.apache.hudi.common.model.EmptyHoodieRecordPayload') \ 
     .options(**hudiOptions) \ 
    .mode('append') \setminus .save('s3://DOC-EXAMPLE-BUCKET/myhudidataset/')
```
제출한 데이터 세트의 모든 레코드를 제거하도록 OPERATION\_OPT\_KEY 를

DELETE\_OPERATION\_OPT\_VAL로 설정하여 데이터를 하드 삭제할 수도 있습니다. 소프트 삭제 수행 지침 및 Hudi 테이블에 저장된 데이터 삭제에 대한 자세한 내용은 Apache Hudi 설명서에서 [Deletes를](https://hudi.apache.org/docs/writing_data.html#deletes) 참조하세요.

Hudi 데이터 세트에서 읽기

Hudi는 현재 특정 시점에서 데이터를 검색하기 위해 기본적으로 스냅샷 쿼리를 수행합니다. 다음 은 [Hudi 데이터 세트에 쓰기에](#page-4319-0)서 S3에 기록된 데이터 세트를 쿼리하는 예제입니다. *s3://DOC-EXAMPLE-BUCKET/myhudidataset*를 테이블 경로로 바꾸고 각 파티션 수준에 대한 와일드카드 별 표와 하나의 추가 별표를 추가합니다. 이 예제에서는 파티션 수준이 하나이므로 와일드카드 기호를 두 개 추가했습니다.

Amazon EMR 6.7 이상에서 Scala를 사용하여 읽기

**a** Note

Amazon EMR 6.7.0은 [Apache Hudi](https://hudi.apache.org/) 0.11.0-amzn-0을 사용하며, 이는 이전 Hudi 버전에 비해 크게 개선되었습니다. 자세한 내용은 [Apache Hudi 0.11.0 Migration Guide를](https://hudi.apache.org/releases/release-0.11.0/#migration-guide) 참조하세요. 이 탭의 예제에는 이러한 변경 사항이 반영되어 있습니다.

```
val snapshotQueryDF = spark.read 
     .format("hudi") 
     .load(s3://DOC-EXAMPLE-BUCKET/myhudidataset) 
     .show()
```
Amazon EMR 6.6 이하에서 Scala를 사용하여 읽기

```
(val snapshotQueryDF = spark.read 
     .format("org.apache.hudi") 
     .load("s3://DOC-EXAMPLE-BUCKET/myhudidataset" + "/*/*"))
```

```
snapshotQueryDF.show()
```
다음을 사용하여 읽기 PySpark

```
snapshotQueryDF = spark.read \setminus .format('org.apache.hudi') \ 
     .load('s3://DOC-EXAMPLE-BUCKET/myhudidataset' + '/*/*')
```
snapshotQueryDF.show()

### 증분 쿼리

Hudi에서 증분 쿼리를 수행하여 지정된 커밋 타임스탬프 이후 변경된 레코드 스트림을 가져올 수도 있 습니다. 이렇게 하려면 QUERY\_TYPE\_OPT\_KEY 필드를 QUERY\_TYPE\_INCREMENTAL\_OPT\_VAL로 설 정합니다. 그런 다음 BEGIN\_INSTANTTIME\_OPT\_KEY에 대한 값을 추가하여 지정된 시간 이후에 기 록된 모든 레코드를 가져옵니다. 증분 쿼리는 변경된 레코드만 처리하므로 배치 쿼리보다 보통 10배 더 효율적입니다.

증분 쿼리를 수행할 때는 스냅샷 쿼리에 와일드카드 별표를 사용하지 않고 루트(기본) 테이블 경로를 사용합니다.

**a** Note

Presto는 증분 쿼리를 지원하지 않습니다.

Scala를 사용한 증분 쿼리

(val incQueryDF = spark.read

```
 .format("org.apache.hudi") 
    .option(DataSourceReadOptions.QUERY_TYPE_OPT_KEY, 
DataSourceReadOptions.QUERY_TYPE_INCREMENTAL_OPT_VAL)
    .option(DataSourceReadOptions.BEGIN_INSTANTTIME_OPT_KEY, <beginInstantTime>) 
    .load("s3://DOC-EXAMPLE-BUCKET/myhudidataset" ))
```
incQueryDF.show()

증분 쿼리: 사용 PySpark

```
readOptions = { 
   'hoodie.datasource.query.type': 'incremental', 
   'hoodie.datasource.read.begin.instanttime': <beginInstantTime>,
}
incQueryDF = spark.read \ \ \ \ \.format('org.apache.hudi') \setminus .options(**readOptions) \ 
     .load('s3://DOC-EXAMPLE-BUCKET/myhudidataset') 
incQueryDF.show()
```
Hudi 데이터 세트에서 읽는 방법에 대한 자세한 내용은 Apache Hudi 설명서에서 [Querying Hudi](https://hudi.apache.org/docs/querying_data.html) [tables](https://hudi.apache.org/docs/querying_data.html)를 참조하세요.

# Hudi CLI 사용

Hudi CLI를 사용하여 Hudi 데이터 세트를 관리하고 커밋, 파일 시스템, 통계 등에 대한 정보를 볼 수 있 습니다. 또한 CLI를 사용하여 수동으로 압축을 수행하거나, 압축을 예약하거나, 예약된 압축을 취소할 수도 있습니다. 자세한 내용은 Apache Hudi 설명서에서 [Interacting via CLI를](https://hudi.apache.org/docs/deployment#cli) 참조하세요.

Hudi CLI를 시작하고 데이터 세트에 연결하는 방법

- 1. SSH를 사용하여 마스터 노드에 연결합니다. 자세한 내용은 Amazon EMR 관리 안내서에서 [SSH](https://docs.aws.amazon.com/emr/latest/ManagementGuide/emr-connect-master-node-ssh.html) [를 사용하여 프라이머리 노드에 연결](https://docs.aws.amazon.com/emr/latest/ManagementGuide/emr-connect-master-node-ssh.html)을 참조하세요.
- 2. 명령줄에 /usr/lib/hudi/cli/bin/hudi-cli.sh를 입력합니다.

명령 프롬프트가 이렇게 바뀝니다. hudi->

3. 다음 코드를 입력하여 데이터 세트에 연결합니다. *s3://DOC-EXAMPLE-BUCKET/ myhudidataset*를 작업하려는 데이터 세트의 경로로 바꿉니다. 여기서 사용하는 값은 이전 예에 서 설정한 값과 동일합니다.

connect --path *s3://DOC-EXAMPLE-BUCKET/myhudidataset*

다음 예와 같이 연결한 데이터 세트를 포함하도록 명령 프롬프트가 변경됩니다.

hudi:*myhudidataset*->

# Hudi 릴리스 기록

다음 테이블에는 애플리케이션과 함께 설치된 구성 요소 외에도 Amazon EMR의 최신 릴리스에 포함 된 Hudi의 버전이 나열되어 있습니다. 각 릴리스의 구성 요소 버전은 [Amazon EMR 7.x 릴리스 버전](#page-22-0), [Amazon EMR 6.x 릴리스 버전](#page-74-0) 또는 [Amazon EMR 5.x 릴리스 버전의](#page-898-0) 릴리스의 구성 요소 버전 섹션을 참조하세요.

Hudi 버전 정보

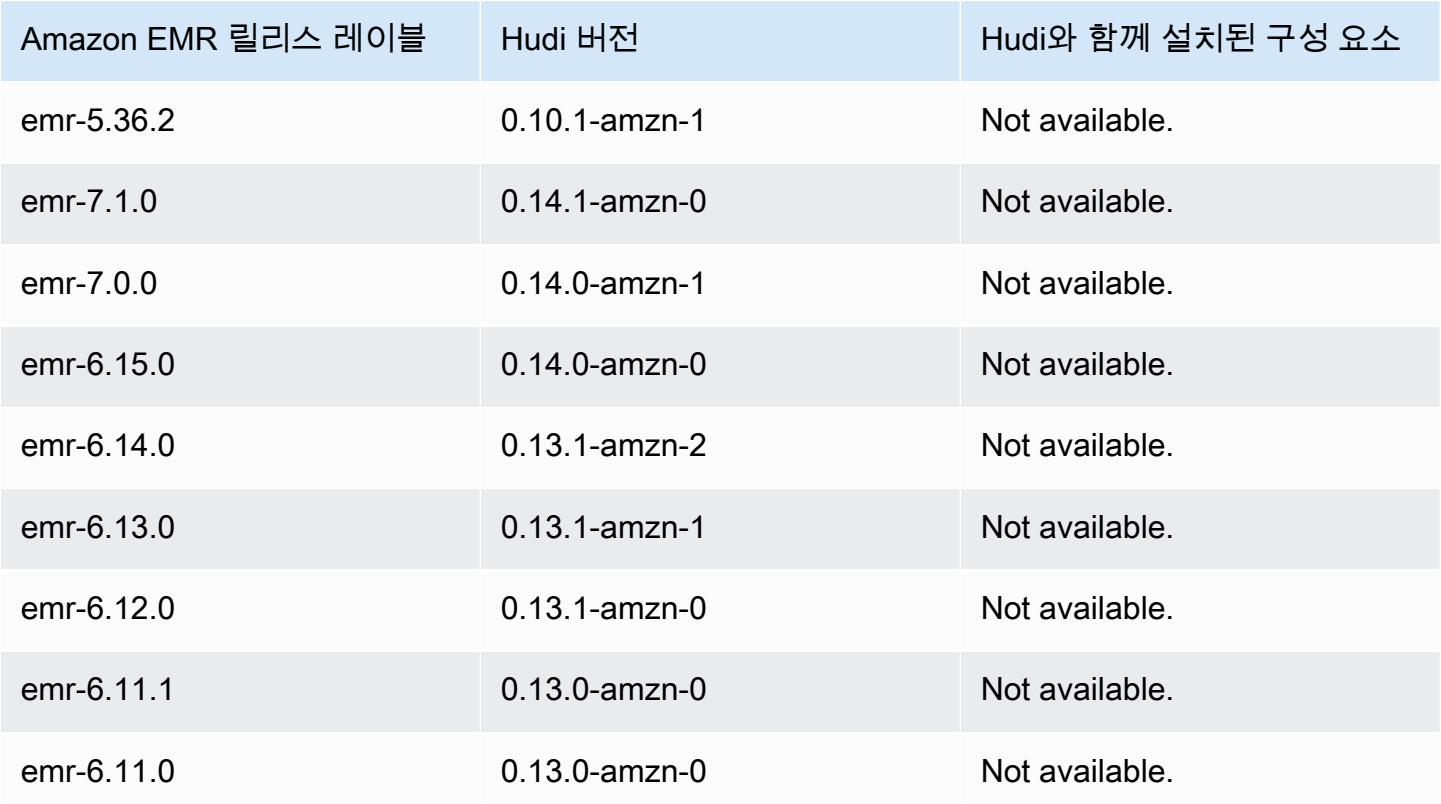

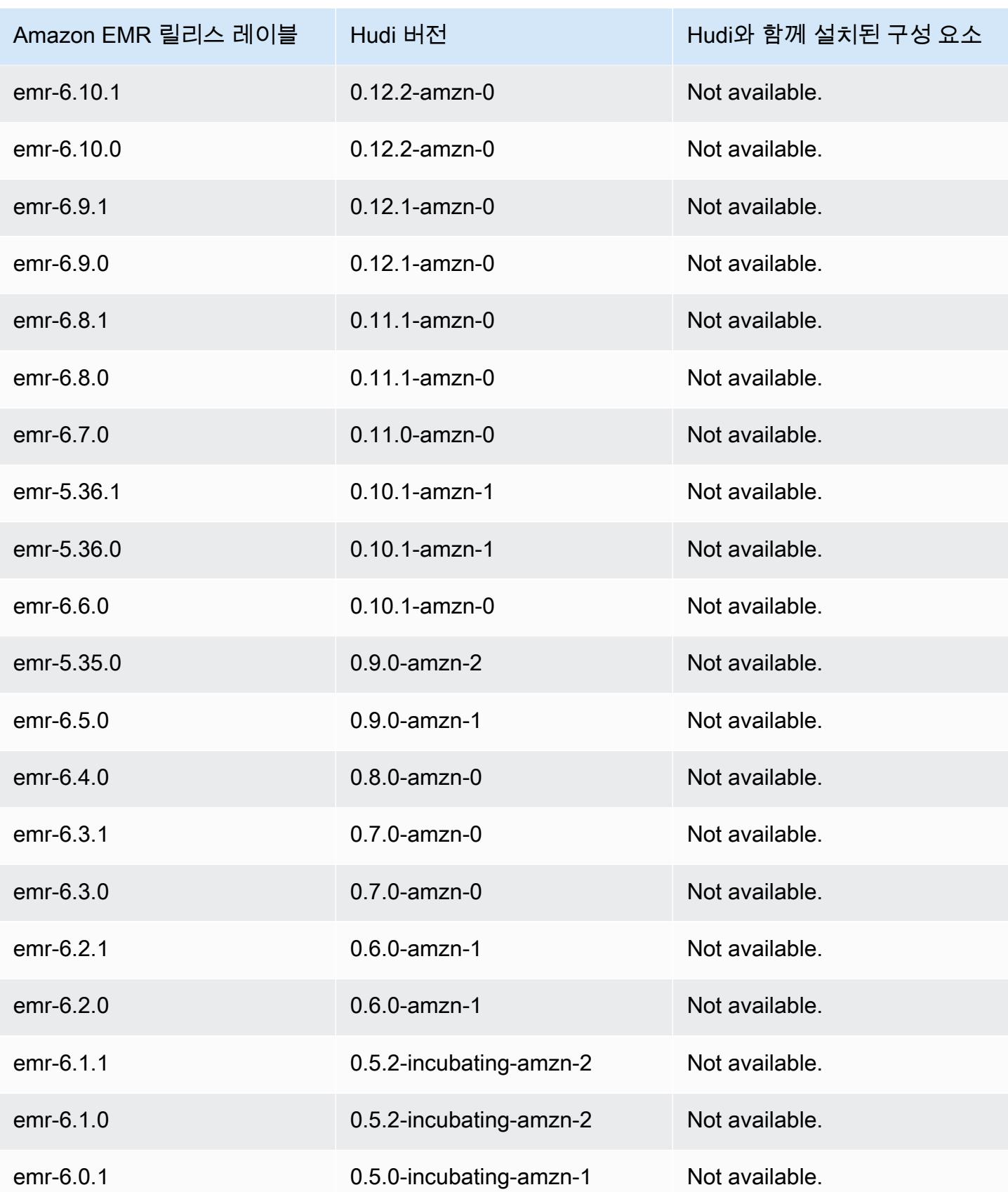

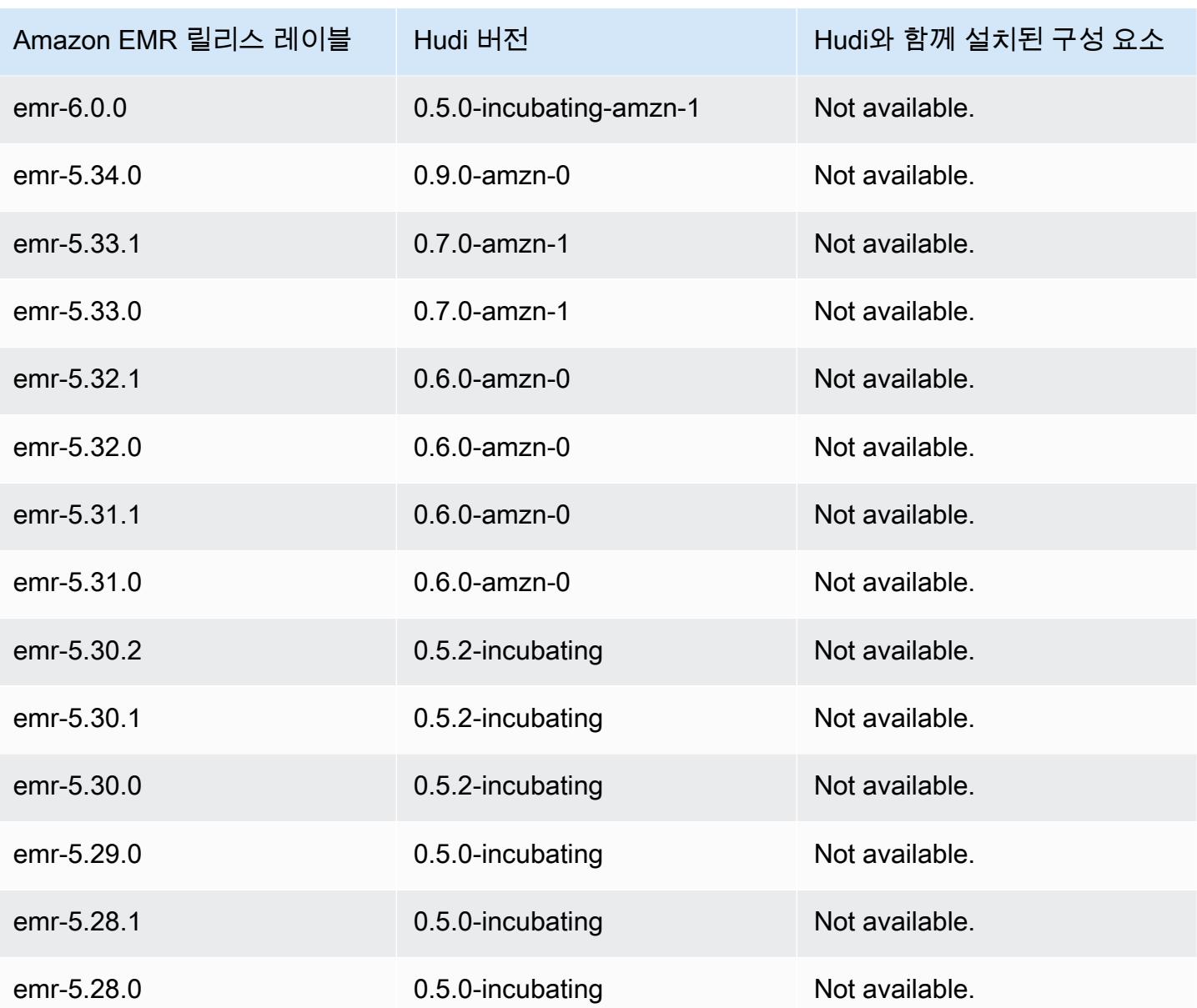

# Hue

Hue(Hadoop 사용자 환경)는 Amazon EMR 및 Apache Hadoop과 함께 사용하는 오픈 소스 웹 기반 그 래픽 사용자 인터페이스입니다 . Hue는 여러 가지 다른 Hadoop 에코시스템 프로젝트를 구성 가능한 인터페이스로 함께 그룹화합니다. Amazon EMR은 Amazon EMR의 Hue에 관련된 사용자 지정도 추가 했습니다. Hue는 클러스터에서 실행되는 애플리케이션의 프런트 엔드 역할을 하여 보다 익숙한 인터 페이스를 통해 애플리케이션과 상호 작용할 수 있게 해줍니다. Hue에서 Hive 및 Pig 편집기와 같은 애 플리케이션을 사용하면 클러스터에 로그인하여 각 애플리케이션의 셸을 사용하여 대화식으로 스크립 트를 실행할 필요가 없습니다. 클러스터 시작 후 Hue 또는 유사한 인터페이스를 사용하여 애플리케이 션과 완전히 상호 작용할 수 있습니다. Hue에 대한 자세한 내용은 <http://gethue.com>을 참조하십시오.

Hue는 Amazon EMR 콘솔을 사용하여 클러스터를 시작할 때 기본적으로 설치됩니다. 클러스터를 시 작할 때 Amazon EMR 콘솔의 고급 옵션을 사용하거나 AWS CLI에서 create-cluster를 사용할 때 는 --applications 옵션을 명시적으로 지정하고 Hue를 생략하여 Hue를 설치하지 않도록 선택할 수 있습니다.

### 주제

- [Hue 버전 정보](#page-4332-0)
- [Amazon EMR에서 지원되는 Hue의 기능 및 지원되지 않는 기능](#page-4334-0)
- [고려 사항](#page-4335-0)
- [Hue 웹 사용자 인터페이스에 연결](#page-4337-0)
- [Amazon RDS에서 원격 데이터베이스와 함께 Hue 사용](#page-4337-1)
- [Hue용 고급 구성](#page-4340-0)
- [Hue 릴리스 기록](#page-4343-0)

# <span id="page-4332-0"></span>Hue 버전 정보

7.1.0용 색조 버전

다음 테이블에는 Amazon EMR이 Hue를 통해 설치하는 구성 요소와 함께 Amazon EMR 7.x 시리즈의 최신 릴리스에 포함된 Hue의 버전이 나열되어 있습니다.

이번 릴리스에서 Hue와 함께 설치된 구성 요소 버전은 [릴리스 7.1.0](#page-23-0) 구성 요소 버전을 참조하십시오.

### emr-7.1.0의 색조 버전 정보

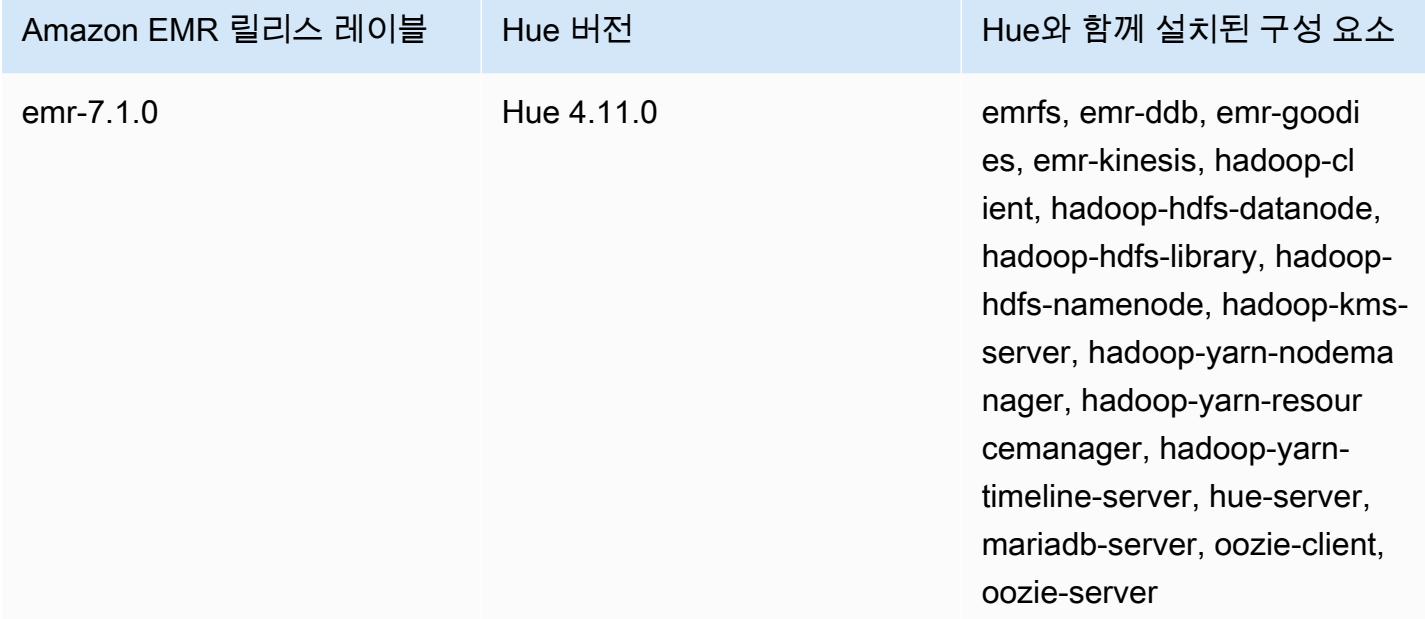

6.15.0용 Hue 버전

다음 테이블에는 Amazon EMR이 Hue를 통해 설치하는 구성 요소와 함께 Amazon EMR 6.x 시리즈의 최신 릴리스에 포함된 Hue의 버전이 나열되어 있습니다.

이 릴리스에서 Hue와 함께 설치된 구성 요소의 버전은 [릴리스 6.15.0 구성 요소 버전](#page-76-0)을 참조하세요.

emr-6.15.0용 Hue 버전 정보

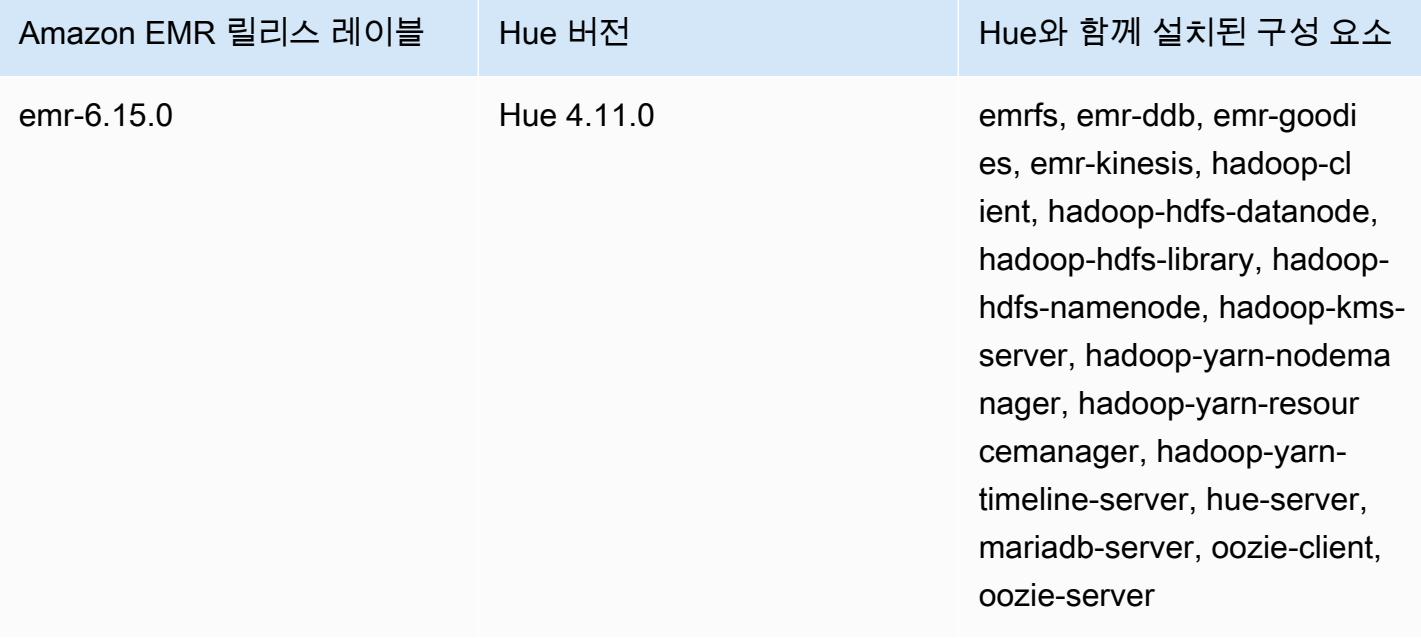

#### 5.36.2용 색조 버전

다음 테이블에는 Amazon EMR이 Hue를 통해 설치하는 구성 요소와 함께 Amazon EMR 5.x 시리즈의 최신 릴리스에 포함된 Hue의 버전이 나열되어 있습니다.

[이번 릴리스에서 Hue와 함께 설치된 구성 요소 버전은 릴리스 5.36.2 구성 요소 버전을 참조하십시오.](#page-902-0)

### emr-5.36.2의 색조 버전 정보

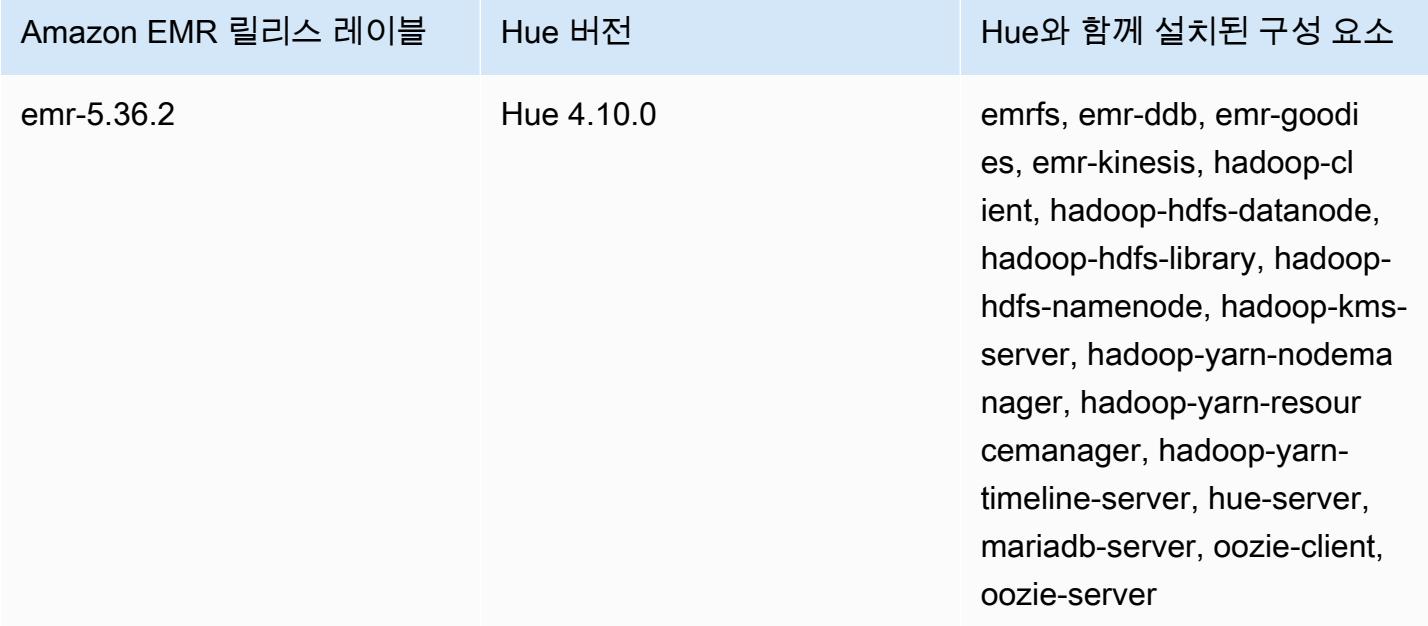

# <span id="page-4334-0"></span>Amazon EMR에서 지원되는 Hue의 기능 및 지원되지 않는 기능

Amazon EMR 7.0.0 이상을 사용하는 경우 Hue에는 Python 3.9 이상이 있어야 합니다. 전송 중 암호화 를 사용할 때에는 2048비트 암호 키를 사용해야 합니다.

- Amazon S3 및 Hadoop File System (HDFS) Browser
	- 적절한 권한이 있다면 계정에 속한 휘발성 HDFS 스토리지 및 S3 버킷 간에 데이터를 찾아보고 이 동할 수 있습니다.
	- 기본적으로 Hue의 수퍼유저는 Amazon EMR IAM 역할에서 액세스할 수 있는 모든 파일에 액세스 할 수 있습니다. 새로 생성된 사용자에게는 Amazon S3 파일 브라우저에 액세스할 수 있는 권한이 자동으로 부여되지 않기 때문에 사용자의 그룹에 대해 활성화된 filebrowser.s3\_access 권 한이 있어야 합니다.
- Hive 데이터에서 대화형 쿼리를 실행합니다. 이는 프로그래밍 방식 또는 배치 처리된 쿼리를 프로 토타입하는 유용한 방법이기도 합니다.
- Pig 데이터에서 스크립트를 실행하거나 대화형 명령을 실행합니다.
- Oozie Oozie 워크플로를 생성하고 모니터링합니다.
- Metastore Manager Hive 메타스토어의 콘텐츠를 보고 조작합니다(가져오기, 생성, 삭제 등).
- 작업 브라우저 제출된 Hadoop 작업의 상태를 봅니다.
- 사용자 관리 사용자 계정을 관리하고 LDAP 사용자를 Hue와 통합합니다.
- AWS 샘플 Hue의 애플리케이션을 사용하여 다양한 AWS 서비스의 샘플 데이터를 처리하는 몇 가 지 ready-to-run "" 예제가 있습니다. Hue에 로그인하면 샘플이 미리 설치되어 있는 Hue Home 애플 리케이션으로 이동됩니다.
- Livy Server는 Amazon EMR 5.9.0 및 이후 버전에서만 지원됩니다.
- Spark용 Hue Notebook을 사용하려면 Livy and Spark와 함께 Hue를 설치해야합니다.
- Trino/Presto Hue에서는 Trino 및 Presto 데이터 서버 연결을 지원합니다. Amazon EMR 7.0.0 이 상에서는 trino-python-client 및 presto-python-client 커넥터를 사용하여 이러한 연결 을 원활하게 만들 수 있습니다. 7.0.0 미만의 릴리스는 JDBC 게이트웨이를 통한 JDBC 커넥터를 사 용합니다.
- Hue 대시보드는 지원되지 않습니다.
- PostgreSQL은 지원되지 않습니다.

# <span id="page-4335-0"></span>고려 사항

Amazon EMR에서 [Hue를](https://gethue.com) 사용할 때는 다음 제한 사항을 고려하십시오.

## 대형 Hue 메타데이터 테이블을 사용할 때의 성능

Hue 메타데이터 데이터베이스가 너무 커지면 성능이 저하될 수 있습니다. 테이블 크기를 확인하려면 먼저 SSH를 사용하여 Amazon EC2에 있는 Amazon EMR 클러스터의 기본 노드에 연결하고 명령을 sudo mysql -u root 실행하여 MySQL CLI를 시작합니다. 테이블 크기를 확인하려면 쿼리를 실행 하십시오. SELECT COUNT(\*) FROM hue.*<table\_name>* <table\_name>가능한 내용은 다음을 참 조하십시오.

- 데스크톱 문서
- 데스크톱 문서 2
- oozie job
- 비즈왁스\_저장된 쿼리
- 비즈왁스 세션
- 비즈왁스 쿼리 기록

해당 쿼리를 실행한 결과 개수가 100000개가 넘는 경우 다음 clean up 명령을 실행하여 이전 레코드를 삭제해야 합니다.

cd /opt/cloudera/parcels/CDH/lib/hue # Hue home directory ./build/env/bin/hue desktop\_document\_cleanup

데이터베이스 정리에 대한 자세한 내용은 [Hue 설명서의 참조 페이지를](https://docs.gethue.com/administrator/administration/reference/#general) 참조하십시오.

Hue는 테이블을 자동으로 정리하지 않지만 Amazon EMR 릴리스 5.12.0 이상에서는 테이블에서 오래 된 문서를 삭제하는 방법을 제공합니다. 다음 셸 스크립트를 생성하고 메타데이터 데이터베이스에 문 서를 보관하는 최대 기간 (일) 을 나타내는 정수 파라미터를 사용하여 Amazon EMR 클러스터에서 단 계적으로 실행합니다.

```
#!/bin/bash
if grep isMaster /mnt/var/lib/info/instance.json | grep false;
then 
   echo "This is not the primary node; do nothing, exiting" 
   exit 0
fi
while [ ! -f /usr/lib/hue/desktop/core/src/desktop/management/commands/
desktop_document_cleanup.py ]
do 
   sleep 1
done
sudo systemctl stop hue.service
sudo sed -i 's+ LOG.warn+ # LOG.warn+g' /usr/lib/hue/desktop/core/src/desktop/
management/commands/desktop_document_cleanup.py
sudo /usr/lib/hue/build/env/bin/hue desktop_document_cleanup --keep-days $1
sudo systemctl start hue.service
```
## Hue 버전 간 비호환성

여러 HUE 지원 클러스터에서 동일한 Hue 메타데이터 데이터베이스를 사용하는 경우 이러한 클러스 터에서 동일한 버전의 Hue를 실행하는 것이 좋습니다. Hue 버전마다 Hue 메타데이터 데이터베이스 의 스키마가 다를 수 있습니다. 버전별로 동일한 데이터베이스를 사용하면 Hue 설치가 실패할 수 있 습니다. 예를 들어 4.10.0 및 4.11.0이 설치된 두 클러스터에 동일한 데이터베이스를 사용하려고 하면 4.10.0 클러스터에 로그인하려는 사용자에게 로그인 오류가 발생할 수 있습니다.

<span id="page-4337-0"></span>[Amazon EMR 릴리스 레이블 및 해당하는 Hue 설치 버전의 목록은 Hue 출시 기록을 참조하십시오.](https://docs.aws.amazon.com/emr/latest/ReleaseGuide/Hue-release-history.html)

# Hue 웹 사용자 인터페이스에 연결

Hue 웹 사용자 인터페이스에 연결하는 방법은 클러스터의 프라이머리 노드에 호스팅된 HTTP 인터페 이스에 연결하는 방법과 동일합니다. 다음 절차에서는 Hue 사용자 인터페이스에 액세스하는 방법을 설명합니다. 자세한 내용은 Amazon EMR 관리 안내서에서 [EMR 클러스터에 호스팅된 웹 인터페이스](https://docs.aws.amazon.com/emr/latest/ManagementGuide/emr-web-interfaces.html) [보기](https://docs.aws.amazon.com/emr/latest/ManagementGuide/emr-web-interfaces.html)를 참조하세요.

Hue 웹 사용자 인터페이스를 보는 방법

- 1. Amazon EMR 관리 안내서에서 [동적 포트 전달을 사용하여 프라이머리 노드에 SSH 터널을 설](https://docs.aws.amazon.com/emr/latest/ManagementGuide/emr-ssh-tunnel.html) [정](https://docs.aws.amazon.com/emr/latest/ManagementGuide/emr-ssh-tunnel.html)하려면 다음 지침을 따릅니다.
- 2. 브라우저에 http://*master public DNS*:8888 주소를 입력하여 Hue 웹 인터페이스를 엽니 다. 예를 들어, *master public dns*는 클러스터 프라이머리 노드의 퍼블릭 DNS 이름입니다(예: ec2-11-22-333-44.compute-1.amazonaws.com).
- 3. 처음 로그인한 관리자인 경우 Hue 로그인 화면에서 사용자 이름 및 암호를 입력하여 Hue 수퍼 계 정을 생성한 다음 계정 생성을 선택합니다. 그렇지 않으면 사용자 이름과 암호를 입력하고 계정 생 성을 선택하거나 관리자가 제공한 자격 증명을 입력합니다.

## <span id="page-4337-1"></span>Amazon RDS에서 원격 데이터베이스와 함께 Hue 사용

기본적으로 Hue 정보 및 쿼리 기록은 마스터 노드의 로컬 MySQL 데이터베이스에 저장됩니다. 또는 Amazon S3에 저장된 구성과 Amazon Relational Database Service(RDS)의 MySQL 데이터베이스를 사용하여 하나 이상의 Hue 지원 클러스터를 생성할 수 있습니다. 이렇게 하면 Amazon EMR 클러스 터의 실행 상태를 유지하지 않고도 Hue에서 생성된 사용자 정보 및 쿼리 기록을 유지할 수 있습니다. Amazon S3 서버 측 암호화를 사용하여 구성 파일을 저장하는 것이 좋습니다.

먼저 Hue용 원격 데이터베이스를 생성합니다.

외부 MySQL 데이터베이스를 생성하려면

- 1. <https://console.aws.amazon.com/rds/>에서 Amazon RDS 콘솔을 엽니다.
- 2. DB 인스턴스 시작을 클릭합니다.
- 3. MySQL을 선택하고 선택을 클릭합니다.
- 4. 기본으로 선택된 Multi-AZ Deployment and Provisioned IOPS Storage(다중 AZ 배포 및 프로비저 닝된 IOPS 스토리지)를 그대로 두고 다음을 클릭합니다.
- 5. 이스턴스 사양에서 기본값을 그대로 사용하며 설정을 지정하고 다음을 클릭합니다.
- 6. [Configure Advanced Settings] 페이지에서 올바른 보안 그룹과 데이터베이스 이름을 선택합니다. 사용하는 보안 그룹은 클러스터의 마스터 노드에서 적어도 포트 3306에 대한 수신 TCP 액세스를 허용해야 합니다. 이때 클러스터를 생성하지 않은 경우 모든 호스트를 포트 3306에 연결하도록 허 용하고 클러스터를 시작한 후 보안 그룹을 조정할 수 있습니다. DB 인스턴스 시작을 클릭합니다.
- 7. RDS 대시보드에서 인스턴스를 선택하고 방금 생성한 인스턴스를 선택합니다. 데이터베이스를 사 용할 수 있는 경우 dbname, username, password 및 RDS instance hostname을 기록해 둡니다. 클 러스터를 생성하고 구성할 때 이 정보를 사용합니다.

를 사용하여 클러스터를 시작할 때 Hue용 외부 MySQL 데이터베이스를 지정하려면 AWS CLI

를 사용하여 클러스터를 시작할 때 Hue용 외부 MySQL 데이터베이스를 지정하려면 RDS 인스턴스를 만들 때 기록해 둔 정보를 사용하여 구성 hue.ini 객체를 구성하십시오. AWS CLI

**a** Note

동일한 외부 데이터베이스를 사용하는 여러 클러스터를 생성할 수 있지만, 각 클러스터는 쿼리 기록 및 사용자 정보를 공유합니다.

• 를 사용하여 Hue가 설치된 클러스터를 만들고 AWS CLI, 생성한 외부 데이터베이스를 사용하 고, 데이터베이스 속성을 지정하는 Hue의 구성 분류가 포함된 구성 파일을 참조합니다. 다음은 Hue가 설치된 클러스터를 생성하고 데이터베이스 구성을 지정하는 Amazon S3의 구성 파일 (myConfig.json)을 참조하는 예제입니다.

### **a** Note

가독성을 위해 Linux 줄 연속 문자(\)가 포함됩니다. Linux 명령에 사용하거나 제외할 수 있 습니다. Windows에서는 제외시키거나 캐럿(^)으로 바꿉니다.

```
aws emr create-cluster --release-label emr-7.1.0 --applications Name=Hue Name=Spark 
 Name=Hive \
--instance-type m5.xlarge --instance-count 3 \
--configurations https://s3.amazonaws.com/mybucket/myfolder/myConfig.json --use-
default-roles
```
다음은 myConfig.json 파일 콘텐츠 예제입니다. *dbname*, *username*, *password* 및 *RDS instance hostname*을 RDS 대시보드에서 이전에 기록한 값으로 대체합니다.

```
[ "Classification": "hue-ini", 
   "Properties": {}, 
   "Configurations": [ 
    \{ "Classification": "desktop", 
        "Properties": {}, 
        "Configurations": [ 
          { 
            "Classification": "database", 
            "Properties": { 
               "name": "dbname", 
               "user": "username", 
               "password": "password", 
               "host": "RDS instance hostname", 
               "port": "3306", 
               "engine": "mysql" 
            }, 
            "Configurations": [] 
          } 
        ] 
     } 
   ]
}]
```
# 문제 해결

Amazon RDS 장애 조치 시

Hue 데이터베이스 인스턴스가 응답하지 않거나 장애 조치 프로세스 중이어서 쿼리 실행 시 사용자에 게 지연이 발생할 수도 있습니다. 이 문제와 관련하여 다음 사항에 유의해야 합니다.

- Amazon RDS 콘솔에 로그인하는 경우 장애 조치 이벤트를 검색할 수 있습니다. 예를 들어 장애 조 치가 진행 중이거나 발생한 경우 "Multi-AZ instance failover started" 및 "Multi-AZ instance failover completed." 같은 이벤트가 있는지 살펴봅니다.
- RDS 인스턴스에 대해 장애 조치가 완료되는 데 약 30초가 걸립니다.
- Hue에서 쿼리에 longer-than-normal 대한 응답이 나타나면 쿼리를 다시 실행해 보세요.

# <span id="page-4340-0"></span>Hue용 고급 구성

이 단원에는 다음 주제가 포함되어 있습니다.

### 주제

• [LDAP 사용자를 위해 Hue 구성](#page-4340-1)

### <span id="page-4340-1"></span>LDAP 사용자를 위해 Hue 구성

LDAP과의 통합을 통해 사용자는 LDAP 디렉터리에 저장된 기존 자격 증명을 사용하여 Hue에 로그인 할 수 있습니다. Hue를 LDAP과 통합할 때 Hue의 사용자 정보를 독립적으로 관리할 필요가 없습니다. 아래 정보에서는 Microsoft Active Directory와 Hue의 통합을 보여 주지만 구성 옵션은 모든 LDAP 디렉 터리와 유사합니다.

LDAP 인증은 먼저 서버에 바인드하여 연결을 설정합니다. 그런 다음 설정된 연결은 이후의 모든 쿼리 에 사용되어 LDAP 사용자 정보를 검색합니다. Active Directory 서버가 익명 연결을 허용하지 않으면 바인드 고유 이름과 암호를 사용하여 연결을 설정해야 합니다. 바인드 고유 이름(또는 DN)은 bind\_dn 구성 설정에 의해 정의됩니다. 바인드 암호는 bind\_password 구성 설정에 의해 정의됩니다. Hue에 는 LDAP 요청을 바인딩하는 두 가지 방법인 검색 바인딩과 직접 바인딩이 있습니다. Amazon EMR과 함께 Hue를 사용하기 위해 선호되는 방법은 검색 바인드입니다.

Active Directory에서 검색 바인드를 사용하면 Hue는 user\_name\_attr config에 정의된 사용자 이 름 속성을 사용하여 기본 고유 이름(또는 DN)에서 검색해야 하는 속성을 찾습니다. 검색 바인드는 전체 DN이 Hue 사용자에게 알려지지 않은 경우에 유용합니다.

예를 들어, 공통 이름(또는 CN)을 사용하도록 user\_name\_attr config을 설정했을 수 있습니다. 이 경우 Active Directory 서버는 로그인 중에 제공된 Hue 사용자 이름을 사용하여 디렉터리 트리에서 일치하는 공통 이름(기본 고유 이름에서 시작)을 검색합니다. Hue 사용자의 공통 이름이 발견되면 사 용자의 고유 이름이 서버에 의해 반환됩니다. 그런 다음 Hue는 바인드 작업을 수행하여 사용자를 인증 하는 데 사용되는 고유 이름을 구성합니다.

**a** Note

검색 바인드는 기본 고유 이름에서 시작하는 모든 디렉터리 하위 트리에서 사용자 이름을 검색 합니다. Hue LDAP 구성에 지정된 기본 고유 이름은 사용자 이름과 가장 가까운 상위여야 하며 그렇지 않으면 LDAP 인증 성능이 저하될 수 있습니다.

Active Directory에서 직접 바인딩을 사용하는 경우 정확한 nt\_domain 또는 ldap\_username\_pattern를 사용하여 인증해야 합니다. 직접 바인딩을 사용하는 경우 nt\_domain 구성 설정으로 정의된 nt 도메인 속성이 정의되어 있으면 <login username>@nt\_domain 형 식의 양식을 사용하여 사용자 고유 이름 템플릿이 만들어집니다. 이 템플릿을 사용하여 기본 고유 이름에서 시작하는 모든 디렉터리 하위 트리를 검색합니다. nt 도메인이 구성되지 않은 경우, Hue 는 사용자의 정확한 고유 이름 패턴(ldap\_username\_pattern 구성 설정에 의해 정의됨)을 검 색합니다. 이 경우 서버는 기본 고유 이름에서 시작하는 모든 디렉터리 하위 트리에서 일치하는 ldap\_username\_pattern 값을 검색합니다.

AWS CLI를 사용하여 Hue용 LDAP 속성이 포함된 클러스터를 시작하는 방법

• hue-ini에 LDAP 속성을 지정하려면 Hue가 설치된 클러스터를 생성하고 LDAP용 구성 속성이 포함된 json 파일을 참조합니다. 예제 명령은 다음과 같습니다. 이 명령에서는 Amazon S3에 저장 된 myConfig.json 구성 파일을 참조합니다.

```
aws emr create-cluster --release-label emr-7.1.0 --applications Name=Hue Name=Spark 
 Name=Hive \
--instance-type m5.xlarge --instance-count 3 --configurations https://
s3.amazonaws.com/mybucket/myfolder/myConfig.json.
```
다음은 myConfig.json의 콘텐츠 예제입니다.

```
\Gamma { 
        "Classification": "hue-ini", 
        "Properties": {}, 
        "Configurations": [ 
\{\hspace{.1cm} \} "Classification": "desktop", 
               "Properties": {}, 
               "Configurations": [ 
\{ \} "Classification": "ldap", 
                       "Properties": {}, 
                       "Configurations": [ 
\{ "Classification": "ldap_servers", 
                              "Properties": {}, 
                              "Configurations": [ 
\{ "Classification": "yourcompany",
```

```
 "Properties": { 
                                   "base_dn": 
 "DC=yourcompany,DC=hue,DC=com", 
                                   "ldap_url": "ldap://ldapurl", 
                                   "search_bind_authentication": "true", 
                                   "bind_dn": 
 "CN=hue,CN=users,DC=yourcompany,DC=hue,DC=com", 
                                   "bind_password": "password" 
\}, \overline{\phantom{a}} "Configurations": [] 
 } 
) and the contract of the contract \mathbf{I} } 
\blacksquare\}, \{\{ "Classification": "auth", 
                    "Properties": { 
                    "backend": "desktop.auth.backend.LdapBackend" 
 } 
1 1 1 1 1 1 1
 ] 
 } 
       ] 
    }
\mathbf{I}
```
### **a** Note

Amazon EMR 버전 5.21.0 이상에서는 클러스터 구성을 재정의할 수 있으며, 실행 중인 클러 스터의 각 인스턴스 그룹에 대해 추가 구성 분류를 지정할 수 있습니다. Amazon EMR 콘솔, AWS Command Line Interface (AWS CLI) 또는 SDK를 사용하여 이 작업을 수행할 수 있습니 다. AWS 자세한 내용은 [실행 중 클러스터의 인스턴스 그룹에 대해 구성 제공](https://docs.aws.amazon.com/emr/latest/ReleaseGuide/emr-configure-apps-running-cluster.html)을 참조하십시오.

### Hue에서 LDAP 설정을 보는 방법

1. 활성화된 VPN 연결 또는 Amazon EMR 클러스터의 프라이머리 노드에 대한 SSH 터널이 있는지 확인합니다. 그런 다음 브라우저에서:8888을 입력하여 Hue *master-public-dns*웹 인터페이스 를 엽니다.

- 2. Hue 관리자 자격 증명을 사용하여 로그인합니다. 유용한 정보: 창이 열리면 Got it, prof!를 클릭하 여 창을 닫습니다.
- 3. 도구 모음에서 Hue 아이콘을 클릭합니다.
- 4. Hue 정보 페이지에서 구성을 선택합니다.
- 5. Configuration Sections and Variables(구성 섹션 및 변수) 섹션에서 Desktop(데스크톱)을 클릭합 니다.
- 6. ldap 섹션으로 스크롤하여 설정을 확인합니다.

# <span id="page-4343-0"></span>Hue 릴리스 기록

다음 테이블에는 애플리케이션과 함께 설치된 구성 요소 외에도 Amazon EMR의 최신 릴리스에 포함 된 Hue의 버전이 나열되어 있습니다. 각 릴리스의 구성 요소 버전은 [Amazon EMR 7.x 릴리스 버전,](#page-22-0) [Amazon EMR 6.x 릴리스 버전](#page-74-0) 또는 [Amazon EMR 5.x 릴리스 버전의](#page-898-0) 릴리스의 구성 요소 버전 섹션을 참조하세요.

Hue 버전 정보

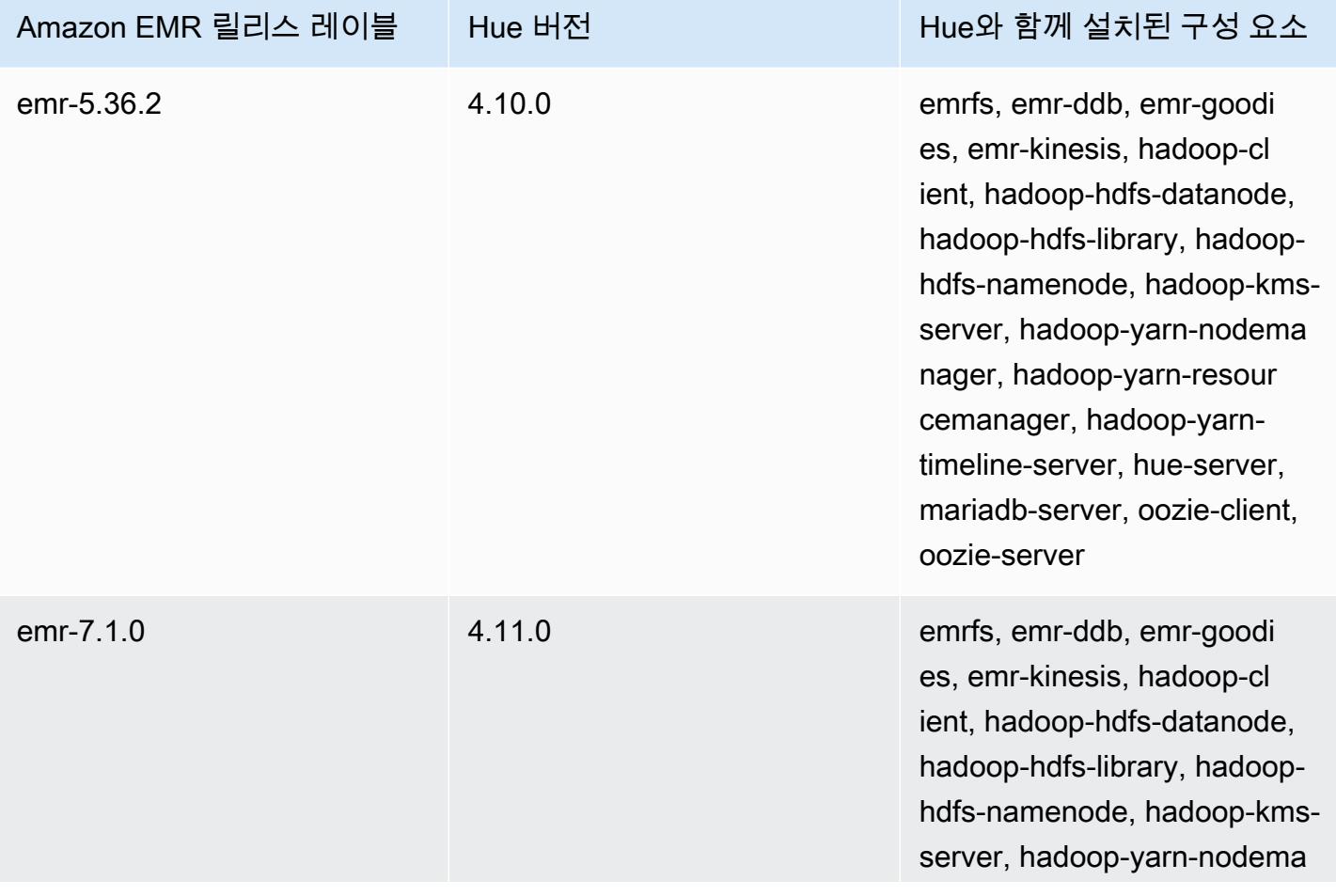

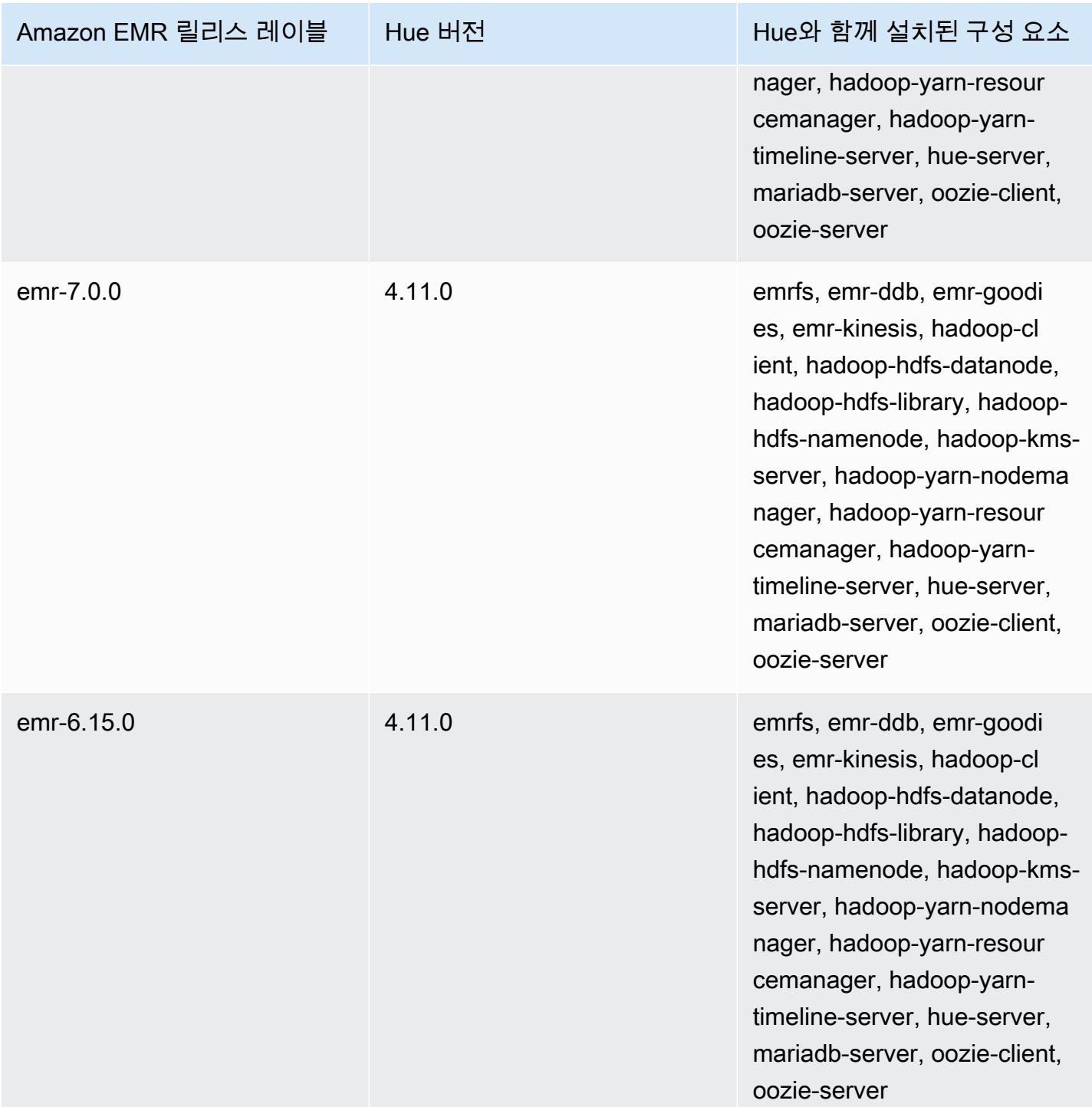

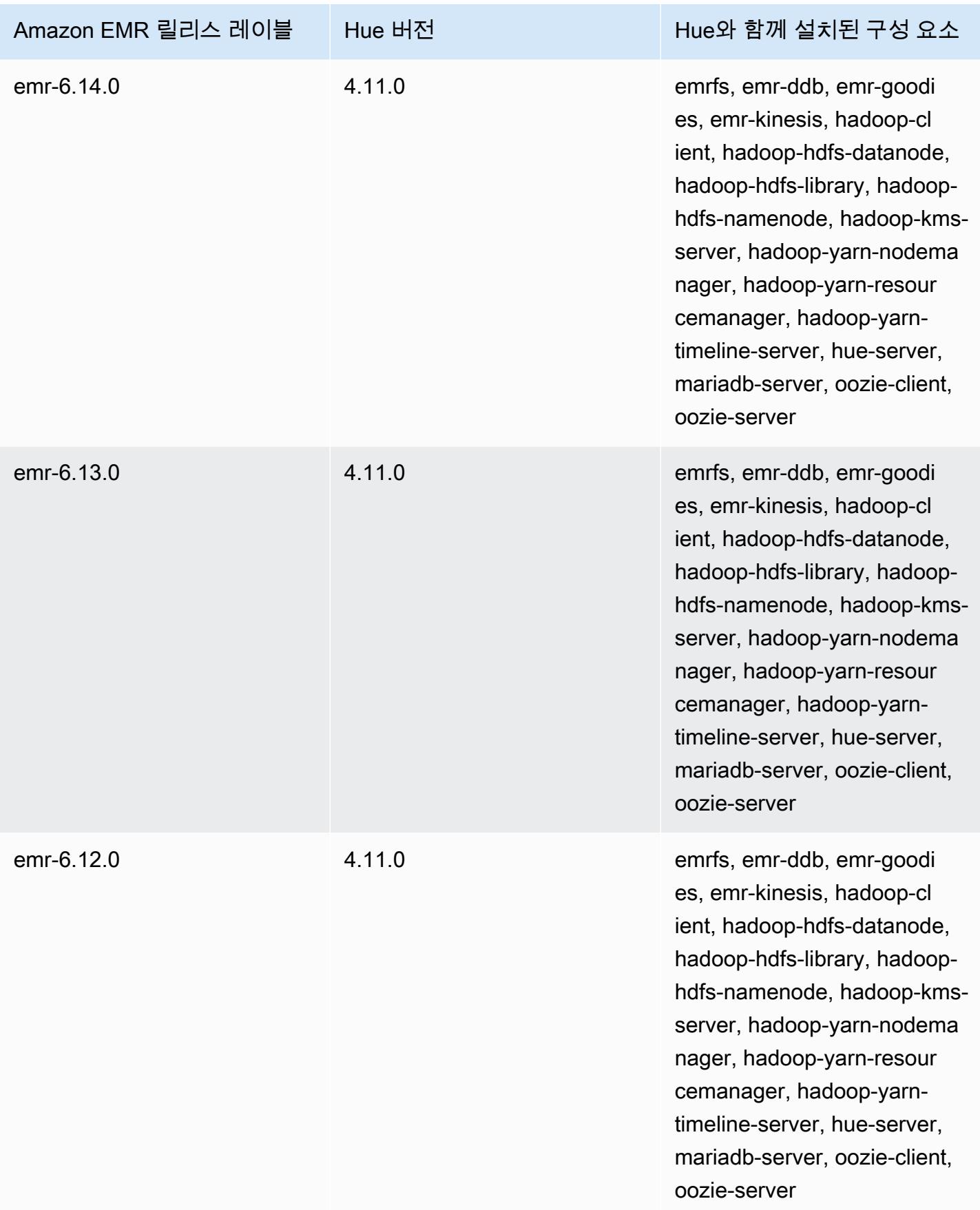

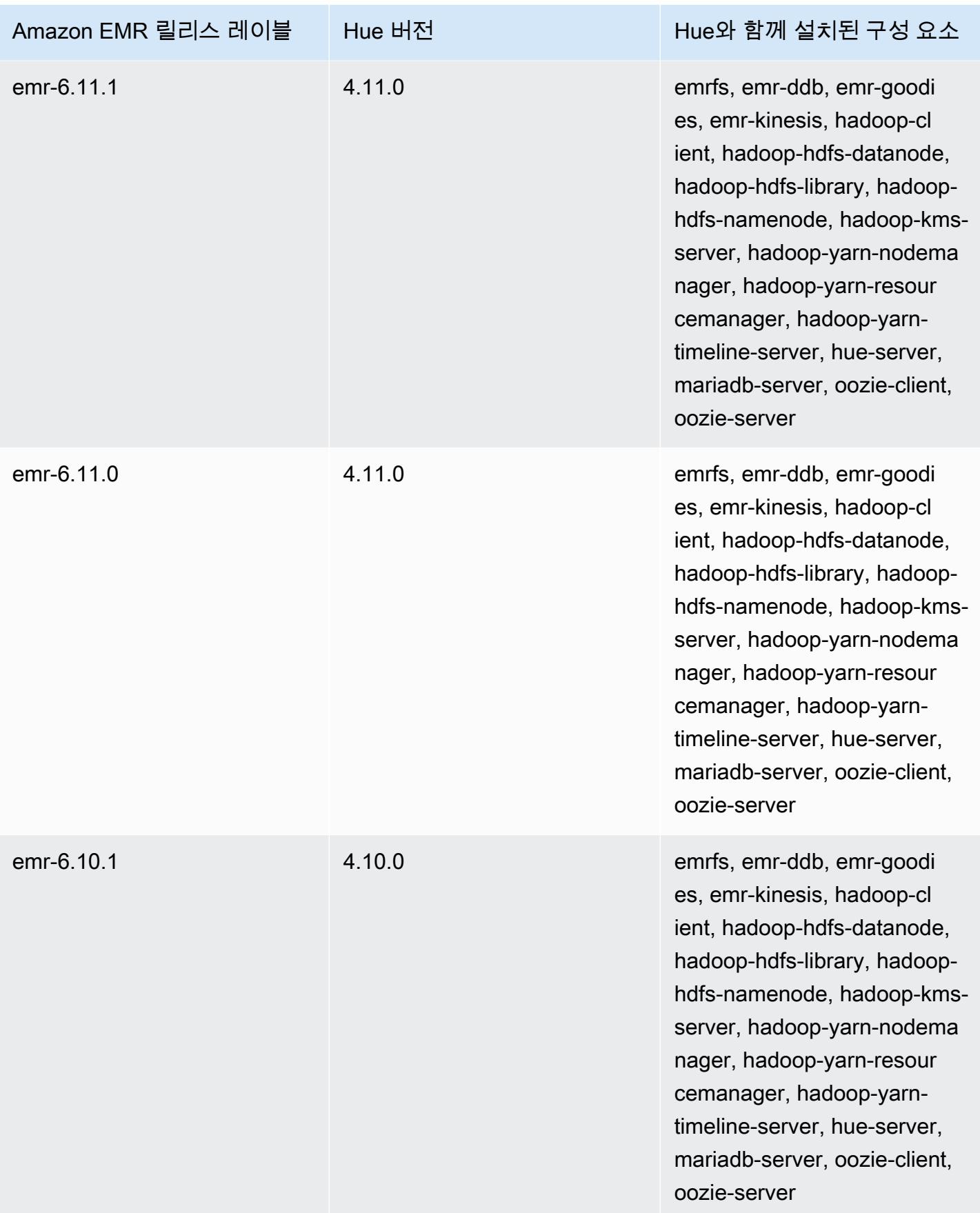

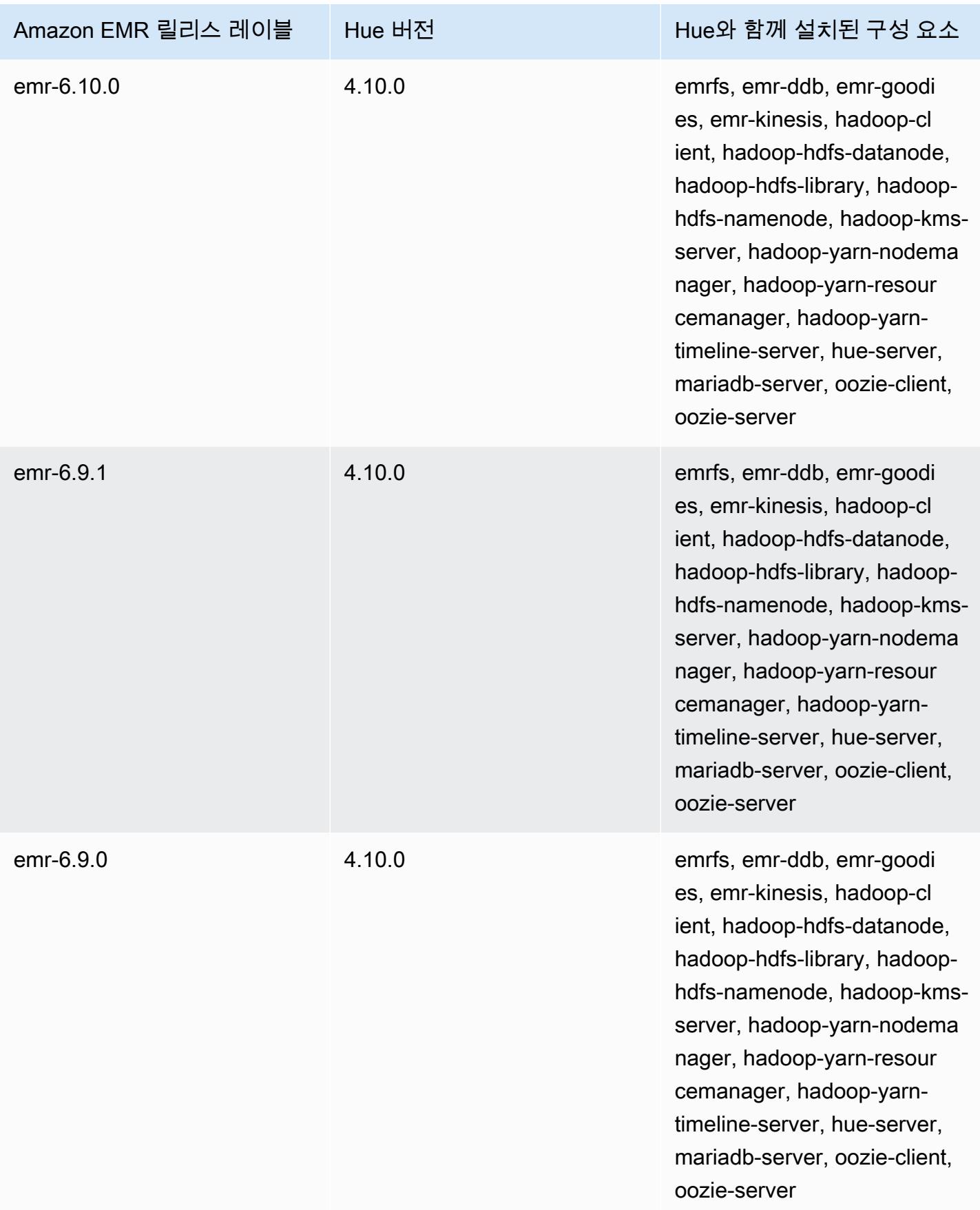

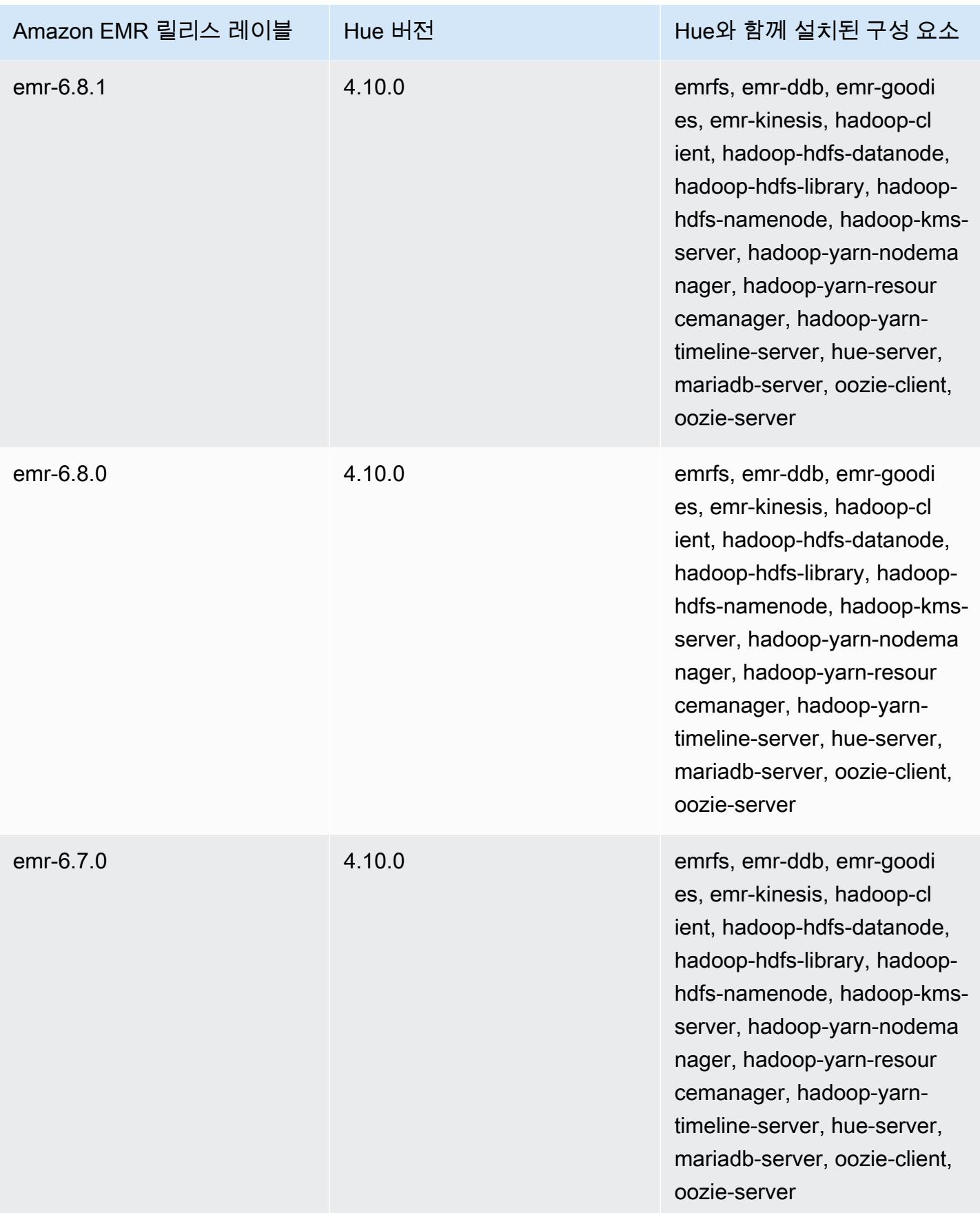

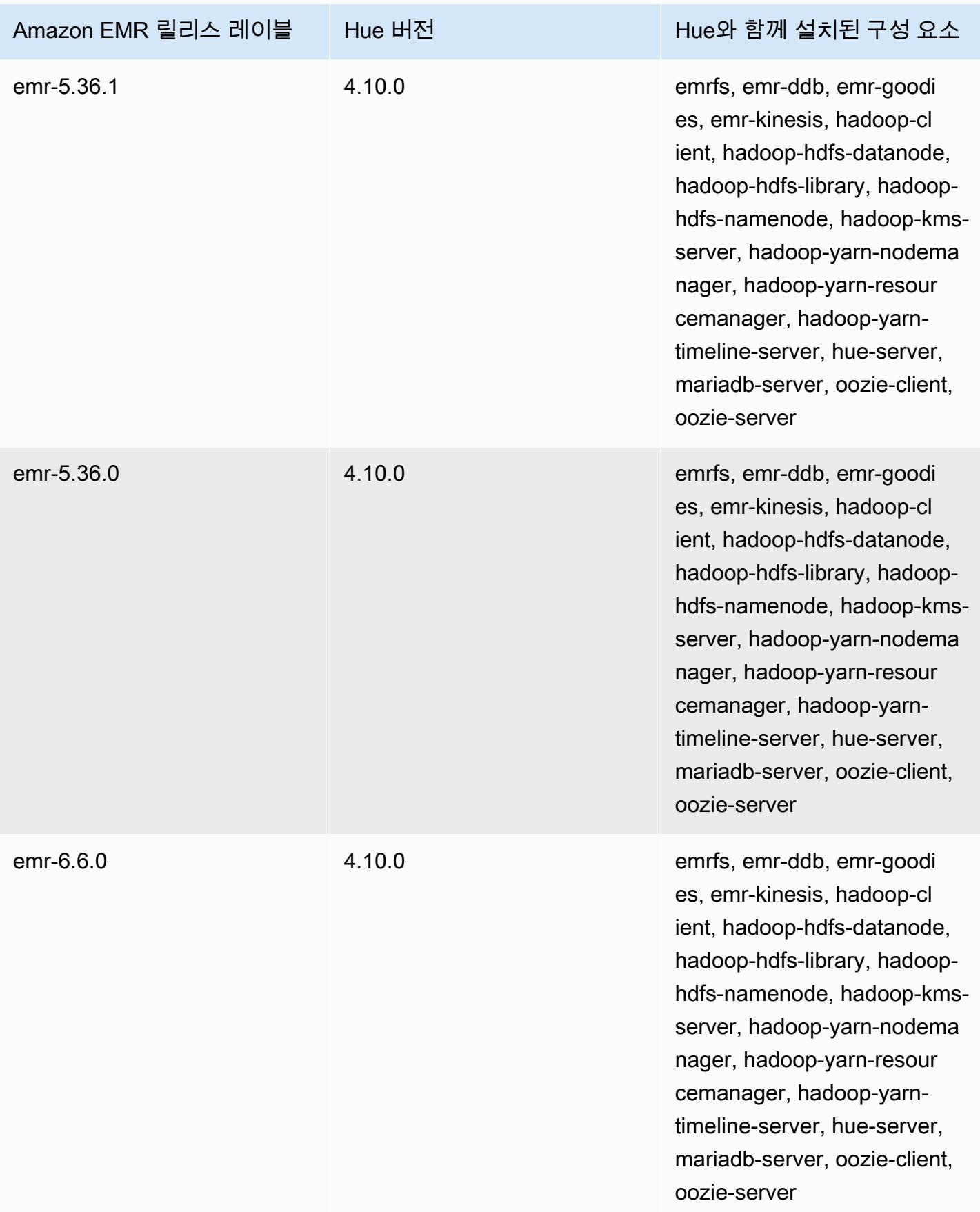

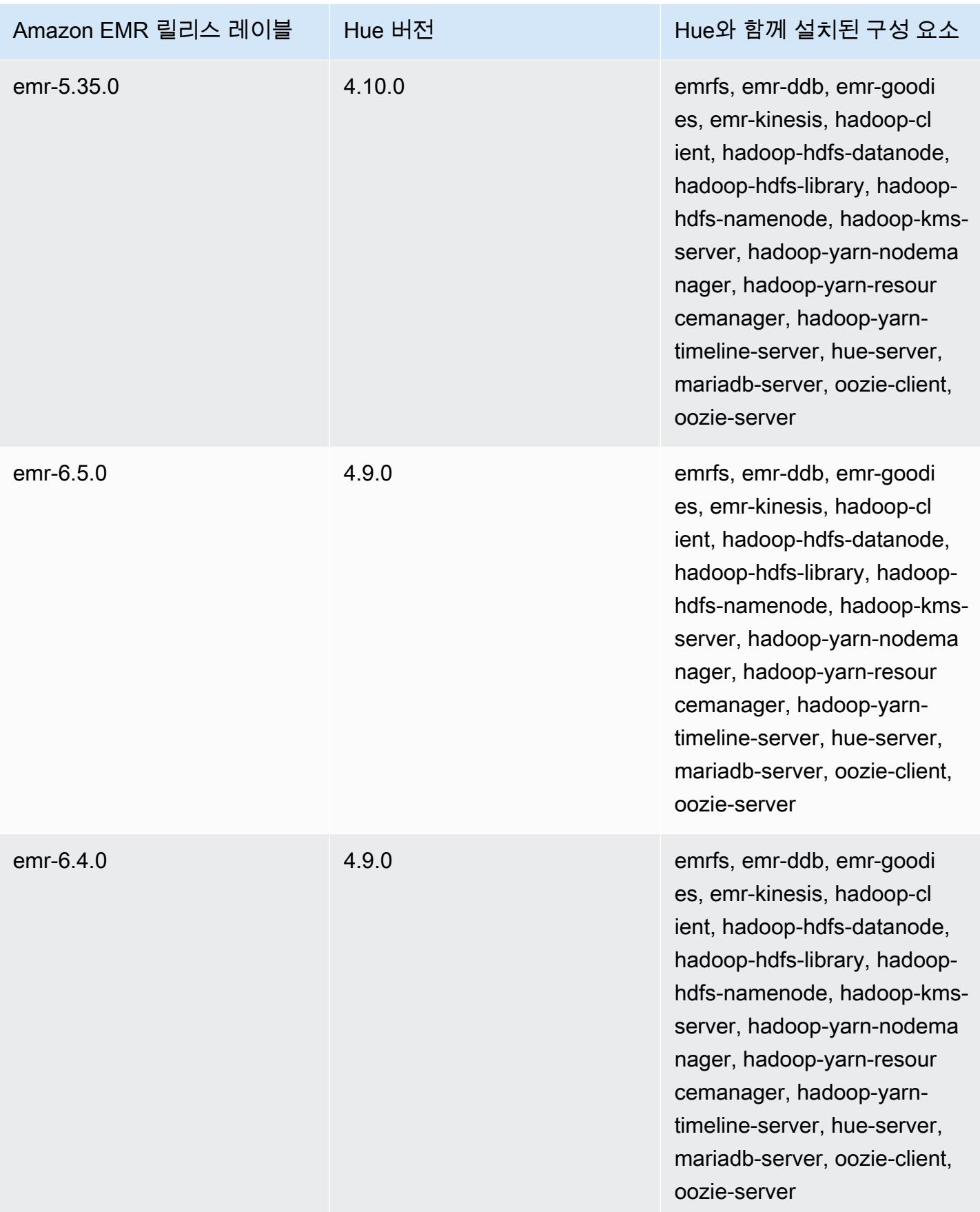

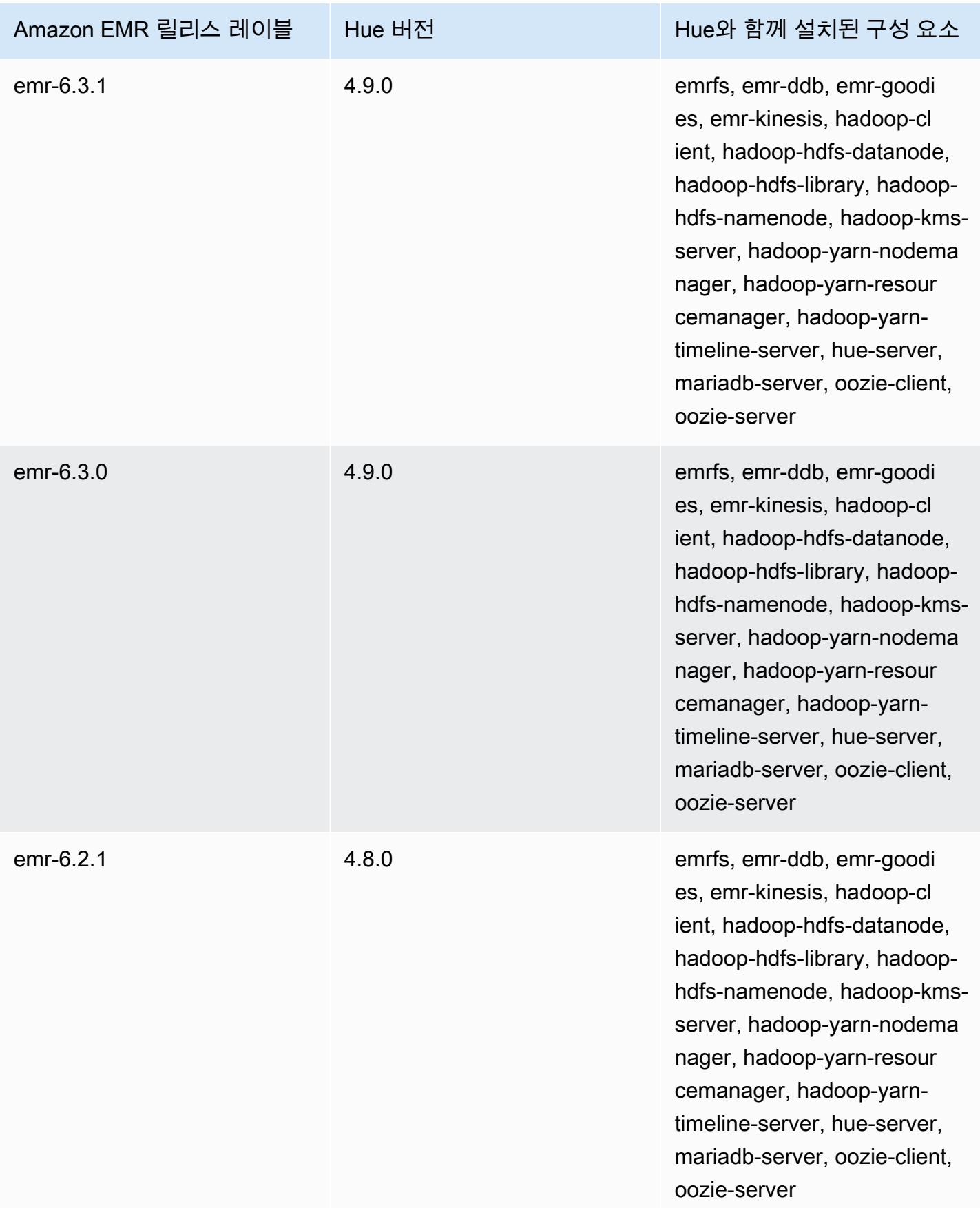

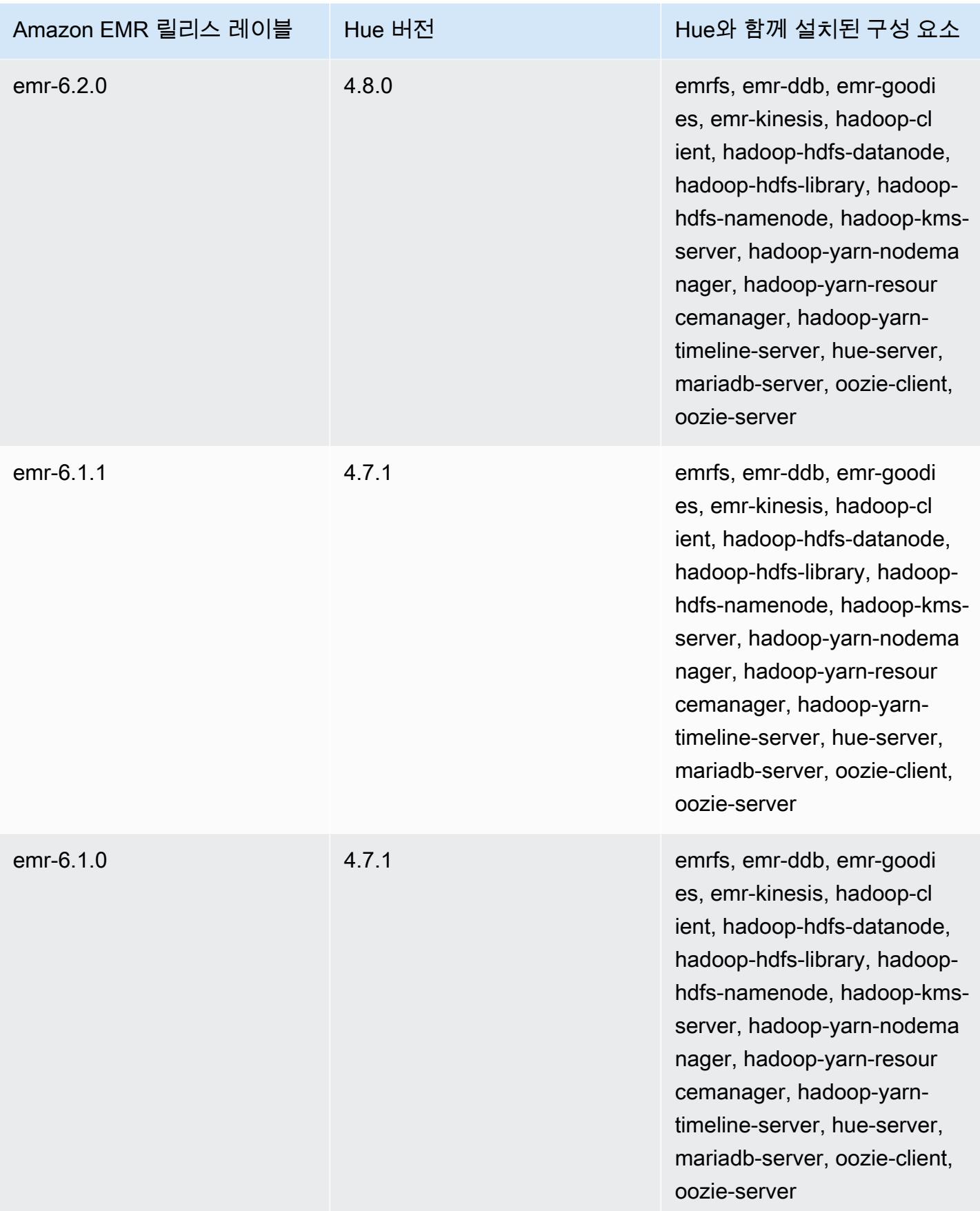

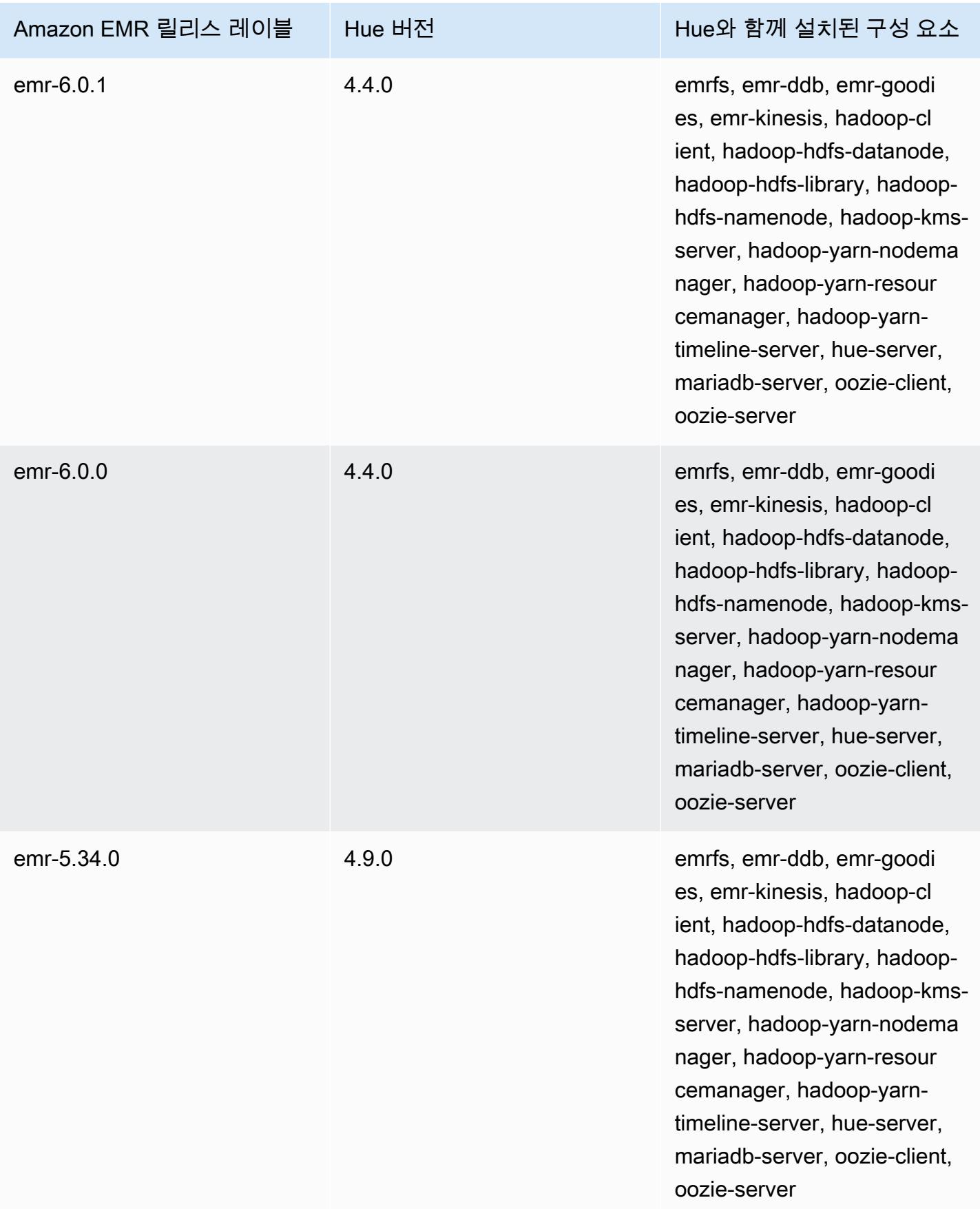

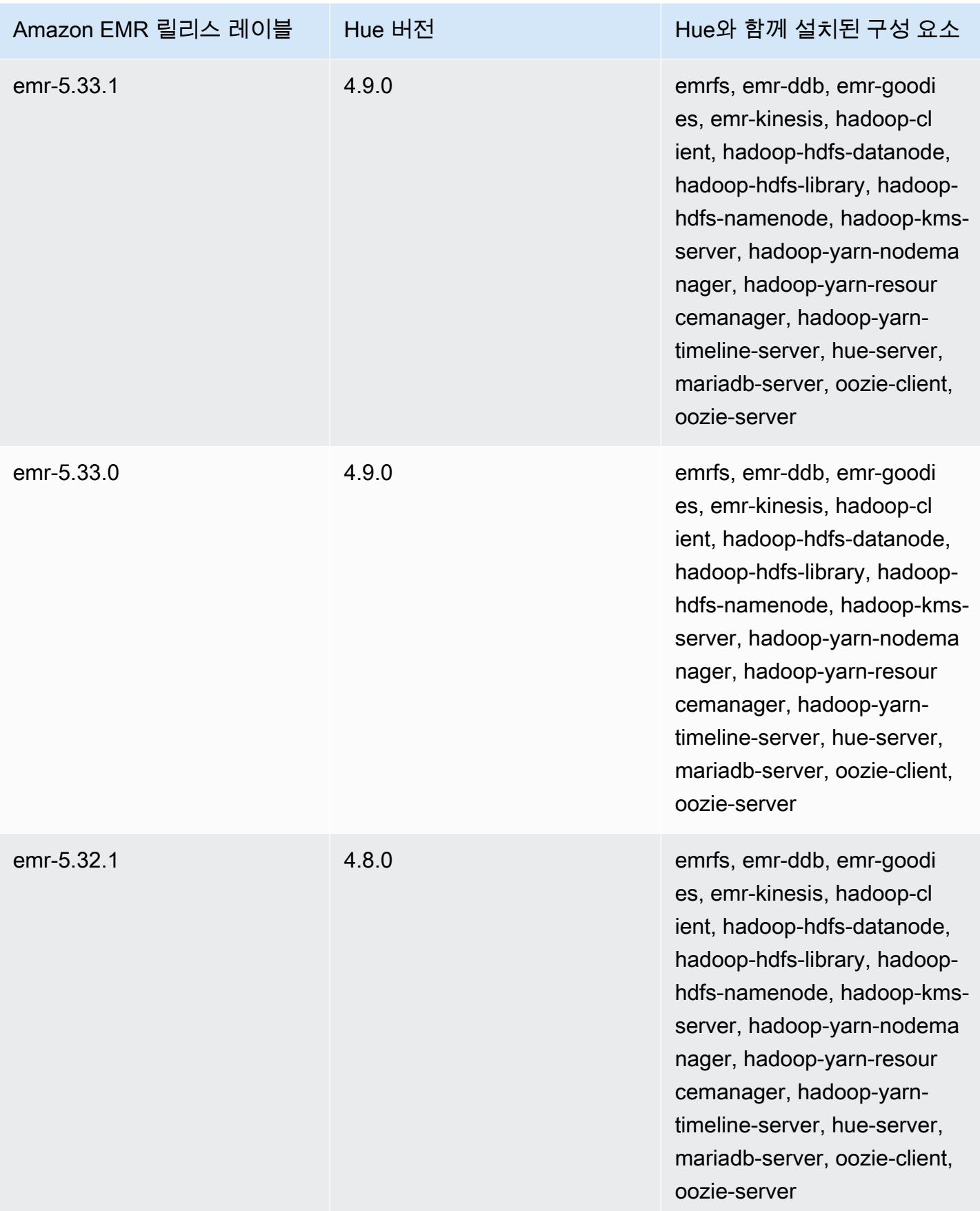

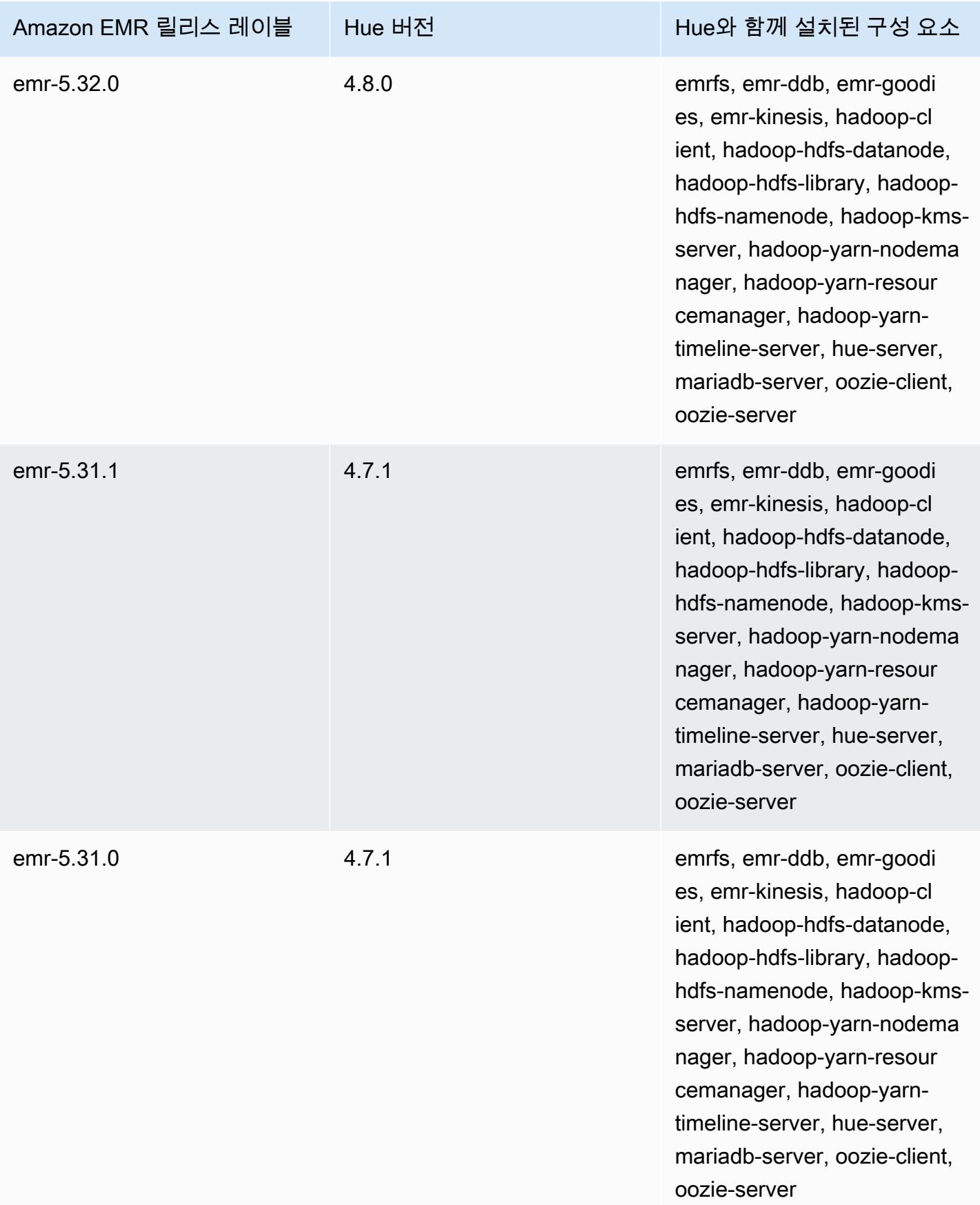
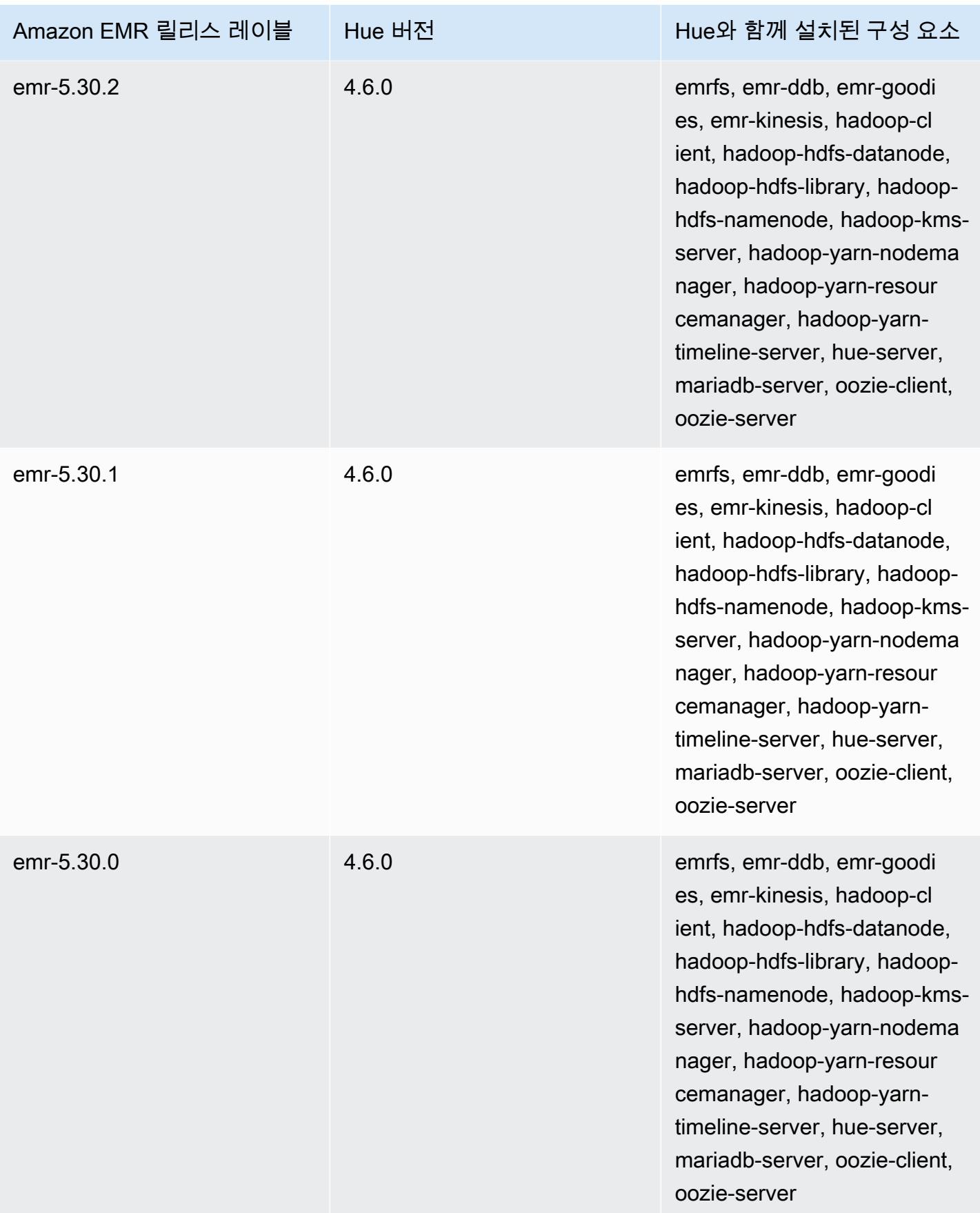

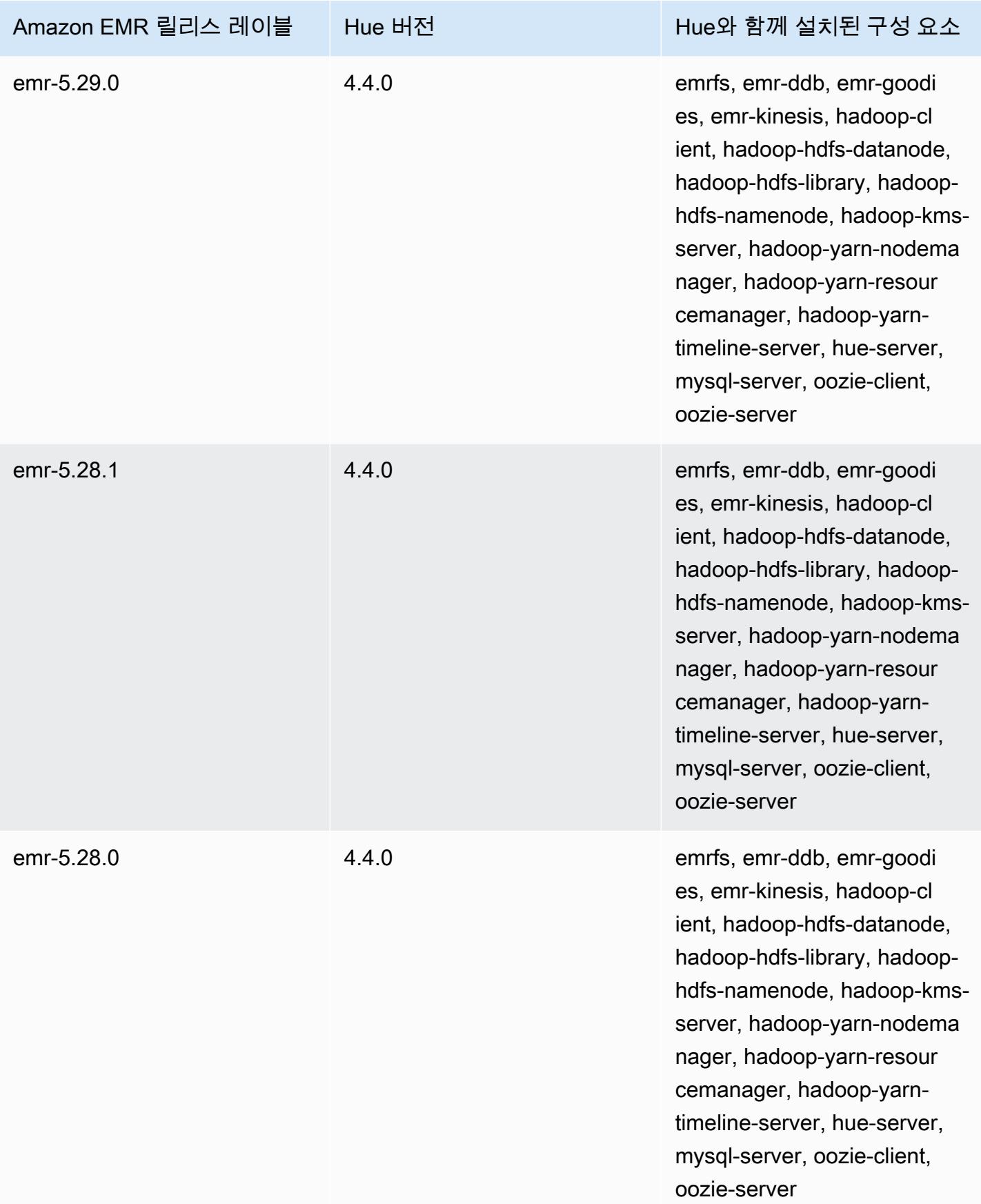

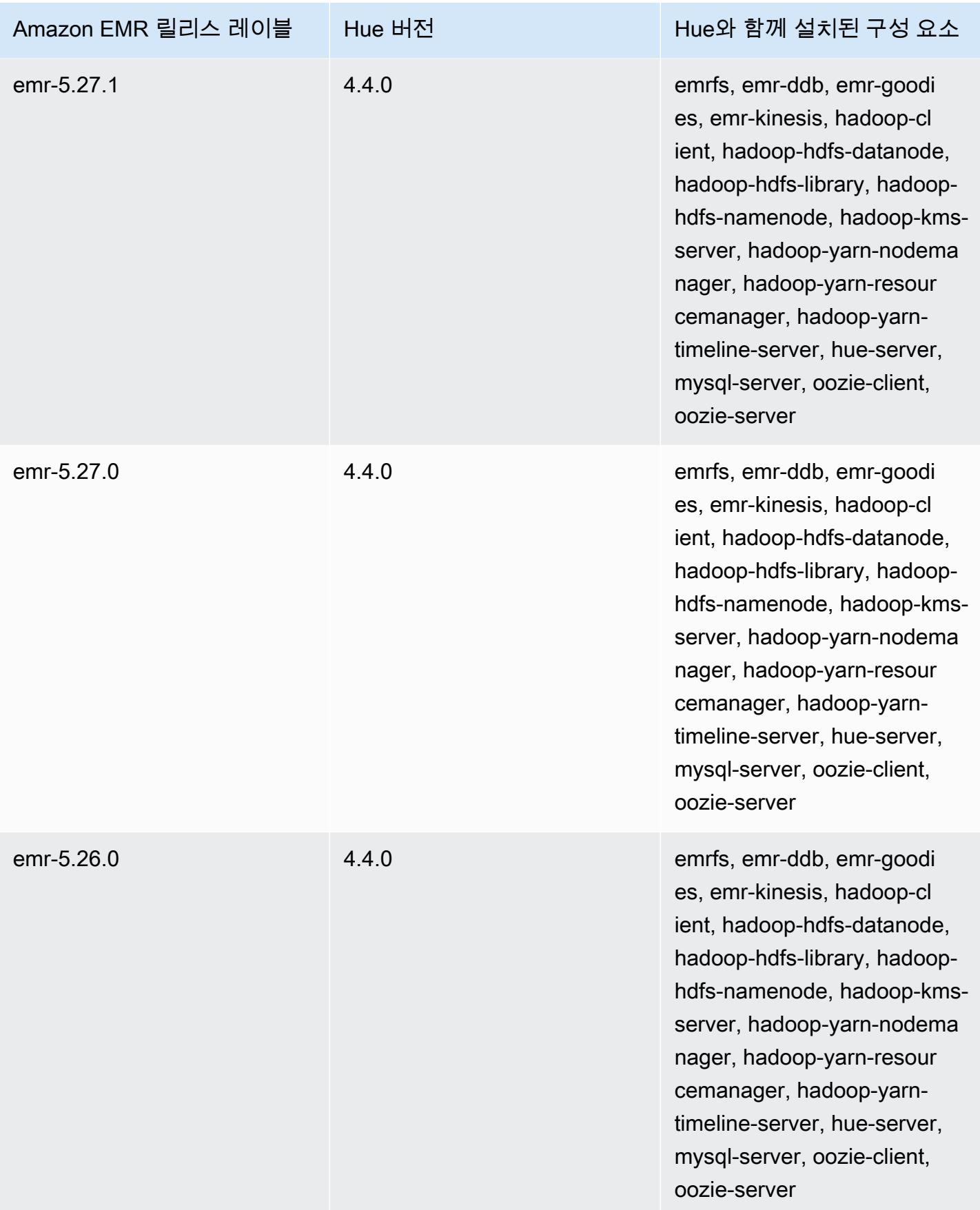

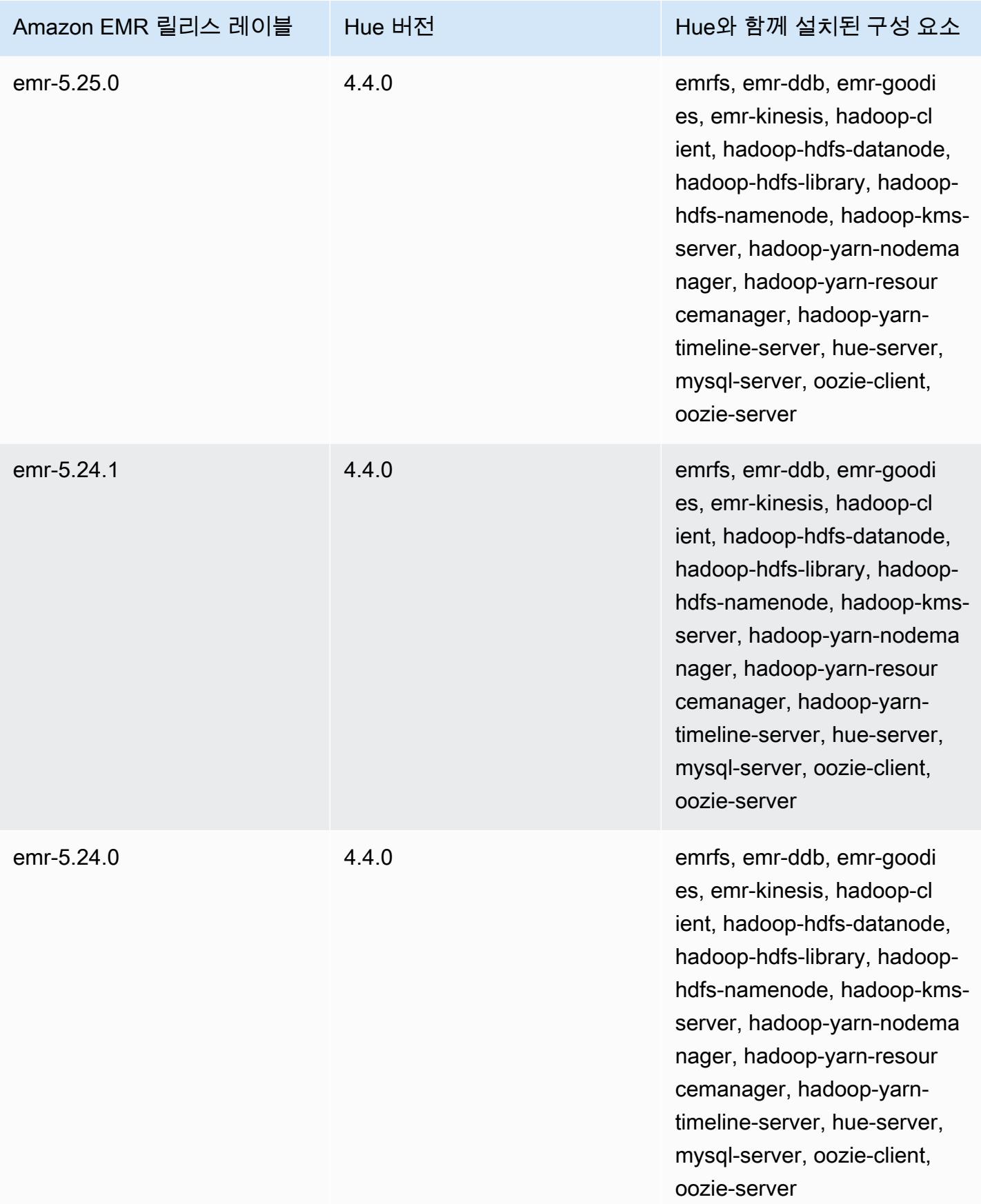

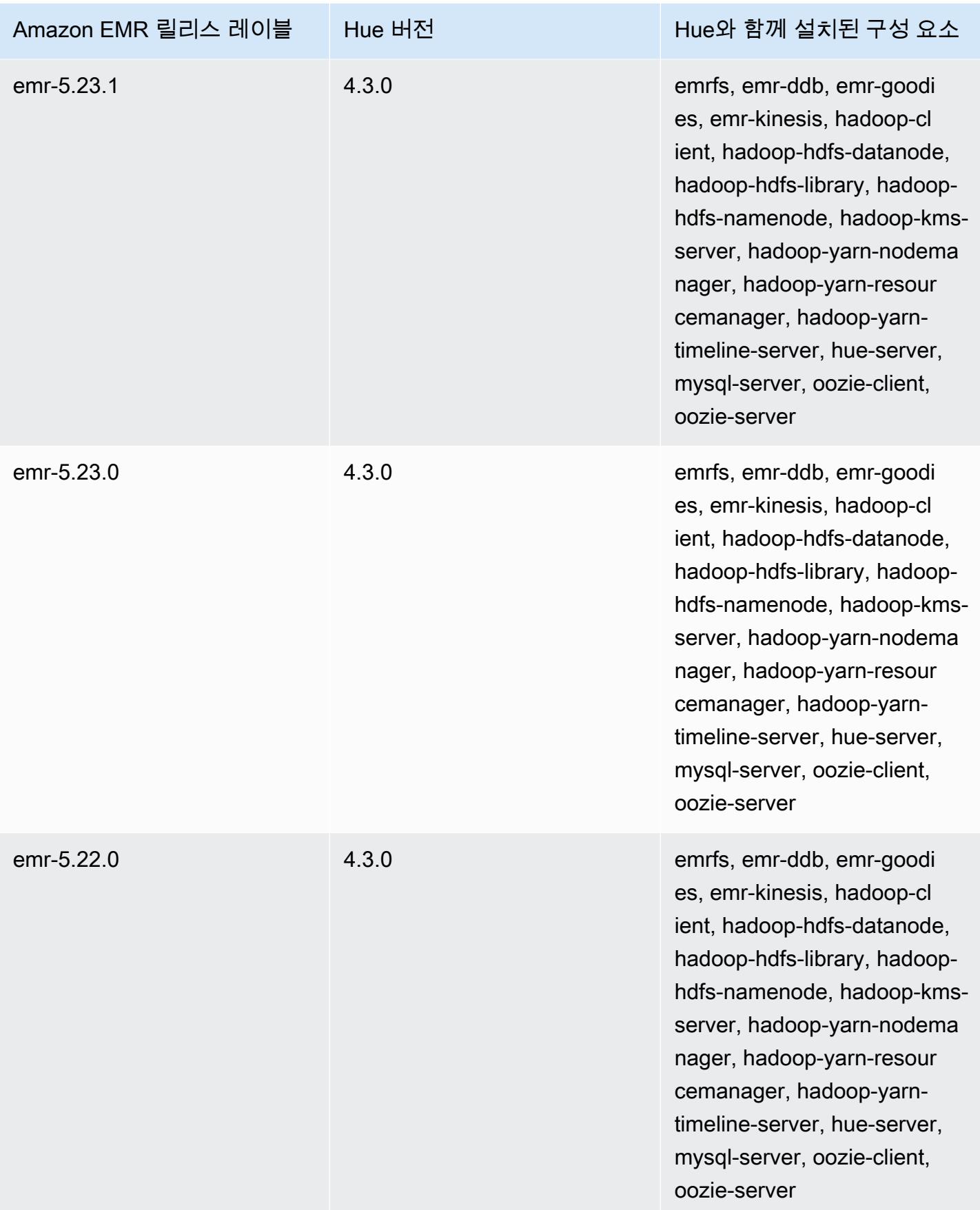

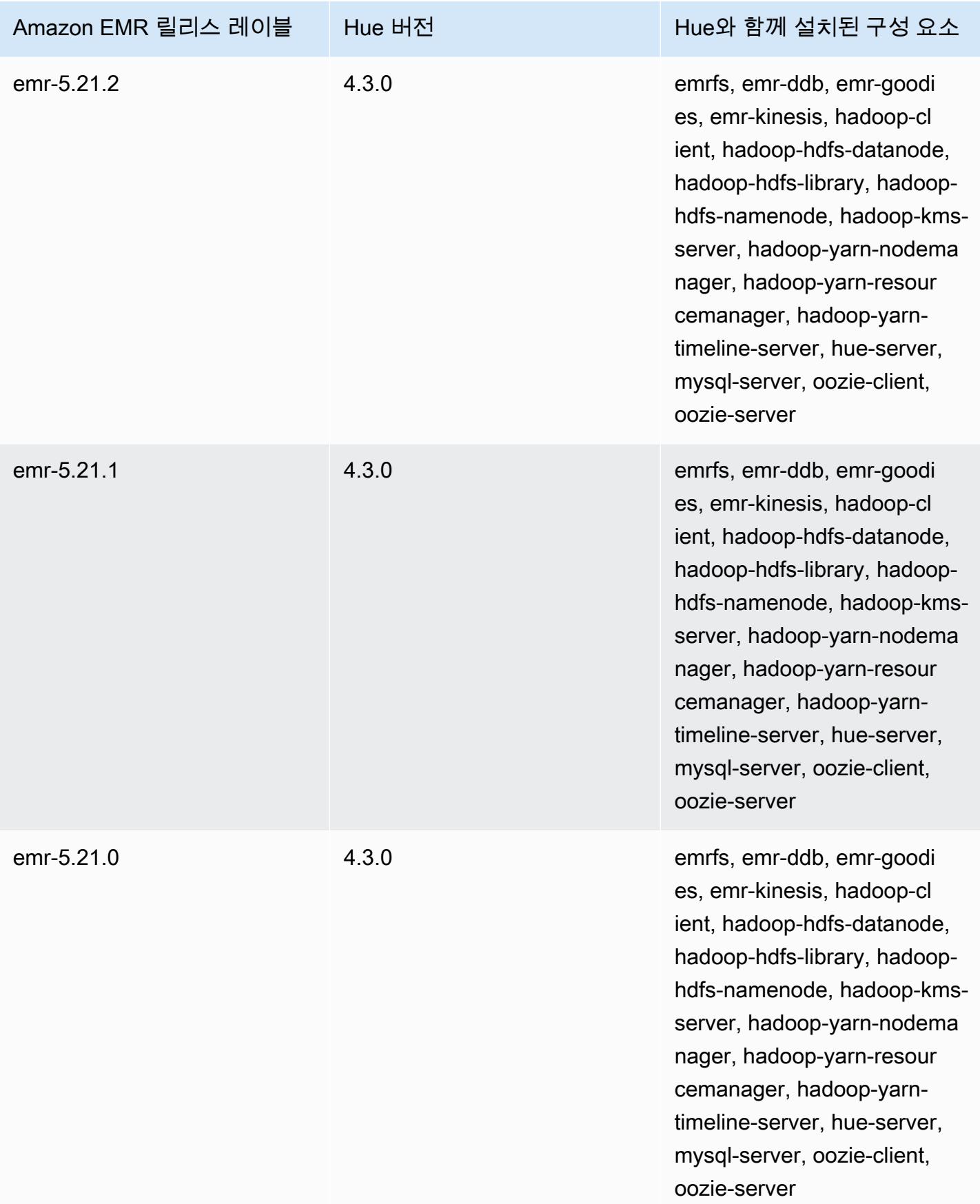

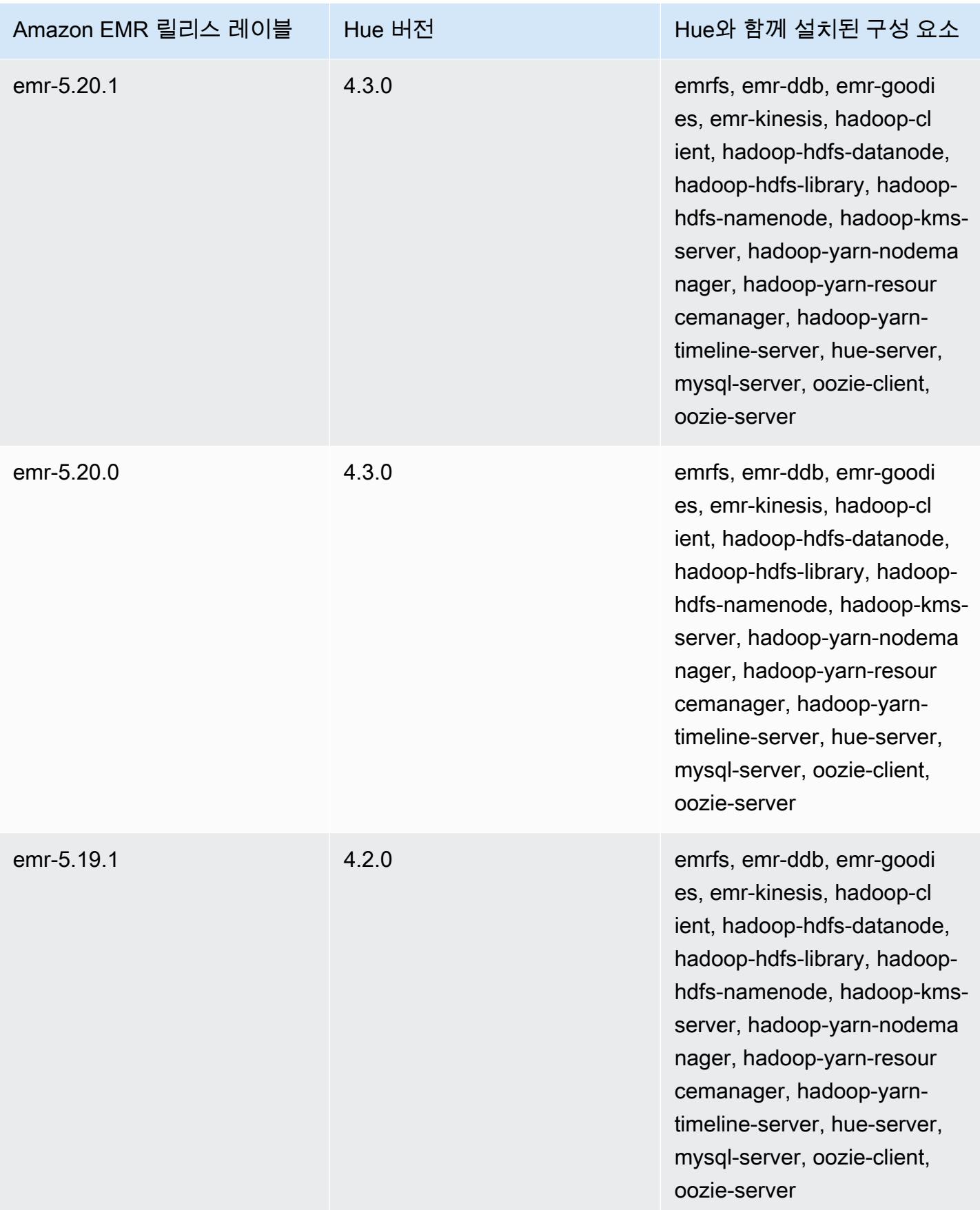

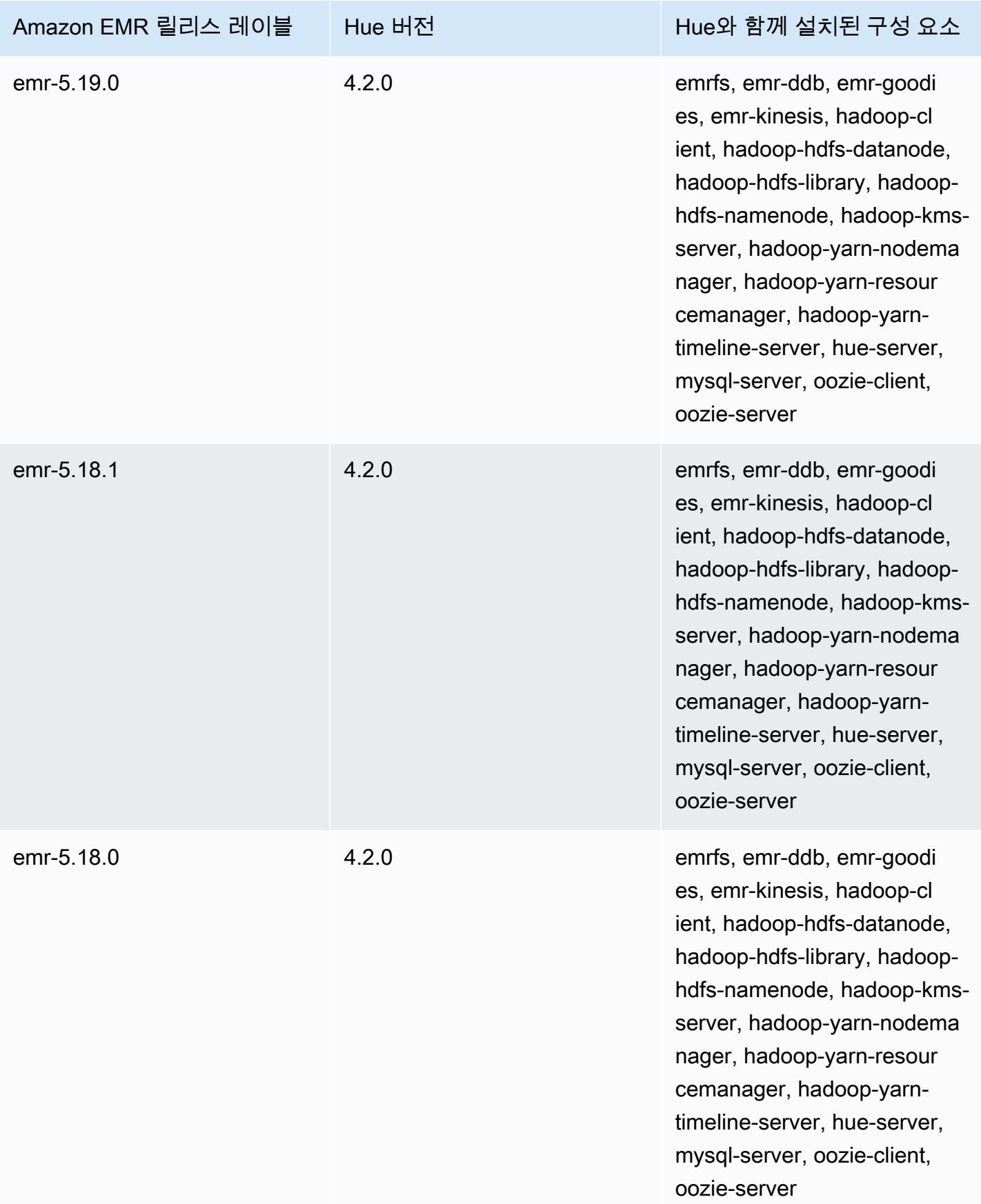

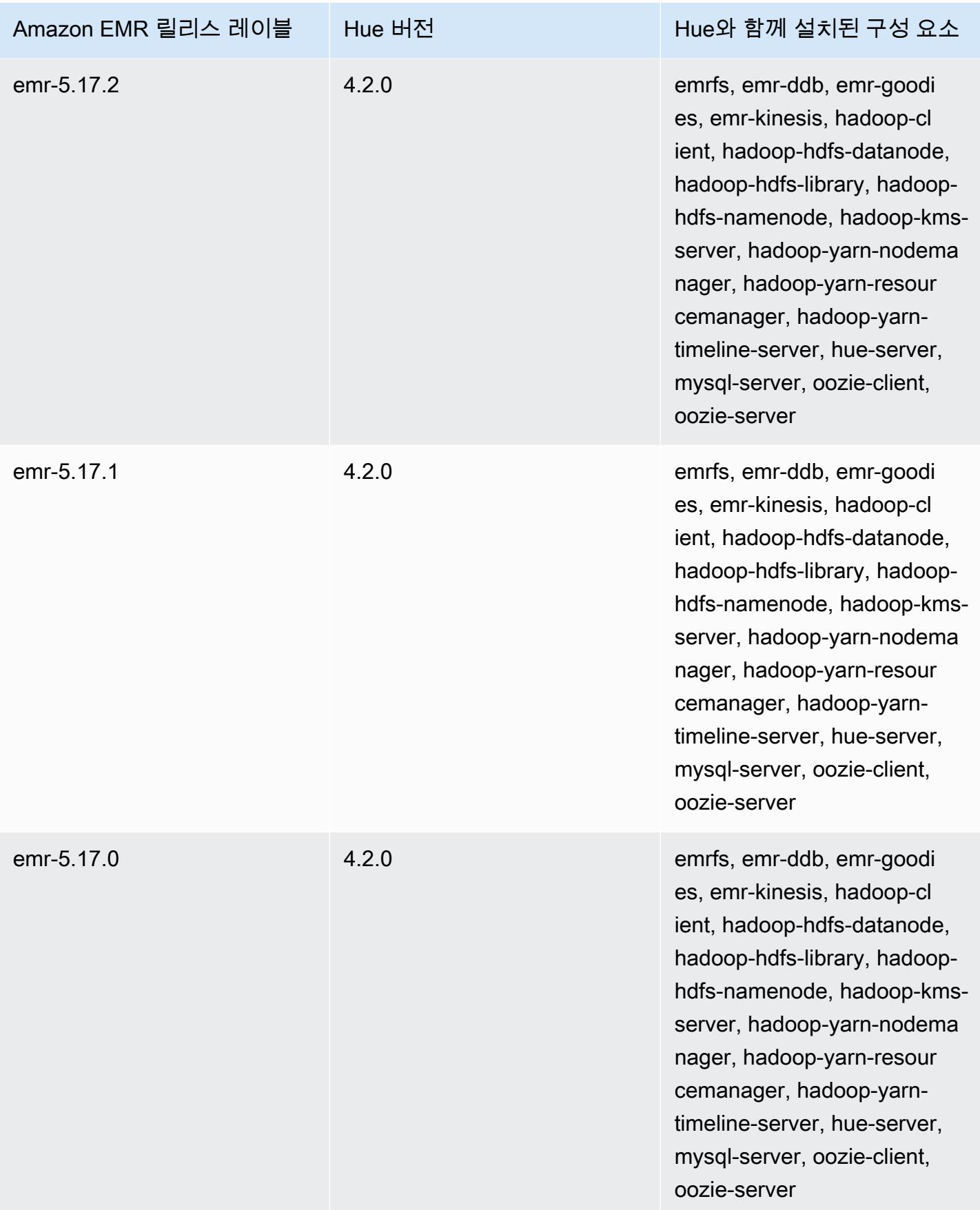

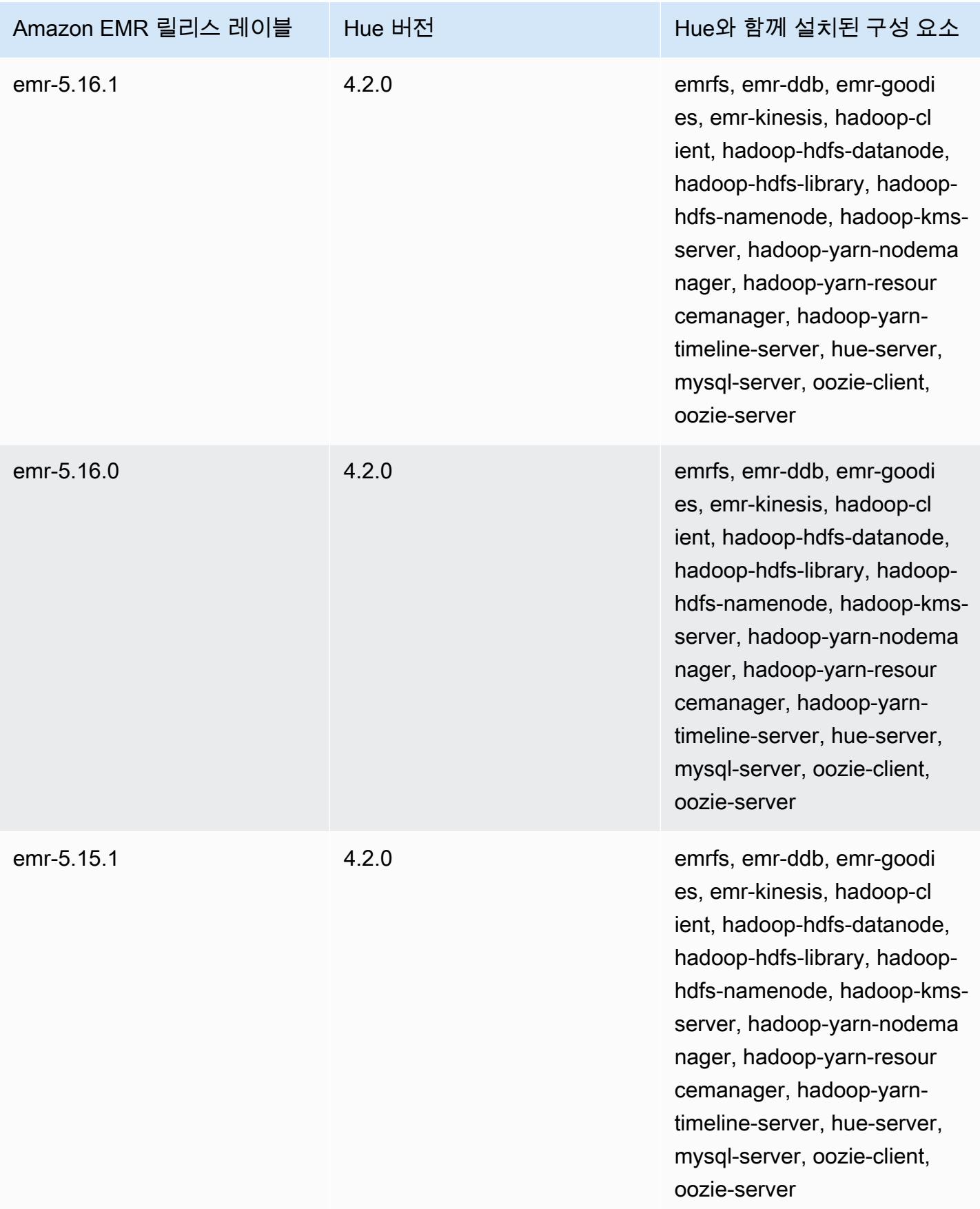

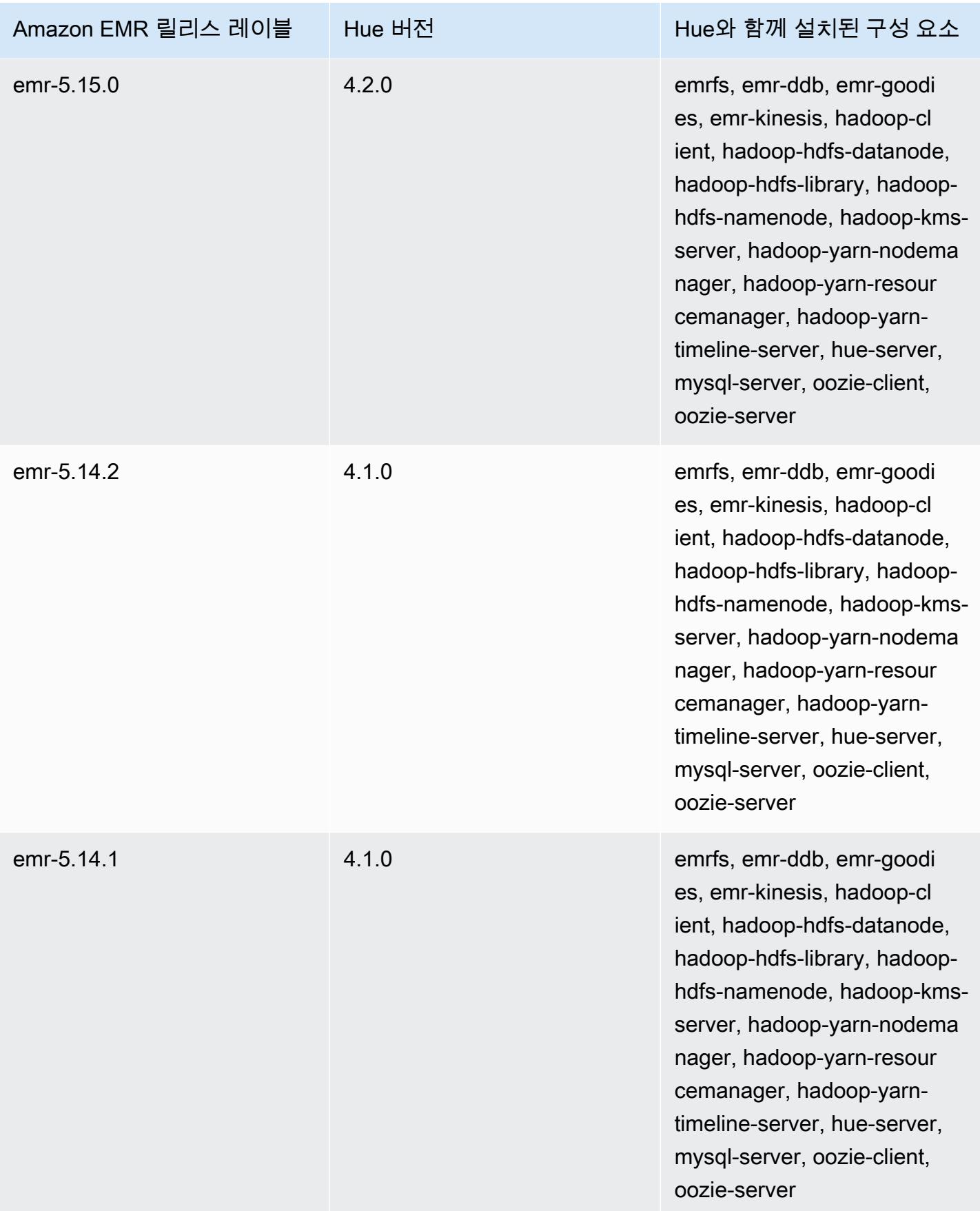

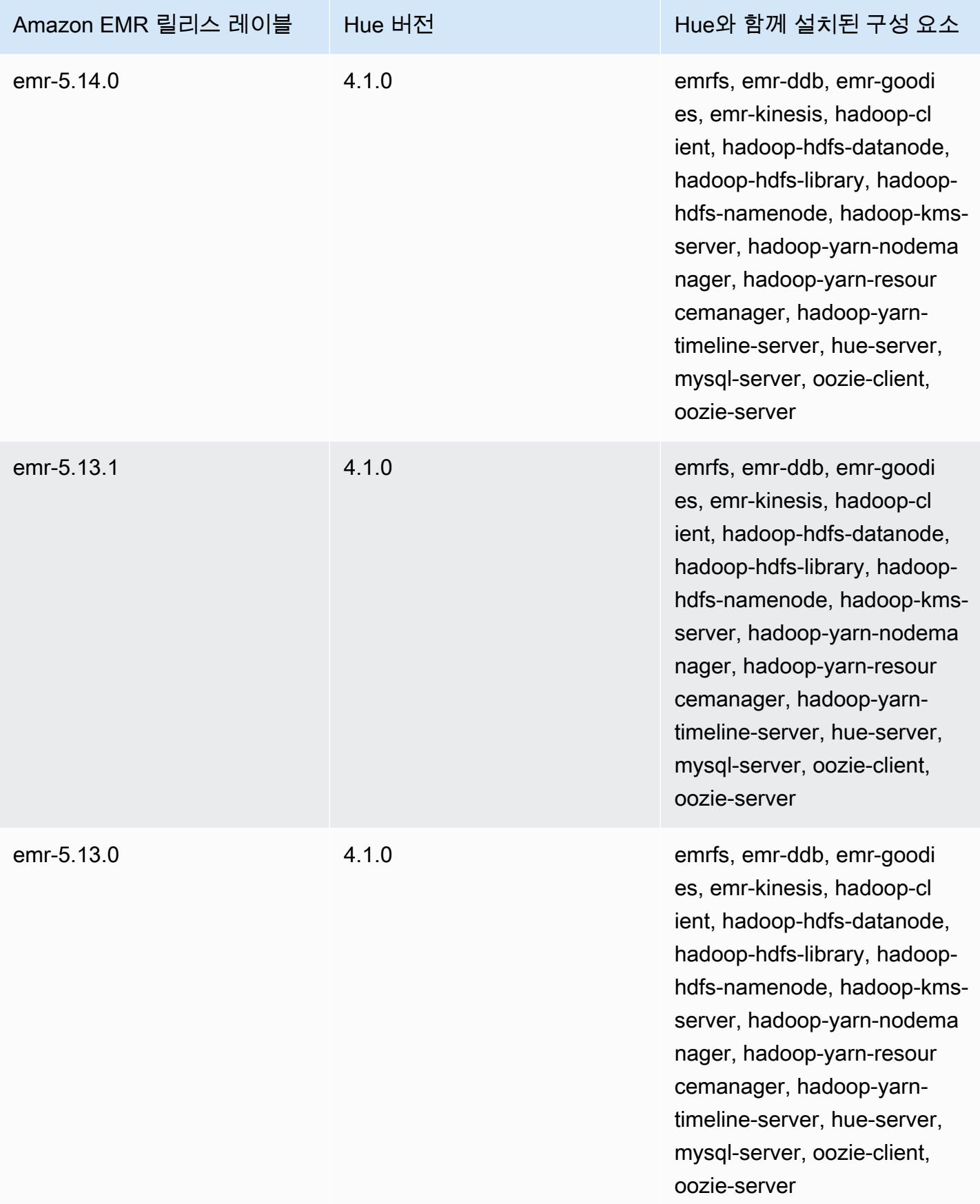

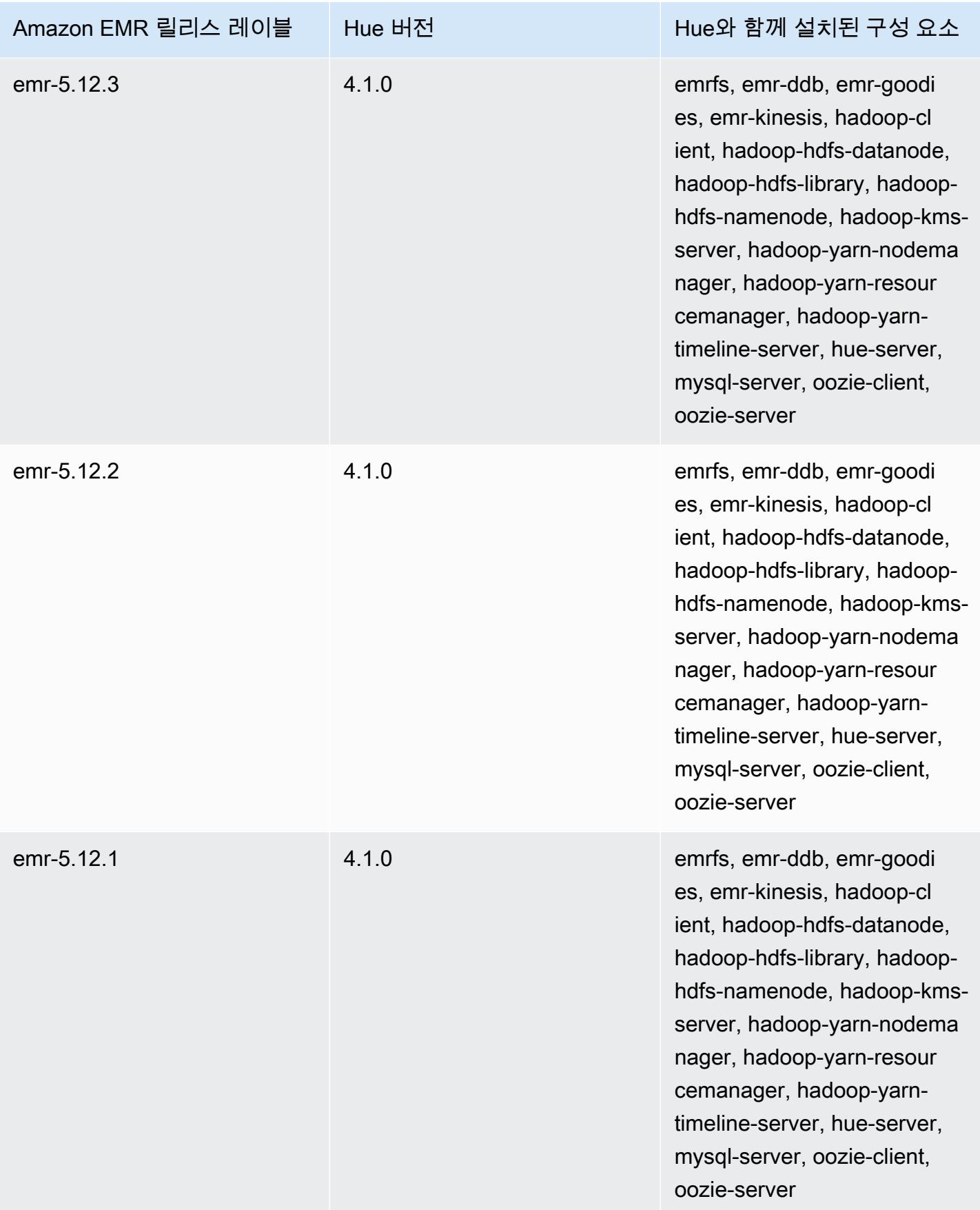

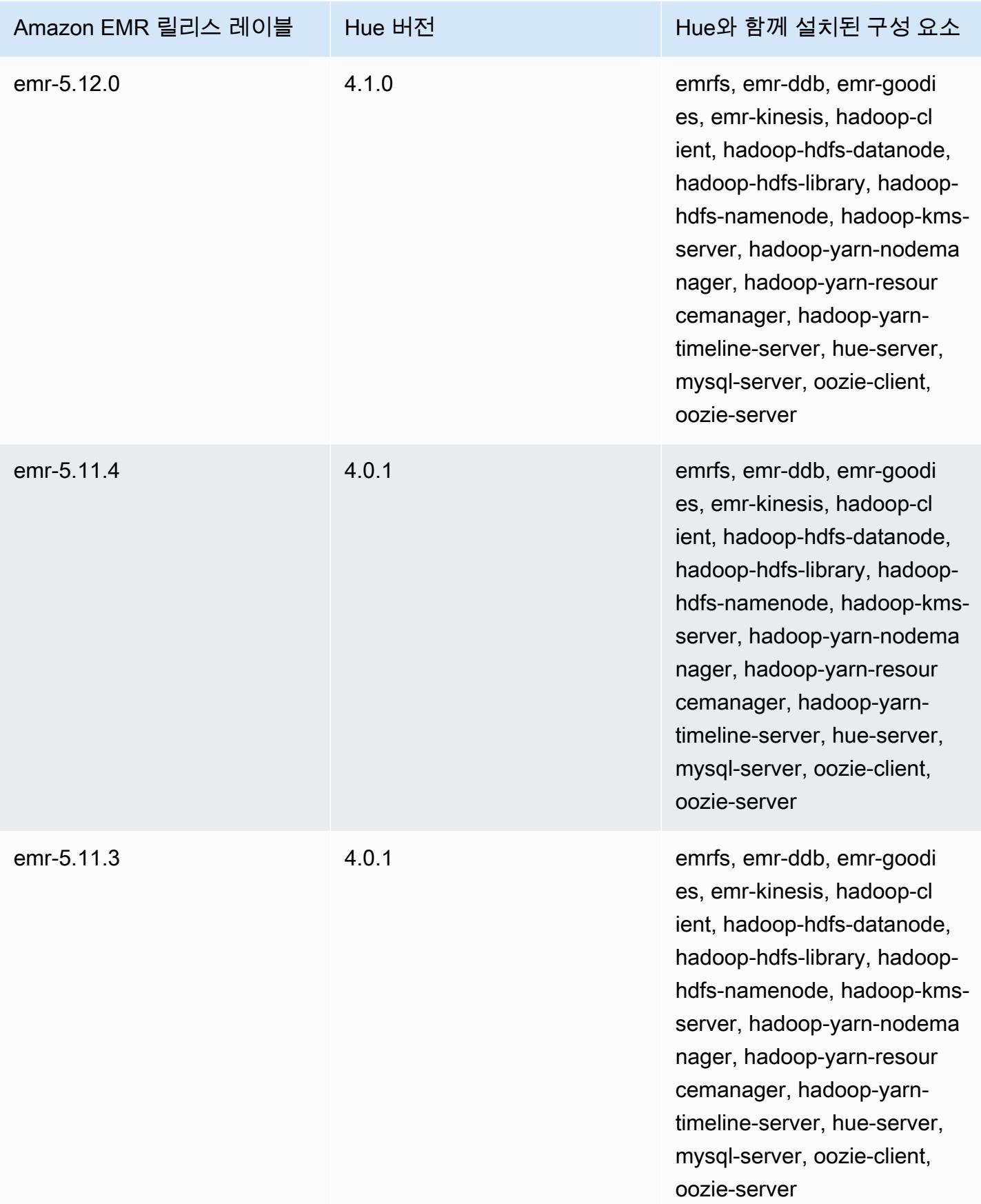

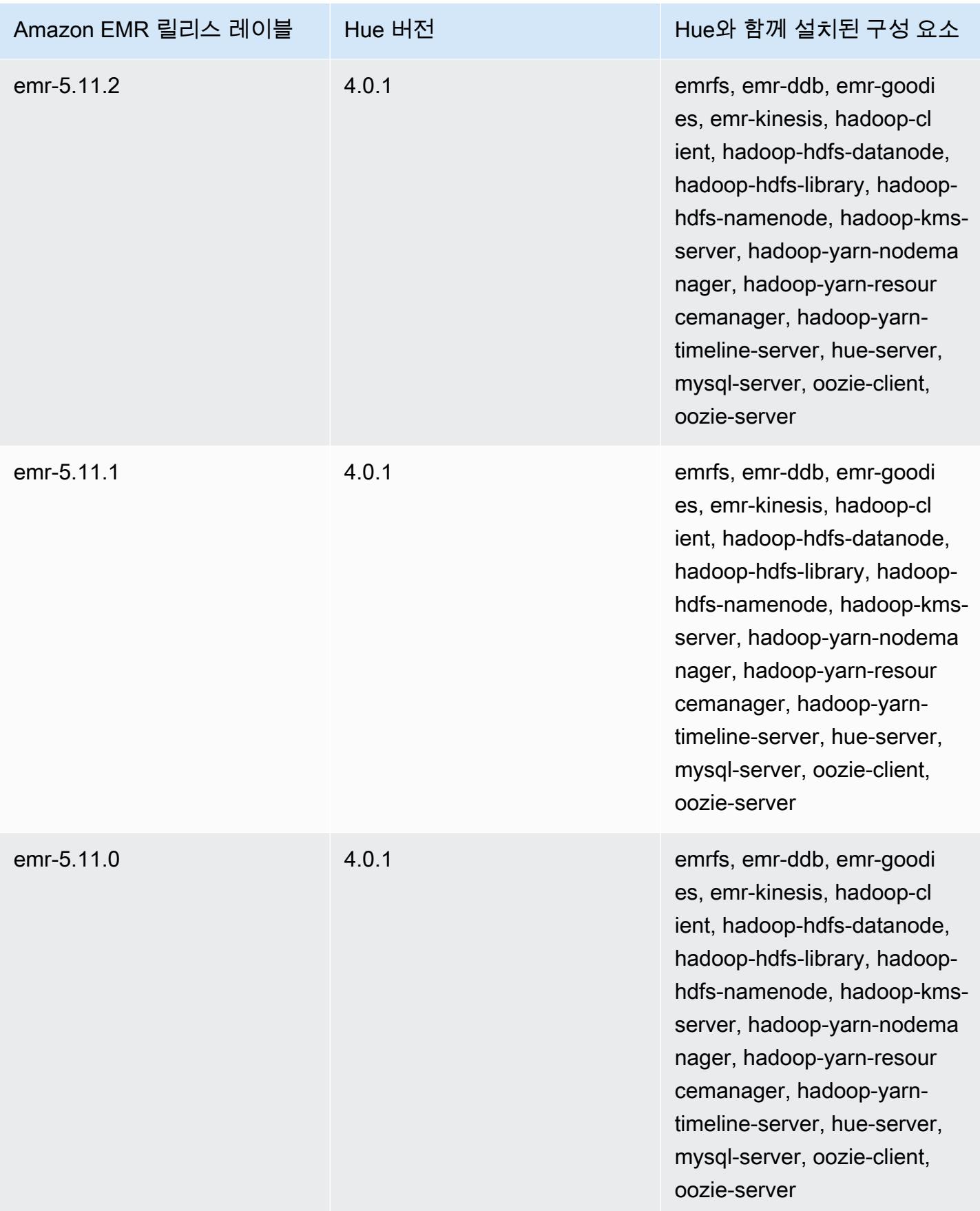

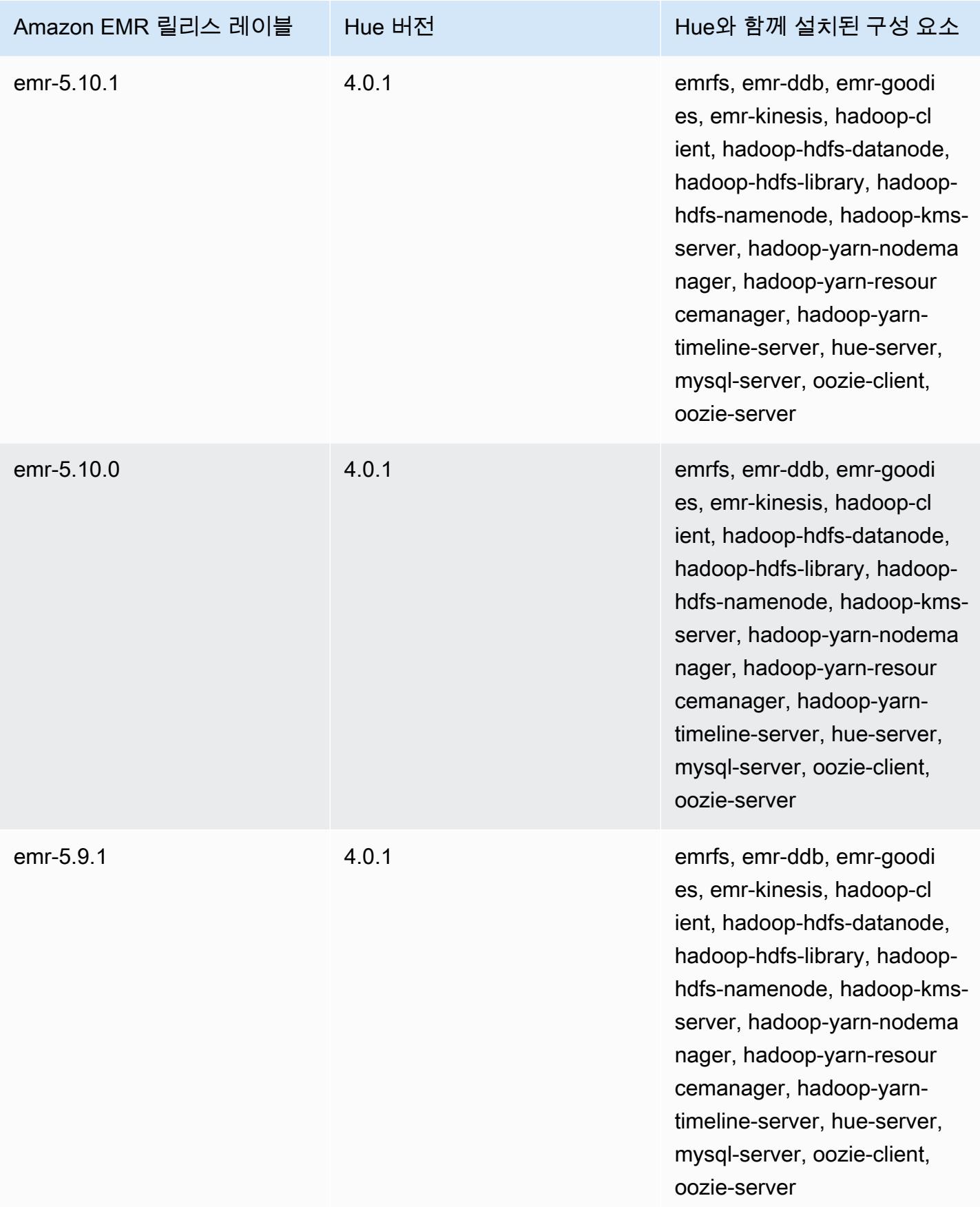

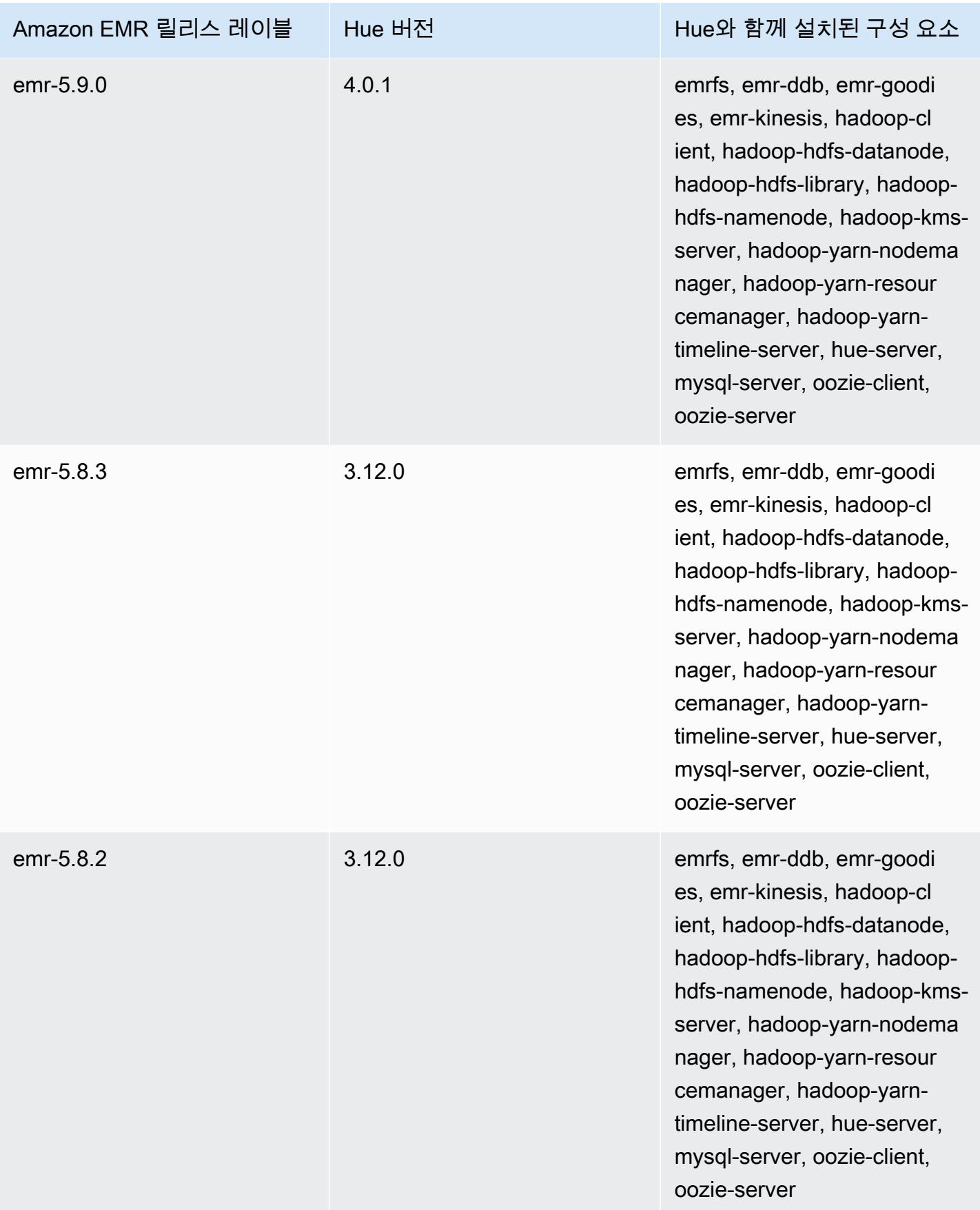

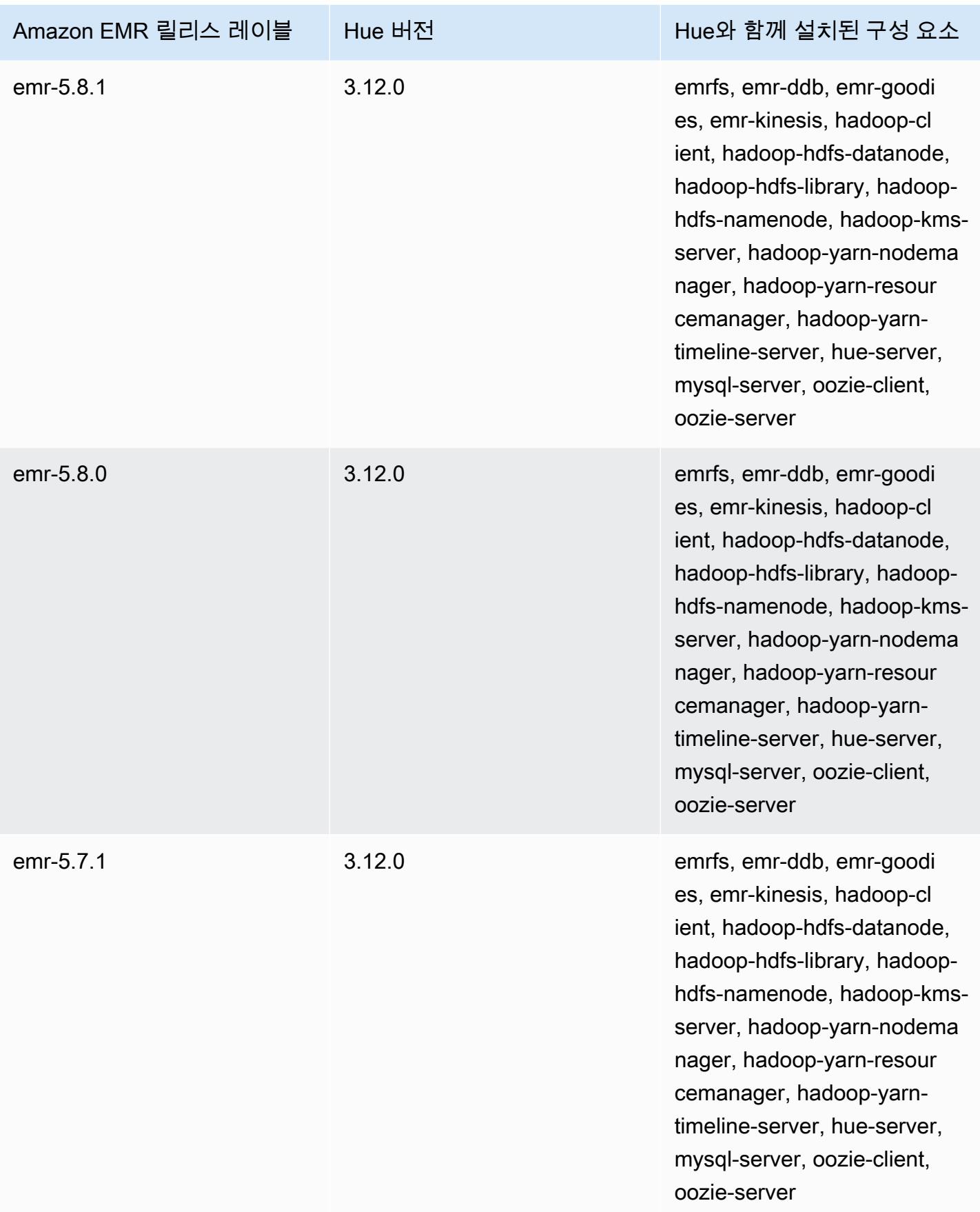

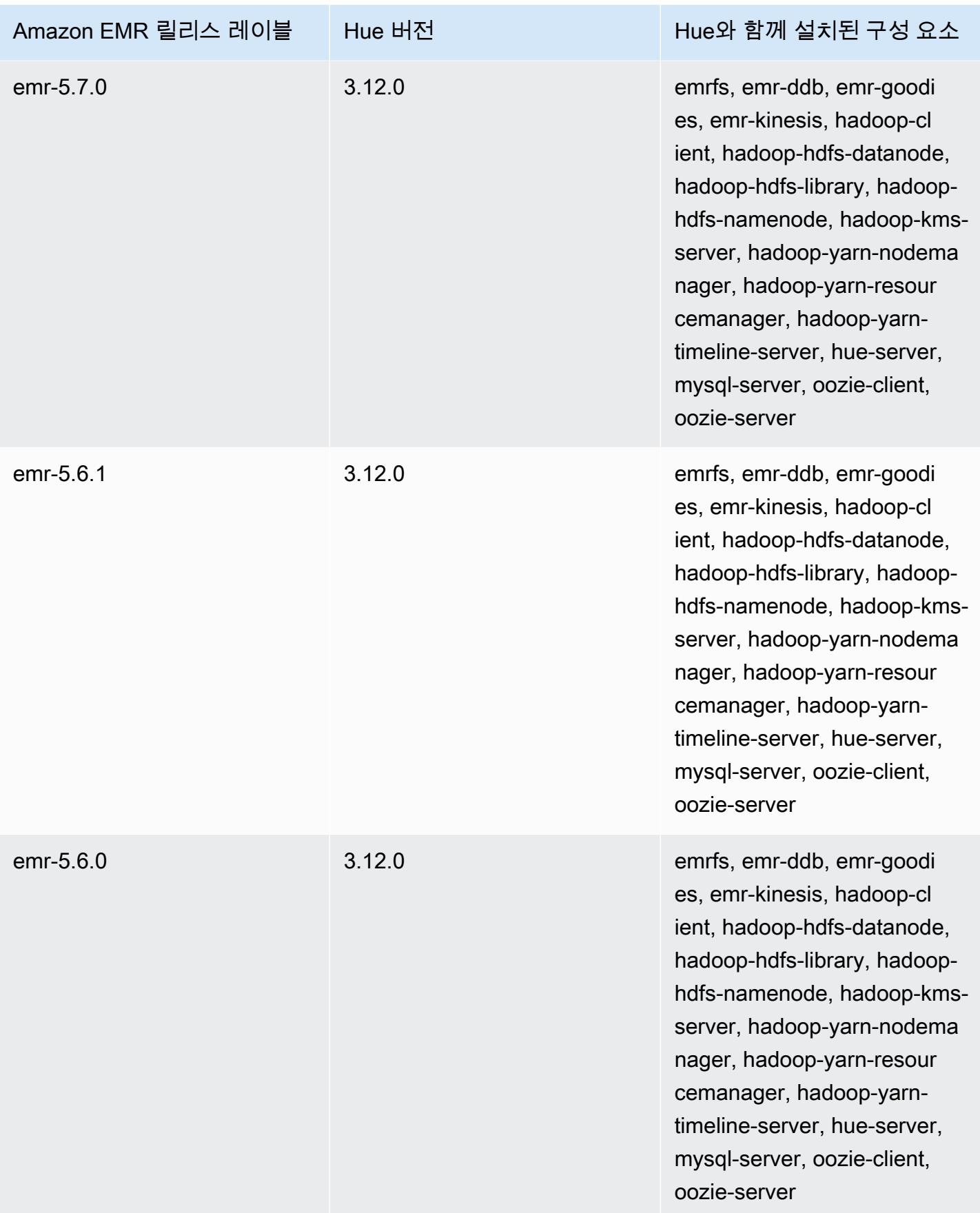

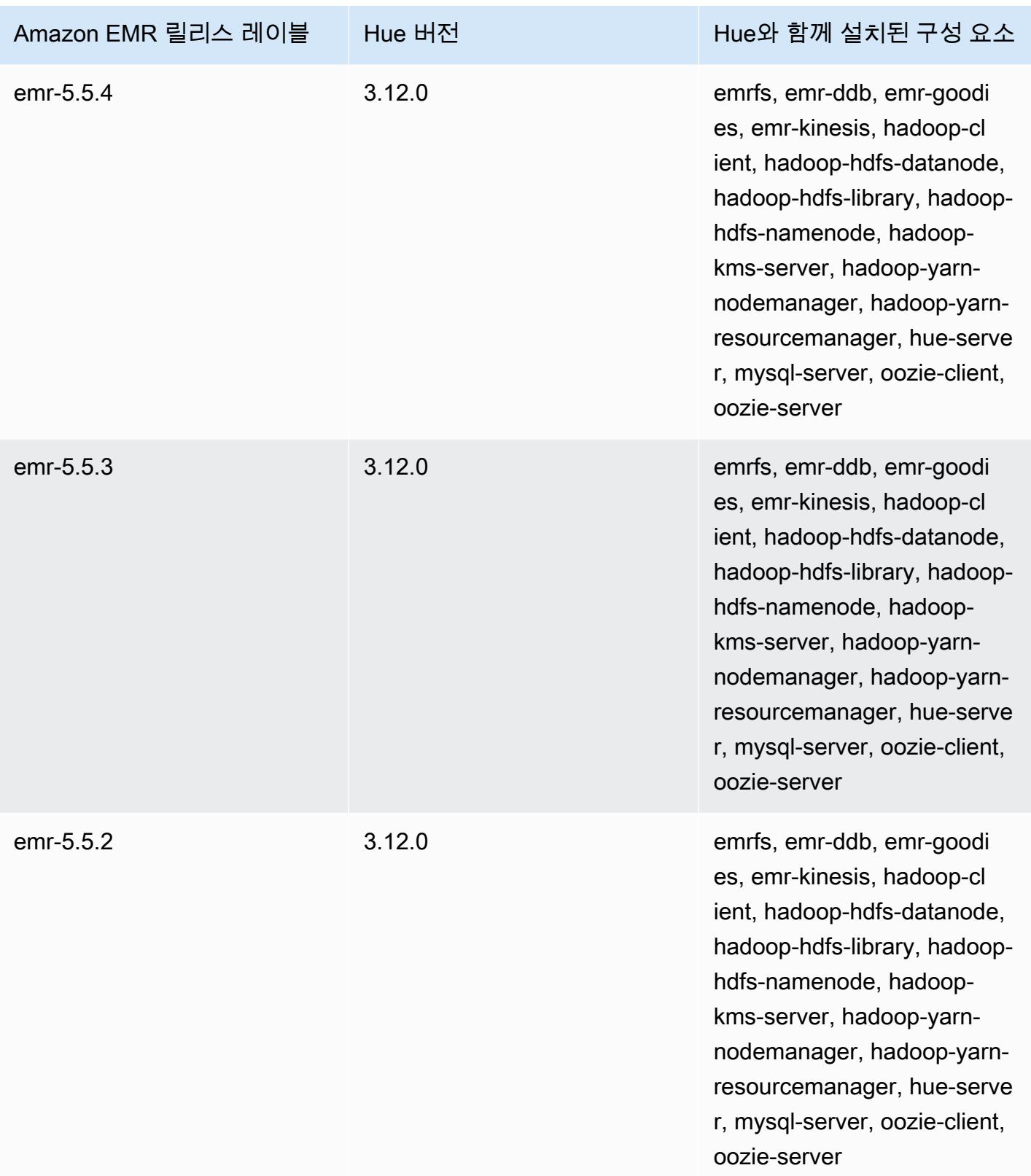

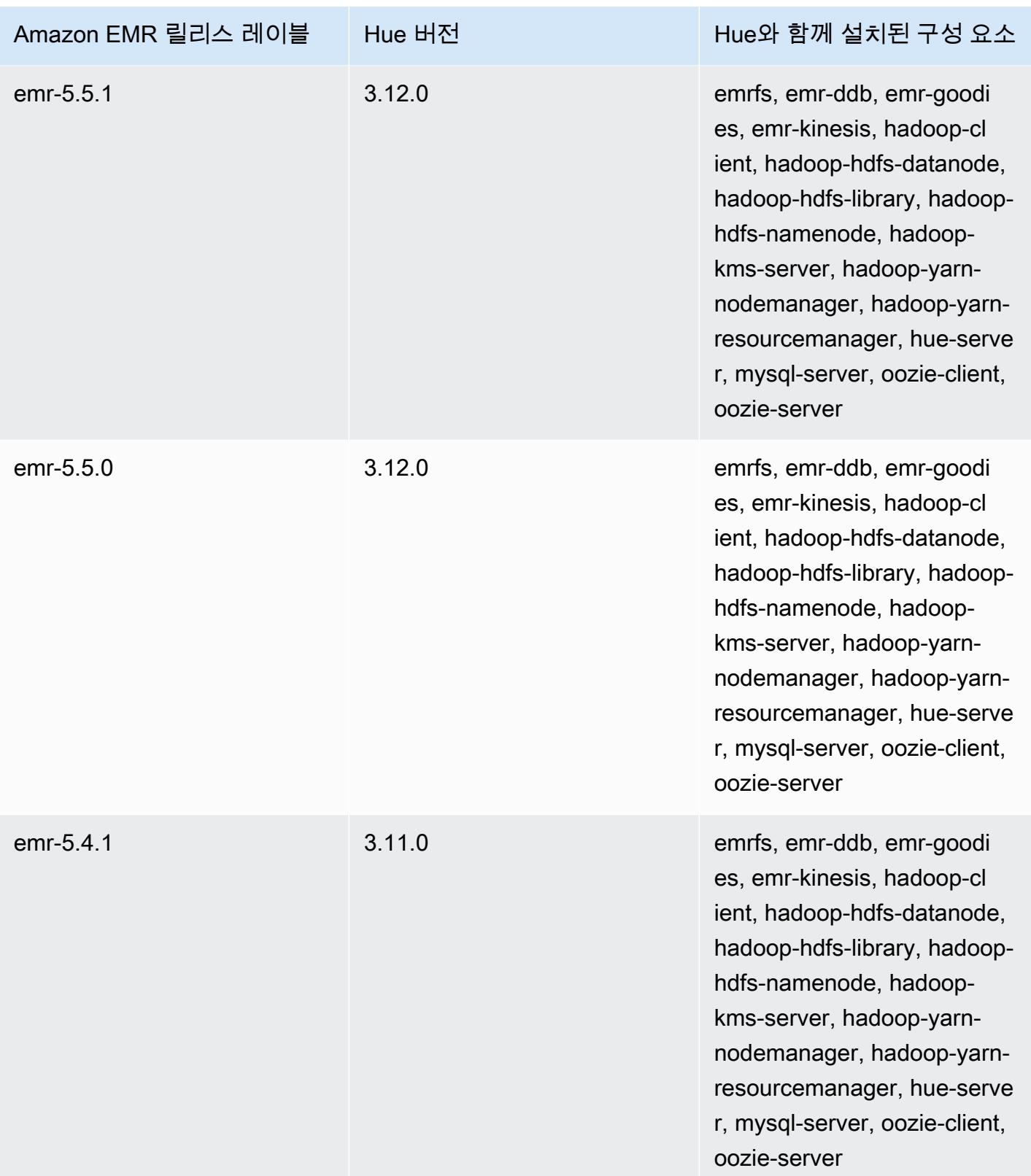

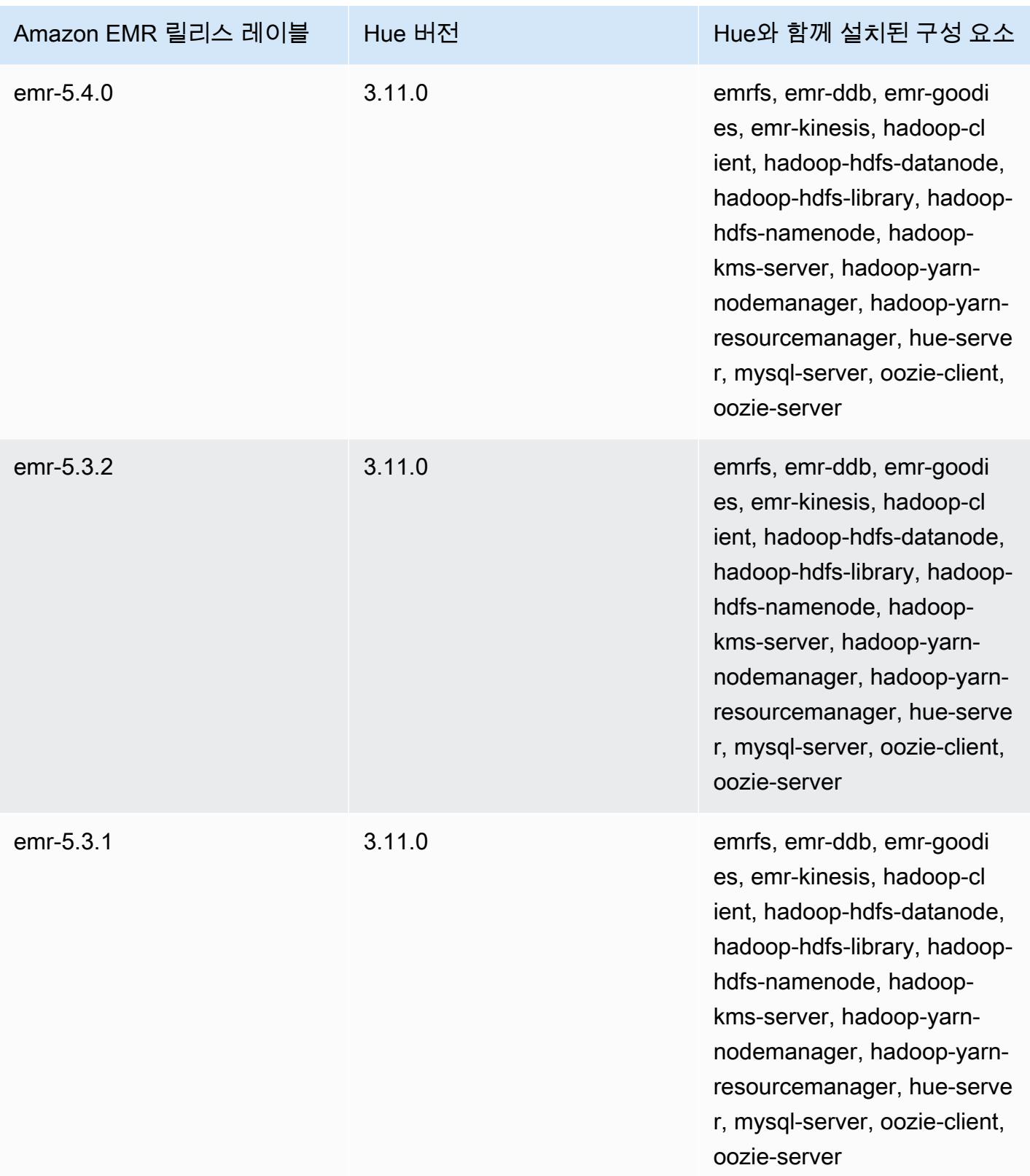

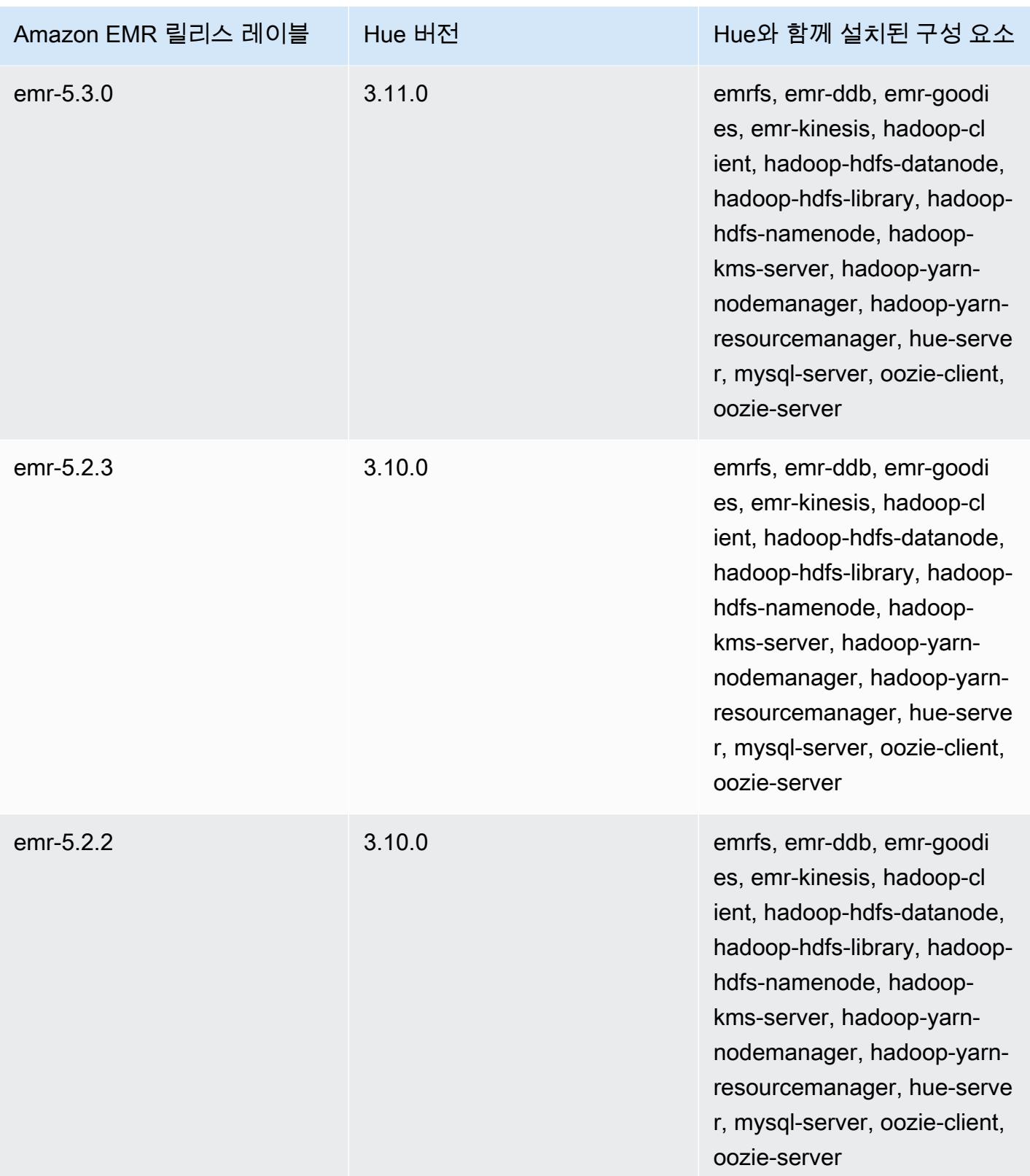

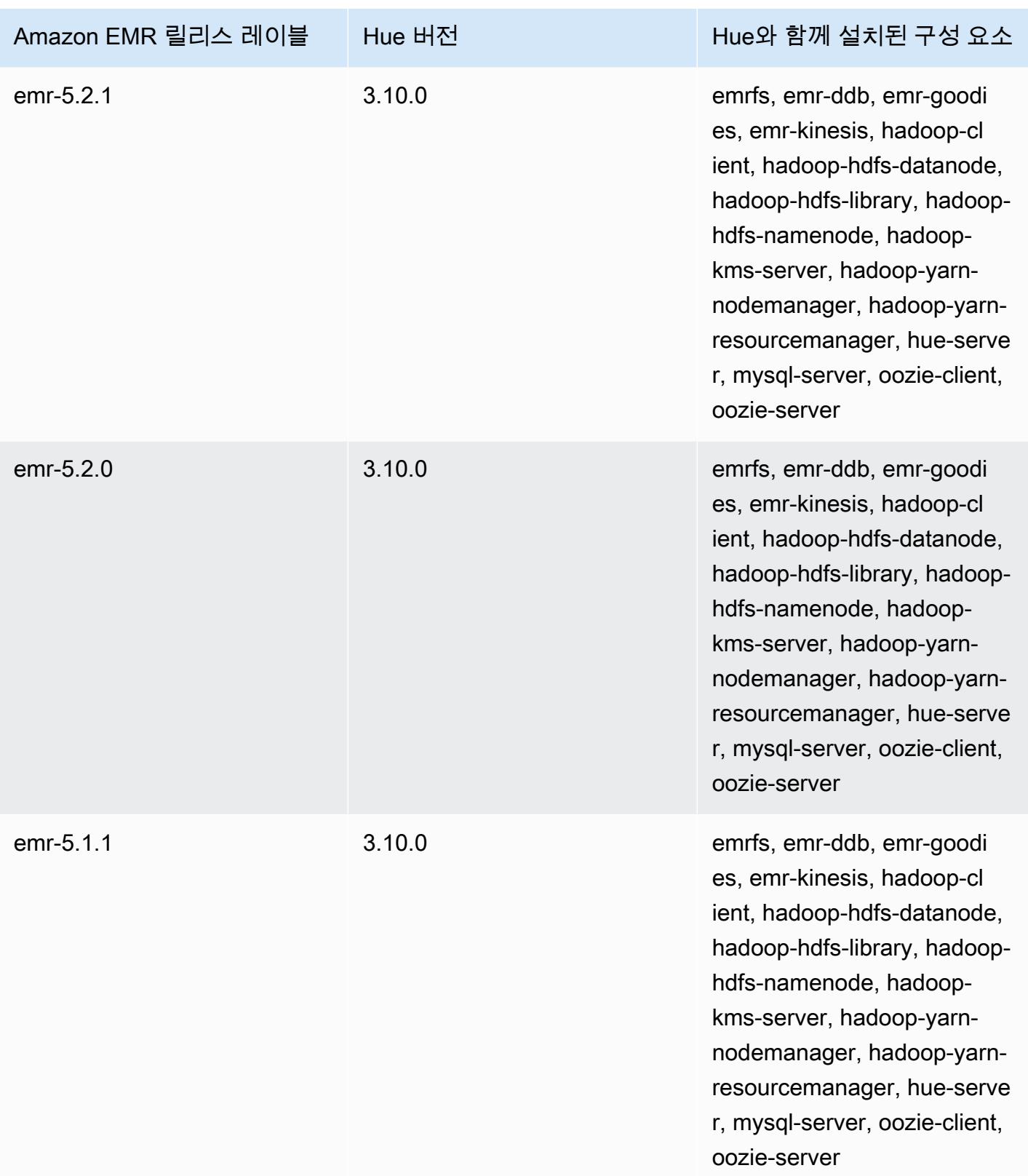

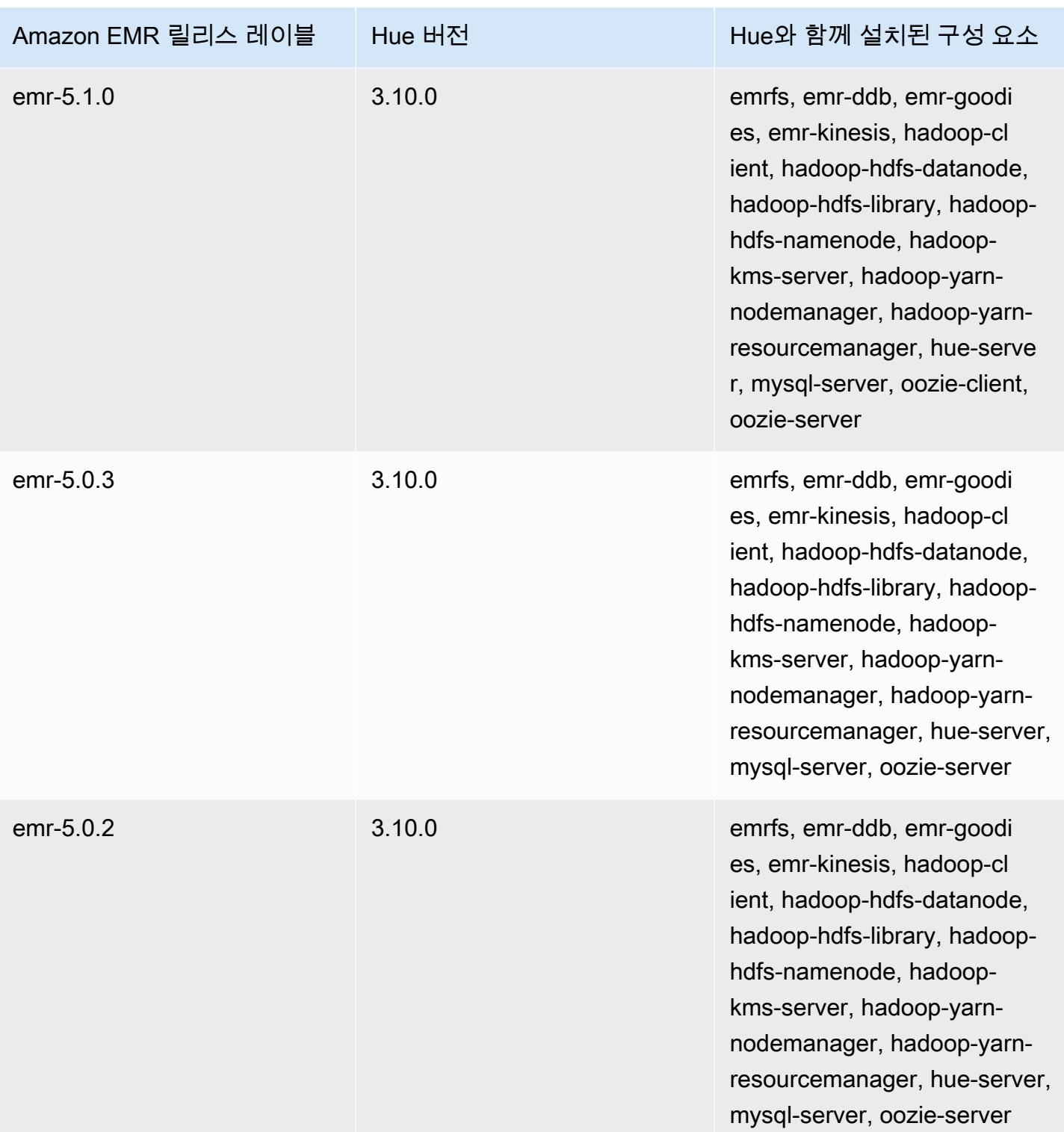

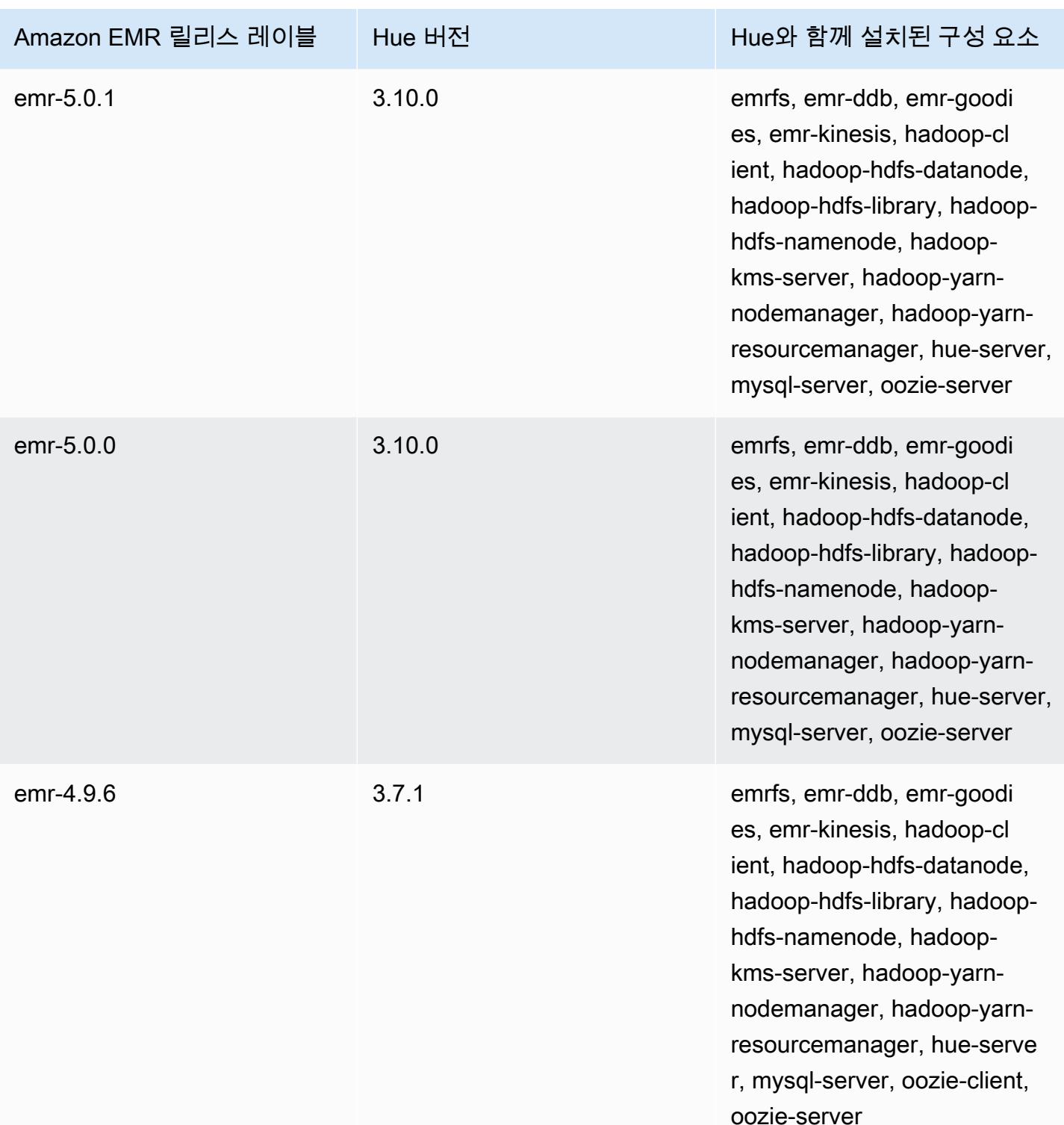

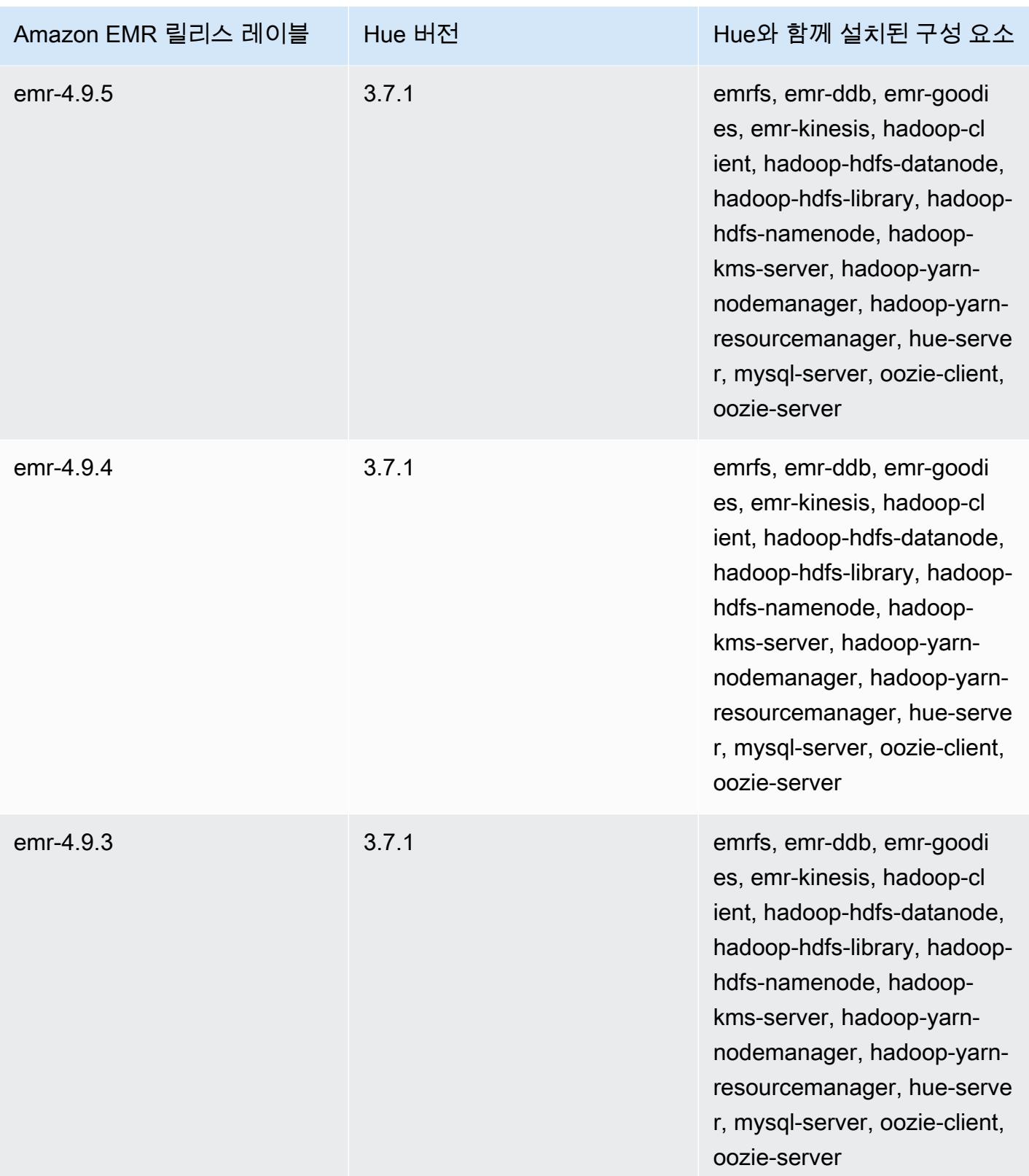

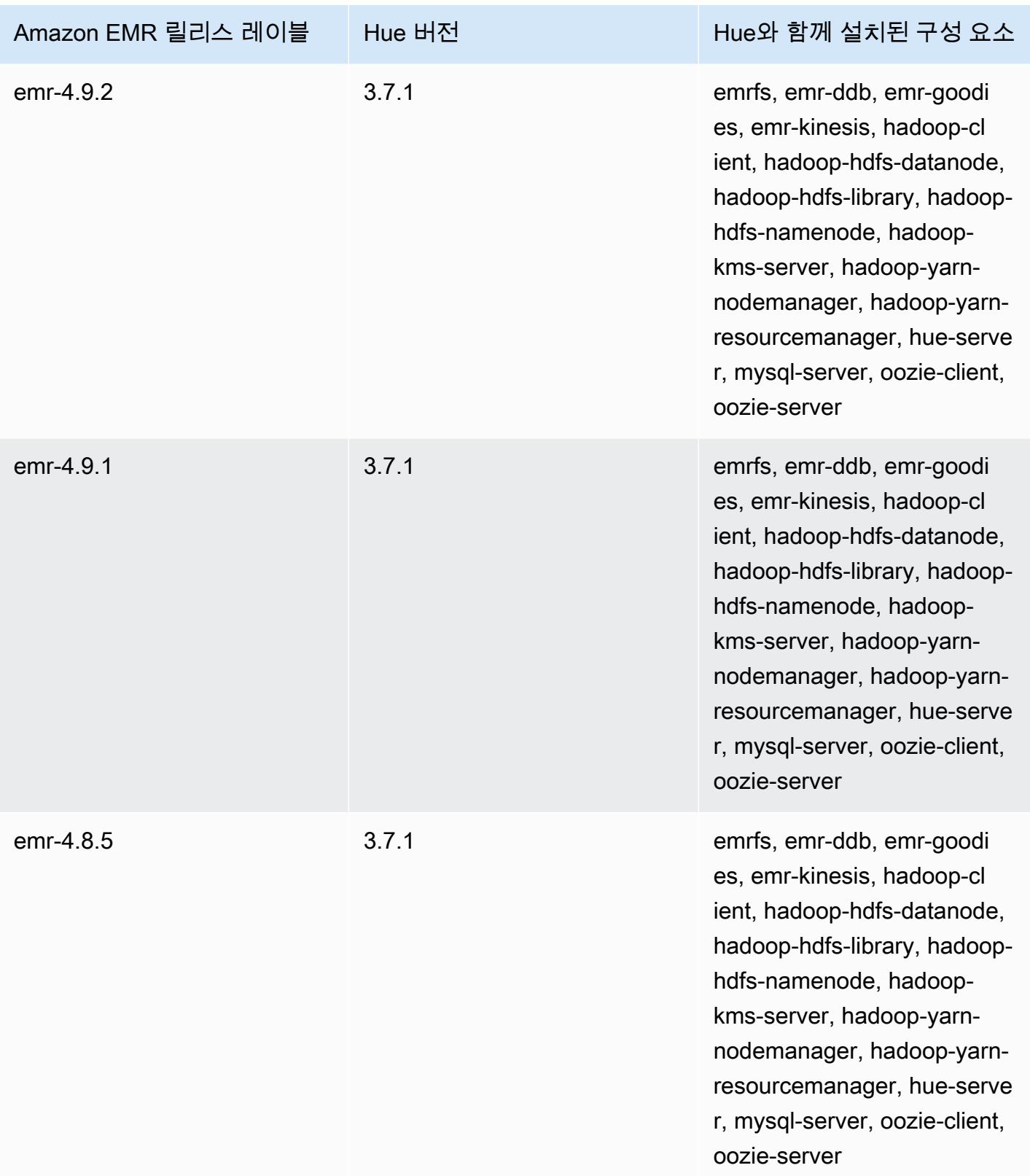

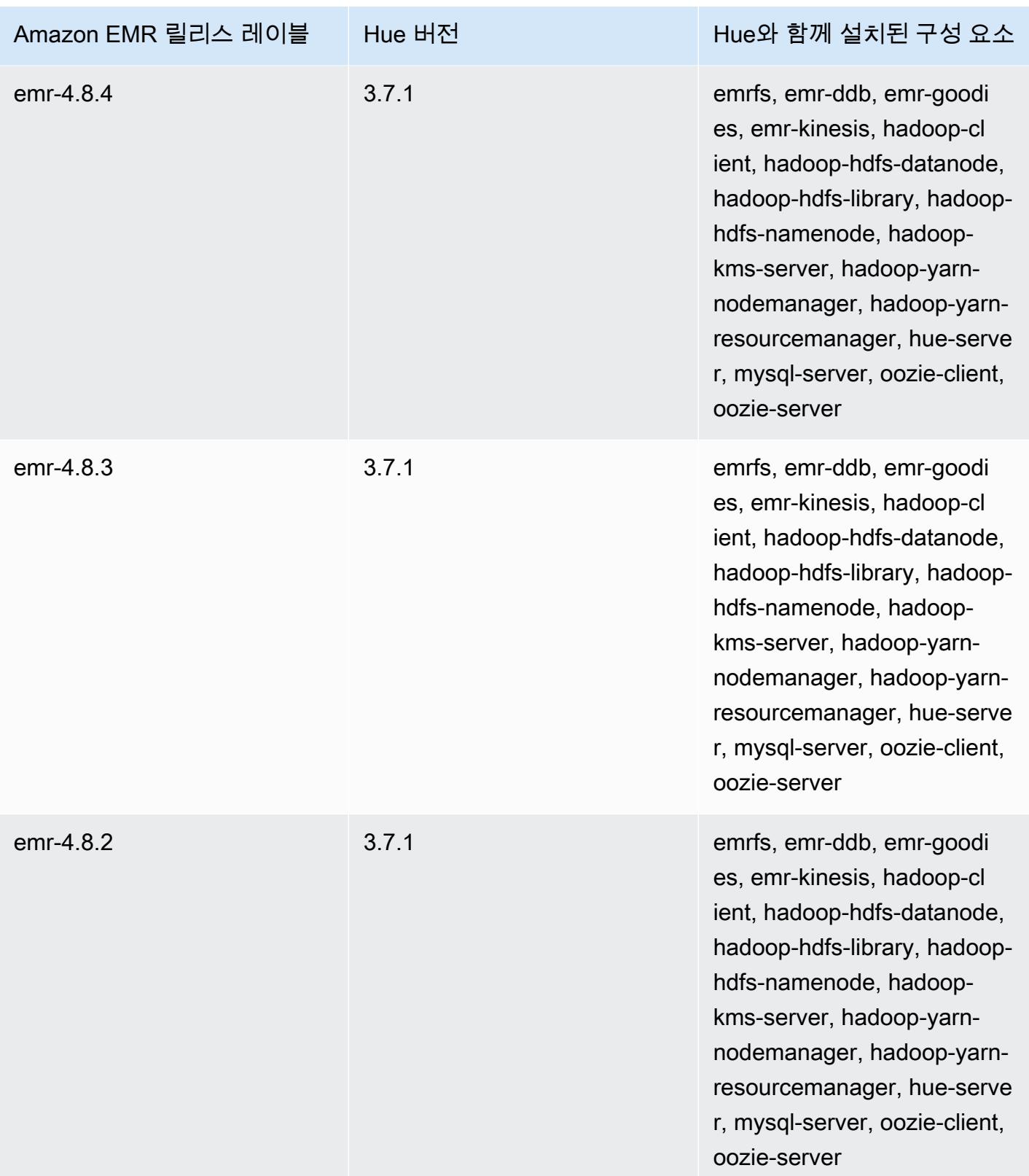

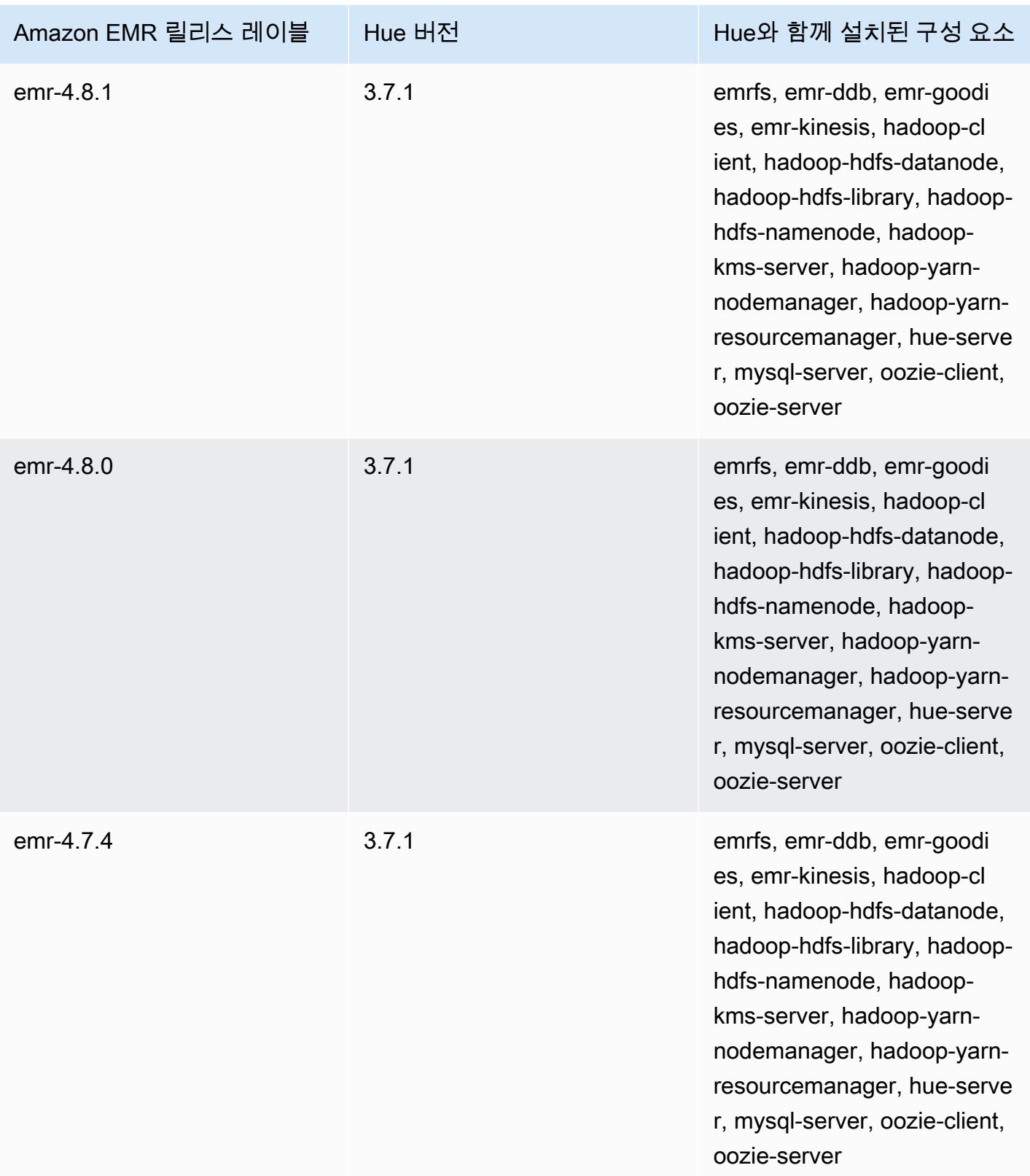

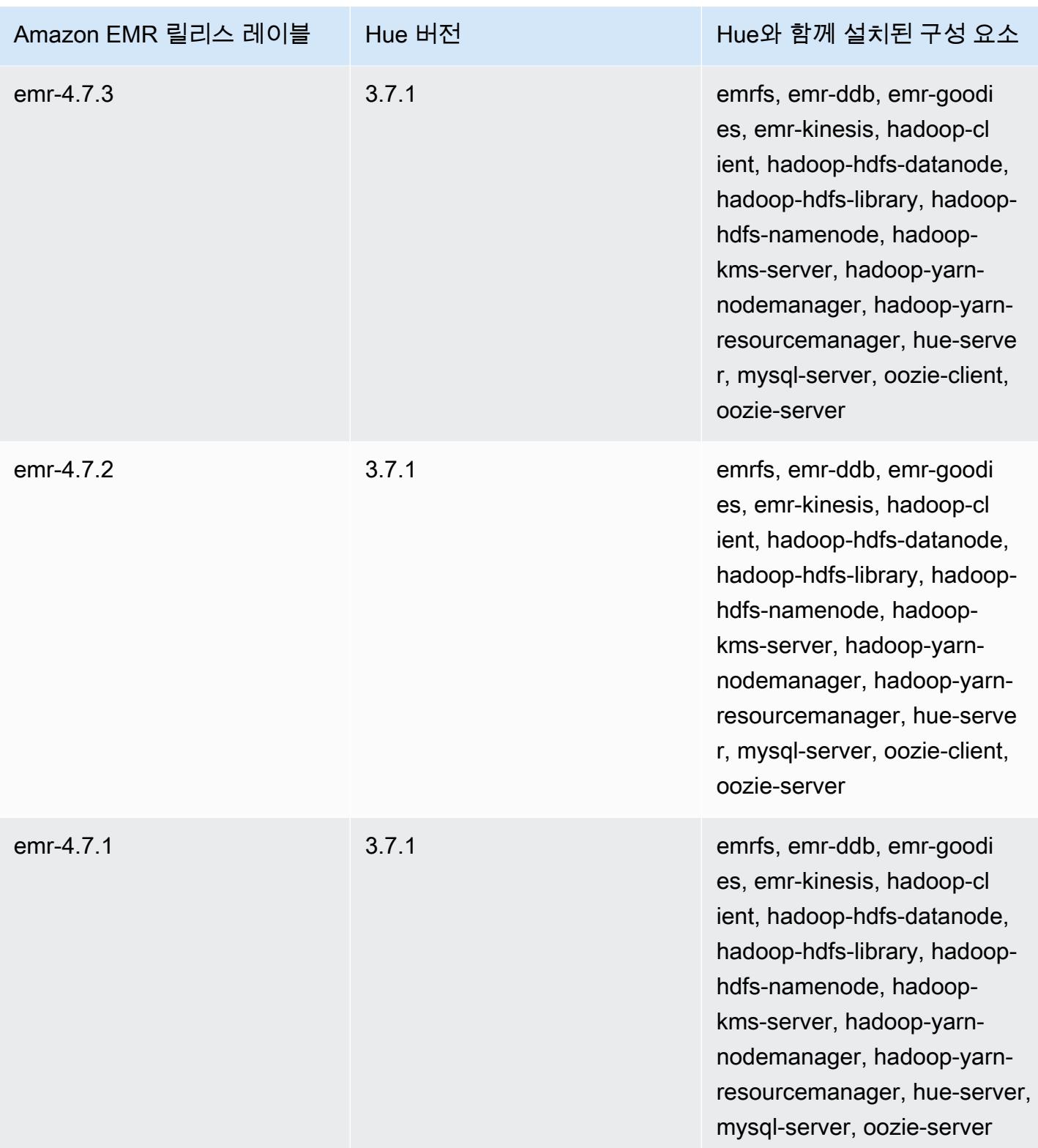

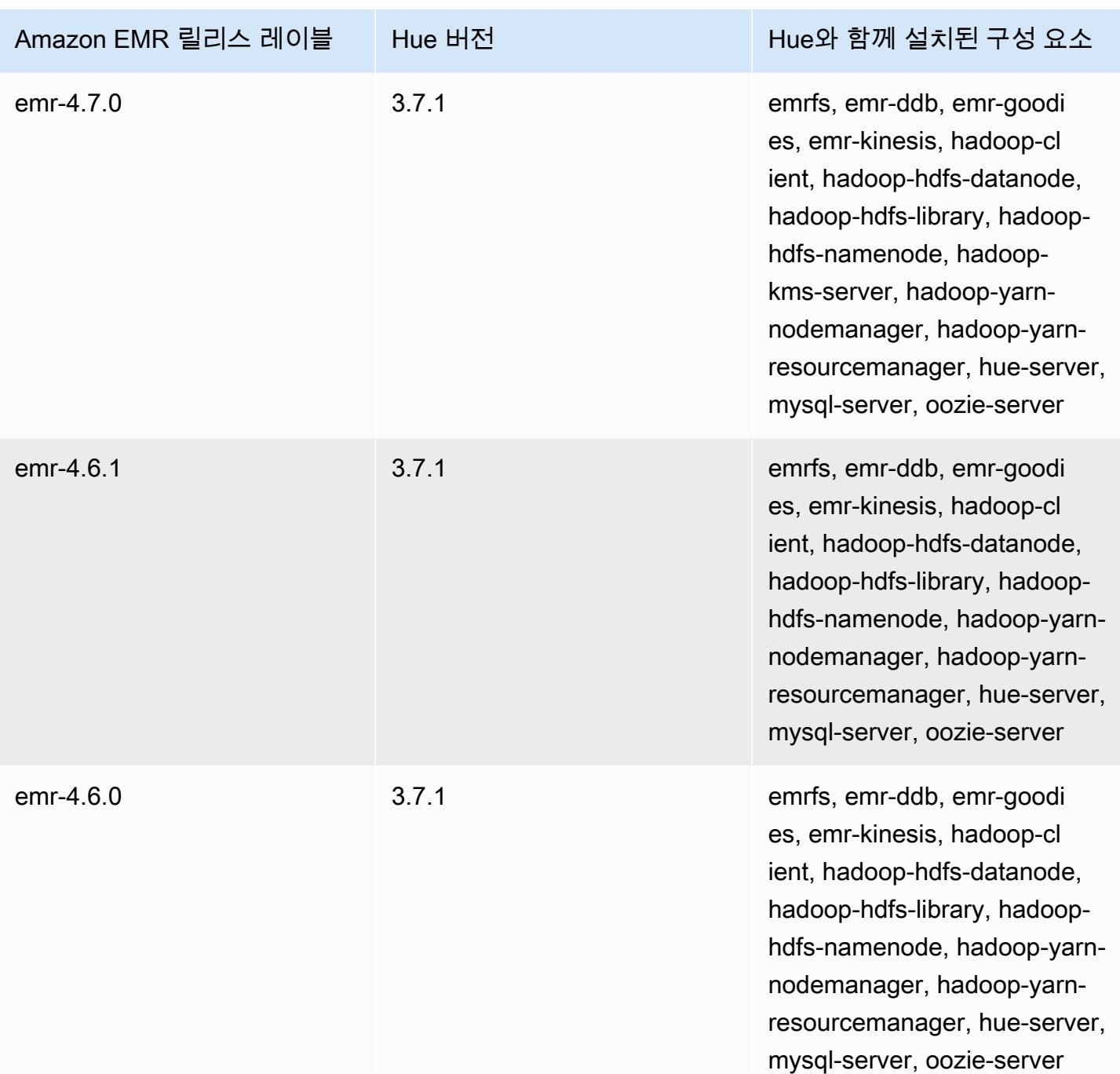

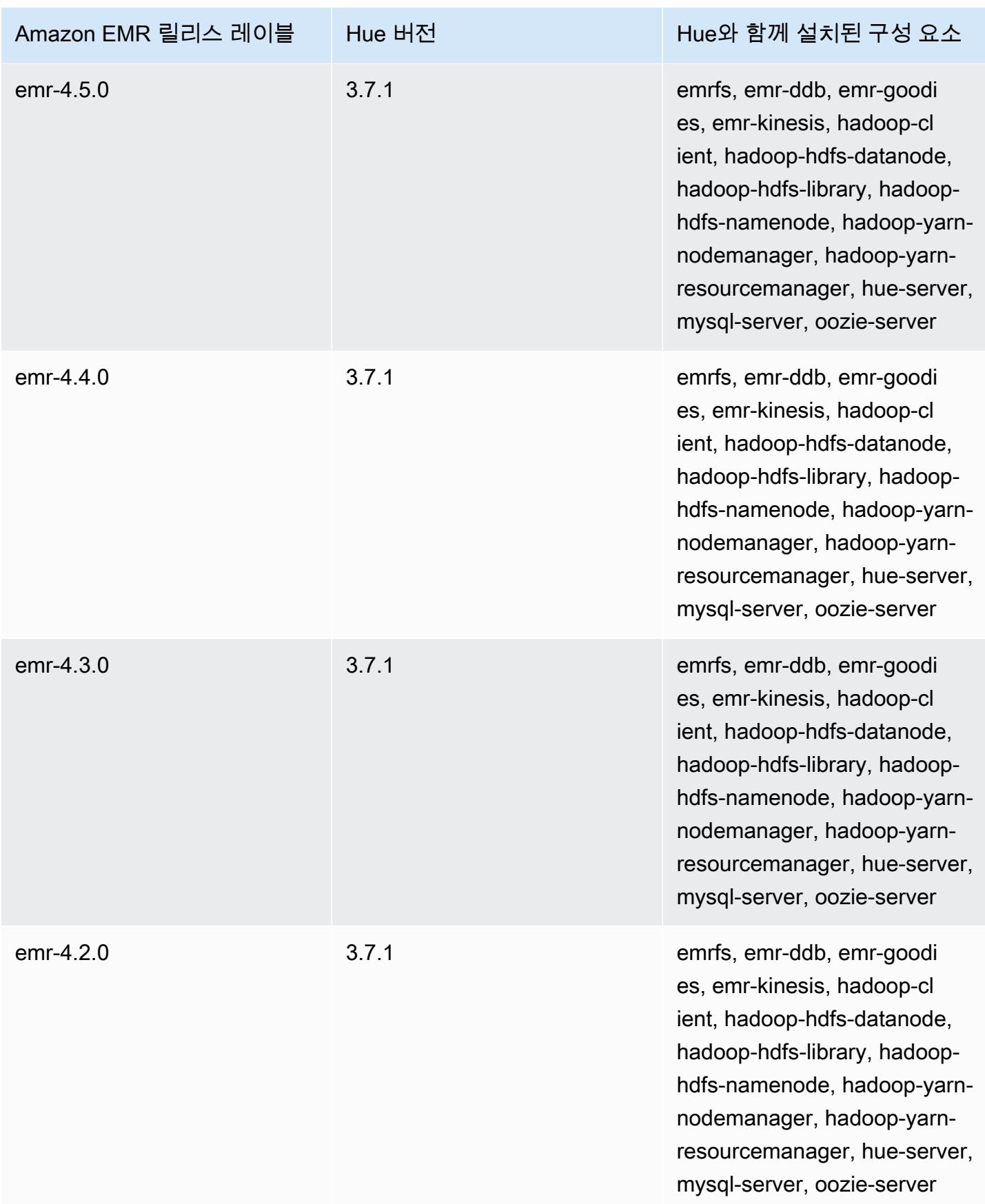

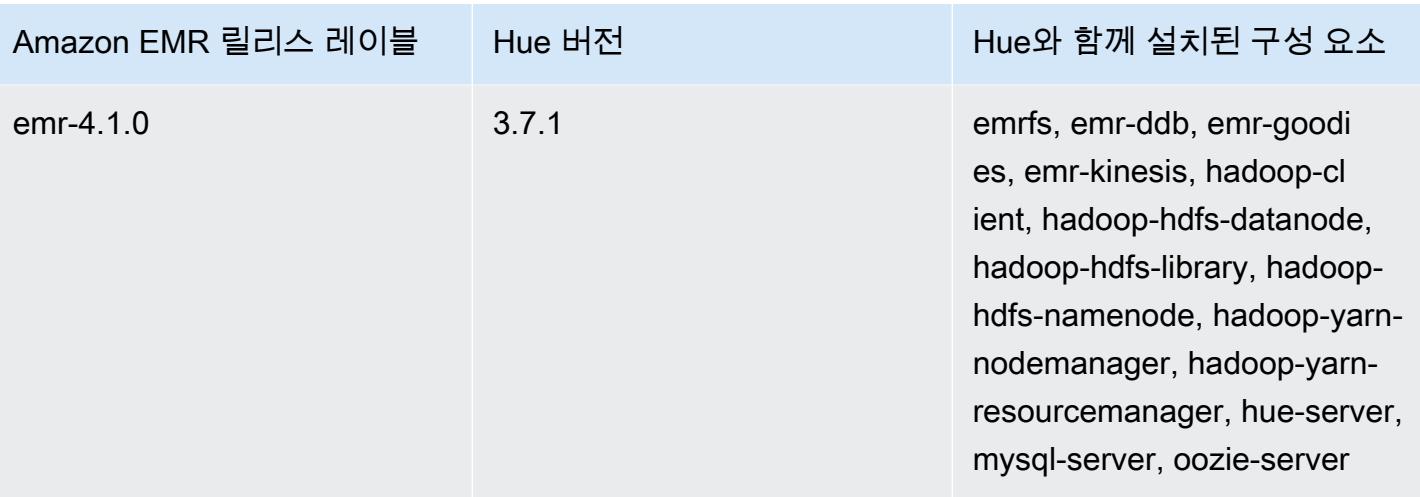

## Iceberg

[Apache Iceberg](https://iceberg.apache.org/)는 Amazon Simple Storage Service(S3)의 대형 데이터 세트를 위한 오픈 테이블 형식 입니다. 이 테이블 형식은 대형 테이블, 원자성 커밋, 동시 쓰기, SQL 호환 테이블 진화 등에서 빠른 쿼 리 성능을 제공합니다. Amazon EMR 6.5.0부터 Iceberg 테이블 형식으로 Amazon EMR 클러스터에서 Apache Spark 3을 사용할 수 있습니다.

다음 테이블에는 Amazon EMR이 Iceberg를 통해 설치하는 구성 요소와 함께 Amazon EMR 7.x 시리 즈의 최신 릴리스에 포함된 Iceberg의 버전이 나열되어 있습니다.

이번 릴리스에서 Iceberg와 함께 설치된 구성 요소 버전은 [릴리스 7.1.0 구성 요소](#page-23-0) 버전을 참조하십시 오.

emr-7.1.0의 아이스버그 버전 정보

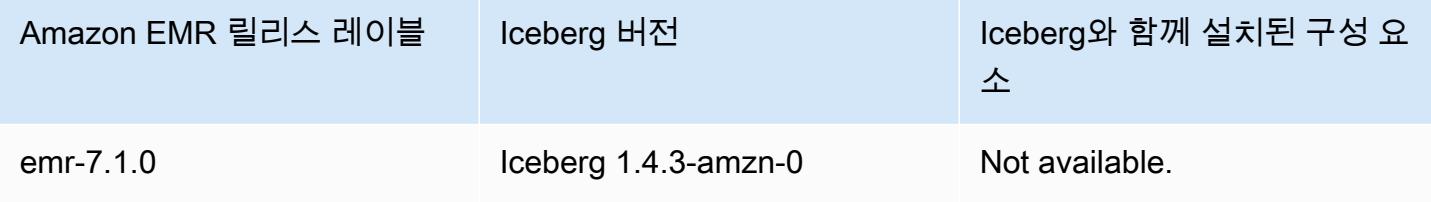

다음 테이블에는 Amazon EMR이 Iceberg를 통해 설치하는 구성 요소와 함께 Amazon EMR 6.x 시리 즈의 최신 릴리스에 포함된 Iceberg의 버전이 나열되어 있습니다.

이 릴리스에서 Iceberg와 함께 설치된 구성 요소의 버전은 [릴리스 6.15.0 구성 요소 버전](#page-76-0)을 참조하세요.

emr-6.15.0용 Icebert 버전 정보

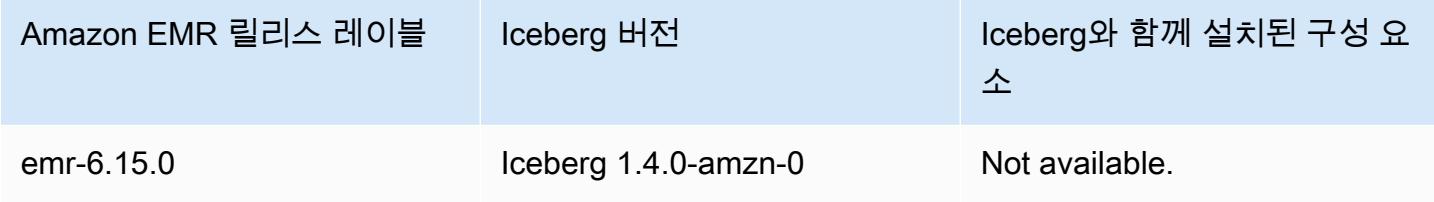

주제

- [Iceberg 작동 방식](#page-4391-0)
- [Iceberg가 설치된 클러스터 사용](#page-4392-0)
- [Amazon EMR에서 Iceberg 사용에 대한 고려 사항 및 제한 사항](#page-4407-0)
- [Iceberg 릴리스 기록](#page-4408-0)

## <span id="page-4391-0"></span>Iceberg 작동 방식

Iceberg는 디렉터리가 아닌 테이블에서 개별 데이터 파일을 추적합니다. 이렇게 하면 작성자가 데이터 파일을 제자리에 생성할 수 있습니다(파일을 이동하거나 변경하지 않음). 또한 작성자는 명시적 커밋을 통해서만 테이블에 파일을 추가할 수 있습니다. 테이블 상태는 메타데이터 파일에서 유지 관리됩니다. 테이블 상태가 변경되면 항상 메타데이터를 자동으로 대체하는 새 메타데이터 파일이 생성됩니다. 테 이블 메타데이터 파일은 테이블 스키마, 파티셔닝 구성 및 기타 속성을 추적합니다.

또한 테이블 콘텐츠의 스냅샷도 포함합니다. 각 스냅샷은 특정 시점에 테이블에 있는 전체 데이터 파일 세트입니다. 스냅샷은 메타데이터 파일에 나열되지만 스냅샷의 파일은 별도의 매니페스트 파일에 저 장됩니다. 한 테이블 메타데이터 파일에서 다음 테이블 메타데이터 파일로의 원자적 전환은 스냅샷 격 리를 제공합니다. 독자는 테이블 메타데이터를 로드했을 때 최신 상태였던 스냅샷을 사용합니다. 독자 는 새로 고침을 통해 새 메타데이터 위치를 선택할 때까지 변경 사항의 영향을 받지 않습니다. 스냅샷 의 데이터 파일은 테이블의 각 데이터 파일, 파티션 데이터 및 지표에 대한 행을 포함하는 하나 이상의 매니페스트 파일에 저장됩니다. 스냅샷은 매니페스트에 있는 모든 파일을 통합한 것입니다. 자주 변경 되지 않는 메타데이터를 다시 작성하지 않도록 스냅샷 간에 매니페스트 파일을 공유할 수도 있습니다.

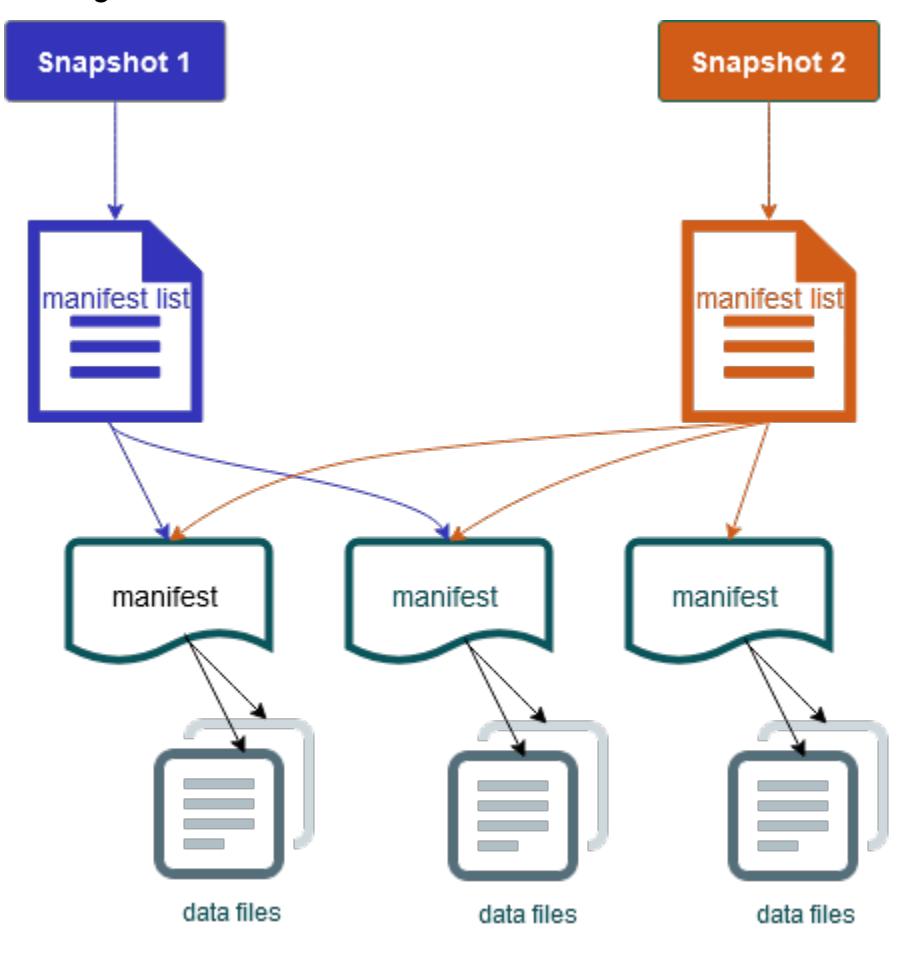

Iceberg 스냅샷 다이어그램
Iceberg는 다음 기능을 제공합니다.

- Amazon S3 데이터 레이크의 ACID 트랜잭션 및 시간 이동을 지원합니다.
- 커밋 재시도를 통해 [낙관적 동시성](https://iceberg.apache.org/spec/#optimistic-concurrency)의 성능 이점을 활용합니다.
- 파일 수준 충돌 해결은 높은 동시성을 제공합니다.
- 메타데이터의 열당 최소 및 최대 통계를 사용하면 파일을 건너뛸 수 있어서 선택적 쿼리의 성능이 향 상됩니다.
- 파티션 스키마에 대한 업데이트를 활성화하는 파티션 진화를 통해 테이블을 유연한 파티션 레이아 웃으로 구성할 수 있습니다. 그러면 실제 디렉터리에 의존하지 않고도 쿼리와 데이터 볼륨을 변경할 수 있습니다.
- [스키마 진화](https://iceberg.apache.org/docs/latest/evolution/#schema-evolution) 및 적용을 지원합니다.
- Iceberg 테이블은 멱등성 싱크 및 재생 가능한 소스 역할을 합니다. 이를 통해 정확히 한 번의 파이프 라인으로 스트리밍 및 배치 지원이 가능합니다. 멱등성 싱크는 이전에 성공했던 쓰기 작업을 추적합 니다. 따라서 싱크는 장애 발생 시 데이터를 다시 요청하고, 여러 번 전송된 경우 데이터를 삭제할 수 있습니다.
- 테이블 진화, 작업 기록, 각 커밋에 대한 통계를 포함한 기록과 계보를 확인합니다.
- 원하는 데이터 형식(Parquet, ORC, Avro) 및 분석 엔진(Spark, Trino, PrestoDB, Flink, Hive)을 통해 기존 데이터 세트에서 마이그레이션합니다.

# Iceberg가 설치된 클러스터 사용

이 섹션에는 Spark, Trino, Flink, Hive와 함께 Iceberg를 사용하는 방법에 대한 정보가 포함되어 있습니 다.

## Spark와 함께 Iceberg 클러스터 사용

Amazon EMR 버전 6.5.0부터 부트스트랩 작업을 포함할 필요 없이 Spark 클러스터에서 Iceberg를 사 용할 수 있습니다. Amazon EMR 버전 6.4.0 이하 버전의 경우 부트스트랩 작업을 사용하여 필요한 모 든 종속 항목을 사전 설치할 수 있습니다.

이 자습서에서는 Amazon EMR Spark 클러스터에서 Iceberg를 AWS CLI 사용하여 작업합니다. 콘솔을 사용하여 Iceberg가 설치된 클러스터를 생성하려면 [Build an Apache Iceberg data lake using Amazon](https://aws.amazon.com/blogs/big-data/build-an-apache-iceberg-data-lake-using-amazon-athena-amazon-emr-and-aws-glue/)  [Athena, Amazon EMR, and AWS Glue의](https://aws.amazon.com/blogs/big-data/build-an-apache-iceberg-data-lake-using-amazon-athena-amazon-emr-and-aws-glue/) 단계를 수행합니다.

### Iceberg 클러스터 생성

AWS Management Console, AWS CLI 또는 Amazon EMR API를 사용하여 Iceberg가 설치된 클러스 터를 생성할 수 있습니다. 이 자습서에서는 Amazon EMR AWS CLI 클러스터에서 Iceberg를 사용하여 작업합니다. 콘솔을 사용하여 Iceberg가 설치된 클러스터를 생성하려면 [Build an Apache Iceberg data](https://aws.amazon.com/blogs/big-data/build-an-apache-iceberg-data-lake-using-amazon-athena-amazon-emr-and-aws-glue/)  [lake using Amazon Athena, Amazon EMR, and AWS Glue](https://aws.amazon.com/blogs/big-data/build-an-apache-iceberg-data-lake-using-amazon-athena-amazon-emr-and-aws-glue/)의 단계를 수행합니다.

Amazon EMR에서 Iceberg를 와 함께 사용하려면 먼저 AWS CLI다음 단계에 따라 클러스터를 생성하 십시오. 를 사용하여 Iceberg 분류를 지정하는 방법에 대한 자세한 내용은 또는 을 AWS CLI참조하십 시오. [클러스터를 생성할 AWS CLI 때 를 사용하여 구성을 제공하십시오.](#page-2968-0) [클러스터를 생성할 때 Java](#page-2968-1) [SDK를 사용하여 구성 제공](#page-2968-1)

1. 다음 콘텐츠가 포함된 configurations.json 파일을 생성합니다.

```
[ "Classification":"iceberg-defaults", 
     "Properties":{"iceberg.enabled":"true"}
}]
```
2. 그리고 다음 구성을 사용하여 클러스터를 생성합니다. 예제 Amazon S3 버킷 경로와 서브넷 ID를 사용자 정보로 교체합니다.

```
aws emr create-cluster --release-label emr-6.5.0 \
--applications Name=Spark \
--configurations file://iceberg_configurations.json \
--region us-east-1 \
--name My_Spark_Iceberg_Cluster \
--log-uri s3://DOC-EXAMPLE-BUCKET/ \
--instance-type m5.xlarge \
--instance-count 2 \
--service-role EMR_DefaultRole_V2 \ 
--ec2-attributes 
 InstanceProfile=EMR_EC2_DefaultRole,SubnetId=subnet-1234567890abcdef0
```
또는 Spark 애플리케이션을 포함하는 Amazon EMR 클러스터를 생성하고 /usr/share/aws/ iceberg/lib/iceberg-spark3-runtime.jar 파일을 Spark 작업에 JAR 종속 항목으로 포함할 수 있습니다. 자세한 내용은 [애플리케이션 제출을](https://spark.apache.org/docs/latest/submitting-applications.html#submitting-applications) 참조하세요.

jar를 Spark 작업에 종속 항목으로 포함하려면 Spark 애플리케이션에 다음 구성 속성을 추가합니다.

--conf "spark.jars=/usr/share/aws/iceberg/lib/iceberg-spark3-runtime.jar"

Spark 작업 종속성에 대한 자세한 내용은 Apache Spark 설명서 [Running Spark on Kubernetes에](https://spark.apache.org/docs/3.2.1/running-on-kubernetes.html)서 [Dependency Management를](https://spark.apache.org/docs/3.2.1/running-on-kubernetes.html#dependency-management) 참조하세요.

Iceberg용 Spark 세션 초기화

다음 예제에서는 대화식 Spark 쉘을 시작하거나 Spark 제출을 사용하거나 Amazon EMR에서 Iceberg 를 작업하기 위해 Amazon EMR Notebooks를 사용하는 방법을 보여줍니다.

spark-shell

- 1. SSH를 사용하여 마스터 노드에 연결합니다. 자세한 내용은 Amazon EMR 관리 안내서에서 [SSH를 사용하여 프라이머리 노드에 연결](https://docs.aws.amazon.com/emr/latest/ManagementGuide/emr-connect-master-node-ssh.html)을 참조하세요.
- 2. Spark 셸을 시작하려면 다음 명령을 입력합니다. PySpark 셸을 사용하려면 spark-shell 로 바꾸십시오pyspark.

```
spark-shell \
--conf 
  "spark.sql.extensions=org.apache.iceberg.spark.extensions.IcebergSparkSessionExtensions" 
\setminus--conf "spark.sql.catalog.dev=org.apache.iceberg.spark.SparkCatalog" \
--conf "spark.sql.catalog.dev.type=hadoop" \
--conf "spark.sql.catalog.dev.warehouse=s3://DOC-EXAMPLE-BUCKET/example-prefix/"
```
spark-submit

- 1. SSH를 사용하여 마스터 노드에 연결합니다. 자세한 내용은 Amazon EMR 관리 안내서에서 [SSH를 사용하여 프라이머리 노드에 연결](https://docs.aws.amazon.com/emr/latest/ManagementGuide/emr-connect-master-node-ssh.html)을 참조하세요.
- 2. Iceberg용 Spark 세션을 시작하려면 다음 명령을 입력합니다.

```
spark-submit \
--conf 
  "spark.sql.extensions=org.apache.iceberg.spark.extensions.IcebergSparkSessionExtensions" 
\setminus--conf "spark.sql.catalog.dev=org.apache.iceberg.spark.SparkCatalog" \
--conf "spark.sql.catalog.dev.type=hadoop" \
--conf "spark.sql.catalog.dev.warehouse=s3://DOC-EXAMPLE-BUCKET/example-prefix/"
```
#### EMR Studio notebooks

EMR Studio 노트북을 사용하여 Spark 세션을 초기화하려면 다음 예제와 같이 Amazon EMR Notebooks에서 %%configure 매직 명령을 사용하여 Spark 세션을 구성합니다. 자세한 내용은 Amazon EMR 관리 안내서에서 [EMR Notebooks 매직 사용을](https://docs.aws.amazon.com/emr/latest/ManagementGuide/emr-studio-magics.html#emr-magics) 참조하세요.

```
%%configure -f
{
"conf":{ 
  "spark.sql.extensions":"org.apache.iceberg.spark.extensions.IcebergSparkSessionExtensions", 
     "spark.sql.catalog.dev":"org.apache.iceberg.spark.SparkCatalog", 
     "spark.sql.catalog.dev.type":"hadoop", 
     "spark.sql.catalog.dev.warehouse":"s3://DOC-EXAMPLE-BUCKET/example-prefix/" 
     }
}
```
Iceberg 테이블에 쓰기

다음 예제는 a를 만들고 이를 Iceberg 데이터셋으로 작성하는 방법을 보여줍니다. DataFrame 이 예제 에서는 SSH를 기본 hadoop 사용자로 사용하여 프라이머리 노드에 연결되어 있는 동안 Spark 쉘을 통 해 데이터 세트를 작업하는 방법을 보여줍니다.

**a** Note

코드 샘플을 Spark 쉘에 붙여넣으려면 프롬프트에 :paste를 입력하고 예제를 붙여넣은 다음 CTRL+D를 누릅니다.

#### PySpark

Spark에는 Python 기반 쉘(pyspark)이 포함되어 있으며, 이 쉘을 사용하여 Python에서 작성된 Spark 프로그램을 시제품화할 수 있습니다. 프라이머리 노드에서 pyspark를 간접 호출합니다.

```
## Create a DataFrame.
data = spark.createDataFrame([ 
  ("100", "2015-01-01", "2015-01-01T13:51:39.340396Z"), 
  ("101", "2015-01-01", "2015-01-01T12:14:58.597216Z"), 
  ("102", "2015-01-01", "2015-01-01T13:51:40.417052Z"),
```

```
 ("103", "2015-01-01", "2015-01-01T13:51:40.519832Z")
],["id", "creation_date", "last_update_time"])
## Write a DataFrame as a Iceberg dataset to the Amazon S3 location.
spark.sql("""CREATE TABLE IF NOT EXISTS dev.db.iceberg_table (id string,
creation_date string,
last_update_time string)
USING iceberg
location 's3://DOC-EXAMPLE-BUCKET/example-prefix/db/iceberg_table'""")
data.writeTo("dev.db.iceberg_table").append()
```
Scala

```
import org.apache.spark.sql.SaveMode
import org.apache.spark.sql.functions._
// Create a DataFrame.
val data = Seq(("100", "2015-01-01", "2015-01-01T13:51:39.340396Z"),
("101", "2015-01-01", "2015-01-01T12:14:58.597216Z"),
("102", "2015-01-01", "2015-01-01T13:51:40.417052Z"),
("103", "2015-01-01", "2015-01-01T13:51:40.519832Z")
).toDF("id", "creation_date", "last_update_time")
// Write a DataFrame as a Iceberg dataset to the Amazon S3 location.
spark.sql("""CREATE TABLE IF NOT EXISTS dev.db.iceberg_table (id string,
creation_date string,
last_update_time string)
USING iceberg
location 's3://DOC-EXAMPLE-BUCKET/example-prefix/db/iceberg_table'""")
data.writeTo("dev.db.iceberg_table").append()
```
## Iceberg 테이블에서 읽기

PySpark

```
df = spark.read.format("iceberg").load("dev.db.iceberg_table")
df.show()
```
#### Scala

```
val df = spark.read.format("iceberg").load("dev.db.iceberg_table")
df.show()
```
Spark SQL

```
SELECT * from dev.db.iceberg_table LIMIT 10
```
## AWS Glue 데이터 카탈로그를 Iceberg 테이블 메타스토어로 사용하도록 Spark 속성을 구성합니다.

AWS Glue 카탈로그를 Iceberg용 메타스토어로 사용하려면 Spark 구성 속성을 다음과 같이 설정하십 시오.

```
spark-submit \ 
    --conf spark.sql.catalog.my_catalog=org.apache.iceberg.spark.SparkCatalog \
    --conf spark.sql.catalog.my_catalog.warehouse=s3://<br/>bucket>/<prefix> \
     --conf spark.sql.catalog.my_catalog.catalog-
impl=org.apache.iceberg.aws.glue.GlueCatalog \ 
     --conf spark.sql.catalog.my_catalog.io-impl=org.apache.iceberg.aws.s3.S3FileIO \ 
     --conf spark.sql.catalog.my_catalog.lock-
impl=org.apache.iceberg.aws.dynamodb.DynamoDbLockManager \ 
     --conf spark.sql.catalog.my_catalog.lock.table=myGlueLockTable
```
# Trino와 함께 Iceberg 클러스터 사용

Amazon EMR 버전 6.6.0부터 Iceberg를 Trino 클러스터와 함께 사용할 수 있습니다.

이 자습서에서는 Amazon EMR AWS CLI Trino 클러스터에서 Iceberg를 사용하여 작업합니다. 콘솔을 사용하여 Iceberg가 설치된 클러스터를 생성하려면 [Build an Apache Iceberg data lake using Amazon](https://aws.amazon.com/blogs/big-data/build-an-apache-iceberg-data-lake-using-amazon-athena-amazon-emr-and-aws-glue/)  [Athena, Amazon EMR, and AWS Glue의](https://aws.amazon.com/blogs/big-data/build-an-apache-iceberg-data-lake-using-amazon-athena-amazon-emr-and-aws-glue/) 단계를 수행합니다.

Iceberg 클러스터 생성

Amazon EMR에서 Iceberg를 와 함께 사용하려면 먼저 AWS CLI다음 단계에 따라 클러스터를 생성하 십시오. 를 사용하여 Iceberg 분류를 지정하는 방법에 대한 자세한 내용은 또는 을 AWS CLI참조하십 시오. [클러스터를 생성할 AWS CLI 때 를 사용하여 구성을 제공하십시오.](#page-2968-0) [클러스터를 생성할 때 Java](#page-2968-1) [SDK를 사용하여 구성 제공](#page-2968-1)

1. iceberg.properties 파일을 생성하고 선택한 카탈로그의 값을 설정합니다. 예를 들어 Hive 메 타스토어를 카탈로그로 사용하려면 파일에 다음과 같은 콘텐츠가 있어야 합니다.

```
connector.name=iceberg
hive.metastore.uri=thrift://localhost:9083
```
AWS Glue Data Catalog를 스토어로 사용하려면 파일에 다음과 같은 콘텐츠가 있어야 합니다.

```
connector.name=iceberg
iceberg.catalog.type=glue
```
2. 다음 예제와 같이 iceberg.properties를 Amazon S3에서 /etc/trino/conf/catalog/ iceberg.properties로 복사하는 부트스트랩 작업을 생성합니다. 부트스트랩 작업에 대한 자 세한 내용은 [부트스트랩 작업을 생성하여 추가 소프트웨어 설치](https://docs.aws.amazon.com/emr/latest/ManagementGuide/emr-plan-bootstrap.html)를 참조하세요.

```
set -ex
sudo aws s3 cp s3://DOC-EXAMPLE-BUCKET/iceberg.properties /etc/trino/conf/catalog/
iceberg.properties
```
3. 다음과 같은 구성으로 클러스터를 생성해 예제 부트스트랩 작업 스크립트 경로 및 키 이름을 사용 자 정보로 대체합니다.

```
aws emr create-cluster --release-label emr-6.7.0 \
--applications Name=Trino \
--region us-east-1 \
--name My_Trino_Iceberg_Cluster \
--bootstrap-actions '[{"Path":"s3://DOC-EXAMPLE-BUCKET","Name":"Add 
 iceberg.properties"}]' \
--instance-groups InstanceGroupType=MASTER,InstanceCount=1,InstanceType=c3.4xlarge 
 InstanceGroupType=CORE,InstanceCount=3,InstanceType=c3.4xlarge \ 
--use-default-roles \
--ec2-attributes KeyName=<key-name>
```
Iceberg용 Trino 세션 초기화

Trino 세션을 초기화하려면 다음 명령을 실행합니다.

trino-cli --catalog iceberg

### Iceberg 테이블에 쓰기

다음 SQL 명령을 사용하여 생성 후 테이블에 작성합니다.

```
trino> SHOW SCHEMAS;
trino> CREATE TABLE default.iceberg_table ( 
             id int, 
             data varchar, 
             category varchar) 
        WITH ( 
             format = 'PARQUET', 
             partitioning = ARRAY['category', 'bucket(id, 16)'], 
             location = 's3://DOC-EXAMPLE-BUCKET/<prefix>') 
trino> INSERT INTO default.iceberg_table VALUES (1,'a','c1'), (2,'b','c2'), 
  (3,'c','c3');
```
### Iceberg 테이블에서 읽기

Iceberg 테이블에서 읽으려면 다음 명령을 실행합니다.

trino> SELECT \* from default.iceberg\_table;

## Flink와 함께 Iceberg 클러스터 사용

Amazon EMR 버전 6.9.0부터 오픈 소스 Iceberg Flink 통합을 사용할 때 필수 설정 단계 없이도 Flink 클러스터에서 Iceberg를 사용할 수 있습니다.

Iceberg 클러스터 생성

AWS Management Console, AWS CLI또는 Amazon EMR API를 사용하여 Iceberg가 설치된 클러스 터를 생성할 수 있습니다. 이 자습서에서는 Amazon EMR AWS CLI 클러스터에서 Iceberg를 사용하여 작업합니다. 콘솔을 사용하여 Iceberg가 설치된 클러스터를 생성하려면 [Build an Apache Iceberg data](https://aws.amazon.com/blogs/big-data/build-an-apache-iceberg-data-lake-using-amazon-athena-amazon-emr-and-aws-glue/)  [lake using Amazon Athena, Amazon EMR, and AWS Glue](https://aws.amazon.com/blogs/big-data/build-an-apache-iceberg-data-lake-using-amazon-athena-amazon-emr-and-aws-glue/)의 단계를 수행합니다.

Amazon EMR에서 Iceberg를 와 함께 사용하려면 먼저 AWS CLI다음 단계에 따라 클러스터를 생성하 십시오. 를 사용하여 Iceberg 분류를 지정하는 방법에 대한 자세한 내용은 또는 을 AWS CLI참조하십 시오. [클러스터를 생성할 AWS CLI 때 를 사용하여 구성을 제공하십시오.](#page-2968-0) [클러스터를 생성할 때 Java](#page-2968-1) [SDK를 사용하여 구성 제공](#page-2968-1) 다음 콘텐츠로 configurations.json이라는 파일을 생성합니다.

 $[$ 

```
"Classification":"iceberg-defaults", 
     "Properties":{"iceberg.enabled":"true"}
}]
```
그리고 다음과 같은 구성으로 클러스터를 생성하고, 예제 Amazon S3 버킷 경로와 서브넷 ID를 사용자 값으로 대체합니다.

```
aws emr create-cluster --release-label emr-6.9.0 \
--applications Name=Flink \
--configurations file://iceberg_configurations.json \
--region us-east-1 \setminus--name My_flink_Iceberg_Cluster \
--log-uri s3://DOC-EXAMPLE-BUCKET/ \
--instance-type m5.xlarge \
--instance-count 2 \
--service-role EMR_DefaultRole \ 
--ec2-attributes InstanceProfile=EMR_EC2_DefaultRole,SubnetId=subnet-1234567890abcdef
```
또는 Flink 애플리케이션을 포함하는 Amazon EMR 6.9.0 클러스터를 생성하고 /usr/share/aws/ iceberg/lib/iceberg-flink-runtime.jar 파일을 Flink 작업에 JAR 종속성으로 포함할 수 있 습니다.

Flink SQL 클라이언트 사용

SQL 클라이언트 스크립트는 /usr/lib/flink/bin에 있습니다. 다음 명령으로 스크립트를 실행할 수 있습니다.

flink-yarn-session -d # starting the Flink YARN Session in detached mode ./sql-client.sh

그러면 Flink SQL 쉘이 시작됩니다.

Flink 예제

Iceberg 테이블 생성

Flink SQL

```
CREATE CATALOG glue_catalog WITH ( 
    'type'='iceberg', 
    'warehouse'='<WAREHOUSE>', 
    'catalog-impl'='org.apache.iceberg.aws.glue.GlueCatalog',
```

```
 'io-impl'='org.apache.iceberg.aws.s3.S3FileIO', 
    'lock-impl'='org.apache.iceberg.aws.dynamodb.DynamoDbLockManager', 
    'lock.table'='myGlueLockTable' 
  );
USE CATALOG glue_catalog;
CREATE DATABASE IF NOT EXISTS <DB>;
USE <DB>;
CREATE TABLE IF NOT EXISTS `glue_catalog`.`<DB>`.`sample` (id int, data string);
```
테이블 API

```
EnvironmentSettings settings = 
                EnvironmentSettings.newInstance().inBatchMode().build();
TableEnvironment tEnv = TableEnvironment.create(settings);
String warehouse = "<WAREHOUSE>";
String db = "<DB>";
tEnv.executeSql( 
                 "CREATE CATALOG glue_catalog WITH (\n" 
                          + " 'type'='iceberg',\n" 
                          + " 'warehouse'='" 
                          + warehouse 
                          + "',\n" 
                          + " 'catalog-impl'='org.apache.iceberg.aws.glue.GlueCatalog',
\n\overline{\ } + " 'io-impl'='org.apache.iceberg.aws.s3.S3FileIO'\n" 
                          + " );");
tEnv.executeSql("USE CATALOG glue_catalog;");
tEnv.executeSql("CREATE DATABASE IF NOT EXISTS " + db + ";");
tEnv.executeSql("USE " + db + ";");
tEnv.executeSql( 
         "CREATE TABLE `glue_catalog`.`" + db + "`.`sample` (id bigint, data string);");
```
Iceberg 테이블에 쓰기

Flink SQL

```
INSERT INTO `glue_catalog`.`<DB>`.`sample` values (1, 'a'),(2,'b'),(3,'c');
```
### 테이블 API

```
tEnv.executeSql( 
         "INSERT INTO `glue_catalog`.`" 
                  + db 
                  + "`.`sample` values (1, 'a'),(2,'b'),(3,'c');");
```
데이터스트림 API

```
final StreamExecutionEnvironment env = 
  StreamExecutionEnvironment.getExecutionEnvironment();
final StreamTableEnvironment tableEnv = StreamTableEnvironment.create(env);
String db = "<DB Name>";
String warehouse = "<Warehouse Path>";
GenericRowData rowData1 = new GenericRowData(2);
rowData1.setField(0, 1L);
rowData1.setField(1, StringData.fromString("a"));
DataStream<RowData> input = env.fromElements(rowData1);
Map<String, String> props = new HashMap<();
props.put("type", "iceberg");
props.put("warehouse", warehouse);
props.put("io-impl", "org.apache.iceberg.aws.s3.S3FileIO");
CatalogLoader glueCatlogLoader = 
         CatalogLoader.custom( 
                 "glue", 
                 props, 
                 new Configuration(), 
                 "org.apache.iceberg.aws.glue.GlueCatalog");
TableLoader tableLoader = 
         TableLoader.fromCatalog(glueCatlogLoader, TableIdentifier.of(db, "sample"));
DataStreamSink<Void> dataStreamSink =
```

```
 FlinkSink.forRowData(input).tableLoader(tableLoader).append();
```

```
env.execute("Datastream Write");
```
### Iceberg 테이블에서 읽기

Flink SQL

SELECT \* FROM `glue\_catalog`.`<DB>`.`sample`;

#### 테이블 API

Table result = tEnv.sqlQuery("select \* from `glue\_catalog`.`" + db + "`.`sample`;");

### 데이터스트림 API

```
final StreamExecutionEnvironment env = 
  StreamExecutionEnvironment.getExecutionEnvironment();
final StreamTableEnvironment tableEnv = StreamTableEnvironment.create(env);
String db = "<DB Name>";
String warehouse = "<Warehouse Path>";
Map<String, String> props = new HashMap<>();
props.put("type", "iceberg");
props.put("warehouse", warehouse);
props.put("io-impl", "org.apache.iceberg.aws.s3.S3FileIO");
CatalogLoader glueCatlogLoader = 
         CatalogLoader.custom( 
                 "glue", 
                 props, 
                 new Configuration(), 
                 "org.apache.iceberg.aws.glue.GlueCatalog"); 
TableLoader tableLoader = 
         TableLoader.fromCatalog(glueCatlogLoader, TableIdentifier.of(db, "sample"));
DataStream<RowData> batch = 
  FlinkSource.forRowData().env(env).tableLoader(tableLoader).streaming(false).build();
```

```
batch.print().name("print-sink");
```
### Hive 카탈로그 사용

[Hive 메타스토어 및 Glue 카탈로그를 사용하여 Flink 구성에](#page-3097-0) 설명된 대로 Flink 및 Hive 종속성이 해결 되었는지 확인합니다.

Flink 작업 실행

Flink에 작업을 제출하는 한 가지 방법은 작업별 Flink YARN 세션을 사용하는 것입니다. 다음 명령을 사용하여 시작할 수 있습니다.

sudo flink run -m yarn-cluster -p 4 -yjm 1024m -ytm 4096m \$JAR\_FILE\_NAME

## Iceberg 클러스터를 Hive와 함께 사용

Amazon EMR 릴리스 6.9.0 이상에서 오픈 소스 Iceberg Hive 통합에 필요한 설정 단계를 수행하지 않 고도 Hive 클러스터에서 Iceberg를 사용할 수 있습니다. Amazon EMR 버전 6.8.0 이하 버전의 경우 부 트스트랩 작업을 사용하여 Iceberg 지원을 위해 Hive를 구성하도록 iceberg-hive-runtime jar을 설치할 수 있습니다.

Amazon EMR 6.9.0에는[Hive 3.1.3 integration with Iceberg 0.14.1의](https://iceberg.apache.org/releases/#0140-release) 모든 기능이 포함되어 있으며, 런 타임 시 지원되는 실행 엔진 자동 선택과 같은 Amazon EMR 추가 기능(Amazon EMR on EKS 6.9.0)도 포함되어 있습니다.

Iceberg 클러스터 생성

AWS Management Console, AWS CLI 또는 Amazon EMR API를 사용하여 Iceberg가 설치된 클러스 터를 생성할 수 있습니다. 이 자습서에서는 Amazon EMR AWS CLI 클러스터에서 Iceberg를 사용하 여 작업합니다. 콘솔을 사용하여 Iceberg가 설치된 클러스터를 생성하려면 [Amazon Athena, Amazon](https://aws.amazon.com/blogs/big-data/build-an-apache-iceberg-data-lake-using-amazon-athena-amazon-emr-and-aws-glue/)  [EMR 및 AWS Glue를 사용하여 Iceberg 데이터 레이크 구축의](https://aws.amazon.com/blogs/big-data/build-an-apache-iceberg-data-lake-using-amazon-athena-amazon-emr-and-aws-glue/) 단계를 따릅니다.

Amazon EMR에서 Iceberg를 와 함께 AWS CLI사용하려면 먼저 아래 단계를 사용하여 클러스터를 생 성하십시오. 또는 Java SDK를 사용하여 Iceberg 분류를 지정하는 방법에 대한 자세한 내용은 AWS CLI 또는 을 참조하십시오. [클러스터를 생성할 AWS CLI 때 를 사용하여 구성을 제공하십시오.](#page-2968-0) [클러스](#page-2968-1) [터를 생성할 때 Java SDK를 사용하여 구성 제공](#page-2968-1) 다음 콘텐츠가 포함된 configurations.json이라 는 파일을 생성합니다.

 $[$ 

```
 "Classification":"iceberg-defaults", 
     "Properties":{"iceberg.enabled":"true"}
}]
```
그리고 다음과 같은 구성으로 클러스터를 생성하고, 예제 Amazon S3 버킷 경로와 서브넷 ID를 사용자 정보로 대체합니다.

```
aws emr create-cluster --release-label emr-6.9.0 \
--applications Name=Hive \
--configurations file://iceberg_configurations.json \
--region us-east-1 \setminus--name My_hive_Iceberg_Cluster \
--log-uri s3://DOC-EXAMPLE-BUCKET/ \
--instance-type m5.xlarge \
--instance-count 2 \
--service-role EMR_DefaultRole \ 
--ec2-attributes InstanceProfile=EMR_EC2_DefaultRole,SubnetId=subnet-1234567890abcdef
```
Hive Iceberg 클러스터는 다음과 같은 작업을 수행합니다.

- Iceberg Hive 런타임 jar을 Hive에 로드하고 Hive 엔진의 Iceberg 관련 구성을 활성화합니다.
- Amazon EMR Hive의 동적 실행 엔진 선택을 활성화하여 사용자가 Iceberg 호환성을 위해 지원되는 실행 엔진을 설정하지 못하도록 합니다.

**a** Note

Hive Iceberg 클러스터는 현재 AWS Glue 데이터 카탈로그를 지원하지 않습니다. 기본 Iceberg 카탈로그는 HiveCatalog이며, 이는 Hive 환경에 맞게 구성된 메타스토어에 해당합니다. 카 탈로그 관리에 대한 자세한 내용은 [Apache](https://cwiki.apache.org/confluence/display/HIVE) Hive 설명서의 [HCatalog 사용을](https://cwiki.apache.org/confluence/display/Hive/HCatalog+UsingHCat#HCatalogUsingHCat-UsingHCatalog) 참조하십시오.

기능 지원

Amazon EMR 6.9.0은 Hive 3.1.3 및 Iceberg 0.14.1을 지원합니다. 이 기능은 Hive 3.1.2 및 3.1.3의 Iceberg 호환 기능으로 제한됩니다. 다음 명령이 지원됩니다.

• Amazon EMR 릴리스 6.9.0에서 6.12.x까지 Hive auxlib 디렉터리에 libfb303 jar을 포함해야 합 니다. 다음 명령을 사용하여 포함합니다.

```
sudo /usr/bin/ln -sf /usr/lib/hive/lib/libfb303-*.jar /usr/lib/hive/auxlib/
libfb303.jar
```
Amazon EMR 릴리스 6.13 이상에서 libfb303 jar은 Hive auxlib 디렉터리에 기호 링크로 자동 설 정됩니다.

- 테이블 생성
	- 파티셔닝되지 않은 테이블 다음과 같이 스토리지 핸들러를 제공하여 Hive의 외부 테이블을 생성 할 수 있습니다.

```
CREATE EXTERNAL TABLE x (i int) STORED BY 
  'org.apache.iceberg.mr.hive.HiveIcebergStorageHandler'
```
• 파티셔닝된 테이블 - 다음과 같이 Hive에서 파티셔닝된 외부 테이블을 생성할 수 있습니다.

CREATE EXTERNAL TABLE x (i int) PARTITIONED BY (j int) STORED BY 'org.apache.iceberg.mr.hive.HiveIcebergStorageHandler'

**a** Note

ORC, AVRO, PARQUET의 STORED AS 파일 형식은 Hive 3에서 지원되지 않습니다. 기본 옵션이자 유일한 옵션은 Parquet입니다.

• 테이블 삭제 - DROP TABLE 명령은 다음 예제와 같이 테이블을 삭제하는 데 사용됩니다.

DROP TABLE [IF EXISTS] table\_name [PURGE];

• 테이블 읽기 - 다음 예제와 같이 SELECT 문을 사용하여 Hive에서 Iceberg 테이블을 읽을 수 있습니 다. 지원되는 실행 엔진은 MR 및 Tez입니다.

SELECT \* FROM table\_name

[Hive의 select 구문에 대한 자세한 내용은 선택을 참조하십시오. LanguageManual](https://cwiki.apache.org/confluence/display/Hive/LanguageManual+Select) Hive의 Iceberg 테이블에서 select 문에 대한 자세한 내용은 [Apache Iceberg Select를](https://iceberg.apache.org/docs/latest/hive/#select) 참조하세요.

• 테이블에 삽입 - HiveQL의 INSERT INTO 문은 Map Reduce 실행 엔진만 지원하는 Iceberg 테이 블에서 작동합니다. Amazon EMR Hive는 런타임 시 Iceberg 테이블의 엔진을 선택하기 때문에 Amazon EMR 사용자는 실행 엔진을 명시적으로 설정할 필요가 없습니다.

• 단일 테이블 삽입 - 예제:

```
INSERT INTO table_name VALUES ('a', 1);
INSERT INTO table_name SELECT...;
```
• 다중 테이블 삽입 - 명령문에 비원자성 다중 테이블 삽입이 지원됩니다. 예제

```
FROM source 
 INSERT INTO table_1 SELECT a, b 
  INSERT INTO table_2 SELECT c,d;
```
# Amazon EMR에서 Iceberg 사용에 대한 고려 사항 및 제한 사항

이 섹션에는 Spark, Trino, Flink, Hive와 함께 Iceberg를 사용하는 방법에 대한 고려 사항 및 제한 사항 이 포함되어 있습니다.

## Spark에서 Iceberg 사용 시 고려 사항

- Amazon EMR 6.5.0에서는 기본적으로 Amazon EMR on EKS에서 실행되는 Iceberg를 지원하지 않습니다. Amazon EMR 6.5.0 사용자 지정 이미지를 사용할 수 있으므로 Amazon EMR on EKS 에서 Iceberg 테이블을 생성하기 위해 --jars local:///usr/share/aws/iceberg/lib/ iceberg-spark3-runtime.jar을 spark-submit 파라미터로 전달할 수 있습니다. 자세한 내 용은 Amazon EMR on EKS 개발 안내서에서 [사용자 지정 이미지를 사용하여 Amazon EMR에서](https://docs.aws.amazon.com/emr/latest/EMR-on-EKS-DevelopmentGuide/docker-custom-images-steps.html#docker-custom-images-submit)  [Spark 워크로드 제출을](https://docs.aws.amazon.com/emr/latest/EMR-on-EKS-DevelopmentGuide/docker-custom-images-steps.html#docker-custom-images-submit) 참조하세요. AWS Support 에 지원을 문의할 수도 있습니다. Amazon EMR 6.6.0부터 Amazon EMR on EKS에서 Iceberg가 지원됩니다.
- AWS Glue를 Iceberg용 카탈로그로 사용할 때는 테이블을 생성하는 데이터베이스가 AWS Glue에 있는지 확인하세요. AWS Lake Formation 와 같은 서비스를 사용 중인데 카탈로그를 로드할 수 없는 경우 서비스에 제대로 액세스하여 명령을 실행해야 합니다.

## Trino에서 Iceberg 사용 시 고려 사항

• Amazon EMR 6.5는 기본적으로 Iceberg에 대한 Trino Iceberg 카탈로그 지원을 제공하지 않습니다. Trino에는 Iceberg v0.11이 필요하므로 Spark 클러스터와 별도로 Trino용 Amazon EMR 클러스터를 시작하고 해당 클러스터에 Iceberg v0.11을 포함하는 것이 좋습니다.

• AWS Glue를 Iceberg용 카탈로그로 사용할 때는 테이블을 생성하는 데이터베이스가 AWS Glue에 있는지 확인하십시오. AWS Lake Formation 와 같은 서비스를 사용 중인데 카탈로그를 로드할 수 없 는 경우 서비스에 제대로 액세스하여 명령을 실행해야 합니다.

## Flink에서 Iceberg 사용 시 고려 사항

AWS Glue를 Iceberg용 카탈로그로 사용할 때는 테이블을 생성하는 데이터베이스가 AWS Glue에 있 는지 확인하세요. AWS Lake Formation 와 같은 서비스를 사용 중인데 카탈로그를 로드할 수 없는 경 우 서비스에 제대로 액세스하여 명령을 실행해야 합니다.

## Hive에서 Iceberg 사용 시 고려 사항

- Iceberg는 다음과 같은 쿼리 유형을 지원합니다.
	- 테이블 생성
	- 테이블 삭제
	- 테이블에 삽입
	- 테이블 읽기
- DML (데이터 조작 언어MapReduce) 작업에는 MR () 실행 엔진만 지원되며 MR은 Hive 3.1.3에서 더 이상 사용되지 않습니다.
- AWS Glue 데이터 카탈로그는 현재 하이브가 포함된 Iceberg에서 지원되지 않습니다.
- 오류 처리 성능이 부족합니다. 구성이 잘못되었어도 쿼리에 삽입 작업은 성공적으로 완료될 수 있습 니다. 그러나 메타데이터를 업데이트하지 않으면 데이터가 손실될 수 있습니다.

# Iceberg 릴리스 기록

다음 테이블에는 애플리케이션과 함께 설치된 구성 요소 외에도 Amazon EMR의 최신 릴리스에 포함 된 Iceberg의 버전이 나열되어 있습니다. 각 릴리스의 구성 요소 버전은 [Amazon EMR 7.x 릴리스 버전,](#page-22-0) [Amazon EMR 6.x 릴리스 버전](#page-74-0) 또는 [Amazon EMR 5.x 릴리스 버전의](#page-898-0) 릴리스의 구성 요소 버전 섹션을 참조하세요.

### Iceberg 버전 정보

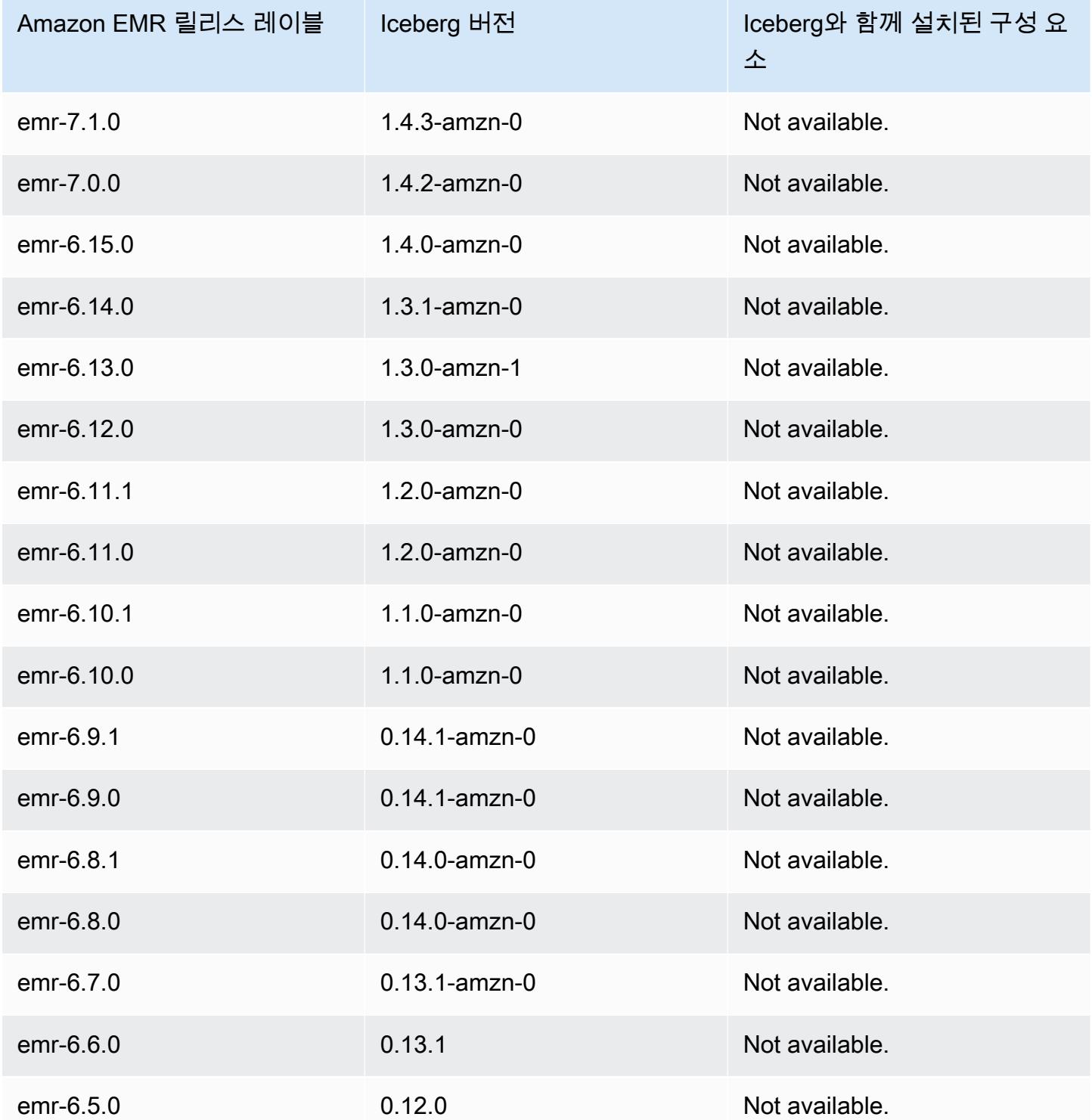

# 버전별 Iceberg 릴리스 정보

• [Amazon EMR 6.9.0 - Iceberg 릴리스 정보](#page-4410-0)

# <span id="page-4410-0"></span>Amazon EMR 6.9.0 - Iceberg 릴리스 정보

### Amazon EMR 6.9.0 - Iceberg 변경

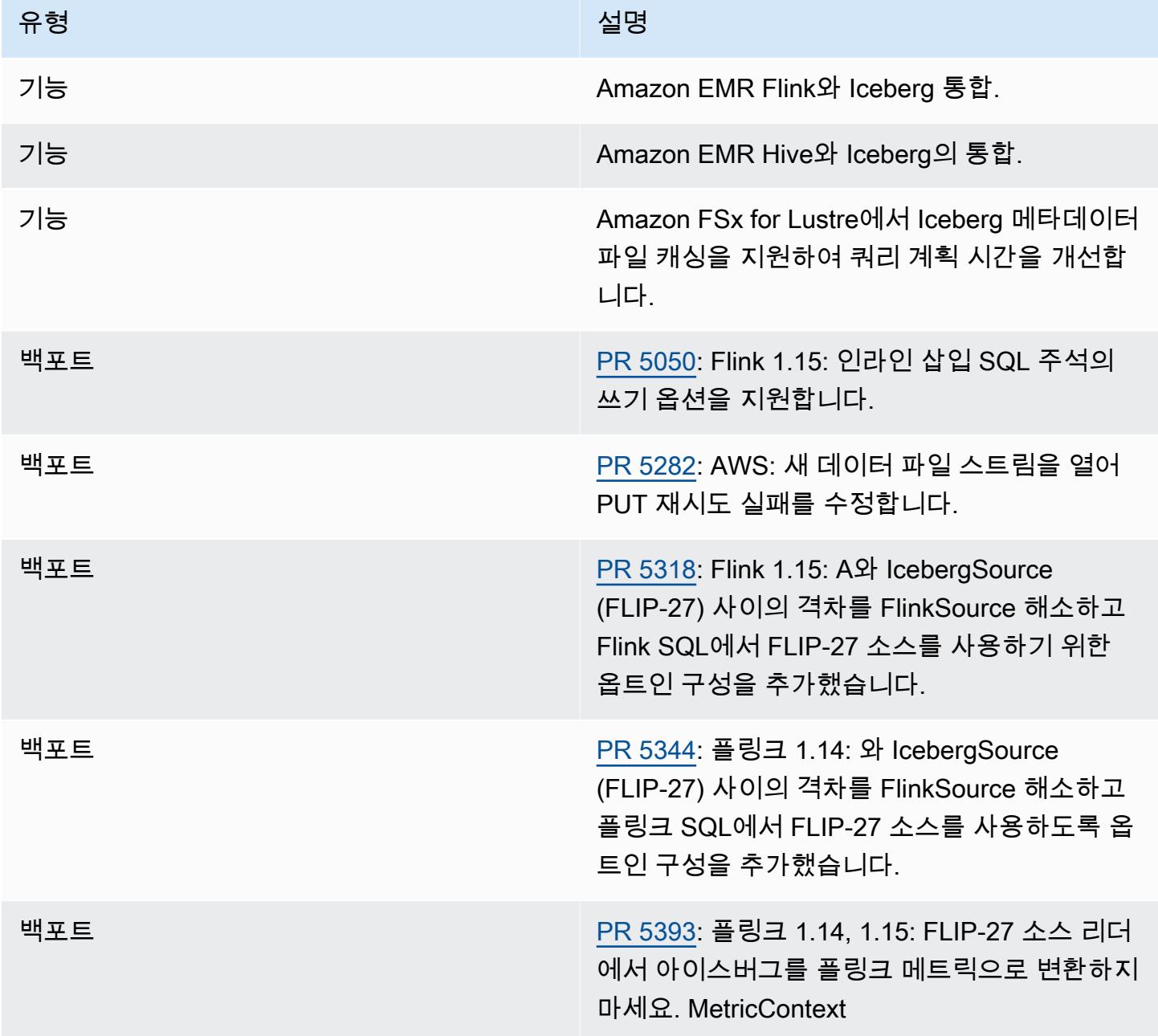

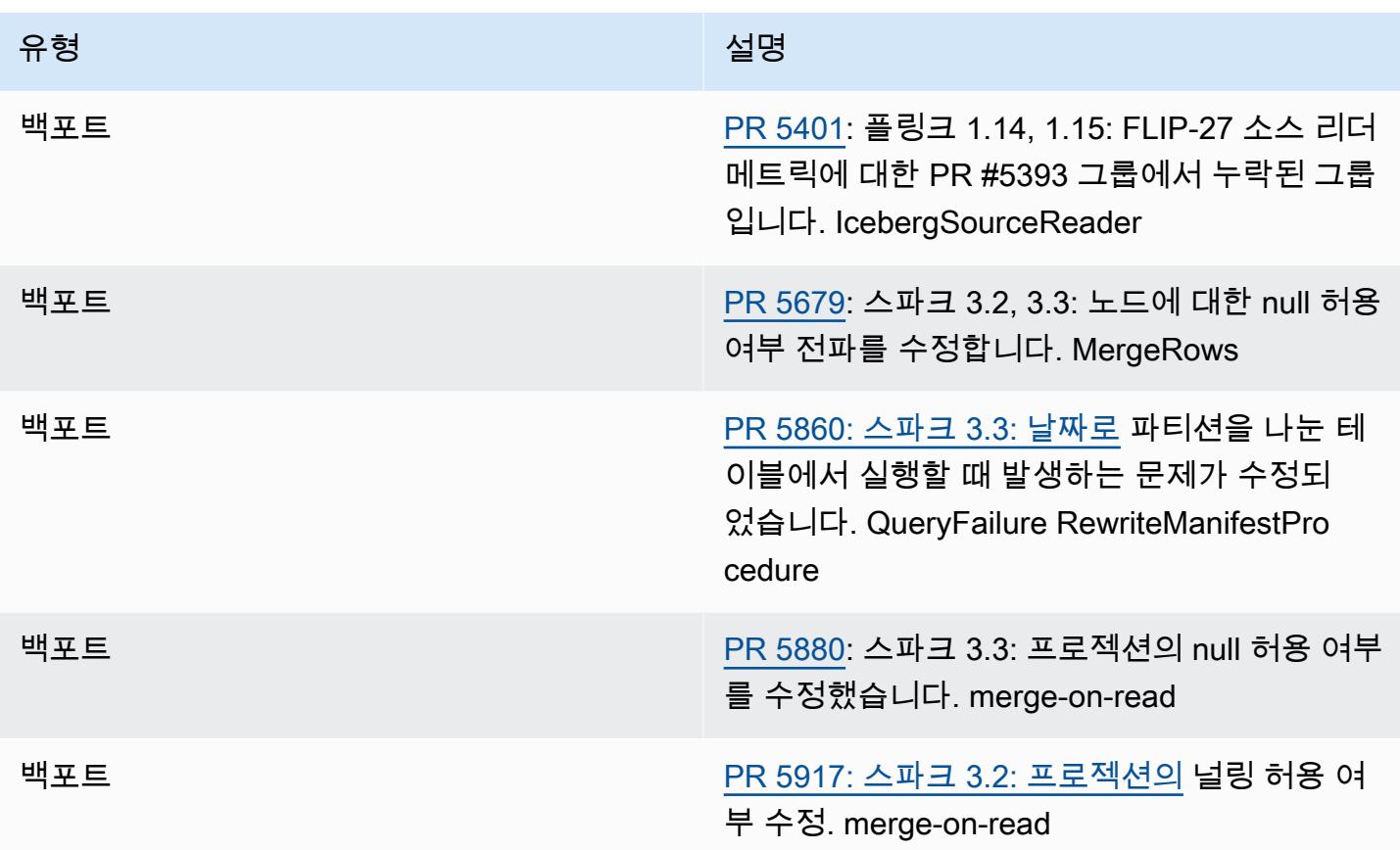

# Amazon EMR의 Jupyter Notebook

[Jupyter Notebook](https://jupyter.org/)은 실시간 코드, 수식, 가상화 및 설명 텍스트가 포함된 문서를 생성 및 공유하는 데 사용할 수 있는 오픈 소스 웹 애플리케이션입니다. Amazon EMR은 Jupyter Notebook으로 작업할 수 있는 세 가지 옵션을 제공합니다.

주제

- [EMR Studio](#page-4412-0)
- [Jupyter Notebook에 기반한 Amazon EMR 노트북](#page-4412-1)
- [JupyterHub](#page-4412-2)

# <span id="page-4412-0"></span>EMR Studio

Amazon EMR Studio는 Amazon EMR 클러스터에서 실행되는 완전관리형 [Jupyter Notebook을](https://jupyter.org/) 위한 웹 기반 통합 개발 환경(IDE)입니다. 팀이 R, Python, Scala 및 PySpark로 작성된 애플리케이션을 개 발, 시각화 및 디버깅할 수 있도록 EMR Studio를 설정할 수 있습니다.

Amazon EMR에서 Jupyter Notebook을 사용할 때는 EMR Studio를 사용하는 것이 좋습니다. 자세한 내용은 Amazon EMR 관리 안내서에서 [EMR Studio](https://docs.aws.amazon.com/emr/latest/ManagementGuide/emr-studio.html)를 참조하세요.

# <span id="page-4412-1"></span>Jupyter Notebook에 기반한 Amazon EMR 노트북

EMR Notebooks는 Amazon EMR 콘솔에 내장된 [Jupyter Notebook](https://jupyter.org/) 환경으로, 이를 통해 Jupyter Notebook을 빠르게 생성하고 Spark 클러스터에 연결한 후 콘솔에서 Jupyter Notebook 편집기를 열어 쿼리와 코드를 원격으로 실행할 수 있습니다. EMR 노트북은 안정적인 스토리지, 빠른 액세스 및 유연 성을 위해 클러스터와 독립적으로 Amazon S3에 저장됩니다. 여러 노트북을 열고, 단일 클러스터에 여 러 노트북을 연결하며, 서로 다른 클러스터에서 노트북을 재사용할 수 있습니다.

<span id="page-4412-2"></span>자세한 내용은 Amazon EMR 관리 안내서에서 [EMR 노트북을](https://docs.aws.amazon.com/emr/latest/ManagementGuide/emr-managed-notebooks.html) 참조하세요.

# **JupyterHub**

[Jupyter Notebook](https://jupyter.org/)은 실시간 코드, 수식, 가상화 및 설명 텍스트가 포함된 문서를 생성 및 공유하는 데 사용할 수 있는 오픈 소스 웹 애플리케이션입니다. [JupyterHub단](https://jupyterhub.readthedocs.io/en/latest/)일 사용자 Jupyter 노트북 서버의 여러 인스턴스를 호스팅할 수 있습니다. 로 JupyterHub 클러스터를 생성하면 Amazon EMR은 클러스터의

마스터 노드에 Docker 컨테이너를 생성합니다. JupyterHub, Jupyter와 [Sparkmagic에](https://github.com/jupyter-incubator/sparkmagic/blob/master/README.md) 필요한 모든 구 성 요소는 컨테이너 내에서 실행됩니다.

Sparkmagic은 Jupyter Notebook이 Spark용 REST 서버인 [Apache Livy를](#page-4474-0) 통해 Amazon EMR에서 실행되는 [Apache Spark와](https://aws.amazon.com/big-data/what-is-spark/) 상호 작용할 수 있도록 하는 커널 라이브러리입니다. 로 클러스터를 생 성하면 Spark와 Apache Livy가 자동으로 설치됩니다. JupyterHub Jupyter용 기본 Python 3 커널은 Sparkmagic에서 사용할 수 있는 PySpark 3, PySpark, 및 Spark 커널과 함께 사용할 수 있습니다. 이러 한 커널을 사용하면 Python 및 Scala를 사용하여 애드혹 Spark 코드 및 대화형 SQL 쿼리를 실행할 수 있습니다. Docker 컨테이너 내에 추가 커널을 수동으로 설치할 수 있습니다. 자세한 정보는 [추가 커널](#page-4434-0)  [및 라이브러리 설치을](#page-4434-0) 참조하세요.

다음 다이어그램은 노트북 사용자 및 관리자를 위한 해당 인증 방법과 함께 Amazon EMR의 JupyterHub 구성 요소를 보여줍니다. 자세한 정보는 [Jupyter Notebook 사용자 및 관리자 추가을](#page-4423-0) 참조 하세요.

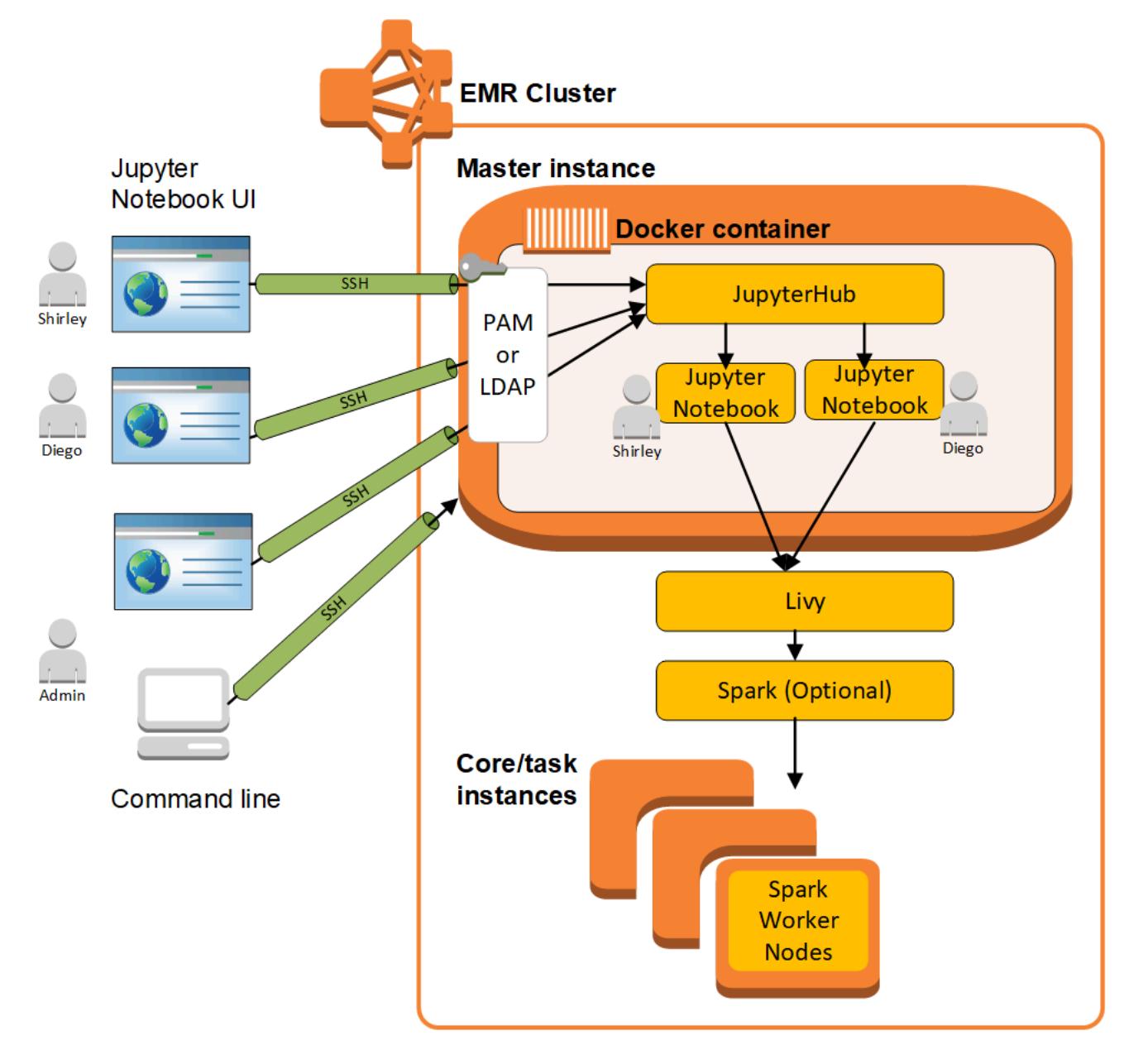

다음 표에는 Amazon EMR 7.x 시리즈의 최신 릴리스에 JupyterHub 포함된 버전과 Amazon EMR이 설 치하는 데 함께 사용되는 구성 요소가 나열되어 있습니다. JupyterHub

[이번 JupyterHub 릴리스에 설치된 구성 요소 버전은 릴리스 7.1.0 구성 요소 버전을 참조하십시오.](#page-23-0)

JupyterHub emr-7.1.0의 버전 정보

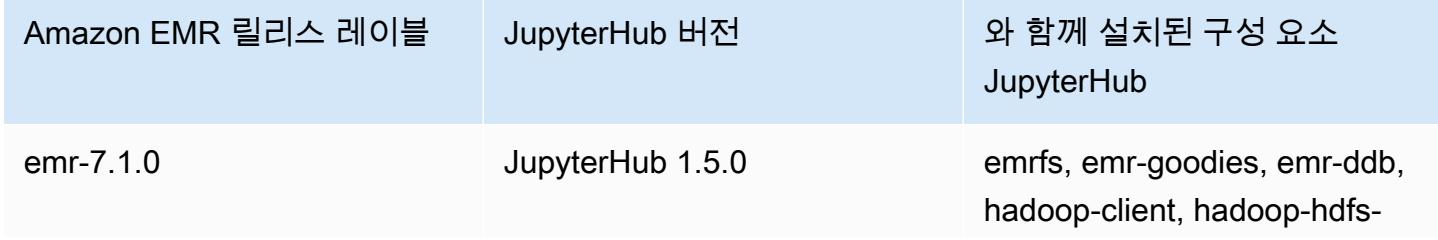

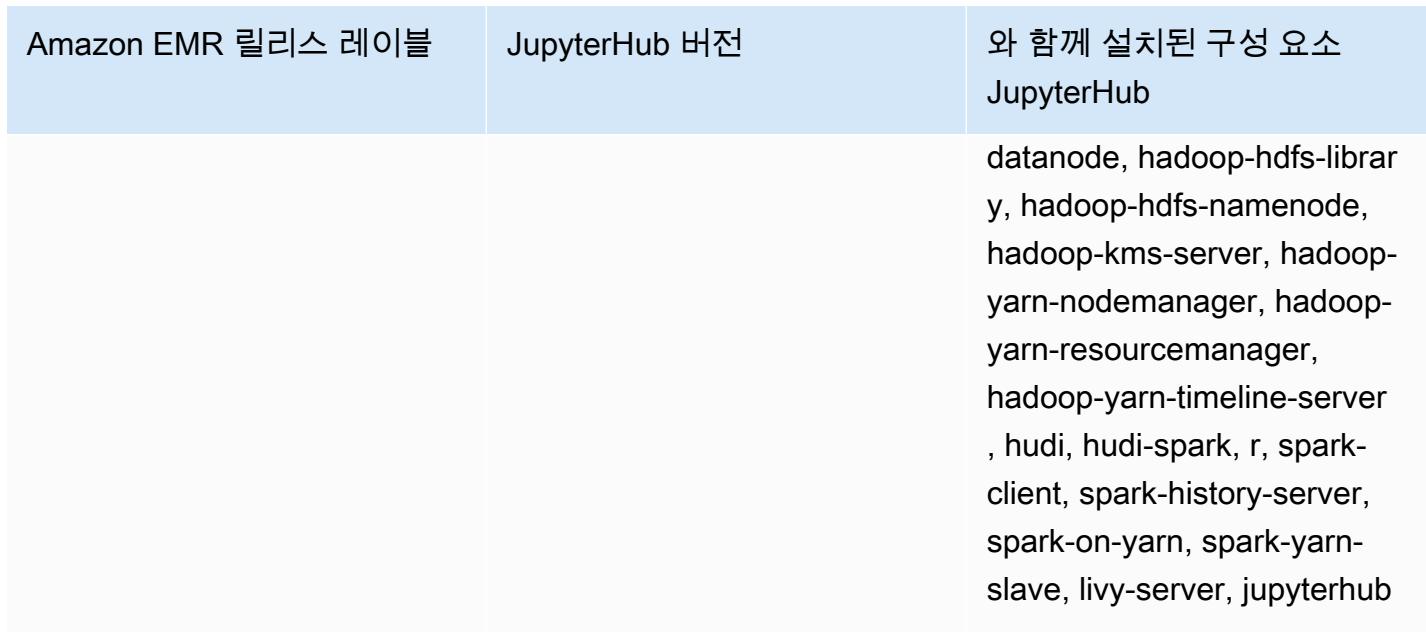

다음 표에는 Amazon EMR 6.x 시리즈의 최신 릴리스에 JupyterHub 포함된 버전과 Amazon EMR이 설 치할 때 함께 사용하는 구성 요소가 나열되어 있습니다. JupyterHub

[이 JupyterHub 릴리스에 설치된 구성 요소 버전은 릴리스 6.15.0 구성 요소 버전을 참조하십시오.](#page-76-0)

JupyterHub emr-6.15.0의 버전 정보

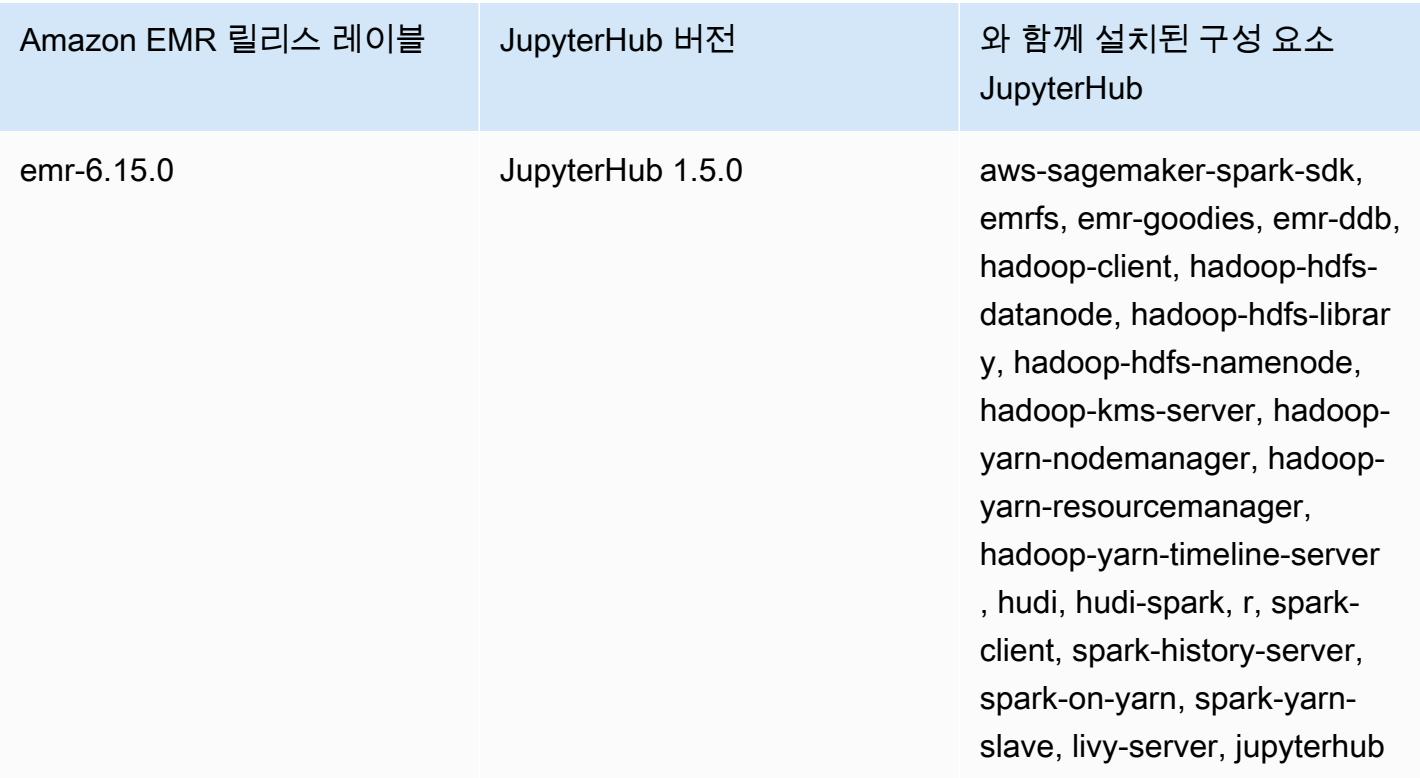

다음 표에는 Amazon EMR 5.x 시리즈의 최신 릴리스에 JupyterHub 포함된 버전과 Amazon EMR이 설 치할 때 함께 사용하는 구성 요소가 나열되어 있습니다. JupyterHub

[이번 JupyterHub 릴리스에 설치된 구성 요소 버전은 릴리스 5.36.2 구성 요소 버전을 참조하십시오.](#page-902-0)

JupyterHub emr-5.36.2의 버전 정보

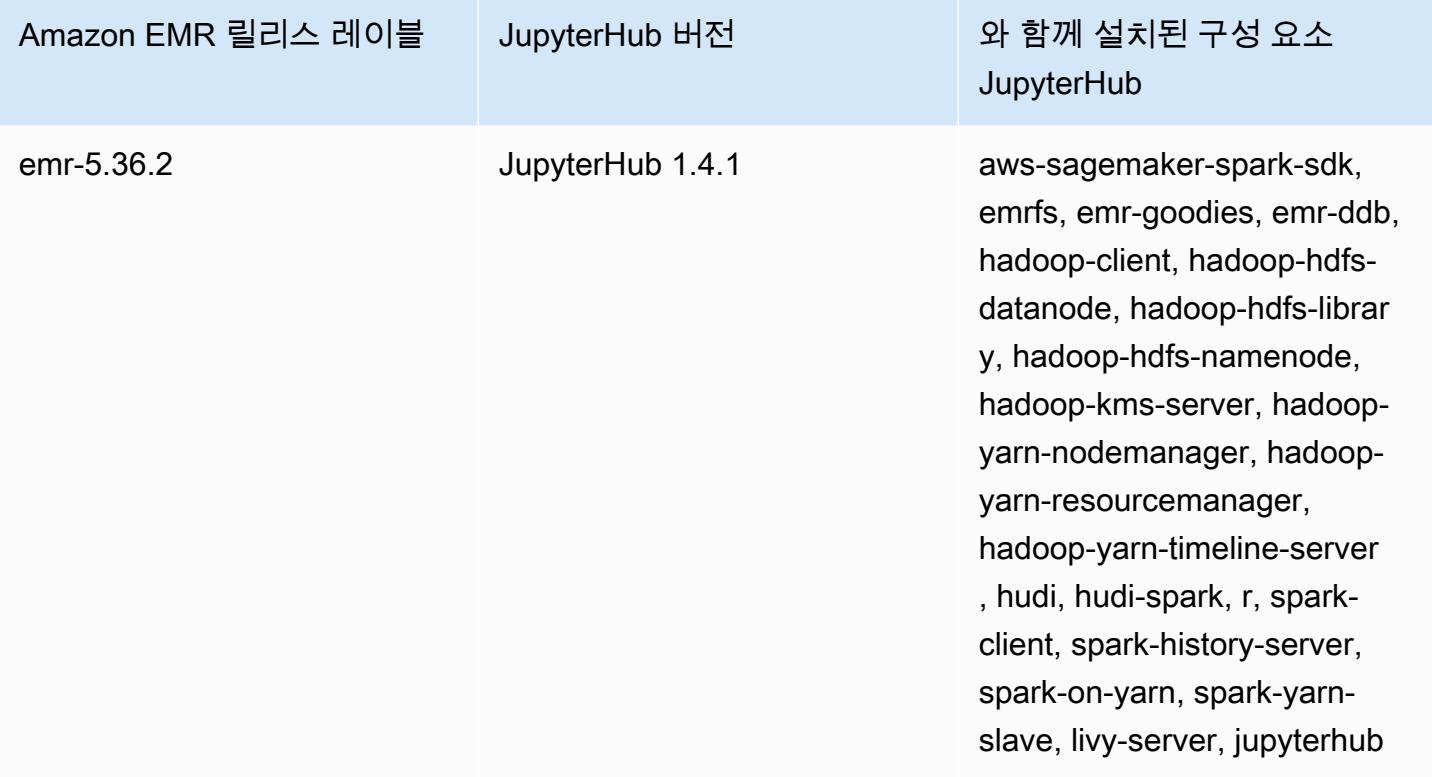

아마존 JupyterHub EMR에 포함된 Python 3 커널은 3.6.4입니다.

jupyterhub 컨테이너 내에 설치되어 있는 라이브러리는 Amazon EMR 릴리스 버전 및 Amazon EC2 AMI 버전 간에 다를 수 있습니다.

**conda**를 사용하여 설치된 라이브러리를 나열하려면

• 마스터 노드 명령줄에서 다음 명령을 실행합니다.

sudo docker exec jupyterhub bash -c "conda list"

**pip**를 사용하여 설치된 라이브러리를 나열하려면

• 마스터 노드 명령줄에서 다음 명령을 실행합니다.

sudo docker exec jupyterhub bash -c "pip freeze"

### 주제

- [다음을 사용하여 클러스터를 생성합니다. JupyterHub](#page-4417-0)
- [Amazon JupyterHub EMR에서 사용할 때의 고려 사항](#page-4418-0)
- [구성 JupyterHub](#page-4419-0)
- [Amazon S3에서 노트북의 지속성 구성](#page-4420-0)
- [프라이머리 노드 및 노트북 서버에 연결](#page-4421-0)
- [JupyterHub 구성 및 관리](#page-4422-0)
- [Jupyter Notebook 사용자 및 관리자 추가](#page-4423-0)
- [추가 커널 및 라이브러리 설치](#page-4434-0)
- [JupyterHub 출시 기록](#page-4438-0)

# <span id="page-4417-0"></span>다음을 사용하여 클러스터를 생성합니다. JupyterHub

AWS Management Console AWS Command Line Interface, 또는 Amazon EMR API를 JupyterHub 사용하여 Amazon EMR 클러스터를 생성할 수 있습니다. 단계 완료 후 자동으로 종료되는 옵션( AWS CLI의 --auto-terminate 옵션)을 사용하여 클러스터가 생성되지 않도록 해야 합니다. 또한, 관리 자 및 노트북 사용자가 클러스터 생성 시 사용된 키 쌍에 액세스할 수 있어야 합니다. 자세한 내용은 Amazon EMR 관리 안내서에서 [SSH 보안 인증을 위해 키 페어 사용을](https://docs.aws.amazon.com/emr/latest/ManagementGuide/emr-plan-access-ssh.html) 참조하세요.

콘솔을 JupyterHub 사용하여 클러스터를 생성합니다.

Amazon EMR 콘솔에서 고급 옵션을 사용하여 JupyterHub 설치된 클러스터를 생성하려면 다음 절차 를 사용하십시오.

Amazon EMR 콘솔을 사용하여 JupyterHub 설치된 Amazon EMR 클러스터를 만들려면

- 1. 새 Amazon EMR 콘솔로 이동하고 측면 탐색에서 이전 콘솔로 전환을 선택합니다. 이전 콘솔로 전 환할 때 예상되는 사항에 대한 자세한 내용은 [이전 콘솔 사용을](https://docs.aws.amazon.com/emr/latest/ManagementGuide/whats-new-in-console.html#console-opt-in) 참조하세요.
- 2. 클러스터 생성 및 Go to advanced options(고급 옵션으로 이동)를 선택합니다.
- 3. 소프트웨어 구성에서 다음을 수행합니다.
	- 릴리스에서는 emr-5.36.2를 선택하고 선택합니다. JupyterHub
- Spark를 사용하는 경우 AWS Glue 데이터 카탈로그를 Spark SQL용 메타스토어로 사용하려면 Spark 테이블 메타데이터에 사용을 선택합니다. 자세한 정보는 [AWS Glue 데이터 카탈로그를](#page-4880-0)  [Spark SQL의 메타스토어로 사용](#page-4880-0)을 참조하세요.
- 소프트웨어 설정 편집에서 구성 입력을 선택하고 값을 지정하거나, S3에서 JSON 로드를 선택 하고 JSON 구성 파일을 지정합니다. 자세한 정보는 [구성 JupyterHub](#page-4419-0)을 참조하세요.
- 4. 단계 추가(선택 사항)에서 클러스터가 생성될 때 실행할 단계를 구성하고, 마지막 단계가 완료된 후 클러스터 자동 종료가 선택되어 있지 않은 상태에서 다음을 선택합니다.
- 5. 하드웨어 구성 옵션을 선택하고 다음을 선택합니다. 자세한 내용은 Amazon EMR 관리 안내서에 서 [클러스터 하드웨어 및 네트워킹 구성을](https://docs.aws.amazon.com/emr/latest/ManagementGuide/emr-plan-instances.html) 참조하세요.
- 6. 일반 클러스터 설정에 대한 옵션을 선택하고 다음을 선택합니다.
- 7. 키 쌍을 지정한 상태로 보안 옵션을 선택하고 클러스터 생성을 선택합니다.

를 사용하여 클러스터를 생성합니다. JupyterHub AWS CLI

에서 클러스터를 시작하려면 aws emr create-cluster 명령을 사용하고 --applications 옵션 의 경우 지정합니다Name=JupyterHub. JupyterHub 다음 예제는 Amazon EMR에서 EC2 인스턴스 2 개 (마스터 1개, 코어 인스턴스 1개) 가 있는 JupyterHub 클러스터를 시작합니다. 또한 디버깅이 활성 화되어 있으며 로그는 --log-uri에 의해 지정된 대로 Amazon S3 위치에 저장됩니다. 지정된 키 페 어는 클러스터에 있는 Amazon EC2 인스턴스에 액세스할 수 있는 권한만 부여합니다.

**a** Note

가독성을 위해 Linux 줄 연속 문자(\)가 포함됩니다. Linux 명령에 사용하거나 제외할 수 있습니 다. Windows에서는 제외시키거나 캐럿(^)으로 바꿉니다.

aws emr create-cluster --name="*MyJupyterHubCluster*" --release-label emr-5.36.2 \ --applications Name=JupyterHub --log-uri *s3://MyBucket/MyJupyterClusterLogs* \ --use-default-roles --instance-type m5.xlarge --instance-count *2* --ec2-attributes KeyName=*MyKeyPair*

## <span id="page-4418-0"></span>Amazon JupyterHub EMR에서 사용할 때의 고려 사항

Amazon JupyterHub EMR에서 사용할 때는 다음 사항을 고려하십시오.

•

### **A** Warning

사용자 노트북 및 파일은 마스터 노드에 있는 파일 시스템에 저장됩니다. 이 시스템은 클러 스터 종료 시 유지되지 않는 임시 스토리지입니다. 클러스터가 종료되면 백업하지 않은 경우 이 데이터를 잃게 됩니다. cron 작업이나 해당 애플리케이션에 적합한 다른 수단을 사용하 여 정기적인 백업을 예약해 두는 것이 좋습니다. 또한, 컨테이너를 다시 시작하는 경우 컨테이너 내 구성 변경 사항도 유지되지 않습니다. 스

크립트를 구성하거나 아니면 컨테이너 구성을 자동화하여 보다 쉽게 사용자 지정 구성을 재 현할 수 있도록 하는 것이 좋습니다.

- Amazon EMR 보안 구성을 사용하여 설정된 Kerberos 인증은 지원되지 않습니다.
- [OAuthenticator는](https://github.com/jupyterhub/oauthenticator) 지원되지 않습니다.

# <span id="page-4419-0"></span>구성 JupyterHub

클러스터 마스터 노드에 연결하고 구성 파일을 편집하여 Amazon EMR 및 개별 사용자 노트북의 구성 을 사용자 지정할 수 있습니다. JupyterHub 값을 변경한 후에는 jupyterhub 컨테이너를 다시 시작하 십시오.

다음 파일의 속성을 수정하여 개별 Jupyter JupyterHub 노트북을 구성하십시오.

- jupyterhub\_config.py 기본적으로 이 파일은 프라이머리 노드의 /etc/jupyter/conf/ 디 렉터리에 저장됩니다. 자세한 내용은 설명서의 [구성 기본 사항을](http://jupyterhub.readthedocs.io/en/latest/getting-started/config-basics.html) 참조하십시오. JupyterHub
- jupyter\_notebook\_config.py 이 파일은 기본적으로 /etc/jupyter/ 디렉터리에 저장되 며 jupyterhub 컨테이너에 기본값으로 복사됩니다. 자세한 내용은 Jupyter Notebook 설명서의 [Config file and command line options를](https://jupyter-notebook.readthedocs.io/en/5.7.4/config.html) 참조하십시오.

jupyter-sparkmagic-conf 구성 분류를 사용하여 Sparkmagic을 사용자 지정할 수도 있습니다. 그 러면 Sparkmagic에 맞게 config.json 파일의 값이 업데이트됩니다. 사용 가능한 설정에 대한 자세 한 내용은 [example\\_config.json을](https://github.com/jupyter-incubator/sparkmagic/blob/master/sparkmagic/example_config.json) 참조하십시오. GitHub Amazon EMR에서 애플리케이션과 함께 구성 분류를 사용하는 방법에 대한 자세한 내용은 [애플리케이션 구성](#page-2965-0) 섹션을 참조하세요.

다음 예제에서는 Sparkmagic 구성 분류 설정 파일을 참조하여 AWS CLI를 사용하여 클러스터를 시작 합니다. MyJupyterConfig.json

#### **a** Note

가독성을 위해 Linux 줄 연속 문자(\)가 포함됩니다. Linux 명령에 사용하거나 제외할 수 있습니 다. Windows에서는 제외시키거나 캐럿(^)으로 바꿉니다.

```
aws emr create-cluster --use-default-roles --release-label emr-5.14.0 \
--applications Name=Jupyter --instance-type m4.xlarge --instance-count 3 \
--ec2-attributes KeyName=MyKey,SubnetId=subnet-1234a5b6 --configurations file://
MyJupyterConfig.json
```
MyJupyterConfig.json의 샘플 콘텐츠는 다음과 같습니다.

```
\Gamma { 
     "Classification":"jupyter-sparkmagic-conf", 
     "Properties": { 
       "kernel_python_credentials" : "{\"username\":\"diego\",\"base64_password\":
\"mypass\",\"url\":\"http:\/\/localhost:8998\",\"auth\":\"None\"}" 
       } 
     }
]
```
**a** Note

Amazon EMR 버전 5.21.0 이상에서는 클러스터 구성을 재정의할 수 있으며, 실행 중인 클러 스터의 각 인스턴스 그룹에 대해 추가 구성 분류를 지정할 수 있습니다. Amazon EMR 콘솔, AWS Command Line Interface (AWS CLI) 또는 SDK를 사용하여 이 작업을 수행할 수 있습니 다. AWS 자세한 내용은 [실행 중 클러스터의 인스턴스 그룹에 대해 구성 제공](https://docs.aws.amazon.com/emr/latest/ReleaseGuide/emr-configure-apps-running-cluster.html)을 참조하십시오.

## <span id="page-4420-0"></span>Amazon S3에서 노트북의 지속성 구성

사용자가 저장한 노트북이 JupyterHub 클러스터 EC2 인스턴스의 임시 스토리지 외부에 있는 Amazon S3에 유지되도록 Amazon EMR에서 클러스터를 구성할 수 있습니다.

클러스터를 생성할 때 jupyter-s3-conf 구성 분류를 사용하여 Amazon S3 지속성을 지정합니다. 자세한 정보는 [애플리케이션 구성을](#page-2965-0) 참조하세요.

s3.persistence.enabled 속성을 사용하여 Amazon S3 지속성을 활성화하는 것 외에도 Amazon S3에서 s3.persistence.bucket 속성을 사용하여 노트북을 저장하는 버킷을 지정합니다. 각 사 용자의 노트북은 지정된 버킷의 jupyter/*jupyterhub-user-name* 폴더에 저장됩니다. 버킷은 Amazon S3에 이미 있어야 하며 클러스터를 생성할 때 지정하는 EC2 인스턴스 프로필의 역할에는 버 킷에 대한 사용 권한이 있어야 합니다(기본 역할: EMR\_EC2\_DefaultRole). 자세한 내용은 서비스에 대한 [Amazon EMR AWS 권한에 대한 IAM 역할 구성을](https://docs.aws.amazon.com/emr/latest/ManagementGuide/emr-iam-roles.html) 참조하십시오.

동일한 구성 분류 속성을 사용하여 새 클러스터를 시작하면 사용자는 저장된 위치의 콘텐츠로 노트북 을 열 수 있습니다.

Amazon S3를 활성화한 상태에서 노트북의 모듈로 파일을 가져오면 파일이 Amazon S3에 업로드됩니 다. Amazon S3 지속성을 활성화하지 않고 파일을 가져오면 파일이 JupyterHub 컨테이너에 업로드됩 니다.

다음 예제에서는 Amazon S3 지속성을 활성화합니다. 노트북은 각 사용자의 s3:// MyJupyterBackups/jupyter/*jupyterhub-user-name* 폴더에 저장됩니다. 여기서 *jupyterhub-user-name*은 사용자 이름(예: diego)입니다.

```
\Gamma { 
          "Classification": "jupyter-s3-conf", 
          "Properties": { 
               "s3.persistence.enabled": "true", 
               "s3.persistence.bucket": "MyJupyterBackups" 
          } 
     }
]
```
## <span id="page-4421-0"></span>프라이머리 노드 및 노트북 서버에 연결

JupyterHub 관리자와 노트북 사용자는 SSH 터널을 사용하여 클러스터 마스터 노드에 연결한 다음 마 스터 노드에서 제공하는 JupyterHub 웹 인터페이스에 연결해야 합니다. SSH 터널을 구성하고 터널을 사용하여 웹 연결을 프록시하는 방법에 대한 자세한 내용은 Amazon EMR 관리 안내서에서 [클러스터](https://docs.aws.amazon.com/emr/latest/ManagementGuide/emr-connect-master-node.html) [에 연결](https://docs.aws.amazon.com/emr/latest/ManagementGuide/emr-connect-master-node.html)을 참조하세요.

기본적으로 JupyterHub Amazon에서는 마스터 노드의 포트 9443을 통해 EMR을 사용할 수 있습니다. 또한 내부 JupyterHub 프록시는 포트 9443을 통해 노트북 인스턴스를 제공합니다. JupyterHub 그리고 Jupyter 웹 인터페이스는 다음 패턴의 URL을 사용하여 액세스할 수 있습니다.

### *https://DNS:9443 MasterNode*

c.JupyterHub.port 파일에서 jupyterhub\_config.py 속성을 사용하여 다른 포트를 지정할 수 있습니다. 자세한 내용은 설명서의 [네트워킹 기본 사항을](http://jupyterhub.readthedocs.io/en/latest/getting-started/networking-basics.html) 참조하십시오. JupyterHub

기본적으로 Amazon EMR에서는 HTTPS를 사용한 SSL 암호화에 자체 서명된 인증서를 사용합니 다. JupyterHub 사용자는 연결 시 자체 서명된 인증서를 신뢰하라는 메시지를 받게 됩니다. 신뢰된 인증서 및 키를 자체적으로 사용할 수 있습니다. 마스터 노드의 server.crt에 있는 기본 인증서 파일, server.key 및 키 파일 /etc/jupyter/conf/를 자체 인증서 및 키 파일로 바꾸십시오. c.JupyterHub.ssl\_key 파일에 있는 c.JupyterHub.ssl\_cert 및 jupyterhub\_config.py 속성을 사용하여 SSL 재료를 지정하십시오. 자세한 내용은 설명서의 [보안 설정을](https://jupyterhub.readthedocs.io/en/latest/tutorial/getting-started/security-basics.html) 참조하십시오. JupyterHub jupyterhub\_config.py를 업데이트한 후 컨테이너를 다시 시작하십시오.

## <span id="page-4422-0"></span>JupyterHub 구성 및 관리

JupyterHub 및 관련 구성 요소는 Ubuntu 운영 체제를 jupyterhub 실행하는 Docker 컨테이너 내에서 실행됩니다. 컨테이너 내에서 실행 중인 구성 요소를 관리하는 방법에는 여러 가지가 있습니다.

**A** Warning

컨테이너 내에서 수행하는 사용자 지정 작업은 컨테이너를 다시 시작하는 경우 유지되지 않을 수 있습니다. 스크립트를 구성하거나 아니면 컨테이너 구성을 자동화하여 보다 쉽게 사용자 지 정 구성을 재현할 수 있도록 하는 것이 좋습니다.

## 명령줄을 사용하여 관리

SSH를 사용하여 마스터 노드에 연결되면 Docker 명령줄 인터페이스(CLI)를 사용하고 이름 (jupyterhub)이나 ID로 컨테이너를 지정하여 명령을 실행할 수 있습니다. 예를 들어, sudo docker exec jupyterhub *command*는 컨테이너 내에서 실행 중인 애플리케이션이나 운영 체제에 의해 인 식되는 명령을 실행합니다. 이 명령을 사용하면 운영 체제에 사용자를 추가하고 추가 애플리케이션 및 라이브러리를 Docker 컨테이너 내에 설치할 수 있습니다. 예를 들어, 기본 컨테이너 이미지에는 패키 지 설치 시 사용할 Conda가 들어 있으므로 마스터 노드 명령줄에서 다음 명령을 실행하면 애플리케이 션, Keras를 컨테이너 내에 설치할 수 있습니다.

sudo docker exec jupyterhub conda install keras

### <span id="page-4422-1"></span>단계를 제출하여 관리

단계는 작업을 클러스터에 제출하는 방법입니다. 단계는 클러스터를 실행할 때 제출할 수도 있고, 실행 중인 클러스터에 제출할 수도 있습니다. 명령줄에서 실행하는 명령은 command-runner.jar를 사용

하여 단계로 제출될 수 있습니다. 자세한 내용은 Amazon EMR 관리 안내서에서 [CLI 및 콘솔을 사용하](https://docs.aws.amazon.com/emr/latest/ManagementGuide/emr-work-with-steps.html) [여 단계 작업](https://docs.aws.amazon.com/emr/latest/ManagementGuide/emr-work-with-steps.html) 및 [Amazon EMR 클러스터에서 명령 및 스크립트 실행](#page-5299-0) 섹션을 참조하세요.

예를 들어, 이전 예제에서 마스터 노드의 AWS CLI 명령줄에서 했던 것과 같은 방식으로 로컬 컴퓨터에 서 다음 명령을 사용하여 Keras를 설치할 수 있습니다.

aws emr add-steps --cluster-id *MyClusterID* --steps Name="*Command Runner*",Jar="command-runner.jar",Args="/usr/bin/sudo","/usr/bin/ docker","exec","jupyterhub","conda","install","keras"

또한 일련의 단계를 스크립트로 구성하고 스크립트를 Amazon S3에 업로드한 다음 scriptrunner.jar을 사용하여 클러스터를 생성하거나 스크립트를 단계로 추가할 때 스크립트를 실행할 수 있습니다. 자세한 정보는 [Amazon EMR 클러스터에서 명령 및 스크립트 실행](#page-5299-0)을 참조하세요. 예시는 [the section called "예제: 여러 사용자를 추가하는 Bash 스크립트"](#page-4425-0)단원을 참조하세요.

### REST API를 사용하여 관리

Jupyter와 의 HTTP 프록시는 요청을 보내는 데 사용할 수 있는 REST API를 JupyterHub 제공합니다. JupyterHub 로 요청을 보내려면 요청과 함께 API 토큰을 전달해야 합니다. JupyterHub 마스터 노드 명 령줄에서 curl 명령을 사용하면 REST 명령을 실행할 수 있습니다. 자세한 정보는 다음 자료를 참조하 십시오.

- [JupyterHub의 REST API 사용](http://jupyterhub.readthedocs.io/en/latest/reference/rest.html) 설명서에 API 토큰 생성 지침이 포함되어 있습니다. JupyterHub
- [주피터 노트북 서버](https://github.com/jupyter/jupyter/wiki/Jupyter-Notebook-Server-API) API가 켜져 있습니다. GitHub
- [configurable-http-proxy아](https://github.com/jupyterhub/configurable-http-proxy)니오 GitHub

다음 예제는 REST API for를 사용하여 사용자 목록을 가져오는 JupyterHub 방법을 보여줍니다. 이 명 령은 이전에 생성된 관리자 토큰을 전달하고 기본 포트인 9443을 사용하여 출력을 [jq로](https://stedolan.github.io/jq/) 파이핑하여 쉽 게 볼 수 있도록 합니다. JupyterHub

```
curl -XGET -s -k https://$HOST:9443/hub/api/users \
-H "Authorization: token $admin_token" | jq .
```
## <span id="page-4423-0"></span>Jupyter Notebook 사용자 및 관리자 추가

두 가지 방법 중 하나를 사용하여 사용자가 노트북을 만들고 선택적으로 관리할 수 JupyterHub 있도록 인증할 수 있습니다. JupyterHub 가장 쉬운 방법은 JupyterHub 의 플러그형 인증 모듈 (PAM) 을 사용 하는 것입니다. 또한 Amazon에서 EMR은 Microsoft Active Directory 서버와 같은 [LDAP 서버에서 사용](https://github.com/jupyterhub/ldapauthenticator/) [자 ID를 가져오기 JupyterHub 위한 LDAP 인증자 플러그인을](https://github.com/jupyterhub/ldapauthenticator/) 지원합니다. JupyterHub 각 인증 방법을 사용하여 사용자를 추가하는 방법에 대한 지침과 예제는 본 단원에서 제공됩니다.

JupyterHub Amazon EMR에는 관리자 권한이 있는 기본 사용자가 있습니다. 사용자 이름은 jovyan이 고, 암호는 jupyter입니다. 이 사용자를 관리자 권한이 있는 다른 사용자로 바꾸는 것이 매우 권장됩 니다. 클러스터를 생성할 때 단계를 사용하거나 클러스터를 실행할 때 마스터 노드에 연결하여 그렇게 할 수 있습니다.

주제

- [PAM 인증 사용](#page-4424-0)
- [LDAP 인증 사용](#page-4427-0)
- [사용자 위장](#page-4432-0)

### <span id="page-4424-0"></span>PAM 인증 사용

Amazon JupyterHub EMR에서 PAM 사용자를 생성하는 과정은 2단계로 이루어집니다. 첫 번째 단 계는 마스터 노드의 jupyterhub 컨테이너에서 실행 중인 운영 체제에 사용자를 추가하는 것과 해 당 사용자를 각 사용자의 홈 디렉터리에 추가하는 것입니다. 두 번째 단계는 이러한 운영 체제 사용 자를 사용자로 추가하는 것인데, 이를 JupyterHub 화이트리스트에 추가한다고 합니다. JupyterHub JupyterHub 사용자를 추가한 후에는 JupyterHub URL에 연결하여 액세스를 위한 운영 체제 자격 증명 을 제공할 수 있습니다.

사용자가 로그인하면 해당 사용자의 노트북 서버 인스턴스가 JupyterHub 열립니다. 이 인스턴스는 마 스터 노드의 사용자 홈 디렉토리, 즉, 에 저장됩니다/var/lib/jupyter/home/*username*. 노트북 서버 인스턴스가 없는 경우, 사용자의 홈 디렉터리에 노트북 인스턴스를 JupyterHub 생성합니다. 다음 섹션에서는 운영 체제와 운영 체제에 사용자를 개별적으로 추가하는 방법과 여러 사용자를 추가하는 기초적인 bash 스크립트를 보여줍니다. JupyterHub

컨테이너에 운영 체제 사용자 추가

다음 예제에서는 먼저 컨테이너 내에서 [useradd](https://linux.die.net/man/8/useradd) 명령을 사용하여 단일 사용자인 diego를 추가한 다음 해당 사용자용 홈 디렉터리를 만듭니다. 두 번째 명령에서는 [chpasswd](https://linux.die.net/man/8/chpasswd)를 사용하여 이 사용자를 위한 diego 암호를 설정합니다. 명령은 SSH를 사용하여 연결되어 있는 동안 마스터 노드 명령줄에서 실행 됩니다. [단계를 제출하여 관리](#page-4422-1)의 앞부분에 설명되어 있는 대로 단계를 사용하여 이 명령을 실행할 수도 있습니다.

sudo docker exec jupyterhub useradd -m -s /bin/bash -N diego sudo docker exec jupyterhub bash -c "echo diego:diego | chpasswd" 사용자 추가 JupyterHub

관리자 패널 JupyterHub 또는 REST API를 사용하여 사용자와 관리자를 추가하거나 사용자만 추가할 수 있습니다.

의 관리자 패널을 사용하여 사용자 및 관리자를 추가하려면 JupyterHub

- 1. SSH를 사용하여 마스터 노드에 연결하고 관리자 권한이 있는 ID로 *MasterNodehttps:// DNS:9443#* 로그인합니다.
- 2. 제어판, Admin을 선택합니다.
- 3. 사용자, 사용자 추가를 선택하거나 Admin, Add Admins(Admin 추가)를 선택합니다.

REST API를 사용하여 사용자를 추가하려면

- 1. SSH를 사용하여 마스터 노드에 연결하고 마스터 노드에서 다음 명령을 사용하거나 하나의 단계 로 명령을 실행합니다.
- 2. API 요청을 위한 관리 토큰을 획득하고 다음 단계에서 해당 토큰으로 *AdminToken*바꾸십시오.
- 3. 다음 명령을 사용하여 컨테이너 내에 생성된 운영 체제 사용자로 *UserName*대체합니다.

curl -XPOST -H "Authorization: token *AdminToken*" "https://\$(hostname):9443/hub/api/ users/*UserName*

**a** Note

JupyterHub웹 인터페이스에 처음 로그인하면 자동으로 JupyterHub 비관리자 사용자로 추가됩 니다.

<span id="page-4425-0"></span>예제: 여러 사용자를 추가하는 Bash 스크립트

다음 샘플 bash 스크립트는 이 섹션의 이전 단계를 결합하여 여러 JupyterHub 사용자를 생성합니다. 이 스크립트는 프라이머리 노드에서 직접 실행할 수도 있고, Amazon S3에 업로드한 다음 하나의 단계 로 실행할 수도 있습니다.

이 스크립트는 먼저 사용자 이름 배열을 설정한 다음, jupyterhub token 명령을 사용하여 기본 관 리자인 jovyan용 API 토큰을 생성합니다. 그런 다음 해당 사용자용 jupyterhub 컨테이너에 운영 체 제 사용자를 생성합니다. 이때 최초 암호는 각 사용자 이름과 동일하게 지정됩니다. 마지막으로 REST API 작업을 호출하여 각 사용자를 생성합니다. JupyterHub 또한 스크립트의 앞부분에서 생성한 토큰 을 전달하고 REST 응답을 jq에 보내 보다 쉽게 볼 수 있도록 해줍니다.

```
# Bulk add users to container and JupyterHub with temp password of username
set -x
USERS=(shirley diego ana richard li john mary anaya)
TOKEN=$(sudo docker exec jupyterhub /opt/conda/bin/jupyterhub token jovyan | tail -1)
for i in "${USERS[@]}"; 
do 
    sudo docker exec jupyterhub useradd -m -s /bin/bash -N $i 
    sudo docker exec jupyterhub bash -c "echo $i:$i | chpasswd" 
    curl -XPOST --silent -k https://$(hostname):9443/hub/api/users/$i \ 
  -H "Authorization: token $TOKEN" | jq
done
```
이 스크립트를 Amazon S3의 위치(예: s3://mybucket/createjupyterusers.sh)에 저장합니다. 그런 다음 script-runner.jar을 사용하여 이를 하나의 단계로 실행하면 됩니다.

예제: 클러스터 생성 시 스크립트 실행(AWS CLI)

**a** Note

가독성을 위해 Linux 줄 연속 문자(\)가 포함됩니다. Linux 명령에 사용하거나 제외할 수 있습니 다. Windows에서는 제외시키거나 캐럿(^)으로 바꿉니다.

```
aws emr create-cluster --name="MyJupyterHubCluster" --release-label emr-5.36.2 \
--applications Name=JupyterHub --log-uri s3://MyBucket/MyJupyterClusterLogs \
--use-default-roles --instance-type m5.xlarge --instance-count 2 --ec2-attributes 
  KeyName=MyKeyPair \
--steps Type=CUSTOM_JAR,Name=CustomJAR,ActionOnFailure=CONTINUE,\
Jar=s3://region.elasticmapreduce/libs/script-runner/script-runner.jar,Args=["s3://
mybucket/createjupyterusers.sh"]
```
#### 기존 클러스터에서 스크립트 실행(AWS CLI)

#### **a** Note

가독성을 위해 Linux 줄 연속 문자(\)가 포함됩니다. Linux 명령에 사용하거나 제외할 수 있습니 다. Windows에서는 제외시키거나 캐럿(^)으로 바꿉니다.

```
aws emr add-steps --cluster-id j-XXXXXXXX --steps Type=CUSTOM_JAR,\
Name=CustomJAR,ActionOnFailure=CONTINUE,\
Jar=s3://region.elasticmapreduce/libs/script-runner/script-runner.jar,Args=["s3://
mybucket/createjupyterusers.sh"]
```
## <span id="page-4427-0"></span>LDAP 인증 사용

LDAP(Lightweight Directory Access Protocol)는 Active Directory 또는 OpenLDAP 서버와 같은 LDAP 호환 디렉터리 서비스 공급자에 저장된 사용자 및 컴퓨터와 같은 리소스에 해당하는 객체를 쿼리 및 수정하기 위한 애플리케이션 프로토콜입니다. JupyterHub JupyterHub Amazon EMR용 [LDAP 인증](https://github.com/jupyterhub/ldapauthenticator/) [자 플러그인을 사용하여](https://github.com/jupyterhub/ldapauthenticator/) 사용자 인증에 LDAP를 사용할 수 있습니다. 이 플러그인은 LDAP 사용자용 로그인 세션을 처리하고 사용자 정보를 Jupyter에 제공합니다. 이를 통해 사용자는 LDAP 호환 서버에 JupyterHub 저장된 자격 증명을 사용하여 노트북에 연결할 수 있습니다.

이 섹션의 단계는 LDAP 인증자 플러그인을 사용하여 LDAP를 설정하고 활성화하는 다음 단계를 안내 합니다. JupyterHub 마스터 노드 명령줄에 연결되어 있는 동안 단계를 수행해야 합니다. 자세한 정보는 [프라이머리 노드 및 노트북 서버에 연결을](#page-4421-0) 참조하세요.

- 1. 호스트 IP 주소, 포트, 바인딩 이름 등과 같은 LDAP 서버에 대한 정보를 사용하여 LDAP 구성 파일 을 생성합니다.
- 2. 에 대해 LDAP /etc/jupyter/conf/jupyterhub\_config.py 인증자 플러그인을 활성화하도 록 수정하십시오. JupyterHub
- 3. jupyterhub 컨테이너 내에서 LDAP를 구성하는 스크립트를 생성하고 실행합니다.
- 4. 사용자에 대해 LDAP를 쿼리한 다음 컨테이너 내에 각 사용자에 대해 홈 디렉터리를 생성합니다. JupyterHub 노트북을 호스팅하려면 홈 디렉터리가 필요합니다.
- 5. 다시 시작하는 스크립트 실행 JupyterHub
	- A Important

LDAP를 설정하기 전에, 네트워크 인프라를 테스트하여 LDAP 서버 및 클러스터 마스터 노드 가 필요 시 통신할 수 있도록 합니다. TLS는 일반적으로 일반 TCP 연결을 통해 포트 389를 사 용합니다. LDAP 연결에서 SSL을 사용하는 경우 SSL용 잘 알려진 TCP 포트는 636입니다.
#### LDAP 구성 파일 생성

아래 예에서는 다음 자리 표시자 구성 값을 사용합니다. 이를 자신의 구현 상황에 맞는 파라미터로 바 꿉니다.

- LDAP 서버는 버전 3을 실행하고 있으며 포트 389에서 사용할 수 있습니다. 이 포트는 LDAP용 표준 비SSL 포트입니다.
- 기본 고유 이름(DN)은 dc=example, dc=org입니다.

텍스트 편집기를 사용하여 다음과 유사한 내용으로 [ldap.conf](http://manpages.ubuntu.com/manpages/bionic/man5/ldap.conf.5.html) 파일을 생성합니다. LDAP 구현 상황에 적절한 값을 사용합니다. *host*를 LDAP 서버의 IP 주소 또는 확인 가능한 호스트 이름으로 바꿉니다.

base dc=example,dc=org uri ldap://*host* ldap\_version 3 binddn cn=*admin*,dc=*example*,dc=*org* bindpw admin

### 에 대한 LDAP 인증자 플러그인 활성화 JupyterHub

텍스트 편집기를 사용하여 /etc/jupyter/conf/jupyterhub\_config.py 파일을 수정하고 다 음과 유사하게 [ldapauthenticator](https://github.com/jupyterhub/ldapauthenticator) 속성을 추가합니다. *host*를 LDAP 서버의 IP 주소 또는 확인 가능 한 호스트 이름으로 바꿉니다. 이 예에서는 사용자 객체가 *people*이라는 조직 단위(OU) 내에 있으며 ldap.conf를 사용하여 앞에서 설정한 고유 이름 구성 요소를 사용한다고 가정합니다.

```
c.JupyterHub.authenticator_class = 'ldapauthenticator.LDAPAuthenticator'
c.LDAPAuthenticator.use_ssl = False
c.LDAPAuthenticator.server_address = 'host' 
c.LDAPAuthenticator.bind_dn_template = 'cn={username},ou=people,dc=example,dc=org'
```
컨테이너 내에서 LDAP 구성

텍스트 편집기를 사용하여 다음 콘텐츠가 포함된 bash 스크립트를 생성합니다.

```
#!/bin/bash
# Uncomment the following lines to install LDAP client libraries only if
# using Amazon EMR release version 5.14.0. Later versions install libraries by default.
# sudo docker exec jupyterhub bash -c "sudo apt-get update"
# sudo docker exec jupyterhub bash -c "sudo apt-get -y install libnss-ldap libpam-ldap 
  ldap-utils nscd"
```

```
# Copy ldap.conf
sudo docker cp ldap.conf jupyterhub:/etc/ldap/
sudo docker exec jupyterhub bash -c "cat /etc/ldap/ldap.conf" 
# configure nss switch
sudo docker exec jupyterhub bash -c "sed -i 's/\(^passwd.*\)/\1 ldap/q' /etc/
nsswitch.conf"
sudo docker exec jupyterhub bash -c "sed -i 's/\(^group.*\)/\1 ldap/g' /etc/
nsswitch.conf"
sudo docker exec jupyterhub bash -c "sed -i 's/\(^shadow.*\)/\1 ldap/q' /etc/
nsswitch.conf"
sudo docker exec jupyterhub bash -c "cat /etc/nsswitch.conf" 
# configure PAM to create home directories
sudo docker exec jupyterhub bash -c "echo 'session required pam_mkhomedir.so
 skel=/etc/skel umask=077' >> /etc/pam.d/common-session"
sudo docker exec jupyterhub bash -c "cat /etc/pam.d/common-session" 
# restart nscd service
sudo docker exec jupyterhub bash -c "sudo service nscd restart" 
# Test
sudo docker exec jupyterhub bash -c "getent passwd"
# Install ldap plugin
sudo docker exec jupyterhub bash -c "pip install jupyterhub-ldapauthenticator"
```
## 스크립트를 마스터 노드에 저장한 다음 이를 마스터 노드 명령줄에서 실행합니다. 예를 들어, configure\_ldap\_client.sh라고 저장한 스크립트를 사용하여 파일을 실행 파일로 만듭니다.

chmod +x configure\_ldap\_client.sh

### 그런 다음 스크립트를 실행합니다.

./configure\_ldap\_client.sh

### Active Directory에 속성 추가

각 사용자를 찾고 데이터베이스에 적절한 항목을 만들려면 JupyterHub docker 컨테이너에 Active Directory의 해당 사용자 개체에 대한 다음 UNIX 속성이 필요합니다. 자세한 내용은 [Clarification](https://blogs.technet.microsoft.com/activedirectoryua/2016/02/09/identity-management-for-unix-idmu-is-deprecated-in-windows-server/) [regarding the status of identity management for Unix \(IDMU\) and NIS server role in Windows](https://blogs.technet.microsoft.com/activedirectoryua/2016/02/09/identity-management-for-unix-idmu-is-deprecated-in-windows-server/) 

[Server 2016 technical preview and beyond](https://blogs.technet.microsoft.com/activedirectoryua/2016/02/09/identity-management-for-unix-idmu-is-deprecated-in-windows-server/) 기사의 How do I continue to edit the GID/UID RFC 2307 attributes now that the Unix Attributes Plug-in is no longer available for the Active Directory Users and Computers MMC snap-in? 섹션을 참조하세요.

• homeDirectory

사용자 홈 디렉터리의 위치이며 보통 /home/*username*입니다.

• gidNumber

다른 사용자가 아직 사용하지 않은 60000보다 큰 값입니다. 사용 중인 GID는 etc/passwd 파일에 서 확인하십시오.

• uidNumber

다른 그룹이 아직 사용하지 않은 60000보다 큰 값입니다. 사용 중인 UID는 etc/group 파일에서 확 인하십시오.

• uid

*username*과 같습니다.

사용자 홈 디렉터리 생성

JupyterHub LDAP 사용자를 인증하고 인스턴스 데이터를 저장하려면 컨테이너 내에 홈 디렉터리가 필 요합니다. 다음 예는 LDAP 디렉터리에 있는 두 명의 사용자 shirley와 diego를 보여줍니다.

첫 번째 단계는 다음 예에 표시된 대로 [ldapsearch를](http://manpages.ubuntu.com/manpages/xenial/man1/ldapsearch.1.html) 사용하여 각 사용자의 사용자 ID 및 그룹 ID 정보 를 LDAP 서버에 조회하는 것입니다. 이때 *host*는 LDAP 서버의 IP 주소 또는 확인 가능한 호스트 이름 으로 바꿉니다.

```
ldapsearch -x -H ldap://host \ 
  -D "cn=admin,dc=example,dc=org" \ 
 -w admin \setminus -b "ou=people,dc=example,dc=org" \ 
 -s sub \lambda "(objectclass=*)" uidNumber gidNumber
```
ldapsearch명령은 shirley와 diego 사용자를 위해 다음과 유사하게 표시되는 LDIF 형식 응답을 반환 합니다.

```
# extended LDIF
```

```
# LDAPv3
# base <ou=people,dc=example,dc=org> with scope subtree
# filter: (objectclass=*)
# requesting: uidNumber gidNumber sn 
# people, example.org
dn: ou=people,dc=example,dc=org
# diego, people, example.org
dn: cn=diego,ou=people,dc=example,dc=org
sn: B
uidNumber: 1001
gidNumber: 100
# shirley, people, example.org
dn: cn=shirley,ou=people,dc=example,dc=org
sn: A
uidNumber: 1002
gidNumber: 100
# search result
search: 2
result: 0 Success
# numResponses: 4
# numEntries: 3
```
응답에서 획득한 정보로 컨테이너 내 명령을 실행하여 각 사용자의 일반 이름(cn)용 홈 디렉터리를 생 성합니다. uidNumber 및 gidNumber를 사용하여 해당 사용자에 대한 홈 디렉터리용 소유권을 수정 합니다. 다음 예시 명령은 사용자 *shirley*에 대해 이 작업을 수행합니다.

```
sudo docker container exec jupyterhub bash -c "mkdir /home/shirley"
sudo docker container exec jupyterhub bash -c "chown -R $uidNumber /home/shirley"
sudo docker container exec jupyterhub bash -c "sudo chgrp -R $gidNumber /home/shirley"
```
**a** Note

의 LDAP 인증자는 로컬 사용자 생성을 지원하지 않습니다. JupyterHub 자세한 내용은 [LDAP](https://github.com/jupyterhub/ldapauthenticator#configuration-note-on-local-user-creation)  [authenticator configuration note on local user creation](https://github.com/jupyterhub/ldapauthenticator#configuration-note-on-local-user-creation)을 참조하세요. 로컬 사용자를 수동으로 생성하려면 다음 명령을 사용합니다.

sudo docker exec jupyterhub bash -c "echo 'shirley:x:\$uidNumber:\$gidNumber::/ home/*shirley*:/bin/bash' >> /etc/passwd"

JupyterHub컨테이너를 다시 시작합니다.

jupyterhub 컨테이너를 다시 시작하려면 다음 명령을 실행합니다.

sudo docker stop jupyterhub sudo docker start jupyterhub

사용자 위장

Jupyter Notebook 내에서 실행되는 Spark 작업은 Amazon EMR에서 실행되는 동안 여러 애플리케이 션을 통과합니다. 예를 들어, 사용자가 Jupyter 내에서 실행하는 코드 PySpark 3개를 Sparkmagic이 수 신하면 Sparkmagic은 HTTP POST 요청을 사용하여 해당 코드를 Livy에 제출하고, Livy는 YARN을 사 용하여 클러스터에서 실행할 Spark 작업을 생성합니다.

기본적으로 이런 방식으로 제출된 YARN 작업은 최초로 작업을 시작한 사용자와 상관없이 사용자 livy로서 실행됩니다. 사용자 가장을 설정함으로써 노트북 사용자의 사용자 ID 또한 YARN 작업과 관 련된 사용자가 되도록 설정할 수 있습니다. 작업을 사용자 shirley와 연결된 diego 및 livy 모두로 시작한다기보다는, 각 사용자가 시작하는 작업이 각각 shirley 및 diego와 연결되는 것입니다. 이렇 게 하면 Jupyter 사용량을 감사하고 조직 내에서 애플리케이션을 관리할 수 있습니다.

이러한 구성은 Sparkmagic의 Livy에 대한 호출이 인증되지 않는 경우에만 지원됩니다. 하둡 애플리케 이션과 Livy 사이에 인증 또는 프록시 설정 계층을 제공하는 애플리케이션(Apache Knox Gateway 등) 은 지원되지 않습니다. 이 섹션의 사용자 사칭 구성 단계에서는 JupyterHub 및 Livy가 동일한 마스터 노드에서 실행되고 있다고 가정합니다. 애플리케이션에 별도의 클러스터가 있는 경우 Livy 마스터 노 드에 HDFS 디렉터리가 생성되도록 [3단계: 사용자를 위한 HDFS 홈 디렉터리 생성을](#page-4433-0) 수정할 필요가 있 습니다.

사용자 가장 구성 단계

- [1단계: Livy 구성](#page-4433-1)
- [2단계: 사용자 추가](#page-4433-2)
- [3단계: 사용자를 위한 HDFS 홈 디렉터리 생성](#page-4433-0)

### <span id="page-4433-1"></span>1단계: Livy 구성

다음 예와 같이 클러스터를 생성하여 Livy 사용자 가장을 활성화할 때 livy-conf 및 core-site 구 성 분류를 사용합니다. 구성 분류를 JSON으로 저장한 다음 클러스터를 생성할 때 참조하거나 구성 분 류 인라인을 지정합니다. 자세한 정보는 [애플리케이션 구성](#page-2965-0)을 참조하세요.

```
\Gamma { 
      "Classification": "livy-conf", 
      "Properties": { 
        "livy.impersonation.enabled": "true" 
      } 
   }, 
  \mathcal{L} "Classification": "core-site", 
      "Properties": { 
        "hadoop.proxyuser.livy.groups": "*", 
        "hadoop.proxyuser.livy.hosts": "*" 
      } 
   }
\mathbf{I}
```
### <span id="page-4433-2"></span>2단계: 사용자 추가

PAM 또는 LDAP를 사용하여 JupyterHub 사용자를 추가합니다. 자세한 내용은 [PAM 인증 사용](#page-4424-0) 및 [LDAP 인증 사용](#page-4427-0) 섹션을 참조하세요.

```
3단계: 사용자를 위한 HDFS 홈 디렉터리 생성
```
마스터 노드에 연결하여 사용자를 생성했습니다. 아직 마스터 노드에 연결된 상태에서 아래 콘텐츠 를 복사하여 스크립트 파일에 저장합니다. 스크립트는 마스터 노드의 각 JupyterHub 사용자에 대해 HDFS 홈 디렉터리를 생성합니다. 스크립트는 사용자가 기본 관리자 사용자 ID, *jovyan*을 사용하는 것으로 가정합니다.

```
#!/bin/bash
CURL="curl --silent -k"
HOST=$(curl -s http://169.254.169.254/latest/meta-data/local-hostname)
admin_token() { 
     local user=jovyan
     local pwd=jupyter
     local token=$($CURL https://$HOST:9443/hub/api/authorizations/token \
```

```
 -d "{\"username\":\"$user\", \"password\":\"$pwd\"}" | jq ".token") 
     if [[ $token != null ]]; then 
         token=$(echo $token | sed 's/"//g') 
     else 
         echo "Unable to get Jupyter API Token." 
         exit 1 
     fi 
     echo $token
}
# Get Jupyter Admin token
token=$(admin_token)
# Get list of Jupyter users
users=$(curl -XGET -s -k https://$HOST:9443/hub/api/users \
  -H "Authorization: token $token" | jq '.[].name' | sed 's/"//g')
# Create HDFS home dir 
for user in ${users[@]}; 
do 
  echo "Create hdfs home dir for $user" 
 hadoop fs -mkdir /user/$user 
 hadoop fs -chmod 777 /user/$user
done
```
# 추가 커널 및 라이브러리 설치

Amazon JupyterHub EMR에서 클러스터를 생성하면 Jupyter용 기본 Python 3 커널과 Sparkmagic용 PySpark 및 Spark 커널이 도커 컨테이너에 설치됩니다. 추가 커널을 설치할 수 있으며, 추가 라이브러 리 및 패키지를 설치한 다음 해당 셸을 위해 이를 가져올 수도 있습니다.

### 커널 설치

커널은 Docker 컨테이너 내에 설치됩니다. 이를 수행하는 가장 쉬운 방법은 설치 명령이 포함된 bash 스크립트를 작성하고, 이를 마스터 노드에 저장한 다음, sudo docker exec jupyterhub *script\_name* 명령을 사용하여 jupyterhub 컨테이너 내에서 스크립트를 실행하는 것입니다. 다음 스크립트 예에서는 커널을 설치한 다음 해당 커널용 라이브러리 몇 개를 마스터 노드에 설치하여 사용 자가 나중에 Jupyter에서 커널을 사용하여 라이브러리를 가져올 수 있도록 해줍니다.

```
#!/bin/bash
```

```
# Install Python 2 kernel
```
conda create -n py27 python=2.7 anaconda source /opt/conda/envs/py27/bin/activate apt-get update apt-get install -y gcc /opt/conda/envs/py27/bin/python -m pip install --upgrade ipykernel /opt/conda/envs/py27/bin/python -m ipykernel install # Install libraries for Python 2

/opt/conda/envs/py27/bin/pip install paramiko nltk scipy numpy scikit-learn pandas

컨테이너 내에 커널 및 라이브러리를 설치하려면 마스터 노드에 대한 터미널 연결을 열고, 스크립트를 /etc/jupyter/install\_kernels.sh에 저장한 다음, 마스터 노드 명령줄에서 다음 명령을 실행 합니다.

sudo docker exec jupyterhub bash /etc/jupyter/install\_kernels.sh

### 라이브러리 사용 및 추가 라이브러리 설치

Python 3용 기계 학습 및 데이터 과학 라이브러리의 핵심 세트는 Amazon EMR과 함께 사전 설치되 어 JupyterHub 있습니다. sudo docker exec jupyterhub bash -c "conda list" 및 sudo docker exec jupyterhub bash -c "pip freeze"를 사용할 수 있습니다.

Spark 작업에서 작업자 노드에 있는 라이브러리를 필요로 하는 경우, 부트스트랩 작업을 사용하여 클 러스터 생성 시 라이브러리를 설치하는 스크립트를 실행하는 것이 좋습니다. 부트스트랩 작업은 클러 스터 생성 프로세서 중에 모든 클러스터 노드에서 실행되므로 설치 작업을 간소화해 줍니다. 클러스터 실행 후 코어/작업자 노드에 라이브러리를 설치하는 경우, 작업이 더 복잡합니다. 이 단원에서는 이러 한 라이브러리 설치 방법을 보여주는 Python 예제 프로그램이 제공됩니다.

이 섹션에 표시된 부트스트랩 작업 및 Python 프로그램에서는 Amazon S3에 저장된 bash 스크립트를 사용하여 모든 노드에 라이브러리를 설치합니다.

다음 예제에서 참조되는 스크립트는 pip를 사용하여 Python 3 커널용 paramiko, nltk, scipy, scikitlearn, pandas를 설치합니다.

#!/bin/bash

sudo python3 -m pip install boto3 paramiko nltk scipy scikit-learn pandas

스크립트를 생성했으면 이를 Amazon S3의 위치(예: s3://mybucket/install-my-jupyterlibraries.sh)에 업로드합니다. 부트스트랩 작업이나 Python 프로그램에서 사용할 수 있도록 자세 한 내용은 Amazon Simple Storage Service 사용 설명서에서 [객체 업로드를](https://docs.aws.amazon.com/AmazonS3/latest/user-guide/upload-objects.html) 참조하세요.

를 사용하여 클러스터를 생성할 때 모든 노드에 라이브러리를 설치하는 부트스트랩 작업을 지정하려 면 AWS CLI

- 1. 앞의 예제와 유사한 스크립트를 생성하고 이를 Amazon S3의 위치에 저장합니다. 이 예에서는 s3://mybucket/install-my-jupyter-libraries.sh를 사용합니다.
- 2. 를 사용하여 클러스터를 생성하고 --bootstrap-actions 옵션의 Path 인수를 사용하여 다음 예와 같이 스크립트 위치를 지정합니다. JupyterHub

**a** Note

가독성을 위해 Linux 줄 연속 문자(\)가 포함됩니다. Linux 명령에 사용하거나 제외할 수 있 습니다. Windows에서는 제외시키거나 캐럿(^)으로 바꿉니다.

```
aws emr create-cluster --name="MyJupyterHubCluster" --release-label emr-5.36.2 \
--applications Name=JupyterHub --log-uri s3://MyBucket/MyJupyterClusterLogs \
--use-default-roles --instance-type m5.xlarge --instance-count 2 --ec2-attributes 
 KeyName=MyKeyPair \
--bootstrap-actions Path=s3://mybucket/install-my-jupyter-
libraries.sh,Name=InstallJupyterLibs
```
콘솔을 사용하여 클러스터 생성 시 모든 노드에 라이브러리를 설치하는 부트스트랩 작업을 지정하려 면

- 1. 새 Amazon EMR 콘솔로 이동하고 측면 탐색에서 이전 콘솔로 전환을 선택합니다. 이전 콘솔로 전 환할 때 예상되는 사항에 대한 자세한 내용은 [이전 콘솔 사용을](https://docs.aws.amazon.com/emr/latest/ManagementGuide/whats-new-in-console.html#console-opt-in) 참조하세요.
- 2. 클러스터 생성 및 Go to advanced options(고급 옵션으로 이동)를 선택합니다.
- 3. 소프트웨어 및 단계 및 하드웨어의 설정을 애플리케이션에 적절하게 지정합니다.
- 4. 일반 클러스터 설정 화면에서 부트스트랩 작업을 확장합니다.
- 5. 부트스트랩 작업 추가에서 사용자 지정 작업, 구성 및 추가를 선택합니다.
- 6. 명칭에 기억하기 쉬운 명칭을 입력합니다. 스크립트 위치에는 스크립트의 Amazon S3 내 위치를 입력합니다 (이 예에서는 s3://mybucket/ install-my-jupyter-libraries .sh를 사용합니다). 선택적 인 수를 비워 두고 추가를 선택합니다.
- 7. 클러스터에 대한 다른 설정을 지정하고 다음을 선택합니다.
- 8. 보안 설정을 지정하고 클러스터 생성을 선택합니다.

### Example 실행 중인 클러스터의 코어 노드에 라이브러리 설치

Jupyter 내의 마스터 노드에 라이브러리를 설치했으면 다양한 방법으로 실행 중인 코어 노드에 라이브 러리를 설치할 수 있습니다. 다음 예제에서는 로컬 컴퓨터에서 실행하도록 작성된 Python 프로그램을 보여줍니다. Python 프로그램을 로컬에서 실행하면 이 AWS-RunShellScript 섹션의 AWS Systems Manager 앞부분에 나와 있는 예제 스크립트가 of를 사용하여 실행되며, 이 스크립트는 클러스터의 코 어 노드에 라이브러리를 설치합니다.

```
import argparse
import time
import boto3
def install_libraries_on_core_nodes(cluster_id, script_path, emr_client, ssm_client): 
    "" "
     Copies and runs a shell script on the core nodes in the cluster. 
     :param cluster_id: The ID of the cluster. 
     :param script_path: The path to the script, typically an Amazon S3 object URL. 
     :param emr_client: The Boto3 Amazon EMR client. 
     :param ssm_client: The Boto3 AWS Systems Manager client. 
     """ 
     core_nodes = emr_client.list_instances( 
         ClusterId=cluster_id, InstanceGroupTypes=["CORE"] 
     )["Instances"] 
     core_instance_ids = [node["Ec2InstanceId"] for node in core_nodes] 
     print(f"Found core instances: {core_instance_ids}.") 
     commands = [ 
         # Copy the shell script from Amazon S3 to each node instance. 
         f"aws s3 cp {script_path} /home/hadoop", 
         # Run the shell script to install libraries on each node instance. 
         "bash /home/hadoop/install_libraries.sh", 
    \mathbf{I} for command in commands: 
         print(f"Sending '{command}' to core instances...") 
         command_id = ssm_client.send_command( 
              InstanceIds=core_instance_ids, 
             DocumentName="AWS-RunShellScript", 
             Parameters={"commands": [command]}, 
             TimeoutSeconds=3600, 
         )["Command"]["CommandId"] 
         while True:
```

```
 # Verify the previous step succeeded before running the next step. 
            cmd result = ssm_client.list_commands(CommandId=command_id)["Commands"][0]
            if cmd result["StatusDetails"] == "Success":
                  print(f"Command succeeded.") 
                  break 
            elif cmd result["StatusDetails"] in ["Pending", "InProgress"]:
                  print(f"Command status is {cmd_result['StatusDetails']}, waiting...") 
                  time.sleep(10) 
             else: 
                  print(f"Command status is {cmd_result['StatusDetails']}, quitting.") 
                  raise RuntimeError( 
                      f"Command {command} failed to run. " 
                      f"Details: {cmd_result['StatusDetails']}" 
\overline{\phantom{a}}def main(): 
     parser = argparse.ArgumentParser() 
     parser.add_argument("cluster_id", help="The ID of the cluster.") 
     parser.add_argument("script_path", help="The path to the script in Amazon S3.") 
     args = parser.parse_args() 
     emr_client = boto3.client("emr") 
     ssm_client = boto3.client("ssm") 
     install_libraries_on_core_nodes( 
         args.cluster_id, args.script_path, emr_client, ssm_client 
    \lambdaif __name__ == '__main__": main()
```
## JupyterHub 출시 기록

다음 표에는 애플리케이션과 함께 설치된 구성 요소와 함께 Amazon EMR의 각 릴리스 버전에 JupyterHub 포함된 버전이 나와 있습니다. 각 릴리스의 구성 요소 버전은 [Amazon EMR 7.x 릴리스 버](#page-22-0) [전](#page-22-0), [Amazon EMR 6.x 릴리스 버전](#page-74-0) 또는 [Amazon EMR 5.x 릴리스 버전](#page-898-0)의 릴리스의 구성 요소 버전 섹 션을 참조하세요.

# JupyterHub 버전 정보

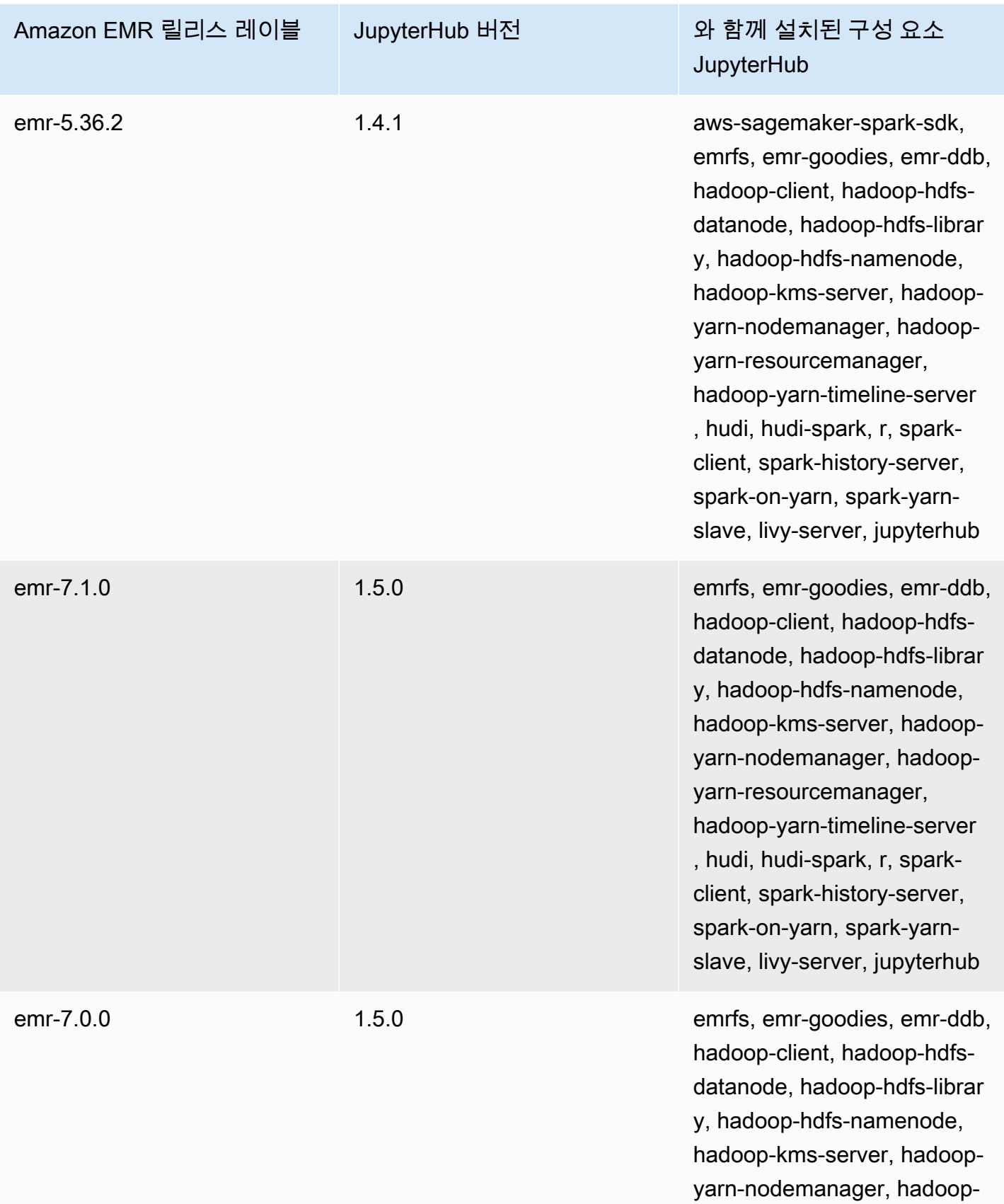

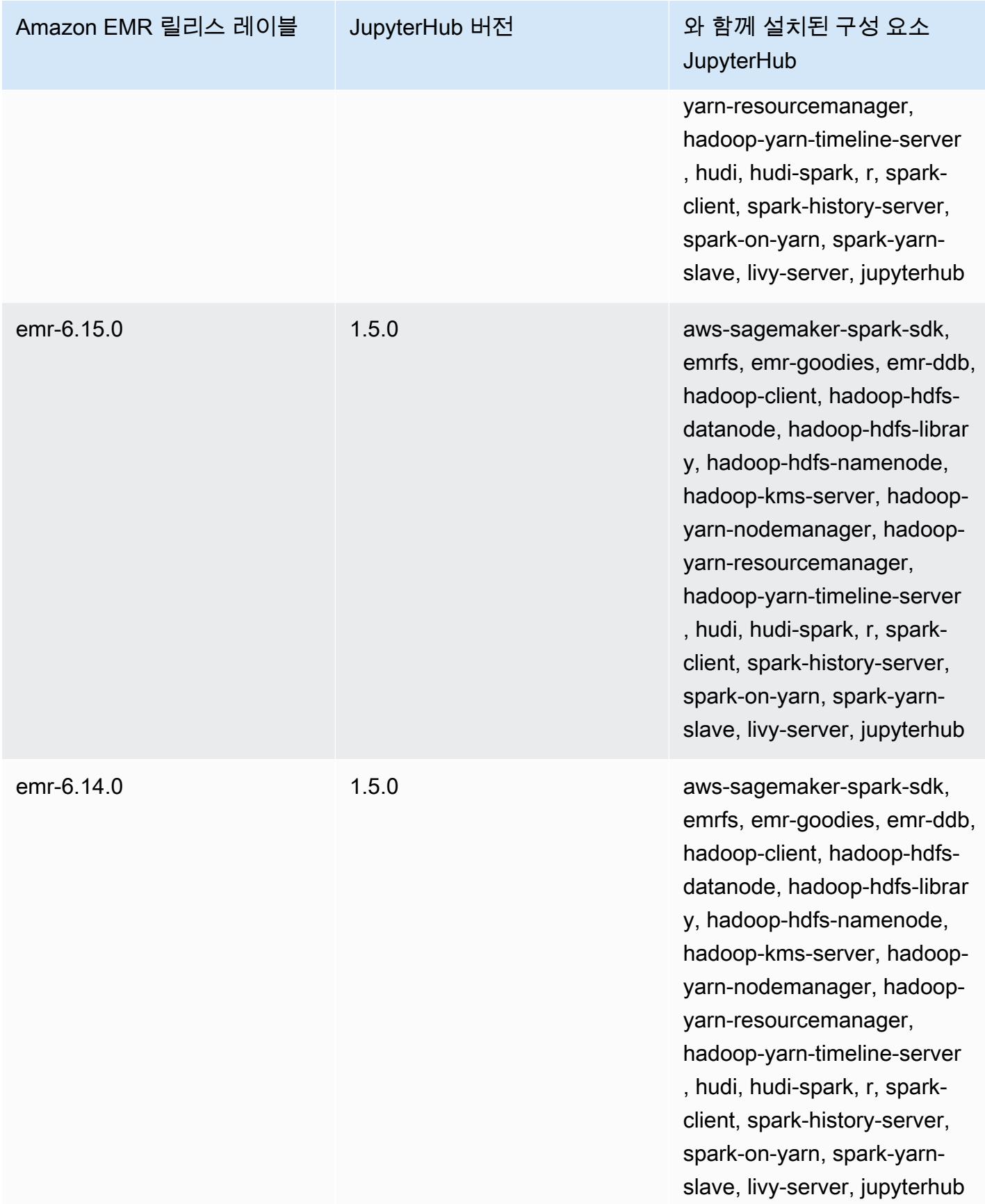

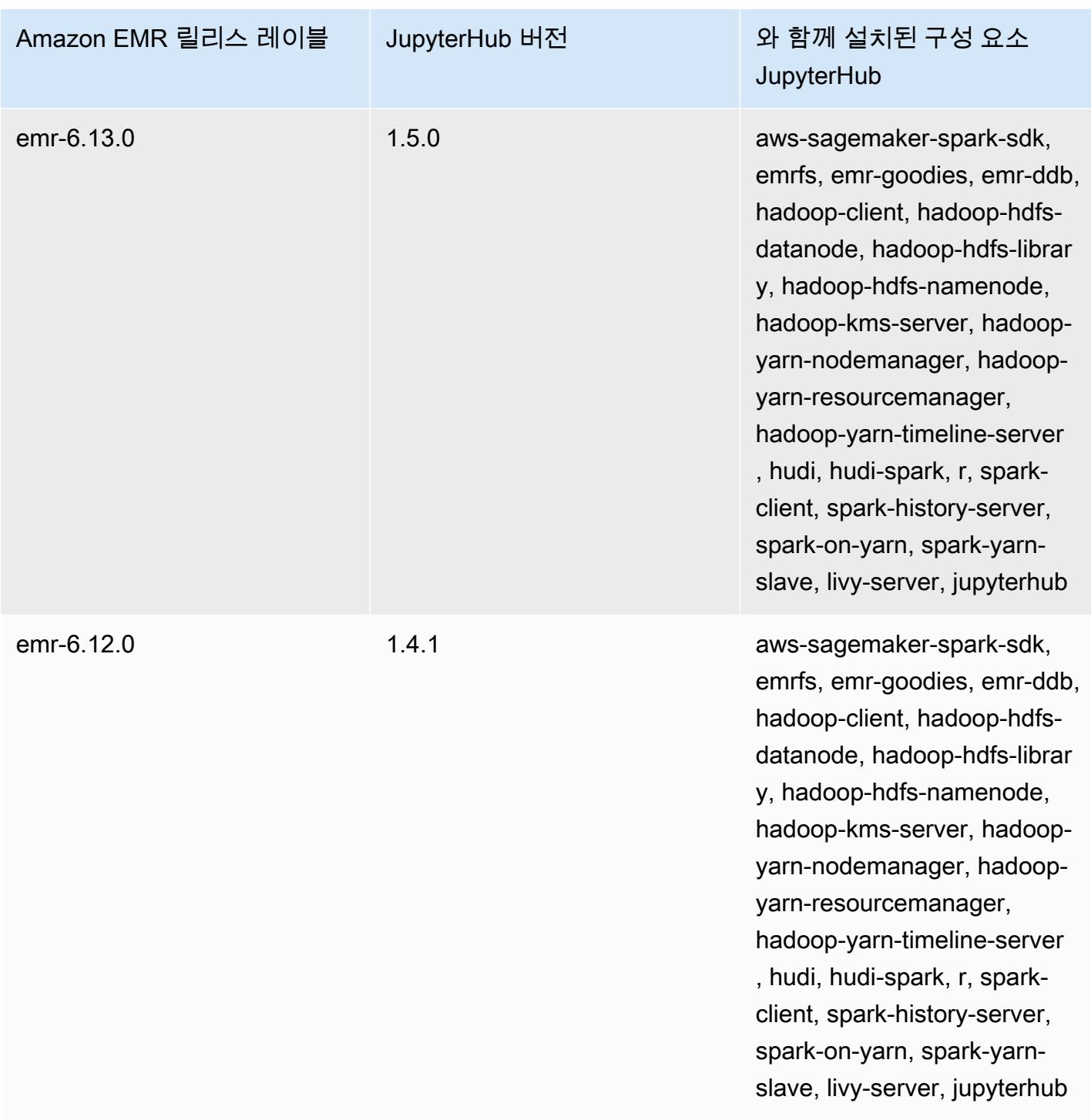

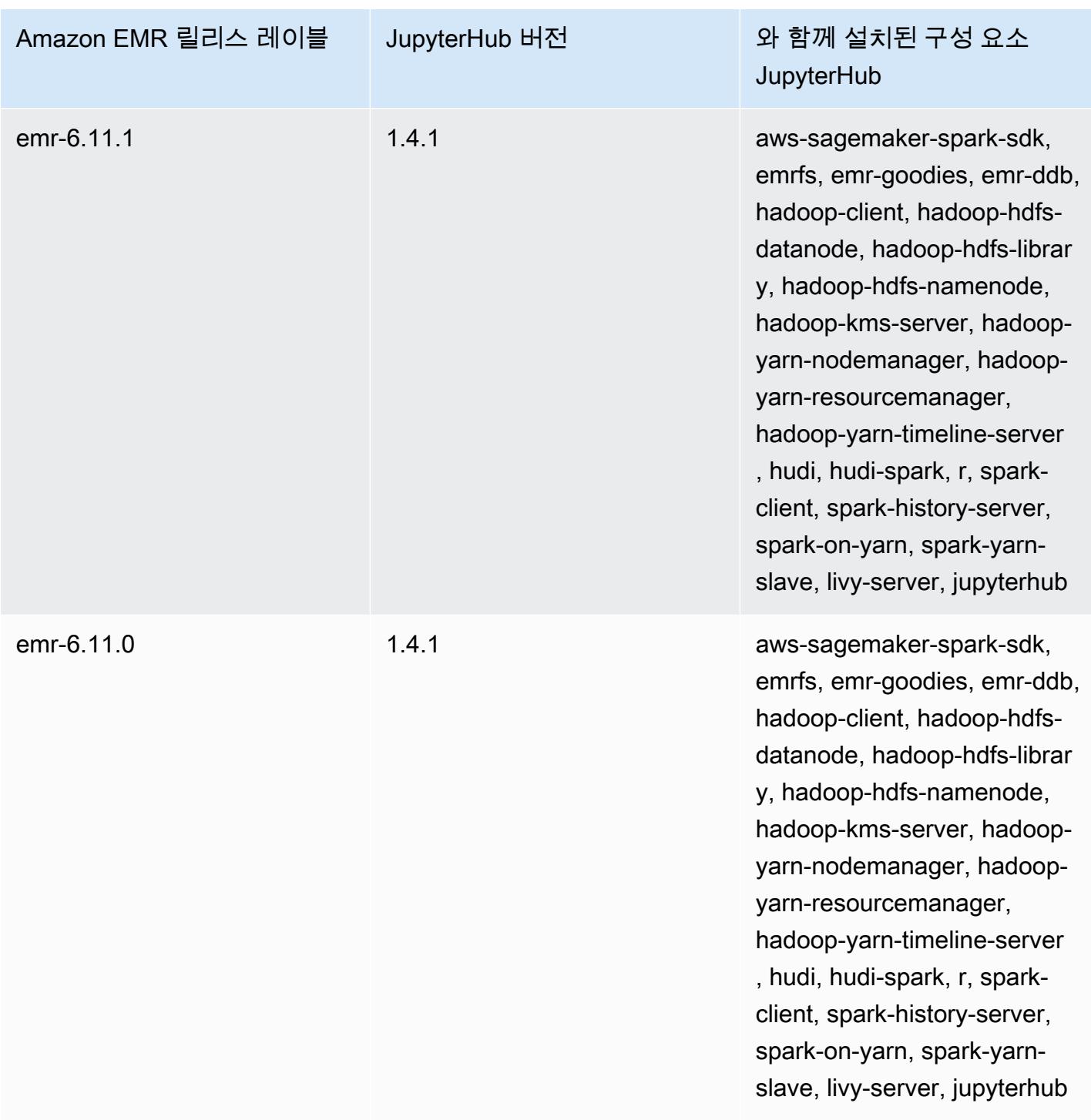

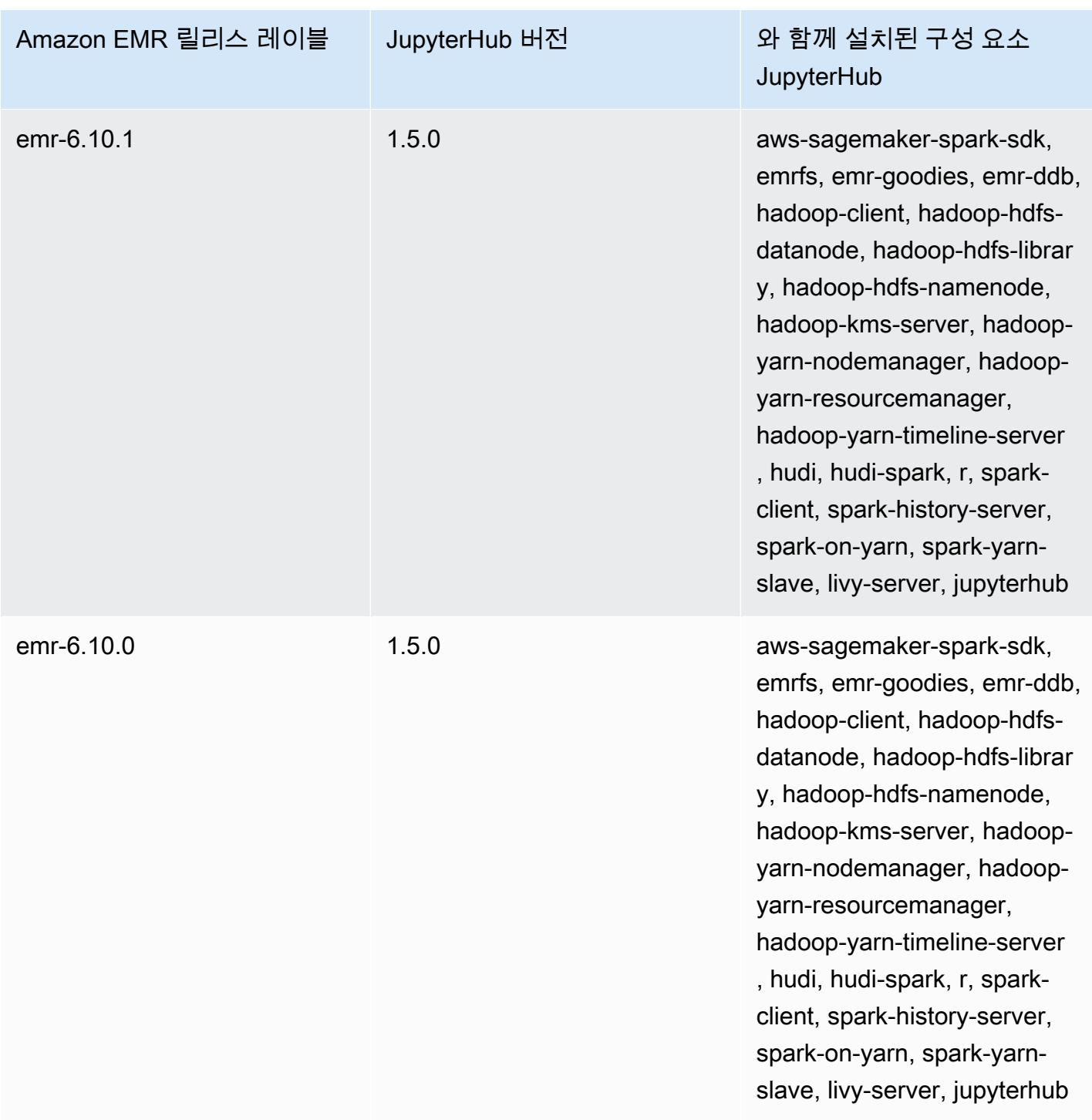

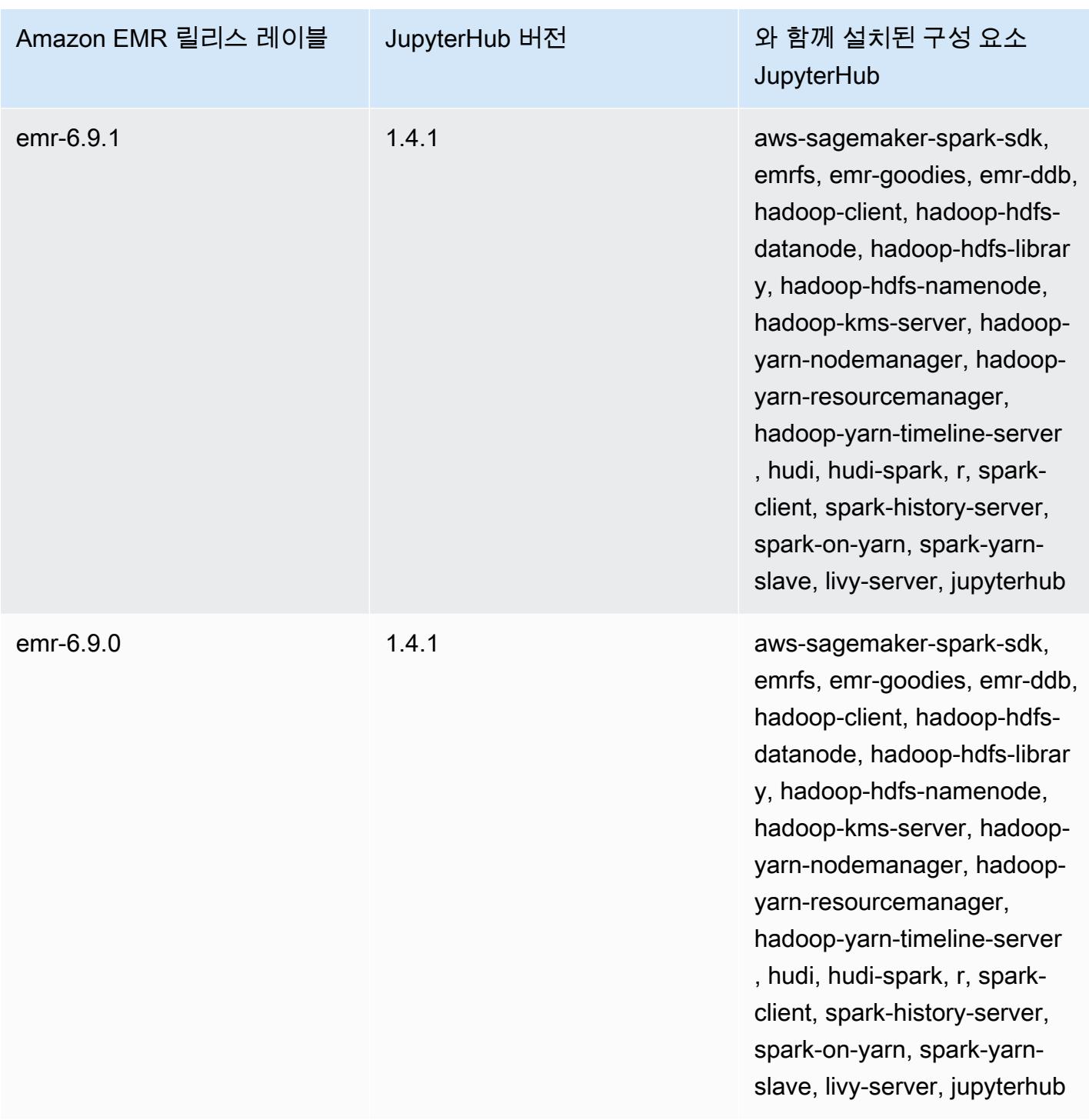

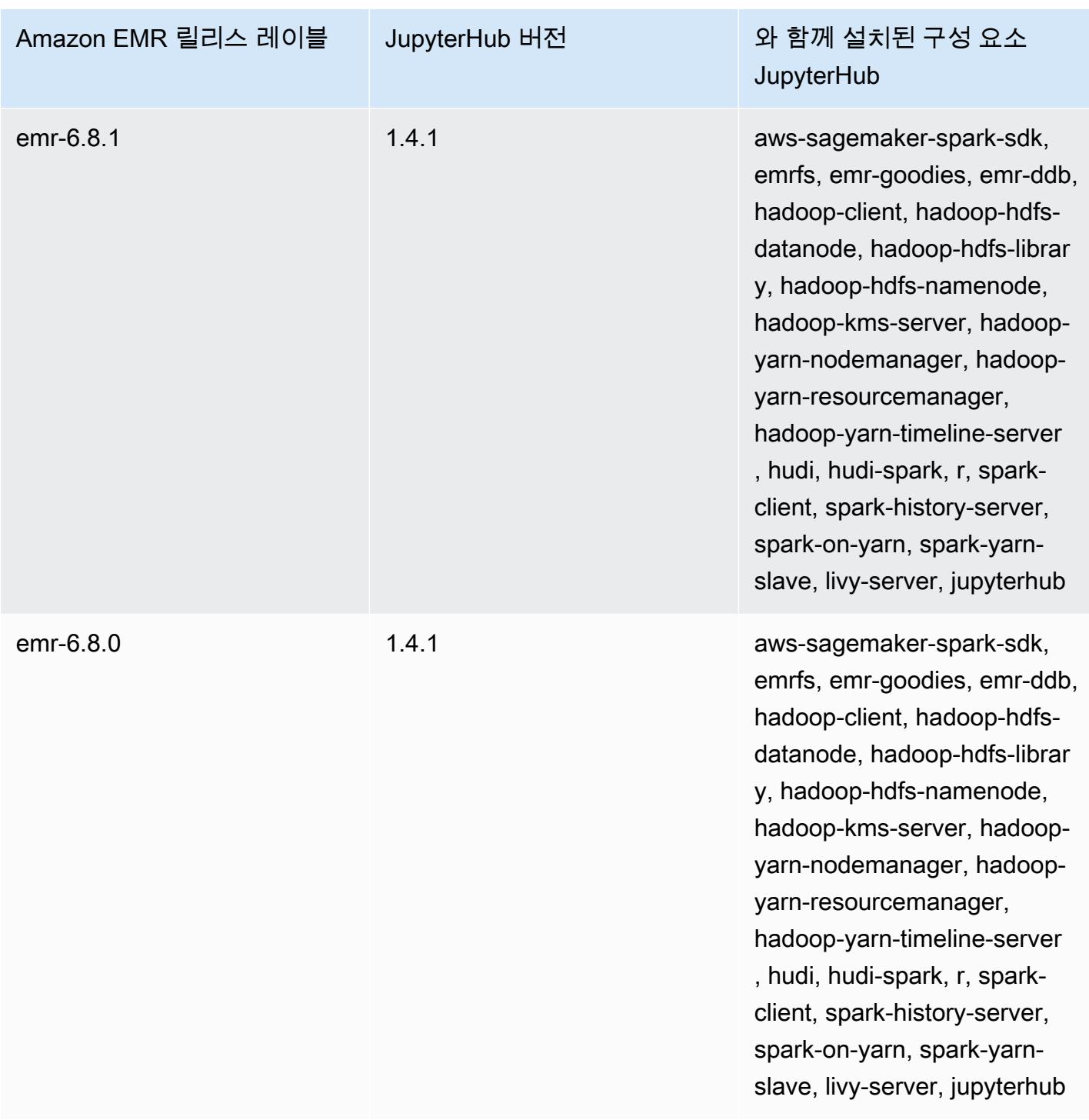

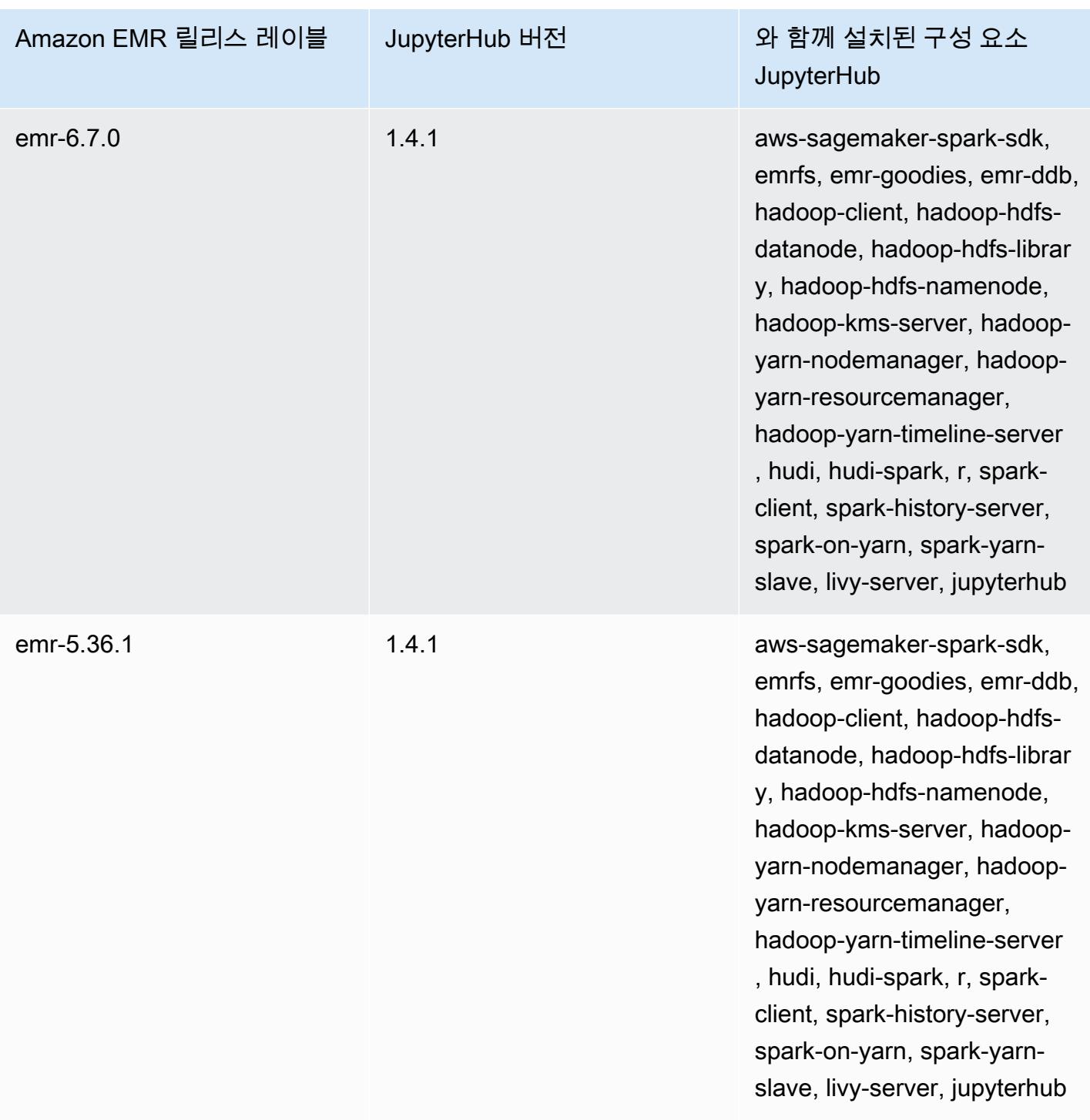

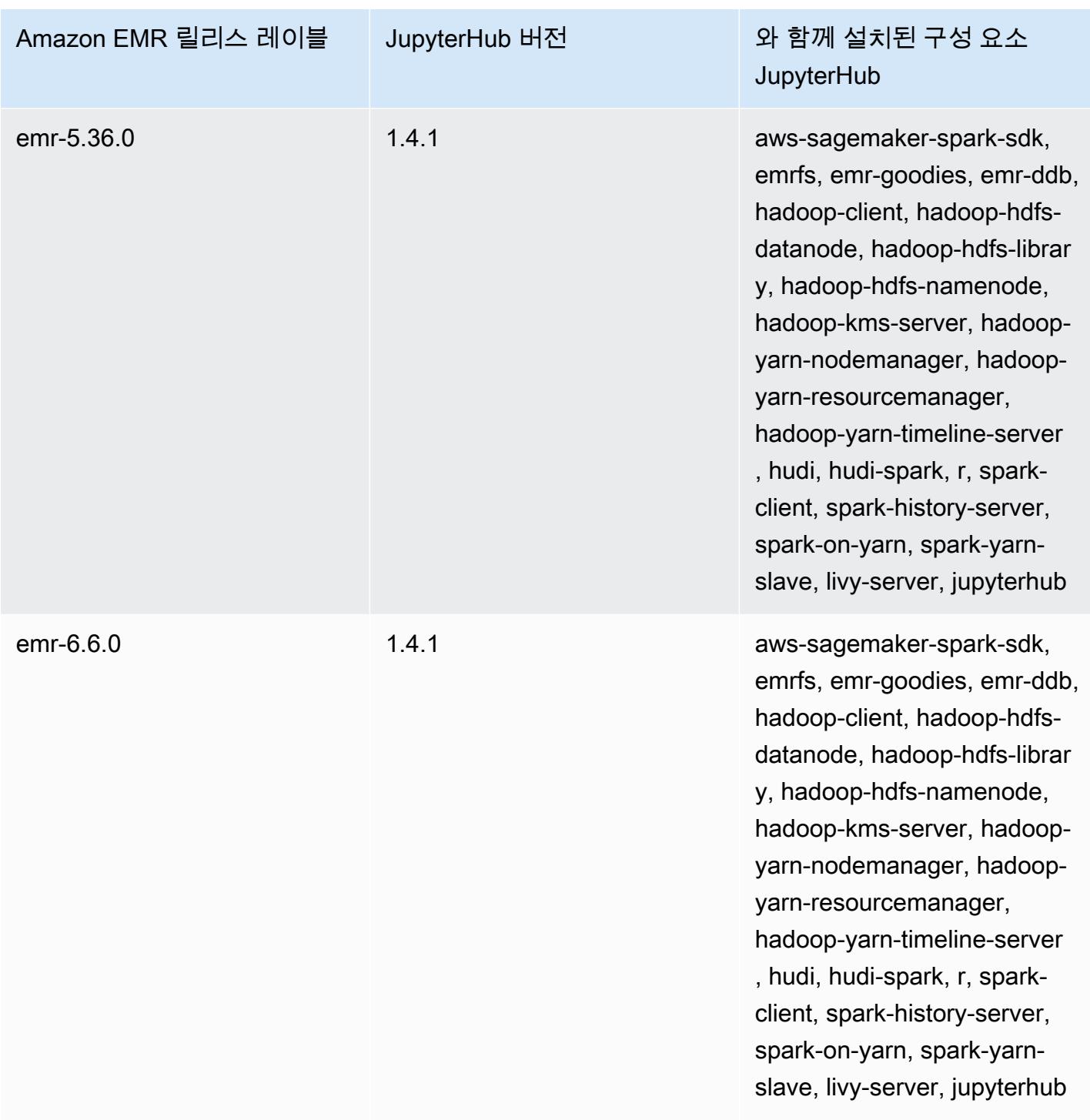

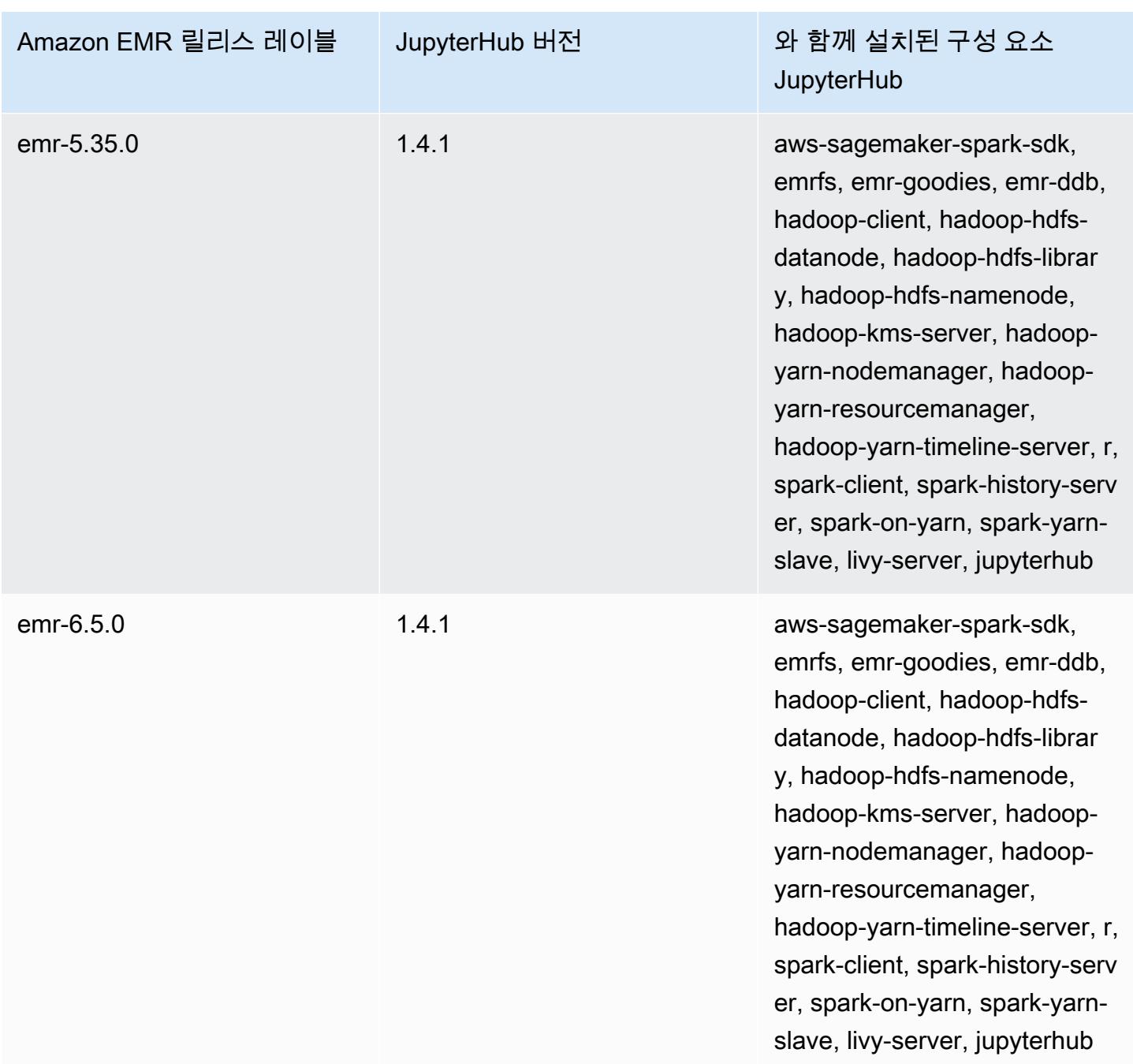

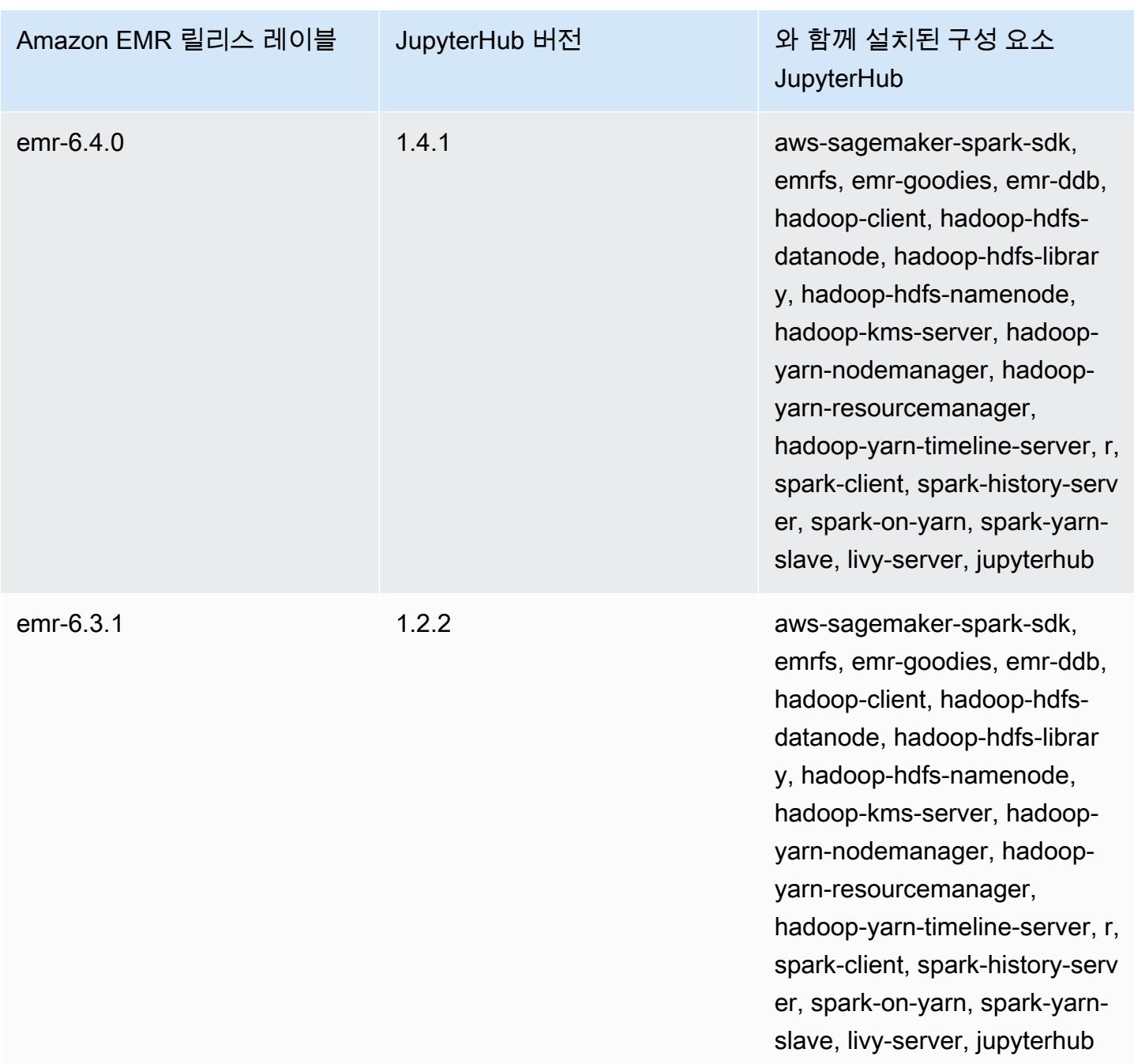

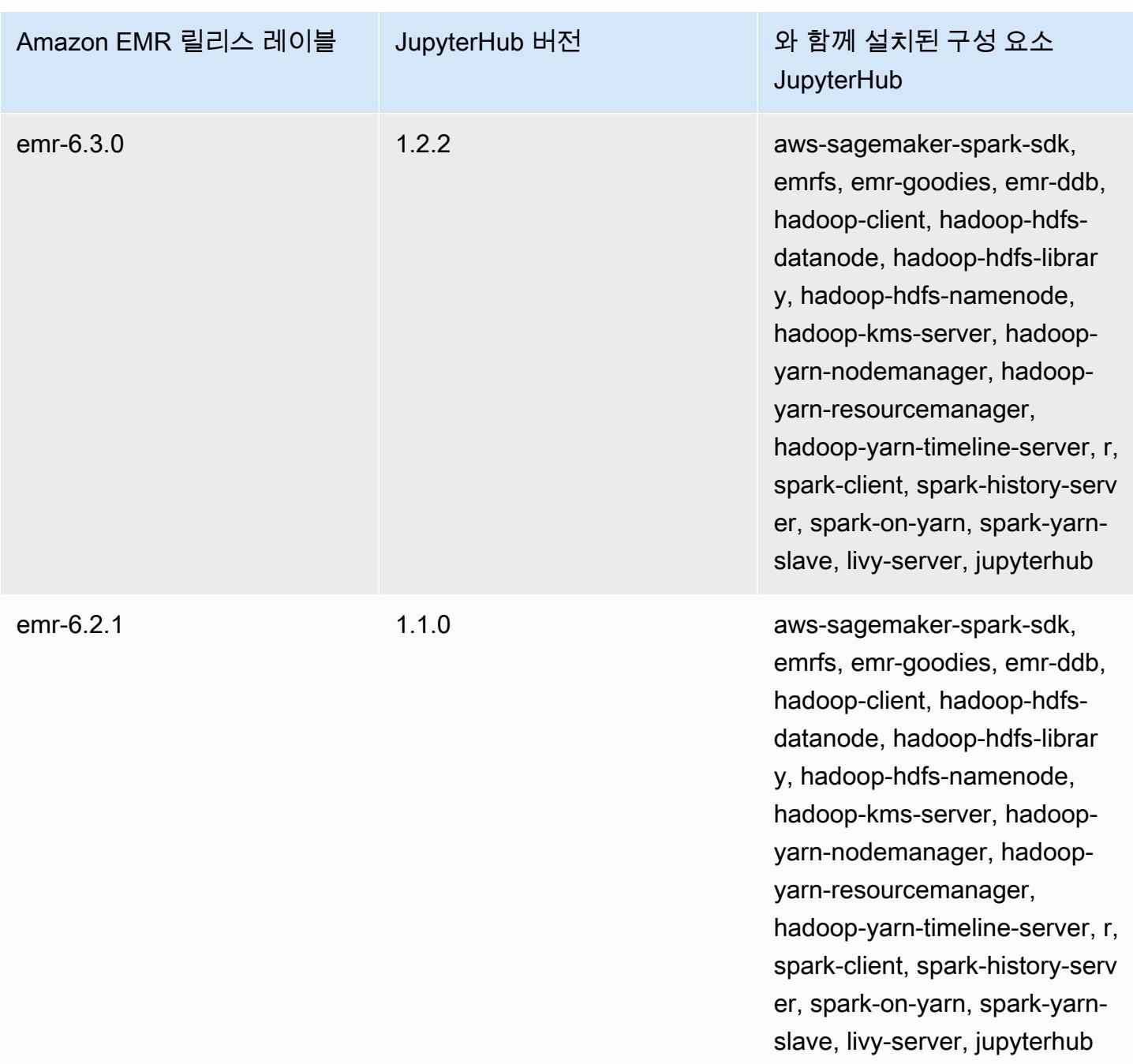

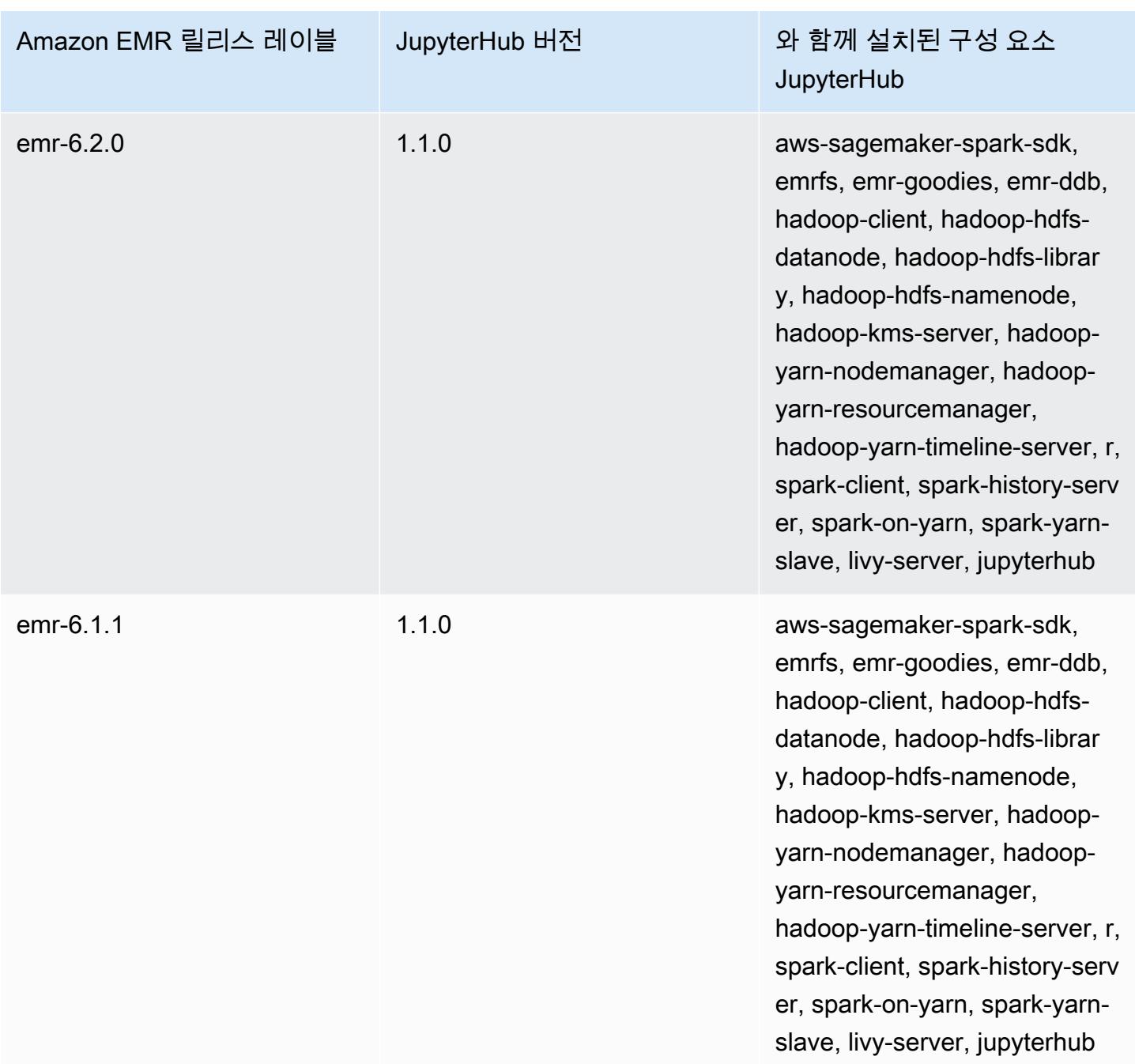

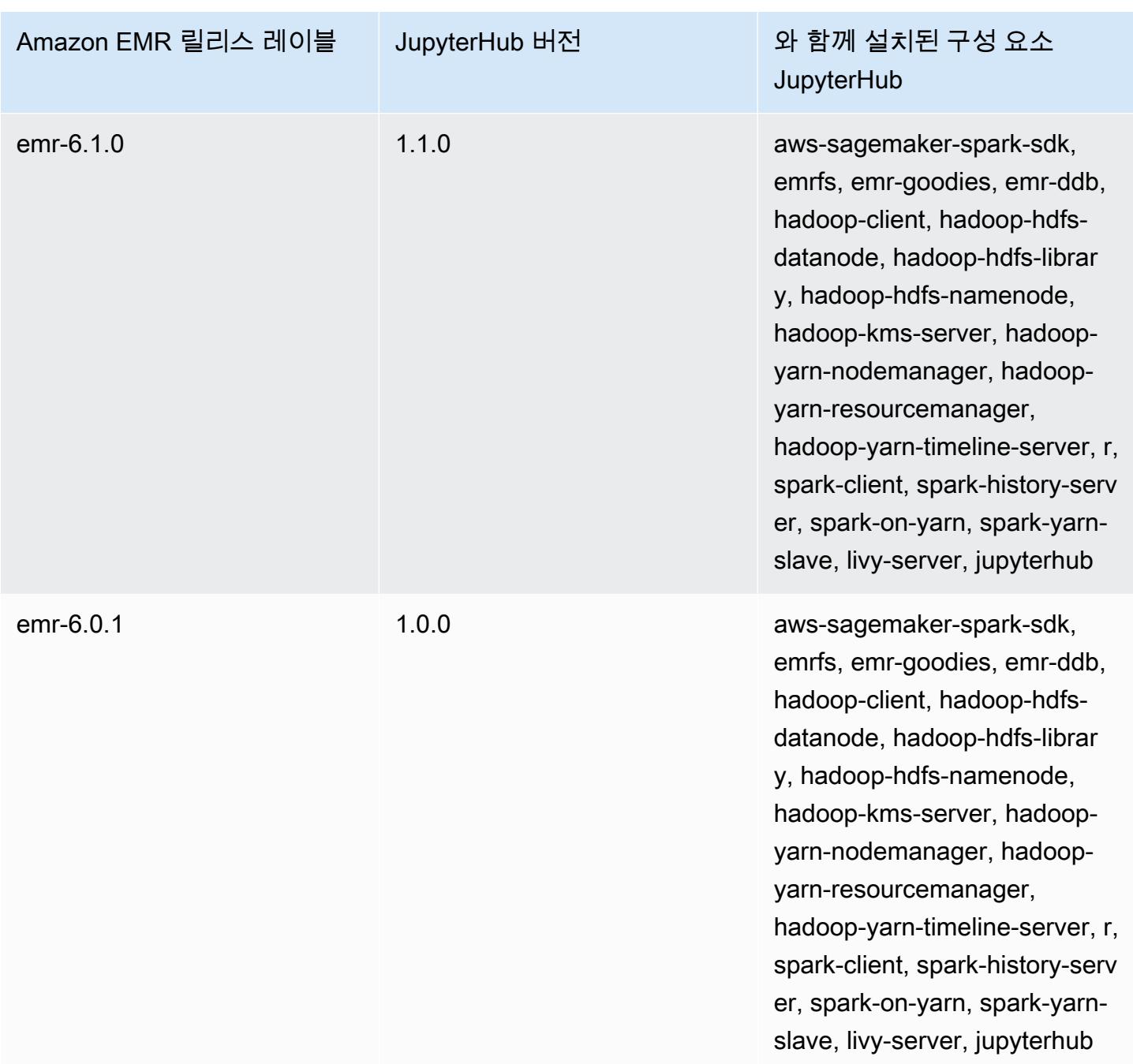

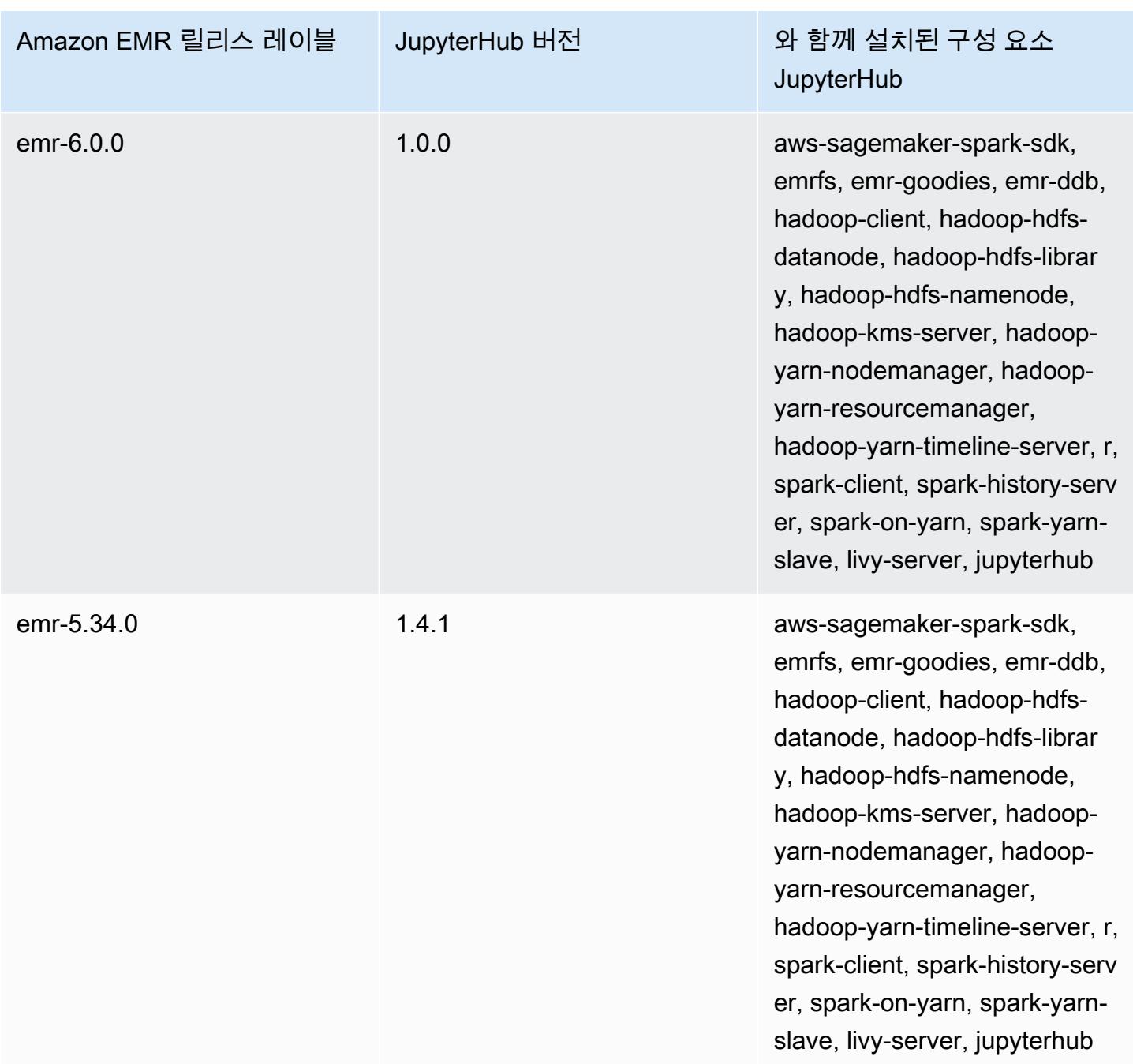

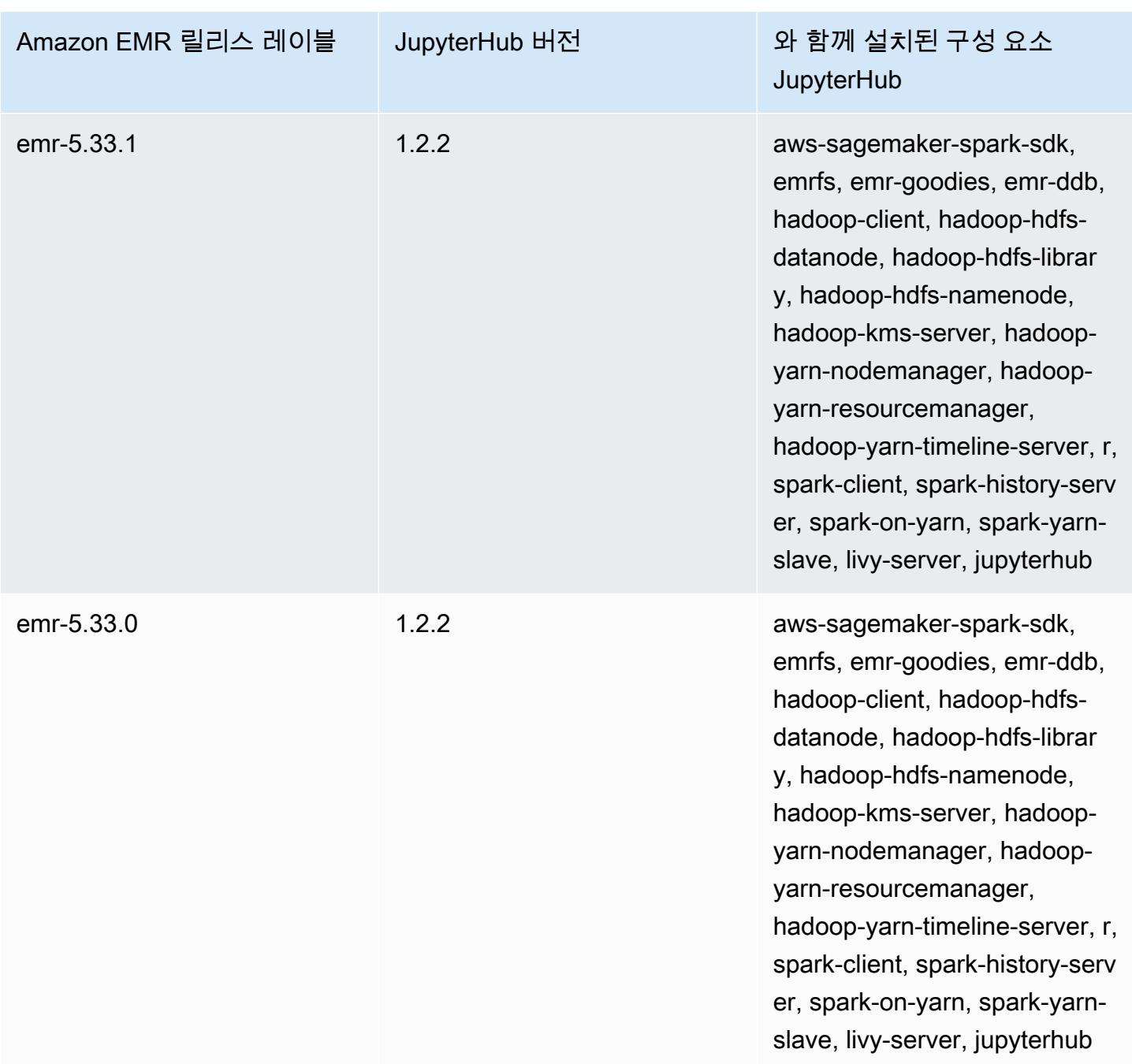

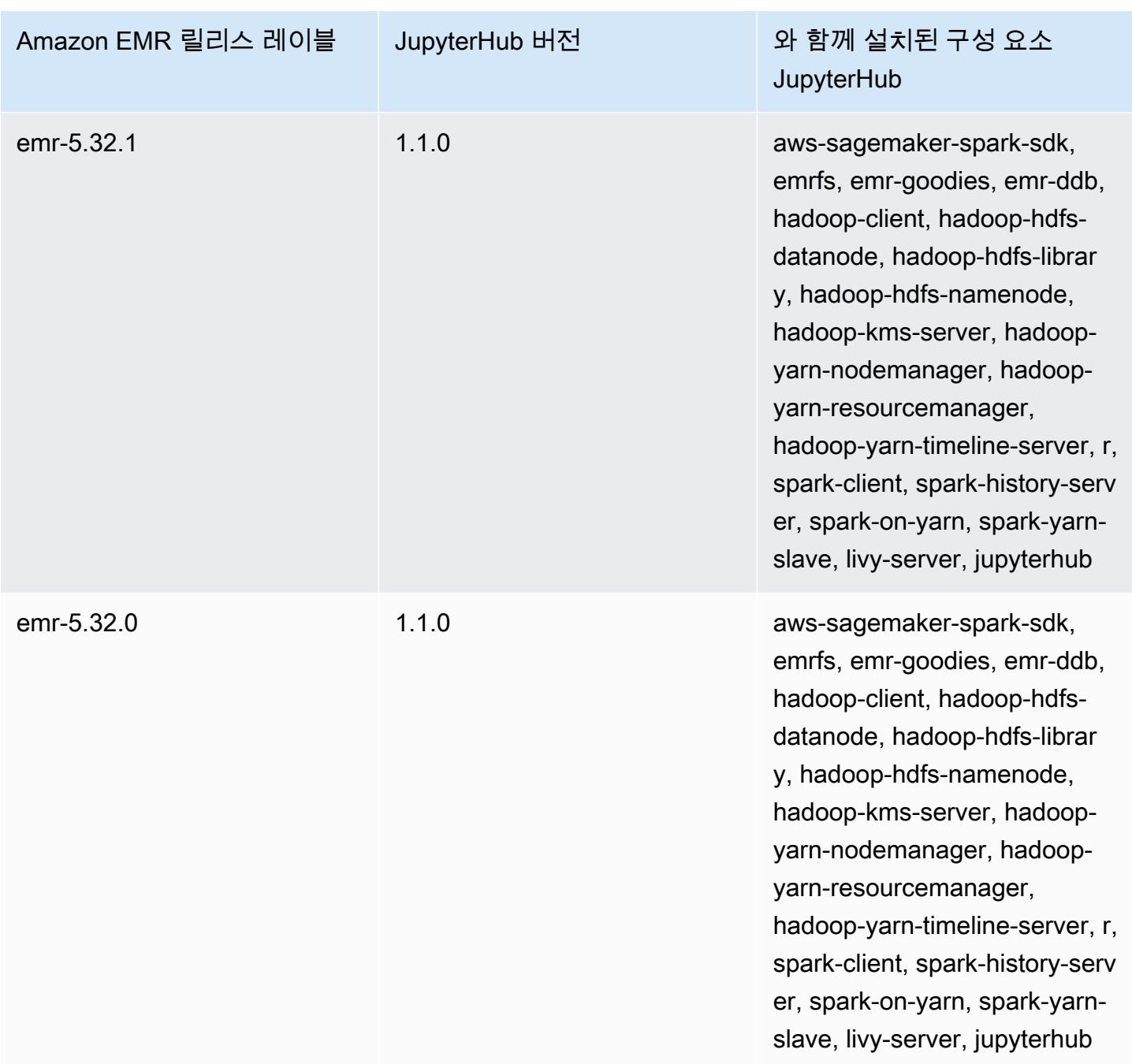

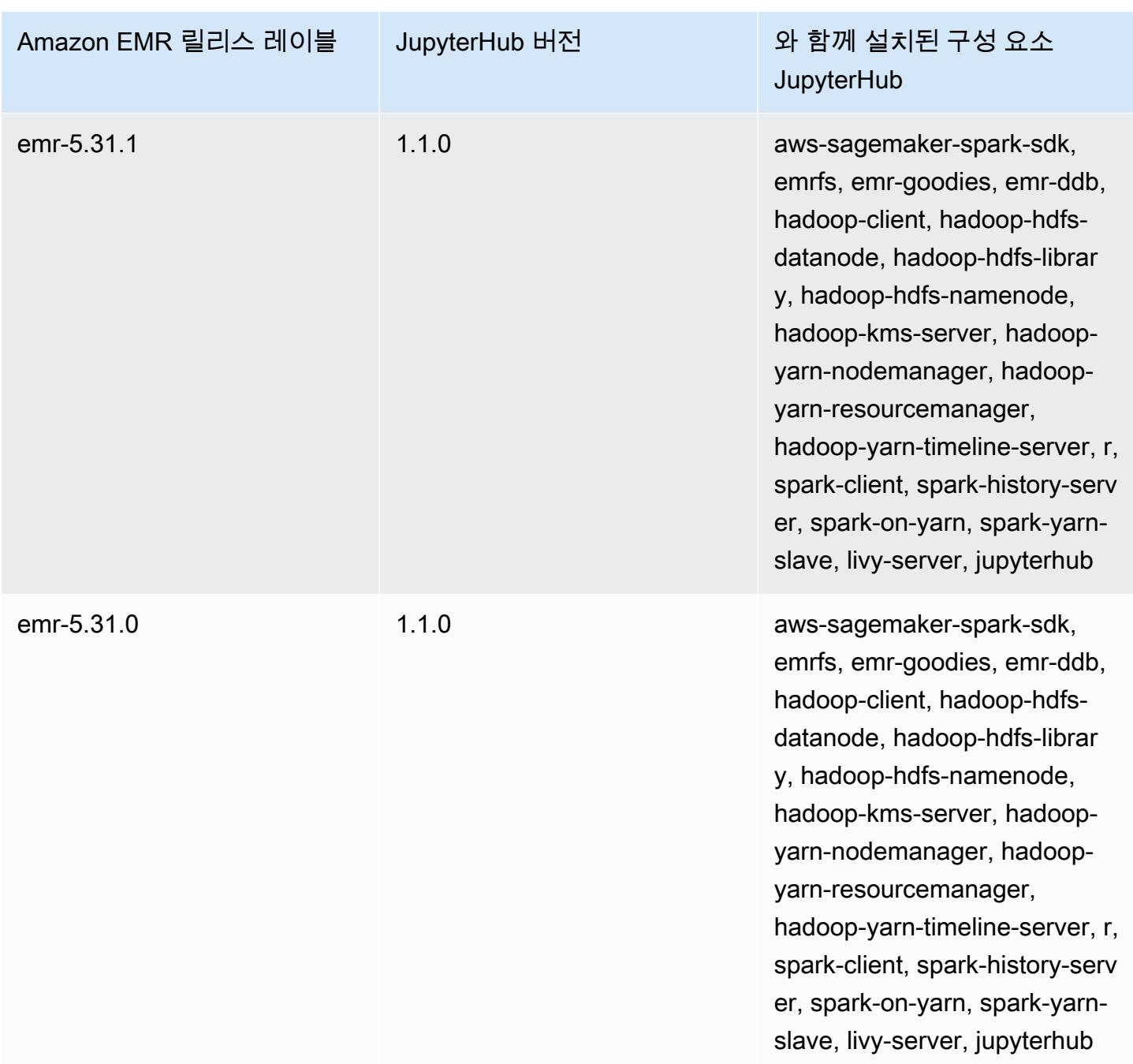

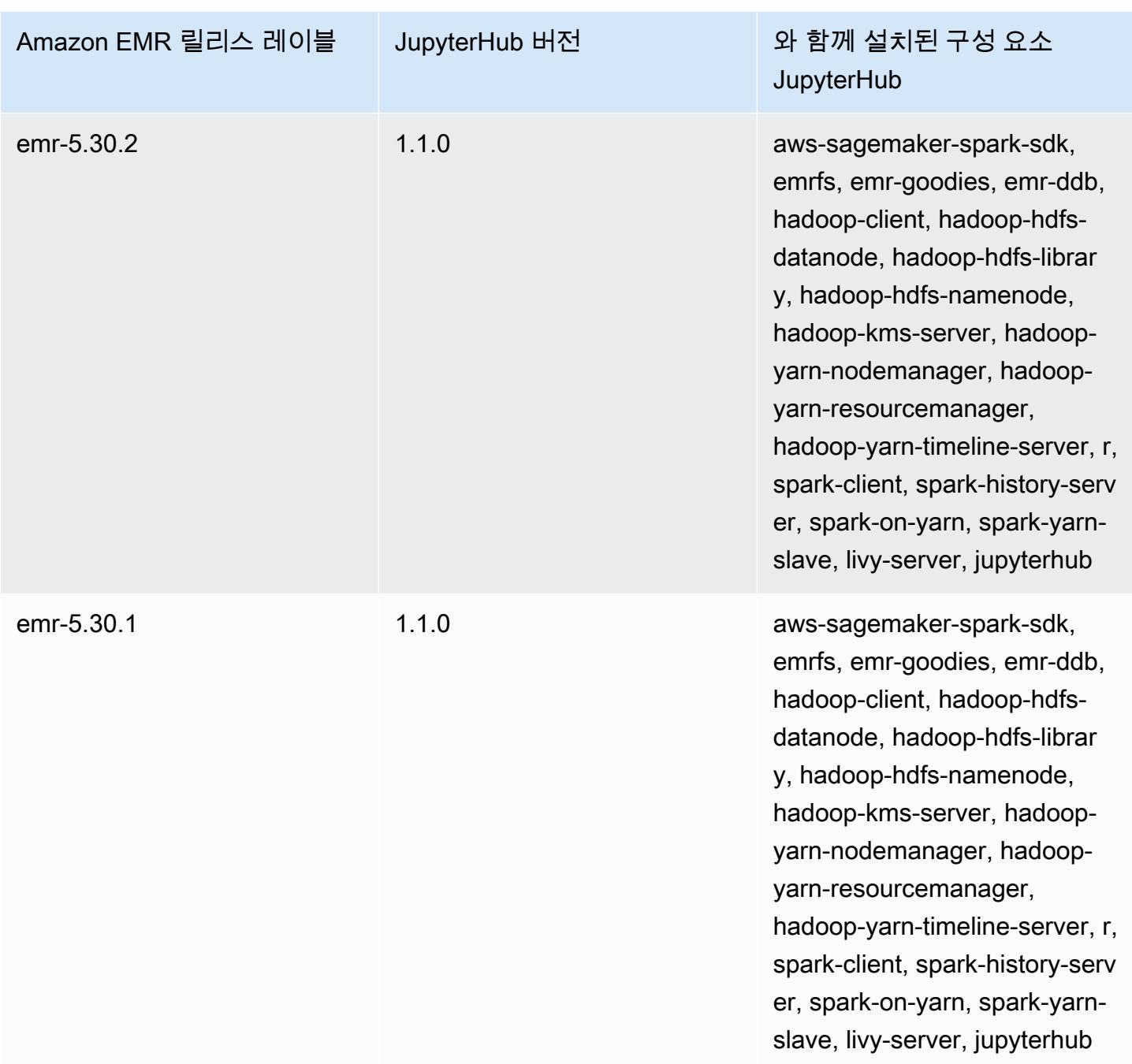

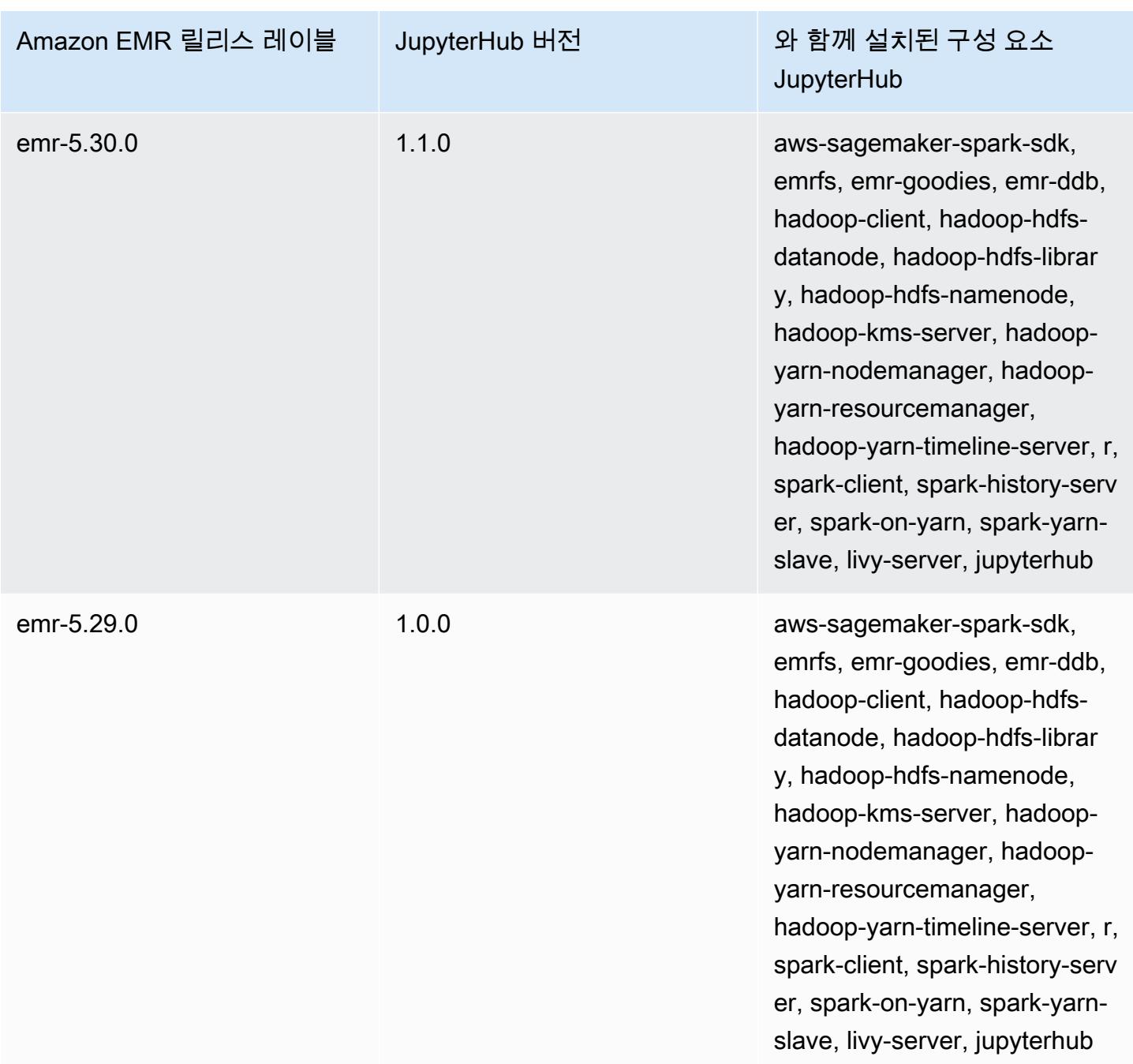

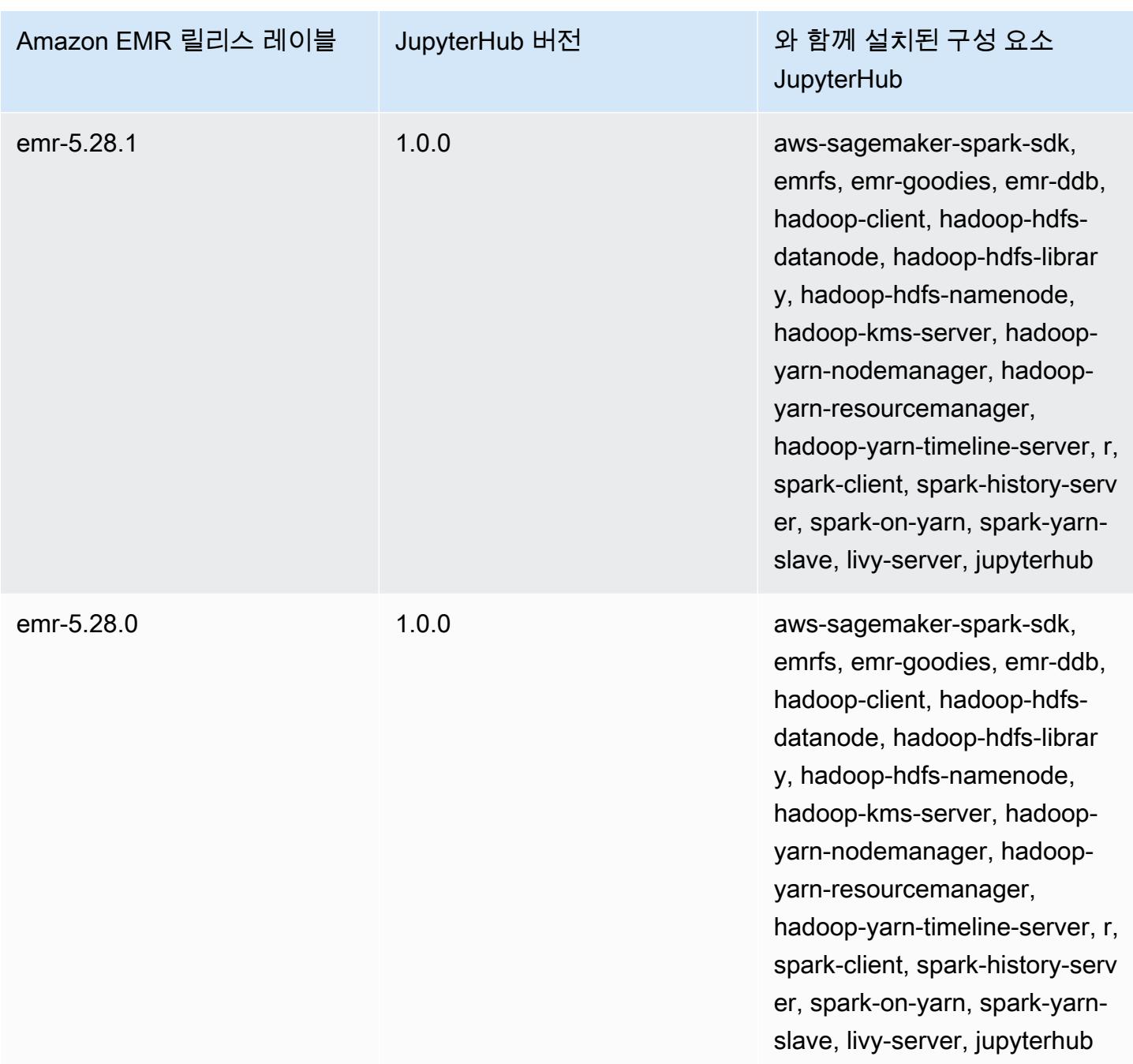

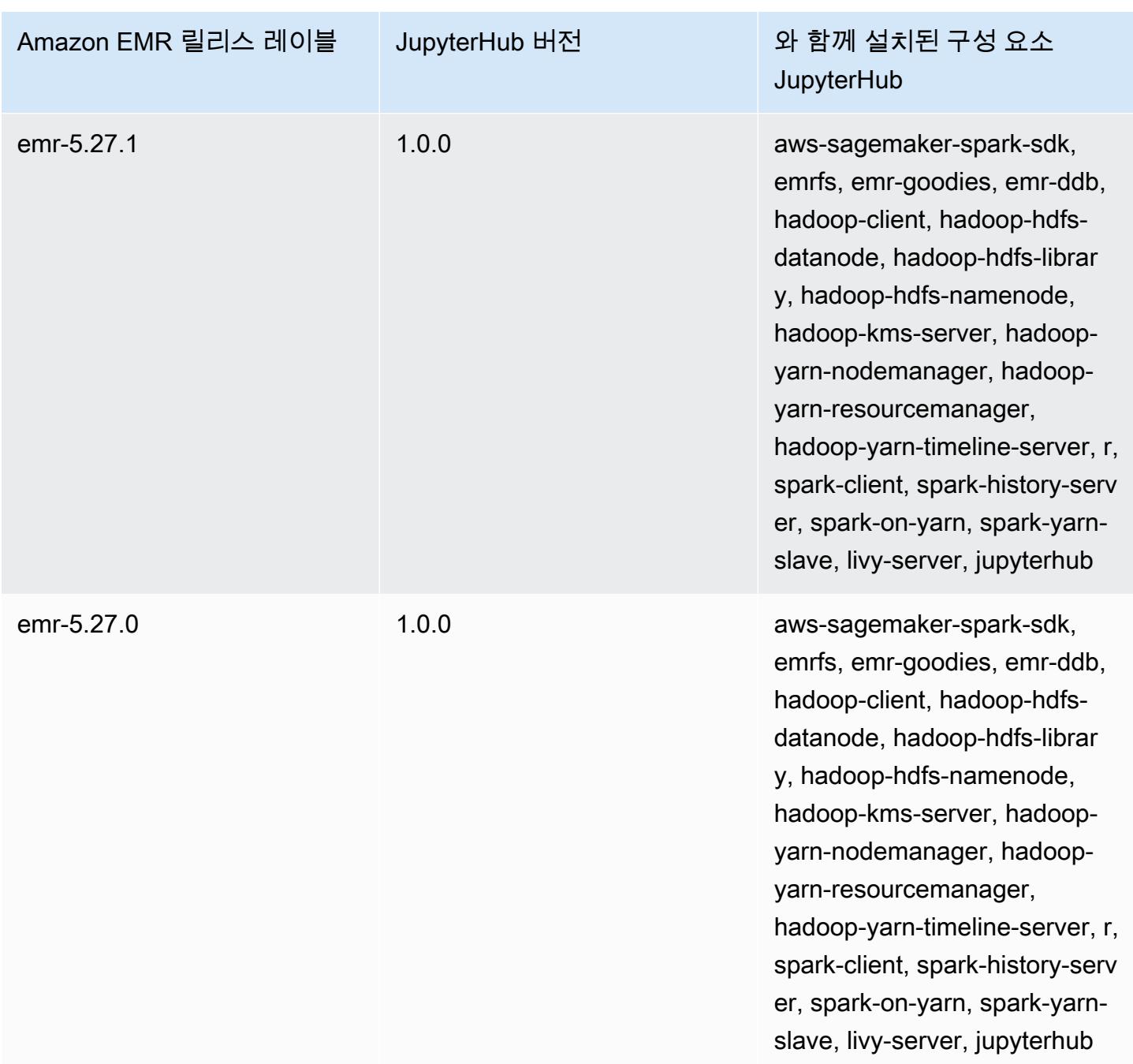

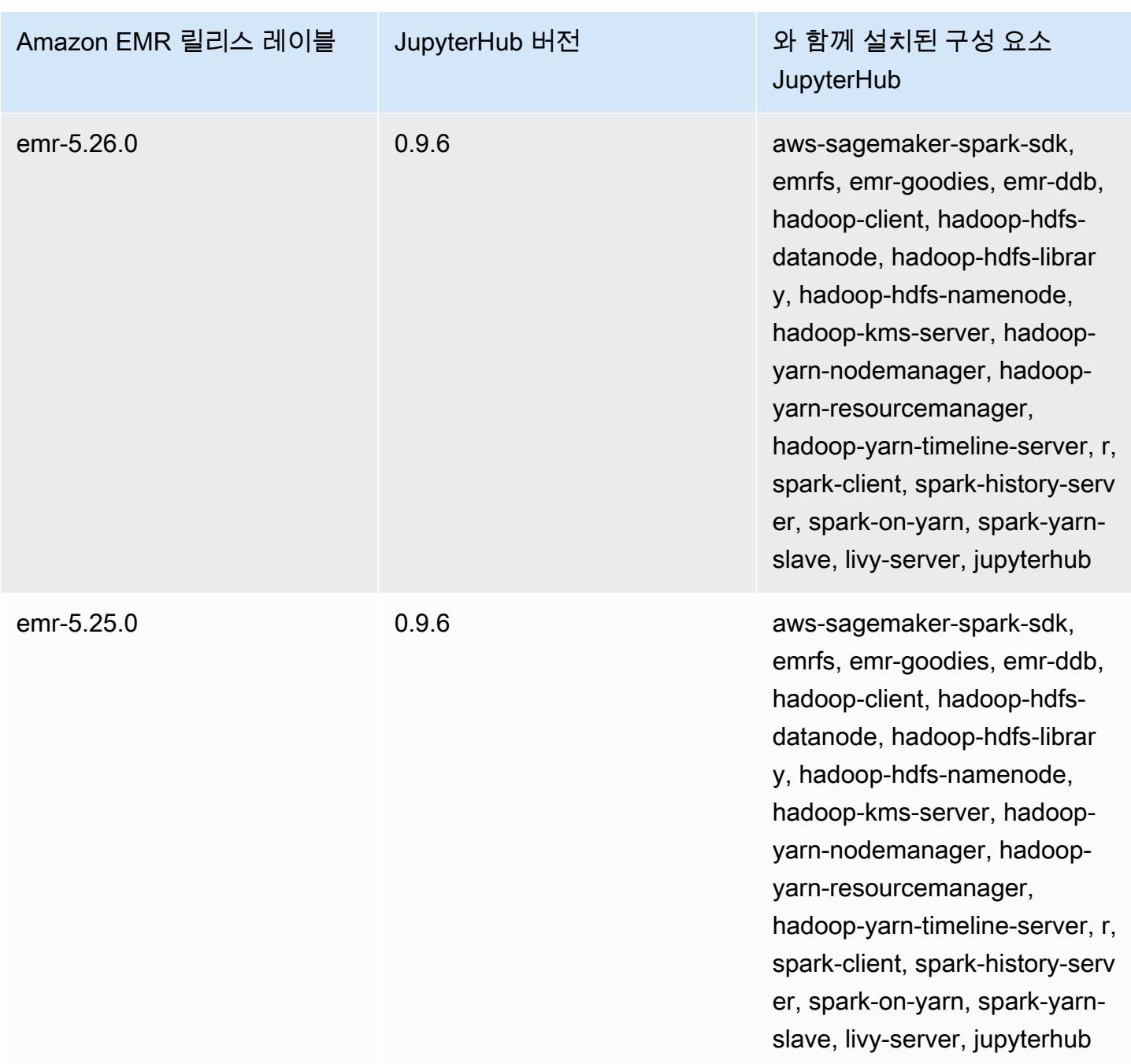

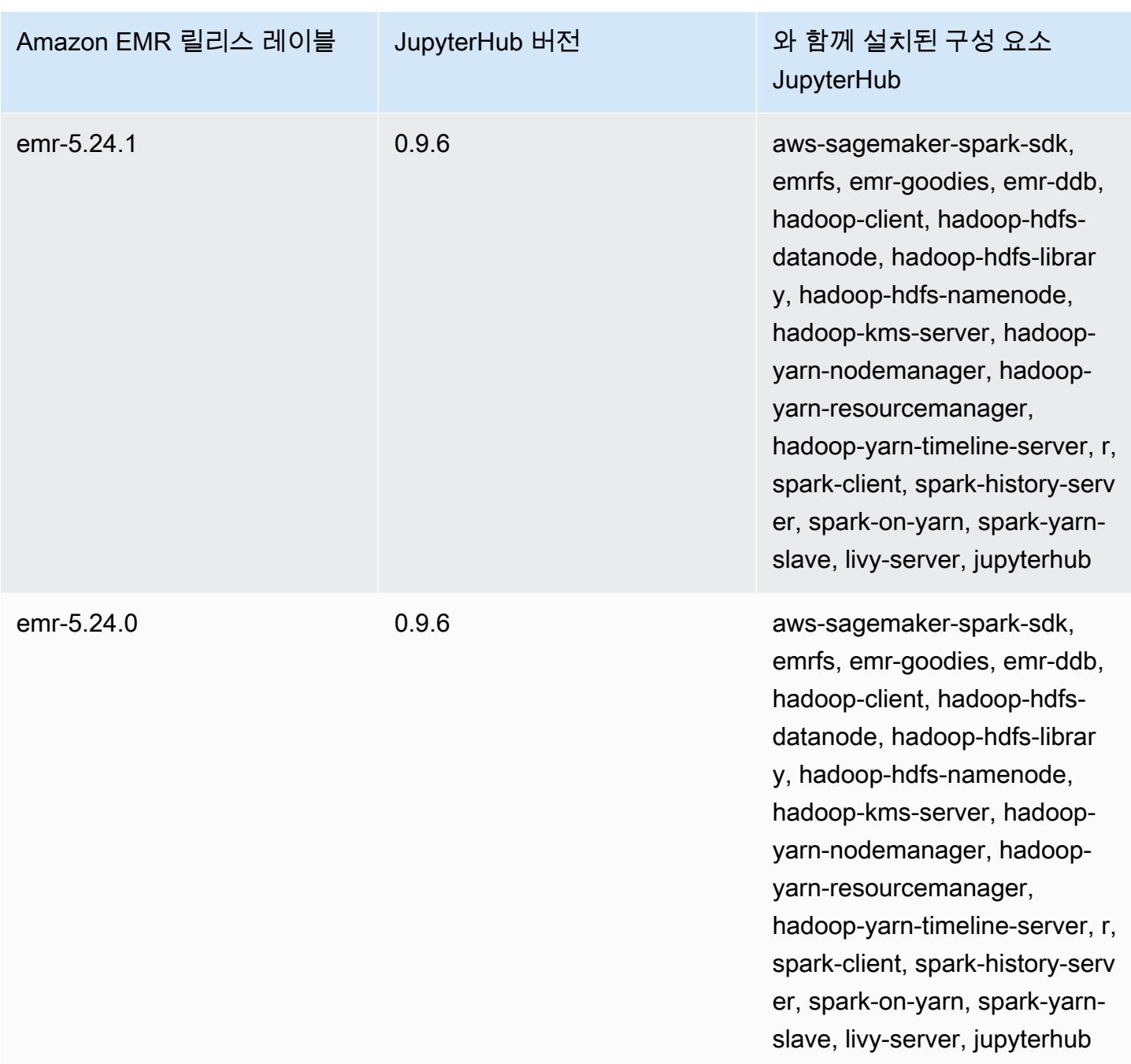

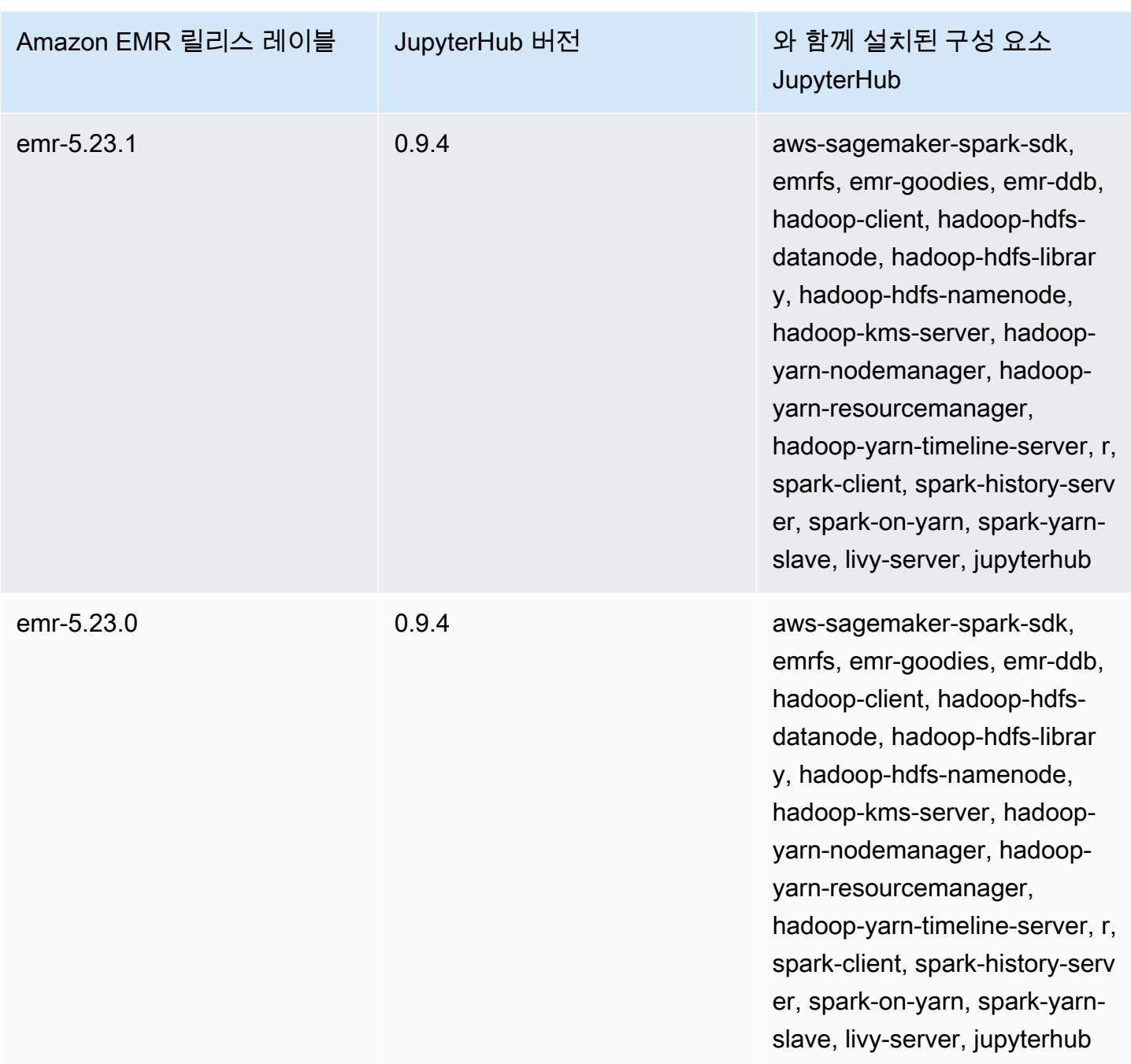
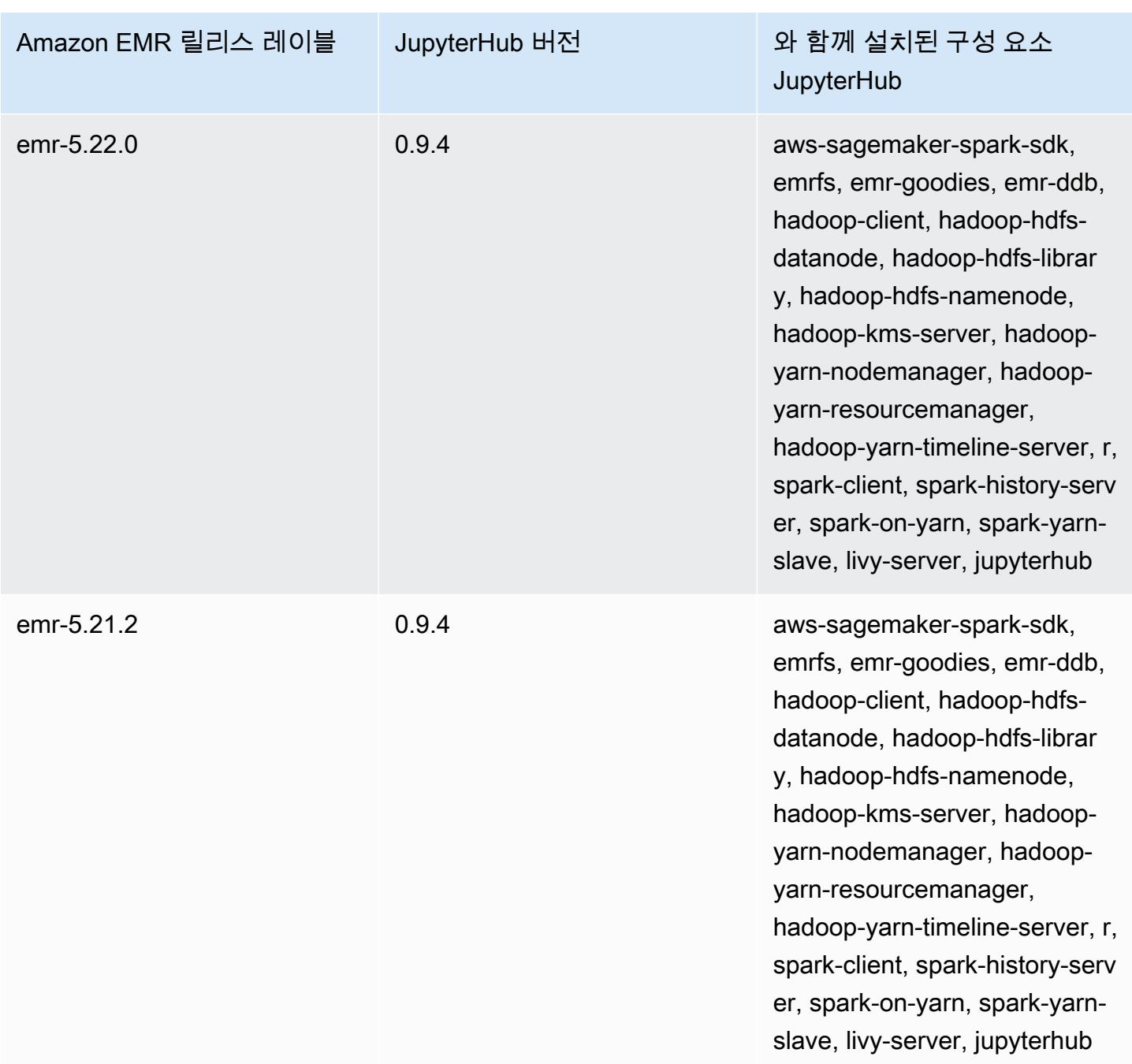

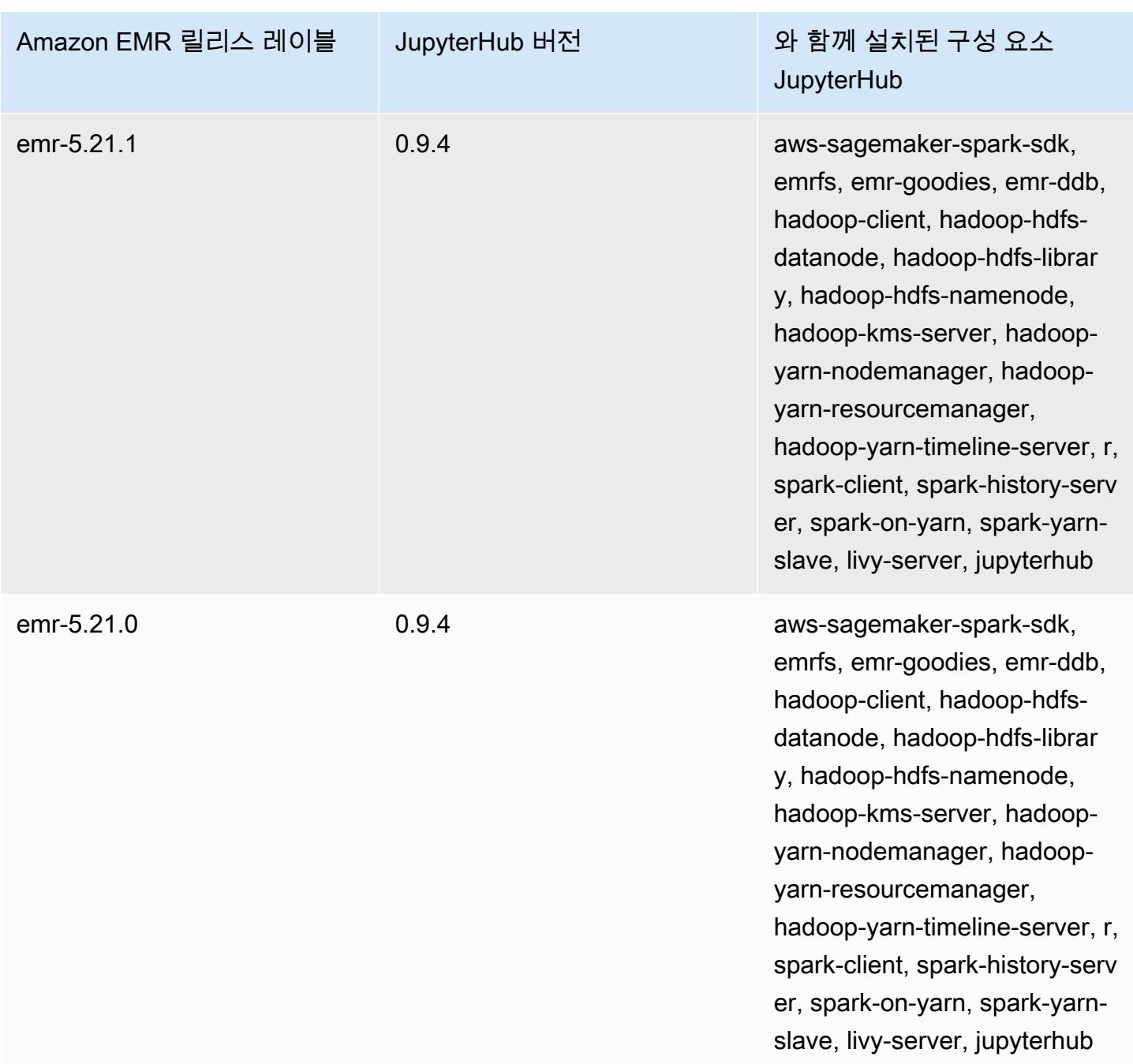

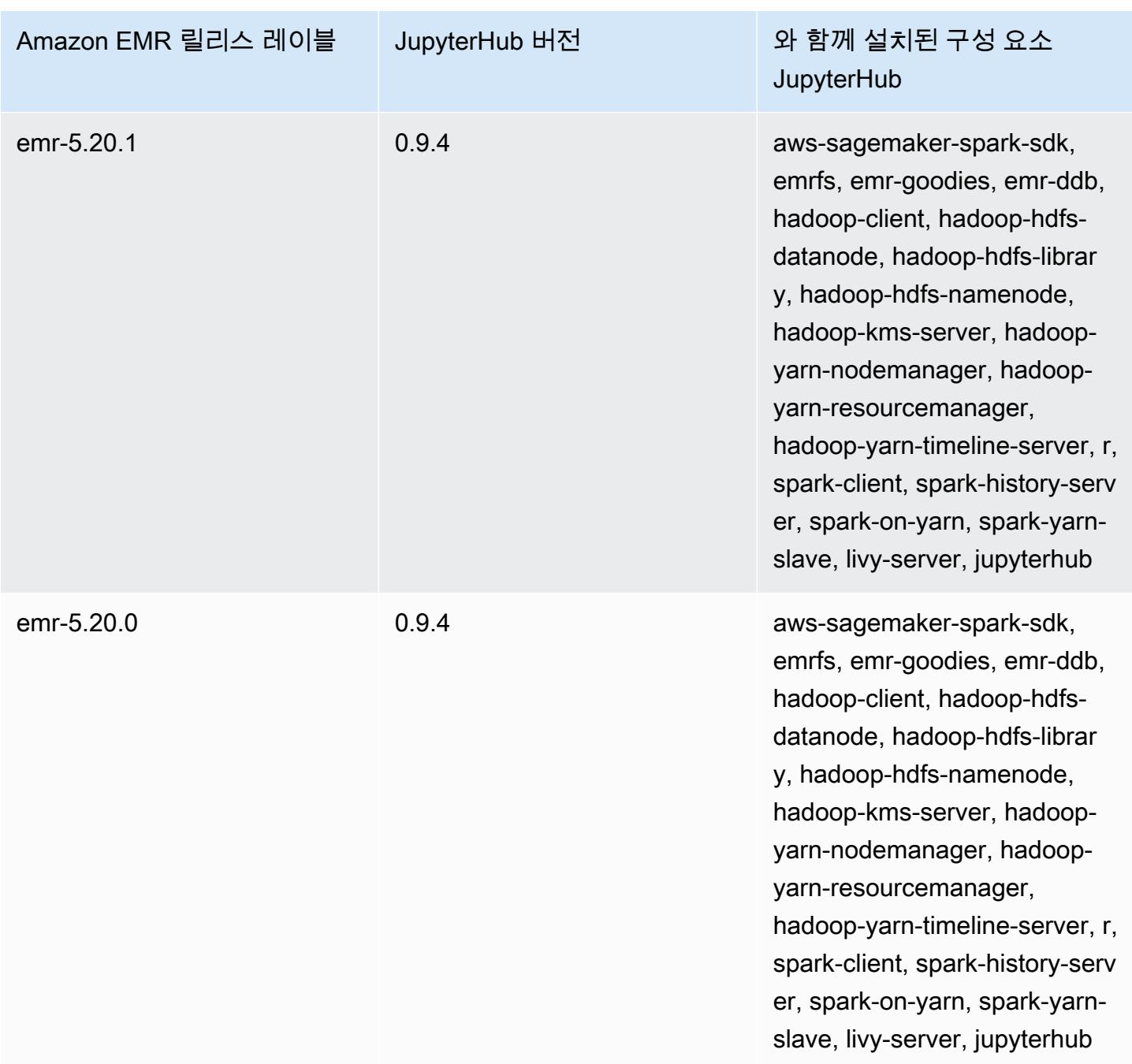

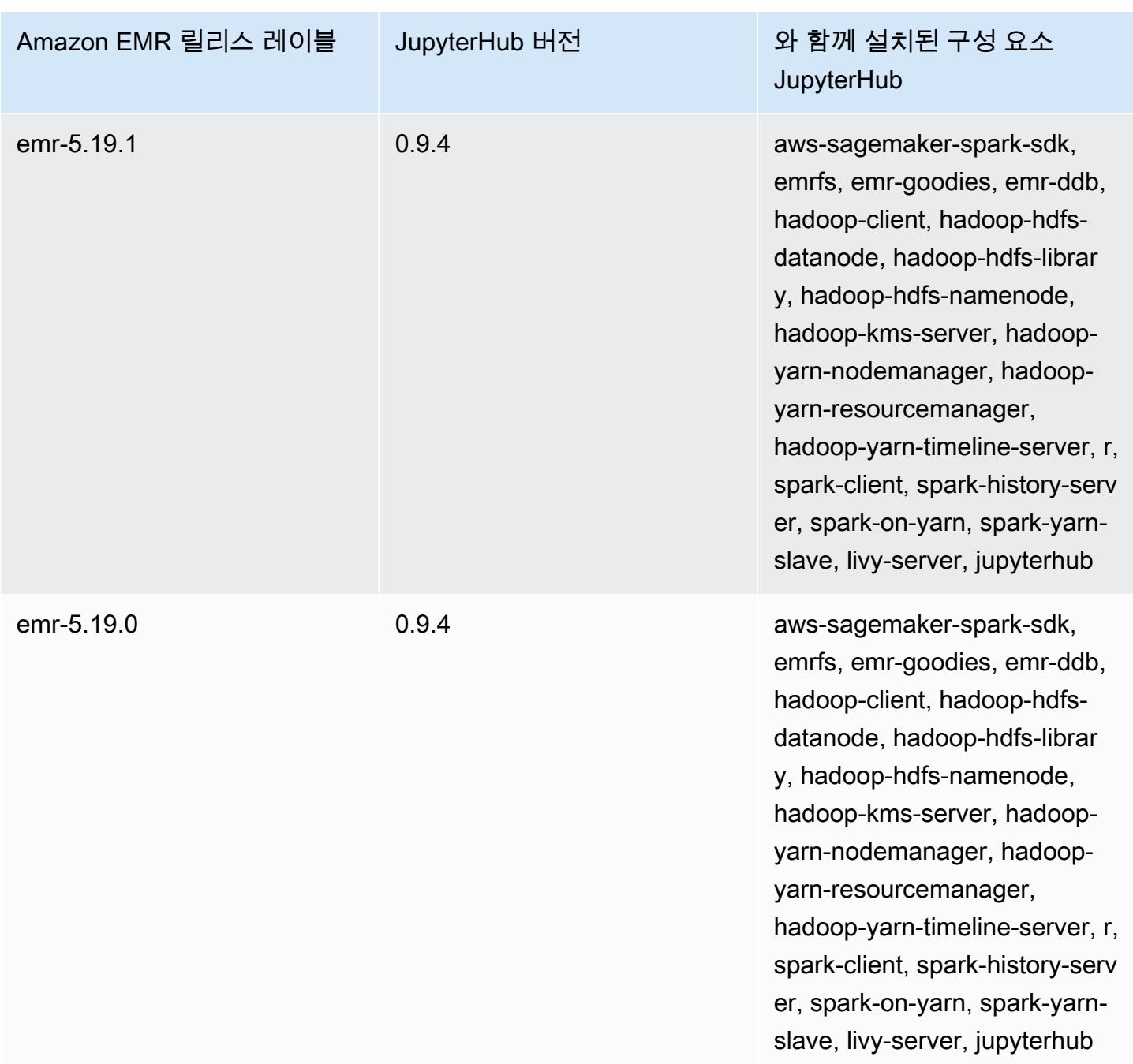

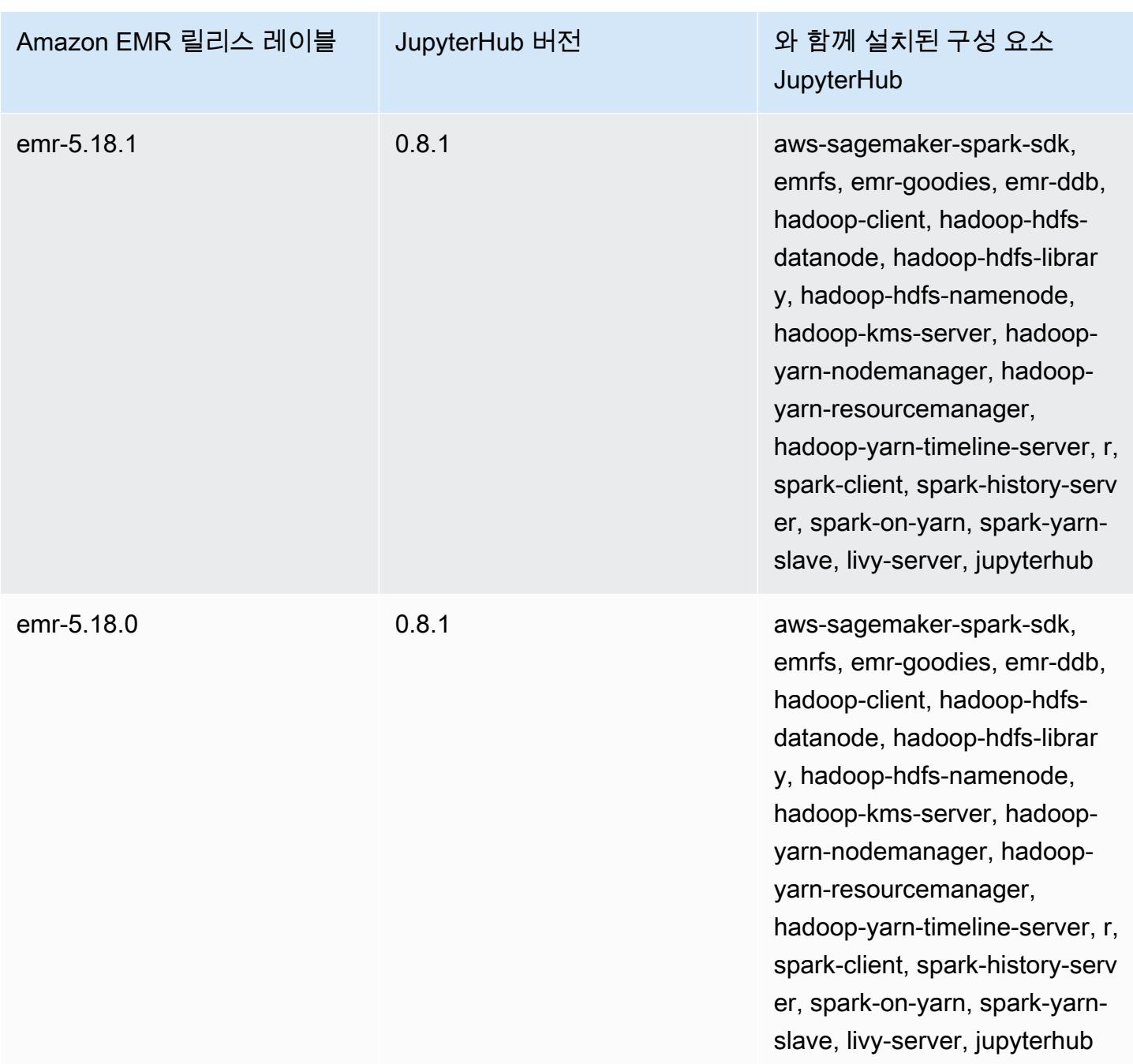

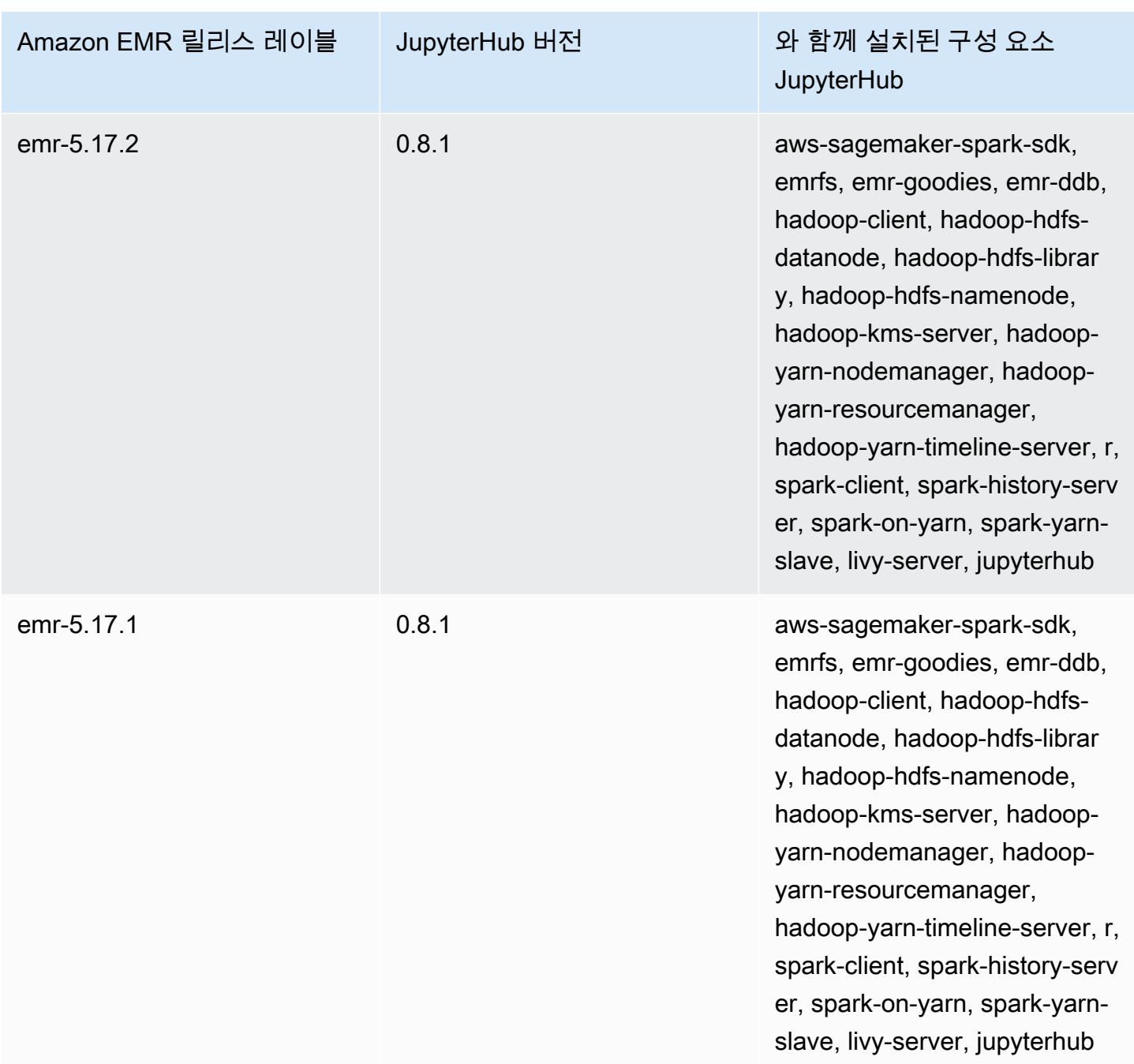

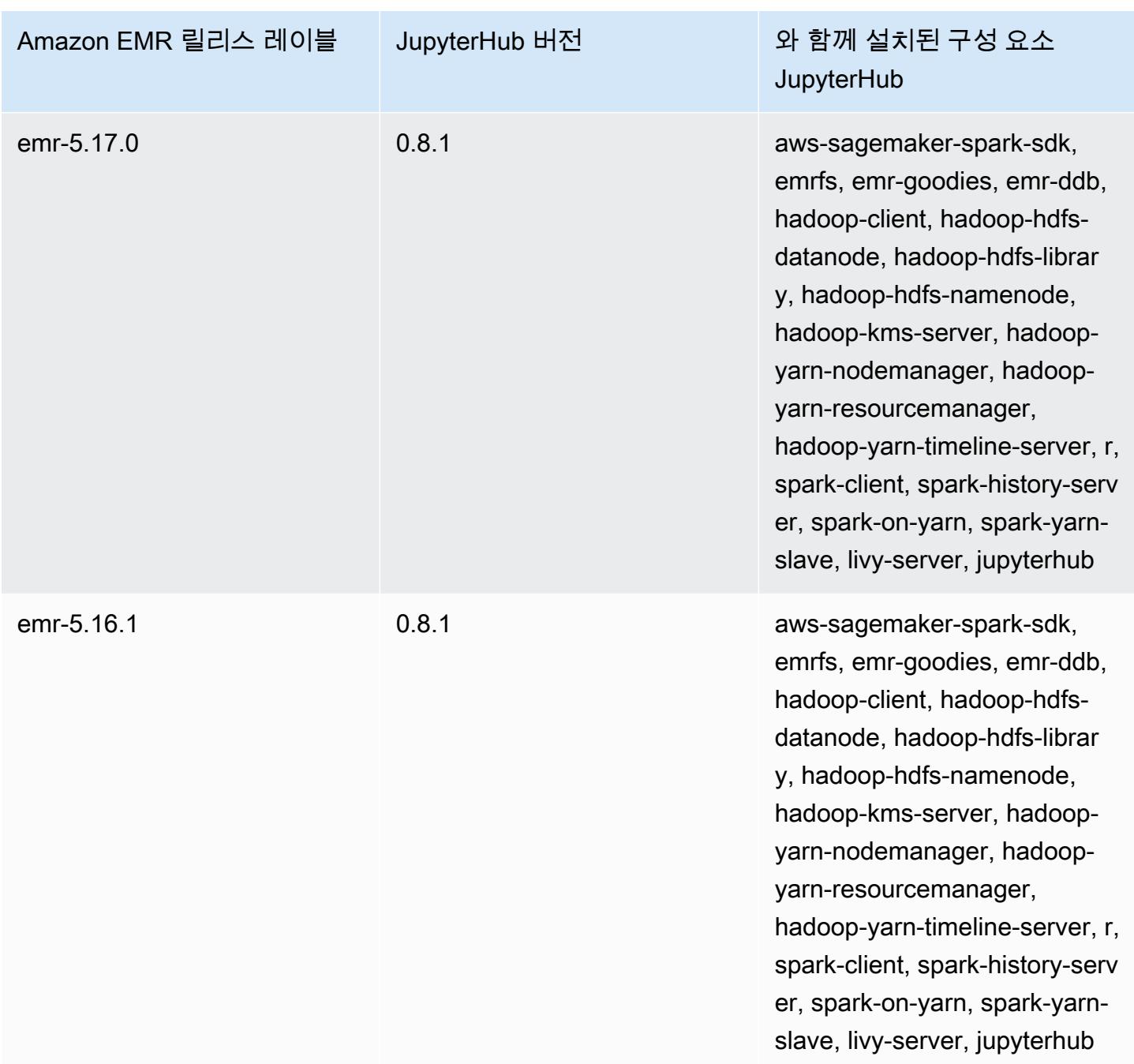

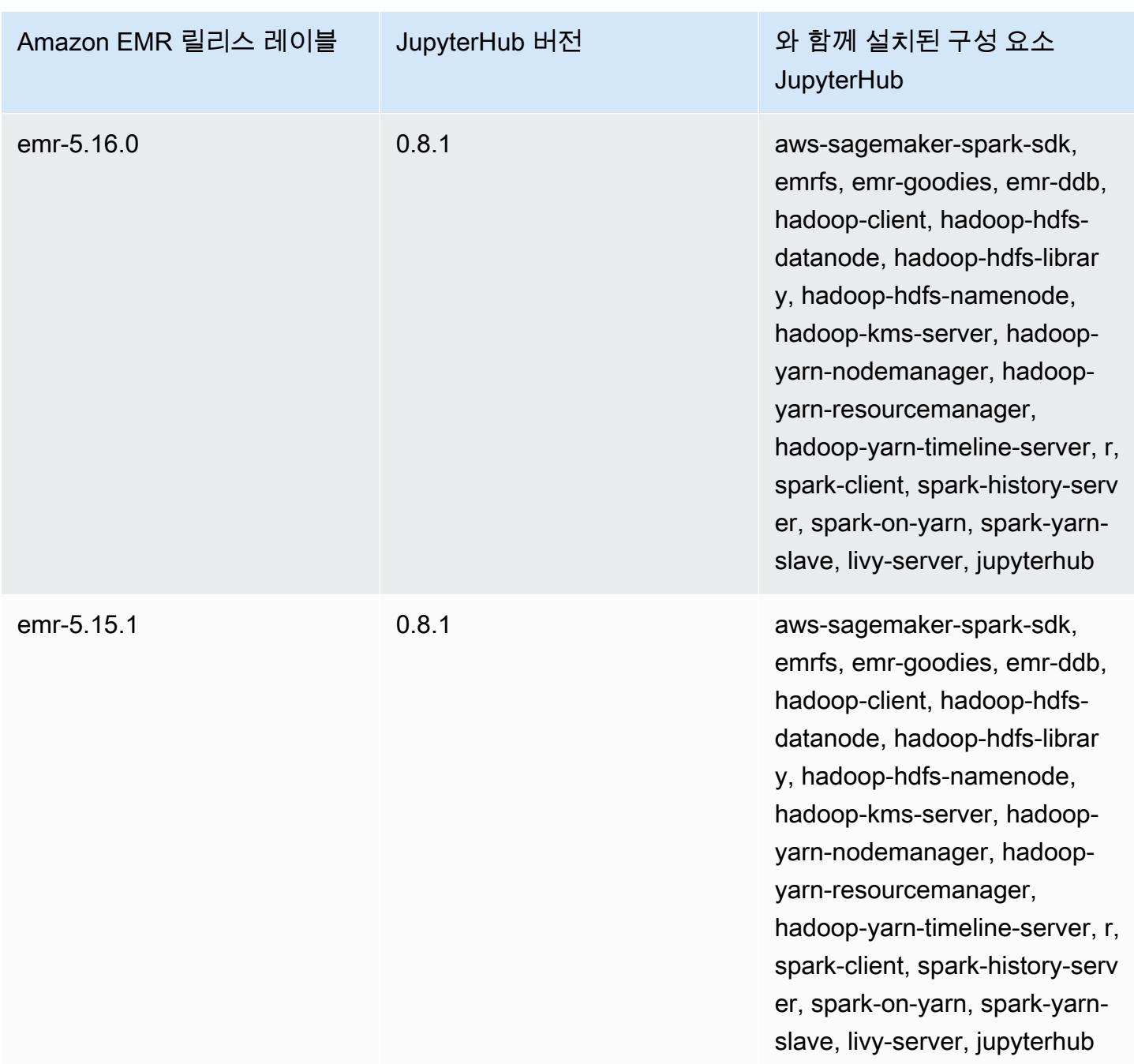

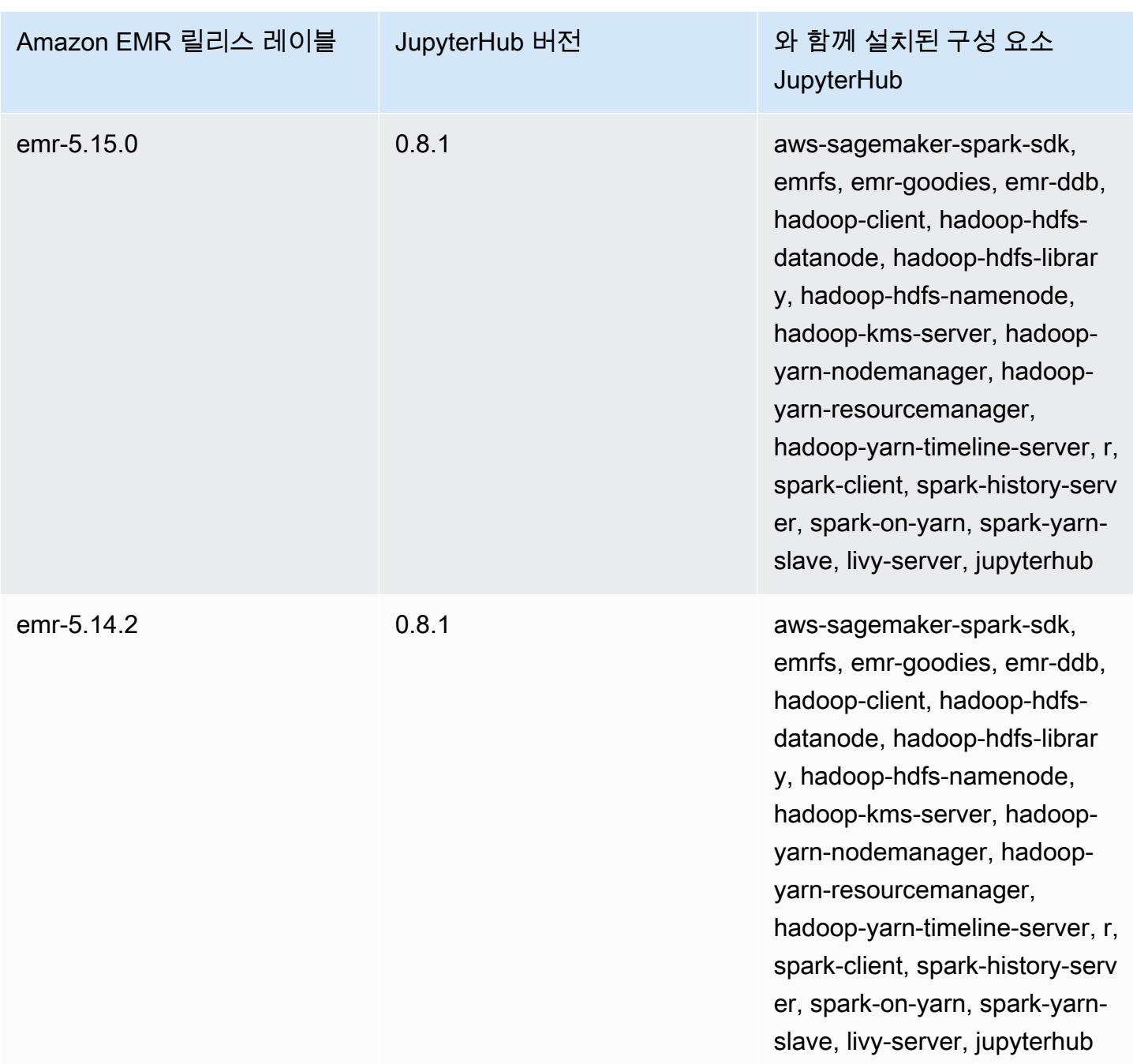

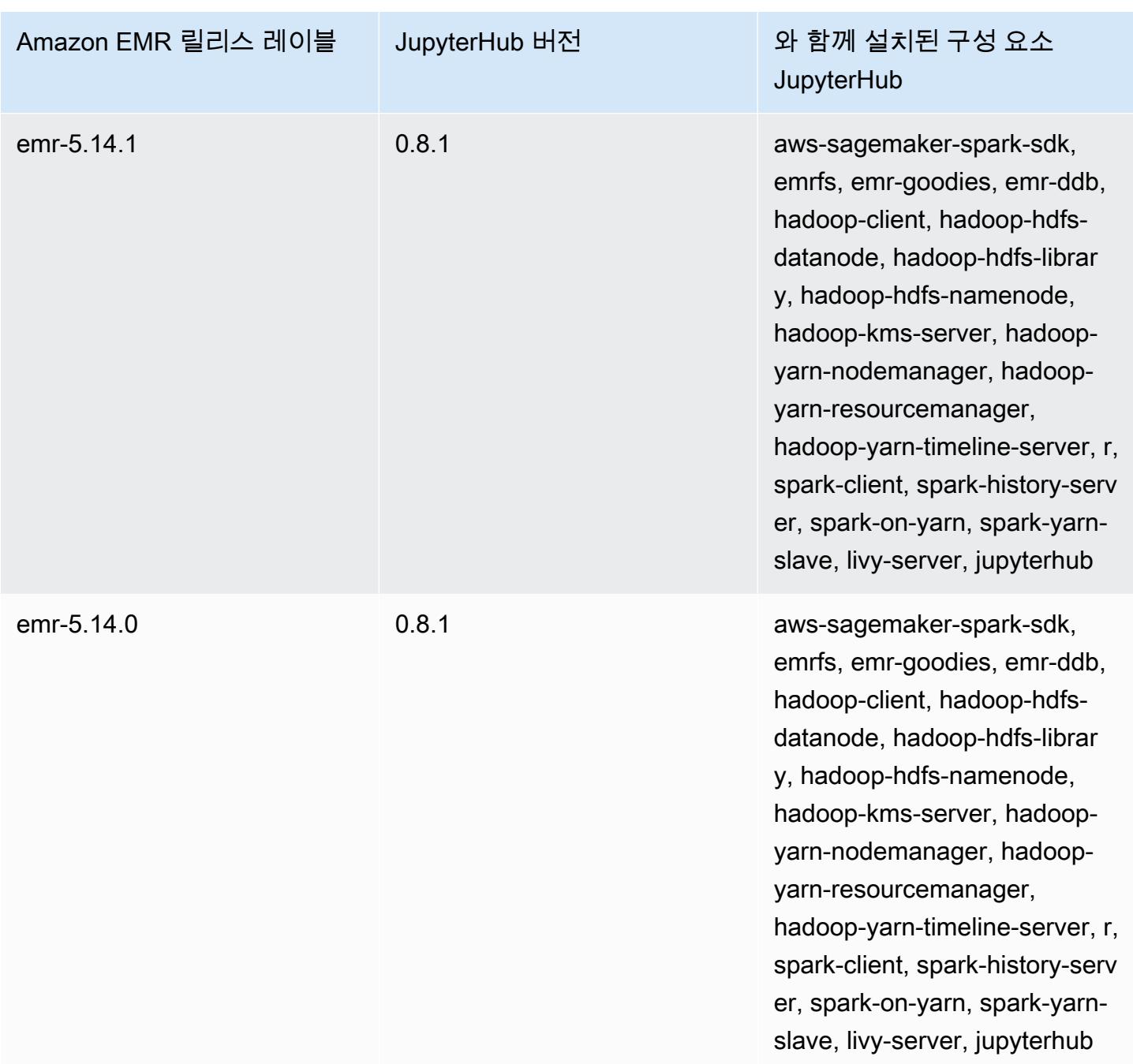

# Apache Livy

Livy는 REST 인터페이스를 통해 Spark를 실행하는 EMR 클러스터와 상호 작용할 수 있습니다. REST 인터페이스 또는 RPC 클라이언트 라이브러리를 사용하면 Spark 작업 또는 Spark 코드 조각을 전송하 고 결과를 동기적 또는 비동기적으로 검색할 수 있으며 Spark 컨텍스트를 관리할 수 있습니다. 자세한 내용은 [Apache Livy 웹 사이트](https://livy.incubator.apache.org/)를 참조하세요. Livy는 Amazon EMR 릴리스 버전 5.9.0 이상에 포함되어 있습니다.

Livy 웹 인터페이스에 액세스하려면 마스터 노드와 프록시 연결에 대한 SSH 터널을 설정하십시오. 자 세한 내용은 [EMR 클러스터에 호스팅된 웹 인터페이스 보기를](https://docs.aws.amazon.com/emr/latest/ManagementGuide/emr-web-interfaces.html) 참조하세요.

다음 테이블에는 Amazon EMR이 Livy를 통해 설치하는 구성 요소와 함께 Amazon EMR 7.x 시리즈의 최신 릴리스에 포함된 Livy의 버전이 나열되어 있습니다.

이번 릴리스에서 Livy와 함께 설치된 구성 요소 버전은 [릴리스 7.1.0 구성 요소](#page-23-0) 버전을 참조하십시오.

emr-7.1.0의 Livy 버전 정보

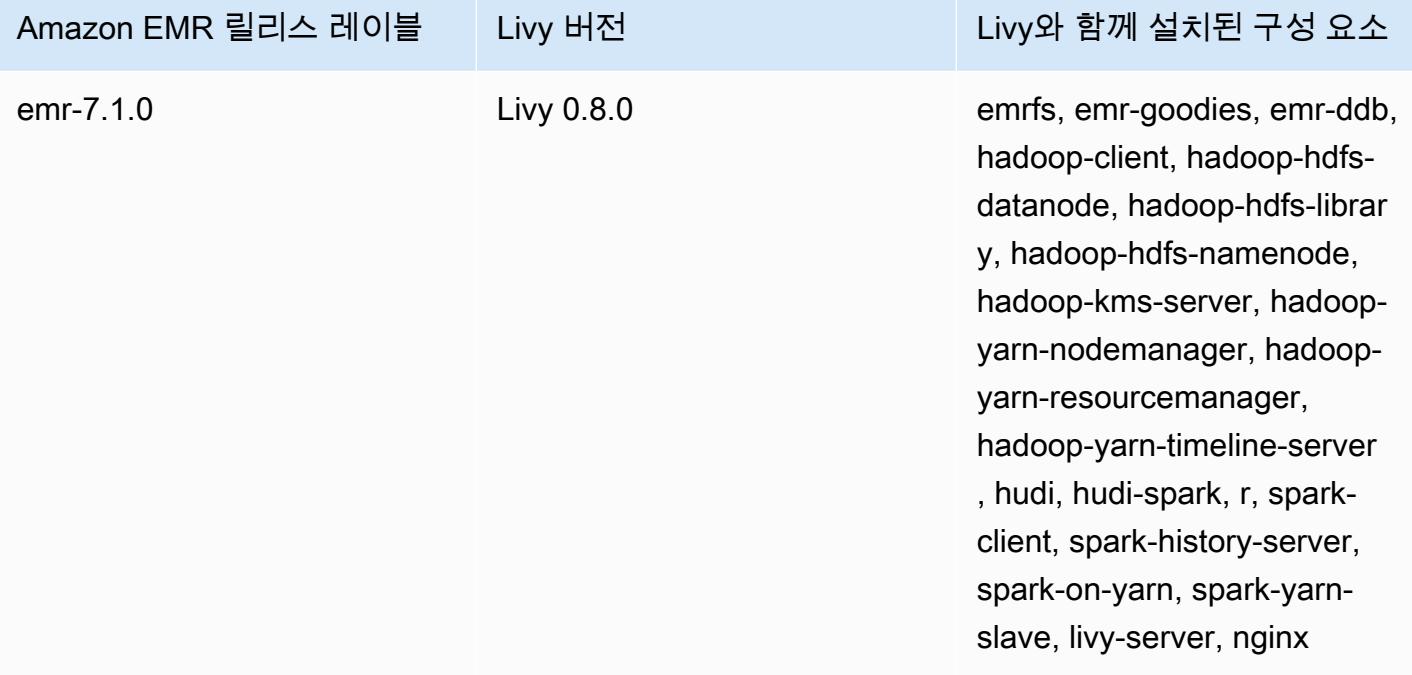

다음 테이블에는 Amazon EMR이 Livy를 통해 설치하는 구성 요소와 함께 Amazon EMR 6.x 시리즈의 최신 릴리스에 포함된 Livy의 버전이 나열되어 있습니다.

이 릴리스에서 Livy와 함께 설치된 구성 요소의 버전은 [릴리스 6.15.0 구성 요소 버전을](#page-76-0) 참조하세요.

#### emr-6.15.0용 Livy 버전 정보

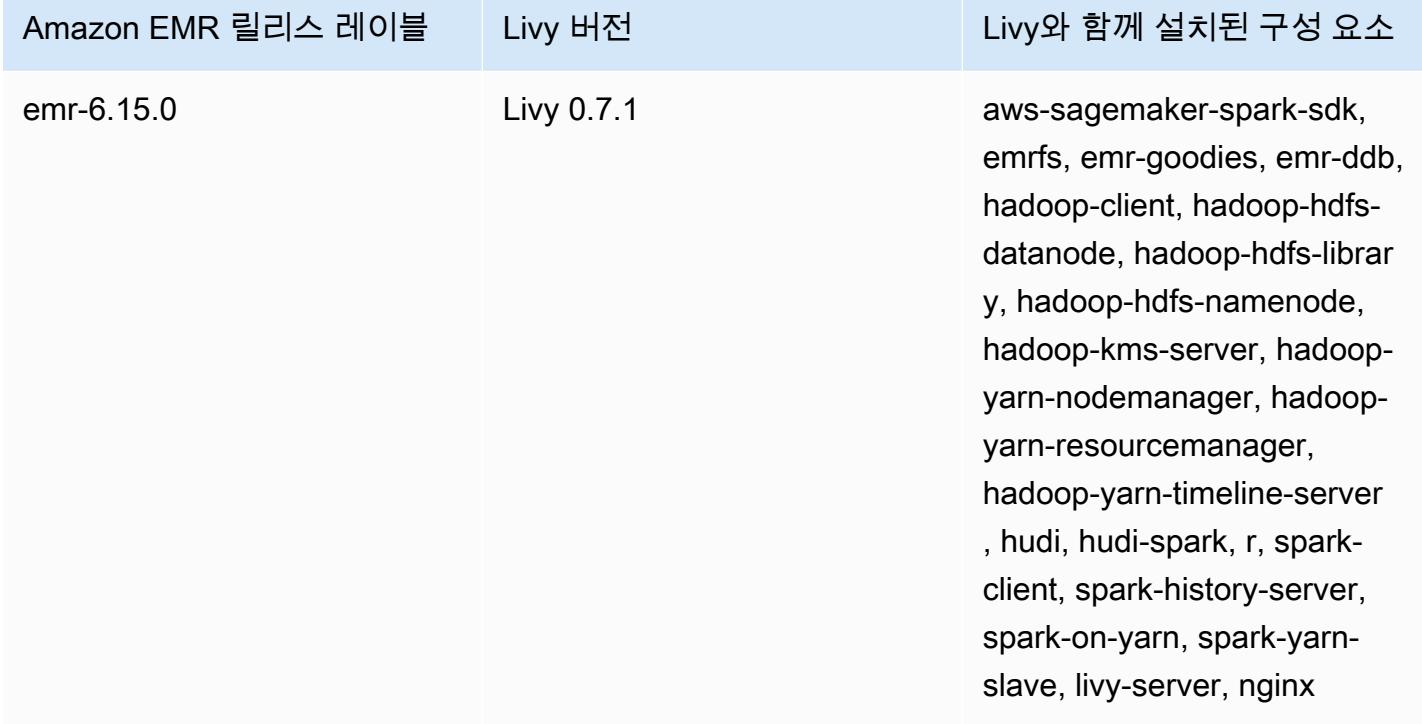

다음 테이블에는 Amazon EMR이 Livy를 통해 설치하는 구성 요소와 함께 Amazon EMR 5.x 시리즈의 최신 릴리스에 포함된 Livy의 버전이 나열되어 있습니다.

[이번 릴리스에서 Livy와 함께 설치된 구성 요소 버전은 릴리스 5.36.2 구성 요소 버전을 참조하십시오.](#page-902-0)

#### emr-5.36.2의 Livy 버전 정보

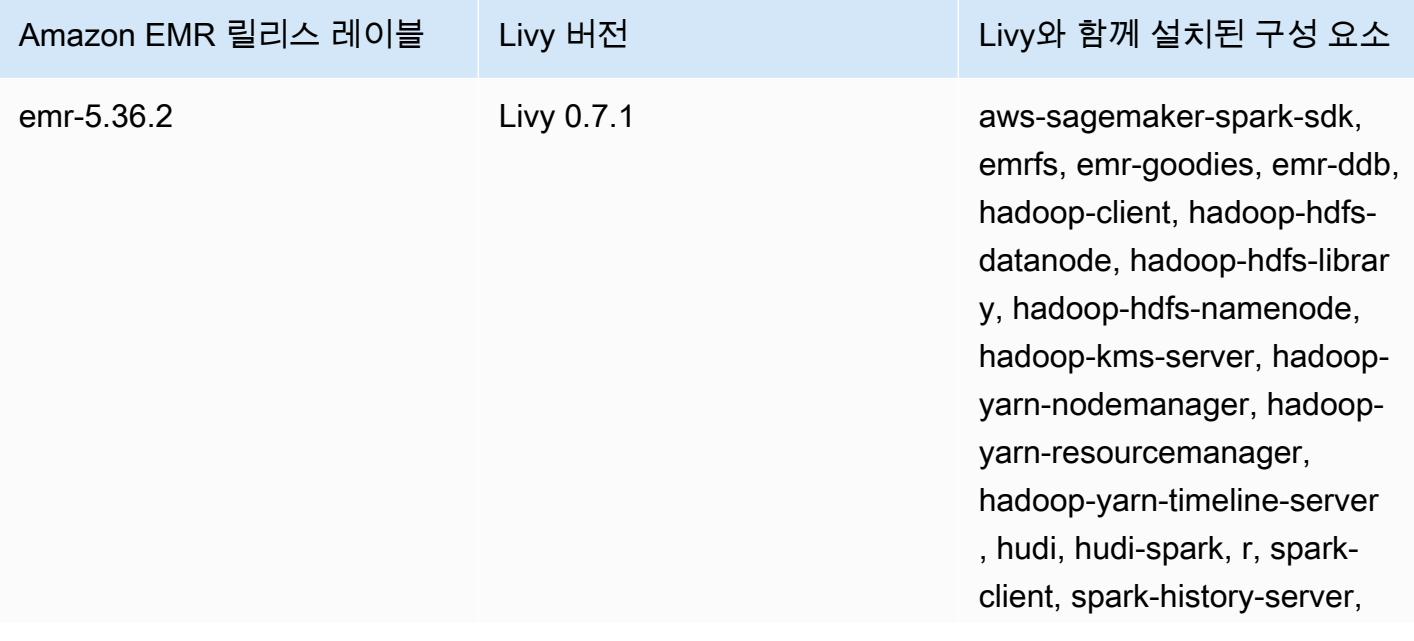

Amazon EMR 릴리스 레이블 Livy 버전 Live Hotel Livy와 함께 설치된 구성 요소

spark-on-yarn, spark-yarnslave, livy-server, nginx

주제

- [Apache Livy에서 HTTPS 활성화](#page-4476-0)
- [Livy 릴리스 기록](#page-4477-0)

### <span id="page-4476-0"></span>Apache Livy에서 HTTPS 활성화

- 1. 전송 암호화가 활성화된 상태로 Amazon EMR 클러스터를 프로비저닝합니다. 암호화에 대해 자세 히 알아보려면 [저장 데이터 및 전송 중 데이터 암호화를](https://docs.aws.amazon.com/emr/latest/ManagementGuide/emr-data-encryption.html) 참조하세요.
- 2. 다음 콘텐츠를 가진 livy\_ssl.sh이라는 파일을 생성합니다:

```
#!/bin/bash
```

```
KEYSTORE_FILE=`awk '/ssl.server.keystore.location/{getline; print}' /etc/hadoop/
conf/ssl-server.xml | sed -e 's/<[^>]*>//g' | tr -d ' \t\n\r\f'`
KEYSTORE_PASS=`awk '/ssl.server.keystore.password/{getline; print}' /etc/hadoop/
conf/ssl-server.xml | sed -e 's/<[^>]*>//g' | tr -d ' \t\n\r\f'`
KEY_PASS=`awk '/ssl.server.keystore.keypassword/{getline; print}' /etc/hadoop/conf/
ssl-server.xml | sed -e 's/<[^>]*>//g' | tr -d ' \t\n\r\f'`
```
echo "livy.keystore \$KEYSTORE\_FILE livy.keystore.password \$KEYSTORE\_PASS livy.key-password \$KEY\_PASS" | sudo tee -a /etc/livy/conf/livy.conf >/dev/null

sudo systemctl restart livy-server.service

3. 다음 스크립트를 Amazon EMR 단계로 실행합니다. 이 스크립트는 SSL을 활성화하도록 /etc/ livy/conf/livy.conf를 수정합니다.

```
--steps '[{"Args":["s3://DOC-EXAMPLE-BUCKET/
livy_ssl.sh"],"Type":"CUSTOM_JAR","ActionOnFailure":"CONTINUE","Jar":"s3://
us-east-1.elasticmapreduce/libs/script-runner/script-
runner.jar","Properties":"","Name":"Custom JAR"}]'
```
- 4. 변경 사항을 적용하도록 Apache Livy 서비스를 다시 시작합니다. Apache Livy를 다시 시작하려면 [프로세스 중지 및 다시 시작](https://docs.aws.amazon.com/emr/latest/ManagementGuide/emr-process-restart-stop-view.html#emr-process-restart)을 참조하세요.
- 5. 이제 클라이언트가 HTTPS를 사용하여 통신할 수 있는지 테스트합니다. 예를 들어 작업을 제출하 려면 다음 코드를 실행합니다.

```
curl -k -X POST --data '{"file": "local:///usr/lib/spark/examples/jars/spark-
examples.jar", 
"className": "org.apache.spark.examples.SparkPi"}' \
-H "Content-Type: application/json" \
https://EMR_Master_Node_Host:8998/batches
```
HTTPS를 활성화한 경우 Livy는 명령이 수락되었고 배치 작업이 제출되었음을 알리는 응답을 보 냅니다.

```
{"id":1,"name":null,"owner":null,"proxyUser":null,"state":"starting","appId":null,"appInfo":
{"driverLogUrl":null,"sparkUiUrl":null},"log":["stdout: ","\nstderr: ","\nYARN 
 Diagnostics: "]}
```
## <span id="page-4477-0"></span>Livy 릴리스 기록

다음 테이블에는 애플리케이션과 함께 설치된 구성 요소 외에도 Amazon EMR의 최신 릴리스에 포함 된 Livy의 버전이 나열되어 있습니다. 각 릴리스의 구성 요소 버전은 [Amazon EMR 7.x 릴리스 버전,](#page-22-0) [Amazon EMR 6.x 릴리스 버전](#page-74-0) 또는 [Amazon EMR 5.x 릴리스 버전의](#page-898-0) 릴리스의 구성 요소 버전 섹션을 참조하세요.

Livy 버전 정보

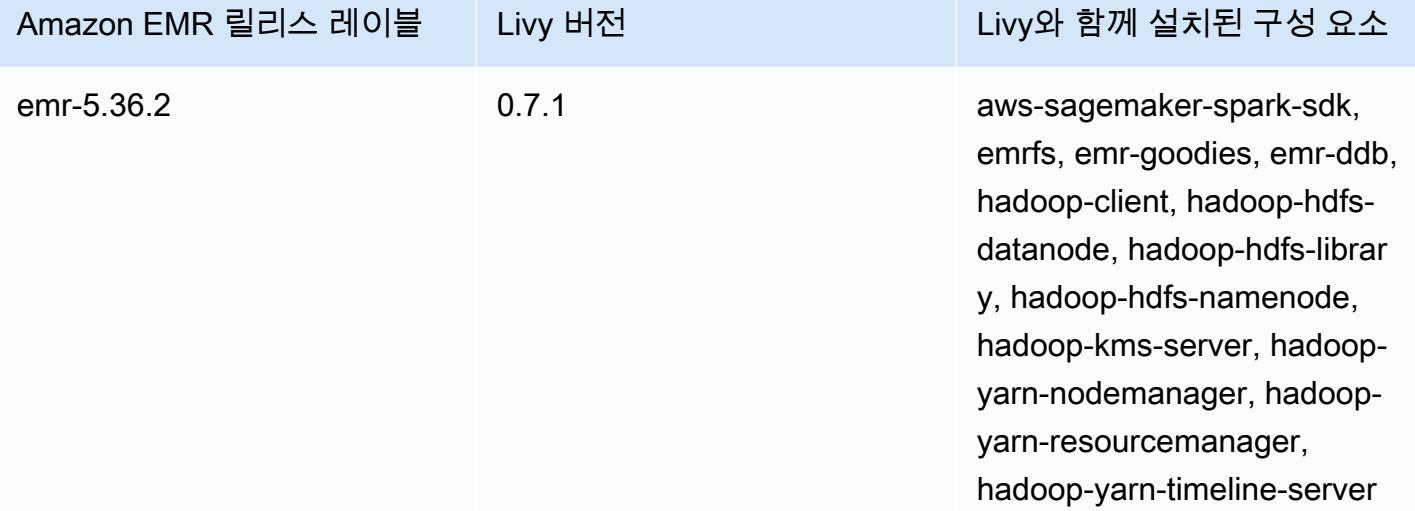

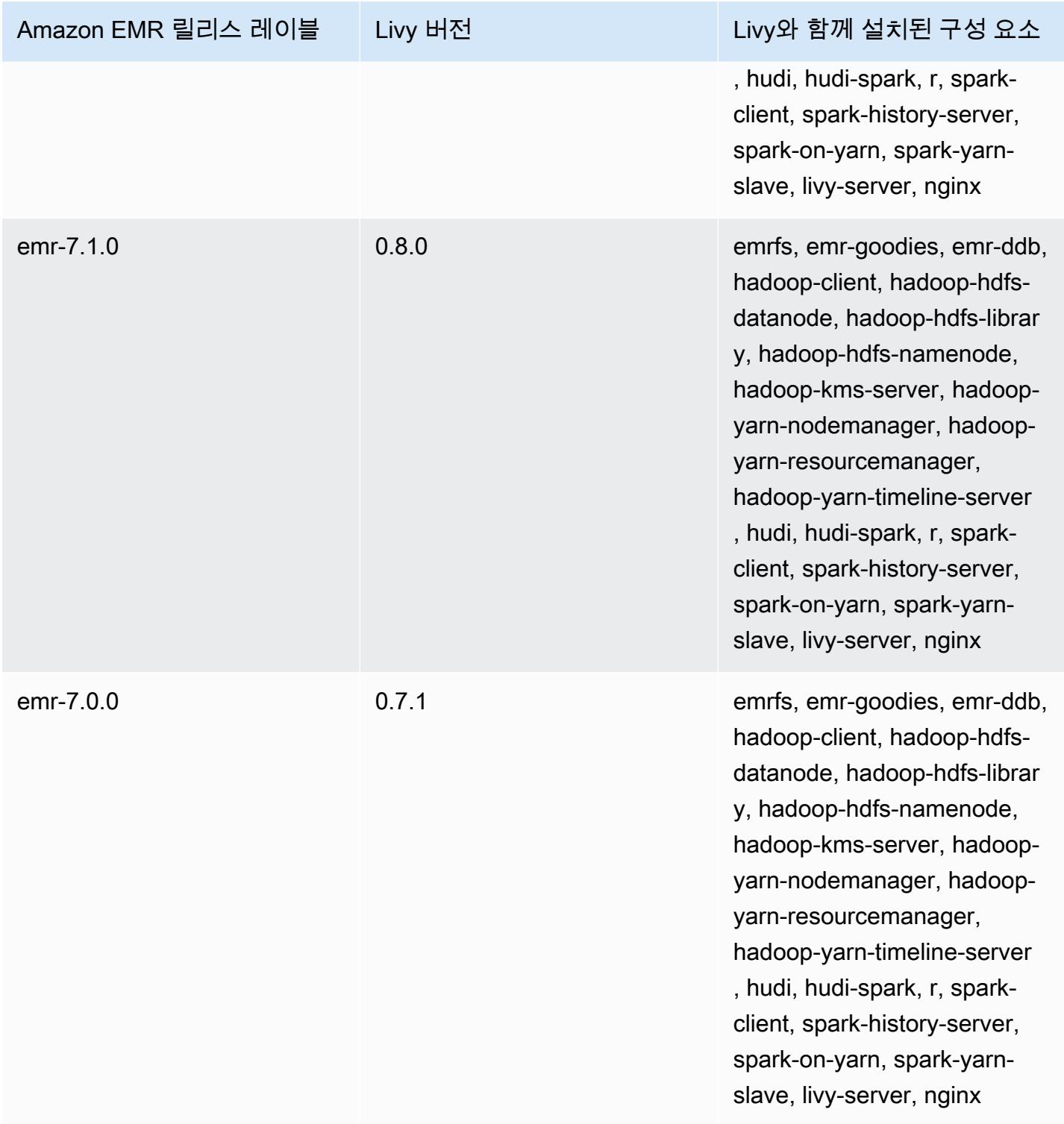

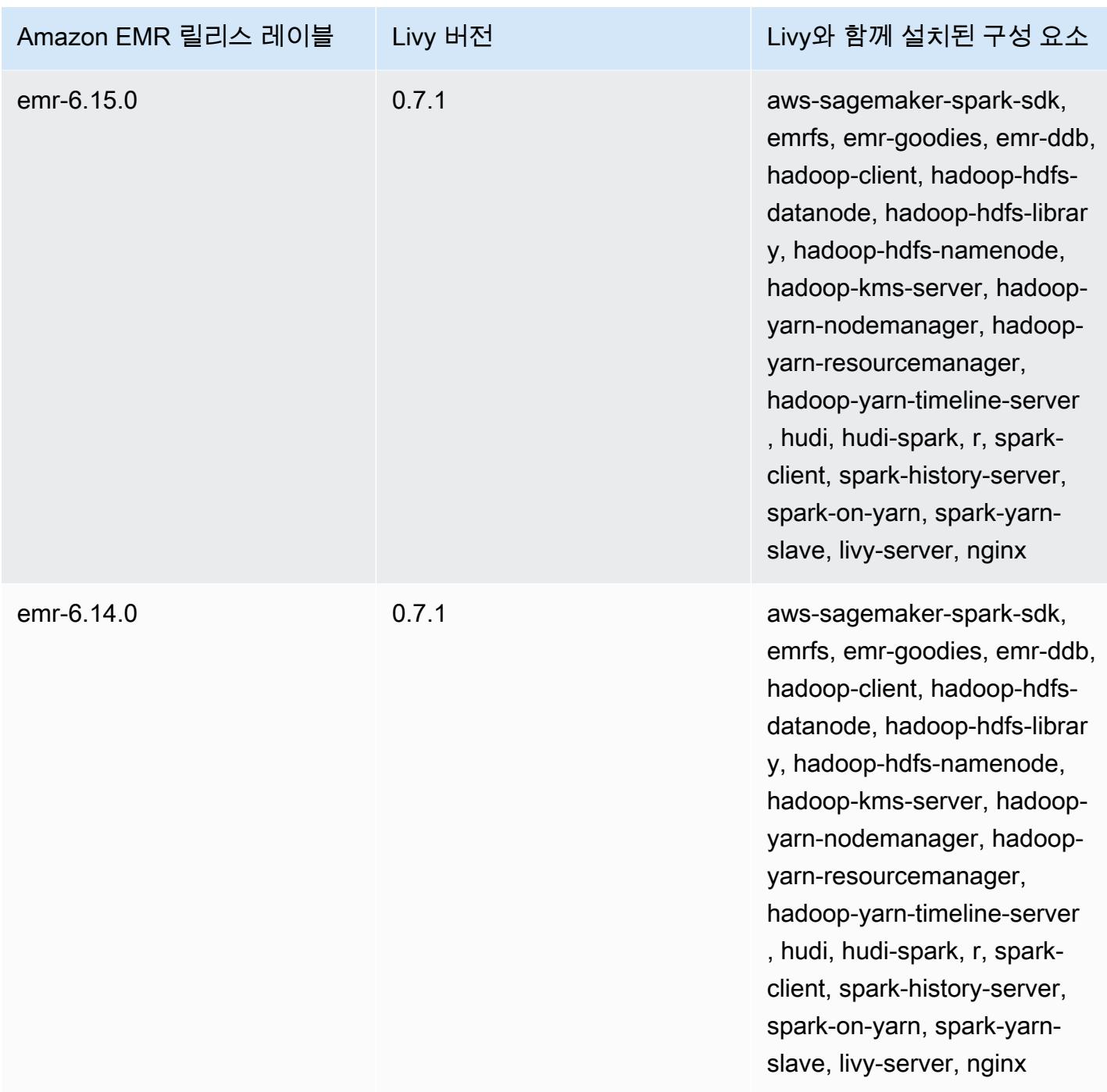

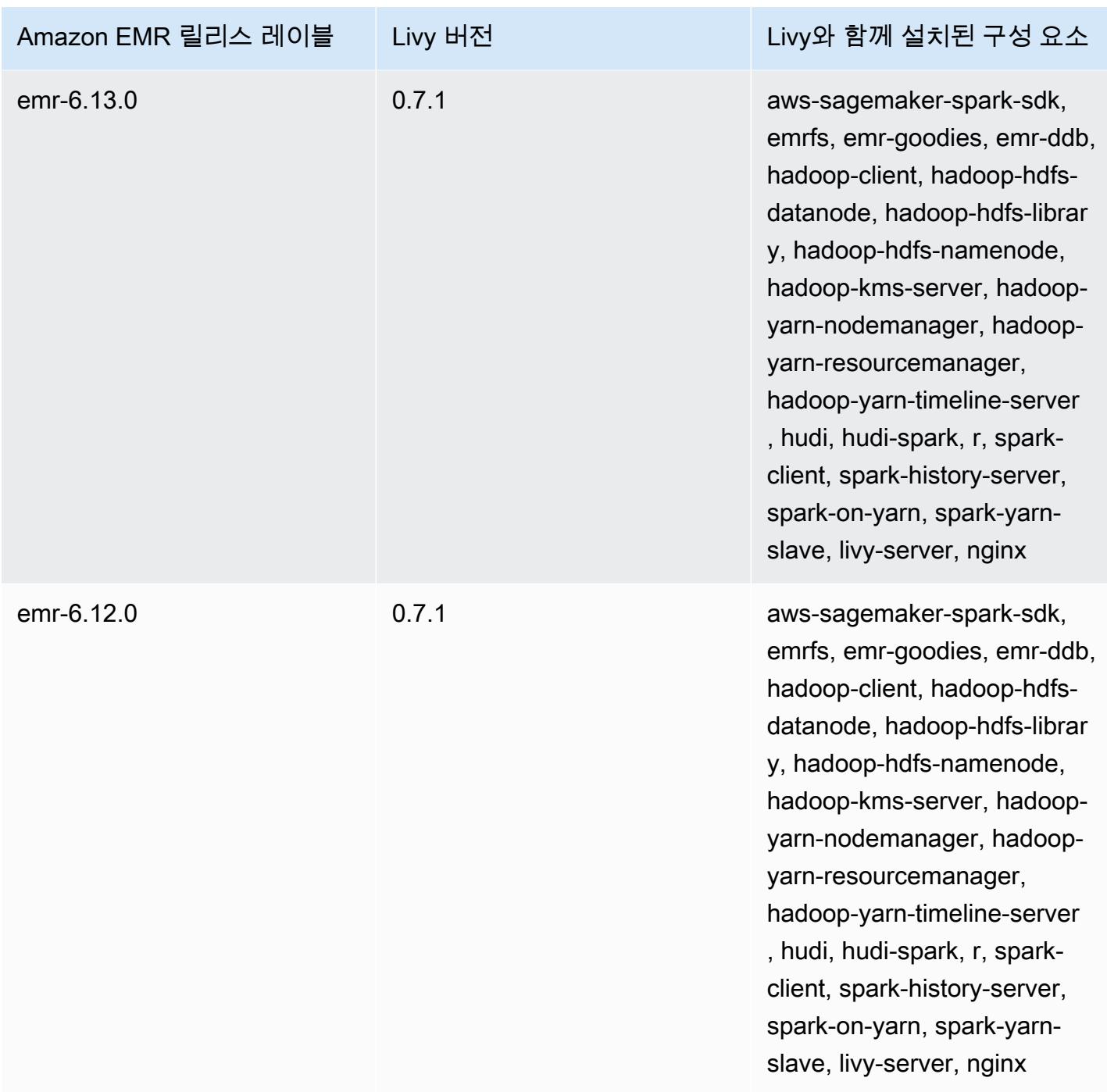

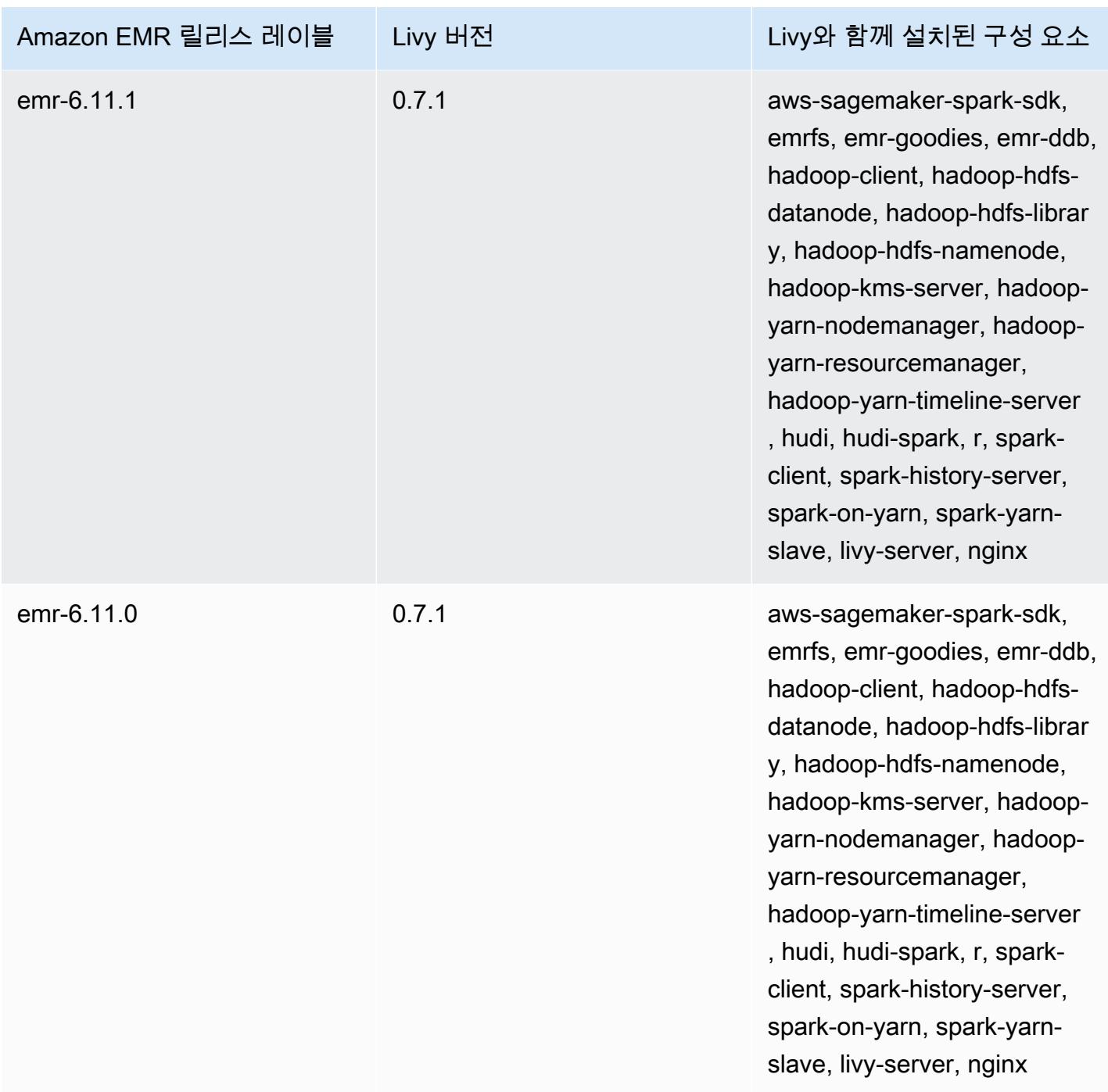

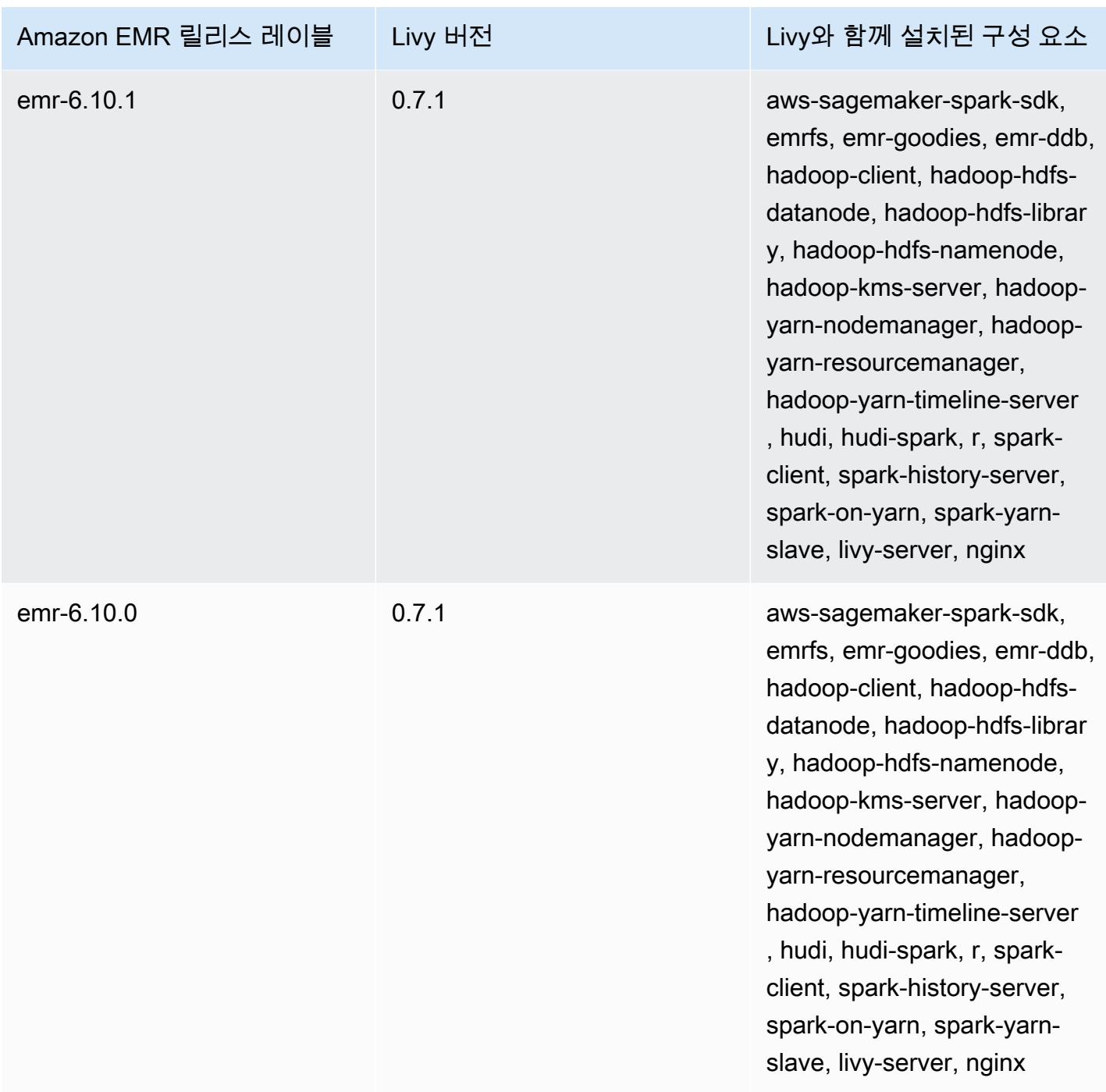

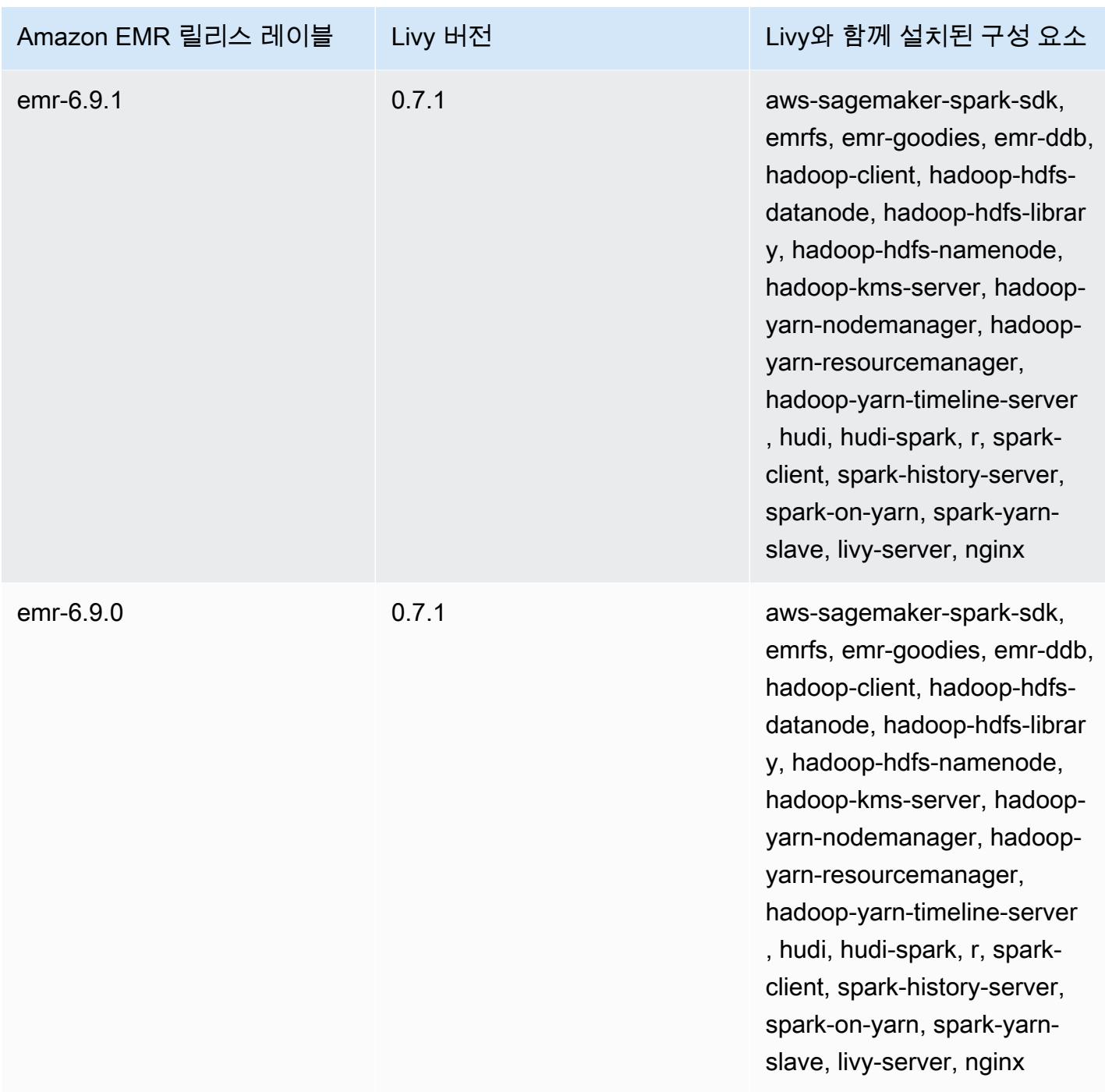

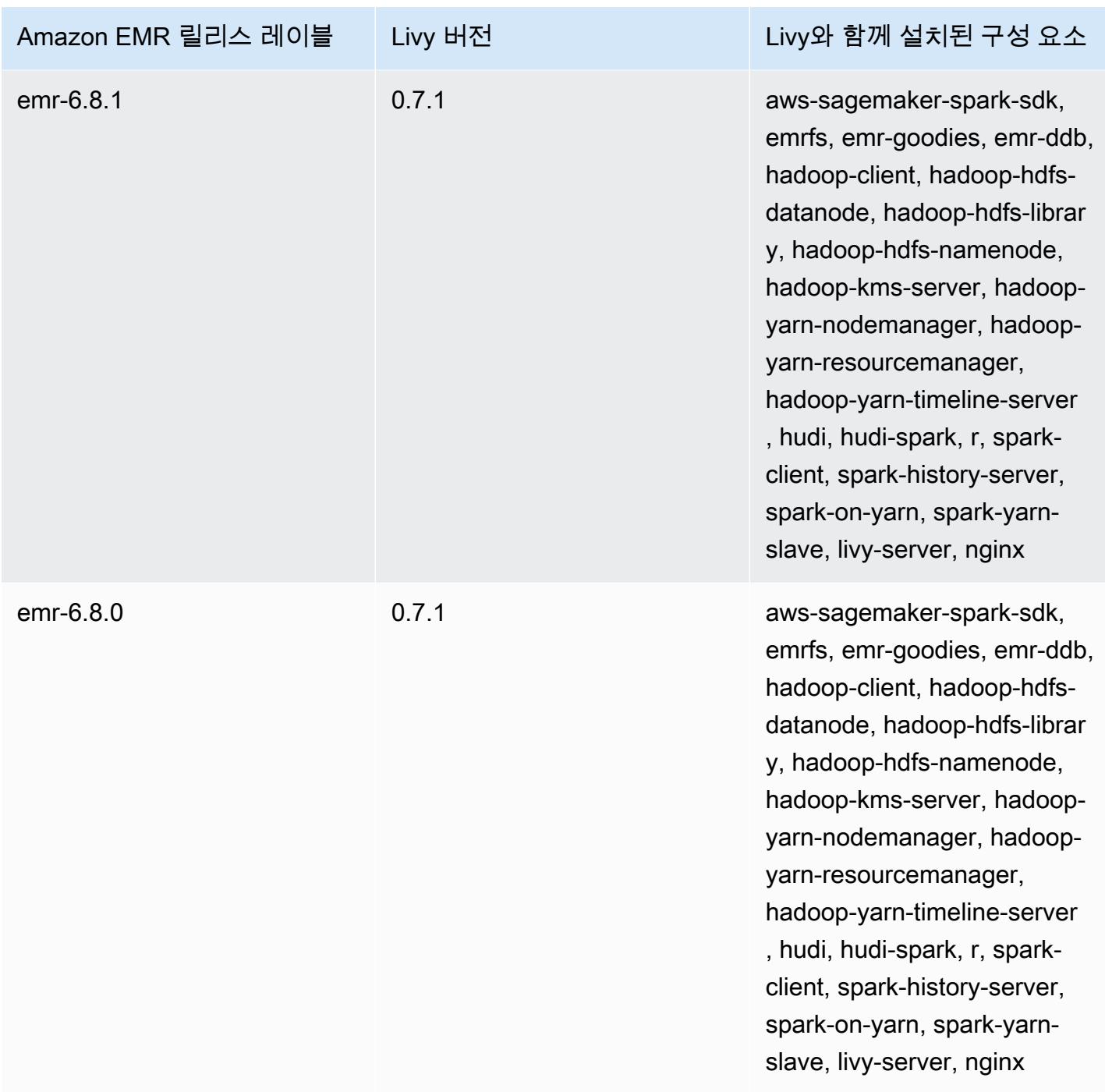

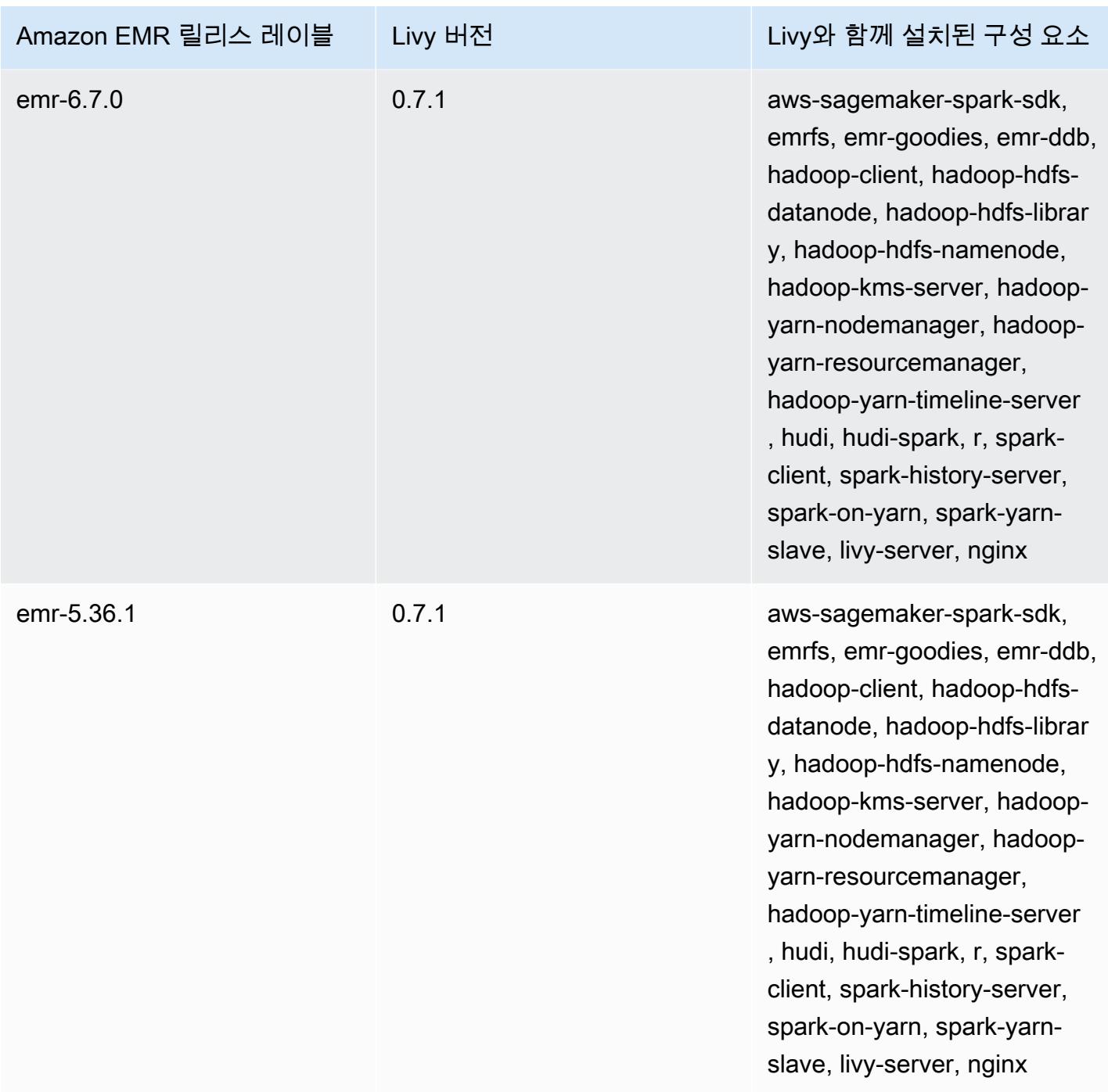

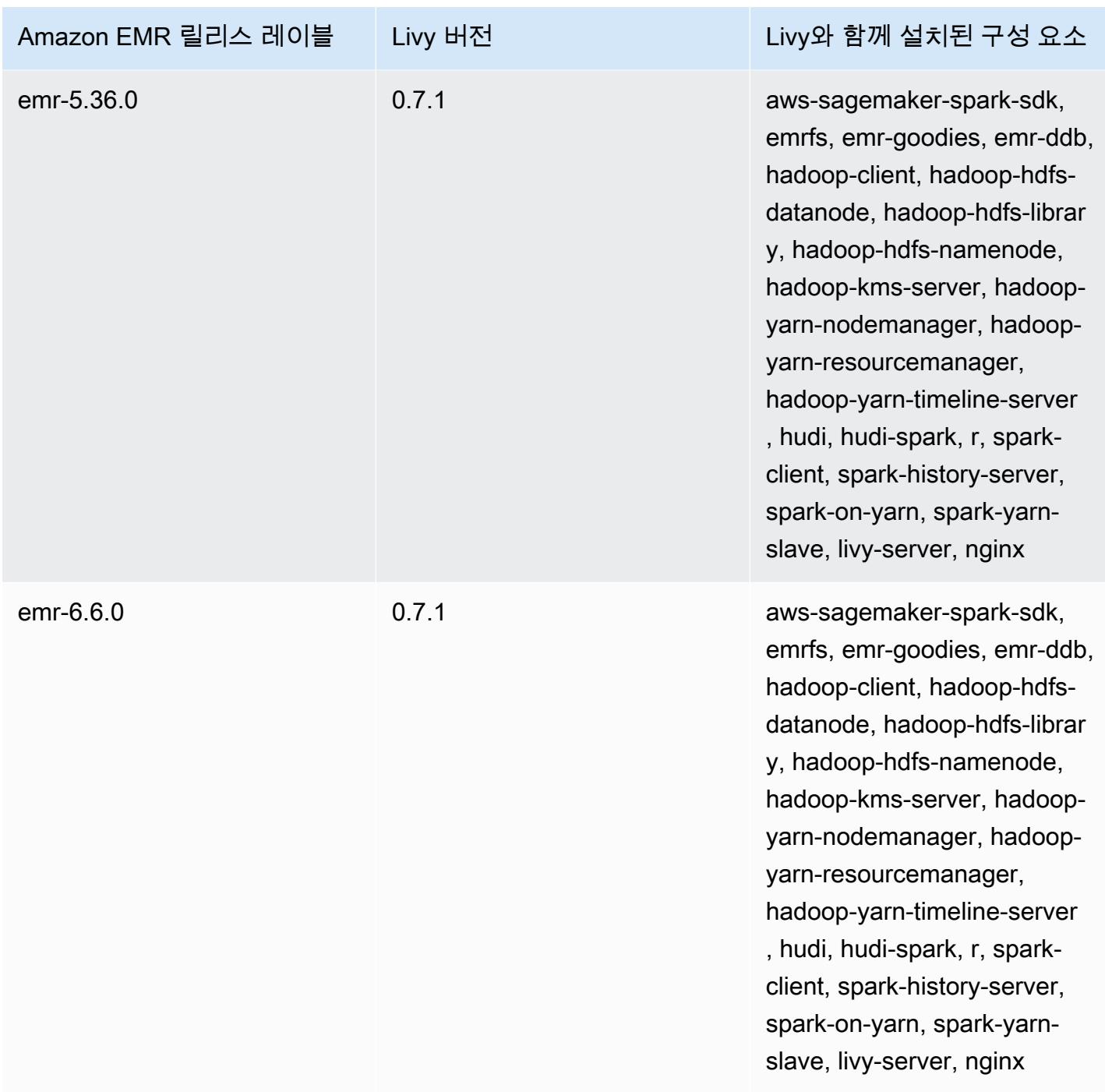

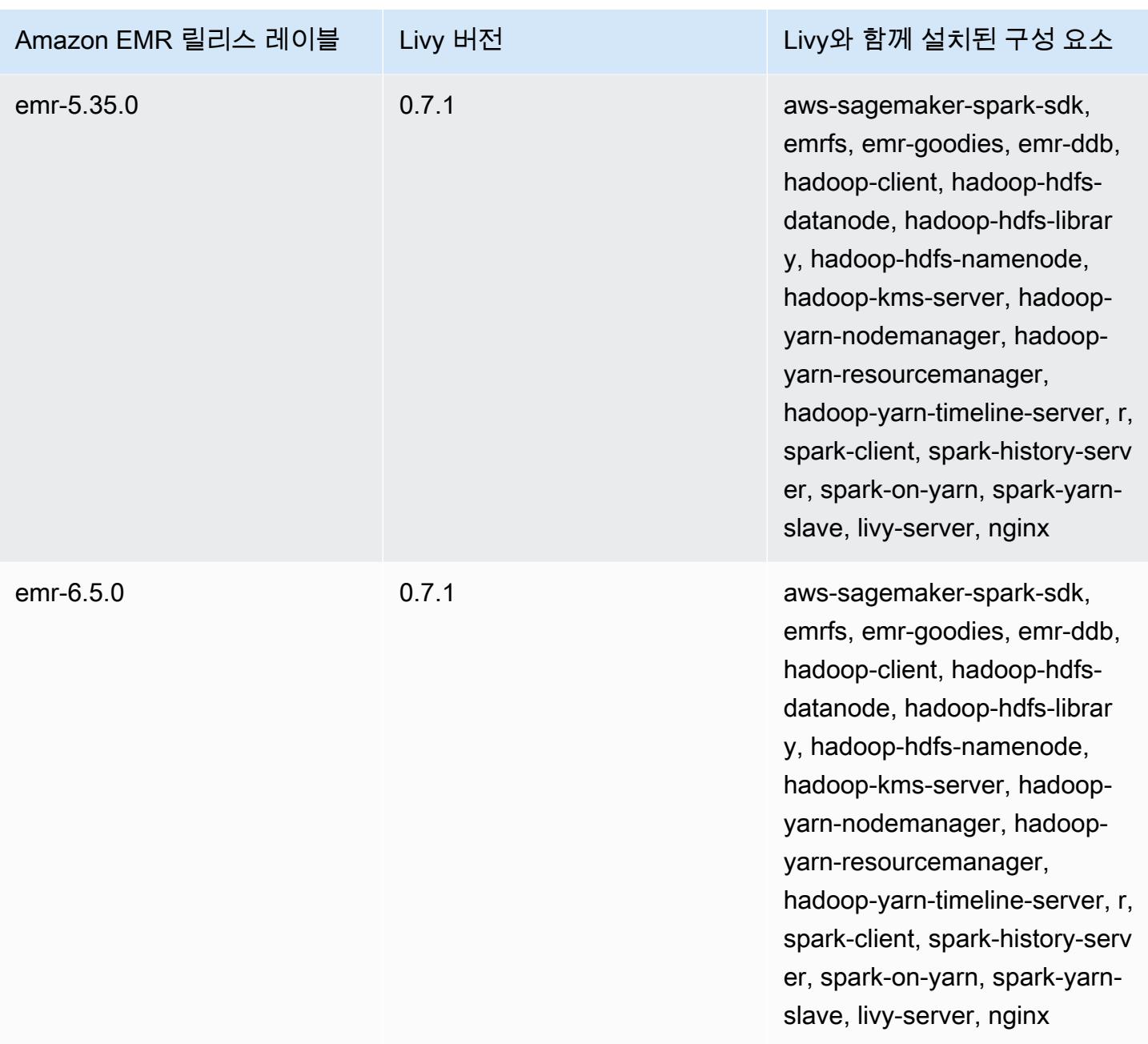

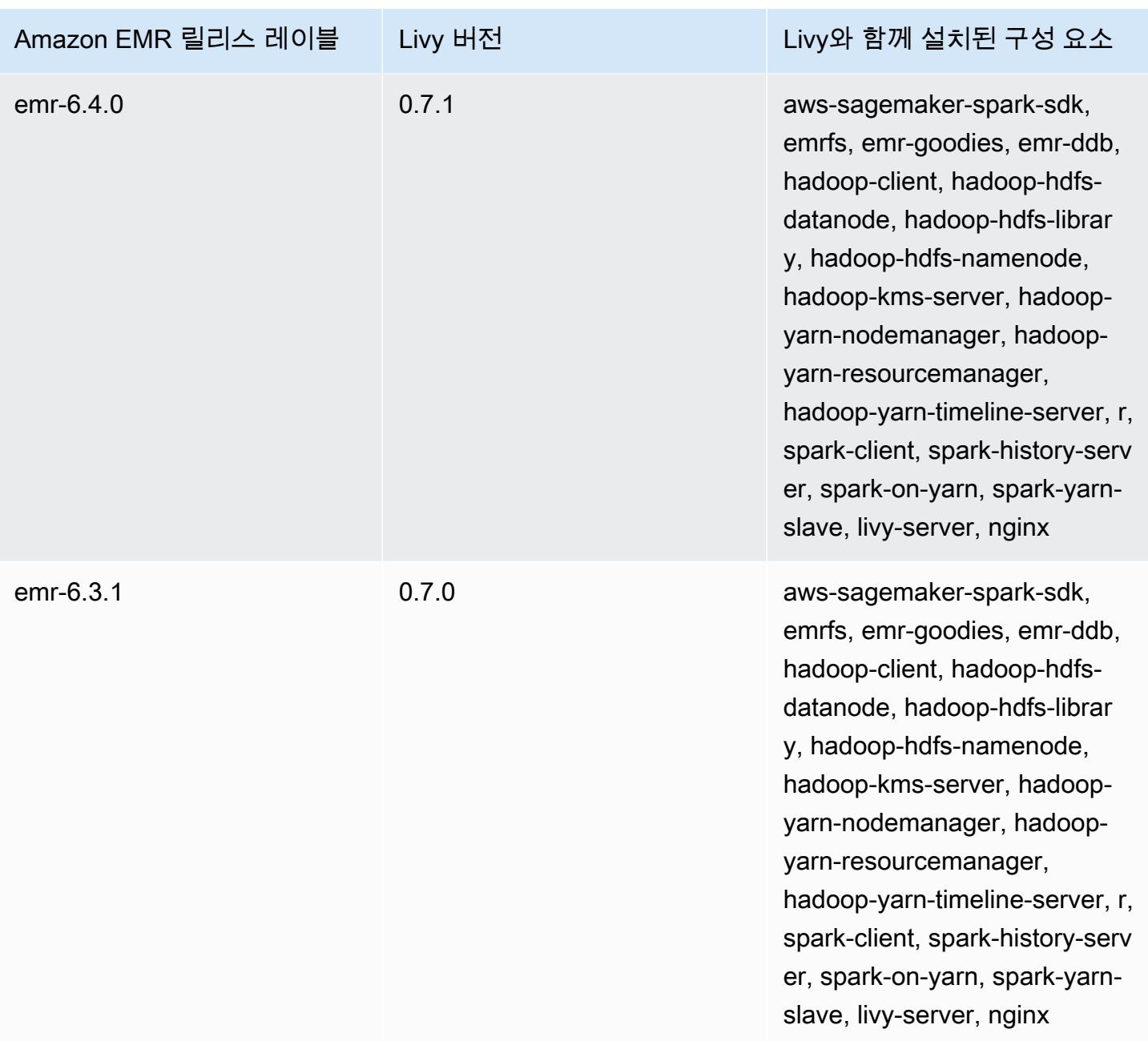

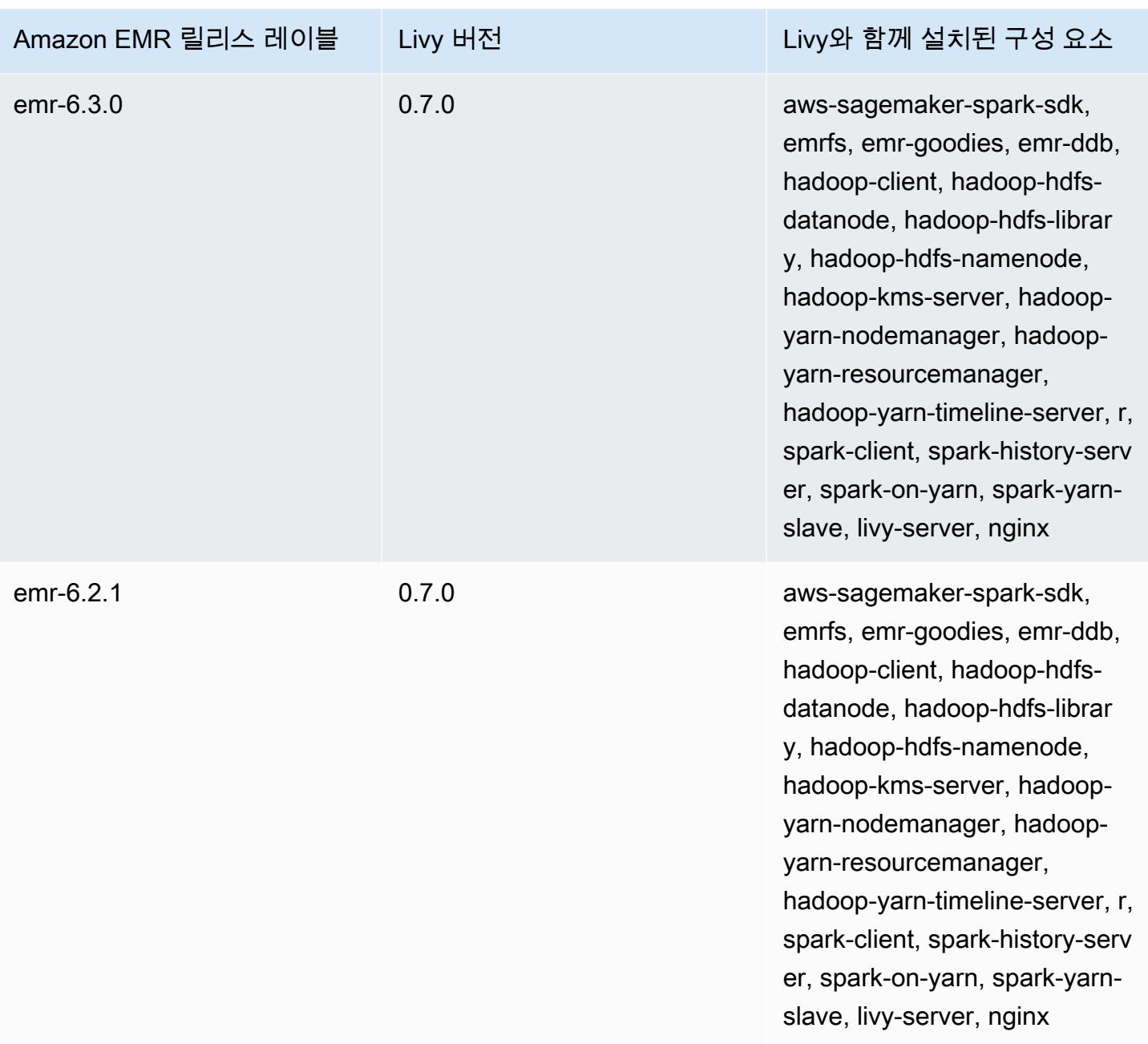

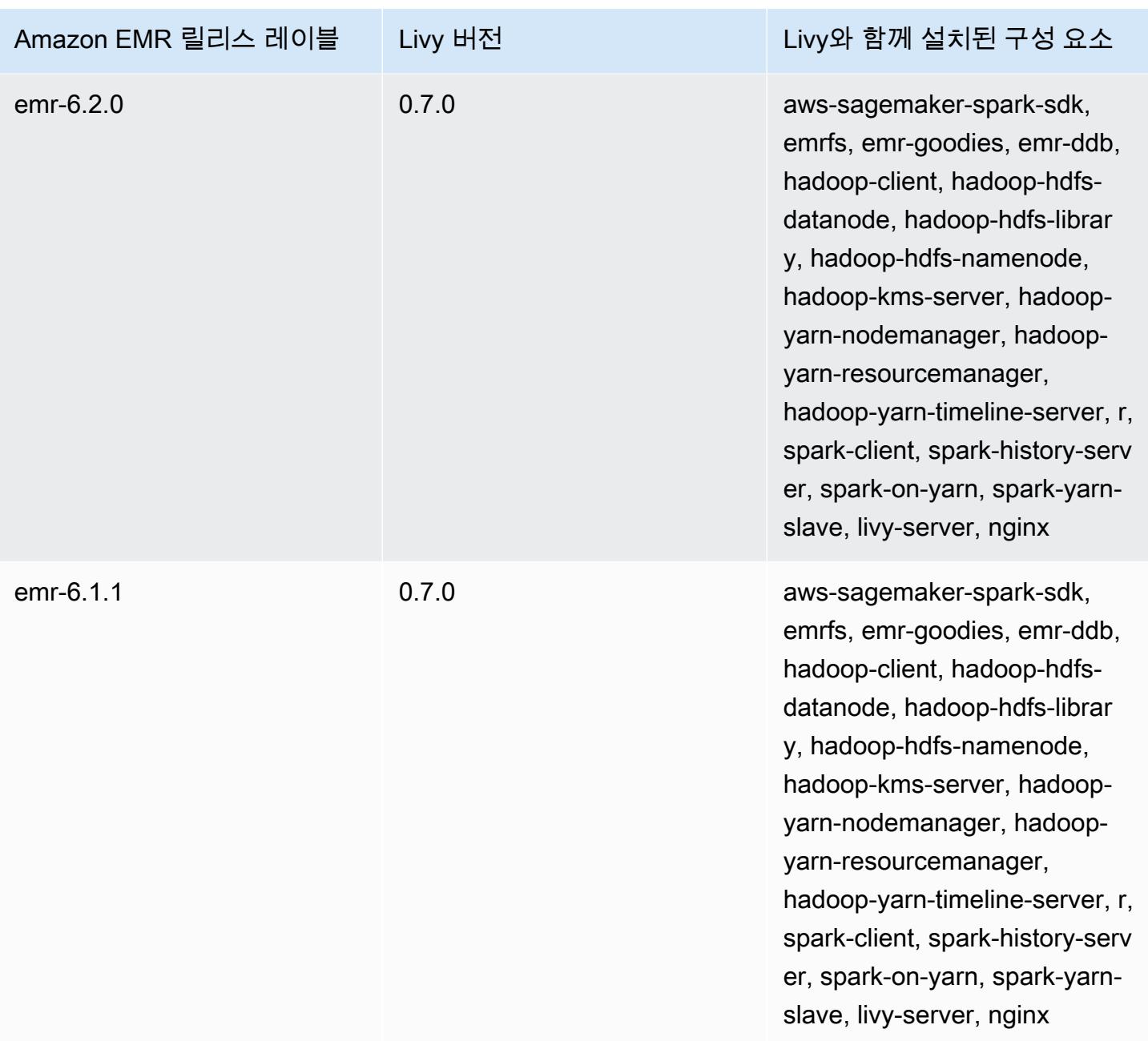

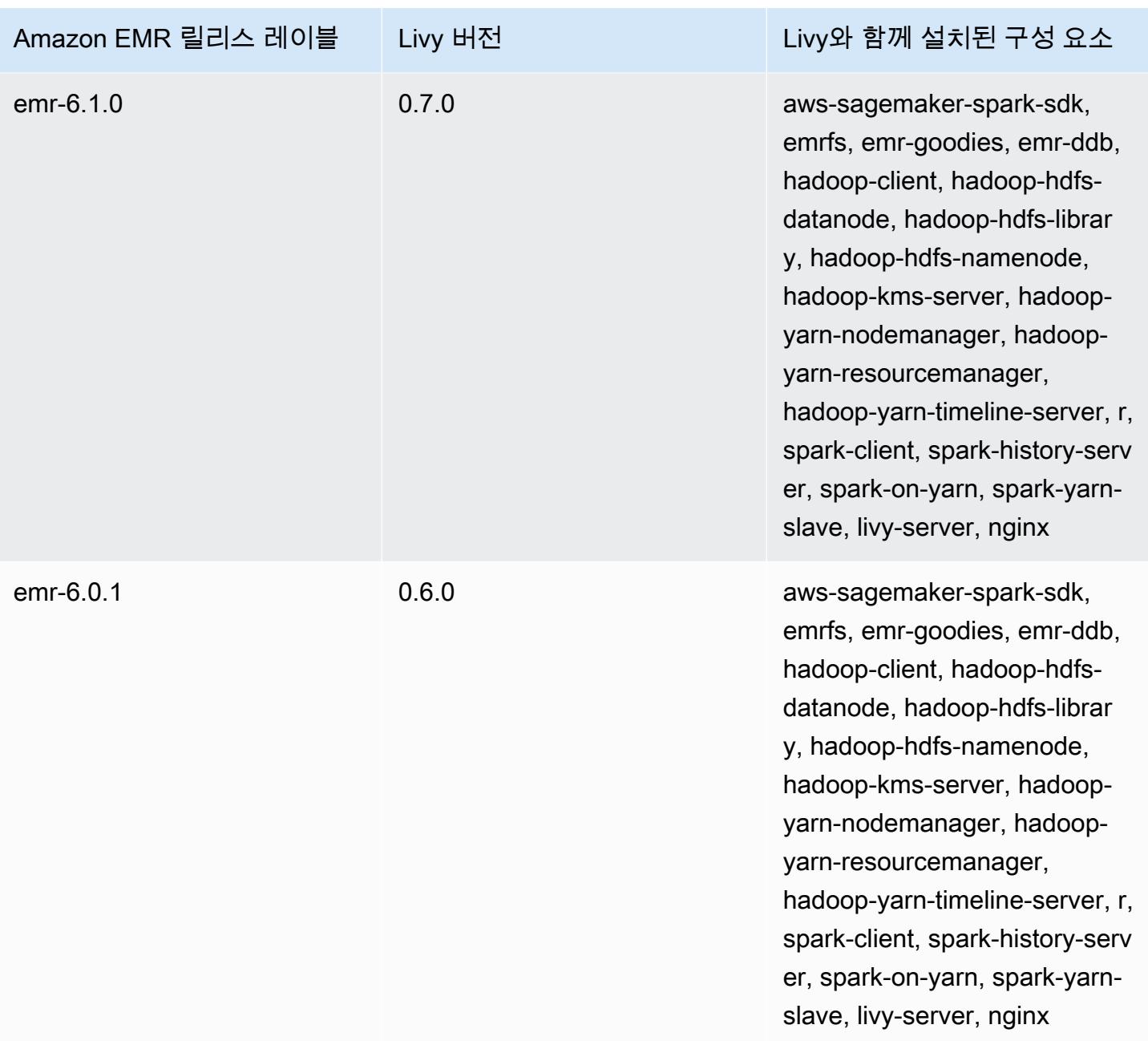

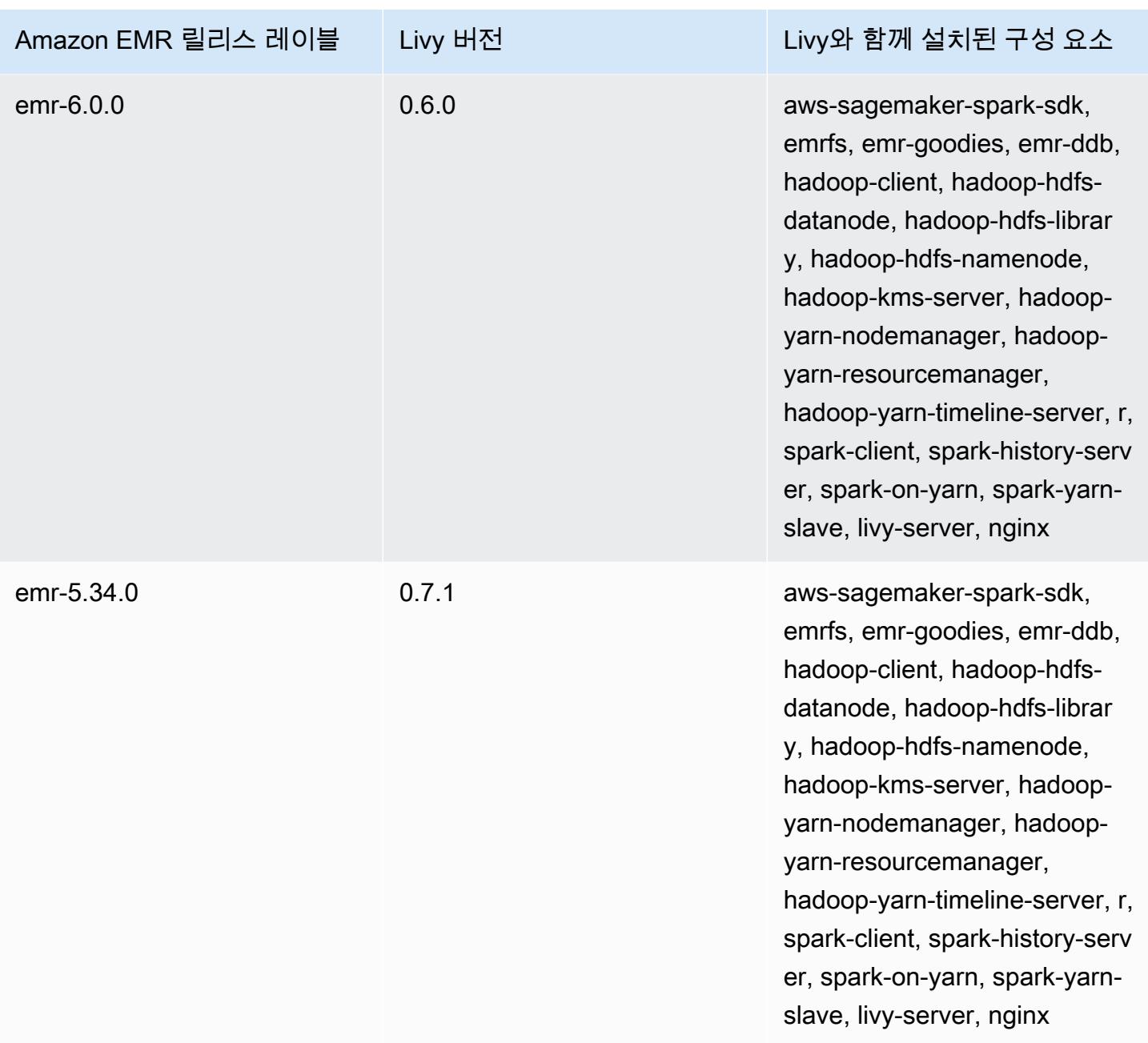

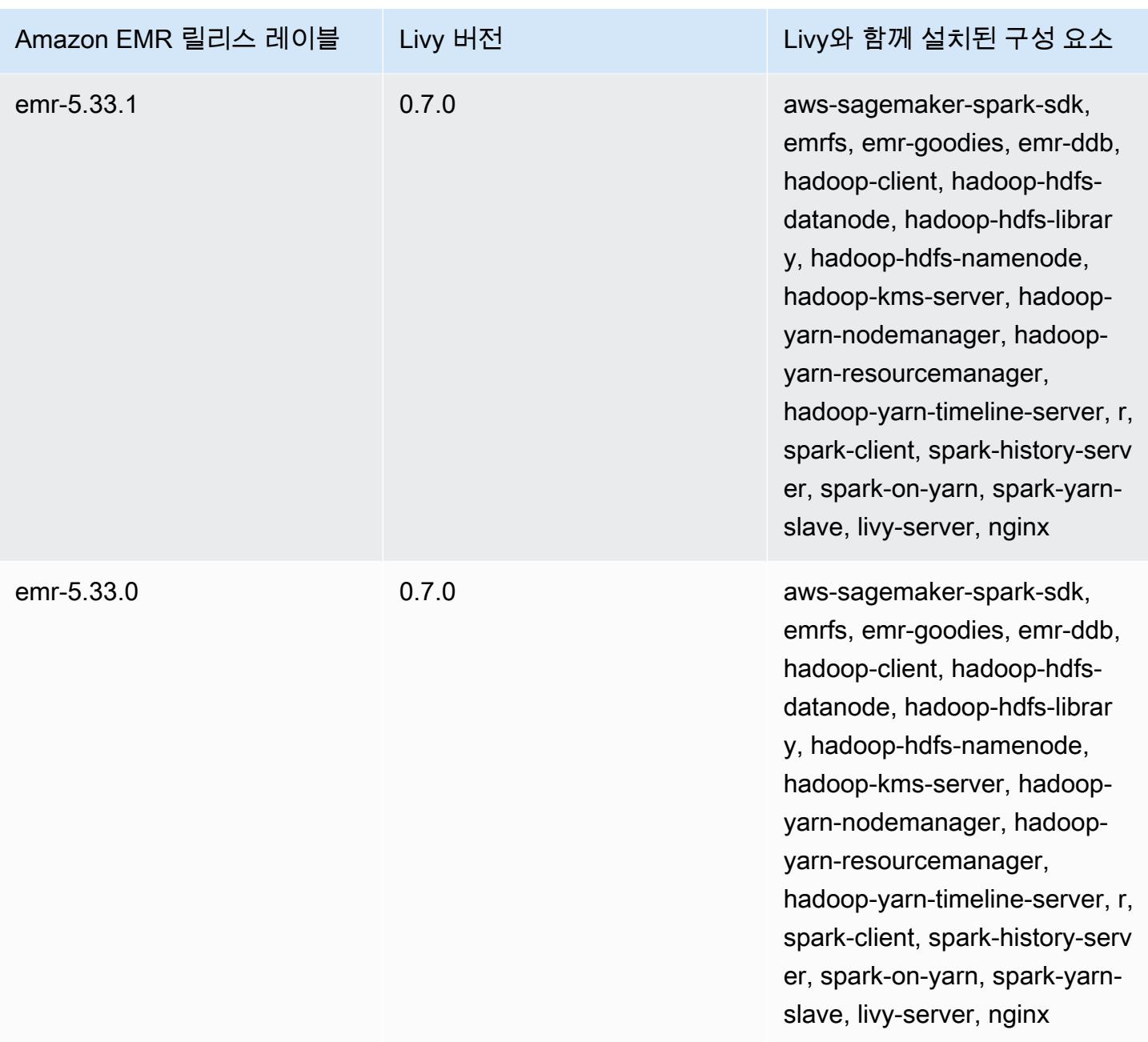

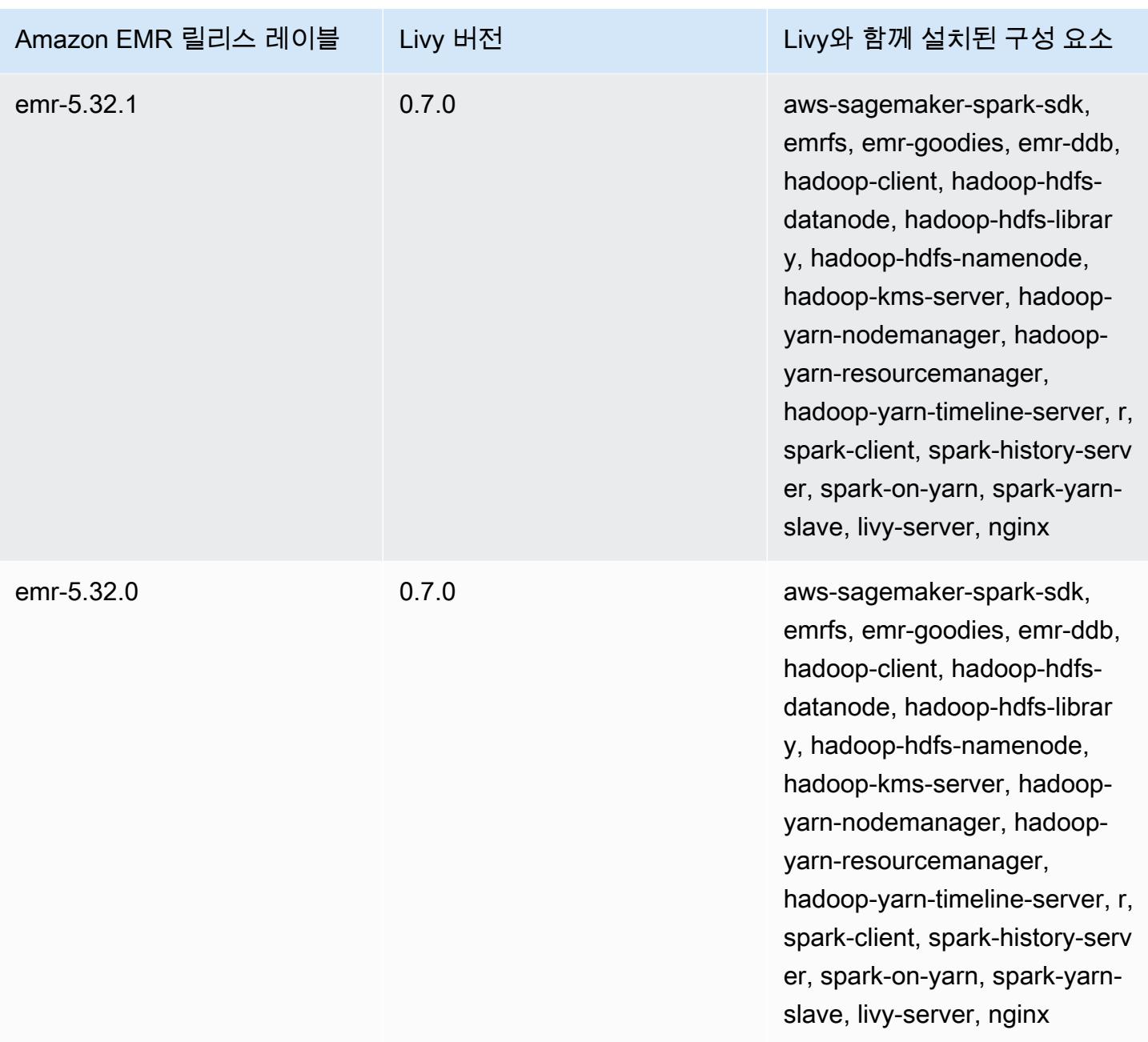

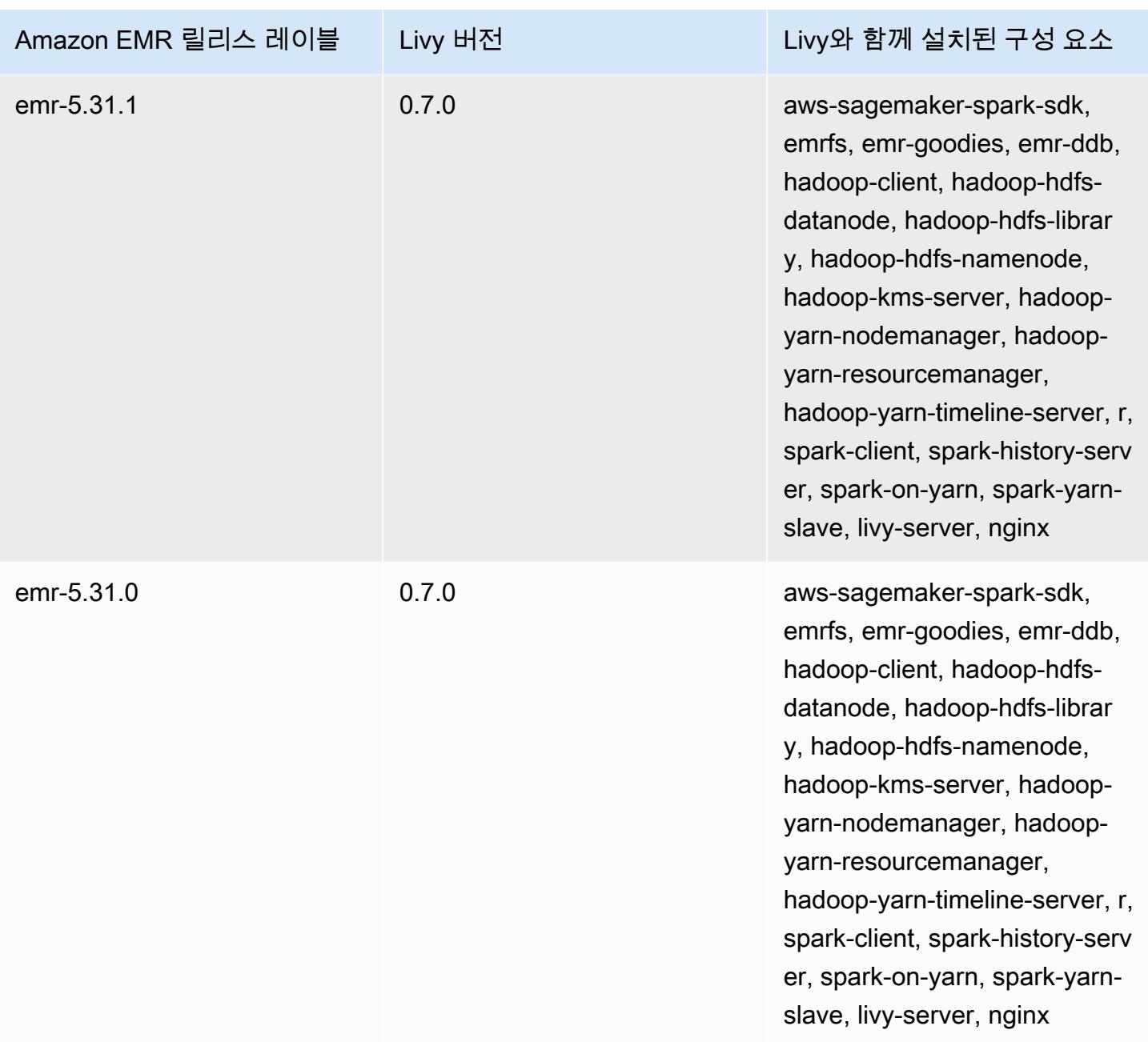

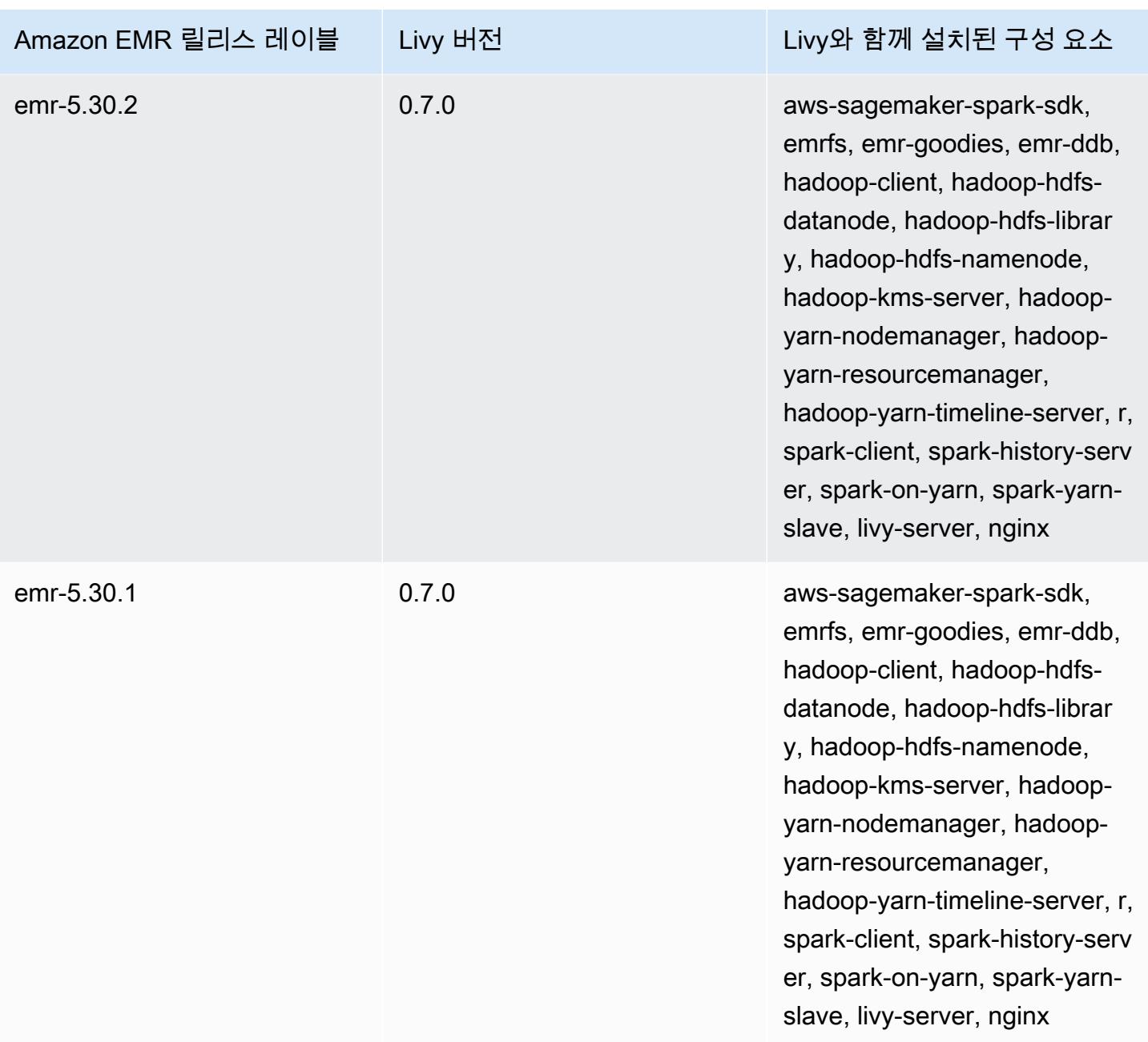

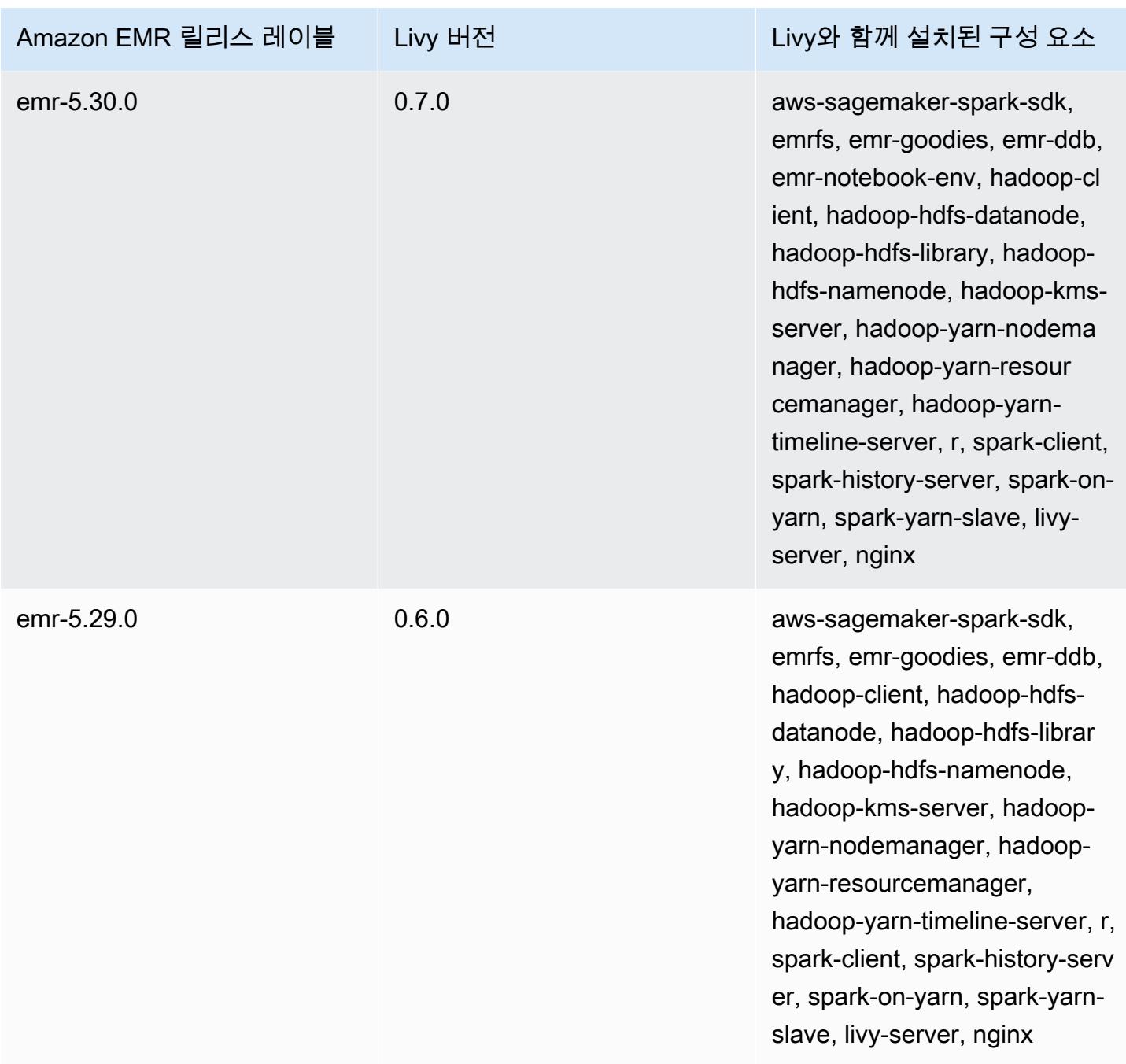

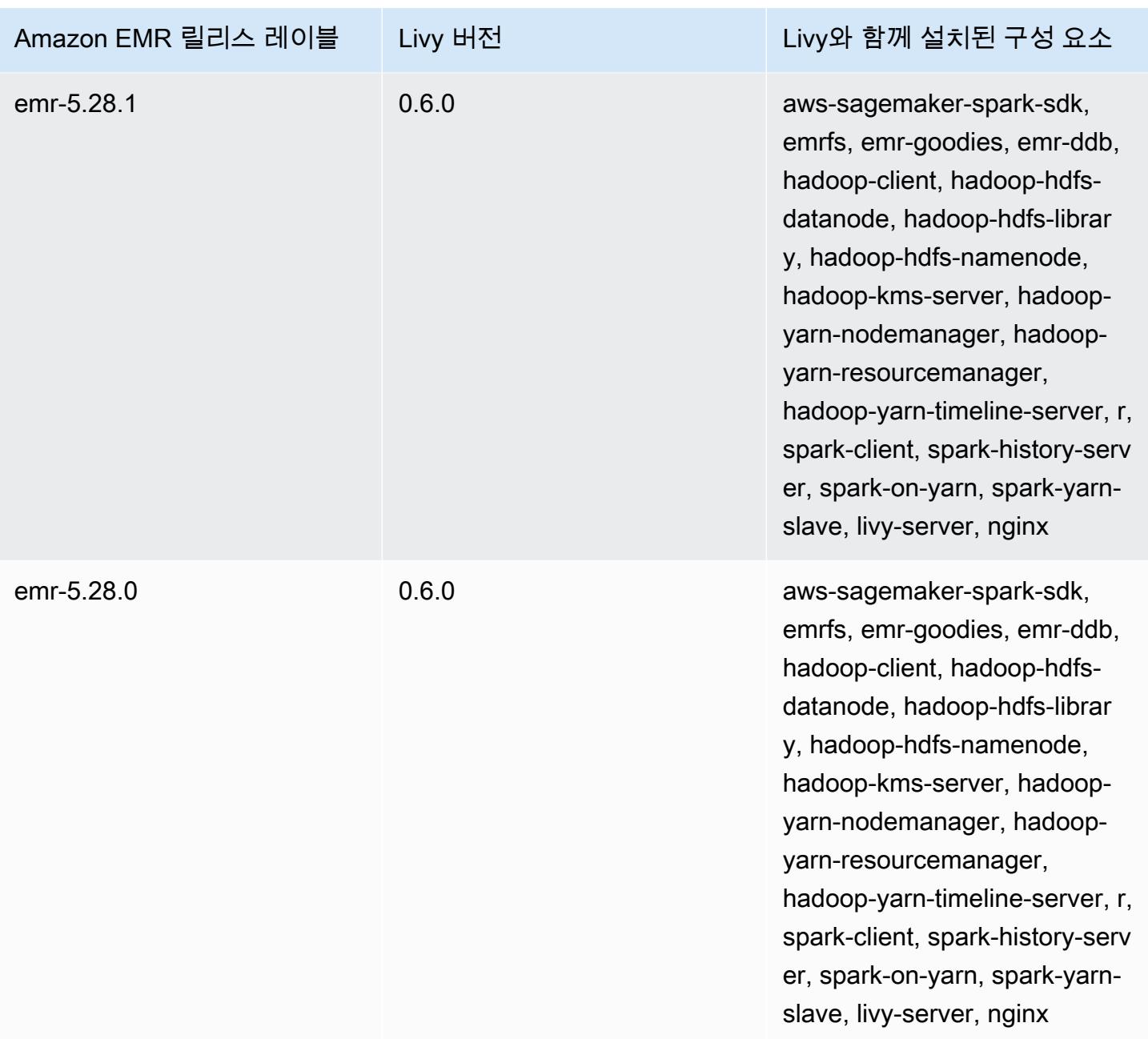

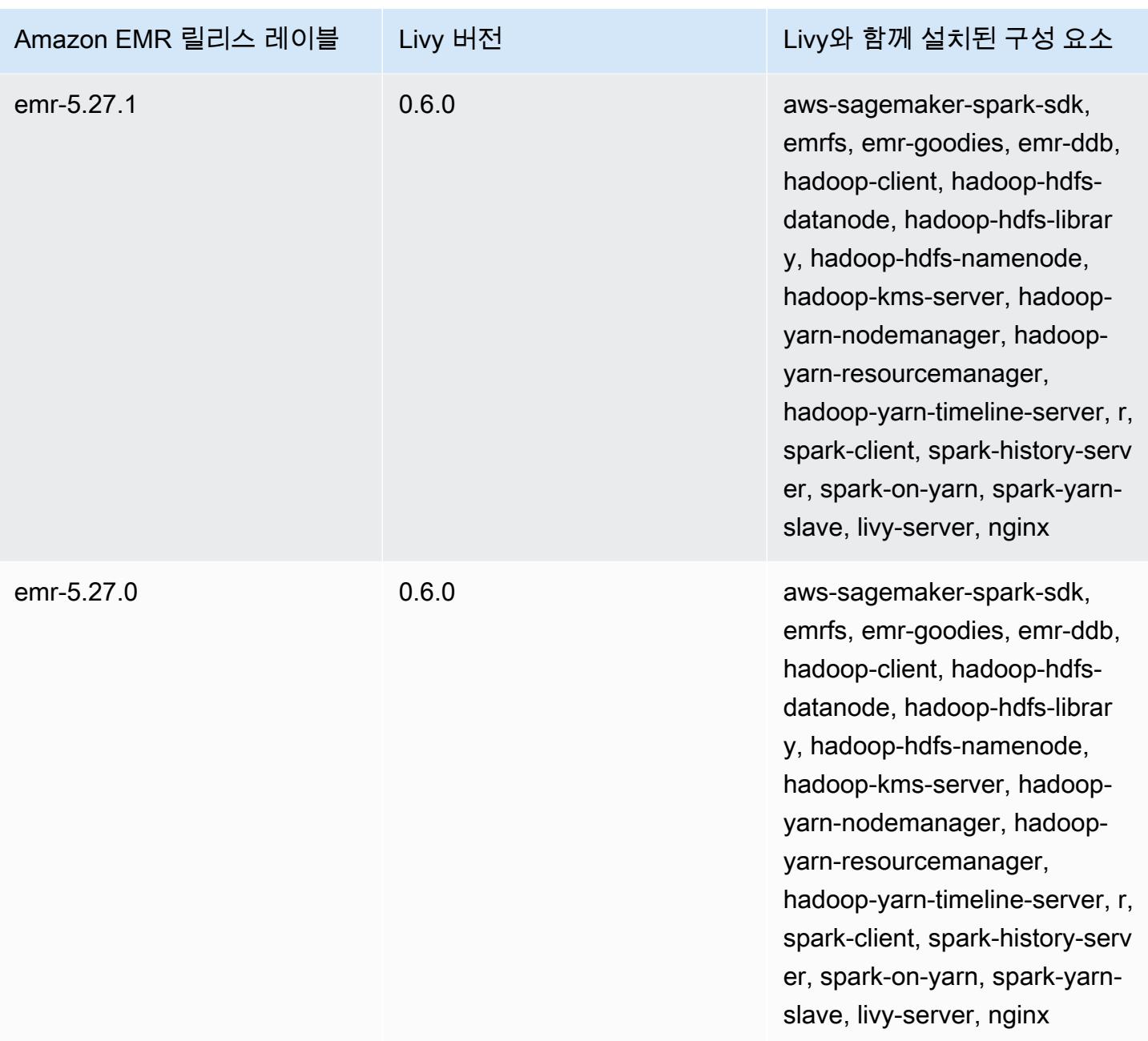
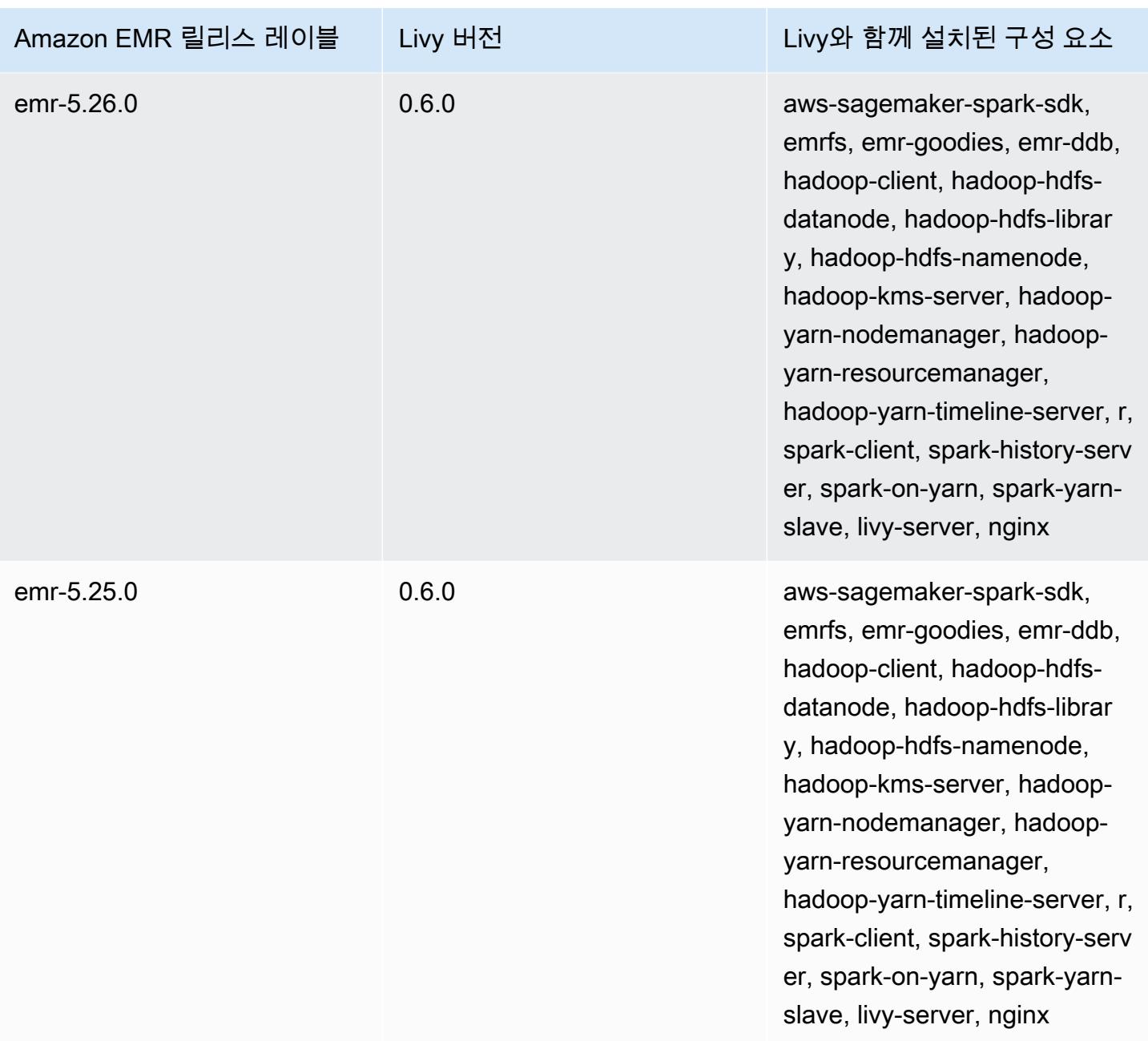

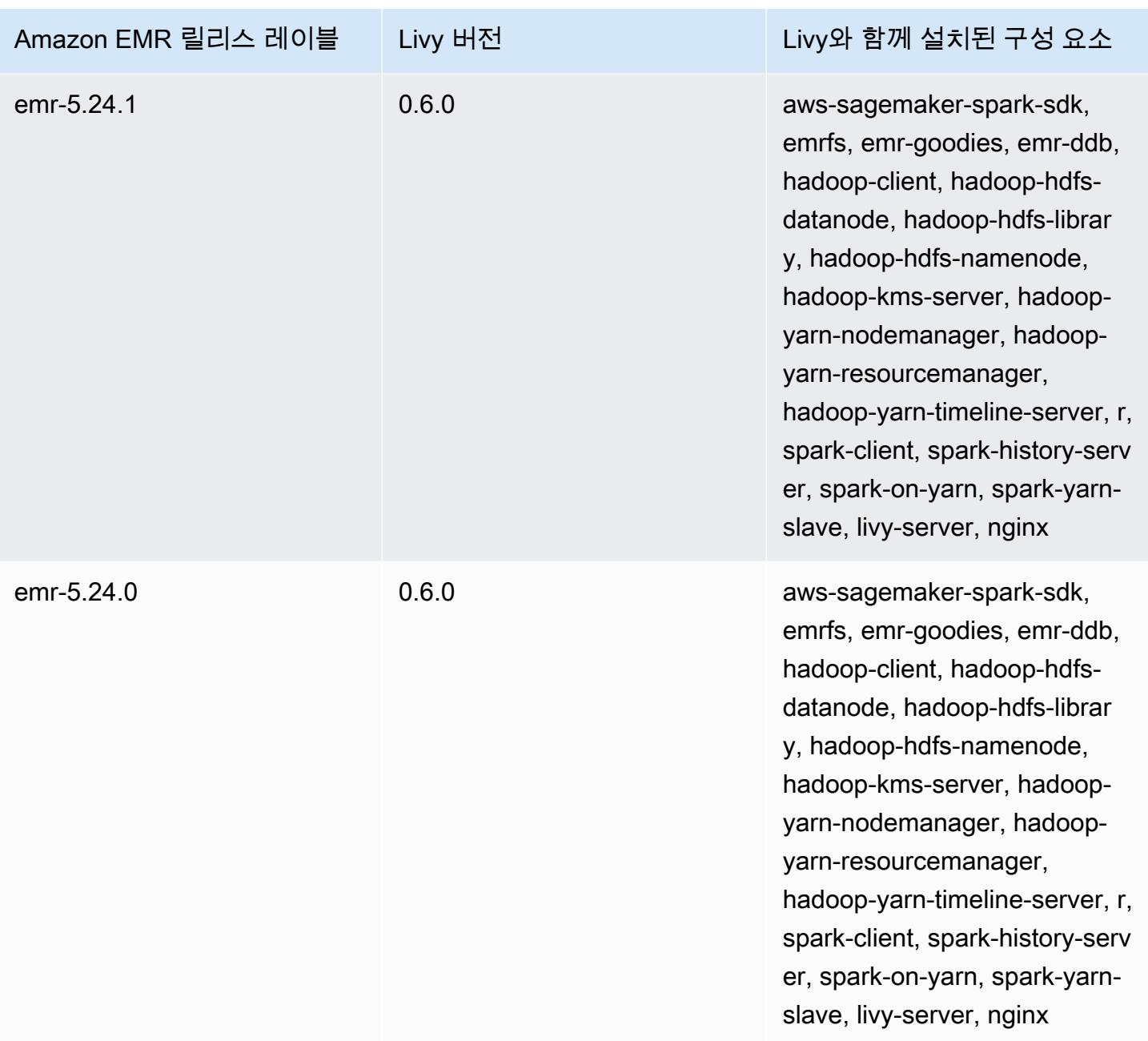

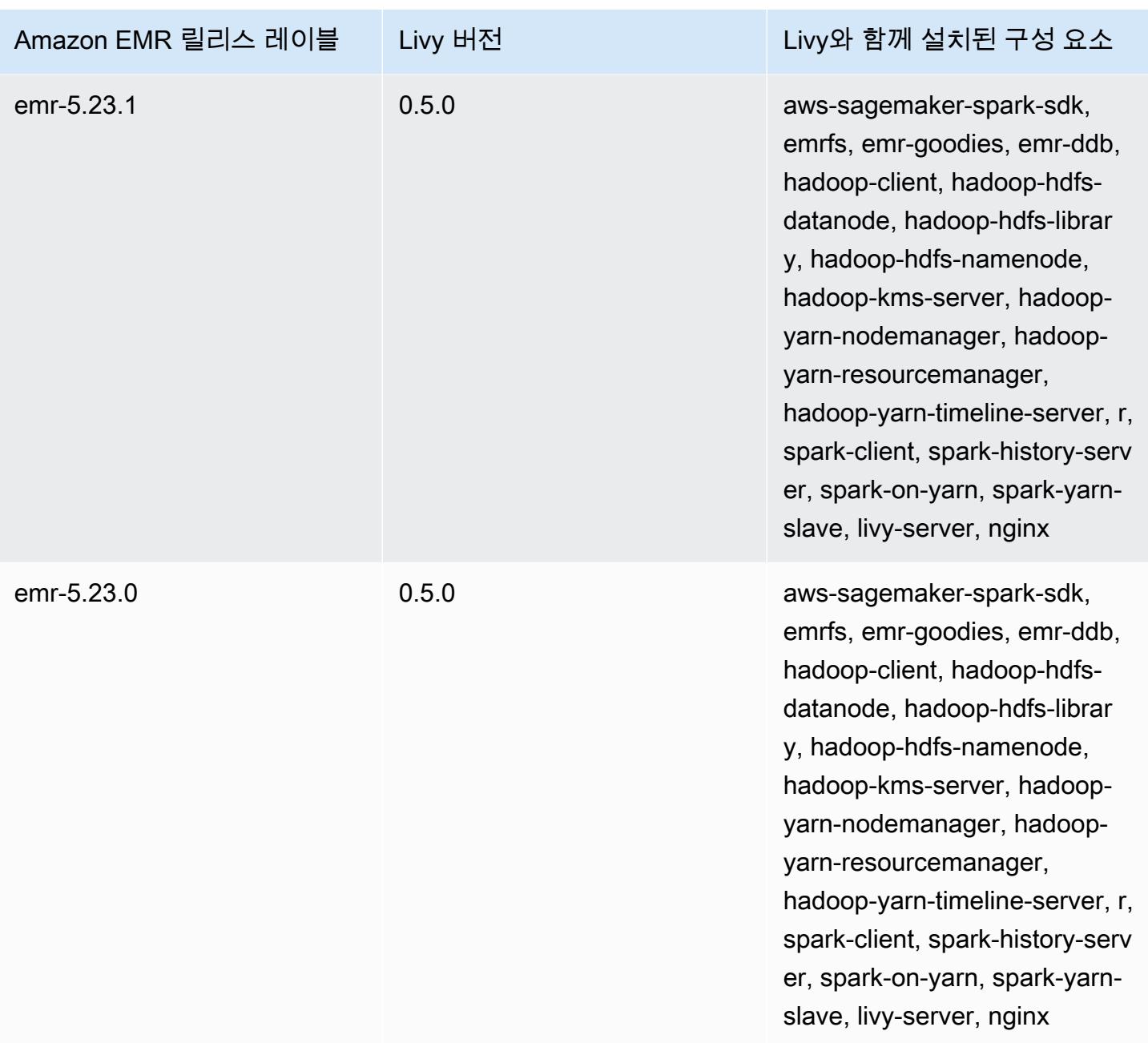

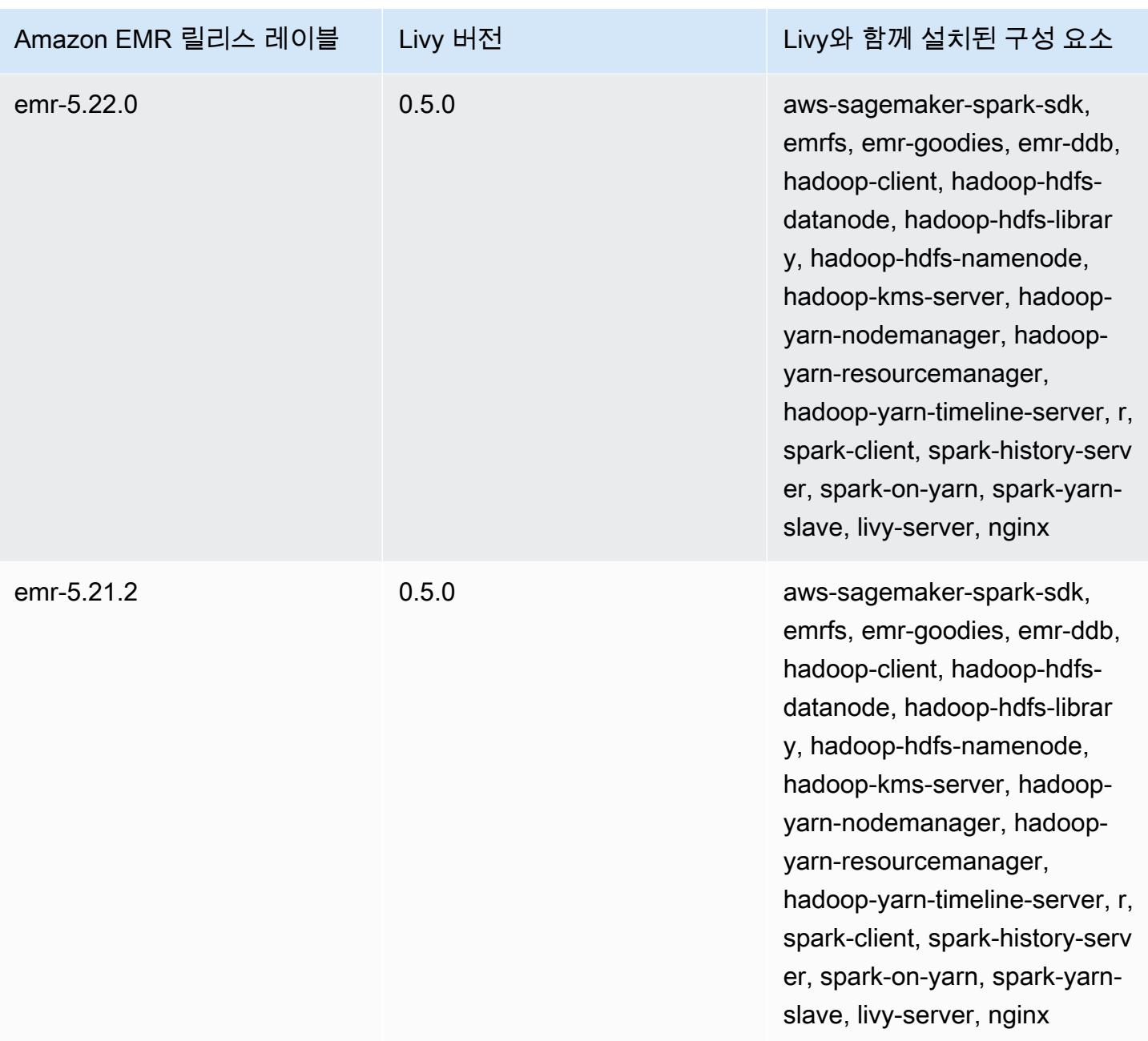

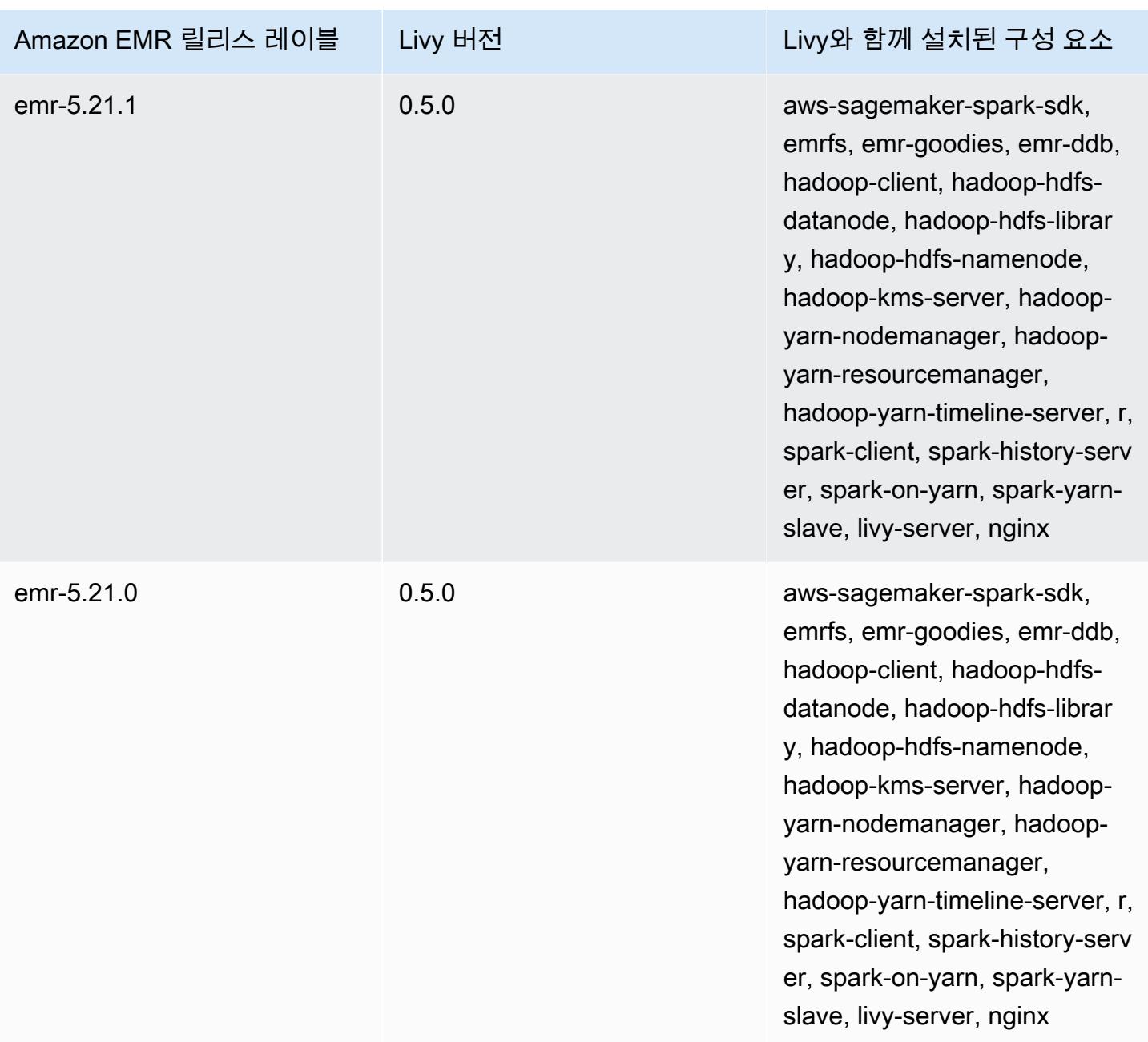

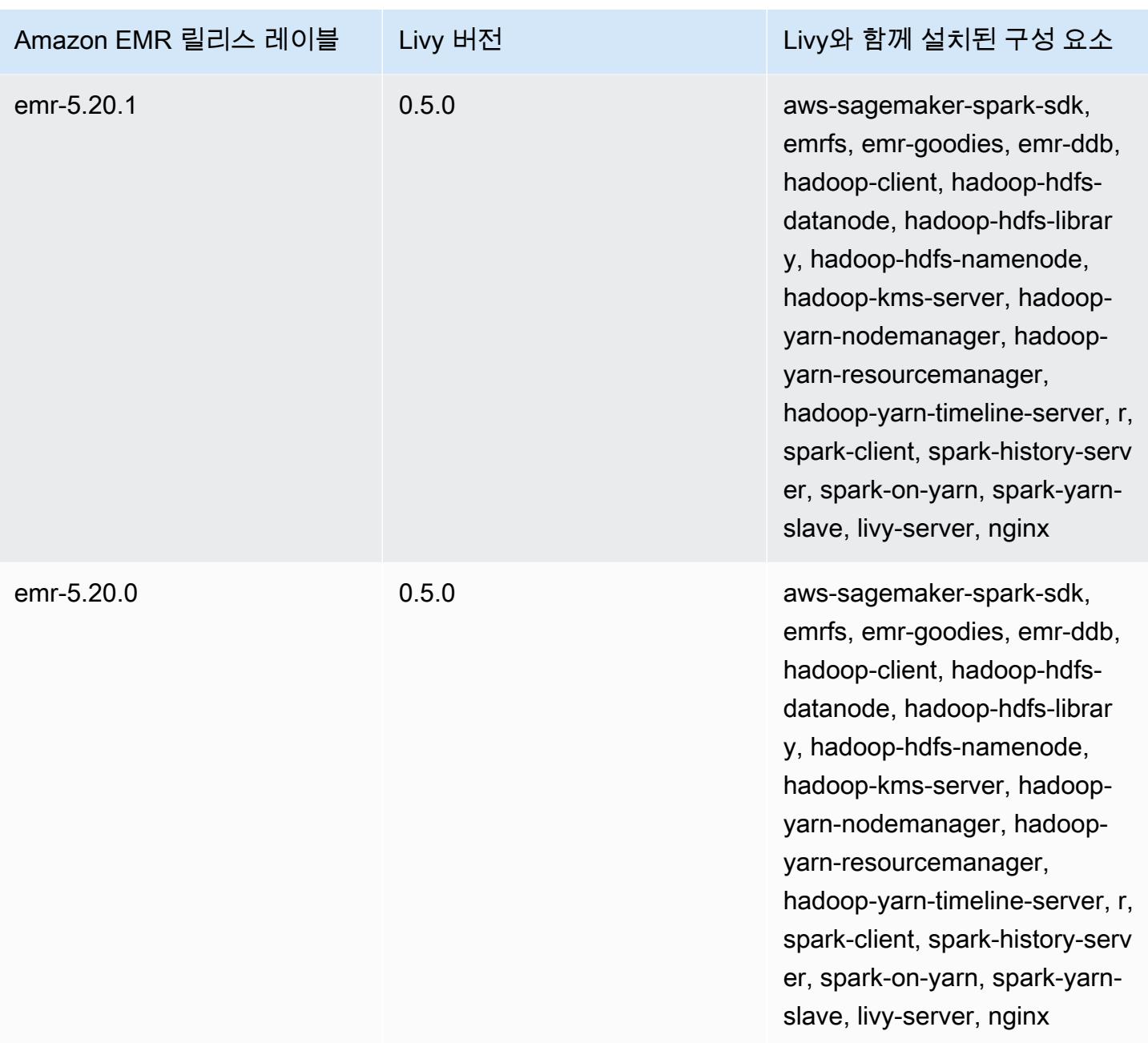

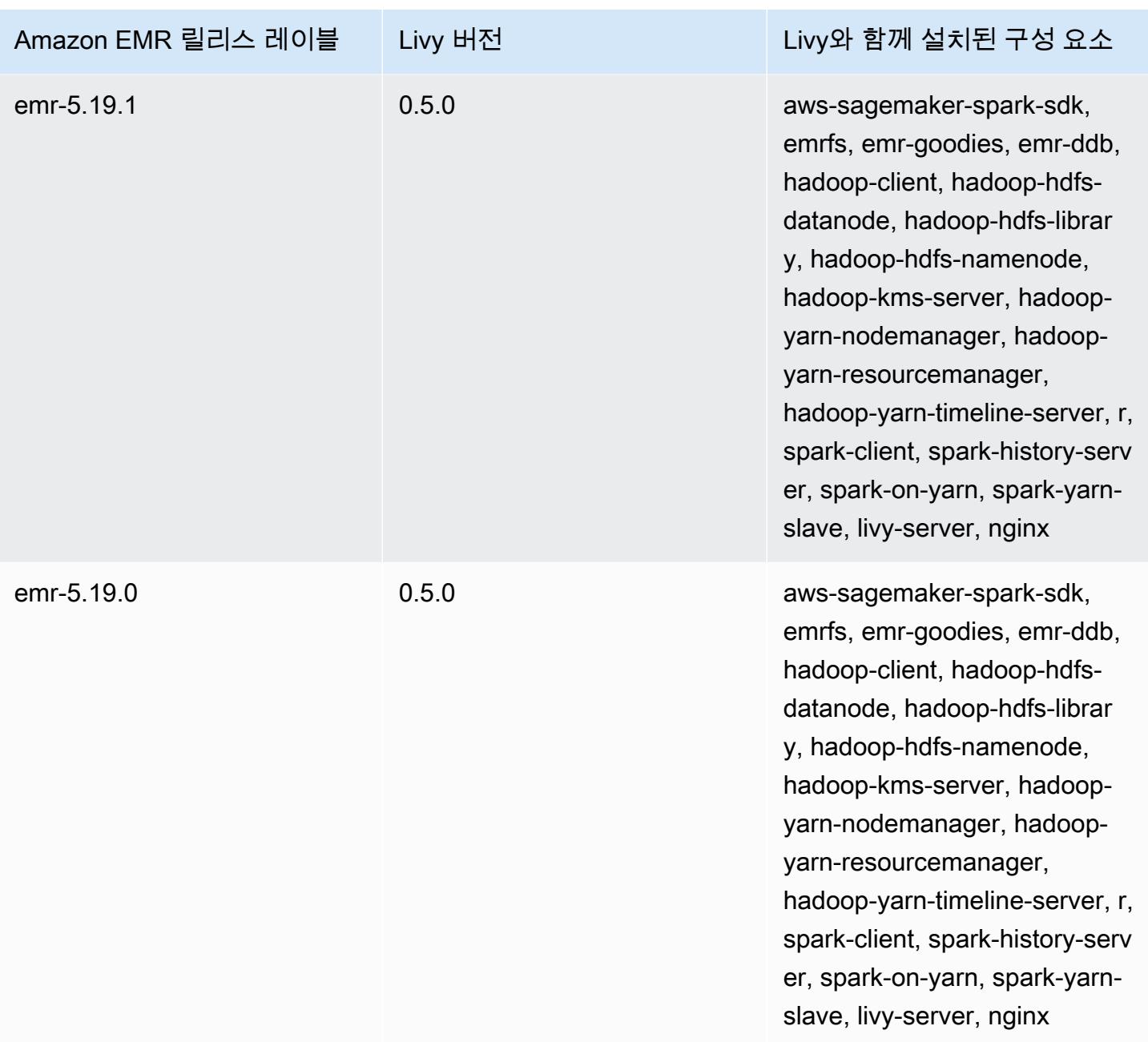

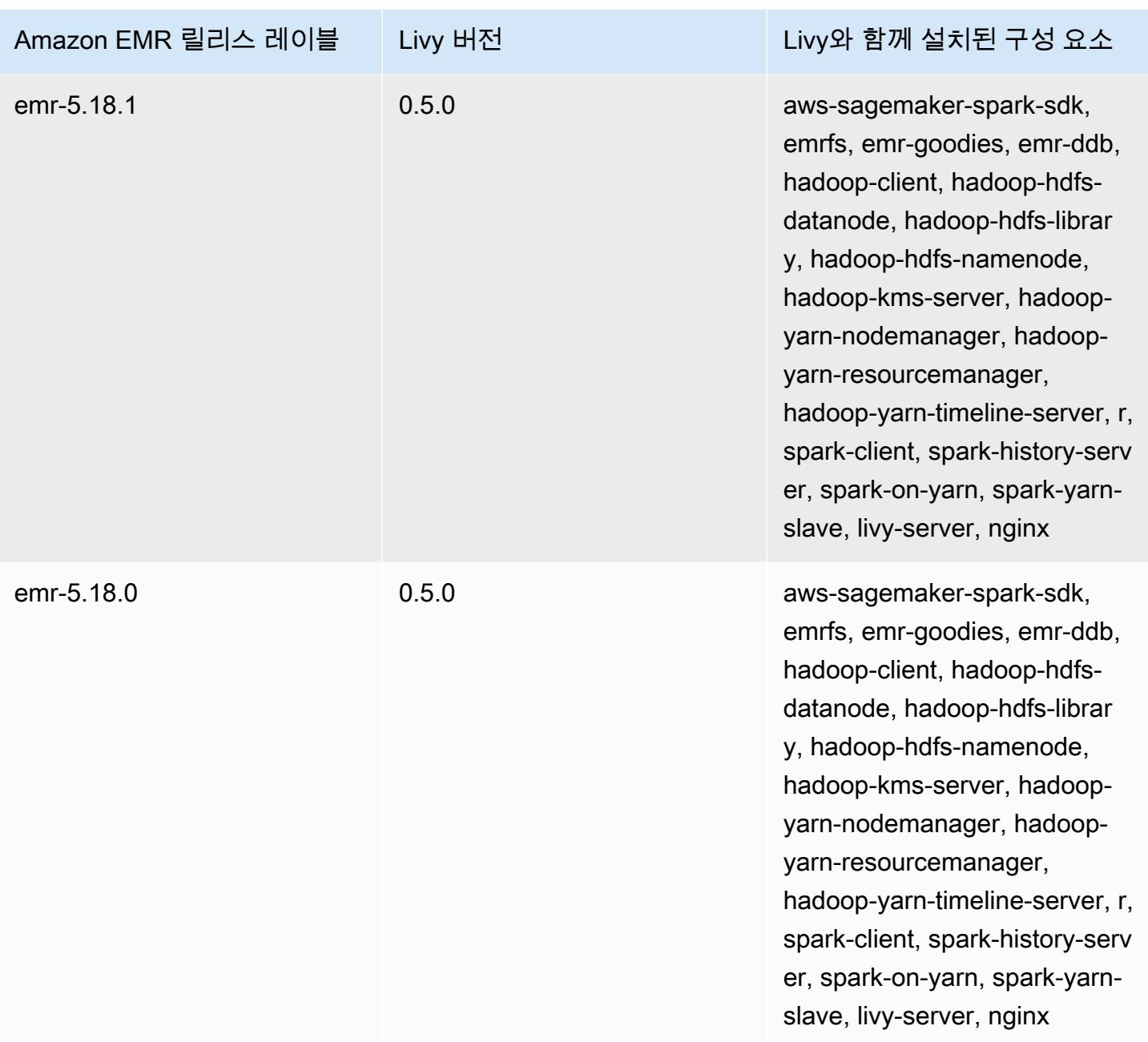

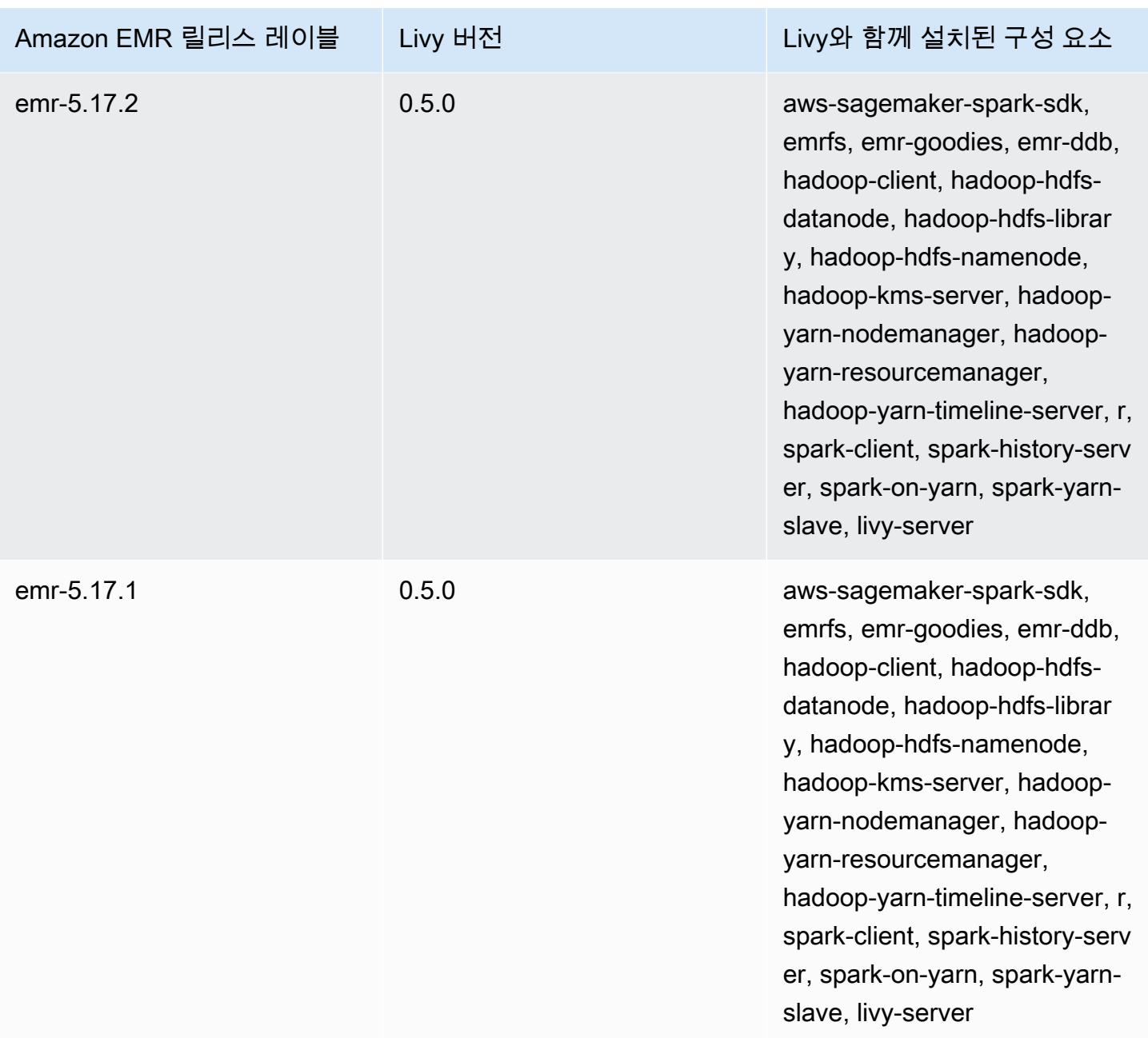

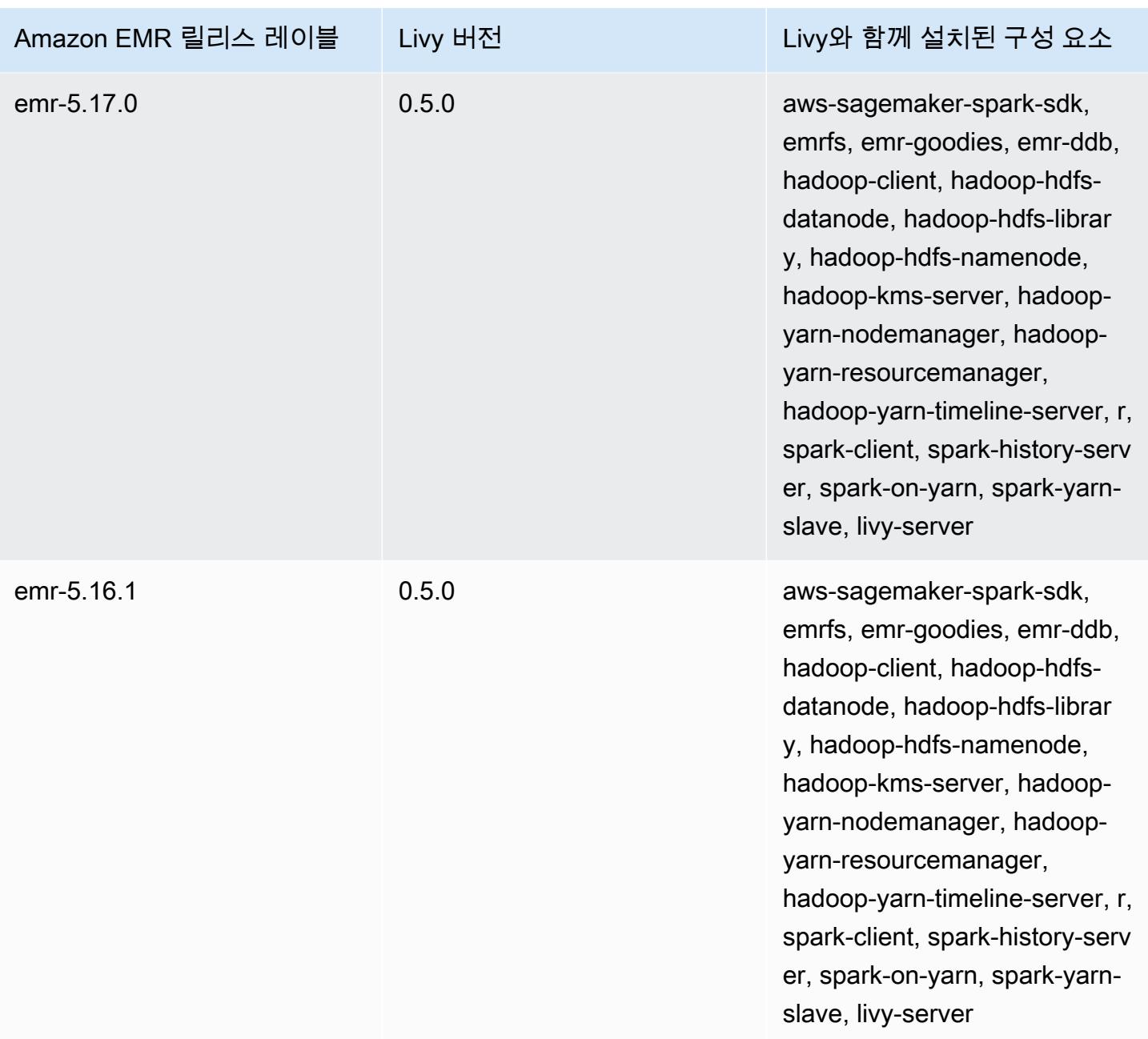

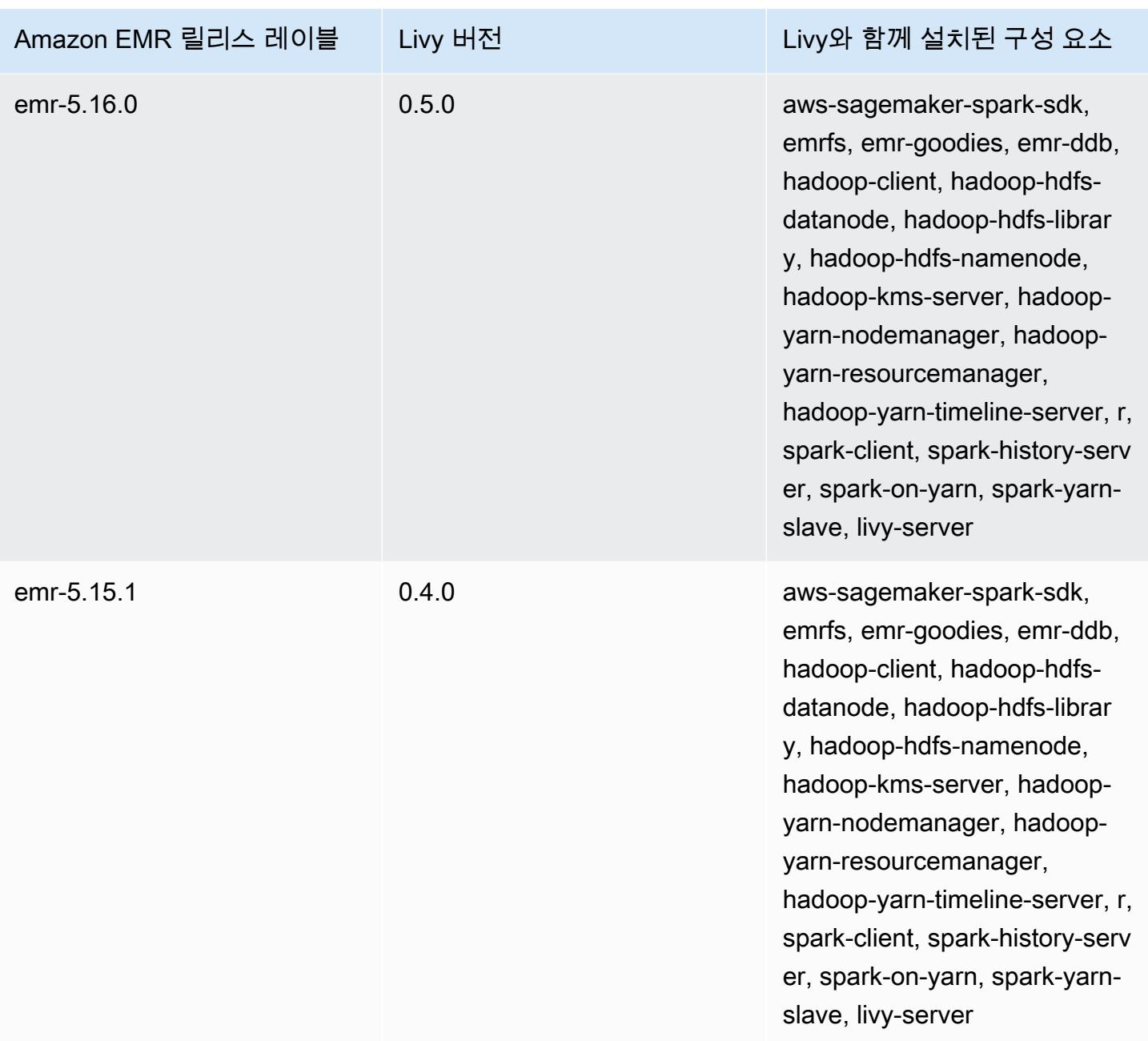

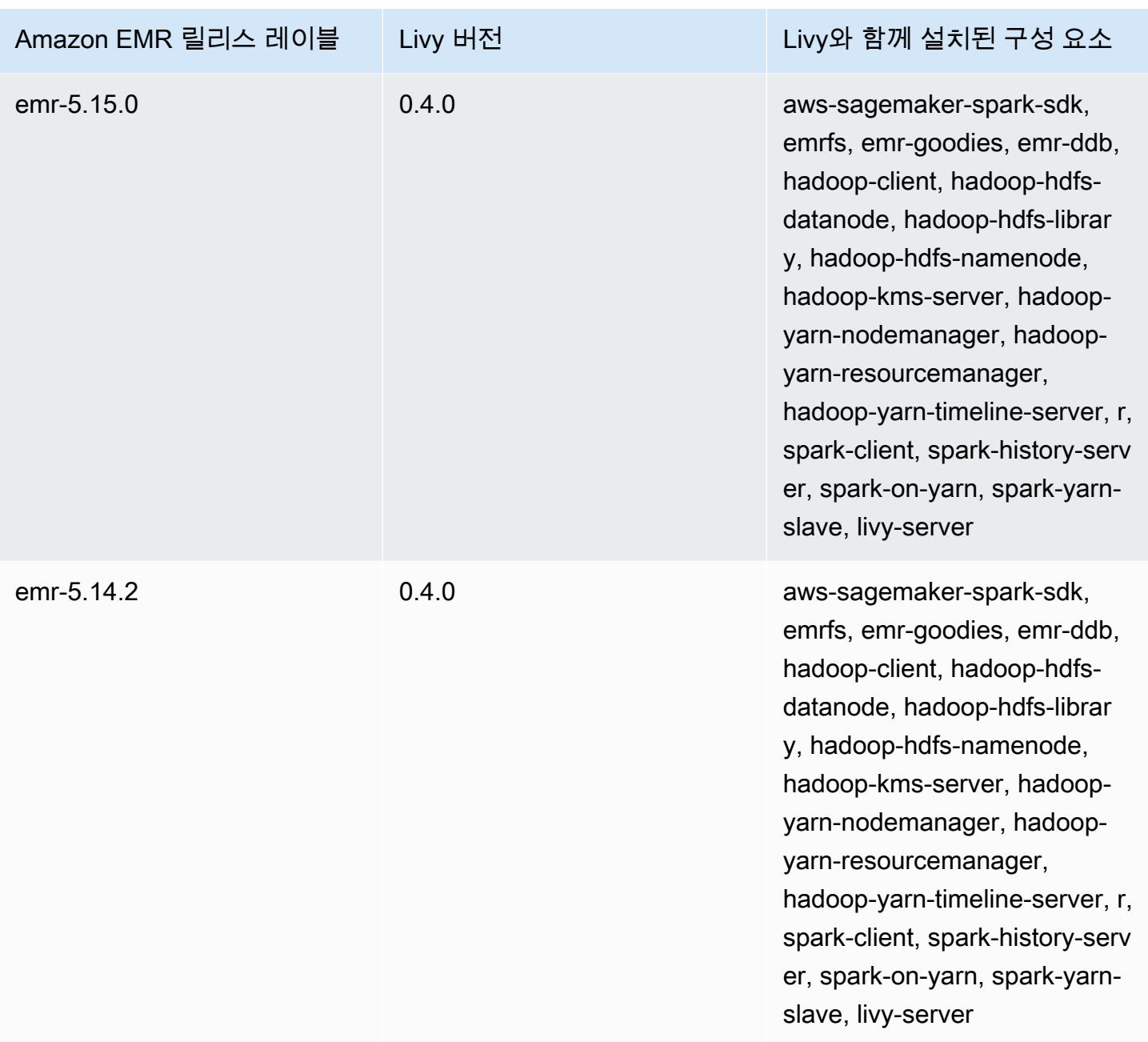

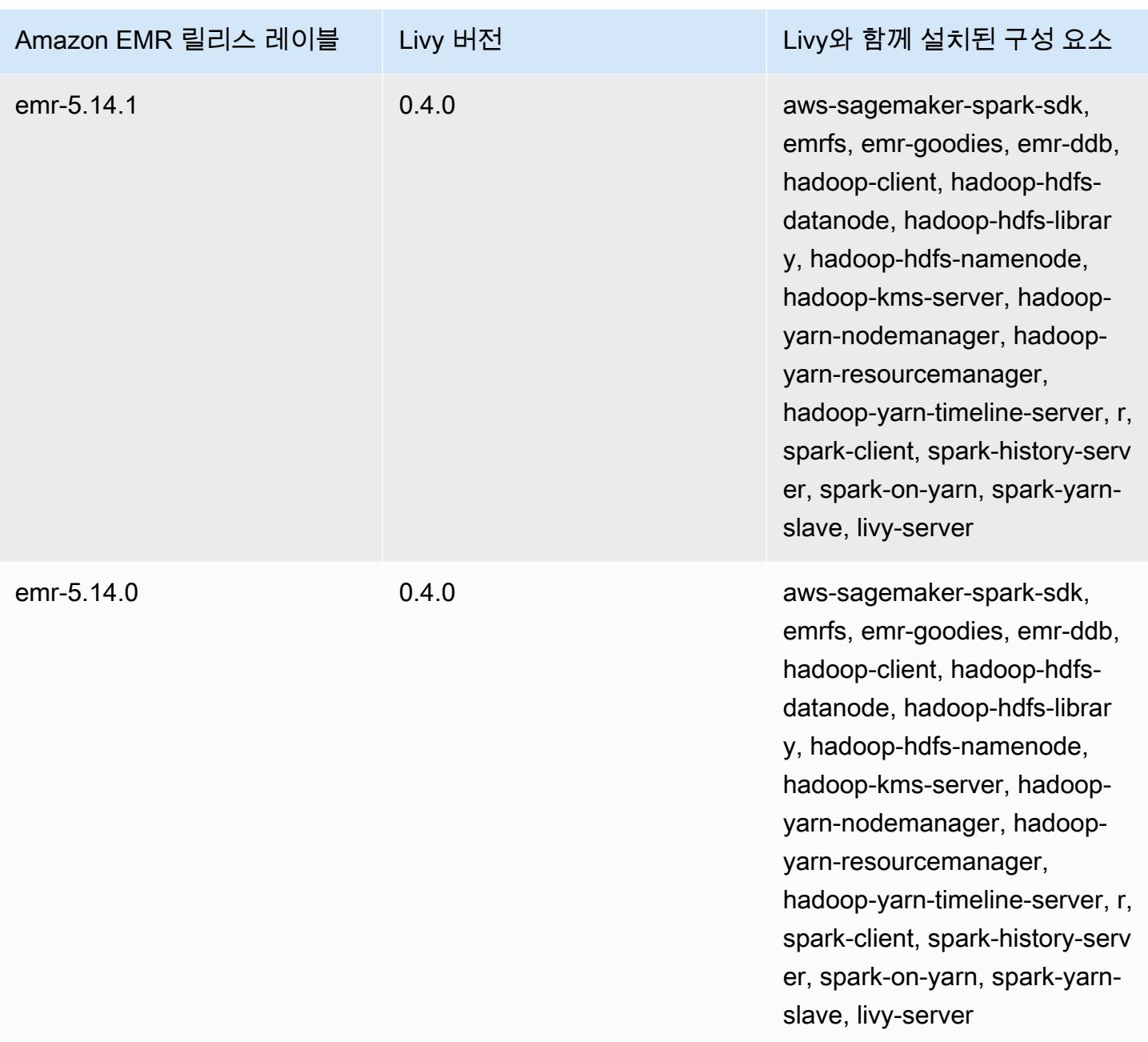

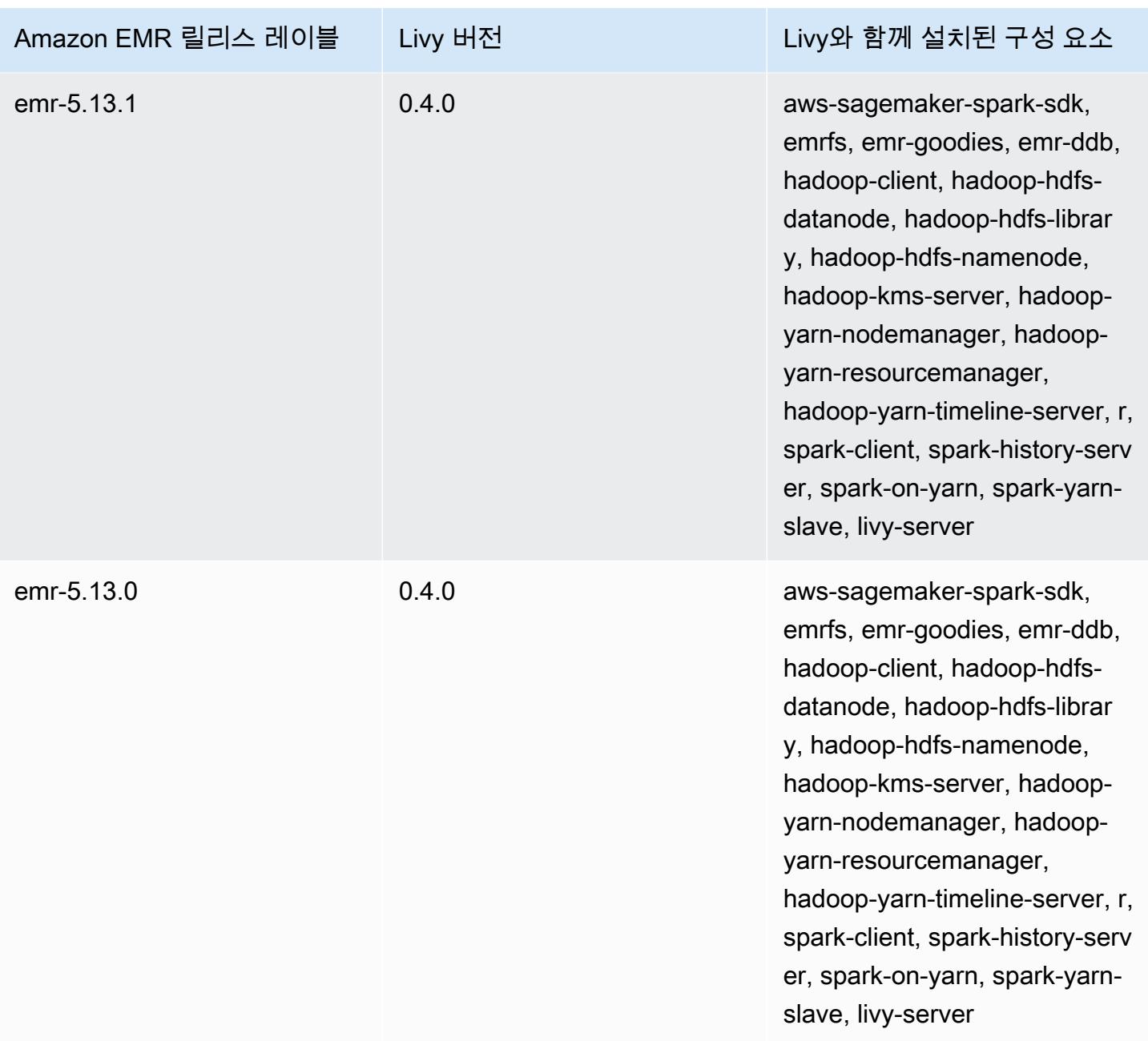

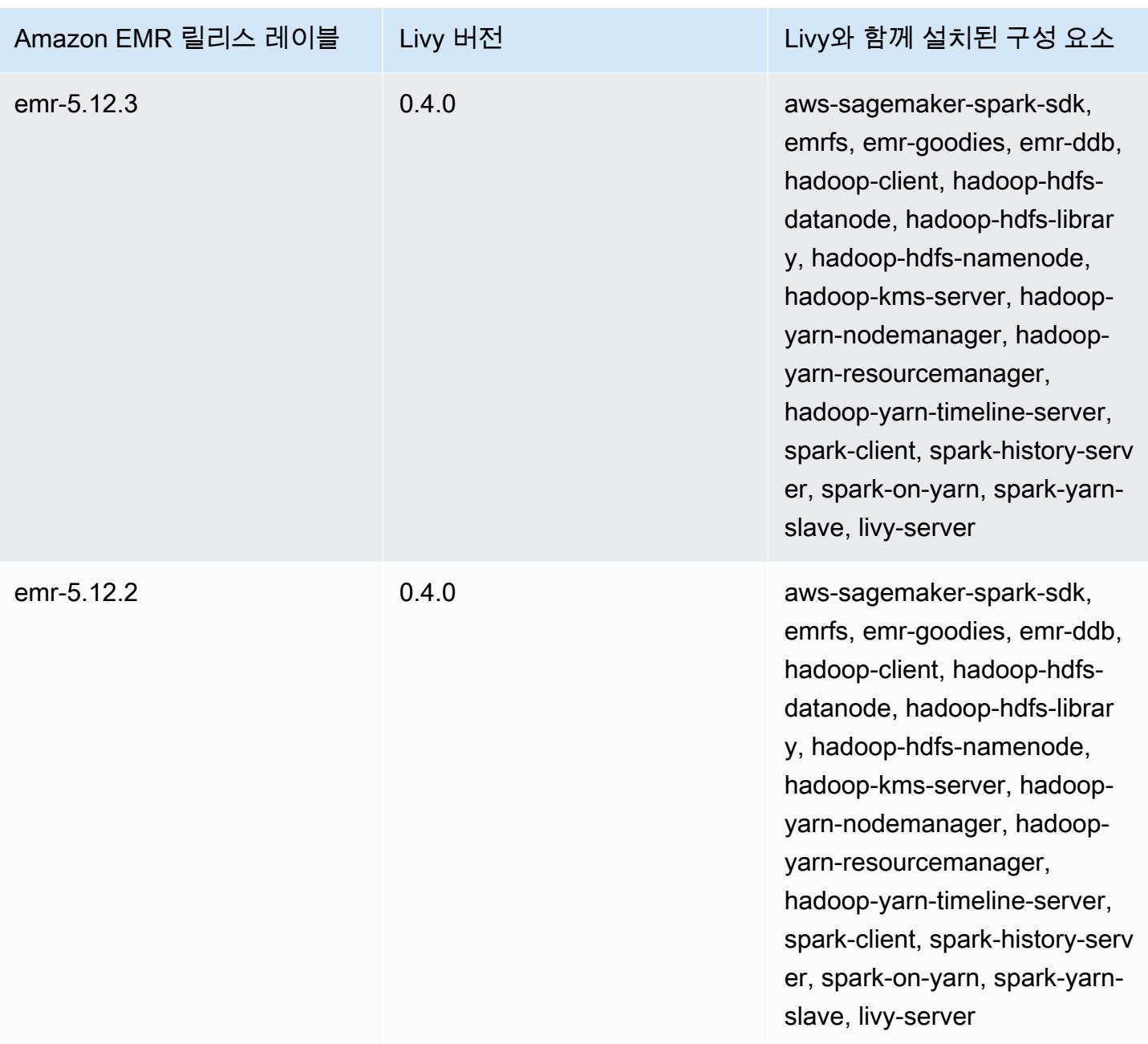

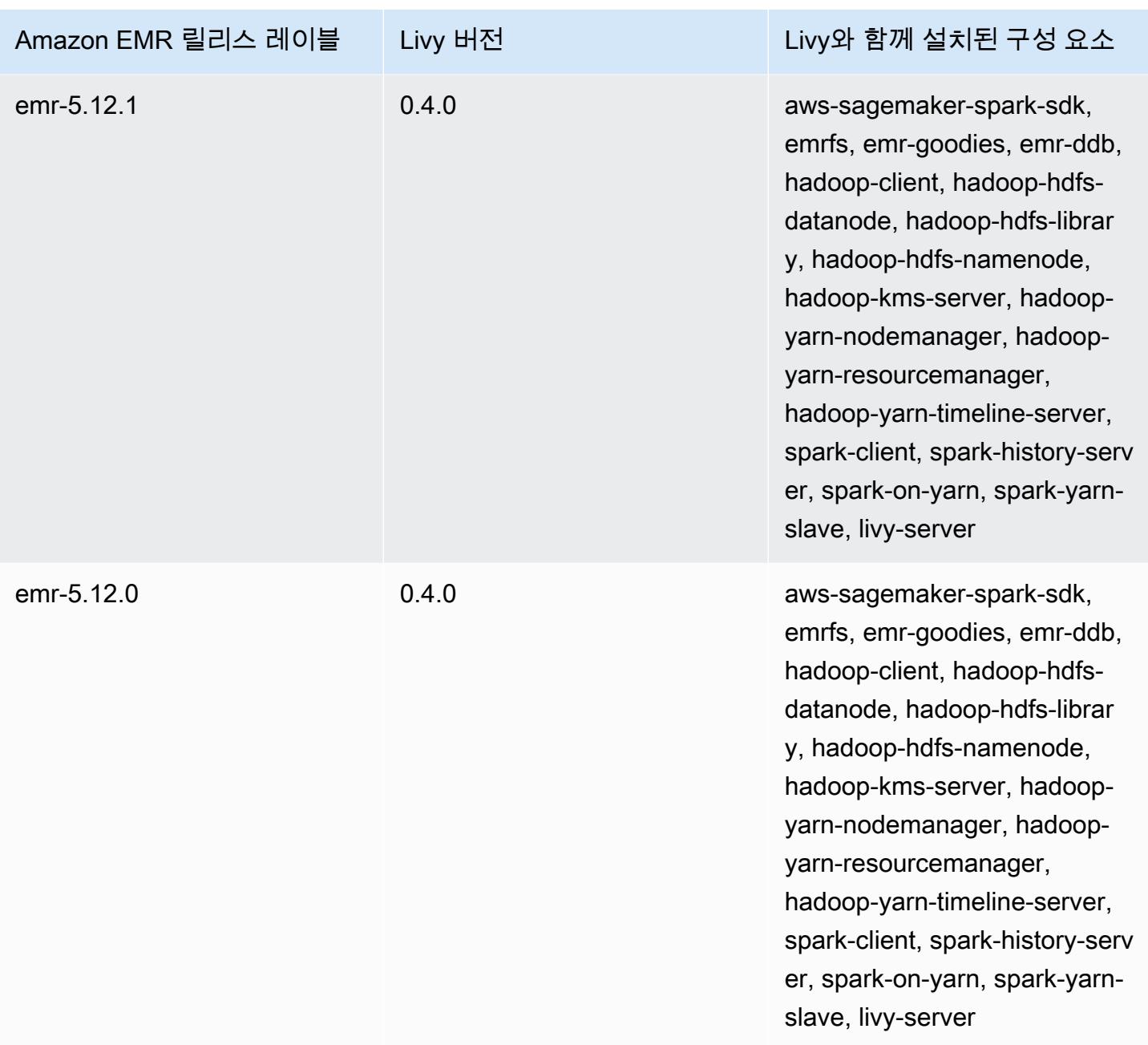

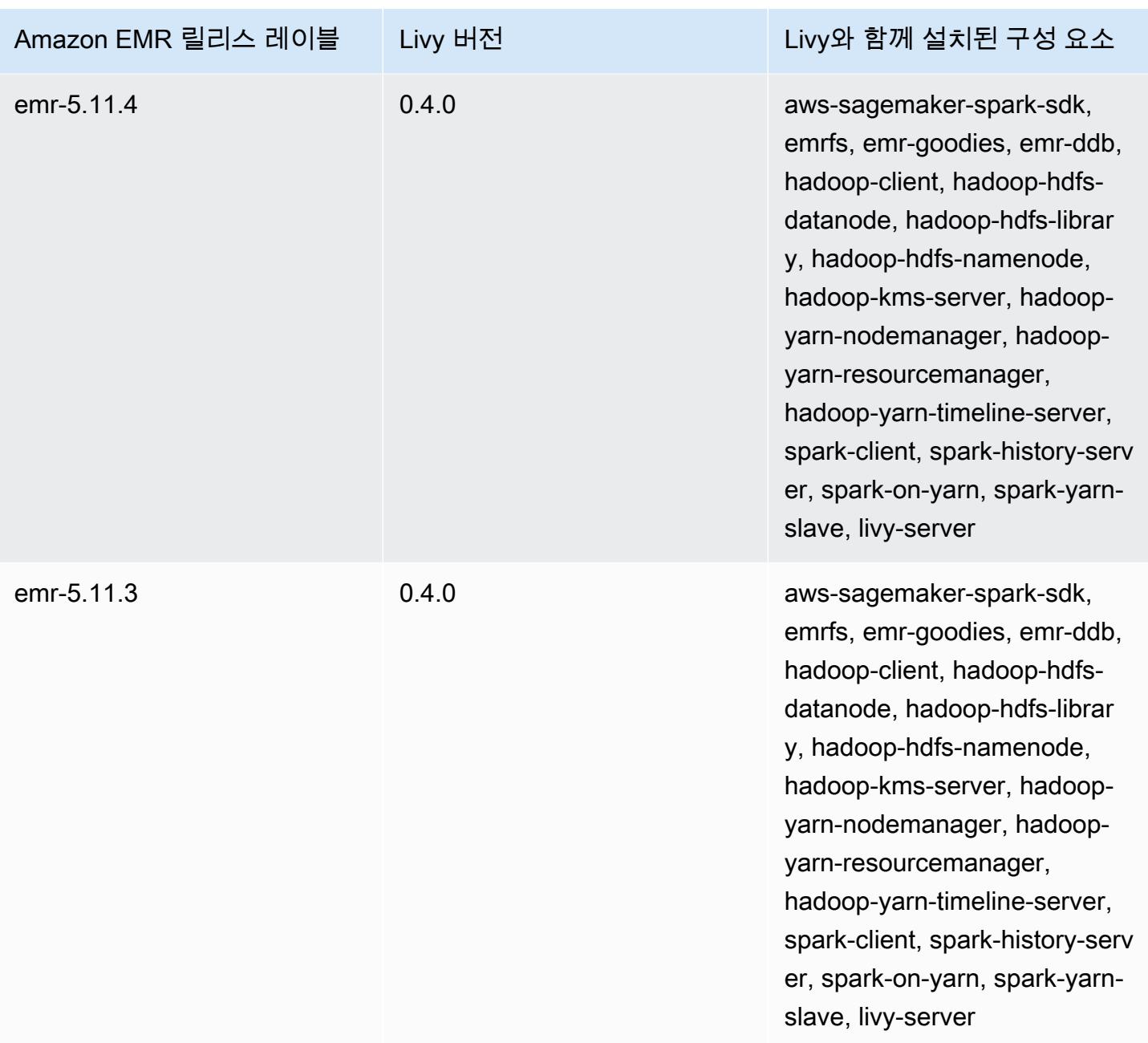

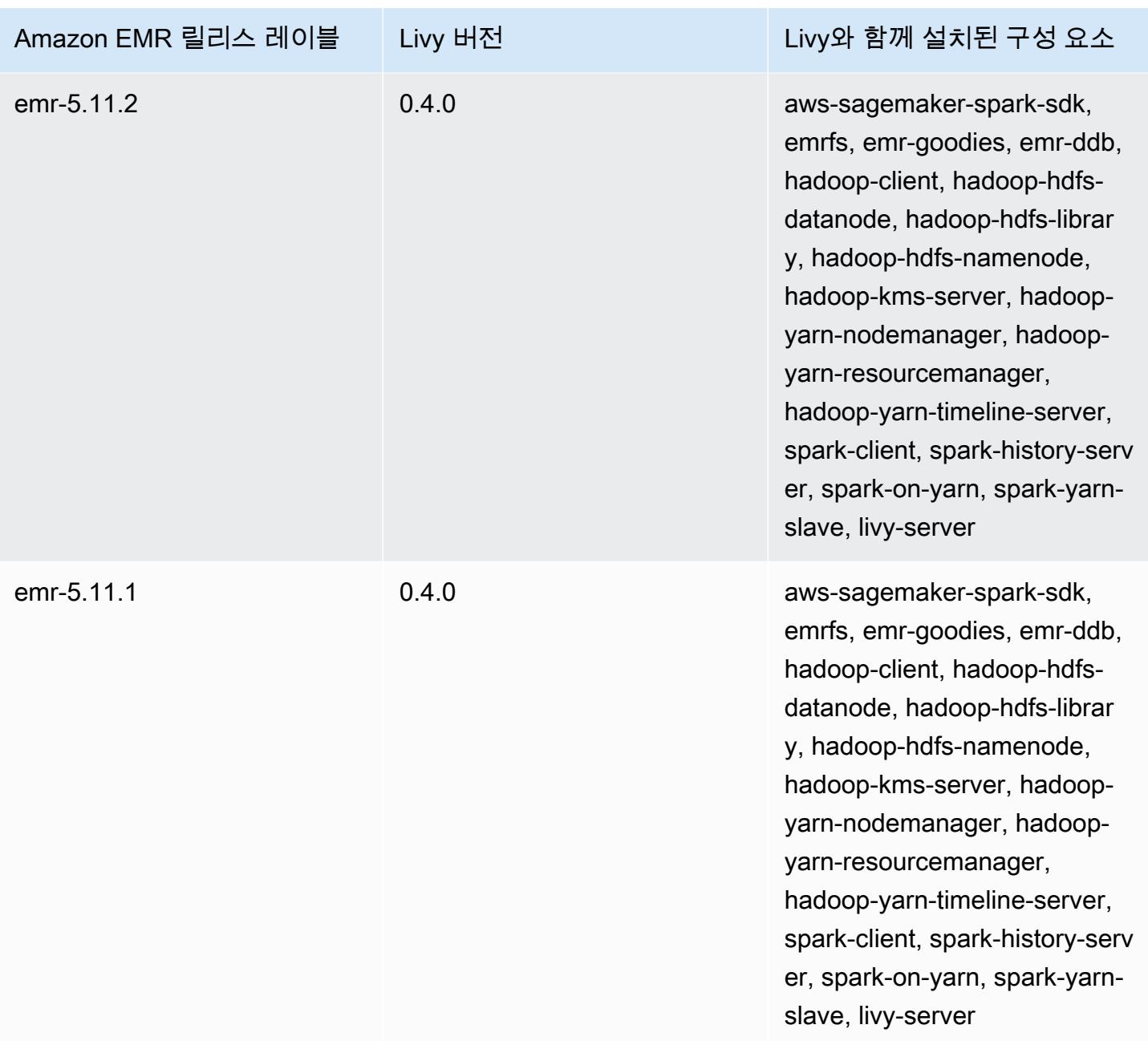

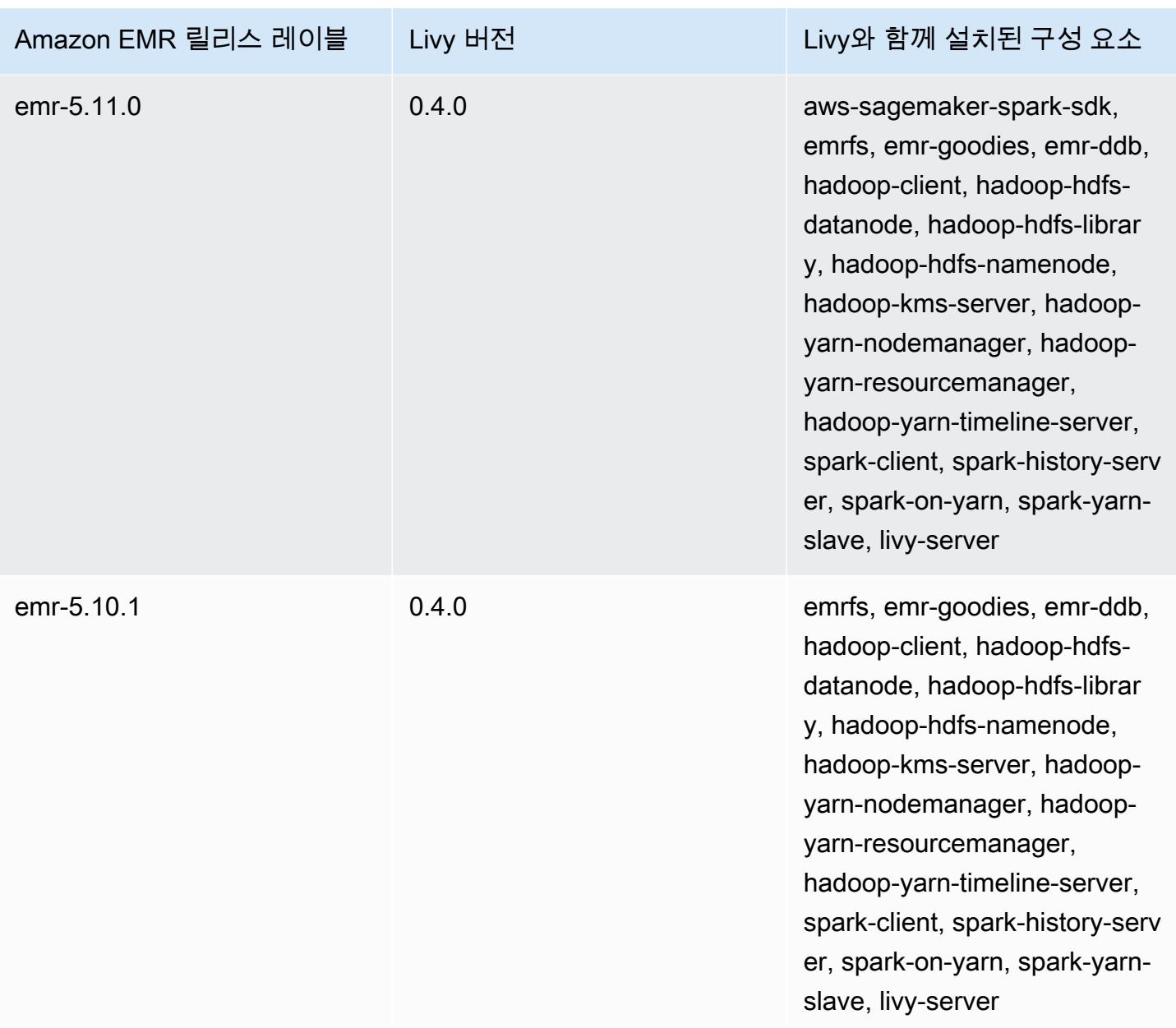

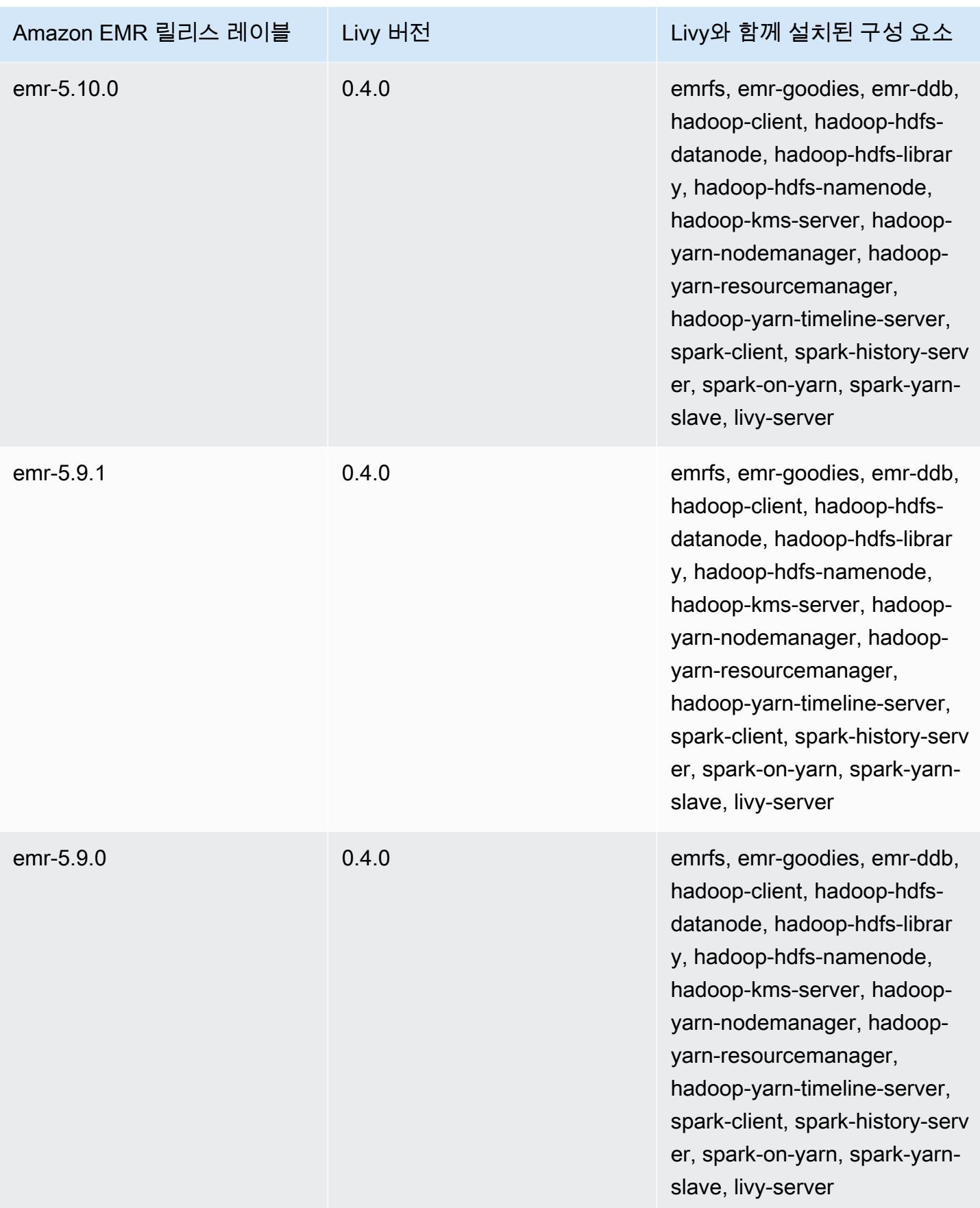

## Apache MXNet

Apache MXNet는 신경망 및 기타 딥 러닝 애플리케이션을 구축하기 위해 설계된 가속화 라이브러리입 니다. MXNet은 공통 워크플로우를 자동화하고 수치 계산을 최적화합니다. MXNet을 사용하면 선형 대 수학 작업 같은 하위 수준 계산을 실행하는 데 초점을 맞출 필요 없이 신경망 아키텍처를 설계할 수 있 습니다. MXNet은 Amazon EMR 릴리스 버전 5.10.0 이상에 포함되어 있습니다.

자세한 내용은 [Apache MXNet 웹 사이트를](https://mxnet.incubator.apache.org/) 참조하십시오.

다음 테이블에는 Amazon EMR이 MXNet을 통해 설치하는 구성 요소와 함께 Amazon EMR 7.x 시리즈 의 최신 릴리스에 포함된 MXNet의 버전이 나열되어 있습니다.

이번 릴리스에서 MXNet과 함께 설치된 구성 요소 버전은 릴리스 7.1.0 구성 요소 버전을 [참조하십시](#page-23-0) [오](#page-23-0).

emr-7.1.0에 대한 MXNet 버전 정보

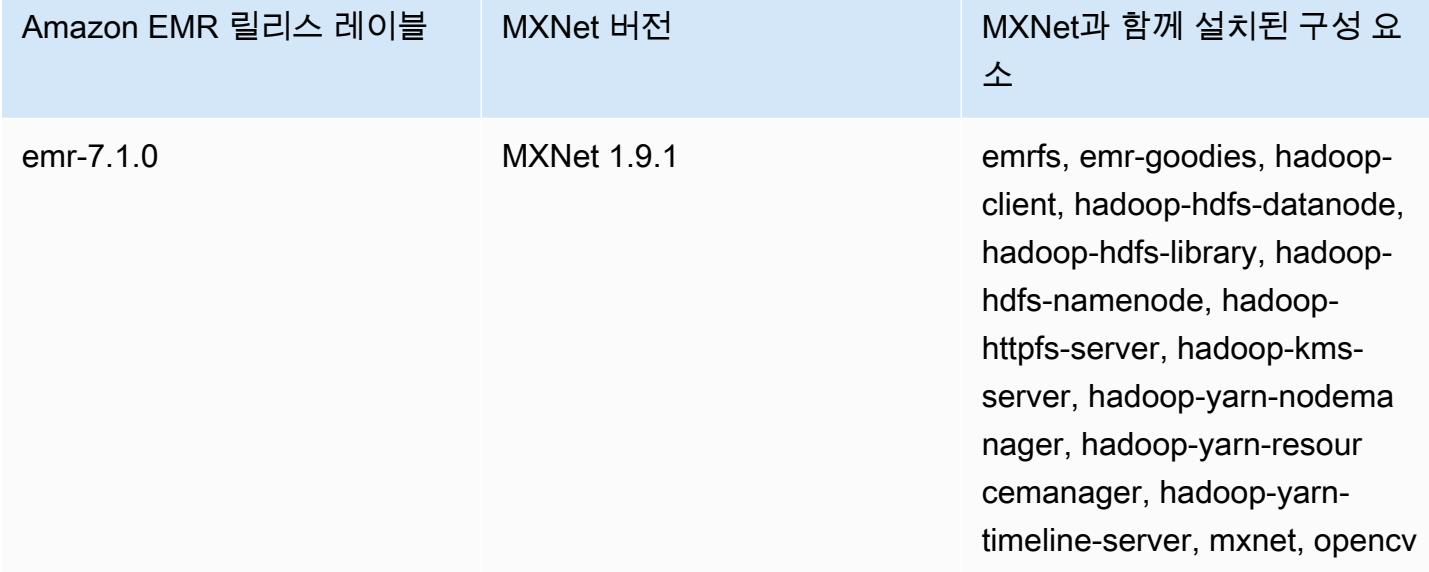

다음 테이블에는 Amazon EMR이 MXNet을 통해 설치하는 구성 요소와 함께 Amazon EMR 6.x 시리즈 의 최신 릴리스에 포함된 MXNet의 버전이 나열되어 있습니다.

이 릴리스에서 MXNet과 함께 설치된 구성 요소의 버전은 [릴리스 6.15.0 구성 요소 버전을](#page-76-0) 참조하세요.

## emr-6.15.0용 MXNet 버전 정보

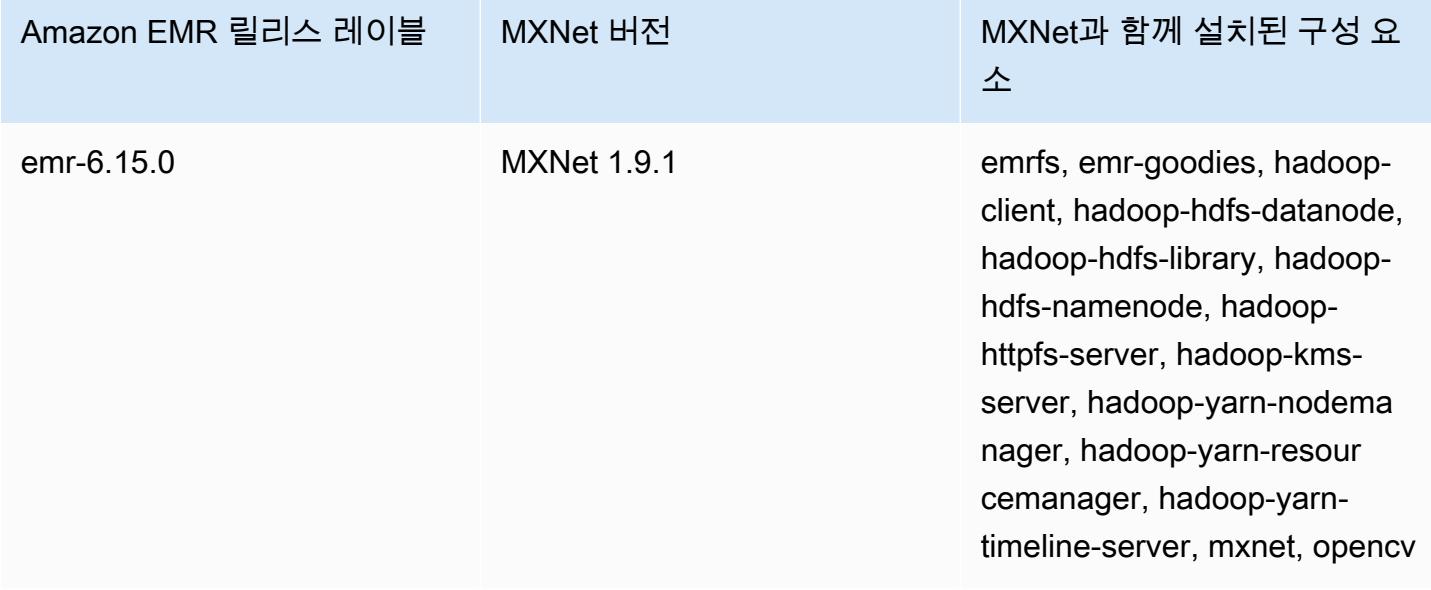

다음 테이블에는 Amazon EMR이 MXNet을 통해 설치하는 구성 요소와 함께 Amazon EMR 5.x 시리즈 의 최신 릴리스에 포함된 MXNet의 버전이 나열되어 있습니다.

이번 릴리스에서 MXNet과 함께 설치된 구성 요소 버전은 릴리스 5.36.2 구성 요소 버전을 [참조하십시](#page-902-0) [오](#page-902-0).

emr-5.36.2에 대한 MXnet 버전 정보

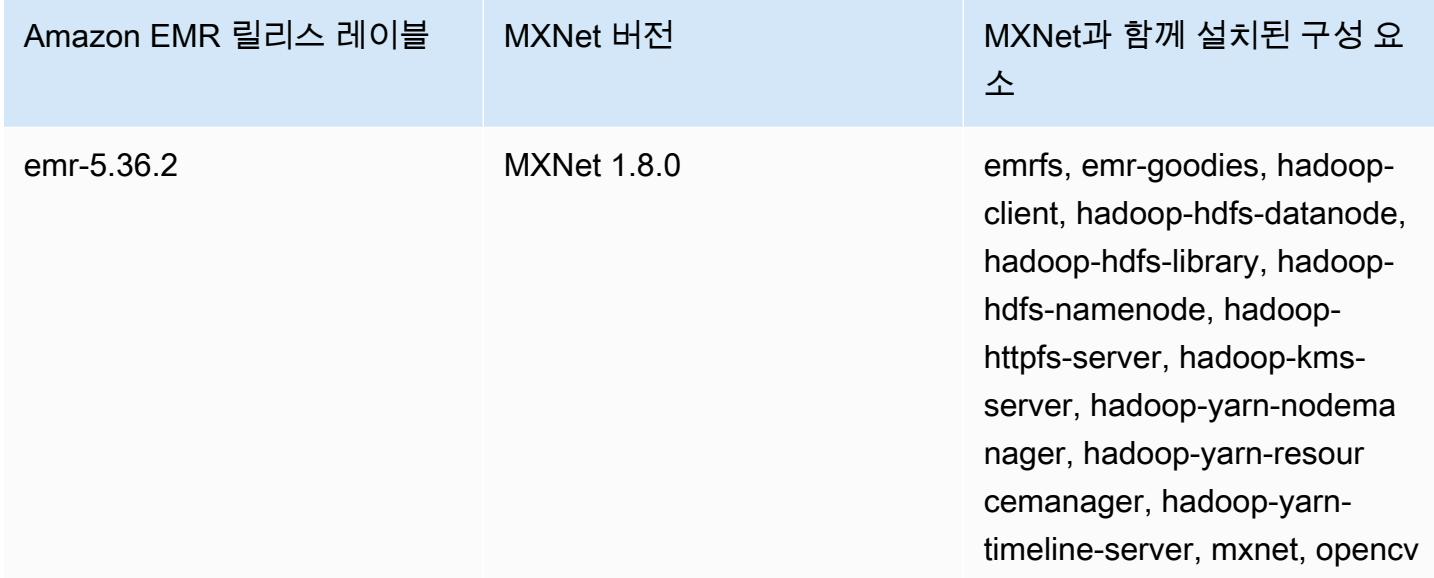

## MXNet 릴리스 기록

다음 테이블에는 애플리케이션과 함께 설치된 구성 요소 외에도 Amazon EMR의 최신 릴리스에 포함 된 MXNet의 버전이 나열되어 있습니다. 각 릴리스의 구성 요소 버전은 [Amazon EMR 7.x 릴리스 버전](#page-22-0), [Amazon EMR 6.x 릴리스 버전](#page-74-0) 또는 [Amazon EMR 5.x 릴리스 버전의](#page-898-0) 릴리스의 구성 요소 버전 섹션을 참조하세요.

## MXNet 버전 정보

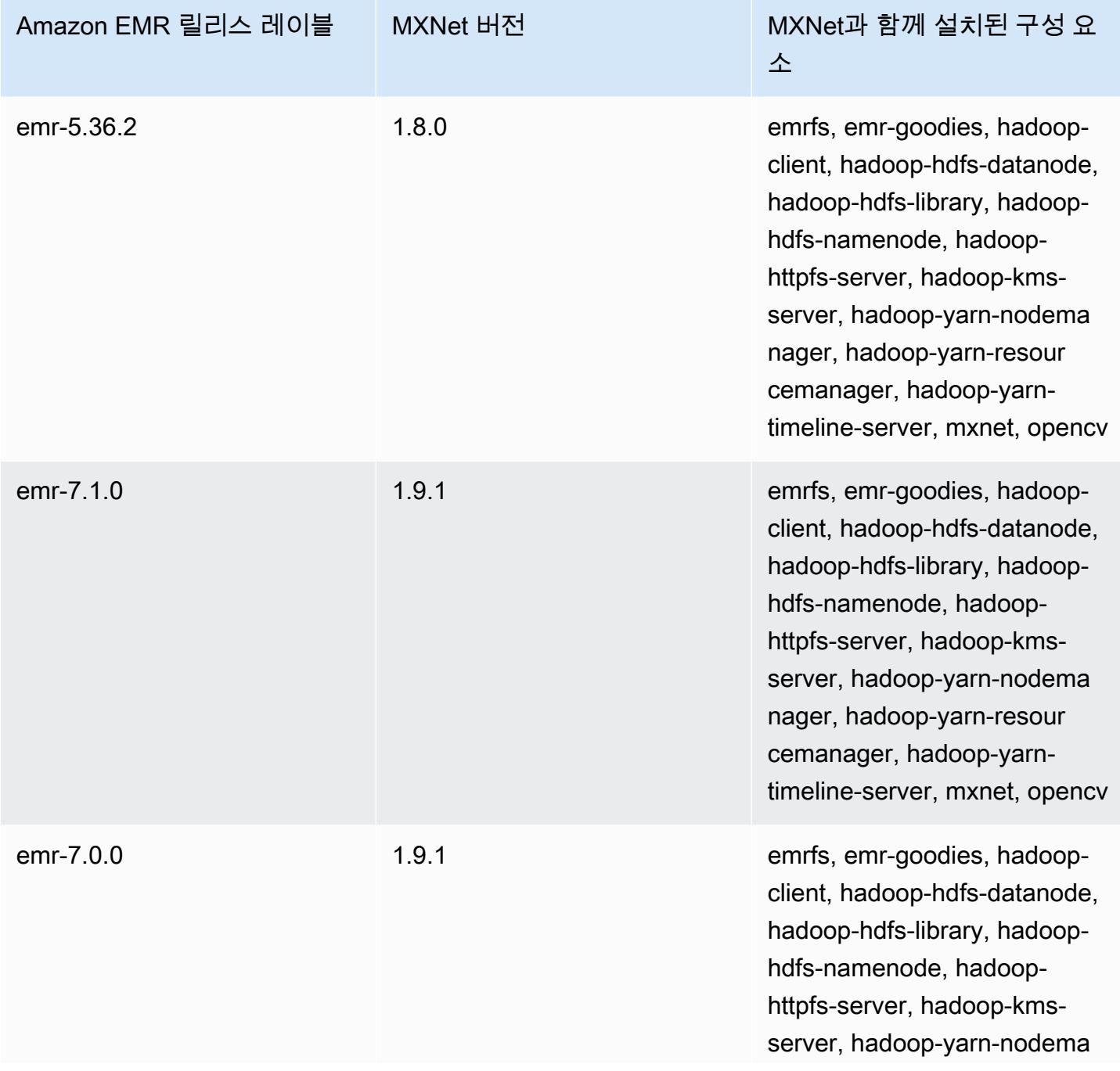

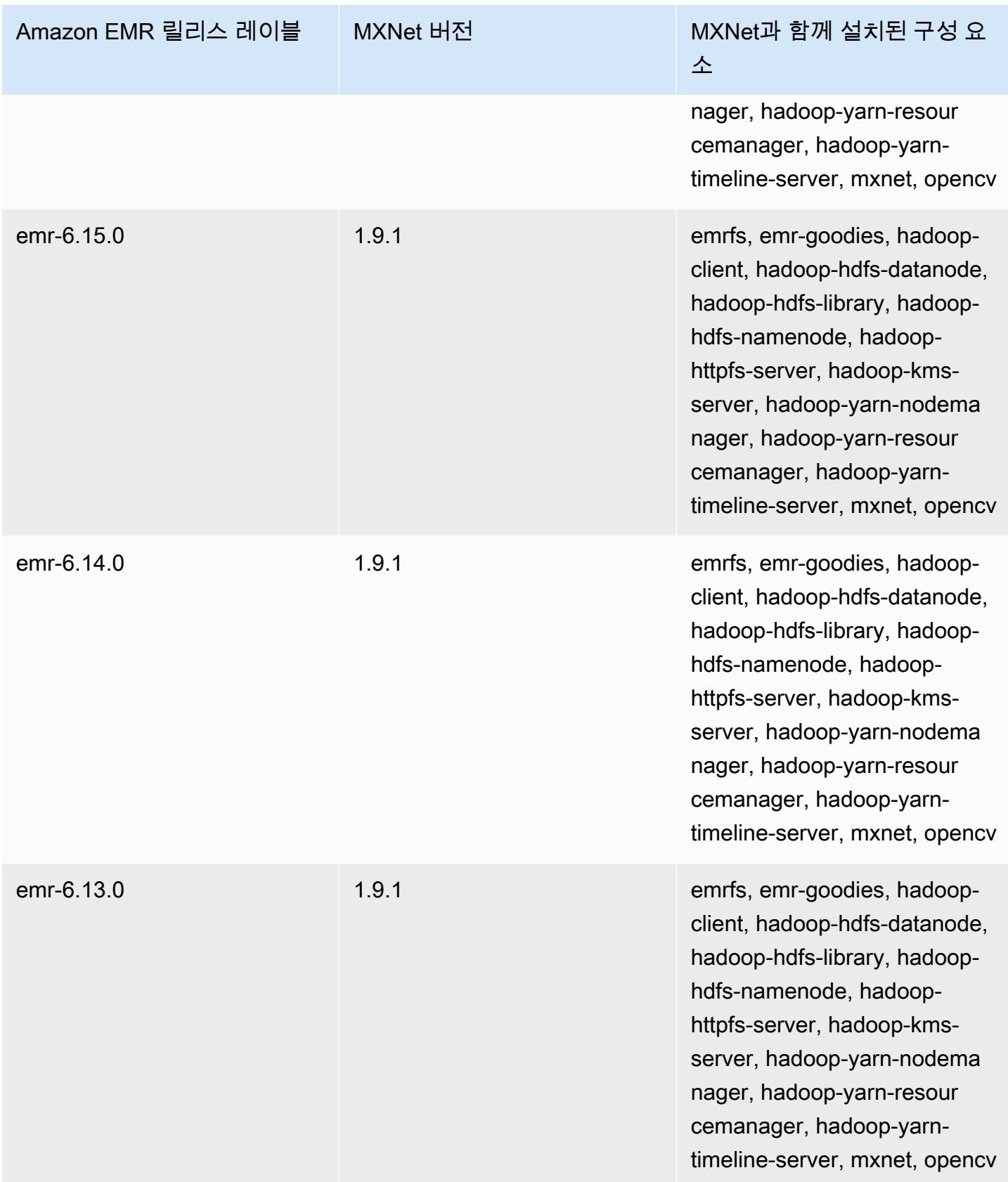

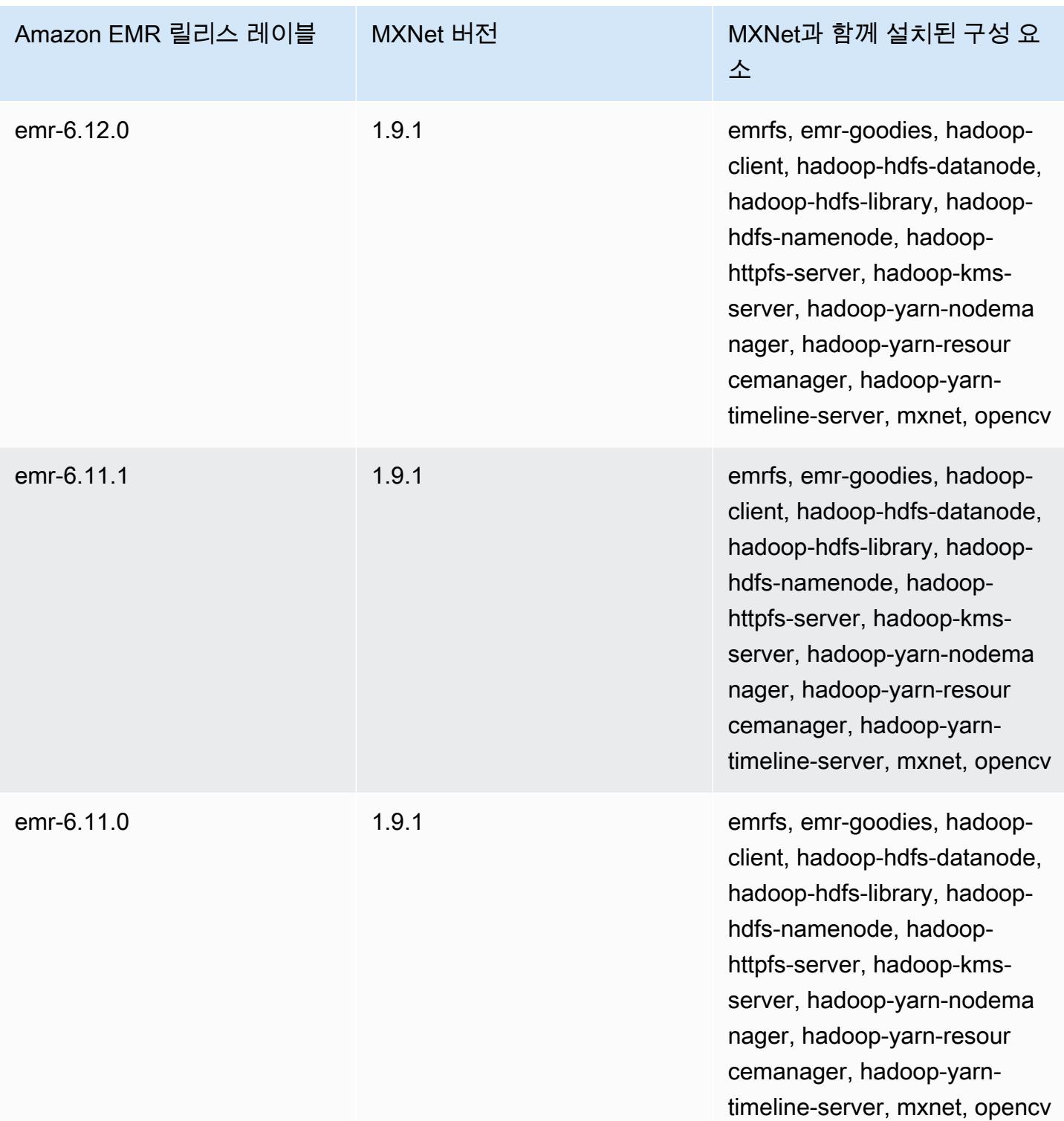

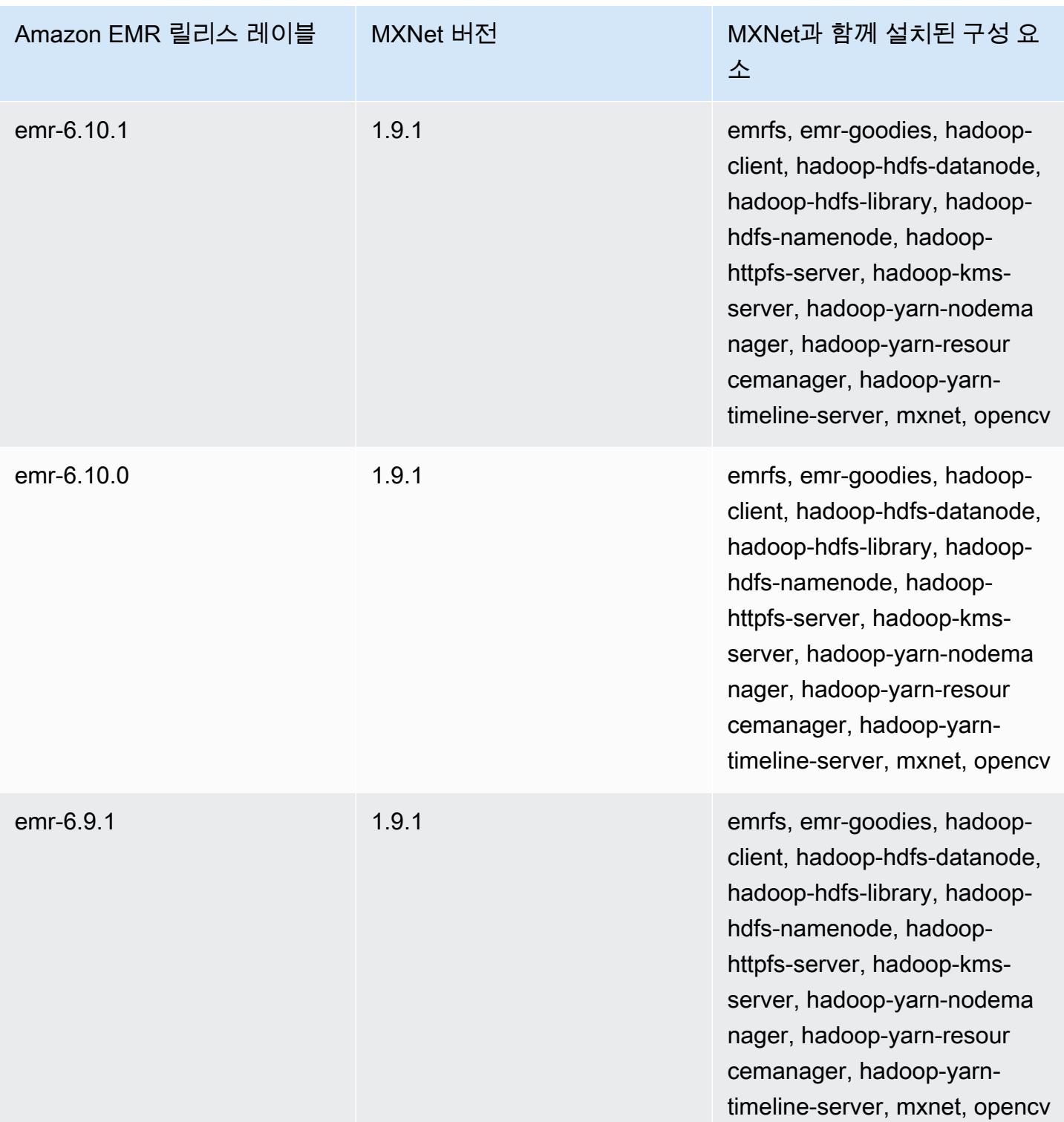

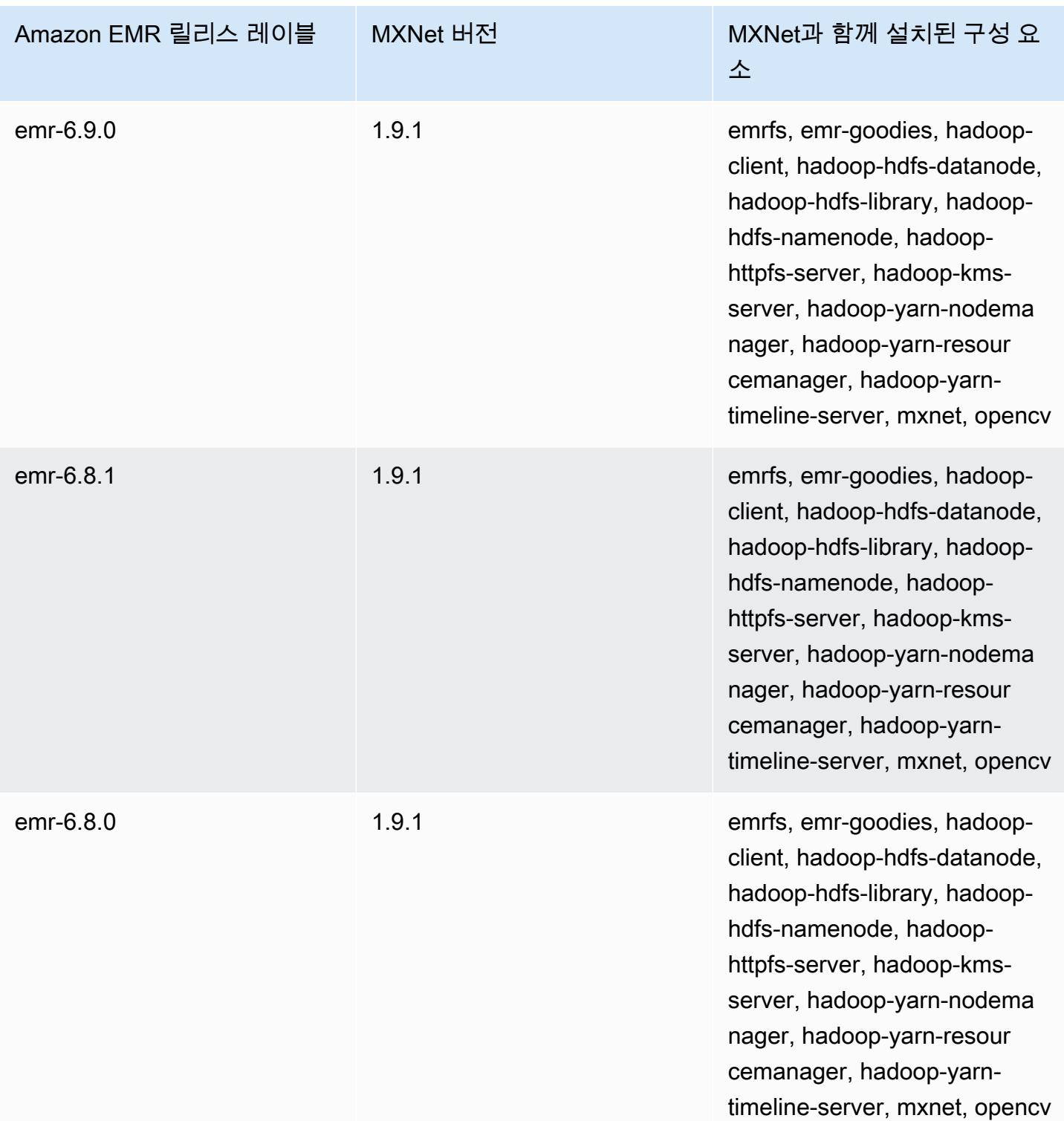

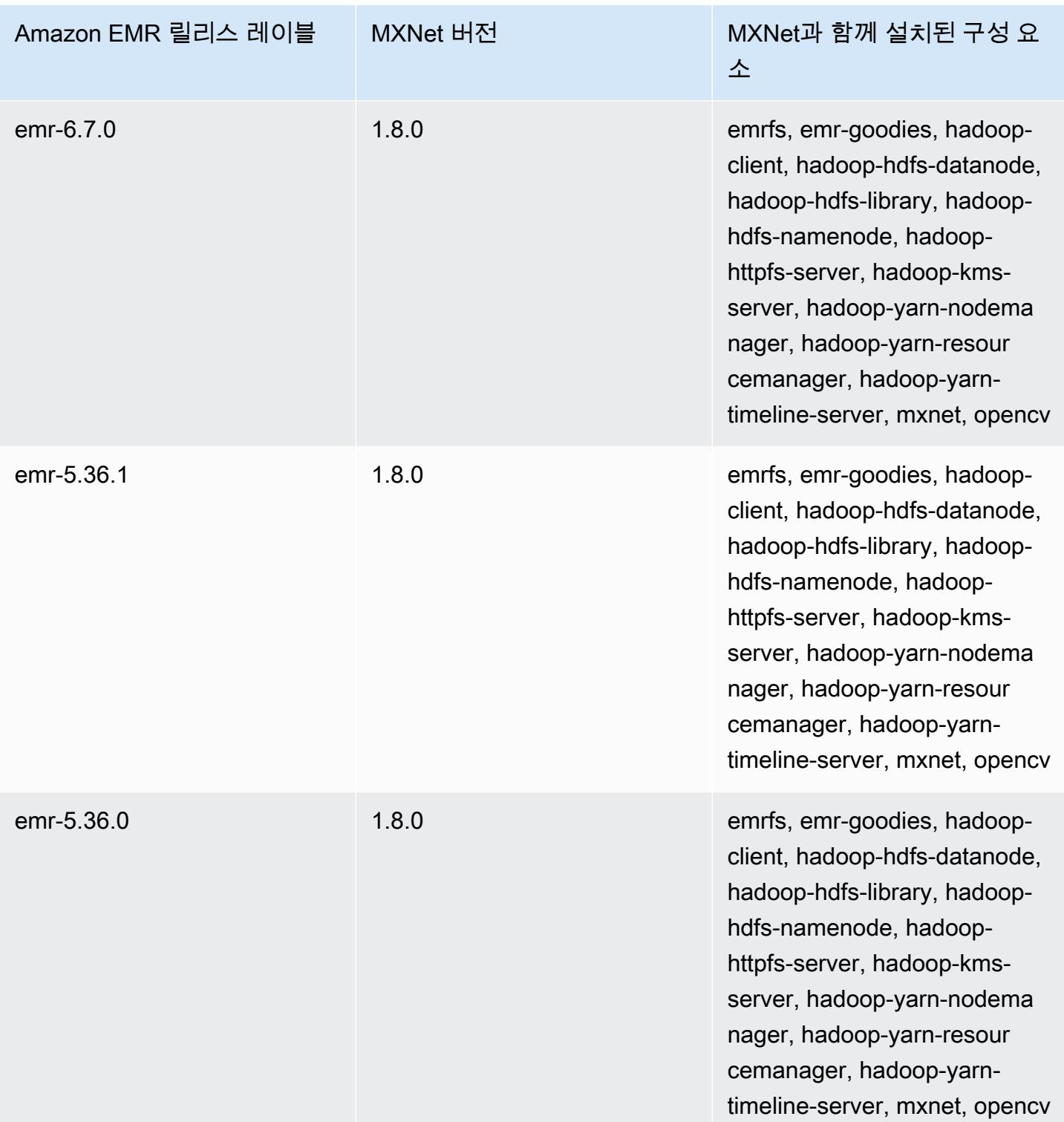

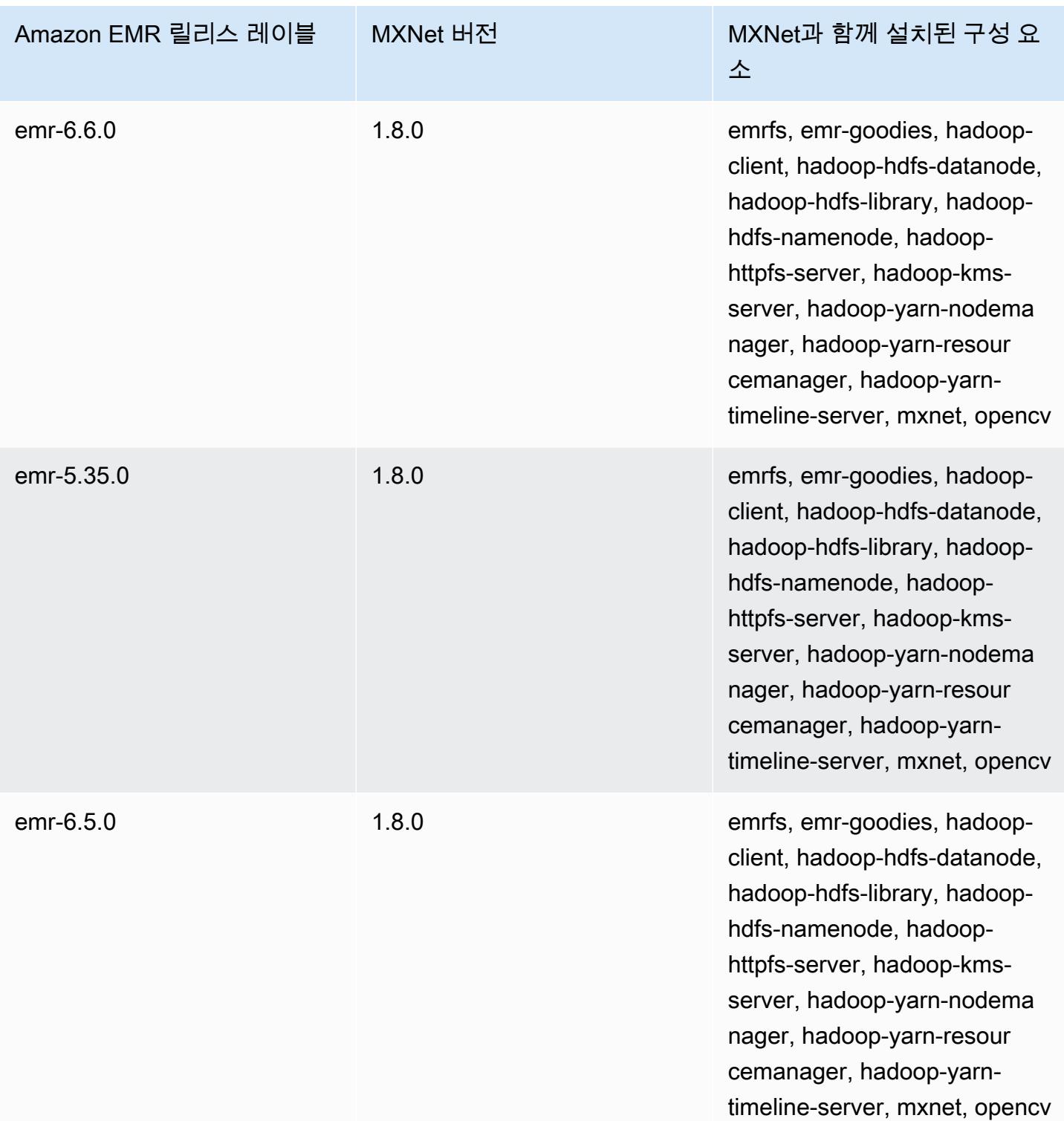

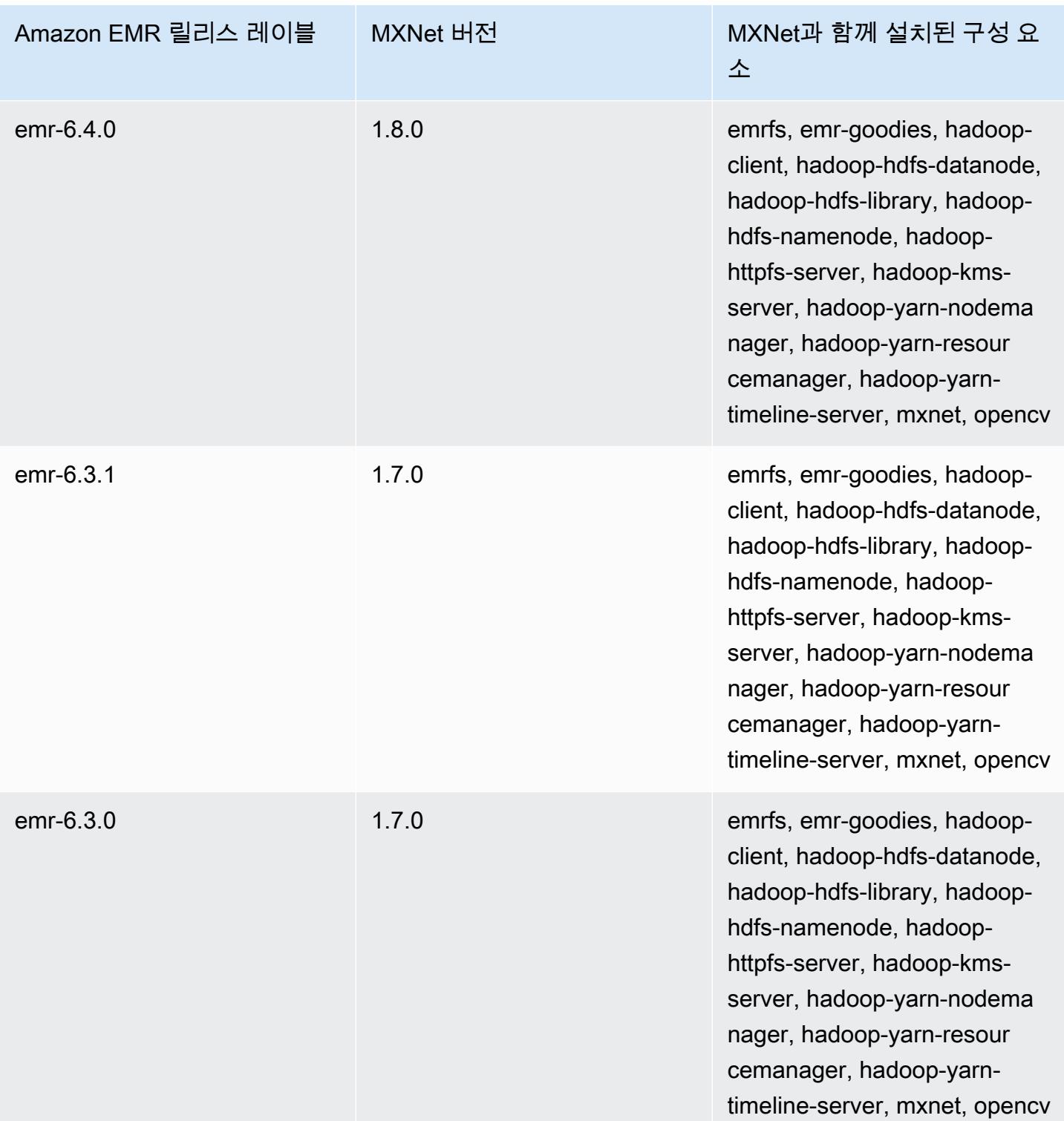

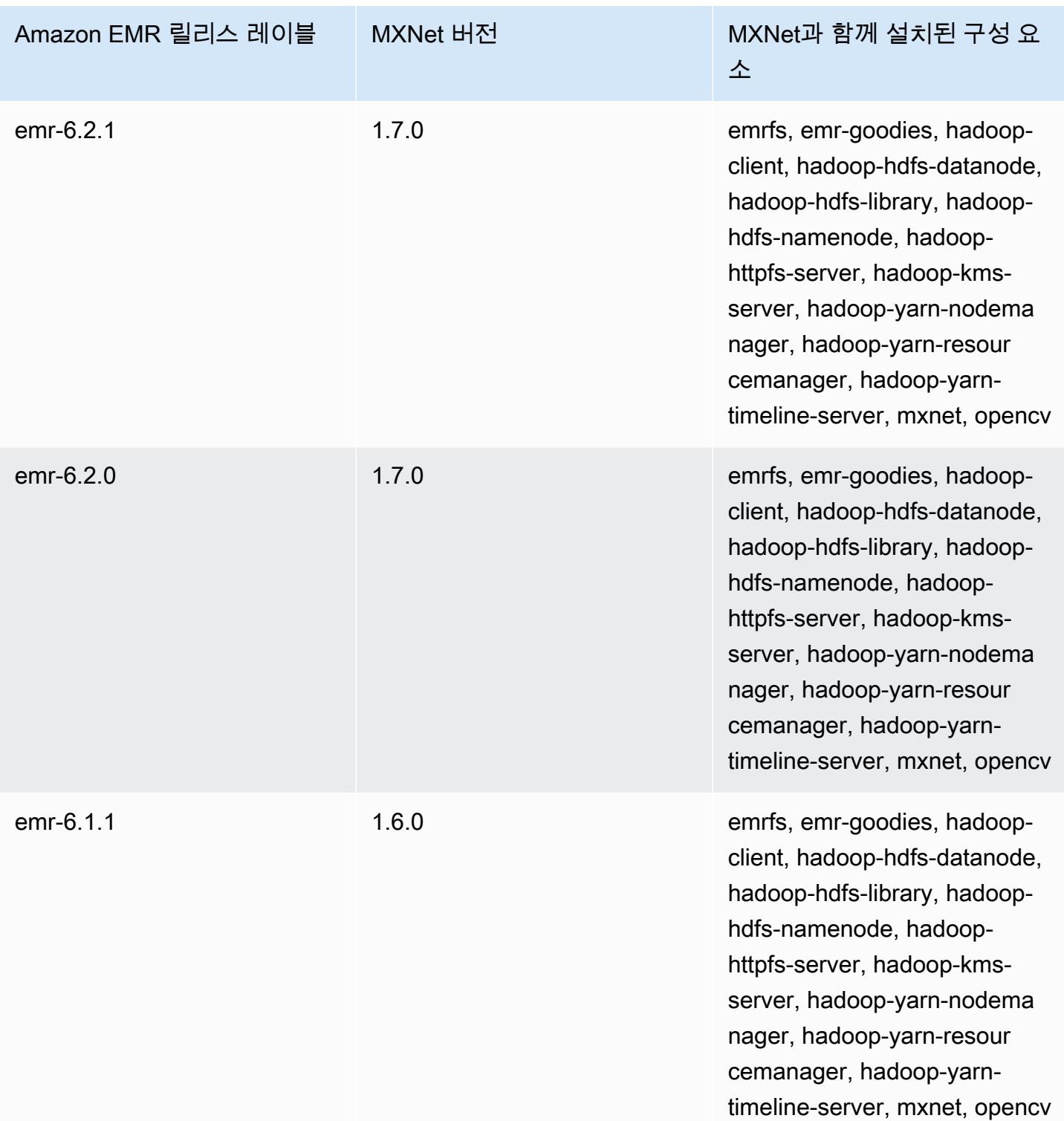

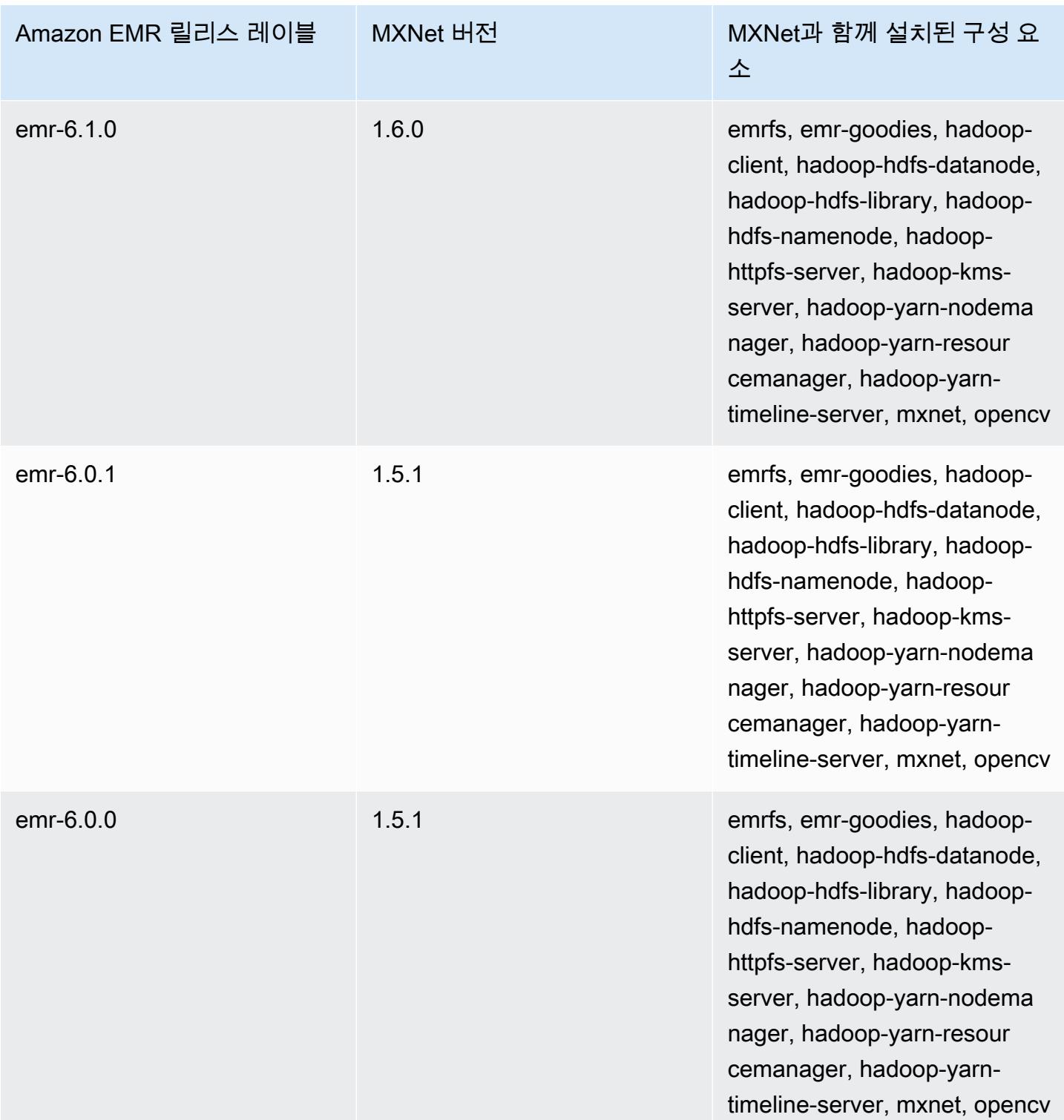

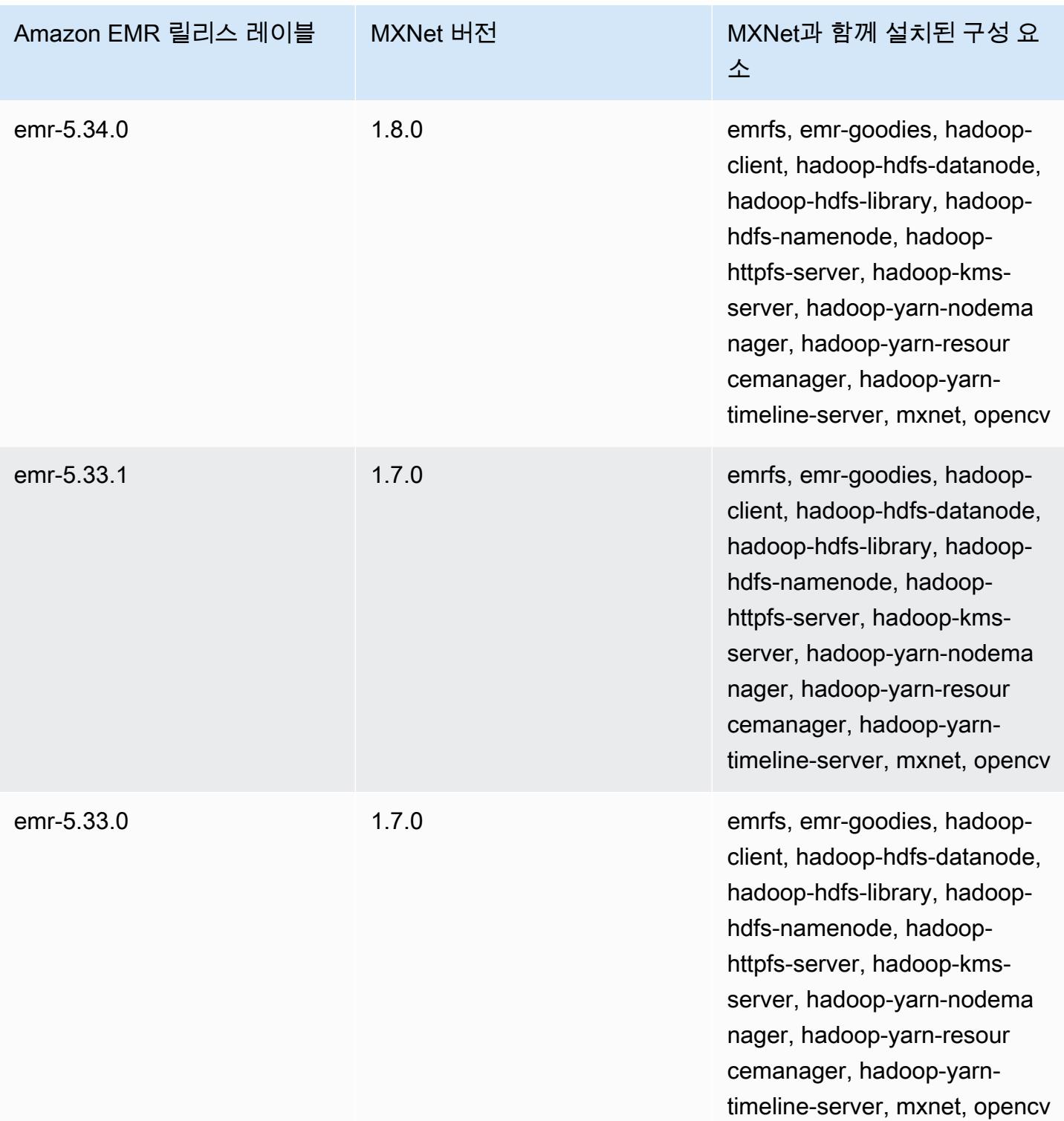

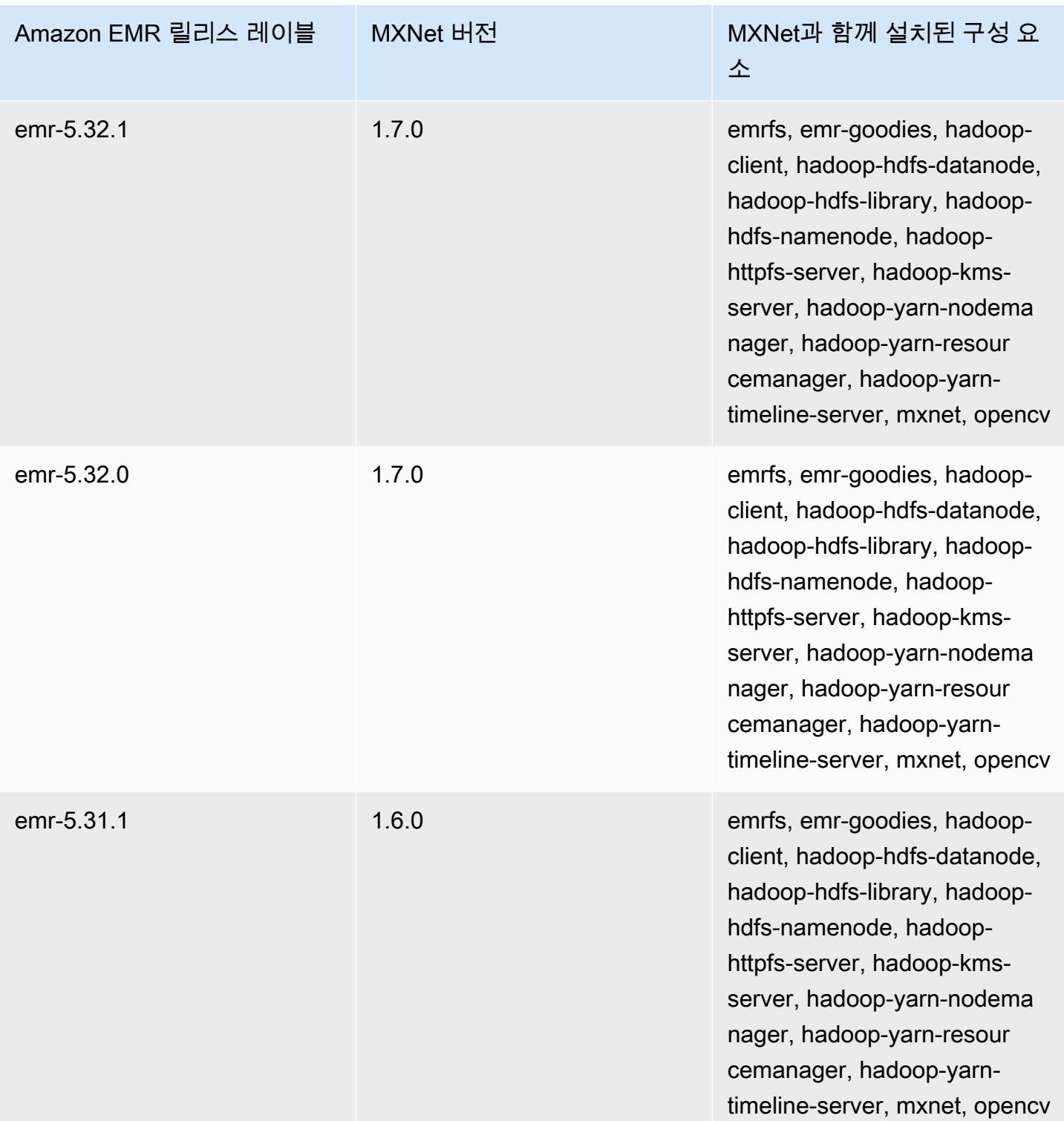

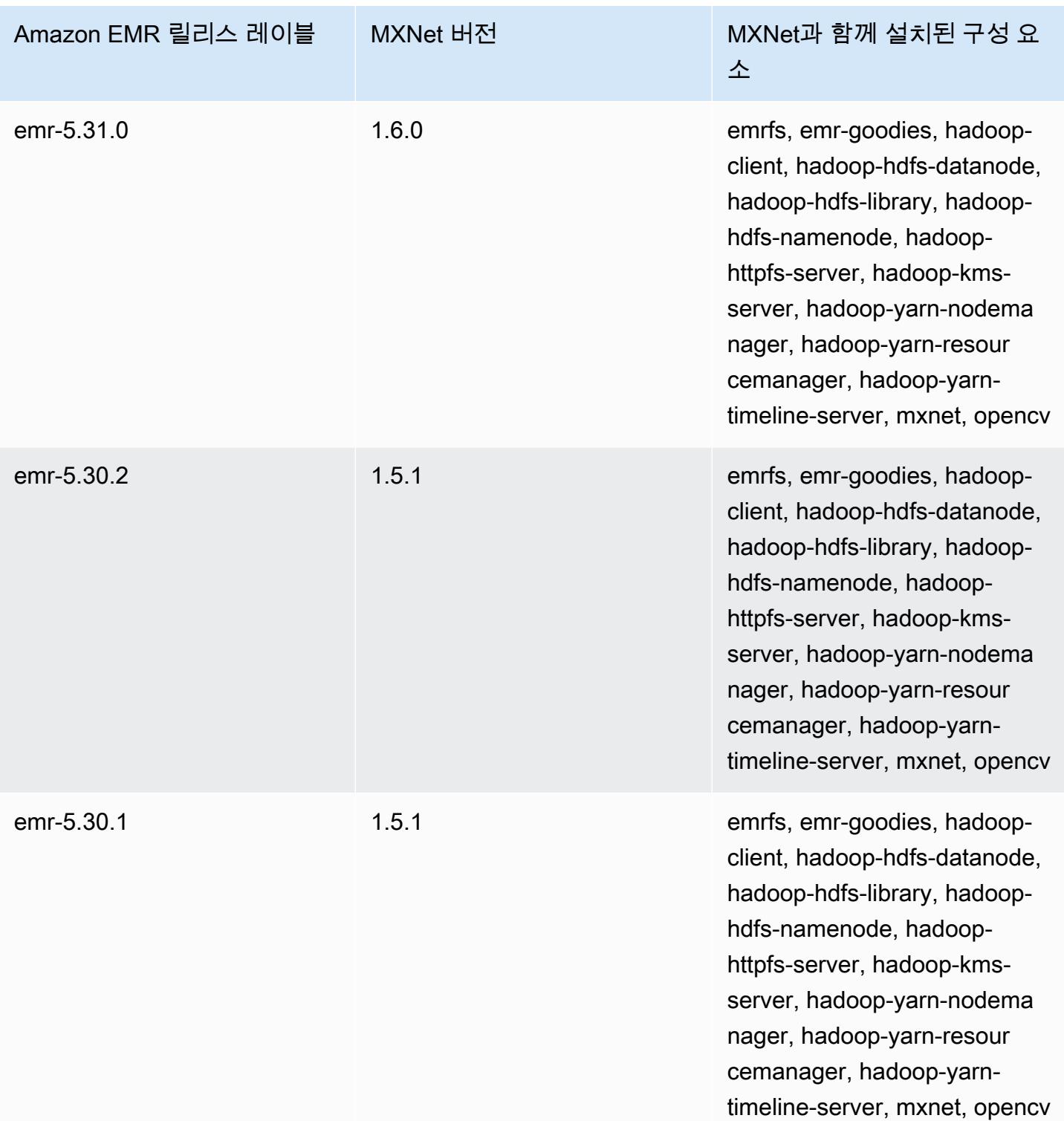

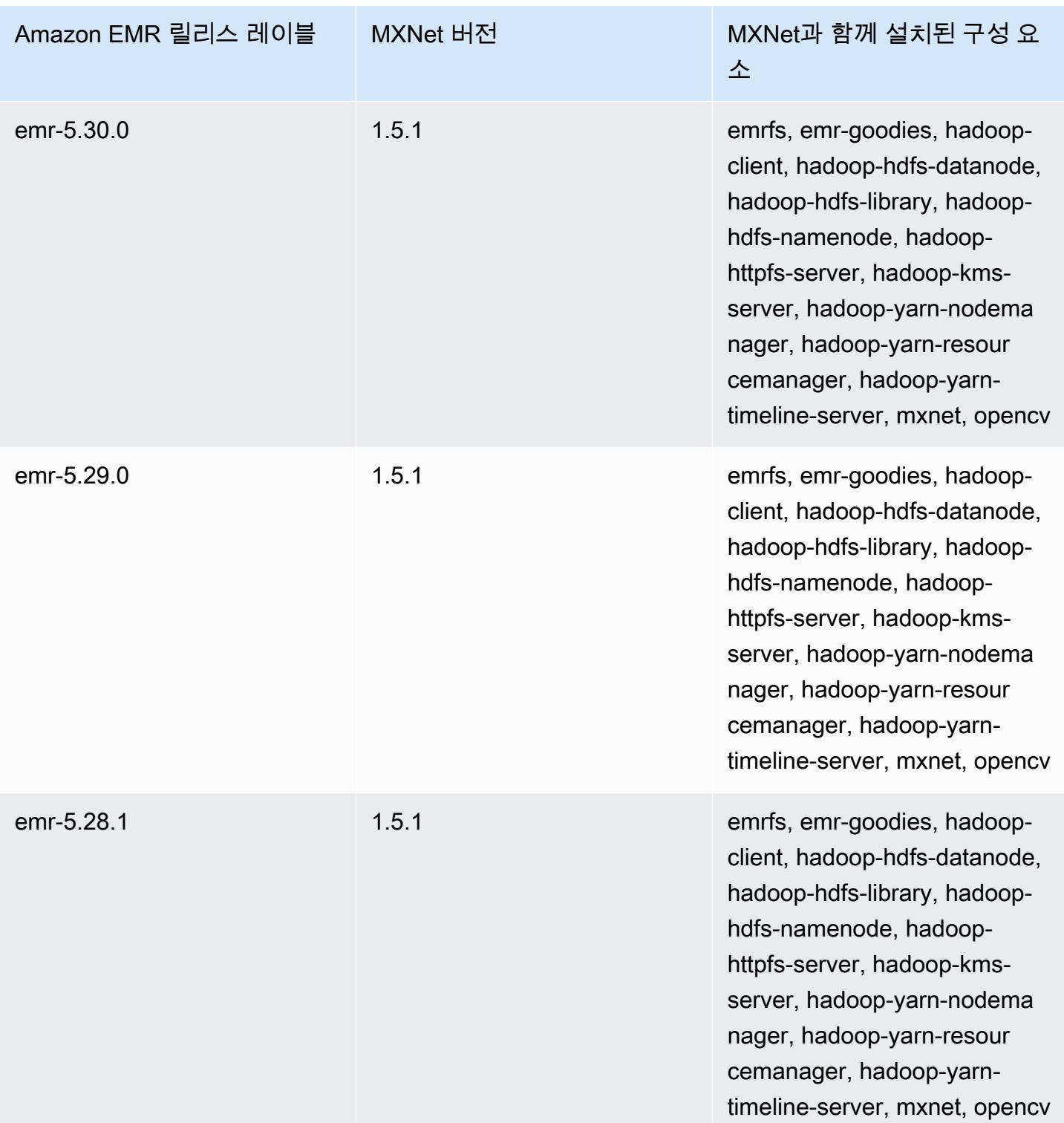
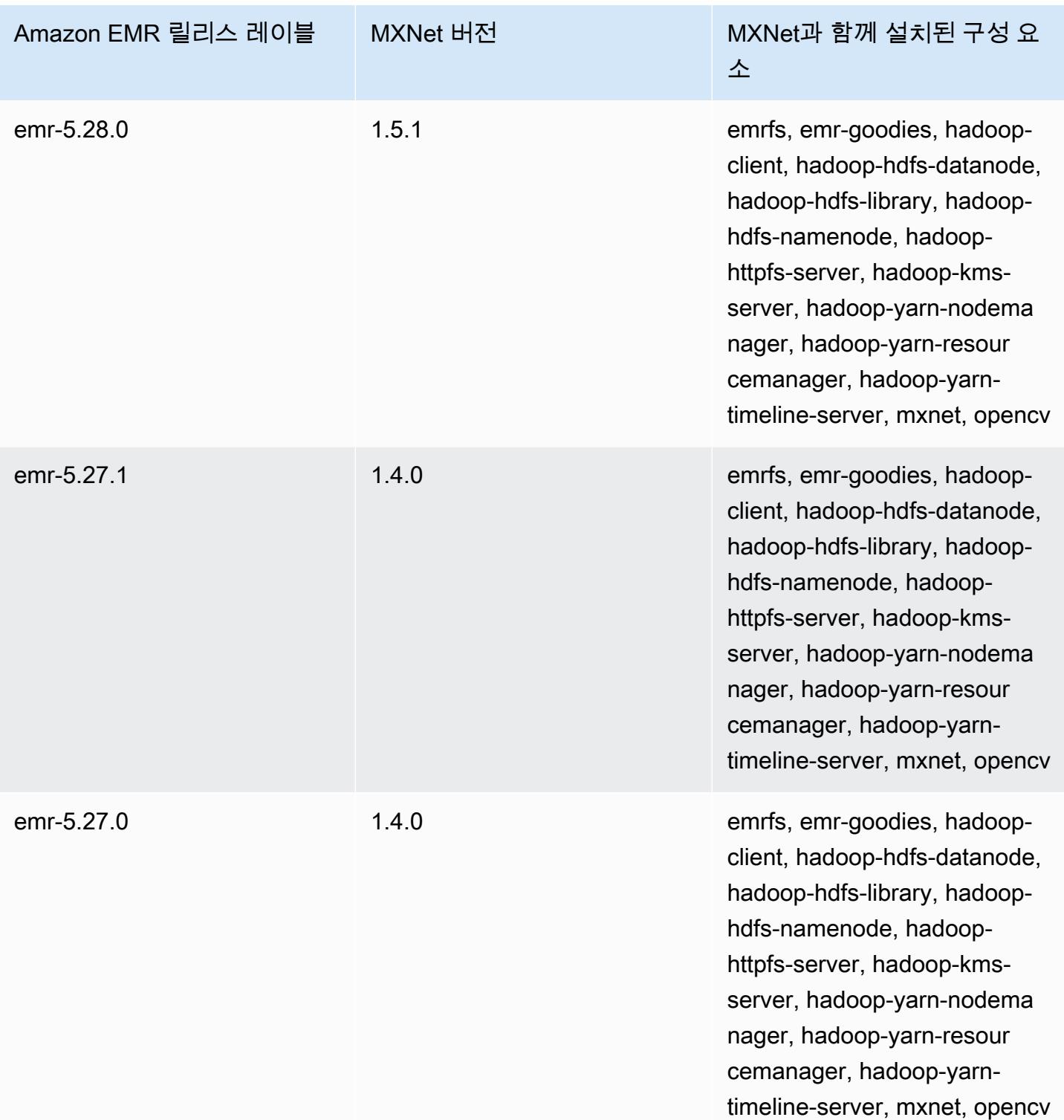

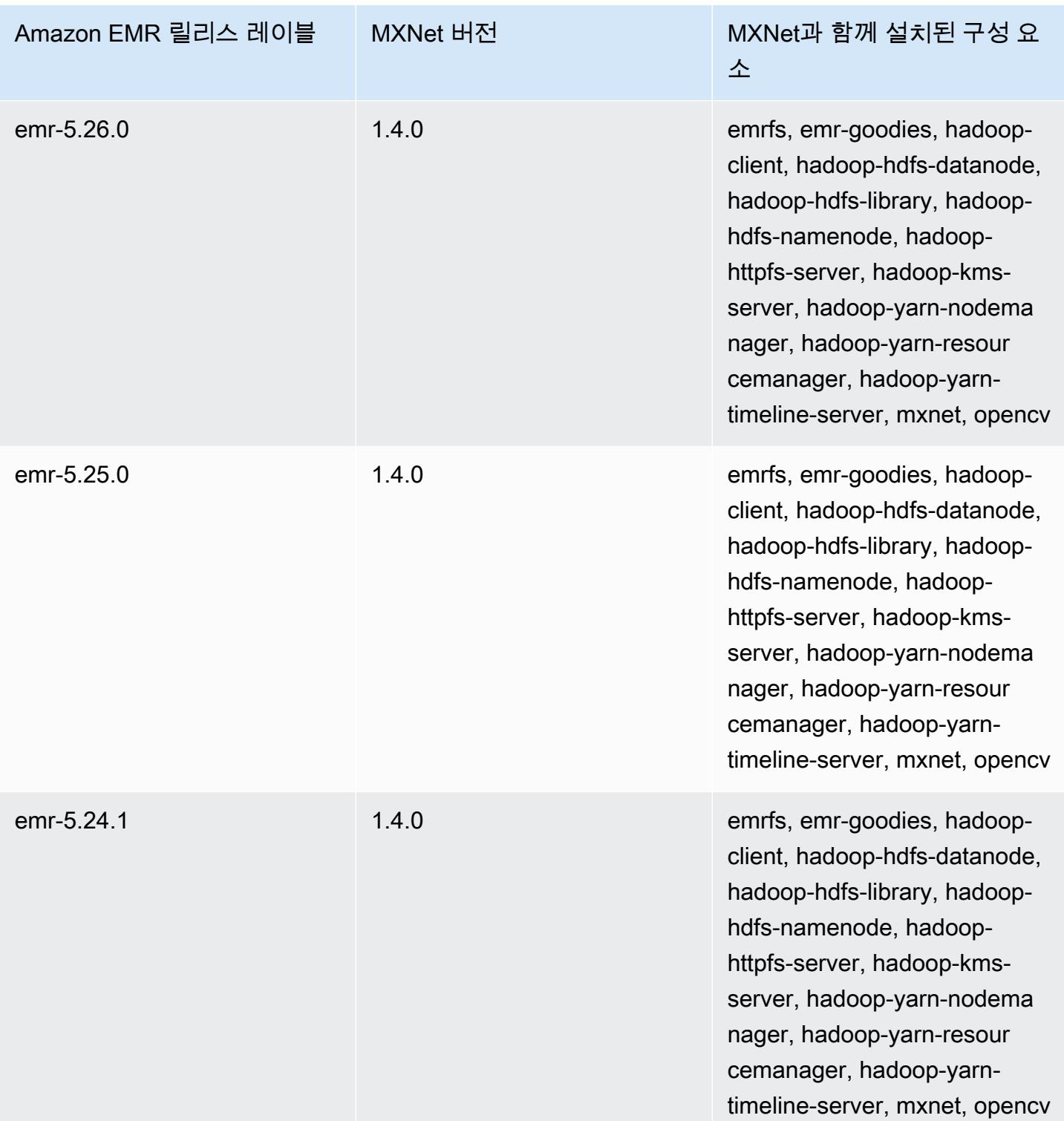

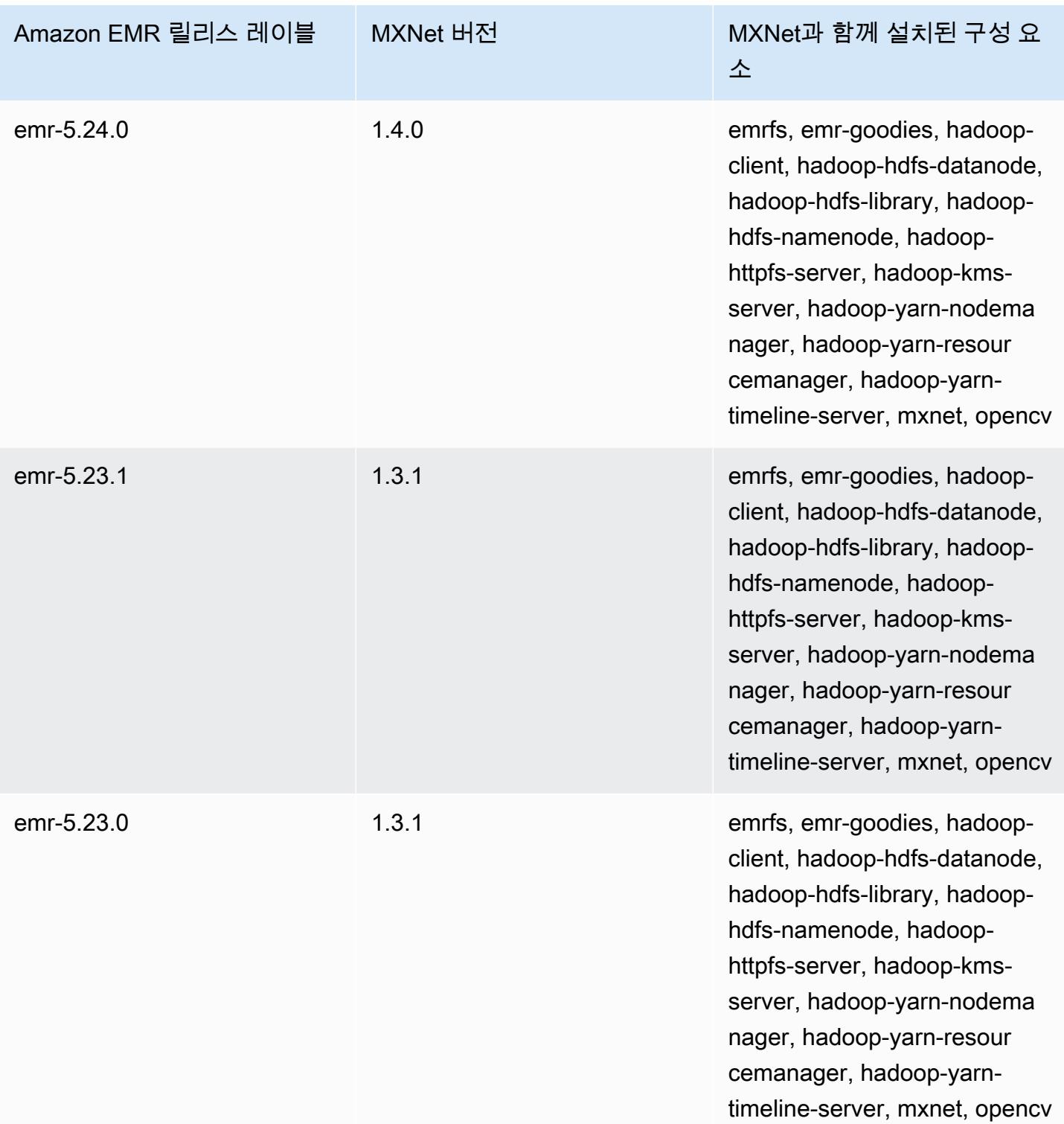

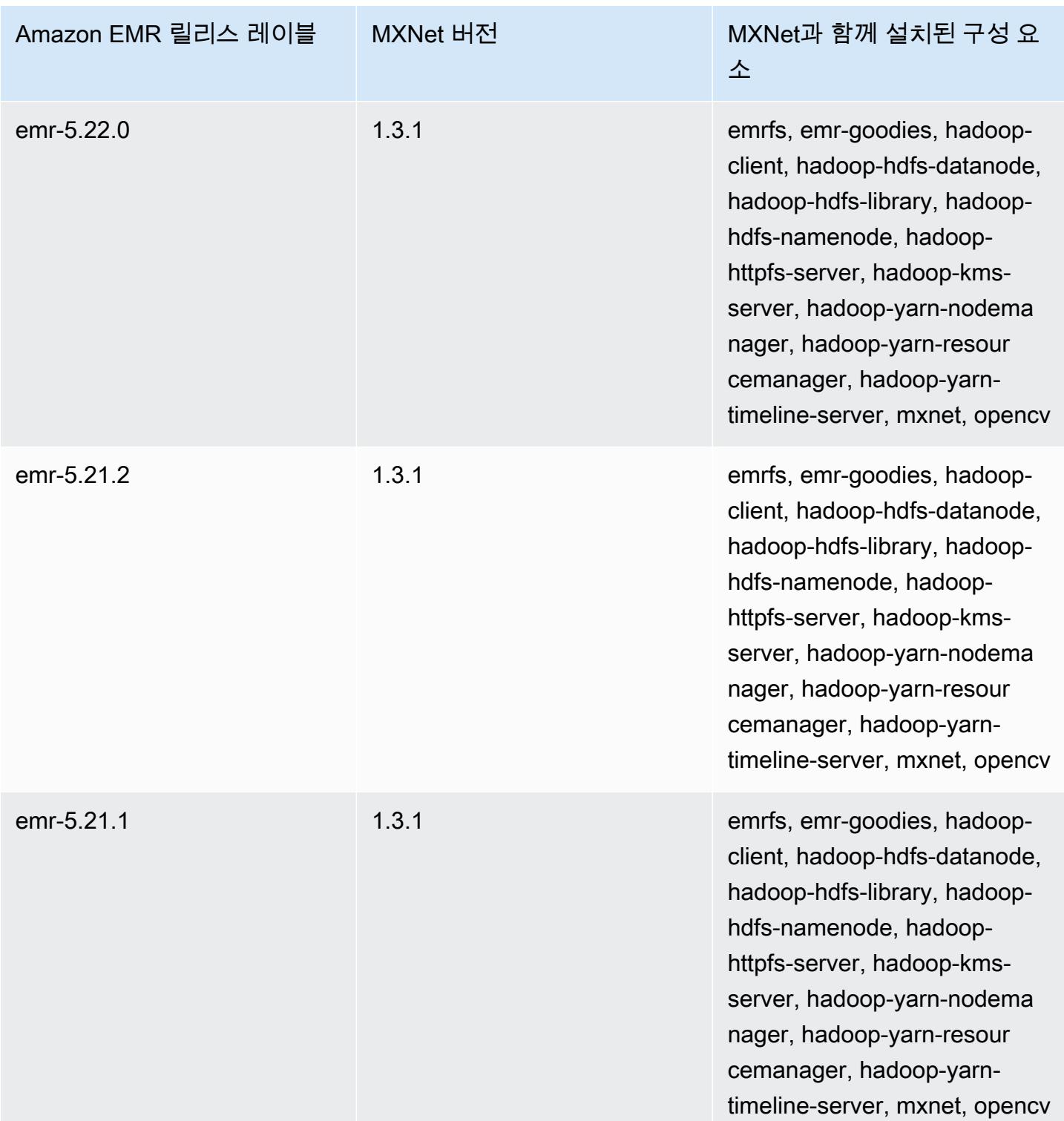

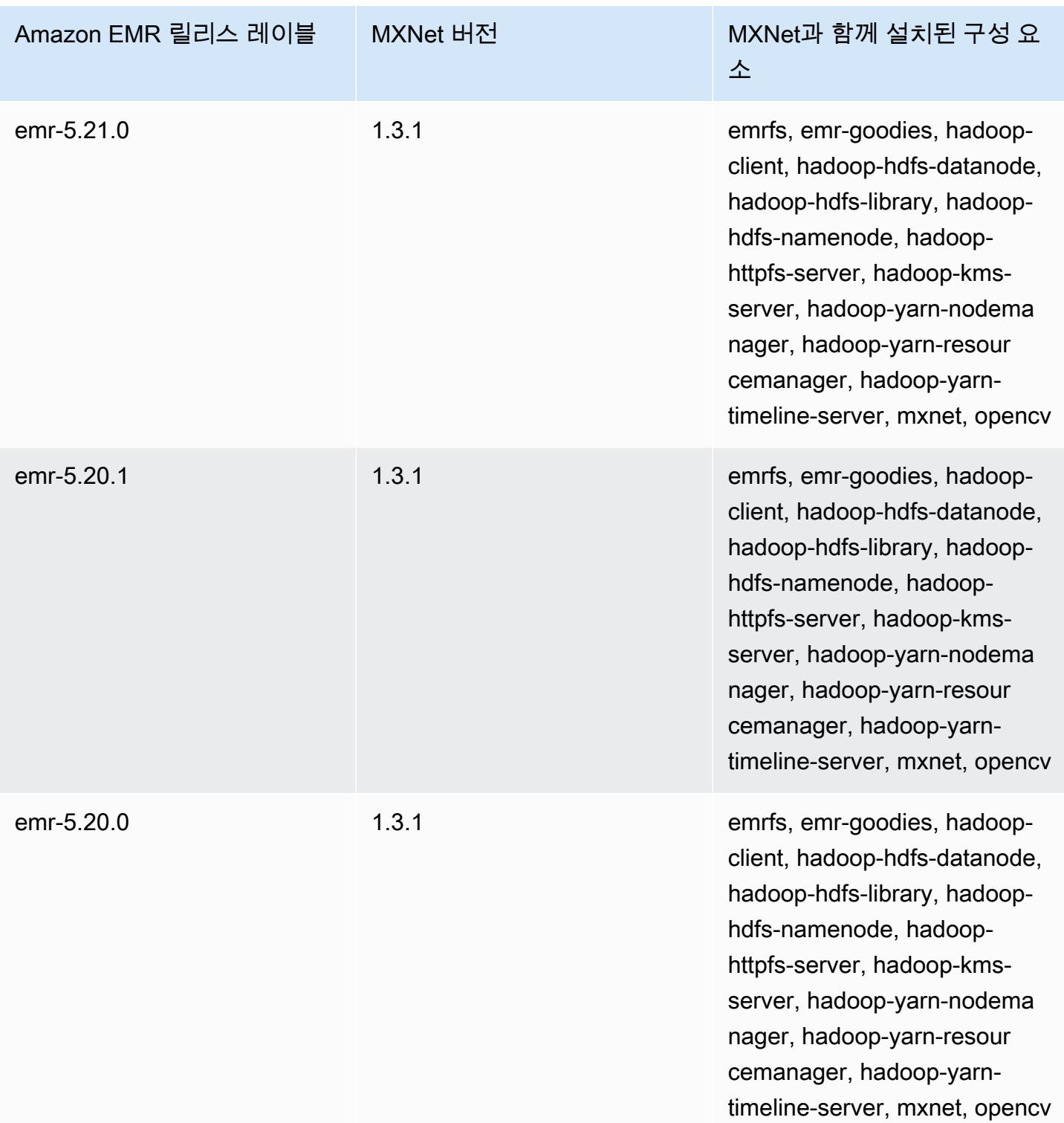

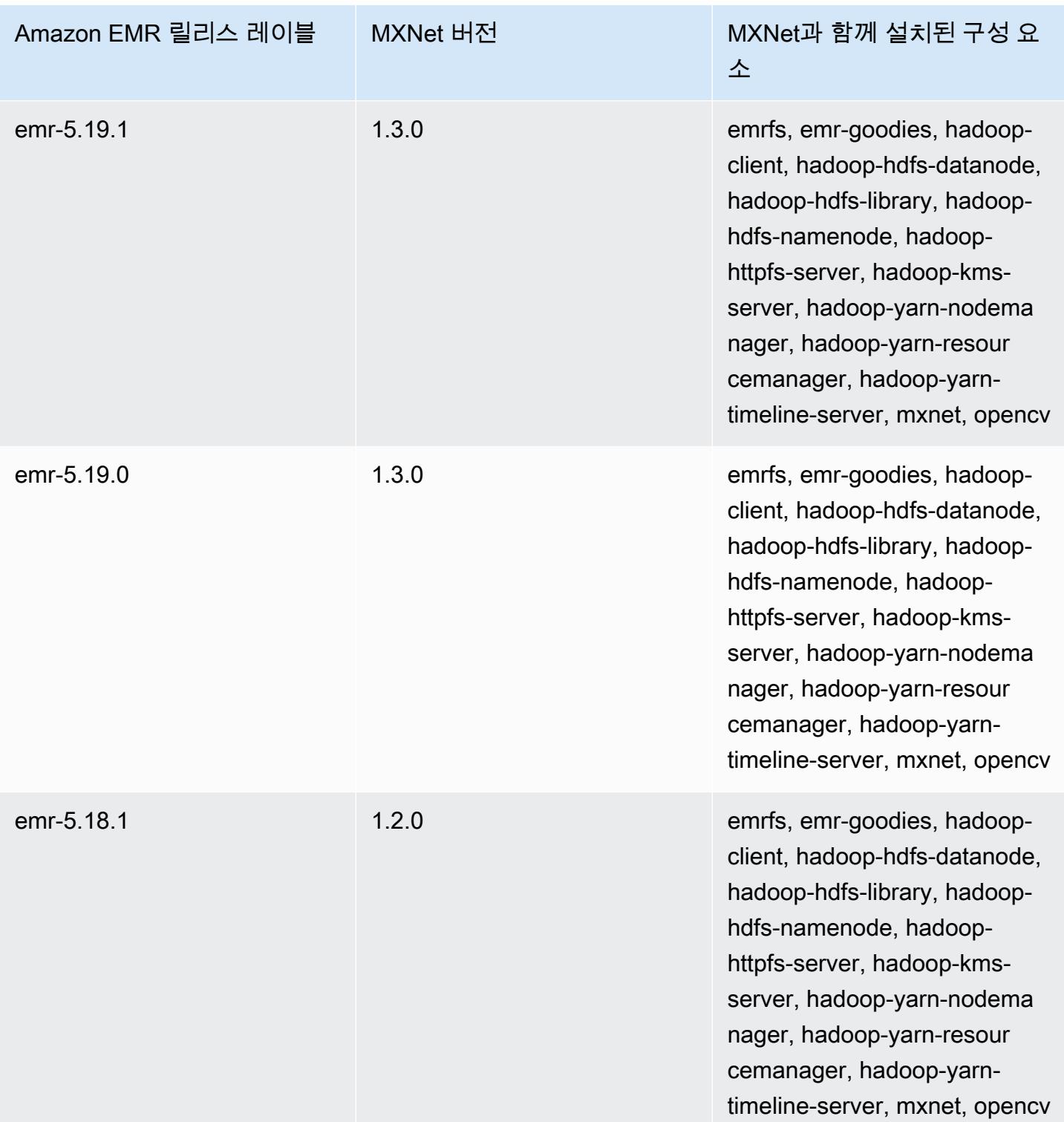

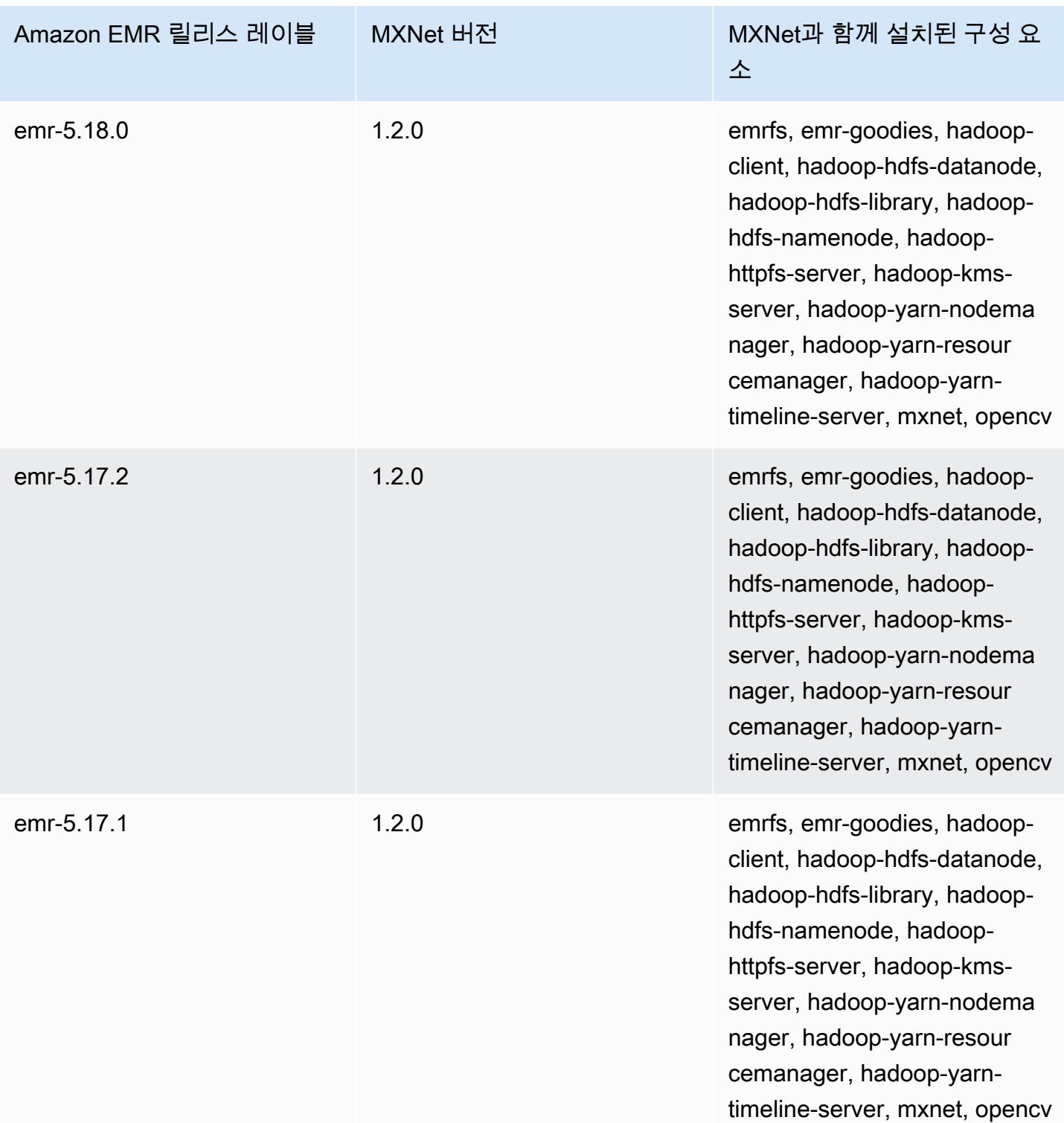

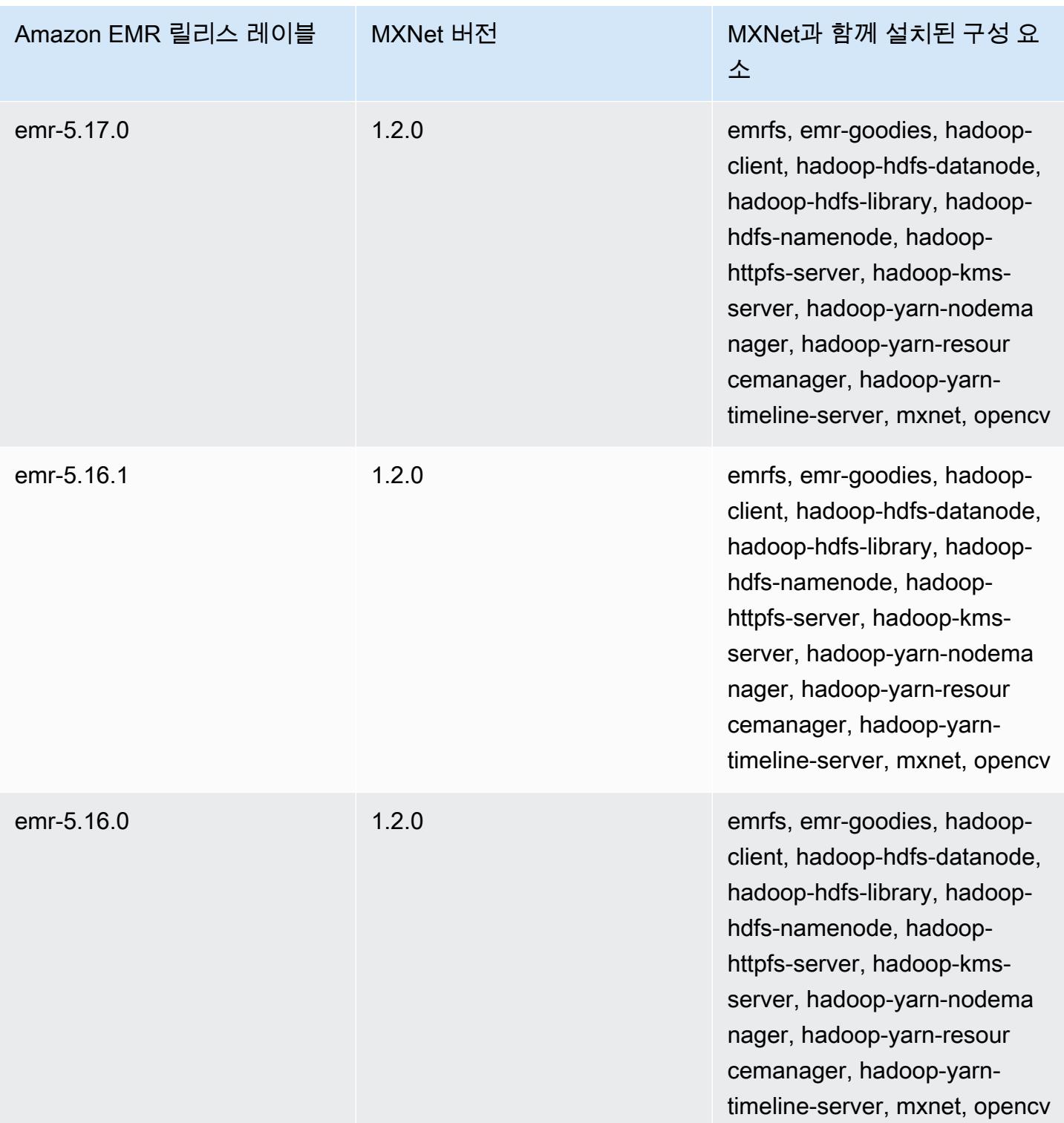

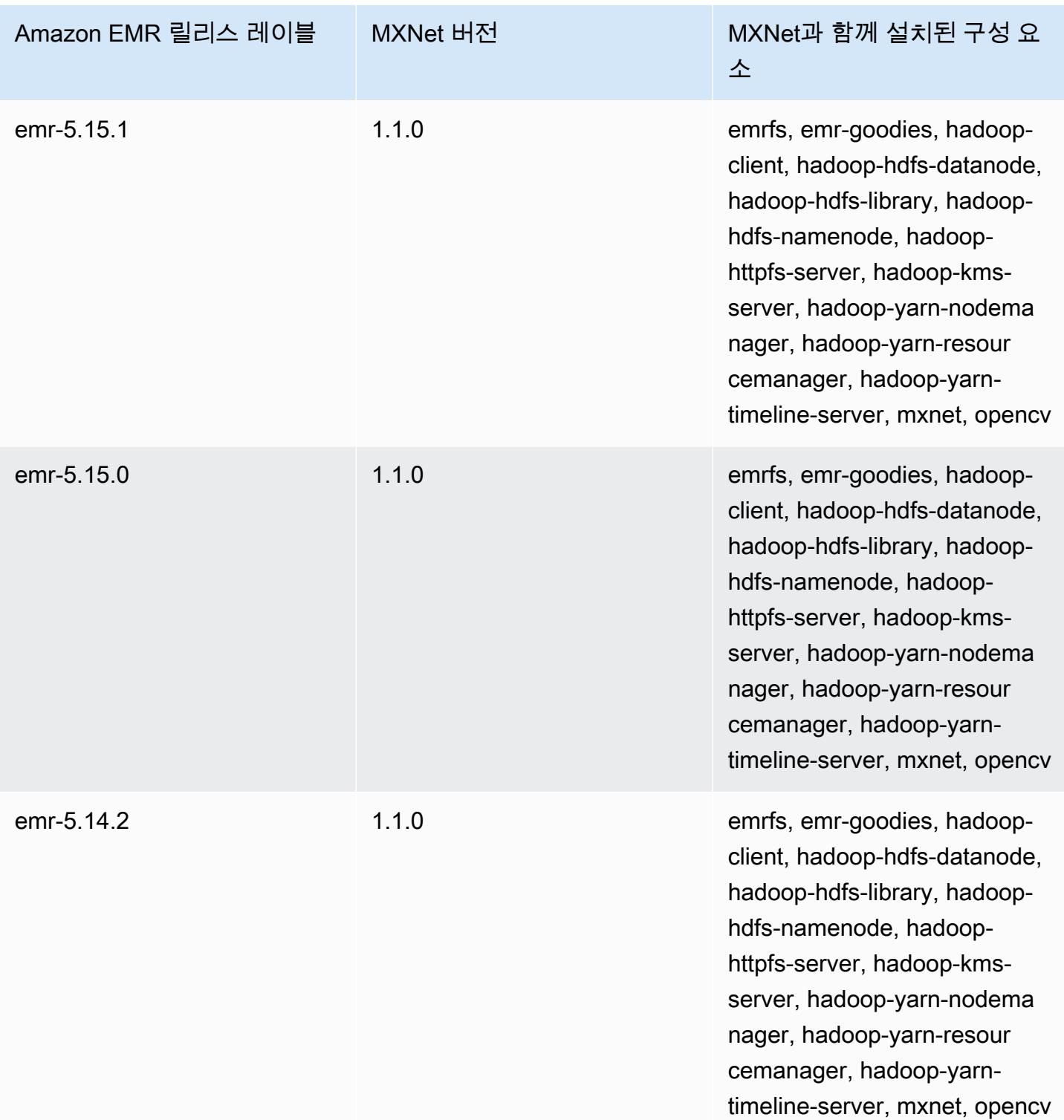

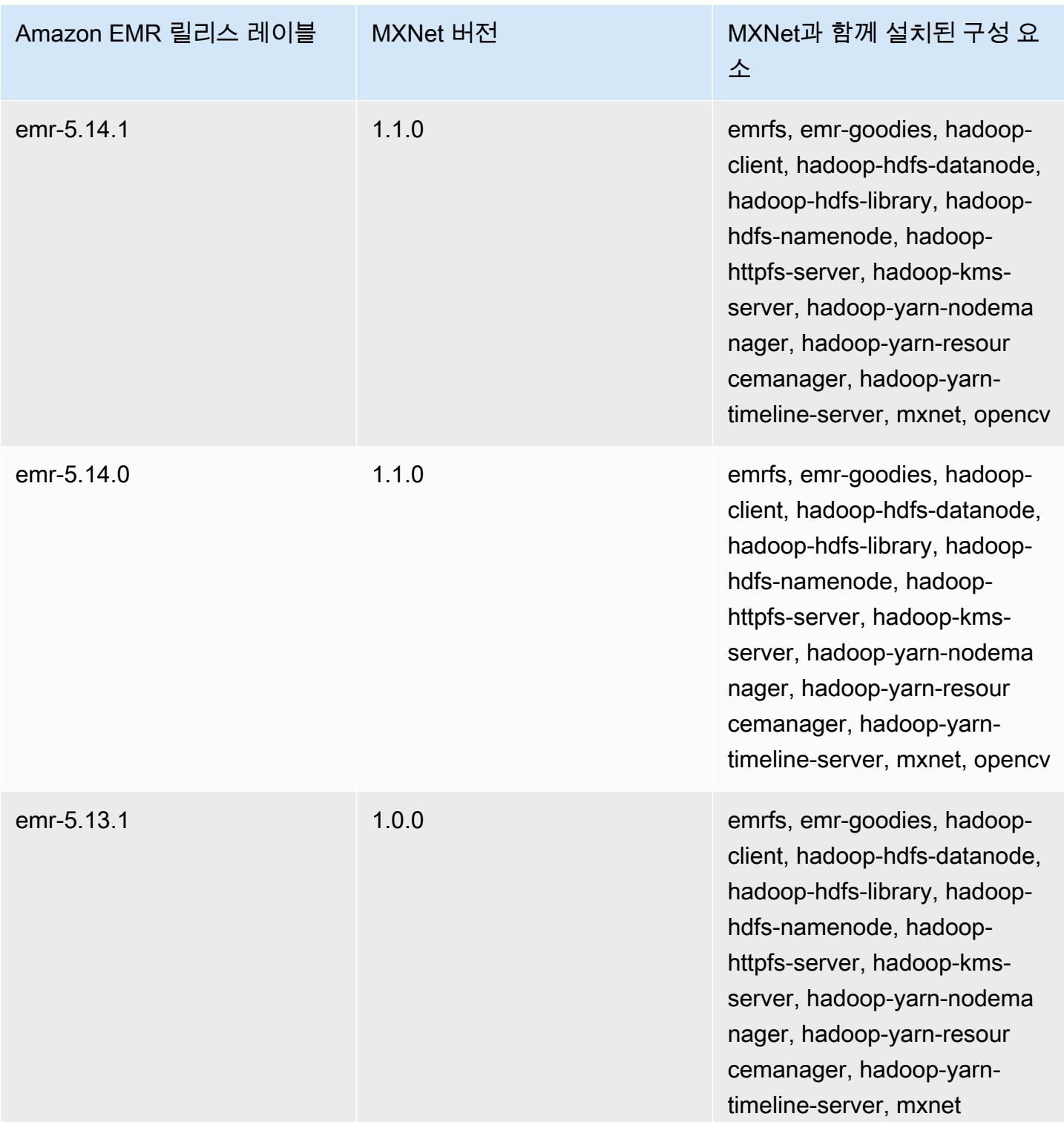

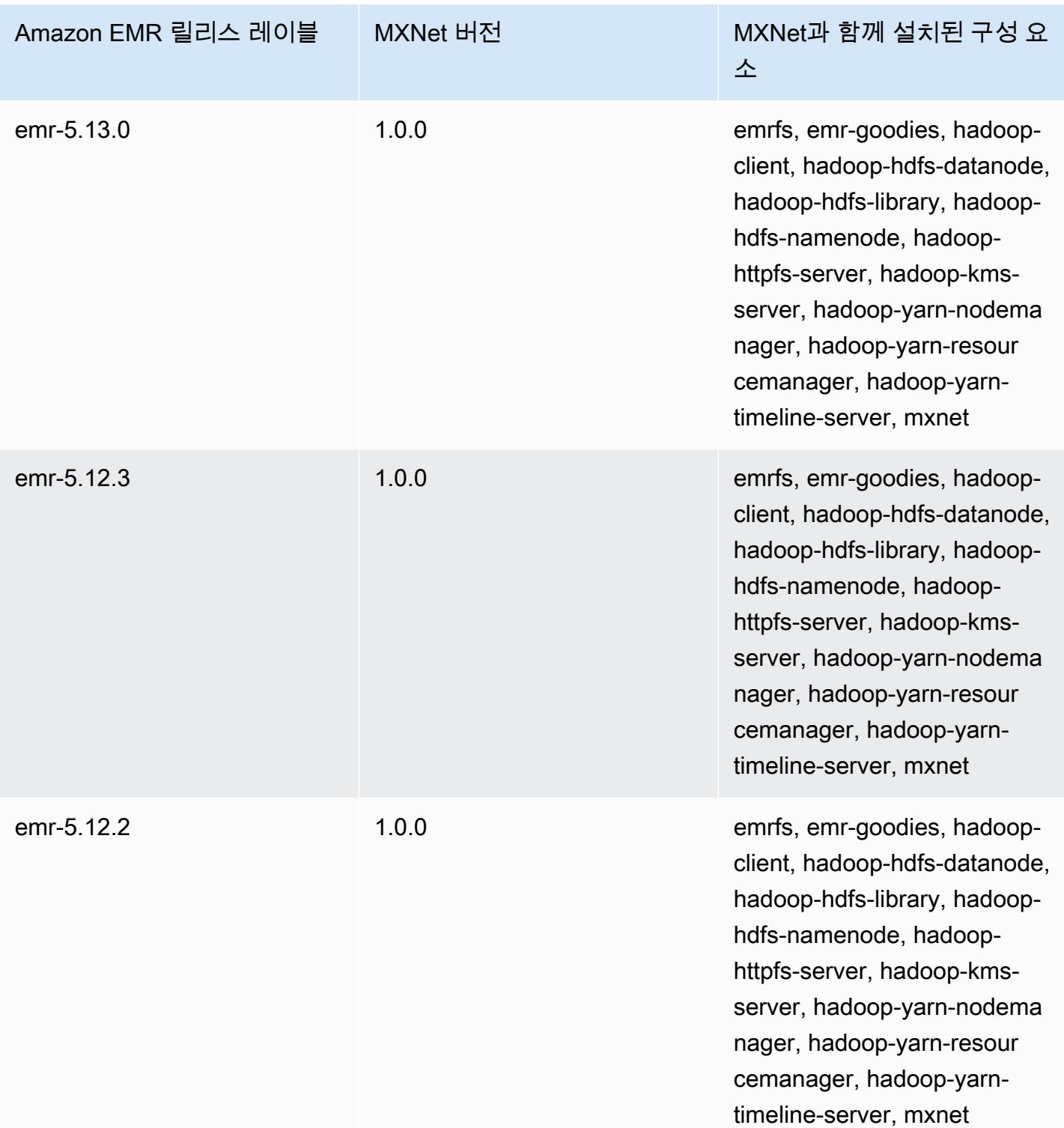

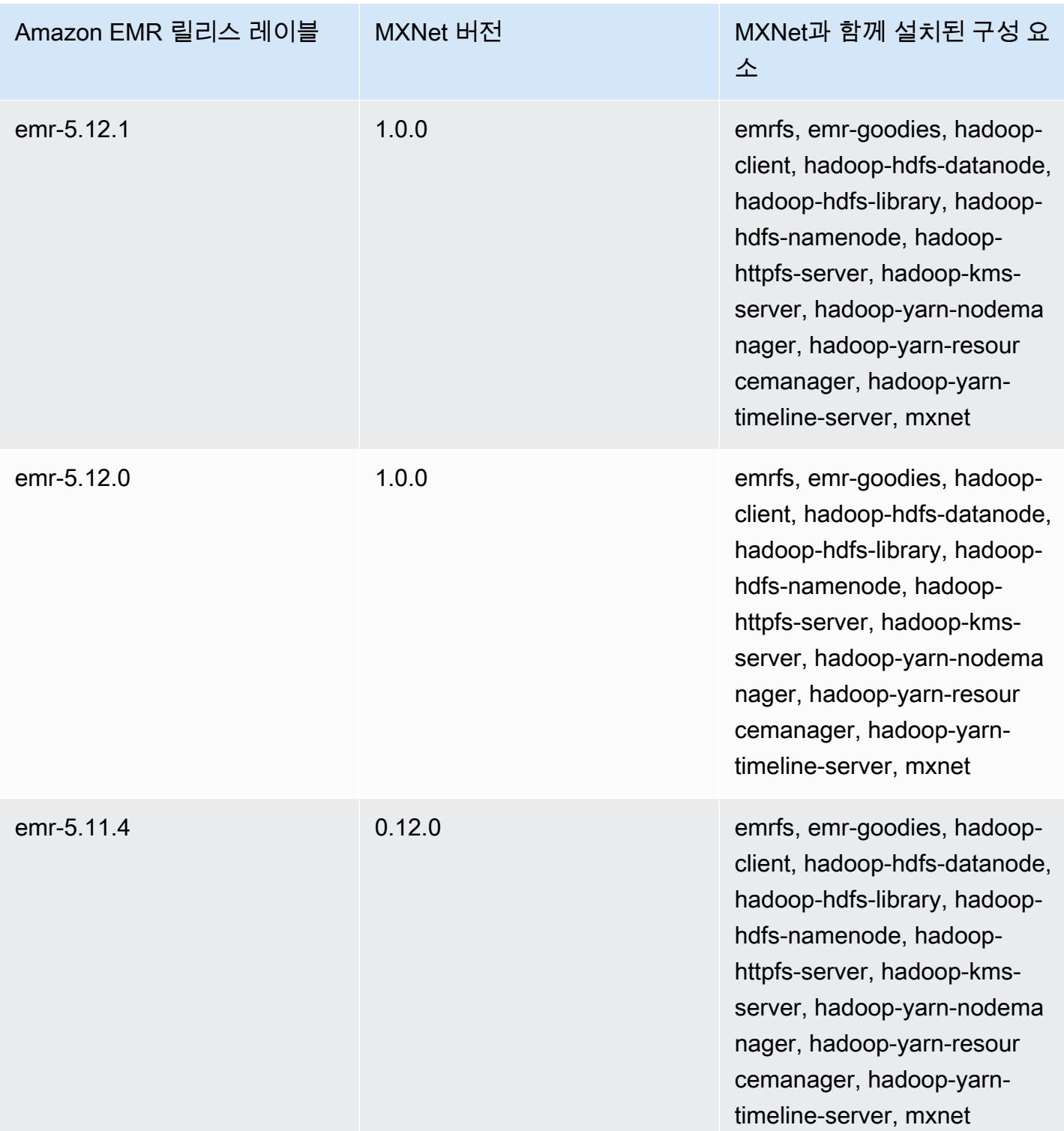

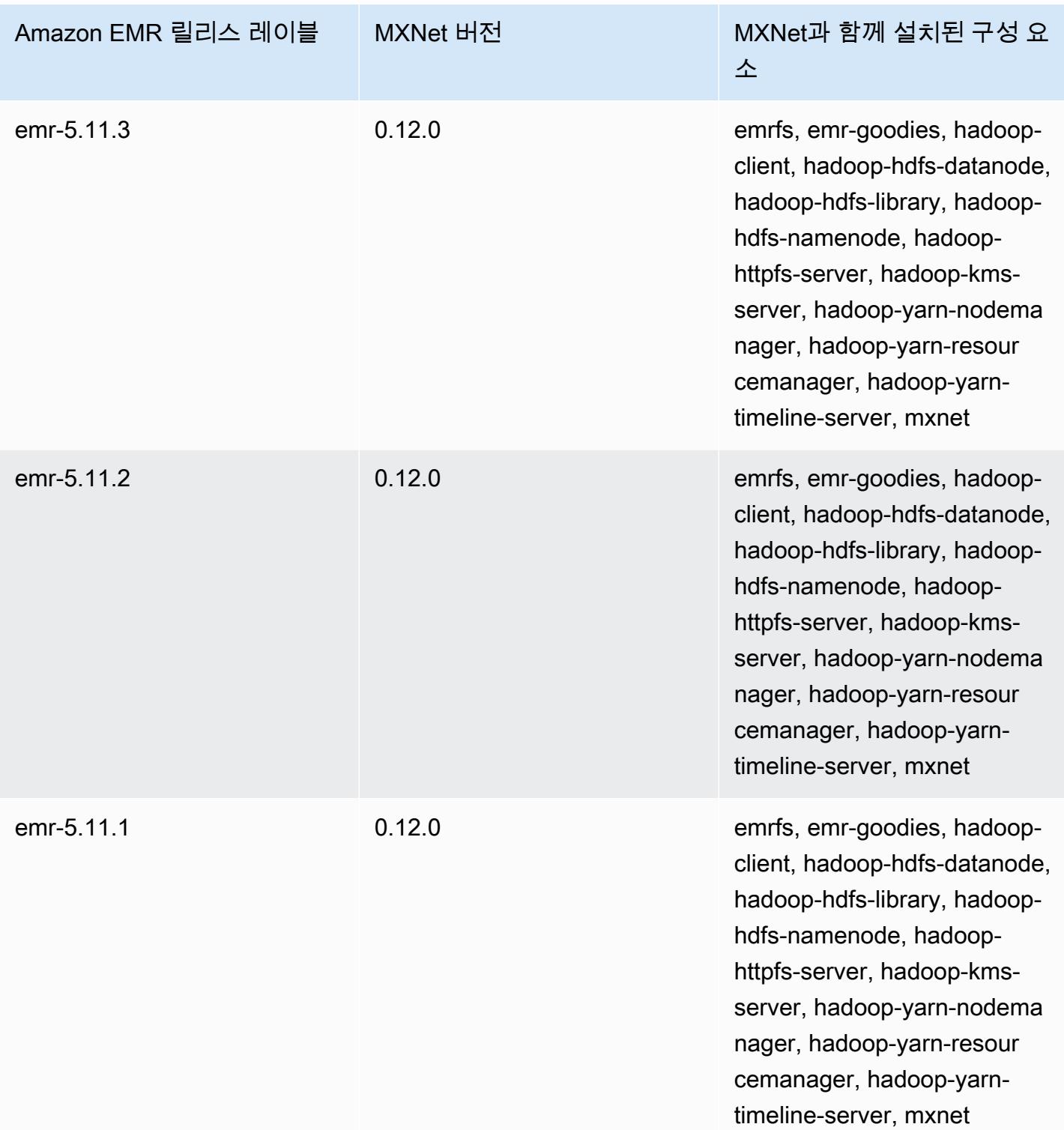

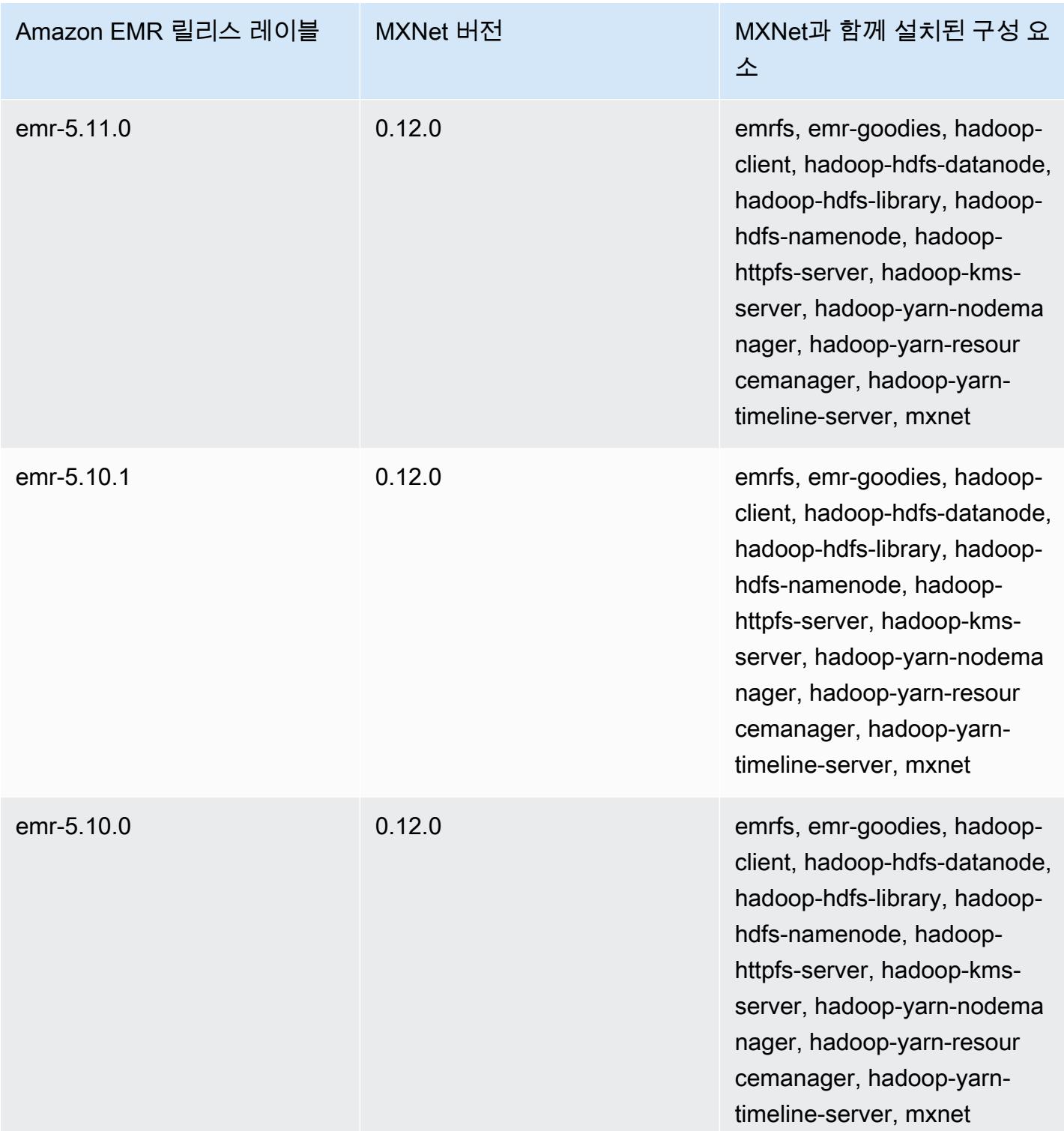

# Apache Oozie

Apache Oozie Workflow Scheduler를 사용하여 하둡 작업을 관리하고 조정합니다. 자세한 내용은 <http://oozie.apache.org/>를 참조하십시오.

Oozie 기본 웹 인터페이스는 Amazon EMR에서 지원되지 않습니다. Oozie에 대한 프런트 엔드 인스 턴스를 사용하려면 Hue Oozie 애플리케이션을 사용해 보십시오. 자세한 정보는 [Hue을](#page-4332-0) 참조하세요. Oozie는 Amazon EMR 릴리스 버전 5.0.0 이상에 포함되어 있습니다. 이전 릴리스에서 Oozie는 샌드박 스 애플리케이션으로 포함되어 있습니다. 자세한 정보는 [Amazon EMR 4.x 릴리스 버전](#page-2263-0)을 참조하세요.

생성 날짜가 2018-08-11인 Amazon Linux AMI를 기반으로 사용자 지정 Amazon Linux AMI를 사용하 면 Oozie 서버가 시작에 실패합니다. Oozie를 사용하는 경우 생성 날짜가 다른 Amazon Linux AMI ID 를 기반으로 사용자 지정 AMI를 생성하십시오. 다음 AWS CLI 명령을 사용하여 2018.03 버전의 모든 HVM Amazon Linux AMI에 대한 이미지 ID 목록을 출시 날짜와 함께 반환하여 적절한 Amazon Linux AMI를 기본으로 선택할 수 있습니다. 해당 지역 식별자 (예: us-west-2) MyRegion 로 바꾸십시오.

```
aws ec2 --region MyRegion describe-images --owner amazon --query 'Images[?
Name!=`null`]|[?starts_with(Name, `amzn-ami-hvm-2018.03`) == `true`].
[CreationDate,ImageId,Name]' --output text | sort -rk1
```
다음 테이블에는 Amazon EMR이 Oozie를 통해 설치하는 구성 요소와 함께 Amazon EMR 7.x 시리즈 의 최신 릴리스에 포함된 Oozie의 버전이 나열되어 있습니다.

[이번 릴리스에서 Oozie와 함께 설치된 구성 요소 버전은 릴리스 7.1.0 구성 요소 버전을 참조하십시오.](#page-23-0)

emr-7.1.0의 Oozie 버전 정보

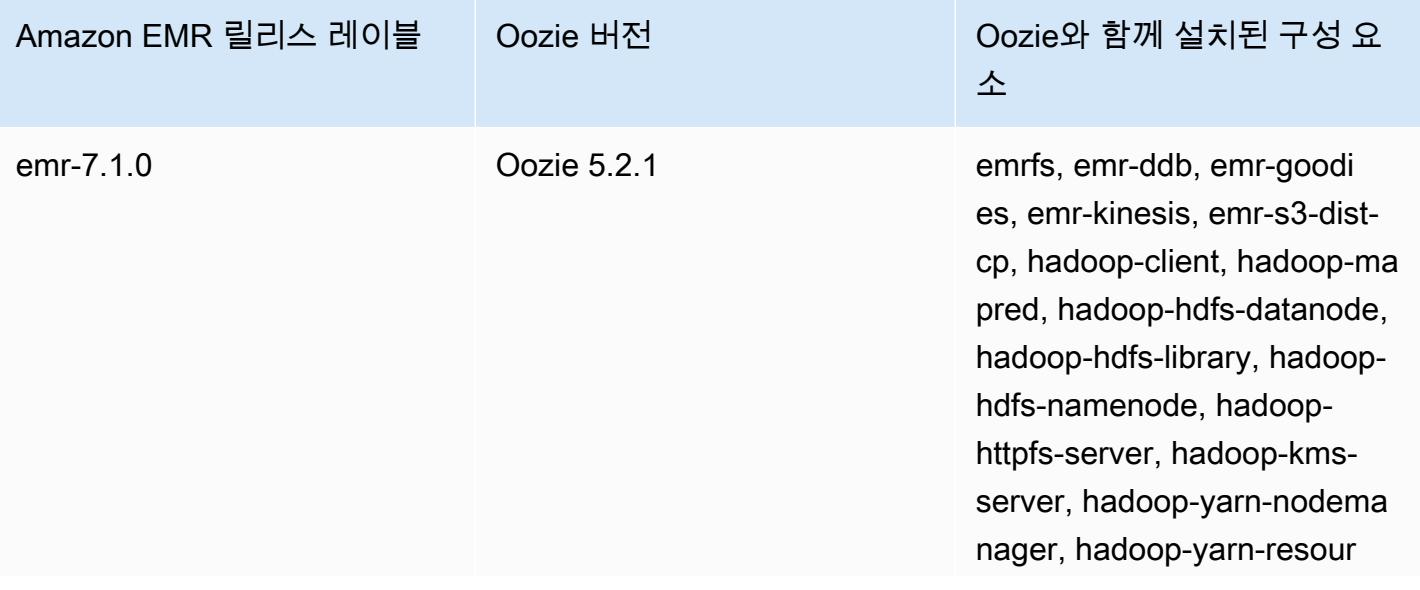

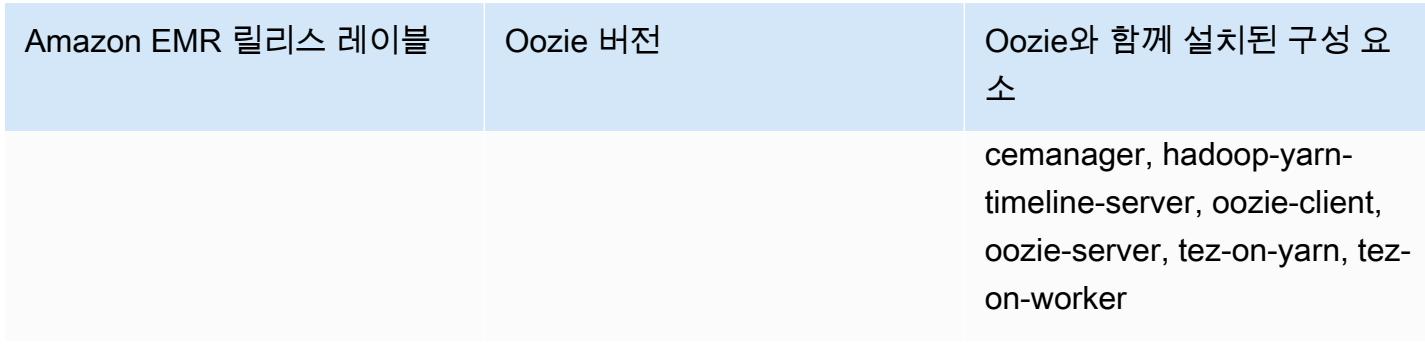

다음 테이블에는 Amazon EMR이 Oozie를 통해 설치하는 구성 요소와 함께 Amazon EMR 6.x 시리즈 의 최신 릴리스에 포함된 Oozie의 버전이 나열되어 있습니다.

이 릴리스에서 Oozie와 함께 설치된 구성 요소의 버전은 [릴리스 6.15.0 구성 요소 버전을](#page-76-0) 참조하세요.

emr-6.15.0용 Oozie 버전 정보

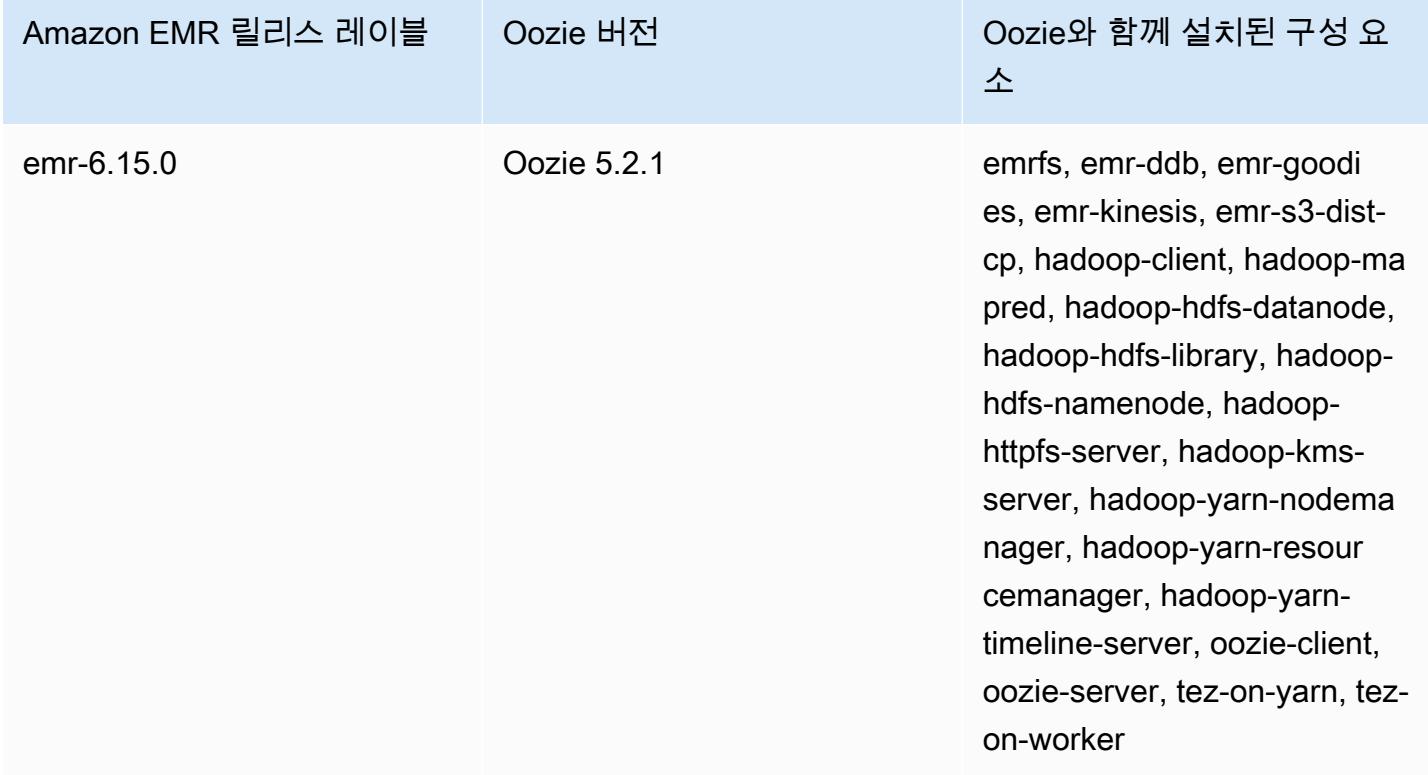

다음 테이블에는 Amazon EMR이 Oozie를 통해 설치하는 구성 요소와 함께 Amazon EMR 5.x 시리즈 의 최신 릴리스에 포함된 Oozie의 버전이 나열되어 있습니다.

[이번 릴리스에서 Oozie와 함께 설치된 구성 요소 버전은 릴리스 5.36.2 구성 요소 버전을 참조하십시](#page-902-0) [오.](#page-902-0)

### emr-5.36.2의 우지 버전 정보

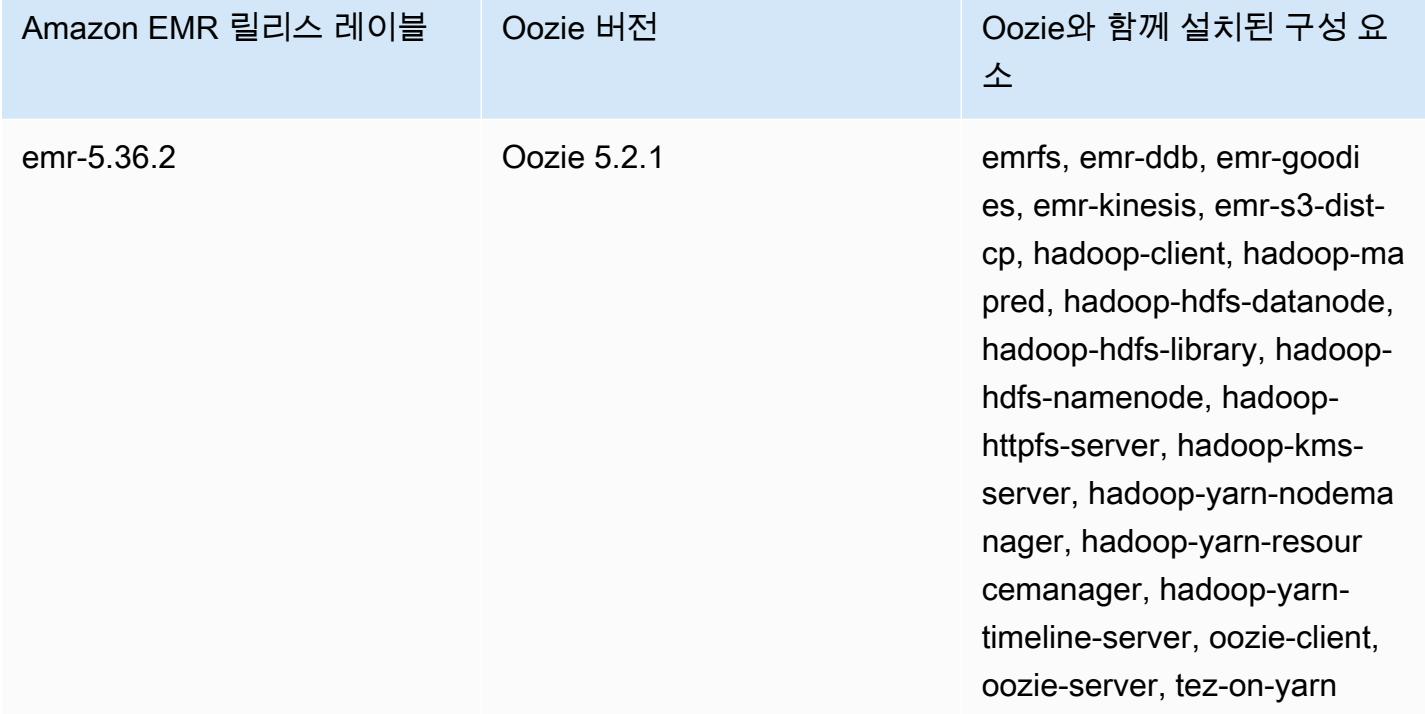

### 주제

- [Amazon RDS에서 원격 데이터베이스와 함께 Oozie 사용](#page-4552-0)
- [Oozie용 자바 버전 구성](#page-4554-0)
- [Oozie 릴리스 기록](#page-4555-0)

# <span id="page-4552-0"></span>Amazon RDS에서 원격 데이터베이스와 함께 Oozie 사용

기본적으로 Oozie 사용자 정보 및 쿼리 기록은 마스터 노드의 로컬 MySQL 데이터베이스에 저장됩 니다. 또는 Amazon S3에 저장된 구성과 Amazon Relational Database Service(RDS)의 MySQL 데이 터베이스를 사용하여 하나 이상의 Oozie 지원 클러스터를 생성할 수 있습니다. 이렇게 하면 Amazon EMR 클러스터의 실행 상태를 유지하지 않고도 Oozie에서 생성된 사용자 정보 및 쿼리 기록을 유지할 수 있습니다. Amazon S3 서버 측 암호화를 사용하여 구성 파일을 저장하는 것이 좋습니다.

먼저 Oozie용 원격 데이터베이스를 생성합니다.

외부 MySQL 데이터베이스를 생성하려면

1. <https://console.aws.amazon.com/rds/>에서 Amazon RDS 콘솔을 엽니다.

- 2. DB 인스턴스 시작을 선택합니다.
- 3. MySQL을 선택한 후 [Select]를 선택합니다.
- 4. 기본으로 선택된 Multi-AZ Deployment and Provisioned IOPS Storage(다중 AZ 배포 및 프로비저 닝된 IOPS 스토리지)를 그대로 두고 다음을 선택합니다.
- 5. 인스턴스 사양에서 기본값을 그대로 사용하고, 설정을 지정하고, [Next]를 선택합니다.
- 6. [Configure Advanced Settings] 페이지에서 올바른 보안 그룹과 데이터베이스 이름을 선택합니다. 사용하는 보안 그룹은 클러스터의 마스터 노드에서 적어도 포트 3306에 대한 인바운드 TCP 액세 스를 허용해야 합니다. 이때 클러스터를 생성하지 않은 경우 모든 호스트를 포트 3306에 연결하도 록 허용하고 클러스터를 시작한 후 보안 그룹을 조정할 수 있습니다. [Launch DB Instance]를 선택 합니다.
- 7. RDS 대시보드에서 인스턴스를 선택하고 방금 생성한 인스턴스를 선택합니다. 데이터베이스를 사 용할 수 있는 경우 dbname, username, password 및 RDS instance hostname을 기록해 둡니다. 클 러스터를 생성하고 구성할 때 이 정보를 사용합니다.

를 사용하여 클러스터를 시작할 때 Oozie용 외부 MySQL 데이터베이스를 지정하려면 AWS CLI

AWS CLI를 사용하여 클러스터 시작 시 Oozie용 외부 MYSQL 데이터베이스를 지정하려는 경우 구성 객체로 oozie-site를 구성하기 위해 RDS 인스턴스를 생성할 때 적어둔 정보를 사용합니다.

#### **a** Note

동일한 외부 데이터베이스를 사용하는 여러 클러스터를 생성할 수 있지만, 각 클러스터는 쿼리 기록 및 사용자 정보를 공유합니다.

• 를 사용하여 Oozie가 설치된 클러스터를 만들고 AWS CLI, 생성한 외부 데이터베이스를 사용하 고, 데이터베이스 속성을 지정하는 Oozie의 구성 분류가 있는 구성 파일을 참조합니다. 다음은 Oozie가 설치된 클러스터를 생성하고 데이터베이스 구성을 지정하는 Amazon S3의 구성 파일 (myConfig.json)을 참조하는 예제입니다.

### **a** Note

가독성을 위해 Linux 줄 연속 문자(\)가 포함됩니다. Linux 명령에 사용하거나 제외할 수 있 습니다. Windows에서는 제외시키거나 캐럿(^)으로 바꿉니다.

```
aws emr create-cluster --release-label emr-7.1.0 --applications Name=Oozie 
 Name=Spark Name=Hive \
--instance-type m5.xlarge --instance-count 3 \
--configurations https://s3.amazonaws.com/mybucket/myfolder/myConfig.json --use-
default-roles
```
다음은 myConfig.json 파일 콘텐츠 예제입니다. *JDBC URL*, *### ##* 및 *##*를 RDS 인스턴스의 JDBC URL, 사용자 이름 및 암호로 바꿉니다.

```
A Important
```

```
JDBC URL에는 접미사로 데이터베이스 이름이 포함되어야 합니다. 예를 들어 
jdbc:mysql: //.xxxxxxxxxx.us-east-1.rds.amazonaws.com:3306/ dbname을 예로 들 수 있
습니다. oozie-external-db
```

```
[ "Classification": "oozie-site", 
     "Properties": { 
         "oozie.service.JPAService.jdbc.driver": "org.mariadb.jdbc.Driver", 
         "oozie.service.JPAService.jdbc.url": "JDBC URL", 
         "oozie.service.JPAService.jdbc.username": "username", 
         "oozie.service.JPAService.jdbc.password": "password" 
     }, 
     "Configurations": []
}]
```
# <span id="page-4554-0"></span>Oozie용 자바 버전 구성

Oozie는 여러 Java 가상 머신(JVM) 프로세스를 실행합니다. 이 페이지에서는 각 프로세스에 대해 Java 버전을 구성하는 방법을 설명합니다.

• Oozie 서버: EmbeddedOozieServer의 Java 버전을 업데이트하도록 oozie-env 분류에서 JAVA\_HOME을 설정합니다.

• Oozie Launcher AM: Oozie Launcher AM은 Hadoop 및 Hive와 같은 적절한 애플리케이션 클라이언 트 라이브러리를 간접 호출하는 단일 매퍼 MR 작업입니다. 달리 구성하지 않는 한, Oozie Launcher AM의 런타임 버전은 EMR 클러스터의 Hadoop용 Java 런타임과 동일합니다. Oozie Launcher AM용 Java 런타임을 구성하려면 작업의 workflow.xml에서 다음 속성을 설정합니다.

```
<property> 
      <name>mapred.child.env</name> 
      <value>JAVA_HOME=/path/to/JAVA_HOME</value> 
 </property>
```
이 속성을 사용하면 Oozie 작업의 Oozie Launcher AM이 Hadoop에 설정된 Java 버전이 아닌 사용 자가 지정하는 Java 버전에서 실행됩니다.

- 애플리케이션 클라이언트 실행 파일: Oozie Launcher AM은 기본적으로 애플리케이션 클라이언트 를 간접 호출하므로 클라이언트 실행 파일의 Java 런타임은 Oozie Launcher AM과 동일합니다.
- Oozie 작업으로 시작된 애플리케이션: 달리 지정하지 않는 한 Oozie 작업으로 실행되는 실제 애플 리케이션 JVM의 런타임 버전은 EMR 클러스터의 Hadoop용 Java 런타임과 동일합니다. Oozie 작업 (Spark 또는 Hive 작업)에서 애플리케이션을 시작하는 데 사용되는 Oozie 워크플로 작업의 유형에 따라 Oozie 작업의 workflow.xml에서 실제 애플리케이션 JVM의 기본 Java 런타임을 업데이트할 수 있습니다.

# <span id="page-4555-0"></span>Oozie 릴리스 기록

다음 테이블에는 애플리케이션과 함께 설치된 구성 요소 외에도 Amazon EMR의 최신 릴리스에 포함 된 Oozie의 버전이 나열되어 있습니다. 각 릴리스의 구성 요소 버전은 [Amazon EMR 7.x 릴리스 버전,](#page-22-0) [Amazon EMR 6.x 릴리스 버전](#page-74-0) 또는 [Amazon EMR 5.x 릴리스 버전의](#page-898-0) 릴리스의 구성 요소 버전 섹션을 참조하세요.

Oozie 버전 정보

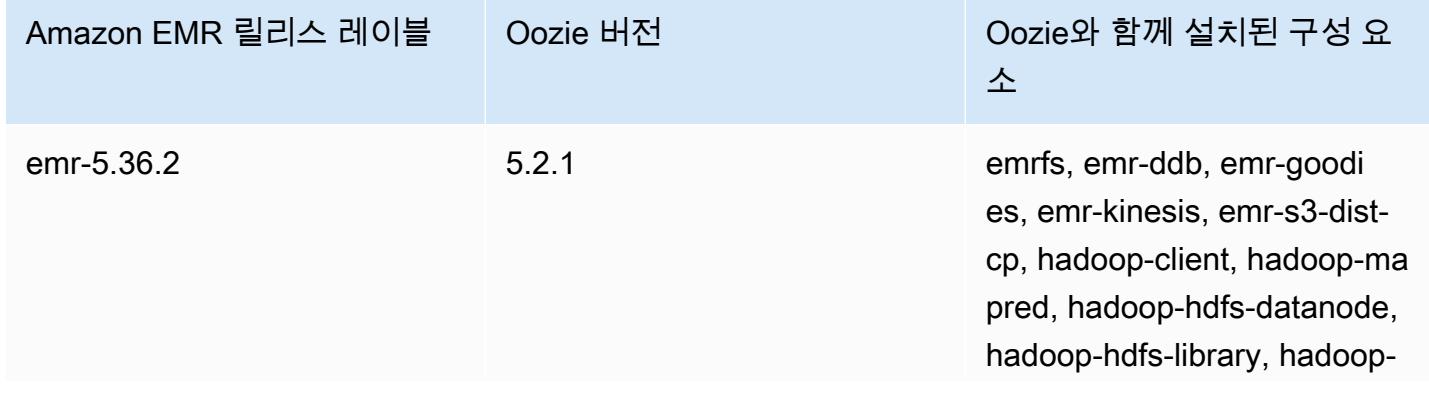

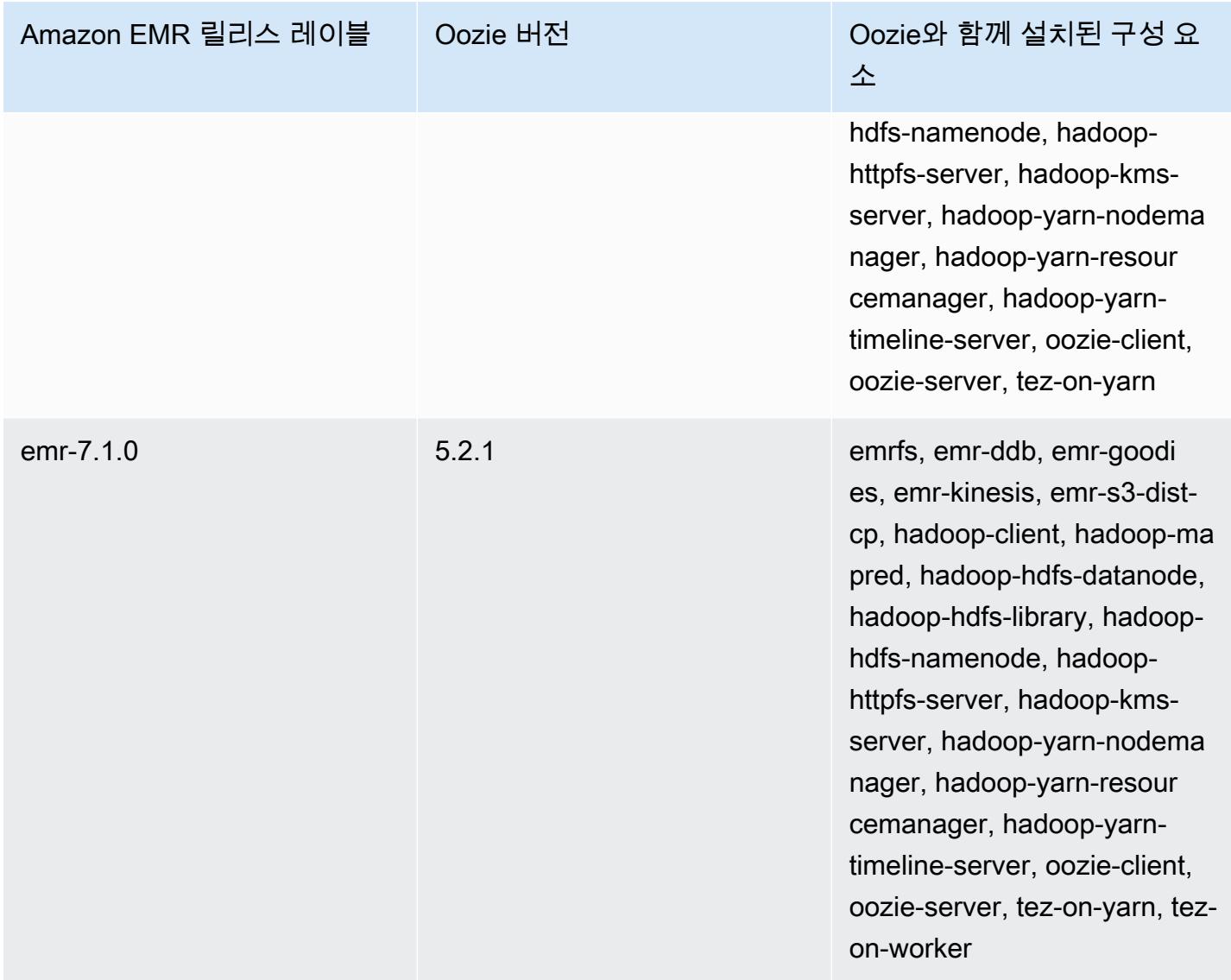

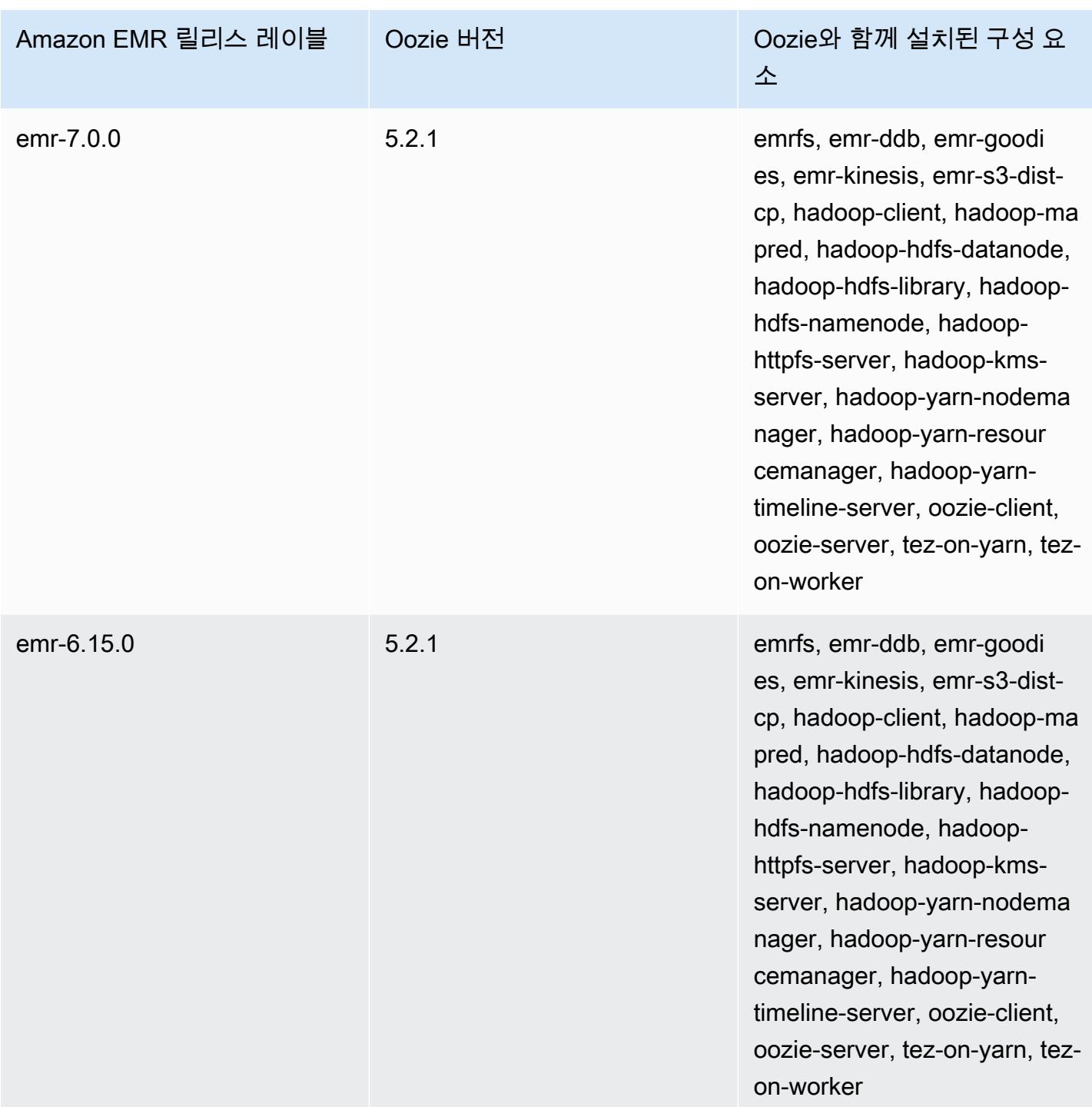

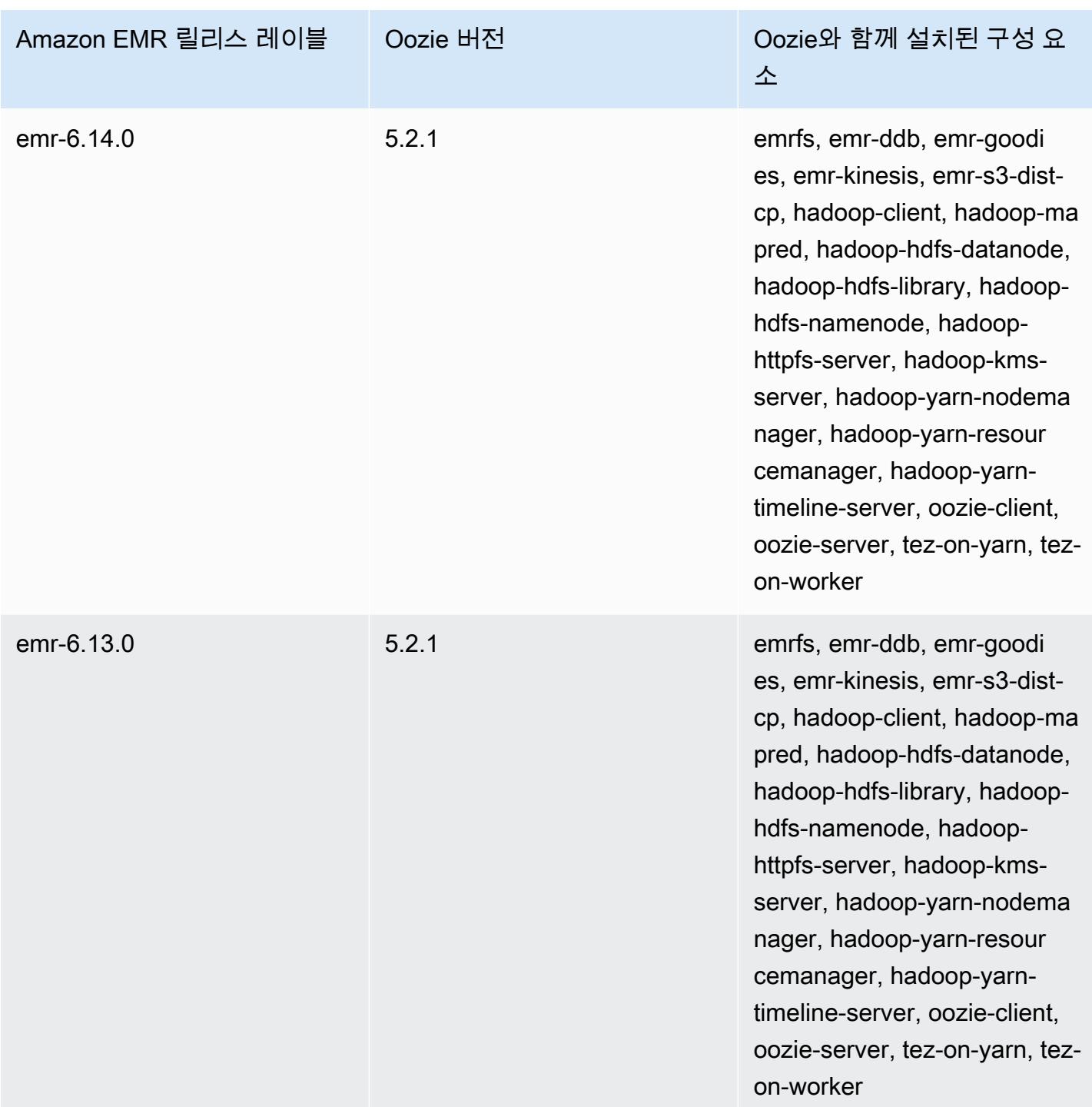

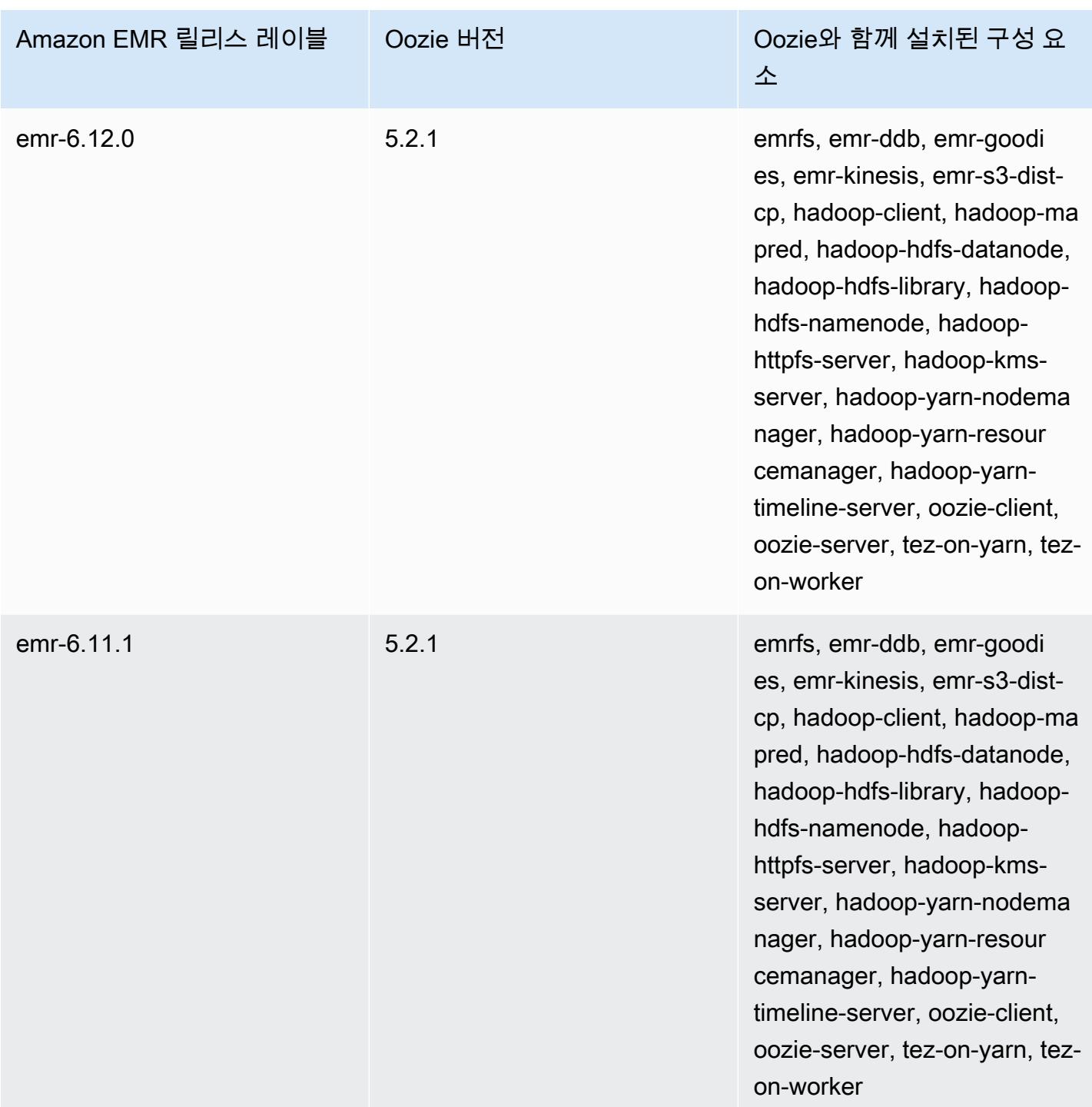

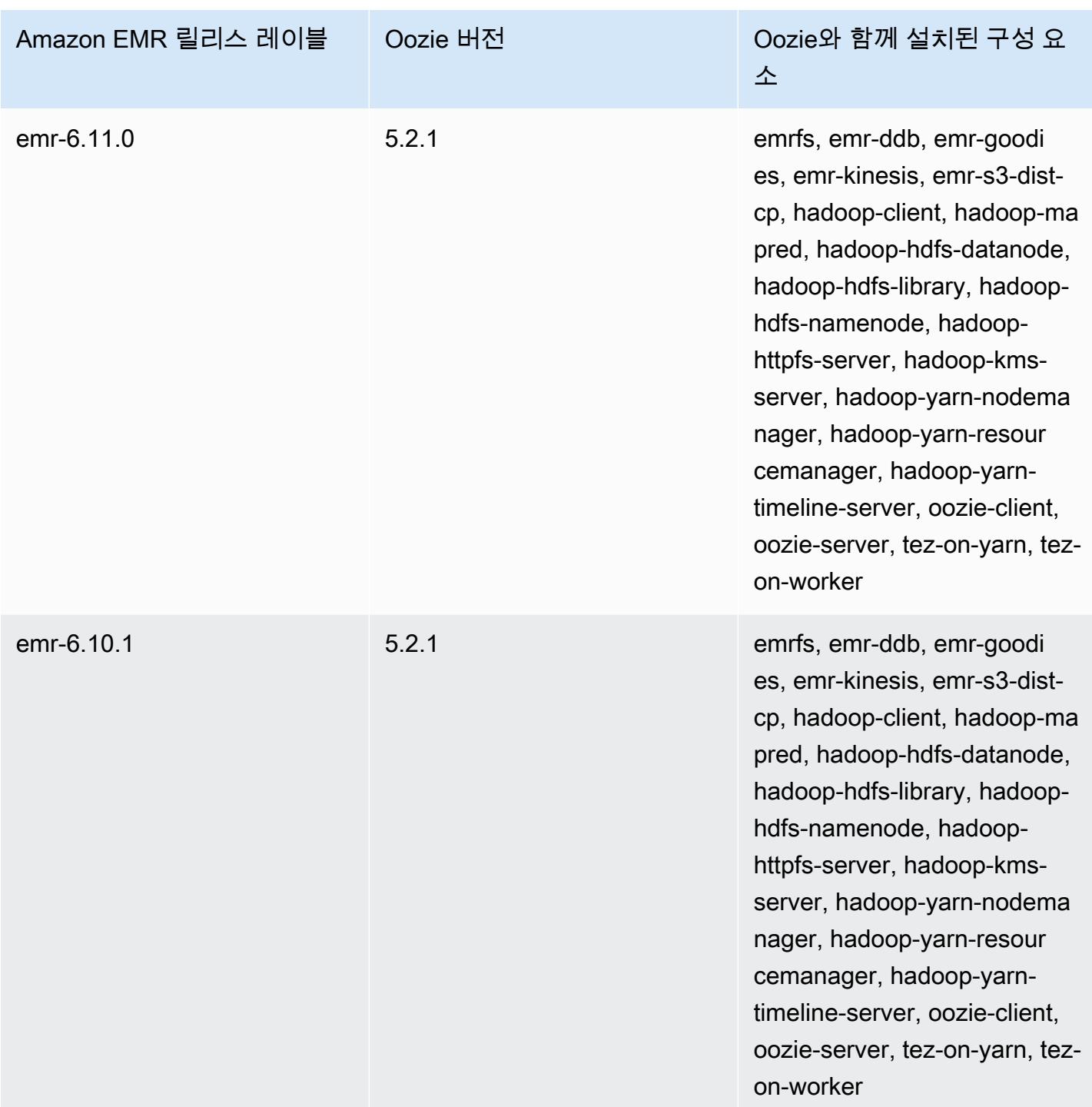

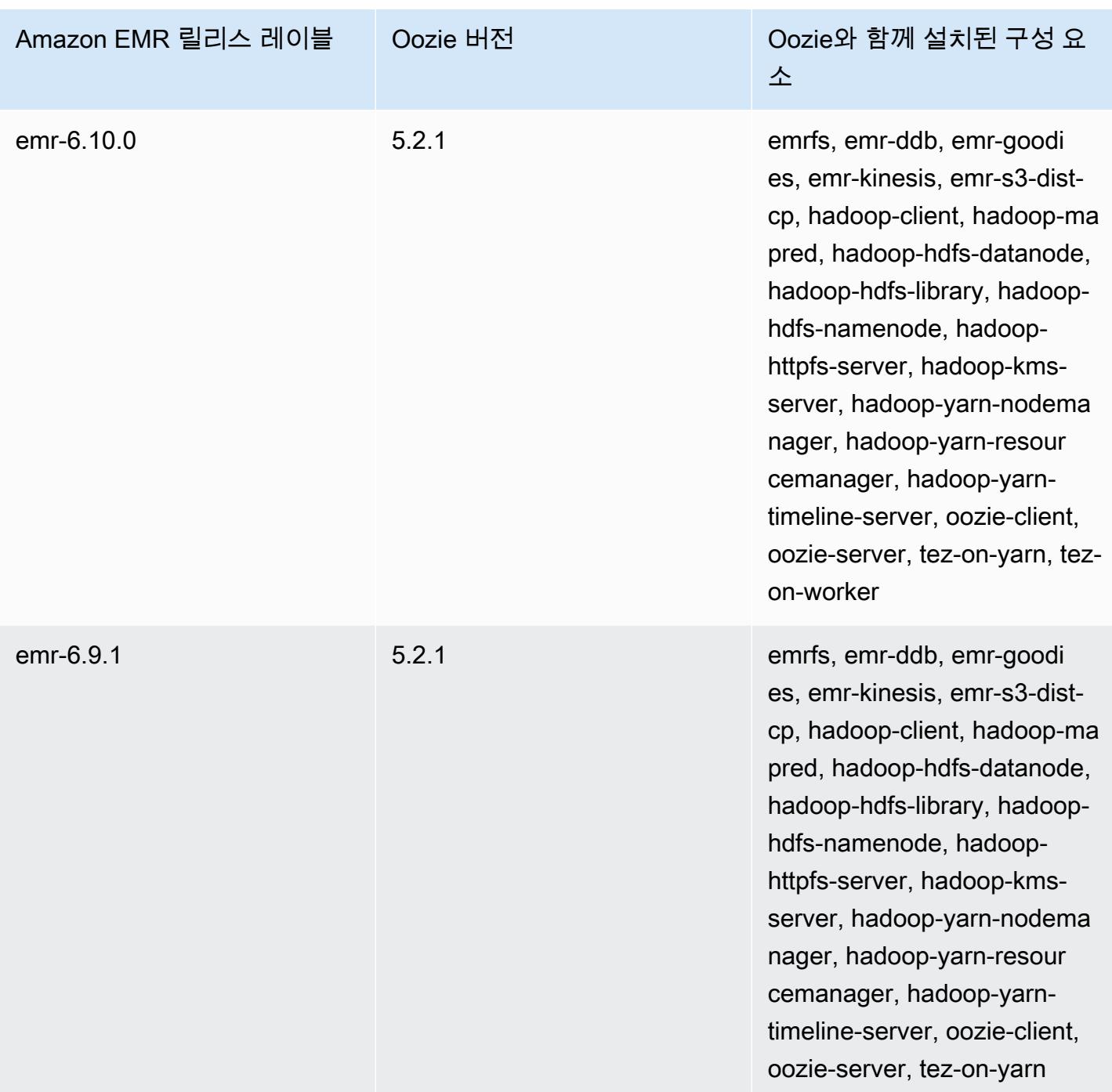

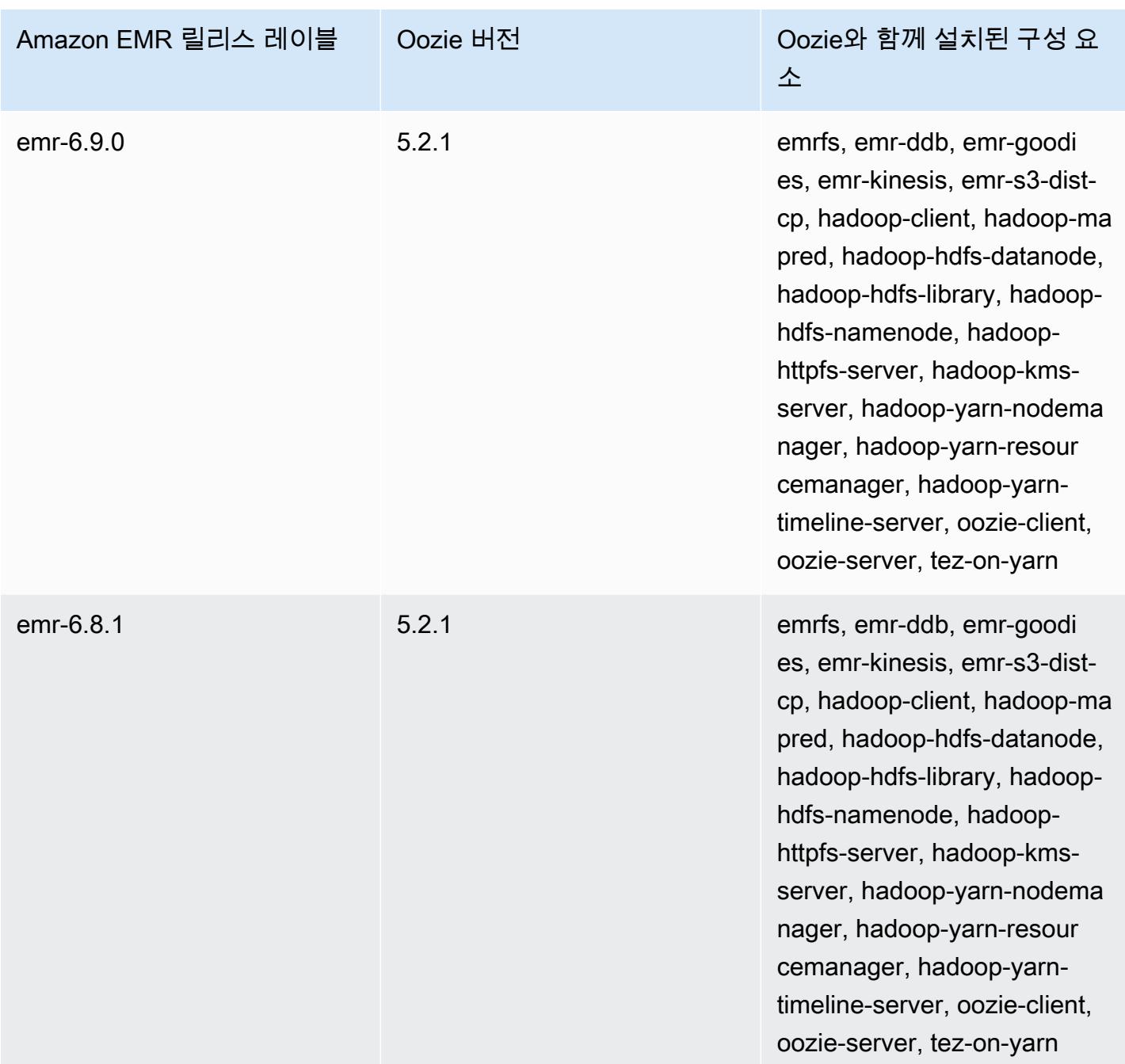

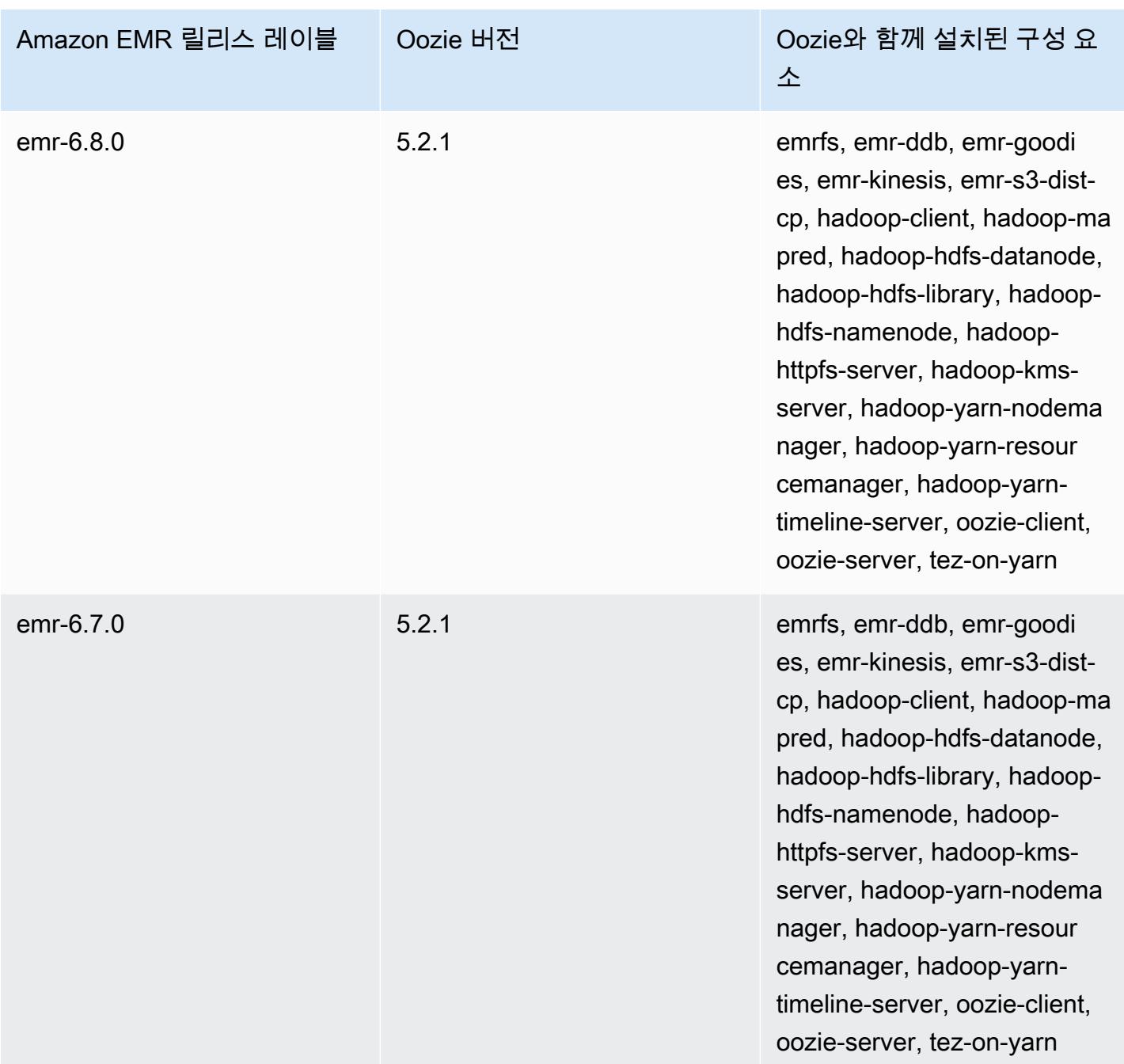

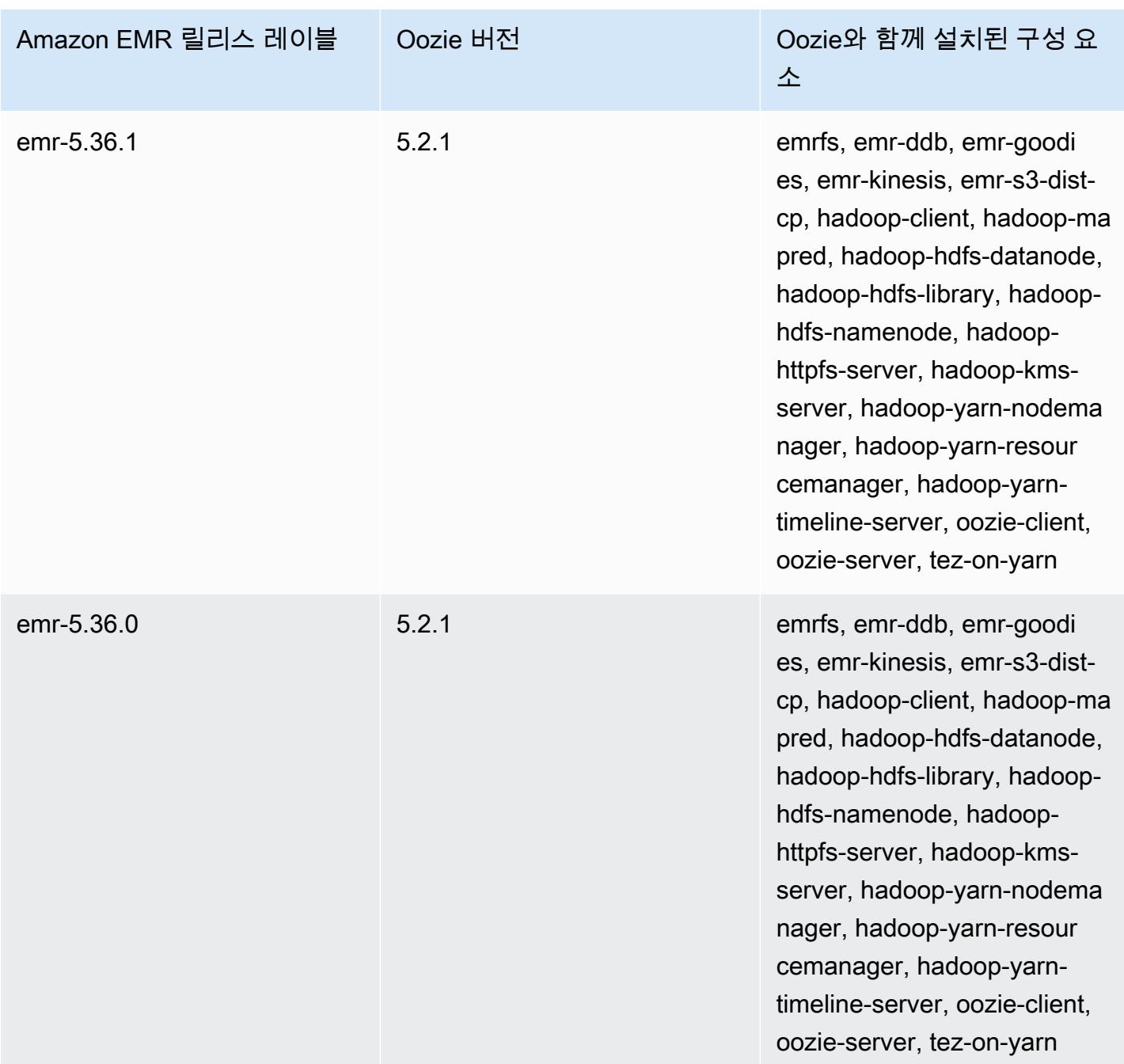

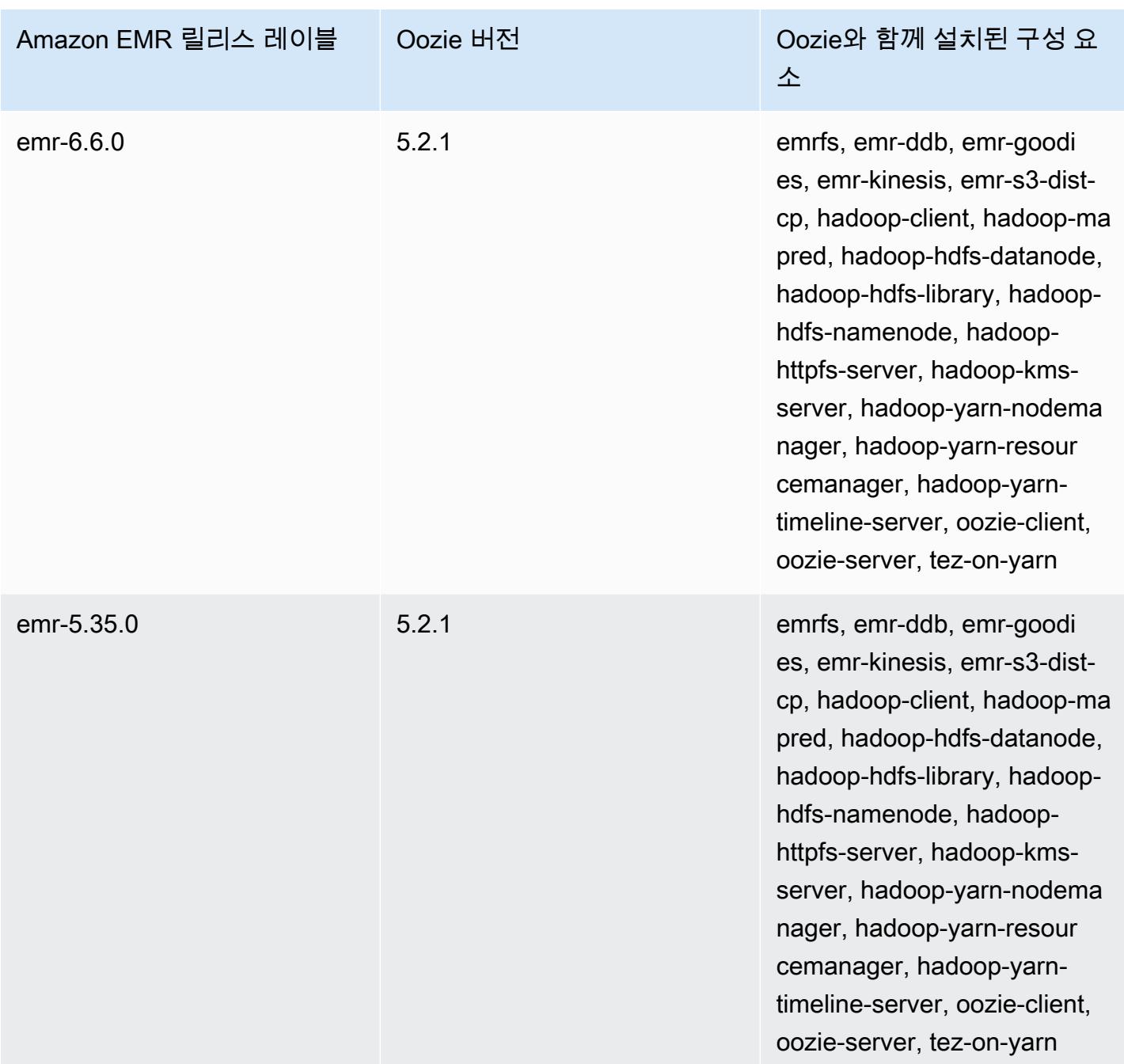

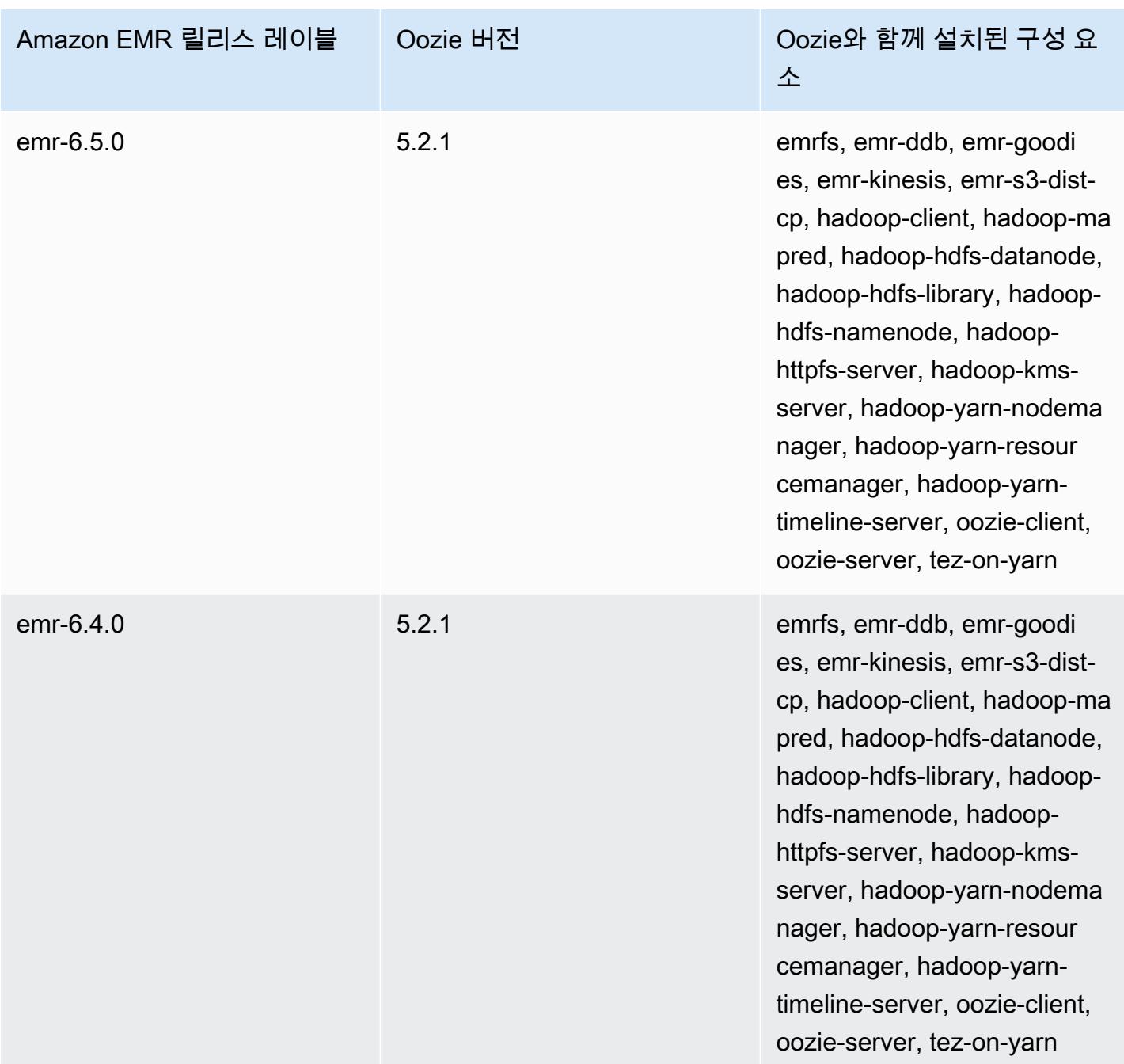

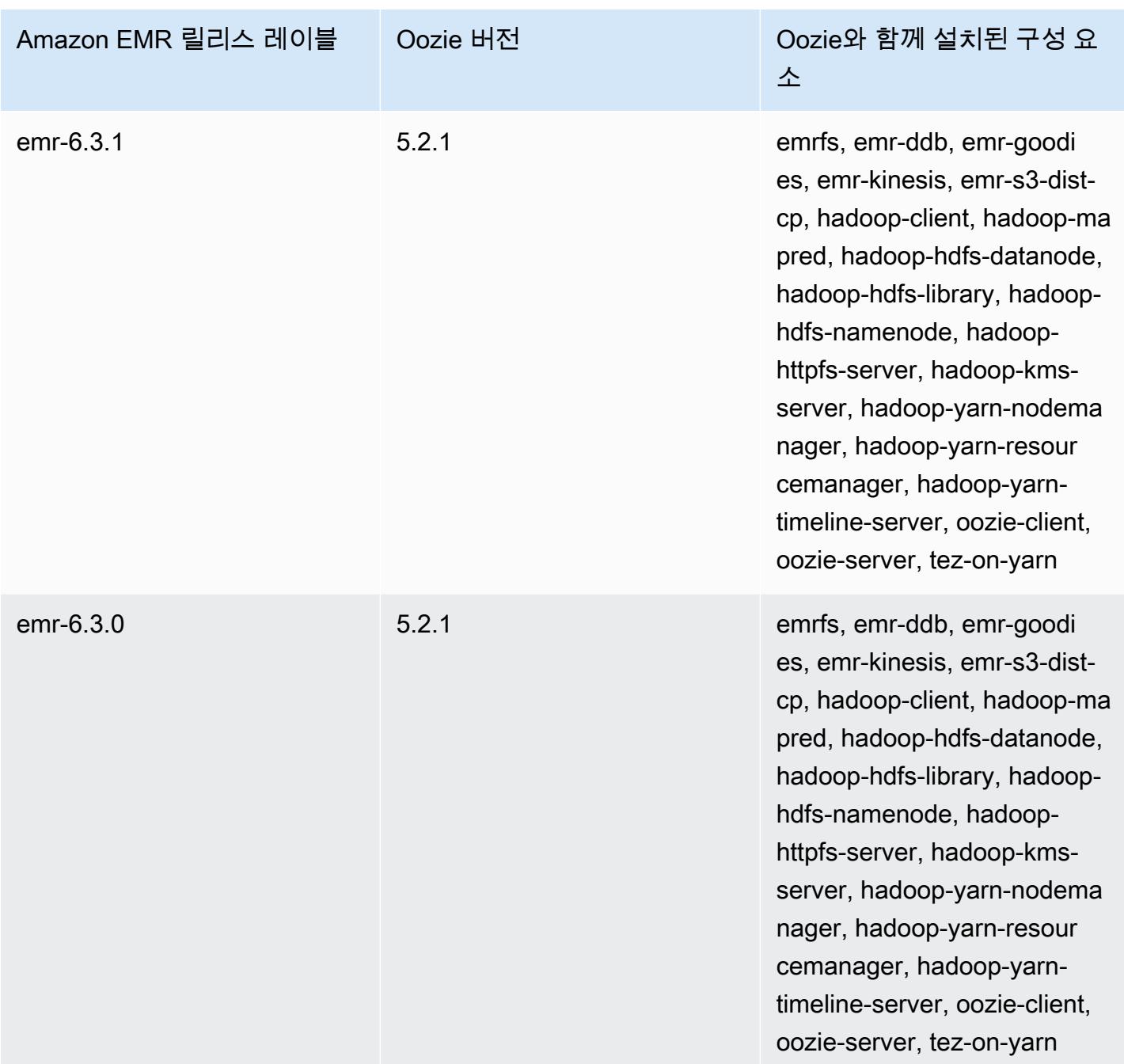

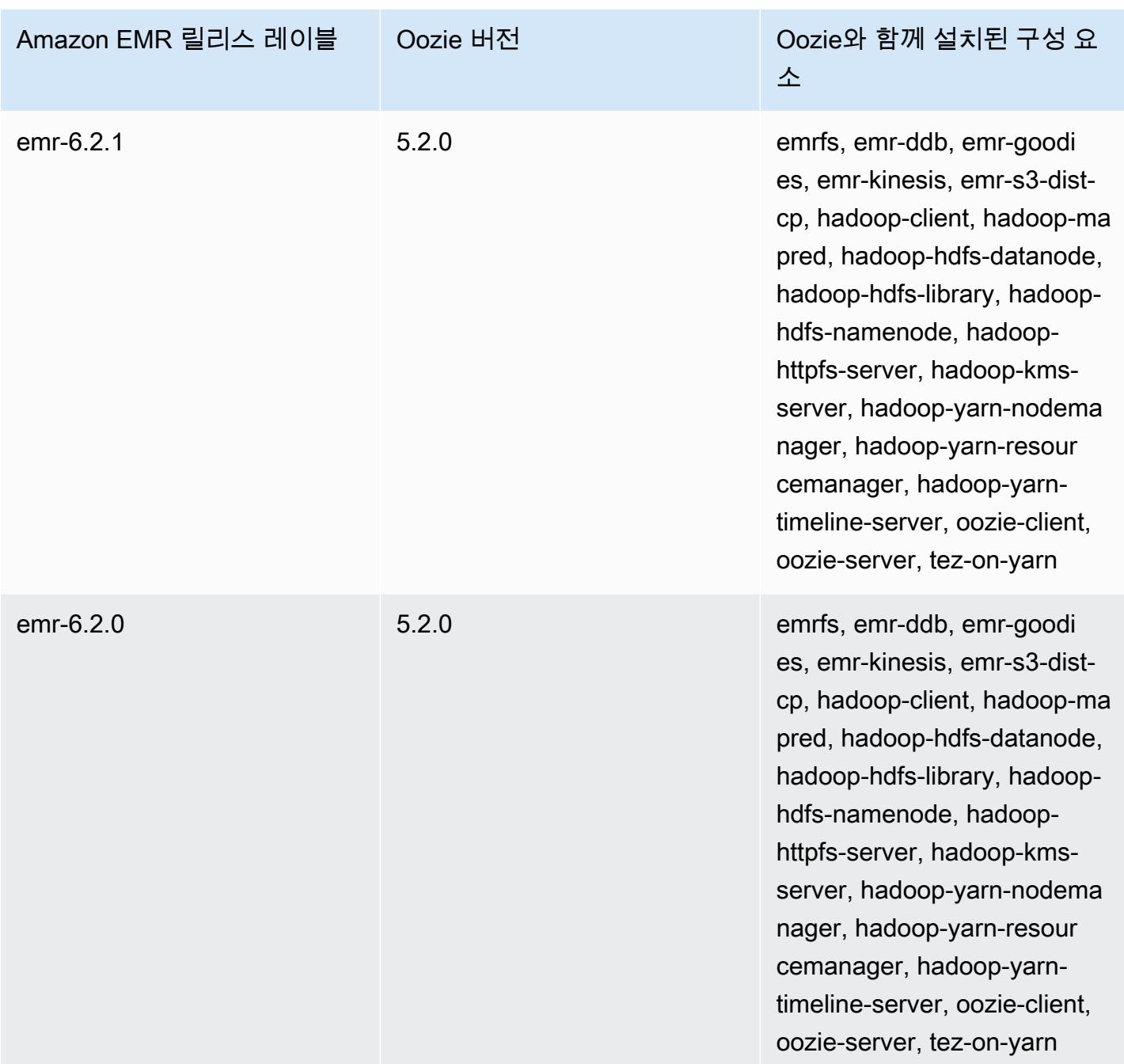

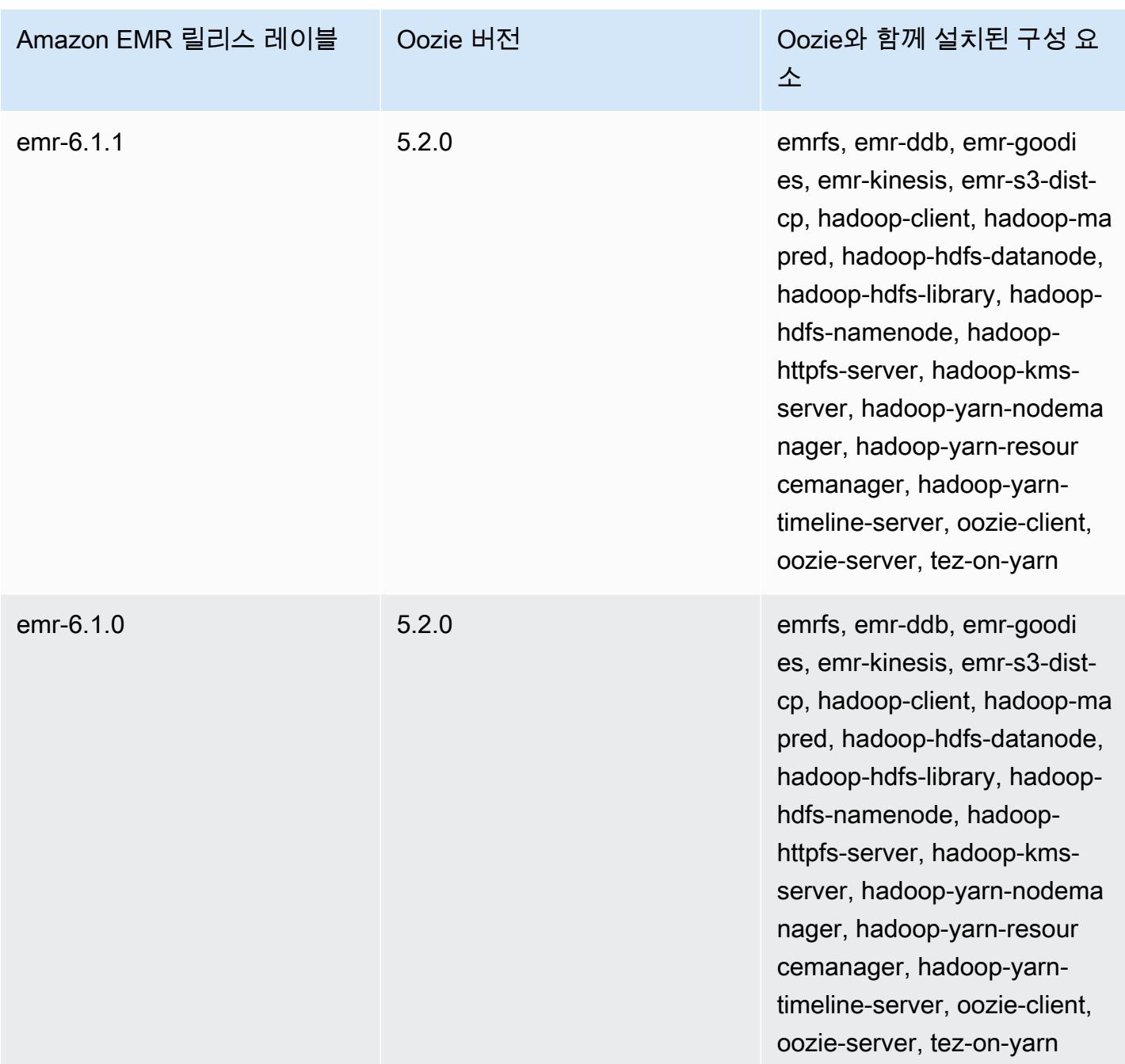

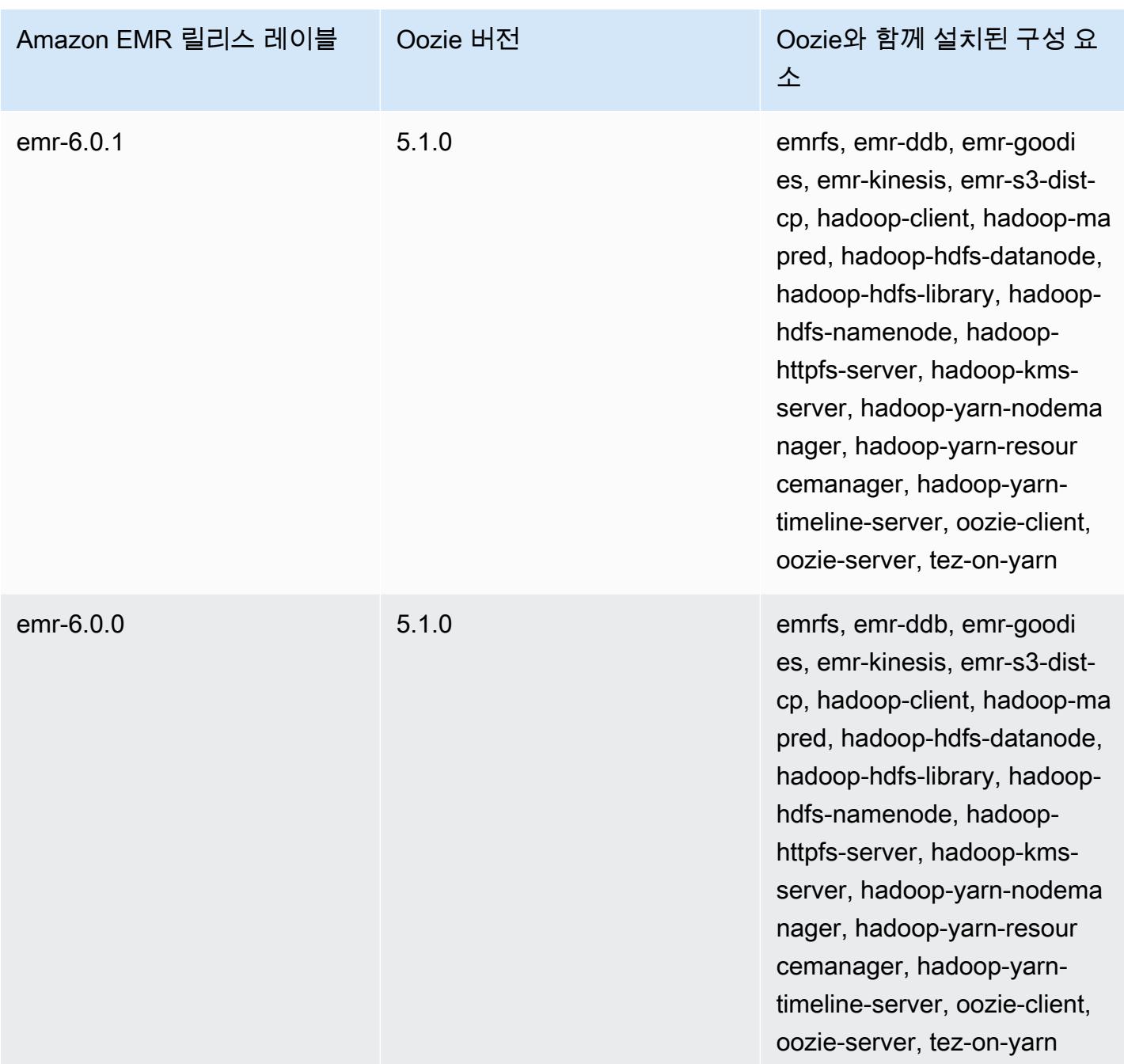

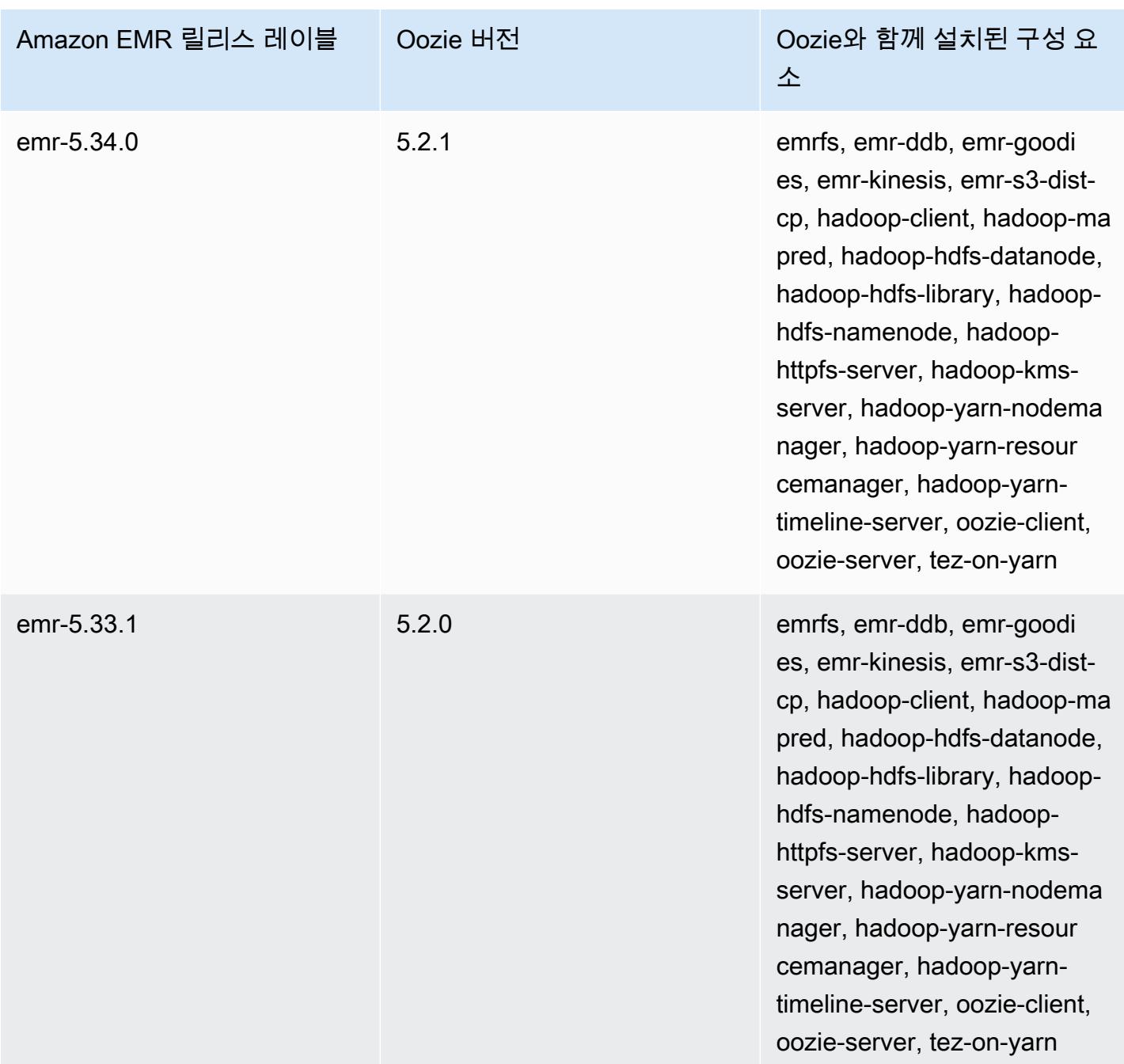
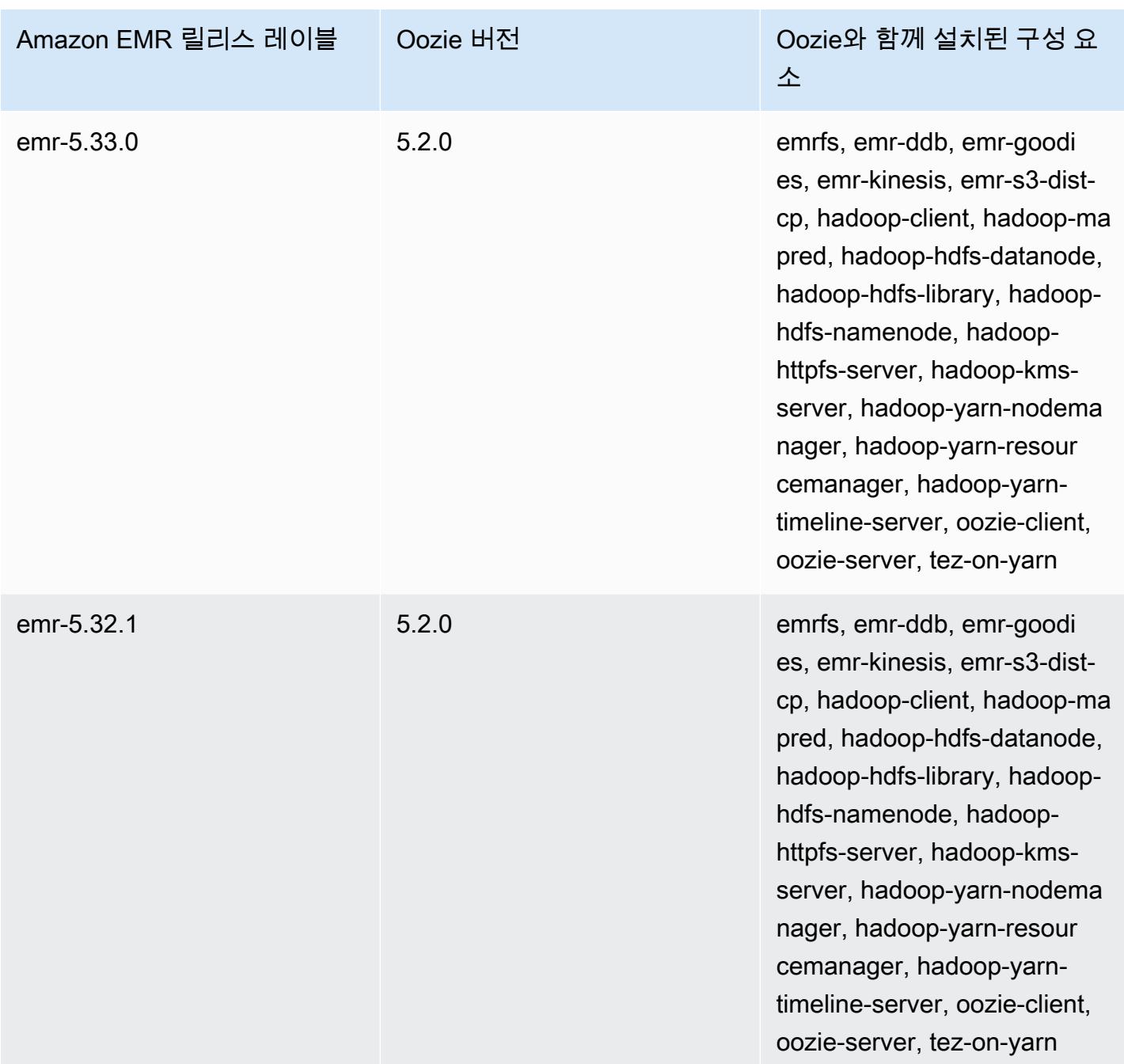

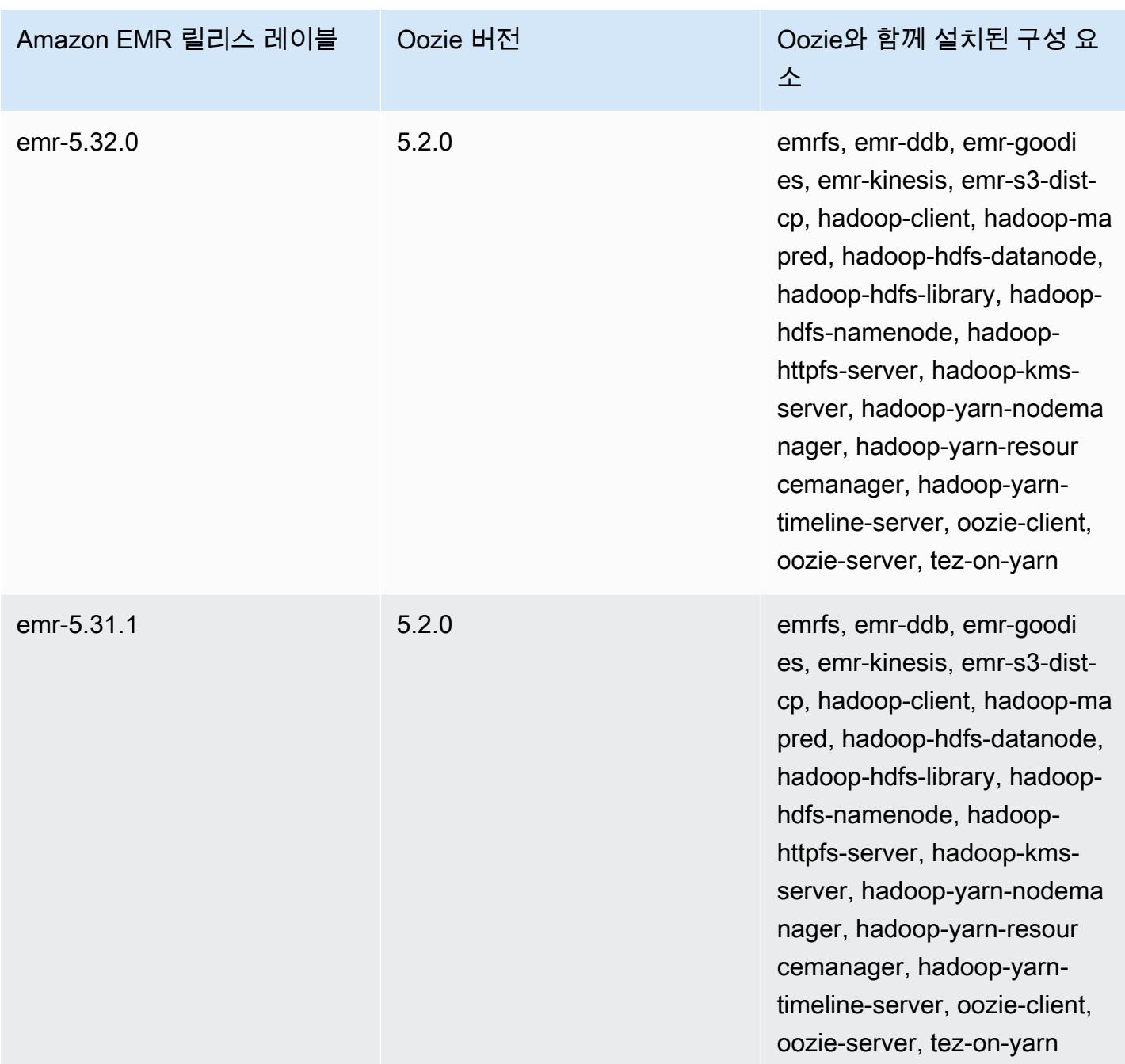

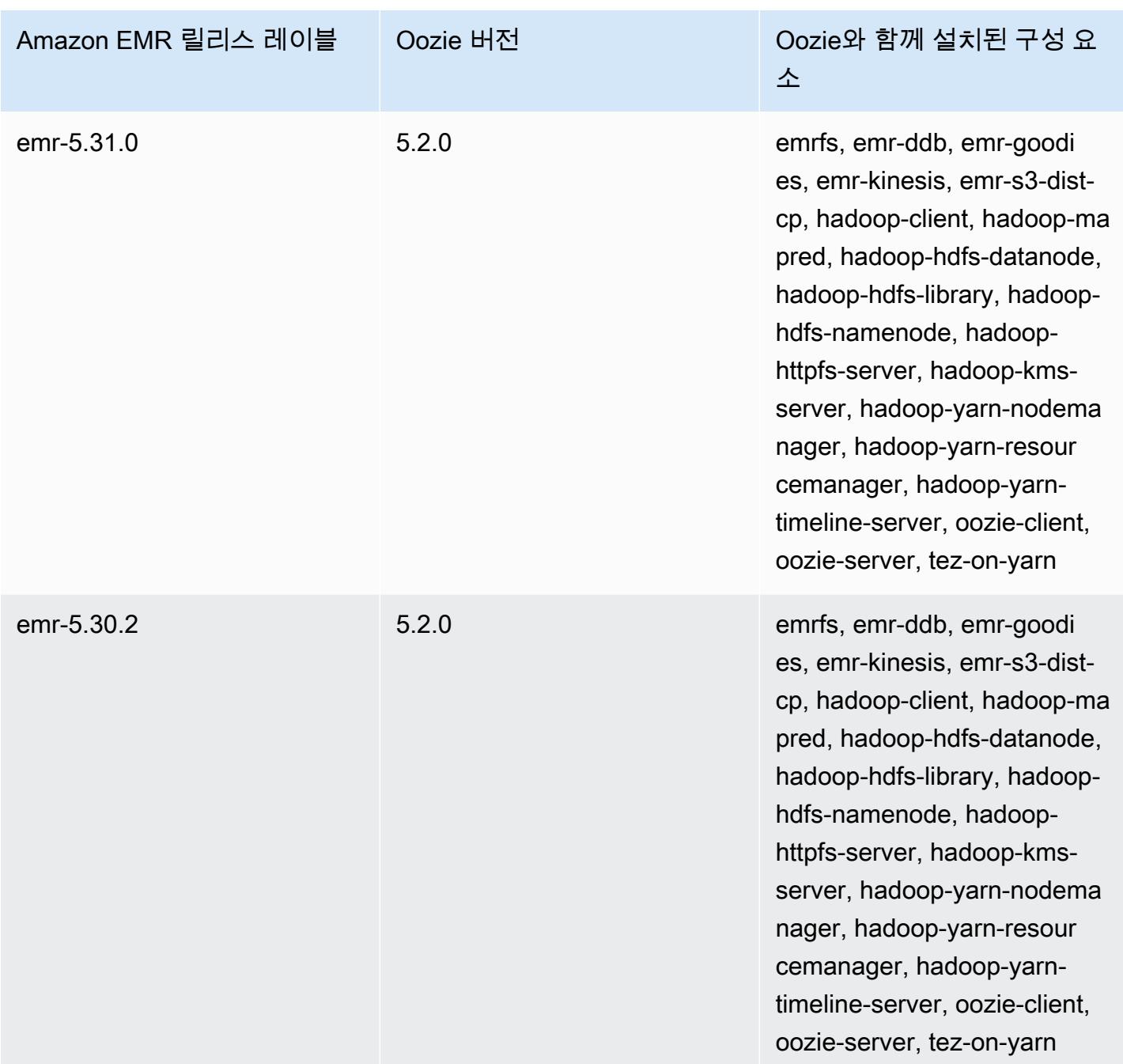

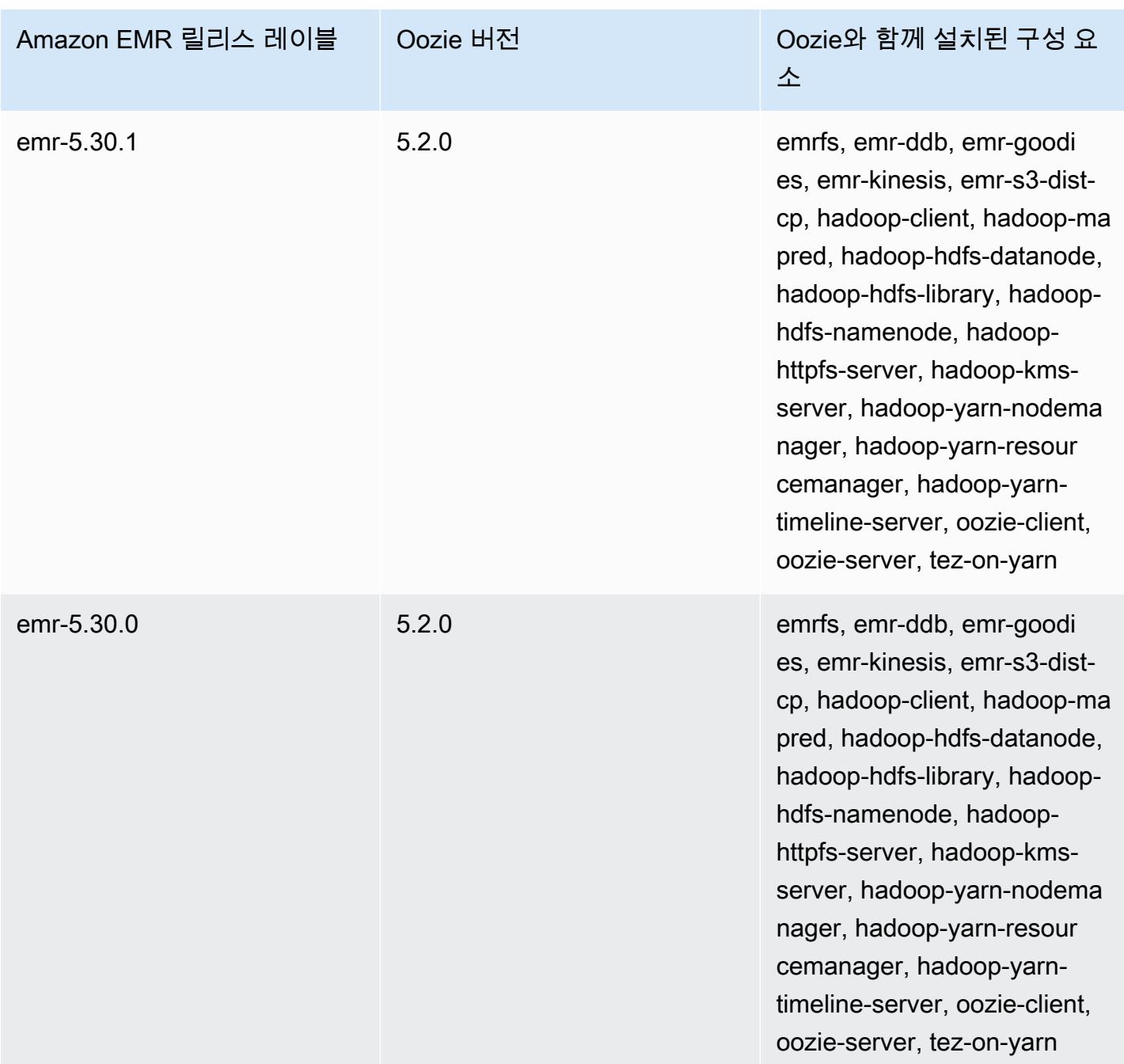

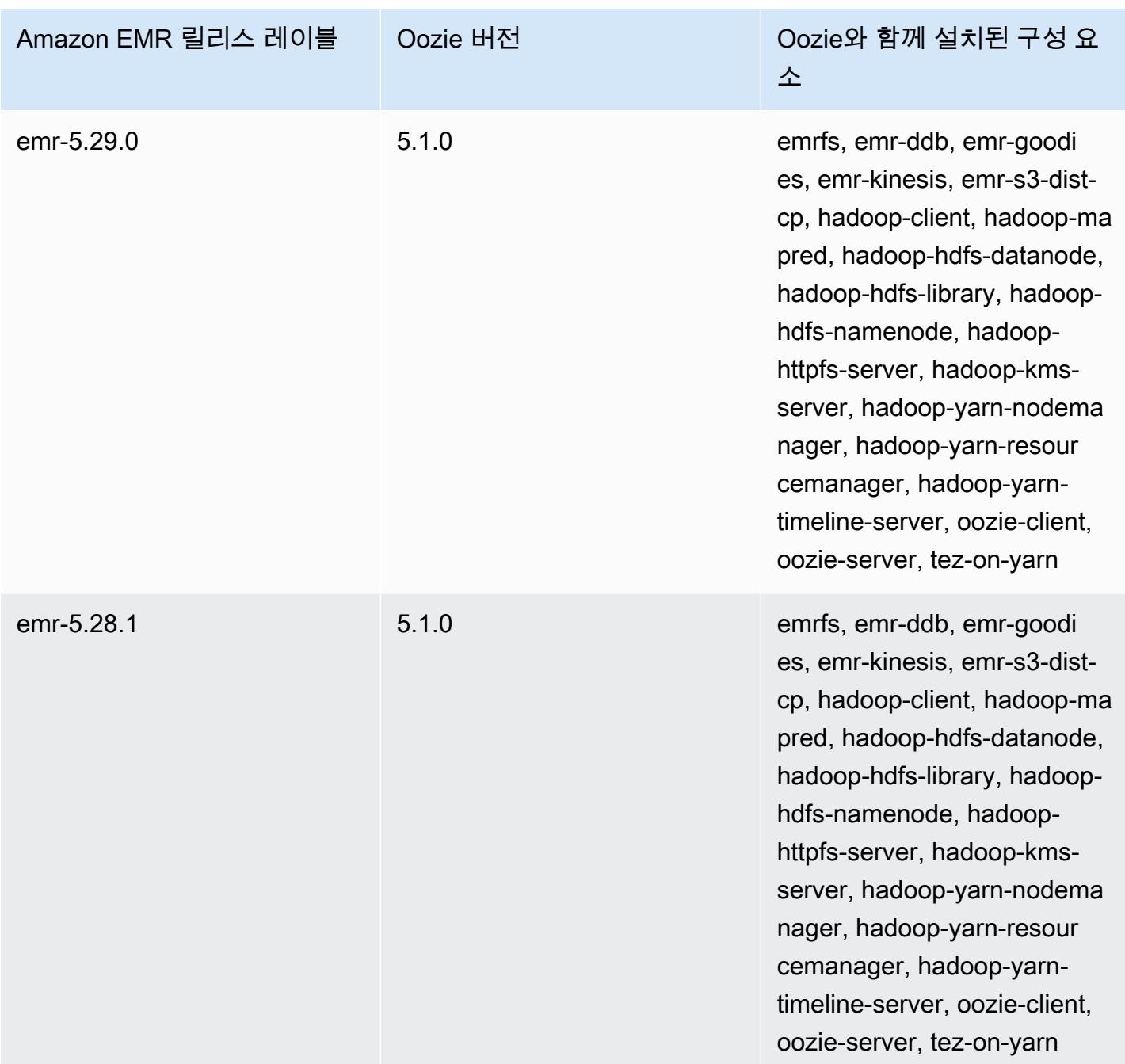

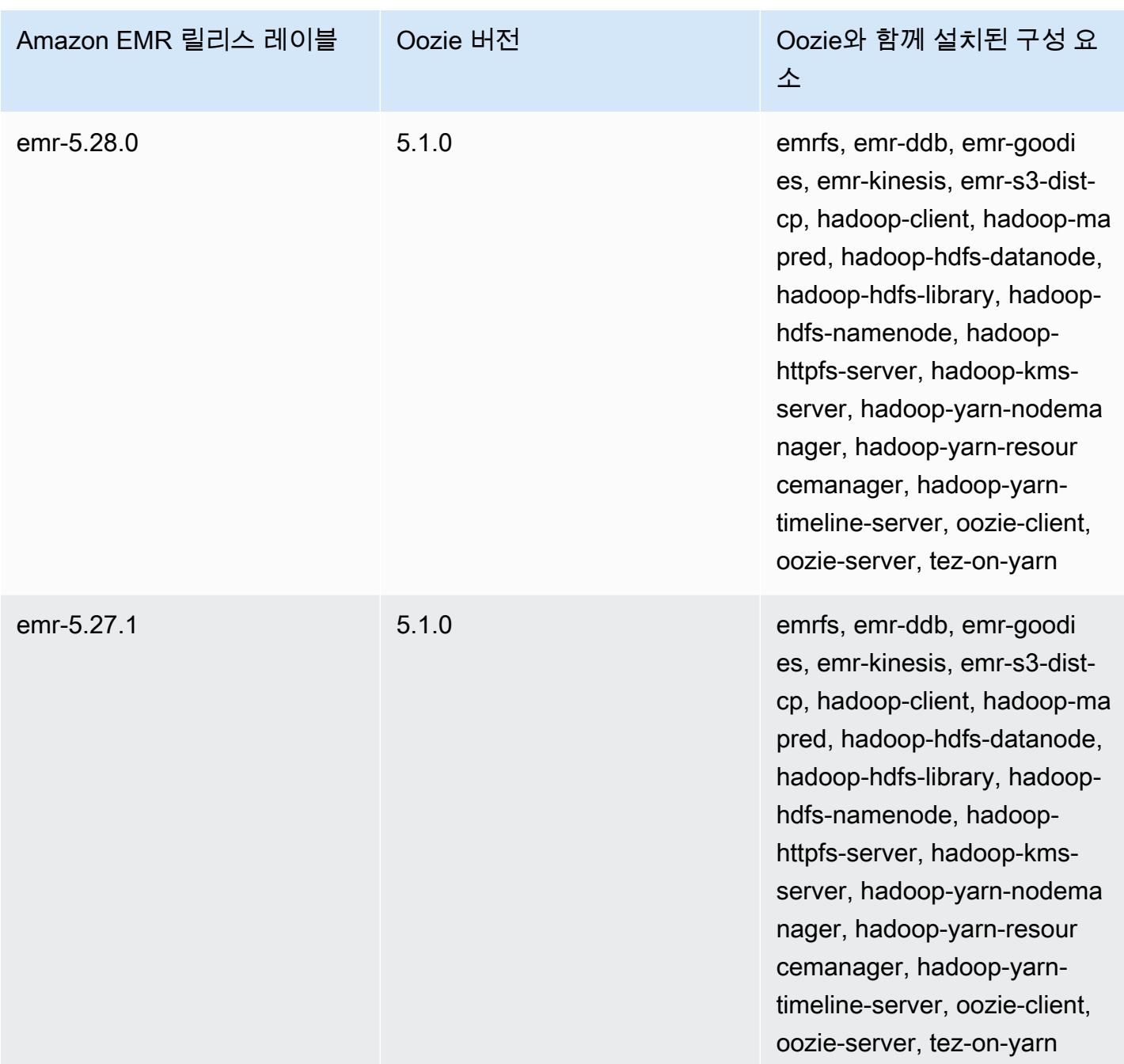

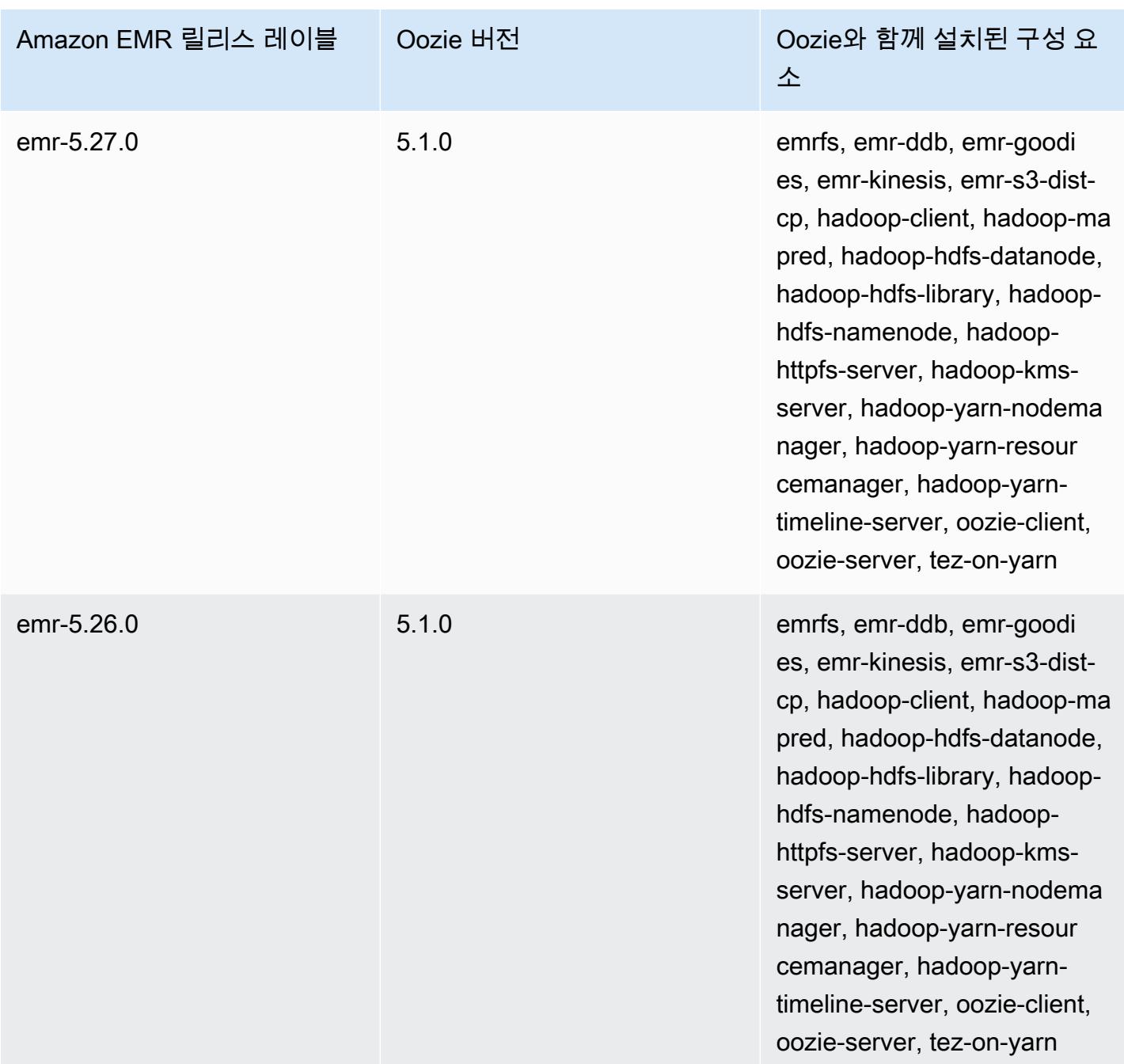

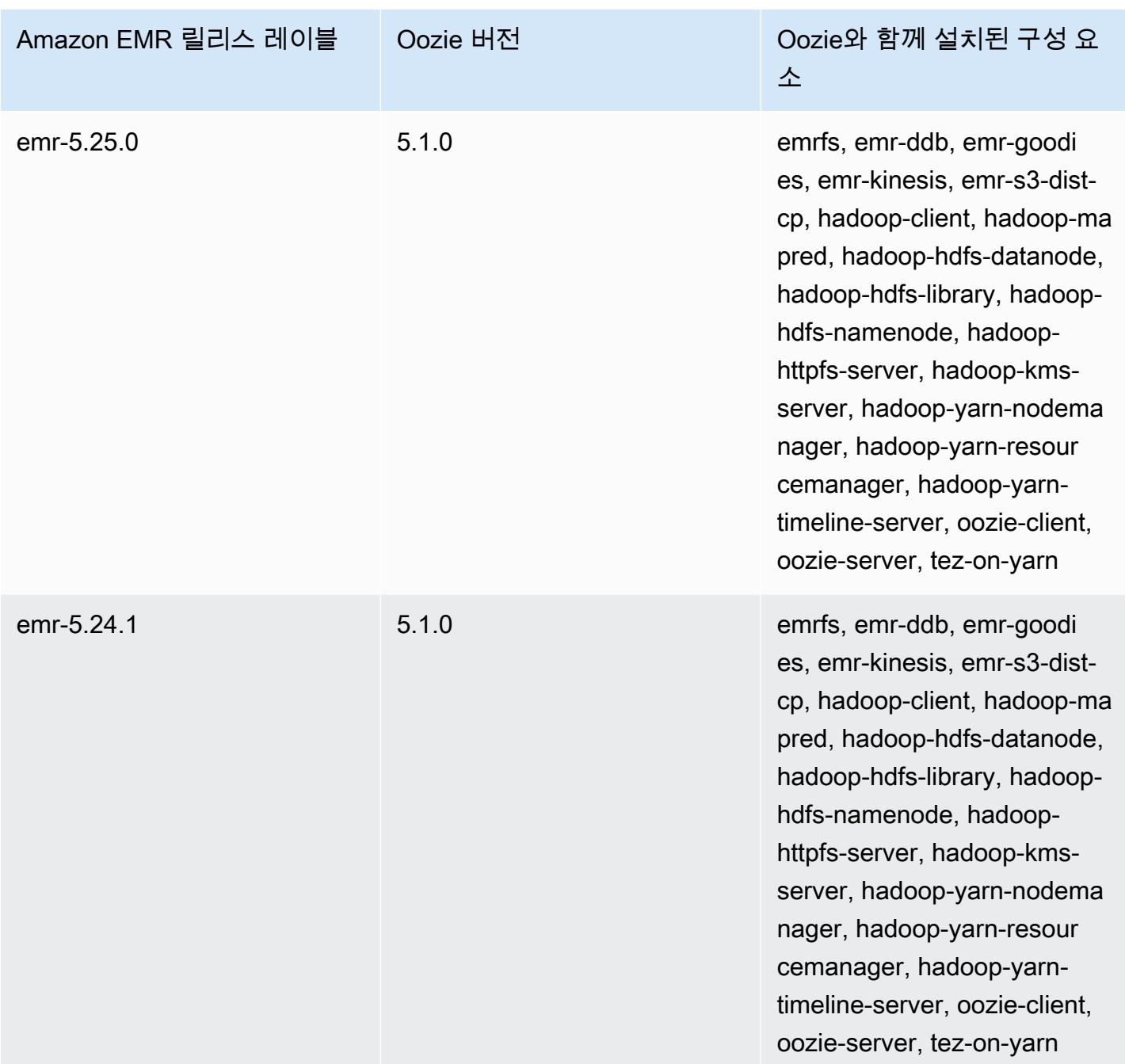

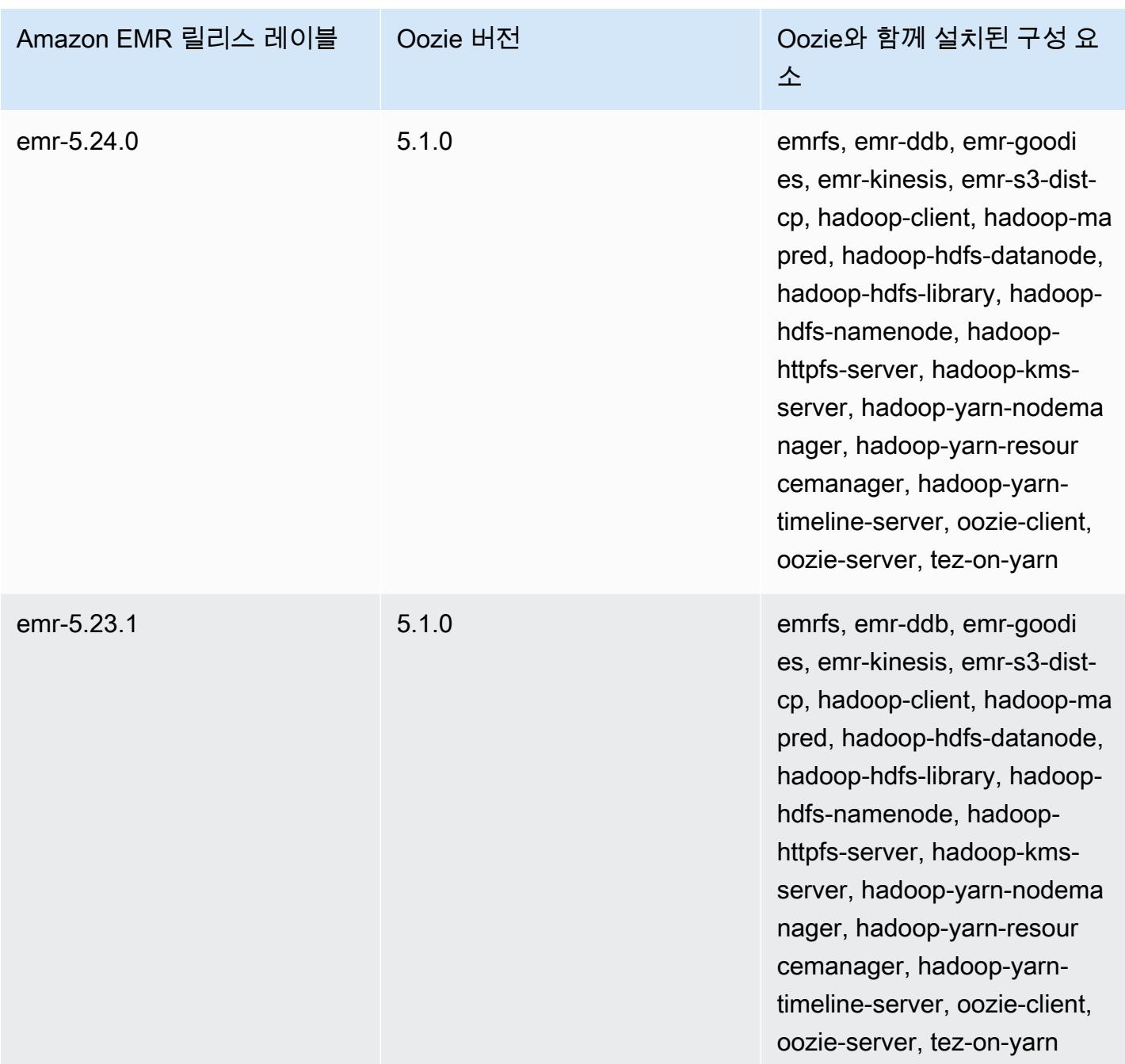

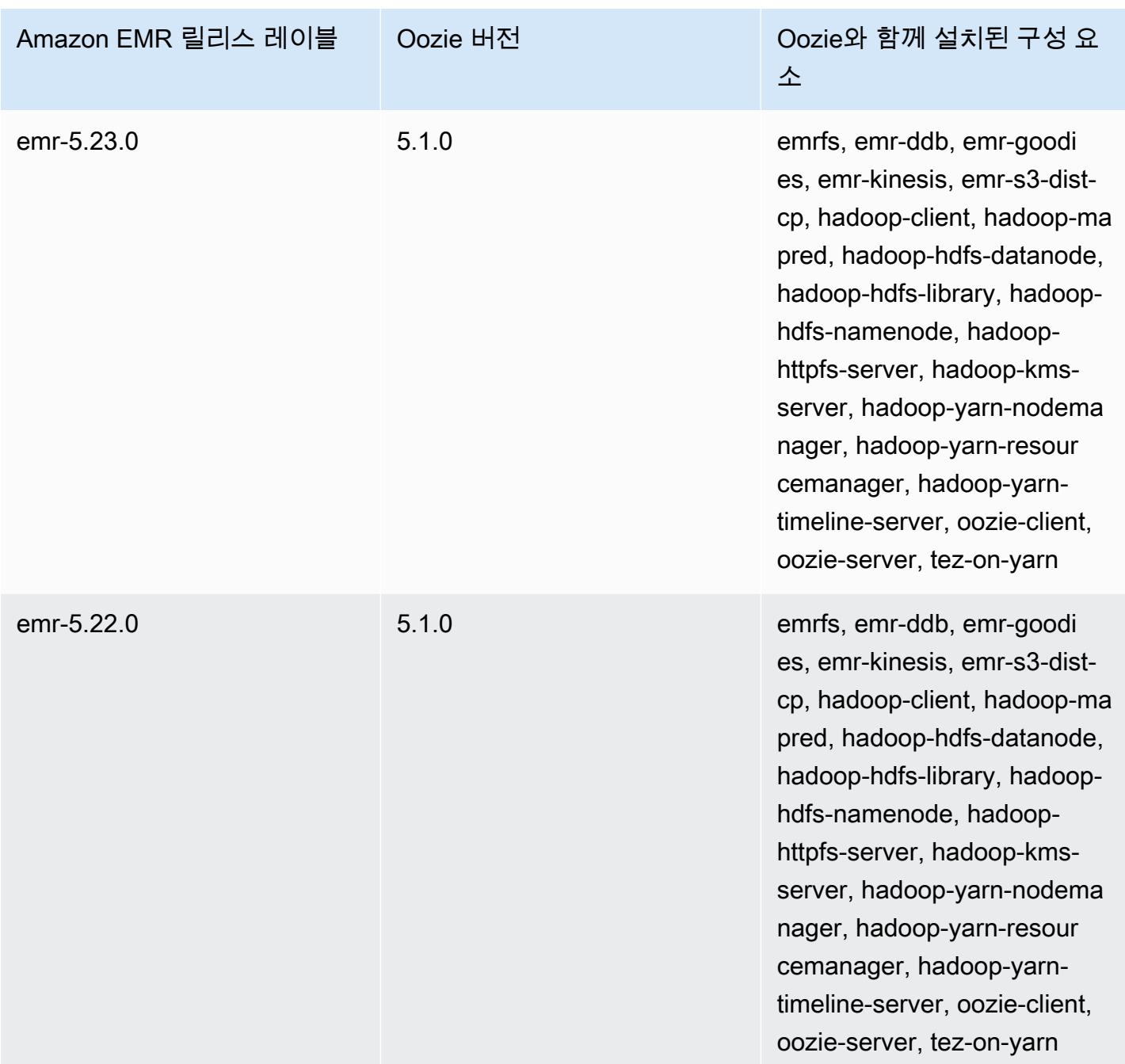

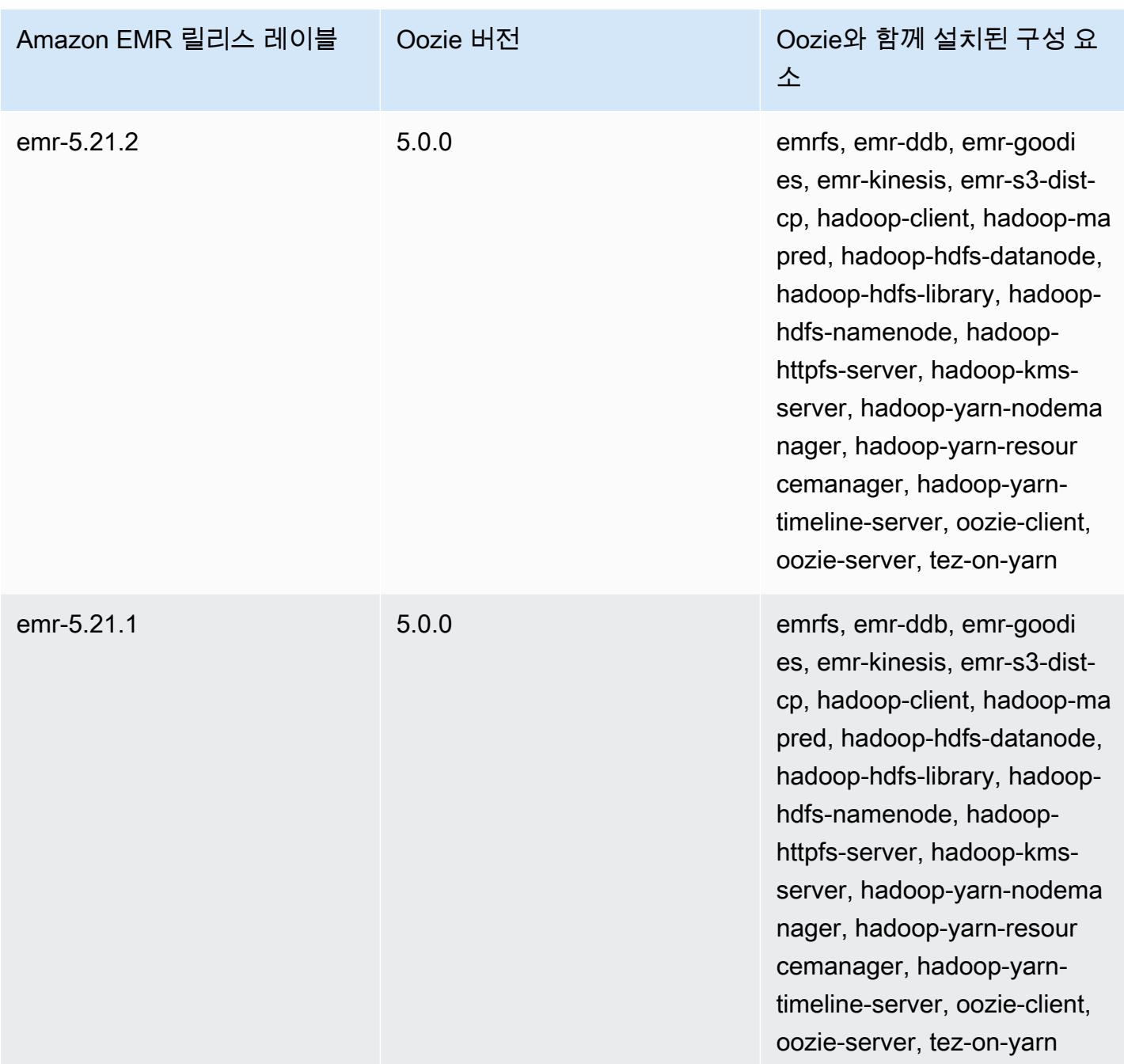

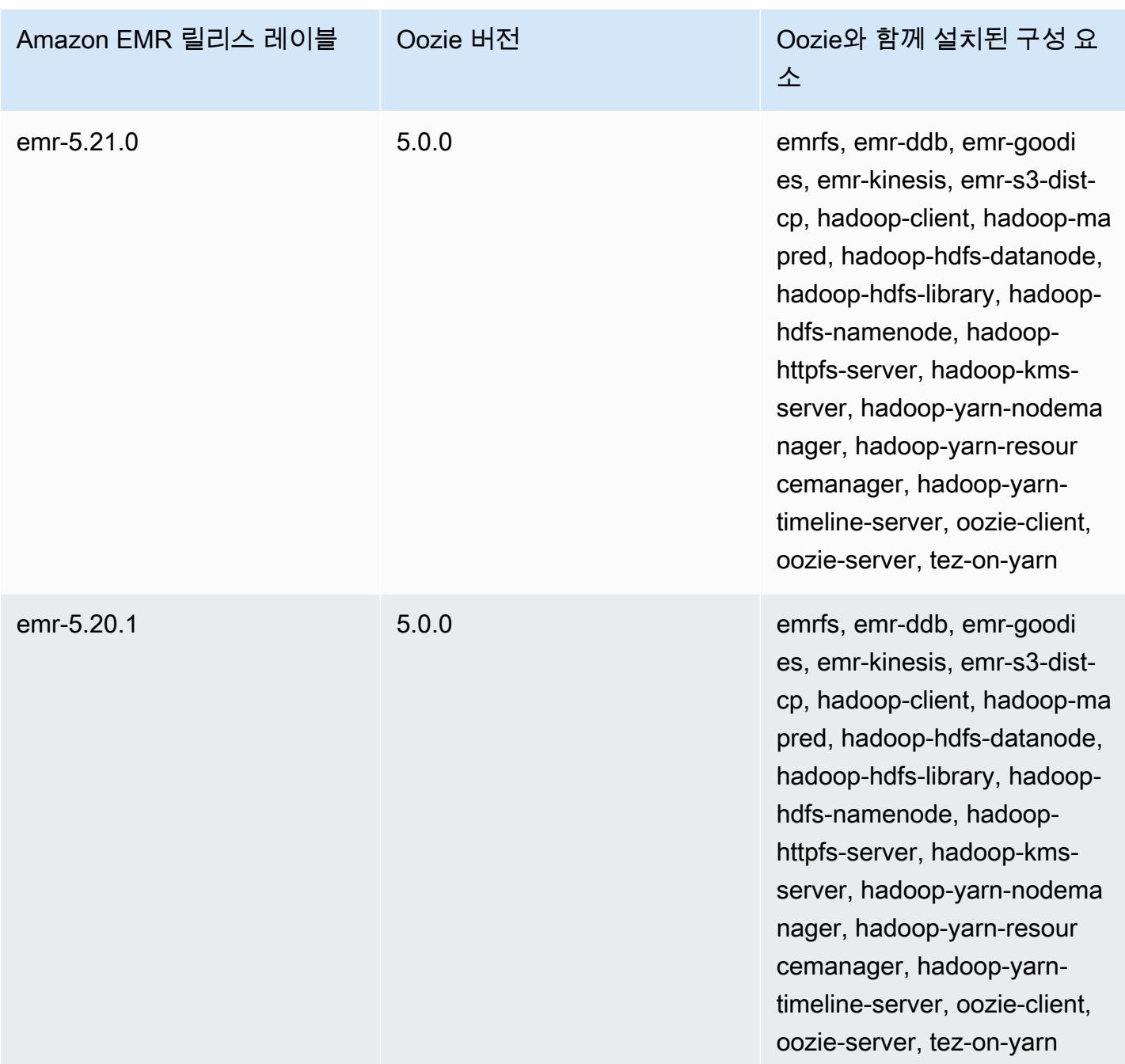

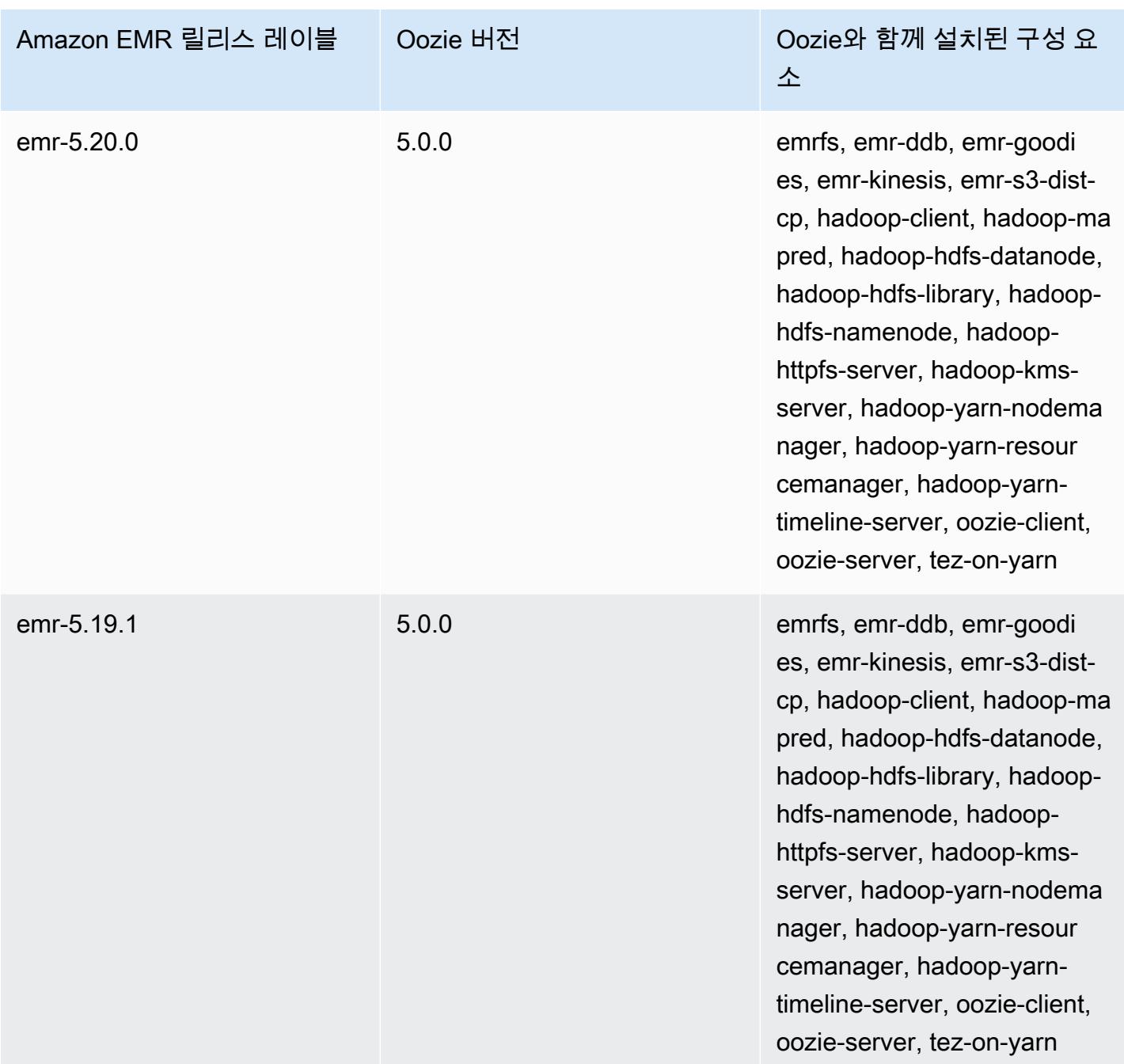

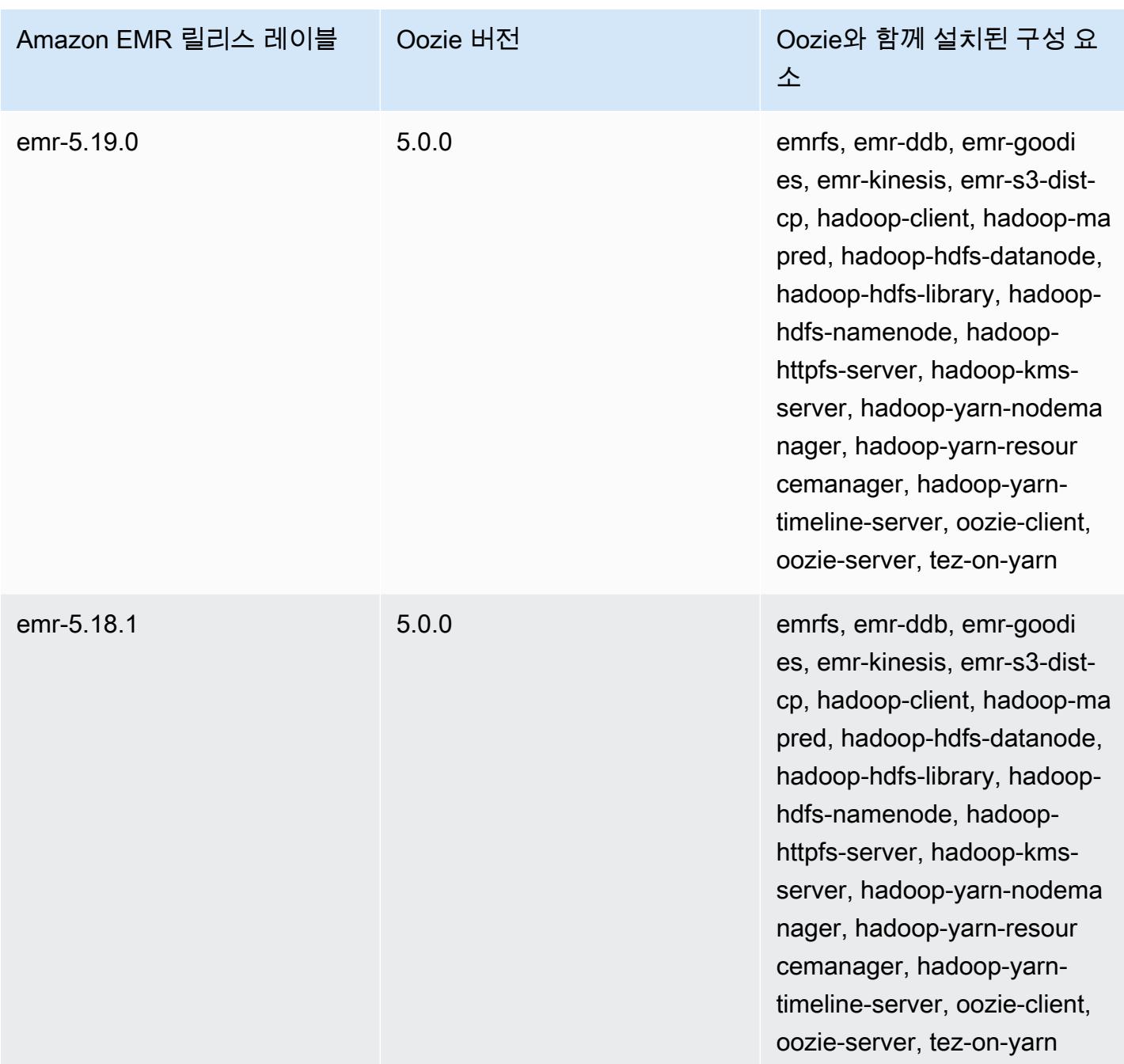

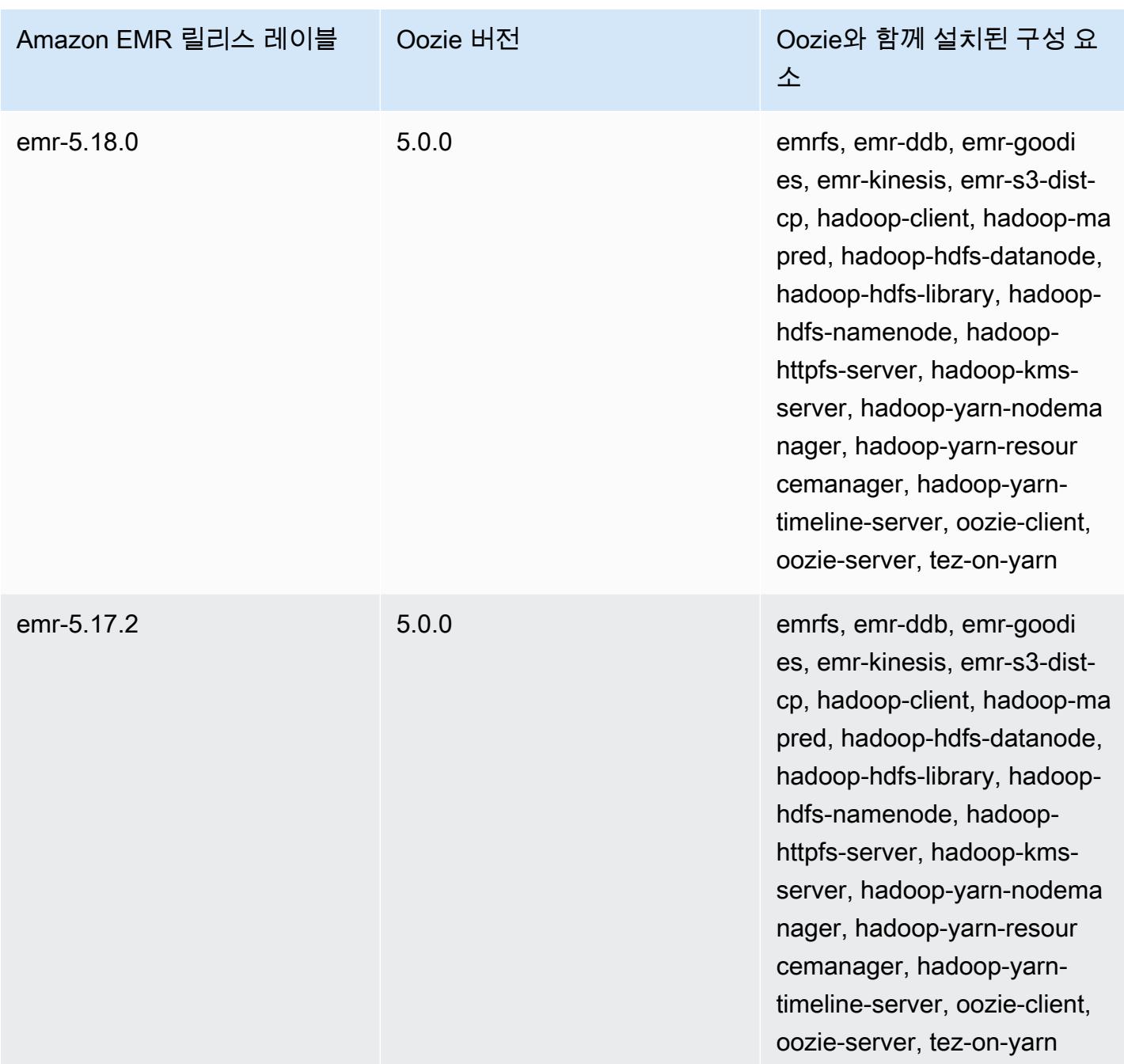

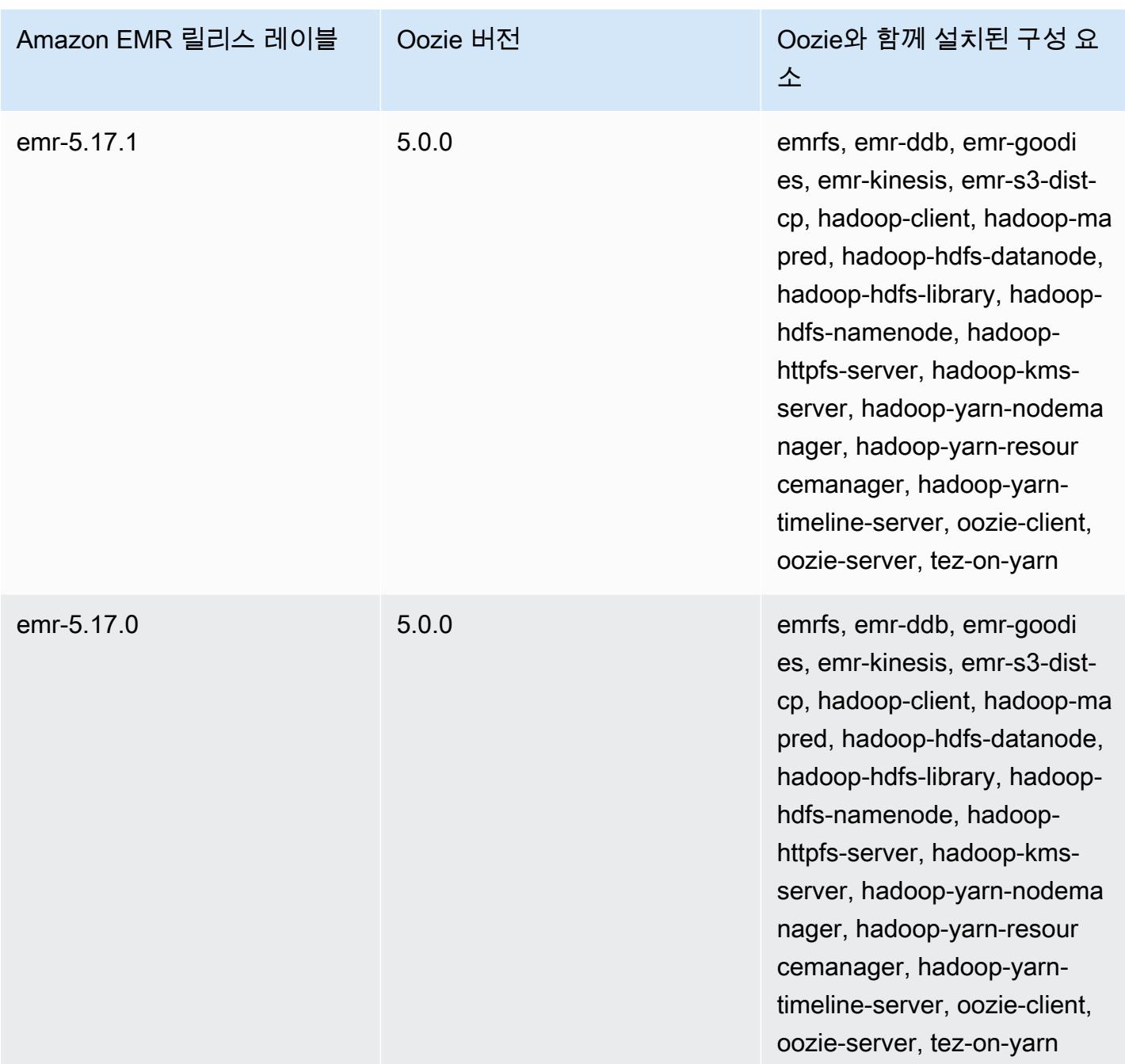

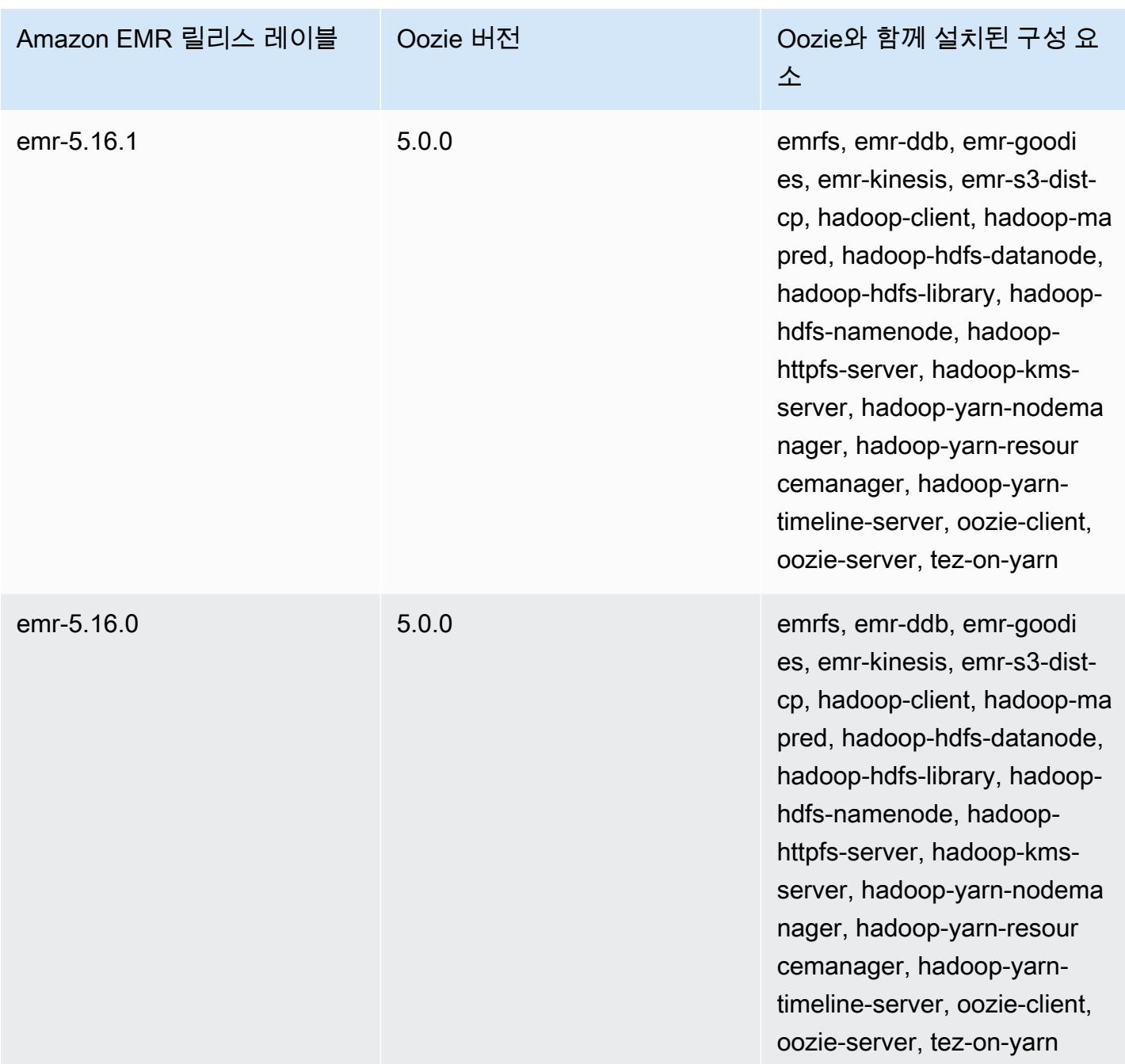

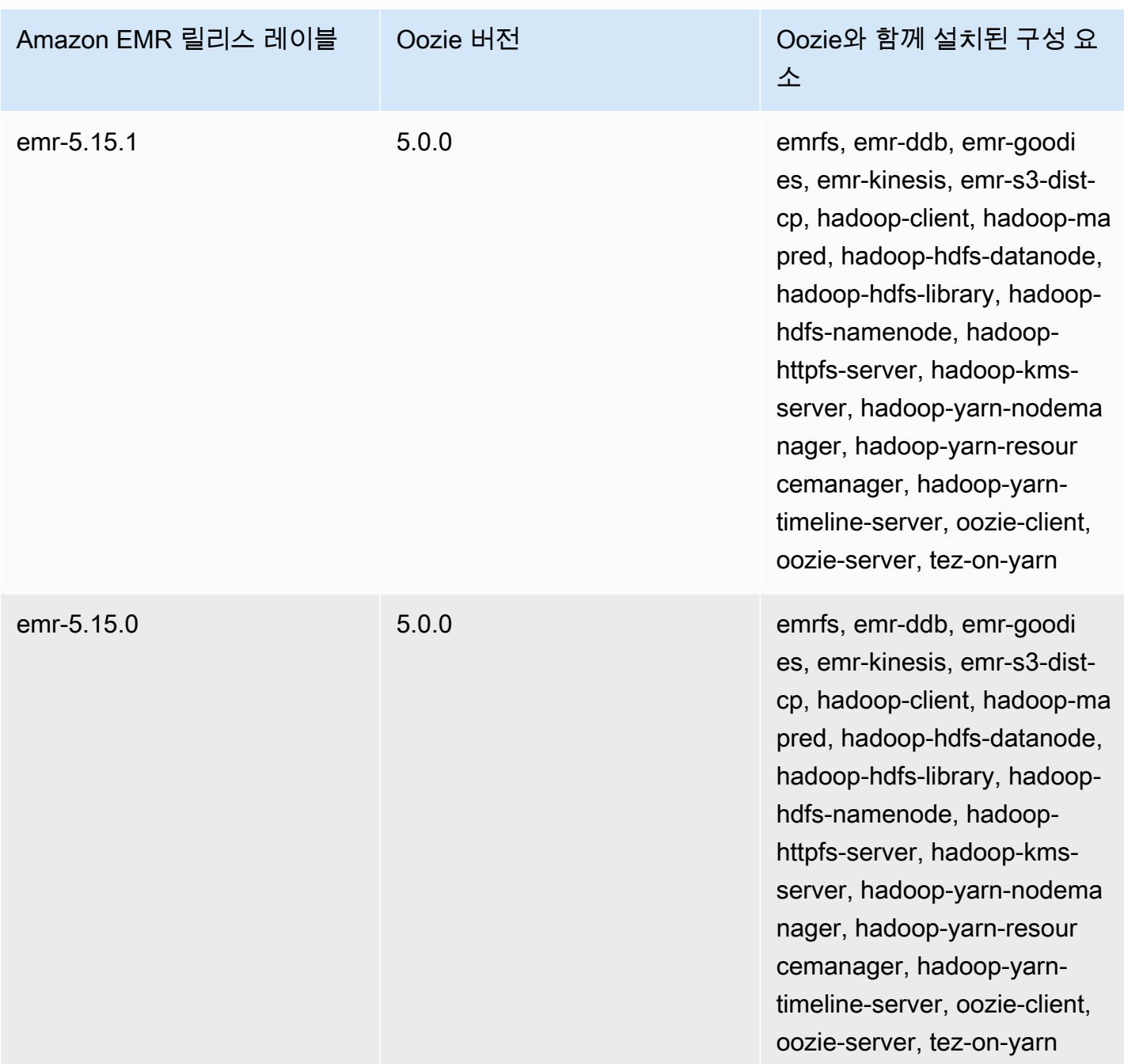

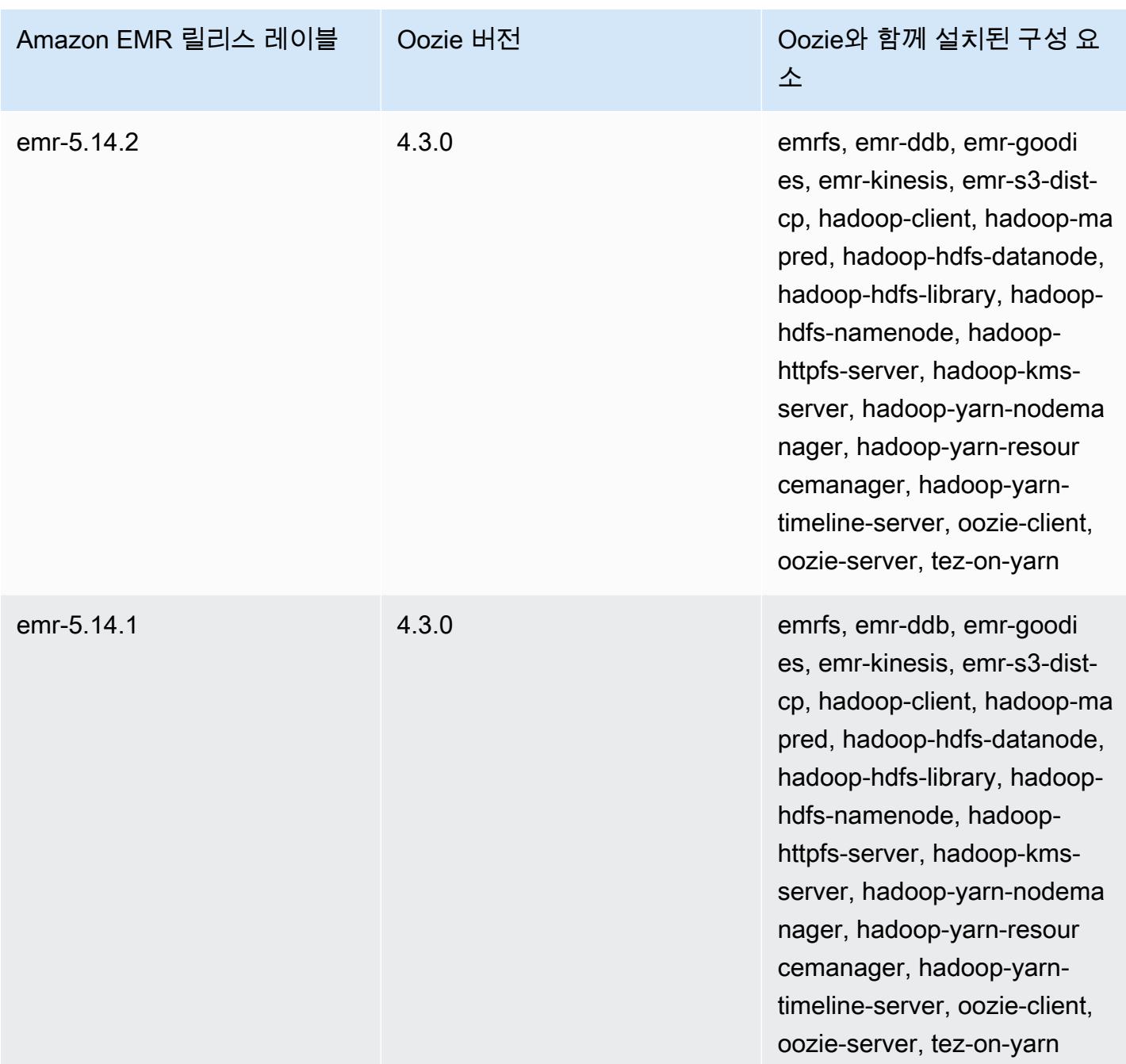

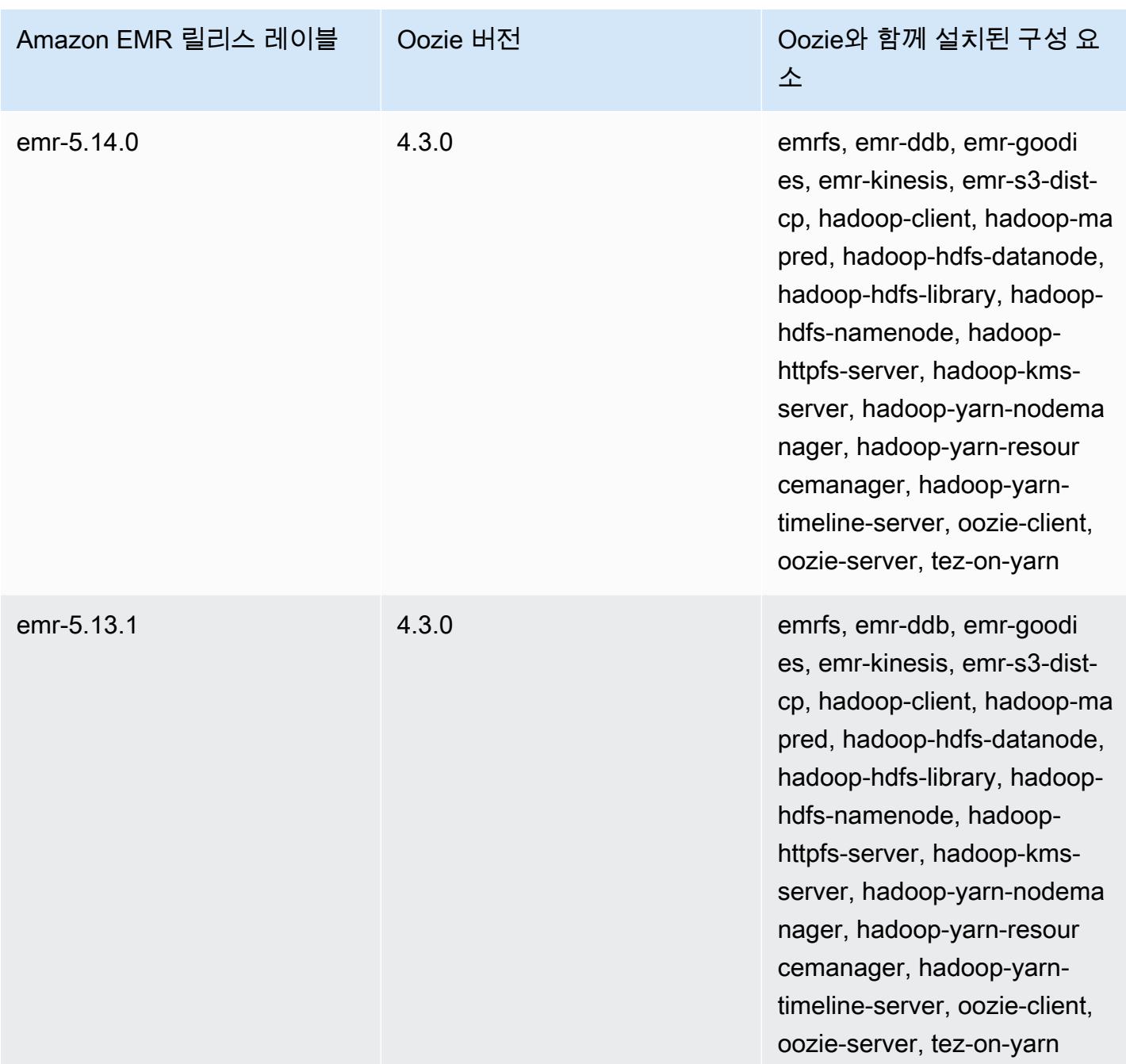

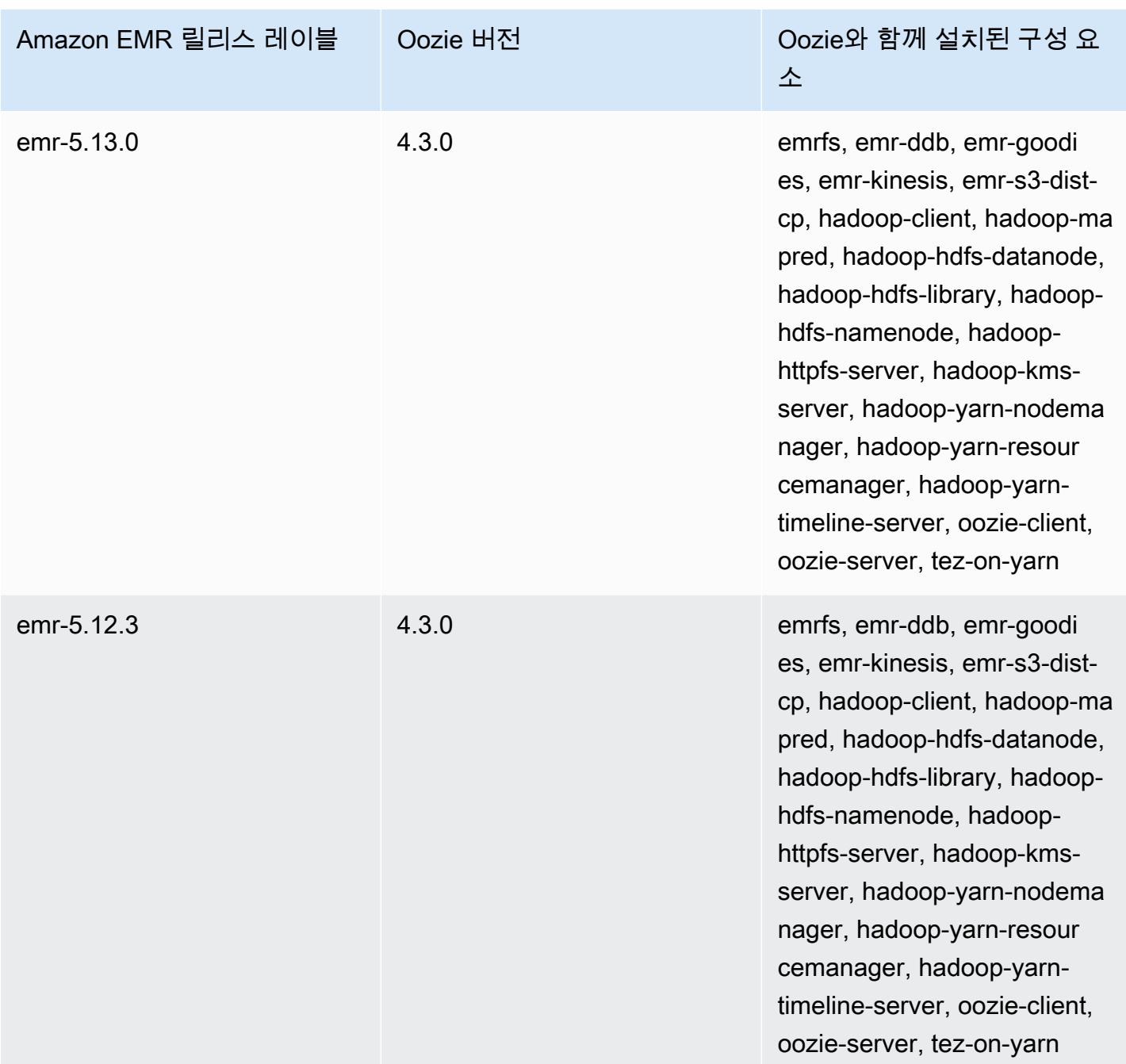

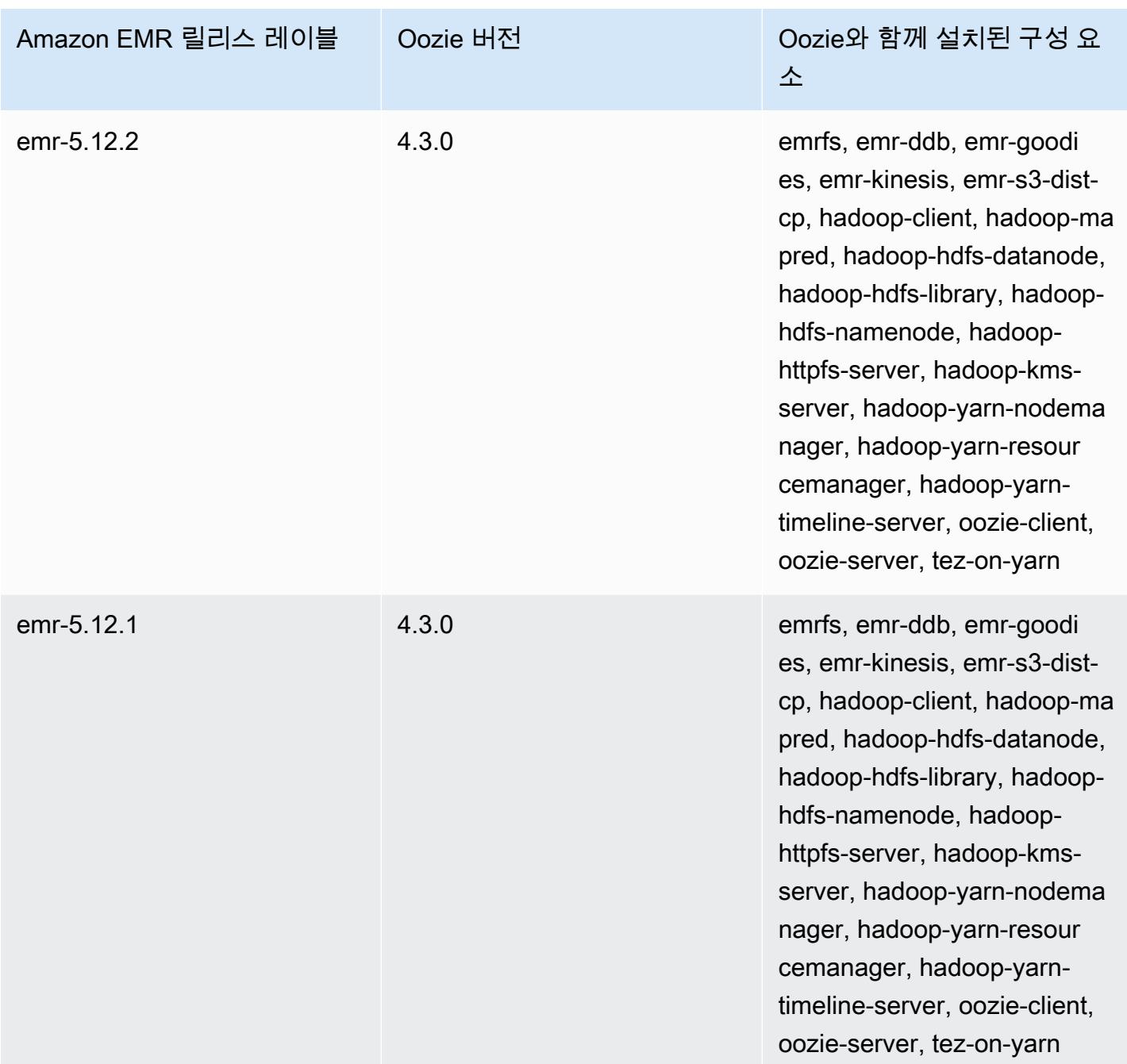

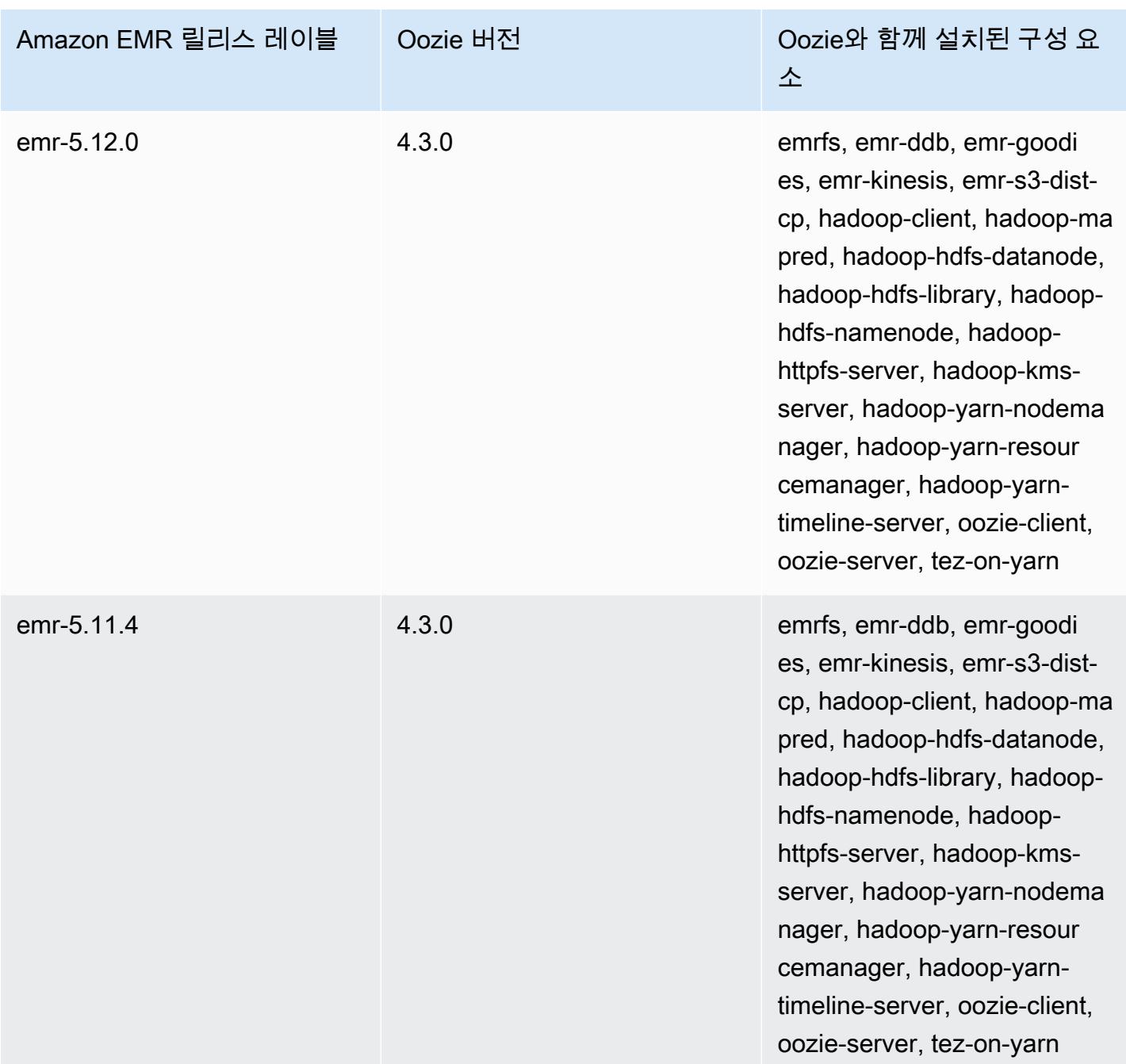

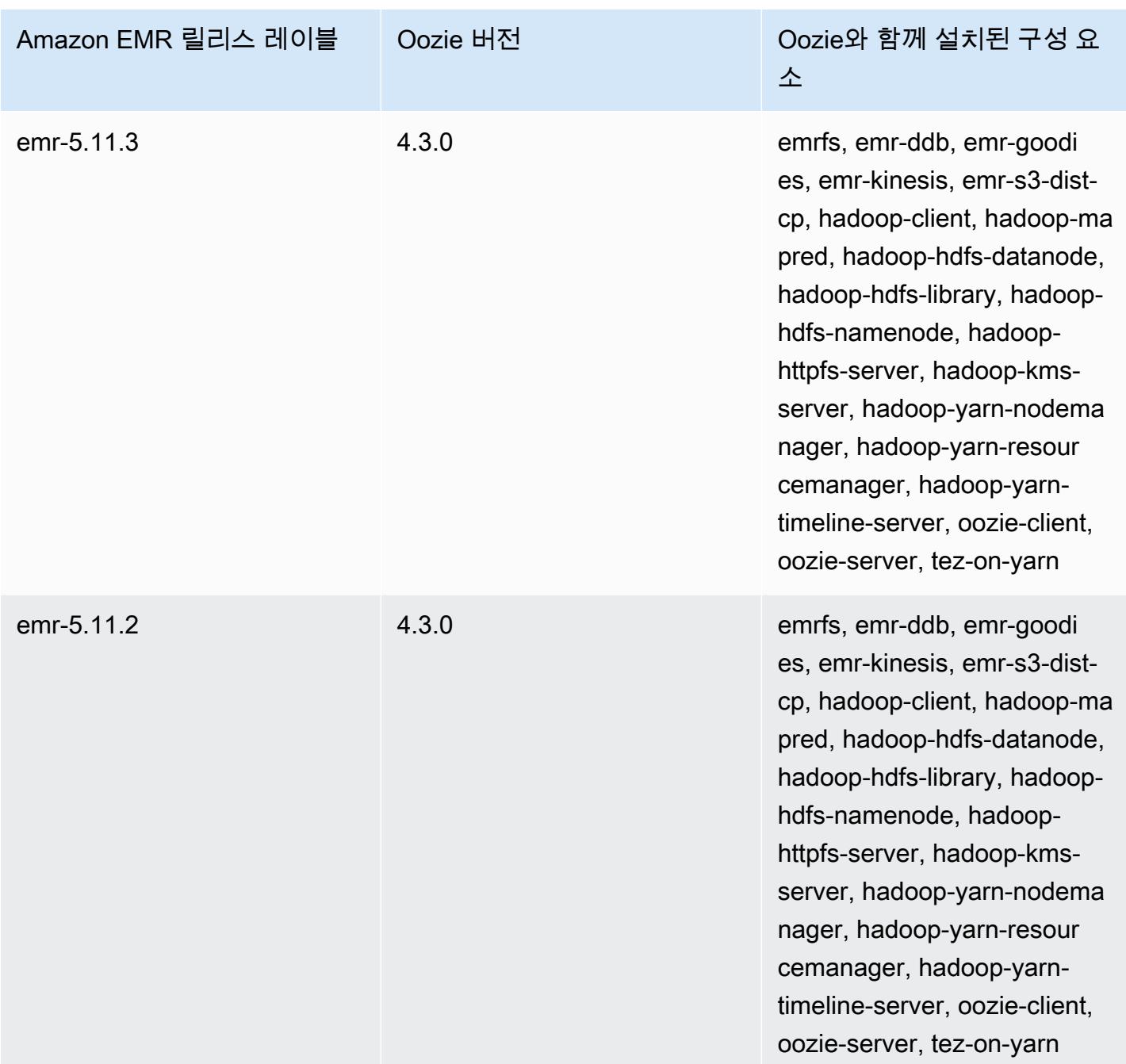

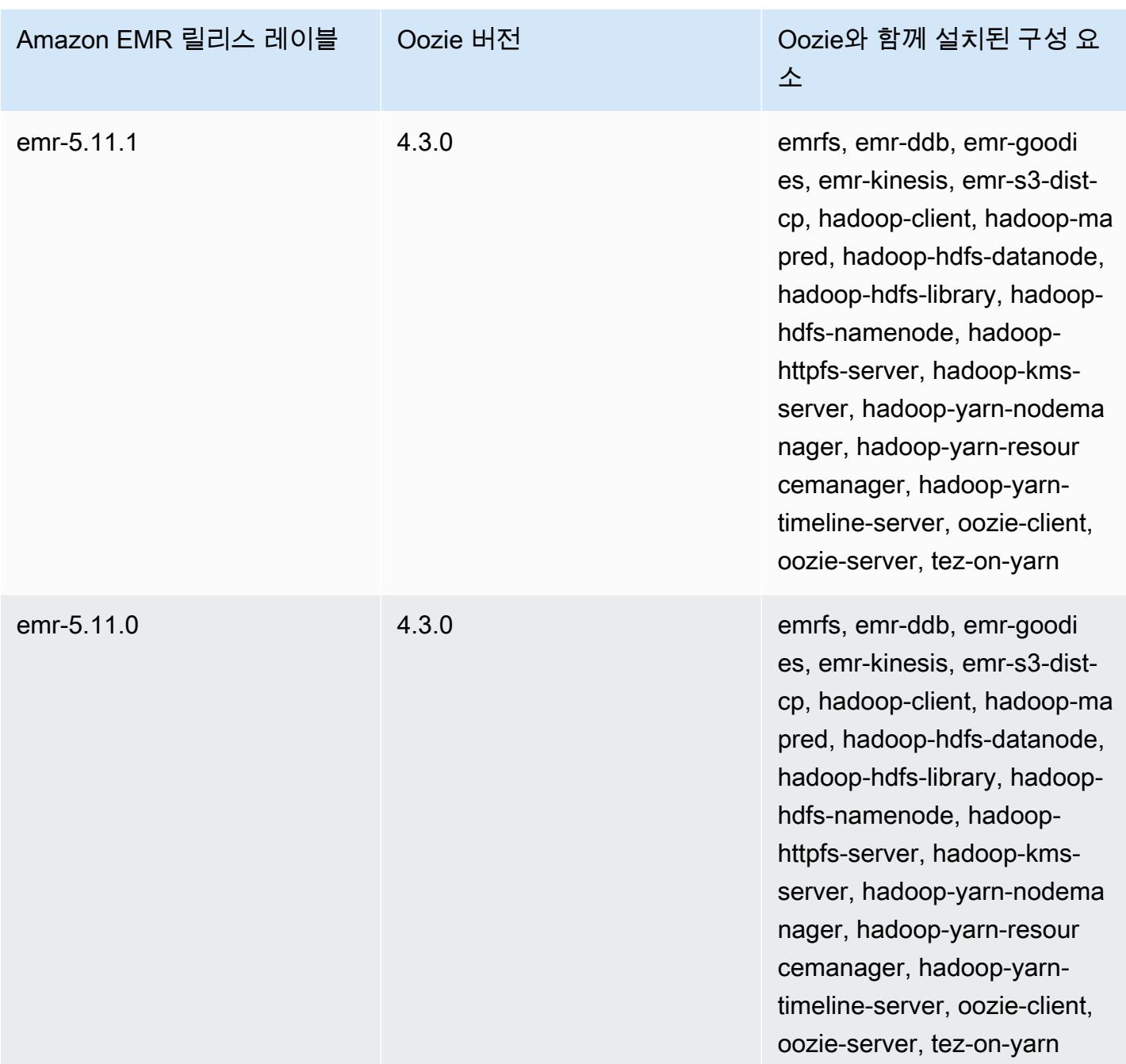

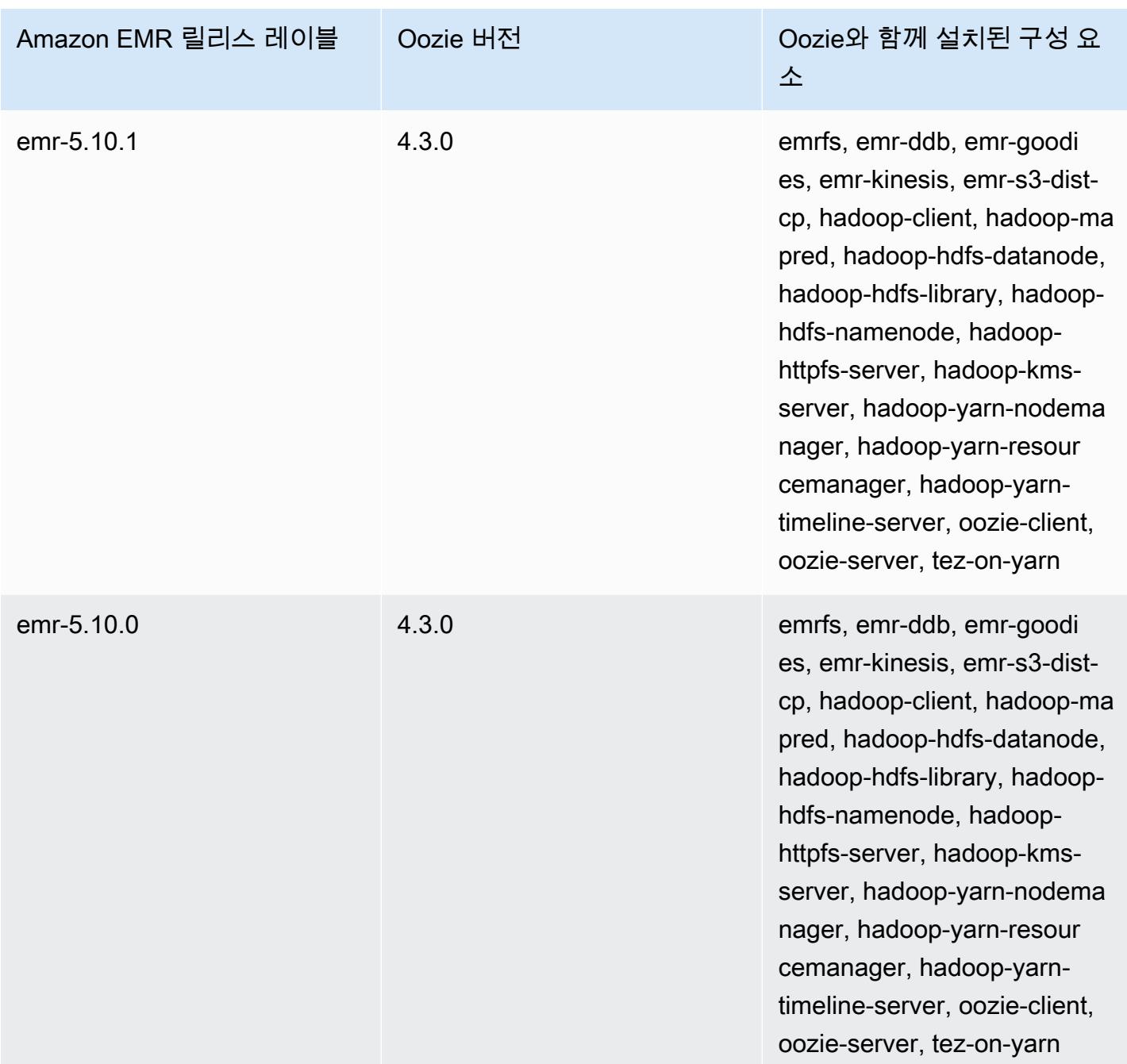

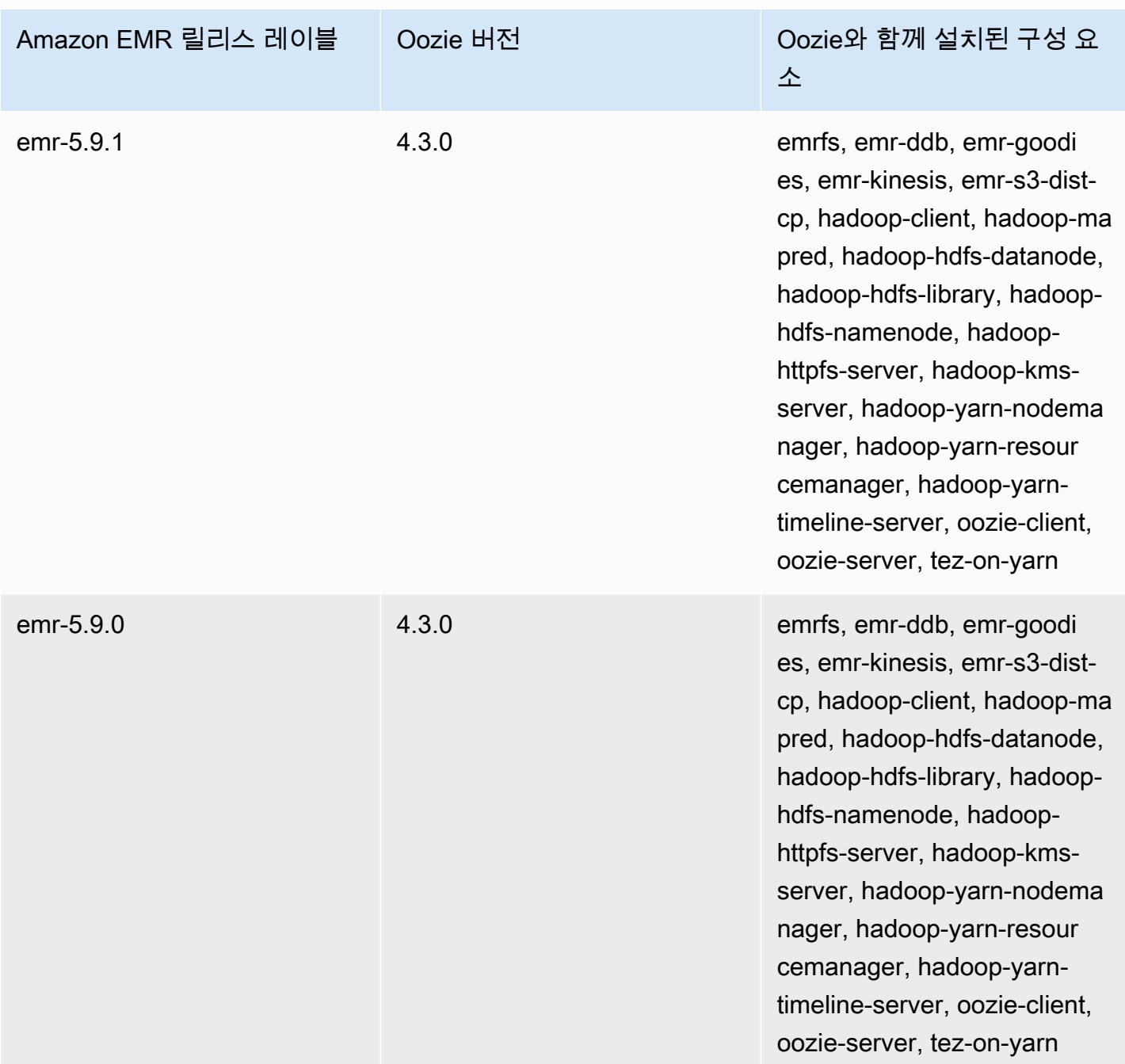

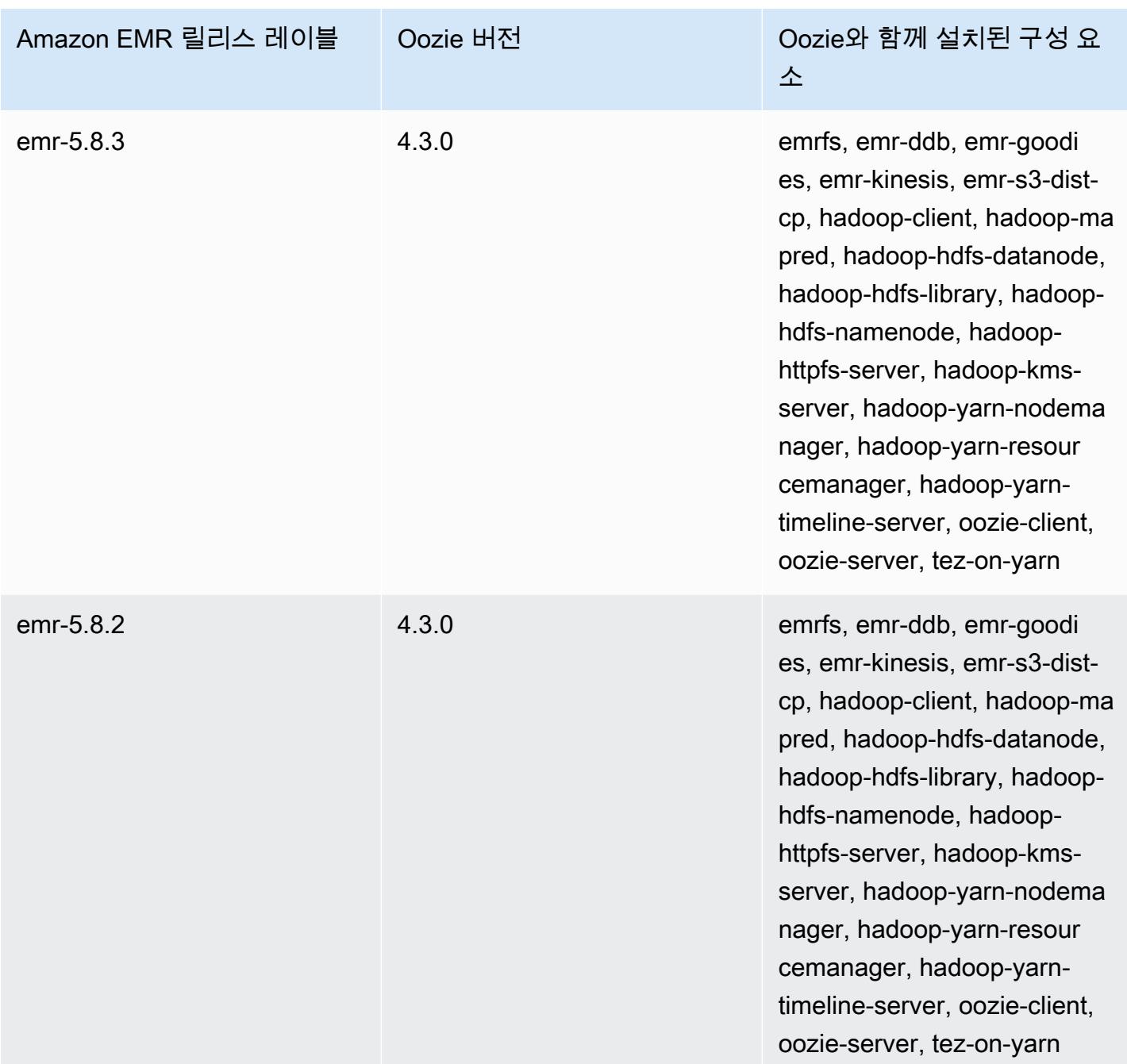

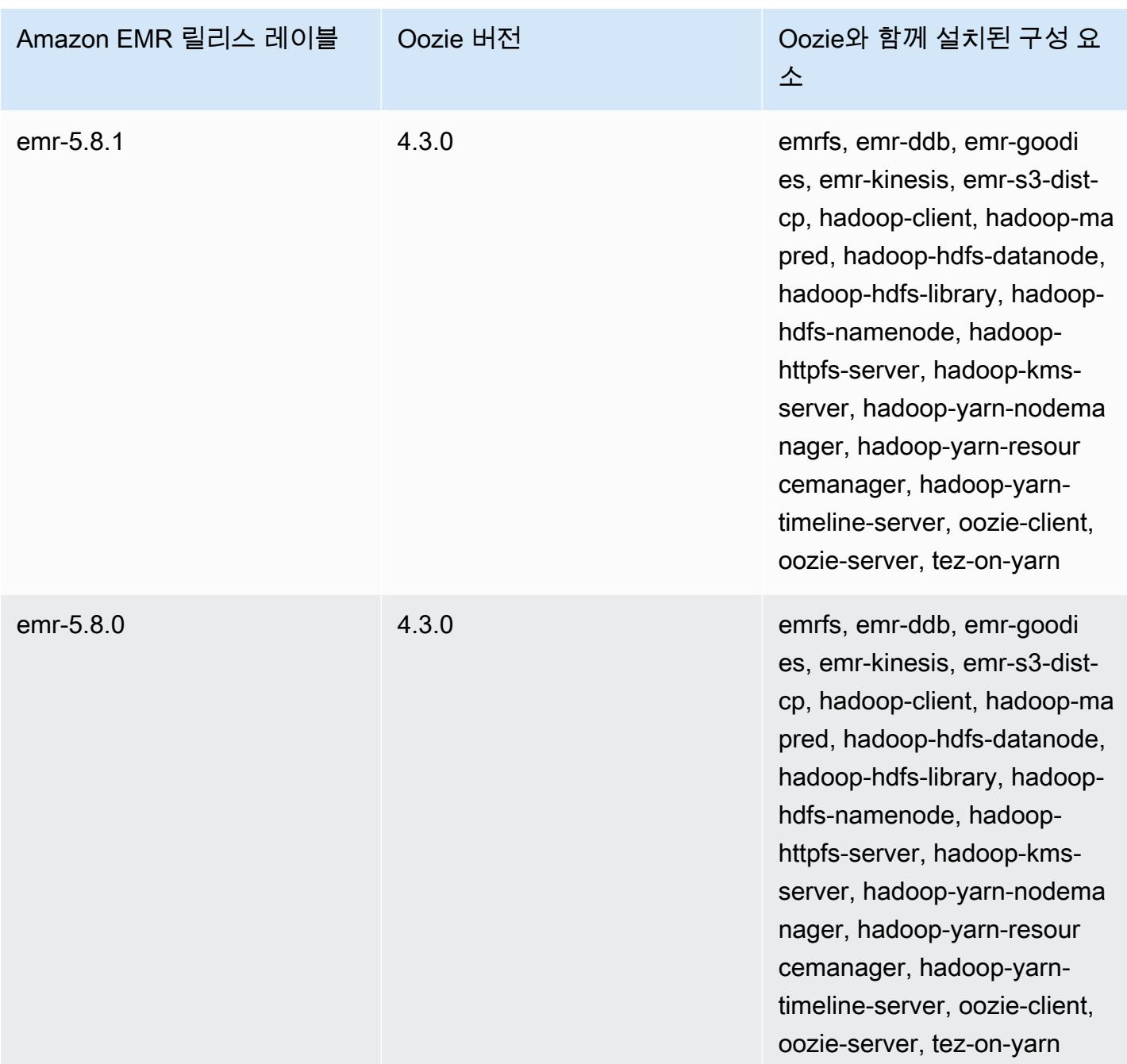

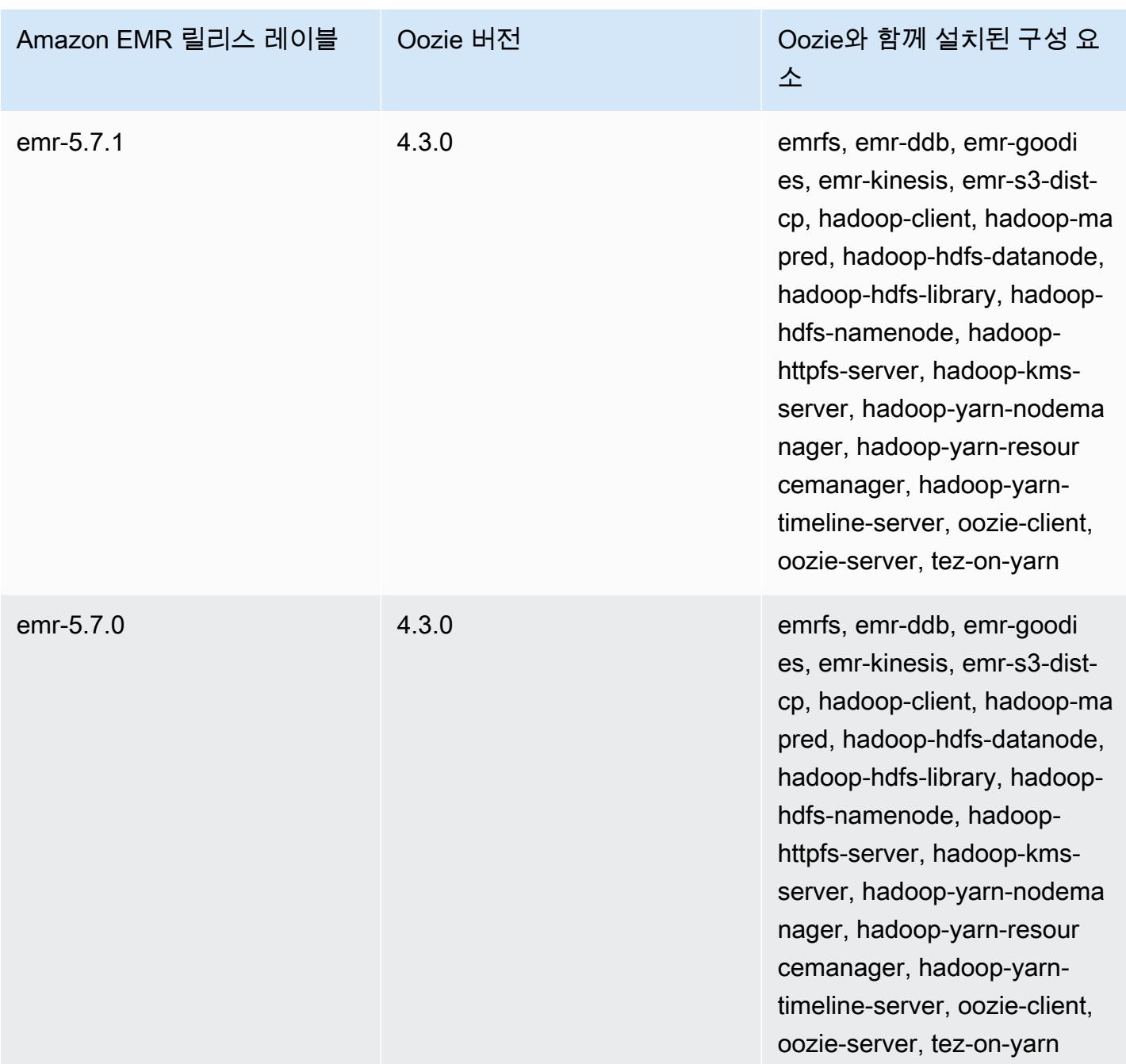

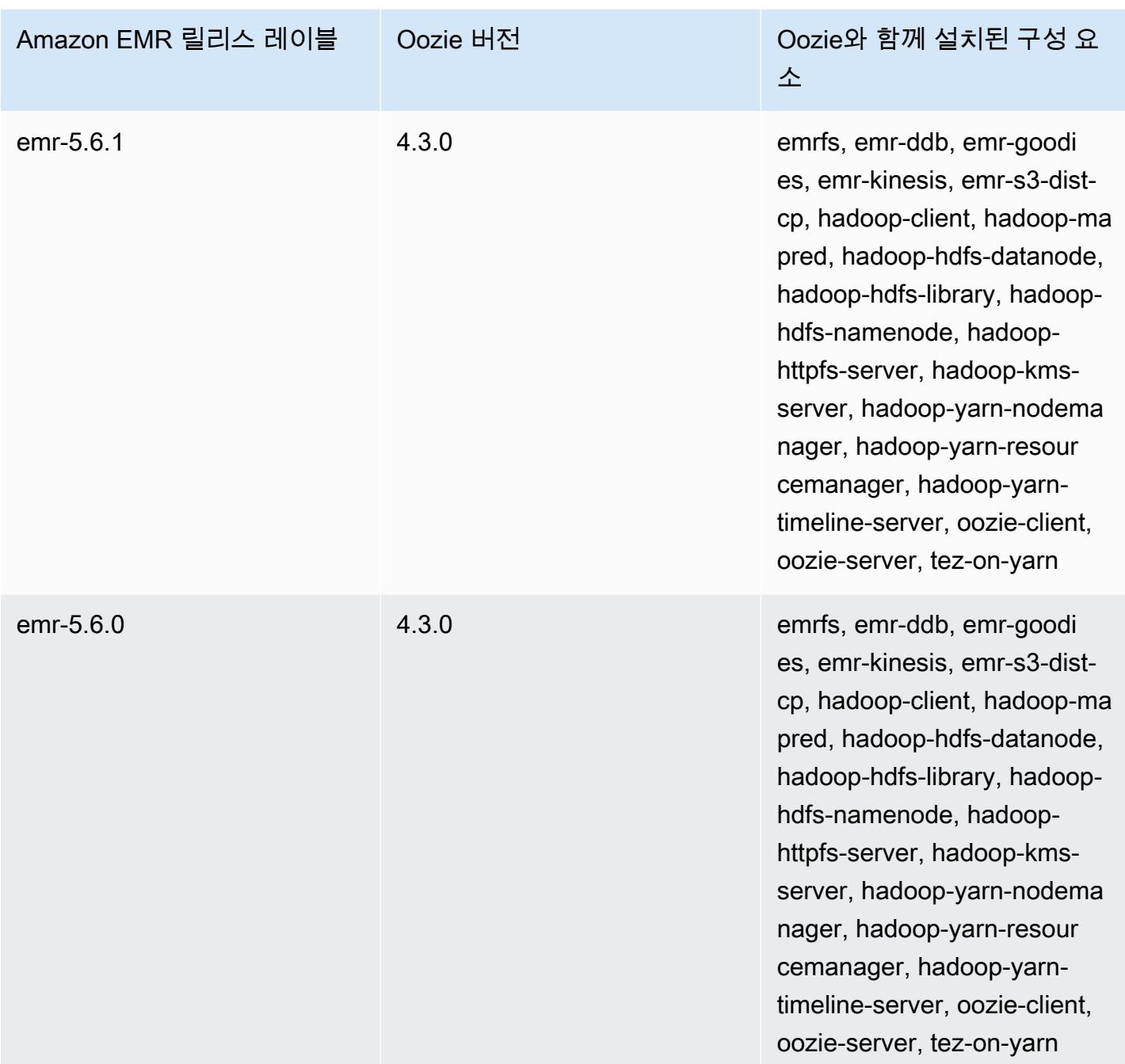

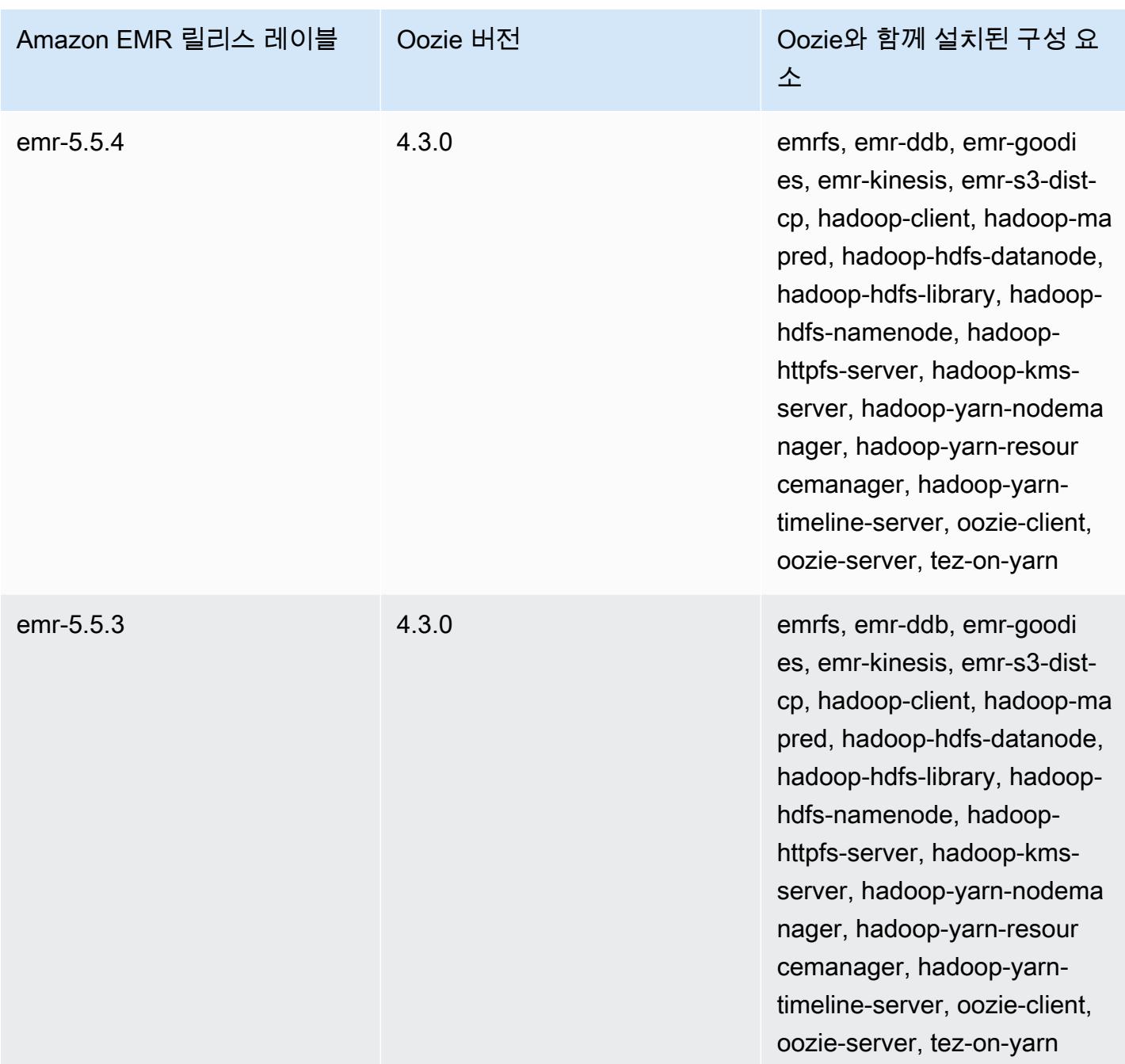

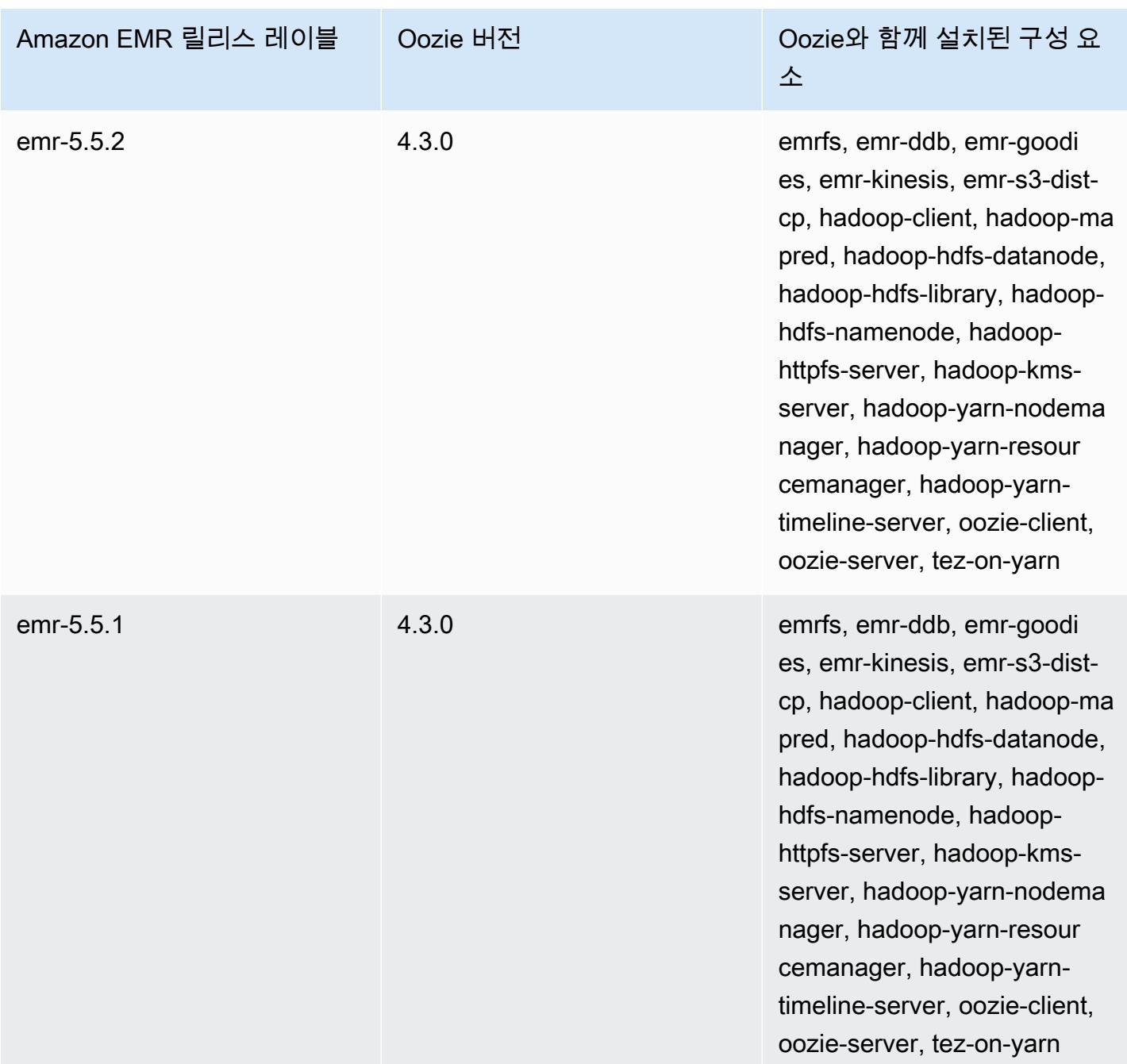

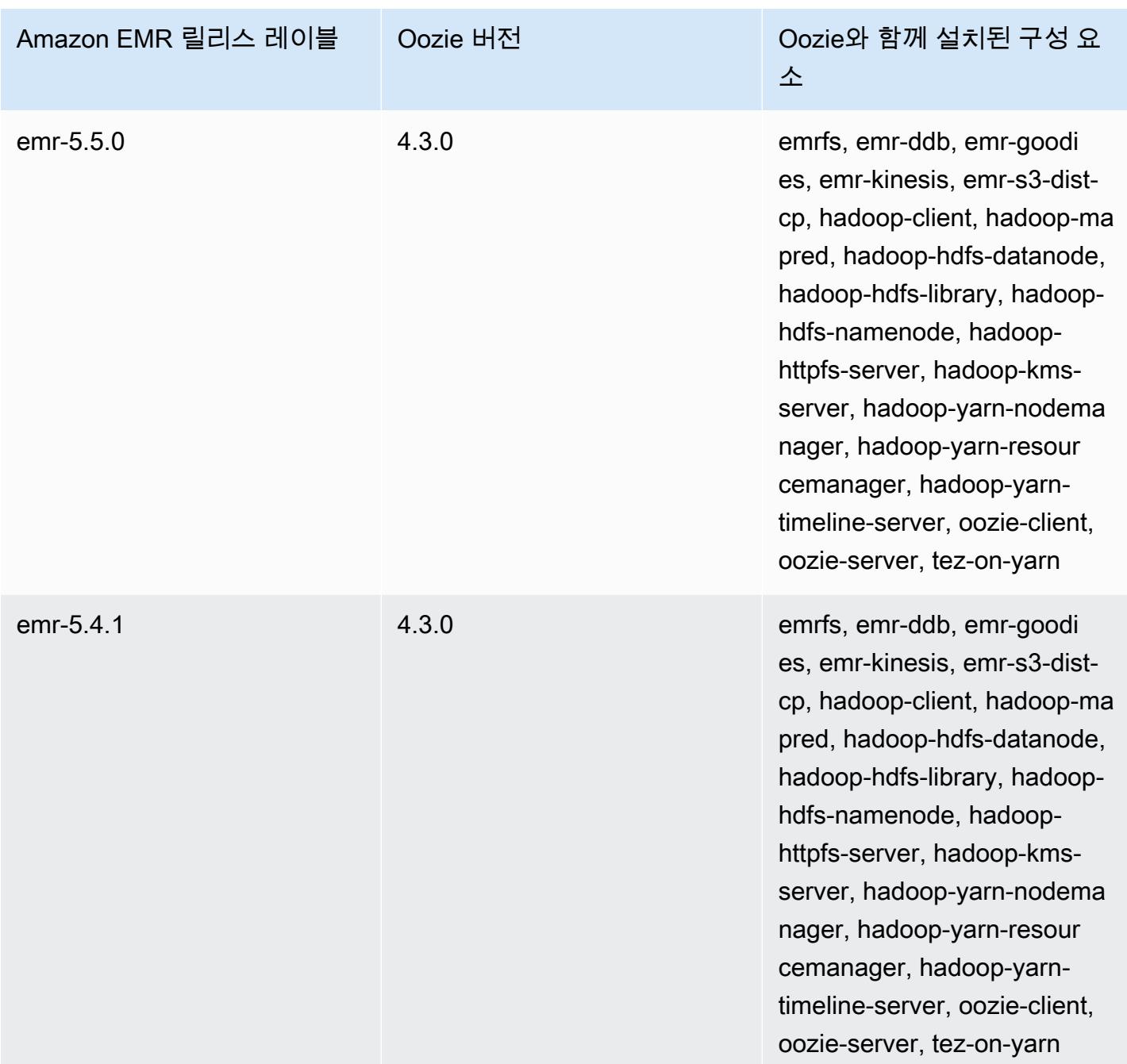

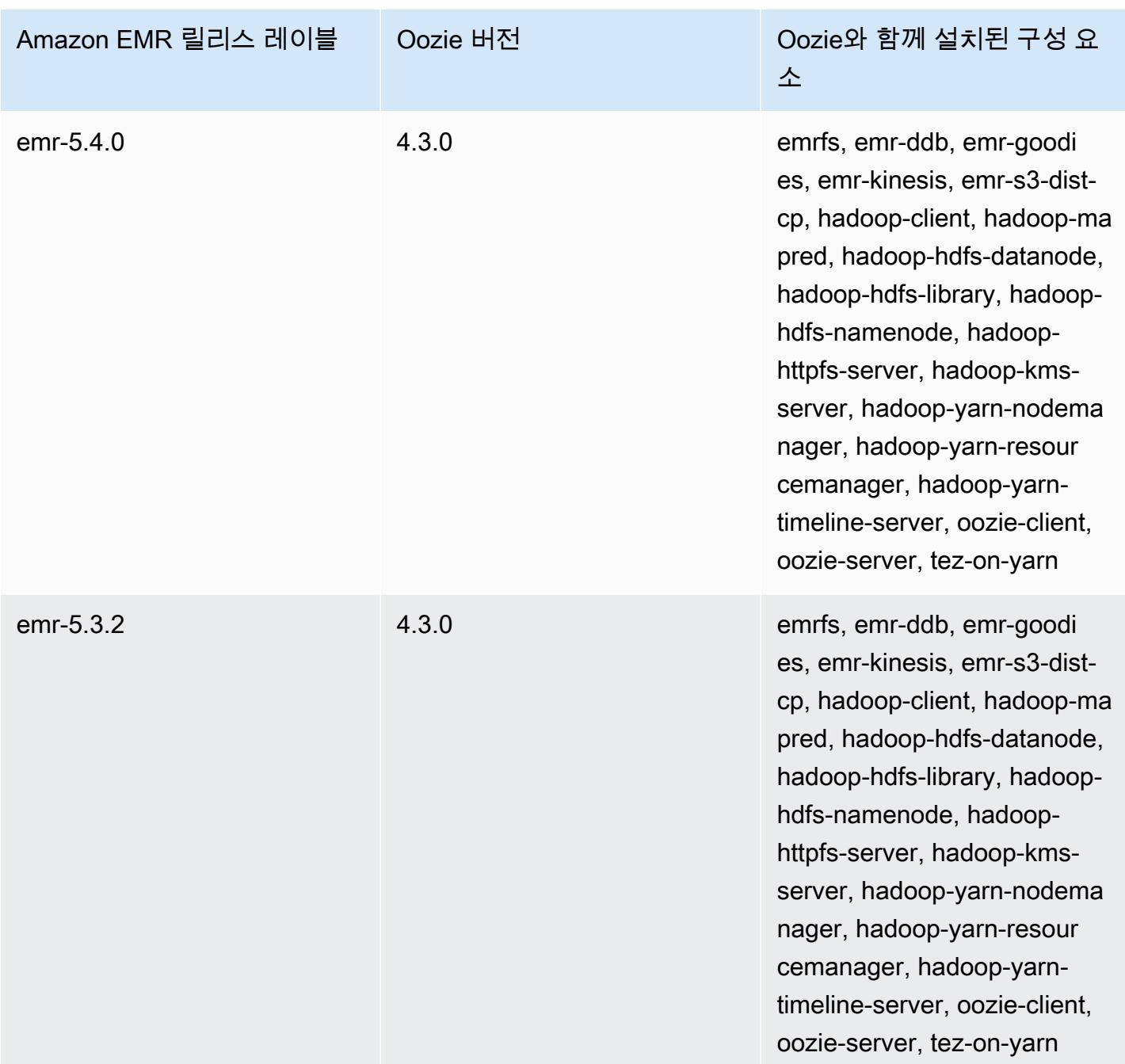

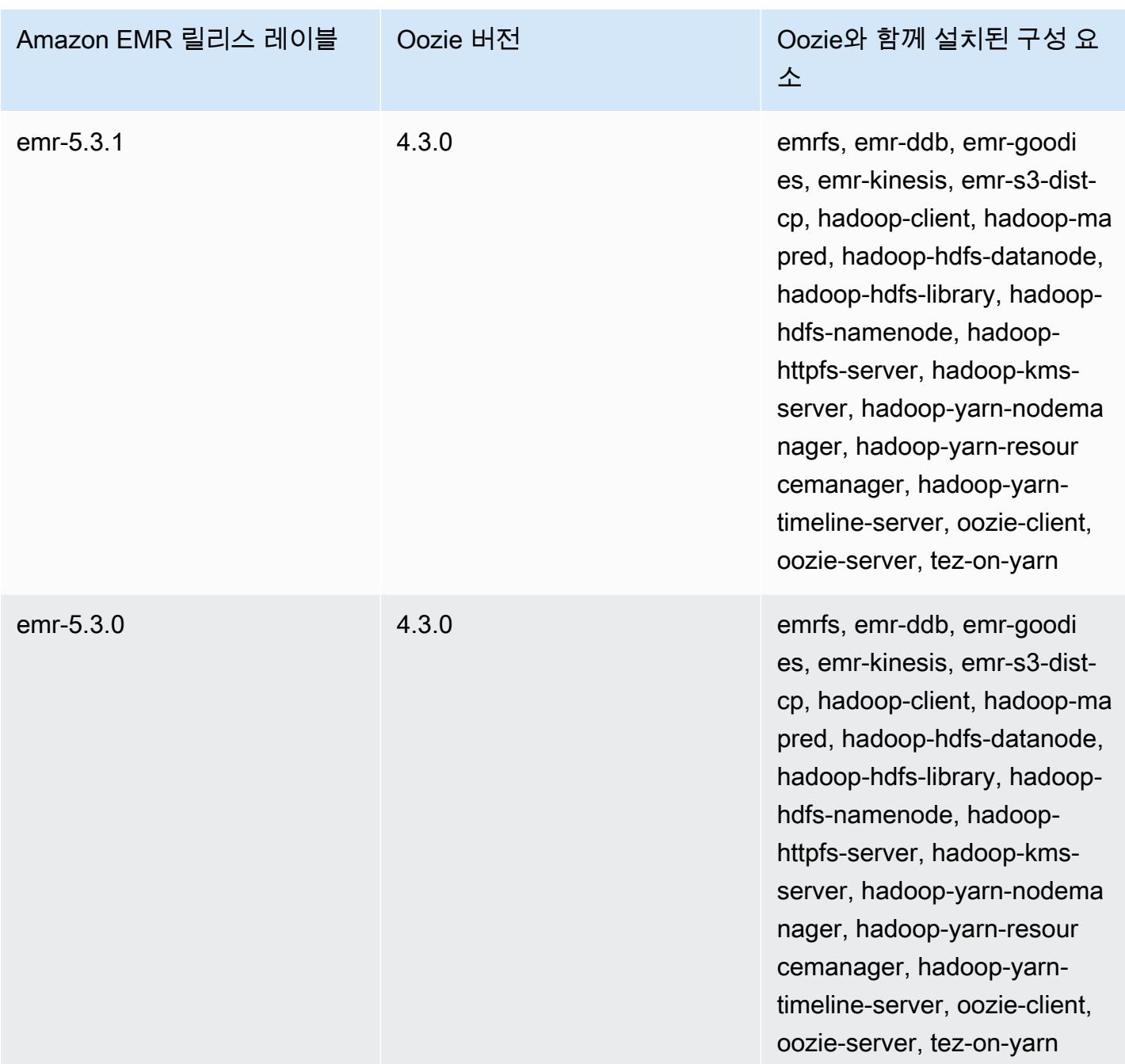
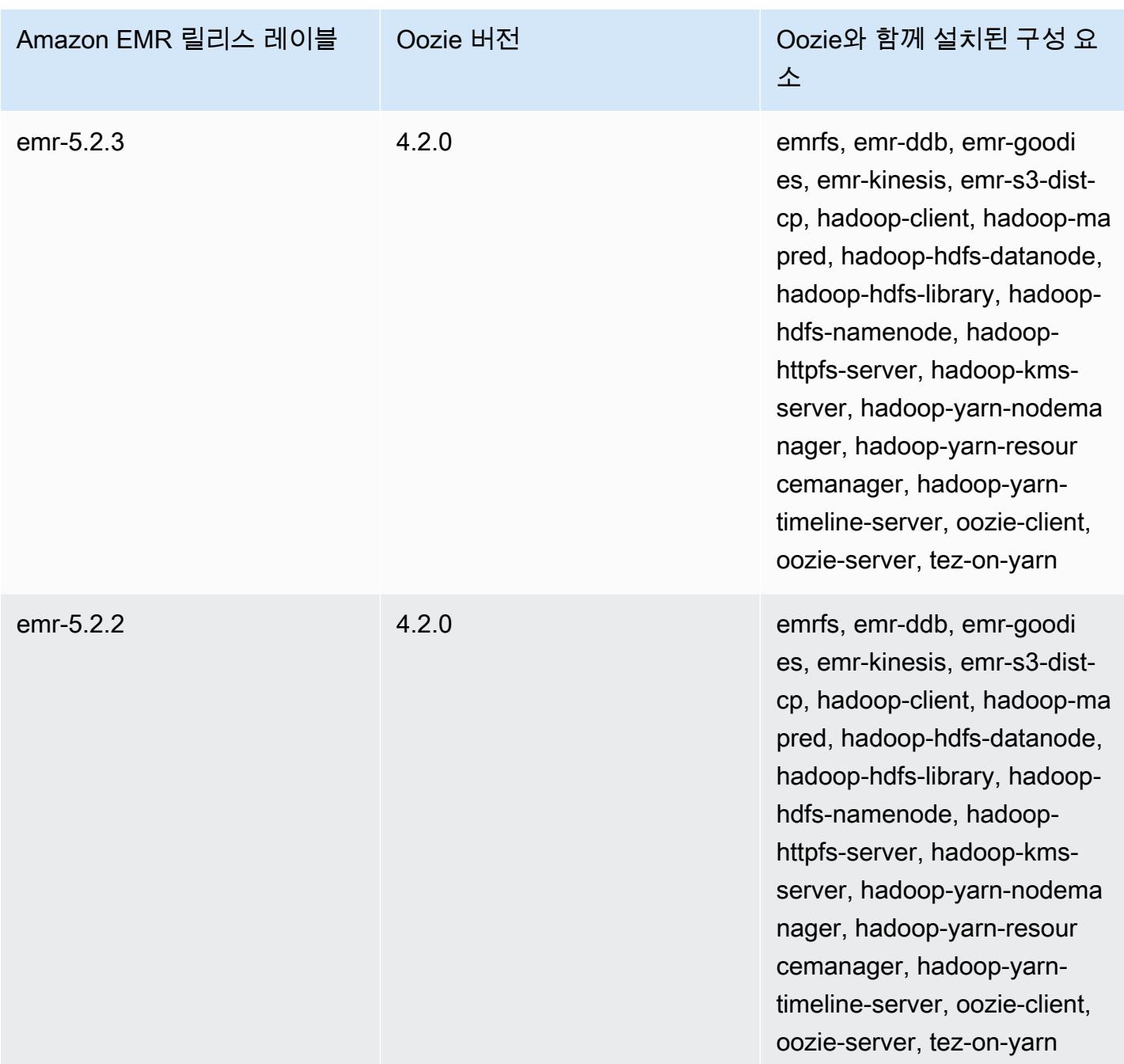

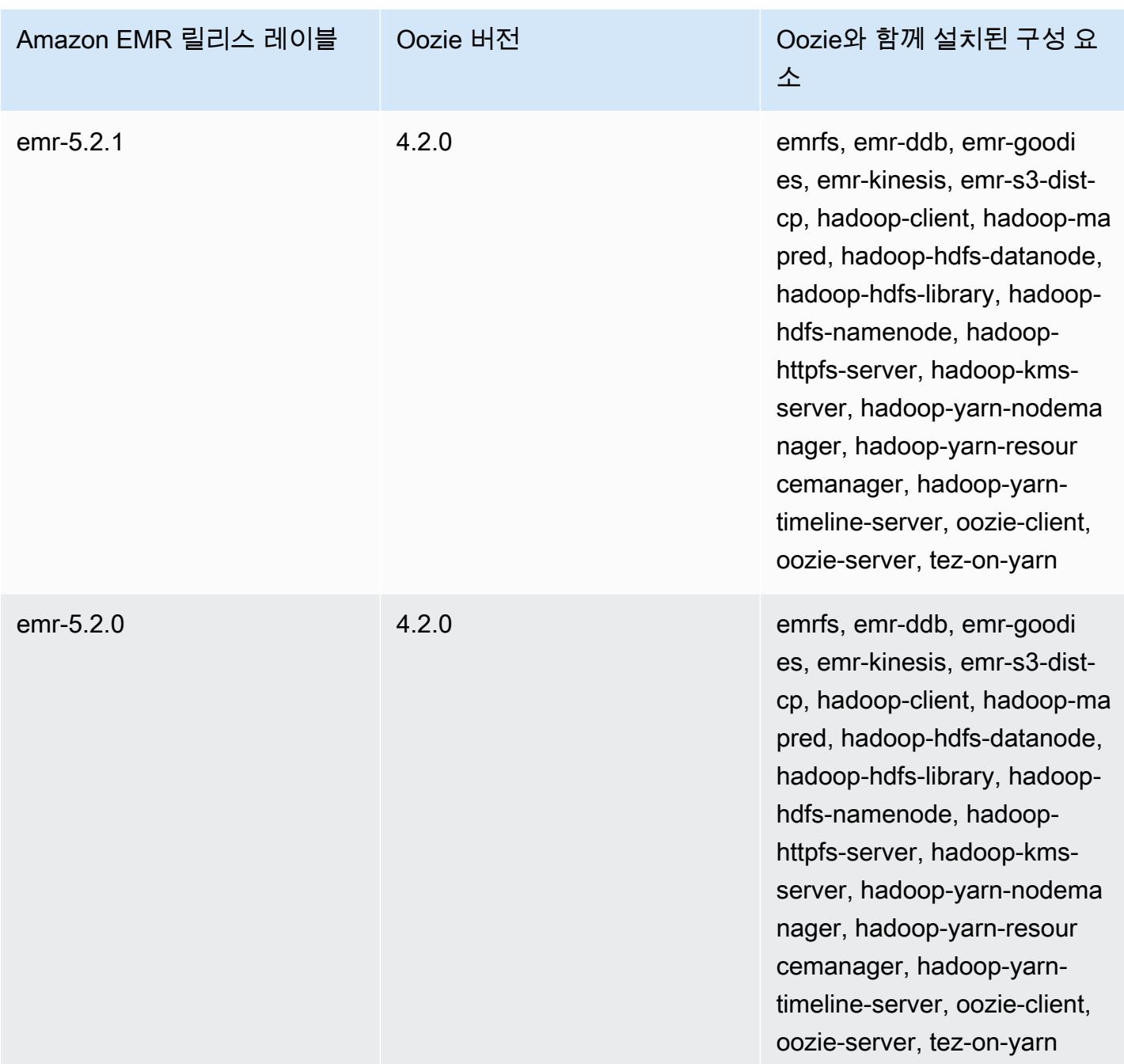

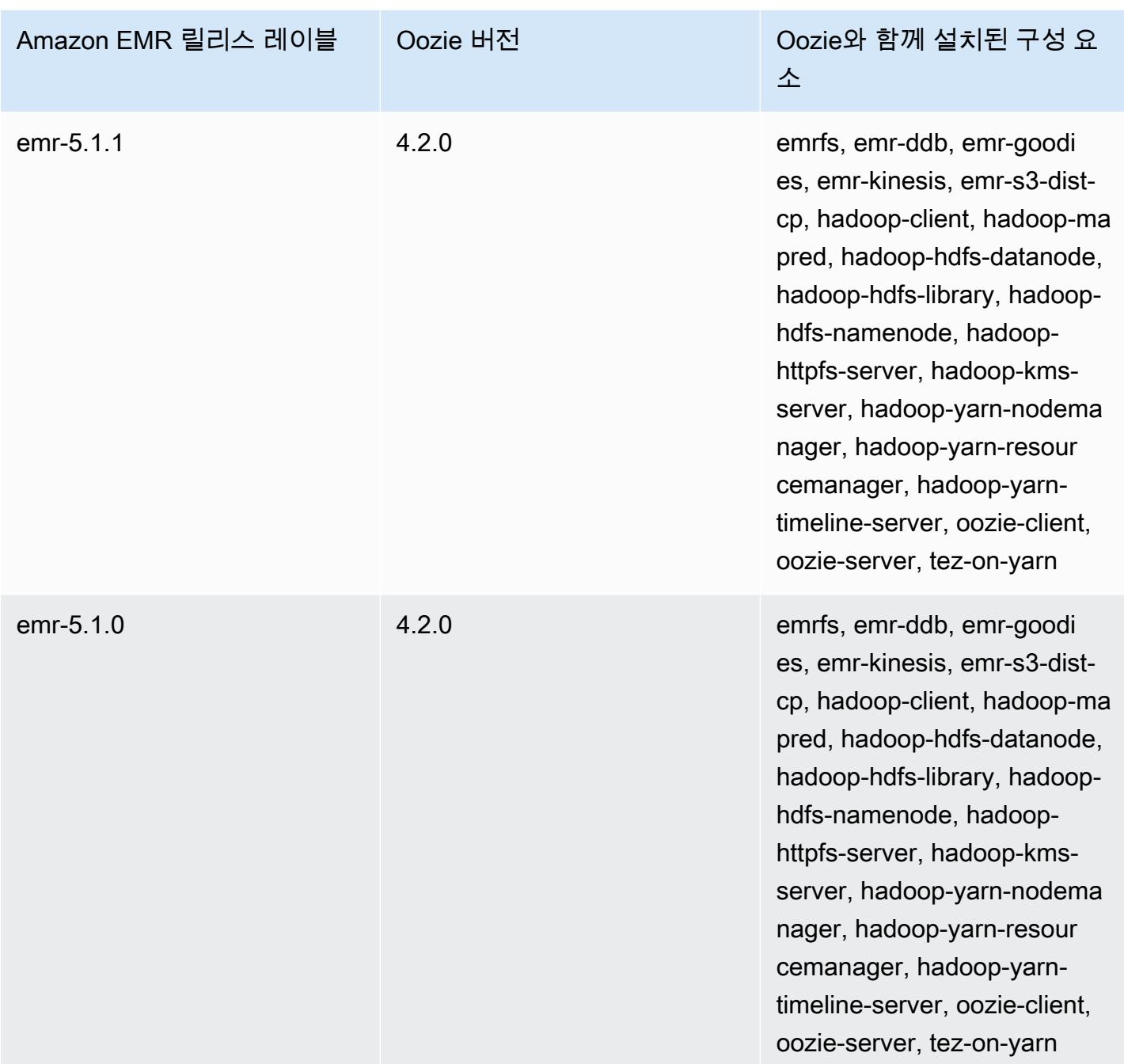

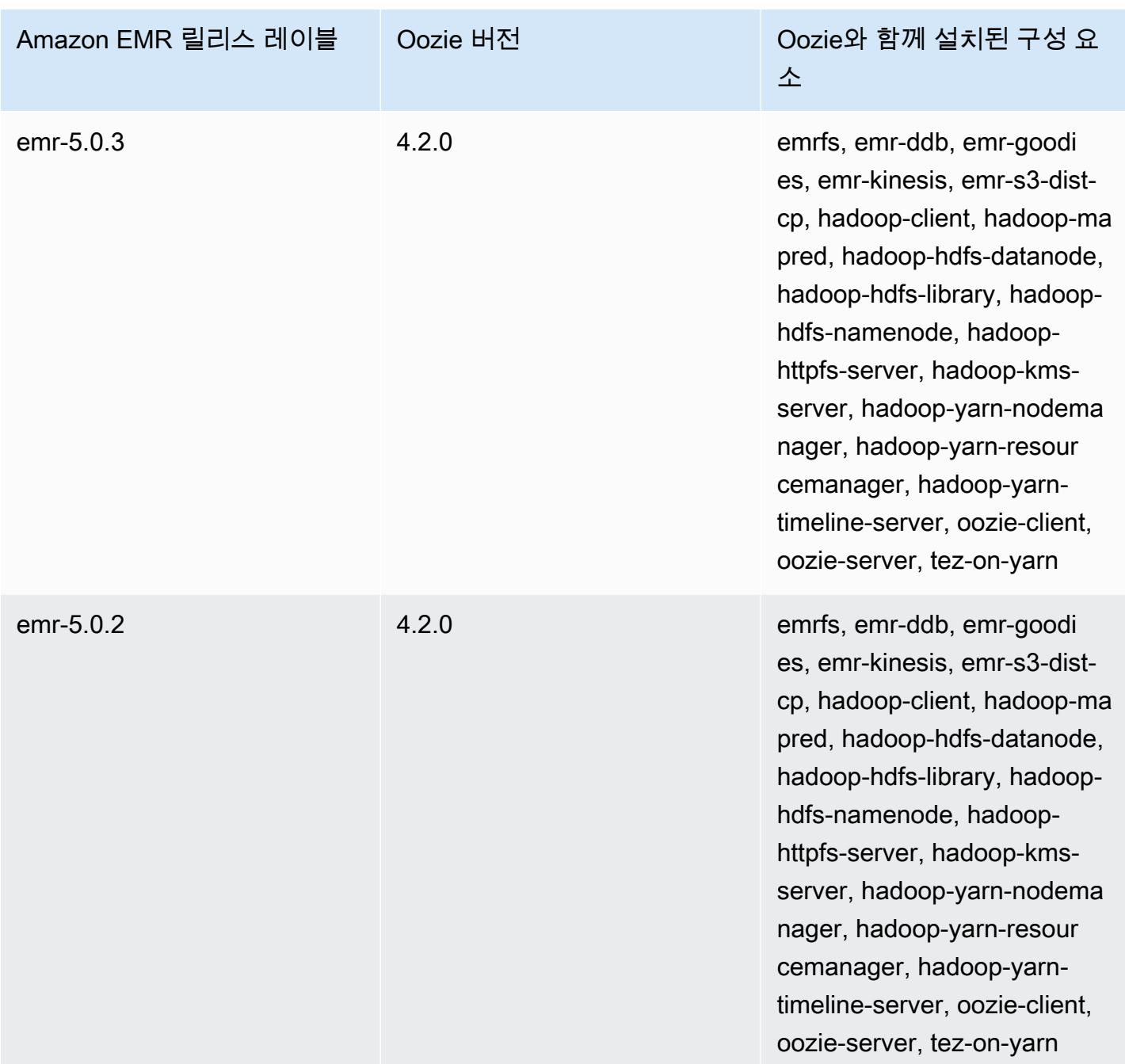

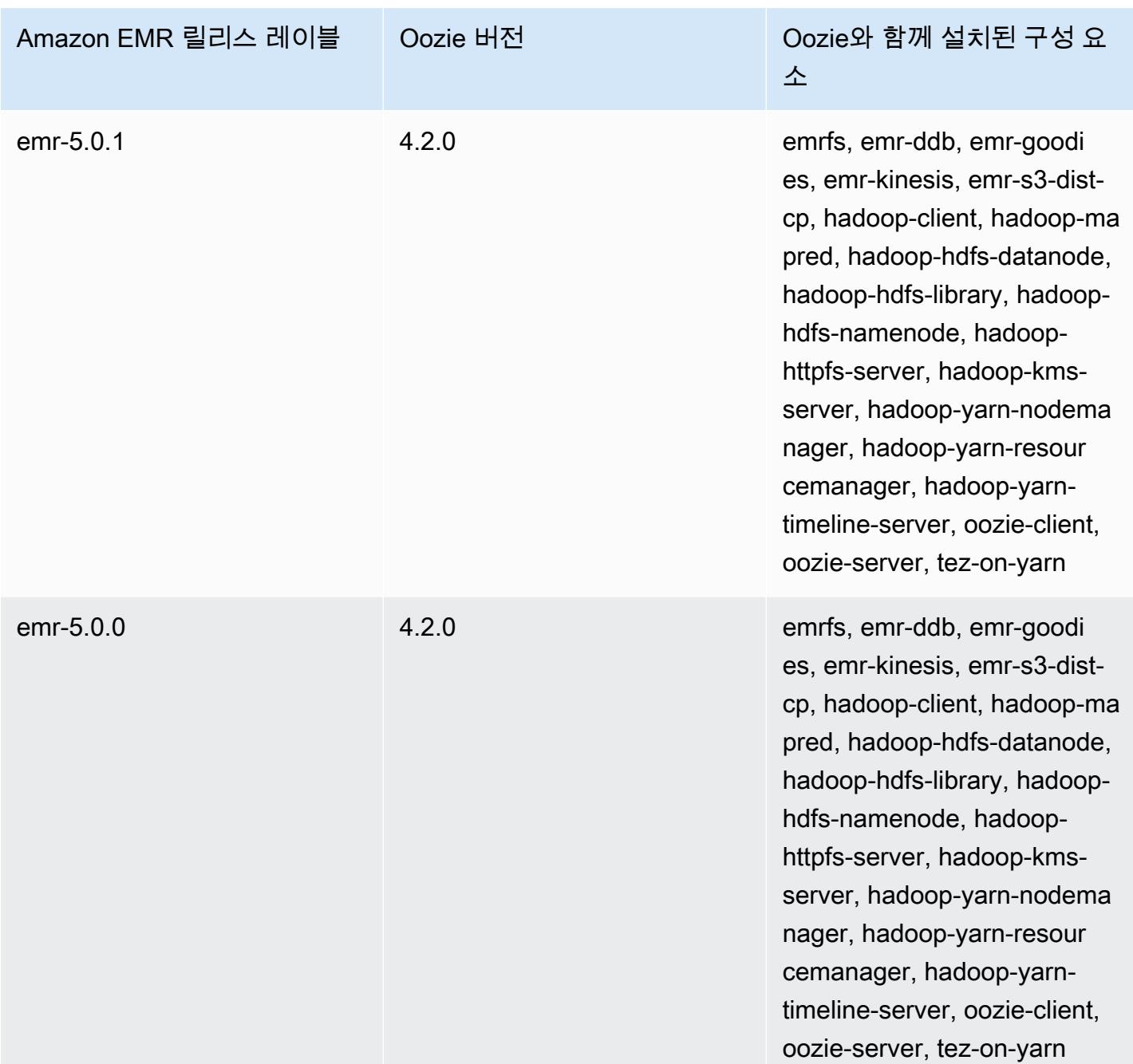

## 버전별 Oozie 릴리스 노트

주제

### • [아마존 EMR 7.1.0 - 오지 변경](#page-4613-0)

### <span id="page-4613-0"></span>아마존 EMR 7.1.0 - 오지 변경

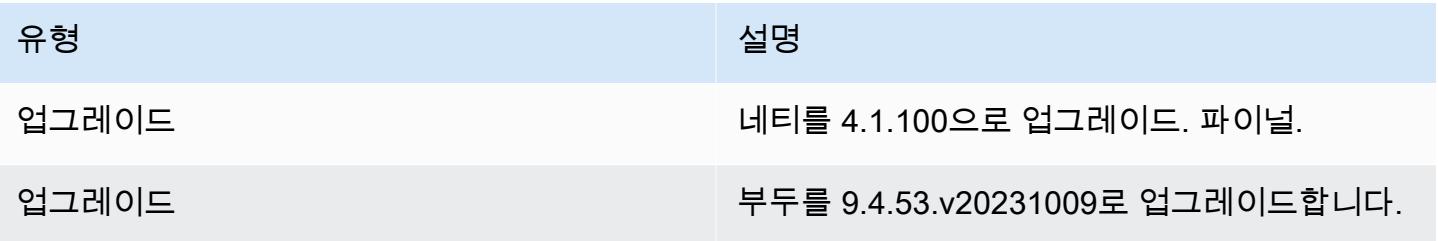

# Apache Phoenix

Apache Phoenix는 OLTP 및 작동 분석에 사용되며, 표준 SQL 쿼리와 JDBC API를 Apache HBase 보 조 저장소와 함께 작동할 수 있도록 합니다. 자세한 내용은 [Phoenix in 15 minutes or less\(](https://phoenix.apache.org/Phoenix-in-15-minutes-or-less.html)15분 이내의 Phoenix)를 참조하십시오. Phoenix는 Amazon EMR 릴리스 버전 4.7.0 이상에 포함되어 있습니다.

이전 버전의 Amazon EMR에서 Amazon EMR 릴리스 버전 5.4.0 이상으로 업그레이드하고 보조 인덱 싱을 사용하는 경우 [Apache Phoenix 설명서에](https://phoenix.apache.org/secondary_indexing.html#Upgrading_Local_Indexes_created_before_4.8.0) 설명된 대로 로컬 인덱스를 업그레이드합니다. Amazon EMR은 hbase-site 분류에서 필수 구성을 제거하지만 인덱스를 다시 채워야 합니다. 인덱스의 온 라인 및 오프라인 업그레이드가 지원됩니다. 온라인 업그레이드는 기본값이므로, 버전 4.8.0 이상인 Phoenix 클라이언트에서 초기화하는 동안 인덱스가 다시 채워집니다. 오프라인 업그레이드를 지정하 려면 phoenix.client.localIndexUpgrade 분류에서 phoenix-site 구성을 false로 설정한 다 음 SSH를 마스터 노드로 설정하여 psql [zookeeper] -1을 실행합니다.

다음 테이블에는 Amazon EMR이 Phoenix를 통해 설치하는 구성 요소와 함께 Amazon EMR 7.x 시리 즈의 최신 릴리스에 포함된 Phoenix의 버전이 나열되어 있습니다.

이번 릴리스에서 Phoenix와 함께 설치된 구성 요소 버전은 [릴리스 7.1.0 구성 요소 버전을](#page-23-0) 참조하십시 오.

emr-7.1.0에 대한 피닉스 버전 정보

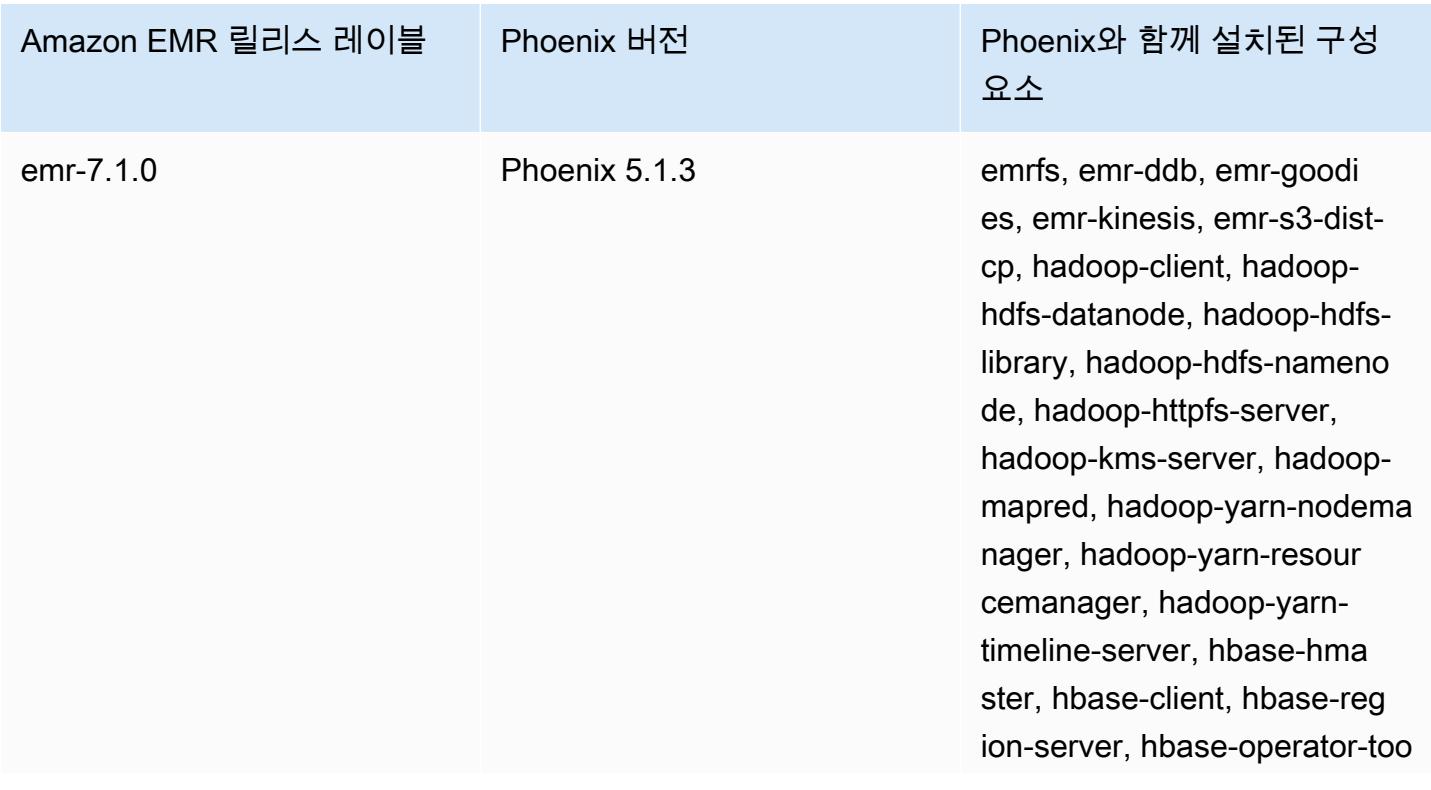

Amazon EMR 릴리스 레이블 Phoenix 버전 Phoenix - Phoenix와 함께 설치된 구성 요소 ls, phoenix-library, phoenixconnectors, phoenix-queryserver, zookeeper-client, zookeeper-server

다음 테이블에는 Amazon EMR이 Phoenix를 통해 설치하는 구성 요소와 함께 Amazon EMR 6.x 시리 즈의 최신 릴리스에 포함된 Phoenix의 버전이 나열되어 있습니다.

이 릴리스에서 Phoenix와 함께 설치된 구성 요소의 버전은 [릴리스 6.15.0 구성 요소 버전을](#page-76-0) 참조하세 요.

emr-6.15.0용 Phoenix 버전 정보

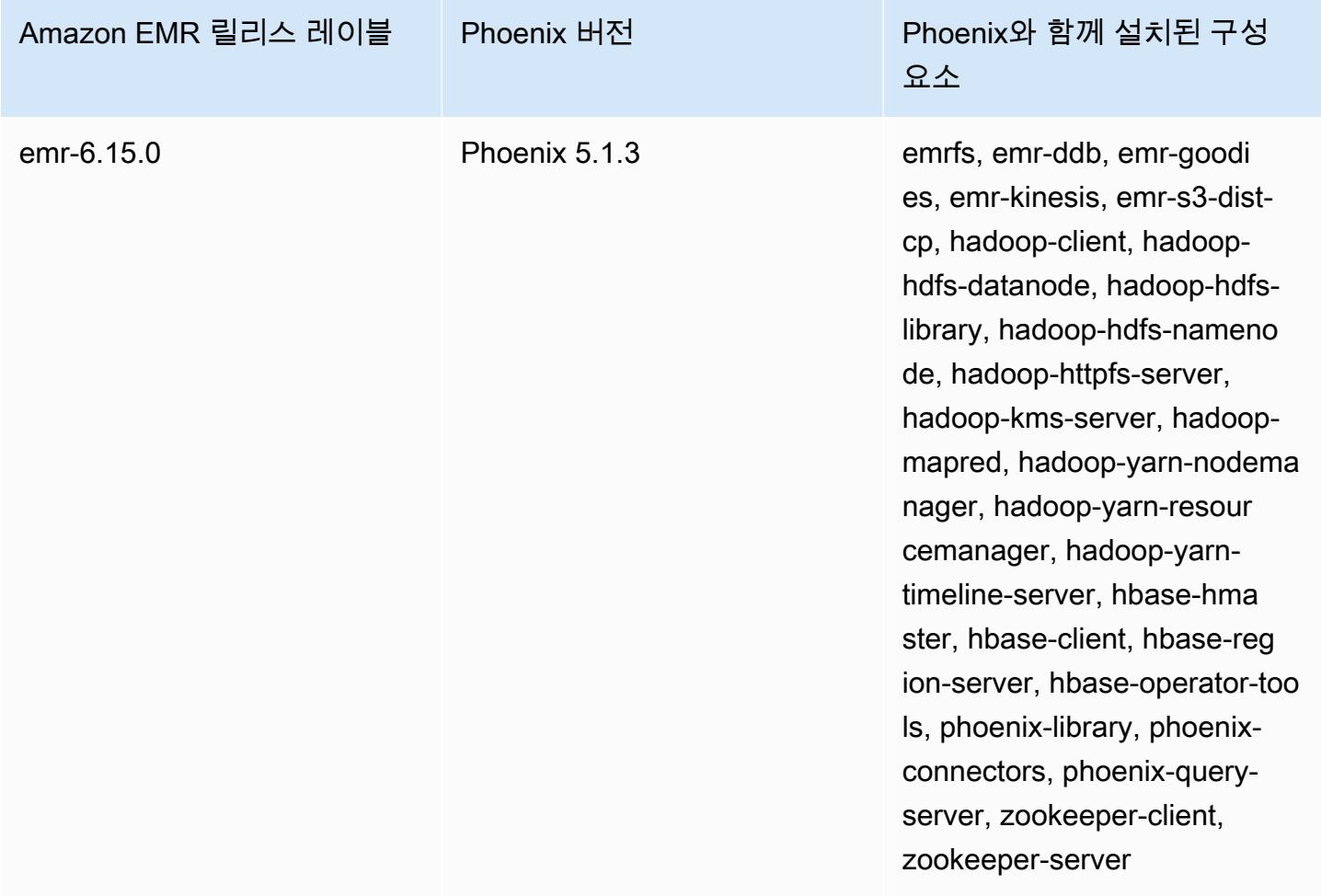

다음 테이블에는 Amazon EMR이 Phoenix를 통해 설치하는 구성 요소와 함께 Amazon EMR 5.x 시리 즈의 최신 릴리스에 포함된 Phoenix의 버전이 나열되어 있습니다.

[이번 릴리스에서 Phoenix와 함께 설치된 구성 요소 버전은 릴리스 5.36.2 구성 요소 버전을 참조하십시](#page-902-0) [오.](#page-902-0)

emr-5.36.2에 대한 피닉스 버전 정보

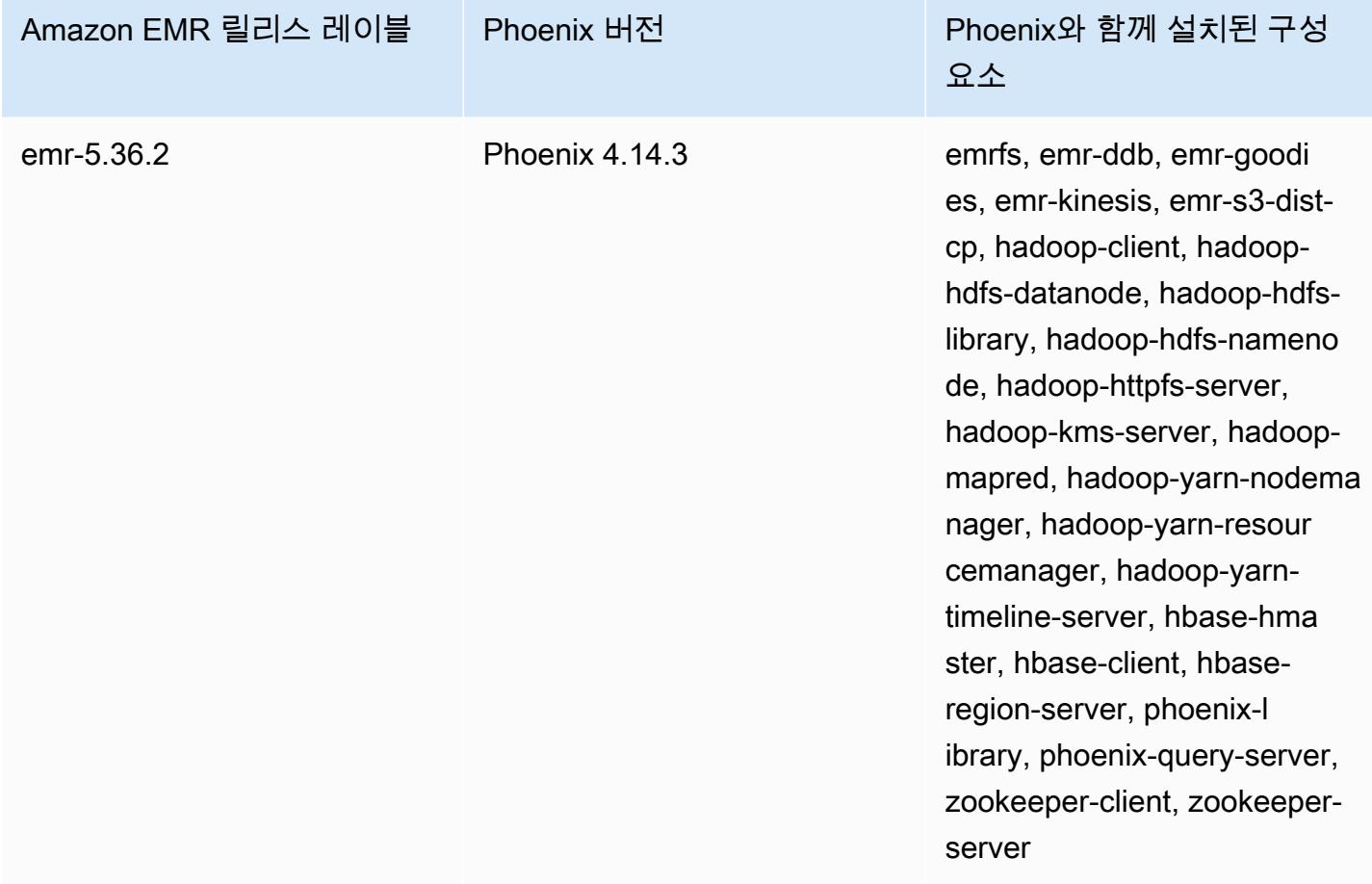

주제

- [Phoenix를 포함하는 클러스터 생성](#page-4617-0)
- [Phoenix 클라이언트](#page-4618-0)
- [Phoenix 릴리스 기록](#page-4622-0)

### <span id="page-4617-0"></span>Phoenix를 포함하는 클러스터 생성

콘솔이나 AWS CLI를 사용하여 클러스터를 생성할 때 애플리케이션을 선택하여 Phoenix를 설치할 수 있습니다. 다음 절차 맟 예제는 Phoenix 및 HBase를 포함하는 클러스터를 생성하는 방법을 보여 줍 니다. 고급 옵션을 비롯해 콘솔을 사용하여 클러스터를 생성하는 방법에 대한 자세한 내용은 Amazon EMR 관리 안내서에서 [클러스터 계획 및 구성을](https://docs.aws.amazon.com/emr/latest/ManagementGuide/emr-plan.html) 참조하세요.

콘솔에서 클러스터를 생성하기 위해 빠른 옵션을 사용하여 Phoenix를 설치한 상태로 클러스터를 시작 하려면

- 1. [https://console.aws.amazon.com/emr 에서 아마존 EMR 콘솔을 엽니다.](https://console.aws.amazon.com/emr/)
- 2. 빠른 생성을 사용하려면 클러스터 생성을 선택합니다.
- 3. 소프트웨어 구성에서 애플리케이션에 해당하는 최신 릴리스를 선택합니다. Phoenix는 Amazon Release Version emr-4.7.0 이상을 선택한 경우에만 옵션으로 표시됩니다.
- 4. 애플리케이션의 *## # ## ### HBase: ##### ### HBase ##, ## ##, ### ##, # ##, ### ## ## #####. ZooKeeper*
- 5. 필요에 따라 다른 옵션을 선택한 다음 클러스터 생성을 선택합니다.

**a** Note

가독성을 위해 Linux 줄 연속 문자(\)가 포함됩니다. Linux 명령에 사용하거나 제외할 수 있습니 다. Windows에서는 제외시키거나 캐럿(^)으로 바꿉니다.

다음 예제에서는 기본 구성 설정을 사용하여 Phoenix가 설치된 상태로 클러스터를 시작합니다.

다음을 사용하여 피닉스와 HBase를 사용하여 클러스터를 시작하려면 AWS CLI

• 다음 명령을 사용하여 클러스터를 생성합니다.

aws emr create-cluster --name "Cluster with Phoenix" --release-label *emr-7.1.0* \ --applications Name=Phoenix Name=HBase --ec2-attributes KeyName=myKey \ --instance-type m5.xlarge --instance-count 3 --use-default-roles

### Phoenix 구성 사용자 지정

클러스터 생성 시 hbase-site 구성 분류를 사용하여 hbase-site.xml에서 값을 설정하는 방식으 로 Phoenix를 구성합니다.

자세한 내용은 Phoenix 설명서에서 [Configuration and Tuning](https://phoenix.apache.org/tuning.html)을 참조하세요.

다음 예제에서는 Amazon S3에 저장된 JSON 파일을 사용하여 phoenix.schema.dropMetaData 속성에 대해 false 값을 지정하는 방법을 보여줍니다. 단일 분류에 대해 여러 속성을 지정할 수 있습 니다. 자세한 정보는 [애플리케이션 구성을](#page-2965-0) 참조하세요. 그런 다음 create-cluster 명령이 JSON 파 일을 --configurations 파라미터로 참조합니다.

/mybucket/myfolder/myconfig.json에 저장된 JSON 파일의 내용은 다음과 같습니다.

```
\Gamma { 
         "Classification": "hbase-site", 
         "Properties": { 
           "phoenix.schema.dropMetaData": "false" 
        } 
      } 
  \mathbb{I}
```
JSON 파일을 참조하는 create cluster 명령이 다음 예제에 나와 있습니다.

```
aws emr create-cluster --release-label emr-7.1.0 --applications Name=Phoenix \
Name=HBase --instance-type m5.xlarge --instance-count 2 \
--configurations https://s3.amazonaws.com/mybucket/myfolder/myconfig.json
```
**a** Note

Phoenix 구성 분류에 대한 재구성 요청은 Amazon EMR 버전 5.23.0 이상에서만 지원되고 Amazon EMR 버전 5.21.0 또는 5.22.0에서는 지원되지 않습니다. 자세한 내용은 [실행 중인 클](https://docs.aws.amazon.com/emr/latest/ReleaseGuide/emr-configure-apps-running-cluster.html) [러스터의 인스턴스 그룹에 대해 구성 제공을](https://docs.aws.amazon.com/emr/latest/ReleaseGuide/emr-configure-apps-running-cluster.html) 참조하세요.

### <span id="page-4618-0"></span>Phoenix 클라이언트

모든 종속 조건으로 빌드된 JDBC 클라이언트를 사용하거나 Phoenix Query Server를 사용하고 클러스 터의 마스터 노드에서만 실행할 수 있는(예를 들면 SQL 클라이언트, 단계 명령줄, SSH 포트 전달 등을

통해) "씬(thin) 클라이언트"를 사용하여 Phoenix에 연결할 수 있습니다. "팻(fat)" JDBC 클라이언트를 사용하는 경우 HBase 서비스에 직접 연결되므로 여전히 클러스터의 모든 노드에 액세스할 수 있어야 합니다. "씬" Phoenix 클라이언트는 기본 포트 8765에서만 Phoenix Query Server에 액세스할 수 있으 면 됩니다. Phoenix 안에는 이러한 클라이언트를 사용하는 여러 [스크립트](https://github.com/apache/phoenix/tree/master/bin)가 있습니다.

Amazon EMR 단계를 사용하여 Phoenix를 통해 쿼리

다음 절차에서는 HBase의 스냅샷을 복원한 후 해당 데이터를 사용하여 Phoenix 쿼리를 실행합니다. 자신의 요구에 맞게 Phoenix 클라이언트를 활용하는 새 스크립트를 생성하거나 이 예제를 확장할 수 있습니다.

1. 다음 명령을 사용하여 Phoenix가 설치된 상태로 클러스터를 생성합니다.

```
aws emr create-cluster --name "Cluster with Phoenix" --log-uri s3://myBucket/
myLogFolder --release-label emr-7.1.0 \
--applications Name=Phoenix Name=HBase --ec2-attributes KeyName=myKey \
--instance-type m5.xlarge --instance-count 3 --use-default-roles
```
2. 다음 파일을 생성하여 Amazon S3에 업로드합니다.

copySnapshot.sh

```
sudo su hbase -s /bin/sh -c 'hbase snapshot export \
  -D hbase.rootdir=s3://us-east-1.elasticmapreduce.samples/hbase-demo-customer-data/
snapshot/ \
-snapshot customer_snapshot1 \
-copy-to hdfs://masterDNSName:8020/user/hbase \
-mappers 2 -chuser hbase -chmod 700'
```
#### runQuery.sh

```
aws s3 cp s3://myBucket/phoenixQuery.sql /home/hadoop/
/usr/lib/phoenix/bin/sqlline-thin.py http://localhost:8765 /home/hadoop/
phoenixQuery.sql
```
phoenixQuery.sql

#### **a** Note

Amazon EMR 버전 5.26.0 이상을 사용하는 경우 다음 예제에 COLUMN\_ENCODED\_BYTES=0을 포함하기만 하면 됩니다.

```
CREATE VIEW "customer" (
pk VARCHAR PRIMARY KEY, 
"address"."state" VARCHAR,
"address"."street" VARCHAR,
"address"."city" VARCHAR,
"address"."zip" VARCHAR,
"cc"."number" VARCHAR,
"cc"."expire" VARCHAR,
"cc"."type" VARCHAR,
"contact"."phone" VARCHAR)
COLUMN_ENCODED_BYTES=0;
CREATE INDEX my_index ON "customer" ("customer"."state") INCLUDE("PK", 
 "customer"."city", "customer"."expire", "customer"."type");
SELECT "customer"."type" AS credit_card_type, count(*) AS num_customers FROM 
  "customer" WHERE "customer"."state" = 'CA' GROUP BY "customer"."type";
```
AWS CLI 를 사용하여 S3 버킷에 파일을 제출하십시오.

aws s3 cp copySnapshot.sh s3://*myBucket*/ aws s3 cp runQuery.sh s3://*myBucket*/ aws s3 cp phoenixQuery.sql s3://*myBucket*/

3. 1단계에서 생성한 클러스터로 제출된 다음 단계를 사용하여 테이블을 생성합니다.

createTable.json

```
\Gamma\{ "Name": "Create HBase Table", 
     "Args": ["bash", "-c", "echo $'create \"customer\",\"address\",\"cc\",\"contact
\"' | hbase shell"], 
     "Jar": "command-runner.jar",
```

```
 "ActionOnFailure": "CONTINUE", 
      "Type": "CUSTOM_JAR" 
   }
\mathbf{I}
```

```
aws emr add-steps --cluster-id j-2AXXXXXXGAPLF \
--steps file://./createTable.json
```
4. script-runner.jar를 사용하여 S3 버킷으로 이전에 업로드한 copySnapshot.sh 스크립트 를 실행합니다.

```
aws emr add-steps --cluster-id j-2AXXXXXXGAPLF \
--steps Type=CUSTOM_JAR, Name="HBase Copy Snapshot", ActionOnFailure=CONTINUE,\
Jar=s3://region.elasticmapreduce/libs/script-runner/script-
runner.jar,Args=["s3://myBucket/copySnapshot.sh"]
```
그러면 스냅샷 데이터를 클러스터 HDFS로 복사하는 MapReduce 작업이 실행됩니다.

5. 다음 단계를 사용하여 클러스터로 복사한 스냅샷을 복원합니다.

restoreSnapshot.json

```
\Gamma { 
     "Name": "restore", 
    "Args": ["bash", "-c", "echo $'disable \"customer\"; restore_snapshot
  \"customer_snapshot1\"; enable \"customer\"' | hbase shell"], 
     "Jar": "command-runner.jar", 
     "ActionOnFailure": "CONTINUE", 
     "Type": "CUSTOM_JAR" 
   }
\mathbf{I}
```

```
aws emr add-steps --cluster-id j-2AXXXXXXGAPLF \
--steps file://./restoreSnapshot.json
```
6. script-runner.jar를 사용하여 S3 버킷으로 이전에 업로드한 runQuery.sh 스크립트를 실 행합니다.

```
aws emr add-steps --cluster-id j-2AXXXXXXGAPLF \
--steps Type=CUSTOM_JAR, Name="Phoenix Run Query", ActionOnFailure=CONTINUE,\
```

```
Jar=s3://region.elasticmapreduce/libs/script-runner/script-
runner.jar,Args=["s3://myBucket/runQuery.sh"]
```
쿼리가 실행되고 결과가 단계의 stdout로 반환됩니다. 이 단계를 완료하는 데 몇 분이 걸릴 수도 있습니다.

7. 1단계에서 클러스터를 생성할 때 사용한 로그 URI에서 해당 단계의 stdout 결과를 검사합니다. 결과는 다음과 같아야 합니다.

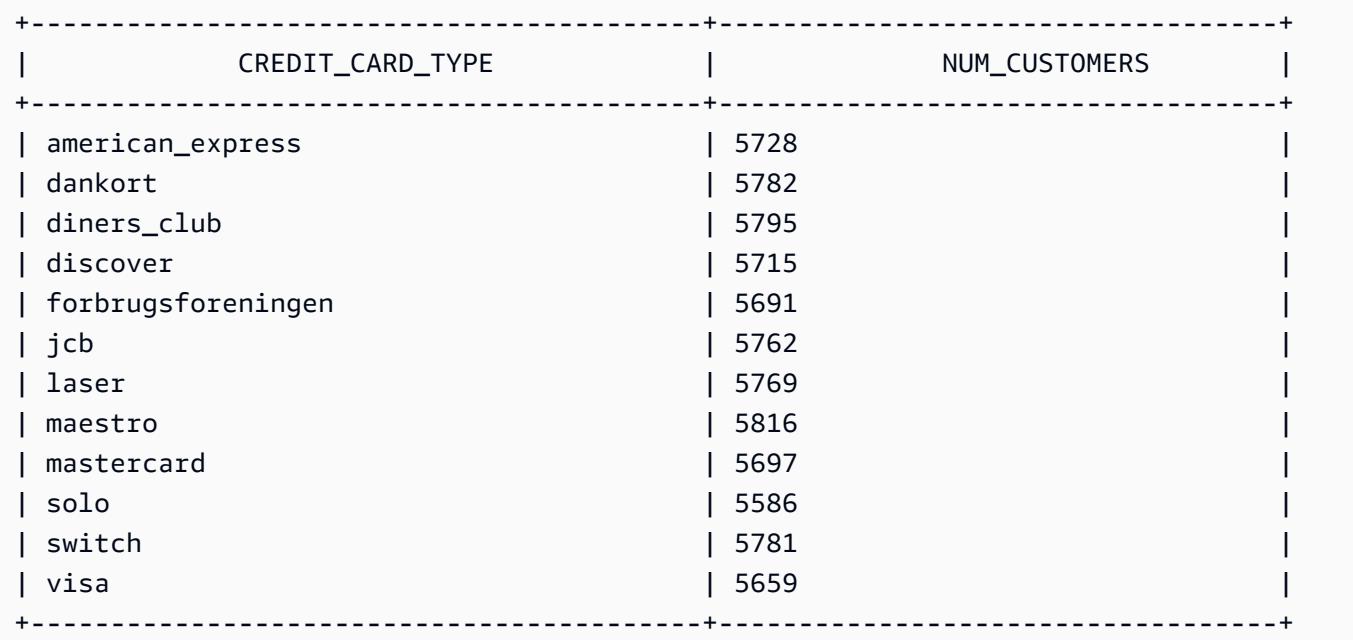

## <span id="page-4622-0"></span>Phoenix 릴리스 기록

다음 테이블에는 애플리케이션과 함께 설치된 구성 요소 외에도 Amazon EMR의 최신 릴리스에 포함 된 Phoenix의 버전이 나열되어 있습니다. 각 릴리스의 구성 요소 버전은 [Amazon EMR 7.x 릴리스 버](#page-22-0) [전](#page-22-0), [Amazon EMR 6.x 릴리스 버전](#page-74-0) 또는 [Amazon EMR 5.x 릴리스 버전](#page-898-0)의 릴리스의 구성 요소 버전 섹 션을 참조하세요.

Phoenix 버전 정보

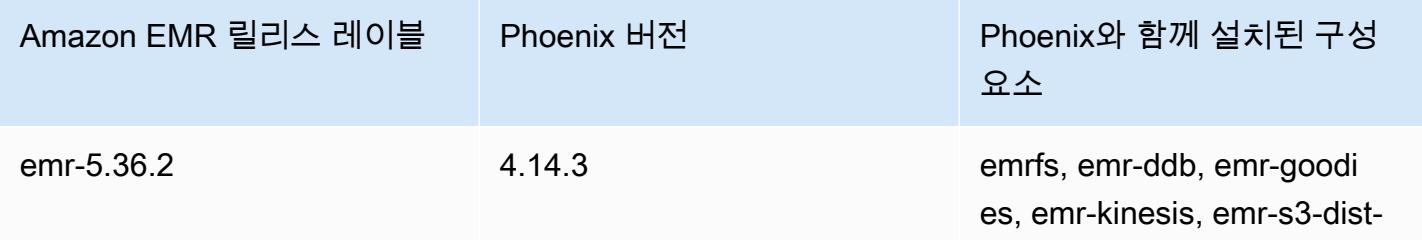

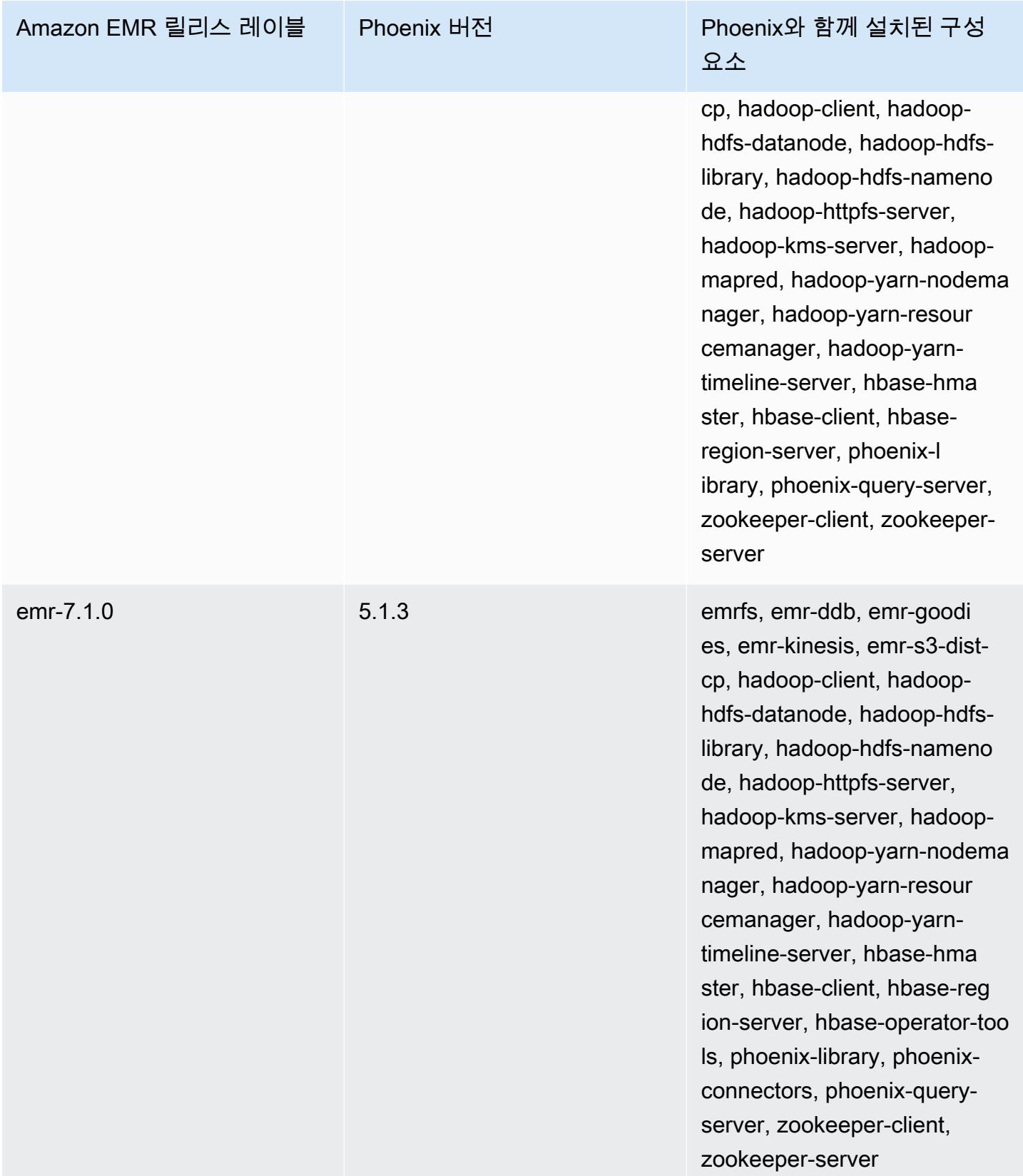

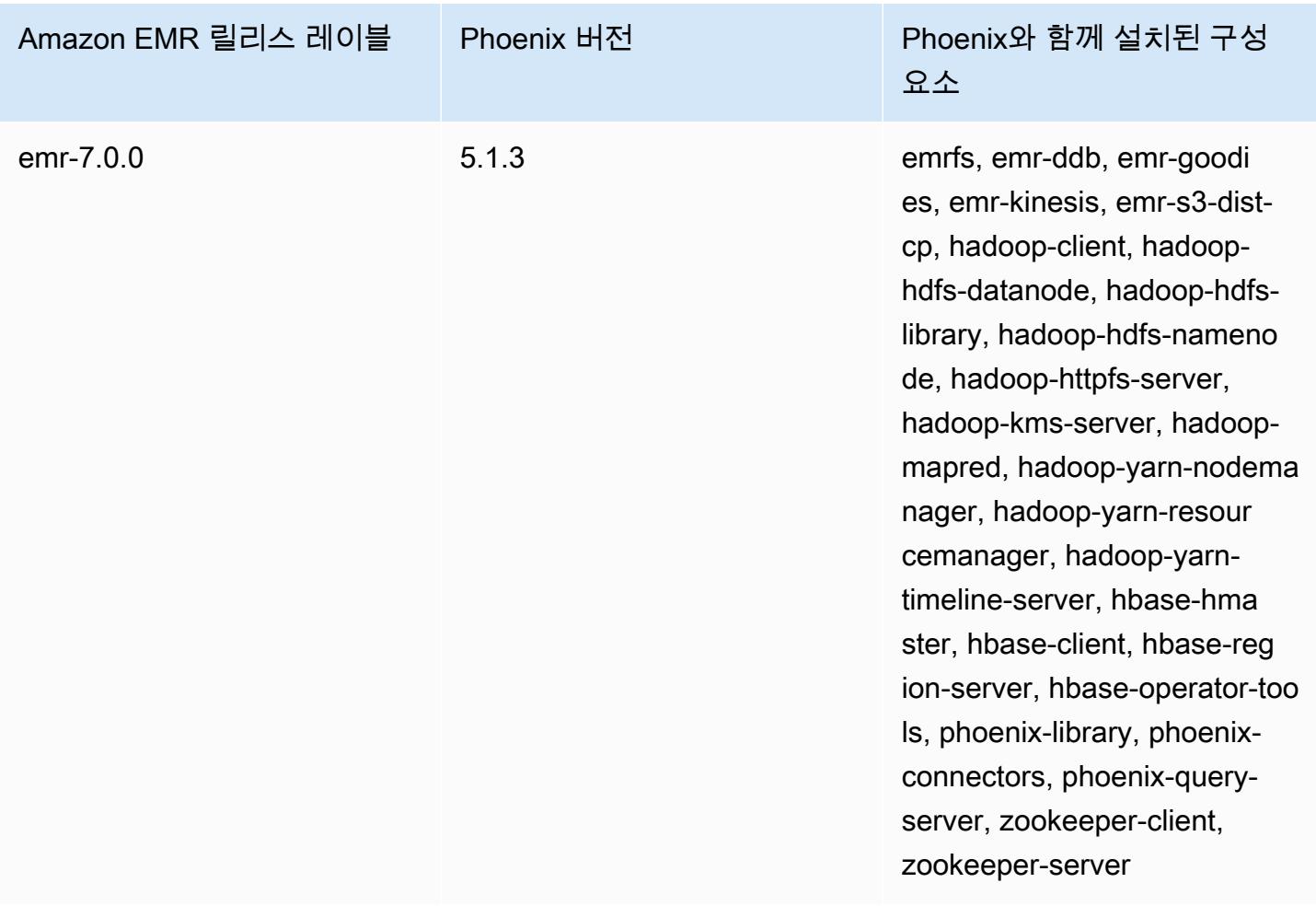

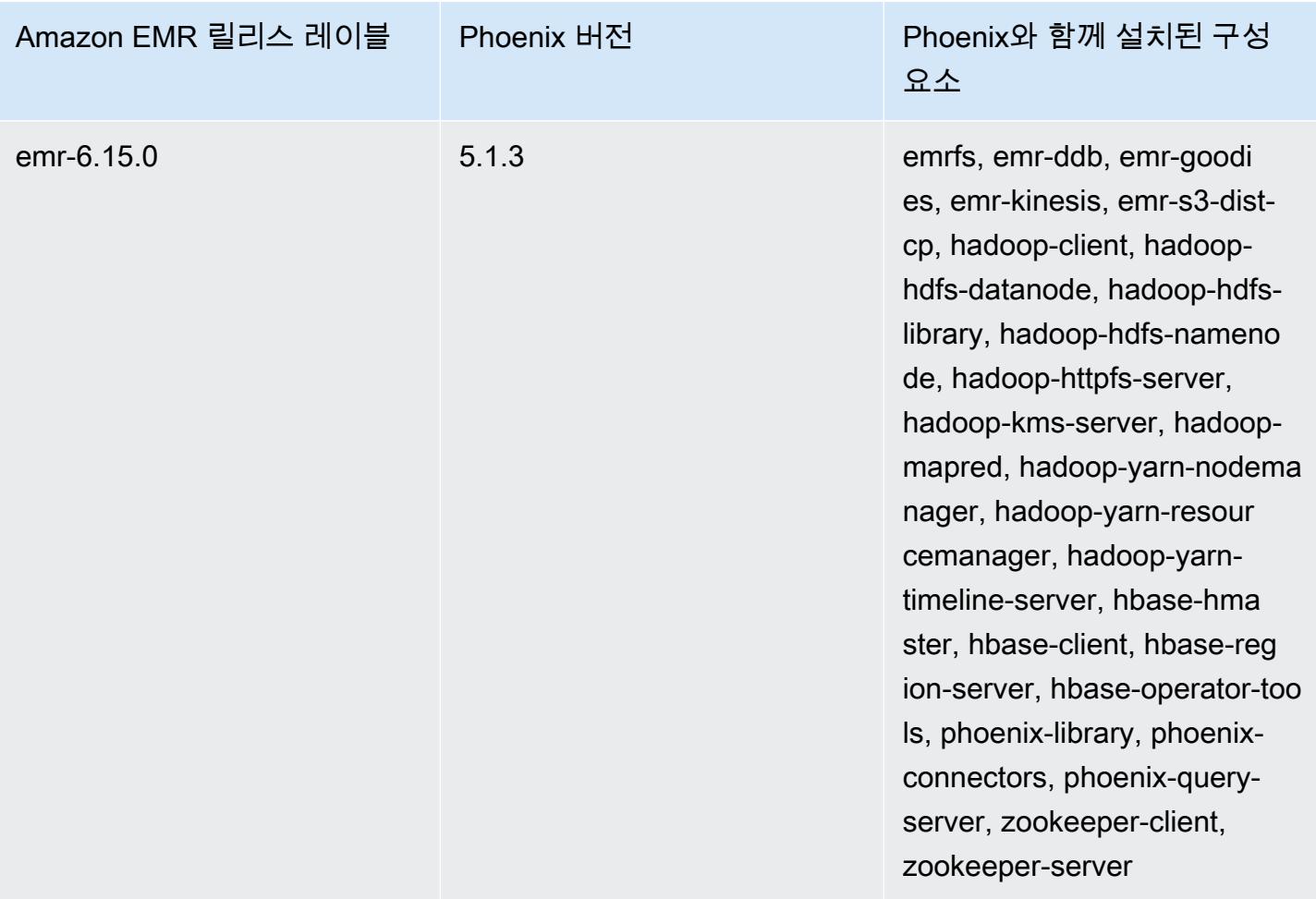

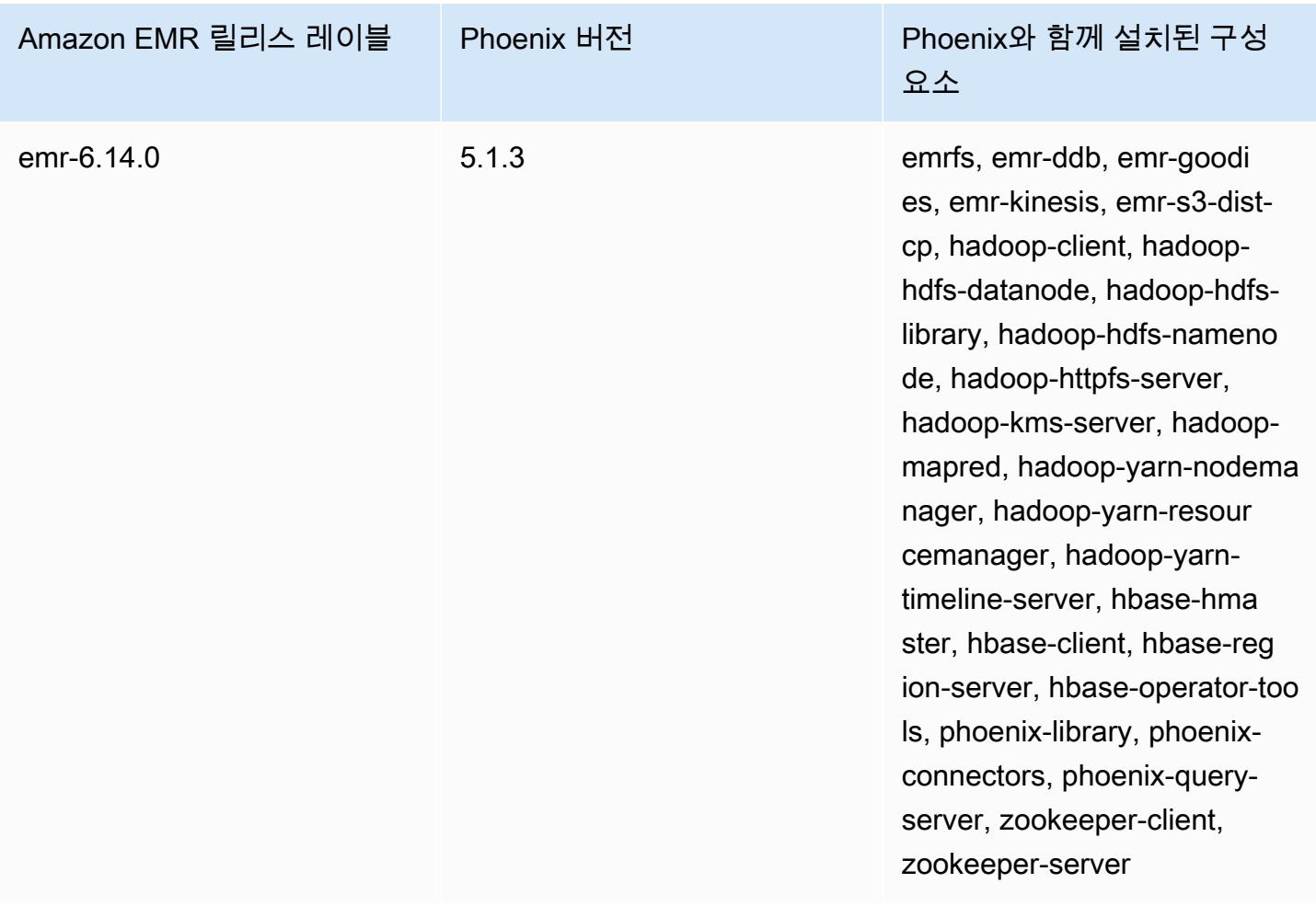

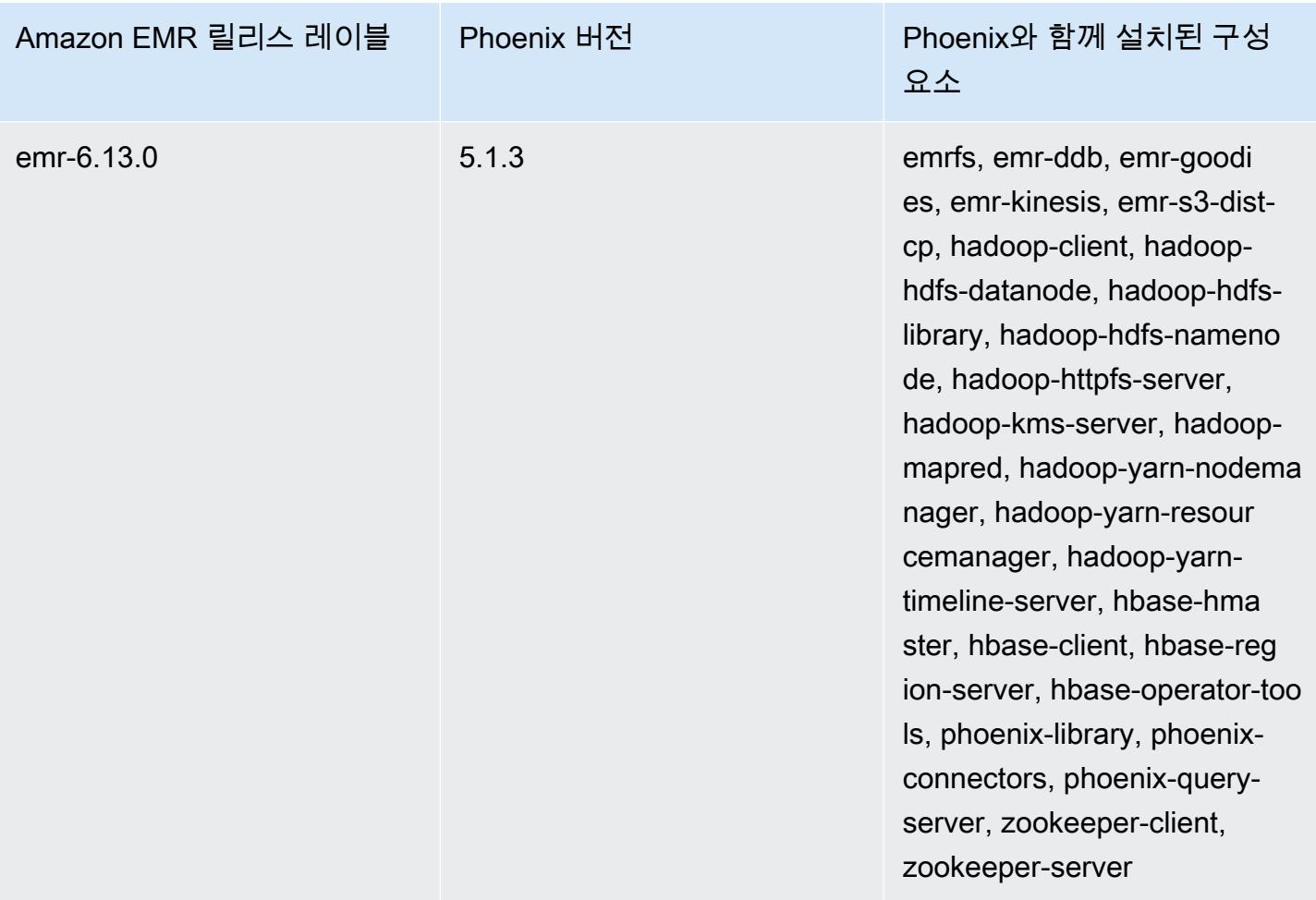

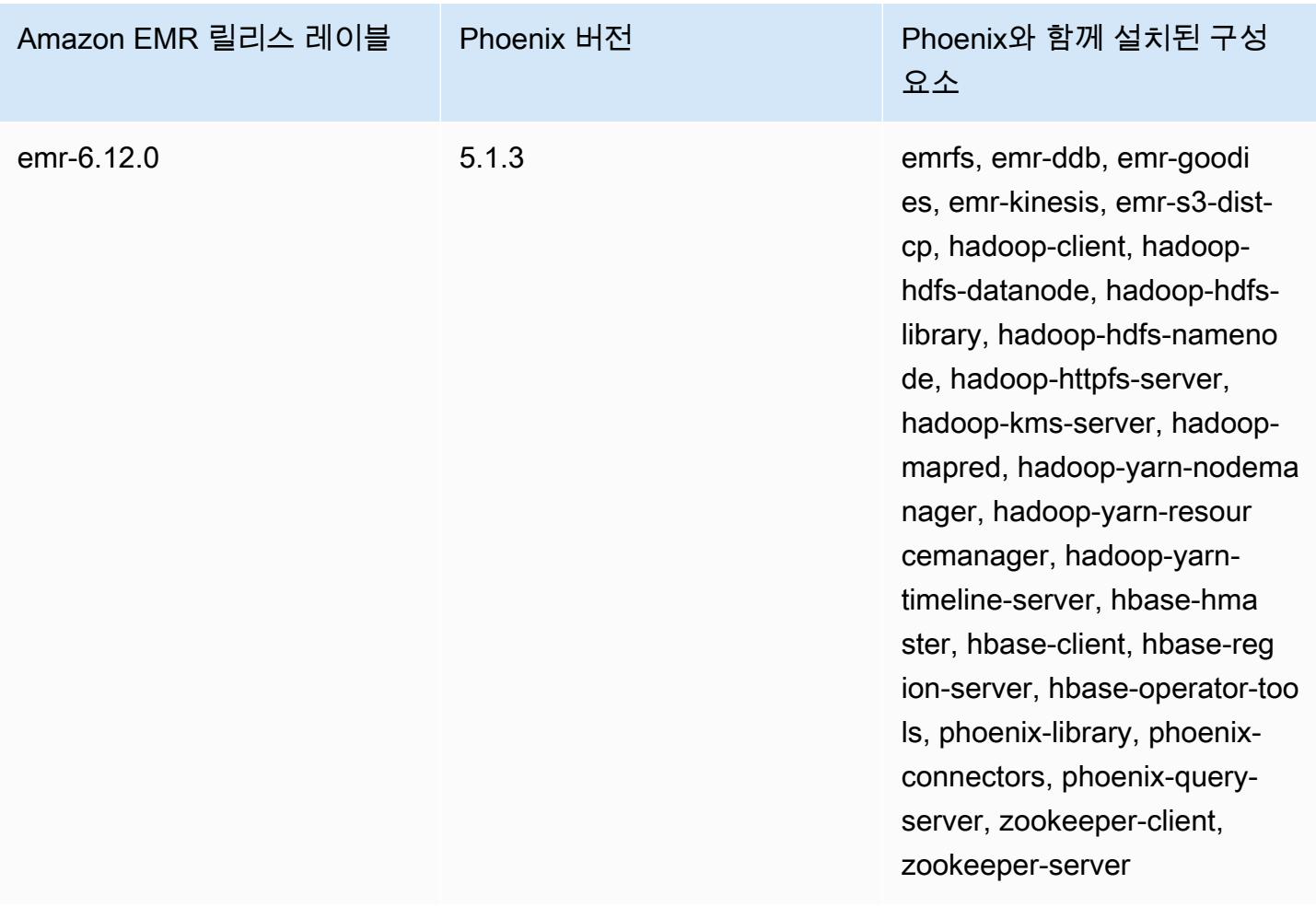

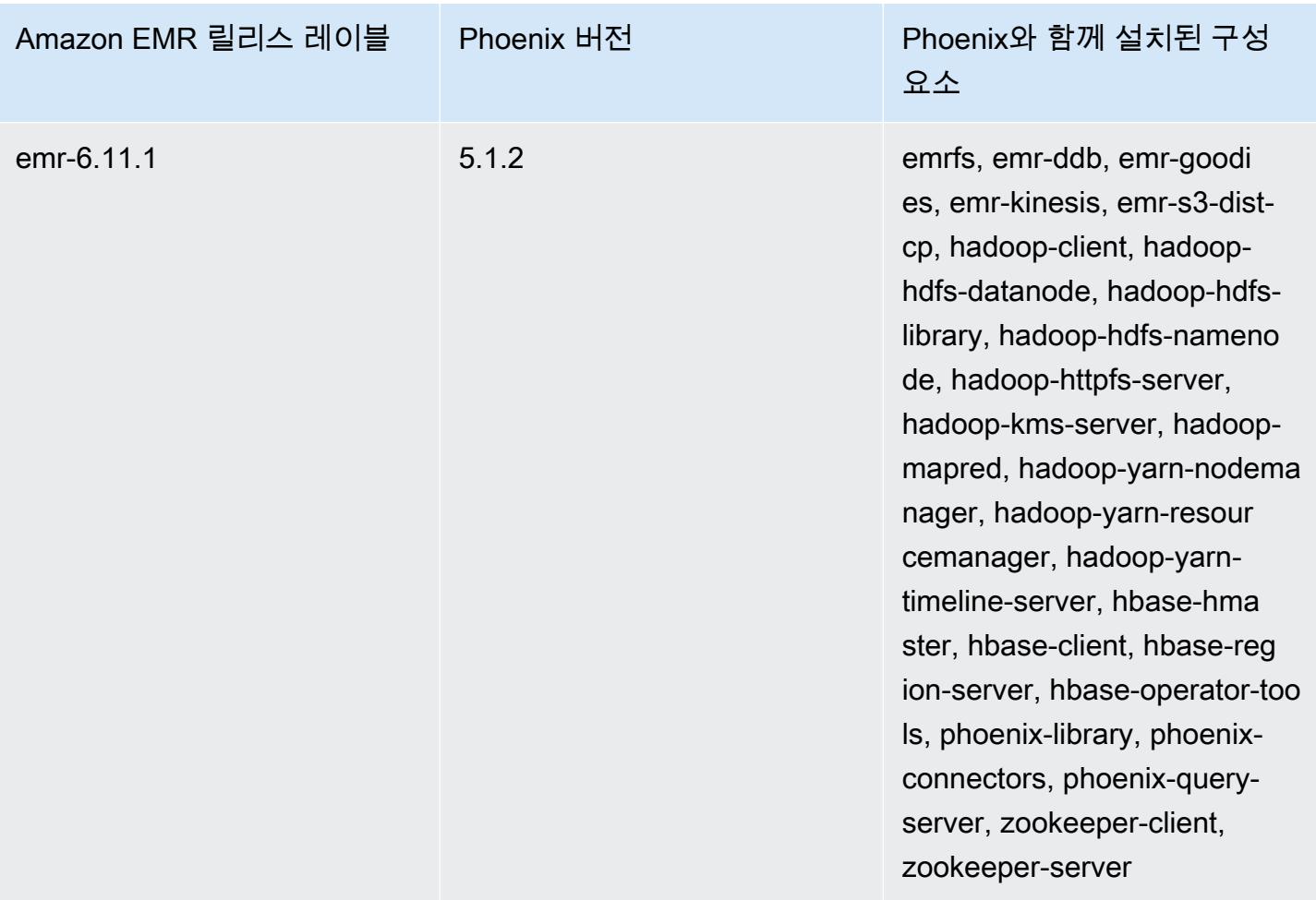

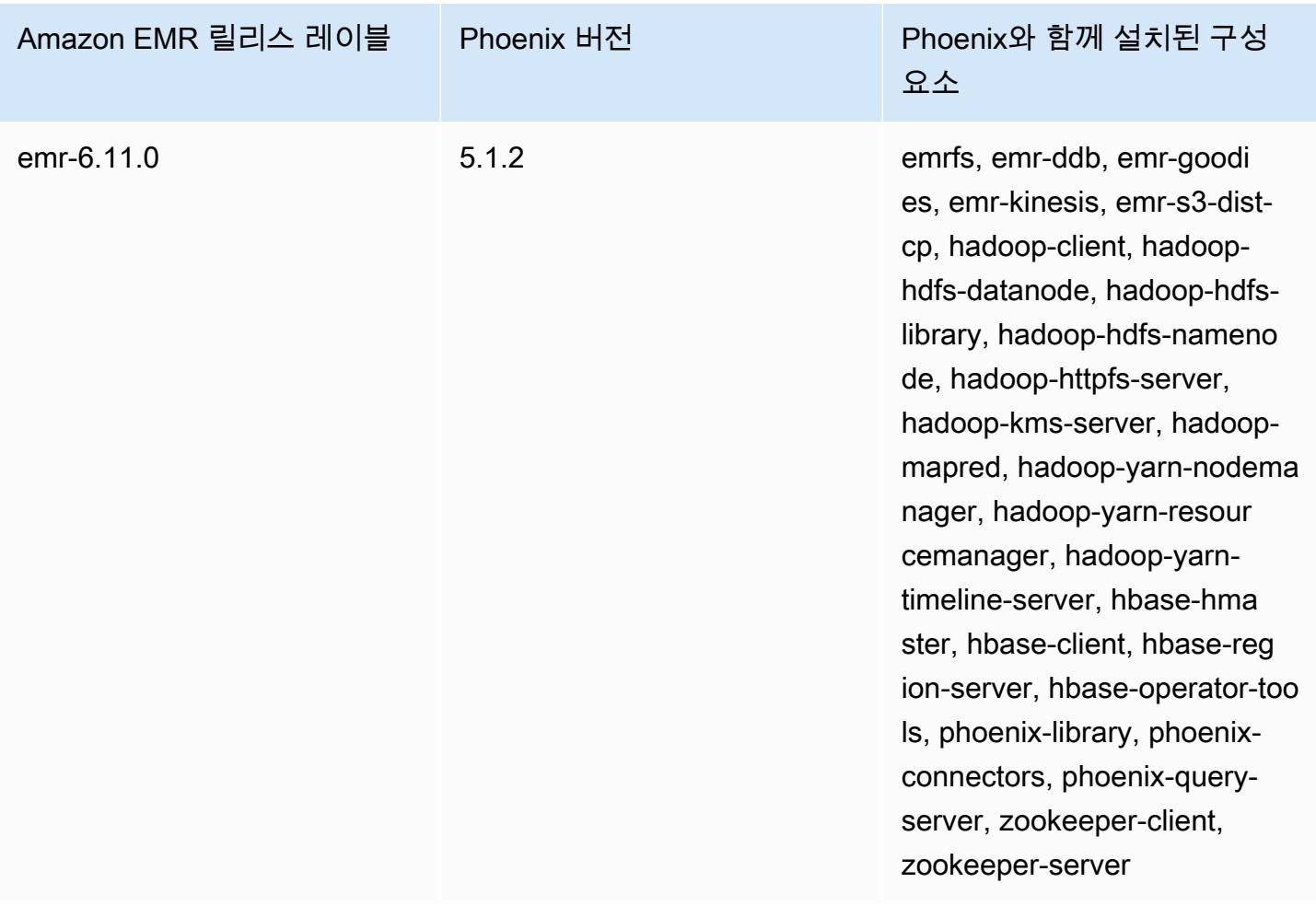

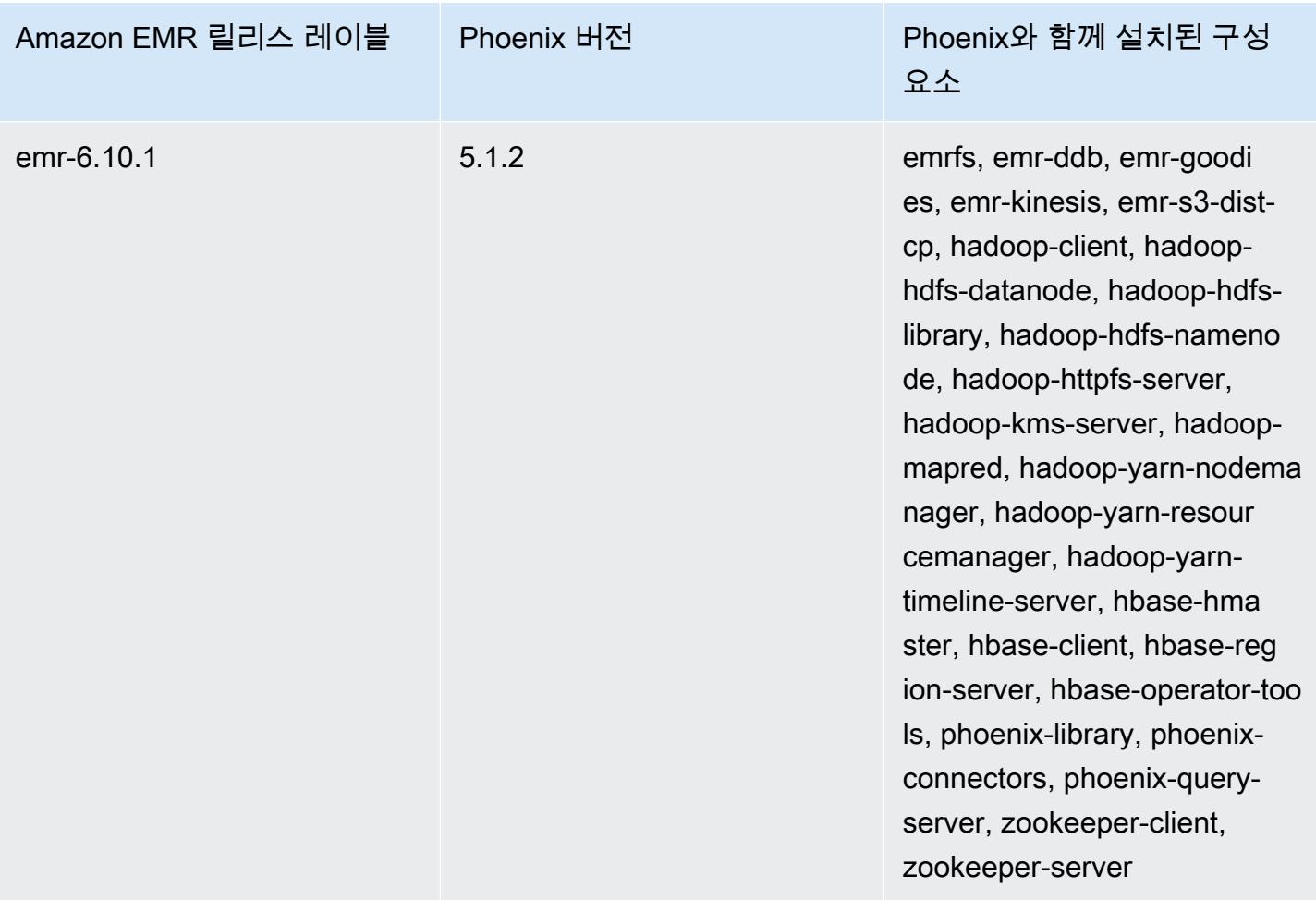

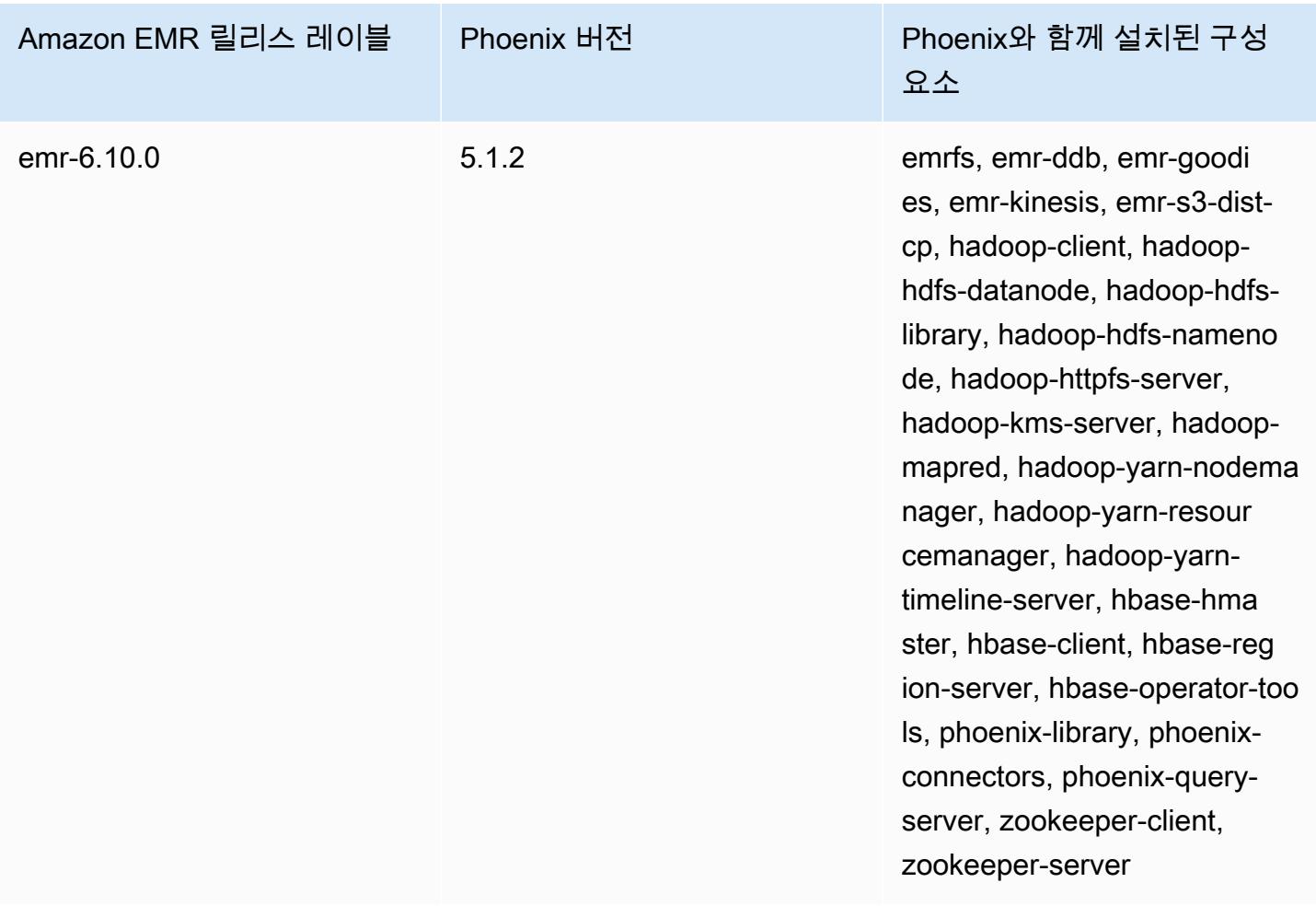

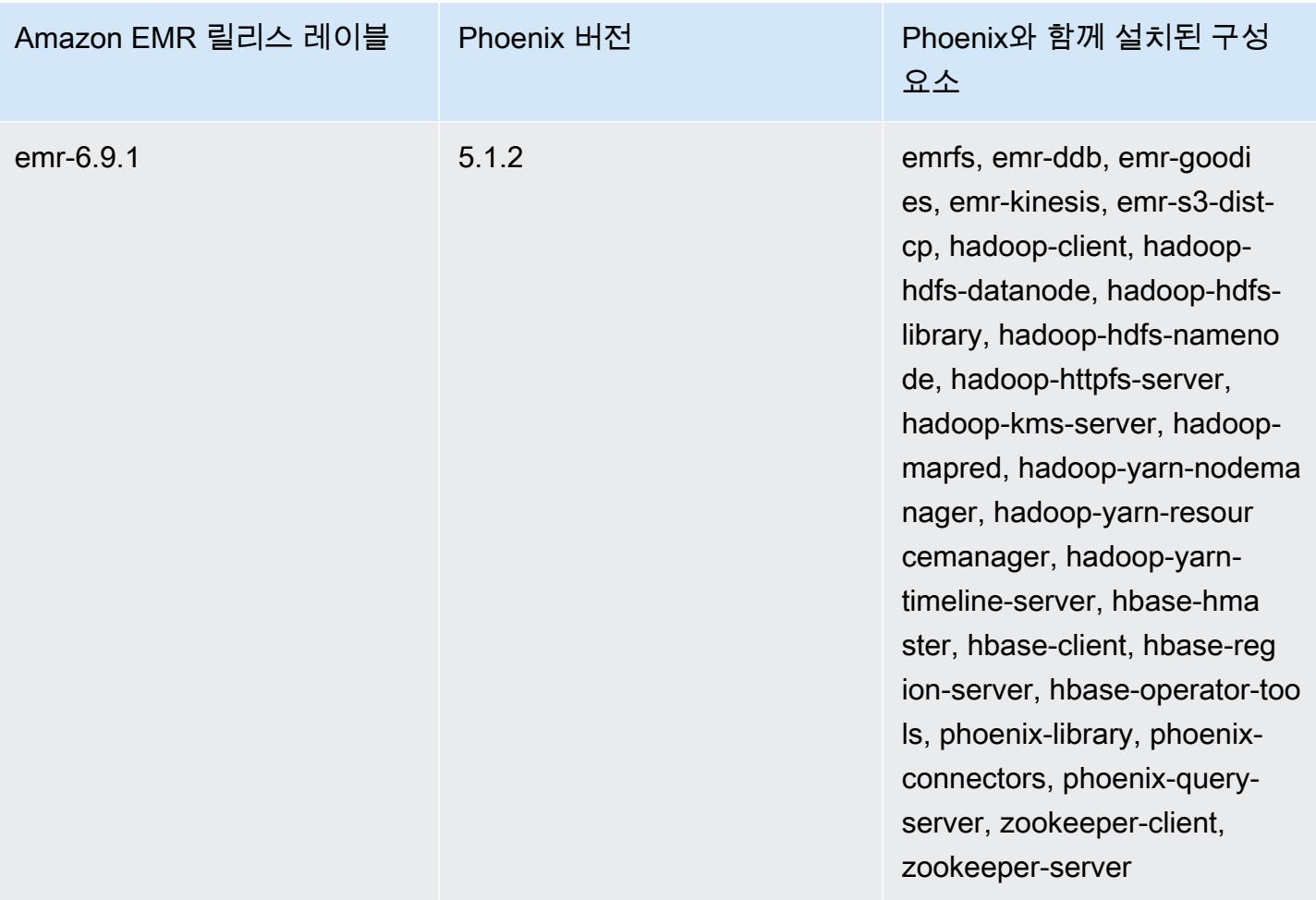

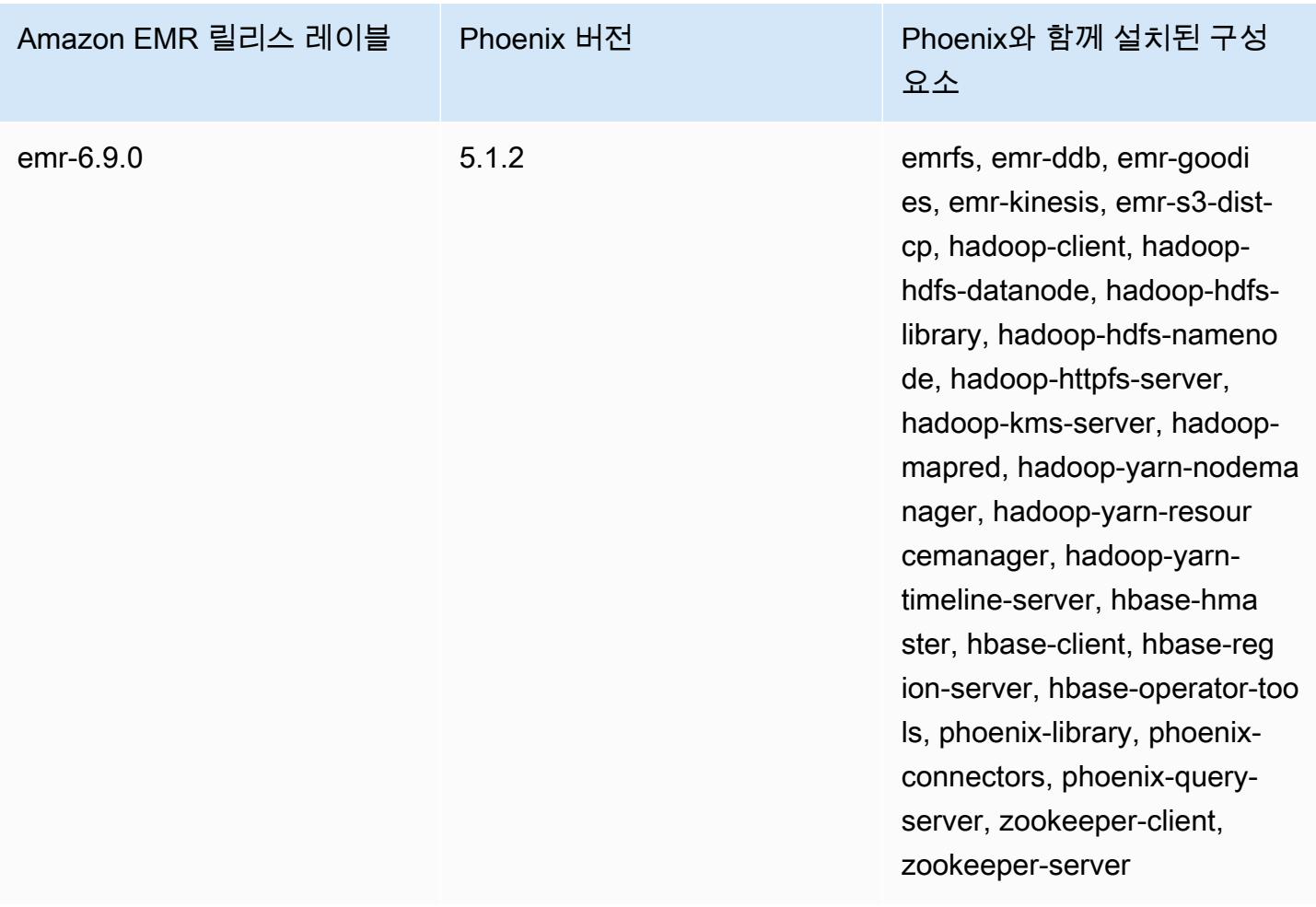

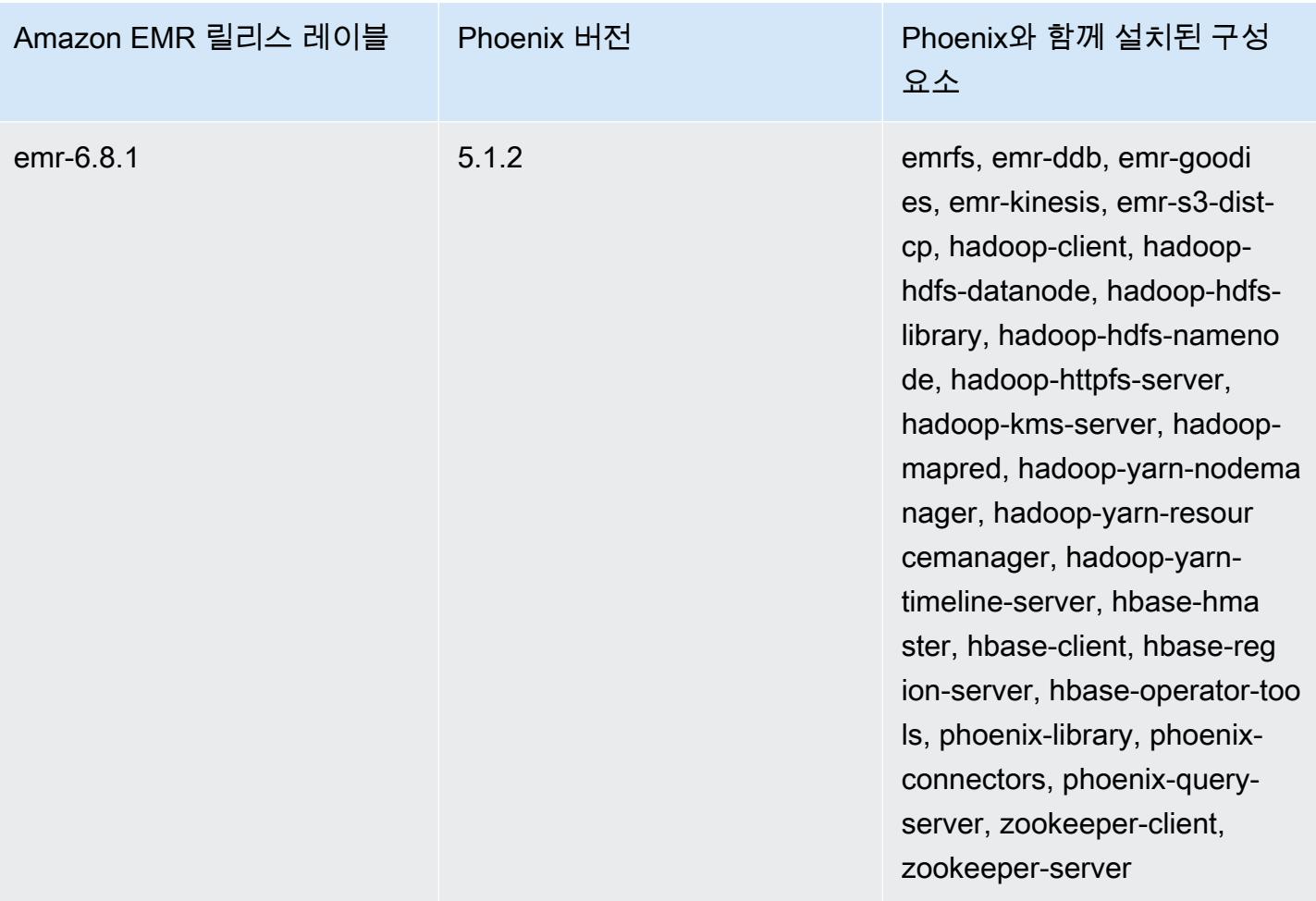

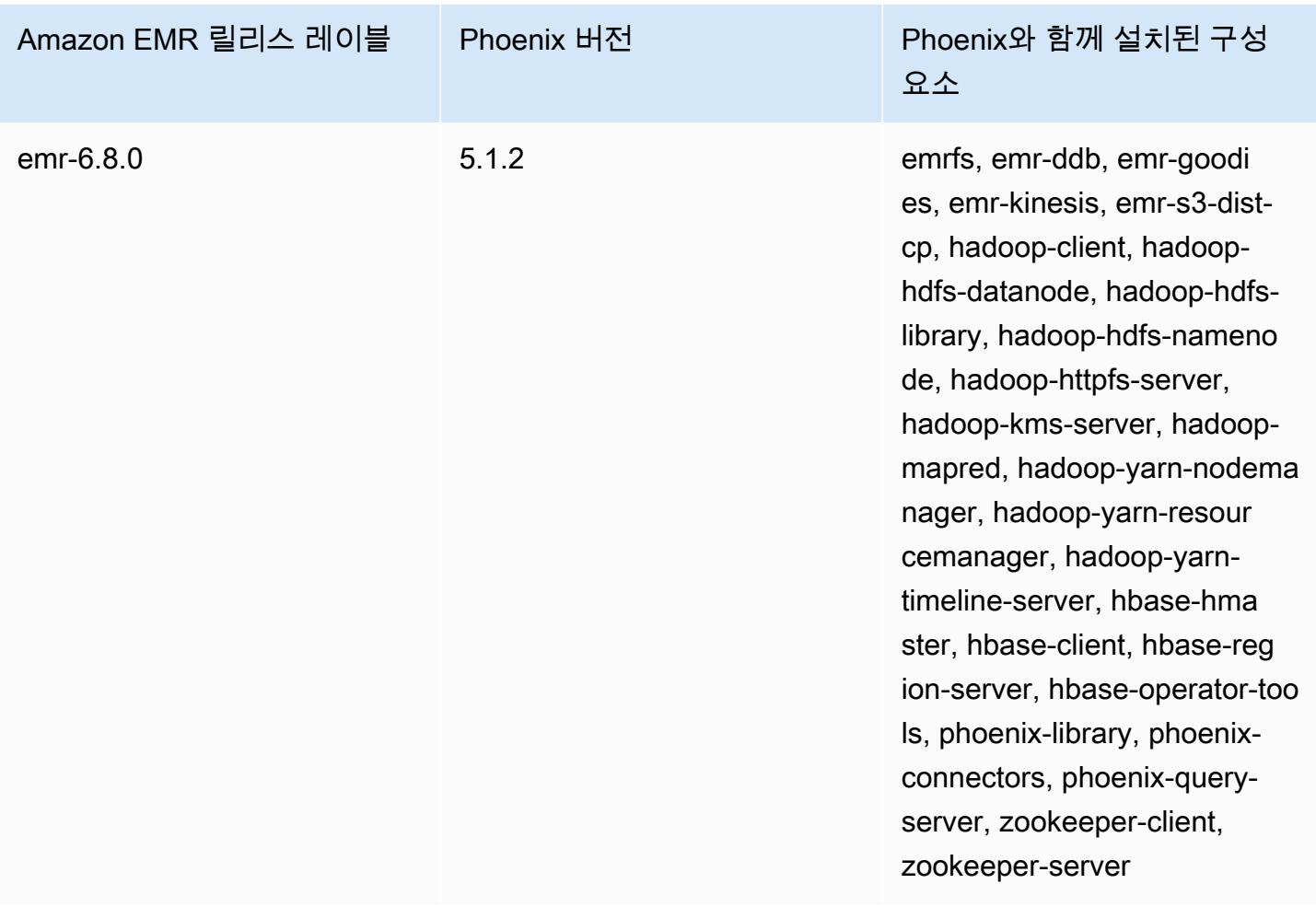

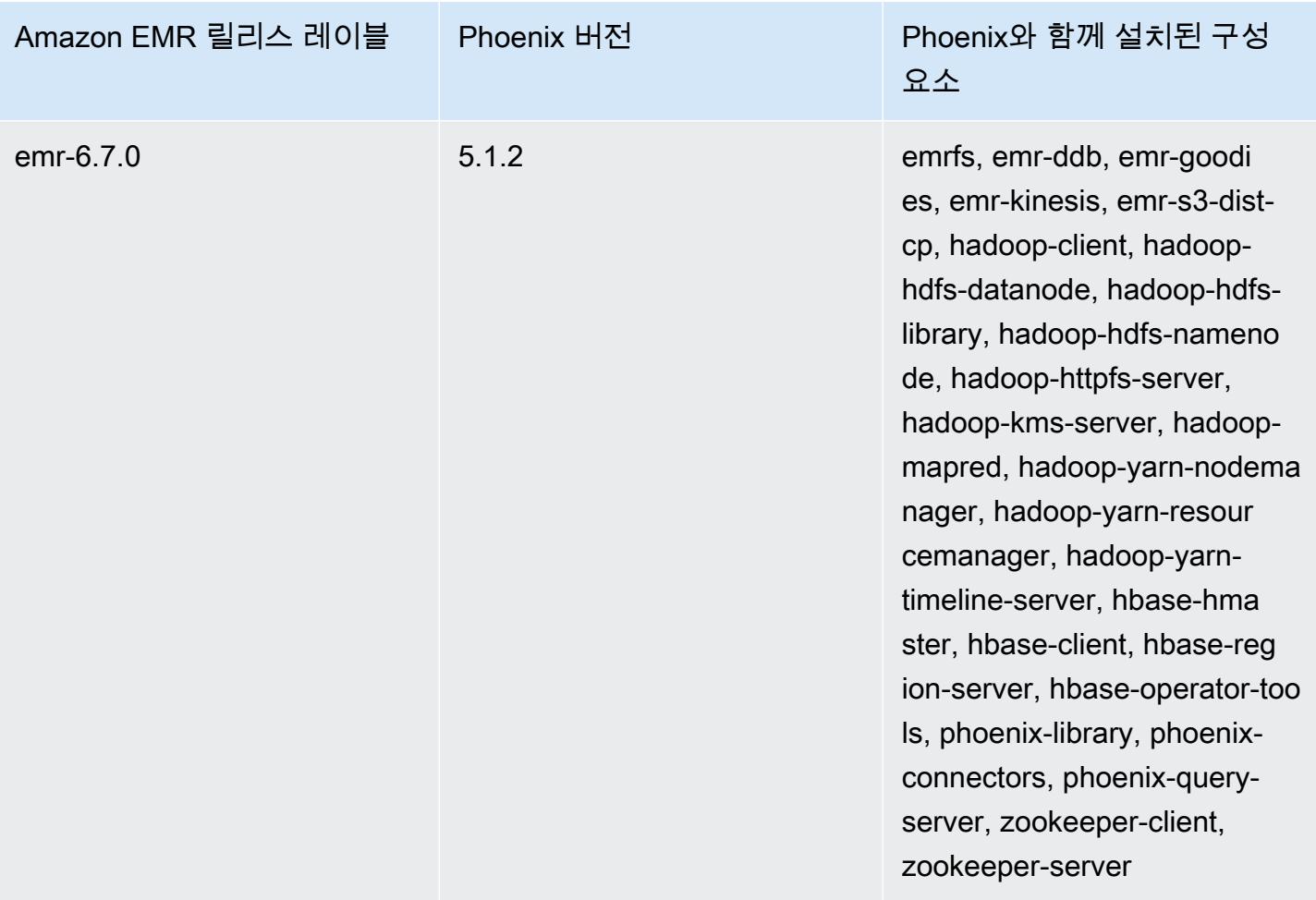

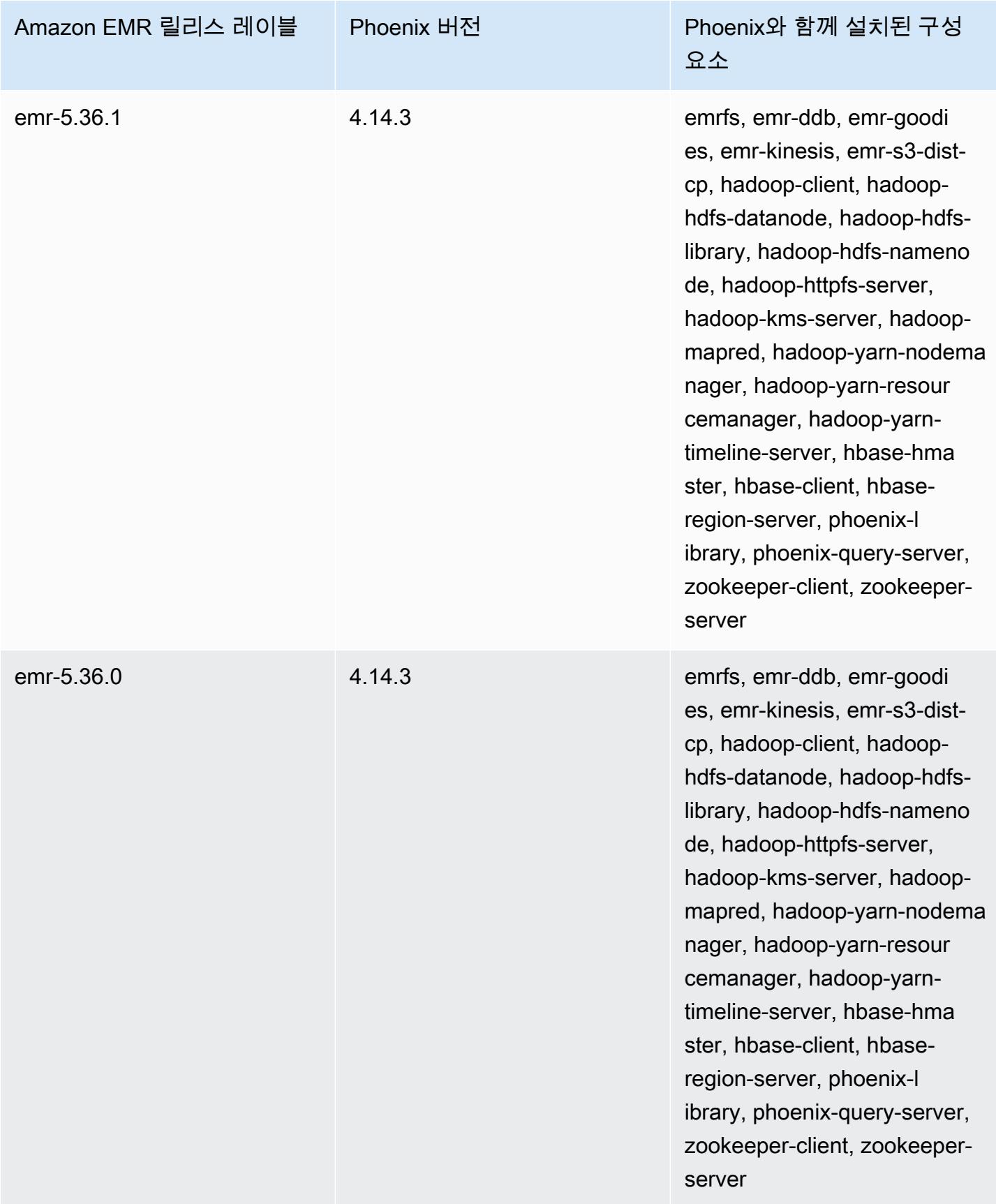

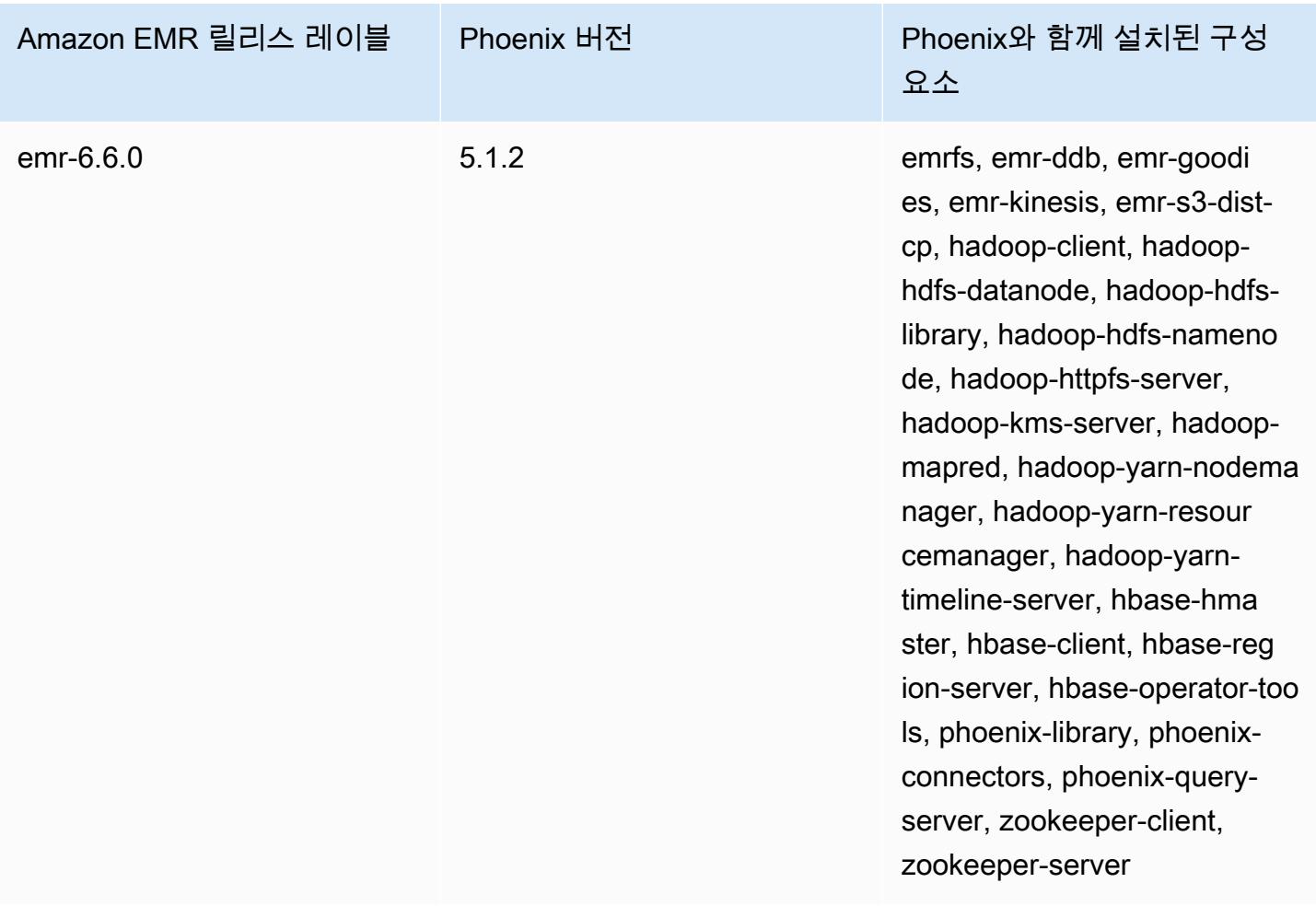

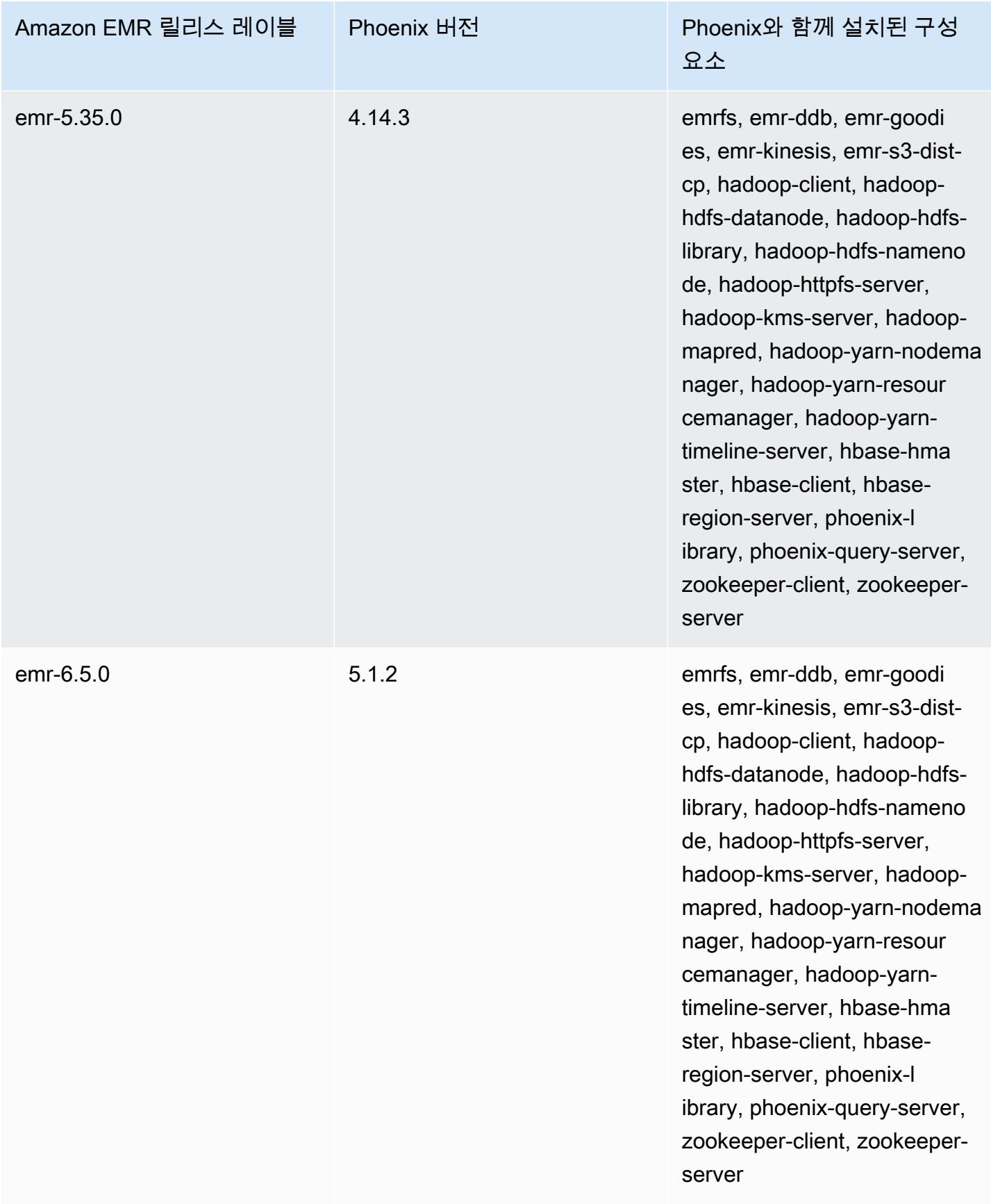

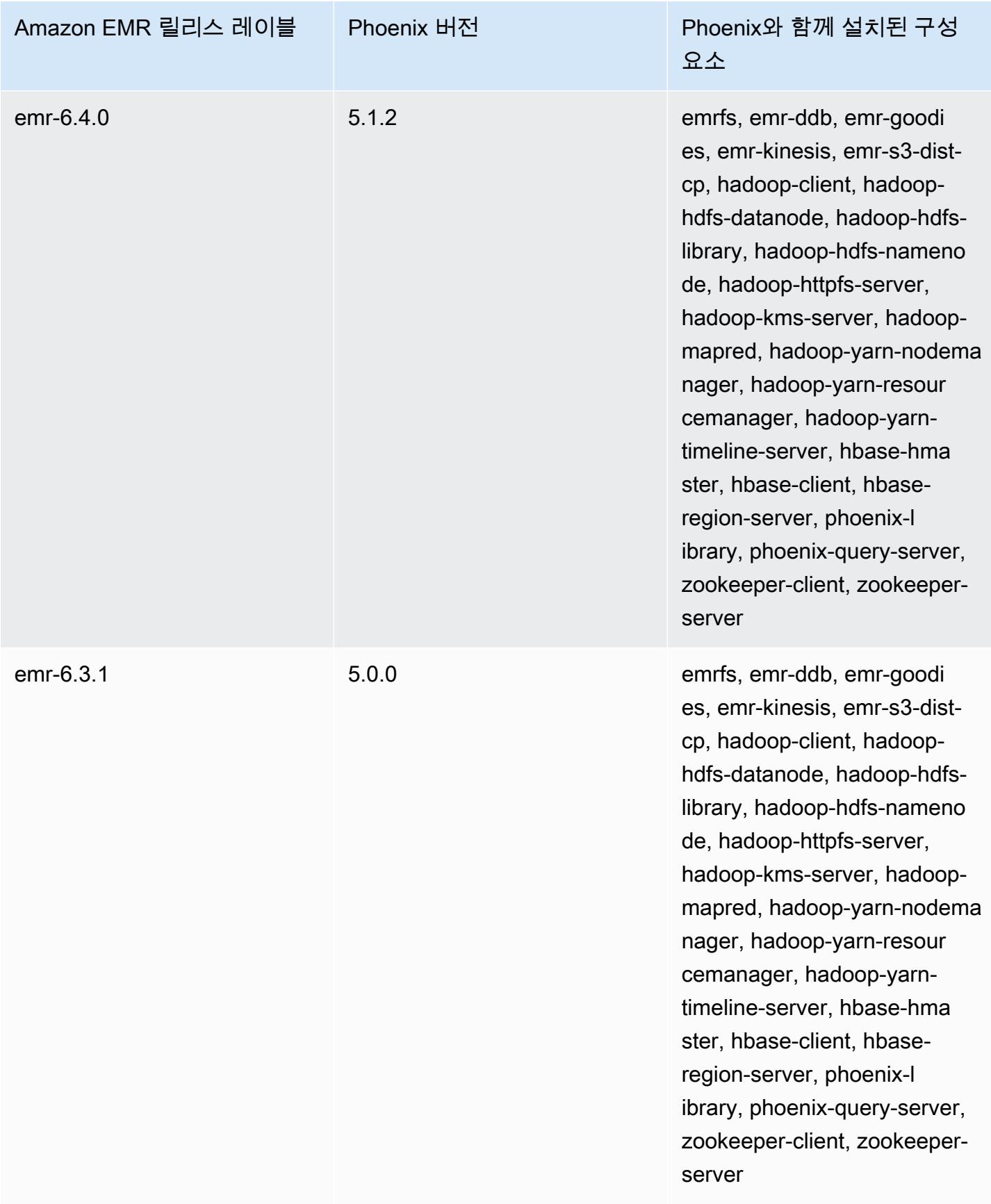

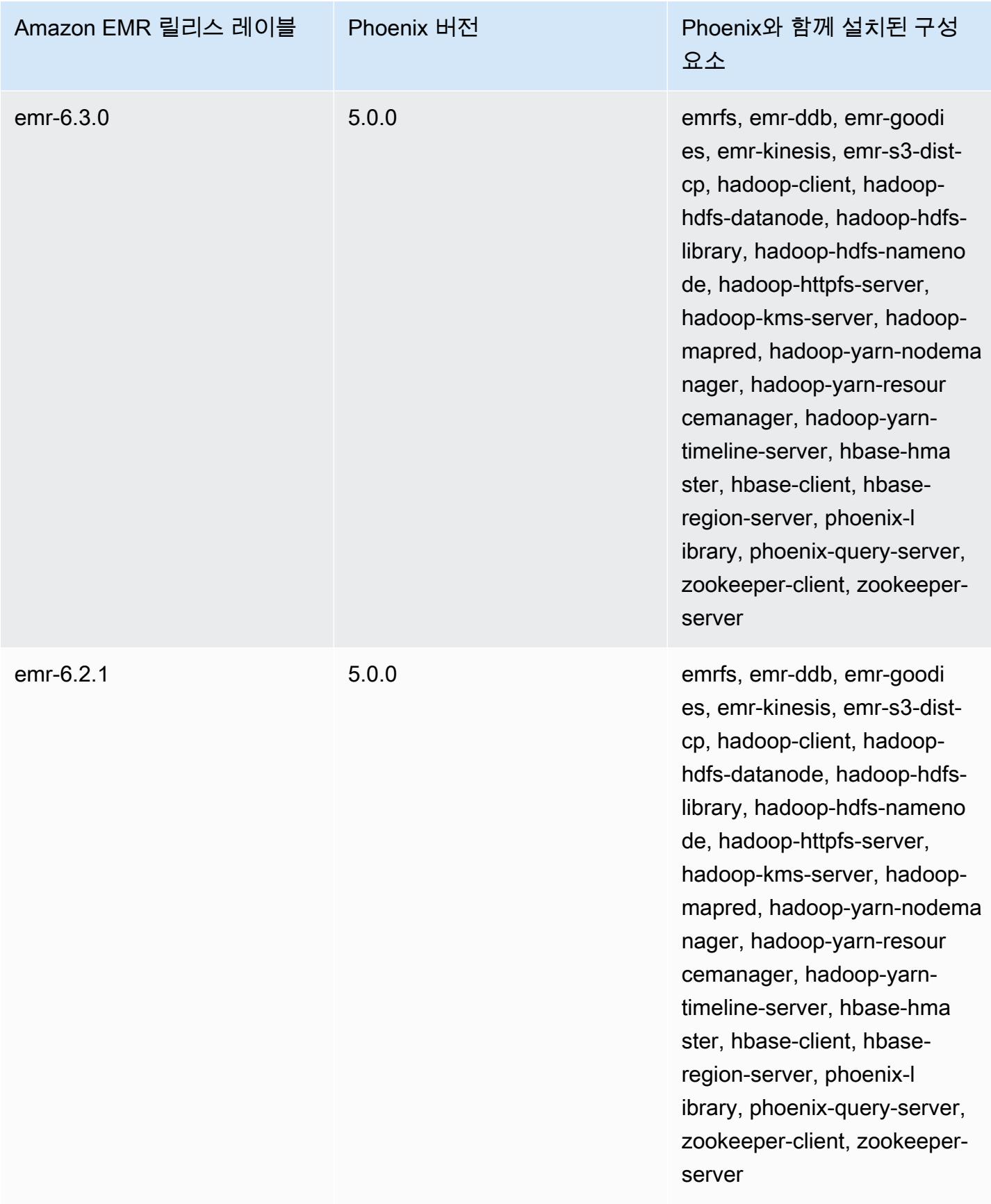

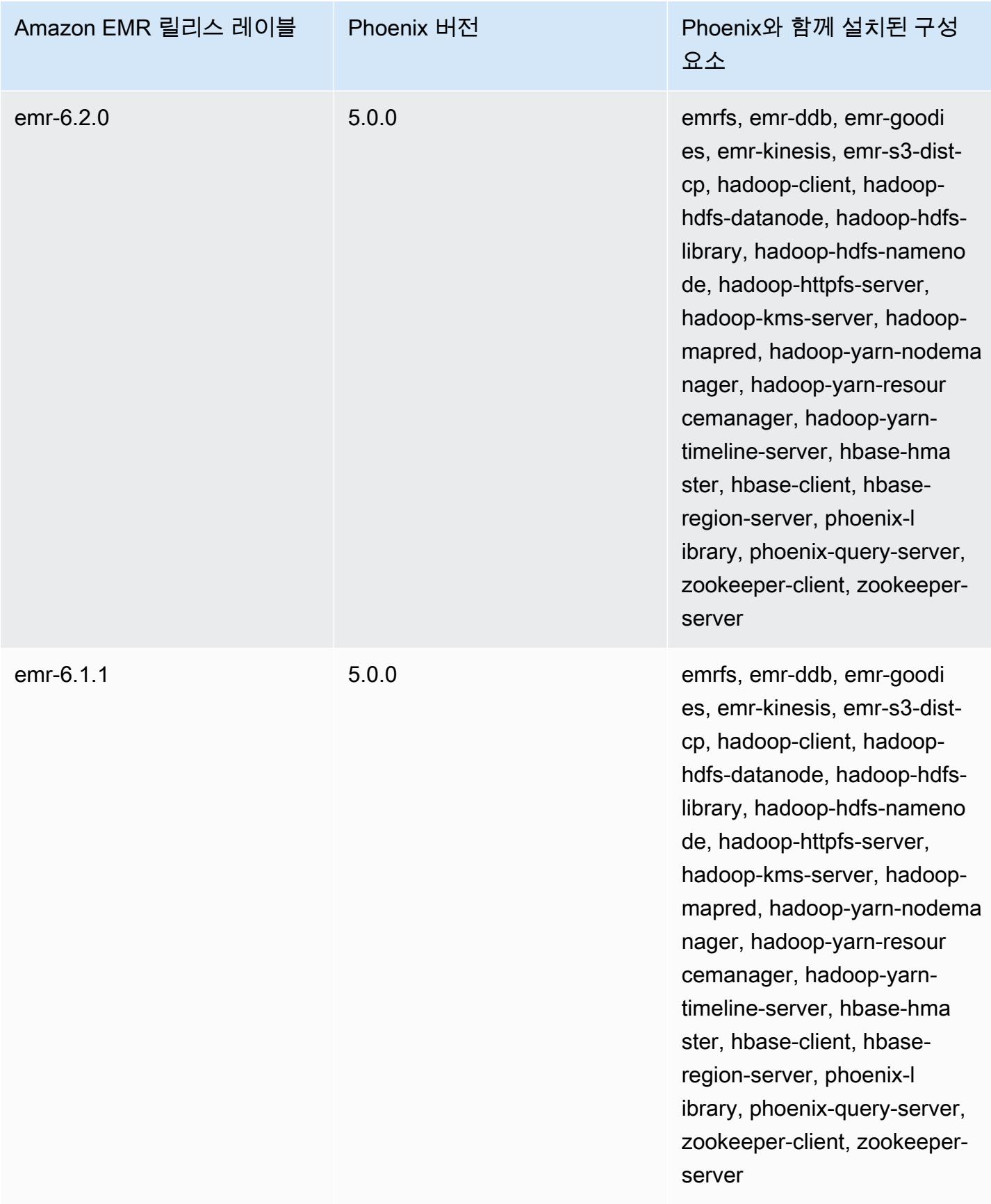
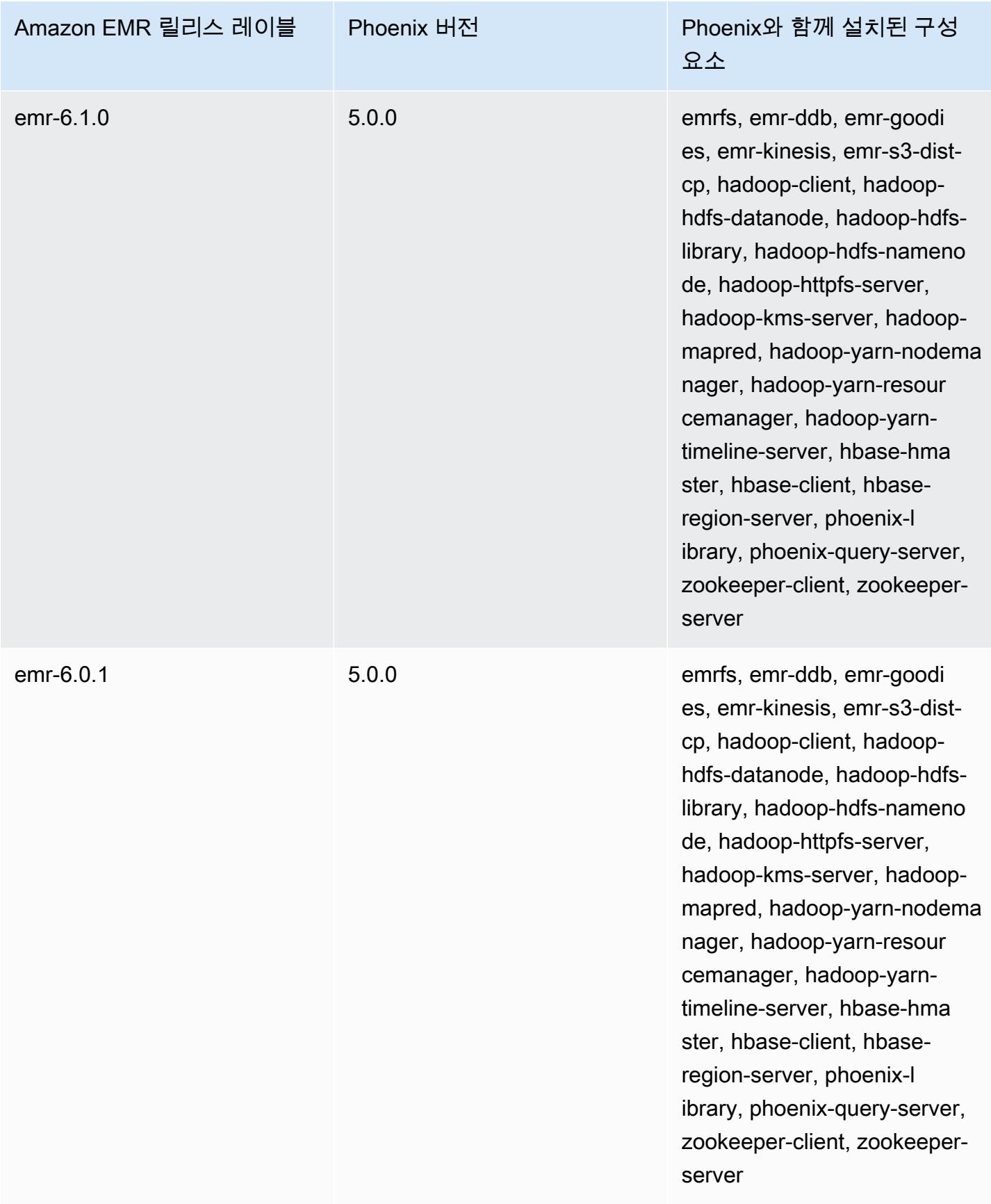

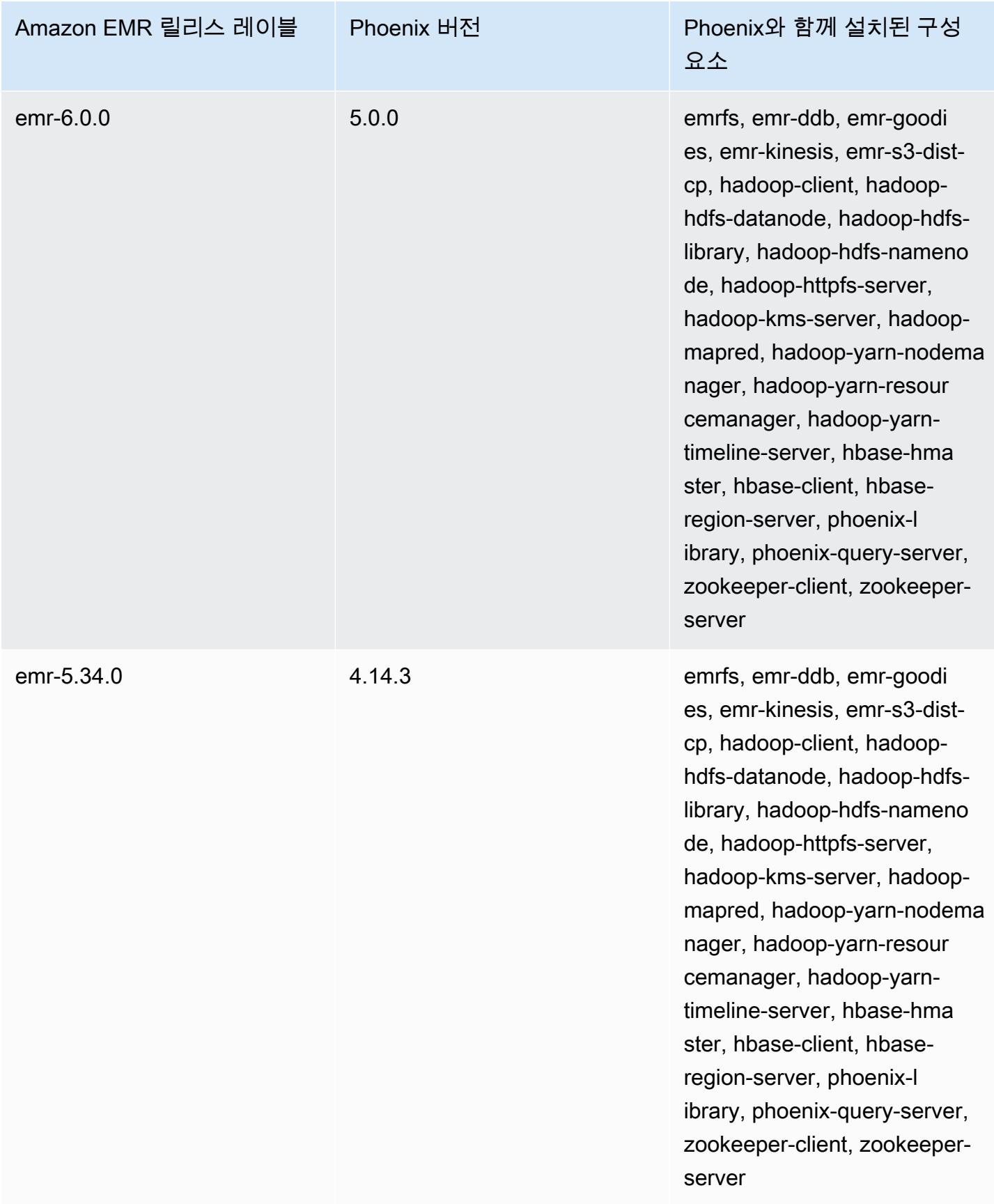

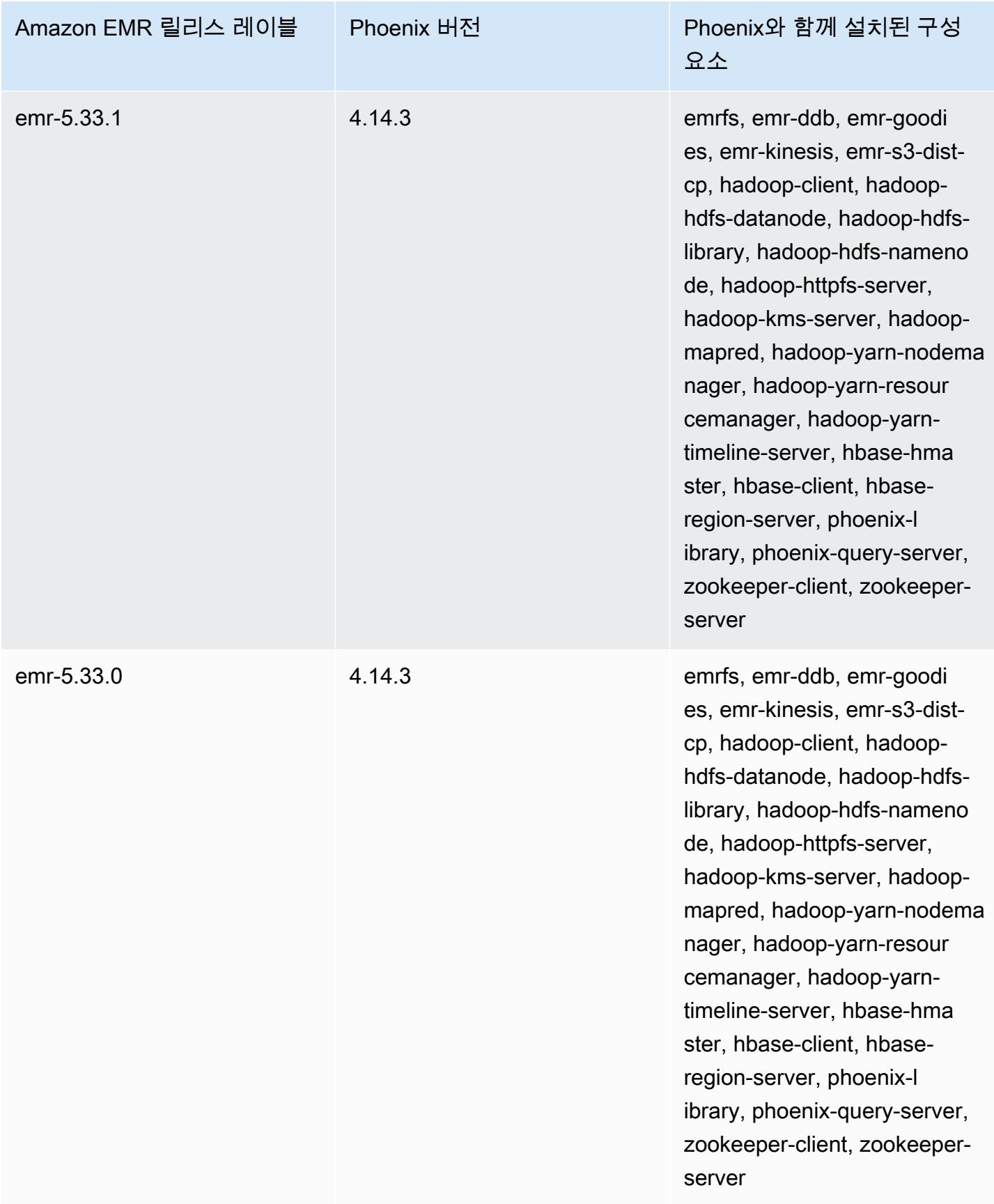

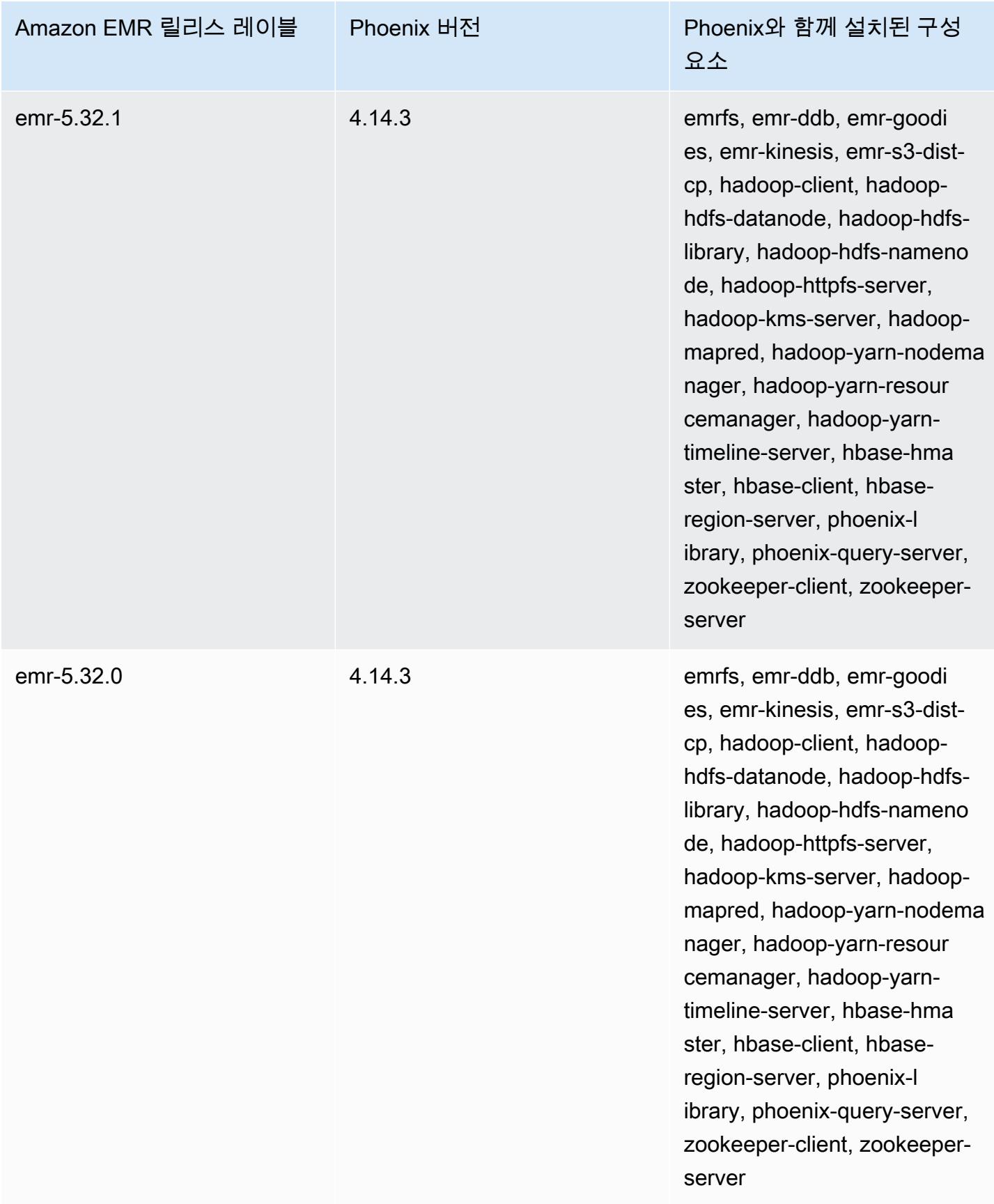

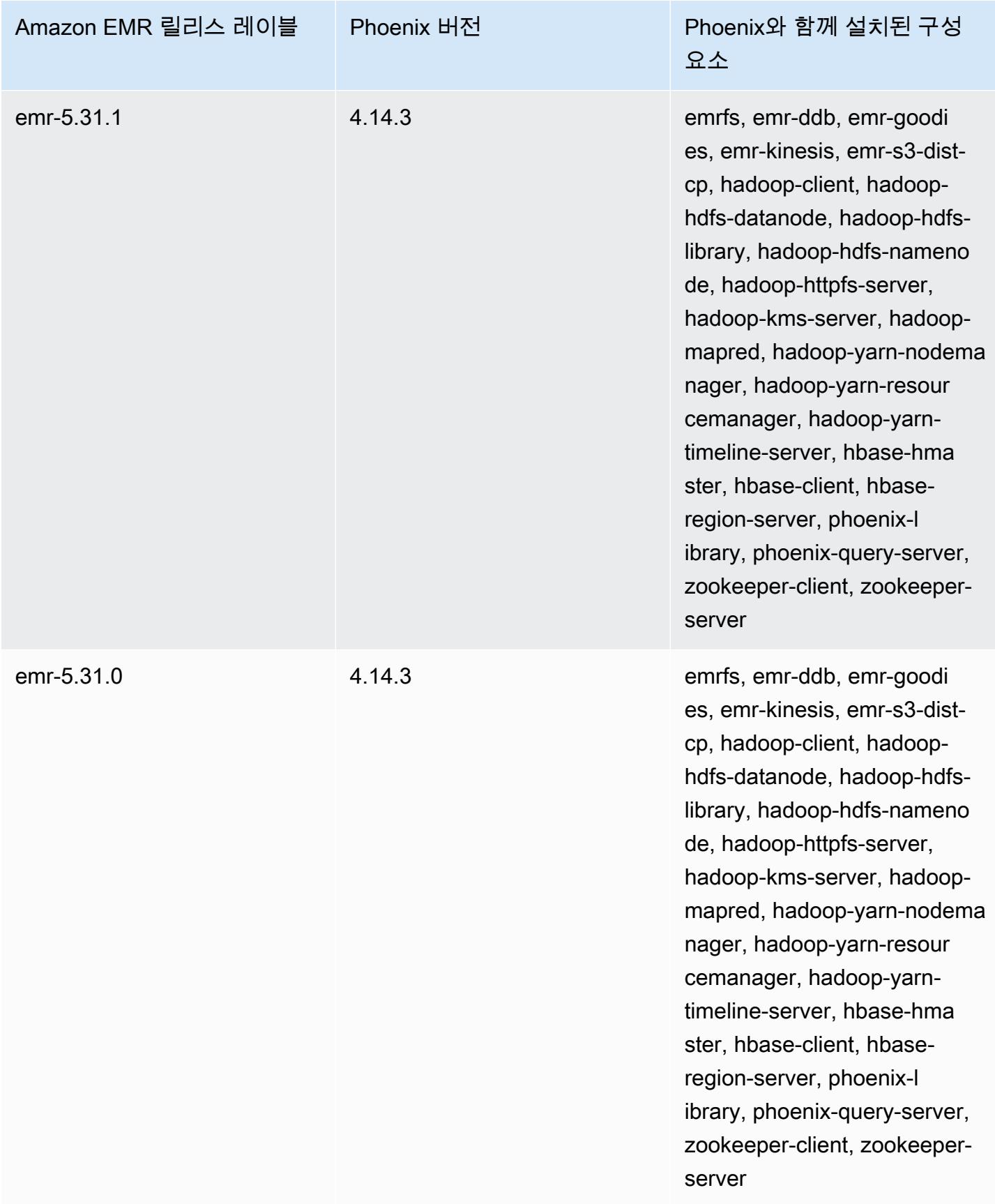

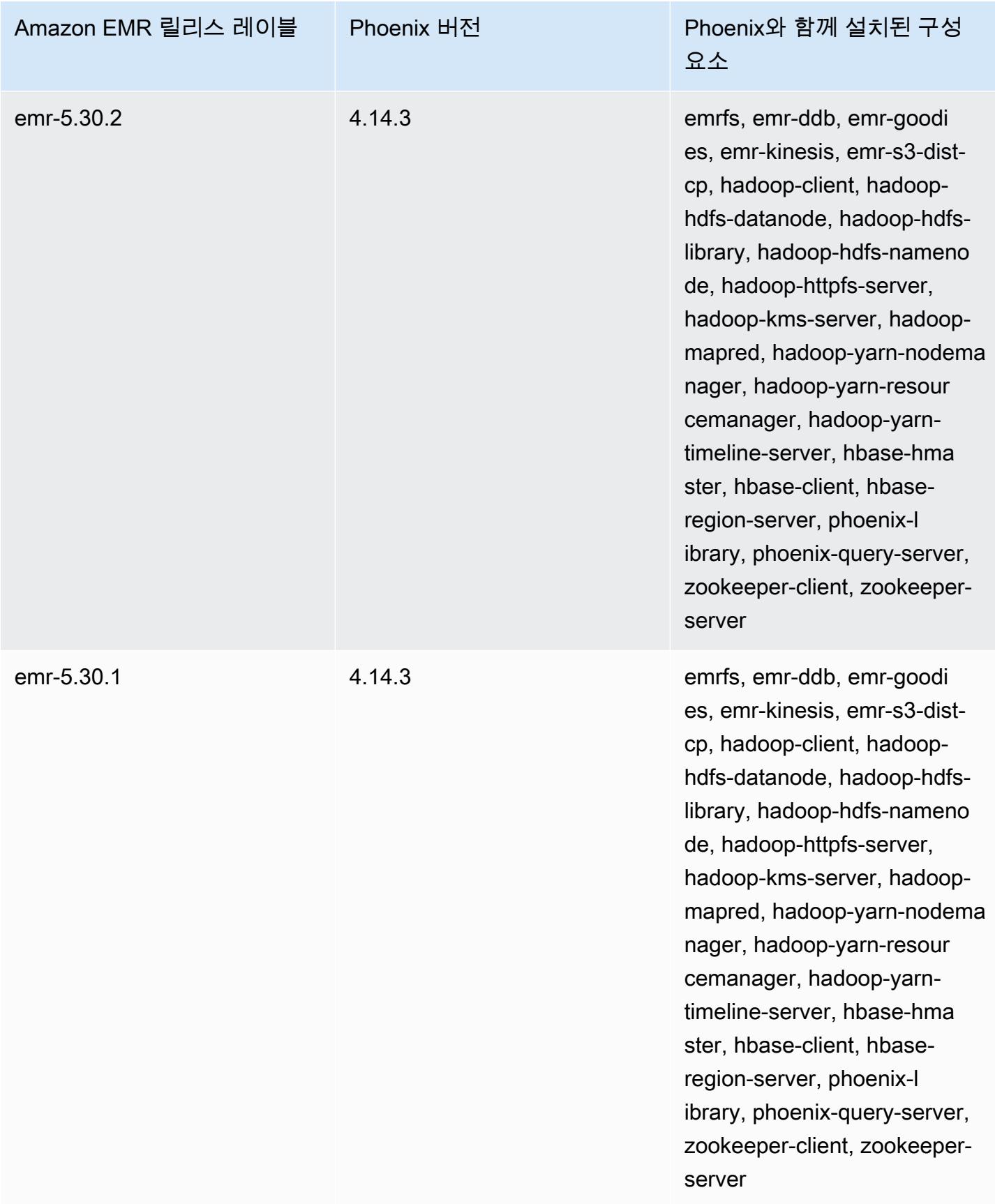

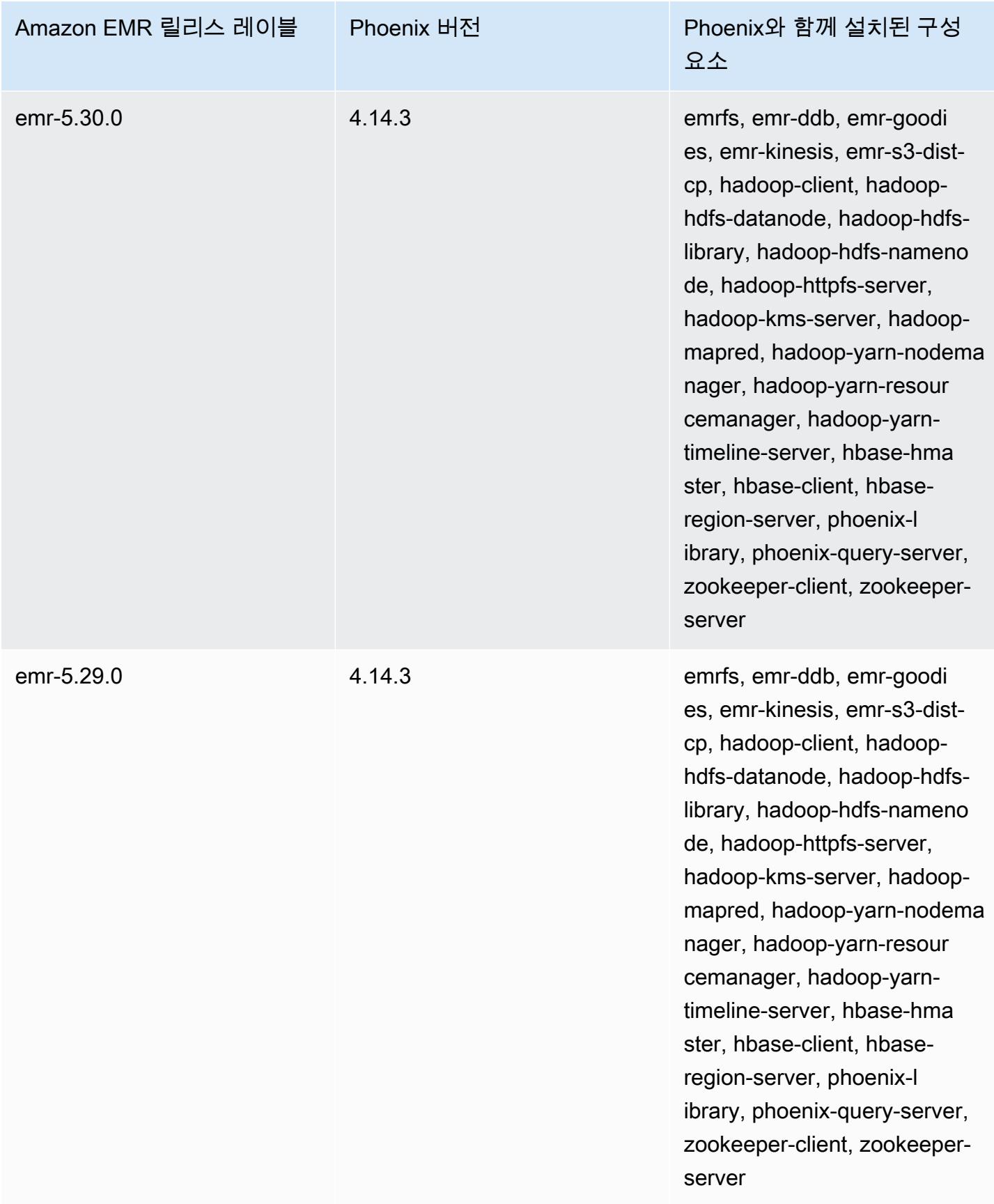

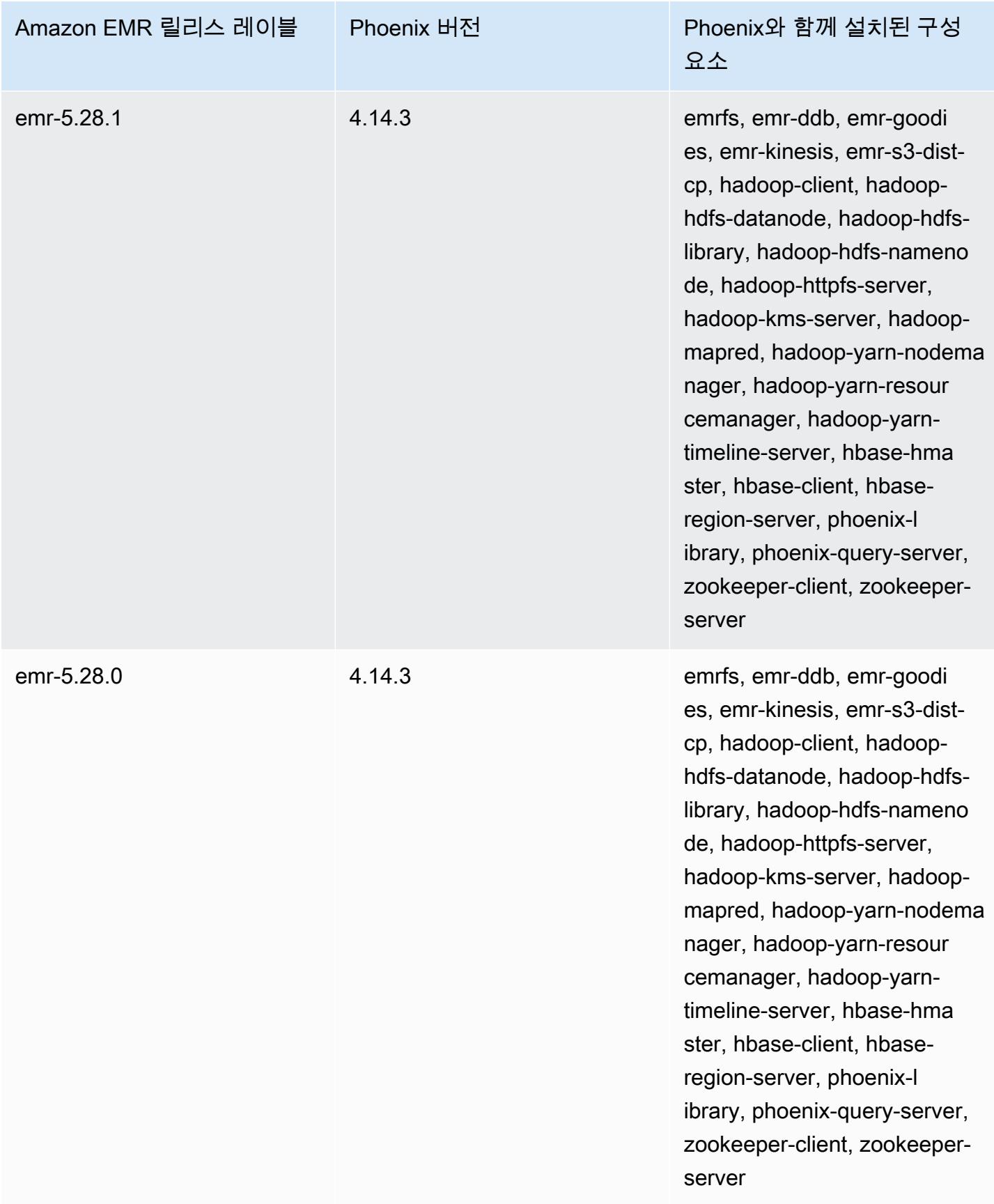

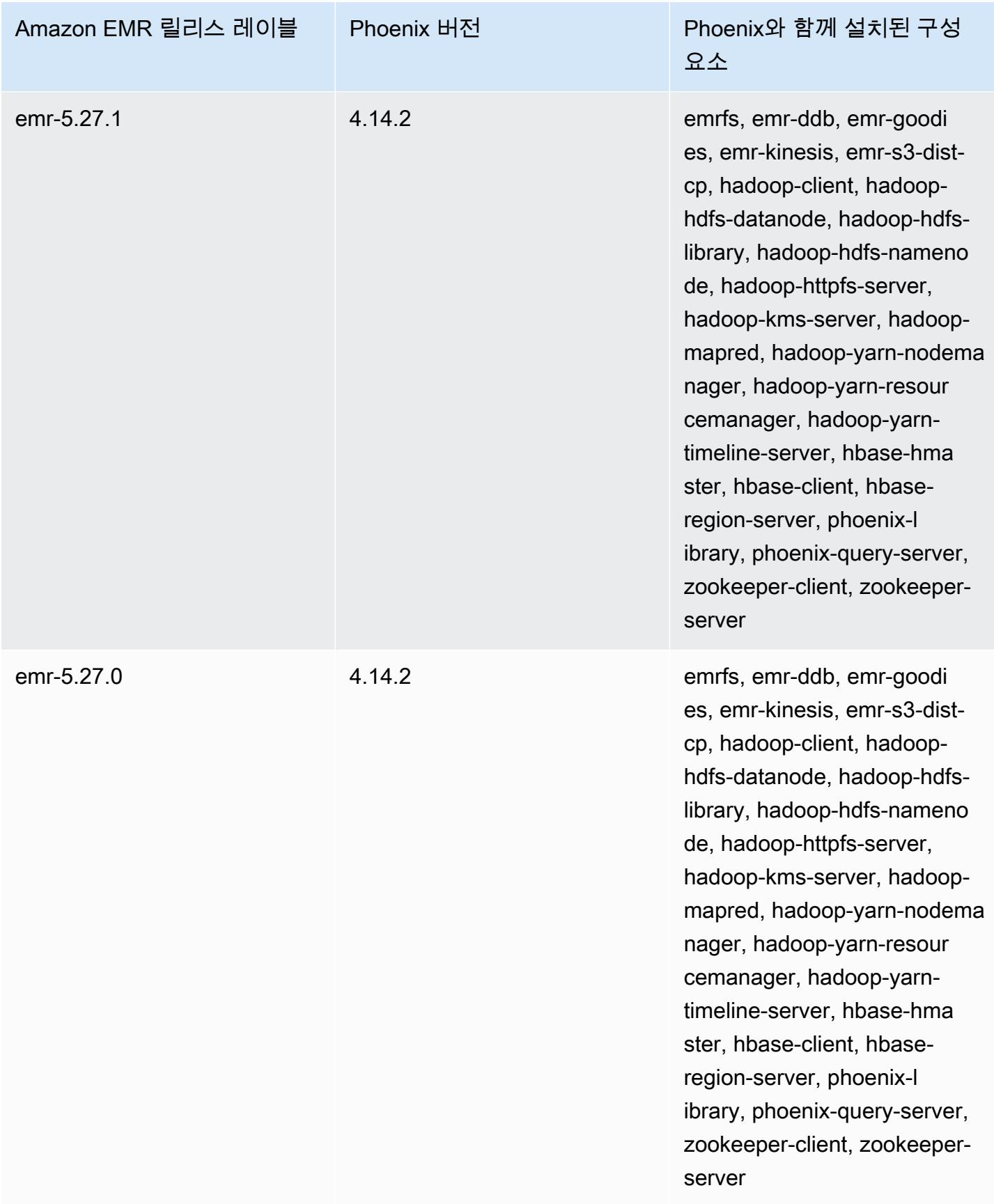

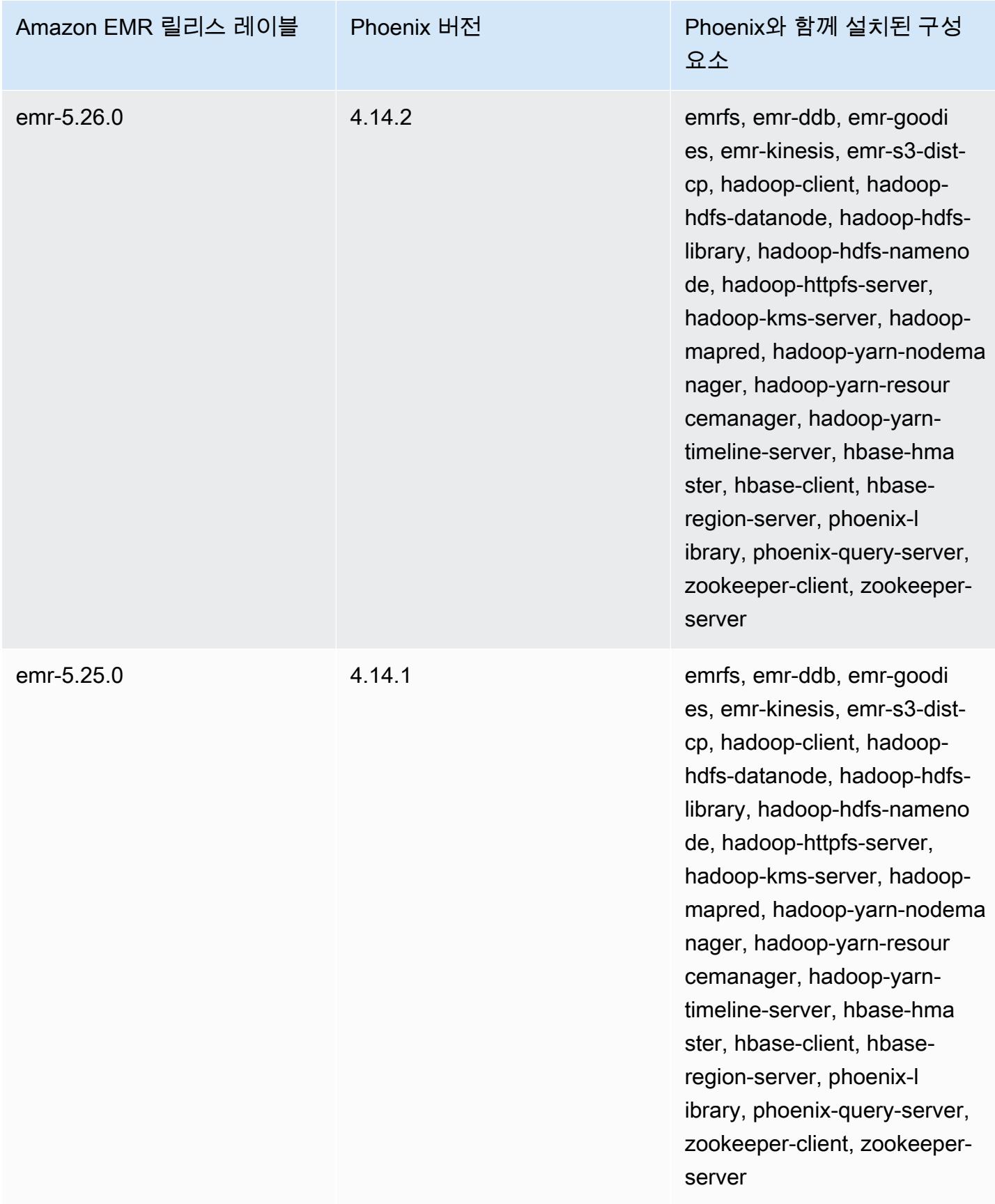

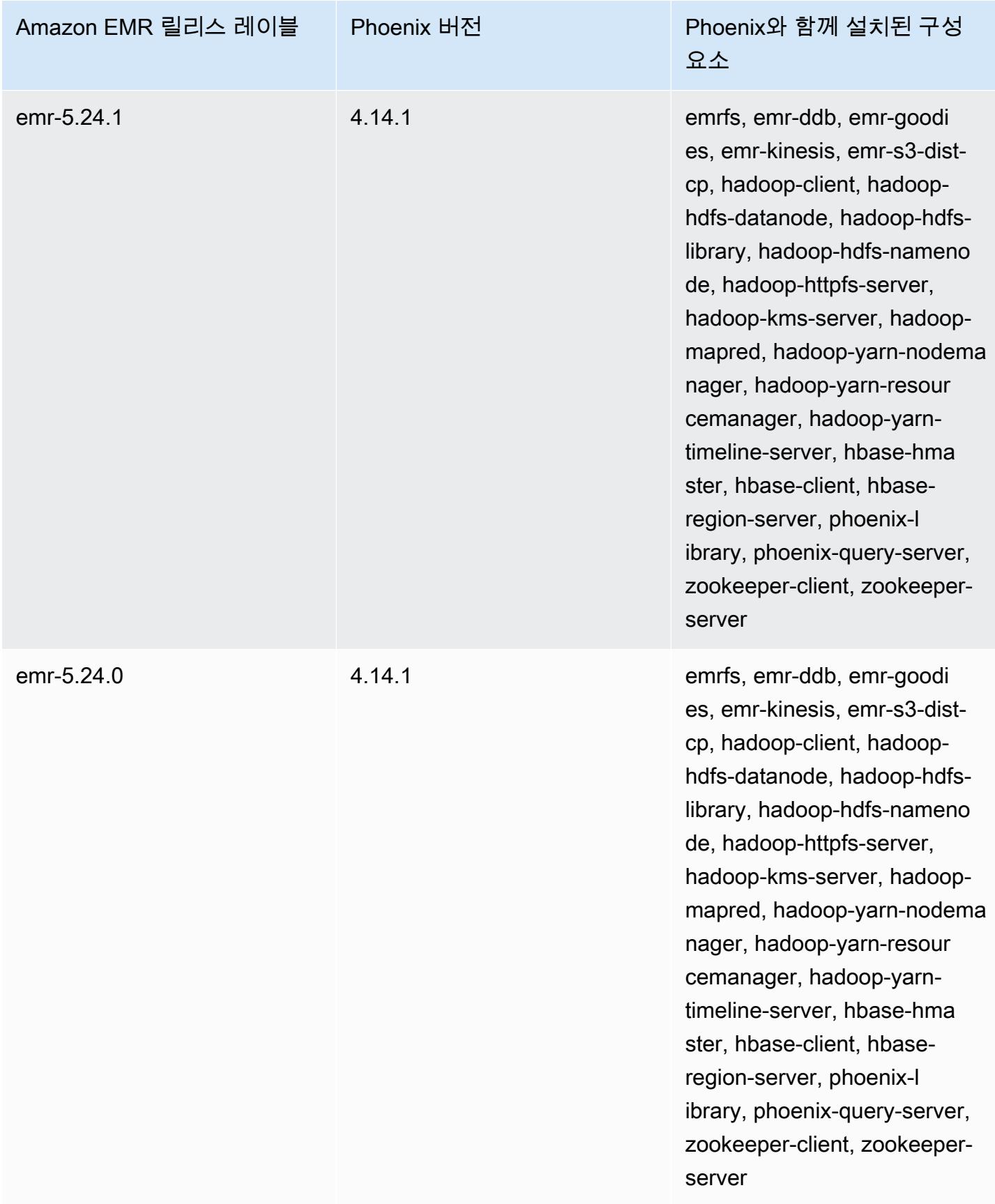

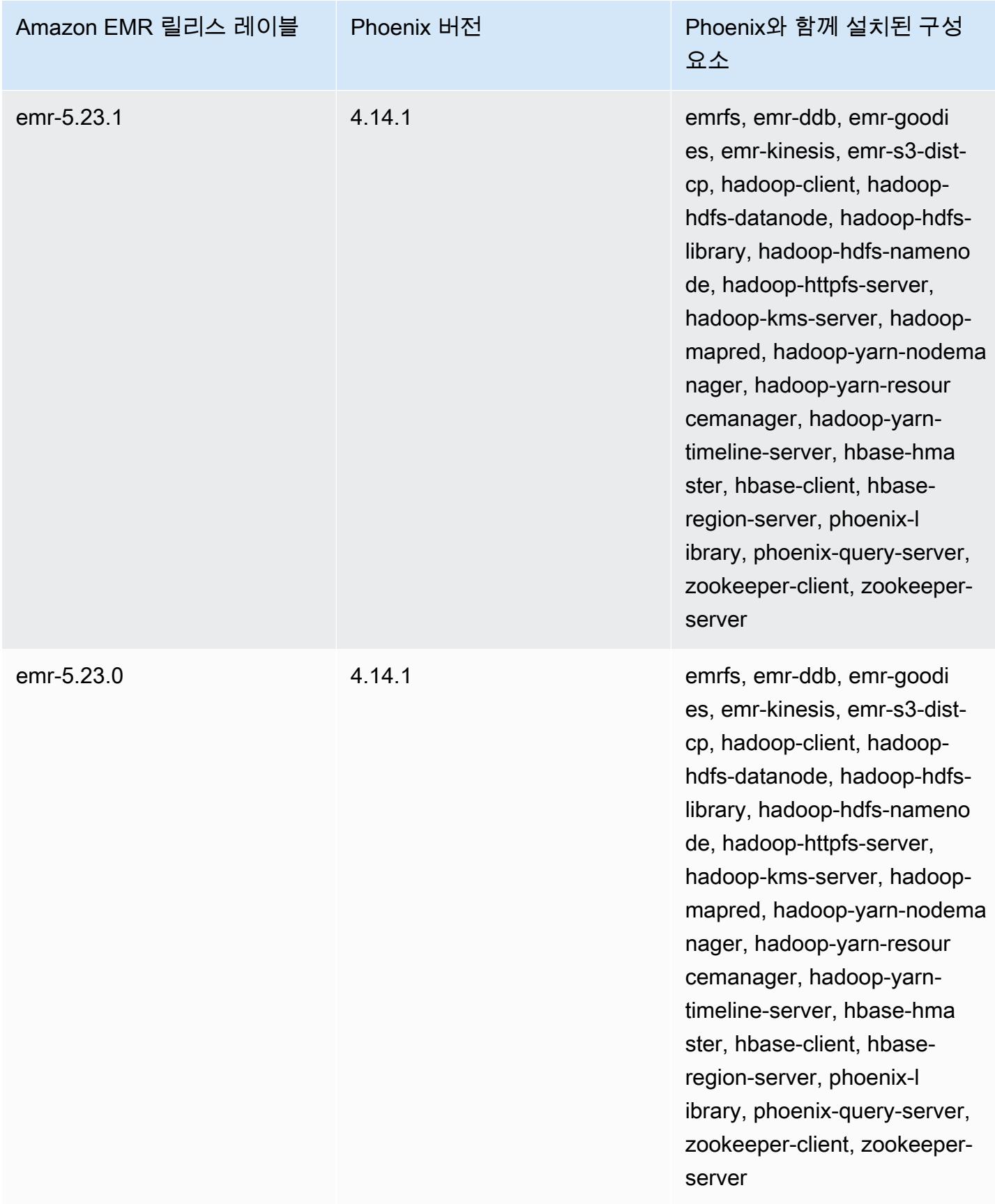

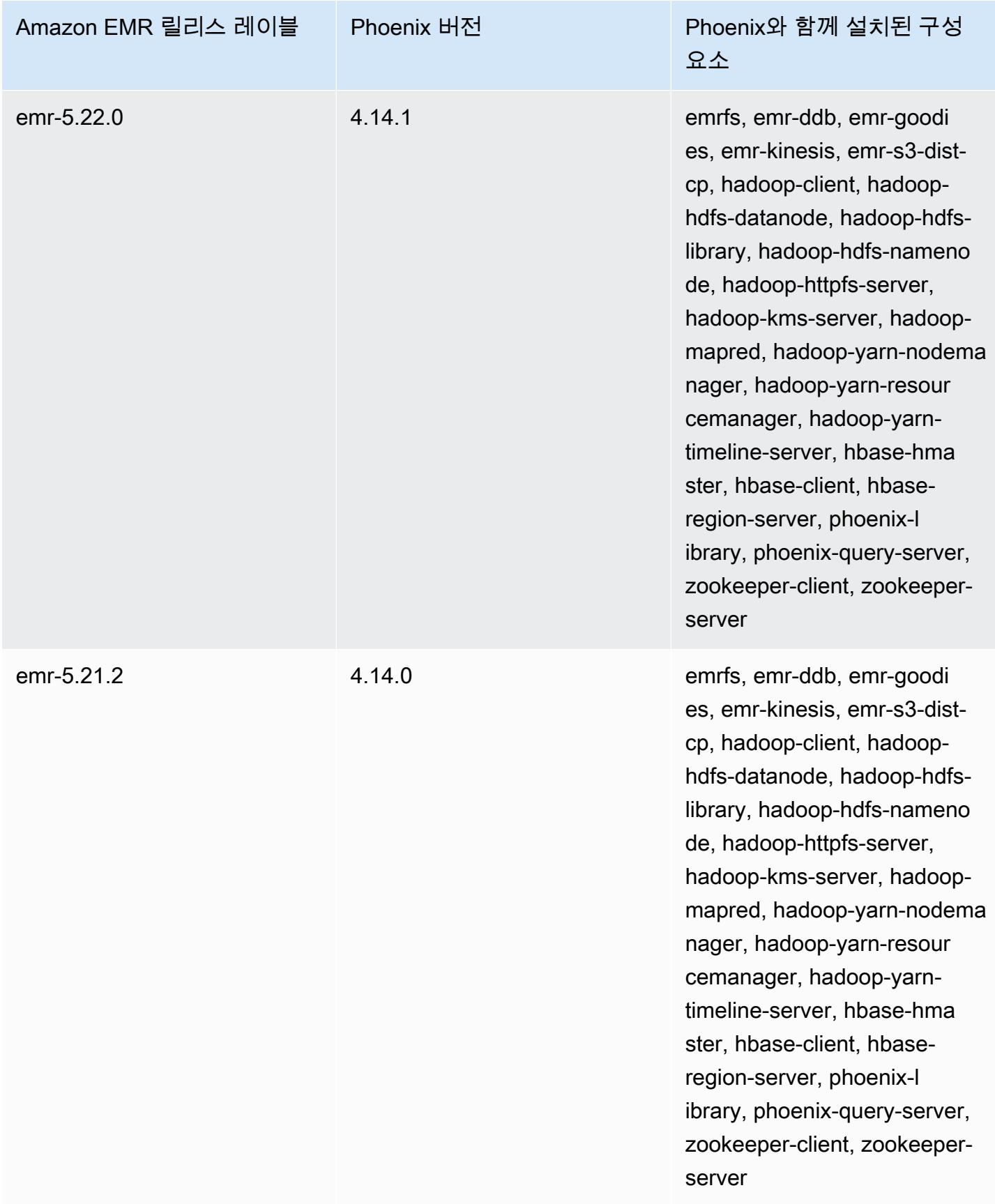

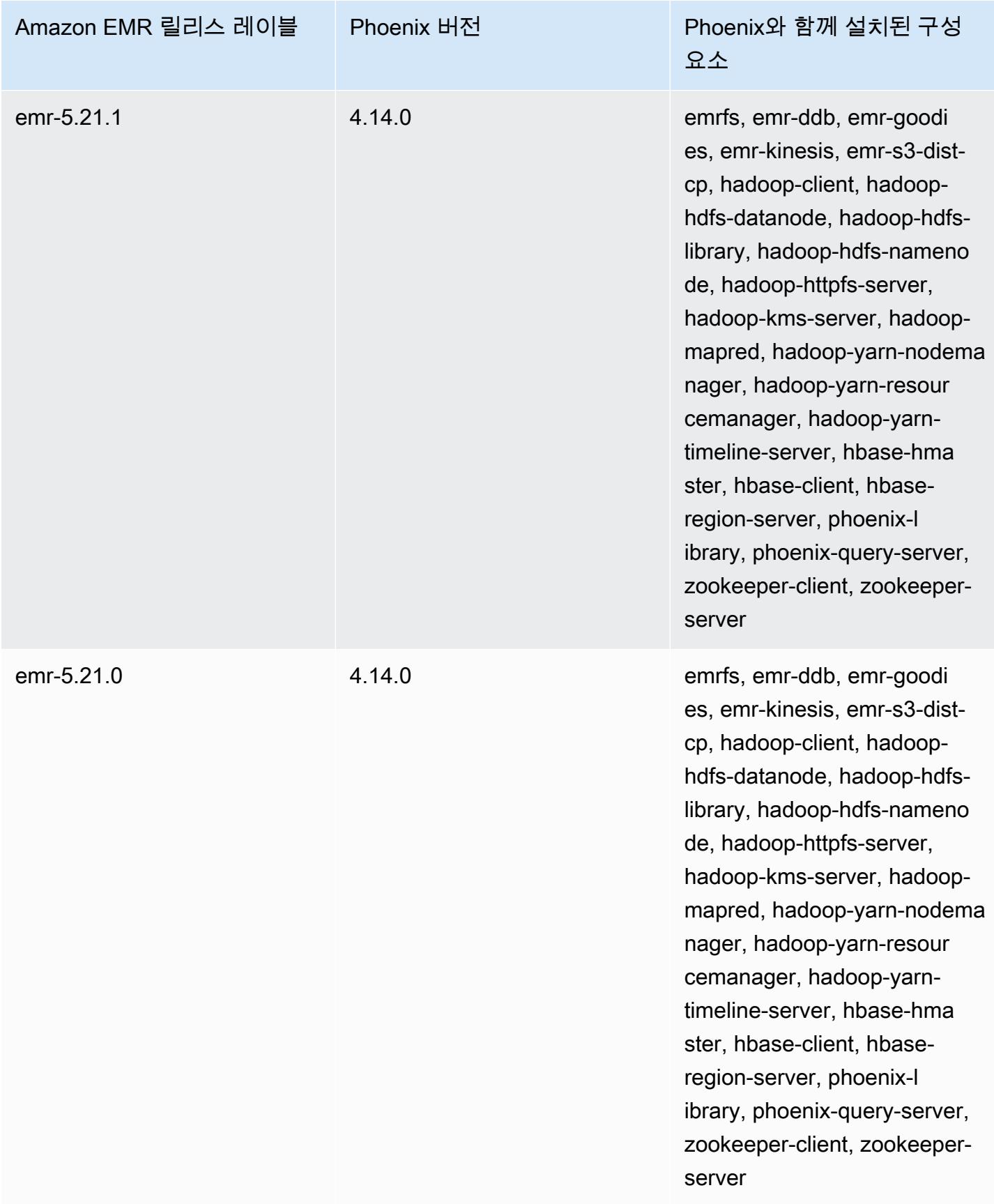

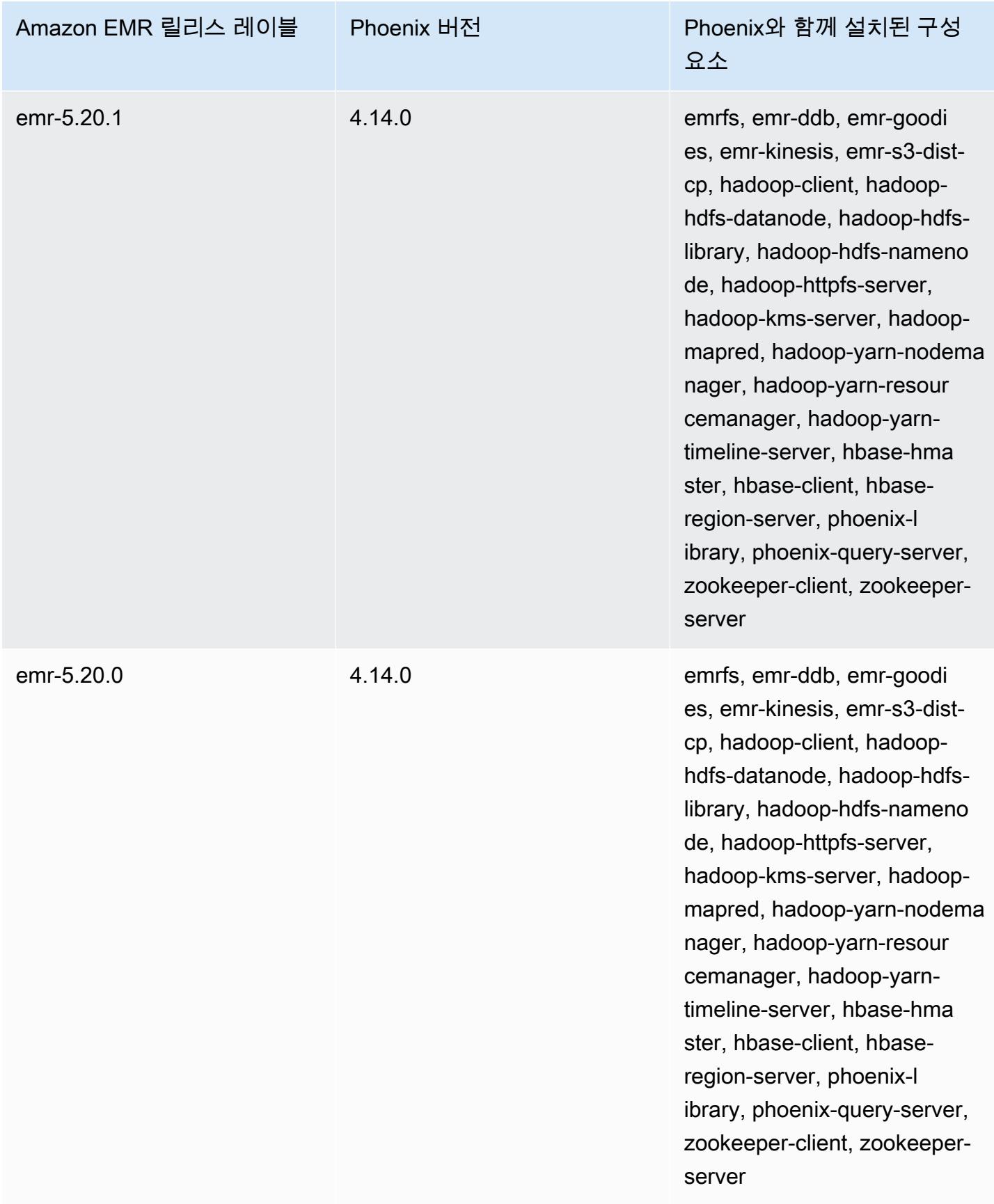

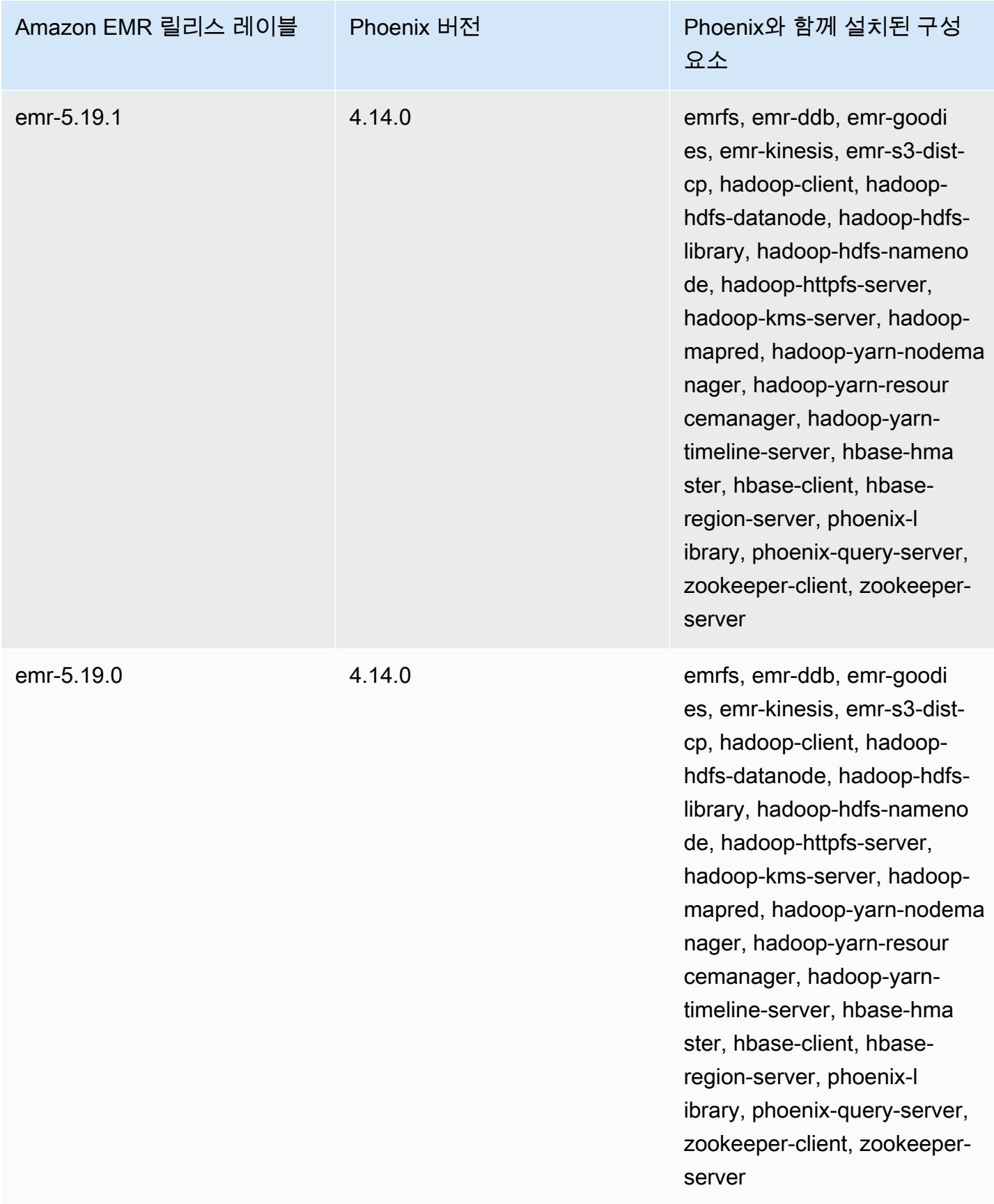

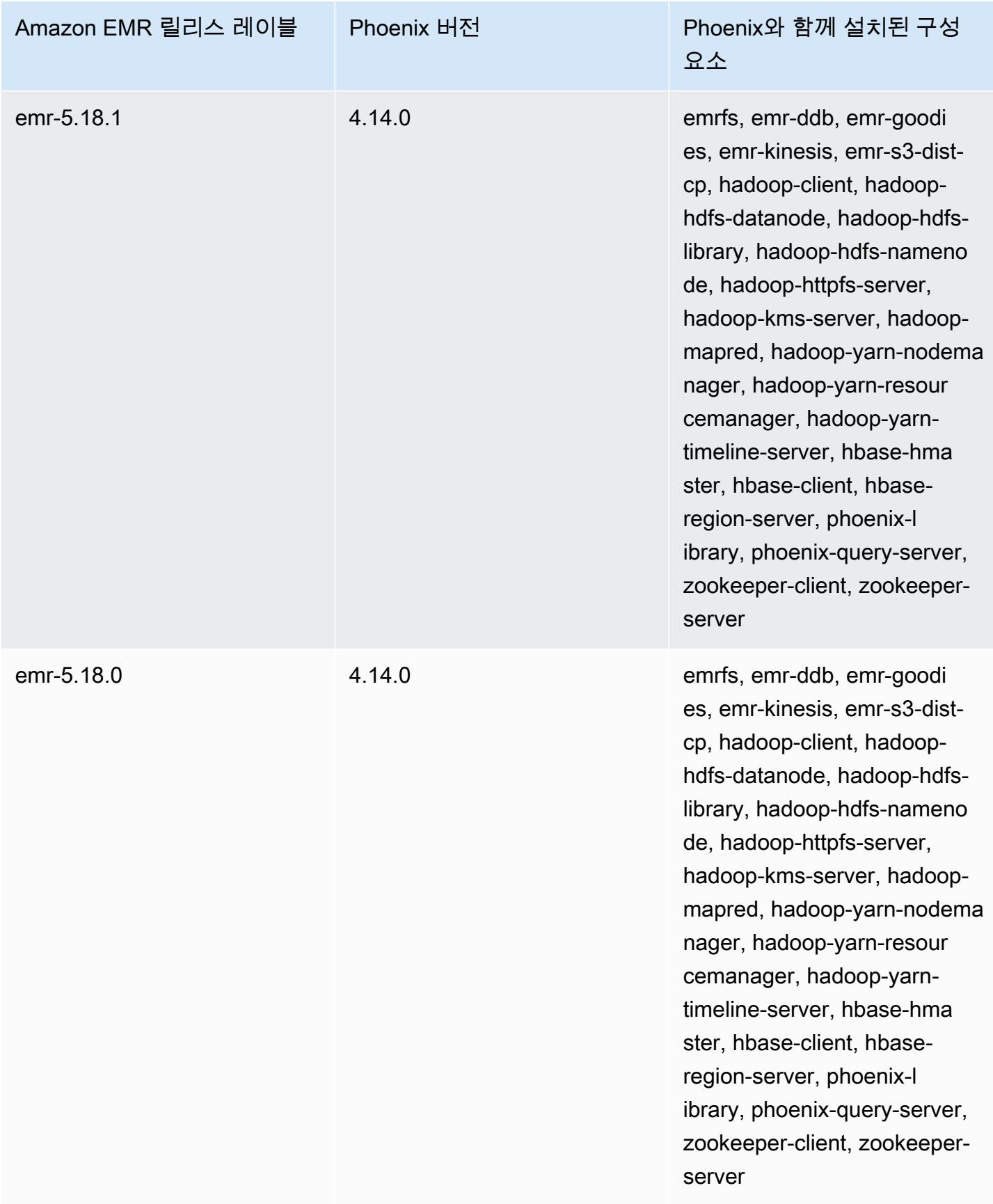

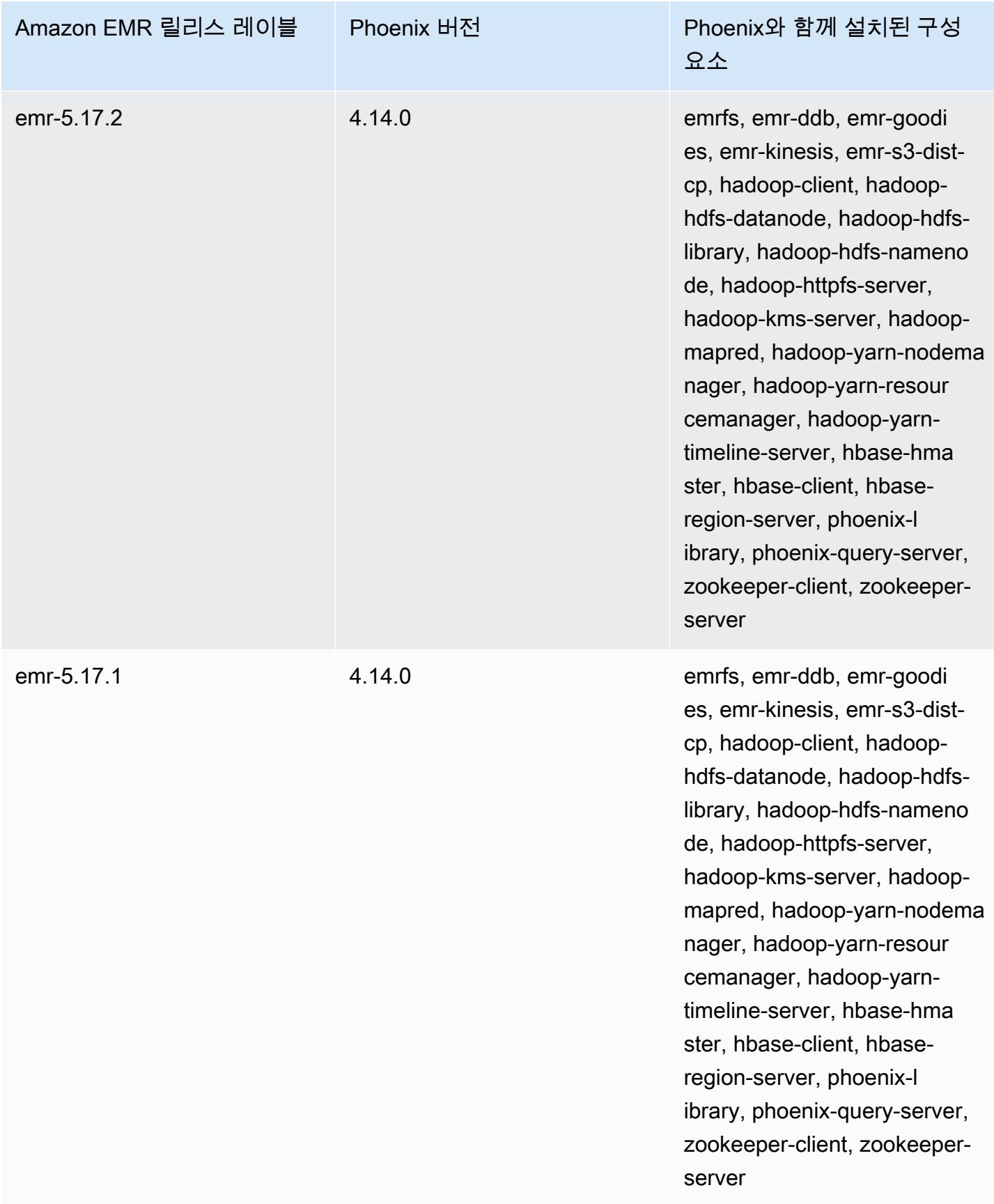

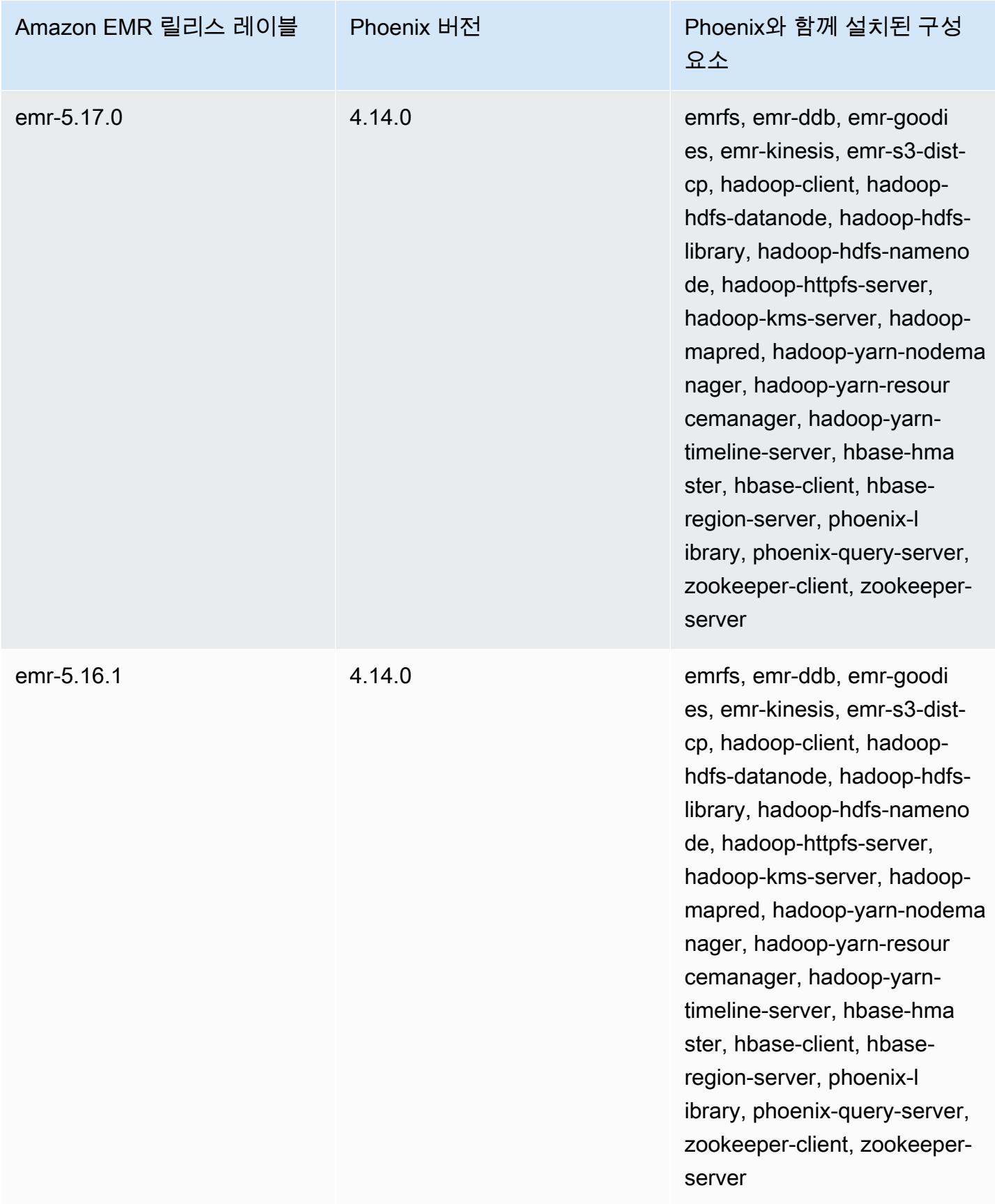

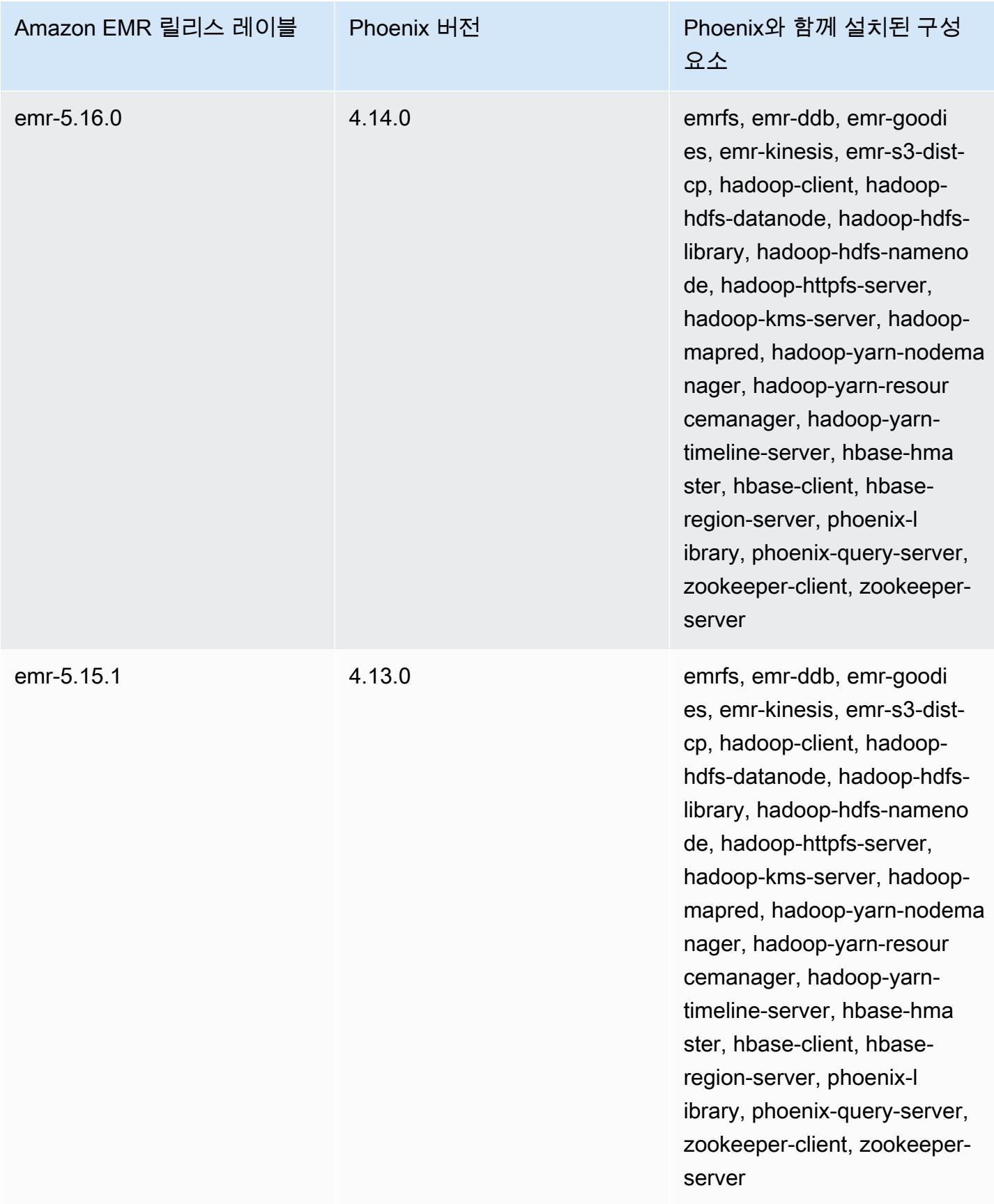

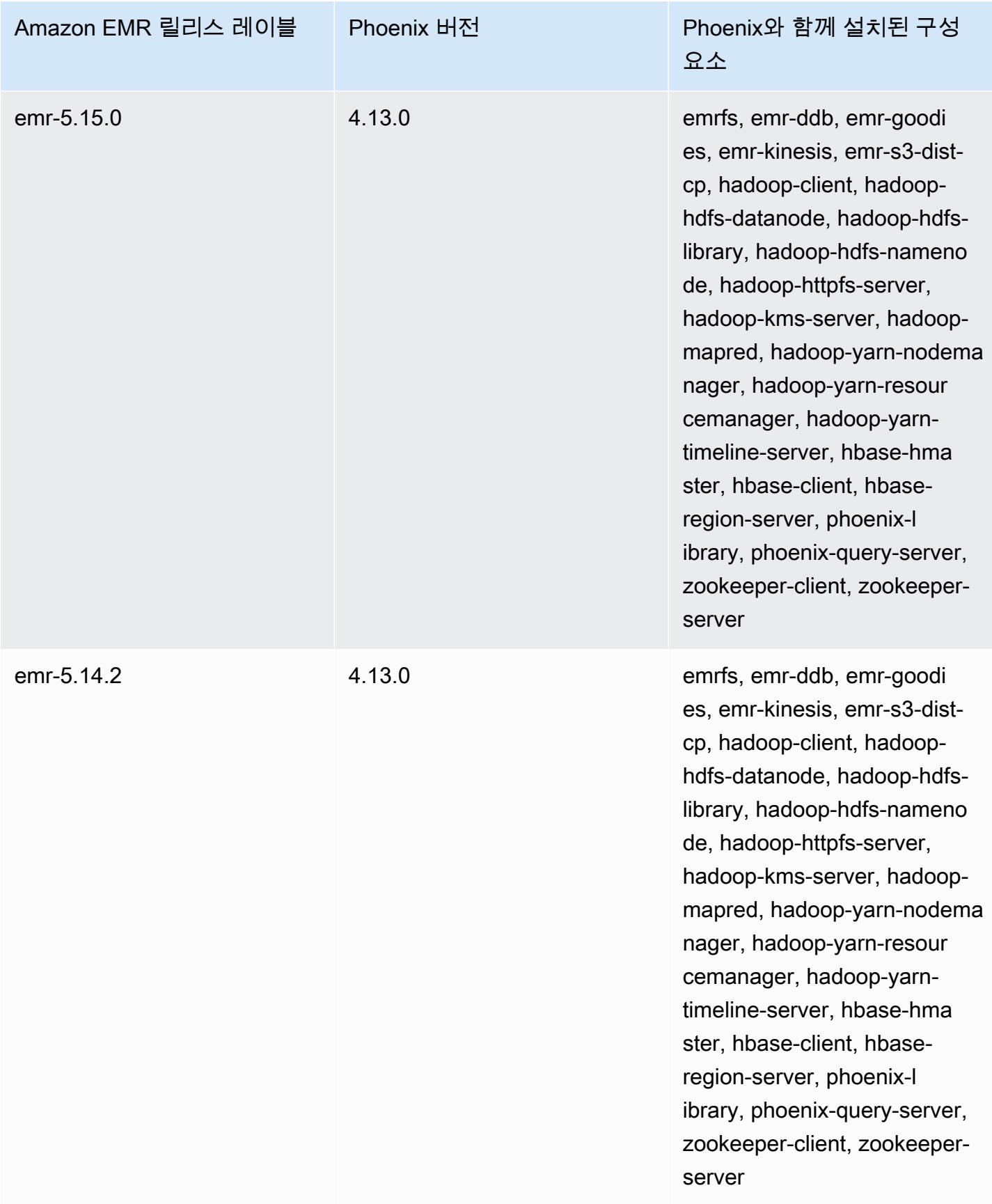

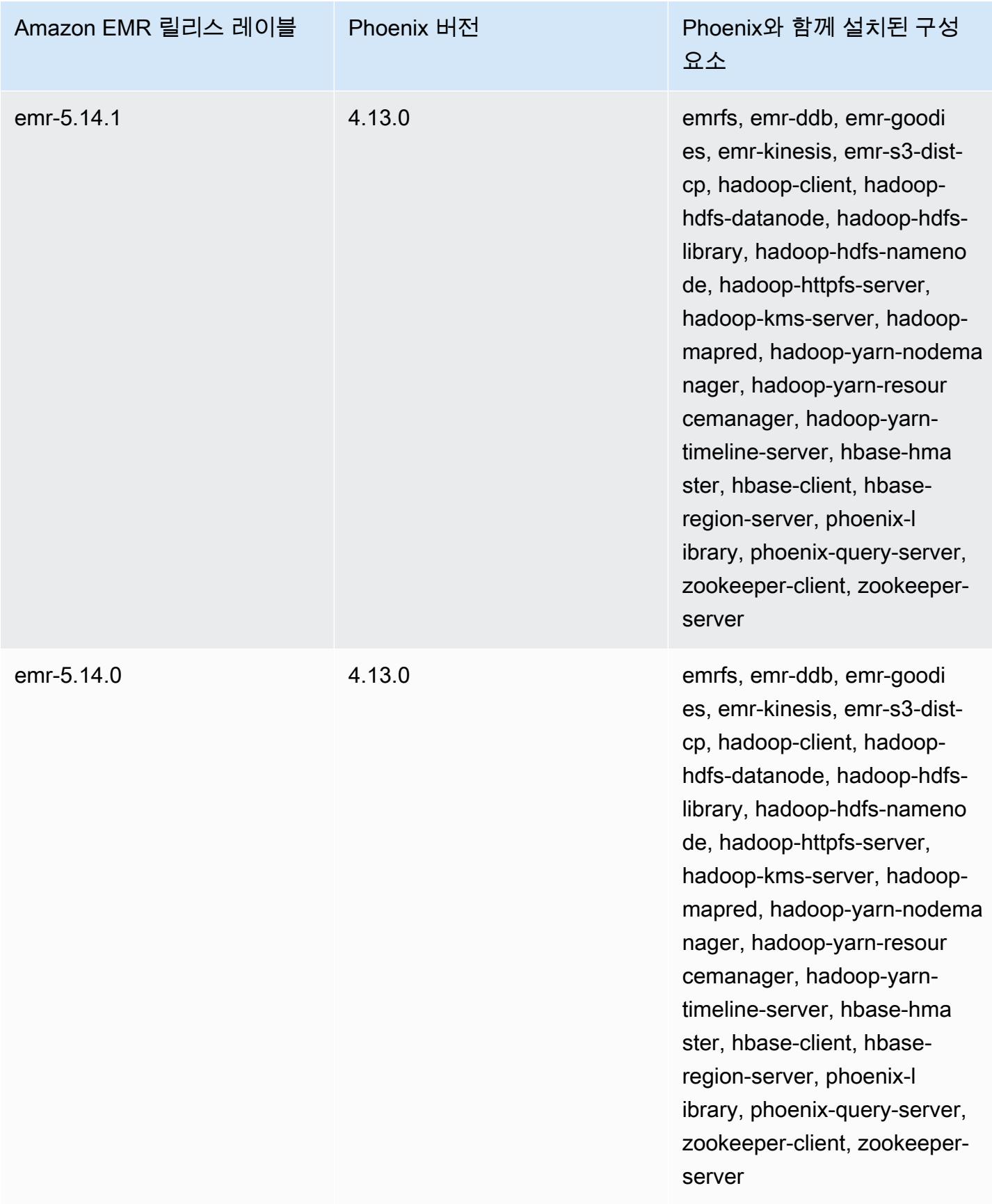

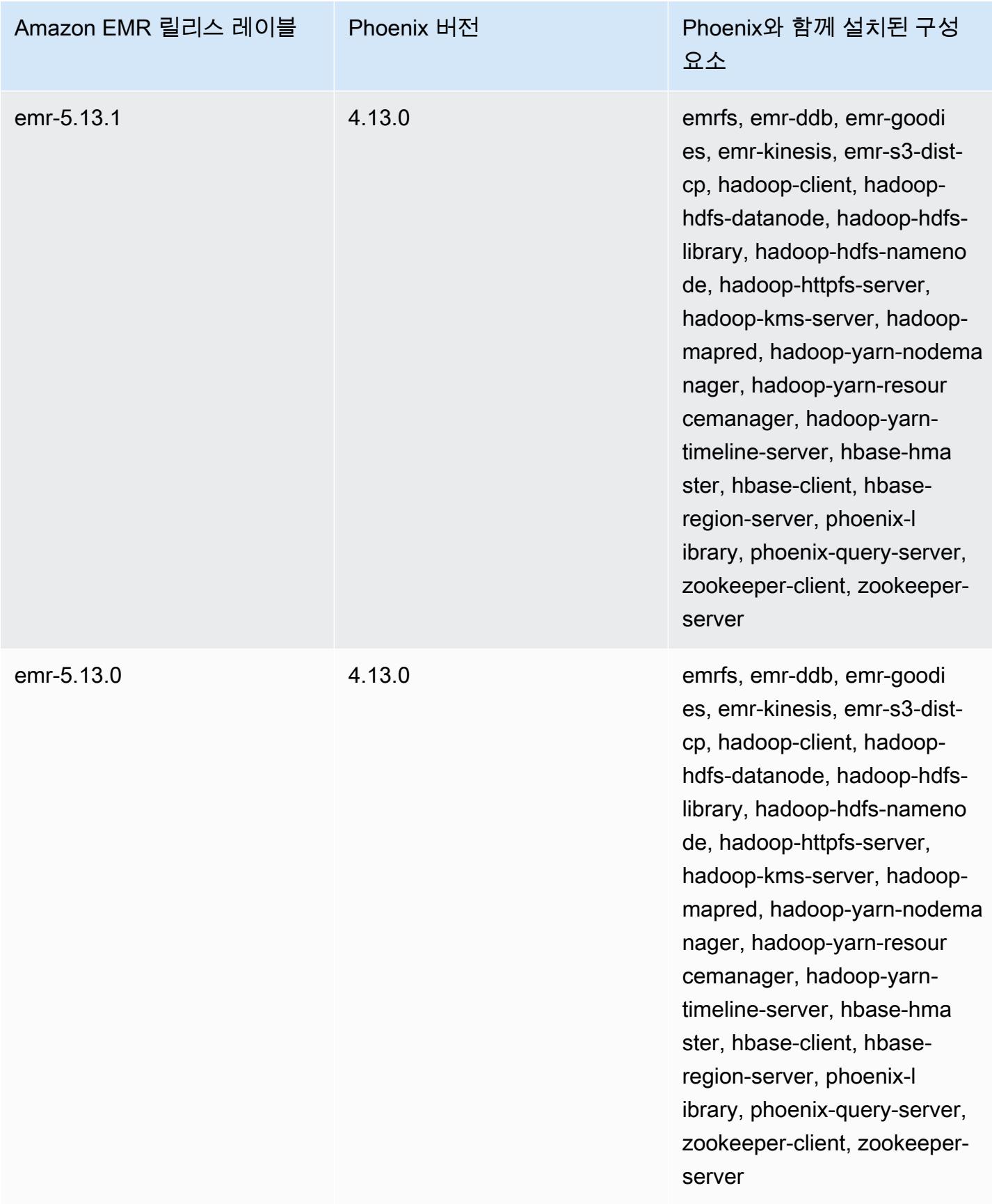

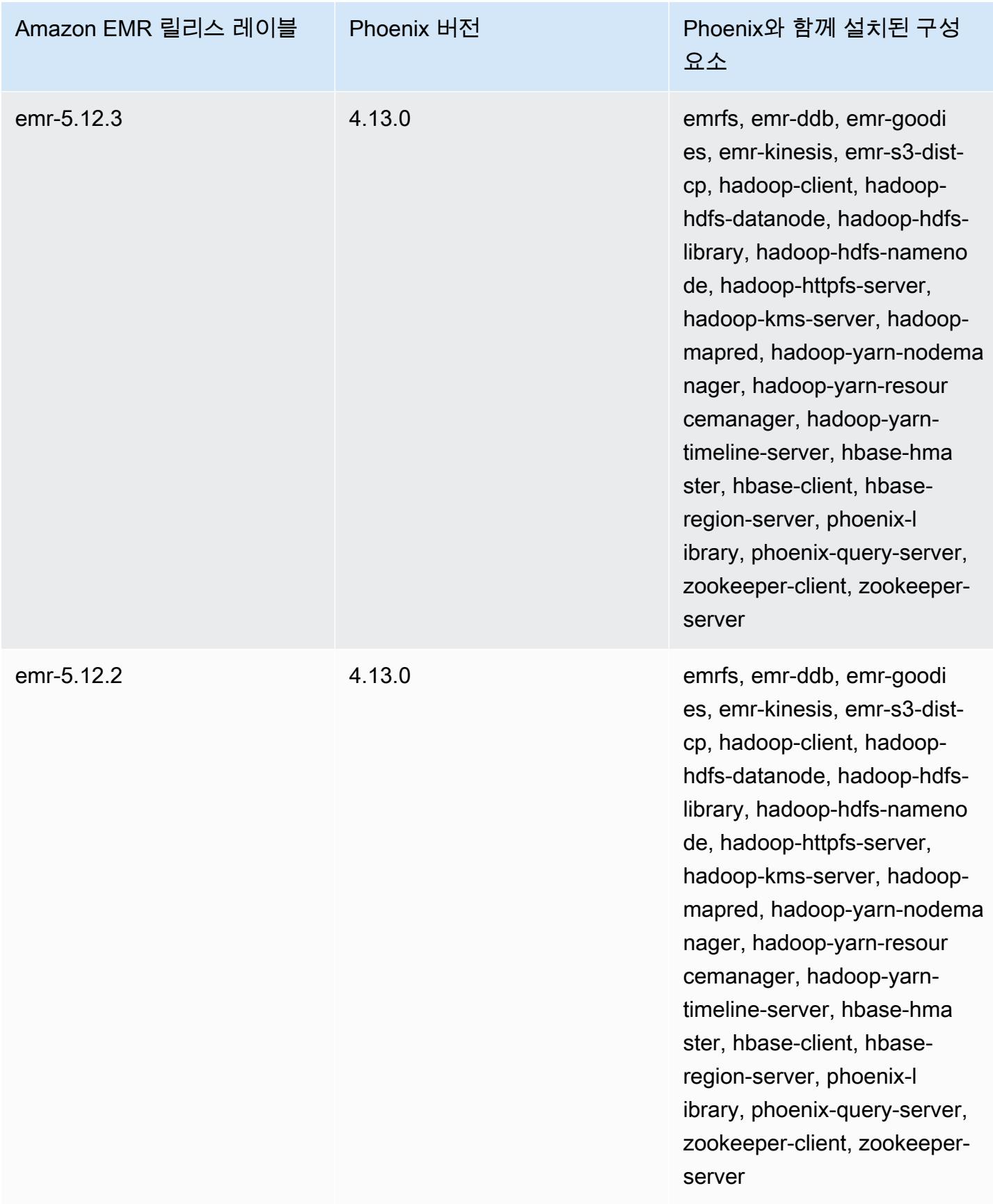

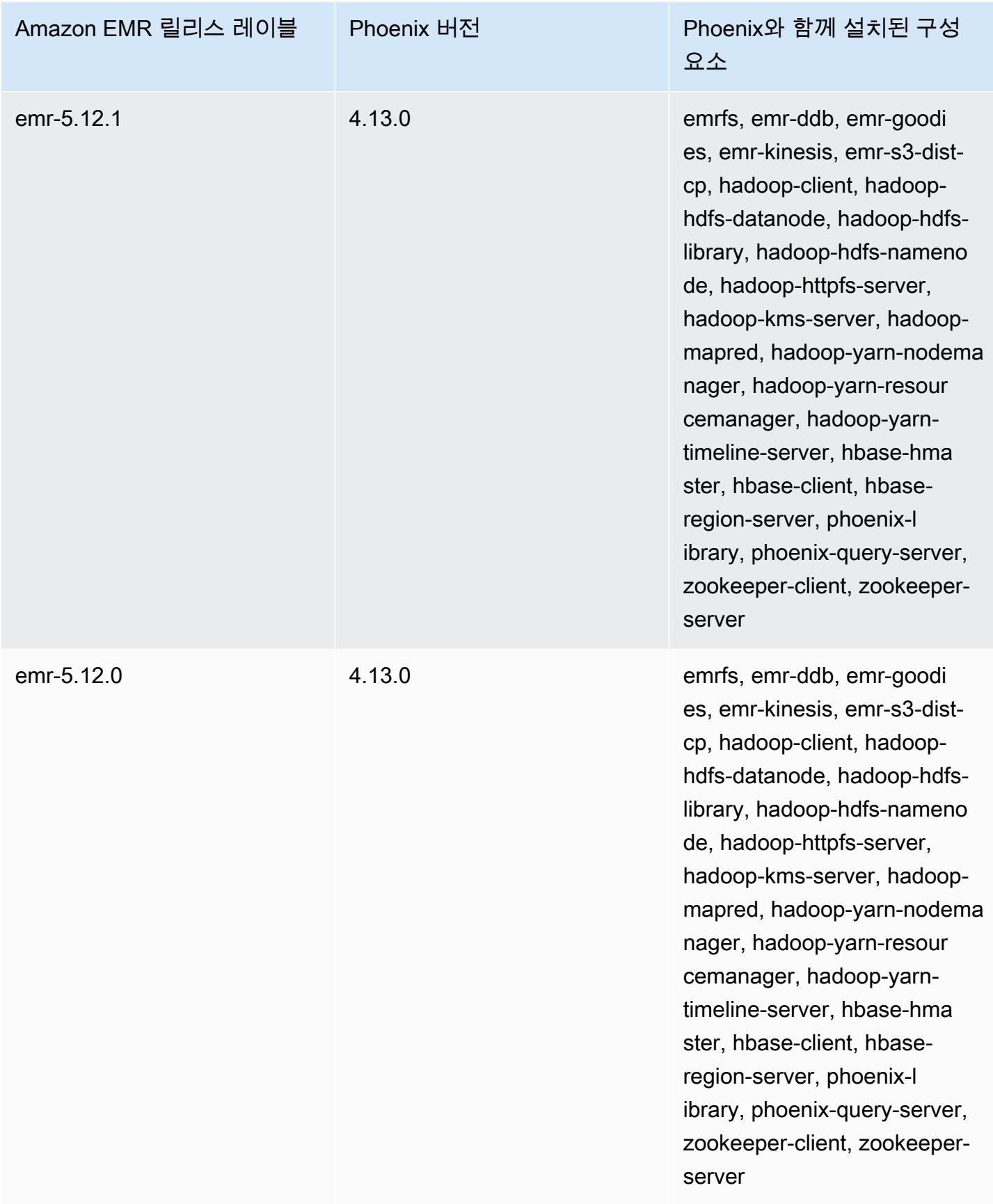

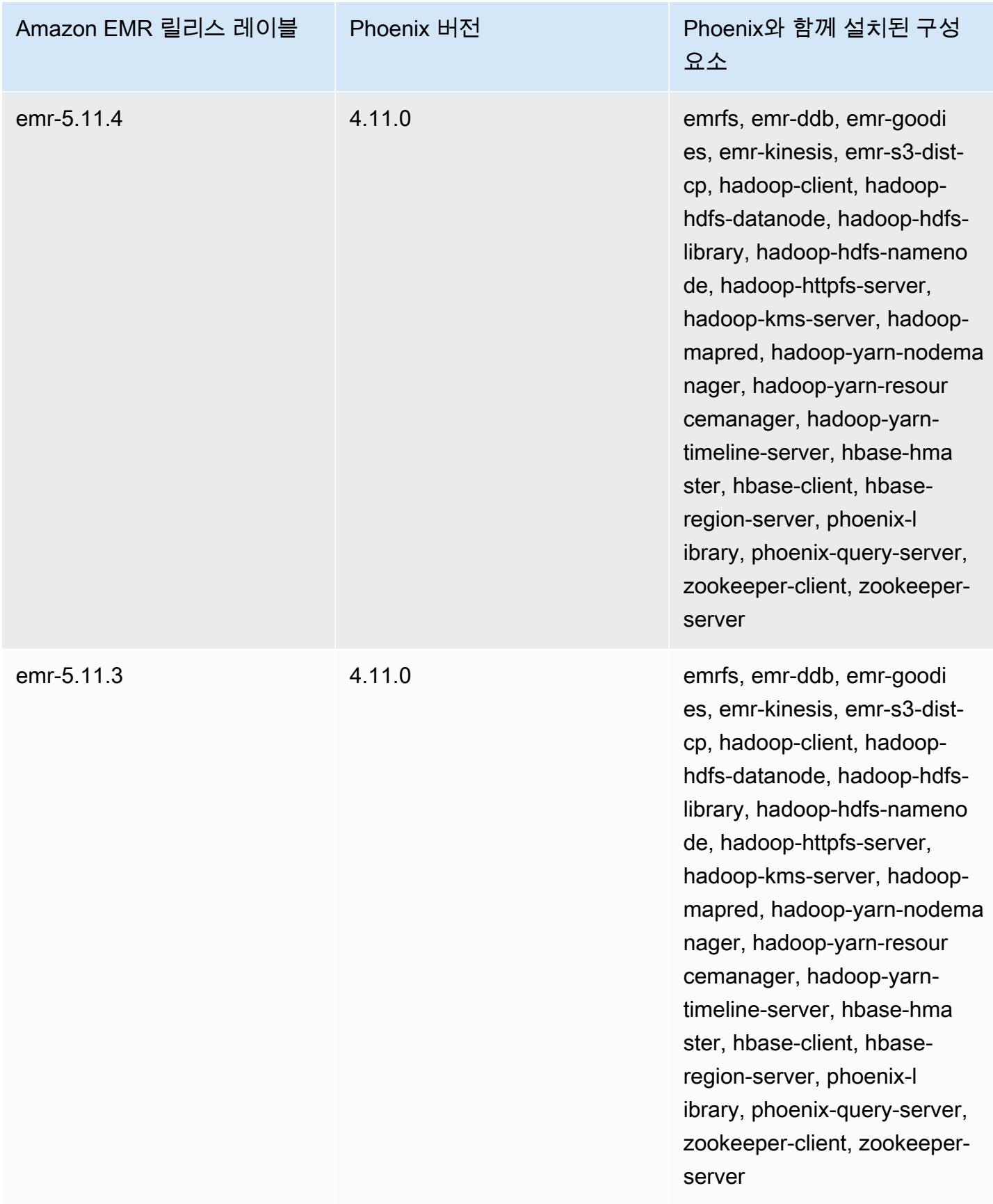

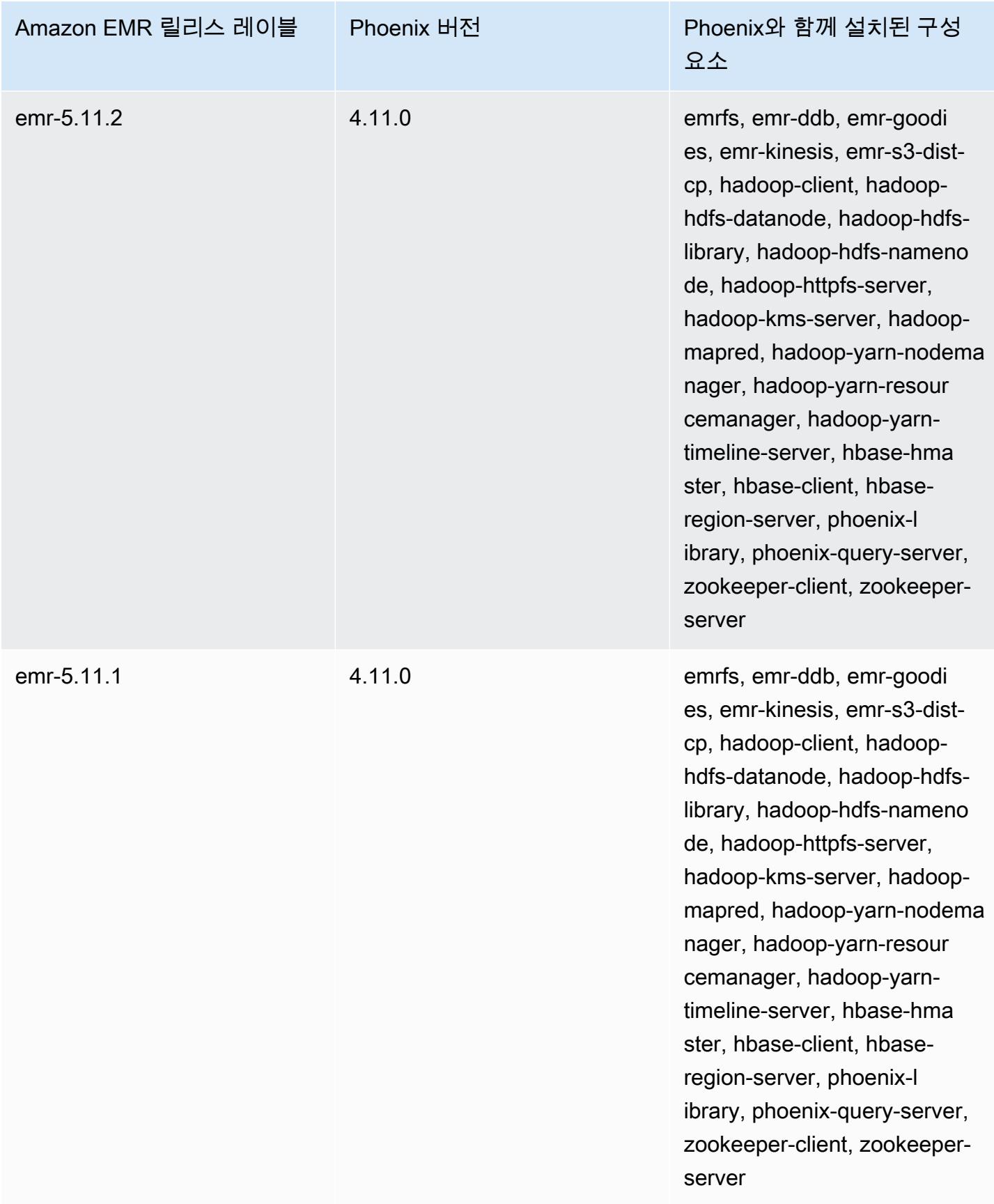

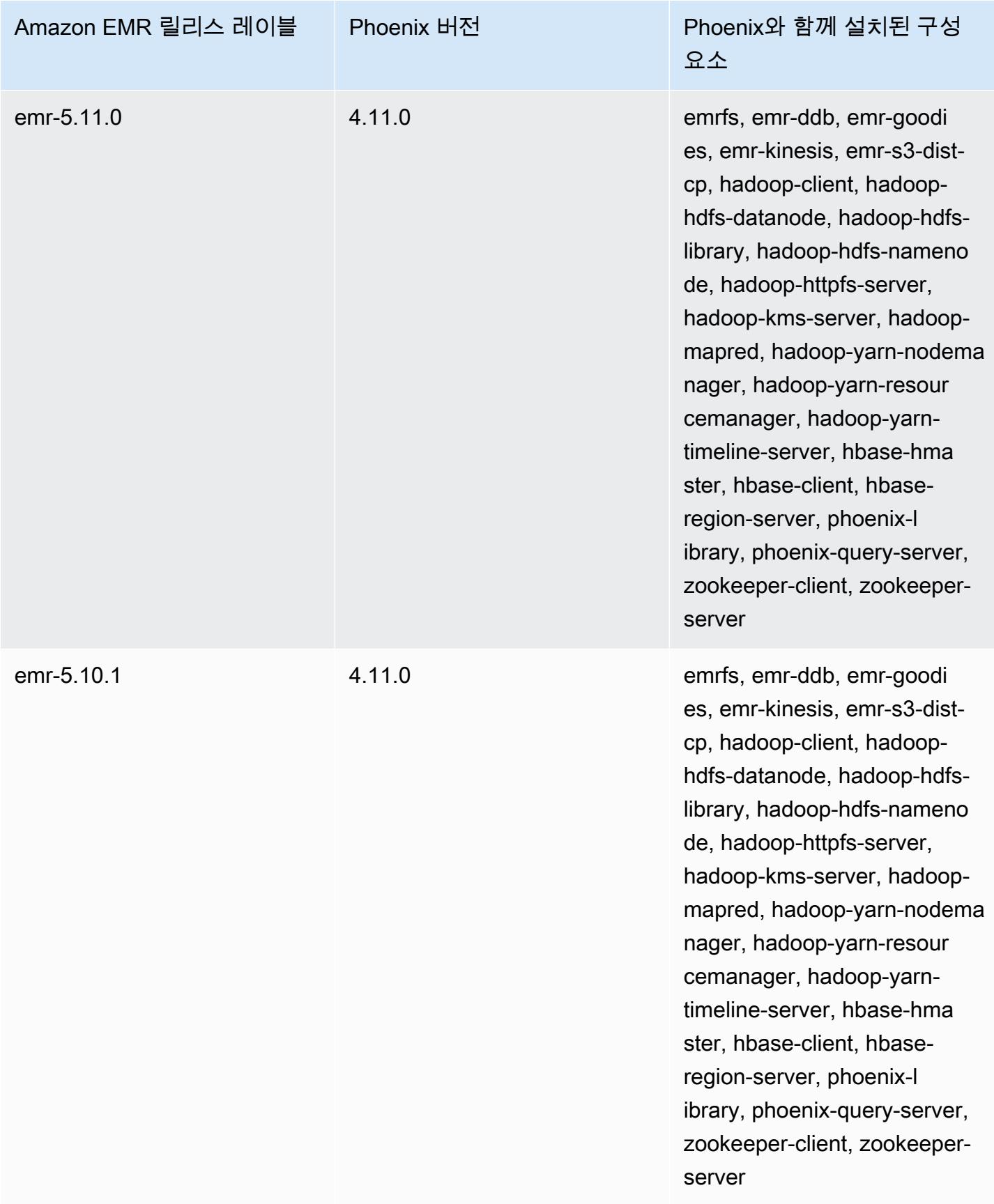

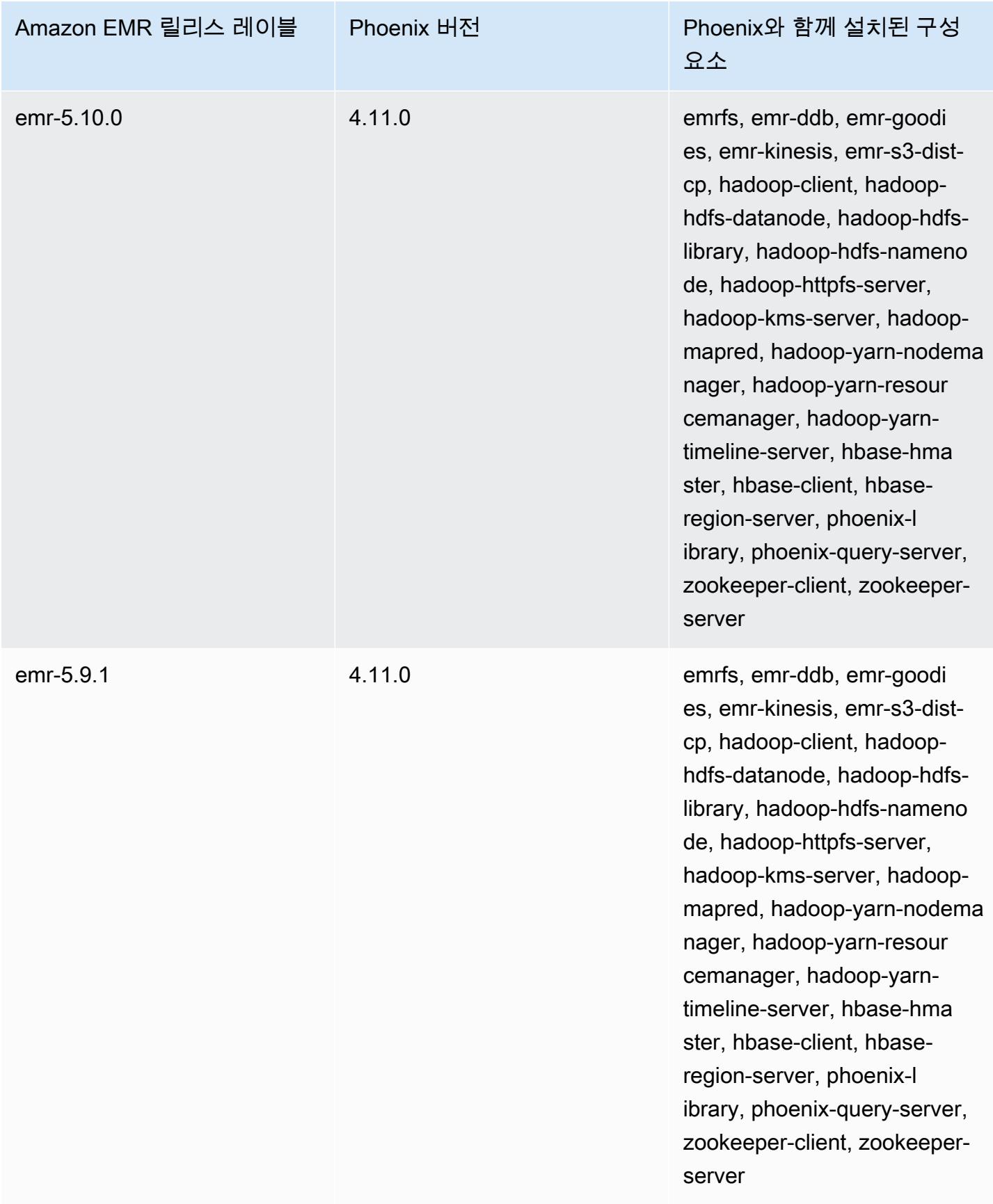

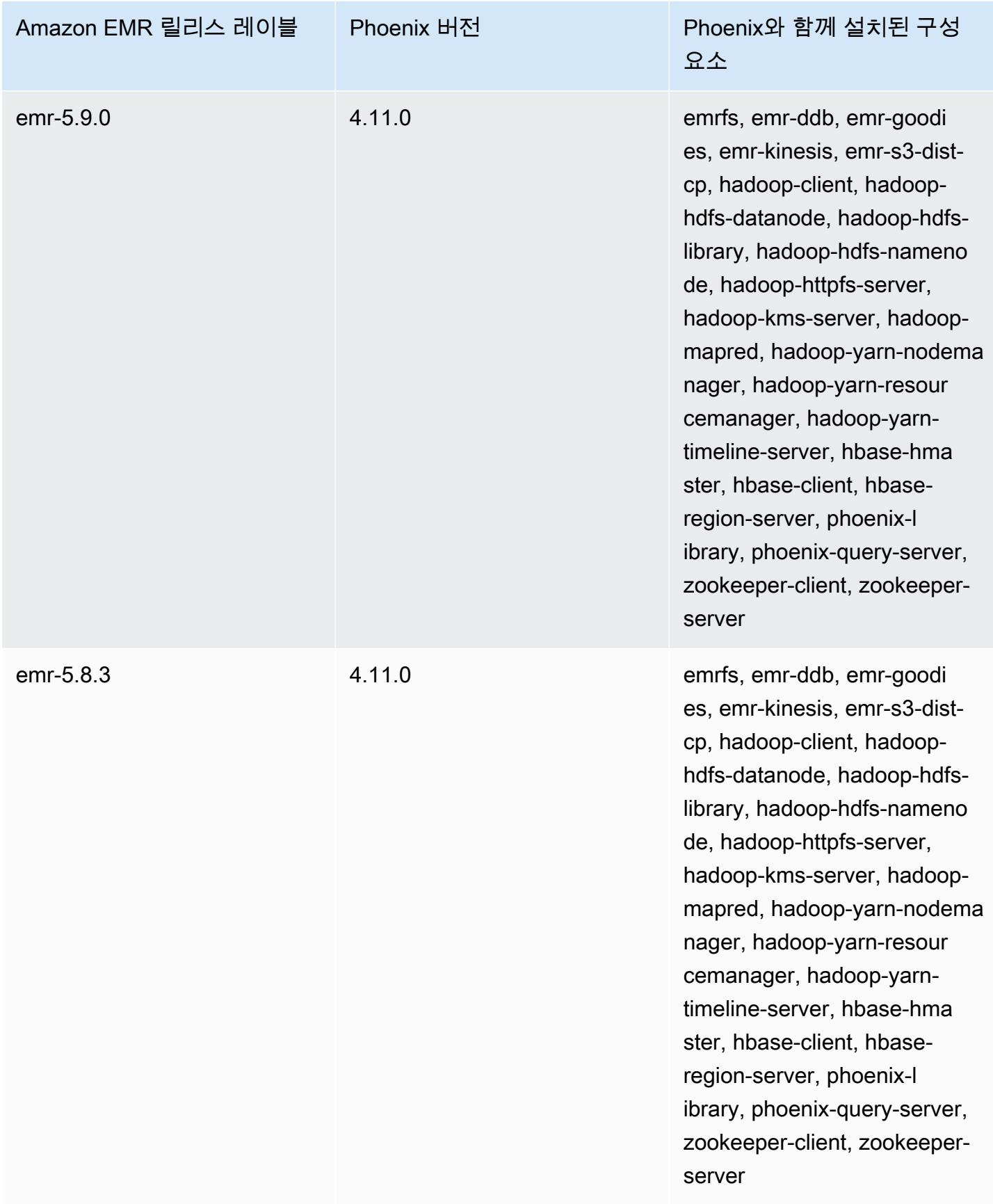

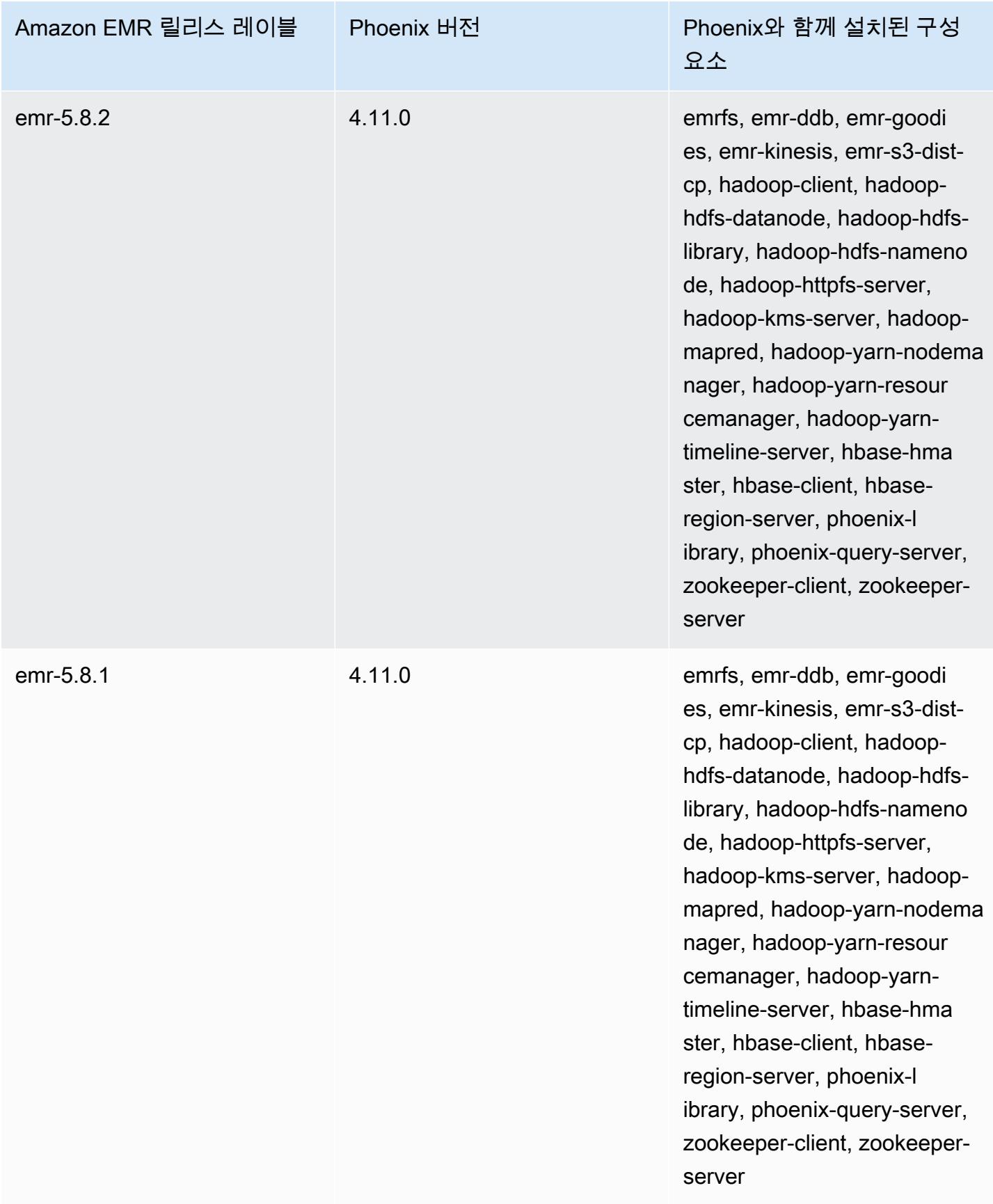

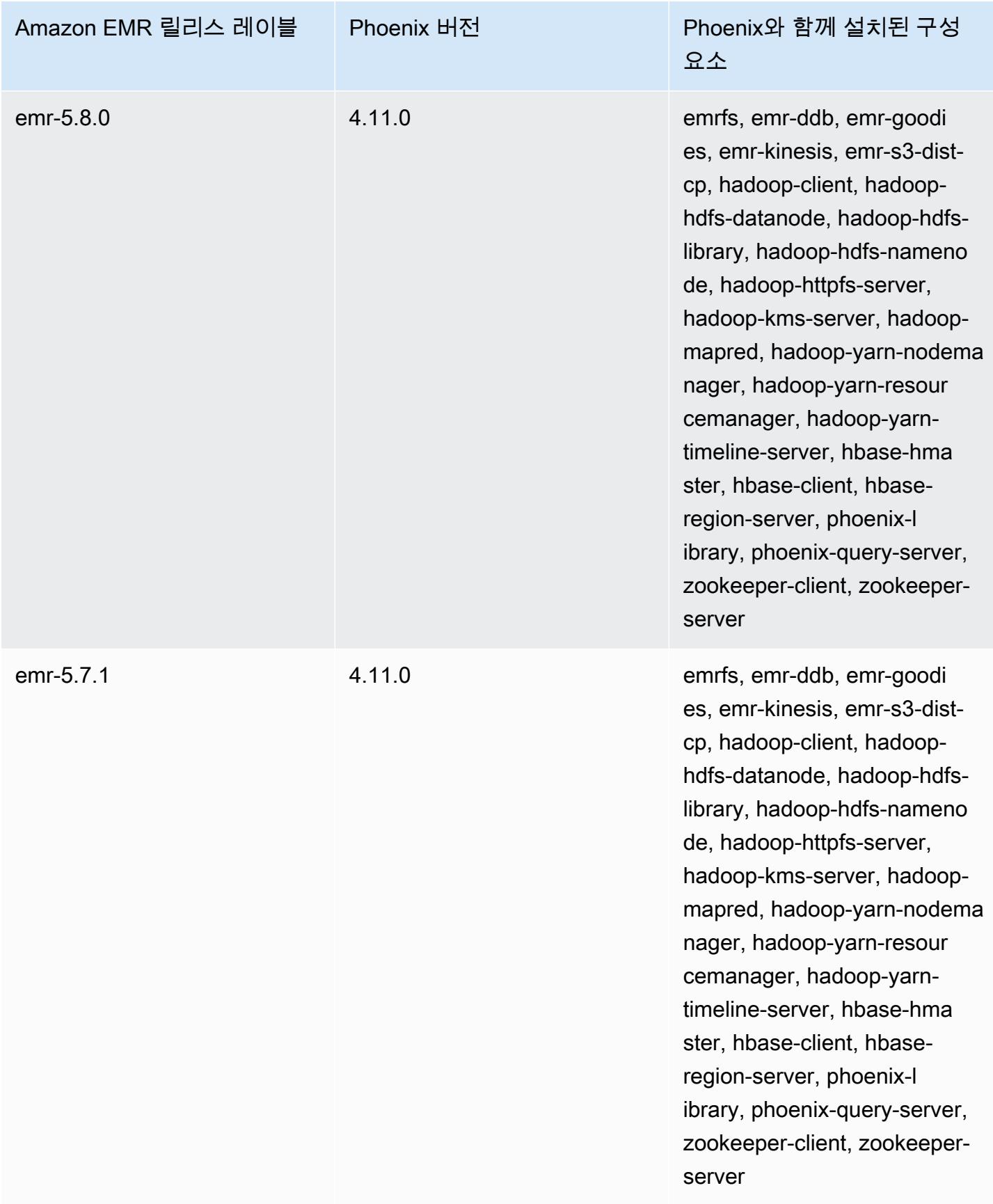

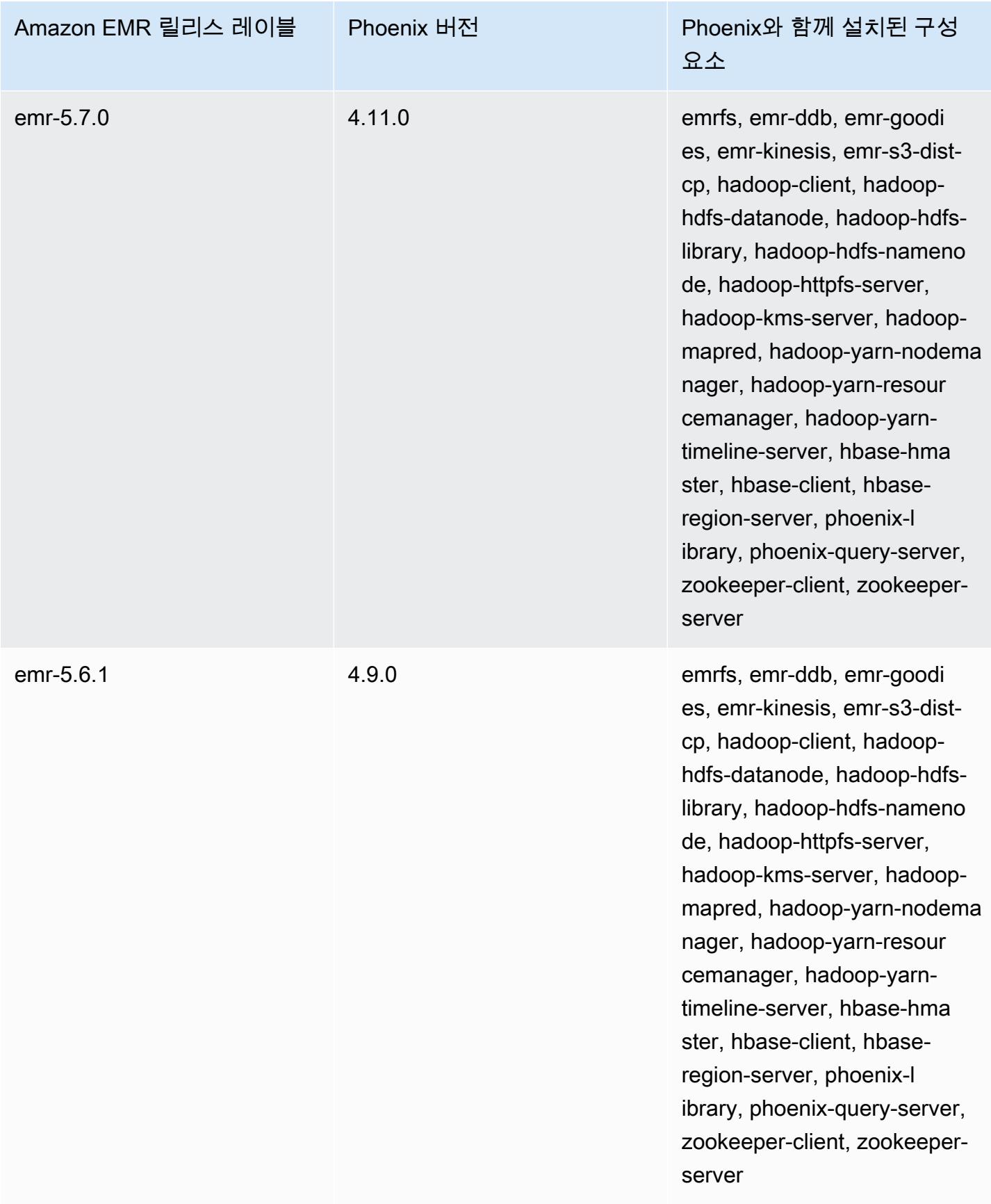

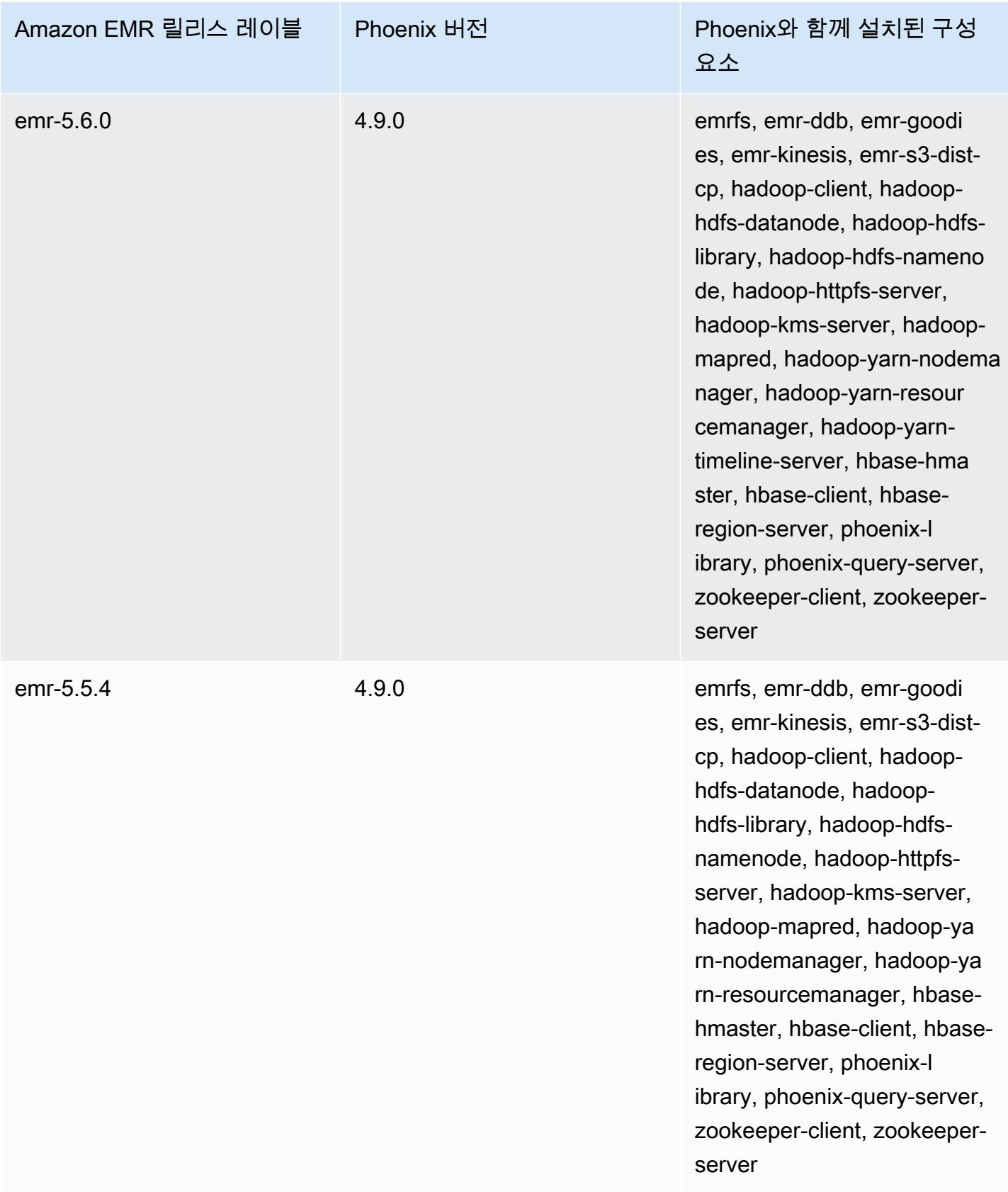

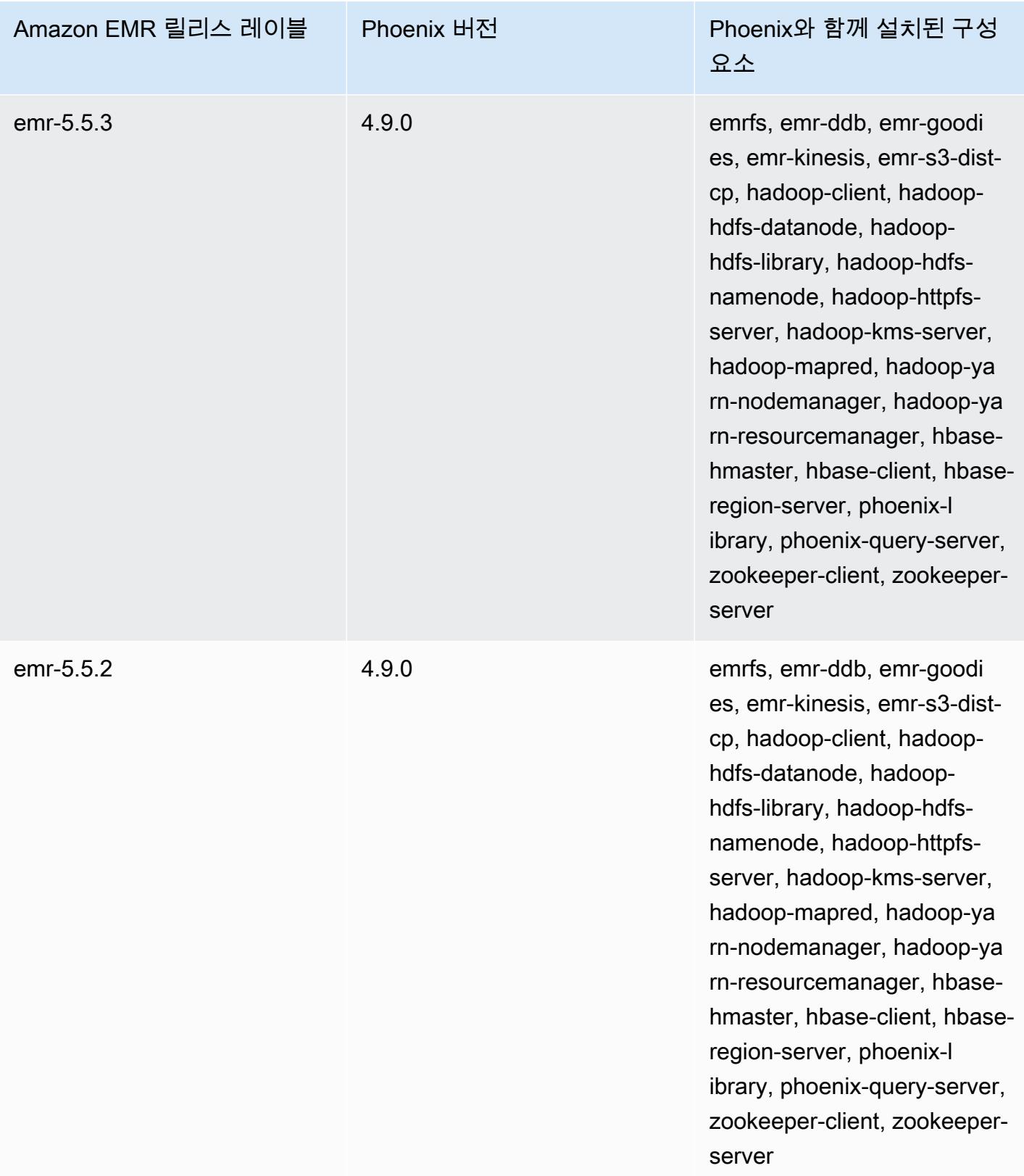

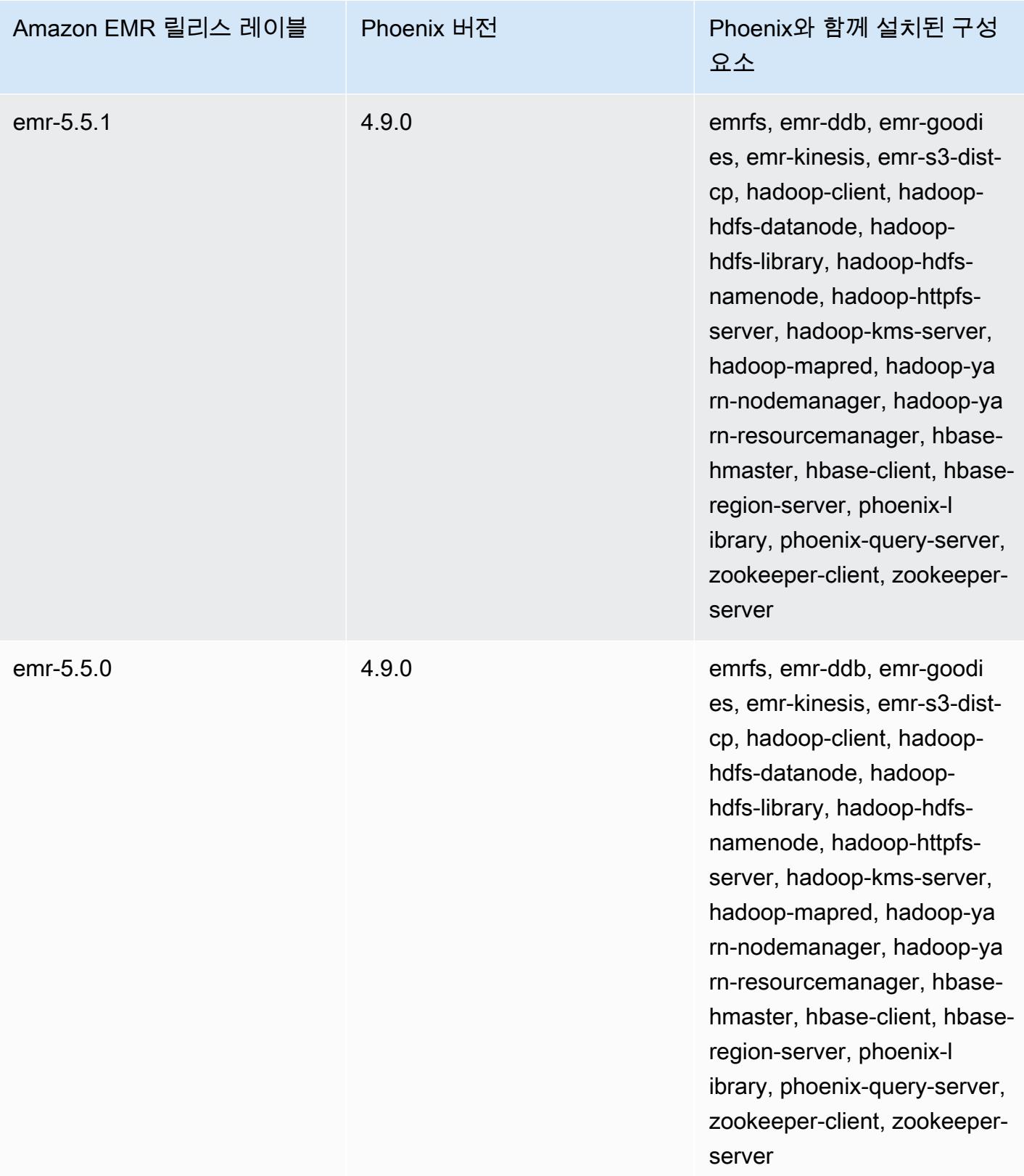
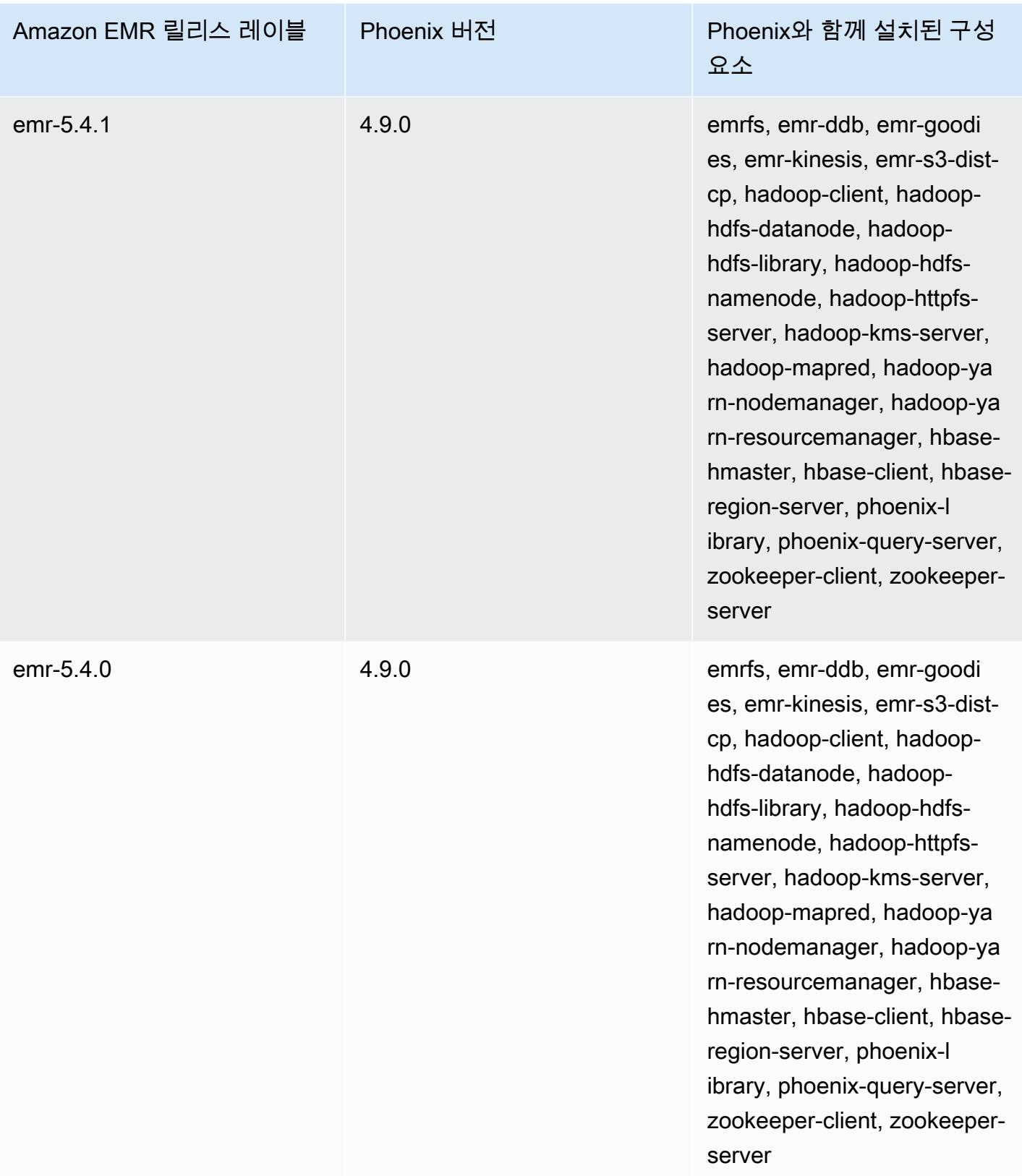

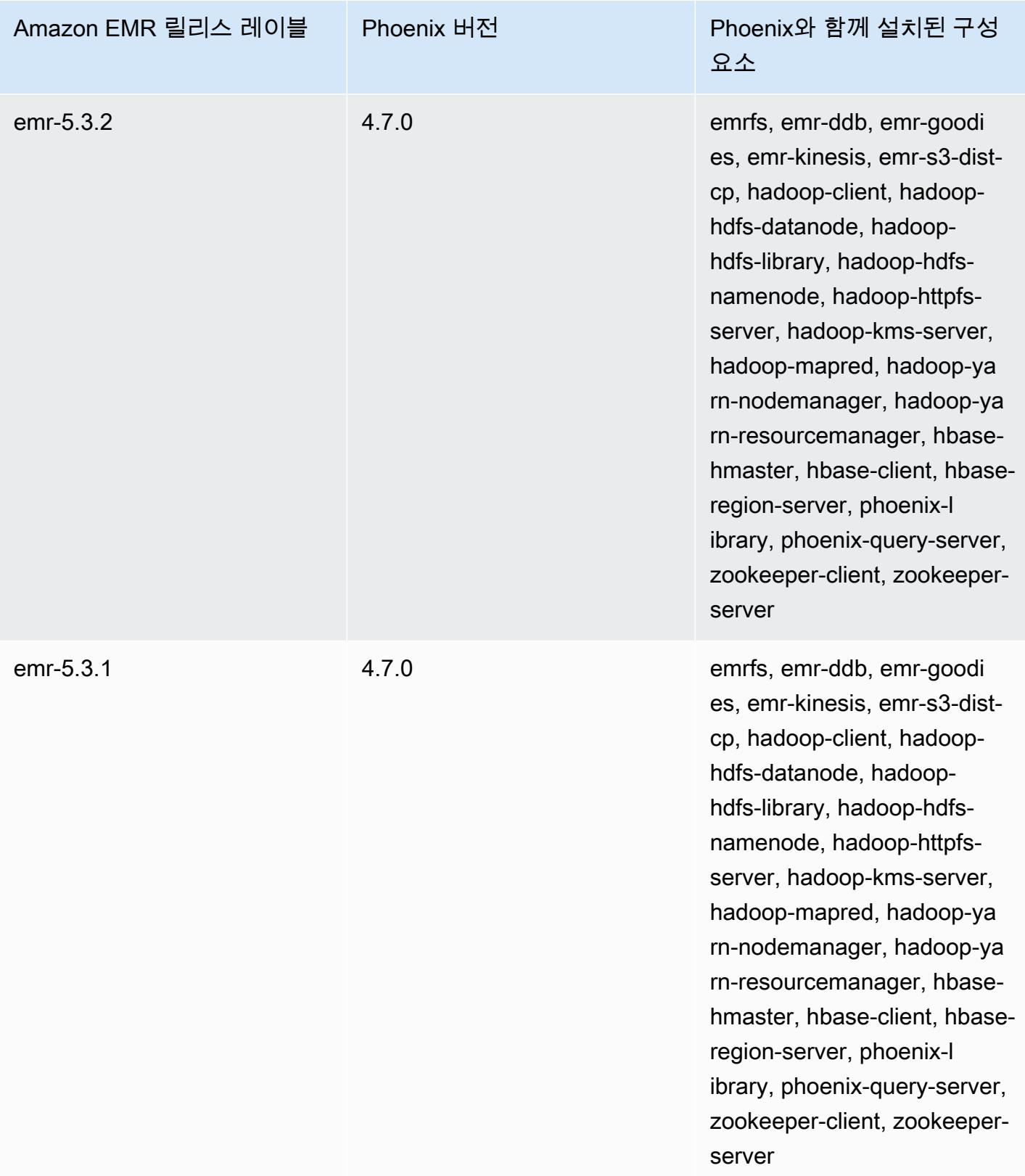

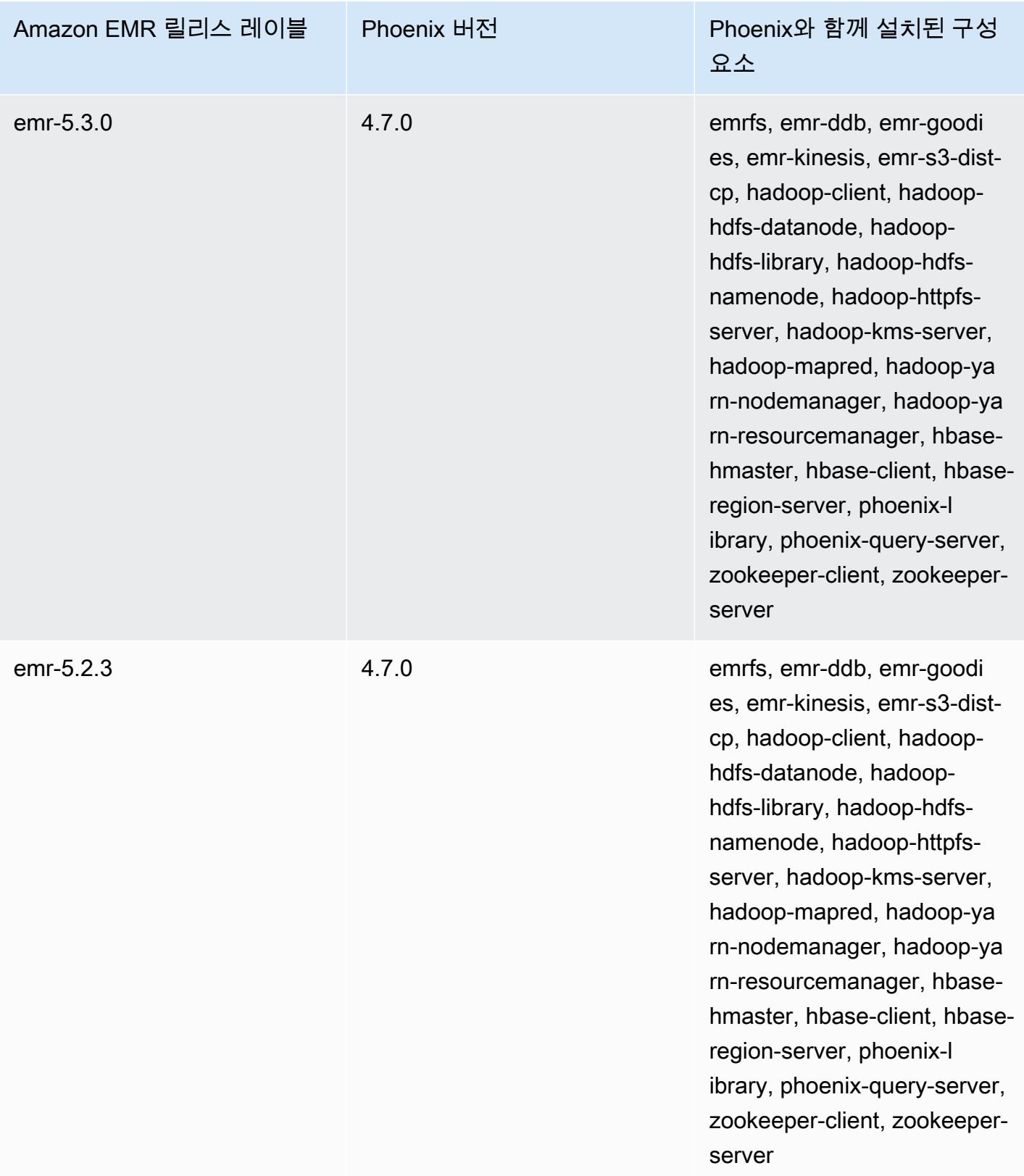

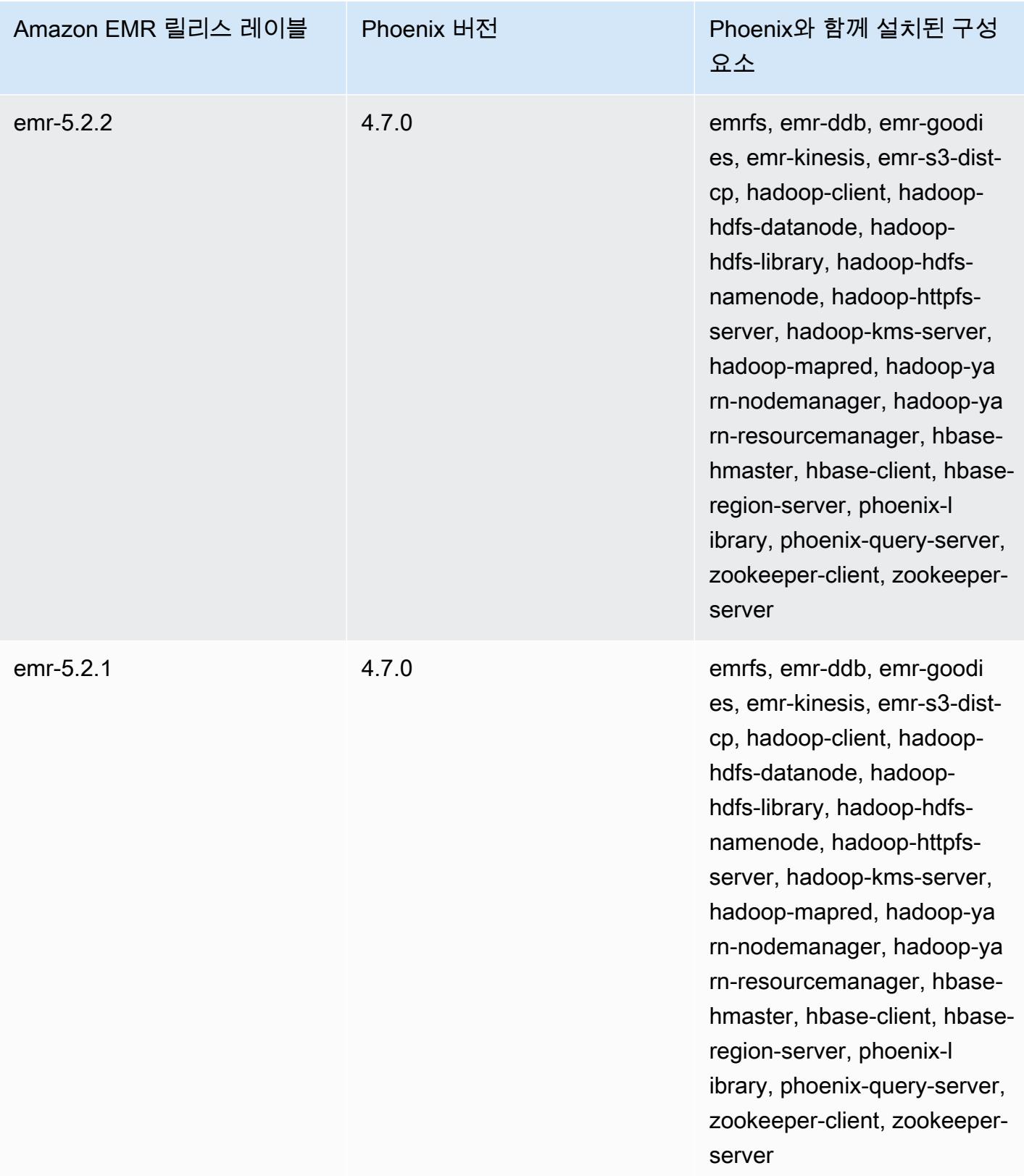

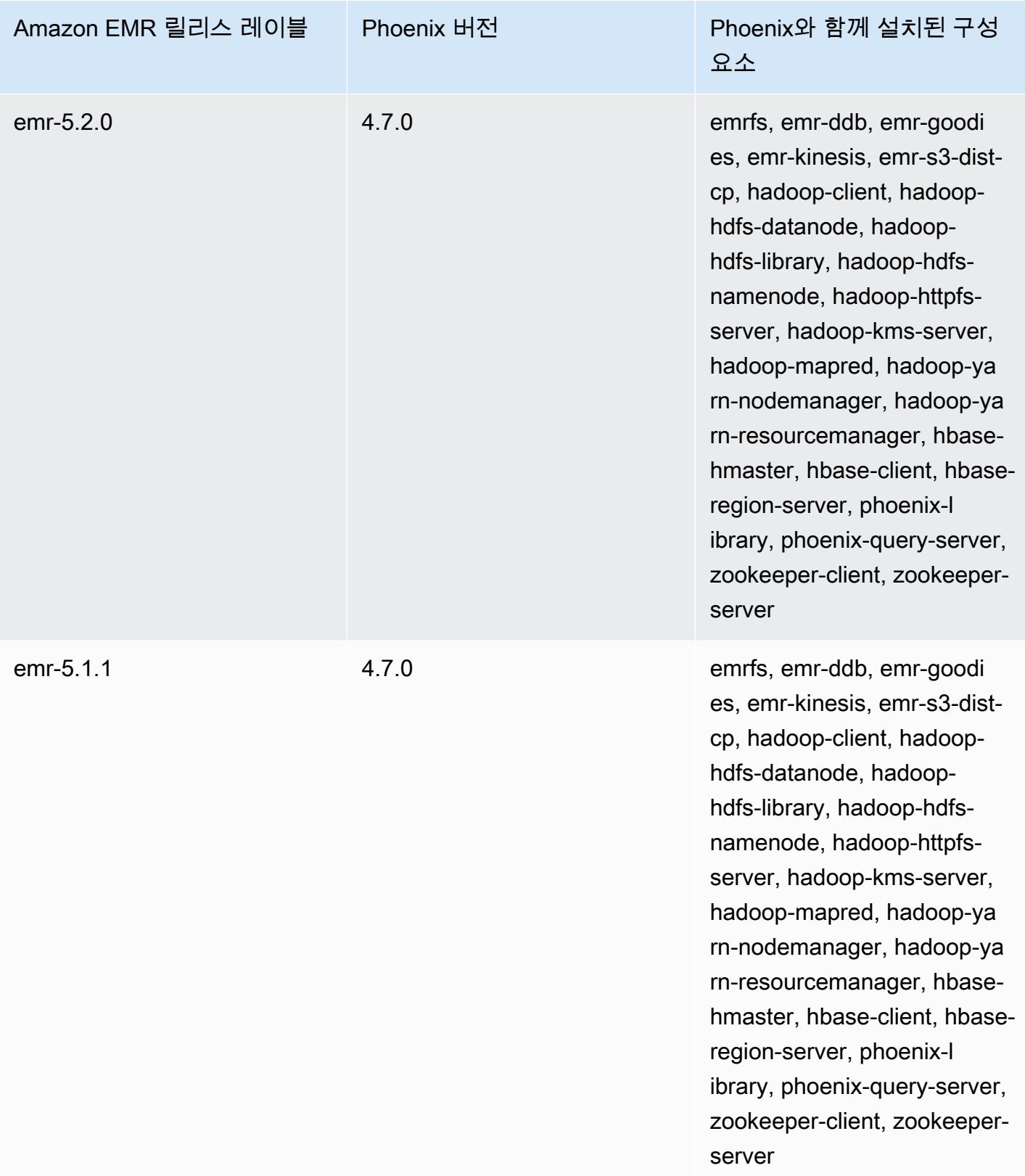

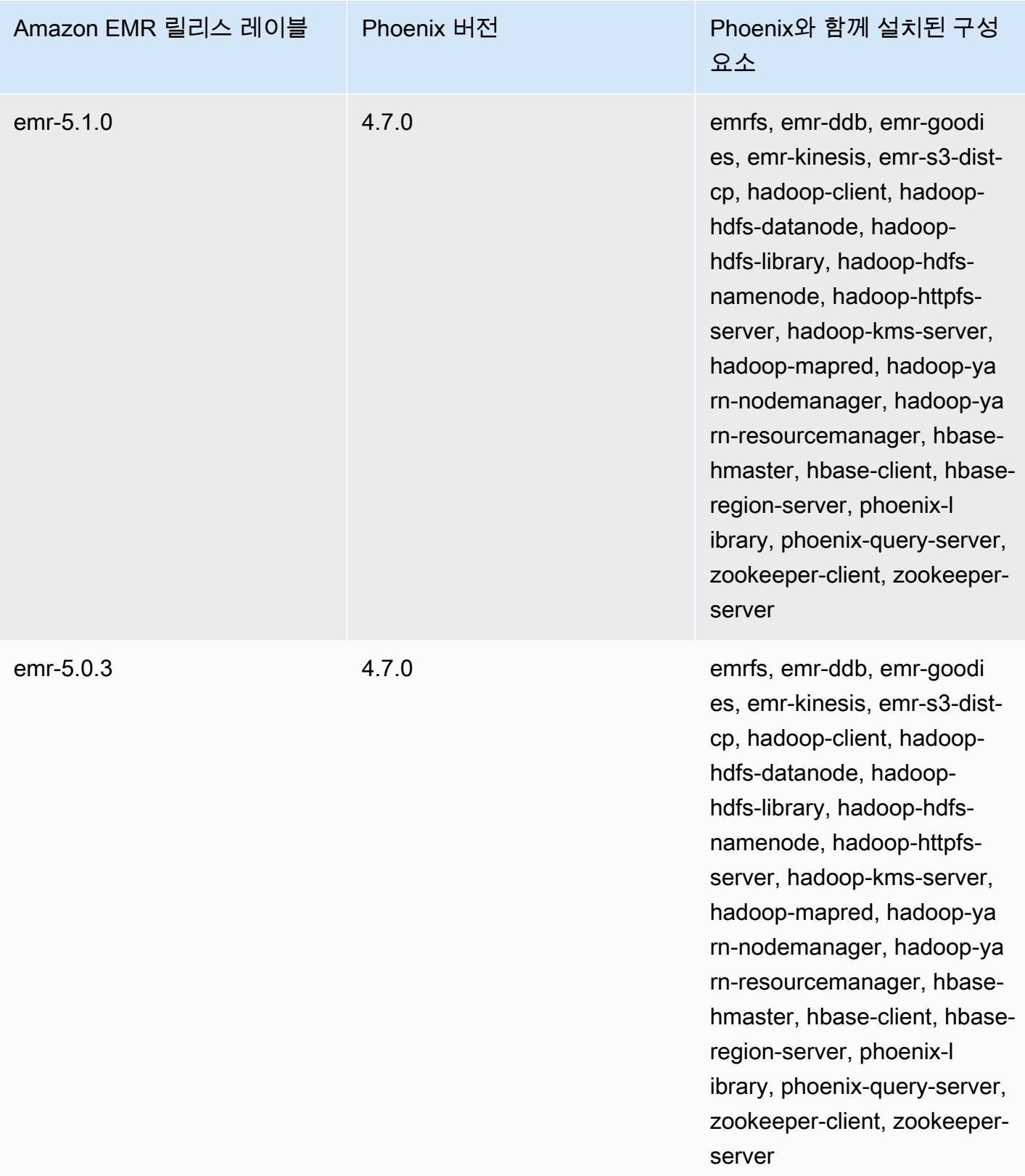

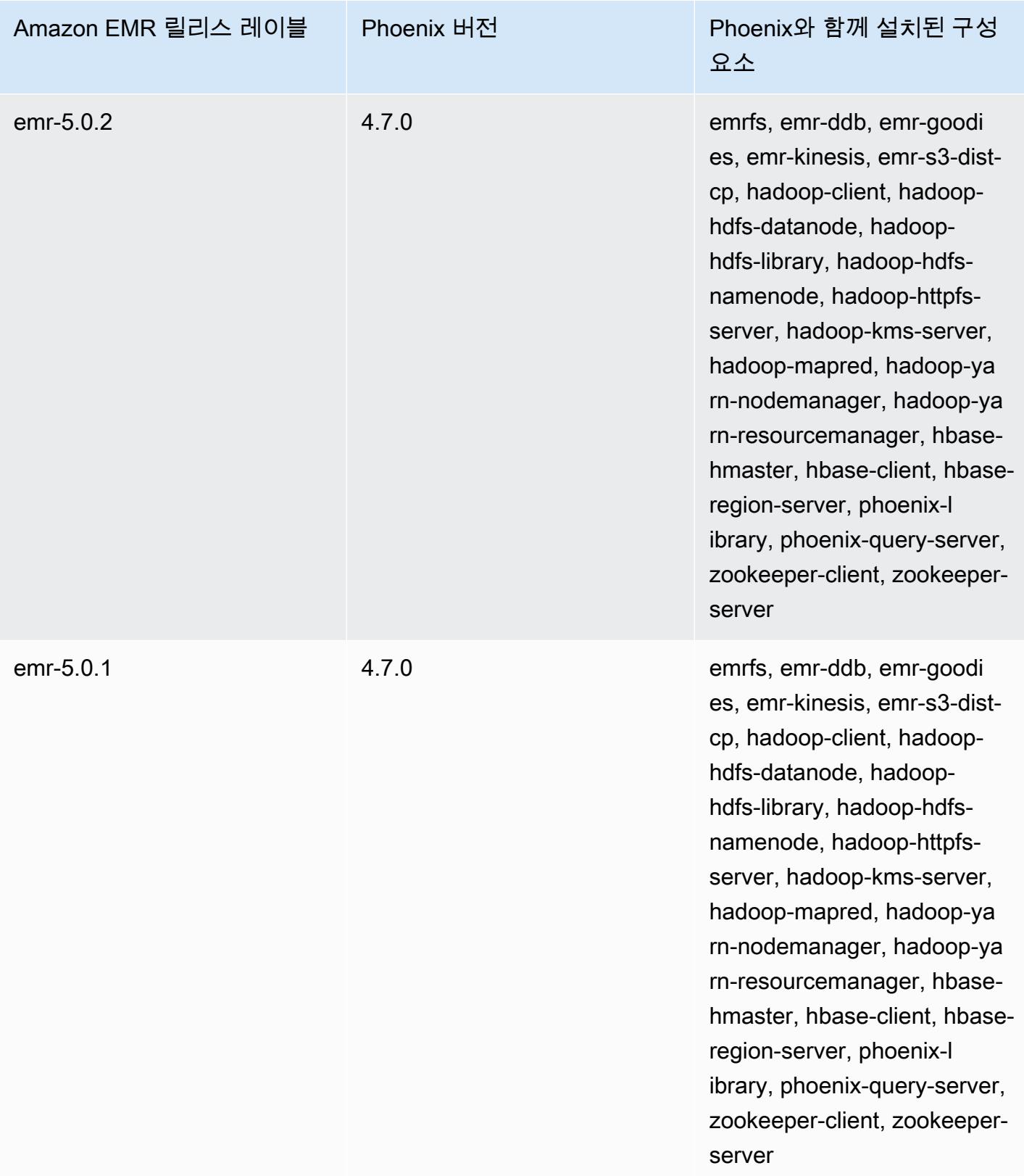

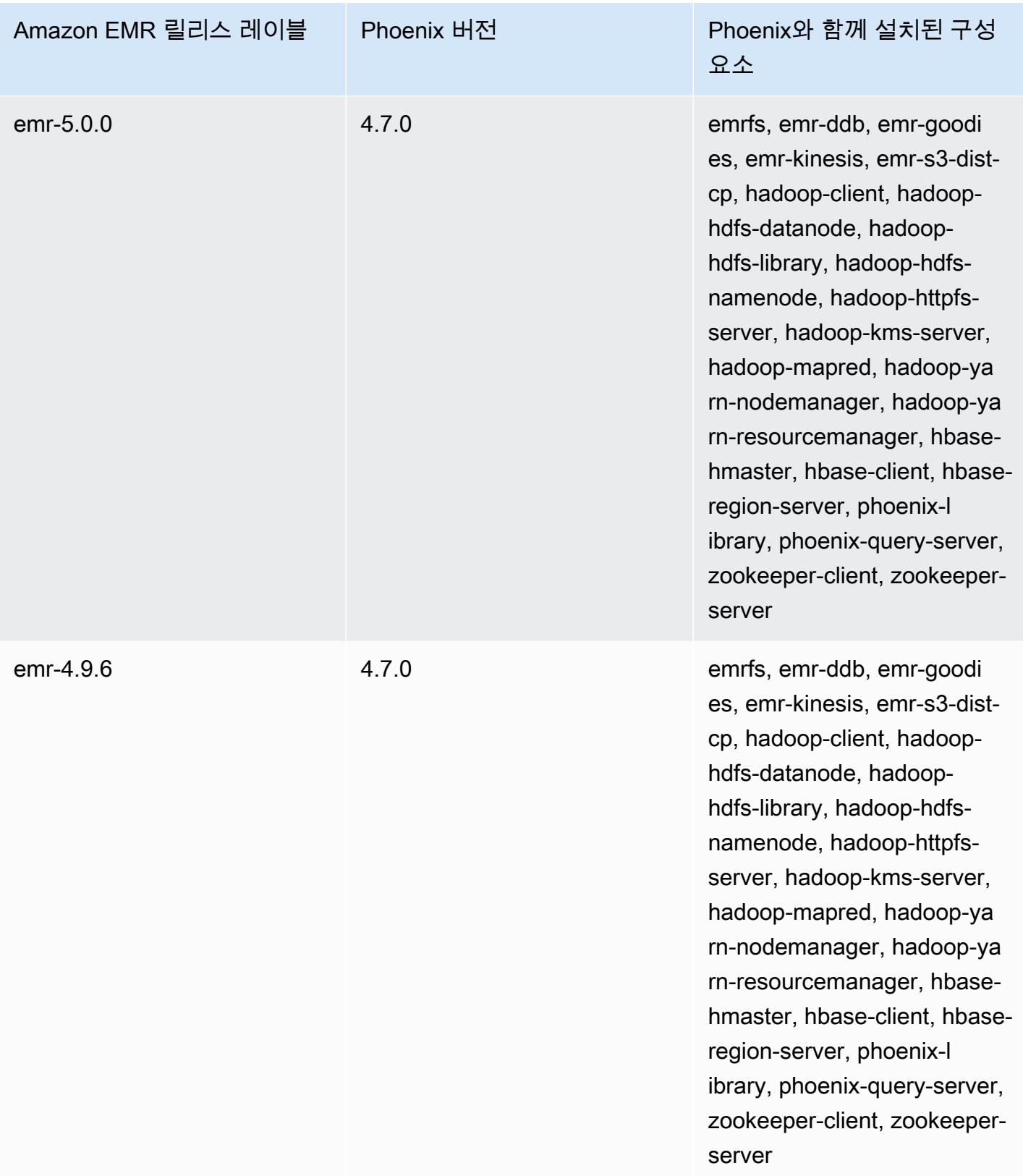

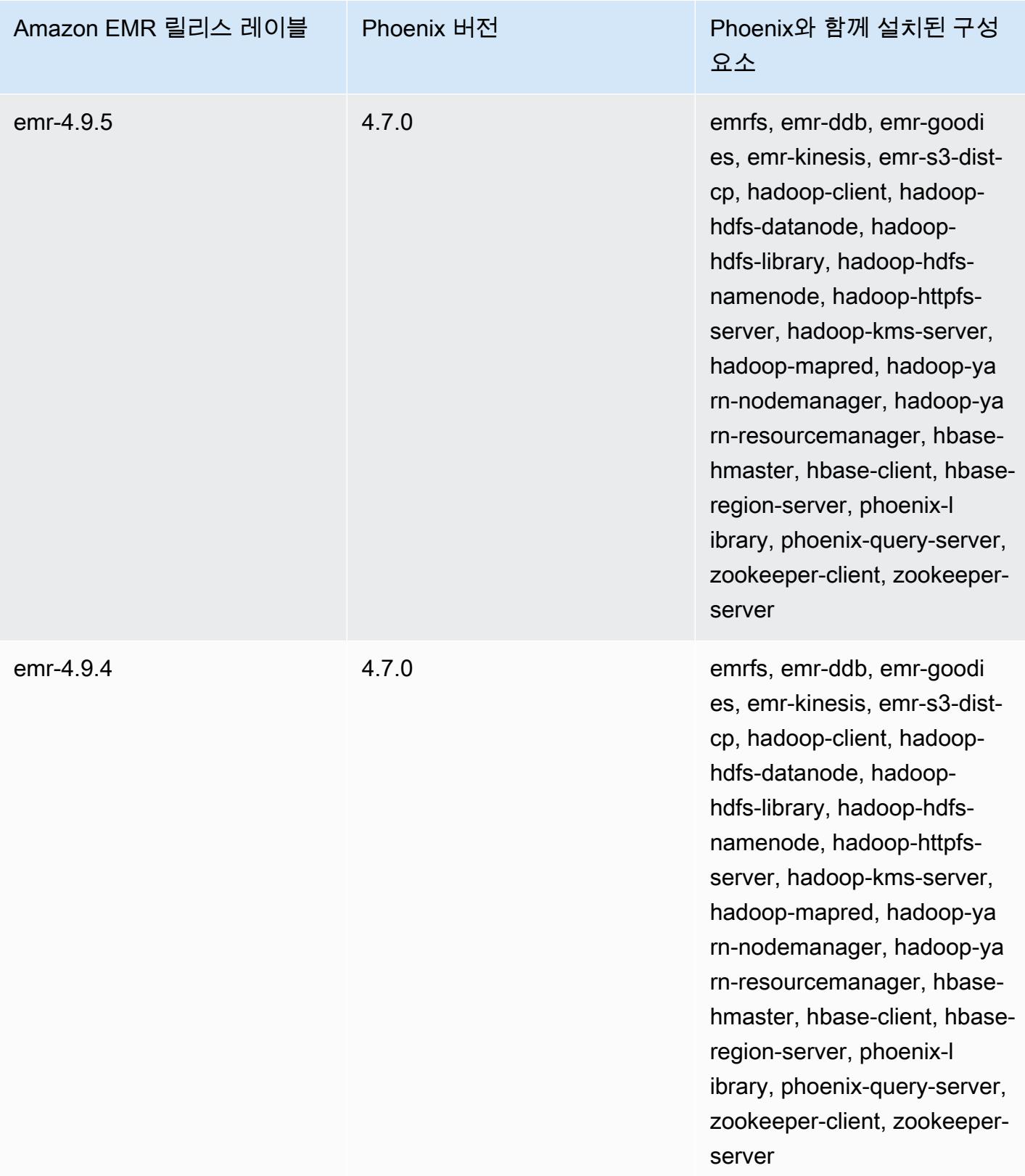

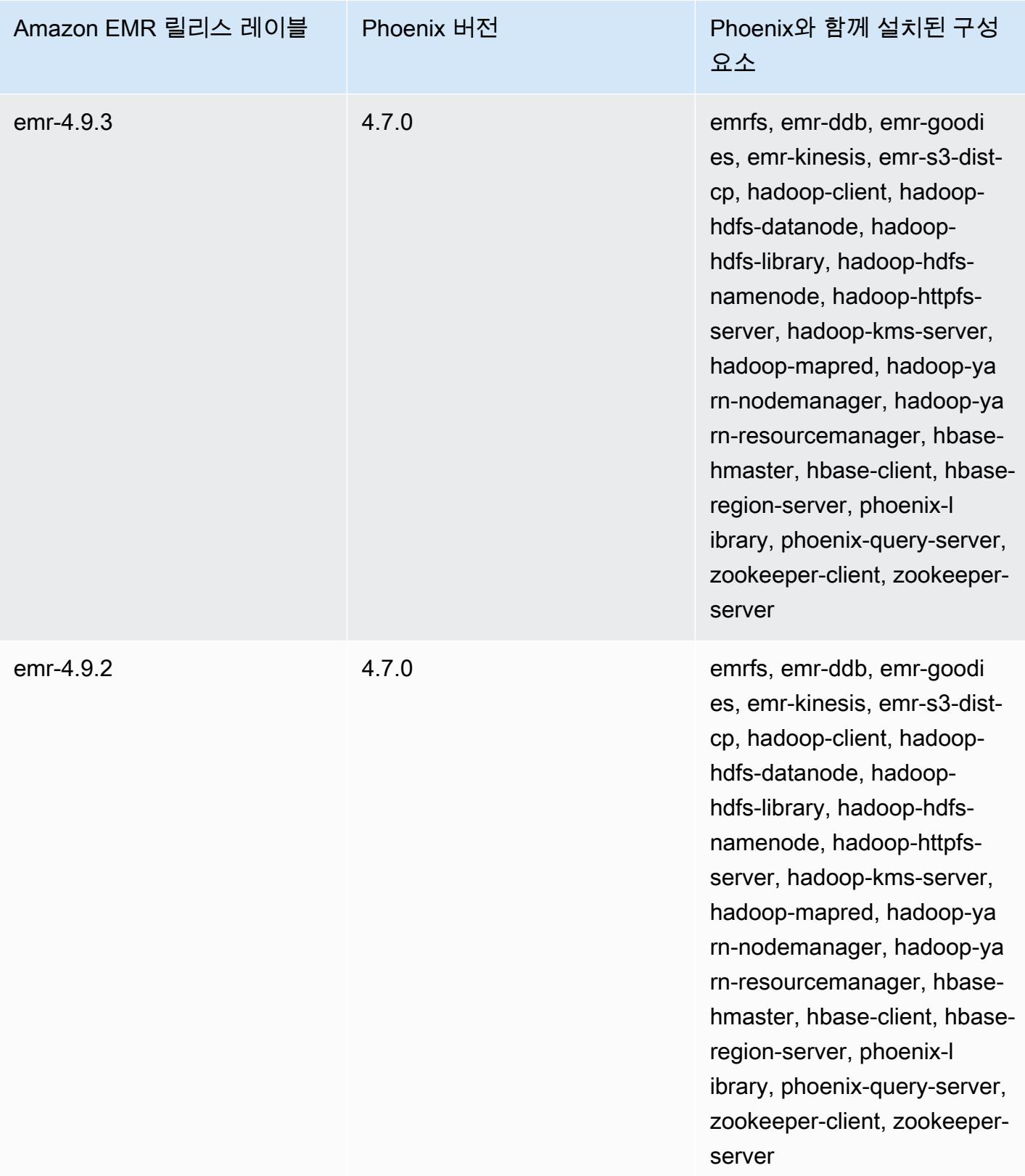

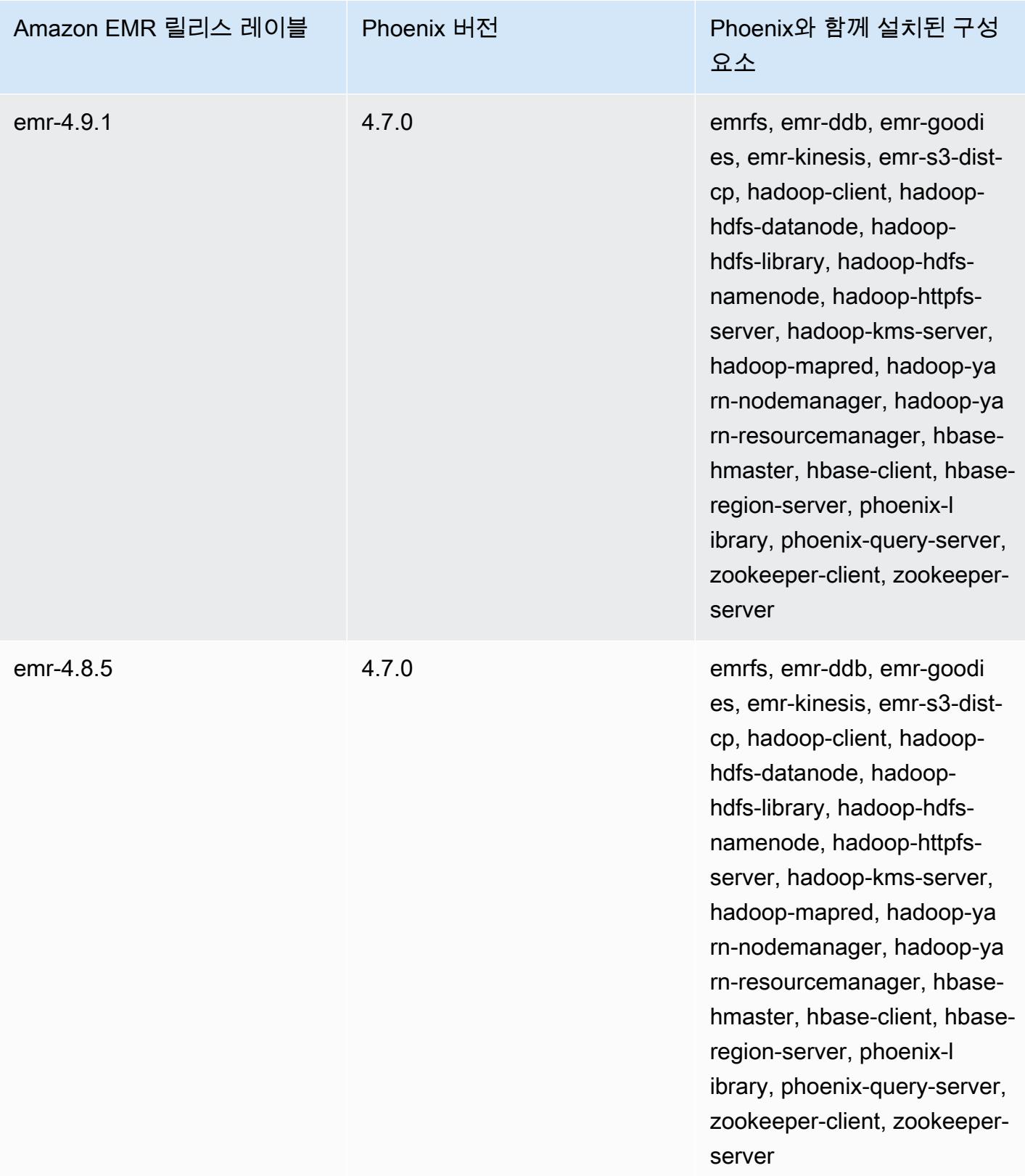

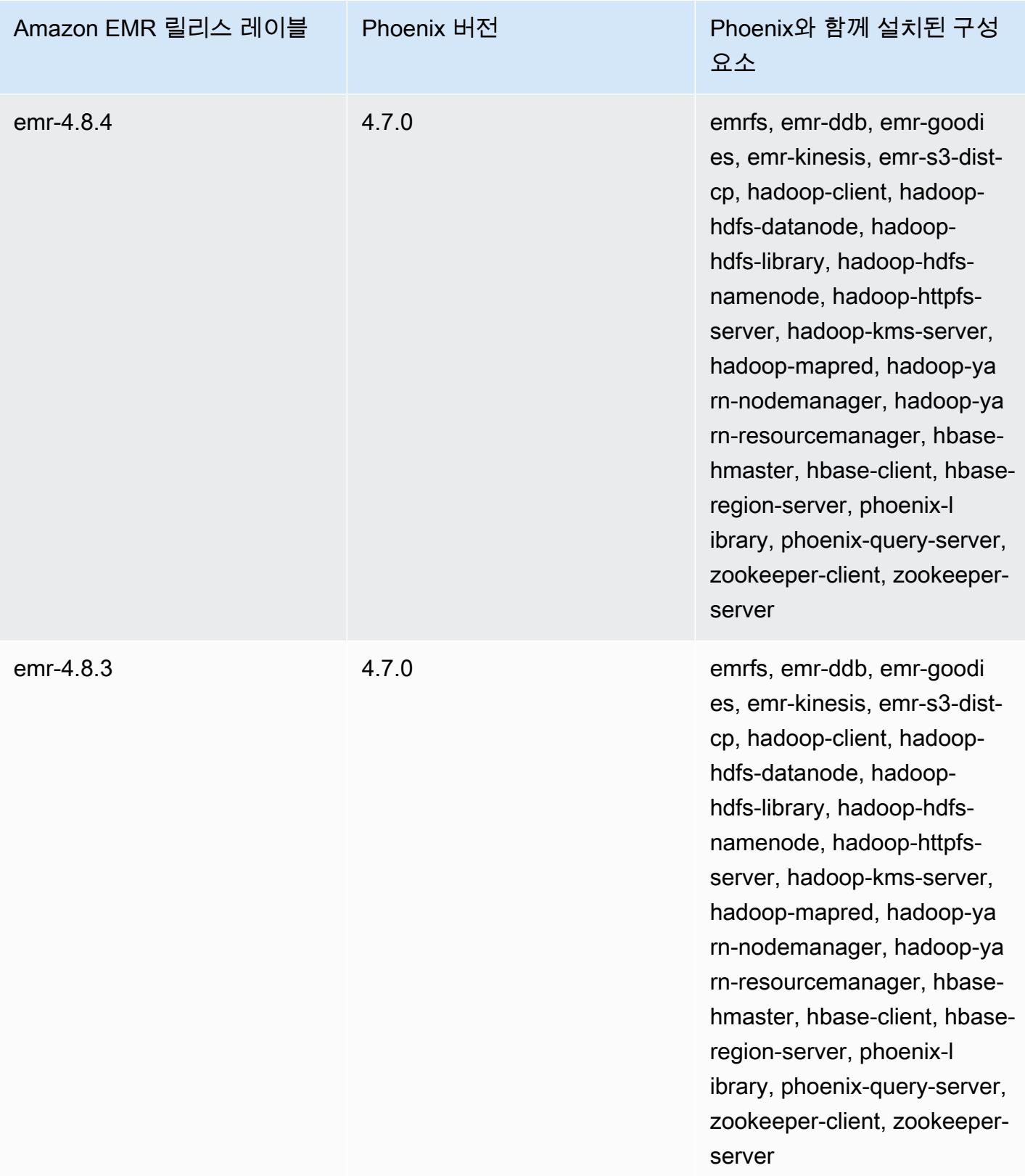

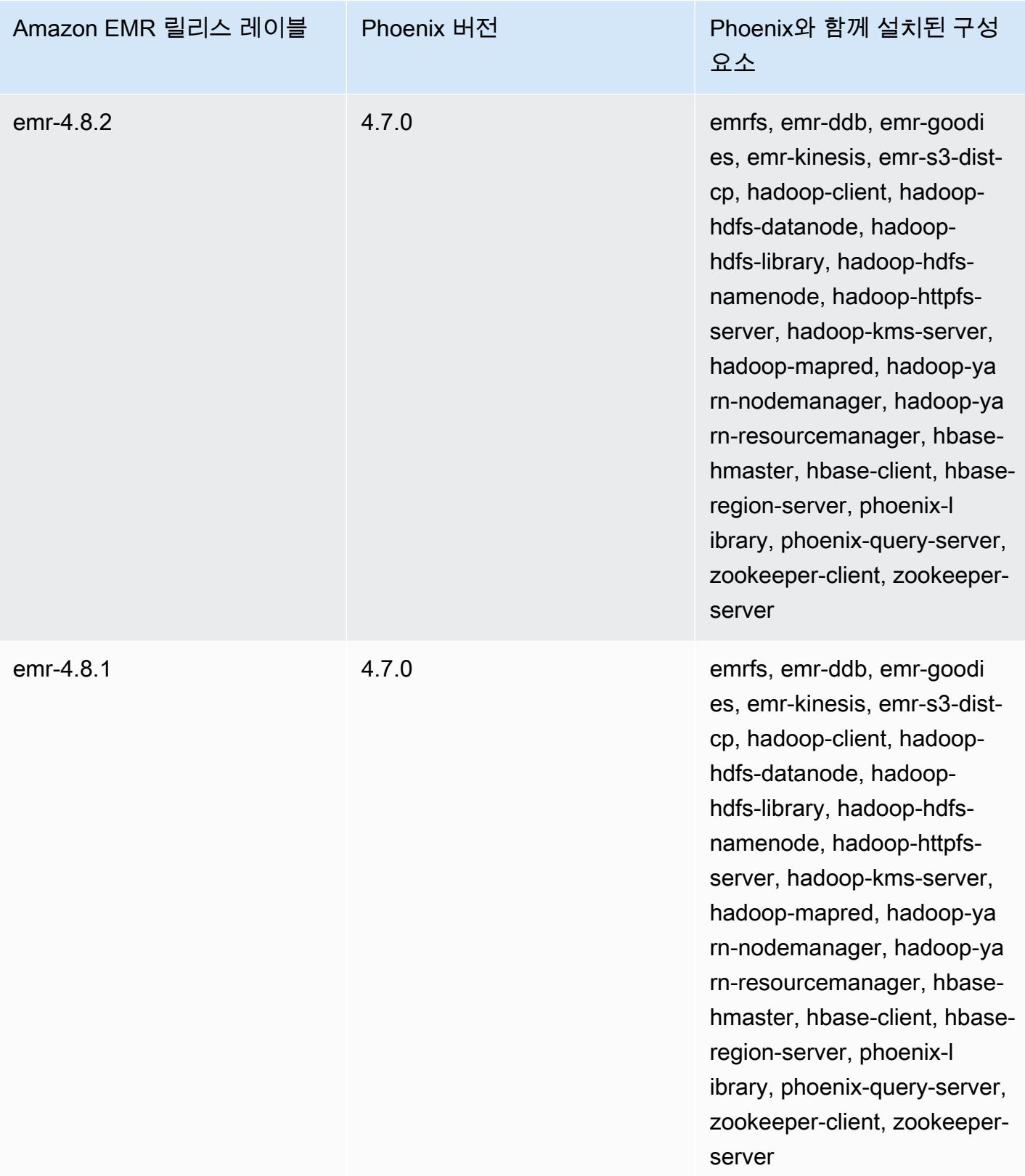

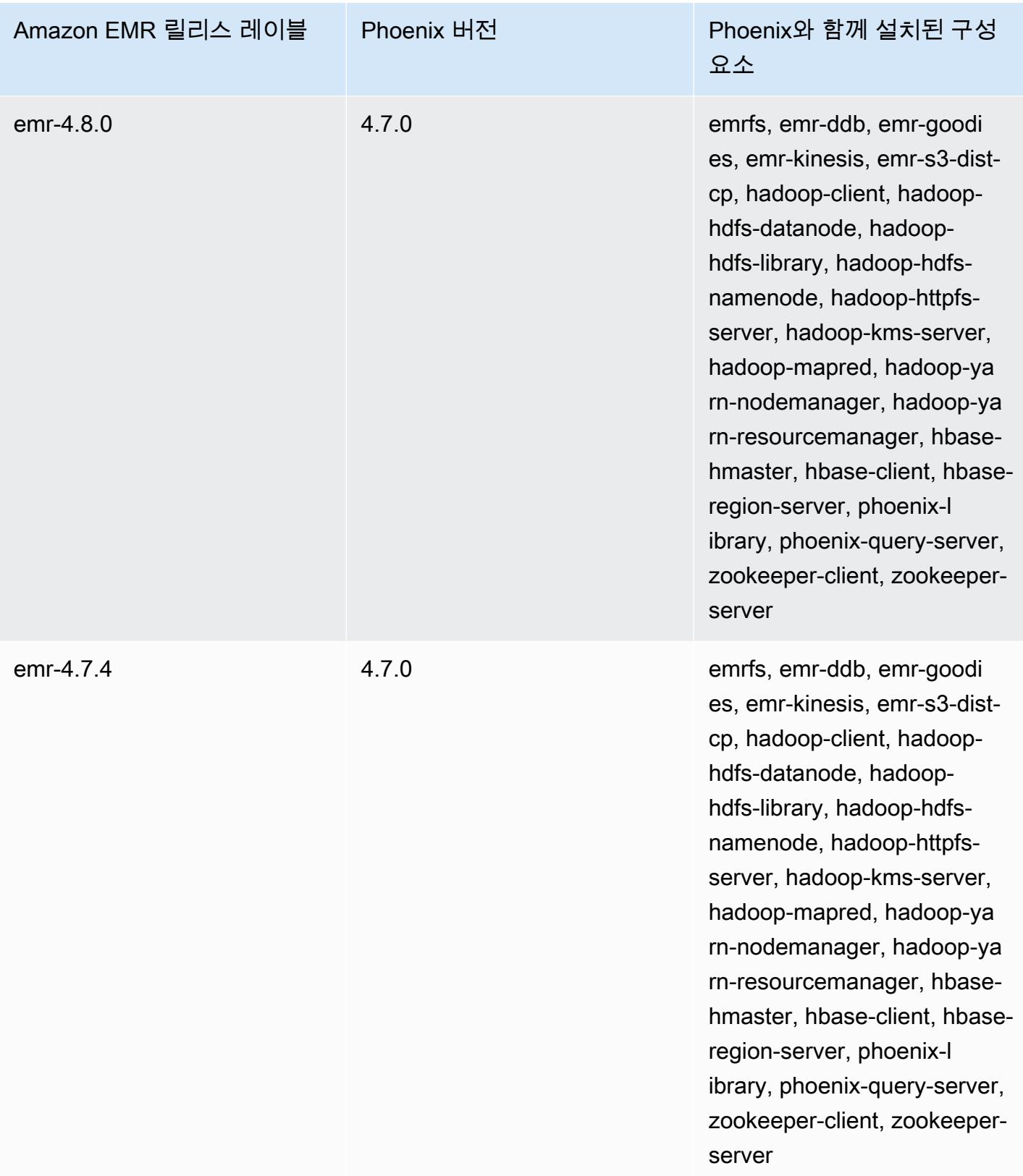

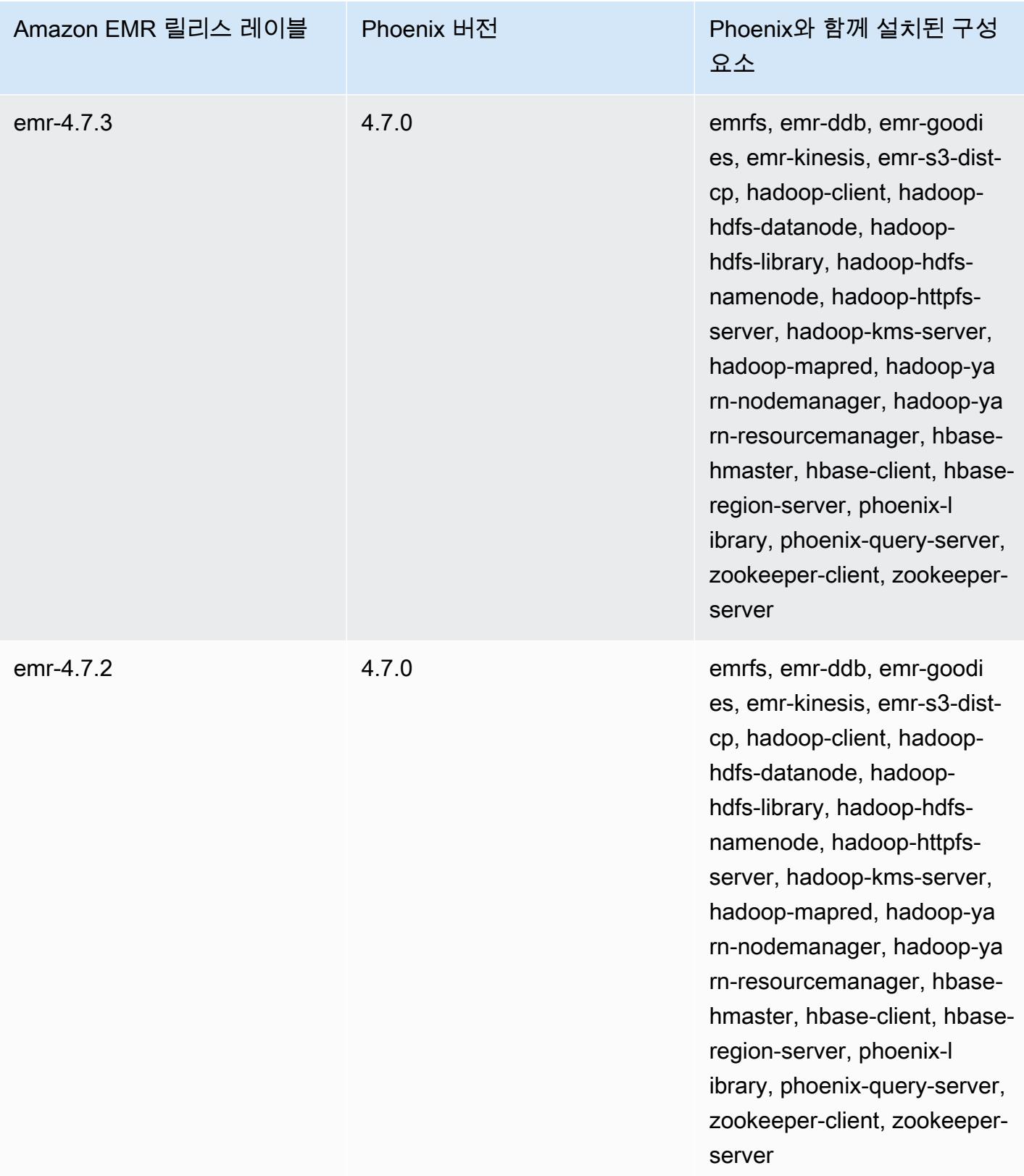

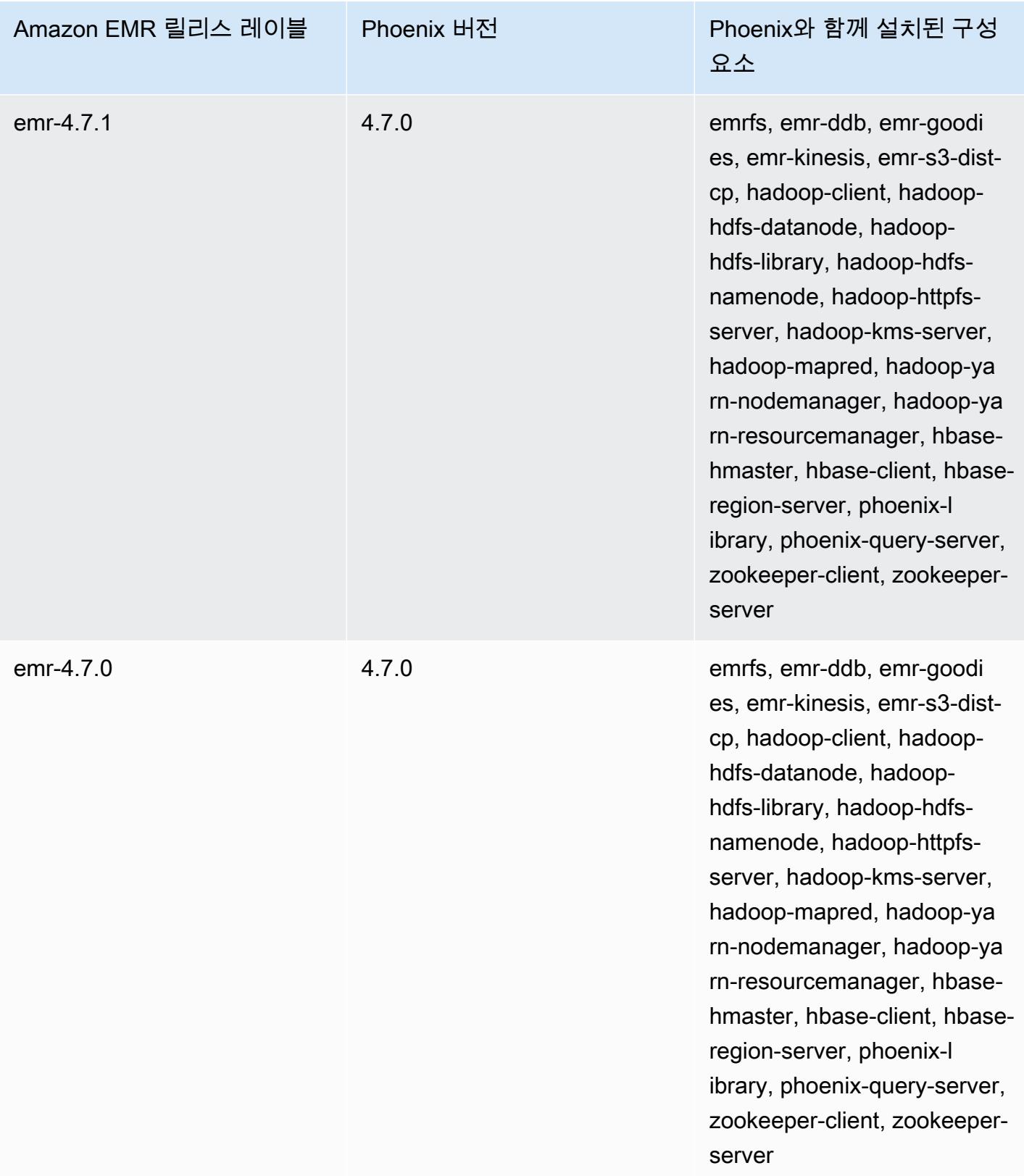

# Apache Pig

Apache Pig는 하둡을 기반으로 실행되는 오픈 소스 Apache 라이브러리이며, Java와 같은 낮은 수준 의 컴퓨터 언어로 복잡한 코드를 작성할 필요가 없이 대규모 데이터 세트를 변환하는 데 사용할 수 있 는 스크립팅 언어를 제공합니다. 이 라이브러리는 Pig Latin이라는 언어로 작성된 SQL과 유사한 명령 을 사용하여 DAG (유방향 비순환 그래프) 또는 프로그램을 기반으로 해당 명령을 Tez 작업으로 변환 합니다. MapReduce Pig는 다양한 형식의 정형 및 비정형 데이터를 사용하여 작업합니다. Pig에 대한 자세한 내용은 <http://pig.apache.org/>를 참조하십시오.

대화형으로 또는 배치 모드에서 Pig 명령을 실행할 수 있습니다. 대화형으로 Pig를 사용하려면 마스터 노드에 대한 SSH 연결을 생성하고 Grunt 셸을 사용하여 명령을 제출합니다. 배치 모드로 Pig를 사용하 려면 Pig 스크립트를 작성하고 해당 스크립트를 Amazon S3에 업로드한 다음 클러스터 단계로 제출합 니다. 클러스터에 작업을 제출하는 방법에 대한 자세한 내용은 Amazon EMR 관리 안내서에서 [클러스](https://docs.aws.amazon.com/emr/latest/ManagementGuide/emr-work-with-steps.html) [터에 작업 제출을](https://docs.aws.amazon.com/emr/latest/ManagementGuide/emr-work-with-steps.html) 참조하세요.

Pig를 사용하여 Amazon S3의 HCatalog 테이블에 출력을 쓰는 경우 mapred.output.direct.NativeS3FileSystem 및 mapred.output.direct.EmrFileSystem 속성을 false로 설정하여 Amazon EMR 직접 쓰기를 비활성화합니다. 자세한 정보는 [HCatalog 사용](#page-4059-0)을 참조하세요. Pig 스크 립트에서 SET mapred.output.direct.NativeS3FileSystem false 및 SET mapred.output.direct.EmrFileSystem false 명령을 사용할 수 있습니다.

다음 테이블에는 Amazon EMR이 Pig를 통해 설치하는 구성 요소와 함께 Amazon EMR 7.x 시리즈의 최신 릴리스에 포함된 Pig의 버전이 나열되어 있습니다.

#### [이번 릴리스에서 Pig와 함께 설치된 구성 요소 버전은 릴리스 7.1.0 구성 요소 버전을 참조하십시오.](#page-23-0)

emr-7.1.0의 Pig 버전 정보

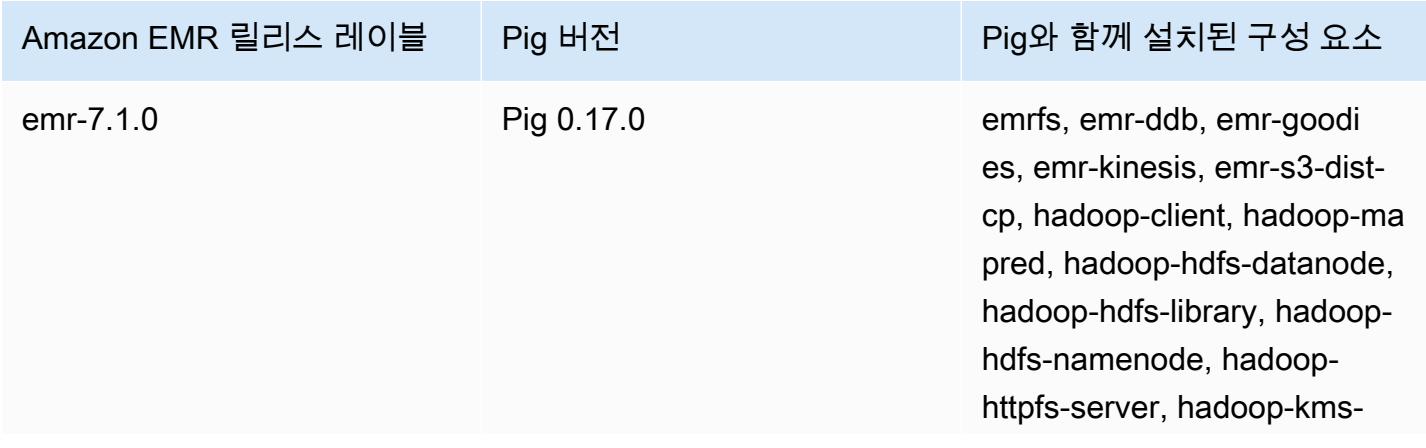

## Amazon EMR 릴리스 레이블 Pig 버전 Pig와 함께 설치된 구성 요소 server, hadoop-yarn-nodema nager, hadoop-yarn-resour cemanager, hadoop-yarntimeline-server, pig-client, tezon-yarn, tez-on-worker

다음 테이블에는 Amazon EMR이 Pig를 통해 설치하는 구성 요소와 함께 Amazon EMR 6.x 시리즈의 최신 릴리스에 포함된 Pig의 버전이 나열되어 있습니다.

이 릴리스에서 Pig와 함께 설치된 구성 요소의 버전은 [릴리스 6.15.0 구성 요소 버전을](#page-76-0) 참조하세요.

emr-6.15.0용 Pig 버전 정보

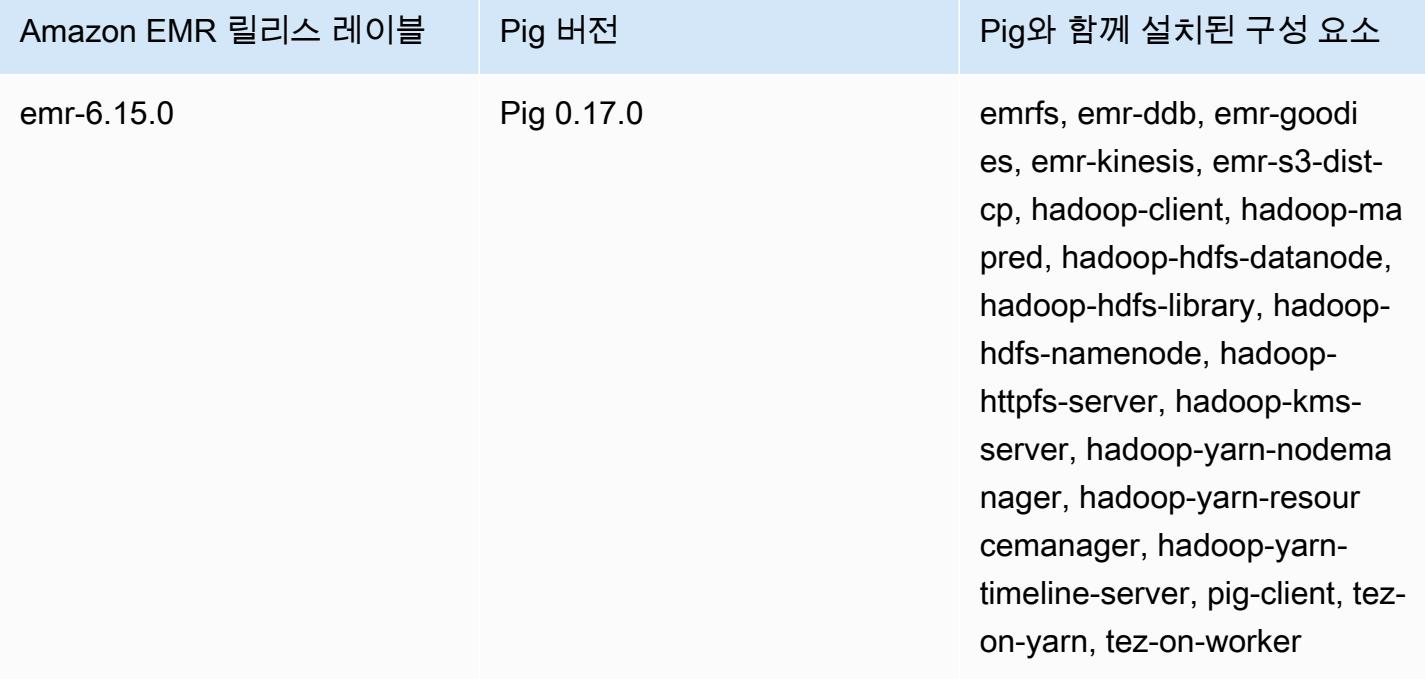

다음 테이블에는 Amazon EMR이 Pig를 통해 설치하는 구성 요소와 함께 Amazon EMR 5.x 시리즈의 최신 릴리스에 포함된 Pig의 버전이 나열되어 있습니다.

[이번 릴리스에서 Pig와 함께 설치된 구성 요소 버전은 릴리스 5.36.2 구성 요소 버전을 참조하십시오.](#page-902-0)

### emr-5.36.2의 Pig 버전 정보

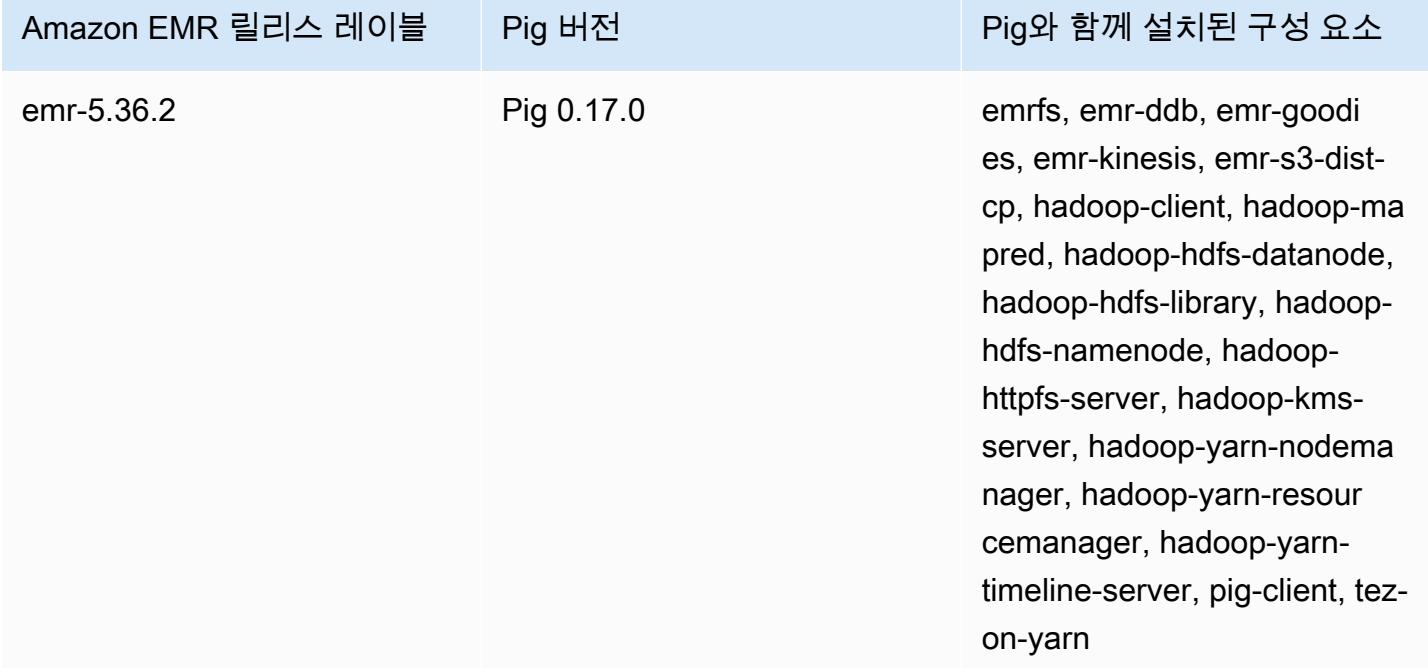

### 주제

- [Pig 작업 제출](#page-4698-0)
- [Pig에서 사용자 정의 함수 직접 호출](#page-4701-0)
- [Pig 릴리스 기록](#page-4703-0)

# <span id="page-4698-0"></span>Pig 작업 제출

이 섹션에서는 Amazon EMR 클러스터에 Pig 작업을 제출하는 방법을 보여줍니다. 다음 예제는 전 송된 총 바이트 수, 상위 50개 IP 주소 목록, 상위 50개 외부 참조자 목록, Bing과 Google을 사용 한 상위 50개 검색어 등이 포함된 보고서를 생성합니다. Pig 스크립트는 Amazon S3 버킷(s3:// elasticmapreduce/samples/pig-apache/do-reports2.pig)에 있습니다. 입력 데이터는 Amazon S3 버킷(s3://elasticmapreduce/samples/pig-apache/input)에 있습니다. 출력은 Amazon S3 버킷에 저장됩니다.

# Amazon EMR 콘솔을 사용하여 Pig 작업 제출

이 예제는 Amazon EMR 콘솔을 사용하여 Pig 단계를 클러스터에 추가하는 방법을 설명합니다.

### Pig 단계를 제출하려면

- 1. [https://console.aws.amazon.com/emr 에서 아마존 EMR 콘솔을 엽니다.](https://console.aws.amazon.com/emr/)
- 2. 클러스터 생성을 선택하여 Pig가 설치된 클러스터를 생성합니다. 클러스터를 생성하는 방법에 대 한 단계는 [Amazon EMR 클러스터 계획 및 구성을](https://docs.aws.amazon.com/emr/latest/ManagementGuide/emr-gs.html#emr-getting-started-plan-and-configure) 참조하세요.
- 3. [SSH를 사용하여 프라이머리 노드에 연결에](https://docs.aws.amazon.com/emr/latest/ManagementGuide/emr-connect-master-node-ssh.html) 설명된 단계에 따라 터미널을 열고 클러스터의 프라 이머리 노드에 SSH로 연결합니다. 완료했으면 다음 단계를 실행합니다.

sudo mkdir -p /home/hadoop/lib/pig/ sudo aws s3 cp s3://elasticmapreduce/libs/pig/0.3/piggybank-0.3-amzn.jar /home/ hadoop/lib/pig/piggybank.jar

- 4. 콘솔에서 클러스터 목록을 클릭하고 생성한 클러스터의 이름을 선택합니다.
- 5. 단계 섹션으로 스크롤하여 섹션을 확장한 후 단계 추가를 선택합니다.
- 6. 단계 추가 대화 상자에서 다음을 수행합니다.
	- 단계 유형에서 Pig 프로그램을 선택합니다.
	- 이름에서 기본 이름(Pig 프로그램)을 수락하거나 새 이름을 입력합니다.
	- 스크립트 S3 위치에 Pig 스크립트의 위치를 입력합니다. 예를 들면 **s3:// elasticmapreduce/samples/pig-apache/do-reports2.pig**입니다.
	- 입력 S3 위치에 입력 데이터의 위치를 입력합니다. 예를 들면 **s3://elasticmapreduce/ samples/pig-apache/input**입니다.
	- 출력 S3 위치에서 Amazon S3 출력 버킷의 이름을 입력하거나 찾아봅니다.
	- 인수에서 필드를 비워 둡니다.
	- 실패 시 작업에서 기본 옵션(계속)을 그대로 사용합니다.
- 7. 추가를 선택합니다. 단계가 콘솔에 [Pending] 상태로 나타납니다.
- 8. 단계의 상태는 단계가 실행됨에 따라 대기 중에서 실행 중을 거쳐 완료됨으로 바뀝니다. 상태를 업 데이트하려면 작업 열 위의 새로 고침 아이콘을 선택합니다. 단계가 완료되면 Pig 단계의 출력 파 일이 있는지 Amazon S3 버킷을 확인합니다.

### 다음을 사용하여 Pig 작업을 제출하십시오. AWS CLI

를 사용하여 Pig 단계를 제출하려면 AWS CLI

를 사용하여 클러스터를 시작하는 경우 --applications 파라미터를 사용하여 Pig를 설치합니다. AWS CLI Pig 단계를 제출하려면 --steps 파라미터를 사용합니다.

1. Pig가 설치된 클러스터를 시작하려면 다음 명령을 입력합니다. 이때 *myKey* 및 *DOC-EXAMPLE-BUCKET/*을 각각 EC2 키 페어 및 Amazon S3 버킷으로 바꿉니다.

```
aws emr create-cluster \
--name "Test cluster" \
--log-uri s3://DOC-EXAMPLE-BUCKET/ \
--release-label emr-5.36.2 \
--applications Name=Pig \
--use-default-roles \
--ec2-attributes KeyName=myKey \
--instance-type m5.xlarge \
--instance-count 3
```
#### **a** Note

가독성을 위해 Linux 줄 연속 문자(\)가 포함됩니다. Linux 명령에 사용하거나 제외할 수 있 습니다. Windows에서는 제외시키거나 캐럿(^)으로 바꿉니다.

--instance-groups 파라미터를 사용하지 않고 인스턴스 수를 지정하면 단일 마스터 노드가 시 작되고 나머지 인스턴스는 코어 노드로 시작됩니다. 모든 노드에는 이 명령에 지정된 인스턴스 유 형이 사용됩니다.

**a** Note

EMR 서비스 역할과 EC2 인스턴스 프로파일을 아직 생성하지 않았다면 aws emr create-default-roles 하위 명령을 입력하기 전에 create-cluster를 입력하여 생 성합니다.

2. Pig 단계를 제출하려면 *DOC-EXAMPLE-BUCKET# Amazon S3 ###* 클러스터 ID 및 이름으로 *myClusterId*대체하여 다음 명령을 입력합니다.

```
aws emr add-steps \
--cluster-id myClusterId \
--steps Type=PIG,Name="Pig Program",ActionOnFailure=CONTINUE,Args=[-f,s3://
elasticmapreduce/samples/pig-apache/do-reports2.pig,-p,INPUT=s3://elasticmapreduce/
samples/pig-apache/input,-p,OUTPUT=s3://DOC-EXAMPLE-BUCKET/pig-apache/output]
```
이 명령은 단계의 State를 확인하는 데 사용할 수 있는 단계 ID를 반환합니다.

3. describe-step 명령을 사용하여 단계 상태를 쿼리합니다.

aws emr describe-step --cluster-id *myClusterId* --step-id *s-1XXXXXXXXXXA*

단계가 실행됨에 따라 단계의 State가 PENDING에서 RUNNING, 그리고 COMPLETED로 바뀝니다. 단계가 완료되면 Pig 단계의 출력 파일이 있는지 Amazon S3 버킷을 확인합니다.

[에서 Amazon EMR 명령을 사용하는 방법에 대한 자세한 내용은 명령 참조를AWS CLI 참조하십시오.](https://docs.aws.amazon.com/cli/latest/reference/emr)  [AWS CLI](https://docs.aws.amazon.com/cli/latest/reference/emr)

# <span id="page-4701-0"></span>Pig에서 사용자 정의 함수 직접 호출

Pig는 Pig 스크립트 내에서 사용자 정의 함수(UDF)를 호출할 수 있는 기능을 제공합니다. 이 기능을 사 용하여 Pig 스크립트에서 사용할 사용자 지정 처리를 구현할 수 있습니다. 현재 지원되는 언어는 Java, Python/Jython이며 JavaScript ( JavaScript지원은 아직 실험단계) 입니다.

다음 단원에서는 Pig 셸에서 또는 Pig 스크립트 내에서 호출할 수 있도록 Pig에 함수를 등록하는 방법 을 설명합니다. Pig에서 UDF를 사용하는 방법에 자세한 내용은 해당 Pig 버전의 [Pig 설명서를](http://pig.apache.org/docs/) 참조하 세요.

### Pig에서 JAR 파일 호출

Pig 스크립트에서 REGISTER 명령을 사용하여 Pig에서 사용자 지정 JAR 파일을 사용할 수 있습니 다. JAR 파일은 로컬 파일 시스템이거나 Amazon S3와 같은 원격 파일 시스템입니다. Pig 스크립트 가 실행되면 Amazon EMR은 JAR 파일을 프라이머리 노드에 자동으로 다운로드한 다음 JAR 파일을 Hadoop 분산 캐시에 업로드합니다. 이 방식으로 JAR 파일은 클러스터의 모든 인스턴스에서 필요에 따 라 자동으로 사용됩니다.

Pig에서 JAR 파일을 사용하려면

- 1. 사용자 지정 JAR 파일을 Amazon S3에 업로드합니다.
- 2. Pig 스크립트에서 REGISTER 명령을 사용하여 사용자 지정 JAR 파일의 Amazon S3에 있는 버킷 을 지정합니다.

REGISTER *s3://mybucket/path/mycustomjar.jar*;

### Pig에서 Python 및 Jython 스크립트 직접 호출

Python 스크립트를 Pig에 등록한 다음 Pig 셸의 해당 스크립트 또는 Pig 스크립트에서 함수를 호출할 수 있습니다. register 키워드로 스크립트의 위치를 지정하여 이 작업을 수행합니다.

Pig는 Java로 작성되기 때문에 Jython 스크립트 엔진을 사용하여 Python 스크립트를 구문 분석합니다. Jython에 대한 자세한 내용은 [http://www.jython.org/를](http://www.jython.org/) 참조하십시오.

Pig에서 Python/Jython 스크립트를 호출하려면

- 1. Python 스크립트를 작성하고 스크립트를 Amazon S3의 한 위치에 업로드합니다. 이 위치는 Pig 클러스터를 생성하는 계정 또는 클러스터를 생성한 계정이 클러스터에 액세스할 수 있도록 권 한이 설정된 계정과 동일한 계정이 소유한 버킷이어야 합니다. 이 예제에서 스크립트는 s3:// mybucket/pig/python에 업로드됩니다.
- 2. Pig 클러스터를 시작합니다. Grunt 셸에서 Pig에 액세스할 경우 대화형 클러스터를 실행합니다. 스 크립트에서 Pig 명령을 실행할 경우 스크립팅된 Pig 클러스터를 시작합니다. 이 예제에서는 대화 형 클러스터가 시작됩니다. Pig 클러스터를 생성하는 방법에 대한 자세한 내용은 [Pig 작업 제출](#page-4698-0) 단 원을 참조하십시오.
- 3. 대화형 클러스터의 경우, SSH를 사용하여 마스터 노드에 연결한 후 Grunt 셸을 실행합니다. 자세 한 내용은 [프라이머리 노드에 대한 SSH 연결을](https://docs.aws.amazon.com/emr/latest/DeveloperGuide/EMR_SetUp_SSH.html) 참조하세요.
- 4. 명령줄에 pig를 입력하여 Pig용 Grunt 셸을 실행합니다.

pig

5. 다음과 같이 Grunt 명령 프롬프트에서 register 키워드를 사용하여 Jython 라이브러리와 Python 스크립트를 Pig에 등록합니다. 이때 Amazon S3에서 스크립트의 위치를 지정합니다.

grunt> register 'lib/jython.jar'; grunt> register '*s3://mybucket/pig/python/myscript.py*' using jython as myfunctions;

6. 입력 데이터를 로드합니다. 다음 예제는 Amazon S3 위치에서 입력을 로드합니다.

```
grunt> input = load 's3://mybucket/input/data.txt' using TextLoader as 
  (line:chararray);
```
7. 이제 myfunctions를 사용하여 함수를 참조하면 Pig 내에서 스크립트에 함수를 호출할 수 있습 니다.

grunt> output=foreach input generate myfunctions.myfunction(\$1);

# <span id="page-4703-0"></span>Pig 릴리스 기록

다음 테이블에는 애플리케이션과 함께 설치된 구성 요소 외에도 Amazon EMR의 최신 릴리스에 포 함된 Pig의 버전이 나열되어 있습니다. 각 릴리스의 구성 요소 버전은 [Amazon EMR 7.x 릴리스 버전,](#page-22-0) [Amazon EMR 6.x 릴리스 버전](#page-74-0) 또는 [Amazon EMR 5.x 릴리스 버전의](#page-898-0) 릴리스의 구성 요소 버전 섹션을 참조하세요.

Pig 버전 정보

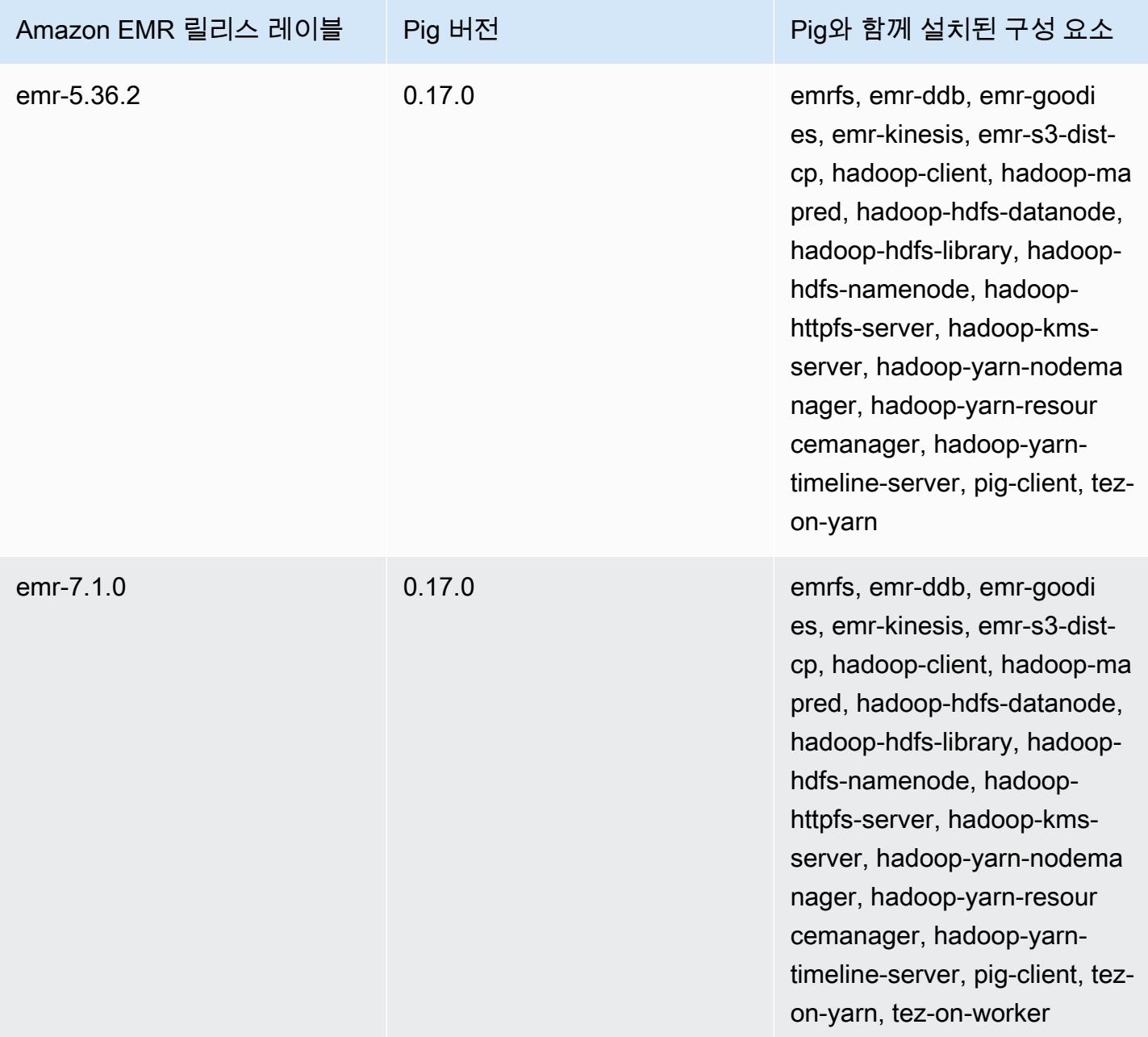

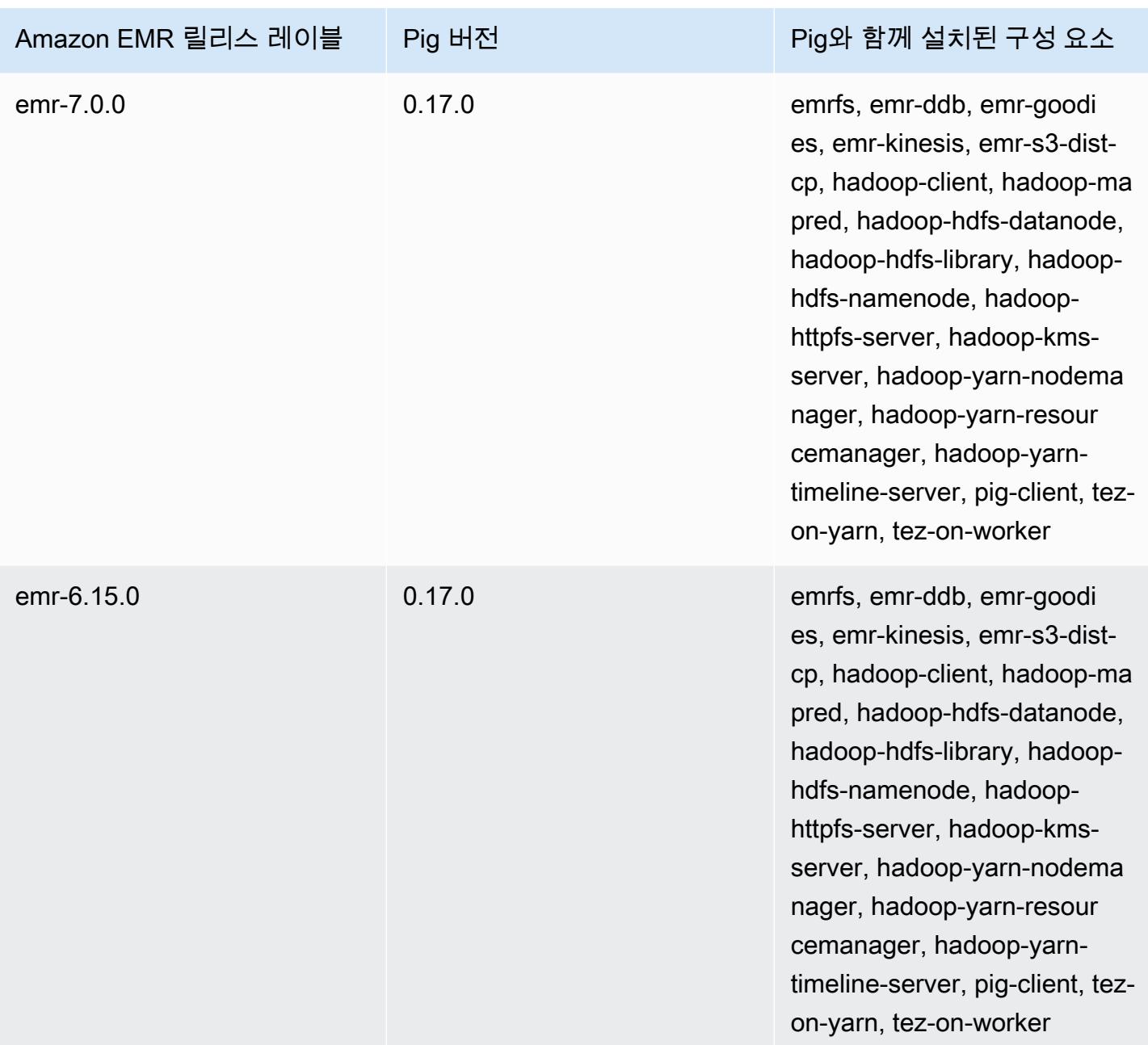

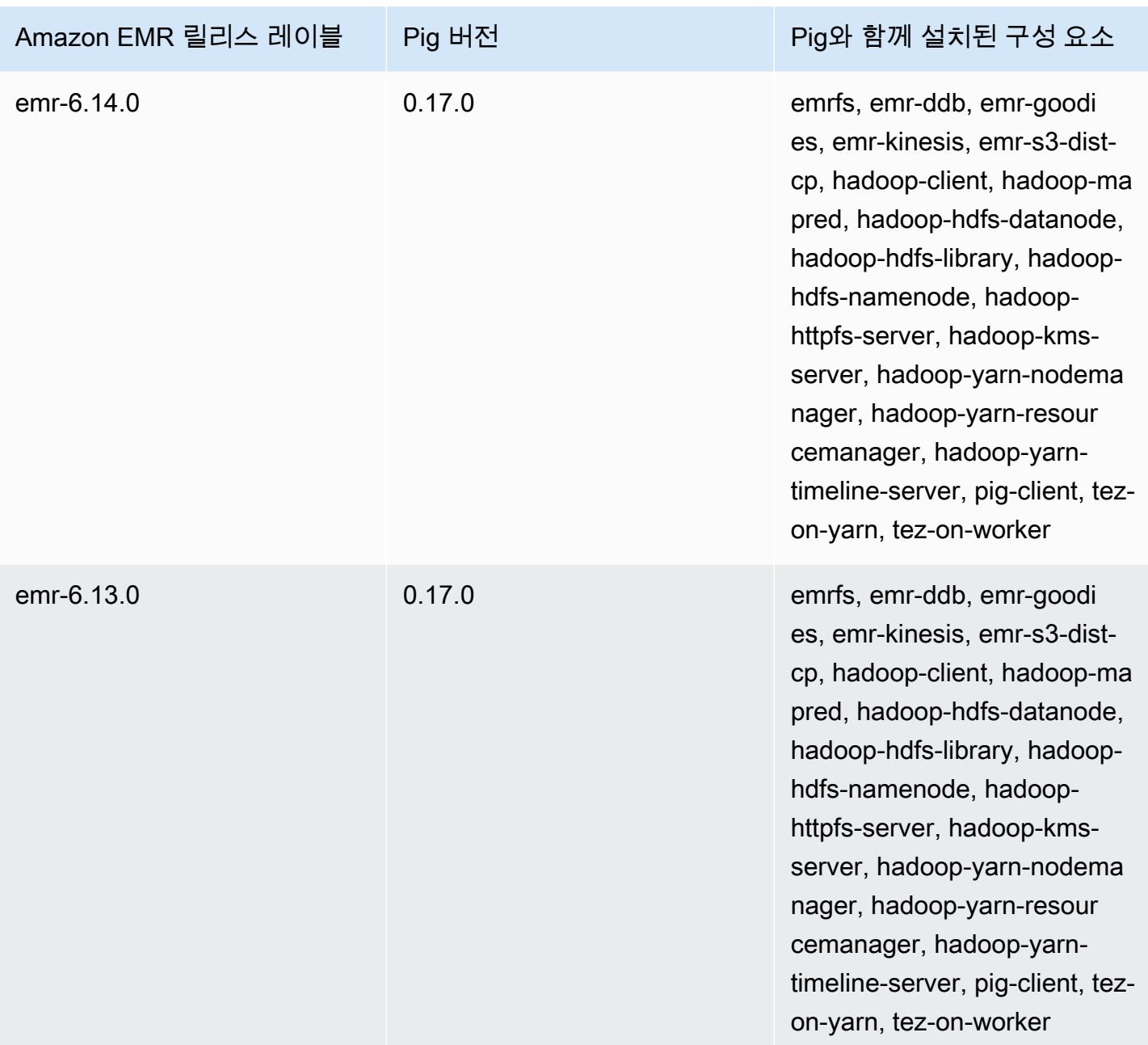

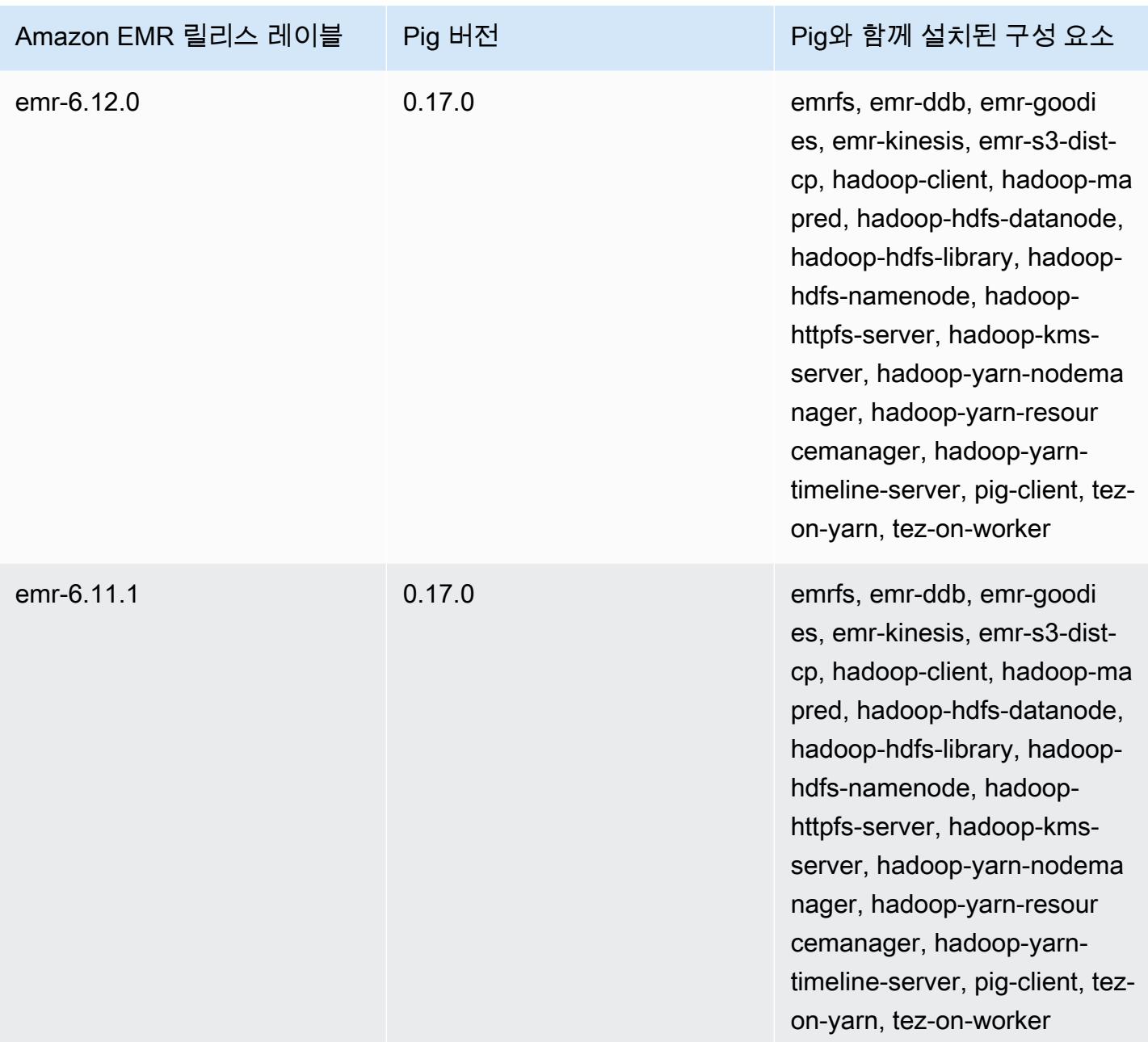

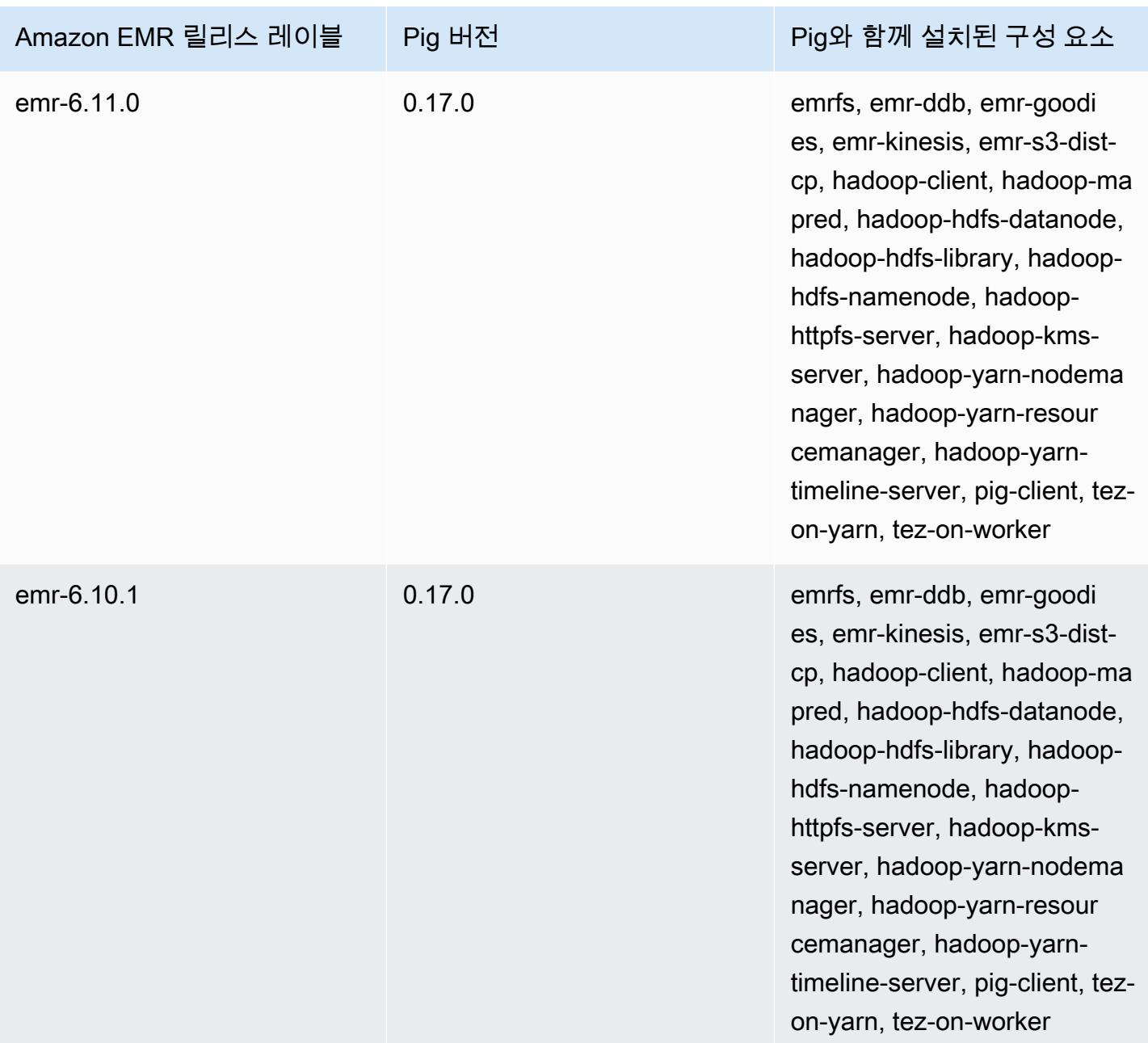

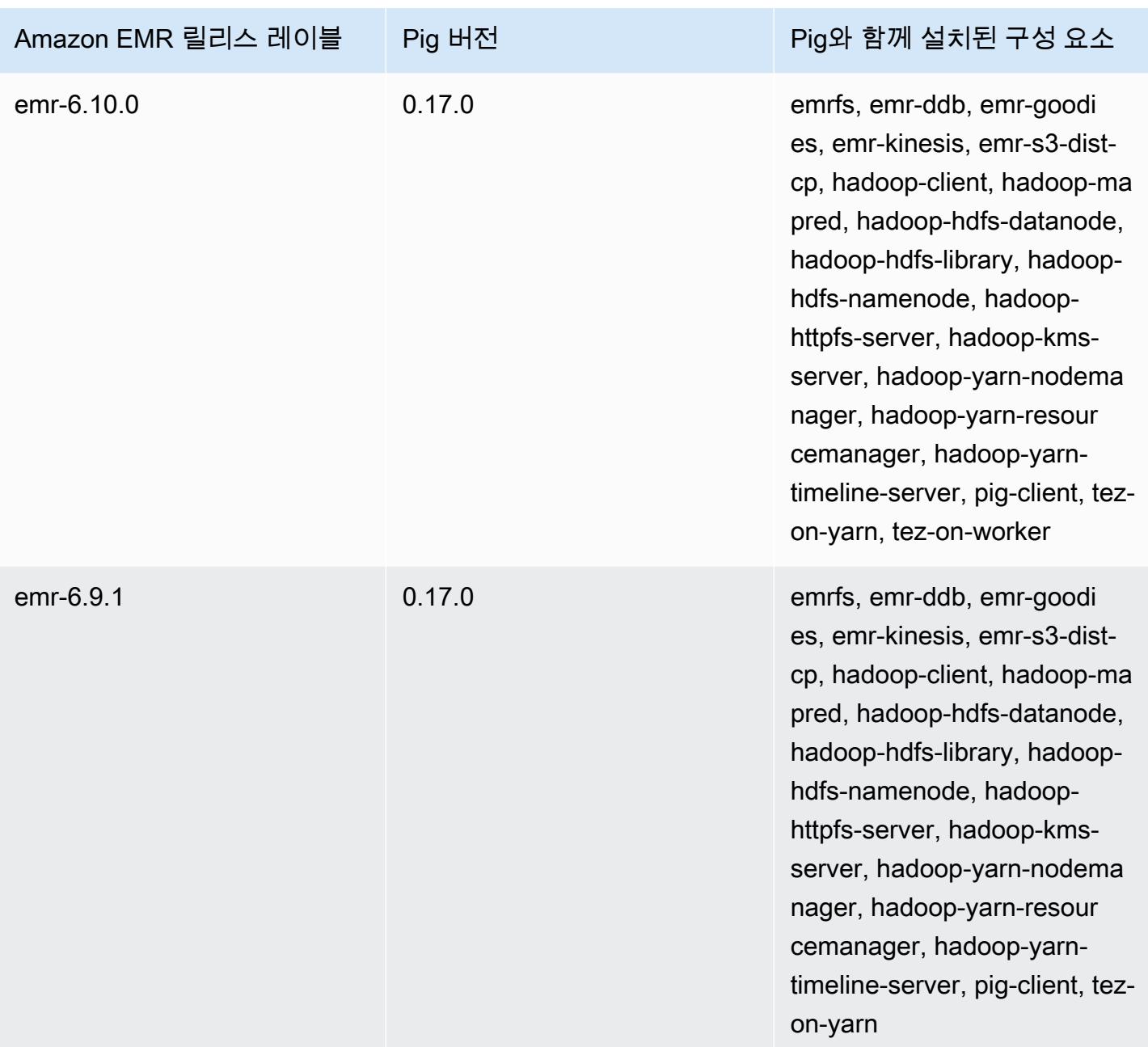

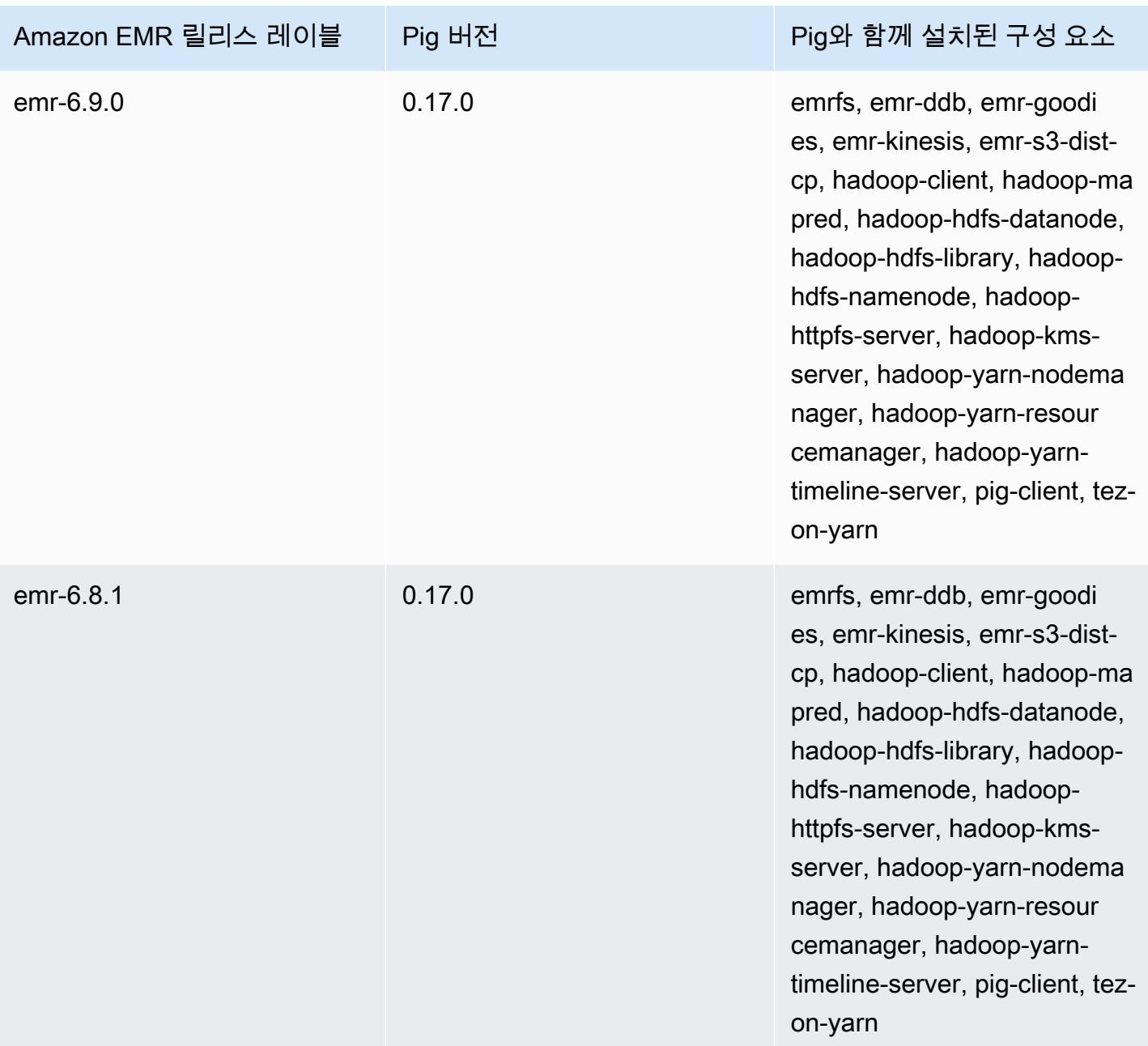

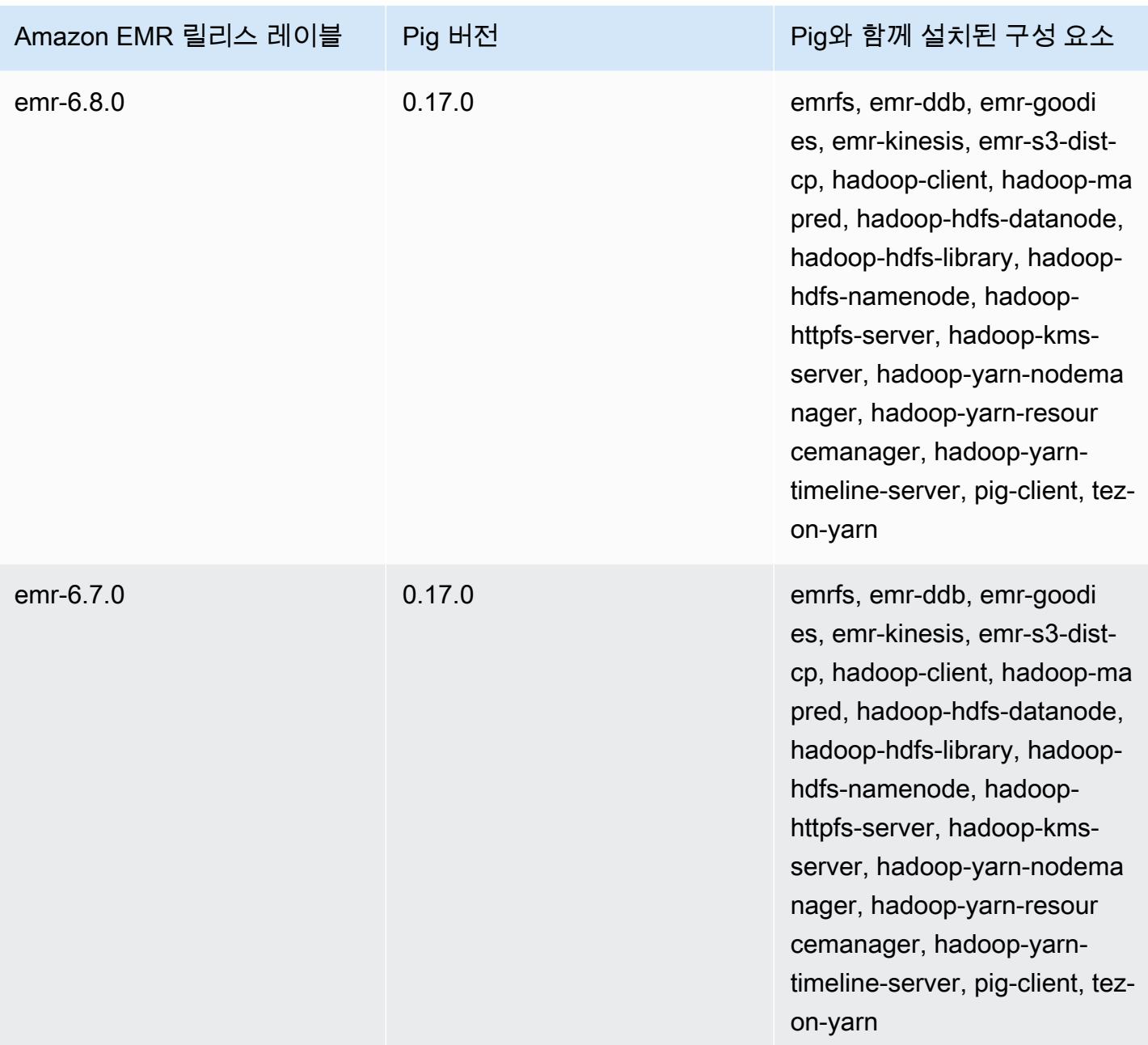

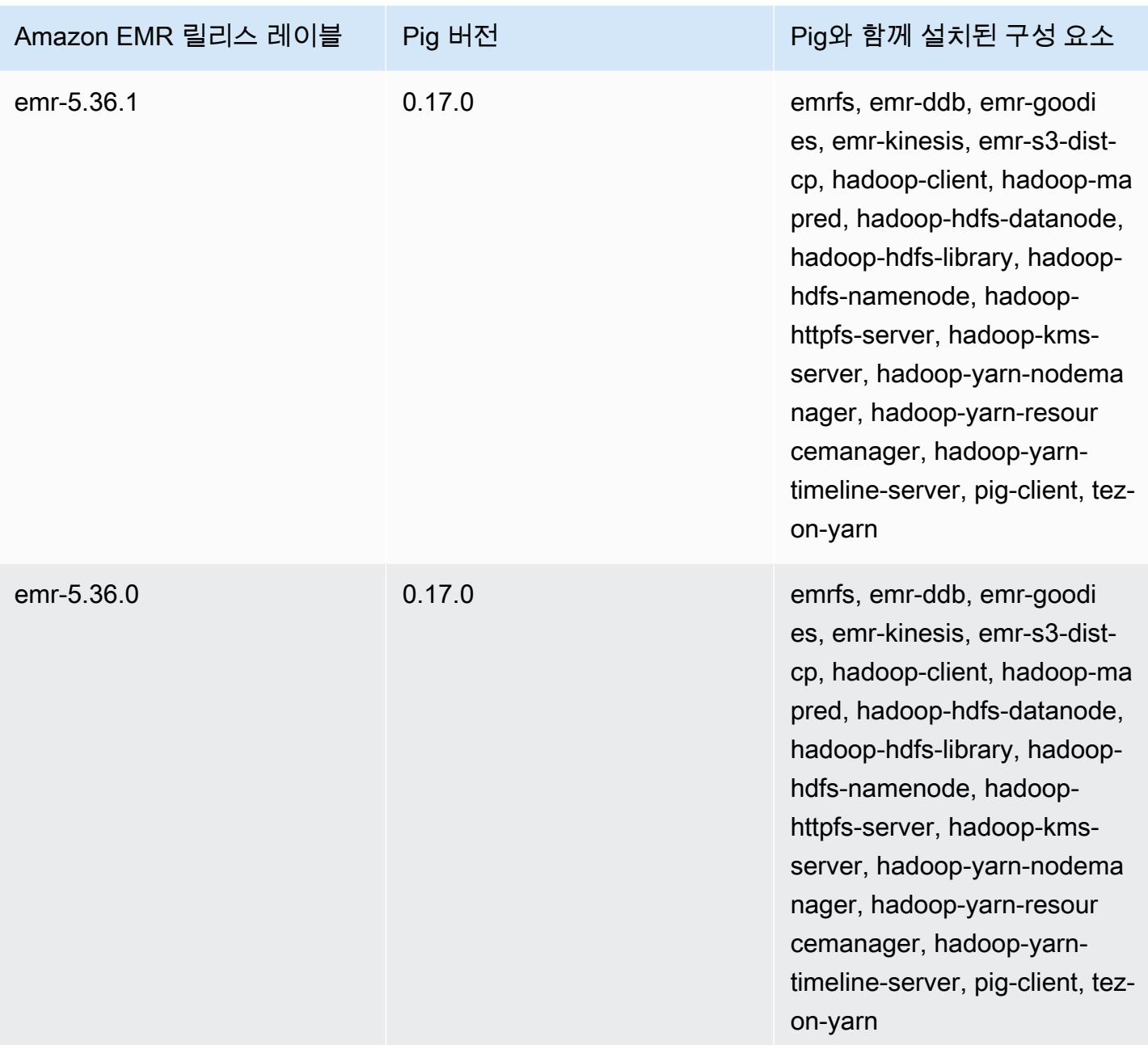

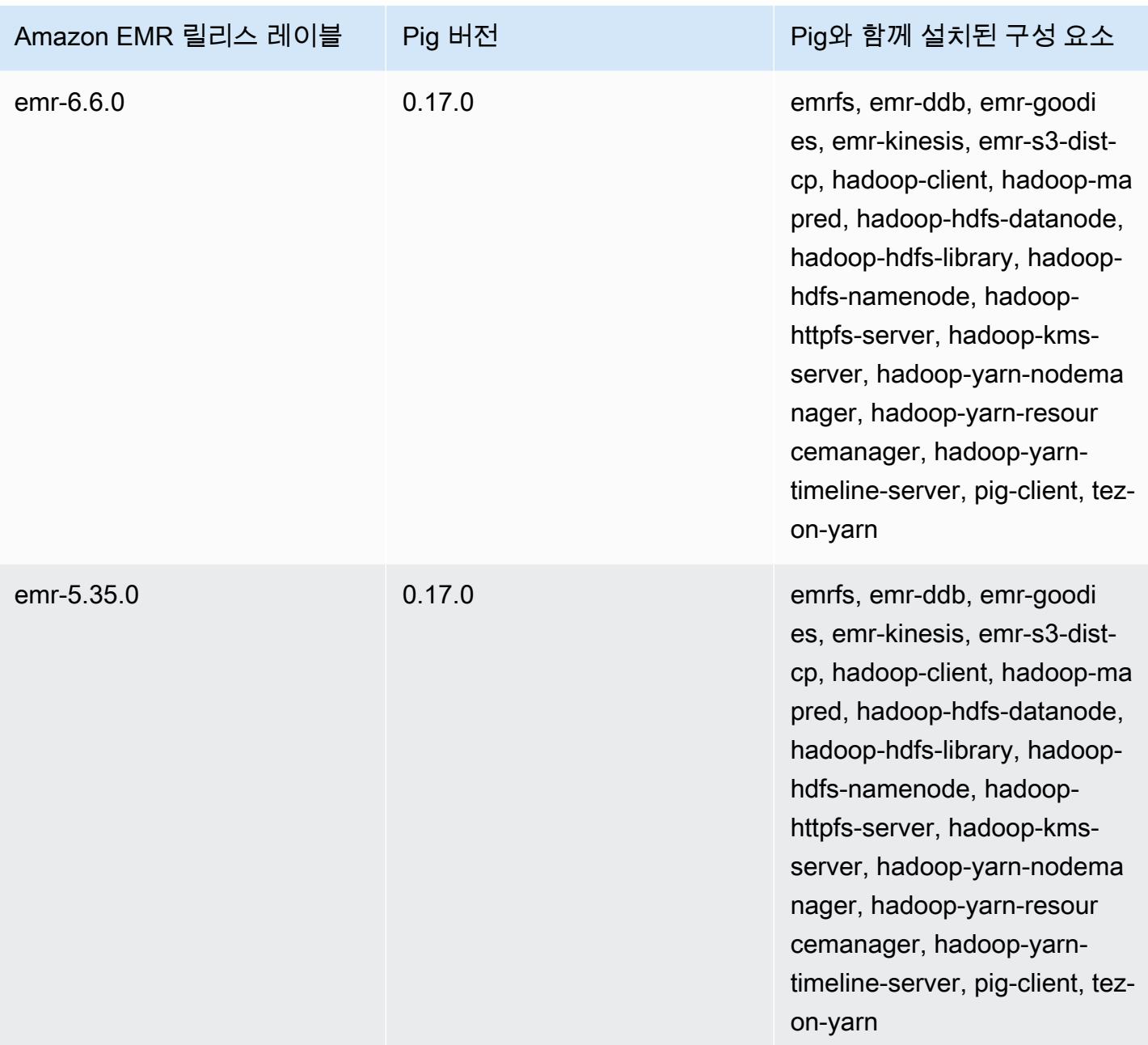

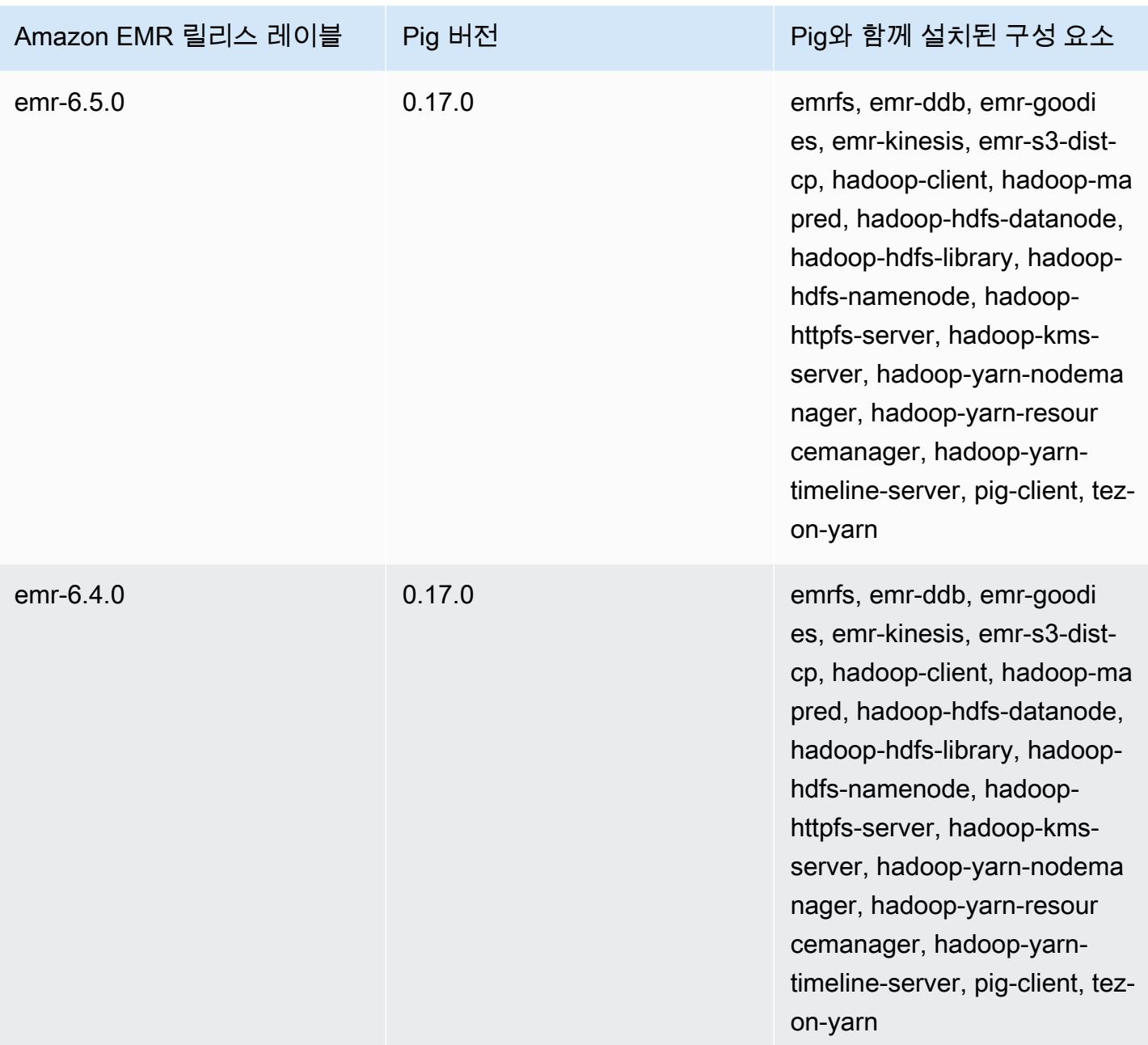

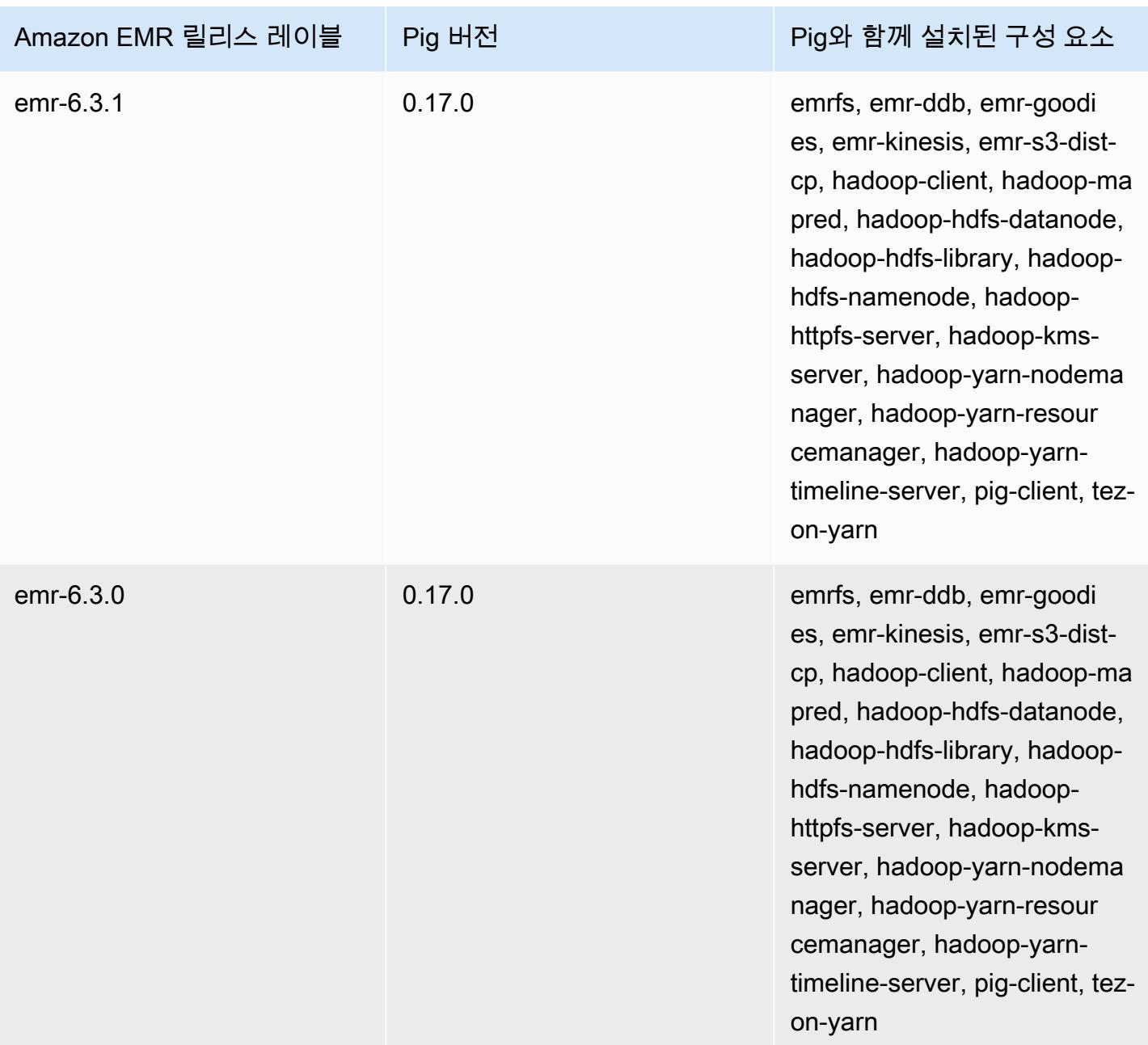

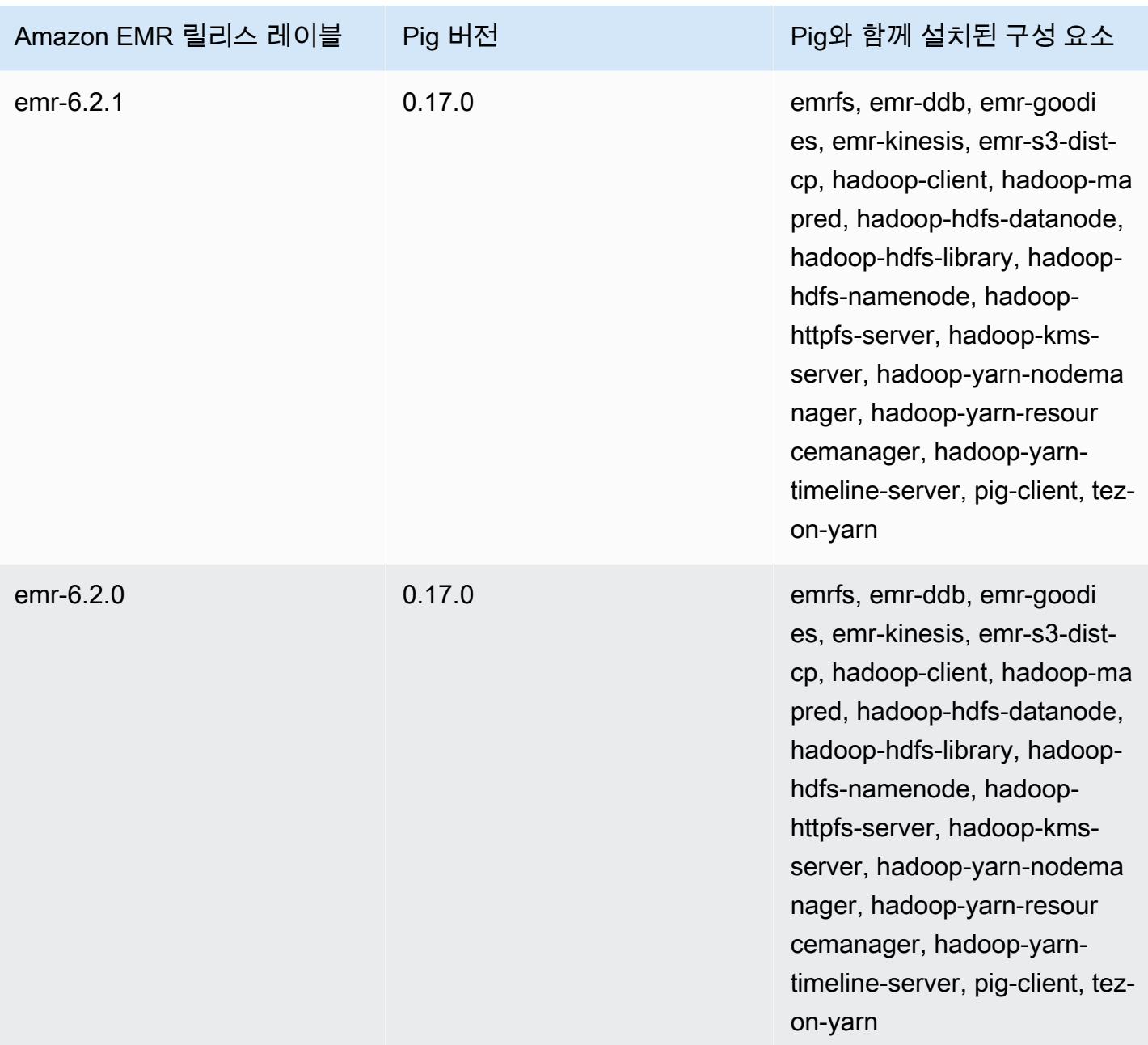
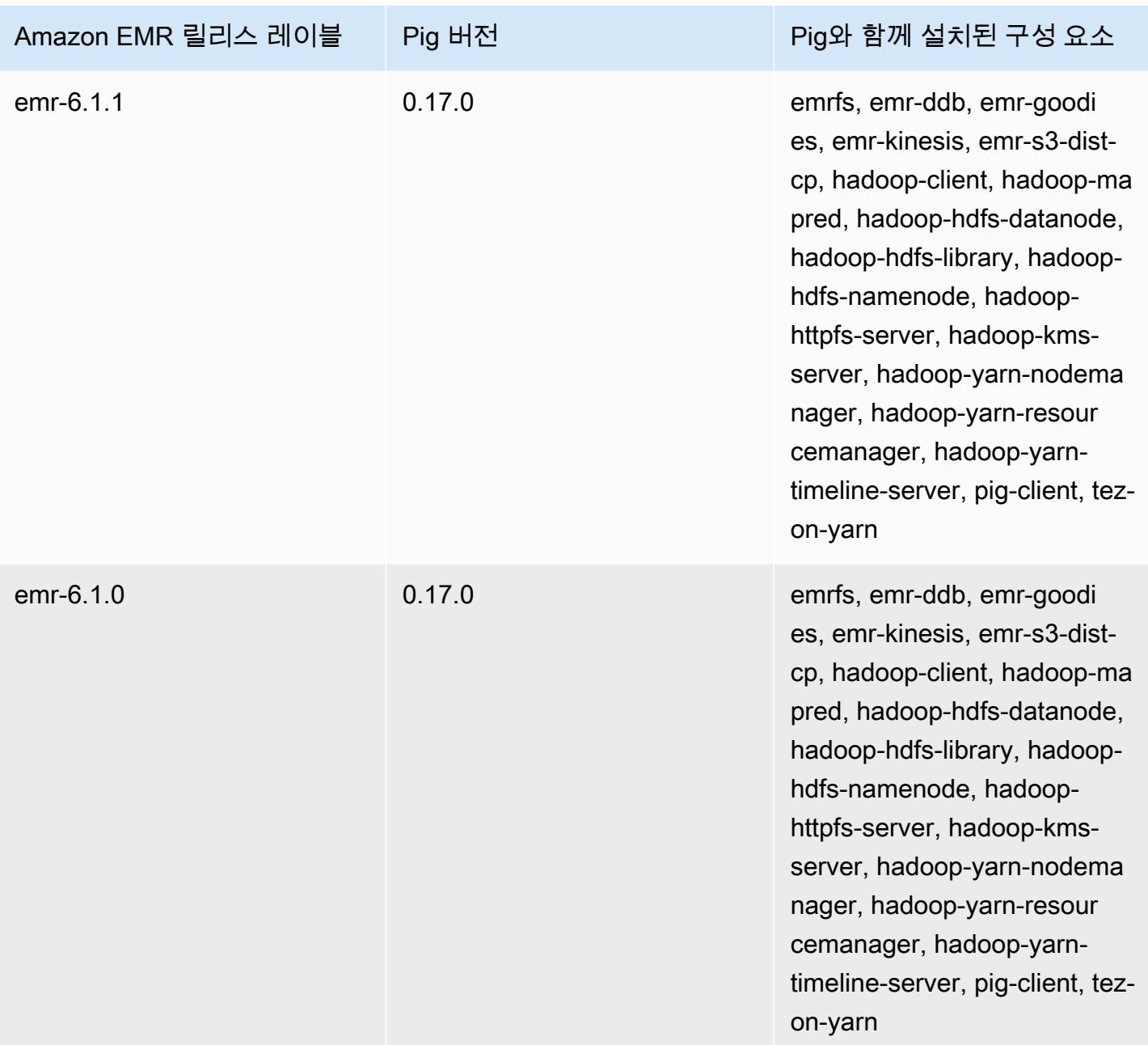

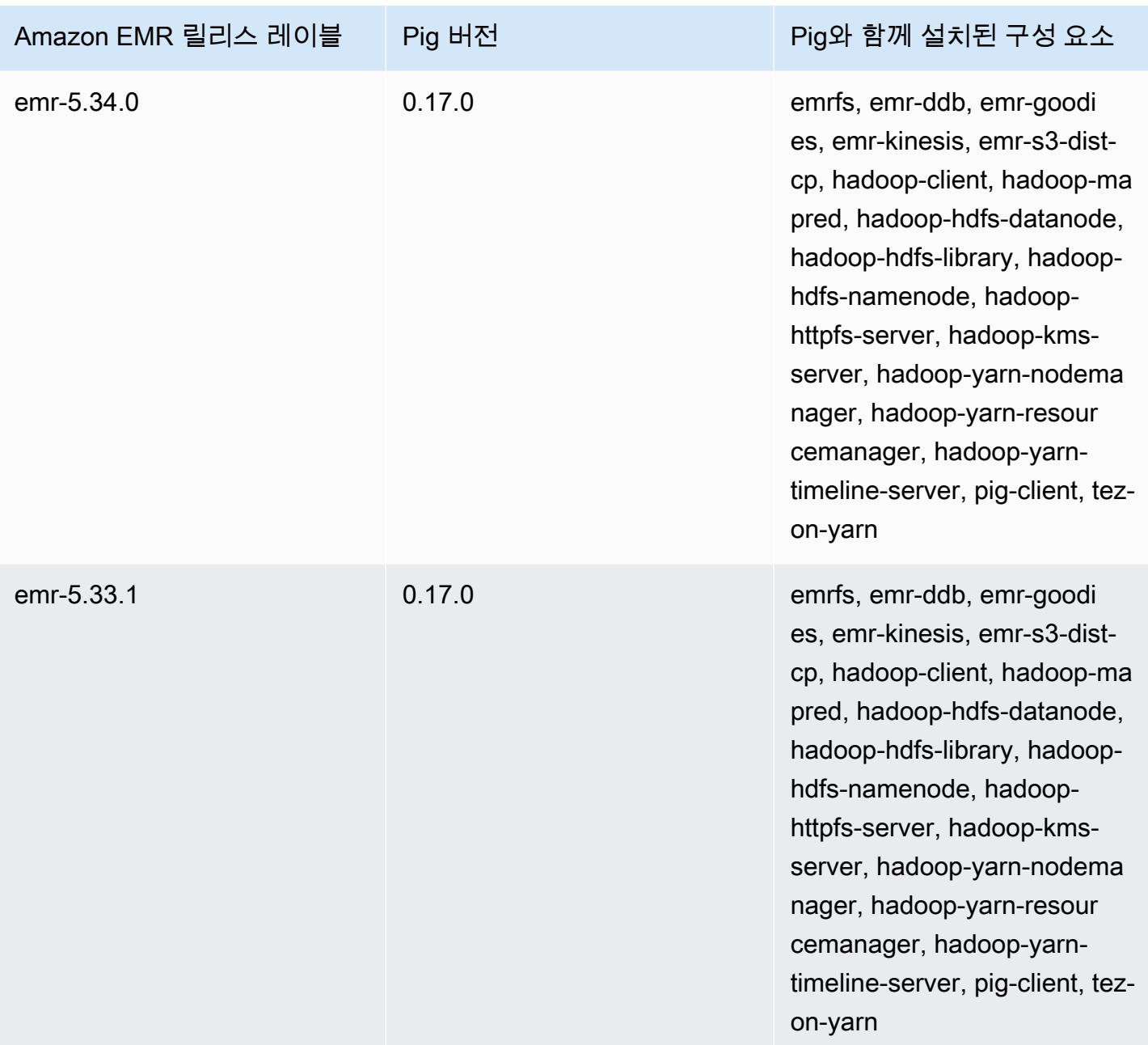

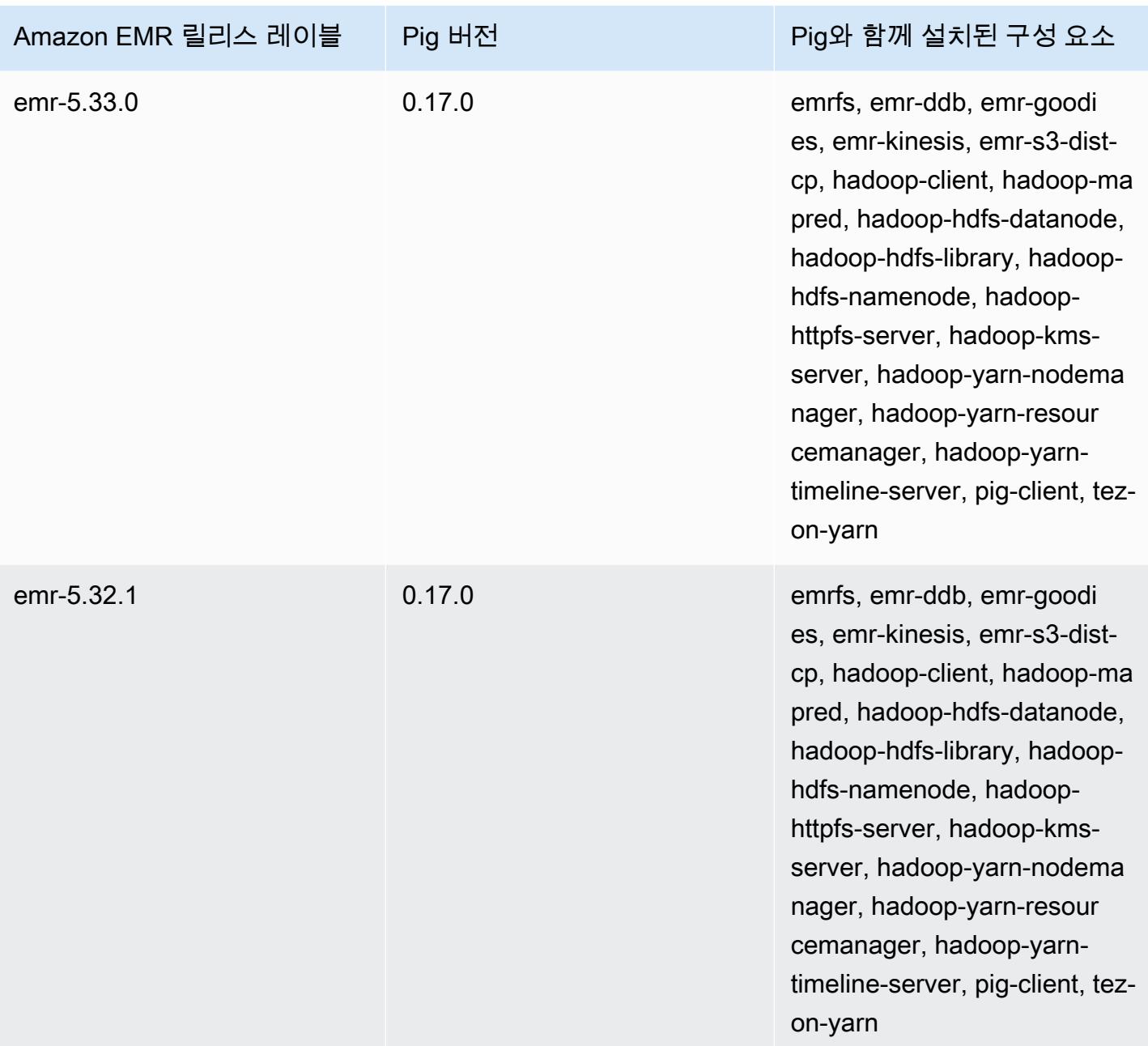

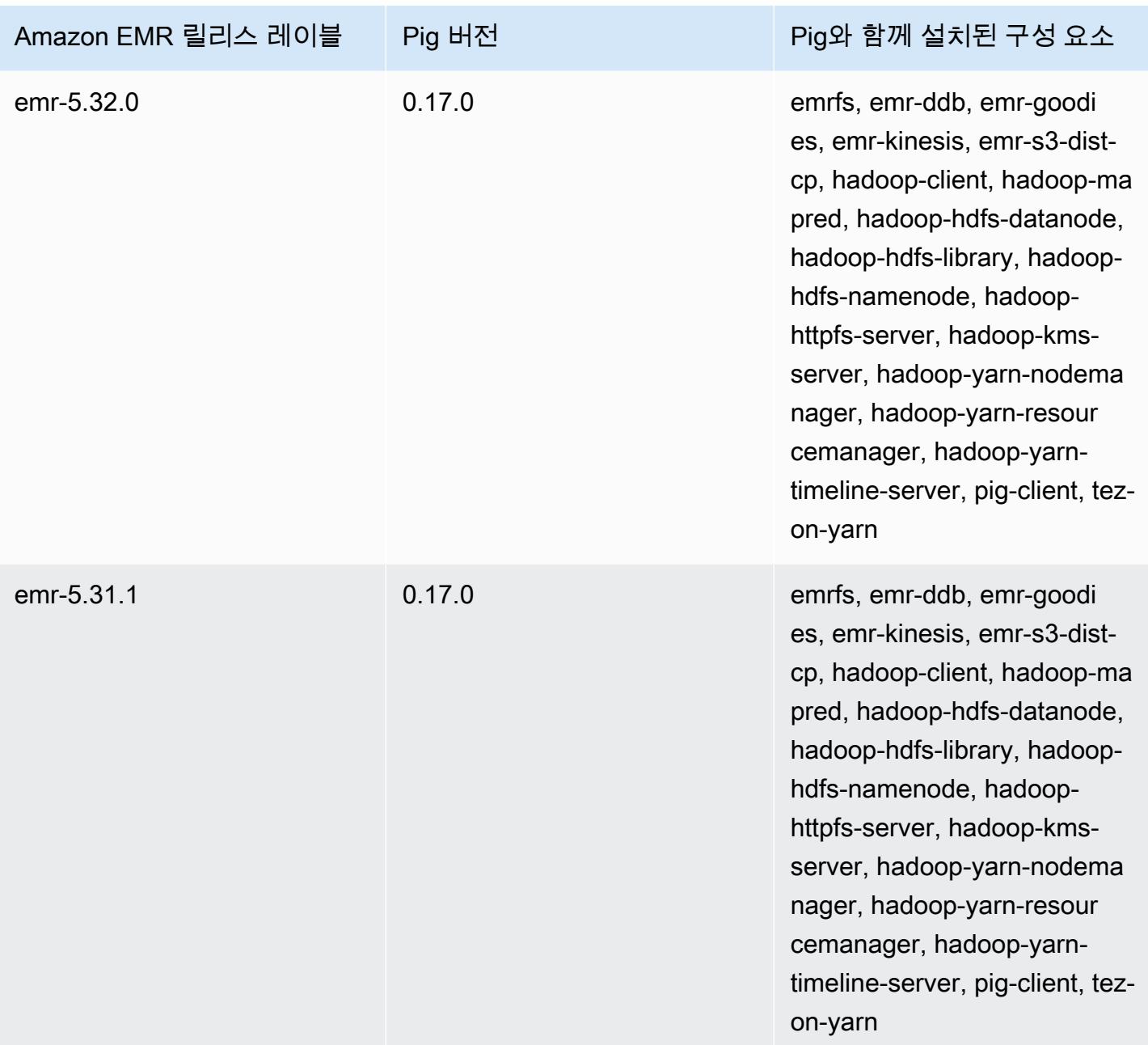

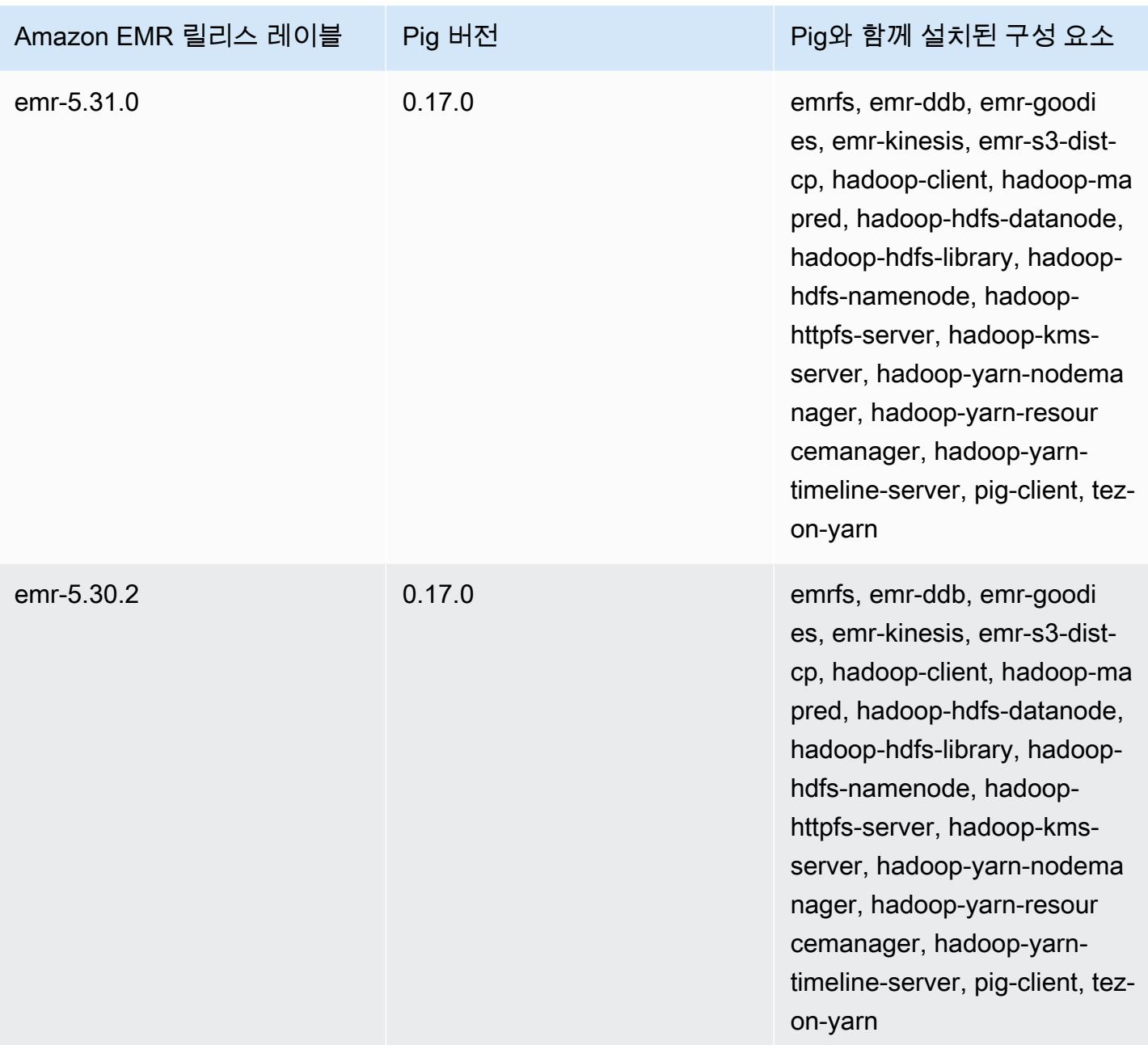

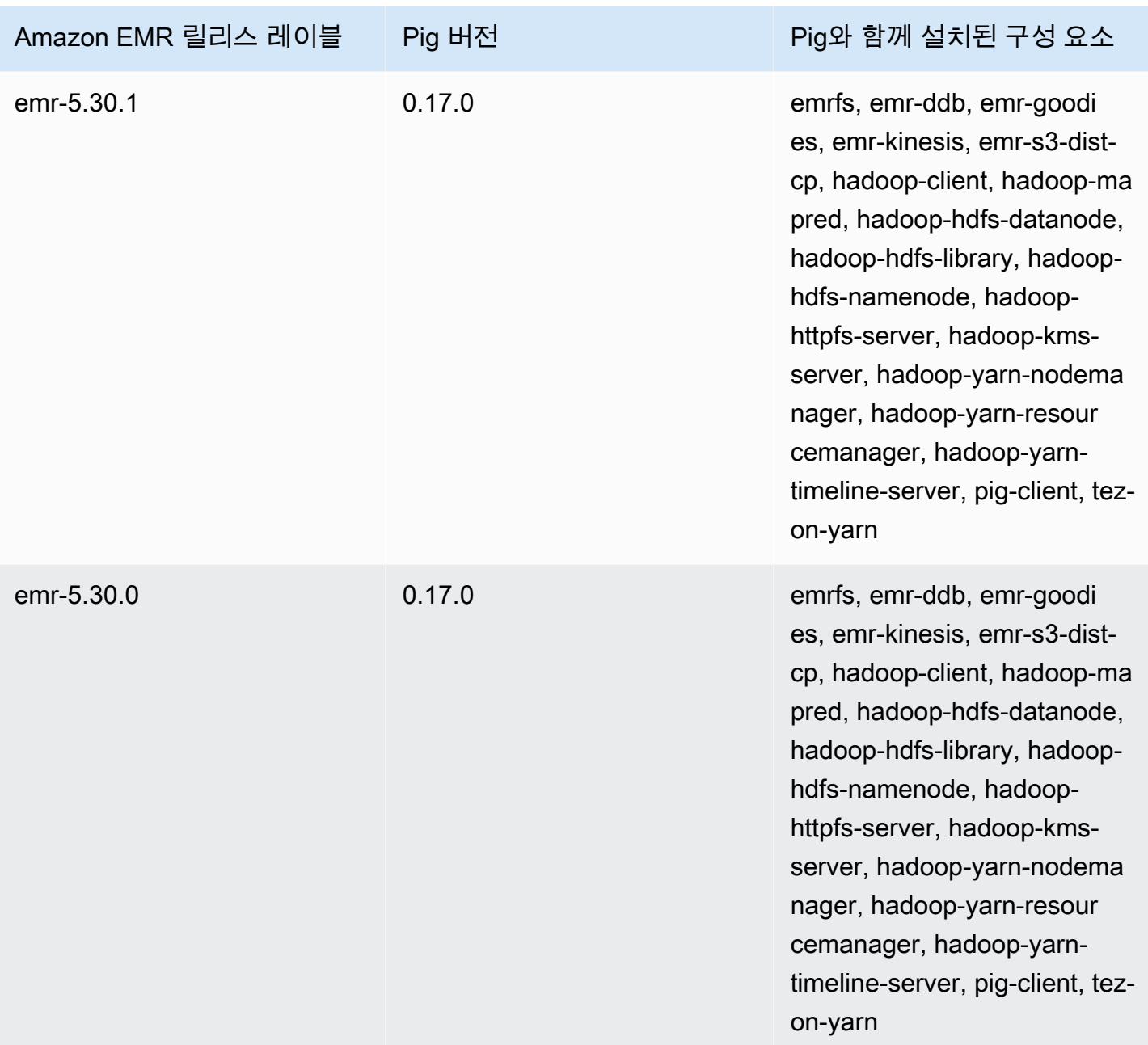

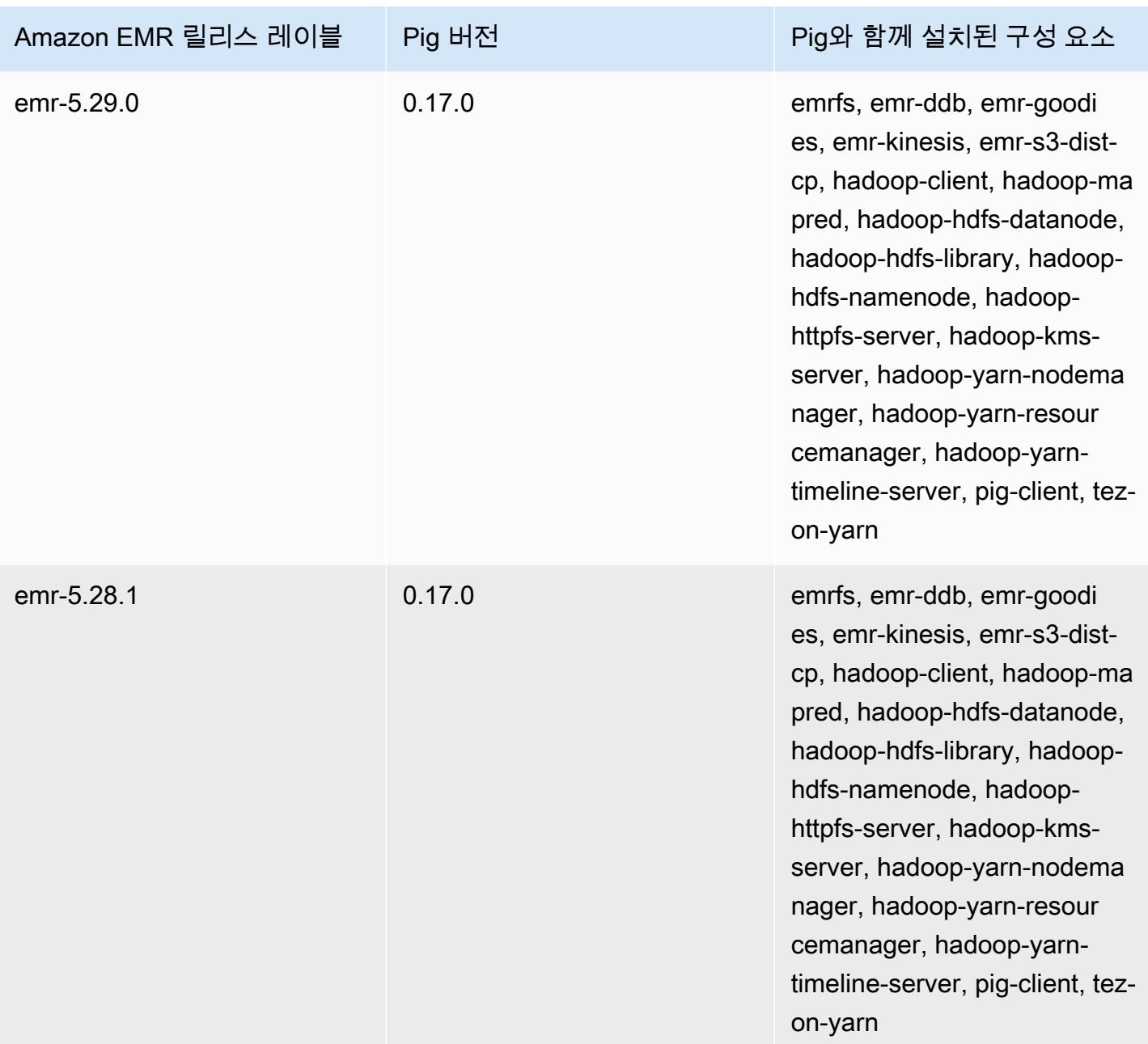

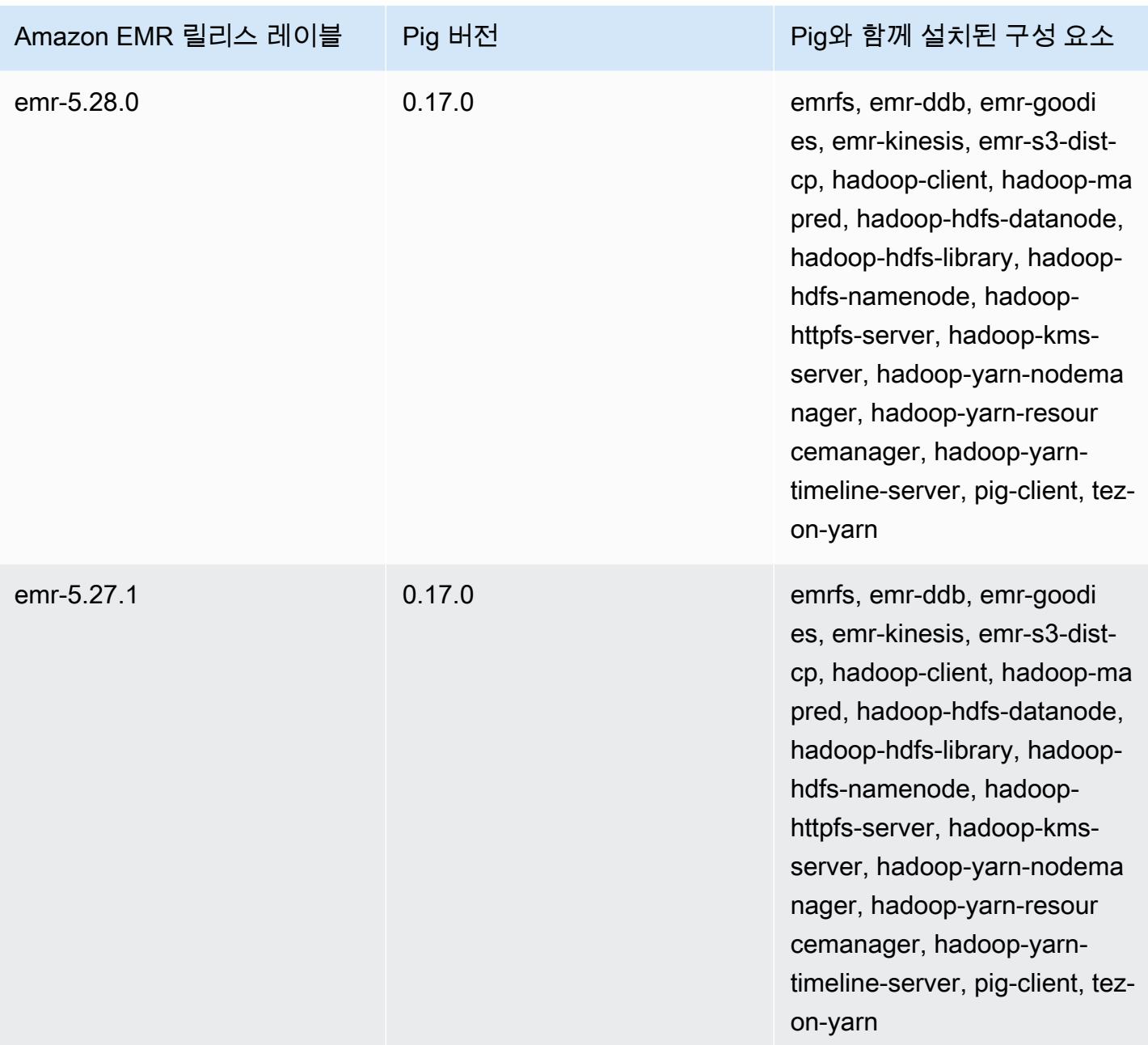

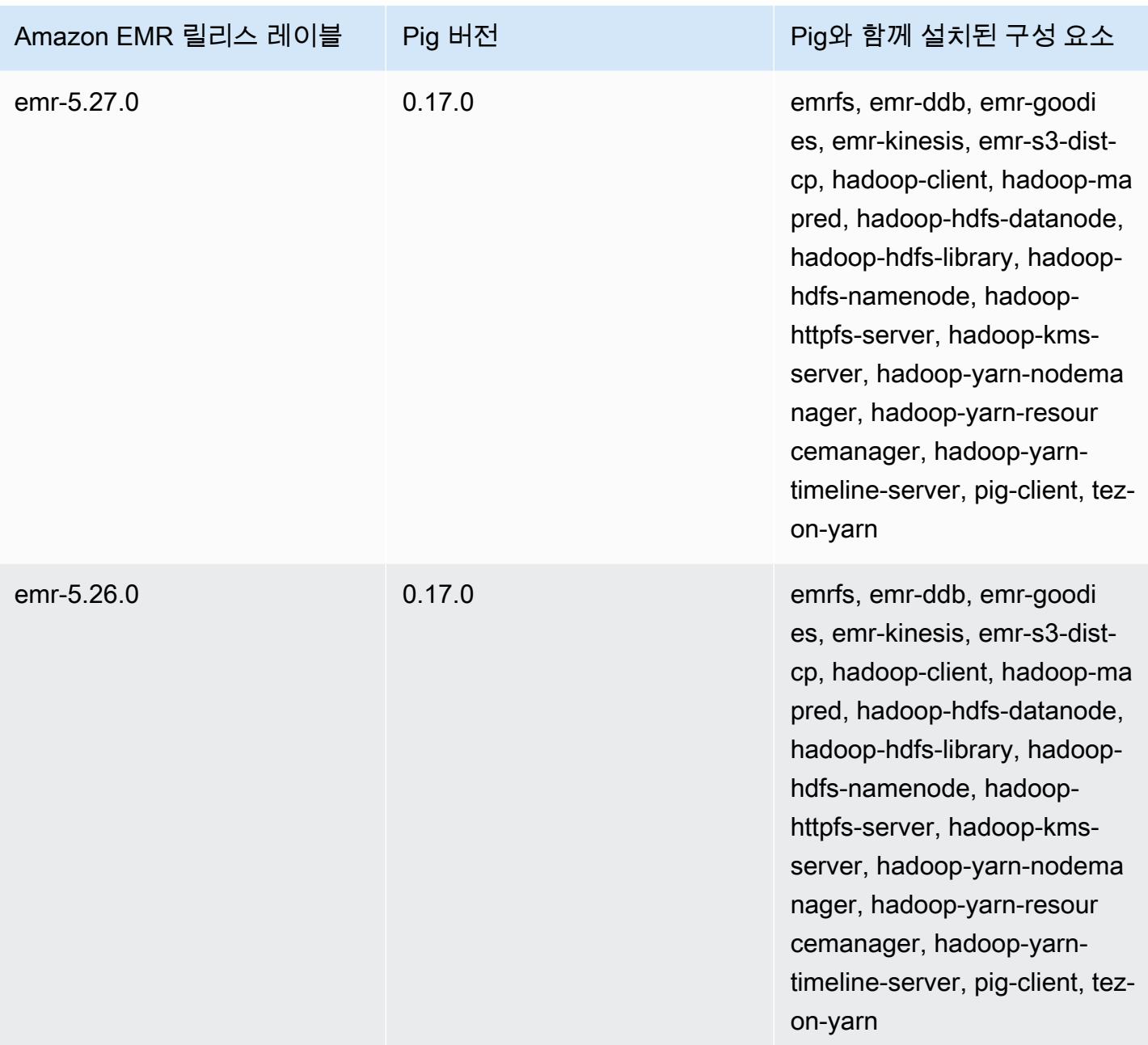

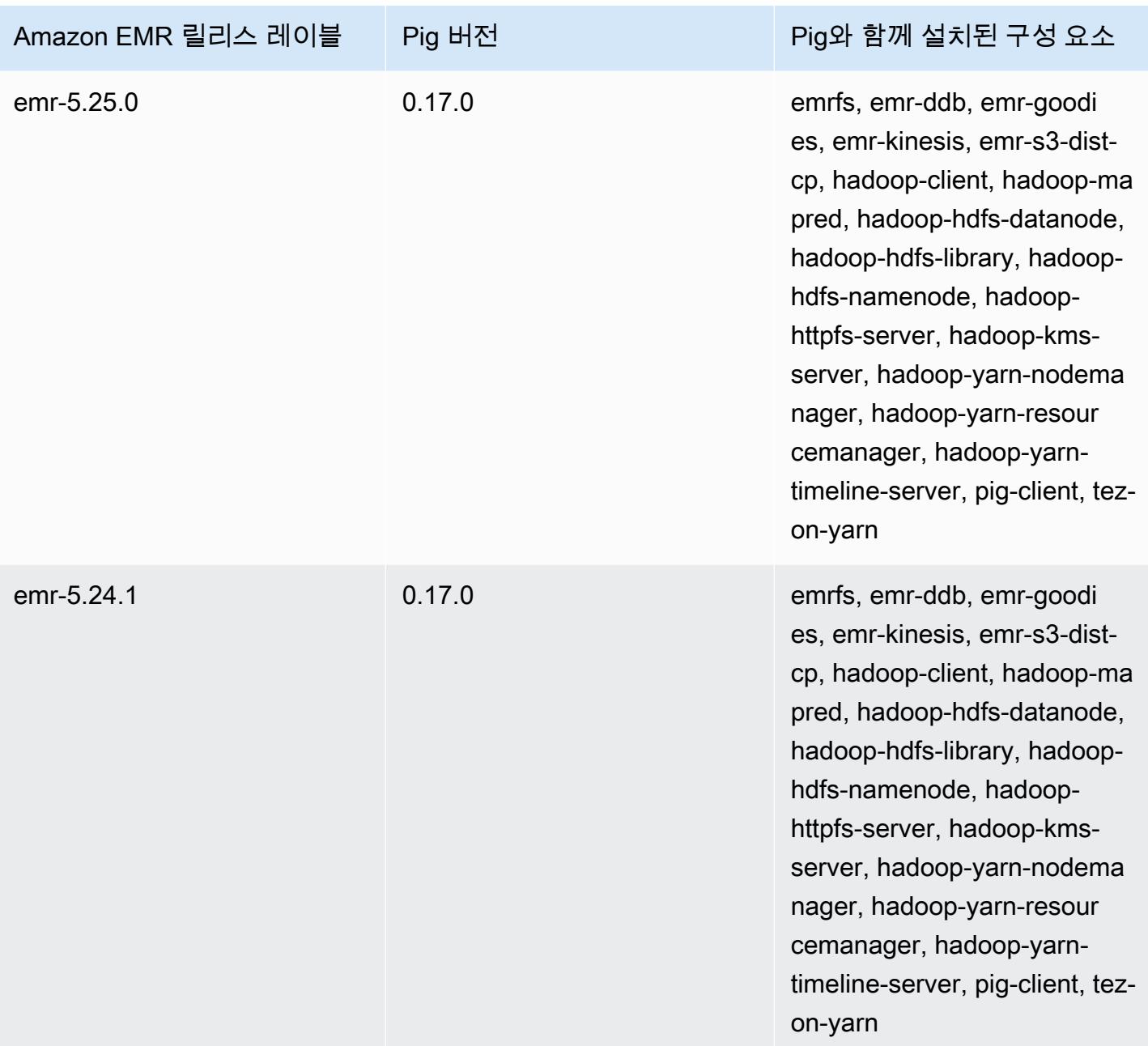

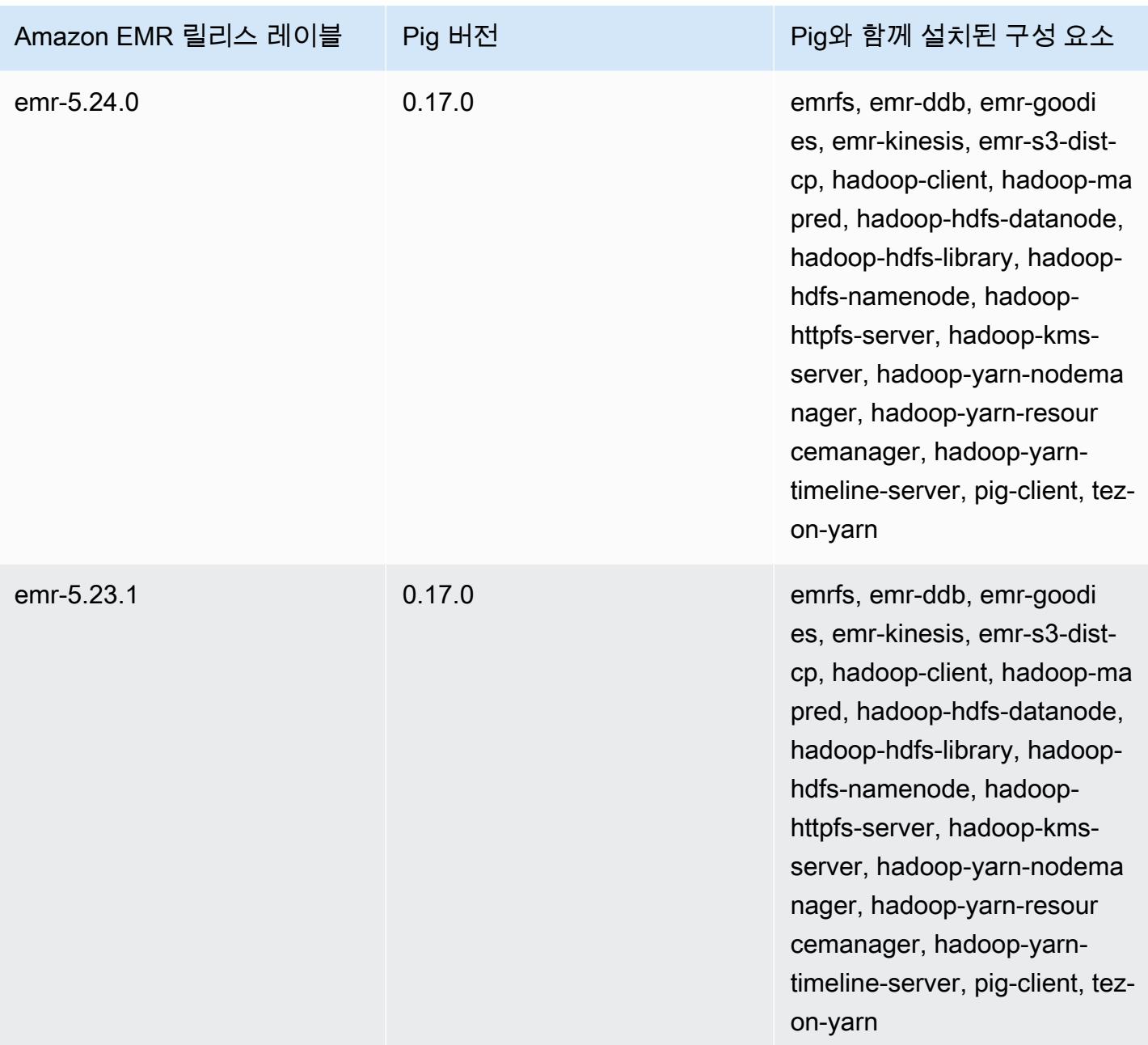

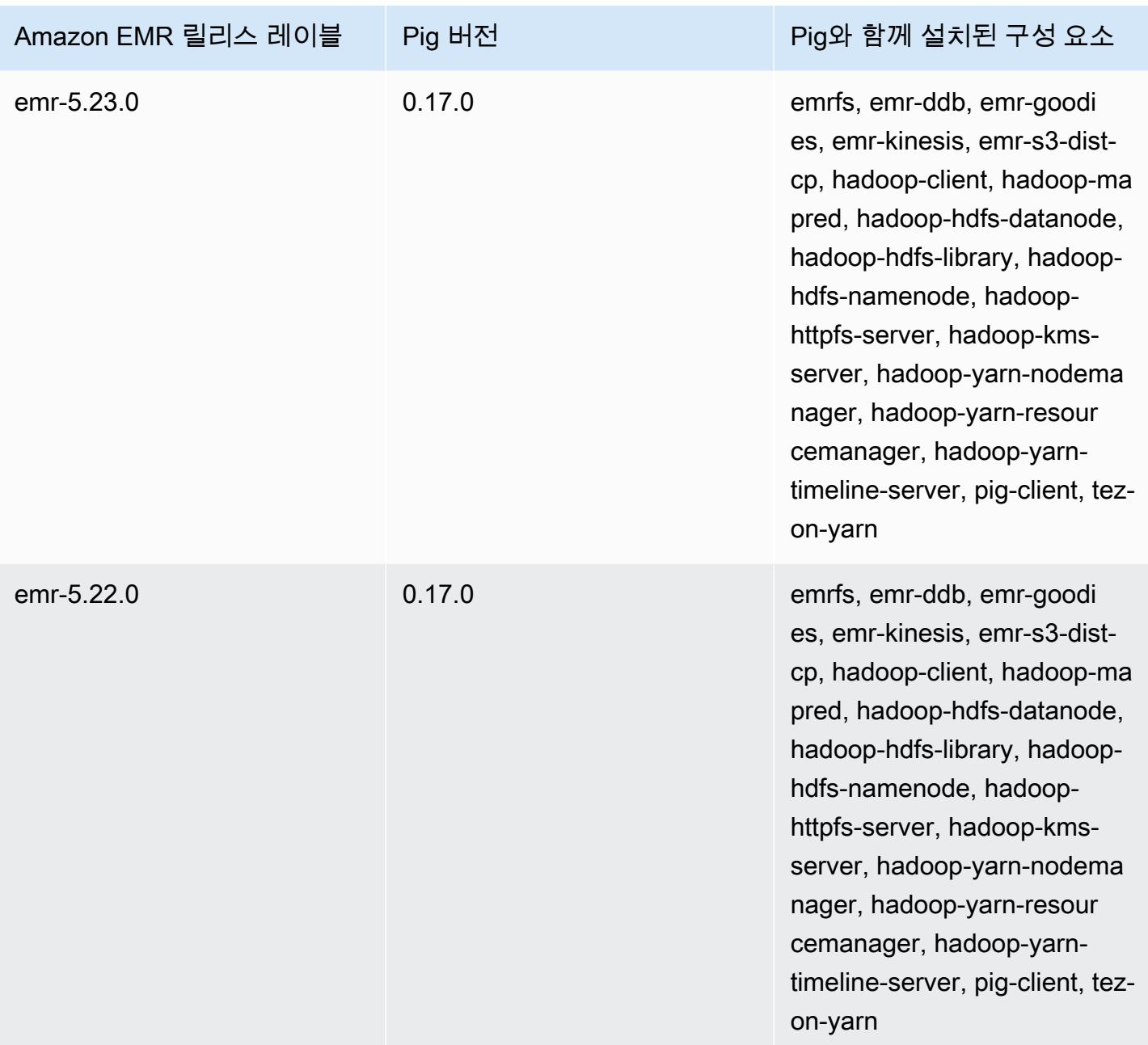

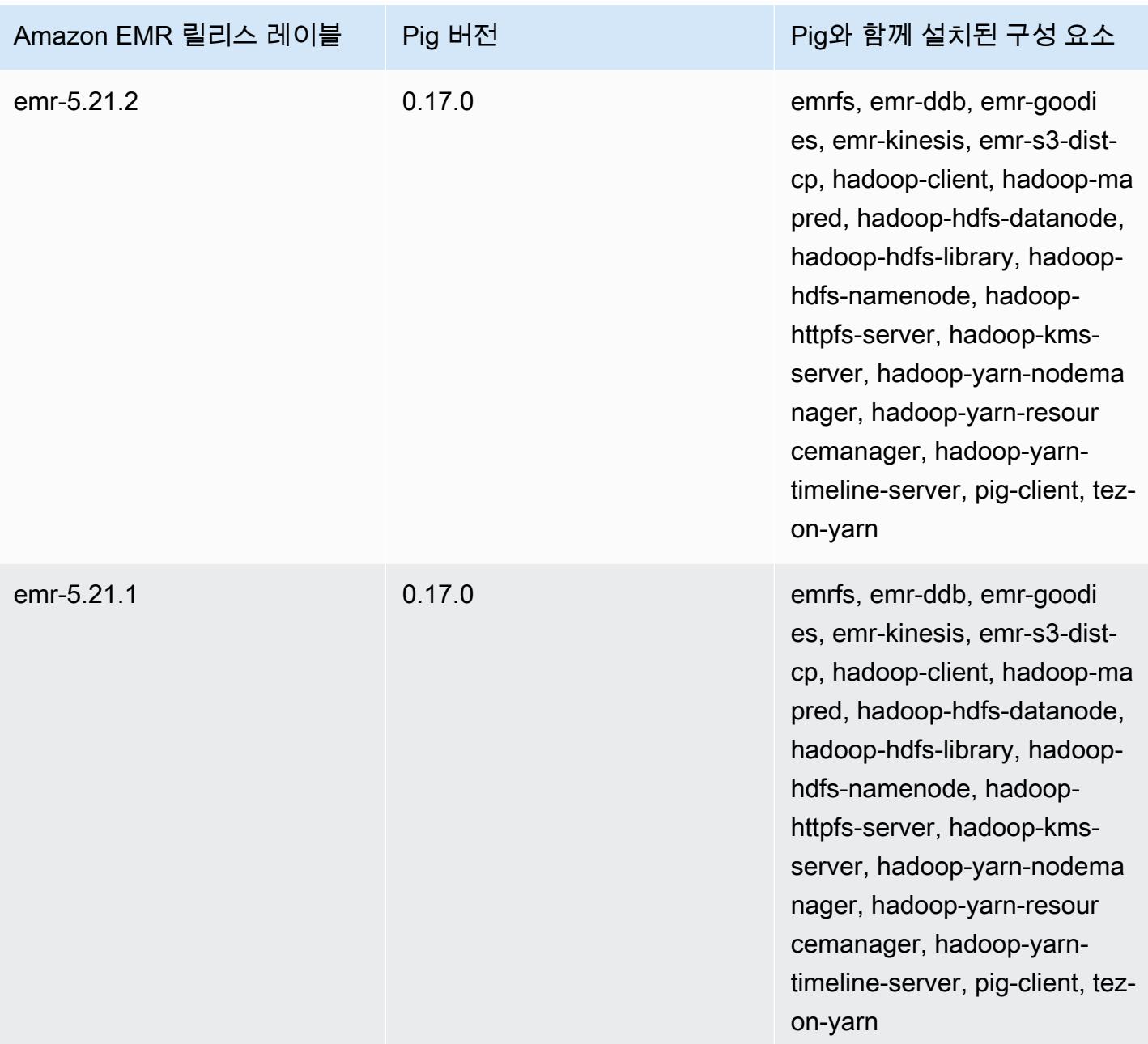

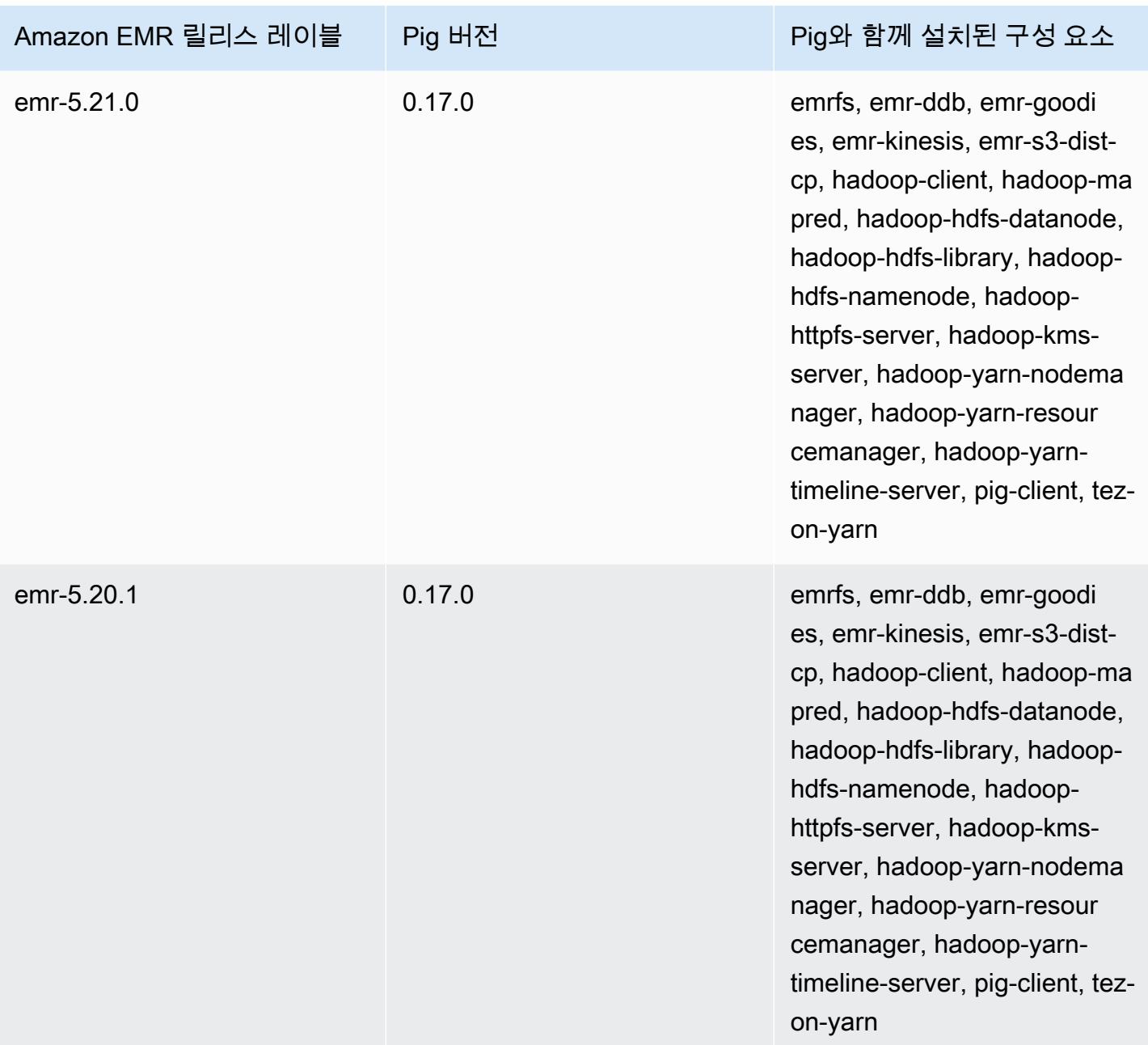

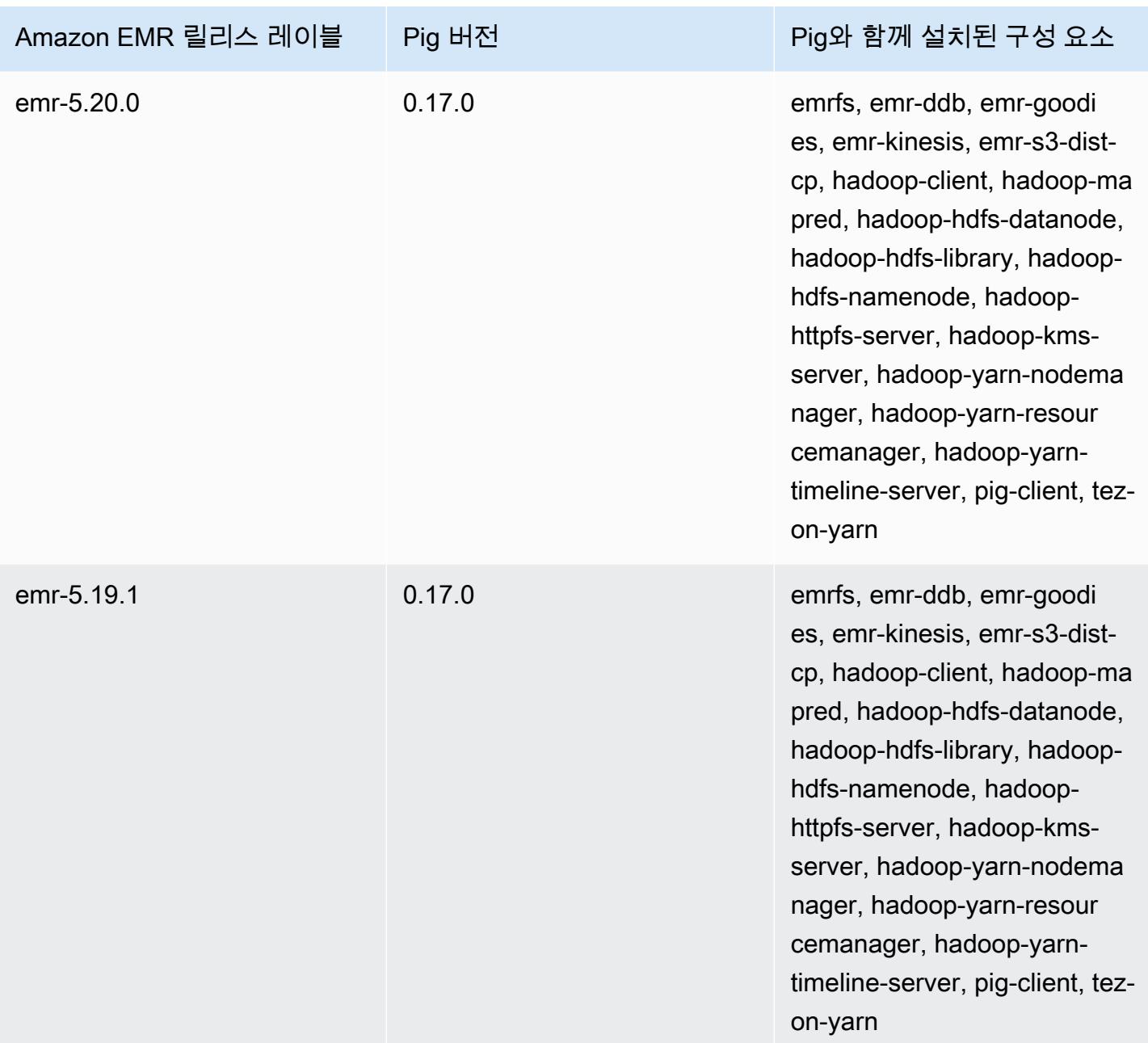

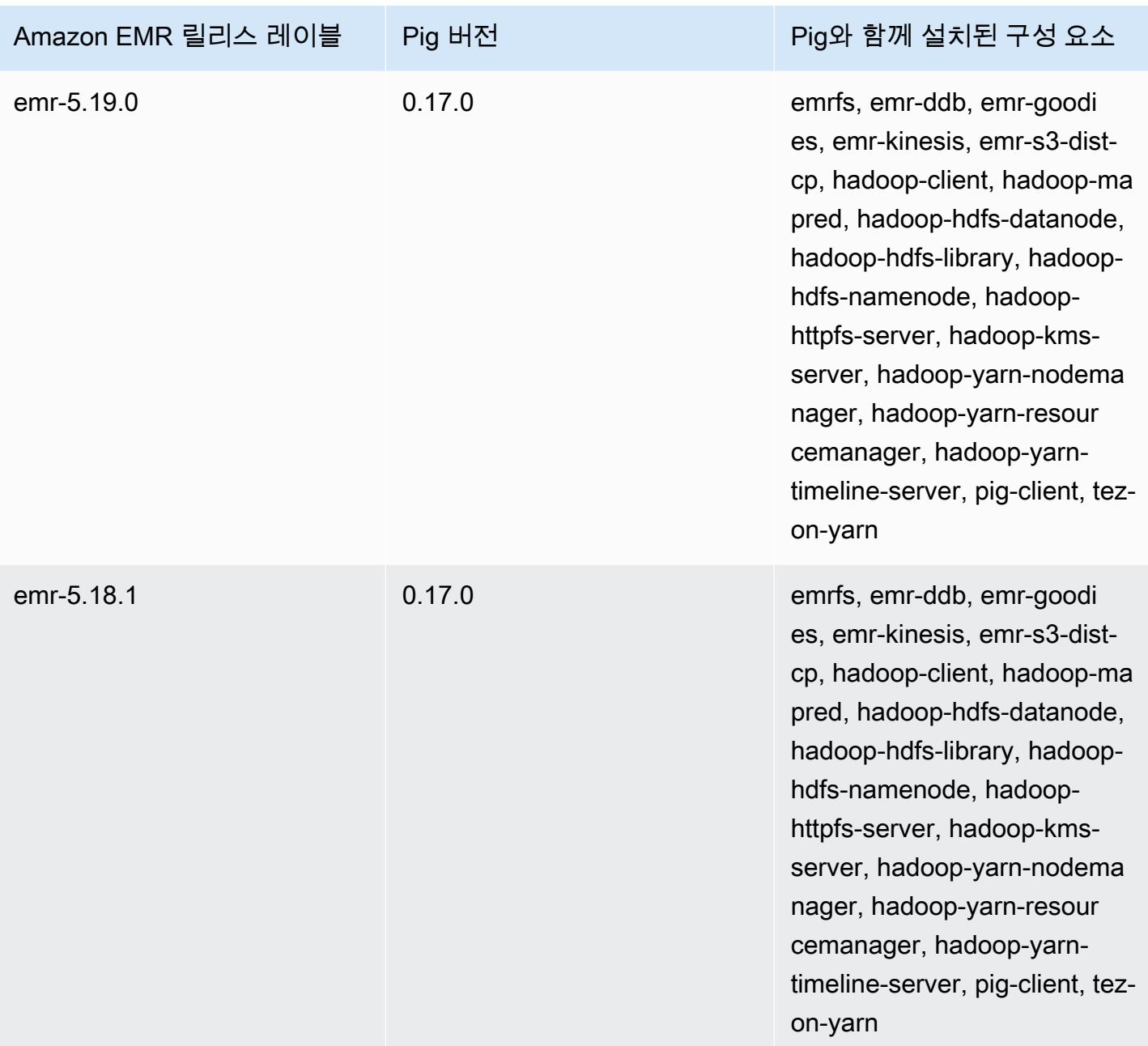

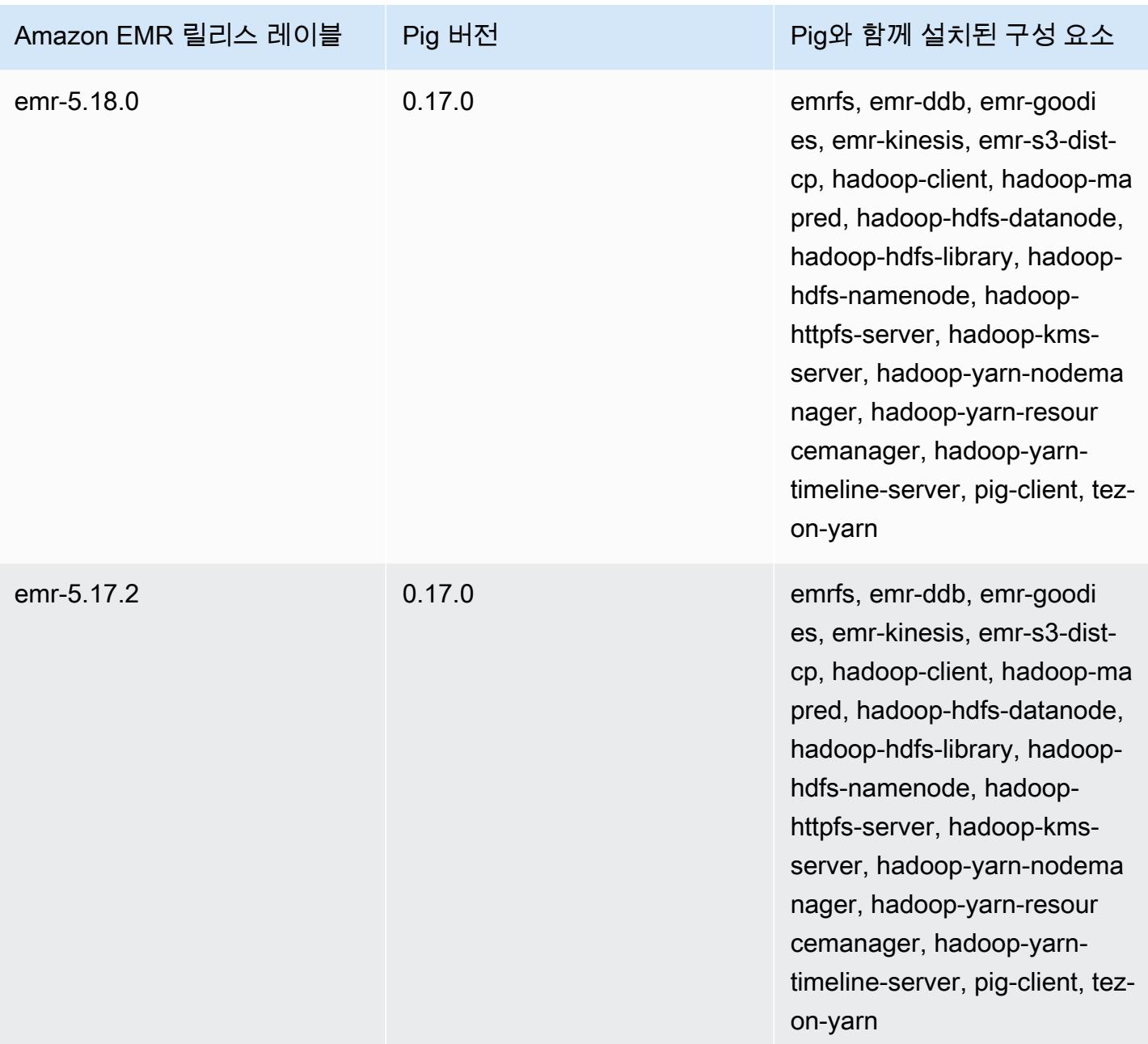

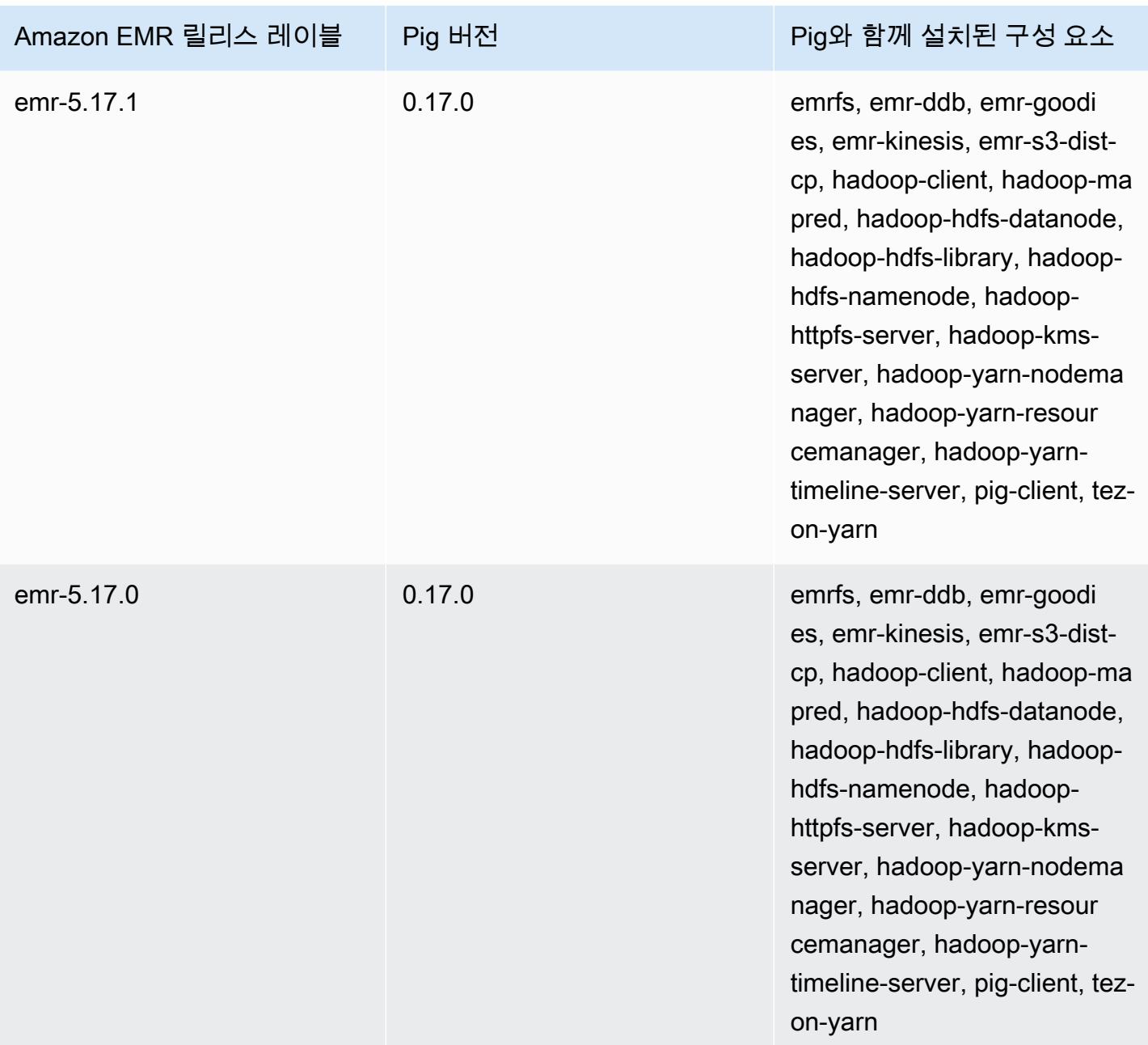

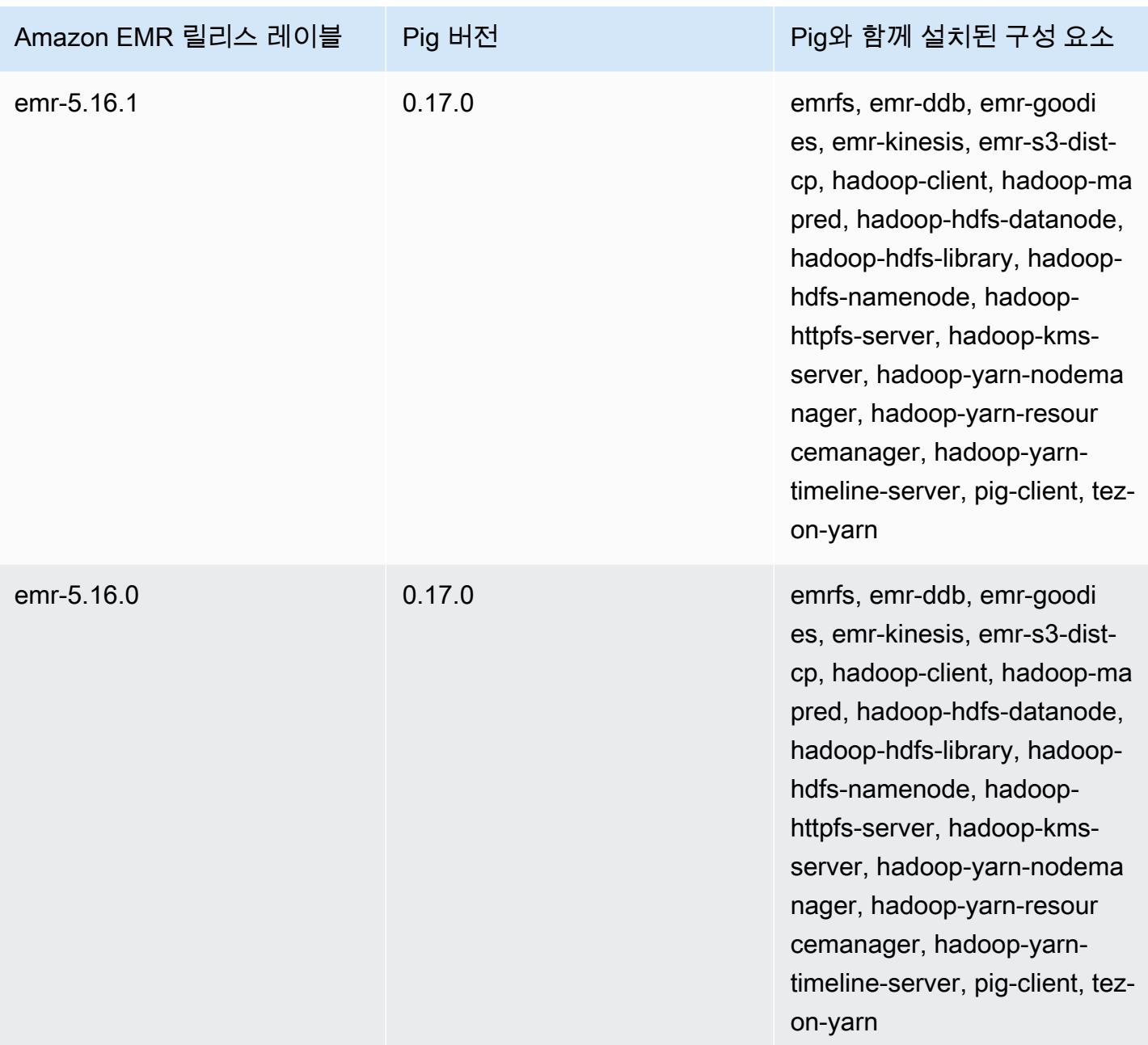

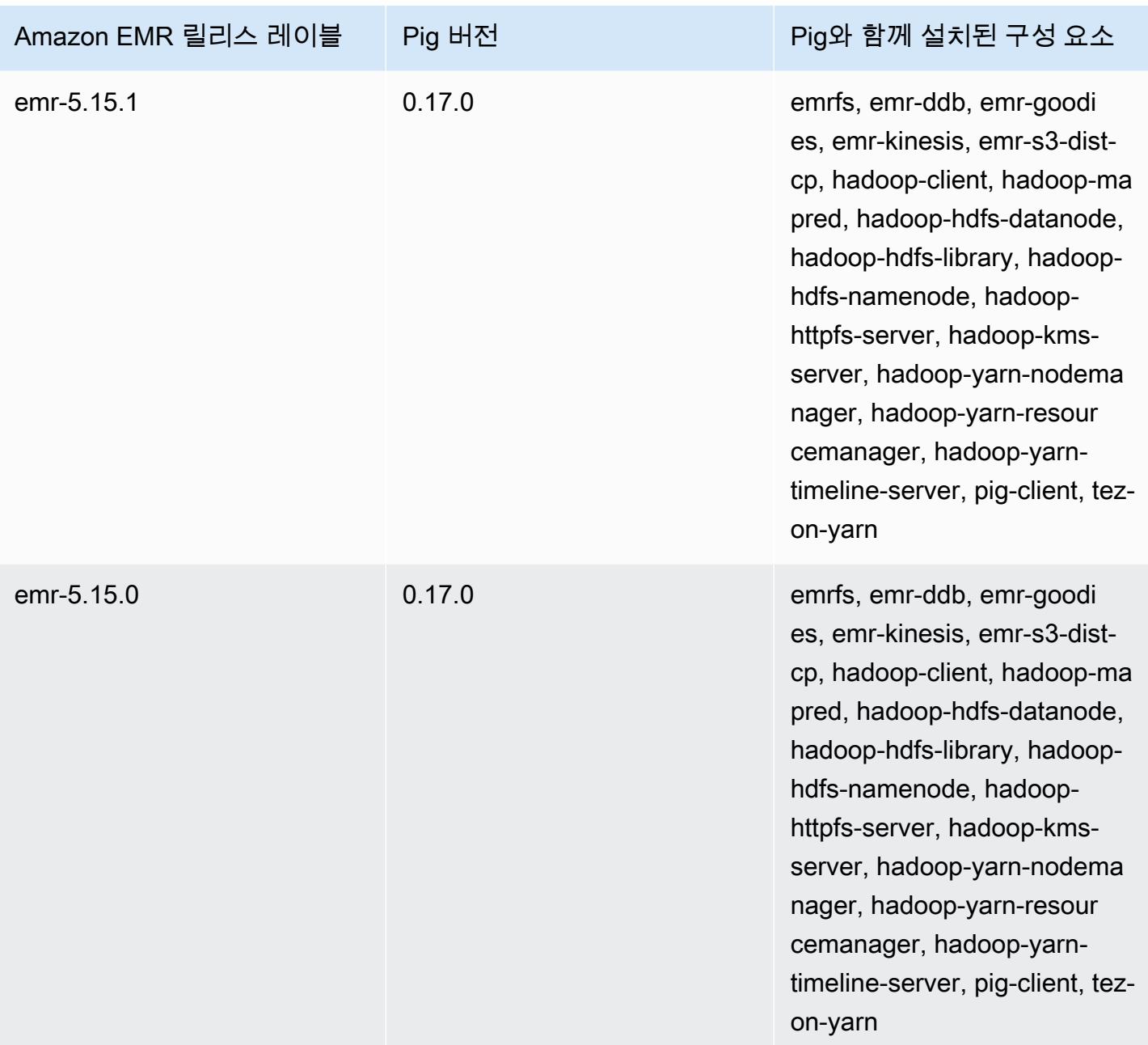

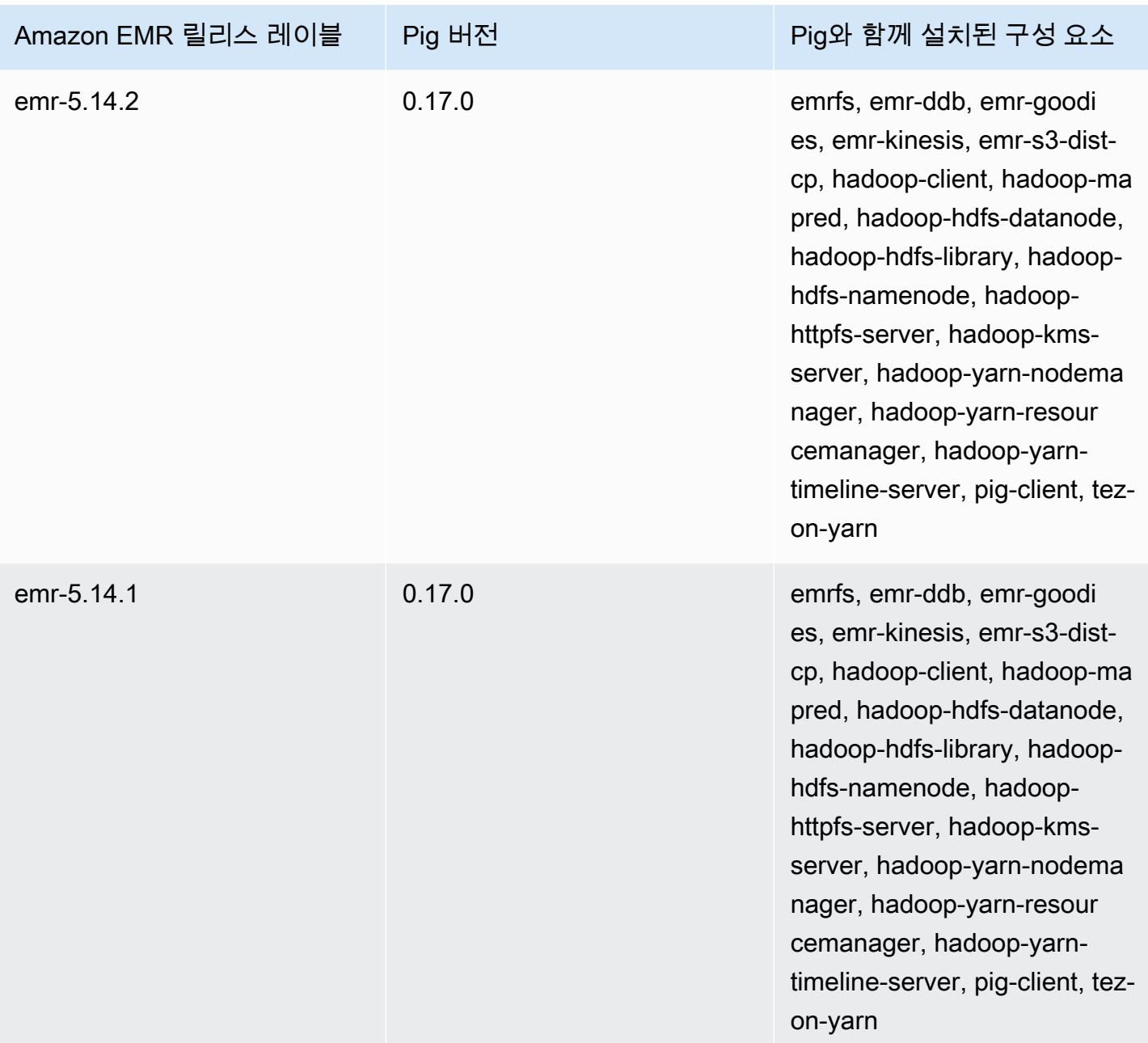

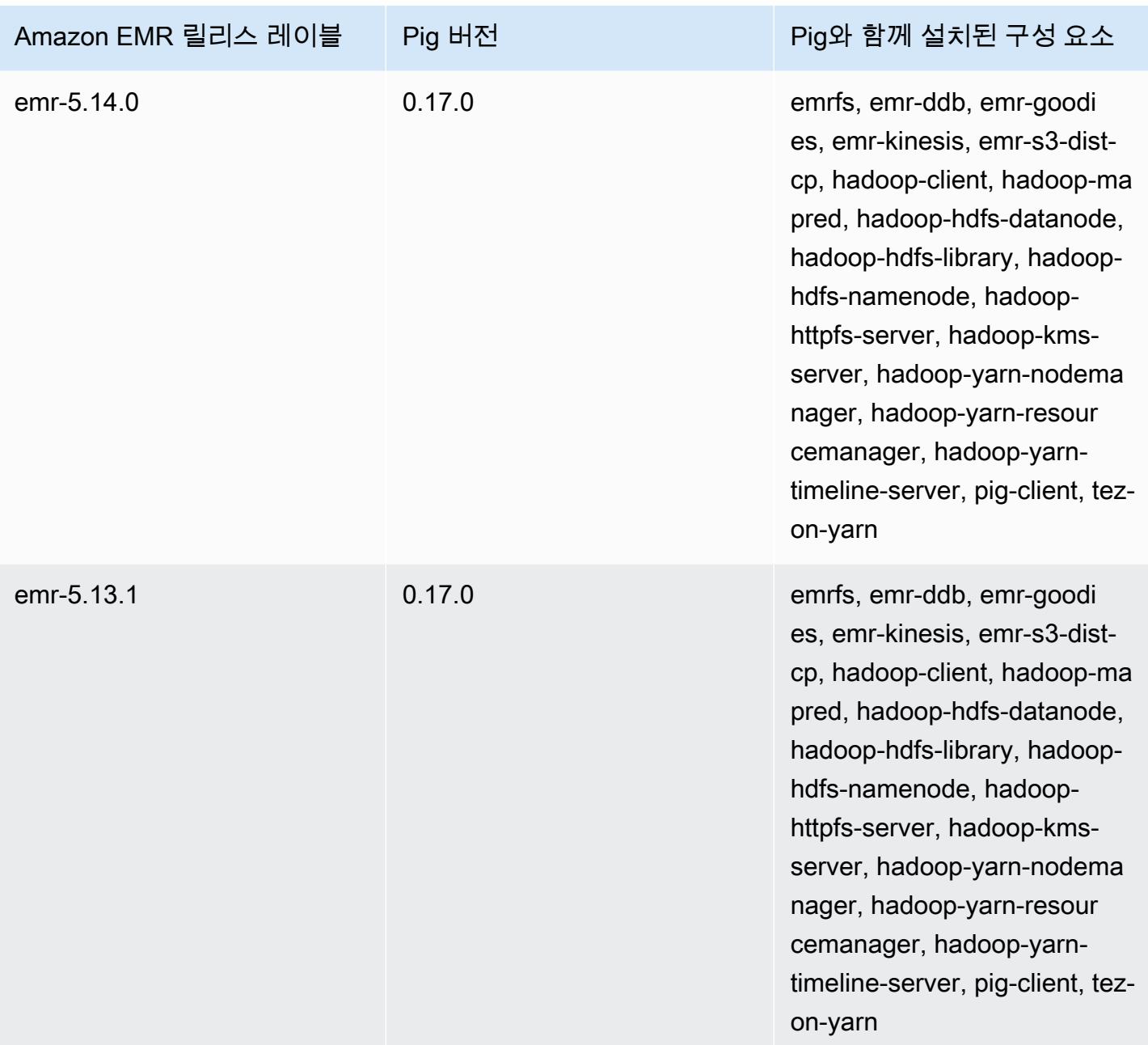

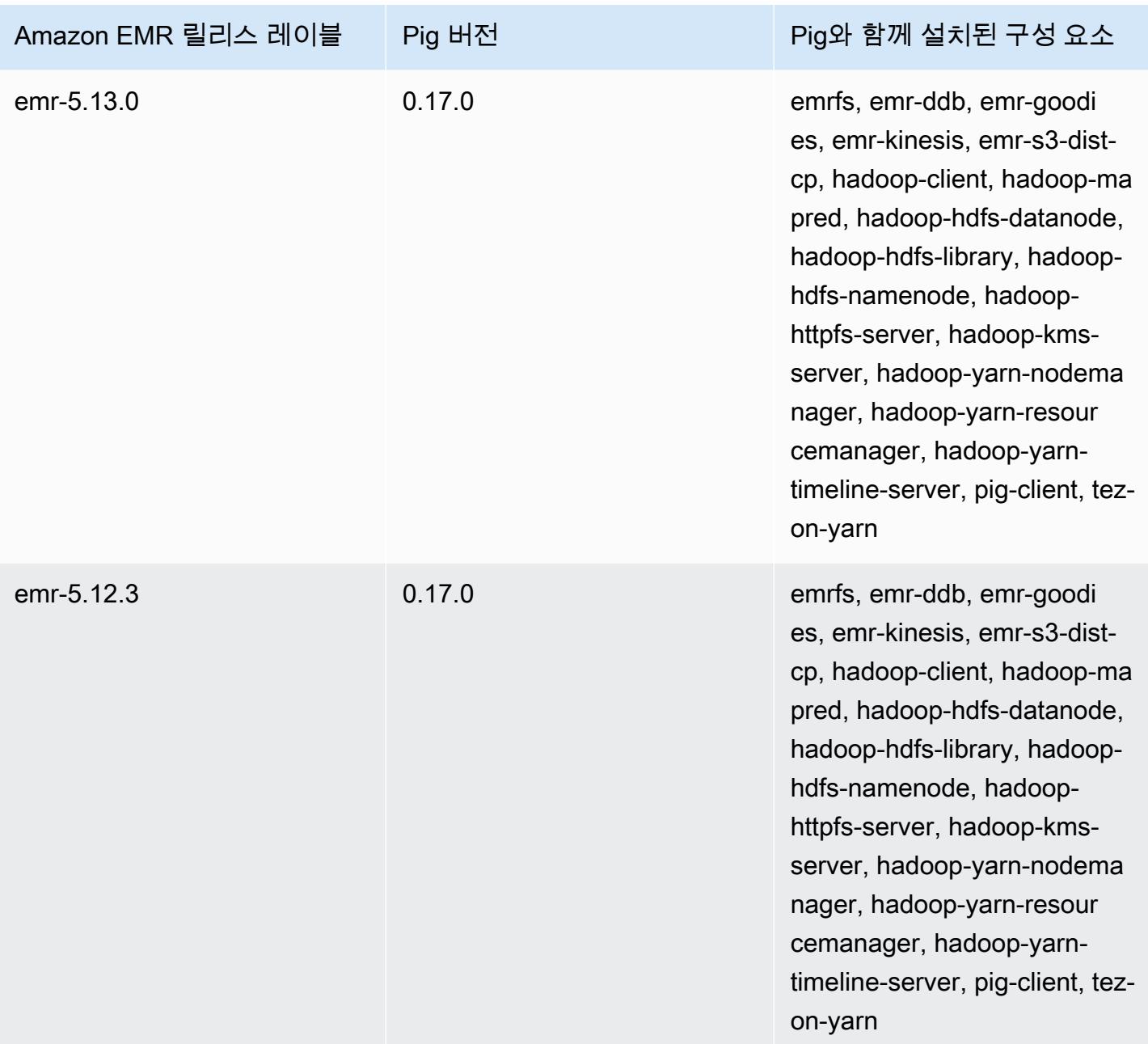

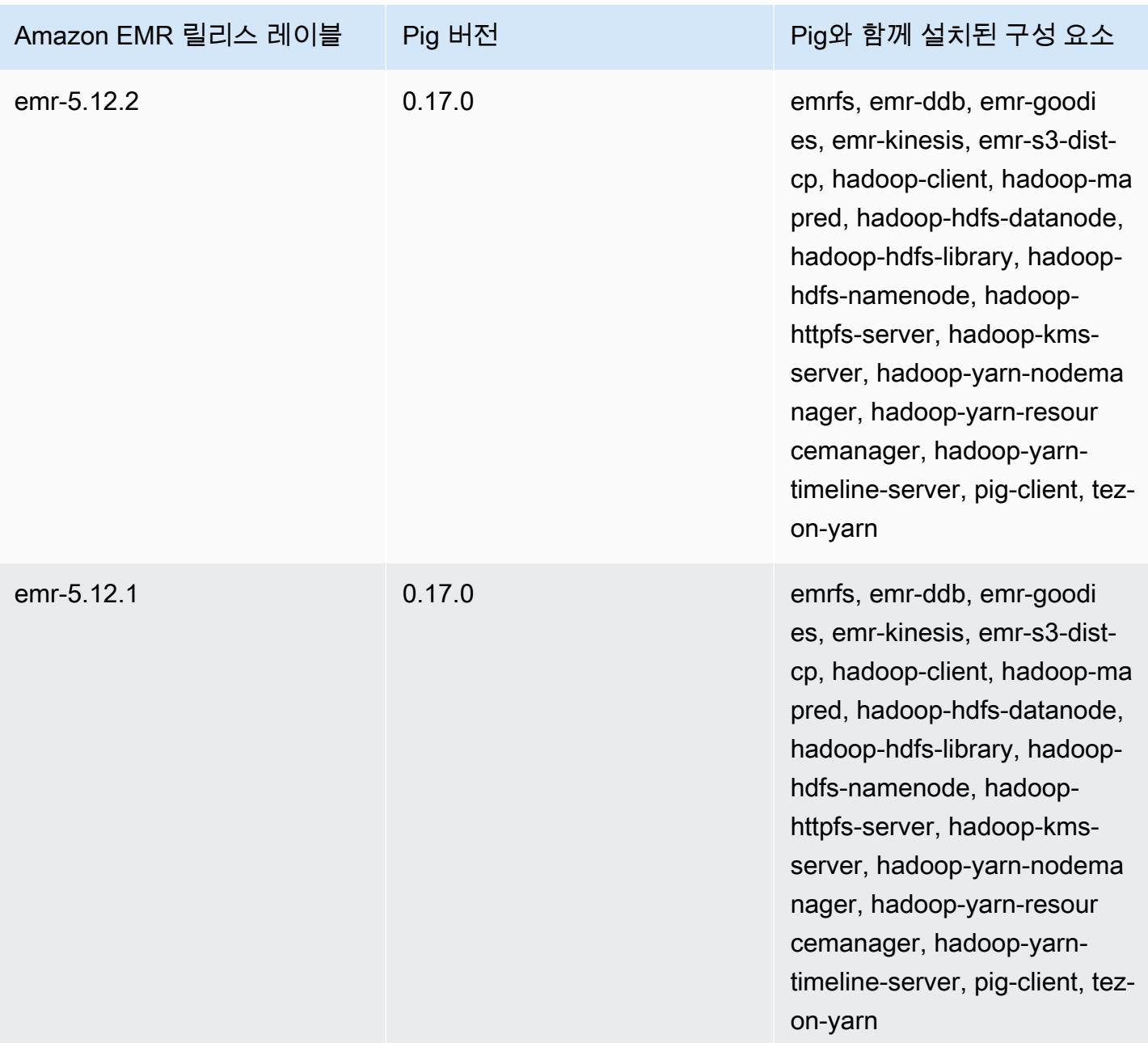

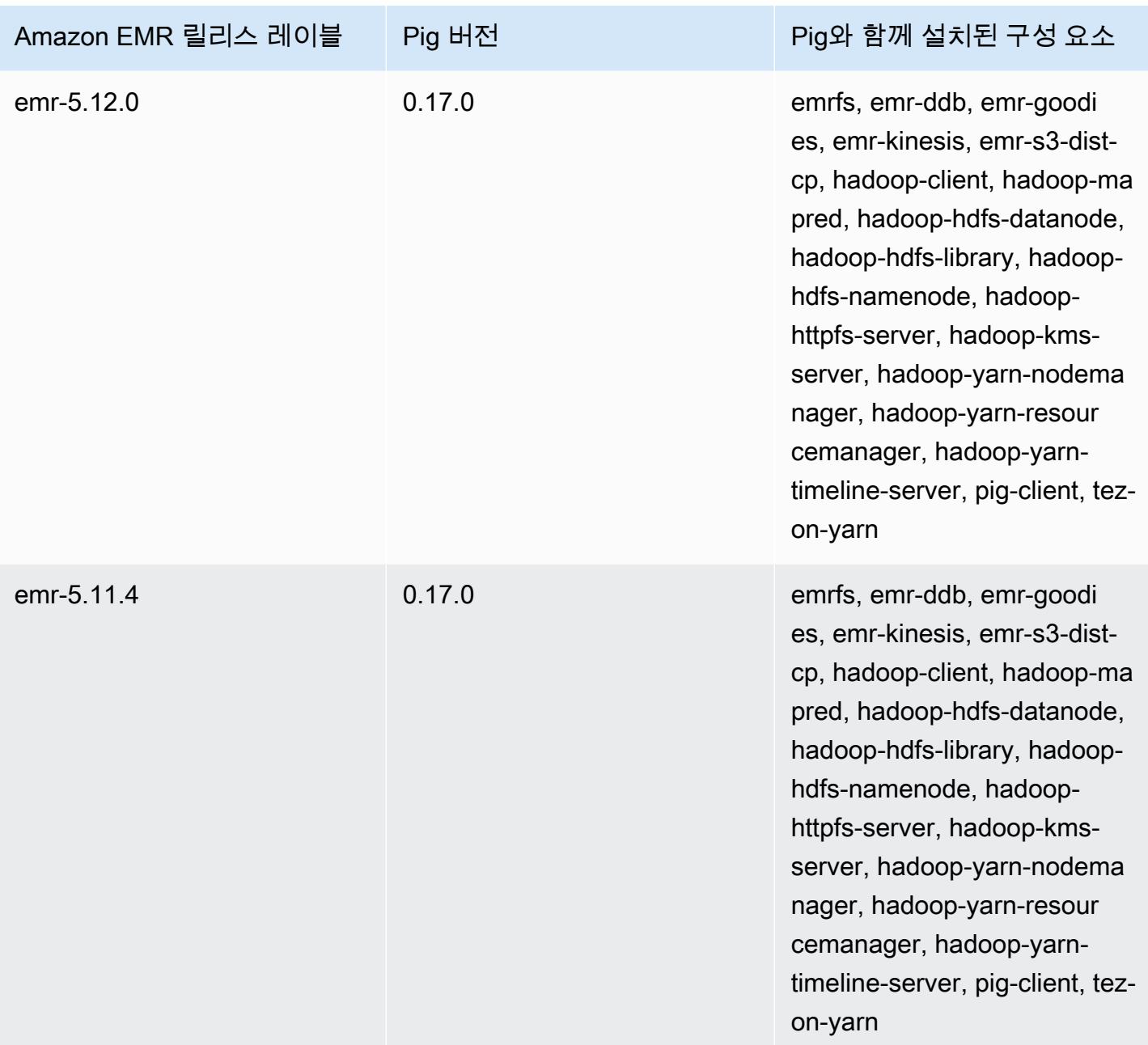

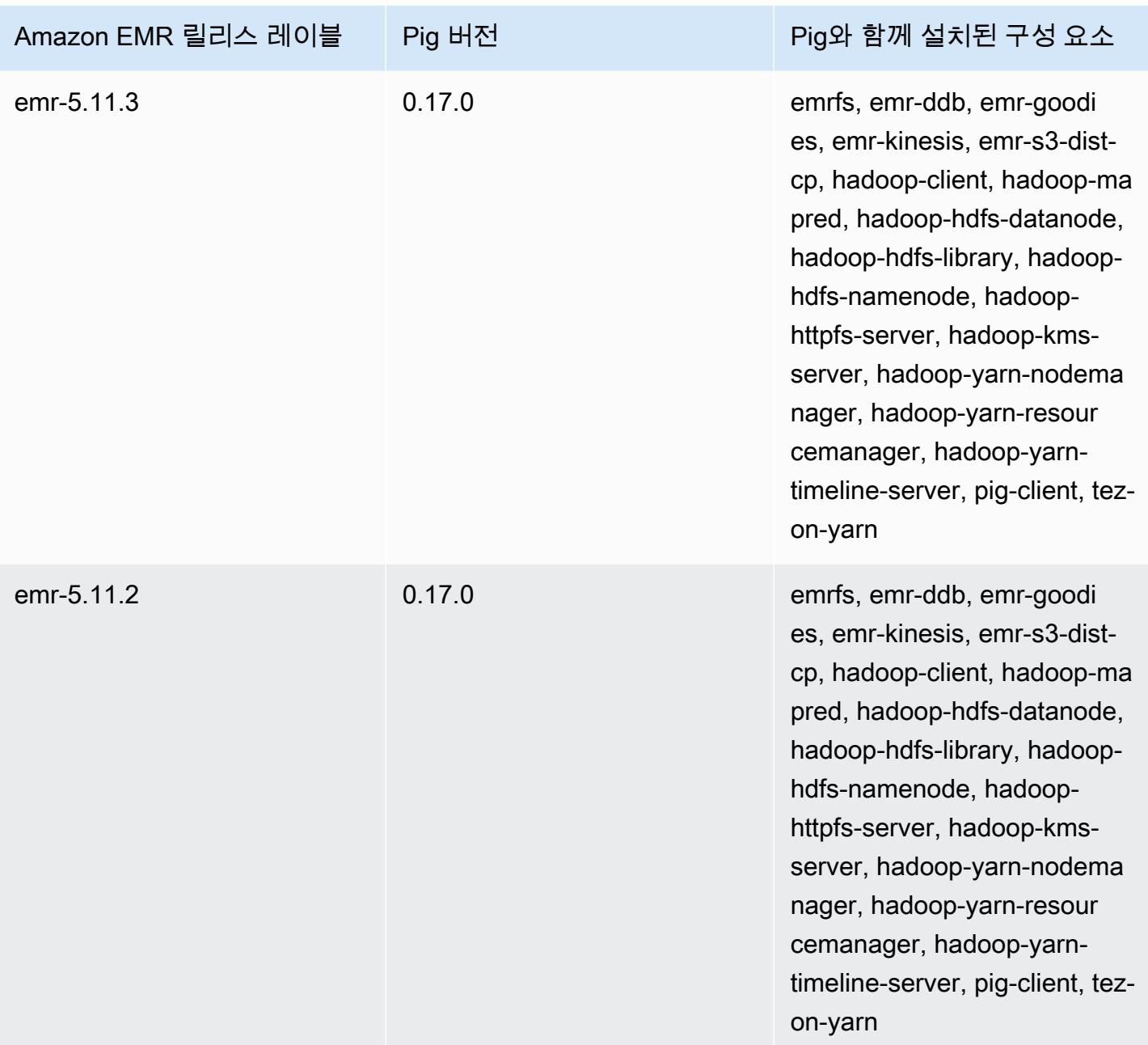

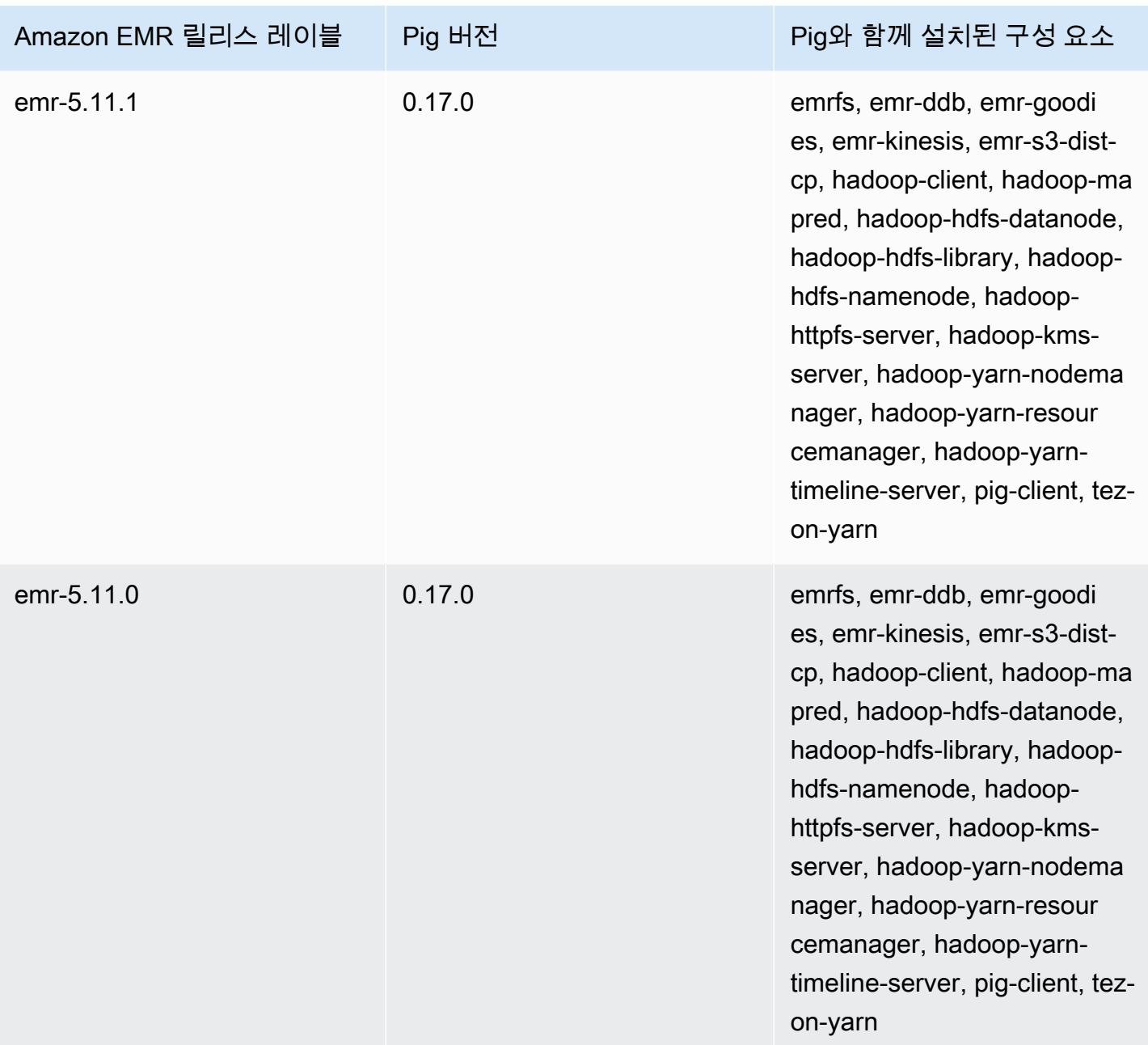

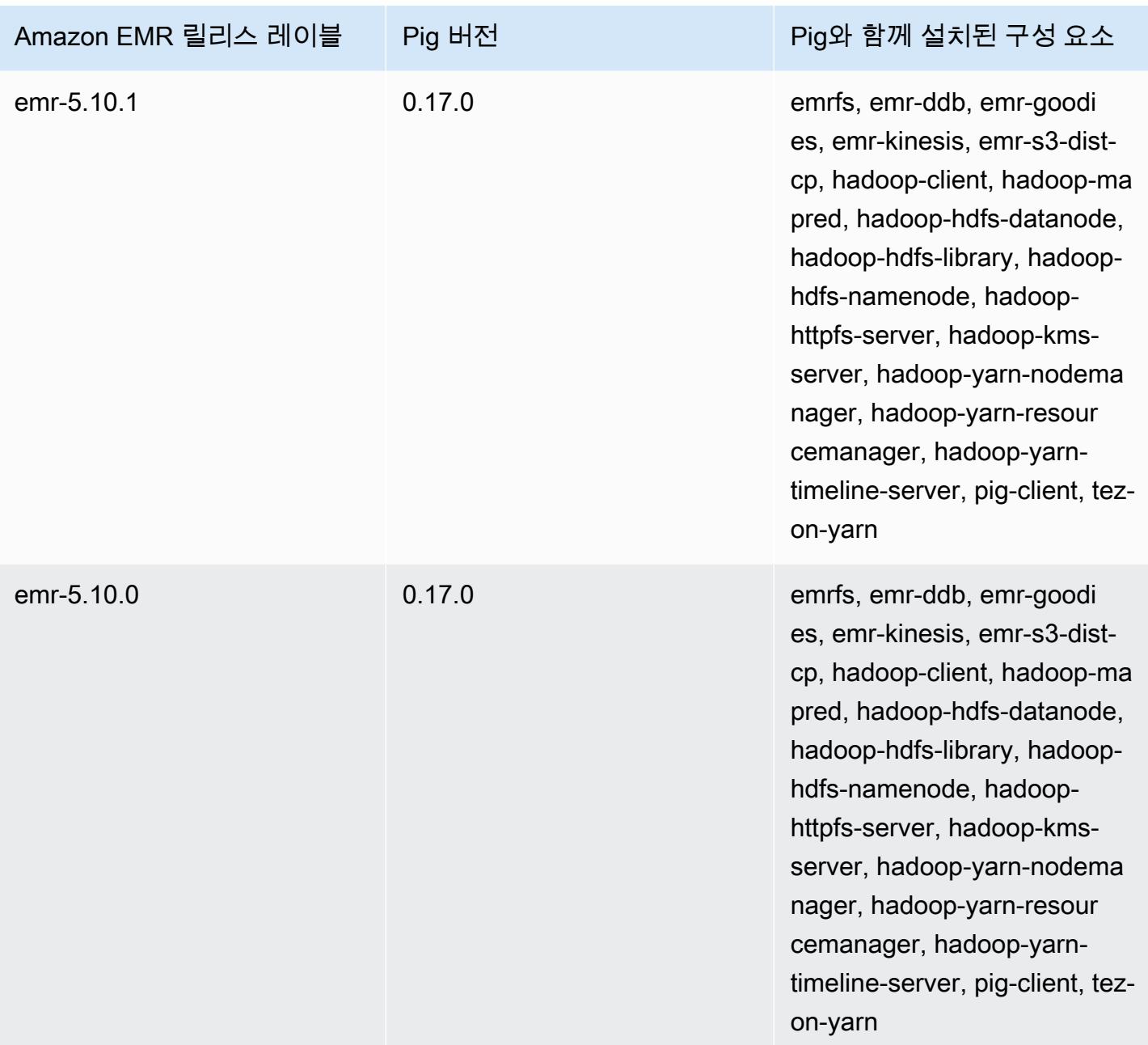

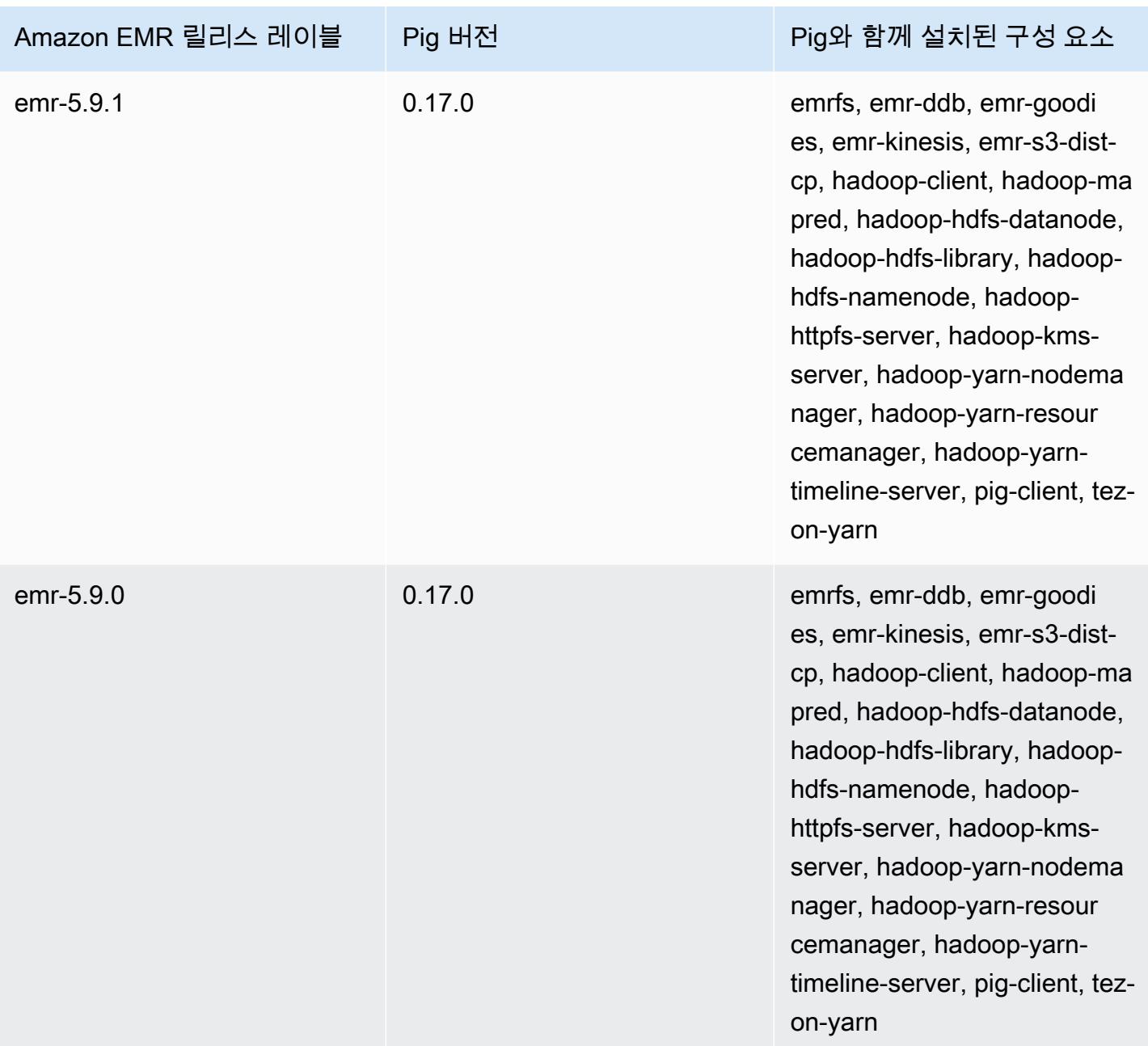

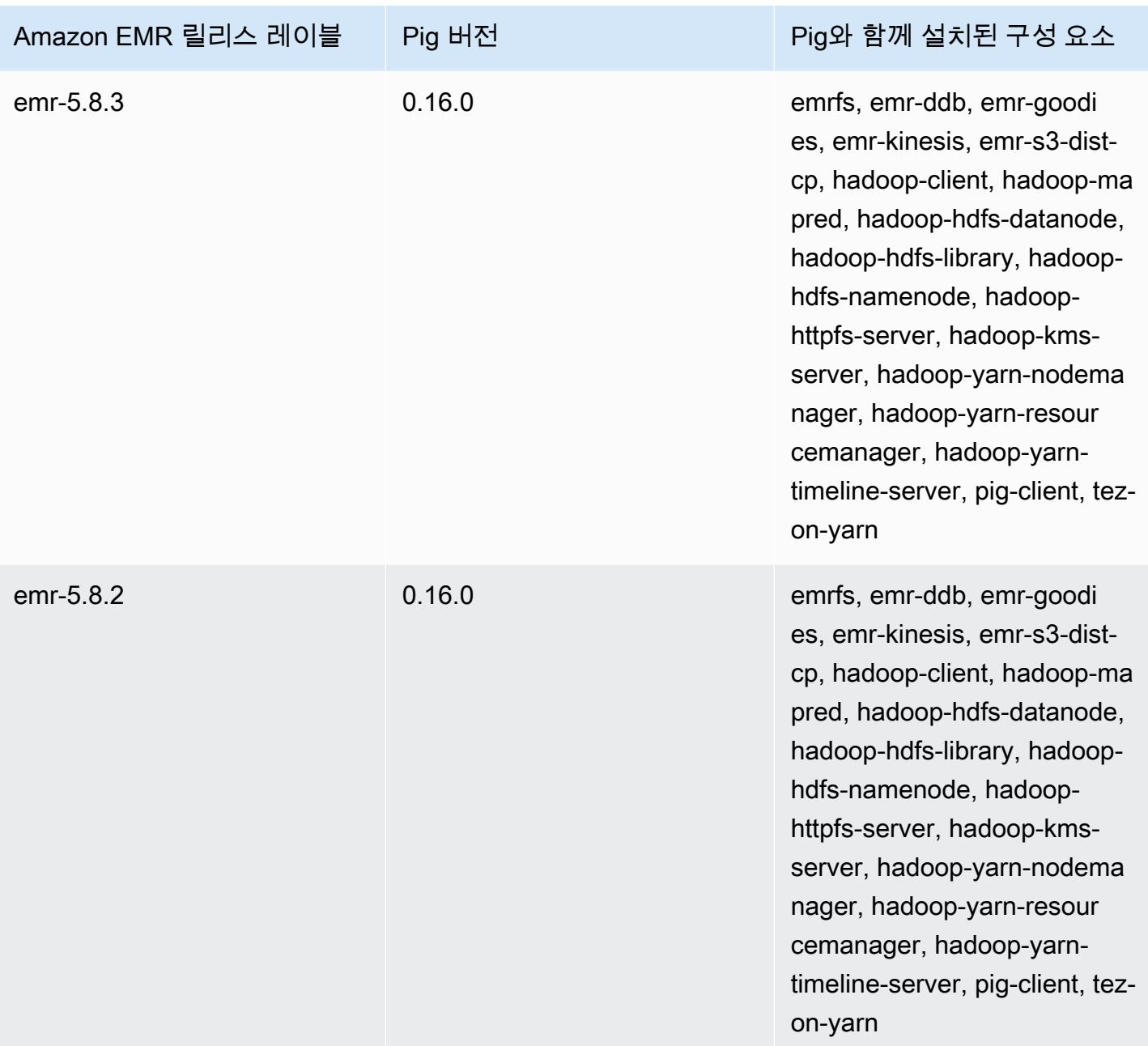

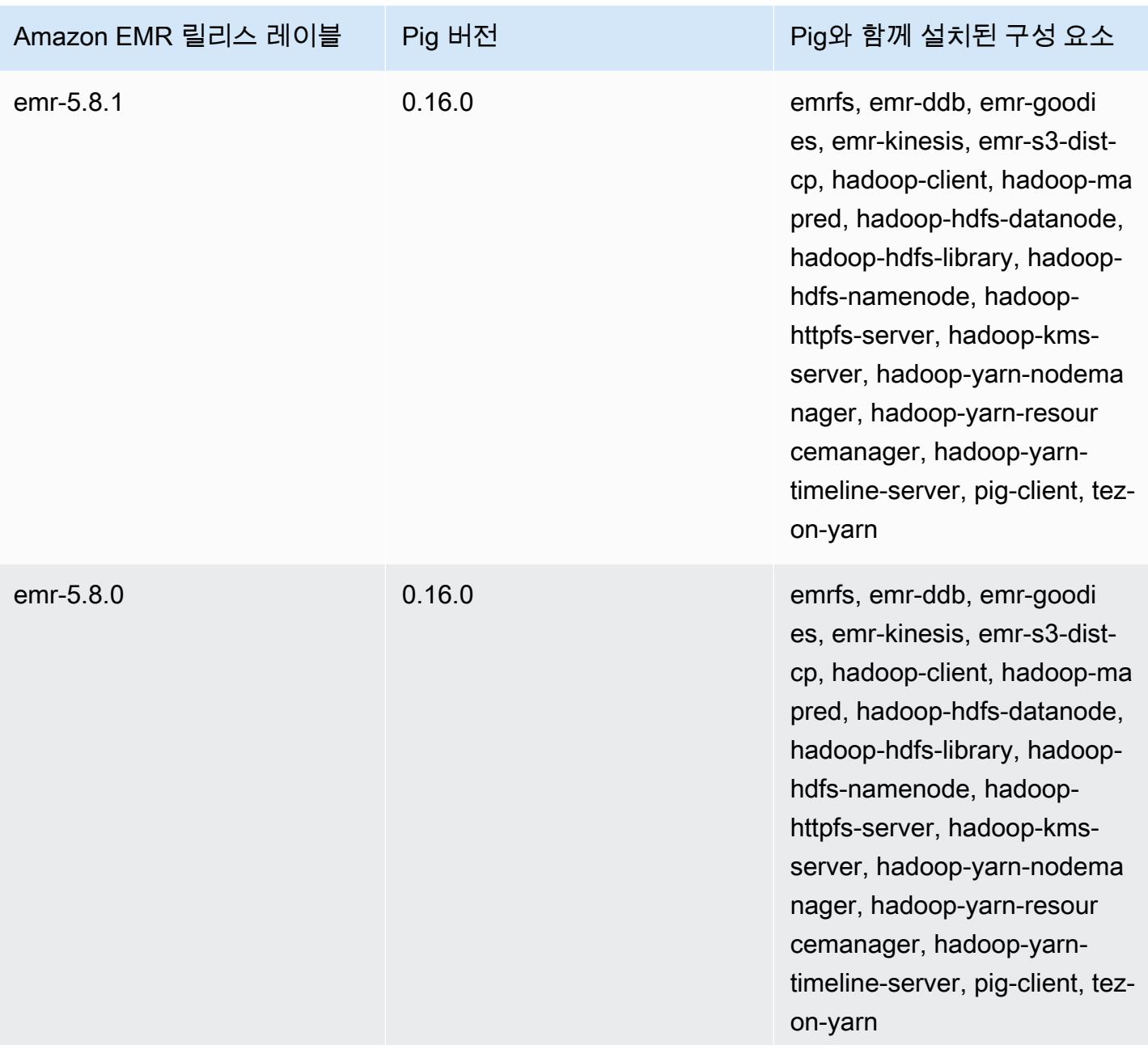

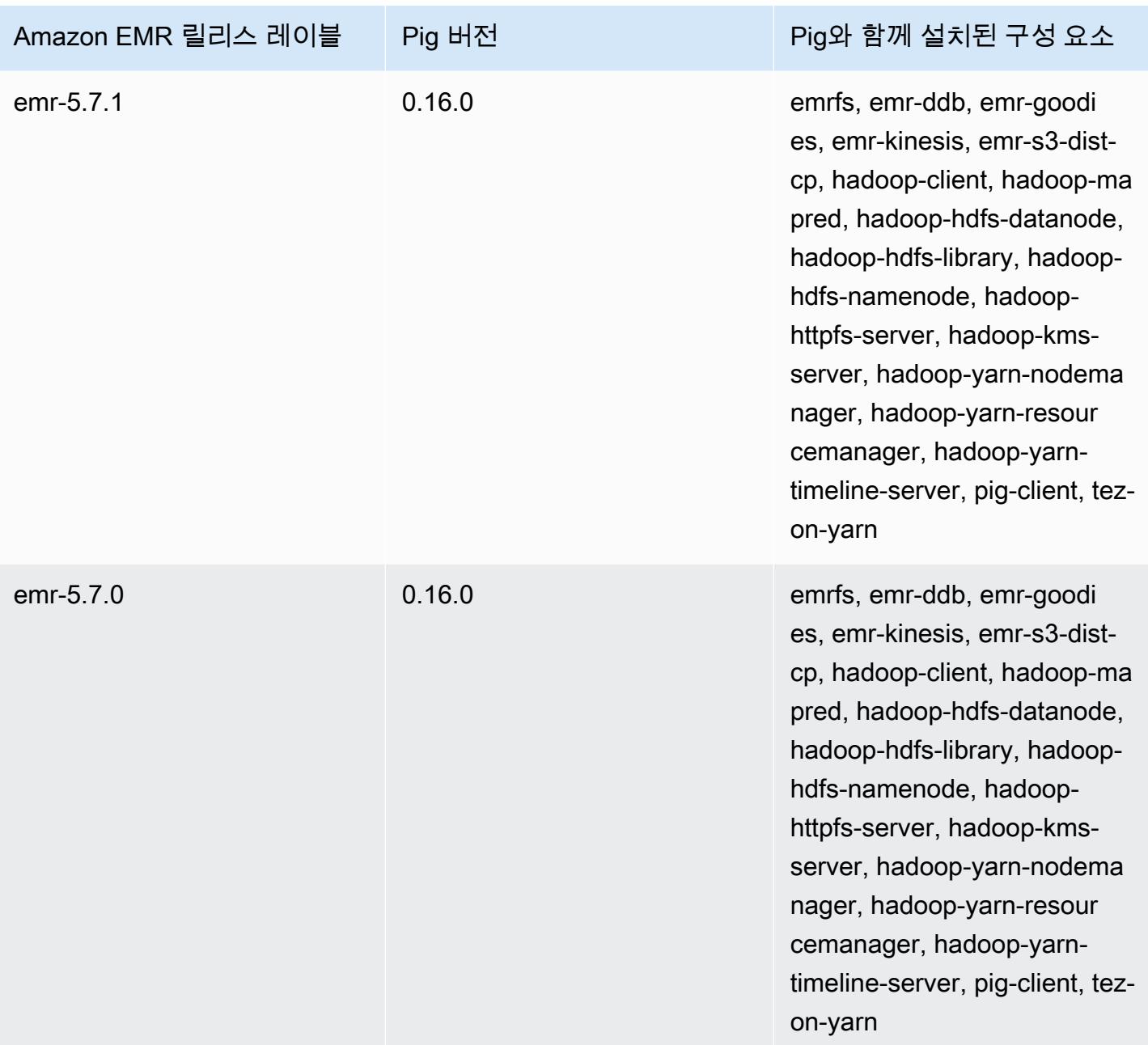

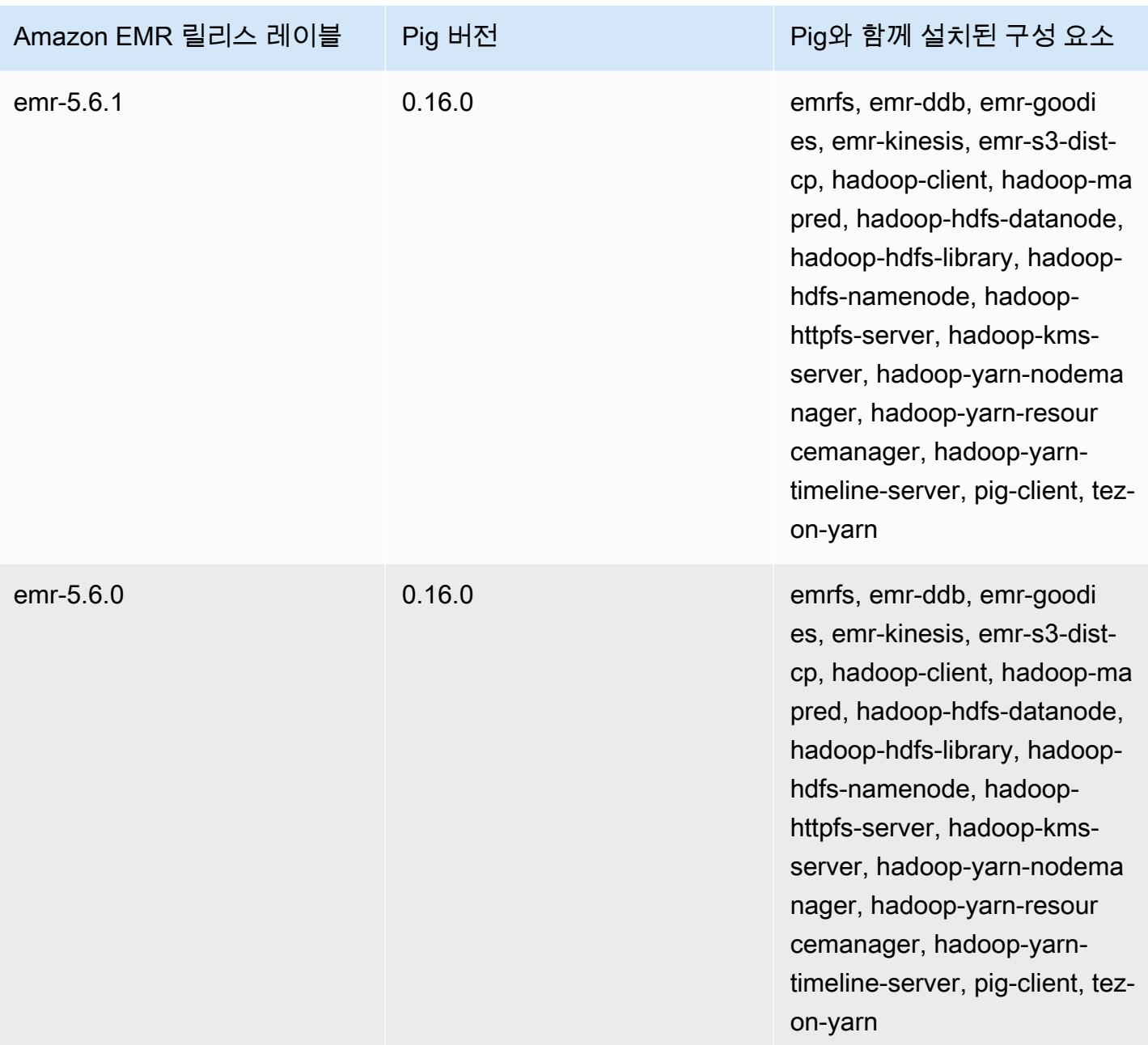

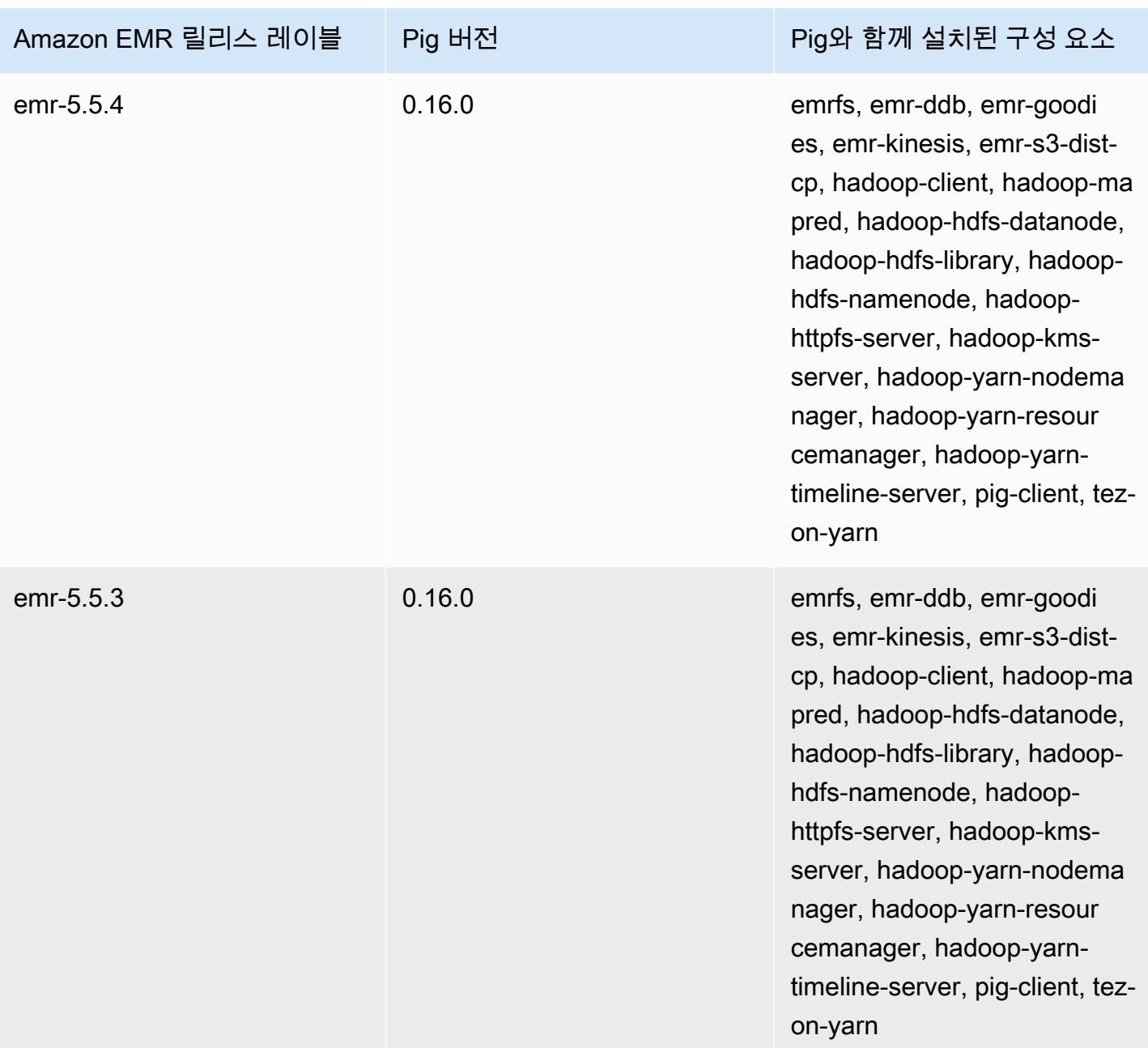

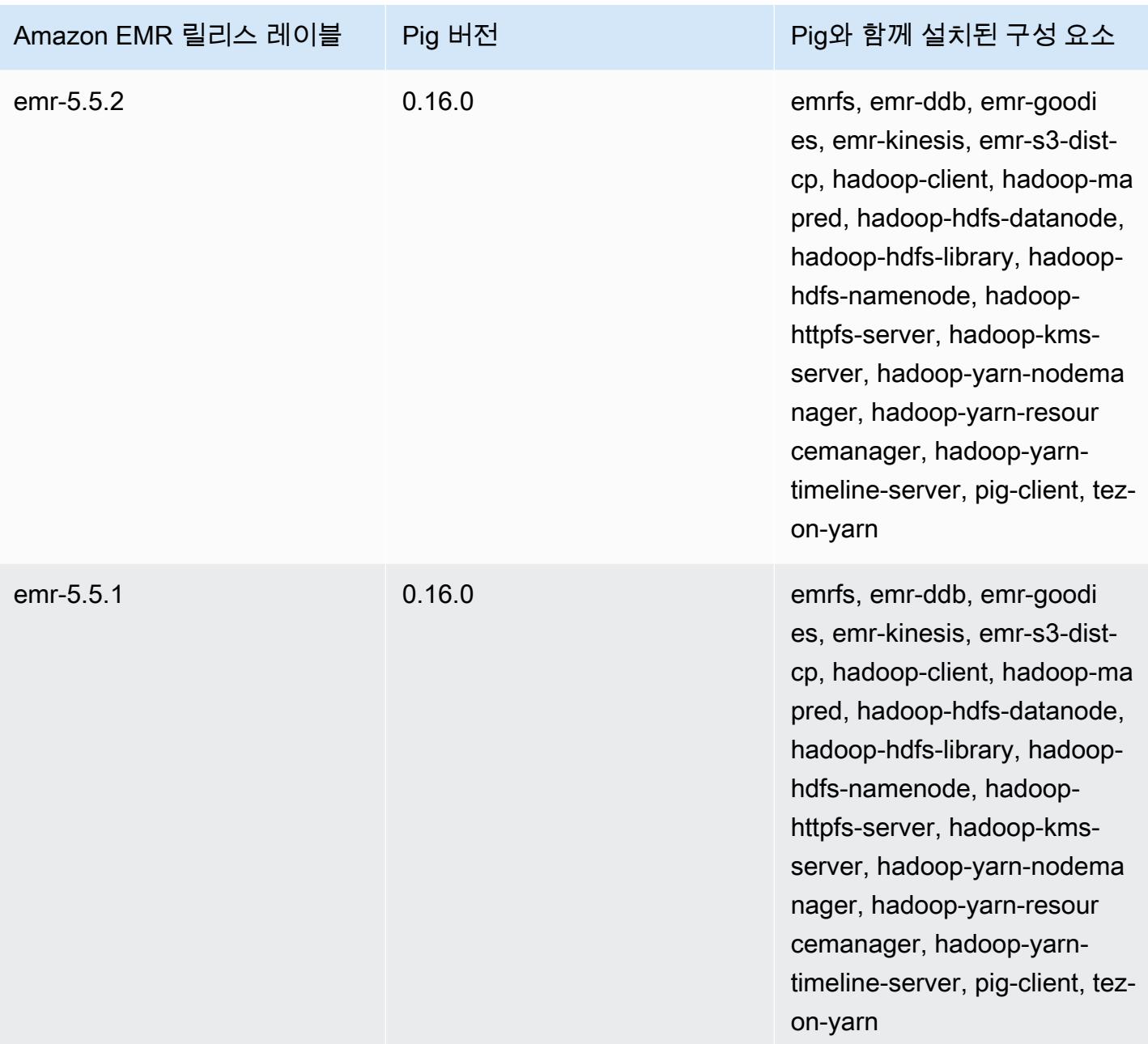

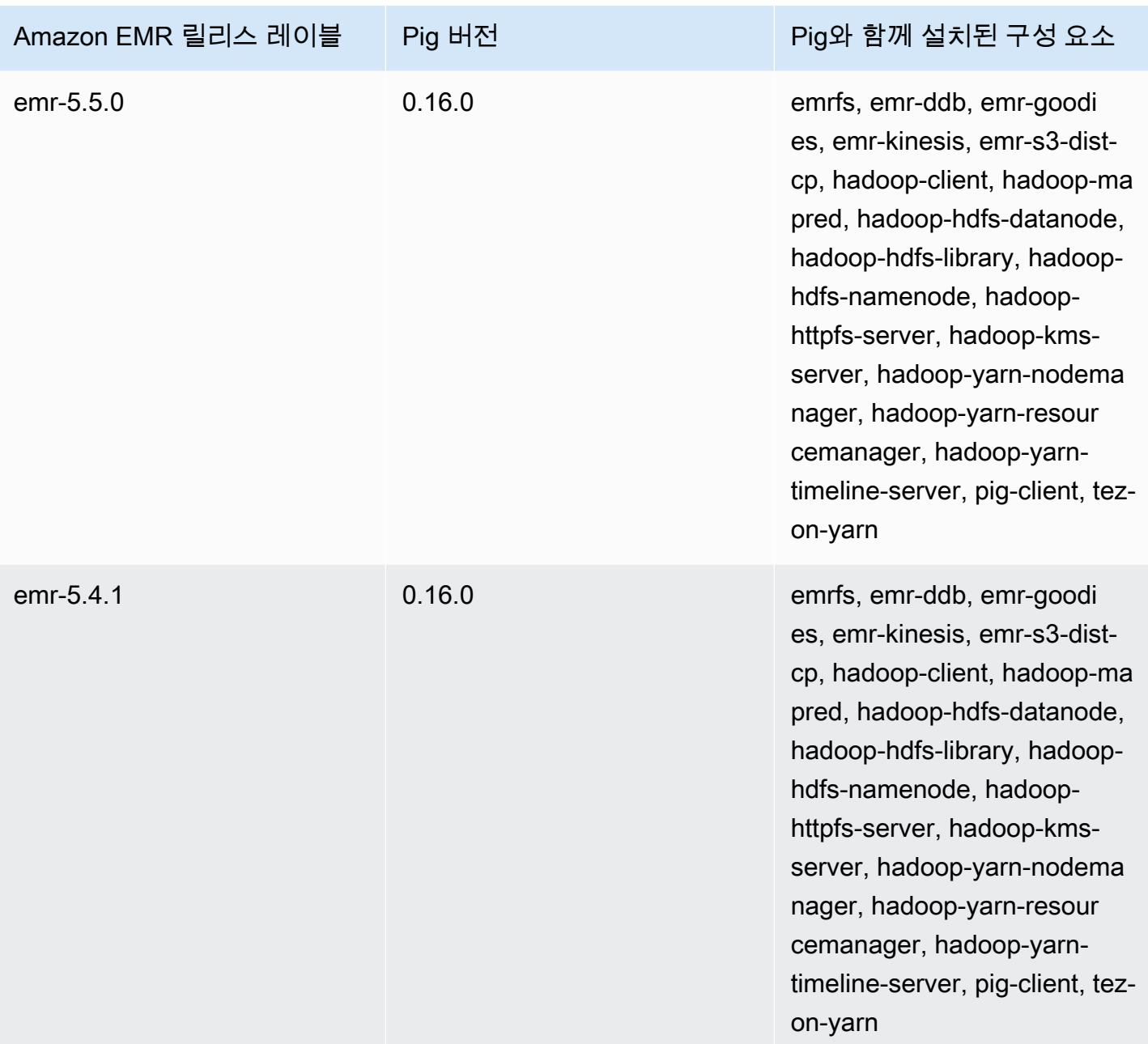
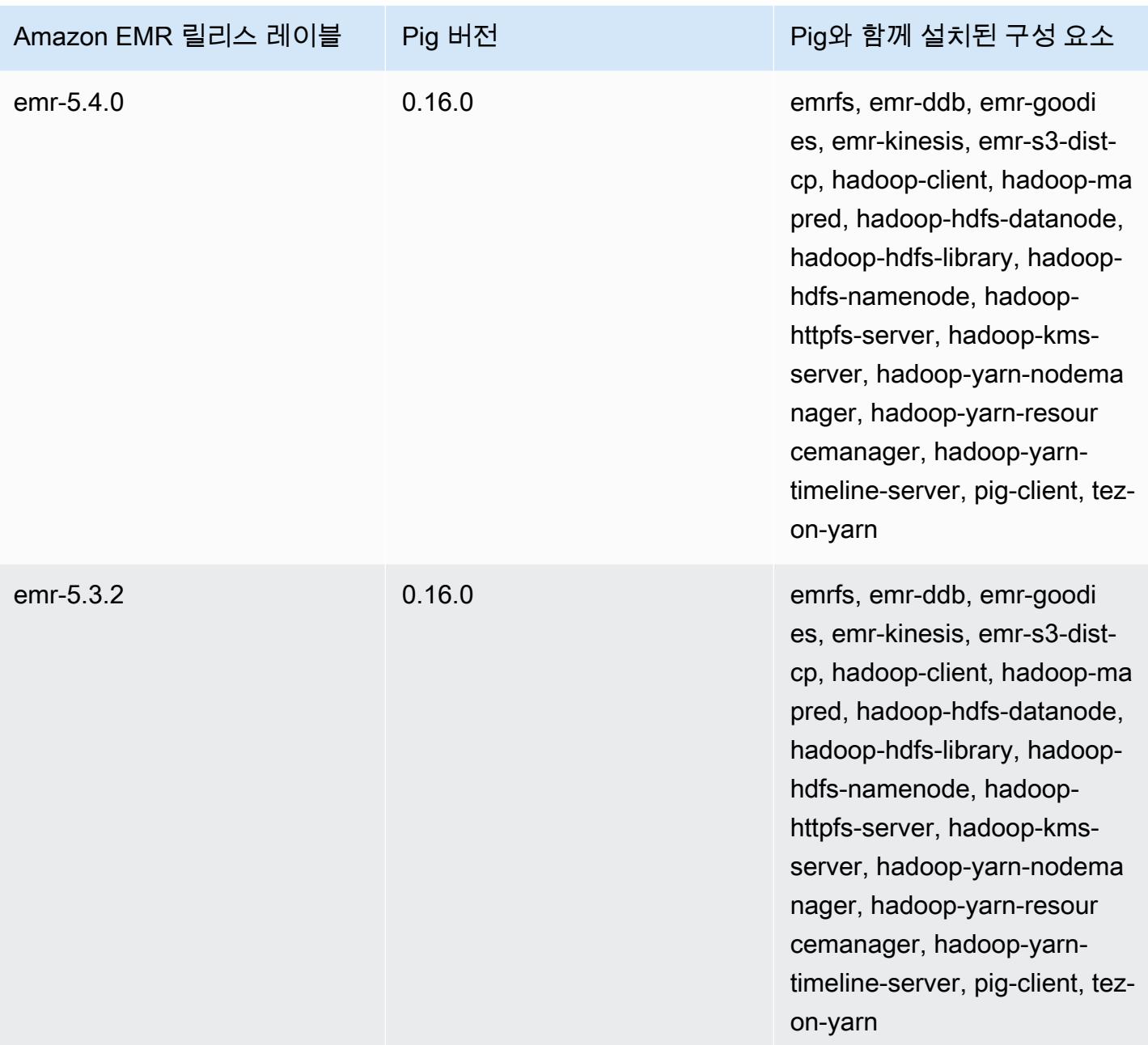

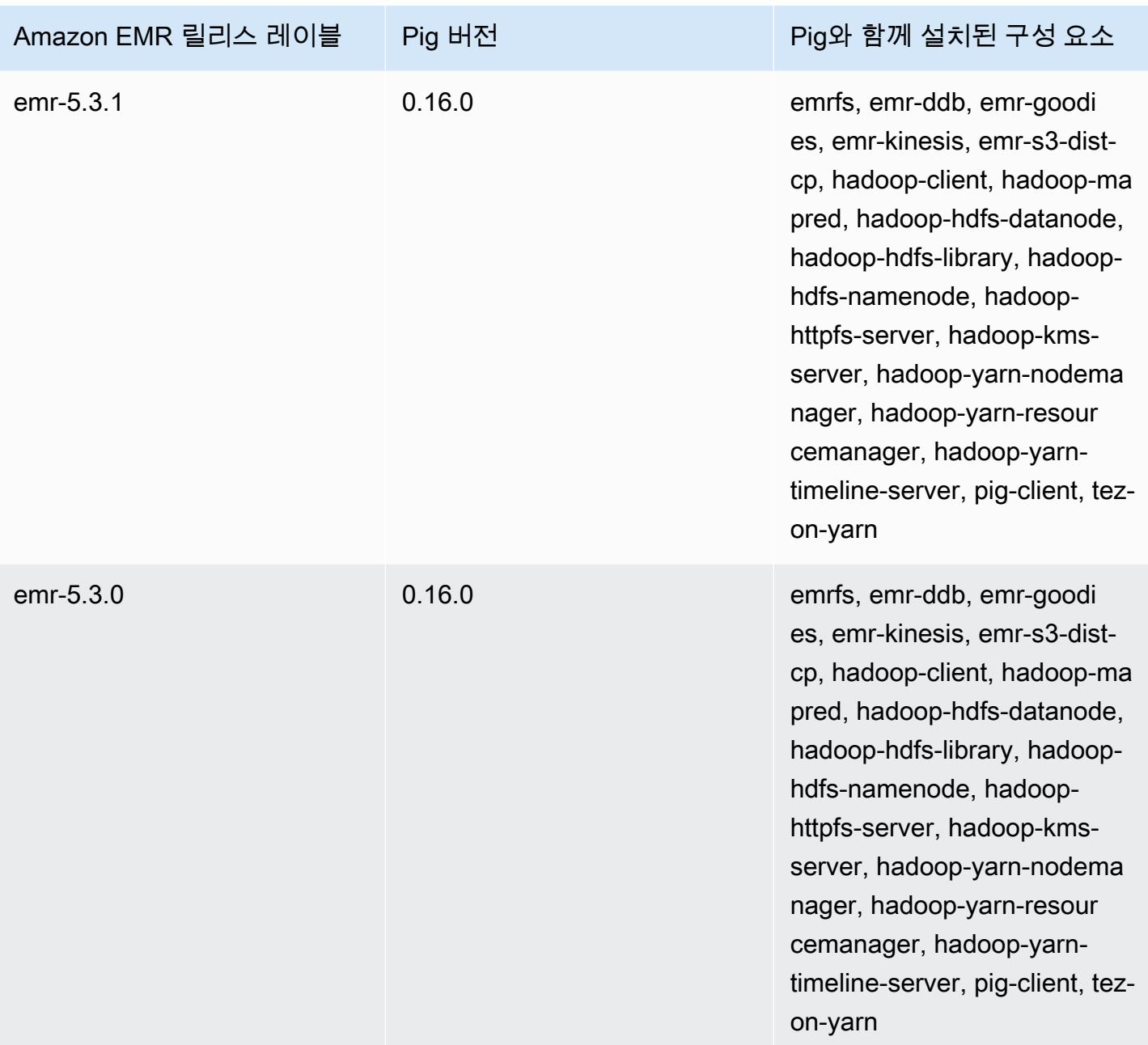

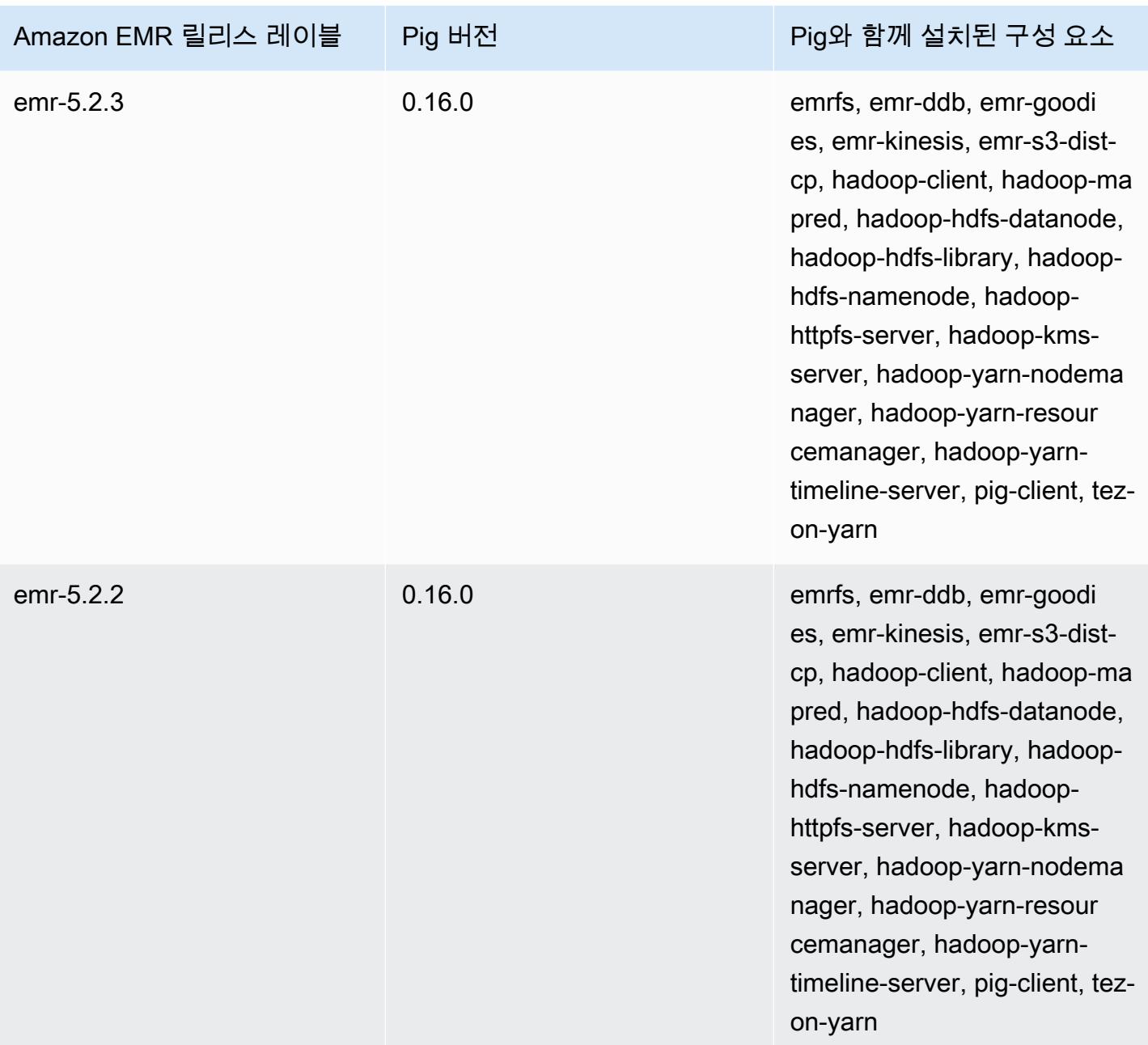

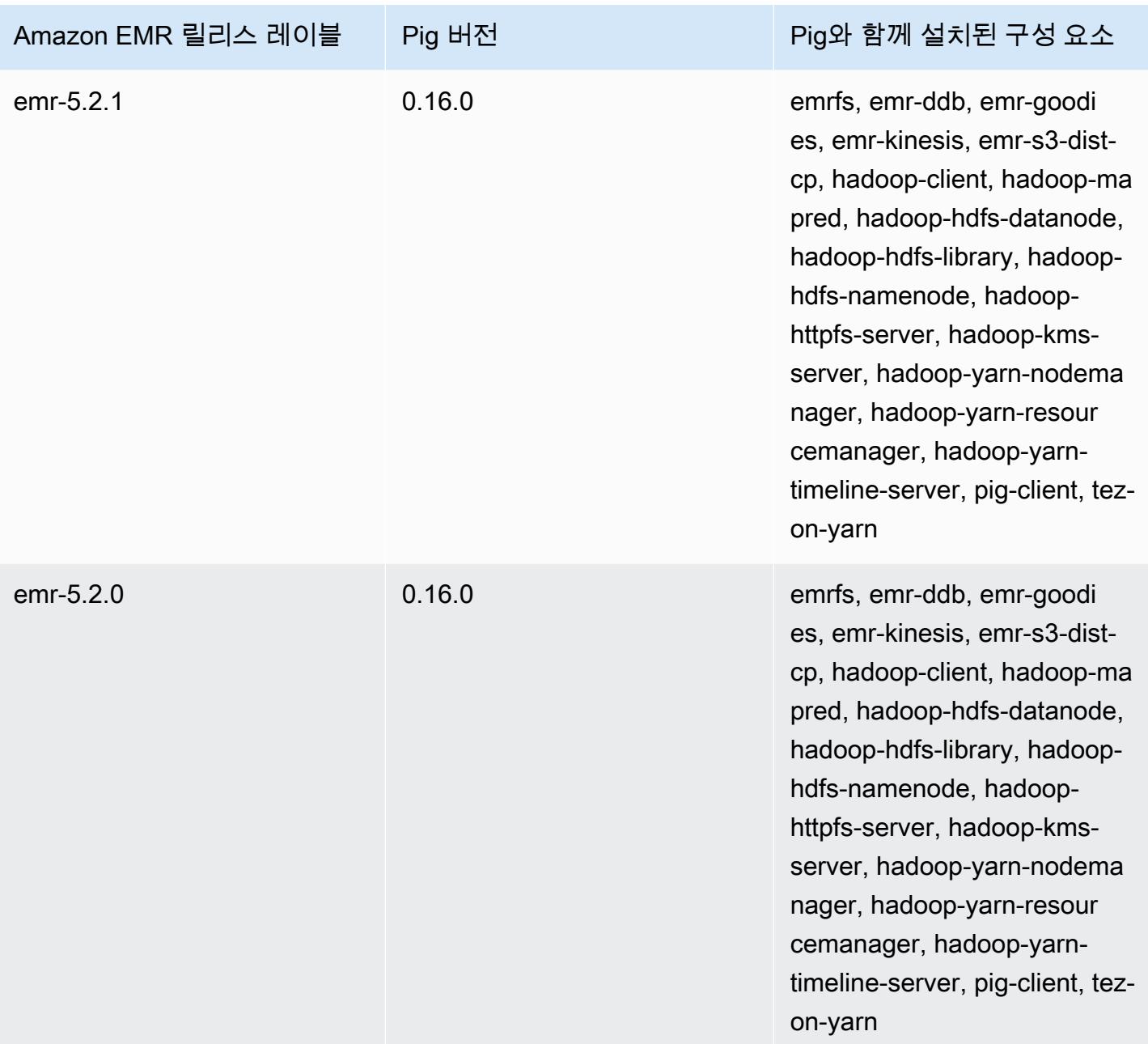

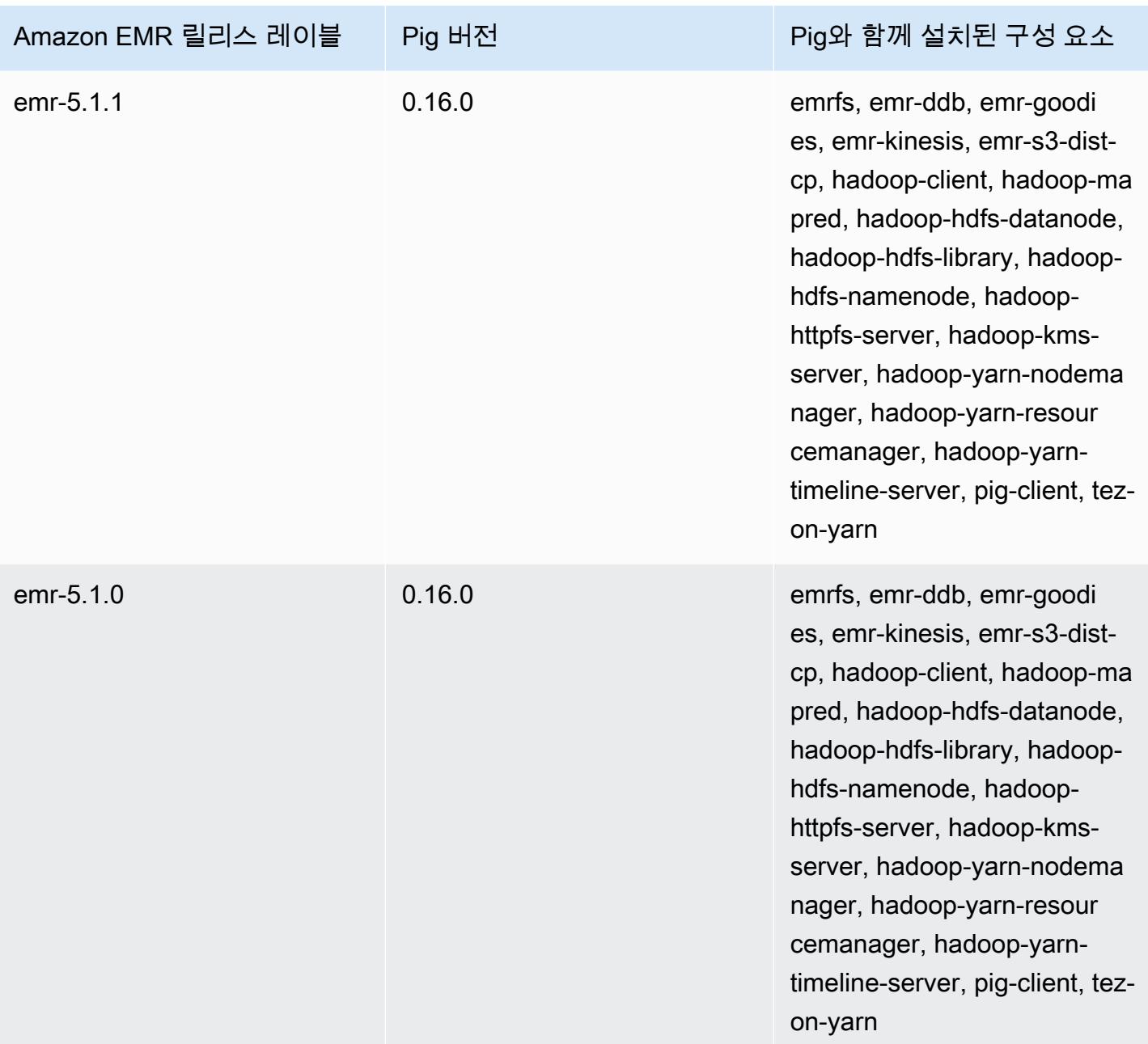

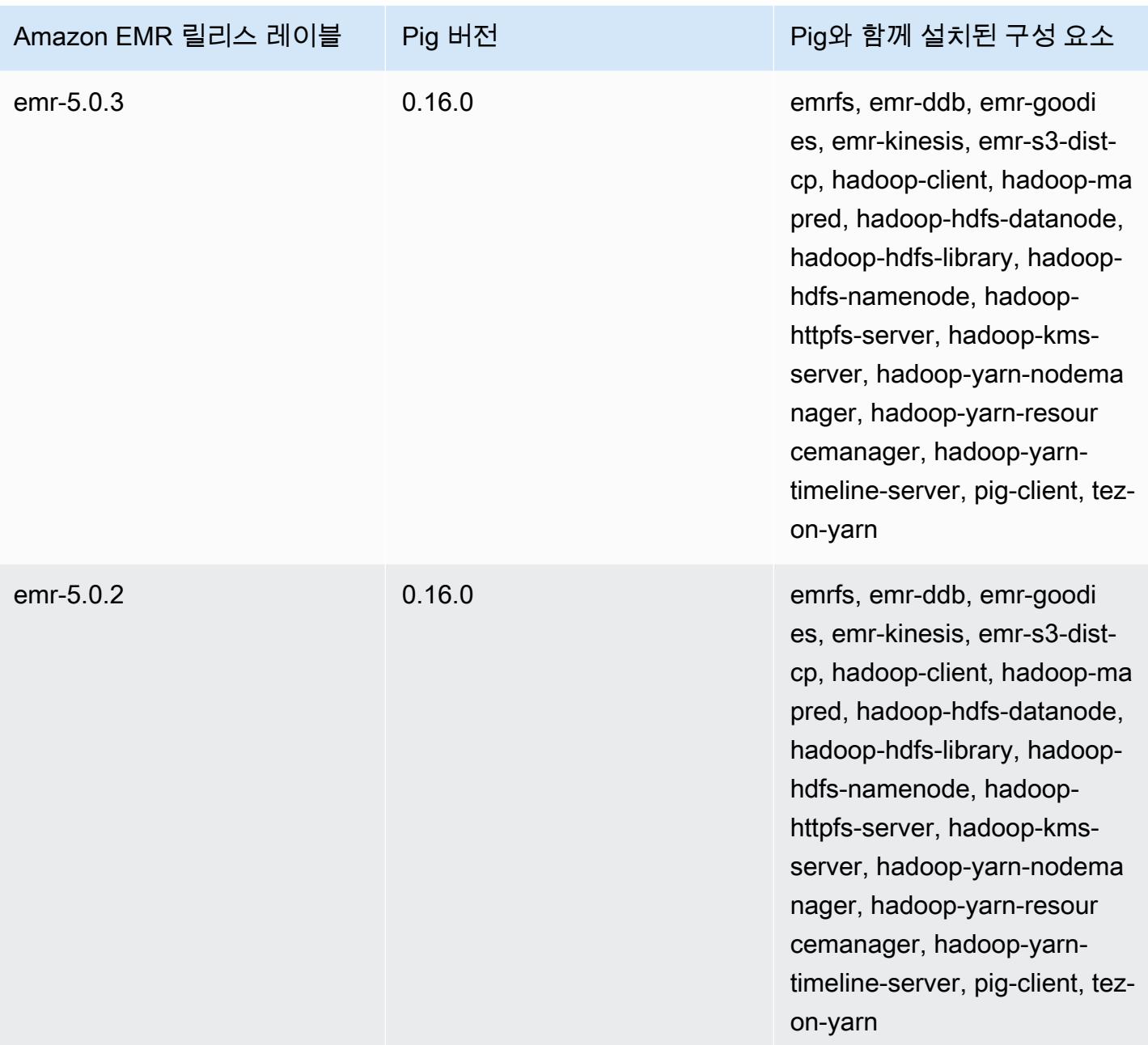

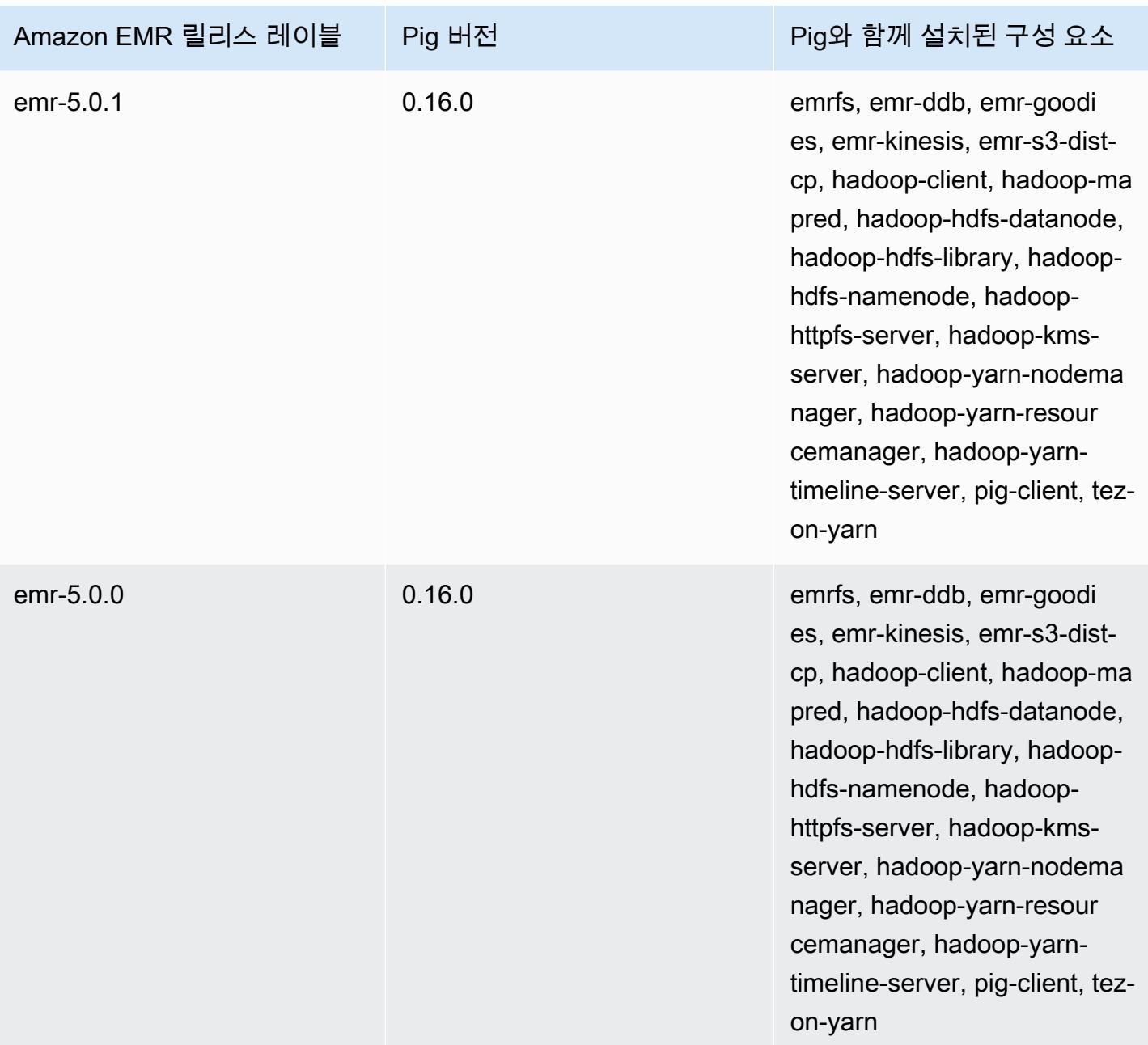

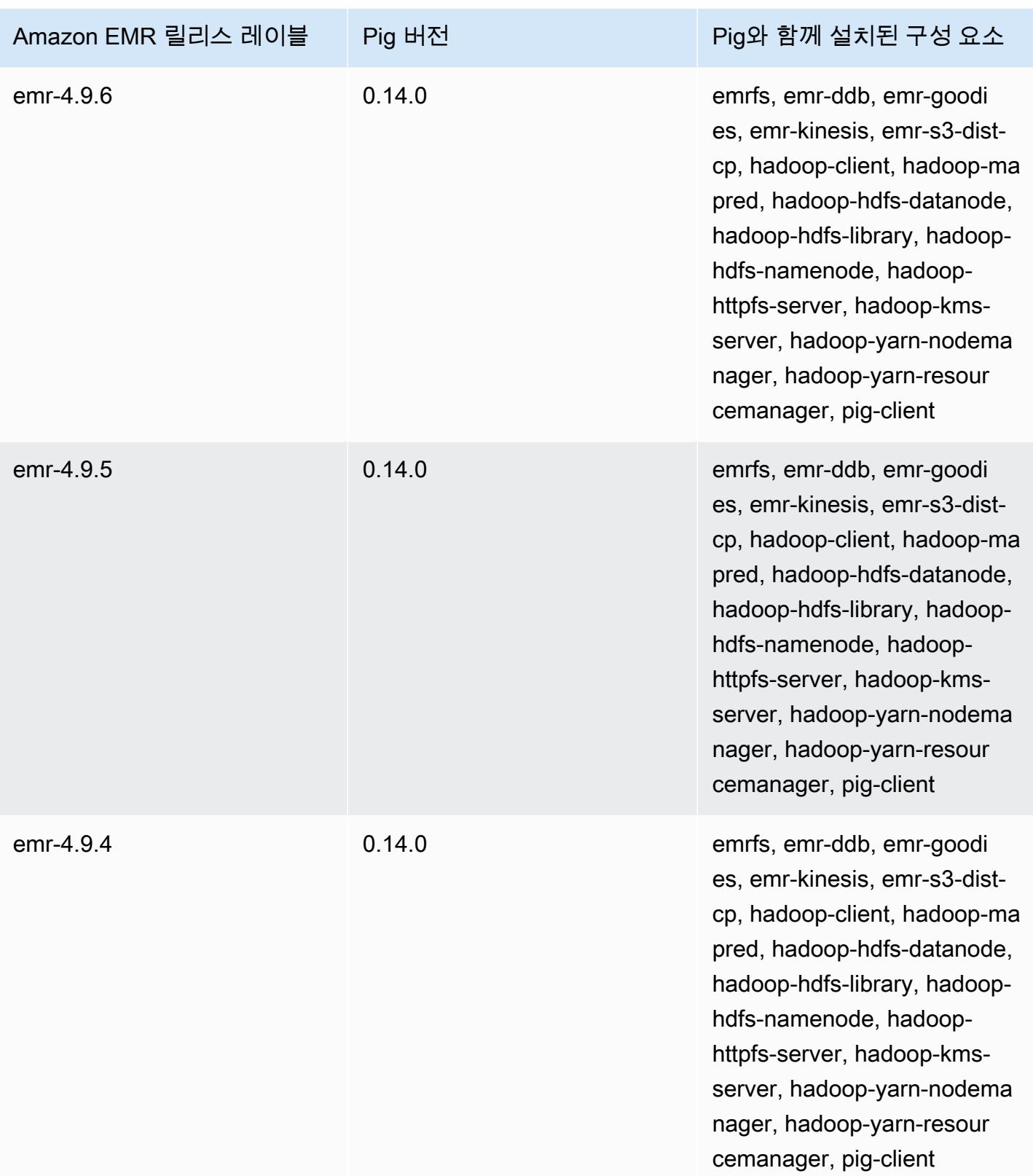

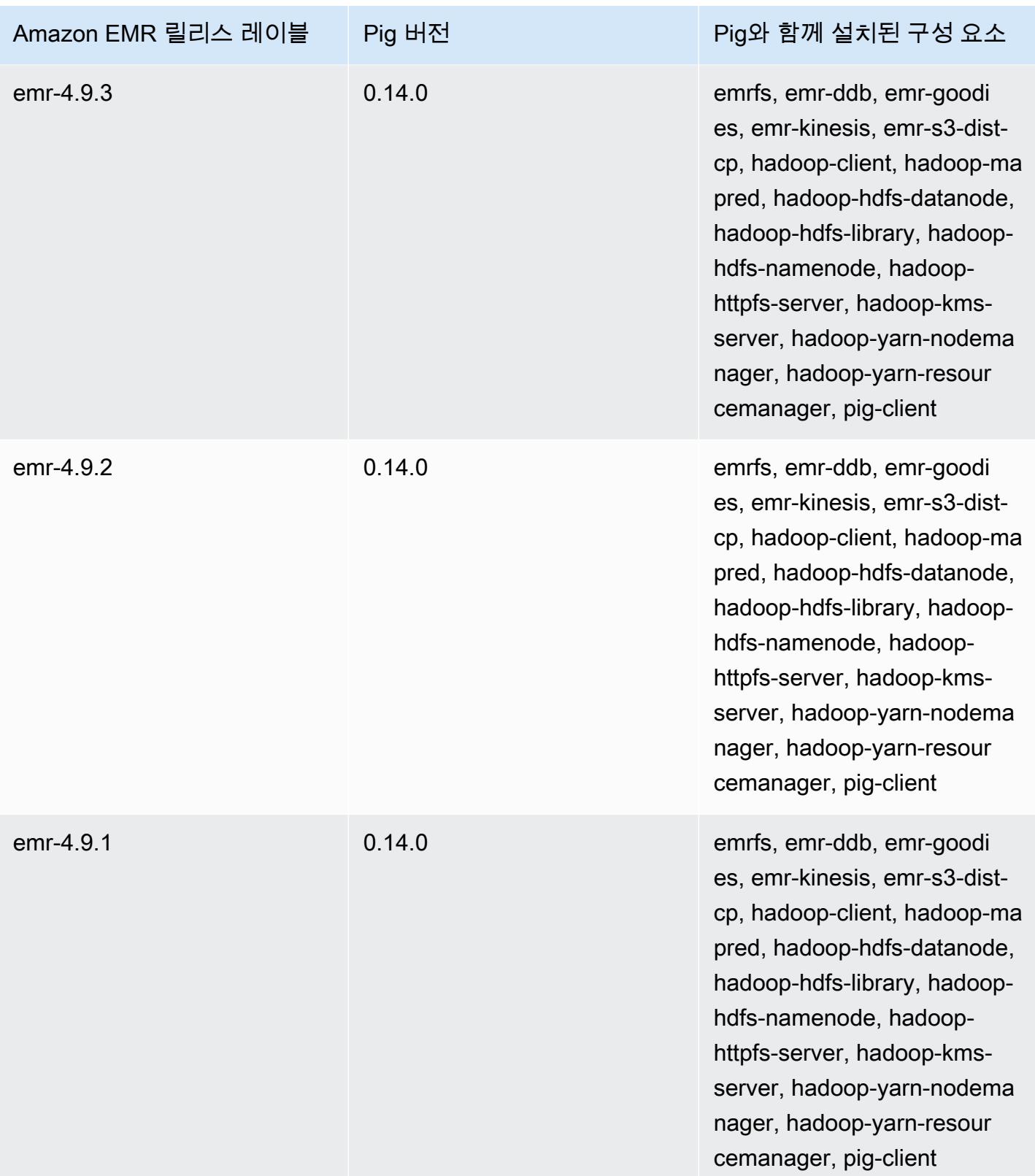

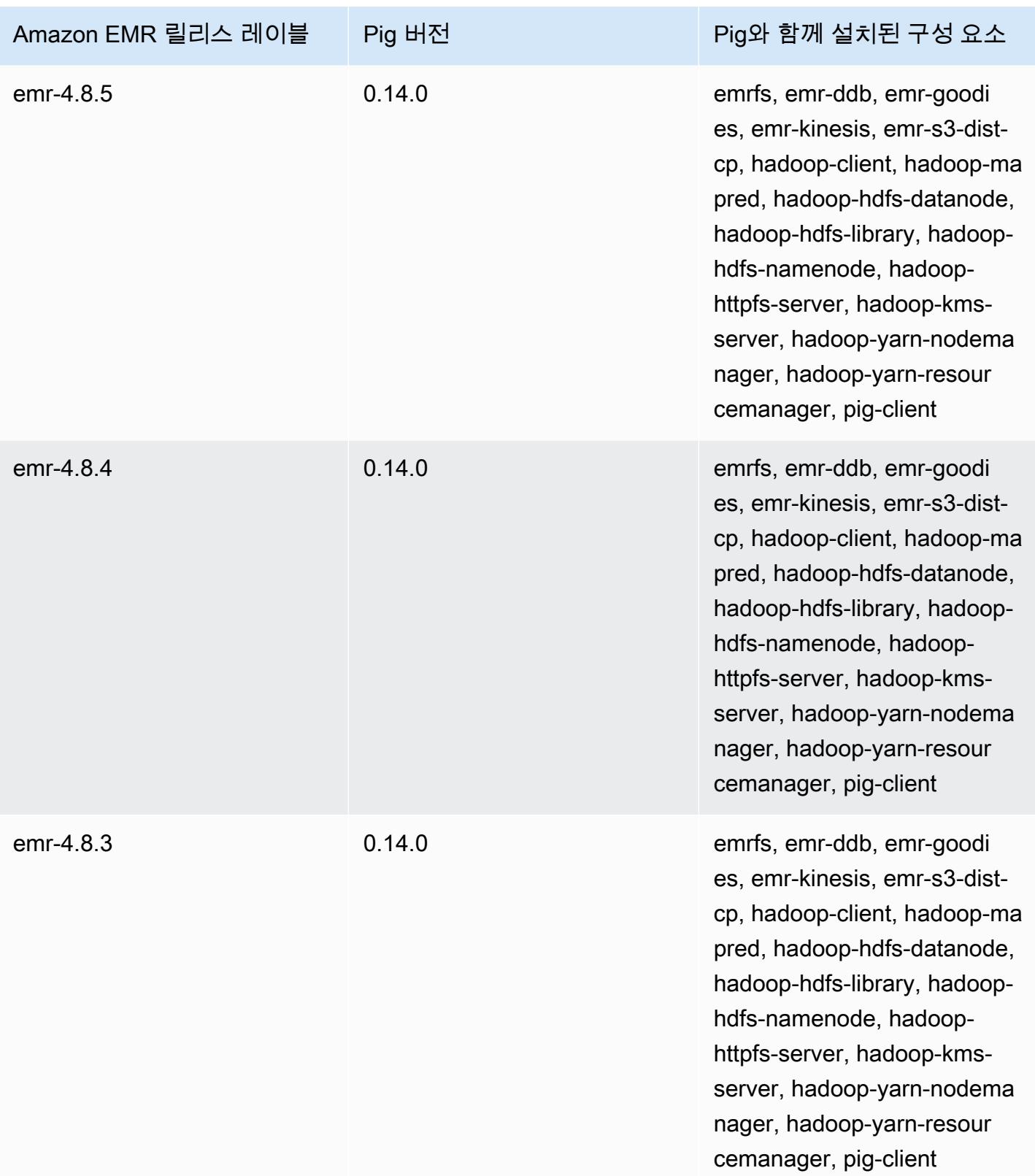

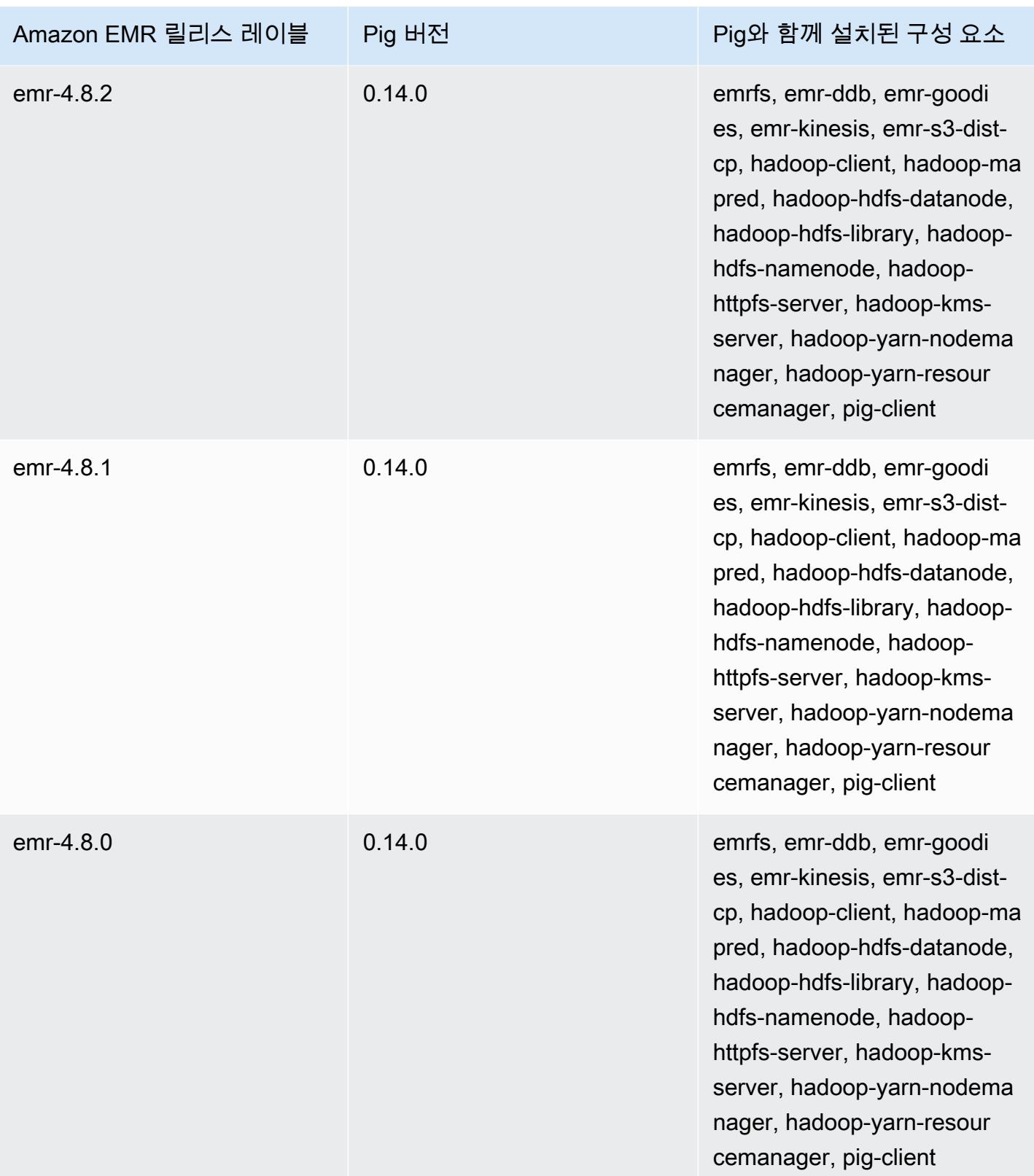

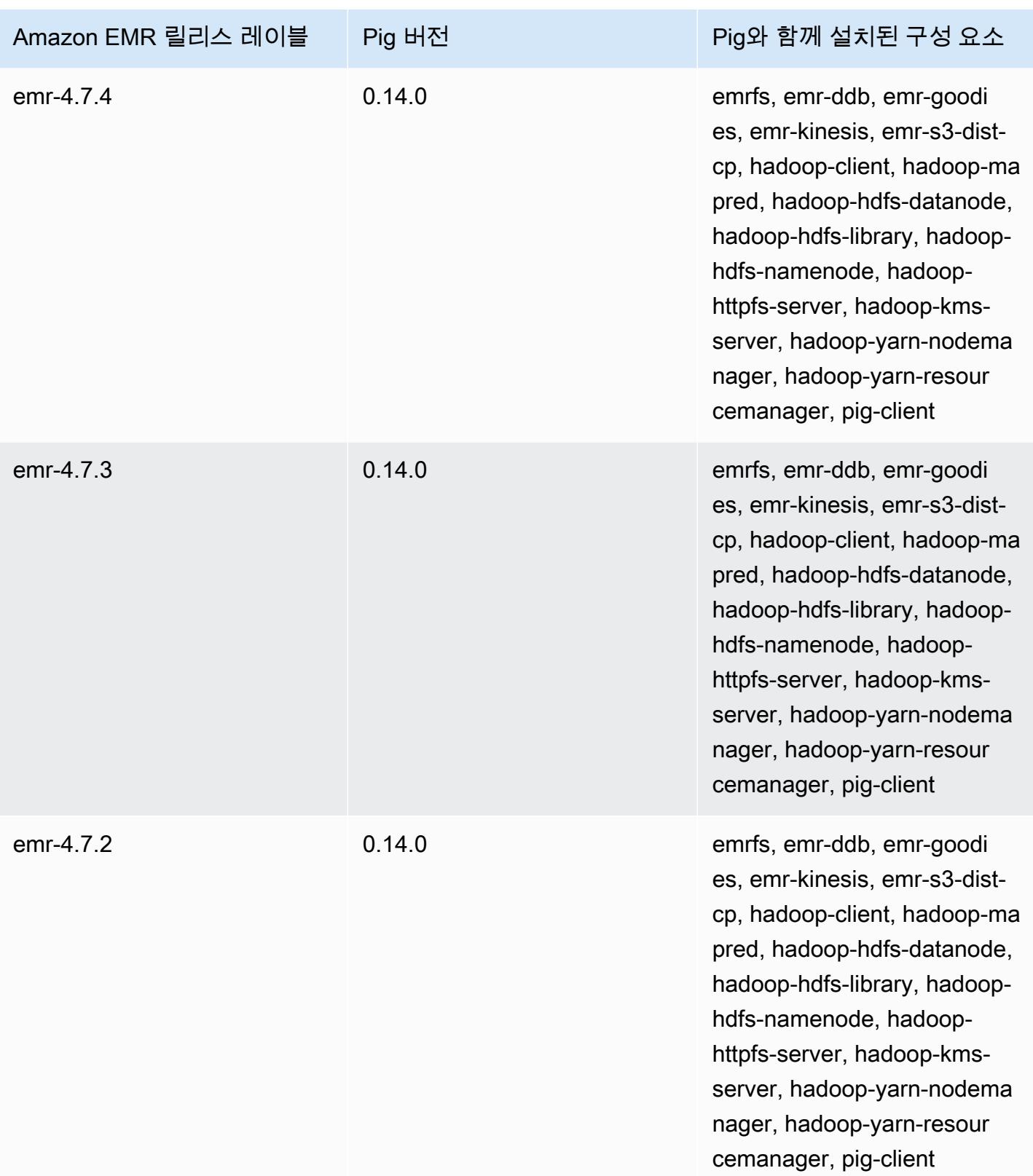

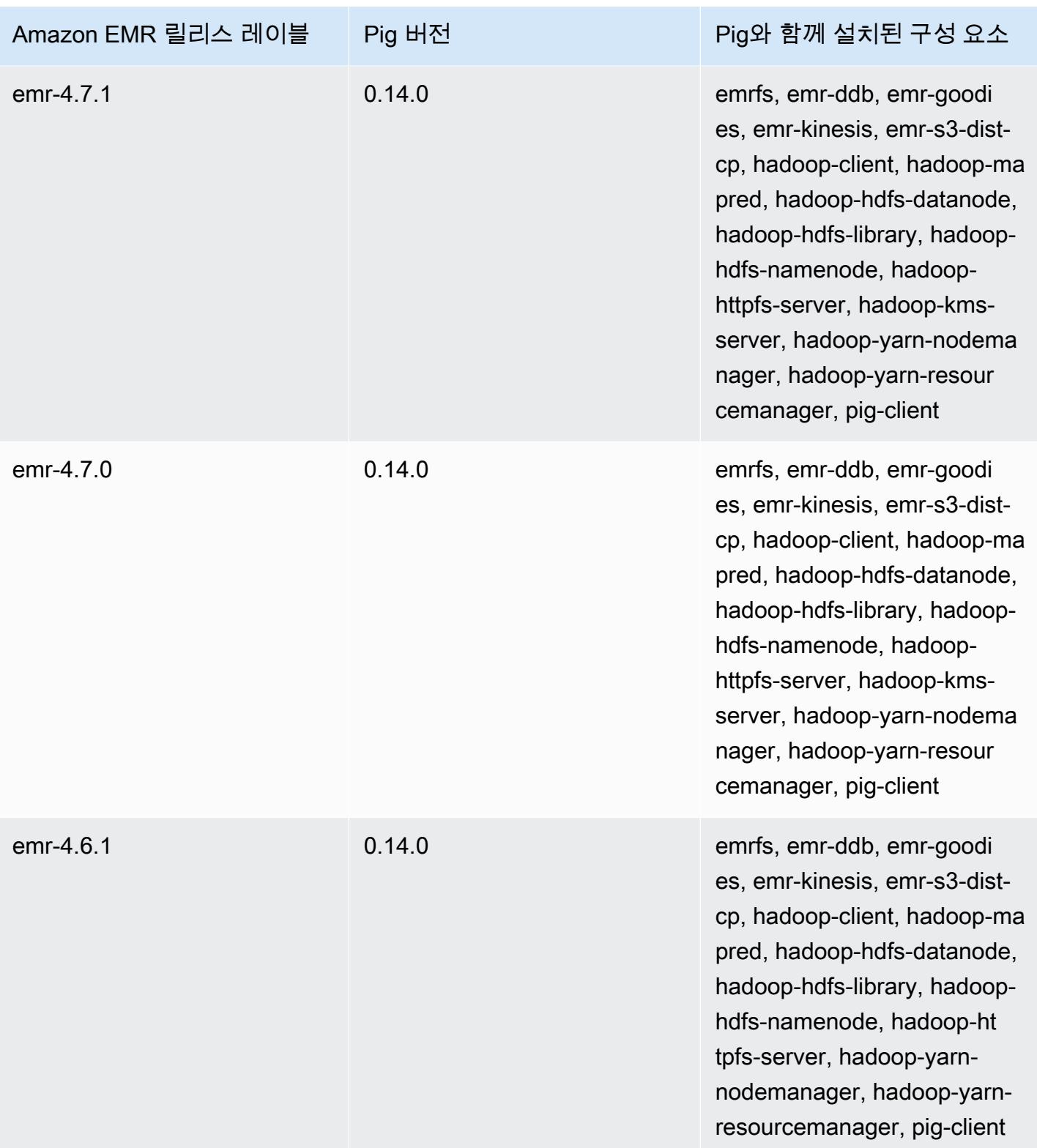

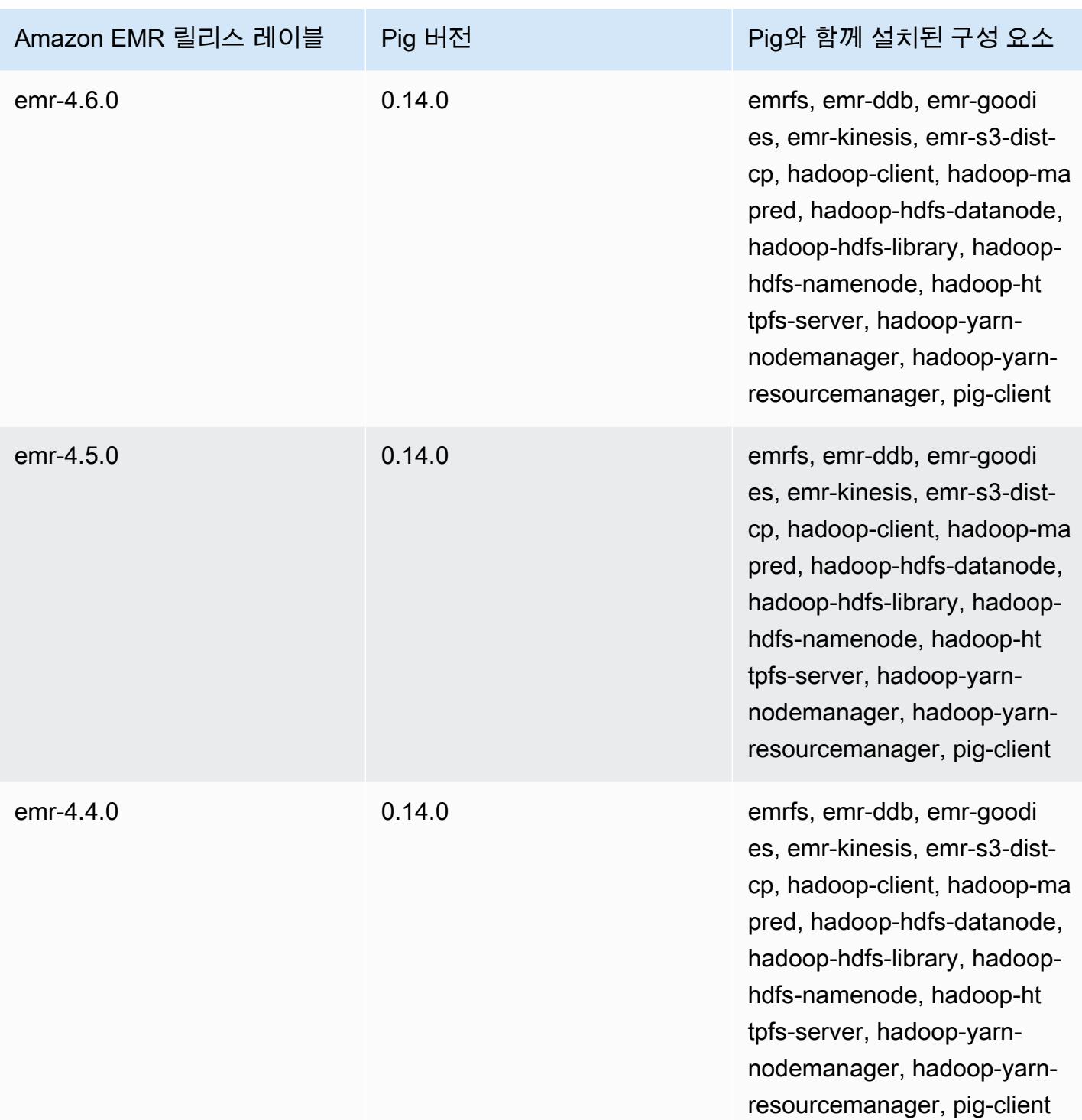

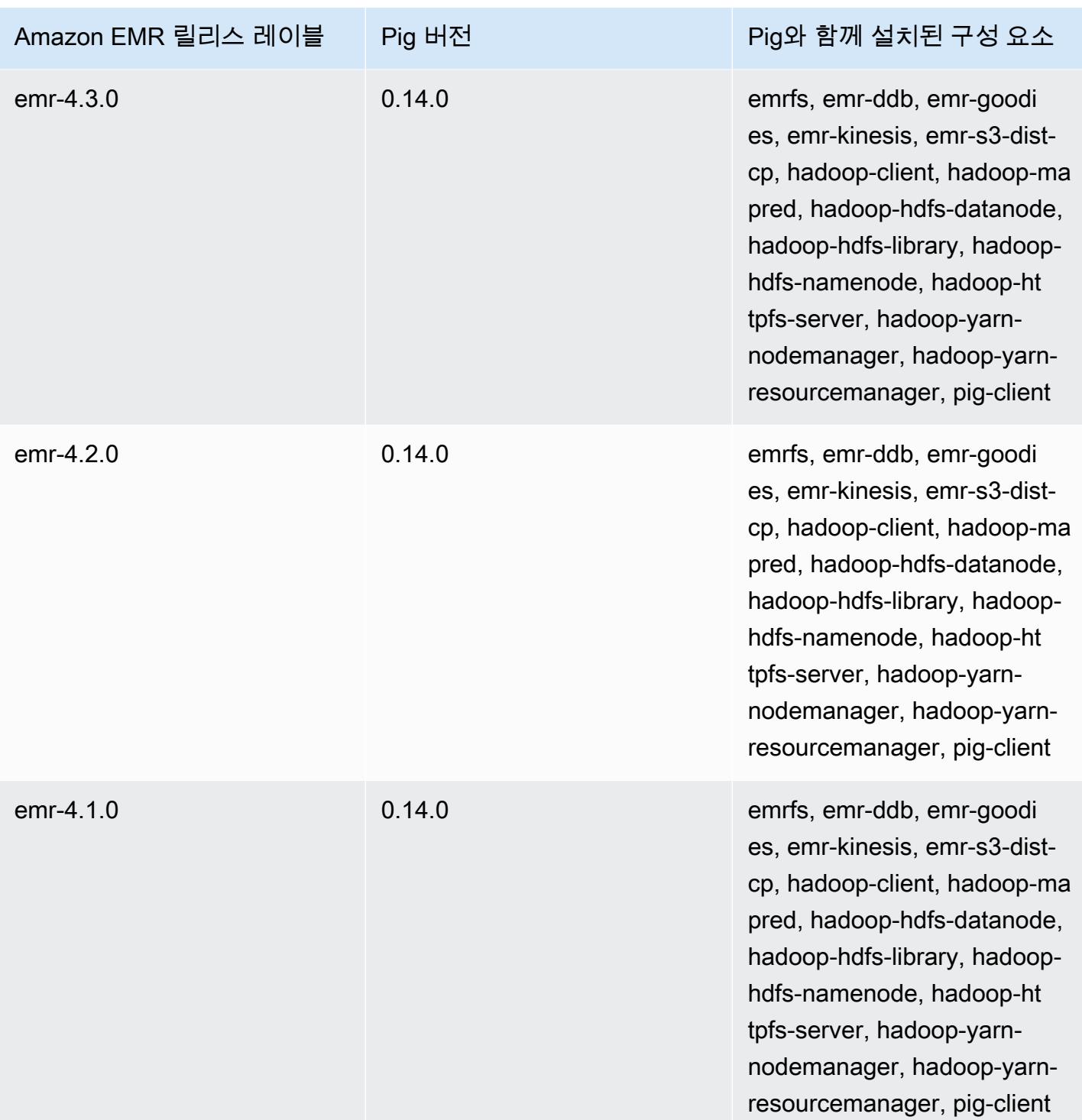

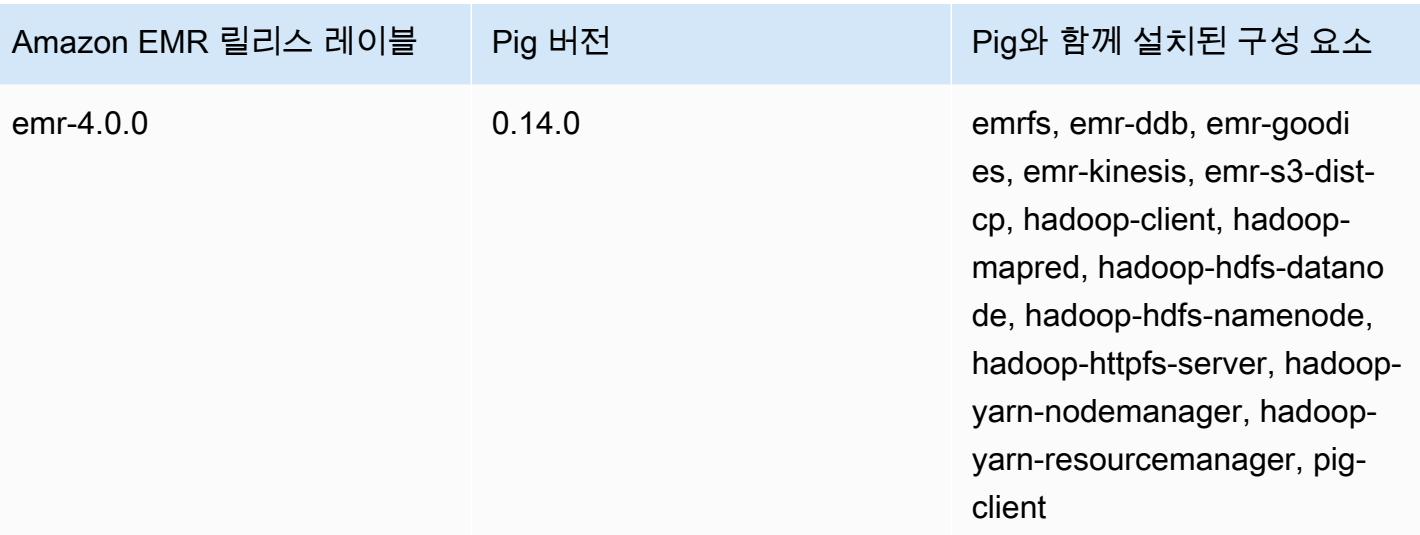

# Presto 및 Trino

#### **a** Note

PrestoSQL은 2020년 12월에 Trino로 이름이 바뀌었습니다. Amazon EMR 버전 6.4.0 이상에 서는 Trino라는 이름을 사용하는 반면, 이전 릴리스 버전에서는 PrestoSQL이라는 이름을 사용 합니다.

[Presto는](https://aws.amazon.com/big-data/what-is-presto/) 여러 소스의 대규모 데이터 세트에 대한 대화형 분석 쿼리를 위해 설계된 빠른 SQL 쿼리 엔 진입니다. 자세한 내용은 [Presto 웹 사이트를](https://prestodb.io/) 참조하세요. Presto는 Amazon EMR 릴리스 5.0.0 이상에 포함되어 있습니다. 이전 릴리스에는 Presto가 샌드박스 애플리케이션으로 포함되었습니다. 자세한 정 보는 [Amazon EMR 4.x 릴리스 버전](#page-2263-0)을 참조하세요. Amazon EMR 릴리스 버전 6.1.0 이상은 Presto 외 에도 [Trino\(](https://trino.io/)PrestoSQL)를 지원합니다. 자세한 정보는 [PrestoDB 및 Trino 설치을](#page-4797-0) 참조하세요.

다음 테이블에는 Amazon EMR이 Presto를 통해 설치하는 구성 요소와 함께 Amazon EMR 7.x 시리즈 의 최신 릴리스에 포함된 Presto의 버전이 나열되어 있습니다.

이번 릴리스에서 Presto와 함께 설치된 구성 요소 버전은 [릴리스 7.1.0 구성 요소](#page-23-0) 버전을 참조하십시오.

emr-7.1.0의 프레스토 버전 정보

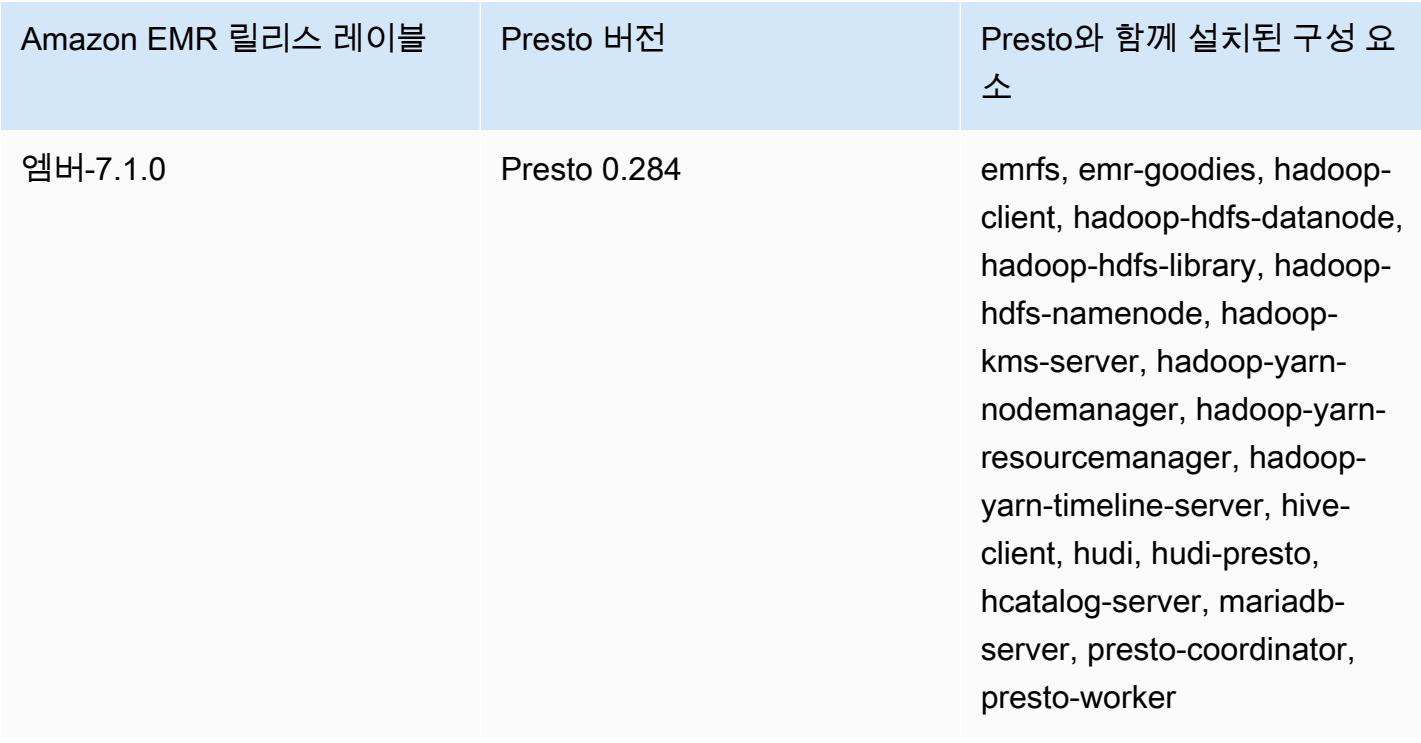

다음 테이블에는 Amazon EMR이 Presto를 통해 설치하는 구성 요소와 함께 Amazon EMR 6.x 시리즈 의 최신 릴리스에 포함된 Presto의 버전이 나열되어 있습니다.

이 릴리스에서 Presto와 함께 설치된 구성 요소의 버전은 [릴리스 6.15.0 구성 요소 버전을](#page-76-0) 참조하세요.

### emr-6.15.0용 Presto 버전 정보

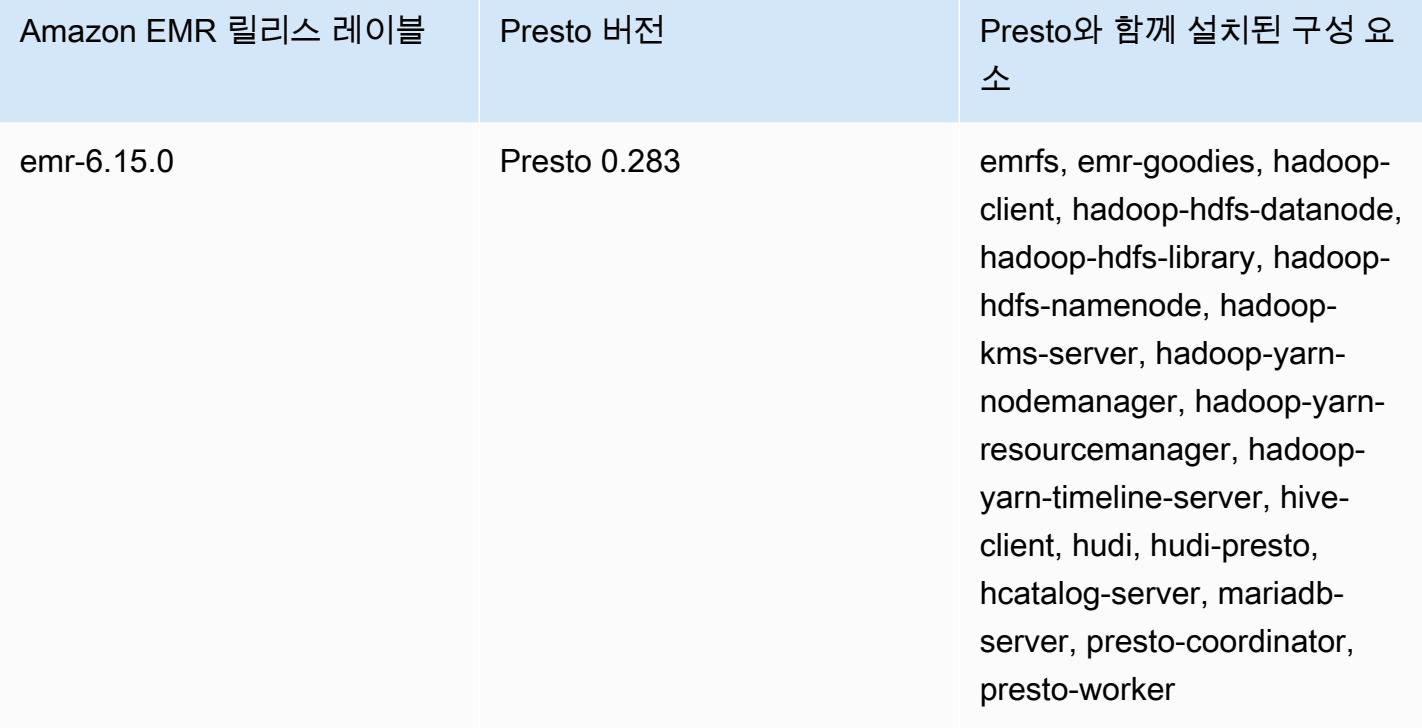

다음 테이블에는 Amazon EMR이 Presto를 통해 설치하는 구성 요소와 함께 Amazon EMR 5.x 시리즈 의 최신 릴리스에 포함된 Presto의 버전이 나열되어 있습니다.

[이번 릴리스에서 Presto와 함께 설치된 구성 요소 버전은 릴리스 5.36.2 구성 요소 버전을 참조하십시](#page-902-0) [오.](#page-902-0)

### emr-5.36.2의 프레스토 버전 정보

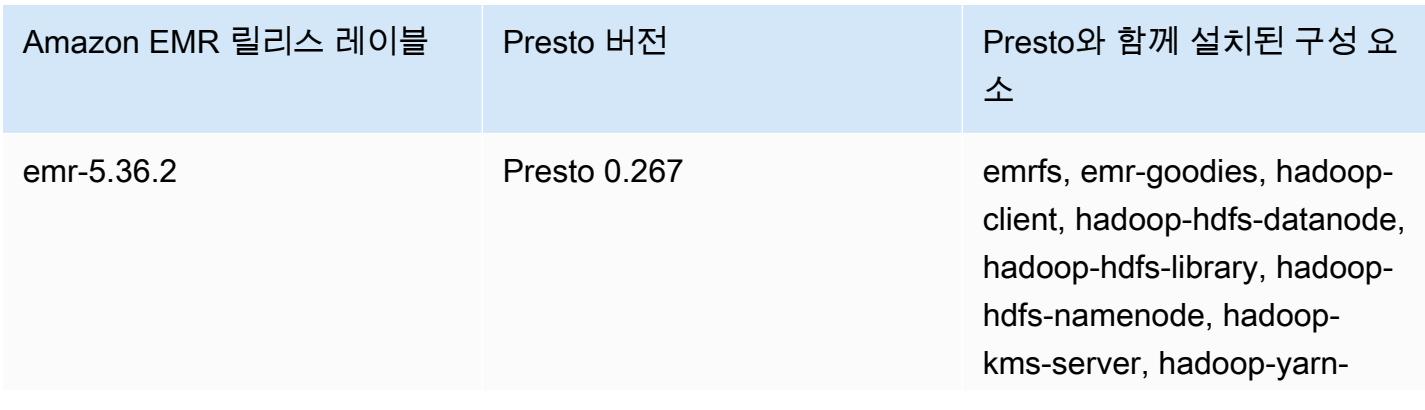

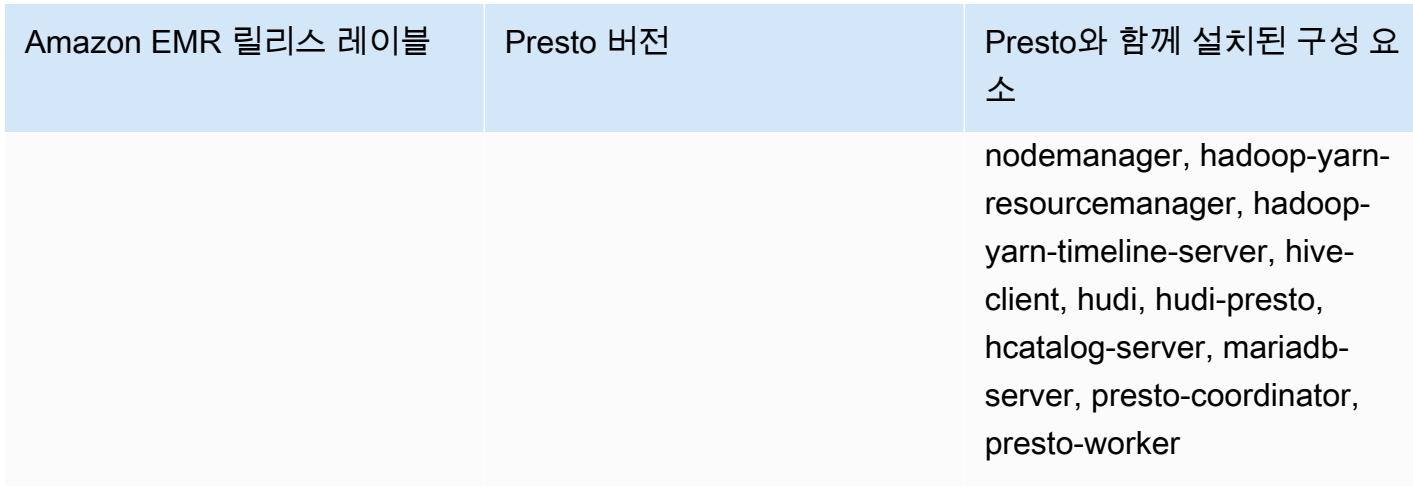

다음 테이블에는 Amazon EMR이 Trino(PrestoSQL)를 통해 설치하는 구성 요소와 함께 Amazon EMR 6.x 시리즈의 최신 릴리스에 포함된 Trino(PrestoSQL)의 버전이 나열되어 있습니다.

이 릴리스에서 Trino(PrestoSQL)와 함께 설치된 구성 요소의 버전은 [릴리스 6.15.0 구성 요소 버전](#page-76-0)을 참조하세요.

emr-6.15.0용 Trino(PrestoSQL) 버전 정보

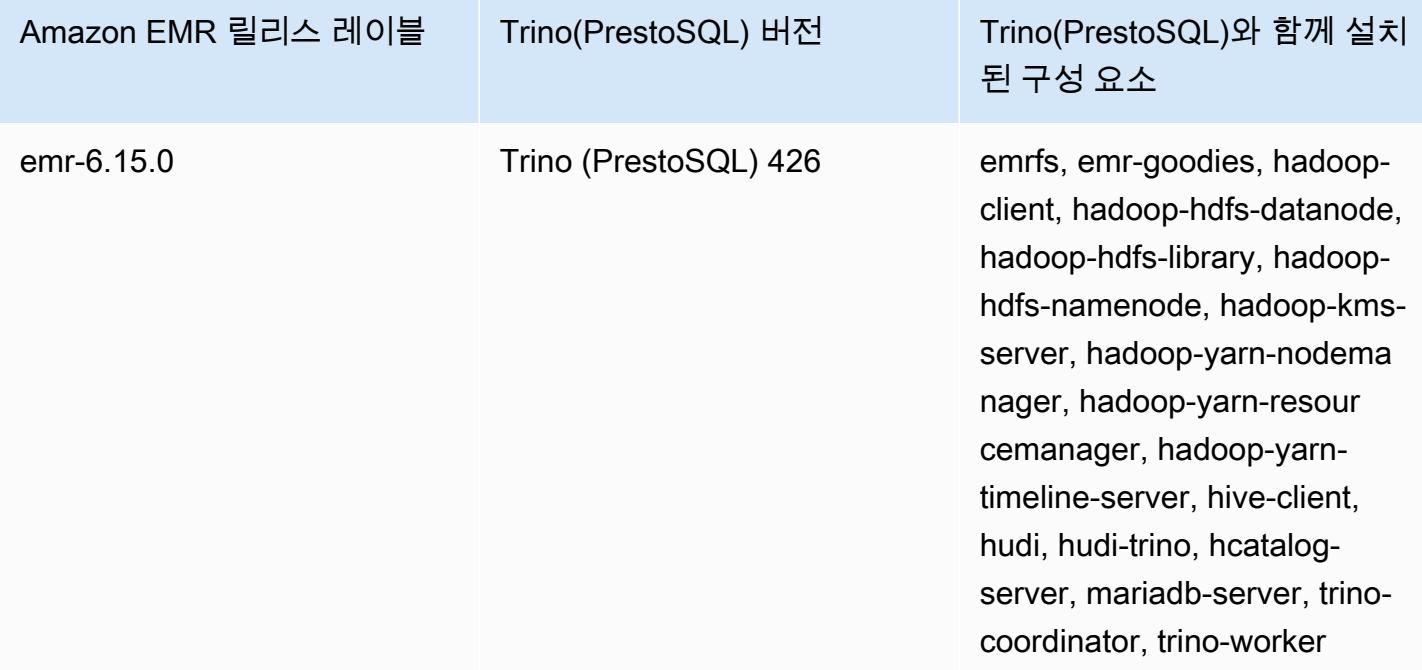

### 주제

• [Presto를 AWS Glue 데이터 카탈로그와 함께 사용하기](#page-4771-0)

• [S3 Select Pushdown과 함께 Presto를 사용하여 성능 향상](#page-4777-0)

- [데이터베이스 커넥터 추가](#page-4779-0)
- [Amazon EMR 기반 Presto를 통해 SSL 및 TLS 사용과 LDAPS 구성](#page-4780-0)
- [Presto 엄격한 모드 활성화](#page-4788-0)
- [Presto에서 스팟 인스턴스 손실 처리](#page-4790-0)
- [Trino에서 내결함성 실행](#page-4792-0)
- [단계적 서비스 해제 기능이 있는 자동 조정 사용](#page-4794-0)
- [Amazon EMR 기반 Presto에 대한 고려 사항](#page-4795-0)
- [Presto 릴리스 기록](#page-4799-0)

# <span id="page-4771-0"></span>Presto를 AWS Glue 데이터 카탈로그와 함께 사용하기

Amazon EMR 릴리스 버전 5.10.0 이상을 사용하면 AWS Glue 데이터 카탈로그를 Presto의 기본 Hive 메타스토어로 지정할 수 있습니다. 영구 메타스토어가 필요하거나 여러 클러스터, 서비스, 애플리케이 션 또는 AWS 계정에서 메타스토어를 공유해야 하는 경우에 이 구성을 사용하는 것이 좋습니다.

AWS Glue는 완전관리형 ETL (추출, 변환, 로드) 서비스로, 간단하고 비용 효율적으로 데이터를 분 류하고, 정리하고, 보강하고, 다양한 데이터 저장소 간에 안정적으로 이동할 수 있게 해줍니다. AWS Glue Data Catalog는 Amazon EMR은 물론 Amazon RDS, Amazon Redshift, Redshift Spectrum, Athena 및 Apache Hive 메타스토어와 호환되는 모든 애플리케이션과 통합되는 다양한 데이터 소스 및 데이터 형식에 걸친 통합 메타데이터 리포지토리를 제공합니다. AWS Glue 크롤러는 Amazon S3의 원 본 데이터에서 스키마를 자동으로 추론하고 관련 메타데이터를 데이터 카탈로그에 저장할 수 있습니 다. 데이터 카탈로그에 대한 자세한 내용은 Glue 개발자 가이드의 AWS [Glue 데이터 카탈로그 채우기](https://docs.aws.amazon.com/glue/latest/dg/populate-data-catalog.html) [를](https://docs.aws.amazon.com/glue/latest/dg/populate-data-catalog.html)AWS 참조하십시오.

AWS Glue에는 별도의 요금이 적용됩니다. 데이터 카탈로그의 메타데이터 저장 및 액세스에 대한 월별 요금, AWS Glue ETL 작업 및 Crawler 런타임에 대해 분당 청구되는 시간당 요금, 프로비저닝된 각 개 발 엔드포인트에 대해 분당 시간당 요금이 청구됩니다. 데이터 카탈로그에는 최대 100만 개의 객체를 무료로 저장할 수 있습니다. 100만 개 이상의 객체를 저장하는 경우, 100만 이상의 객체 100,000개마 다 1USD가 부과됩니다. 데이터 카탈로그의 객체로는 테이블, 파티션 또는 데이터베이스가 있습니다. 자세한 내용은 [Glue 요금](https://aws.amazon.com/glue/pricing)을 참조하십시오.

#### **A** Important

2017년 8월 14일 이전에 Amazon Athena 또는 Amazon Redshift Spectrum을 사용하여 테이 블을 생성한 경우, 데이터베이스와 테이블은 아테나 관리형 카탈로그에 저장되며, 이 카탈로 그는 Glue 데이터 카탈로그와는 별개입니다. AWS Amazon EMR을 이러한 테이블과 통합하려 면 AWS Glue 데이터 카탈로그로 업그레이드해야 합니다. 자세한 내용은 Amazon Athena 사 용 설명서의 AWS [Glue 데이터 카탈로그로 업그레이드를](https://docs.aws.amazon.com/athena/latest/ug/glue-upgrade.html) 참조하십시오.

## AWS Glue 데이터 카탈로그를 메타스토어로 지정

AWS Management Console AWS CLI, 또는 Amazon EMR API를 사용하여 AWS Glue 데이터 카탈로 그를 메타스토어로 지정할 수 있습니다. CLI 또는 API를 사용할 때 Presto에 대한 구성 분류를 사용하 여 데이터 카탈로그를 지정합니다. 또한 Amazon EMR 5.16.0 이상에서는 구성 분류를 사용하여 다른 데이터 카탈로그를 지정할 수 있습니다. AWS 계정콘솔을 사용할 때 고급 옵션 또는 빠른 옵션을 사용 하여 데이터 카탈로그를 지정할 수 있습니다.

#### New console

새 콘솔에서 AWS Glue 데이터 카탈로그를 Hive 메타스토어로 지정하려면

- 1. [에 로그인하고 AWS Management Console https://console.aws.amazon.com/emr 에서](https://console.aws.amazon.com/emr) [Amazon EMR 콘솔을 엽니다.](https://console.aws.amazon.com/emr)
- 2. 왼쪽 탐색 창의 EMR on EC2에서 클러스터를 선택하고 클러스터 생성을 선택합니다.
- 3. 애플리케이션 번들에서 Presto를 선택합니다.
- 4. AWS Glue 데이터 카탈로그 설정에서 Presto 테이블 메타데이터에 사용 확인란을 선택합니다.
- 5. 클러스터에 적용할 다른 옵션을 선택합니다.
- 6. 클러스터를 시작하려면 클러스터 생성을 선택합니다.

#### Old console

이전 콘솔에서 AWS Glue 데이터 카탈로그를 기본 Presto 메타스토어로 지정하려면

- 1. 새 Amazon EMR 콘솔로 이동하고 측면 탐색에서 이전 콘솔로 전환을 선택합니다. 이전 콘솔로 전환할 때 예상되는 사항에 대한 자세한 내용은 [이전 콘솔 사용을](https://docs.aws.amazon.com/emr/latest/ManagementGuide/whats-new-in-console.html#console-opt-in) 참조하세요.
- 2. 클러스터 생성 및 Go to advanced options(고급 옵션으로 이동)를 선택합니다.
- 3. 소프트웨어 구성에서 릴리스 emr-5.10-0 이상을 선택하고 Presto를 선택합니다.
- 4. Presto 테이블 메타데이터에서 사용을 선택하고 다음을 선택한 다음 애플리케이션에 적합하게 클러스터에 대한 다른 설정을 완료합니다.

CLI

다음을 사용하여 AWS Glue 데이터 카탈로그를 기본 Hive 메타스토어로 지정하려면 AWS CLI

클러스터를 생성할 때 다음 구성 분류를 지정하는 방법에 대한 예제는 [애플리케이션 구성](#page-2965-0) 섹션을 참조하세요.

Amazon EMR 5.16.0 이상

• 아래 JSON 예제에서와 같이 hive.metastore 속성을 glue으로 설정합니다.

```
\Gamma { 
      "Classification": "presto-connector-hive", 
      "Properties": { 
         "hive.metastore": "glue" 
      } 
   }
\mathbf{I}
```
다른 AWS 계정데이터 카탈로그를 지정하려면 다음 JSON 예제와 같이 hive.metastore.glue.catalogid 속성을 추가합니다. *acct-id*를 데이터 카탈로그의 AWS 계정으로 바꿉니다. 다른 AWS 계정 에서 데이터 카탈로그를 사용하면 Amazon EMR 버 전 5.15.0 및 이전 버전을 사용할 수 없습니다.

```
\Gamma { 
     "Classification": "presto-connector-hive", 
     "Properties": { 
        "hive.metastore": "glue", 
        "hive.metastore.glue.catalogid": "acct-id" 
     } 
   }
]
```
Amazon EMR 5.10.0부터 5.15.0까지

아래 JSON 예제에서와 같이 hive.metastore.glue.datacatalog.enabled 속성을 true로 설정합니다.

 $\Gamma$ 

```
 { 
     "Classification": "presto-connector-hive", 
     "Properties": { 
       "hive.metastore.glue.datacatalog.enabled": "true" 
     } 
   }
]
```
PrestoSQL(Trino)을 사용하는 Amazon EMR 6.1.0 이상

EMR 버전 6.1.0부터 PrestoSQL도 Glue를 기본 Hive 메타스토어로 지원합니다. 다음 JSON 예 제와 같이 prestosql-connector-hive 구성 분류를 사용하여 hive.metastore 속성을 glue로 설정합니다.

Amazon EMR 버전 6.4.0 이상에서는 PrestoSQL 대신 Trino라는 새 이름을 사용합니다. Trino를 사용하는 경우 다음 구성 분류에서 *prestosql-connector-hive*를 trinoconnector-hive로 바꿉니다.

```
\Gamma { 
      "Classification": "prestosql-connector-hive", 
      "Properties": { 
        "hive.metastore": "glue" 
     } 
   }
]
```
장기 실행 중인 클러스터에서 메타스토어를 전환하려면, 마스터 노드를 연결하고 /etc/presto/ conf/catalog/hive.properties 파일의 속성 값을 직접 편집하고 Presto 서버(sudo restart presto-server)를 재시작하여, 해당 값을 릴리스 버전에 적합하도록 수동 설정할 수 있습니다. Amazon EMR 5.15.0 이하 버전에서 이 메서드를 사용하는 경우, hive.tablestatistics-enabled가 false로 설정되어 있는지 확인합니다. 5.16.0 이상 릴리스 버전을 사용 하는 경우 이러한 설정이 필요하지 않습니다. 그러나 나중에 테이블 및 파티션 통계는 지원되지 않 습니다.

# IAM 권한

클러스터의 EC2 인스턴스 프로필에는 AWS Glue 작업에 대한 IAM 권한이 있어야 합니다. 또한 AWS Glue Data Catalog 객체에 대해 암호화를 활성화하는 경우 해당 역할에 암호화에 AWS KMS key 사용 되는 객체를 암호화, 복호화 및 생성할 수 있어야 합니다.

### AWS Glue 작업에 대한 권한

Amazon EMR에 대한 기본 EC2 인스턴스 프로파일을 사용할 경우 어떤 작업도 필요하 지 않습니다. 에 첨부된 AmazonElasticMapReduceforEC2Role 관리형 정책은 필요 한 모든 EMR\_EC2\_Defau1tRole AWS Glue 작업을 허용합니다. 하지만 사용자 지정 EC2 인스턴스 프로필 및 권한을 지정하는 경우 적절한 AWS Glue 작업을 구성해야 합니다. AmazonElasticMapReduceforEC2Role 관리형 정책을 시작점으로 사용합니다. 자세한 내용은 Amazon EMR 관리 안내서에서 [클러스터 EC2 인스턴스의 서비스 역할\(EC2 인스턴스 프로파일\)을](https://docs.aws.amazon.com/emr/latest/ManagementGuide/emr-iam-role-for-ec2.html) 참 조하세요.

Glue 데이터 카탈로그의 암호화 및 AWS 복호화를 위한 권한

인스턴스 프로파일에 키를 사용하여 데이터를 암호화하고 복호화할 수 있는 권한이 필요합니다. 다음 두 설명이 모두 적용되는 경우에는 이러한 권한을 구성할 필요가 없습니다.

- Glue의 관리 키를 사용하여 AWS Glue 데이터 카탈로그 객체의 암호화를 활성화합니다. AWS
- AWS Glue 데이터 AWS 계정 카탈로그와 동일한 클러스터를 사용합니다.

그렇지 않으면 EC2 인스턴스 프로파일에 연결된 권한 정책에 다음 명령을 추가해야 합니다.

```
\Gamma { 
          "Version": "2012-10-17", 
          "Statement": [ 
\{\hspace{.1cm} \} "Effect": "Allow", 
                   "Action": [ 
                        "kms:Decrypt", 
                        "kms:Encrypt", 
                        "kms:GenerateDataKey" 
                   ], 
                   "Resource": "arn:aws:kms:region:acct-
id:key/12345678-1234-1234-1234-123456789012"
```
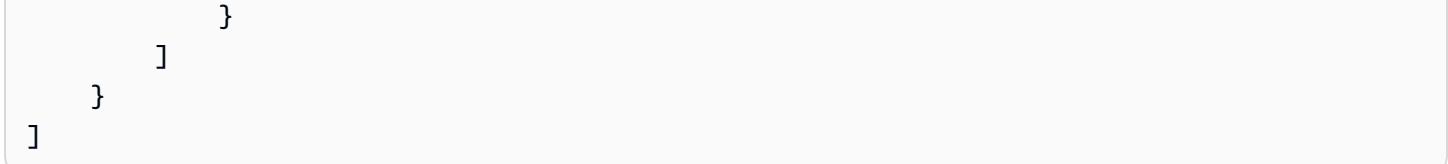

AWS Glue 데이터 카탈로그 암호화에 대한 자세한 내용은 AWS Glue 개발자 가이드의 [데이터 카탈로](https://docs.aws.amazon.com/glue/latest/dg/encrypt-glue-data-catalog.html) [그 암호화를](https://docs.aws.amazon.com/glue/latest/dg/encrypt-glue-data-catalog.html) 참조하십시오.

### 리소스 기반 권한

Amazon EMR에서 AWS Glue를 Hive, Spark 또는 Presto와 함께 사용하는 경우 AWS Glue는 데이터 카탈로그 리소스에 대한 액세스를 제어하는 리소스 기반 정책을 지원합니다. 이러한 리소스에는 데이 터베이스, 테이블, 연결 및 사용자 정의 기능이 포함됩니다. 자세한 내용은 AWS Glue 개발자 안내서에 서 [AWS Glue 리소스 정책을](https://docs.aws.amazon.com/glue/latest/dg/glue-resource-policies.html) 참조하세요.

리소스 기반 정책을 사용하여 Amazon EMR 내에서 AWS Glue에 대한 액세스를 제한하는 경우, 권한 정책에 지정하는 보안 주체는 클러스터 생성 시 지정된 EC2 인스턴스 프로필과 연결된 역할 ARN이어 야 합니다. 예를 들어 카탈로그에 연결된 리소스 기반 정책의 경우 다음 예제에 표시된 형식을 사용하 여 클러스터 EC2 인스턴스의 기본 서비스 역할인 *EMR\_EC2\_#* 대한 역할 ARN을 DefaultRole 로 지정 할 수 있습니다. Principal

arn:aws:iam::*acct-id*:role/*EMR\_EC2\_DefaultRole*

*## ID#* AWS Glue 계정 ID와 다를 수 있습니다. 그러면 다른 계정의 EMR 클러스터에서 액세스할 수 있습니다. 각각 다른 계정에서 여러 보안 주체를 지정할 수 있습니다.

# AWS Glue 데이터 카탈로그 사용 시 고려 사항

Presto에서 AWS Glue Data Catalog를 메타스토어로 사용할 때는 다음 항목을 고려하십시오.

- AWS Glue 내에서 테이블 이름을 바꾸는 것은 지원되지 않습니다.
- LOCATION을 지정하지 않고 Hive 테이블을 생성하면 테이블 데이터가 hive.metastore.warehouse.dir 속성을 통해 지정된 위치에 저장됩니다. 기본적으로 HDFS 에 있는 위치입니다. 다른 클러스터가 테이블에 액세스해야 하는 경우, 테이블을 생성한 클러스 터에 대한 적절한 권한이 없으면 실패합니다. 또한 HDFS 스토리지는 일시적이기 때문에, 클러 스터가 종료되는 경우 테이블 데이터가 손실되고 테이블을 다시 생성해야 합니다. AWS Glue 를 사용하여 Hive 테이블을 생성할 때는 Amazon LOCATION S3에서 a를 지정하는 것이 좋습 니다. 또는 hive-site 구성 분류를 사용하여 모든 Hive 테이블에 적용되는 Amazon S3에서

hive.metastore.warehouse.dir에 대한 위치를 지정할 수도 있습니다. 테이블이 HDFS 위 치에 생성되고 테이블을 생성한 클러스터가 계속 실행 중인 경우 AWS Glue 내에서 테이블 위치를 Amazon S3로 업데이트할 수 있습니다. 자세한 내용은 Glue 개발자 가이드의 AWS [Glue 콘솔에서](https://docs.aws.amazon.com/glue/latest/dg/console-tables.html) [테이블 작업을](https://docs.aws.amazon.com/glue/latest/dg/console-tables.html) 참조하십시오.AWS

- 따옴표와 아포스트로피가 포함된 파티션 값은 지원되지 않습니다(예: PARTITION (owner="Doe's").).
- [열 통계](https://cwiki.apache.org/confluence/display/Hive/StatsDev#StatsDev-ColumnStatistics)는 emr-5.31.0 이상에서 지원됩니다.
- [Hive 권한 부여](https://cwiki.apache.org/confluence/display/Hive/LanguageManual+Authorization) 사용은 지원되지 않습니다. 대안으로 [AWS Glue 리소스 기반 정책](https://docs.aws.amazon.com/glue/latest/dg/glue-resource-policies.html) 사용을 고려합니 다. 자세한 내용은 [Glue AWS 데이터 카탈로그에 대한 Amazon EMR 액세스에 대한 리소스 기반 정](https://docs.aws.amazon.com/emr/latest/ManagementGuide/emr-iam-roles-glue.html) [책 사용을](https://docs.aws.amazon.com/emr/latest/ManagementGuide/emr-iam-roles-glue.html) 참조하십시오.

# <span id="page-4777-0"></span>S3 Select Pushdown과 함께 Presto를 사용하여 성능 향상

Amazon EMR 릴리스 버전 5.18.0 이상에서는 Amazon EMR 기반 Presto에서 [S3 Select](https://aws.amazon.com/blogs/aws/s3-glacier-select/) 푸시다운을 사용할 수 있습니다. 이 기능을 사용하면 프로젝션 작업의 계산 작업(예: SELECT)과 조건자 작업(예: WHERE)을 Amazon S3로 '푸시다운'할 수 있습니다. 이를 통해 쿼리는 Amazon S3에서 필요한 데이터 만 검색할 수 있으므로 일부 애플리케이션에서 성능을 향상시키고 Amazon EMR과 Amazon S3 사이 에 전송되는 데이터의 양을 줄일 수 있습니다.

## 내 애플리케이션에 S3 Select Pushdown이 적합한가요?

S3 Select Pushdown 사용 여부에 관계없이 애플리케이션을 벤치마킹하여 애플리케이션에 적합한지 여부를 확인하는 것이 좋습니다.

다음 지침을 사용하여 애플리케이션과 함께 S3 Select를 사용할 수 있는지 확인하십시오.

- 쿼리가 원본 데이터 세트 중 반 이상을 필터링합니다.
- 쿼리 필터 조건자는 Presto 및 S3 Select에서 지원하는 데이터 형식의 열을 사용합니다. 타임스탬프, real 및 double 데이터 형식은 S3 Select Pushdown에서 지원되지 않습니다. 숫자 데이터에는 10진 수 데이터 형식을 사용하는 것이 좋습니다. S3 Select에 지원되는 데이터 유형에 대한 자세한 내용은 Amazon Simple Storage Service 사용 설명서에서 [데이터 유형을](https://docs.aws.amazon.com/AmazonS3/latest/dev/s3-glacier-select-sql-reference-data-types.html) 참조하세요.
- Amazon S3 및 Amazon EMR 클러스터 간 네트워크 연결의 전송 속도와 가용 대역폭이 양호합니다. Amazon S3는 HTTP 응답을 압축하지 않으므로 압축된 입력 파일의 경우 응답 크기가 증가할 수 있 습니다.

# 고려 사항 및 제한

- CSV 형식으로 저장된 개체만 지원됩니다. 객체는 압축 해제되거나 gzip 또는 bzip2로 선택적으로 압 축될 수 있습니다.
- AllowQuotedRecordDelimiters 속성이 지원되지 않습니다. 이 속성이 지정되면 쿼리가 실패합 니다.
- 고객 제공 암호화 키를 사용하는 Amazon S3 서버 측 암호화(SSE-C) 및 클라이언트 측 암호화는 지 원되지 않습니다.
- S3 Select Pushdow은 ORC 또는 Parquet과 같은 열 또는 압축 파일 형식 대신 사용할 수 없습니다.

# Presto 또는 Trino를 사용하여 S3 Select Pushdown 활성화

Amazon EMR에서 Presto에 대해 S3 Select Pushdown을 활성화하려면 아래 예제와 같이 hive.s3select-pushdown.enabled 구성 분류를 사용하여 presto-connector-hive를 true로 설정합니다. 자세한 정보는 [애플리케이션 구성을](#page-2965-0) 참조하세요. hive.s3select-pushdown.maxconnections 값도 설정해야 합니다. 대부분의 애플리케이션에서는 기본 설정 *500*이 적합합니다. 자세 한 내용은 아래 [hive.s3select-pushdown.max-connections 이해 및 튜닝](#page-4778-0) 섹션을 참조하세요.

EMR 버전 6.1.0~6.3.0 기반 PrestoSQL의 경우 아래 예제에서 *presto-connector-hive*를 prestosql-connector-hive로 바꿉니다.

Amazon EMR 버전 6.4.0 이상에서는 PrestoSQL 대신 Trino라는 새 이름을 사용합니다. Trino를 사용 하는 경우 아래 예제에서 *presto-connector-hive*를 trino-connector-hive로 바꿉니다.

```
\Gamma { 
          "classification": "presto-connector-hive", 
          "properties": { 
               "hive.s3select-pushdown.enabled": "true", 
              "hive.s3select-pushdown.max-connections": "500" 
          } 
     }
]
```
<span id="page-4778-0"></span>hive.s3select-pushdown.max-connections 이해 및 튜닝

기본적으로 Presto는 파일 시스템으로 EMRFS를 사용합니다. emrfs-site 구성 분류의 fs.s3.maxConnections 설정은 Presto용 EMRFS를 통해 Amazon S3에 허용되는 최대 클라이 언트 연결을 지정합니다. 기본적으로 이 값은 500입니다. S3 Select Pushdown은 조건자 작업에 대 해 Amazon S3에 액세스할 때 EMRFS를 우회합니다. 이 경우 hive.s3select-pushdown.maxconnections 값은 작업자 노드에서 이러한 작업에 허용되는 최대 클라이언트 연결 수를 결정합니다. 하지만 Presto가 시작하고 푸시다운되지 않은 Amazon S3에 대한 모든 요청(예: GET 작업)은 계속해 서 fs.s3.maxConnections의 값으로 관리됩니다.

애플리케이션에서 "풀에서의 연결 대기 시간이 초과되었습니다"라는 오류가 발생하면 hive.s3select-pushdown.max-connections 및 fs.s3.maxConnections 값을 모두 늘립니 다.

# <span id="page-4779-0"></span>데이터베이스 커넥터 추가

클러스터를 생성할 때 구성 분류를 사용하여 JDBC 커넥터 속성을 구성할 수 있습니다. 구성 분류는 presto-connector-postgresql과 같이 presto-connector로 시작합니다. 사용 가능한 구성 분류는 Amazon EMR 릴리스 버전에 따라 다릅니다. 최신 릴리스 버전에서 사용할 수 있는 구성 분류 는 Amazon EMR [the section called "5.36.2 구성 분류"](#page-912-0) 5.36.2를 참조하십시오. 다른 버전의 Amazon EMR을 사용하는 경우 구성 분류에 대해서는 [Amazon EMR 5.x 릴리스 버전](#page-898-0) 섹션을 참조하세요. 각 커 넥터로 구성할 수 있는 속성에 대한 자세한 내용은 <https://prestodb.io/docs/current/connector.html>을 참조하십시오.

Example - PostgreSQL JDBC 커넥터를 사용하여 클러스터 구성

PostgreSQL 커넥터가 설치 및 구성된 클러스터를 시작하려면 먼저 다음 콘텐츠를 포함하는 구성 분류 (예:myConfig.json)를 지정하는 JSON 파일을 생성하고 로컬에 저장합니다.

Presto 설명서에서 [PostgreSQL connector](https://prestodb.io/docs/current/connector/postgresql.html) 주제에 표시된 대로 연결 속성을 설정에 맞게 바꿉니다.

```
\Gamma { 
     "Classification": "presto-connector-postgresql", 
     "Properties": { 
       "connection-url": "jdbc:postgresql://example.net:5432/database", 
       "connection-user": "MYUSER", 
       "connection-password": "MYPASS" 
     }, 
     "Configurations": [] 
   }
]
```
클러스터를 생성할 때 다음 예와 같이 --configurations 옵션을 사용하여 JSON 파일의 경로를 참 조하십시오. 여기서 myConfig.json은 명령을 실행하는 디렉터리와 같습니다.

```
aws emr create-cluster --name PrestoConnector --release-label emr-5.36.2 --instance-
type m5.xlarge \
--instance-count 2 --applications Name=Hadoop Name=Hive Name=Pig Name=Presto \
--use-default-roles --ec2-attributes KeyName=myKey \
--log-uri s3://my-bucket/logs --enable-debugging \
--configurations file://myConfig.json
```
# <span id="page-4780-0"></span>Amazon EMR 기반 Presto를 통해 SSL 및 TLS 사용과 LDAPS 구성

Amazon EMR 릴리스 버전 5.6.0 이상으로 SSL 및 TLS를 활성화하면 Presto 노드 사이에서 [안전한 내](https://prestodb.io/docs/current/security/internal-communication.html) [부 통신](https://prestodb.io/docs/current/security/internal-communication.html)이 가능합니다. 이렇게 하려면 전송 중 데이터 암호화를 위한 보안 구성을 설정합니다. 자세한 내용은 Amazon EMR 관리 안내서에서 [암호화 옵션](https://docs.aws.amazon.com/emr/latest/ManagementGuide/emr-data-encryption-options.html) 및 [보안 구성을 사용하여 클러스터 보안 설정을](https://docs.aws.amazon.com/emr/latest/ManagementGuide/emr-security-configurations.html) 참 조하세요.

전송 중 데이터 암호화를 통해 보안 구성을 사용하면 Amazon EMR이 Presto에 대해 다음을 수행합니 다.

- 전송 중 데이터 암호화를 위해 지정하는 암호화 아티팩트 또는 아티팩트를 Pedro 클러스터 전체로 분산시킵니다. 자세한 내용은 [전송 중 데이터 암호화에 대한 인증서 제공](https://docs.aws.amazon.com/emr/latest/ManagementGuide/emr-encryption-enable.html#emr-encryption-certificates)을 참조하세요.
- Presto에 대한 presto-config에 상응하는 config.properties 구성 분류를 사용하여 다음 속 성을 설정합니다.
	- 모든 노드에서 http-server.http.enabled를 false로 설정하여 HTTPS를 사용할 수 있도록 HTTP를 비활성화합니다. 이를 위해 전송 중 암호화를 위한 보안 구성을 설정할 때 퍼블릭 및 프라 이빗 DNS에 사용할 수 있는 인증서를 제공해야 합니다. 이를 위한 한 가지 방법은 여러 도메인을 지원하는 주체 대체 이름(SAN) 인증서를 사용하는 것입니다.
	- http-server.https.\* 값을 설정합니다. 구성에 대한 자세한 내용은 Presto 설명서에서 [LDAP](https://prestodb.io/docs/current/security/ldap.html) [authentication을](https://prestodb.io/docs/current/security/ldap.html) 참조하세요.
- EMR 버전 6.1.0 이상에 기반한 PrestoSQL(Trino)의 경우 Amazon EMR은 클러스터 노드 간 안전한 내부 통신을 위해 공유 보안 암호 키를 자동으로 구성합니다. 이 보안 기능을 활성화하기 위해 추가 구성을 수행할 필요가 없으며 자체 보안 암호 키를 사용하여 구성을 재정의할 수 있습니다. Trino 내 부 인증에 대한 자세한 내용은 [Trino 353 설명서: Secure internal communication을](https://trino.io/docs/current/security/internal-communication.html) 참조하세요.

또한 Amazon EMR 릴리스 버전 5.10.0 이상을 사용하여, HTTPS를 사용하는 Presto 코디네이터에 대 한 클라이언트 연결을 위해 [LDAP 인증을](https://prestodb.io/docs/current/security/ldap.html) 설정할 수 있습니다. 이 설정은 안전한 LDAP(LDAPS)를 사

용합니다. LDAP 서버에서 TLS를 활성화해야 하며 Presto 클러스터는 전송 중 데이터 암호화가 활성 화된 상태에서 보안 구성을 사용해야 합니다. 추가 구성이 필요합니다. 사용하는 Amazon EMR 릴리스 버전에 따라 구성 옵션이 달라집니다. 자세한 정보는 [Amazon EMR 기반 Presto에 대한 LDAP 인증 사](#page-4781-0) [용](#page-4781-0)을 참조하세요.

Amazon EMR 기반 Presto는 기본적으로 내부 HTTPS에 포트 8446을 사용합니다. 내부 통신에 사용 되는 포트는 Presto 조정자에 대한 클라이언트 HTTPS 액세스에 사용되는 포트와 동일해야 합니다. http-server.https.port 구성 분류의 presto-config 속성이 포트를 지정합니다.

## <span id="page-4781-0"></span>Amazon EMR 기반 Presto에 대한 LDAP 인증 사용

이번 섹션의 단계를 따르면 LDAP를 구성할 수 있습니다. 예제의 단계 및 추가 정보 링크를 참조하십시 오.

LADP 인증 구성 단계

- [1단계: LADP 서버에 대한 정보를 수집하고 서버 인증서를 Amazon S3로 복사](#page-4781-1)
- [2단계: 보안 구성 설정](#page-4783-0)
- [3단계: LDAP에 대한 Presto 속성을 통한 구성 JSON 생성](#page-4784-0)
- [4단계: 스크립트를 생성하여 LADP 서버 인증서를 복사하여 Amazon S3로 업로드](#page-4786-0)
- [5단계: 클러스터 생성](#page-4786-1)

<span id="page-4781-1"></span>1단계: LADP 서버에 대한 정보를 수집하고 서버 인증서를 Amazon S3로 복사

LDAP 서버로부터 다음 섹션의 정보 및 항목을 수집하여 LDAP 인증을 구성해야 합니다.

LDAP 서버의 IP 주소 또는 호스트 이름

Amazon EMR 프라이머리 노드의 Presto 코디네이터가 지정된 IP 주소 또는 호스트 이름의 LDAP 서버 에 도달할 수 있어야 합니다. 기본적으로 Presto는 LDAPS를 사용하여 포트 636을 통해 LDAP 서버와 통신합니다. LDAP 실행에 사용자 지정 포트가 필요한 경우 Amazon EMR 5.16.0 이상의 ldap.url 속 성을 사용하거나 이전 버전의 authentication.ldap.url을 사용하여 포트를 지정할 수 있습니다. 636의 presto-config 구성 분류 예에 표시된 대로 사용자 지정 포[트3단계: LDAP에 대한 Presto 속](#page-4784-0) [성을 통한 구성 JSON 생성](#page-4784-0)을 대체합니다. 모든 방화벽 및 보안 그룹에서 포트 636 (또는 사용자 지정 포트)의 인바운드 및 아웃바운드 트래픽을 허용하고 또한 내부 클러스터 통신에 사용되는 포트 8446 (또는 사용자 지정 포트)에 대해서도 허용하는지 확인합니다.

### LDAP 서버 인증서

인증서 파일을 Amazon S3의 안전한 위치에 업로드해야 합니다. 자세한 내용은 Amazon Simple Storage Service 사용 설명서에서 [S3 버킷에 파일 및 폴더를 업로드하려면 어떻게 해야 하나요?](https://docs.aws.amazon.com/AmazonS3/latest/user-guide/upload-objects.html) 섹션 을 참조하세요. 클러스터를 시작할 때 이 인증서를 Amazon S3에서 클러스터의 각 노드로 복사하는 부 트스트랩 작업을 생성합니다. In [4단계: 스크립트를 생성하여 LADP 서버 인증서를 복사하여 Amazon](#page-4786-0) [S3로 업로드.](#page-4786-0) *## #### s3:///ldap\_server.crt###. MyBucket*

익명 바인딩을 위한 LDAP 서버 설정

익명 바인딩을 PrestoDB에서 비활성화한 경우 LDAP 서버와의 바인딩이 허가된 계 정의 사용자 ID(UID) 및 암호가 있어야 PrestoDB 서버가 연결을 설정할 수 있습니다. internal-communication.authentication.ldap.user 구성 분류에서 internalcommunication.authentication.ldap.password 및 presto-config 속성을 사용하여 UID 및 암호를 지정해야 합니다. Amazon EMR 5.10.0은 이러한 설정을 지원하지 않으므로, 이 릴리스 버전 을 사용하는 경우 LDAP 서버에서 익명 바인딩이 지원되어야 합니다.

참고로 Trino에는 익명 바인딩 구성이 필요하지 않습니다.

LDAP 서버에서 익명 바인딩의 상태를 가져오려면

• 다음 예와 같이 Linux 클라이언트에서 [ldapwhoami](https://linux.die.net/man/1/ldapwhoami) 명령을 사용합니다.

ldapwhoami -x -H ldaps://*LDAPServerHostNameOrIPAddress*

익명 바인딩이 허용되지 않는 경우 명령이 다음을 반환합니다.

ldap\_bind: Inappropriate authentication (48) additional info: anonymous bind disallowed

특정 계정에 단순 인증을 사용하는 LDAP 서버에 대한 액세스 권한이 있는지 확인하려면

• 다음 예와 같이 Linux 클라이언트에서 [ldapwhoami](https://linux.die.net/man/1/ldapwhoami) 명령을 사용합니다. *# ##### ## ### ### -xxx.ec2.internal # EC2 ###### #### Open LDAP ### ### ### #### presto# #####. ip-xxx-xxx-xxx* 사용자는 조직 단위(OU) *admins* 및 암호 *123456*와 연결되어 있습 니다.

```
ldapwhoami -x -w "123456" -D uid=presto,ou=admins,dc=ec2,dc=internal -H ldaps://ip-
xxx-xxx-xxx-xxx.ec2.internal
```
### 유효한 계정이며 적절한 권한이 부여되어 있다면 명령이 다음을 반환합니다.

dn:uid=presto,ou=admins,dc=ec2,dc=internal

[3단계: LDAP에 대한 Presto 속성을 통한 구성 JSON 생성의](#page-4784-0) 구성 예에는 명확한 이해를 위해 이 계정이 포함되나, 이 계정을 지원하지 않는 5.10.0 예는 예외입니다. LDAP 서버가 익명 바인딩을 사용하는 경우 internal-communication.authentication.ldap.user와 internalcommunication.authentication.ldap.password 이름/값 페어를 제거합니다.

Presto 사용자용 LDAP 고유 이름(DN)

Presto에 대해 LDAP 구성을 지정하면 \${USER}로 이루어진 바인드 패턴이 조직 단위(OU) 및 추 가적인 도메인 구성 요소(DC)와 함께 지정됩니다. Presto는 암호 인증 과정에서 \${USER}를 실 제 사용자 ID(UID)로 대체하여 이 바인드 패턴을 통해 지정한 고유 이름(DN)과 대조합니다. 적격 사용자가 소속된 OU(조직 단위) 및 DC(도메인 구성 요소)가 필요합니다. 예를 들어 admins 도 메인의 corp.example.com OU에 소속된 사용자에게 권한을 부여하여 Presto에 인증하려면 \${USER},ou=admins,dc=corp,dc=example,dc=com를 사용자 바인드 패턴으로 지정해야 합니 다.

#### **a** Note

를 사용할 때는 실제 사용자 ID AWS CloudFormation(UID) 로 바꾸려면 Fn: :Sub 함수를 사용 해야 합니다. \${USER} 자세한 내용은 AWS CloudFormation 사용 설명서에서 [Fn::Sub](https://docs.aws.amazon.com/AWSCloudFormation/latest/UserGuide/intrinsic-function-reference-sub.html) 주제를 참조하세요.

Amazon EMR 5.10.0을 사용하는 경우 해당 패턴을 1개만 지정할 수 있습니다. Amazon EMR 5.11.0 이상을 사용하는 경우 여러 개의 패턴을 콜론(:)으로 구분하여 지정할 수 있습니다. Presto에 인정받으 려는 사용자를 첫 번째 패턴과 대조한 다음 두 번째 패턴과 대조한 후에 또 그와 같은 과정을 반복하는 식으로 진행합니다. 예시는 [3단계: LDAP에 대한 Presto 속성을 통한 구성 JSON 생성단](#page-4784-0)원을 참조하세 요.

<span id="page-4783-0"></span>2단계: 보안 구성 설정

전송 중 데이터 암호화가 활성화된 보안 구성을 생성합니다. 자세한 내용은 Amazon EMR 관리 안내 서에서 [보안 구성 생성을](https://docs.aws.amazon.com/emr/latest/ManagementGuide/emr-create-security-configuration.html) 참조하세요. 전송 중 데이터 암호화를 설정할 때 제공하는 암호화 아티팩트는 Presto 노드 간의 내부 통신을 암호화하는 데 사용합니다. 자세한 내용은 [전송 중 데이터 암호화에 대](https://docs.aws.amazon.com/emr/latest/ManagementGuide/emr-encryption-enable.html#emr-encryption-certificates)

[한 인증서 제공을](https://docs.aws.amazon.com/emr/latest/ManagementGuide/emr-encryption-enable.html#emr-encryption-certificates) 참조하세요. LDAP 서버 인증서는 Presto 클라우드에 대한 클라이언트 연결을 인증 하는 데 사용합니다.

<span id="page-4784-0"></span>3단계: LDAP에 대한 Presto 속성을 통한 구성 JSON 생성

presto-config 구성 분류를 사용하여 LDAP에 대한 Presto 속성을 설정합니다. presto-config의 형식과 콘텐츠는 Amazon EMR 릴리스 버전과 Presto 설치(PrestoDB 또는 Trino)에 따라 조금씩 다릅 니다. 이 섹션의 뒷부분에서 구성 차이의 예를 제공합니다. 자세한 정보는 [애플리케이션 구성](#page-2965-0)을 참조하 세요.

*## ##### JSON ####.json ### ##### #####. MyPrestoConfig* 콘솔을 사용하는 경우 클 러스터를 생성할 때 파일을 참조할 수 있도록 파일을 Amazon S3의 안전한 위치에 업로드해야 합니다. 를 사용하면 파일을 로컬에서 AWS CLI참조할 수 있습니다.

Example PrestoSQL(Trino)을 지원하는 Amazon EMR 6.1.0 이상

다음 예제에서는 [1단계: LADP 서버에 대한 정보를 수집하고 서버 인증서를 Amazon S3로 복사의](#page-4781-1) LDAP 호스트 이름을 사용하여 바인딩을 위해 LDAP 서버에 인증합니다. 2가지 사용자 바인드 패턴을 지정하여 LDAP 서버의 admins OU 및 datascientists OU 내에 있는 사용자가 사용자로서 Trino 서버에 인증할 수 있는 자격이 있음을 보여줍니다. 바인드 패턴은 콜론으로 구분됩니다(:).

Amazon EMR 버전 6.4.0 이상에서는 PrestoSQL 대신 Trino라는 새 이름을 사용합니다. Trino를 사용 하는 경우 다음 구성 분류에서 *prestosql-config*를 trino-config로, *prestosql-passwordauthenticator*를 trino-password-authenticator로 바꿉니다.

```
\Gamma { 
       "Classification":"prestosql-config", 
       "Properties":{ 
          "http-server.authentication.type":"PASSWORD" 
       } 
    }, 
    { 
       "Classification":"prestosql-password-authenticator", 
       "Properties":{ 
          "password-authenticator.name":"ldap", 
          "ldap.url":"ldaps://ip-xxx-xxx-xxx-xxx.ec2.internal:636", 
          "ldap.user-bind-pattern": "uid=${USER},ou=admins,dc=ec2,dc=internal:uid=
${USER},ou=datascientists,dc=ec2,dc=internal" 
 } 
    }
```
 $\mathbf{I}$ 

Example Amazon EMR 5.16.0 이상

다음 예에서는 LDAP 사용자 ID 및 암호와 [1단계: LADP 서버에 대한 정보를 수집하고 서버 인증서를](#page-4781-1) [Amazon S3로 복사](#page-4781-1)의 LDAP 호스트 이름을 사용하여 LDAP 서버에 바인딩을 인증합니다. 2가지 사용 자 바인드 패턴을 지정하여 LDAP 서버의 admins OU 및 datascientists OU 내에 있는 사용자가 사용자로서 Presto 서버에 인증할 수 있는 자격이 있음을 보여줍니다. 바인드 패턴은 콜론으로 구분됩 니다(:).

```
[ "Classification": "presto-config", 
                 "Properties": { 
                         "http-server.authentication.type": "PASSWORD" 
 } 
         }, 
         { 
                 "Classification": "presto-password-authenticator", 
                 "Properties": { 
                         "password-authenticator.name": "ldap", 
                         "ldap.url": "ldaps://ip-xxx-xxx-xxx-xxx.ec2.internal:636", 
                         "ldap.user-bind-pattern": "uid=
${USER},ou=admins,dc=ec2,dc=internal:uid=${USER},ou=datascientists,dc=ec2,dc=internal", 
                         "internal-communication.authentication.ldap.user": "presto", 
                         "internal-communication.authentication.ldap.password": "123456" 
 } 
         }]
```
Example Amazon EMR 5.11.0부터 5.15.0까지

이러한 릴리스 버전에서는 presto-config 구성 분류의 형식이 조금씩 다릅니다. 다음 예는 이전의 예와 동일한 파라미터를 지정합니다.

```
[ "Classification": "presto-config", 
                 "Properties": { 
                          "http-server.authentication.type": "LDAP", 
                          "authentication.ldap.url": "ldaps://ip-xxx-xxx-xxx-
xxx.ec2.internal:636", 
                          "authentication.ldap.user-bind-pattern": "uid=
${USER},ou=admins,dc=ec2,dc=internal:uid=${USER},ou=datascientists,dc=ec2,dc=internal", 
                          "internal-communication.authentication.ldap.user": "presto",
```
"internal-communication.authentication.ldap.password": "*123456*"

 } }]

Example Amazon EMR 5.10.0

Amazon EMR 5.10.0은 익명 바인딩만을 지원하므로 그러한 항목은 생략됩니다. 또한 단일 바인드 패 턴만 지정할 수 있습니다.

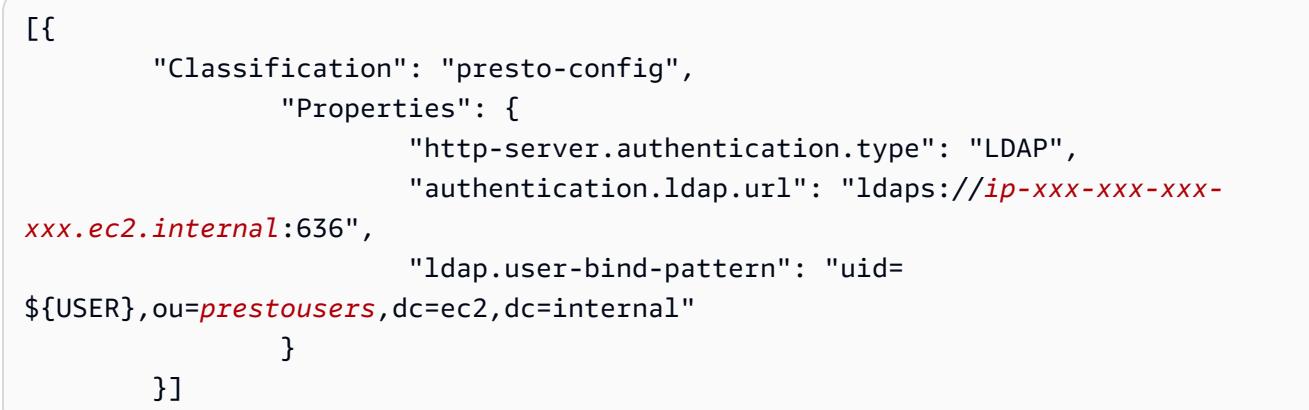

<span id="page-4786-0"></span>4단계: 스크립트를 생성하여 LADP 서버 인증서를 복사하여 Amazon S3로 업로드

인증서 파일을 클러스터의 각 노드에 복사하고 키 스토어에 추가하는 스크립트를 생성합니다. 텍스트 편집기를 사용하여 스크립트를 생성하고 저장한 다음 Amazon S3에 업로드합니다. 에서 [5단계: 클러](#page-4786-1) [스터 생성](#page-4786-1) 스크립트 파일은 *s3://MyBucket/LoadLDAPCert.sh* 로 참조됩니다.

다음 예제 스크립트는 기본 키 스토어 암호로 *changeit*을 사용합니다. 클러스터를 생성한 후에 마스 터 노드에 연결하고 keytool 명령을 사용하여 키 스토어 암호를 변경하는 것이 좋습니다.

#!/bin/bash aws s3 cp s3://MyBucket/ldap\_server.crt . sudo keytool -import -keystore /usr/lib/jvm/jre-1.8.0-openjdk.x86\_64/lib/security/ cacerts -trustcacerts -alias ldap\_server -file ./ldap\_server.crt -storepass *changeit* noprompt

<span id="page-4786-1"></span>5단계: 클러스터 생성

클러스터를 생성할 때 Amazon EMR을 설치할 Presto와 기타 애플리케이션을 지정합니다. 또한 다음 예에서는 JSON 내의 구성 분류 속성을 참조하지만, 구성 분류 인라인을 지정할 수도 있습니다.

Amazon EMR 관리 콘솔을 사용하여 LDAP 인증을 통해 Presto 클러스터를 생성하는 방법

- 1. 새 Amazon EMR 콘솔로 이동하고 측면 탐색에서 이전 콘솔로 전환을 선택합니다. 이전 콘솔로 전 환할 때 예상되는 사항에 대한 자세한 내용은 [이전 콘솔 사용을](https://docs.aws.amazon.com/emr/latest/ManagementGuide/whats-new-in-console.html#console-opt-in) 참조하세요.
- 2. 클러스터 생성 및 Go to advanced options(고급 옵션으로 이동)를 선택합니다.
- 3. 설치할 Amazon EMR용 다른 애플리케이션과 함께 Presto를 선택하고 소프트웨어 구성에서 사용 할 Amazon EMR 릴리스를 선택합니다. LDAP 인증은 Amazon EMR 5.10.0 이상에서만 지원됩니 다.
- 4. 소프트웨어 설정 편집에서 S3로부터 JSON 로드를 선택하고 [3단계: LDAP에 대한 Presto 속성을](#page-4784-0) [통한 구성 JSON 생성에](#page-4784-0)서 생성한 JSON 구성 파일의 Amazon S3 위치를 입력한 후 다음을 선택 합니다.
- 5. 클러스터 하드웨어 및 네트워킹을 구성한 다음 다음을 선택합니다.
- 6. 부트스트랩 작업을 선택합니다. 부트스트랩 작업 추가에서 사용자 지정 작업을 선택한 다음 구성 및 추가를 선택합니다.
- 7. 부트스트랩 작업의 이름을 입력하고 에서 [4단계: 스크립트를 생성하여 LADP 서버 인증서를 복사](#page-4786-0) [하여 Amazon S3로 업로드](#page-4786-0) 만든 스크립트 위치 (예: s3://MyBucket/LoadLDAPCert.sh) 를 입력한 다음 추가를 선택합니다.
- 8. 일반 옵션의 태그 및 추가 옵션에서 애플리케이션에 적합한 설정을 선택한 후 다음을 선택합니다.
- 9. 인증 및 암호화를 선택하고 [2단계: 보안 구성 설정](#page-4783-0)에서 생성한 보안 구성을 선택합니다.
- 10. 애플리케이션에 적합한 다른 보안 옵션을 선택한 다음 클러스터 생성을 선택합니다.

AWS CLI를 사용하여 LDAP 인증을 통해 Presto 클러스터를 생성하려면

• aws emr create-cluster 명령을 사용합니다. 최소한 Presto 애플리케이션과 Presto 구성 분류, 부트스트랩 스크립트 및 이전 단계에서 생성한 보안 구성을 지정해야 합니다. 다음 예에서 는 명령 실행에 사용된 것과 동일한 디렉터리에 저장된 JSON 파일인 구성 파일을 참조합니다. 한편 부트스트랩 스크립트는 Amazon S3에 저장되어야 합니다. 다음 예에는 s3://MyBucket/ LoadLDAPCert.sh가 사용됩니다.

### **a** Note

가독성을 위해 Linux 줄 연속 문자(\)가 포함됩니다. Linux 명령에 사용하거나 제외할 수 있 습니다. Windows에서는 제외시키거나 캐럿(^)으로 바꿉니다.
```
aws emr create-cluster --applications Name=presto --release-label emr-5.16.0 \
--use-default-roles --ec2-attributes KeyName=MyKeyPair,SubnetId=subnet-1234ab5
 \ --instance-count 3 --instance-type m5.xlarge --region us-west-2 --name 
 "MyPrestoWithLDAPAuth" \
--bootstrap-actions Name="Distribute LDAP server cert",Path="s3://MyBucket/
LoadLDAPCert.sh" \
--security-configuration MyPrestoLDAPSecCfg --configurations file://
MyPrestoConfig.json
```
## Presto 엄격한 모드 활성화

경우에 따라 장기 실행 쿼리로 인해 비용이 증가하고 Amazon EMR이 더 많은 클러스터 리소스를 사용 할 수 있습니다. 이렇게 하면 클러스터의 다른 워크로드에서 리소스를 가져옵니다. Amazon EMR 버전 6.8 이상에서는 다음과 같은 유형의 장기 실행 쿼리를 거부하거나 경고하는 엄격한 모드 기능을 사용할 수 있습니다.

- 파티셔닝된 열에 조건자가 없는 쿼리는 테이블에서 대량의 데이터를 스캔하게 됩니다.
- 두 개의 대형 테이블 간 교차 조인이 있는 쿼리
- 많은 행을 제한 없이 정렬하는 쿼리

Presto가 쿼리 계획을 완전히 최적화한 후 엄격한 모드가 실행됩니다. 엄격한 모드를 사용하고 쿼리 요 구 사항에 맞게 사용자 지정하려면 다음과 같은 방법으로 Presto를 구성할 수 있습니다.

#### 엄격한 모드를 위한 Presto 구성

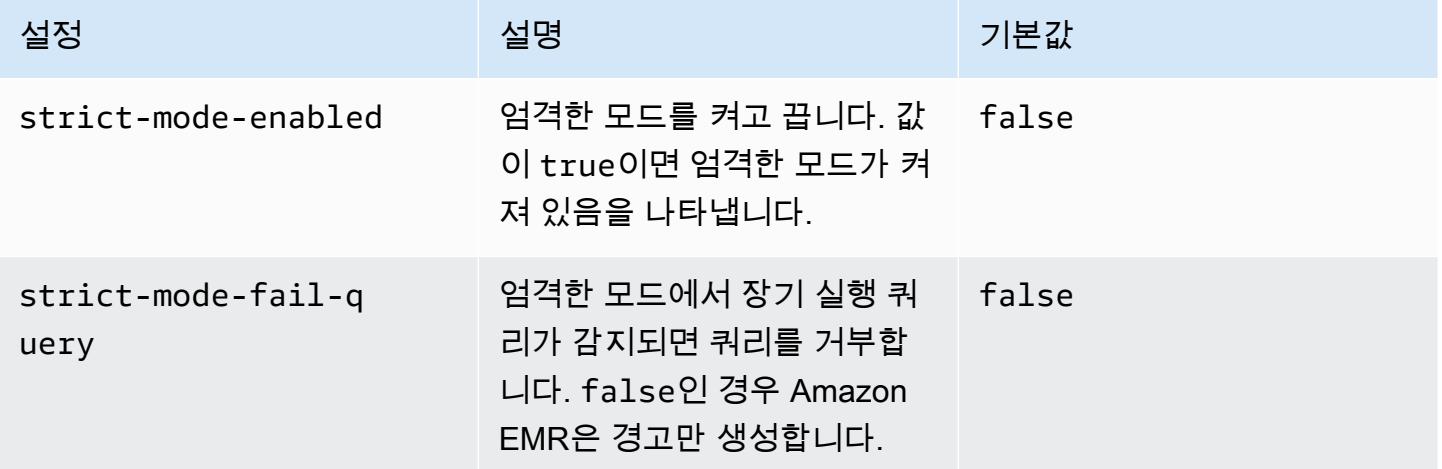

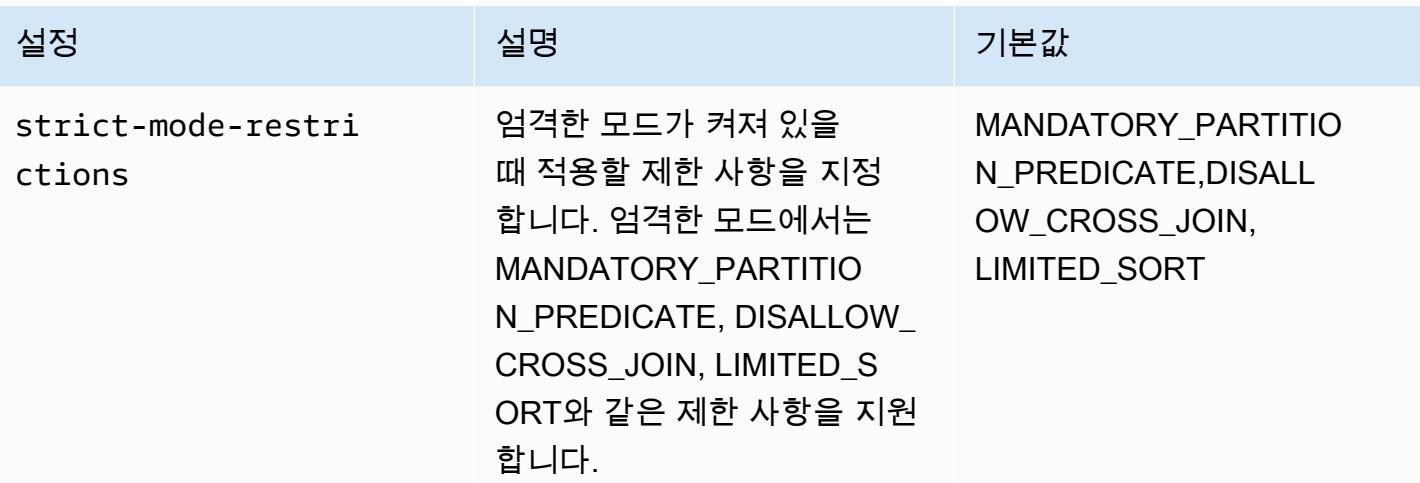

엄격한 모드를 시험해 보려면 이러한 구성을 재정의하거나 Presto 클라이언트를 사용할 때 세션 속성 으로 설정할 수 있습니다.

클러스터를 생성할 때 구성을 설정하려면 다음을 사용하십시오. AWS Management Console

- 1. 클러스터 생성을 선택하고 Amazon EMR 버전 6.8.0, Presto 또는 Trino를 선택합니다. 자세한 내 용은 [PrestoDB 및 Trino 설치를](https://docs.aws.amazon.com/emr/latest/ReleaseGuide/emr-presto-considerations.html#emr-prestodb-prestosql) 참조하세요.
- 2. 엄격한 모드의 구성 속성을 직접 지정하거나 Amazon S3에 JSON 파일을 업로드합니다. 선택적 으로 메타스토어에 대한 항목을 선택합니다. VPC, 서브넷, 부트스트랩 작업, 키 페어, 보안 그룹을 지정합니다. 클러스터 생성을 선택하여 클러스터를 생성합니다.
- 3. 클러스터의 프라이머리 노드에 로그인하고 presto-cli 또는 trino-cli를 실행합니다.
- 4. 쿼리를 제출합니다. 엄격한 모드는 각 쿼리를 검증하고 장기 실행 쿼리인지 확인합니다. strictmode-fail-query 설정에 따라 Amazon EMR은 쿼리를 거부하거나 경고를 생성합니다.
- 5. 쿼리를 마치면 클러스터를 종료하고 리소스를 삭제합니다.

를 사용하여 실행 중인 클러스터에서 구성을 설정하려면 AWS CLI

- 1. AWS CLI 및 presto-cli 또는 를 사용하여 클러스터의 기본 노드에 trino-cli 로그인합니다.
- 2. 원하는 값으로 다음 명령을 실행합니다.

```
set session strict mode enabled = true;
set session strict_mode_fail_query = false;
set session strict_mode_restrictions = 'DISALLOW_CROSS_JOIN,LIMITED_SORT';
```
## 고려 사항

엄격한 모드를 사용할 때 다음 사항을 고려합니다.

- 경우에 따라 엄격한 모드에서는 리소스를 많이 소비하지 않는 단기 실행 쿼리를 거부할 수 있습니다. 예를 들어 소형 테이블에 대한 쿼리는 동적 필터링을 적용하지 않거나 내부 조인을 교차 조인으로 대 체하지 않습니다. 이로 인해 쿼리에서 필수 파티션 조건자를 사용하거나 교차 조인을 허용하지 않을 수 있습니다. 이 경우 엄격한 모드에서 쿼리를 거부합니다.
- 엄격한 모드 검사는 SELECT, INSERT, CREATE TABLE AS SELECT, EXPLAIN ANALYZE 쿼리 유 형에만 적용됩니다.
- Hive 커넥터에서는 필수 파티션 조건자에 대한 제한만 사용할 수 있습니다.

## Presto에서 스팟 인스턴스 손실 처리

Amazon EMR에서 스팟 인스턴스를 사용하면 저렴한 비용으로 여분의 Amazon EC2 용량에서 빅 데이 터 워크로드를 실행할 수 있습니다. Amazon EC2는 비용을 절감하는 대가로 2분 알림을 통해 스팟 인 스턴스를 중단할 수 있습니다. 노드를 종료하면 Presto에서 오류를 반환하기까지 최대 10분이 걸릴 수 있습니다. 이로 인해 오류 보고서가 불필요하게 지연되고 재시도가 발생할 수 있습니다. 빠른 종료는 Presto가 종료된 노드를 처리하는 방식을 제어할 수 있는 기능입니다.

Presto 코디네이터의 역할은 주기적으로 상태를 폴링하여 모든 워커 노드를 추적하는 것입니다. 빠른 종료 없이는 코디네이터가 각 노드의 상태에 NodeManager 대해 YARN에 문의하지 않습니다. 이로 인 해 쿼리가 실패하기 전에 재시도 루프가 길어질 수 있습니다. 빠른 종료를 사용하면 Presto 코디네이터 는 폴링이 호스트에 도달하지 못하는 NodeManager 즉시 노드 상태를 확인합니다. 노드가 비활성 상태 인 것으로 NodeManager 나타나면 Presto는 추가 재시도를 중단하고 쿼리에 실패하고 오류를 반환합 니다. NODE\_DECOMMISSIONED

다음 구성 파라미터 세트를 사용하면 노드 종료 시 Presto의 동작을 제어하고 사용자 지정할 수 있습니 다.

노드 장애 처리를 위한 Presto 구성

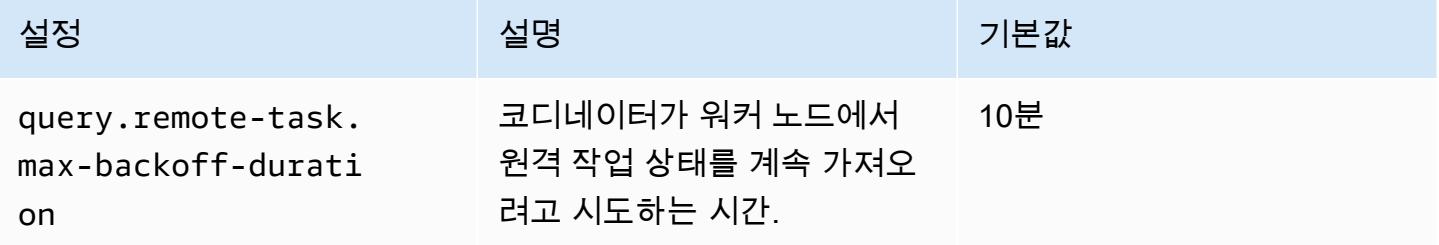

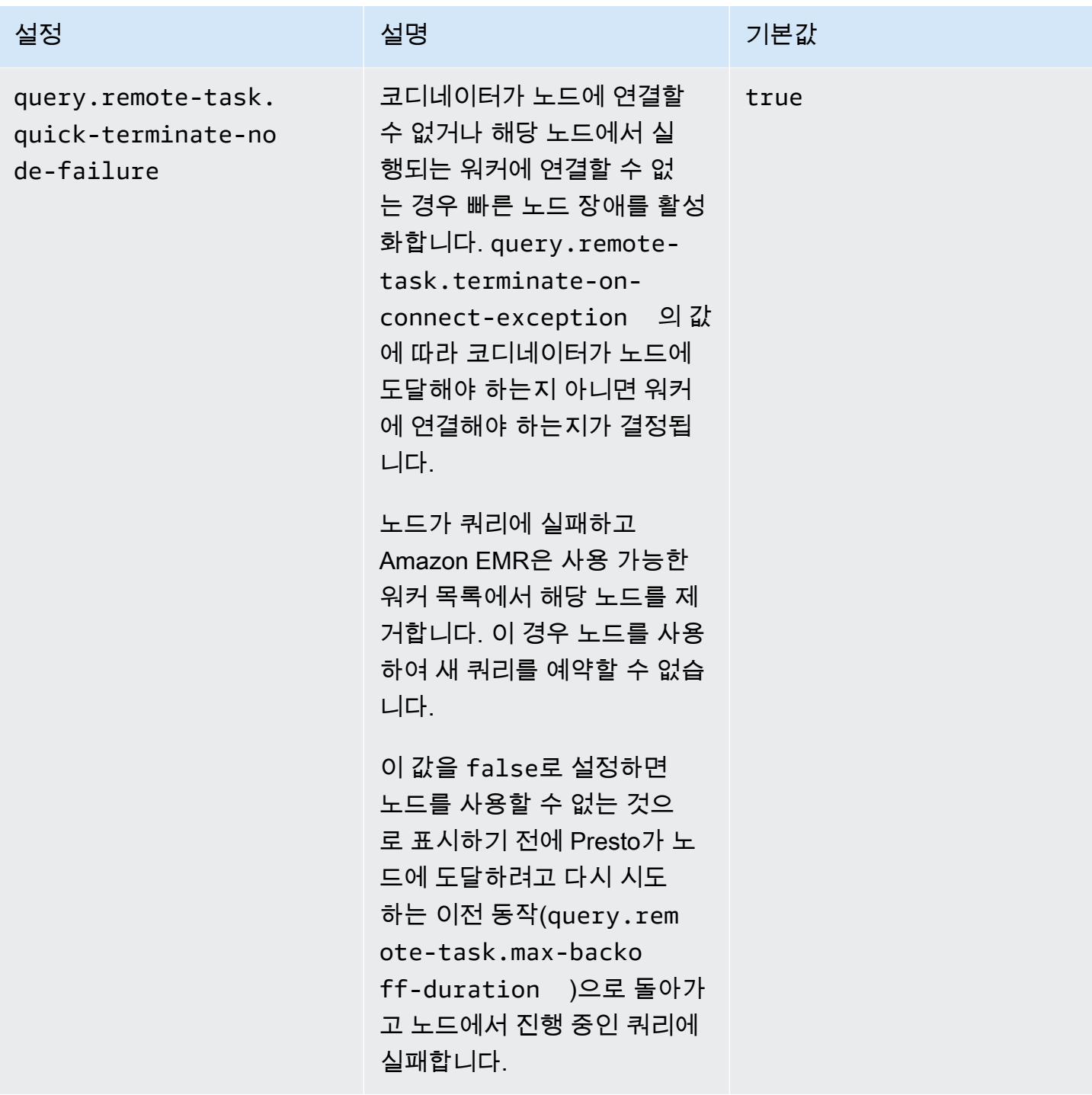

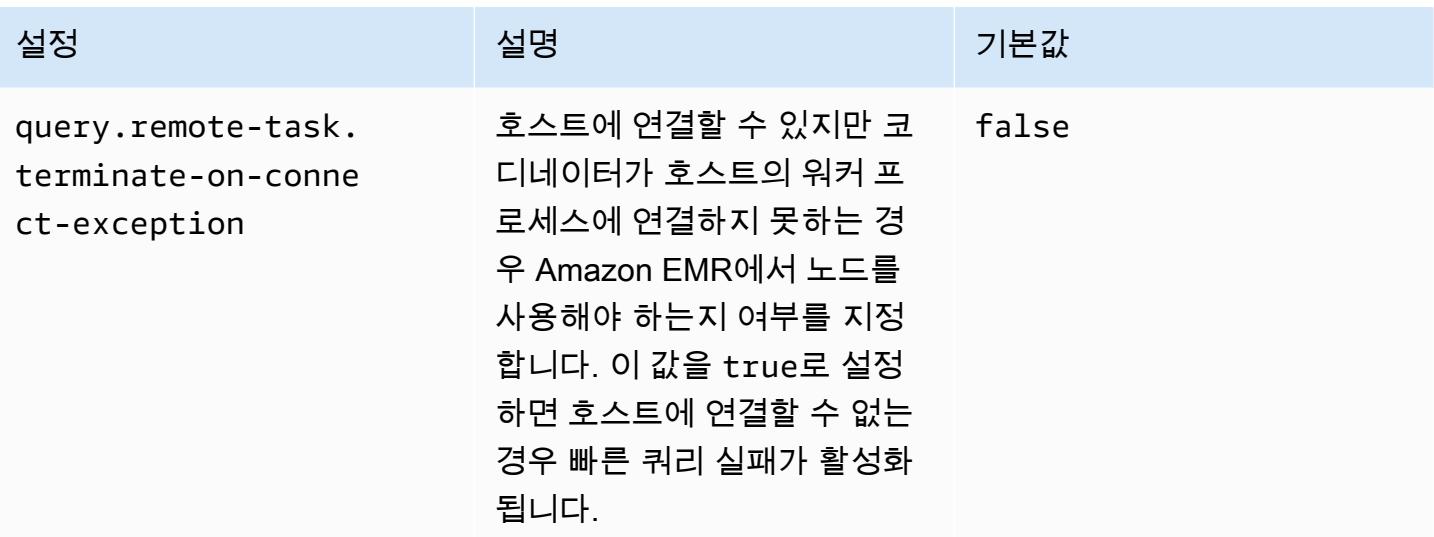

## Trino에서 내결함성 실행

내결함성 실행은 클러스터가 쿼리 실패를 완화하는 데 사용할 수 있는 Trino의 메커니즘입니다. 이를 위해 쿼리 또는 해당 구성 요소 작업이 실패할 경우 재시도합니다. 내결함성 실행이 활성화되면 중간 교환 데이터가 스풀링되며 쿼리 실행 중 워커 중단이나 기타 장애가 발생할 경우 다른 워커가 해당 데 이터를 재사용할 수 있습니다.

Trino에서의 내결함성 실행에 대한 자세한 내용은 Trino 블로그에서 [Project Tardigrade delivers ETL at](https://trino.io/blog/2022/05/05/tardigrade-launch.html) [Trino speeds to early users를](https://trino.io/blog/2022/05/05/tardigrade-launch.html) 참조하세요.

### 구성

내결함성 실행은 기본적으로 비활성화됩니다. 기능을 활성화하려면 다음과 같이 trino-config 분류 의 retry-policy 구성 속성을 원하는 재시도 정책에 따라 QUERY 또는 TASK로 설정합니다.

```
{"classification": 
      "trino-config",
"properties": 
      { 
      "retry-policy": 
          "QUERY" 
     }
}
```
**QUERY** 재시도 정책은 워커 노드에서 오류가 발생할 경우 자동으로 쿼리를 재시도하도록 Trino에 지시 합니다. Trino 클러스터의 워크로드 대부분이 여러 개의 작은 쿼리로 구성된 경우 QUERY 재시도 정책 을 사용하는 것이 좋습니다.

**TASK** 재시도 정책은 실패 시 Trino가 개별 쿼리 작업을 재시도하도록 지시합니다. Trino가 대규모 배치 쿼리를 실행할 때 이 정책을 사용하는 것이 좋습니다. 클러스터는 전체 쿼리를 재시도하는 대신 쿼리 내에서 더 작은 작업을 더 효율적으로 재시도할 수 있습니다.

#### 교환 관리자

교환 관리자는 내결함성 실행을 위해 스풀링된 데이터를 저장하고 관리합니다. 외부 스토리지를 사용 하여 메모리 내 버퍼 크기를 초과하여 유출된 데이터를 저장합니다. Amazon S3, Amazon S3 호환 시 스템 또는 HDFS와 같은 지정된 위치에 스풀링된 데이터를 저장하는 파일 시스템 기반 교환 관리자를 구성할 수 있습니다.

Amazon EMR 릴리스 6.9.0 이상에는 교환 관리자를 구성하기 위한 trino-exchange-manager 분 류가 포함되어 있습니다. 이러한 릴리스는 스풀링을 위한 HDFS도 지원합니다.

교환 관리자 설정

trino-exchange-manager 구성 분류를 사용하여 교환 관리자를 구성합니다. 이 분류는 코디네이 터와 모든 워커 노드에서 내부적으로 etc/exchange-manager.properties 구성 파일을 생성합니 다. 분류는 exchange-manager.name 구성 분류도 filesystem으로 설정합니다.

기본적으로 Amazon EMR 릴리스 6.9.0 이상에서는 HDFS를 교환 관리자로 사용합니다. HDFS는 Amazon EMR EC2 클러스터에서 사용할 수 있으며 스풀링은 기본적으로 trino-exchange/ 디렉터 리에서 수행됩니다. 기본 설정을 사용하려면 다음 구성을 설정합니다.

```
{"Classification": 
     "trino-exchange-manager"
}
```
사용자 지정 위치를 제공하려면 trino-exchange-manager 분류에서 다음 속성을 설정합니다.

- exchange.use-local-hdfs를 true으로 설정합니다.
- exchange.base-directories를 HDFS의 사용자 지정 디렉터리 위치(예: exchange.basedirectories=/exchange)로 설정합니다. 사용자 지정 디렉터리가 아직 HDFS에 없는 경우 Amazon EMR에서 해당 디렉터리를 생성합니다.

HDFS 교환 관리자 구성

내부 테스트 결과에 따르면 다른 클라우드 기반 파일 시스템에 비해 쿼리 성능을 높이기 위해 로컬 HDFS로 스풀링하는 것이 좋습니다. HDFS를 사용하여 교환 관리자에 대해 다음 구성을 설정할 수 있 습니다.

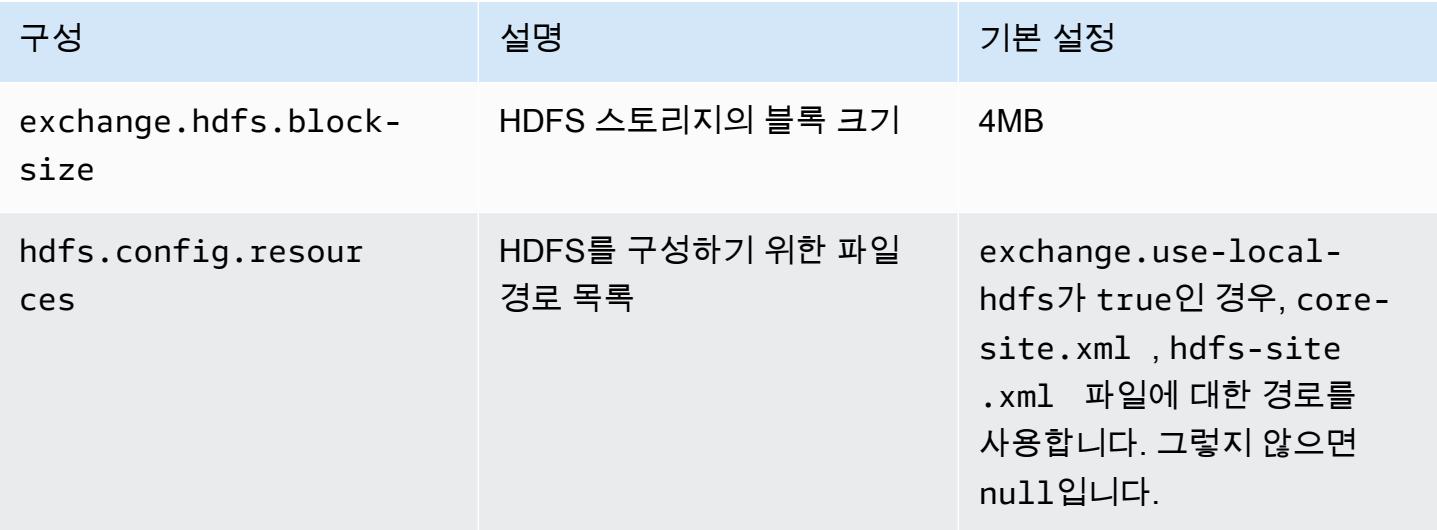

추가 내결함성 실행 구성 속성과 스풀링을 위해 Amazon S3 또는 기타 Amazon S3 호환 시스템을 설정 하는 방법에 대한 자세한 내용은 Trino 설명서에서 [Fault-tolerant execution](https://trino.io/docs/current/admin/fault-tolerant-execution.html) 페이지를 참조하세요.

#### 고려 사항 및 제한

- 내결함성 실행을 활성화하면 retry-policy가 설정된 시점에서 write를 지원하지 않는 커넥터에 대해 write 작업이 비활성화됩니다. Amazon EMR 릴리스 6.9.0부터 Delta Lake, Hive 및 Iceberg 커넥터는 retry-policy를 통해 write 작업을 지원합니다.
- 교환 관리자를 사용하고 비용이 많이 드는 I/O 작업을 수행하는 경우 교환 관리자가 중간 데이터를 외부 스토리지로 스풀링하는 동안 쿼리 성능이 저하될 수 있습니다.

# 단계적 서비스 해제 기능이 있는 자동 조정 사용

Amazon EMR 릴리스 버전 5.30.0 이상에는 특정 조정 작업에 대한 유예 기간을 설정하는 데 사용할 수 있는 기능이 포함되어 있습니다. 스케일 인 조정 작업 또는 자동 조정 정책 요청으로 인해 노드가 종 료되기 전에 유예 기간을 통해 Presto 작업을 계속 실행할 수 있습니다. 조정 규칙에 대한 자세한 내용 은 Amazon EMR 관리 안내서에서 [자동 조정 규칙 이해](https://docs.aws.amazon.com/emr/latest/ManagementGuide/emr-automatic-scaling.html#emr-scaling-rules)를 참조하세요. 단계적 서비스 해제를 포함하는 Presto 자동 조정을 사용하면 서비스 해제 중인 노드에 새 작업이 예약되지 않도록 하는 동시에 종료 제한 시간에 도달하기 전에 이미 실행 중인 작업이 완료되도록 할 수 있습니다. 실행 중인 쿼리는 노드

에 대해 서비스 해제가 수행되기 전에 실행을 완료합니다. 자동 조정은 인스턴스 플릿에서 지원되지 않 습니다.

자동 조정 종료 요청을 받은 후 Presto 작업을 완료하는 데 걸리는 시간을 제어할 수 있습니다. 기본 적으로 Amazon EMR에 대한 종료 제한 시간은 0분입니다. 따라서 스케일 인 요청에 의해 필요한 경 우 Amazon EMR은 노드 및 모든 Presto 작업을 즉시 종료합니다. 클러스터를 스케일 다운하기 전에 실행 중인 쿼리가 완료될 수 있도록 Amazon EMR에서 Presto 작업에 더 긴 제한 시간을 설정하려면 presto-config 구성 분류를 사용하여 graceful-shutdown-timeout 파라미터를 0보다 큰 값(초 또는 분)으로 설정합니다. 자세한 정보는 [애플리케이션 구성](#page-2965-0)을 참조하세요.

예를 들어 graceful-shutdown-timeout 값을 "30m"으로 늘리면 30분의 제한 시간이지정됩니다. 종료 제한 시간이 종료된 후, 쿼리 작업이 완료될 때까지 대기 중인 경우 서비스 해제 중으로 표시된 노 드가 강제로 종료되고 쿼리가 실패합니다. 쿼리 작업이 5분 내에 완료되는 경우, 다른 YARN 애플리케 이션이 실행을 완료하면 서비스 해제 중으로 표시된 노드가 5분되는 시점에 종료됩니다.

Example 단계적 서비스 해제가 있는 Presto 자동 조정 구성 예제

graceful-shutdown-timeout 값을 설정에 적절한 시간(분)으로 바꿉니다. 최대값이 없습니다. 다 음 예제에서는 1800초(30분)의 제한 시간 값을 설정합니다.

```
\Gamma { 
           "classification": "presto-config", 
           "properties": { 
                "graceful-shutdown-timeout": "1800s" 
           } 
      }
\mathbf{I}
```
제한 사항

PrestoDB 단계적 서비스 해제는 http-server.http.enabled가 false로 설정된 경우 와 같이 HTTP 연결이 비활성화된 EMR 클러스터에서는 작동하지 않습니다. Trino는 httpserver.http.enabled 설정과 관계없이 단계적 서비스 해제를 전혀 지원하지 않습니다.

## Amazon EMR 기반 Presto에 대한 고려 사항

Amazon EMR 기반 [Presto](https://aws.amazon.com/big-data/what-is-presto/)를 실행할 경우 다음과 같은 제한 사항을 고려합니다.

# Presto 명령줄 실행 파일

Amazon EMR에서 PrestoDB 및 Trino는 모두 다음 예제와 같이 동일한 명령줄 실행 파일(prestocli)을 사용합니다.

presto-cli --catalog hive

## 구성할 수 없는 Presto 배포 속성

사용하는 Amazon EMR 버전에 따라 사용 가능한 Presto 배포 구성이 결정됩니다. 이러한 구성 속성 에 대한 자세한 내용은 Presto 설명서에서 [Deploying Presto를](https://prestodb.io/docs/current/installation/deployment.html) 참조하세요. 아래 테이블에는 Presto properties 파일의 여러 가지 구성 옵션이 나와 있습니다.

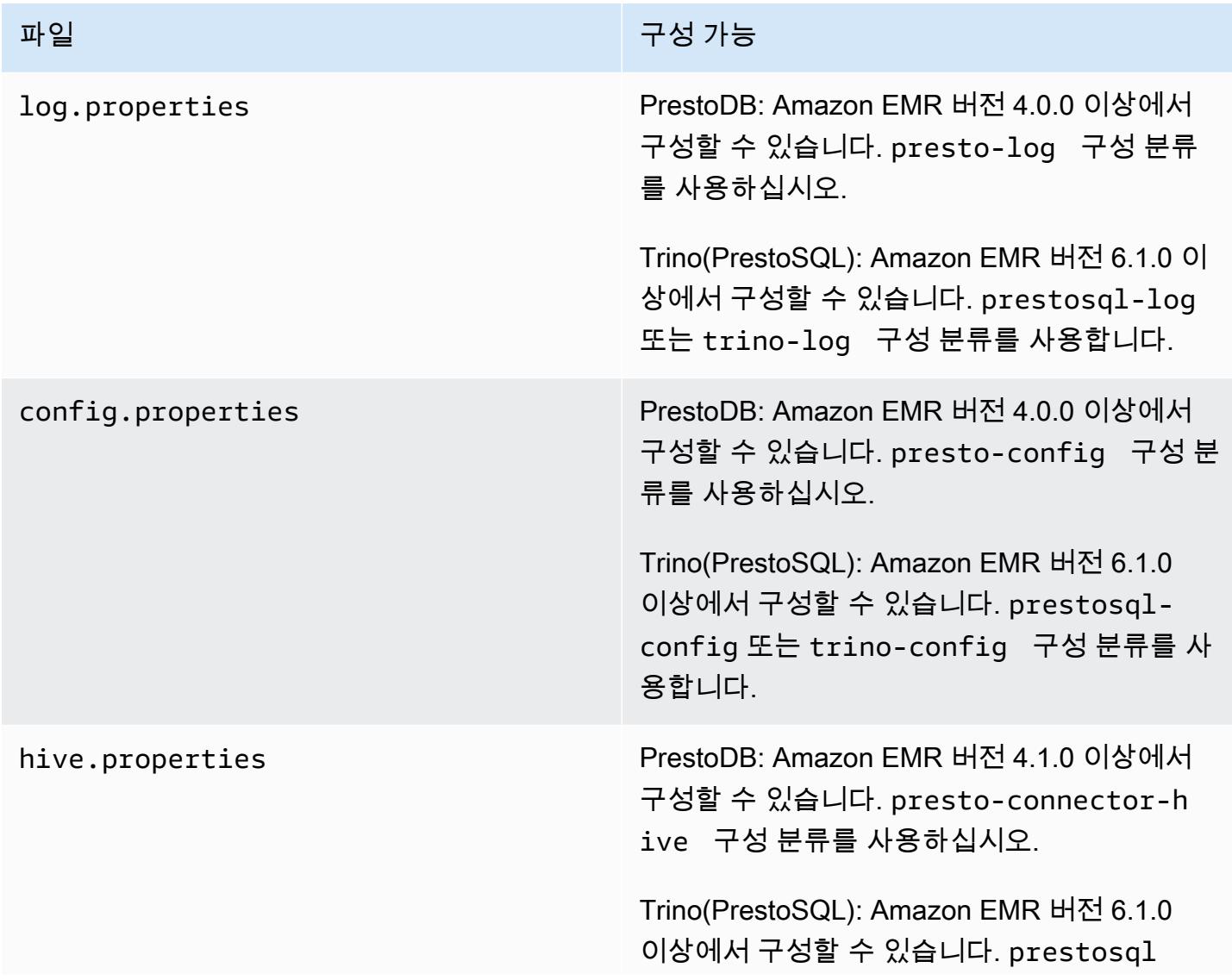

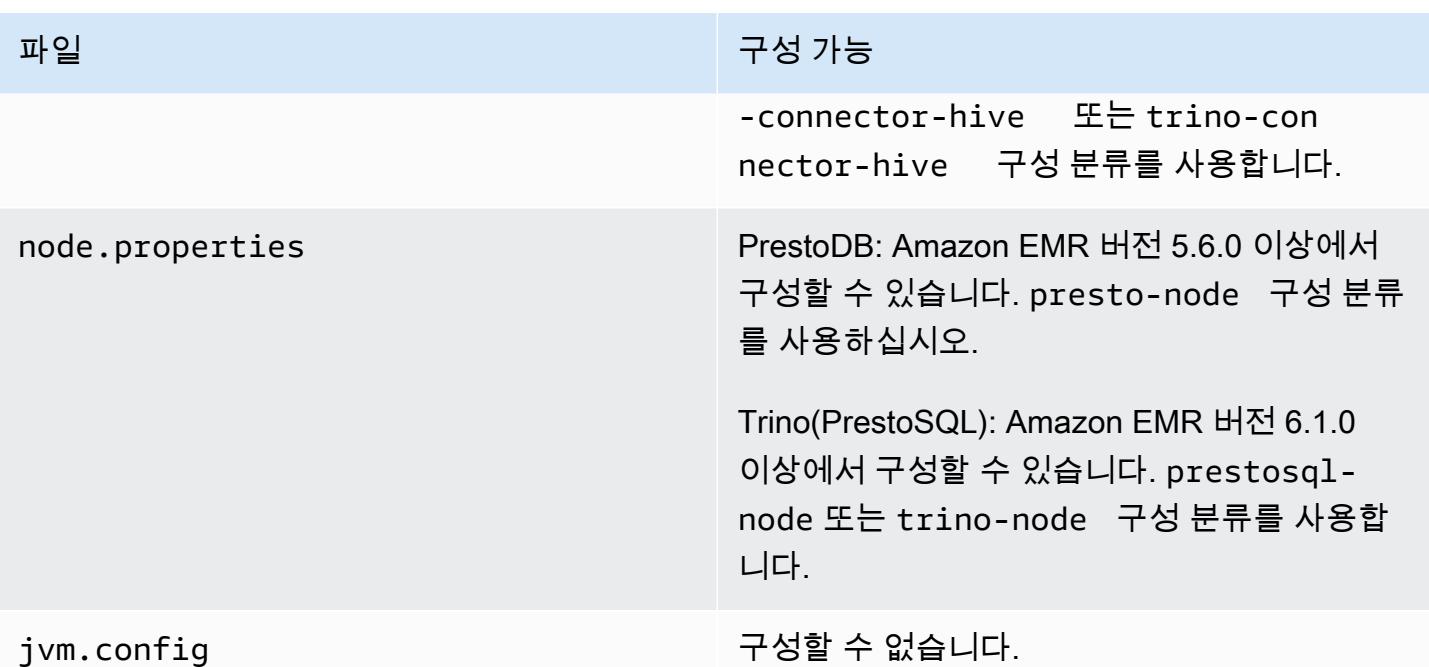

## PrestoDB 및 Trino 설치

애플리케이션 이름(Presto)은 클러스터에 PrestoDB를 설치하는 데 계속 사용됩니다. 클러스터에 Trino 를 설치하려면 애플리케이션 이름 Trino(또는 이전 버전의 Amazon EMR에서는 PrestoSQL)를 사용합 니다.

PrestoDB 또는 Trino 중 하나를 설치할 수 있지만 단일 클러스터에 둘 다 설치할 수는 없습니다. 클러스 터를 생성하려고 할 때 PrestoDB 및 Trino를 모두 지정하면 검증 오류가 발생하고 클러스터 생성 요청 이 실패합니다.

## EMRFS 및 프레스토S3 구성 FileSystem

Amazon EMR 버전 5.12.0 이상에서 PrestoDB는 EMRFS를 사용할 수 있습니다. 기본 구성입니다. EMRFS는 Amazon EMR 버전 6.1.0 이상에서 사용할 수 있는 Trino(PrestoSQL)의 기본 파일 시스템이 기도 합니다. 자세한 내용은 Amazon EMR 관리 안내서에서 [EMR 파일 시스템\(EMRFS\)을](https://docs.aws.amazon.com/emr/latest/ReleaseGuide/emr-fs) 참조하세요. 이전 버전의 Amazon EMR에서는 FileSystem PrestoS3가 유일한 구성 옵션입니다.

보안 구성을 사용하여 Amazon S3의 EMRFS 데이터에 대한 암호화를 설정할 수 있습니다. Amazon S3에 대한 EMRFS 요청에서 IAM 역할을 사용할 수도 있습니다. 자세한 내용은 Amazon EMR 관리 안 내서에서 [암호화 옵션 이해](https://docs.aws.amazon.com/emr/latest/ManagementGuide/emr-data-encryption-options.html) 및 [Amazon S3에 대한 EMRFS 요청을 위해 IAM 역할 구성](https://docs.aws.amazon.com/emr/latest/ManagementGuide/emr-emrfs-iam-roles.html)을 참조하세요.

#### **a** Note

Amazon EMR 버전 5.12.0을 사용하여 Amazon S3에서 기본 데이터를 쿼리하는 경우 Presto 오류가 발생할 수 있습니다. 이는 Presto가 emrfs-site.xml에서 구성 분류 값을 가져오지 못하기 때문입니다. 이 문제를 해결하려면 usr/lib/presto/plugin/hive-hadoop2/ 아래에 emrfs 하위 디렉터리를 생성하고 usr/lib/presto/plugin/hive-hadoop2/ emrfs에서 기존 /usr/share/aws/emr/emrfs/conf/emrfs-site.xml 파일에 대한 기 호 링크를 생성합니다. 그런 다음, presto-server 프로세스를 다시 시작합니다(sudo prestoserver stop 및 sudo presto-server start의 순서대로)

EMRFS 기본값을 재정의하고 대신 PrestoS3를 사용할 수 있습니다. FileSystem 그러려면 다음 예 제와 같이 presto-connector-hive 구성 분류를 사용하여 hive.s3-file-system-type을 PRESTO로 설정하십시오. 자세한 정보는 [애플리케이션 구성](#page-2965-0)을 참조하세요.

```
\Gamma { 
        "Classification": "presto-connector-hive", 
        "Properties": { 
            "hive.s3-file-system-type": "PRESTO" 
        } 
    }
\mathbf{I}
```
PrestoS3를 사용하는 경우 presto-connector-hive 구성 분류를 사용하거나 FileSystem Trino의 경우 PrestoS3 속성을 구성하십시오. trino-connector-hive FileSystem 사용 가능한 속성에 대한 자세한 내용은 Presto 설명서의 Hive Connector 섹션에서 [Amazon S3 configuration](https://prestodb.io/docs/current/connector/hive.html#amazon-s3-configuration)을 참조하세요. 이 러한 설정은 EMRFS에는 적용되지 않습니다.

## 최종 사용자 위장의 기본 설정

Amazon EMR 버전 5.12.0 이상에서는 HDFS에 액세스할 때 기본적으로 최종 사용자 위장을 활성화합 니다. 자세한 내용은 Presto 설명서에서 [End user impersonation](https://prestodb.io/docs/current/connector/hive-security.html#end-user-impersonation)을 참조하세요. presto-config 구 성 분류로 이 설정을 변경하여 hive.hdfs.impersonation.enabled 속성을 false로 설정합니 다.

## Presto 웹 인터페이스의 기본 포트

Amazon EMR은 기본적으로 PrestoDB 및 Trino에 대해 Presto 코디네이터의 Presto 웹 인터페이스에 서 포트 8889를 사용하도록 구성합니다. 포트를 변경하려면 presto-config 구성 분류를 사용하여 http-server.http.port 속성을 설정합니다. 자세한 내용은 Presto 설명서에서 Deploying Presto 섹션의 [Config properties를](https://prestodb.io/docs/current/installation/deployment.html#config-properties) 참조하세요.

## 일부 릴리스의 Hive 버킷 실행 문제

Presto 버전 152.3에는 일부 상황에서 Presto 쿼리 성능이 크게 저하되는 Hive 버킷 실행 문제가 있 습니다. Amazon EMR 버전 5.0.3, 5.1.0 및 5.2.0에는 이 버전의 Presto가 포함되어 있습니다. 이 문제 를 완화하려면 다음 예제와 같이 presto-connector-hive 구성 분류를 사용하여 hive.bucketexecution 속성을 false로 설정합니다.

```
\Gamma { 
        "Classification": "presto-connector-hive", 
        "Properties": { 
            "hive.bucket-execution": "false" 
        } 
    }
\mathbf{I}
```
## Presto 릴리스 기록

다음 테이블에는 애플리케이션과 함께 설치된 구성 요소 외에도 Amazon EMR의 최신 릴리스에 포함 된 Presto의 버전이 나열되어 있습니다. 각 릴리스의 구성 요소 버전은 [Amazon EMR 7.x 릴리스 버전](#page-22-0), [Amazon EMR 6.x 릴리스 버전](#page-74-0) 또는 [Amazon EMR 5.x 릴리스 버전의](#page-898-0) 릴리스의 구성 요소 버전 섹션을 참조하세요.

Presto 버전 정보

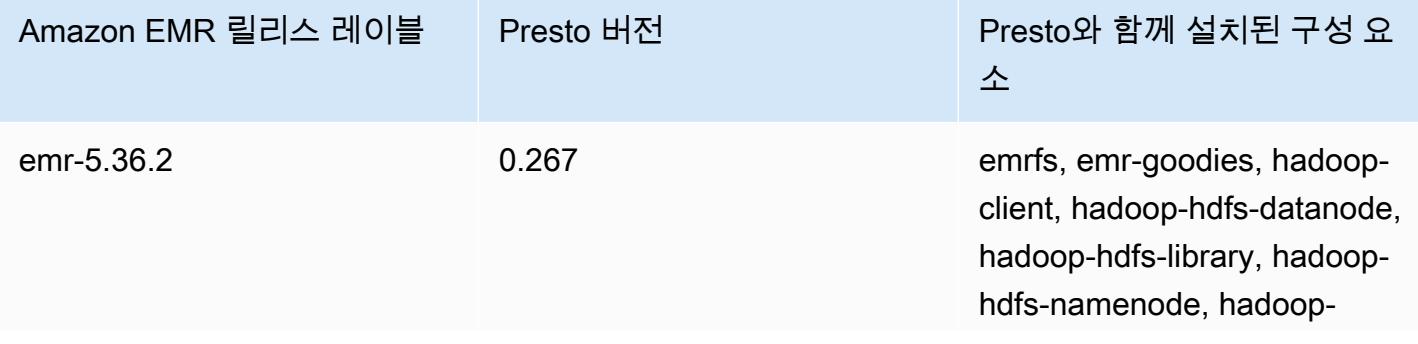

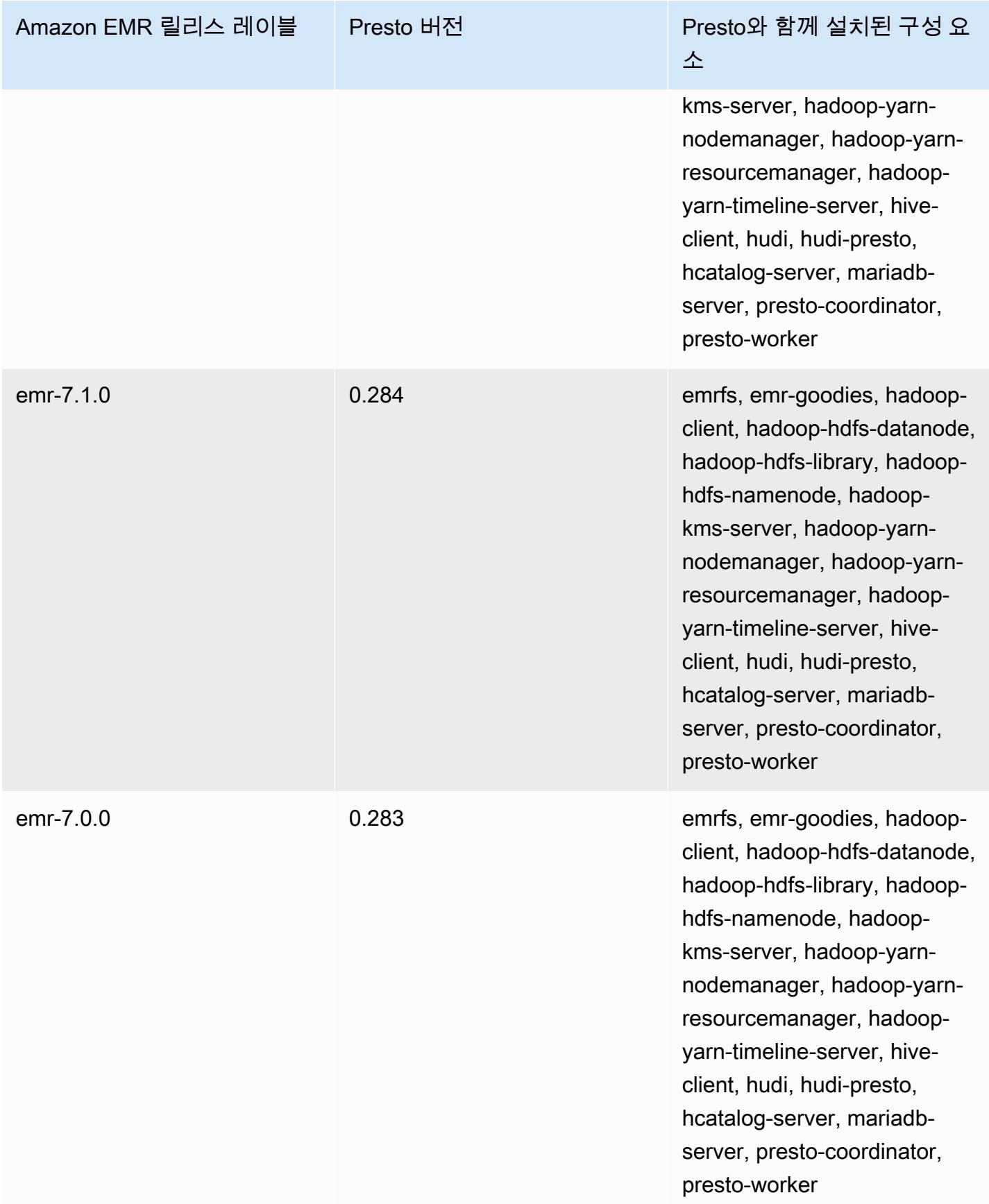

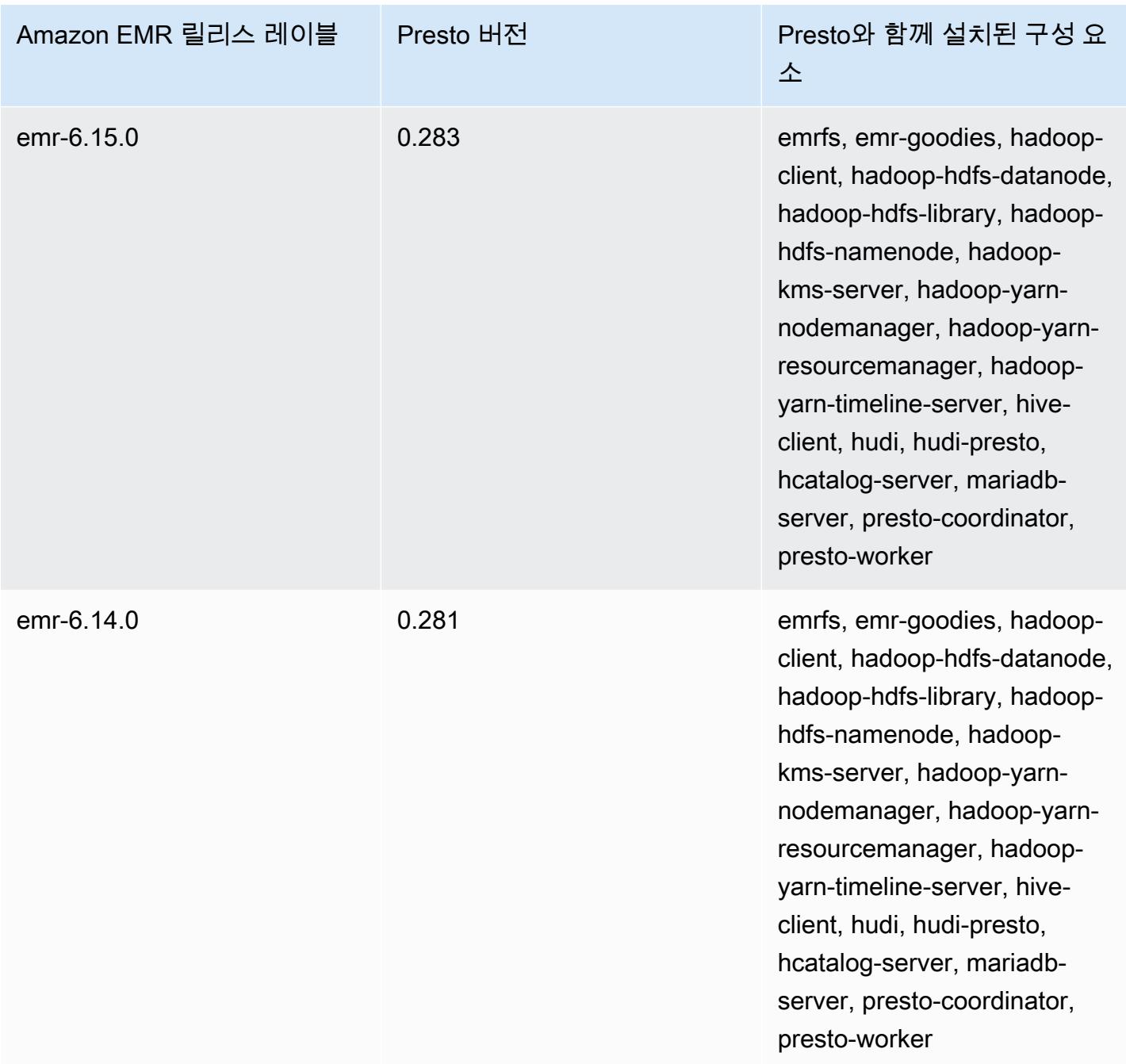

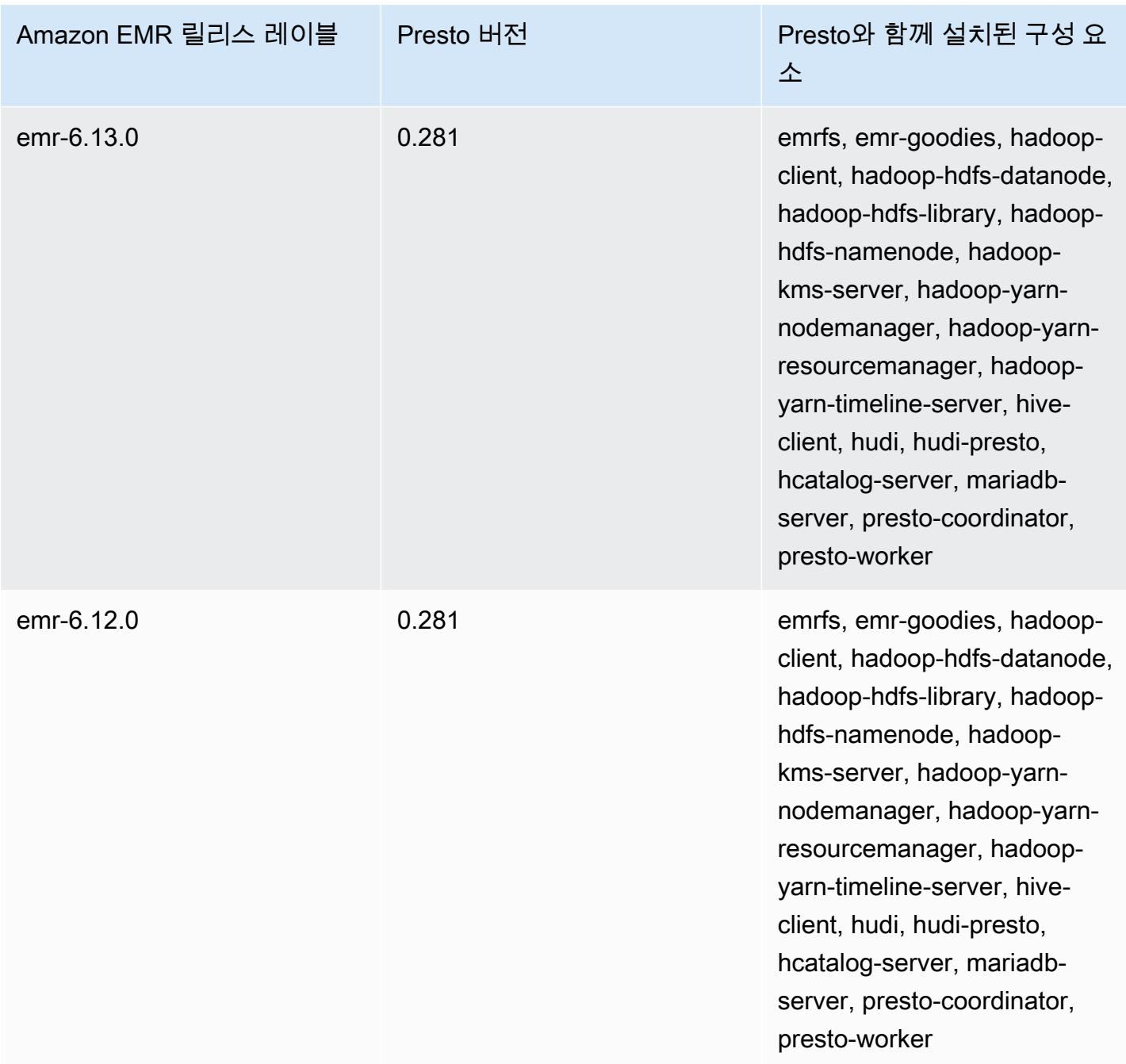

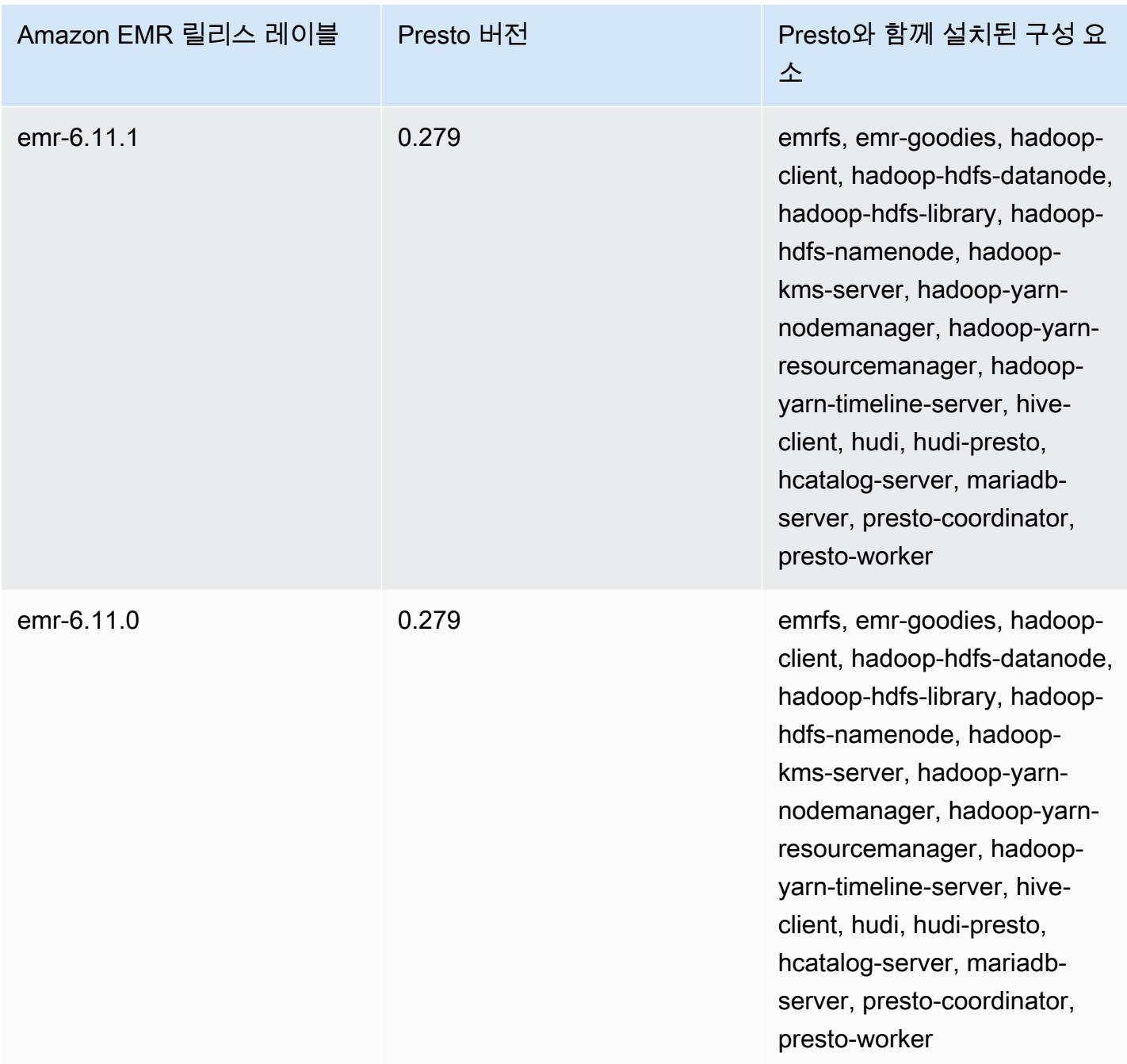

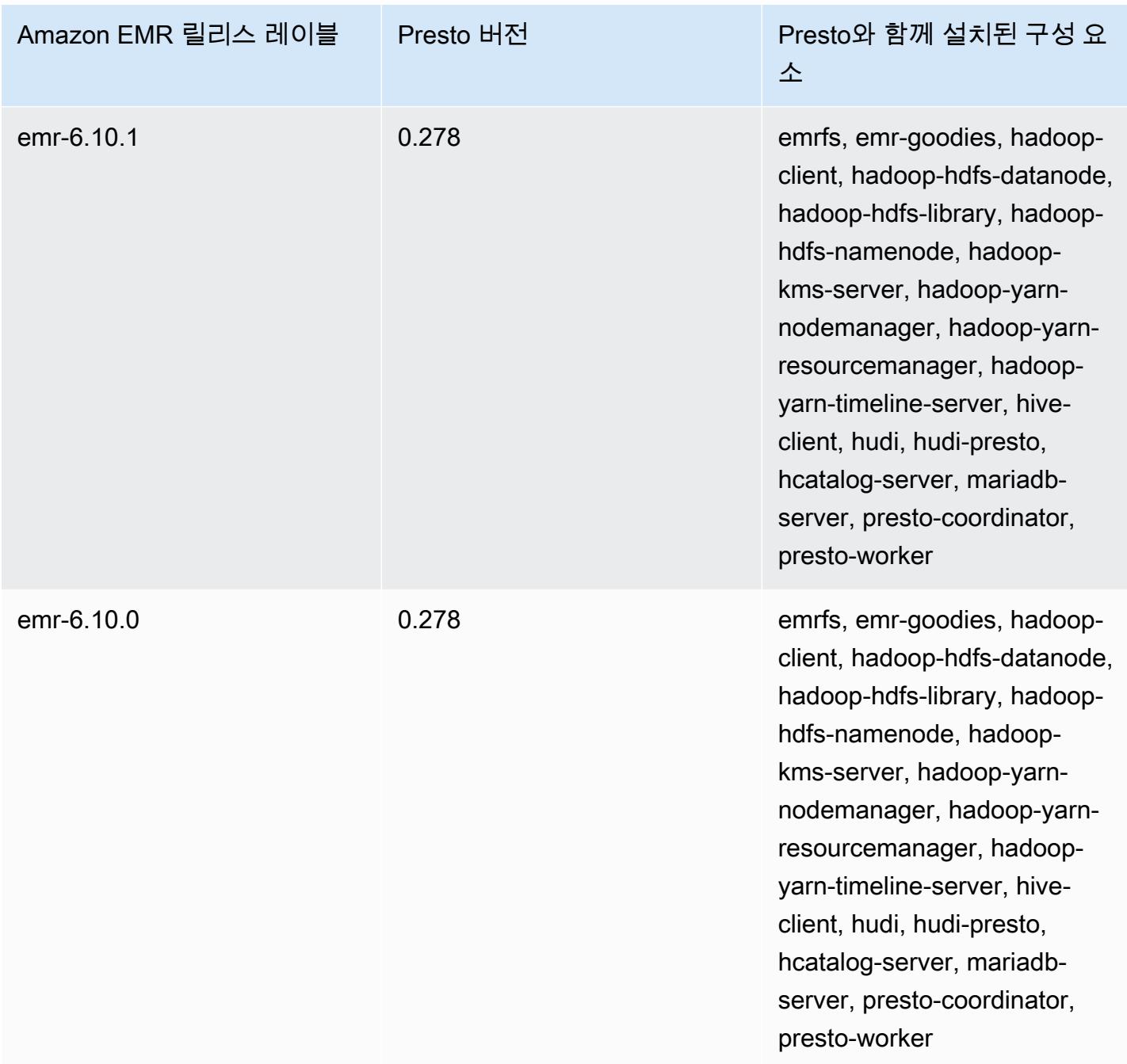

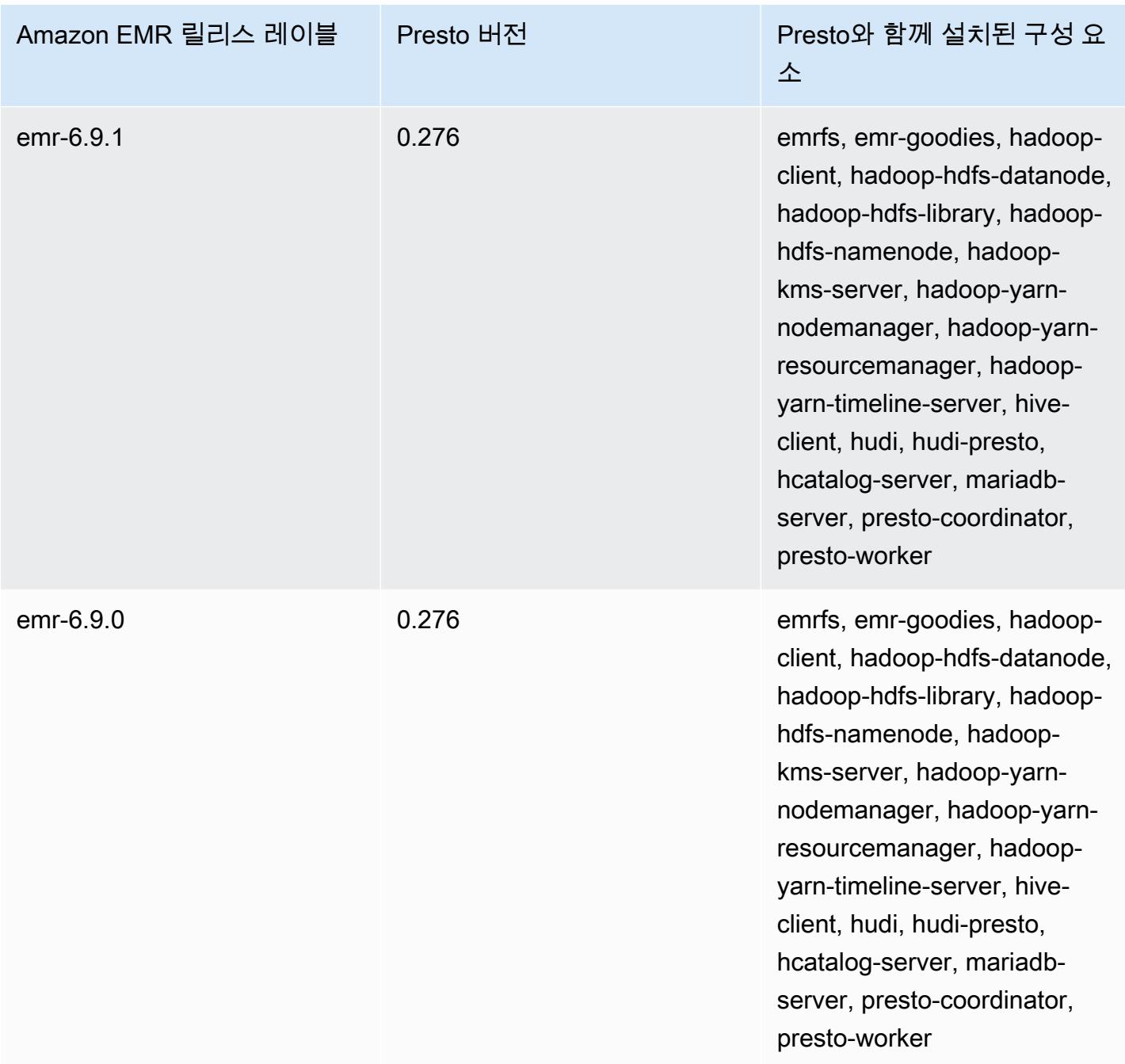

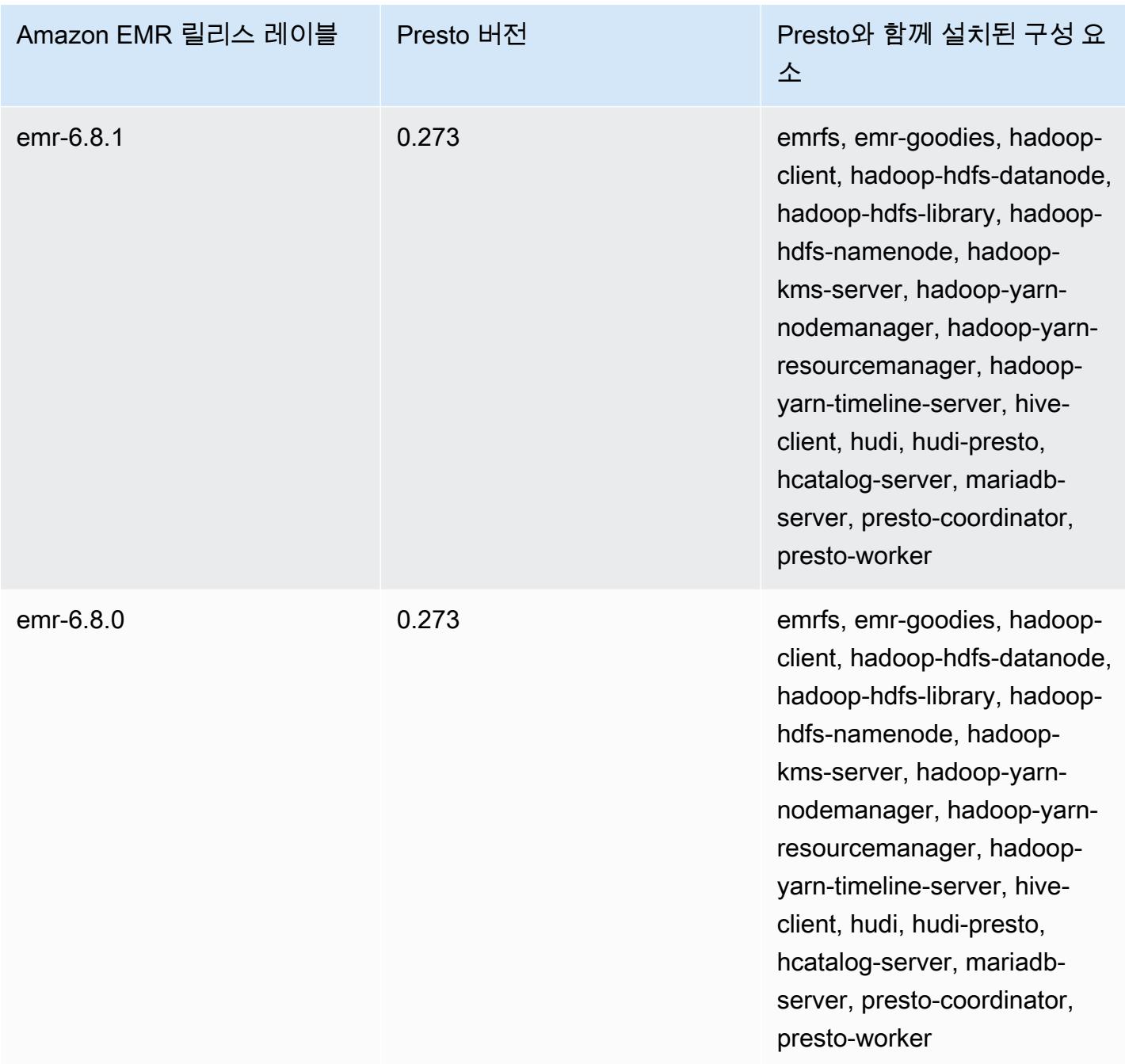

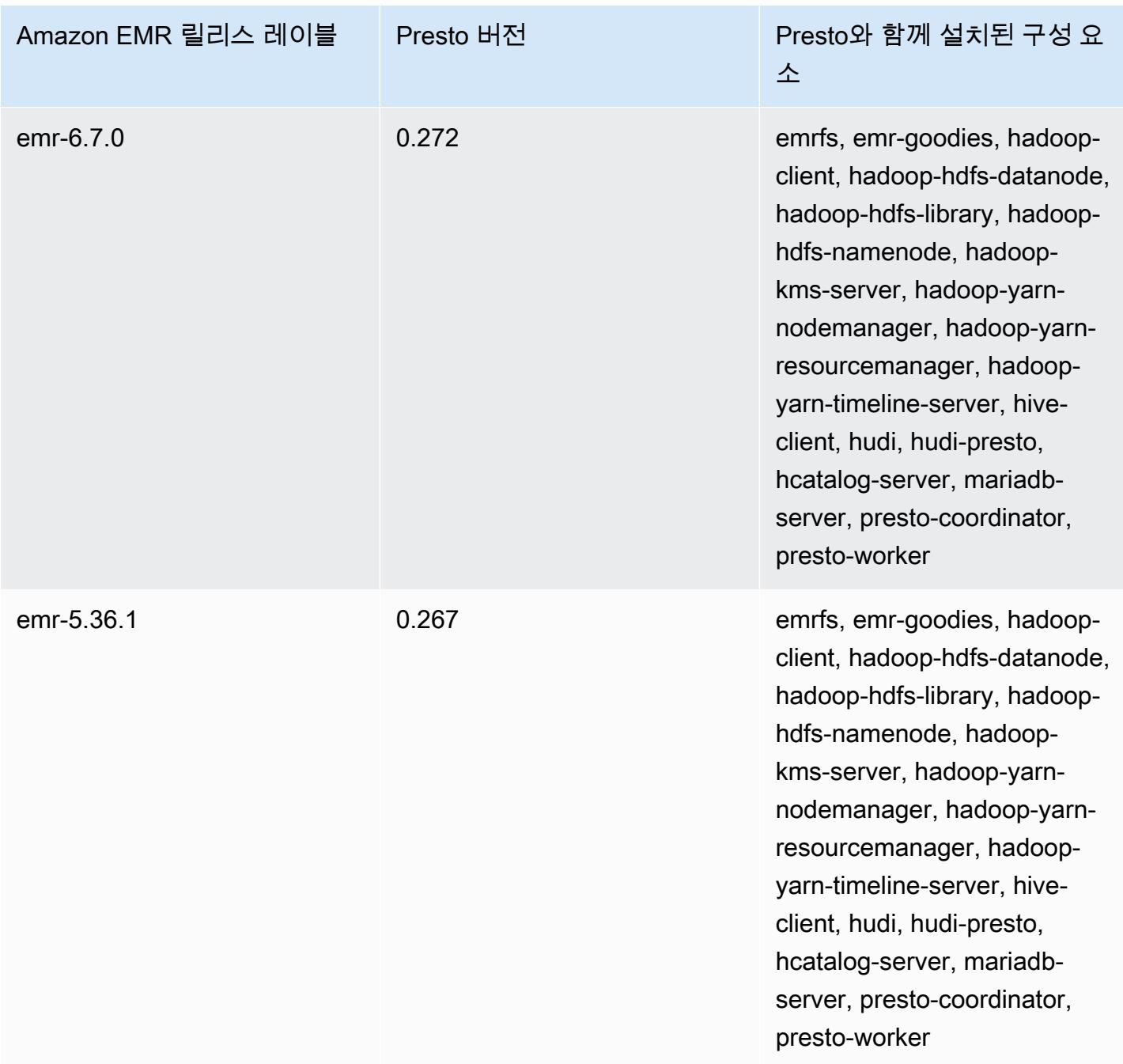

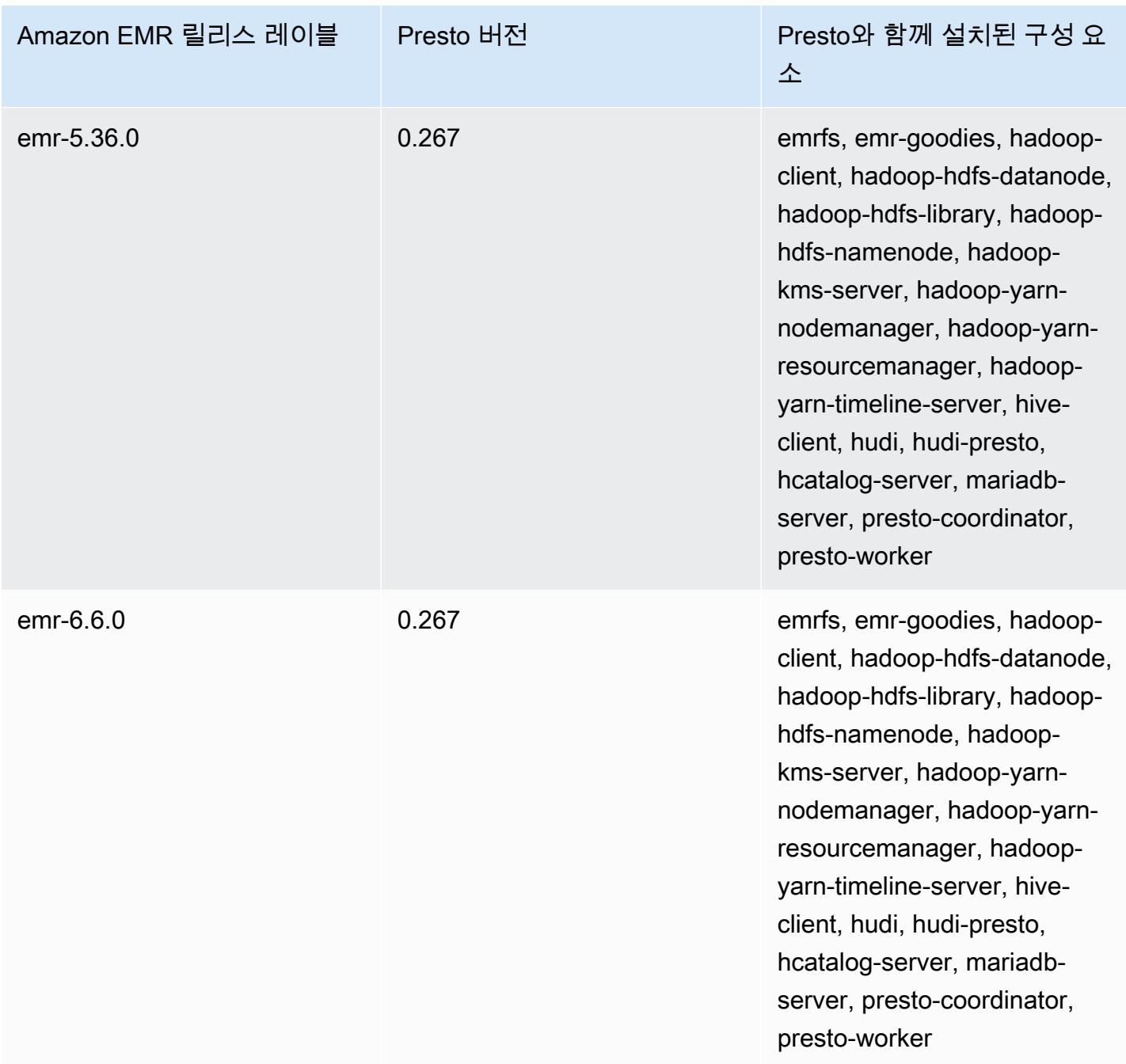

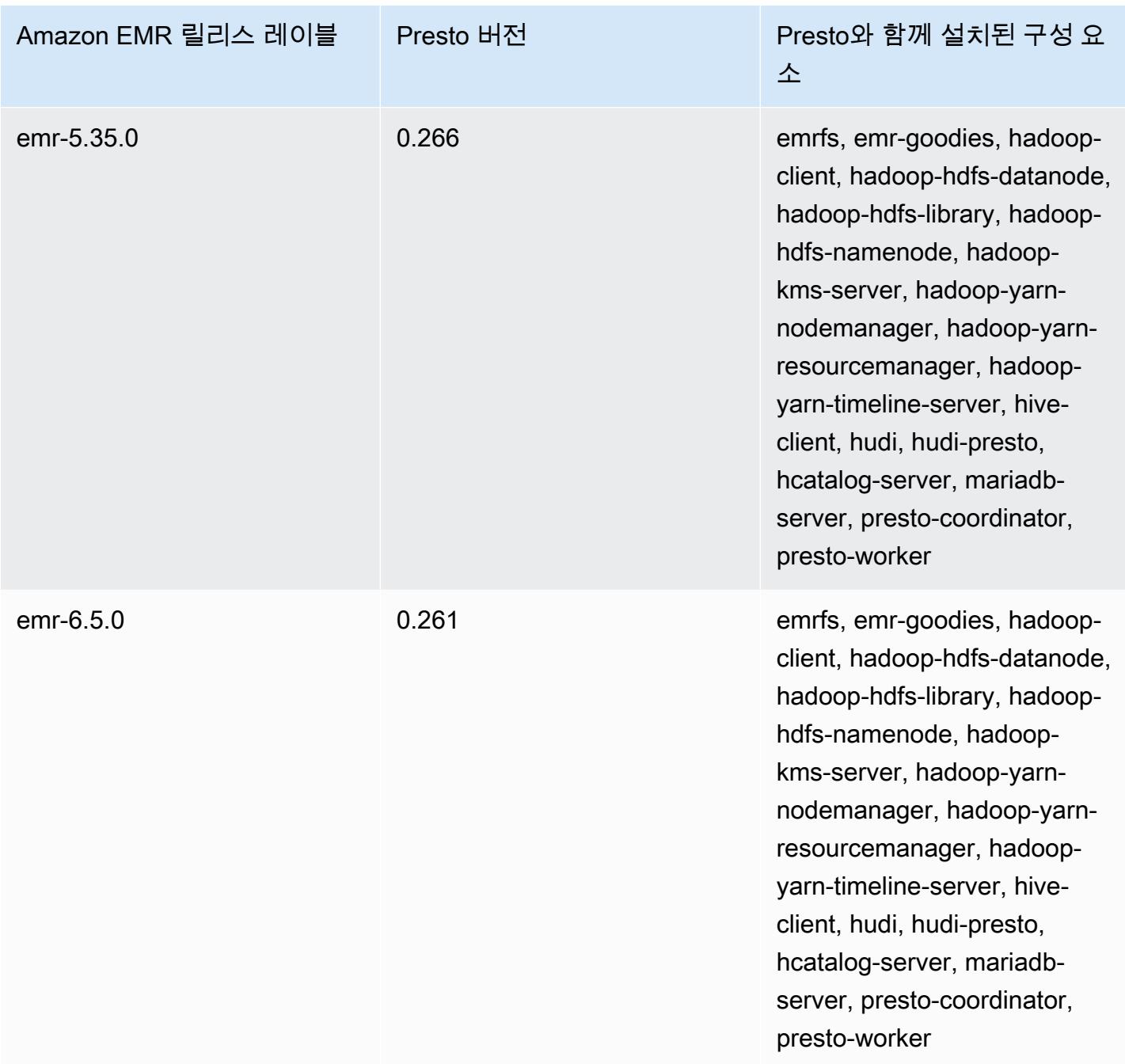

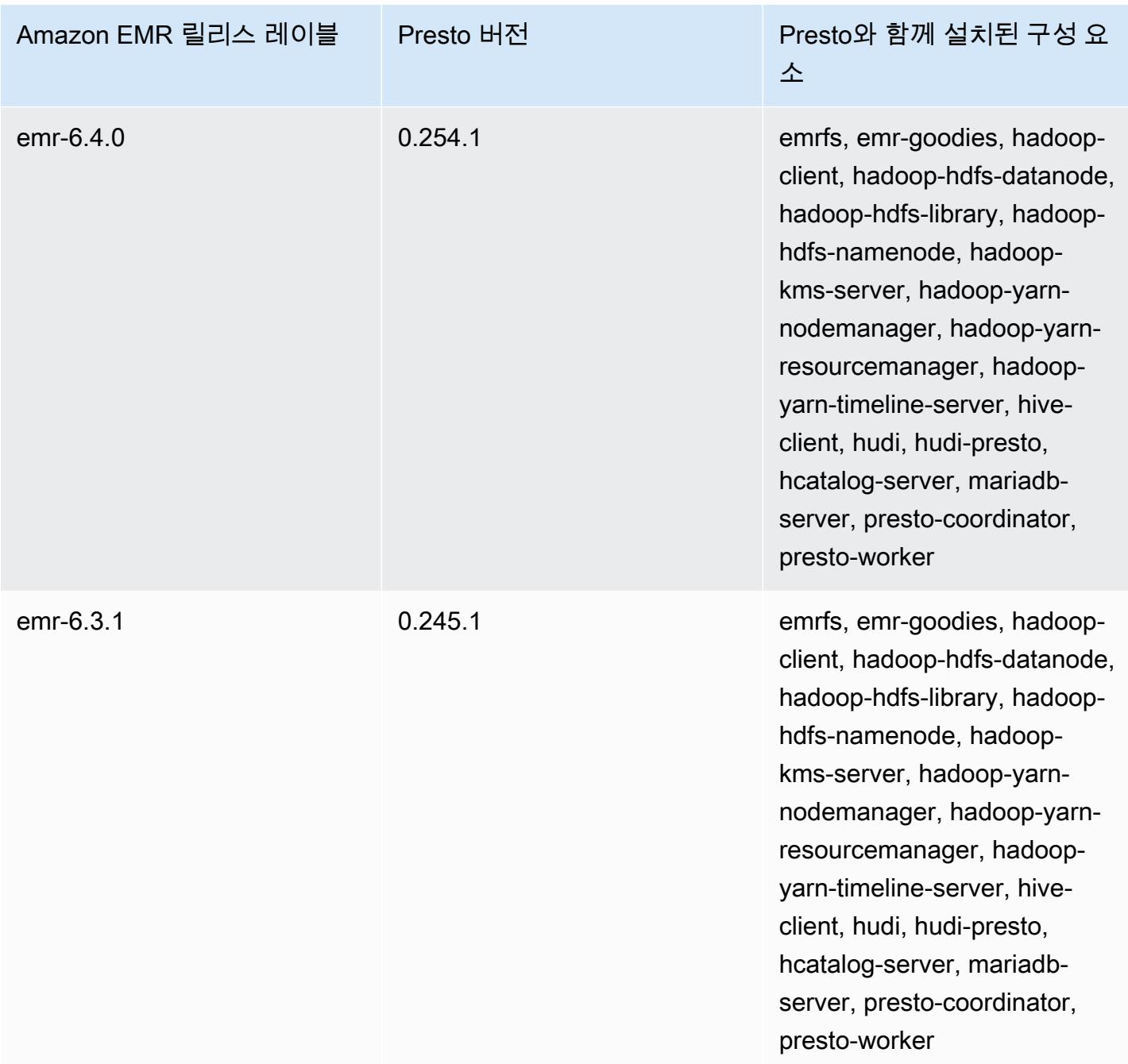

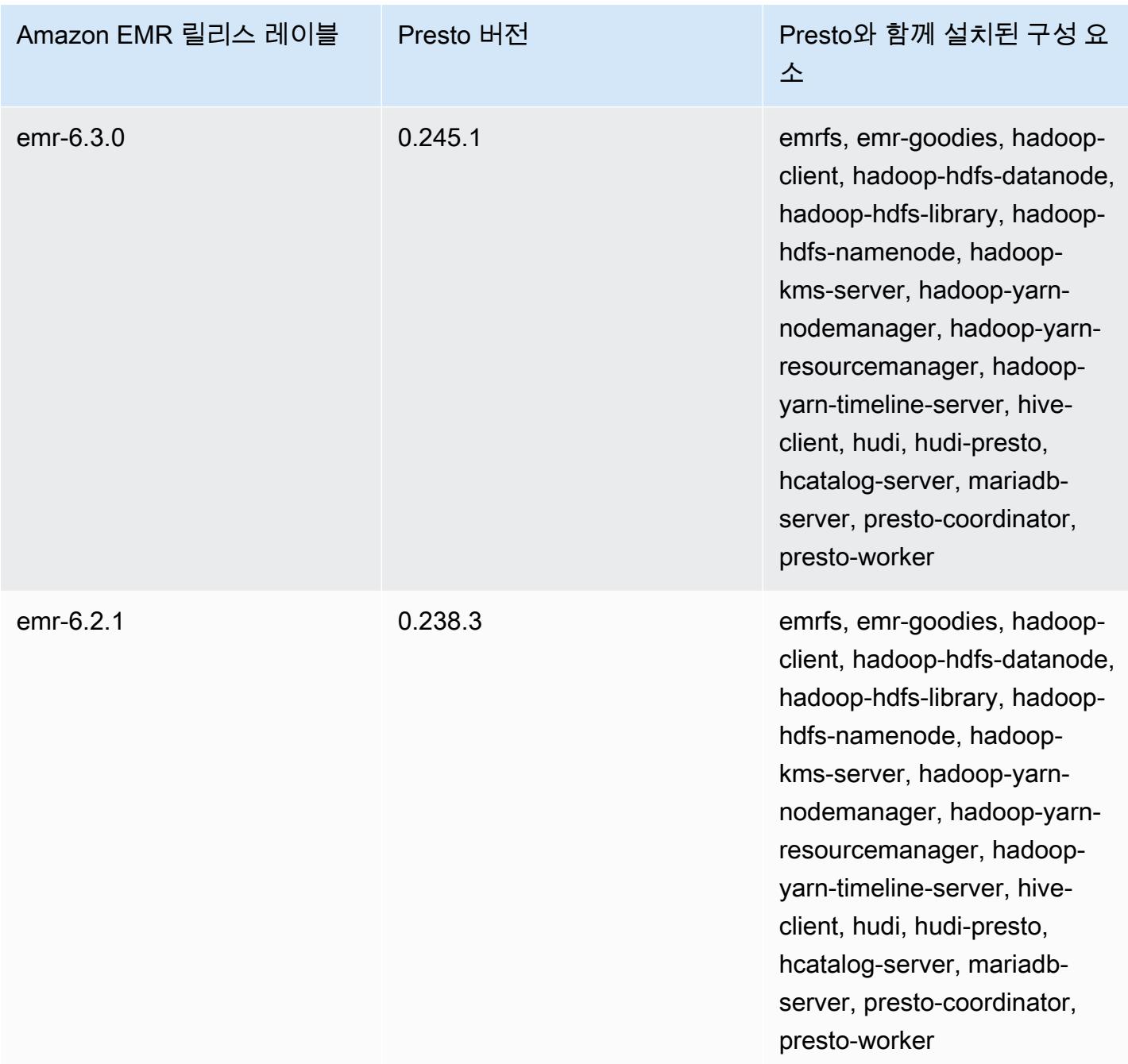

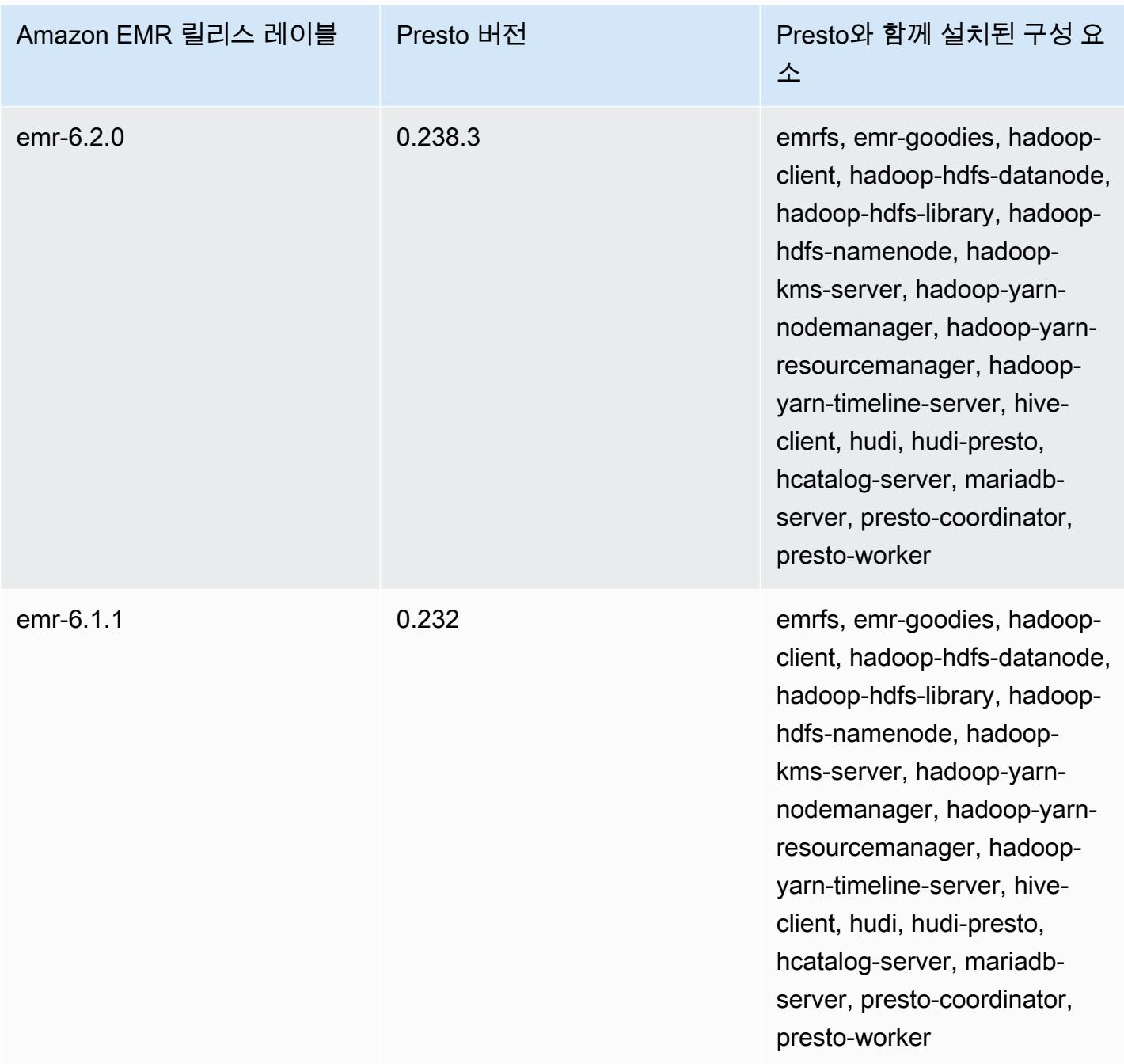

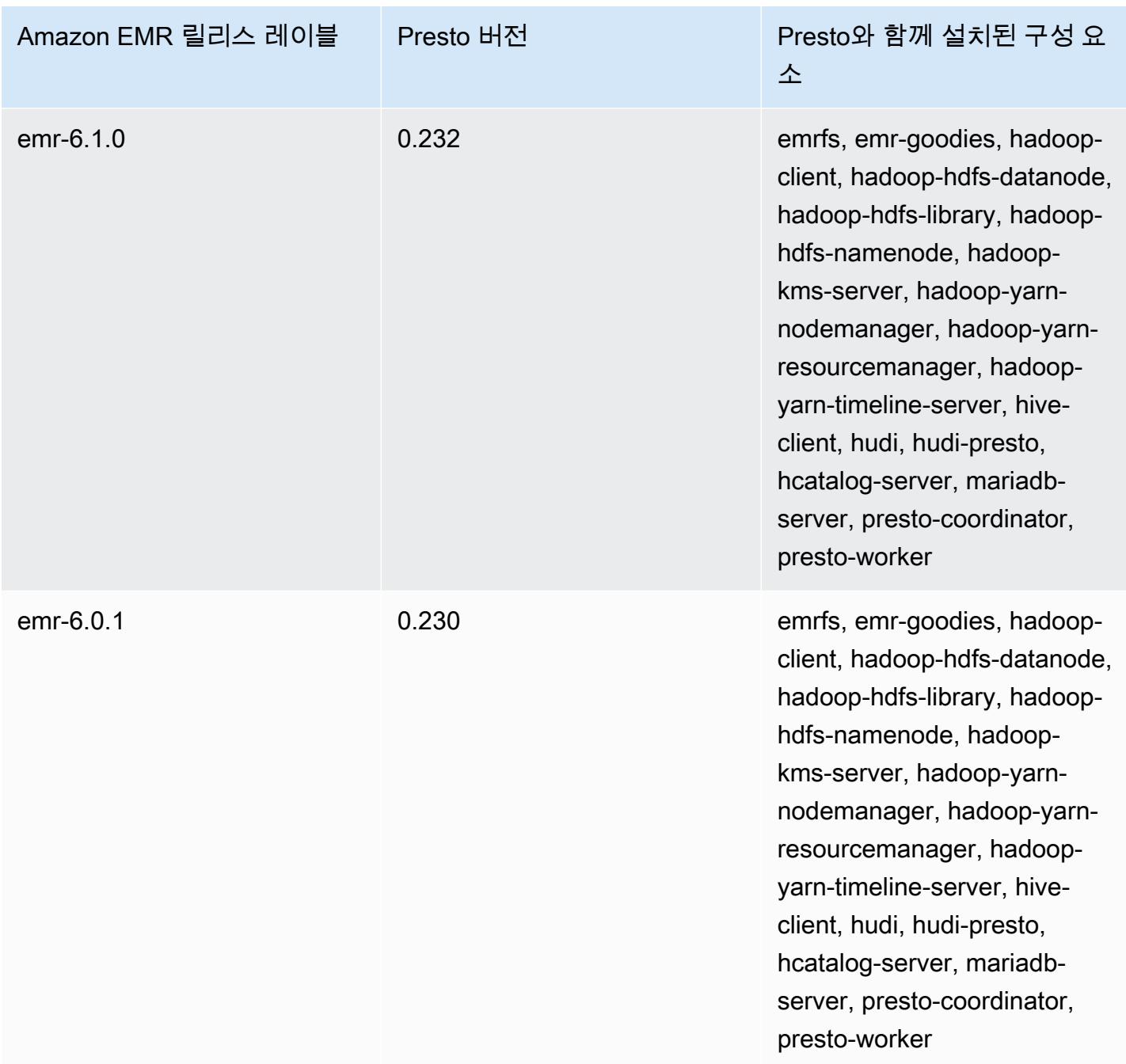

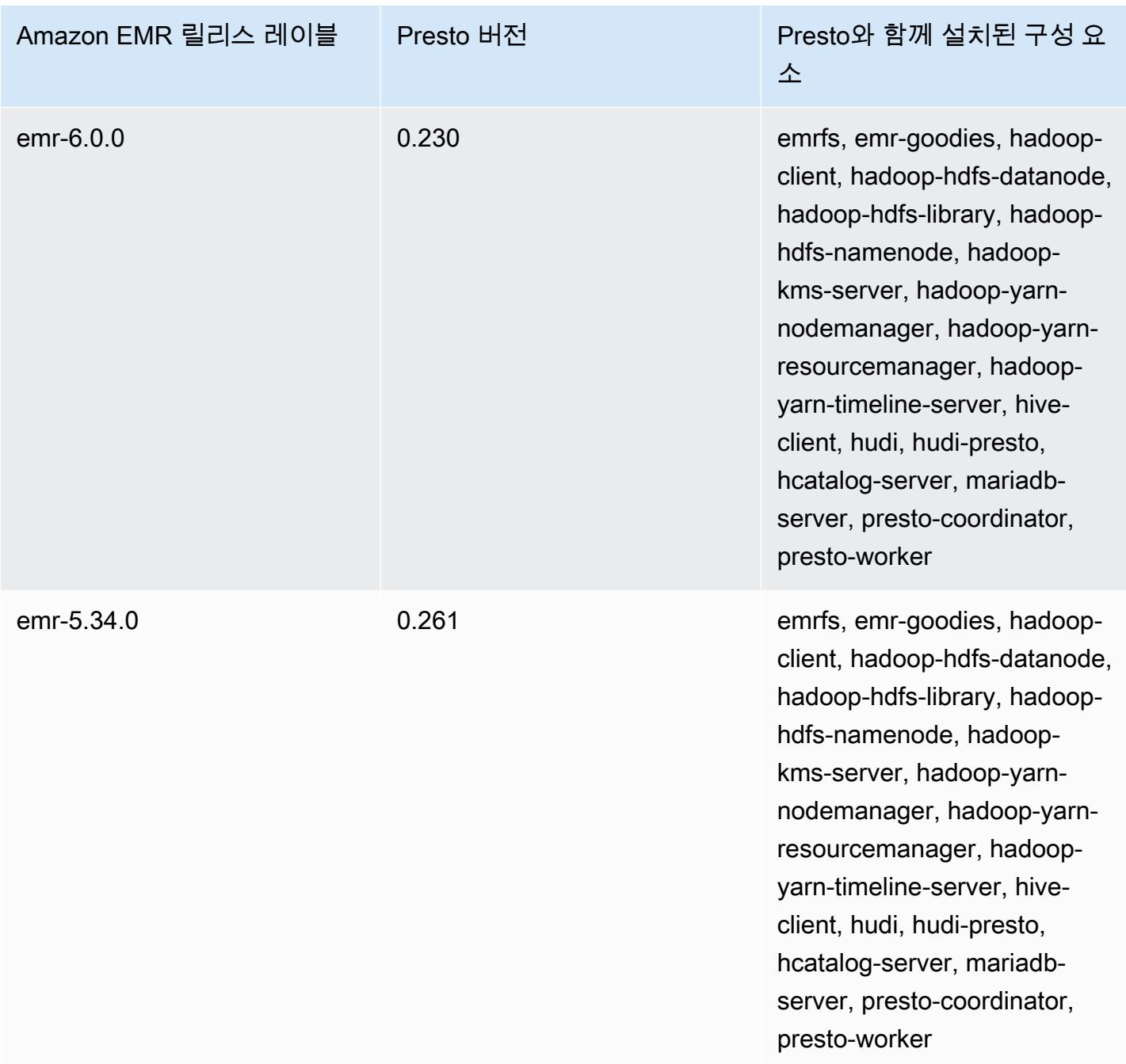

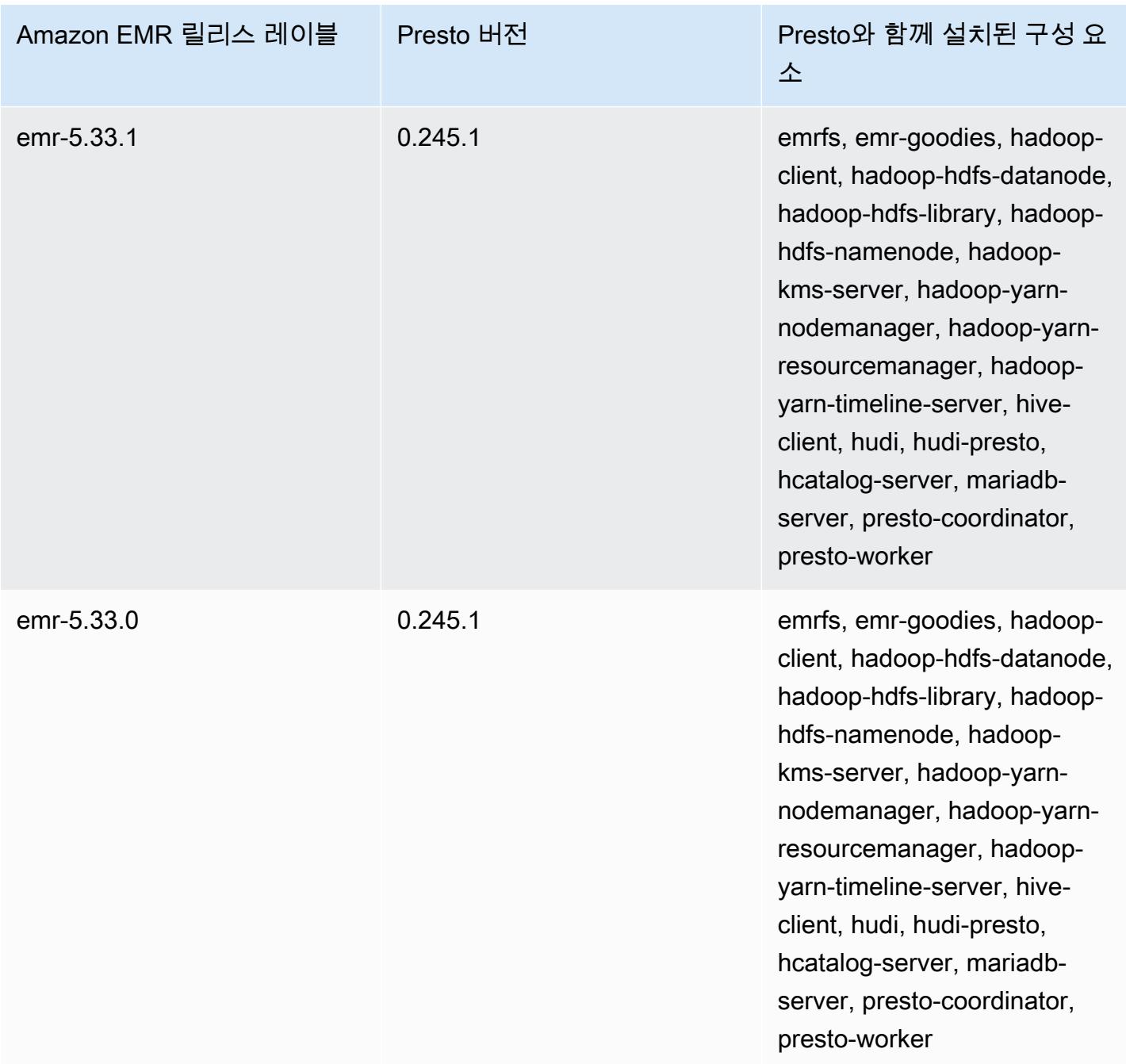

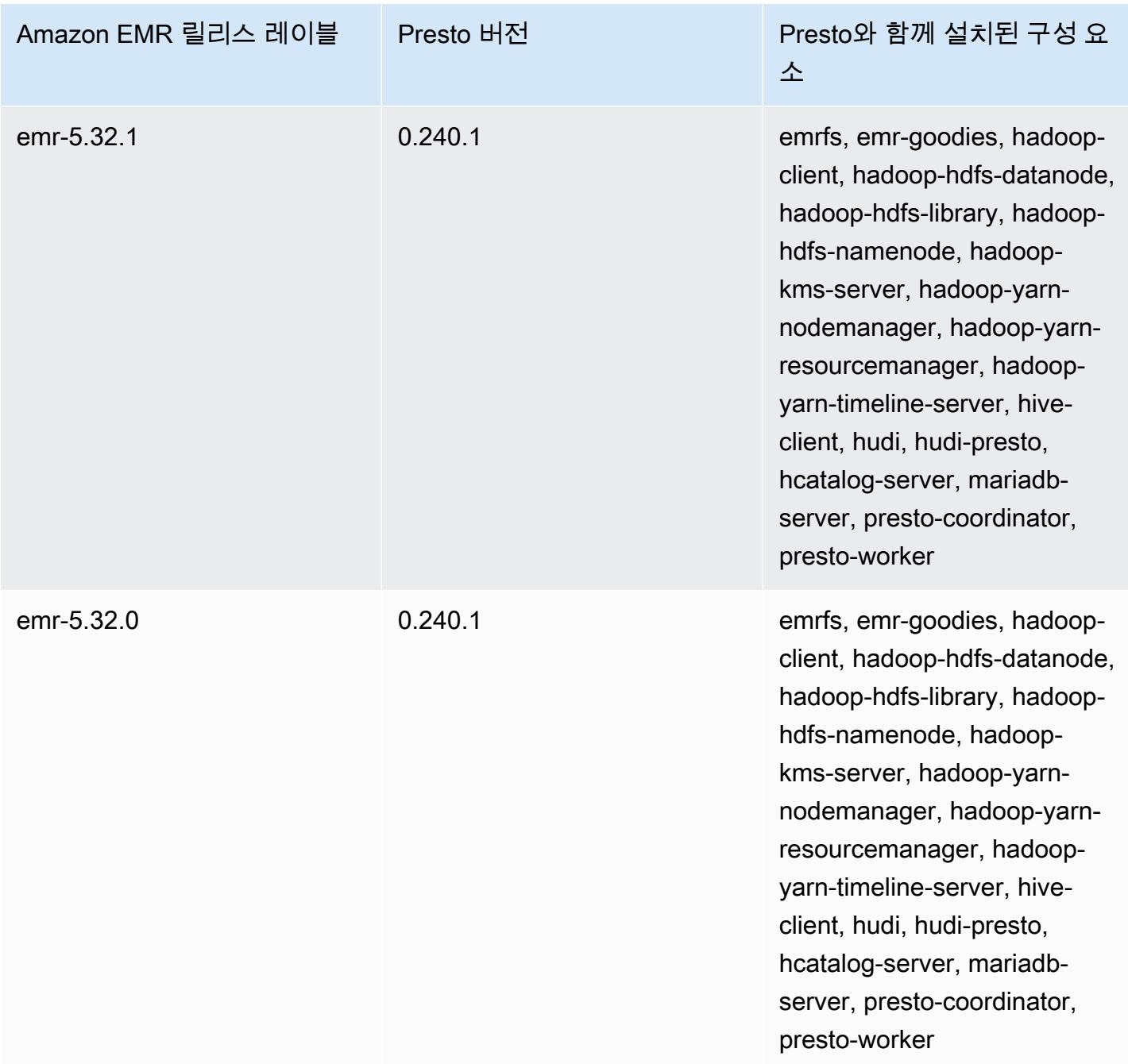

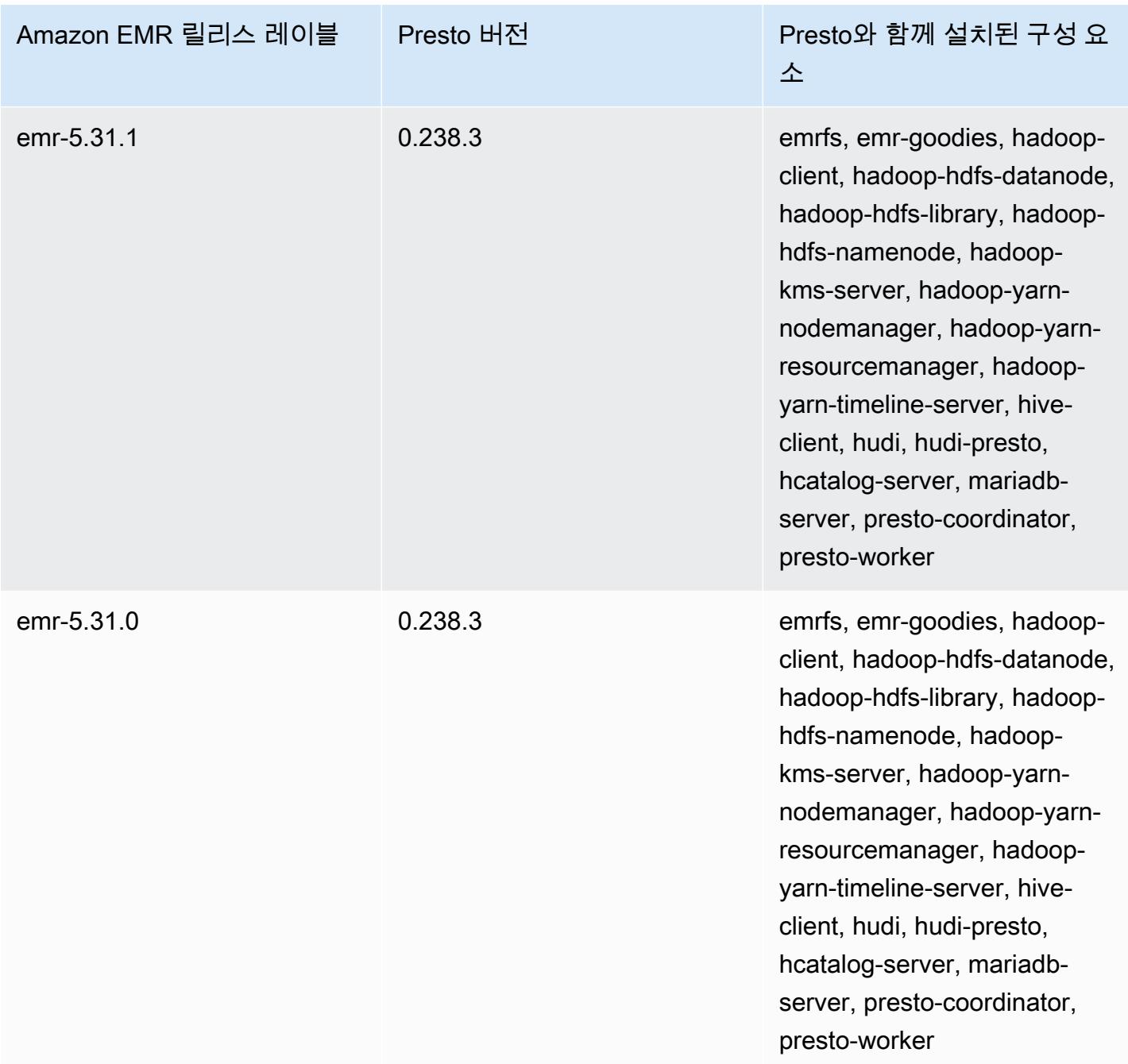

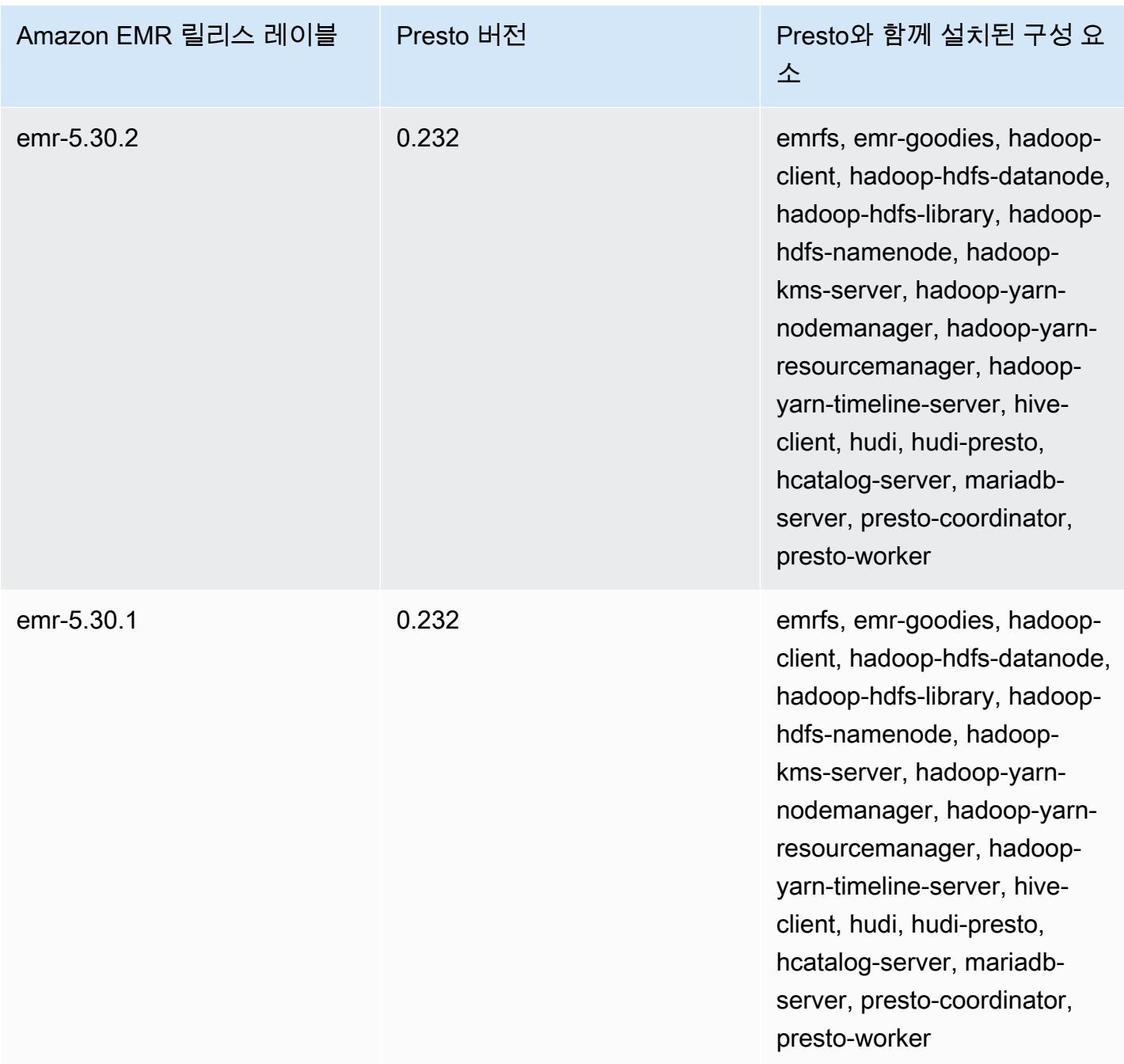

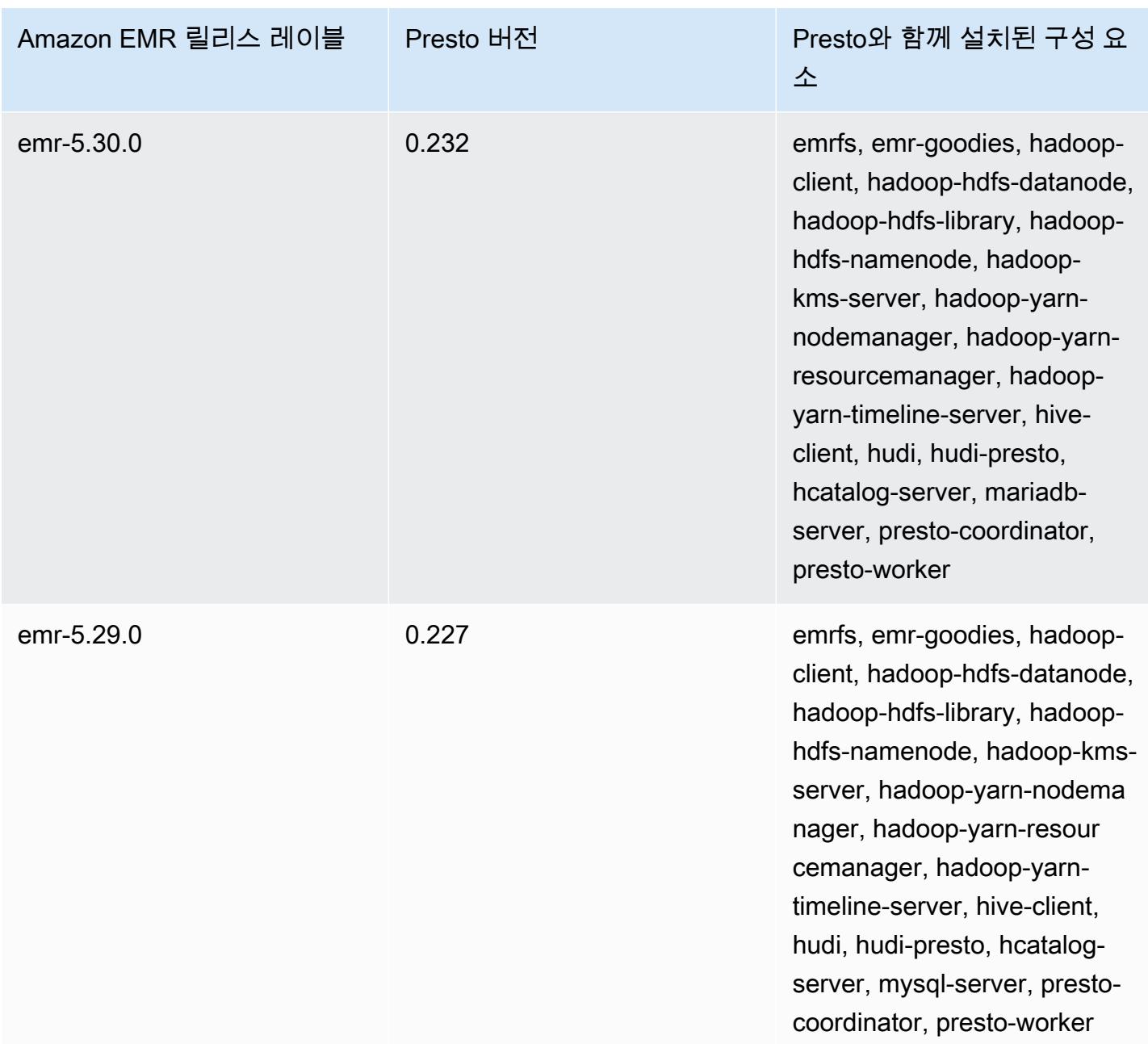

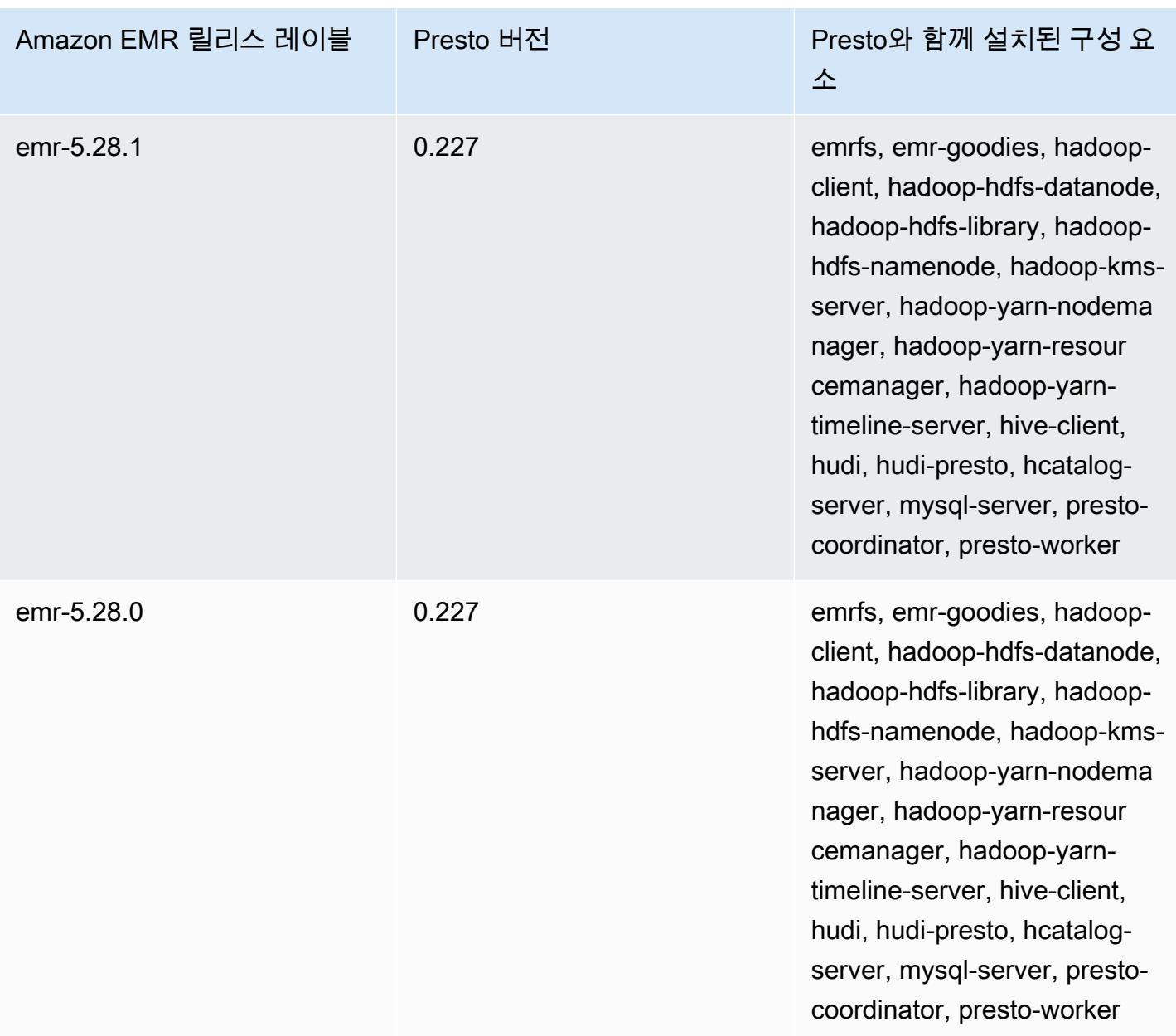

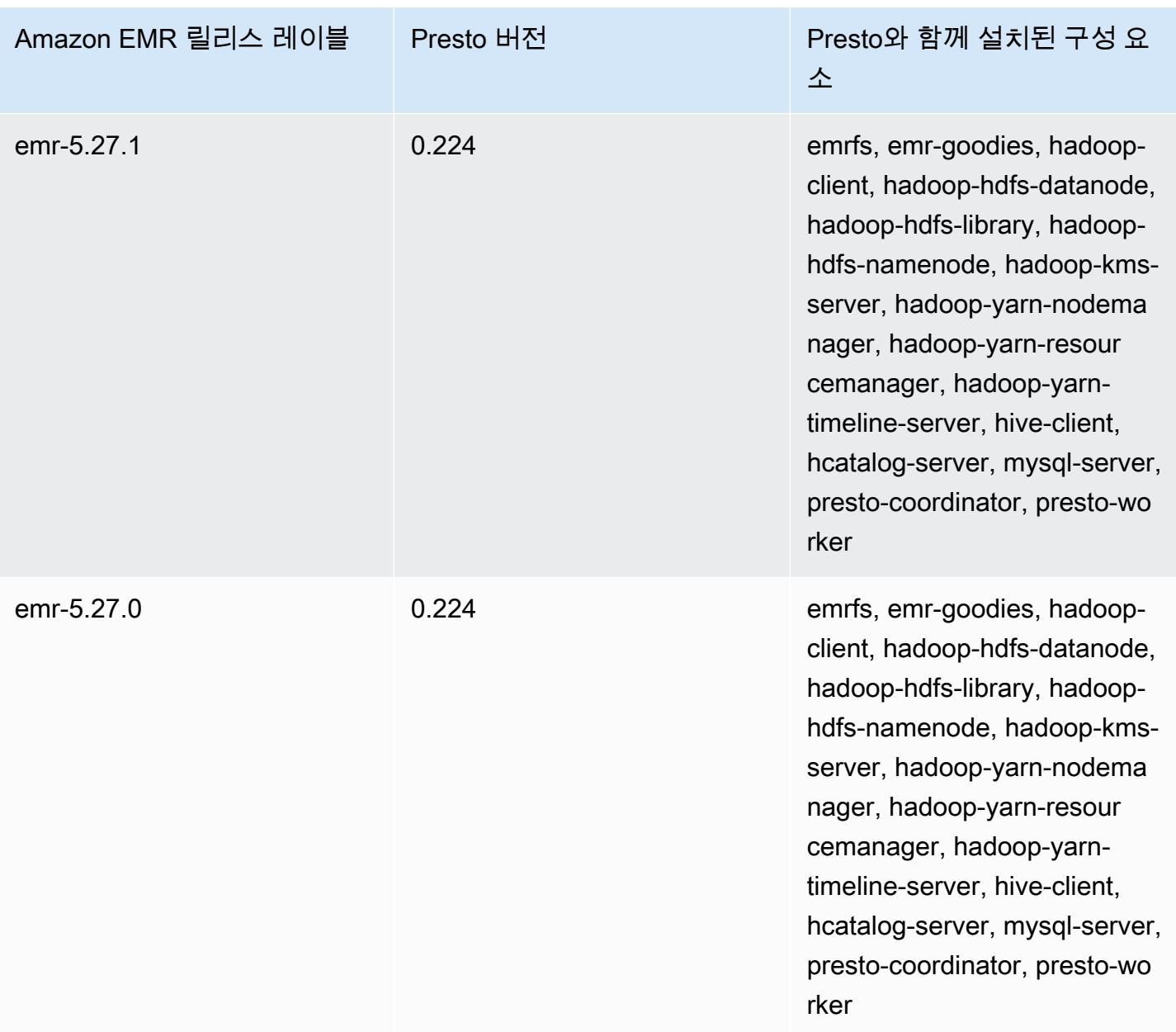

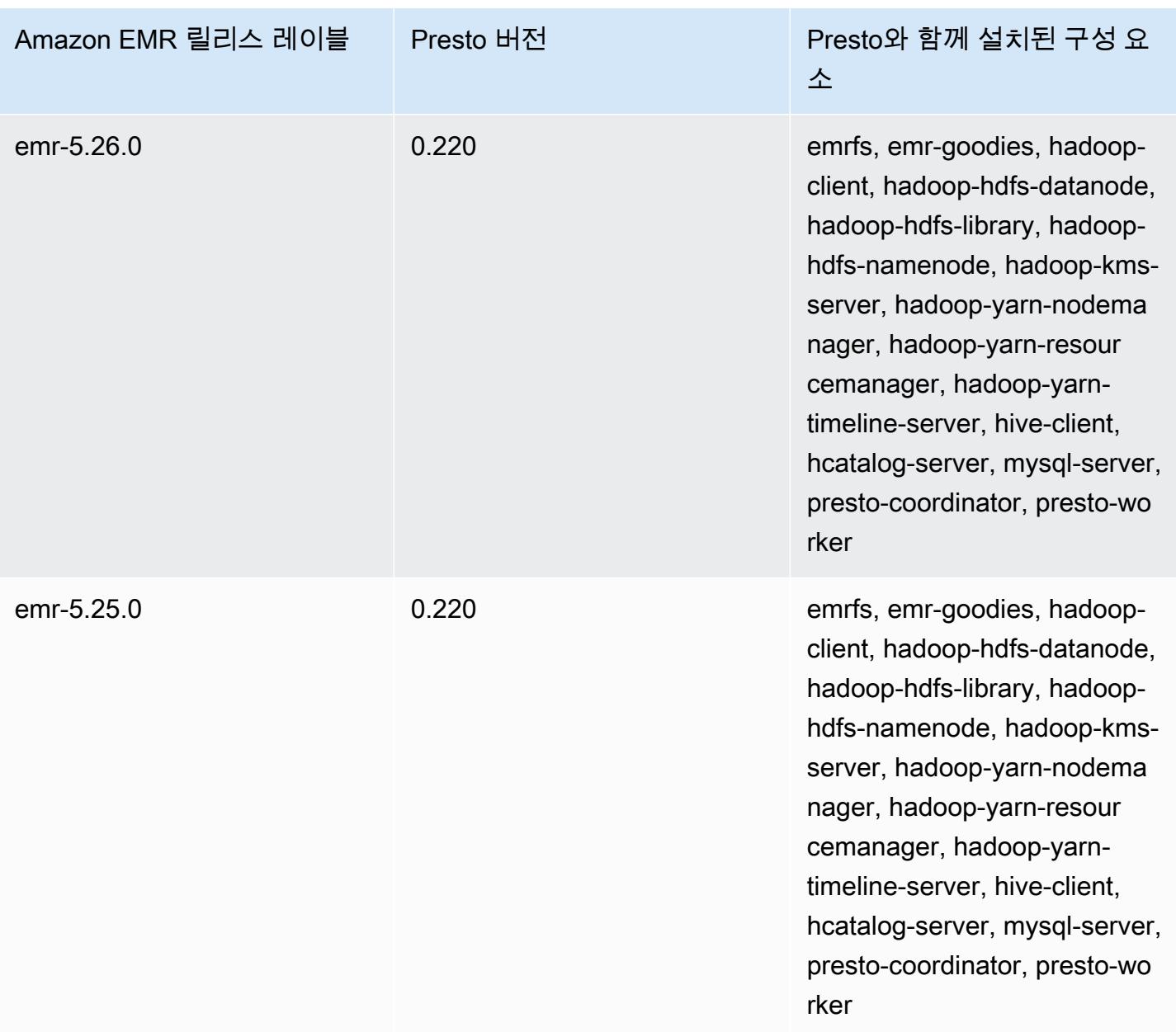

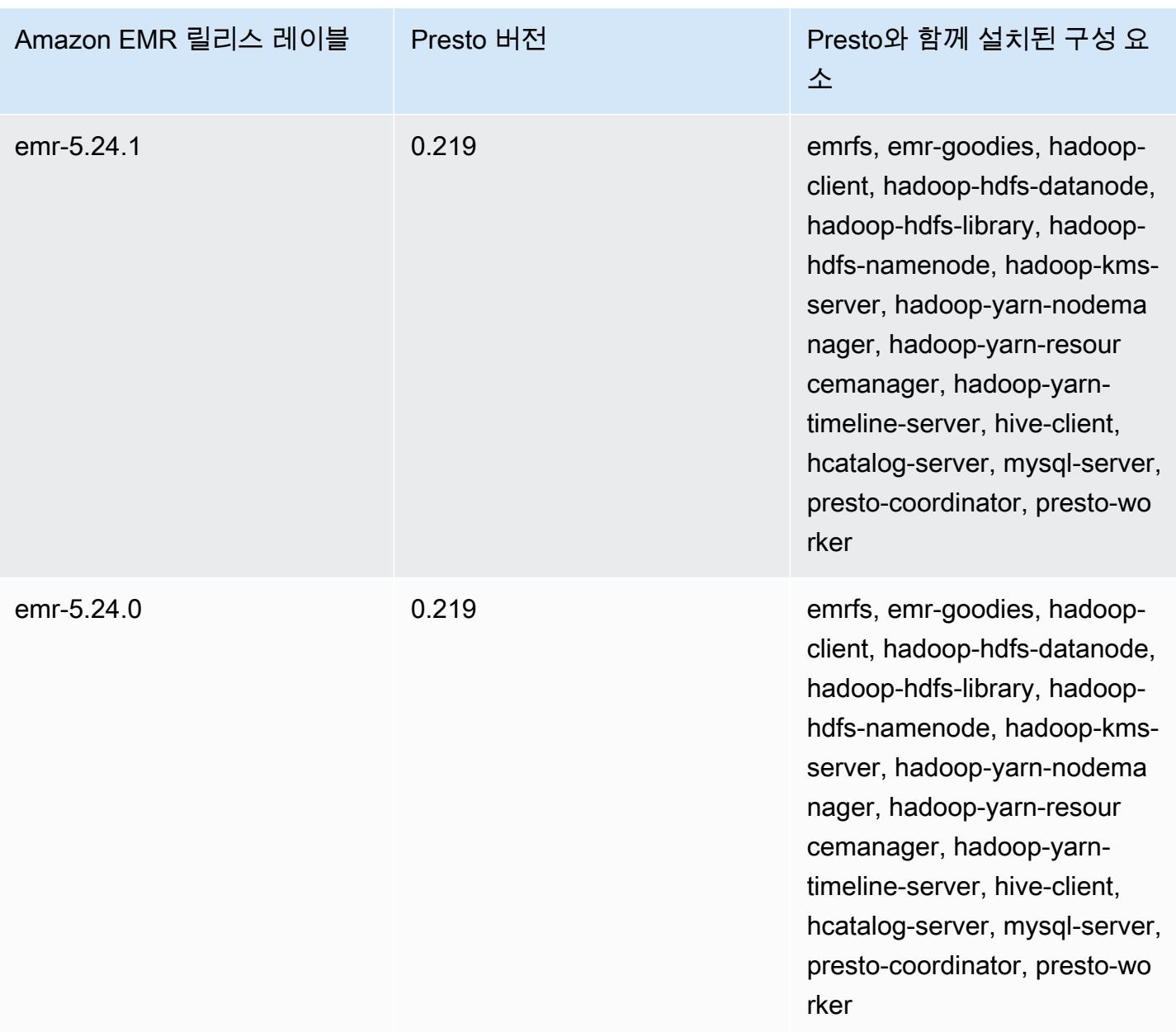
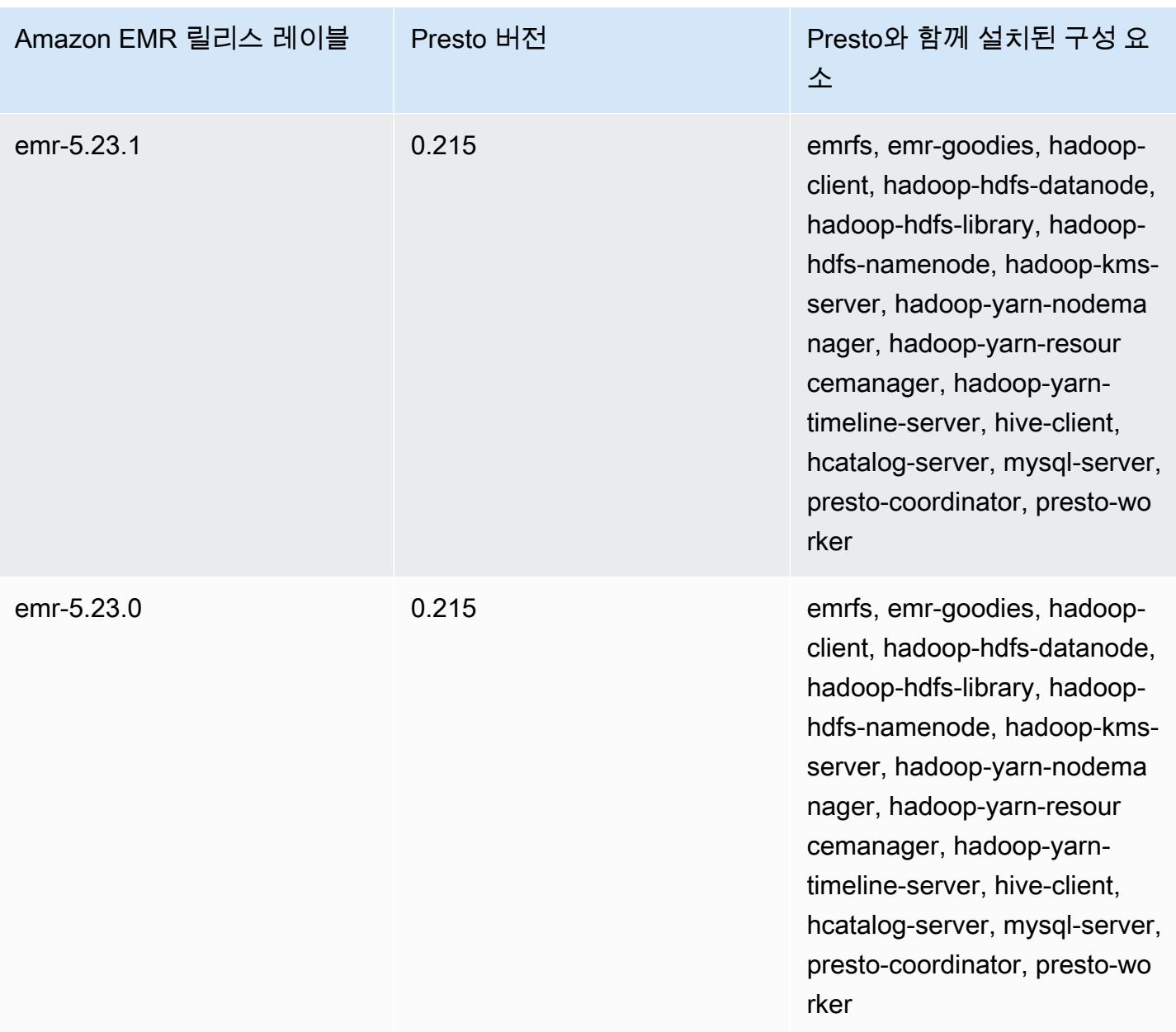

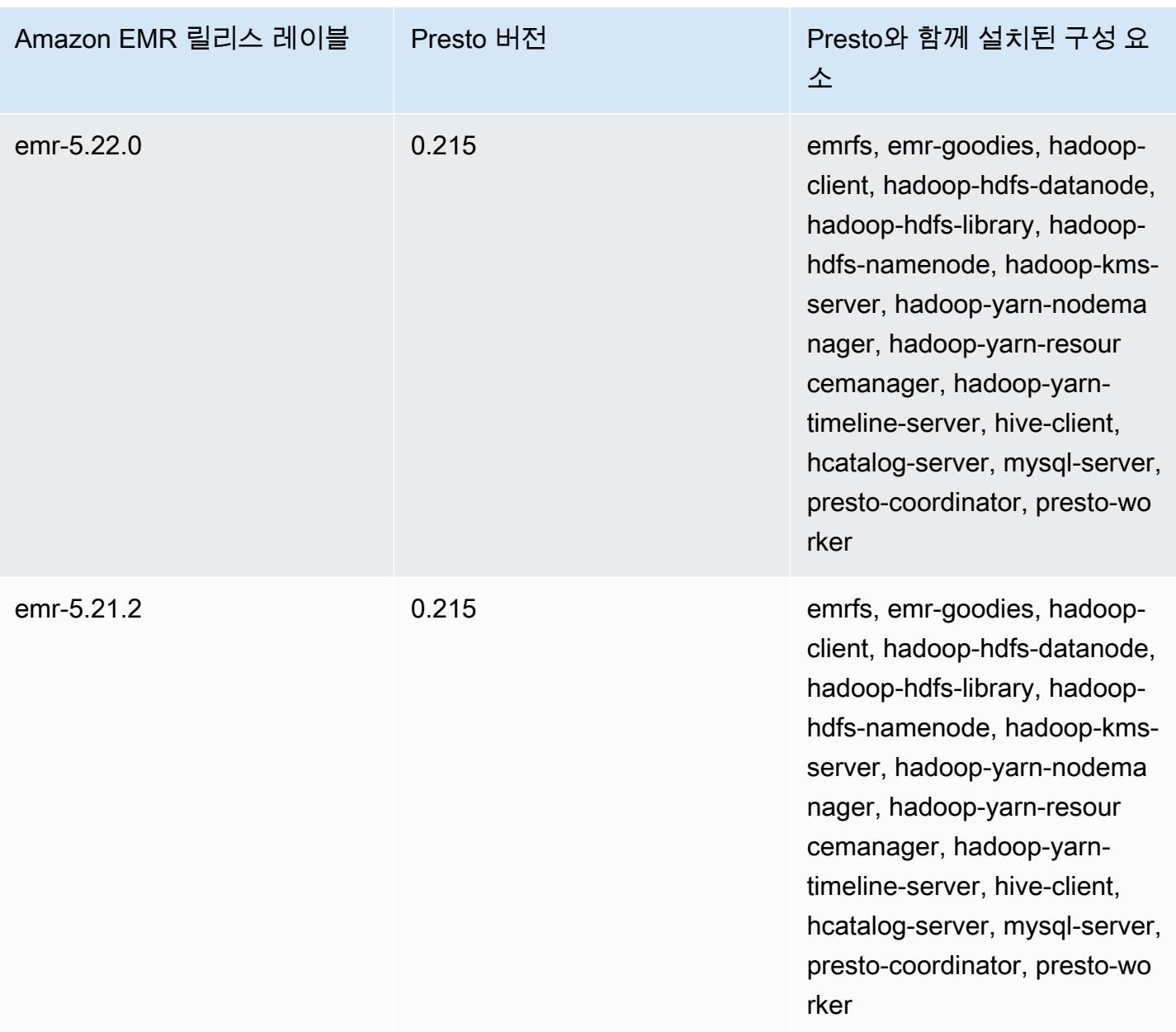

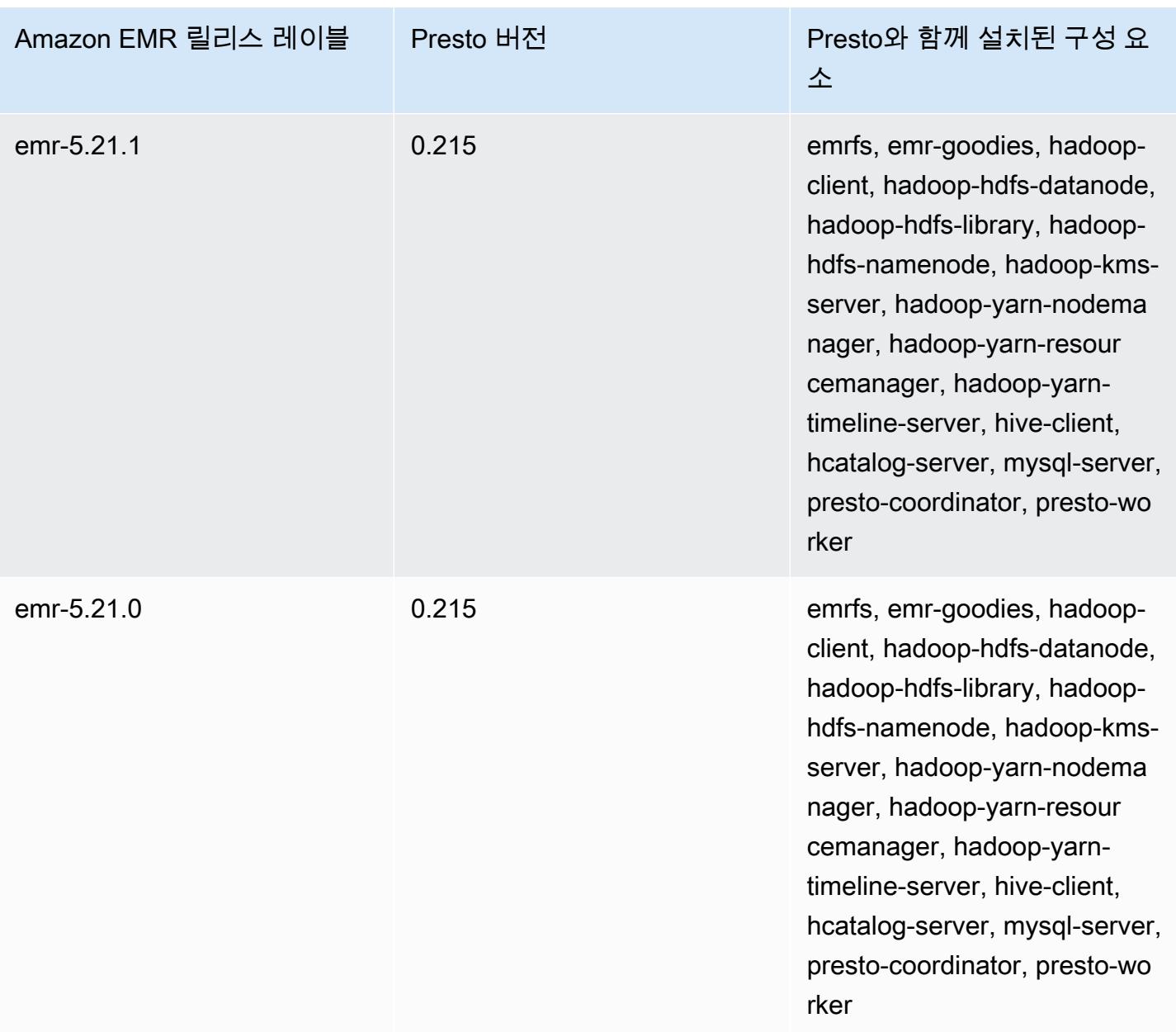

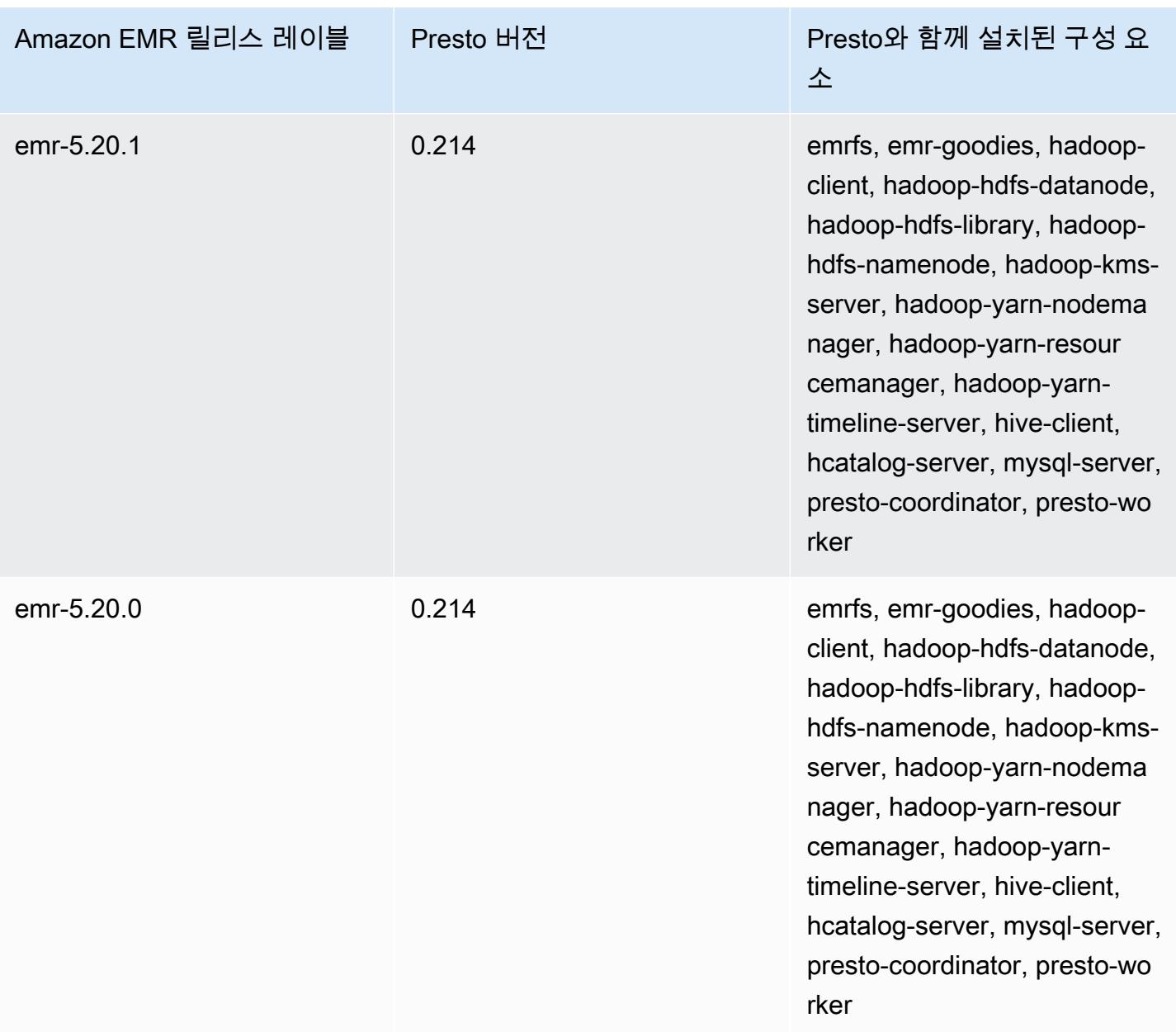

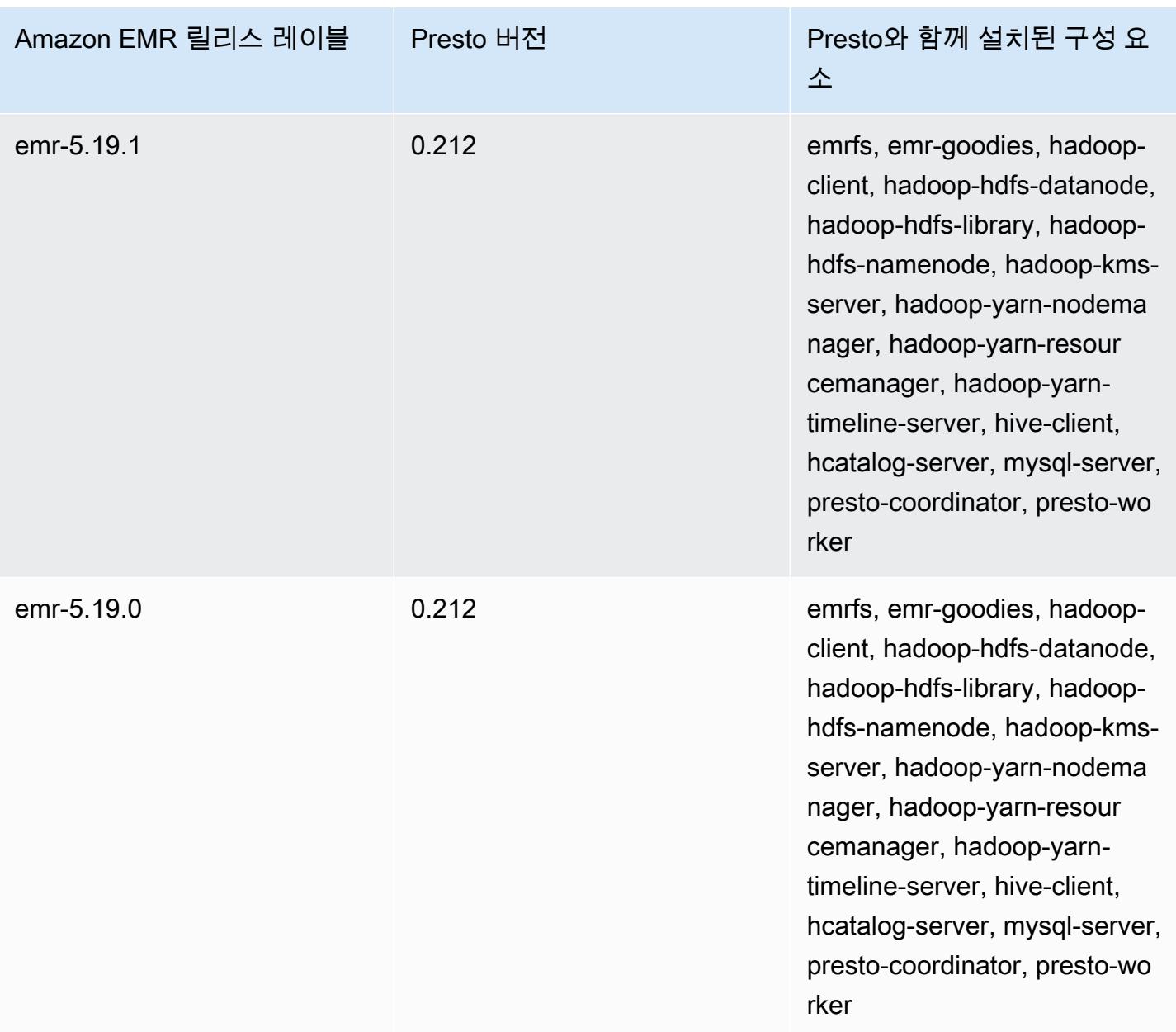

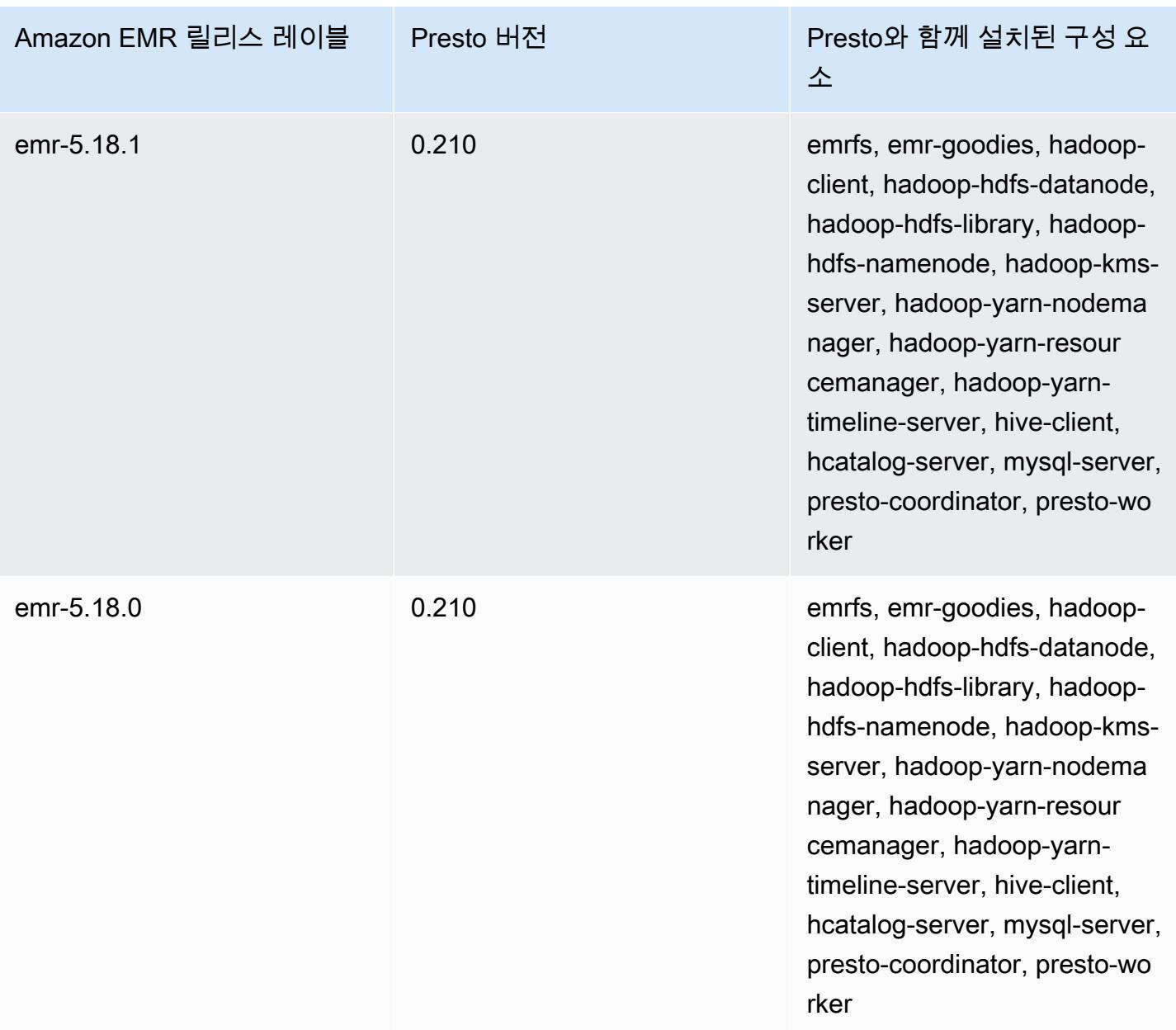

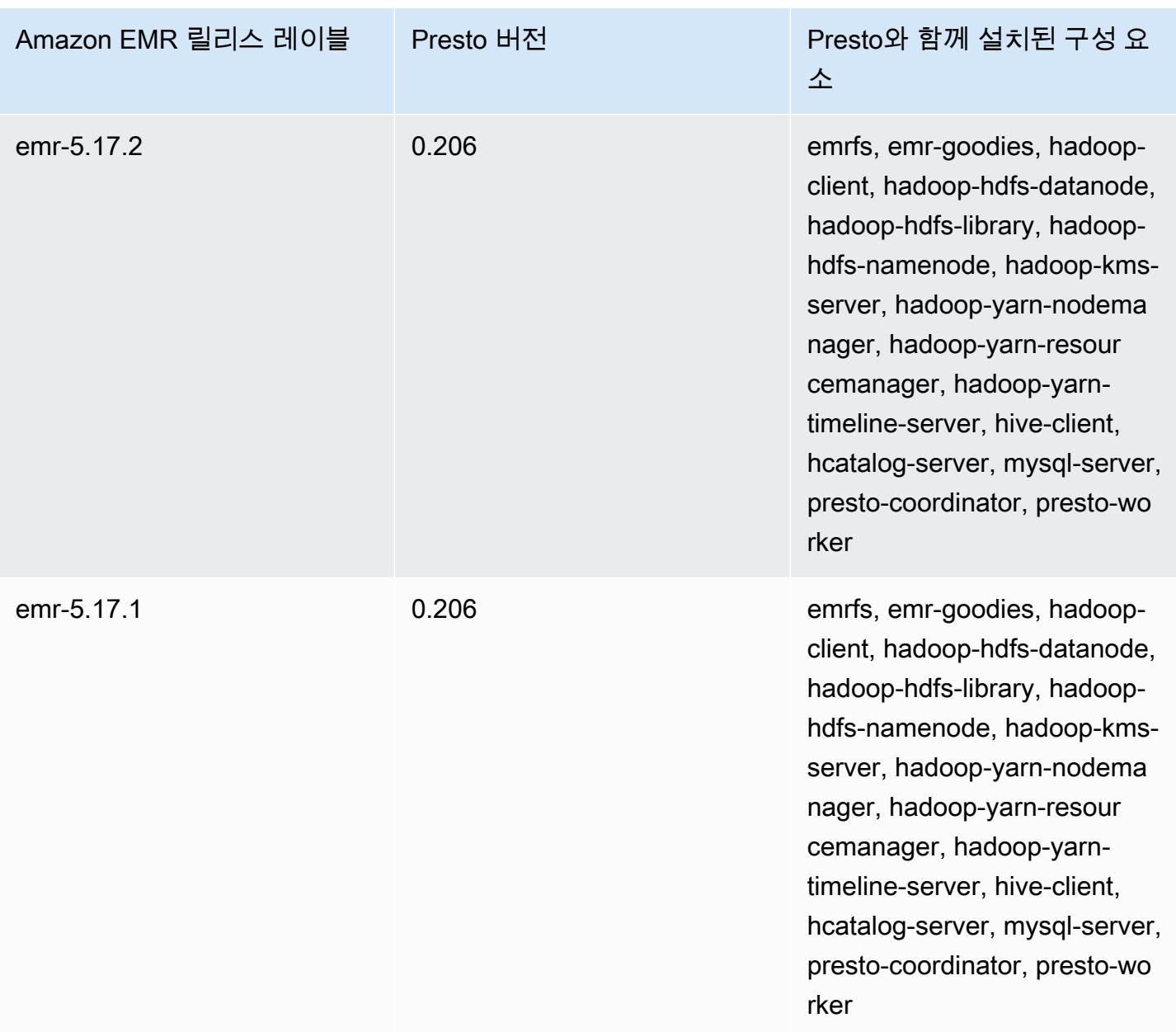

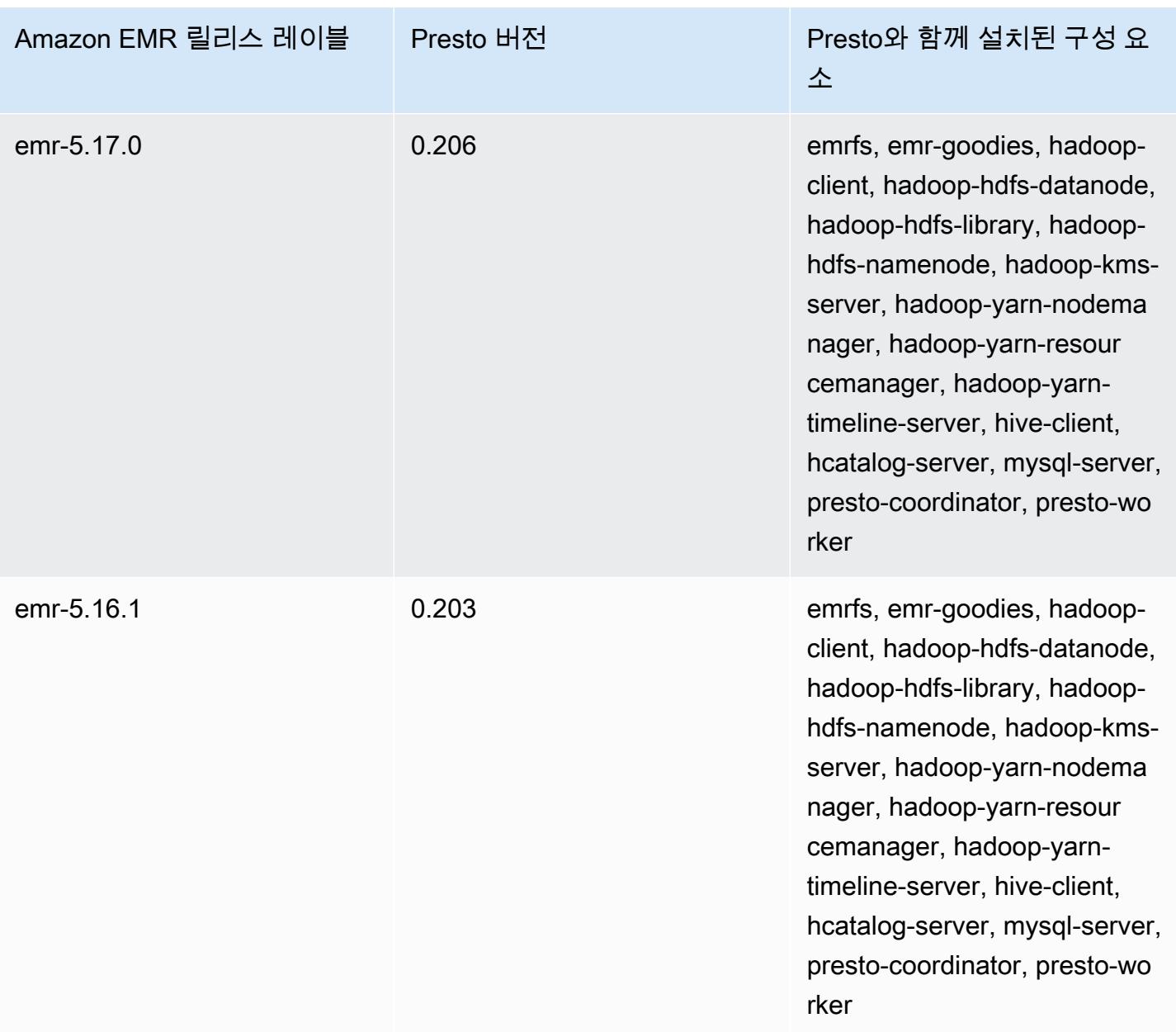

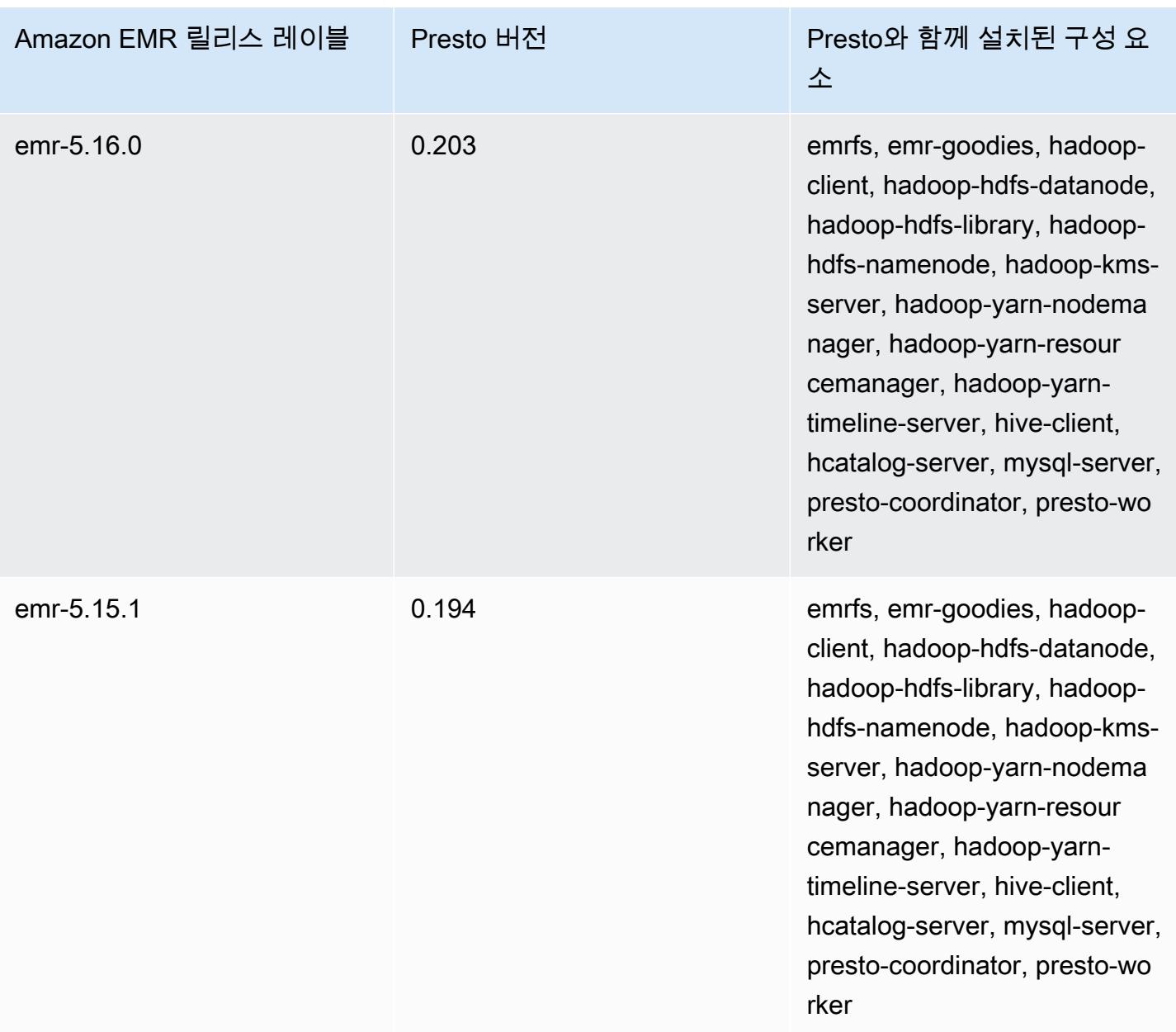

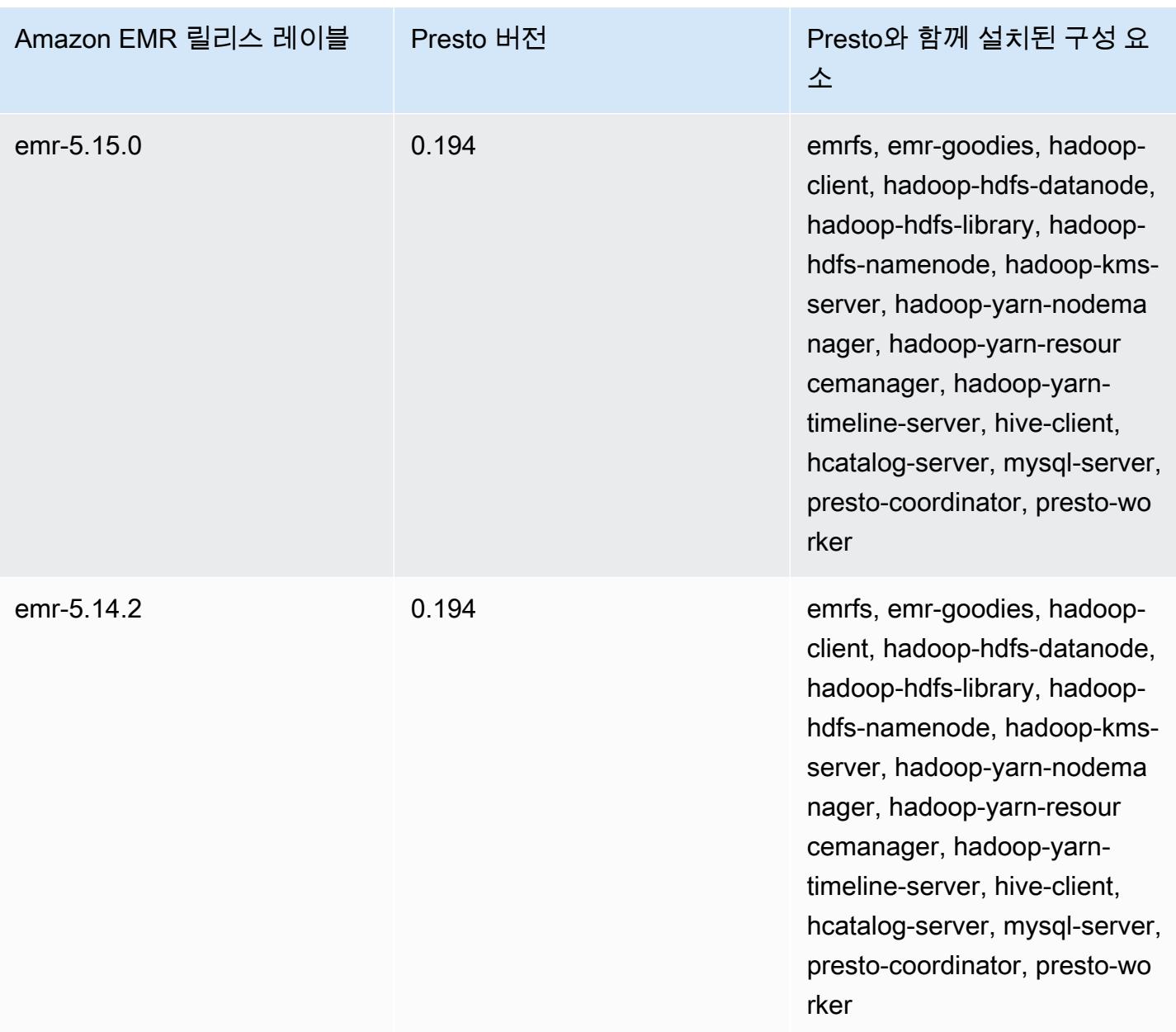

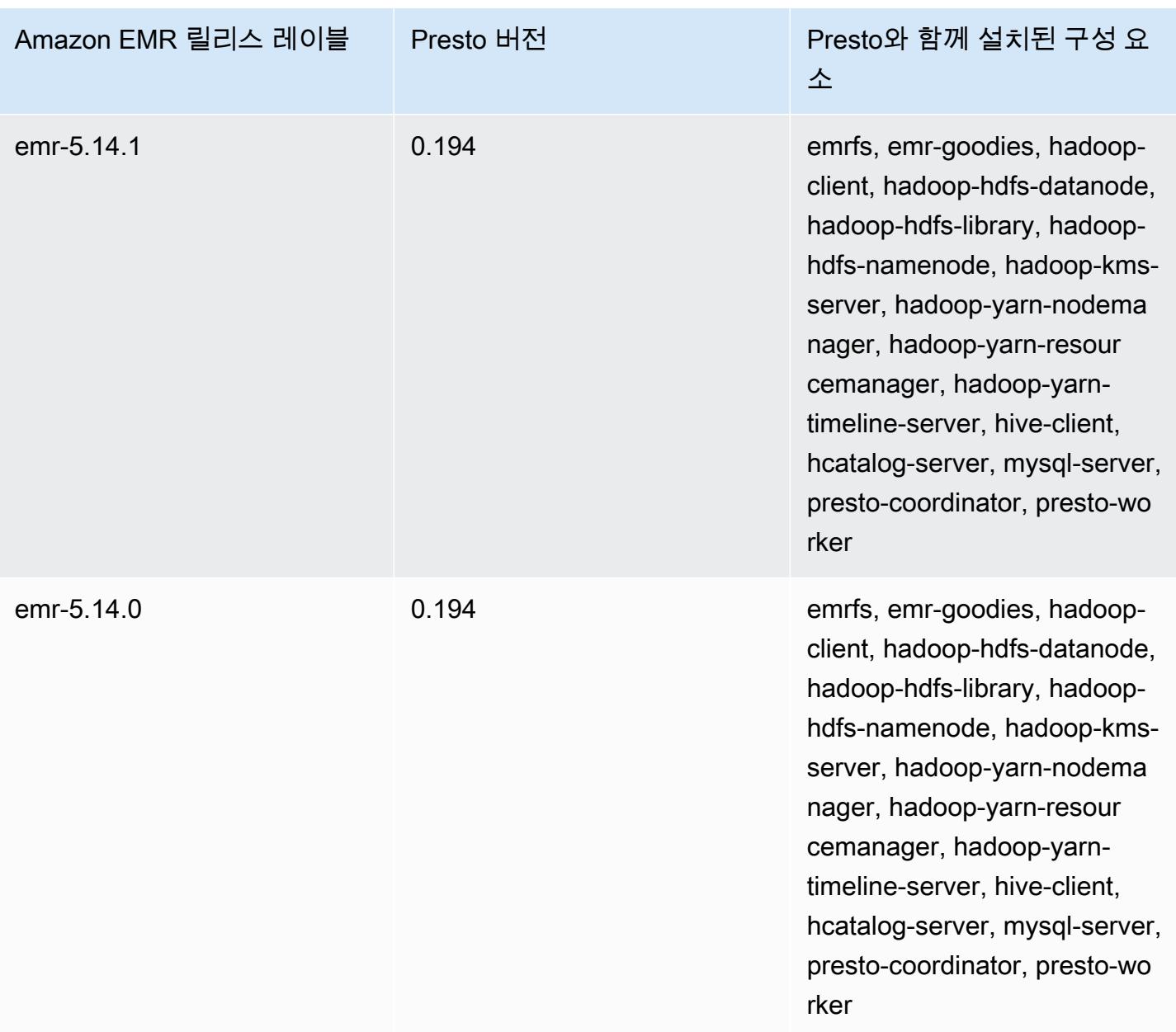

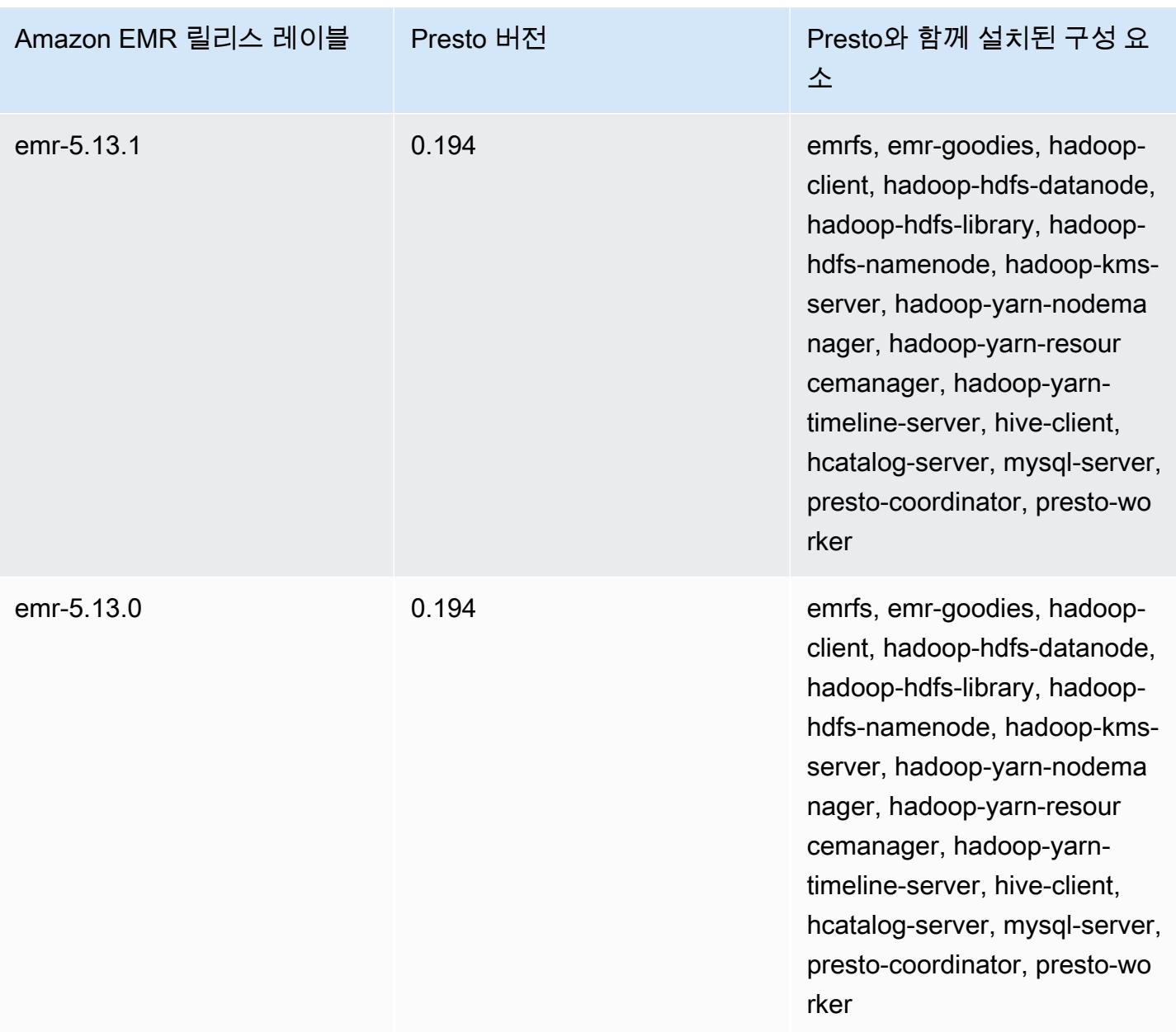

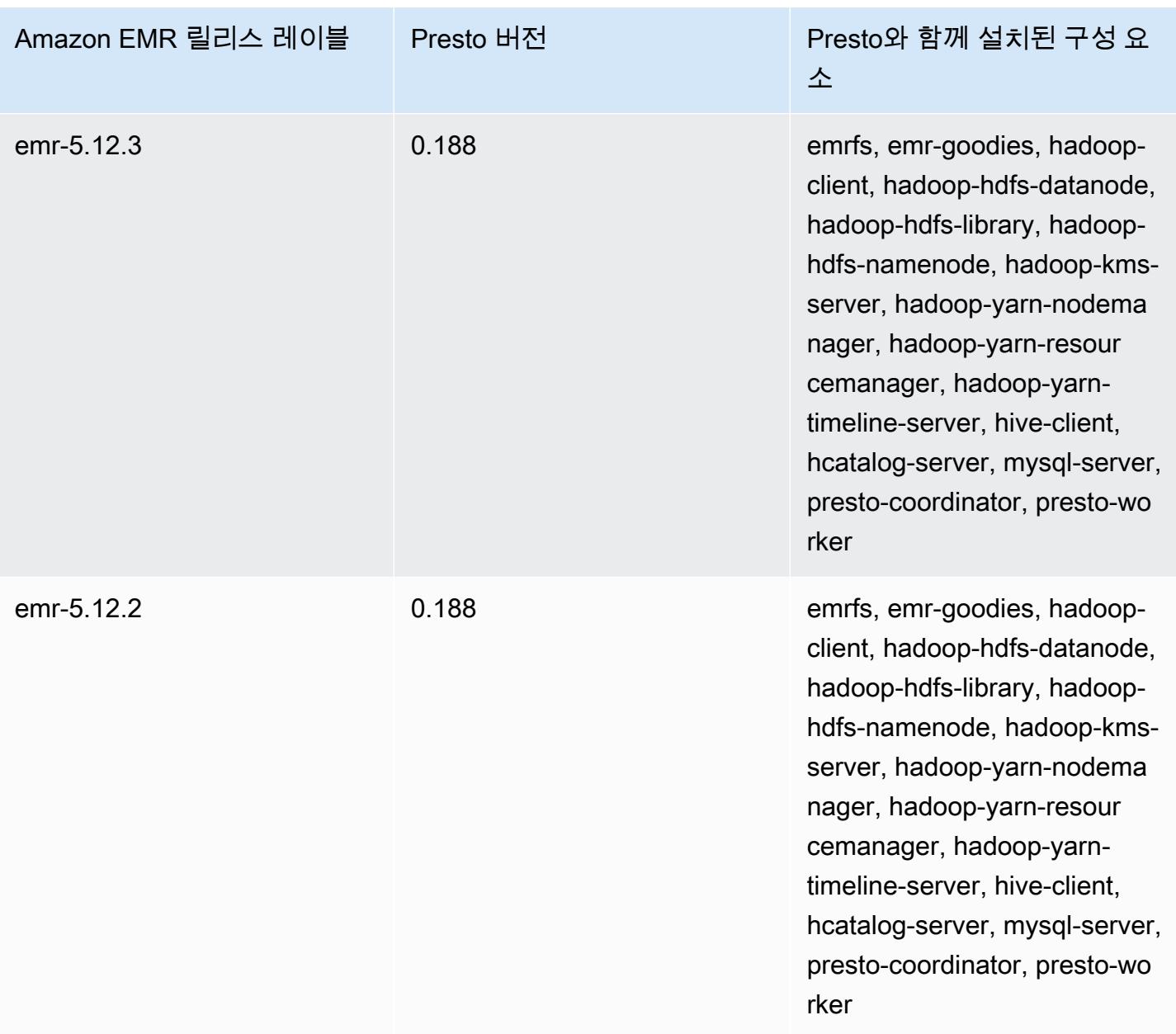

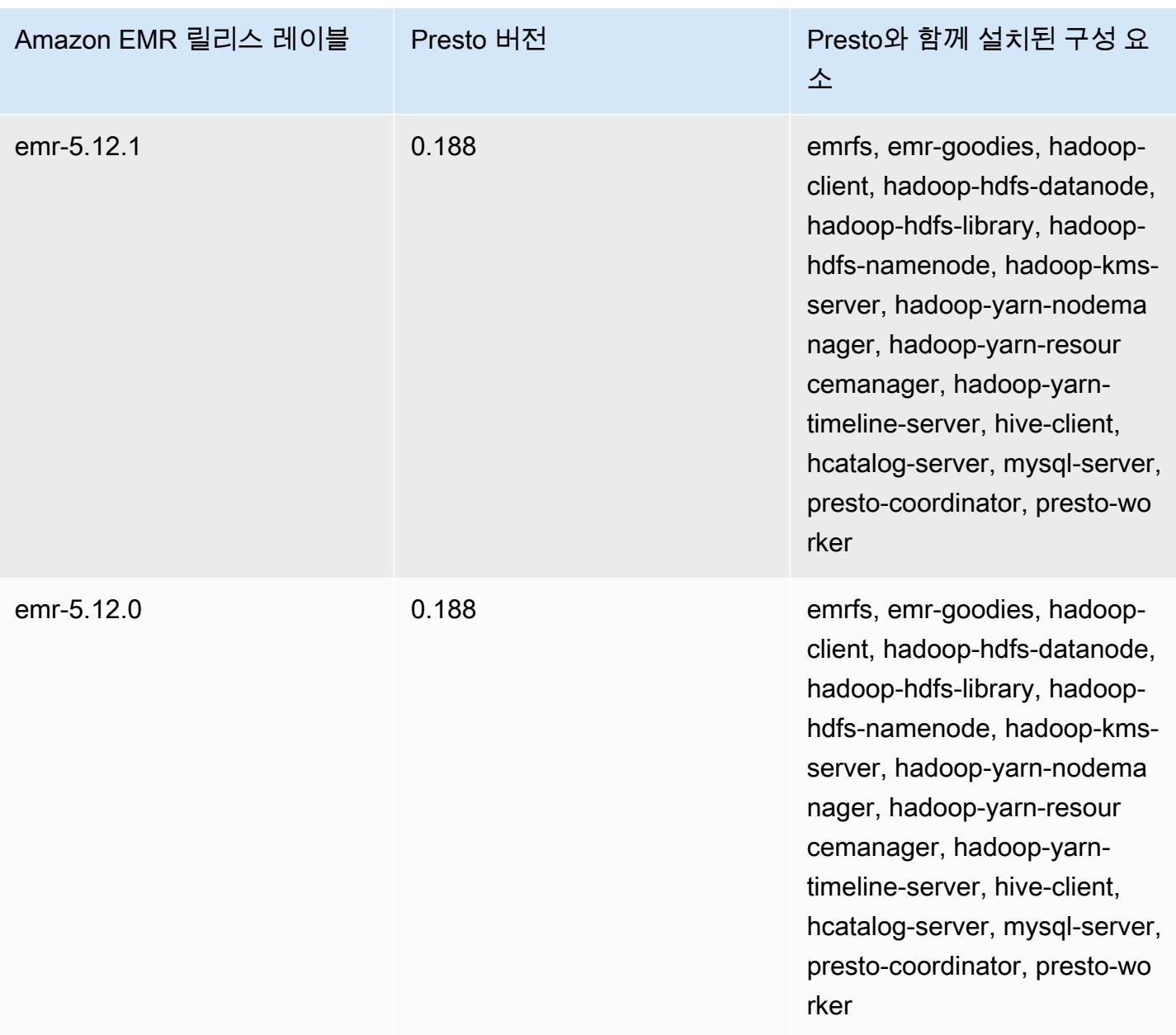

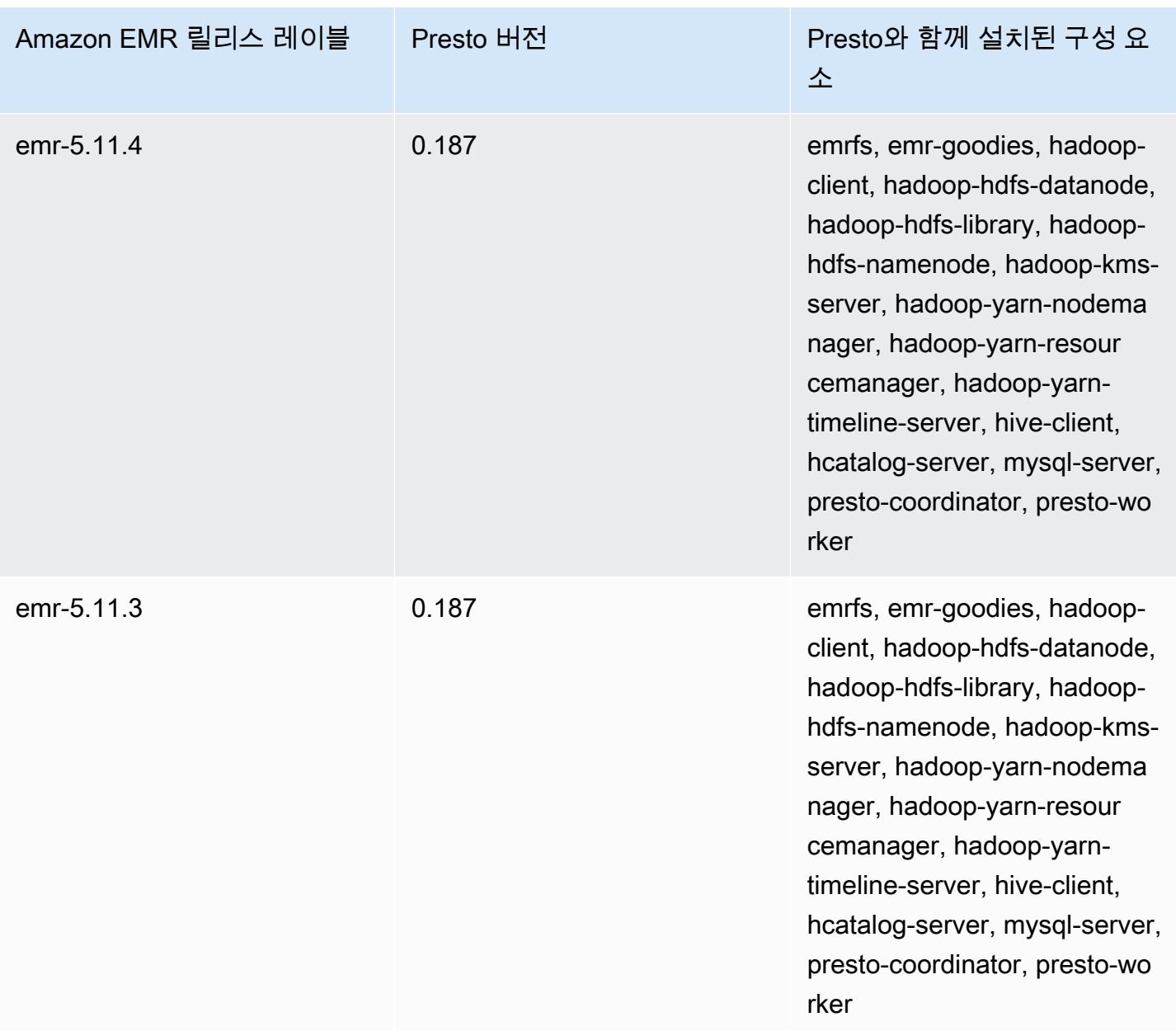

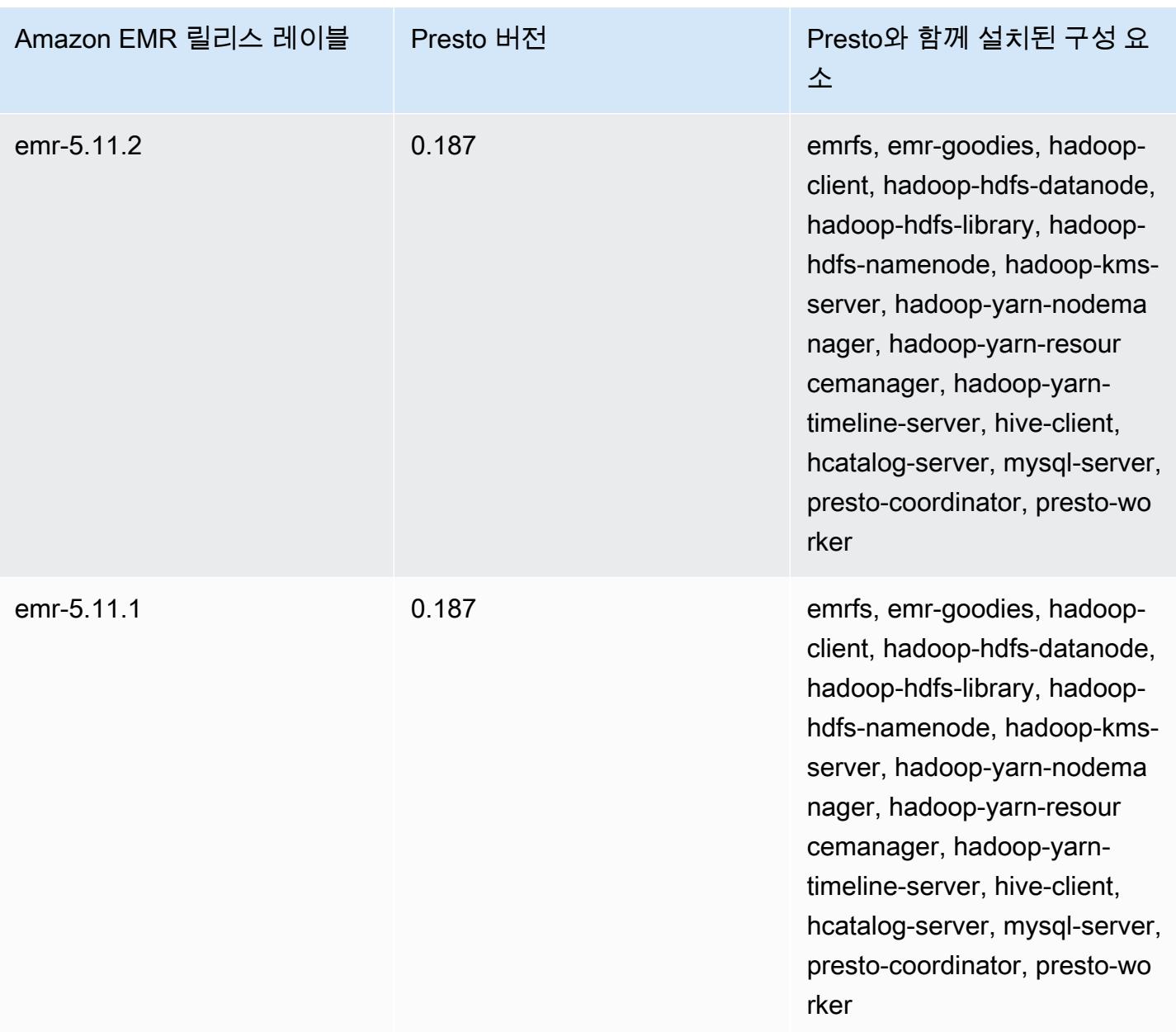

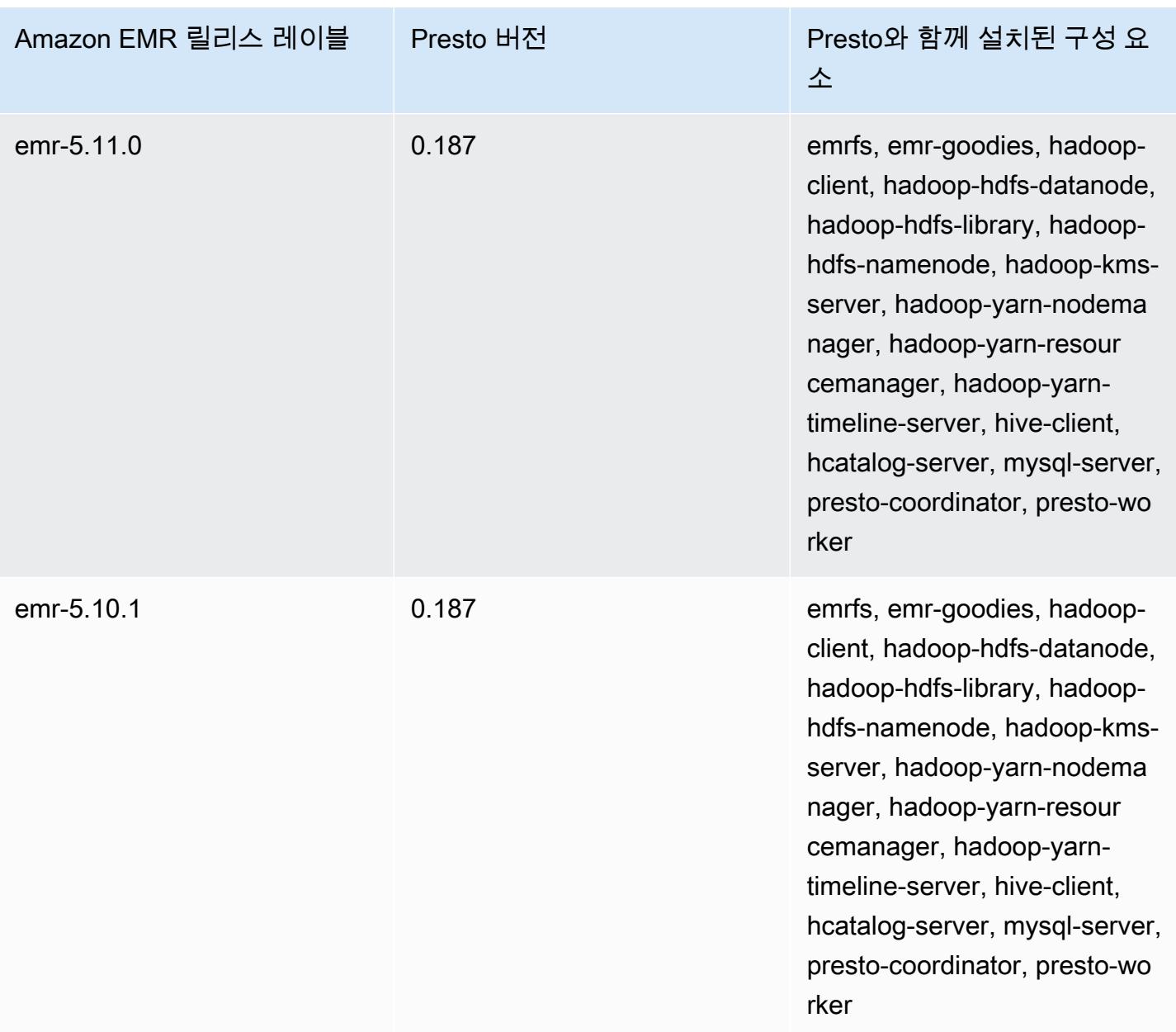

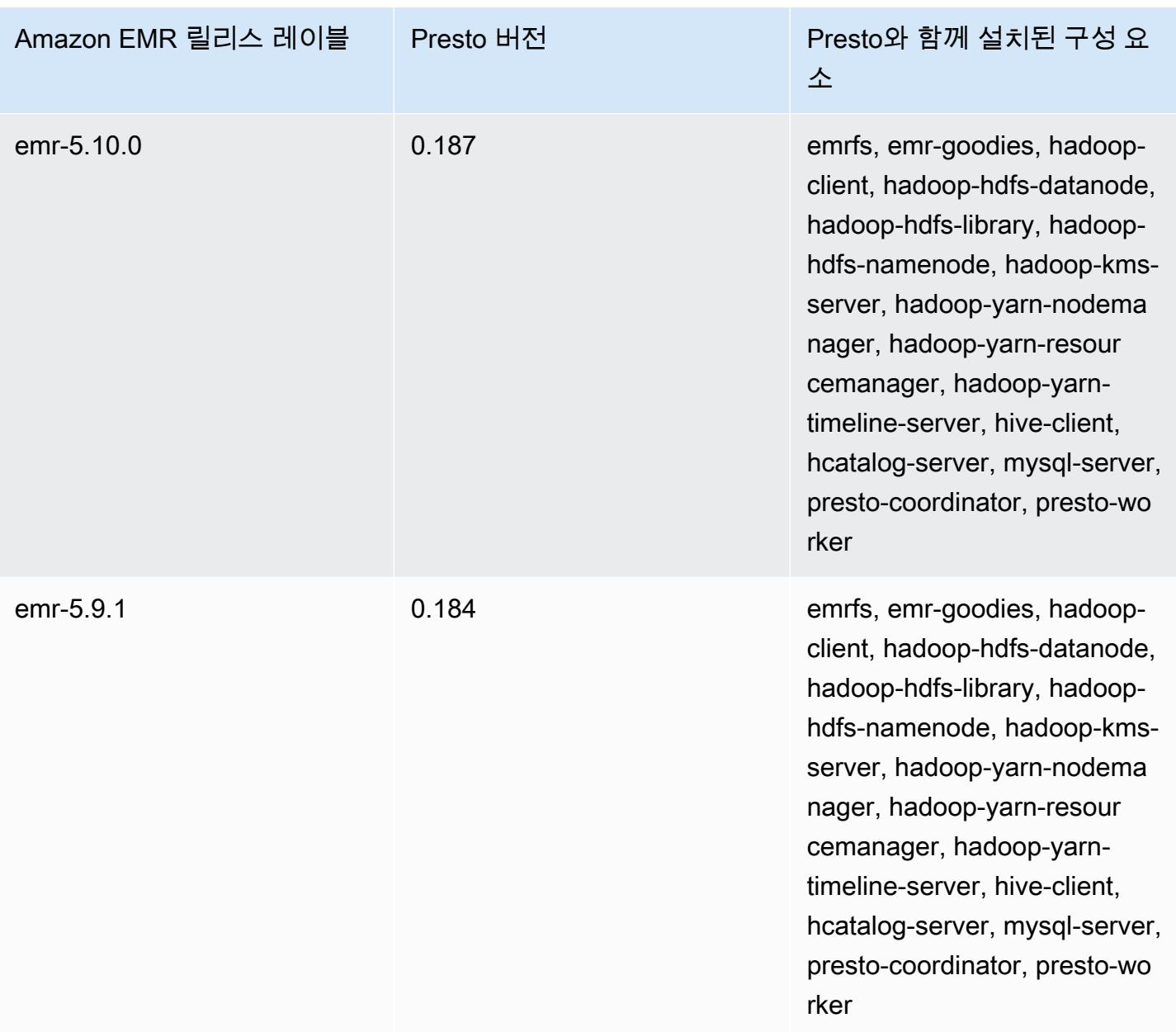

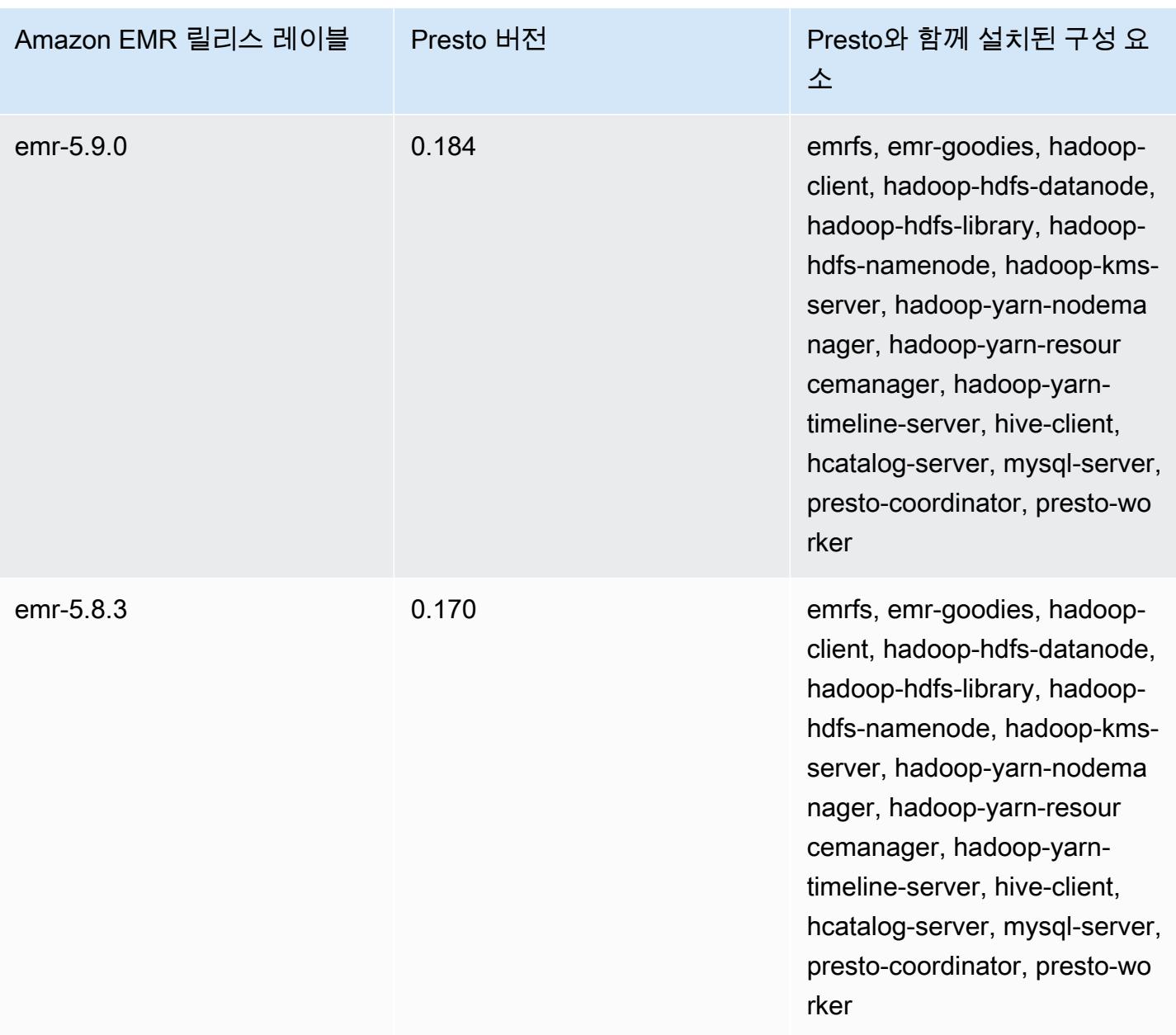

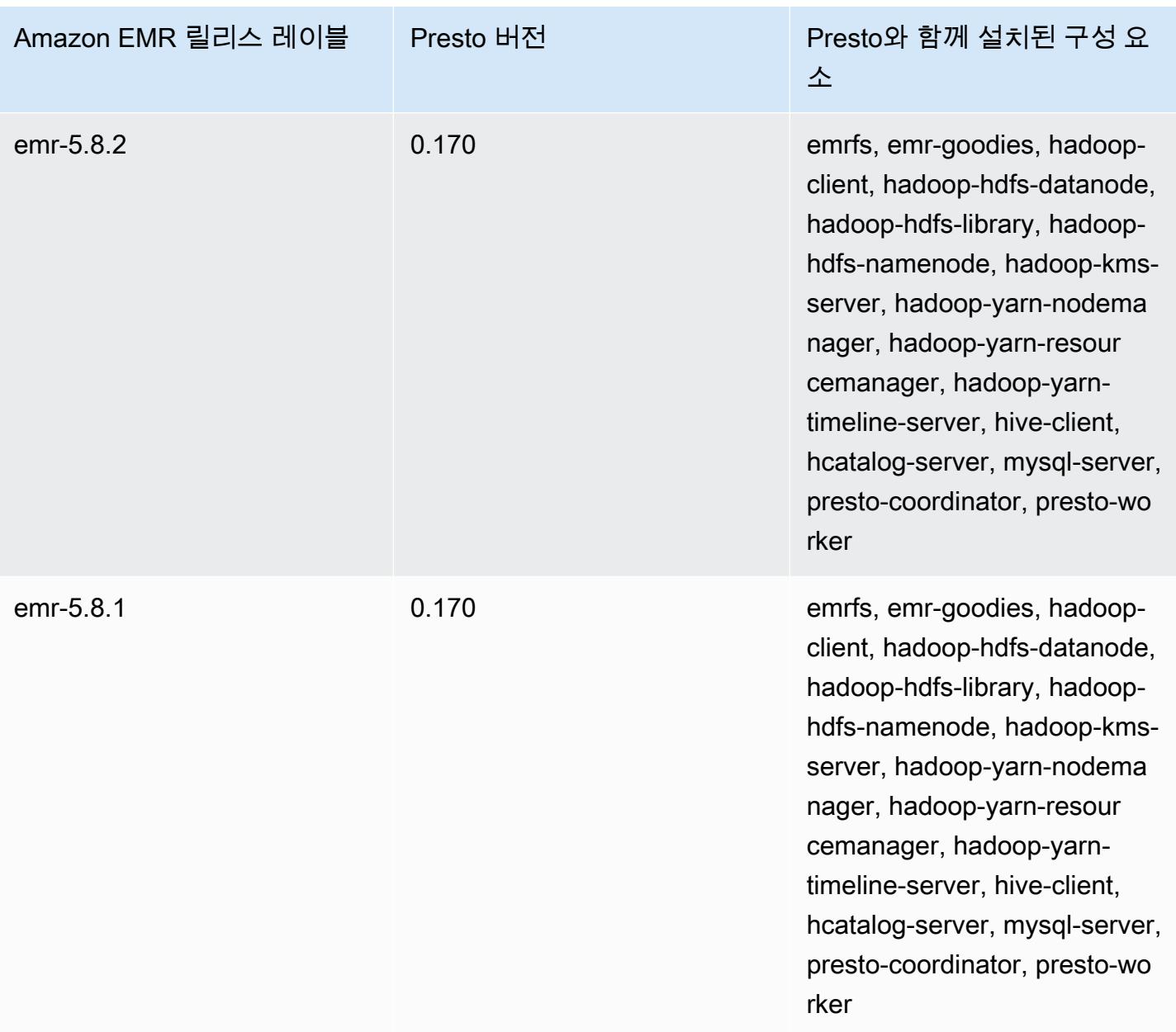

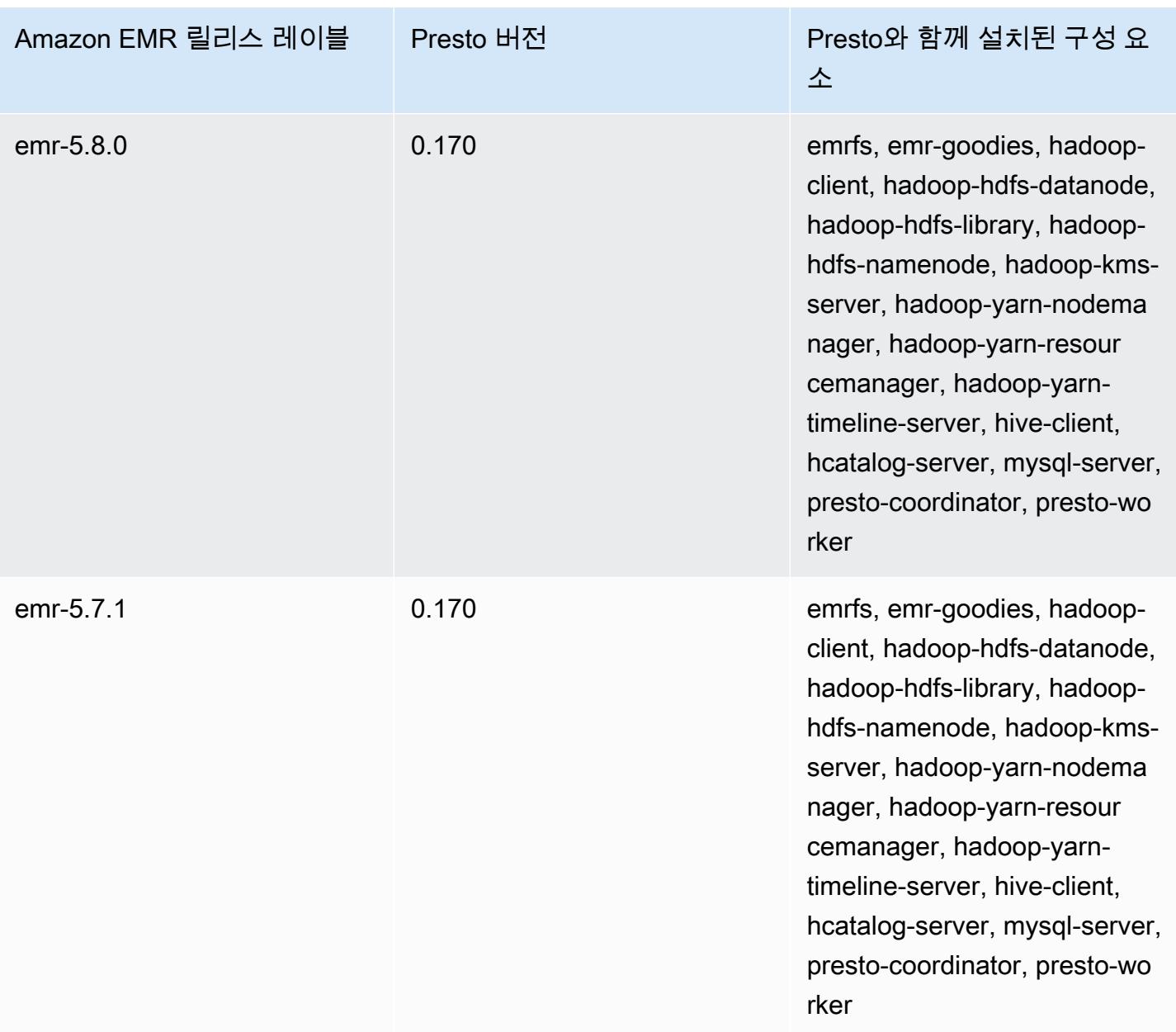

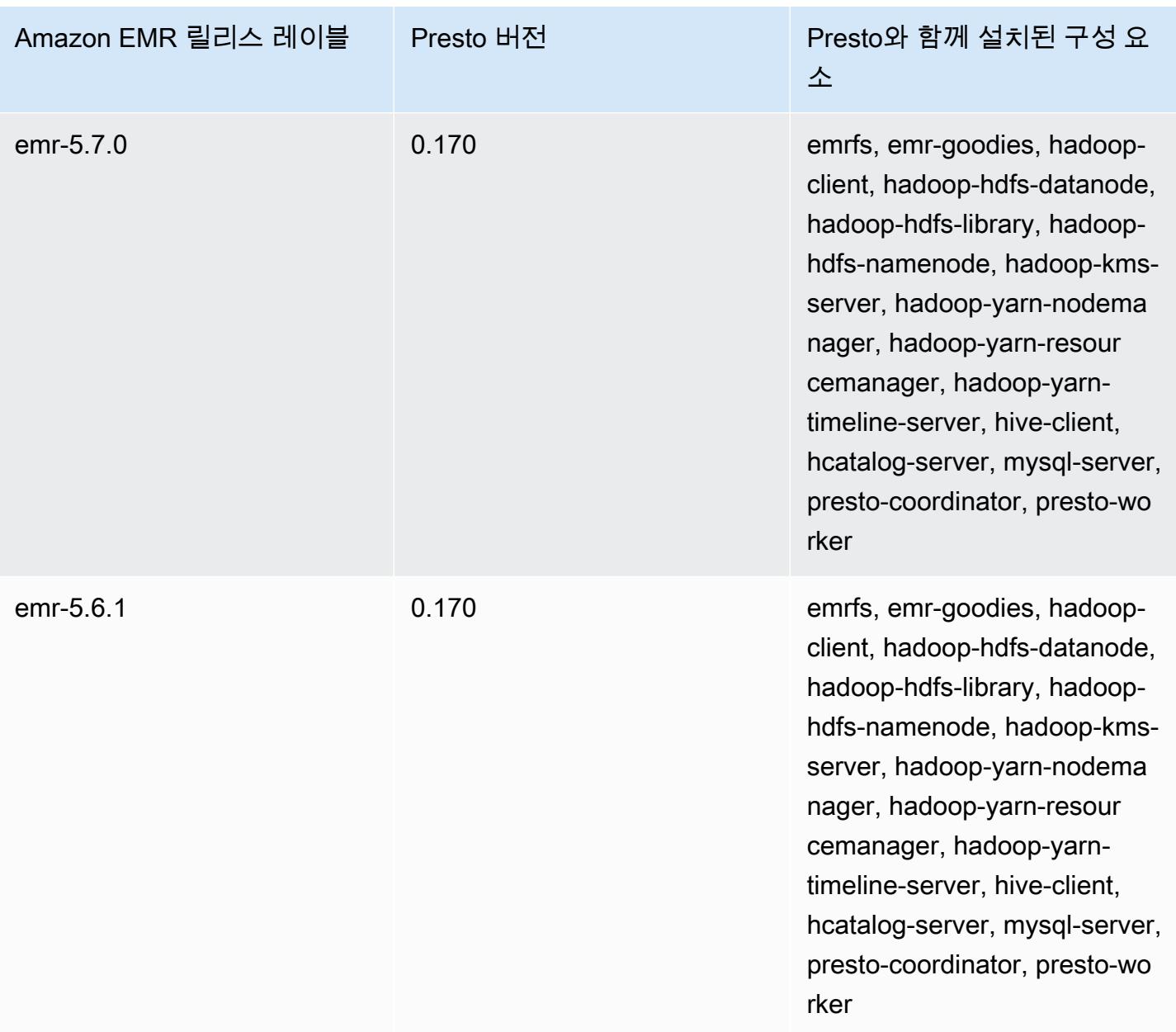

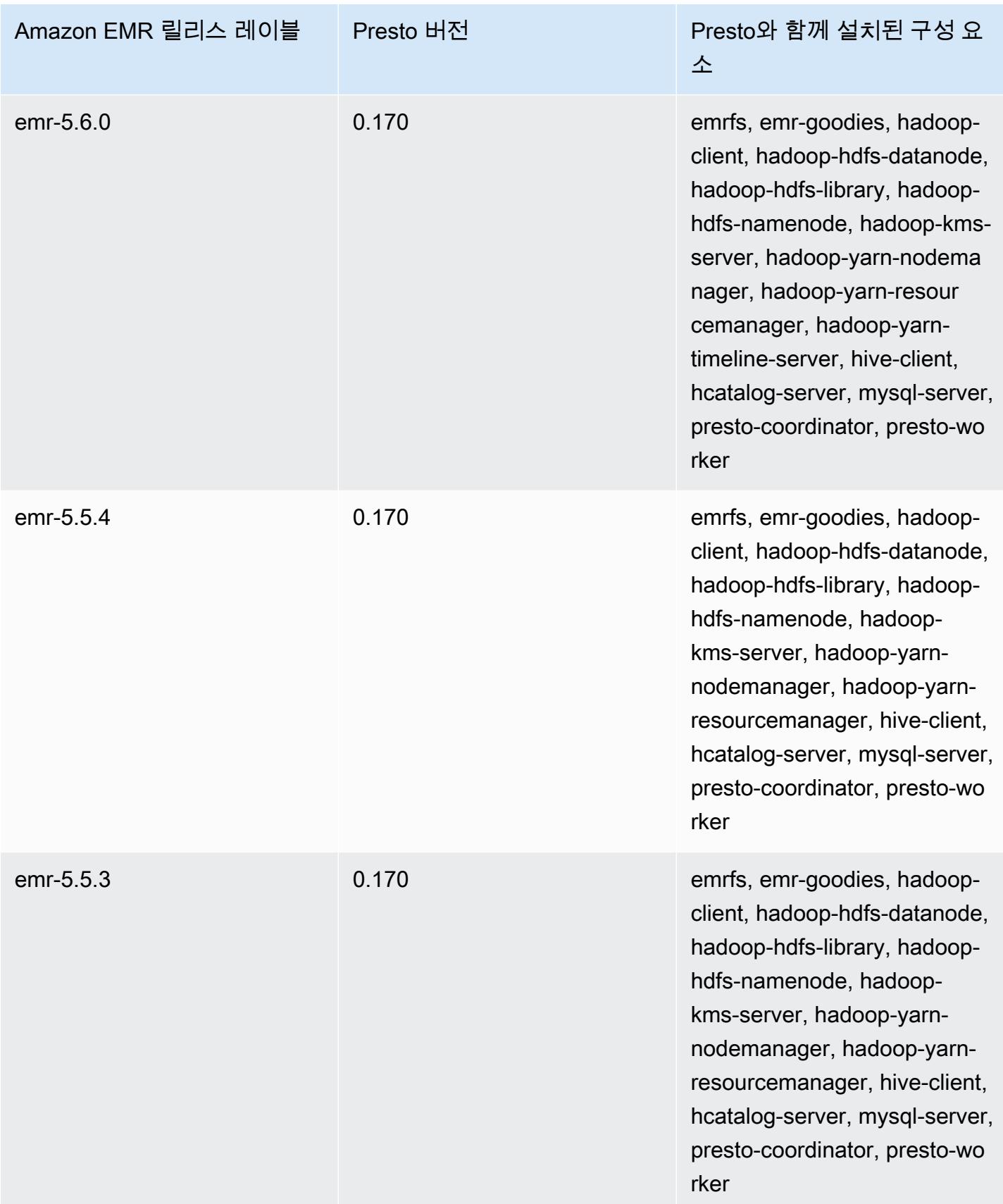

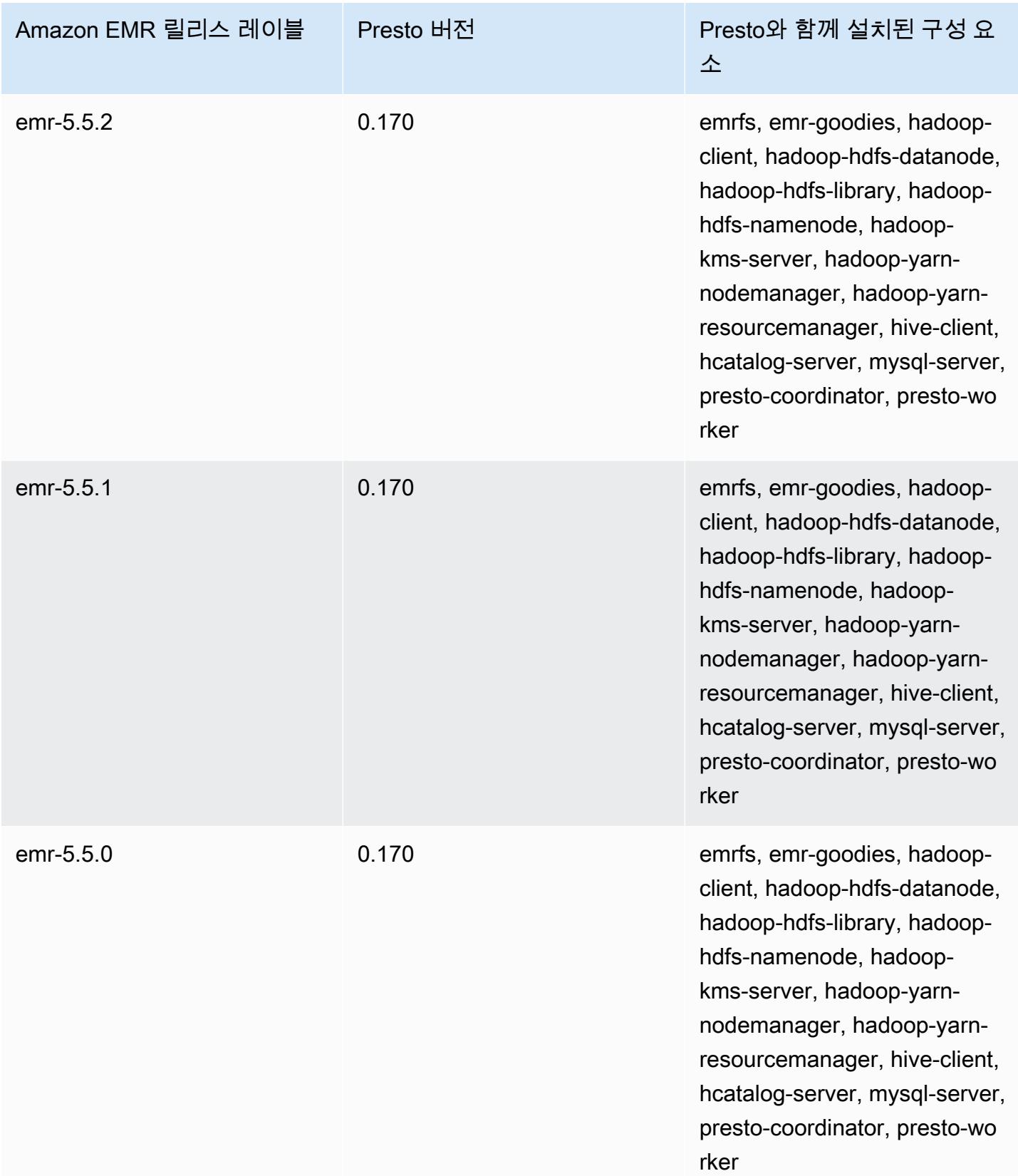

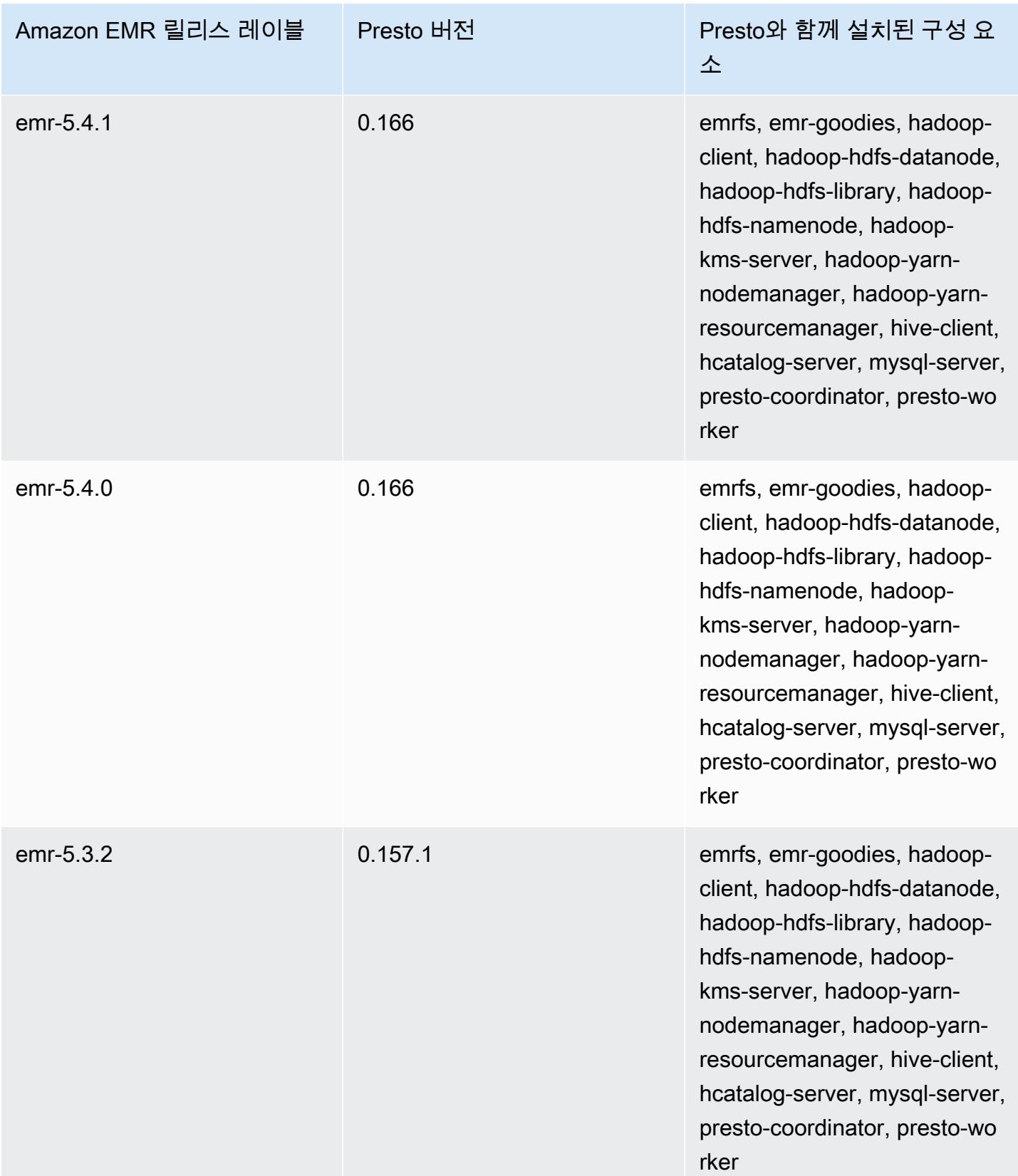

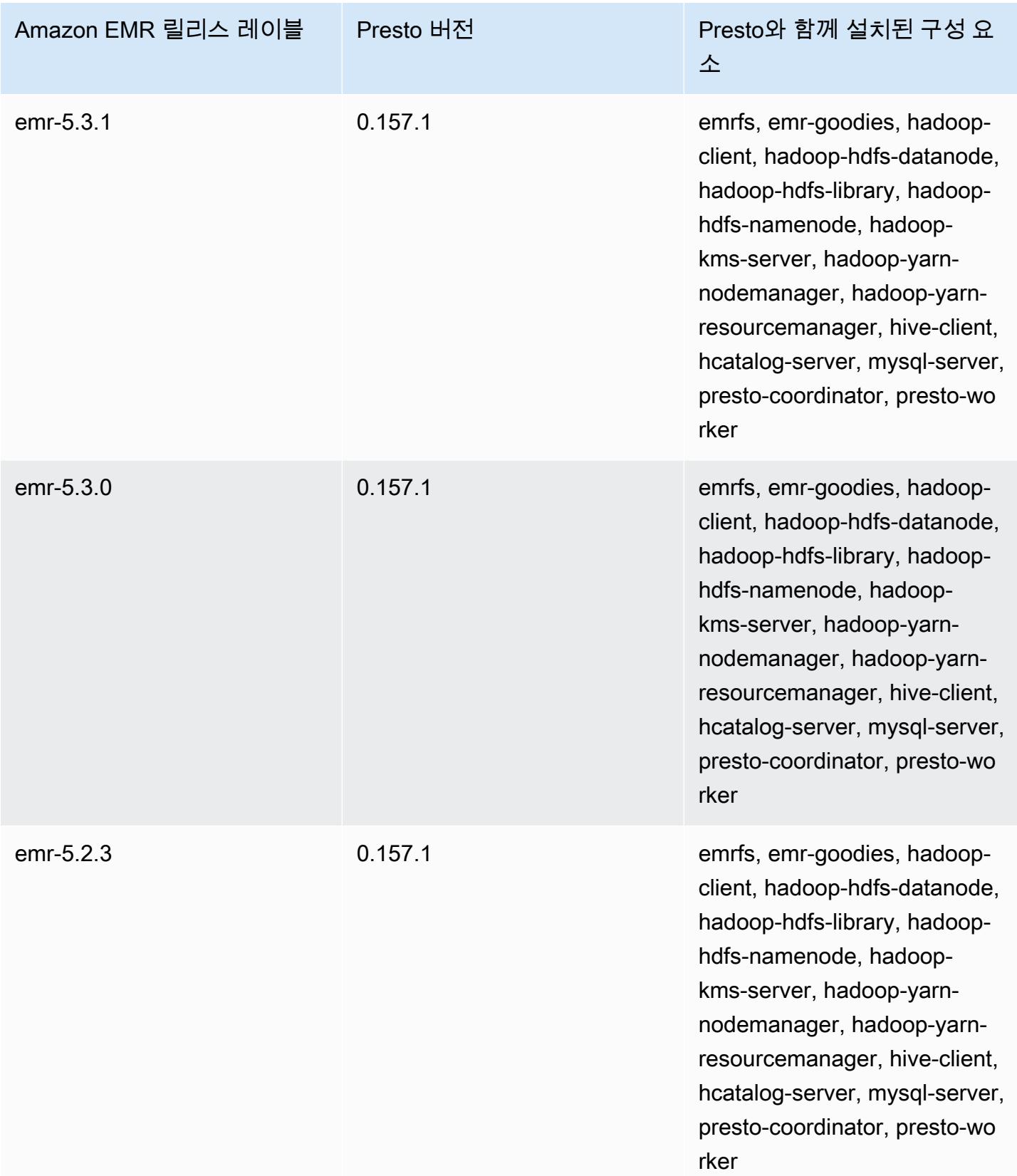

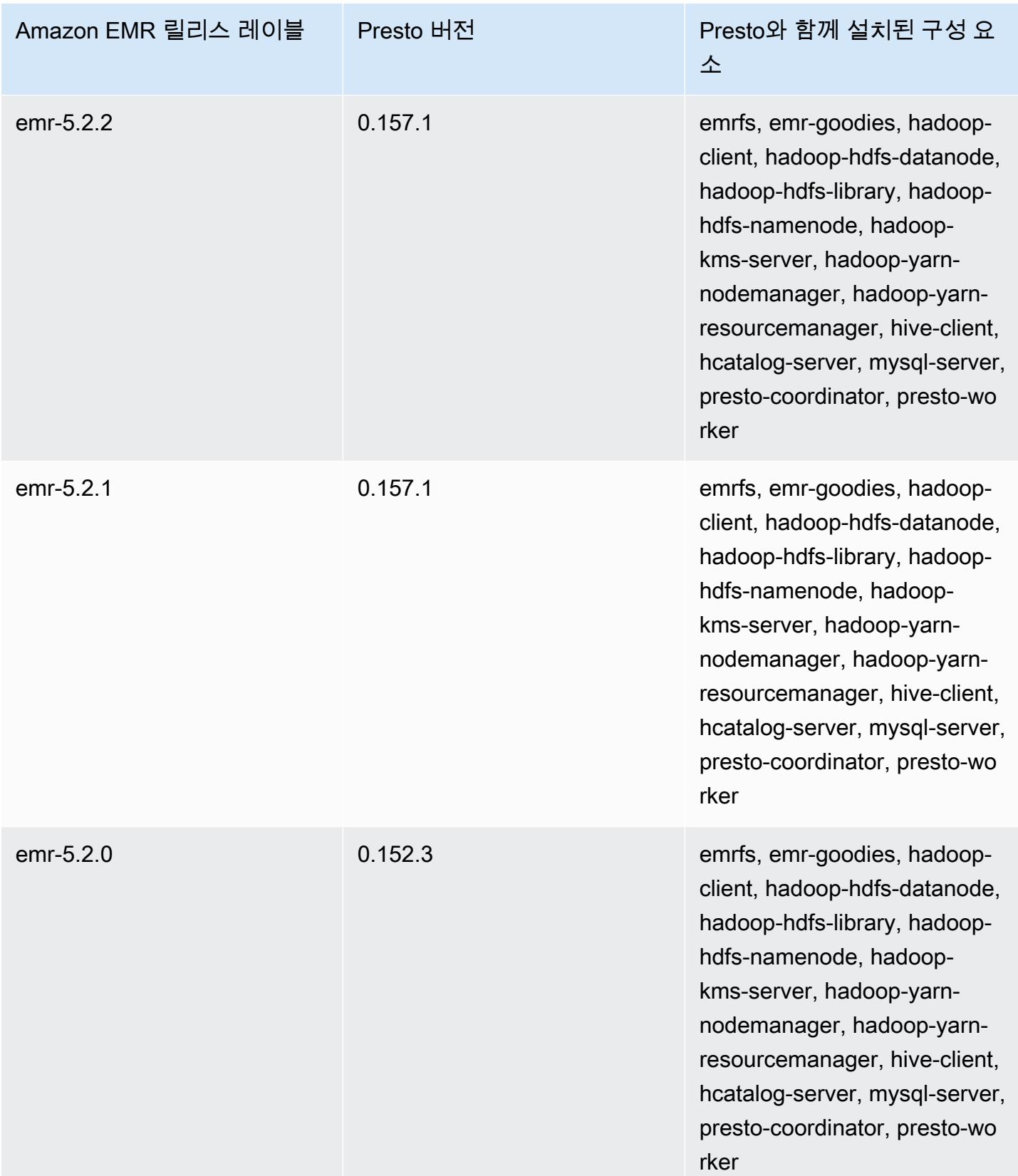

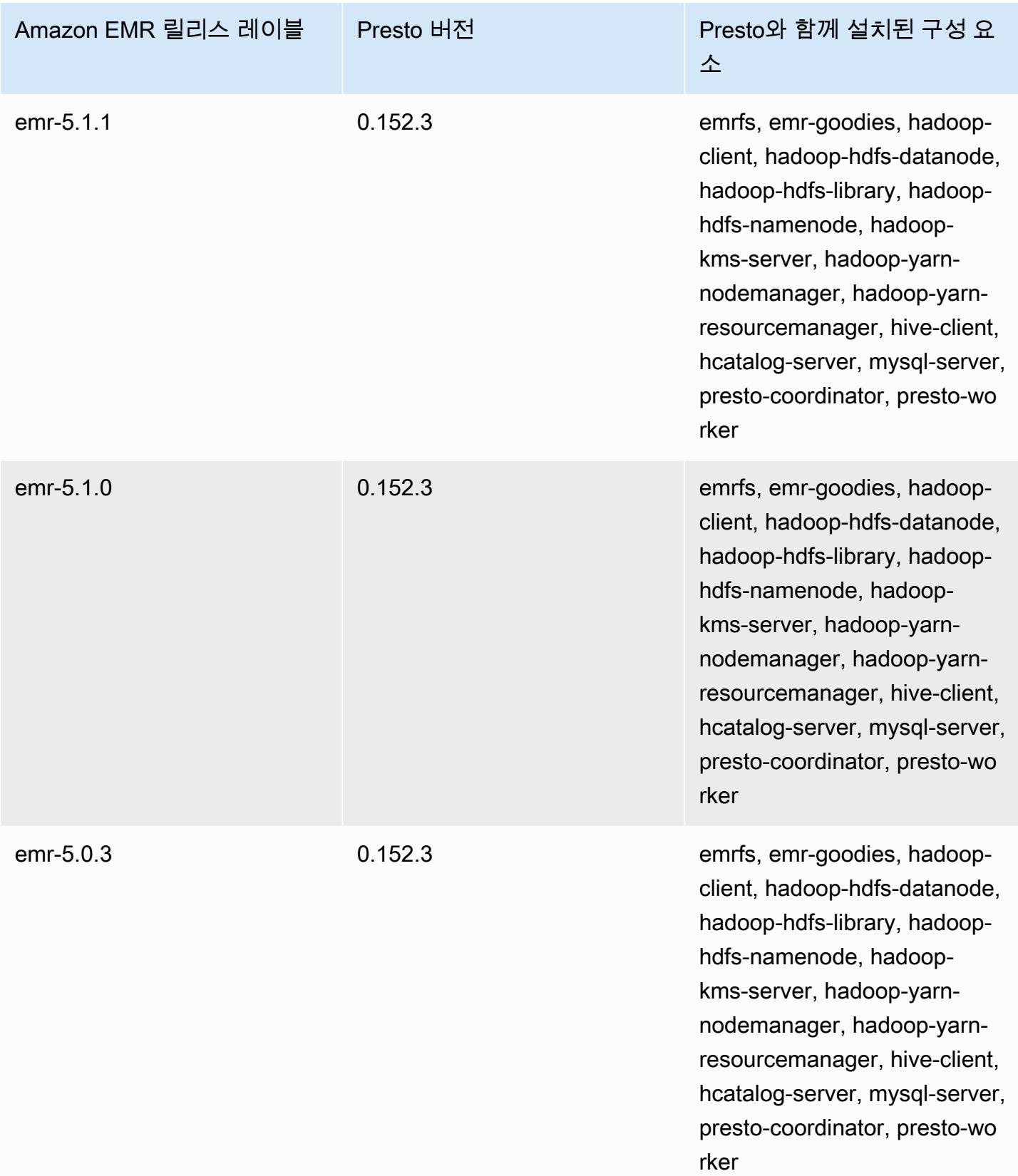

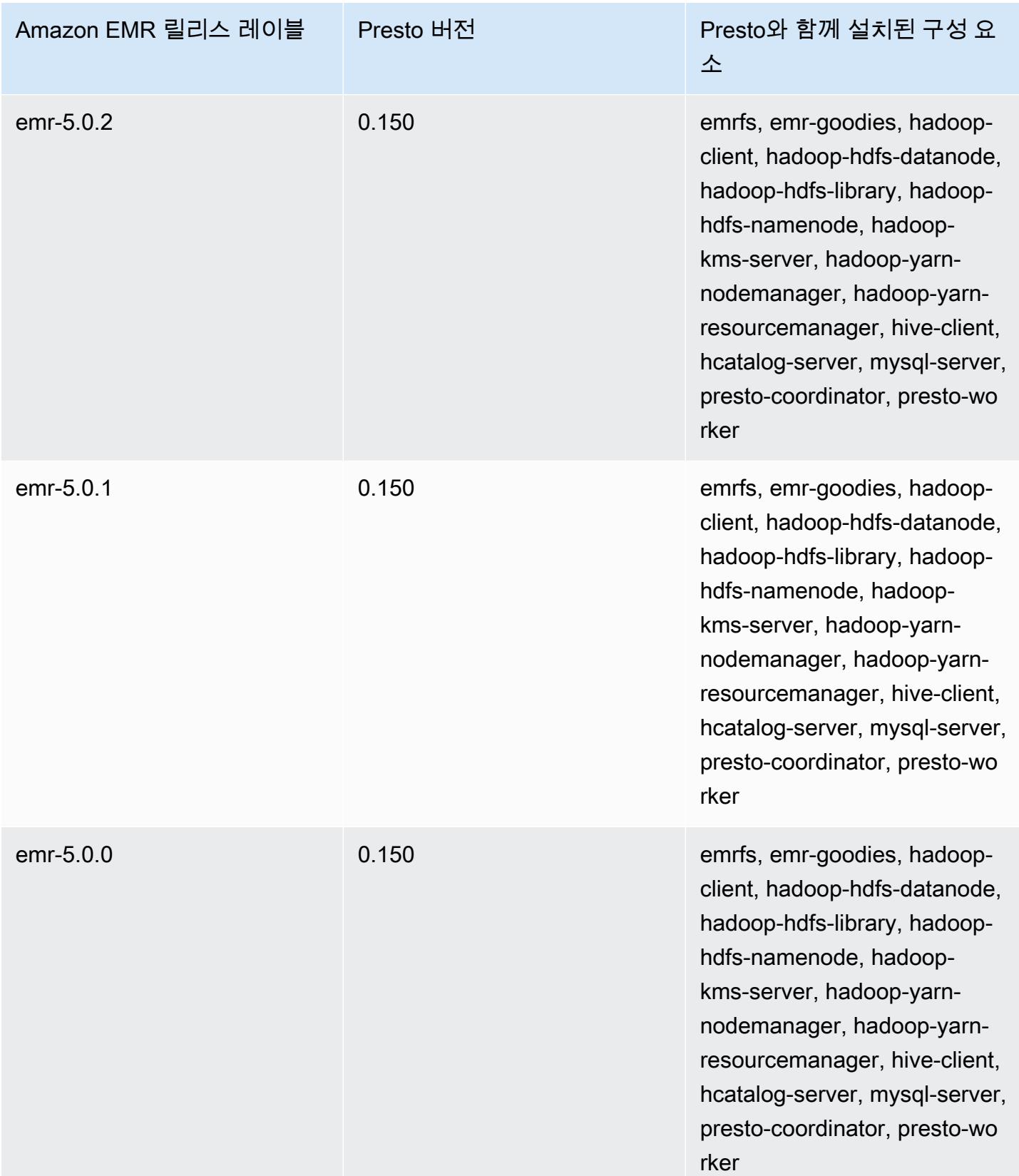

다음 테이블에는 애플리케이션과 함께 설치된 구성 요소 외에도 Amazon EMR의 최신 릴리스에 포함 된 Trino(PrestoSQL)의 버전이 나열되어 있습니다. PrestoSQL은 버전 351부터 Trino로 이름을 바뀌었 습니다.

Trino(PrestoSQL) 버전 정보

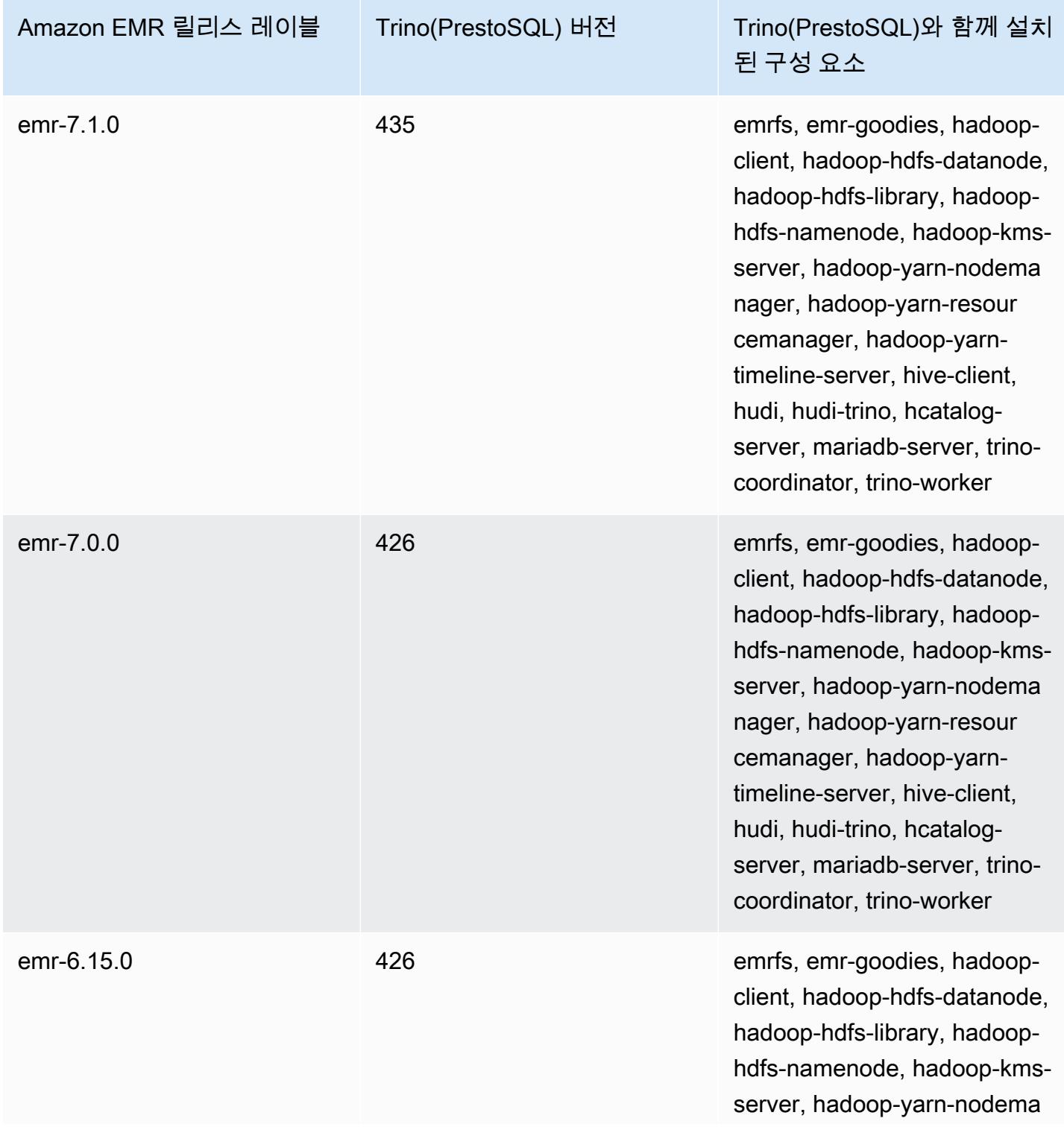

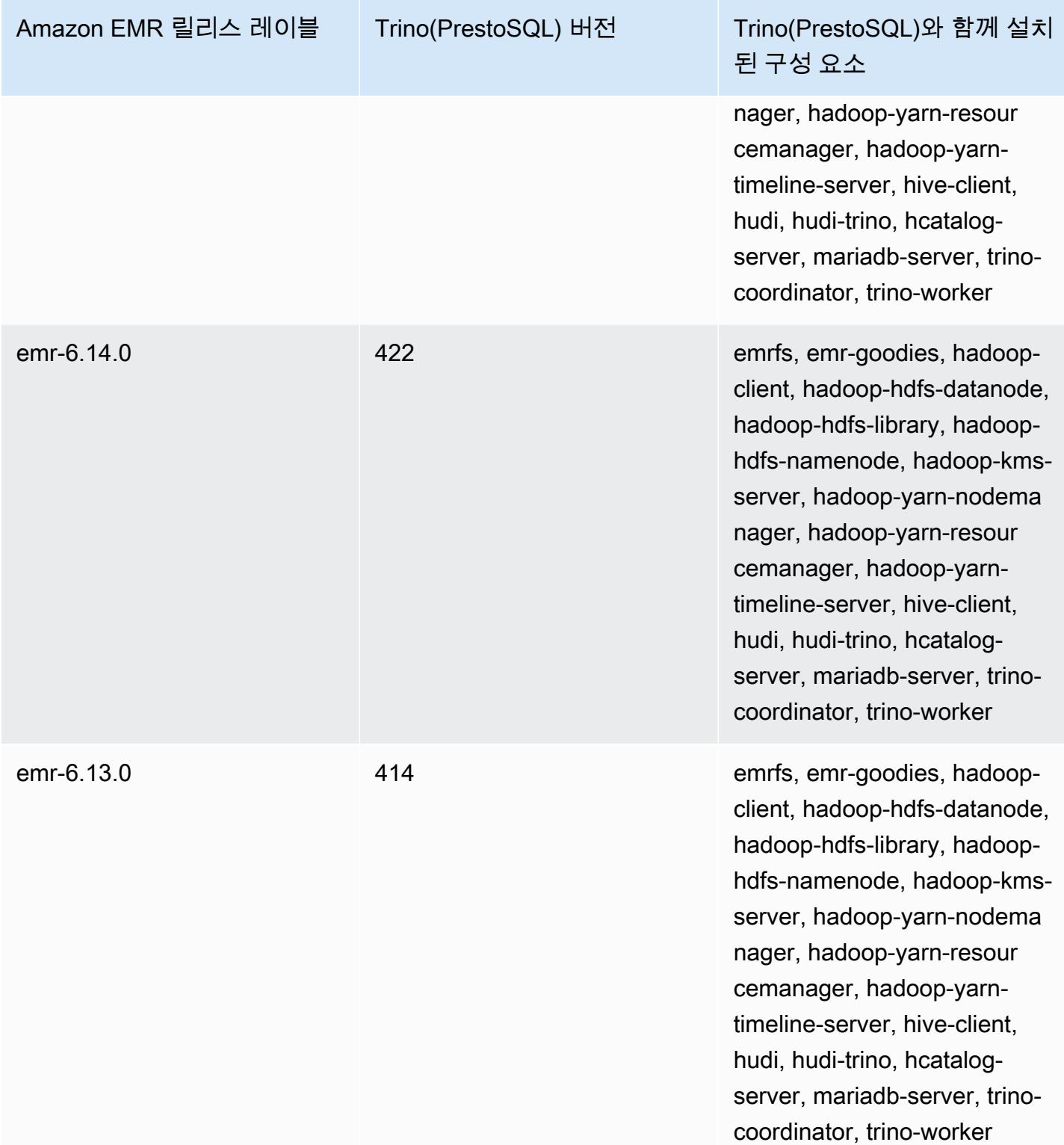

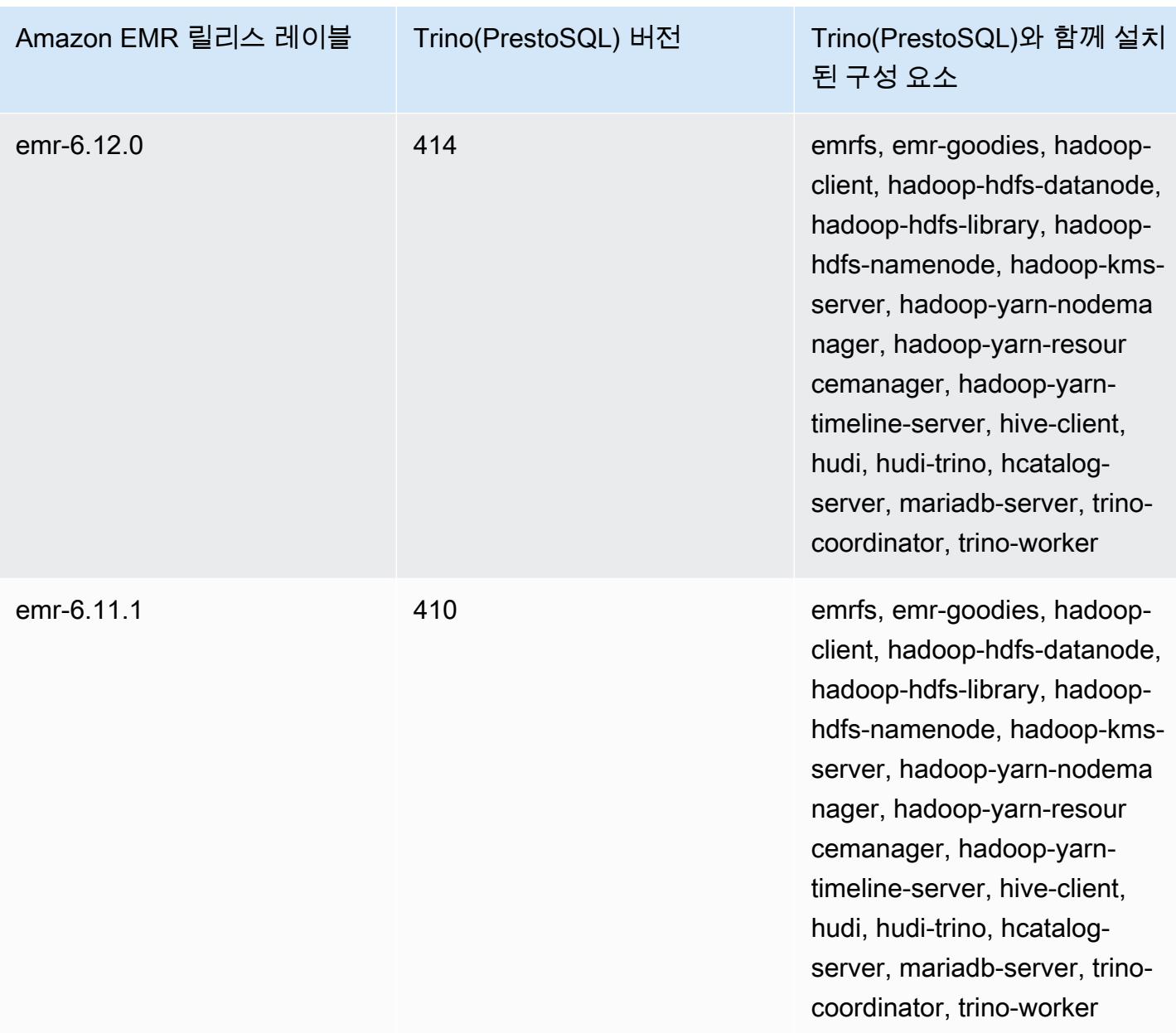

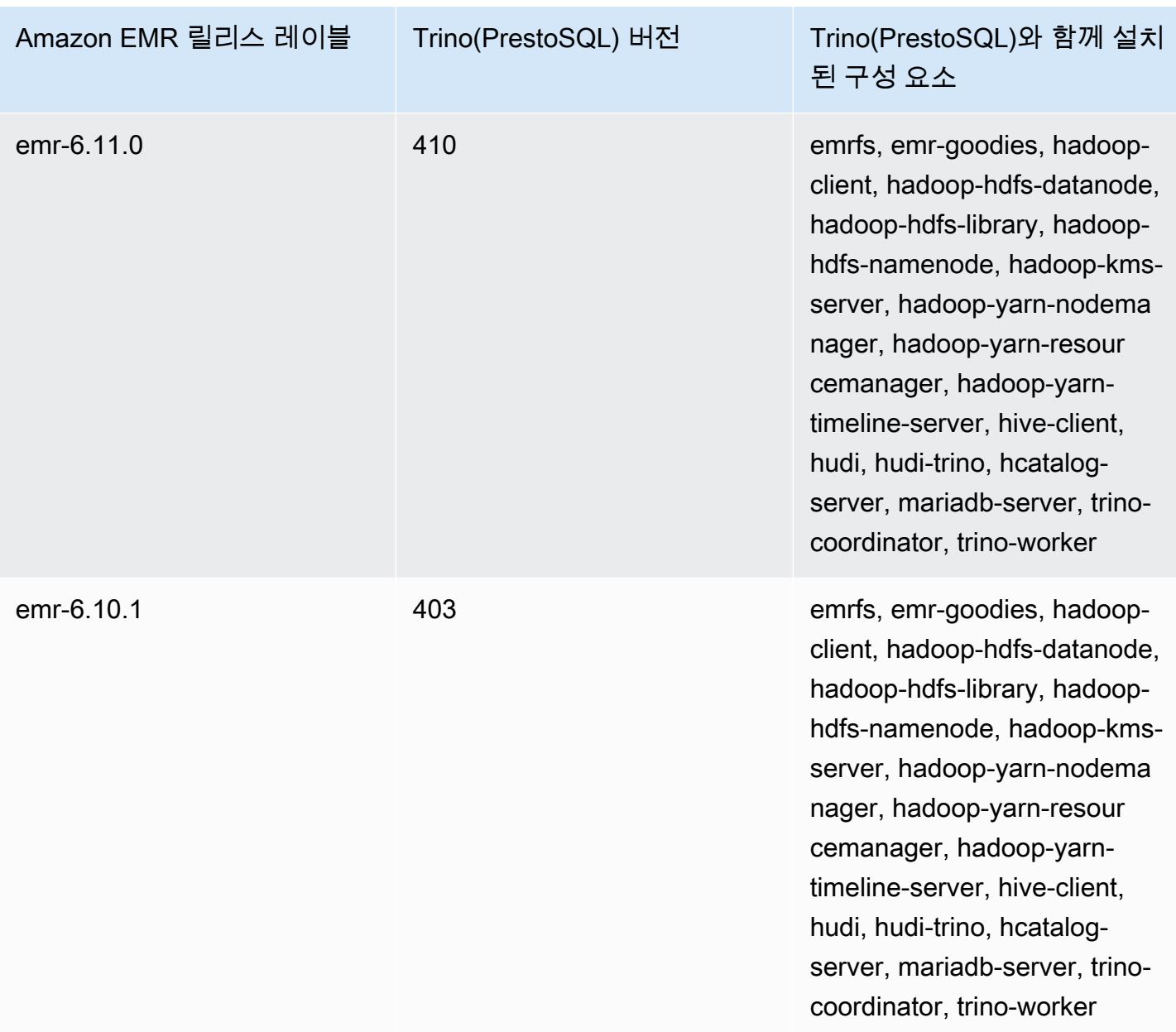

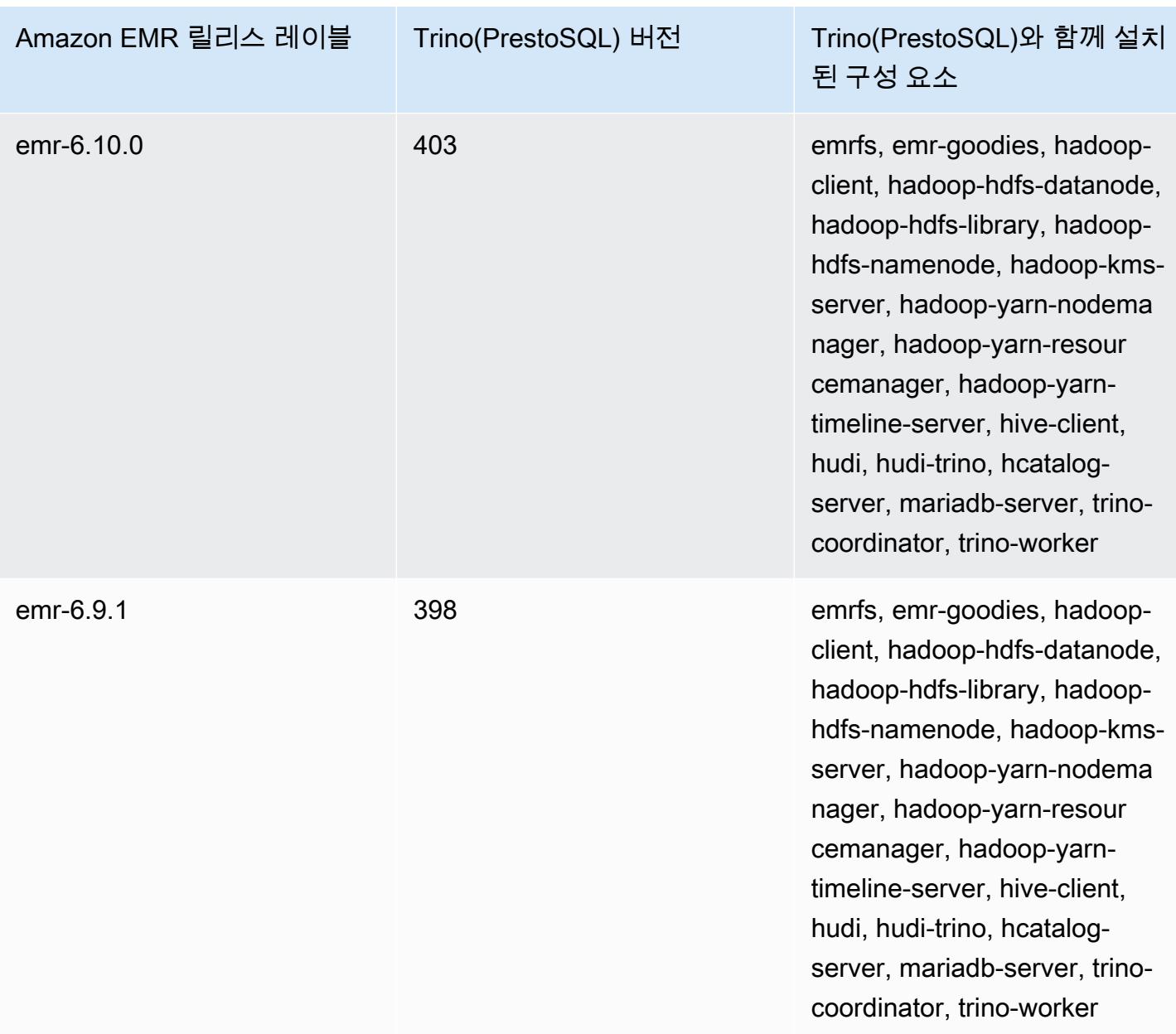

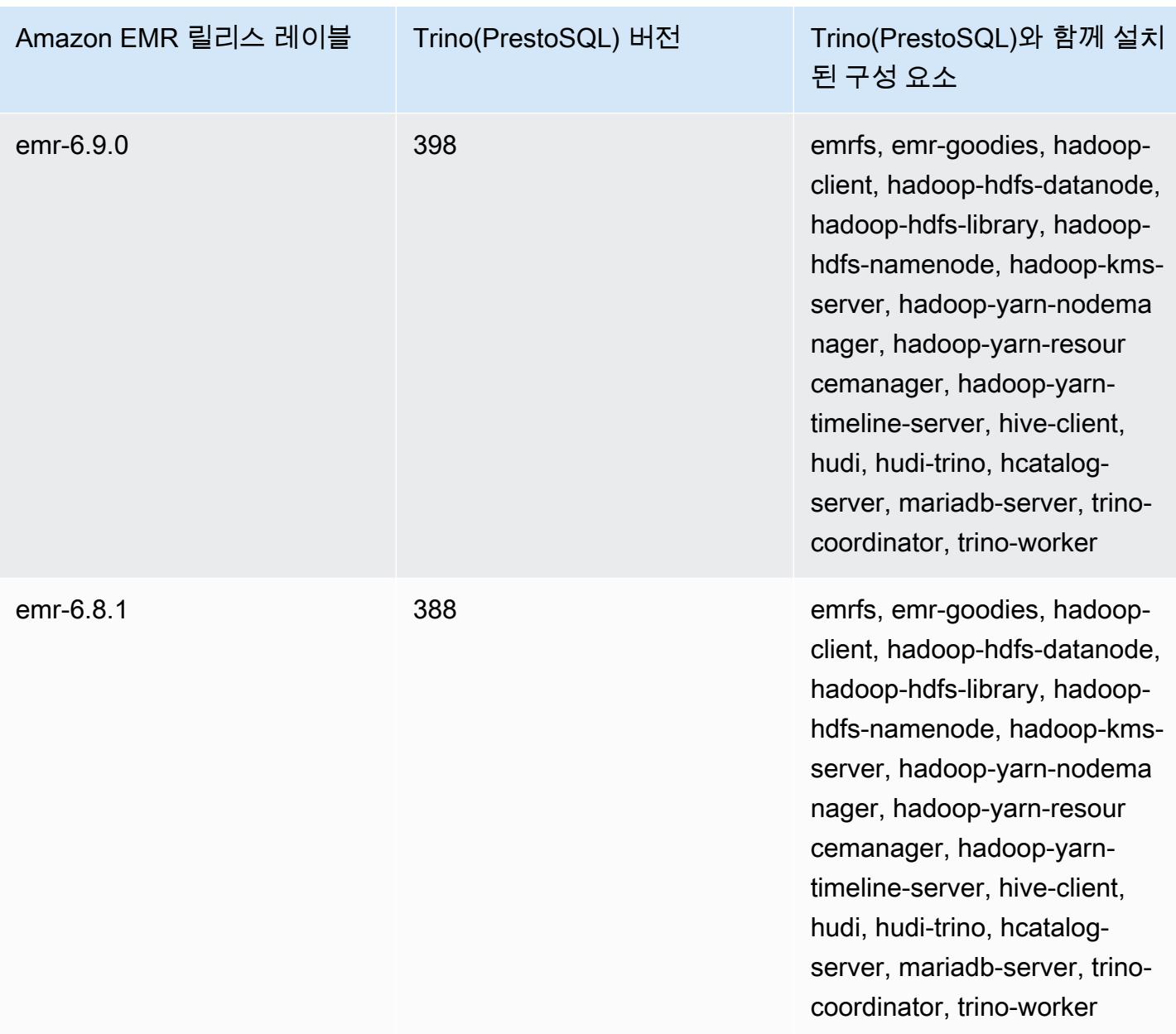

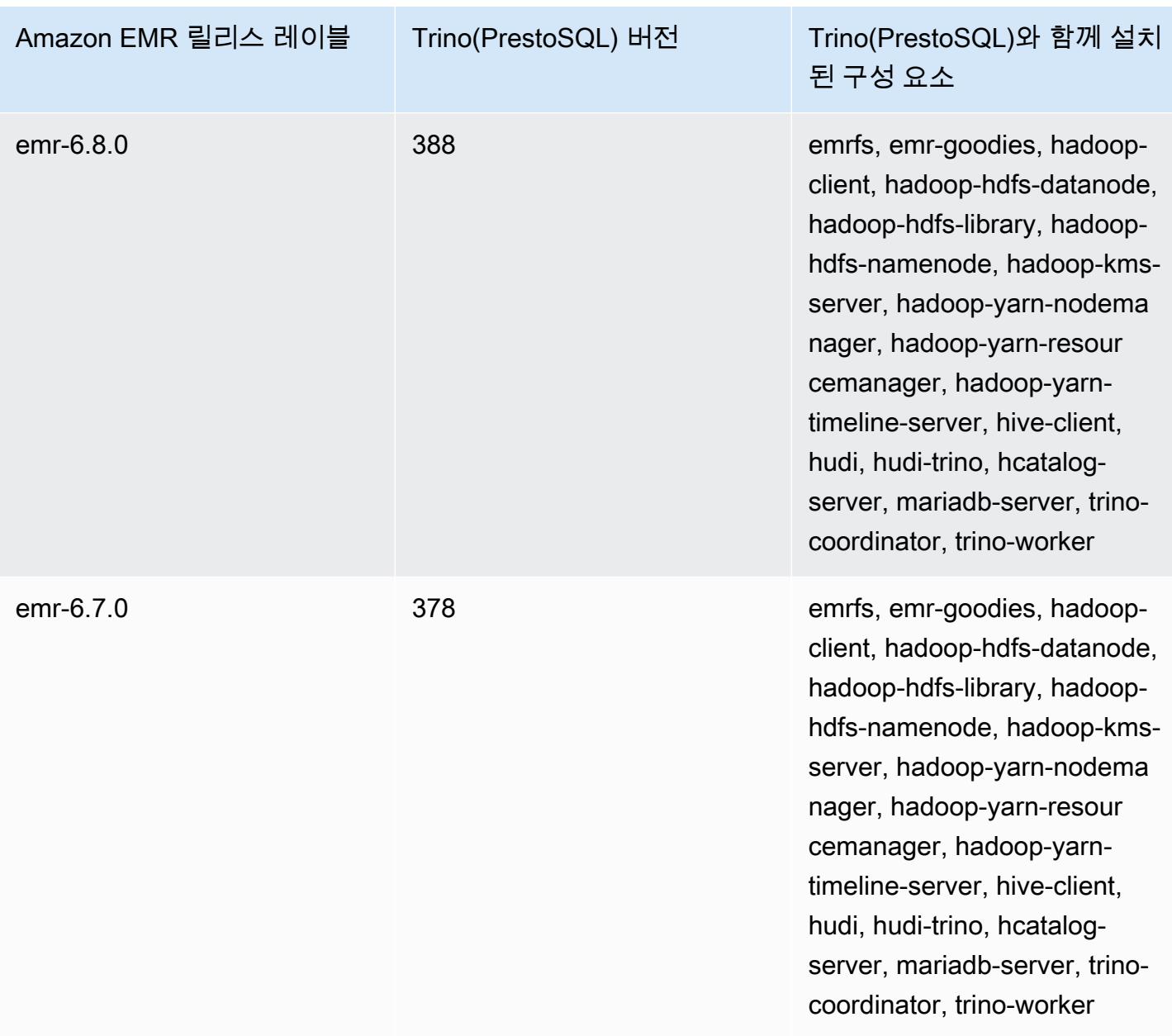
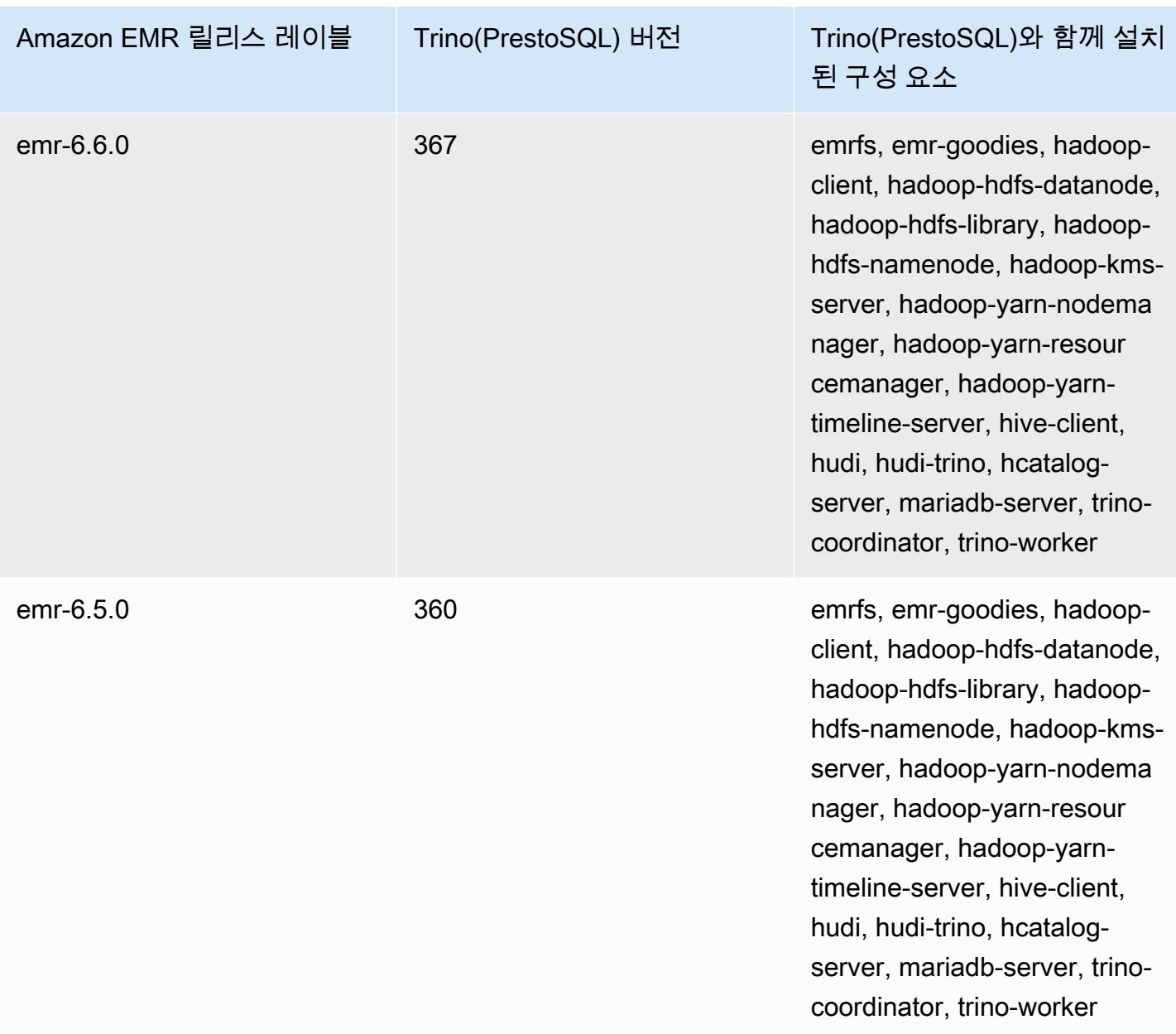

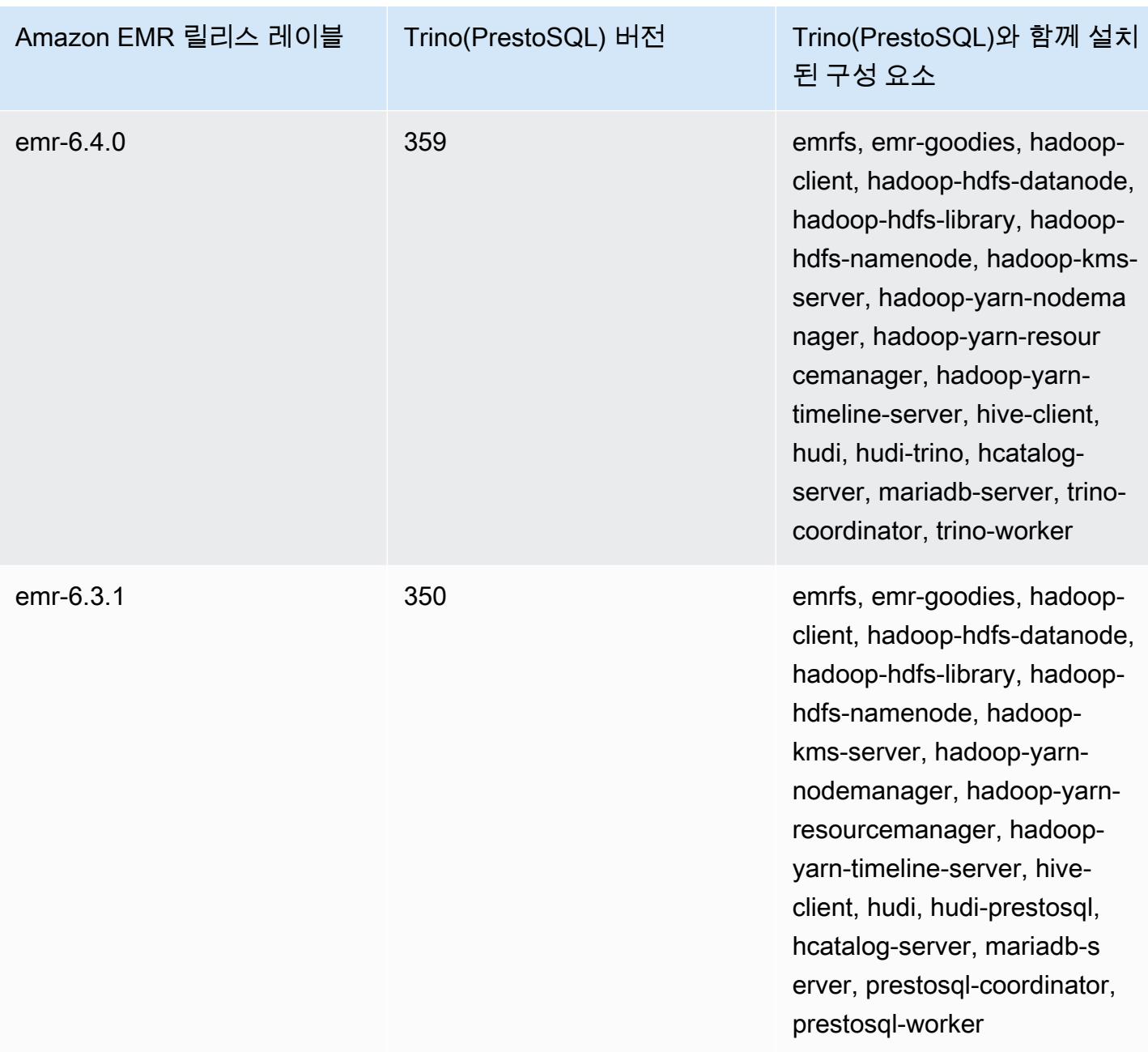

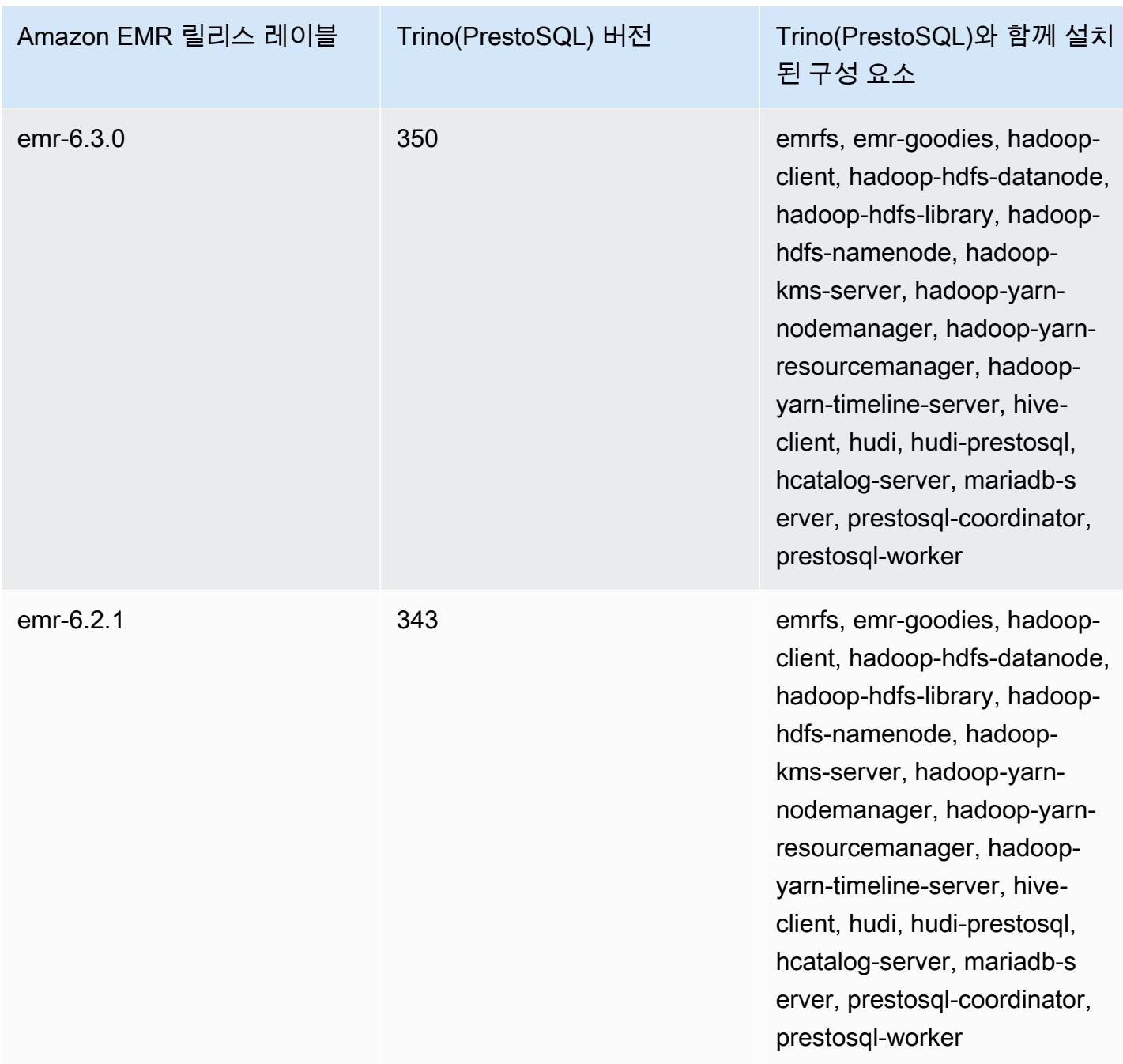

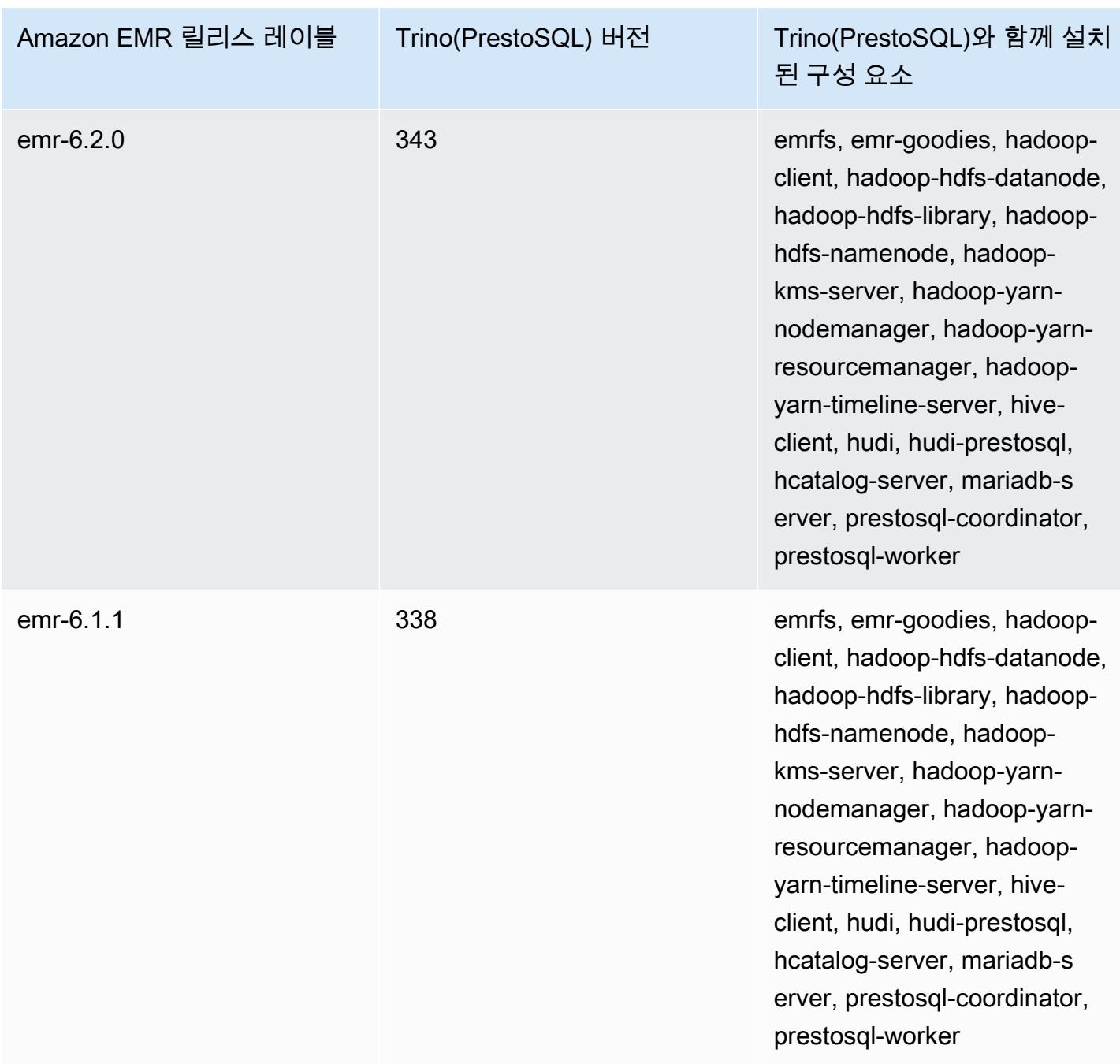

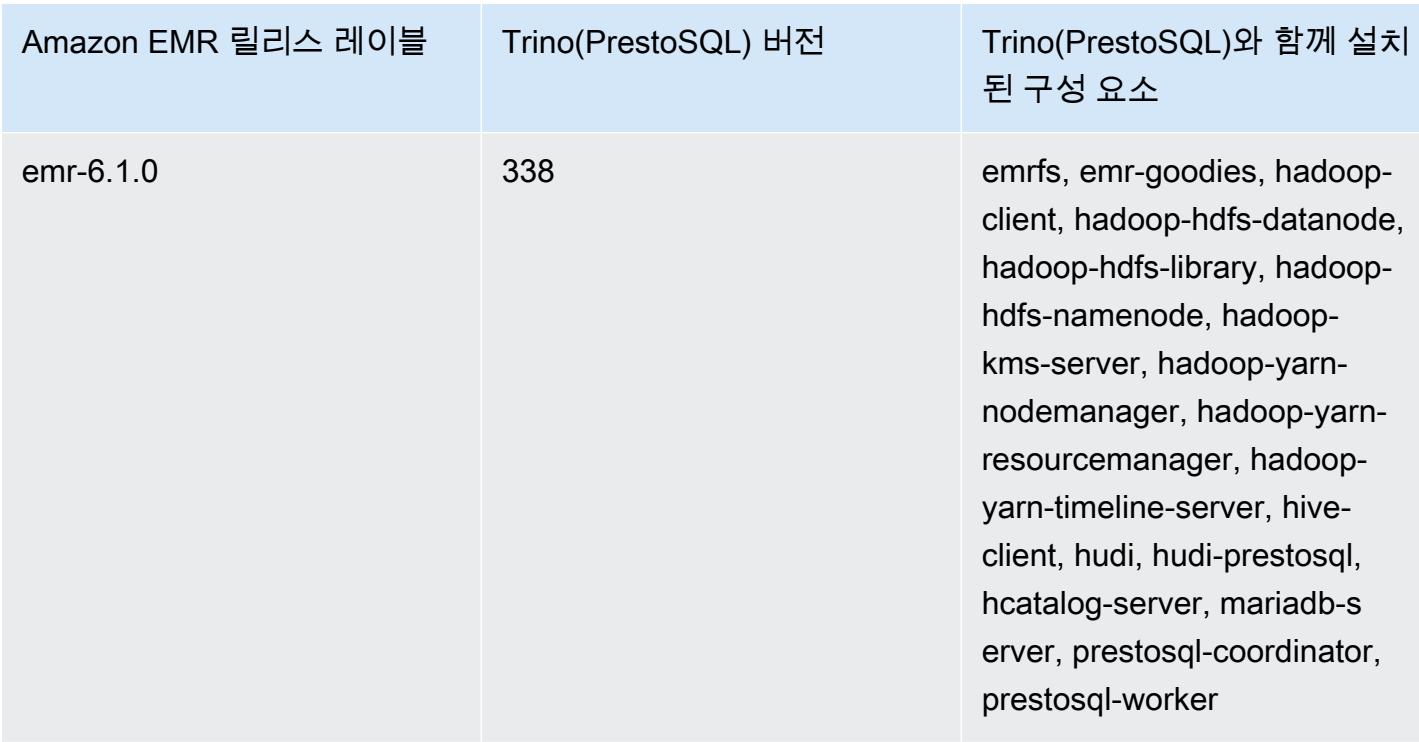

# 버전별 Trino(PrestoSQL) 릴리스 정보

• [Amazon EMR 6.9.0 - Trino\(PrestoSQL\) 릴리스 정보](#page-4864-0)

<span id="page-4864-0"></span>Amazon EMR 6.9.0 - Trino(PrestoSQL) 릴리스 정보

Amazon EMR 6.9.0 - Trino(PrestoSQL) 새로운 기능

• 이제 Trino에는 장기 실행 쿼리를 지원하기 위해 내결함성 실행 메커니즘이 포함됩니다. 내결함성 실 행은 실패한 쿼리 또는 구성 요소 작업을 재시도하여 쿼리 실패를 완화합니다. 자세한 정보는 [Trino](#page-4792-0) [에서 내결함성 실행을](#page-4792-0) 참조하세요.

Amazon EMR 6.9.0 - Trino(PrestoSQL) 변경

Amazon EMR 6.9.0 - PrestoDB 변경

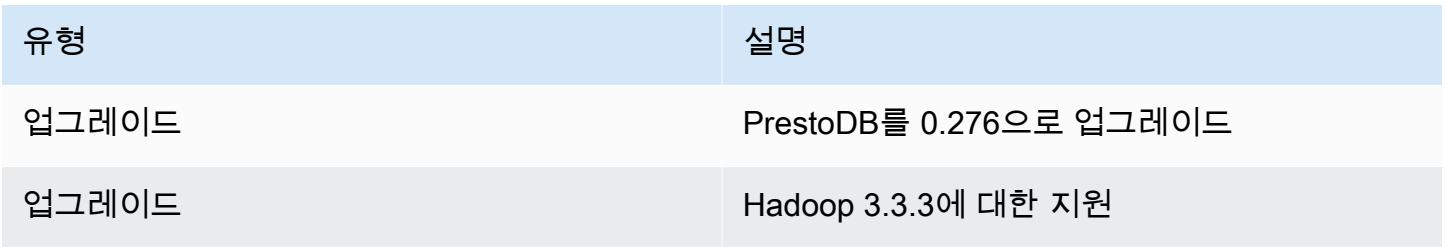

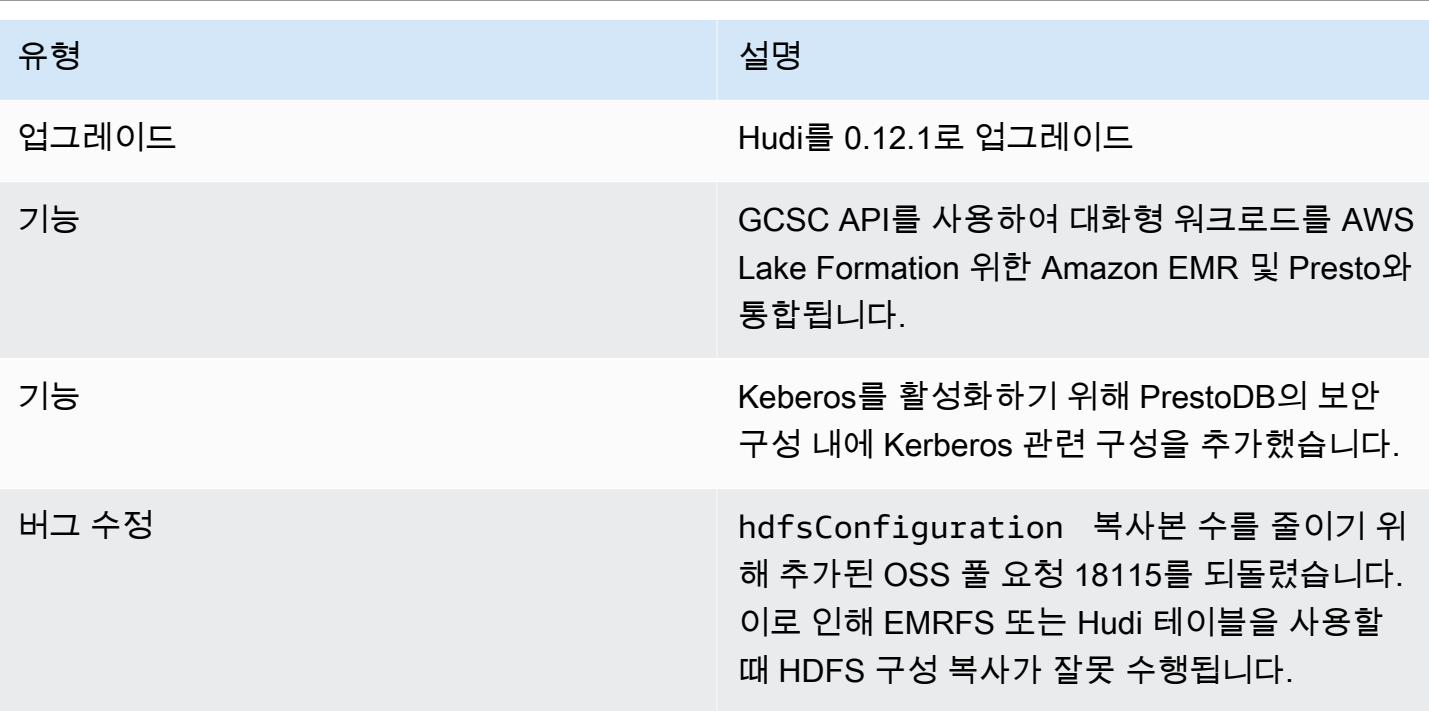

#### Amazon EMR 6.9.0 - Trino 변경

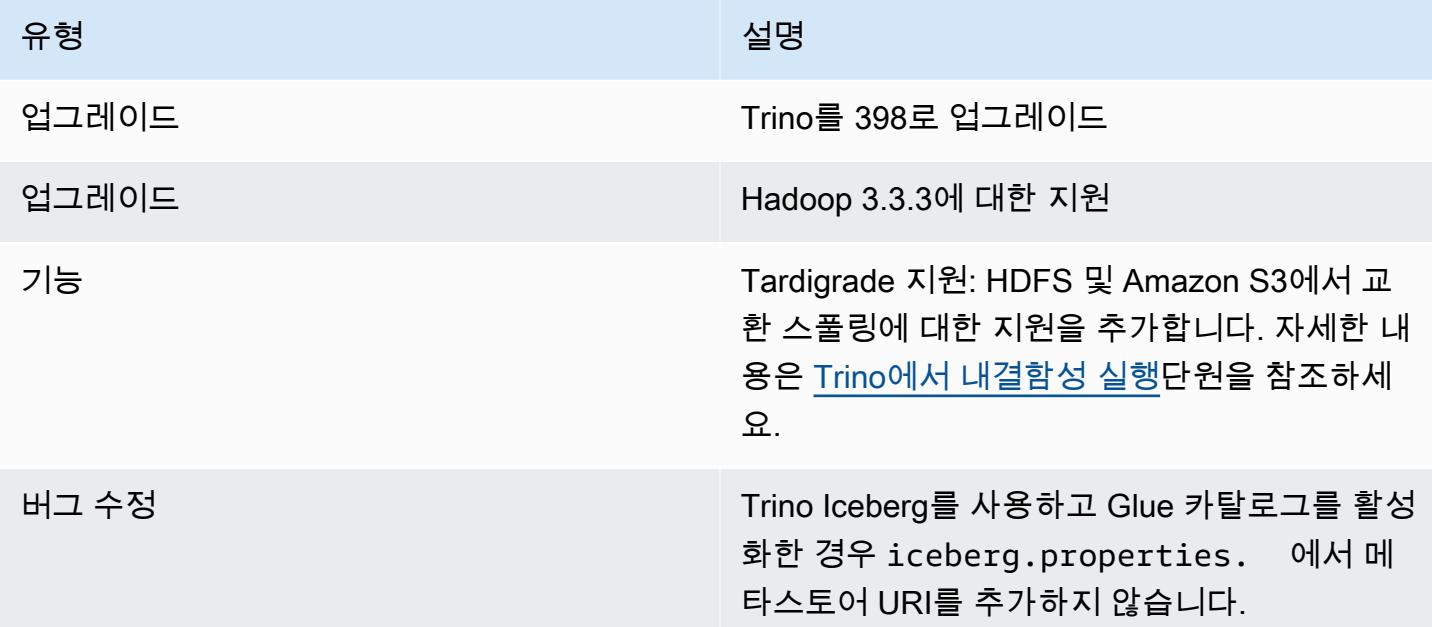

Amazon EMR 6.9.0 - Trino(PrestoSQL) 알려진 문제

• Amazon EMR 릴리스 6.9.0의 경우 Trino는 Apache Ranger가 활성화된 클러스터에서 작동하지 않 습니다. Ranger와 함께 Trino를 사용해야 하는 경우 [AWS Support에](https://console.aws.amazon.com/support/home#/) 문의하세요.

# Apache Spark

[Apache Spark](https://aws.amazon.com/emr/features/spark/)는 Amazon EMR 클러스터에서 기계 학습, 스트림 처리 또는 그래픽 분석을 수행하는 데 도움이 되는 분산 처리 프레임워크 및 프로그래밍 모델입니다. Apache 하둡과 마찬가지로, Spark 는 빅 데이터 워크로드에 일반적으로 사용되는 오픈 소스 분산형 처리 시스템입니다. 그러나 Spark는 Hadoop과 몇 가지 눈에 띄는 차이점이 있습니다. MapReduce Spark에는 최적화된 비순환 방향 그래 프(DAG) 실행 엔진이 있고 메모리 안에 데이터를 능동적으로 캐시하므로 특히 특정 알고리즘 및 대화 형 쿼리의 성능이 향상됩니다.

Spark는 기본적으로 Scala, Python 및 Java로 작성된 애플리케이션을 지원합니다. 여기에는 SQL용 여러 통합 라이브러리([Spark SQL](https://spark.apache.org/sql/)), 기계 학습[\(MLlib\)](https://spark.apache.org/mllib/), 스트림 처리([Spark streaming](https://spark.apache.org/streaming/)) 및 그래프 처리 ([GraphX](https://spark.apache.org/graphx/))도 포함됩니다. 이러한 도구를 사용하면 다양한 사용 사례에 대해 Spark 프레임워크를 보다 쉽게 활용할 수 있습니다.

Amazon EMR 클러스터에 다른 Hadoop 애플리케이션과 함께 Spark를 설치할 수 있으며, Amazon EMR 파일 시스템(EMRFS)을 활용하여 Amazon S3에서 데이터에 직접 액세스할 수도 있습니다. 또한 Hive는 Spark와 통합되므로 HiveContext 객체를 사용하여 Spark를 사용하여 Hive 스크립트를 실행할 수 있습니다. Hive 컨텍스트는 spark-shell에 sqlContext로 포함됩니다.

Spark로 EMR 클러스터를 설정하고 샘플 데이터 세트를 분석하는 방법에 대한 예제 자습서는 뉴스 블 로그의 [자습서: Amazon EMR 시작하기를](https://docs.aws.amazon.com/emr/latest/ManagementGuide/emr-gs.html) 참조하십시오. AWS

**A** Important

Amazon EMR 릴리스 5.16.0부터 사용할 수 있는 Apache Spark 버전 2.3.1은 [CVE-2018-8024](https://nvd.nist.gov/vuln/detail/CVE-2018-8024) 및 [CVE-2018-1334](https://nvd.nist.gov/vuln/detail/CVE-2018-1334)를 처리합니다. Spark의 이전 버전을 Spark 버전 2.3.1 이상으로 마이그레 이션하는 것이 좋습니다.

다음 테이블에는 Amazon EMR이 Spark를 통해 설치하는 구성 요소와 함께 Amazon EMR 7.x 시리즈 의 최신 릴리스에 포함된 Spark의 버전이 나열되어 있습니다.

[이번 릴리스에서 Spark와 함께 설치된 구성 요소 버전은 릴리스 7.1.0 구성 요소 버전을 참조하십시오.](#page-23-0)

### emr-7.1.0의 스파크 버전 정보

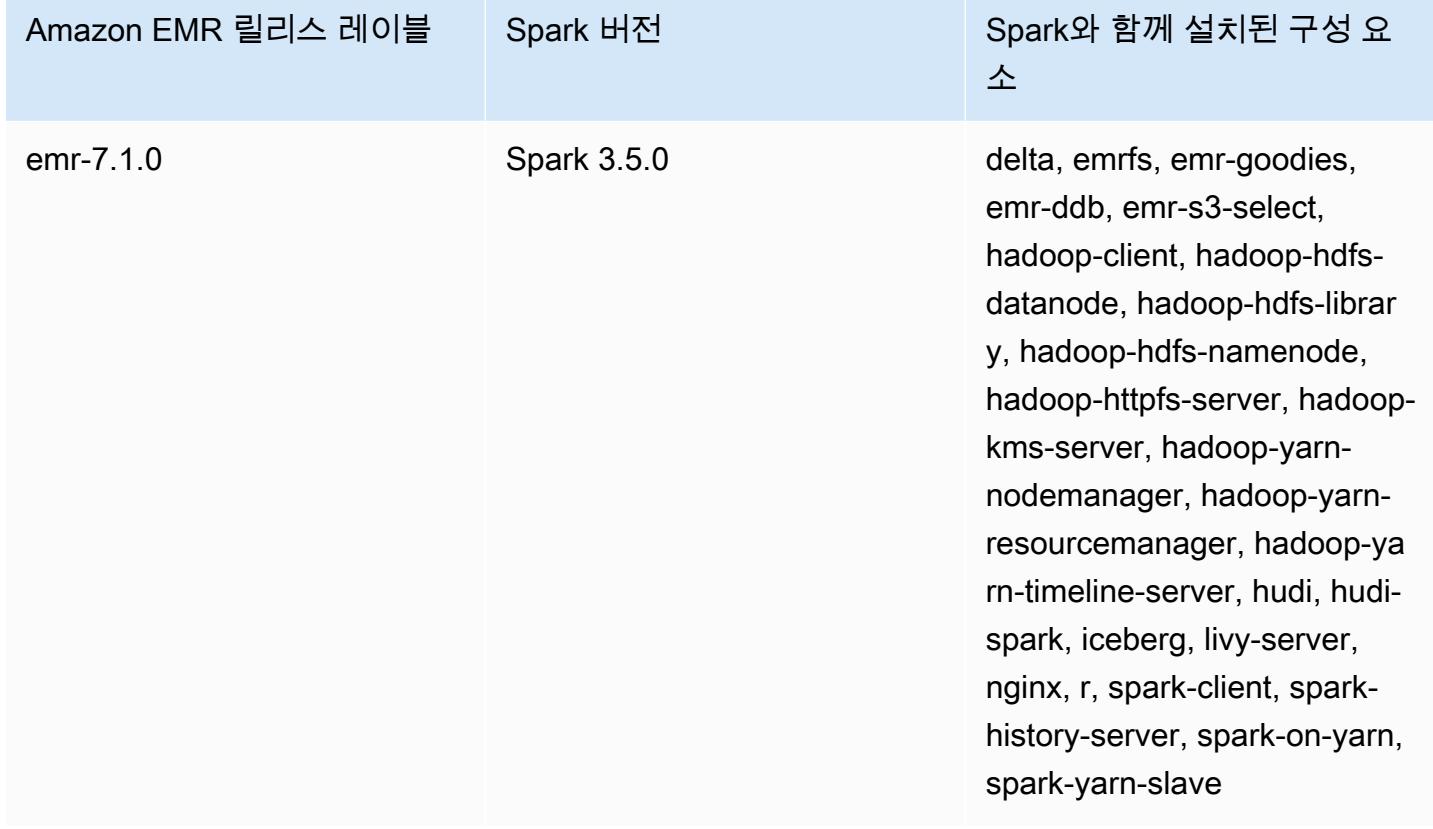

다음 테이블에는 Amazon EMR이 Spark를 통해 설치하는 구성 요소와 함께 Amazon EMR 6.x 시리즈 의 최신 릴리스에 포함된 Spark의 버전이 나열되어 있습니다.

이 릴리스에서 Spark와 함께 설치된 구성 요소의 버전은 [릴리스 6.15.0 구성 요소 버전을](#page-76-0) 참조하세요.

emr-6.15.0용 Spark 버전 정보

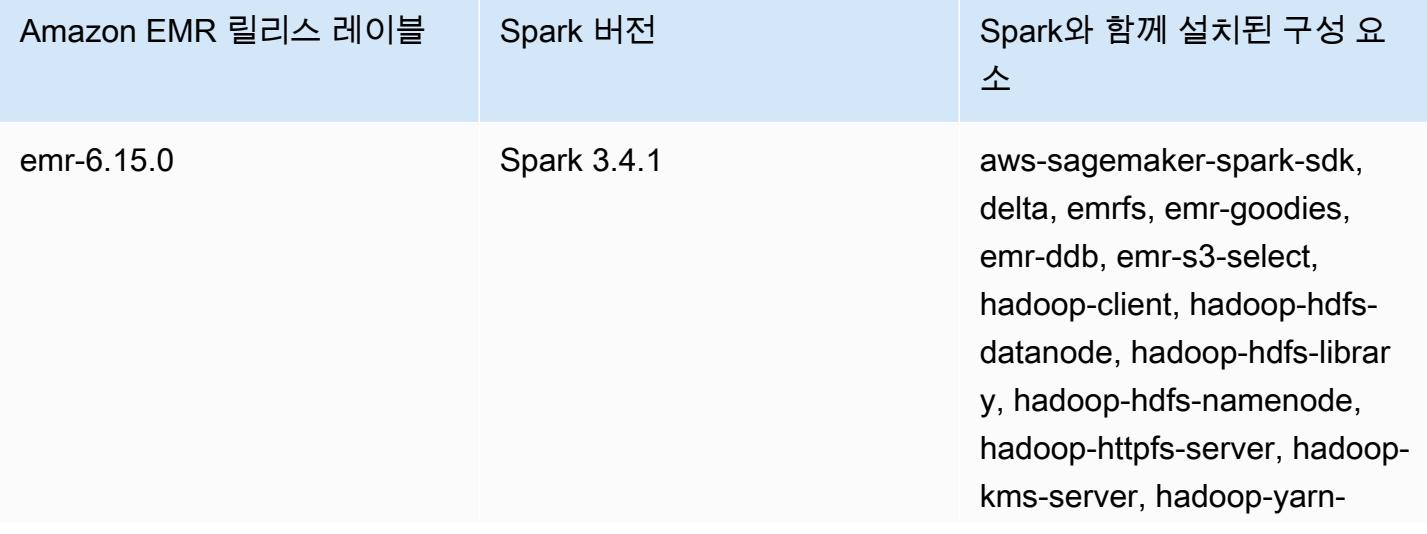

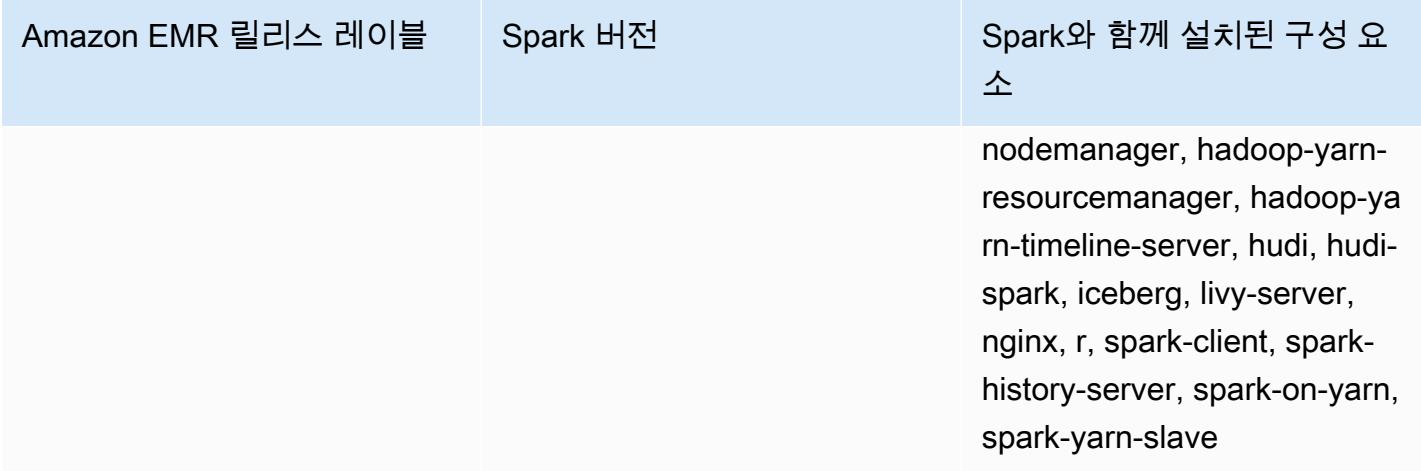

#### **a** Note

Amazon EMR 릴리스 6.8.0은 Apache Spark 3.3.0과 함께 제공됩니다. 이번 Spark 릴리스에서 는 Apache Log4j 2 및 log4j2.properties 파일을 사용하여 Spark 프로세스에서 Log4j를 구성합니다. 클러스터에서 Spark를 사용하거나 사용자 지정 구성 파라미터를 사용하여 EMR 클러스터를 생성하고 Amazon EMR 릴리스 6.8.0으로 업그레이드하려는 경우 Apache Log4j 2 의 새로운 spark-log4j2 구성 분류 및 키 형식으로 마이그레이션해야 합니다. 자세한 정보 는 [Apache Log4j 1.x에서 Log4j 2.x로 마이그레이션](#page-4895-0)을 참조하세요.

다음 테이블에는 Amazon EMR이 Spark를 통해 설치하는 구성 요소와 함께 Amazon EMR 5.x 시리즈 의 최신 릴리스에 포함된 Spark의 버전이 나열되어 있습니다.

### [이번 릴리스에서 Spark와 함께 설치된 구성 요소 버전은 릴리스 5.36.2 구성 요소 버전을 참조하십시](#page-902-0) [오.](#page-902-0)

emr-5.36.2의 스파크 버전 정보

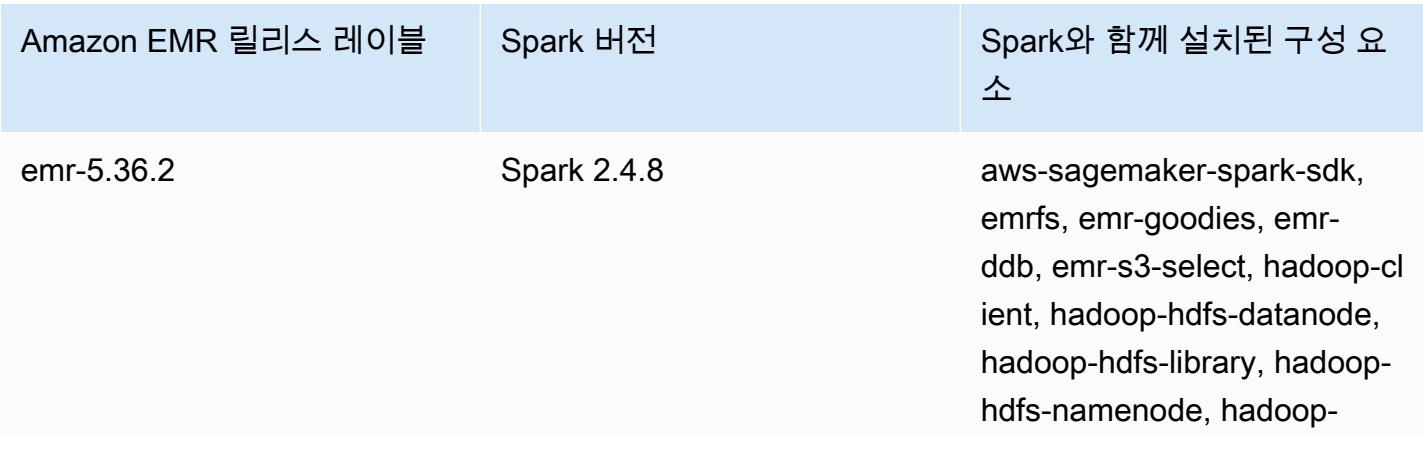

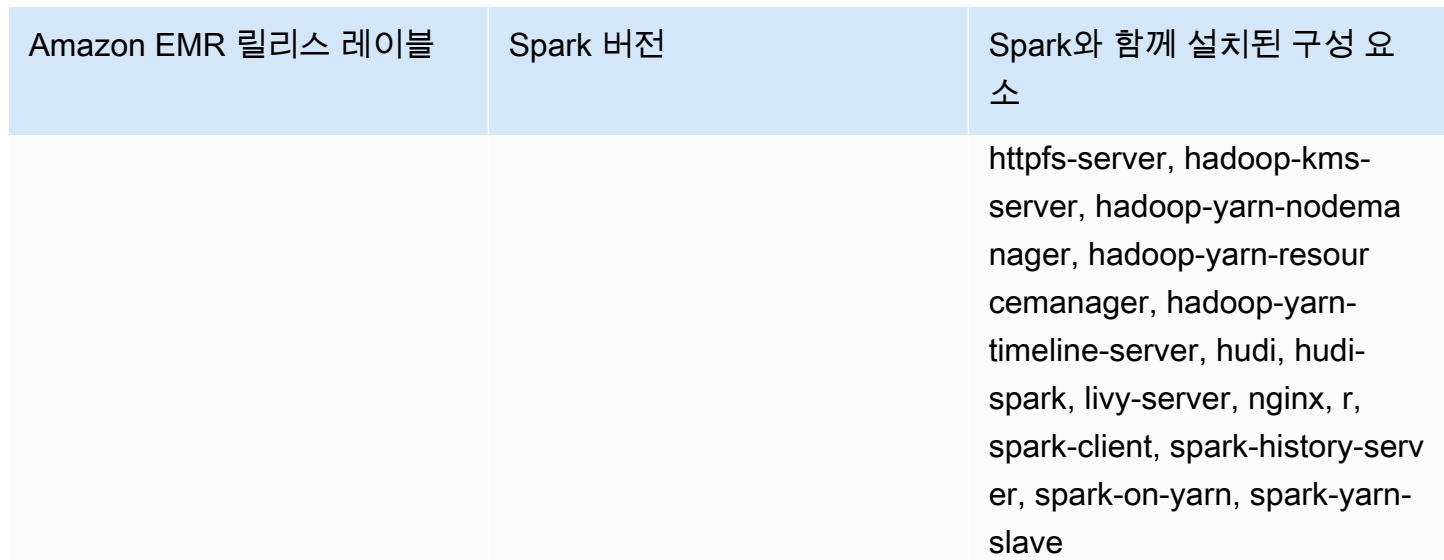

### 주제

- [Apache Spark가 설치된 클러스터 생성](#page-4870-0)
- [Amazon EMR 6.x에서 Docker를 사용하여 Spark 애플리케이션 실행](#page-4872-0)
- [AWS Glue 데이터 카탈로그를 Spark SQL의 메타스토어로 사용](#page-4880-0)
- [Spark 구성](#page-4885-0)
- [Spark 성능 최적화](#page-4896-0)
- [Spark 결과 조각 캐싱](#page-4903-0)
- [Apache Spark용 Nvidia RAPIDS 액셀러레이터 사용](#page-4906-0)
- [Spark 쉘에 액세스](#page-4915-0)
- [Amazon SageMaker Spark를 기계 학습에 사용하기](#page-4917-0)
- [Spark 애플리케이션 작성](#page-4917-1)
- [Amazon S3를 사용하여 Spark 성능 개선](#page-4921-0)
- [Spark 단계 추가](#page-4940-0)
- [Spark 애플리케이션 기록 보기](#page-4944-0)
- [Spark 웹 UI에 액세스](#page-4944-1)
- [Spark 구조적 스트리밍 아마존 Kinesis Data Streams 커넥터 사용](#page-4944-2)
- [Amazon EMR에서 Apache Spark용 Amazon Redshift 통합 사용](#page-4945-0)
- [Spark 릴리스 기록](#page-4951-0)

# <span id="page-4870-0"></span>Apache Spark가 설치된 클러스터 생성

다음 절차에서는 Amazon EMR 콘솔에서 고급 옵션을 사용하여 설치된 [Spark로](https://aws.amazon.com/big-data/what-is-spark/) 클러스터를 생성합니 다.

고급 옵션을 사용하여 클러스터 설정을 추가적으로 사용자 지정하고 단계를 제출하여 애플리케이션을 프로그래밍 방식으로 설치한 다음, 사용자 지정 애플리케이션을 실행할 수 있습니다. 클러스터 생성 옵 션을 사용하여 AWS Glue를 Spark SQL 메타스토어로 사용하도록 선택할 수 있습니다. 자세한 정보는 [AWS Glue 데이터 카탈로그를 Spark SQL의 메타스토어로 사용](#page-4880-0)을 참조하세요.

Spark가 설치된 클러스터를 시작하려면

- 1. [https://console.aws.amazon.com/emr 에서 아마존 EMR 콘솔을 엽니다.](https://console.aws.amazon.com/emr/)
- 2. 빠른 옵션을 사용하려면 클러스터 생성을 선택합니다.
- 3. 클러스터 이름을 입력합니다. 클러스터 이름에는 <, >, \$, | 또는 `(백틱) 문자를 포함할 수 없습니 다.
- 4. 소프트웨어 구성에서 릴리스 옵션을 선택합니다.
- 5. 애플리케이션에서 Spark 애플리케이션 번들을 선택합니다.
- 6. 필요에 따라 다른 옵션을 선택한 다음 클러스터 생성을 선택합니다.

#### **a** Note

클러스터를 생성할 때 Spark를 구성하려면 [Spark 구성](#page-4885-0) 단원을 참조하십시오.

다음을 사용하여 Spark가 설치된 클러스터를 시작하려면 AWS CLI

• 다음 명령을 사용하여 클러스터를 생성합니다.

```
aws emr create-cluster --name "Spark cluster" --release-label emr-7.1.0 --
applications Name=Spark \
--ec2-attributes KeyName=myKey --instance-type m5.xlarge --instance-count 3 --use-
default-roles
```
**a** Note

가독성을 위해 Linux 줄 연속 문자(\)가 포함됩니다. Linux 명령에 사용하거나 제외할 수 있습니 다. Windows에서는 제외시키거나 캐럿(^)으로 바꿉니다.

SDK for Java를 사용하여 Spark가 설치된 클러스터를 시작하는 방법

SupportedProductConfig에 사용된 RunJobFlowRequest와 함께 Spark를 애플리케이션으로 지 정합니다.

• 다음은 Java를 사용하여 Spark가 설치된 클러스터를 생성하는 방법을 보여주는 예제입니다.

```
import com.amazonaws.AmazonClientException;
import com.amazonaws.auth.AWSCredentials;
import com.amazonaws.auth.AWSStaticCredentialsProvider;
import com.amazonaws.auth.profile.ProfileCredentialsProvider;
import com.amazonaws.services.elasticmapreduce.AmazonElasticMapReduce;
import com.amazonaws.services.elasticmapreduce.AmazonElasticMapReduceClientBuilder;
import com.amazonaws.services.elasticmapreduce.model.*;
import com.amazonaws.services.elasticmapreduce.util.StepFactory;
public class Main { 
        public static void main(String[] args) { 
                AWSCredentials credentials_profile = null; 
                try { 
                        credentials_profile = new 
 ProfileCredentialsProvider("default").getCredentials(); 
                } catch (Exception e) { 
                        throw new AmazonClientException( 
                                        "Cannot load credentials from .aws/
credentials file. " + 
                                                        "Make sure that the 
 credentials file exists and the profile name is specified within it.", 
 e); 
 } 
                AmazonElasticMapReduce emr = 
 AmazonElasticMapReduceClientBuilder.standard()
```

```
 .withCredentials(new 
 AWSStaticCredentialsProvider(credentials_profile)) 
                                   .withRegion(Regions.US_WEST_1) 
                                  .build();
                  // create a step to enable debugging in the AWS Management Console 
                  StepFactory stepFactory = new StepFactory(); 
                  StepConfig enabledebugging = new StepConfig() 
                                   .withName("Enable debugging") 
                                   .withActionOnFailure("TERMINATE_JOB_FLOW") 
  .withHadoopJarStep(stepFactory.newEnableDebuggingStep()); 
                  Application spark = new Application().withName("Spark"); 
                  RunJobFlowRequest request = new RunJobFlowRequest() 
                                   .withName("Spark Cluster") 
                                   .withReleaseLabel("emr-5.20.0") 
                                   .withSteps(enabledebugging) 
                                   .withApplications(spark) 
                                   .withLogUri("s3://path/to/my/logs/") 
                                   .withServiceRole("EMR_DefaultRole") 
                                   .withJobFlowRole("EMR_EC2_DefaultRole") 
                                   .withInstances(new JobFlowInstancesConfig() 
                                                    .withEc2SubnetId("subnet-12ab3c45") 
                                                    .withEc2KeyName("myEc2Key") 
                                                    .withInstanceCount(3) 
  .withKeepJobFlowAliveWhenNoSteps(true) 
                                                    .withMasterInstanceType("m4.large") 
  .withSlaveInstanceType("m4.large")); 
                  RunJobFlowResult result = emr.runJobFlow(request); 
                  System.out.println("The cluster ID is " + result.toString()); 
         }
}
```
# <span id="page-4872-0"></span>Amazon EMR 6.x에서 Docker를 사용하여 Spark 애플리케이션 실행

Amazon EMR 6.0.0을 사용하는 경우 Spark 애플리케이션이 클러스터의 개별 Amazon EC2 인스턴스 에 종속 항목을 설치하는 대신 Docker 컨테이너를 사용하여 라이브러리 종속 항목을 정의할 수 있습니 •

다. 도커로 Spark를 실행하려면 먼저 도커 레지스트리를 구성하고 Spark 애플리케이션을 제출할 때 추 가 파라미터를 정의해야 합니다. 자세한 내용은 [Docker 통합 구성을](https://docs.aws.amazon.com/emr/latest/ManagementGuide/emr-plan-docker.html) 참조하세요.

애플리케이션이 제출되면 YARN이 도커를 호출하여 지정된 도커 이미지를 가져와서 도커 컨테이너 내 에서 Spark 애플리케이션을 실행합니다. 이를 통해 종속 항목을 쉽게 정의하고 분리할 수 있습니다. 작 업 실행에 필요한 라이브러리를 사용하여 Amazon EMR 클러스터에서 인스턴스를 부트스트랩하거나 준비하는 시간이 단축됩니다.

### Docker에서 Spark를 실행할 때의 고려 사항

도커로 Spark를 실행하기 전에 다음 사전 요구 사항을 충족하는지 확인하세요.

- docker 패키지와 CLI는 코어 및 작업 노드에만 설치해야 합니다.
- Amazon EMR 6.1.0 이상에서는 다음 명령을 사용하여 프라이머리 노드에 Docker를 설치할 수도 있 습니다.

sudo yum install -y docker sudo systemctl start docker

- spark-submit 명령은 항상 Amazon EMR 클러스터의 프라이머리 인스턴스에서 실행해야 합니다.
- 클러스터를 시작할 때 추가 파라미터를 정의하는 container-executor 분류 키와 함께 분류 API 를 사용하여 도커 이미지를 확인하는 데 사용되는 도커 레지스트리를 정의해야 합니다.
	- docker.trusted.registries
	- docker.privileged-containers.registries
- 도커 컨테이너에서 Spark 애플리케이션을 실행하려면 다음 구성 옵션이 필요합니다.
	- YARN\_CONTAINER\_RUNTIME\_TYPE=docker
	- YARN\_CONTAINER\_RUNTIME\_DOCKER\_IMAGE={DOCKER\_IMAGE\_NAME}
- Amazon ECR을 사용하여 도커 이미지를 검색하는 경우 클러스터를 자체적으로 인증하도록 구성해 야 합니다. 이렇게 하려면 다음 구성 옵션을 사용해야 합니다.
	- YARN CONTAINER RUNTIME DOCKER CLIENT CONFIG={DOCKER CLIENT CONFIG PATH ON
- Amazon EMR 6.1.0 이상에서는 ECR 자동 인증 기능이 활성화된 경우 나열된 명령 YARN\_CONTAINER\_RUNTIME\_DOCKER\_CLIENT\_CONFIG={DOCKER\_CLIENT\_CONFIG\_PATH\_ON\_HDFS}를 사용할 필요가 없습니다.
- Spark와 함께 사용되는 모든 도커 이미지에는 Java가 설치되어 있어야 합니다.

필수 조건에 대한 자세한 내용은 [Docker 통합 구성](https://docs.aws.amazon.com/emr/latest/ManagementGuide/emr-plan-docker.html)을 참조하세요.

# 도커 이미지 생성

도커 이미지는 이미지에 포함할 패키지와 구성을 정의하는 Dockerfile을 사용하여 생성됩니다. 다음은 Dockerfile에서 SparkR을 사용하는 두 가지 예제입니다. PySpark

PySpark 도커파일

이 도커파일에서 생성된 도커 이미지에는 Python 3과 Python 패키지가 포함됩니다. NumPy 이 Dockerfile은 Amazon Linux 2와 Amazon Corretto JDK 8을 사용합니다.

```
FROM amazoncorretto:8
RUN yum -y update
RUN yum -y install yum-utils
RUN yum -y groupinstall development
RUN yum list python3*
RUN yum -y install python3 python3-dev python3-pip python3-virtualenv
RUN python -V
RUN python3 -V
ENV PYSPARK_DRIVER_PYTHON python3
ENV PYSPARK_PYTHON python3
RUN pip3 install --upgrade pip
RUN pip3 install numpy pandas
RUN python3 -c "import numpy as np"
```
#### SparkR Dockerfile

이 Dockerfile에서 생성된 도커 이미지에는 R 및 randomForest CRAN 패키지가 포함되어 있습니다. 이 Dockerfile은 Amazon Linux 2와 Amazon Corretto JDK 8을 사용합니다.

```
FROM amazoncorretto:8
RUN java -version
RUN yum -y update
RUN amazon-linux-extras install R4
```

```
RUN yum -y install curl hostname
#setup R configs
RUN echo "r <- getOption('repos'); r['CRAN'] <- 'http://cran.us.r-project.org'; 
options(repos = r);" > \sim/.Rprofile
RUN Rscript -e "install.packages('randomForest')"
```
Dockerfile 구문에 대한 자세한 내용은 [Dockerfile 참조 설명서를](https://docs.docker.com/engine/reference/builder/) 참조하십시오.

# Amazon ECR에서 도커 이미지 사용

Amazon Elastic Container Registry(Amazon ECR)는 개발자가 Docker 컨테이너 이미지를 간편하게 저 장, 관리 및 배포할 수 있게 해주는 완전관리형 Docker 컨테이너 레지스트리입니다. Amazon ECR을 사용하는 경우 ECR 인스턴스를 신뢰하도록 클러스터를 구성해야 하며 클러스터가 Amazon ECR의 도 커 이미지를 사용할 수 있도록 인증을 구성해야 합니다. 자세한 내용은 [Amazon ECR에 액세스하도록](https://docs.aws.amazon.com/emr/latest/ManagementGuide/emr-plan-docker.html#emr-docker-ECR)  [YARN 구성을](https://docs.aws.amazon.com/emr/latest/ManagementGuide/emr-plan-docker.html#emr-docker-ECR) 참조하세요.

Amazon EMR 호스트가 Amazon ECR에 저장된 이미지에 액세스할 수 있도록 하려면 클러스터에 인스 턴스 프로파일과 연결된 AmazonEC2ContainerRegistryReadOnly 정책의 권한이 있어야 합니다. 자세한 내용은 [AmazonEC2ContainerRegistryReadOnly](https://docs.aws.amazon.com/AmazonECR/latest/userguide/ecr_managed_policies.html#AmazonEC2ContainerRegistryReadOnly) 정책을 참조하십시오.

이 예제에서는 Amazon ECR 레지스트리를 신뢰할 수 있도록 다음 추가 구성으로 클러스터를 생성해 야 합니다. *123456789123.dkr.ecr.us-east-1.amazonaws.com* 엔드포인트를 Amazon ECR 엔드포인트로 바꿉니다.

```
\Gamma { 
     "Classification": "container-executor", 
     "Configurations": [ 
      \{ "Classification": "docker", 
         "Properties": { 
            "docker.privileged-containers.registries": 
  "local,centos,123456789123.dkr.ecr.us-east-1.amazonaws.com", 
            "docker.trusted.registries": "local,centos,123456789123.dkr.ecr.us-
east-1.amazonaws.com" 
 } 
       } 
     ], 
     "Properties": {} 
   }
```
]

아마존 PySpark ECR과 함께 사용

다음 예제는 Dockerfile을 사용합니다. PySpark Dockerfile은 태그가 지정되어 Amazon ECR에 업로드 됩니다. Dockerfile을 업로드한 후 PySpark 작업을 실행하고 Amazon ECR의 Docker 이미지를 참조할 수 있습니다.

클러스터를 시작한 후 SSH를 사용하여 코어 노드에 연결하고 다음 명령을 실행하여 Dockerfile 예제에 서 로컬 Docker 이미지를 빌드합니다. PySpark

먼저 디렉터리와 Dockerfile을 만듭니다.

mkdir pyspark vi pyspark/Dockerfile

PySpark Dockerfile의 내용을 붙여넣고 다음 명령을 실행하여 Docker 이미지를 빌드합니다.

sudo docker build -t local/pyspark-example pyspark/

예제용 emr-docker-examples ECR 리포지토리를 생성합니다.

aws ecr create-repository --repository-name emr-docker-examples

### 로컬로 빌드한 이미지를 태그 지정하고 ECR에 업로드합니다. 이때 *123456789123.dkr.ecr.useast-1.amazonaws.com*을 해당 ECR 엔드포인트로 대체합니다.

sudo docker tag local/pyspark-example 123456789123.dkr.ecr.us-east-1.amazonaws.com/emrdocker-examples:pyspark-example sudo docker push *123456789123.dkr.ecr.us-east-1.amazonaws.com*/emr-dockerexamples:pyspark-example

SSH를 사용하여 프라이머리 노드에 연결하고 main.py라는 파일 이름으로 Python 스크립트를 준비 합니다. 다음 내용을 main.py 파일에 붙여 넣고 저장합니다.

```
from pyspark.sql import SparkSession
spark = SparkSession.builder.appName("docker-numpy").getOrCreate()
sc = spark.sparkContext
```

```
import numpy as np
a = np.arange(15).readboldsymbol{.}reshape(3, 5)print(a)
```
Amazon EMR 6.0.0에서 작업을 제출하려면 도커 이미지의 이름을 참조합니다. 추가 구성 파라미터 를 정의하여 작업 실행에 Docker가 런타임으로 사용되도록 합니다. Amazon ECR을 사용하는 경우 YARN\_CONTAINER\_RUNTIME\_DOCKER\_CLIENT\_CONFIG에서 Amazon ECR에 대한 인증에 사용되는 보안 인증이 포함된 config.json 파일을 참조해야 합니다.

```
DOCKER_IMAGE_NAME=123456789123.dkr.ecr.us-east-1.amazonaws.com/emr-docker-
examples:pyspark-example
DOCKER_CLIENT_CONFIG=hdfs:///user/hadoop/config.json
spark-submit --master yarn \setminus--deploy-mode cluster \
--conf spark.executorEnv.YARN_CONTAINER_RUNTIME_TYPE=docker \
--conf spark.executorEnv.YARN_CONTAINER_RUNTIME_DOCKER_IMAGE=$DOCKER_IMAGE_NAME \
--conf spark.executorEnv.YARN_CONTAINER_RUNTIME_DOCKER_CLIENT_CONFIG=
$DOCKER_CLIENT_CONFIG \
--conf spark.yarn.appMasterEnv.YARN_CONTAINER_RUNTIME_TYPE=docker \
--conf spark.yarn.appMasterEnv.YARN_CONTAINER_RUNTIME_DOCKER_IMAGE=$DOCKER_IMAGE_NAME \
--conf spark.yarn.appMasterEnv.YARN_CONTAINER_RUNTIME_DOCKER_CLIENT_CONFIG=
$DOCKER_CLIENT_CONFIG \
--num-executors 2 \
main.py -v
```
Amazon EMR 6.1.0 이상에서 작업을 제출하려면 도커 이미지의 이름을 참조합니다. ECR 자동 인증이 활성화된 경우 다음 명령을 실행합니다.

```
DOCKER_IMAGE_NAME=123456789123.dkr.ecr.us-east-1.amazonaws.com/emr-docker-
examples:pyspark-example
spark-submit --master yarn \
--deploy-mode cluster \
--conf spark.executorEnv.YARN_CONTAINER_RUNTIME_TYPE=docker \
--conf spark.executorEnv.YARN_CONTAINER_RUNTIME_DOCKER_IMAGE=$DOCKER_IMAGE_NAME \
--conf spark.yarn.appMasterEnv.YARN_CONTAINER_RUNTIME_TYPE=docker \
--conf spark.varn.appMasterEnv.YARN CONTAINER RUNTIME DOCKER IMAGE=$DOCKER IMAGE NAME \
--num-executors 2 \
main.py -v
```
작업이 완료되면 YARN 애플리케이션 ID를 기록하고 다음 명령을 사용하여 작업의 출력을 가져옵니 다. PySpark

```
yarn logs --applicationId application_id | grep -C2 '\[\['
LogLength:55
LogContents:
\begin{bmatrix} 0 & 1 & 2 & 3 & 4 \end{bmatrix} [ 5 6 7 8 9] 
  [10 11 12 13 14]]
```
Amazon ECR과 함께 SparkR 사용

다음 예제에서는 SparkR Dockerfile을 사용하며, 이 Dockerfile을 태그 지정하여 ECR에 업로드합니다. Dockerfile이 업로드된 후 SparkR 작업을 실행하고 Amazon ECR의 도커 이미지를 참조할 수 있습니 다.

클러스터를 시작한 후 SSH를 사용하여 코어 노드에 연결하고 다음 명령을 실행하여 SparkR Dockerfile 예제의 로컬 도컬 이미지를 빌드합니다.

먼저 디렉터리와 Dockerfile을 만듭니다.

mkdir sparkr vi sparkr/Dockerfile

SparkR Dockerfile의 내용을 붙여 넣고 다음 명령을 실행하여 도커 이미지를 빌드합니다.

sudo docker build -t local/sparkr-example sparkr/

로컬로 빌드한 이미지를 태그 지정하고 Amazon ECR에 업로드합니다. 이때

*123456789123.dkr.ecr.us-east-1.amazonaws.com*을 해당 Amazon ECR 엔드포인트로 대체 합니다.

sudo docker tag local/sparkr-example *123456789123.dkr.ecr.us-east-1.amazonaws.com*/emrdocker-examples:sparkr-example sudo docker push *123456789123.dkr.ecr.us-east-1.amazonaws.com*/emr-dockerexamples:sparkr-example

SSH를 사용하여 프라이머리 노드에 연결하고 sparkR.R이라는 이름으로 R 스크립트를 준비합니다. 다음 내용을 sparkR.R 파일에 붙여 넣습니다.

library(SparkR)

```
sparkR.session(appName = "R with Spark example", sparkConfig = 
  list(spark.some.config.option = "some-value"))
sqlContext <- sparkRSQL.init(spark.sparkContext)
library(randomForest)
# check release notes of randomForest
rfNews()
```
sparkR.session.stop()

Amazon EMR 6.0.0에서 작업을 제출하려면 도커 이미지의 이름을 참조합니다. 추가 구성 파라미터 를 정의하여 작업 실행에 Docker가 런타임으로 사용되도록 합니다. Amazon ECR을 사용하는 경우 YARN\_CONTAINER\_RUNTIME\_DOCKER\_CLIENT\_CONFIG에서 ECR에 대한 인증에 사용되는 보안 인 증이 포함된 config.json 파일을 참조해야 합니다.

```
DOCKER_IMAGE_NAME=123456789123.dkr.ecr.us-east-1.amazonaws.com/emr-docker-
examples:sparkr-example
DOCKER_CLIENT_CONFIG=hdfs:///user/hadoop/config.json
spark-submit --master yarn \
--deploy-mode cluster \
--conf spark.executorEnv.YARN_CONTAINER_RUNTIME_TYPE=docker \
--conf spark.executorEnv.YARN_CONTAINER_RUNTIME_DOCKER_IMAGE=$DOCKER_IMAGE_NAME \
--conf spark.executorEnv.YARN_CONTAINER_RUNTIME_DOCKER_CLIENT_CONFIG=
$DOCKER_CLIENT_CONFIG \
--conf spark.yarn.appMasterEnv.YARN_CONTAINER_RUNTIME_TYPE=docker \
--conf spark.yarn.appMasterEnv.YARN_CONTAINER_RUNTIME_DOCKER_IMAGE=$DOCKER_IMAGE_NAME \
--conf spark.yarn.appMasterEnv.YARN_CONTAINER_RUNTIME_DOCKER_CLIENT_CONFIG=
$DOCKER_CLIENT_CONFIG \
sparkR.R
```
Amazon EMR 6.1.0 이상에서 작업을 제출하려면 도커 이미지의 이름을 참조합니다. ECR 자동 인증이 활성화된 경우 다음 명령을 실행합니다.

```
DOCKER_IMAGE_NAME=123456789123.dkr.ecr.us-east-1.amazonaws.com/emr-docker-
examples:sparkr-example
spark-submit --master yarn \
--deploy-mode cluster \
--conf spark.executorEnv.YARN_CONTAINER_RUNTIME_TYPE=docker \
--conf spark.executorEnv.YARN_CONTAINER_RUNTIME_DOCKER_IMAGE=$DOCKER_IMAGE_NAME \
--conf spark.yarn.appMasterEnv.YARN_CONTAINER_RUNTIME_TYPE=docker \
--conf spark.yarn.appMasterEnv.YARN_CONTAINER_RUNTIME_DOCKER_IMAGE=$DOCKER_IMAGE_NAME \
sparkR.R
```
작업이 완료되면 YARN 애플리케이션 ID를 기록하고 다음 명령을 사용하여 SparkR 작업의 출력을 얻 습니다. 이 예제에는 RandomForest 라이브러리, 설치된 버전 및 릴리스 정보를 사용할 수 있는지 확인 하는 테스트가 포함되어 있습니다.

```
yarn logs --applicationId application_id | grep -B4 -A10 "Type rfNews"
randomForest 4.6-14
Type rfNews() to see new features/changes/bug fixes.
Wishlist (formerly TODO):
* Implement the new scheme of handling classwt in classification.
* Use more compact storage of proximity matrix.
* Allow case weights by using the weights in sampling?
========================================================================
Changes in 4.6-14:
```
# <span id="page-4880-0"></span>AWS Glue 데이터 카탈로그를 Spark SQL의 메타스토어로 사용

Amazon EMR 릴리스 5.8.0 이상을 사용하면 AWS Glue 데이터 카탈로그를 메타스토어로 사용하도록 Spark SQL을 구성할 수 있습니다. 영구 메타스토어가 필요하거나 여러 클러스터, 서비스, 애플리케이 션 또는 AWS 계정에서 메타스토어를 공유해야 하는 경우에 이 구성을 사용하는 것이 좋습니다.

AWS Glue는 완전관리형 ETL (추출, 변환, 로드) 서비스로, 간단하고 비용 효율적으로 데이터를 분 류하고, 정리하고, 보강하고, 다양한 데이터 저장소 간에 안정적으로 이동할 수 있게 해줍니다. AWS Glue Data Catalog는 Amazon EMR은 물론 Amazon RDS, Amazon Redshift, Redshift Spectrum, Athena 및 Apache Hive 메타스토어와 호환되는 모든 애플리케이션과 통합되는 다양한 데이터 소스 및 데이터 형식에 걸친 통합 메타데이터 리포지토리를 제공합니다. AWS Glue 크롤러는 Amazon S3의 원 본 데이터에서 스키마를 자동으로 추론하고 관련 메타데이터를 데이터 카탈로그에 저장할 수 있습니 다. 데이터 카탈로그에 대한 자세한 내용은 Glue 개발자 가이드의 AWS [Glue 데이터 카탈로그 채우기](https://docs.aws.amazon.com/glue/latest/dg/populate-data-catalog.html) [를](https://docs.aws.amazon.com/glue/latest/dg/populate-data-catalog.html)AWS 참조하십시오.

AWS Glue에는 별도의 요금이 적용됩니다. 데이터 카탈로그의 메타데이터 저장 및 액세스에 대한 월별 요금, AWS Glue ETL 작업 및 Crawler 런타임에 대해 분당 청구되는 시간당 요금, 프로비저닝된 각 개 발 엔드포인트에 대해 분당 시간당 요금이 청구됩니다. 데이터 카탈로그에는 최대 100만 개의 객체를 무료로 저장할 수 있습니다. 100만 개 이상의 객체를 저장하는 경우, 100만 이상의 객체 100,000개마 다 1USD가 부과됩니다. 데이터 카탈로그의 객체로는 테이블, 파티션 또는 데이터베이스가 있습니다. 자세한 내용은 [Glue 요금](https://aws.amazon.com/glue/pricing)을 참조하십시오.

#### **A** Important

2017년 8월 14일 이전에 Amazon Athena 또는 Amazon Redshift Spectrum을 사용하여 테이 블을 생성한 경우, 데이터베이스와 테이블은 아테나 관리형 카탈로그에 저장되며, 이 카탈로 그는 Glue 데이터 카탈로그와는 별개입니다. AWS Amazon EMR을 이러한 테이블과 통합하려 면 AWS Glue 데이터 카탈로그로 업그레이드해야 합니다. 자세한 내용은 Amazon Athena 사 용 설명서의 AWS [Glue 데이터 카탈로그로 업그레이드를](https://docs.aws.amazon.com/athena/latest/ug/glue-upgrade.html) 참조하십시오.

## AWS Glue 데이터 카탈로그를 메타스토어로 지정

AWS Management Console AWS CLI, 또는 Amazon EMR API를 사용하여 AWS Glue 데이터 카탈로 그를 메타스토어로 지정할 수 있습니다. CLI 또는 API를 사용할 때 Spark에 대한 구성 분류를 사용하여 데이터 카탈로그를 지정합니다. 또한 Amazon EMR 5.16.0 이상에서는 구성 분류를 사용하여 다른 데 이터 카탈로그를 지정할 수 있습니다. AWS 계정콘솔을 사용할 때 고급 옵션 또는 빠른 옵션을 사용하 여 데이터 카탈로그를 지정할 수 있습니다.

**a** Note

Zeppelin은 Spark SQL 컴포넌트와 함께 설치되므로 AWS Glue 데이터 카탈로그를 사용하는 옵션도 Zeppelin에서 사용할 수 있습니다.

#### New console

새 콘솔에서 AWS Glue 데이터 카탈로그를 Spark 메타스토어로 지정하려면

- 1. [에 로그인하고 AWS Management Console https://console.aws.amazon.com/emr 에서](https://console.aws.amazon.com/emr) [Amazon EMR 콘솔을 엽니다.](https://console.aws.amazon.com/emr)
- 2. 왼쪽 탐색 창의 Amazon EMR on EC2에서 클러스터를 선택하고 클러스터 생성을 선택합니다.
- 3. 애플리케이션 번들에서 Spark 또는 사용자 지정을 선택합니다. 클러스터를 사용자 지정하는 경우 Zeppelin 또는 Spark를 애플리케이션 중 하나로 선택해야 합니다.
- 4. AWS Glue 데이터 카탈로그 설정에서 Spark 테이블 메타데이터에 사용 확인란을 선택합니다.
- 5. 클러스터에 적용할 다른 옵션을 선택합니다.
- 6. 클러스터를 시작하려면 클러스터 생성을 선택합니다.

#### Old console

이전 콘솔에서 AWS Glue 데이터 카탈로그를 Spark 메타스토어로 지정하려면

- 1. 새 Amazon EMR 콘솔로 이동하고 측면 탐색에서 이전 콘솔로 전환을 선택합니다. 이전 콘솔로 전환할 때 예상되는 사항에 대한 자세한 내용은 [이전 콘솔 사용을](https://docs.aws.amazon.com/emr/latest/ManagementGuide/whats-new-in-console.html#console-opt-in) 참조하세요.
- 2. 클러스터 생성 및 Go to advanced options(고급 옵션으로 이동)를 선택합니다.
- 3. 릴리스에서 emr-5.8.0 이상을 선택합니다.
- 4. 릴리스에서 Spark 또는 Zeppelin을 선택합니다.
- 5. AWS Glue 데이터 카탈로그 설정에서 Spark 테이블 메타데이터에 사용을 선택합니다.
- 6. 클러스터에 대한 다른 옵션을 적절하게 선택하고 다음을 선택한 다음 애플리케이션에 적절하 게 다른 클러스터 옵션을 구성합니다.

AWS CLI

다음을 사용하여 AWS Glue 데이터 카탈로그를 Spark 메타스토어로 지정하려면 AWS CLI

AWS CLI 및 Amazon EMR API를 사용하여 구성 분류를 지정하는 방법에 대한 자세한 내용은 을 참 조하십시오. [애플리케이션 구성](#page-2965-0)

• 다음 예에서 나온 것처럼 spark-hive-site 분류를 사용하여 hive.metastore.client.factory.class에 대한 값을 지정합니다.

```
\Gamma { 
     "Classification": "spark-hive-site", 
     "Properties": { 
       "hive.metastore.client.factory.class": 
  "com.amazonaws.glue.catalog.metastore.AWSGlueDataCatalogHiveClientFactory" 
     } 
   }
]
```
다른 AWS 계정에서 데이터 카탈로그를 지정하려면 다음 예와 같이 hive.metastore.glue.catalogid 속성을 추가하십시오. *acct-id*를 데이터 카탈로그의 AWS 계정으로 바꿉니다.

 $\Gamma$ 

```
 { 
     "Classification": "spark-hive-site", 
     "Properties": { 
       "hive.metastore.client.factory.class": 
  "com.amazonaws.glue.catalog.metastore.AWSGlueDataCatalogHiveClientFactory", 
       "hive.metastore.glue.catalogid": "acct-id" 
     } 
   }
]
```
## IAM 권한

클러스터의 EC2 인스턴스 프로필에는 AWS Glue 작업에 대한 IAM 권한이 있어야 합니다. 또한 AWS Glue Data Catalog 객체에 대해 암호화를 활성화하는 경우 해당 역할에 암호화에 AWS KMS key 사용 되는 객체를 암호화, 복호화 및 생성할 수 있어야 합니다.

AWS Glue 작업에 대한 권한

Amazon EMR에 대한 기본 EC2 인스턴스 프로파일을 사용할 경우 어떤 작업도 필요하 지 않습니다. 에 첨부된 AmazonElasticMapReduceforEC2Role 관리형 정책은 필요 한 모든 EMR\_EC2\_DefaultRole AWS Glue 작업을 허용합니다. 하지만 사용자 지정 EC2 인스턴스 프로필 및 권한을 지정하는 경우 적절한 AWS Glue 작업을 구성해야 합니다. AmazonElasticMapReduceforEC2Role 관리형 정책을 시작점으로 사용합니다. 자세한 내용은 Amazon EMR 관리 안내서에서 [클러스터 EC2 인스턴스의 서비스 역할\(EC2 인스턴스 프로파일\)을](https://docs.aws.amazon.com/emr/latest/ManagementGuide/emr-iam-role-for-ec2.html) 참 조하세요.

Glue 데이터 카탈로그의 암호화 및 AWS 복호화를 위한 권한

인스턴스 프로파일에 키를 사용하여 데이터를 암호화하고 복호화할 수 있는 권한이 필요합니다. 다음 두 설명이 모두 적용되는 경우에는 이러한 권한을 구성할 필요가 없습니다.

- Glue의 관리 키를 사용하여 AWS Glue 데이터 카탈로그 객체의 암호화를 활성화합니다. AWS
- AWS Glue 데이터 AWS 계정 카탈로그와 동일한 클러스터를 사용합니다.

그렇지 않으면 EC2 인스턴스 프로파일에 연결된 권한 정책에 다음 명령을 추가해야 합니다.

{

 $\Gamma$ 

```
 "Version": "2012-10-17", 
         "Statement": [ 
\{\hspace{.1cm} \} "Effect": "Allow", 
                 "Action": [ 
                     "kms:Decrypt", 
                     "kms:Encrypt", 
                     "kms:GenerateDataKey" 
 ], 
                 "Resource": "arn:aws:kms:region:acct-
id:key/12345678-1234-1234-1234-123456789012" 
 } 
         ] 
     }
]
```
AWS Glue 데이터 카탈로그 암호화에 대한 자세한 내용은 AWS Glue 개발자 가이드의 [데이터 카탈로](https://docs.aws.amazon.com/glue/latest/dg/encrypt-glue-data-catalog.html) [그 암호화를](https://docs.aws.amazon.com/glue/latest/dg/encrypt-glue-data-catalog.html) 참조하십시오.

리소스 기반 권한

Amazon EMR에서 AWS Glue를 Hive, Spark 또는 Presto와 함께 사용하는 경우 AWS Glue는 데이터 카탈로그 리소스에 대한 액세스를 제어하는 리소스 기반 정책을 지원합니다. 이러한 리소스에는 데이 터베이스, 테이블, 연결 및 사용자 정의 기능이 포함됩니다. 자세한 내용은 AWS Glue 개발자 안내서에 서 [AWS Glue 리소스 정책을](https://docs.aws.amazon.com/glue/latest/dg/glue-resource-policies.html) 참조하세요.

리소스 기반 정책을 사용하여 Amazon EMR 내에서 AWS Glue에 대한 액세스를 제한하는 경우, 권한 정책에 지정하는 보안 주체는 클러스터 생성 시 지정된 EC2 인스턴스 프로필과 연결된 역할 ARN이어 야 합니다. 예를 들어 카탈로그에 연결된 리소스 기반 정책의 경우 다음 예제에 표시된 형식을 사용하 여 클러스터 EC2 인스턴스의 기본 서비스 역할인 *EMR\_EC2\_#* 대한 역할 ARN을 DefaultRole 로 지정 할 수 있습니다. Principal

arn:aws:iam::*acct-id*:role/*EMR\_EC2\_DefaultRole*

*## ID#* AWS Glue 계정 ID와 다를 수 있습니다. 그러면 다른 계정의 EMR 클러스터에서 액세스할 수 있습니다. 각각 다른 계정에서 여러 보안 주체를 지정할 수 있습니다.

### AWS Glue 데이터 카탈로그 사용 시 고려 사항

AWS Glue 데이터 카탈로그를 Spark와 함께 메타스토어로 사용할 때는 다음 항목을 고려하십시오.

- 테이블을 생성할 때 위치 URI 없이 기본 데이터베이스를 지정하면 오류가 발생합니다. 차선책으로 LOCATION을 사용할 때 s3://*EXAMPLE-DOC-BUCKET* 절을 사용하여 버킷 위치를 지정합니다(예: CREATE TABLE). 또는 기본 데이터베이스가 아닌 데이터베이스에서 테이블을 생성합니다.
- AWS Glue 내에서 테이블 이름을 바꾸는 것은 지원되지 않습니다.
- LOCATION을 지정하지 않고 Hive 테이블을 생성하면 테이블 데이터가 hive.metastore.warehouse.dir 속성을 통해 지정된 위치에 저장됩니다. 기본적으로 HDFS 에 있는 위치입니다. 다른 클러스터가 테이블에 액세스해야 하는 경우, 테이블을 생성한 클러스 터에 대한 적절한 권한이 없으면 실패합니다. 또한 HDFS 스토리지는 일시적이기 때문에, 클러 스터가 종료되는 경우 테이블 데이터가 손실되고 테이블을 다시 생성해야 합니다. AWS Glue 를 사용하여 Hive 테이블을 생성할 때는 Amazon LOCATION S3에서 a를 지정하는 것이 좋습 니다. 또는 hive-site 구성 분류를 사용하여 모든 Hive 테이블에 적용되는 Amazon S3에서 hive.metastore.warehouse.dir에 대한 위치를 지정할 수도 있습니다. 테이블이 HDFS 위 치에 생성되고 테이블을 생성한 클러스터가 계속 실행 중인 경우 AWS Glue 내에서 테이블 위치를 Amazon S3로 업데이트할 수 있습니다. 자세한 내용은 Glue 개발자 가이드의 AWS [Glue 콘솔에서](https://docs.aws.amazon.com/glue/latest/dg/console-tables.html) [테이블 작업을](https://docs.aws.amazon.com/glue/latest/dg/console-tables.html) 참조하십시오.AWS
- 따옴표와 아포스트로피가 포함된 파티션 값은 지원되지 않습니다(예: PARTITION (owner="Doe's").).
- [열 통계](https://cwiki.apache.org/confluence/display/Hive/StatsDev#StatsDev-ColumnStatistics)는 emr-5.31.0 이상에서 지원됩니다.
- [Hive 권한 부여](https://cwiki.apache.org/confluence/display/Hive/LanguageManual+Authorization) 사용은 지원되지 않습니다. 대안으로 [AWS Glue 리소스 기반 정책](https://docs.aws.amazon.com/glue/latest/dg/glue-resource-policies.html) 사용을 고려합니 다. 자세한 내용은 [Glue AWS 데이터 카탈로그에 대한 Amazon EMR 액세스에 대한 리소스 기반 정](https://docs.aws.amazon.com/emr/latest/ManagementGuide/emr-iam-roles-glue.html) [책 사용을](https://docs.aws.amazon.com/emr/latest/ManagementGuide/emr-iam-roles-glue.html) 참조하십시오.

# <span id="page-4885-0"></span>Spark 구성

구성 분류를 사용하여 [Spark on Amazon EMR](https://aws.amazon.com/elasticmapreduce/details/spark/)을 구성할 수 있습니다. 구성 분류에 대한 자세한 내용은 [애플리케이션 구성](#page-2965-0) 섹션을 참조하세요.

Amazon EMR에서 Spark에 대한 구성 분류에는 다음이 포함됩니다.

- **spark** maximizeResourceAllocation 속성을 true 또는 false로 설정합니다. true로 설정하면, Amazon EMR에서 클러스터 하드웨어 구성을 기반으로 spark-defaults 속성을 자동으로 구성합 니다. 자세한 정보는 [maximizeResourceAllocation](#page-4888-0) 사용하기을 참조하세요.
- **spark-defaults** spark-defaults.conf 파일에서 값을 설정합니다. 자세한 내용은 Spark 설 명서에서 [Spark configuration을](https://spark.apache.org/docs/latest/configuration.html) 참조하세요.
- **spark-env** spark-env.sh 파일에서 값을 설정합니다. 자세한 내용은 Spark 설명서에서 [Environment variables를](https://spark.apache.org/docs/latest/configuration.html#environment-variables) 참조하세요.
- **spark-hive-site** hive-site.xml에 Spark에 대한 값을 설정합니다.
- **spark-log4j** (Amazon EMR 릴리스 6.7.x 이하) log4j.properties 파일에서 값을 설정합니 다. 자세한 내용은 Github에서 [log4j.properties.template](https://github.com/apache/spark/blob/branch-3.2/conf/log4j.properties.template) 파일을 참조하세요.
- **spark-log4j2** (Amazon EMR 릴리스 6.8.0 이상) log4j2.properties 파일에서 값을 설정합 니다. 자세한 내용은 Github에서 [log4j.properties.template](https://github.com/apache/spark/blob/v3.3.0/conf/log4j2.properties.template) 파일을 참조하세요.
- **spark-metrics** metrics.properties 파일에서 값을 설정합니다. 설정 및 자세한 내용은 Github의 [metrics.properties.template](https://github.com/apache/spark/blob/master/conf/metrics.properties.template) 파일 및 Spark 설명서의 [Metrics\(](https://spark.apache.org/docs/latest/monitoring.html#metrics)지표)를 참조하십시오.

#### **a** Note

다른 플랫폼에서 Spark 워크로드를 Amazon EMR로 마이그레이션하는 경우 사용자 지정 구성 을 추가하기 전에 [Amazon EMR에서 설정한 Spark 기본값 을](#page-4886-0) 사용하여 워크로드를 테스트하 는 것이 좋습니다. 대부분의 고객은 기본 설정을 통해 성능을 개선할 수 있습니다.

주제

- [Amazon EMR에서 설정한 Spark 기본값](#page-4886-0)
- [Amazon EMR 6.1.0에서 Spark 가비지 수집 구성](#page-4888-1)
- [maximizeResourceAllocation 사용하기](#page-4888-0)
- [노드 서비스 해제 동작 구성](#page-4890-0)
- [스파크 환경 변수 ThriftServer](#page-4893-0)
- [Spark 기본 설정 변경](#page-4893-1)
- [Apache Log4j 1.x에서 Log4j 2.x로 마이그레이션](#page-4895-0)

## <span id="page-4886-0"></span>Amazon EMR에서 설정한 Spark 기본값

다음 테이블에서는 Amazon EMR이 애플리케이션에 영향을 미치는 spark-defaults의 기본값을 설 정하는 방법을 보여줍니다.

## Amazon EMR에서 설정한 Spark 기본값

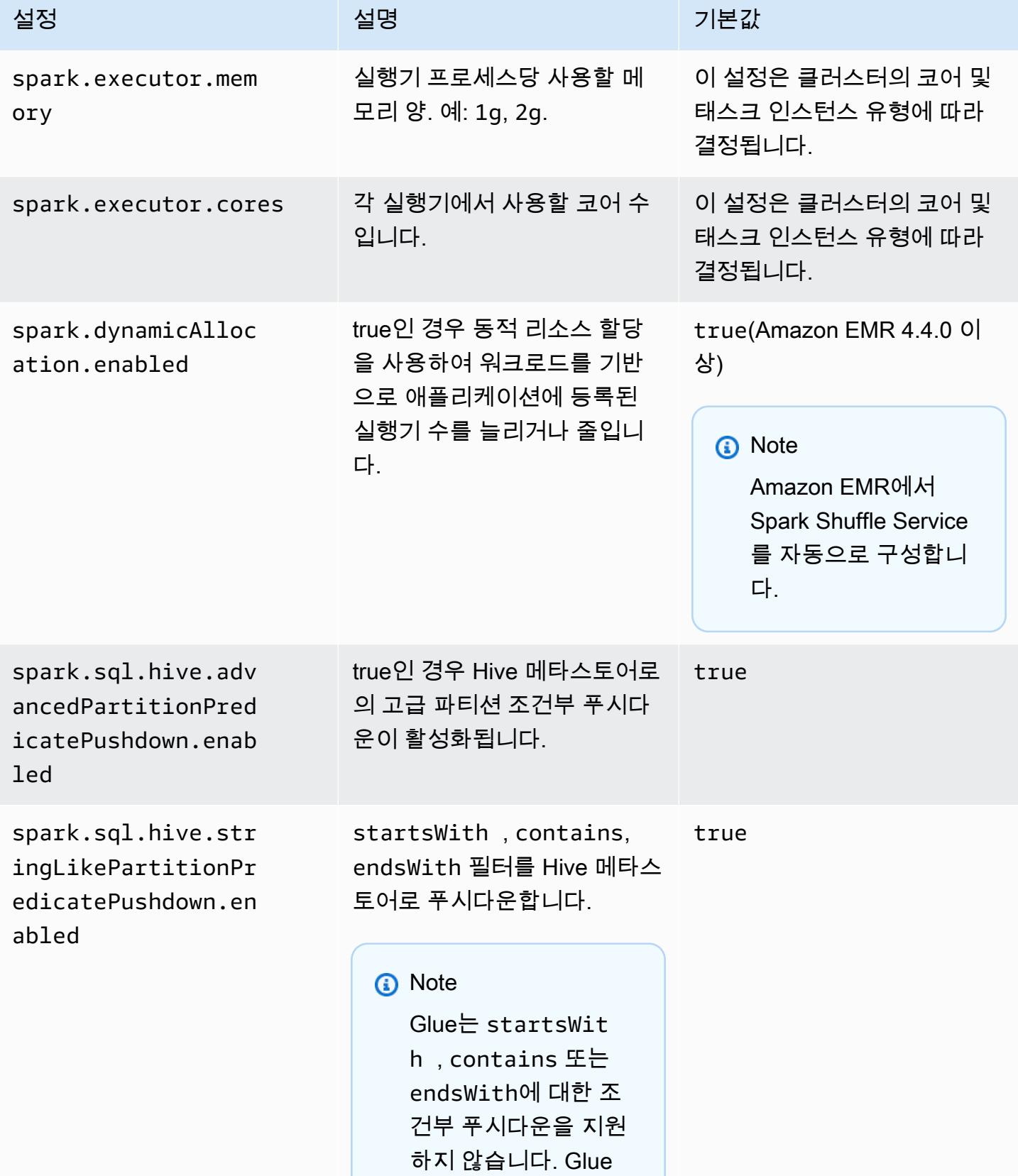

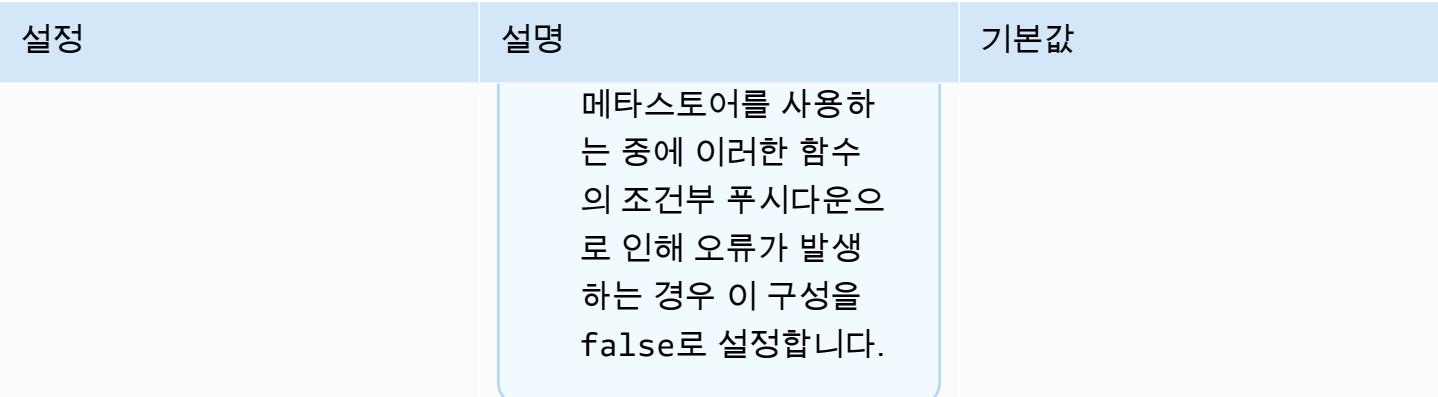

# <span id="page-4888-1"></span>Amazon EMR 6.1.0에서 Spark 가비지 수집 구성

spark.driver.extraJavaOptions 및 spark.executor.extraJavaOptions에서 사 용자 지정 가비지 수집 구성을 설정하면 Amazon EMR 6.1에서 드라이버 또는 실행기가 시 작되지 않습니다. Amazon EMR 6.1.0과 가비지 수집 구성이 충돌하기 때문입니다. Amazon EMR 6.1.0의 경우 기본 가비지 수집 구성은 spark.driver.defaultJavaOptions 및 spark.executor.defaultJavaOptions를 통해 설정됩니다. 이 구성은 Amazon EMR 6.1.0에 만 적용됩니다. 로깅 구성과 같이 가비지 수집과 관련이 없는 JVM 옵션(-verbose:class)은 계속 extraJavaOptions를 통해 설정할 수 있습니다. 자세한 내용은 [Spark application properties](https://spark.apache.org/docs/latest/configuration.html#application-properties)를 참조 하세요.

### <span id="page-4888-0"></span>**maximizeResourceAllocation** 사용하기

클러스터의 각 노드에서 가능한 최대 리소스를 사용하도록 실행기를 구성하려면 spark 구성 분류에 서 maximizeResourceAllocation을 true로 설정합니다. maximizeResourceAllocation은 Amazon EMR에만 해당됩니다. maximizeResourceAllocation을 활성화하는 경우 Amazon EMR 은 코어 인스턴스 그룹의 인스턴스에 있는 실행기에 대해 사용할 수 있는 최대 컴퓨팅 및 메모리 리소 스를 계산합니다. 그런 다음 계산된 최대값을 기반으로 해당 spark-defaults 설정을 설정합니다.

Amazon EMR은 코어 인스턴스 플릿의 인스턴스 유형을 기반으로 실행기에 사용할 수 있는 최대 컴퓨 팅 및 메모리 리소스를 계산합니다. 각 인스턴스 플릿은 플릿 내에서 서로 다른 인스턴스 유형과 크기 를 가질 수 있으므로 Amazon EMR에서 사용하는 실행자 구성이 클러스터에 적합하지 않을 수 있으므 로 최대 리소스 할당을 사용할 때는 기본 설정을 사용하지 않는 것이 좋습니다. 인스턴스 플릿 클러스 터의 사용자 지정 설정을 구성하십시오.

#### **a** Note

HBase와 같은 다른 분산 애플리케이션이 있는 클러스터에서는 maximizeResourceAllocation 옵션을 사용하지 않아야 합니다. Amazon EMR은 분산 애 플리케이션에 사용자 지정 YARN 구성을 사용하므로 maximizeResourceAllocation과 충 돌하여 Spark 애플리케이션이 실패할 수 있습니다.

다음은 maximizeResourceAllocation을 true로 설정한 Spark 구성 분류 예제입니다.

```
\Gamma { 
      "Classification": "spark", 
      "Properties": { 
        "maximizeResourceAllocation": "true" 
     } 
   }
]
```
### **spark-defaults**활성화 시 **maximizeResourceAllocation** 에서 구성되는 설정

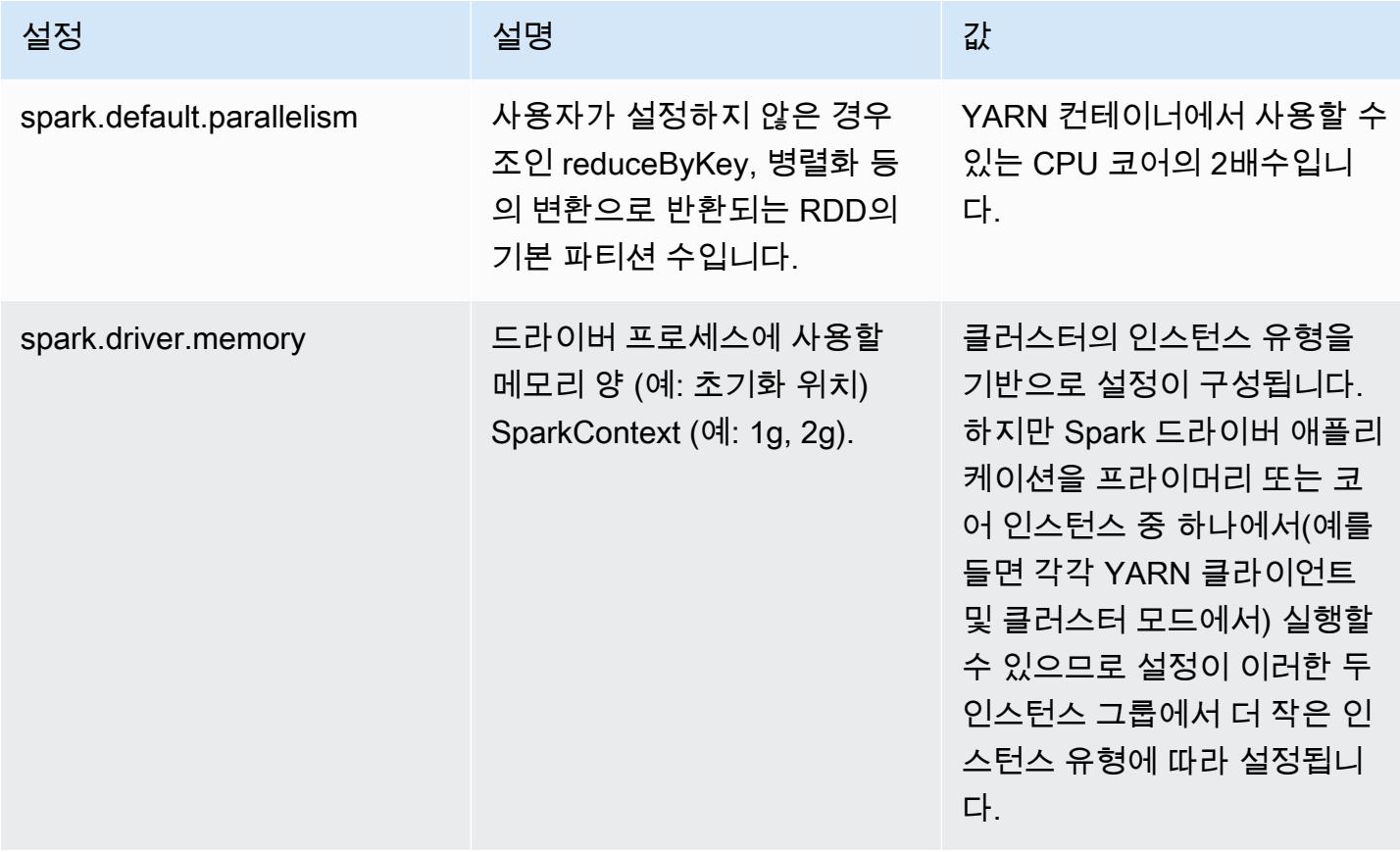

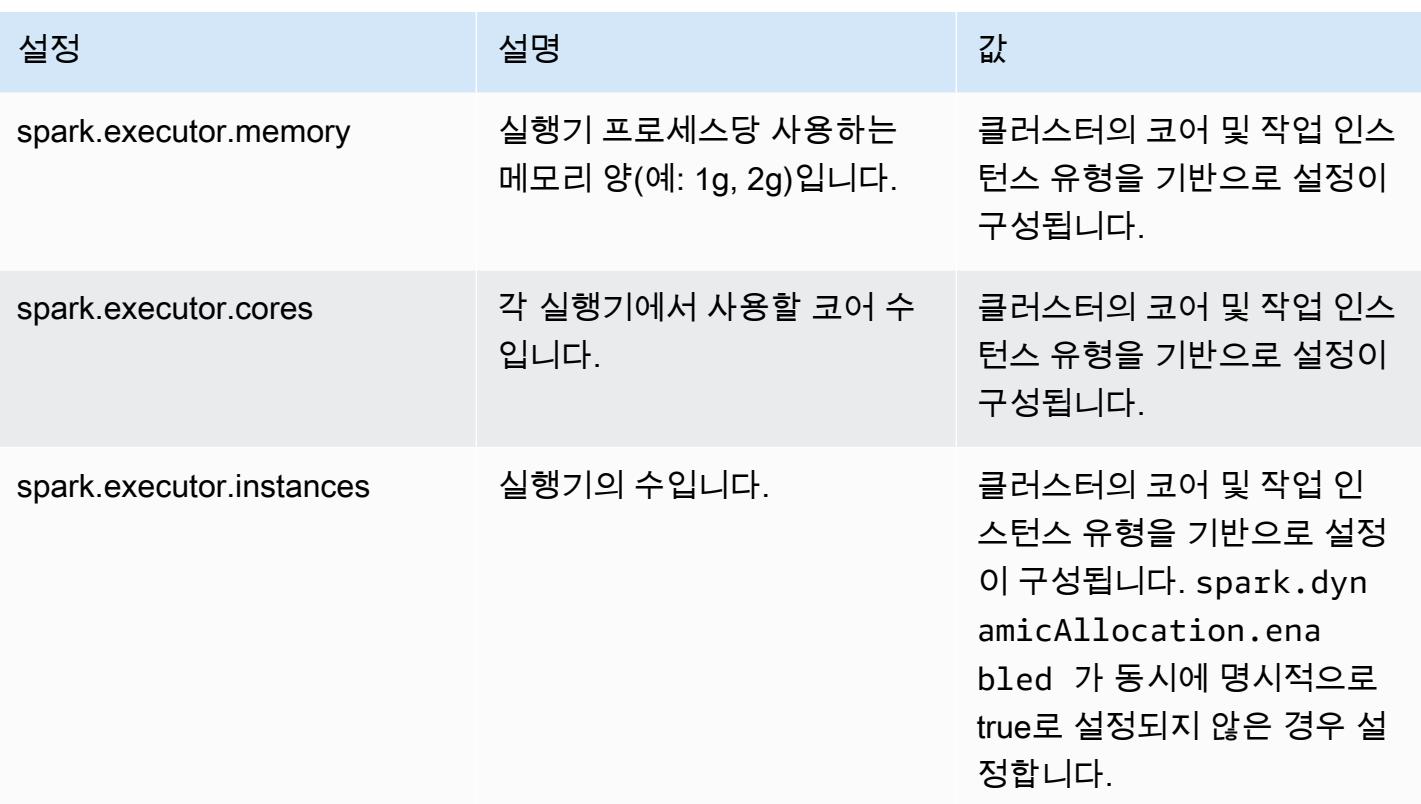

# <span id="page-4890-0"></span>노드 서비스 해제 동작 구성

Amazon EMR 릴리스 5.9.0 이상에서는 Amazon EMR의 Spark에는 수동 크기 조정 또는 자동 조정 정 책 요청으로 인해 Spark가 노드 종료를 원활하게 처리하도록 돕는 일련의 기능이 포함되어 있습니다. Amazon EMR은 YARN의 폐기 메커니즘을 기반으로 하여 구축된 Spark에서 블랙리스팅 메커니즘을 구현합니다. 이 메커니즘은 폐기 중인 노드에서 새 작업을 예약하지 않는 동시에 이미 실행 중인 작업 을 완료하는 데 도움이 됩니다. 또한 노드가 종료될 때 셔플 블록이 손실되는 경우, Spark 작업을 보다 빠르게 복구하는 데 도움이 되는 기능들도 있습니다. 재계산 프로세스는 더 빨리 트리거되고 단계 재시 도 횟수를 줄이면서 더 빨리 재계산하도록 최적화되며, 셔플 블록 누락으로 인한 가져오기 실패로 인해 작업이 실패하는 것을 방지할 수 있습니다.

**A** Important

스팟 인스턴스를 사용할 때 Spark 복원력을 높일 수 있도록 Amazon EMR 릴리스 버전 5.11.0 에 spark.decommissioning.timeout.threshold 설정이 추가되었습니다. 이전 릴리스 에서는 노드가 스팟 인스턴스를 사용하고 입찰 가격으로 인해 인스턴스가 종료될 때 Spark가 정상적으로 종료를 처리하지 못할 수 있습니다. 작업은 실패할 수 있으며 셔플 재계산 시 상당

한 시간이 걸릴 수 있습니다. 이러한 이유로 스팟 인스턴스를 사용하는 경우, 5.11.0 이상의 릴 리스를 사용하는 것이 좋습니다.

### Spark 노드 서비스 해제 설정

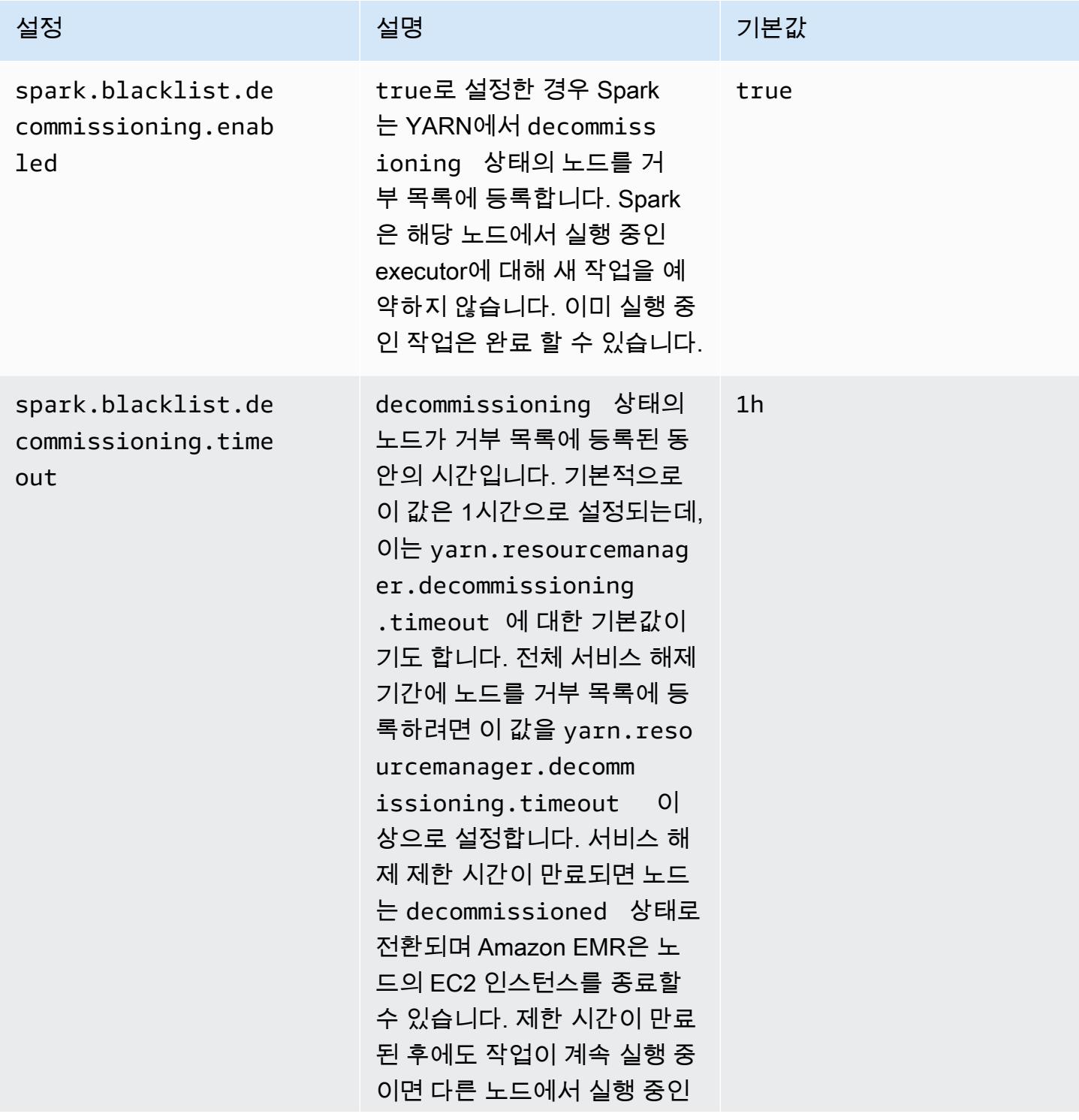

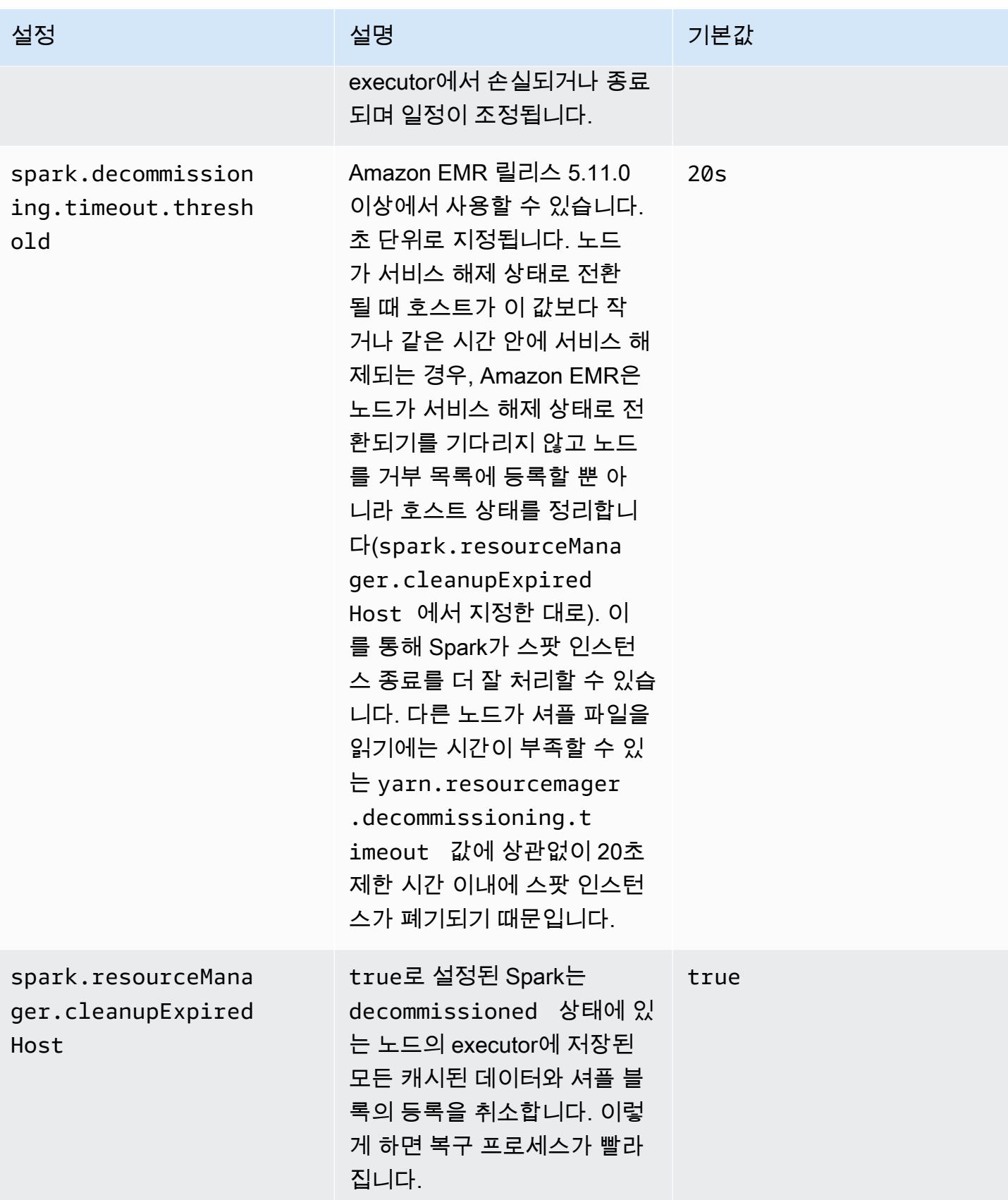

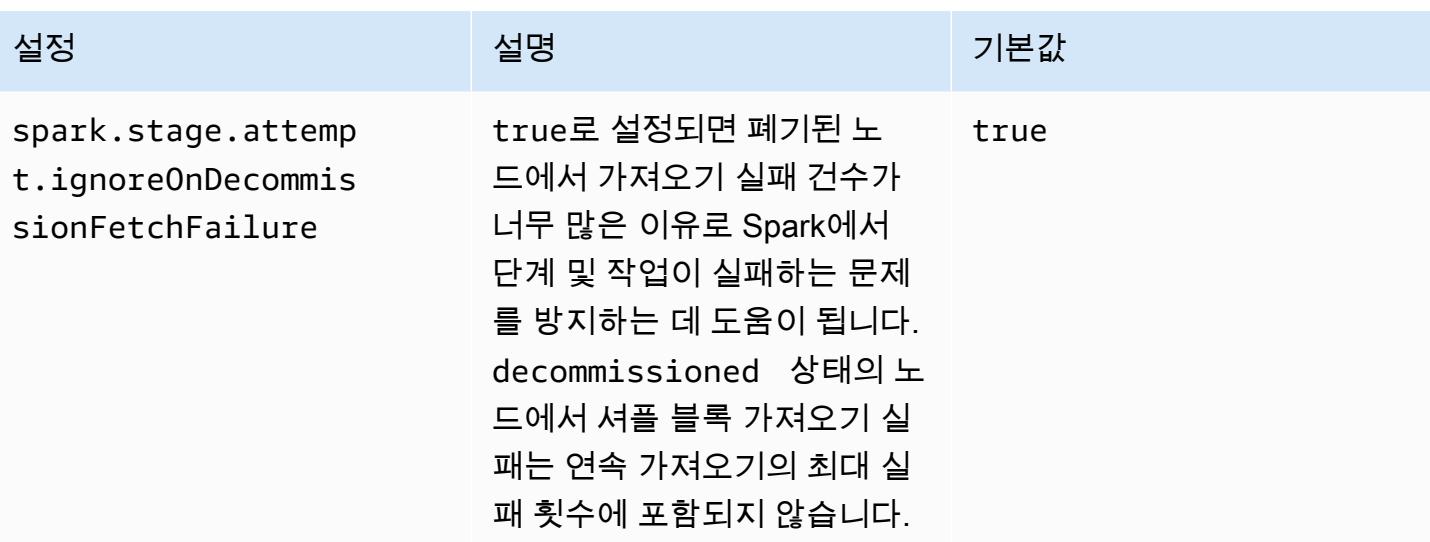

### <span id="page-4893-0"></span>스파크 환경 변수 ThriftServer

<span id="page-4893-1"></span>Spark에서 Hive Thrift Server Port 환경 변수 HIVE\_SERVER2\_THRIFT\_PORT를 10001로 설정합니다.

### Spark 기본 설정 변경

spark-defaults 구성 분류 또는 spark 구성 분류의 maximizeResourceAllocation 설정을 사 용하여 spark-defaults.conf에서 기본값을 변경합니다.

다음 절차에는 CLI 또는 콘솔을 사용하여 설정을 수정하는 방법이 나와 있습니다.

CLI를 사용하여 spark.executor.memory가 2g로 설정된 클러스터를 생성하는 방법

• Amazon S3에 저장된 myConfig.json 파일을 참조하는 다음 명령을 사용하여 Spark가 설치되 고 spark.executor.memory가 2g로 설정된 클러스터를 생성합니다.

```
aws emr create-cluster --release-label emr-7.1.0 --applications Name=Spark \
--instance-type m5.xlarge --instance-count 2 --service-role EMR_DefaultRole_V2 
 --ec2-attributes InstanceProfile=EMR_EC2_DefaultRole --configurations https://
s3.amazonaws.com/mybucket/myfolder/myConfig.json
```
**a** Note

가독성을 위해 Linux 줄 연속 문자(\)가 포함됩니다. Linux 명령에 사용하거나 제외할 수 있 습니다. Windows에서는 제외시키거나 캐럿(^)으로 바꿉니다.

#### myConfig.json:

```
\Gamma { 
        "Classification": "spark-defaults", 
        "Properties": { 
           "spark.executor.memory": "2G" 
        } 
      } 
   ]
```
콘솔을 사용하여 spark.executor.memory가 2ㅎ로 설정된 클러스터를 생성하는 방법

- 1. 새 Amazon EMR 콘솔로 이동하고 측면 탐색에서 이전 콘솔로 전환을 선택합니다. 이전 콘솔로 전 환할 때 예상되는 사항에 대한 자세한 내용은 [이전 콘솔 사용을](https://docs.aws.amazon.com/emr/latest/ManagementGuide/whats-new-in-console.html#console-opt-in) 참조하세요.
- 2. 클러스터 생성 및 Go to advanced options(고급 옵션으로 이동)를 선택합니다.
- 3. Spark를 선택합니다.
- 4. 소프트웨어 설정 편집에서 구성 입력을 선택한 채로 다음 구성을 입력합니다.

classification=spark-defaults,properties=[spark.executor.memory=2G]

5. 다른 옵션을 선택하고 항목을 선택한 다음 클러스터 생성을 선택합니다.

설정하려면 maximizeResourceAllocation

• Amazon S3에 저장된 파일을 참조하여 Spark가 AWS CLI설치되어 있고 true로 maximizeResourceAllocation 설정된 클러스터를 생성합니다. myConfig.json

```
aws emr create-cluster --release-label emr-7.1.0 --applications Name=Spark \
--instance-type m5.xlarge --instance-count 2 --service-role EMR_DefaultRole_V2 
  --ec2-attributes InstanceProfile=EMR_EC2_DefaultRole --configurations https://
s3.amazonaws.com/mybucket/myfolder/myConfig.json
```
#### **a** Note

가독성을 위해 Linux 줄 연속 문자(\)가 포함됩니다. Linux 명령에 사용하거나 제외할 수 있 습니다. Windows에서는 제외시키거나 캐럿(^)으로 바꿉니다.

myConfig.json:

```
\Gamma { 
     "Classification": "spark", 
     "Properties": { 
        "maximizeResourceAllocation": "true" 
     } 
   }
]
```
#### **a** Note

Amazon EMR 버전 5.21.0 이상에서는 클러스터 구성을 재정의할 수 있으며, 실행 중인 클러 스터의 각 인스턴스 그룹에 대해 추가 구성 분류를 지정할 수 있습니다. Amazon EMR 콘솔, AWS Command Line Interface (AWS CLI) 또는 SDK를 사용하여 이 작업을 수행할 수 있습니 다. AWS 자세한 내용은 [실행 중 클러스터의 인스턴스 그룹에 대해 구성 제공](https://docs.aws.amazon.com/emr/latest/ReleaseGuide/emr-configure-apps-running-cluster.html)을 참조하십시오.

### <span id="page-4895-0"></span>Apache Log4j 1.x에서 Log4j 2.x로 마이그레이션

[Apache Spark](https://aws.amazon.com/emr/features/spark/) 릴리스 3.2.x 이하에서는 레거시 Apache Log4j 1.x 및 log4j.properties 파일을 사용하여 Spark 프로세스에서 Log4j를 구성합니다. Apache Spark 릴리스 3.3.0 이상에서는 Apache Log4j 2.x 및 log4j2.properties 파일을 사용하여 Spark 프로세스에서 Log4j를 구성합니다.

6.8.0 미만의 Amazon EMR 릴리스를 사용하여 Apache Spark Log4j를 구성한 경우 Amazon EMR 6.8.0 이상으로 업그레이드하기 전에 먼저 레거시 spark-log4j 구성 분류를 제거하고 sparklog4j2 구성 분류 및 키 형식으로 마이그레이션해야 합니다. 기존 spark-log4j 분류로 인해 Amazon EMR 릴리스 6.8.0 이상에서 ValidationException 오류로 클러스터 생성이 실패합니다. Log4j 비호환성과 관련된 오류에 대해서는 요금이 부과되지 않지만 계속하려면 더 이상 사용되지 않는 spark-log4j 구성 분류를 제거해야 합니다.
Apache Log4j 1.x에서 Log4j 2.x로 마이그레이션하는 방법에 대한 자세한 내용은 Github에서 [Apache](https://logging.apache.org/log4j/2.x/manual/migration.html)  [Log4j Migration Guide](https://logging.apache.org/log4j/2.x/manual/migration.html) 및 [Spark Log4j 2 Template](https://github.com/apache/spark/blob/master/conf/log4j2.properties.template)을 참조하세요.

#### **a** Note

Amazon EMR에서 Apache Spark는 [Apache Log4j Migration Guide](https://logging.apache.org/log4j/2.x/manual/migration.html)에 설명된 .xml 파일 대신 log4j2.properties 파일을 사용합니다. 또한 Log4j 1.x 브리지 메서드를 사용하여 Log4j 2.x로 변환하는 방법도 권장하지 않습니다.

# Spark 성능 최적화

Amazon EMR은 Spark를 위한 여러 성능 최적화 성능을 제공합니다. 이 주제에서는 각 최적화 기능에 대해 자세히 설명합니다.

Spark 구성을 설정하는 방법에 대한 자세한 내용은 [Spark 구성](#page-4885-0) 단원을 참조하십시오.

## 적응형 쿼리 실행

적응형 쿼리 실행은 런타임 통계를 기반으로 쿼리 계획을 재최적화하기 위한 프레임워크입니다. Amazon EMR 5.30.0부터 Spark 2용 Apache Amazon EMR 런타임에서 Apache Spark 3의 다음과 같 은 적응형 쿼리 실행 최적화를 사용할 수 있습니다.

- 적응형 조인 변환
- 셔플 파티션의 적응형 병합

적응형 조인 변환

적응형 조인 변환은 쿼리 단계의 런타임 크기에 따라 broadcast-hash-joins 작업을 작업으로 sortmerge-join 변환하여 쿼리 성능을 개선합니다. B는 roadcast-hash-joins 일반적으로 조인의 한쪽이 출 력을 모든 실행자에게 효율적으로 브로드캐스트할 수 있을 만큼 작으면 성능이 더 좋아지므로 교환을 섞고 조인의 양쪽을 모두 정렬할 필요가 없습니다. 적응형 조인 변환은 Spark가 자동으로 수행하는 경 우의 범위를 넓혀줍니다. broadcast-hash-joins

이 기능은 기본적으로 활성화되어 있습니다. spark.sql.adaptive.enabled를 false로 설정하 여 비활성화할 수 있으며, 이렇게 하면 적응형 쿼리 실행 프레임워크도 비활성화됩니다. Spark는 sortmerge-join 조인 측 중 하나의 런타임 크기 통계가 기본값인 10,485,760바이트 (10MiB) 를 초과하지 spark.sql.autoBroadcastJoinThreshold 않을 broadcast-hash-join 때 a를 a로 변환하기로 결 정합니다.

#### 셔플 파티션의 적응형 병합

셔플 파티션의 적응형 병합은 작은 연속 셔플 파티션을 통합하여 작은 작업이 너무 많아서 발생하는 오 버헤드를 방지함으로써 쿼리 성능을 개선합니다. 이렇게 하면 더 많은 수의 초기 셔플 파티션을 미리 구성한 다음, 런타임 시 목표 크기로 줄일 수 있으므로 셔플 파티션을 더 균등하게 분산할 가능성이 커 집니다.

이 기능은 명시적으로 spark.sql.shuffle.partitions를 설정하지 않는 한 기본적으 로 활성화되어 있습니다. spark.sql.adaptive.coalescePartitions.enabled를 true로 설정하여 활성화할 수 있습니다. 셔플 파티션의 초기 수와 목표 파티션 크기 는 각각 spark.sql.adaptive.coalescePartitions.minPartitionNum 및 spark.sql.adaptive.advisoryPartitionSizeInBytes 속성을 사용하여 조정할 수 있습니다. 이 기능의 관련 Spark 속성에 대한 자세한 내용은 다음 테이블을 참조하세요.

#### Spark 적응형 통합 파티션 속성

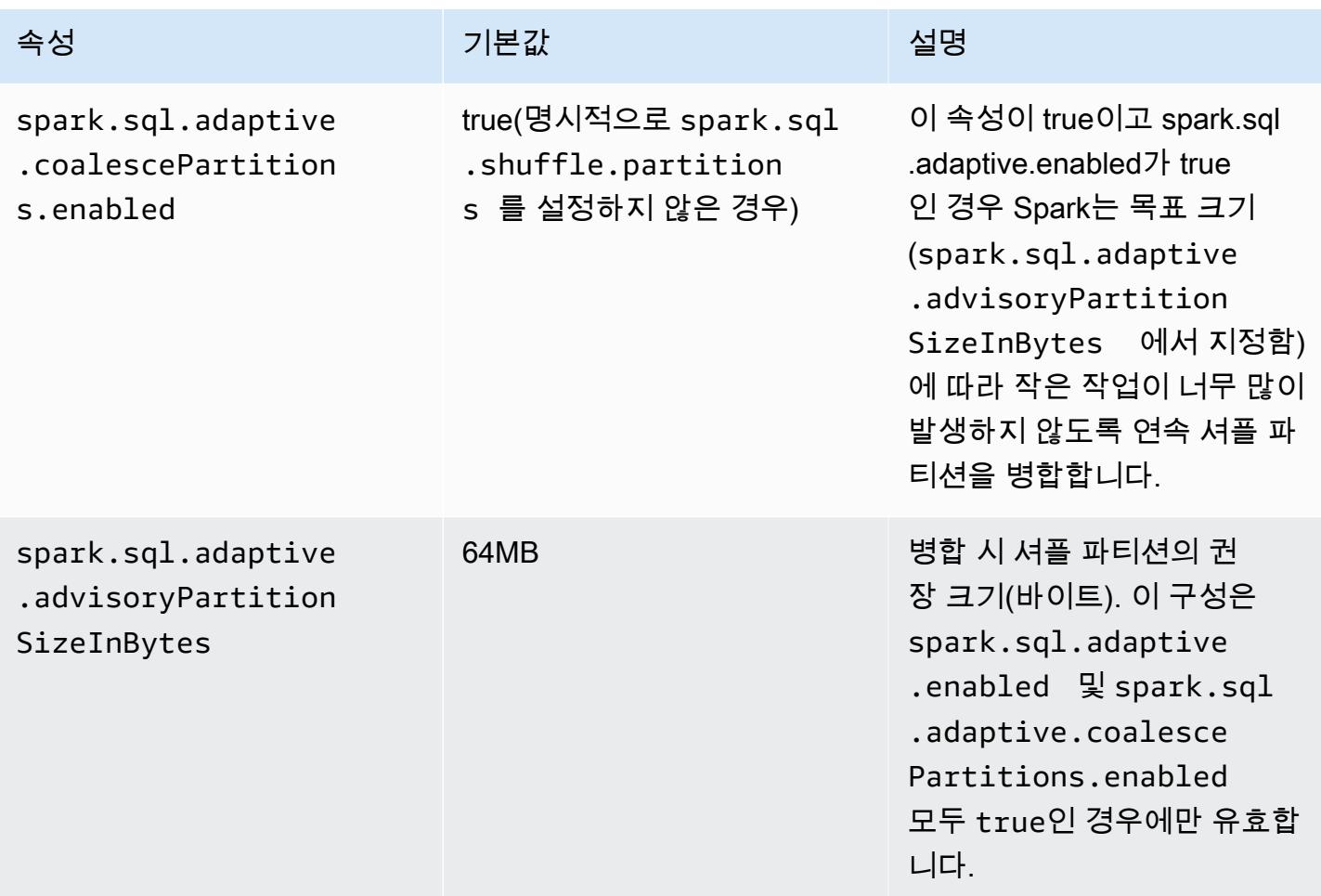

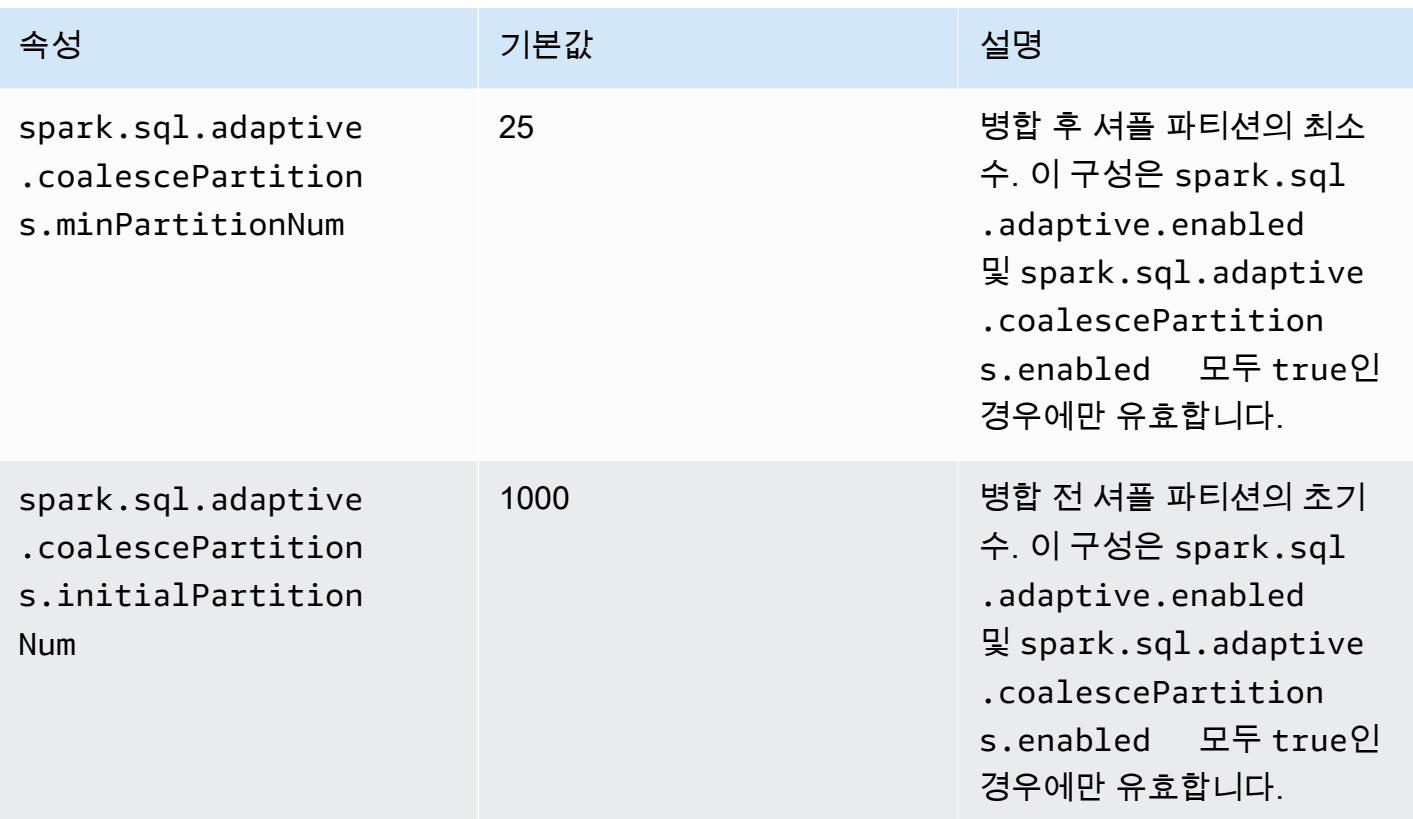

## 동적 파티션 잘라내기

동적 파티션 잘라내기는 특정 쿼리를 위해 읽고 처리해야 하는 테이블 내 특정 파티션을 더 정확 하게 선택하여 작업 성능을 향상시킵니다. 읽고 처리한 데이터의 양을 줄임으로써 작업 실행 시 상당한 시간이 절약됩니다. Amazon EMR 5.26.0의 경우 이 기능은 기본적으로 활성화되어 있습 니다. Amazon EMR 5.24.0 및 5.25.0의 경우 Spark 내에서 또는 클러스터 생성 시 Spark 속성인 spark.sql.dynamicPartitionPruning.enabled를 설정하여 이 기능을 활성화할 수 있습니다.

### Spark 동적 파티션 정리 파티션 속성

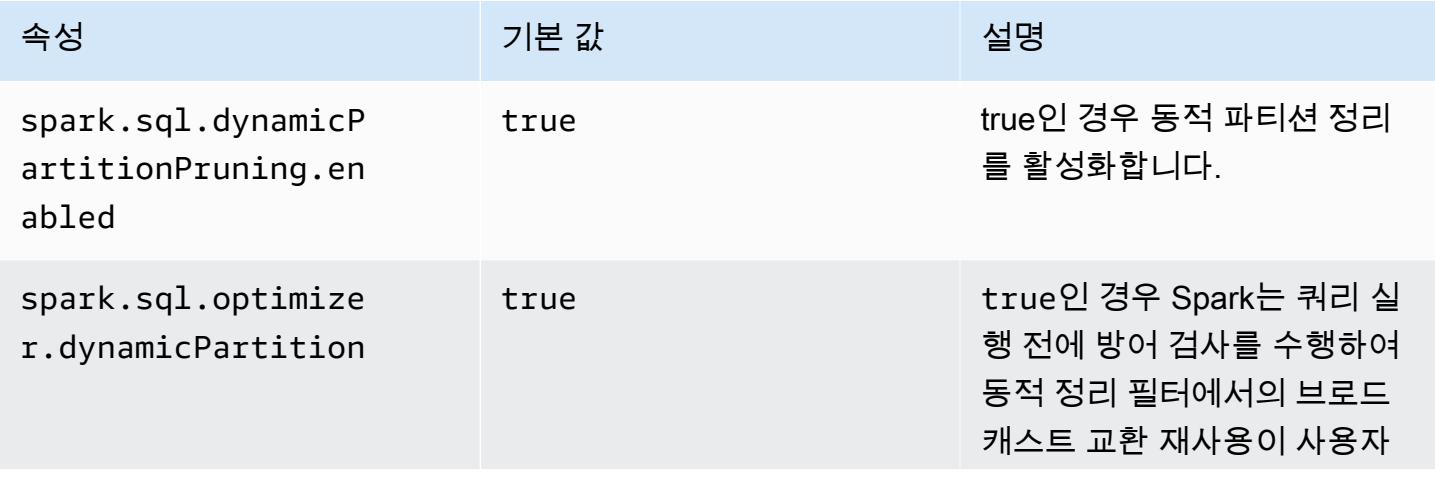

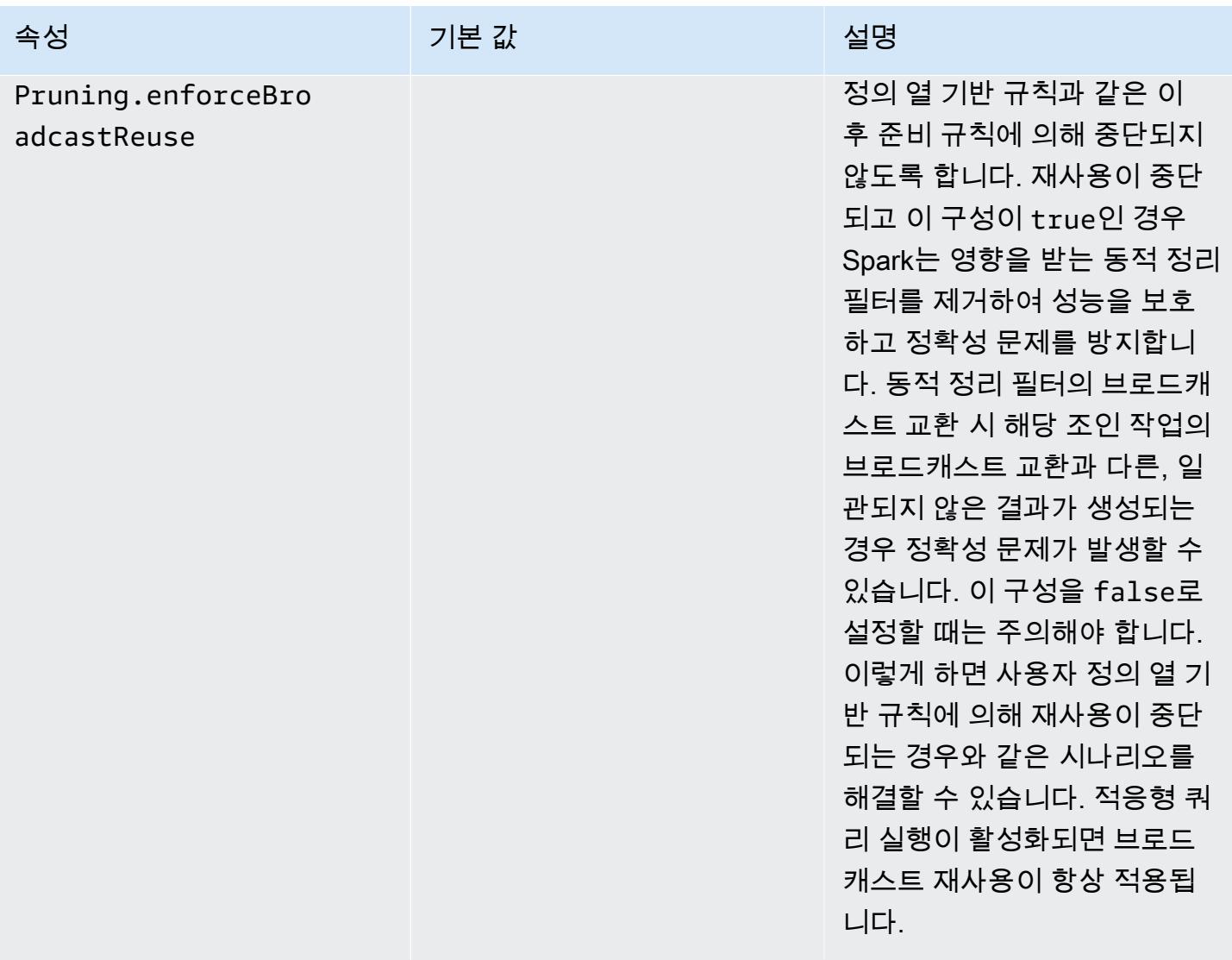

이러한 최적화를 통해 계획 시간에 해결할 수 있는 정적 조건자를 푸시다운하는 것만 지원하는 Spark 2.4.2의 기존 기능보다 나은 결과를 얻을 수 있습니다.

다음은 Spark 2.4.2이 실행하는 정적 조건자 푸시다운의 예입니다.

partition\_col = 5 partition\_col IN (1,3,5) partition\_col between 1 and 3 partition\_col = 1 + 3

동적 파티션 잘라내기를 통해 Spark 엔진은 읽어야 할 파티션과 안전하게 제거할 수 있는 파티션을 실 행 시간에 동적으로 추론할 수 있습니다. 예를 들어 다음 쿼리에는 두 가지 테이블이 수반됩니다. 즉 모 든 스토어에 대해 총 매출 전체를 포함하고 리전에 따라 분할된 store\_sales 테이블과 각 국가에 대 해 리전 매핑을 포함하는 store\_regions 테이블입니다. 테이블에는 전 세계에 분산된 스토어에 대 한 데이터가 포함되어 있지만, 여기서는 북미에 대한 데이터만 쿼리합니다.

select ss.quarter, ss.region, ss.store, ss.total\_sales from store\_sales ss, store\_regions sr where ss.region = sr.region and sr.country = 'North America'

동적 파티션 잘라내기가 없으면 이 쿼리는 하위 쿼리의 결과와 일치하는 리전의 하위 집합을 필터링하 기 전에 모든 리전을 읽습니다. 동적 파티션 잘라내기가 있는 경우 이 쿼리는 하위 쿼리에서 반환되는 리전에 대한 파티션만 읽고 처리합니다. 이를 통해 스토리지에서 더 적은 데이터를 읽고 더 적은 레코 드를 처리함으로써 시간과 리소스를 절약합니다.

## 스칼라 하위 쿼리 평면화

이 최적화를 통해 동일한 테이블에 대한 스칼라 하위 쿼리가 있는 쿼리의 성능이 향 상됩니다. Amazon EMR 5.26.0의 경우 이 기능은 기본적으로 활성화되어 있습니다. Amazon EMR 5.24.0 및 5.25.0의 경우 Spark 내에서 또는 클러스터 생성 시 Spark 속성인 spark.sql.optimizer.flattenScalarSubqueriesWithAggregates.enabled를 설정하여 이 기능을 활성화할 수 있습니다. 이 속성을 true로 설정하면 이 쿼리 최적화 프로그램은 가능한 경우 동일한 관계를 사용하는 총 스칼라 하위 쿼리를 평면화합니다. 스칼라 하위 쿼리는 집계 함수에 대한 하위 쿼리에 있는 모든 조건자를 푸시한 후 관계당 모든 집계 함수로 한 가지 집계를 수행하는 방식으 로 평면화됩니다.

다음은 이러한 최적화를 통해 이익을 얻을 쿼리의 샘플입니다.

select (select avg(age) from students  $\frac{1 \times 1}{2 \times 1}$  /\* Subquery 1 \*/ where age between 5 and 10) as group1, (select avg(age) from students /\* Subquery 2 \*/ where age between 10 and 15) as group2, (select avg(age) from students /\* Subquery 3 \*/ where age between 15 and 20) as group3

최적화를 통해 이전 쿼리는 다음과 같이 재작성됩니다.

select c1 as group1, c2 as group2, c3 as group3 from (select avg (if(age between 5 and 10, age, null)) as c1,  avg (if(age between 10 and 15, age, null)) as c2, avg (if(age between 15 and 20, age, null)) as c3 from students);

재작성된 쿼리는 학생 테이블을 한 번만 읽고 세 가지 하위 쿼리의 조건자는 avg 함수로 푸시된다는 점 에 유의하십시오.

## INTERSECT에 앞선 DISTINCT

이 최적화에서는 INTERSECT 사용 시 조인을 최적화합니다. Amazon EMR 5.26.0의 경우 이 기능은 기본적으로 활성화되어 있습니다. Amazon EMR 5.24.0 및 5.25.0의 경우 Spark 내에서 또는 클러스터 생성 시 Spark 속성인 spark.sql.optimizer.distinctBeforeIntersect.enabled를 설정하 여 이 기능을 활성화할 수 있습니다. INTERSECT를 사용하는 쿼리는 자동으로 좌측 세미 조인을 사용 하도록 자동 변환됩니다. 이 속성을 true로 설정하면 DISTINCT 연산자가 a 대신 좌반 조인 a를 만들 수 있다는 사실이 감지되면 쿼리 최적화 프로그램이 DISTINCT 연산자를 INTERSECT의 하위 연산자로 푸시합니다. BroadcastHashJoin SortMergeJoin

다음은 이러한 최적화를 통해 이익을 얻을 쿼리의 샘플입니다.

```
(select item.brand brand from store_sales, item 
     where store_sales.item_id = item.item_id)
intersect
(select item.brand cs_brand from catalog_sales, item 
      where catalog_sales.item_id = item.item_id)
```
이 spark.sql.optimizer.distinctBeforeIntersect.enabled 속성을 활성화하지 않으면 쿼 리는 다음과 같이 재작성됩니다.

```
select distinct brand from 
   (select item.brand brand from store_sales, item 
     where store_sales.item_id = item.item_id)
left semi join 
    (select item.brand cs_brand from catalog_sales, item 
      where catalog_sales.item_id = item.item_id) 
  on brand <=> cs_brand
```
이 spark.sql.optimizer.distinctBeforeIntersect.enabled 속성을 활성화하면 쿼리는 다 음과 같이 재작성됩니다.

```
select brand from 
  (select distinct item.brand brand from store_sales, item
```

```
where store_sales.item_id = item.item_id)
left semi join 
    (select distinct item.brand cs_brand from catalog_sales, item 
      where catalog_sales.item_id = item.item_id) 
  on brand <=> cs_brand
```
## 블룸 필터 조인

이러한 최적화는 조인의 다른 측면 값에서 생성된 [블룸 필터를](https://en.wikipedia.org/wiki/Bloom_filter) 사용해 조인의 한 측면을 사전 필터링 하여 일부 조인의 성능을 향상시킬 수 있습니다. Amazon EMR 5.26.0의 경우 이 기능은 기본적으로 활성화되어 있습니다. Amazon EMR 5.25.0의 경우 Spark 내에서 또는 클러스터 생성 시 Spark 속성 spark.sql.bloomFilterJoin.enabled를 true로 설정하여 이 기능을 활성화할 수 있습니다.

다음은 블룸 필터를 활용할 수 있는 예제 쿼리입니다.

```
select count(*)
from sales, item
where sales.item id = item.id
and item.category in (1, 10, 16)
```
이 기능을 사용할 때, 블룸 필터는 카테고리가 쿼리 처리되는 카테고리 세트에 있는 모든 항목 id들로 구축됩니다. 매출 테이블을 스캔하는 동안 블룸 필터를 사용해 어떤 매출이 블룸 필터에서 지정한 세트 에서 분명 제외된 항목에 있는지 파악합니다. 따라서 이렇게 확인된 매출은 가능한 한 조기에 필터링될 수 있습니다.

## 최적화된 조인 재정렬

이 최적화로 필터와 함께 테이블에 관여하는 조인들을 재정렬하여 쿼리 성능을 향상시킬 수 있습니다. Amazon EMR 5.26.0의 경우 이 기능은 기본적으로 활성화되어 있습니다. Amazon EMR 5.25.0의 경우 Spark 구성 파라미터 spark.sql.optimizer.sizeBasedJoinReorder.enabled를 true로 설정 하여 이 기능을 활성화할 수 있습니다. Spark의 기본 동작은 쿼리에 기재된 대로 테이블을 왼쪽에서 오 른쪽으로 조인하는 것입니다. 이러한 전략은 많이 사용하는 조인을 나중에 활용하기 위해 필터가 있는 소규모 조인을 우선 실행할 수 있는 기회를 놓칠 수 있습니다.

아래의 예시 쿼리는 한 국가의 모든 매장에 있는 모든 반환품을 보고합니다. 조인 재정렬을 최적화하지 않으면, Spark는 두 개의 대형 테이블인 store\_sales와 store\_returns를 우선 조인한 다음, 두 대 형 테이블을 store 그리고 마지막으로 item과 조인합니다.

select ss.item\_value, sr.return\_date, s.name, i.desc, from store\_sales ss, store\_returns sr, store s, item i

```
where ss.id = sr.id and ss.store_id = s.id and ss.item_id = i.idand s.country = 'USA'
```
최적화된 조인 재정렬을 활용해 Spark는 store\_sales와 store를 우선 조인하는 데, 이는 store에 필터가 있으며 store\_returns 및 broadcastable보다 소규모이기 때문입니다. 그런 다음 Spark는 store\_returns와 조인한 뒤 마지막으로 item와 조인합니다. item 에 필터가 있고 브로드캐스팅할 수 있다면, 재정렬에 적격하며 store\_sales를 store와, 그리고 item, 또 결국 store\_returns와 조인하게 됩니다.

# Spark 결과 조각 캐싱

Amazon EMR 6.6.0 이상에는 결과 조각을 자동으로 캐싱하는 선택적 Spark 결과 조각 캐싱 기능이 포 함되어 있습니다. 이러한 결과 조각은 선택한 Amazon S3 버킷에 저장된 쿼리 하위 트리에서 얻은 결 과의 일부입니다. 저장된 쿼리 결과 조각은 후속 쿼리 실행 시 재사용되므로 쿼리 속도가 빨라집니다.

결과 조각 캐싱은 Spark SQL 쿼리를 분석하고 지정된 S3 위치에 적합한 결과 조각을 캐싱합니다. 후속 쿼리 실행 시 사용 가능한 쿼리 결과 조각을 자동으로 감지하여 S3에서 가져옵니다. 결과 조각 캐싱은 후속 쿼리가 원래 쿼리와 정확히 일치해야 캐시에서 결과를 반환하는 결과 세트 캐싱과 다릅니다. 데이 터의 정적 하위 세트를 반복적으로 대상으로 하는 쿼리에 사용할 경우 결과 조각 캐싱은 성능을 크게 개선합니다.

2022년까지 주문을 집계하는 다음 쿼리를 고려합니다.

```
select 
     l_returnflag, 
     l_linestatus, 
     count(*) as count_order
from 
     lineitem
where 
     l_shipdate <= current_date 
    and year(1_shift) == '2022'group by 
     l_returnflag, 
     l_linestatus
```
시간이 지남에 따라 이 쿼리를 매일 실행하여 해당 연도의 총 판매를 보고해야 합니다. 결과 조각 캐싱 을 사용하지 않으면 해당 연도의 모든 날짜에 대한 결과를 매일 다시 계산해야 합니다. 쿼리 속도는 시 간이 지날수록 느려지고 365일 분량의 결과를 모두 다시 계산해야 하는 연말에는 속도가 가장 느려집 니다.

결과 조각 캐싱을 활성화하면 캐시에 있는 해당 연도의 모든 이전 날짜에 대한 결과를 사용합니다. 이 기능은 매일 하루의 결과만 다시 계산하면 됩니다. 기능이 결과 조각을 계산한 후 해당 조각을 캐싱합 니다. 따라서 캐시를 사용하는 쿼리 시간이 빨라지고 후속 쿼리마다 일정한 시간이 유지됩니다.

## Spark 결과 조각 캐싱 활성화

Spark 결과 조각 캐싱을 활성화하려면 다음 단계를 수행합니다.

- 1. Amazon S3에 캐시 버킷을 생성하고 EMRFS에 대한 읽기 및 쓰기 액세스를 승인합니다. 자세한 정 보는 [Amazon S3에서 EMRFS 데이터에 대한 액세스 권한 부여을](#page-3022-0) 참조하세요.
- 2. 기능을 활성화하려면 Amazon EMR Spark 구성을 설정합니다.

spark.subResultCache.enabled = true spark.subResultCache.fs.root.path = s3://DOC-EXAMPLE-BUCKET/cache\_dir/

- 3. 버킷의 S3 수명 주기 관리를 활성화하여 캐시 파일을 자동으로 정리합니다.
- 4. 필요에 따라 reductionRationThreshold 및 maxBufferSize 속성을 구성하여 기능을 추가로 조정할 수 도 있습니다.

spark.sql.subResultCache.reductionRatioThreshold spark.sql.subResultCache.maxBufferSize

## 결과 조각 캐싱 사용 시 고려 사항

다시 계산하는 대신 Amazon S3에 이미 캐시된 결과를 사용할 경우 동일한 캐시된 결과를 사용할 수 있는 횟수만큼 비용 절감 효과가 커집니다. 대형 테이블을 스캔한 후 결과 크기를 8배 이상 줄이는 필터 또는 해시 집계(즉, 입력 크기 대 결과의 비율이 8:1 이상인 경우)를 사용하는 쿼리에서는 이 기능을 최 대한 활용할 수 있습니다. 입력과 결과 간의 감소 비율이 클수록 비용상의 이점도 커집니다. 감소 비율 은 작지만 테이블 스캔과 필터 또는 집계 사이에 비용이 많이 드는 계산 단계가 포함된 쿼리도 결과를 생성하는 데 드는 비용이 Amazon S3에서 결과를 가져오는 데 드는 비용보다 큰 경우 비용이 절감됩니 다. 기본적으로 결과 조각 캐싱은 감소 비율이 8:1 이상일 것으로 감지되는 경우에만 유효합니다.

쿼리가 캐시된 결과를 반복적으로 재사용하는 경우 이 기능의 이점이 가장 큽니다. 롤링 및 증분 기간 쿼리가 좋은 예입니다. 예를 들어 이미 29일 동안 실행된 30일의 롤링 기간 쿼리는 원래 입력 소스에서 대상 데이터의 1/30만 가져오면 되고 이전 29일 동안 캐시된 결과 조각을 사용합니다. 증분 기간 쿼리 는 기간의 시작 위치가 고정되어 있기 때문에 훨씬 더 유용합니다. 쿼리를 간접 호출할 때마다 입력 소 스에서 읽어야 하는 처리 비율이 줄어듭니다.

결과 조각 캐싱을 사용할 때 고려해야 할 추가 사항은 다음과 같습니다.

- 동일한 쿼리 조각을 포함하는 동일한 데이터를 대상으로 하지 않는 쿼리는 캐시 적중률이 낮으므로 이 기능을 활용할 수 없습니다.
- 비용이 많이 드는 계산 단계를 포함하지 않고 감소 비율이 낮은 쿼리에서는 캐시된 결과에서는 처음 에 처리할 때와 읽기 비용이 거의 같습니다.
- 캐시에 쓰는 데 드는 비용 때문에 첫 번째 쿼리에서는 항상 약간의 회귀가 나타납니다.
- 결과 조각 캐싱 기능은 Parquet 파일에서만 작동합니다. 다른 파일 형식은 지원되지 않습니다.
- 결과 조각 캐싱 기능 버퍼는 파일 분할 크기가 128MB 이상인 스캔만 캐시하려고 시도합니다. 기본 Spark 구성에서 스캔 크기(스캔 중인 모든 파일의 총 크기)를 실행기 코어 수로 나눈 값이 128MB 미 만이면 결과 조각 캐싱이 비활성화됩니다. 아래 나열된 Spark 구성 중 하나를 설정하는 경우 파일 분 할 크기는 다음과 같습니다.

min(maxPartitionBytes, max(openCostInBytes, scan size / minPartitionNum))

- spark.sql. leafNodeDefault병렬성 (기본값은 spark.default.parallelism)
- 스파크.sql.files. minPartitionNum (기본값은 spark.sql 입니다. leafNodeDefault병렬성)
- .sql.file을 스파크 처리하십시오. openCostIn바이트
- .sql.files를 스파크. maxPartitionBytes
- 결과 조각 캐싱 기능은 RDD 파티션 단위로 캐싱합니다. 앞에서 설명한 감소 비율(기본값 8:1)이 RDD 파티션별로 평가됩니다. RDD당 감소 비율이 8:1보다 크거나 작은 워크로드는 RDD당 감소 비 율이 지속적으로 8:1 미만인 워크로드보다 성능상의 이점이 적을 수 있습니다.
- 결과 조각 캐싱 기능은 캐시되는 각 RDD 파티션에 대해 기본적으로 16MB 쓰기 버퍼를 사용합니다. RDD 파티션당 16MB가 넘게 캐시될 경우 쓰기 불가능 여부를 판단하는 데 드는 비용으로 인해 성능 이 저하될 수 있습니다.
- 기본적으로 결과 조각 캐싱은 감소 비율이 8:1 미만인 RDD 파티션 결과를 캐시하려고 시도하지 않 으며, 쓰기 버퍼를 16MB로 제한하지만 다음 구성을 통해 이 두 값을 모두 조정할 수 있습니다.

spark.sql.subResultCache.reductionRatioThreshold (default: 8.0) spark.sql.subResultCache.maxBufferSize (default: 16MB, max: 64MB)

• 동일한 Amazon EMR 릴리스를 사용하는 여러 클러스터는 동일한 캐시 위치를 공유할 수 있습니다. 결과의 정확성을 보장하기 위해 결과 조각 캐싱은 여러 Amazon EMR 릴리스에서 작성된 캐시 결과 를 사용하지 않습니다.

- 결과 프래그먼트 캐싱은 스파크 스트리밍 사용 사례 또는 Apache Ranger 사용 시 RecordServer 자 동으로 비활성화됩니다. AWS Lake Formation
- 결과 조각 캐시 읽기 및 쓰기는 EMRFS 및 Amazon S3 버킷을 사용합니다. CSE, SSE S3, SSE KMS 암호화가 지원됩니다.

# Apache Spark용 Nvidia RAPIDS 액셀러레이터 사용

Amazon EMR 릴리스 6.2.0 이상에서는 Nvidia의 [Apache Spark용 RAPIDS 액셀러레이터](https://nvidia.github.io/spark-rapids/) 플러그인을 통해 EC2 그래픽 처리 장치(GPU) 인스턴스 유형을 사용하여 Spark를 가속화할 수 있습니다. RAPIDS Accelerator는 코드 변경 없이 Apache Spark 3.0 데이터 과학 파이프라인에서 GPU를 가속화하고, 데 이터 처리 및 모델 교육 속도를 높이는 동시에 인프라 비용을 크게 절감합니다.

다음 섹션에서는 Spark용 Spark RAPIDS 플러그인을 사용하도록 EMR 클러스터를 구성하는 방법을 안내합니다.

## 인스턴스 유형 선택

Spark용 Nvidia Spark RAPIDS 플러그인을 사용하려면 코어 및 태스크 인스턴스 그룹에서 Spark-RAPIDS의 [하드웨어 요구 사항을](https://nvidia.github.io/spark-rapids/) 충족하는 EC2 GPU 인스턴스 유형을 사용해야 합니다. Amazon EMR에서 지원되는 GPU 인스턴스 유형의 전체 목록을 보려면 Amazon EMR 관리 안내서에서 [지원되](https://docs.aws.amazon.com/emr/latest/ManagementGuide/emr-supported-instance-types.html) [는 인스턴스 유형을](https://docs.aws.amazon.com/emr/latest/ManagementGuide/emr-supported-instance-types.html) 참조하세요. 기본 인스턴스 그룹의 인스턴스 유형은 GPU 또는 비GPU 유형일 수 있지만 ARM 인스턴스 유형은 지원되지 않습니다.

## 클러스터의 애플리케이션 구성 설정

1: Amazon EMR을 활성화하여 새 클러스터에 플러그인 설치

플러그인을 설치하려면 클러스터를 생성할 때 다음 구성을 제공합니다.

```
{ 
  "Classification":"spark", 
  "Properties":{ 
   "enableSparkRapids":"true" 
  }
}
```
### 2. GPU를 사용하도록 YARN 구성

YARN 기반 GPU를 사용하는 방법에 대한 자세한 내용은 Apache Hadoop 설명서에서 [YARN에서](https://hadoop.apache.org/docs/r3.2.1/hadoop-yarn/hadoop-yarn-site/UsingGpus.html)  [GPU 사용](https://hadoop.apache.org/docs/r3.2.1/hadoop-yarn/hadoop-yarn-site/UsingGpus.html)을 참조하세요. 다음 예에서는 Amazon EMR 6.x 및 7.x 릴리스를 위한 샘플 YARN 구성을 보 여줍니다.

Amazon EMR 7.x

Amazon EMR 7.x용 YARN 구성 예제

```
{ 
     "Classification":"yarn-site", 
     "Properties":{ 
         "yarn.nodemanager.resource-plugins":"yarn.io/gpu", 
         "yarn.resource-types":"yarn.io/gpu", 
         "yarn.nodemanager.resource-plugins.gpu.allowed-gpu-devices":"auto", 
         "yarn.nodemanager.resource-plugins.gpu.path-to-discovery-executables":"/usr/
bin", 
         "yarn.nodemanager.linux-container-executor.cgroups.mount":"true", 
         "yarn.nodemanager.linux-container-executor.cgroups.mount-path":"/spark-
rapids-cgroup", 
         "yarn.nodemanager.linux-container-executor.cgroups.hierarchy":"yarn", 
         "yarn.nodemanager.container-
executor.class":"org.apache.hadoop.yarn.server.nodemanager.LinuxContainerExecutor" 
     }
},{ 
     "Classification":"container-executor", 
     "Properties":{ 
     }, 
     "Configurations":[ 
         { 
              "Classification":"gpu", 
             "Properties":{ 
                  "module.enabled":"true" 
 } 
         }, 
         { 
              "Classification":"cgroups", 
              "Properties":{ 
                  "root":"/spark-rapids-cgroup", 
                  "yarn-hierarchy":"yarn" 
             } 
         }
```
]

}

### Amazon EMR 6 x

#### Amazon EMR 6.x용 YARN 구성 예제

```
{ 
     "Classification":"yarn-site", 
     "Properties":{ 
         "yarn.nodemanager.resource-plugins":"yarn.io/gpu", 
         "yarn.resource-types":"yarn.io/gpu", 
         "yarn.nodemanager.resource-plugins.gpu.allowed-gpu-devices":"auto", 
         "yarn.nodemanager.resource-plugins.gpu.path-to-discovery-executables":"/usr/
bin", 
         "yarn.nodemanager.linux-container-executor.cgroups.mount":"true", 
         "yarn.nodemanager.linux-container-executor.cgroups.mount-path":"/sys/fs/
cgroup", 
         "yarn.nodemanager.linux-container-executor.cgroups.hierarchy":"yarn", 
         "yarn.nodemanager.container-
executor.class":"org.apache.hadoop.yarn.server.nodemanager.LinuxContainerExecutor" 
     }
},{ 
     "Classification":"container-executor", 
     "Properties":{ 
     }, 
     "Configurations":[ 
         { 
             "Classification":"gpu", 
             "Properties":{ 
                  "module.enabled":"true" 
 } 
         }, 
         { 
              "Classification":"cgroups", 
             "Properties":{ 
                  "root":"/sys/fs/cgroup", 
                  "yarn-hierarchy":"yarn" 
 } 
         } 
     ]
}
```
### 3. RAPIDS를 사용하도록 Spark 구성

Spark에서 RAPIDS 플러그인을 사용하려면 다음 구성이 필요합니다.

```
{ 
  "Classification":"spark-defaults", 
  "Properties":{ 
   "spark.plugins":"com.nvidia.spark.SQLPlugin", 
   "spark.executor.resource.gpu.discoveryScript":"/usr/lib/spark/scripts/gpu/
getGpusResources.sh", 
   "spark.executor.extraLibraryPath":"/usr/local/cuda/targets/x86_64-linux/lib:/usr/
local/cuda/extras/CUPTI/lib64:/usr/local/cuda/compat/lib:/usr/local/cuda/lib:/usr/
local/cuda/lib64:/usr/lib/hadoop/lib/native:/usr/lib/hadoop-lzo/lib/native:/docker/usr/
lib/hadoop/lib/native:/docker/usr/lib/hadoop-lzo/lib/native" 
  }
}
```
XGBoost 설명서의 [XGBoost4J-Spark 라이브러리는](https://xgboost.readthedocs.io/en/latest/jvm/xgboost4j_spark_tutorial.html) 클러스터에서 Spark RAPIDS 플러그인이 활성화 된 경우에도 사용할 수 있습니다. 다음 구성을 사용하여 XGBoost를 Spark 작업과 통합할 수 있습니다.

```
{ 
  "Classification":"spark-defaults", 
  "Properties":{ 
   "spark.submit.pyFiles":"/usr/lib/spark/jars/xgboost4j-spark_3.0-1.4.2-0.3.0.jar" 
 }
}
```
GPU 가속 EMR 클러스터를 튜닝하는 데 사용할 수 있는 추가 Spark 구성은 Nvidia.github.io 설명서에 서 [Rapids Accelerator for Apache Spark 튜닝 안내서](https://nvidia.github.io/spark-rapids/docs/tuning-guide.html)를 참조하세요.

#### 4. YARN 용량 스케줄러 구성

GPU 예약 및 격리를 활성화하도록 DominantResourceCalculator를 구성해야 합니다. 자세한 내 용은 Apache Hadoop 설명서에서 [Using GPU on YARN](https://hadoop.apache.org/docs/r3.2.1/hadoop-yarn/hadoop-yarn-site/UsingGpus.html)을 참조하세요.

```
{ 
  "Classification":"capacity-scheduler", 
  "Properties":{ 
   "yarn.scheduler.capacity.resource-
calculator":"org.apache.hadoop.yarn.util.resource.DominantResourceCalculator" 
 }
}
```
5. 구성을 포함하도록 JSON 파일 생성

Spark 클러스터용 RAPIDS 플러그인을 사용하기 위한 구성이 포함된 JSON 파일을 생성할 수 있습니 다. 나중에 클러스터를 시작할 때 파일을 제공합니다.

파일을 로컬 또는 S3에 저장할 수 있습니다. 클러스터에 애플리케이션 구성을 제공하는 방법에 대한 자세한 내용은 [애플리케이션 구성](#page-2965-0) 섹션을 참조하세요.

다음 샘플 파일을 템플릿으로 사용하고 고유한 구성을 만드세요.

Amazon EMR 7.x

Amazon EMR 7.x용 예제 **my-configurations.json** 파일

```
\Gamma { 
         "Classification":"spark", 
          "Properties":{ 
              "enableSparkRapids":"true" 
         } 
     }, 
     { 
          "Classification":"yarn-site", 
          "Properties":{ 
              "yarn.nodemanager.resource-plugins":"yarn.io/gpu", 
              "yarn.resource-types":"yarn.io/gpu", 
              "yarn.nodemanager.resource-plugins.gpu.allowed-gpu-devices":"auto", 
              "yarn.nodemanager.resource-plugins.gpu.path-to-discovery-executables":"/
usr/bin", 
              "yarn.nodemanager.linux-container-executor.cgroups.mount":"true", 
              "yarn.nodemanager.linux-container-executor.cgroups.mount-path":"/spark-
rapids-cgroup", 
              "yarn.nodemanager.linux-container-executor.cgroups.hierarchy":"yarn", 
              "yarn.nodemanager.container-
executor.class":"org.apache.hadoop.yarn.server.nodemanager.LinuxContainerExecutor" 
         } 
     }, 
    \{ "Classification":"container-executor", 
          "Properties":{ 
         }, 
          "Configurations":[ 
\{\hspace{.1cm} \}
```

```
 "Classification":"gpu", 
                  "Properties":{ 
                      "module.enabled":"true" 
 } 
             }, 
\{\hspace{.1cm} \} "Classification":"cgroups", 
                 "Properties":{ 
                      "root":"/spark-rapids-cgroup", 
                      "yarn-hierarchy":"yarn" 
 } 
 } 
         ] 
     }, 
     { 
         "Classification":"spark-defaults", 
         "Properties":{ 
             "spark.plugins":"com.nvidia.spark.SQLPlugin", 
             "spark.executor.resource.gpu.discoveryScript":"/usr/lib/spark/scripts/
gpu/getGpusResources.sh", 
             "spark.executor.extraLibraryPath":"/usr/local/cuda/targets/x86_64-
linux/lib:/usr/local/cuda/extras/CUPTI/lib64:/usr/local/cuda/compat/lib:/usr/local/
cuda/lib:/usr/local/cuda/lib64:/usr/lib/hadoop/lib/native:/usr/lib/hadoop-lzo/lib/
native:/docker/usr/lib/hadoop/lib/native:/docker/usr/lib/hadoop-lzo/lib/native", 
             "spark.submit.pyFiles":"/usr/lib/spark/jars/xgboost4j-
spark_3.0-1.4.2-0.3.0.jar", 
             "spark.rapids.sql.concurrentGpuTasks":"1", 
             "spark.executor.resource.gpu.amount":"1", 
             "spark.executor.cores":"2", 
             "spark.task.cpus":"1", 
             "spark.task.resource.gpu.amount":"0.5", 
             "spark.rapids.memory.pinnedPool.size":"0", 
             "spark.executor.memoryOverhead":"2G", 
             "spark.locality.wait":"0s", 
             "spark.sql.shuffle.partitions":"200", 
             "spark.sql.files.maxPartitionBytes":"512m" 
         } 
     }, 
     { 
         "Classification":"capacity-scheduler", 
         "Properties":{ 
             "yarn.scheduler.capacity.resource-
calculator":"org.apache.hadoop.yarn.util.resource.DominantResourceCalculator" 
         }
```
]

#### Amazon EMR 6.x

}

Amazon EMR 6.x용 예제 **my-configurations.json** 파일

```
\Gamma { 
         "Classification":"spark", 
         "Properties":{ 
              "enableSparkRapids":"true" 
         } 
     }, 
     { 
         "Classification":"yarn-site", 
         "Properties":{ 
              "yarn.nodemanager.resource-plugins":"yarn.io/gpu", 
              "yarn.resource-types":"yarn.io/gpu", 
              "yarn.nodemanager.resource-plugins.gpu.allowed-gpu-devices":"auto", 
              "yarn.nodemanager.resource-plugins.gpu.path-to-discovery-executables":"/
usr/bin", 
              "yarn.nodemanager.linux-container-executor.cgroups.mount":"true", 
              "yarn.nodemanager.linux-container-executor.cgroups.mount-path":"/sys/fs/
cgroup", 
              "yarn.nodemanager.linux-container-executor.cgroups.hierarchy":"yarn", 
              "yarn.nodemanager.container-
executor.class":"org.apache.hadoop.yarn.server.nodemanager.LinuxContainerExecutor" 
         } 
     }, 
    \{ "Classification":"container-executor", 
         "Properties":{ 
         }, 
         "Configurations":[ 
              { 
                  "Classification":"gpu", 
                  "Properties":{ 
                      "module.enabled":"true" 
 } 
              }, 
\{\hspace{.1cm} \} "Classification":"cgroups",
```

```
 "Properties":{ 
                      "root":"/sys/fs/cgroup", 
                      "yarn-hierarchy":"yarn" 
 } 
 } 
         ] 
     }, 
     { 
         "Classification":"spark-defaults", 
         "Properties":{ 
             "spark.plugins":"com.nvidia.spark.SQLPlugin", 
             "spark.executor.resource.gpu.discoveryScript":"/usr/lib/spark/scripts/
gpu/getGpusResources.sh", 
             "spark.executor.extraLibraryPath":"/usr/local/cuda/targets/x86_64-
linux/lib:/usr/local/cuda/extras/CUPTI/lib64:/usr/local/cuda/compat/lib:/usr/local/
cuda/lib:/usr/local/cuda/lib64:/usr/lib/hadoop/lib/native:/usr/lib/hadoop-lzo/lib/
native:/docker/usr/lib/hadoop/lib/native:/docker/usr/lib/hadoop-lzo/lib/native", 
             "spark.submit.pyFiles":"/usr/lib/spark/jars/xgboost4j-
spark_3.0-1.4.2-0.3.0.jar", 
             "spark.rapids.sql.concurrentGpuTasks":"1", 
             "spark.executor.resource.gpu.amount":"1", 
             "spark.executor.cores":"2", 
             "spark.task.cpus":"1", 
             "spark.task.resource.gpu.amount":"0.5", 
             "spark.rapids.memory.pinnedPool.size":"0", 
             "spark.executor.memoryOverhead":"2G", 
             "spark.locality.wait":"0s", 
             "spark.sql.shuffle.partitions":"200", 
             "spark.sql.files.maxPartitionBytes":"512m" 
         } 
     }, 
     { 
         "Classification":"capacity-scheduler", 
         "Properties":{ 
             "yarn.scheduler.capacity.resource-
calculator":"org.apache.hadoop.yarn.util.resource.DominantResourceCalculator" 
         } 
     }
]
```
## 클러스터에 대한 부트스트랩 작업 추가

클러스터를 생성할 때 부트스트랩 작업 스크립트를 제공하는 방법에 대한 자세한 내용은 Amazon EMR 관리 안내서에서 [부트스트랩 작업 기본 사항을](https://docs.aws.amazon.com/emr/latest/ManagementGuide/emr-plan-bootstrap.html#bootstrapUses) 참조하세요.

다음 예제 스크립트에서는 Amazon EMR 6.x 및 7.x용 부트스트랩 작업 파일을 만드는 방법을 확인할 수 있습니다.

Amazon EMR 7.x

Amazon EMR 7.x용 예제 **my-bootstrap-action.sh** 파일

YARN을 사용하여 Amazon EMR 7.x 릴리스에서 GPU 리소스를 관리하기 위해서는 클러스터에 CGroup v1을 수동으로 마운트해야 합니다. 이 예제처럼 부트스트랩 작업 스크립트를 이용하여 이 작업을 할 수 있습니다.

```
#!/bin/bash
set -ex 
sudo mkdir -p /spark-rapids-cgroup/devices
sudo mount -t cgroup -o devices cgroupv1-devices /spark-rapids-cgroup/devices
sudo chmod a+rwx -R /spark-rapids-cgroup
```
Amazon EMR 6.x

Amazon EMR 6.x용 예제 **my-bootstrap-action.sh** 파일

Amazon EMR 6.x 릴리스의 경우에는 클러스터에서 YARN에 대한 CGroup 권한을 열어야 합니다. 이 예제처럼 부트스트랩 작업 스크립트를 이용하여 이 작업을 할 수 있습니다.

```
#!/bin/bash
set -ex 
sudo chmod a+rwx -R /sys/fs/cgroup/cpu,cpuacct
sudo chmod a+rwx -R /sys/fs/cgroup/devices
```
## 클러스터 시작

마지막 단계는 위에서 언급한 클러스터 구성으로 클러스터를 시작하는 것입니다. 다음은 Amazon EMR CLI에서 클러스터를 시작하는 예제 명령입니다.

 aws emr create-cluster \ --release-label emr-7.1.0 \ --applications Name=Hadoop Name=Spark \ --service-role EMR DefaultRole V2 \ --ec2-attributes KeyName=my-key-pair, InstanceProfile=EMR\_EC2\_DefaultRole \ --instance-groups InstanceGroupType=MASTER, InstanceCount=1, InstanceType=m4.4xlarge \ InstanceGroupType=CORE, InstanceCount=1, InstanceType=g4dn.2xlarge \ InstanceGroupType=TASK, InstanceCount=1, InstanceType=g4dn.2xlarge \ --configurations file:///my-configurations.json \ --bootstrap-actions Name='My Spark Rapids Bootstrap action',Path=s3://my-bucket/mybootstrap-action.sh

# Spark 쉘에 액세스

Spark 쉘은 Scala REPL (Read-Eval-Print-Loop)을 기반으로 합니다. Scala REPL을 사용하면 Spark 프로그램을 대화식으로 생성하고 작업을 프레임워크로 제출할 수 있습니다. 프라이머리 노드를 SSH 에 연결하고 spark-shell을 간접 호출하여 Spark 쉘에 액세스할 수 있습니다. SSH를 사용하여 프라 이머리 노드에 연결하는 방법에 대한 자세한 내용은 Amazon EMR 관리 안내서에서 [SSH를 사용하여](https://docs.aws.amazon.com/emr/latest/ManagementGuide/emr-connect-master-node-ssh.html) [프라이머리 노드에 연결을](https://docs.aws.amazon.com/emr/latest/ManagementGuide/emr-connect-master-node-ssh.html) 참조하세요. 다음 예제에서는 Amazon S3에 저장된 Apache HTTP Server 액세스 로그가 사용됩니다.

**a** Note

이러한 예제의 Amazon 버킷은 미국 동부(버지니아 북부)에 액세스할 수 있는 클라이언트에서 사용 가능합니다.

기본적으로 Spark 셸은 이라는 sc 자체 [SparkContext](https://spark.apache.org/docs/1.3.1/api/scala/index.html#org.apache.spark.SparkContext)객체를 생성합니다. REPL 내에서 필요한 경우 이 컨텍스트를 사용할 수 있습니다. sqlContext셸에서도 사용할 수 있으며 이는 a입니다. [HiveContext](https://spark.apache.org/docs/latest/api/scala/index.html#org.apache.spark.sql.hive.HiveContext)

Example Spark 쉘을 사용하여 Amazon S3에 저장된 파일에서 특정 문자열의 발생 개수 계산

이 예제에서는 sc를 사용하여 Amazon S3에 저장된 텍스트 파일을 읽습니다.

```
scala> sc
res0: org.apache.spark.SparkContext = org.apache.spark.SparkContext@404721db
```

```
scala> val textFile = sc.textFile("s3://elasticmapreduce/samples/hive-ads/tables/
impressions/dt=2009-04-13-08-05/ec2-0-51-75-39.amazon.com-2009-04-13-08-05.log")
```
Spark에서 textFile 및 관련 [데이터 구조가](https://spark.apache.org/docs/latest/programming-guide.html#resilient-distributed-datasets-rdds) 생성됩니다. 그 다음, 이 예제는 로그 파일에서 "cartoonnetwork.com" 문자열이 나오는 행 수를 셉니다.

```
scala> val linesWithCartoonNetwork = textFile.filter(line => 
  line.contains("cartoonnetwork.com")).count()
linesWithCartoonNetwork: org.apache.spark.rdd.RDD[String] = MapPartitionsRDD[2] at 
  filter at <console>:23
<snip><Spark program runs>
scala> linesWithCartoonNetwork
res2: Long = 9
```
Example Python 기반 Spark 쉘을 사용하여 Amazon S3에 저장된 파일에서 특정 문자열의 발생 개수 계산

Spark에는 Python 기반 셸인 pyspark도 포함되어 있으며, 이 셸을 사용하여 Python에서 작성된 Spark 프로그램을 시제품화할 수 있습니다. with와 spark-shell 마찬가지로 기본 pyspark 노드에 서 호출합니다. 기본 노드에도 동일한 [SparkContext객](https://spark.apache.org/docs/latest/api/python/reference/api/pyspark.SparkContext.html#pyspark.SparkContext)체가 있습니다.

```
>>> sc
<pyspark.context.SparkContext object at 0x7fe7e659fa50>
>>> textfile = sc.textFile("s3://elasticmapreduce/samples/hive-ads/tables/impressions/
dt=2009-04-13-08-05/ec2-0-51-75-39.amazon.com-2009-04-13-08-05.log")
```
Spark에서 textFile 및 관련 [데이터 구조가](https://spark.apache.org/docs/latest/programming-guide.html#resilient-distributed-datasets-rdds) 생성됩니다. 그 다음, 이 예제는 로그 파일에서 "cartoonnetwork.com" 문자열이 나오는 행 수를 셉니다.

```
>>> linesWithCartoonNetwork = textfile.filter(lambda line: "cartoonnetwork.com" in 
  line).count()
15/06/04 17:12:22 INFO lzo.GPLNativeCodeLoader: Loaded native gpl library from the 
  embedded binaries
15/06/04 17:12:22 INFO lzo.LzoCodec: Successfully loaded & initialized native-lzo 
 library [hadoop-lzo rev EXAMPLE]
15/06/04 17:12:23 INFO fs.EmrFileSystem: Consistency disabled, using 
  com.amazon.ws.emr.hadoop.fs.s3n.S3NativeFileSystem as filesystem implementation
<snip>
<Spark program continues>
>>> linesWithCartoonNetwork
```
9

# Amazon SageMaker Spark를 기계 학습에 사용하기

Amazon EMR 릴리스 5.11.0 이상을 사용하면 Spark와 함께 aws-sagemaker-spark-sdk 구성 요 소가 설치됩니다. [이 구성 요소는 Amazon과의 SageMaker Spark 통합을 위해 Amazon Spark 및 관련](https://aws.amazon.com/sagemaker/)  [종속 항목을 설치합니다. SageMaker](https://aws.amazon.com/sagemaker/) Amazon SageMaker Spark를 사용하면 Amazon 스테이지를 사 용하여 Spark 기계 학습 (ML) 파이프라인을 구성할 수 있습니다. SageMaker 자세한 내용은 Amazon 개발자 안내서의 [Amazon SageMaker Spark README](https://github.com/aws/sagemaker-spark/blob/master/README.md) GitHub 및 [SageMakerAmazon에서 Apache](https://docs.aws.amazon.com/sagemaker/latest/dg/apache-spark.html)  [Spark 사용하기](https://docs.aws.amazon.com/sagemaker/latest/dg/apache-spark.html) 섹션을 참조하십시오. SageMaker

# Spark 애플리케이션 작성

[Spark](https://aws.amazon.com/big-data/what-is-spark/) 애플리케이션은 Scala, Java, 또는 Python으로 작성할 수 있습니다. Apache Spark 설명서에서 [Spark examples](https://spark.apache.org/examples.html) 주제에 여러 Spark 애플리케이션 예제가 있습니다. 아래에는 기본적으로 지원되는 세 가지 애플리케이션 중 Estimating Pi 예제가 표시되어 있습니다. 또한 에서 전체 예제를 볼 수 있습니다. \$SPARK\_HOME/examples [GitHub](https://github.com/apache/spark/tree/master/examples/src/main) Spark용 JAR 빌드 방법에 대한 자세한 내용은 Apache Spark 문서 에서 [Quick Start](https://spark.apache.org/docs/latest/quick-start.html) 주제를 참조하세요.

### Scala

Scala 호환성 문제를 방지하려면 Amazon EMR 클러스터용 Spark 애플리케이션을 컴파일할 때 올바 른 Scala 버전에 대한 Spark 종속성을 사용하는 것이 좋습니다. 사용해야 하는 Scala 버전은 클러스터 에 설치된 Spark 버전에 따라 다릅니다. 예를 들어, Amazon EMR 릴리스 5.30.1은 Scala 2.11과 함께 빌드된 Spark 2.4.5를 사용합니다. 클러스터에서 Amazon EMR 릴리스 5.30.1을 사용하는 경우 Scala 2.11의 Spark 종속성을 사용합니다. Spark에서 사용하는 Scala 버전에 대한 자세한 내용은 [Apache](https://spark.apache.org/documentation.html)  [Spark 설명서를](https://spark.apache.org/documentation.html) 참조하세요.

```
package org.apache.spark.examples
import scala.math.random
import org.apache.spark._
/** Computes an approximation to pi */
object SparkPi { 
   def main(args: Array[String]) { 
     val conf = new SparkConf().setAppName("Spark Pi") 
     val spark = new SparkContext(conf) 
     val slices = if (args.length > 0) args(0).toInt else 2 
     val n = math.min(100000L * slices, Int.MaxValue).toInt // avoid overflow
```

```
val count = spark.parallelize(1 until n, slices).map { i =>
      val x = random * 2 - 1val v = random * 2 - 1if (x*x + y*y < 1) 1 else 0
    }.reduce( + )println("Pi is roughly " + 4.0 * count / n)
     spark.stop() 
   }
}
```
### Java

```
package org.apache.spark.examples;
import org.apache.spark.SparkConf;
import org.apache.spark.api.java.JavaRDD;
import org.apache.spark.api.java.JavaSparkContext;
import org.apache.spark.api.java.function.Function;
import org.apache.spark.api.java.function.Function2;
import java.util.ArrayList;
import java.util.List;
/** 
  * Computes an approximation to pi 
  * Usage: JavaSparkPi [slices] 
  */
public final class JavaSparkPi { 
   public static void main(String[] args) throws Exception { 
     SparkConf sparkConf = new SparkConf().setAppName("JavaSparkPi"); 
     JavaSparkContext jsc = new JavaSparkContext(sparkConf); 
     int slices = (args.length == 1) ? Integer.parseInt(args[0]) : 2; 
     int n = 100000 * slices; 
    List<Integer> 1 = new ArrayList<Integer>(n);
    for (int i = 0; i < n; i++) {
      l.add(i); } 
     JavaRDD<Integer> dataSet = jsc.parallelize(l, slices); 
     int count = dataSet.map(new Function<Integer, Integer>() {
```

```
 @Override 
       public Integer call(Integer integer) { 
        double x = Math.random() * 2 - 1;double y = Math.random() * 2 - 1;return (x * x + y * y < 1) ? 1 : 0;
       } 
     }).reduce(new Function2<Integer, Integer, Integer>() { 
       @Override 
       public Integer call(Integer integer, Integer integer2) { 
         return integer + integer2; 
       } 
     }); 
    System.out.println("Pi is roughly " + 4.0 * count / n);
     jsc.stop(); 
   }
}
```
## Python

```
import argparse
import logging
from operator import add
from random import random
from pyspark.sql import SparkSession
logger = logging.getLogger(__name__)
logging.basicConfig(level=logging.INFO, format="%(levelname)s: %(message)s")
def calculate_pi(partitions, output_uri): 
     """ 
     Calculates pi by testing a large number of random numbers against a unit circle 
     inscribed inside a square. The trials are partitioned so they can be run in 
     parallel on cluster instances. 
     :param partitions: The number of partitions to use for the calculation. 
     :param output_uri: The URI where the output is written, typically an Amazon S3 
                         bucket, such as 's3://example-bucket/pi-calc'. 
     """
```

```
 def calculate_hit(_): 
        x = \text{random}() * 2 - 1y = \text{random}() * 2 - 1return 1 if x**2 + y**2 < 1 else 0
     tries = 100000 * partitions 
     logger.info( 
         "Calculating pi with a total of %s tries in %s partitions.", tries, partitions 
    \lambda with SparkSession.builder.appName("My PyPi").getOrCreate() as spark: 
        hits = (
              spark.sparkContext.parallelize(range(tries), partitions) 
              .map(calculate_hit) 
              .reduce(add) 
        \lambdapi = 4.0 * hits / tries logger.info("%s tries and %s hits gives pi estimate of %s.", tries, hits, pi) 
         if output_uri is not None: 
             df = spark.createDataFrame([(tries, hits, pi)], ["tries", "hits", "pi"]) 
              df.write.mode("overwrite").json(output_uri)
if __name__ == '__main__": parser = argparse.ArgumentParser() 
     parser.add_argument( 
         "--partitions", 
         default=2, 
         type=int, 
         help="The number of parallel partitions to use when calculating pi.", 
    \lambda parser.add_argument( 
         "--output_uri", help="The URI where output is saved, typically an S3 bucket." 
    \lambda args = parser.parse_args() 
     calculate_pi(args.partitions, args.output_uri)
```
# Amazon S3를 사용하여 Spark 성능 개선

Amazon EMR은 Amazon S3에 저장된 데이터를 쿼리, 읽기 및 쓰기 위해 Spark를 사용할 때 성능을 최 적화하는 기능을 제공합니다.

[S3 Select](https://aws.amazon.com/blogs/aws/s3-glacier-select/)는 Amazon S3로 처리를 '푸시다운'하여 일부 애플리케이션의 CSV 및 JSON 파일에 대한 쿼 리 성능을 향상시킬 수 있습니다.

EMRFS S3에 최적화된 커미터는 Spark, SQL 및 데이터세트를 사용하여 Amazon S3에 Parquet 파일 을 쓸 때 성능을 향상시키기 위해 EMRFS의 멀티파트 업로드 기능을 사용하는 [OutputCommitter클](https://hadoop.apache.org/docs/current/api/org/apache/hadoop/mapreduce/OutputCommitter.html)래 스의 대안입니다. DataFrames

주제

- [S3 Select와 함께 Spark를 사용하여 쿼리 성능 향상](#page-4921-0)
- [EMRFS S3 최적화 커미터 사용](#page-4925-0)
- [EMRFS S3 최적화된 커밋 프로토콜 사용](#page-4932-0)
- [EMRFS로 Amazon S3 요청 재시도](#page-4937-0)

## <span id="page-4921-0"></span>S3 Select와 함께 Spark를 사용하여 쿼리 성능 향상

Amazon EMR 릴리스 5.17.0 이상에서는 Amazon EMR 기반 Spark에서 [S3 Select](https://aws.amazon.com/blogs/aws/s3-glacier-select/)를 사용할 수 있습니 다. S3 Select를 사용하면 애플리케이션이 객체에서 데이터 하위 집합만 검색할 수 있습니다. Amazon EMR의 경우 처리를 위해 대형 데이터 세트를 필터링하는 계산 작업이 클러스터에서 Amazon S3로 '푸 시다운'되어 일부 애플리케이션의 성능이 향상되고 Amazon EMR과 Amazon S3 사이에 전송되는 데 이터의 양이 줄어듭니다.

S3 Select는 s3selectCSV 및 s3selectJSON 값을 사용하여 데이터 형식을 지정하는 CSV 및 JSON 파일에서 지원됩니다. 자세한 정보와 지침은 [코드에서 S3 Select 지정](#page-4922-0) 섹션을 참조하세요.

S3 Select가 애플리케이션에 적합한가요?

S3 Select 사용 여부에 관계없이 애플리케이션을 벤치마킹하여 애플리케이션에 적합한지 여부를 확인 하는 것이 좋습니다.

다음 지침을 사용하여 애플리케이션과 함께 S3 Select를 사용할 수 있는지 확인하십시오.

• 쿼리가 원본 데이터 세트 중 반 이상을 필터링합니다.

• Amazon S3 및 Amazon EMR 클러스터 간 네트워크 연결의 전송 속도와 가용 대역폭이 양호합니다. Amazon S3는 HTTP 응답을 압축하지 않으므로 압축된 입력 파일의 경우 응답 크기가 증가할 수 있 습니다.

### 고려 사항 및 제한

- 고객 제공 암호화 키를 사용하는 Amazon S3 서버 측 암호화(SSE-C) 및 클라이언트 측 암호화는 지 원되지 않습니다.
- AllowQuotedRecordDelimiters 속성이 지원되지 않습니다. 이 속성이 지정되면 쿼리가 실패합 니다.
- UTF-8 형식의 CSV 및 JSON 파일만 지원됩니다. 여러 줄의 CSV는 지원되지 않습니다.
- 비압축 또는 gzip 파일만 지원됩니다.
- nanValue, positiveInf, negativeInf 및 손상된 레코드와 관련된 옵션(예: failfast 및 dropmalformed 모드)은 지원되지 않습니다.
- 10진수 안에 쉼표(,)를 사용하는 것은 지원되지 않습니다. 예를 들어 10,000은 지원되지 않고 10000은 지원됩니다.
- 마지막 줄의 설명 문자는 지원되지 않습니다.
- 파일 끝의 빈 줄은 처리되지 않습니다.
- 다음과 같은 필터는 Amazon S3로 푸시다운되지 않습니다.
	- COUNT() 및 SUM() 등의 집계 함수
	- 속성에 대해 CAST()를 사용하는 필터링 예를 들어 CAST(stringColumn as INT) = 1입니 다.
	- 객체이거나 복잡한 속성을 가진 필터 예를 들어 intArray[1] = 1, objectColumn.objectNumber = 1입니다.
	- 값이 리터럴 값이 아닌 필터 예제: intColumn1 = intColumn2
	- 문서화된 제한 사항으로 [S3 Select 지원 데이터 형식](https://docs.aws.amazon.com/AmazonS3/latest/dev/s3-glacier-select-sql-reference-data-types.html)만 지원됩니다.

## <span id="page-4922-0"></span>코드에서 S3 Select 지정

다음 예제는 스칼라, SQL, R 및 을 사용하여 CSV용 S3 Select를 지정하는 방법을 보여줍니다. PySpark JSON에 대해 S3 Select를 동일한 방식으로 사용할 수 있습니다. 옵션 목록, 기본값 및 제한 사항을 보려면 [옵션](#page-4923-0) 단원을 참조하십시오.

#### PySpark

```
spark 
   .read 
   .format("s3selectCSV") // "s3selectJson" for Json 
   .schema(...) // optional, but recommended 
   .options(...) // optional 
   .load("s3://path/to/my/datafiles")
```
R

```
read.df("s3://path/to/my/datafiles", "s3selectCSV", schema, header = "true", 
  delimiter = "\t")
```
Scala

```
spark 
   .read 
   .format("s3selectCSV") // "s3selectJson" for Json 
   .schema(...) // optional, but recommended 
   .options(...) // optional. Examples: 
   // .options(Map("quote" -> "\'", "header" -> "true")) or 
   // .option("quote", "\'").option("header", "true") 
   .load("s3://path/to/my/datafiles")
```
**SQL** 

CREATE TEMPORARY VIEW *MyView* (number INT, name STRING) USING *s3selectCSV* OPTIONS (path "*s3://path/to/my/datafiles*", header "true", delimiter "\t")

### <span id="page-4923-0"></span>옵션

s3selectCSV 및 s3selectJSON을 사용하는 경우 다음 옵션을 사용할 수 있습니다. 지정되지 않은 경우 기본값이 사용됩니다.

## S3selectCSV와 옵션

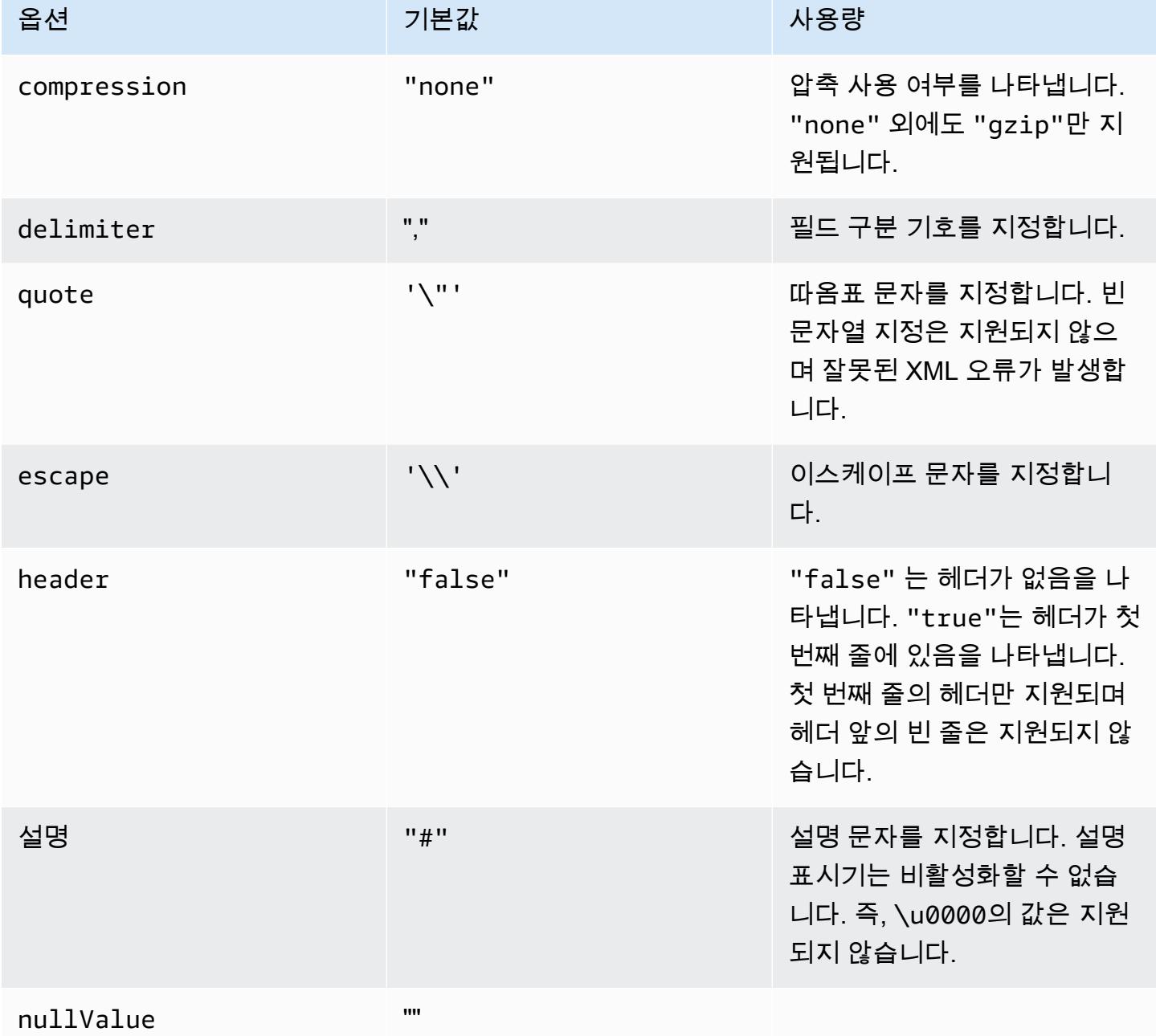

#### selectJSON과 옵션

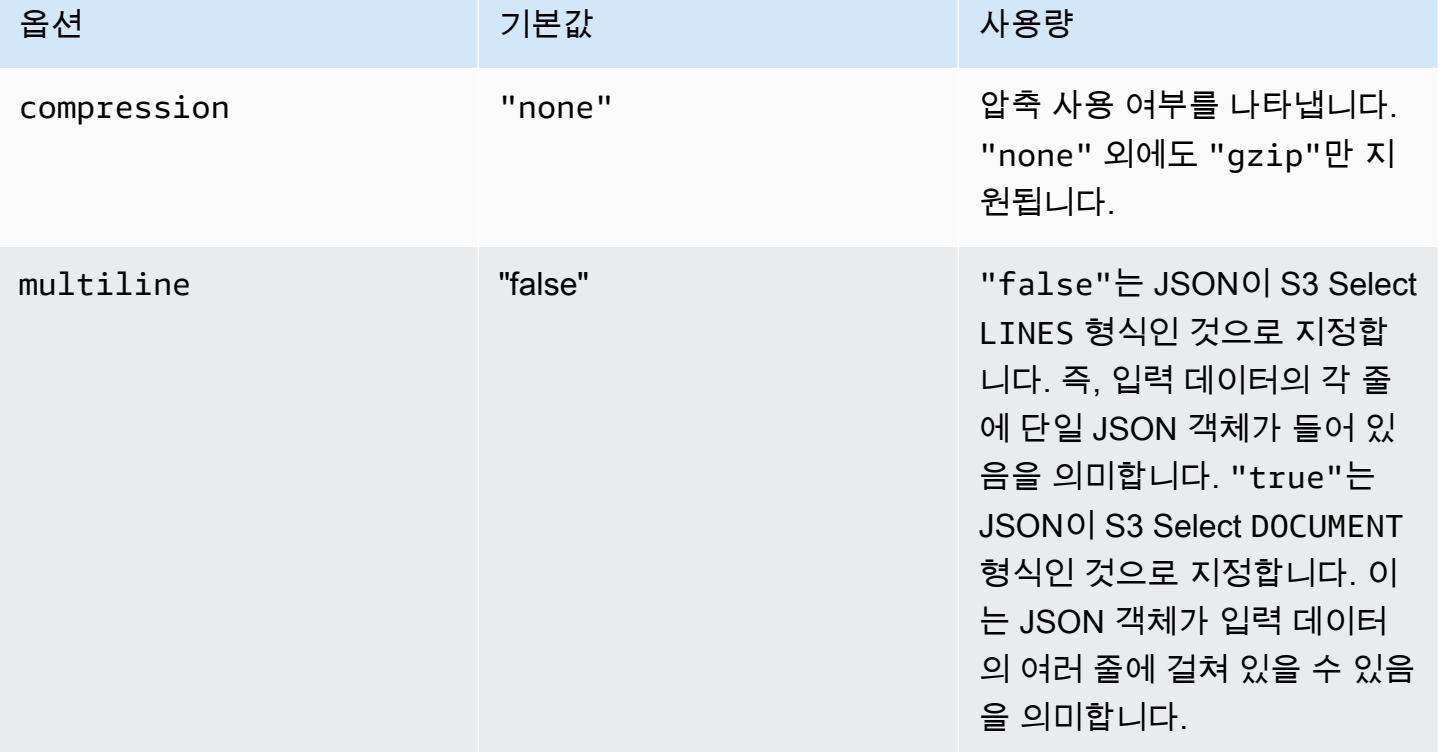

## <span id="page-4925-0"></span>EMRFS S3 최적화 커미터 사용

EMRFS S3에 최적화된 커미터는 EMRFS를 사용할 때 Amazon S3에 파일을 쓰는 데 최적화된 대체 [OutputCommitter](https://hadoop.apache.org/docs/current/api/org/apache/hadoop/mapreduce/OutputCommitter.html)구현입니다. EMRFS S3 최적화 커미터는 작업 커밋 단계 중 Amazon S3에서 수행된 나열 및 이름 바꾸기 조작을 피함으로써 애플리케이션 성능을 향상시킵니다. 커미터는 Amazon EMR 릴리스 버전 5.19.0 이상에서 사용 가능하며 Amazon EMR 5.20.0 이상에서 기본적으로 활성화됩니 다. 커미터는 Spark SQL 또는 데이터세트를 사용하는 Spark 작업에 사용됩니다. DataFrames Amazon EMR 6.4.0부터 이 커미터는 Parquet, ORC 및 텍스트 기반 형식(CSV 및 JSON 포함)을 비롯한 모든 일 반적인 형식에 사용할 수 있습니다. Amazon EMR 6.4.0 이전 릴리스의 경우 Parquet 형식만 지원됩니 다. 커미터가 사용되지 않는 상황이 있습니다. 자세한 정보는 [EMRFS S3 최적화 커미터의 요구 사항](#page-4926-0)을 참조하세요.

주제

- [EMRFS S3 최적화 커미터의 요구 사항](#page-4926-0)
- [EMRFS S3 최적 커미터 및 멀티파트 업로드](#page-4930-0)
- [작업 튜닝 고려 사항](#page-4931-0)
- [Amazon EMR 5.19.0에서 EMRFS S3 최적화 커미터 활성화](#page-4931-1)

### <span id="page-4926-0"></span>EMRFS S3 최적화 커미터의 요구 사항

EMRFS S3 최적화 커미터는 다음과 같은 상황에서 사용됩니다.

- Spark SQL 또는 데이터세트를 사용하여 Amazon S3에 파일을 쓰는 Spark 작업을 실행합니다. DataFrames Amazon EMR 6.4.0부터 이 커미터는 Parquet, ORC 및 텍스트 기반 형식(CSV 및 JSON 포함)을 비롯한 모든 일반적인 형식에 사용할 수 있습니다. Amazon EMR 6.4.0 이전 릴리스의 경우 Parquet 형식만 지원됩니다.
- Amazon EMR에서 멀티파트 업로드는 활성화됩니다. 이 값이 기본값입니다. 자세한 정보는 [EMRFS](#page-4930-0)  [S3 최적 커미터 및 멀티파트 업로드](#page-4930-0)을 참조하세요.
- Spark의 기본 제공 파일 형식 지원이 사용됩니다. 기본 제공 파일 형식 지원은 다음 상황에서 사용됩 니다.
	- Hive 메타스토어 테이블의 경우 Parquet 테이블에 대해 spark.sql.hive.convertMetastoreParquet을 true로 설정하거나, Amazon EMR 6.4.0 이상에서 Orc 테이블에 대해 spark.sql.hive.convertMetastoreOrc를 true로 설정하는 경우. 기본 설정입니다.
	- 예를 들어, 작업을 파일 형식 데이터 소스 또는 테이블에 쓰는 경우 USING parquet 절과 함께 대 상 테이블이 생성됩니다.
	- 작업이 파티션 분할되지 않은 Hive 메타스토어 Parquet 테이블에 쓸 경우. Spark의 기본 제공 Parquet 지원은 파티션 분할된 Hive 테이블을 지원하지 않습니다. 이 제한 사항은 알려져 있습니 다. 자세한 내용은 Apache Spark SQL 및 데이터세트 가이드의 [Hive 메타스토어 Parquet 테이블](https://spark.apache.org/docs/latest/sql-data-sources-parquet.html#hive-metastore-parquet-table-conversion) [변환을](https://spark.apache.org/docs/latest/sql-data-sources-parquet.html#hive-metastore-parquet-table-conversion) 참조하십시오. DataFrames
- 기본 파티션 위치(예: \${table\_location}/k1=v1/k2=v2/)에 쓰는 Spark 작업 작업에서는 커미 터를 사용합니다. 작업이 사용자 지정 파티션 위치에 쓰는 경우(예: ALTER TABLE SQL 명령을 사용 하여 사용자 지정 파티션 위치를 설정하는 경우) 커미터는 사용되지 않습니다.
- Spark에는 다음 값을 사용해야 합니다.
	- spark.sql.parquet.fs.optimized.committer.optimization-enabled 속성을 true로 설정해야 합니다. 이 설정은 Amazon EMR 5.20.0 이상에서 기본 설정입니다. Amazon EMR 5.19.0에서 기본값은 false입니다. 이 값의 구성에 대한 자세한 내용은 다음([Amazon EMR](#page-4931-1)  [5.19.0에서 EMRFS S3 최적화 커미터 활성화\)](#page-4931-1)을 참조하십시오.
	- 분할되지 않은 Hive 메타스토어 테이블에 쓰는 경우 Parquet 및 Orc 파일 형식만 지원됩니다. spark.sql.hive.convertMetastoreParquet파티션을 나누지 않은 Parquet Hive 메타스토 어 테이블에 쓸 true 경우 로 설정해야 합니다. spark.sql.hive.convertMetastoreOrc파 티션을 나누지 않은 Orc Hive 메타스토어 true 테이블에 쓸 경우 로 설정해야 합니다. 기본 설정 입니다.
- spark.sql.parquet.output.committer.class를 com.amazon.emr.committer.EmrOptimizedSparkSqlParquetOutputCommitter로 설 정해야 합니다. 이것이 기본 설정입니다.
- spark.sql.sources.commitProtocolClass를 org.apache.spark.sql.execution.datasources.SQLEmrOptimizedCommitProtocol 또는 org.apache.spark.sql.execution.datasources.SQLHadoopMapReduceCommitProtocol로 설정해야 합니다. Amazon EMR 5.x 시리즈 버전 5.30.0 이상 및 Amazon EMR 6.x 시리즈 버전 6.2.0 이상에서 org.apache.spark.sql.execution.datasources.SQLEmrOptimizedCommitProtocol이 기본 설정입니다. 이전 Amazon EMR 버전에서는

org.apache.spark.sql.execution.datasources.SQLHadoopMapReduceCommitProtocol이 기본 설정입니다.

• Spark 작업이 동적 파티션 열을 포함하는 파티션 분할된 Parquet 데 이터 세트를 덮어쓸 경우 partitionOverwriteMode 쓰기 옵션과 spark.sql.sources.partitionOverwriteMode를 static으로 설정해야 합니다. 이것이 기본 설정입니다.

#### **a** Note

partitionOverwriteMode 쓰기 옵션은 Spark 2.4.0에서 소개되었 습니다. Amazon EMR 릴리스 5.19.0에 포함된 Spark 버전 2.3.2의 경우 spark.sql.sources.partitionOverwriteMode 속성을 설정합니다.

#### EMRFS S3 최적화 커미터를 사용하지 않는 경우

일반적으로 EMRFS S3 최적화 커미터를 다음 상황에서 사용하지 않습니다.

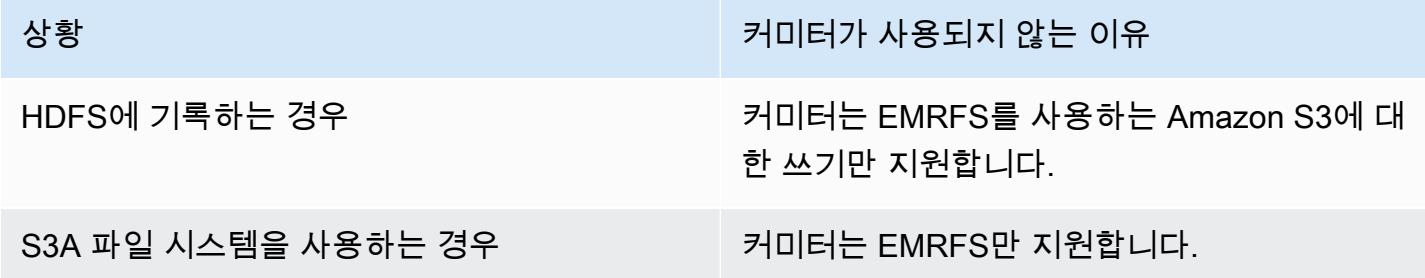

또는 스파크의 RDD API를 사용하는 경우 **MapReduce** 

상황 서비터가 사용되지 않는 이유

커미터는 SparkSQL DataFrame 또는 데이터세 트 API 사용만 지원합니다.

다음 Scala 예제에서는 EMRFS S3 최적화 커미터의 사용을 전체적으로(첫 번째 예제) 또는 부분적으 로(두 번째 예제) 차단하는 몇 가지 추가 상황을 보여줍니다.

Example - 동적 파티션 덮어쓰기 모드

다음 Scala 예제에서는 Spark에 다른 커밋 알고리즘을 사용하도록 지시합니다. 그러면 EMRFS S3 최적화된 커미터도 사용하지 못합니다. 코드는 데이터를 쓰는 해당 파티션만 덮어쓰도록 partitionOverwriteMode 속성을 dynamic으로 설정합니다. 그러면 동적 파티션 열이 partitionBy에 의해 지정되고 쓰기 모드가 overwrite로 설정됩니다.

```
val dataset = spark.range(0, 10) .withColumn("dt", expr("date_sub(current_date(), id)"))
dataset.write.mode("overwrite") 
   .option("partitionOverwriteMode", "dynamic") 
   .partitionBy("dt") 
   .parquet("s3://EXAMPLE-DOC-BUCKET/output")
```
EMRFS S3 최적화 커미터를 사용하지 않도록 세 가지 설정을 모두 구성해야 합니다. 이렇게 하면 Spark는 Spark의 커밋 프로토콜에 지정된 다른 커밋 알고리즘을 실행합니다. 5.30.0 이전의 Amazon EMR 5.x 릴리스와 6.2.0 이전의 Amazon EMR 6.x 릴리스에서 커밋 프로토콜은 Spark의 스테이징 디 렉터리를 사용합니다. 이 디렉터리는 .spark-staging으로 시작하는 출력 위치 아래에 생성된 임시 디렉터리입니다. 알고리즘은 파티션 디렉터리의 이름을 순차적으로 변경하여 성능을 떨어뜨릴 수 있 습니다. Amazon EMR 릴리스 5.30.0 이상과 6.2.0 이상에 대한 자세한 내용은 [EMRFS S3 최적화된 커](#page-4932-0) [밋 프로토콜 사용](#page-4932-0) 섹션을 참조하세요.

Spark 2.4.0의 알고리즘은 다음 단계를 수행합니다.

1. 작업 시도에서 출력을 Spark의 스테이징 디렉터리 아래의 파티션 디렉터리(예: \${outputLocation}/spark-staging-\${jobID}/k1=v1/k2=v2/)에 작성합니다.

- 2. 작성된 각 파티션에 대해 작업 시도에서 상대 파티션 경로(예: k1=v1/k2=v2)를 추적합니다.
- 3. 작업이 성공적으로 완료되면 추적된 모든 상대적 파티션 경로를 드라이버에 제공합니다.

4. 모든 작업이 완료된 후 작업 커밋 단계에서 성공적인 작업 시도가 Spark의 스테이징 디렉터리에 쓴 모든 파티션 디렉터리를 수집합니다. Spark는 디렉터리 트리 이름 변경 작업을 사용하여 각 디렉터 리의 이름을 순차적으로 최종 출력 위치로 변경합니다.

5. 스테이징 디렉터리는 작업 커밋 단계가 완료되기 전에 삭제됩니다.

Example - 사용자 지정 파티션 위치

이 예에서 Scala 코드는 두 개의 파티션으로 삽입됩니다. 한 파티션은 사용자 지정 파티션 위치를 갖습 니다. 다른 파티션은 기본 파티션 위치를 사용합니다. EMRFS S3 최적화 커미터는 기본 파티션 위치를 사용하는 파티션에 작업 출력을 쓸 때만 사용됩니다.

```
val table = "dataset"
val location = "s3://bucket/table" 
spark.sql(s""" 
   CREATE TABLE $table (id bigint, dt date) 
   USING PARQUET PARTITIONED BY (dt) 
   LOCATION '$location'
""") 
// Add a partition using a custom location
val customPartitionLocation = "s3://bucket/custom"
spark.sql(s""" 
   ALTER TABLE $table ADD PARTITION (dt='2019-01-28') 
   LOCATION '$customPartitionLocation'
""") 
// Add another partition using default location
spark.sql(s"ALTER TABLE $table ADD PARTITION (dt='2019-01-29')") 
def asDate(text: String) = lit(text).cast("date") 
spark.range(0, 10) 
   .withColumn("dt", 
     when($"id" > 4, asDate("2019-01-28")).otherwise(asDate("2019-01-29"))) 
   .write.insertInto(table)
```
Scala 코드는 다음 Amazon S3 객체를 생성합니다.

custom/part-00001-035a2a9c-4a09-4917-8819-e77134342402.c000.snappy.parquet

custom\_\$folder\$ table/\_SUCCESS table/dt=2019-01-29/part-00000-035a2a9c-4a09-4917-8819-e77134342402.c000.snappy.parquet table/dt=2019-01-29\_\$folder\$ table\_\$folder\$

사용자 지정 위치의 파티션에 쓸 때 Spark는 앞의 예와 비슷한 커밋 알고리즘을 사용합니다. 이에 대해 서는 아래에서 간단히 설명합니다. 앞의 예제와 같이 이 알고리즘은 이름을 순차적으로 변경하여 성능 에 부정적인 영향을 줄 수 있습니다.

- 1. 사용자 지정 위치의 파티션에 출력을 쓸 경우 작업은 최종 출력 위치에 생성된 Spark의 스테이징 디 렉터리에 있는 파일에 씁니다. 파일 이름에는 파일 충돌을 방지하기 위해 무작위 UUID가 포함됩니 다. 작업 시도는 각 파일의 추적과, 필요한 최종 출력 경로를 보존합니다.
- 2. 작업이 성공적으로 완료되면 드라이버에 파일과 해당 출력 경로를 제공합니다.
- 3. 모든 작업이 완료된 후 작업 커밋 단계에서는 사용자 지정 위치에 파티션에 대해 써진 모든 파일의 이름을 최종 출력 경로로 순차적으로 변경합니다.
- 4. 스테이징 디렉터리는 작업 커밋 단계가 완료되기 전에 삭제됩니다.

### <span id="page-4930-0"></span>EMRFS S3 최적 커미터 및 멀티파트 업로드

EMRFS S3 최적화 커미터를 사용하려면 Amazon EMR에 대한 멀티파트 업로드를 활성화해야 합니다. 멀티파트 업로드는 기본적으로 사용하도록 설정되어 있습니다. 필요한 경우 다시 활성화할 수 있습니 다. 자세한 내용은 Amazon EMR 관리 안내서의 [Amazon S3에 대한 멀티파트 업로드 구성을](https://docs.aws.amazon.com/emr/latest/ManagementGuide/emr-plan-upload-s3.html#Config_Multipart) 참조하세 요.

EMRFS S3 최적화 커미터는 멀티파트 업로드의 트랜잭션과 유사한 특성을 사용하여 작업을 시도 할 때 작성된 파일이 작업 커밋 시 작업 출력 위치에만 나타나는지 확인합니다. 이러한 방식으로 멀티파트 업로드를 사용하면 커미터는 기본 알고리즘 버전 2보다 작업 커밋 성능을 개선합니다. FileOutputCommitter EMRFS S3 최적화 커미터를 사용할 경우, 일반적인 멀티파트 업로드 동작과의 몇 가지 주요한 차이점을 고려해야 합니다.

- 멀티파트 업로드는 파일 크기에 관계없이 항상 수행됩니다. 이는 fs.s3n.multipart.uploads.split.size 속성이 멀티파트 업로드가 트리거되는 파일 크기를 제어하는 EMRFS의 기본 동작과 다릅니다.
- 멀티파트 업로드는 작업이 커밋되거나 중단될 때까지 더 오랜 기간 동안 불완전한 상태로 유지됩니 다. 이는 지정된 파일 작성을 마칠 때 멀티파트 업로드가 완료되는 EMRFS의 기본 동작과 다릅니다.

이러한 차이로 인해 Spark Executor JVM이 충돌하거나 작업이 실행 중이고 Amazon S3에 데이터를 쓰는 경우 불완전한 멀티파트 업로드가 남아 있게 됩니다. 이러한 이유로 EMRFS S3 최적화 커미터 를 사용할 때는 실패한 멀티파트 업로드를 관리하는 모범 사례를 따르십시오. 자세한 내용은 Amazon EMR 관리 안내서에서 Amazon S3 버킷 사용에 대한 [모범 사례](https://docs.aws.amazon.com/emr/latest/ManagementGuide/emr-plan-upload-s3.html#emr-bucket-bestpractices)를 참조하세요.

<span id="page-4931-0"></span>작업 튜닝 고려 사항

EMRFS S3 최적화 커미터는 작업이 커밋되거나 중단될 때까지 작업 시도 시 작성된 각 파일에 대해 소량의 메모리를 사용합니다. 대부분의 작업에서 사용되는 메모리 양은 무시할 수 있습니다. 많은 수 의 파일을 작성하는 장기 실행 작업이 있는 작업의 경우 커미터가 소비하는 메모리가 눈에 띄고 Spark 실행기에 할당된 메모리를 조정해야 할 수도 있습니다. spark.executor.memory 속성을 사용하 여 실행기 메모리를 튜닝할 수 있습니다. 참고로, 100,000개의 파일을 작성하는 단일 작업에는 일반적 으로 100MB의 메모리가 추가로 필요합니다. 자세한 내용은 Apache Spark Configuration 설명서에서 [Application properties](https://spark.apache.org/docs/latest/configuration.html#application-properties)를 참조하세요.

<span id="page-4931-1"></span>Amazon EMR 5.19.0에서 EMRFS S3 최적화 커미터 활성화

Amazon EMR 5.19.0을 사용할 경우 클러스터를 만들 때

spark.sql.parquet.fs.optimized.committer.optimization-enabled 속성을 true로 직 접 설정할 수 있습니다. Amazon EMR을 사용할 때는 Spark에서 설정할 수 있습니다.

클러스터 생성 시 EMRFS S3 최적화 커미터 활성화

spark-defaults 구성 분류를 사용하여

spark.sql.parquet.fs.optimized.committer.optimization-enabled 속성을 true로 설 정합니다. 자세한 정보는 [애플리케이션 구성을](#page-2965-0) 참조하세요.

Spark에서 EMRFS S3 최적화 커미터 활성화

#### SparkConf로 하드 코딩하여

spark.sql.parquet.fs.optimized.committer.optimization-enabled를 true로 설정하고 Spark 셸의 --conf 파라미터 또는 spark-submit 및 spark-sql 도구 또는 conf/ spark-defaults.conf로 전달할 수 있습니다. 자세한 내용은 Apache Spark 설명서에서 [Spark](https://spark.apache.org/docs/latest/configuration.html) [configuration을](https://spark.apache.org/docs/latest/configuration.html) 참조하세요.

다음 예제에서는 spark-sql 명령을 실행하는 동안 커미터를 활성화하는 방법을 보여줍니다.

spark-sql  $\setminus$ 

```
--conf spark.sql.parquet.fs.optimized.committer.optimization-enabled=true \
 -e "INSERT OVERWRITE TABLE target_table SELECT * FROM source_table;"
```
## EMRFS S3 최적화된 커밋 프로토콜 사용

EMRFS S3에 최적화된 커밋 프로토콜은 EMRFS를 사용할 때 Spark 동적 파티션 덮어쓰기로 Amazon S3에 파일을 쓰는 데 최적화된 대체 [FileCommitProtocol](https://spark.apache.org/docs/2.2.0//api/java/org/apache/spark/internal/io/FileCommitProtocol.html)구현입니다. 이 프로토콜은 Spark 동적 파티션 덮어쓰기 작업 커밋 단계 중 Amazon S3에서 이름 바꾸기 작업을 피함으로써 애플리케이션 성능을 개 선합니다.

이름 바꾸기 작업을 피함으로써 [EMRFS S3 최적화 커미터 사용](#page-4925-0) 성능도 향상됩니다. 하지만 커밋 프로 토콜의 개선 사항이 동적 파티션 덮어쓰기 사례만 대상으로 하는 반면 이 기능은 동적 파티션 덮어쓰기 사례에 유효하지 않습니다.

커밋 프로토콜은 Amazon EMR 릴리스 버전 5.30.0 이상 및 6.2.0 이상에서 사용 가능하며 기본적으로 사용 가능합니다. Amazon EMR은 릴리스 5.31.0부터 병렬 처리 개선 기능을 추가했습니다. 이 프로토 콜은 Spark SQL 또는 데이터 세트를 사용하는 Spark 작업에 사용됩니다. DataFrames 커밋 프로토콜 이 사용되지 않는 상황이 있습니다. 자세한 정보는 [EMRFS S3 최적화 커밋 프로토콜의 요구 사항](#page-4926-0)을 참 조하세요.

### 주제

- [EMRFS S3 최적화 커밋 프로토콜의 요구 사항](#page-4932-0)
- [EMRFS S3 최적화 커밋 프로토콜 및 멀티파트 업로드](#page-4936-0)
- [작업 튜닝 고려 사항](#page-4937-0)

<span id="page-4932-0"></span>EMRFS S3 최적화 커밋 프로토콜의 요구 사항

EMRFS S3 최적화 커밋 프로토콜은 다음 조건을 충족하는 경우에 사용됩니다.

- Spark SQL 또는 데이터세트를 사용하는 Spark 작업을 실행하여 파티션을 나눈 테이블을 DataFrames 덮어씁니다.
- 파티션 덮어쓰기 모드가 dynamic인 Spark 작업을 실행합니다.
- Amazon EMR에서 멀티파트 업로드는 활성화됩니다. 이 값이 기본값입니다. 자세한 정보는 [EMRFS](#page-4936-0)  [S3 최적화 커밋 프로토콜 및 멀티파트 업로드을](#page-4936-0) 참조하세요.
- EMRFS의 파일 시스템 캐시가 활성화되었습니다. 이 값이 기본값입니다. fs.s3.impl.disable.cache 설정이 false로 설정되어 있는지 확인합니다.
- Spark의 기본 제공 데이터 소스 지원이 사용됩니다. 기본 제공 데이터 소스 지원은 다음 상황에서 사 용됩니다.
	- 작업에서 기본 제공 데이터 소스 또는 테이블에 쓰는 경우.
- 작업에서 Hive 메타스토어 Parquet 테이블에 쓰는 경우. spark.sql.hive.convertInsertingPartitionedTable 및 spark.sql.hive.convertMetastoreParquet 모두 true로 설정된 경우에 수행됩니다. 기본 설정입니다.
- 작업에서 Hive 메타스토어 ORC 테이블에 쓰는 경우. spark.sql.hive.convertInsertingPartitionedTable 및 spark.sql.hive.convertMetastoreOrc 모두 true로 설정된 경우에 수행됩니다. 기본 설 정입니다.
- 기본 파티션 위치에 쓰는 Spark 작업(예: \${table\_location}/k1=v1/k2=v2/)에서는 커밋 프로 토콜을 사용합니다. 작업이 사용자 지정 파티션 위치에 쓰는 경우(예: ALTER TABLE SQL 명령을 사 용하여 사용자 지정 파티션 위치를 설정하는 경우) 프로토콜은 사용되지 않습니다.
- Spark에는 다음 값을 사용해야 합니다.
	- spark.sql.sources.commitProtocolClass를 org.apache.spark.sql.execution.datasources.SQLEmrOptimizedCommitProtocol로 설정해야 합니다. 이는 Amazon EMR 릴리스 5.30.0 이상 및 6.2.0 이상 릴리스에서 기본 설정입니 다.
	- partitionOverwriteMode 쓰기 옵션 또는 spark.sql.sources.partitionOverwriteMode를 dynamic으로 설정해야 합니다. 기본 설 정은 static입니다.

**a** Note

partitionOverwriteMode 쓰기 옵션은 Spark 2.4.0에서 소개되었 습니다. Amazon EMR 릴리스 5.19.0에 포함된 Spark 버전 2.3.2의 경우 spark.sql.sources.partitionOverwriteMode 속성을 설정합니다.

- Spark 작업이 Hive 메타스토어 Parquet 테이블을 덮어쓰는 경우 spark.sql.hive.convertMetastoreParquet, spark.sql.hive.convertInsertingPartitionedTable 및 spark.sql.hive.convertMetastore.partitionOverwriteMode를 true로 설정해야 합 니다. 기본 설정이 있습니다.
- Spark 작업이 Hive 메타스토어 ORC 테이블을 덮어쓰는 경우 spark.sql.hive.convertMetastoreOrc, spark.sql.hive.convertInsertingPartitionedTable 및

spark.sql.hive.convertMetastore.partitionOverwriteMode를 true로 설정해야 합 니다. 기본 설정이 있습니다.

Example - 동적 파티션 덮어쓰기 모드

이 Scala 예제에서는 최적화가 트리거됩니다. 먼저 partitionOverwriteMode 속성을 dynamic으 로 설정합니다. 이렇게 하면 데이터를 쓰는 대상 파티션만 덮어씁니다. 그런 다음, partitionBy를 사 용하여 동적 파티션 열을 지정하고 쓰기 모드를 overwrite로 설정합니다.

```
val dataset = spark.range(0, 10) .withColumn("dt", expr("date_sub(current_date(), id)"))
dataset.write.mode("overwrite") // "overwrite" instead of "insert" 
   .option("partitionOverwriteMode", "dynamic") // "dynamic" instead of "static" 
  .partitionBy("dt") \frac{1}{2} artitioned data instead of
 unpartitioned data 
   .parquet("s3://EXAMPLE-DOC-BUCKET/output") // "s3://" to use Amazon EMR file 
 system, instead of "s3a://" or "hdfs://"
```
EMRFS S3 최적화 커밋 프로토콜을 사용하지 않는 경우

일반적으로 EMRFS S3 최적화 커밋 프로토콜은 오픈 소스 기본 Spark SQL 커밋 프로토콜 (org.apache.spark.sql.execution.datasources.SQLHadoopMapReduceCommitProtocol) 과 동일하게 작동합니다. 다음과 같은 상황에서는 최적화가 수행되지 않습니다.

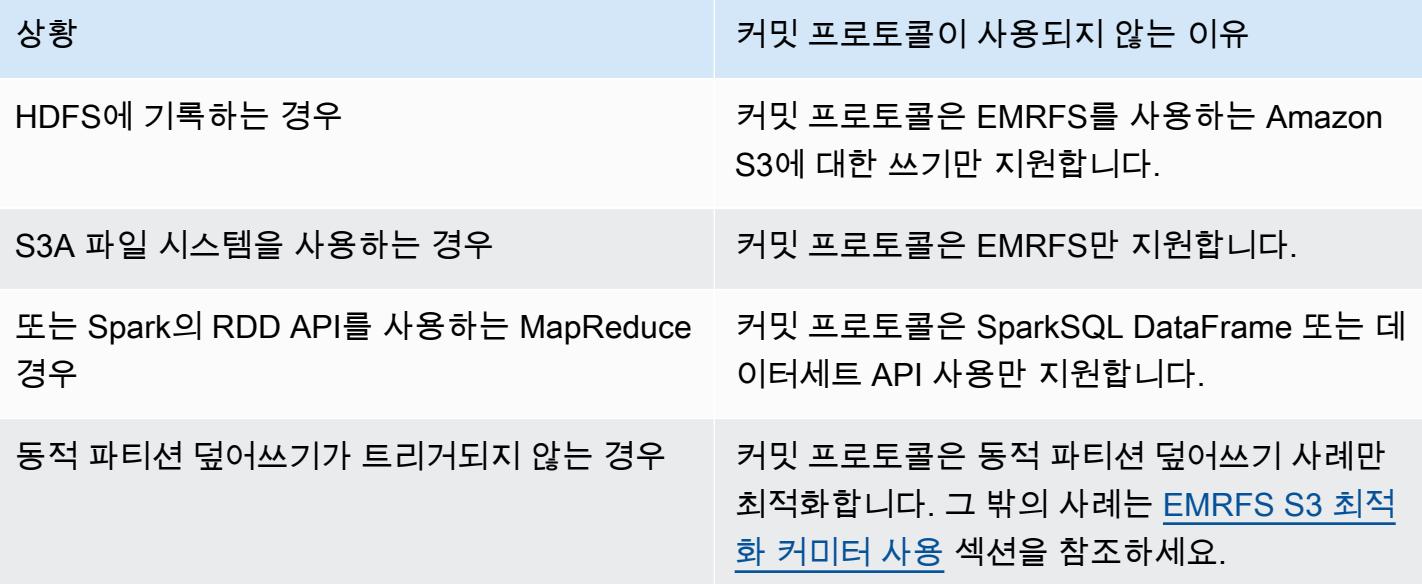

다음 Scala 예제에서는 EMRFS S3 최적화 커밋 프로토콜이 SQLHadoopMapReduceCommitProtocol로 위임하는 몇 가지 추가 상황을 보여줍니다.

Example - 사용자 지정 파티션 위치가 있는 동적 파티션 덮어쓰기 모드

이 예제에서 Scala 프로그램은 동적 파티션 덮어쓰기 모드에서 두 개의 파티션을 덮어씁니다. 한 파티 션은 사용자 지정 파티션 위치를 갖습니다. 다른 파티션은 기본 파티션 위치를 사용합니다. EMRFS S3 최적화 커미터는 기본 파티션 위치를 사용하는 파티션만 개선합니다.

```
val table = "dataset"
val inputView = "tempView"
val location = "s3://bucket/table" 
spark.sql(s""" 
   CREATE TABLE $table (id bigint, dt date) 
   USING PARQUET PARTITIONED BY (dt) 
   LOCATION '$location'
""")
// Add a partition using a custom location
val customPartitionLocation = "s3://bucket/custom"
spark.sql(s""" 
   ALTER TABLE $table ADD PARTITION (dt='2019-01-28') 
   LOCATION '$customPartitionLocation'
""")
// Add another partition using default location
spark.sql(s"ALTER TABLE $table ADD PARTITION (dt='2019-01-29')")
def asDate(text: String) = lit(text).cast("date") 
spark.range(0, 10) 
   .withColumn("dt", 
     when($"id" > 4, asDate("2019-01-28")).otherwise(asDate("2019-01-29"))) 
   .createTempView(inputView) 
// Set partition overwrite mode to 'dynamic'
spark.sql(s"SET spark.sql.sources.partitionOverwriteMode=dynamic") 
spark.sql(s"INSERT OVERWRITE TABLE $table SELECT * FROM $inputView")
```
Scala 코드는 다음 Amazon S3 객체를 생성합니다.

custom/part-00001-035a2a9c-4a09-4917-8819-e77134342402.c000.snappy.parquet custom\_\$folder\$ table/\_SUCCESS table/dt=2019-01-29/part-00000-035a2a9c-4a09-4917-8819-e77134342402.c000.snappy.parquet table/dt=2019-01-29\_\$folder\$ table\_\$folder\$

#### **a** Note

이전 Spark 버전에서 사용자 지정 파티션 위치에 데이터를 쓰면 데이터가 손실될 수 있습니다. 이 예제에서는 dt='2019-01-28' 파티션이 손실됩니다. 자세한 내용은 [SPARK-35106을](https://issues.apache.org/jira/browse/SPARK-35106) 참 조하세요. 이 문제는 Amazon EMR 릴리스 5.33.0 이상(6.0.x 및 6.1.x 제외)에서 수정되었습니 다 .

사용자 지정 위치의 파티션에 쓸 때 Spark는 앞의 예와 비슷한 커밋 알고리즘을 사용합니다. 이에 대해 서는 아래에서 간단히 설명합니다. 앞의 예제와 같이 이 알고리즘은 이름을 순차적으로 변경하여 성능 에 부정적인 영향을 줄 수 있습니다.

Spark 2.4.0의 알고리즘은 다음 단계를 수행합니다.

- 1. 사용자 지정 위치의 파티션에 출력을 쓸 경우 작업은 최종 출력 위치에 생성된 Spark의 스테이징 디 렉터리에 있는 파일에 씁니다. 파일 이름에는 파일 충돌을 방지하기 위해 무작위 UUID가 포함됩니 다. 작업 시도는 각 파일의 추적과, 필요한 최종 출력 경로를 보존합니다.
- 2. 작업이 성공적으로 완료되면 드라이버에 파일과 해당 출력 경로를 제공합니다.
- 3. 모든 작업이 완료된 후 작업 커밋 단계에서는 사용자 지정 위치에 파티션에 대해 써진 모든 파일의 이름을 최종 출력 경로로 순차적으로 변경합니다.
- 4. 스테이징 디렉터리는 작업 커밋 단계가 완료되기 전에 삭제됩니다.

<span id="page-4936-0"></span>EMRFS S3 최적화 커밋 프로토콜 및 멀티파트 업로드

EMRFS S3 최적화 커밋 프로토콜에서 동적 파티션 덮어쓰기 최적화를 사용하려면 Amazon EMR에서 멀티파트 업로드를 활성화해야 합니다. 멀티파트 업로드는 기본적으로 사용하도록 설정되어 있습니 다. 필요한 경우 다시 활성화할 수 있습니다. 자세한 내용은 Amazon EMR 관리 안내서의 [Amazon S3](https://docs.aws.amazon.com/emr/latest/ManagementGuide/emr-plan-upload-s3.html#Config_Multipart) [에 대한 멀티파트 업로드 구성](https://docs.aws.amazon.com/emr/latest/ManagementGuide/emr-plan-upload-s3.html#Config_Multipart)을 참조하세요.

동적 파티션 덮어쓰기 중에 EMRFS S3 최적화 커밋 프로토콜은 멀티파트 업로드의 트랜잭션 과 유사한 특성을 사용하여 작업을 시도할 때 작성된 파일이 작업 커밋 시 작업 출력 위치에

만 나타나도록 합니다. 이러한 방식으로 멀티파트 업로드를 사용하면 커밋 프로토콜은 기본 SQLHadoopMapReduceCommitProtocol보다 작업 커밋 성능을 더 개선합니다. EMRFS S3 최적화 커밋 프로토콜을 사용할 경우, 일반적인 멀티파트 업로드 동작과의 몇 가지 주요한 차이점을 고려해야 합니다.

- 멀티파트 업로드는 파일 크기에 관계없이 항상 수행됩니다. 이는 fs.s3n.multipart.uploads.split.size 속성이 멀티파트 업로드가 트리거되는 파일 크기를 제어하는 EMRFS의 기본 동작과 다릅니다.
- 멀티파트 업로드는 작업이 커밋되거나 중단될 때까지 더 오랜 기간 동안 불완전한 상태로 유지됩니 다. 이는 지정된 파일 작성을 마칠 때 멀티파트 업로드가 완료되는 EMRFS의 기본 동작과 다릅니다.

이러한 차이로 인해 작업이 실행 중이고 Amazon S3에 데이터를 쓰는 동안 Spark 실행기 JVM이 충돌 하거나 강제 종료되거나 작업 실행 중에 Spark 드라이버 JVM이 충돌하거나 강제 종료되는 경우 불완 전한 멀티파트 업로드가 남을 가능성이 큽니다. 이러한 이유로 EMRFS S3 최적화 커밋 프로토콜을 사 용할 때는 실패한 멀티파트 업로드를 관리하는 모범 사례를 따릅니다. 자세한 내용은 Amazon EMR 관 리 안내서에서 Amazon S3 버킷 사용에 대한 [모범 사례](https://docs.aws.amazon.com/emr/latest/ManagementGuide/emr-plan-upload-s3.html#emr-bucket-bestpractices)를 참조하세요.

## <span id="page-4937-0"></span>작업 튜닝 고려 사항

Spark 실행기에서 EMRFS S3 최적화 커밋 프로토콜은 작업이 커밋되거나 중단될 때까지 작업 시도 시 작성된 각 파일에 대해 소량의 메모리를 사용합니다. 대부분의 작업에서 사용되는 메모리 양은 무시할 수 있습니다.

Spark 드라이버에서 EMRFS S3 최적화 커밋 프로토콜에는 작업이 커밋되거나 중단될 때까지 각 커밋 된 파일의 메타데이터 정보를 저장하기 위한 메모리가 필요합니다. 대부분의 작업에서 기본 Spark 드 라이버 메모리 설정은 무시해도 됩니다.

많은 수의 파일을 작성하는 장기 실행 작업이 있는 작업의 경우 커밋 프로토콜이 소비하는 메모리가 눈에 띄고 Spark(특히 Spark 실행기)에 할당된 메모리를 조정해야 할 수도 있습니다. Spark 드라이버 의 spark.driver.memory 속성과 Spark 실행기의 spark.executor.memory 속성을 사용하여 메 모리를 튜닝할 수 있습니다. 참고로, 100,000개의 파일을 작성하는 단일 작업에는 일반적으로 100MB 의 메모리가 추가로 필요합니다. 자세한 내용은 Apache Spark Configuration 설명서에서 [Application](https://spark.apache.org/docs/latest/configuration.html#application-properties)  [properties](https://spark.apache.org/docs/latest/configuration.html#application-properties)를 참조하세요.

## EMRFS로 Amazon S3 요청 재시도

이 주제에서는 EMRFS를 사용하여 Amazon S3에 요청할 때 사용할 수 있는 재시도 전략에 대한 정보 를 제공합니다. 요청 비율이 증가하면 S3는 새 속도를 지원하도록 조정을 시도합니다. 이 과정에서 S3 는 요청을 제한하고 503 Slow Down 오류를 반환할 수 있습니다. S3 요청의 성공률을 높이기 위해 emrfs-site 구성에서 속성을 구성하여 재시도 전략을 조정할 수 있습니다.

다음과 같은 방법으로 재시도 전략을 조정할 수 있습니다.

- 기본 지수 백오프 재시도 전략의 최대 재시도 한도를 늘립니다.
- 가산 증가 및 지수 감소(AIMD) 재시도 전략을 활성화하고 구성합니다. AIMD는 Amazon EMR 릴리 스 6.4.0 이상에서 지원됩니다.

### 기본 지수 백오프 전략 사용

기본적으로 EMRFS는 지수 백오프 전략을 사용하여 Amazon S3 요청을 재시도합니다. 기본 EMRFS 재시도 제한은 15회입니다. S3 503 Slow Down 오류를 방지하기 위해 새 클러스터를 생성할 때, 실 행 중인 클러스터에서 또는 애플리케이션 런타임에 재시도 한도를 늘릴 수 있습니다.

재시도 한도를 늘리려면 fs.s3.maxRetries 구성에서 emrfs-site의 값을 변경해야 합니다. 다음 예제 구성은 fs.s3.maxRetries를 사용자 지정 값(30)으로 설정합니다.

```
\Gamma { 
         "Classification": "emrfs-site", 
         "Properties": { 
            "fs.s3.maxRetries": "30" 
         } 
      }
\mathbf{1}
```
구성 객체 작업에 대한 자세한 내용은 [애플리케이션 구성](#page-2965-0) 섹션을 참조하세요.

### AIMD 재시도 전략 사용

Amazon EMR 릴리스 6.4.0 이상에서 EMRFS는 가산 증가 및 지수 감소(AIMD) 모델을 기반으로 하는 대체 재시도 전략을 지원합니다. AIMD 재시도 전략은 대형 Amazon EMR 클러스터를 사용할 때 특히 유용합니다.

AIMD는 최근 성공한 요청에 대한 데이터를 사용하여 사용자 지정 요청 비율을 계산합니다. 이 전략을 사용하면 제한된 요청 수와 요청당 필요한 총 시도 횟수를 줄일 수 있습니다.

AIMD 재시도 전략을 활성화하려면 다음 예제와 같이 emrfs-site 구성에서 fs.s3.aimd.enabled 속성을 true로 설정해야 합니다.

```
\Gamma { 
        "Classification": "emrfs-site", 
        "Properties": { 
          "fs.s3.aimd.enabled": "true" 
        } 
     }
]
```
구성 객체 작업에 대한 자세한 내용은 [애플리케이션 구성](#page-2965-0) 섹션을 참조하세요.

## 고급 AIMD 재시도 설정

다음 테이블에 나열된 속성을 구성하여 AIMD 재시도 전략을 사용할 때 재시도 동작을 세분화할 수 있 습니다. 대부분의 사용 사례에서는 기본값을 사용하는 것이 좋습니다.

고급 AIMD 재시도 전략 속성

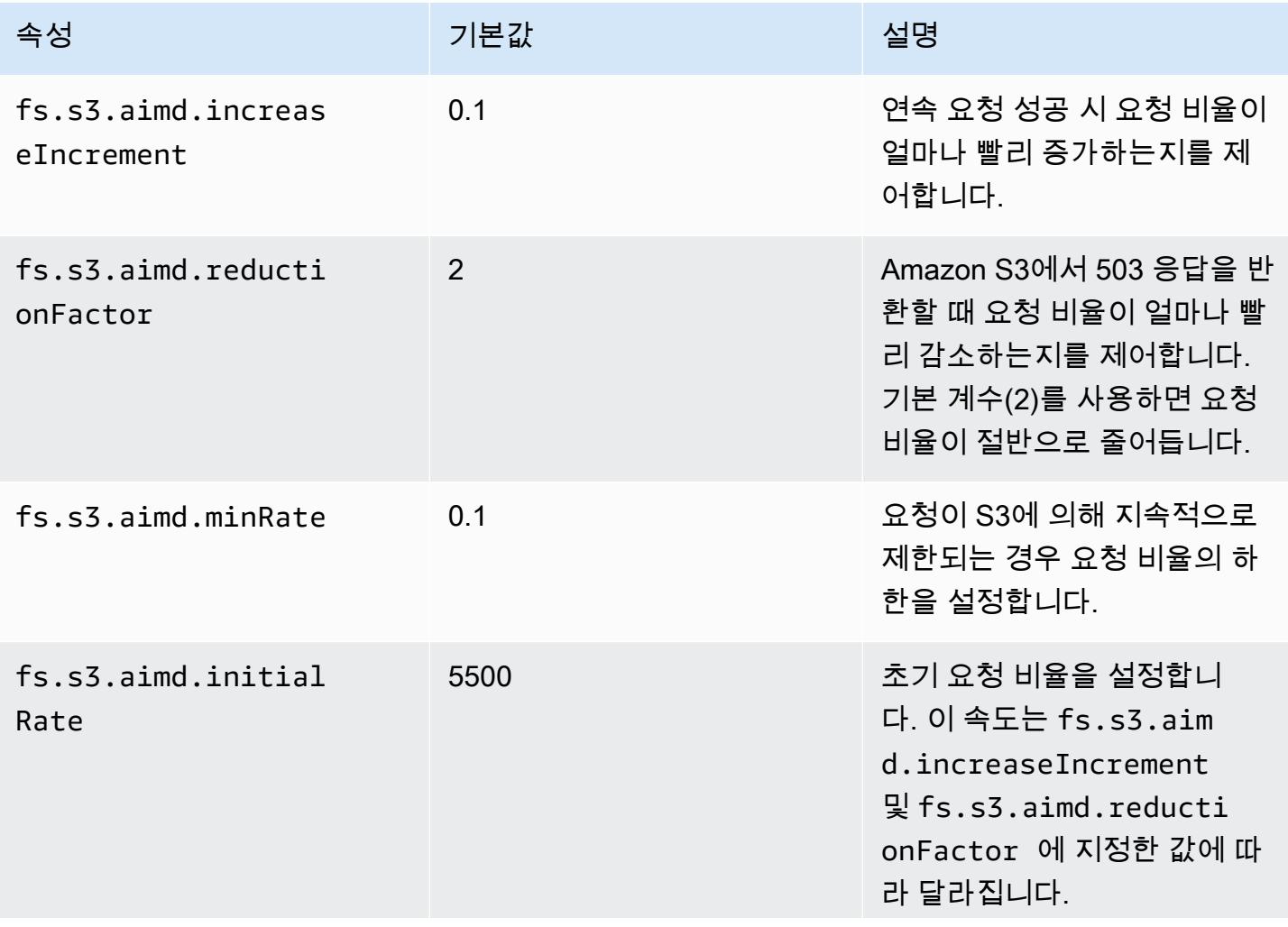

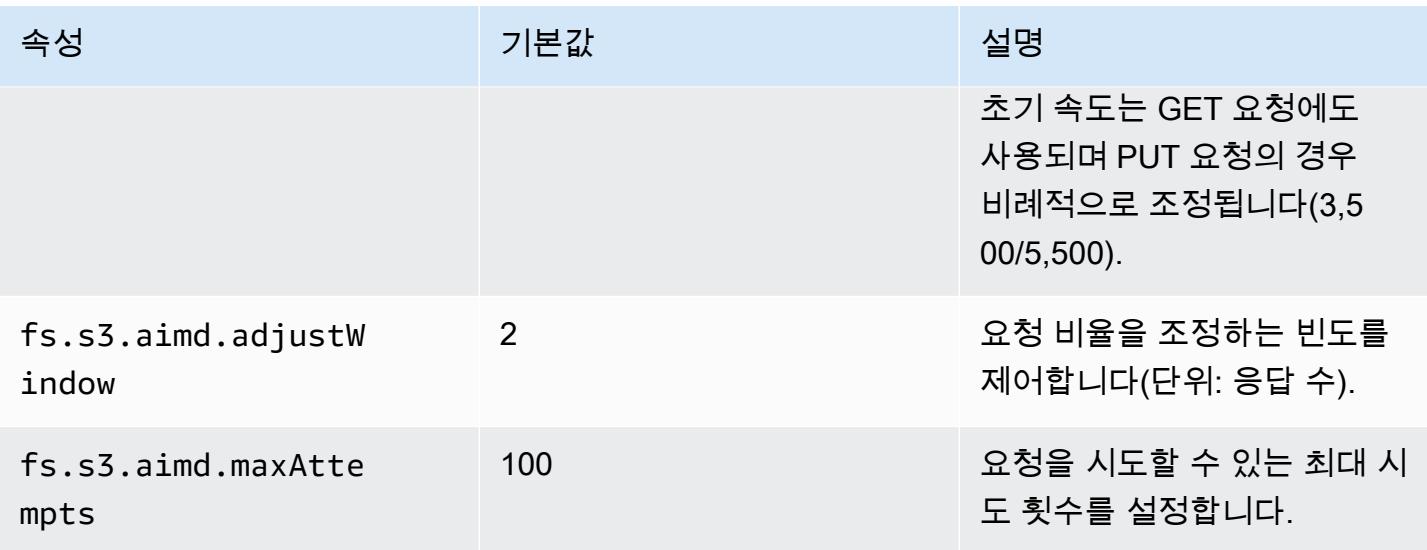

# Spark 단계 추가

Amazon EMR 단계를 사용하여 EMR 클러스터에 설치된 Spark 프레임워크로 작업을 제출할 수 있 습니다. 자세한 내용은 Amazon EMR 관리 안내서에서 [단계](https://docs.aws.amazon.com/emr/latest/ManagementGuide/emr-overview.html#emr-overview-data-processing)를 참조하세요. 콘솔 및 CLI에서 Spark 애플리케이션 단계를 사용하여 이 작업을 수행할 수 있습니다. 그러면 사용자를 대신하여 sparksubmit 스크립트가 실행됩니다. API에서는 단계를 사용하여 spark-submit 파일을 통해 commandrunner.jar를 호출할 수 있습니다.

Spark로 애플리케이션 제출에 대한 자세한 내용은 Apache Spark 설명서에서 [Submitting applications](https://spark.apache.org/docs/latest/submitting-applications.html) 주제를 참조하세요.

콘솔을 사용하여 Spark 단계를 제출하려면

- 1. [https://console.aws.amazon.com/emr 에서 아마존 EMR 콘솔을 엽니다.](https://console.aws.amazon.com/emr/)
- 2. 클러스터 목록에서 클러스터의 이름을 선택합니다.
- 3. 단계 섹션으로 스크롤하여 섹션을 확장한 후 단계 추가를 선택합니다.
- 4. 단계 추가 대화 상자에서 다음을 수행합니다.
	- 단계 유형에서 Spark 애플리케이션을 선택합니다.
	- 이름에서 기본 이름(Spark 애플리케이션)을 그대로 사용하거나 새 이름을 입력합니다.
	- Deploy mode(배포 모드)에서 클라이언트 또는 클러스터 모드를 선택합니다. 클라이언트 모드 는 클러스터의 프라이머리 인스턴스에서 드라이버 프로그램을 시작하고, 클러스터 모드는 클러 스터에서 드라이버 프로그램을 시작합니다. 클라이언트 모드의 경우 드라이버의 로그 출력이 단계 로그에 나타나고, 클러스터 모드의 경우 드라이버의 로그 출력이 첫 번째 YARN 컨테이너

의 로그에 나타납니다. 자세한 내용은 Apache Spark 설명서의 [Cluster mode overview를](https://spark.apache.org/docs/latest/cluster-overview.html) 참조하 세요.

- 원하는 Spark-submit 옵션을 지정합니다. spark-submit 옵션에 대한 자세한 내용은 [Launching applications with spark-submit을](https://spark.apache.org/docs/latest/submitting-applications.html#launching-applications-with-spark-submit) 참조하세요.
- 애플리케이션 위치에는 해당 애플리케이션의 로컬 또는 S3 URI 경로를 지정합니다.
- 인수에서 필드를 비워 둡니다.
- 실패 시 작업에서 기본 옵션(계속)을 그대로 사용합니다.
- 5. 추가를 선택합니다. 단계가 콘솔에 [Pending] 상태로 나타납니다.
- 6. 단계의 상태는 단계가 실행됨에 따라 대기 중에서 실행 중을 거쳐 완료됨으로 바뀝니다. 상태를 업 데이트하려면 작업 열 위의 새로 고침 아이콘을 선택합니다.
- 7. 단계 결과는 로깅을 구성한 경우 Amazon EMR 콘솔 클러스터 세부 정보 페이지에서 로그 파일 아 래 단계 옆에 있습니다. 또는 클러스터를 시작할 때 구성한 로그 버킷에서도 단계 정보를 찾아볼 수 있습니다.

를 사용하여 Spark에 작품을 제출하려면 AWS CLI

클러스터 생성 시 단계를 제출하거나 기존 클러스터에서 aws emr add-steps 하위 명령을 사용합니 다.

1. 다음 예제에 표시된 대로 create-cluster를 사용합니다.

**a** Note

가독성을 위해 Linux 줄 연속 문자(\)가 포함됩니다. Linux 명령에 사용하거나 제외할 수 있 습니다. Windows에서는 제외시키거나 캐럿(^)으로 바꿉니다.

```
aws emr create-cluster --name "Add Spark Step Cluster" --release-label emr-7.1.0 --
applications Name=Spark \
--ec2-attributes KeyName=myKey --instance-type m5.xlarge --instance-count 3 \
--steps Type=Spark,Name="Spark Program",ActionOnFailure=CONTINUE,Args=[--
class,org.apache.spark.examples.SparkPi,/usr/lib/spark/examples/jars/spark-
examples.jar,10] --use-default-roles
```
또는 다음 예제에 표시된 대로 command-runner.jar을 사용할 수 있습니다.

```
aws emr create-cluster --name "Add Spark Step Cluster" --release-label emr-7.1.0 \
--applications Name=Spark --ec2-attributes KeyName=myKey --instance-type m5.xlarge 
 --instance-count 3 \
--steps Type=CUSTOM_JAR,Name="Spark Program",Jar="command-
runner.jar",ActionOnFailure=CONTINUE,Args=[spark-example,SparkPi,10] --use-default-
roles
```
#### **a** Note

가독성을 위해 Linux 줄 연속 문자(\)가 포함됩니다. Linux 명령에 사용하거나 제외할 수 있 습니다. Windows에서는 제외시키거나 캐럿(^)으로 바꿉니다.

2. 또는 이미 실행 중인 클러스터에 단계를 추가합니다. add-steps를 사용합니다.

```
aws emr add-steps --cluster-id j-2AXXXXXXGAPLF --steps 
 Type=Spark,Name="Spark Program",ActionOnFailure=CONTINUE,Args=[--
class,org.apache.spark.examples.SparkPi,/usr/lib/spark/examples/jars/spark-
examples.jar,10]
```
또는 다음 예제에 표시된 대로 command-runner.jar을 사용할 수 있습니다.

```
aws emr add-steps --cluster-id j-2AXXXXXXGAPLF --steps Type=CUSTOM_JAR,Name="Spark 
 Program",Jar="command-runner.jar",ActionOnFailure=CONTINUE,Args=[spark-
example,SparkPi,10]
```
SDK for Java를 사용하여 작업을 Spark로 제출하는 방법

1. 다음은 Java를 사용하여 Spark가 설치된 클러스터에 단계를 추가하는 방법을 보여주는 예제입니 다.

```
AWSCredentials credentials = new BasicAWSCredentials(accessKey, secretKey);
AmazonElasticMapReduce emr = new AmazonElasticMapReduceClient(credentials); 
StepFactory stepFactory = new StepFactory();
AmazonElasticMapReduceClient emr = new AmazonElasticMapReduceClient(credentials);
AddJobFlowStepsRequest req = new AddJobFlowStepsRequest();
req.withJobFlowId("j-1K48XXXXXXHCB");
```

```
List<StepConfig> stepConfigs = new ArrayList<StepConfig>(); 
HadoopJarStepConfig sparkStepConf = new HadoopJarStepConfig() 
    .withJar("command-runner.jar") 
    .withArgs("spark-submit","--executor-memory","1g","--
class","org.apache.spark.examples.SparkPi","/usr/lib/spark/examples/jars/spark-
examples.jar","10"); 
StepConfig sparkStep = new StepConfig() 
    .withName("Spark Step") 
    .withActionOnFailure("CONTINUE") 
    .withHadoopJarStep(sparkStepConf);
stepConfigs.add(sparkStep);
req.withSteps(stepConfigs);
AddJobFlowStepsResult result = emr.addJobFlowSteps(req);
```
2. 단계에 대한 로그를 검토하여 단계의 결과를 살펴봅니다. 로깅을 활성화한 AWS Management Console 경우 단계를 선택하고 단계를 선택한 다음 로그 파일에 대해 stdout 또는 stderr 중 하 나를 선택하여 이 작업을 수행할 수 있습니다. 사용할 수 있는 로그를 보려면 로그 보기를 선택합 니다.

## Spark 기본 구성 설정 재정의

애플리케이션마다 Spark 기본 구성 값을 재정의해야 할 때가 있습니다. 이 작업은 단계를 사용하여 애 플리케이션을 제출할 때 기본적으로 옵션을 spark-submit에 전달함으로써 수행할 수 있습니다. 예 를 들면 spark.executor.memory를 변경하여 실행자 프로세스에 할당된 메모리를 변경해야 할 때 가 있습니다. 다음과 같은 인수를 사용하여 --executor-memory를 지정합니다.

spark-submit --executor-memory 1g --class org.apache.spark.examples.SparkPi /usr/lib/ spark/examples/jars/spark-examples.jar 10

마찬가지로, --executor-cores 및 --driver-memory를 조정할 수 있습니다. 단계에서 다음 인수 를 단계에 제공합니다.

--executor-memory 1g --class org.apache.spark.examples.SparkPi /usr/lib/spark/examples/ jars/spark-examples.jar 10

또한 --conf 옵션을 사용하여 기본 제공 스위치가 없는 설정을 조정할 수도 있습니다. 조정 가능한 다 양한 설정에 대한 자세한 내용은 Apache Spark 설명서의 [Dynamically Loading Spark Properties](https://spark.apache.org/docs/latest/configuration.html#dynamically-loading-spark-properties) 주제 를 참조하세요.

# Spark 애플리케이션 기록 보기

콘솔의 클러스터 세부 정보 페이지에서 애플리케이션 사용자 인터페이스 탭을 사용하여 Spark, YARN 애플리케이션 및 Tez UI 세부 정보를 볼 수 있습니다. Amazon EMR 애플리케이션 사용자 인터페이스 (UI)를 사용하면 활성 작업 및 작업 내역을 쉽게 분석하고 관련 문제를 해결할 수 있습니다.

자세한 내용은 Amazon EMR 관리 안내서에서 [애플리케이션 기록 보기](https://docs.aws.amazon.com/emr/latest/ManagementGuide/emr-cluster-application-history.html)를 참조하세요.

# Spark 웹 UI에 액세스

Amazon EMR 관리 안내서의 클러스터에 [연결이라는 섹션에서 SSH 터널을 생성하거나 프록시](https://docs.aws.amazon.com/emr/latest/ManagementGuide/emr-connect-master-node.html) [를 생성하는 절차를 수행한 다음 클러스터의](https://docs.aws.amazon.com/emr/latest/ManagementGuide/emr-connect-master-node.html) YARN으로 이동하여 Spark 웹 UI를 볼 수 있습니다. ResourceManager 애플리케이션의 Tracking UI(추적 UI)에서 링크를 선택합니다. 애플리케이션이 실행 중이면 알 수 있습니다. ApplicationMaster ApplicationMaster는 드라이버가 있는 경우 언제든 지 포트 20888의 애플리케이션 마스터 웹 UI로 안내합니다. YARN 클라이언트 모드로 실행하는 경 우 드라이버는 클러스터의 프라이머리 노드에 있을 수 있습니다. YARN 클러스터 모드에서 애플리 케이션을 실행하는 경우 드라이버는 클러스터의 ApplicationMaster 애플리케이션용 에 있습니다. 애 플리케이션이 완료되면 히스토리가 표시됩니다. 그러면 EMR 클러스터 기본 노드의 18080에 있는 Spark HistoryServer UI 포트 번호로 이동합니다. 이 설명은 이미 완료된 애플리케이션에 적용됩니다. http: //:18080/에서 Spark HistoryServer UI로 직접 이동할 수도 있습니다. *master-public-dnsname*

Amazon EMR 릴리스 5.25.0 이상에서는 SSH 연결을 통해 웹 프록시를 설정하지 않고도 콘솔에서 Spark 기록 서버 UI에 액세스할 수 있습니다. 자세한 내용은 [영구 애플리케이션 사용자 인터페이스 보](https://docs.aws.amazon.com/emr/latest/ManagementGuide/app-history-spark-UI.html) [기](https://docs.aws.amazon.com/emr/latest/ManagementGuide/app-history-spark-UI.html)를 참조하세요.

# Spark 구조적 스트리밍 아마존 Kinesis Data Streams 커넥터 사용

Amazon EMR 릴리스 7.1.0 이상에는 릴리스 이미지에 스파크 구조의 스트리밍 Amazon Kinesis Data Streams 커넥터가 포함되어 있습니다. 이 커넥터를 사용하면 Amazon EMR에서 Spark를 사용 하여 Amazon Kinesis Data Streams에 저장된 데이터를 처리할 수 있습니다. 커넥터는 소비자 유형 GetRecords (공유 처리량) 과 SubscribeToShard (향상된 팬아웃) 을 모두 지원합니다. 이 통합은 을 기반으로 합니다. [spark-sql-kinesis-connector](https://github.com/awslabs/spark-sql-kinesis-connector) 커넥터 사용을 시작하는 방법에 대한 자세 한 내용은 [README를](https://github.com/awslabs/spark-sql-kinesis-connector/blob/main/README.md) 참조하십시오.

다음 예제는 커넥터를 사용하여 Amazon EMR에서 Spark 애플리케이션을 시작하는 방법을 보여줍니 다.

spark-submit *my\_kinesis\_streaming\_script.py*

## Amazon EMR에서 Apache Spark용 Amazon Redshift 통합 사용

Amazon EMR 릴리스 6.4.0 이상에서 모든 릴리스 이미지에 [Apache Spark](https://aws.amazon.com/emr/features/spark/)와 Amazon Redshift 간 커 넥터가 포함됩니다. 이 커넥터를 사용하면 Amazon EMR에서 Spark를 사용하여 Amazon Redshift 에 저장된 데이터를 처리할 수 있습니다. Amazon EMR 릴리스 6.4.0~6.8.0의 경우 통합은 [spark](https://github.com/spark-redshift-community/spark-redshift#readme)redshift [오픈 소스 커넥터를](https://github.com/spark-redshift-community/spark-redshift#readme) 기반으로 합니다. Amazon EMR 릴리스 6.9.0 이상의 경우 [Apache](https://docs.aws.amazon.com/redshift/latest/mgmt/spark-redshift-connector.html)  [Spark용 Amazon Redshift 통합](https://docs.aws.amazon.com/redshift/latest/mgmt/spark-redshift-connector.html)이 커뮤니티 버전에서 네이티브 통합으로 마이그레이션되었습니다.

### 주제

- [Apache Spark용 Amazon Redshift 통합을 사용하여 Spark 애플리케이션 시작](#page-4945-0)
- [Apache Spark용 Amazon Redshift 통합으로 인증](#page-4946-0)
- [Amazon Redshift에서 읽고 쓰기](#page-4948-0)
- [Spark 커넥터 사용 시 고려 사항 및 제한 사항](#page-4950-0)

# <span id="page-4945-0"></span>Apache Spark용 Amazon Redshift 통합을 사용하여 Spark 애플리케이션 시 작

Amazon EMR 릴리스 6.4~6.9의 경우 --jars 또는 --packages 옵션을 사용하여 다음 JAR 파일 중 사용하려는 파일을 지정해야 합니다. --jars 옵션은 로컬, HDFS 또는 HTTP 및 HTTPS를 사용하여 저장되는 종속 항목을 지정합니다. --jars 옵션에서 지원하는 다른 파일 위치를 보려면 Spark 설명서 에서 [Advanced Dependency Management를](https://spark.apache.org/docs/latest/submitting-applications.html#advanced-dependency-management) 참조하세요. --packages 옵션은 퍼블릭 Maven 리포지 토리에 저장된 종속성을 지정합니다.

- spark-redshift.jar
- spark-avro.jar
- RedshiftJDBC.jar
- minimal-json.jar

Amazon EMR 릴리스 6.10.0 이상에서는 minimal-json.jar 종속성이 필요하지 않으며 기본적으 로 다른 종속성을 각 클러스터에 자동으로 설치합니다. 다음 예제에서는 Apache Spark용 Amazon Redshift 통합을 사용하여 Spark 애플리케이션을 시작하는 방법을 보여줍니다.

Amazon EMR 6.10.0 +

다음 예제는 Amazon EMR 릴리스 6.10 이상에서 spark-redshift 커넥터를 사용하여 Spark 애 플리케이션을 시작하는 방법을 보여줍니다.

```
spark-submit my_script.py
```
Amazon EMR 6.4.0 - 6.9.x

Amazon EMR 릴리스 6.4~6.9에서 spark-redshift 커넥터를 사용하여 Spark 애플리케이션을 시작하려면 다음 예제와 같이 --jars 또는 --packages 옵션을 사용해야 합니다. --jars 옵션 과 함께 나열된 경로는 JAR 파일의 기본 경로입니다.

```
spark-submit \setminus --jars /usr/share/aws/redshift/jdbc/RedshiftJDBC.jar,/usr/share/aws/redshift/
spark-redshift/lib/spark-redshift.jar,/usr/share/aws/redshift/spark-redshift/lib/
spark-avro.jar,/usr/share/aws/redshift/spark-redshift/lib/minimal-json.jar \ 
   my_script.py
```
## <span id="page-4946-0"></span>Apache Spark용 Amazon Redshift 통합으로 인증

자격 증명을 검색하고 Amazon Redshift에 연결하는 AWS Secrets Manager 데 사용

다음 코드 샘플은 Python의 Apache Spark용 PySpark 인터페이스를 사용하여 Amazon Redshift 클러 스터에 연결하기 위해 자격 증명을 검색하는 데 사용할 AWS Secrets Manager 수 있는 방법을 보여줍 니다.

```
from pyspark.sql import SQLContext
import boto3
sc = # existing SparkContext
sql_context = SQLContext(sc)
secretsmanager_client = boto3.client('secretsmanager')
secret_manager_response = secretsmanager_client.get_secret_value( 
     SecretId='string',
```

```
 VersionId='string', 
     VersionStage='string'
)
username = # get username from secret_manager_response
password = # get password from secret_manager_response
url = "jdbc:redshift://redshifthost:5439/database?user=" + username + "&password=" + 
  password
# Read data from a table
df = sql context.read \setminus .format("io.github.spark_redshift_community.spark.redshift") \ 
    .option("url", url) \setminus.option("dbtable", "my_table") \
     .option("tempdir", "s3://path/for/temp/data") \ 
     .load()
```
IAM을 사용하여 보안 인증을 검색하고 Amazon Redshift에 연결

Amazon Redshift 제공 JDBC 드라이버 버전 2 드라이버를 사용하여 Spark 커넥터로 Amazon Redshift 에 연결할 수 있습니다. AWS Identity and Access Management (IAM) 을 사용하려면 IAM 인증을 사용 하도록 [JDBC URL을 구성하십시오](https://docs.aws.amazon.com/redshift/latest/mgmt/generating-iam-credentials-configure-jdbc-odbc.html). Amazon EMR에서 Redshift 클러스터에 연결하려면 임시 IAM 보 안 인증을 검색할 권한을 IAM 역할에 부여해야 합니다. 보안 인증을 검색하고 Amazon S3 작업을 실행 할 수 있도록 IAM 역할에 다음 권한을 할당합니다.

- [Redshift: GetClusterCredentials](https://docs.aws.amazon.com/redshift/latest/APIReference/API_GetClusterCredentials.html) (프로비저닝된 아마존 Redshift 클러스터의 경우)
- [Redshift: DescribeClusters](https://docs.aws.amazon.com/redshift/latest/APIReference/API_DescribeClusters.html) (프로비저닝된 아마존 Redshift 클러스터의 경우)
- [Redshift: GetWorkgroup](https://docs.aws.amazon.com/redshift-serverless/latest/APIReference/API_GetWorkgroup.html) (Amazon Redshift 서버리스 워크그룹용)
- [Redshift: GetCredentials](https://docs.aws.amazon.com/redshift-serverless/latest/APIReference/API_GetCredentials.html) (Amazon Redshift 서버리스 워크그룹용)
- [s3: GetBucket](https://docs.aws.amazon.com/AmazonS3/latest/API/API_control_GetBucket.html)
- [s3: GetBucketLocation](https://docs.aws.amazon.com/AmazonS3/latest/API/API_GetBucketLocation.html)
- [s3: GetObject](https://docs.aws.amazon.com/AmazonS3/latest/API/API_GetObject.html)
- [s3: PutObject](https://docs.aws.amazon.com/AmazonS3/latest/API/API_PutObject.html)
- [s3: GetBucketLifecycleConfiguration](https://docs.aws.amazon.com/AmazonS3/latest/API/API_GetBucketLifecycleConfiguration.html)

GetClusterCredentials에 대한 자세한 내용은 [GetClusterCredentials](https://docs.aws.amazon.com/redshift/latest/mgmt/redshift-iam-access-control-identity-based.html#redshift-policy-resources.getclustercredentials-resources)에 대한 리소스 정 [책](https://docs.aws.amazon.com/redshift/latest/mgmt/redshift-iam-access-control-identity-based.html#redshift-policy-resources.getclustercredentials-resources)을 참조하세요.

또한 COPY 및 UNLOAD 작업 중에 Amazon Redshift가 IAM 역할을 맡을 수 있는지 확인해야 합니다.

```
{ 
      "Version": "2012-10-17", 
      "Statement": [ 
           { 
                "Effect": "Allow", 
                "Principal": { 
                     "Service": "redshift.amazonaws.com" 
                }, 
                "Action": "sts:AssumeRole" 
           } 
     \mathbf{I}}
```
다음 예제에서는 Spark와 Amazon Redshift 사이에서 IAM 인증을 사용합니다.

```
from pyspark.sql import SQLContext
import boto3
sc = # existing SparkContext
sql_context = SQLContext(sc)
url = "jdbc:redshift:iam//redshift-host:redshift-port/db-name"
iam_role_arn = "arn:aws:iam::account-id:role/role-name"
# Read data from a table
df = sq1_context.read \
     .format("io.github.spark_redshift_community.spark.redshift") \ 
     .option("url", url) \ 
     .option("aws_iam_role", iam_role_arn) \ 
     .option("dbtable", "my_table") \ 
     .option("tempdir", "s3a://path/for/temp/data") \ 
    .mode("error") \setminus .load()
```
## <span id="page-4948-0"></span>Amazon Redshift에서 읽고 쓰기

다음은 데이터 소스 API와 SparkSQL을 PySpark 사용하여 Amazon Redshift 데이터베이스에서 샘플 데이터를 읽고 쓰는 데 사용하는 코드 예제입니다.

### Data source API

데이터 소스 API를 PySpark 사용하여 Amazon Redshift 데이터베이스에서 샘플 데이터를 읽고 쓰 는 데 사용합니다.

```
import boto3
from pyspark.sql import SQLContext
sc = # existing SparkContext
sql_context = SQLContext(sc)
url = "jdbc:redshift:iam://redshifthost:5439/database"
aws_iam_role_arn = "arn:aws:iam::accountID:role/roleName"
df = sq1 context.read \
     .format("io.github.spark_redshift_community.spark.redshift") \ 
     .option("url", url) \ 
     .option("dbtable", "tableName") \ 
     .option("tempdir", "s3://path/for/temp/data") \ 
     .option("aws_iam_role", "aws_iam_role_arn") \ 
     .load()
df.write \ 
     .format("io.github.spark_redshift_community.spark.redshift") \ 
     .option("url", url) \ 
     .option("dbtable", "tableName_copy") \ 
     .option("tempdir", "s3://path/for/temp/data") \ 
     .option("aws_iam_role", "aws_iam_role_arn") \ 
     .mode("error") \ 
     .save()
```
**SparkSQL** 

PySpark SparkSQL을 사용하여 Amazon Redshift 데이터베이스에서 샘플 데이터를 읽고 쓰는 데 사용합니다.

```
import boto3
import json
import sys
import os
from pyspark.sql import SparkSession
spark = SparkSession \setminus
```

```
 .builder \ 
     .enableHiveSupport() \ 
     .getOrCreate() 
url = "jdbc:redshift:iam://redshifthost:5439/database"
aws_iam_role_arn = "arn:aws:iam::accountID:role/roleName" 
bucket = "s3://path/for/temp/data"
tableName = "tableName" # Redshift table name
s = f"""CREATE TABLE IF NOT EXISTS {tableName} (country string, data string) 
     USING io.github.spark_redshift_community.spark.redshift 
     OPTIONS (dbtable '{tableName}', tempdir '{bucket}', url '{url}', aws_iam_role 
  '{aws_iam_role_arn}' ); """
spark.sql(s) 
columns = ["country" ,"data"]
data = [("test-country","test-data")]
df = spark.sparkContext.parallelize(data).toDF(columns)
# Insert data into table
df.write.insertInto(tableName, overwrite=False)
df = spark.sql(f"SELECT * FROM {tableName}")
df.show()
```
# <span id="page-4950-0"></span>Spark 커넥터 사용 시 고려 사항 및 제한 사항

- Amazon EMR의 Spark에서 Amazon Redshift로의 JDBC 연결을 위해 SSL을 켜는 것이 좋습니다.
- 모범 사례로 AWS Secrets Manager 에서 Amazon Redshift 클러스터의 보안 인증을 관리하는 것이 좋습니다. [Amazon Redshift에 연결하기 위한 자격 증명을 검색하는 데 사용하는 예를 보려면 사용을](https://docs.aws.amazon.com/redshift/latest/mgmt/redshift-secrets-manager-integration.html) [AWS Secrets Manager](https://docs.aws.amazon.com/redshift/latest/mgmt/redshift-secrets-manager-integration.html) 참조하십시오.
- Amazon Redshift 인증 파라미터에 대해 aws\_iam\_role 파라미터를 사용하여 IAM 역할을 전달하 는 것이 좋습니다.
- 현재 tempformat 파라미터는 Parquet 형식을 지원하지 않습니다.
- tempdir URI는 Amazon S3 위치를 가리킵니다. 이 임시 디렉터리는 자동으로 정리되지 않으므로, 추가 비용이 발생할 수 있습니다.
- Amazon Redshift에 대한 다음 권장 사항을 고려합니다.
	- Amazon Redshift 클러스터에 대한 퍼블릭 액세스를 차단하는 것이 좋습니다.
- [Amazon Redshift 감사 로깅을](https://docs.aws.amazon.com/redshift/latest/mgmt/db-auditing.html) 켜는 것이 좋습니다.
- [Amazon Redshift 저장 데이터 암호화](https://docs.aws.amazon.com/redshift/latest/mgmt/security-server-side-encryption.html)를 켜는 것이 좋습니다.
- Amazon S3에 대한 다음 권장 사항을 고려합니다.
	- [Amazon S3 버킷에 대한 퍼블릭 액세스를 차단하](https://docs.aws.amazon.com/AmazonS3/latest/userguide/access-control-block-public-access.html)는 것이 좋습니다.
	- [Amazon S3 서버 측 암호화를](https://docs.aws.amazon.com/AmazonS3/latest/userguide/serv-side-encryption.html) 사용하여 사용된 Amazon S3 버킷을 암호화하는 것이 좋습니다.
	- [Amazon S3 수명 주기 정책을](https://docs.aws.amazon.com/AmazonS3/latest/userguide/object-lifecycle-mgmt.html) 사용하여 Amazon S3 버킷에 대한 보존 규칙을 정의하는 것이 좋습 니다.
	- Amazon EMR은 오픈 소스에서 이미지로 가져온 코드를 항상 확인합니다. 보안을 위해 Spark에서 Amazon S3로의 다음 인증 방법은 지원되지 않습니다.
		- hadoop-env구성 분류에서 AWS 액세스 키 설정
		- tempdirURI의 AWS 액세스 키 인코딩

커넥터 사용 및 지원되는 파라미터에 대한 자세한 내용은 다음 리소스를 참조하세요.

- Amazon Redshift 관리 안내서의 [Apache Spark용 Amazon Redshift 통합](https://docs.aws.amazon.com/redshift/latest/mgmt/spark-redshift-connector.html)
- Github의 spark-redshift [community repository](https://github.com/spark-redshift-community/spark-redshift#readme)

# Spark 릴리스 기록

다음 테이블에는 애플리케이션과 함께 설치된 구성 요소 외에도 Amazon EMR의 최신 릴리스에 포함 된 Spark의 버전이 나열되어 있습니다. 각 릴리스의 구성 요소 버전은 [Amazon EMR 7.x 릴리스 버전,](#page-22-0) [Amazon EMR 6.x 릴리스 버전](#page-74-0) 또는 [Amazon EMR 5.x 릴리스 버전의](#page-898-0) 릴리스의 구성 요소 버전 섹션을 참조하세요.

### **A** Important

Amazon EMR 릴리스 5.16.0부터 사용할 수 있는 Apache Spark 버전 2.3.1은 [CVE-2018-8024](https://nvd.nist.gov/vuln/detail/CVE-2018-8024) 및 [CVE-2018-1334](https://nvd.nist.gov/vuln/detail/CVE-2018-1334)를 처리합니다. Spark의 이전 버전을 Spark 버전 2.3.1 이상으로 마이그레 이션하는 것이 좋습니다.

## Spark 버전 정보

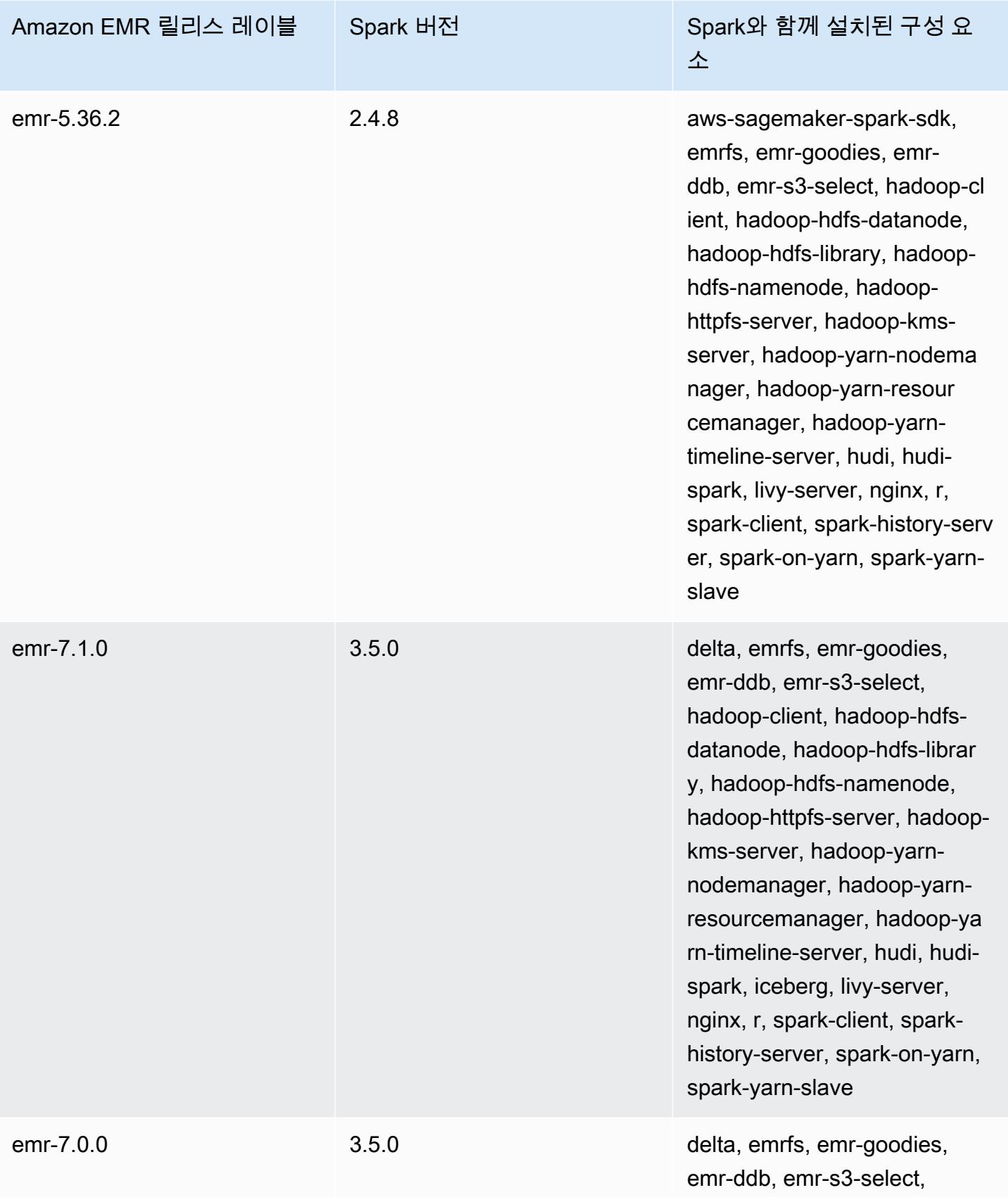

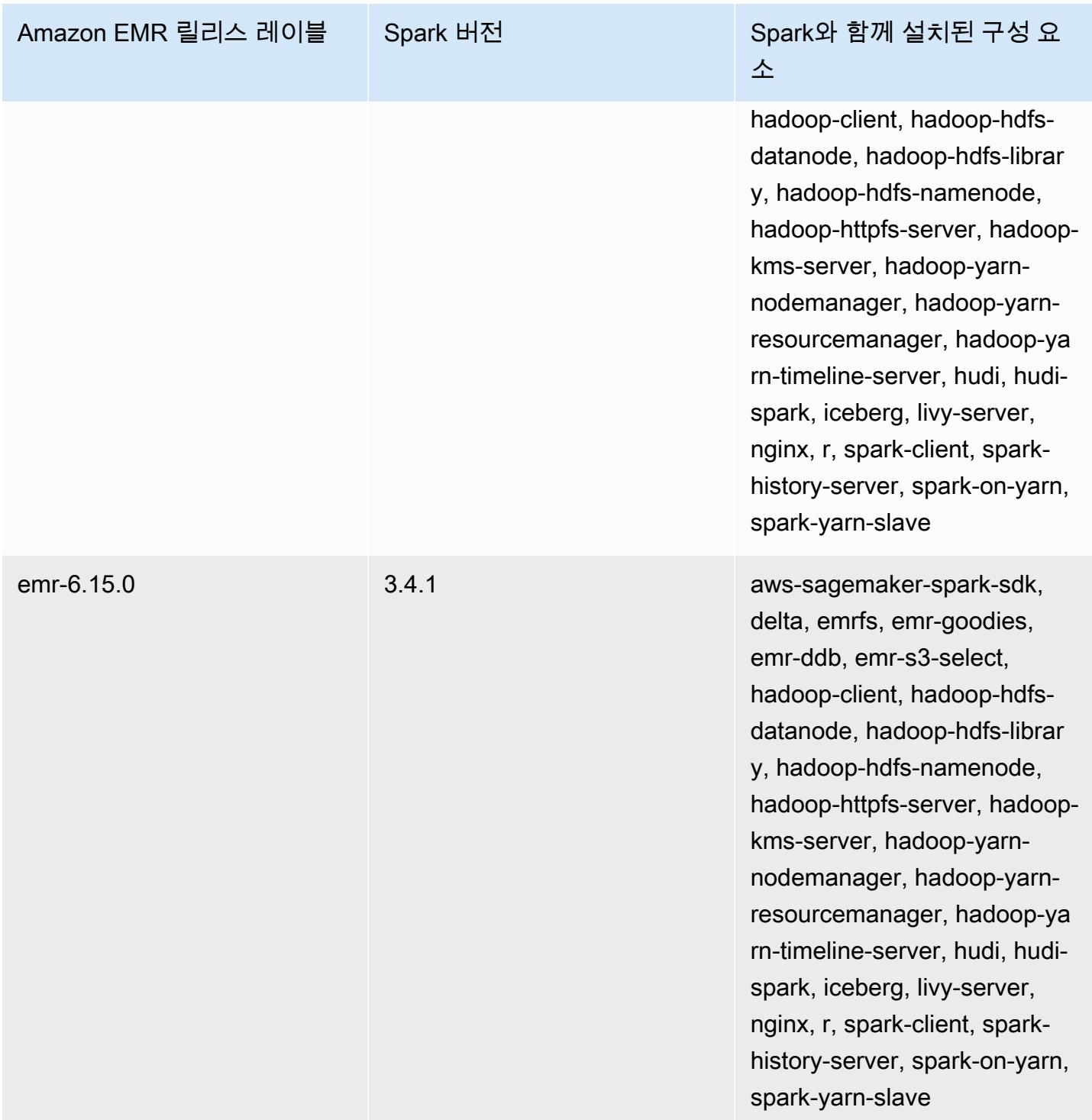

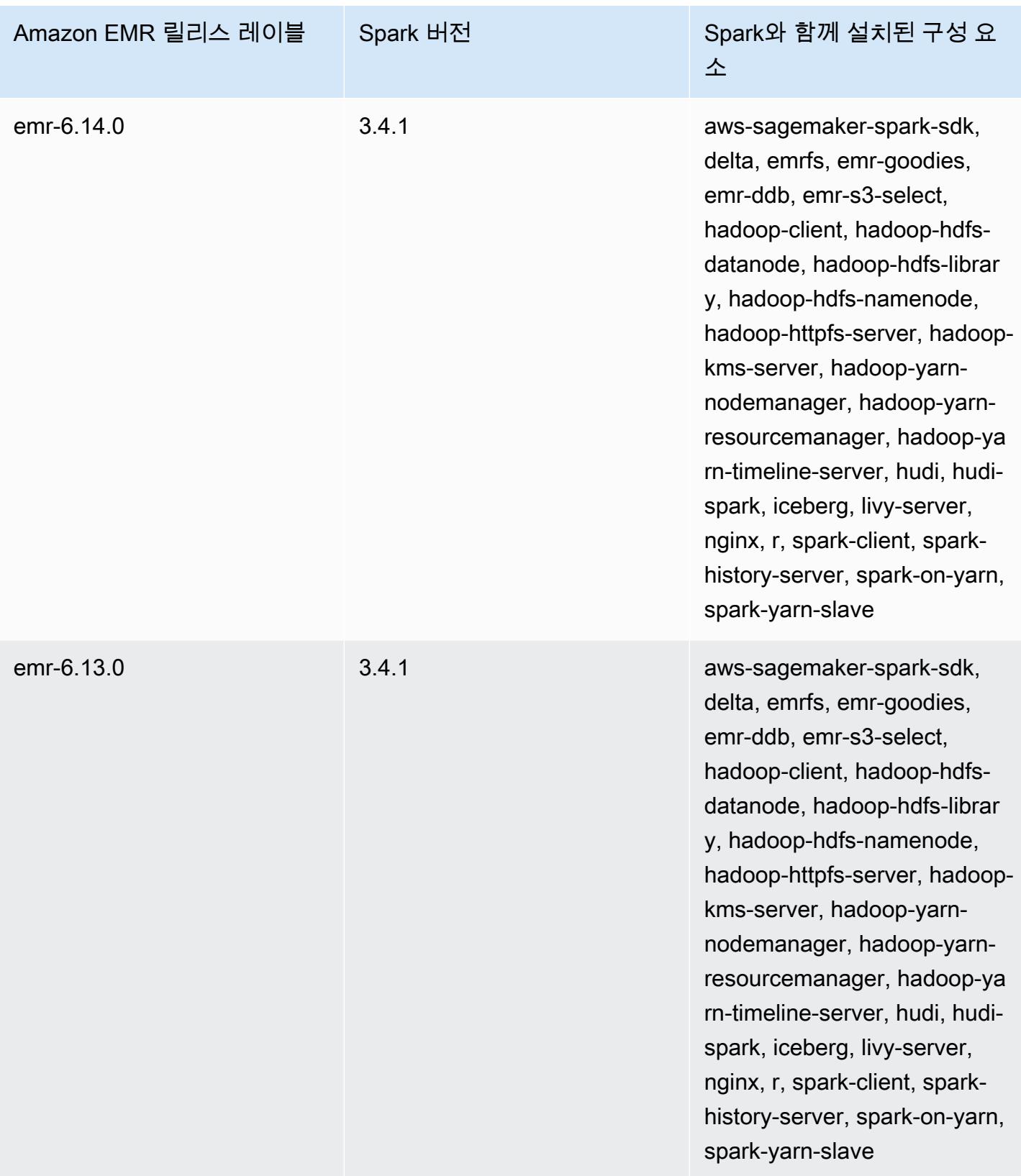

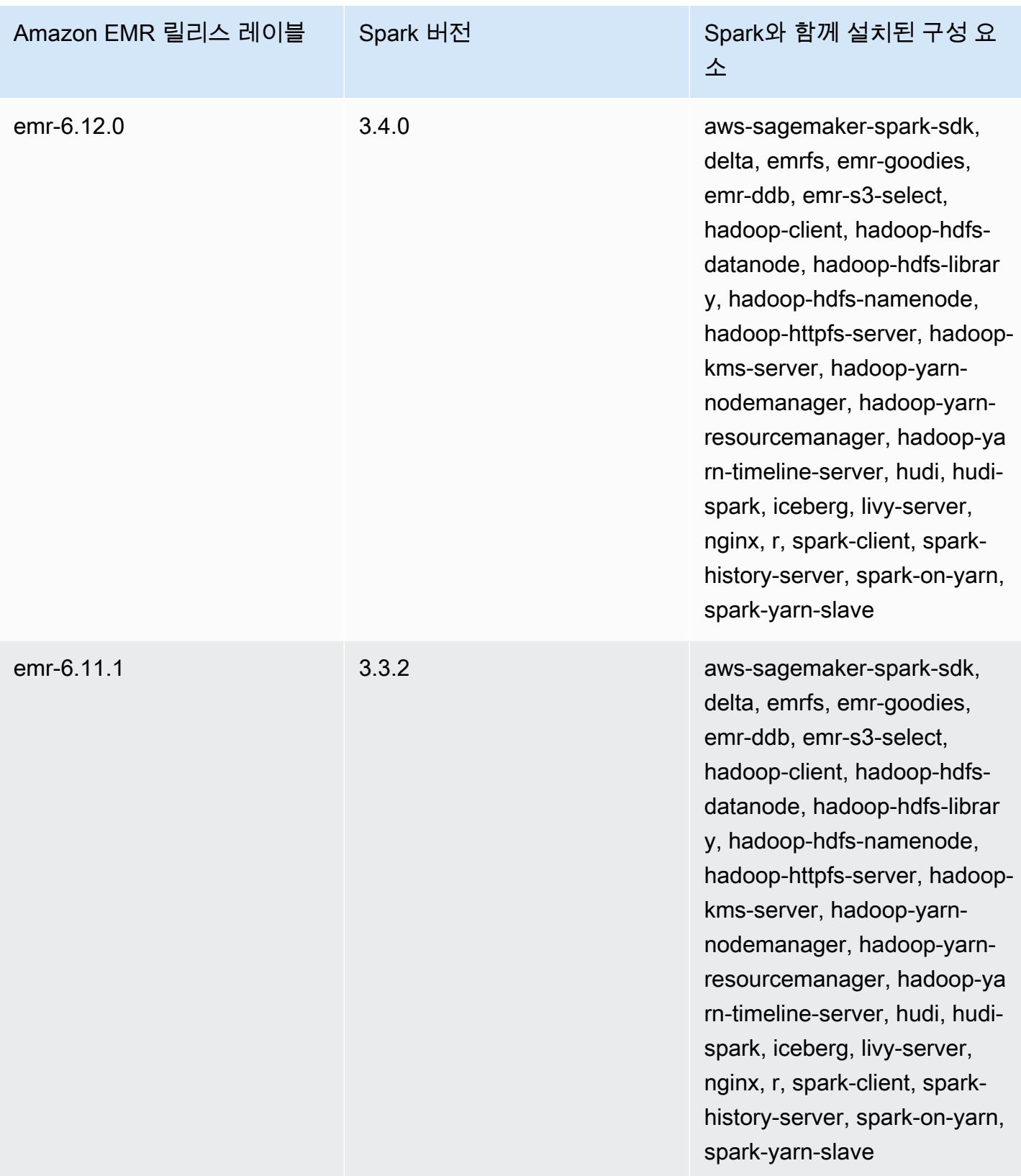

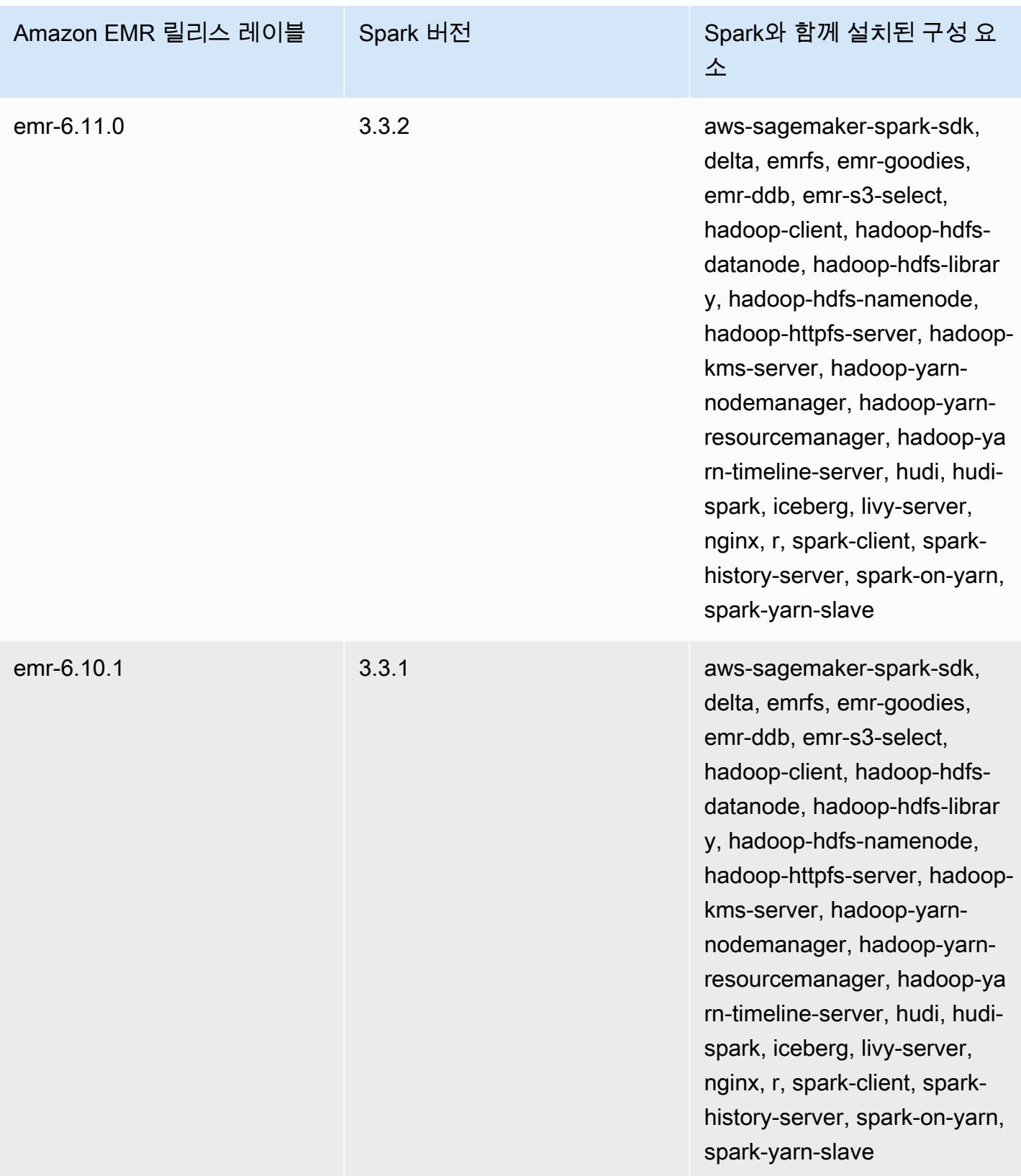

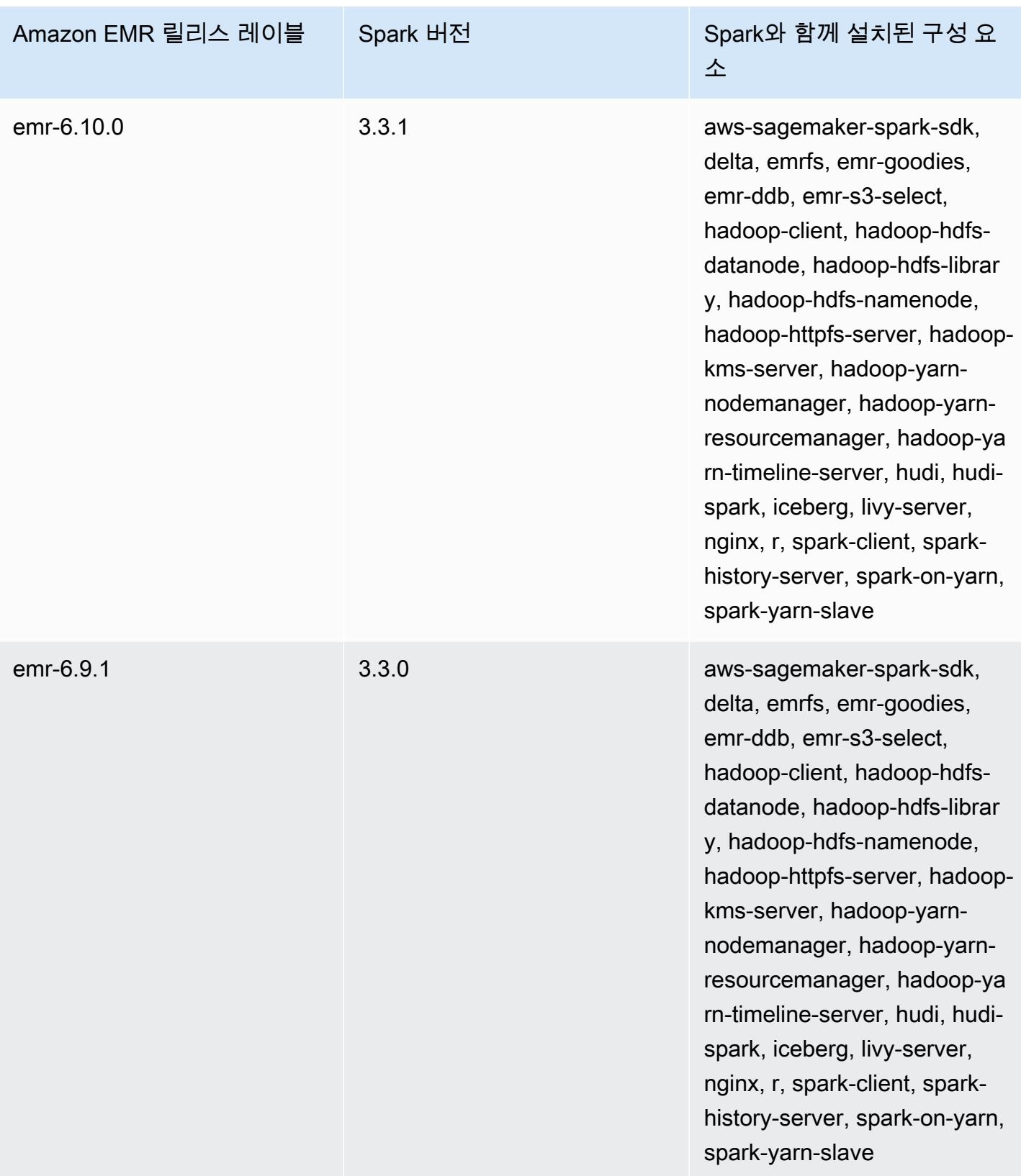

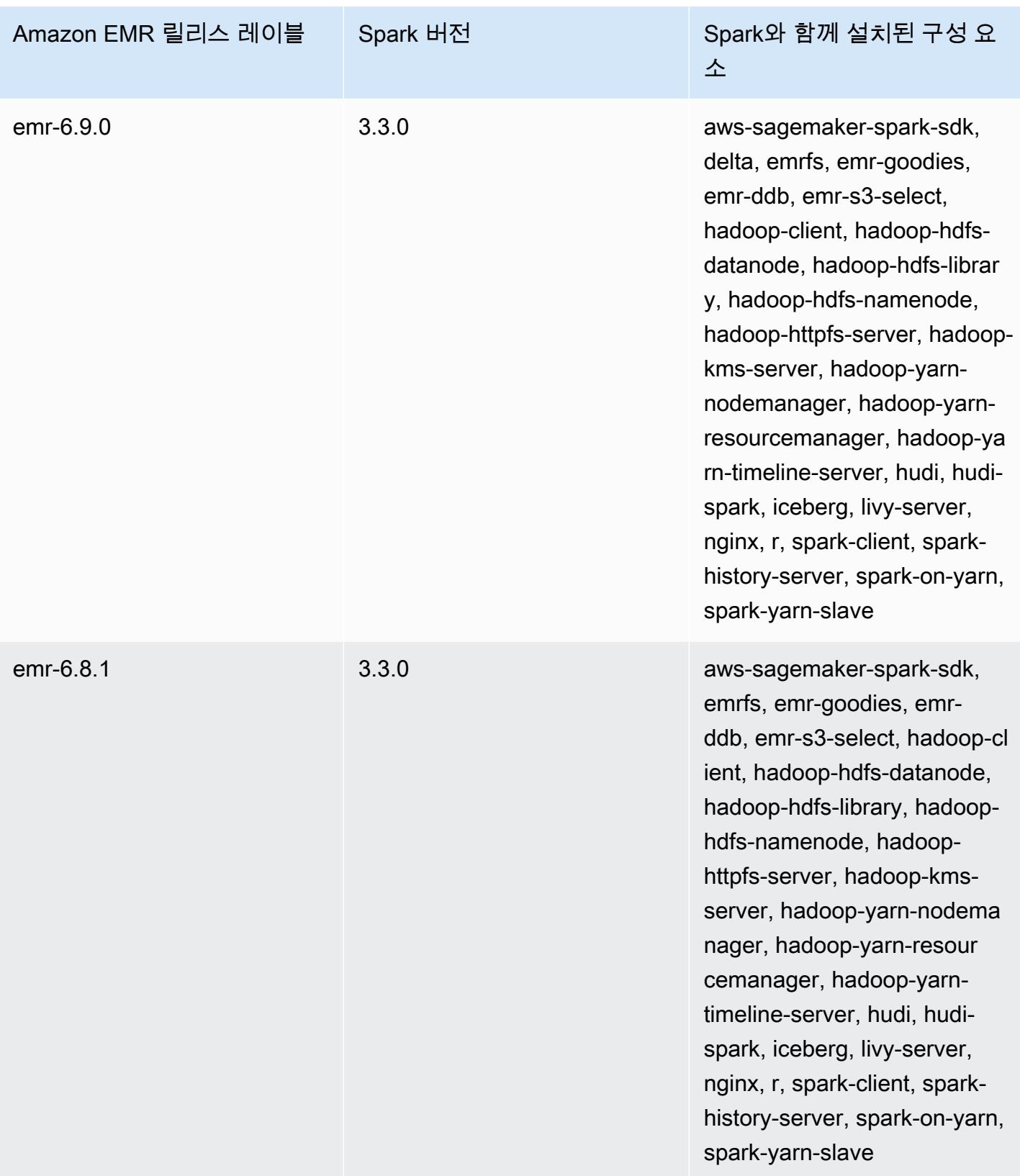

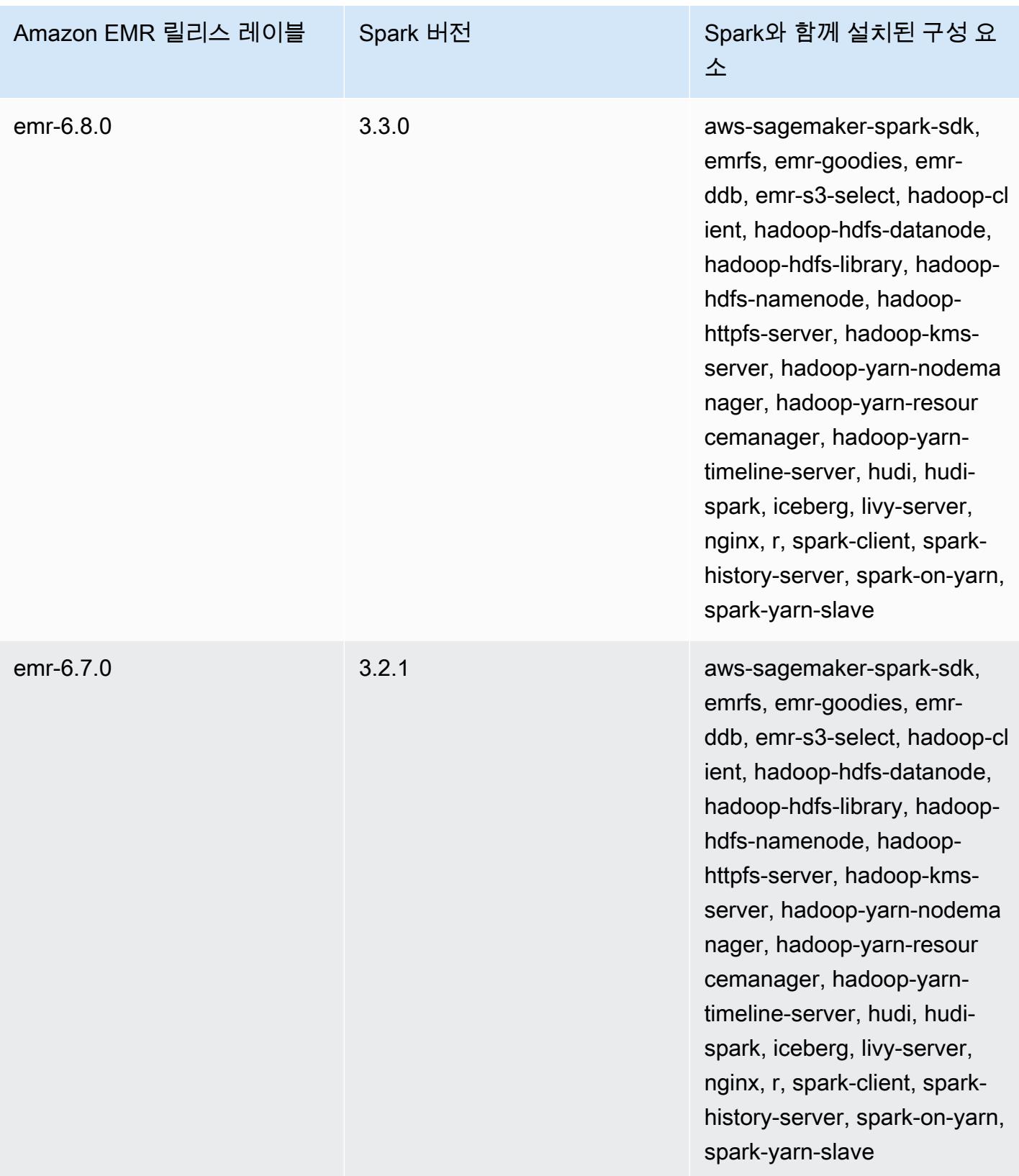

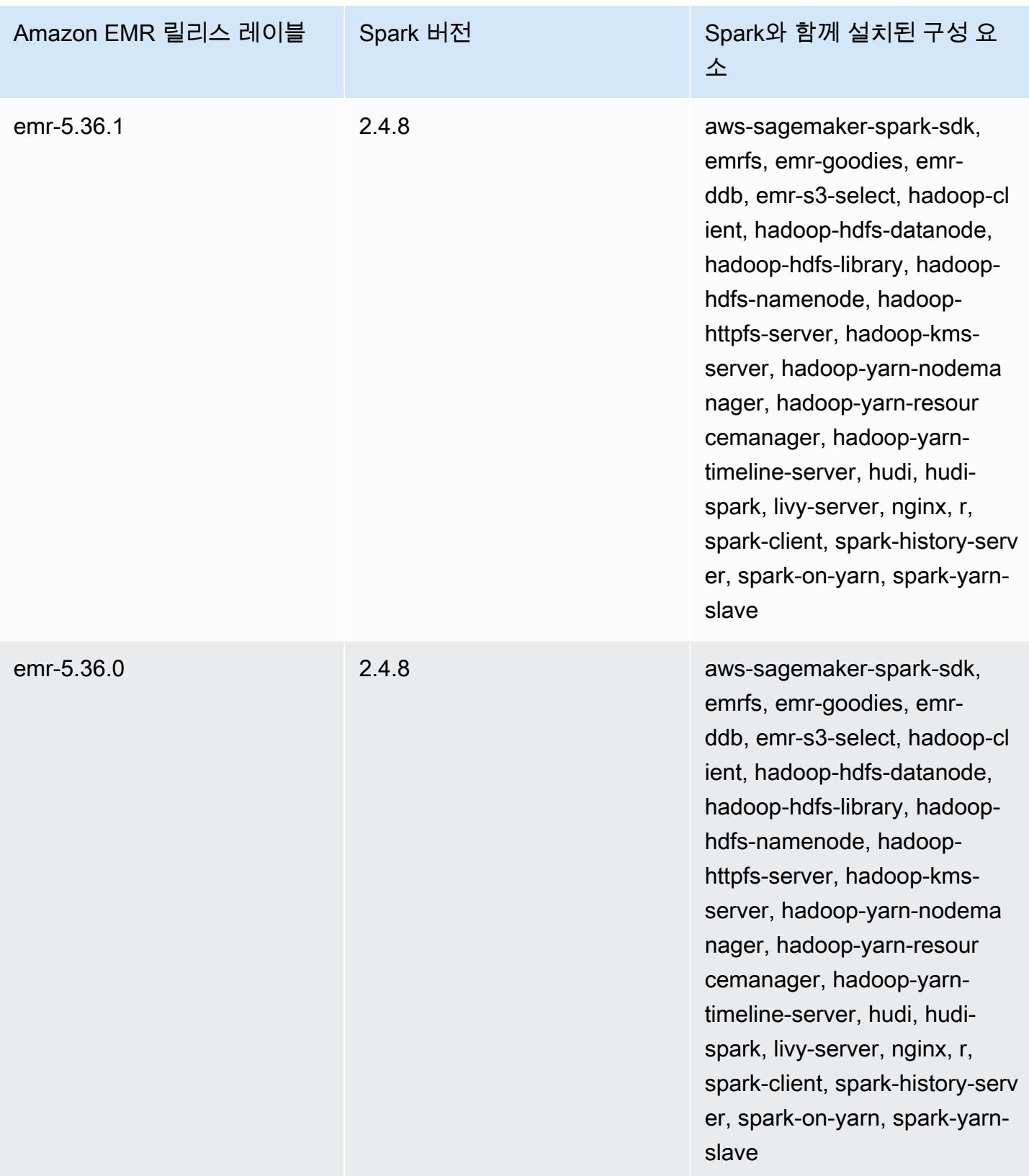

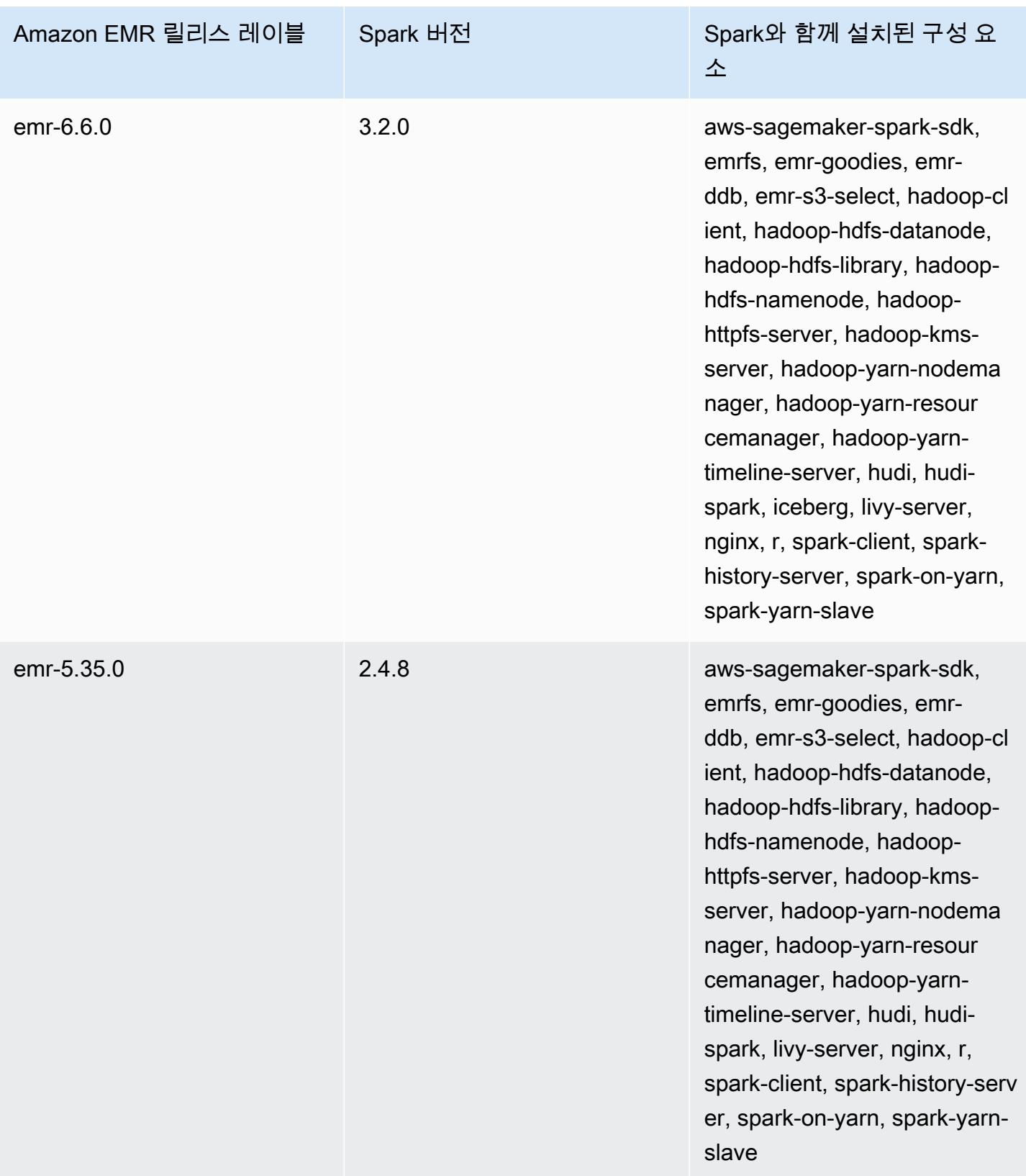

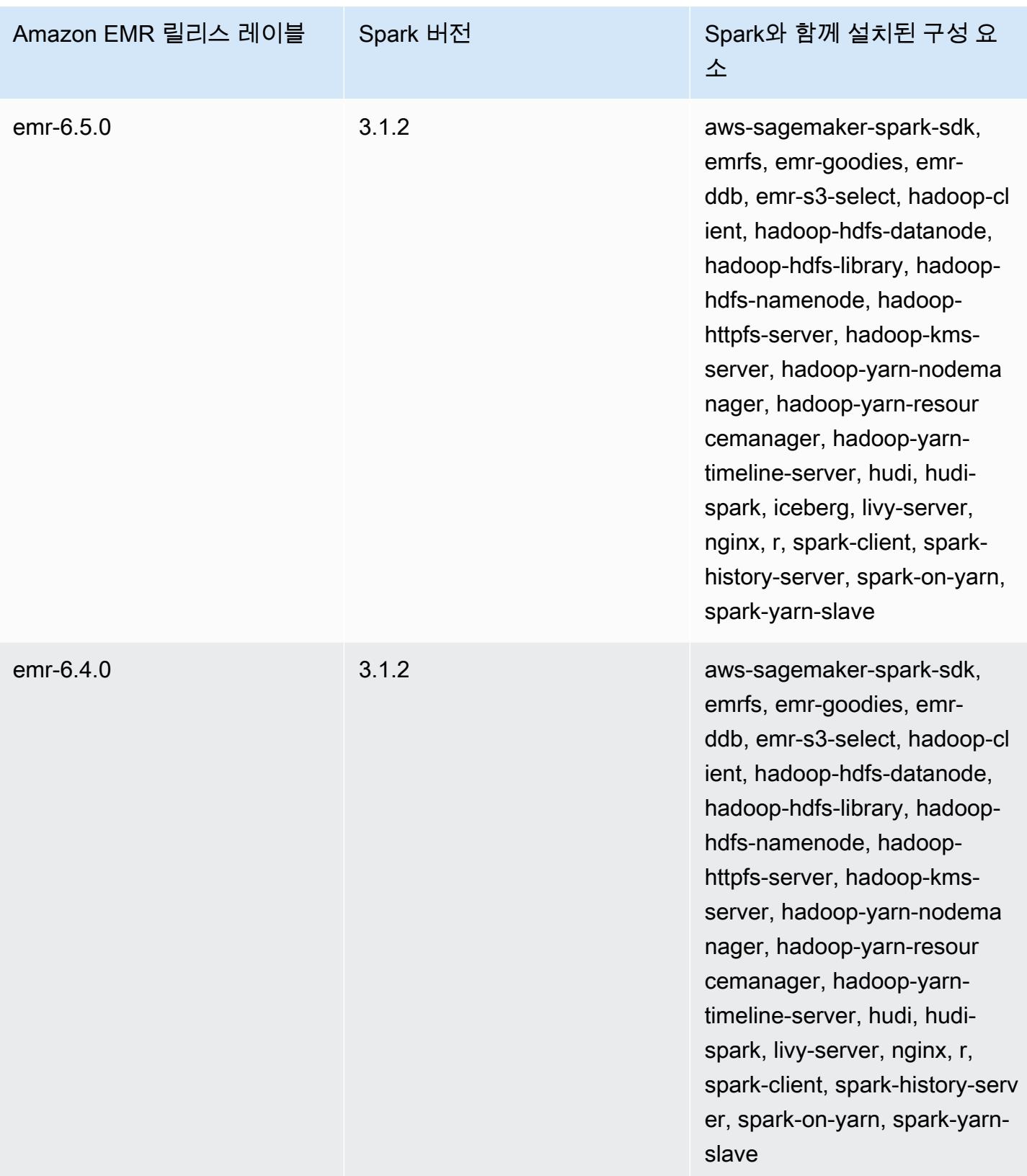

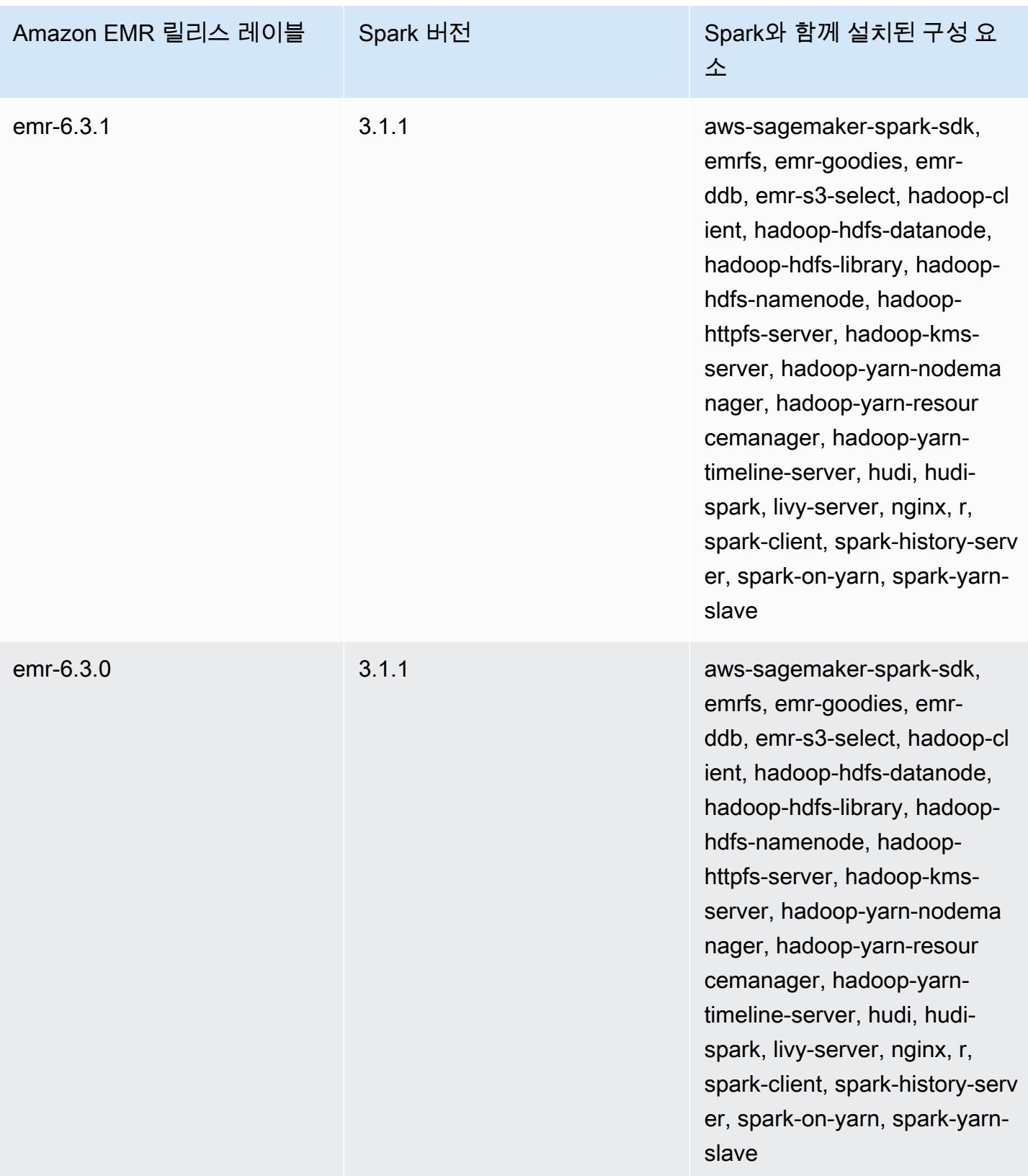

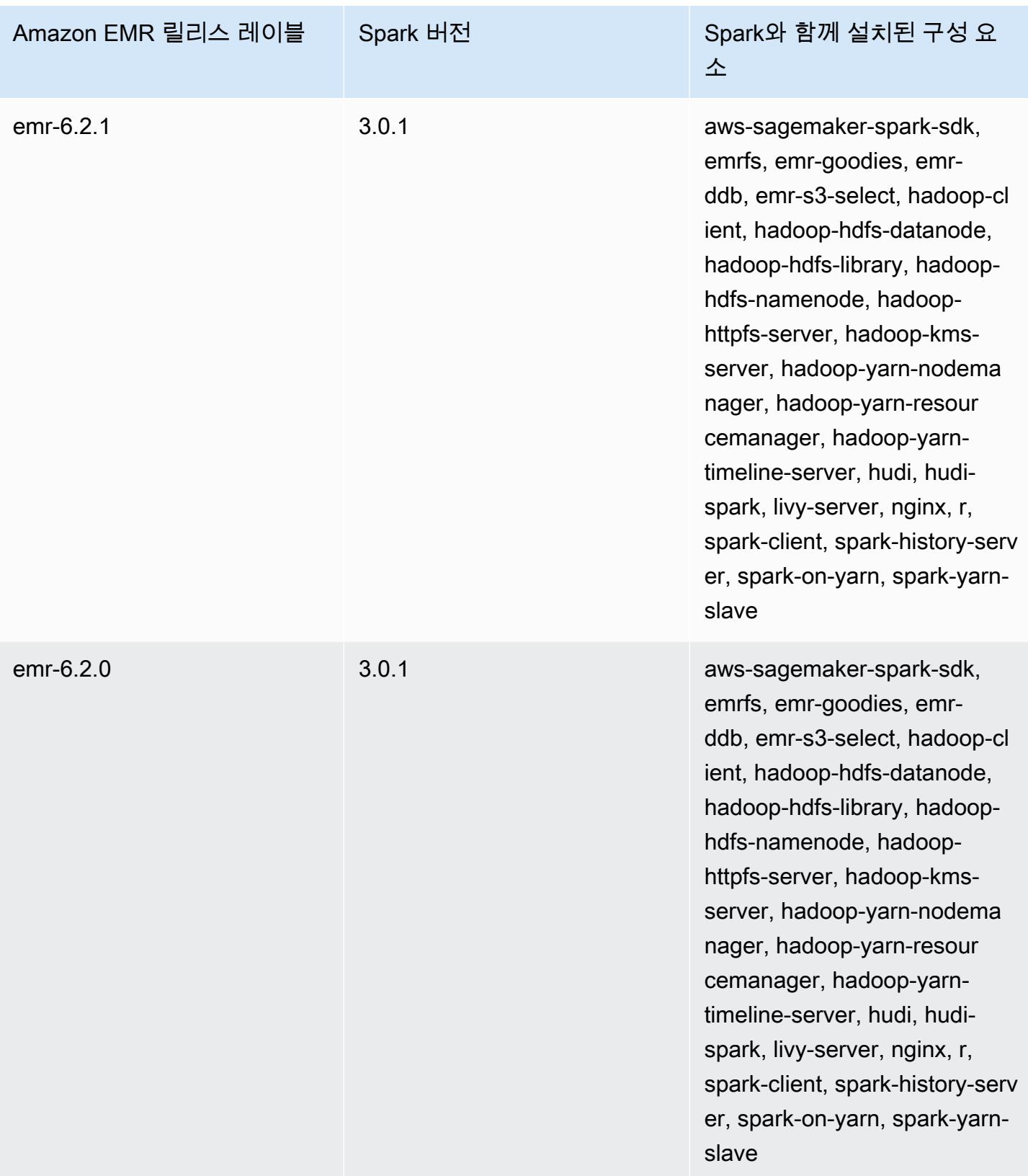

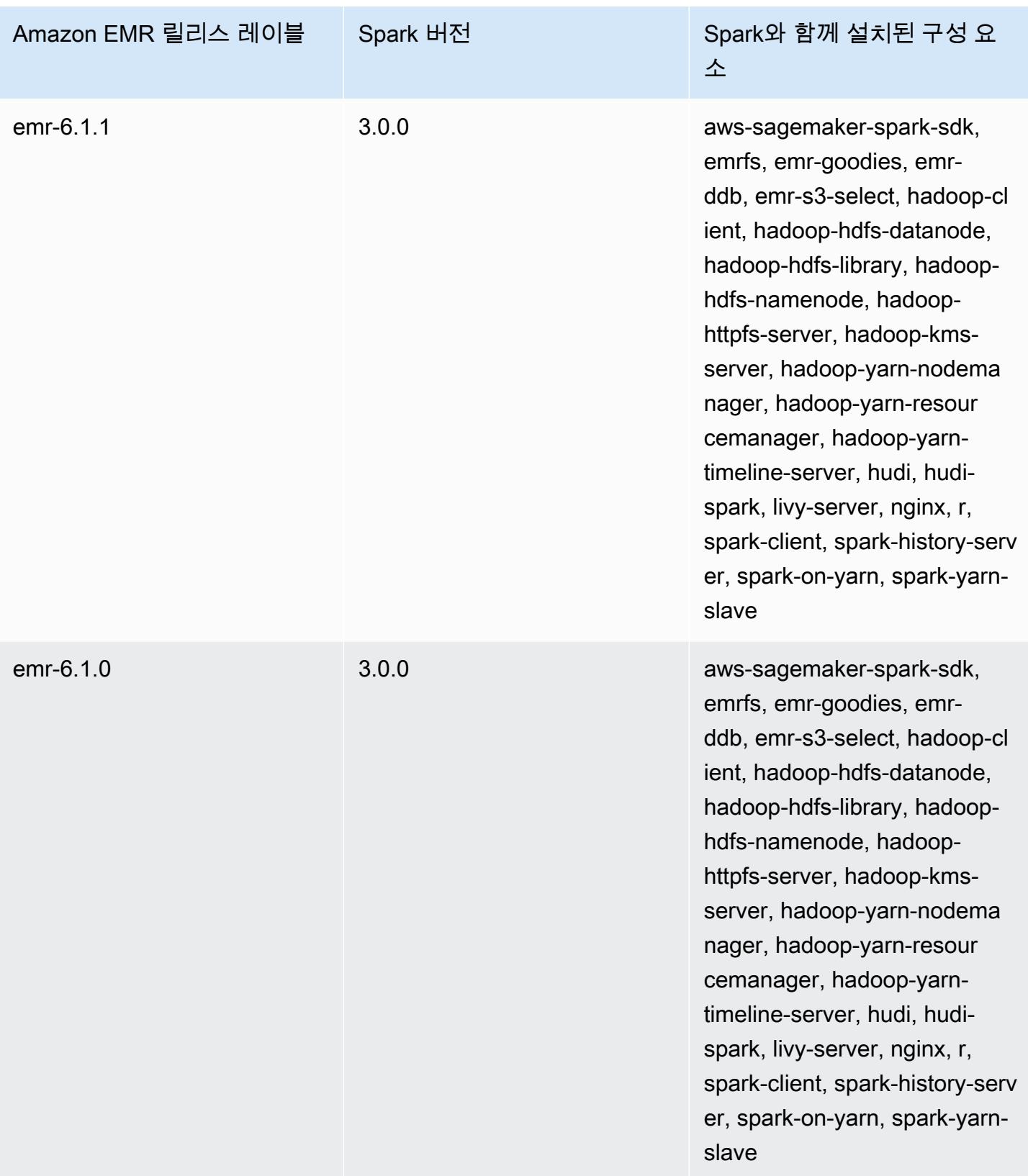

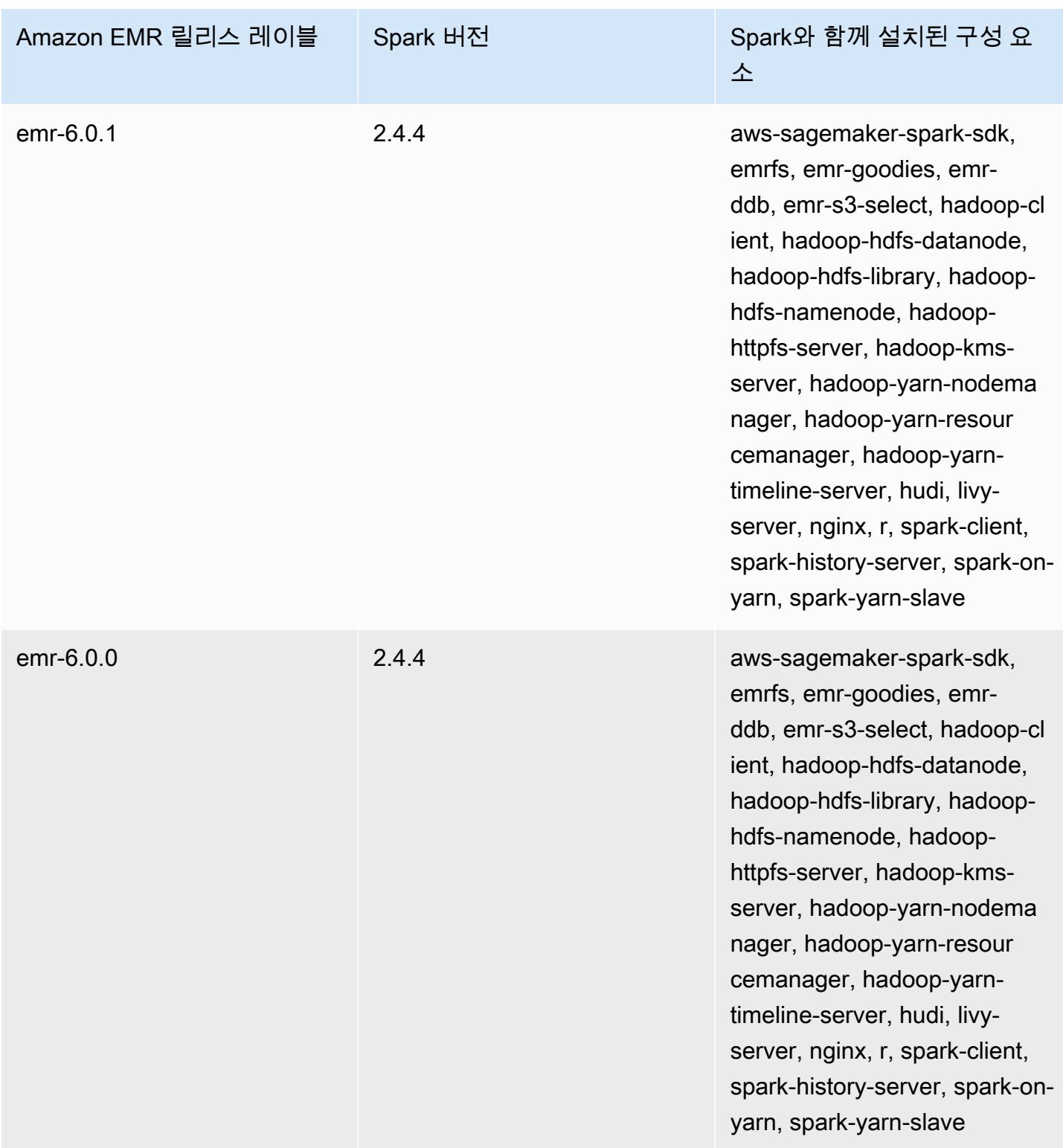

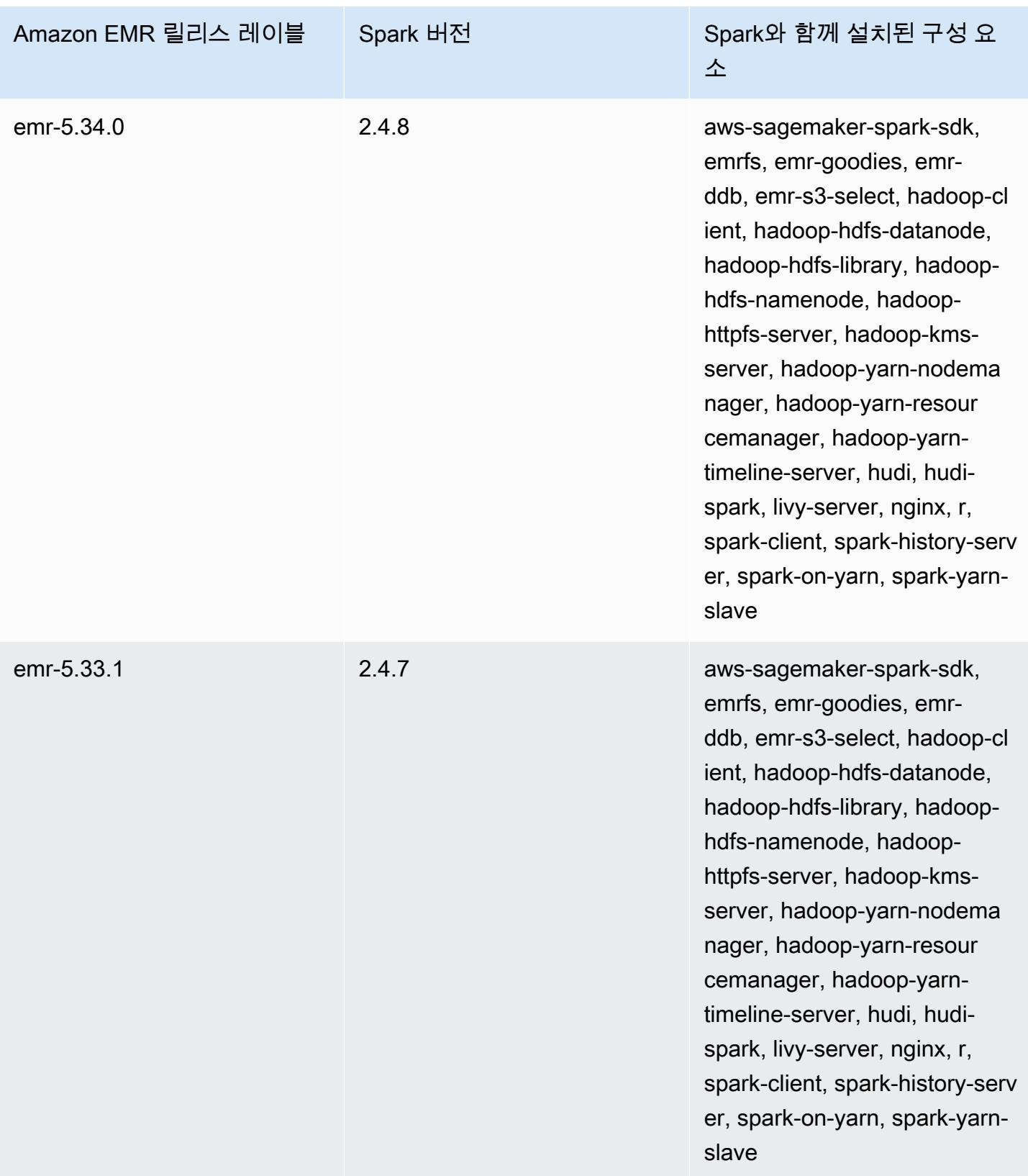
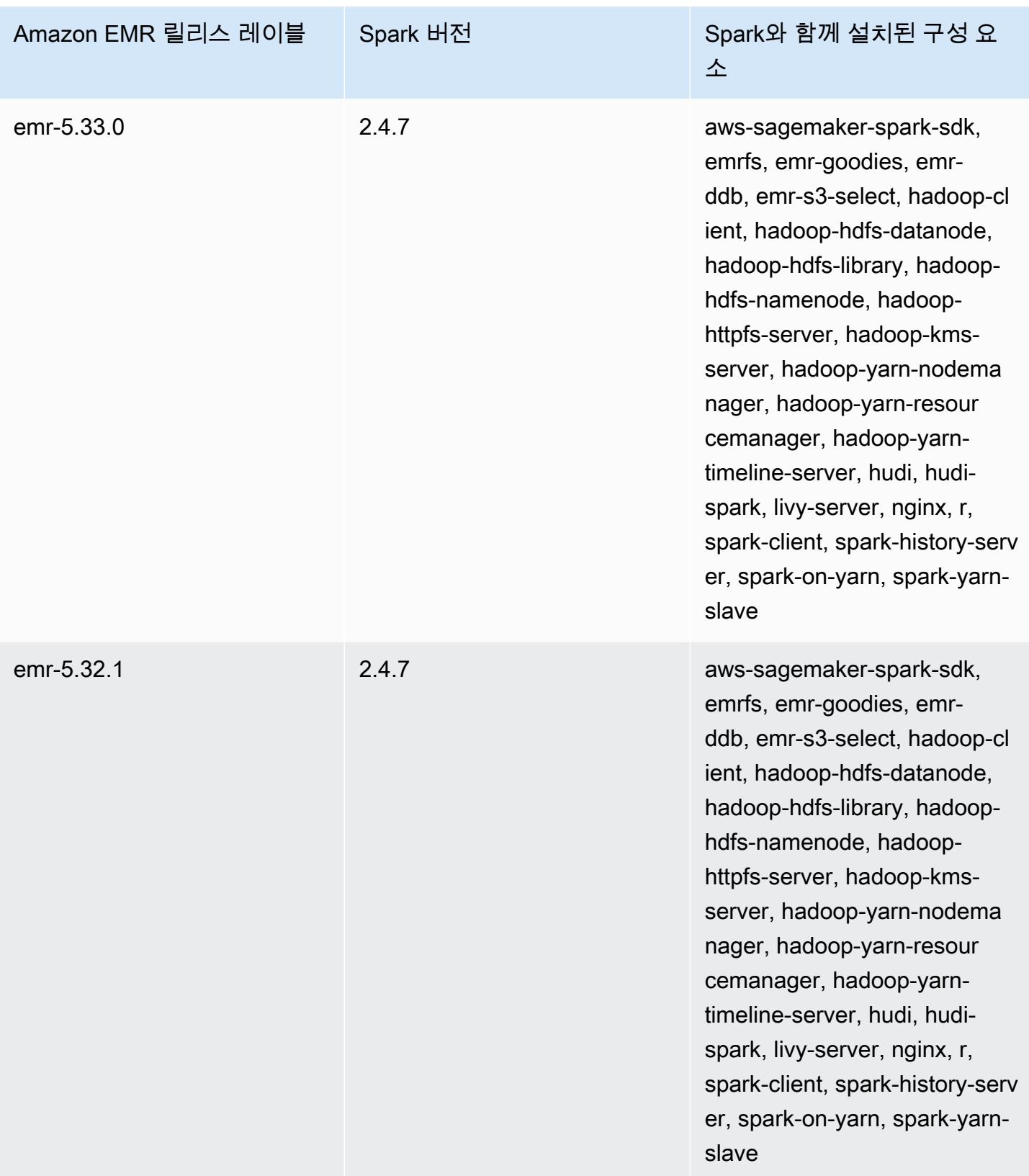

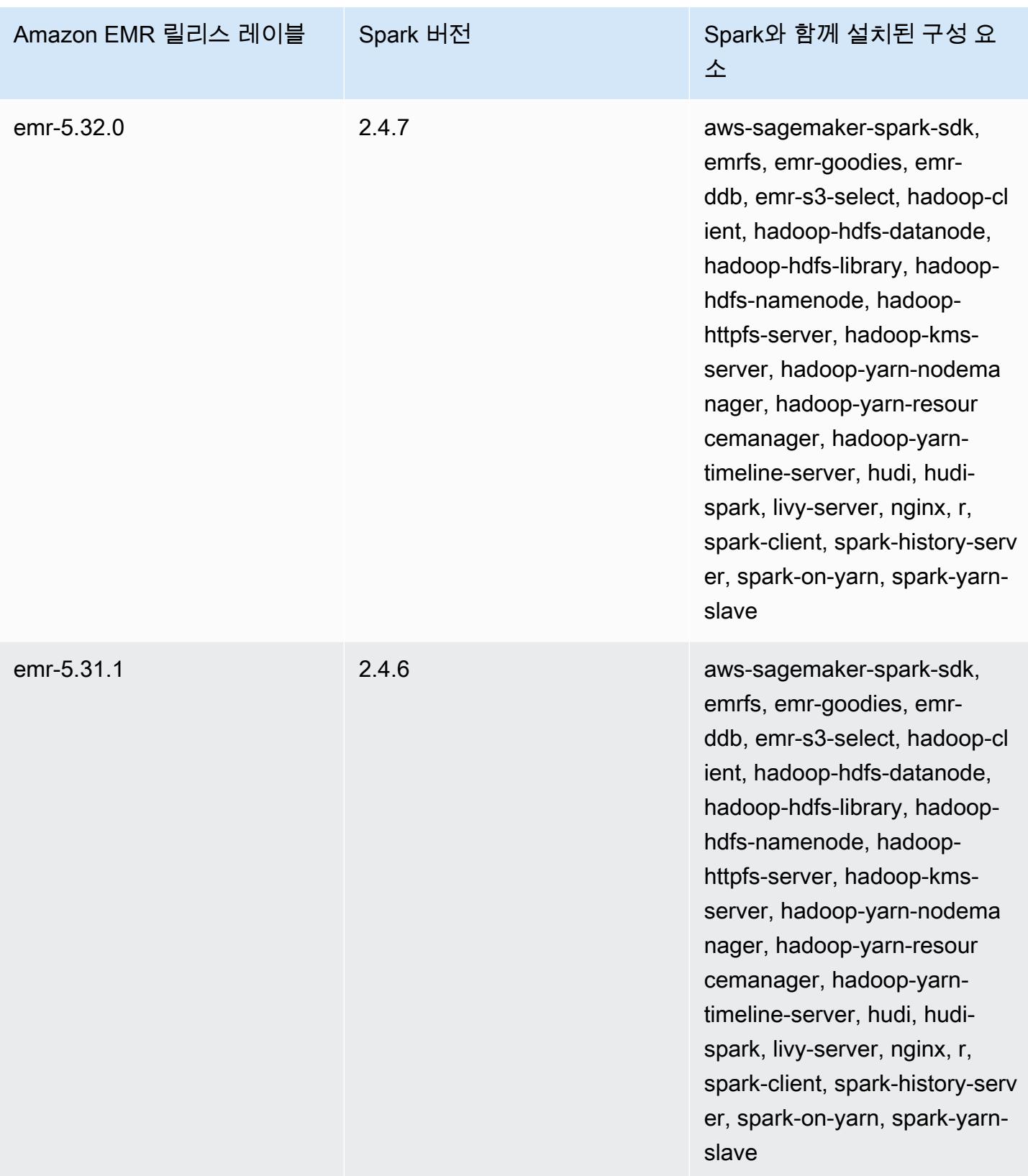

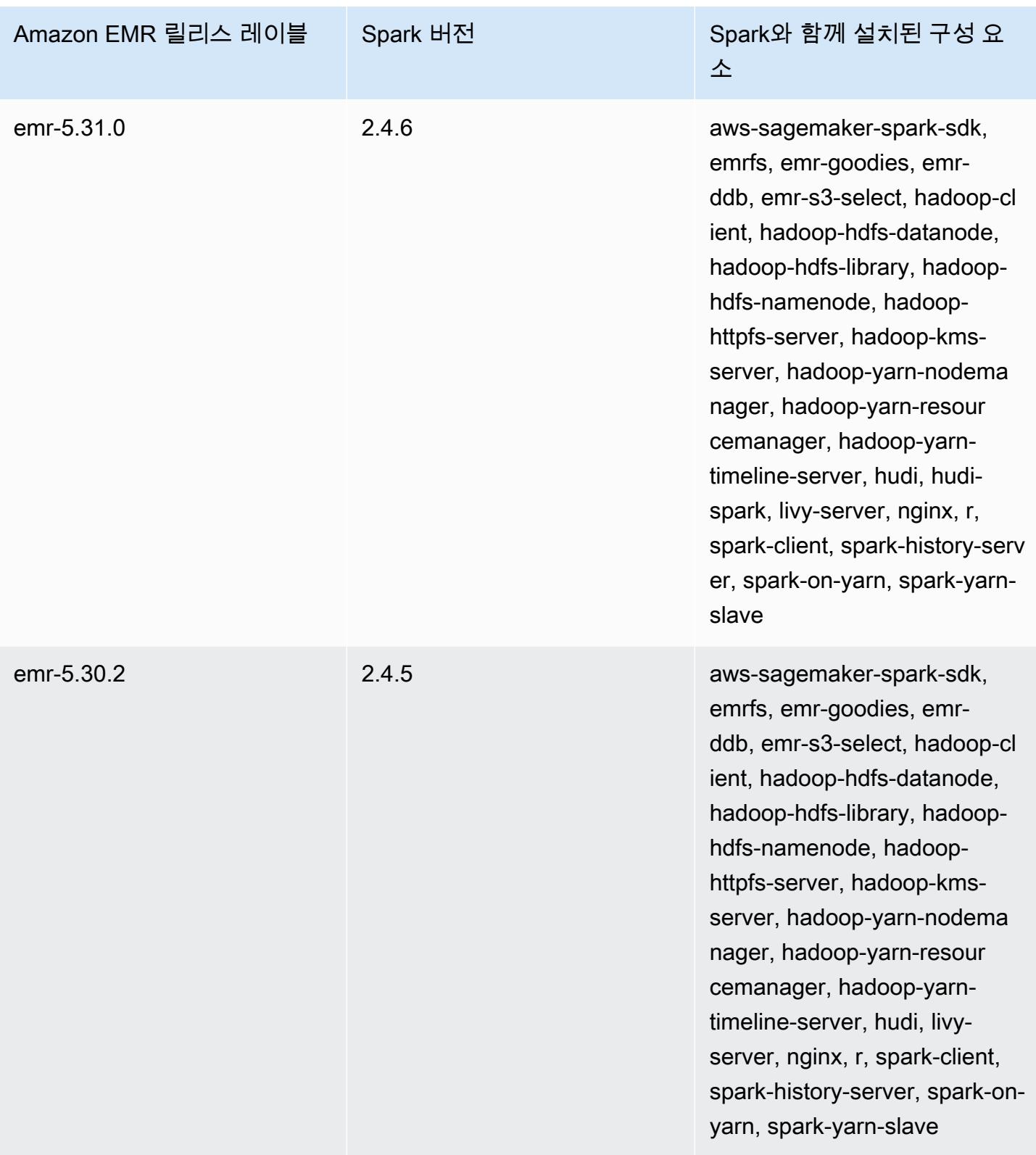

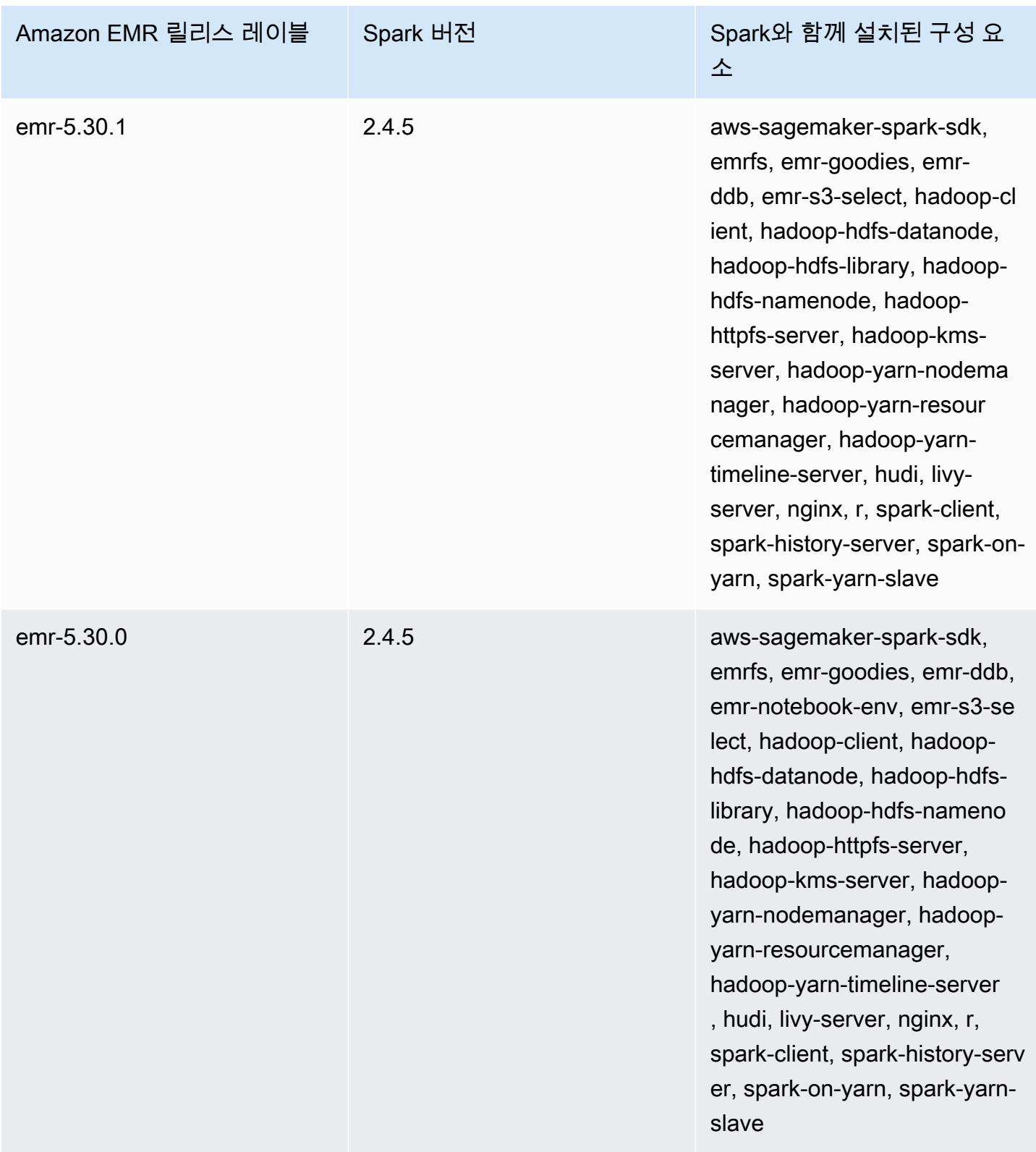

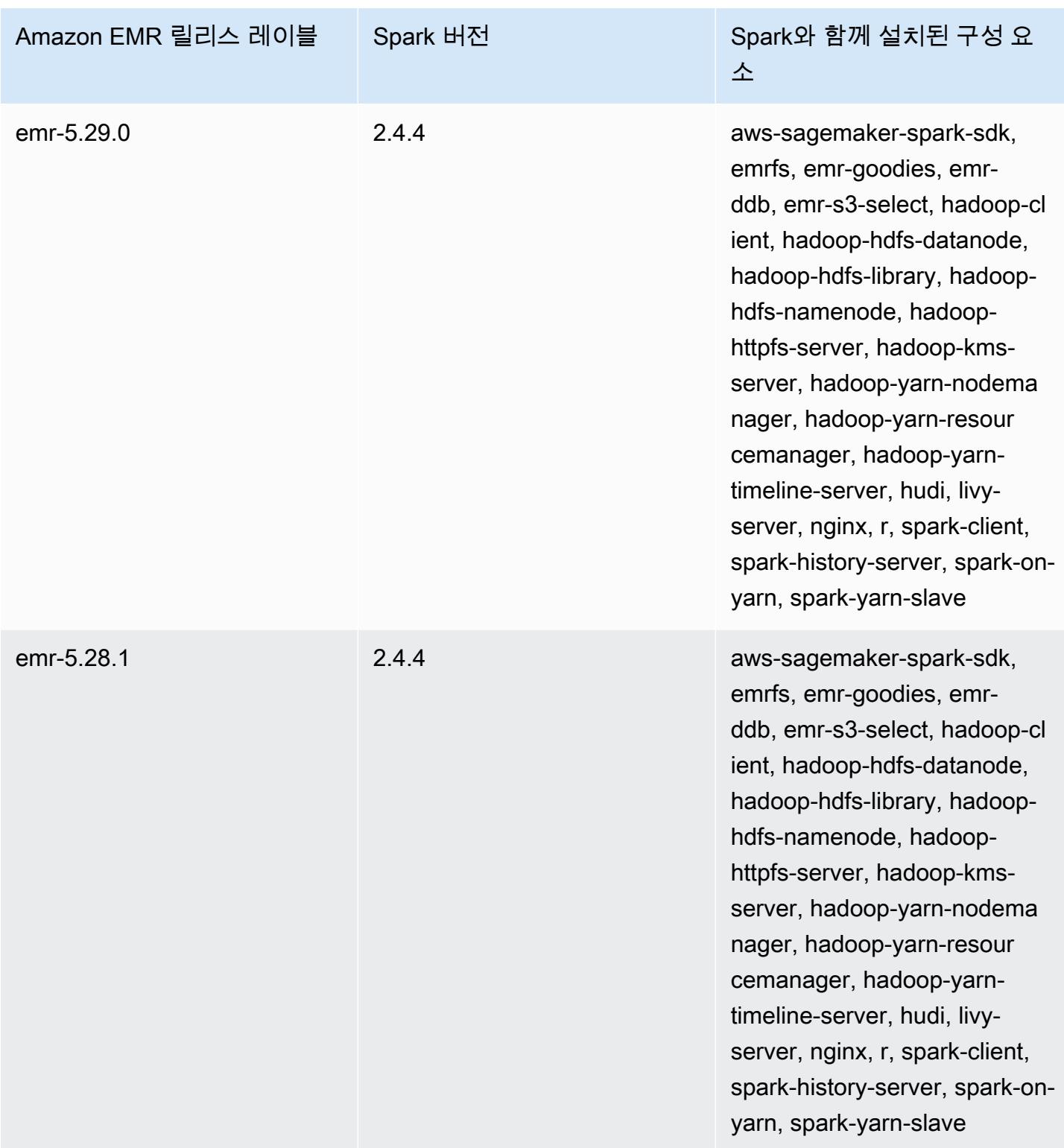

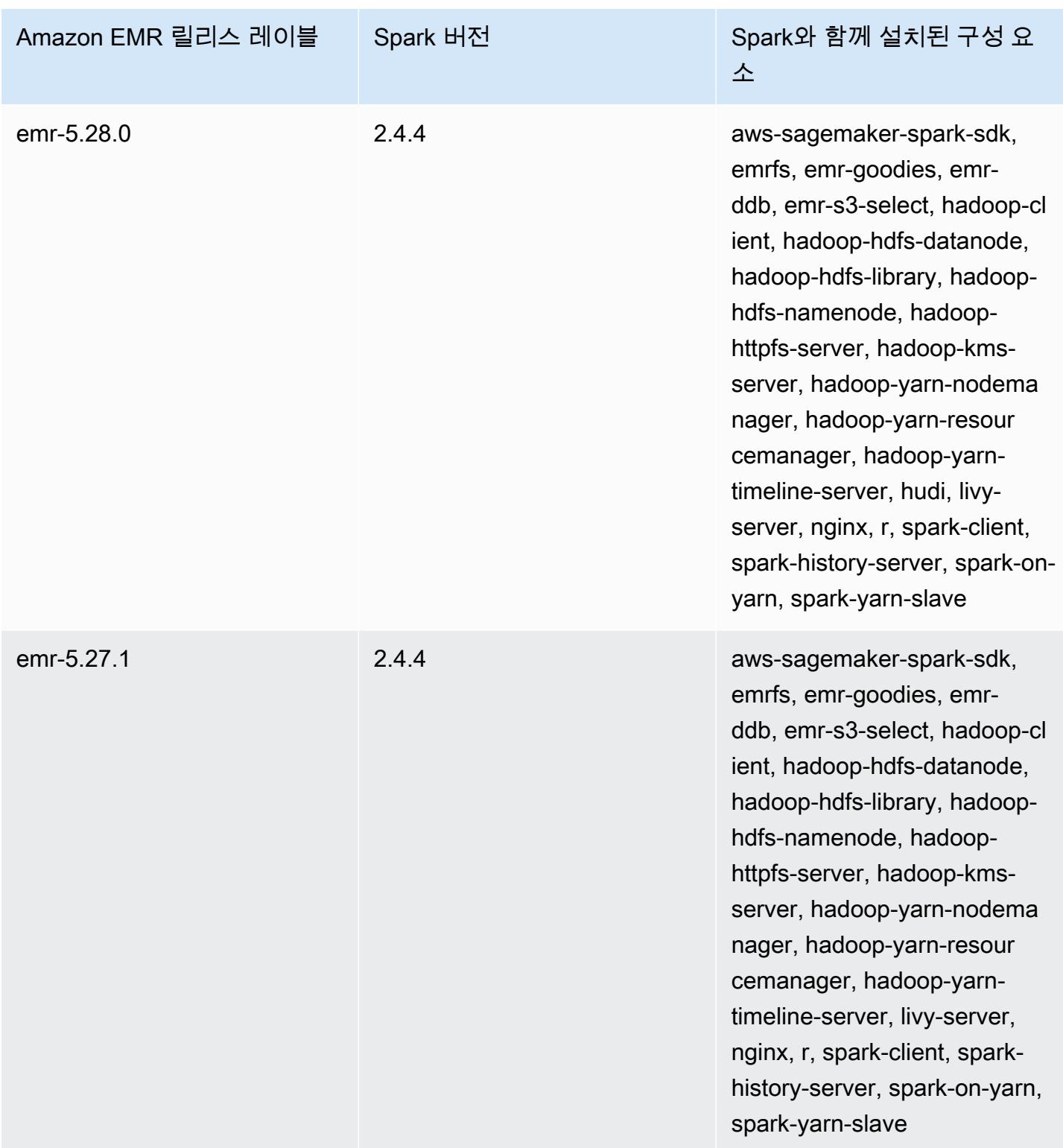

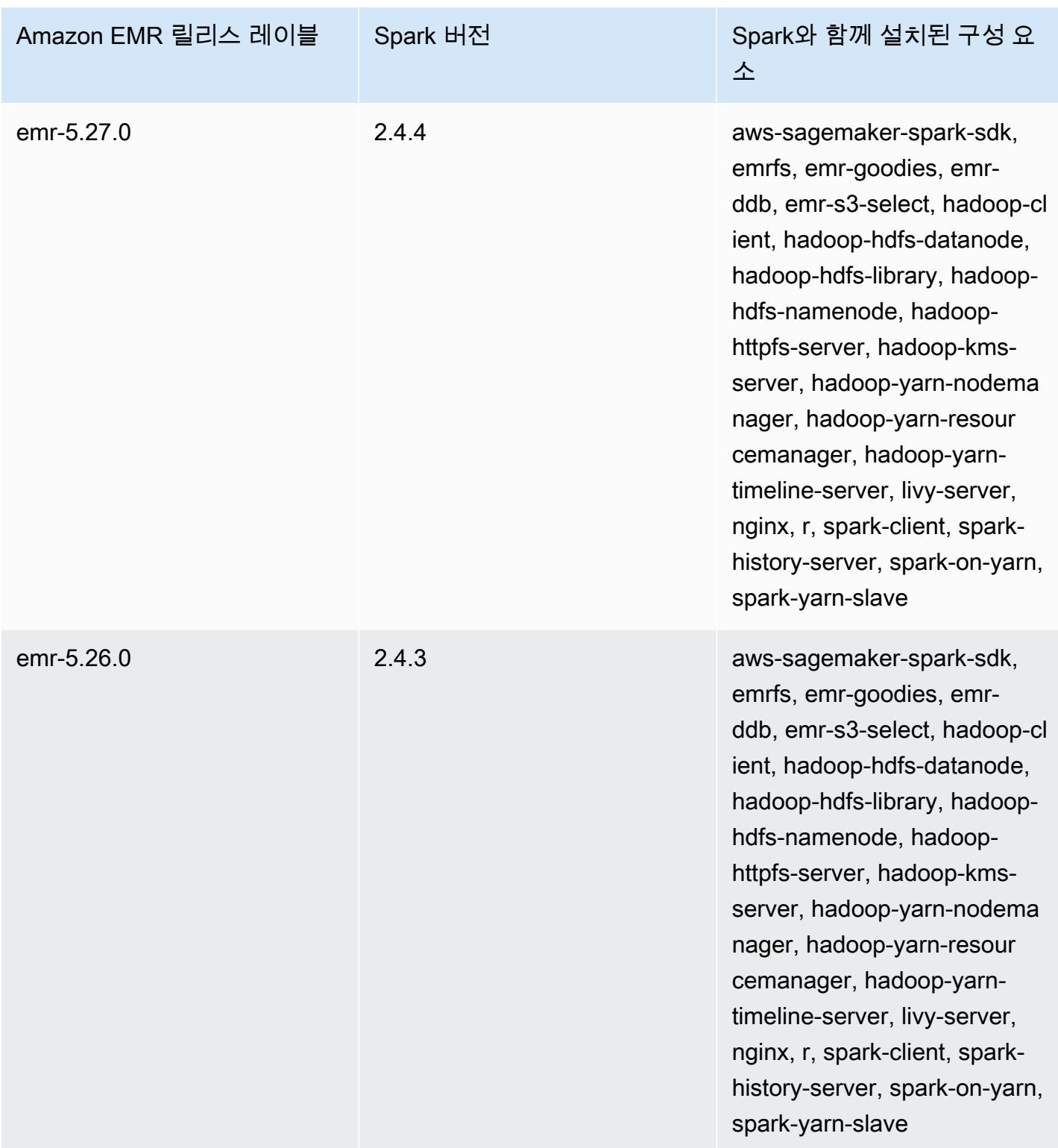

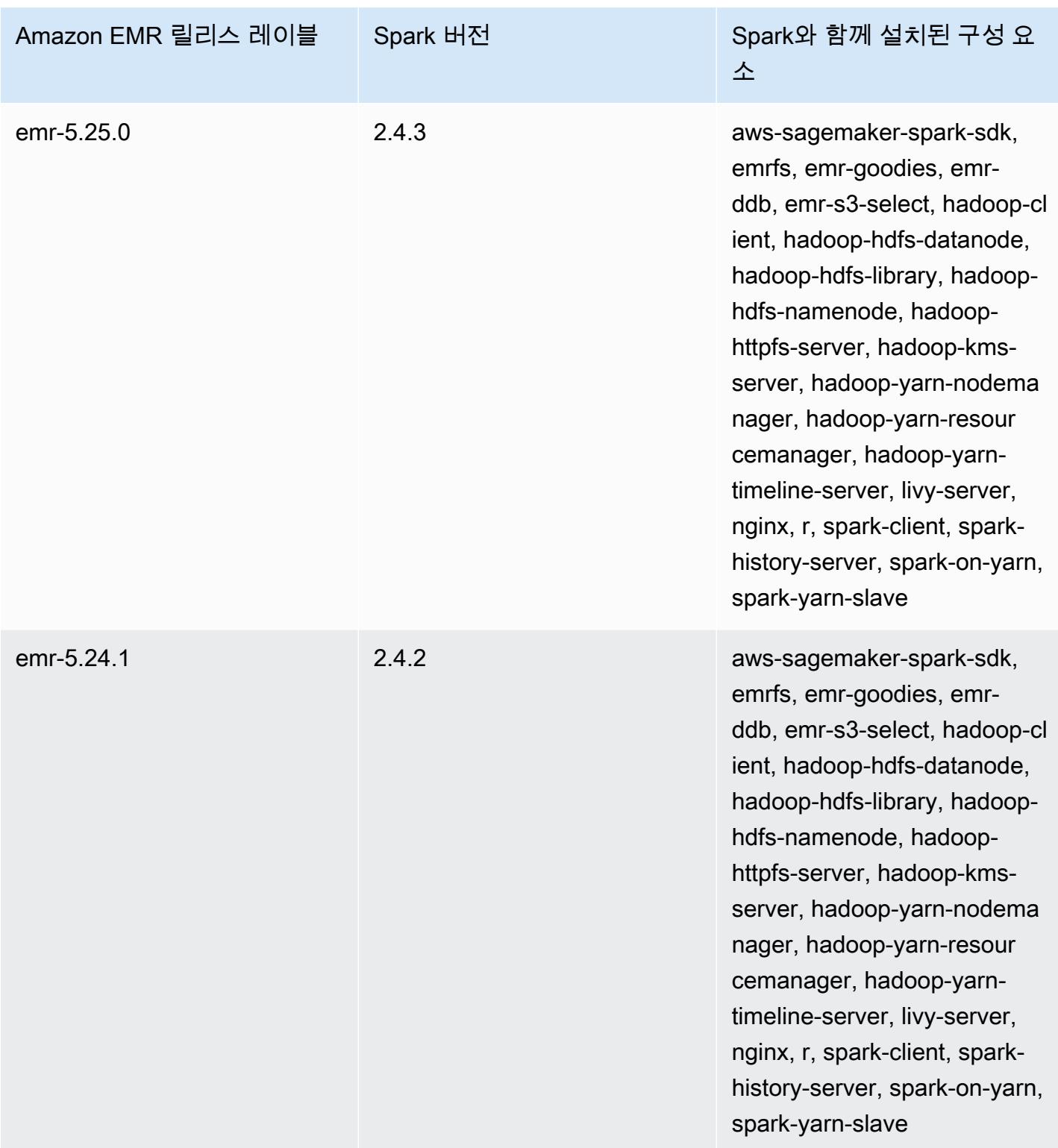

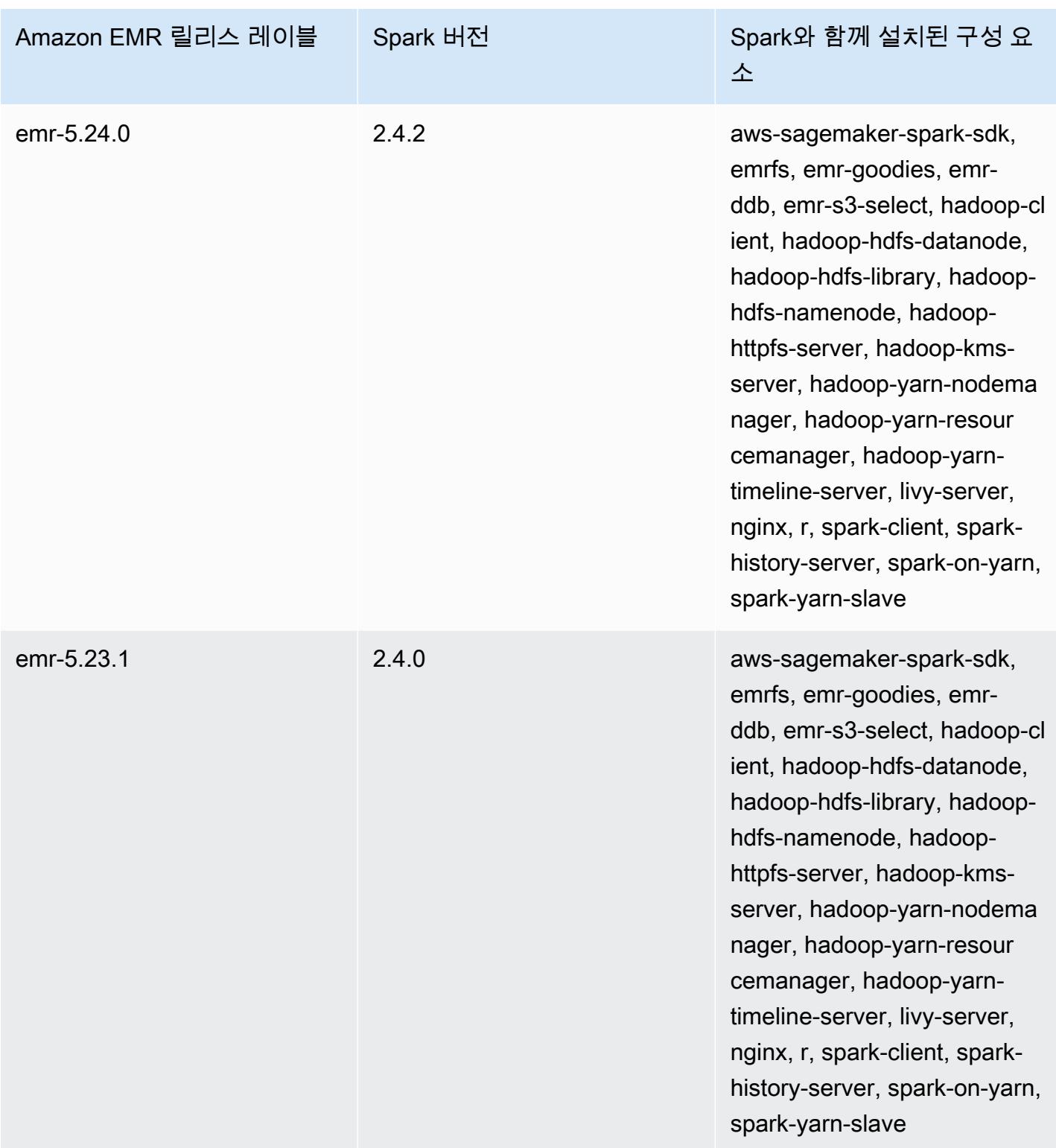

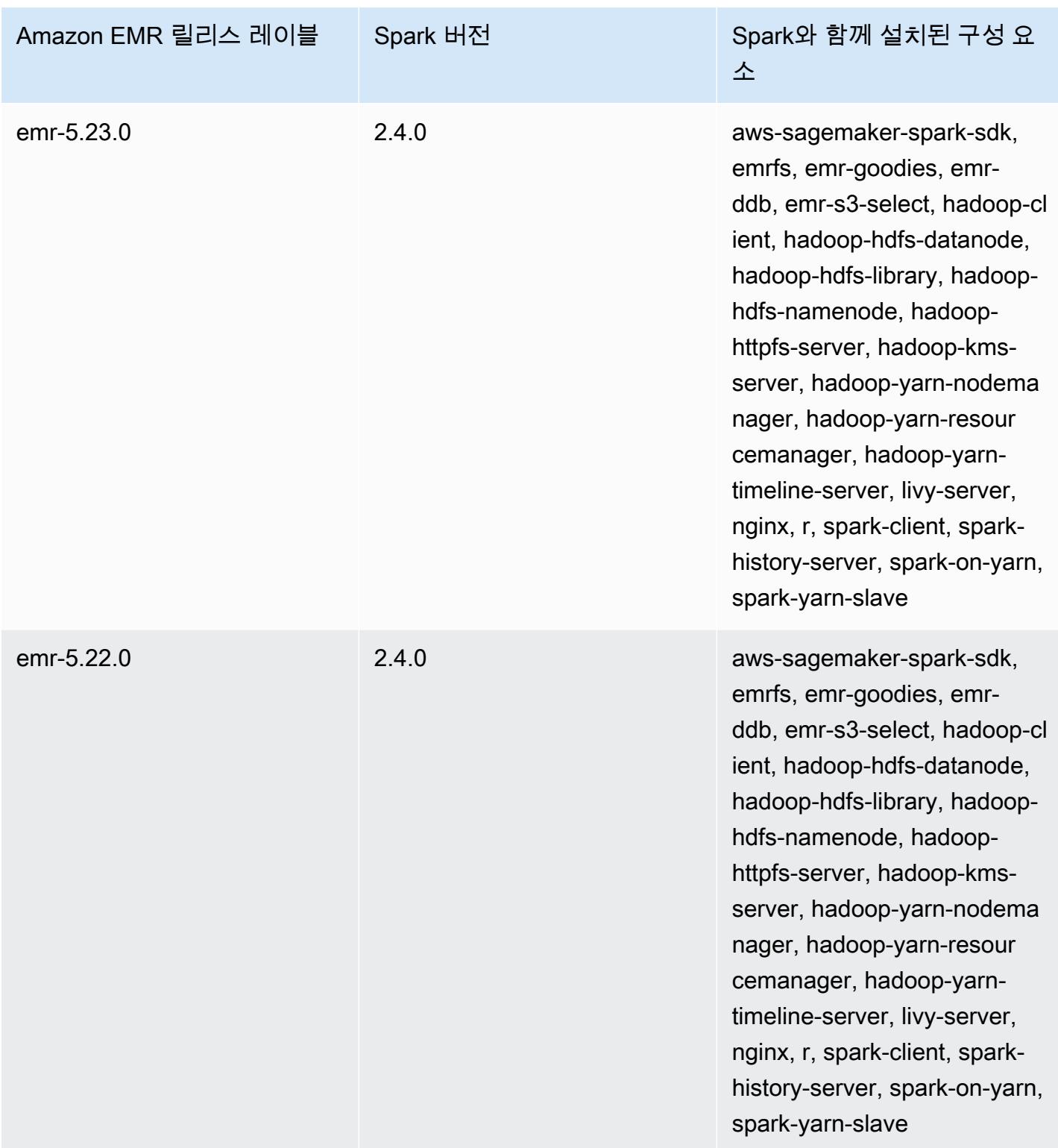

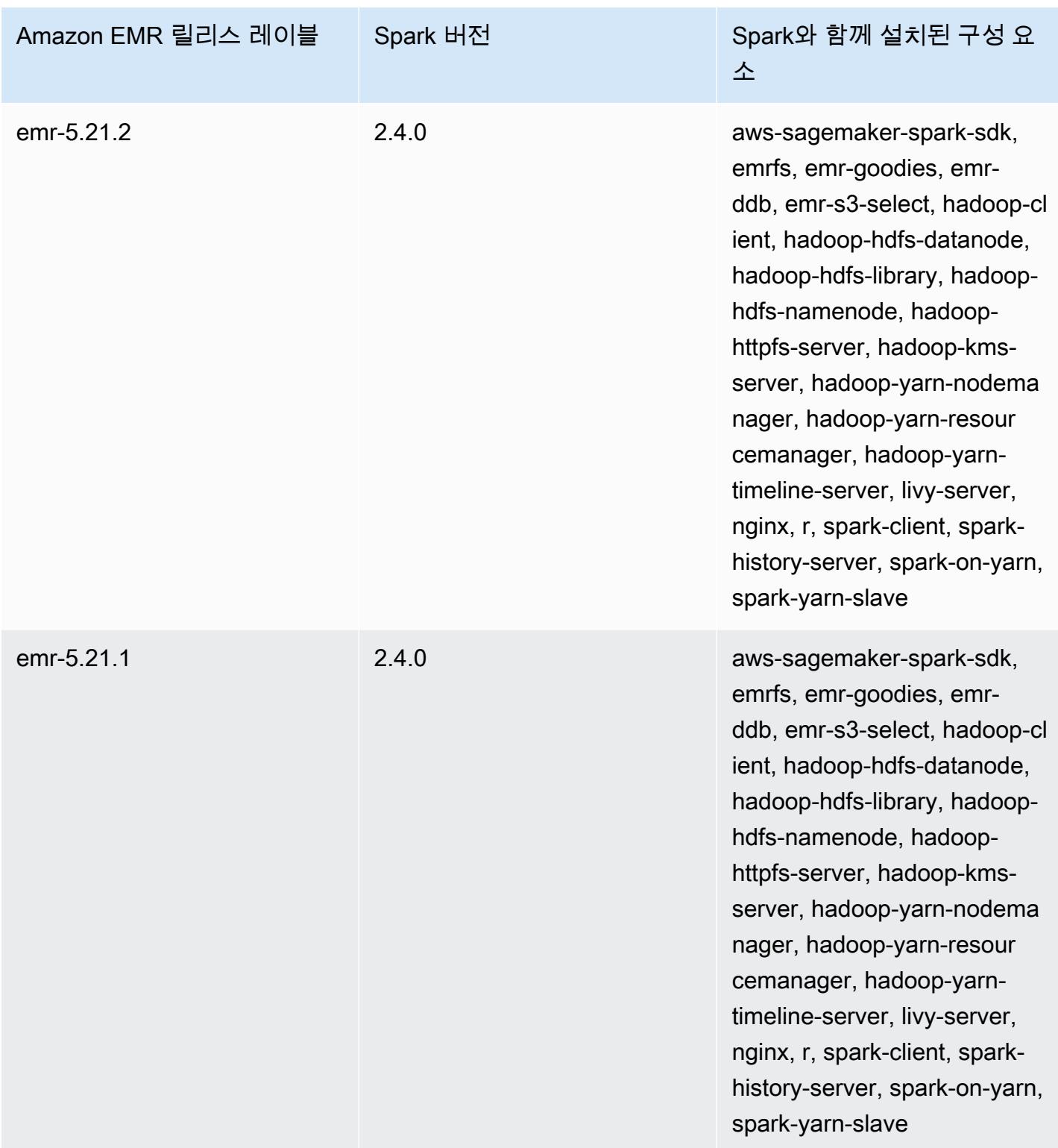

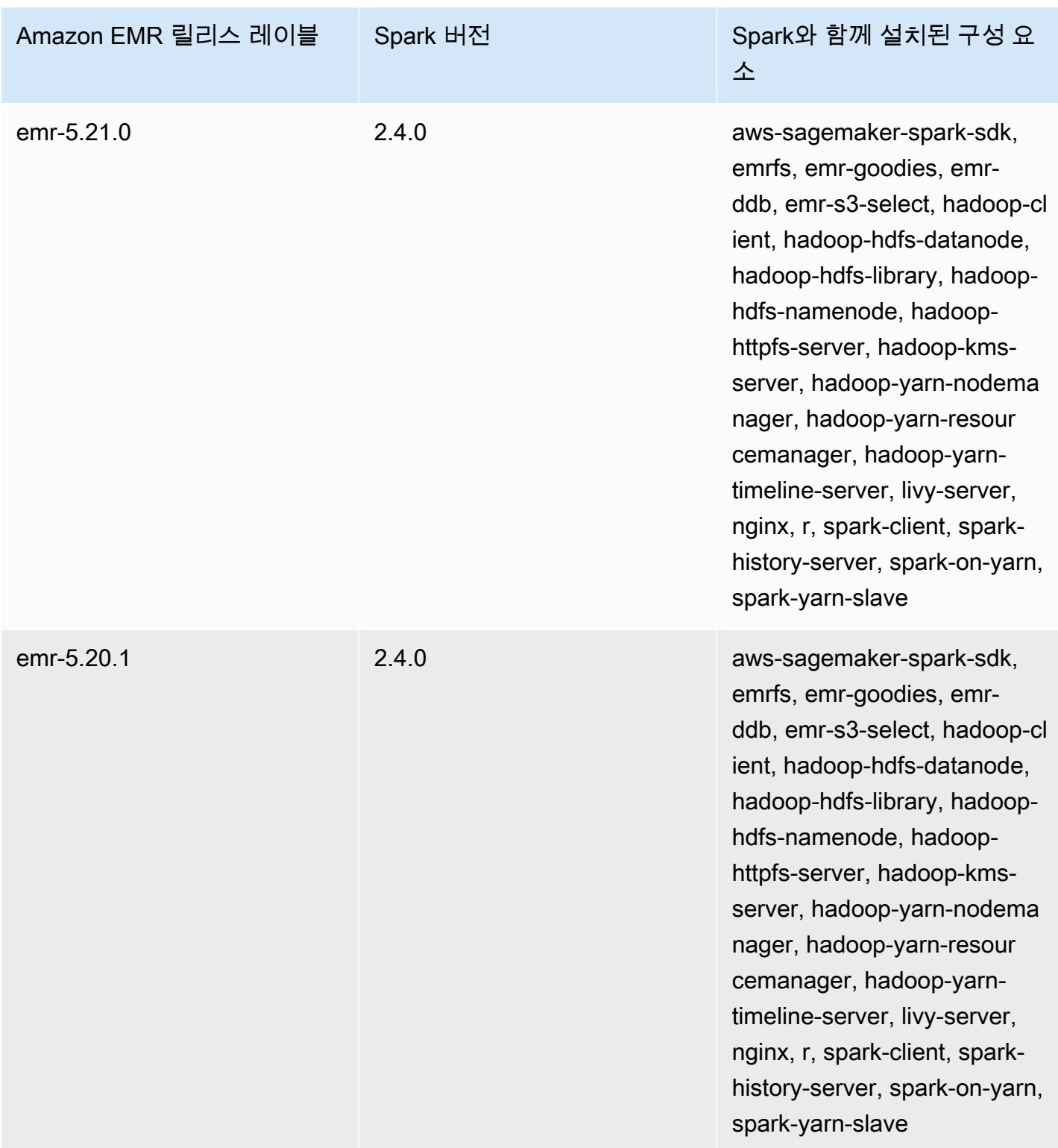

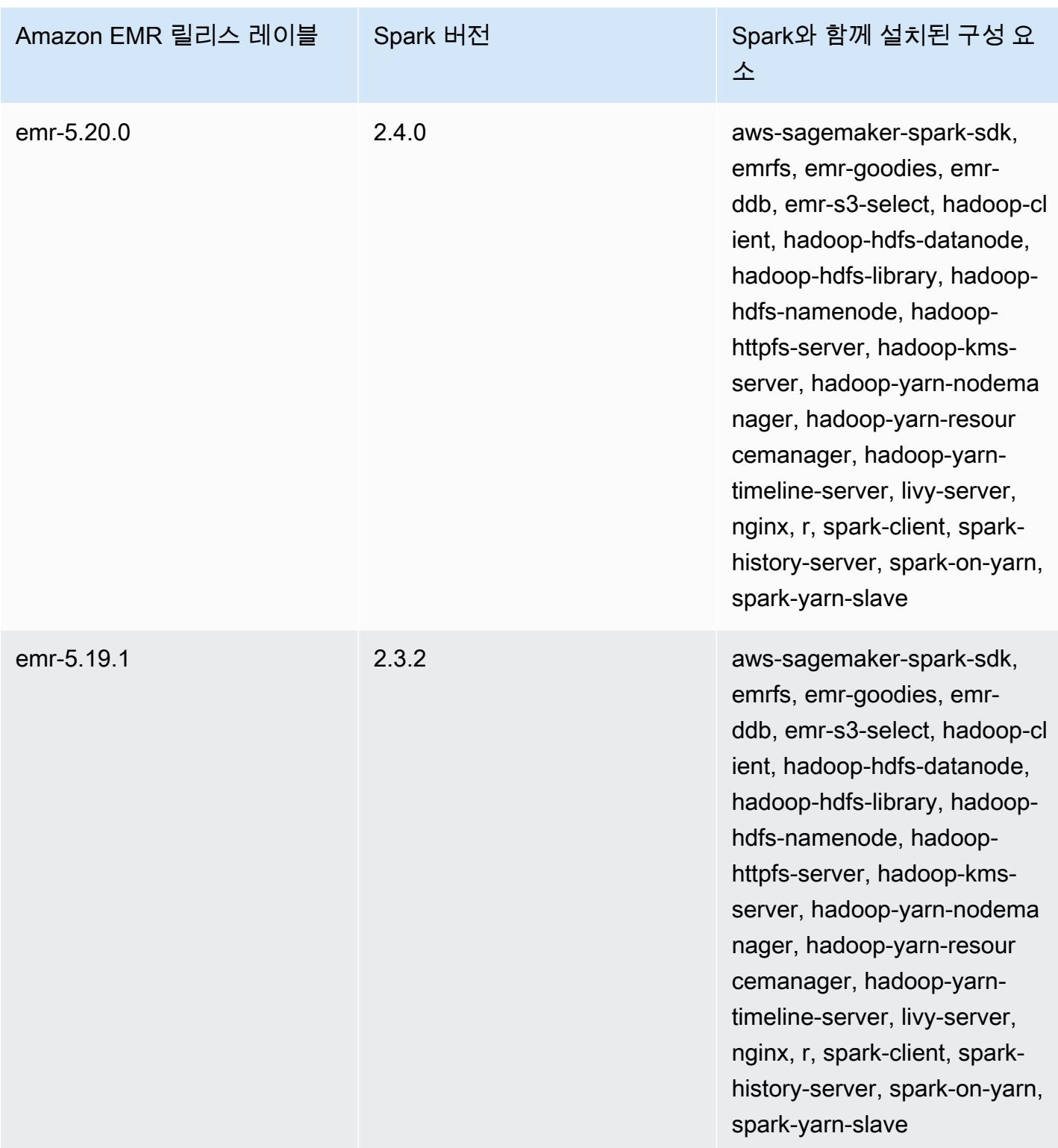

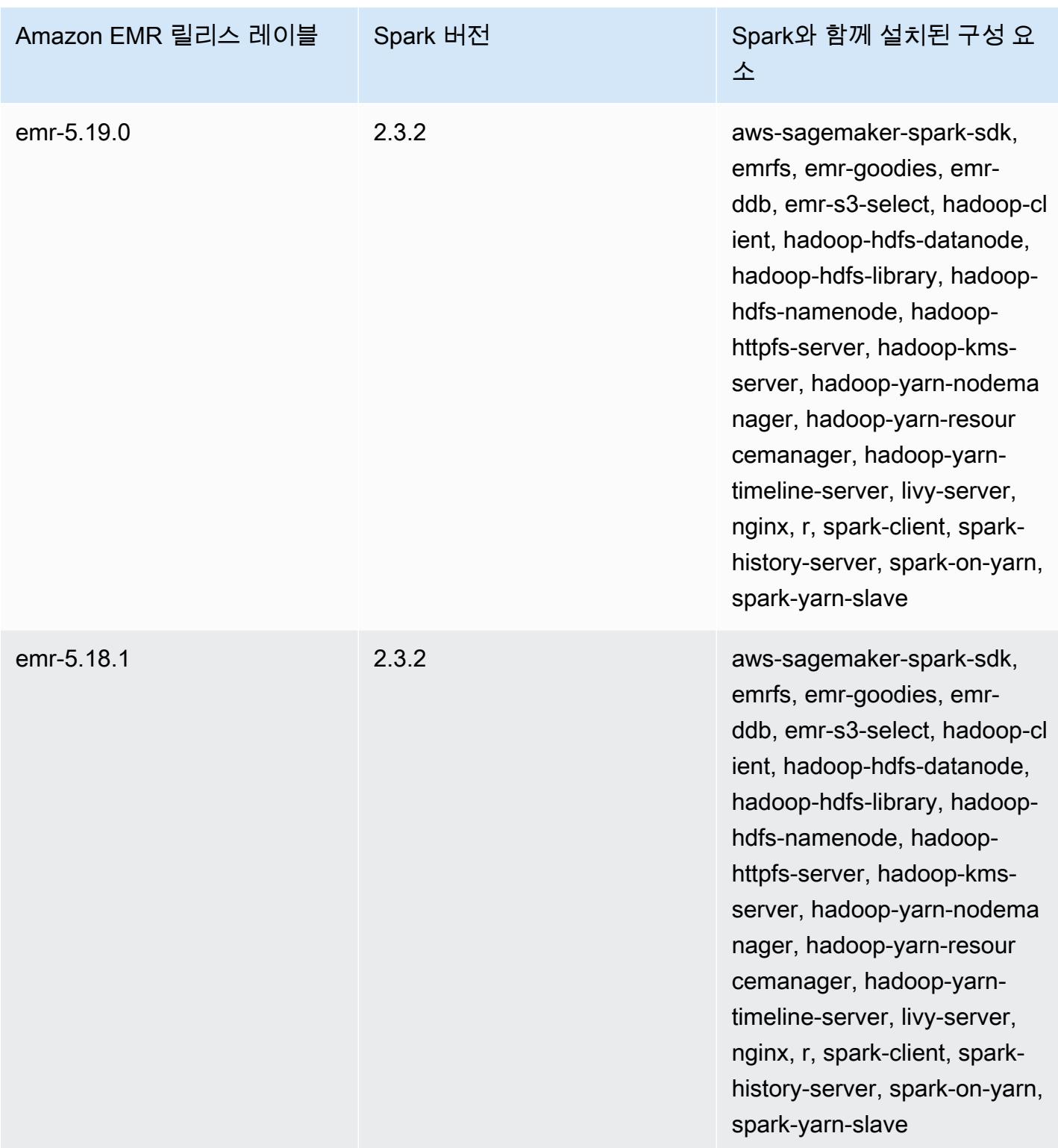

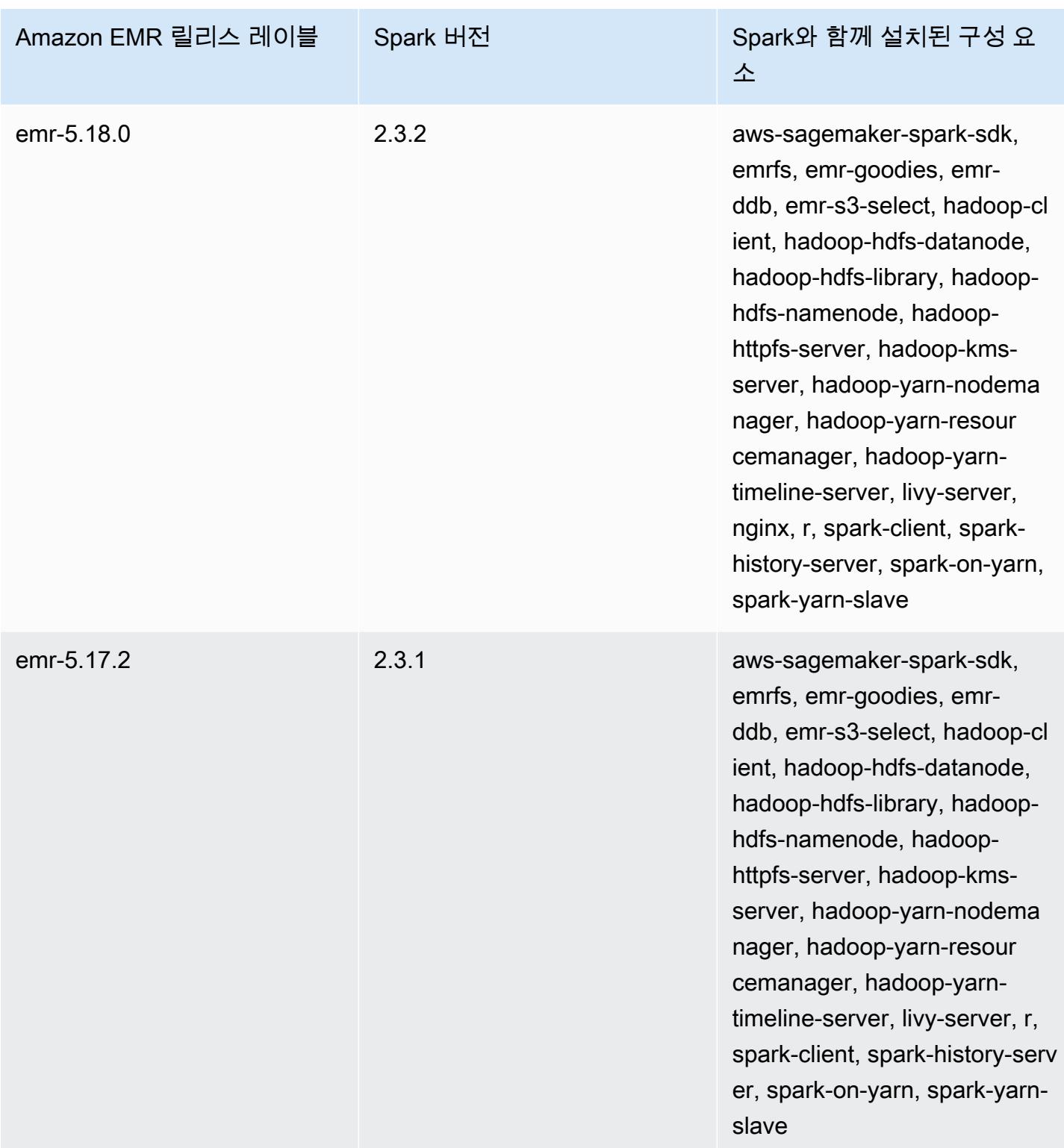

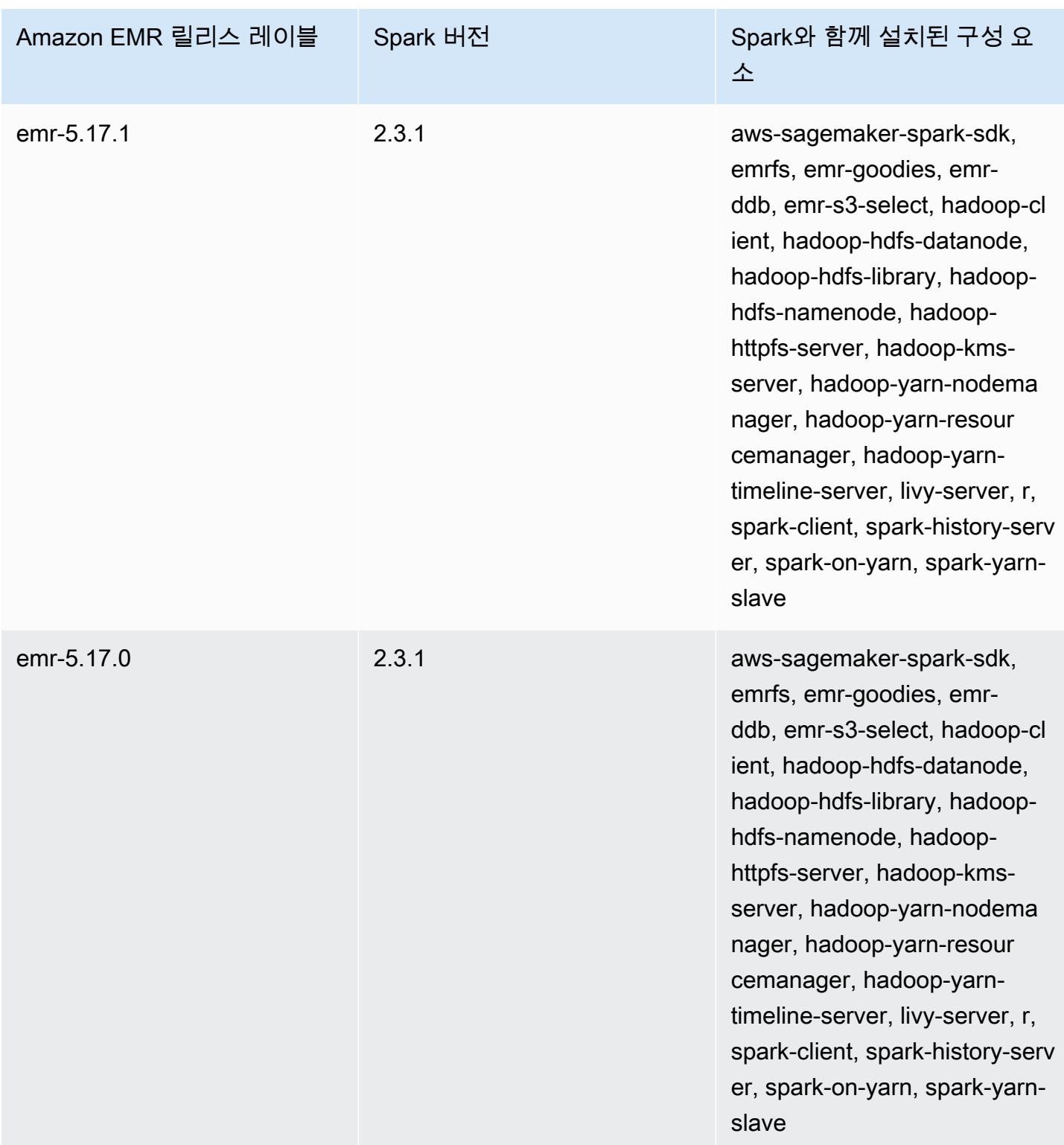

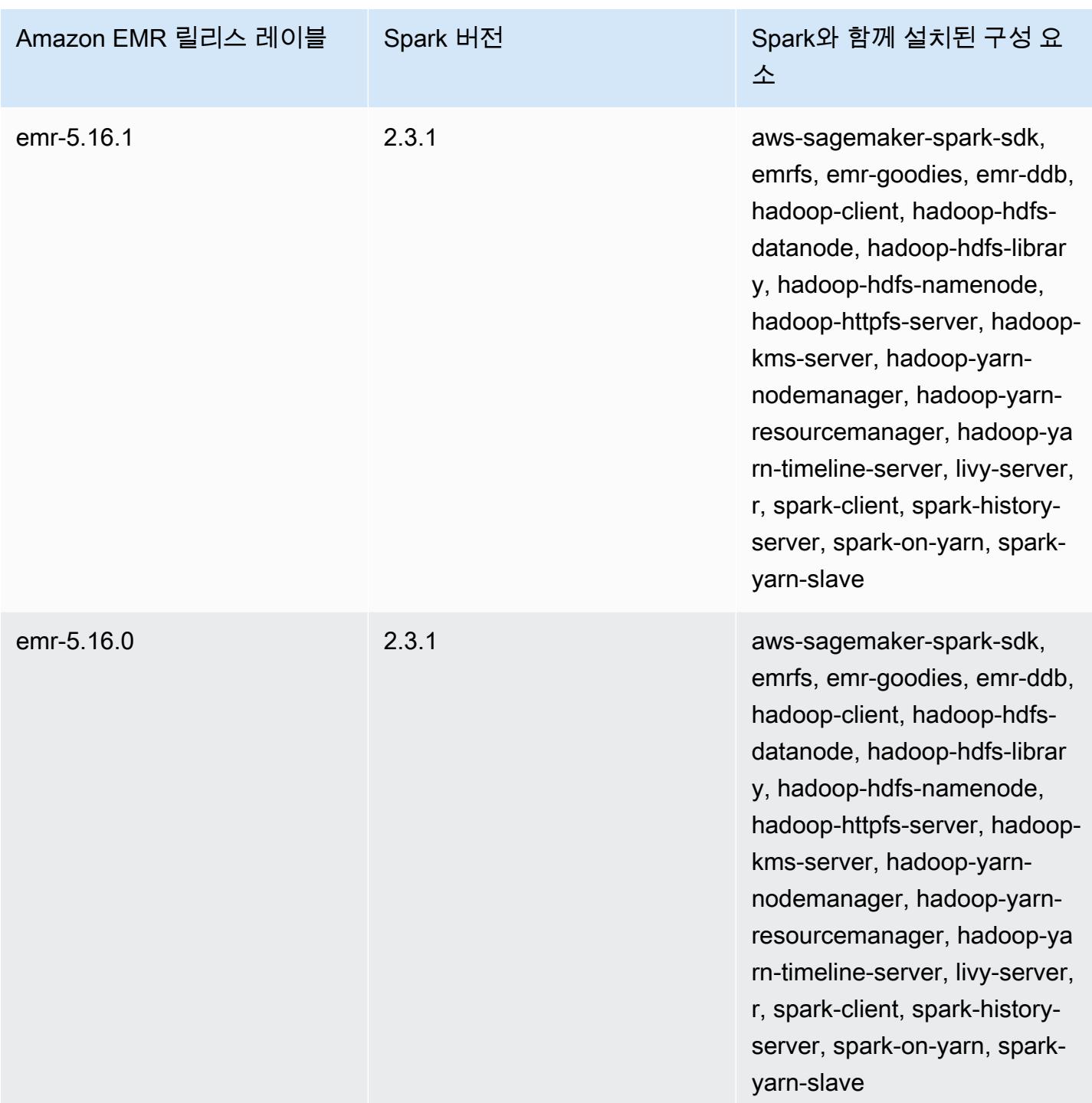

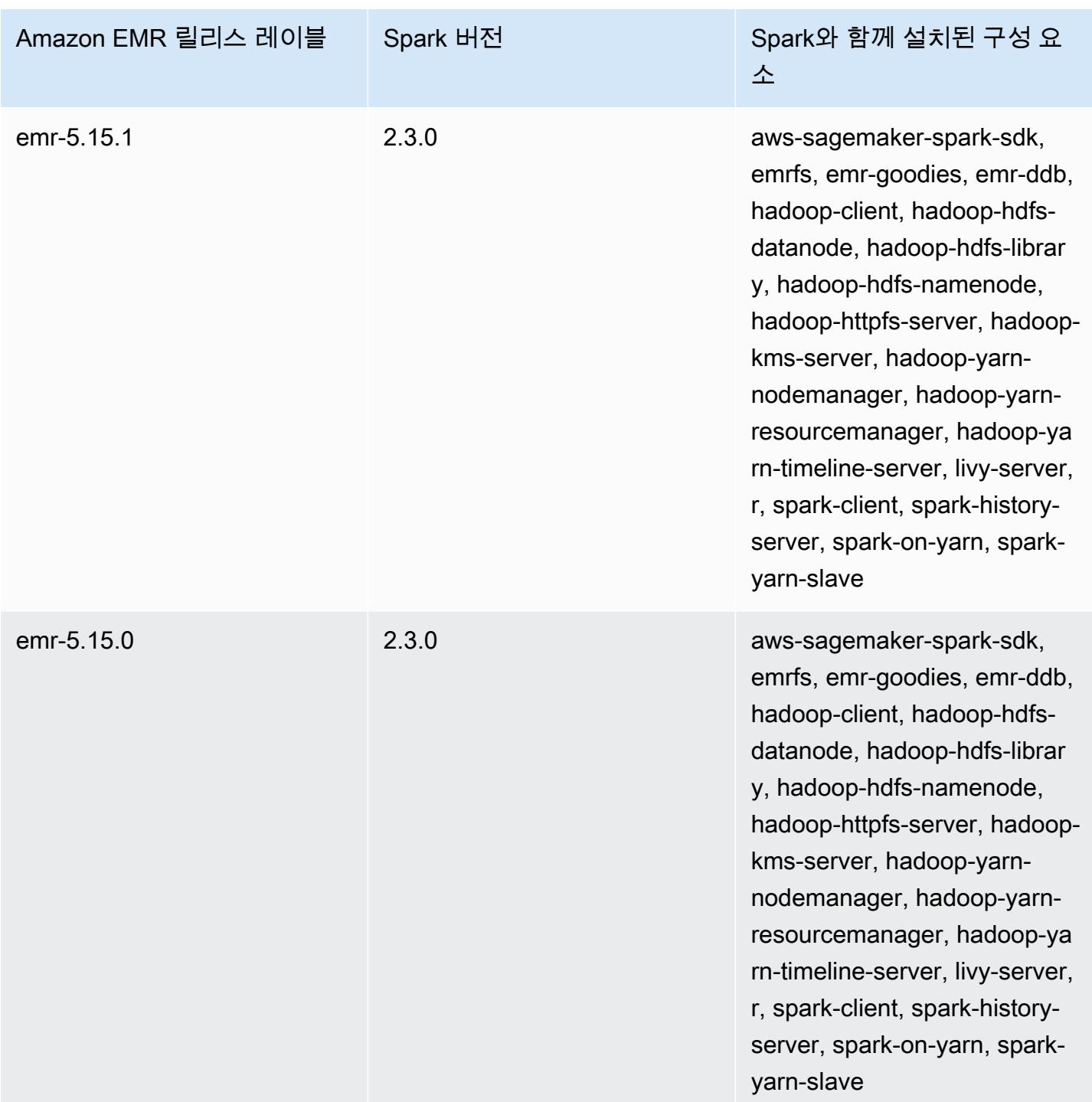

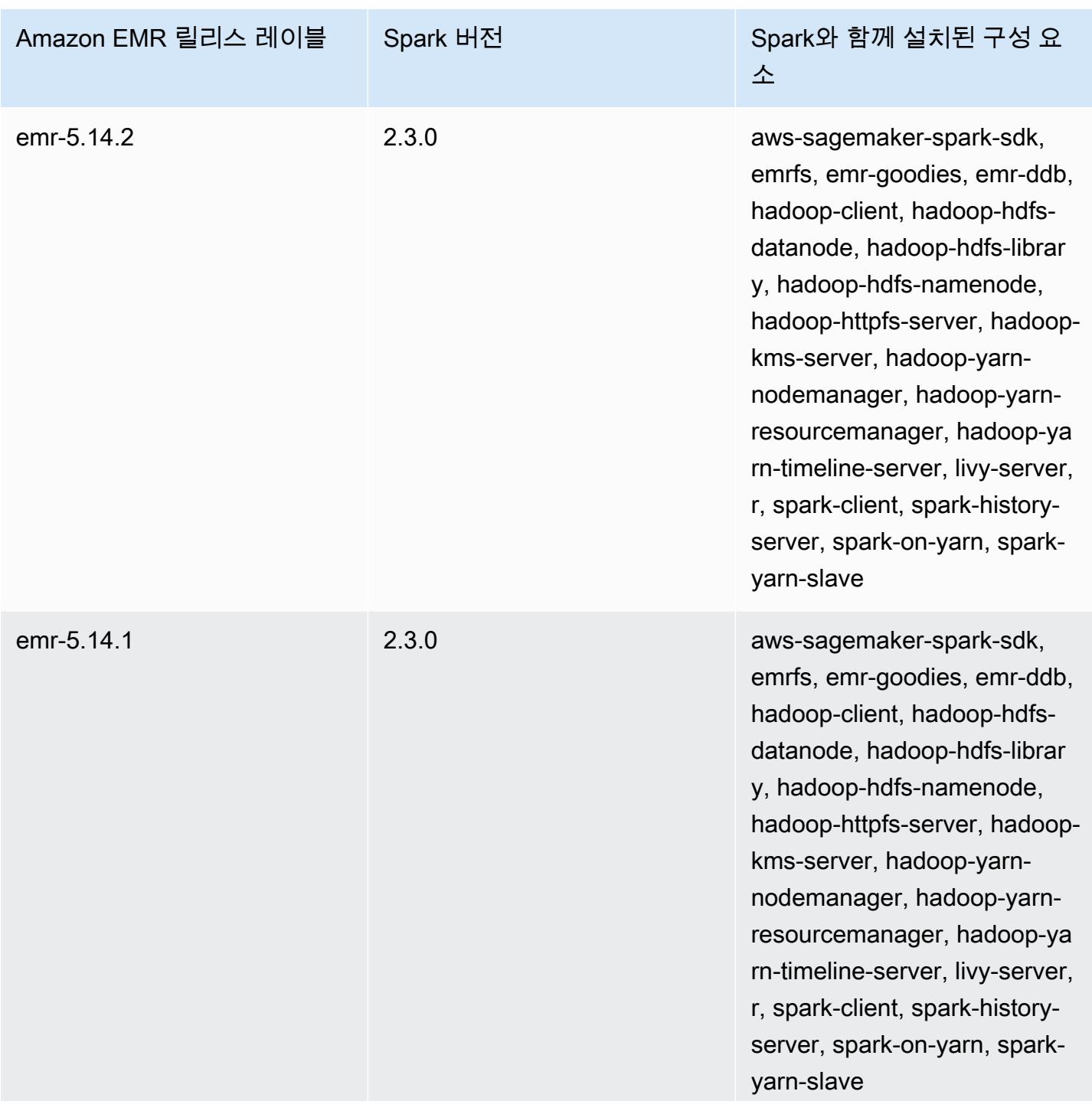

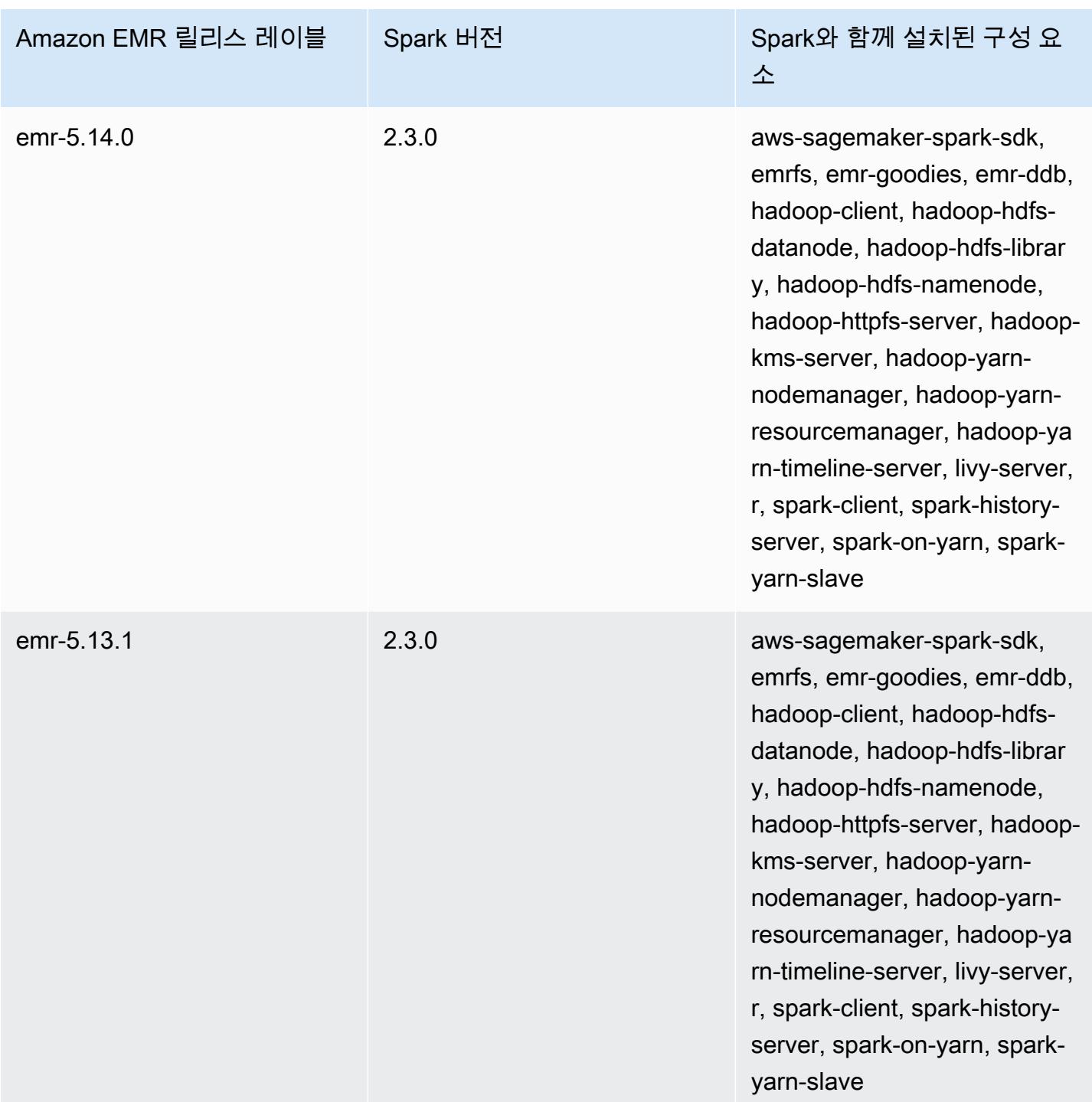

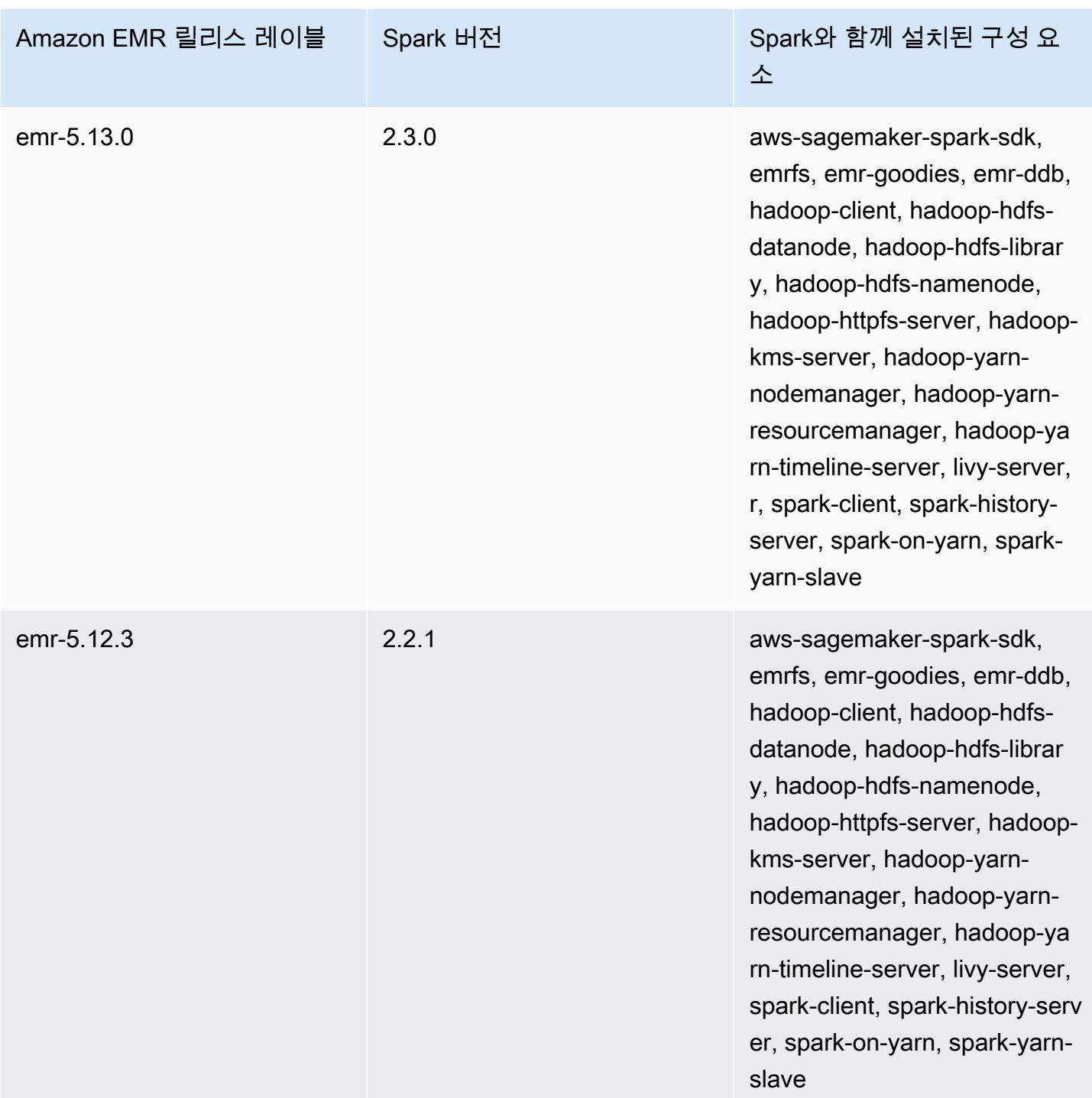

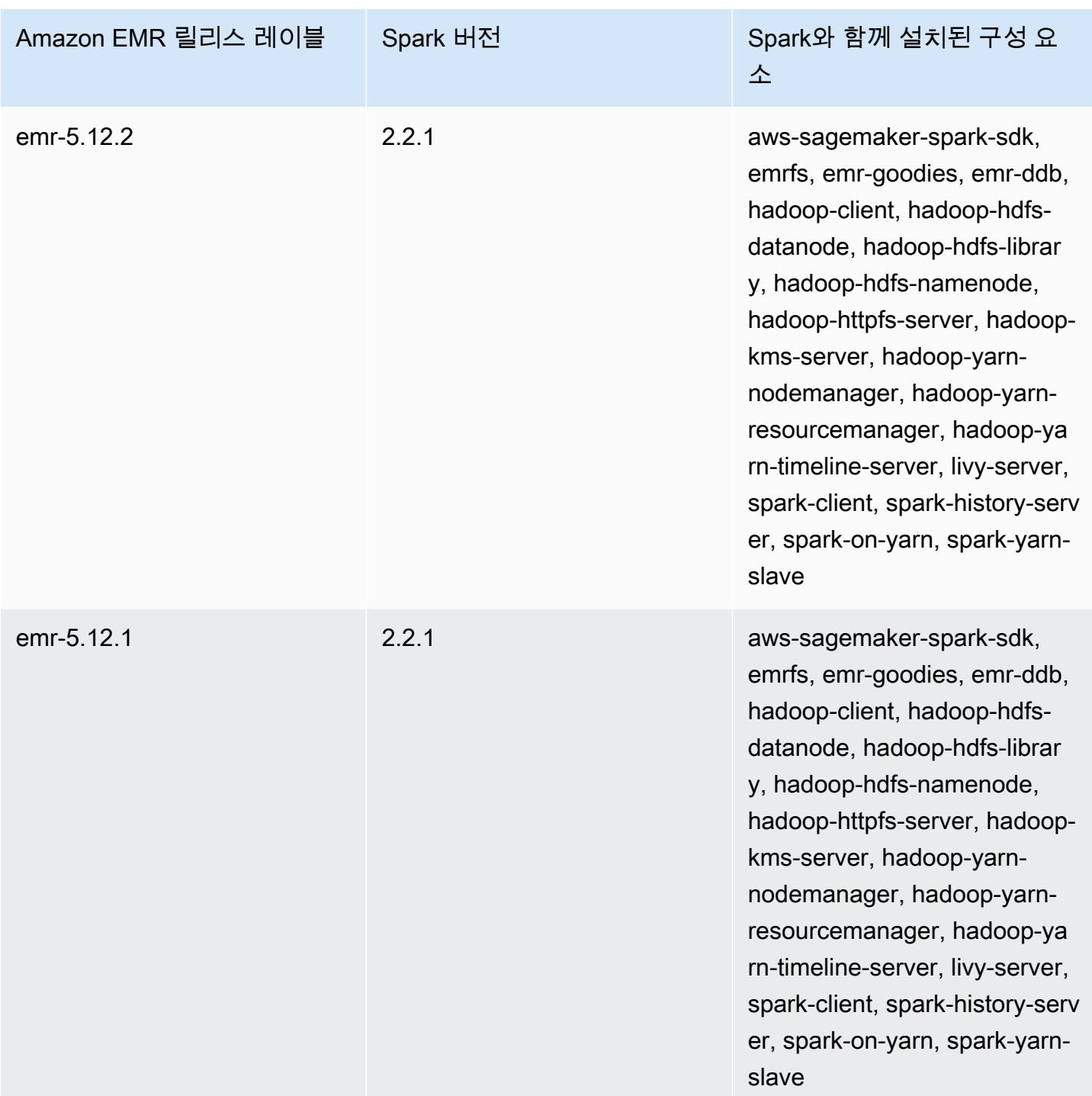

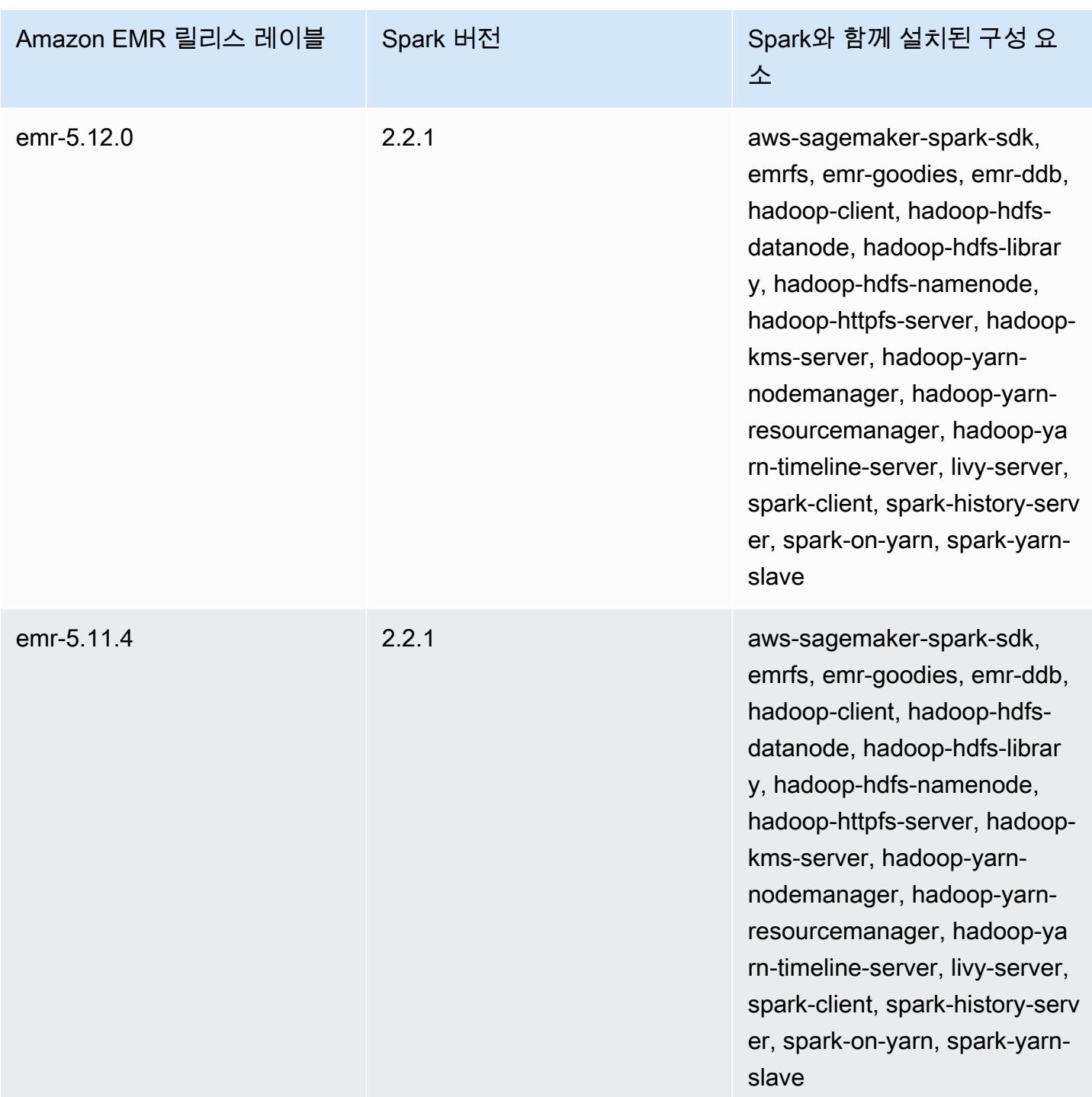

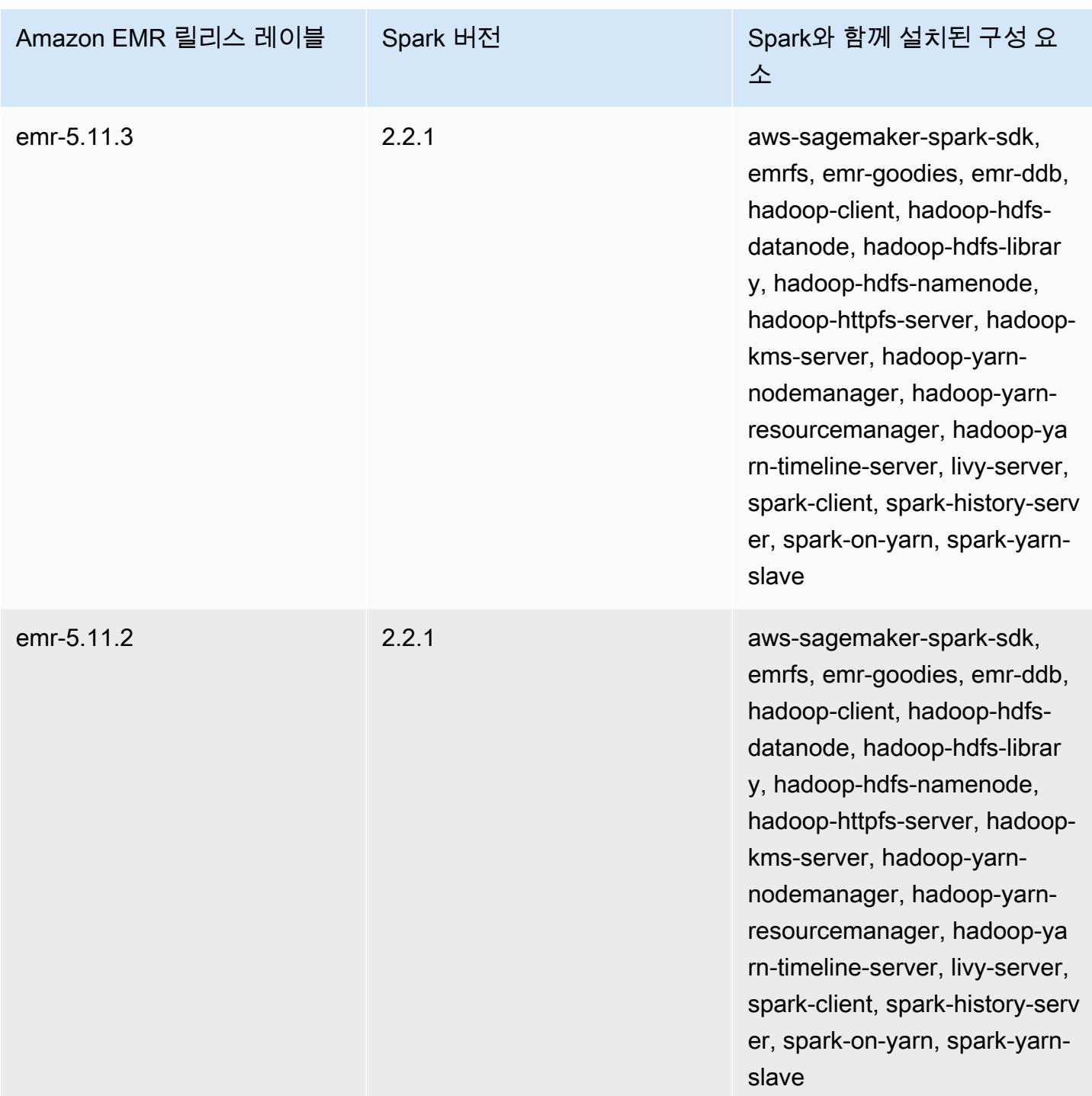

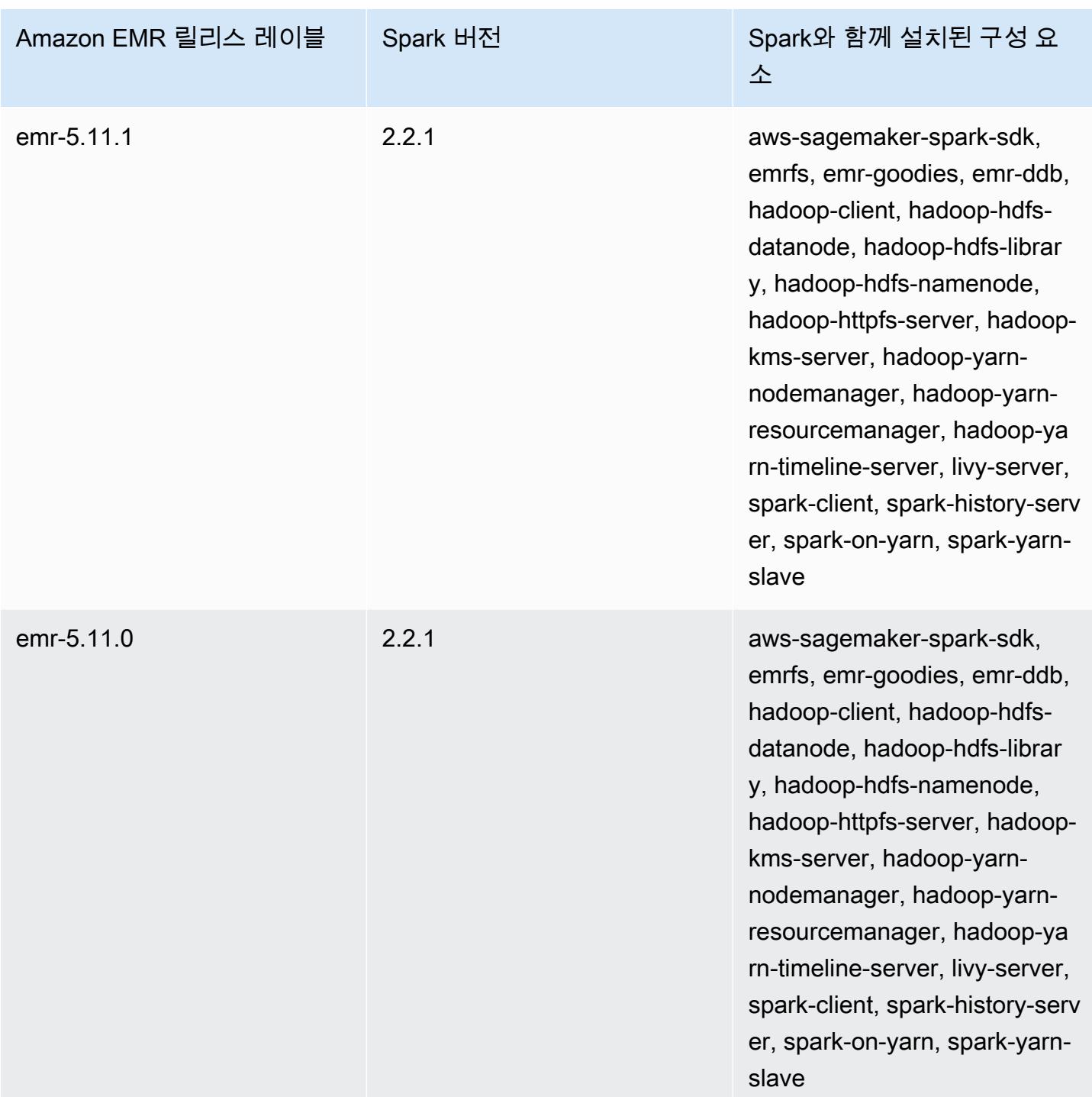

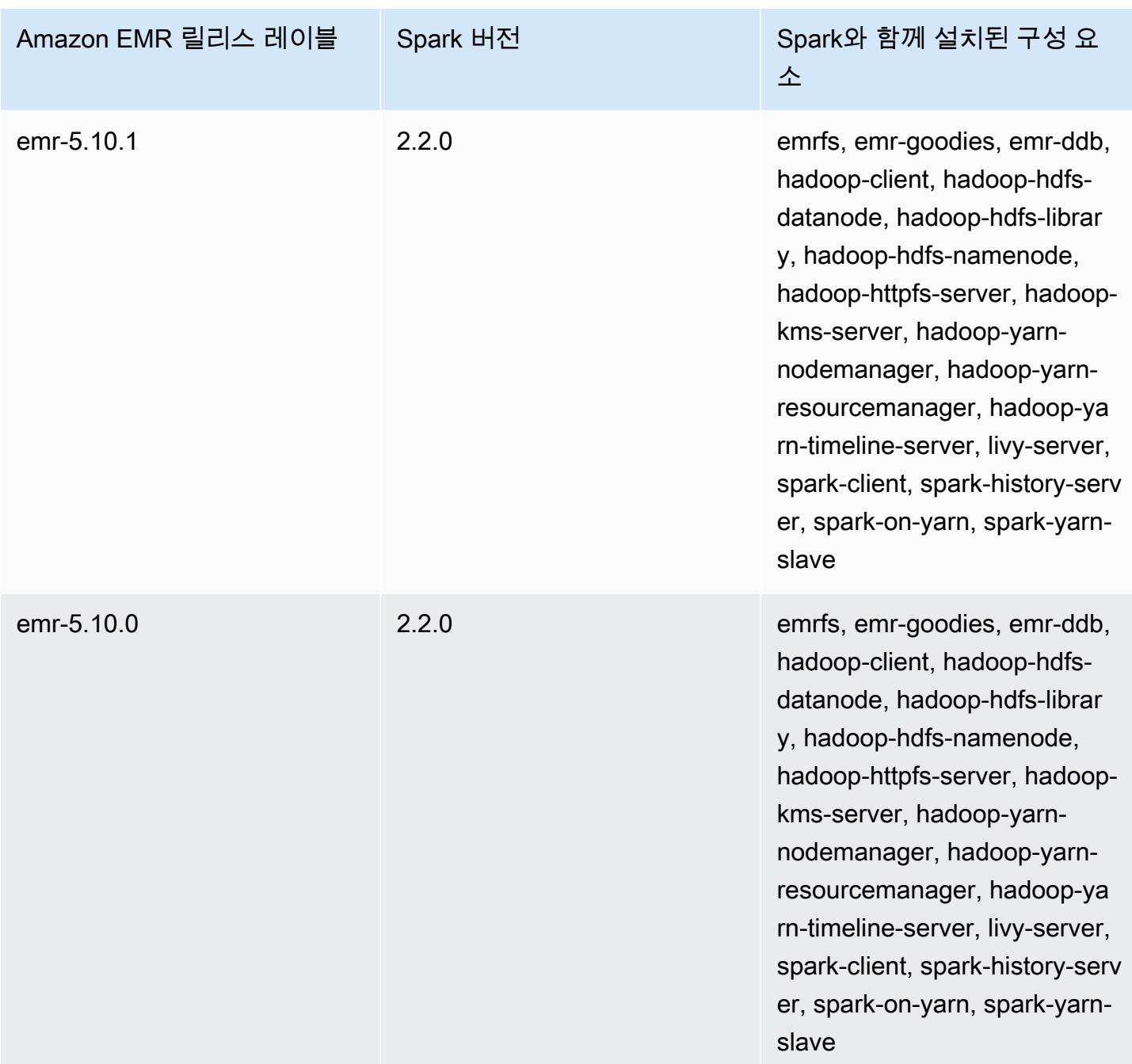

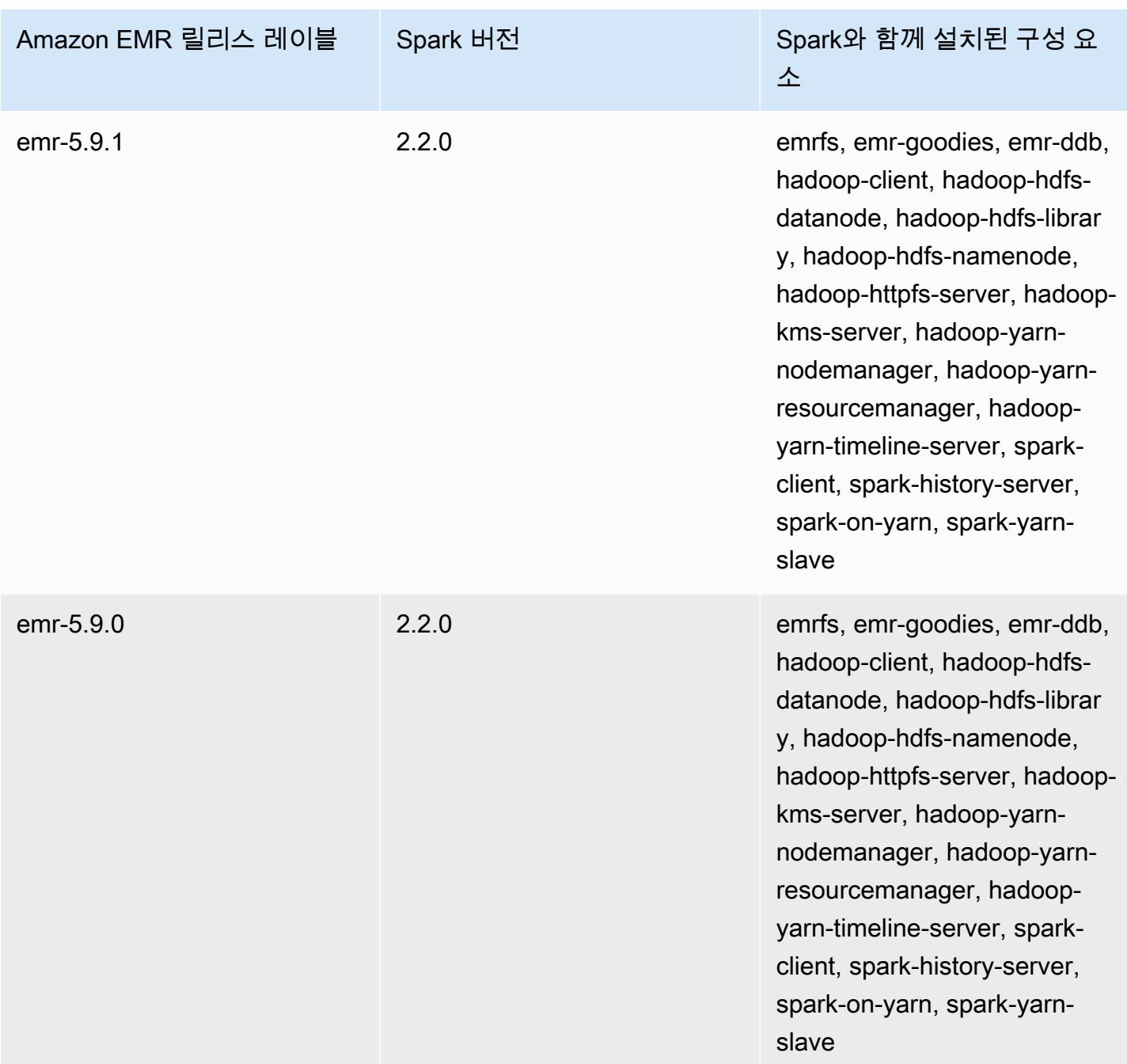

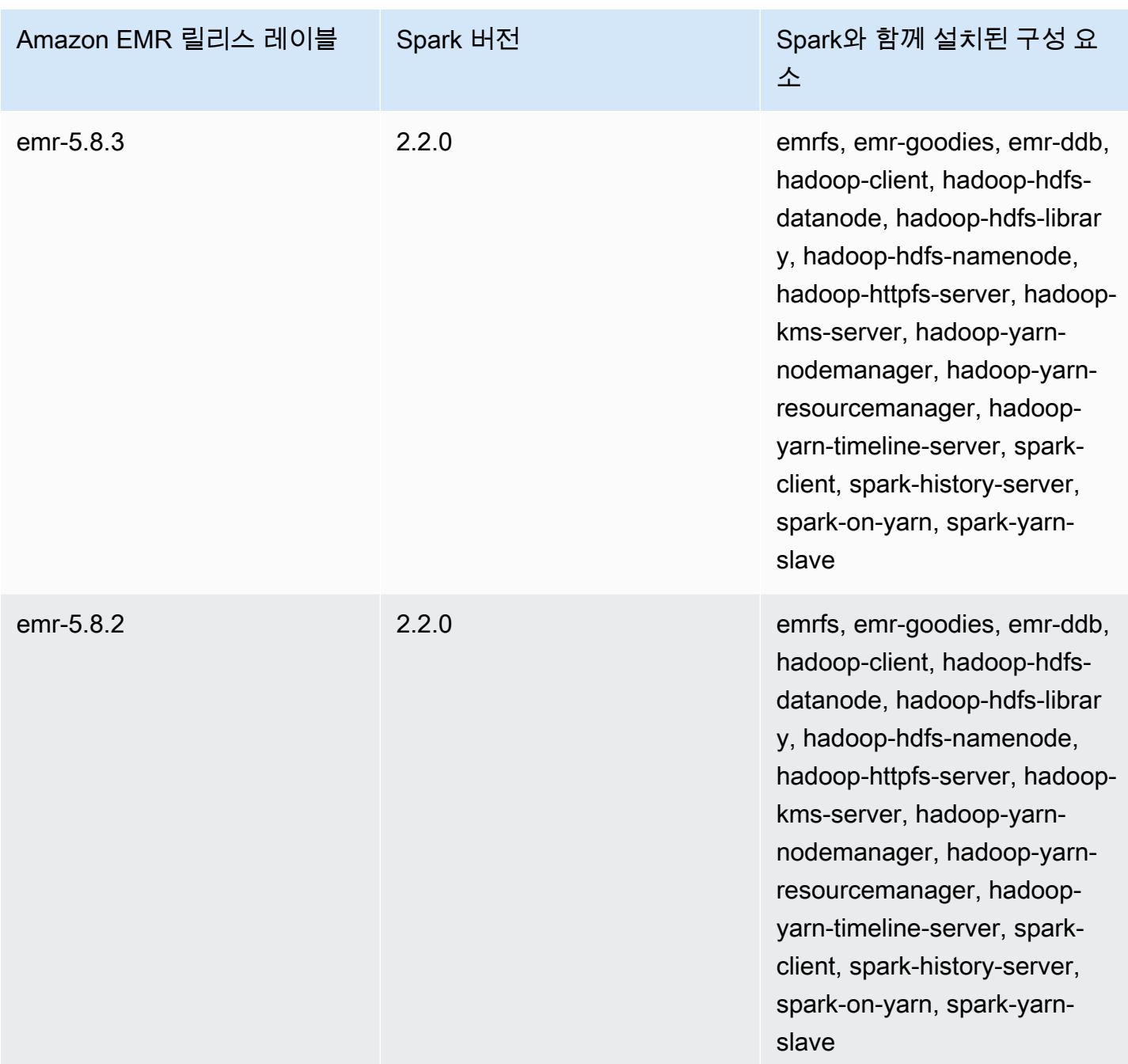

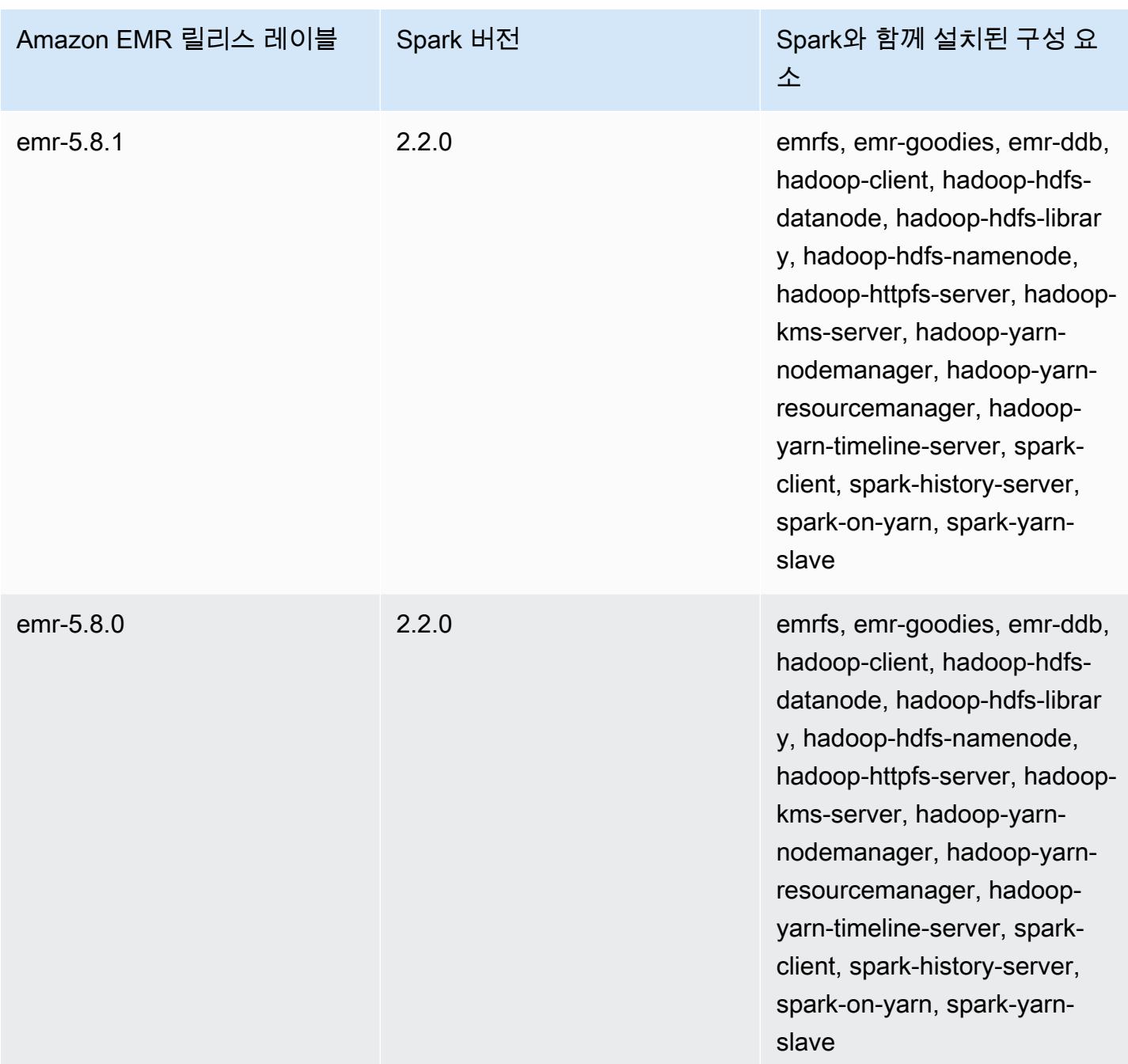

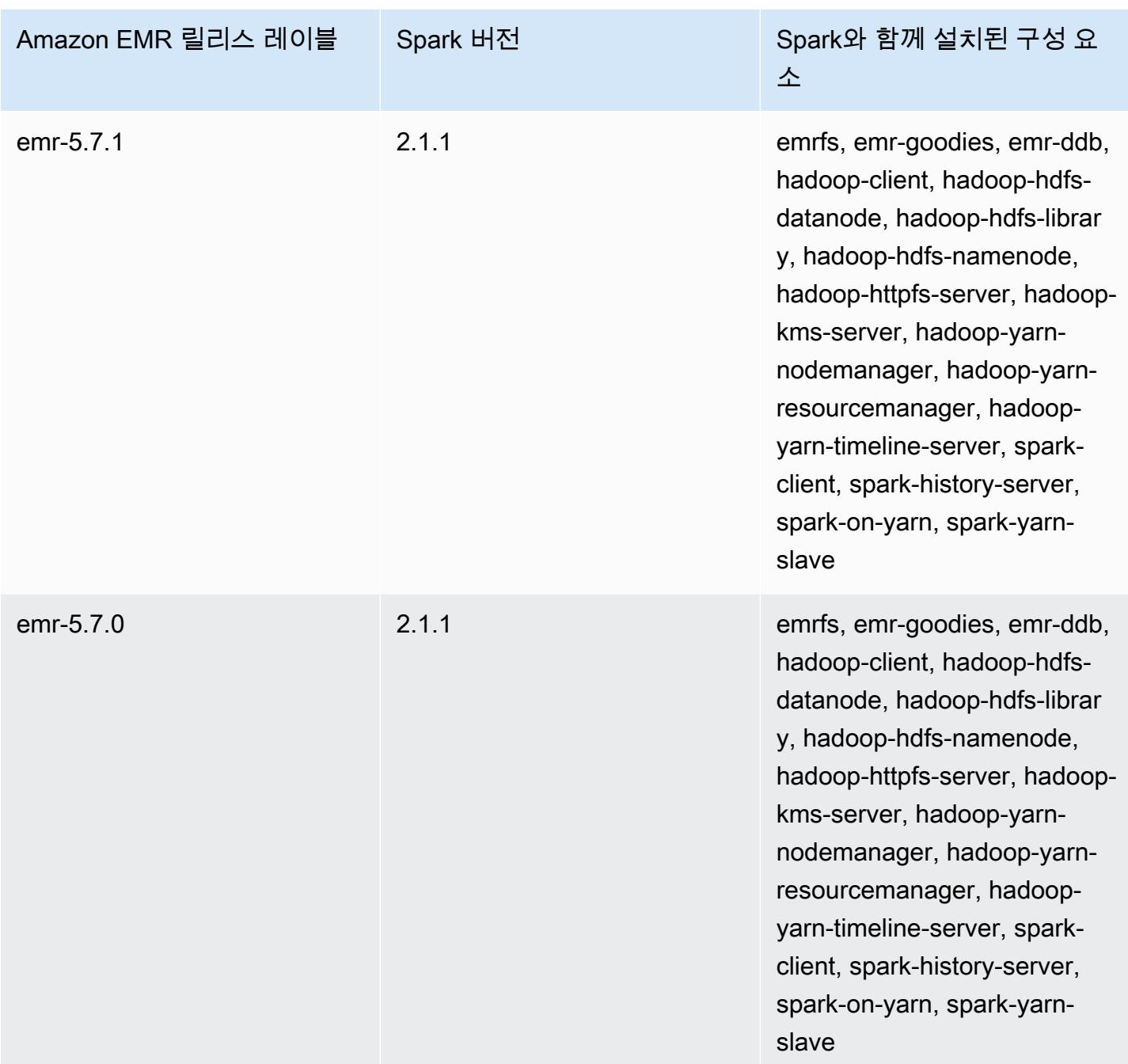

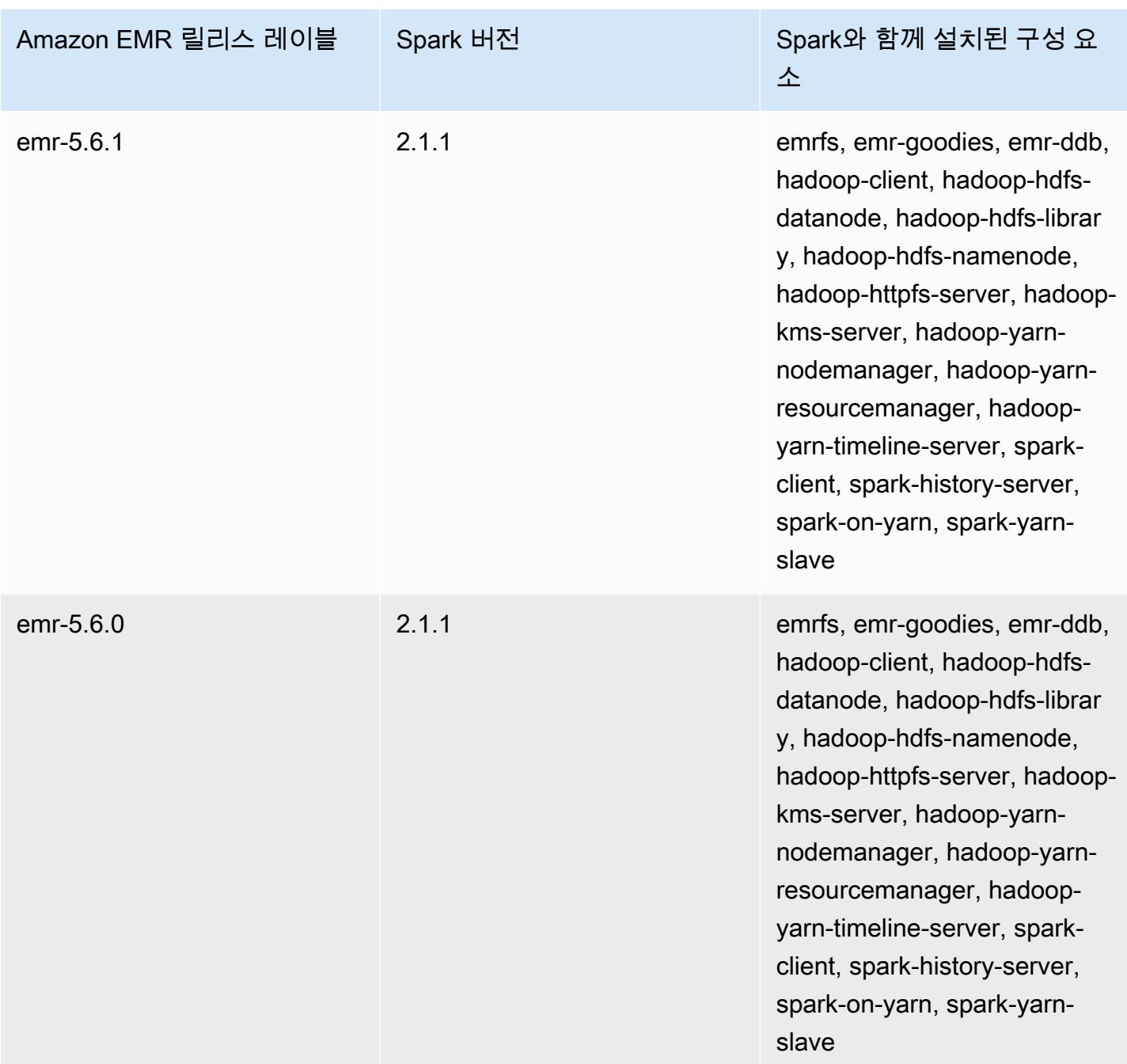

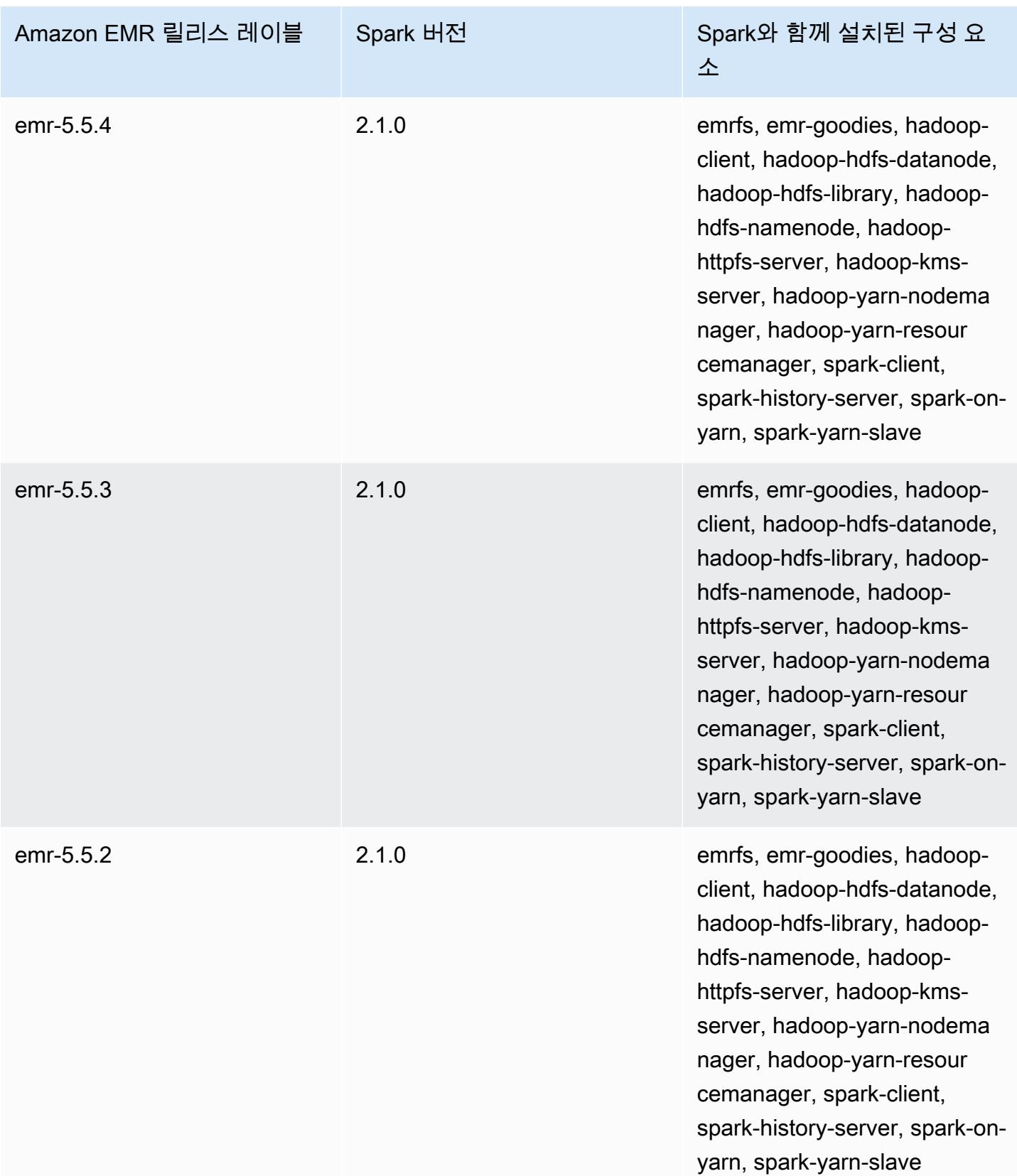

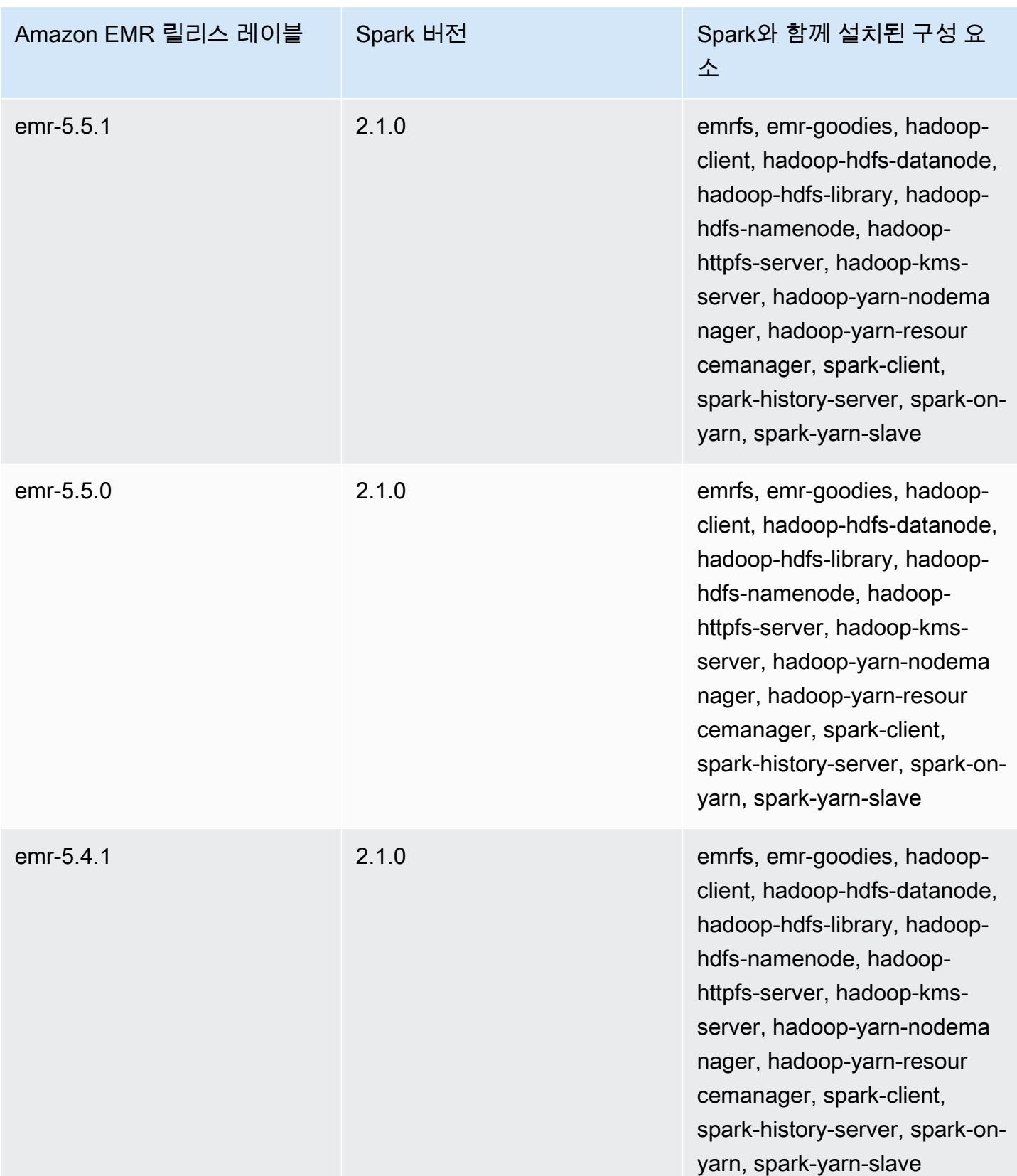

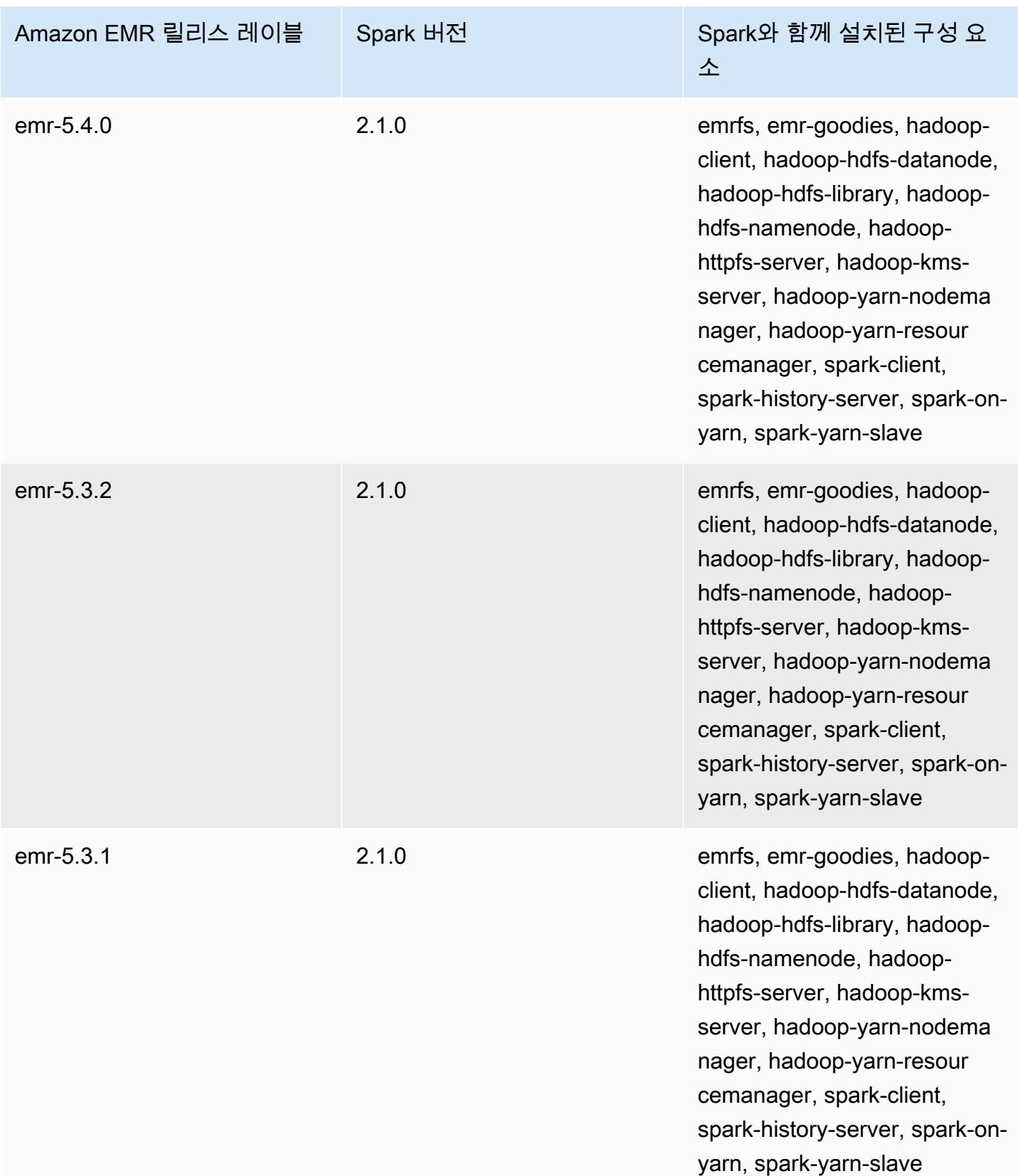

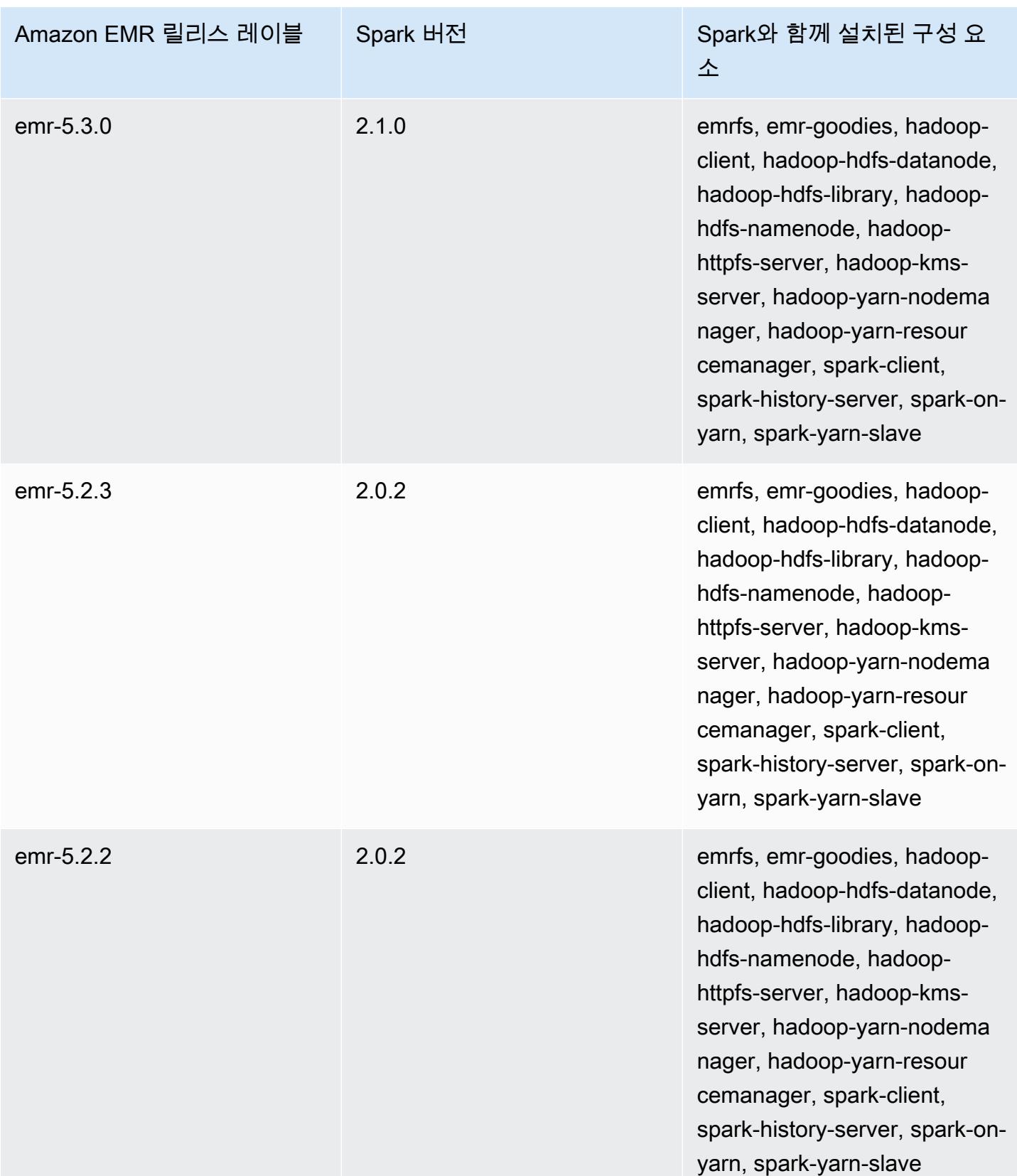

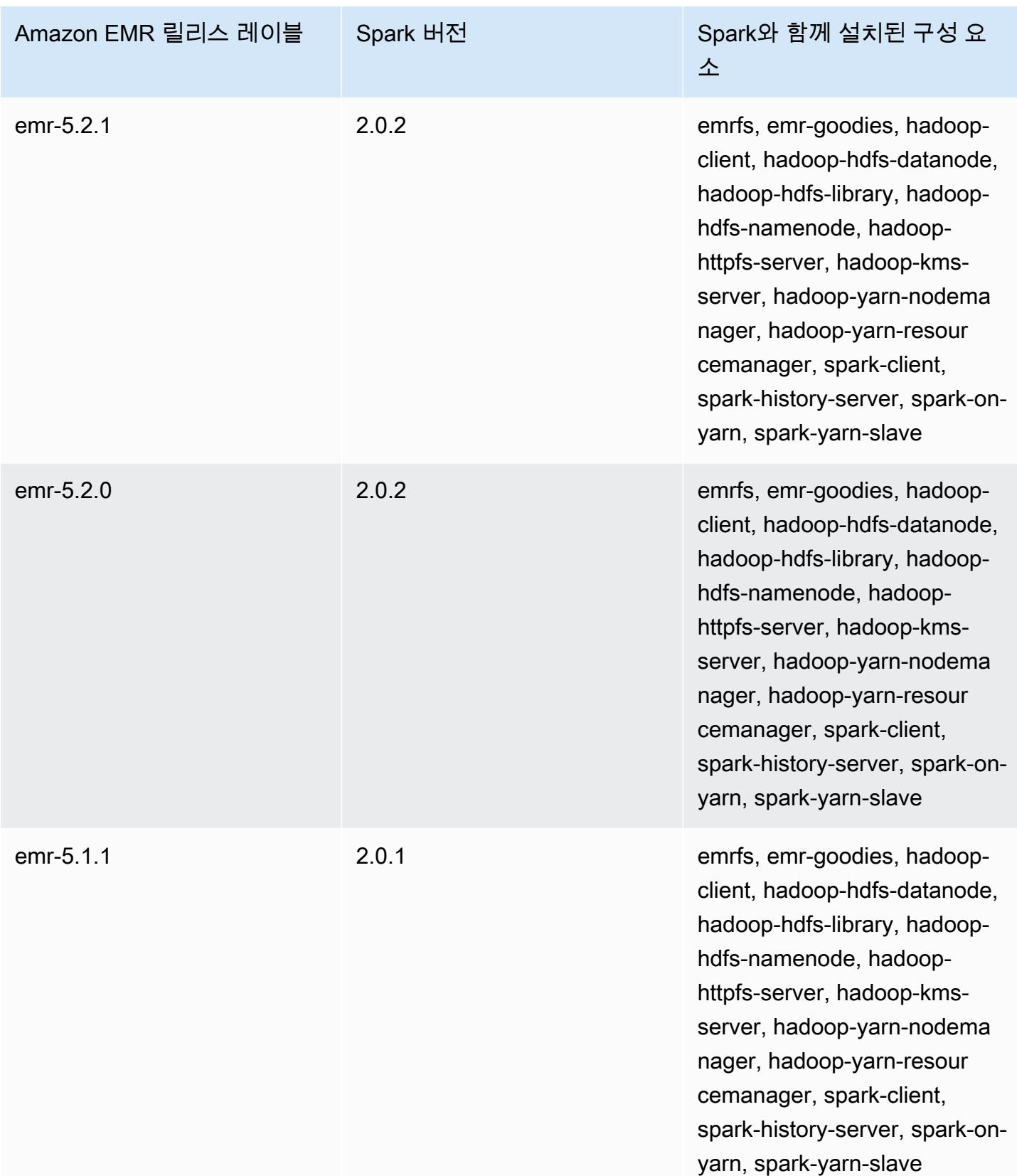
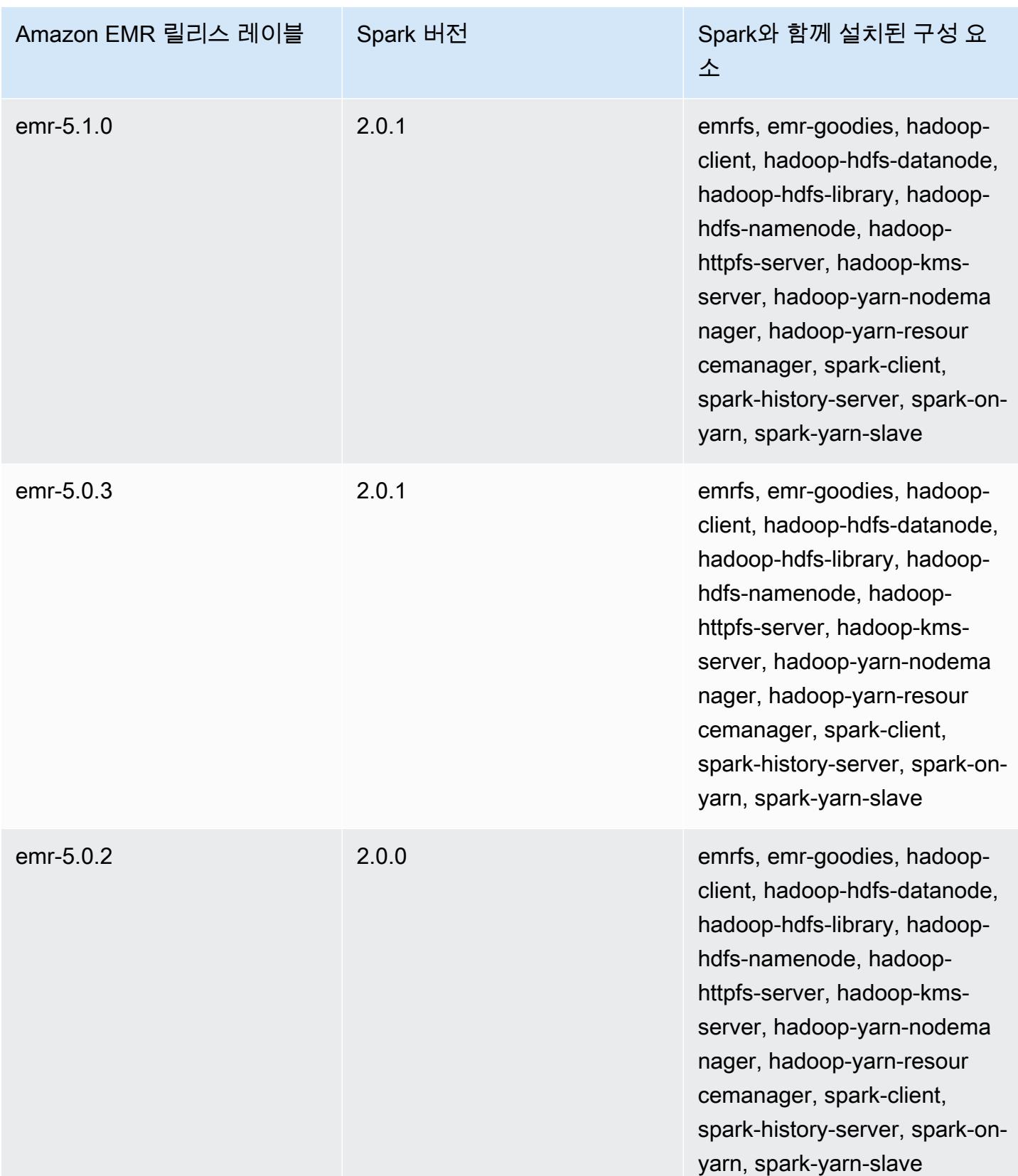

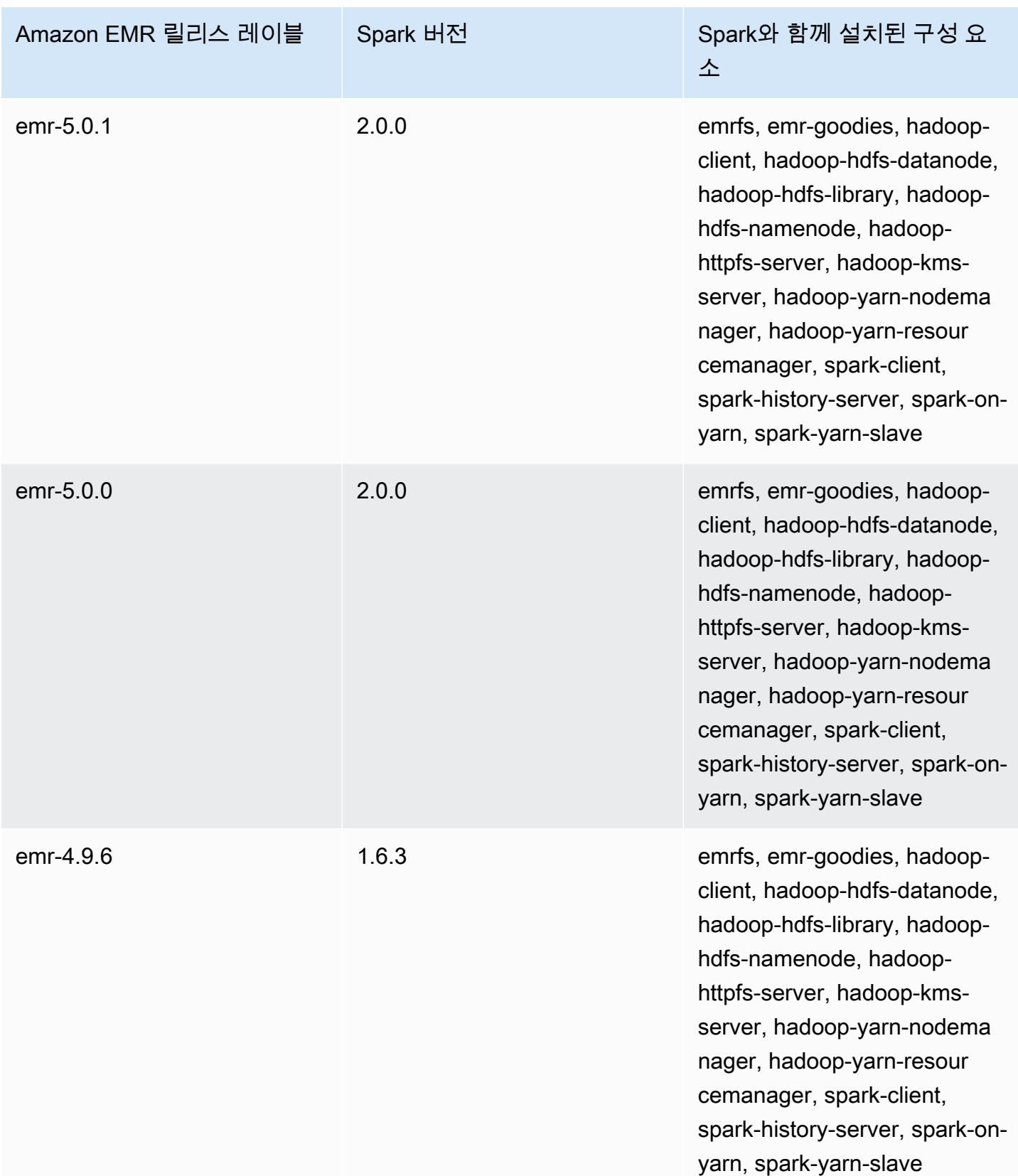

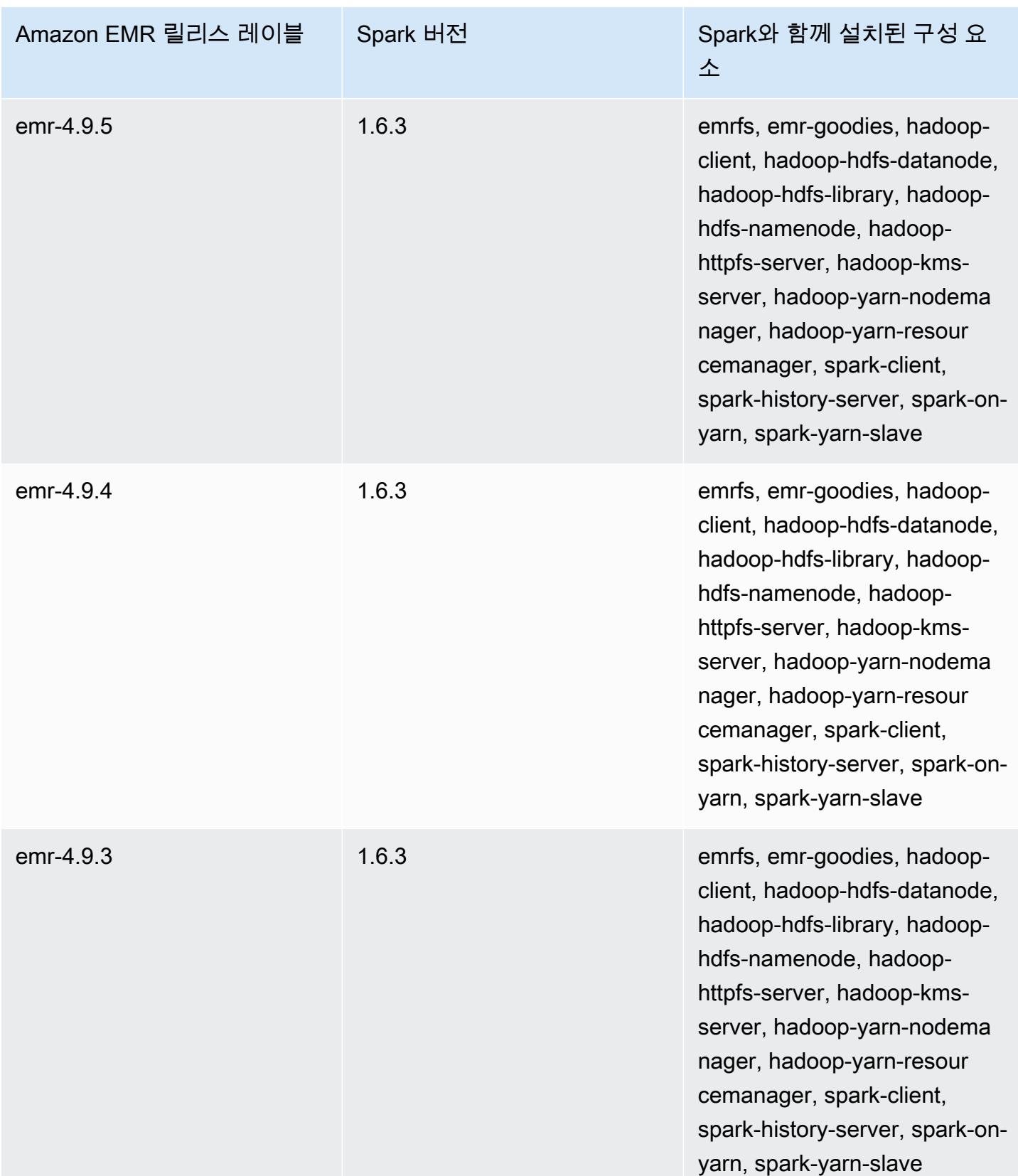

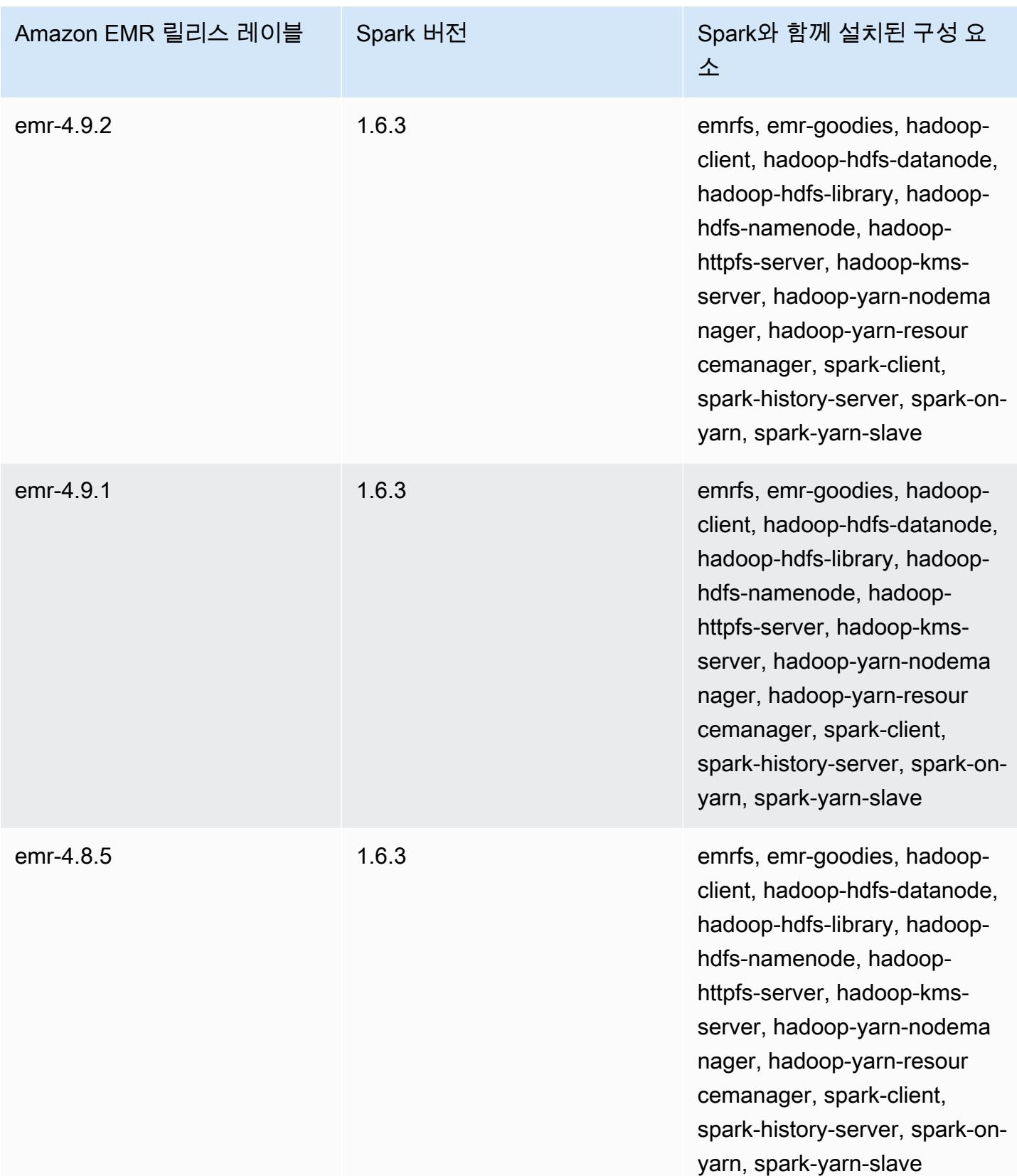

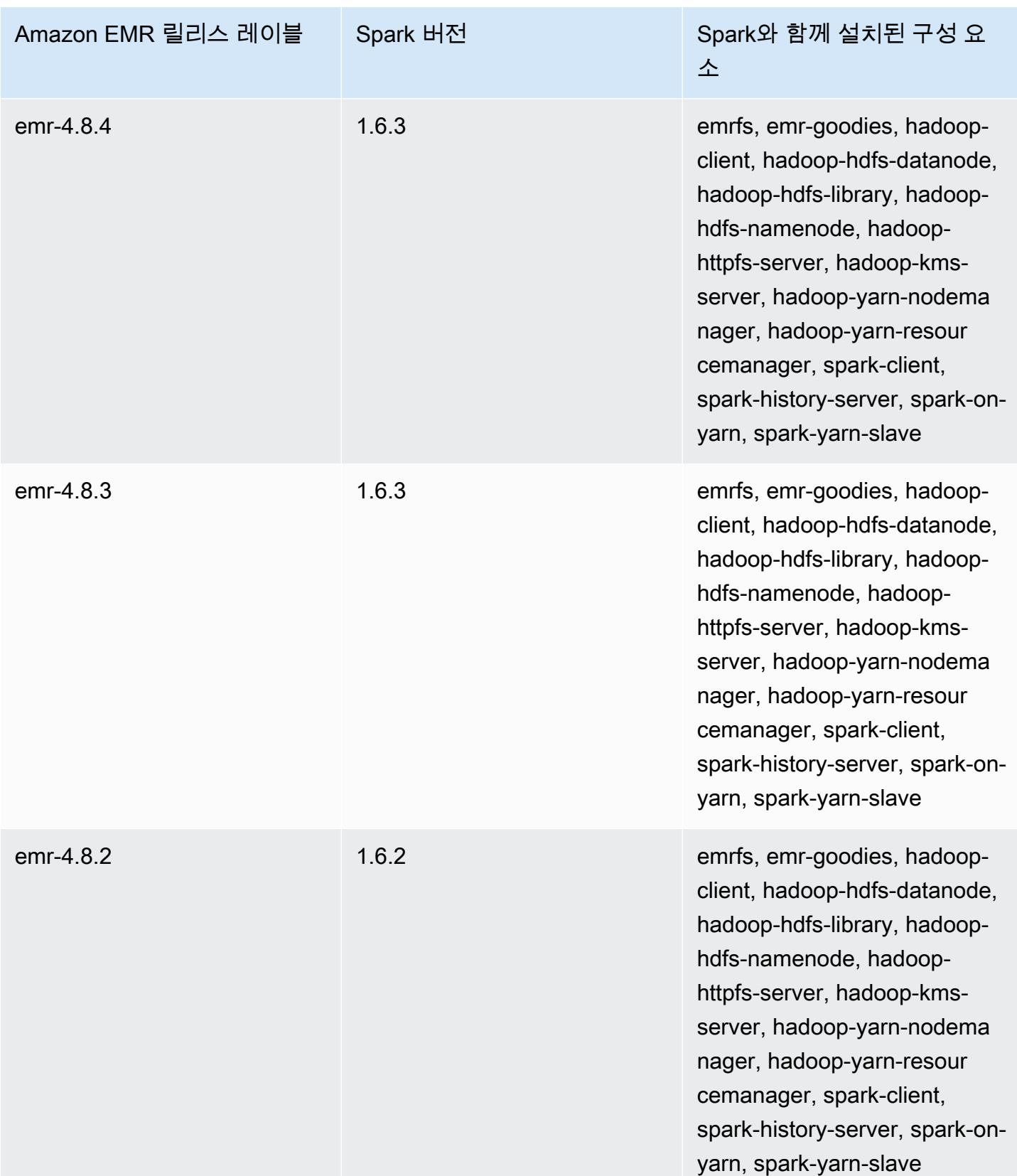

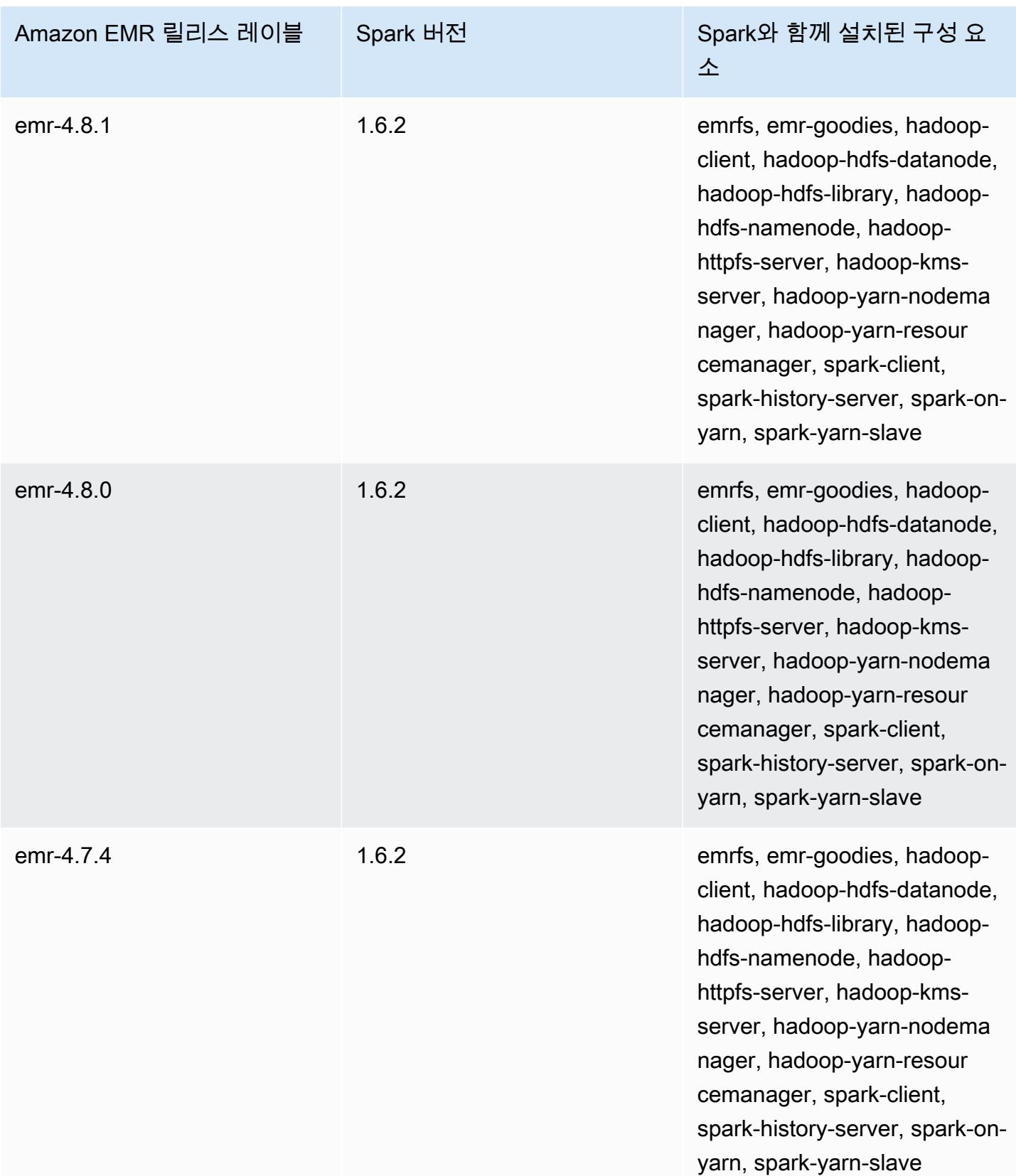

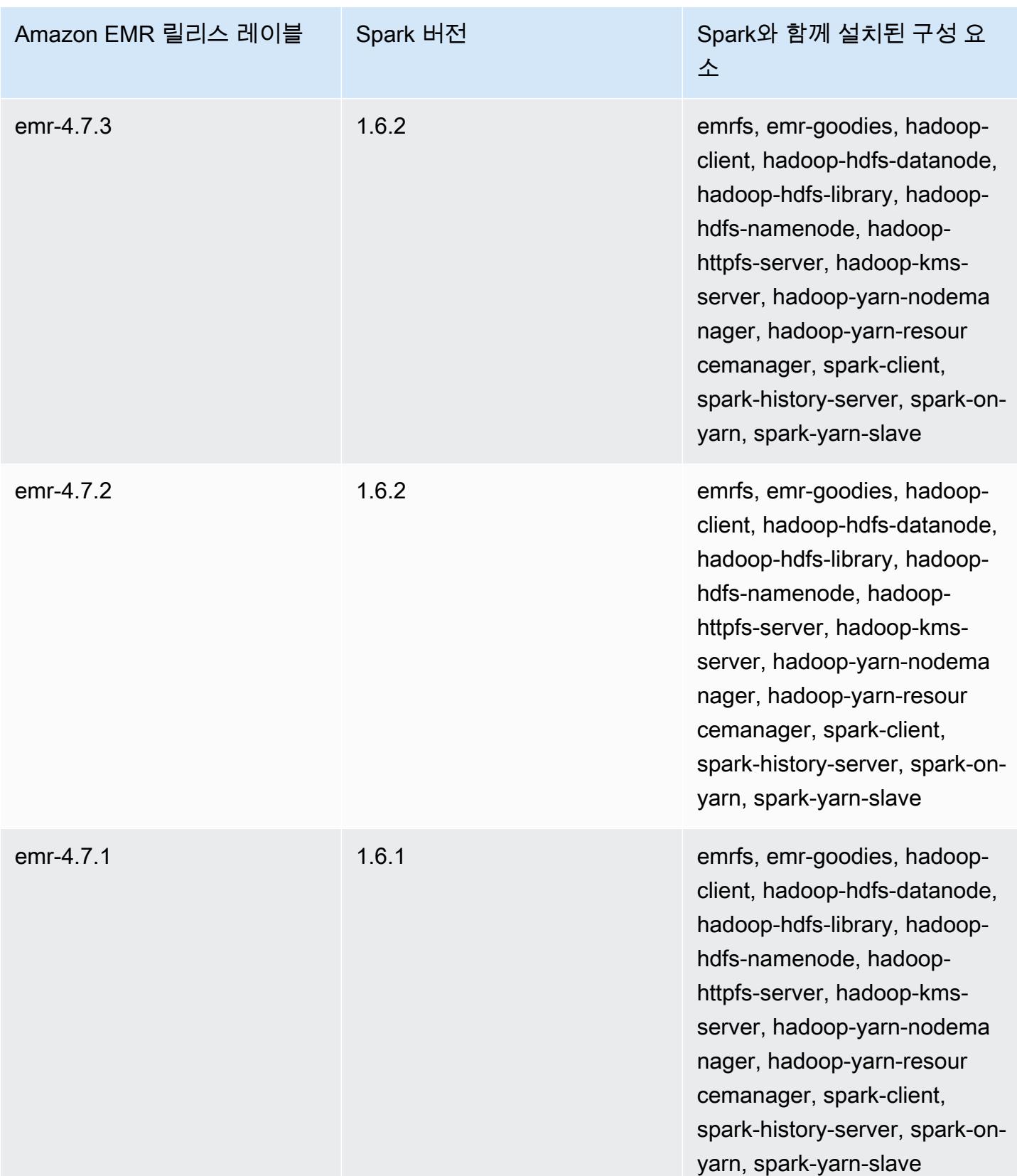

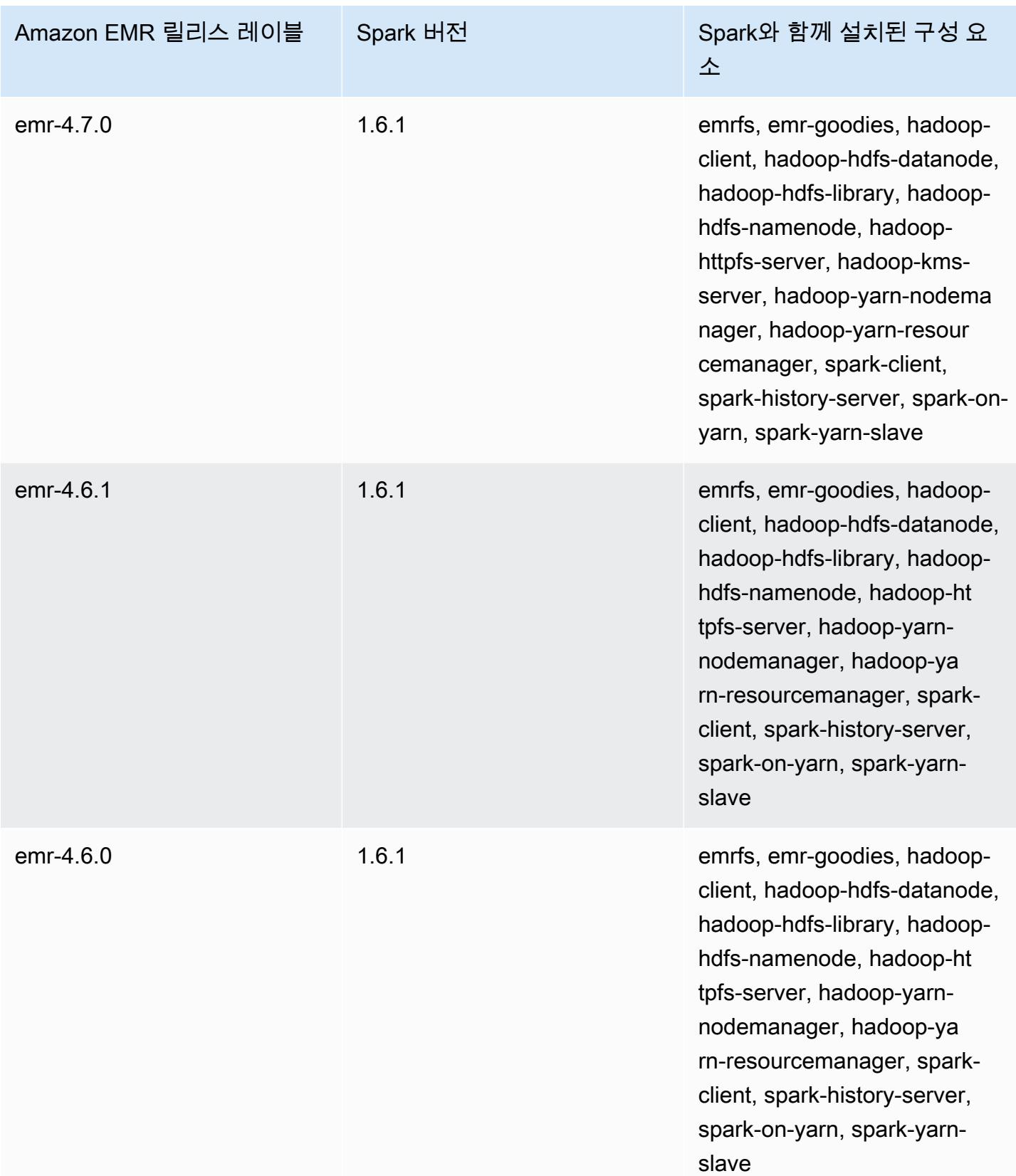

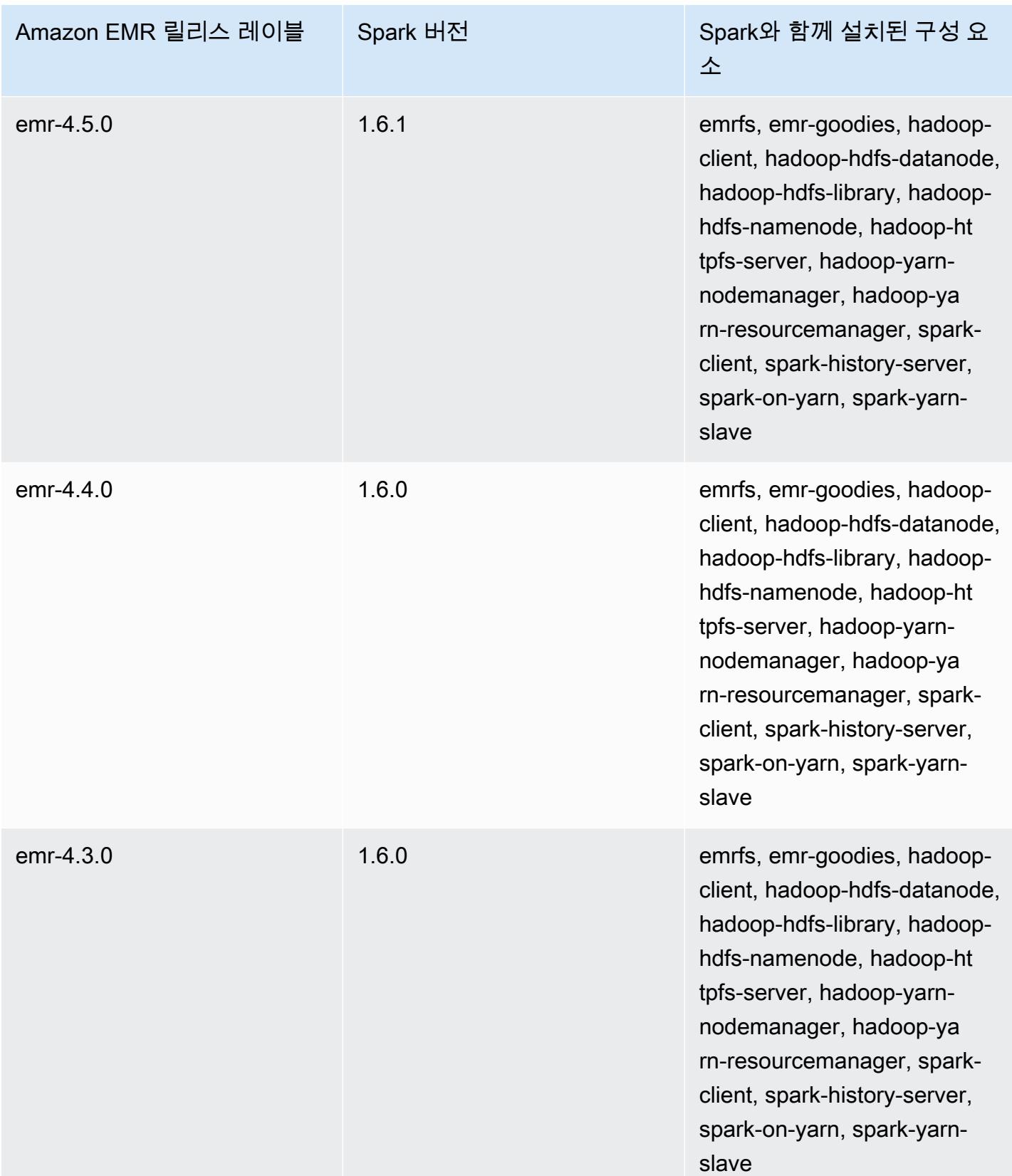

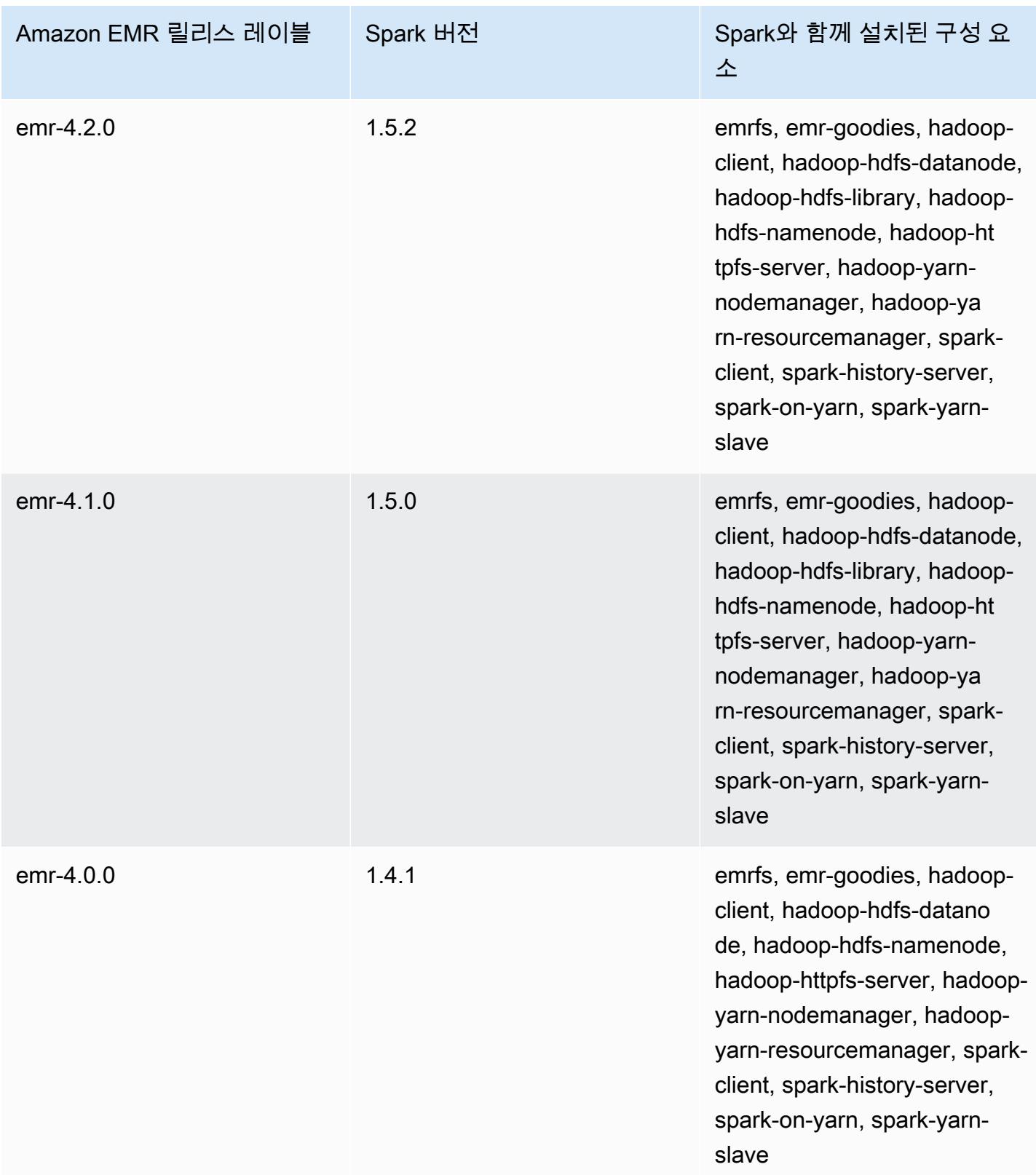

# Apache Sqoop

Apache Sqoop은 Amazon S3, Hadoop, HDFS 및 RDBMS 데이터베이스 간에 데이터를 전송하기 위 한 도구입니다. 자세한 내용은 [Apache Sqoop 웹 사이트를](http://sqoop.apache.org/) 참조하세요. Sqoop은 Amazon EMR 릴리스 5.0.0 이상에 포함되어 있습니다. 이전 릴리스에는 Sqoop이 샌드박스 애플리케이션으로 포함되었습니 다. 자세한 정보는 [Amazon EMR 4.x 릴리스 버전](#page-2263-0)을 참조하세요.

주제

- [Sqoop 버전 정보](#page-5014-0)
- [Amazon EMR에서 Sqoop에 대한 고려 사항](#page-5016-0)
- [Sqoop 릴리스 기록](#page-5019-0)

## <span id="page-5014-0"></span>Sqoop 버전 정보

7.1.0용 스쿱 버전

다음 테이블에는 Amazon EMR이 Sqoop를 통해 설치하는 구성 요소와 함께 Amazon EMR 7.x 시리즈 의 최신 릴리스에 포함된 Sqoop의 버전이 나열되어 있습니다.

[이번 릴리스에서 Sqoop과 함께 설치된 구성 요소 버전은 릴리스 7.1.0 구성 요소 버전을 참조하십시오.](#page-23-0)

emr-7.1.0에 대한 스쿱 버전 정보

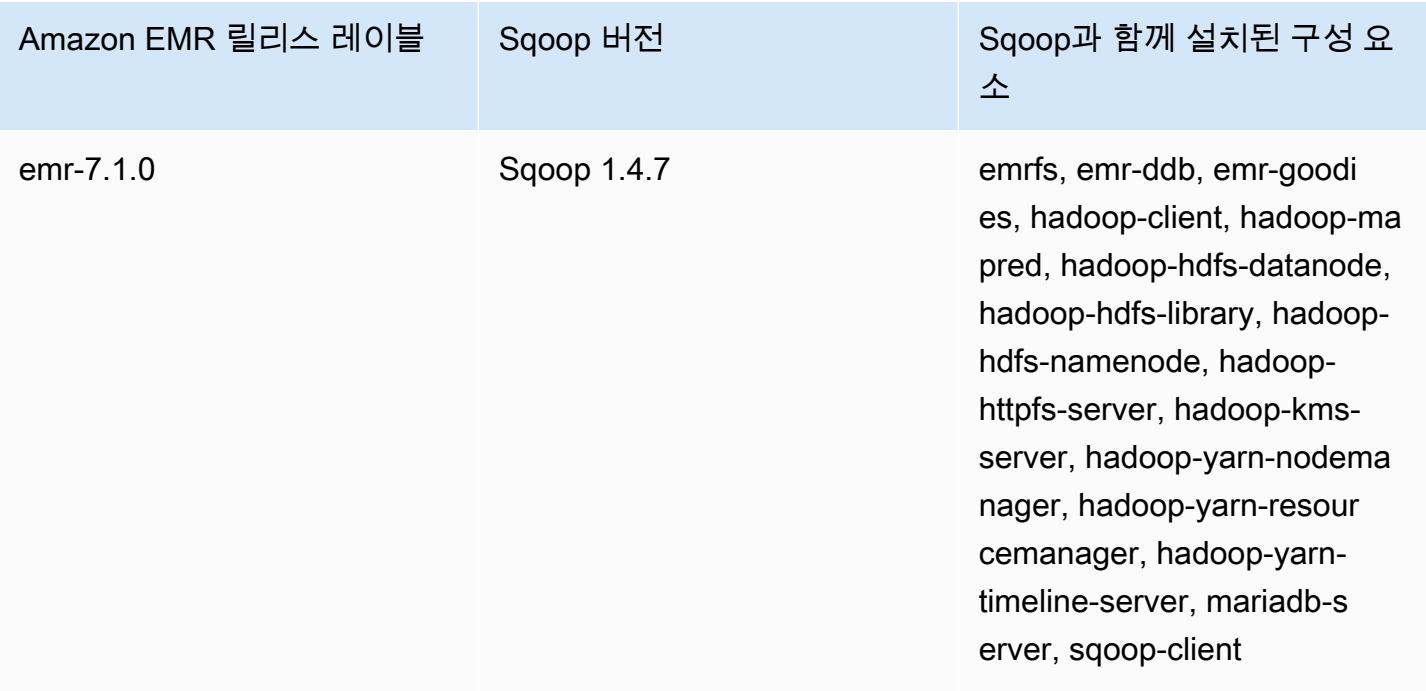

#### 6.15.0용 Sqoop 버전

다음 테이블에는 Amazon EMR이 Sqoop를 통해 설치하는 구성 요소와 함께 Amazon EMR 6.x 시리즈 의 최신 릴리스에 포함된 Sqoop의 버전이 나열되어 있습니다.

이 릴리스에서 Sqoop과 함께 설치된 구성 요소의 버전은 [릴리스 6.15.0 구성 요소 버전을](#page-76-0) 참조하세요.

emr-6.15.0용 Sqoop 버전 정보

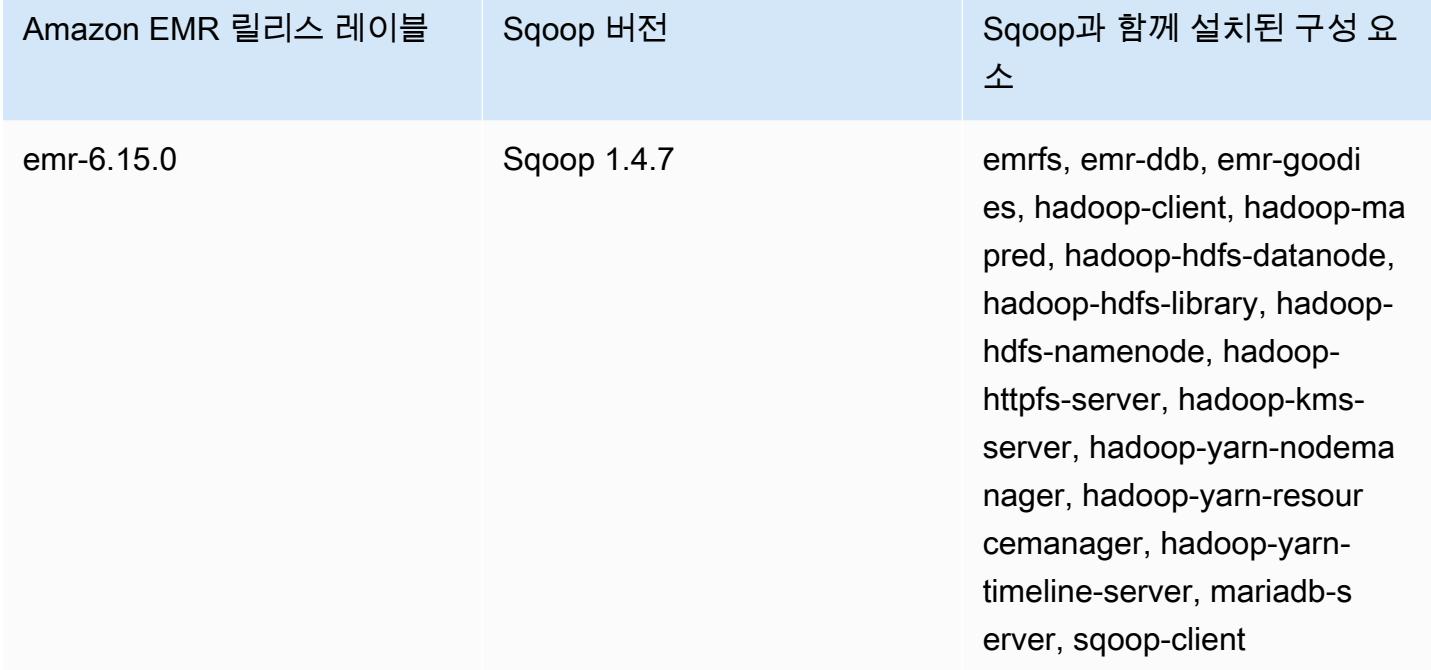

### 5.3.6.2용 스쿱 버전

다음 테이블에는 Amazon EMR이 Sqoop를 통해 설치하는 구성 요소와 함께 Amazon EMR 5.x 시리즈 의 최신 릴리스에 포함된 Sqoop의 버전이 나열되어 있습니다.

[이번 릴리스에서 Sqoop과 함께 설치된 구성 요소 버전은 릴리스 5.36.2 구성 요소 버전을 참조하십시](#page-902-0) [오.](#page-902-0)

emr-5.36.2의 스쿱 버전 정보

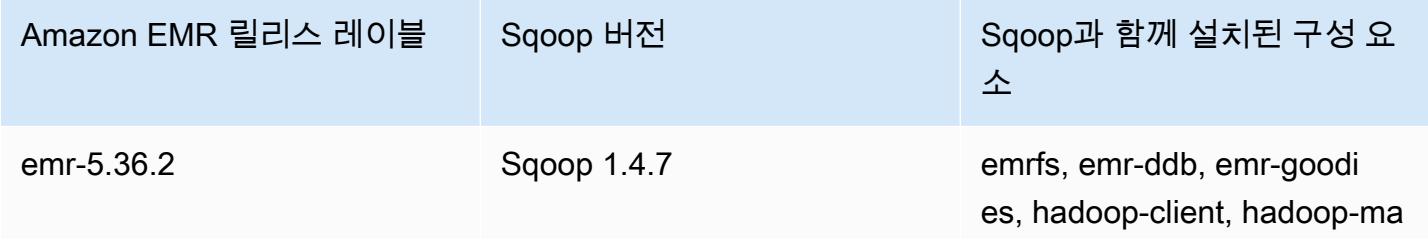

erver, sqoop-client

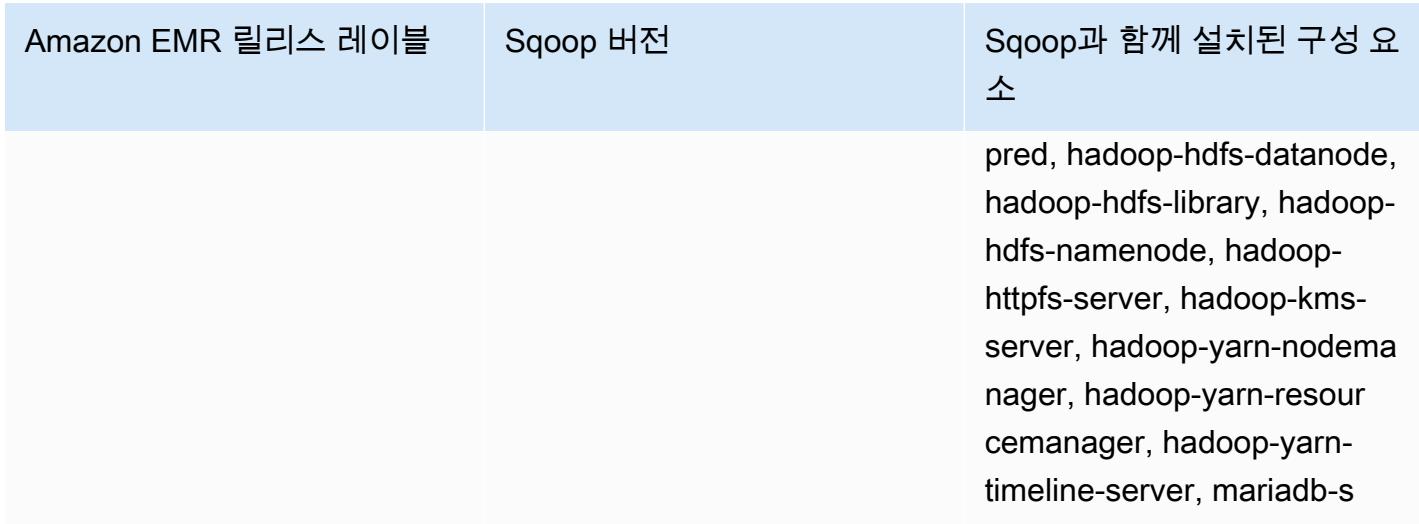

## <span id="page-5016-0"></span>Amazon EMR에서 Sqoop에 대한 고려 사항

Amazon EMR에서 Sqoop을 실행할 때는 다음 사항을 고려합니다.

## HCatalog 통합을 통해 Sqoop 사용

Amazon EMR 기반 Sqoop은 [Sqoop-HCatalog 통합을](https://sqoop.apache.org/docs/1.4.4/SqoopUserGuide.html#_sqoop_hcatalog_integration) 지원합니다. Sqoop을 사용하여 Amazon S3의 HCatalog 테이블에 출력을 쓰는 경우 mapred.output.direct.NativeS3FileSystem 및 mapred.output.direct.EmrFileSystem 속성을 false로 설정하여 Amazon EMR 직접 쓰기를 비활성화합니다. 자세한 정보는 [HCatalog 사용](#page-4059-0)을 참조하세요. Hadoop -D mapred.output.direct.NativeS3FileSystem=false 및 -D mapred.output.direct.EmrFileSystem=false 명령을 사용할 수 있습니다. 직접 쓰기를 비활 성화하지 않으면 오류는 발생하지 않지만 Amazon S3에 테이블이 생성되고 데이터는 기록되지 않습니 다.

## Sqoop JDBC 및 데이터베이스 지원

기본적으로 Sqoop에는 MariaDB 및 PostgreSQL 드라이버가 설치되어 있습니다. Sqoop용으로 설치된 PostgreSQL 드라이버는 PostgreSQL 8.4에서만 작동합니다. Sqoop용 대체 JDBC 커넥터 세트를 설 치하려면 클러스터 마스터 노드에 연결하고 /usr/lib/sqoop/lib에 설치하십시오. 다음은 다양한 JDBC 커넥터에 대한 링크입니다.

- MariaDB: [About MariaDB Connector/J를](https://mariadb.com/kb/en/mariadb/about-mariadb-connector-j/) 참조하십시오.
- PostgreSQL: [PostgreSQL JDBC 드라이버](https://jdbc.postgresql.org/).
- SQLServer: [SQL Server용 Microsoft JDBC Driver 다운로드.](https://docs.microsoft.com/en-us/sql/connect/jdbc/download-microsoft-jdbc-driver-for-sql-server)
- MySQL: [Download Connector/J](https://dev.mysql.com/downloads/connector/j/)
- Oracle: [Oracle Maven 리포지토리에서 Oracle JDBC 드라이버 및 UCP 가져오기](http://www.oracle.com/technetwork/database/features/jdbc/index-091264.html)

Sqoop에 지원되는 데이터베이스는 http://sqoop.apache.org/docs/ *SqoopUserGuide##/.html #\_supported\_databases URL# #### ####. ### ### ## ##* Sqoop *##* (예: 1.4.6) 입니다. JDBC 연결 문자열이 이 목록에 나와 있는 것과 일치하지 않을 경우 드라이버를 지정해야 합니다.

예를 들면 다음 명령을 사용하여 Amazon Redshift 데이터베이스 테이블로 내보낼 수 있습니다(JDBC 4.1용).

sqoop export --connect jdbc:redshift://\$*MYREDSHIFTHOST*:5439/*mydb* --table *mysqoopexport* --export-dir s3://*mybucket/myinputfiles/* --driver com.amazon.redshift.jdbc41.Driver - username *master* --password *Mymasterpass1*

MariaDB 및 MySQL 연결 문자열을 둘 다 사용할 수는 있지만 MariaDB 연결 문자열을 지정할 경우 해 당 드라이버를 지정해야 합니다.

sqoop export --connect jdbc:mariadb://\$*HOSTNAME*:3306/*mydb* --table *mysqoopexport* --export-dir s3://*mybucket/myinputfiles/* --driver org.mariadb.jdbc.Driver - username *master* --password *Mymasterpass1*

Secure Socket Layer 암호화를 사용하여 데이터베이스에 액세스하려면 다음과 같은 Sqoop 내보내기 예제에서처럼 JDBC URI를 사용해야 합니다.

```
sqoop export --connect jdbc:mariadb://$HOSTNAME:3306/mydb?
verifyServerCertificate=false&useSSL=true&requireSSL=true --table mysqoopexport
  --export-dir s3://mybucket/myinputfiles/ --driver org.mariadb.jdbc.Driver --
username master --password Mymasterpass1
```
RDS에서 SSL 암호화에 대한 자세한 내용은 Amazon RDS 사용 설명서에서 [SSL을 사용하여 DB 인스](https://docs.aws.amazon.com/AmazonRDS/latest/UserGuide/UsingWithRDS.SSL.html) [턴스에 대한 연결 암호화를](https://docs.aws.amazon.com/AmazonRDS/latest/UserGuide/UsingWithRDS.SSL.html) 참조하세요.

자세한 내용은 [Apache Sqoop](http://sqoop.apache.org) 설명서를 참조하십시오.

### 암호 변경

몇 가지 방법 중 하나를 선택하여 암호를 안전하게 전달할 수 있습니다.

#### Java KeyStore

선호하는 방법은 암호를 Java KeyStore (JKS) 로 암호화하는 것이므로 암호를 읽을 수 있는 형식으 로 저장할 필요가 없습니다.

1. 암호 별칭을 만듭니다. 메시지가 표시되면 데이터베이스에 액세스하는 데 사용하는 암호를 입 력합니다.

hadoop credential create mydb.password.alias -provider jceks://hdfs/user/root/ mysql.password.jceks

2. 암호 별칭을 사용하여 Sqoop 작업을 시작합니다.

sqoop export -Dhadoop.security.credential.provider.path=jceks://hdfs/user/ root/mysql.password.jceks --connect jdbc:mariadb://\$HOSTNAME:3306/mydb --table mysqoopexport --export-dir s3://mybucket/myinputfiles/ --driver org.mariadb.jdbc.Driver --username master --password-alias mydb.password.alias

--password-file

다음 예시에 보이는 것처럼 --password-file 명령을 사용하여 파일을 통해 암호를 전달할 수 있 습니다.

1. 암호가 포함된 새로운 파일을 생성합니다.

echo -n 'Mymasterpass1' > /home/hadoop/mysql-pass.password

2. 파일을 사용하여 Sqoop 작업을 시작합니다.

sqoop export --connect jdbc:mariadb://\$HOSTNAME:3306/mydb --table mysqoopexport --export-dir s3://mybucket/myinputfiles/ --driver org.mariadb.jdbc.Driver - username master --password-file /home/hadoop/mysql-pass.password

-P

다음 예시에 보이는 것처럼 -P 명령을 사용하여 프롬프트를 통해 암호를 입력할 수 있습니다.

sqoop export --connect jdbc:mariadb://\$HOSTNAME:3306/mydb --table mysqoopexport - export-dir s3://mybucket/myinputfiles/ --driver org.mariadb.jdbc.Driver --username master -P

# <span id="page-5019-0"></span>Sqoop 릴리스 기록

다음 테이블에는 애플리케이션과 함께 설치된 구성 요소 외에도 Amazon EMR의 최신 릴리스에 포함 된 Sqoop의 버전이 나열되어 있습니다. 각 릴리스의 구성 요소 버전은 [Amazon EMR 7.x 릴리스 버전](#page-22-0), [Amazon EMR 6.x 릴리스 버전](#page-74-0) 또는 [Amazon EMR 5.x 릴리스 버전의](#page-898-0) 릴리스의 구성 요소 버전 섹션을 참조하세요.

Sqoop 버전 정보

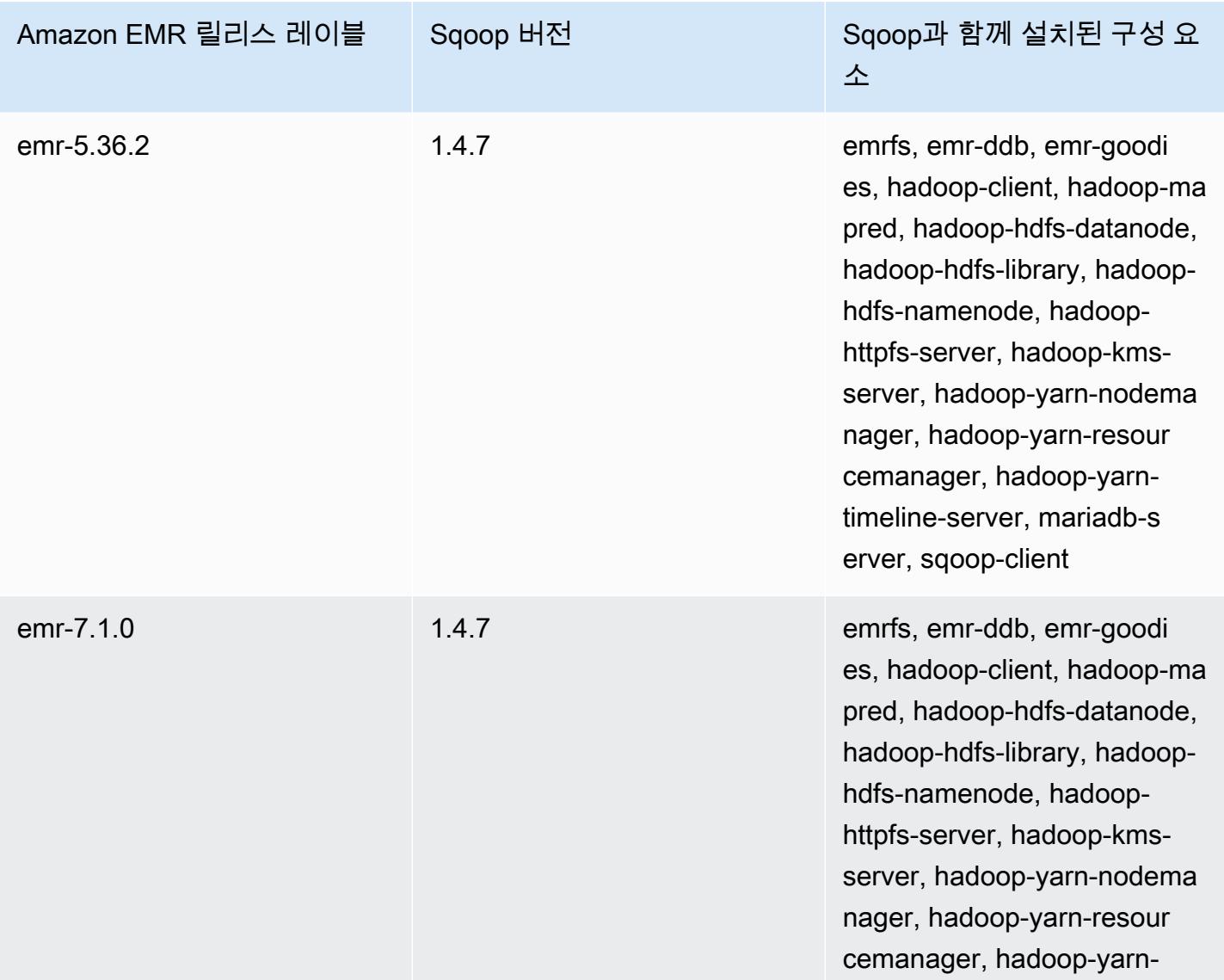

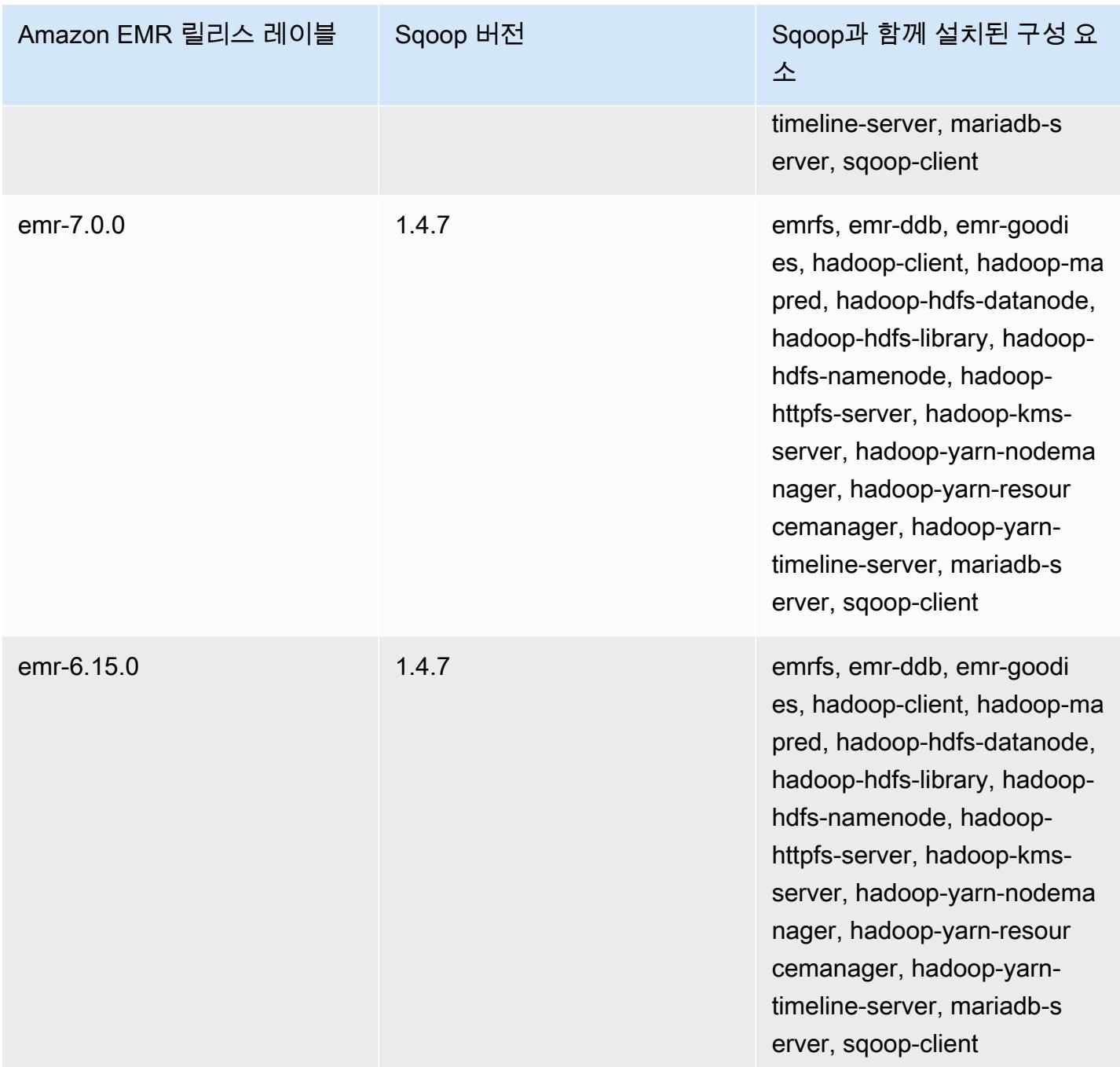

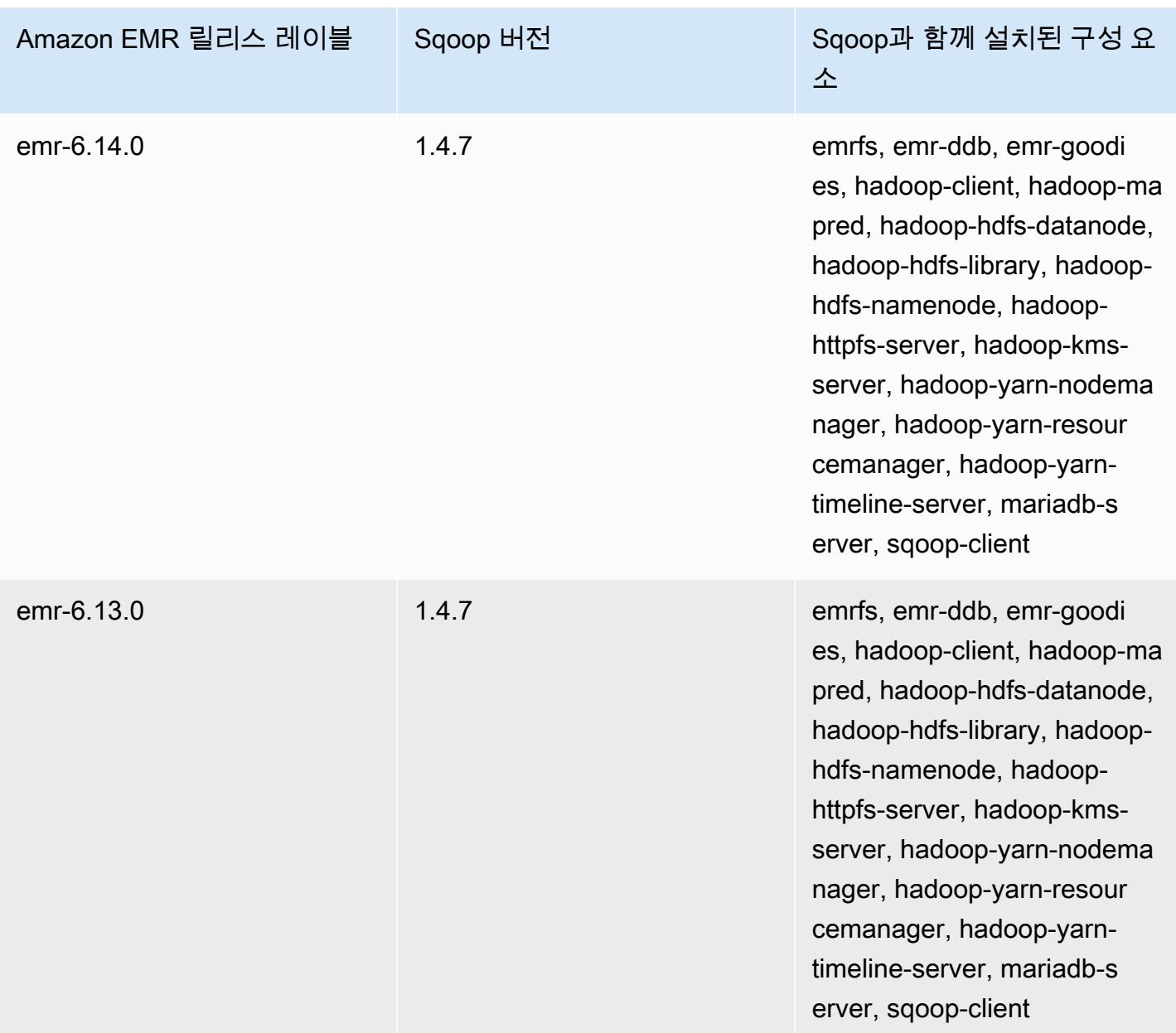

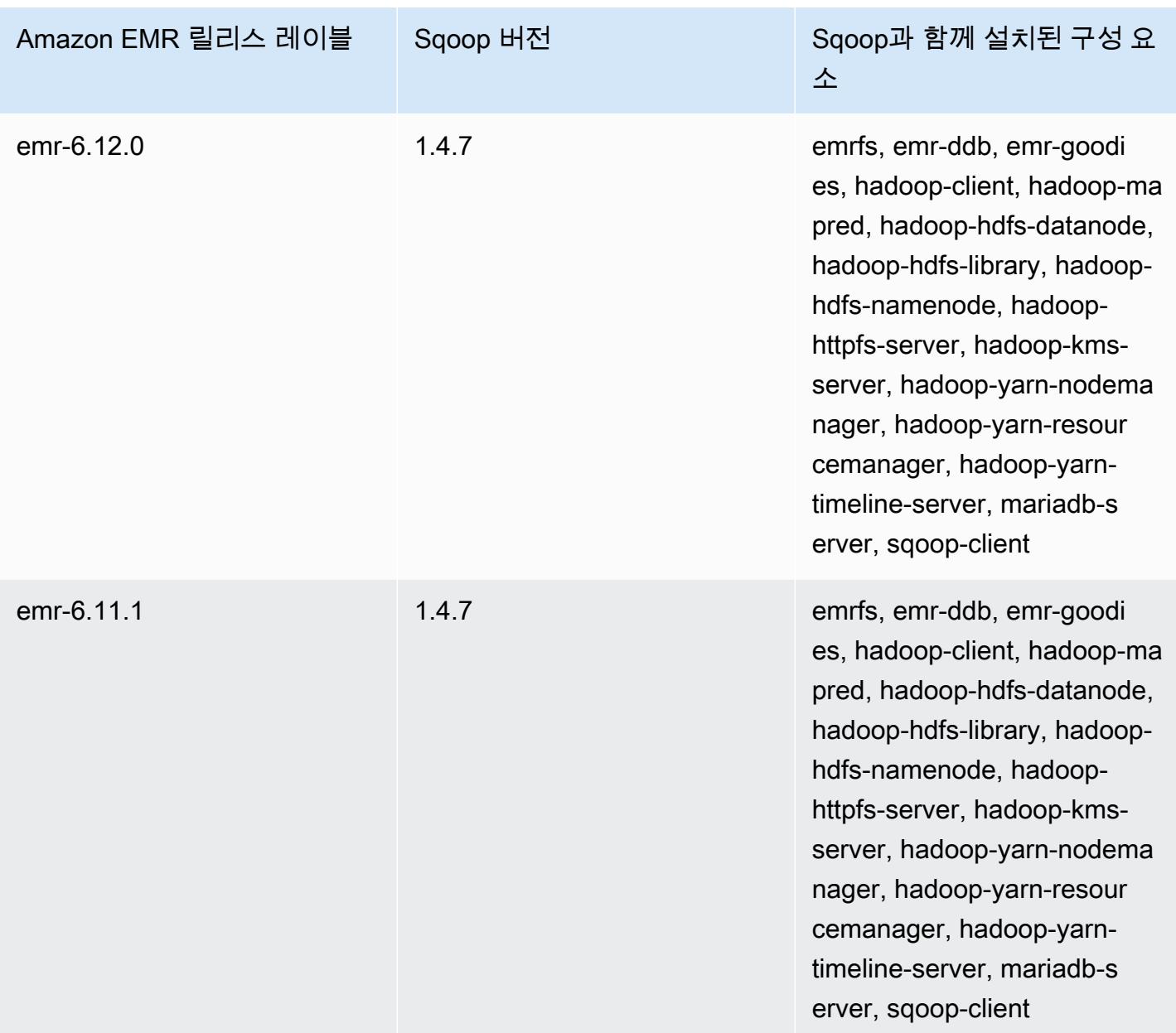

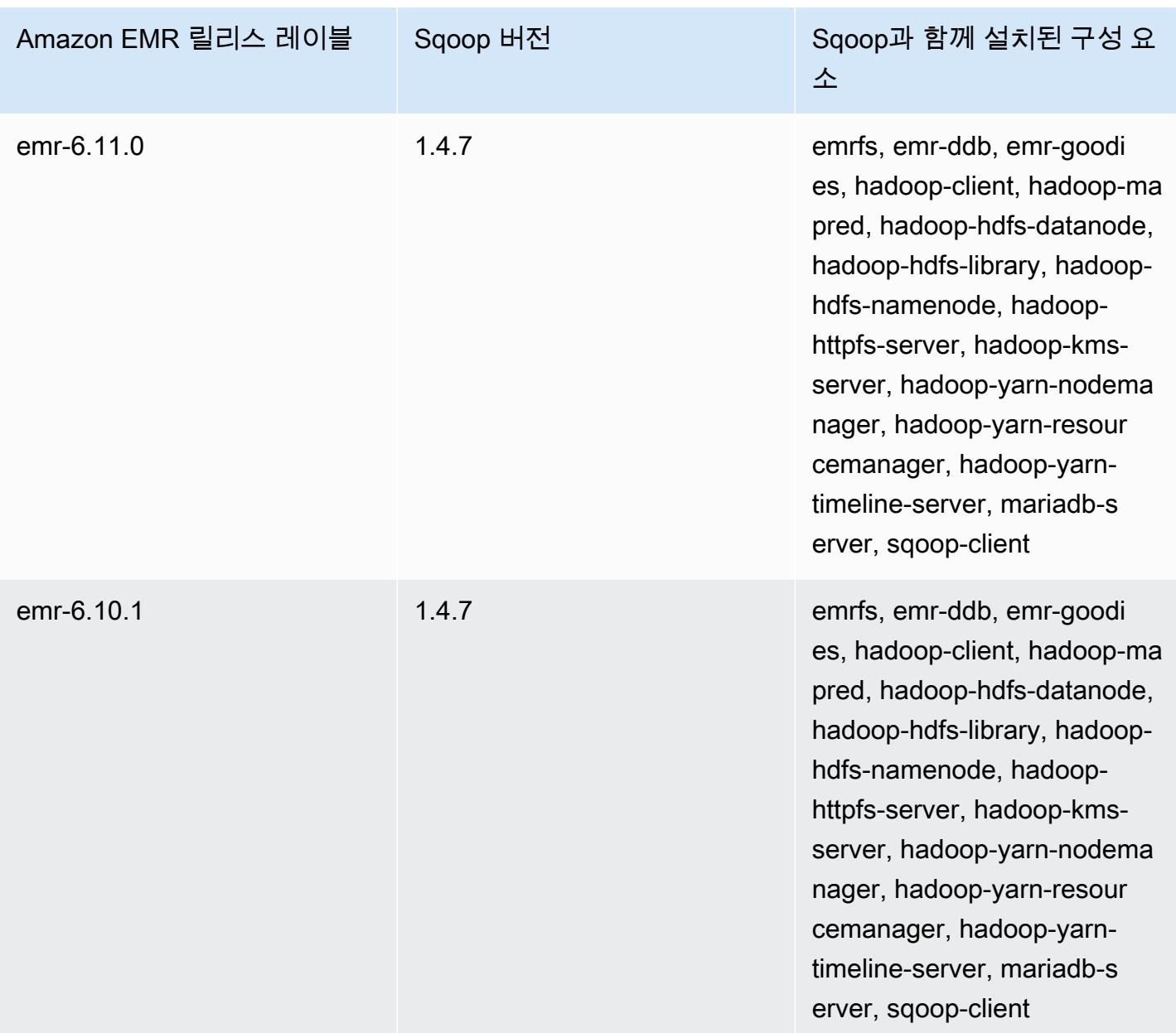

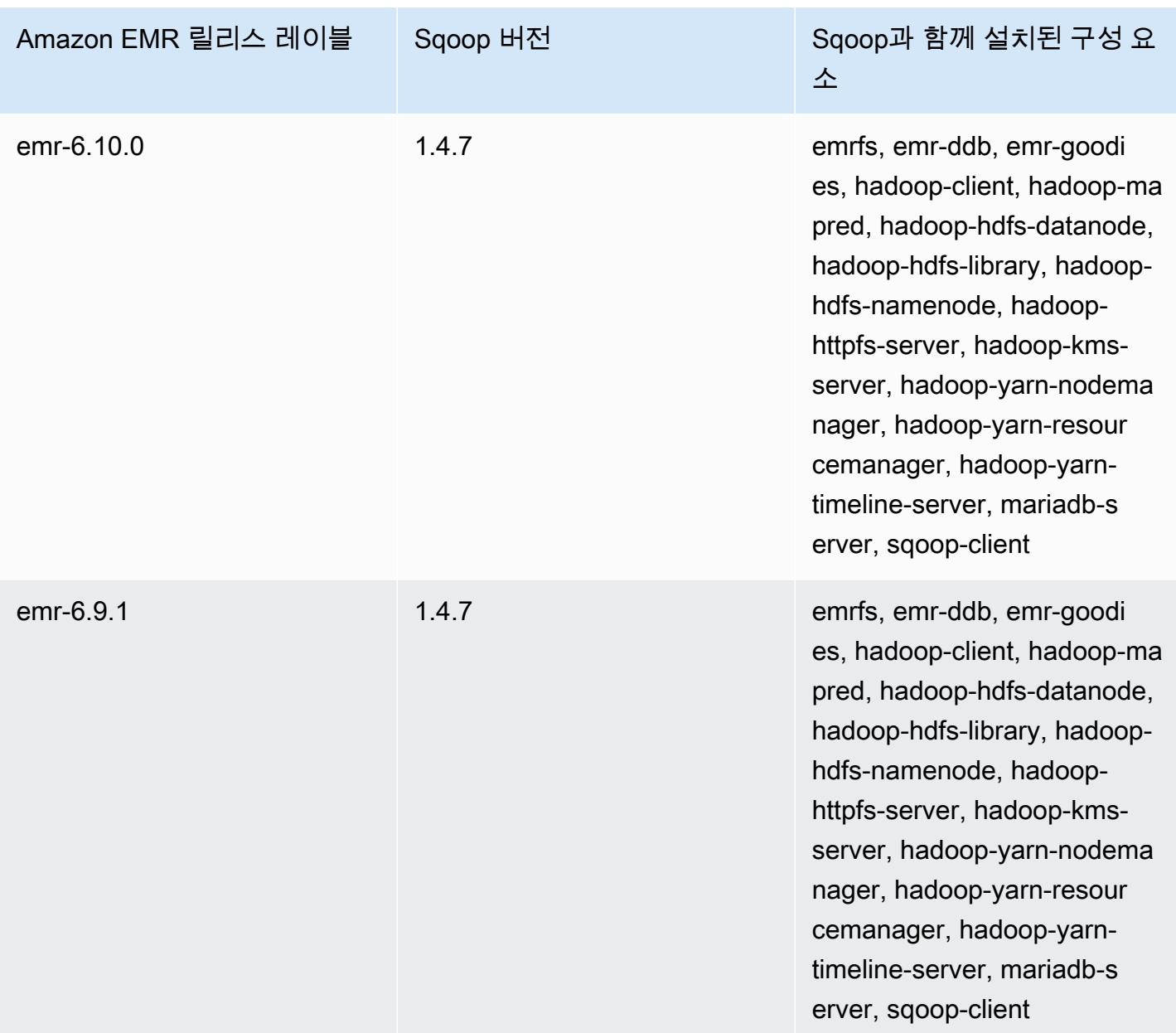

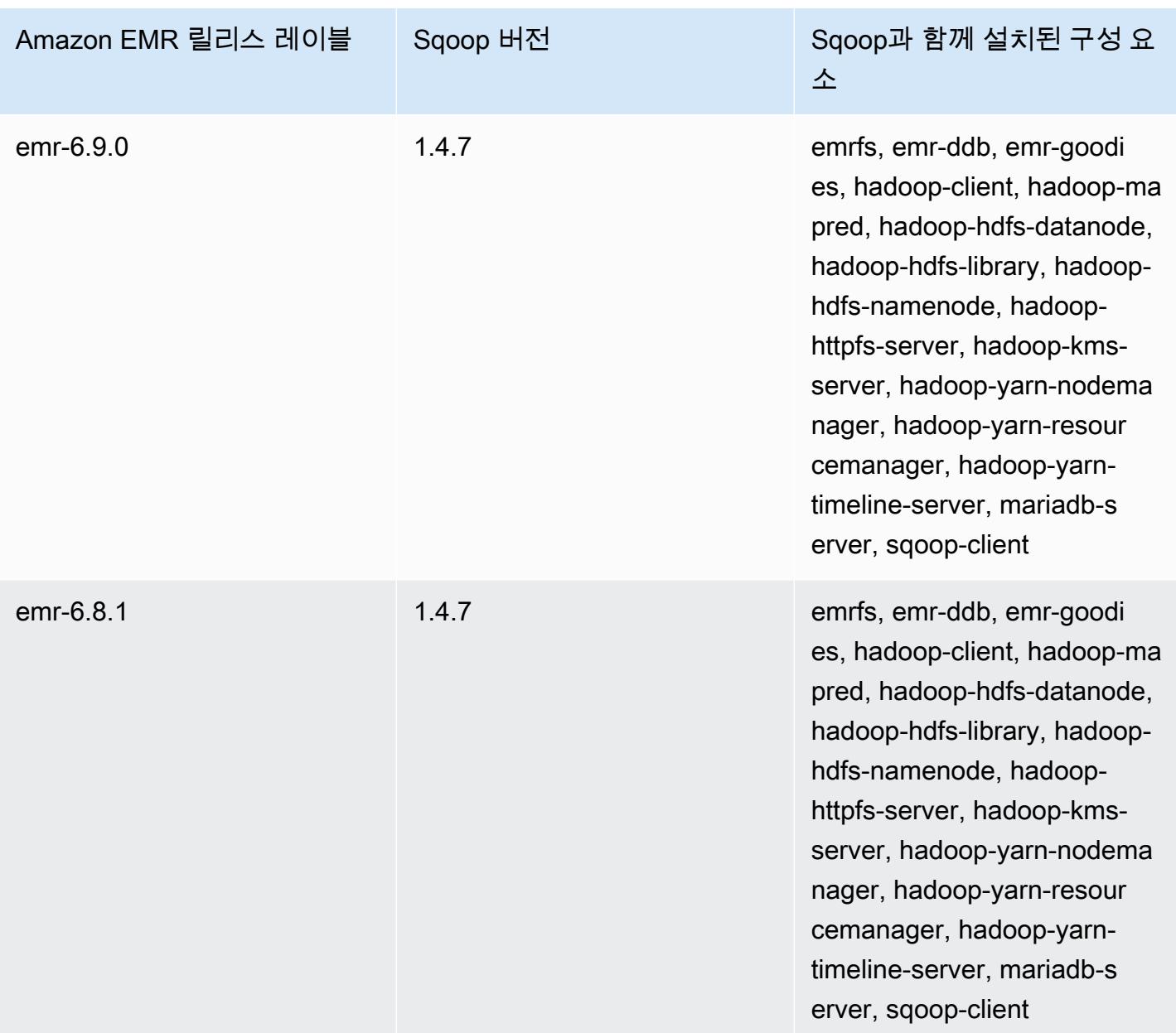

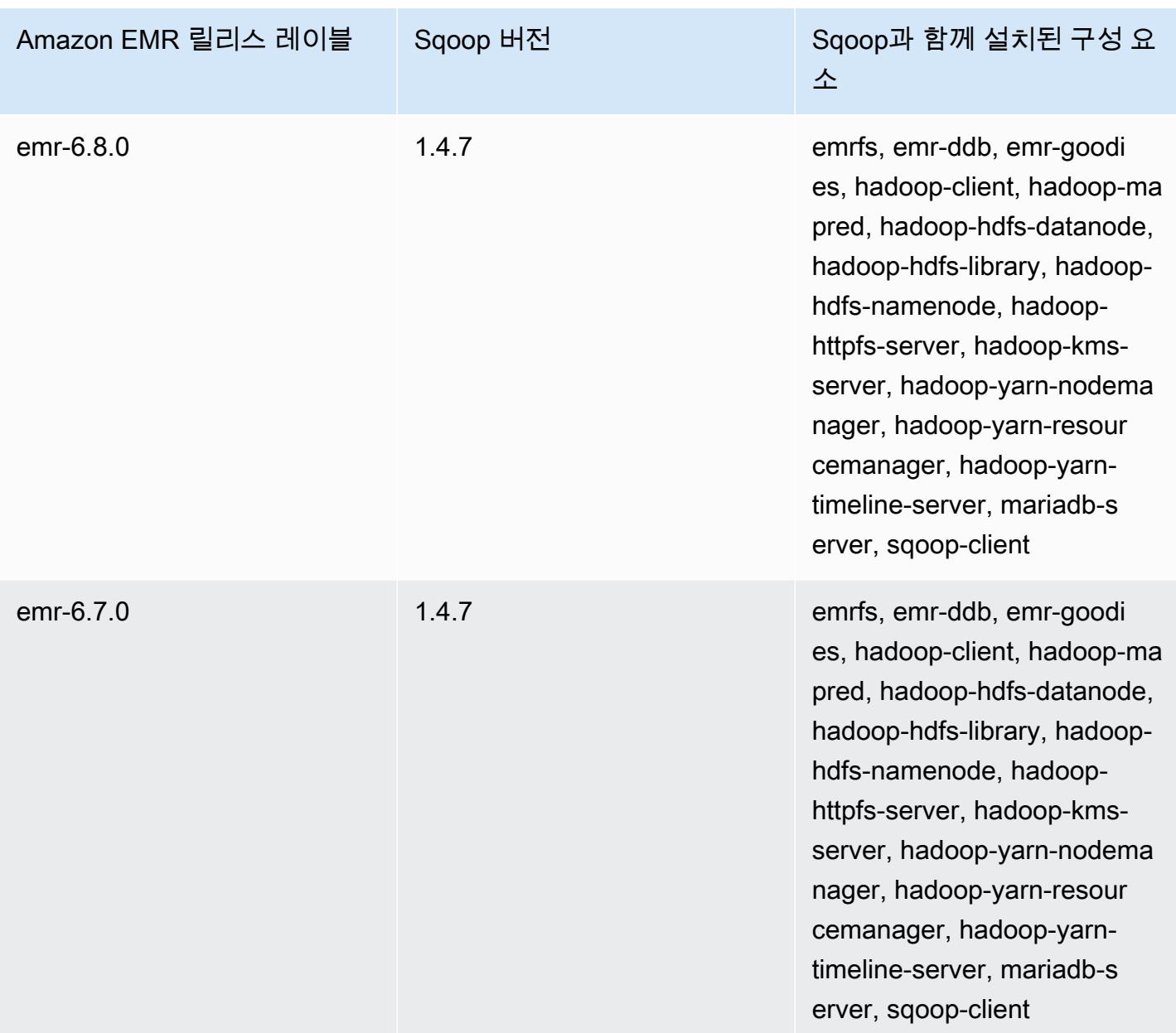

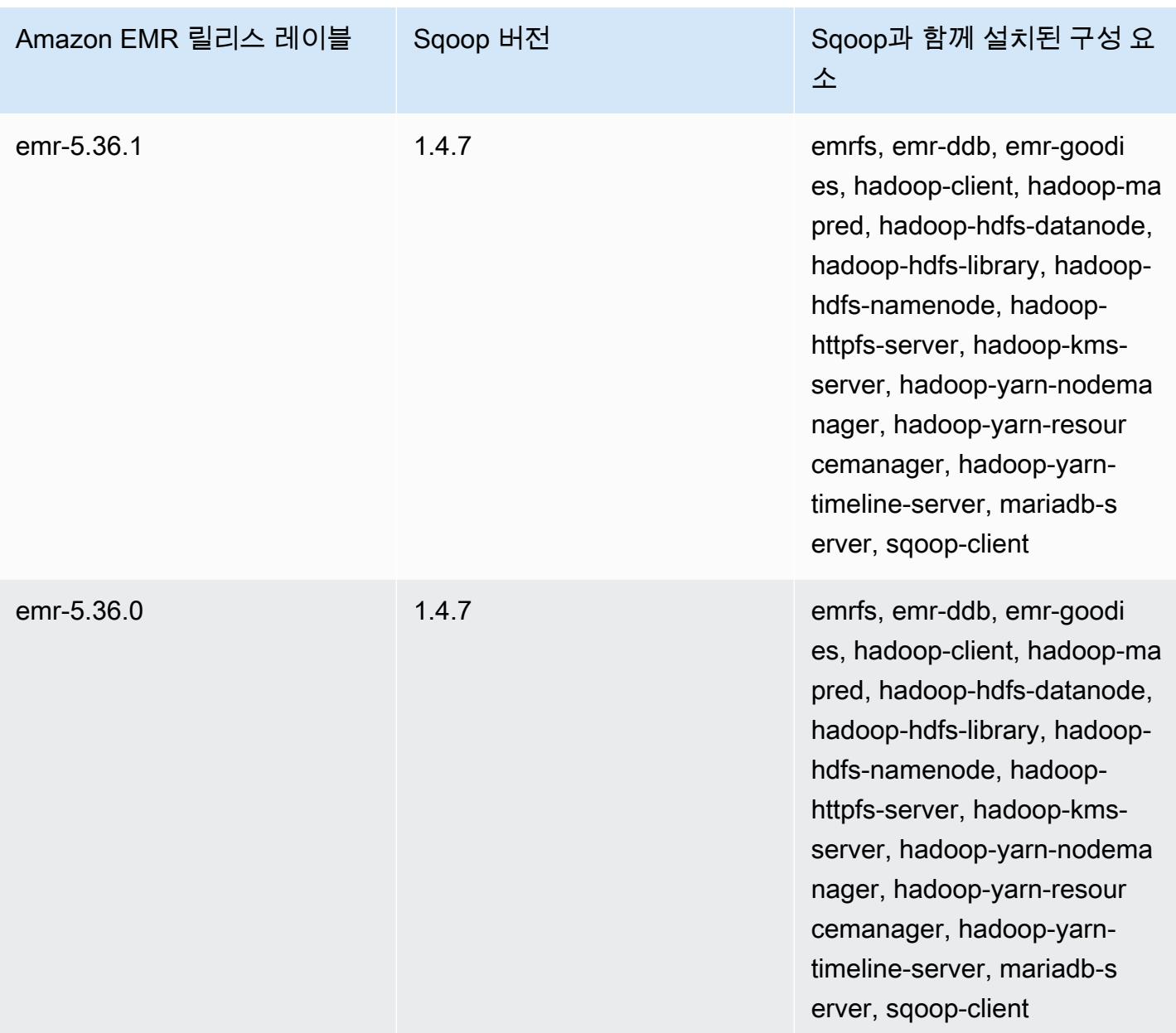

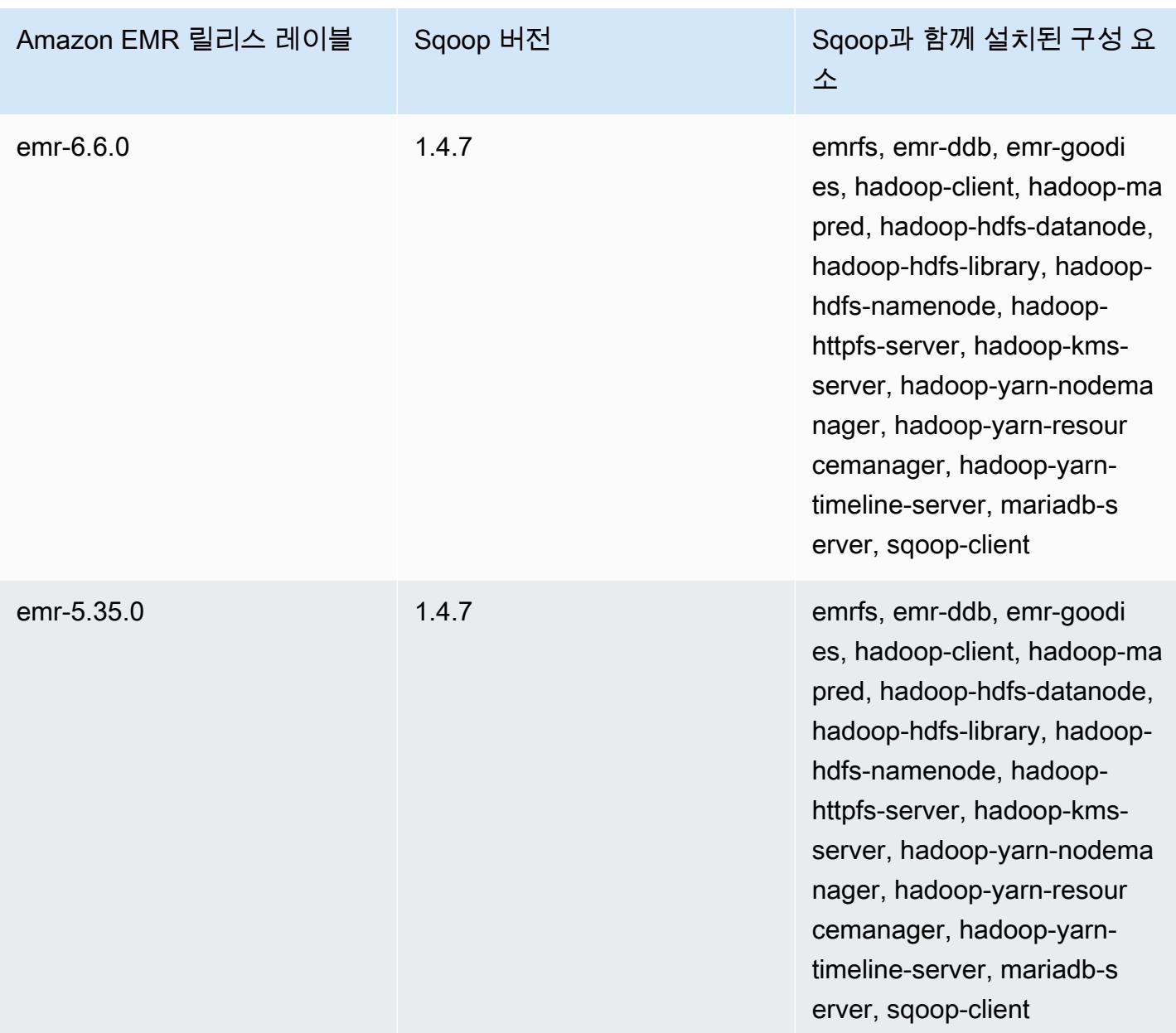

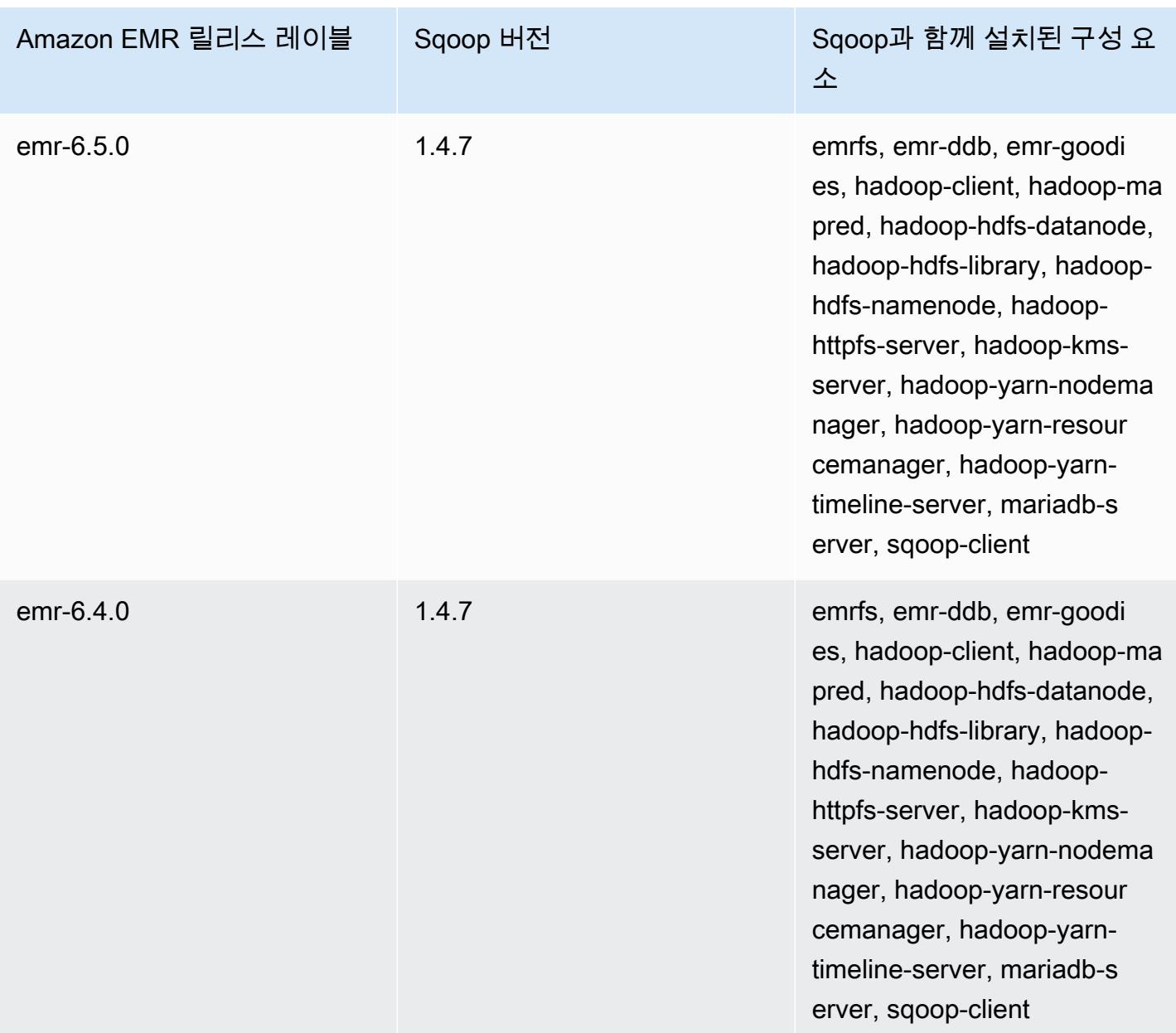

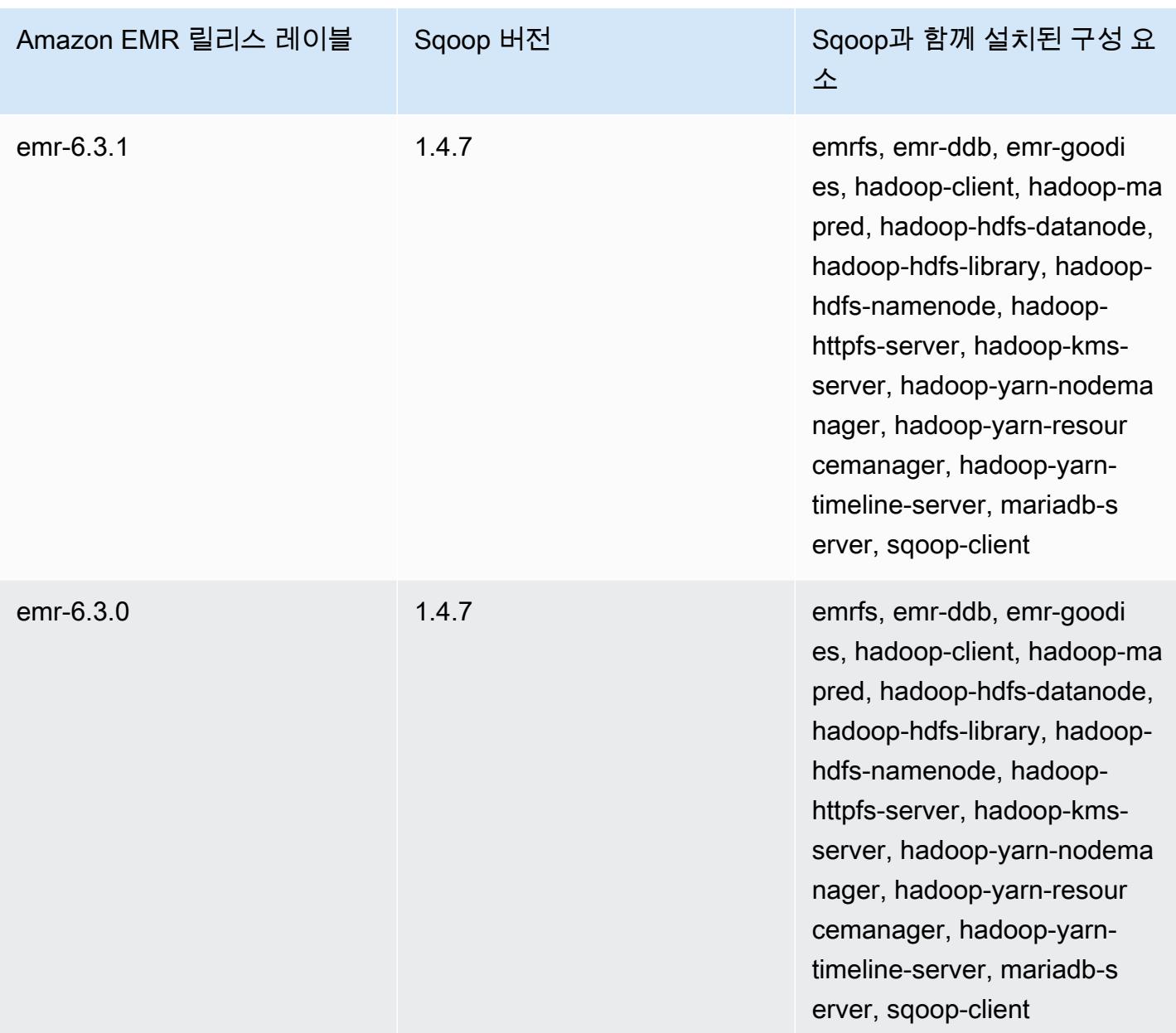

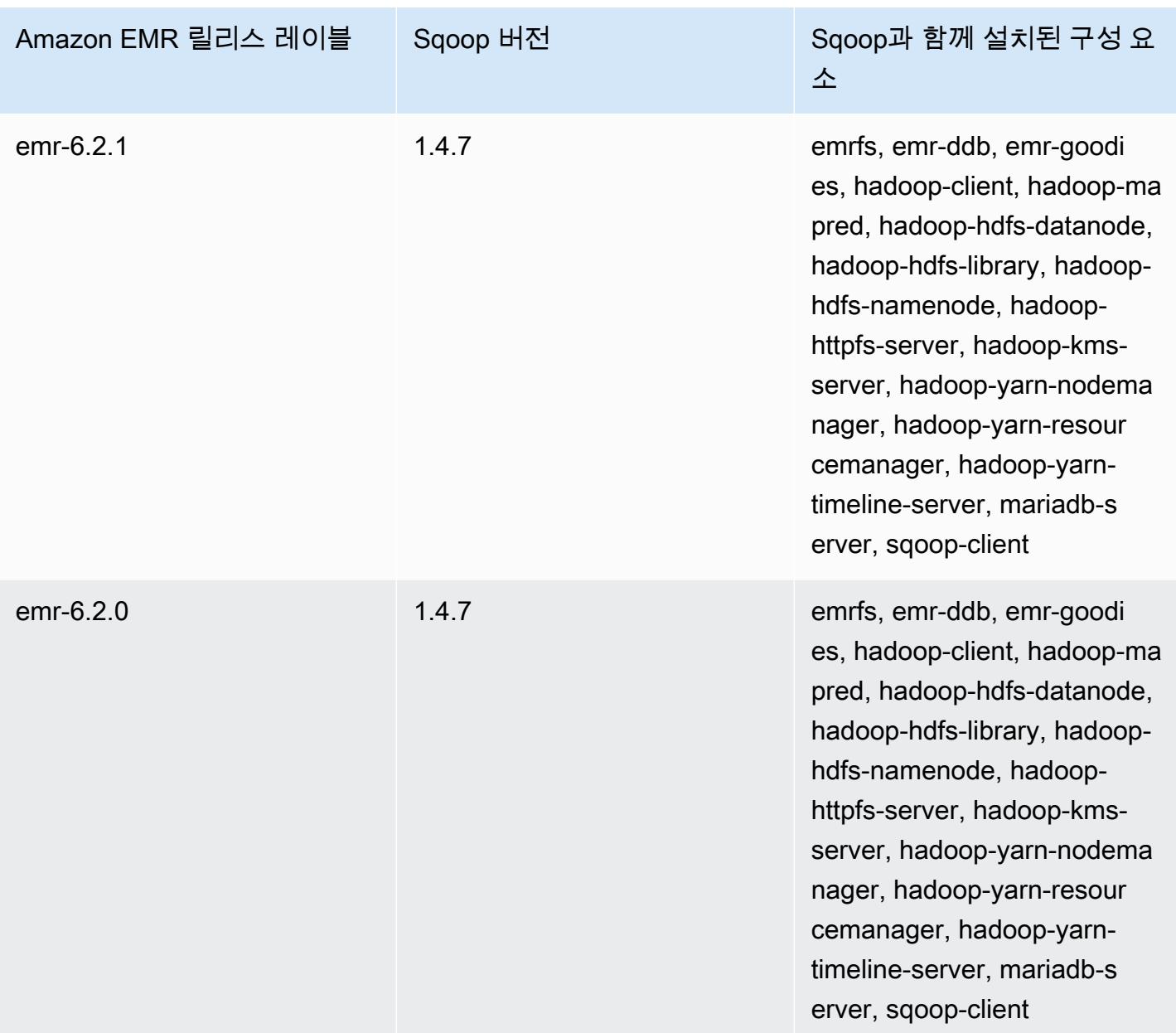

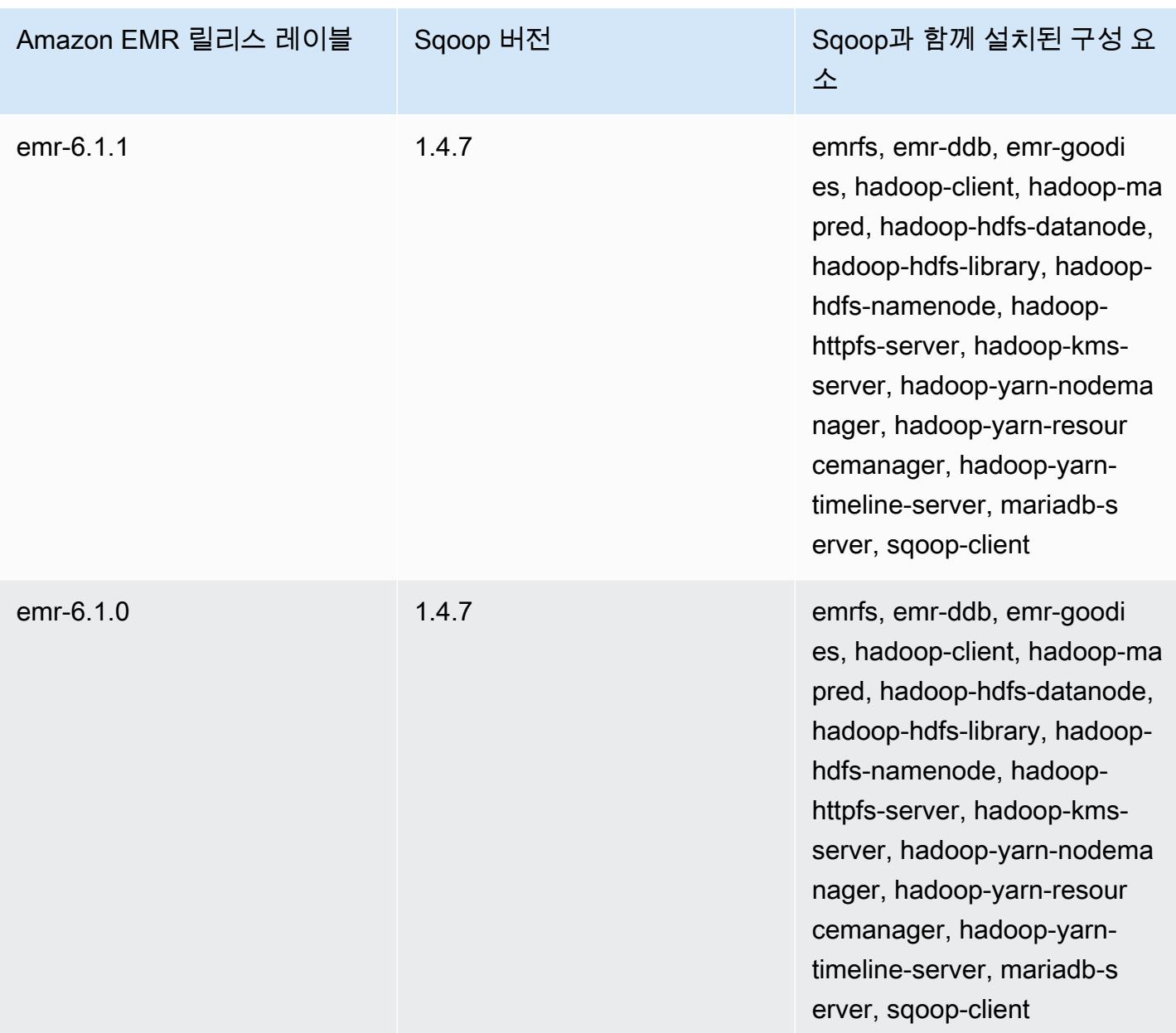

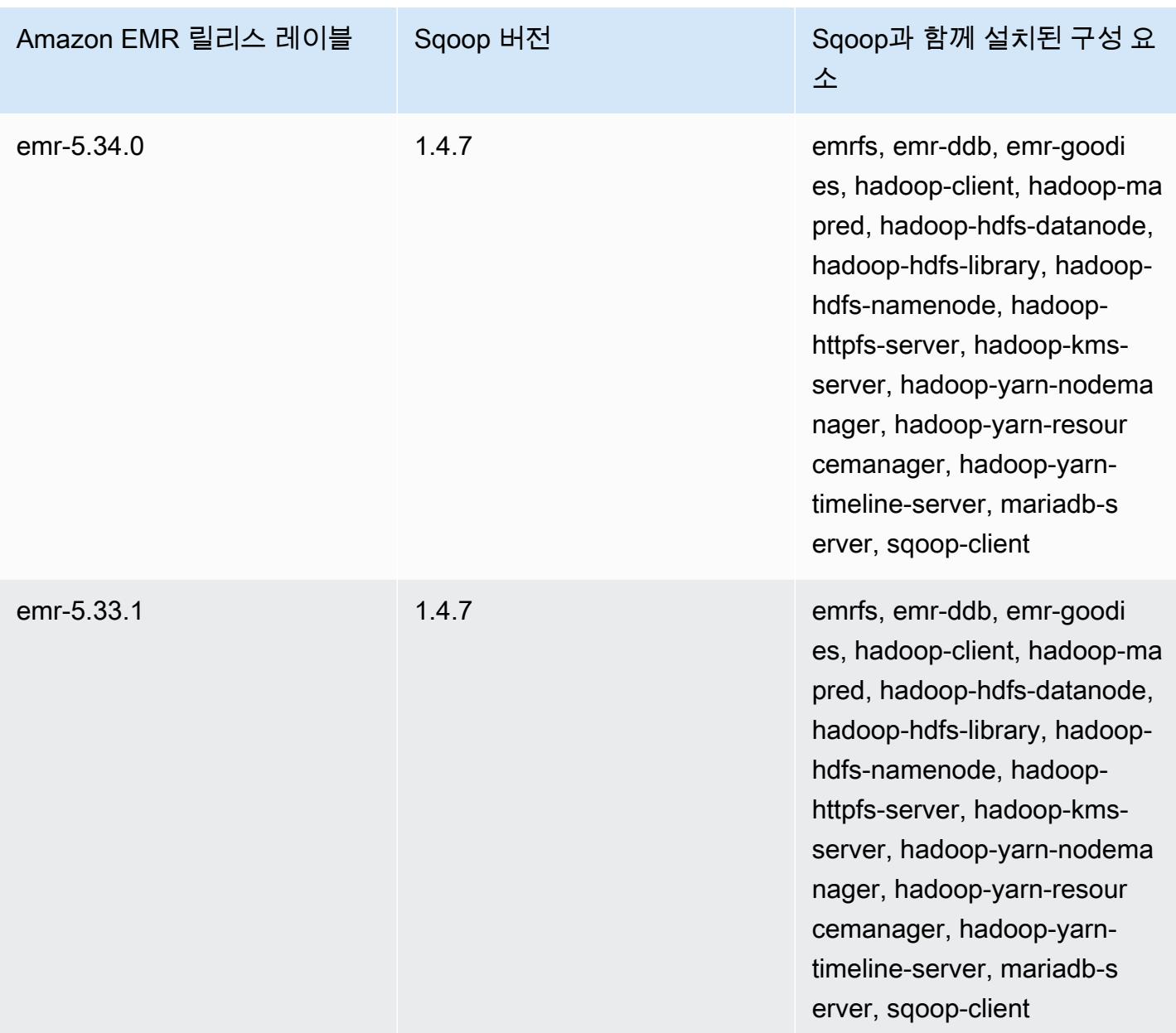

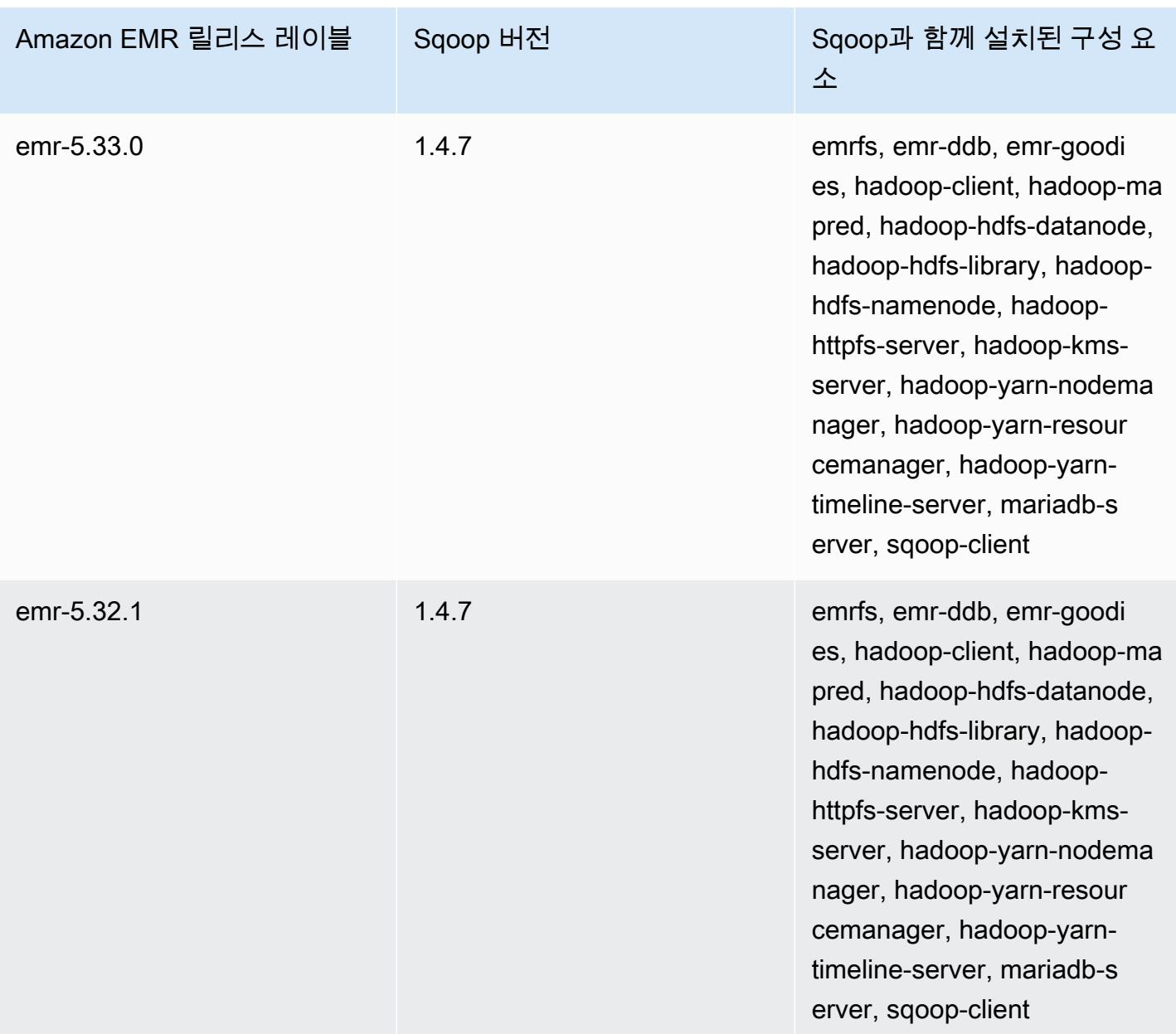

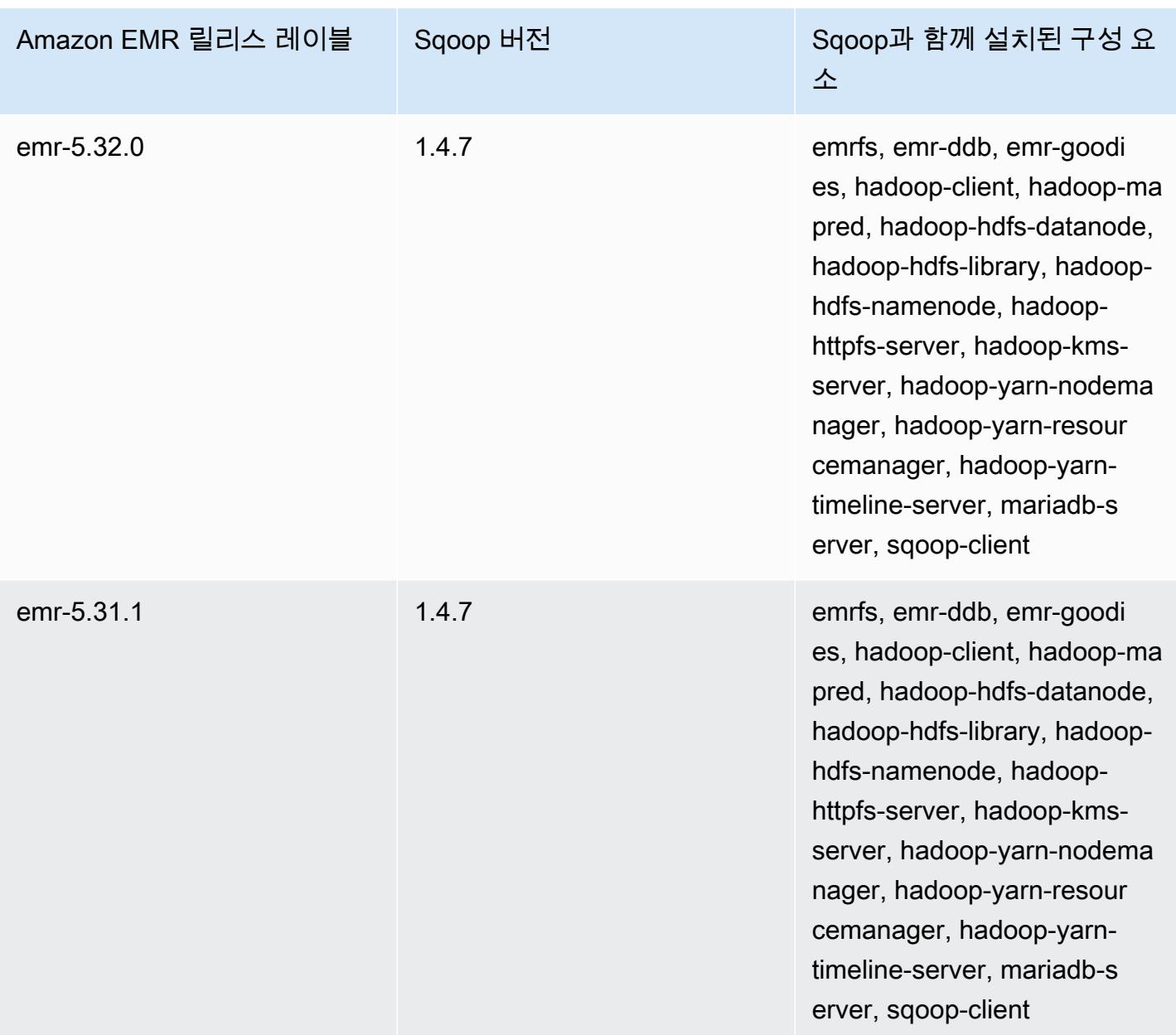

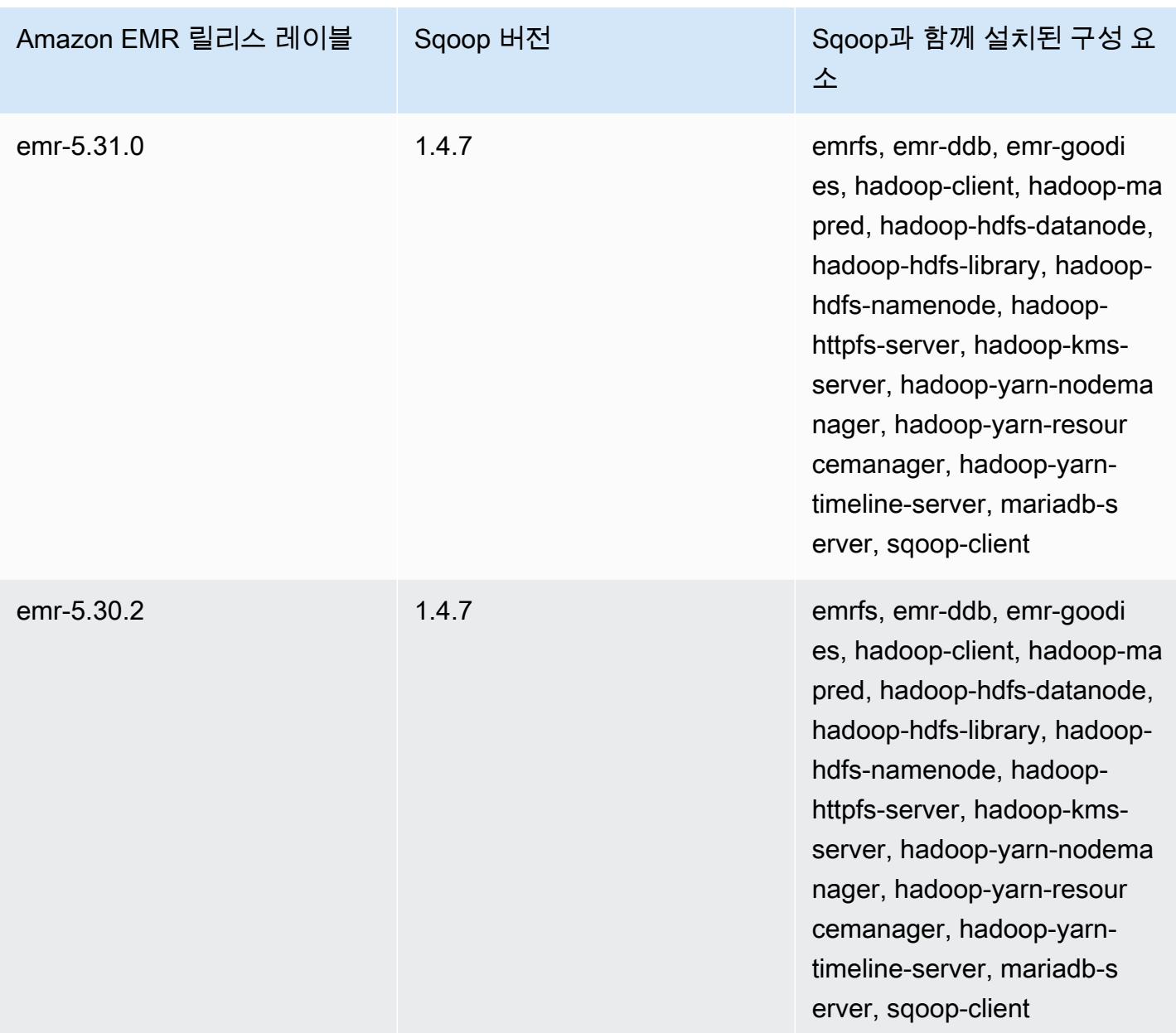

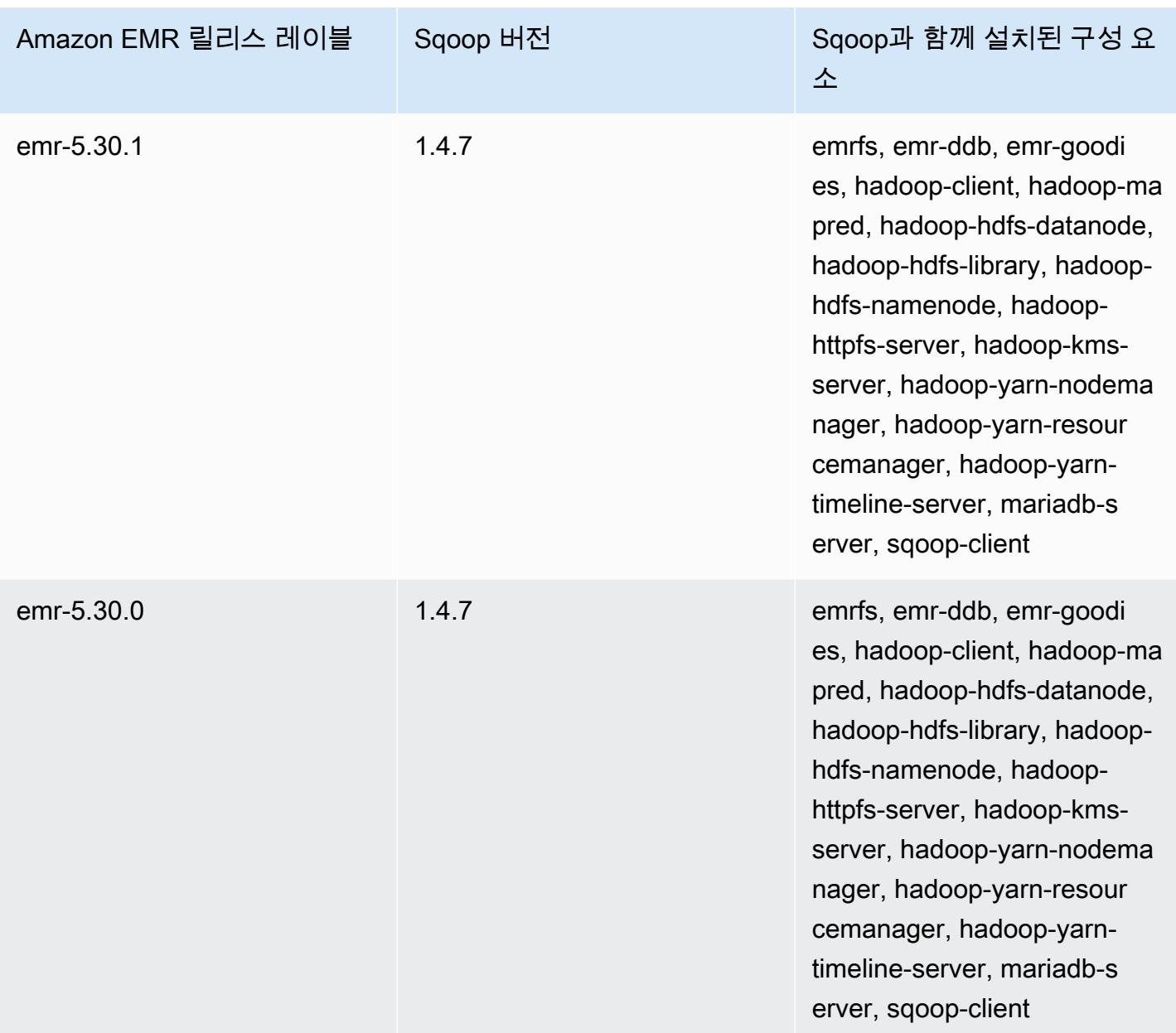

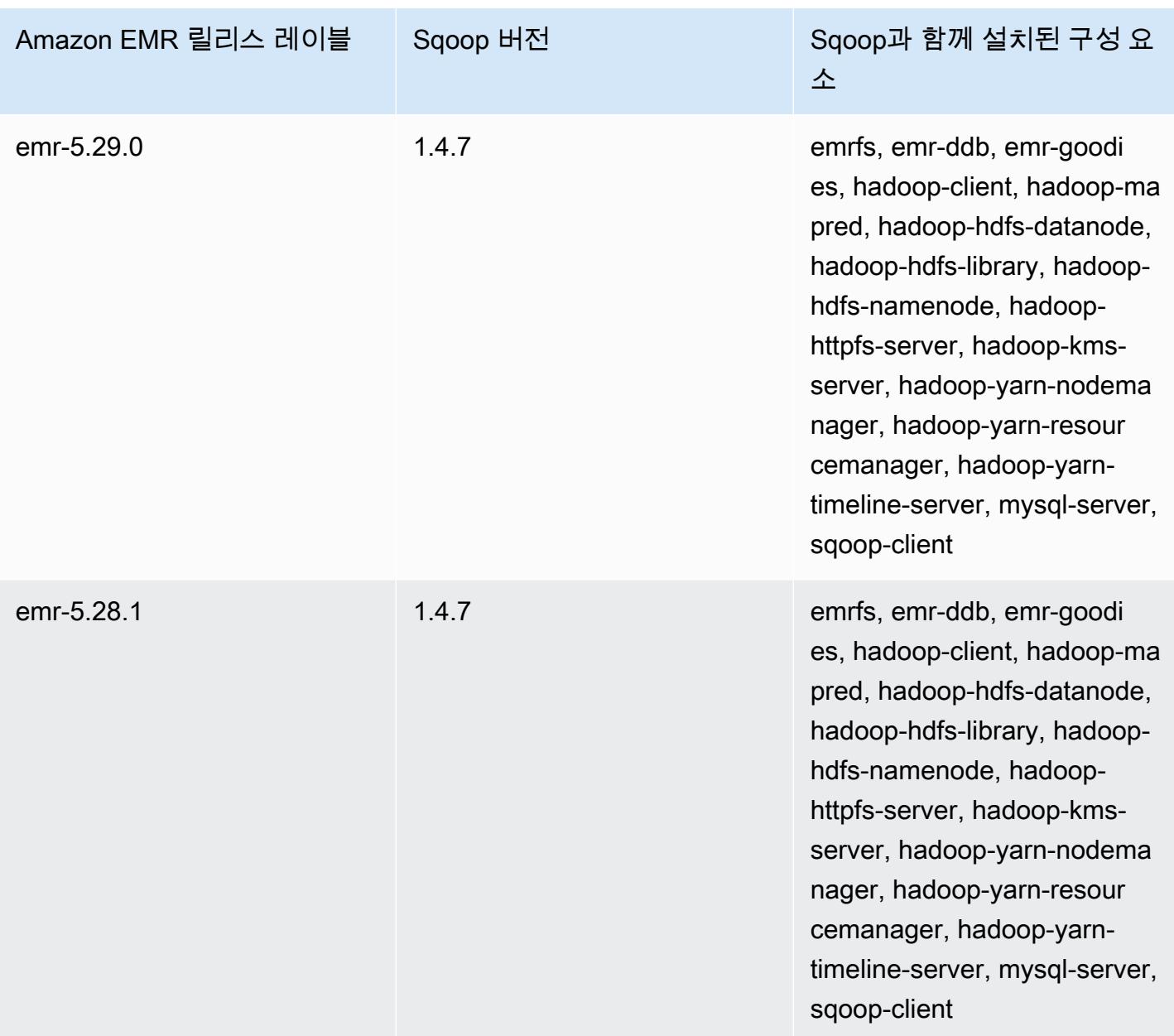

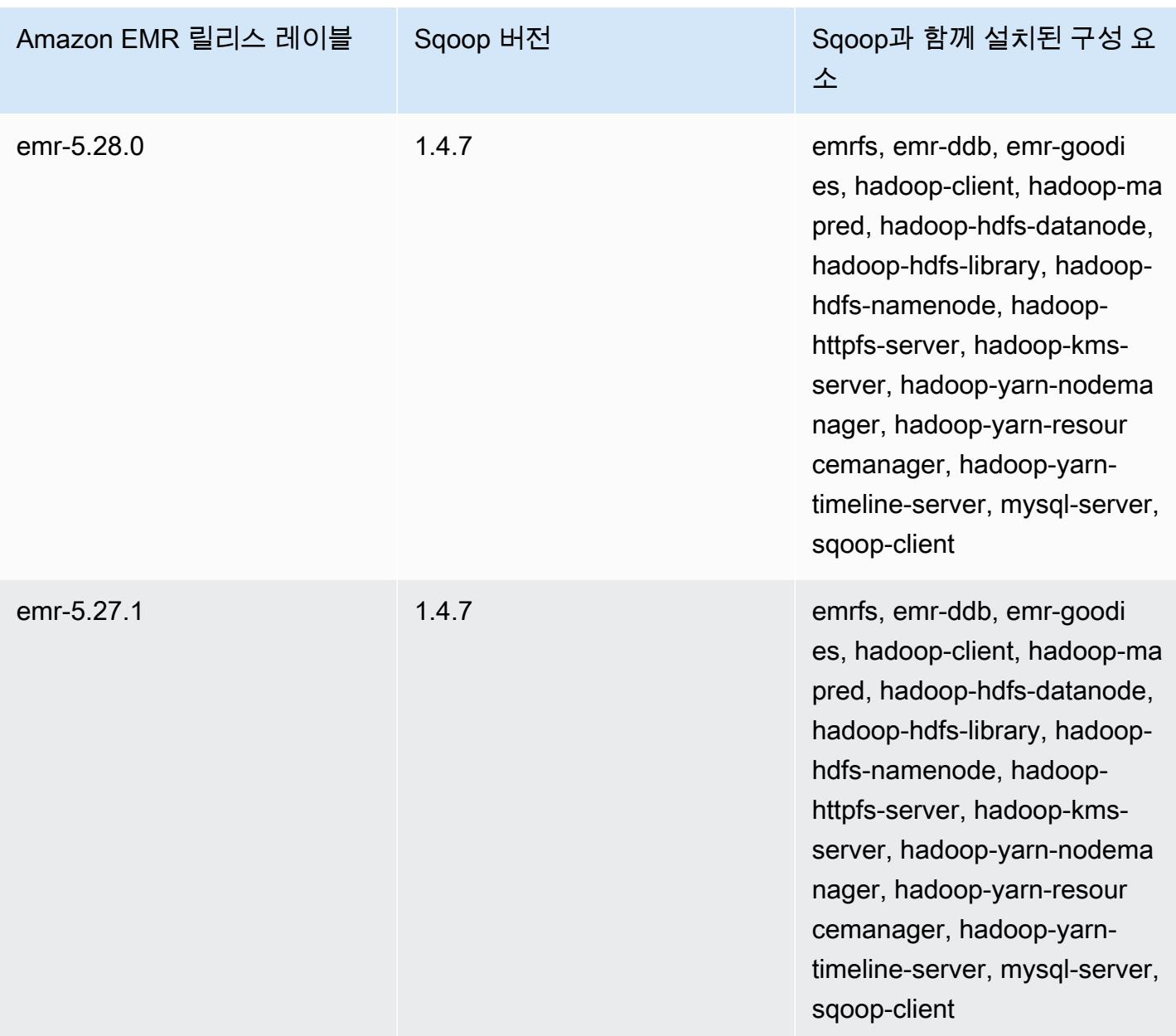
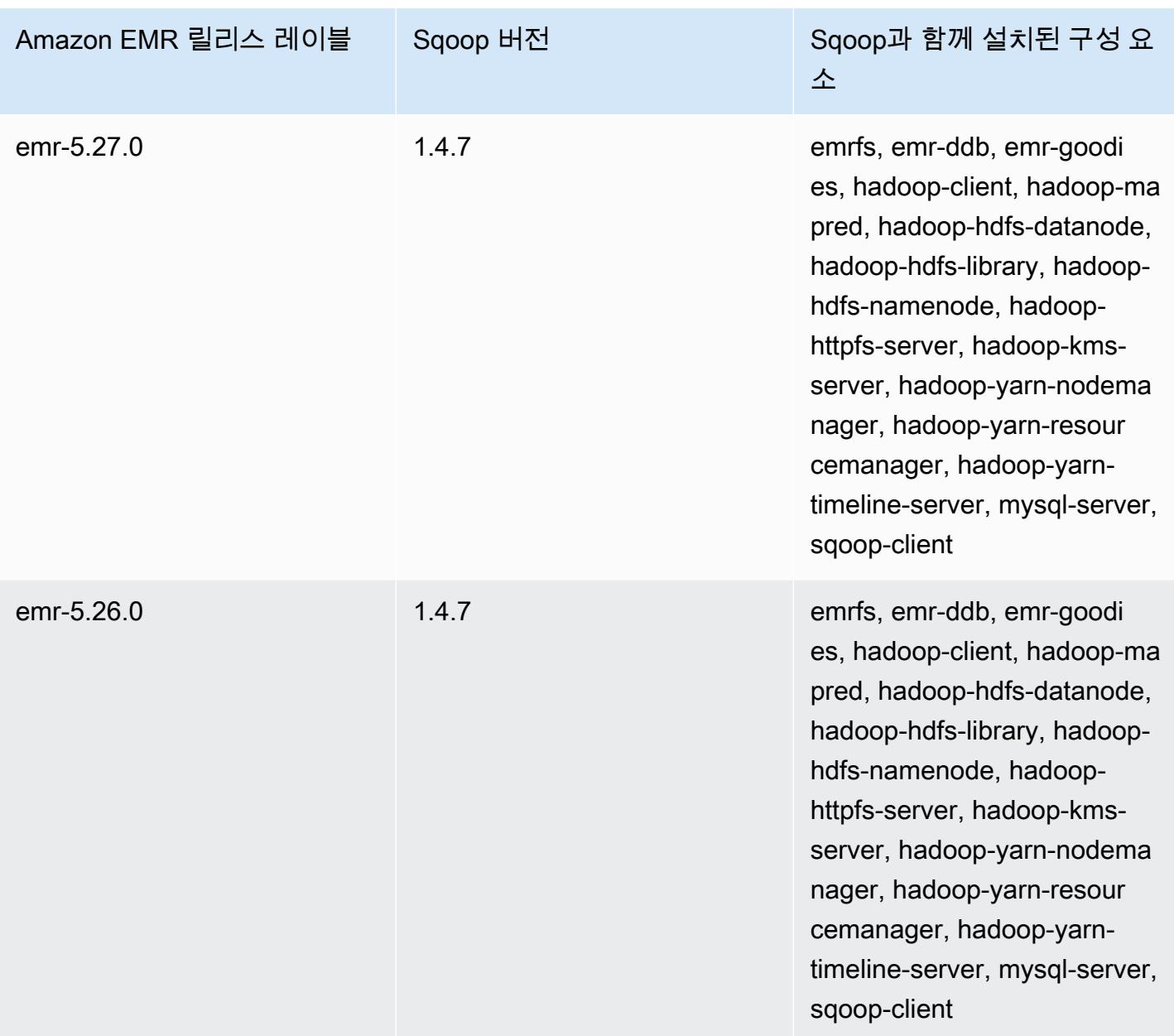

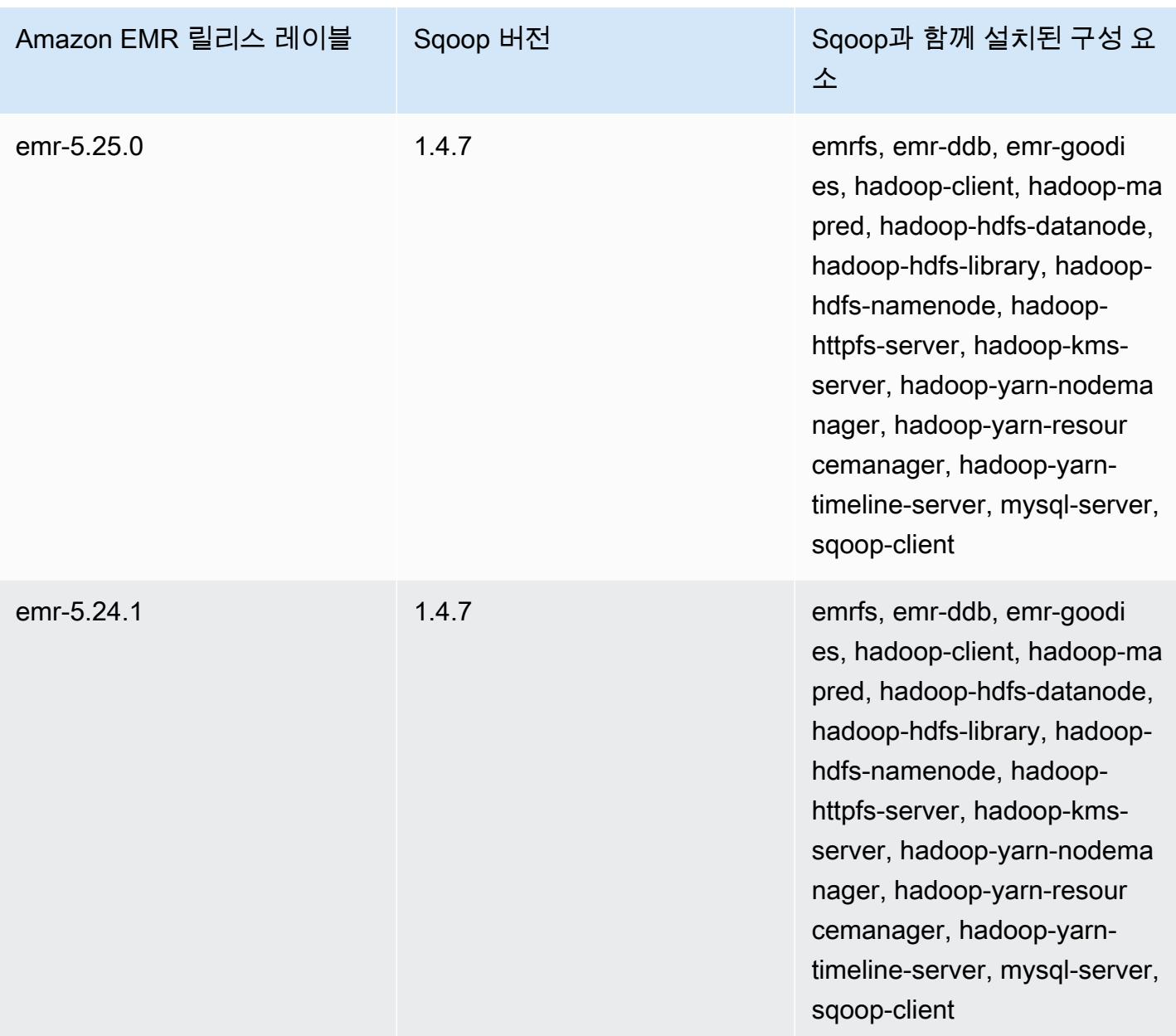

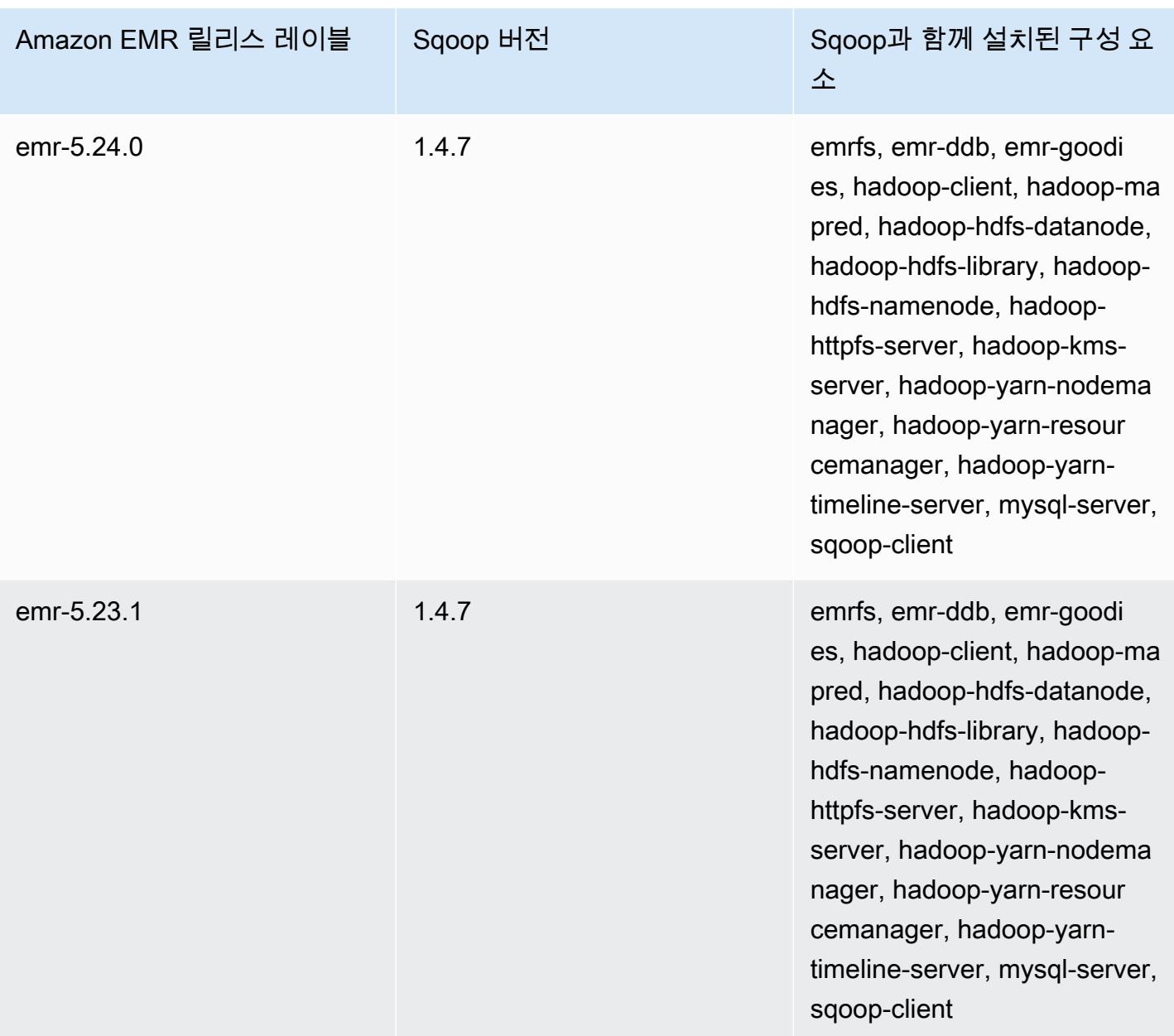

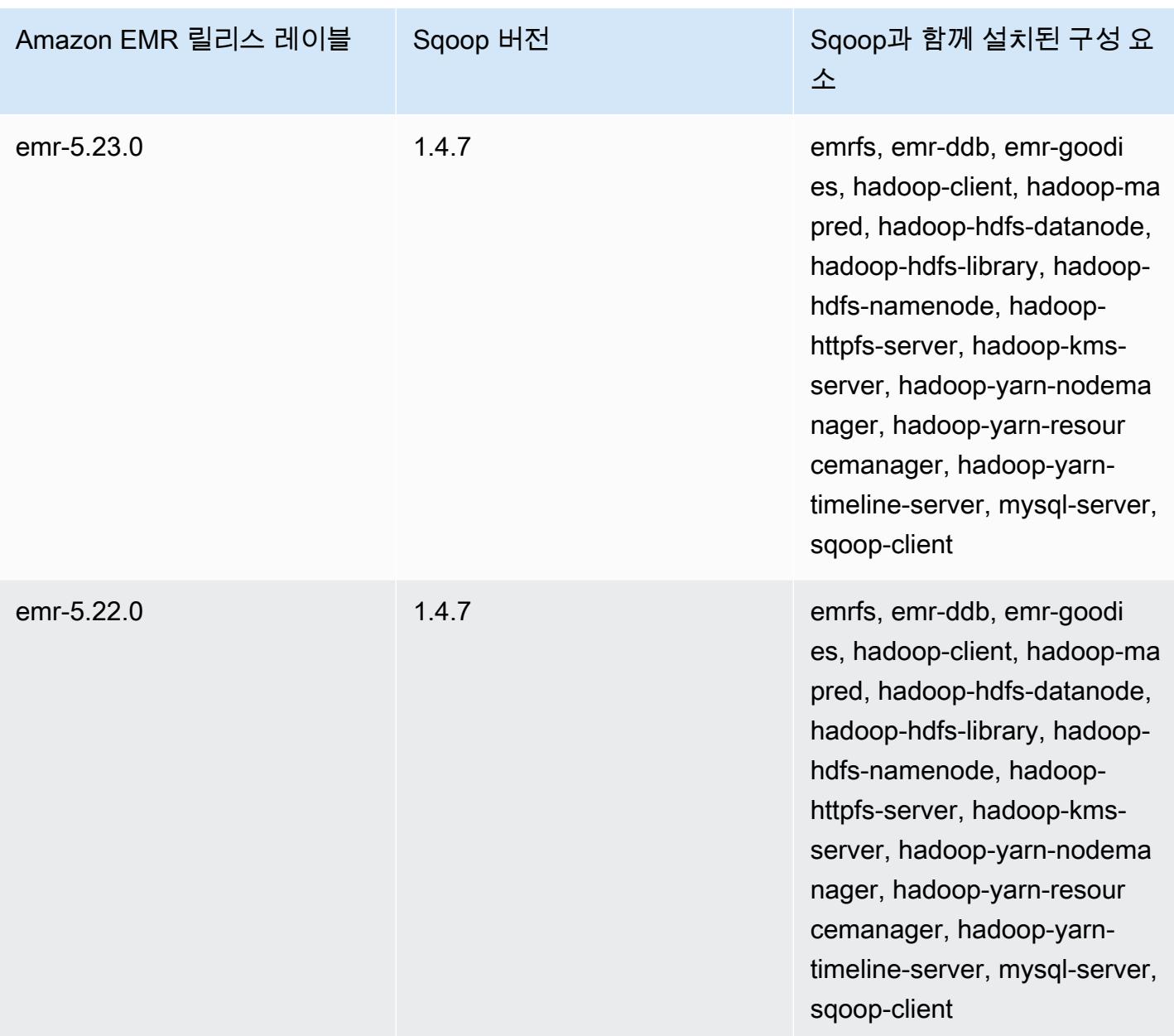

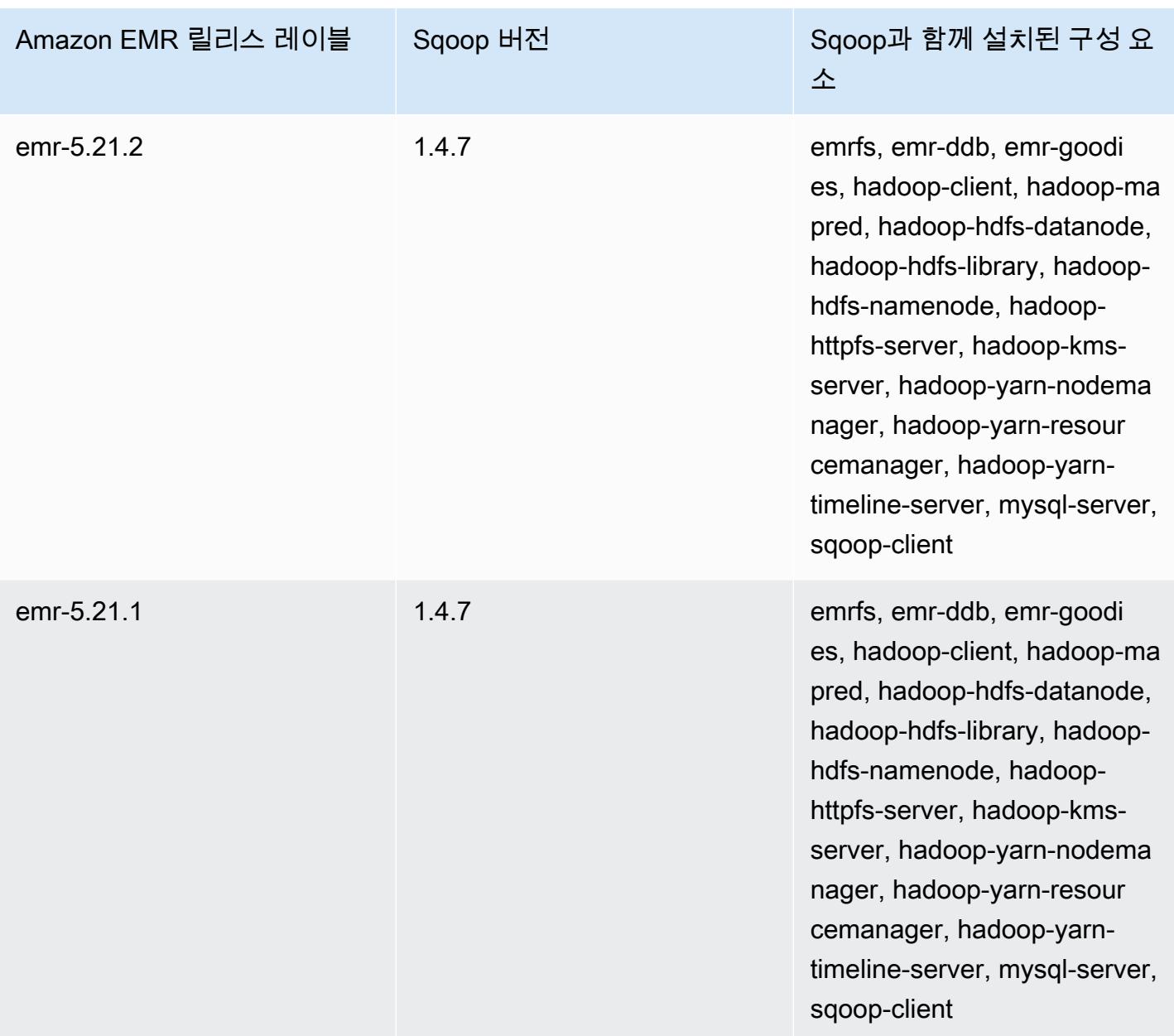

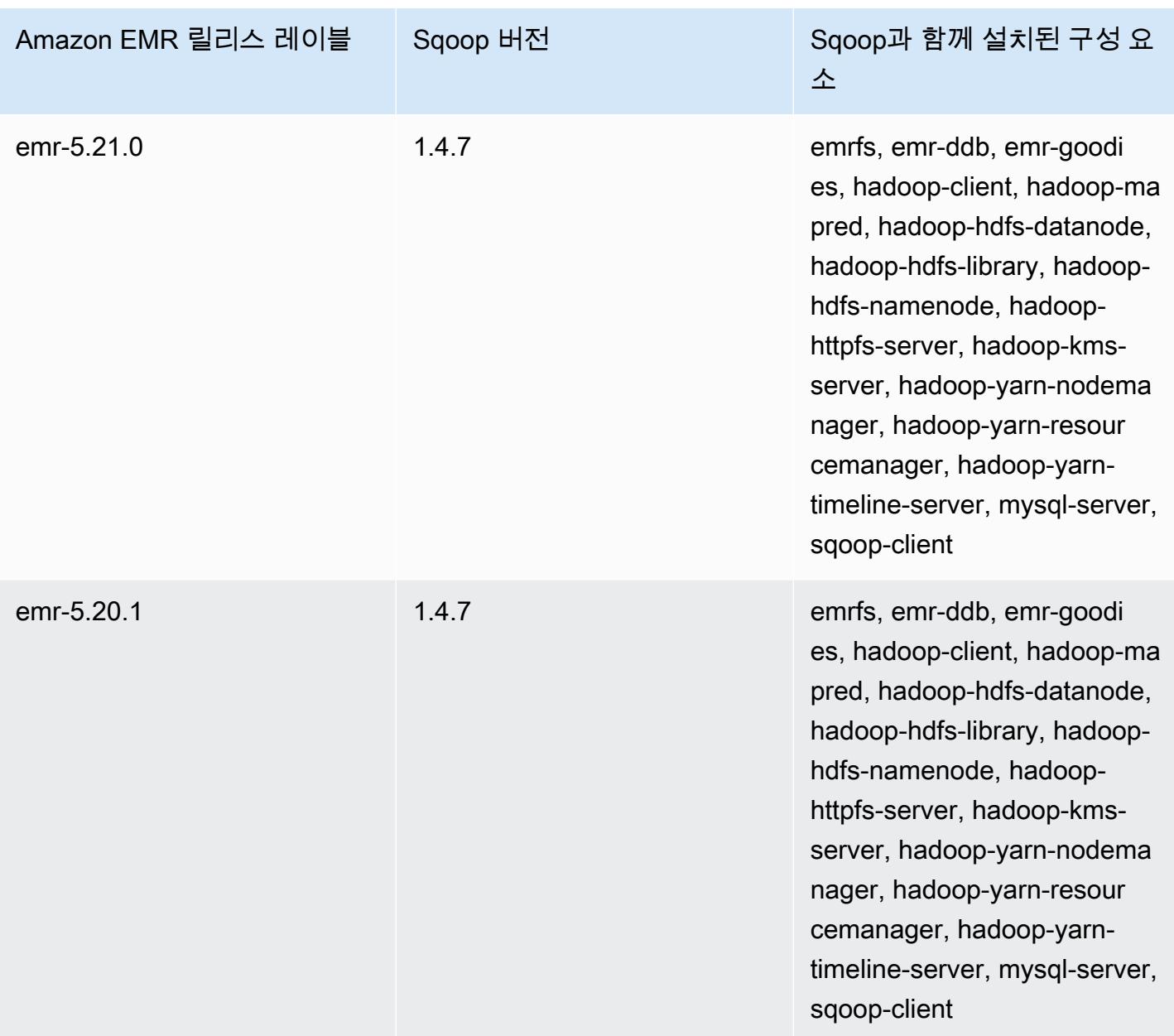

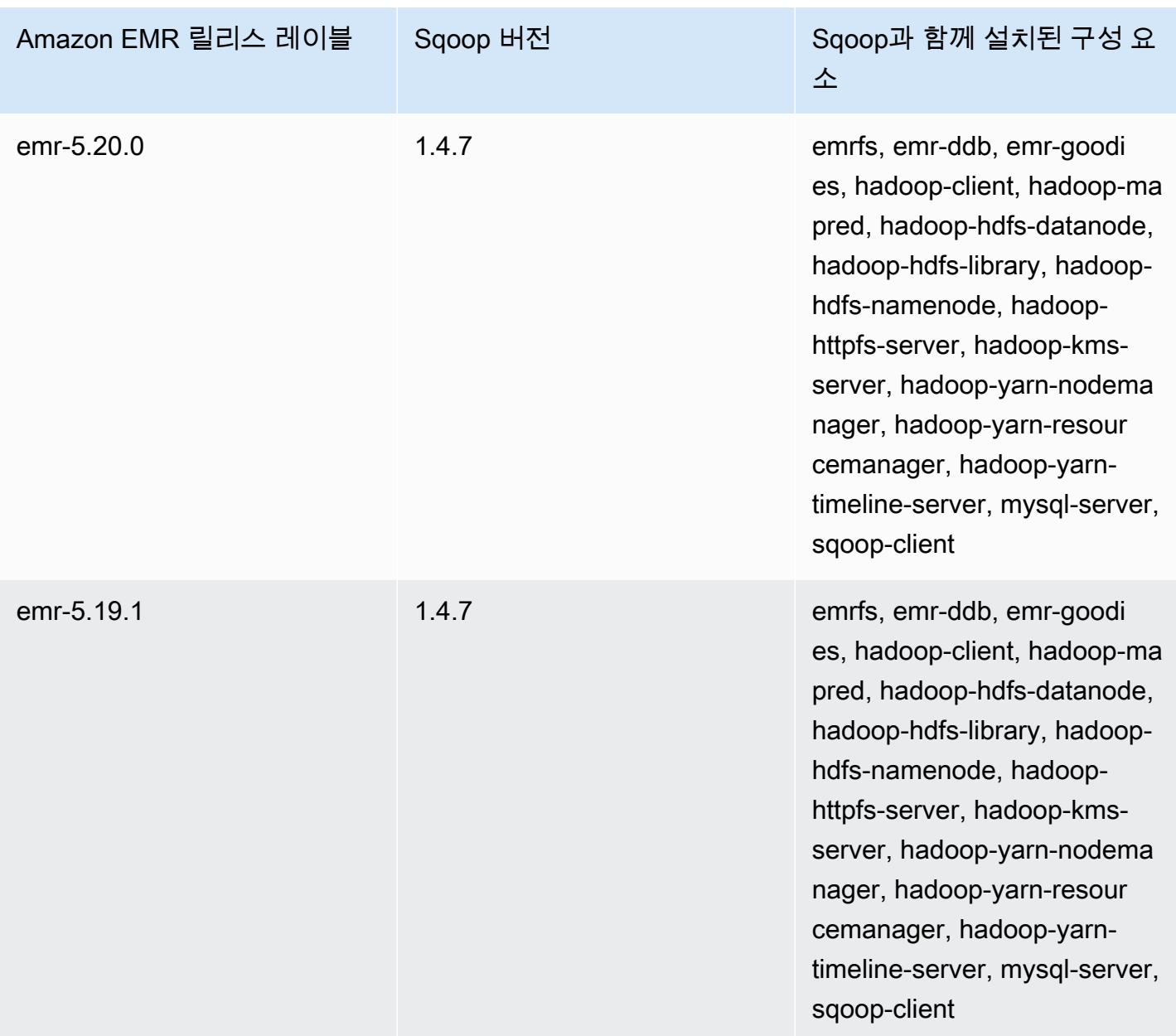

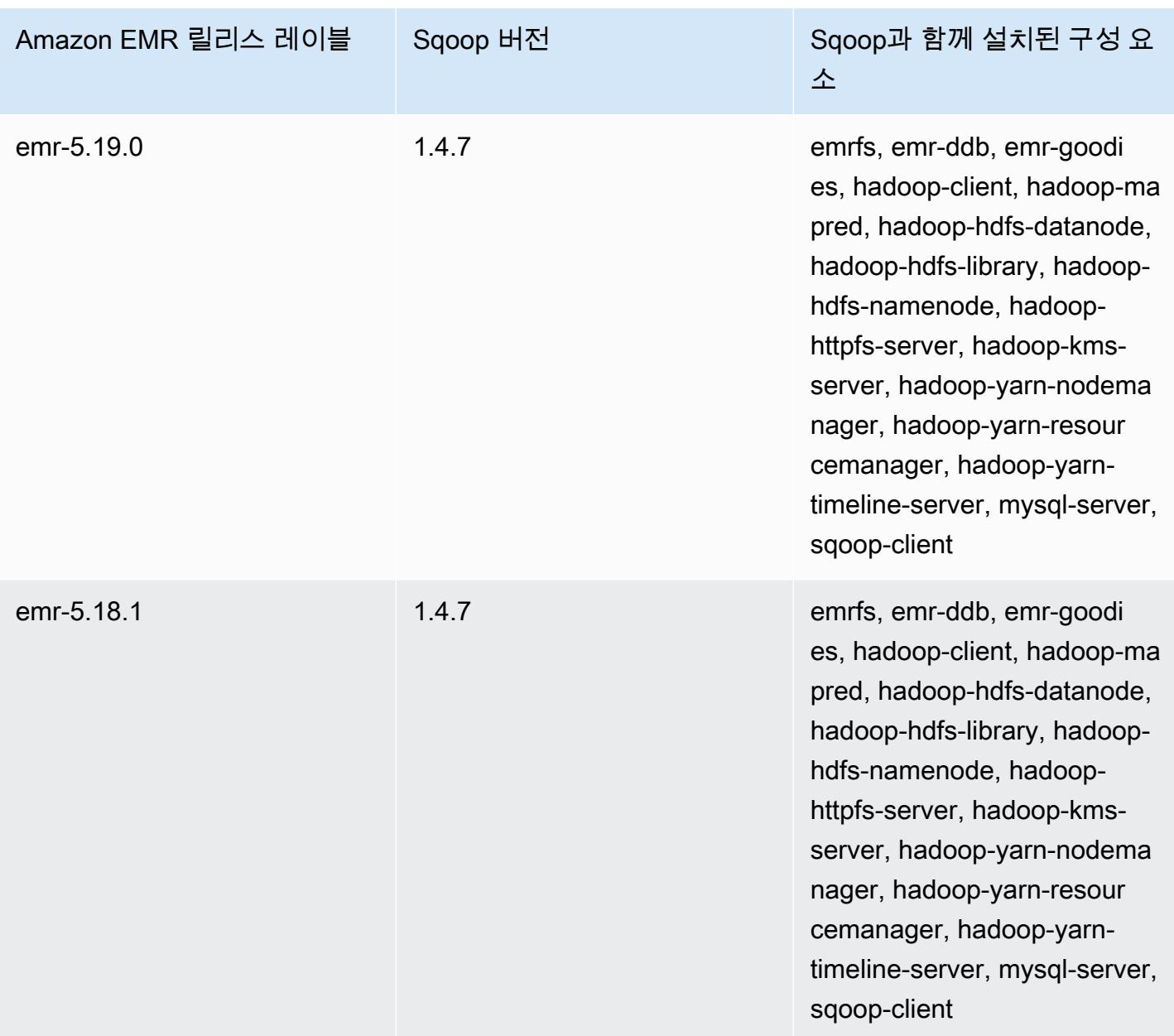

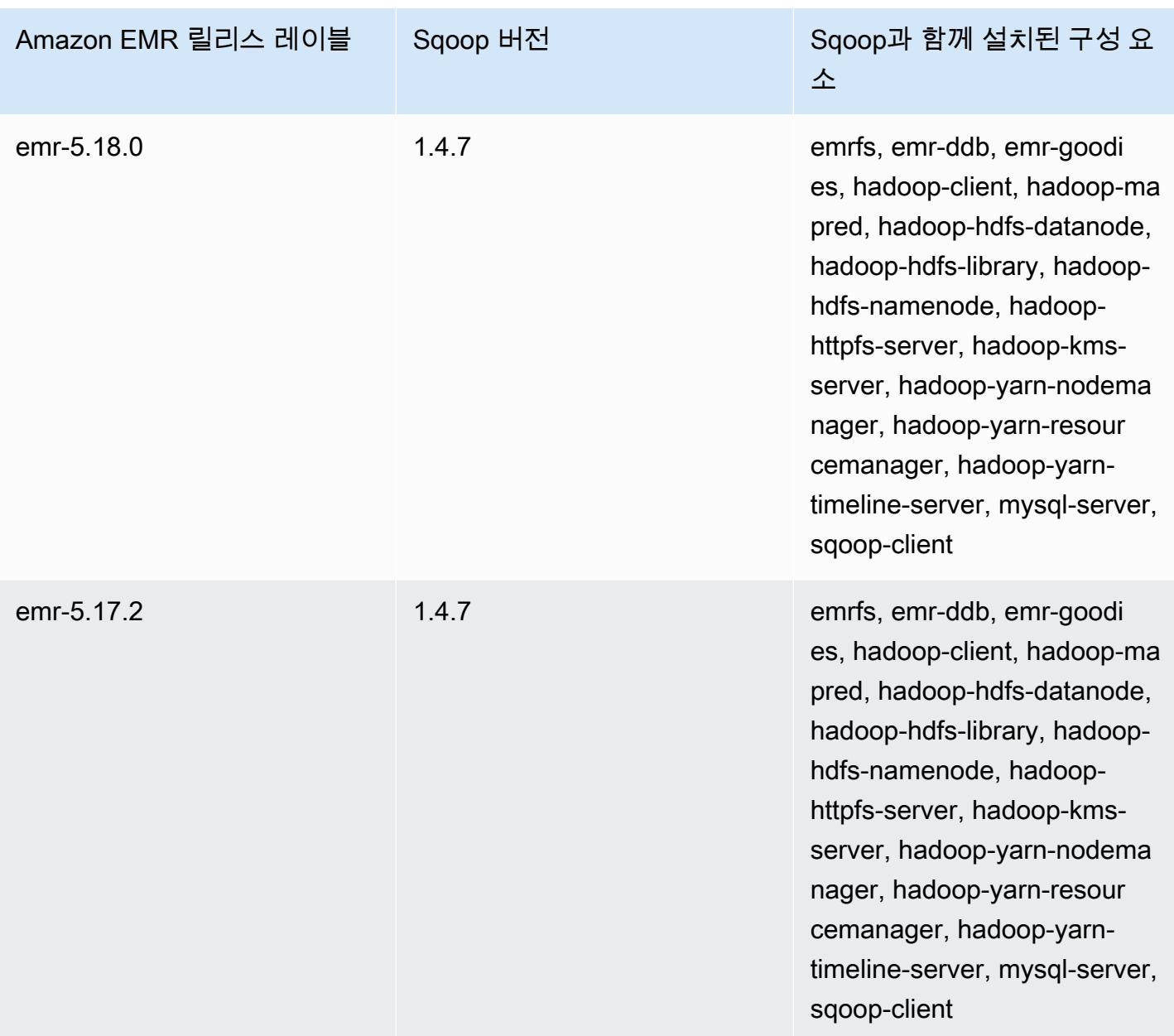

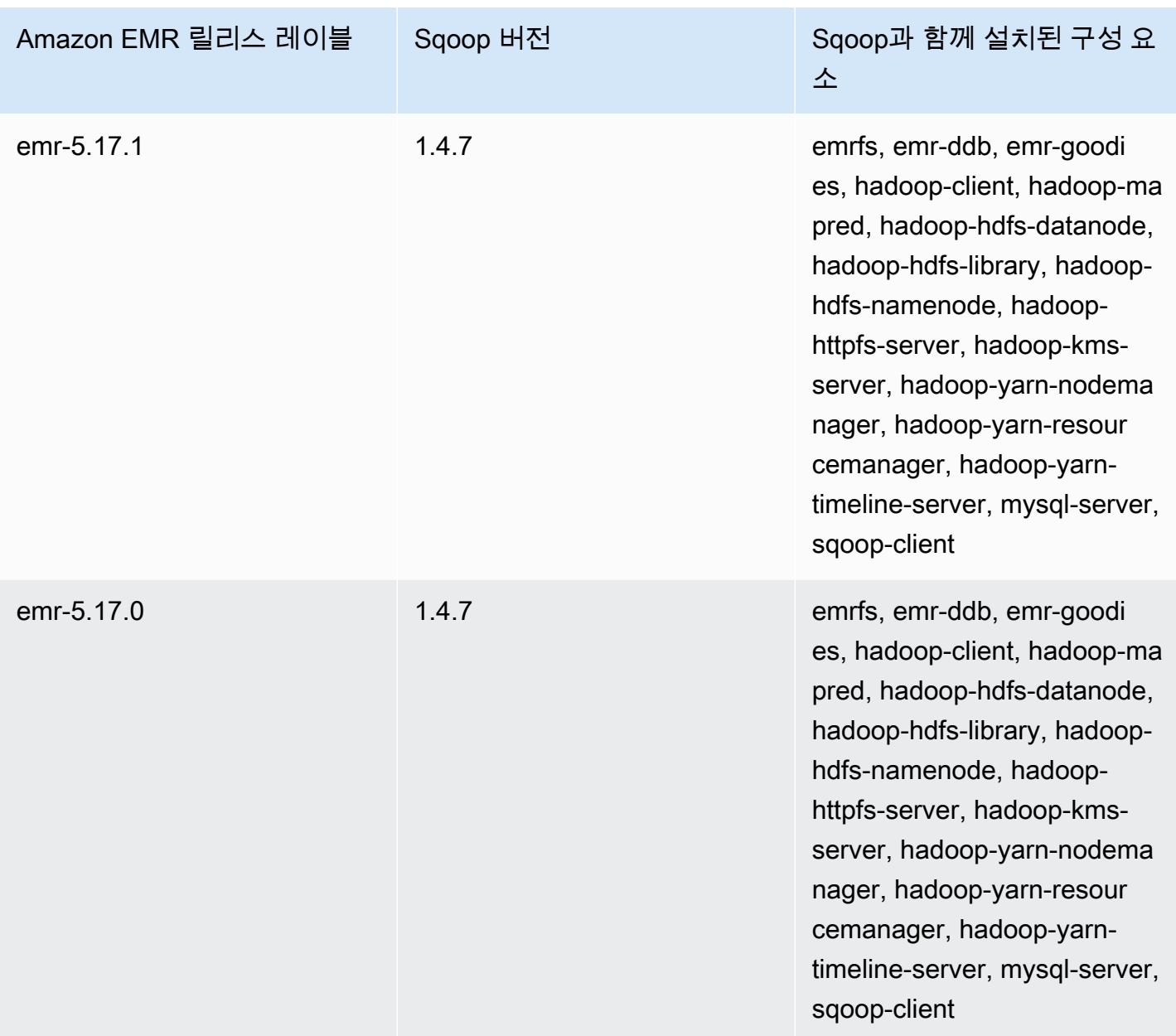

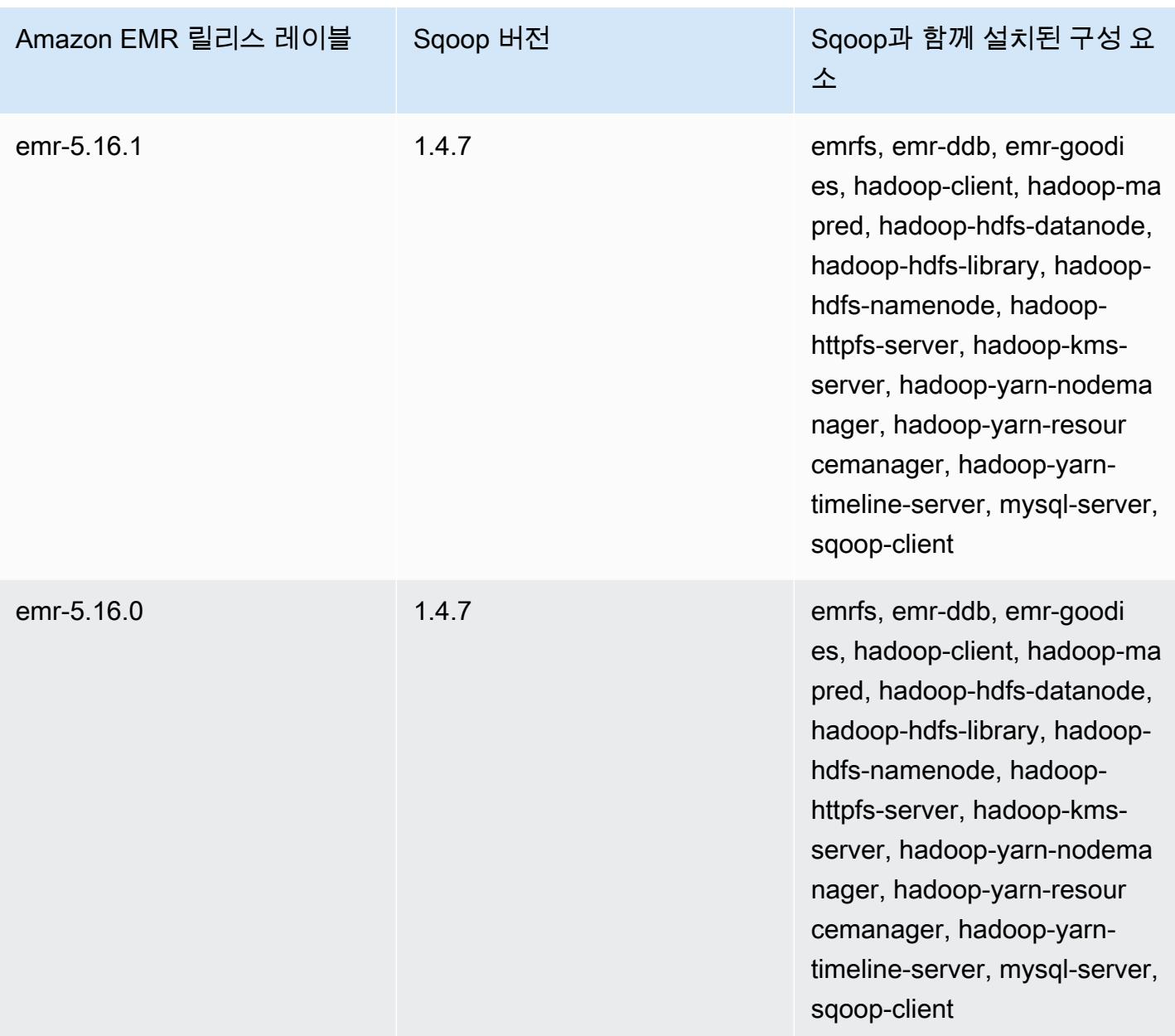

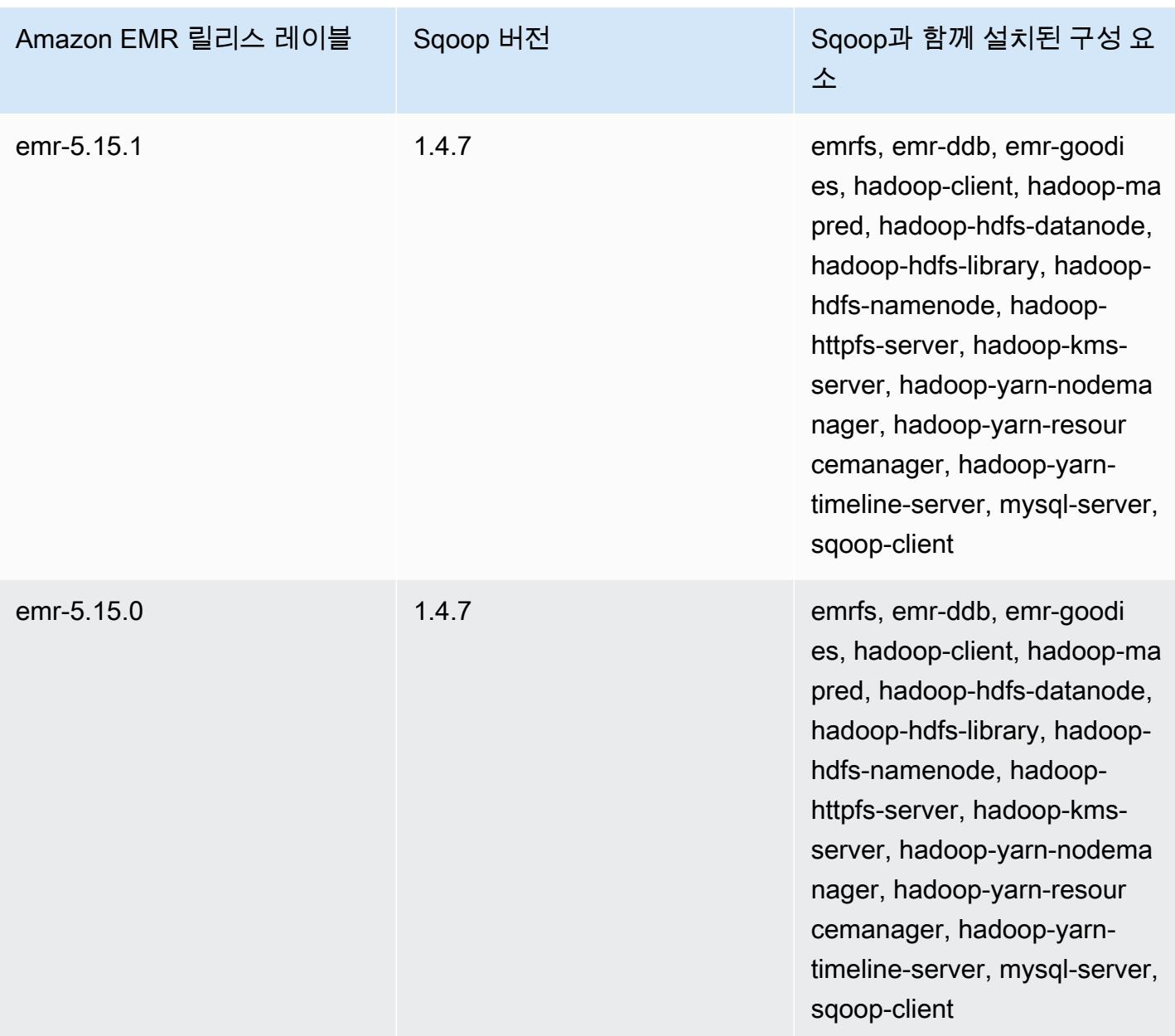

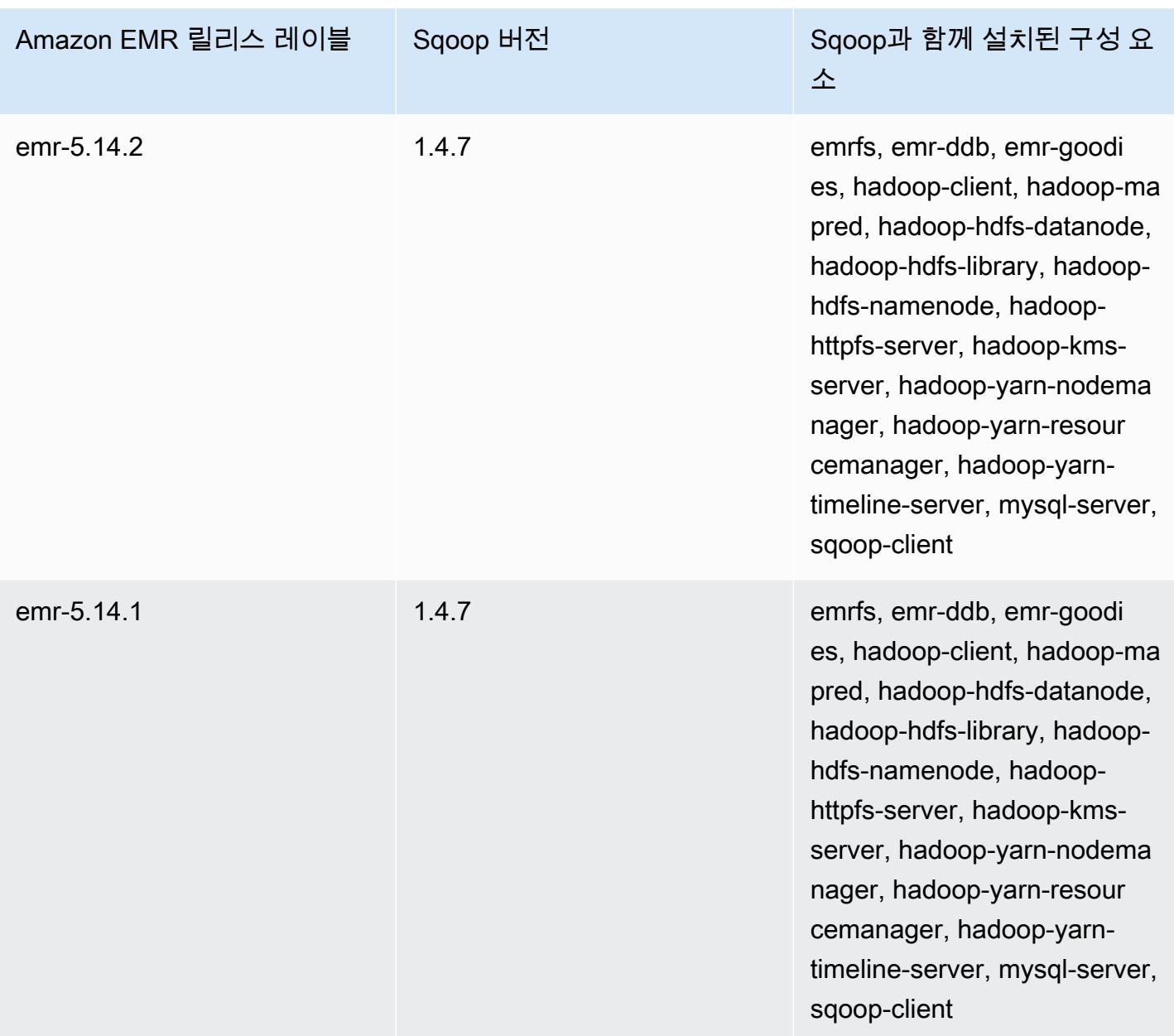

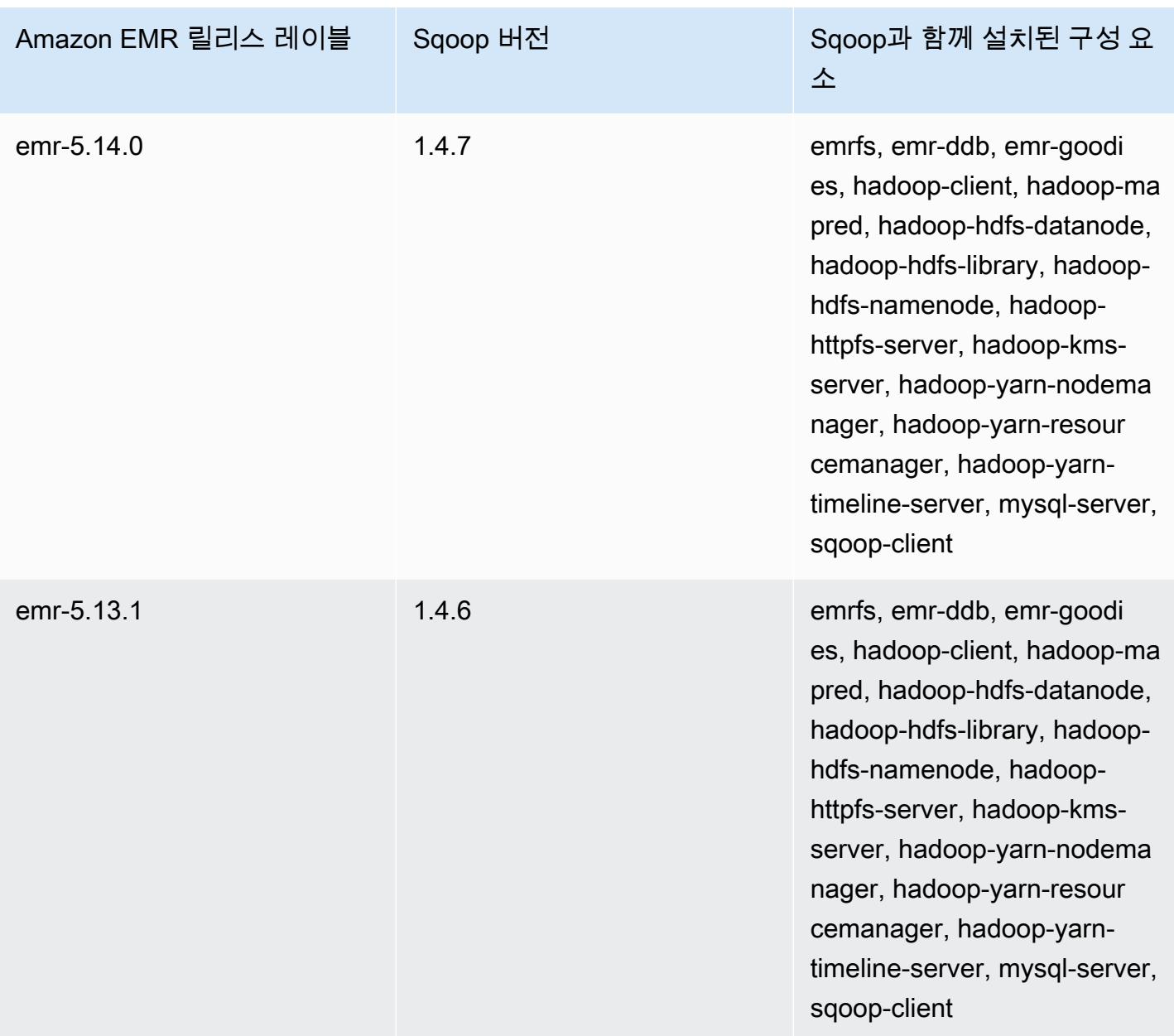

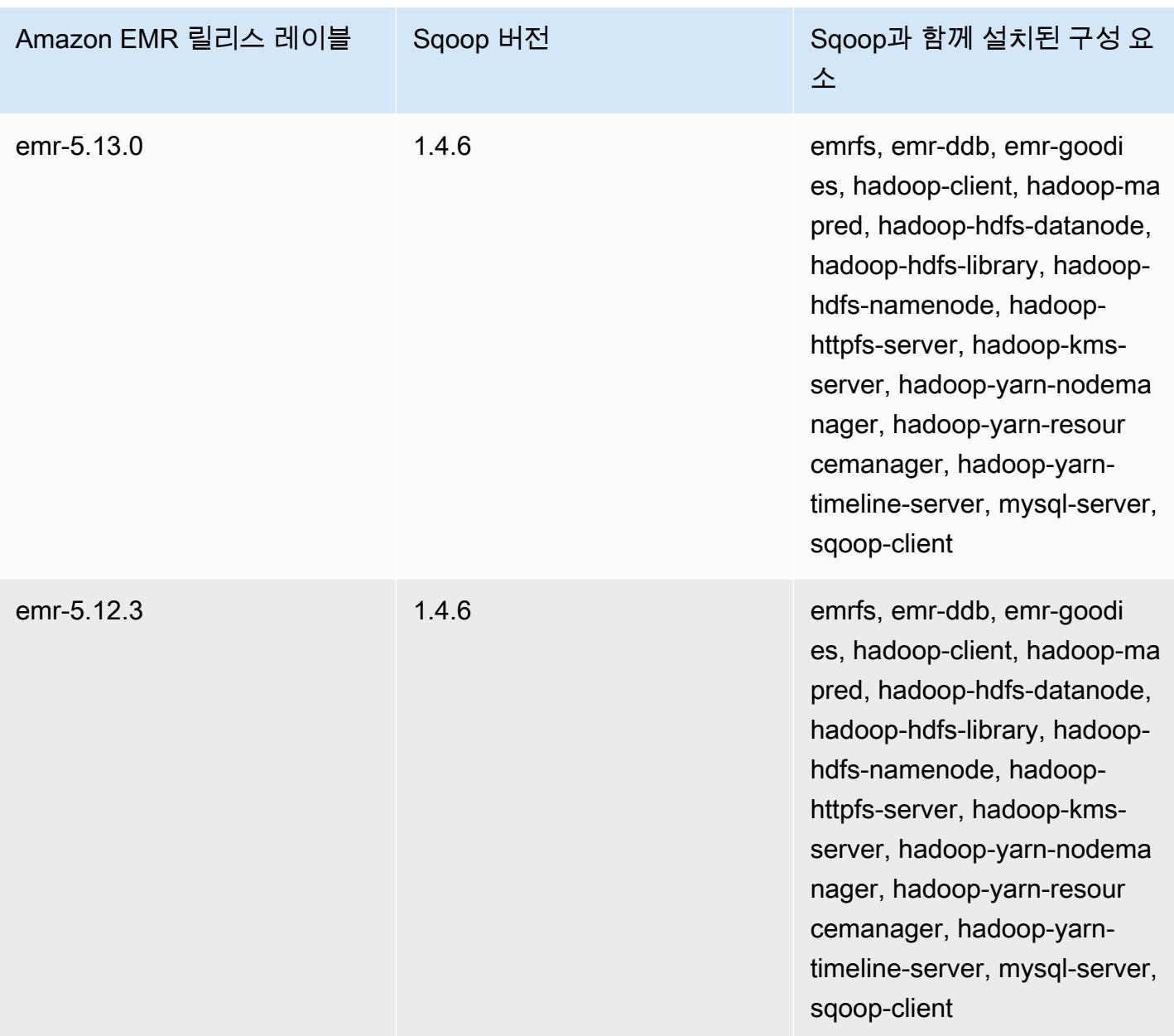

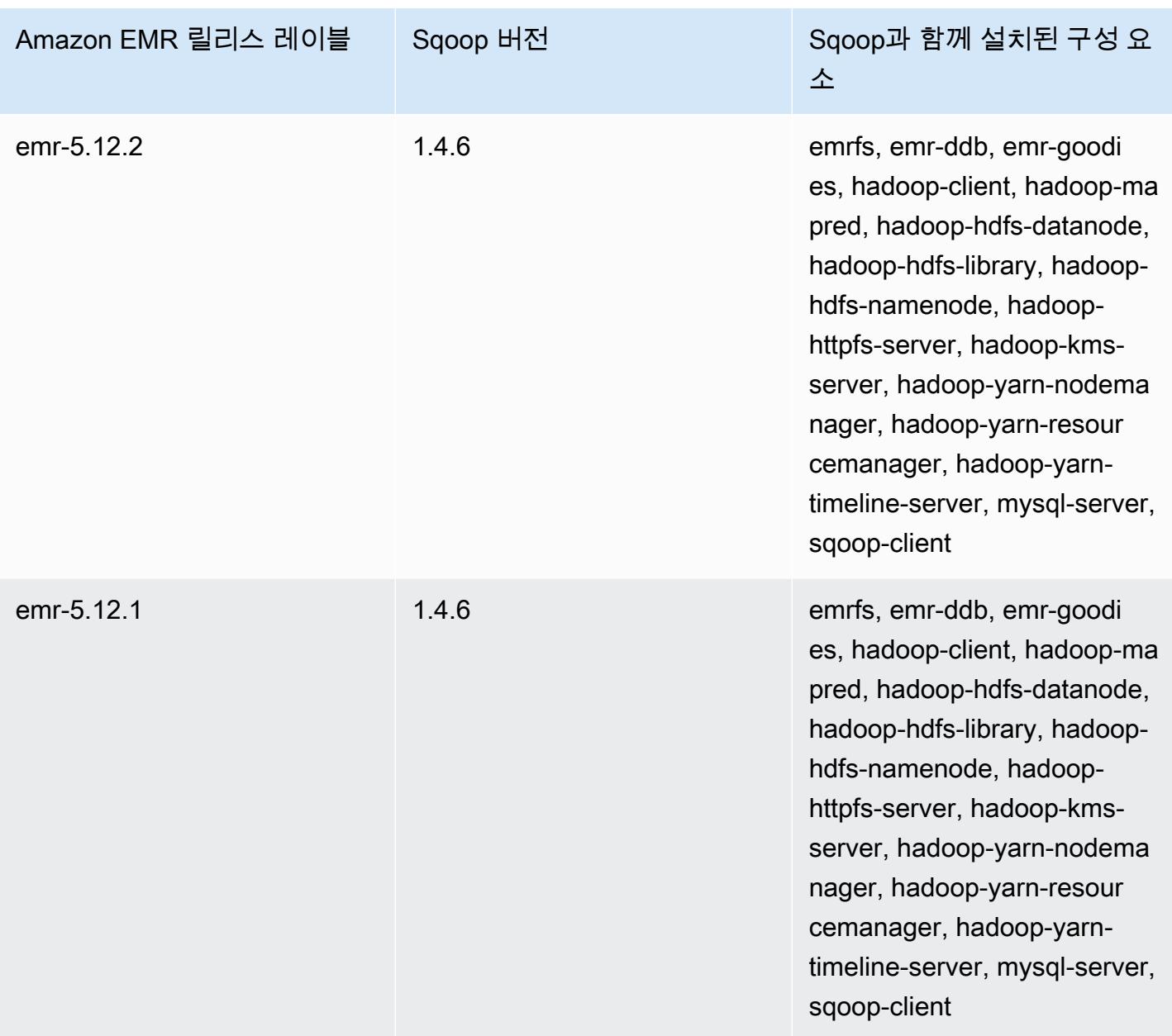

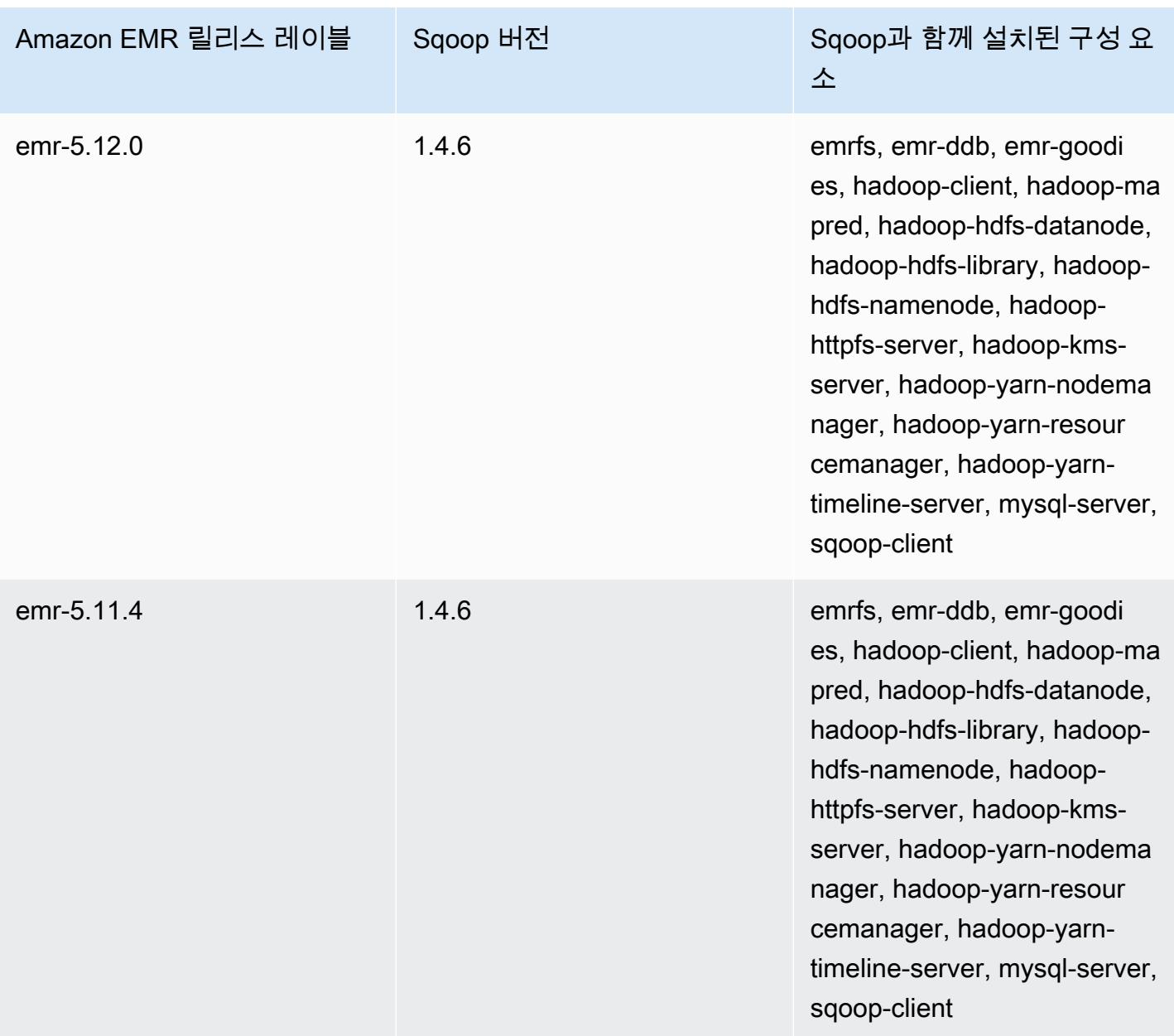

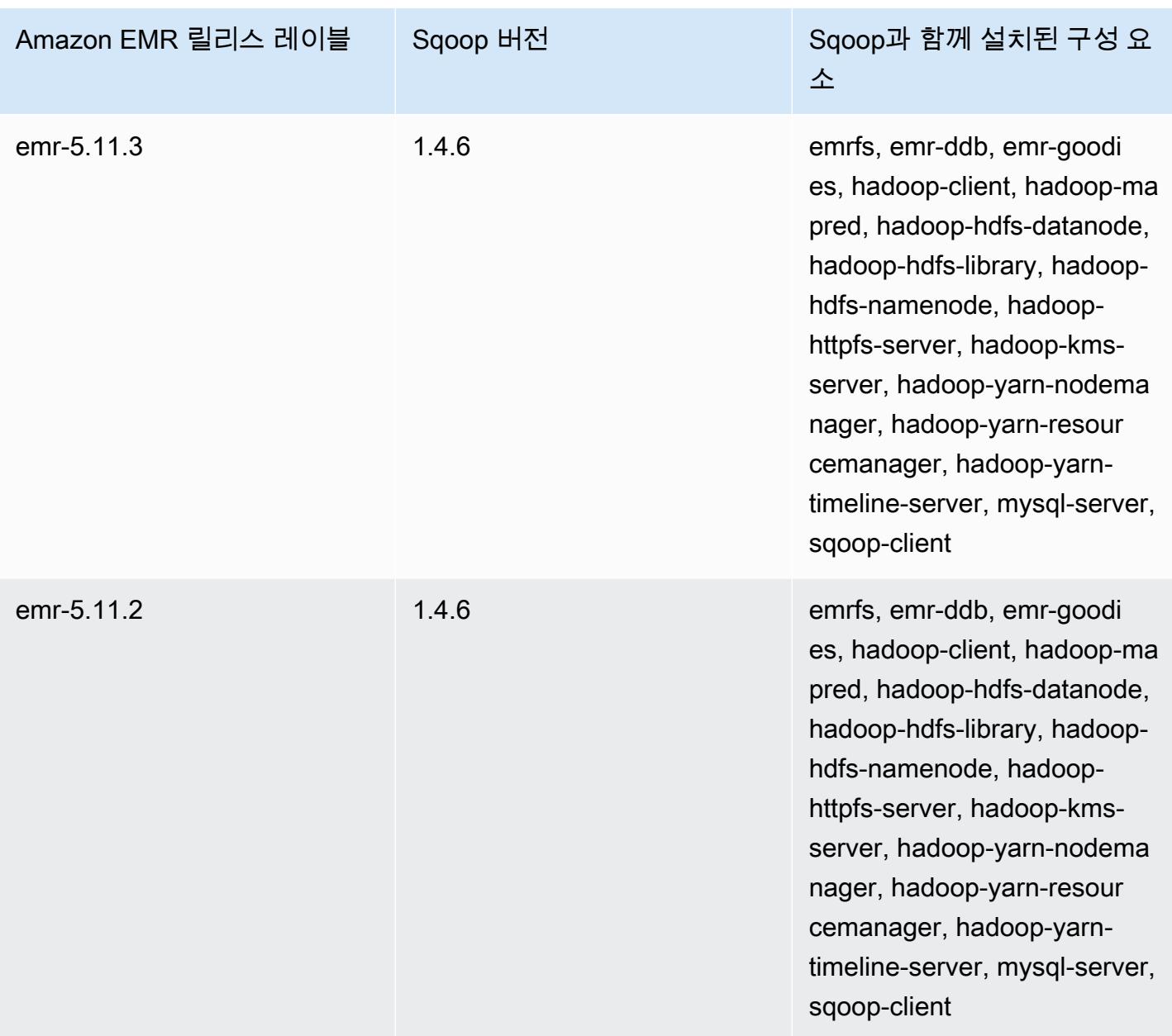

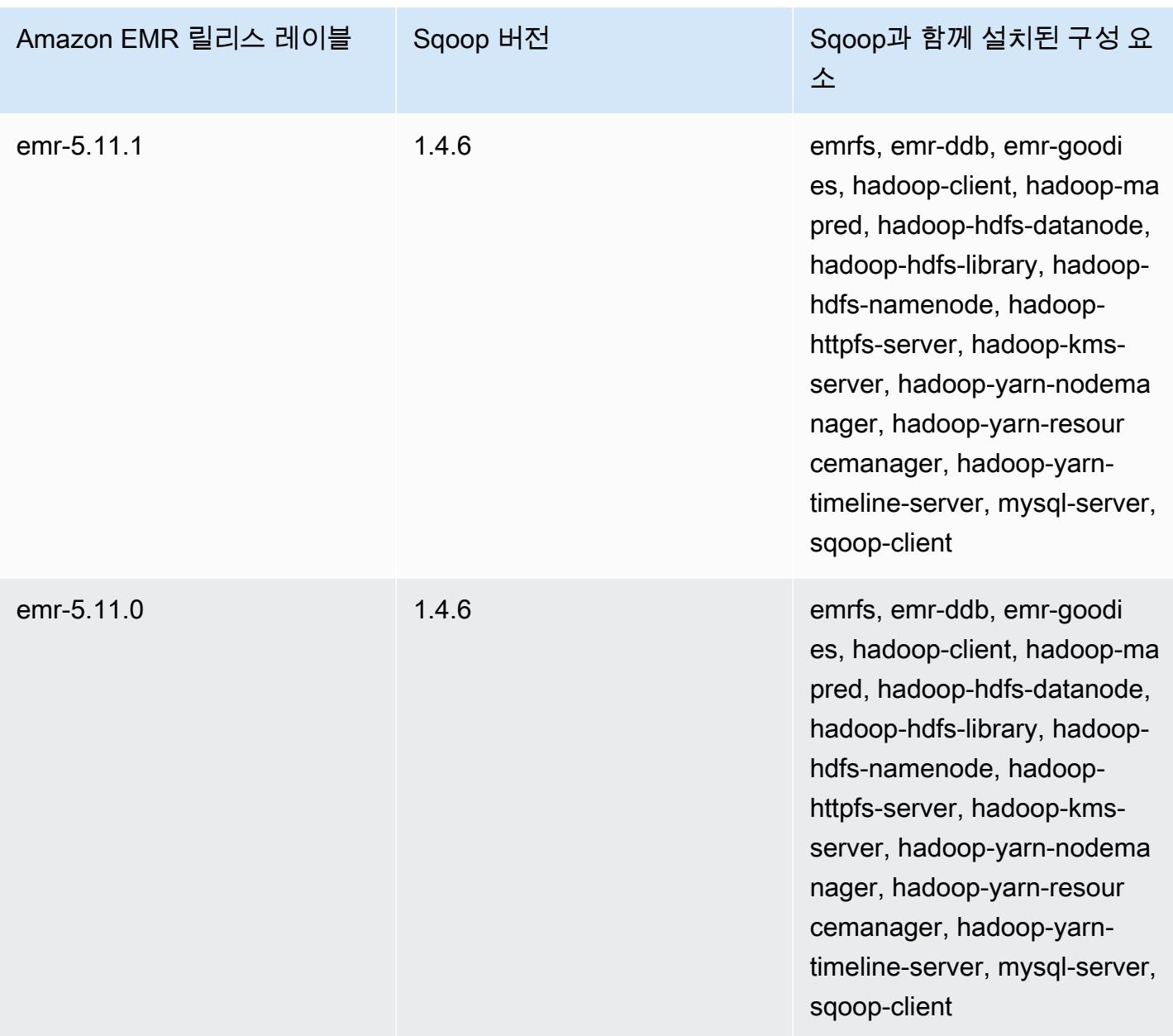

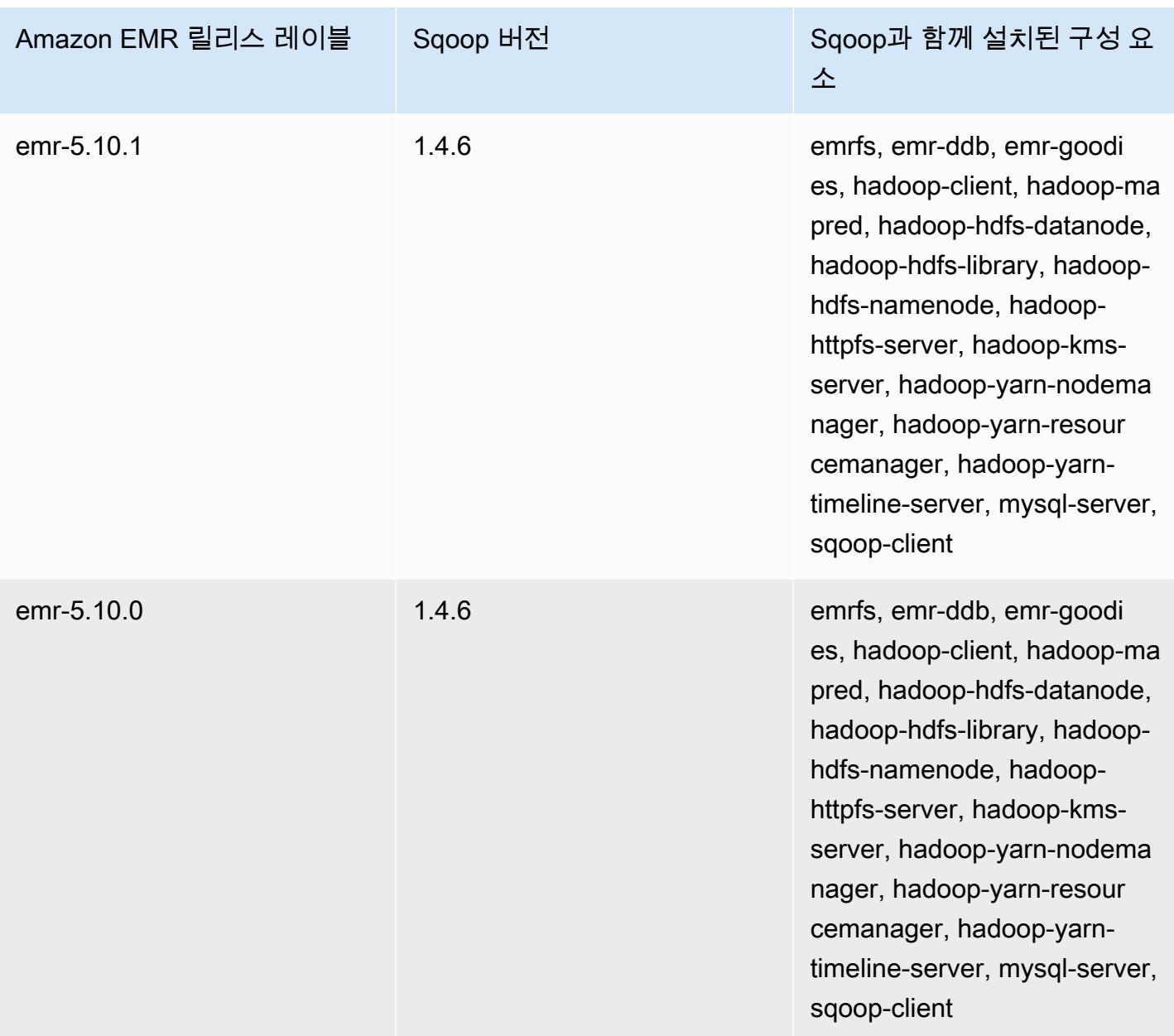

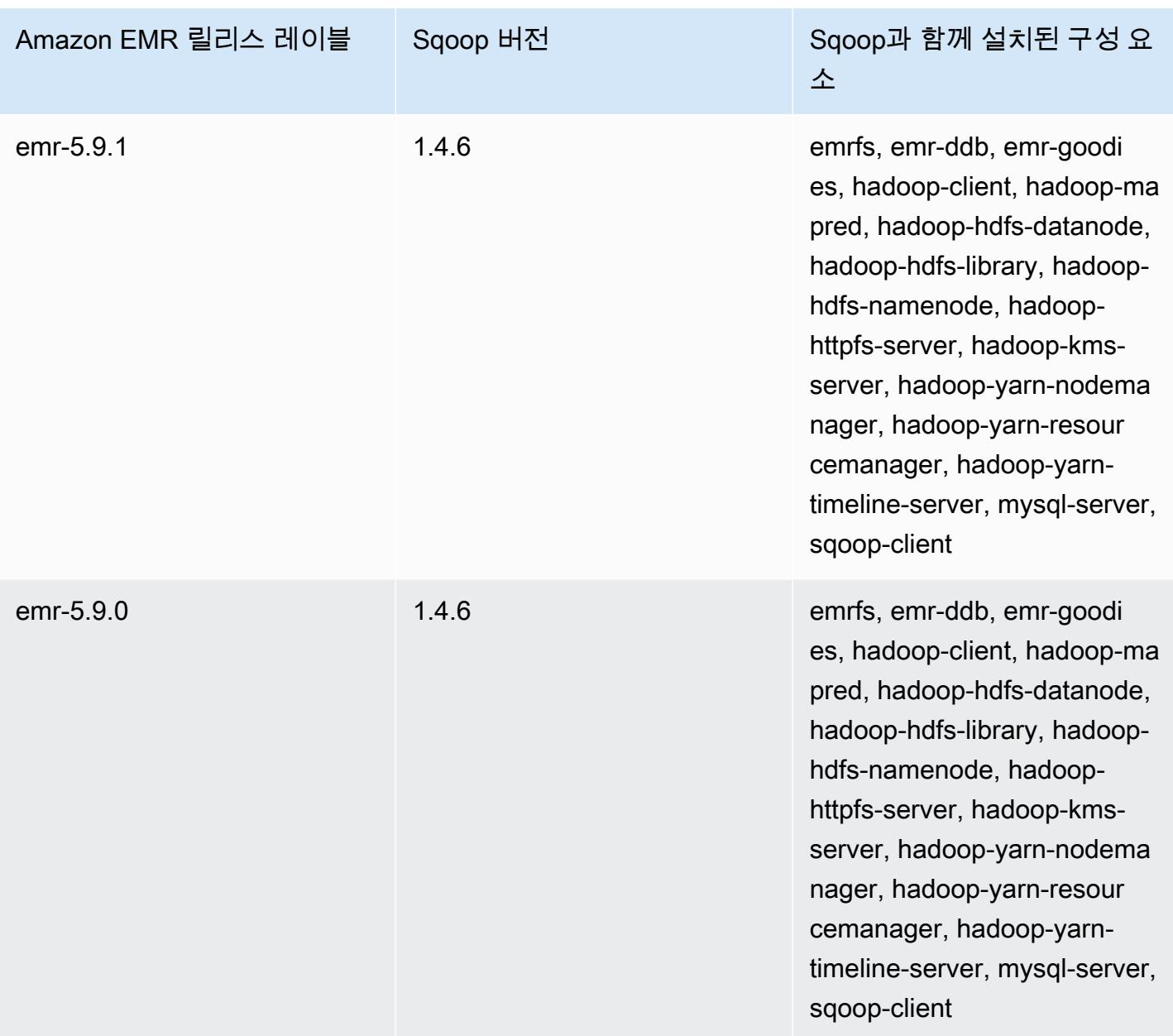

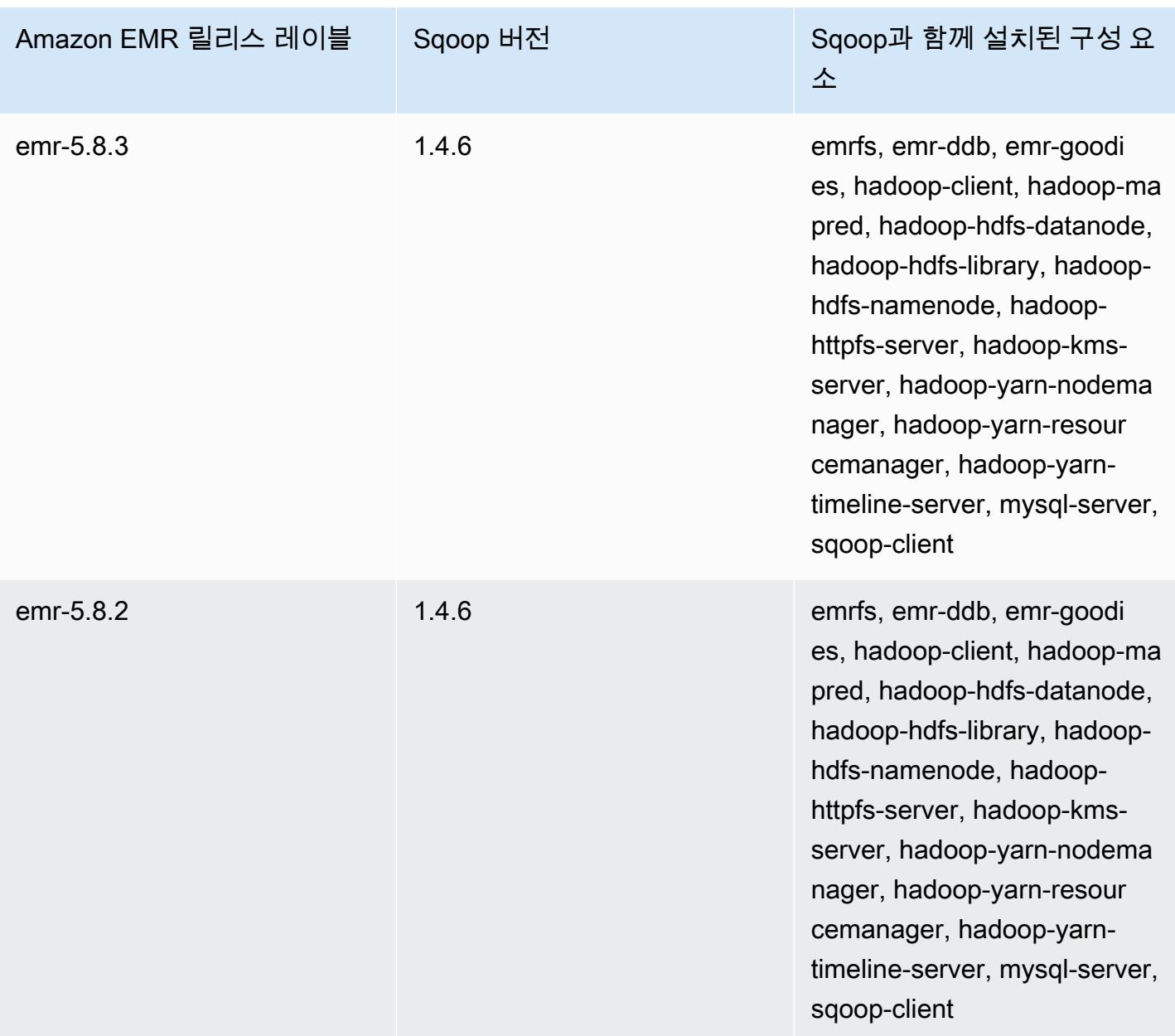

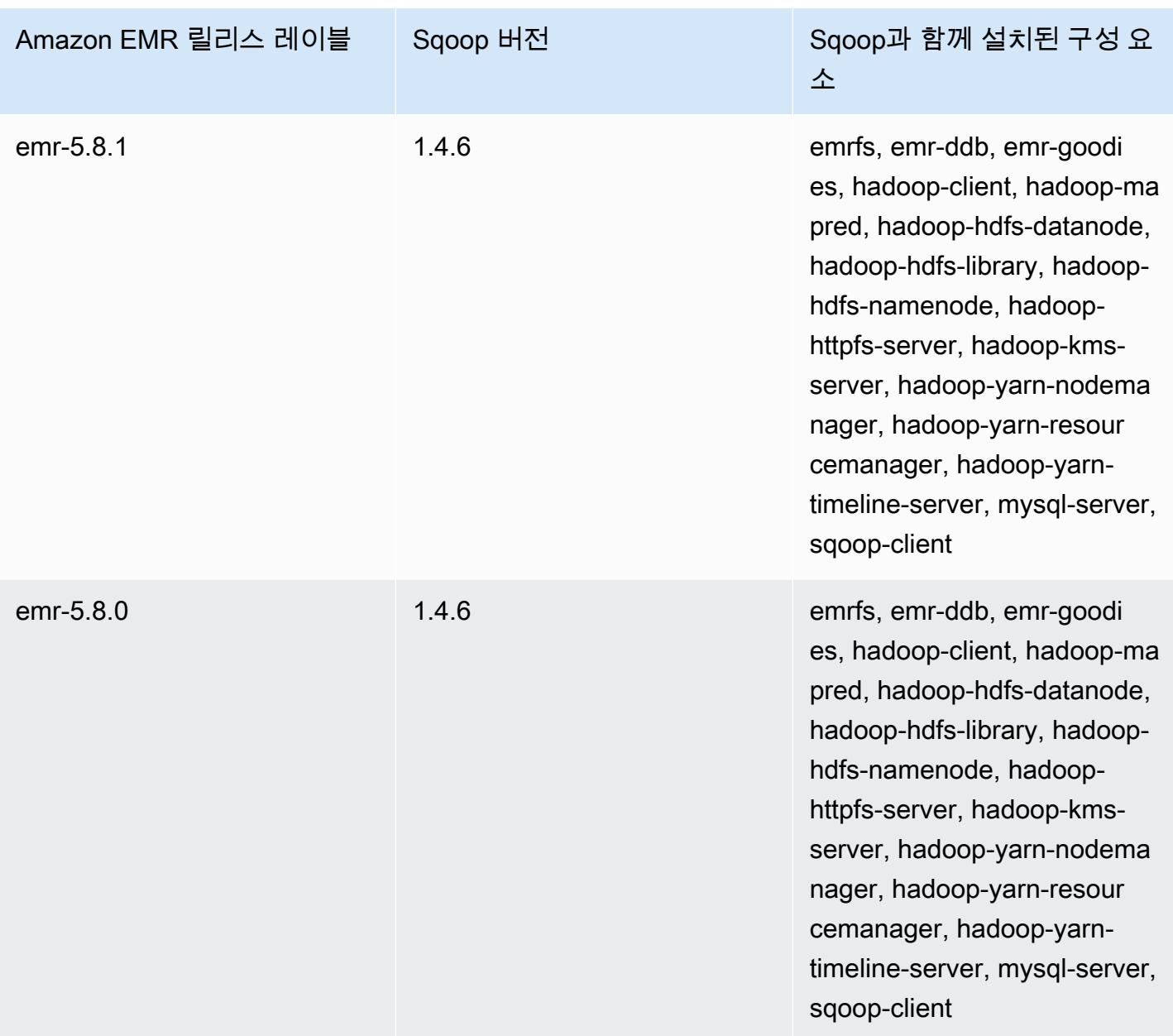

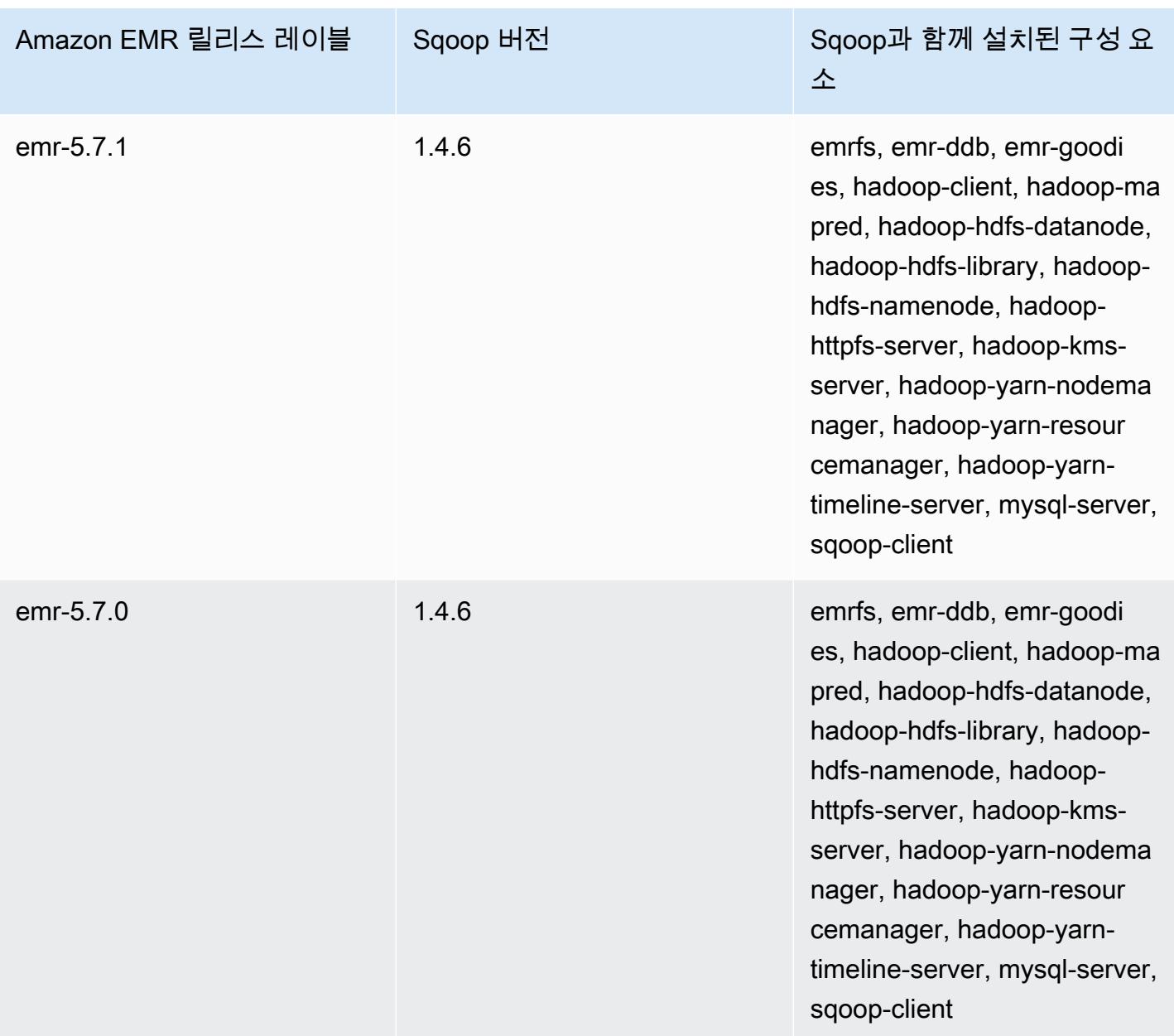

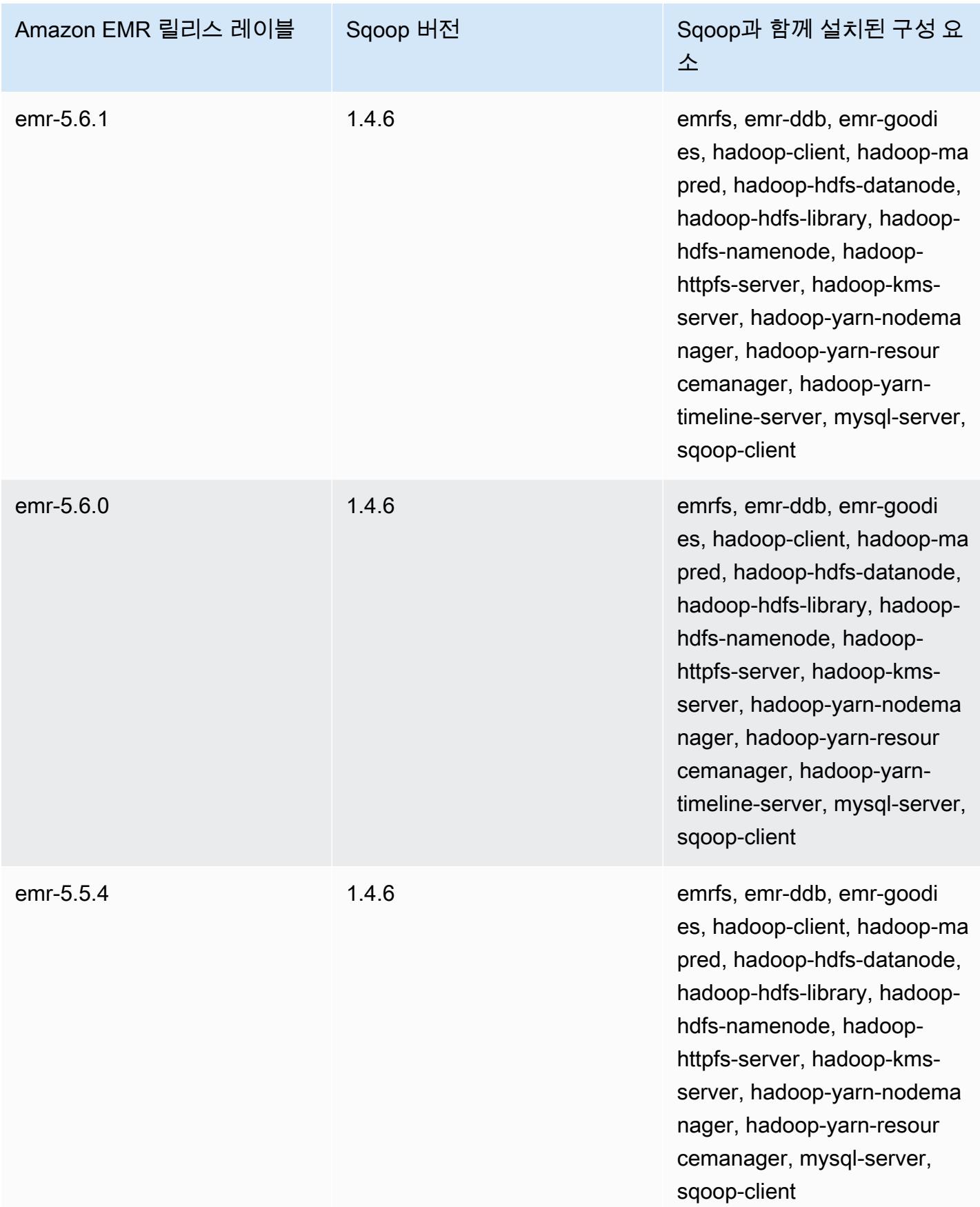

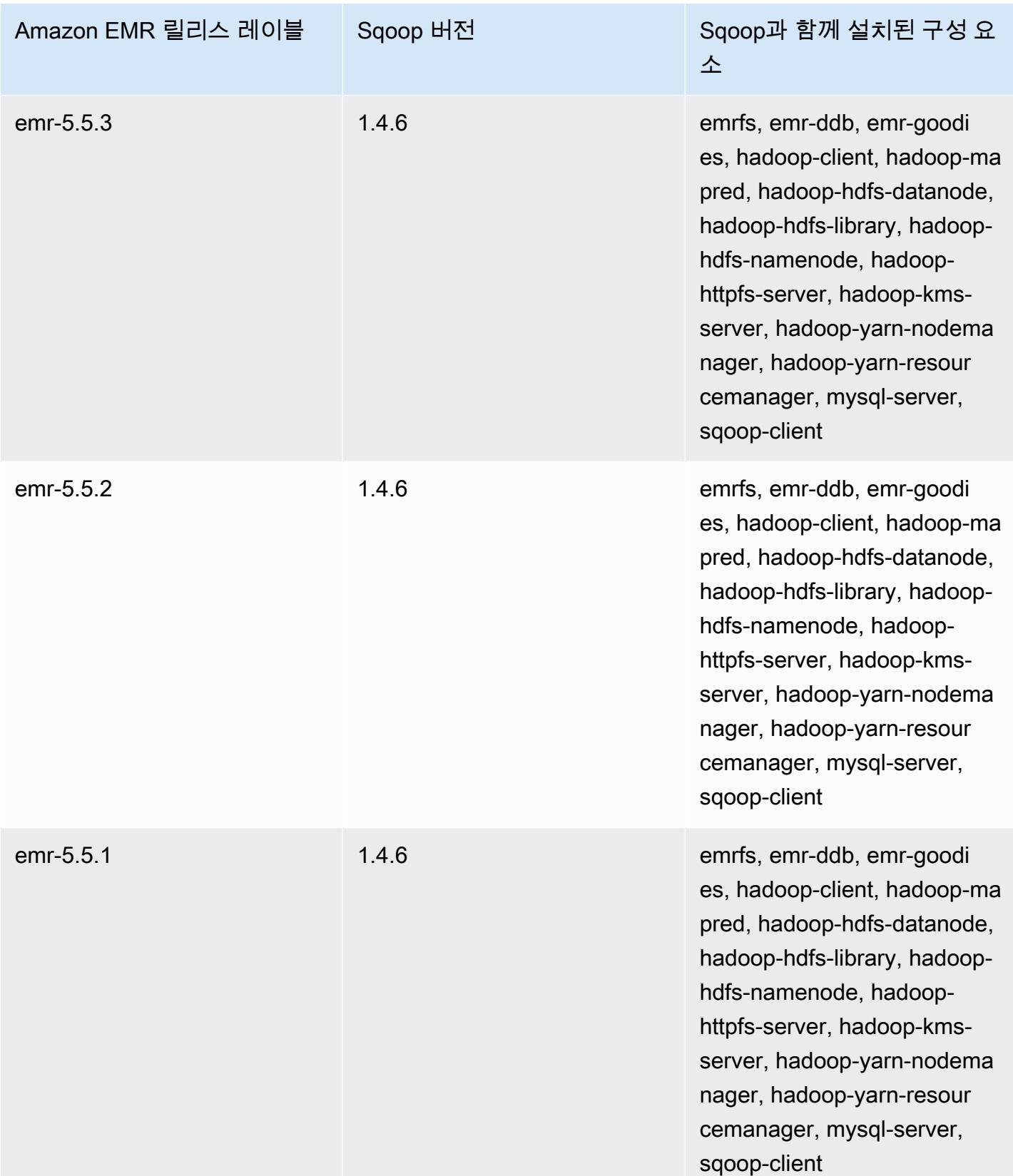

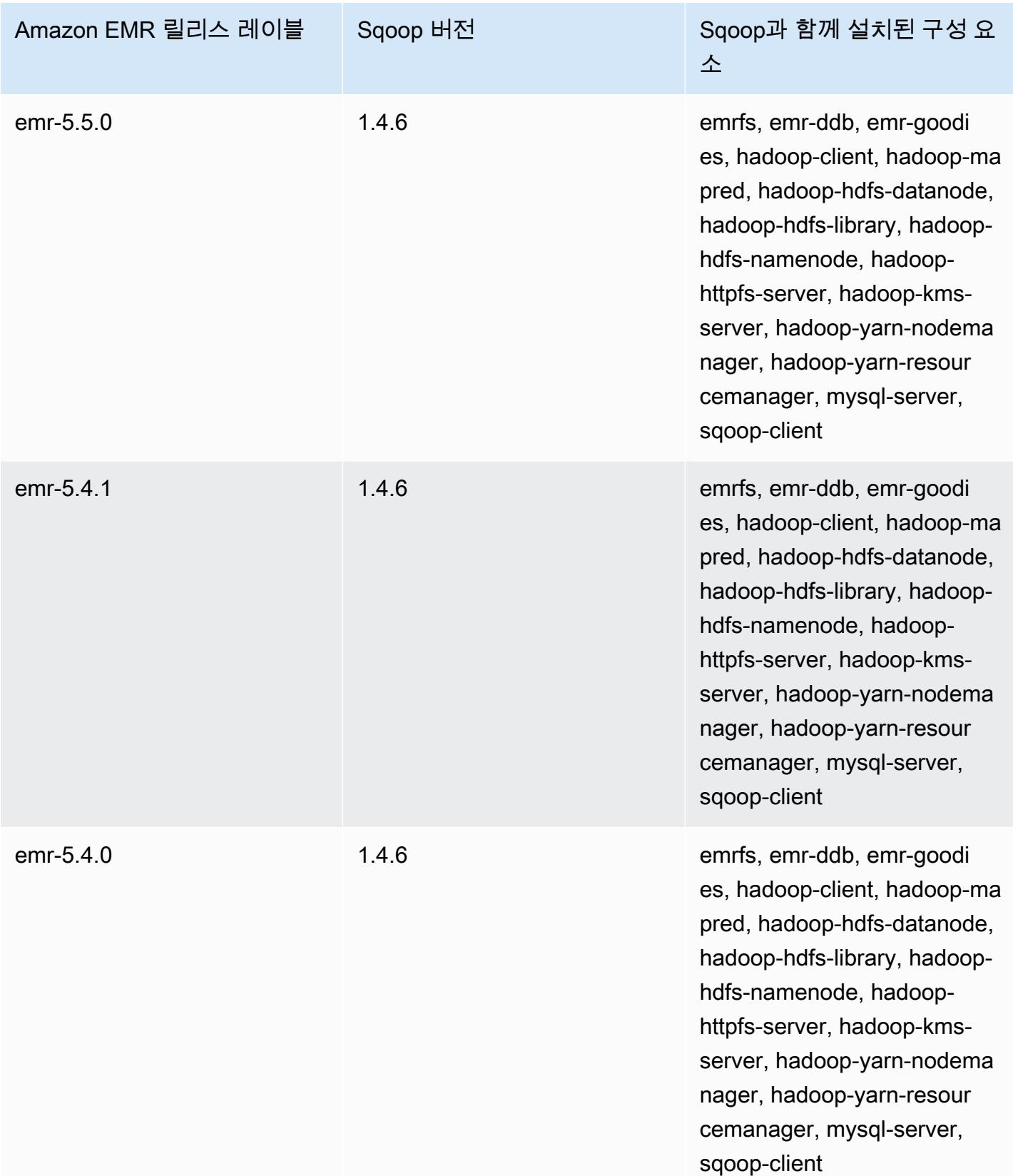

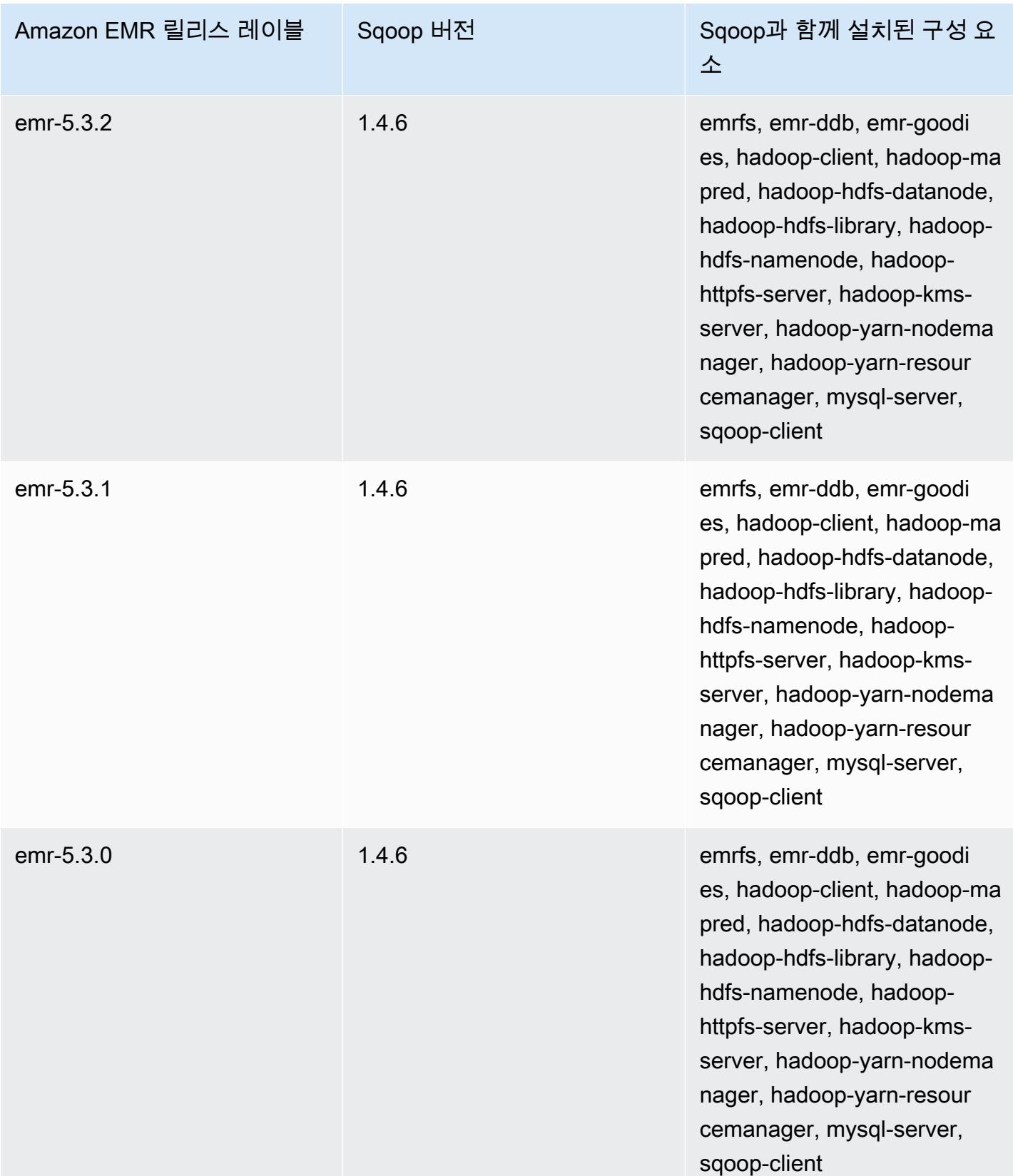

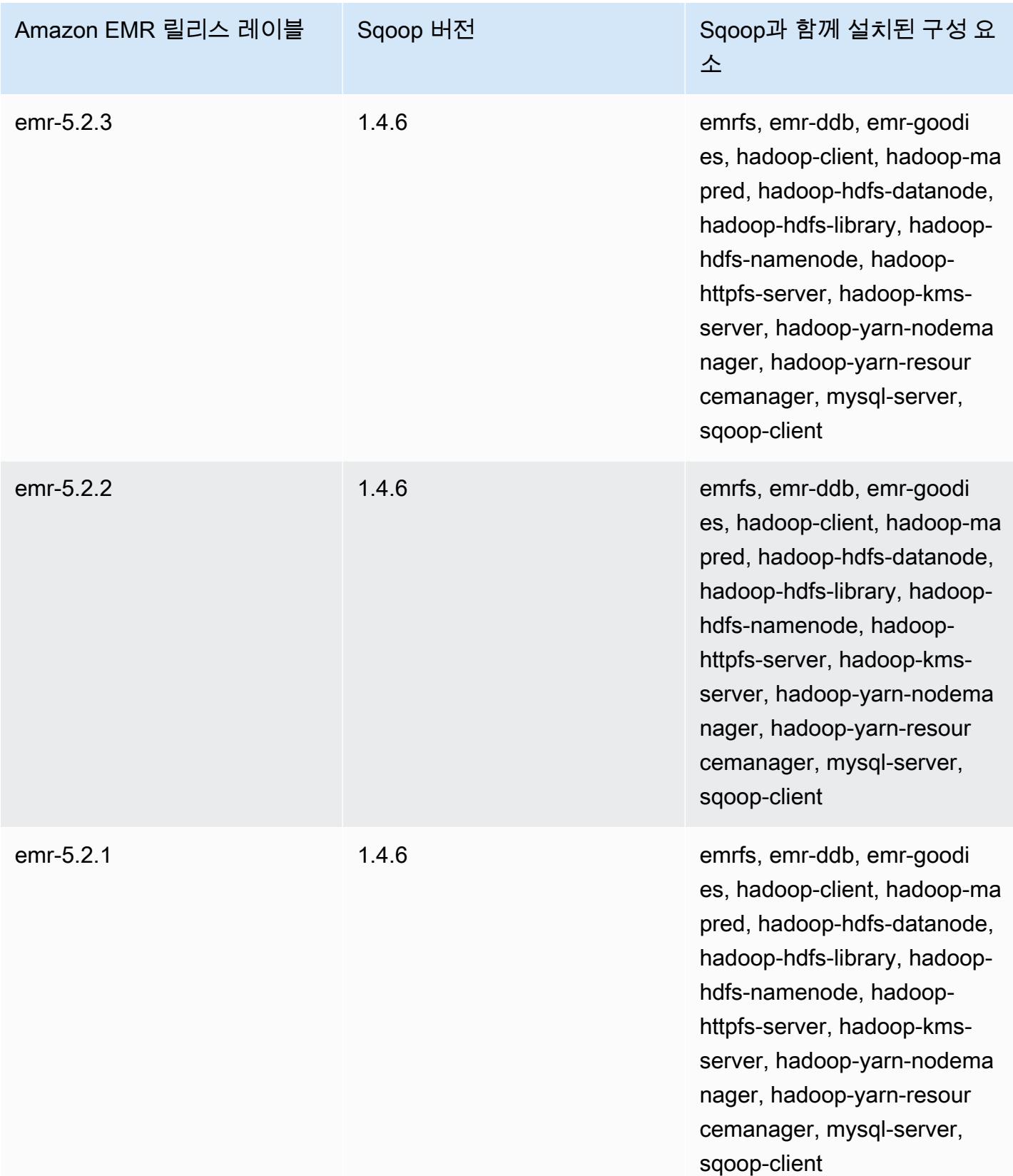

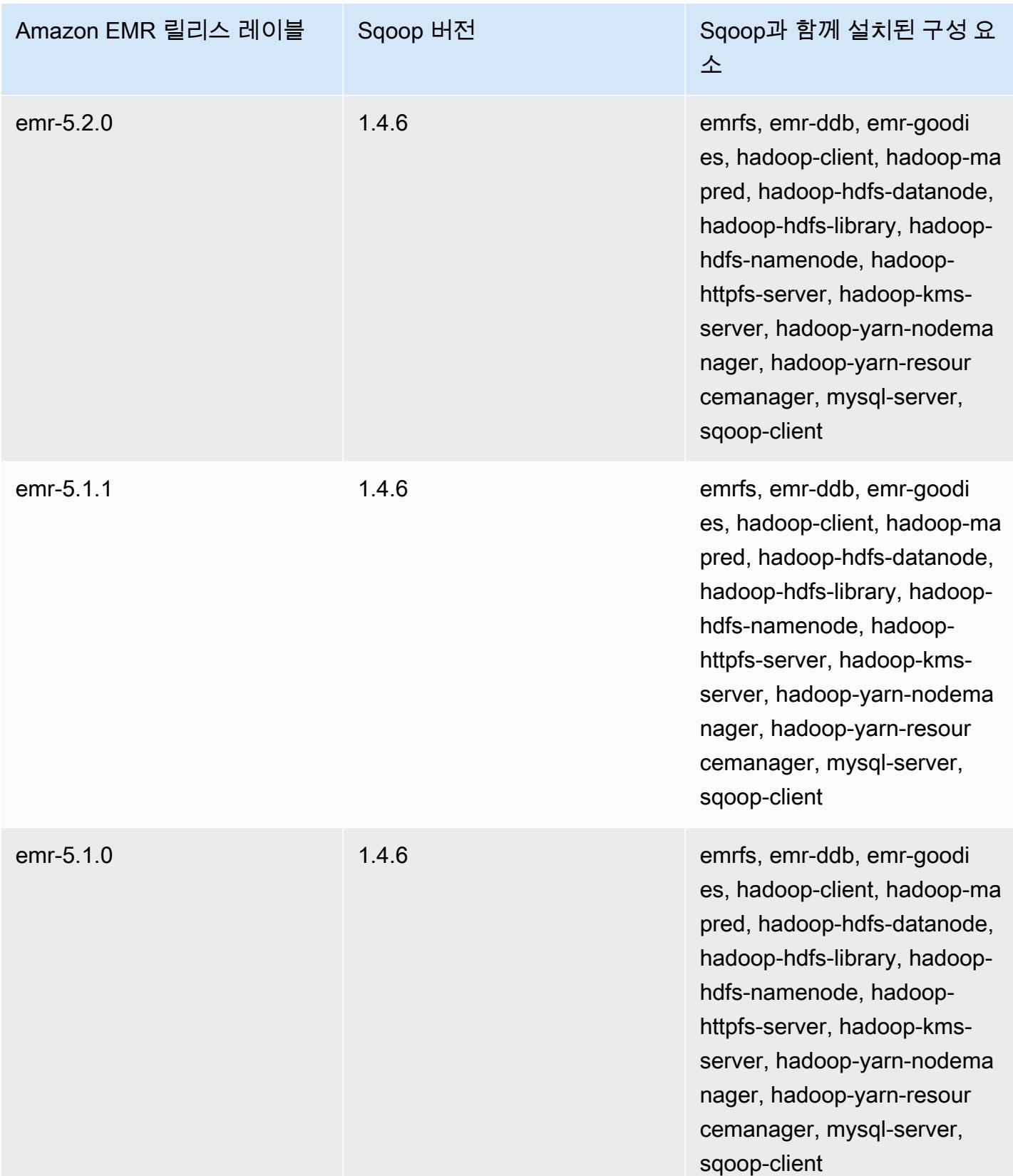

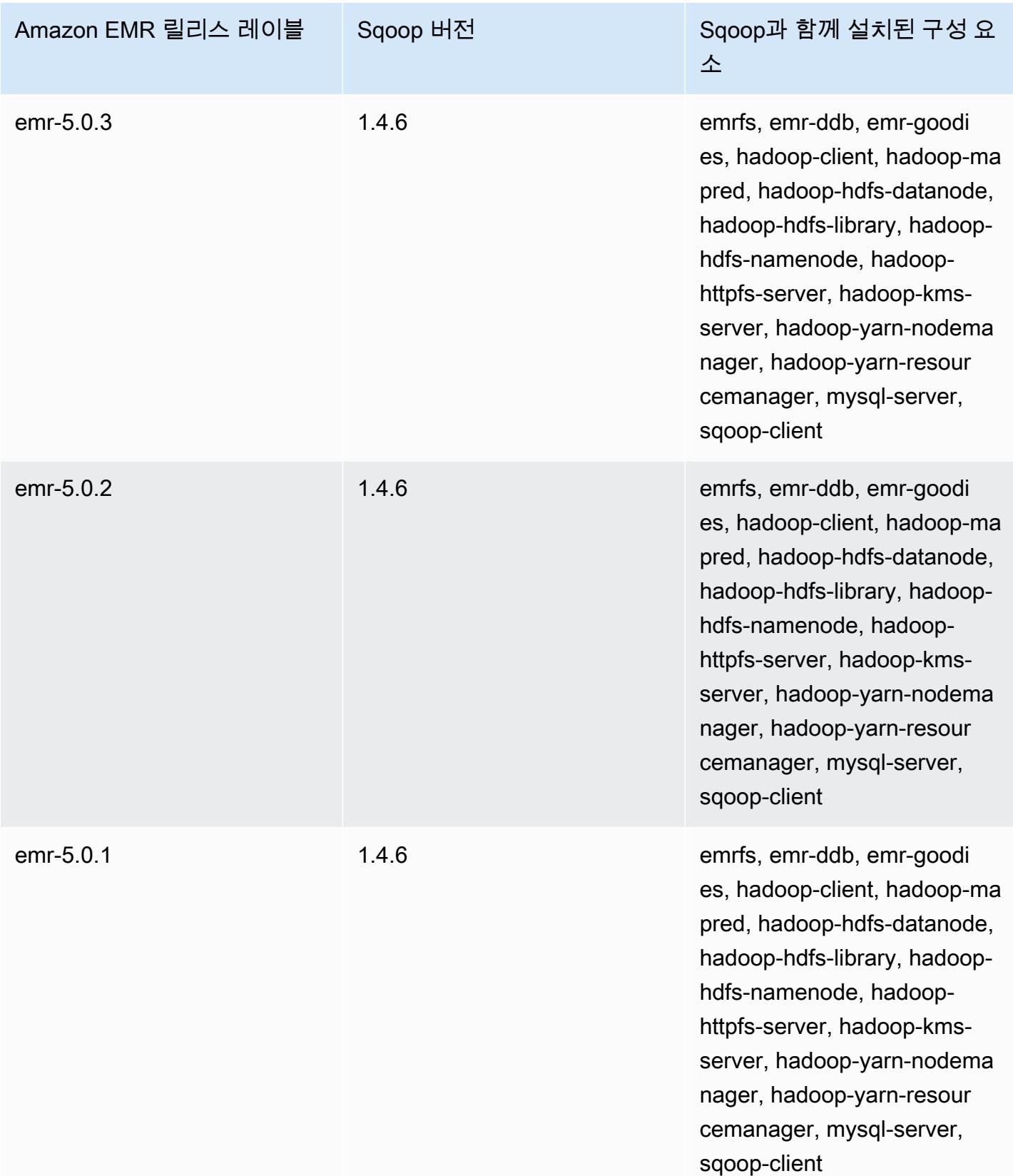

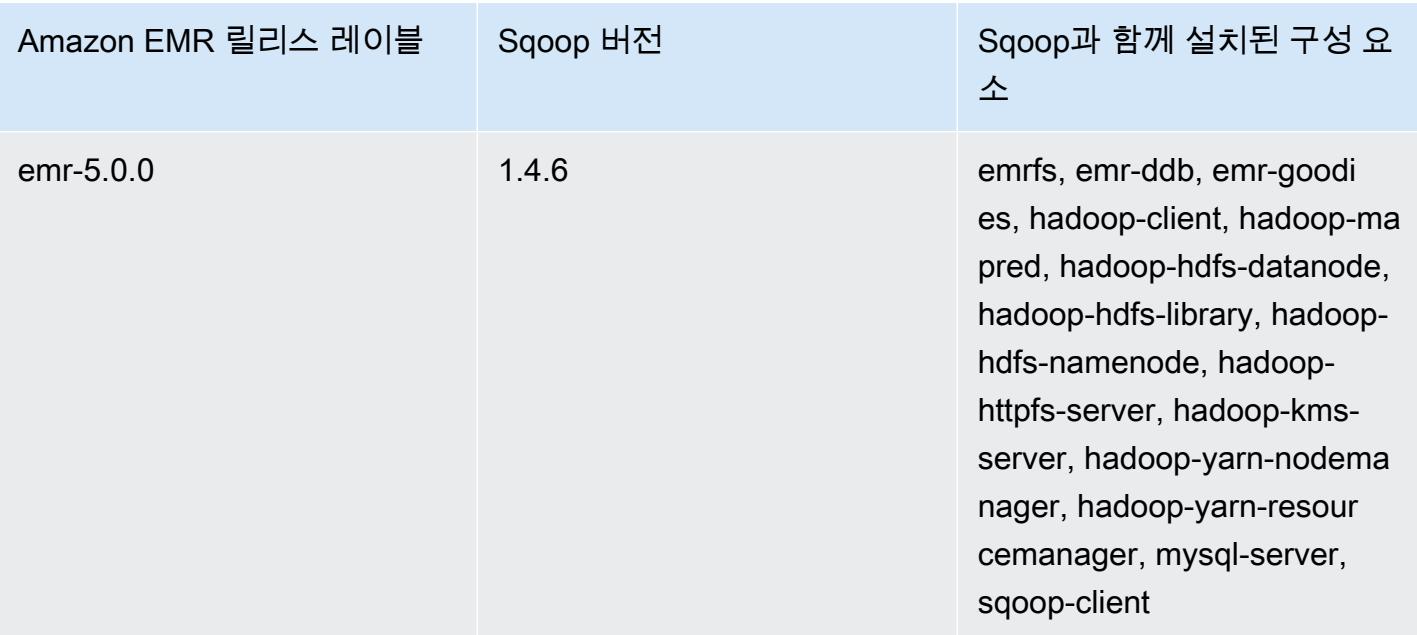

# **TensorFlow**

TensorFlow 기계 지능 및 딥 러닝 애플리케이션을 위한 오픈 소스 기호 수학 라이브러리입니다. [자세](https://www.tensorflow.org/) [한 내용은 웹 사이트를 참조하십시오. TensorFlow](https://www.tensorflow.org/) TensorFlow Amazon EMR 릴리스 버전 5.17.0 이상 에서 사용할 수 있습니다.

다음 표에는 Amazon EMR 7.x 시리즈의 최신 릴리스에 TensorFlow 포함된 버전과 Amazon EMR이 설 치하는 데 함께 사용되는 구성 요소가 나열되어 있습니다. TensorFlow

[이번 TensorFlow 릴리스에 설치된 구성 요소 버전은 릴리스 7.1.0 구성 요소 버전을 참조하십시오.](#page-23-0)

TensorFlow emr-7.1.0의 버전 정보

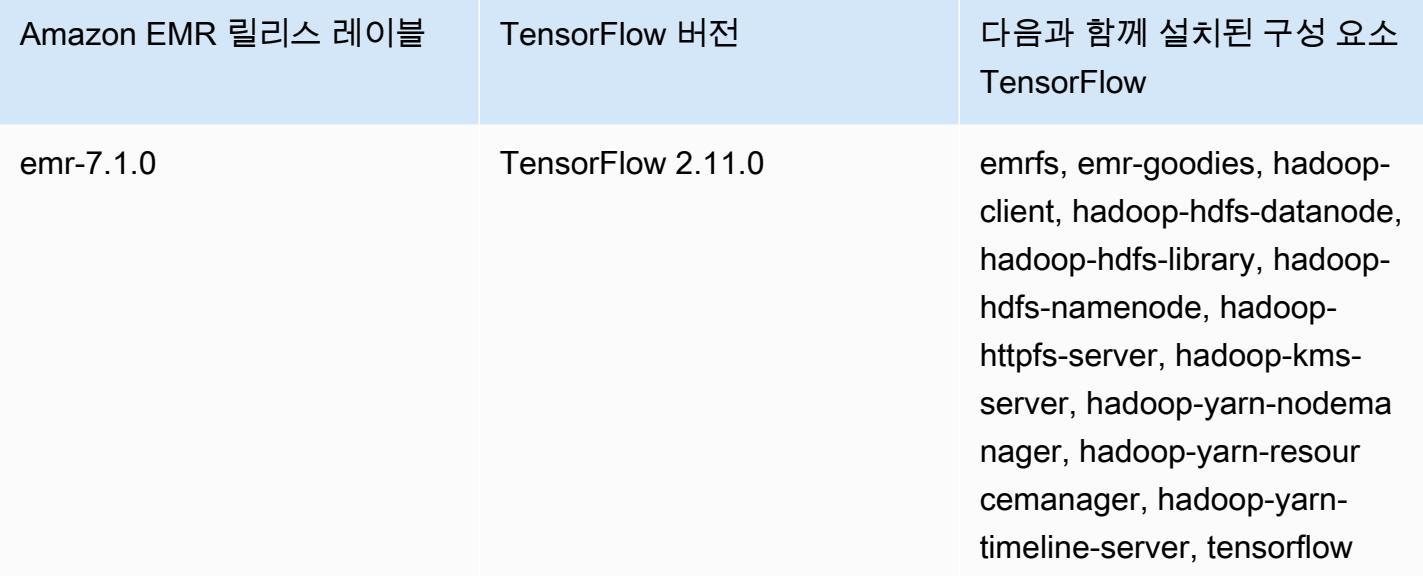

다음 표에는 Amazon EMR 6.x 시리즈의 최신 릴리스에 TensorFlow 포함된 버전과 Amazon EMR이 설 치할 때 함께 사용하는 구성 요소가 나열되어 있습니다. TensorFlow

[이 TensorFlow 릴리스에 설치된 구성 요소 버전은 릴리스 6.15.0 구성 요소 버전을 참조하십시오.](#page-76-0)

TensorFlow emr-6.15.0의 버전 정보

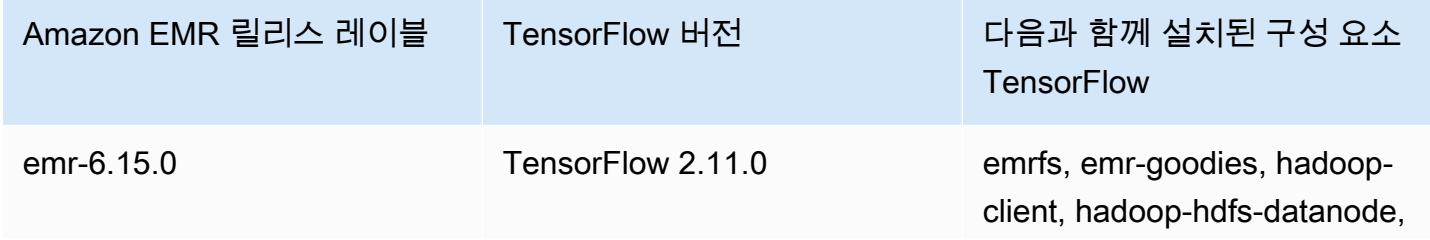

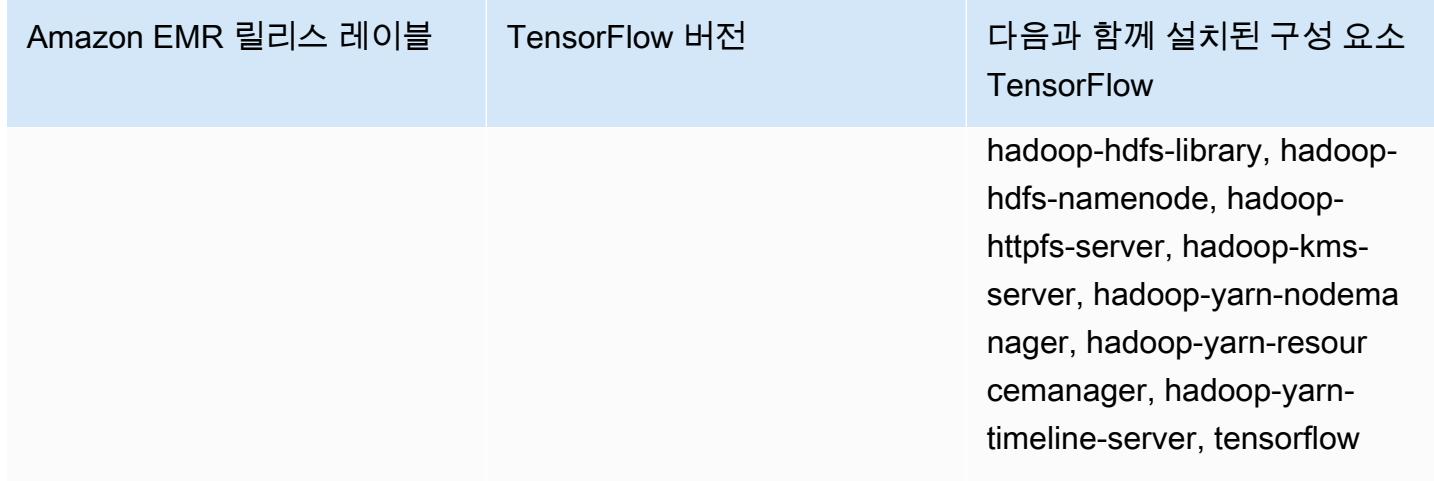

다음 표에는 Amazon EMR 5.x 시리즈의 최신 릴리스에 TensorFlow 포함된 버전과 Amazon EMR이 설 치할 때 함께 사용하는 구성 요소가 나열되어 있습니다. TensorFlow

[이번 TensorFlow 릴리스에 설치된 구성 요소 버전은 릴리스 5.36.2 구성 요소 버전을 참조하십시오.](#page-902-0)

TensorFlow emr-5.36.2의 버전 정보

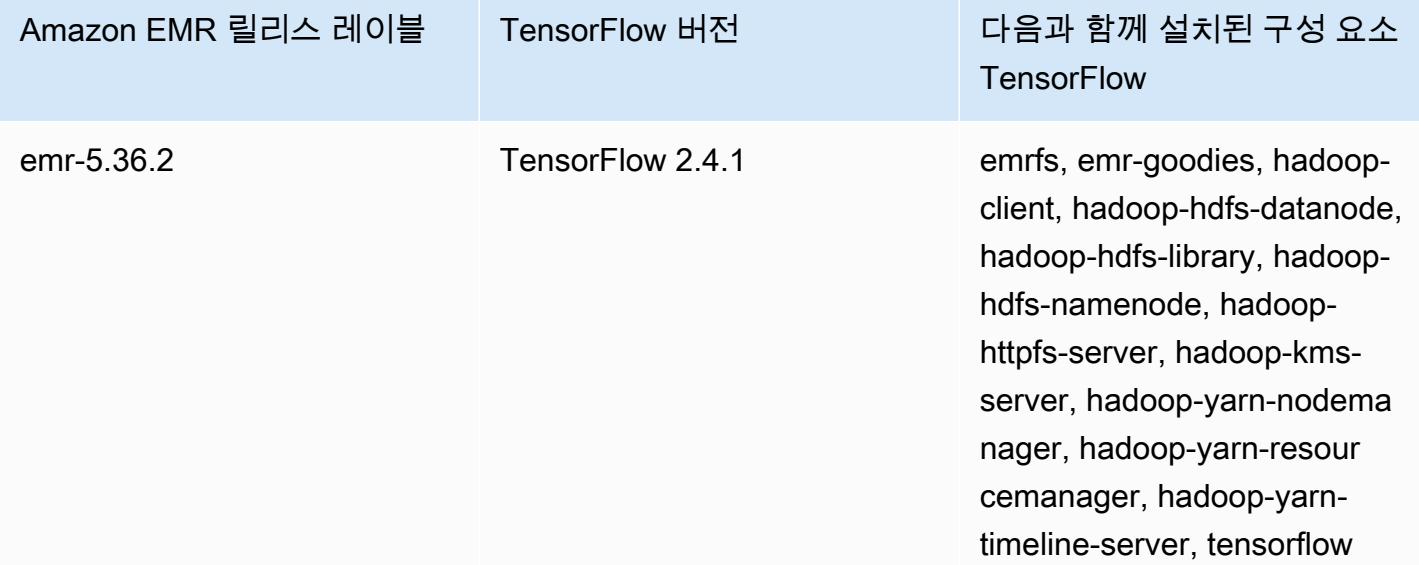

## TensorFlow Amazon EC2 인스턴스 유형으로 구축

Amazon EMR은 클러스터에 대해 선택한 인스턴스 유형에 따라 다양한 TensorFlow 라이브러리 빌드 를 사용합니다. 다음 표에는 인스턴스 유형별 빌드가 나와 있습니다.

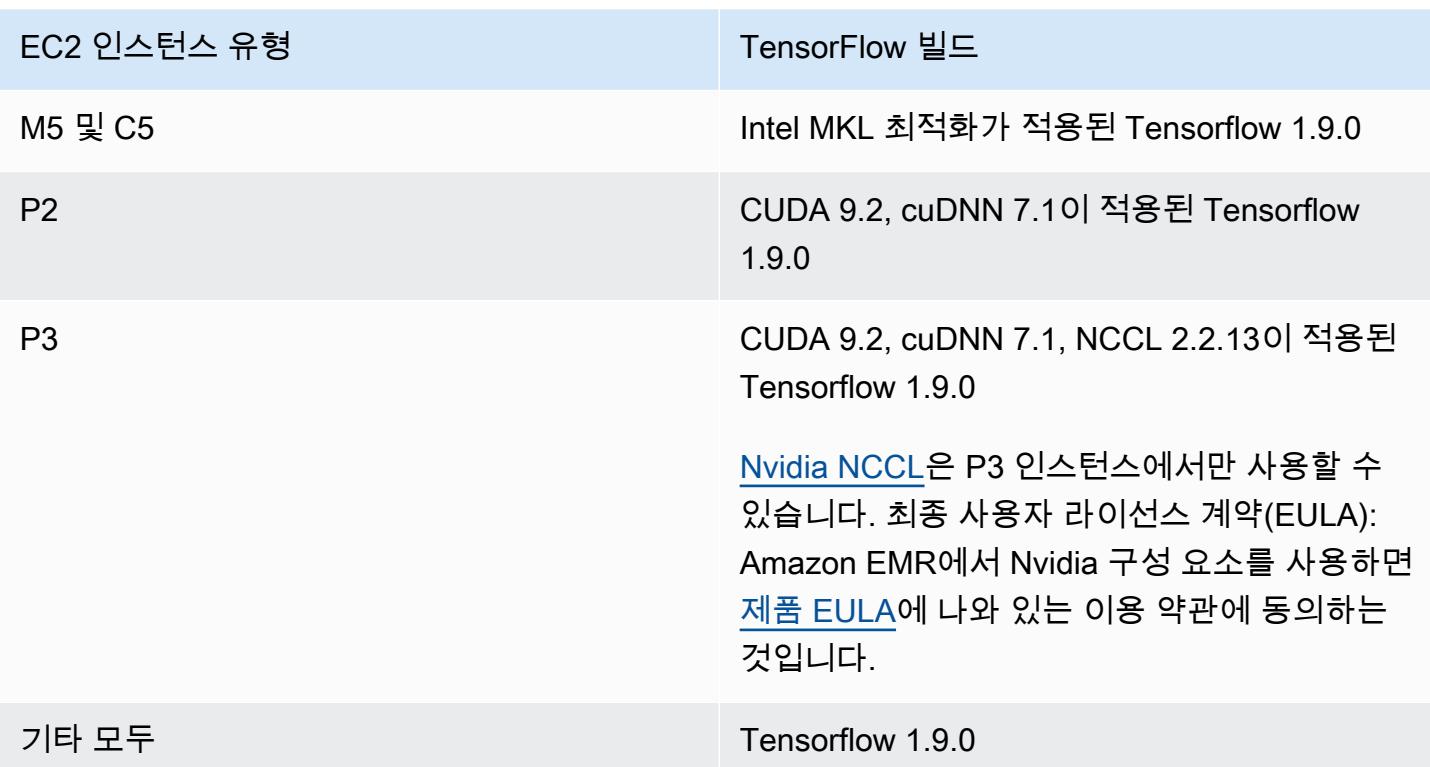

# 보안

[TensorFlow 안전한 사용의](https://github.com/tensorflow/tensorflow/blob/master/SECURITY.md) 지침을 따르는 것 외에도 신뢰할 수 있는 소스에 대한 액세스를 제한하는 데 도움이 되도록 프라이빗 서브넷에서 클러스터를 시작하는 것이 좋습니다. 자세한 내용은 Amazon EMR 관리 안내서에서 [Amazon VPC 옵션을](https://docs.aws.amazon.com/emr/latest/ManagementGuide/emr-clusters-in-a-vpc.html#emr-vpc-private-subnet) 참조하세요.

# 사용 TensorBoard

TensorBoard TensorFlow 프로그램을 위한 시각화 도구 모음입니다. 자세한 내용은 Tensorflow [웹 사](https://www.tensorflow.org/get_started/summaries_and_tensorboard) [이트의 시각화 학습을 TensorBoard 참조하십시오.](https://www.tensorflow.org/get_started/summaries_and_tensorboard)

Amazon TensorBoard EMR과 함께 사용하려면 클러스터 마스터 TensorBoard 노드에서 시작해야 합 니다.

Amazon EMR에서 Tensorboard를 Tensorflow와 함께 사용하는 방법

- 1. SSH를 사용하여 클러스터의 마스터 노드에 연결합니다. 자세한 내용은 Amazon EMR 관리 안내 서에서 [SSH를 사용하여 프라이머리 노드에 연결](https://docs.aws.amazon.com/emr/latest/ManagementGuide/emr-connect-master-node-ssh.html)을 참조하세요.
- 2. 다음 명령을 입력하여 마스터 노드에서 Tensorboard를 시작합니다. 요약 쓰기를 사용하여 요약 데 이터를 생성하고 저장한 마스터 노드의 디렉터리로 */my/log/directory*를 바꿉니다.

#### Amazon EMR 5.19.0 and later

python3 -m tensorboard.main --logdir=/home/hadoop/tensor --bind\_all

Amazon EMR 5.18.1 and earlier

```
python3 -m tensorboard.main --logdir=/my/log/dir
```
기본적으로 마스터 노드는 포트 6006과 마스터 퍼블릭 DNS 이름을 TensorBoard 사용하여 호스 팅합니다. 시작한 TensorBoard 후 명령줄 출력에는 다음 예와 같이 연결에 TensorBoard 사용할 수 있는 URL이 표시됩니다.

TensorBoard 1.9.0 at http://*master-public-dns-name*:6006 (Press CTRL+C to quit)

- 3. 신뢰할 수 있는 클라이언트의 마스터 노드에서 웹 인터페이스에 액세스하도록 설정합니다. 자세 한 내용은 Amazon EMR 관리 안내서에서 [Amazon EMR 클러스터에 호스팅된 웹 인터페이스 보](https://docs.aws.amazon.com/emr/latest/ManagementGuide/emr-web-interfaces.html) [기](https://docs.aws.amazon.com/emr/latest/ManagementGuide/emr-web-interfaces.html)를 참조하세요.
- 4. TensorBoard 에서 엽니다http://*master-public-dns-name*:6006.

### TensorFlow 출시 내역

다음 표에는 애플리케이션과 함께 설치된 구성 요소와 함께 Amazon EMR의 각 릴리스 버전에 TensorFlow 포함된 버전이 나와 있습니다. 각 릴리스의 구성 요소 버전은 [Amazon EMR 7.x 릴리스 버](#page-22-0) [전](#page-22-0), [Amazon EMR 6.x 릴리스 버전](#page-74-0) 또는 [Amazon EMR 5.x 릴리스 버전](#page-898-0)의 릴리스의 구성 요소 버전 섹 션을 참조하세요.

TensorFlow 버전 정보

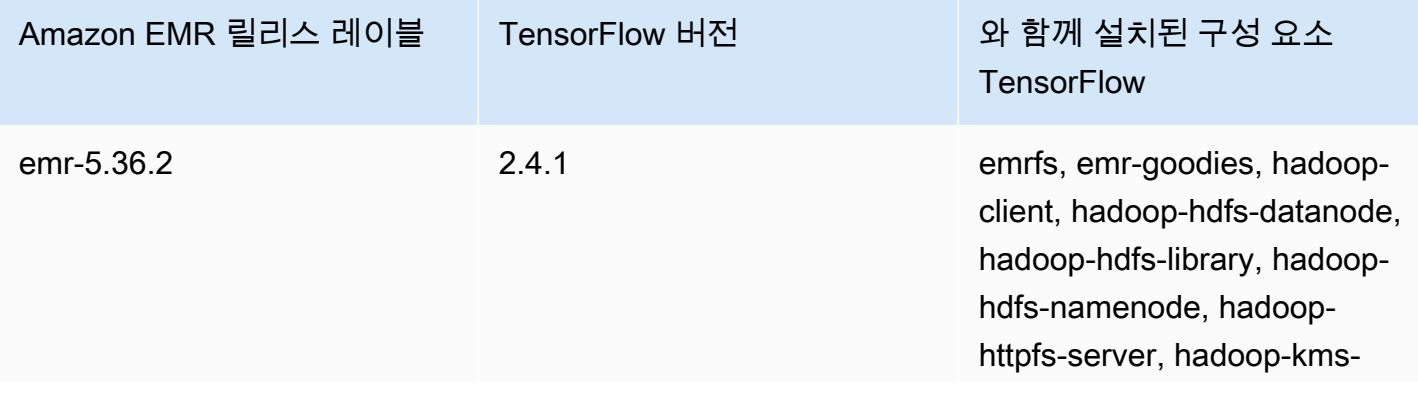
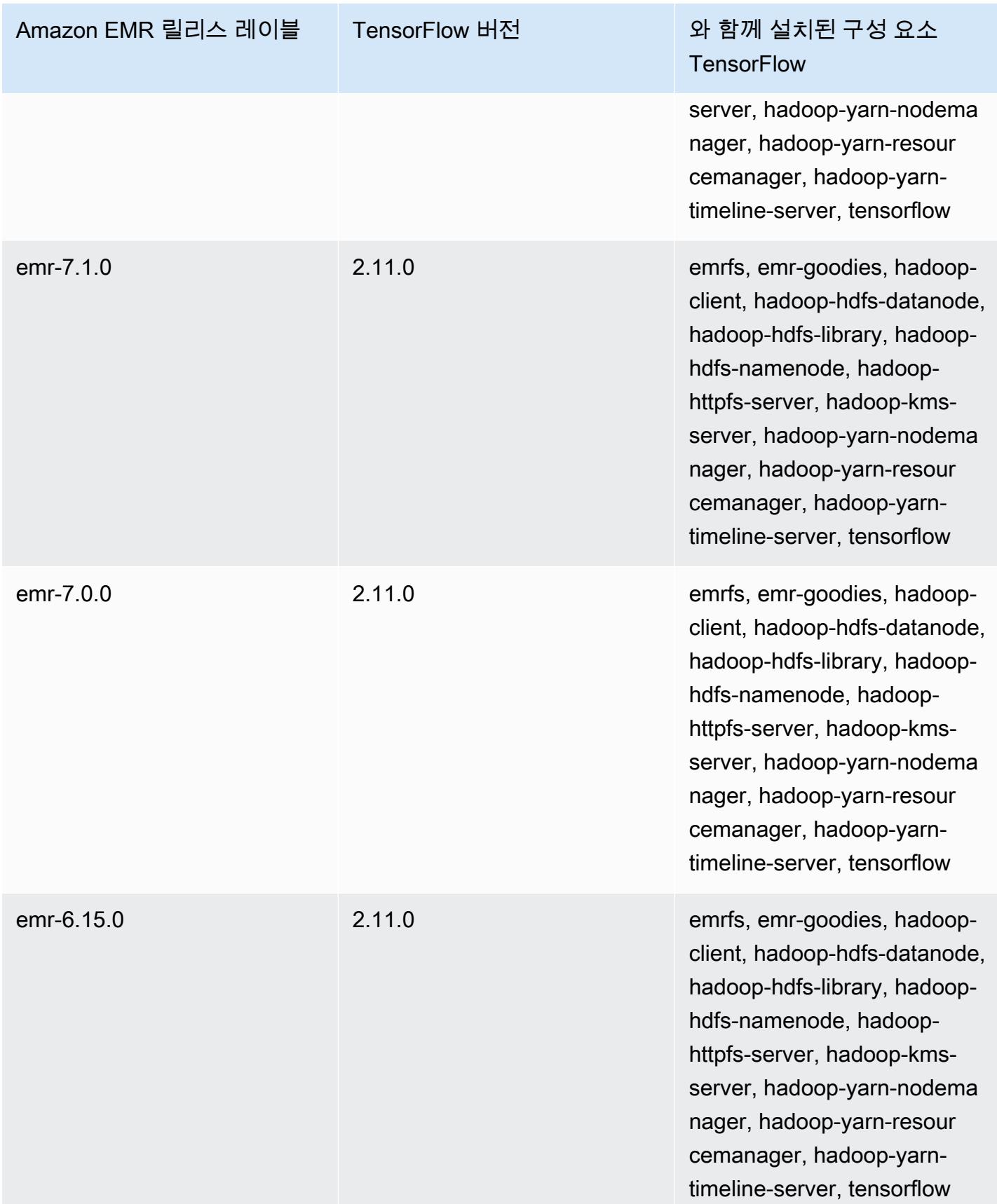

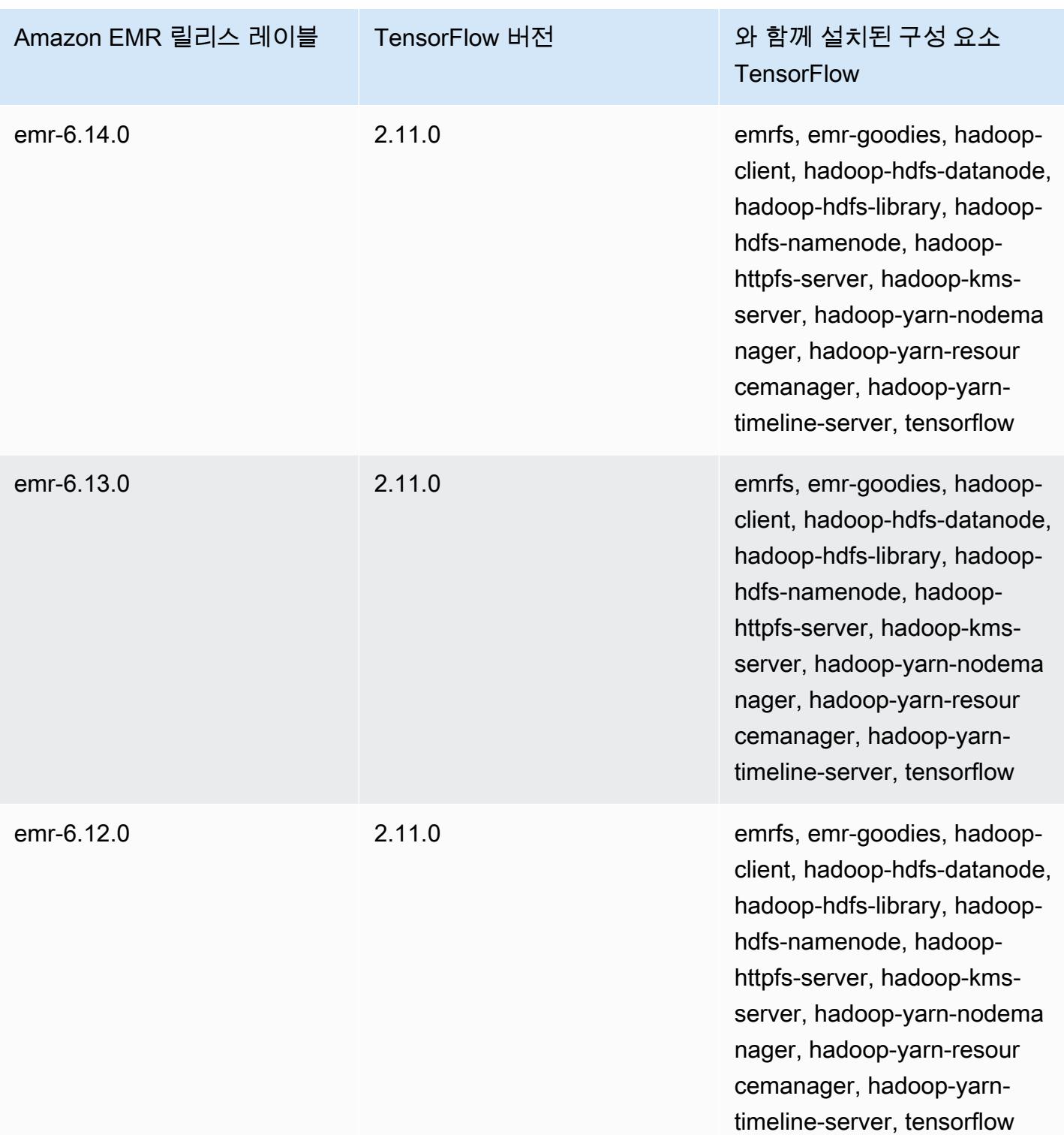

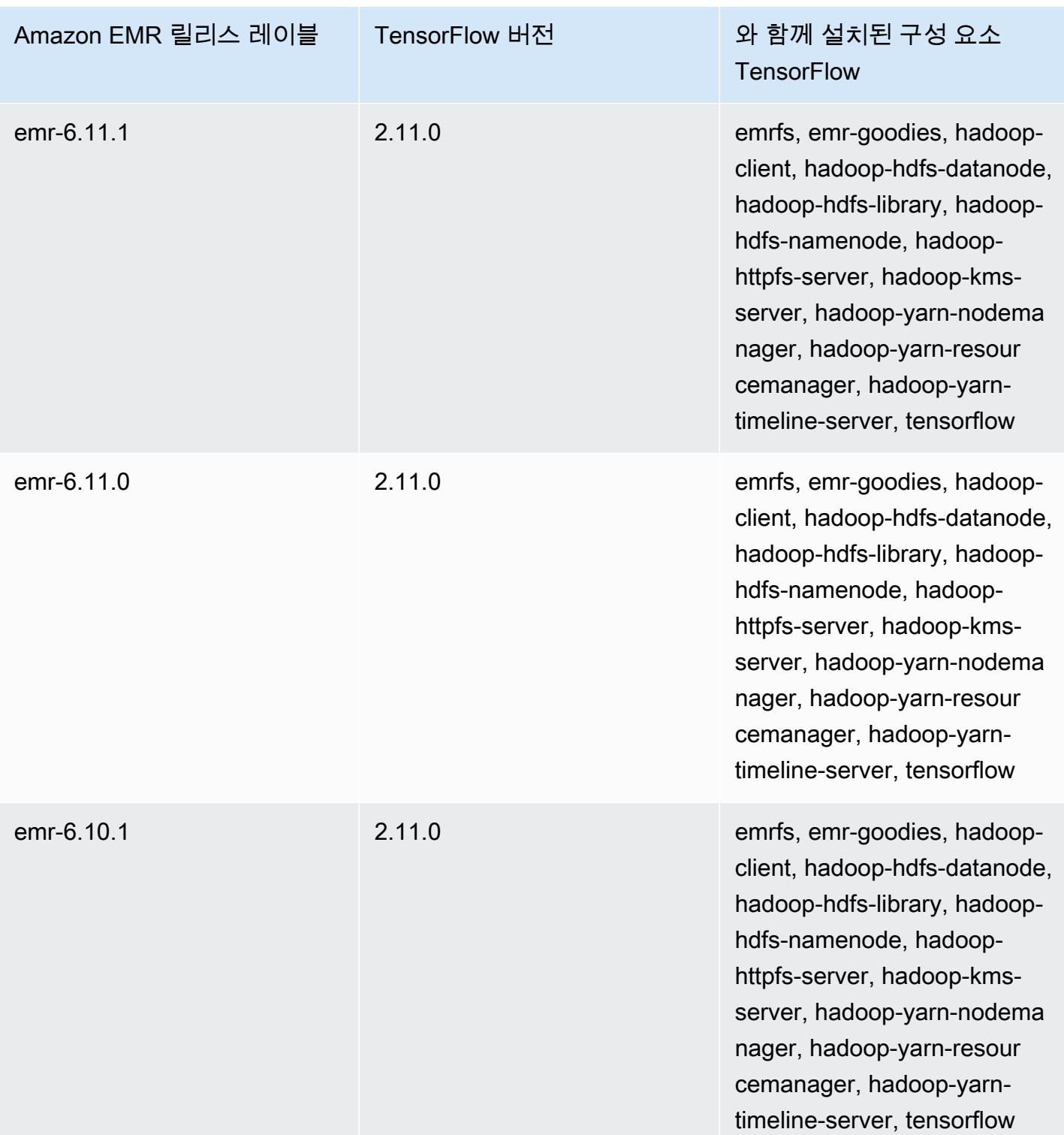

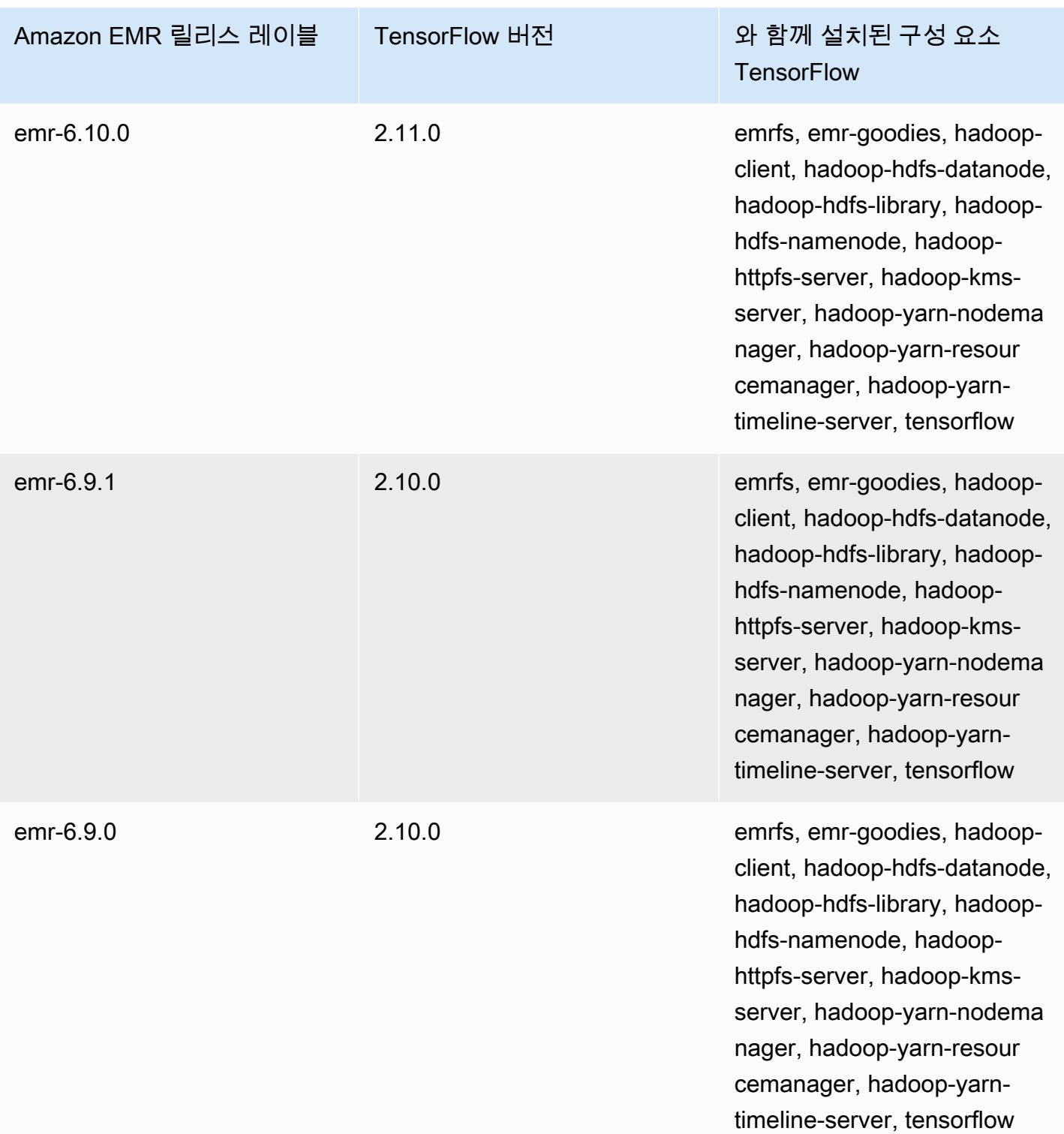

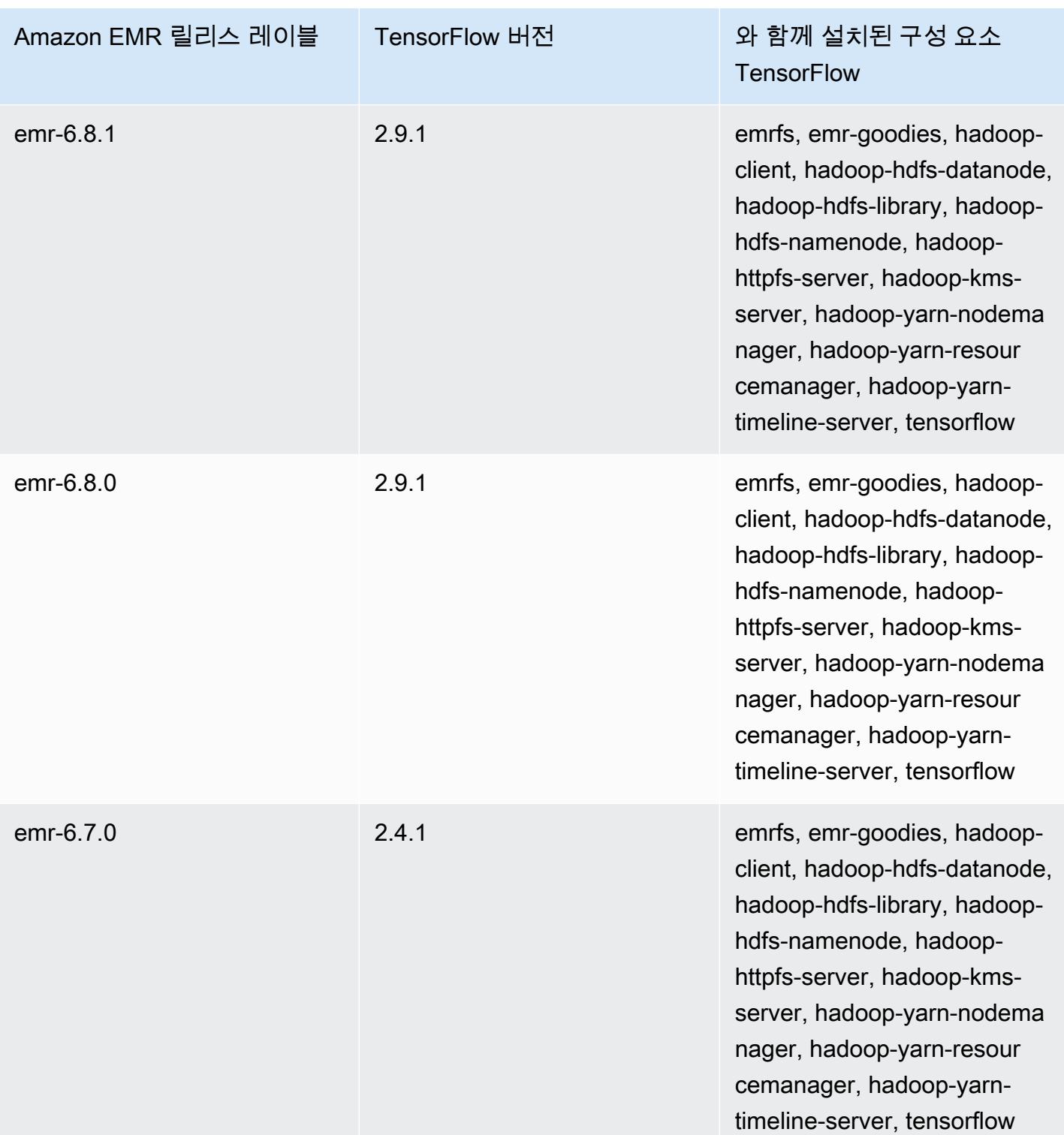

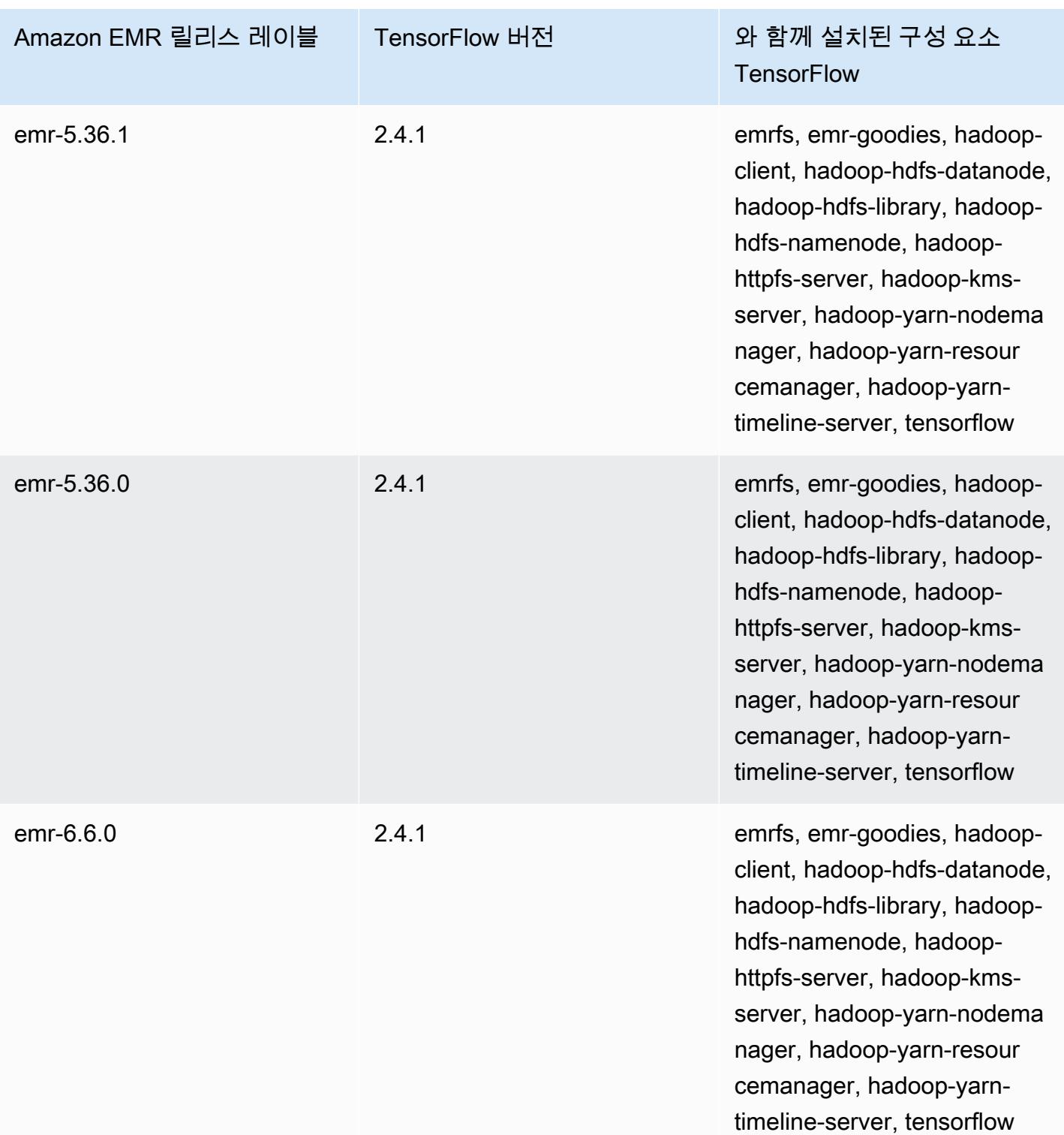

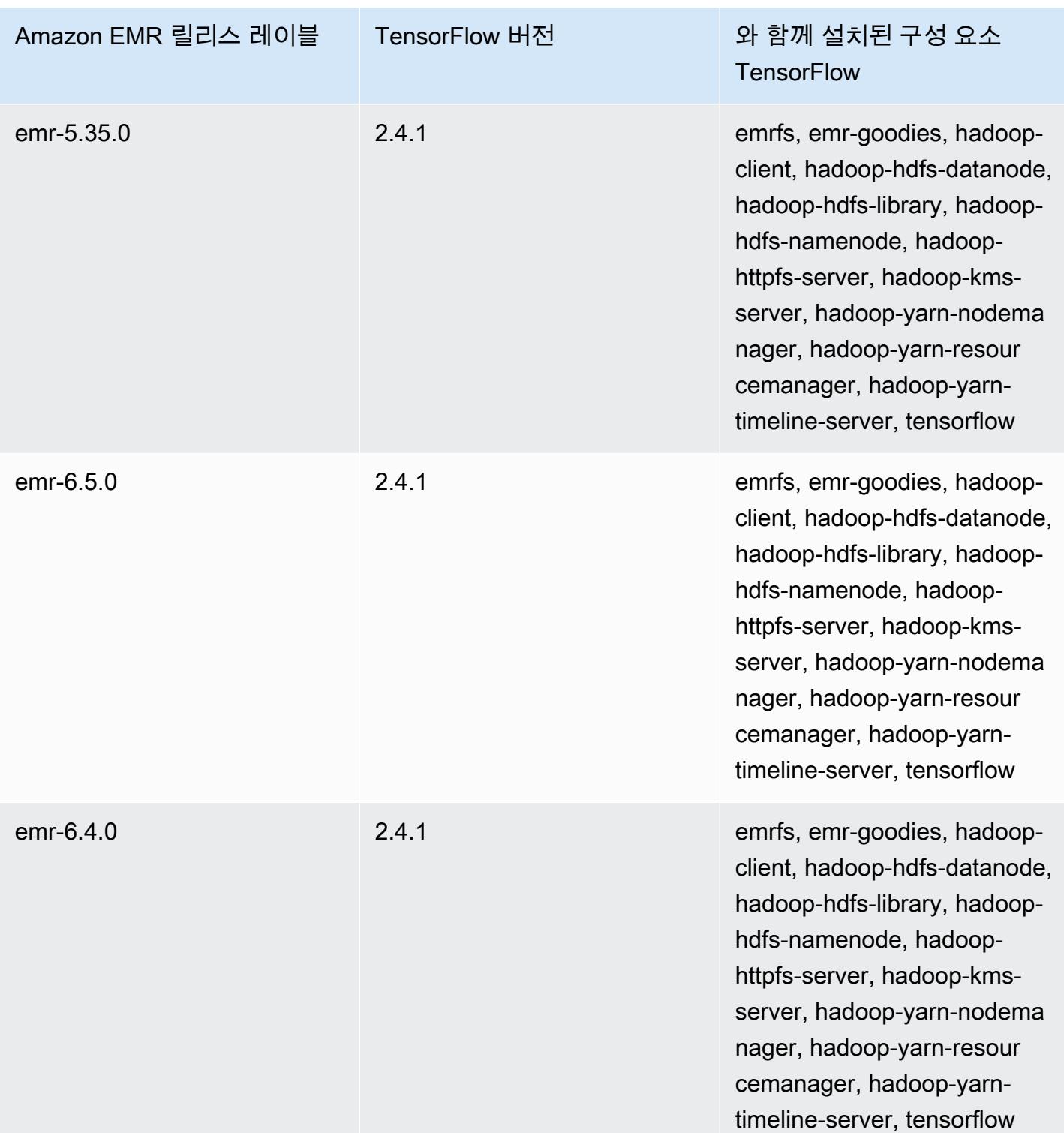

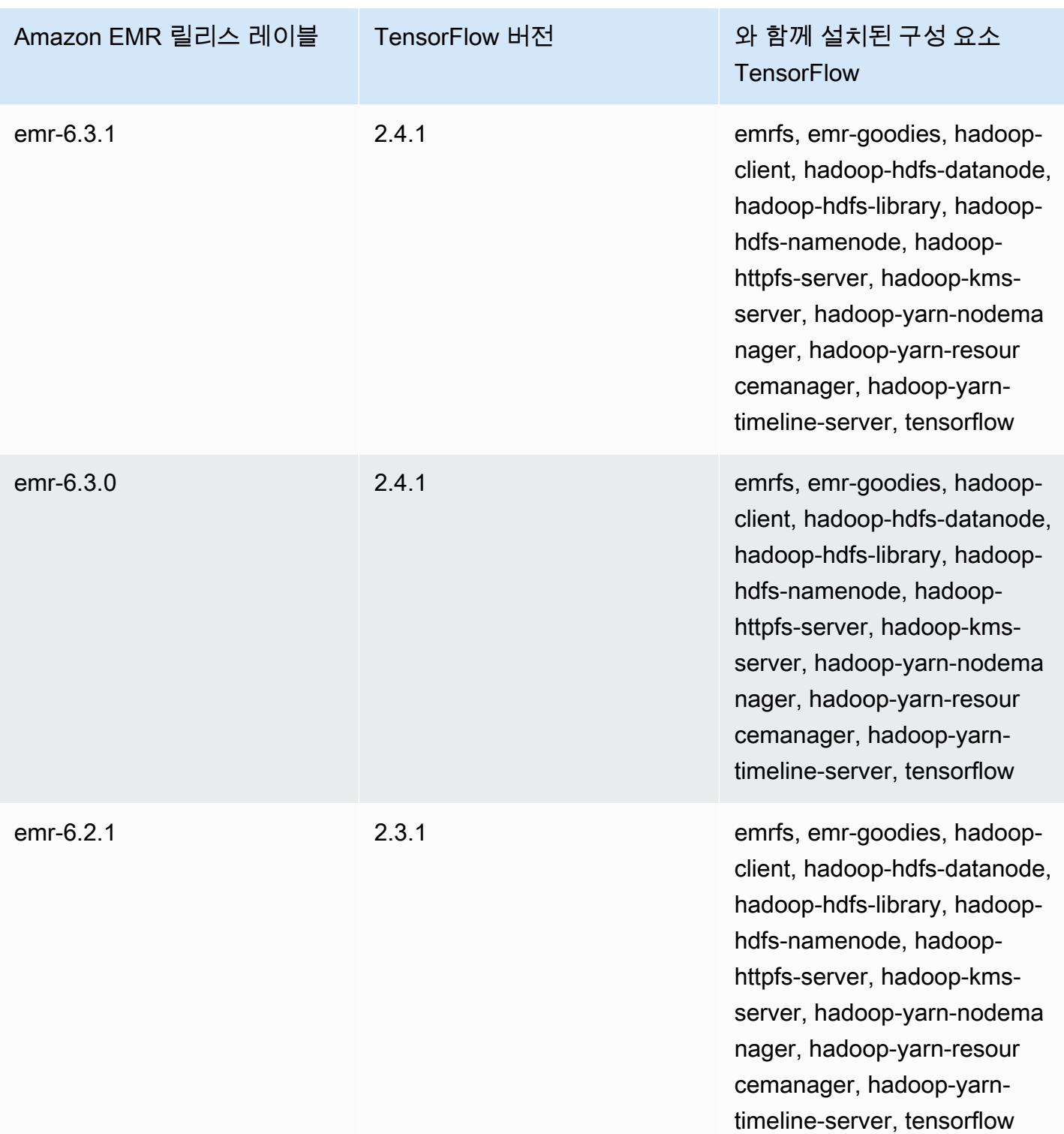

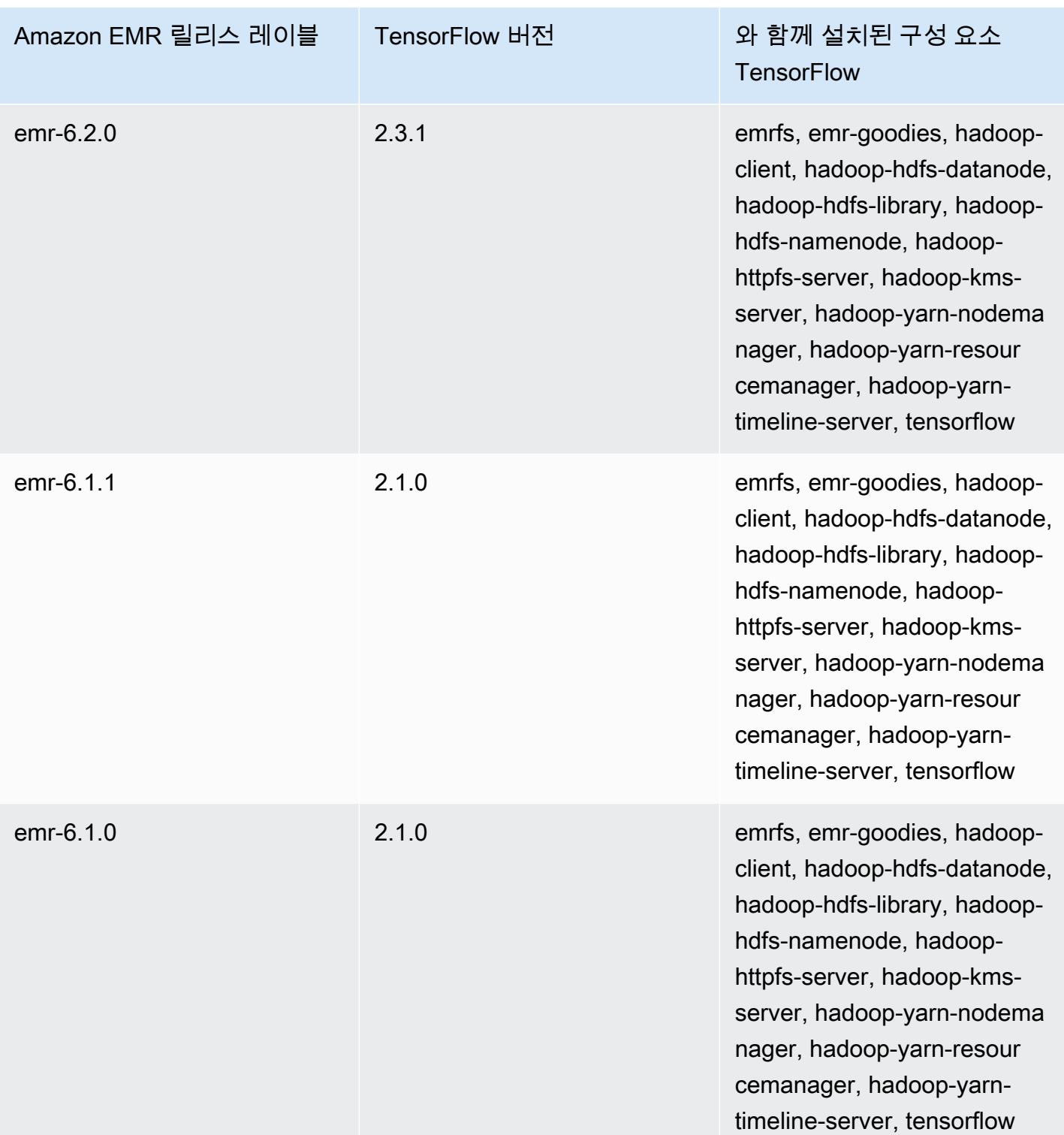

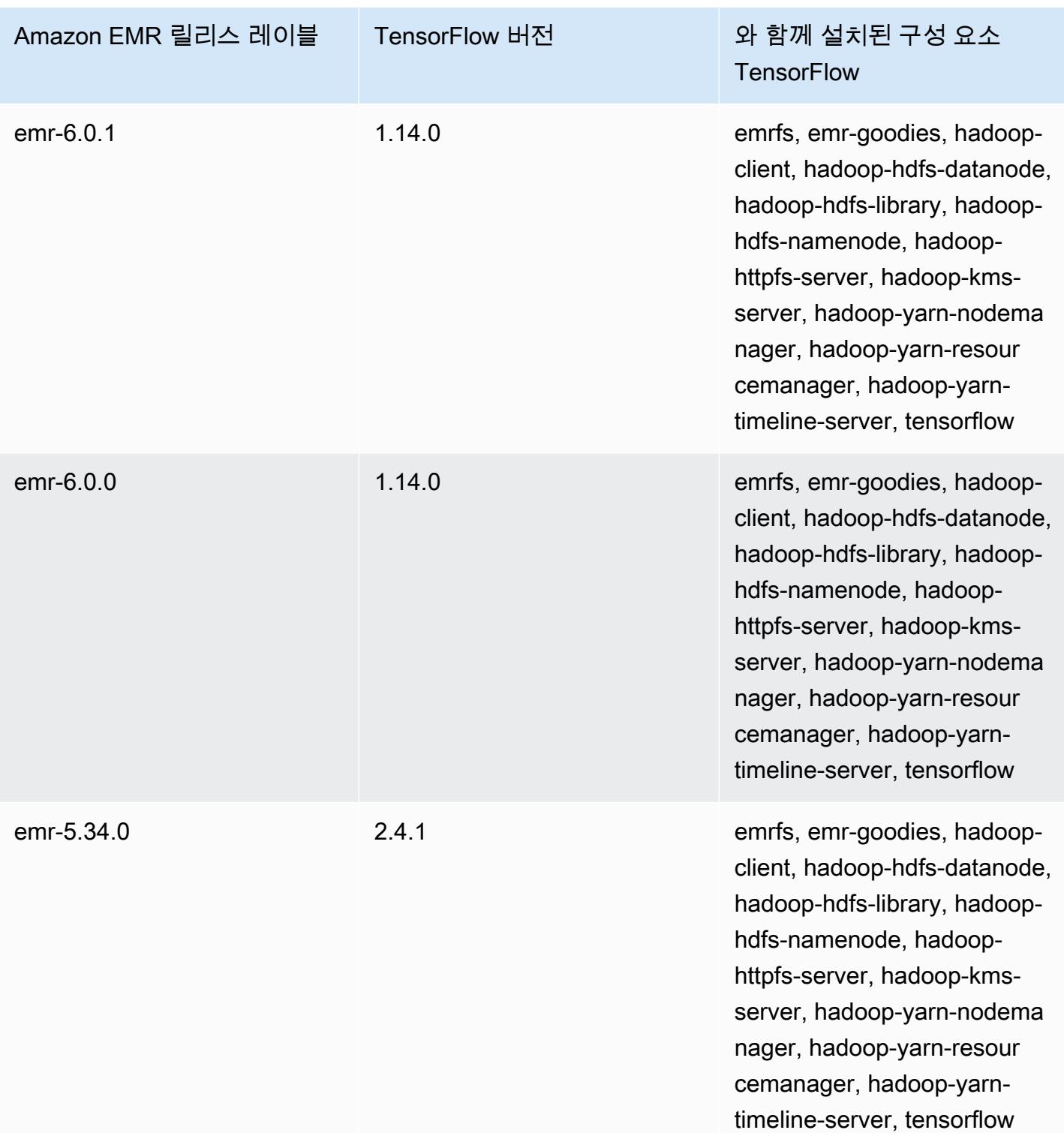

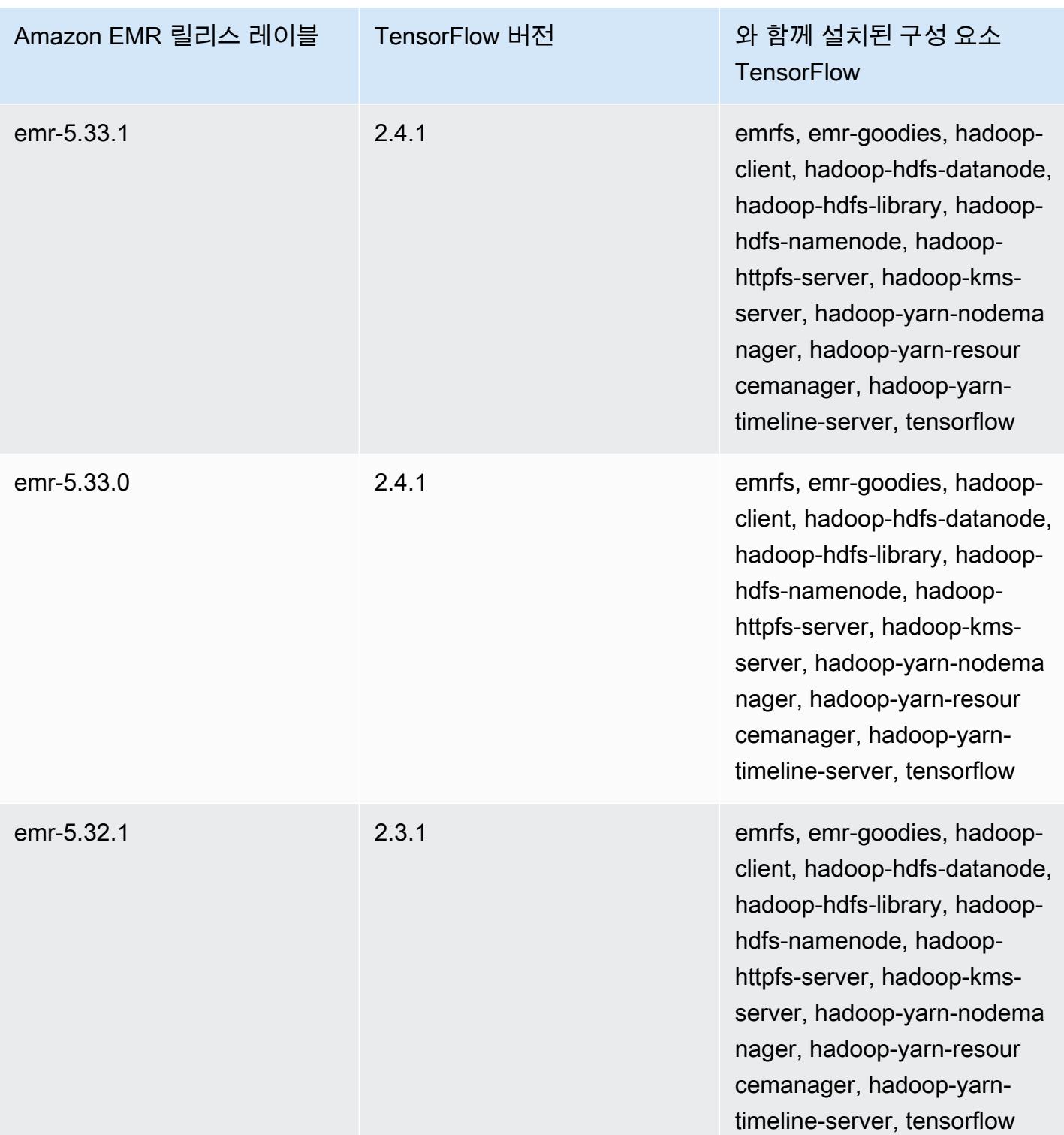

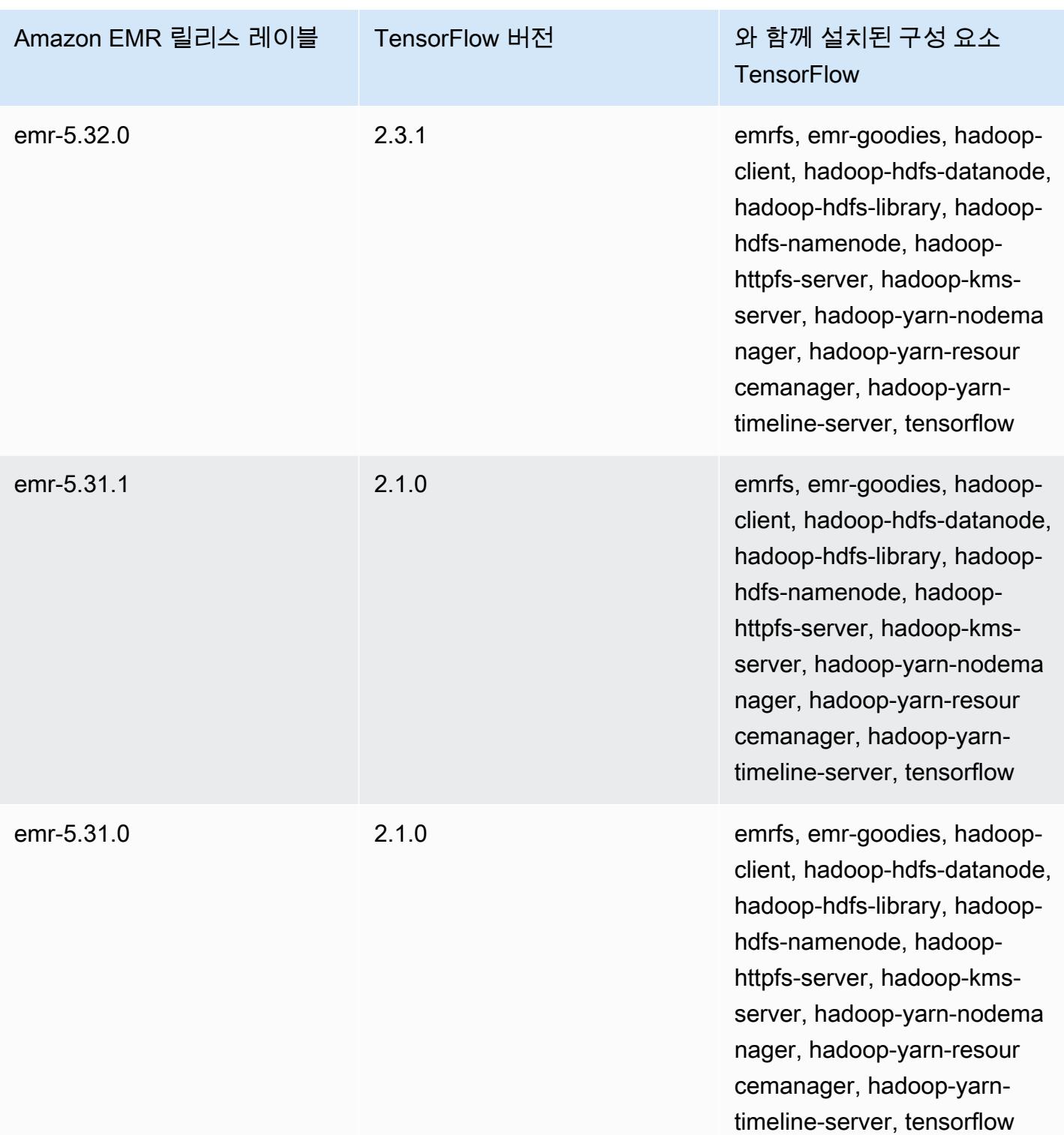

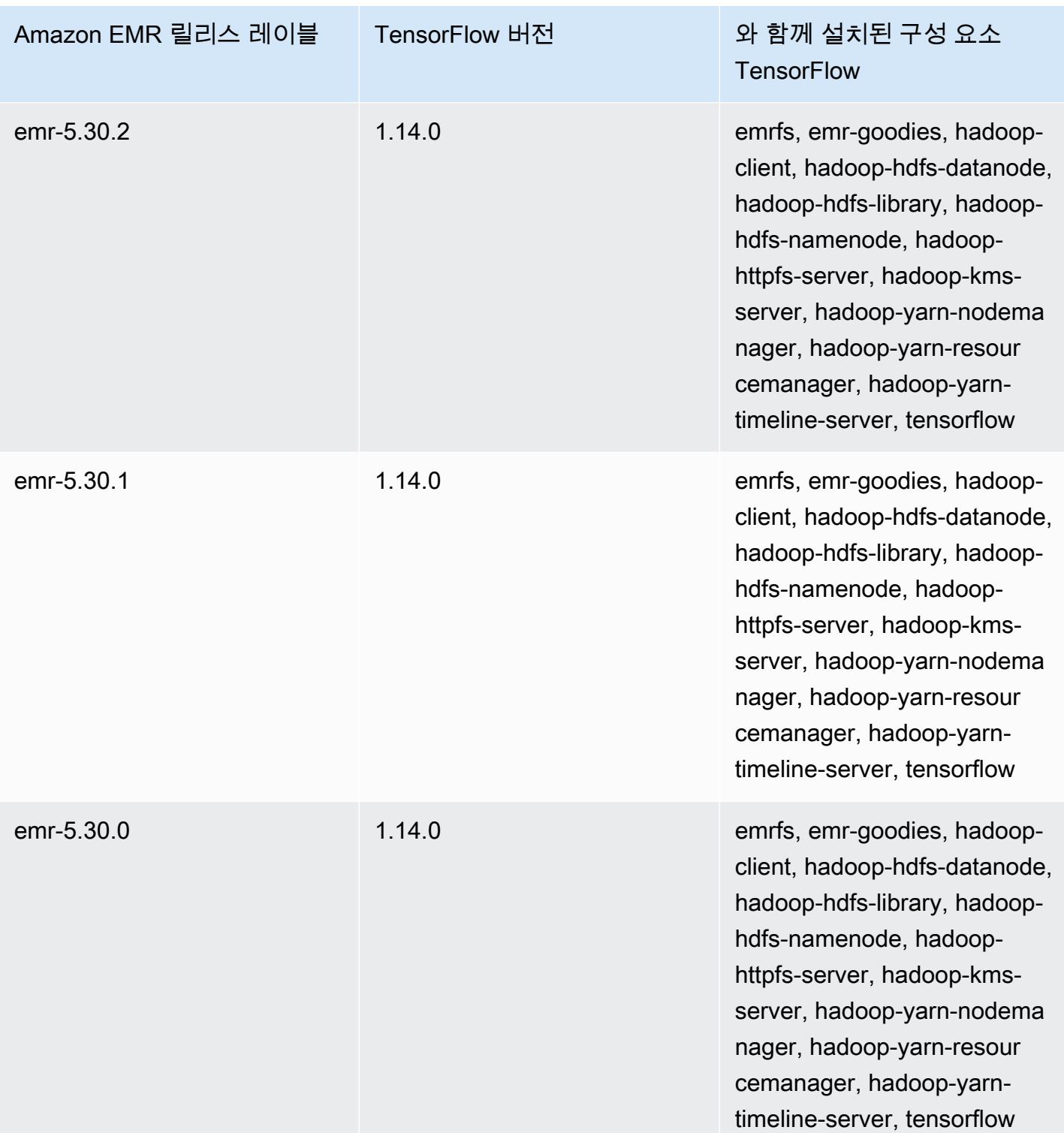

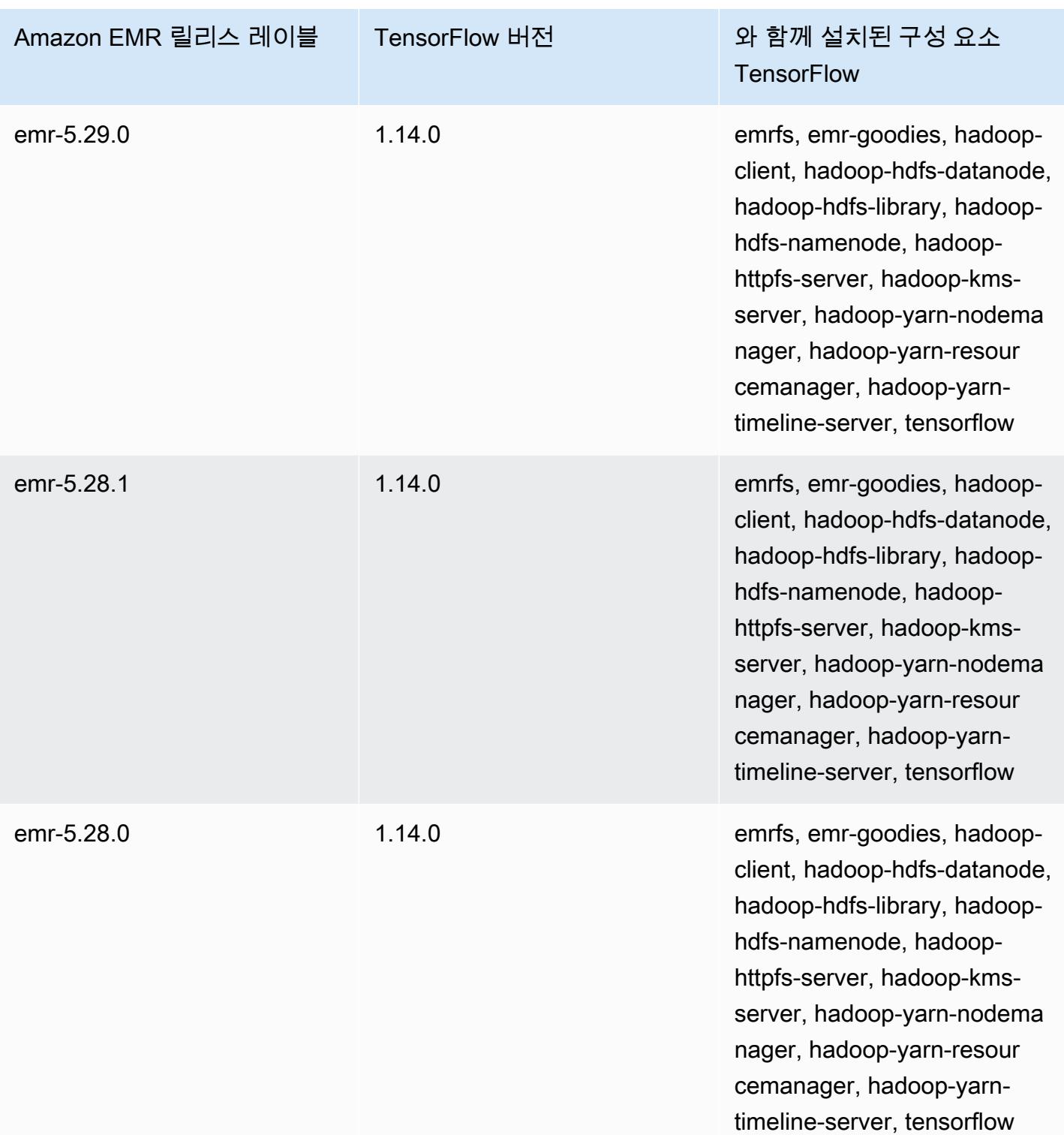

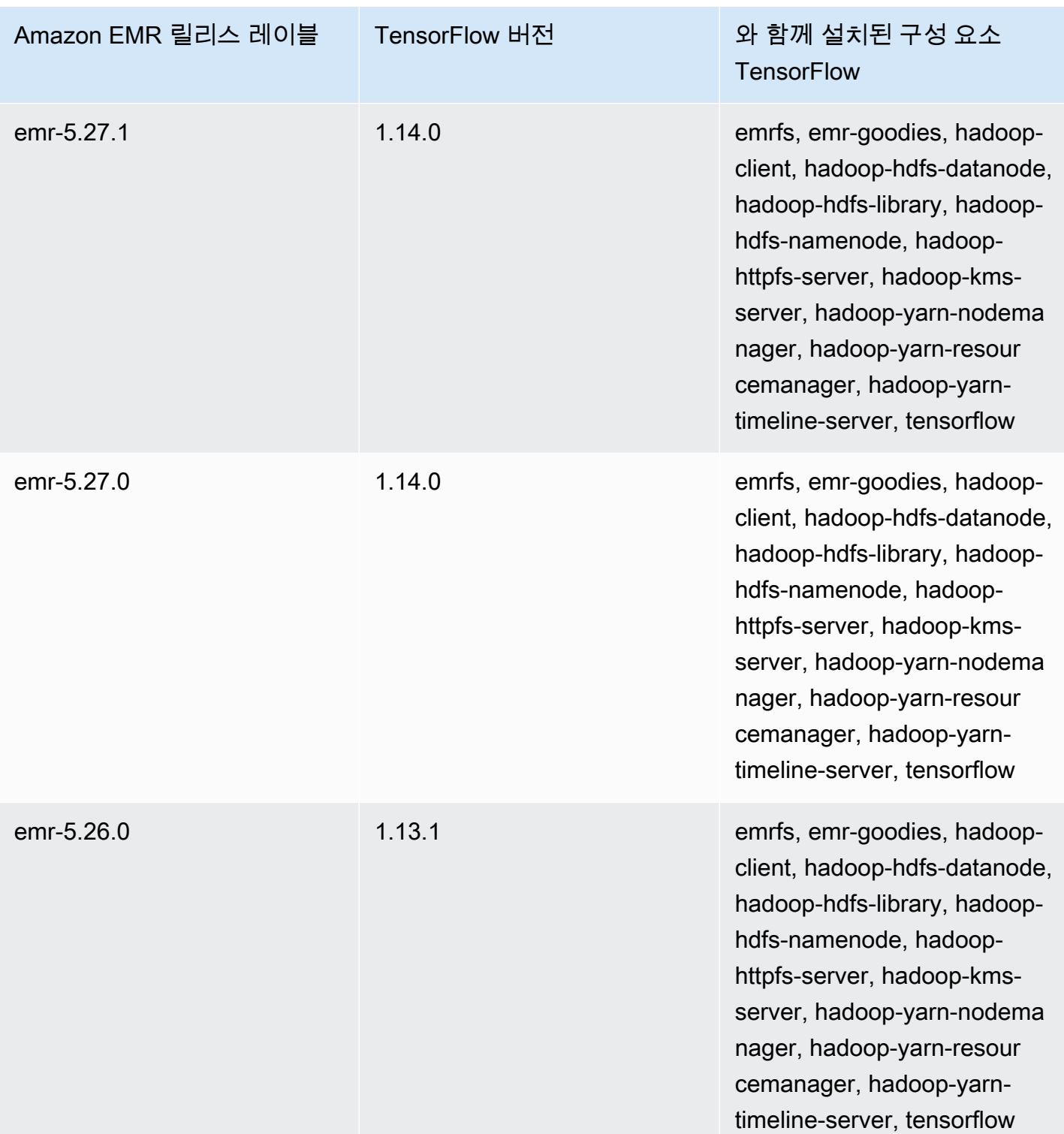

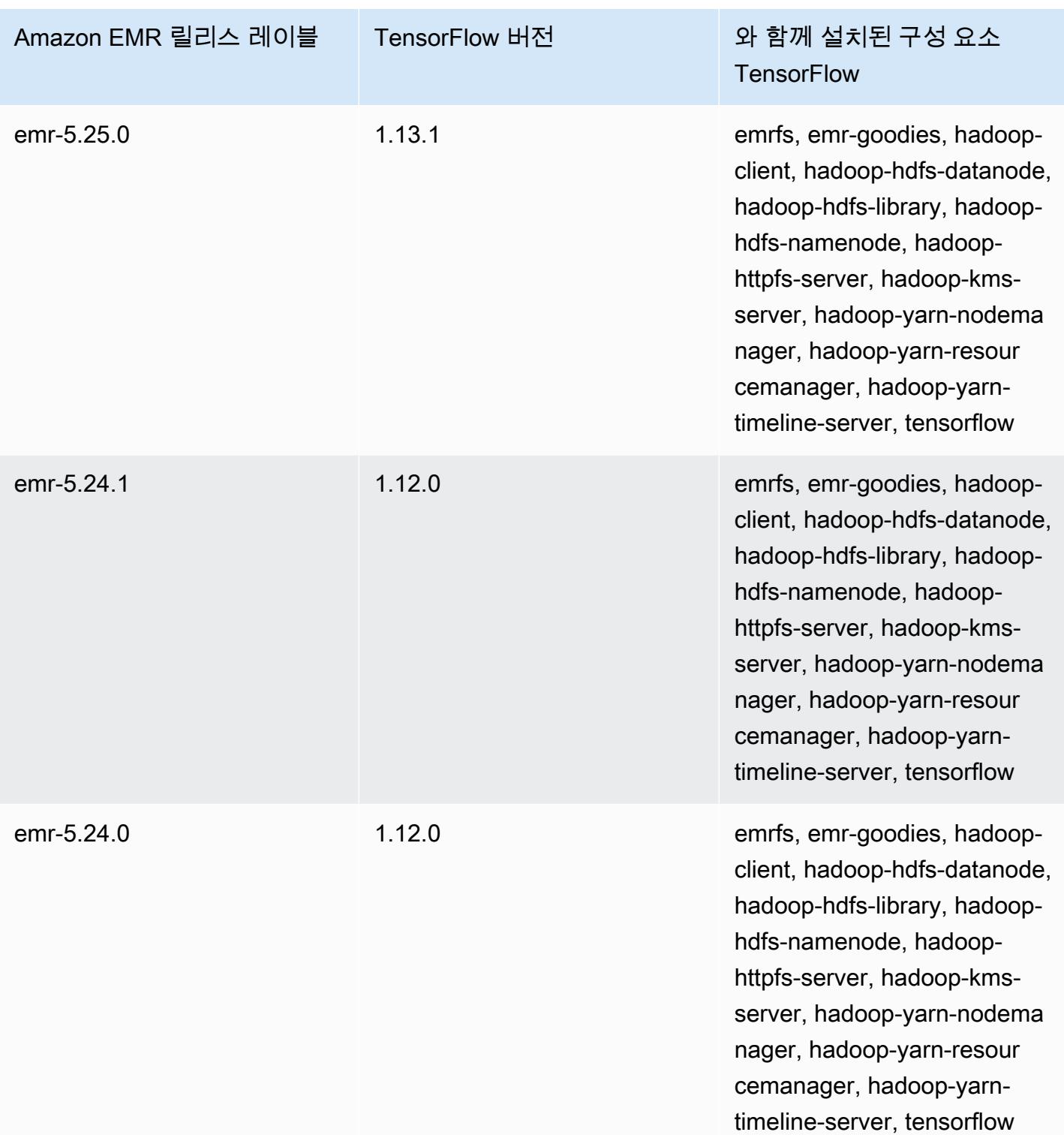

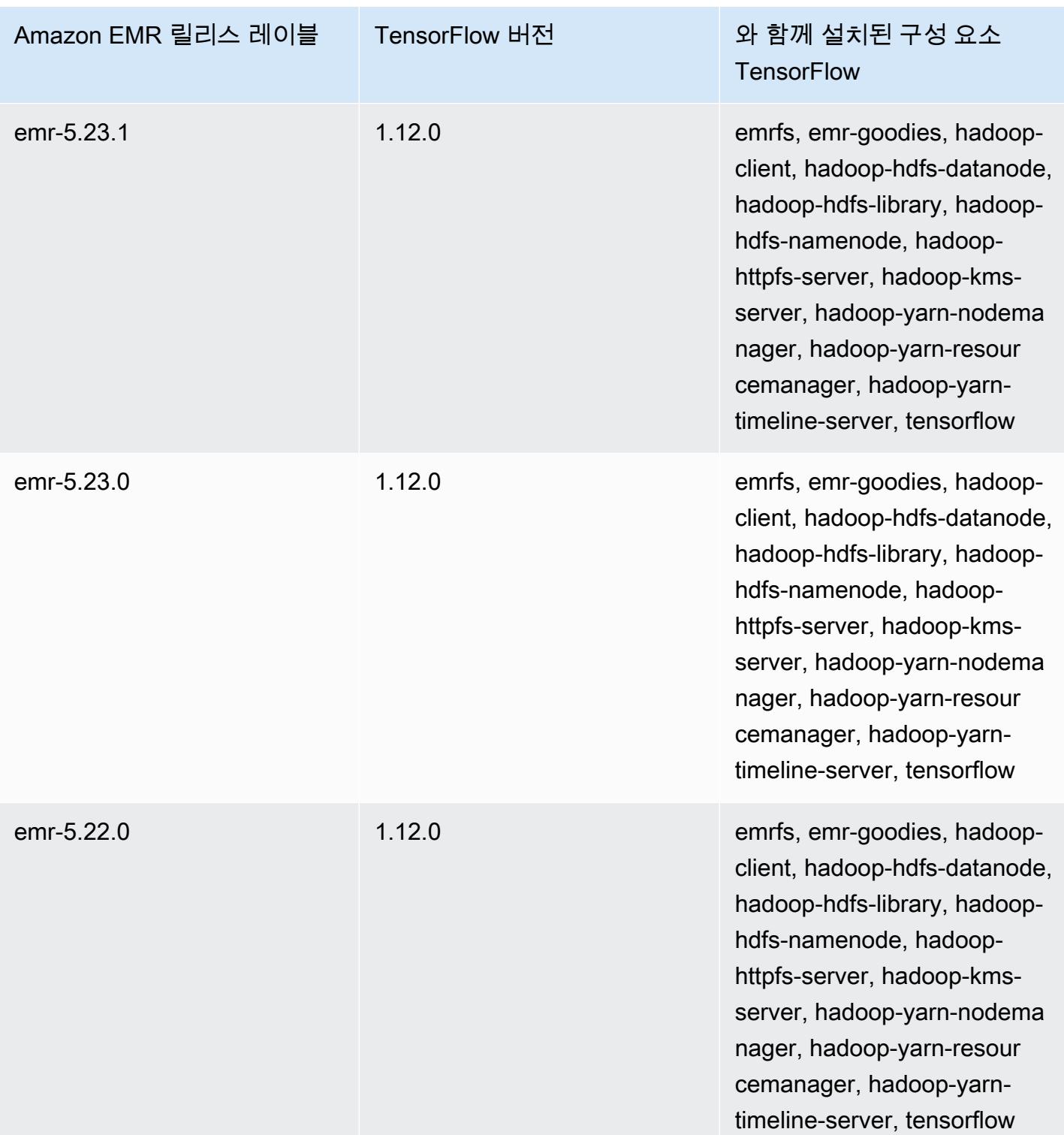

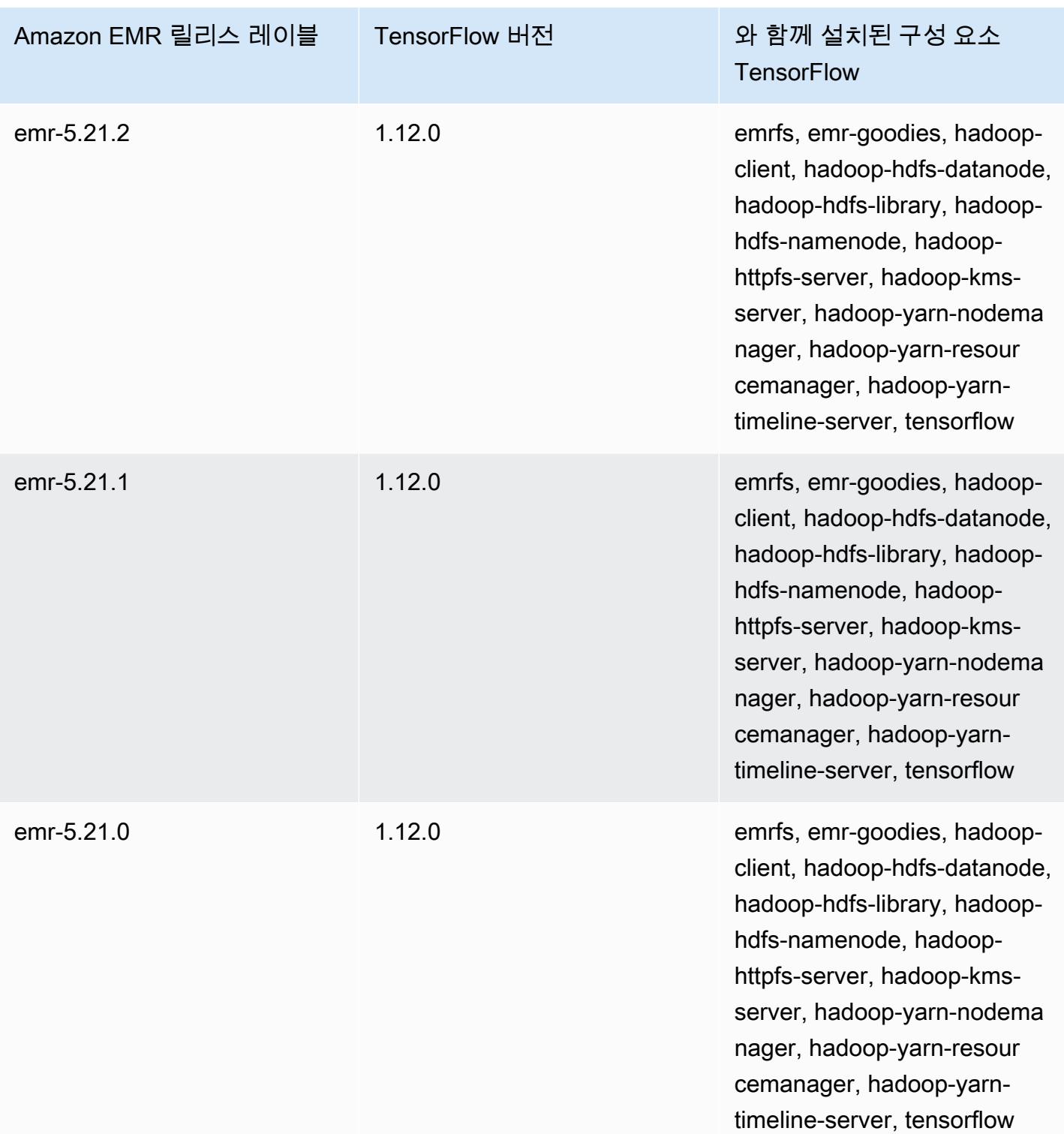

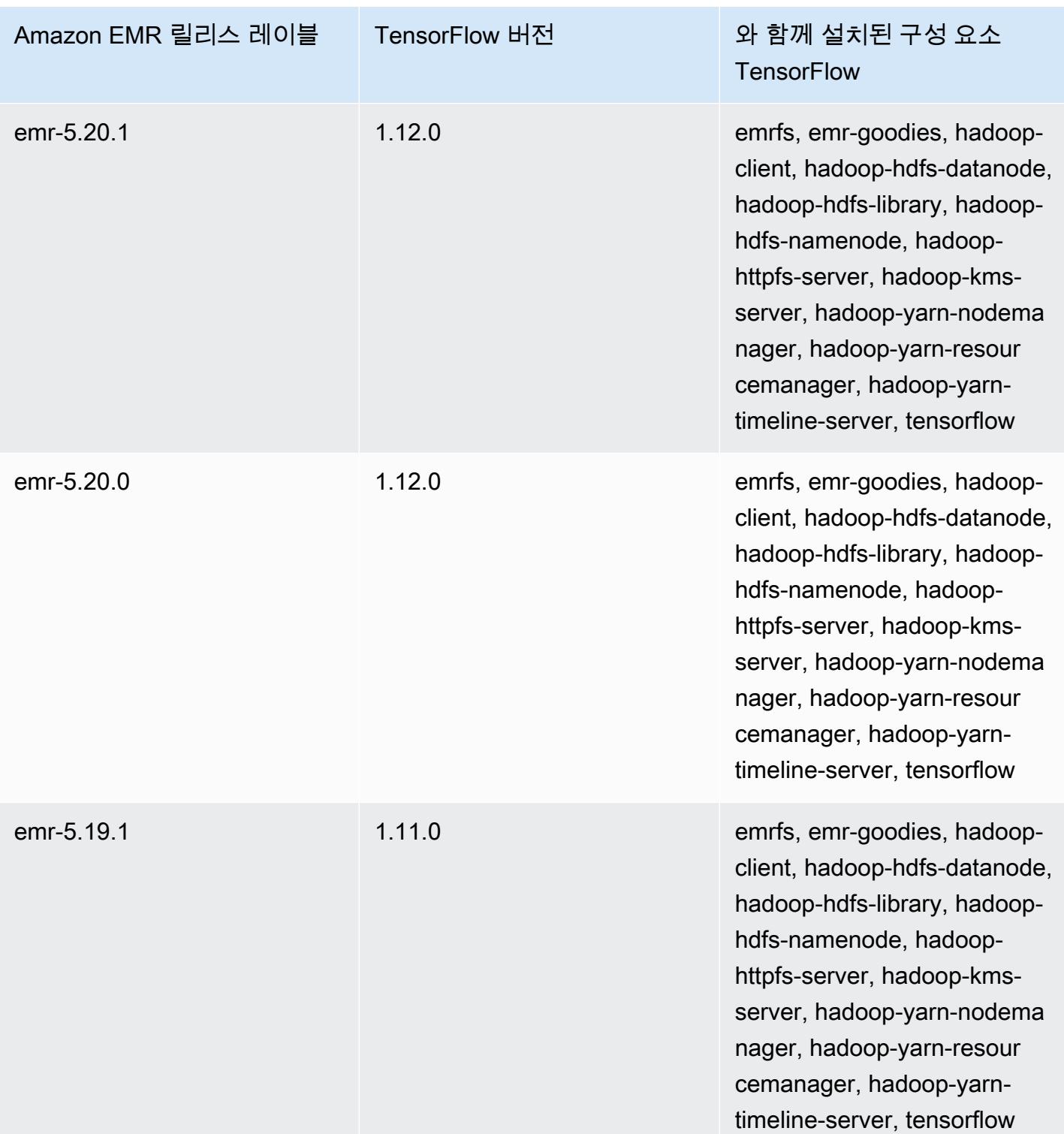

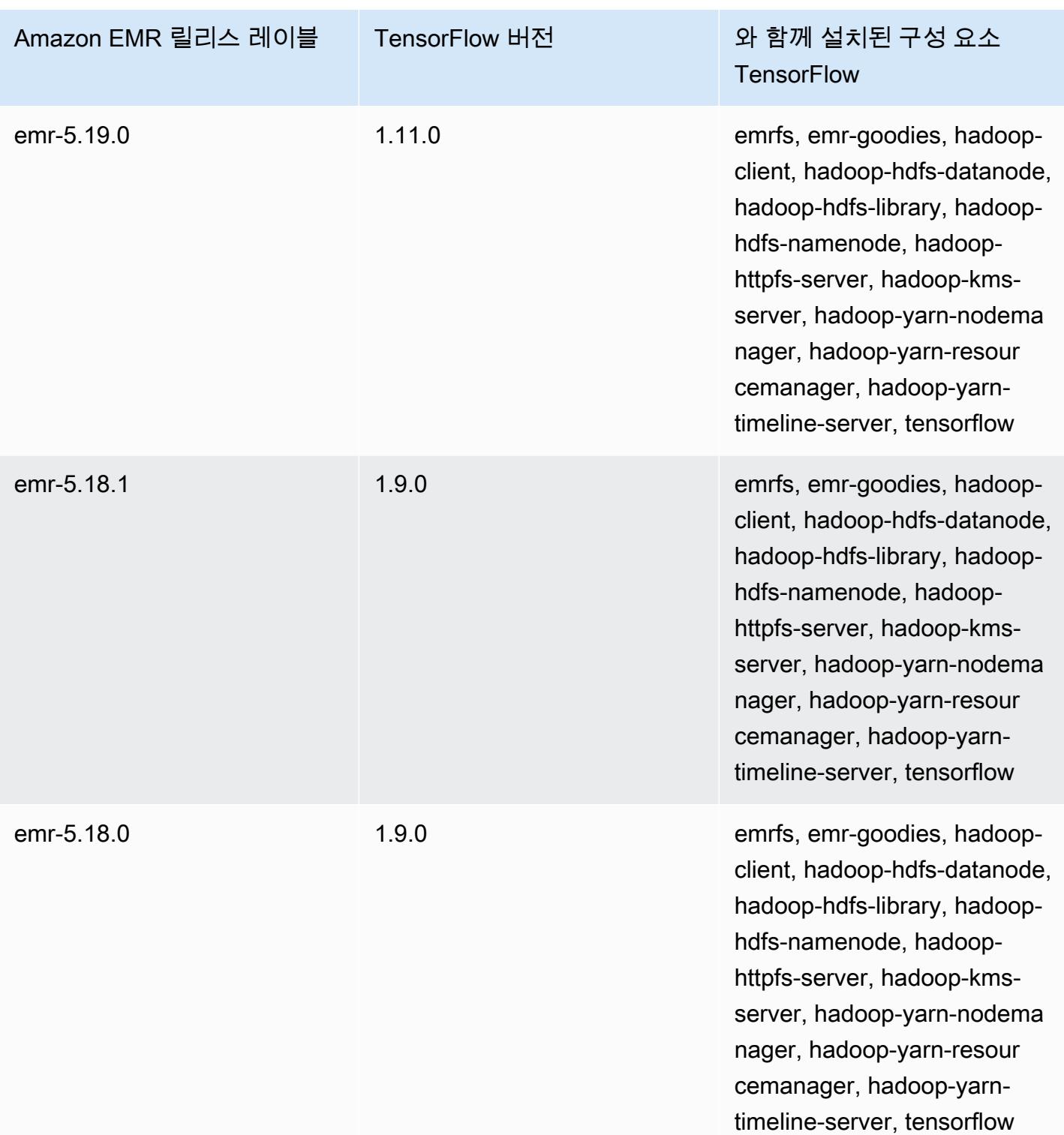

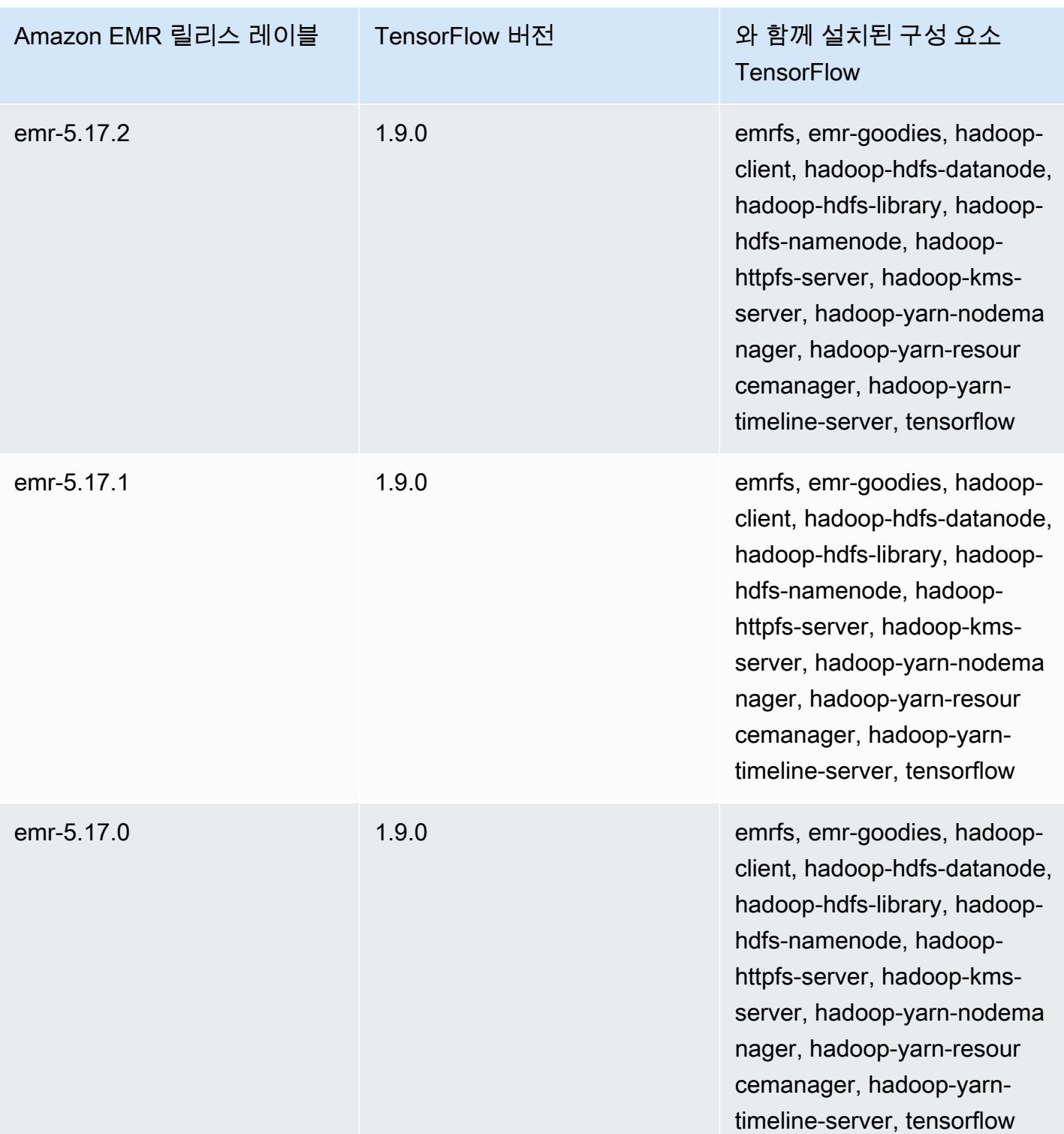

# Apache Tez

Apache Tez는 데이터 처리 작업에 대한 복합 비순환 방향 그래프(DAG)를 생성하는 프레임워크입니 다. 일부 사용 사례에서는 하둡 MapReduce 대신 사용할 수 있습니다. 예를 들어 Hadoop으로 Pig 및 Hive 워크플로를 MapReduce 실행하거나 Tez를 실행 엔진으로 사용할 수 있습니다. 자세한 내용은 [https://tez.apache.org/를](https://tez.apache.org/) 참조하십시오. Amazon EMR 릴리스 4.7.0 이상에는 Tez가 포함되어 있습니 다.

다음 테이블에는 Amazon EMR이 Tez를 통해 설치하는 구성 요소와 함께 Amazon EMR 7.x 시리즈의 최신 릴리스에 포함된 Tez의 버전이 나열되어 있습니다.

### [이번 릴리스에서 Tez와 함께 설치된 구성 요소 버전은 릴리스 7.1.0 구성 요소 버전을 참조하십시오.](#page-23-0)

emr-7.1.0의 테즈 버전 정보

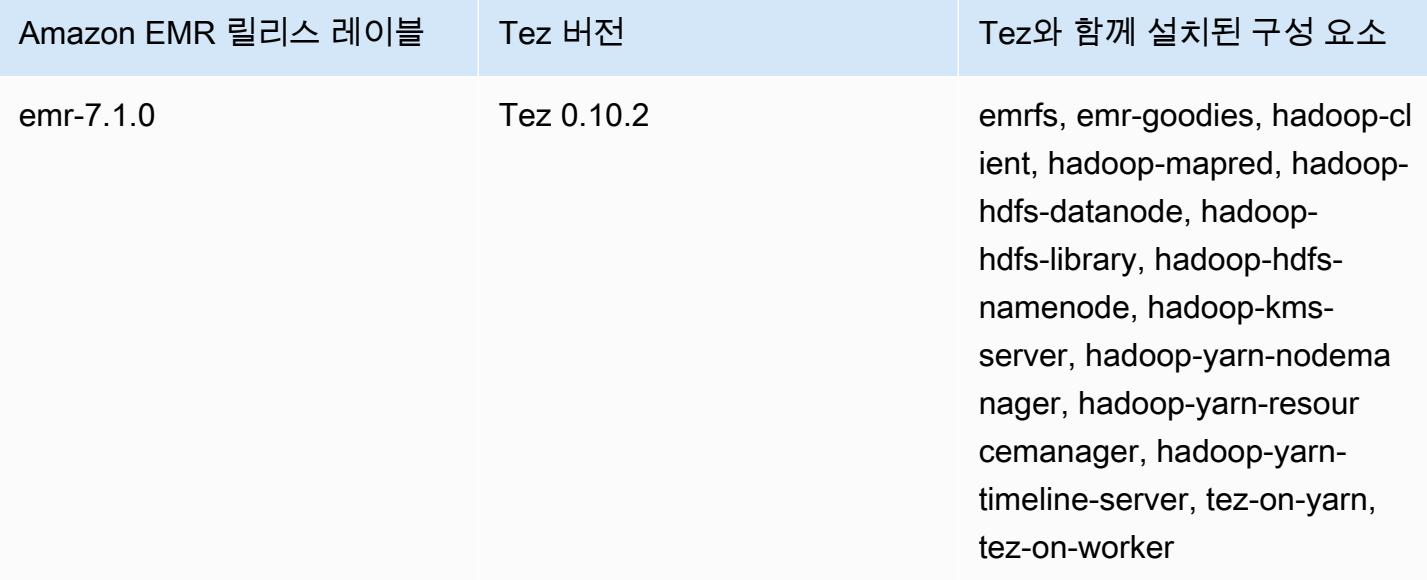

다음 테이블에는 Amazon EMR이 Tez를 통해 설치하는 구성 요소와 함께 Amazon EMR 6.x 시리즈의 최신 릴리스에 포함된 Tez의 버전이 나열되어 있습니다.

이 릴리스에서 Tez와 함께 설치된 구성 요소의 버전은 [릴리스 6.15.0 구성 요소 버전](#page-76-0)을 참조하세요.

emr-6.15.0용 Tez 버전 정보

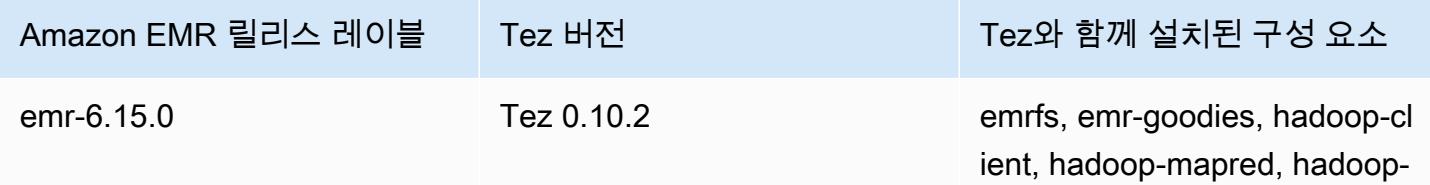

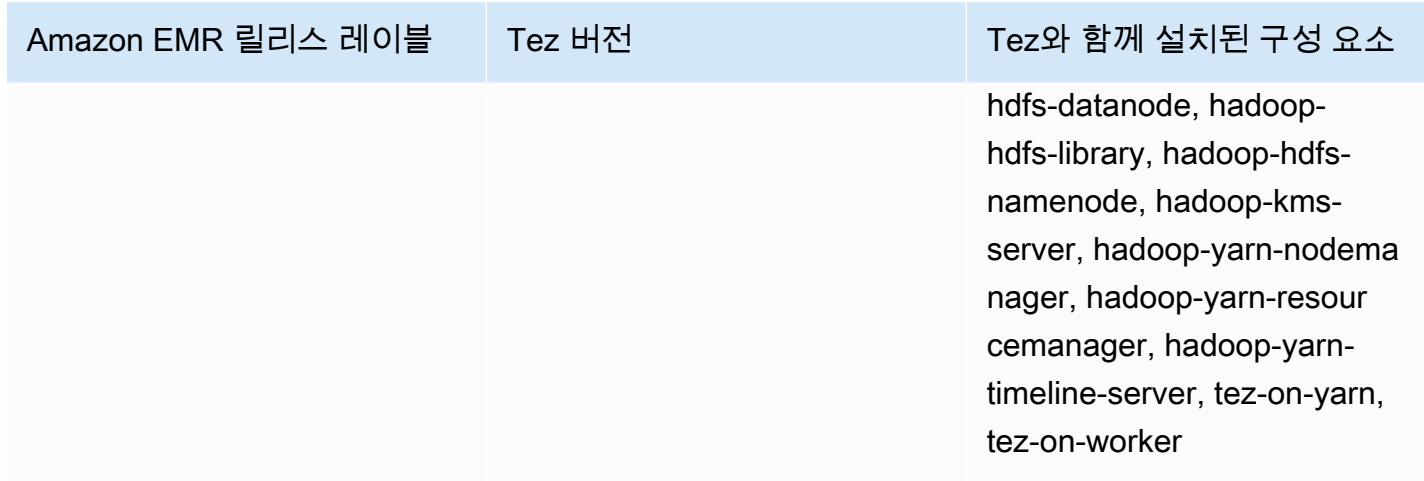

다음 테이블에는 Amazon EMR이 Tez를 통해 설치하는 구성 요소와 함께 Amazon EMR 5.x 시리즈의 최신 릴리스에 포함된 Tez의 버전이 나열되어 있습니다.

[이번 릴리스에서 Tez와 함께 설치된 구성 요소 버전은 릴리스 5.36.2 구성 요소 버전을 참조하십시오.](#page-902-0)

## emr-5.36.2의 테즈 버전 정보

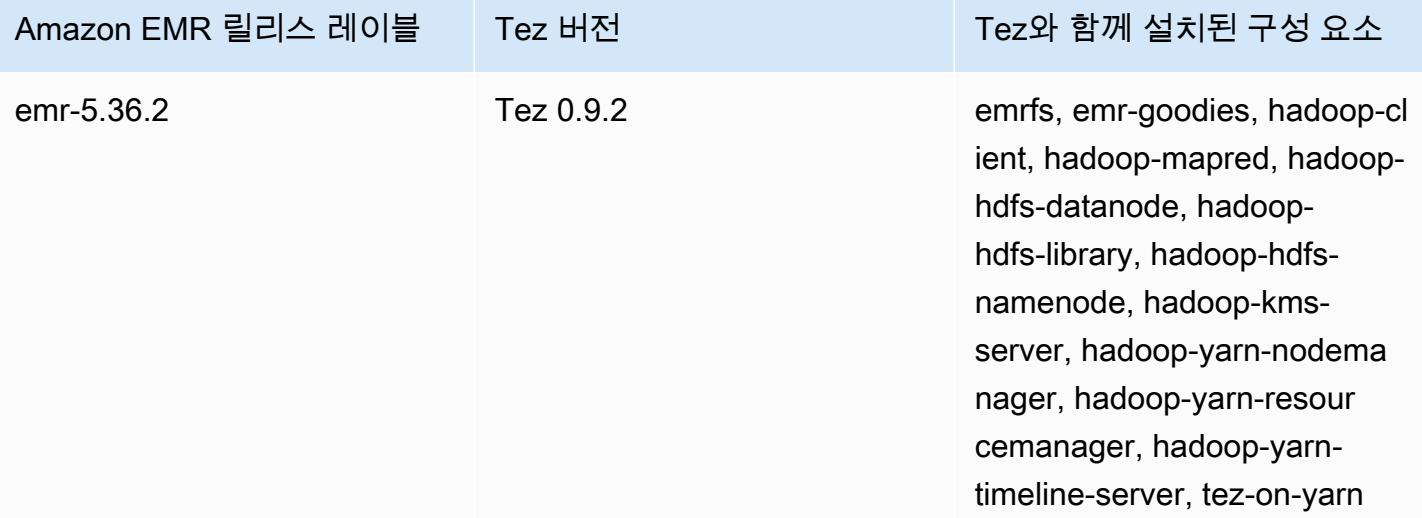

#### 주제

- [Tez를 포함하는 클러스터 생성](#page-5099-0)
- [Tez 구성](#page-5099-1)
- [Tez 웹 UI](#page-5102-0)
- [Timeline Server](#page-5103-0)
- [Tez 릴리스 기록](#page-5103-1)

# <span id="page-5099-0"></span>Tez를 포함하는 클러스터 생성

Tez를 설치하려면 클러스터를 생성할 때 Apache Tez를 애플리케이션으로 선택합니다.

콘솔을 사용하여 Tez가 설치된 클러스터를 생성하려면

- 1. 새 Amazon EMR 콘솔로 이동하고 측면 탐색에서 이전 콘솔로 전환을 선택합니다. 이전 콘솔로 전 환할 때 예상되는 사항에 대한 자세한 내용은 [이전 콘솔 사용을](https://docs.aws.amazon.com/emr/latest/ManagementGuide/whats-new-in-console.html#console-opt-in) 참조하세요.
- 2. 클러스터 생성 및 Go to advanced options(고급 옵션으로 이동)를 선택합니다.
- 3. 소프트웨어 구성에서 emr-4.7.0 이상의 릴리스를 선택합니다.
- 4. Amazon EMR에서 설치하려는 다른 애플리케이션과 함께 Tez를 선택합니다.
- 5. 필요에 따라 다른 옵션을 선택한 다음 클러스터 생성을 선택합니다.

다음을 사용하여 Tez로 클러스터를 만들려면 AWS CLI

• create-cluster 명령을 -- applications 옵션과 함께 사용하여 Tez를 지정합니다. 다음은 Tez가 설치된 클러스터를 생성하는 예제입니다.

#### **a** Note

가독성을 위해 Linux 줄 연속 문자(\)가 포함됩니다. Linux 명령에 사용하거나 제외할 수 있 습니다. Windows에서는 제외시키거나 캐럿(^)으로 바꿉니다.

aws emr create-cluster --name "*Cluster with Tez*" --release-label *emr-7.1.0* \ --applications Name=Tez --ec2-attributes KeyName=*myKey* \ --instance-type *m5.xlarge* --instance-count *3* --use-default-roles

# <span id="page-5099-1"></span>Tez 구성

tez-site 구성 분류를 통해 값을 설정하여 Tez를 사용자 지정할 수 있습니다. 이는 tez-site.xml 구성 파일의 설정을 구성합니다. 자세한 내용은 Apache Tez 설명서를 참조하십시오 [TezConfiguration.](https://tez.apache.org/releases/0.8.2/tez-api-javadocs/configs/TezConfiguration.html) Tez 실행 엔진을 사용하도록 Hive 또는 Pig를 변경하려면 hive-site 및 pig-properties 구성 분 류를 적절하게 사용합니다. 예제는 아래에 나와 있습니다.

# 구성의 예

Example 예제: Tez 루트 로깅 수준 사용자 지정과 Hive 및 Pig에 대한 실행 엔진으로 Tez 설정

아래에 표시된 예제 create-cluster 명령은 Tez, Hive 및 Pig가 설치된 클러스터를 생성합니 다. 이 명령은 Amazon S3에 저장된 파일(myConfig.json)을 참조합니다. 이 파일은 hive-site 및 pig-properties 구성 분류를 사용하여 실행 엔진을 Pig 및 Hive에 대해 Tez를 설정하고 tez.am.log.level을 DEBUG로 설정하는 tez-site 분류의 속성을 지정합니다.

**a** Note

가독성을 위해 Linux 줄 연속 문자(\)가 포함됩니다. Linux 명령에 사용하거나 제외할 수 있습니 다. Windows에서는 제외시키거나 캐럿(^)으로 바꿉니다.

```
aws emr create-cluster --release-label emr-7.1.0 \
--applications Name=Tez Name=Hive Name=Pig --ec2-attributes KeyName=myKey \
--instance-type m5.xlarge --instance-count 3 \
--configurations https://s3.amazonaws.com/mybucket/myfolder/myConfig.json --use-
default-roles
```
다음은 myConfig.json의 콘텐츠 예제입니다.

```
\Gamma { 
        "Classification": "tez-site", 
        "Properties": { 
          "tez.am.log.level": "DEBUG" 
        } 
     }, 
      { 
        "Classification": "hive-site", 
        "Properties": { 
          "hive.execution.engine": "tez" 
        } 
     }, 
      { 
        "Classification": "pig-properties", 
        "Properties": { 
          "exectype": "tez" 
        }
```
#### **a** Note

}

Amazon EMR 버전 5.21.0 이상에서는 클러스터 구성을 재정의할 수 있으며, 실행 중인 클러 스터의 각 인스턴스 그룹에 대해 추가 구성 분류를 지정할 수 있습니다. Amazon EMR 콘솔, AWS Command Line Interface (AWS CLI) 또는 SDK를 사용하여 이 작업을 수행할 수 있습니 다. AWS 자세한 내용은 [실행 중 클러스터의 인스턴스 그룹에 대해 구성 제공](https://docs.aws.amazon.com/emr/latest/ReleaseGuide/emr-configure-apps-running-cluster.html)을 참조하십시오.

## Tez 비동기 분할 열기

테이블 경로에 많은 수의 작은 파일이 있고 쿼리가 이를 모두 읽으려고 시도하는 경우 각 개별 분할에 대응되는 각 작은 파일은 하나의 Tez 그룹화된 분할 아래에 결합됩니다. 그 다음에는 단일 매퍼가 단일 Tez 그룹화된 분할을 처리합니다. 실행은 동기식이기 때문에 그룹화된 분할 아래의 각 개별 분할은 하 나씩 처리됩니다. 이 작업을 하려면 RecordReader 객체가 분할을 동기적으로 처리해야 합니다.

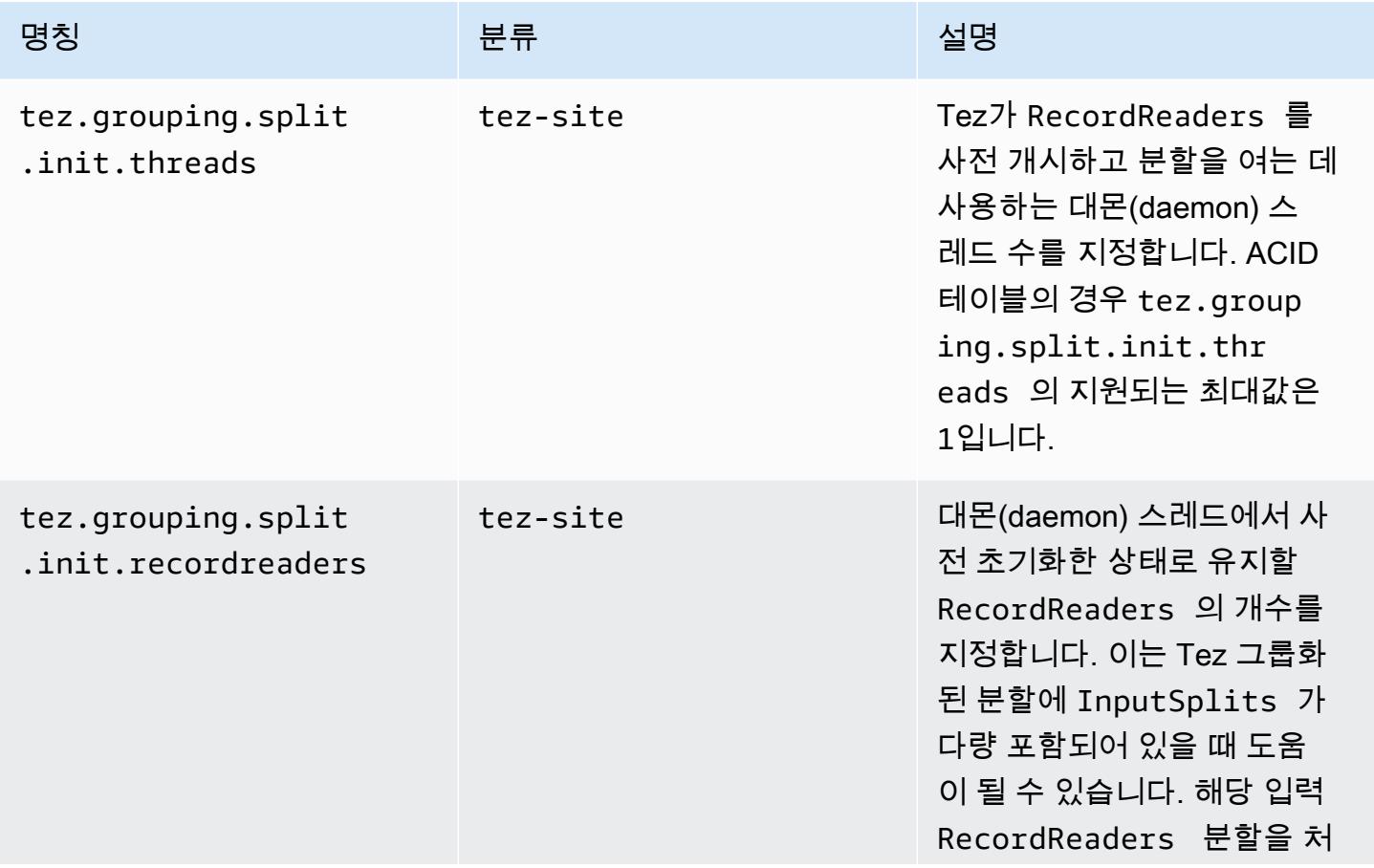

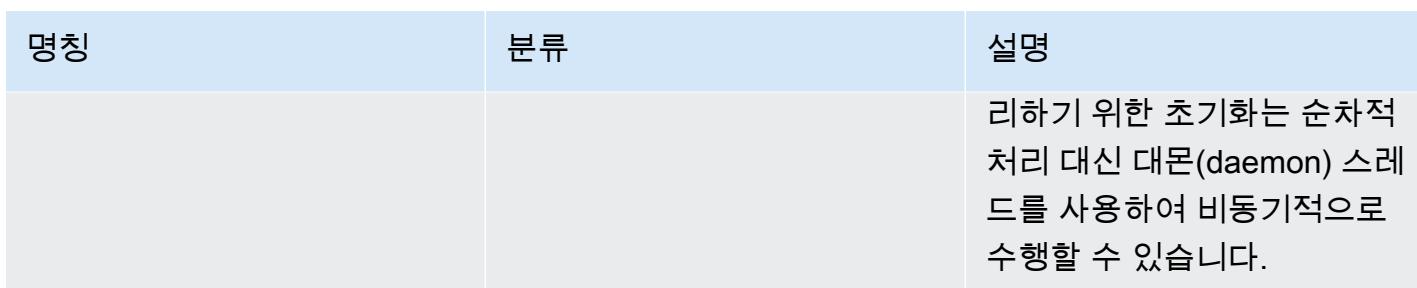

## Tez 비동기 분할 열기를 위한 벤치마킹

Tez 비동기 분할 열기 기능을 벤치마킹하기 위해 다음 환경 및 구성을 사용했습니다.

- 벤치마크 환경 m5.16xlarge를 사용하는 프라이머리 노드 1개와 m5.16xlarge를 사용하는 코어 노 드 16개가 있는 Amazon EMR 클러스터입니다.
- 벤치마크 구성 단일 Tez 그룹화된 분할에 입력 분할이 많은 벤치마킹 시나리오를 시뮬레이션하기 위해 tez.grouping.split-count를 1로 설정합니다.
- 벤치마킹을 위해 사용되는 표 테이블에는 파티션 200개가 포함되어 있고 각 파티션에는 단일 파일 이 포함되어 있습니다. 벤치마크는 해당 테이블에 CSV 파일이 포함된 경우와 해당 테이블에 파켓 파 일이 포함된 경우를 위해 수행됩니다. 벤치마킹을 위한 Hive 쿼리: 테이블의 SELECT COUNT(\*)를 10회 수행하고 평균 런타임을 계산합니다.
- Tez 비동기 분할 열기를 활성화하기 위한 구성 다음과 같습니다.
	- tez.grouping.split.init.threads = 4
	- tez.grouping.split.init.recordreaders = 10

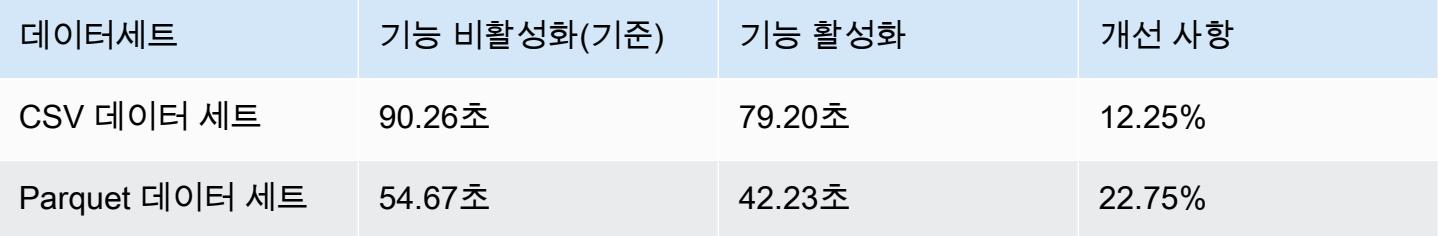

# <span id="page-5102-0"></span>Tez 웹 UI

Tez에는 고유한 웹 사용자 인터페이스가 있습니다. 웹 UI를 보려면 다음 URL을 참조하세요.

http://*masterDNS*:8080/tez-ui

## Tez 웹 UI에서 Hive Queries 탭을 활성화하려면 다음 구성을 설정합니다.

```
\Gamma { 
     "Classification": "hive-site", 
     "Properties": { 
       "hive.exec.pre.hooks": "org.apache.hadoop.hive.ql.hooks.ATSHook", 
       "hive.exec.post.hooks": "org.apache.hadoop.hive.ql.hooks.ATSHook", 
       "hive.exec.failure.hooks": "org.apache.hadoop.hive.ql.hooks.ATSHook" 
     } 
   }
]
```
콘솔의 클러스터 세부 정보 페이지에서 애플리케이션 사용자 인터페이스 탭을 사용하여 Tez, Spark 및 YARN 애플리케이션 UI 세부 정보를 볼 수 있습니다. Amazon EMR 애플리케이션 사용자 인터페이스 (UI)는 클러스터 외부에서 호스팅되며 클러스터가 종료된 후에도 사용할 수 있습니다. SSH 연결이나 웹 프록시를 설정할 필요가 없으므로 사용하면 활성 작업 및 작업 기록을 분석하여 보다 쉽게 문제를 해결할 수 있습니다.

<span id="page-5103-0"></span>자세한 내용은 Amazon EMR 관리 안내서에서 [애플리케이션 기록 보기](https://docs.aws.amazon.com/emr/latest/ManagementGuide/emr-cluster-application-history.html)를 참조하세요.

## Timeline Server

Tez가 설치될 때 실행하도록 YARN 타임라인 서버가 구성됩니다. Tez 또는 타임라인 서버를 사 용하는 MapReduce 실행 엔진을 통해 제출된 작업을 보려면 URL을 사용한 웹 UI를 확인하세요. http://*master-public-DNS*:8188 자세한 내용은 Amazon EMR 관리 안내서에서 [Amazon EMR](https://docs.aws.amazon.com/emr/latest/ManagementGuide/emr-web-interfaces.html)  [클러스터에 호스팅된 웹 인터페이스 보기](https://docs.aws.amazon.com/emr/latest/ManagementGuide/emr-web-interfaces.html)를 참조하세요.

# <span id="page-5103-1"></span>Tez 릴리스 기록

다음 테이블에는 애플리케이션과 함께 설치된 구성 요소 외에도 Amazon EMR의 최신 릴리스에 포함 된 Tez의 버전이 나열되어 있습니다. 각 릴리스의 구성 요소 버전은 [Amazon EMR 7.x 릴리스 버전,](#page-22-0) [Amazon EMR 6.x 릴리스 버전](#page-74-0) 또는 [Amazon EMR 5.x 릴리스 버전의](#page-898-0) 릴리스의 구성 요소 버전 섹션을 참조하세요.

## Tez 버전 정보

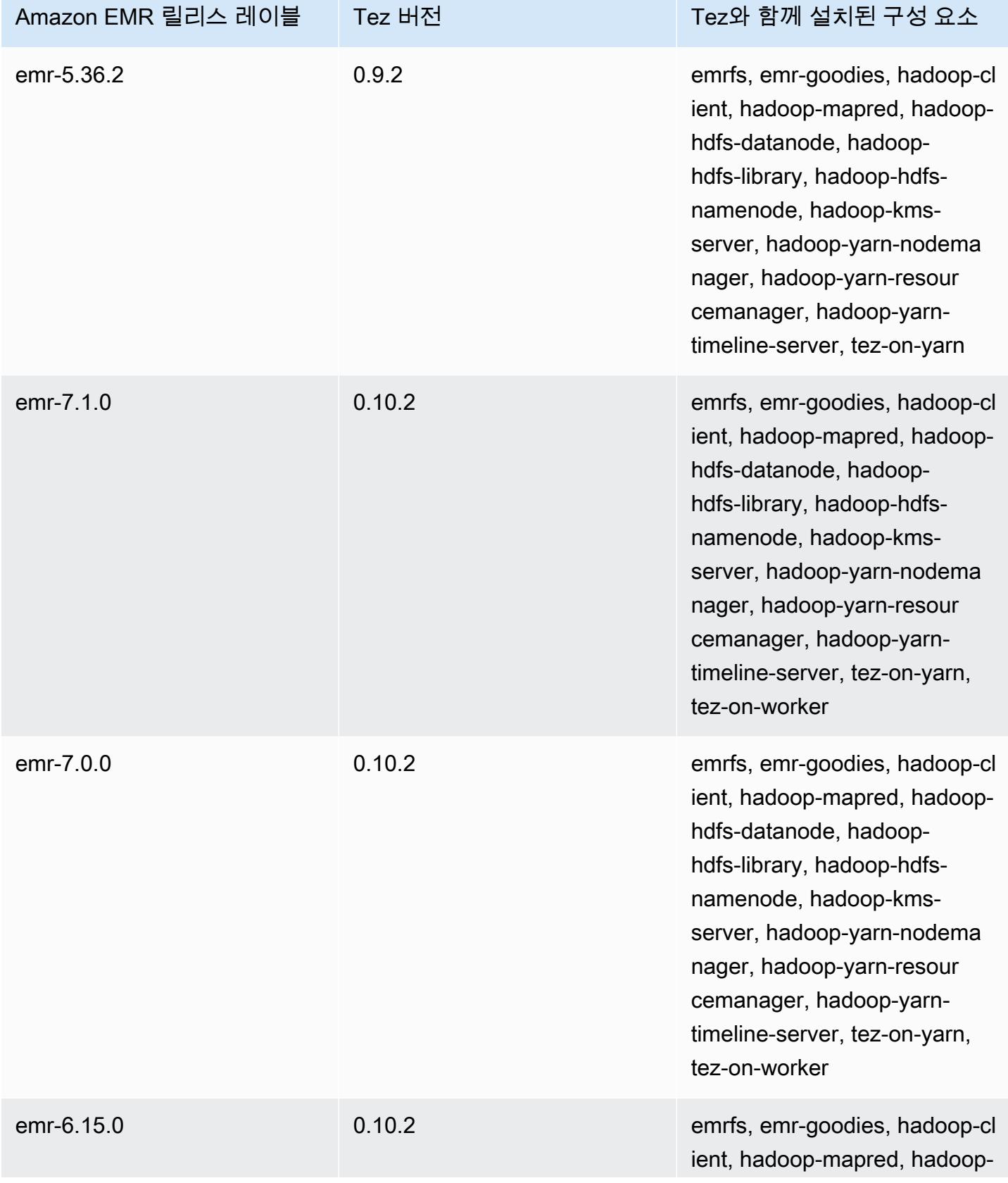

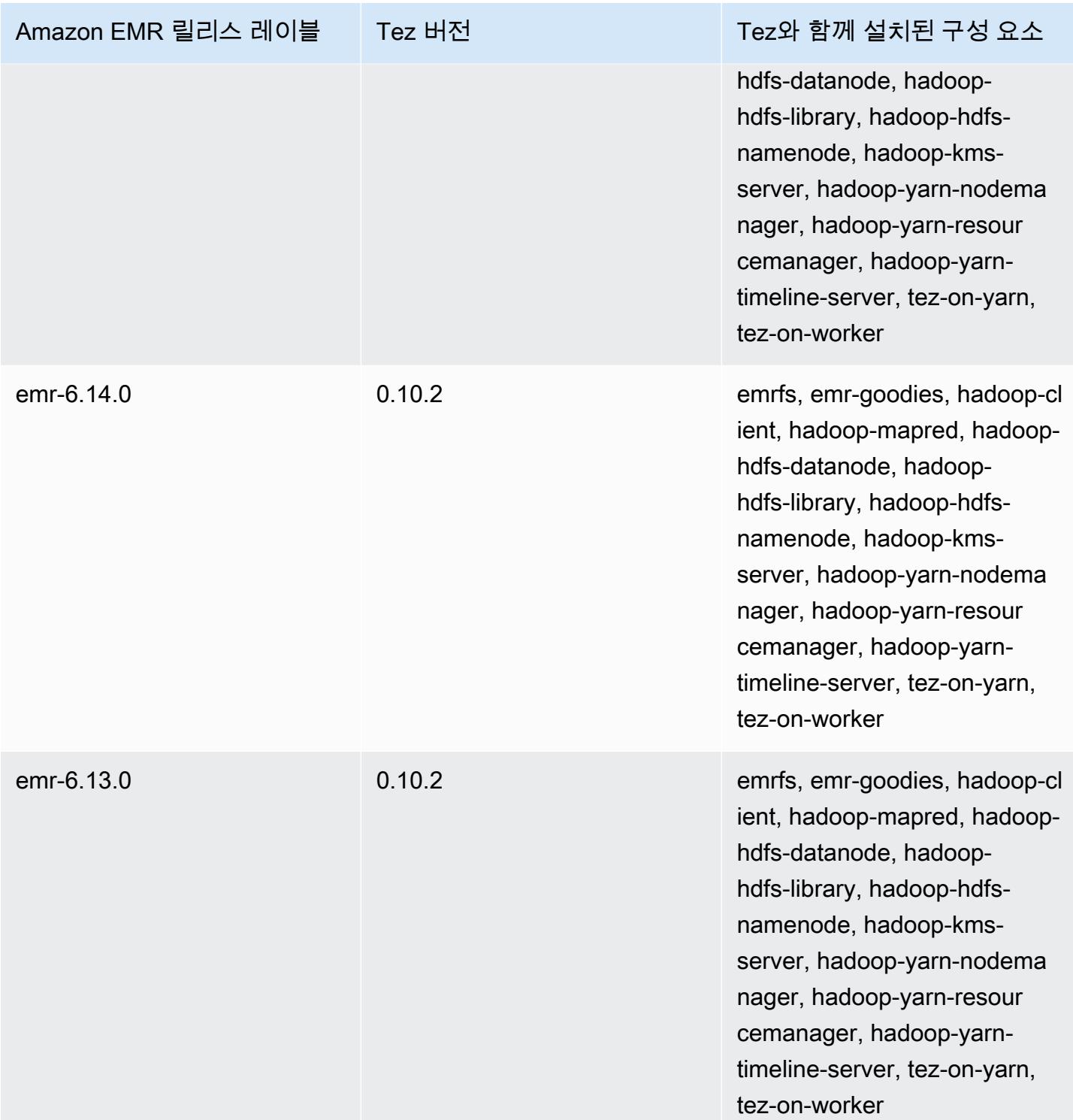

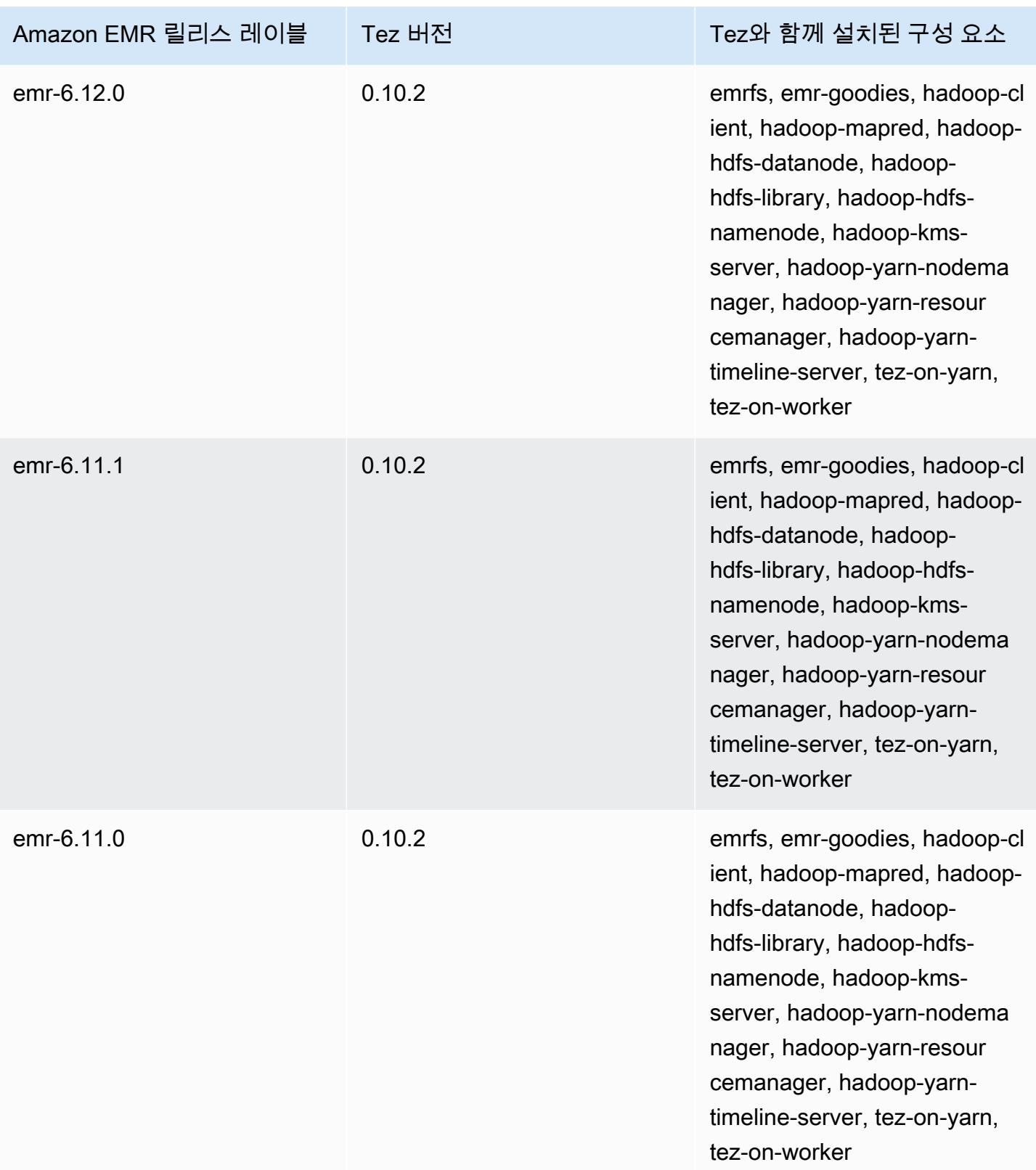

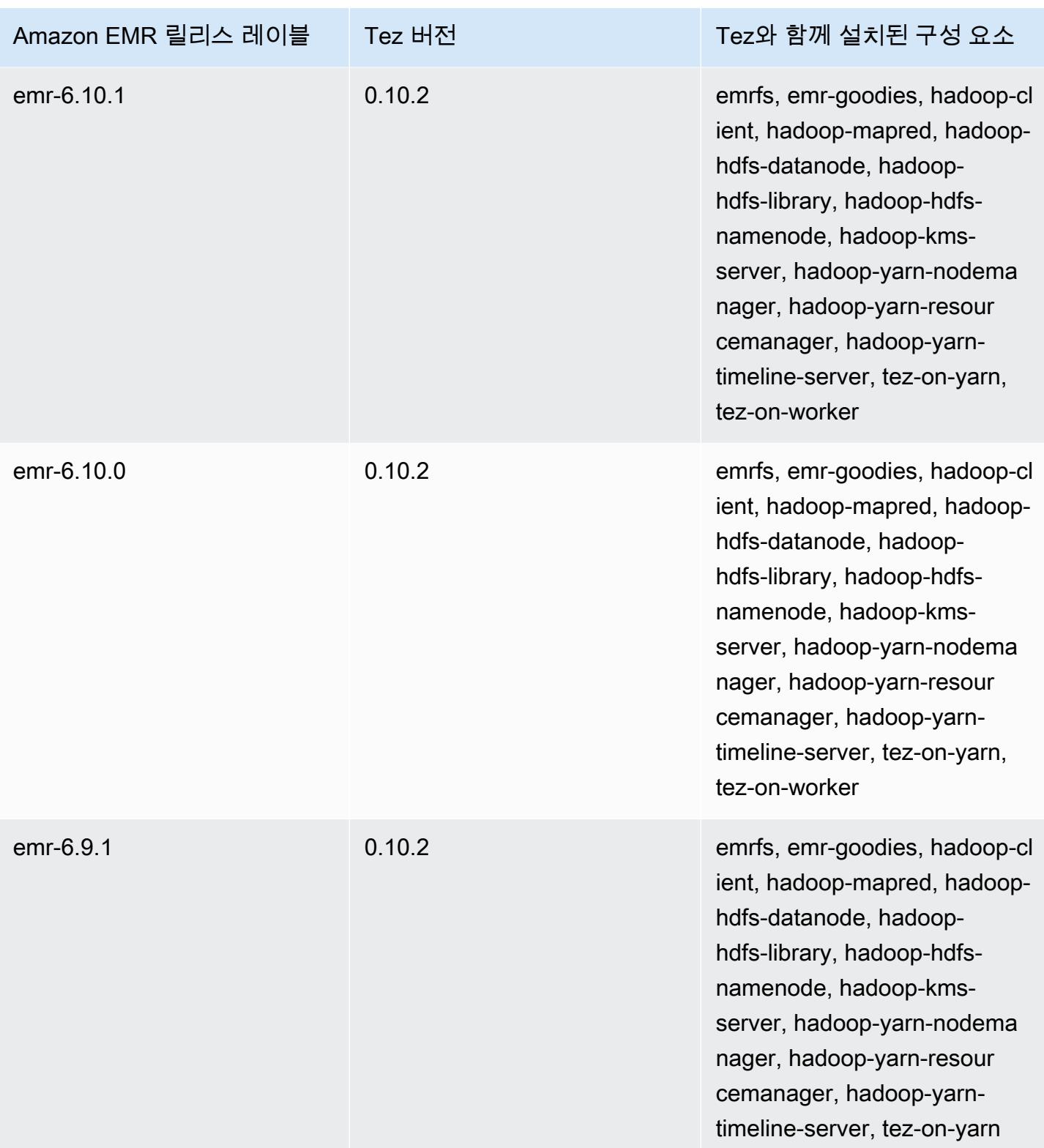

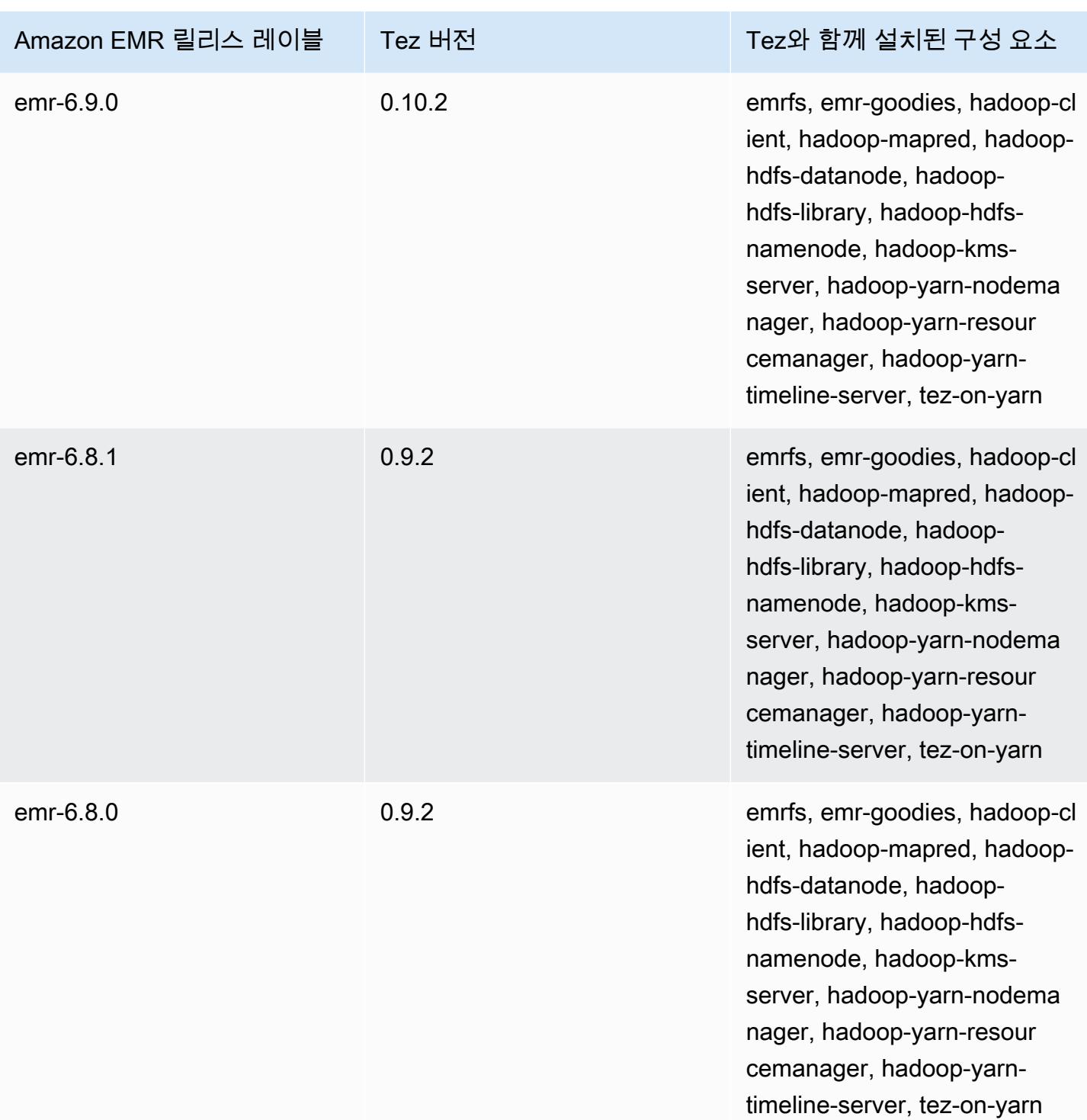

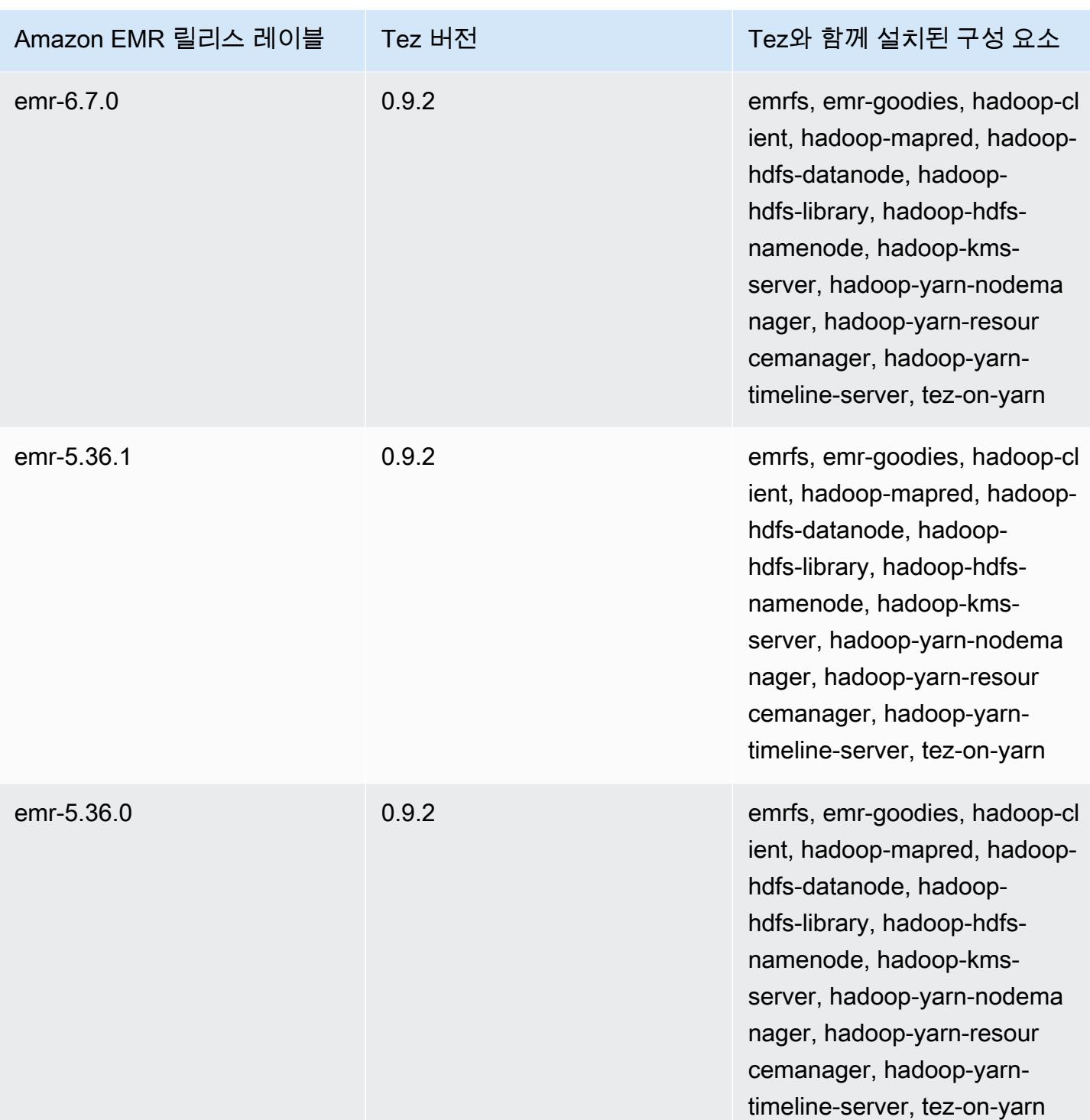

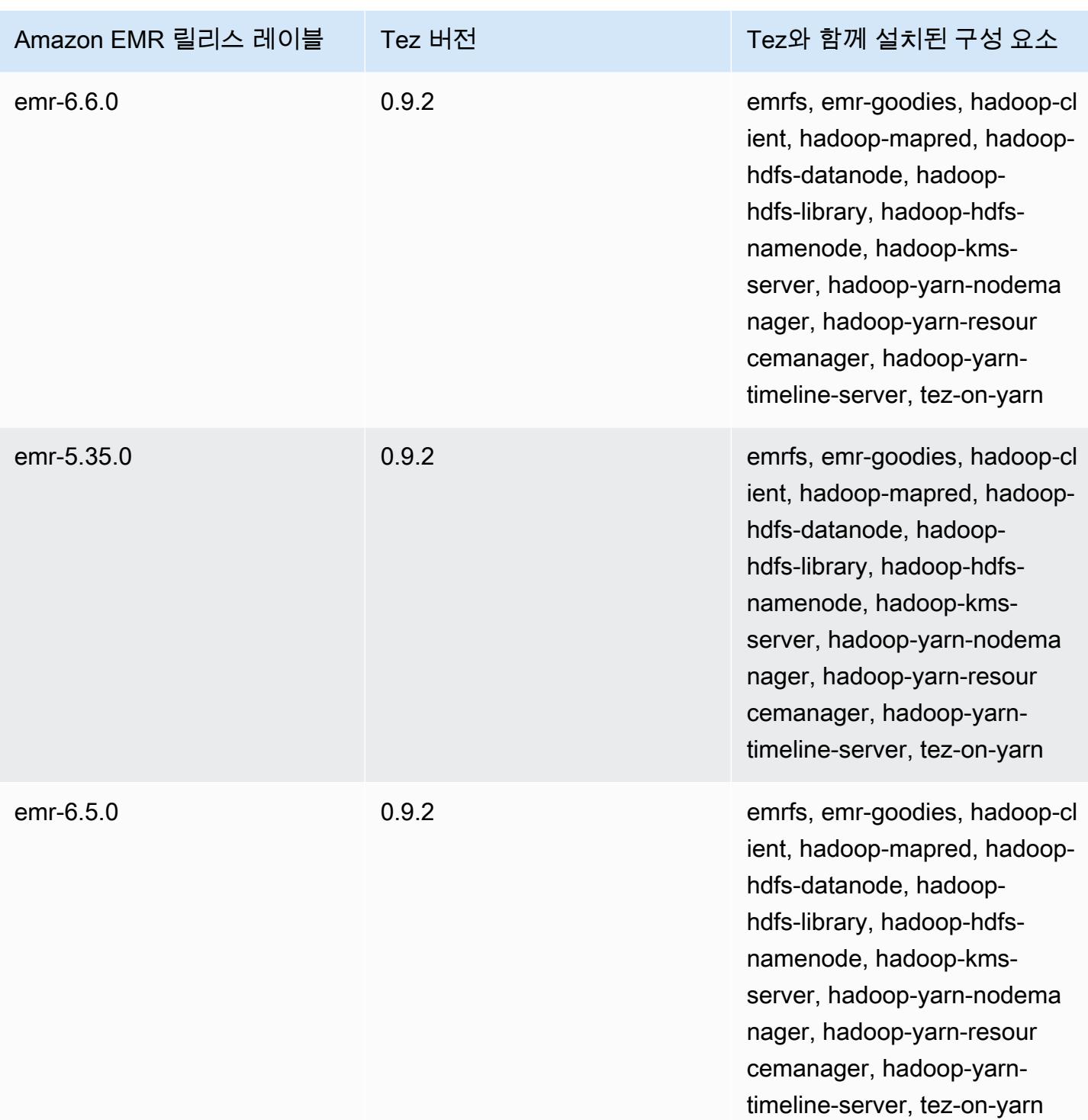

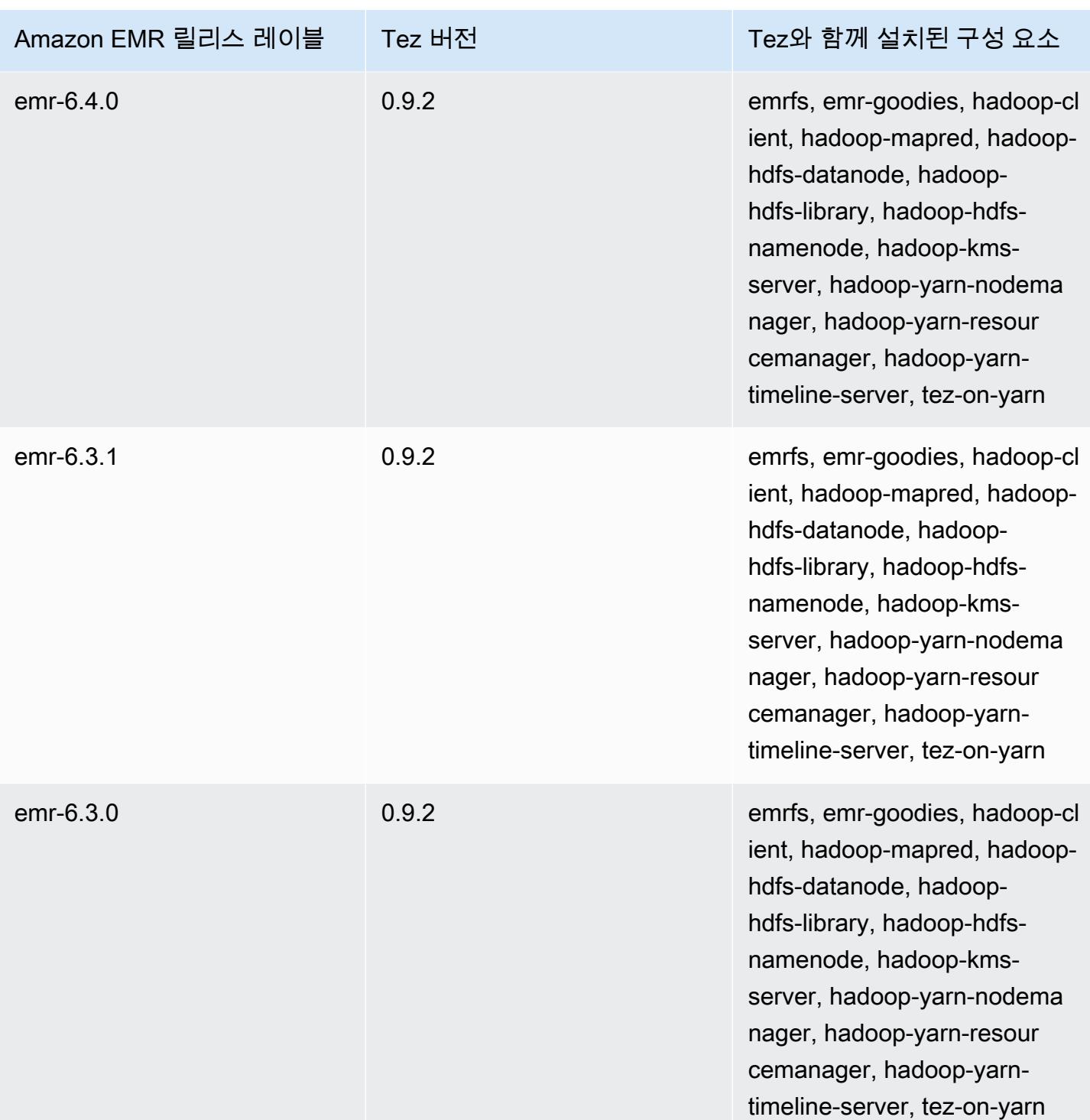
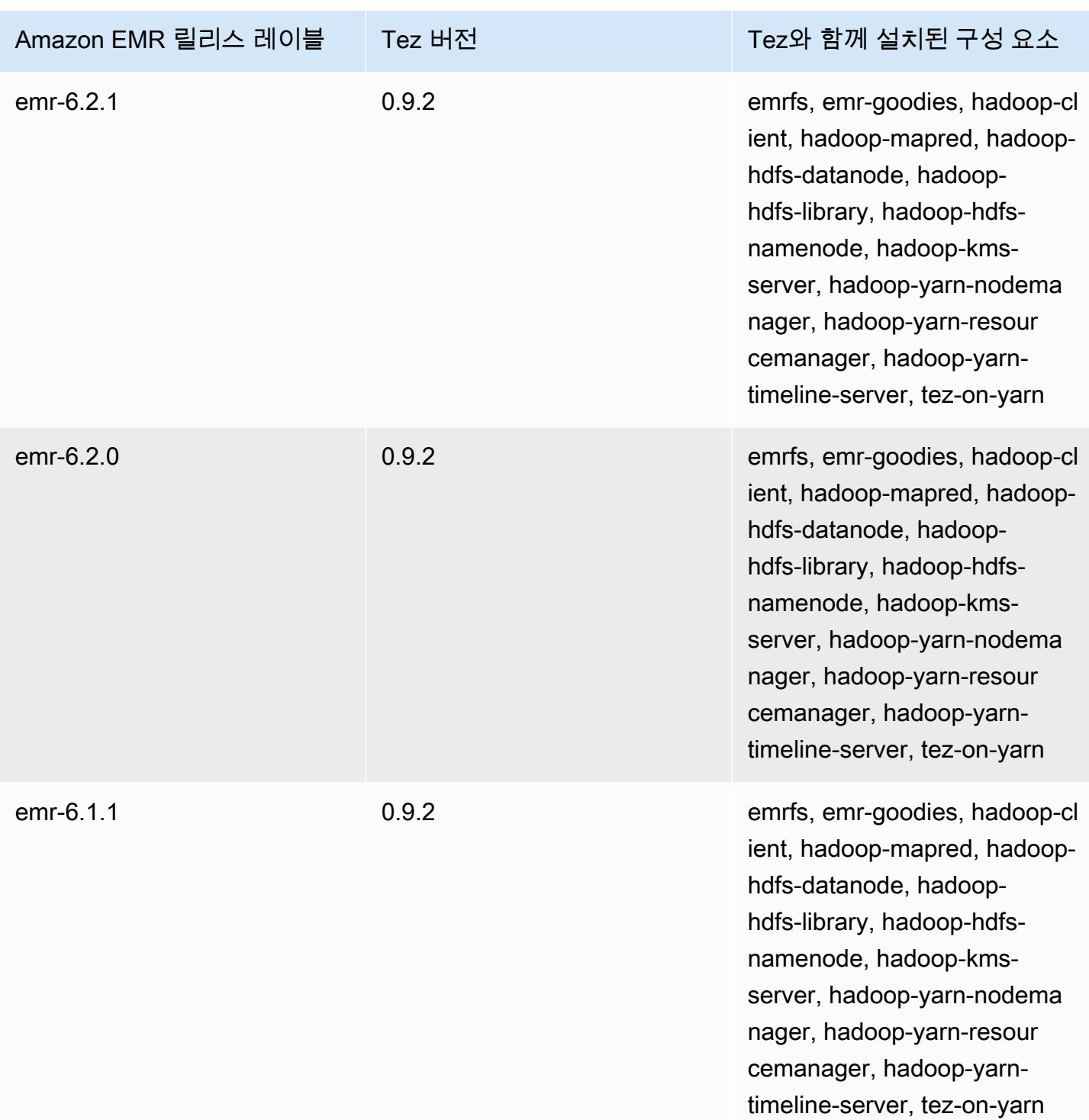

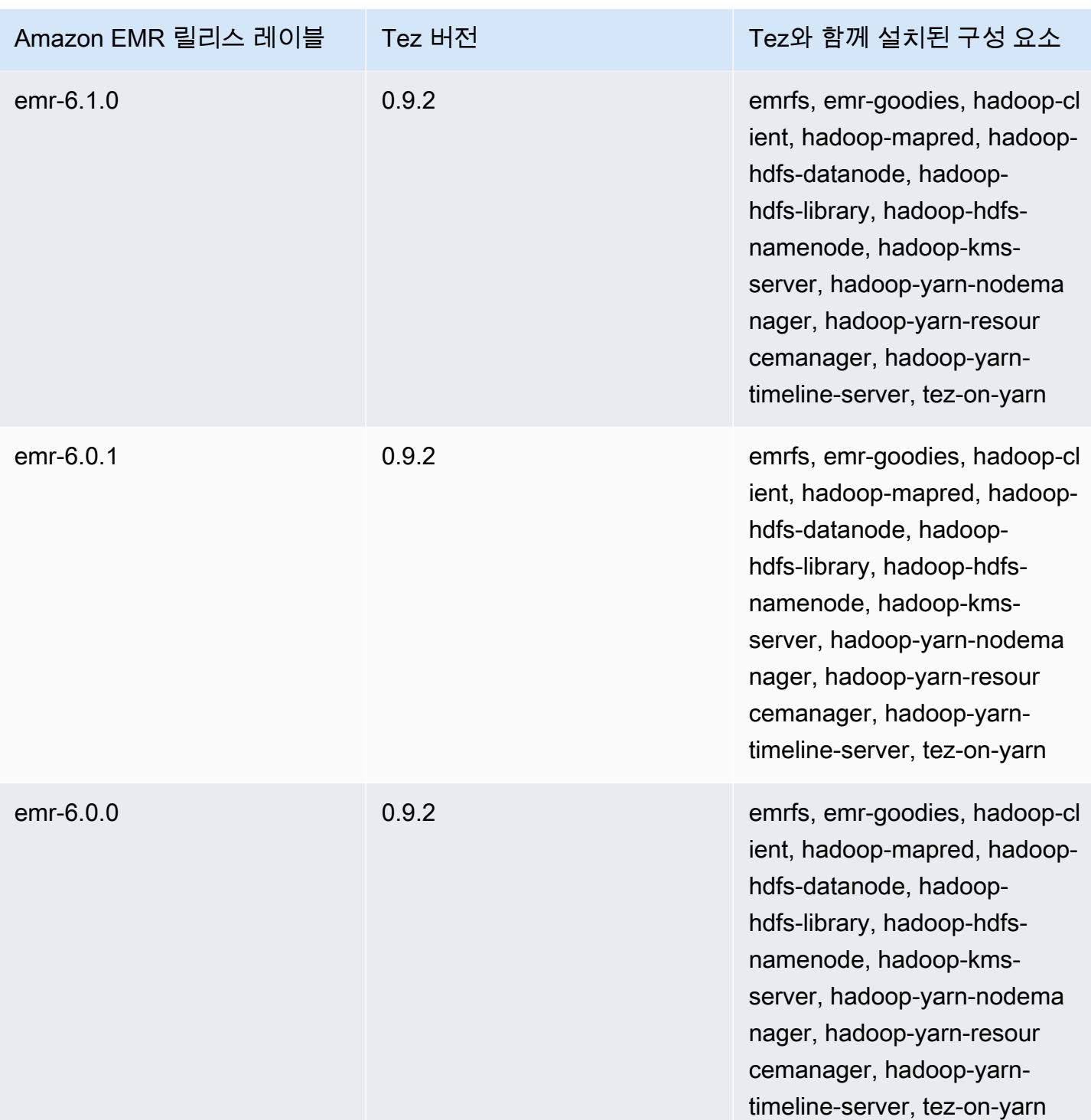

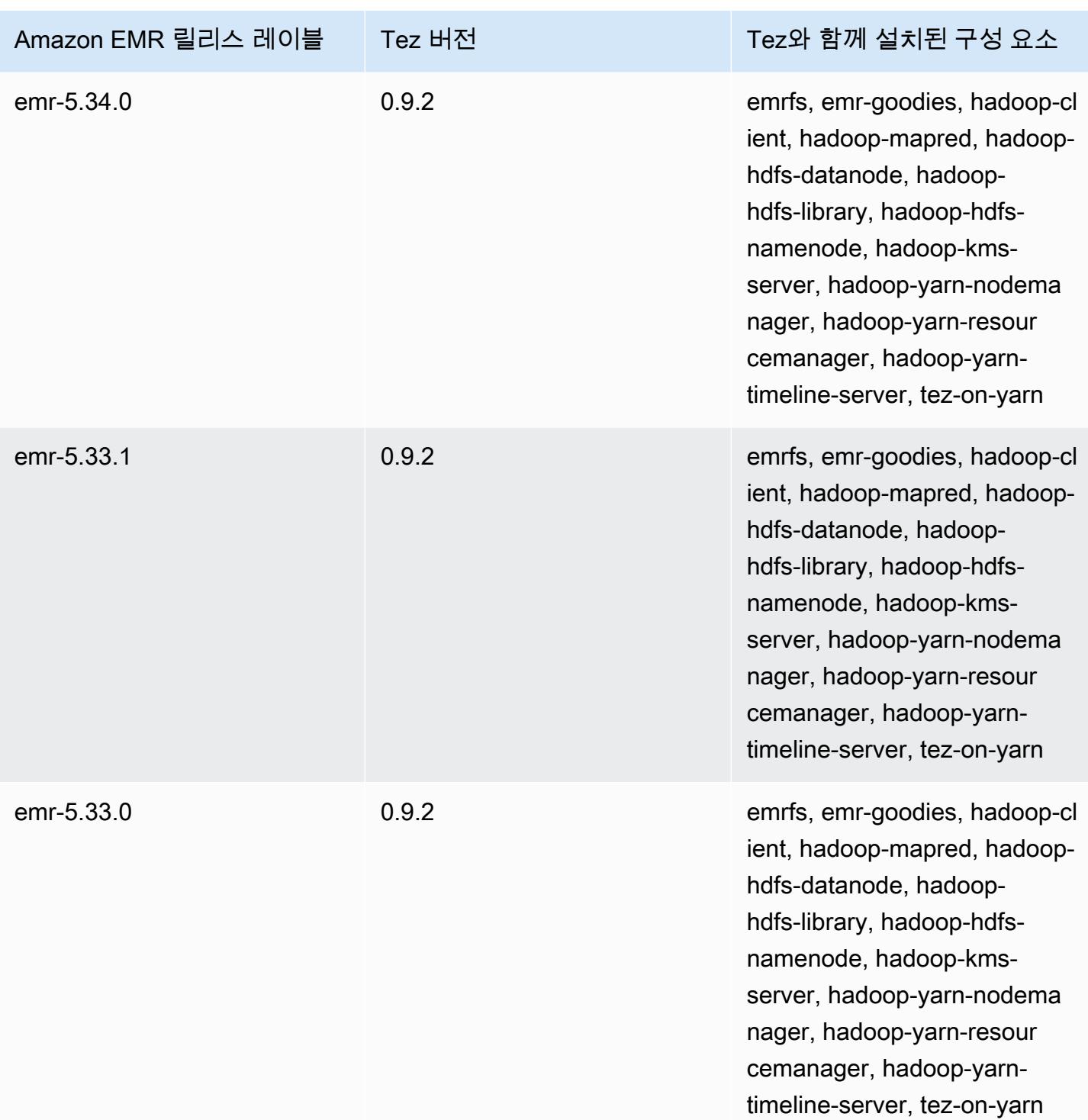

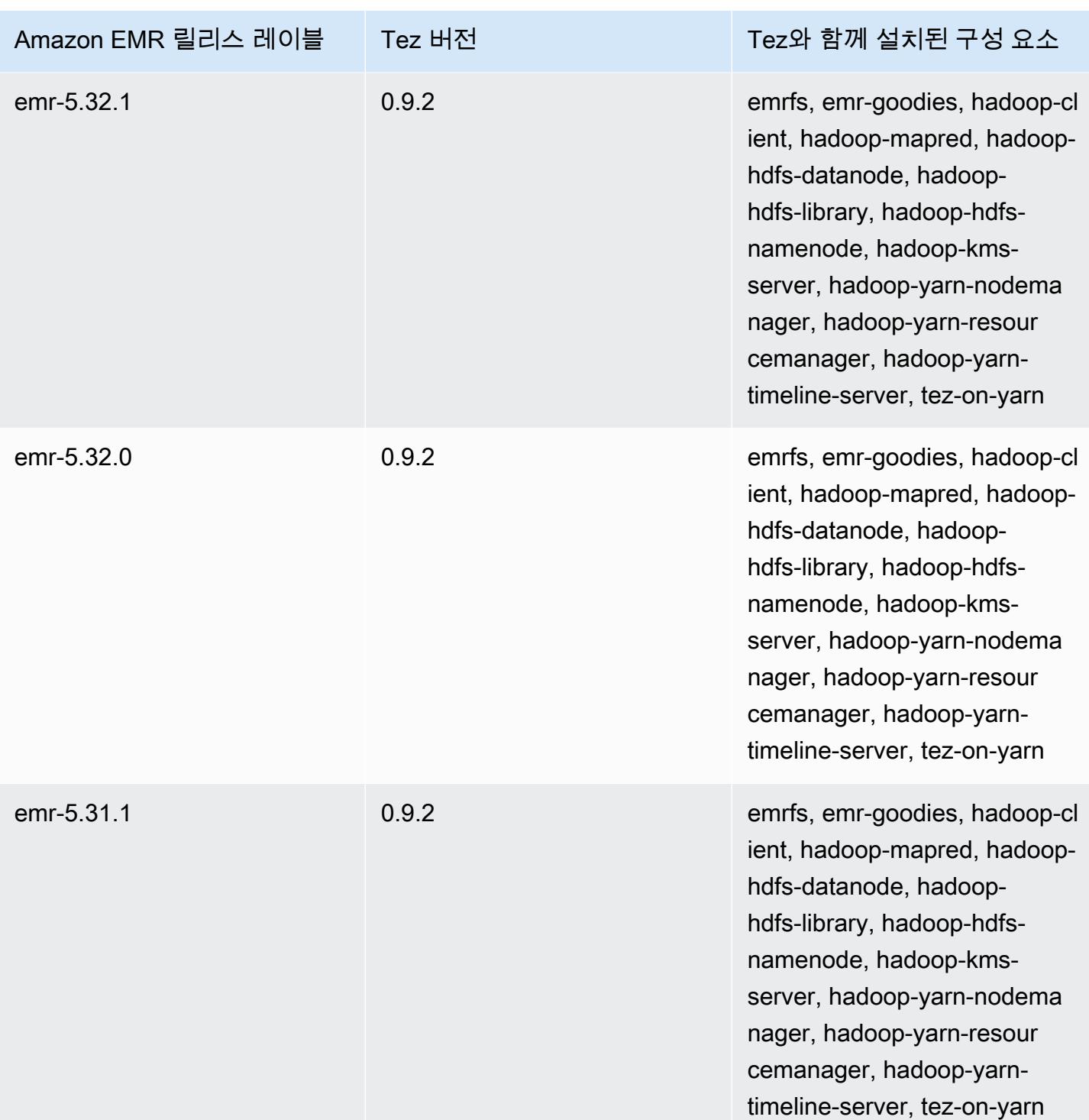

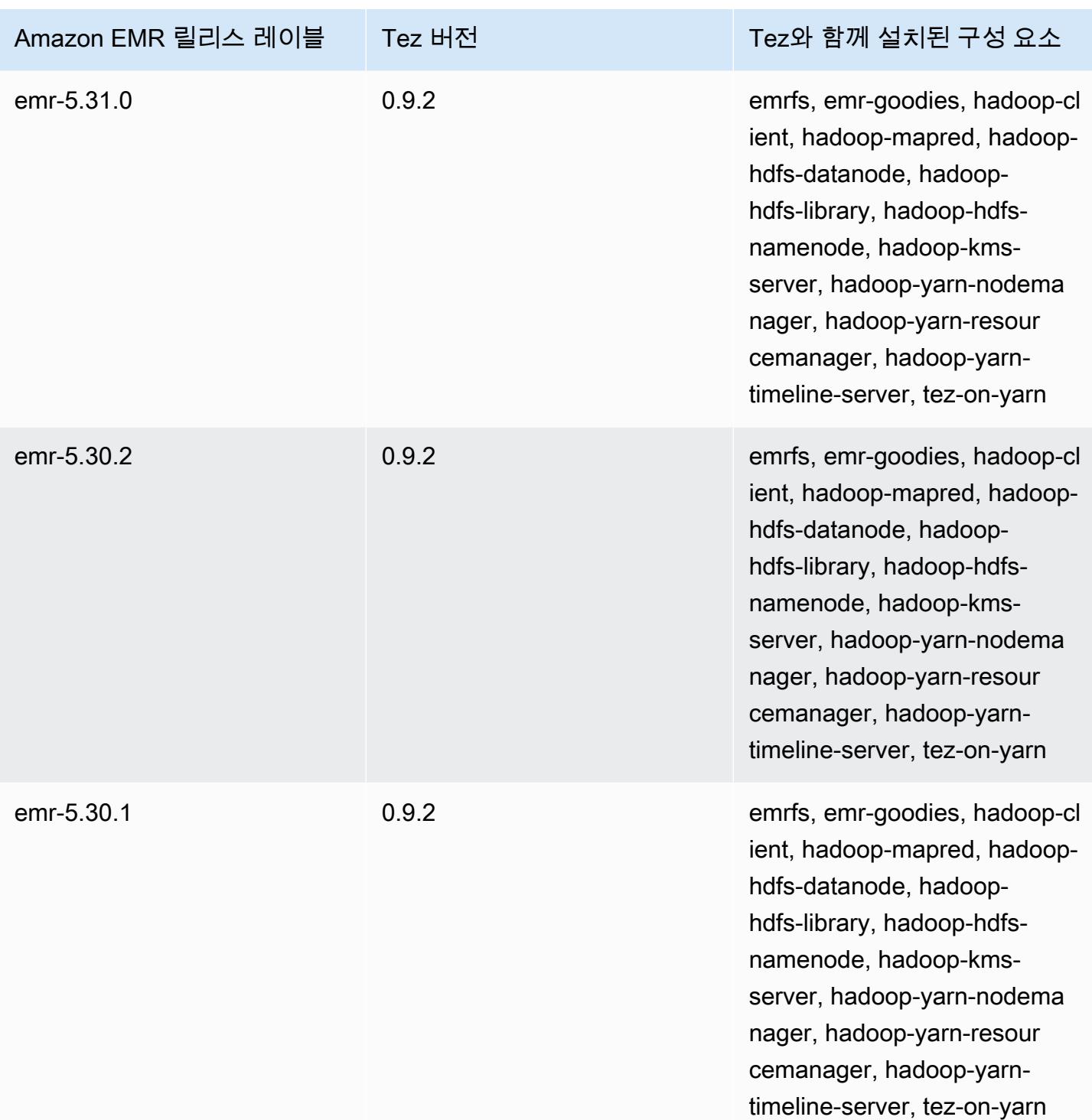

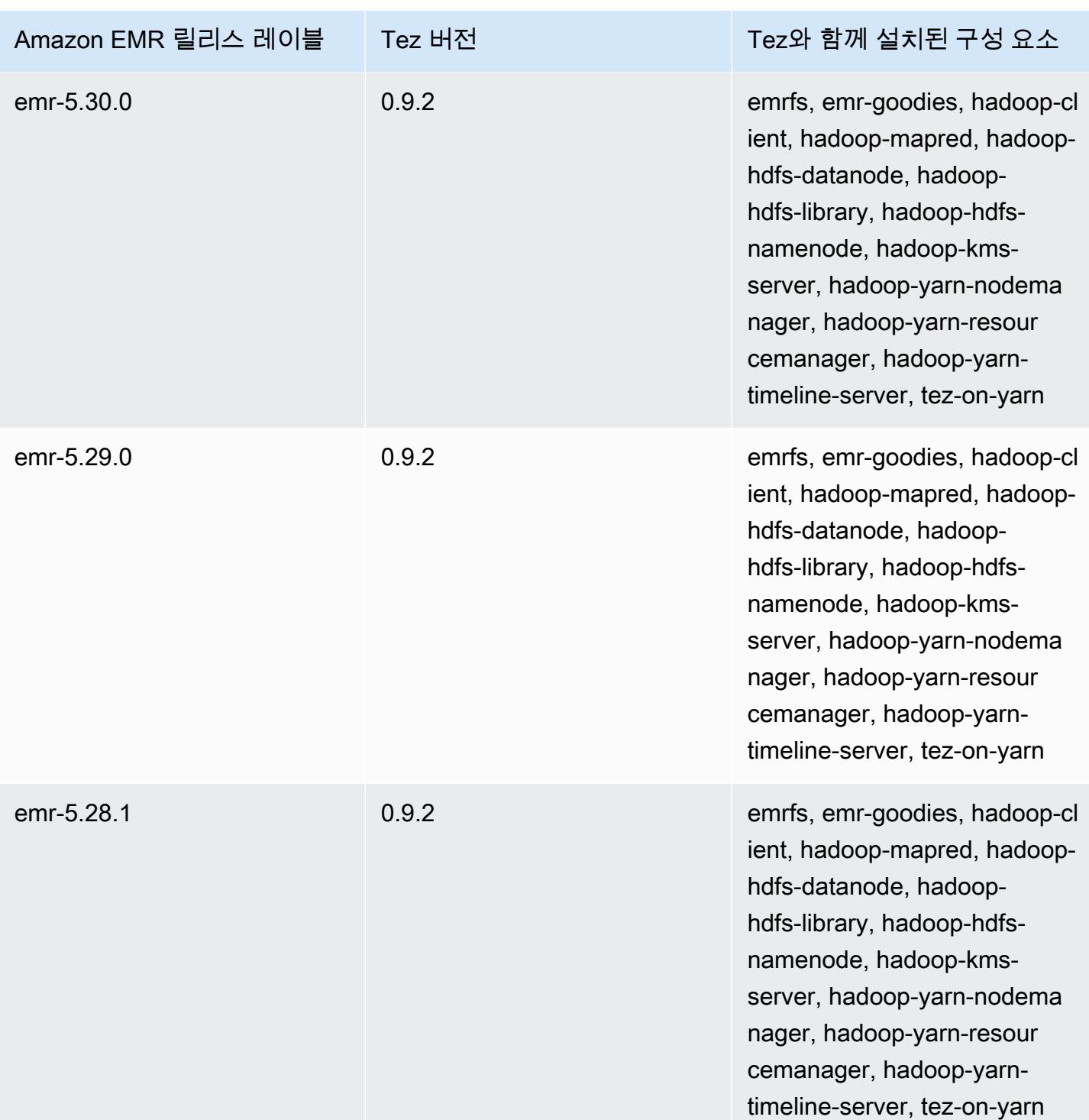

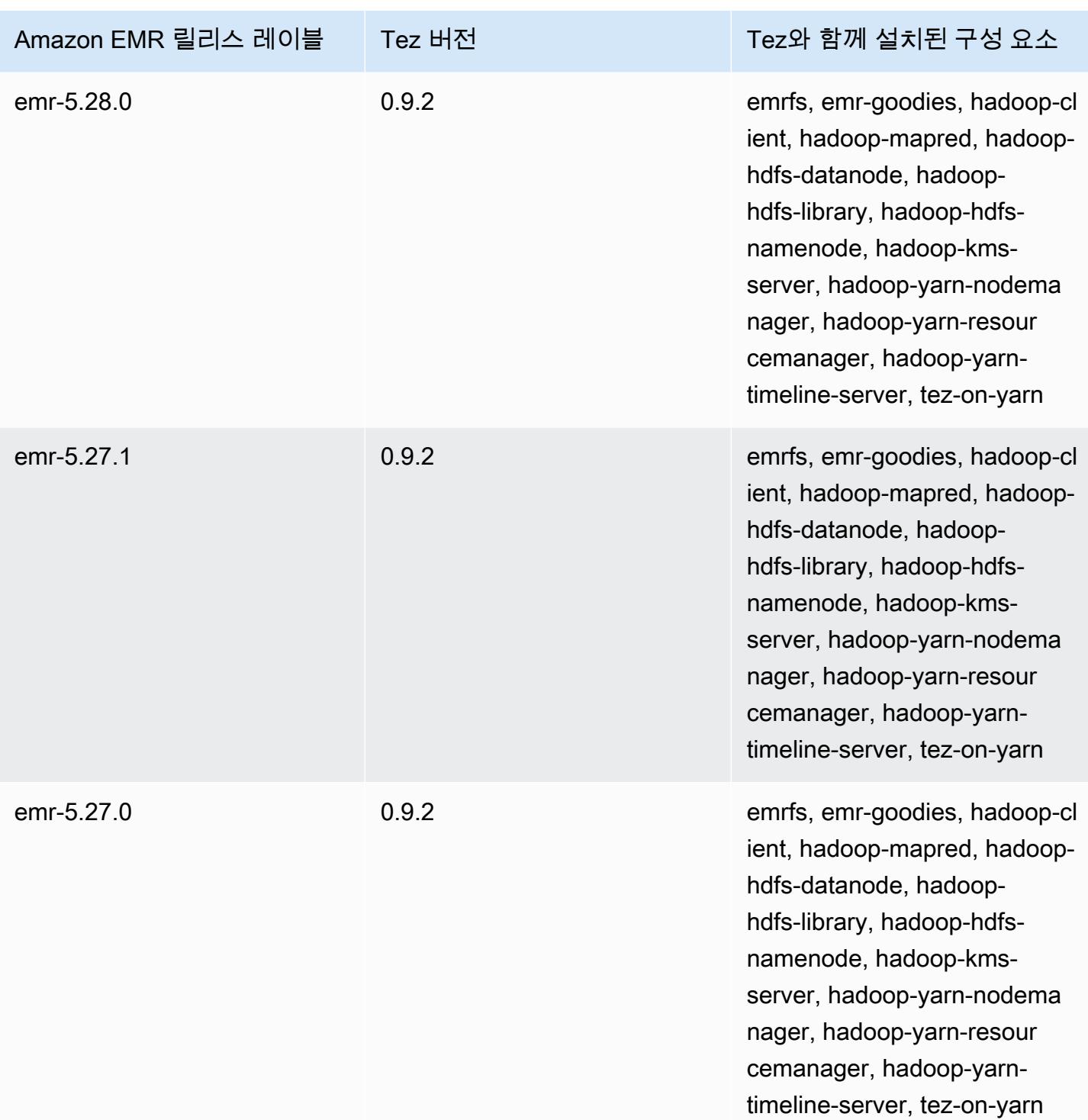

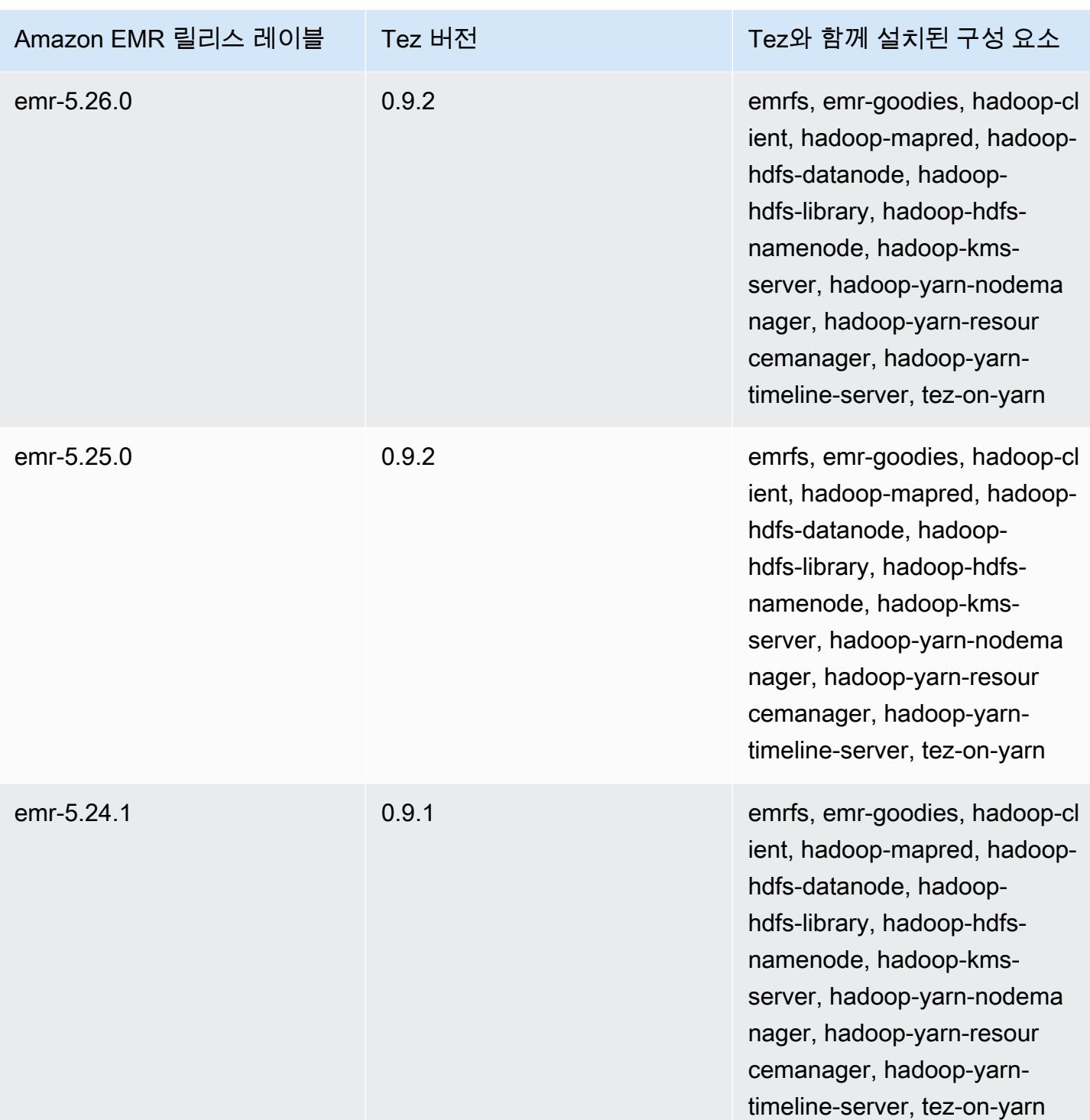

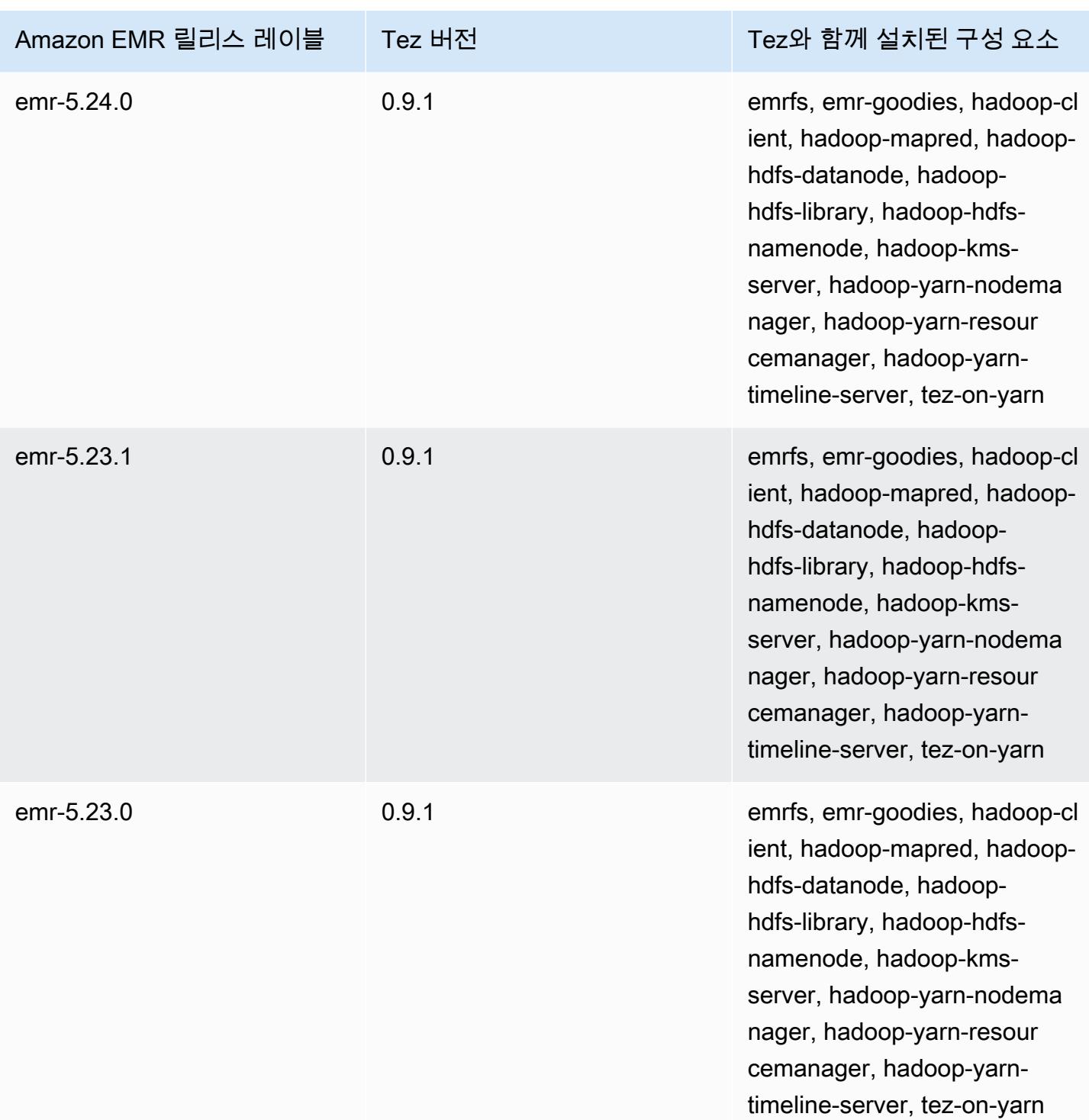

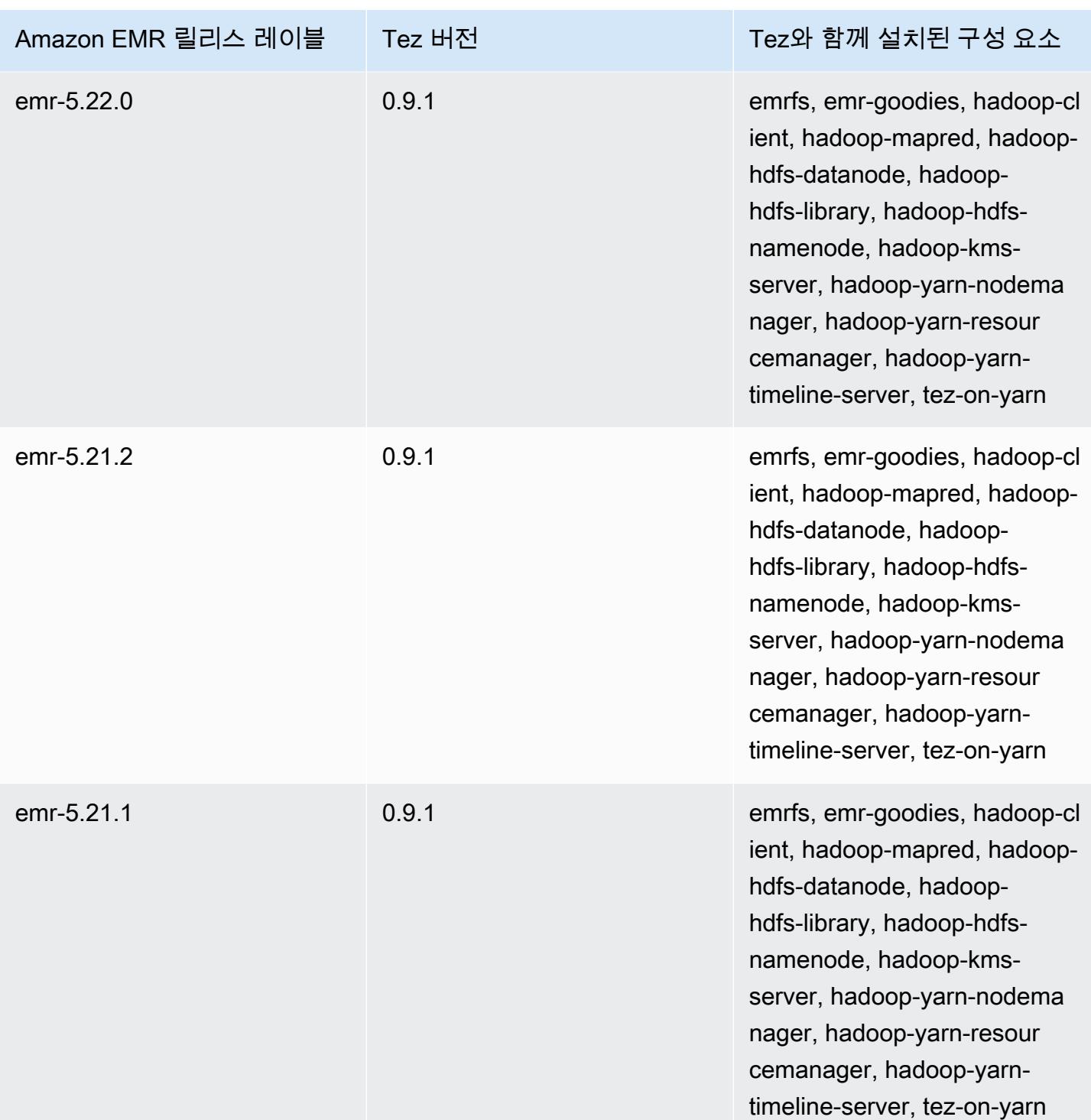

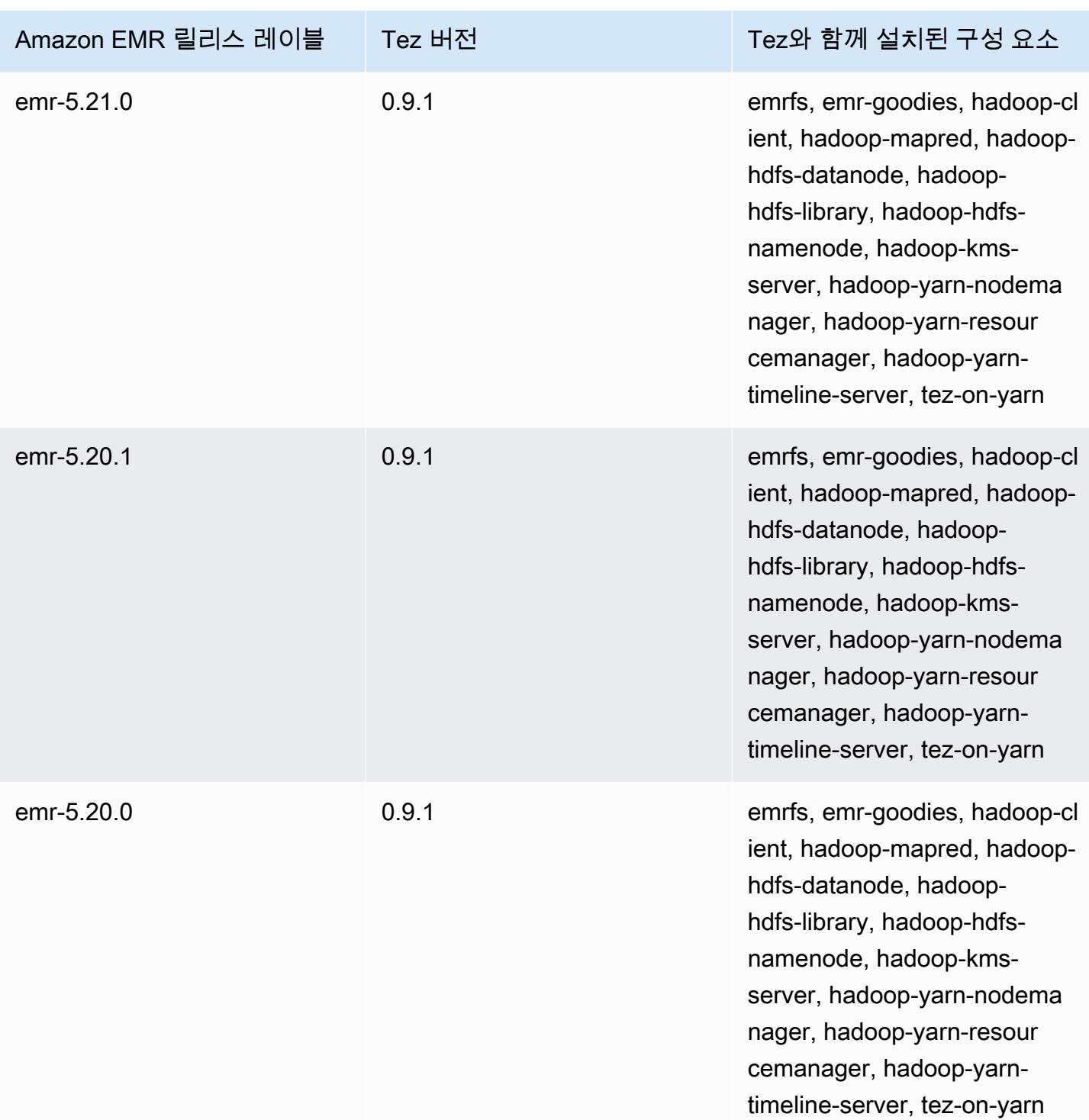

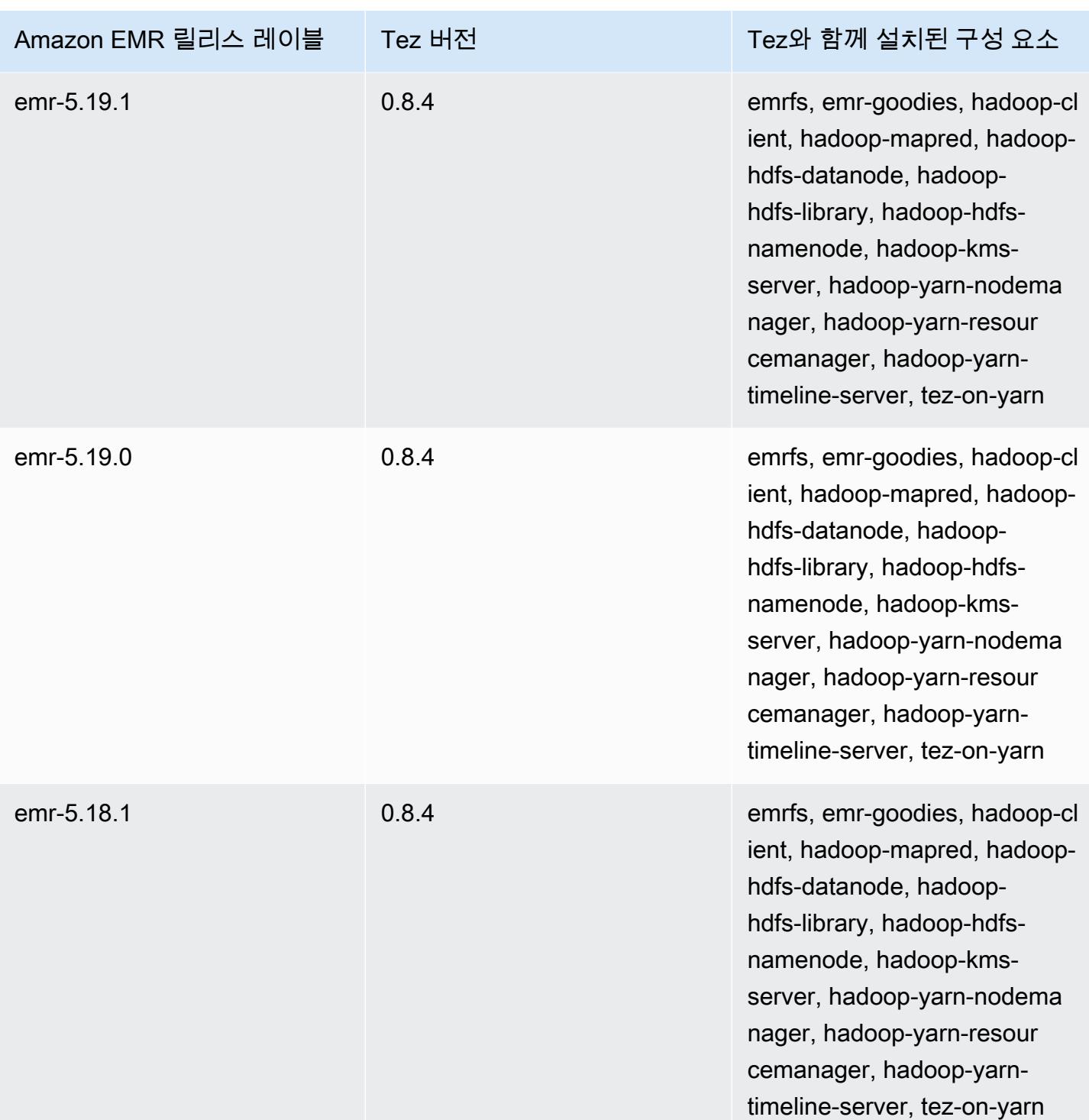

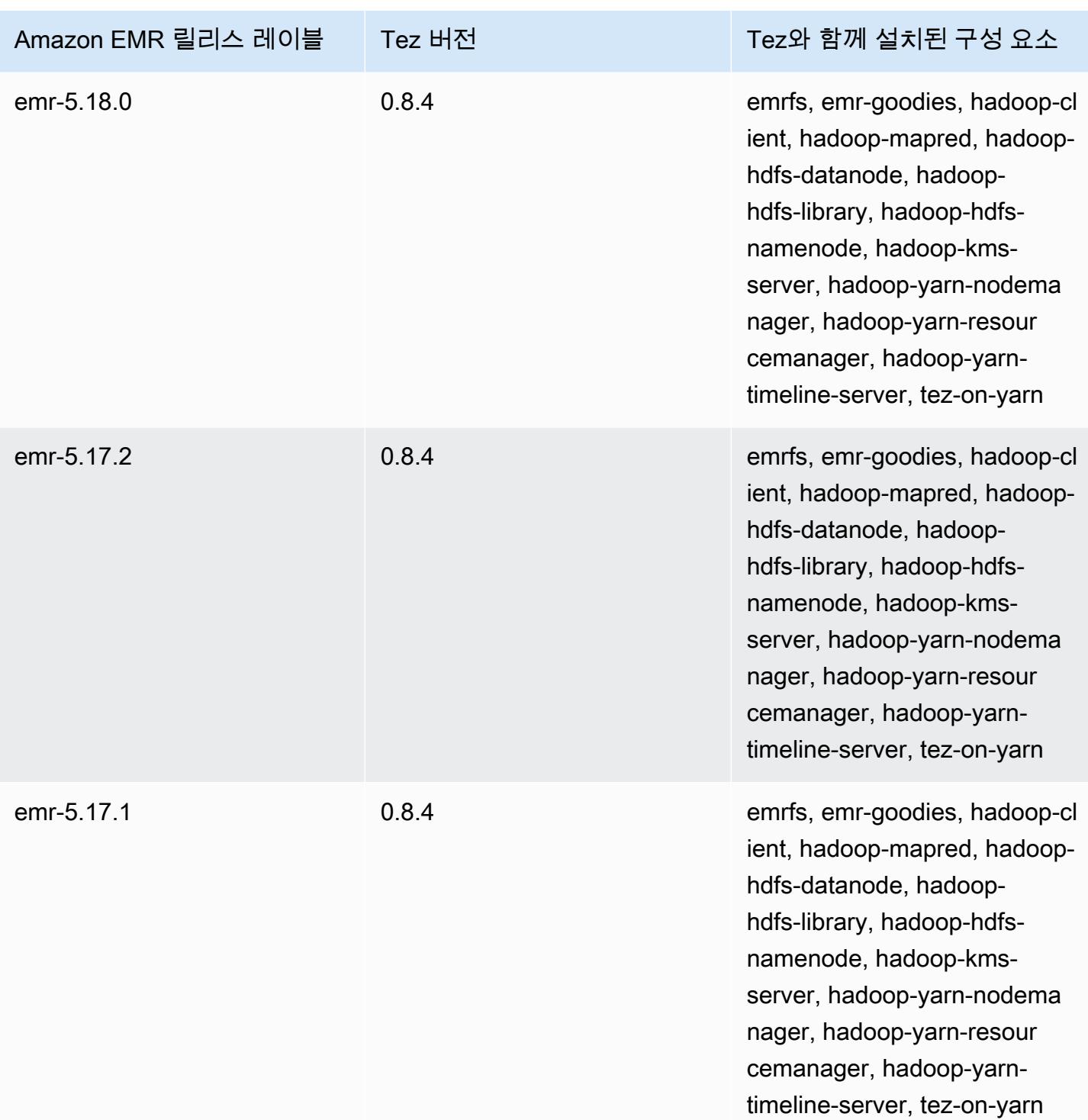

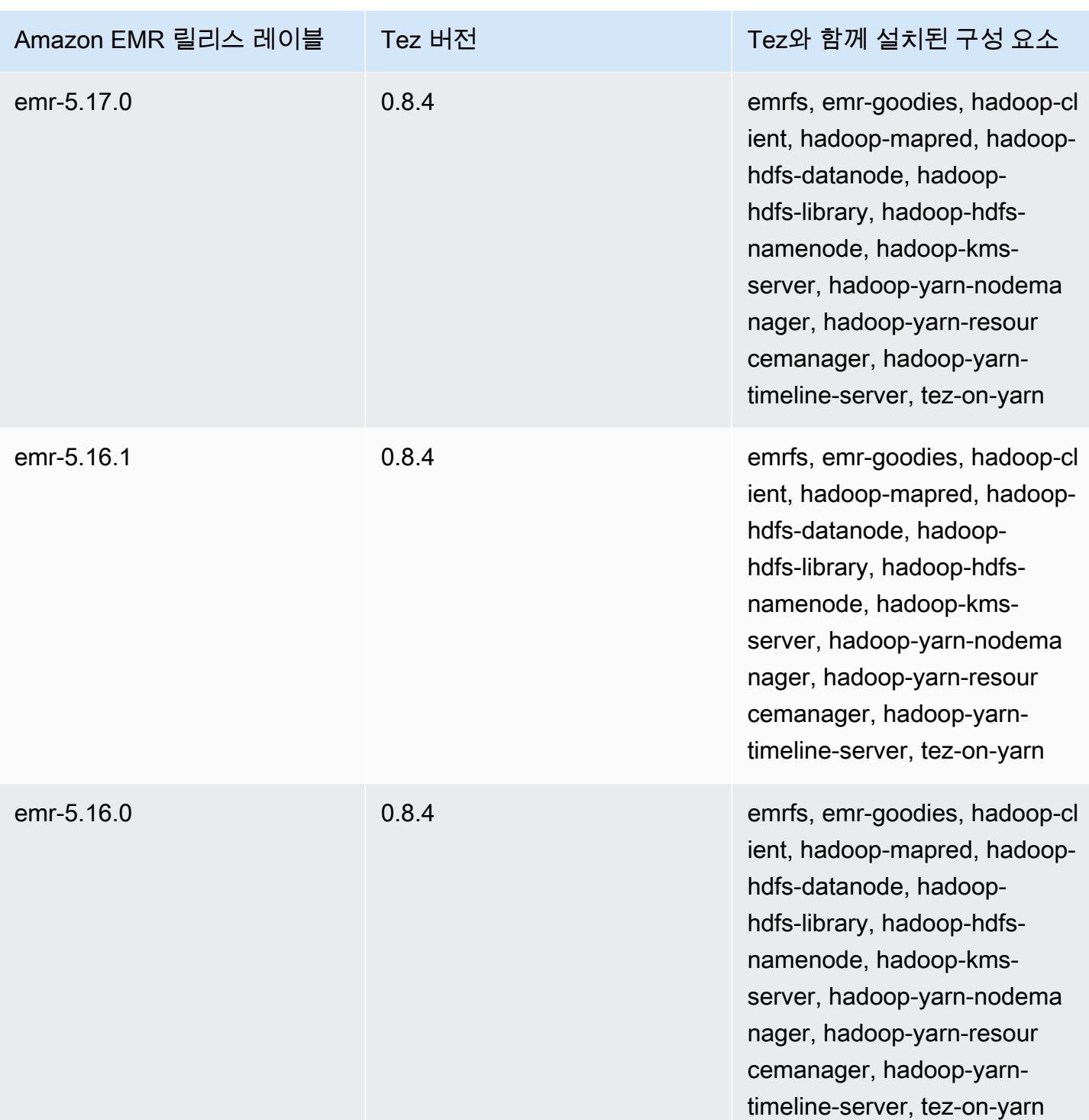

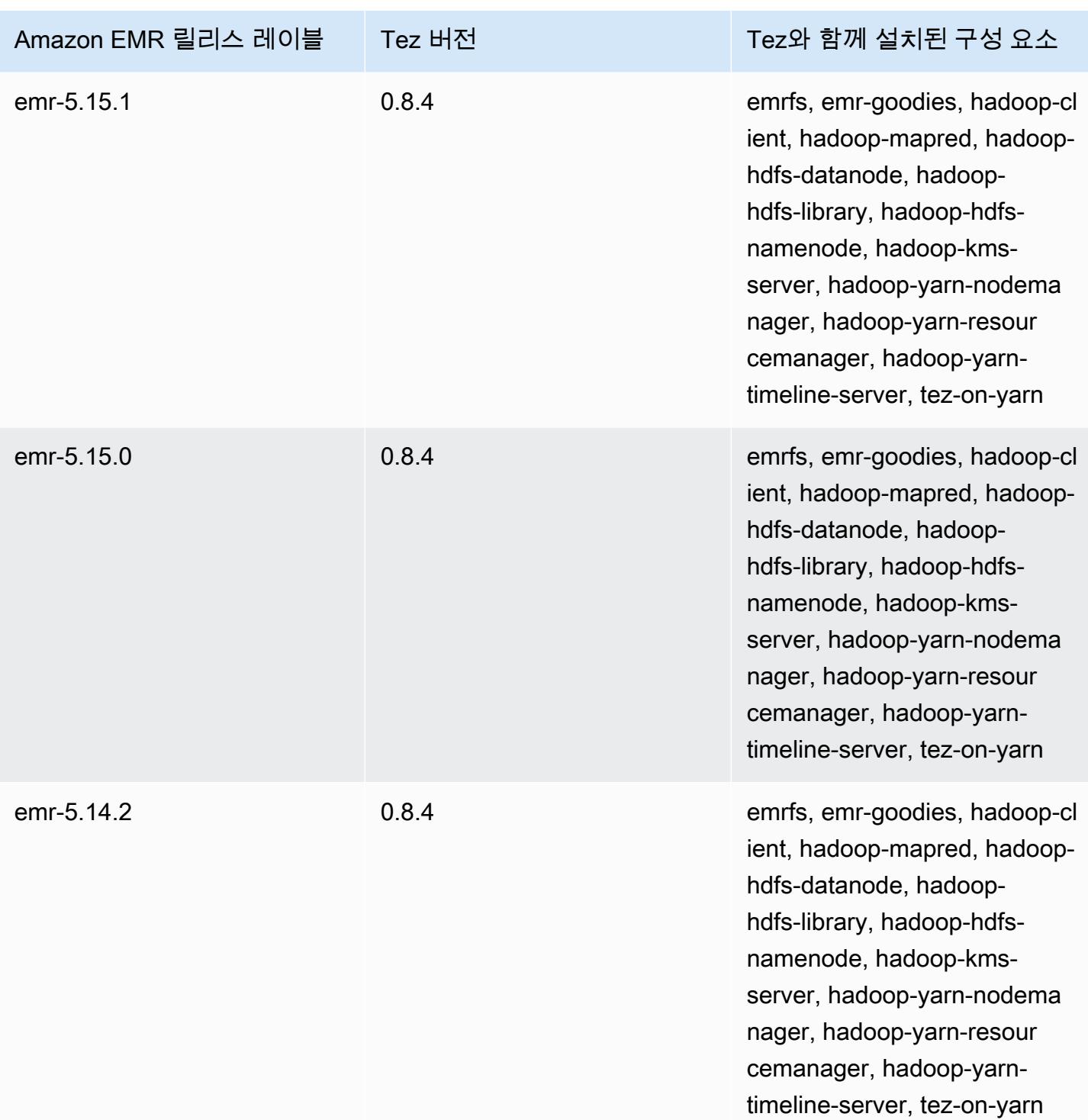

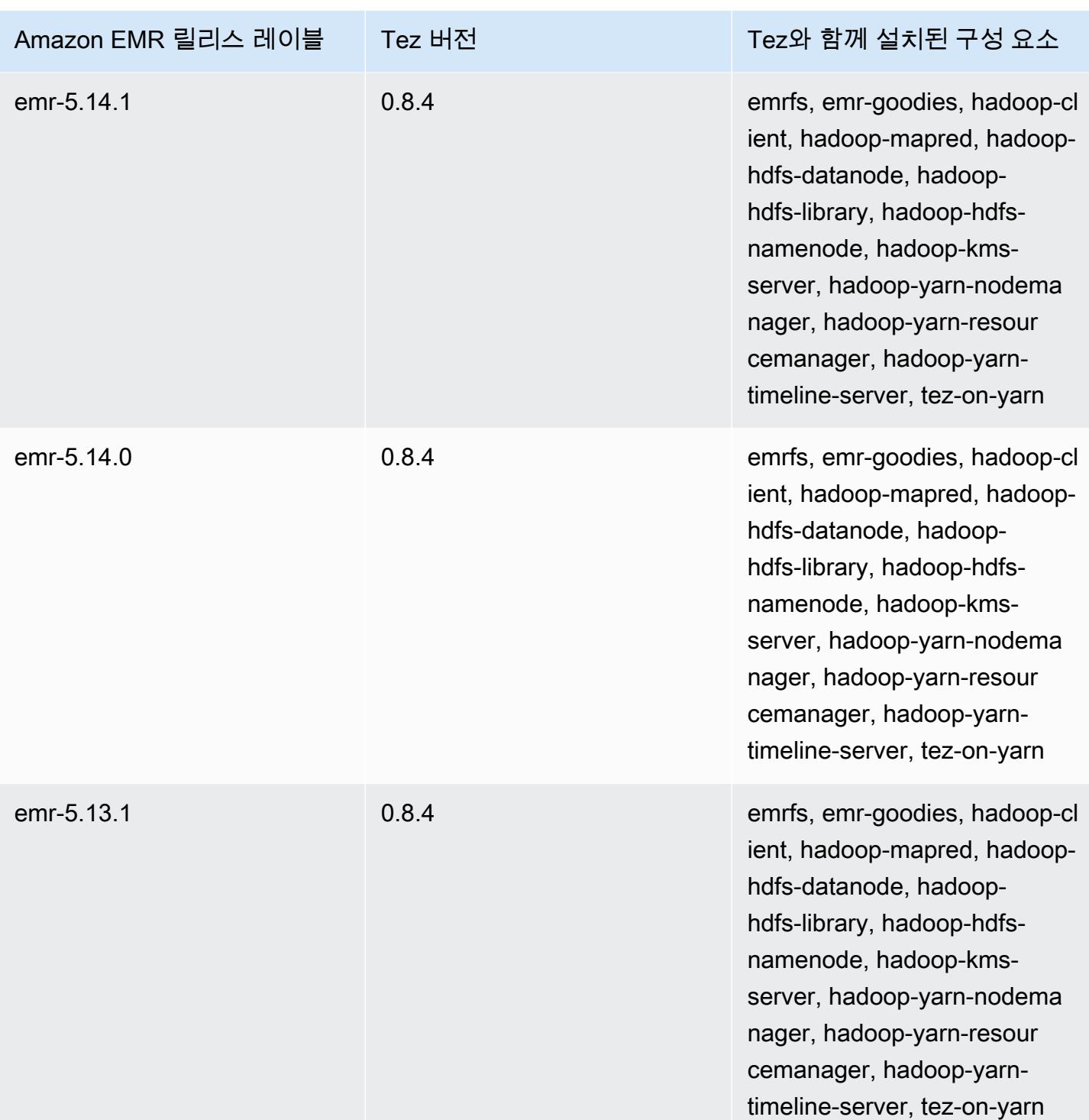

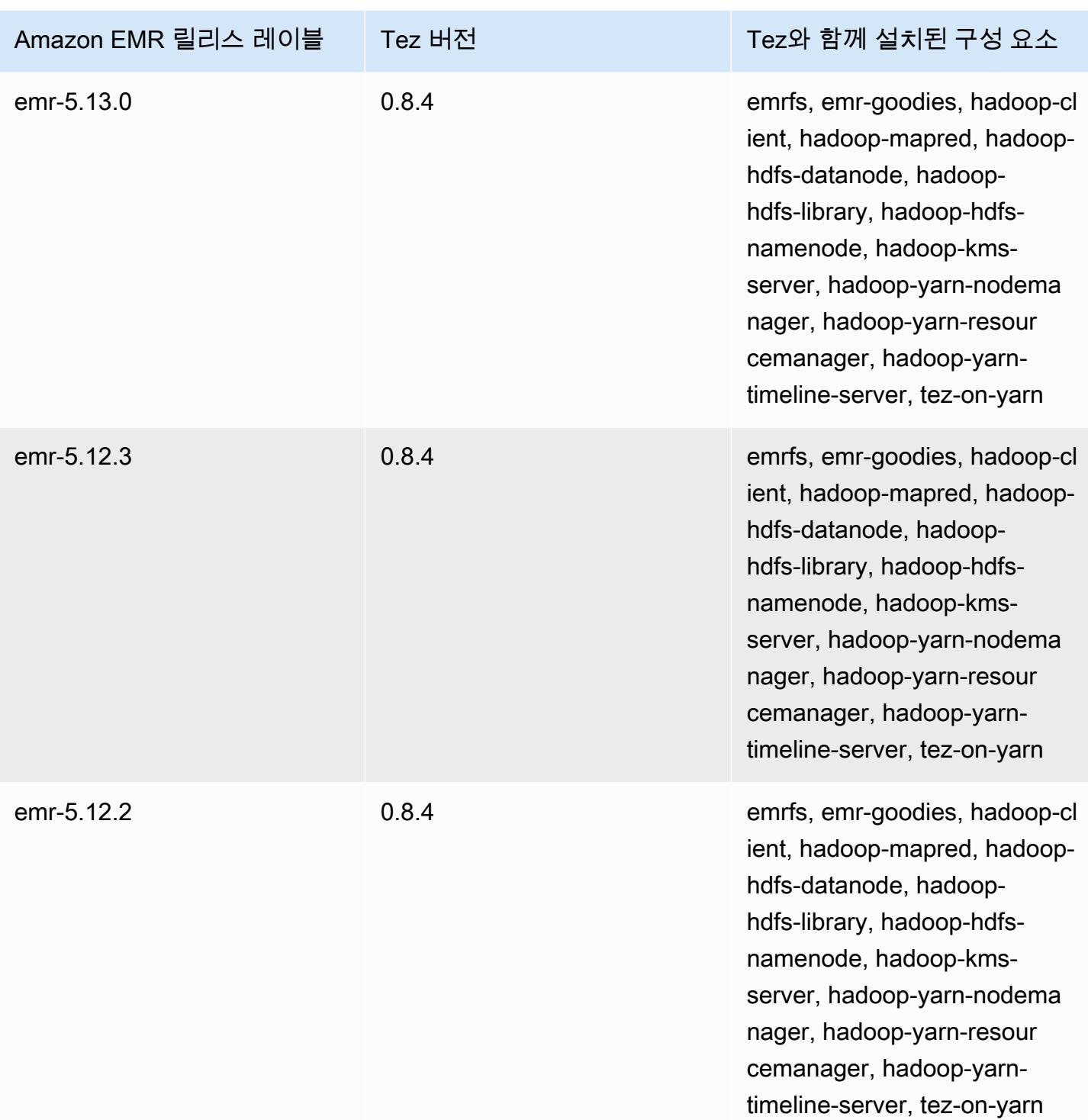

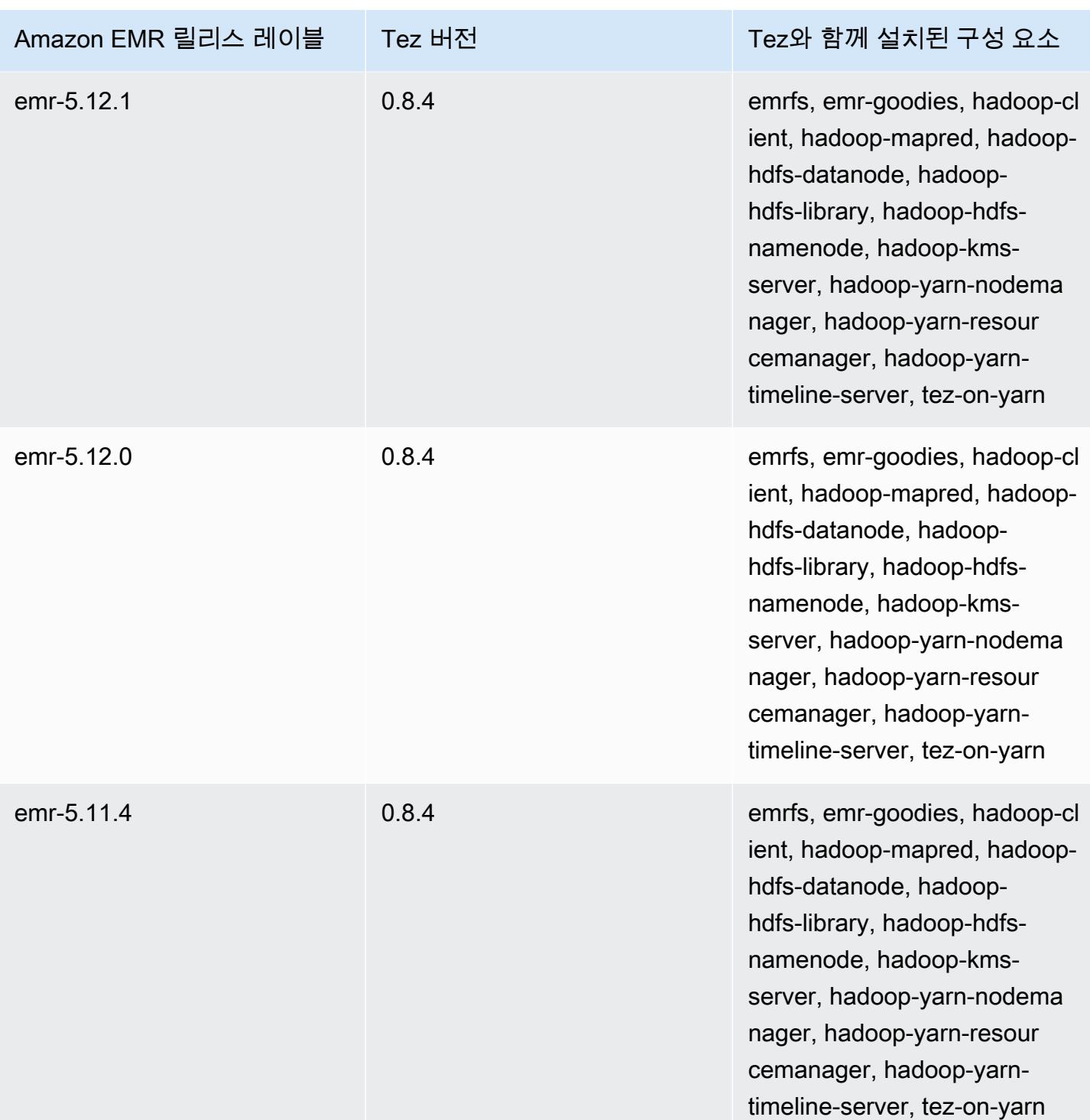

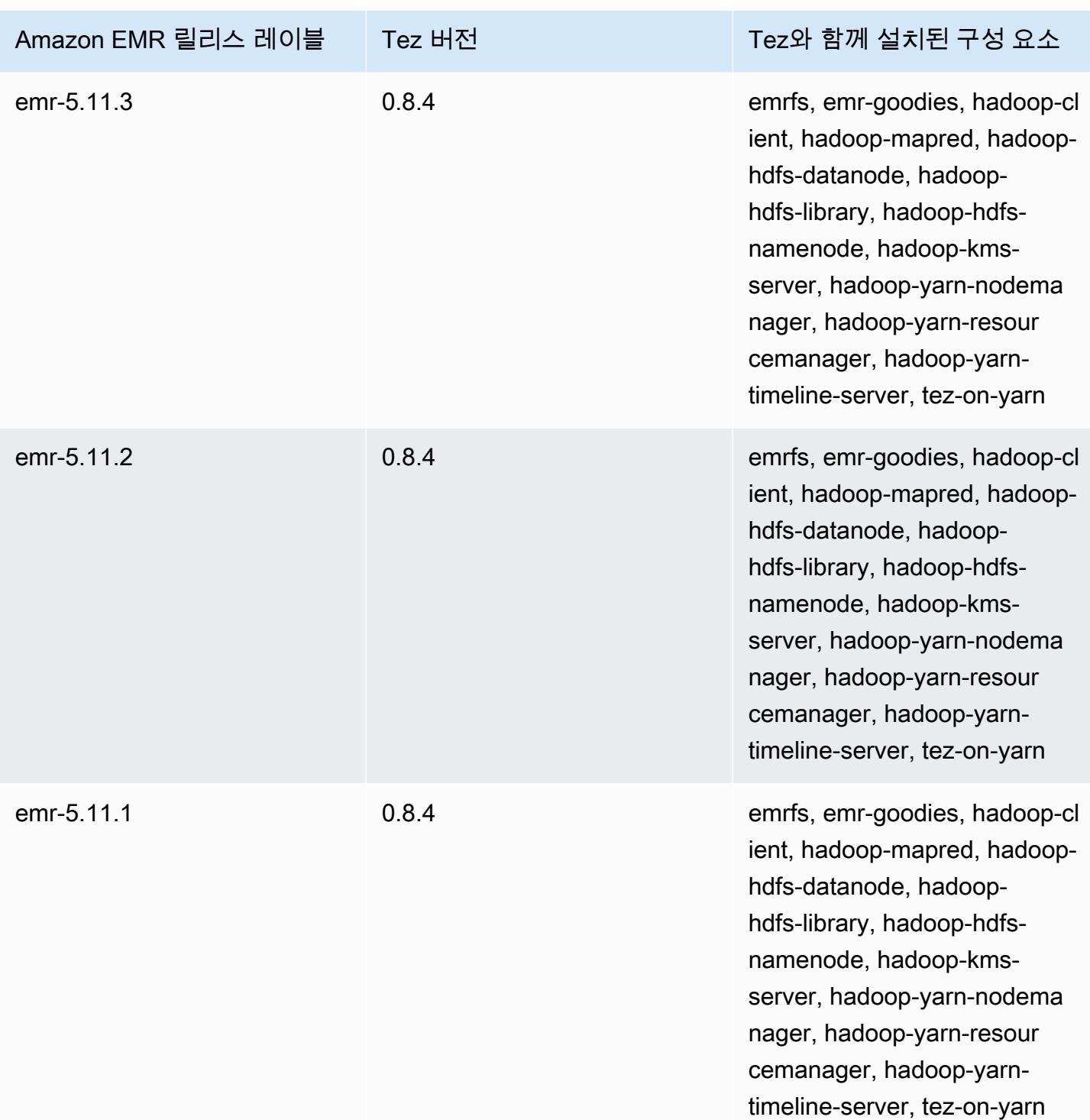

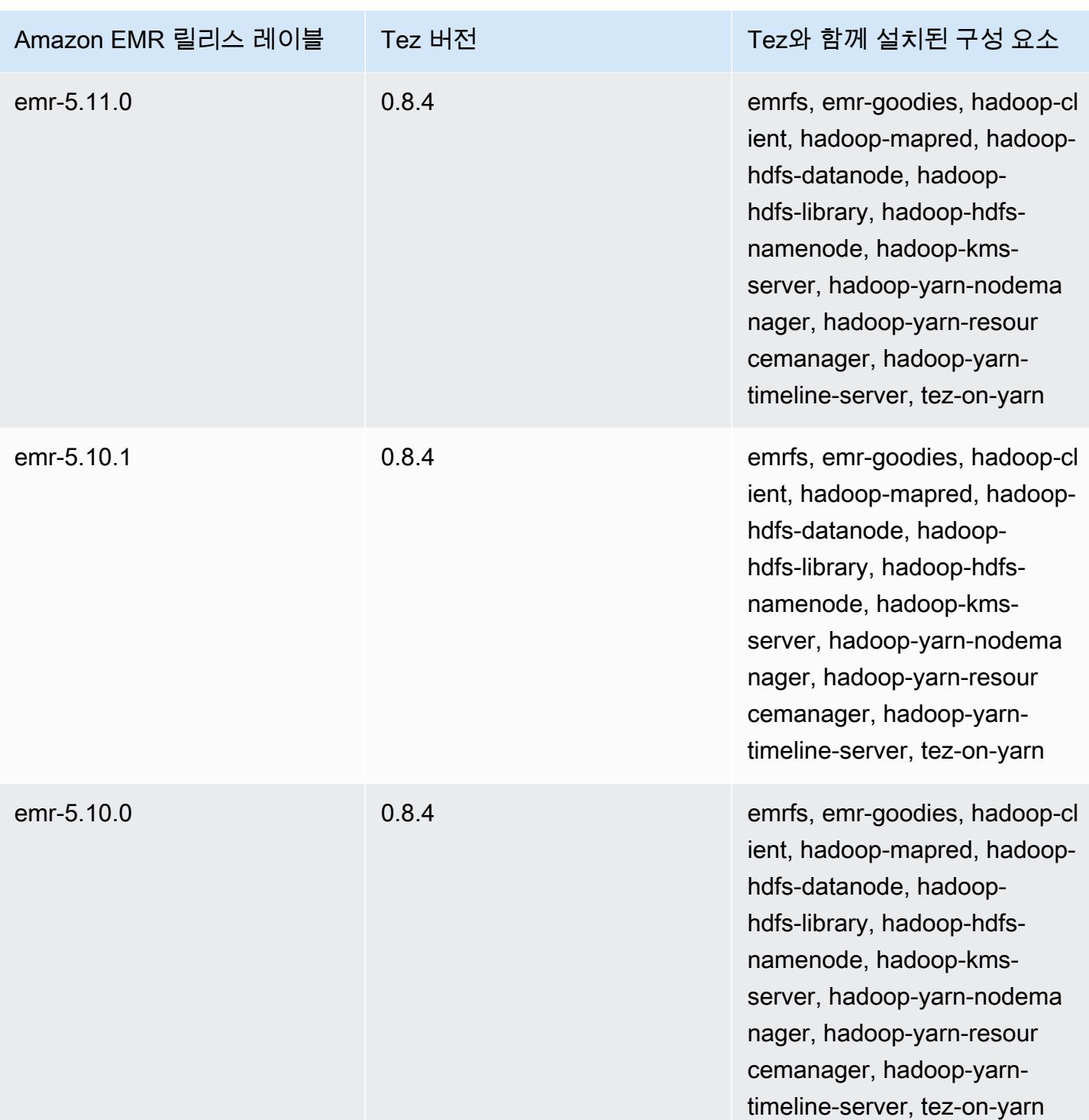

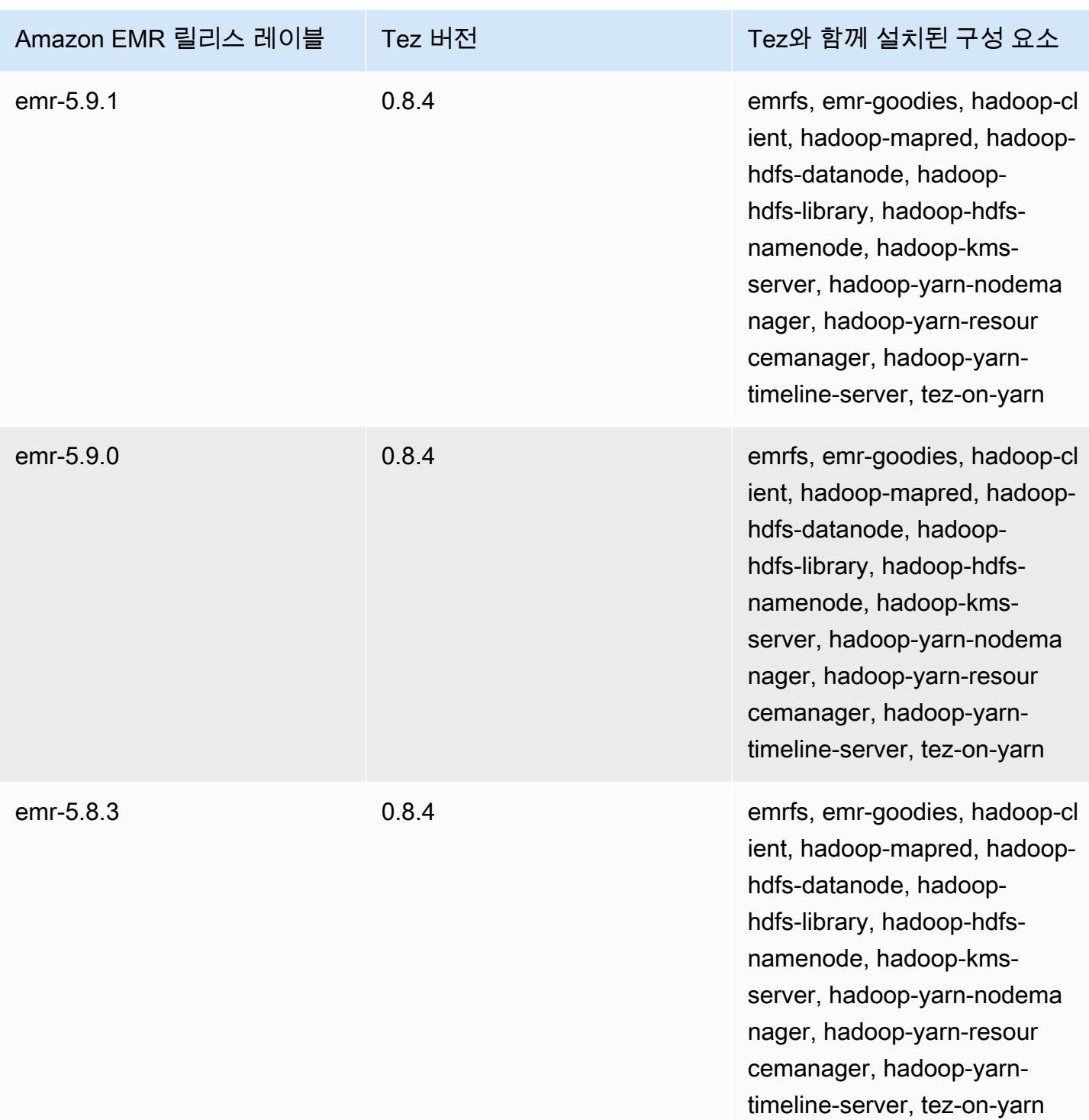

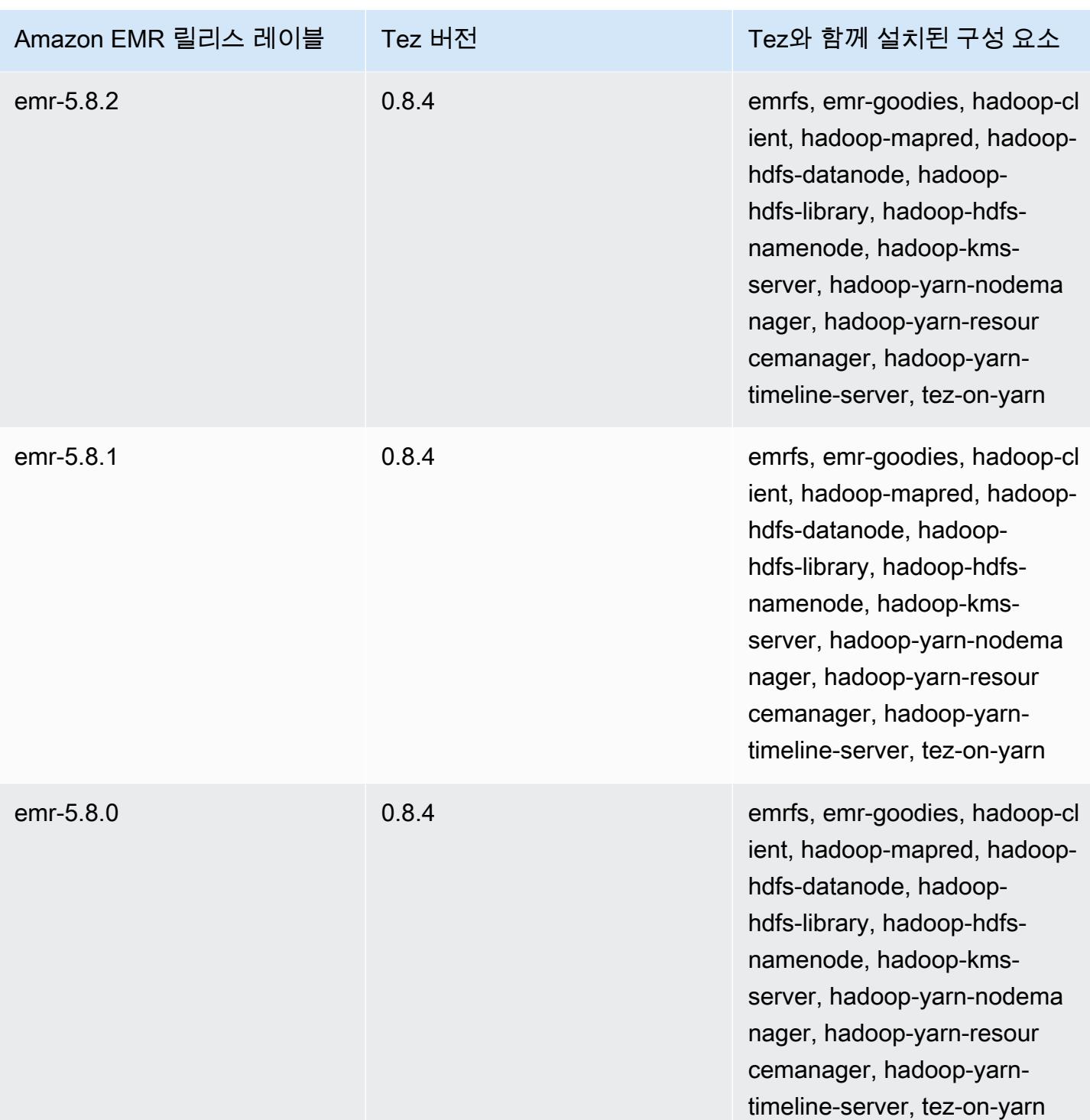

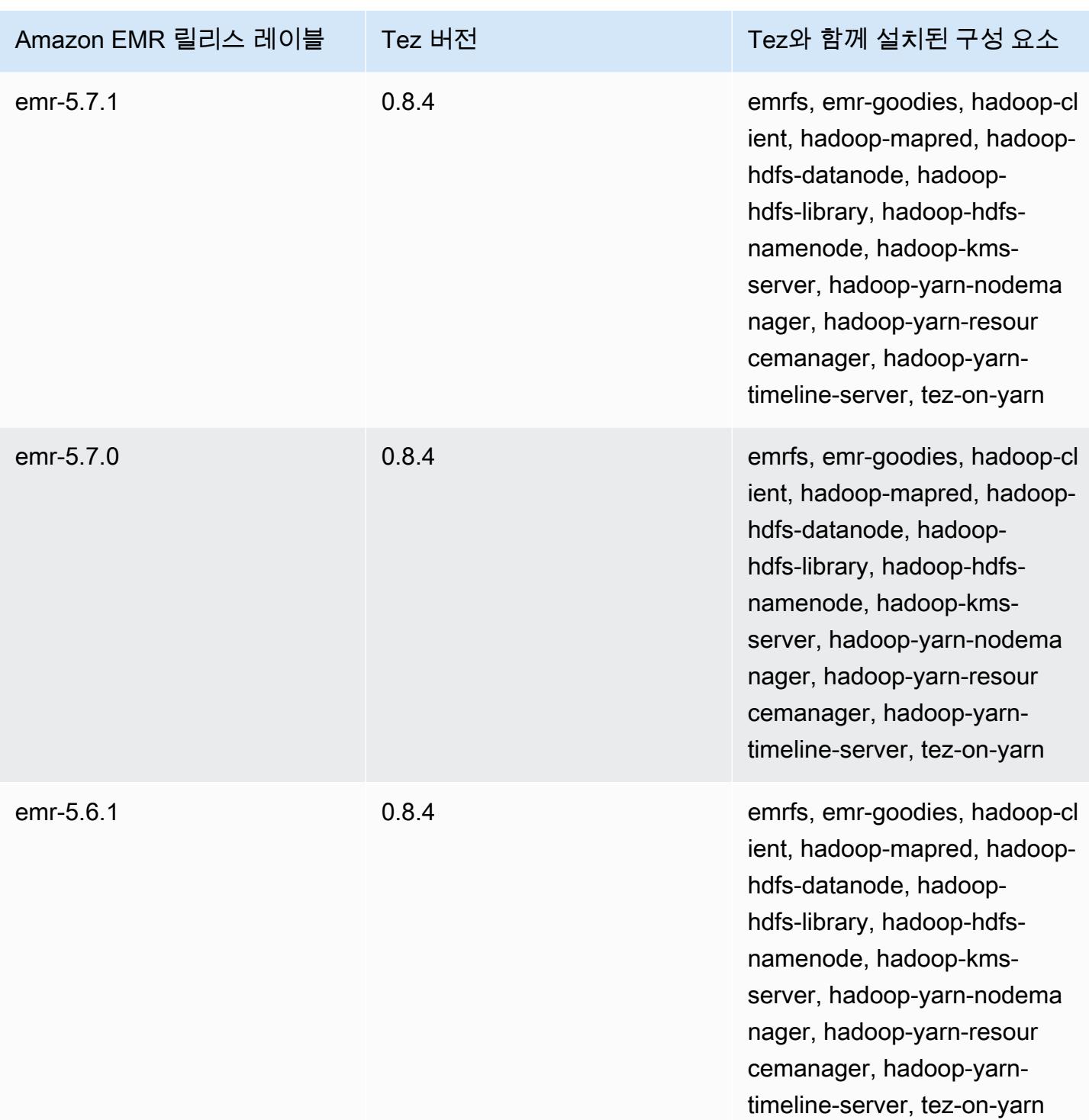

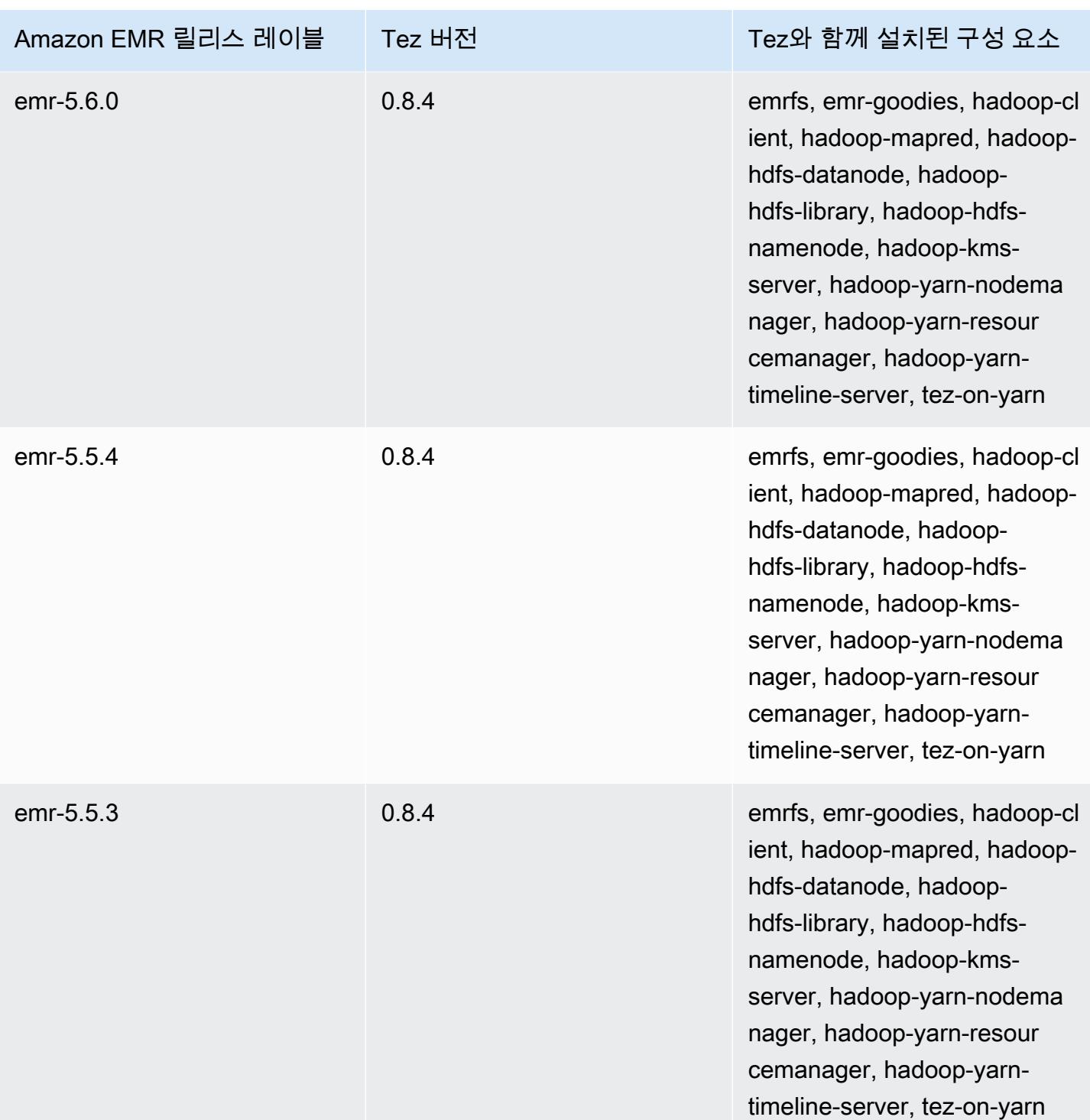

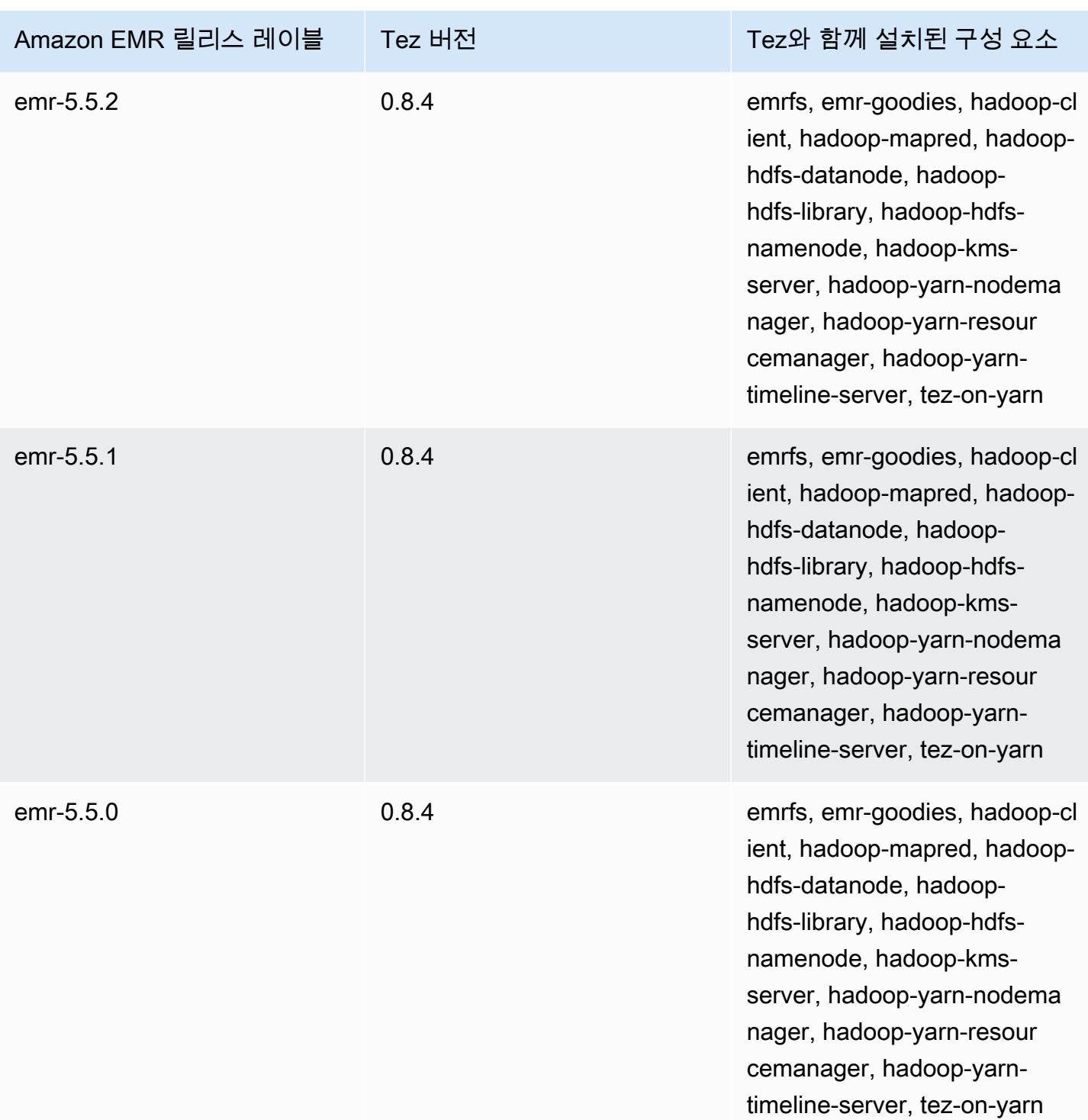

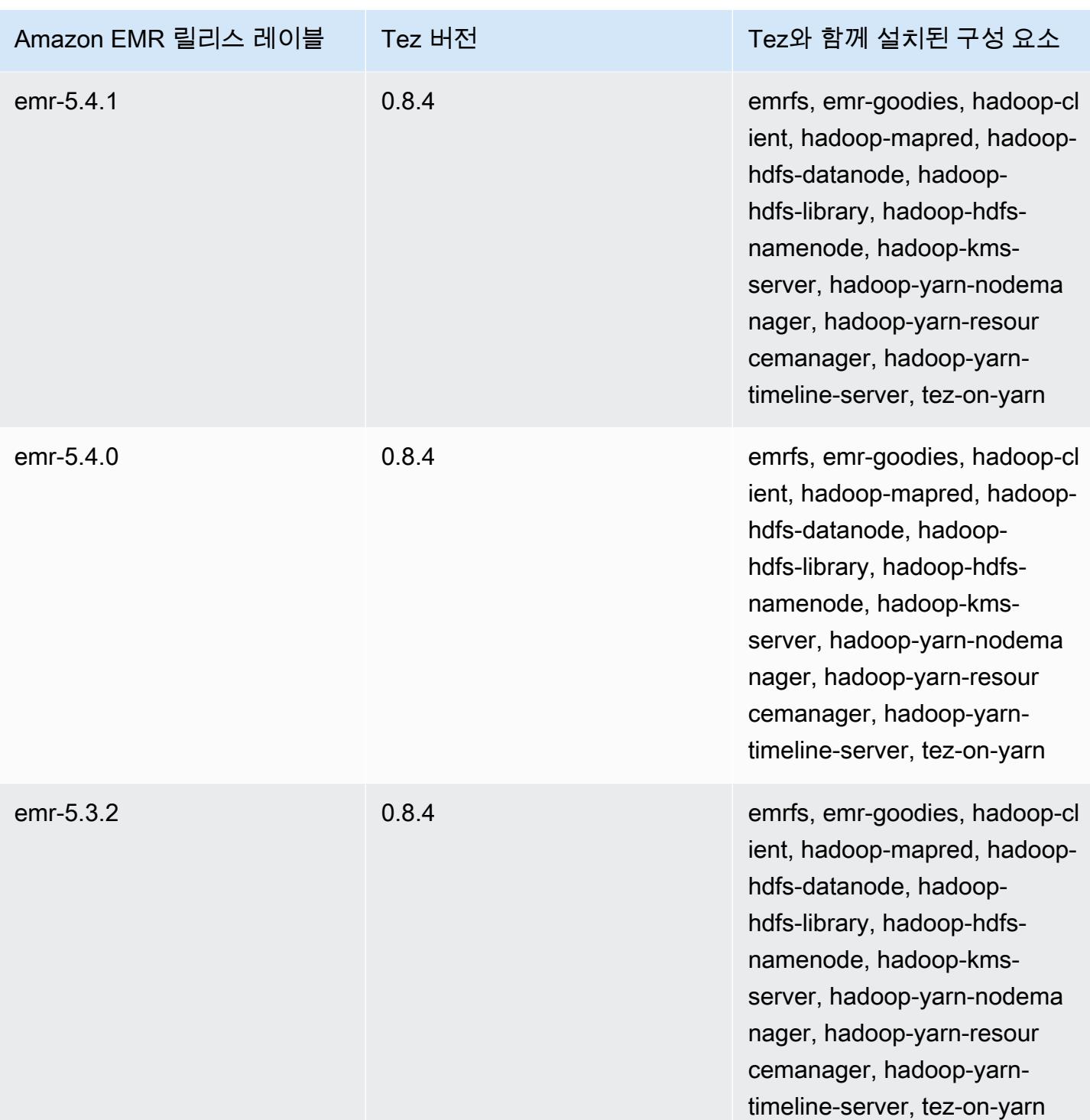

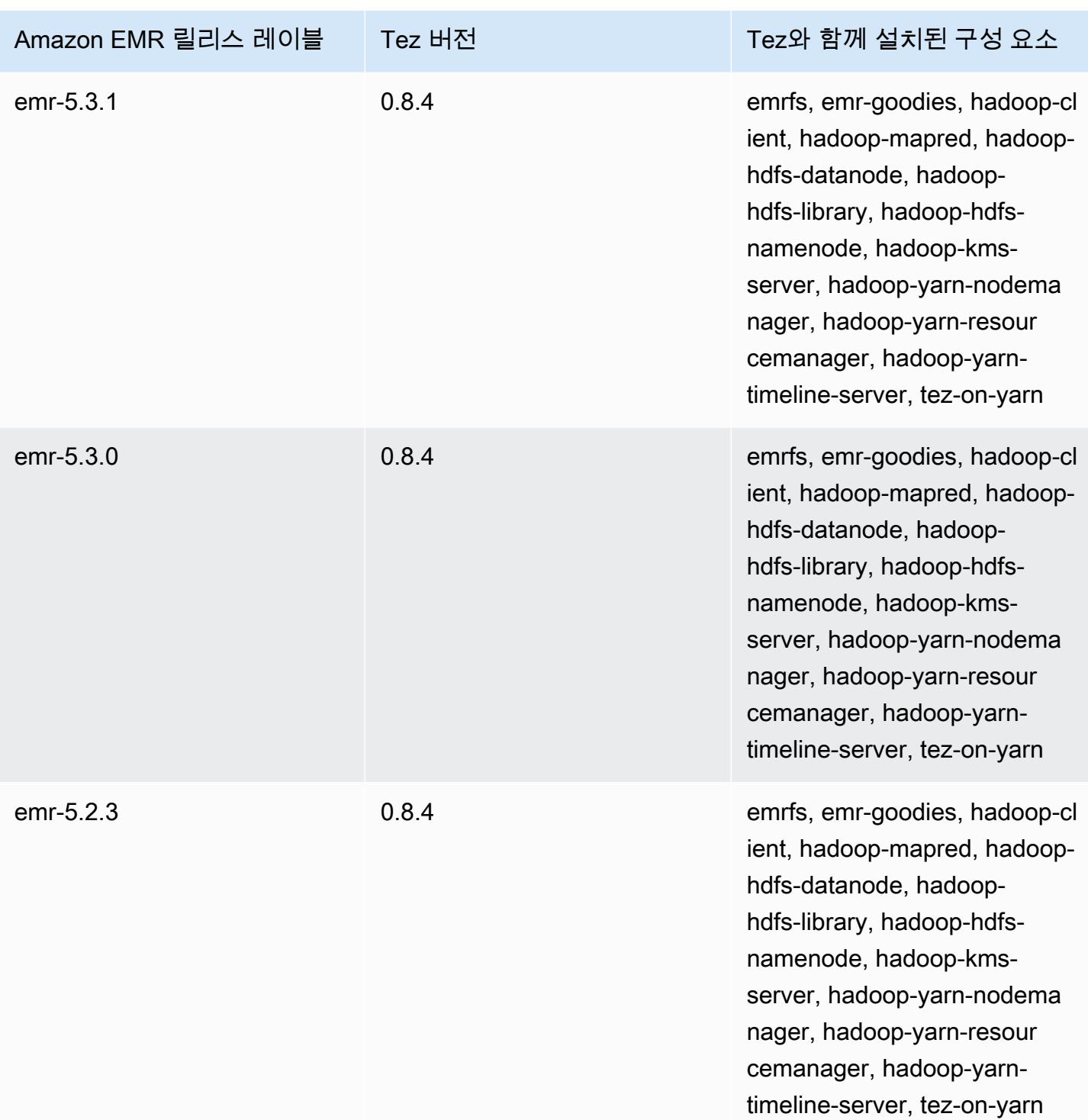

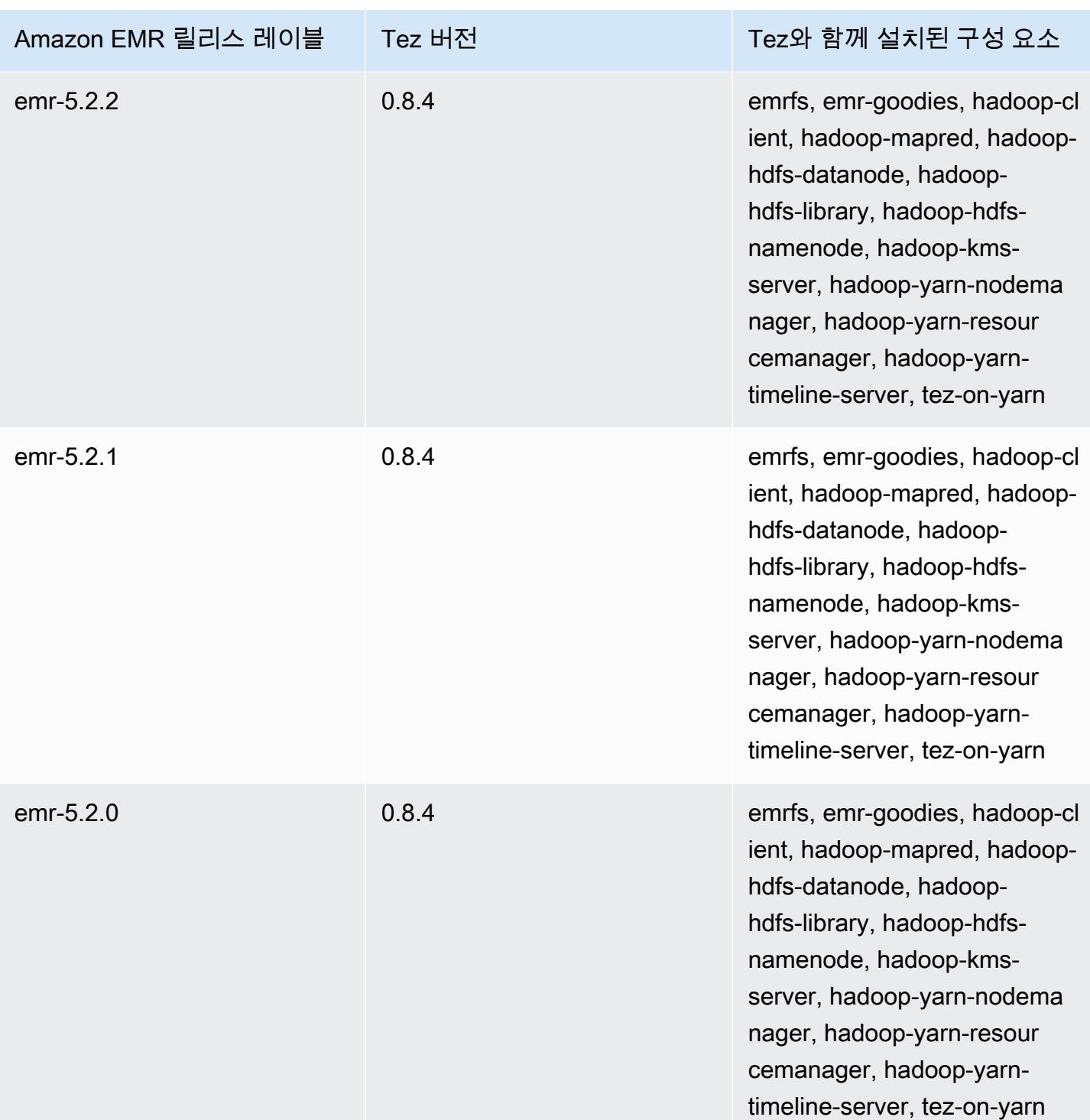

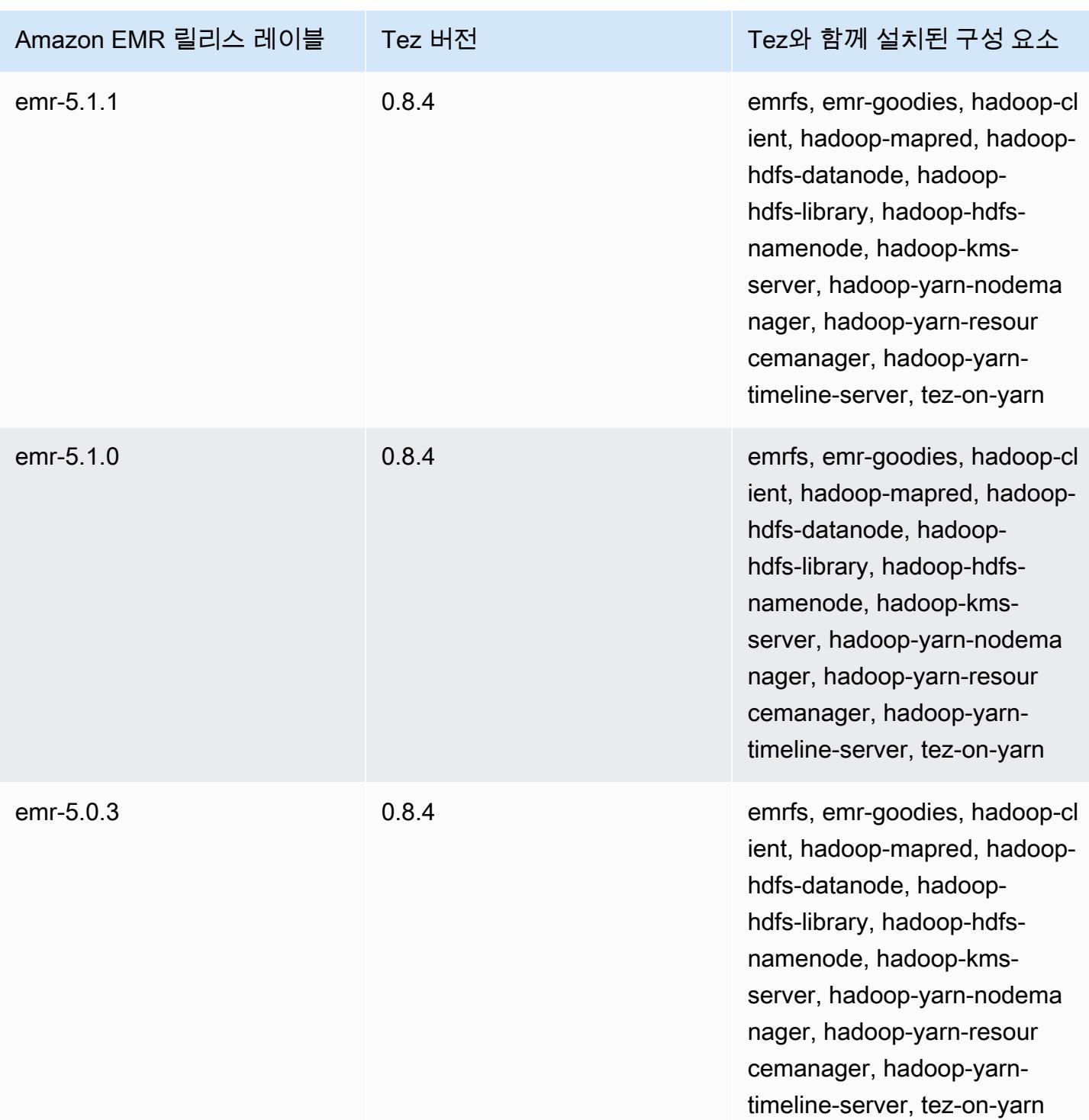

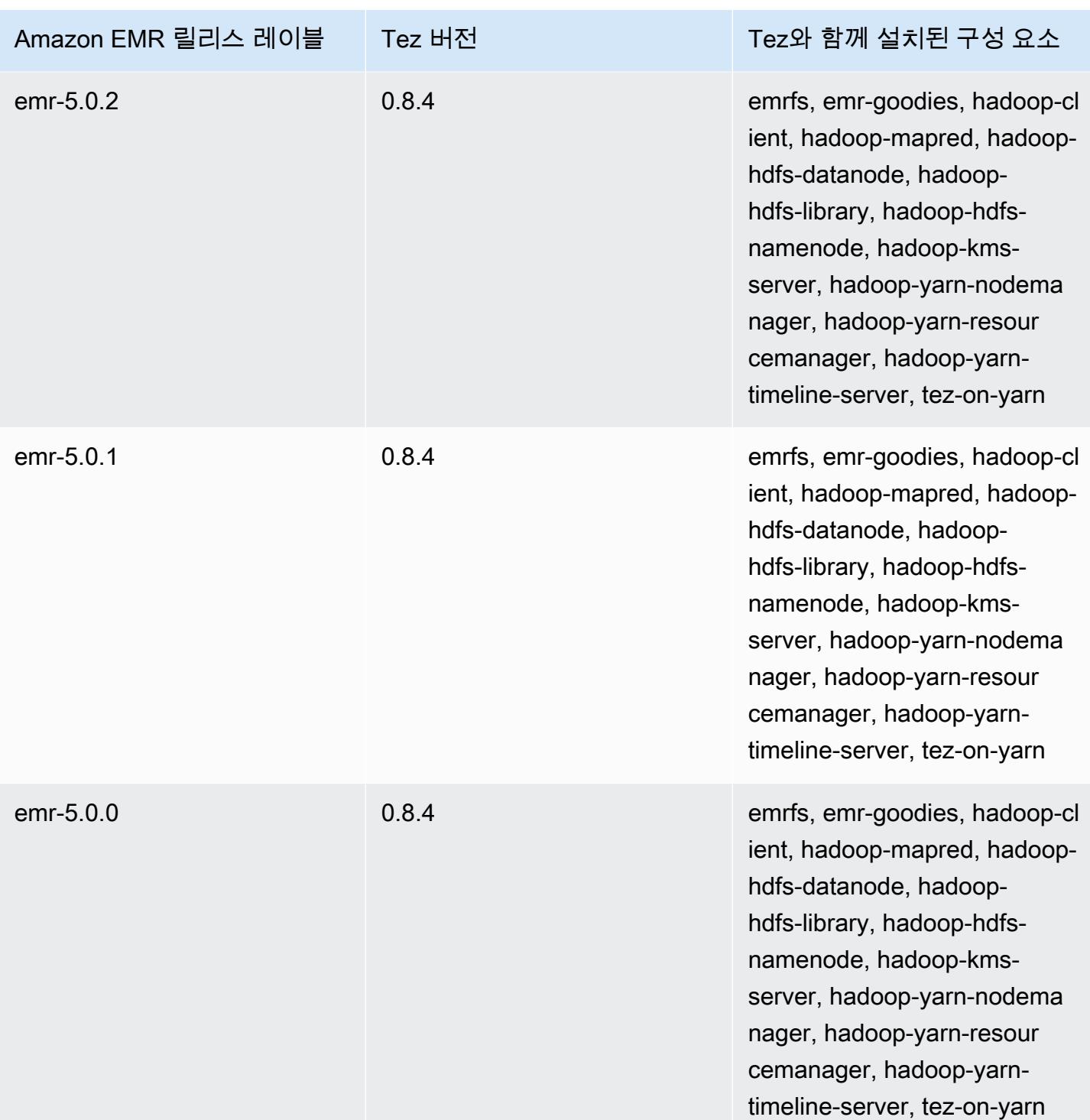

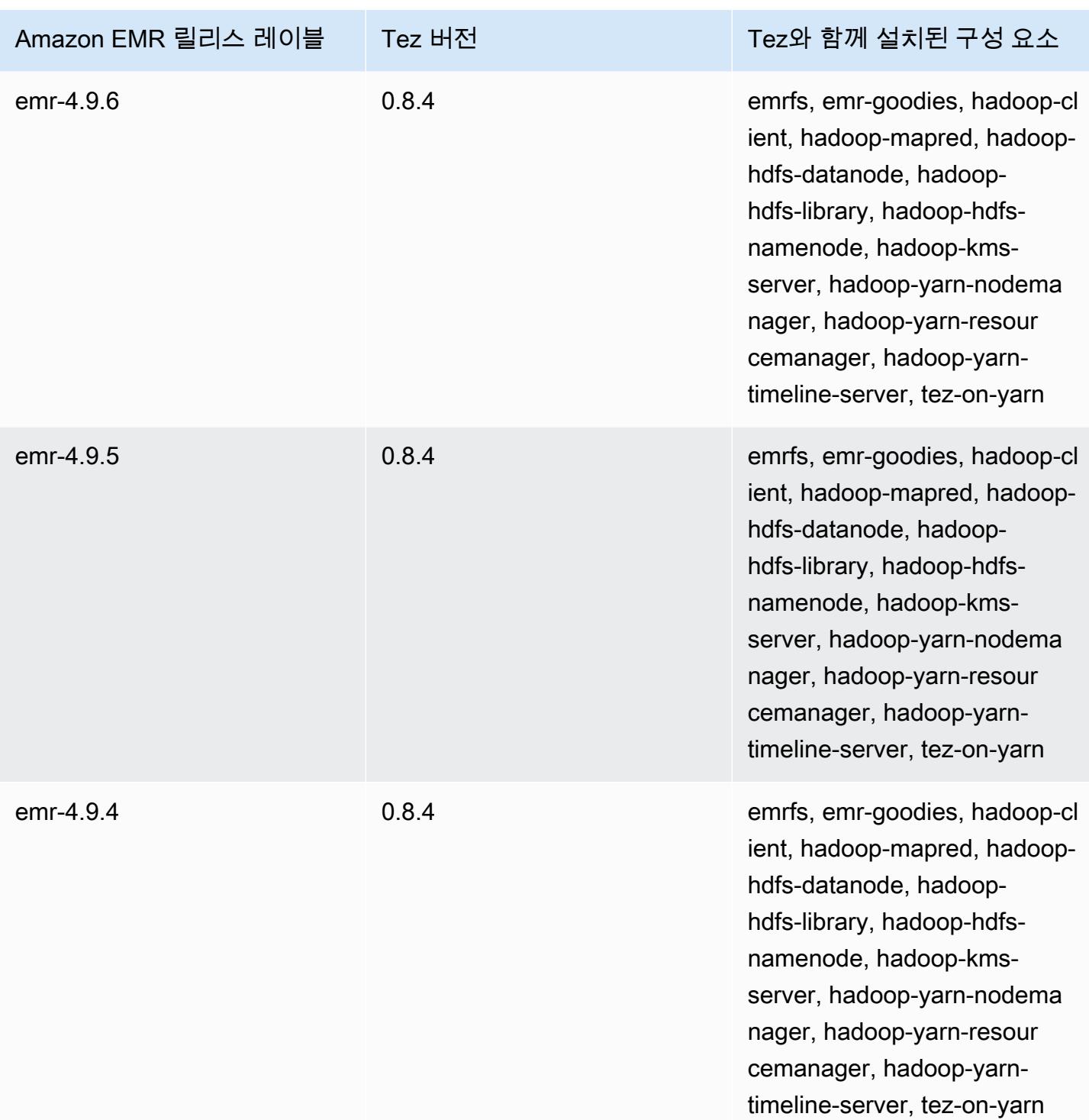

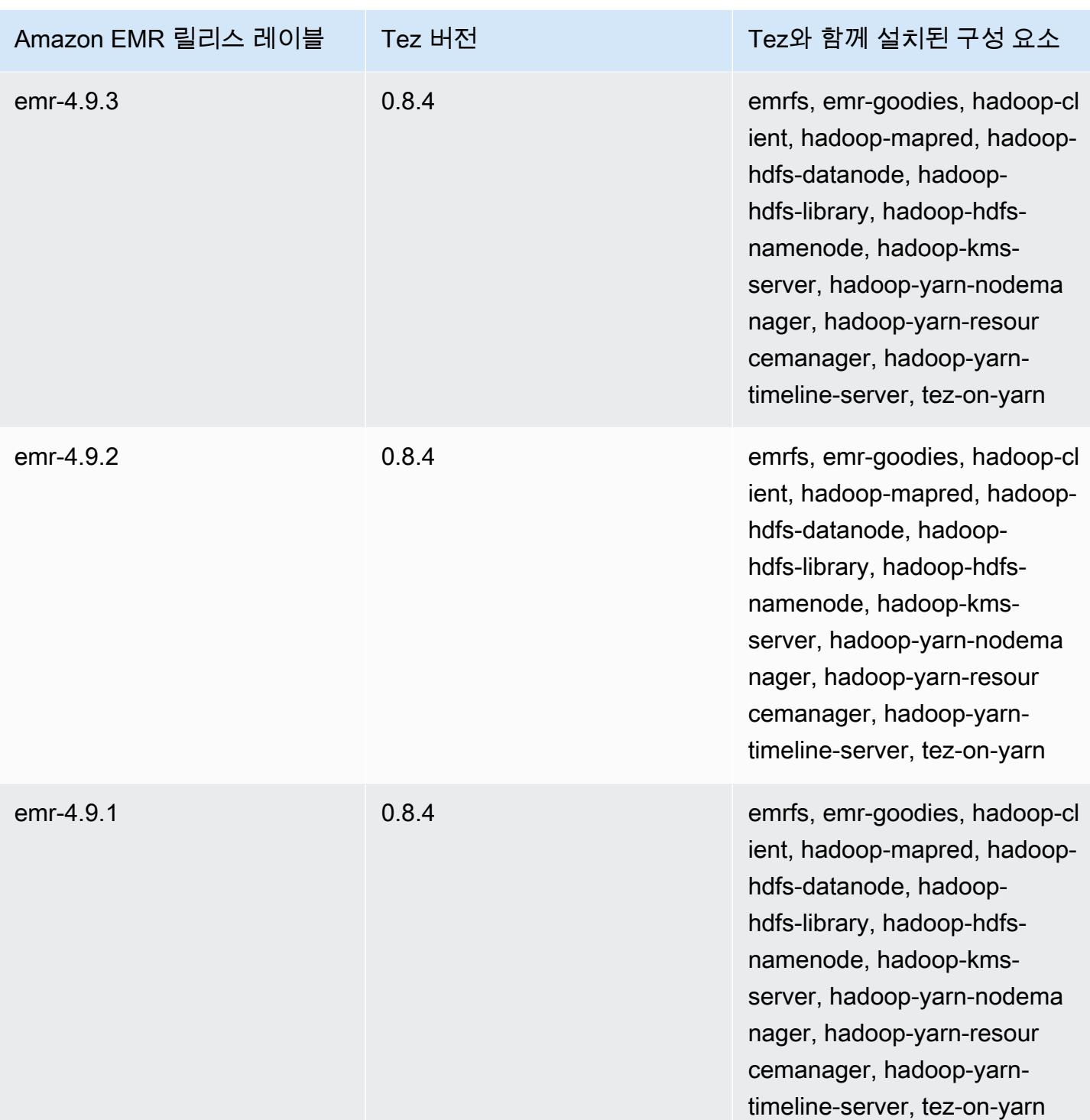

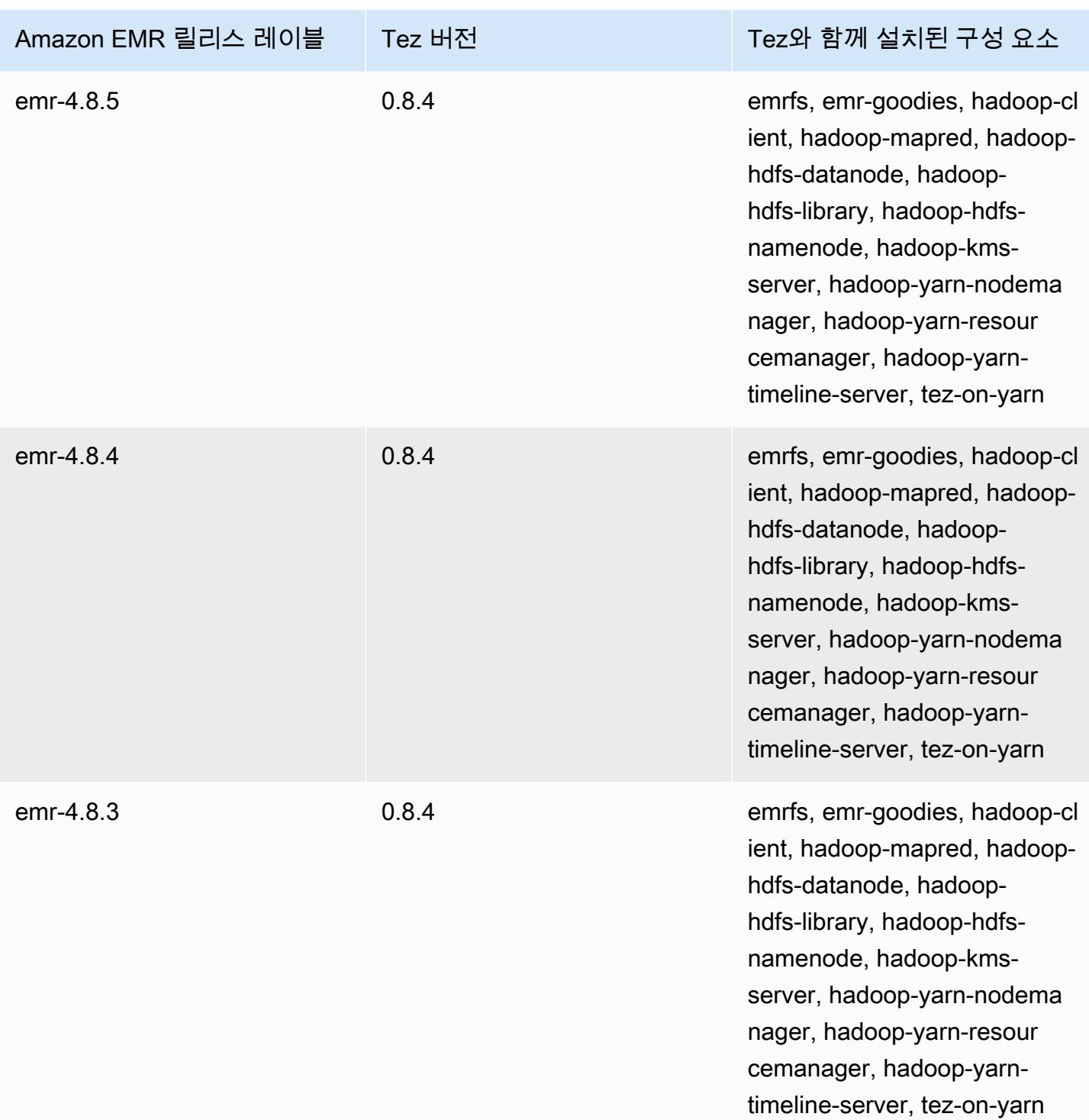

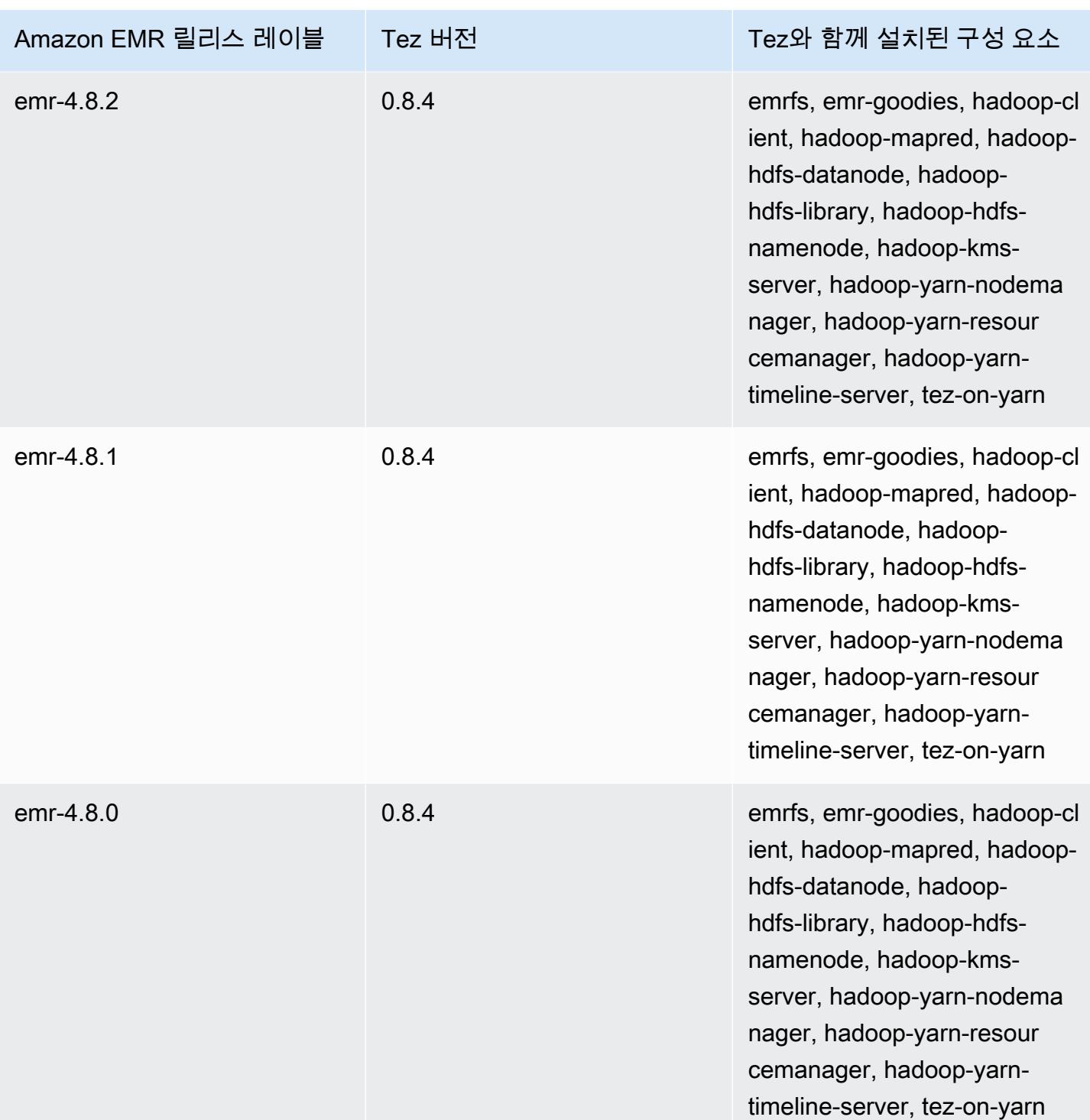

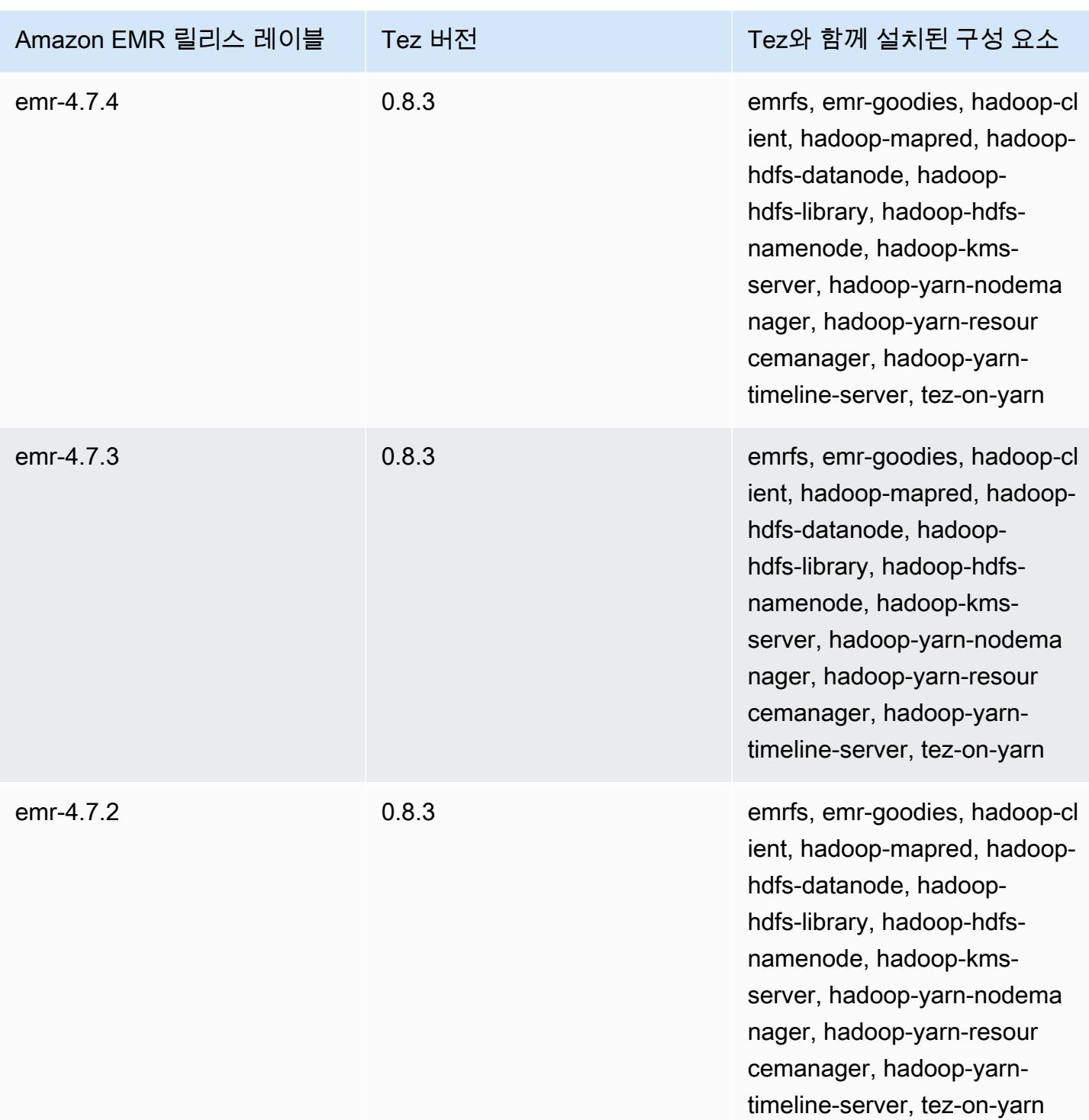

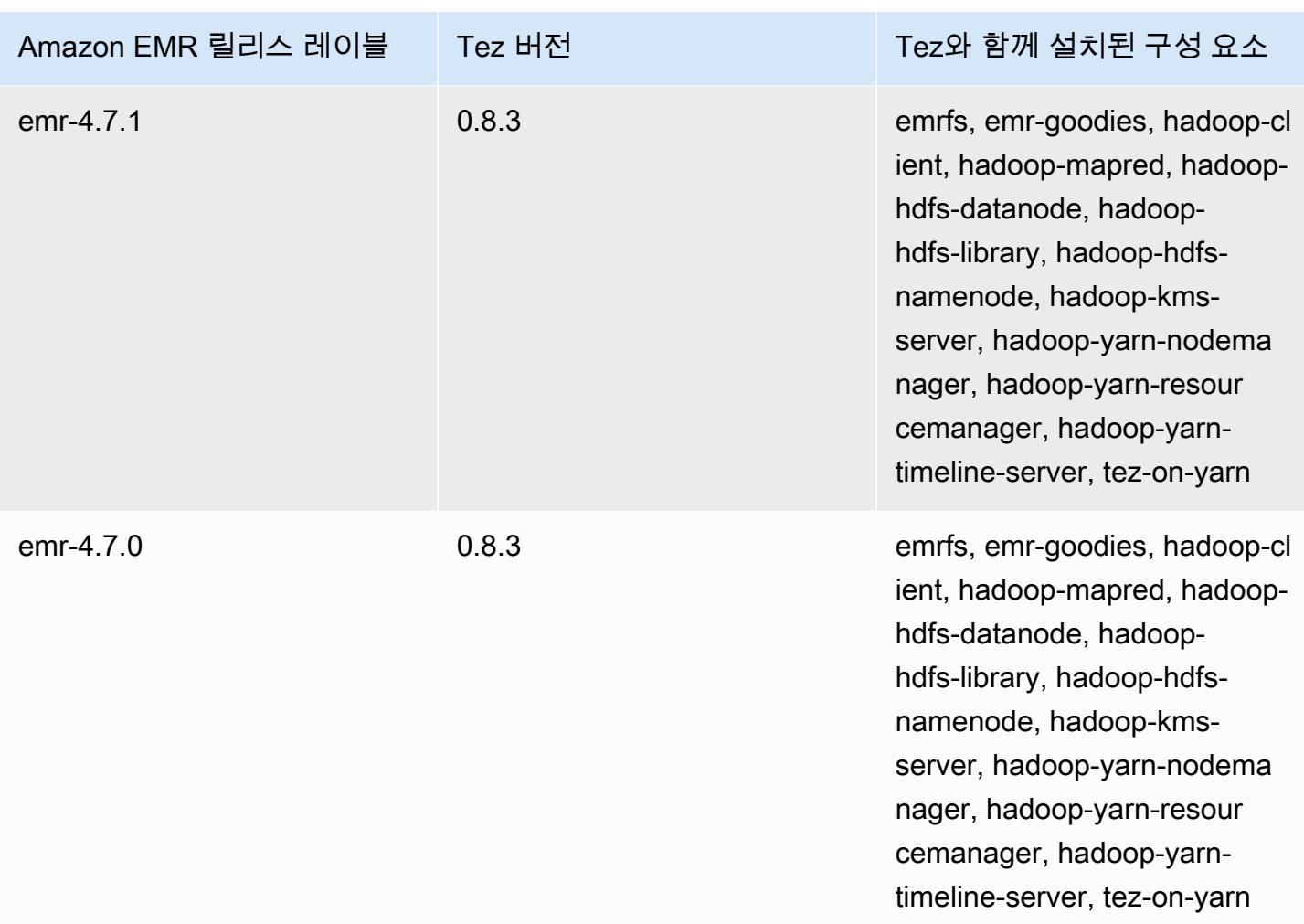

## 버전별 Tez 릴리스 정보

## 주제

- [아마존 EMR 7.1.0 테즈 릴리스 노트](#page-5148-0)
- [Amazon EMR 6.15.0 Tez 릴리스 정보](#page-5148-1)
- [Amazon EMR 6.14.0 Tez 릴리스 정보](#page-5149-0)
- [Amazon EMR 6.13.0 Tez 릴리스 정보](#page-5149-1)
- [Amazon EMR 6.12.0 Tez 릴리스 정보](#page-5149-2)
- [Amazon EMR 6.11.0 Tez 릴리스 정보](#page-5150-0)
- [Amazon EMR 6.10.0 Tez 릴리스 정보](#page-5150-1)
- [Amazon EMR 6.9.0 Tez 릴리스 정보](#page-5151-0)
- [Amazon EMR 6.8.0 Tez 릴리스 정보](#page-5151-1)
- [Amazon EMR 6.7.0 Tez 릴리스 정보](#page-5152-0)
- [Amazon EMR 6.6.0 Tez 릴리스 정보](#page-5152-1)

#### 아마존 EMR 7.1.0 - 테즈 릴리스 노트

아마존 EMR 7.1.0 - 테즈 변경

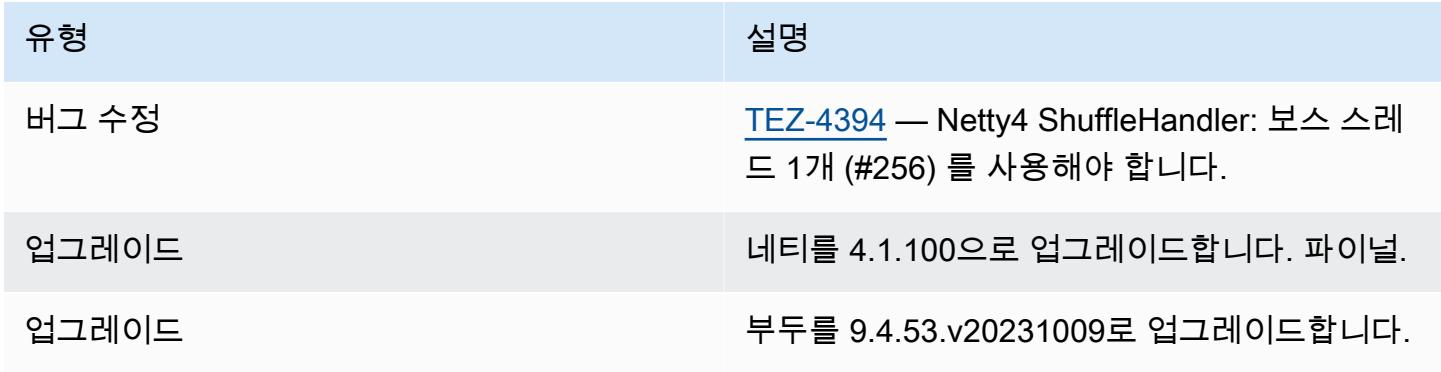

### Amazon EMR 6.15.0 - Tez 릴리스 정보

Amazon EMR 6.15.0 - Tez 변경

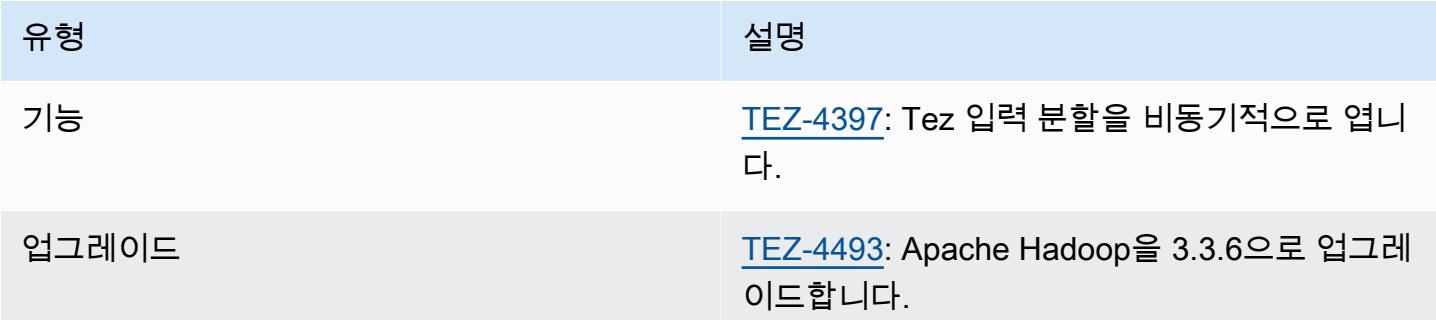

Amazon EMR 6.15.0 - 테즈 기능

• [Tez 비동기 분할 열기](#page-5101-0) – Amazon EMR 6.15.0에는 Tez 그룹화된 분할에서 입력 분할을 비동기식으 로 열도록 지정할 수 있는 구성이 도입되었습니다. 이 특성은 [TEZ-4397에](https://issues.apache.org/jira/browse/TEZ-4397) 의해 시작되었지만 OSS Hive에서는 회귀가 발생했습니다. Amazon EMR Hive는 Hive ACID 테이블의 회귀 현상 및 추가 버 그 문제를 해결했습니다. 이 개선 사항으로 인해 단일 Tez 그룹화된 분할에 많은 수의 입력 분할이 있을 경우 읽기 쿼리 성능이 더욱 빨라집니다. 자세한 정보는 [Tez 비동기 분할 열기](#page-5101-0)을 참조하세요.

## Amazon EMR 6.14.0 - Tez 릴리스 정보

#### Amazon EMR 6.14.0 - Tez 변경

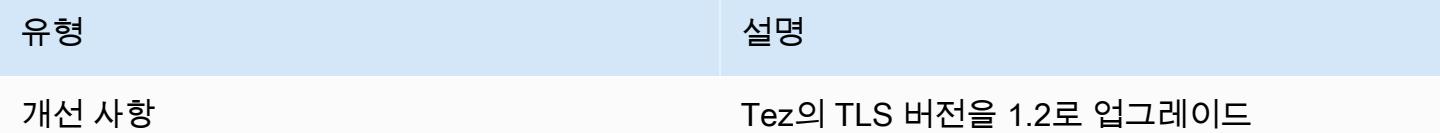

### Amazon EMR 6.13.0 - Tez 릴리스 정보

#### Amazon EMR 6.13.0 - Tez 변경

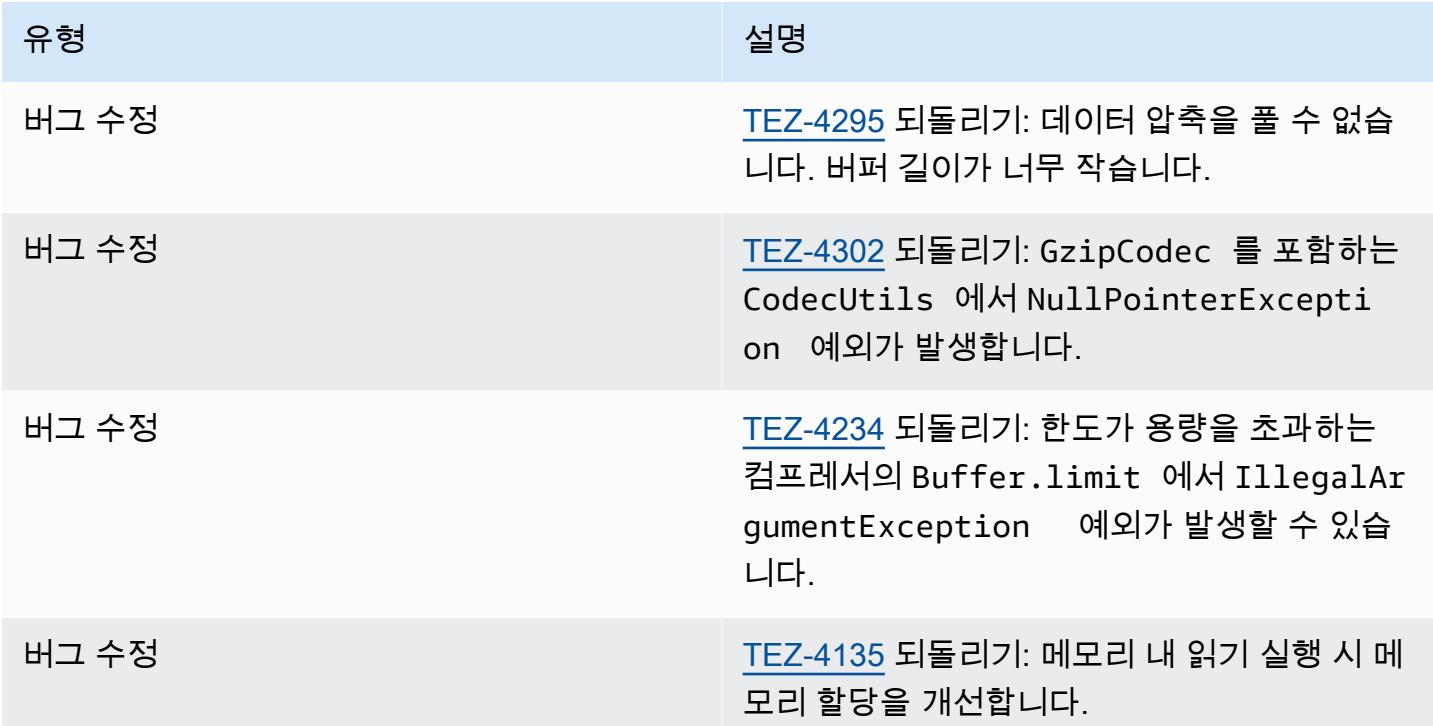

## Amazon EMR 6.12.0 - Tez 릴리스 정보

Amazon EMR 6.12.0 - Tez 변경

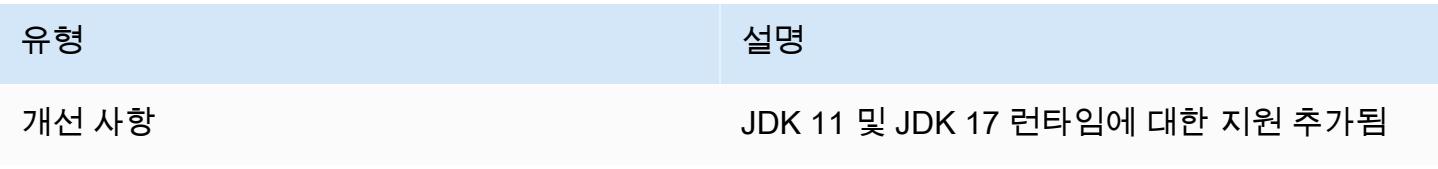

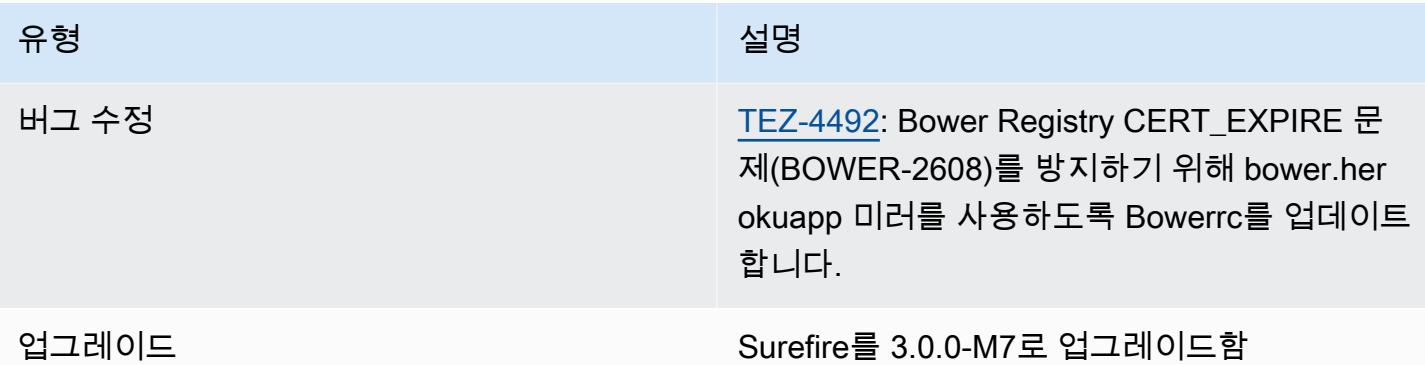

## Amazon EMR 6.11.0 - Tez 릴리스 정보

Amazon EMR 6.11.0 - Tez 변경

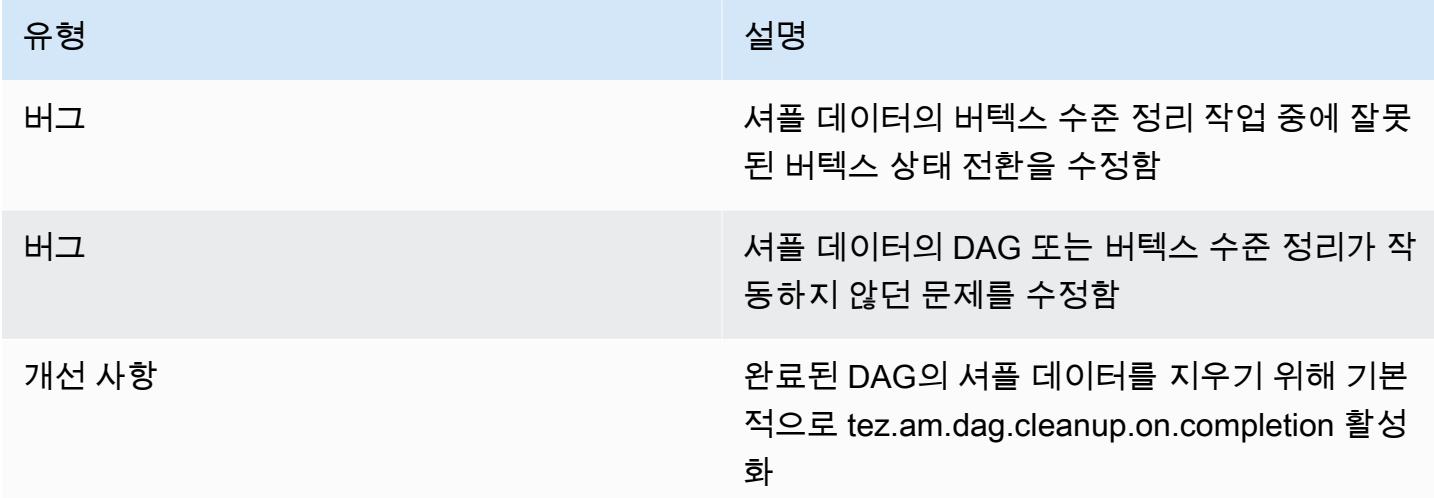

# Amazon EMR 6.10.0 - Tez 릴리스 정보

#### Amazon EMR 6.10.0 - Tez 변경

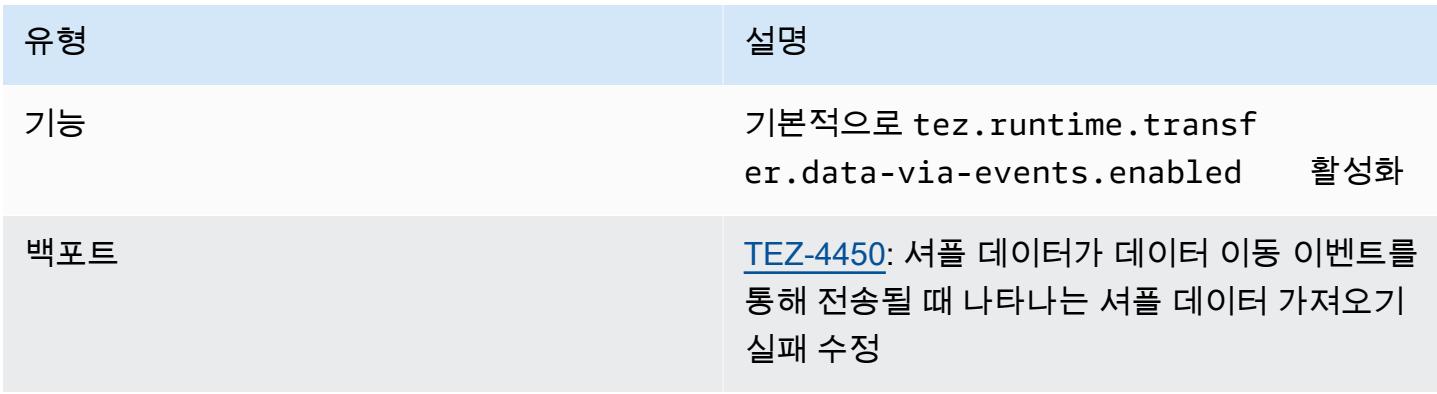

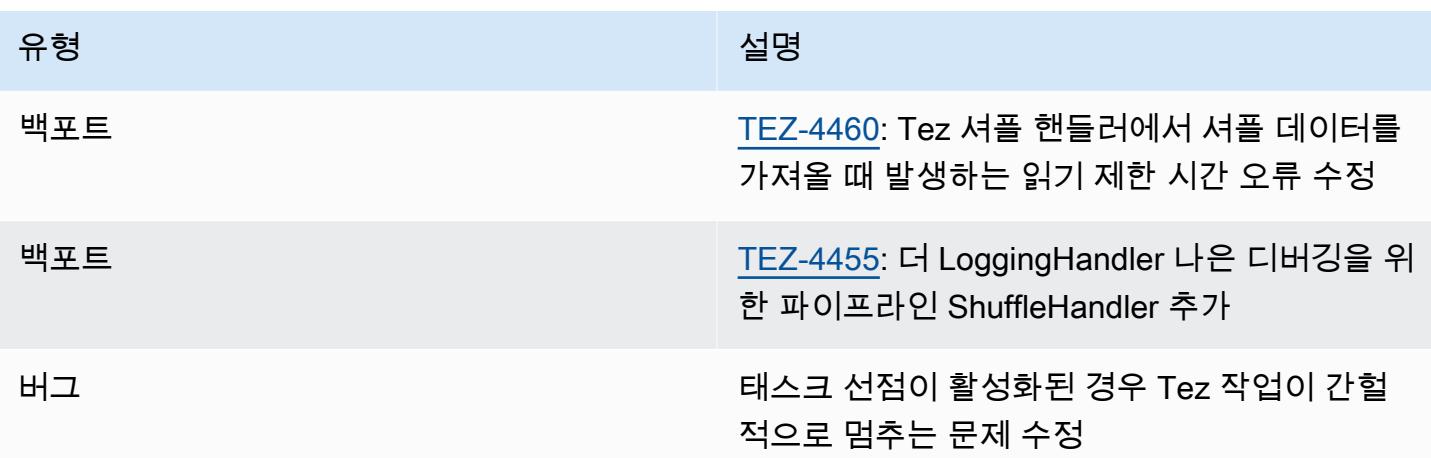

# Amazon EMR 6.9.0 - Tez 릴리스 정보

#### Amazon EMR 6.9.0 - Tez 변경

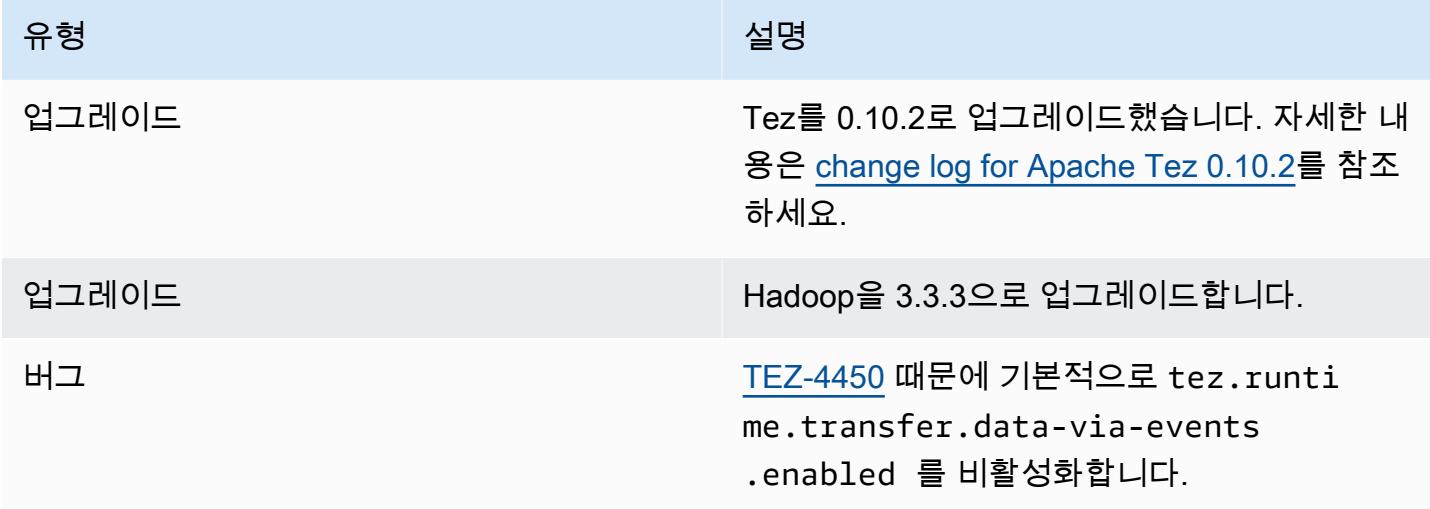

# Amazon EMR 6.8.0 - Tez 릴리스 정보

Amazon EMR 6.8.0 - Tez 변경

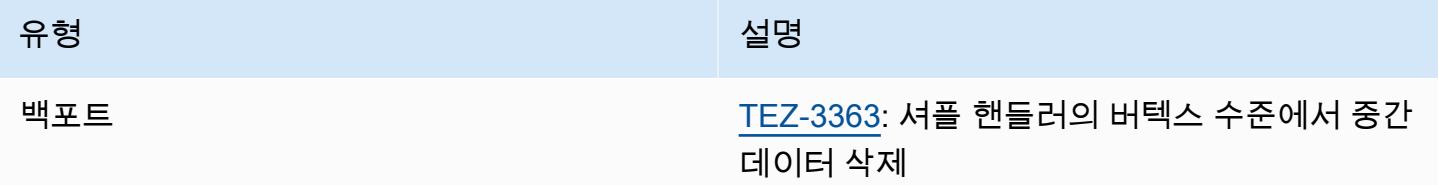

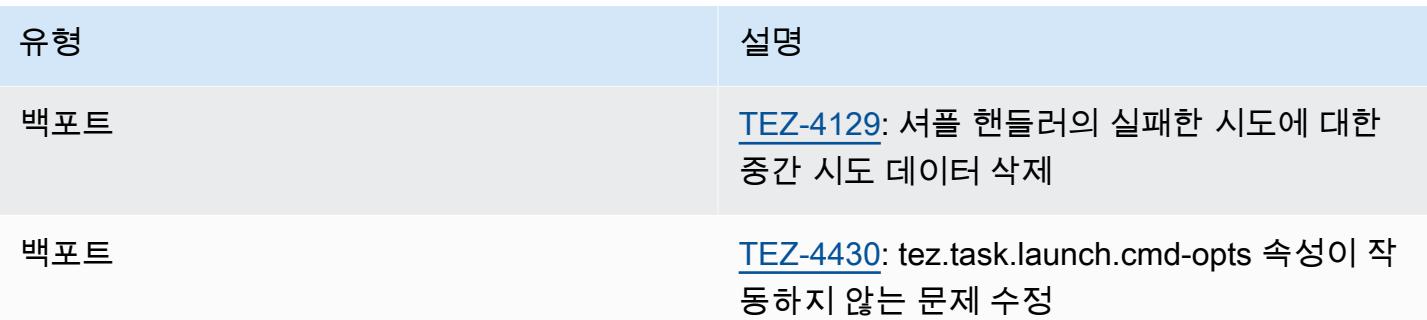

# <span id="page-5152-0"></span>Amazon EMR 6.7.0 - Tez 릴리스 정보

Amazon EMR 6.7.0 - Tez 변경

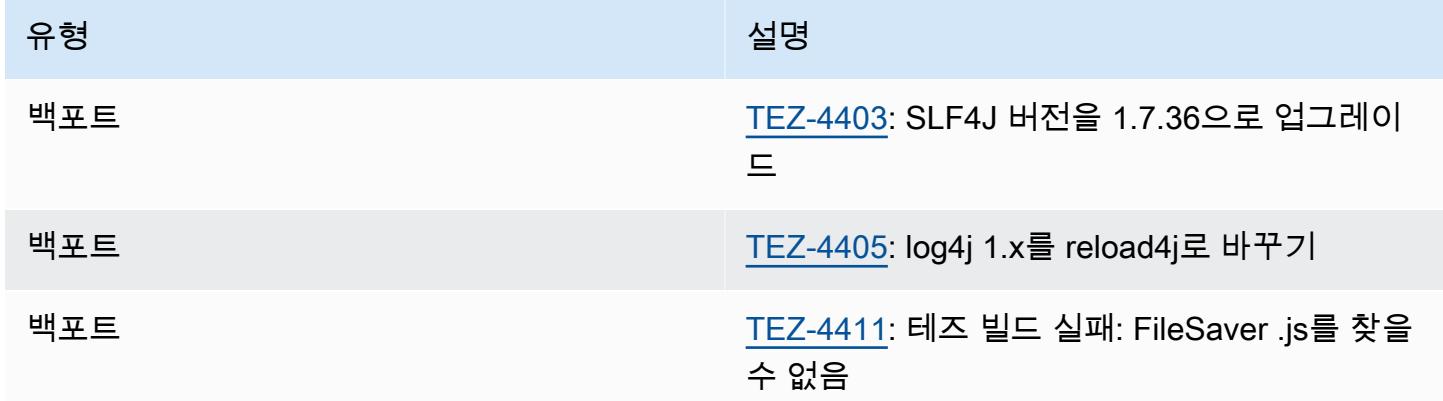

## <span id="page-5152-1"></span>Amazon EMR 6.6.0 - Tez 릴리스 정보

Amazon EMR 6.6.0 - Tez 변경

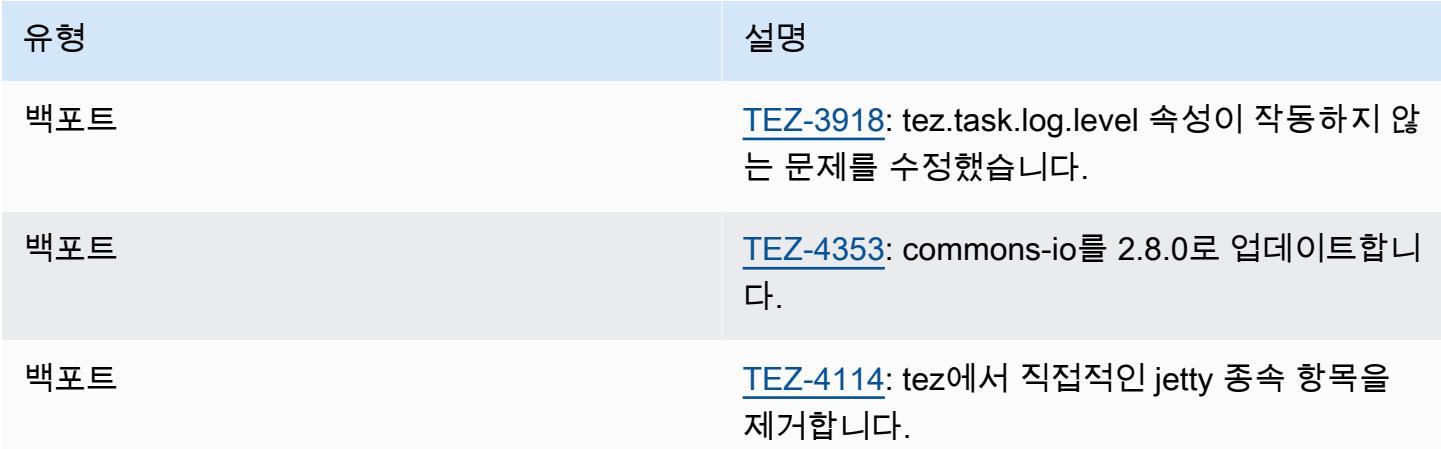

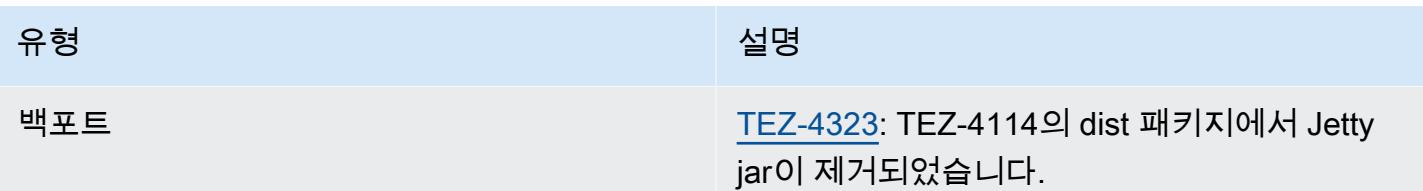

# Apache Zeppelin

대화식 데이터 탐색을 가능하게 하는 노트북으로 Apache Zeppelin을 사용하십시오. Zeppelin에 대한 자세한 내용은 [https://zeppelin.apache.org/를](https://zeppelin.apache.org/) 참조하세요. Zeppelin은 Amazon EMR 릴리스 5.0.0 이상 에 포함되어 있습니다. 이전 릴리스에서는 Zeppelin이 샌드박스 애플리케이션으로 포함되었습니다. 자 세한 정보는 [Amazon EMR 4.x 릴리스 버전을](#page-2263-0) 참조하세요.

Zeppelin 웹 인터페이스에 액세스하려면 마스터 노드와 프록시 연결에 대한 SSH 터널을 설정하십시 오. 자세한 내용은 [EMR 클러스터에 호스팅된 웹 인터페이스 보기를](https://docs.aws.amazon.com/emr/latest/ManagementGuide/emr-web-interfaces.html) 참조하세요.

다음 테이블에는 Amazon EMR이 Zeppelin을 통해 설치하는 구성 요소와 함께 Amazon EMR 7.x 시리 즈의 최신 릴리스에 포함된 Zeppelin의 버전이 나열되어 있습니다.

이번 릴리스에서 Zeppelin과 함께 설치된 구성 요소 버전은 [릴리스 7.1.0](#page-23-0) 구성 요소 버전을 참조하십시 오.

emr-7.1.0용 제플린 버전 정보

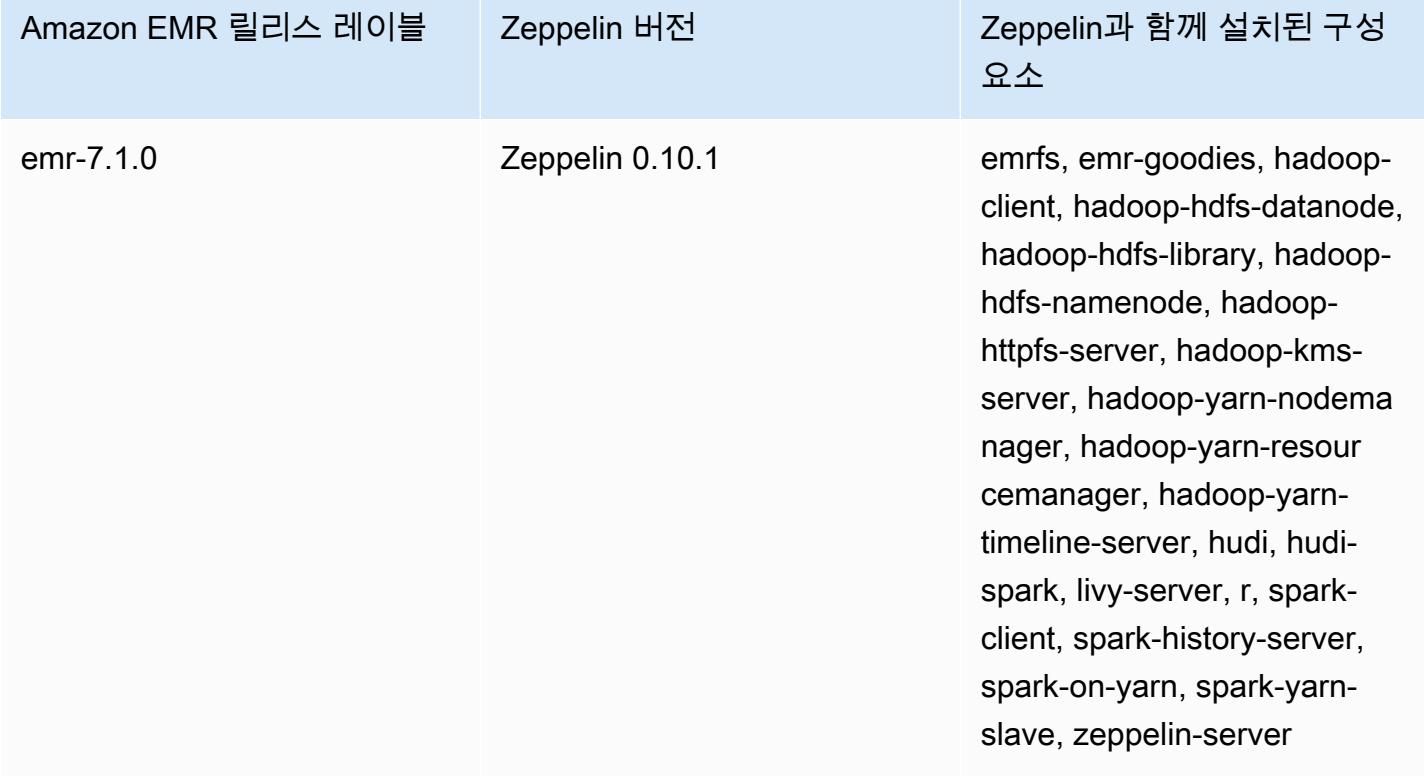

다음 테이블에는 Amazon EMR이 Zeppelin을 통해 설치하는 구성 요소와 함께 Amazon EMR 6.x 시리 즈의 최신 릴리스에 포함된 Zeppelin의 버전이 나열되어 있습니다.

### 이 릴리스에서 Zeppelin과 함께 설치된 구성 요소의 버전은 [릴리스 6.15.0 구성 요소 버전](#page-76-0)을 참조하세 요.

emr-6.15.0용 Zeppelin 버전 정보

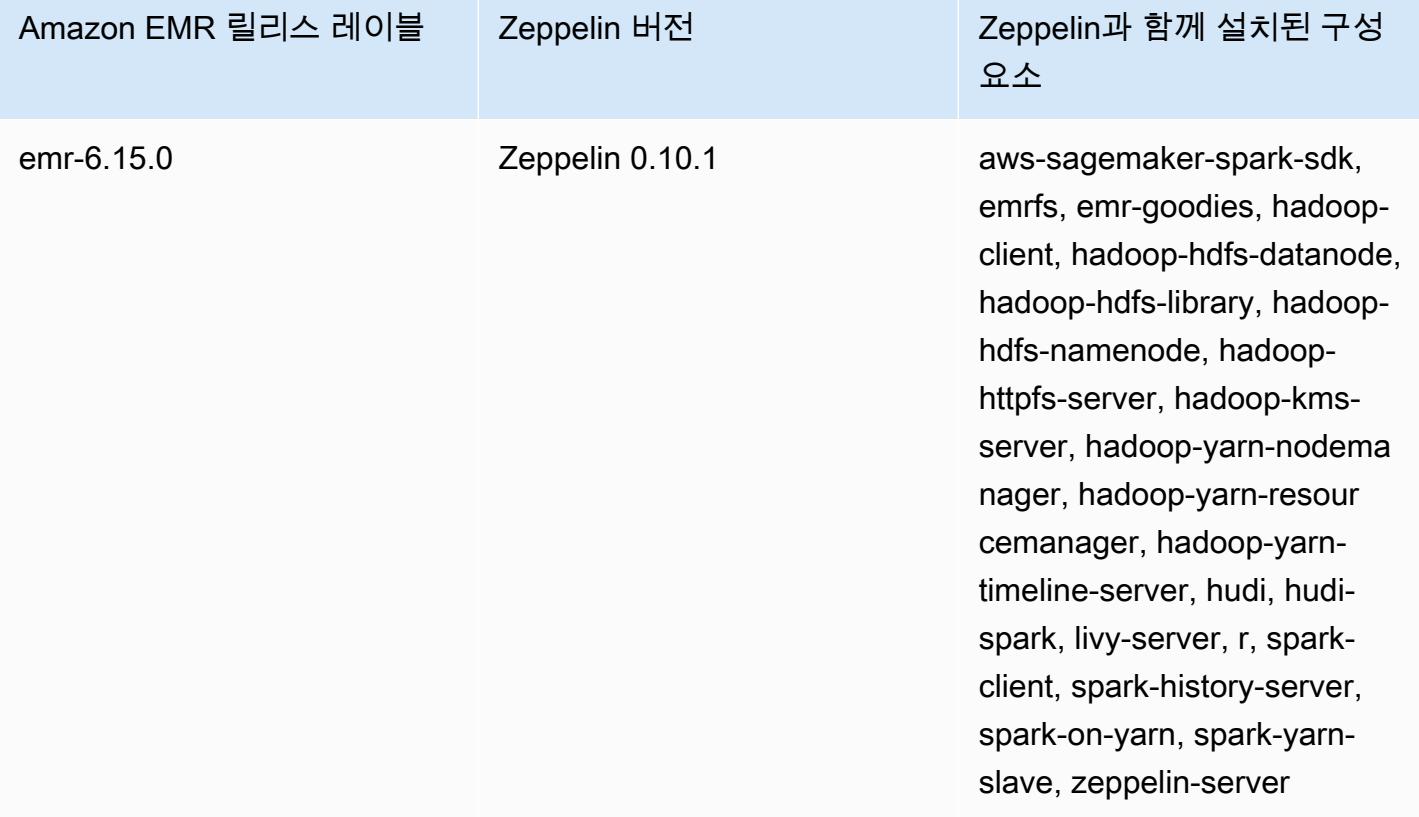

다음 테이블에는 Amazon EMR이 Zeppelin을 통해 설치하는 구성 요소와 함께 Amazon EMR 5.x 시리 즈의 최신 릴리스에 포함된 Zeppelin의 버전이 나열되어 있습니다.

[이번 릴리스에서 Zeppelin과 함께 설치된 구성 요소 버전은 릴리스 5.36.2 구성 요소 버전을 참조하십](#page-902-0) [시오.](#page-902-0)

emr-5.36.2의 제플린 버전 정보

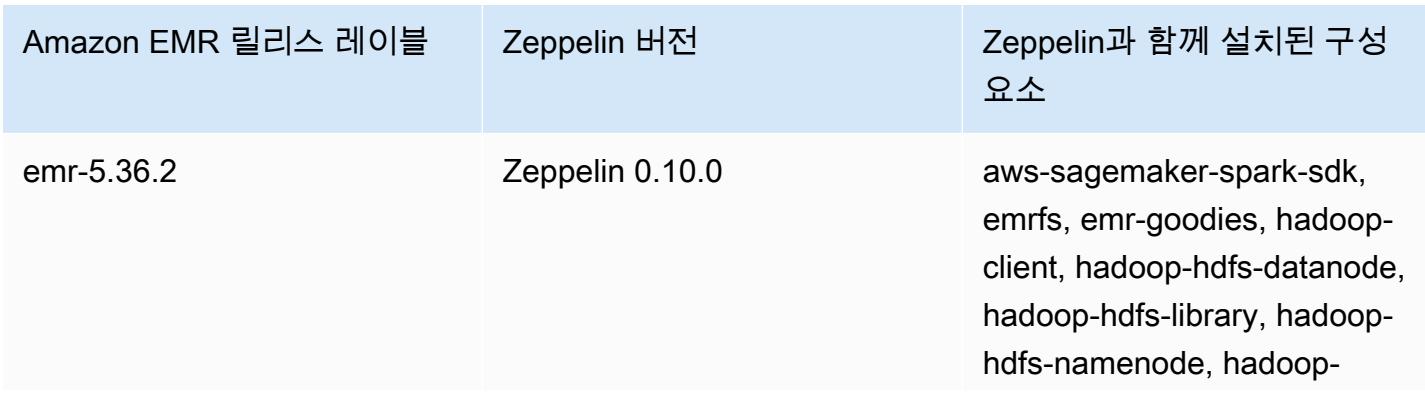

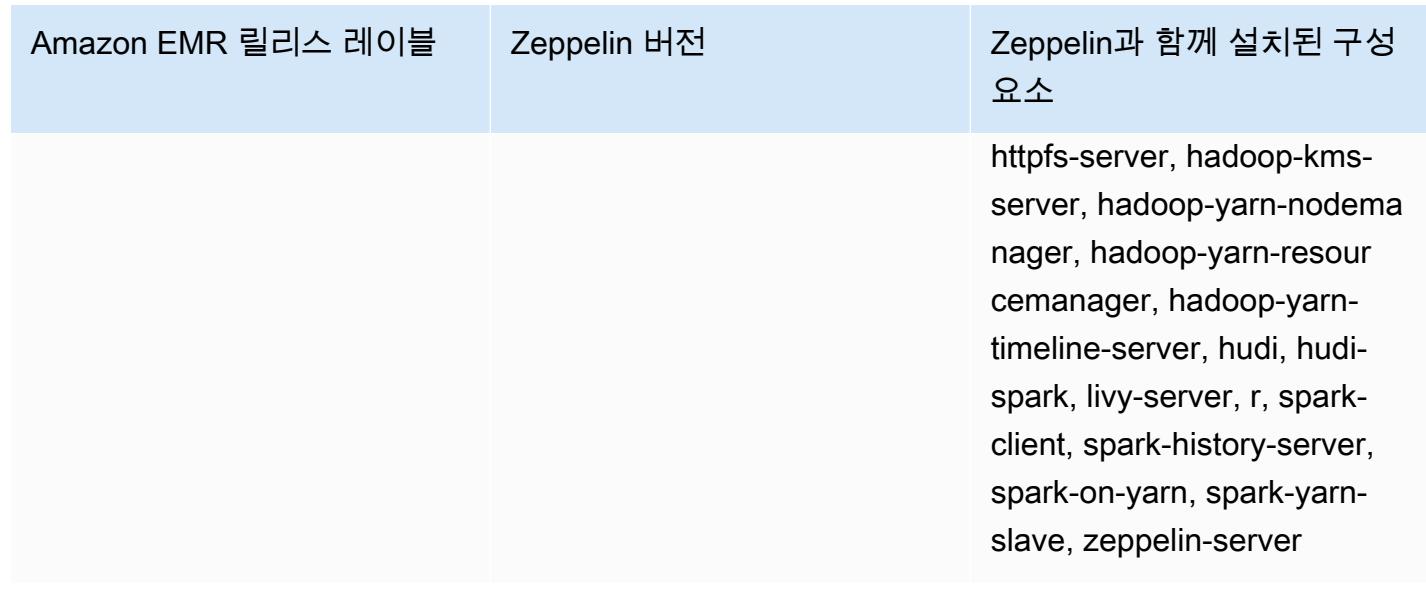

#### 주제

- [Amazon EMR에서 Zeppelin 사용 시 고려 사항](#page-5156-0)
- [Zeppelin 릴리스 기록](#page-5157-0)

# <span id="page-5156-0"></span>Amazon EMR에서 Zeppelin 사용 시 고려 사항

- 마스터 노드의 다른 웹 서버에 연결하려면 동일한 [SSH 터널링 메서드를](https://docs.aws.amazon.com/emr/latest/ManagementGuide/emr-ssh-tunnel.html) 사용하여 Zeppelin에 연결 합니다. Zeppelin 서버는 포트 8890에 있습니다.
- Amazon EMR 릴리스 버전 5.0.0 이상에서 Zeppelin은 [Shiro 인증을](https://zeppelin.apache.org/docs/0.8.0/setup/security/shiro_authentication.html) 지원합니다.
- Amazon EMR의 Zeppelin 릴리스 버전 5.8.0 이상에서는 AWS Glue 데이터 카탈로그를 Spark SQL 용 메타스토어로 사용할 수 있습니다. 자세한 내용은 [AWS Glue 데이터 카탈로그를 Spark SQL의 메](https://docs.aws.amazon.com/emr/latest/ReleaseGuide/emr-spark-glue.html) [타스토어로 사용을](https://docs.aws.amazon.com/emr/latest/ReleaseGuide/emr-spark-glue.html) 참조하십시오.
- Zeppelin은 클러스터의 spark-defaults.conf 구성 파일에 정의된 일부 설정을 사용하지 않습니 다. 이는 spark.dynamicAllocation.enabled를 true로 설정한 경우 YARN에게 실행기를 동 적으로 할당하도록 지시한 경우에도 마찬가지입니다. Zeppelin Interpreter(Zeppelin 인터프리터) 탭 을 사용하여 실행기 설정(예: 메모리 및 코어)을 설정한 후 인터프리터를 다시 시작해야 이 설정을 사 용할 수 있습니다.
- Amazon EMR 릴리스 6.10.0 이상에서는 Apache Flink와의 Apache Zeppelin 통합을 지원합니다. 자 세한 정보는 [Amazon EMR의 Zeppelin에서 Flink 작업을](#page-3126-0) 참조하세요.
- Amazon EMR에서 Zeppelin은 SparkR 인터프리터를 지원하지 않습니다.

# <span id="page-5157-0"></span>Zeppelin 릴리스 기록

다음 테이블에는 애플리케이션과 함께 설치된 구성 요소 외에도 Amazon EMR의 최신 릴리스에 포함 된 Zeppelin의 버전이 나열되어 있습니다. 각 릴리스의 구성 요소 버전은 [Amazon EMR 7.x 릴리스 버](#page-22-0) [전](#page-22-0), [Amazon EMR 6.x 릴리스 버전](#page-74-0) 또는 [Amazon EMR 5.x 릴리스 버전](#page-898-0)의 릴리스의 구성 요소 버전 섹 션을 참조하세요.

#### Zeppelin 버전 정보

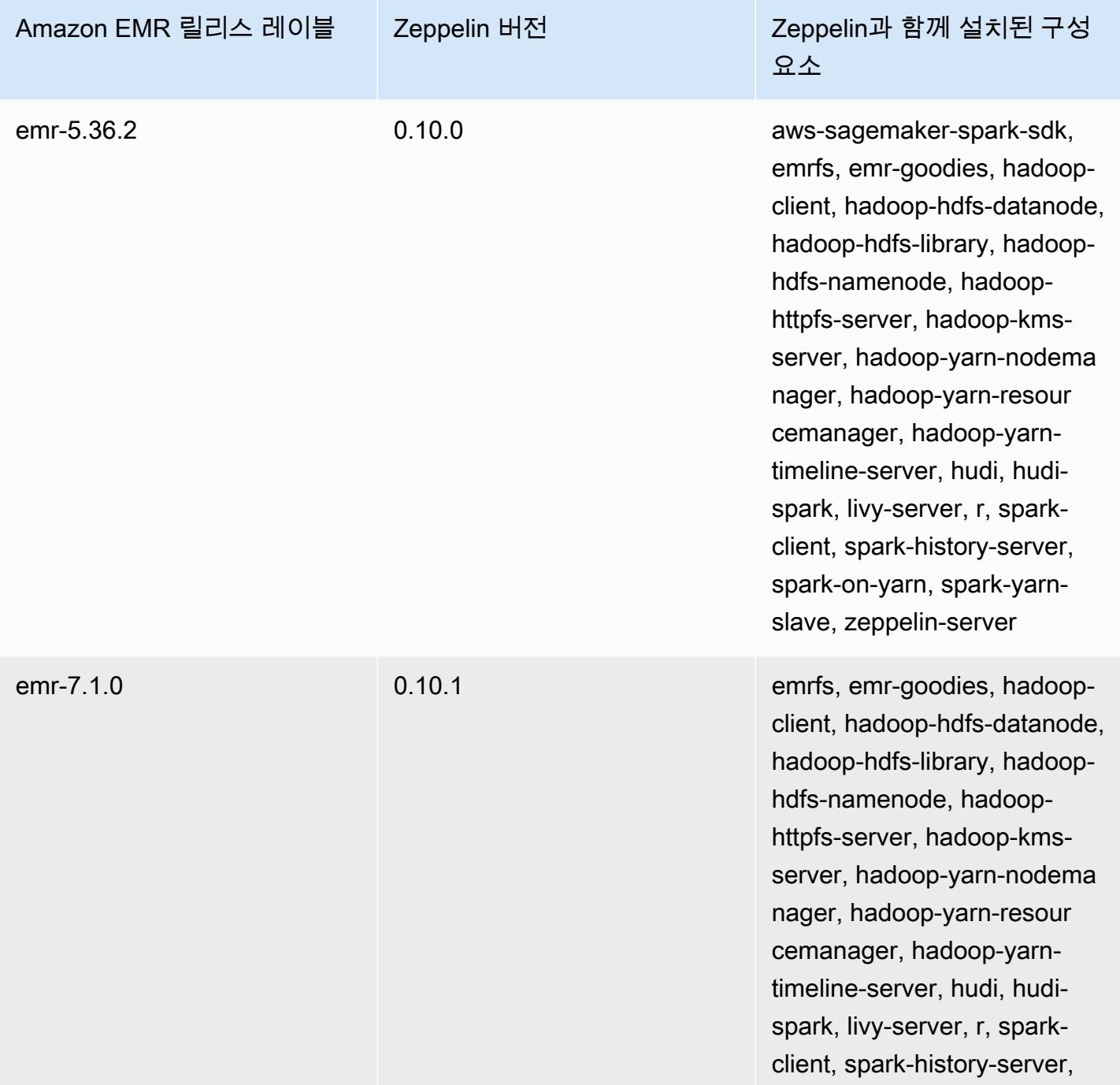

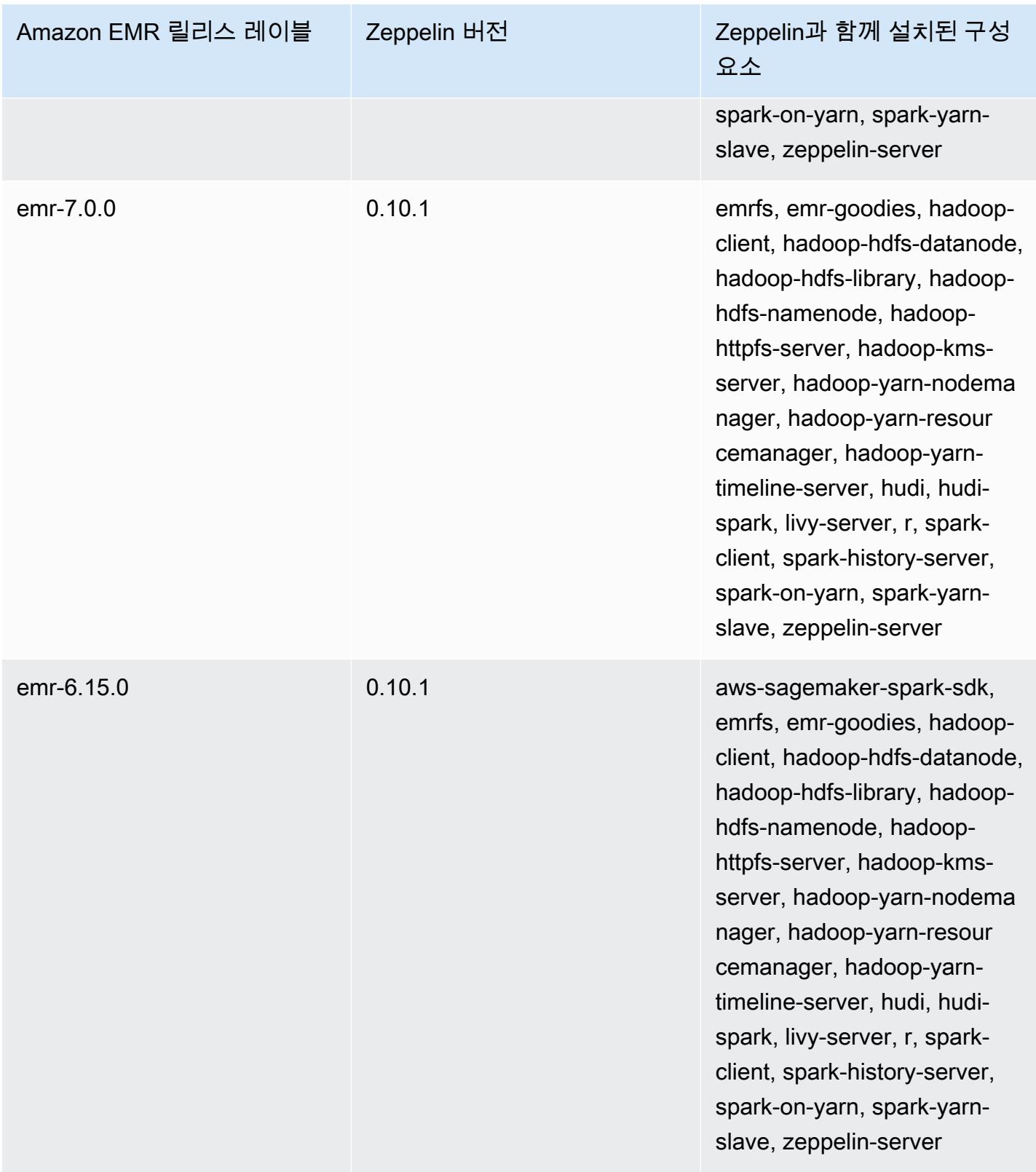

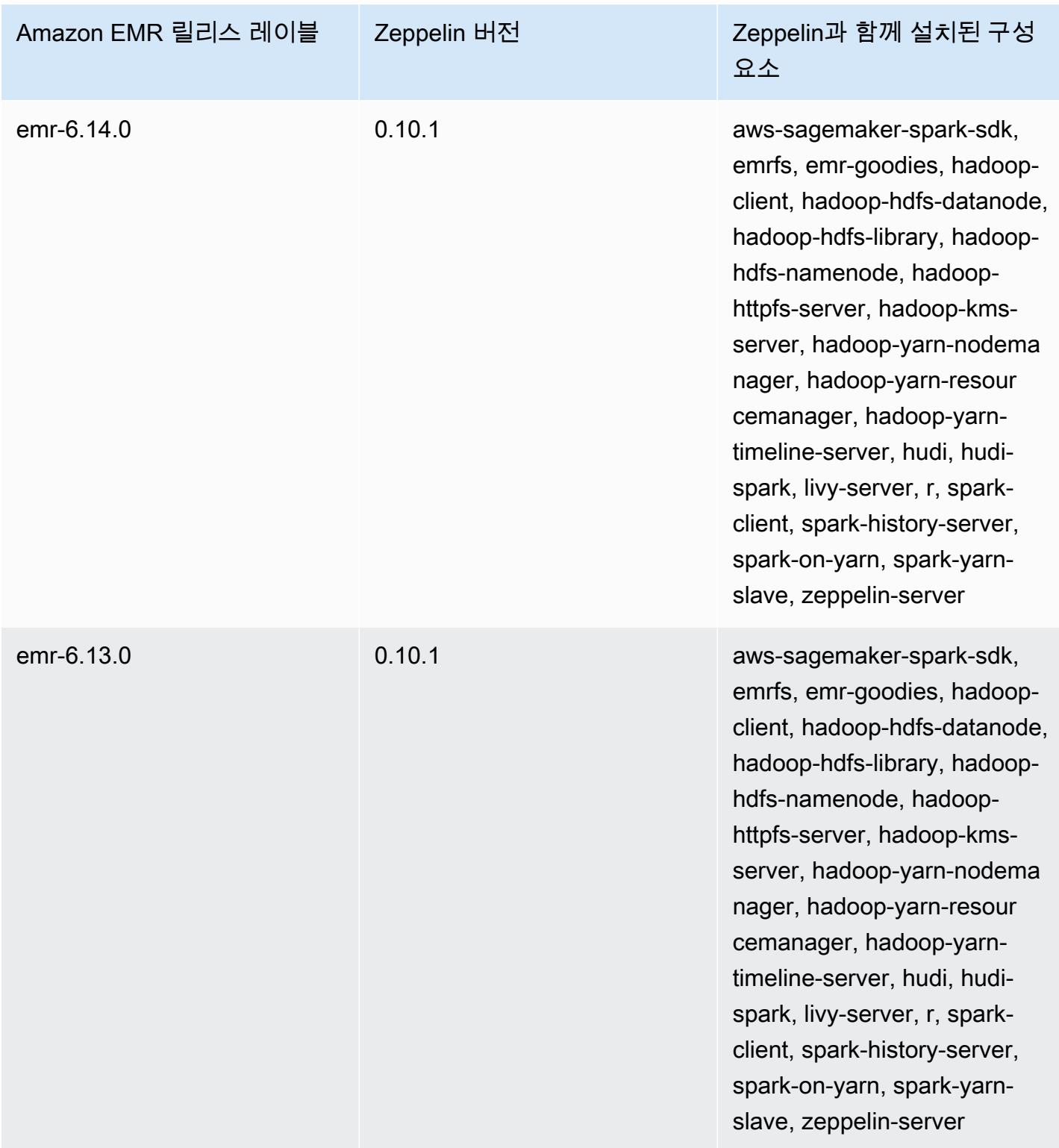

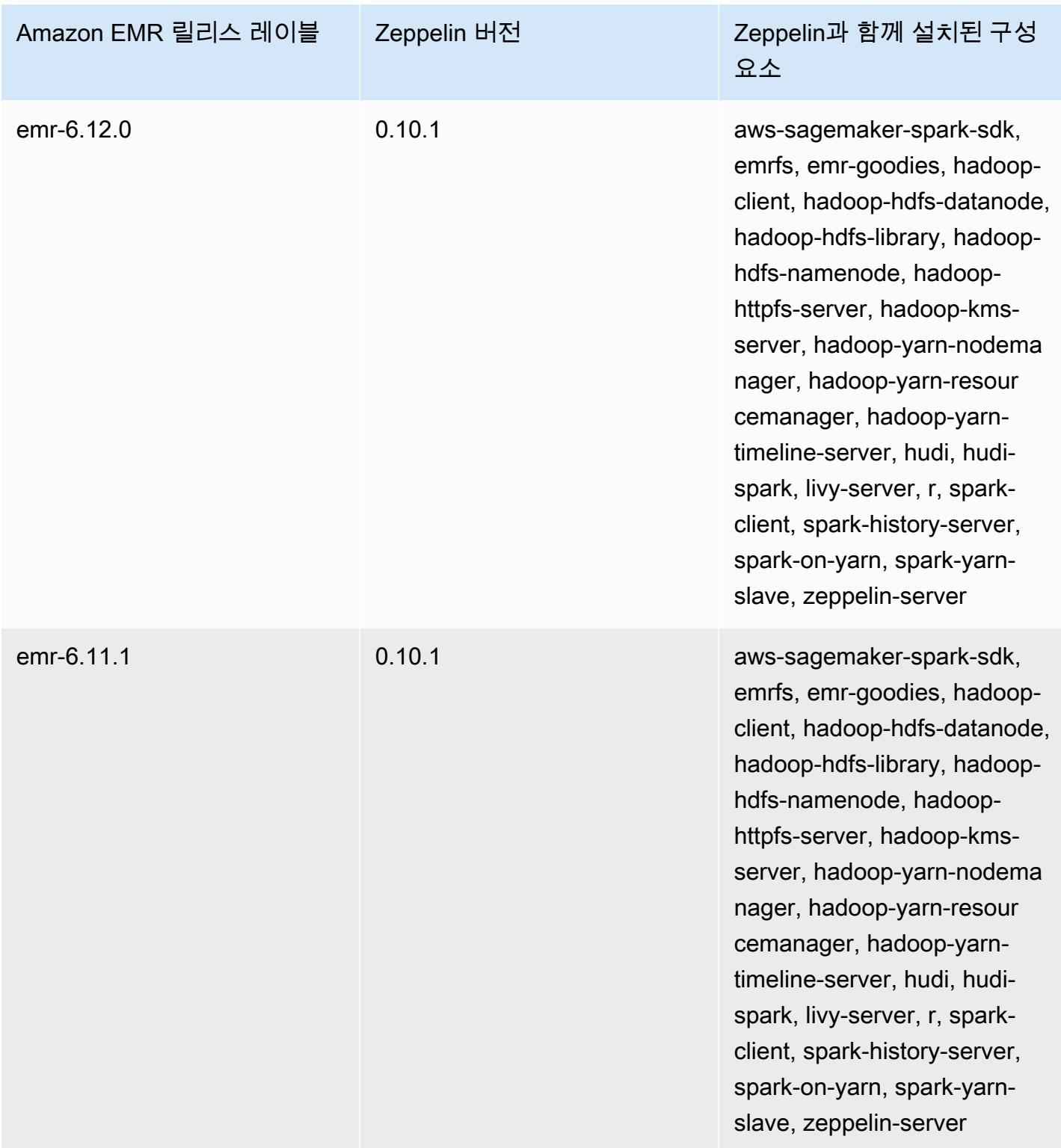

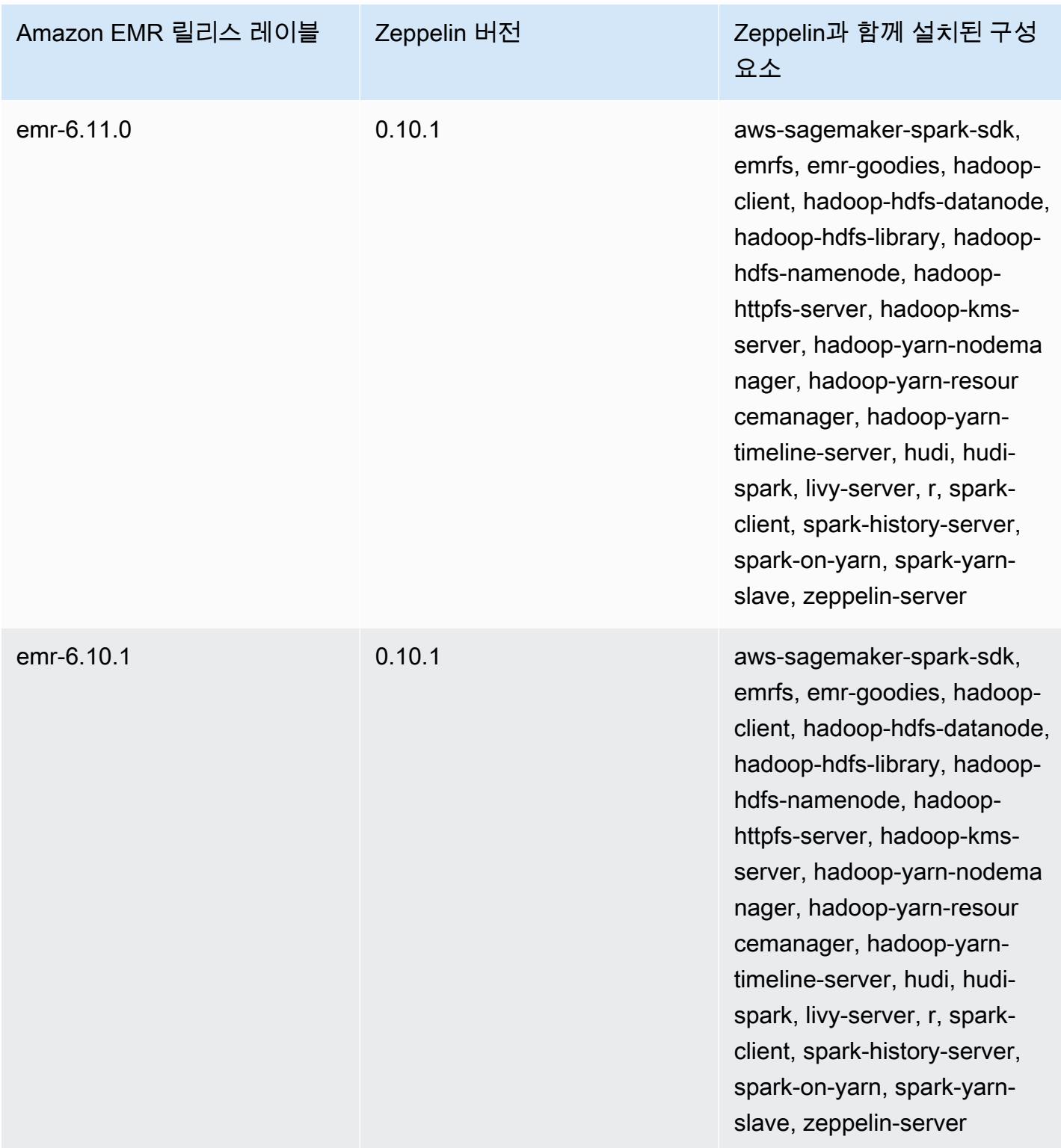

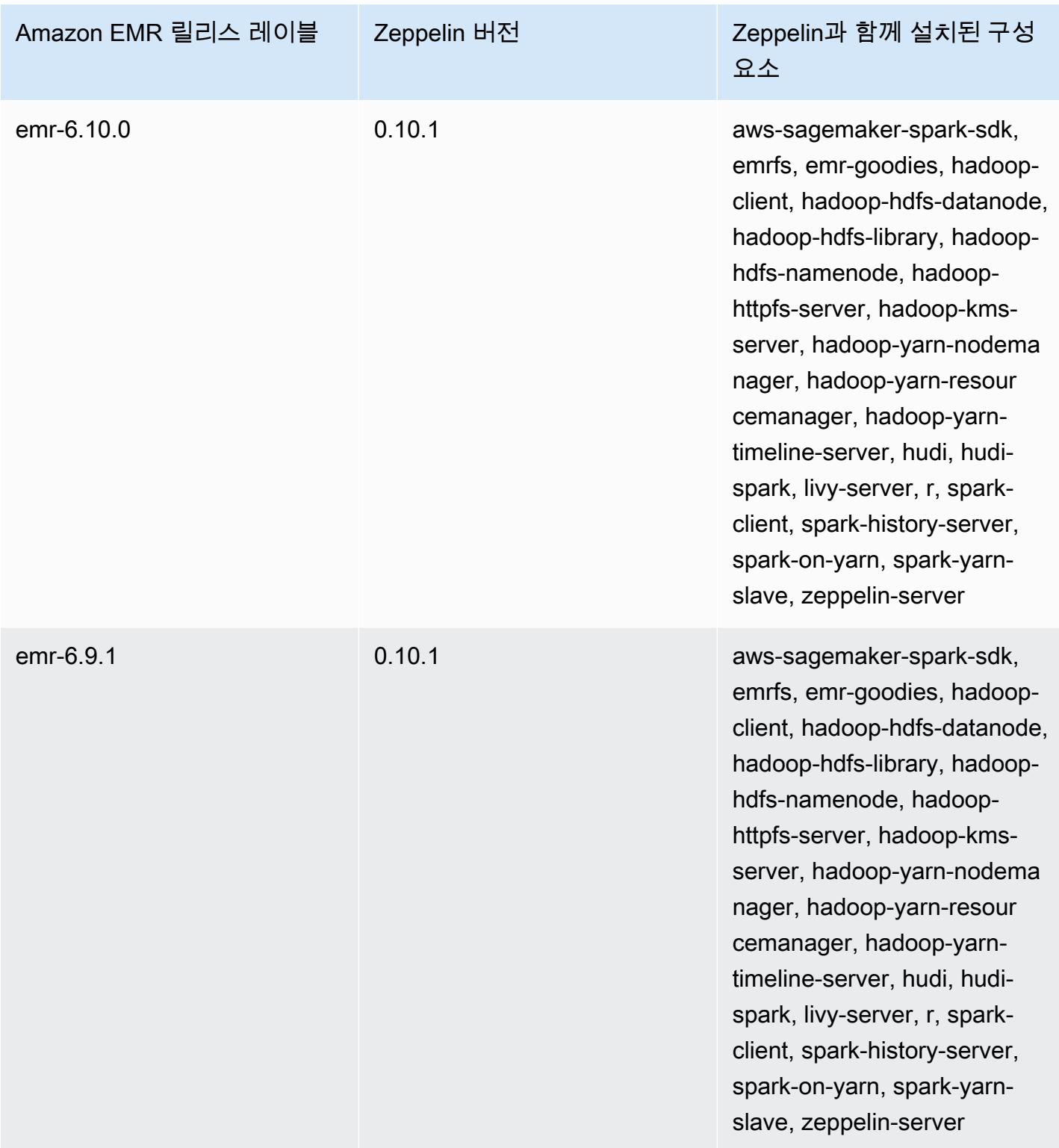

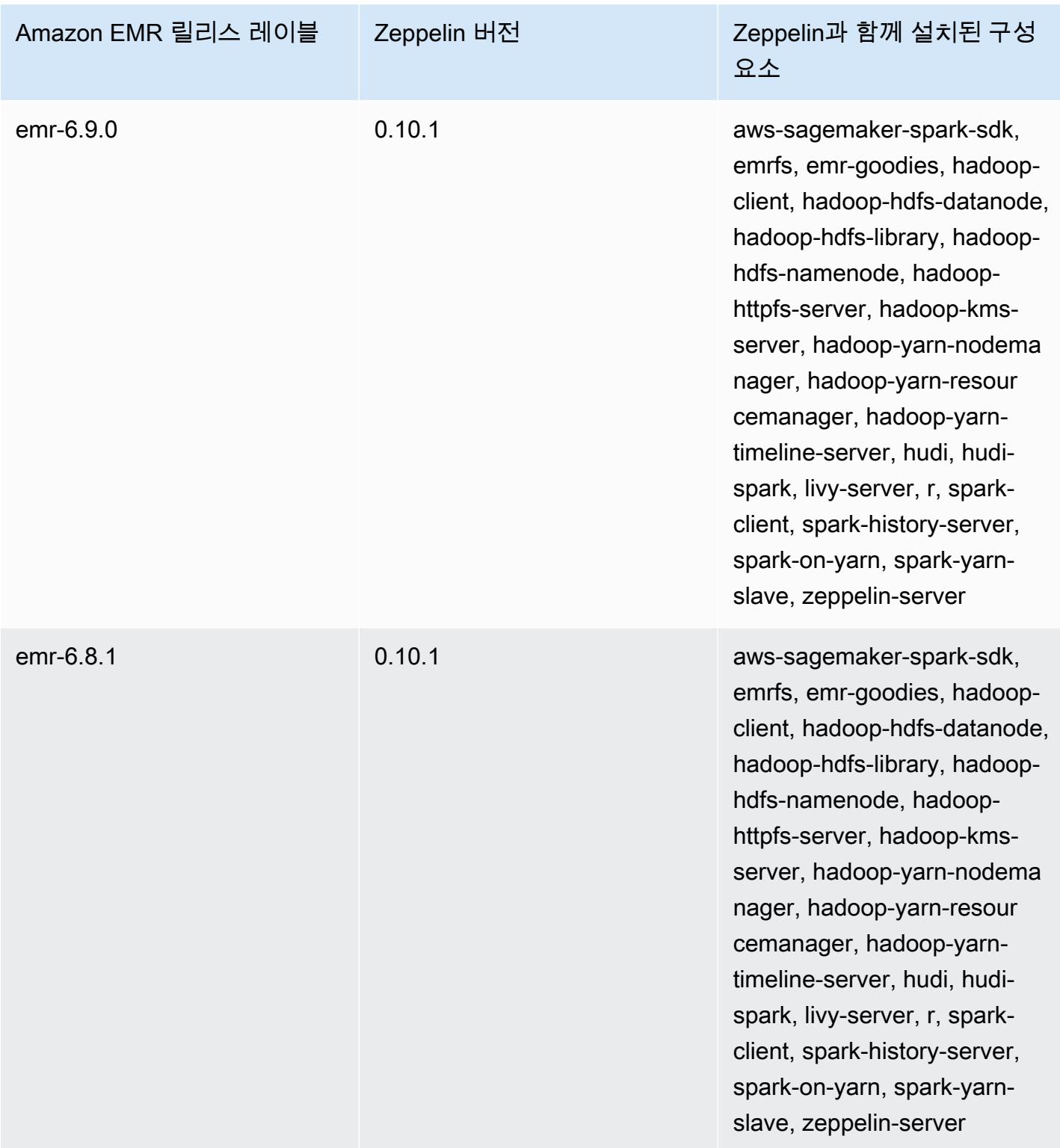

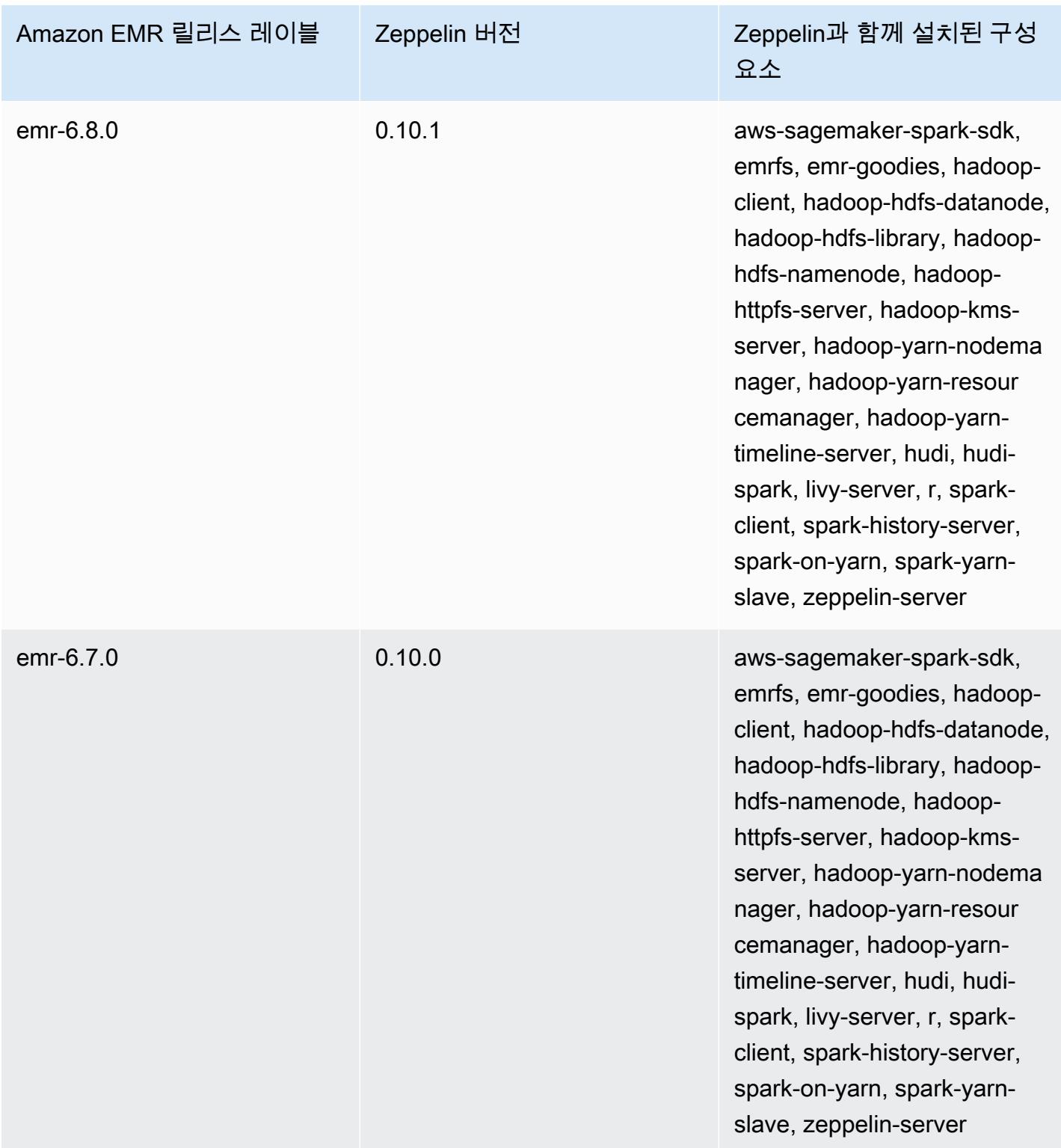

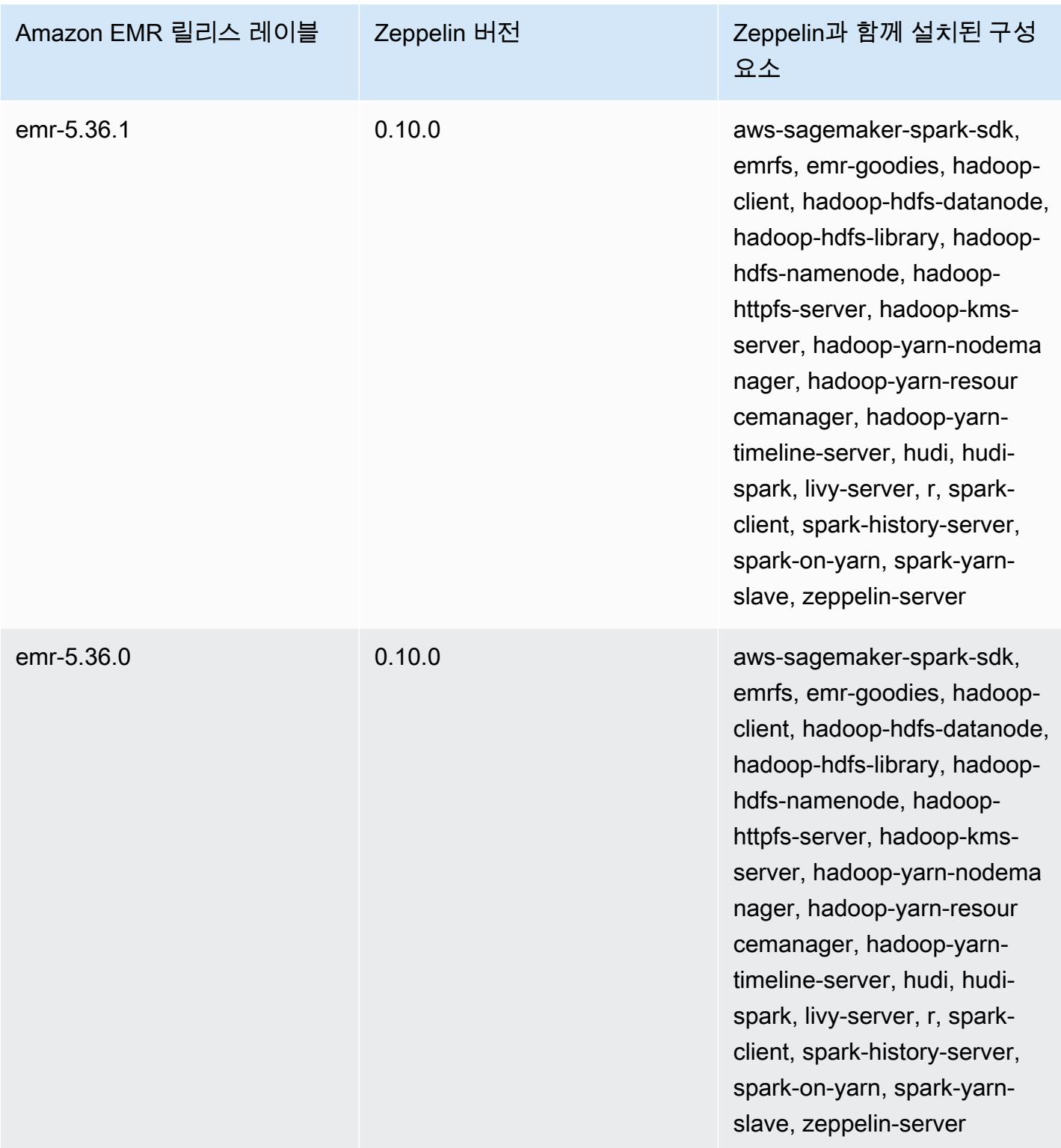

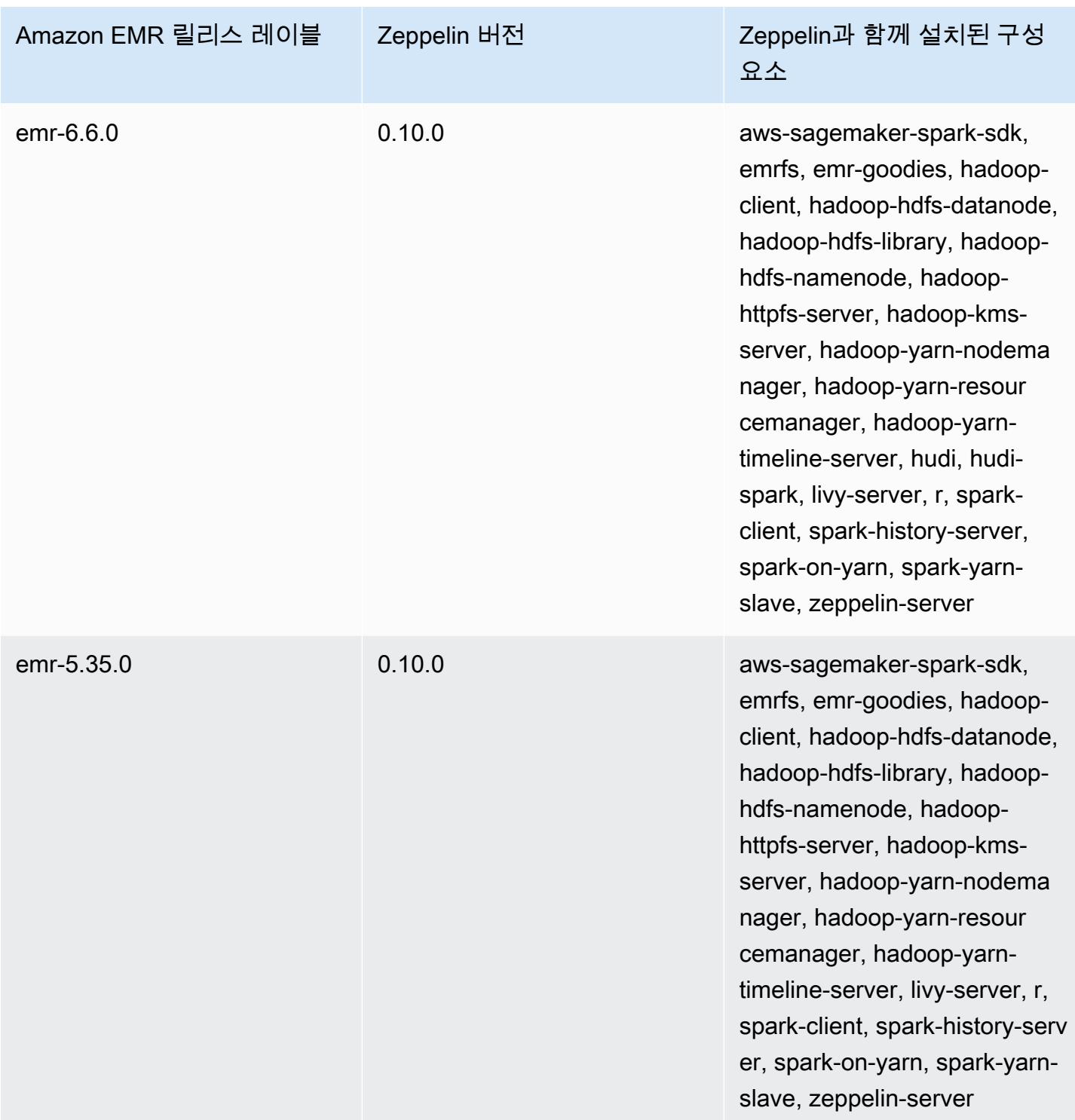

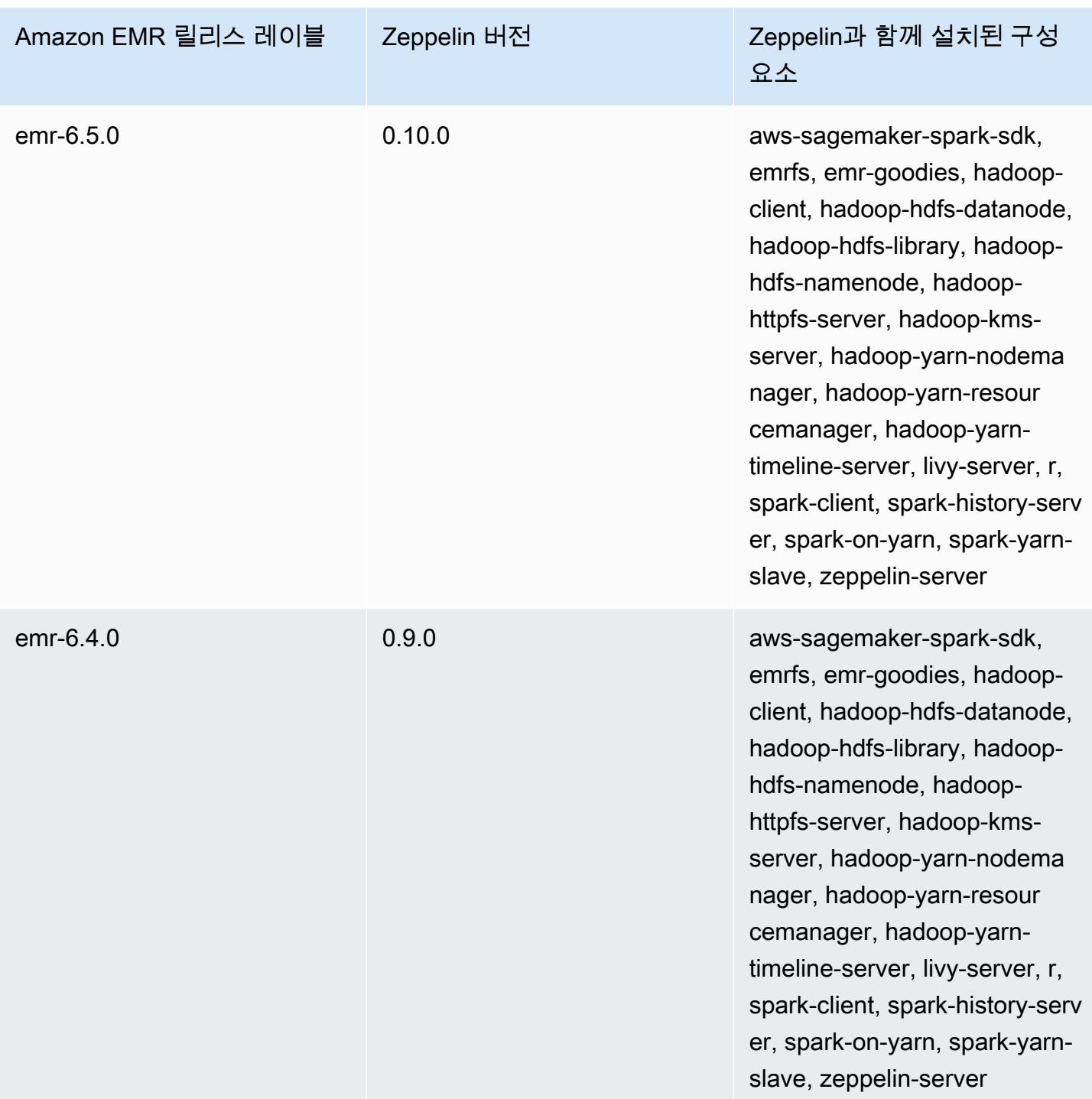

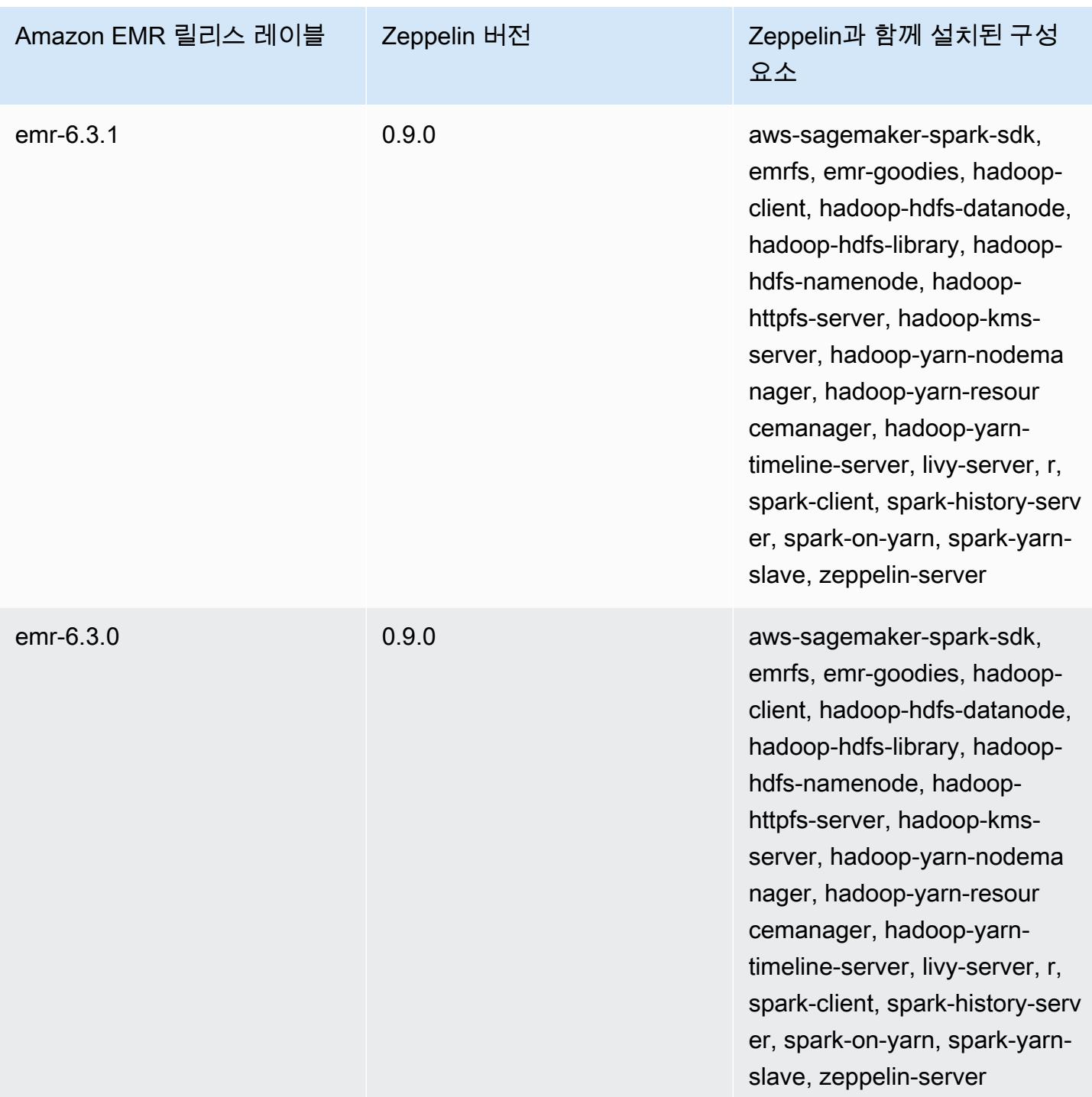

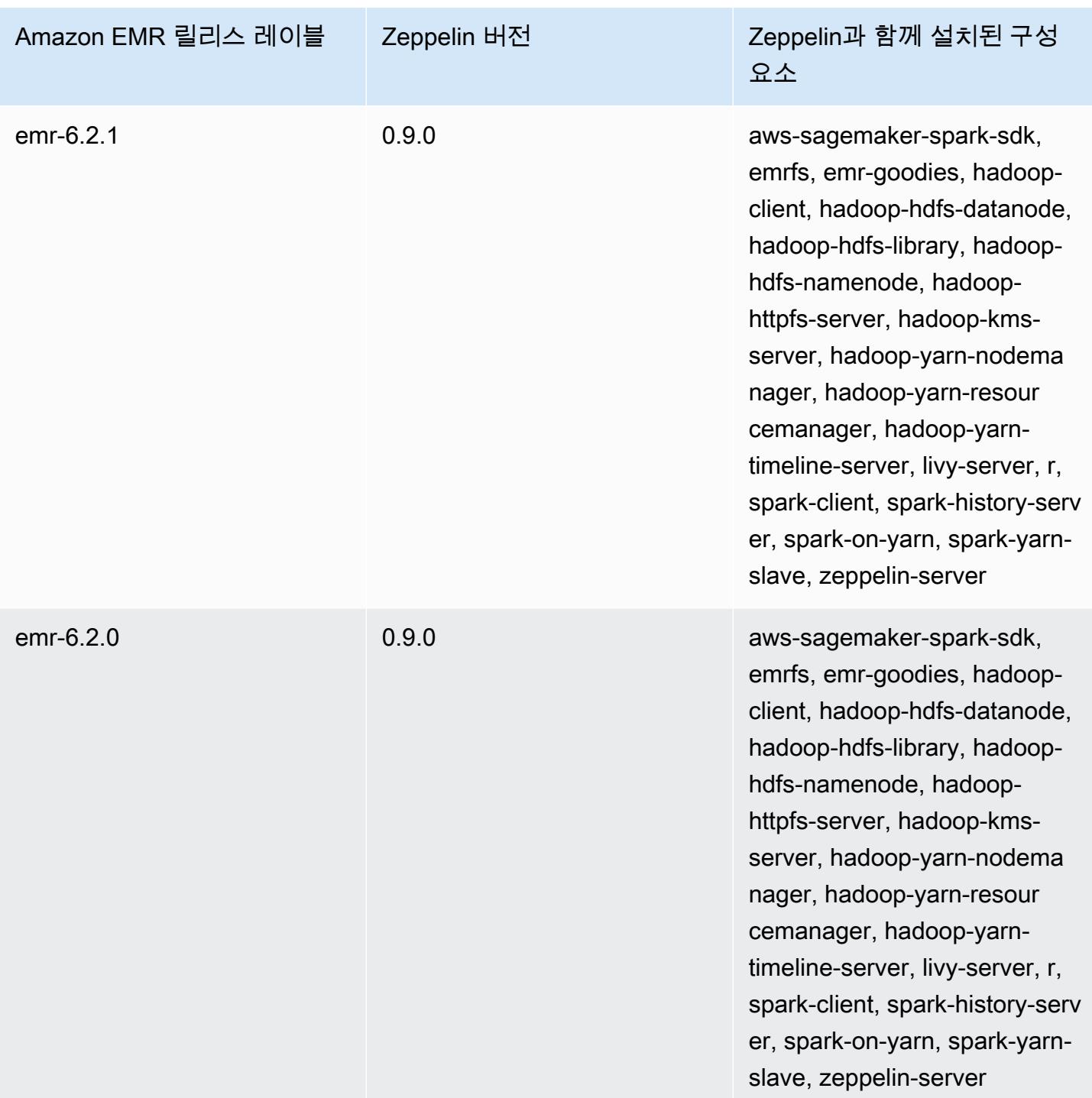

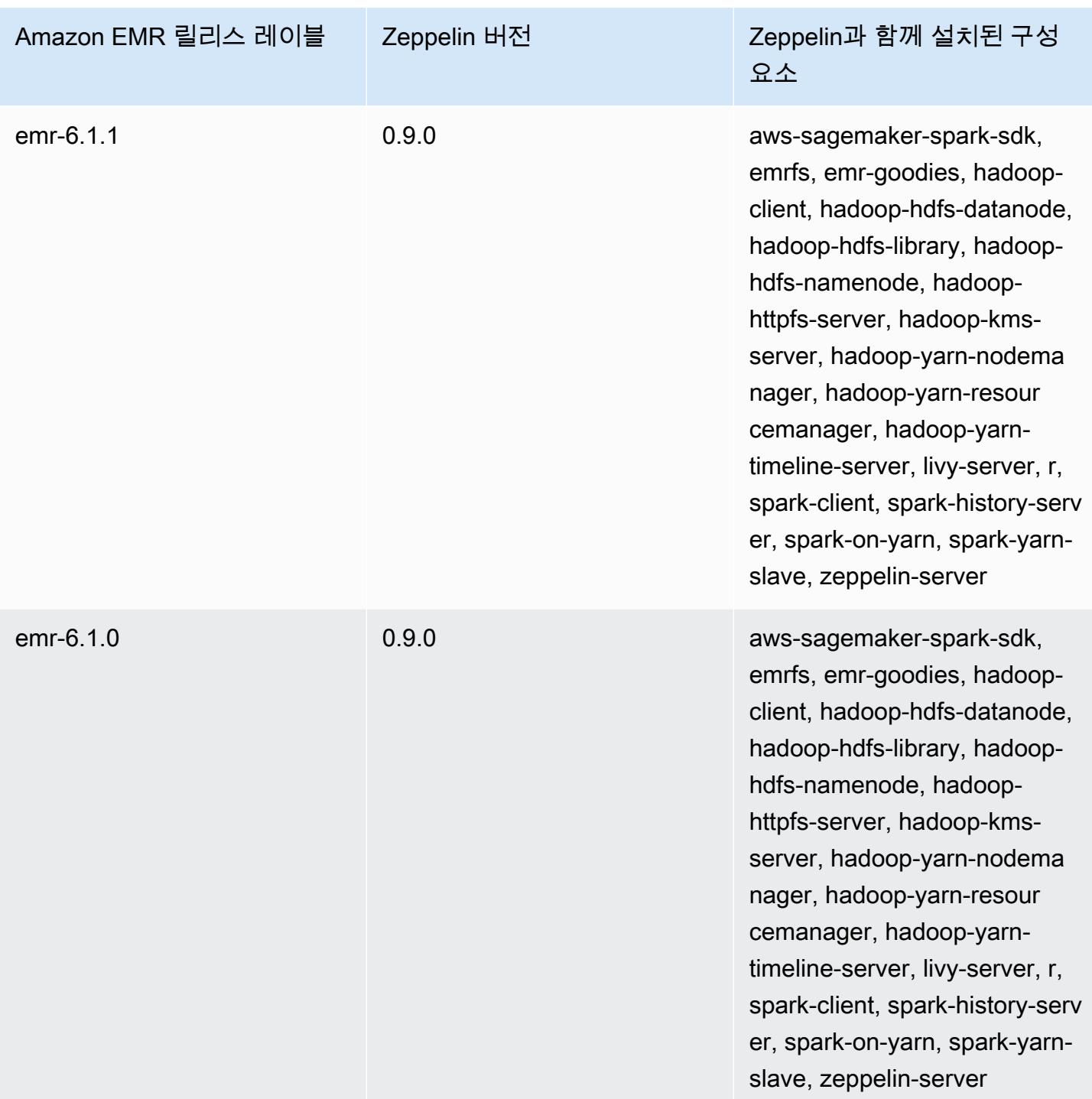

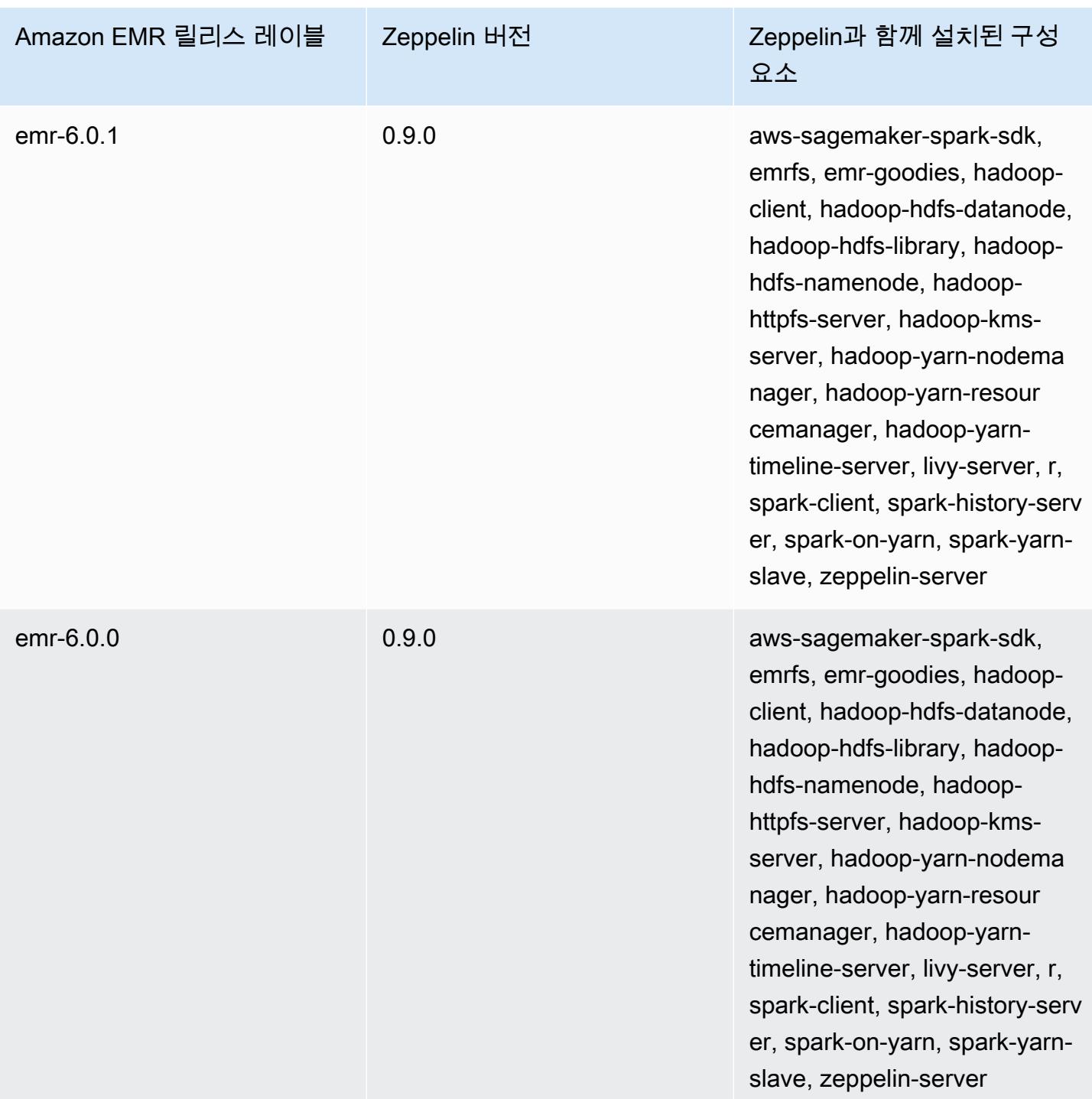

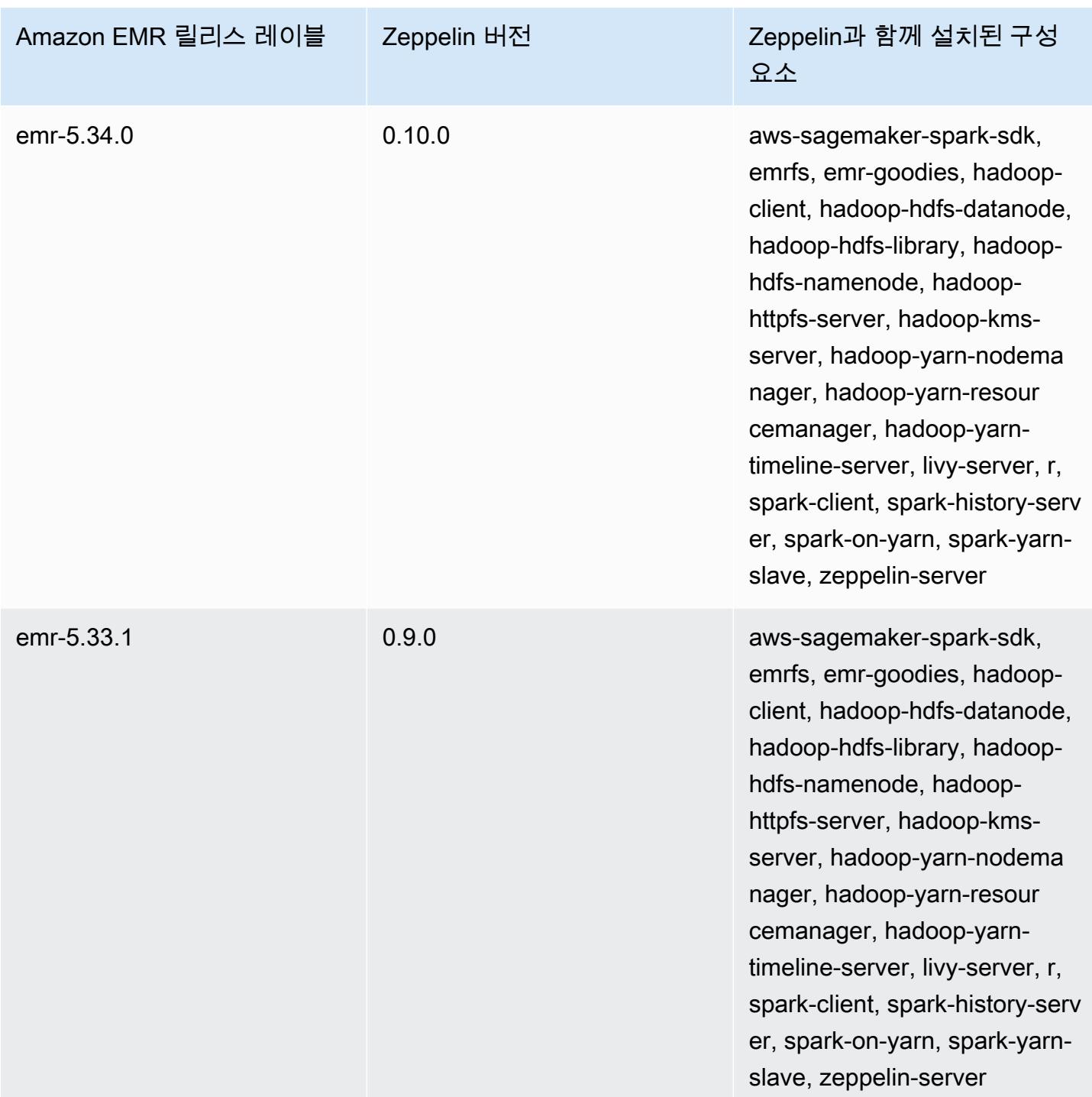

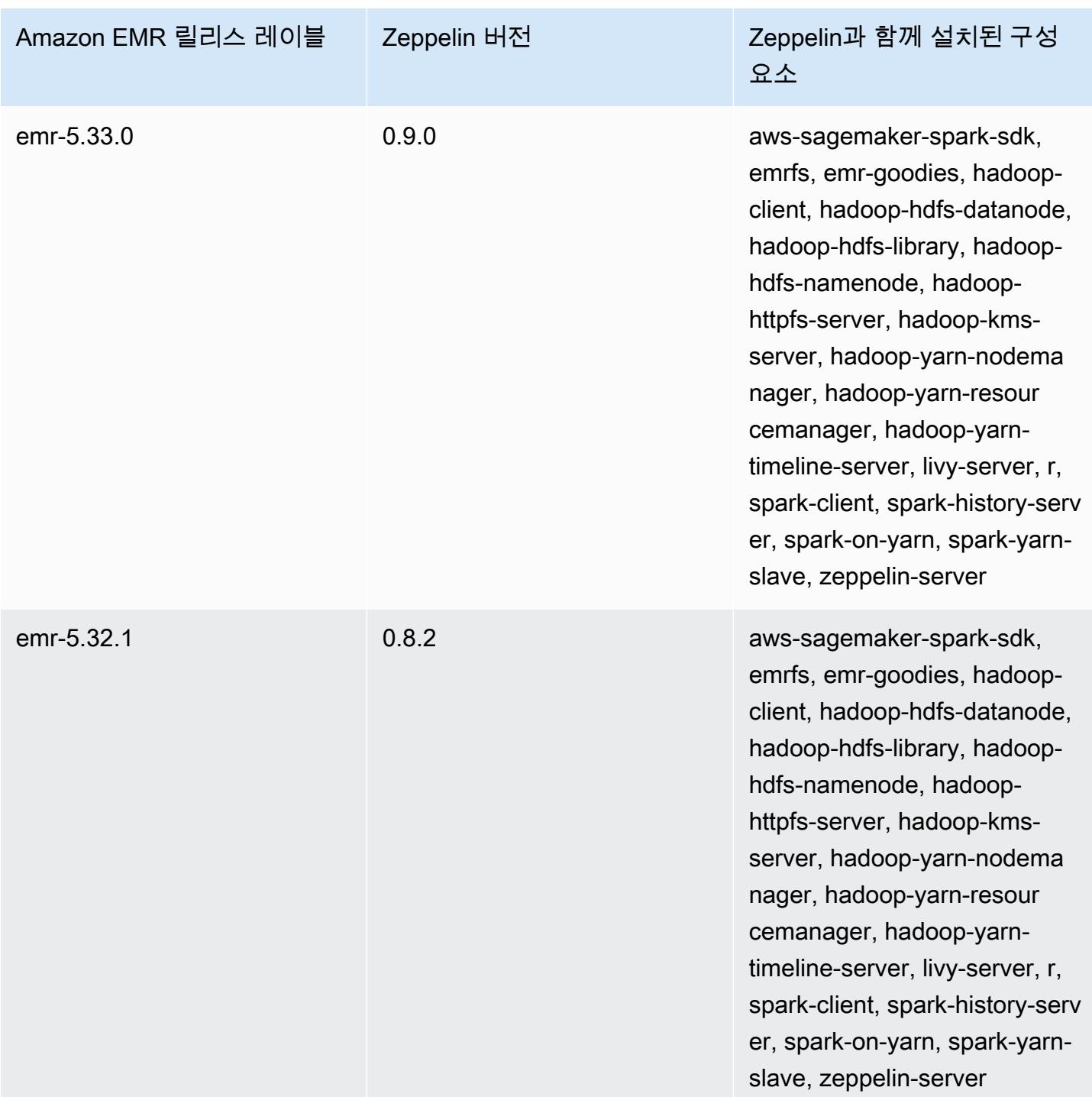

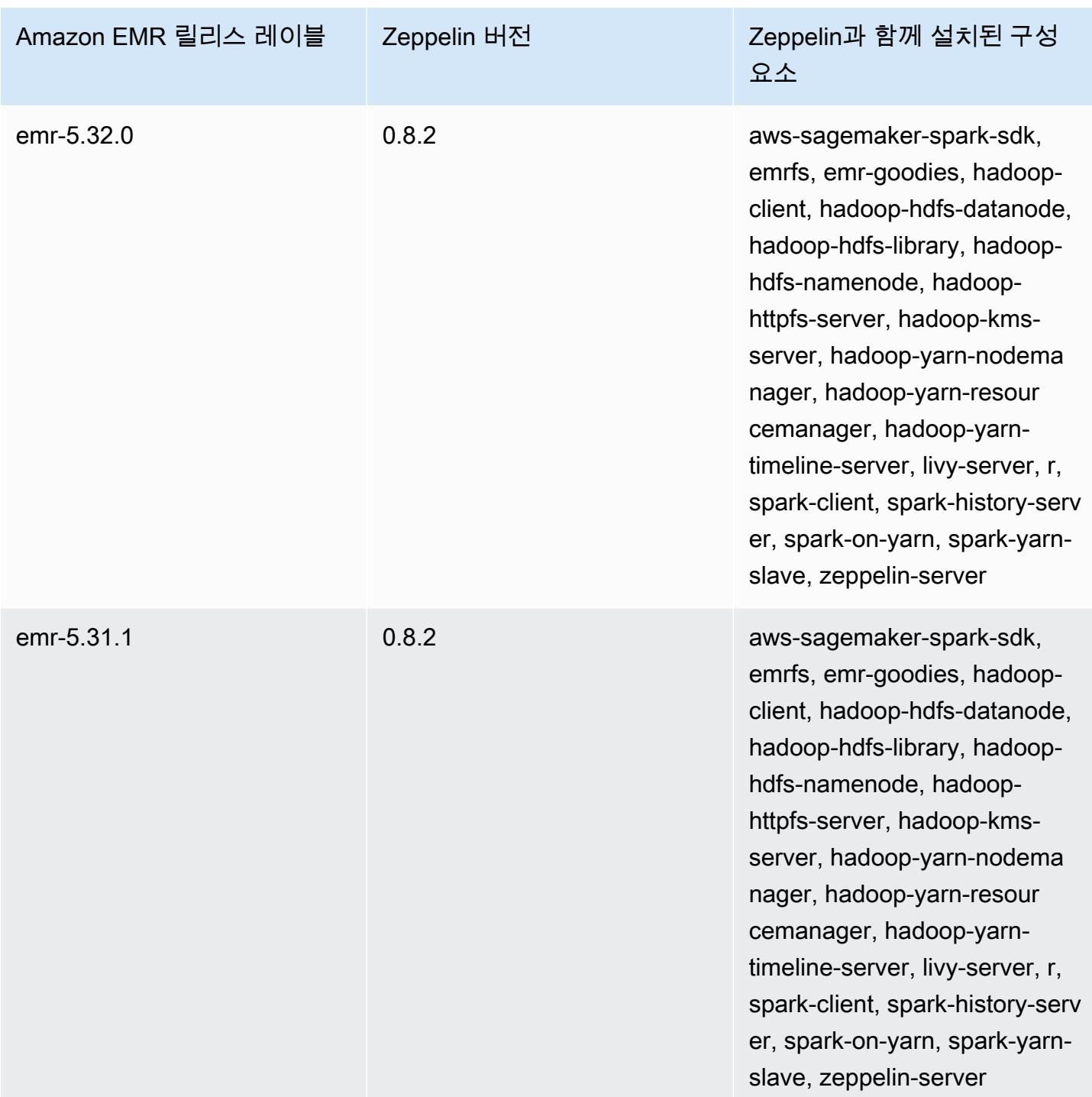

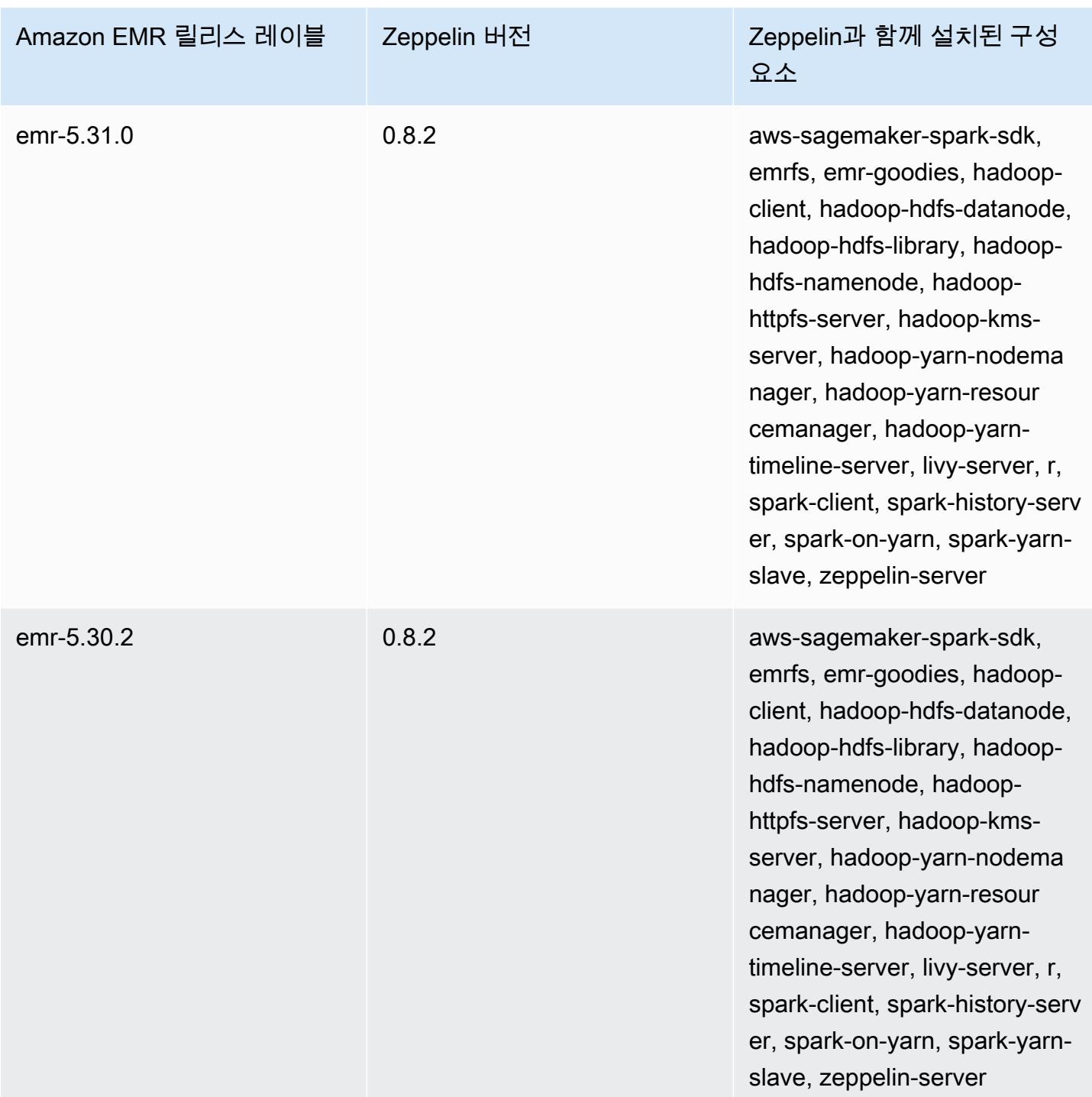

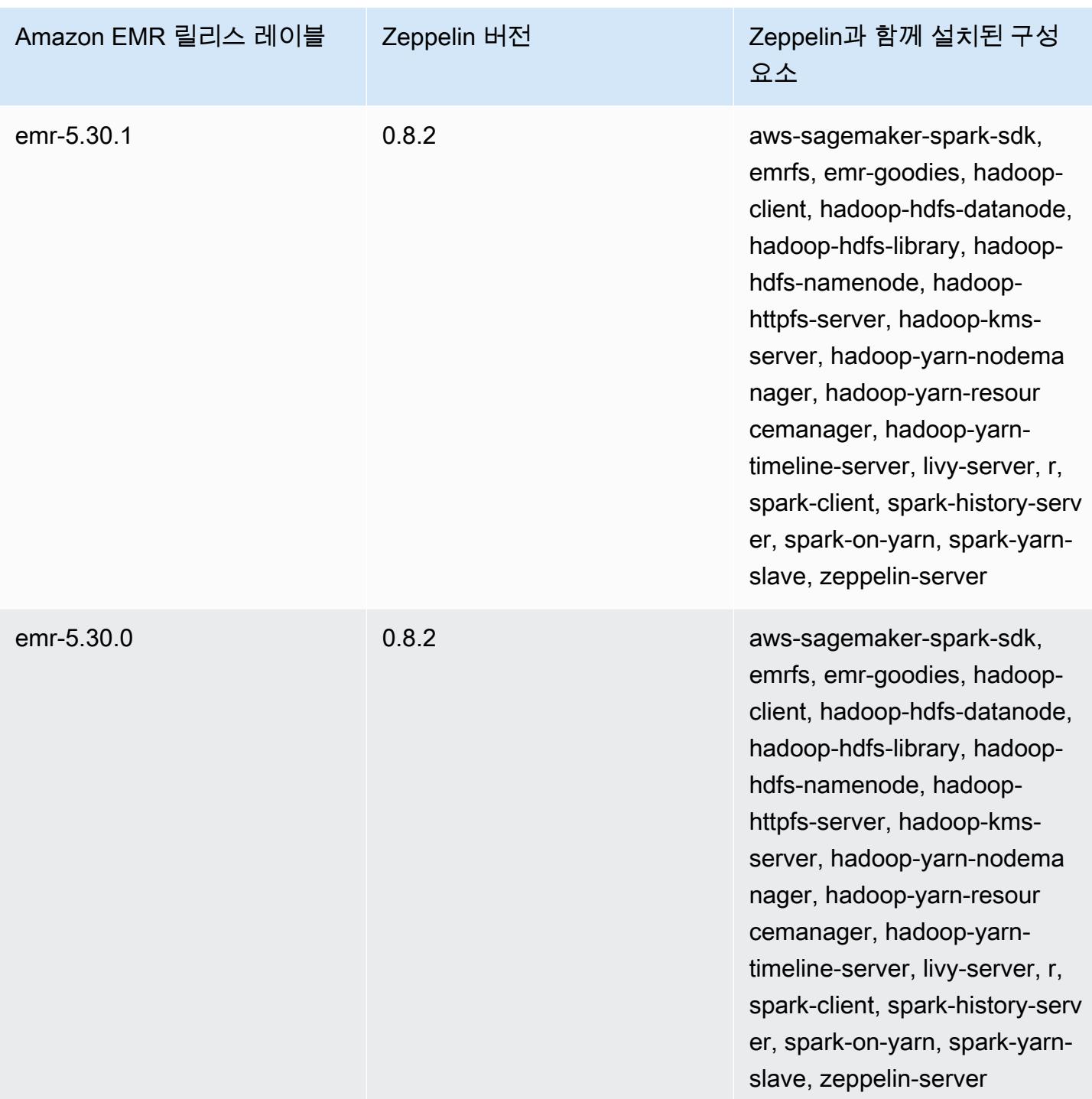

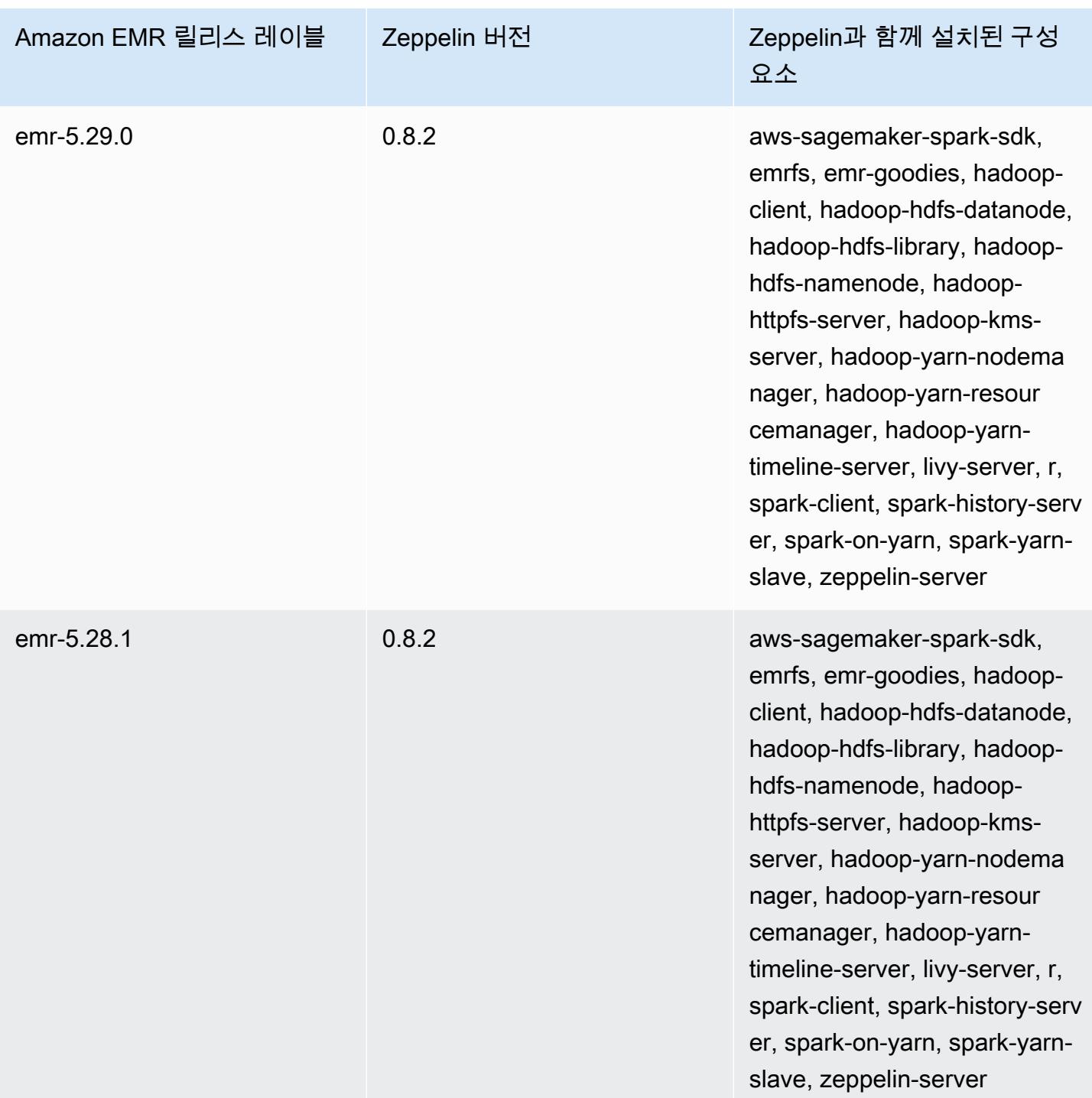

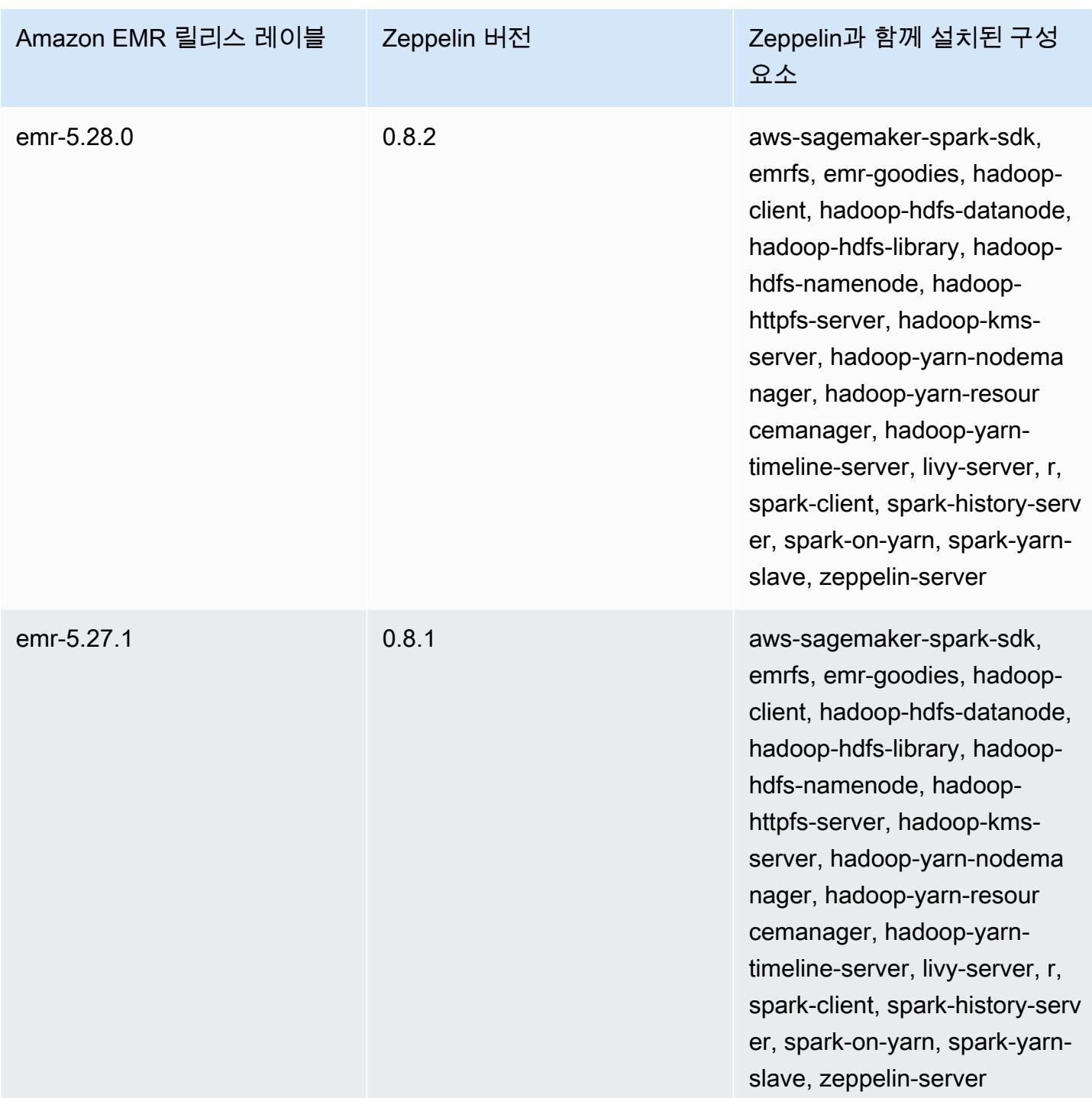

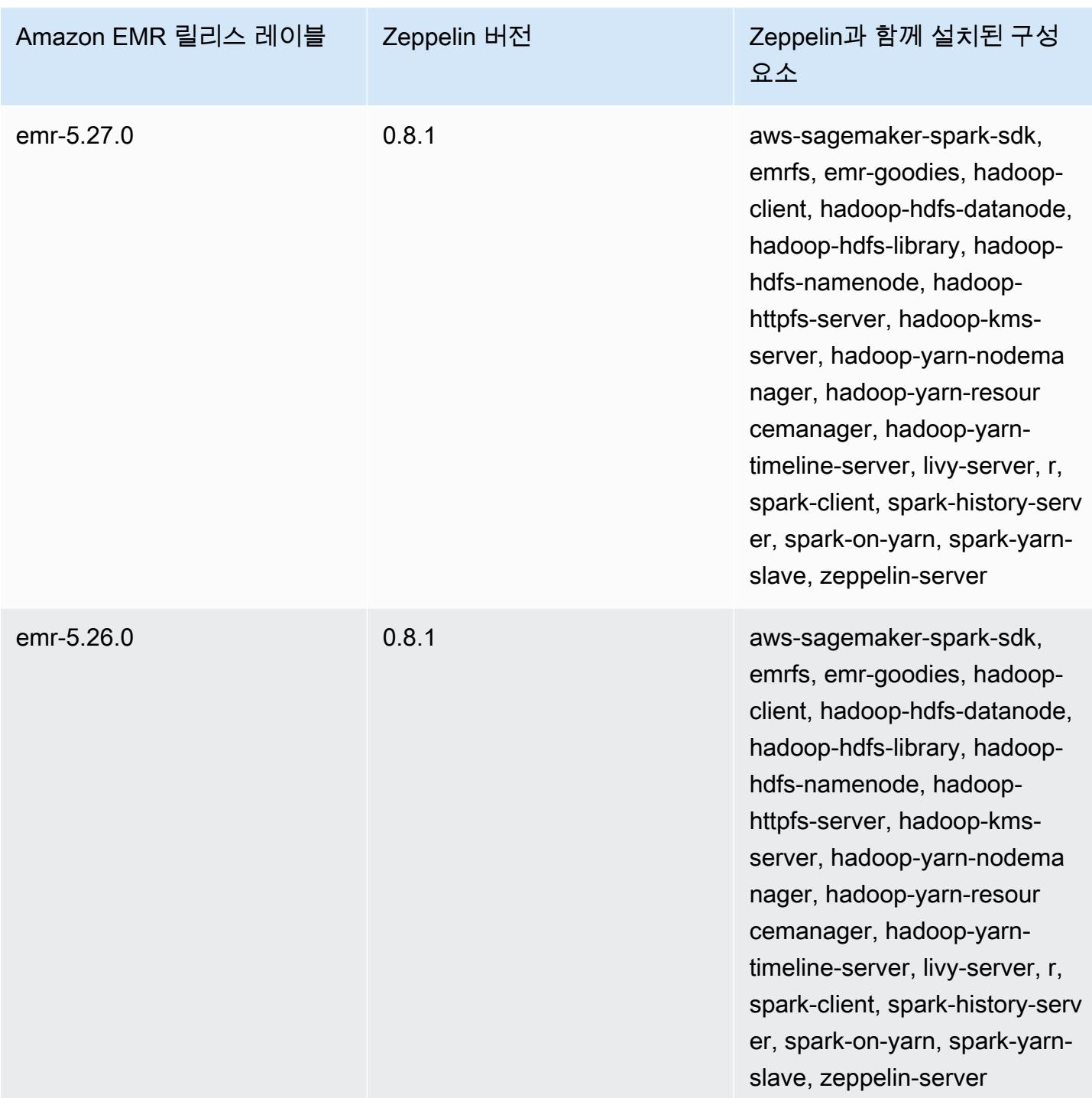

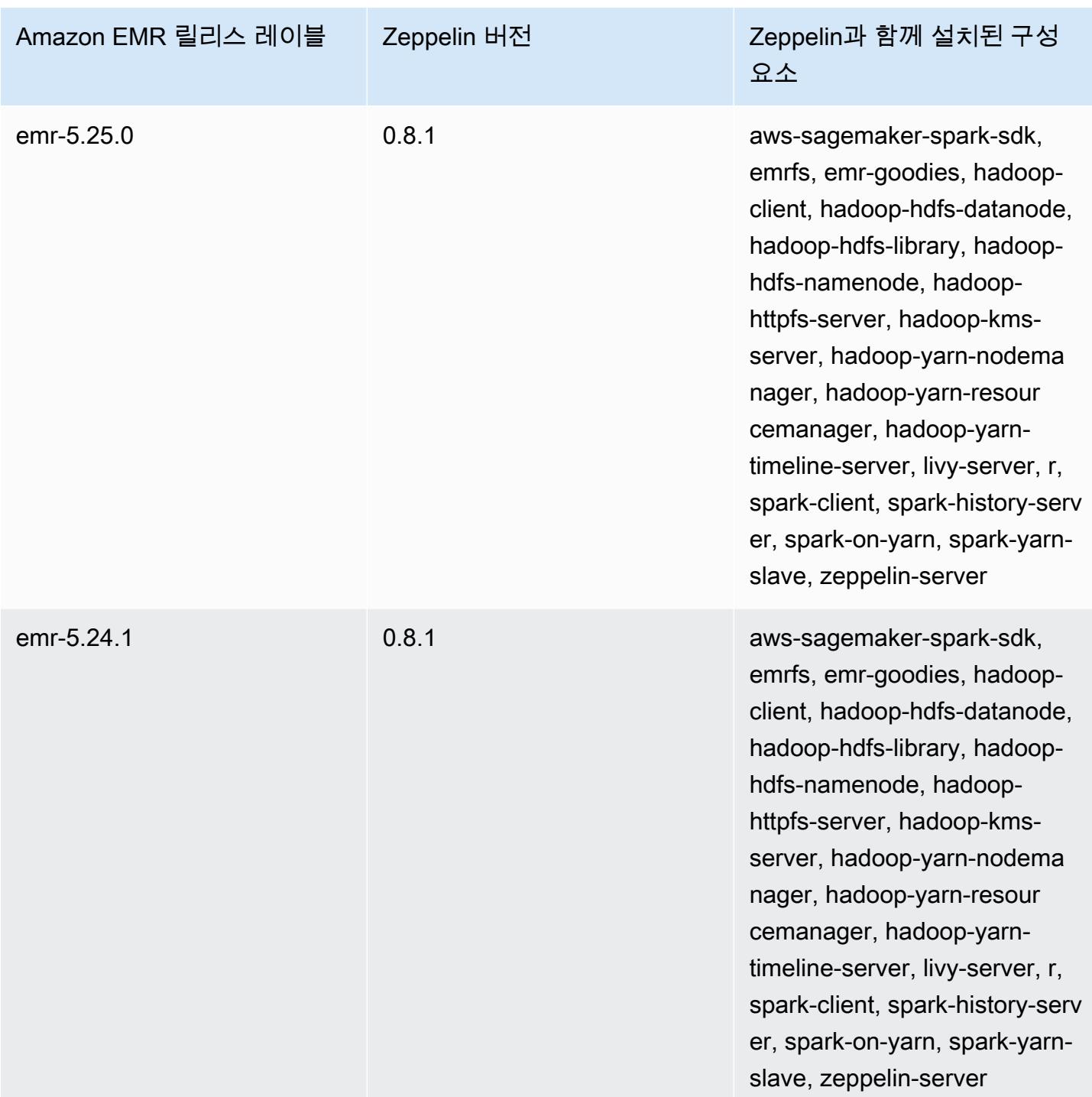

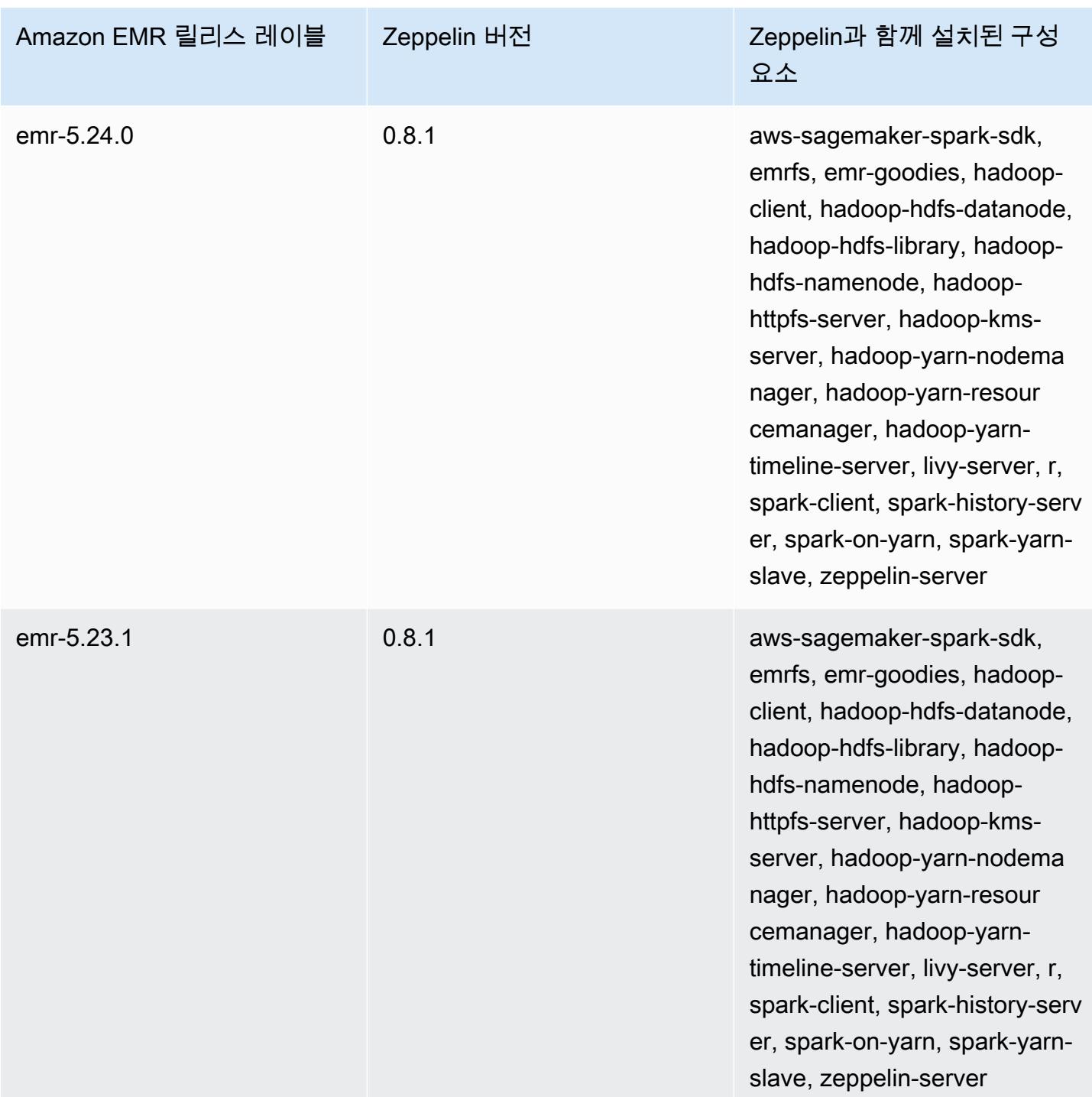

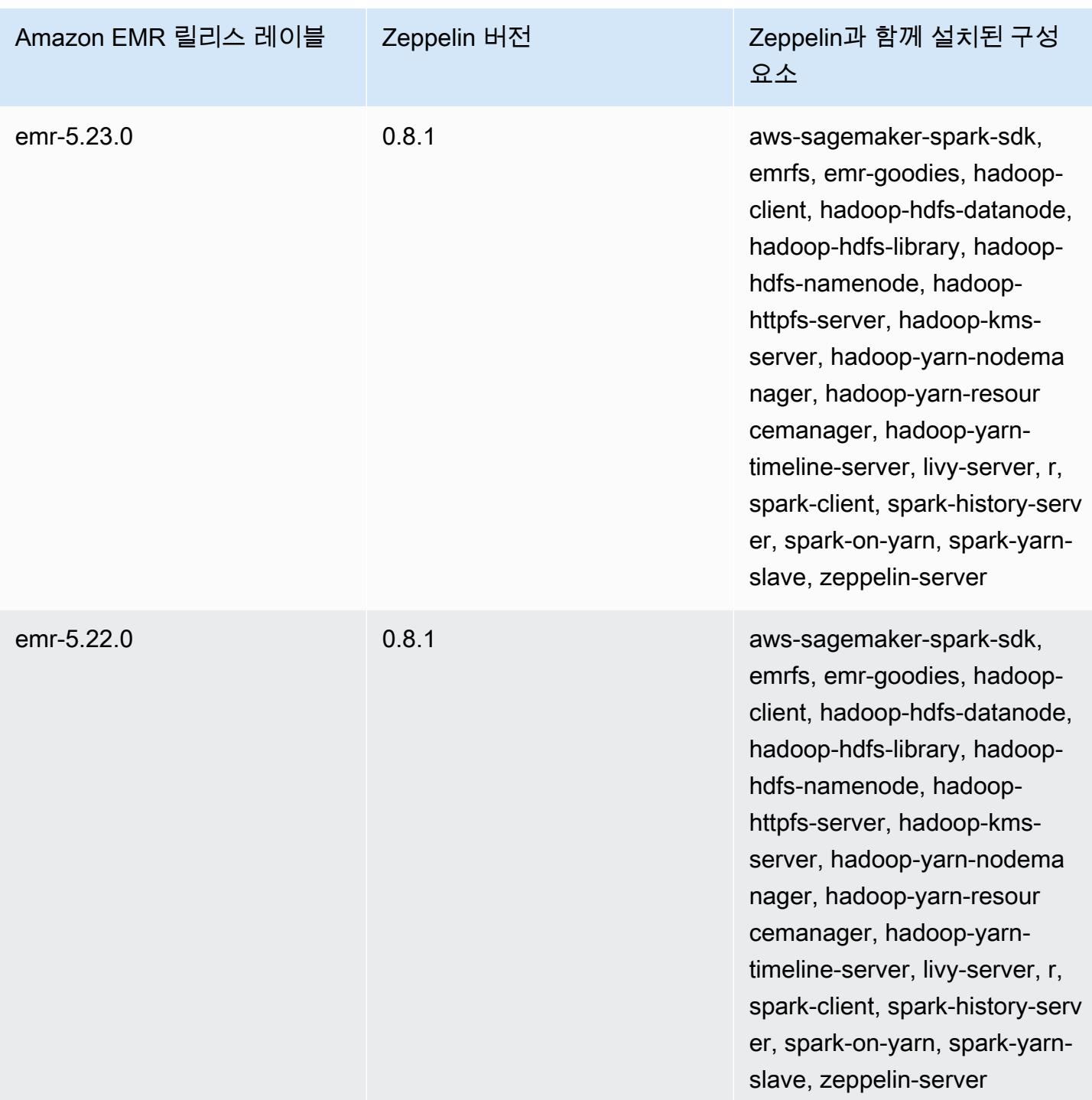

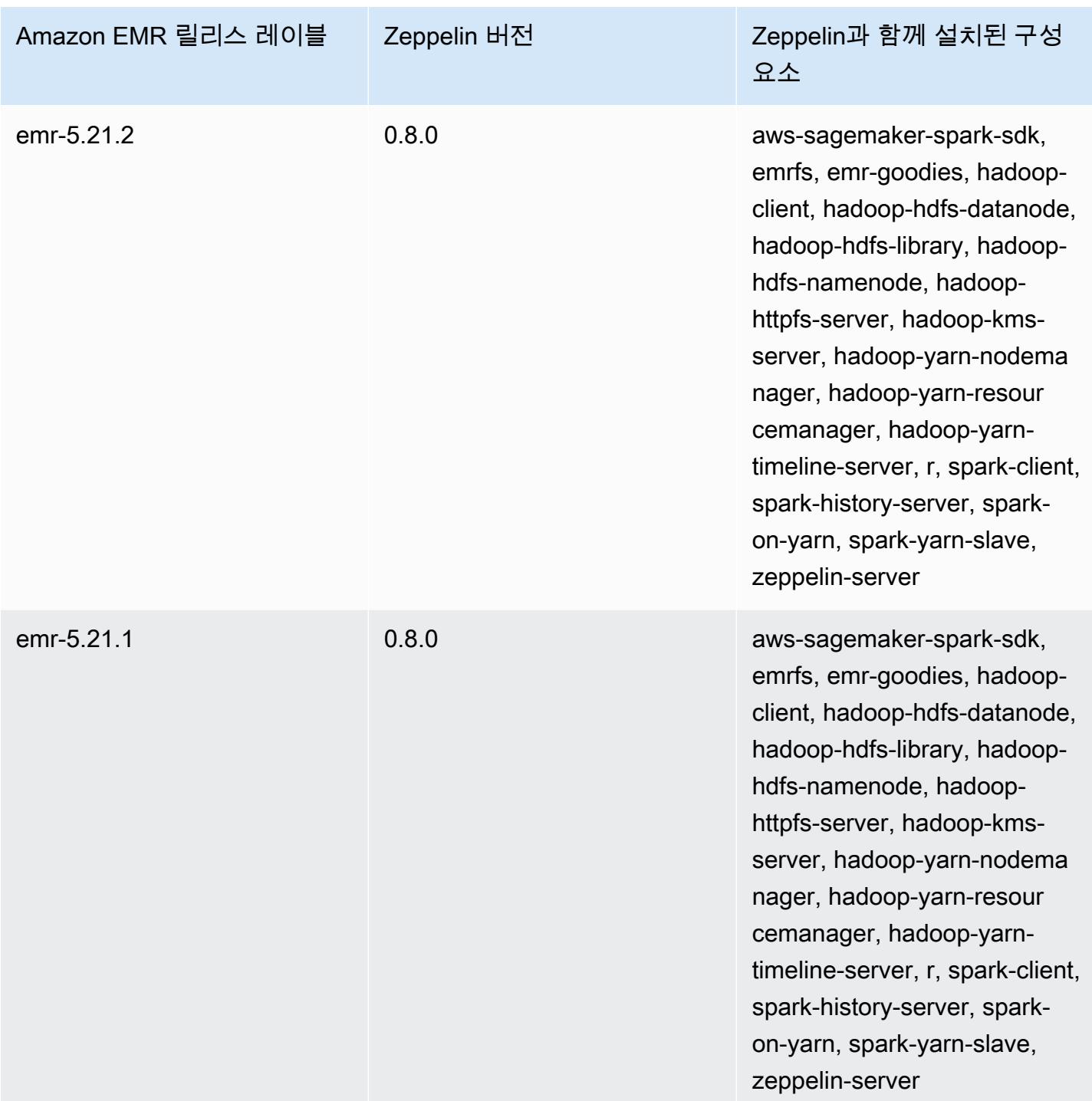
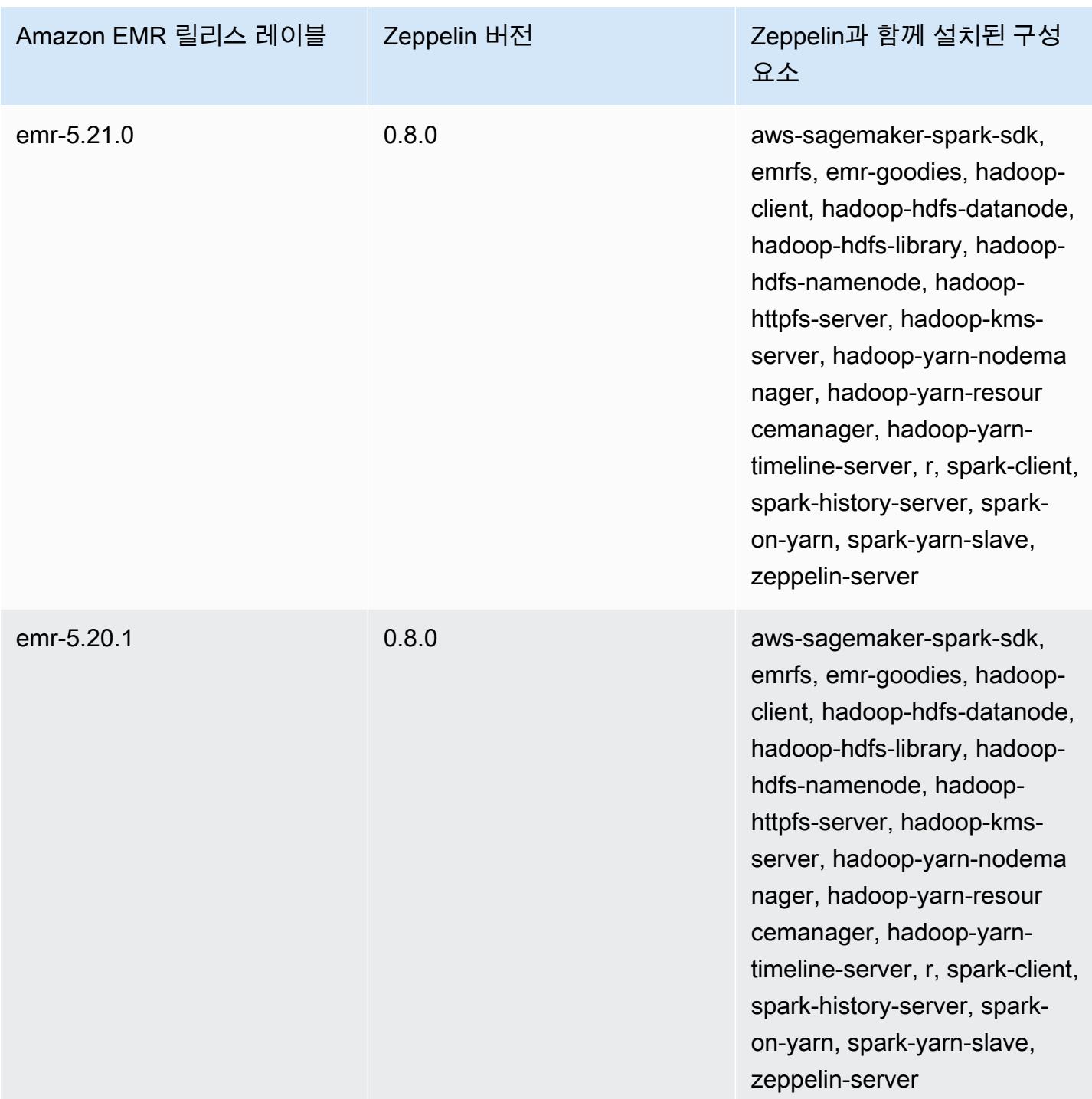

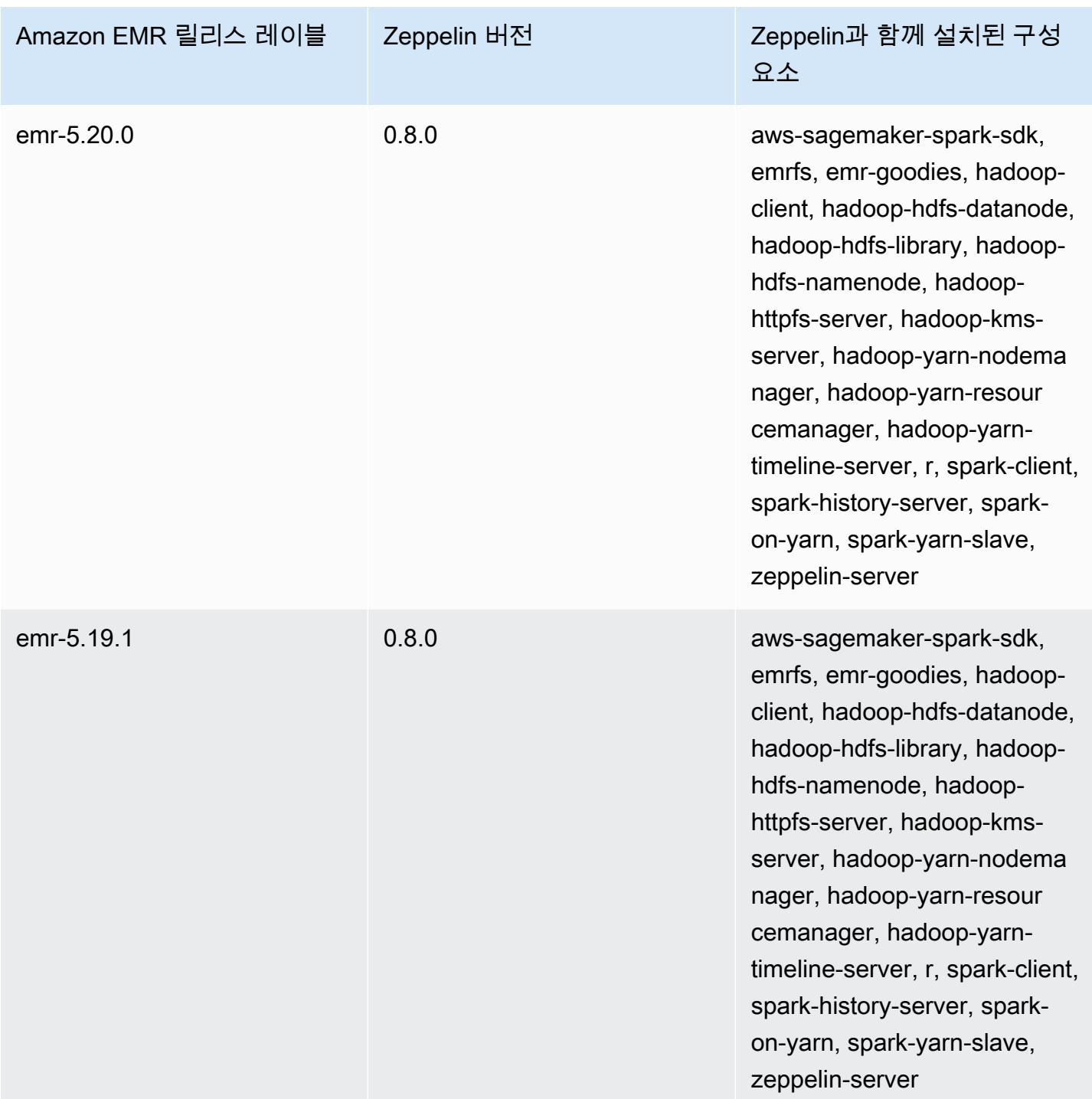

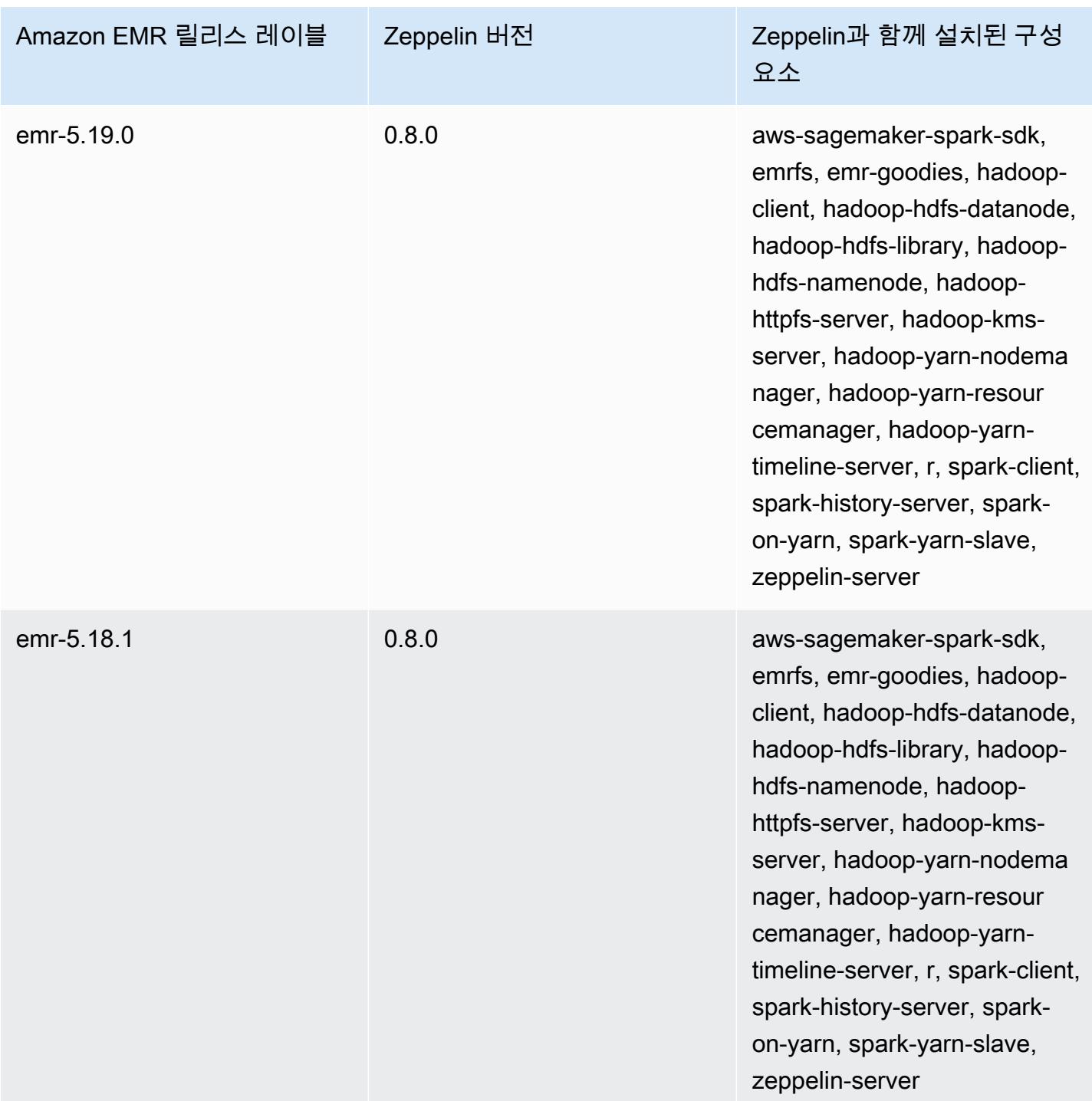

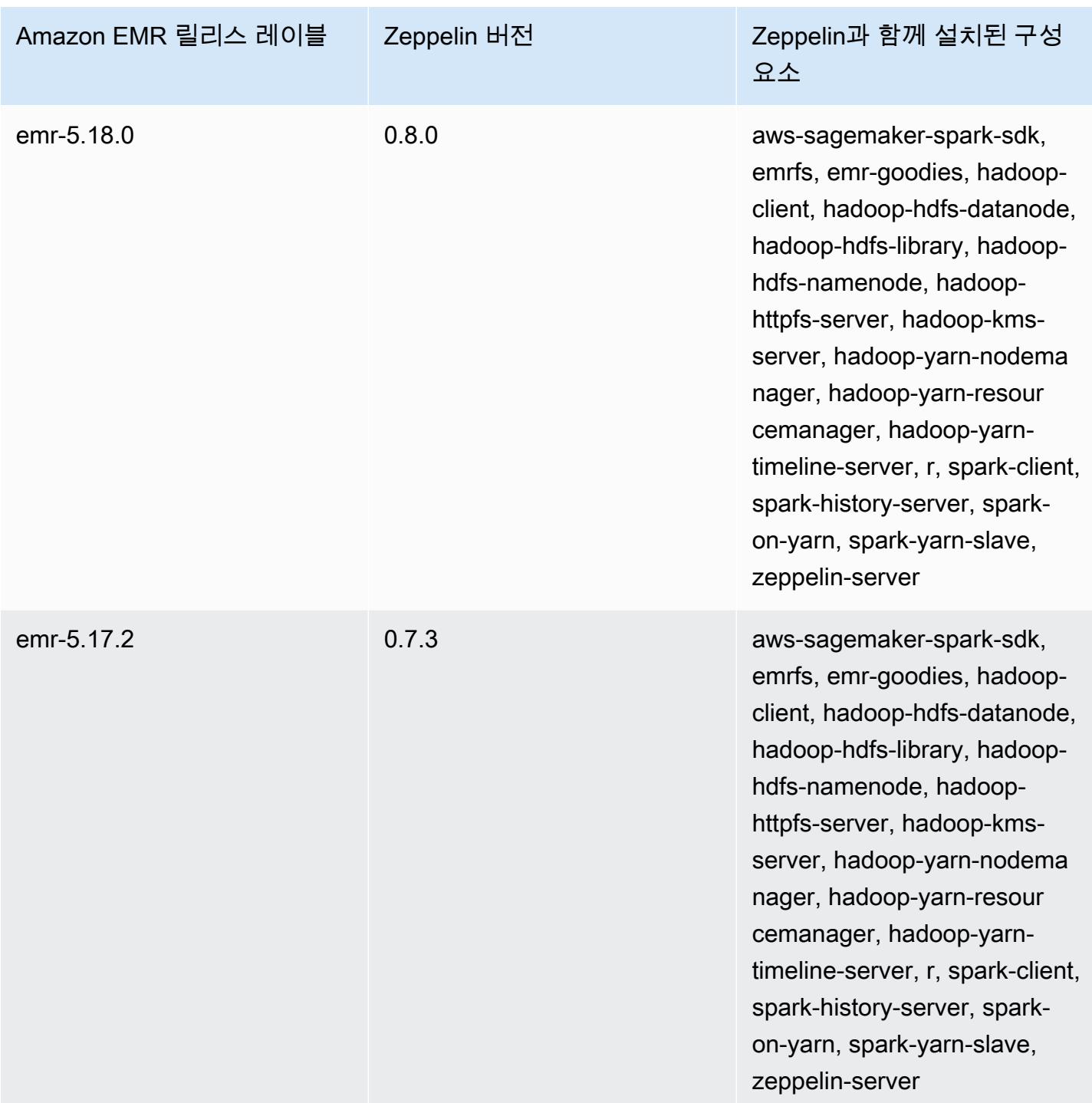

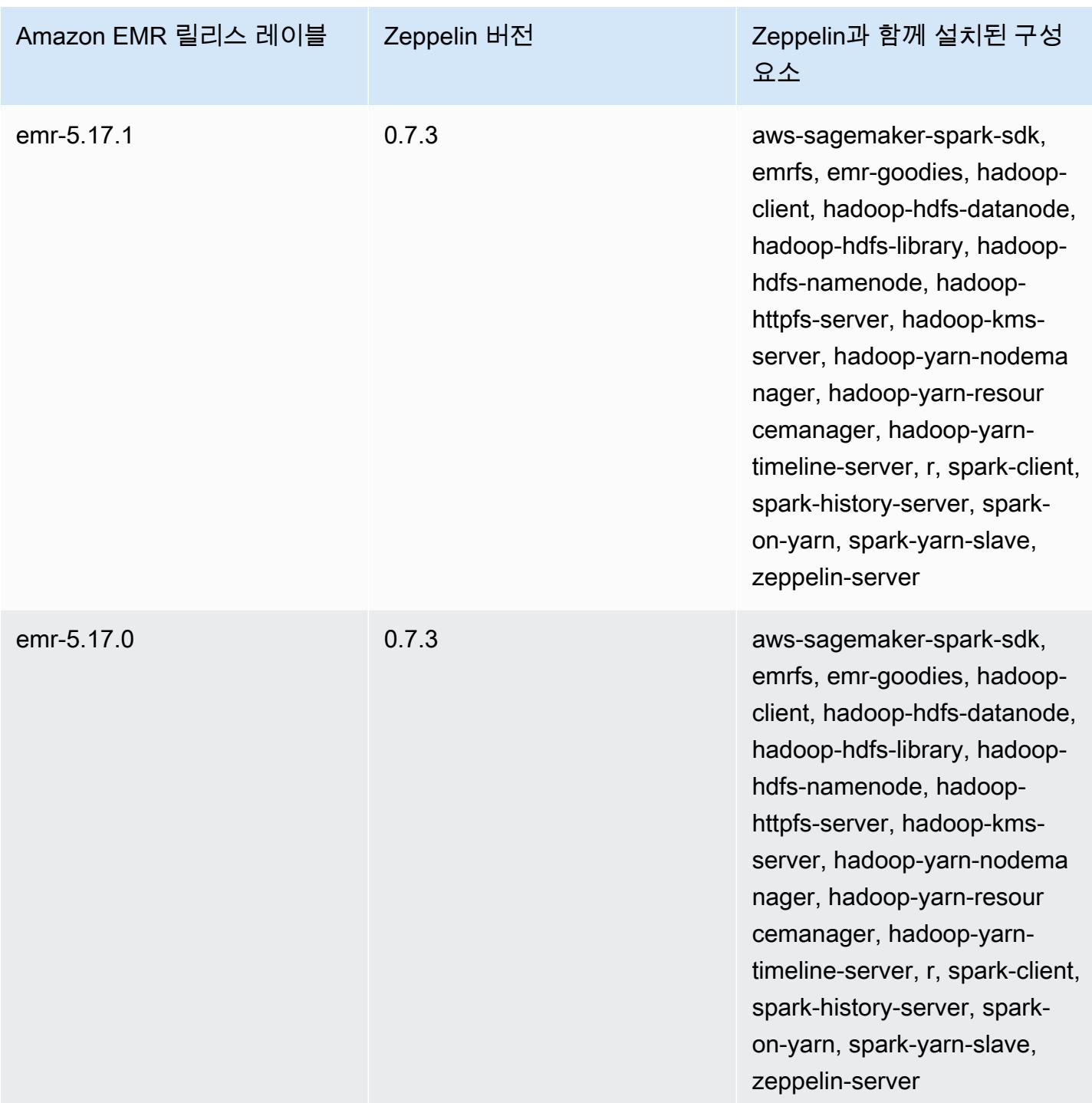

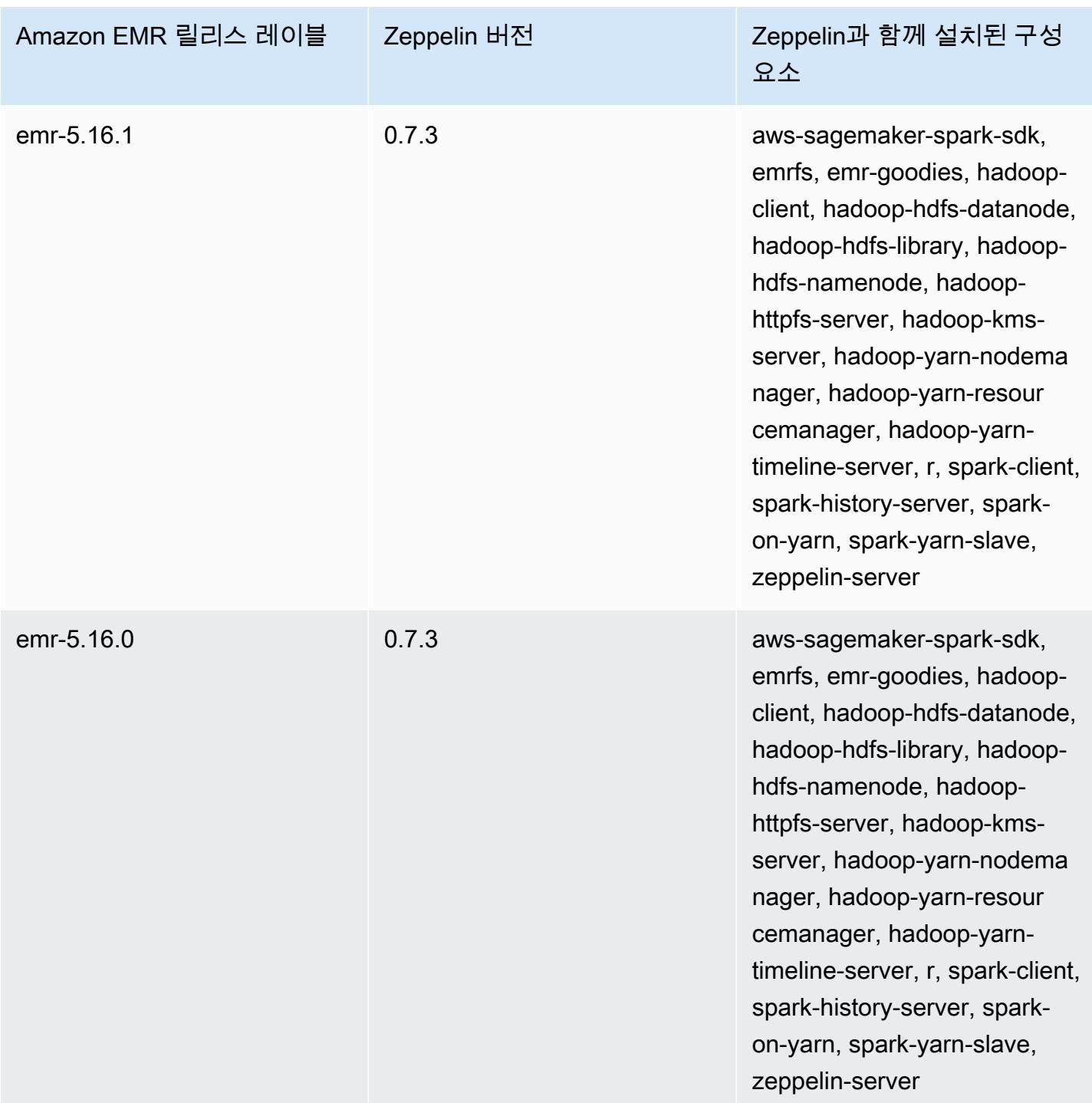

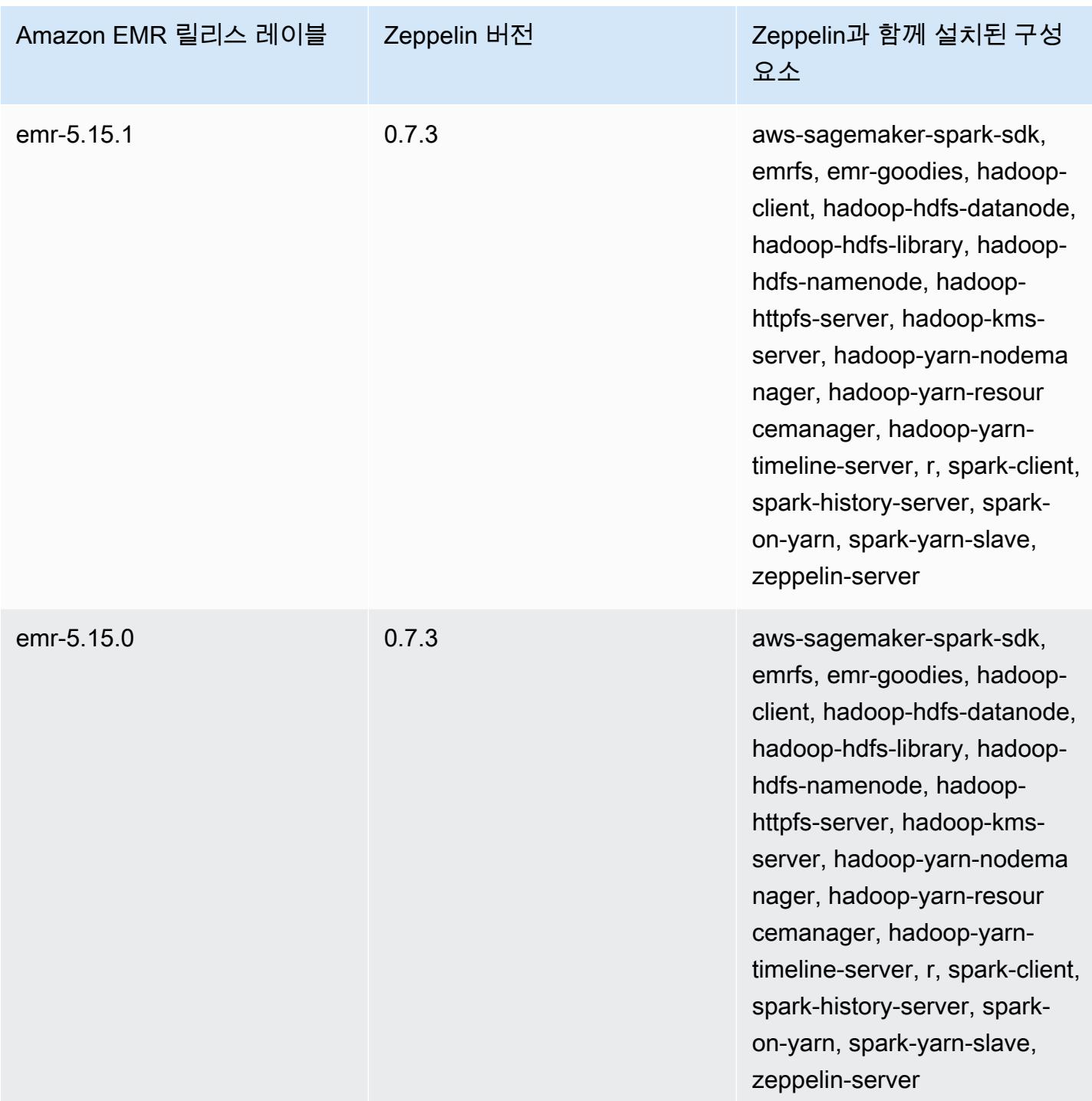

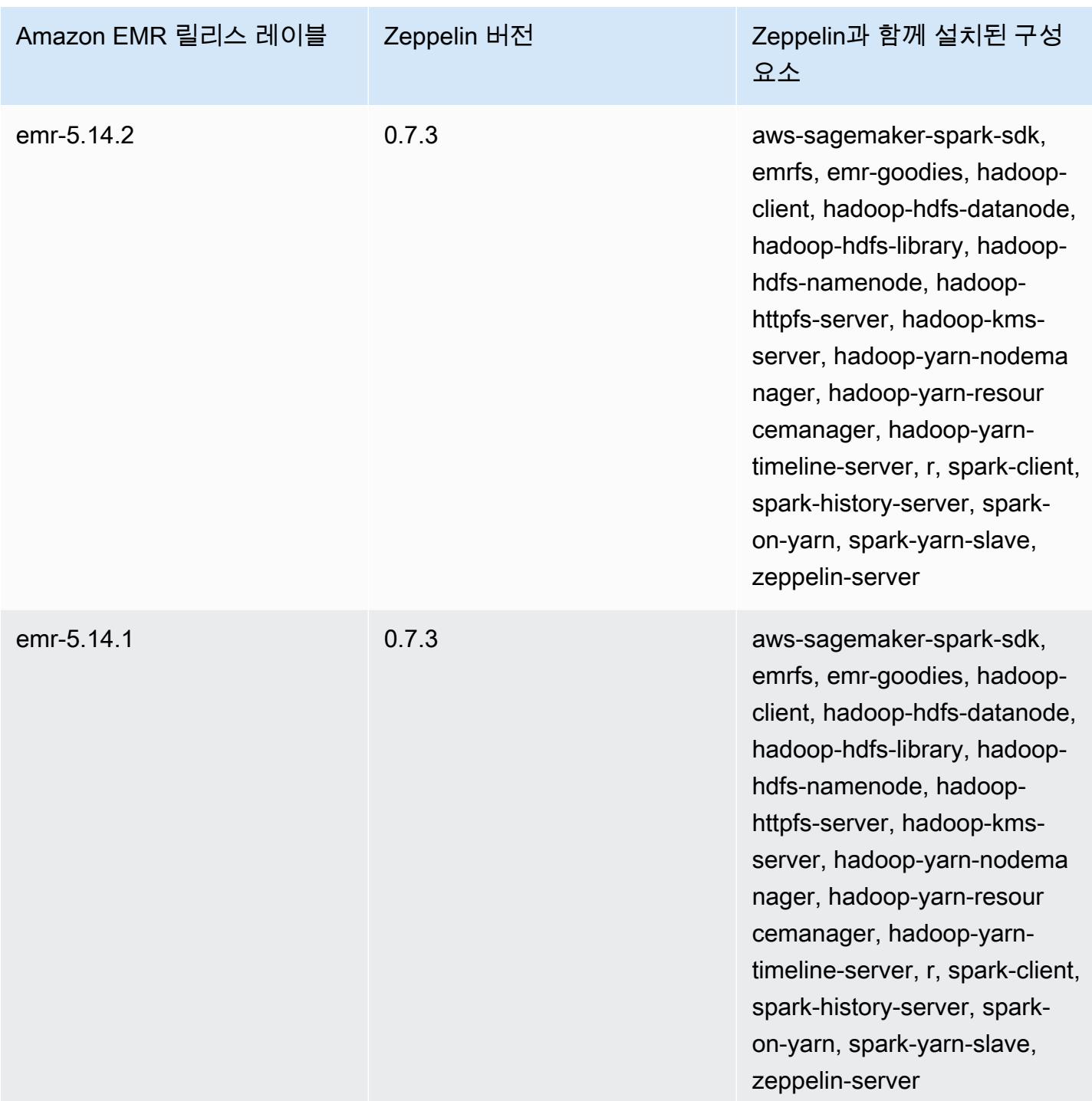

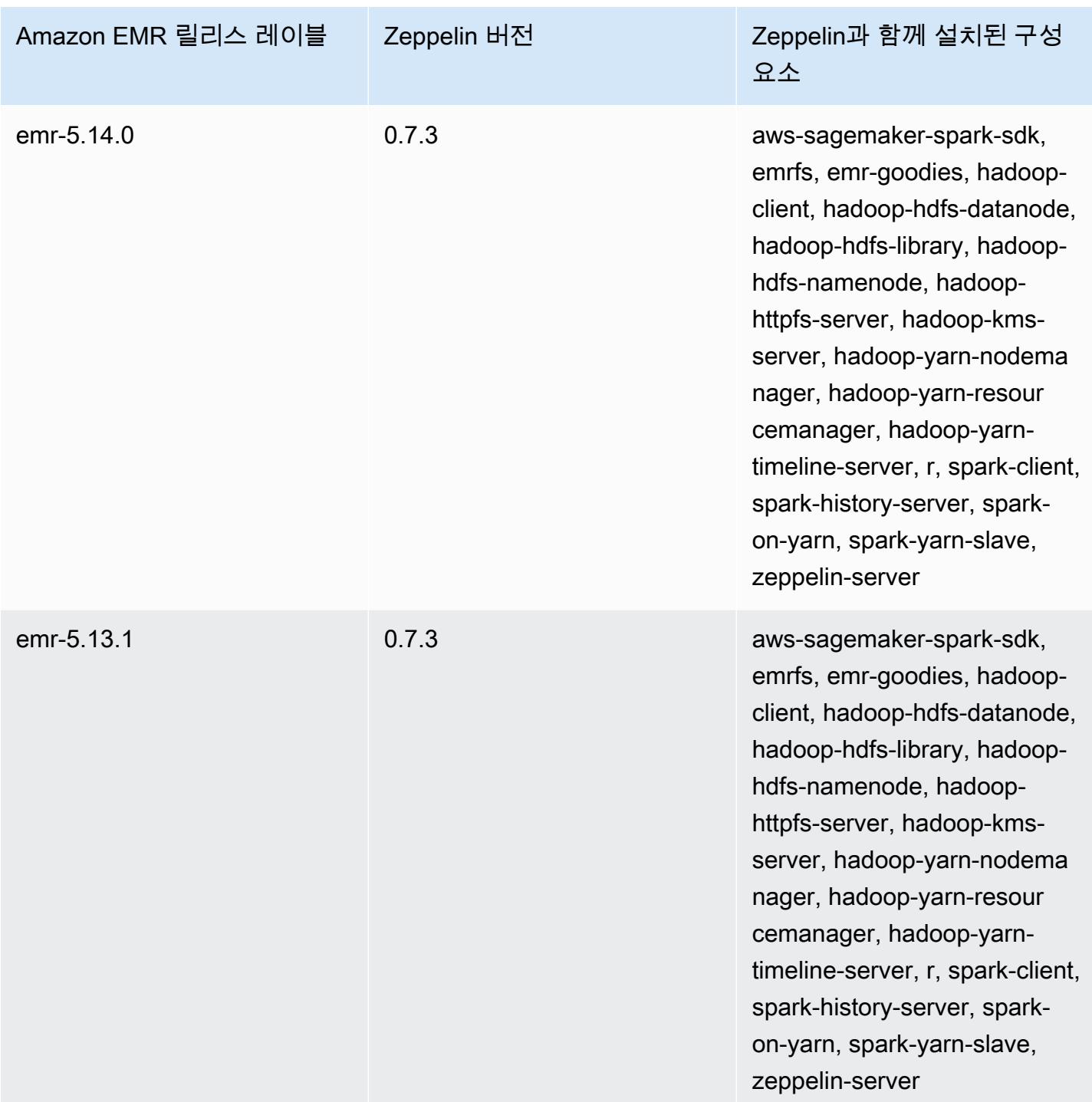

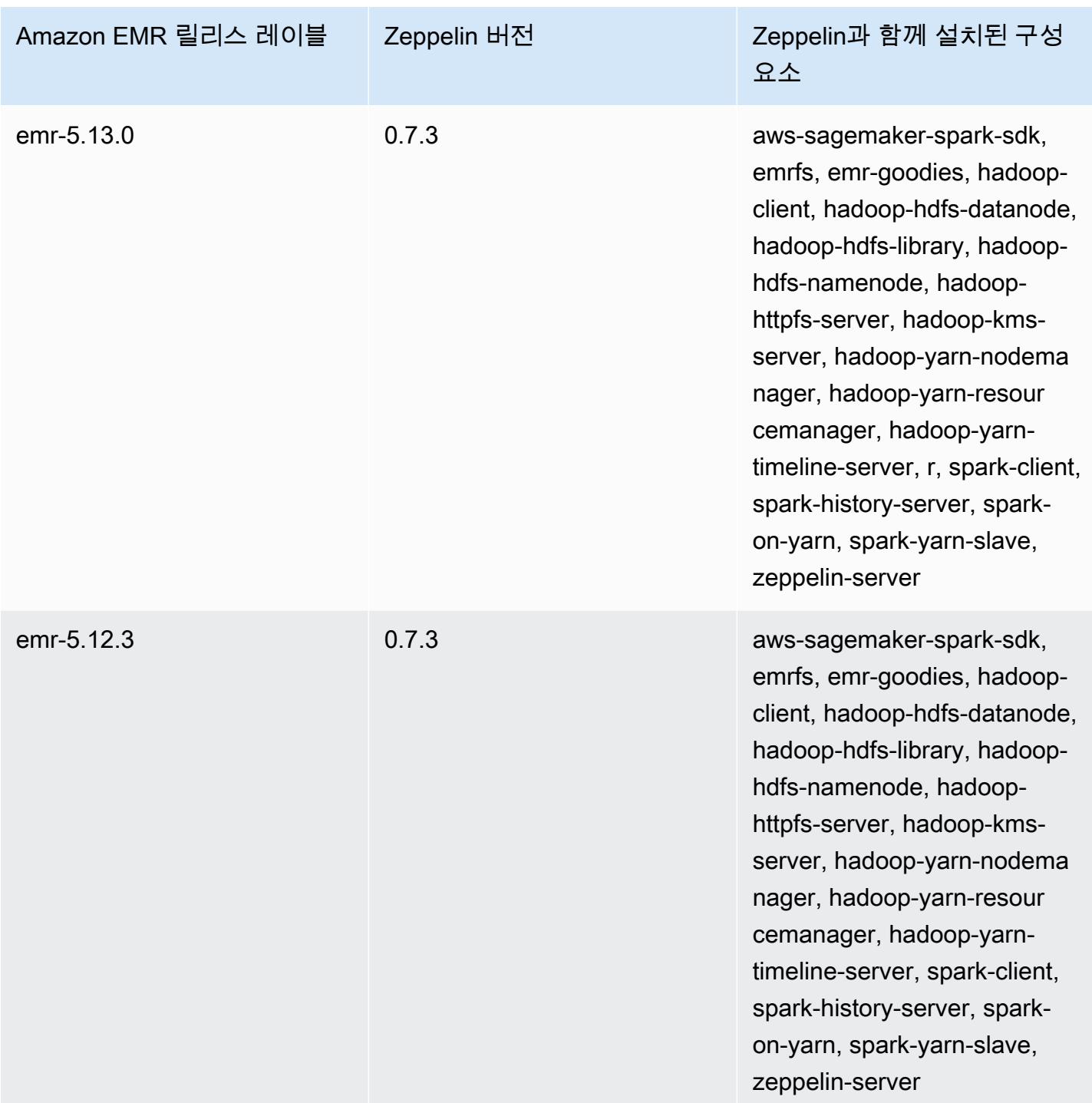

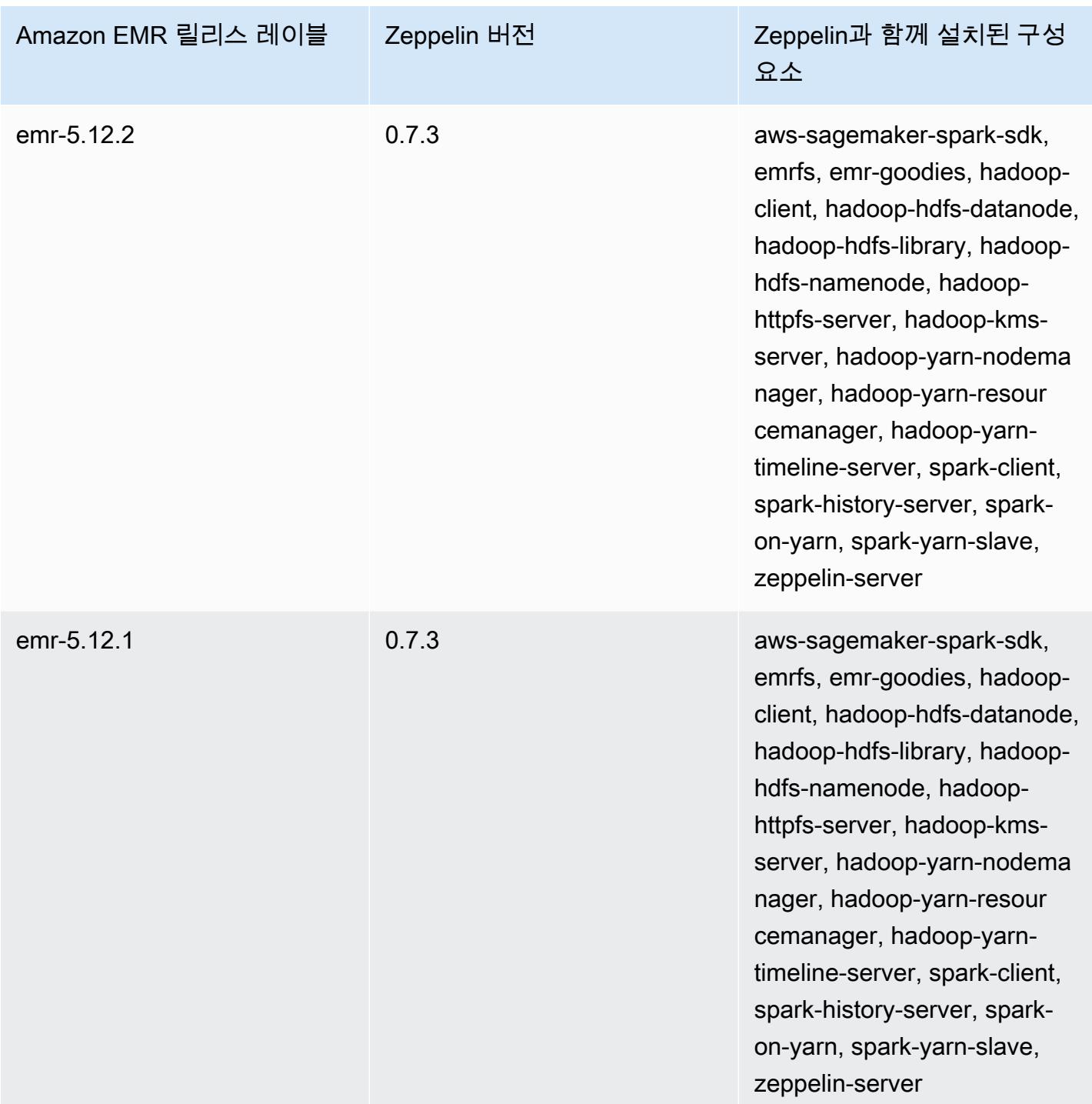

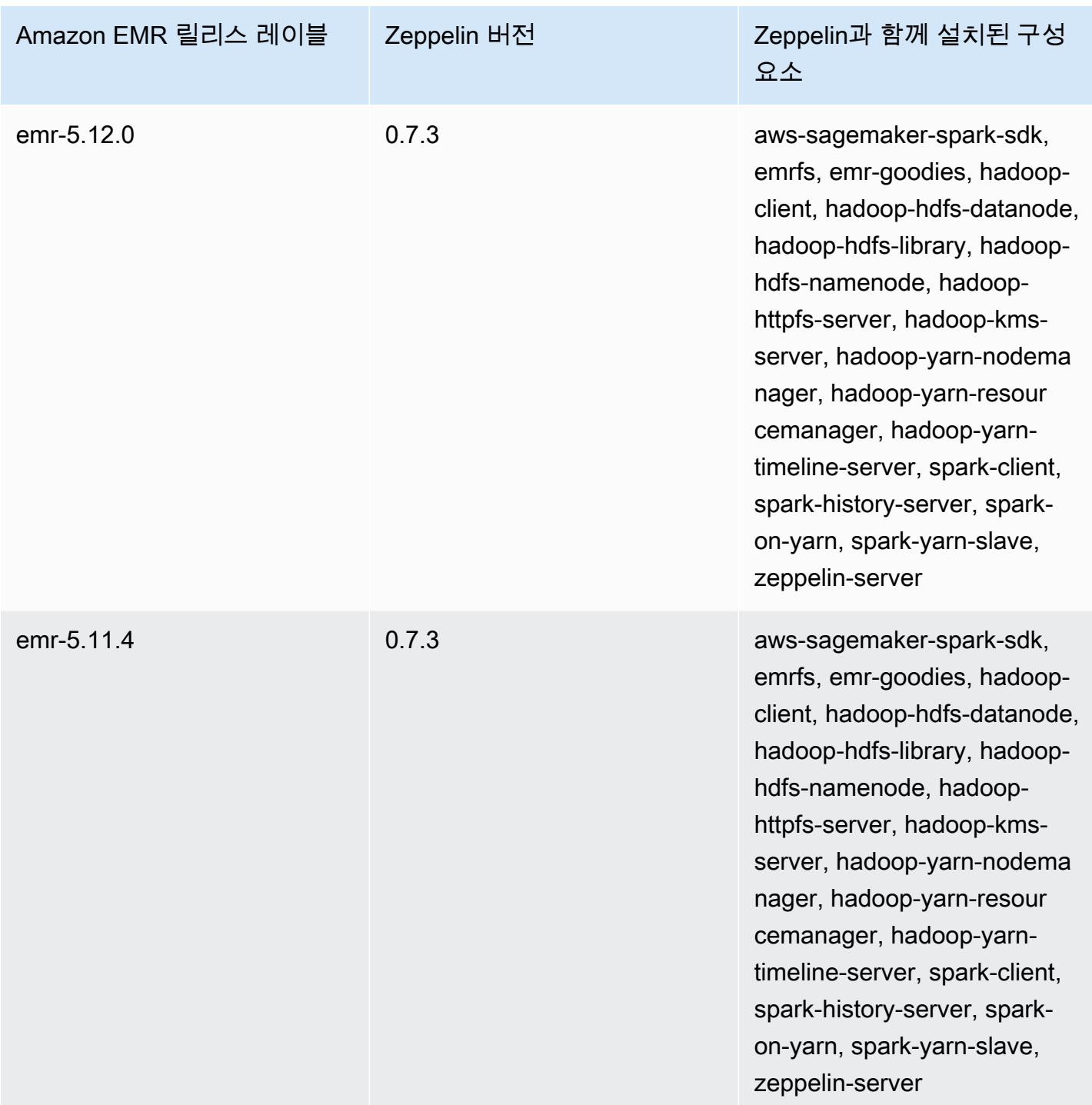

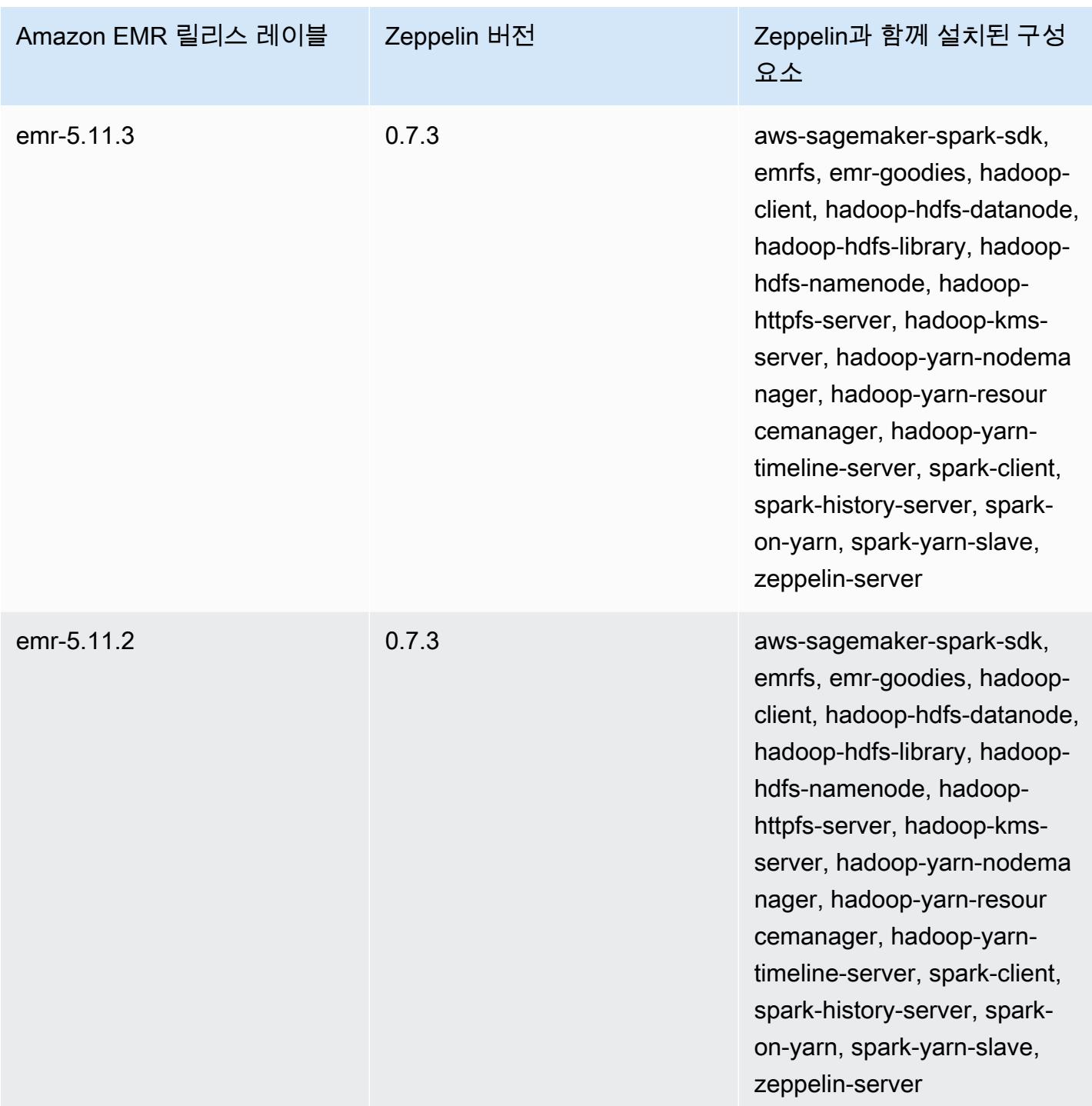

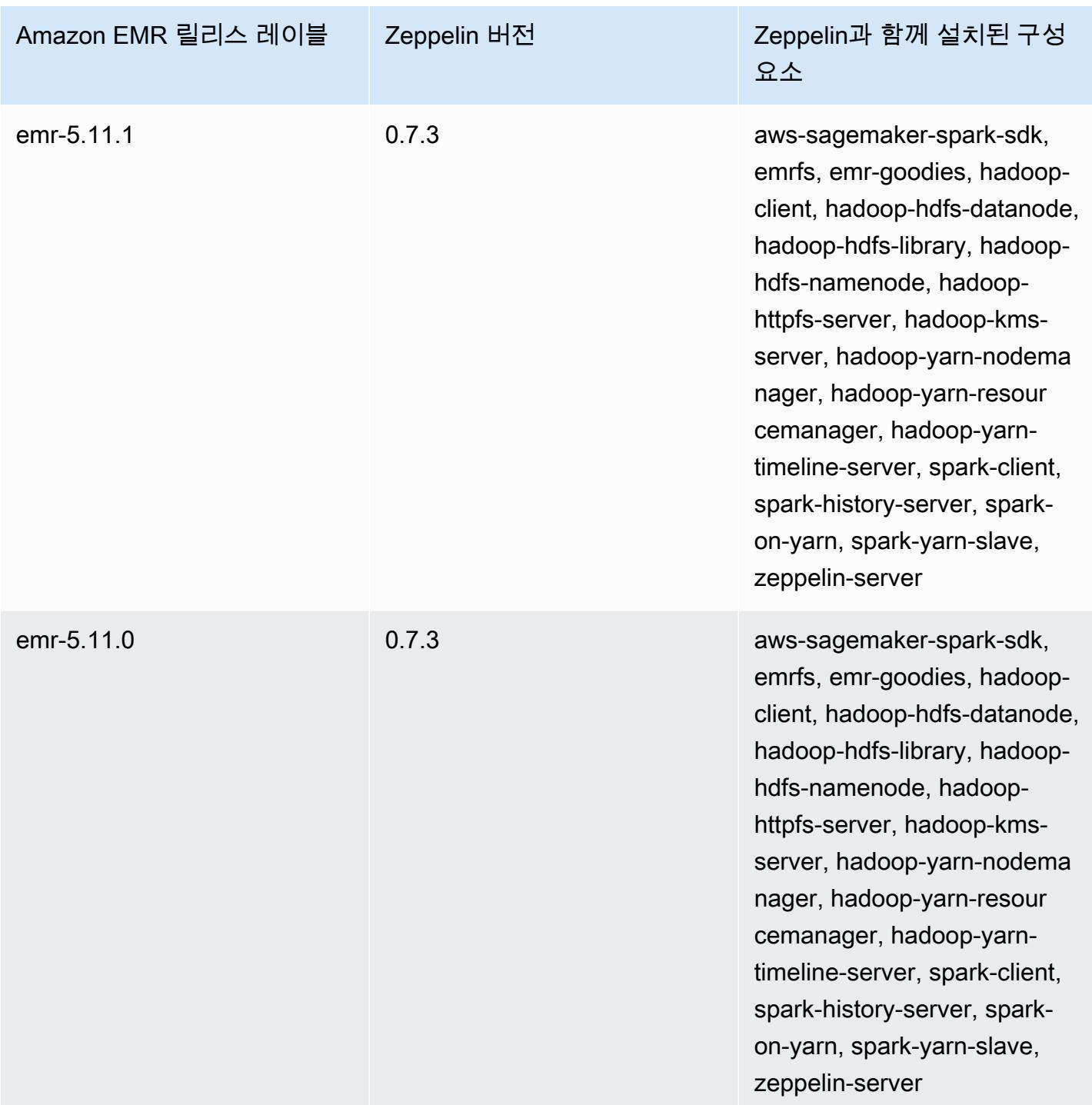

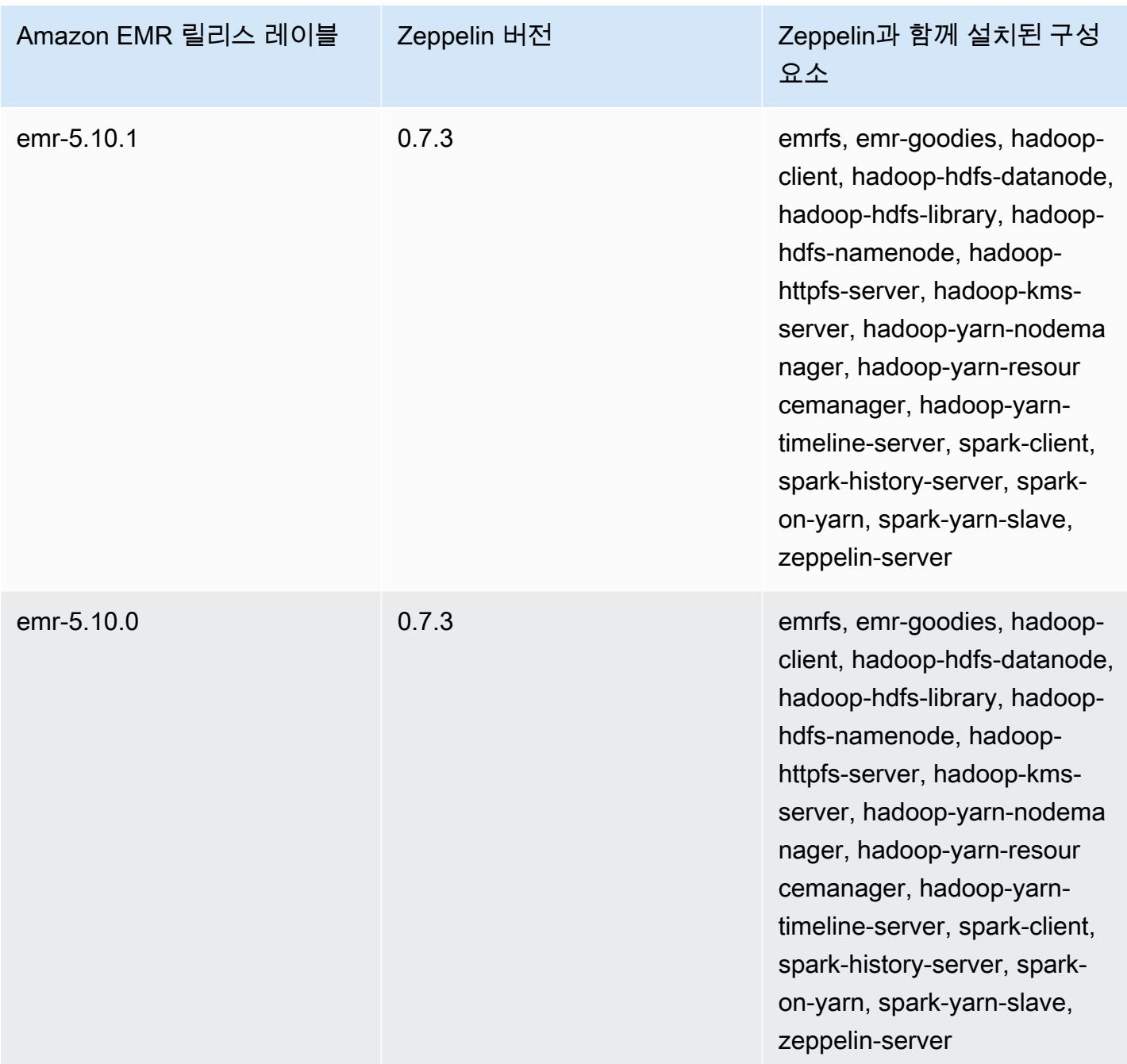

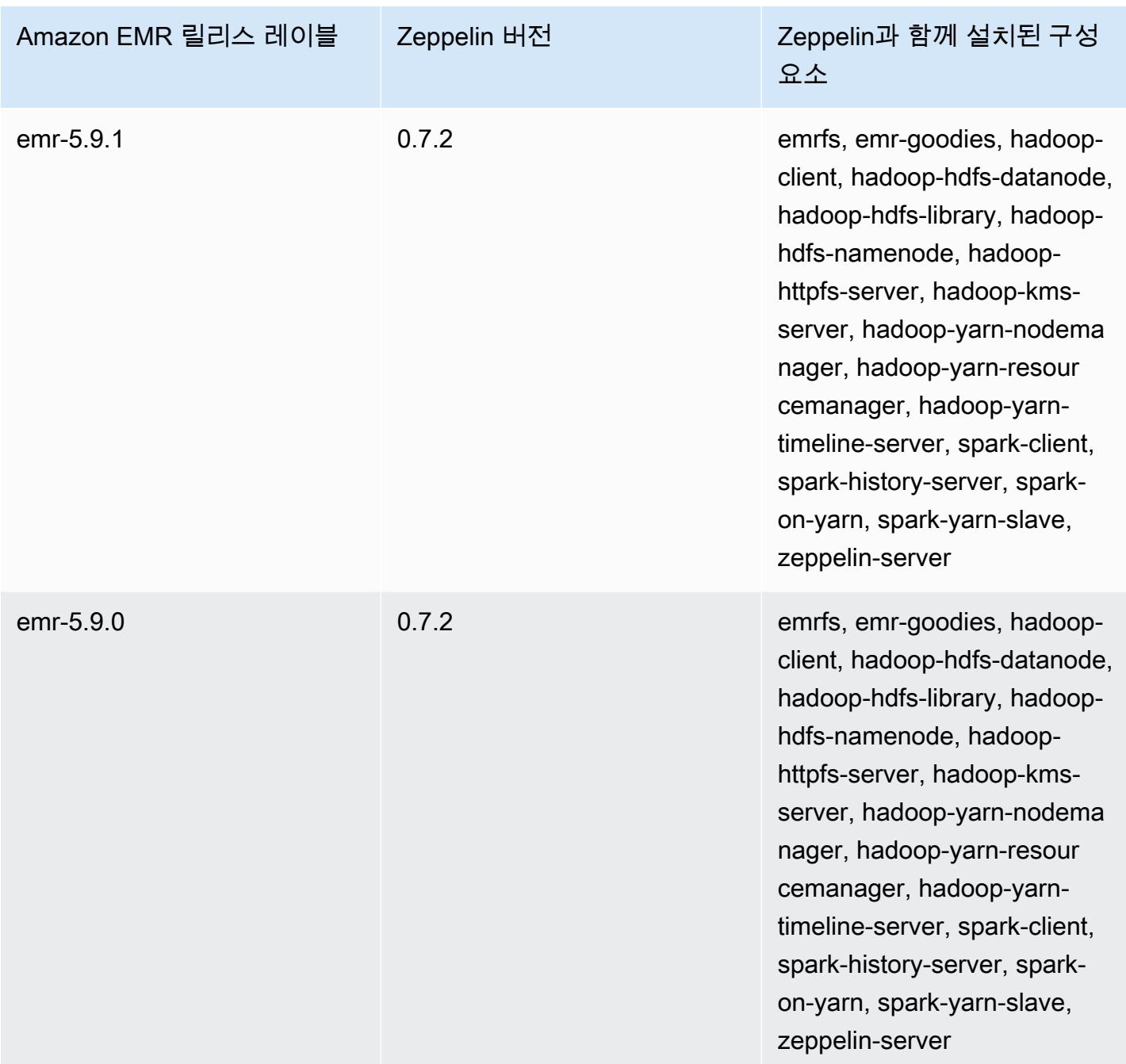

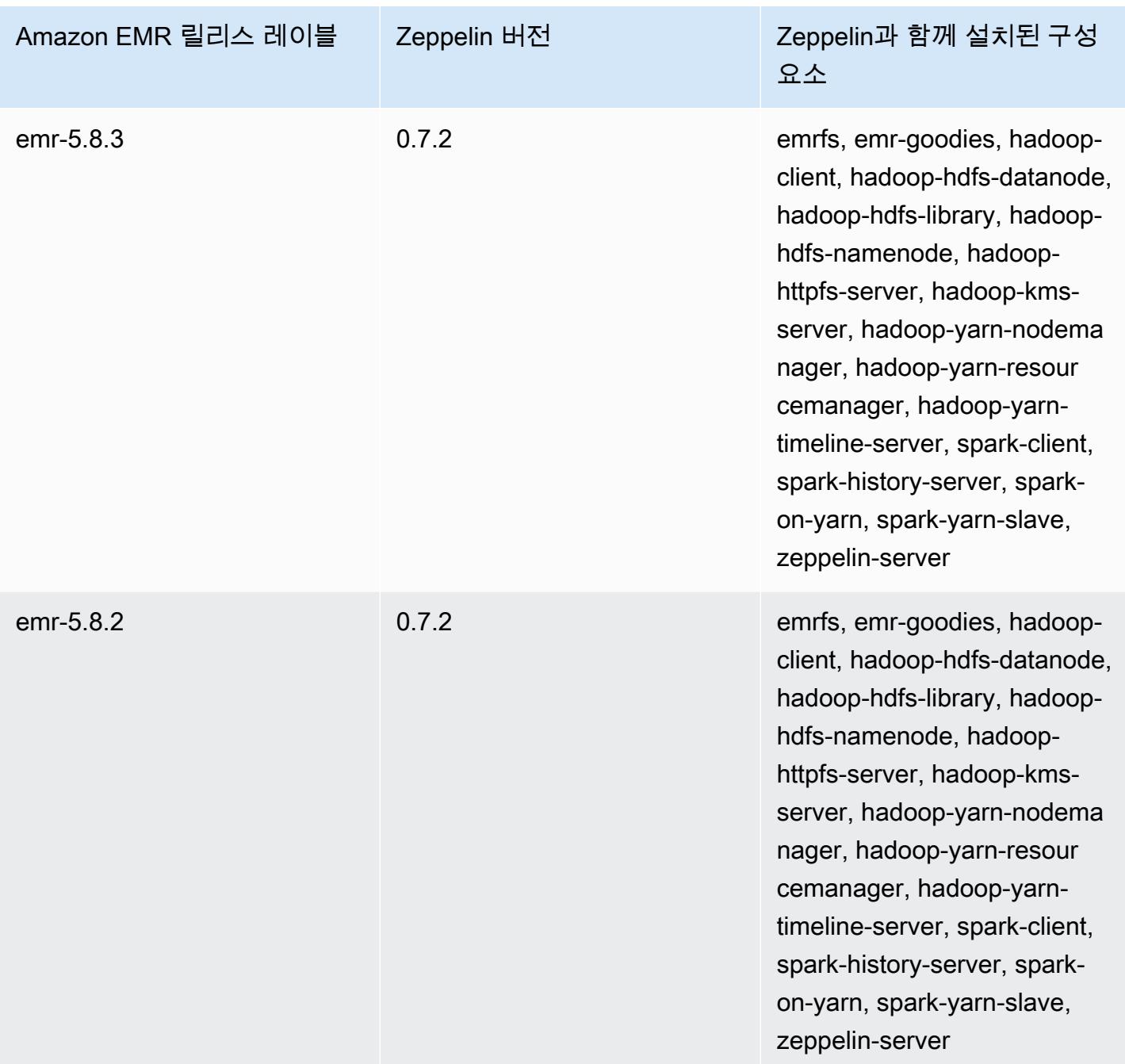

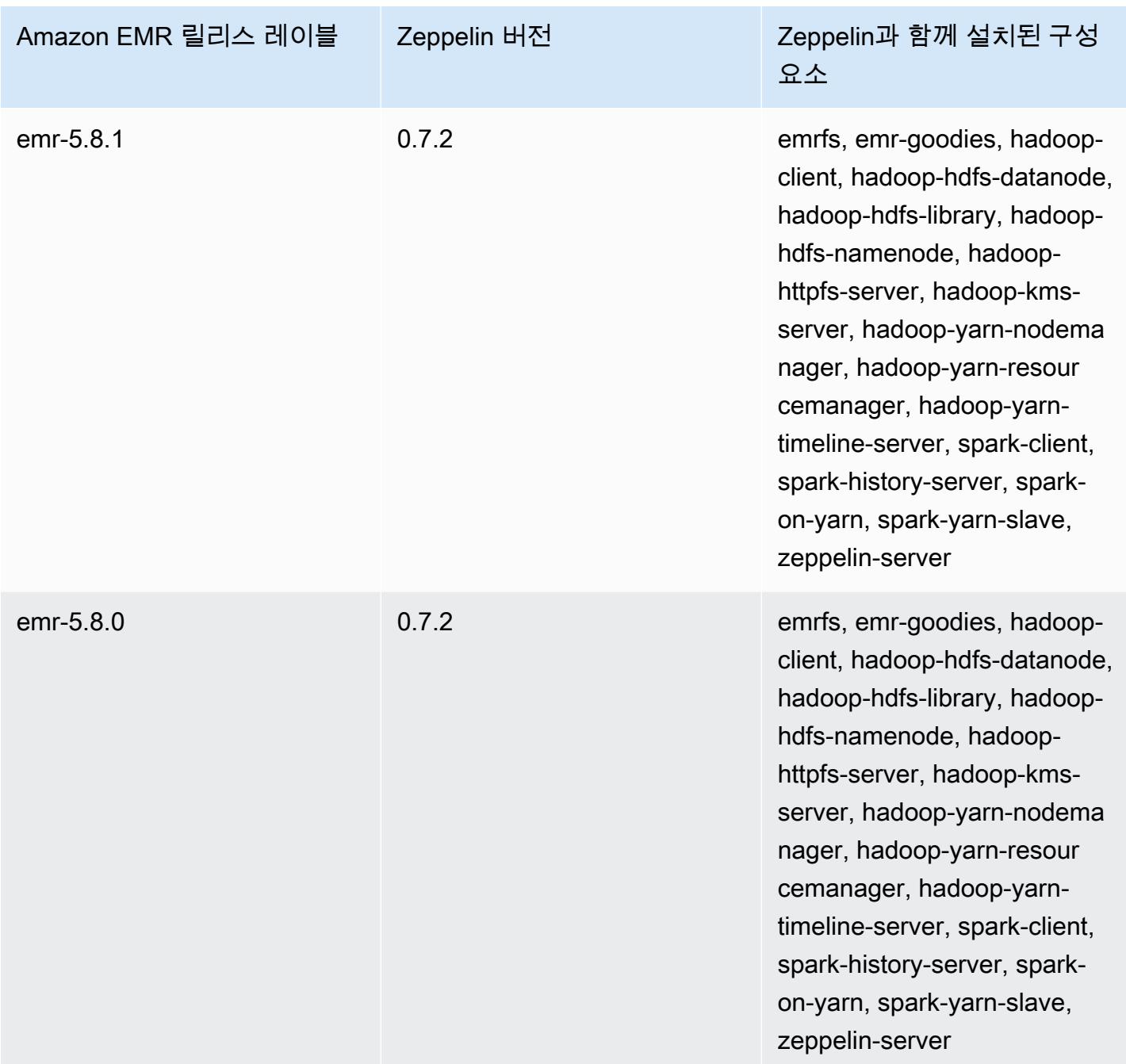

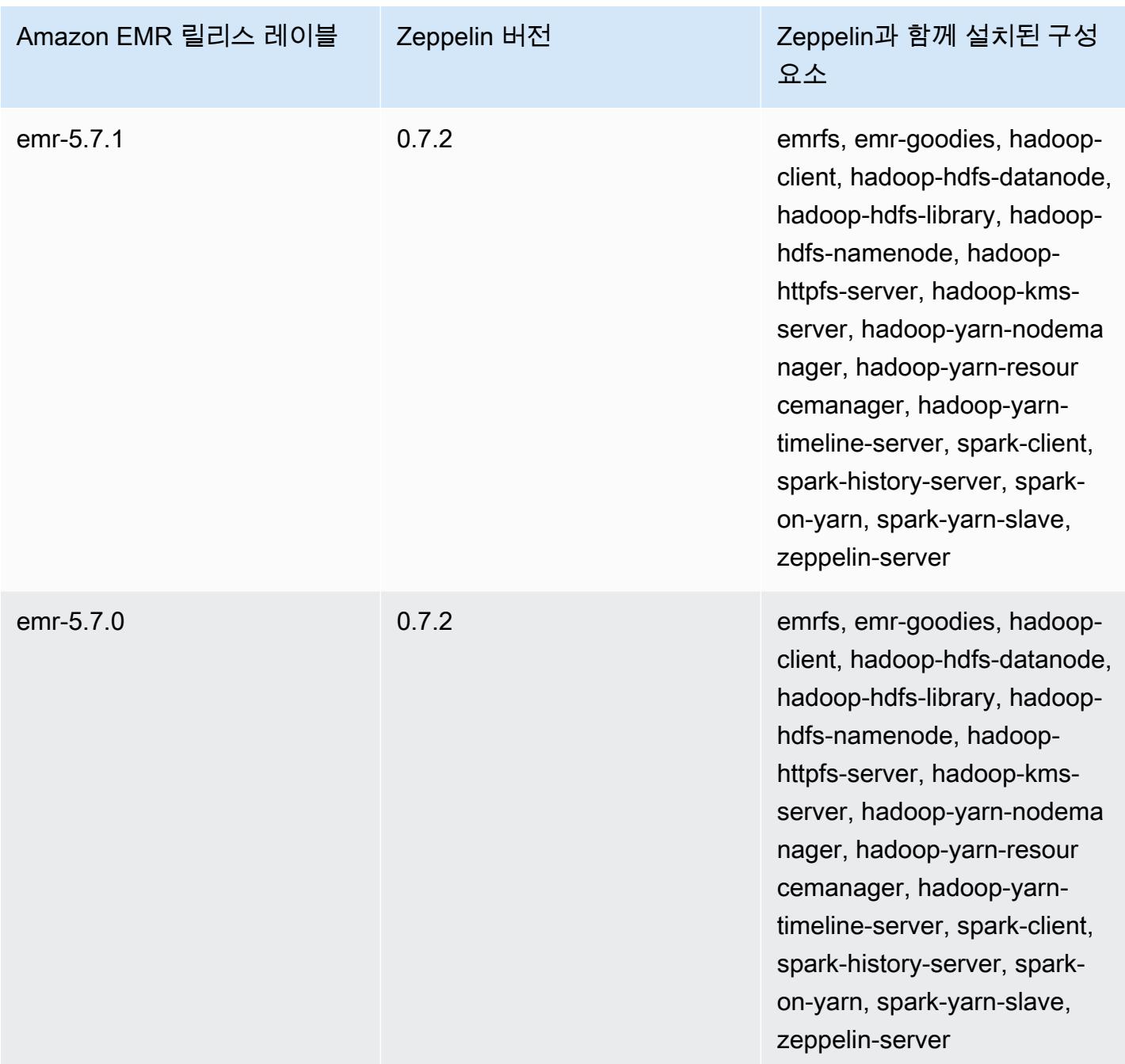

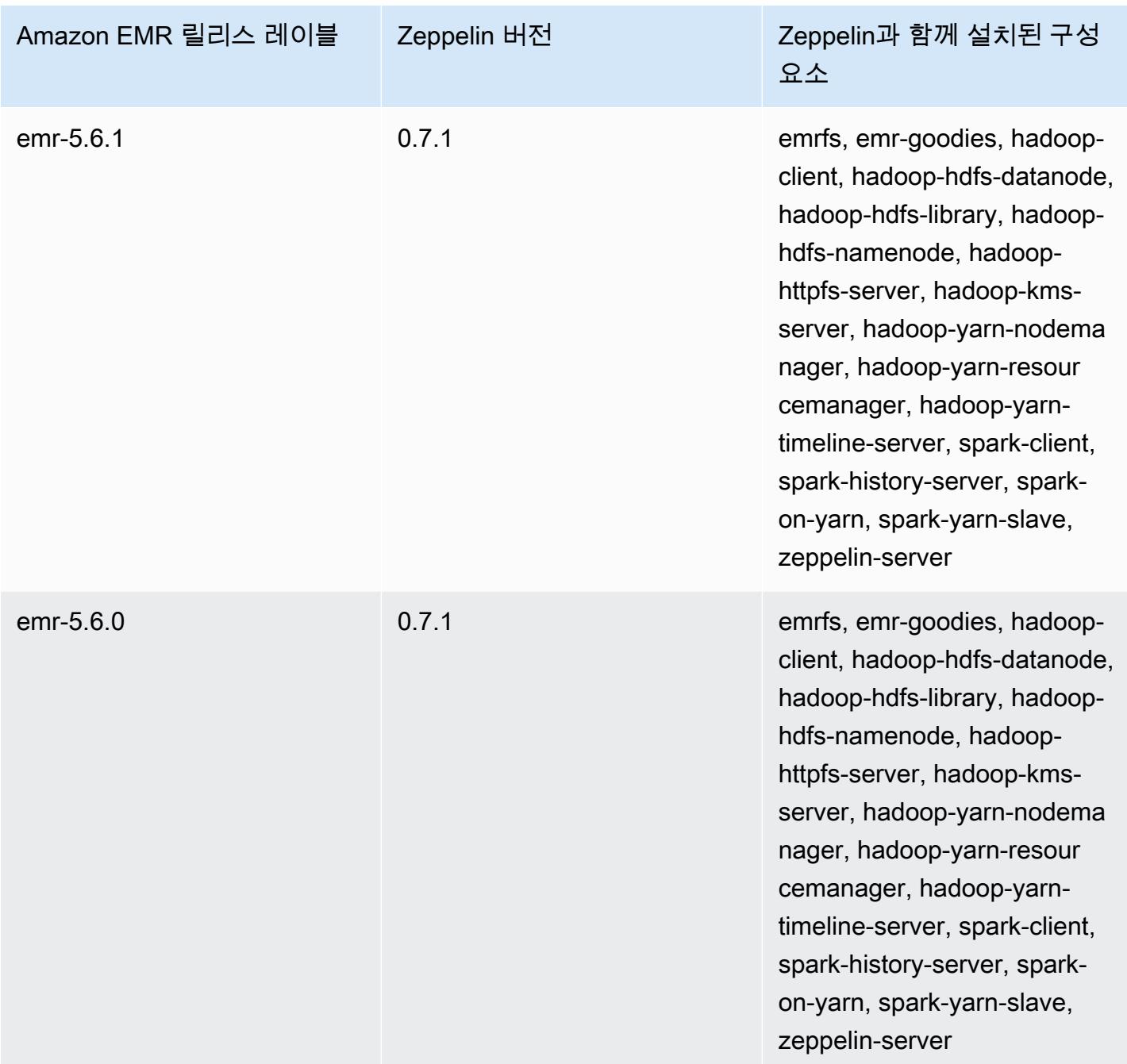

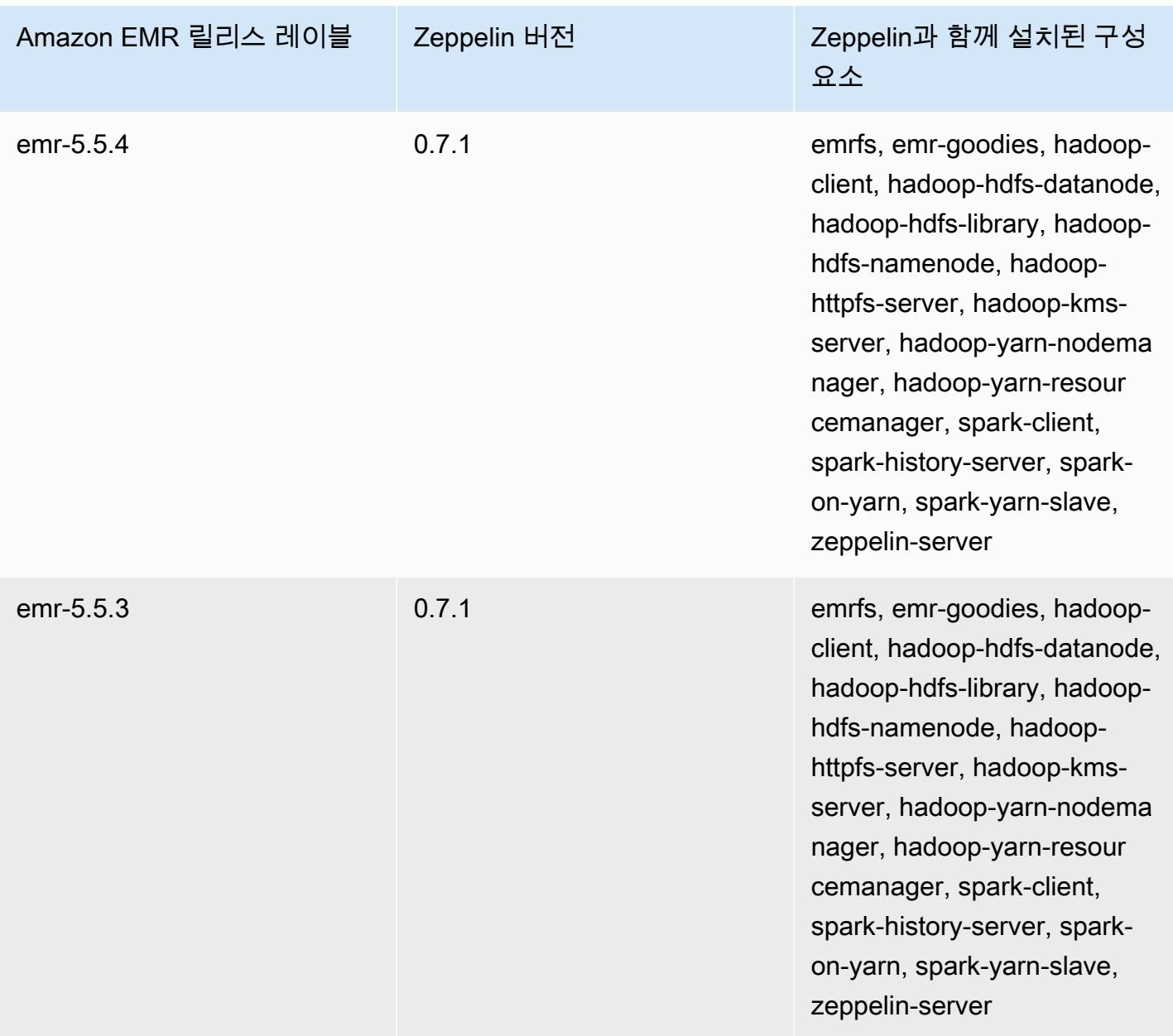

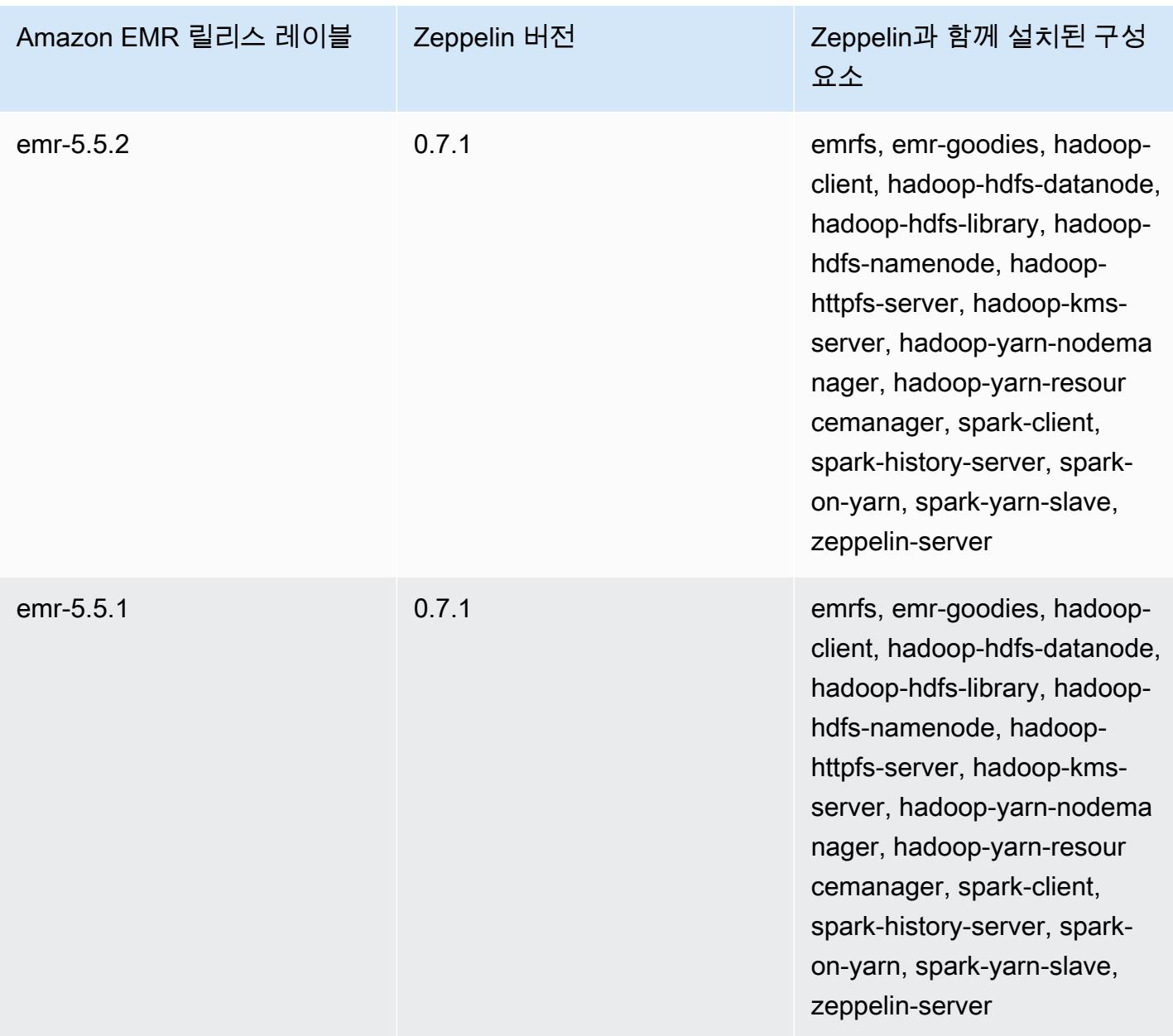

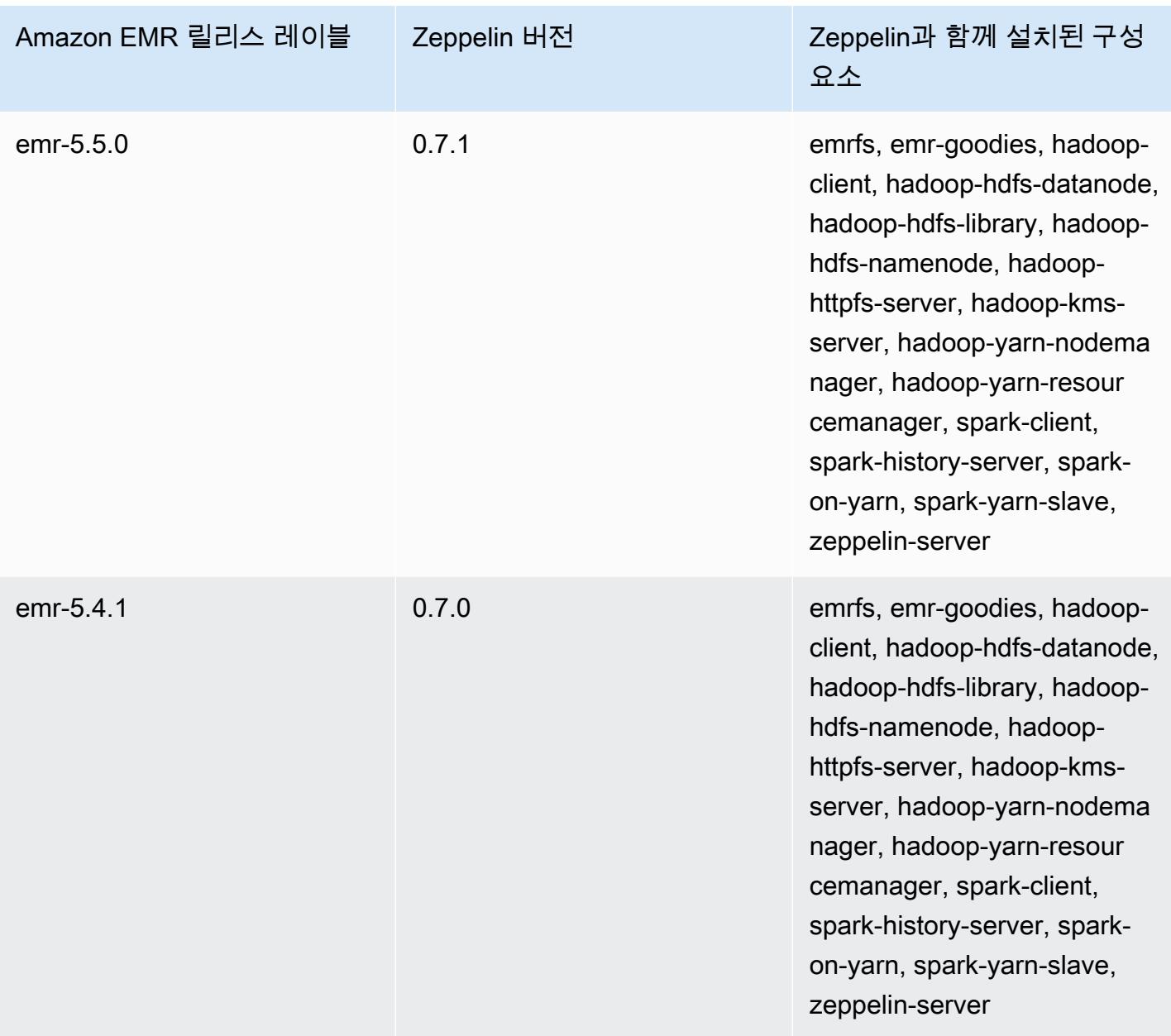

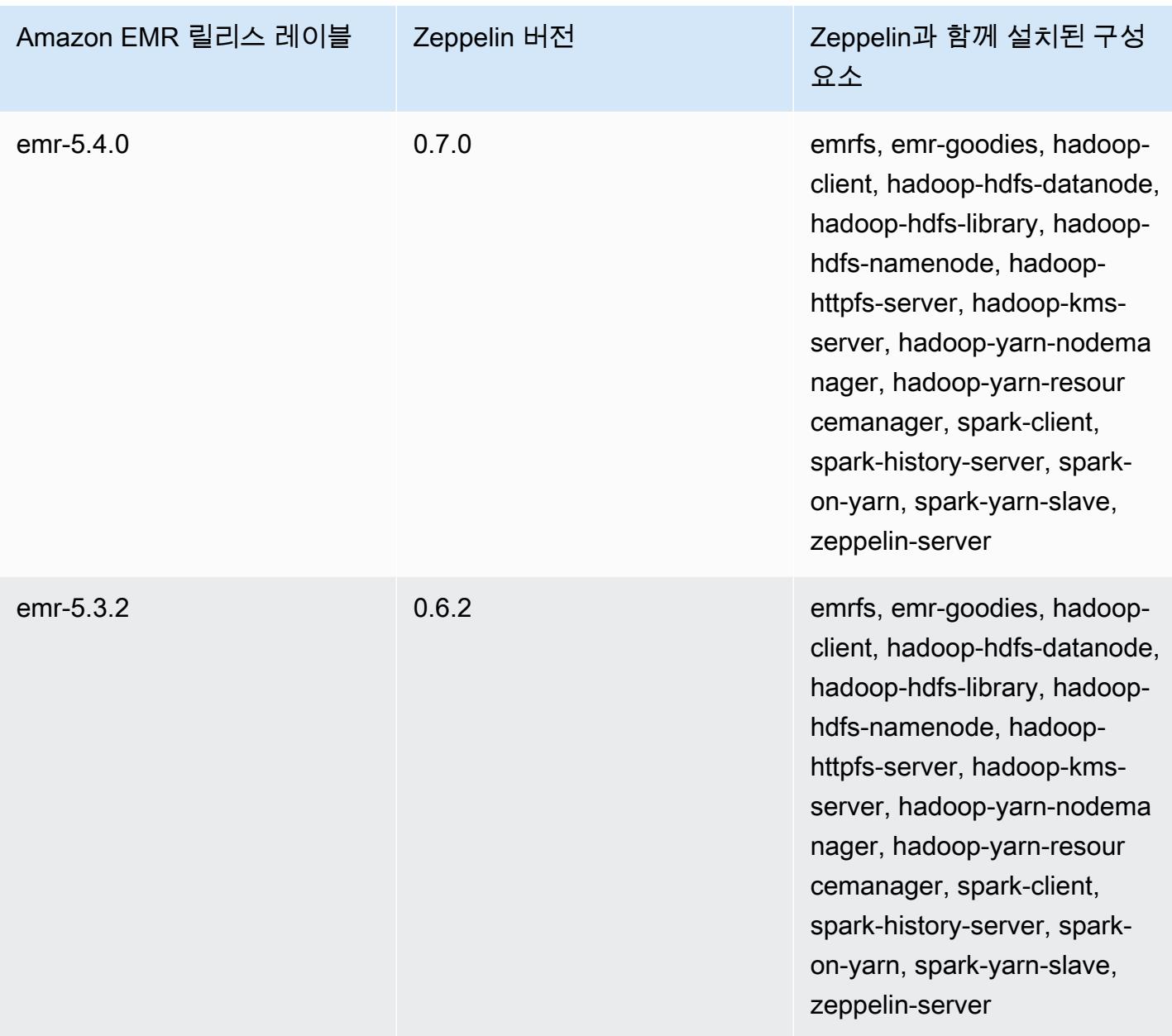

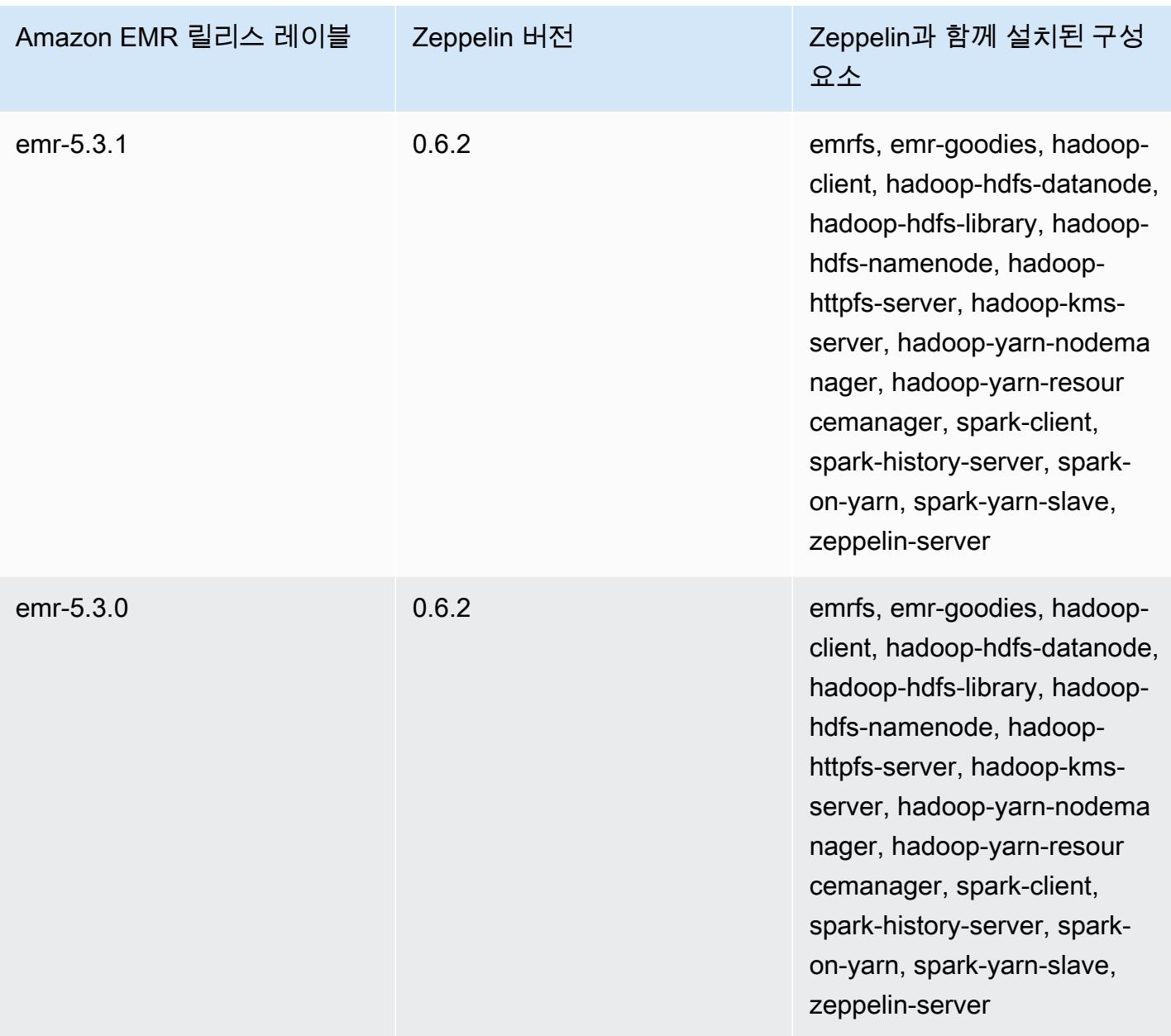

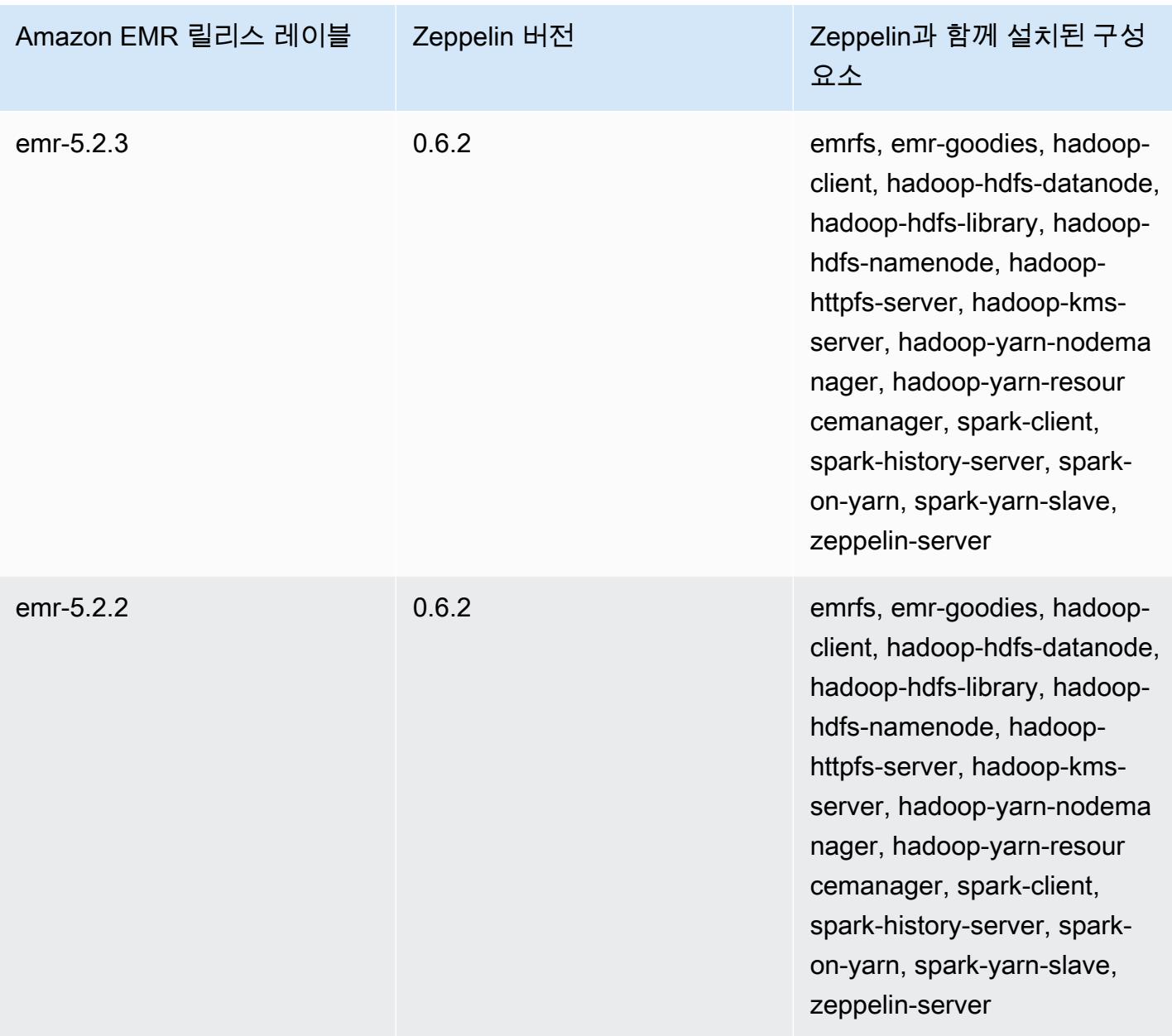

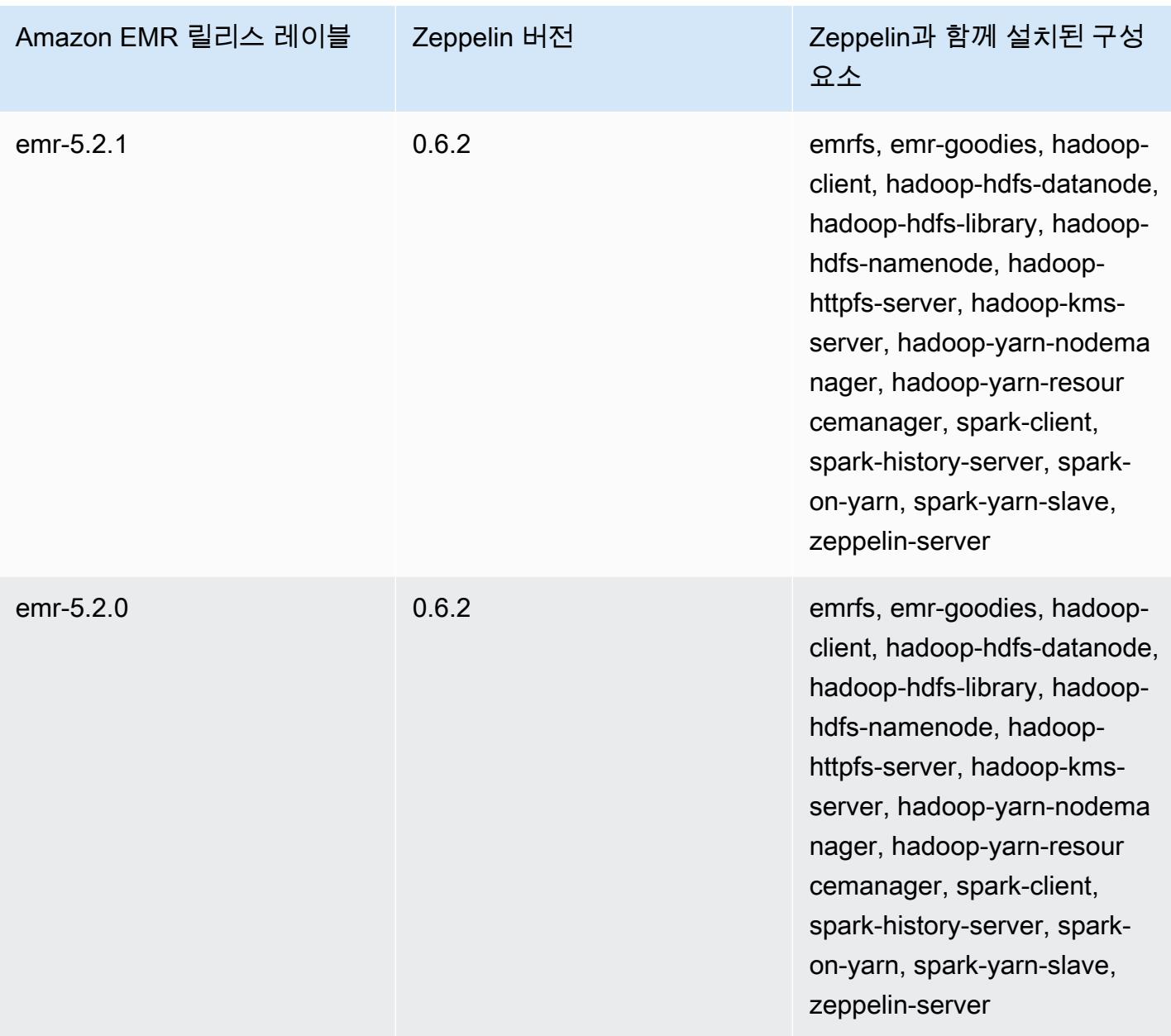

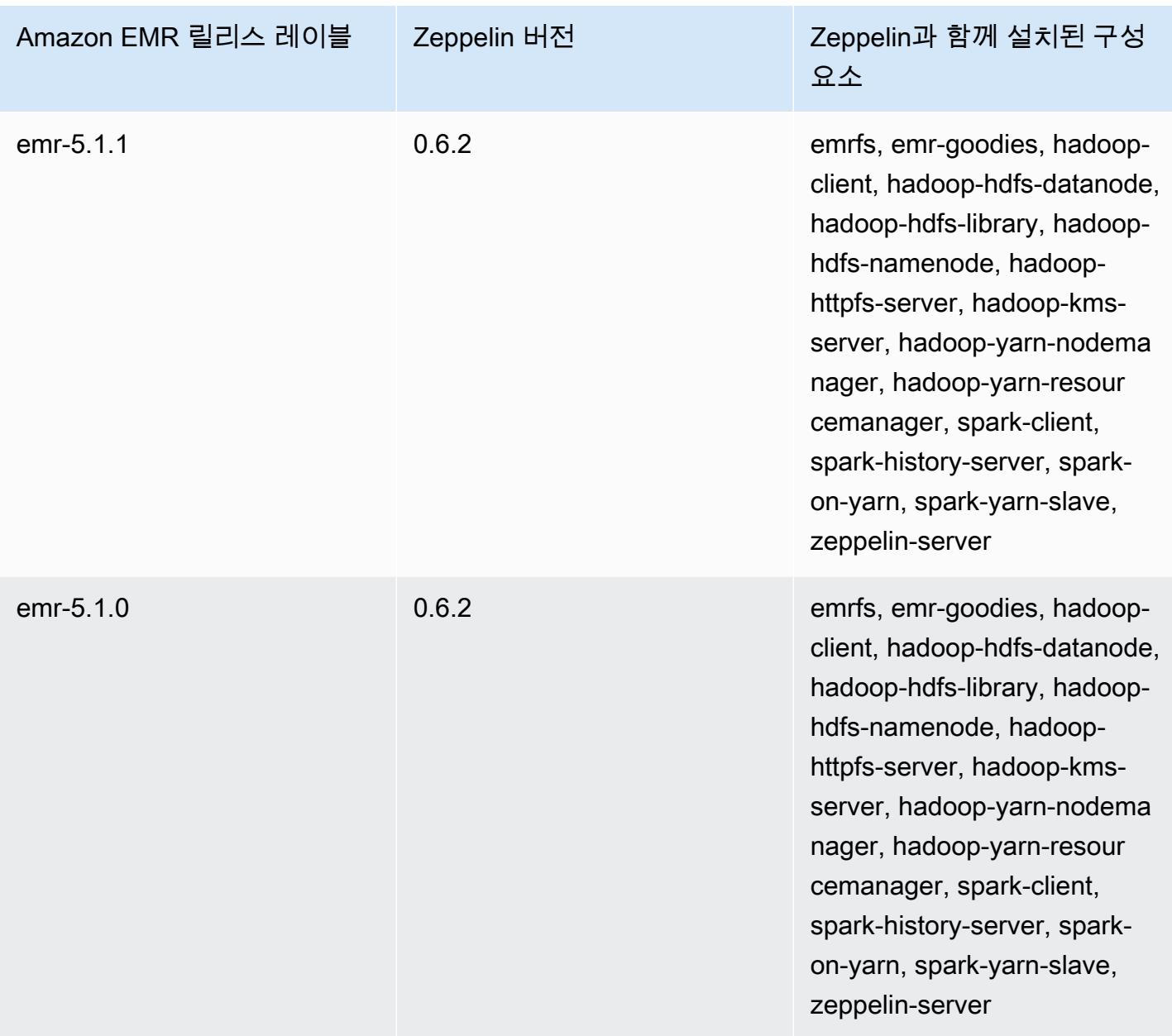

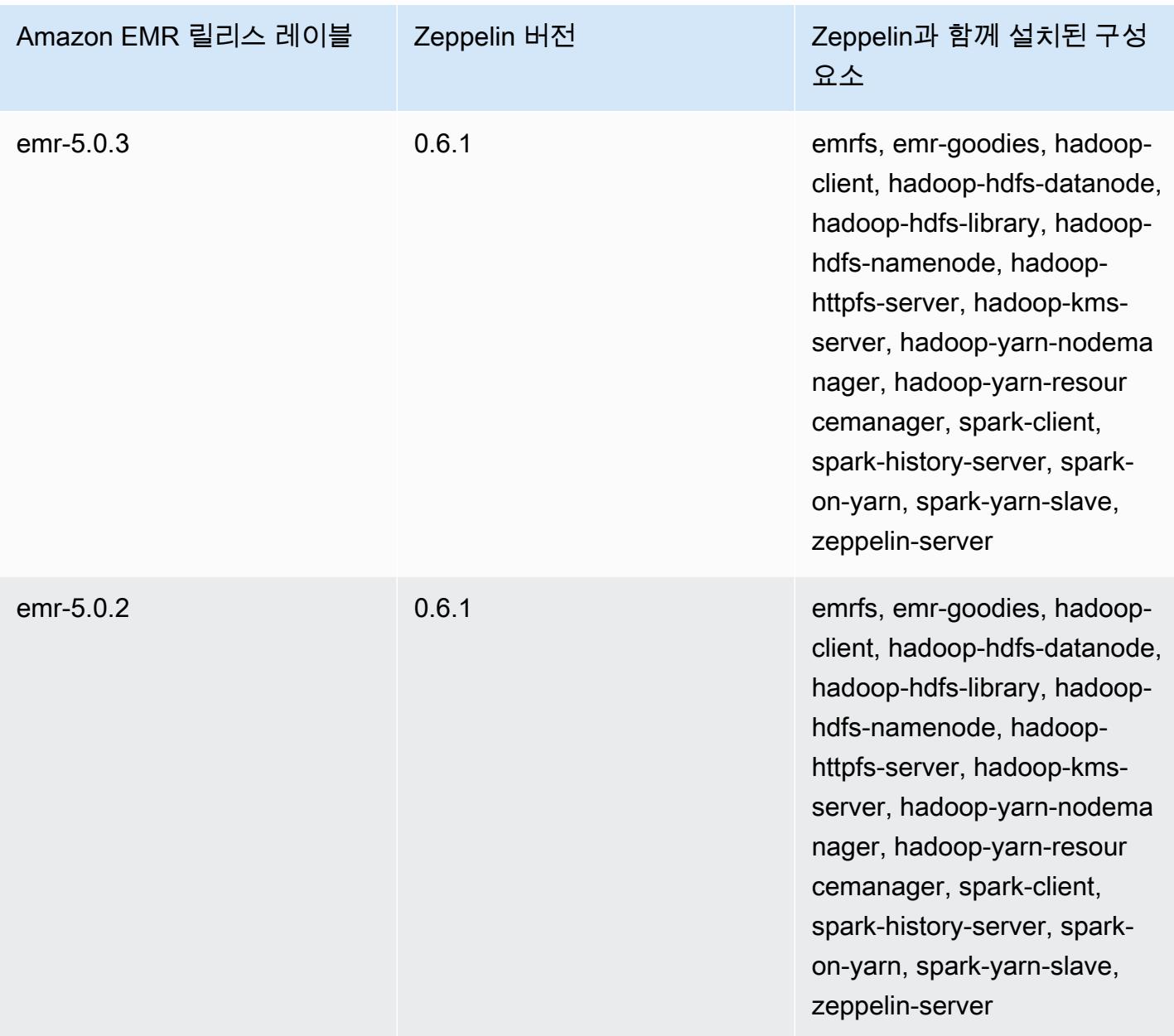

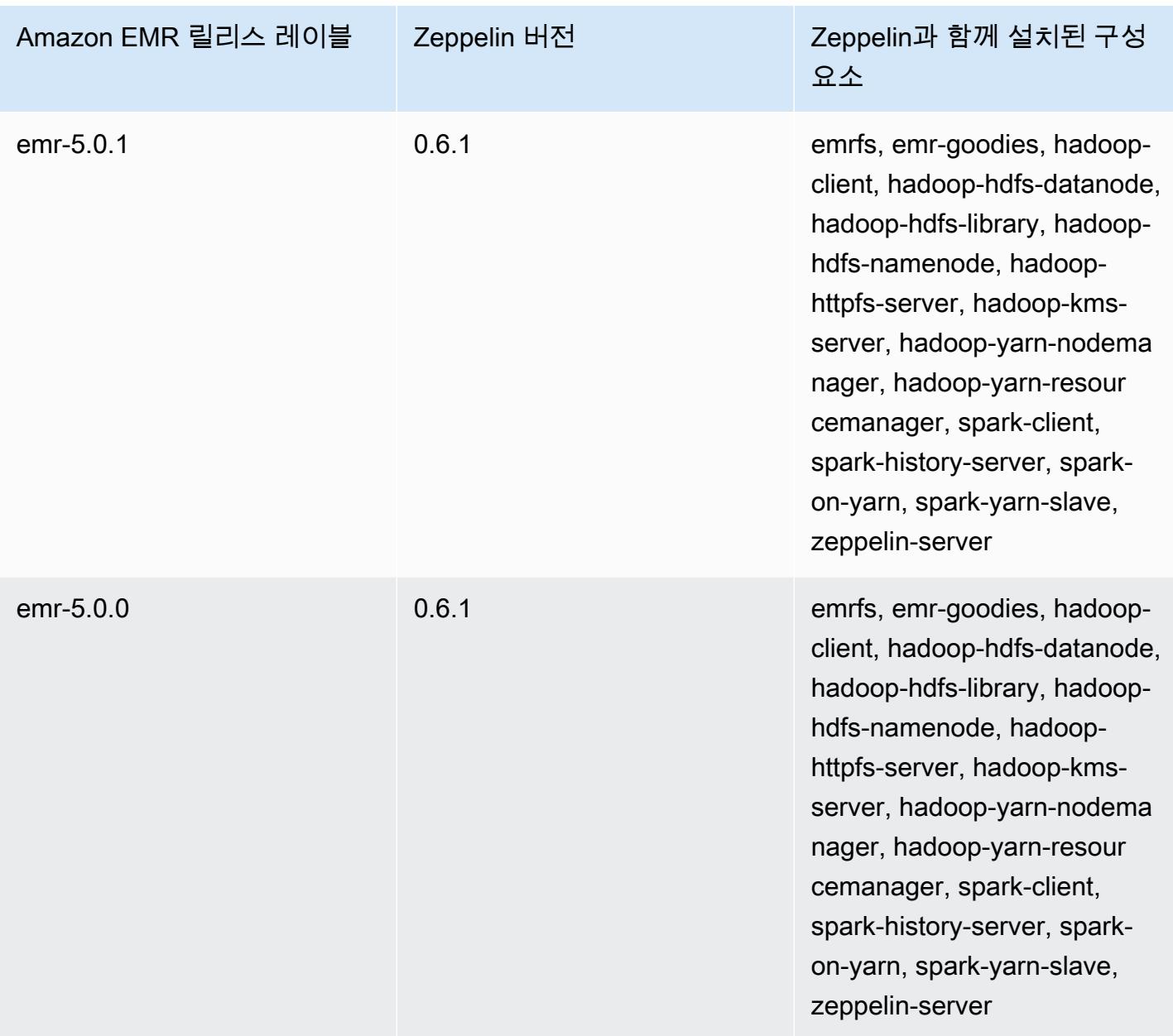

## 아파치 ZooKeeper

ZooKeeper Apache는 구성 정보 유지 관리, 이름 지정, 분산 동기화 제공, 그룹 서비스 제공을 위한 중 앙 집중식 서비스입니다. [에 대한 자세한 내용은 http://zookeeper.apache.org/ ZooKeeper 을 참조하십](https://zookeeper.apache.org/) [시오.](https://zookeeper.apache.org/)

다음 표에는 Amazon EMR 7.x 시리즈의 최신 릴리스에 ZooKeeper 포함된 버전과 Amazon EMR이 설 치하는 데 함께 사용되는 구성 요소가 나열되어 있습니다. ZooKeeper

[이번 ZooKeeper 릴리스에 설치된 구성 요소 버전은 릴리스 7.1.0 구성 요소 버전을 참조하십시오.](#page-23-0)

ZooKeeper emr-7.1.0의 버전 정보

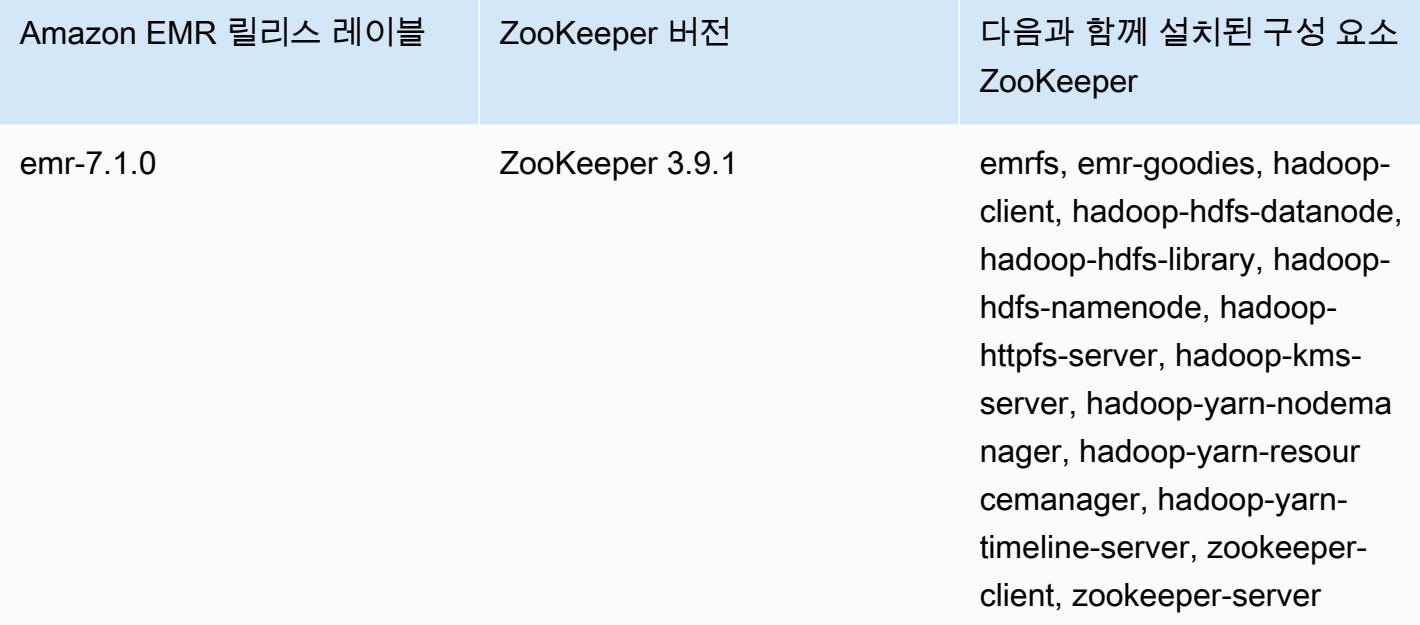

다음 표에는 Amazon EMR 6.x 시리즈의 최신 릴리스에 ZooKeeper 포함된 버전과 Amazon EMR이 설 치할 때 함께 사용하는 구성 요소가 나열되어 있습니다. ZooKeeper

[이 ZooKeeper 릴리스에 설치된 구성 요소 버전은 릴리스 6.15.0 구성 요소 버전을 참조하십시오.](#page-76-0)

ZooKeeper emr-6.15.0의 버전 정보

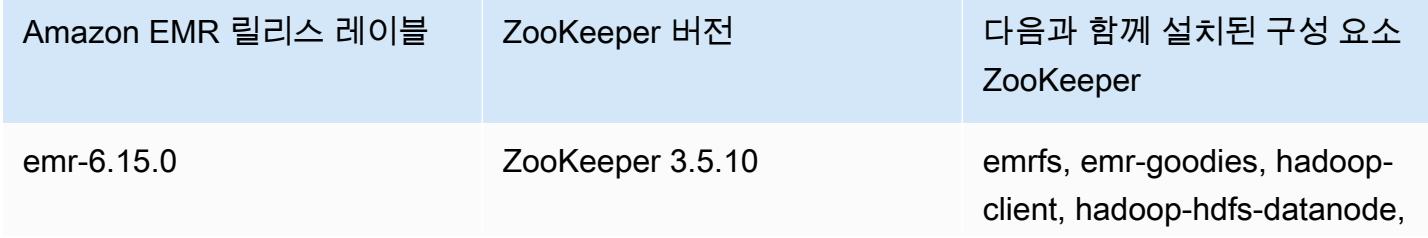

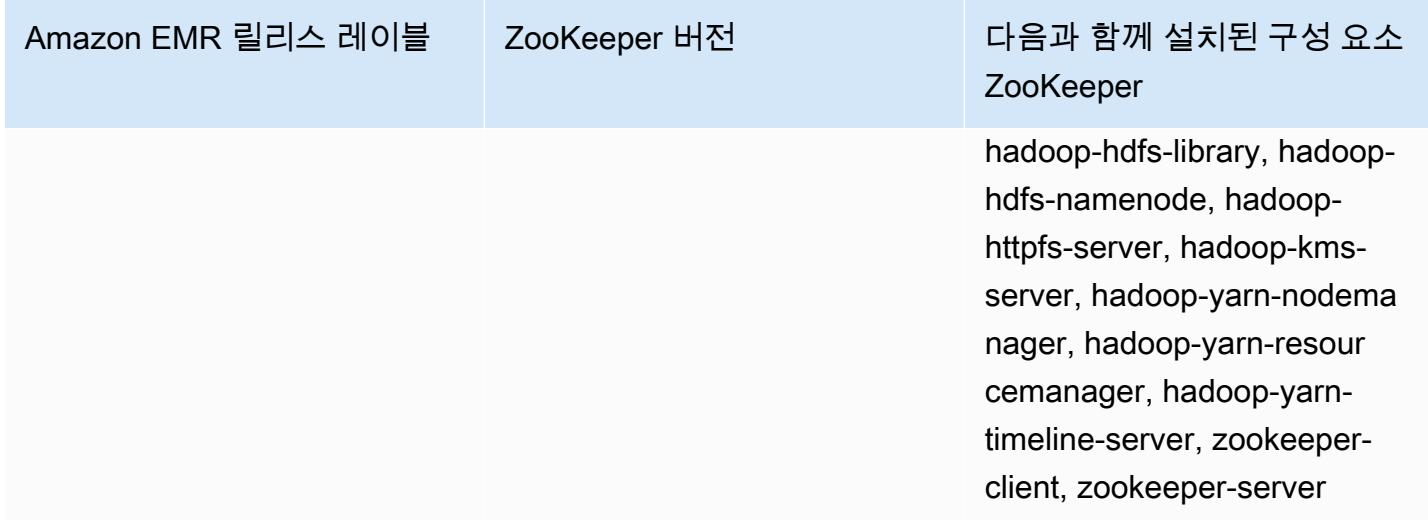

다음 표에는 Amazon EMR 5.x 시리즈의 최신 릴리스에 ZooKeeper 포함된 버전과 Amazon EMR이 설 치할 때 함께 사용하는 구성 요소가 나열되어 있습니다. ZooKeeper

[이번 ZooKeeper 릴리스에 설치된 구성 요소 버전은 릴리스 5.36.2 구성 요소 버전을 참조하십시오.](#page-902-0)

ZooKeeper emr-5.36.2의 버전 정보

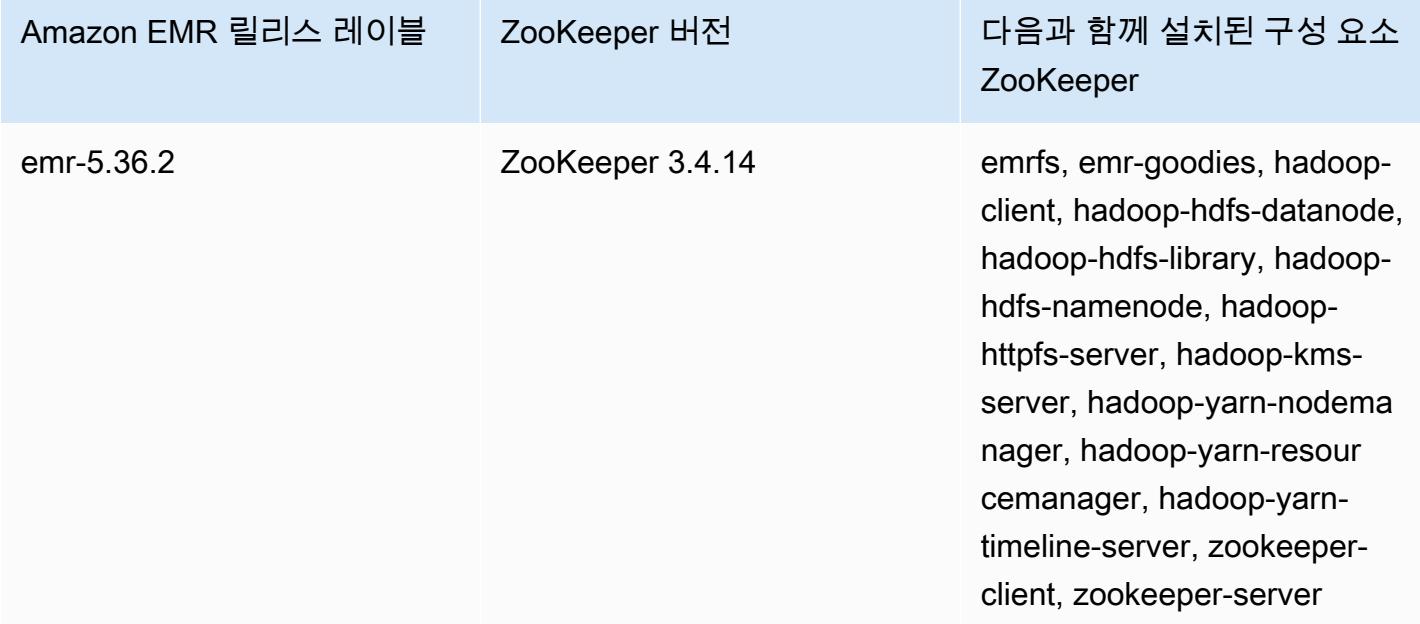

## 주제

• [ZooKeeper 출시 기록](#page-5216-0)

## <span id="page-5216-0"></span>ZooKeeper 출시 기록

다음 표에는 애플리케이션과 함께 설치된 구성 요소와 함께 Amazon EMR의 각 릴리스 버전에 ZooKeeper 포함된 버전이 나와 있습니다. 각 릴리스의 구성 요소 버전은 [Amazon EMR 7.x 릴리스 버](#page-22-0) [전](#page-22-0), [Amazon EMR 6.x 릴리스 버전](#page-74-0) 또는 [Amazon EMR 5.x 릴리스 버전](#page-898-0)의 릴리스의 구성 요소 버전 섹 션을 참조하세요.

ZooKeeper 버전 정보

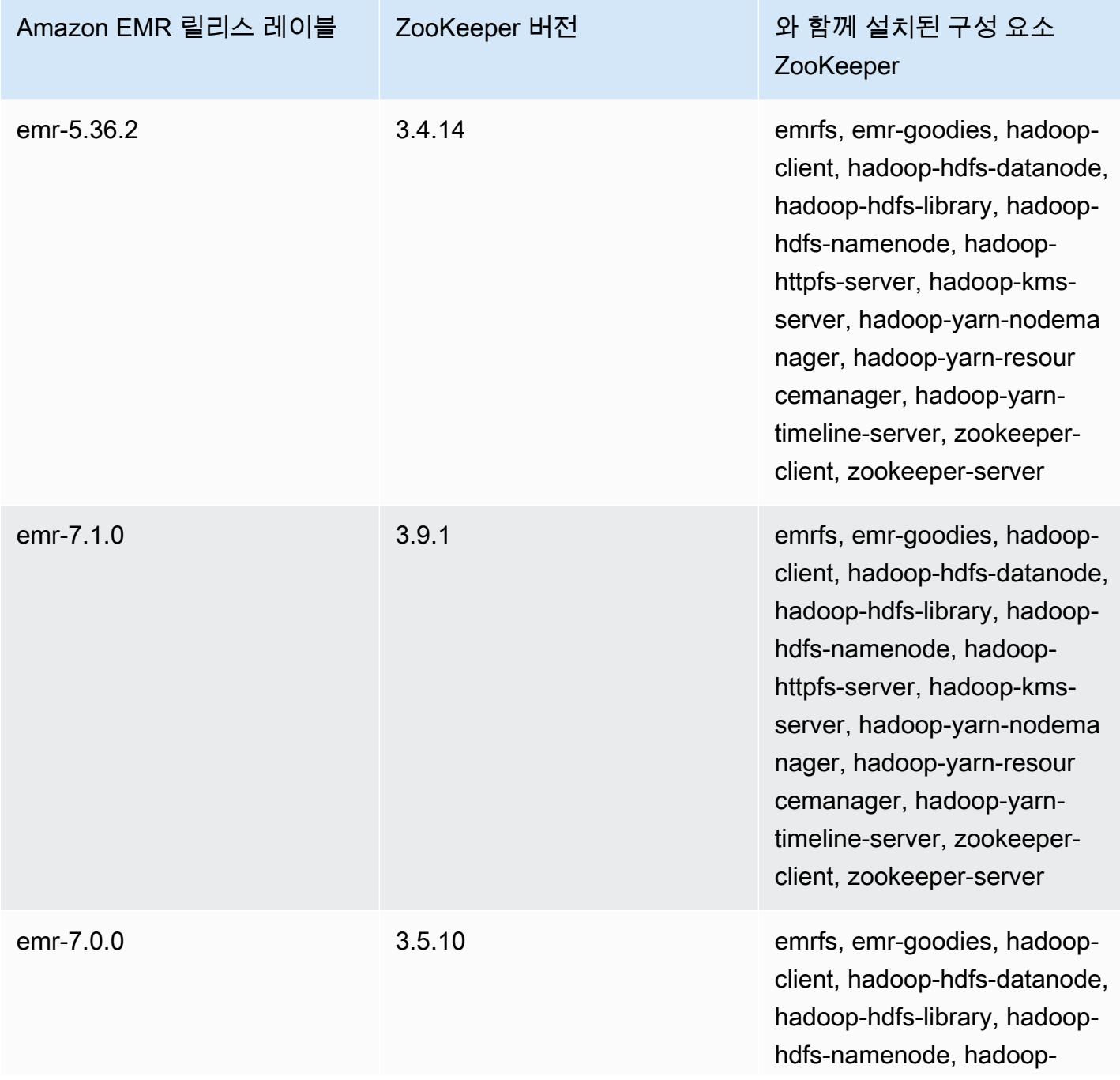

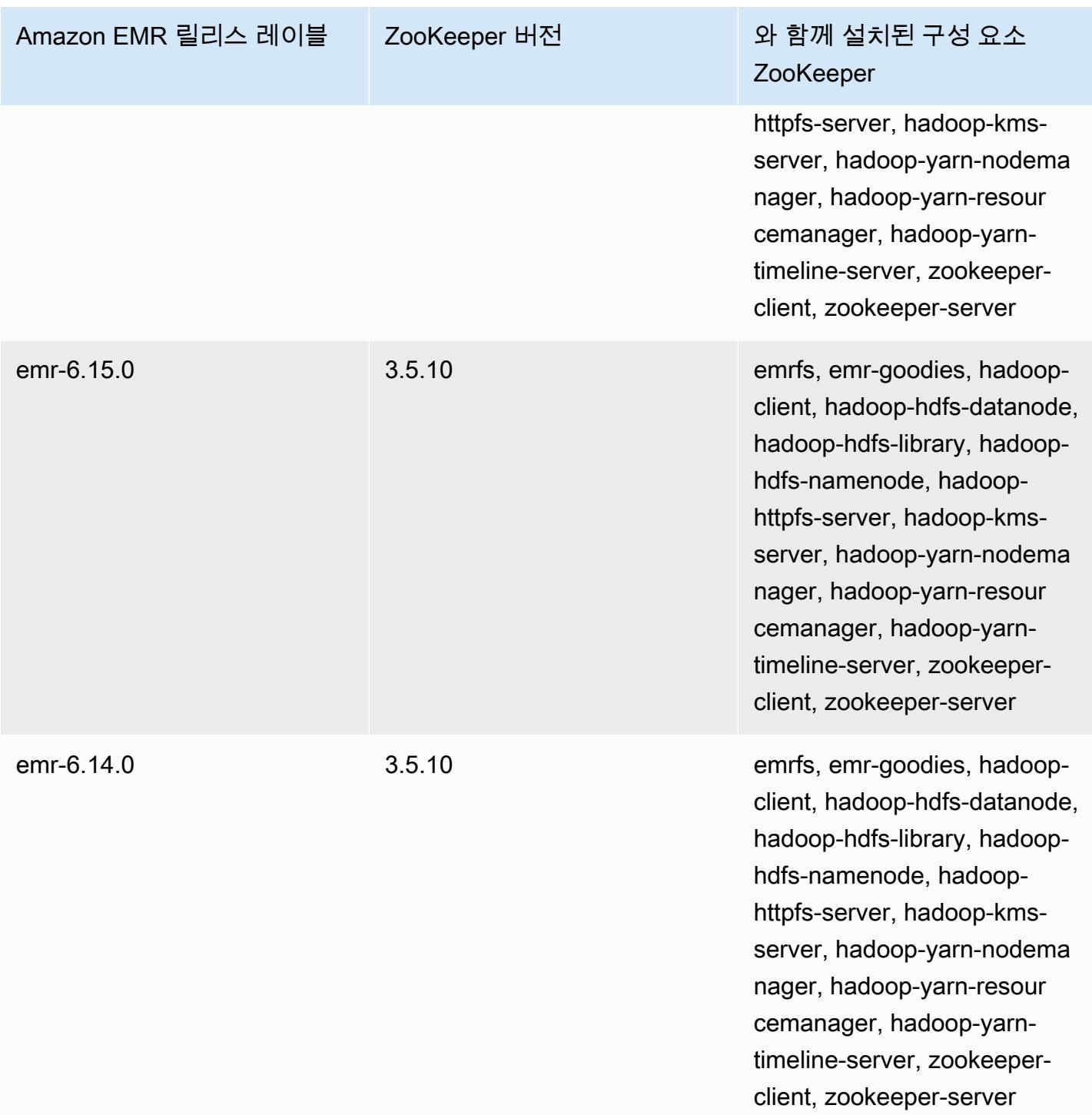

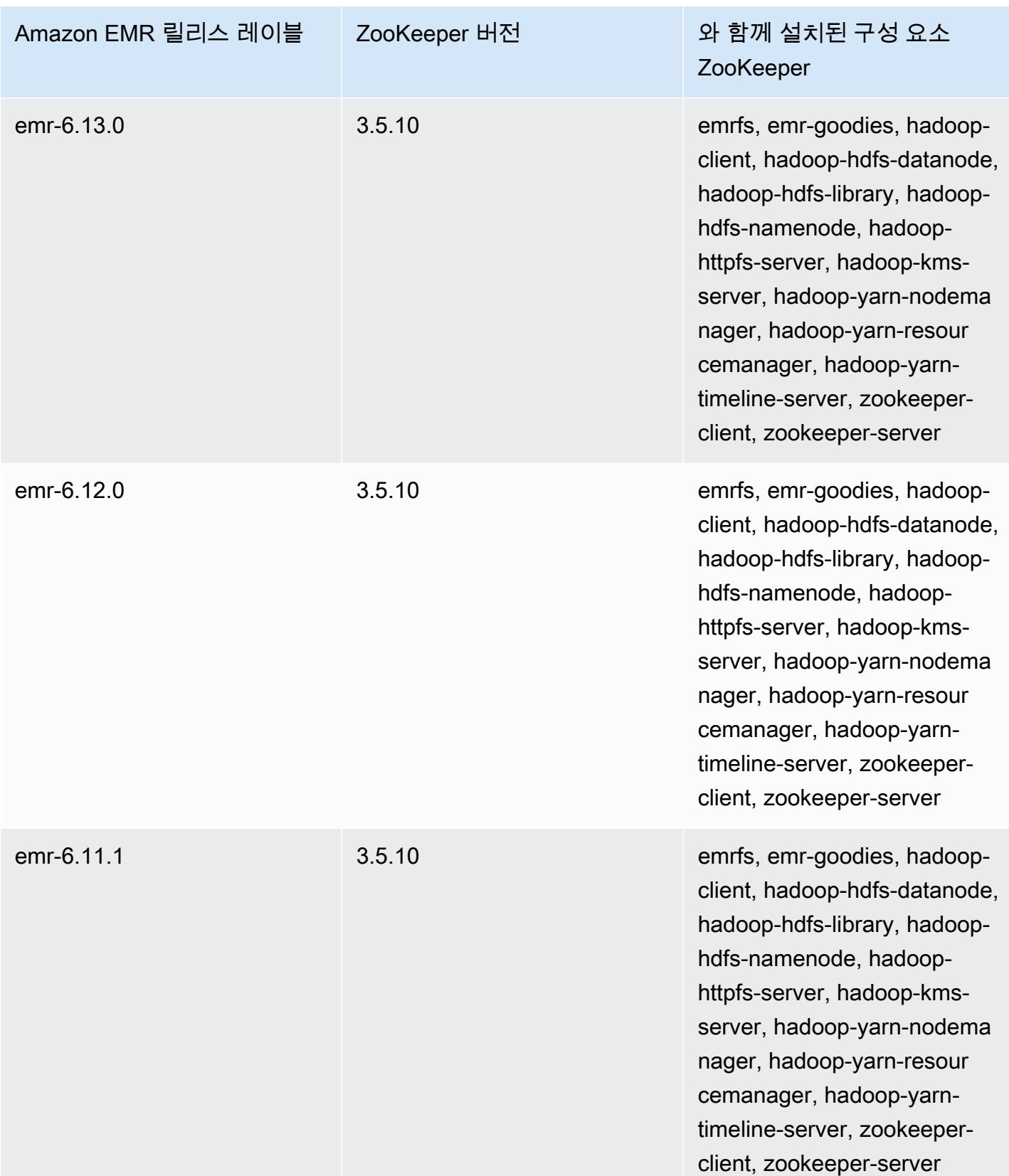

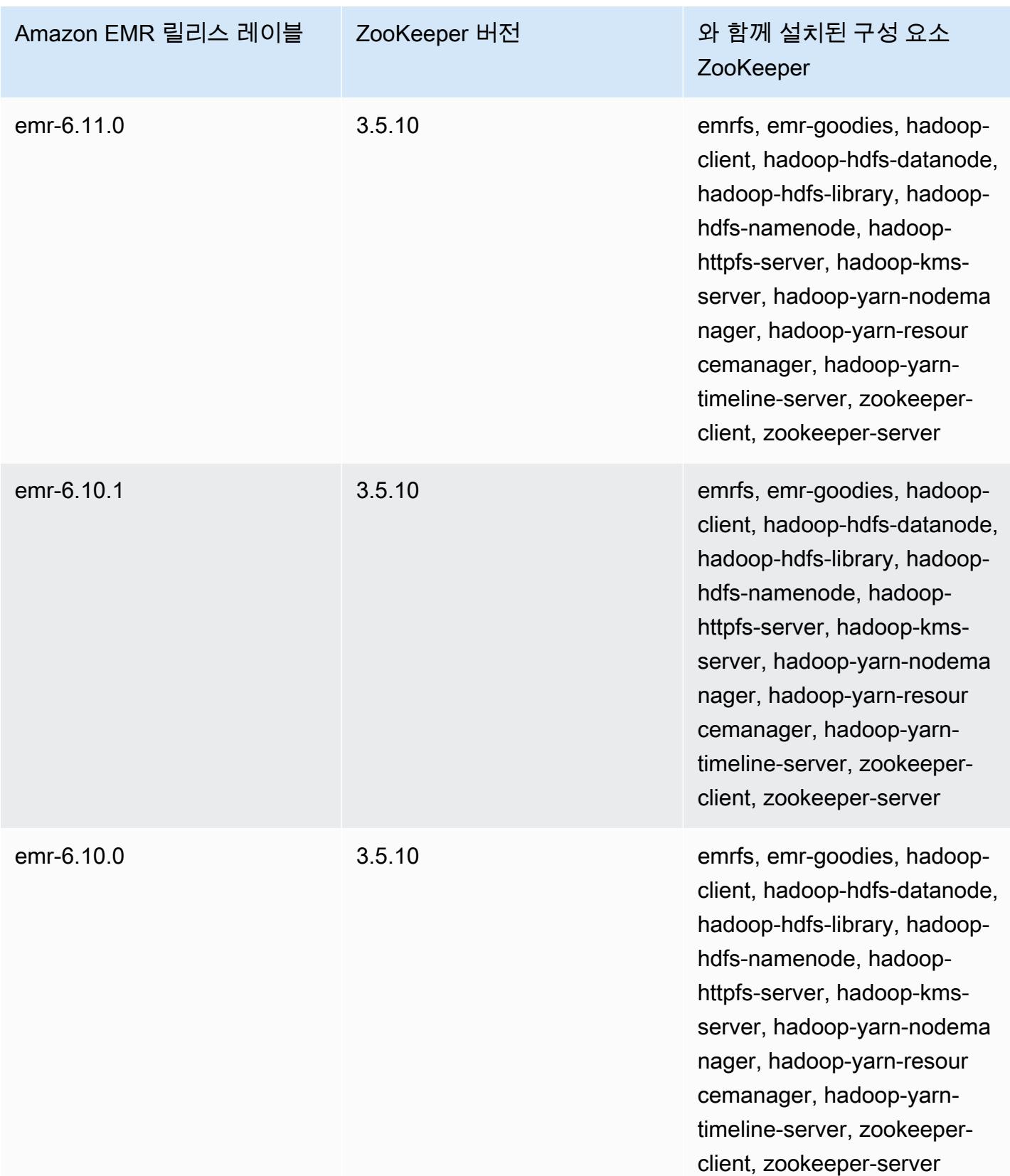
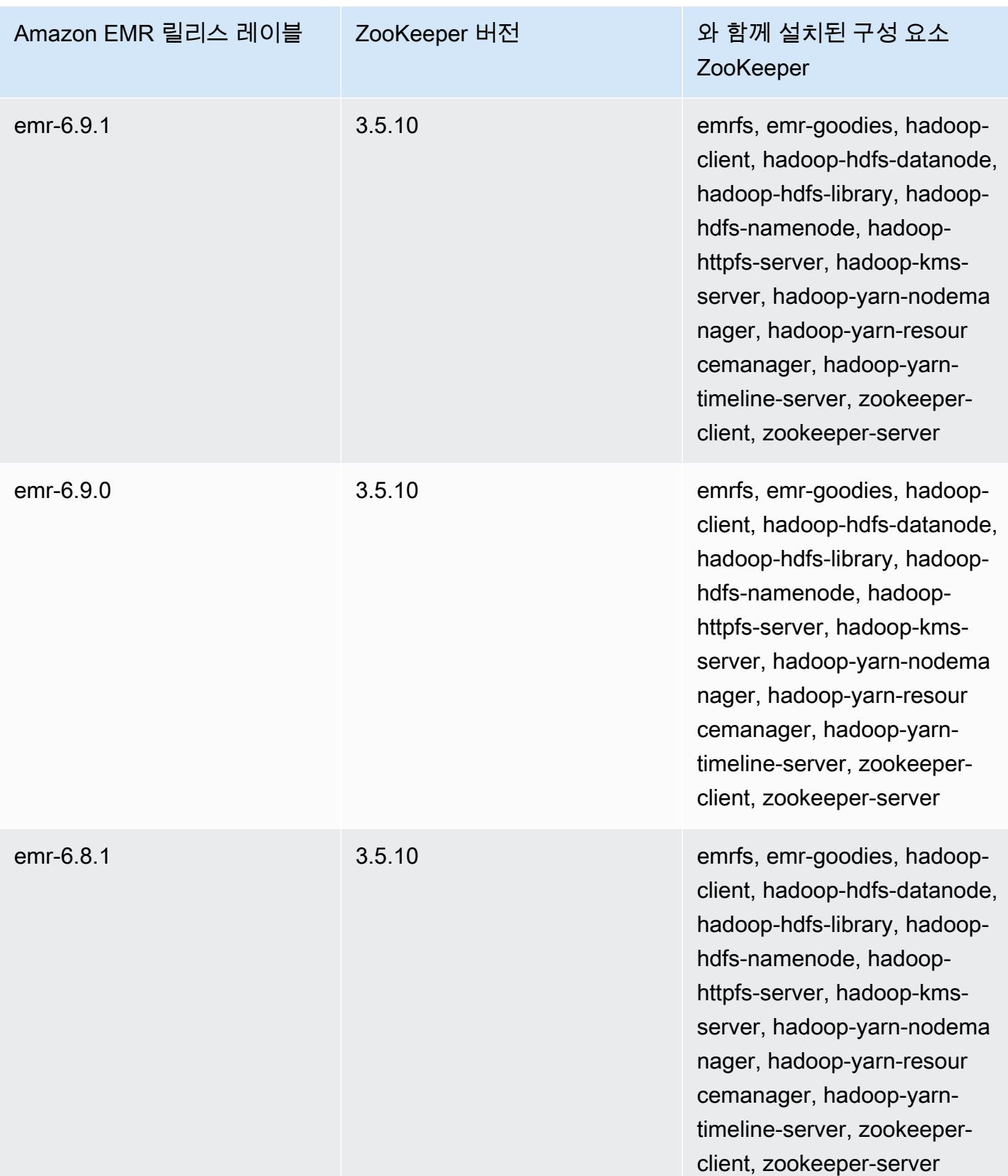

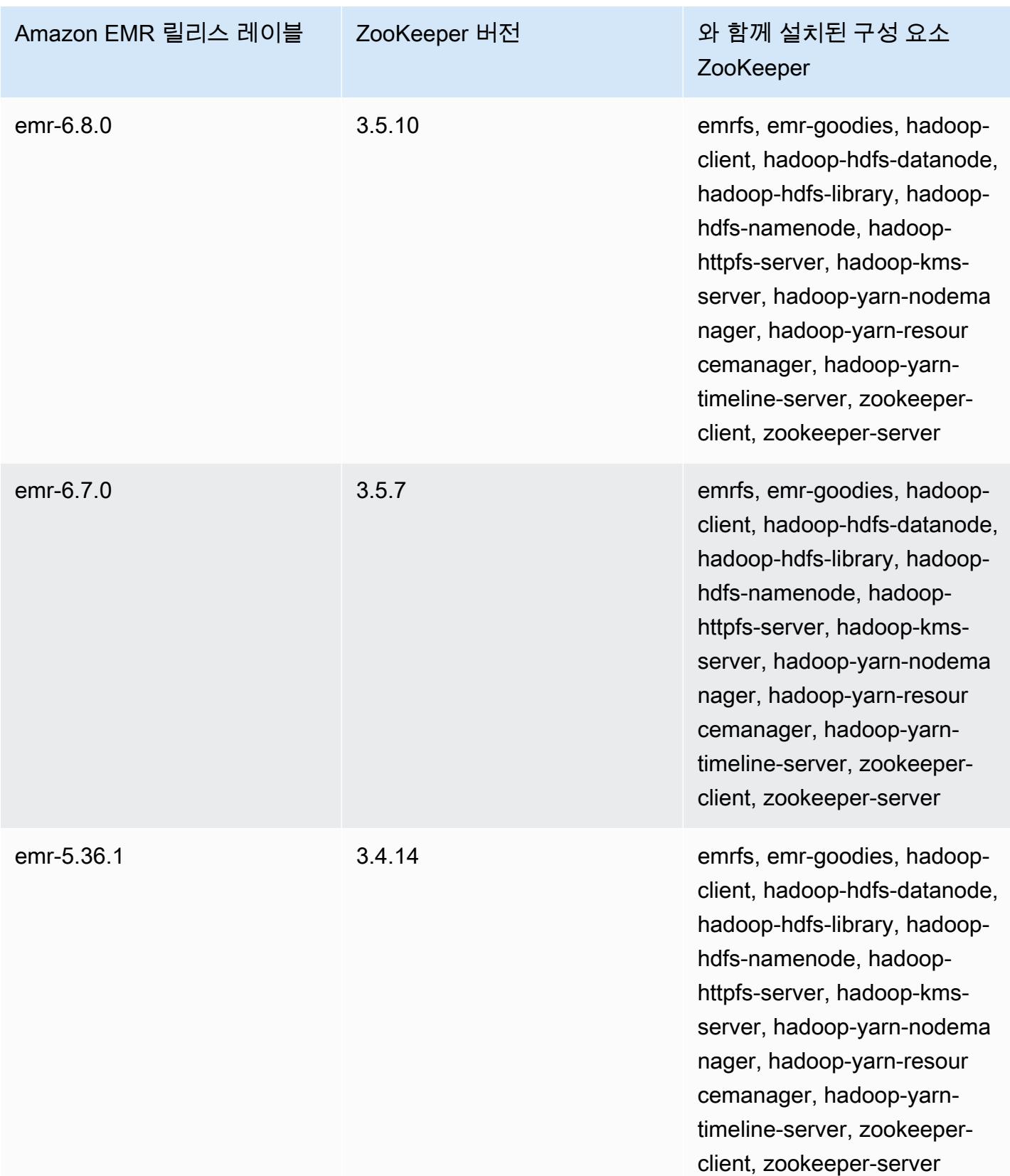

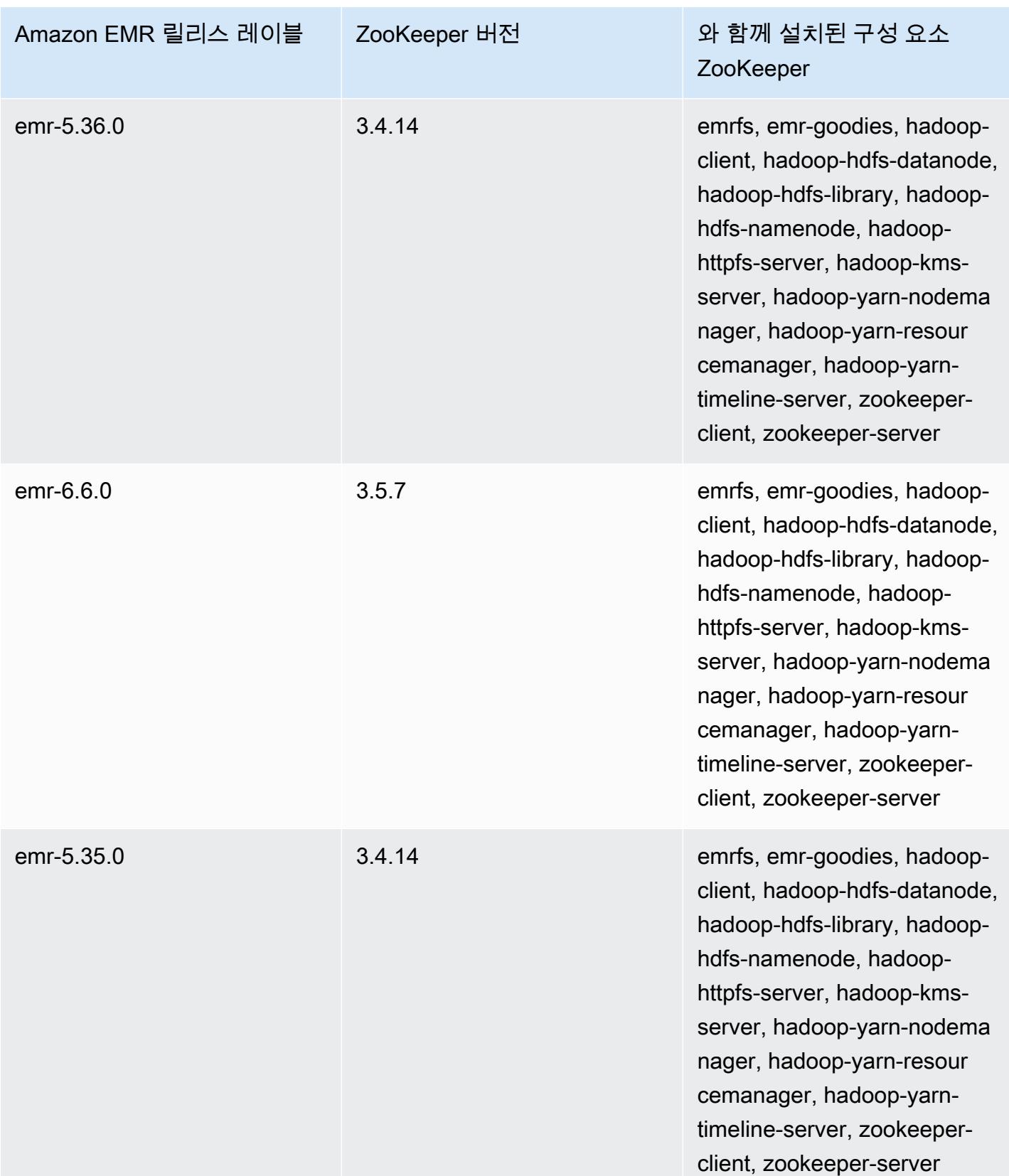

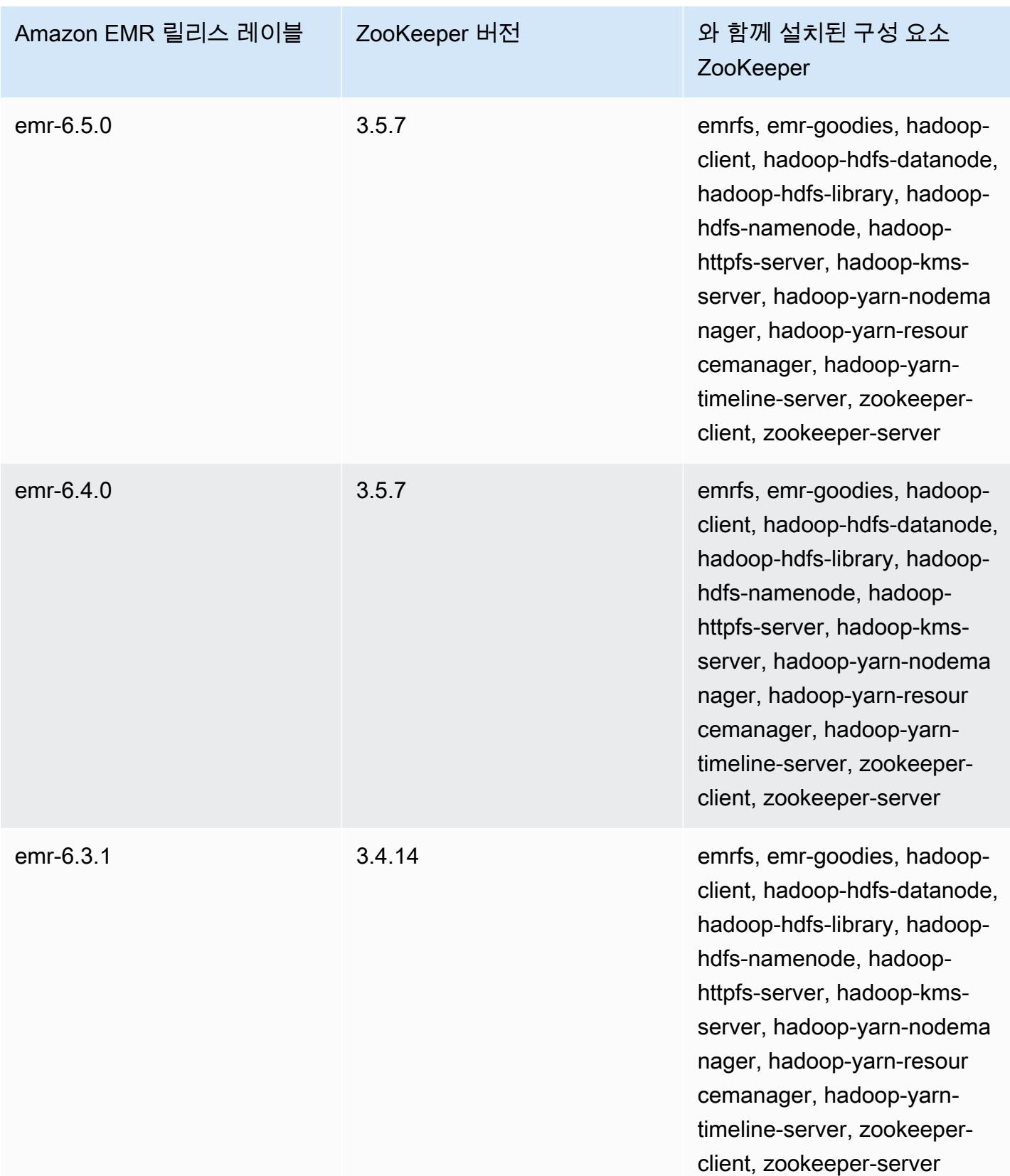

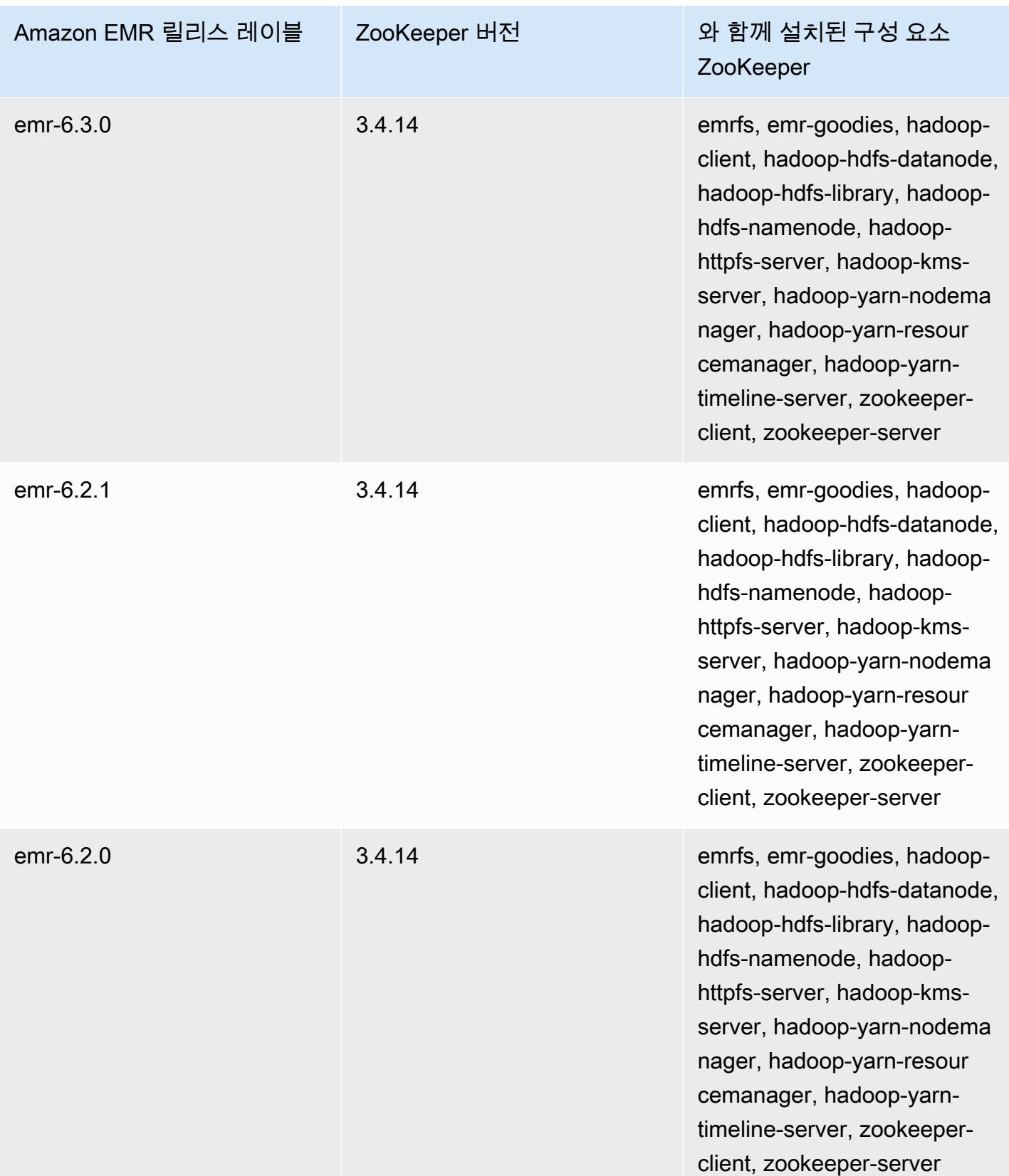

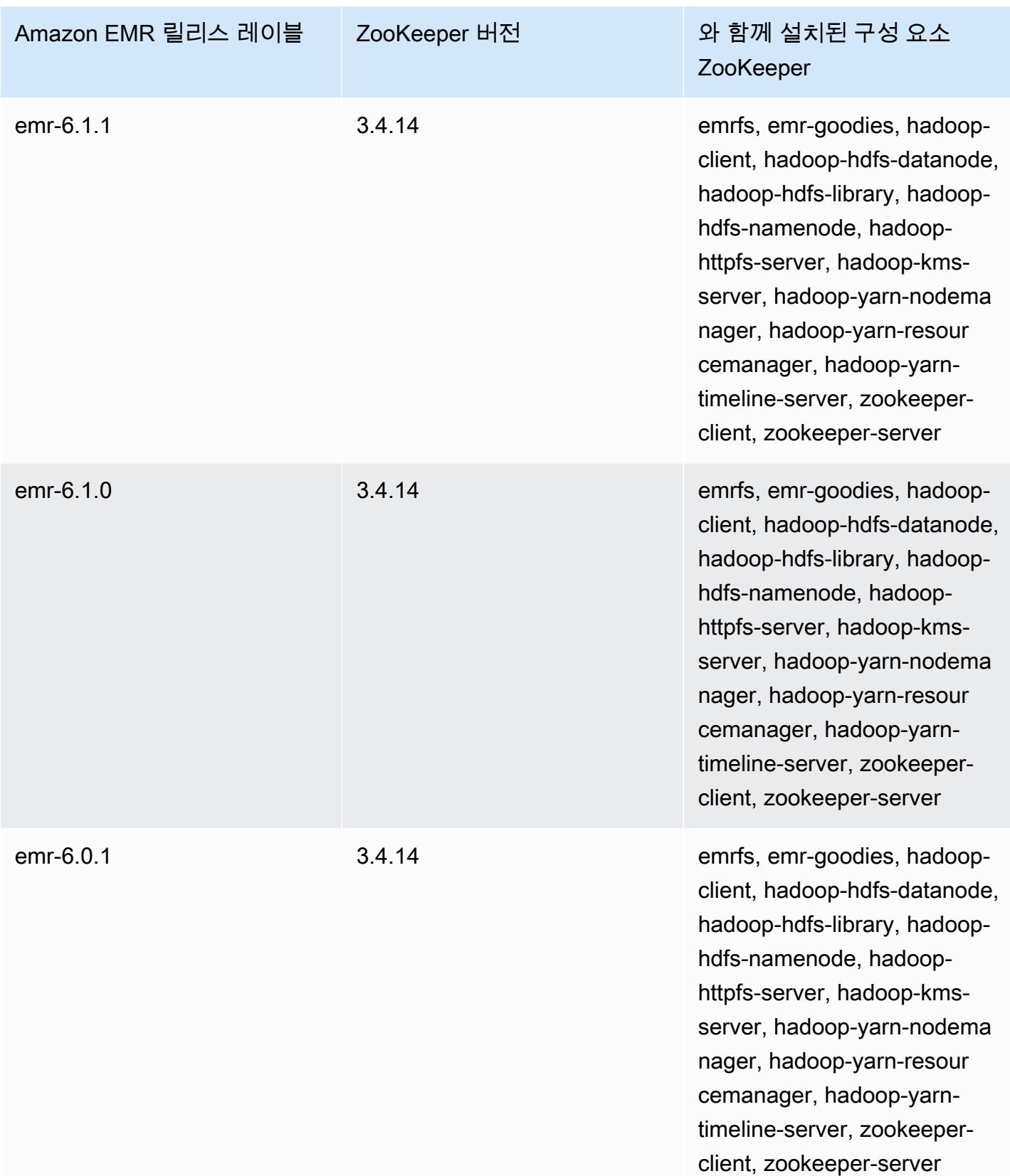

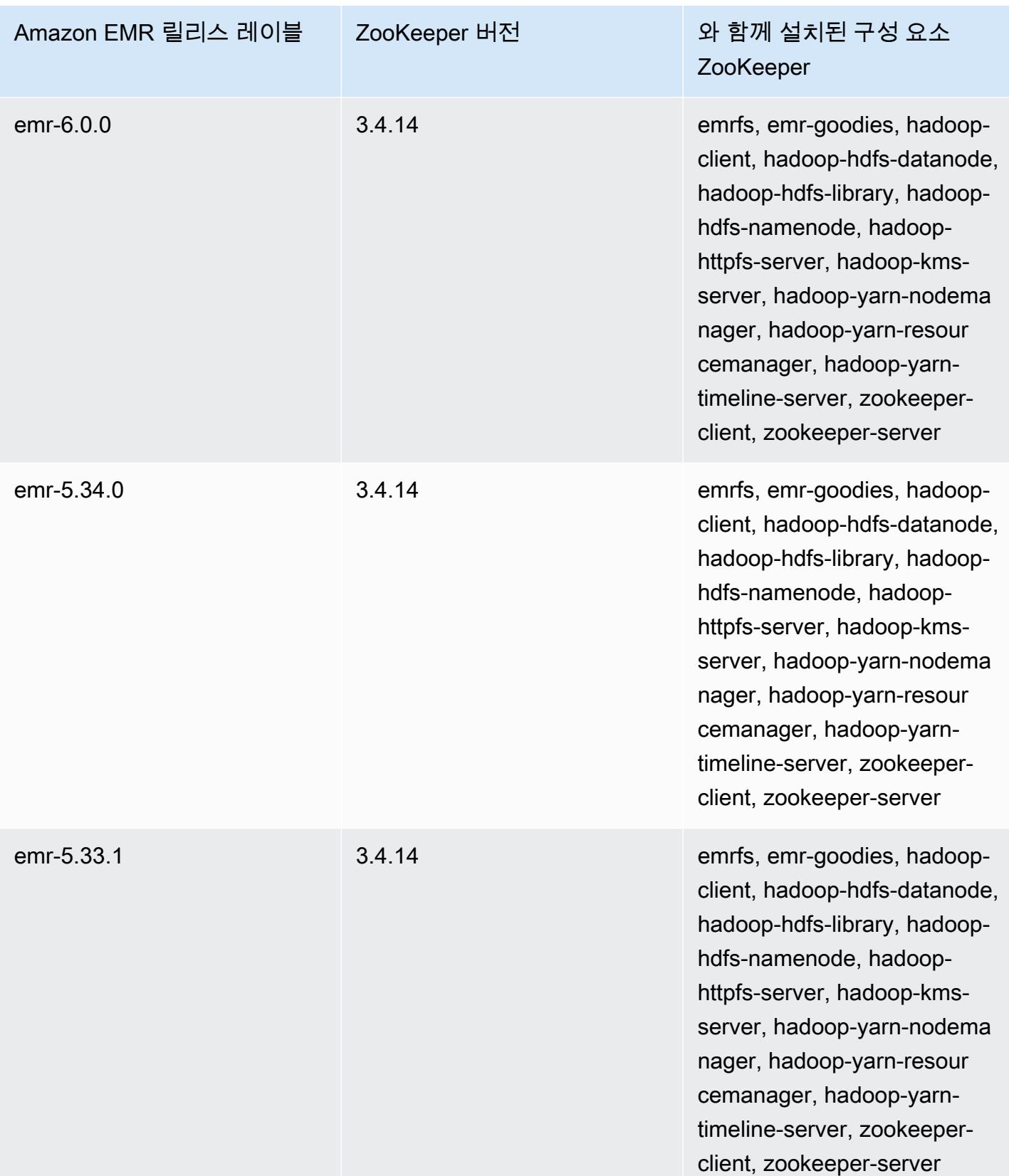

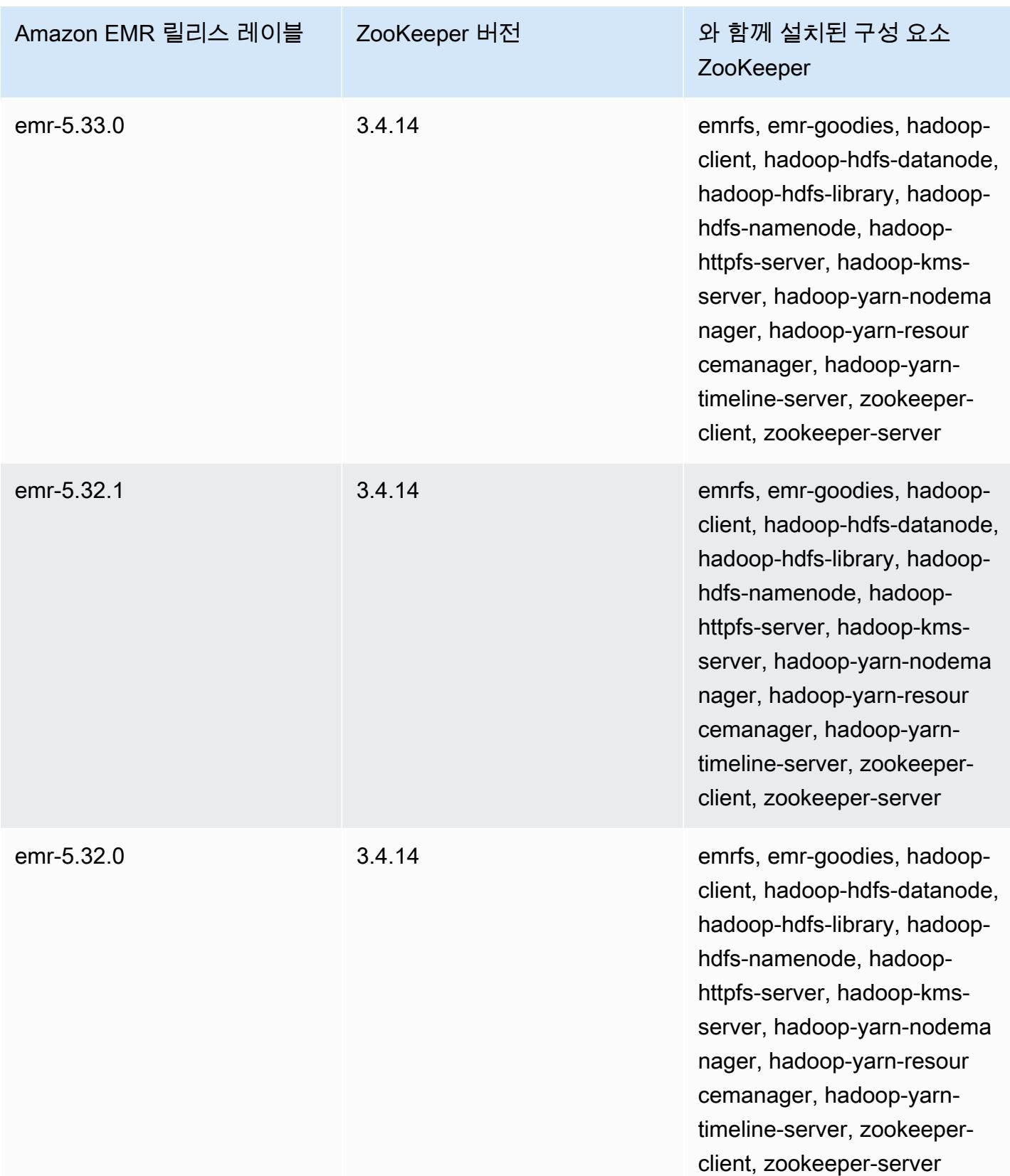

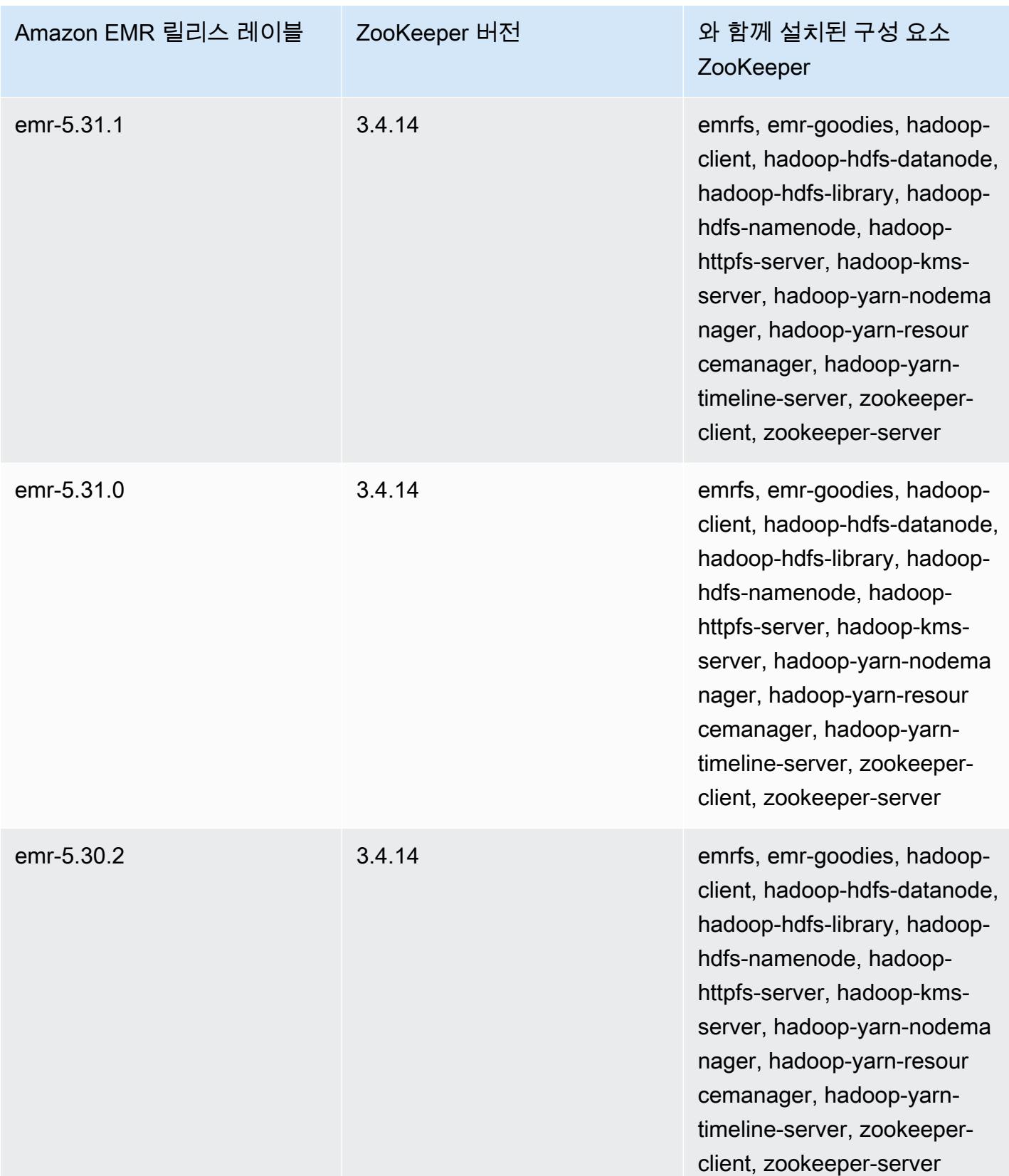

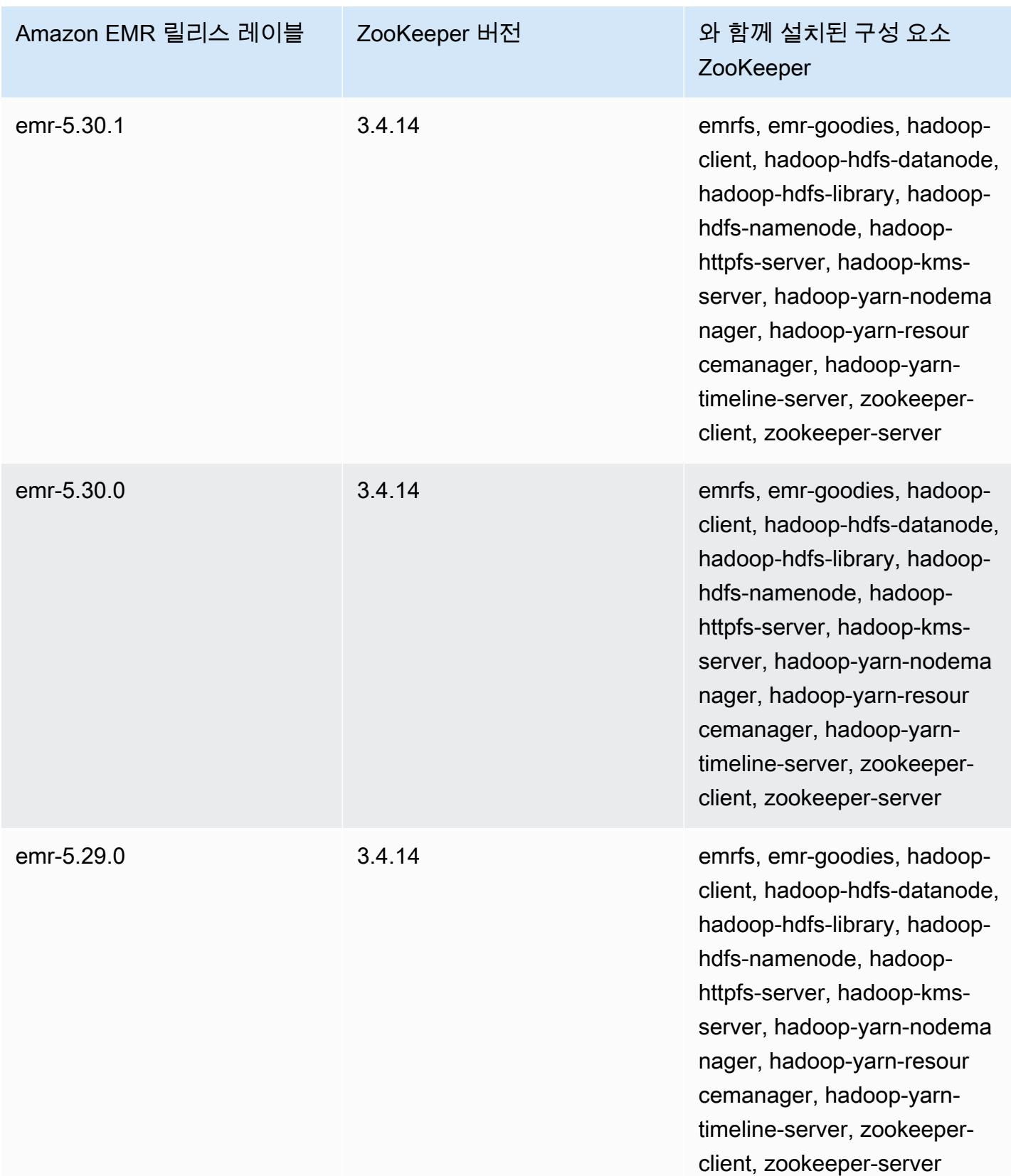

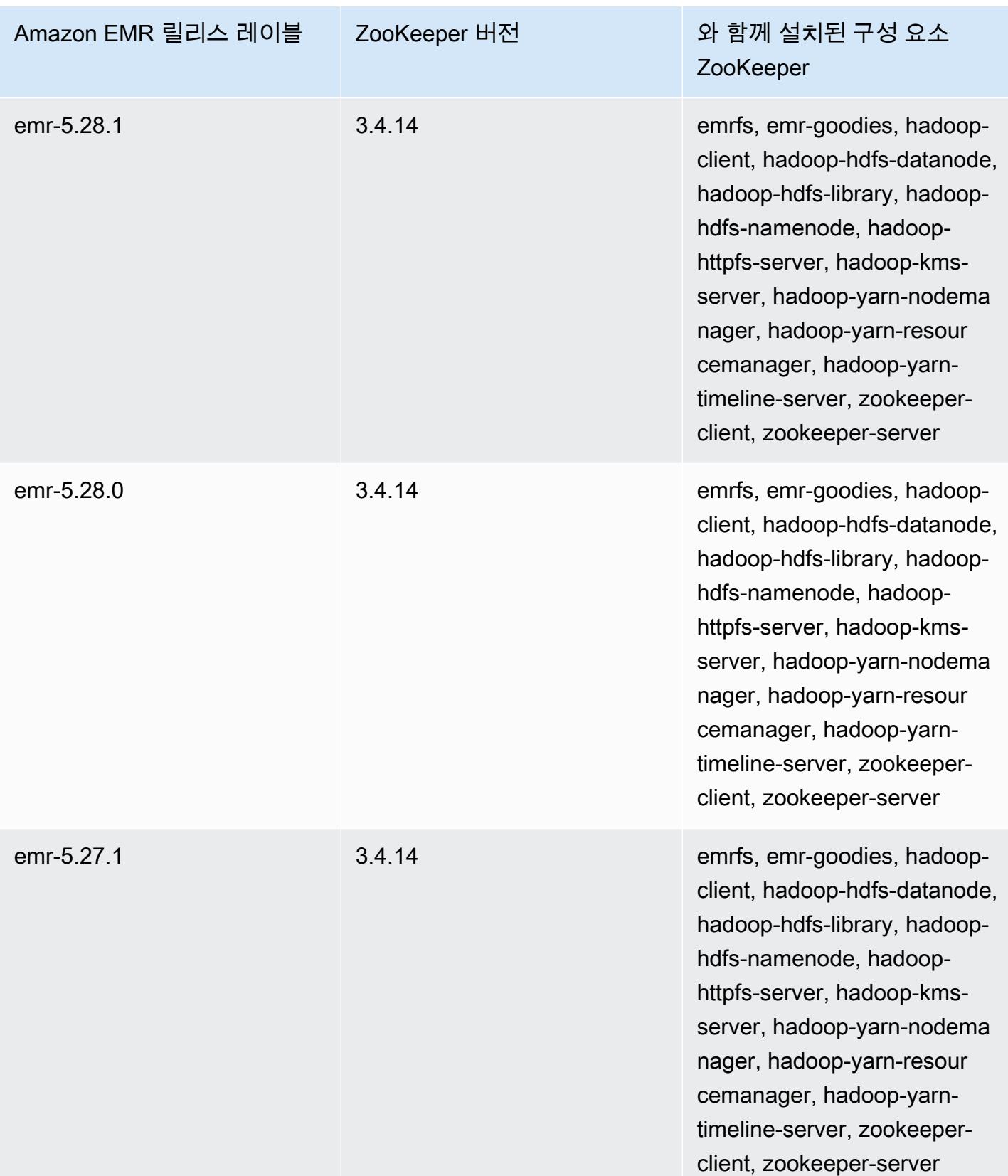

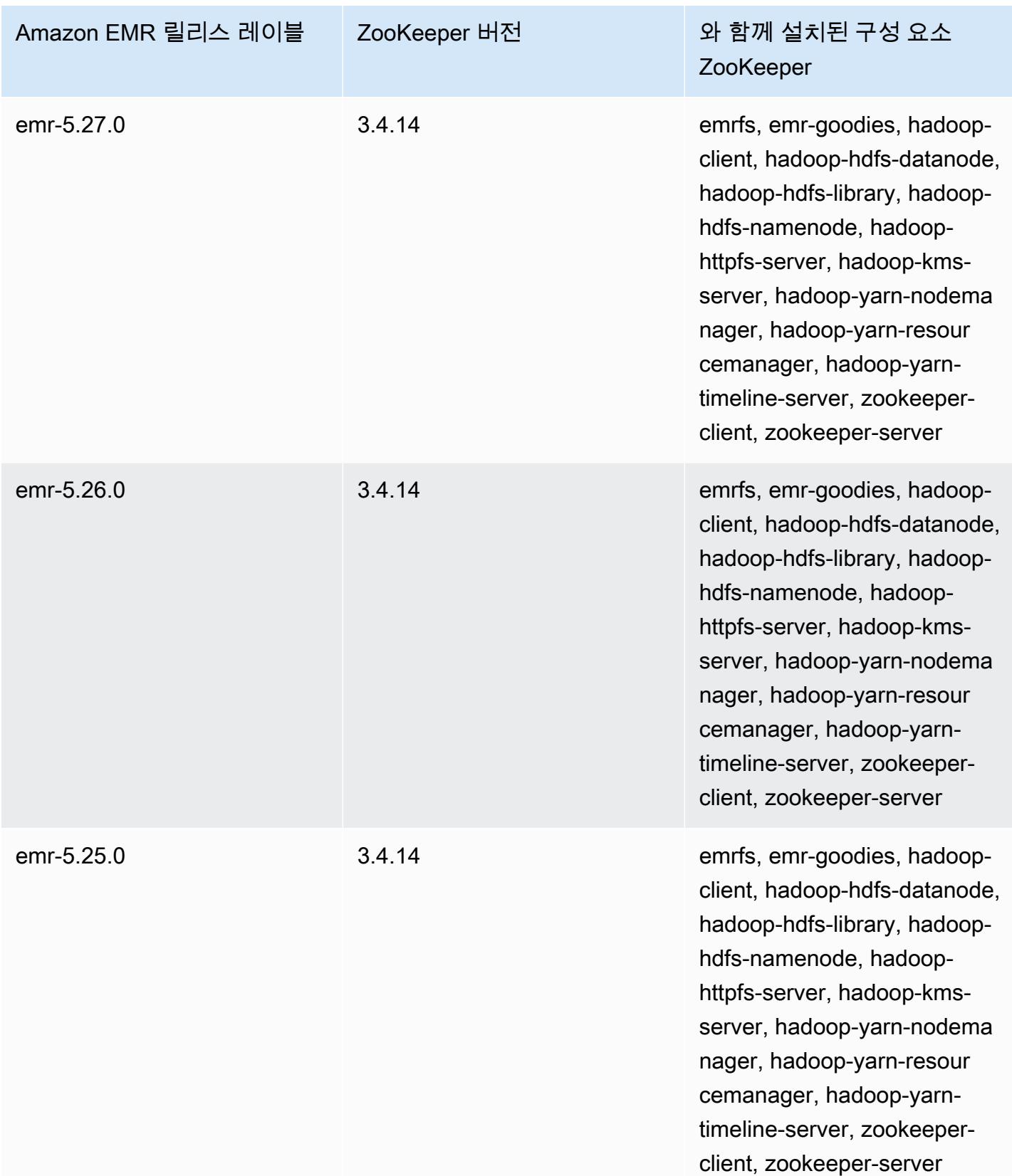

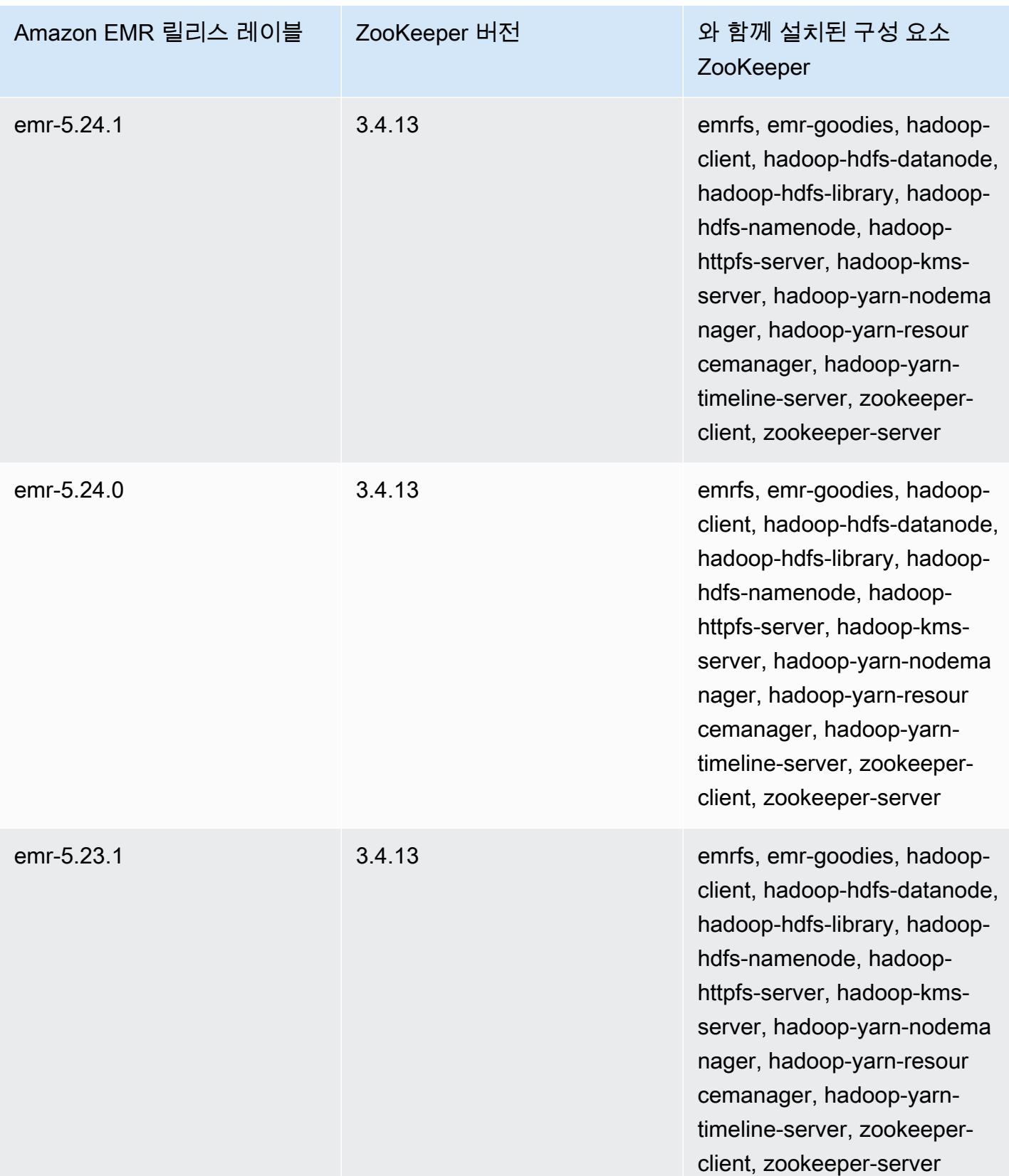

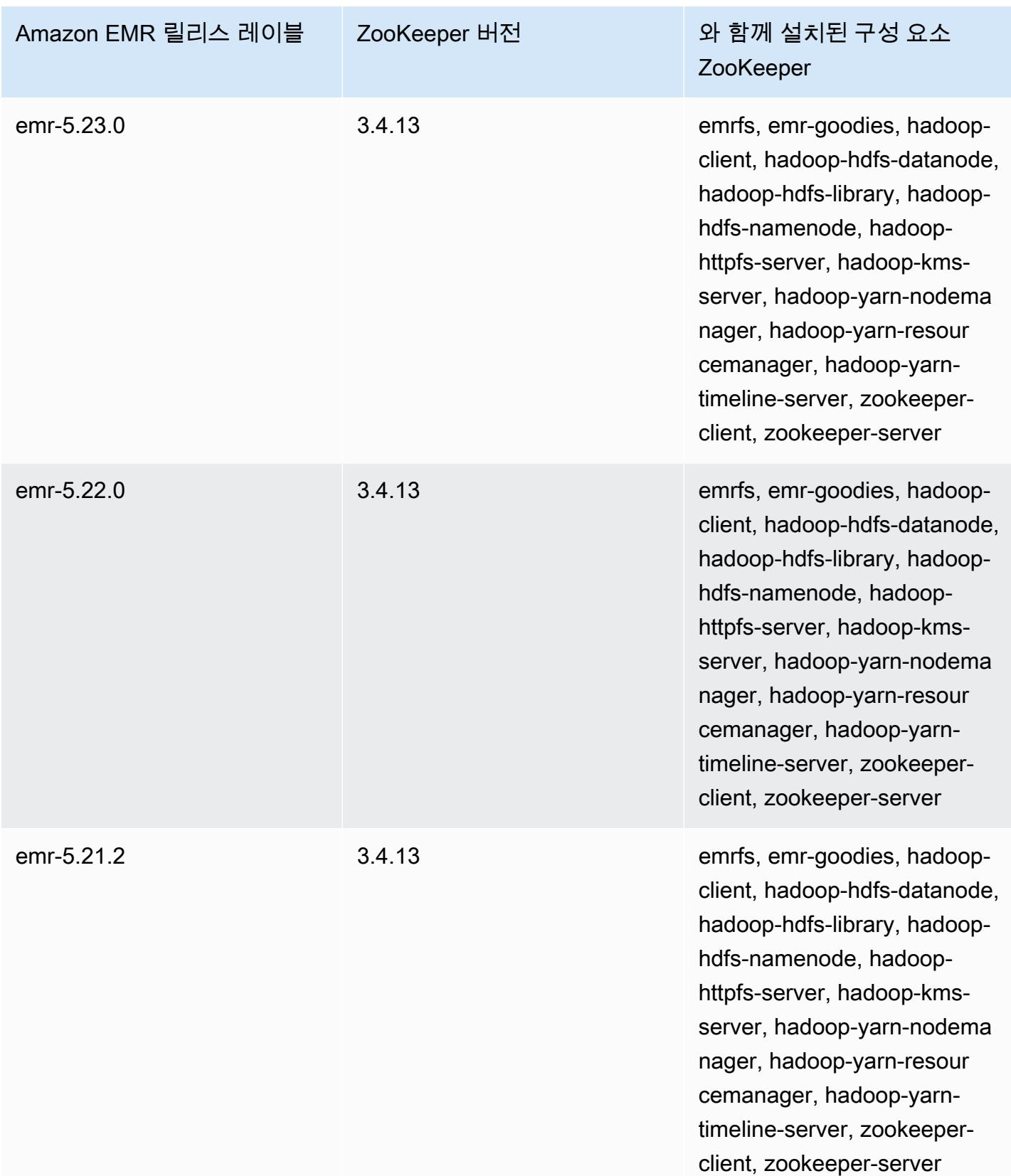

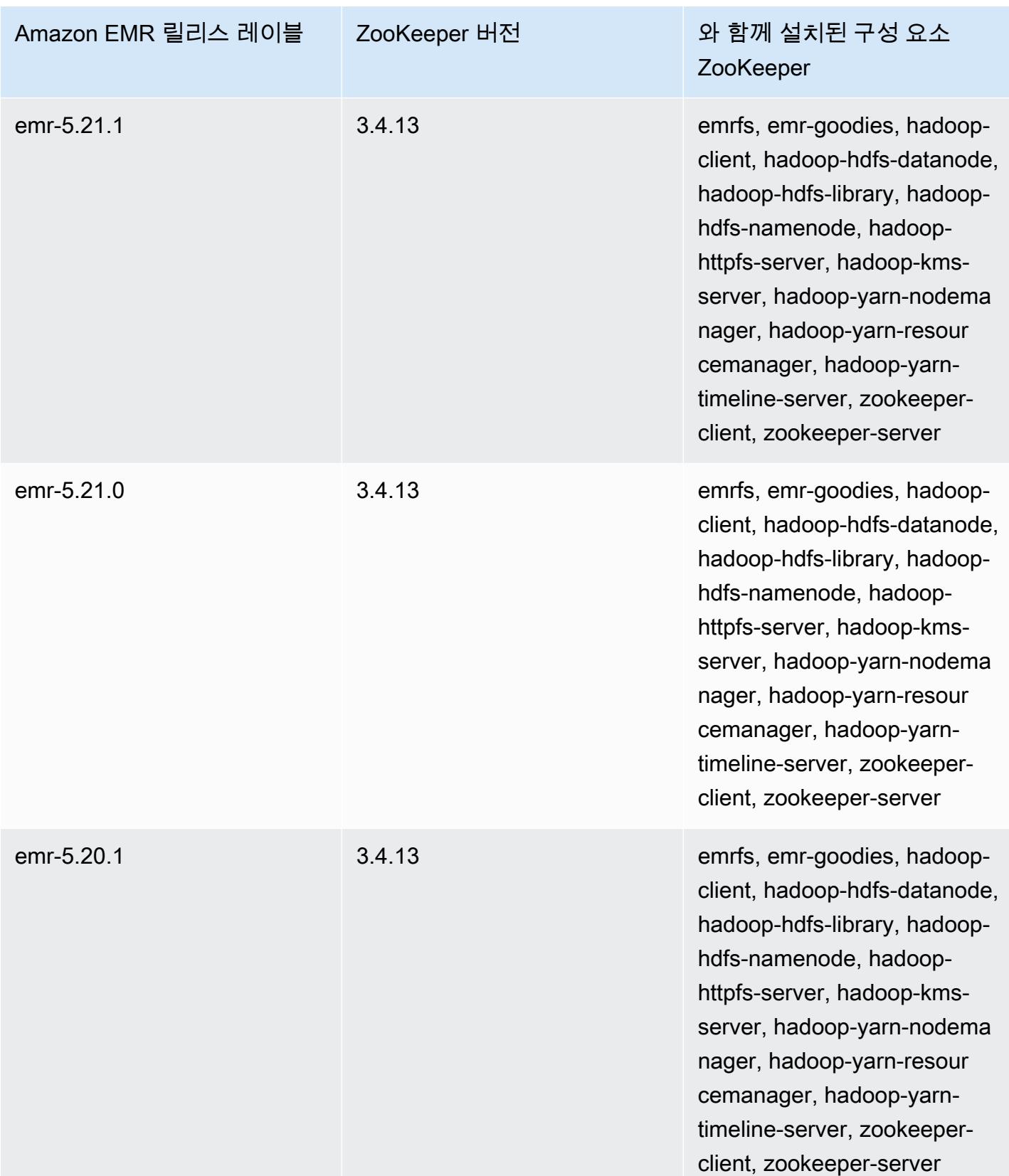

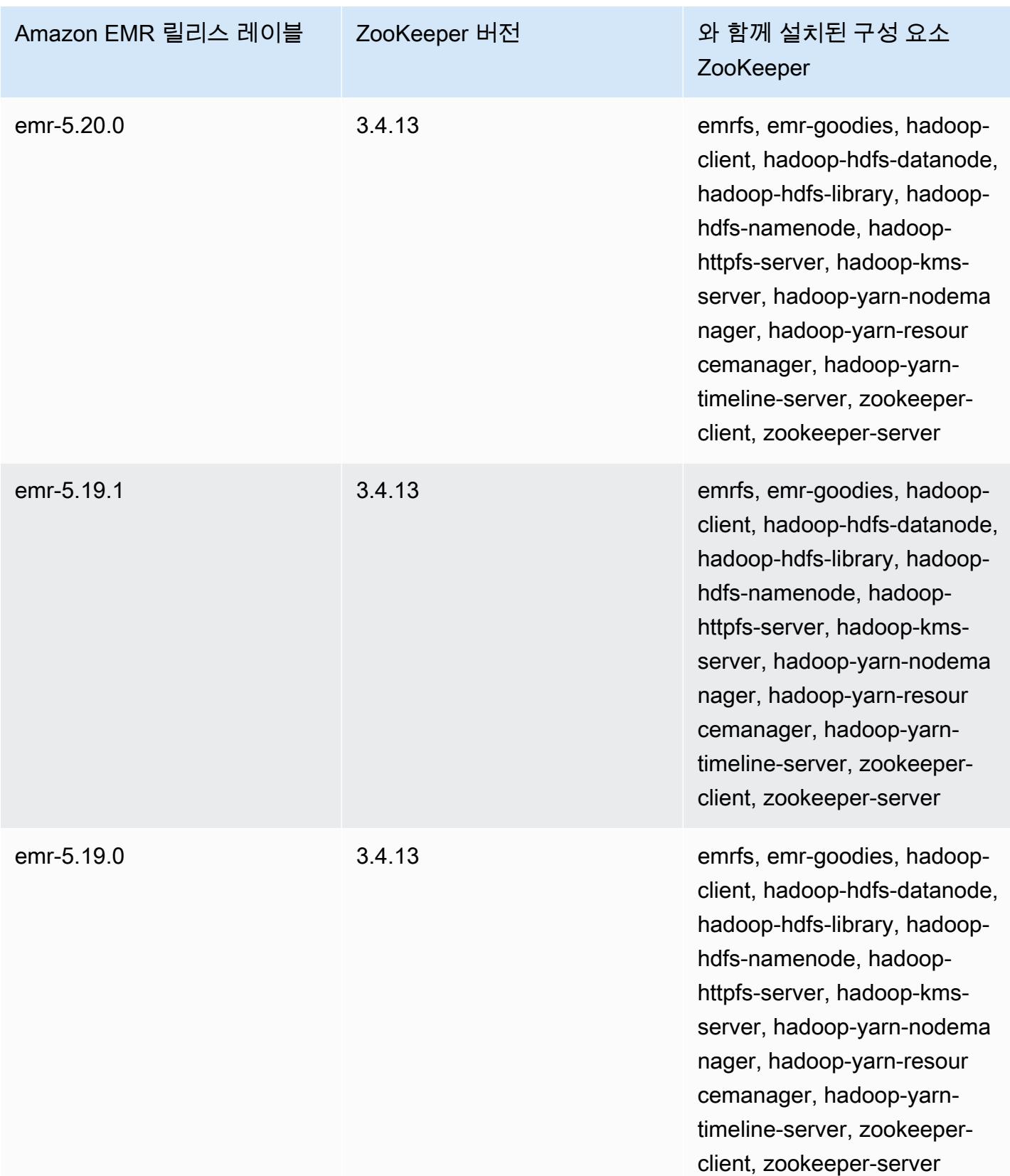

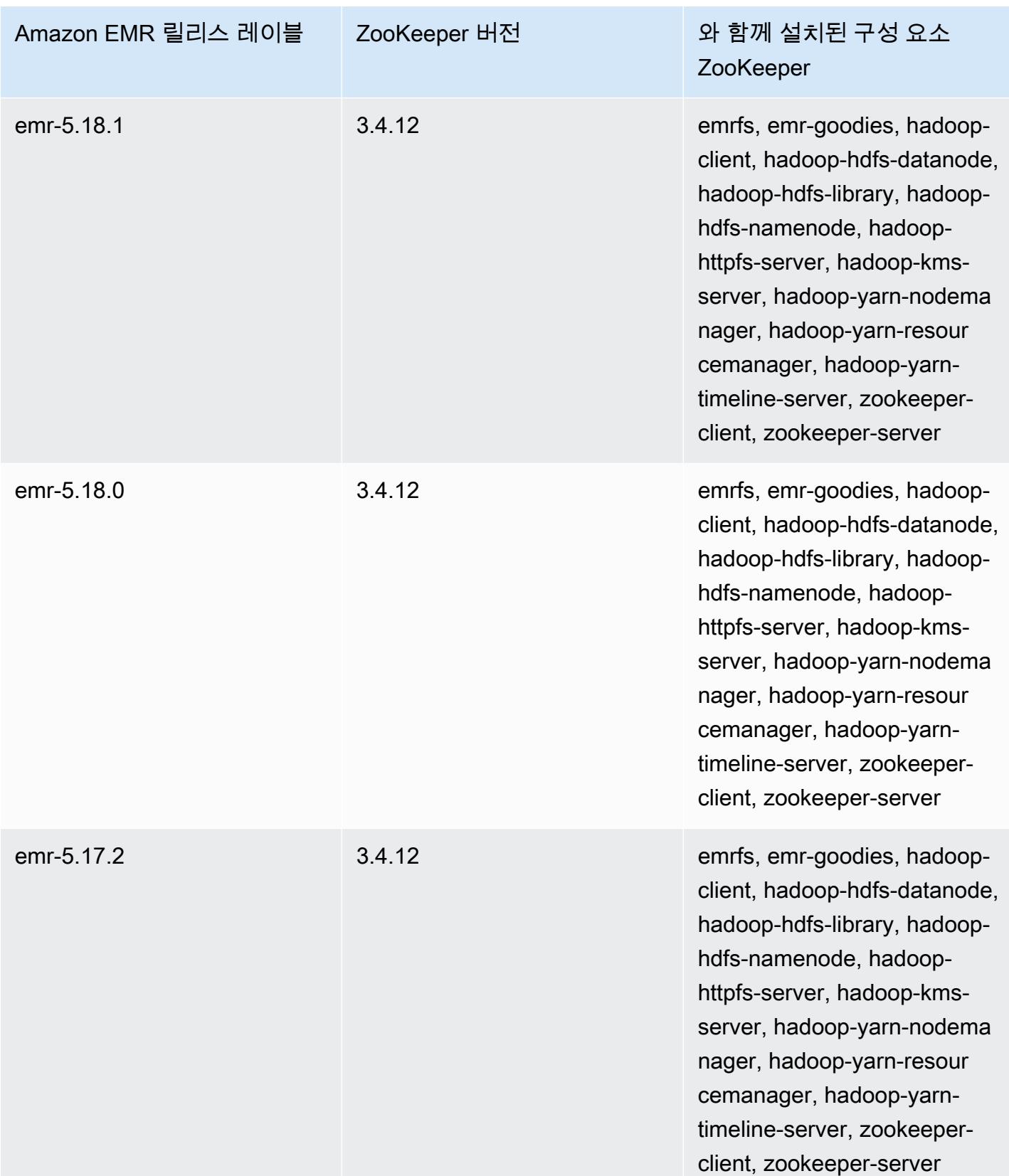

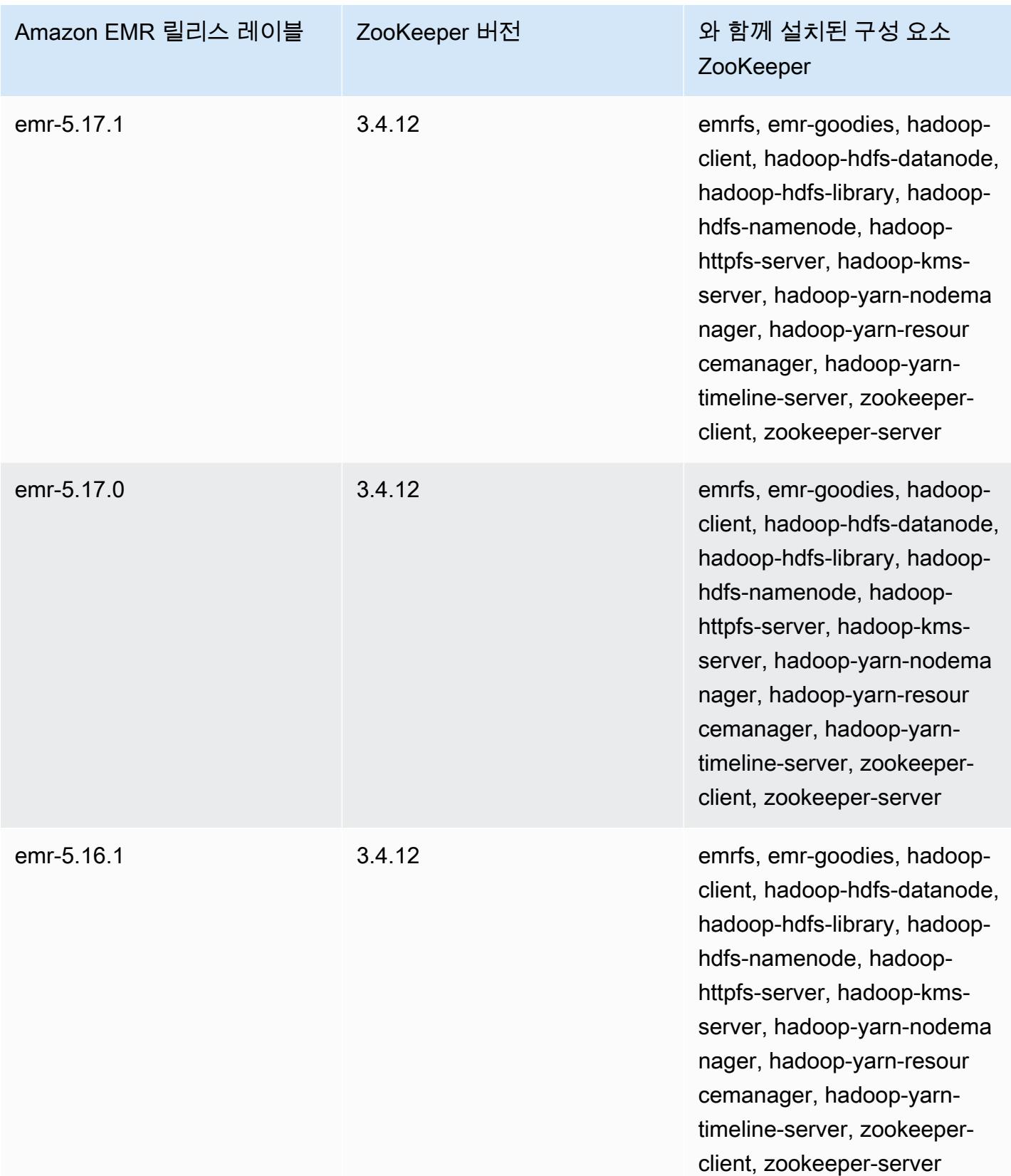

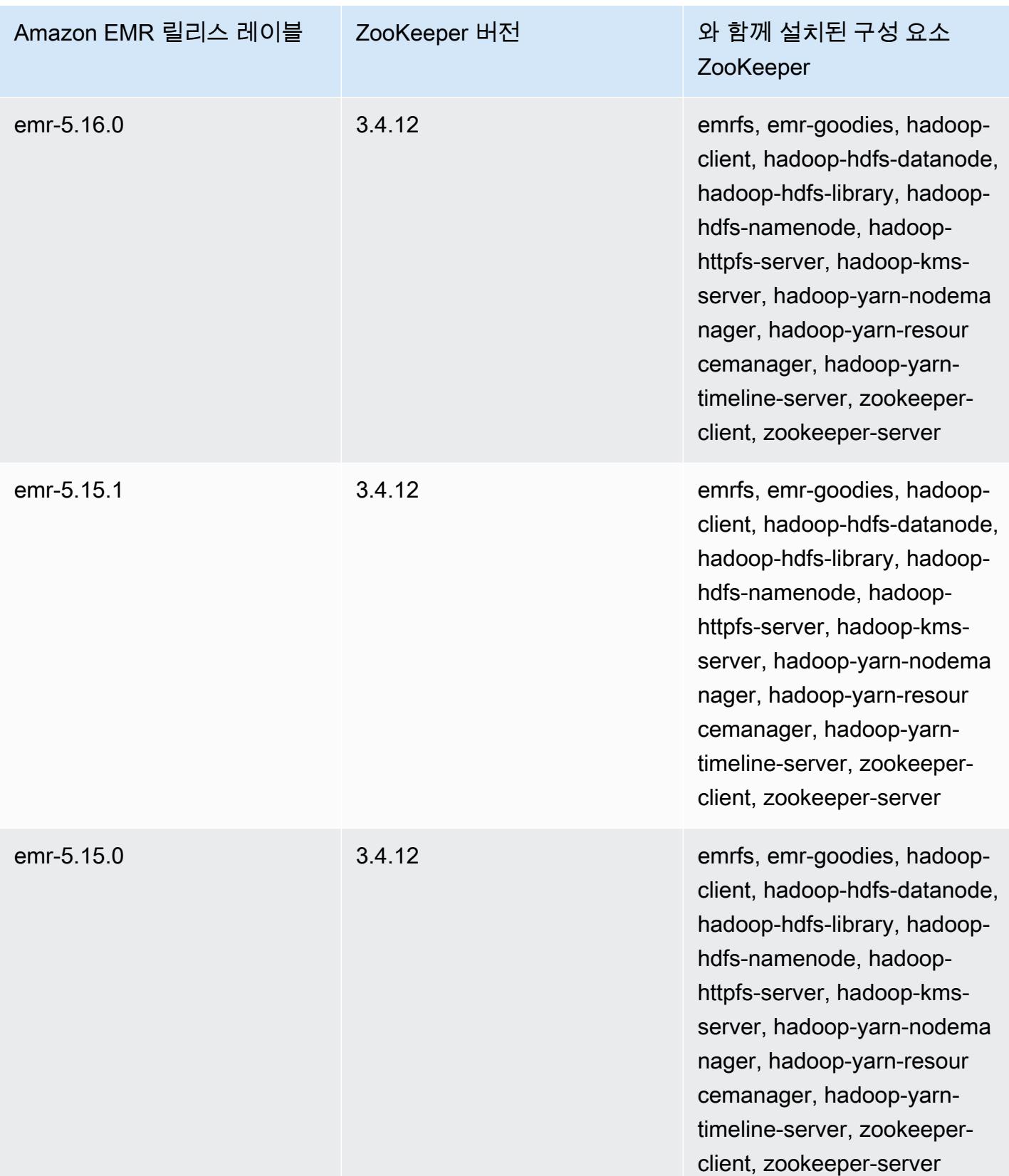

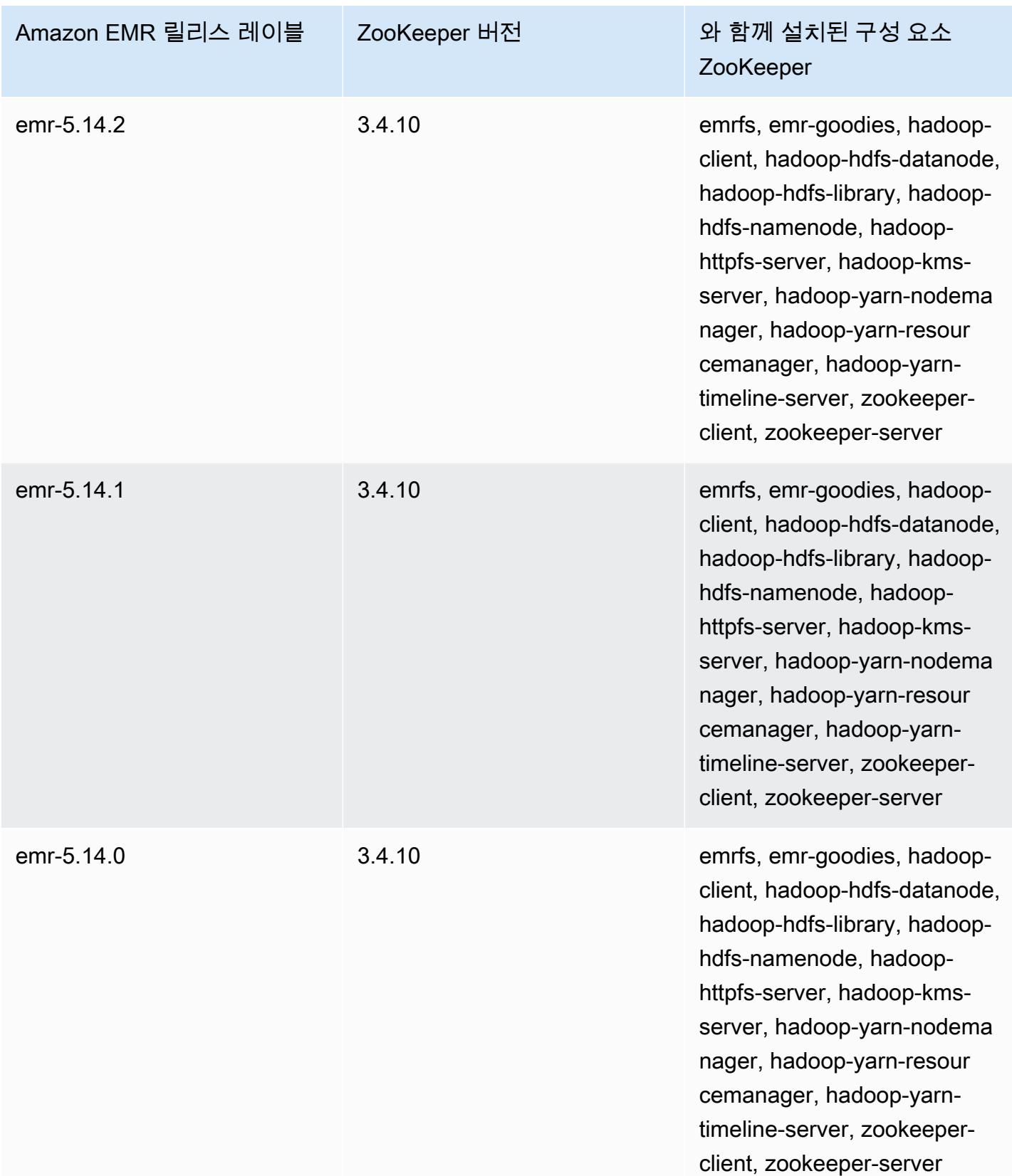

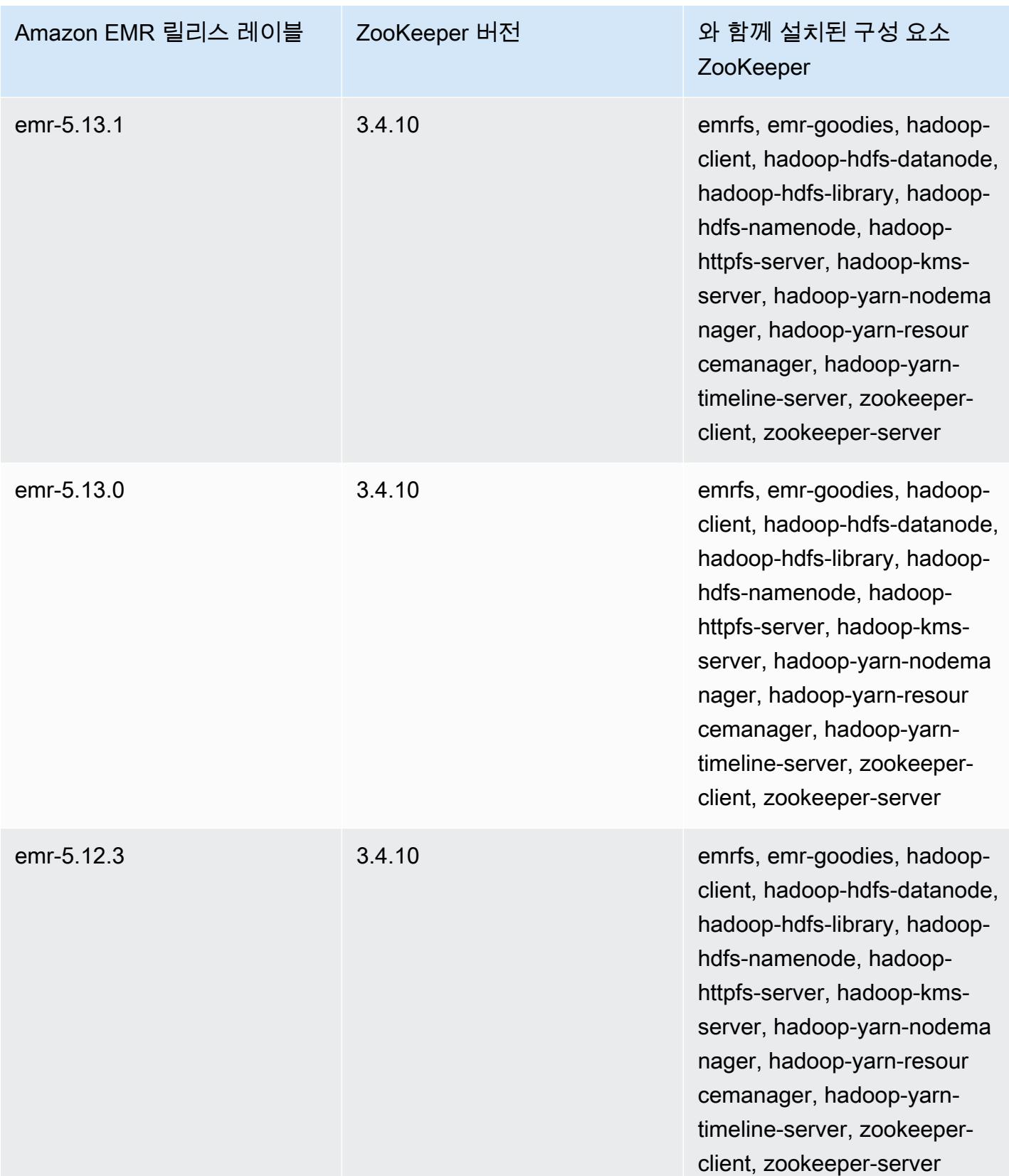

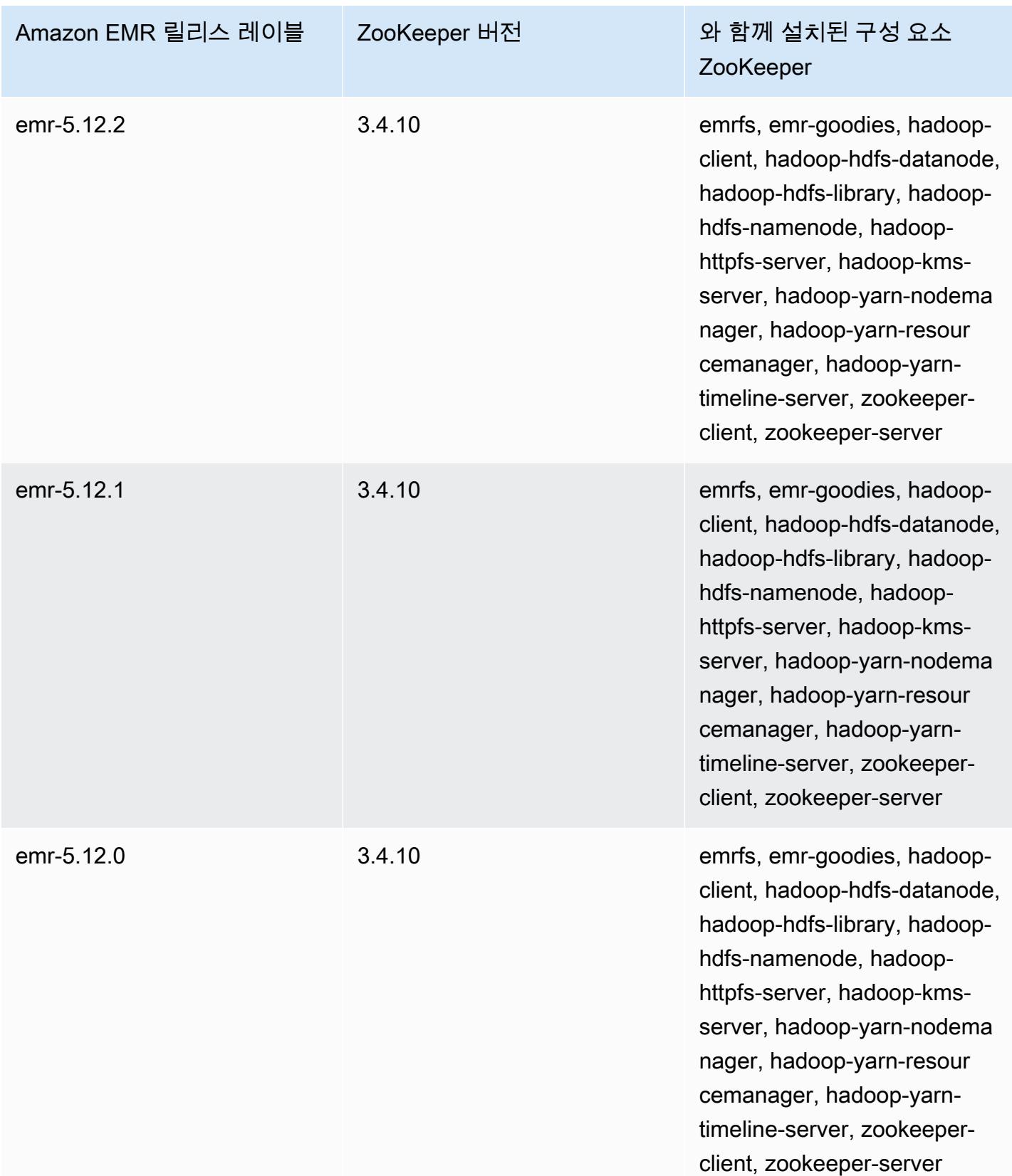

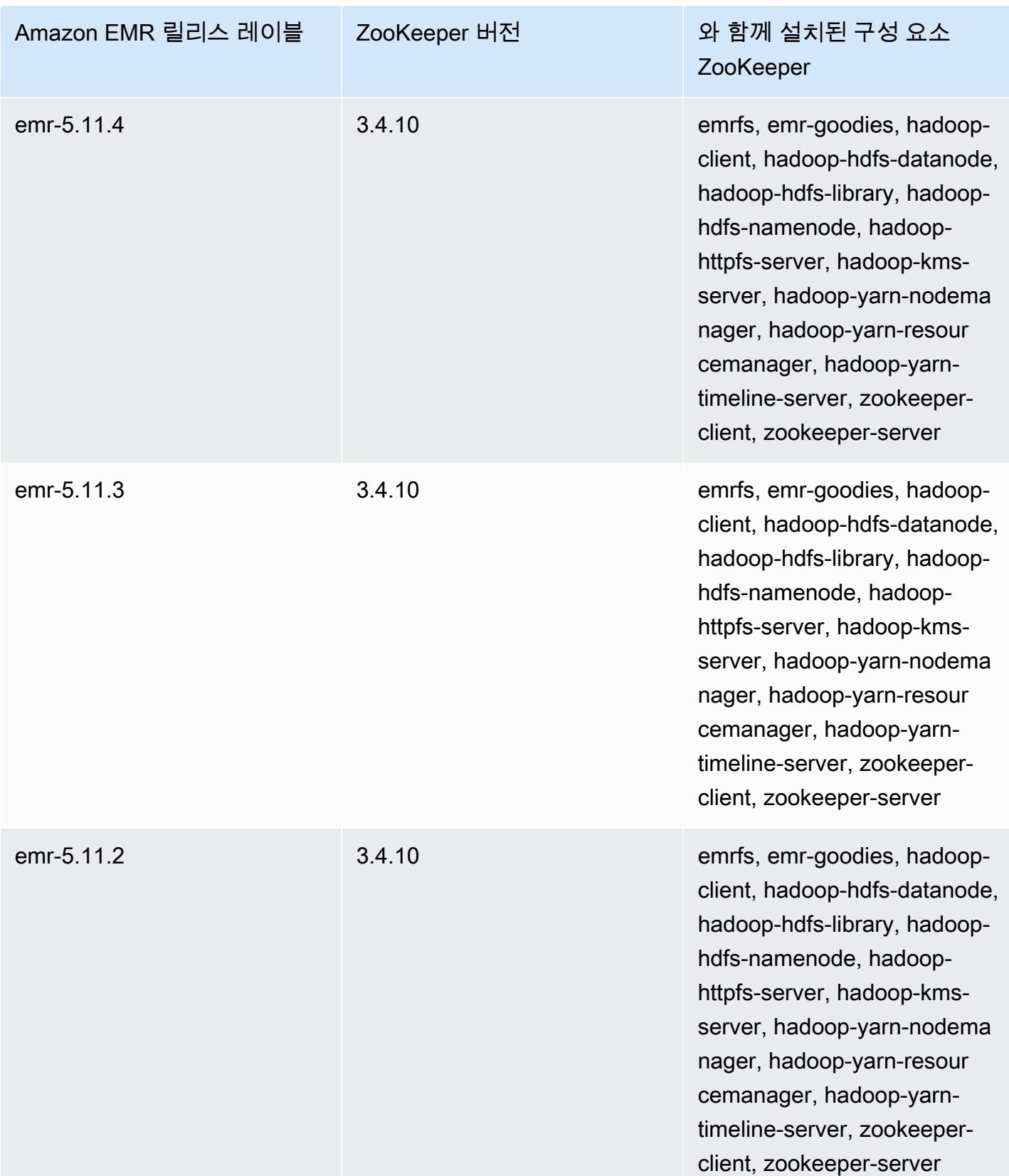

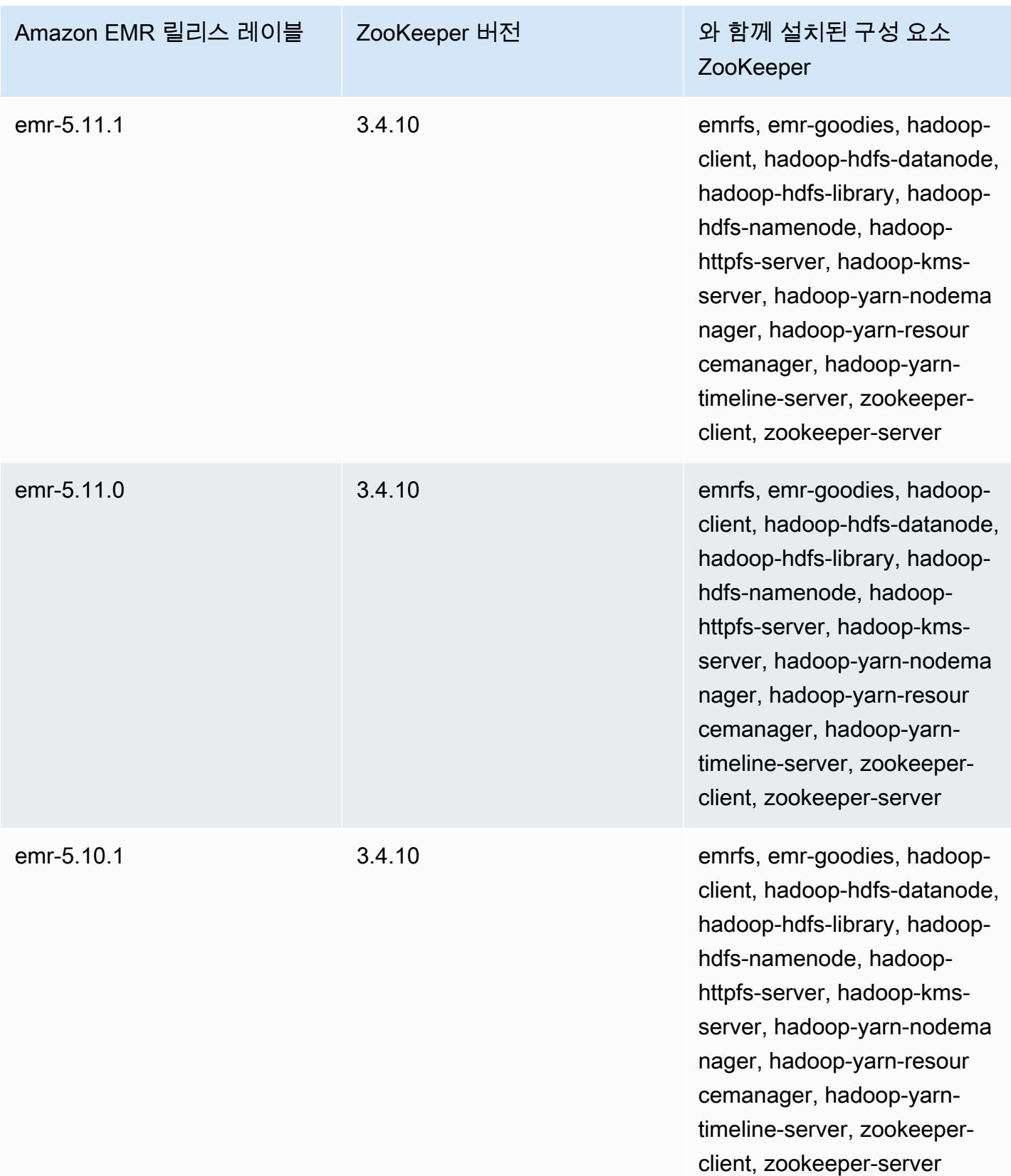

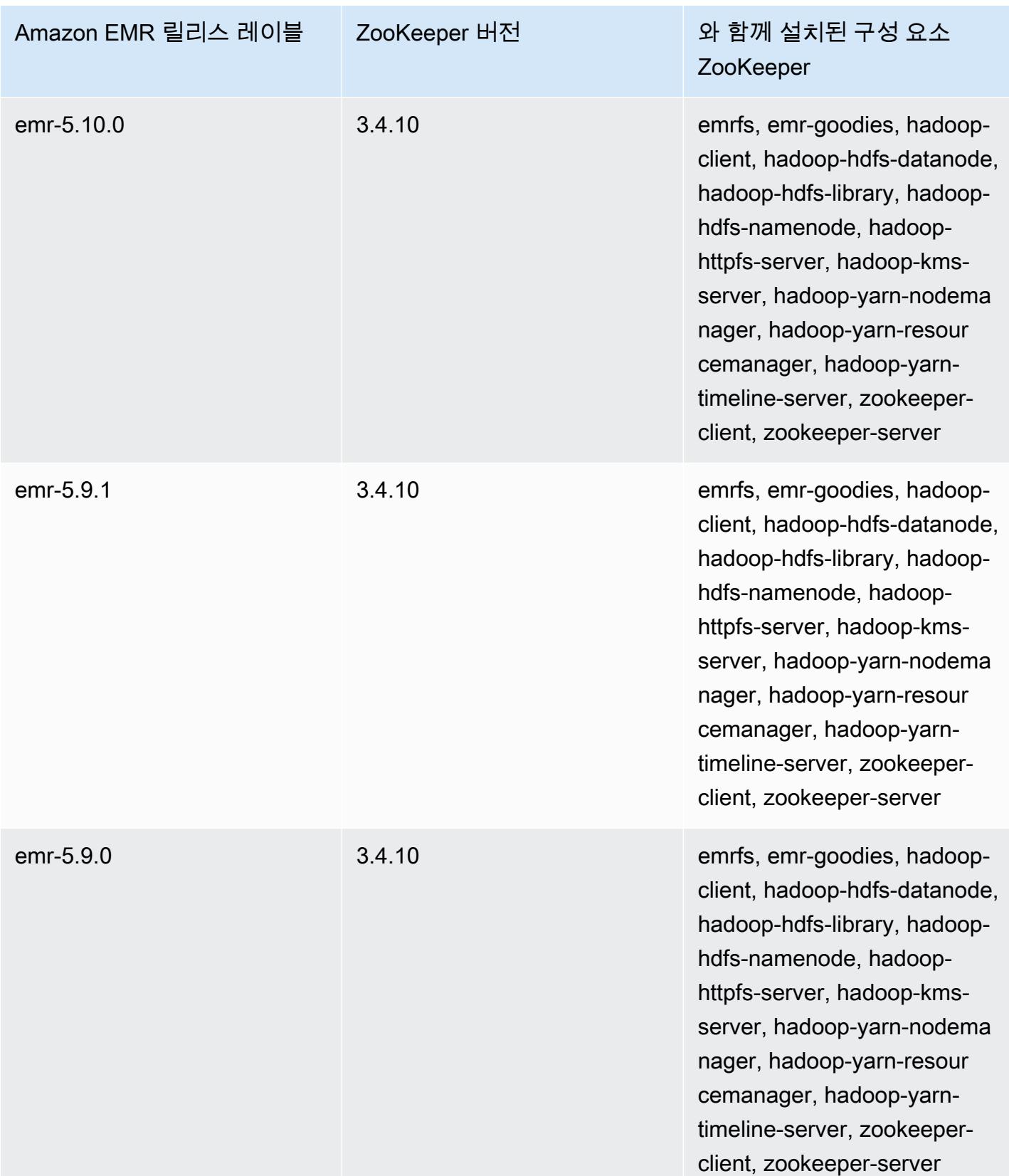

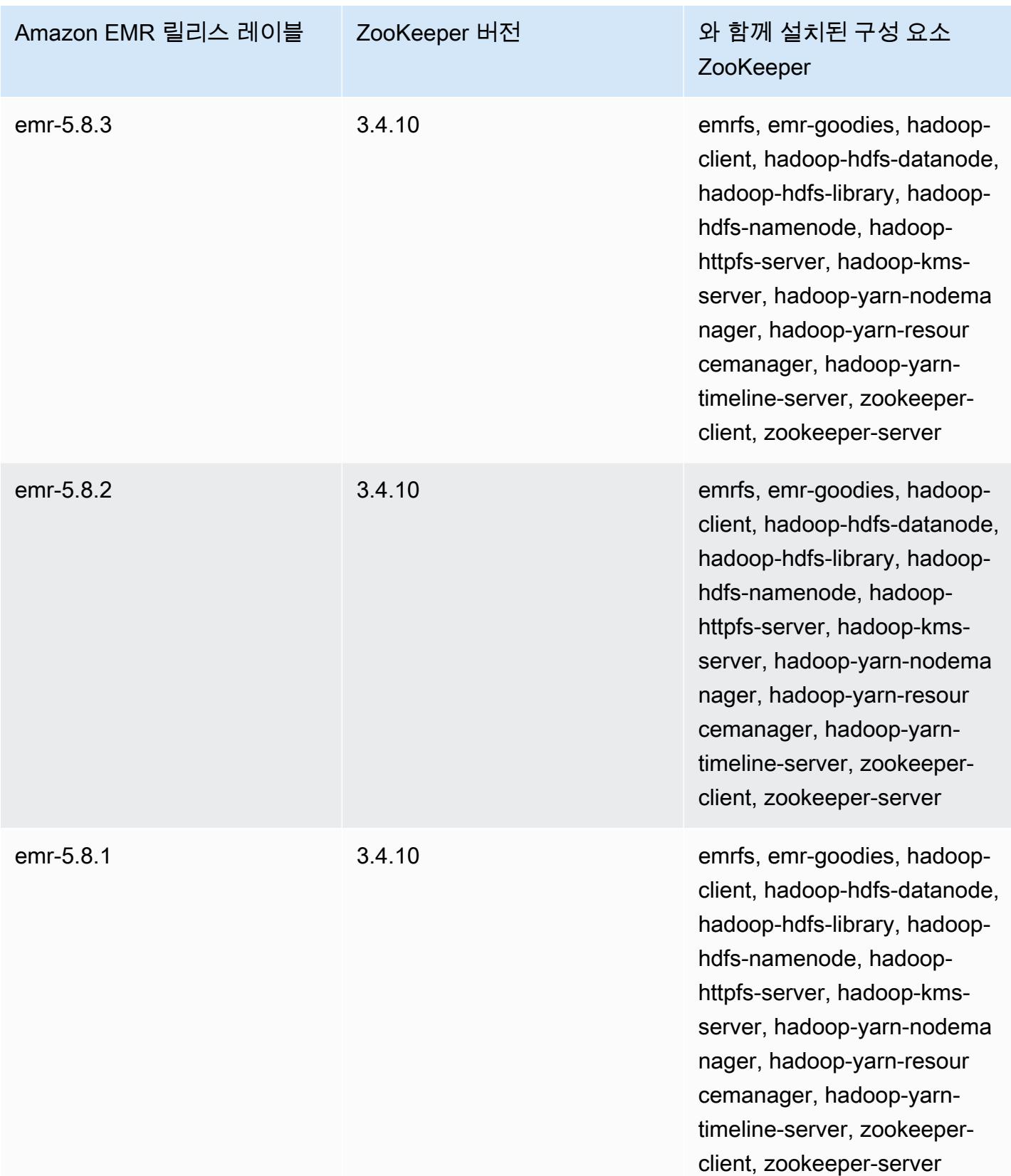

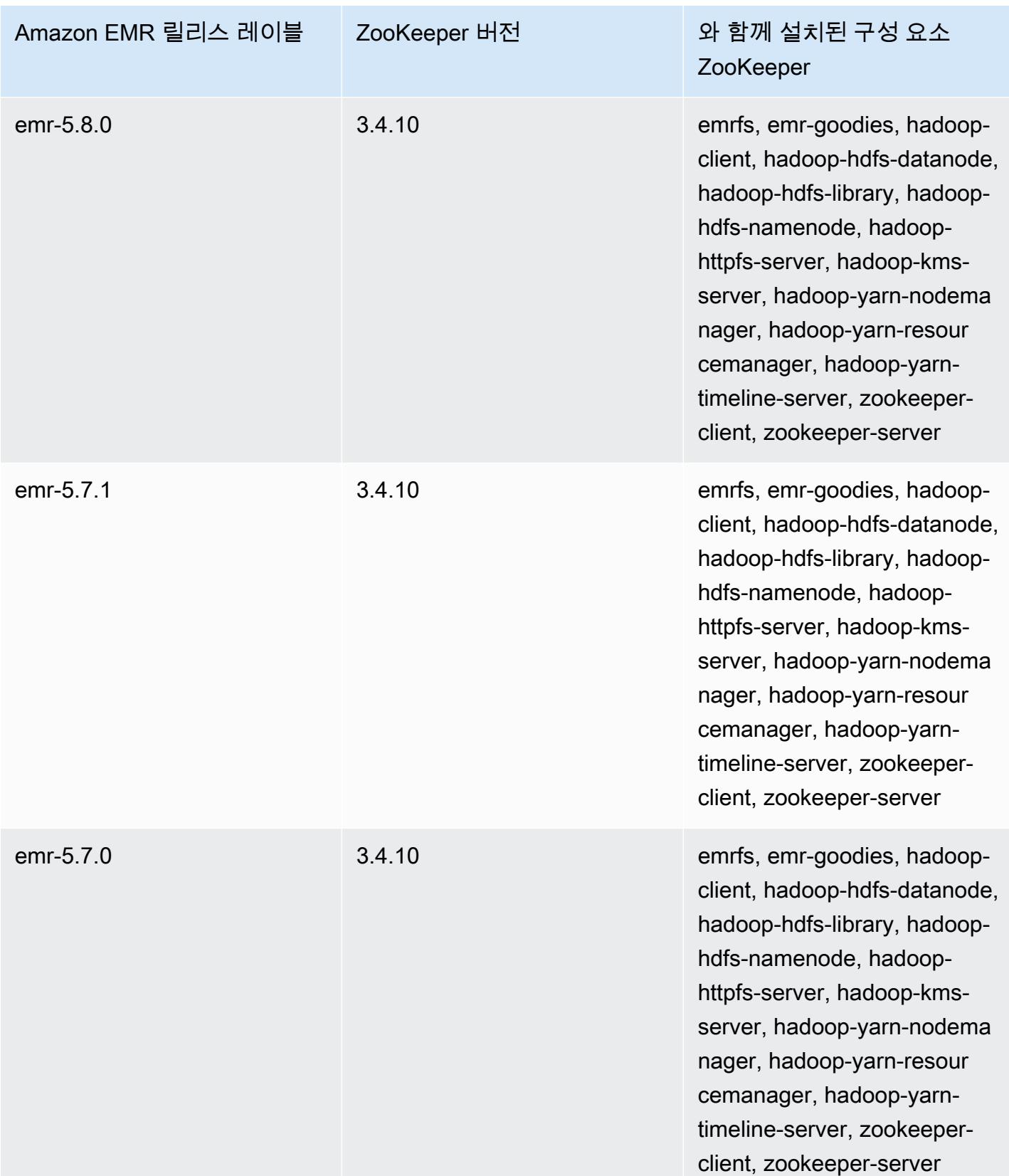

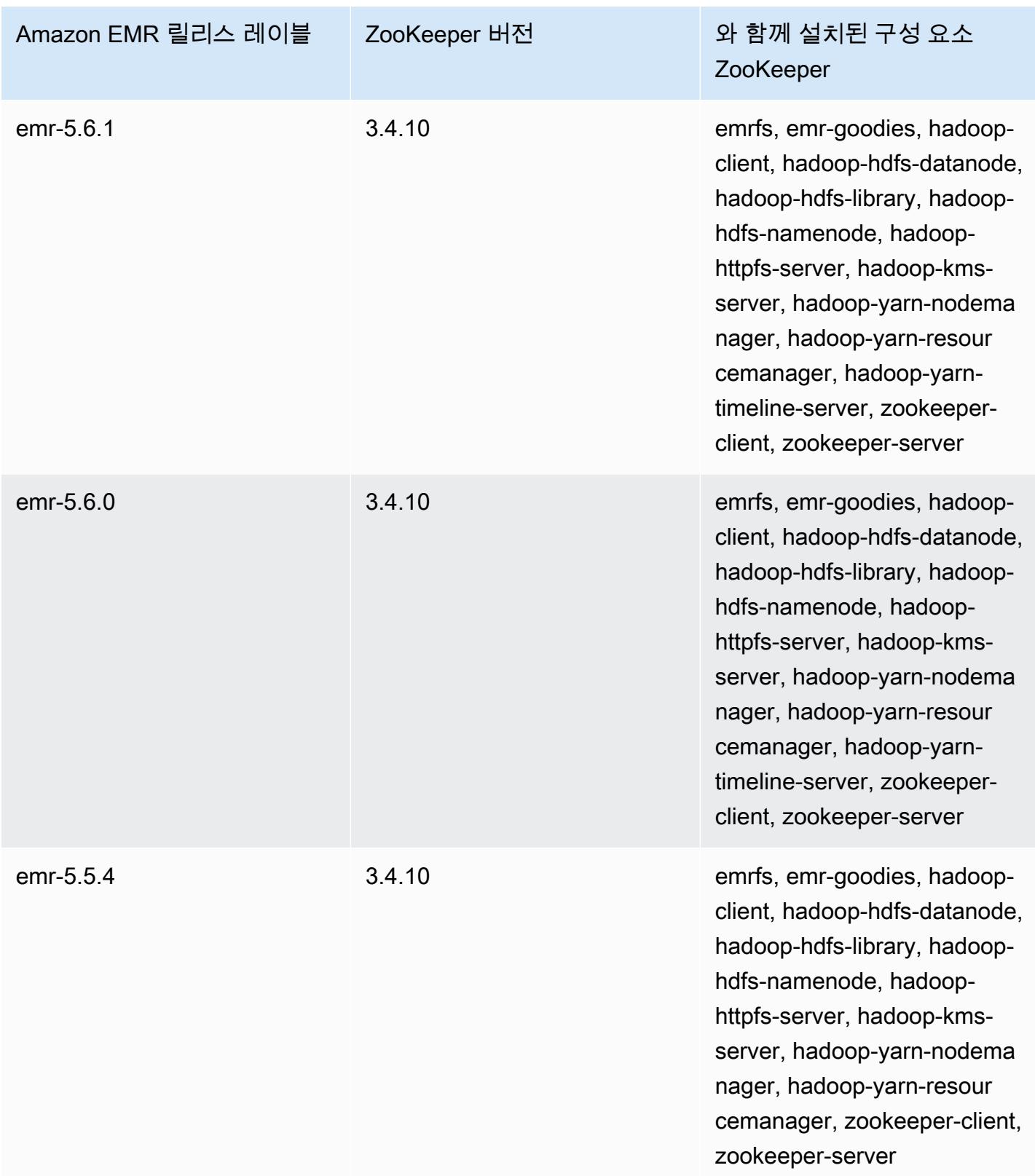

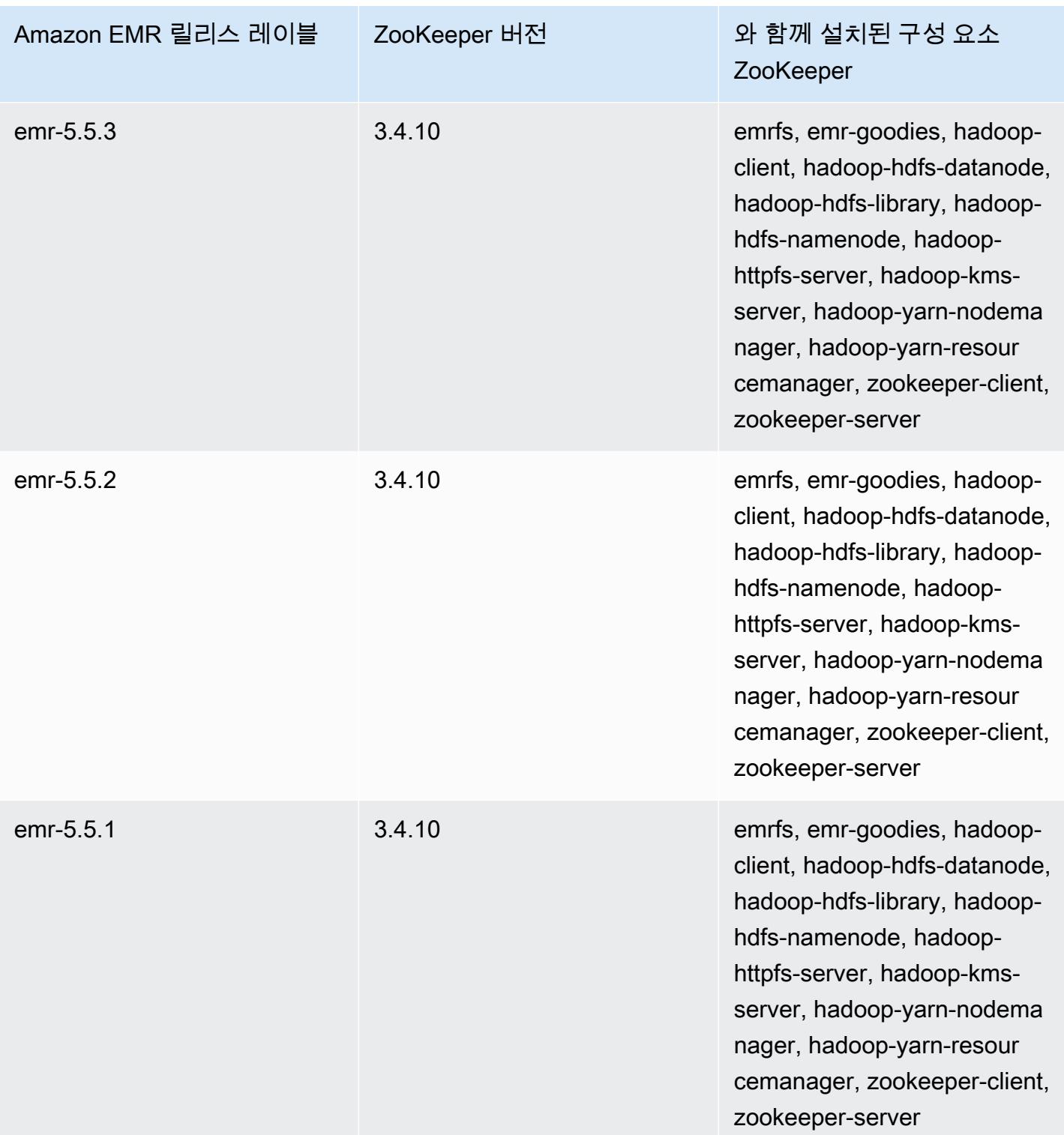

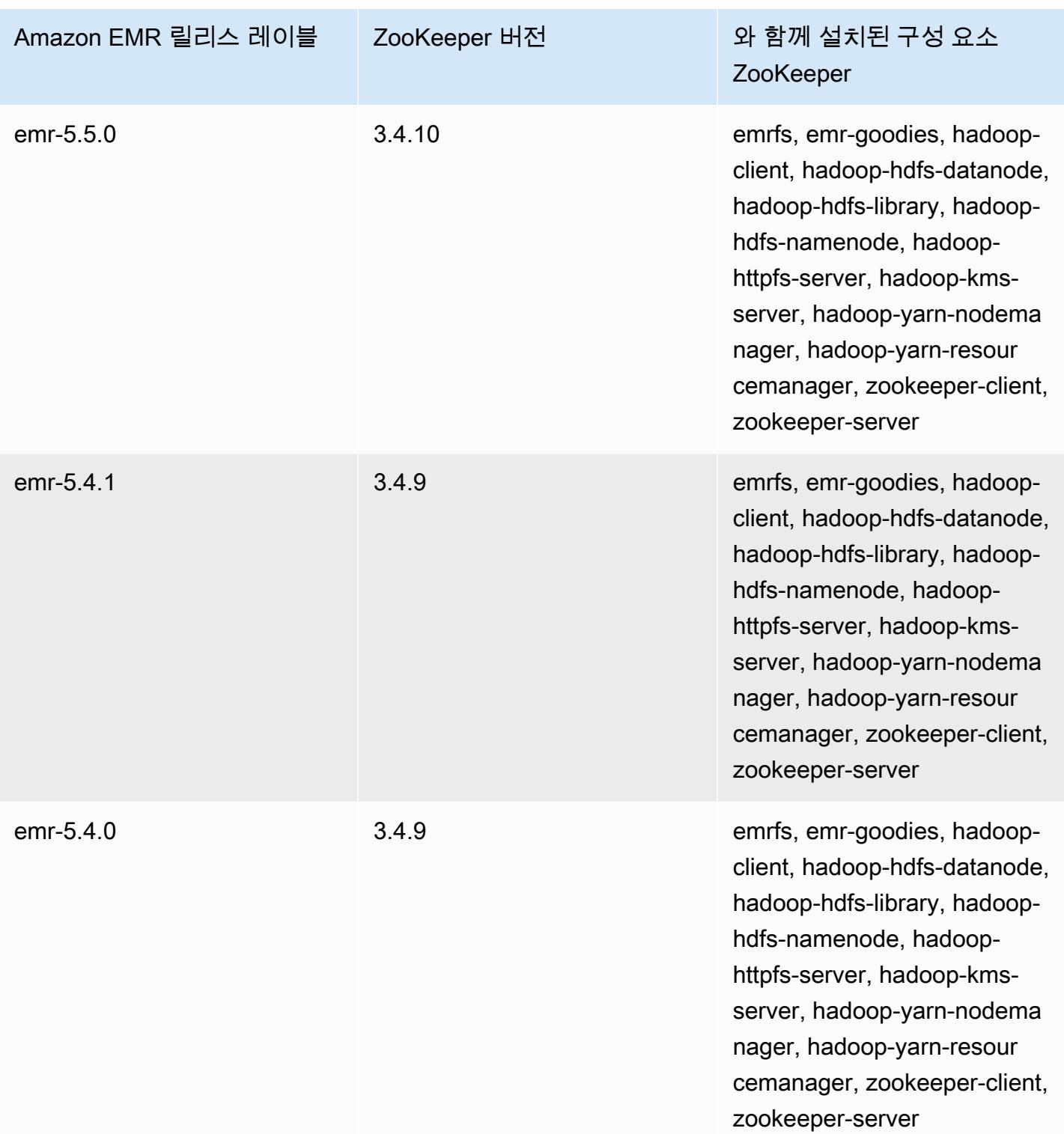

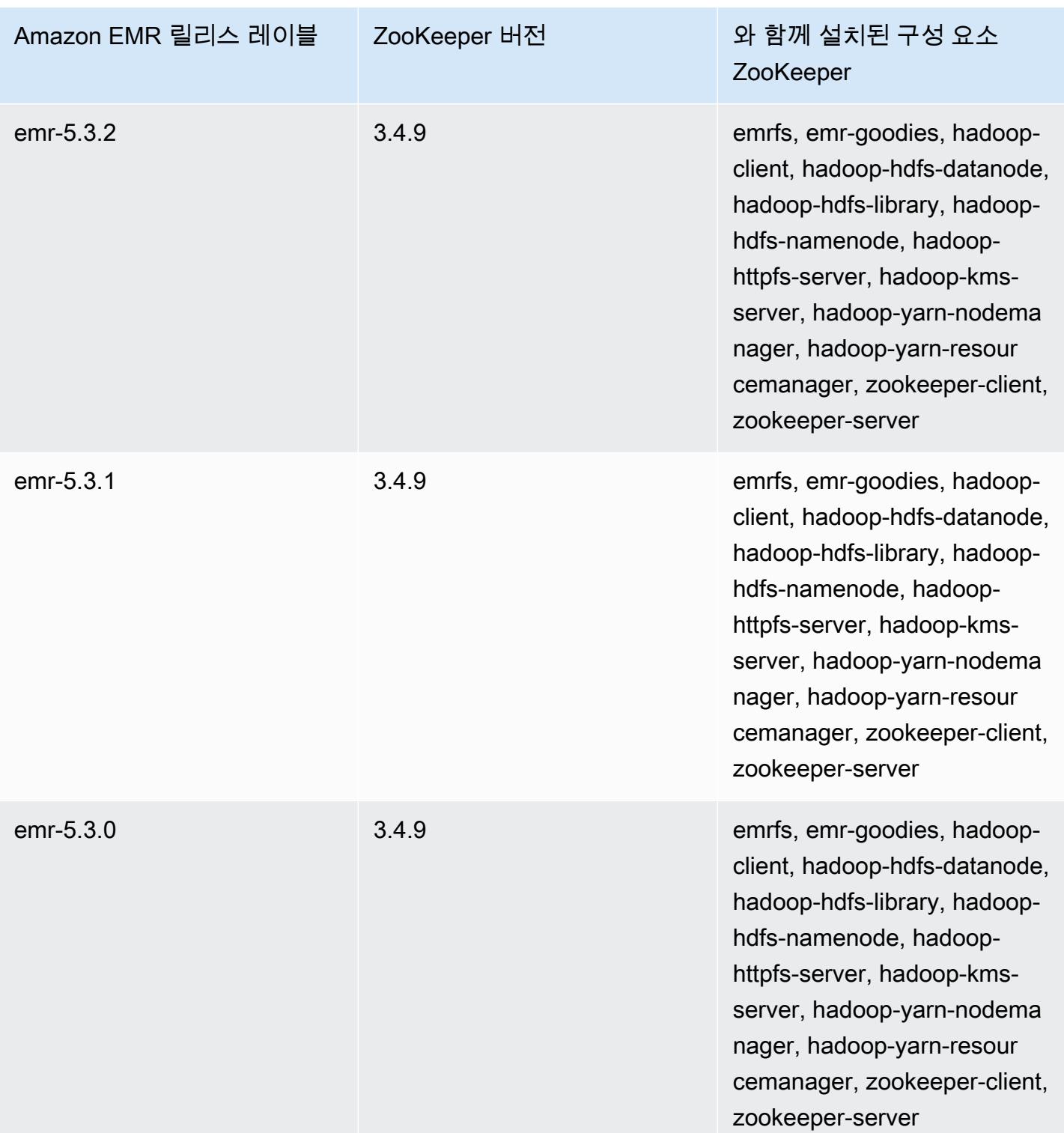

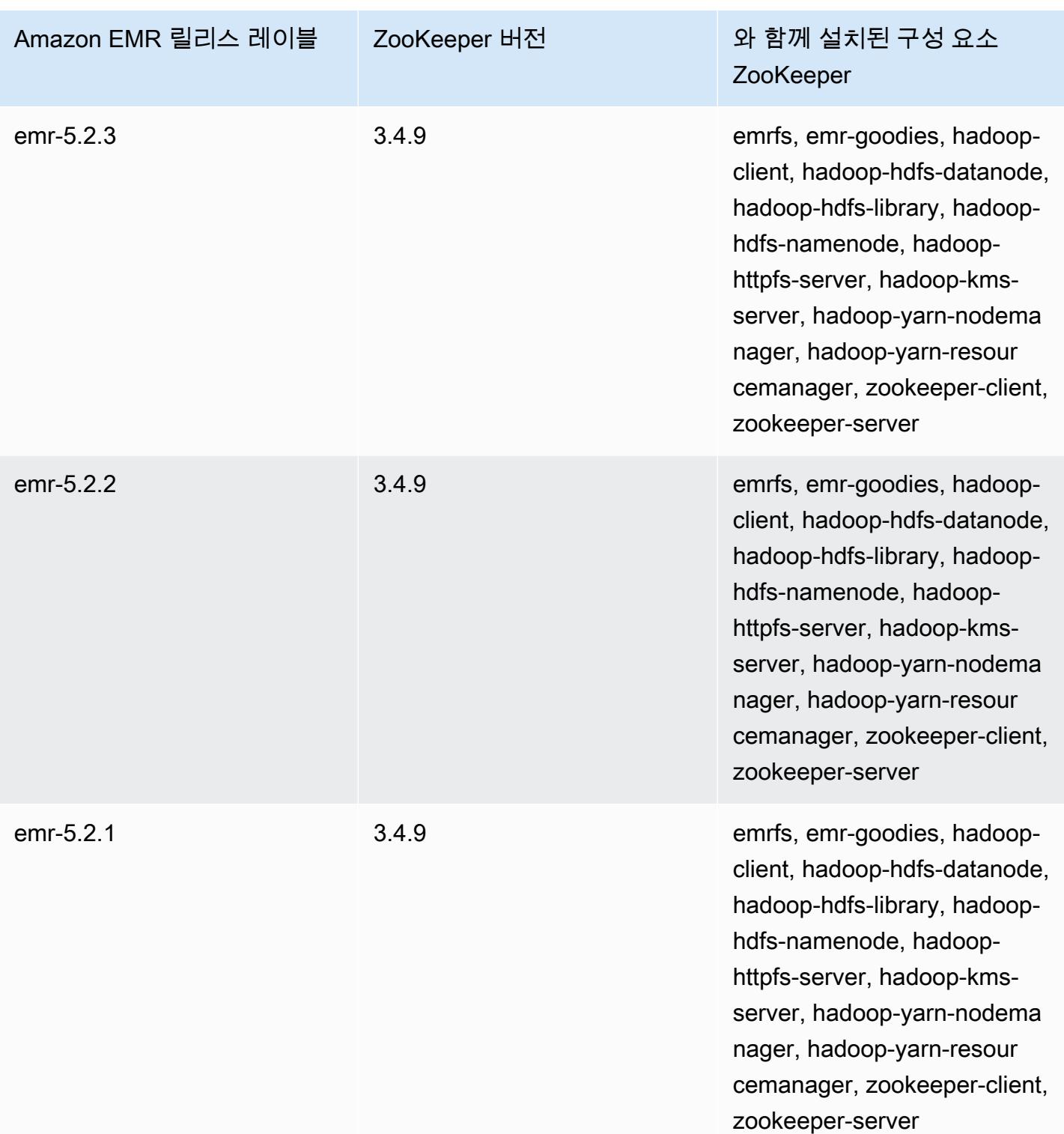

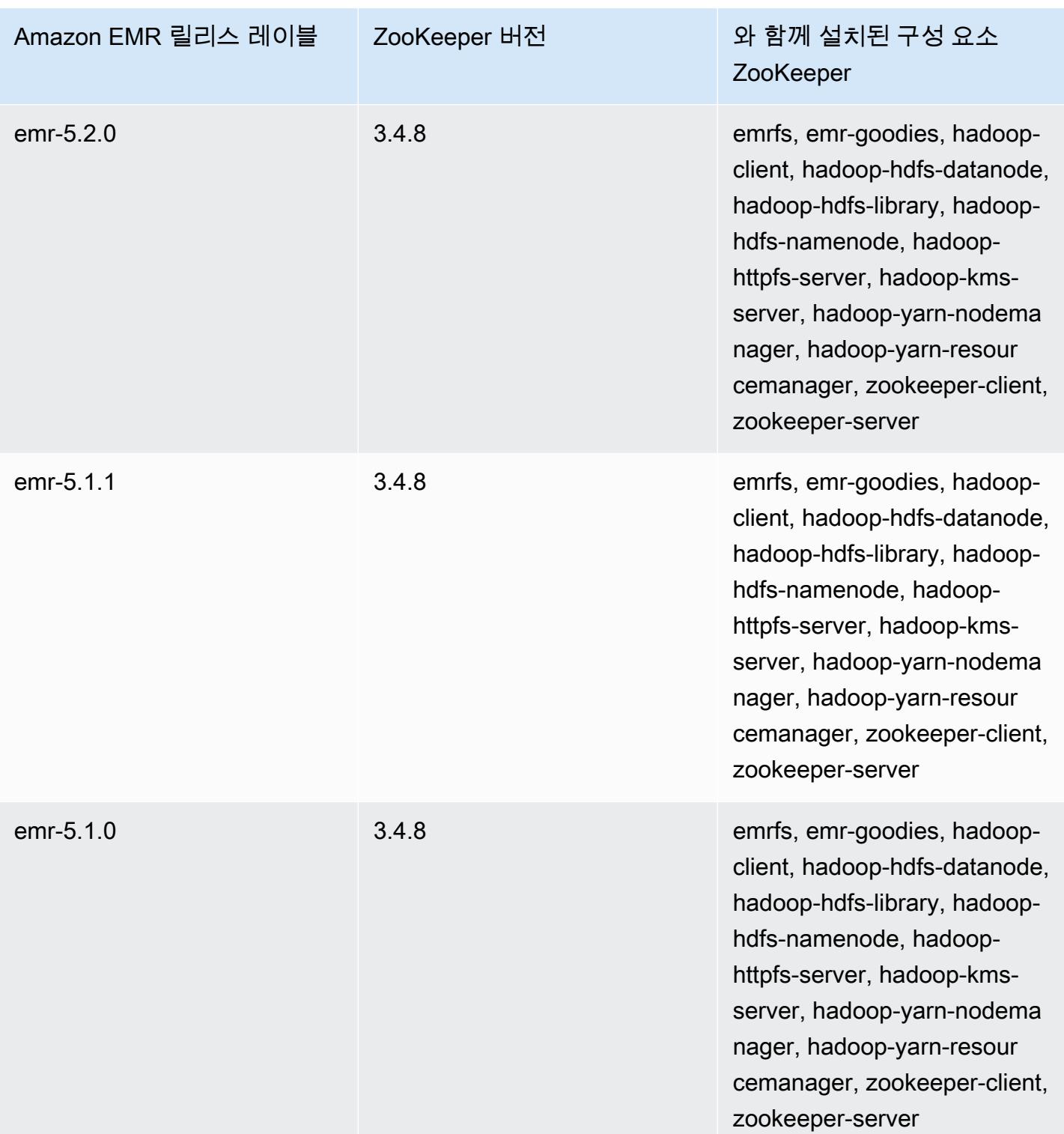

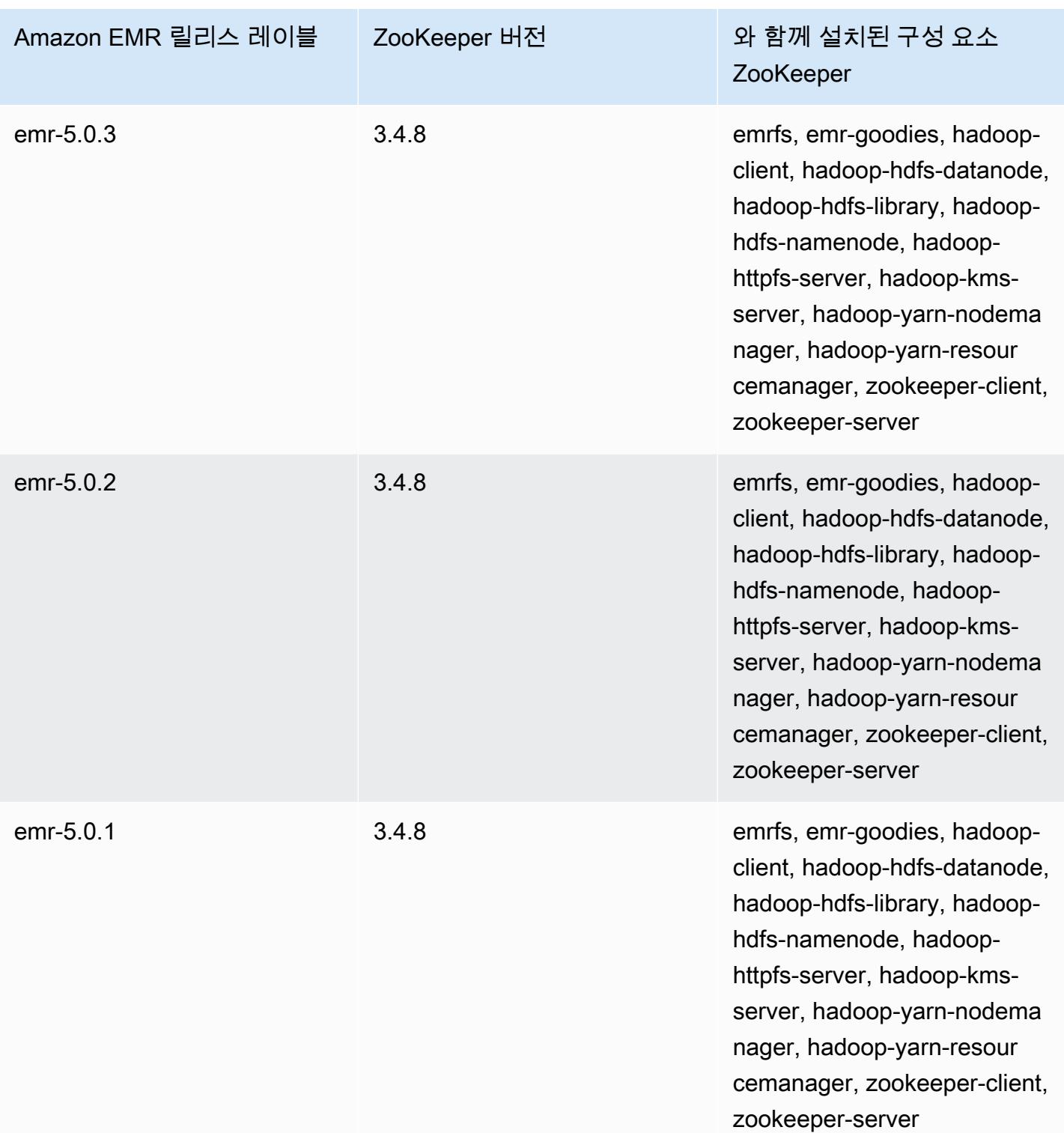

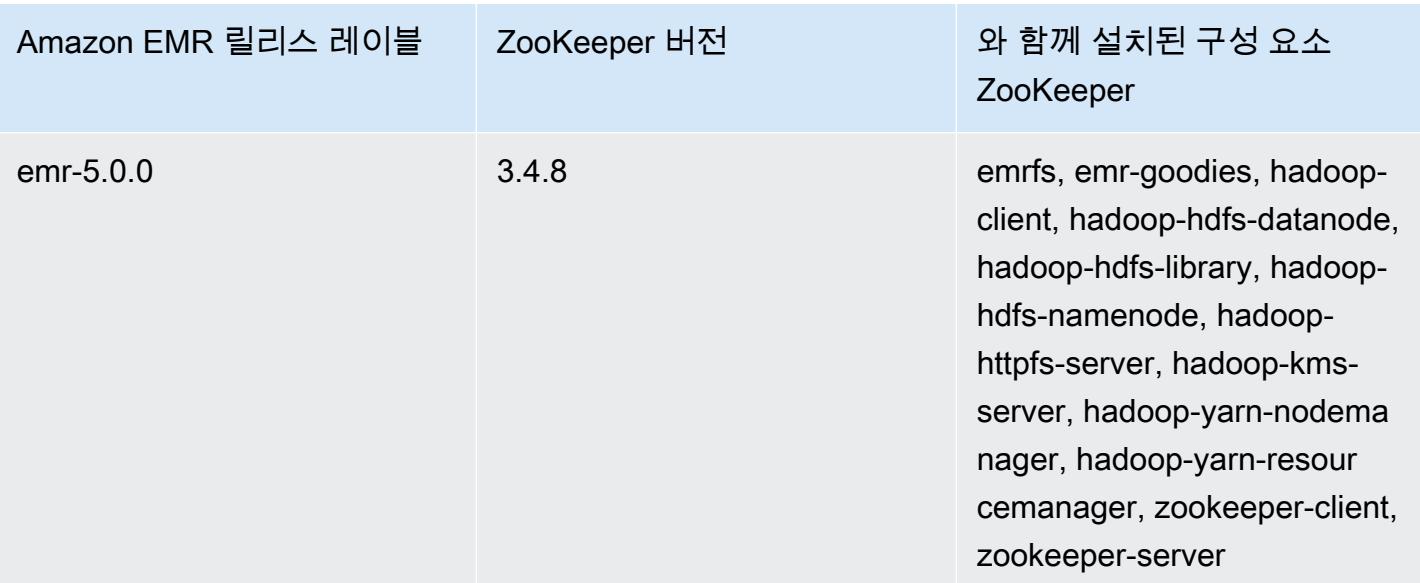

## 커넥터 및 유틸리티

Amazon EMR은 다른 AWS 서비스에 데이터 소스로 액세스할 수 있는 여러 커넥터와 유틸리티를 제공 합니다. 일반적으로 프로그램 내에서 이러한 서비스의 데이터에 액세스할 수 있습니다. 예를 들어 Hive 쿼리, Pig 스크립트 또는 MapReduce 애플리케이션에서 Kinesis 스트림을 지정한 다음 해당 데이터에 대해 작업을 수행할 수 있습니다.

주제

- [Amazon EMR을 사용하여 DynamoDB에서 테이블 내보내기, 가져오기, 쿼리 및 조인](#page-5255-0)
- [Kinesis](#page-5277-0)
- [S3 \(s3-dist-cp\) DistCp](#page-5288-0)
- [S3 DistCp 작업 실패 후 정리](#page-5297-0)

## <span id="page-5255-0"></span>Amazon EMR을 사용하여 DynamoDB에서 테이블 내보내기, 가져오 기, 쿼리 및 조인

## **a** Note

Amazon EMR-DynamoDB 커넥터는 오픈 소스로 제공됩니다. GitHub [자세한 내용은 https://](https://github.com/awslabs/emr-dynamodb-connector) [github.com/awslabs/ 을 참조하십시오. emr-dynamodb-connector](https://github.com/awslabs/emr-dynamodb-connector)

DynamoDB는 완전관리형 NoSQL 데이터베이스 서비스로서 원활한 확장성과 함께 빠르고 예측 가능 한 성능을 제공합니다. 개발자는 데이터베이스 테이블을 만들고 해당 요청 트래픽 또는 스토리지를 제 한 없이 확장할 수 있습니다. DynamoDB는 테이블의 데이터와 트래픽을 충분한 수의 서버로 자동 분산 하여 고객이 지정한 요청 용량과 저장된 데이터 규모를 처리하면서도 일관되고 빠른 성능을 발휘합니 다. 여기에 Amazon EMR 및 Hive를 사용하면 DynamoDB에 저장된 데이터와 같은 대용량 데이터도 빠 르고 효율적으로 처리할 수 있습니다. DynamoDB에 대한 자세한 내용은 [Amazon DynamoDB 개발자](https://docs.aws.amazon.com/amazondynamodb/latest/developerguide/)  [안내서](https://docs.aws.amazon.com/amazondynamodb/latest/developerguide/)를 참조하세요.

Apache Hive는 사용이 쉬우면서 SQL과 유사한 쿼리 언어(HiveQL)로 map reduce 클러스터에 대해 쿼 리를 실행할 때 사용하는 소프트웨어 계층입니다. 이 소프트웨어는 하둡 아키텍처를 기반으로 실행됩 니다. Hive 및 HiveQL에 대한 자세한 내용은 [HiveQL language manual을](https://cwiki.apache.org/confluence/display/Hive/LanguageManual) 참조하세요. Hive 및 Amazon EMR에 대한 자세한 내용은 [Apache Hive](#page-4132-0) 섹션을 참조하세요.
DynamoDB 연결 기능이 포함된 사용자 지정 버전의 Hive와 함께 Amazon EMR 사용하여 DynamoDB 에 저장된 데이터에 대해 다음 작업을 수행할 수 있습니다.

- DynamoDB 데이터를 Hadoop 분산 파일 시스템(HDFS)에 로드한 후 Amazon EMR 클러스터에 대한 입력으로 사용.
- 유사 SQL 문(HiveQL)을 사용하여 실시간 DynamoDB 데이터 쿼리.
- DynamoDB에 저장된 데이터 조인 및 내보내기 또는 조인된 데이터 쿼리.
- DynamoDB에 저장된 데이터를 Amazon S3로 내보내기.
- Amazon S3에서 DynamoDB로 데이터 가져오기.

**a** Note

Amazon EMR-DynamoDB 커넥터는 [Kerberos 인증을](https://docs.aws.amazon.com/emr/latest/ManagementGuide/emr-kerberos.html) 사용하도록 구성된 클러스터를 지원하 지 않습니다.

다음 각 작업을 수행하려면 먼저 Amazon EMR 클러스터를 시작하고 DynamoDB에서 데이터 위치를 지정한 다음, Hive 명령을 실행하여 DynamoDB에 저장된 데이터를 조작합니다.

Amazon EMR 클러스터를 시작하는 방법에는 여러 가지가 있습니다. Amazon EMR 콘솔, 명령줄 인터 페이스 (CLI) 를 사용하거나 SDK AWS 또는 Amazon EMR API를 사용하여 클러스터를 프로그래밍할 수 있습니다. 그 밖에 Hive 클러스터를 대화식으로 실행할지, 아니면 스크립트에서 실행할지 선택할 수 도 있습니다. 이 섹션에서는 Amazon EMR 콘솔과 CLI를 사용하여 대화형 Hive 클러스터를 시작하는 방법에 대해 살펴보겠습니다.

대화식 Hive 사용은 쿼리 성능을 테스트하고 애플리케이션을 조정하는 데 효과적인 방법입니다. 정기 적으로 실행할 Hive 명령 세트를 설정한 후 Amazon EMR에서 자동으로 실행할 수 있는 Hive 스크립트 를 생성할 수 있습니다.

### **A** Warning

DynamoDB 테이블에서 Amazon EMR 읽기 또는 쓰기 작업은 구성된 프로비저닝된 처리 량을 소모하여 프로비저닝된 처리량 예외의 발생 주기가 늘어날 가능성이 큽니다. 그래서 Amazon EMR은 대용량 요청을 대비해 지수 백오프 알고리즘을 통한 재시도를 구현함으로 써 DynamoDB 테이블에 대한 요청 로드를 관리합니다. Amazon EMR 작업을 다른 트래픽 과 동시에 실행하면 할당된 프로비저닝된 처리량 수준을 초과할 수 있습니다. Amazon에서 ThrottleRequests메트릭을 확인하여 이를 모니터링할 수 CloudWatch 있습니다. 요청 로드가 너무 높으면 클러스터를 다시 시작한 후 [읽기 비율 설정](#page-5275-0) 또는 [쓰기 비율 설정을](#page-5275-1) 더 낮은 값으로 설정하여 Amazon EMR 작업을 조절할 수 있습니다. DynamoDB 처리량 설정에 대한 자세한 내용은 [프로비저닝된 처리량을](https://docs.aws.amazon.com/amazondynamodb/latest/developerguide/WorkingWithDDTables.html#ProvisionedThroughput) 참조하세요.

테이블이 [온디맨드 모드로](https://docs.aws.amazon.com/amazondynamodb/latest/developerguide/HowItWorks.ReadWriteCapacityMode.html#HowItWorks.OnDemand) 구성된 경우 내보내기 또는 가져오기 작업을 실행하기 전에 테이블 을 프로비저닝된 모드로 다시 변경해야 합니다. DynamoDB 테이블에서 사용할 리소스를 계산 하려면 파이프라인에 처리량 비율이 필요합니다. 온디맨드 모드는 프로비저닝된 처리량을 제 거합니다. 처리 용량을 프로비저닝하려면 Amazon CloudWatch Events 지표를 사용하여 테이 블에서 사용한 총 처리량을 평가할 수 있습니다.

주제

- [Hive 테이블을 설정하여 Hive 명령 실행](#page-5257-0)
- [DynamoDB에서 데이터 내보내기, 가져오기 및 쿼리를 위한 Hive 명령 예제](#page-5265-0)
- [DynamoDB에서 Amazon EMR 작업 성능 최적화](#page-5274-0)

# <span id="page-5257-0"></span>Hive 테이블을 설정하여 Hive 명령 실행

데이터 웨어하우스 애플리케이션인 Apache Hive는 유사 SQL 언어를 사용하여 Amazon EMR 클 러스터에 포함된 데이터를 쿼리하는 데 사용할 수 있습니다. Hive에 대한 자세한 내용은 [http://](http://hive.apache.org/) [hive.apache.org/를](http://hive.apache.org/) 참조하십시오.

다음 절차에서는 이미 클러스터를 생성하고 Amazon EC2 키 페어를 지정했다고 가정합니다. 클러스 터 생성을 시작하는 방법에 대한 자세한 내용은 Amazon EMR 관리 안내서에서 [Amazon EMR 시작하](https://docs.aws.amazon.com/emr/latest/ManagementGuide/emr-gs) [기](https://docs.aws.amazon.com/emr/latest/ManagementGuide/emr-gs)를 참조하세요.

사용하도록 Hive를 구성하십시오. MapReduce

DynamoDB 테이블을 쿼리하기 위해 Amazon EMR에서 Hive를 사용하는 경우 Hive에 기본 실행 엔진 인 Tez가 사용된다면 오류가 발생할 수 있습니다. 따라서 이 섹션에 설명된 대로 DynamoDB와 통합되 는 Hive로 클러스터를 생성할 때는 Hive가 사용하도록 설정하는 구성 분류를 사용하는 것이 좋습니다. MapReduce 자세한 정보는 [애플리케이션 구성을](#page-2965-0) 참조하세요.

다음 스니펫은 Hive의 실행 엔진으로 설정하는 MapReduce 데 사용할 구성 분류 및 속성을 보여줍니 다.

```
\overline{a} "Classification": "hive-site", 
                "Properties": { 
                   "hive.execution.engine": "mr" 
1 1 1 1 1 1 1
 } 
 ]
```
Hive 명령을 대화식으로 실행하려면

- 1. 마스터 노드에 연결합니다. 자세한 내용은 Amazon EMR 관리 안내서에서 [SSH를 사용하여 프라](https://docs.aws.amazon.com/emr/latest/ManagementGuide/emr-connect-master-node-ssh.html) [이머리 노드에 연결을](https://docs.aws.amazon.com/emr/latest/ManagementGuide/emr-connect-master-node-ssh.html) 참조하세요.
- 2. 현재 마스터 노드에 대한 명령 프롬프트에 hive를 입력합니다.

Hive 프롬프트 hive>가 표시됩니다.

- 3. Hive 애플리케이션의 테이블을 DynamoDB의 데이터에 매핑하는 Hive 명령을 입력합니다. 이 테 이블은 Amazon DynamoDB에 저장된 데이터에 대한 참조로 사용되며, 데이터는 Hive에 로컬로 저장되지 않습니다. 따라서 이 테이블을 사용하는 모든 쿼리는 DynamoDB의 실시간 데이터에 대 해 실행되므로 명령을 실행할 때마다 테이블의 읽기 또는 쓰기 용량이 소비됩니다. 동일한 데이터 세트에 대해 여러 Hive 명령을 실행하려면 먼저 해당 데이터 세트를 내보내는 것을 고려해 보십시 오.
	- 다음은 Hive 테이블을 DynamoDB 테이블에 매핑하는 구문을 보여 줍니다.

```
CREATE EXTERNAL TABLE hive_tablename
  (hive_column1_name column1_datatype, hive_column2_name column2_datatype...)
STORED BY 'org.apache.hadoop.hive.dynamodb.DynamoDBStorageHandler' 
TBLPROPERTIES ("dynamodb.table.name" = "dynamodb_tablename", 
"dynamodb.column.mapping" = 
  "hive_column1_name:dynamodb_attribute1_name,hive_column2_name:dynamodb_attribute2_name...");
```
DynamoDB에서 Hive에 테이블을 생성하는 경우 EXTERNAL 키워드를 사용하여 외부 테이블로 생 성해야 합니다. 외부 테이블과 내부 테이블의 차이점은 내부 테이블을 삭제하면 내부 테이블의 데 이터가 삭제된다는 점입니다. 이는 Amazon DynamoDB에 연결된 경우에 바람직한 동작이 아니므 로 외부 테이블만 지원됩니다.

예를 들어 다음 Hive 명령은 Hive에서 DynamoDB 테이블 dynamodbtable1을 참조하는 hivetable1 테이블을 생성합니다. DynamoDB 테이블 dynamodbtable1에는 기본 키 스키마가 있습니다.

hash-and-range 해시 키 요소는 name(문자열 형식)이고, 범위 키 요소는 year(숫자 형식)이고, 각 항목에는 holidays(문자열 세트 형식)에 대한 속성 값이 있습니다.

CREATE EXTERNAL TABLE hivetable1 (col1 string, col2 bigint, col3 array<string>) STORED BY 'org.apache.hadoop.hive.dynamodb.DynamoDBStorageHandler' TBLPROPERTIES ("dynamodb.table.name" = "dynamodbtable1", "dynamodb.column.mapping" = "col1:name,col2:year,col3:holidays");

라인 1에서는 HiveQL CREATE EXTERNAL TABLE 문을 사용합니다. hivetable1에 대해 DynamoDB 테이블의 각 속성 이름 및 값 페어에 대한 열을 설정하고 데이터 형식을 제공해야 합니 다. 이러한 값은 대소문자를 구분하지 않으므로 열에 예약어를 제외한 모든 이름을 지정할 수 있습 니다.

라인 2에서는 STORED BY 문을 사용합니다. STORED BY의 값은 Hive와 DynamoDB 사이의 연결을 처리하는 클래스의 이름입니다. 'org.apache.hadoop.hive.dynamodb.DynamoDBStorageHandler'로 설정되어야 합니 다.

행 3에서는 TBLPROPERTIES 문을 사용하여 'hivetable1'을 DynamoDB의 올바른 테 이블 및 스키마에 연결합니다. TBLPROPERTIES에 dynamodb.table.name 및 dynamodb.column.mapping 파라미터의 값을 제공합니다. 이러한 값은 대소문자를 구분합니 다.

#### **a** Note

테이블에 대한 모든 DynamoDB 속성 이름은 Hive 테이블에 해당 열이 있어야 합니다. Amazon EMR 버전에 따라 one-to-one 매핑이 없는 경우 다음과 같은 시나리오가 발생합 니다.

- Amazon EMR 버전 5.27.0 이상에서는 커넥터에 DynamoDB 속성 이름과 Hive 테이블 의 열 one-to-one 간의 매핑을 확인하는 검증 기능이 있습니다. 매핑이 존재하지 않으면 오류가 발생합니다. one-to-one
- Amazon EMR 5.26.0 이하 버전의 경우, Hive 테이블에는 DynamoDB의 이름 및 값 페어 가 포함되지 않습니다. DynamoDB 프라이머리 키 속성을 매핑하지 않을 경우 Hive에서 오류가 발생합니다. 비기본 키 속성을 매핑하지 않는 경우에는 오류가 발생하지 않지만

Hive 테이블에 데이터가 표시되지 않습니다. 데이터 형식이 일치하지 않으면 값은 널입 니다.

그런 다음 hivetable1에서 Hive 작업을 실행할 수 있습니다. hivetable1에 대해 실행되는 쿼리는 DynamoDB 계정의 DynamoDB 테이블 dynamodbtable1에 대해 내부적으로 실행되며, 실행할 때마다 읽기 또는 쓰기 유닛을 소비합니다.

DynamoDB 테이블에 대해 Hive 쿼리를 실행하는 경우 충분한 양의 읽기 용량 유닛을 프로비저닝했는 지 확인해야 합니다.

예를 들어 DynamoDB 테이블에 읽기 용량 유닛을 100개 프로비저닝하였다고 가정하겠습니다. 그 러면 초당 100회의 읽기(또는 409,600바이트)를 수행할 수 있습니다. 테이블에 20GB의 데이터 (21,474,836,480바이트)가 포함되어 있고 Hive 쿼리에서 전체 테이블 스캔을 수행하는 경우 쿼리를 실 행하는 데 걸리는 시간을 추산할 수 있습니다.

21,474,836,480 / 409,600 = 52,429초 = 14.56시간

필요한 시간을 줄일 수 있는 유일한 방법은 원본 DynamoDB 테이블에서 읽기 용량 유닛을 조정하는 것 입니다. Amazon EMR 노드를 더 추가하더라도 효과가 없습니다.

Hive 출력에서 하나 이상의 매퍼 프로세스가 완료되면 진행률이 업데이트됩니다. 하지만 대용량 DynamoDB 테이블에서 프로비저닝된 읽기 용량이 낮게 설정된 경우에는 진행률 출력이 오랫동안 업 데이트되지 않을 수도 있습니다. 위 경우에는 작업 진행률이 몇 시간 0%로 표시됩니다. 작업 진행률에 대한 자세한 상태를 보려면 Amazon EMR 콘솔로 이동하여 개별 매퍼 작업 상태와 데이터 읽기에 대한 통계를 볼 수 있습니다. 마스터 노드에서 하둡 인터페이스에 로그온하여 하둡 통계를 볼 수도 있습니 다. 여기에는 개별 맵 작업 상태와 일부 데이터 읽기 통계가 표시됩니다. 자세한 정보는 다음 주제를 참 조하세요.

- [프라이머리 노드에 호스팅된 웹 인터페이스](https://docs.aws.amazon.com/emr/latest/ManagementGuide/emr-web-interfaces.html)
- [Hadoop 웹 인터페이스 보기](https://docs.aws.amazon.com/emr/latest/ManagementGuide/UsingtheHadoopUserInterface.html)

DynamoDB에서 데이터 내보내기 또는 가져오기 및 테이블 조인과 같은 작업을 수행하는 샘플 HiveQL 문에 대한 자세한 내용은 [DynamoDB에서 데이터 내보내기, 가져오기 및 쿼리를 위한 Hive 명령 예제](#page-5265-0) 섹션을 참조하세요.

Hive 요청을 취소하려면

Hive 쿼리를 실행할 때 서버의 초기 응답에는 요청을 취소하는 명령이 포함되어 있습니다. 프로세스 중 에 언제든지 요청을 취소하려면 서버 응답에서 Kill Command(Kill 명령)를 사용합니다.

1. 명령줄 클라이언트를 종료하려면 Ctrl+C를 입력합니다.

2. 셸 프롬프트에서 요청에 대한 초기 서버 응답의 Kill Command(Kill 명령)를 입력합니다.

또는 마스터 노드의 명령줄에서 다음 명령을 실행하여 하둡 작업을 종료할 수 있습니다. 여기서 *job-id*는 하둡 작업의 식별자이며 하둡 사용자 인터페이스에서 검색할 수 있습니다.

hadoop job -kill *job-id*

Hive 및 DynamoDB에 대한 데이터 유형

다음 테이블에는 사용 가능한 Hive 데이터 유형, 해당하는 기본 DynamoDB 유형, 매핑할 수 있는 대체 DynamoDB 유형이 나와 있습니다.

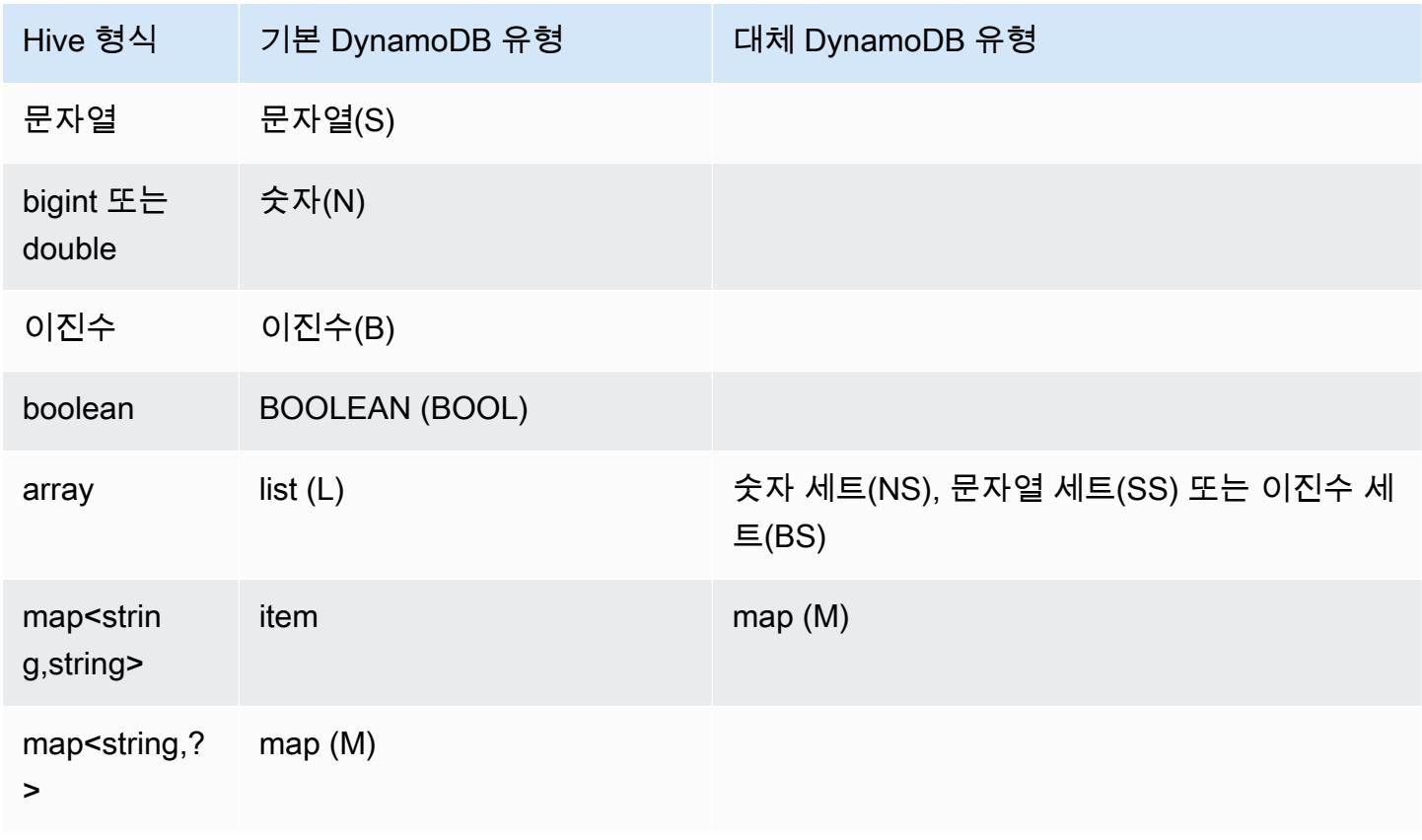

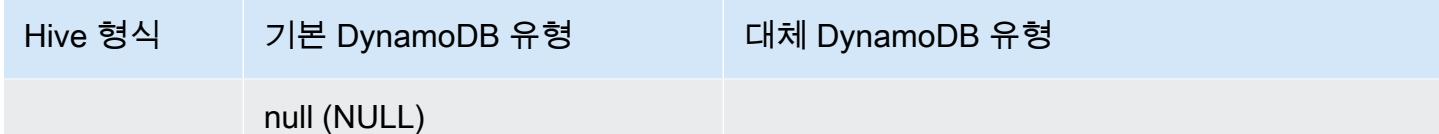

Hive 데이터를 해당하는 대체 DynamoDB 유형으로 쓰거나 DynamoDB 데이터에 대체 DynamoDB 유 형의 대체값이 포함된 경우 dynamodb.type.mapping 파라미터를 이용해 열 및 DynamoDB 유형을 지정할 수 있습니다. 다음 예제는 대체 형식 매핑을 지정하기 위한 구문을 보여줍니다.

```
CREATE EXTERNAL TABLE hive_tablename (hive_column1_name column1_datatype, 
  hive_column2_name column2_datatype...)
STORED BY 'org.apache.hadoop.hive.dynamodb.DynamoDBStorageHandler'
TBLPROPERTIES ("dynamodb.table.name" = "dynamodb_tablename",
"dynamodb.column.mapping" = 
  "hive_column1_name:dynamodb_attribute1_name,hive_column2_name:dynamodb_attribute2_name...",
"dynamodb.type.mapping" = "hive_column1_name:dynamodb_attribute1_datatype");
```
형식 매핑 파라미터는 선택 사항이며 대체 형식을 사용하는 열에 대해서만 지정해야 합니다.

예를 들어 다음 Hive 명령은 DynamoDB 테이블 dynamodbtable2를 참조하는 hivetable2라는 테 이블을 생성합니다. col3 열을 문자열 집합(SS) 형식으로 매핑하는 것을 제외하고는 hivetable1와 유사합니다.

```
CREATE EXTERNAL TABLE hivetable2 (col1 string, col2 bigint, col3 array<string>)
STORED BY 'org.apache.hadoop.hive.dynamodb.DynamoDBStorageHandler'
TBLPROPERTIES ("dynamodb.table.name" = "dynamodbtable2",
"dynamodb.column.mapping" = "col1:name,col2:year,col3:holidays",
"dynamodb.type.mapping" = "col3:SS");
```
Hive에서 hivetable1 및 hivetable2는 동일합니다. 하지만 이러한 테이블에 있는 데이터는 해당 하는 DynamoDB 테이블에 기록되며, dynamodbtable1은 목록을 포함하고 dynamodbtable2는 문 자열 세트를 포함합니다.

Hive null 값을 DynamoDB null 유형의 속성으로 작성하려는 경우 dynamodb.null.serialization 파라미터를 사용하면 됩니다. 다음 예제는 null 직렬화를 지정 하기 위한 구문을 보여줍니다.

```
CREATE EXTERNAL TABLE hive_tablename (hive_column1_name column1_datatype, 
  hive_column2_name column2_datatype...)
STORED BY 'org.apache.hadoop.hive.dynamodb.DynamoDBStorageHandler'
```

```
TBLPROPERTIES ("dynamodb.table.name" = "dynamodb_tablename",
"dynamodb.column.mapping" = 
 "hive column1 name:dynamodb attribute1 name,hive column2 name:dynamodb attribute2 name...",
"dynamodb.null.serialization" = "true");
```
Null 직렬화 파라미터는 선택 사항이며 지정하지 않으면 false로 설정됩니다. DynamoDB null 속성 은 파라미터 설정에 상관없이 Hive의 null 값으로 읽힙니다. null 값을 가진 Hive 컬렉션은 null 직렬 화 파라미터가 true로 설정된 경우에만 DynamoDB에 기록됩니다. 그렇지 않으면 Hive 오류가 발생합 니다.

Hive의 bigint 형식은 Java long 형식과 동일하고, Hive double 형식은 정밀도의 측면에서 Java double 형식과 동일합니다. 즉, Hive 데이터 유형에서 사용할 수 있는 것보다 더 높은 정밀도를 가진 숫자 데이 터가 DynamoDB에 저장되어 있는 경우 Hive를 사용하여 DynamoDB 데이터를 내보내거나, 가져오거 나, 참조하면 정밀도가 손실되거나 Hive 쿼리 오류가 발생할 수 있습니다.

DynamoDB에서 Amazon Simple Storage Service(S3) 또는 HDFS로 내보낸 이진수 유형은 Base64로 인코딩된 문자열로 저장됩니다. 데이터를 Amazon S3 또는 HDFS에서 DynamoDB 이진수 유형으로 가져올 경우 데이터를 Base64 문자열로 인코딩해야 합니다.

### <span id="page-5263-0"></span>Hive 옵션

다음 Hive 옵션을 설정하여 Amazon DynamoDB에서의 데이터 전송을 관리할 수 있습니다. 이러한 옵 션은 현재 Hive 세션 동안만 지속됩니다. Hive 명령 프롬프트를 닫았다가 나중에 클러스터에서 다시 열 면 해당 설정은 기본값으로 되돌아갑니다.

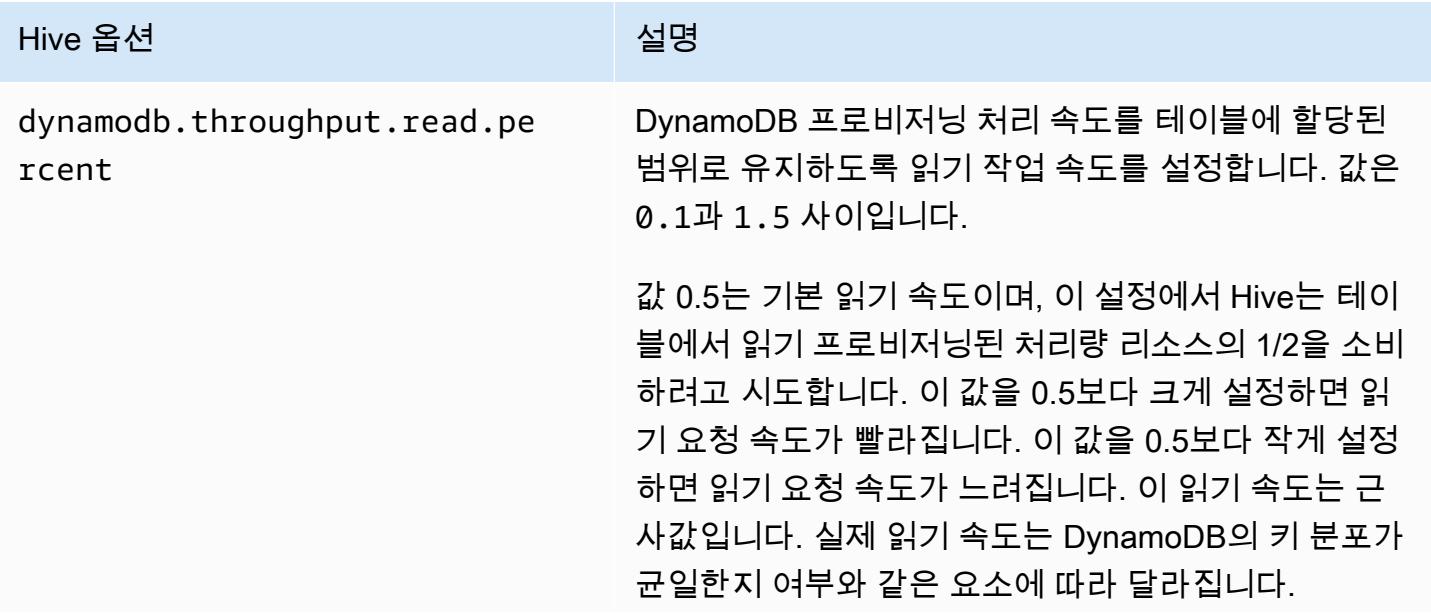

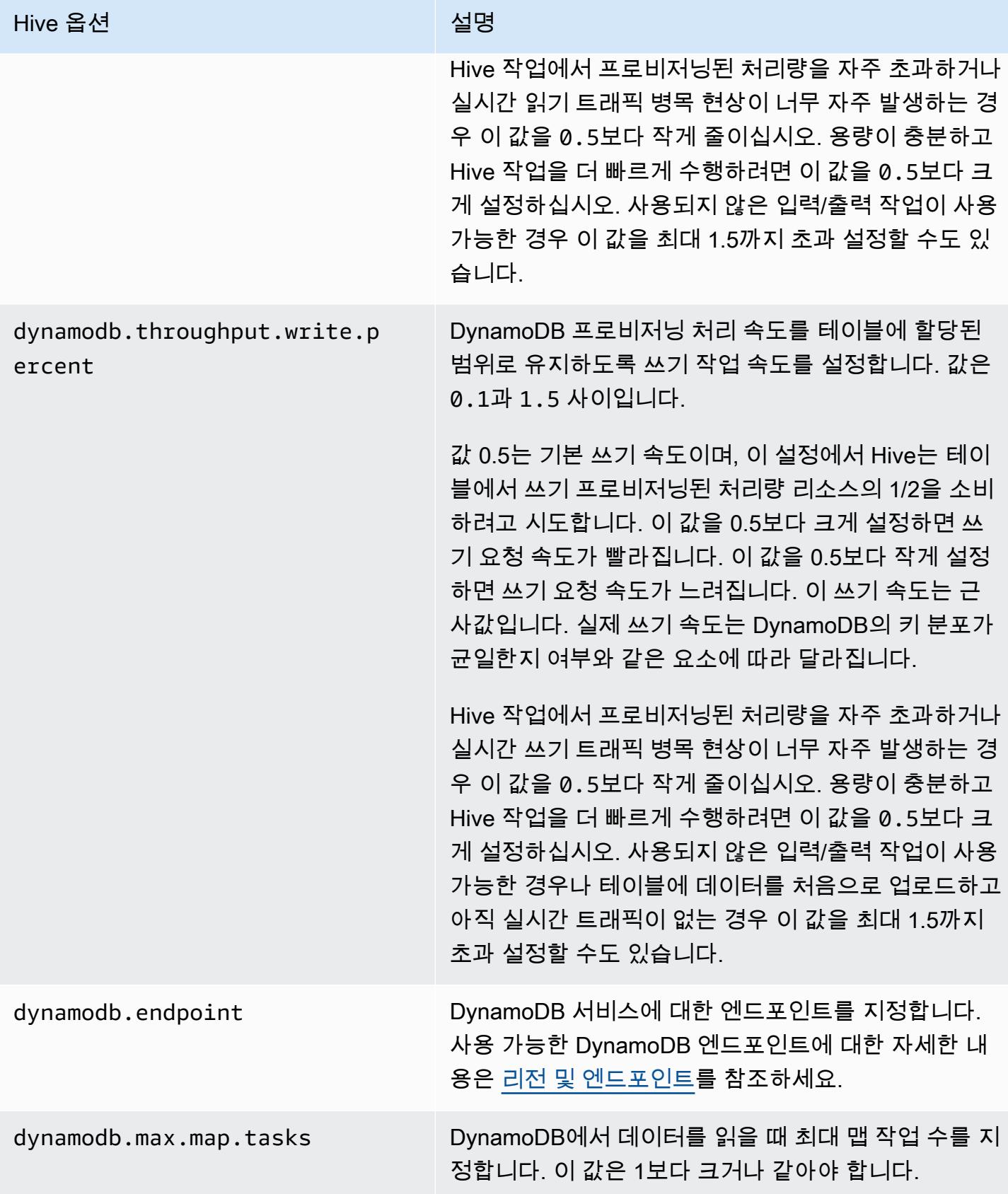

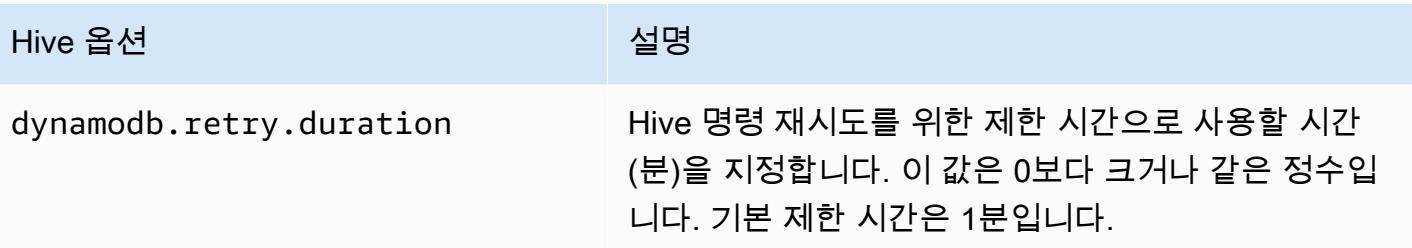

다음 예제에 표시된 것처럼 이러한 값은 SET 명령을 사용하여 설정합니다.

```
SET dynamodb.throughput.read.percent=1.0; 
INSERT OVERWRITE TABLE s3_export SELECT * 
FROM hiveTableName;
```
# <span id="page-5265-0"></span>DynamoDB에서 데이터 내보내기, 가져오기 및 쿼리를 위한 Hive 명령 예제

다음 예제에서는 Hive 명령을 사용하여 Amazon S3 또는 HDFS로 데이터 내보내기, DynamoDB로 데 이터 가져오기, 테이블 조인, 테이블 쿼리 등의 작업을 수행합니다.

Hive 테이블에서의 작업은 DynamoDB에 저장된 데이터를 참조합니다. Hive 명령에는 DynamoDB 테 이블의 프로비저닝된 처리량 설정이 적용되며 가져오는 데이터에는 DynamoDB에서 Hive 작업 요청 을 처리할 때 DynamoDB 테이블에 쓰여진 데이터가 포함됩니다. 데이터 검색 프로세스가 오래 걸리면 Hive 명령 시작 이후 Hive 명령이 반환하는 일부 데이터가 DynamoDB에서 업데이트된 것일 수 있습니 다.

Hive 명령 DROP TABLE 및 CREATE TABLE은 Hive의 로컬 테이블에만 적용되며 DynamoDB에서 테 이블을 생성하거나 삭제하지 않습니다. Hive 쿼리가 DynamoDB의 테이블을 참조할 경우 쿼리를 실행 하기 전에 해당 테이블이 이미 있어야 합니다. DynamoDB에서 테이블을 생성하고 삭제하는 방법에 대 한 자세한 내용은 Amazon DynamoDB 개발자 안내서에서 [DynamoDB의 테이블 작업을](https://docs.aws.amazon.com/amazondynamodb/latest/developerguide/WorkingWithTables.html) 참조하세요.

#### **a** Note

Hive 테이블을 Amazon S3의 위치에 매핑할 때는 버킷의 루트 경로인 s3://mybucket에 매핑하 지 마십시오. Hive가 Amazon S3에 데이터를 쓸 때 오류가 발생할 수 있습니다. 그 대신 버킷의 하위 경로인 s3://mybucket/mypath에 테이블을 매핑하십시오.

DynamoDB에서 데이터 내보내기

Hive를 사용하여 DynamoDB에서 데이터를 내보낼 수 있습니다.

Amazon S3 버킷으로 DynamoDB 테이블을 내보내는 방법

• DynamoDB에 저장된 데이터를 참조하는 Hive 테이블을 생성합니다. 그러면 INSERT OVERWRITE 명령을 호출하여 외부 디렉터리에 데이터를 쓸 수 있습니다. 다음 예제에서 *s3:// bucketname/path/subpath/*는 Amazon S3의 유효한 경로입니다. DynamoDB의 값에 맞 게 CREATE 명령에서 열과 데이터 형식을 조정합니다. 이 항목을 사용하여 Amazon S3에서 DynamoDB 데이터의 아카이브를 생성할 수 있습니다.

```
CREATE EXTERNAL TABLE hiveTableName (col1 string, col2 bigint, col3 array<string>)
STORED BY 'org.apache.hadoop.hive.dynamodb.DynamoDBStorageHandler' 
TBLPROPERTIES ("dynamodb.table.name" = "dynamodbtable1", 
"dynamodb.column.mapping" = "col1:name,col2:year,col3:holidays"); 
INSERT OVERWRITE DIRECTORY 's3://bucketname/path/subpath/' SELECT * 
FROM hiveTableName;
```
형식을 사용하여 DynamoDB 테이블을 Amazon S3 버킷으로 내보내는 방법

• Amazon S3 내 위치를 참조하는 외부 테이블을 생성합니다. 이 작업은 s3\_export로 아래에 표시됩 니다. CREATE 호출 중에 테이블의 행 형식을 지정합니다. 그러면 INSERT OVERWRITE를 사용 하여 DynamoDB에서 s3\_export로 데이터를 내보낼 때 지정된 형식으로 데이터가 쓰여집니다. 다 음 예제에서는 쉼표로 구분된 값(CSV)으로 데이터가 쓰여집니다.

```
CREATE EXTERNAL TABLE hiveTableName (col1 string, col2 bigint, col3 array<string>)
STORED BY 'org.apache.hadoop.hive.dynamodb.DynamoDBStorageHandler' 
TBLPROPERTIES ("dynamodb.table.name" = "dynamodbtable1", 
"dynamodb.column.mapping" = "col1:name,col2:year,col3:holidays"); 
CREATE EXTERNAL TABLE s3_export(a_col string, b_col bigint, c_col array<string>)
ROW FORMAT DELIMITED FIELDS TERMINATED BY ',' 
LOCATION 's3://bucketname/path/subpath/';
```
INSERT OVERWRITE TABLE *s3\_export* SELECT \* FROM *hiveTableName*;

열 매핑을 지정하지 않고 DynamoDB 테이블을 Amazon S3 버킷으로 내보내는 방법

• DynamoDB에 저장된 데이터를 참조하는 Hive 테이블을 생성합니다. 열 매핑을 지정하지 않는다 는 점을 제외하면 앞의 예제와 비슷합니다. 테이블에는 map<string, string> 형식의 열 1개 만 있어야 합니다. Amazon S3에 EXTERNAL 테이블을 생성하면 INSERT OVERWRITE 명령을 직 접 호출하여 DynamoDB에서 에 데이터를 쓸 수 있습니다. 이 항목을 사용하여 Amazon S3에서 DynamoDB 데이터의 아카이브를 생성할 수 있습니다. 열 매핑이 없으므로 이 방법으로 내보낸 테 이블은 쿼리할 수 없습니다. Amazon EMR AMI 2.2.x 이상에서 지원되는 Hive 0.8.1.5 이상에서는 열 매핑을 지정하지 않고 데이터를 내보낼 수 있습니다.

```
CREATE EXTERNAL TABLE hiveTableName (item map<string,string>)
STORED BY 'org.apache.hadoop.hive.dynamodb.DynamoDBStorageHandler' 
TBLPROPERTIES ("dynamodb.table.name" = "dynamodbtable1"); 
CREATE EXTERNAL TABLE s3TableName (item map<string, string>)
ROW FORMAT DELIMITED FIELDS TERMINATED BY '\t' LINES TERMINATED BY '\n'
LOCATION 's3://bucketname/path/subpath/'; 
INSERT OVERWRITE TABLE s3TableName SELECT * 
FROM hiveTableName;
```
데이터 압축을 사용하여 DynamoDB 테이블을 Amazon S3 버킷으로 내보내는 방법

• Hive는 Hive 세션 중에 설정할 수 있는 여러 압축 코덱을 제공합니다. 그러면 내보낸 데이터가 지 정된 형식으로 압축됩니다. 다음 예제에서는 Lempel-Ziv-Oberhumer(LZO) 알고리즘을 사용하여 내보낸 파일을 압축합니다.

```
SET hive.exec.compress.output=true;
SET io.seqfile.compression.type=BLOCK;
SET mapred.output.compression.codec = com.hadoop.compression.lzo.LzopCodec;
```

```
CREATE EXTERNAL TABLE hiveTableName (col1 string, col2 bigint, col3 array<string>)
STORED BY 'org.apache.hadoop.hive.dynamodb.DynamoDBStorageHandler' 
TBLPROPERTIES ("dynamodb.table.name" = "dynamodbtable1", 
"dynamodb.column.mapping" = "col1:name,col2:year,col3:holidays"); 
CREATE EXTERNAL TABLE lzo_compression_table (line STRING)
ROW FORMAT DELIMITED FIELDS TERMINATED BY '\t' LINES TERMINATED BY '\n'
LOCATION 's3://bucketname/path/subpath/'; 
INSERT OVERWRITE TABLE lzo_compression_table SELECT * 
FROM hiveTableName;
```
다음과 같은 압축 코덱을 사용할 수 있습니다.

- org.apache.hadoop.io.compress. GzipCodec
- org.apache.hadoop.io.compress. DefaultCodec
- com.hadoop.compression.lzo. LzoCodec
- com.hadoop.compression.lzo. LzopCodec
- org.apache.hadoop.io.compress.BZip2Codec
- org.apache.hadoop.io.compress. SnappyCodec

#### DynamoDB 테이블을 HDFS로 내보내는 방법

• 다음 하이브 명령을 사용합니다. 여기서 *hdfs: ///DirectoryName# ### HDFS # ### hiveTableNameDynamoDB#* 참조하는 하이브의 테이블입니다. Amazon S3로 데 이터를 내보낼 때 Hive 0.7.1.1에서 HDFS를 중간 단계로 사용하므로 이 내보내기 작업 은 DynamoDB 테이블을 Amazon S3로 내보내는 것보다 빠릅니다. 또한 다음 예제에서는 dynamodb.throughput.read.percent를 1.0으로 설정하여 읽기 요청 빈도를 높이는 방법을 보여 줍니다.

```
CREATE EXTERNAL TABLE hiveTableName (col1 string, col2 bigint, col3 array<string>)
STORED BY 'org.apache.hadoop.hive.dynamodb.DynamoDBStorageHandler' 
TBLPROPERTIES ("dynamodb.table.name" = "dynamodbtable1", 
"dynamodb.column.mapping" = "col1:name,col2:year,col3:holidays");
```
SET dynamodb.throughput.read.percent=1.0;

INSERT OVERWRITE DIRECTORY '*hdfs:///directoryName*' SELECT \* FROM *hiveTableName*;

또한 Amazon S3로 내보내기 위해 위에 나온 대로 형식 및 압축을 사용하여 HDFS로 데이터를 내 보낼 수 있습니다. 그러려면 위 예제의 Amazon S3 디렉터리를 HDFS 디렉터리로 바꾸기만 하면 됩니다.

인쇄할 수 없는 UTF-8 문자 데이터를 Hive로 읽으려면

• 테이블을 생성할 때 STORED AS SEQUENCEFILE 절을 사용하여 인쇄할 수 없는 UTF-8 문자를 Hive로 읽고 쓸 수 있습니다. A는 하둡 바이너리 파일 SequenceFile 형식입니다. 이 파일을 읽으려 면 하둡을 사용해야 합니다. 다음 예제에서는 DynamoDB에서 Amazon S3로 데이터를 내보내는 방법을 보여 줍니다. 이 기능을 사용하여 인쇄할 수 없는 UTF-8 인코딩 문자를 처리할 수 있습니 다.

```
CREATE EXTERNAL TABLE hiveTableName (col1 string, col2 bigint, col3 array<string>)
STORED BY 'org.apache.hadoop.hive.dynamodb.DynamoDBStorageHandler' 
TBLPROPERTIES ("dynamodb.table.name" = "dynamodbtable1", 
"dynamodb.column.mapping" = "col1:name,col2:year,col3:holidays"); 
CREATE EXTERNAL TABLE s3_export(a_col string, b_col bigint, c_col array<string>)
STORED AS SEQUENCEFILE
LOCATION 's3://bucketname/path/subpath/'; 
INSERT OVERWRITE TABLE s3_export SELECT * 
FROM hiveTableName;
```
### DynamoDB로 데이터 가져오기

Hive를 사용하여 DynamoDB에 데이터를 쓸 때 쓰기 용량 유닛 수가 클러스터의 매퍼 수보다 큰지 확인 해야 합니다. 예를 들어 m1.xlarge EC2 인스턴스에서 실행되는 클러스터는 인스턴스당 8개의 매퍼를 생성합니다. 클러스터의 인스턴스가 10개일 경우 매퍼는 총 80개입니다. 쓰기 용량 단위가 클러스터의 매퍼 수보다 크지 않으면 Hive 쓰기 작업이 쓰기 처리량을 모두 소비하거나 프로비저닝된 것보다 많은

처리량을 소비하려고 합니다. 각 EC2 인스턴스 유형에서 생성되는 매퍼 수에 대한 자세한 내용은 [하둡](#page-3222-0)  [구성](#page-3222-0) 단원을 참조하십시오.

하둡의 매퍼 수는 입력 분할로 제어됩니다. 분할이 너무 적으면 쓰기 명령이 사용 가능한 쓰기 처리량 을 모두 사용하지 못할 수도 있습니다.

동일한 키를 가진 항목이 대상 DynamoDB 테이블에 있으면 이 항목을 덮어씁니다. 해당 키를 가진 항 목이 대상 DynamoDB 테이블에 없으면 항목이 삽입됩니다.

Amazon S3에서 DynamoDB로 데이터를 가져오는 방법

• Amazon EMR(Amazon EMR) 및 Hive를 사용하여 Amazon S3에서 DynamoDB에 데이터를 쓸 수 있습니다.

CREATE EXTERNAL TABLE *s3\_import*(*a\_col string, b\_col bigint, c\_col array<string>*) ROW FORMAT DELIMITED FIELDS TERMINATED BY ',' LOCATION '*s3://bucketname/path/subpath/*'; CREATE EXTERNAL TABLE *hiveTableName* (*col1 string, col2 bigint, col3 array<string>*) STORED BY 'org.apache.hadoop.hive.dynamodb.DynamoDBStorageHandler' TBLPROPERTIES ("dynamodb.table.name" = "*dynamodbtable1*", "dynamodb.column.mapping" = "*col1:name,col2:year,col3:holidays*"); INSERT OVERWRITE TABLE *hiveTableName* SELECT \* FROM *s3\_import*;

열 매핑을 지정하지 않고 Amazon S3 버킷에서 DynamoDB로 테이블을 가져오는 방법

• 전에 DynamoDB에서 내보내어 Amazon S3에 저장된 데이터를 참조하는 EXTERNAL 테이블을 생 성합니다. 가져오기 전에 테이블이 DynamoDB에 있으며 전에 내보낸 DynamoDB 테이블과 동일 한 키 스키마를 가지고 있는지 확인합니다. 또한 테이블에는 map<string, string> 형식의 열 1개만 있어야 합니다. DynamoDB에 연결된 Hive 테이블을 생성하면 INSERT OVERWRITE 명령 을 호출하여 Amazon S3에서 DynamoDB에 데이터를 쓸 수 있습니다. 열 매핑이 없으므로 이 방 법으로 가져온 테이블은 쿼리할 수 없습니다. Amazon EMR AMI 2.2.3 이상에서 지원되는 Hive 0.8.1.5 이상에서는 열 매핑을 지정하지 않고 데이터를 가져올 수 있습니다.

```
CREATE EXTERNAL TABLE s3TableName (item map<string, string>)
ROW FORMAT DELIMITED FIELDS TERMINATED BY '\t' LINES TERMINATED BY '\n'
```

```
LOCATION 's3://bucketname/path/subpath/'; 
CREATE EXTERNAL TABLE hiveTableName (item map<string,string>)
STORED BY 'org.apache.hadoop.hive.dynamodb.DynamoDBStorageHandler' 
TBLPROPERTIES ("dynamodb.table.name" = "dynamodbtable1"); 
INSERT OVERWRITE TABLE hiveTableName SELECT * 
FROM s3TableName;
```
HDFS에서 DynamoDB로 테이블을 가져오는 방법

• Amazon EMR 및 Hive를 사용하여 HDFS에서 DynamoDB에 데이터를 쓸 수 있습니다.

```
CREATE EXTERNAL TABLE hdfs_import(a_col string, b_col bigint, c_col array<string>)
ROW FORMAT DELIMITED FIELDS TERMINATED BY ',' 
LOCATION 'hdfs:///directoryName'; 
CREATE EXTERNAL TABLE hiveTableName (col1 string, col2 bigint, col3 array<string>)
STORED BY 'org.apache.hadoop.hive.dynamodb.DynamoDBStorageHandler' 
TBLPROPERTIES ("dynamodb.table.name" = "dynamodbtable1", 
"dynamodb.column.mapping" = "col1:name,col2:year,col3:holidays"); 
INSERT OVERWRITE TABLE hiveTableName SELECT * FROM hdfs_import;
```
DynamoDB의 데이터 쿼리

다음 예제에서는 Amazon EMR을 사용하여 DynamoDB에 저장된 데이터를 쿼리할 수 있는 여러 가지 방법을 보여줍니다.

매핑된 열의 가장 큰 값을 찾으려면(**max**)

• 다음과 같은 Hive 명령을 사용합니다. 첫 번째 명령에서 CREATE 문은 DynamoDB에 저장된 데이터를 참조하는 Hive 테이블을 생성합니다. 그러면 SELECT 문이 해당 테이블을 사용하여 DynamoDB에 저장된 데이터를 쿼리합니다. 다음 예제에서는 제공된 고객이 한 가장 큰 주문을 찾 습니다.

CREATE EXTERNAL TABLE *hive\_purchases*(*customerId bigint, total\_cost double, items\_purchased array<String>*) STORED BY 'org.apache.hadoop.hive.dynamodb.DynamoDBStorageHandler' TBLPROPERTIES ("dynamodb.table.name" = "*Purchases*", "dynamodb.column.mapping" = "*customerId:CustomerId,total\_cost:Cost,items\_purchased:Items*"); SELECT max(total\_cost) from hive\_purchases where customerId = 717;

### **GROUP BY** 절을 사용하여 데이터를 집계하려면

• GROUP BY 절을 사용하여 여러 레코드에서 데이터를 수집할 수 있습니다. 이 절은 종종 sum, count, min 또는 max와 같은 집계 함수와 함께 사용됩니다. 다음 예제에서는 4번 이상 주문한 고객 의 가장 큰 주문 목록을 반환합니다.

```
CREATE EXTERNAL TABLE hive_purchases(customerId bigint, total_cost double, 
 items_purchased array<String>) 
STORED BY 'org.apache.hadoop.hive.dynamodb.DynamoDBStorageHandler'
TBLPROPERTIES ("dynamodb.table.name" = "Purchases",
"dynamodb.column.mapping" = 
  "customerId:CustomerId,total_cost:Cost,items_purchased:Items");
SELECT customerId, max(total_cost) from hive_purchases GROUP BY customerId HAVING 
 count(*) > 3;
```
두 DynamoDB 테이블을 조인하는 방법

• 다음 예제에서는 Hive 테이블 2개를 DynamoDB에 저장된 데이터에 매핑합니다. 그러면 두 테이블 에 조인이 호출됩니다. 조인은 클러스터에서 계산되어 반환됩니다. DynamoDB에서는 조인이 일 어나지 않습니다. 이 예제에서는 고객 및 3번 이상 주문한 고객의 구매 목록이 반환합니다.

```
CREATE EXTERNAL TABLE hive_purchases(customerId bigint, total_cost double, 
 items_purchased array<String>) 
STORED BY 'org.apache.hadoop.hive.dynamodb.DynamoDBStorageHandler'
TBLPROPERTIES ("dynamodb.table.name" = "Purchases",
```

```
"dynamodb.column.mapping" = 
  "customerId:CustomerId,total_cost:Cost,items_purchased:Items");
CREATE EXTERNAL TABLE hive_customers(customerId bigint, customerName string, 
 customerAddress array<String>) 
STORED BY 'org.apache.hadoop.hive.dynamodb.DynamoDBStorageHandler'
TBLPROPERTIES ("dynamodb.table.name" = "Customers",
"dynamodb.column.mapping" = 
  "customerId:CustomerId,customerName:Name,customerAddress:Address");
Select c.customerId, c.customerName, count(*) as count from hive_customers c 
JOIN hive_purchases p ON c.customerId=p.customerId 
GROUP BY c.customerId, c.customerName HAVING count > 2;
```
서로 다른 소스의 두 테이블을 조인하려면

다음 예제에서 Customer\_S3는 Amazon S3에 저장된 CSV 파일을 로드하는 Hive 테이블이며, hive\_purchases는 DynamoDB의 데이터를 참조하는 테이블입니다. 다음 예제에서는 Amazon S3에 CSV 파일로 저장된 고객 데이터를 DynamoDB에 저장된 주문 데이터와 조인하여 이름에 'Miller'가 포함된 고객이 한 주문을 나타내는 데이터 세트를 반환합니다.

```
CREATE EXTERNAL TABLE hive_purchases(customerId bigint, total_cost double, 
 items_purchased array<String>) 
STORED BY 'org.apache.hadoop.hive.dynamodb.DynamoDBStorageHandler'
TBLPROPERTIES ("dynamodb.table.name" = "Purchases",
"dynamodb.column.mapping" = 
 "customerId:CustomerId,total_cost:Cost,items_purchased:Items");
CREATE EXTERNAL TABLE Customer_S3(customerId bigint, customerName string, 
 customerAddress array<String>)
ROW FORMAT DELIMITED FIELDS TERMINATED BY ',' 
LOCATION 's3://bucketname/path/subpath/';
Select c.customerId, c.customerName, c.customerAddress from 
Customer_S3 c 
JOIN hive_purchases p 
ON c.customerid=p.customerid 
where c.customerName like '%Miller%';
```
#### **a** Note

위의 예제에서 명확성과 완성도를 위해 CREATE TABLE 문이 각 예제에 포함되었습니다. 제 공된 Hive 테이블에 대해 여러 쿼리나 내보내기 작업을 실행할 때는 Hive 세션을 시작할 때 한 번만 테이블을 생성해야 합니다.

# <span id="page-5274-0"></span>DynamoDB에서 Amazon EMR 작업 성능 최적화

DynamoDB 테이블에서 Amazon EMR 작업은 읽기 작업으로 간주되어 테이블의 프로비저닝 처리량 설정이 적용됩니다. Amazon EMR은 자체 로직을 구현하여 에 따릅니다. 테이블에 대한 로드 밸런스를 맞춤으로써 프로비저닝 처리량을 초과할 가능성을 최소화합니다. 각 Hive 쿼리가 끝날 때마다 Amazon EMR이 프로비저닝 처리량의 초과 횟수를 포함해 쿼리 처리에 사용된 클러스터 정보를 반환합니다. 이 정보와 DynamoDB 처리량에 대한 CloudWatch 메트릭을 사용하여 후속 요청에서 DynamoDB 테이블 의 부하를 더 잘 관리할 수 있습니다.

다음은 DynamoDB 테이블 작업 시 Hive 쿼리 성능에 영향을 미치는 요인입니다.

프로비저닝된 읽기 용량 유닛

DynamoDB 테이블에 대해 Hive 쿼리를 실행하는 경우 충분한 양의 읽기 용량 유닛을 프로비저닝했는 지 확인해야 합니다.

예를 들어 DynamoDB 테이블에 읽기 용량 단위를 100개 프로비저닝하였다고 가정하겠습니다. 그 러면 초당 100회의 읽기(또는 409,600바이트)를 수행할 수 있습니다. 테이블에 20GB의 데이터 (21,474,836,480바이트)가 포함되어 있고 Hive 쿼리에서 전체 테이블 스캔을 수행하는 경우 쿼리를 실 행하는 데 걸리는 시간을 추산할 수 있습니다.

21,474,836,480 / 409,600 = 52,429초 = 14.56시간

필요한 시간을 줄일 수 있는 유일한 방법은 원본 DynamoDB 테이블에서 읽기 용량 유닛을 조정하는 것 입니다. 노드를 Amazon EMR 클러스터에 더 추가하더라도 효과가 없습니다.

Hive 출력에서 하나 이상의 매퍼 프로세스가 완료되면 진행률이 업데이트됩니다. 하지만 대용량 DynamoDB 테이블에서 프로비저닝된 읽기 용량이 낮게 설정된 경우에는 진행률 출력이 오랫동안 업 데이트되지 않을 수도 있습니다. 위 경우에는 작업 진행률이 몇 시간 0%로 표시됩니다. 작업 진행률에 대한 자세한 상태를 보려면 Amazon EMR 콘솔로 이동하여 개별 매퍼 작업 상태와 데이터 읽기에 대한 통계를 볼 수 있습니다.

마스터 노드에서 하둡 인터페이스에 로그온하여 하둡 통계를 볼 수도 있습니다. 여기에는 개별 맵 작업 상태와 일부 데이터 읽기 통계가 표시됩니다. 자세한 내용은 Amazon EMR 관리 안내서에서 [프라이머](https://docs.aws.amazon.com/emr/latest/ManagementGuide/emr-web-interfaces.html) [리 노드에 호스팅된 웹 인터페이스](https://docs.aws.amazon.com/emr/latest/ManagementGuide/emr-web-interfaces.html)를 참조하세요.

### <span id="page-5275-0"></span>읽기 비율 설정

기본적으로 Amazon EMR은 현재 프로비저닝된 처리량에 따라 DynamoDB 테이블에 대한 요청 로드 를 관리합니다. 하지만 Amazon EMR이 반환하는 작업 정보에 프로비저닝된 처리량을 초과하는 높은 응답 수가 포함된 경우 Hive 테이블을 설정하면서 dynamodb.throughput.read.percent 파라 미터를 사용해 기본 읽기 비율을 조정할 수 있습니다. 읽기 비율 파라미터 설정에 대한 자세한 내용은 [Hive 옵션](#page-5263-0) 단원을 참조하십시오.

### <span id="page-5275-1"></span>쓰기 비율 설정

기본적으로 Amazon EMR은 현재 프로비저닝된 처리량에 따라 DynamoDB 테이블에 대한 요청 로드 를 관리합니다. 하지만 Amazon EMR이 반환하는 작업 정보에 프로비저닝된 처리량을 초과하는 높은 응답 수가 포함된 경우 Hive 테이블을 설정하면서 dynamodb.throughput.write.percent 파라 미터를 사용해 기본 쓰기 비율을 조정할 수 있습니다. 쓰기 비율 파라미터 설정에 대한 자세한 내용은 [Hive 옵션](#page-5263-0) 단원을 참조하십시오.

### 재시도 지속 시간 설정

기본적으로 Amazon EMR은 기본 재시도 주기인 2분 내에 결과를 반환하지 않으면 Hive 쿼리를 다시 실행합니다. 이 주기는 Hive 쿼리 실행 시 dynamodb.retry.duration 파라미터를 설정하면 조정 가능합니다. 쓰기 비율 파라미터 설정에 대한 자세한 내용은 [Hive 옵션](#page-5263-0) 단원을 참조하십시오.

### 맵 작업 수

DynamoDB에 저장된 데이터 내보내기 및 쿼리 요청을 처리할 목적으로 Hadoop에서 실행하는 매퍼 대 몬(daemon)은 최대 읽기 비율이 초당 1MiB이기 때문에 사용할 수 있는 읽기 용량도 제한됩니다. 이때 DynamoDB에서 사용할 수 있는 프로비저닝된 처리량을 추가하면 매퍼 대몬(daemon) 수를 늘려 Hive 내보내기 및 쿼리 작업 성능을 높일 수 있습니다. 이를 위해 클러스터에 속한 EC2 인스턴스 수를 늘릴 수 있습니다. 또는 각 EC2 인스턴스에서 실행되는 매퍼 대몬(daemon) 수를 늘릴 수 있습니다.

클러스터의 EC2 인스턴스 수를 늘리려면 현재 클러스터를 중단하고 EC2 인스턴스 수를 늘려 재실행 하면 됩니다. Amazon EMR 콘솔을 사용해 클러스터를 시작한 경우에는 EC2 인스턴스 구성 대화 상자 에서 EC2 인스턴스 수를 지정합니다. 또는 CLI에서 클러스터를 시작한 경우에는 - -num-<code>instances</code> 옵션을 통해 EC2 인스턴스 수를 지정합니다.

인스턴스에서 실행되는 맵 작업 수는 EC2 인스턴스 유형에 따라 다릅니다. 지원되는 EC2 인스턴스 유 형과 각 인스턴스가 제공하는 매퍼 수에 대한 자세한 내용은 [작업 구성](#page-3222-1) 단원을 참조하십시오. 여기에서 "작업 구성(Task Configuration)" 단원을 보면 각각 지원되는 구성을 알 수 있습니다.

매퍼 데몬의 수를 늘리는 또 한 가지 방법은 하둡의 mapreduce.tasktracker.map.tasks.maximum 구성 파라미터 값을 높이는 것 입니다. 이 방법은 EC2 인스턴스 수나 크기를 늘리지 않고 매퍼를 추가함으로써 비 용을 절감한다는 점에서 이점이 있습니다. 반면에 이 값을 너무 높게 설정하면 클 러스터에 속한 EC2 인스턴스의 메모리가 부족할 수도 있다는 것이 단점입니다. mapreduce.tasktracker.map.tasks.maximum을 설정하려면 클러스터를 시작하고 mapred-site 구성 분류의 속성으로 mapreduce.tasktracker.map.tasks.maximum의 값을 지정합니다. 방법 은 다음 예제와 같습니다. 자세한 정보는 [애플리케이션 구성을](#page-2965-0) 참조하세요.

```
{ 
     "configurations": [ 
     { 
          "classification": "mapred-site", 
          "properties": { 
               "mapred.tasktracker.map.tasks.maximum": "10" 
          } 
     } 
     ]
}
```
## 병렬 데이터 요청

한 명 이상의 사용자 또는 하나 이상의 애플리케이션에서 단일 테이블로 데이터 요청이 다수 이루어지 면 읽기 프로비저닝 처리량이 한 번에 소모되어 성능이 느려질 수 있습니다.

### 프로세스 기간

DynamoDB의 데이터 일관성은 각 노드의 읽기 및 쓰기 작업 순서에 따라 달라집니다. Hive 쿼리가 진 행 중일 때는 다른 애플리케이션이 새로운 데이터를 DynamoDB 테이블에 로드하거나 기존 데이터를 변경 또는 삭제하기도 합니다. 이 경우 쿼리 실행 중 데이터 변경 사항은 Hive 쿼리 결과에 반영되지 않 습니다.

처리량 초과 주의

DynamoDB에 대해 Hive 쿼리를 실행할 때는 프로비저닝된 처리량을 초과하지 않도록 주의해야 합니 다. 그렇지 않으면 애플리케이션이 DynamoDB::Get을 직접 호출하는 데 필요한 용량이 고갈되기 때 문입니다. 이런 일이 발생하지 않도록 하려면 Amazon에서 로그를 확인하고 지표를 DynamoDB::Get 모니터링하여 애플리케이션 호출의 읽기 볼륨 및 스로틀링을 정기적으로 모니터링해야 합니다. **CloudWatch** 

### 요청 시간

DynamoDB 테이블에 대한 수요가 낮은 시간에 Hive 쿼리가 DynamoDB 테이블에 액세스하도록 일정 을 조정하면 성능이 향상됩니다. 예를 들어 애플리케이션 사용자 대부분이 샌프란시스코에 거주한다 면 대다수가 잠드는 시간인 새벽 4시(PST)에 DynamoDB 데이터베이스의 레코드 업데이트 없이 일일 데이터를 내보내도록 선택할 수 있습니다.

## 시간 기반 테이블

데이터가 1일 1개 테이블처럼 시간 기반 DynamoDB 테이블의 형태로 구성되는 경우에는 테이블이 활 성 상태가 아닐 때 데이터를 내보낼 수 있습니다. 이 기술은 데이터를 Amazon S3에 지속적으로 백업 할 때 사용됩니다.

## 아카이브된 데이터

DynamoDB에 저장된 데이터에 대해 Hive 쿼리를 여러 차례 실행할 계획이면서 애플리케이션이 데이 터 아카이브를 허용하는 경우에는 데이터를 HDFS 또는 Amazon S3로 내보내서 DynamoDB가 아닌 데이터 사본에 대해 Hive 쿼리를 실행할 수 있습니다. 그러면 읽기 작업과 프로비저닝 처리량이 절약됩 니다.

# Kinesis

Amazon EMR 클러스터는 하이브, 피그 MapReduce, 하둡 스트리밍 API, 캐스케이딩과 같은 하둡 에 코시스템의 친숙한 도구를 사용하여 Amazon Kinesis 스트림을 직접 읽고 처리할 수 있습니다. 실행 중인 클러스터에서 Amazon S3, Amazon DynamoDB 및 HDFS의 기존 데이터와 Amazon Kinesis의 실시간 데이터를 조인할 수도 있습니다. 사후 처리 활동을 위해 Amazon EMR에서 Amazon S3 또는 DynamoDB로 데이터를 직접 로드할 수 있습니다. Amazon Kinesis 서비스 주요 기능 및 요금에 대한 자세한 내용은 [Amazon Kinesis](https://aws.amazon.com/kinesis) 페이지를 참조하세요.

# Amazon EMR과 Amazon Kinesis 통합으로 어떤 작업을 수행할 수 있나요?

다음과 같은 특정 시나리오는 Amazon EMR과 Amazon Kinesis를 통합할 경우 훨씬 쉬워집니다.

• 스트리밍 로그 분석 - 스트리밍 웹 로그를 분석하여 리전, 브라우저 및 액세스 도메인에 따라 몇 분마 다 상위 10개의 오류 유형 목록을 생성할 수 있습니다.

- 고객 참여 Amazon Kinesis의 클릭스트림 데이터를 DynamoDB 테이블에 저장된 광고 캠페인 정보 와 조인하여 특정 웹 사이트에 표시되는 가장 효과적인 광고 카테고리를 식별하는 쿼리를 작성할 수 있습니다.
- 애드혹 대화형 쿼리 Amazon Kinesis 스트림에서 HDFS로 주기적으로 데이터를 로드하고 빠른 대 화형 분석 쿼리를 위한 로컬 Impala 테이블로 데이터를 사용하게 할 수 있습니다.

# Amazon Kinesis 스트림의 분석 검사

사용자는 Amazon Kinesis 스트림에 대해 반복이라고 하는 주기적인 배치 분석을 실행할 수 있습니 다. Amazon Kinesis 스트림 데이터 레코드는 시퀀스 번호를 사용하여 검색되기 때문에 반복 경계는 Amazon EMR이 DynamoDB 테이블에 저장하는 시작 및 종료 시퀀스 번호로 정의됩니다. 예를 들어 iteration0이 끝나면 DynamoDB에 종료 시퀀스 번호를 저장하므로 iteration1 작업이 시작되면 스트림에서 후속 데이터를 검색할 수 있습니다. 스트림 데이터의 이 반복 매핑을 검사라고 합니다. 자 세한 내용은 [Kinesis 커넥터를](https://aws.amazon.com/elasticmapreduce/faqs/#kinesis-connector) 참조하세요.

반복을 검사했지만 반복을 처리하는 작업에 실패한 경우 Amazon EMR은 해당 반복의 레코드 재처리 를 시도합니다.

검사는 다음을 수행할 수 있는 기능입니다.

- 동일한 스트림 및 논리 이름에서 실행된 이전 쿼리에서 시퀀스 번호가 처리된 후에 데이터 처리를 시 작합니다.
- 이전 쿼리에서 처리한 Kinesis의 동일한 데이터 배치를 재처리합니다.

검사를 활성화하려면 스크립트에서 kinesis.checkpoint.enabled 파라미터를 true로 설정합니 다. 또한 다음 파라미터를 구성합니다.

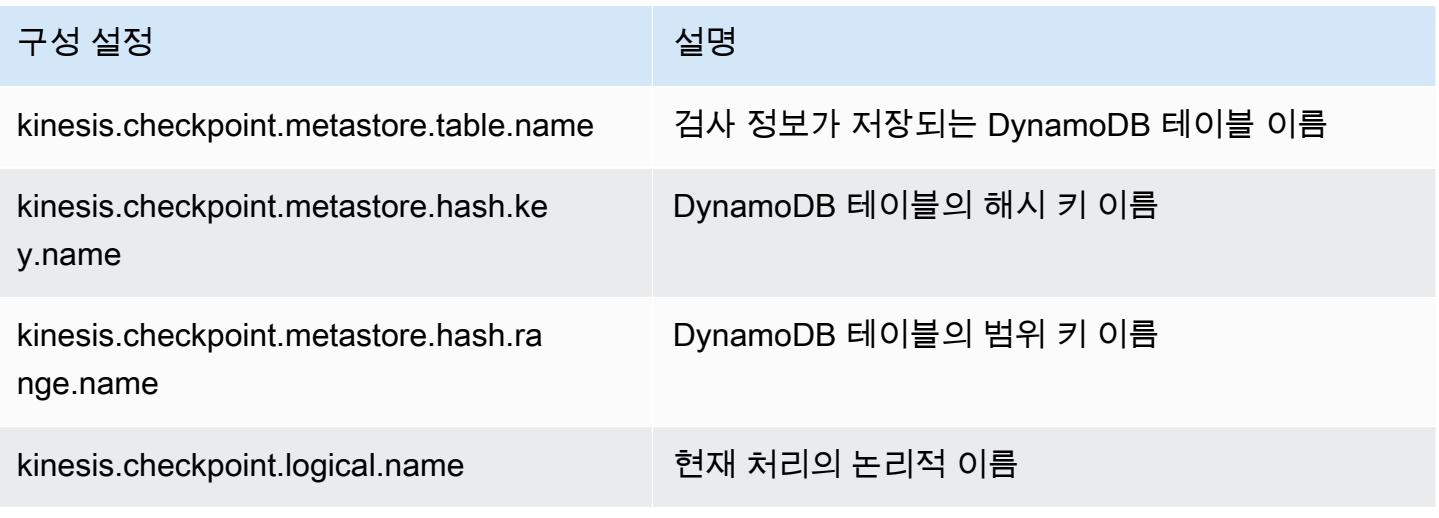

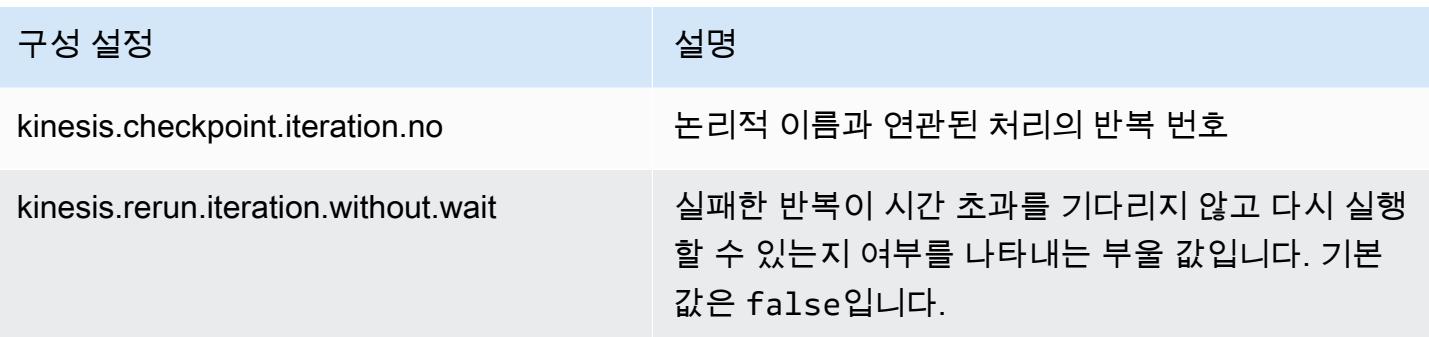

### Amazon DynamoDB 테이블의 프로비저닝된 IOPS 권장 사항

Amazon Kinesis용 Amazon EMR 커넥터는 메타데이터 검사를 위한 백업으로 DynamoDB 데이터베이 스를 사용합니다. 검사 간격으로 Amazon EMR 클러스터가 포함된 Amazon Kinesis 스트림의 데이터 를 사용하기 전에 DynamoDB에서 테이블을 생성해야 합니다. 테이블은 Amazon EMR 클러스터와 같 은 리전에 있어야 합니다. 다음은 DynamoDB 테이블에 대해 프로비저닝해야 하는 IOPS 수에 대한 일 반적인 권장사항입니다. j는 동시에 실행할 수 있는 Hadoop 작업의 최대 수(다른 논리적 이름+반복 수 조합 포함)이고 s는 작업이 처리하는 샤드의 최대 수입니다.

읽기 용량 유닛: j\*s/5

쓰기 용량 유닛: j\*s

# 성능 고려 사항

Amazon Kinesis 샤드 처리량은 Amazon EMR 클러스터를 구성하는 노드의 인스턴스 크기 및 스트림 의 레코드 크기에 정비례합니다. 프라이머리 및 코어 노드에는 m5.xlarge 또는 더 큰 인스턴스를 사용 하는 것이 좋습니다.

# Amazon EMR을 사용하여 Amazon Kinesis 분석 예약

제한 시간과 최대 반복 기간 제한이 있는 활성 Amazon Kinesis 스트림에서 데이터를 분석하는 경 우, 분석을 자주 실행하여 스트림에서 정기적으로 세부 정보를 수집해야 합니다. 이러한 스크립트 와 쿼리를 주기적으로 실행하는 방법에는 여러 가지가 있지만 이처럼 반복적인 작업에는 AWS Data Pipeline 을 사용하는 것이 좋습니다. 자세한 내용은 개발자 안내서 및 조항을 참조하십시오. [AWS](https://docs.aws.amazon.com/datapipeline/latest/DeveloperGuide/dp-object-pigactivity.html)  [Data Pipeline PigActivityA](https://docs.aws.amazon.com/datapipeline/latest/DeveloperGuide/dp-object-pigactivity.html)[WS Data Pipeline HiveActivit](https://docs.aws.amazon.com/datapipeline/latest/DeveloperGuide/dp-object-hiveactivity.html)[yAWS Data Pipeline](https://docs.aws.amazon.com/datapipeline/latest/DeveloperGuide/dp-object-pigactivity.html)

# Spark Kinesis 커넥터를 Amazon EMR 7.0용 SDK 2.x로 마이그레이션

AWS SDK는 자격 증명 관리, S3 및 Kinesis 서비스에 연결 등 AWS 클라우드 컴퓨팅 서비스와 상호 작용할 수 있는 다양한 API 및 라이브러리 세트를 제공합니다. Spark Kinesis 커넥터는 Kinesis Data

Streams의 데이터를 소비하는 데 사용되며 수신된 데이터는 Spark의 실행 엔진에서 변환 및 처리됩니 다. 현재 이 커넥터는 1.x AWS SDK 및 K (KCL) 를 기반으로 구축되었습니다. inesis-client-library

AWS SDK 2.x 마이그레이션의 일환으로 Spark Kinesis 커넥터도 SDK 2.x와 함께 실행되도록 업데이 트되었습니다. Amazon EMR 7.0 릴리스의 Spark에는 Apache Spark의 커뮤니티 버전에서 아직 사용 할 수 없는 SDK 2.x 업그레이드가 포함되어 있습니다. 7.0 미만의 릴리스에서 Spark Kinesis 커넥터를 사용하는 경우 Amazon EMR 7.0으로 마이그레이션하기 전에 SDK 2.x에서 실행되도록 애플리케이션 코드를 마이그레이션해야 합니다.

마이그레이션 안내서

이 섹션에서는 업그레이드된 Spark Kinesis 커넥터로 애플리케이션을 마이그레이션하는 단계를 설 명합니다. 여기에는 Kinesis 클라이언트 라이브러리 (KCL) 2.x, AWS 자격 증명 공급자 및 SDK 2.x의 AWS 서비스 클라이언트로 마이그레이션하기 위한 가이드가 포함되어 있습니다. AWS 참고로 Kinesis 커넥터를 사용하는 샘플 [WordCount프](https://github.com/apache/spark/blob/v3.5.0/connector/kinesis-asl/src/main/scala/org/apache/spark/examples/streaming/KinesisWordCountASL.scala)로그램도 포함되어 있습니다.

#### 주제

- [1.x에서 2.x로 KCL 마이그레이션](#page-5280-0)
- [AWS 자격 증명 제공자를 SDK 1.x에서 2.x로 AWS 마이그레이션](#page-5283-0)
- [AWS 서비스 클라이언트를 SDK 1.x에서 2.x로 AWS 마이그레이션](#page-5284-0)
- [스트리밍 애플리케이션의 코드 예제](#page-5285-0)
- [업그레이드된 Spark Kinesis 커넥터 사용 시 고려 사항](#page-5288-0)

<span id="page-5280-0"></span>1.x에서 2.x로 KCL 마이그레이션

• **KinesisInputDStream**의 지표 수준 및 차원

KinesisInputDStream을 인스턴스화할 때 스트림의 지표 수준 및 차원을 제어할 수 있습니다. 다 음 예제는 KCL 1.x로 이러한 파라미터를 사용자 지정하는 방법을 보여줍니다.

```
import 
  com.amazonaws.services.kinesis.clientlibrary.lib.worker.KinesisClientLibConfiguration
import com.amazonaws.services.kinesis.metrics.interfaces.MetricsLevel 
val kinesisStream = KinesisInputDStream.builder 
   .streamingContext(ssc) 
   .streamName(streamName) 
   .endpointUrl(endpointUrl) 
   .regionName(regionName)
```

```
 .initialPosition(new Latest()) 
  .checkpointAppName(appName) 
  .checkpointInterval(kinesisCheckpointInterval) 
  .storageLevel(StorageLevel.MEMORY_AND_DISK_2) 
  .metricsLevel(MetricsLevel.DETAILED) 
.metricsEnabledDimensions(KinesisClientLibConfiguration.DEFAULT_METRICS_ENABLED_DIMENSIONS.a
```
.build()

KCL 2.x에서는 이러한 구성 설정의 패키지 이름이 다릅니다. 2.x로 마이그레이션:

1. 가져오기 명령문을 각각

com.amazonaws.services.kinesis.clientlibrary.lib.worker.KinesisClientLibCon 및 com.amazonaws.services.kinesis.metrics.interfaces.MetricsLevel에 서 software.amazon.kinesis.metrics.MetricsLevel 및 software.amazon.kinesis.metrics.MetricsUtil로 변경하세요.

// import com.amazonaws.services.kinesis.metrics.interfaces.MetricsLevel import software.amazon.kinesis.metrics.MetricsLevel

// import com.amazonaws.services.kinesis.clientlibrary.lib.worker.KinesisClientLibConfiguration import software.amazon.kinesis.metrics.MetricsUtil

2. metricsEnabledDimensionsKinesisClientLibConfiguration.DEFAULT\_METRICS\_ENABL 줄을 metricsEnabledDimensionsSet(MetricsUtil.OPERATION\_DIMENSION\_NAME, MetricsUtil.SHARD ID DIMENSION NAME)로 바꿉니다.

다음은 지표 수준 및 지표 차원을 사용자 지정한 KinesisInputDStream의 업데이트된 버전입니 다.

```
import software.amazon.kinesis.metrics.MetricsLevel
import software.amazon.kinesis.metrics.MetricsUtil 
val kinesisStream = KinesisInputDStream.builder 
   .streamingContext(ssc) 
   .streamName(streamName) 
   .endpointUrl(endpointUrl) 
   .regionName(regionName) 
   .initialPosition(new Latest()) 
   .checkpointAppName(appName)
```

```
 .checkpointInterval(kinesisCheckpointInterval) 
  .storageLevel(StorageLevel.MEMORY_AND_DISK_2) 
  .metricsLevel(MetricsLevel.DETAILED) 
  .metricsEnabledDimensions(Set(MetricsUtil.OPERATION_DIMENSION_NAME, 
 MetricsUtil.SHARD_ID_DIMENSION_NAME)) 
  .build()
```
• KinesisInputDStream의 메시지 핸들러 함수

파티션 키와 같이 레코드에 포함된 다른 데이터를 사용하려는 경우 KinesisInputDStream를 인 스턴스화할 때 Kinesis Record를 사용하여 일반 객체 T를 반환하는 "메시지 핸들러 함수"를 제공할 수도 있습니다.

KCL 1.x에서 메시지 핸들러 함수 서명은 Record => T이고. 여기서 Record는 com.amazonaws.services.kinesis.model.Record입니다. KCL 2.x에서는 핸들러 의 서명이:KinesisClientRecord => T, 여기서 is로 변경됩니다. KinesisClientRecord software.amazon.kinesis.retrieval.KinesisClientRecord

다음은 KCL 1.x에서 메시지 핸들러를 제공하는 예제입니다.

```
import com.amazonaws.services.kinesis.model.Record 
def addFive(r: Record): Int = JavaUtils.bytesToString(r.getData).toInt + 5
val stream = KinesisInputDStream.builder 
   .streamingContext(ssc) 
   .streamName(streamName) 
   .endpointUrl(endpointUrl) 
   .regionName(regionName) 
   .initialPosition(new Latest()) 
   .checkpointAppName(appName) 
   .checkpointInterval(Seconds(10)) 
   .storageLevel(StorageLevel.MEMORY_ONLY) 
   .buildWithMessageHandler(addFive)
```
메시지 핸들러를 마이그레이션하는 방법:

1. com.amazonaws.services.kinesis.model.Record의 가져오기 명령문을 software.amazon.kinesis.retrieval.KinesisClientRecord로 변경하세요.

// import com.amazonaws.services.kinesis.model.Record

```
import software.amazon.kinesis.retrieval.KinesisClientRecord
```
2. 메시지 핸들러의 메서드 서명을 업데이트하세요.

```
//def addFive(r: Record): Int = JavaUtils.bytesToString(r.getData).toInt + 5
def addFive = (r: KinesisClientRecord) => JavaUtils.bytesToString(r.data()).toInt 
  + 5
```
다음은 KCL 2.x에서 메시지 핸들러를 제공하는 업데이트된 예입니다.

```
import software.amazon.kinesis.retrieval.KinesisClientRecord 
def addFive = (r: KinesisClientRecord) => JavaUtils.bytesToString(r.data()).toInt + 5
val stream = KinesisInputDStream.builder 
   .streamingContext(ssc) 
   .streamName(streamName) 
   .endpointUrl(endpointUrl) 
   .regionName(regionName) 
   .initialPosition(new Latest()) 
   .checkpointAppName(appName) 
   .checkpointInterval(Seconds(10)) 
   .storageLevel(StorageLevel.MEMORY_ONLY) 
   .buildWithMessageHandler(addFive)
```
KCL 1.x에서 2.x로 마이그레이션에 대한 자세한 내용은 [KCL 1.x에서 KCL 2.x로 소비자 마이그레이](https://docs.aws.amazon.com/streams/latest/dev/kcl-migration.html) [션](https://docs.aws.amazon.com/streams/latest/dev/kcl-migration.html)을 참조하세요.

<span id="page-5283-0"></span>AWS 자격 증명 제공자를 SDK 1.x에서 2.x로 AWS 마이그레이션

자격 증명 공급자는 상호 작용을 위한 AWS 자격 증명을 얻는 데 사용됩니다. AWS SDK 2.x 의 보안 인증 공급자와 관련된 몇 가지 인터페이스 및 클래스 변경 사항은 [여기에](https://github.com/aws/aws-sdk-java-v2/blob/master/docs/LaunchChangelog.md#122-client-credentials)서 확인할 수 있습니다. Spark Kinesis 커넥터는 1.x 버전의 AWS 자격 증명 공급자를 반환하는 인터페이스 org.apache.spark.streaming.kinesis.SparkAWSCredentials () 및 구현 클래스를 정 의했습니다. Kinesis 클라이언트를 초기화할 때 이러한 보안 인증 공급자가 필요합니다. 예를 들어 SparkAWSCredentials.provider 애플리케이션에서 메서드를 사용하는 경우 2.x 버전의 자격 증 명 공급자를 사용하도록 코드를 업데이트해야 합니다. AWS

다음은 SDK 1.x에서 AWS 자격 증명 공급자를 사용하는 예제입니다.

```
import org.apache.spark.streaming.kinesis.SparkAWSCredentials
import com.amazonaws.auth.AWSCredentialsProvider 
val basicSparkCredentials = SparkAWSCredentials.builder 
     .basicCredentials("accessKey", "secretKey") 
     .build() 
val credentialProvider = basicSparkCredentials.provider
assert(credentialProvider.isInstanceOf[AWSCredentialsProvider], "Type should be 
  AWSCredentialsProvider")
```
SDK 2.x로 마이그레이션하는 방법:

1. com.amazonaws.auth.AWSCredentialsProvider의 가져오기 명령문을 software.amazon.awssdk.auth.credentials.AwsCredentialsProvider로 변경

//import com.amazonaws.auth.AWSCredentialsProvider import software.amazon.awssdk.auth.credentials.AwsCredentialsProvider

2. 이 클래스를 사용하는 나머지 코드를 업데이트하세요.

```
import org.apache.spark.streaming.kinesis.SparkAWSCredentials
import software.amazon.awssdk.auth.credentials.AwsCredentialsProvider 
val basicSparkCredentials = SparkAWSCredentials.builder 
     .basicCredentials("accessKey", "secretKey") 
     .build() 
val credentialProvider = basicSparkCredentials.provider
assert (credentialProvider.isInstanceOf[AwsCredentialsProvider], "Type should be 
 AwsCredentialsProvider")
```
<span id="page-5284-0"></span>AWS 서비스 클라이언트를 SDK 1.x에서 2.x로 AWS 마이그레이션

AWS 2.x에서는 서비스 클라이언트의 패키지 이름이 다릅니다 (예:software.amazon.awssdk). SDK 1.x에서는 사용하는 패키지 이름이 다릅니다. com.amazonaws 클라이언트 변경에 대한 자세한 내용은 [여기](https://docs.aws.amazon.com/sdk-for-java/latest/developer-guide/migration-whats-different.html)를 참조하세요. 코드에서 이러한 서비스 클라이언트를 사용하는 경우 그에 따라 클라이언 트를 마이그레이션해야 합니다.

다음은 SDK 1.x에서 클라이언트를 생성하는 예제입니다.

```
import com.amazonaws.services.dynamodbv2.AmazonDynamoDBClient
import com.amazonaws.services.dynamodbv2.document.DynamoDB
```

```
AmazonDynamoDB ddbClient = AmazonDynamoDBClientBuilder.defaultClient();
AmazonDynamoDBClient ddbClient = new AmazonDynamoDBClient();
```
2.x로 마이그레이션:

1. 서비스 클라이언트의 가져오기 명령문을 변경하세요. DynamoDB 클라이언트를 예로 들 어 보겠습니다. com.amazonaws.services.dynamodbv2.AmazonDynamoDBClient 또는 com.amazonaws.services.dynamodbv2.document.DynamoDB를 software.amazon.awssdk.services.dynamodb.DynamoDbClient로 변경해야 할 것입니 다.

// import com.amazonaws.services.dynamodbv2.AmazonDynamoDBClient // import com.amazonaws.services.dynamodbv2.document.DynamoDB import software.amazon.awssdk.services.dynamodb.DynamoDbClient

2. 클라이언트를 초기화하는 코드를 업데이트하세요.

// AmazonDynamoDB ddbClient = AmazonDynamoDBClientBuilder.defaultClient(); // AmazonDynamoDBClient ddbClient = new AmazonDynamoDBClient();

DynamoDbClient ddbClient = DynamoDbClient.create(); DynamoDbClient ddbClient = DynamoDbClient.builder().build();

AWS SDK를 1.x에서 2.x로 마이그레이션하는 방법에 대한 자세한 내용은 [AWS Java 1.x용 SDK](https://docs.aws.amazon.com/sdk-for-java/latest/developer-guide/migration-whats-different.html) [와 2.x용 SDK의 차이점을](https://docs.aws.amazon.com/sdk-for-java/latest/developer-guide/migration-whats-different.html) 참조하십시오.

#### <span id="page-5285-0"></span>스트리밍 애플리케이션의 코드 예제

import java.net.URI import software.amazon.awssdk.auth.credentials.DefaultCredentialsProvider import software.amazon.awssdk.http.apache.ApacheHttpClient import software.amazon.awssdk.services.kinesis.KinesisClient import software.amazon.awssdk.services.kinesis.model.DescribeStreamRequest import software.amazon.awssdk.regions.Region import software.amazon.kinesis.metrics.{MetricsLevel, MetricsUtil}

import org.apache.spark.SparkConf

```
import org.apache.spark.storage.StorageLevel
import org.apache.spark.streaming.{Milliseconds, StreamingContext}
import org.apache.spark.streaming.dstream.DStream.toPairDStreamFunctions
import org.apache.spark.streaming.kinesis.KinesisInitialPositions.Latest
import org.apache.spark.streaming.kinesis.KinesisInputDStream 
object KinesisWordCountASLSDKV2 { 
   def main(args: Array[String]): Unit = { 
     val appName = "demo-app" 
     val streamName = "demo-kinesis-test" 
     val endpointUrl = "https://kinesis.us-west-2.amazonaws.com" 
     val regionName = "us-west-2" 
     // Determine the number of shards from the stream using the low-level Kinesis 
  Client 
     // from the AWS Java SDK. 
     val credentialsProvider = DefaultCredentialsProvider.create 
     require(credentialsProvider.resolveCredentials() != null, 
       "No AWS credentials found. Please specify credentials using one of the methods 
  specified " + 
         "in https://docs.aws.amazon.com/sdk-for-java/latest/developer-guide/
credentials.html") 
     val kinesisClient = KinesisClient.builder() 
       .credentialsProvider(credentialsProvider) 
       .region(Region.US_WEST_2) 
       .endpointOverride(URI.create(endpointUrl)) 
       .httpClientBuilder(ApacheHttpClient.builder()) 
       .build() 
     val describeStreamRequest = DescribeStreamRequest.builder() 
       .streamName(streamName) 
       .build() 
     val numShards = kinesisClient.describeStream(describeStreamRequest) 
       .streamDescription 
       .shards 
       .size 
     // In this example, we are going to create 1 Kinesis Receiver/input DStream for 
  each shard.
```
 // This is not a necessity; if there are less receivers/DStreams than the number of shards,

```
 // then the shards will be automatically distributed among the receivers and each 
 receiver 
    // will receive data from multiple shards. 
    val numStreams = numShards 
    // Spark Streaming batch interval 
    val batchInterval = Milliseconds(2000) 
    // Kinesis checkpoint interval is the interval at which the DynamoDB is updated 
 with information 
    // on sequence number of records that have been received. Same as batchInterval for 
 this 
    // example. 
    val kinesisCheckpointInterval = batchInterval 
    // Setup the SparkConfig and StreamingContext 
    val sparkConfig = new SparkConf().setAppName("KinesisWordCountASLSDKV2") 
    val ssc = new StreamingContext(sparkConfig, batchInterval) 
    // Create the Kinesis DStreams 
   val kinesisStreams = (0 \text{ until numbers}).map \{ i = KinesisInputDStream.builder 
        .streamingContext(ssc) 
        .streamName(streamName) 
        .endpointUrl(endpointUrl) 
        .regionName(regionName) 
        .initialPosition(new Latest()) 
        .checkpointAppName(appName) 
        .checkpointInterval(kinesisCheckpointInterval) 
        .storageLevel(StorageLevel.MEMORY_AND_DISK_2) 
        .metricsLevel(MetricsLevel.DETAILED) 
        .metricsEnabledDimensions(Set(MetricsUtil.OPERATION_DIMENSION_NAME, 
 MetricsUtil.SHARD_ID_DIMENSION_NAME)) 
        .build() 
    } 
    // Union all the streams 
    val unionStreams = ssc.union(kinesisStreams) 
    // Convert each line of Array[Byte] to String, and split into words 
    val words = unionStreams.flatMap(byteArray => new String(byteArray).split(" ")) 
    // Map each word to a (word, 1) tuple so we can reduce by key to count the words 
   val wordCounts = words.map(word => (word, 1)).reduceByKey(+ -)
```

```
 // Print the first 10 wordCounts 
     wordCounts.print() 
     // Start the streaming context and await termination 
     ssc.start() 
     ssc.awaitTermination() 
   }
}
```
<span id="page-5288-0"></span>업그레이드된 Spark Kinesis 커넥터 사용 시 고려 사항

• 애플리케이션에서 JDK 버전 11 미만의 Kinesis-producer-library를 사용하는 경우 java.lang.NoClassDefFoundError: javax/xml/bind/DatatypeConverter와 같은 예 외가 발생할 수 있습니다. 이는 EMR 7.0이 기본적으로 JDK 17과 함께 제공되고 Java 11 이상부터 J2EE 모듈이 표준 라이브러리에서 제거되었기 때문에 발생합니다. 이 문제는 pom 파일에 다음 종속 성을 추가하여 해결할 수 있습니다. 상황에 맞게 라이브러리 버전을 교체합니다.

```
<dependency> 
       <groupId>javax.xml.bind</groupId> 
       <artifactId>jaxb-api</artifactId> 
       <version>${jaxb-api.version}</version> 
     </dependency>
```
• Spark Kinesis 커넥터 jar는 EMR 클러스터가 생성된 후 /usr/lib/spark/connector/lib/ 경 로에서 찾을 수 있습니다.

# S3 (s3-dist-cp) DistCp

DistCp Apache는 대량의 데이터를 복사하는 데 사용할 수 있는 오픈 소스 도구입니다. DistCpS3는 특 히 Amazon S3와 DistCp AWS비슷하지만 작동하도록 최적화되어 있습니다. Amazon EMR 버전 4.0 DistCp 이상에서 S3에 대한 명령은 이며s3-dist-cp, 이 명령은 클러스터에서 또는 명령줄에서 단계 로 추가합니다. S3를 사용하면 Amazon DistCp S3에서 Amazon EMR 클러스터의 후속 단계를 통해 처 리할 수 있는 HDFS로 대량의 데이터를 효율적으로 복사할 수 있습니다. 또한 S3를 DistCp 사용하여 Amazon S3 버킷 간에 또는 HDFS에서 Amazon S3로 데이터를 복사할 수 있습니다. DistCp S3는 버킷 과 AWS 계정 간에 많은 수의 객체를 병렬 복사하는 데 더 확장성과 효율성이 뛰어납니다.

실제 시나리오에서 S3distCP의 유연성을 보여주는 특정 명령에 대해서는 빅 데이터 블로그의 [S3](https://aws.amazon.com/blogs/big-data/seven-tips-for-using-s3distcp-on-amazon-emr-to-move-data-efficiently-between-hdfs-and-amazon-s3/) [DistCp 사용을 위한 7가지 팁을](https://aws.amazon.com/blogs/big-data/seven-tips-for-using-s3distcp-on-amazon-emr-to-move-data-efficiently-between-hdfs-and-amazon-s3/) 참조하십시오. AWS

DistCp마찬가지로 DistCp S3는 분산 방식으로 MapReduce 복사하는 데 사용합니다. 여러 서버 간에 복사, 오류 처리, 복구 및 보고 작업을 공유합니다. Apache DistCp 오픈 소스 프로젝트에 대한 자세한 내용은 Apache Hadoop [DistCp설명서의 가이드를](http://hadoop.apache.org/docs/stable/hadoop-distcp/DistCp.html) 참조하십시오.

DistCp S3가 지정된 파일 일부 또는 전체를 복사할 수 없는 경우 클러스터 단계가 실패하고 0이 아닌 오류 코드가 반환됩니다. 이 경우 DistCp S3는 부분적으로 복사된 파일을 정리하지 않습니다.

#### **A** Important

S3는 밑줄 문자가 포함된 Amazon S3 버킷 이름을 DistCp 지원하지 않습니다. DistCp S3는 Parquet 파일에 대한 연결을 지원하지 않습니다. 대신 사용하십시오. PySpark 자 세한 내용은 [Amazon EMR에서 parquet 파일 연결](https://aws.amazon.com/premiumsupport/knowledge-center/emr-concatenate-parquet-files/)을 참조하세요. S3DistCp를 사용하여 단일 파일(디렉터리 대신)을 S3에서 HDFS로 복사할 때 복사 오류를 방 지하려면 Amazon EMR 버전 5.33.0 이상 또는 Amazon EMR 버전 6.3.0 이상을 사용합니다.

# S3 DistCp 옵션

와 DistCp 비슷하지만 DistCp S3는 데이터 복사 및 압축 방법을 변경하는 다양한 옵션 세트를 지원합 니다.

S3를 DistCp 호출하면 다음 표에 설명된 옵션을 지정할 수 있습니다. 이 옵션은 인수 목록을 사용하여 단계에 추가됩니다. S3 DistCp 인수의 예가 다음 표에 나와 있습니다.

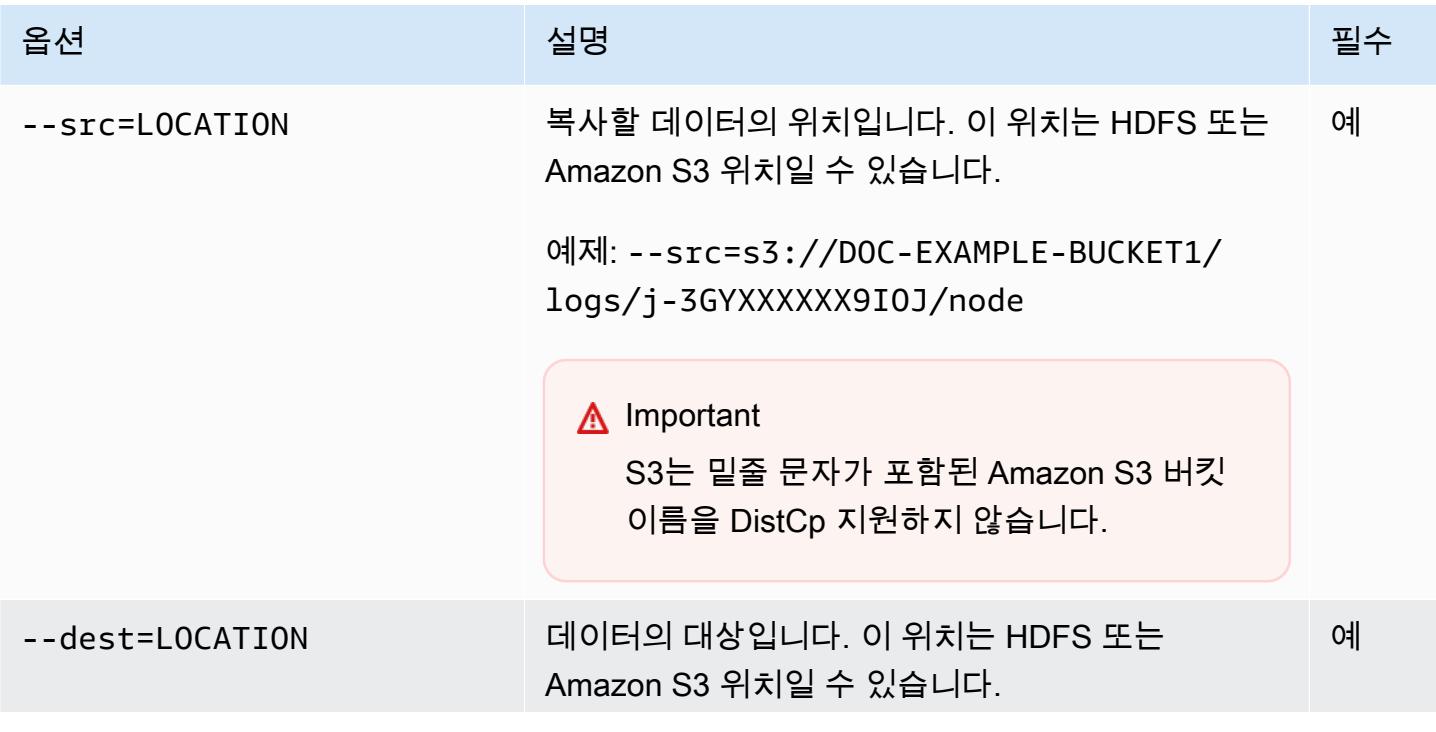

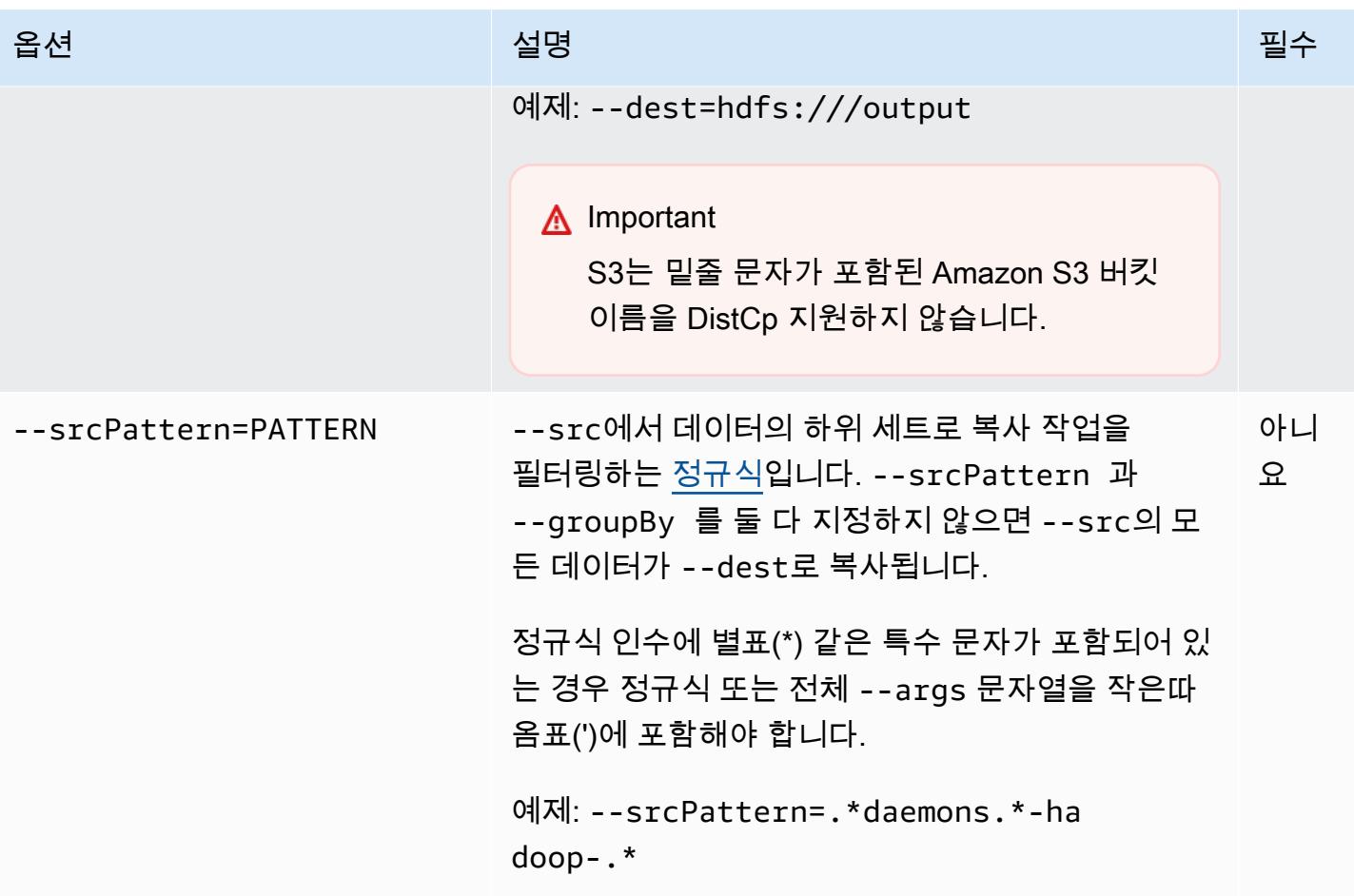

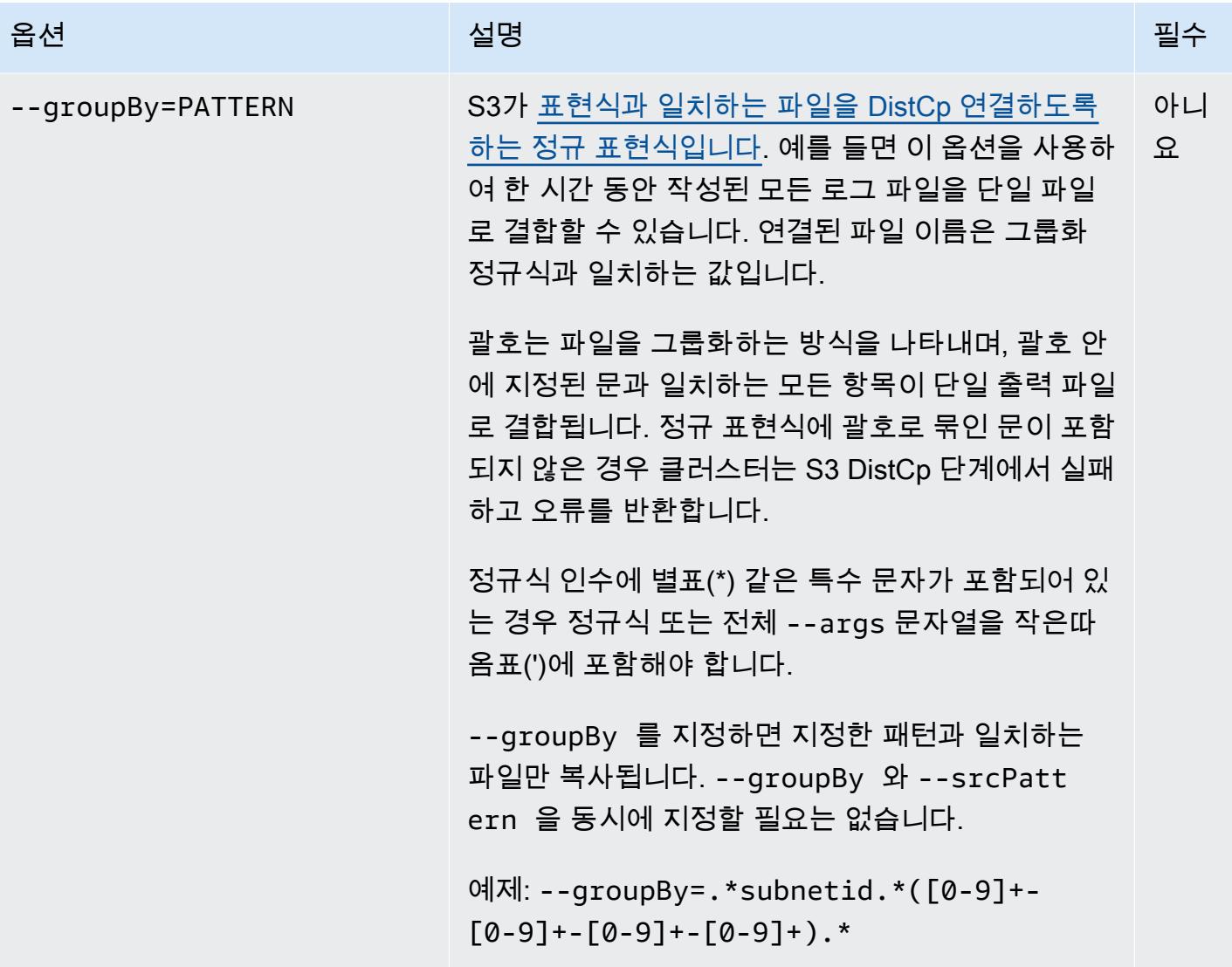
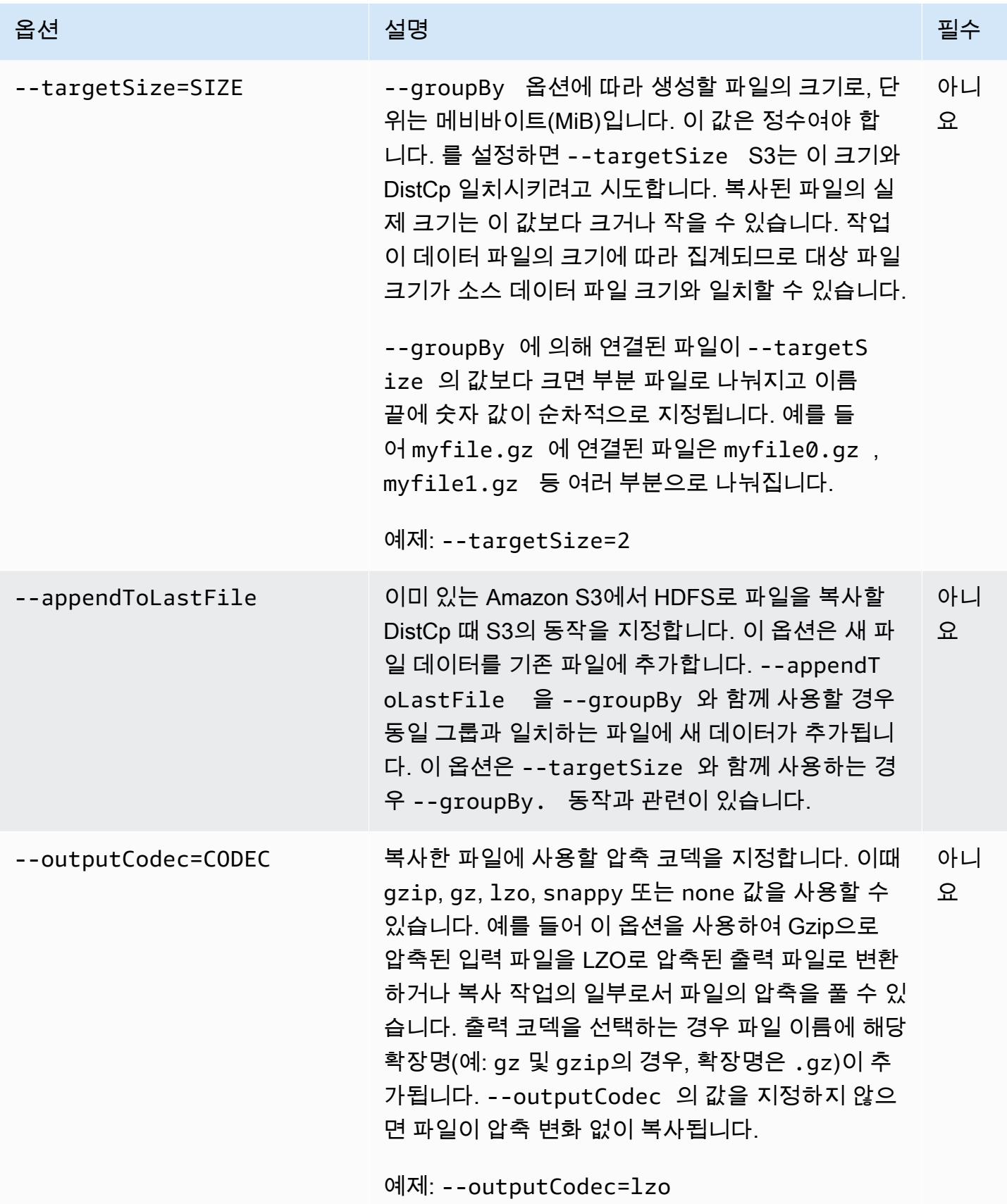

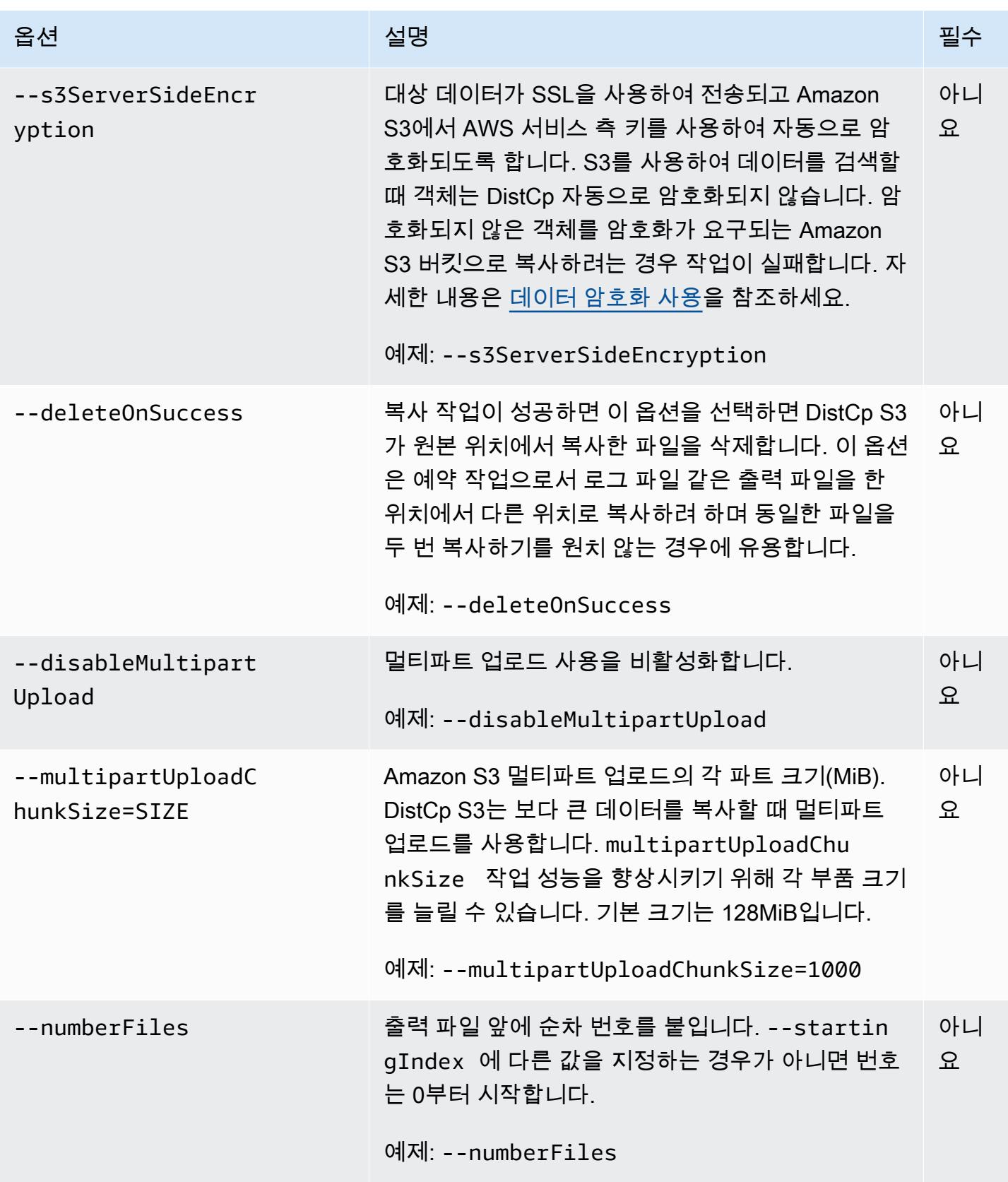

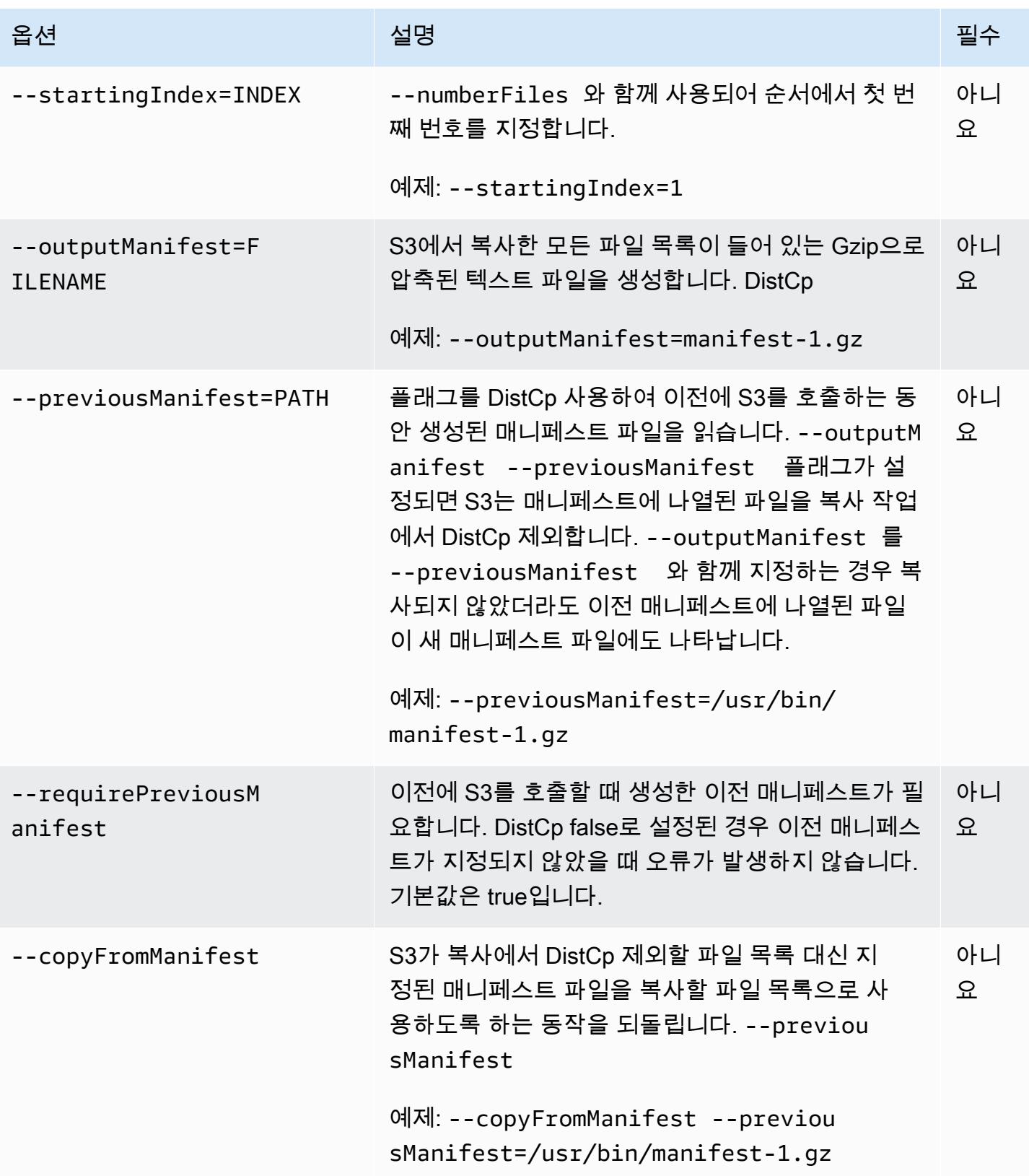

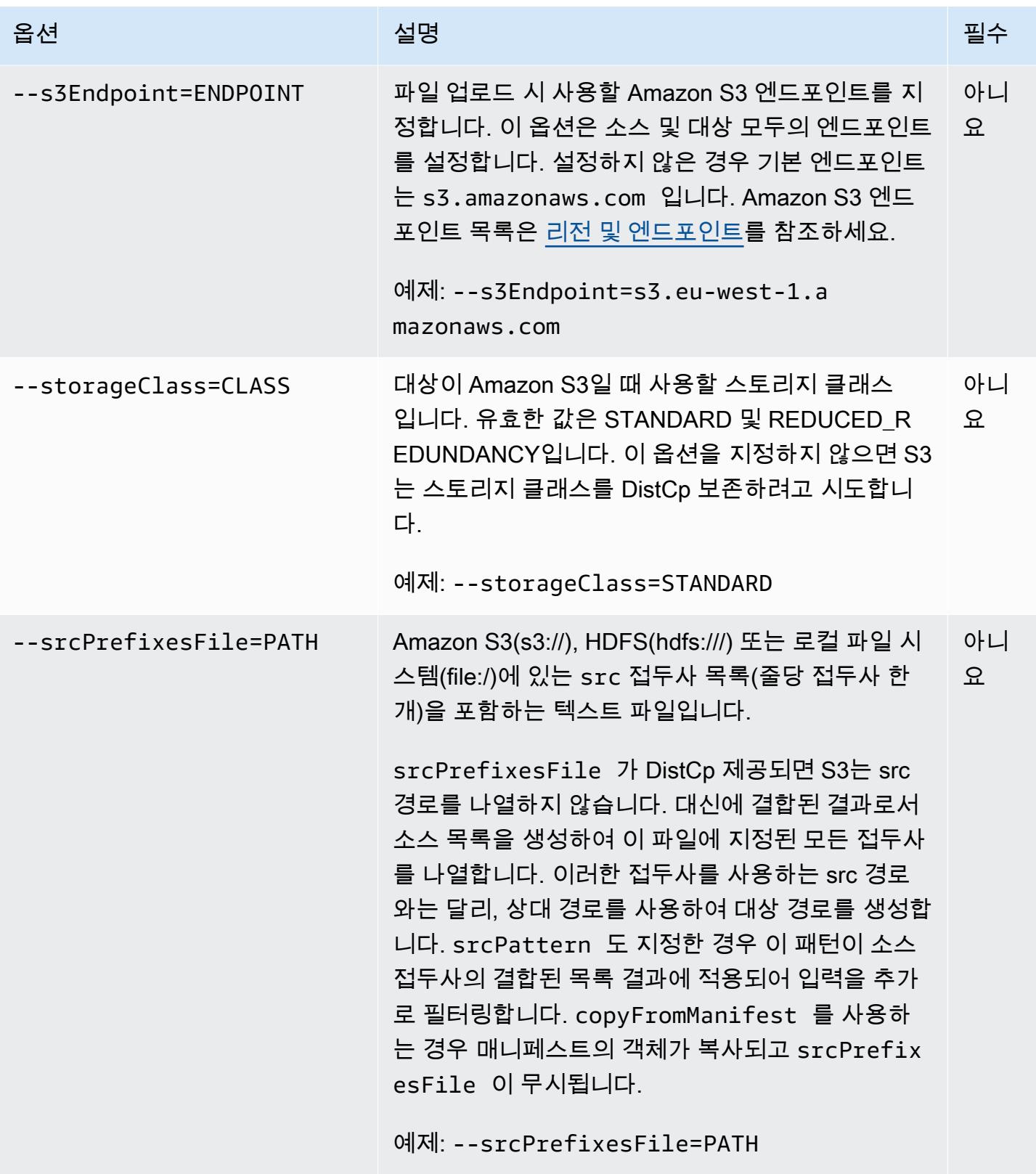

위의 옵션 외에도 DistCp S3는 [도구 인터페이스를](https://hadoop.apache.org/docs/current/api/org/apache/hadoop/util/Tool.html) 구현합니다. 즉, 일반 옵션을 지원합니다.

### 클러스터에 S3를 DistCp 한 단계로 추가

DistCp 클러스터에 S3를 단계로 추가하여 S3를 호출할 수 있습니다. 콘솔, CLI 또는 API를 사용하여 시작 시 클러스터에 또는 실행 중인 클러스터에 단계를 추가할 수 있습니다. 다음 예는 실행 중인 클러 스터에 S3 DistCp 단계를 추가하는 방법을 보여줍니다. 클러스터에 단계를 추가하는 방법에 대한 자세 한 내용은 Amazon EMR 관리 안내서에서 [클러스터에 작업 제출](https://docs.aws.amazon.com/emr/latest/ManagementGuide/emr-work-with-steps.html)을 참조하세요.

를 사용하여 실행 중인 클러스터에 S3 DistCp 단계를 추가하려면 AWS CLI

[에서 Amazon EMR 명령을 사용하는 방법에 대한 자세한 내용은 명령 참조를AWS CLI 참조하십시오.](https://docs.aws.amazon.com/cli/latest/reference/emr)  [AWS CLI](https://docs.aws.amazon.com/cli/latest/reference/emr)

• S3를 호출하는 클러스터에 단계를 추가하려면 DistCp S3가 복사 작업을 수행하는 방법을 지정하 는 파라미터를 인수로 전달하십시오. DistCp

다음 예제에서는 Amazon S3에서 hdfs:///output으로 대몬(daemon) 로그를 복사합니다. 다 음 명령을 실행합니다.

- --cluster-id는 클러스터를 지정합니다.
- JarS3 DistCp JAR 파일의 위치입니다. command-runner.jar을 사용하여 클러스터에서 명령을 실행하는 방법의 예제는 [사용자 지정 JAR 단계를 제출하여 스크립트 또는 명령 실행](https://docs.aws.amazon.com/emr/latest/ReleaseGuide/emr-commandrunner.html#emr-commandrunner-examples)을 참조하 세요.
- ArgsS3에 전달할 옵션 이름-값 쌍의 쉼표로 구분된 목록입니다. DistCp 사용 가능한 옵션의 전 체 목록은 [S3 DistCp 옵션](#page-5289-0) 단원을 참조하십시오.

실행 중인 클러스터에 S3 DistCp 복사 단계를 추가하려면 이 예제와 같이 Amazon S3 또는 로컬 파일 시스템에 저장된 JSON 파일에 다음을 *myStep.json* 입력합니다. *j-3GYXXXXXX9IOK*를 클러스터 ID로 바꾸고 *mybucket*을 Amazon S3 버킷 이름으로 바꿉니다.

```
\Gamma { 
          "Name":"S3DistCp step", 
         "Args":["s3-dist-cp","--s3Endpoint=s3.amazonaws.com","--src=s3://mybucket/
logs/j-3GYXXXXXX9IOJ/node/","‑‑dest=hdfs:///output","‑‑srcPattern=.*[a-zA-Z,]+"], 
          "ActionOnFailure":"CONTINUE", 
          "Type":"CUSTOM_JAR", 
          "Jar":"command-runner.jar" 
     }
\mathbf{I}
```
aws emr add-steps ‑‑cluster-id *j-3GYXXXXXX9IOK* ‑‑steps file://./myStep.json

Example Amazon S3에서 HDFS로 로그 파일 복사

이 예제에서는 실행 중인 클러스터에 단계를 추가하여 Amazon S3 버킷에 저장된 로그 파일을 HDFS 로 복사하는 방법을 보여줍니다. 이 예제에서 ‑‑srcPattern 옵션은 복사된 데이터를 데몬 로그로 제 한하는 데 사용됩니다.

‑‑srcPattern 옵션을 사용하여 Amazon S3에서 HDFS로 로그 파일을 복사하려면 Amazon S3 또는 로컬 파일 시스템에 저장된 JSON 파일(이 예제의 경우 *myStep.json*)에 다음을 추가합니다. *j-3GYXXXXXX9IOK*를 클러스터 ID로 바꾸고 *mybucket*을 Amazon S3 버킷 이름으로 바꿉니다.

```
\Gamma { 
          "Name":"S3DistCp step", 
         "Args":["s3-dist-cp","--s3Endpoint=s3.amazonaws.com","--src=s3://mybucket/logs/
j-3GYXXXXXX9IOJ/node/","‑‑dest=hdfs:///output","‑‑srcPattern=.*daemons.*-hadoop-.*"], 
          "ActionOnFailure":"CONTINUE", 
          "Type":"CUSTOM_JAR", 
          "Jar":"command-runner.jar" 
     }
\mathbf{I}
```
#### S3 DistCp 작업 실패 후 정리

S3가 지정된 파일 일부 또는 전체를 DistCp 복사할 수 없는 경우 명령 또는 클러스터 단계가 실패하고 0이 아닌 오류 코드가 반환됩니다. 이 경우 DistCp S3는 부분적으로 복사된 파일을 정리하지 않습니다. 수동으로 삭제해야 합니다.

부분적으로 복사된 파일은 S3 작업의 고유 식별자와 함께 하위 디렉토리의 HDFS tmp 디렉토리에 저 장됩니다. DistCp 이 ID는 작업의 표준 출력에서 찾을 수 있습니다.

예를 들어 4b1c37bb-91af-4391-aaf8-46a6067085a6 ID가 있는 S3 DistCp 작업의 경우 클러스 터의 마스터 노드에 연결하고 다음 명령을 실행하여 작업과 관련된 출력 파일을 볼 수 있습니다.

hdfs dfs -ls /tmp/4b1c37bb-91af-4391-aaf8-46a6067085a6/output

이 명령은 다음과 유사한 파일 목록을 반환합니다.

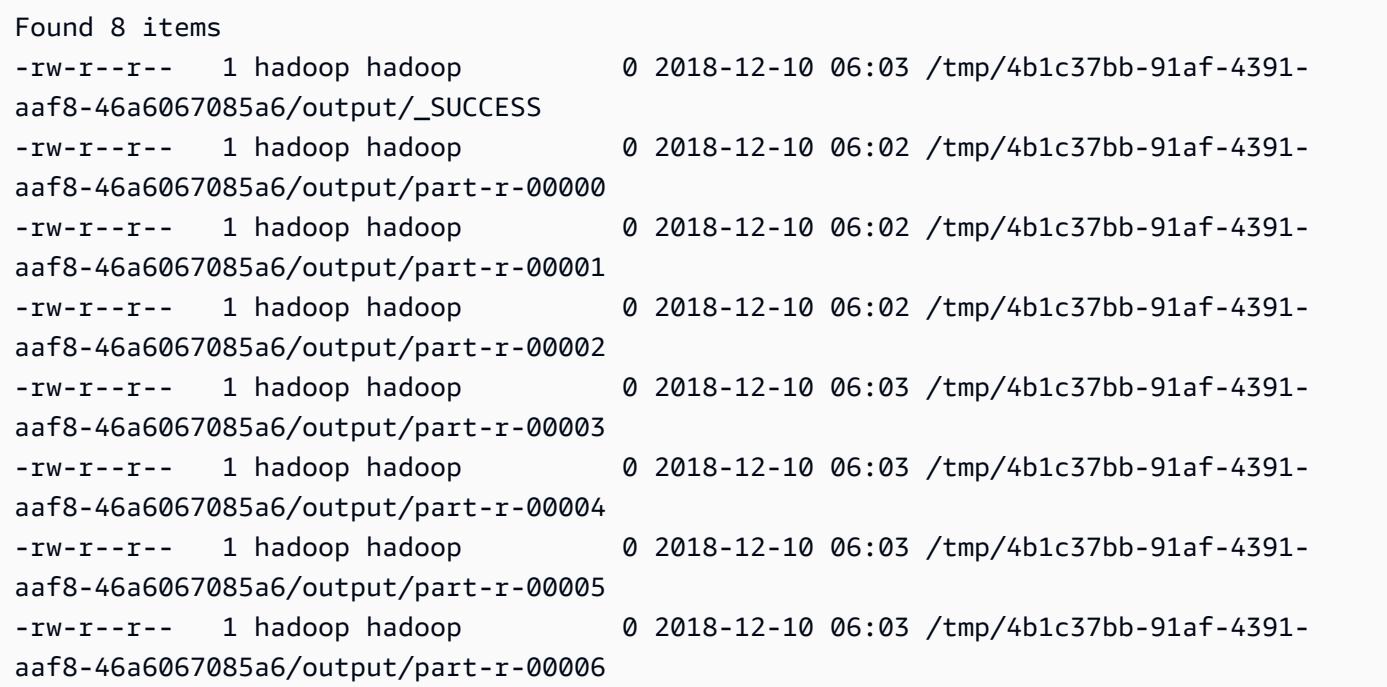

그 후에 다음 명령을 실행하여 디렉터리와 모든 내용을 삭제할 수 있습니다.

hdfs dfs rm -rf /tmp/4b1c37bb-91af-4391-aaf8-46a6067085a6

### Amazon EMR 클러스터에서 명령 및 스크립트 실행

이 주제에서는 클러스터에서 명령 또는 스크립트를 단계별로 실행하는 방법을 다룹니다. 명령이나 스 크립트를 단계별로 실행하는 방법은 [클러스터에 작업을 제출할](https://docs.aws.amazon.com/emr/latest/ManagementGuide/emr-work-with-steps.html) 수 있는 여러 방법 중 하나이며 다음과 같은 상황에서 유용합니다.

• Amazon EMR 클러스터에 대한 SSH 액세스 권한이 없는 경우

• bash 또는 shell 명령을 실행하여 클러스터 문제를 해결하려는 경우

클러스터를 생성하거나 클러스터가 WAITING 상태일 때 스크립트를 실행할 수 있습니다. 단계 처리가 시작되기 전에 스크립트를 실행하려면 부트스트랩 작업을 대신 사용합니다. 부트스트랩 작업에 대한 자세한 내용은 Amazon EMR 관리 안내서에서 [부트스트랩 작업을 생성하여 추가 소프트웨어 설치](https://docs.aws.amazon.com/emr/latest/ManagementGuide/emr-plan-bootstrap.html)를 참조하세요.

Amazon EMR은 스크립트, 명령 및 기타 클러스터 내 프로그램을 실행하는 데 도움이 되는 다음과 같 은 도구를 제공합니다. Amazon EMR 관리 콘솔 또는 AWS CLI를 사용하여 두 도구를 모두 간접 호출 할 수 있습니다.

command-runner.jar

클러스터의 Amazon EMR AMI에 있습니다. command-runner.jar을 사용하여 클러스터에서 명 령을 실행할 수 있습니다. 전체 경로를 사용하지 않고 command-runner.jar을 지정합니다.

script-runner.jar

s3://*<region>*.elasticmapreduce/libs/script-runner/script-runner.jar에 서 Amazon S3에서 호스팅됩니다. *<region>*은 Amazon EMR 클러스터가 위치한 리전입니다. script-runner.jar을 사용하여 클러스터에서 로컬로 또는 Amazon S3에 저장된 스크립트를 실행할 수 있습니다. 단계를 제출할 때 script-runner.jar의 전체 URI를 지정해야 합니다.

## 사용자 지정 JAR 단계를 제출하여 스크립트 또는 명령을 실행합니 다.

다음 AWS CLI 예제에서는 Amazon EMR에서 command-runner.jar 및 script-runner.jar에 관한 몇 가지 일반적인 사용 사례를 보여줍니다.

Example : **command-runner.jar**을 사용하여 클러스터에서 명령 실행

command-runner.jar을 사용할 때 단계의 인수 목록에서 명령, 옵션 및 값을 지정합니다.

다음 AWS CLI 예제에서는 command-runner.jar을 간접 호출하는 실행 중인 클러스터에 하나 의 단계를 제출합니다. Args 목록에 지정된 명령은 Amazon S3에서 *my-script.sh* 스크립트를 hadoop 사용자 홈 디렉터리로 다운로드합니다. 그러면 이 명령은 스크립트의 권한을 수정하고 *myscript.sh*를 실행합니다.

AWS CLI를 사용할 때 Args 목록의 항목은 쉼표로 구분하고 목록 요소 사이에 공백이 없어야 합니다. 예를 들어 Args=[example-command, example-option, "example option value"] 대신 Args=[example-command,example-option,"example option value"] 항목을 사용합니다.

aws emr add-steps \ --cluster-id *j-2AXXXXXXGAPLF* \ --steps Type=CUSTOM\_JAR,Name="Download a script from S3, change its permissions, and run it",ActionOnFailure=CONTINUE,Jar=command-runner.jar,Args=[bash,-c,"aws s3 cp *s3:// EXAMPLE-DOC-BUCKET/my-script.sh* /home/hadoop; chmod u+x /home/hadoop/my-script.sh; cd / home/hadoop; ./my-script.sh"]

Example : **script-runner.jar**을 사용하여 클러스터에서 스크립트 실행

script-runner.jar을 사용할 때 단계의 인수 목록에서 실행하려는 스크립트를 지정합니다.

다음 AWS CLI 예제에서는 script-runner.jar을 간접 호출하는 단계를 실행 중인 클러스터에 제 출합니다. 이 경우 *my-script.sh* 스크립트는 Amazon S3에 저장됩니다. 클러스터의 프라이머리 노 드에 저장되는 로컬 스크립트를 지정할 수도 있습니다.

```
aws emr add-steps \
--cluster-id j-2AXXXXXXGAPLF \
--steps Type=CUSTOM_JAR,Name="Run a script from S3 with script-
runner.jar",ActionOnFailure=CONTINUE,Jar=s3://us-west-2.elasticmapreduce/libs/script-
runner/script-runner.jar,Args=[s3://EXAMPLE-DOC-BUCKET/my-script.sh]
```
### **command-runner.jar**을 사용하는 기타 방법

command-runner.jar을 사용하여 spark-submit 또는 hadoop-streaming 등의 도구로 클러 스터에 작업을 제출할 수 있습니다. command-runner.jar을 사용하여 애플리케이션을 시작할 때 SPARK, STREAMING 또는 PIG와 같은 값을 사용하는 대신 단계 유형으로 CUSTOM\_JAR을 지정합니다. 도구 가용성은 클러스터에 설치한 애플리케이션에 따라 달라집니다.

다음 예제 명령에서는 command-runner.jar을 사용하여 spark-submit을 통해 단계를 제출합니 다. Args 목록은 spark-submit을 명령으로 지정하고 그 뒤에 Spark 애플리케이션 *my-app.py*의 Amazon S3 URI와 인수 및 값을 포함합니다.

```
aws emr add-steps \
--cluster-id j-2AXXXXXXGAPLF \
--steps Type=CUSTOM_JAR,Name="Run spark-submit using command-
runner.jar",ActionOnFailure=CONTINUE,Jar=command-runner.jar,Args=[spark-submit,S3://
DOC-EXAMPLE-BUCKET/my-app.py,ArgName1,ArgValue1,ArgName2,ArgValue2]
```
다음 테이블에는 command-runner.jar을 사용하여 실행할 수 있는 추가 도구가 나와 있습니다.

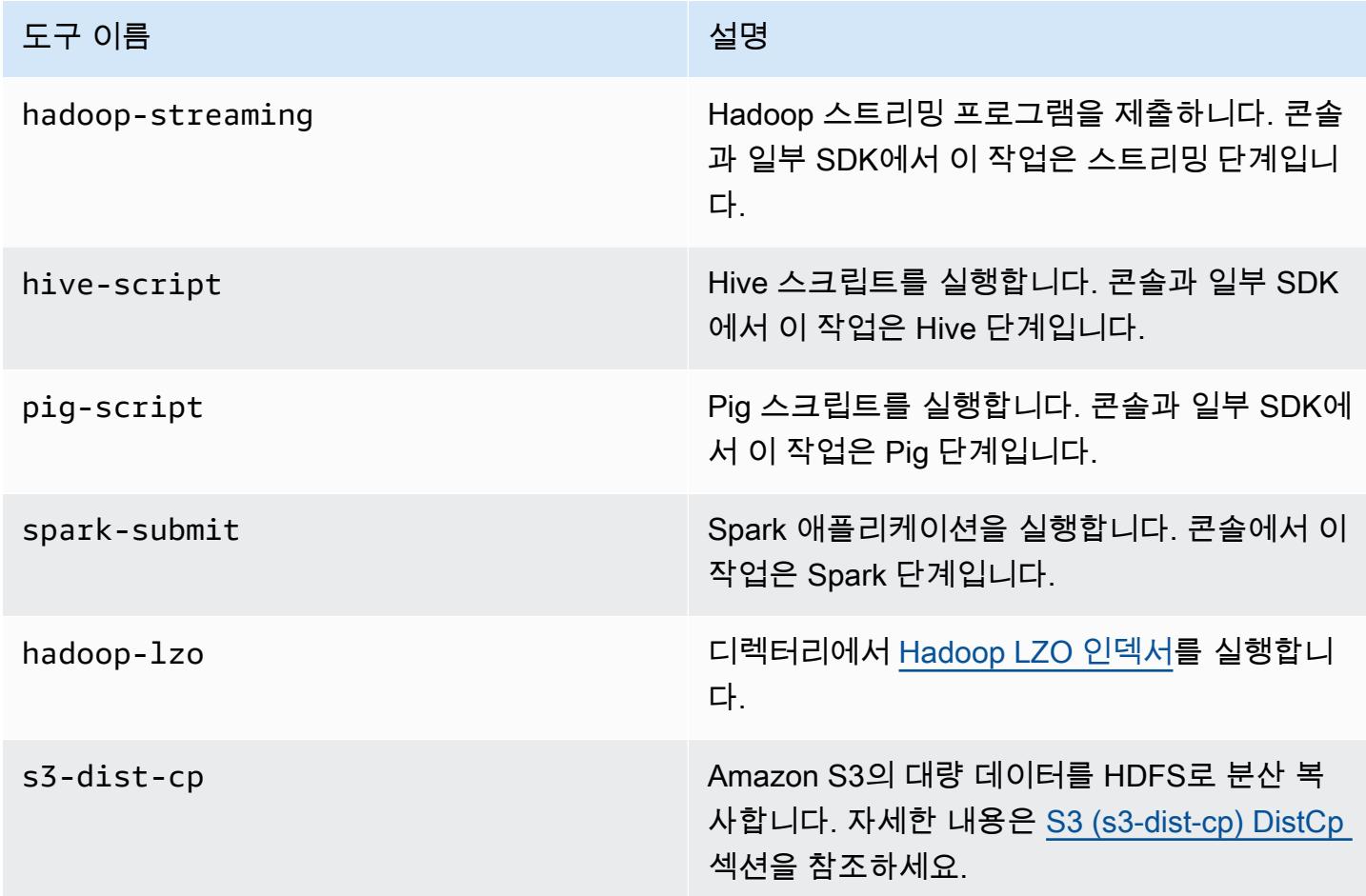

# AWS 용어집

최신 AWS 용어는 [AWS 용어집](https://docs.aws.amazon.com/glossary/latest/reference/glos-chap.html) 참조서의 AWS 용어집을 참조하세요.

기계 번역으로 제공되는 번역입니다. 제공된 번역과 원본 영어의 내용이 상충하는 경우에는 영어 버전 이 우선합니다.